## **Dell Networking Command-Line Reference Guide for the Z9500 Switch** 9.13.0.0

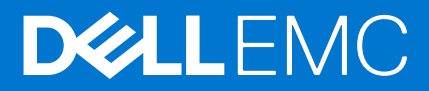

## Notes, cautions, and warnings

**NOTE:** A NOTE indicates important information that helps you make better use of your product.

**CAUTION: A CAUTION indicates either potential damage to hardware or loss of data and tells you how to avoid the problem.**

**WARNING: A WARNING indicates a potential for property damage, personal injury, or death.**

**Copyright © 2018 Dell Inc. or its subsidiaries. All rights reserved.** Dell, EMC, and other trademarks are trademarks of Dell Inc. or its subsidiaries. Other trademarks may be trademarks of their respective owners.

## **Contents**

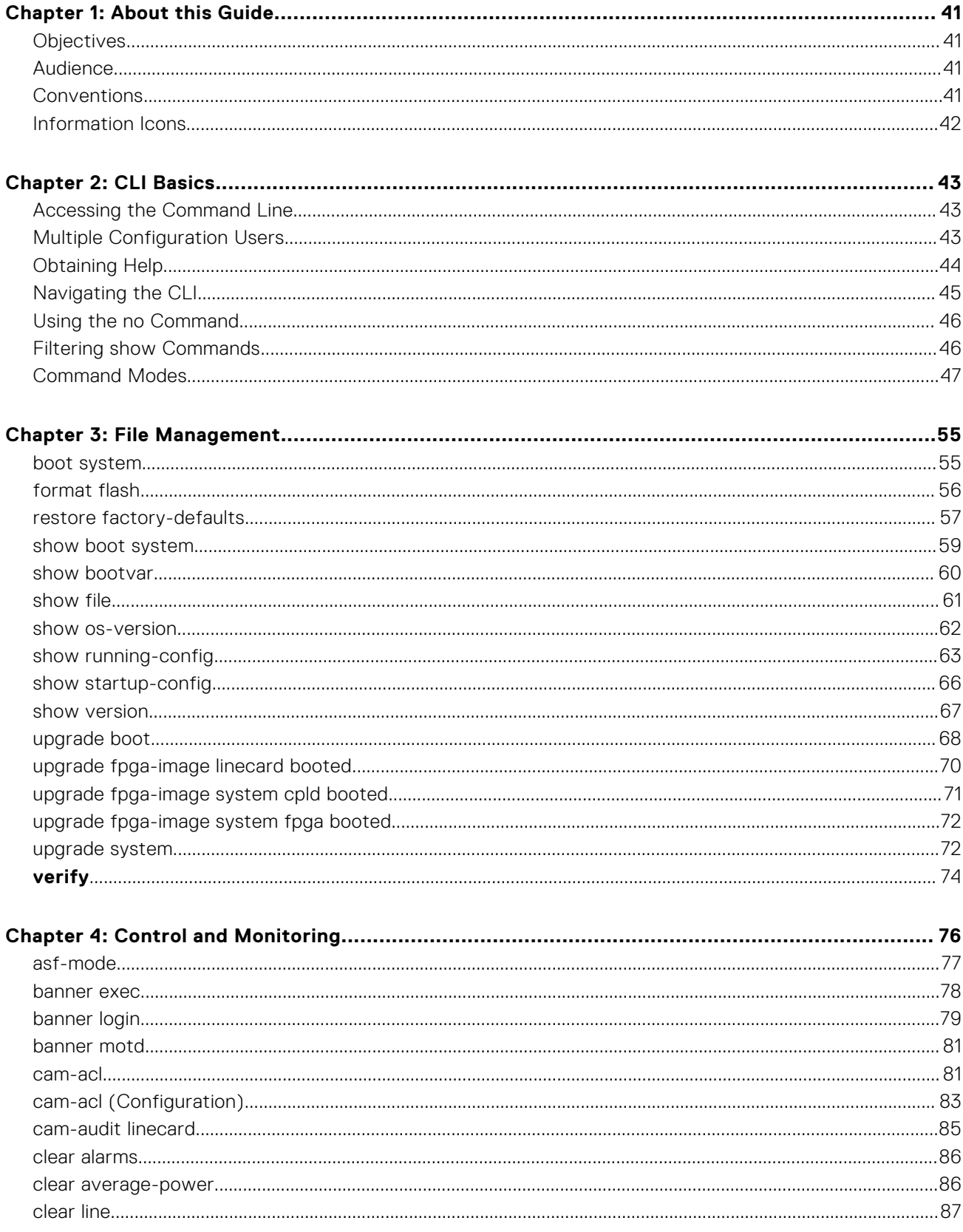

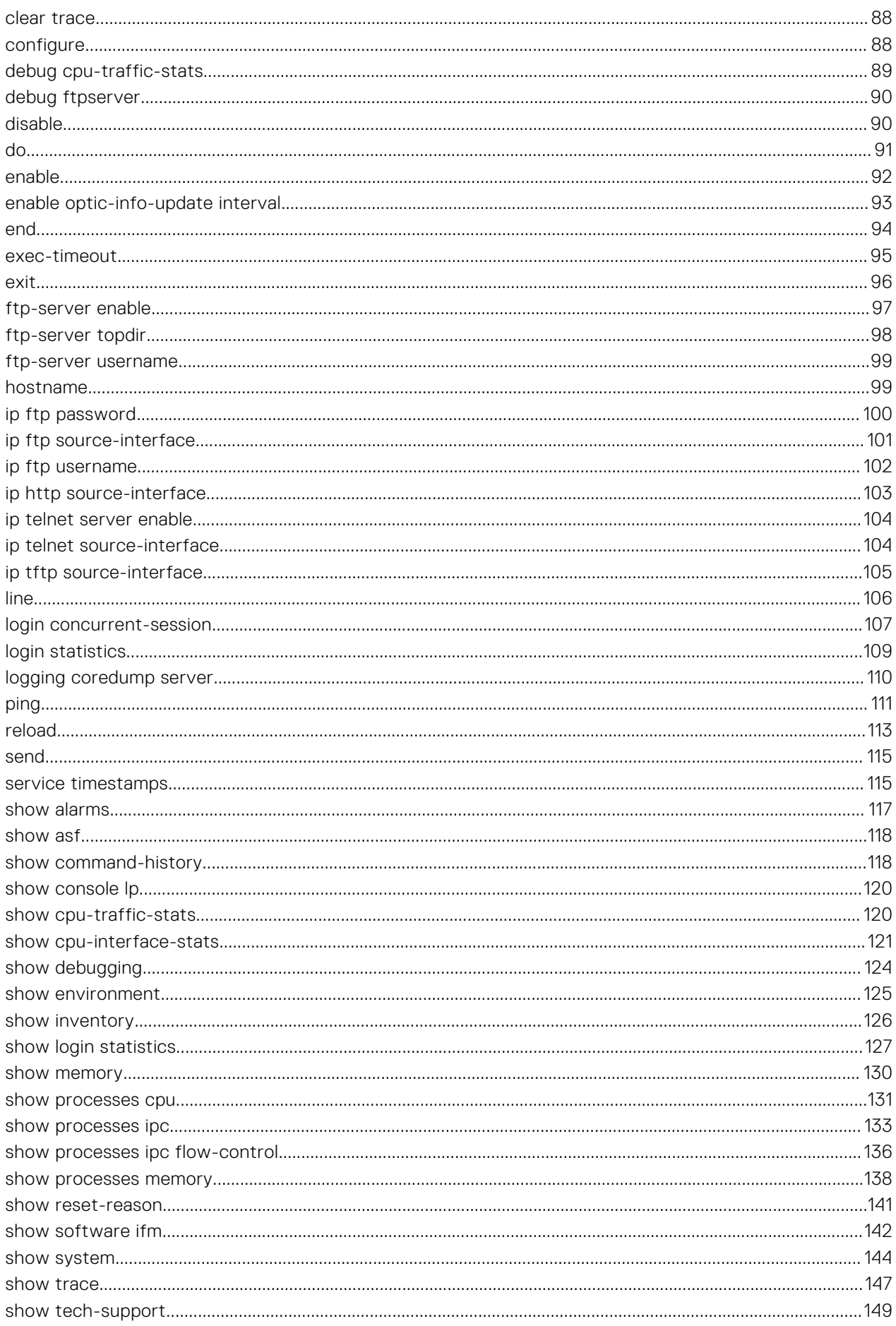

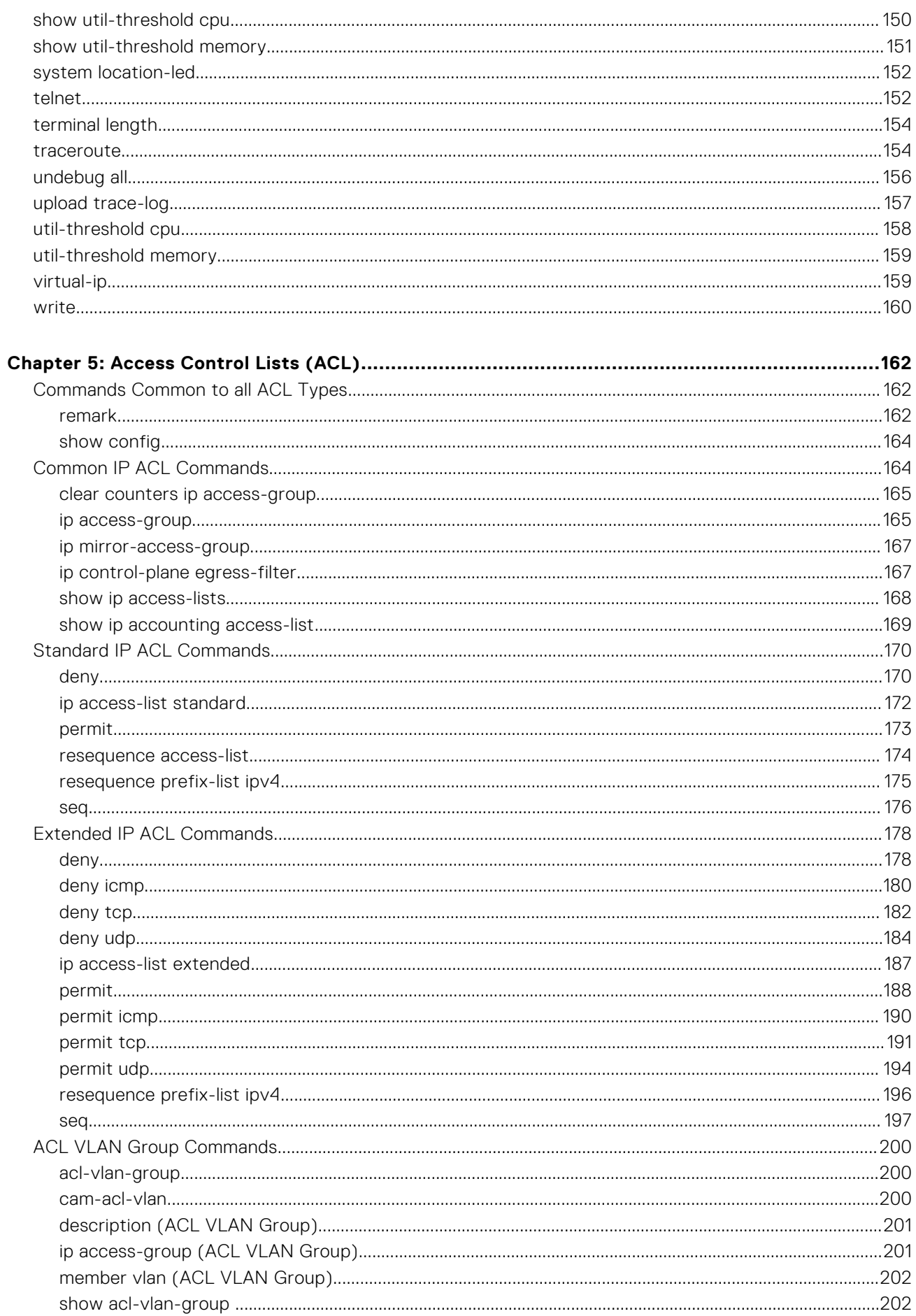

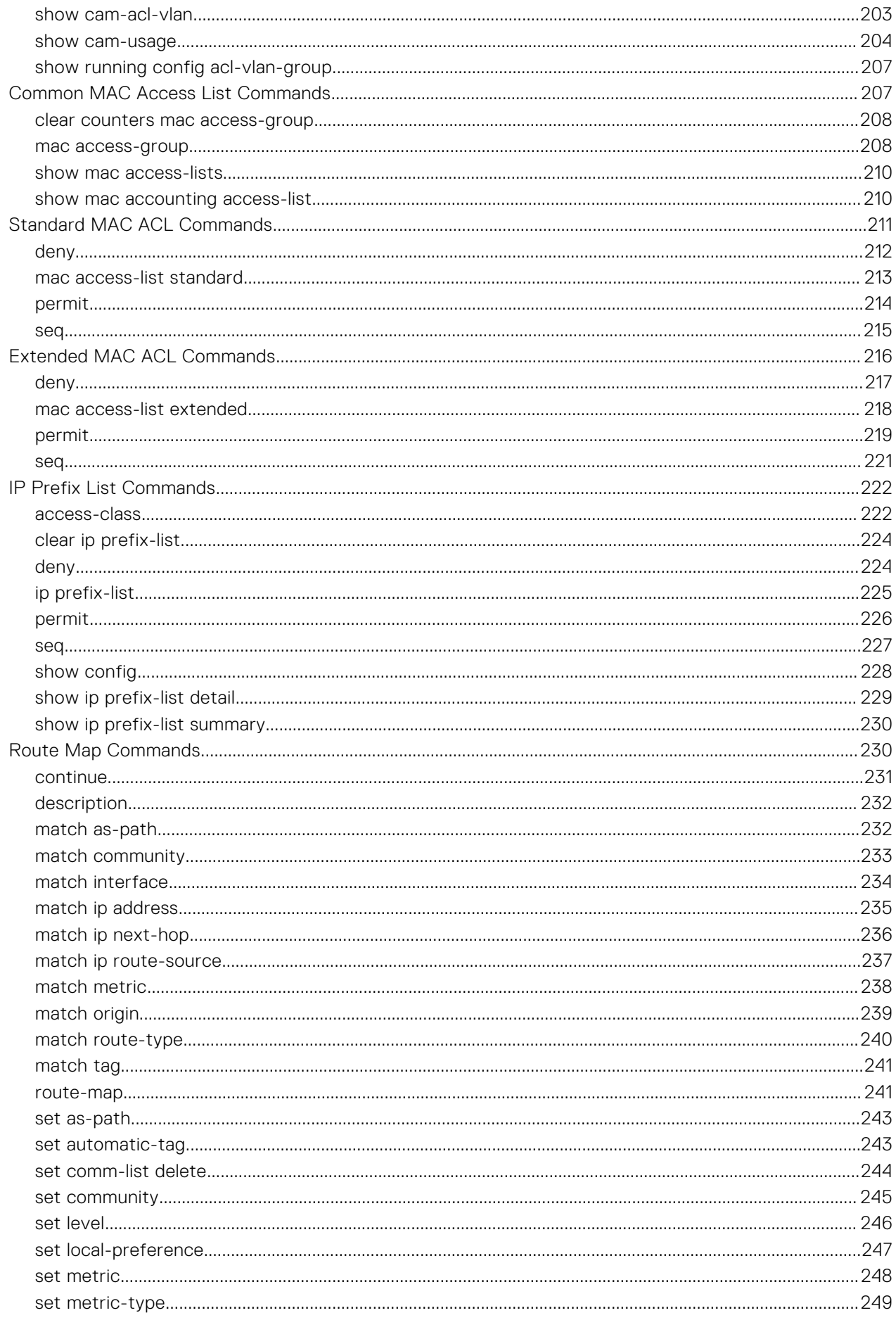

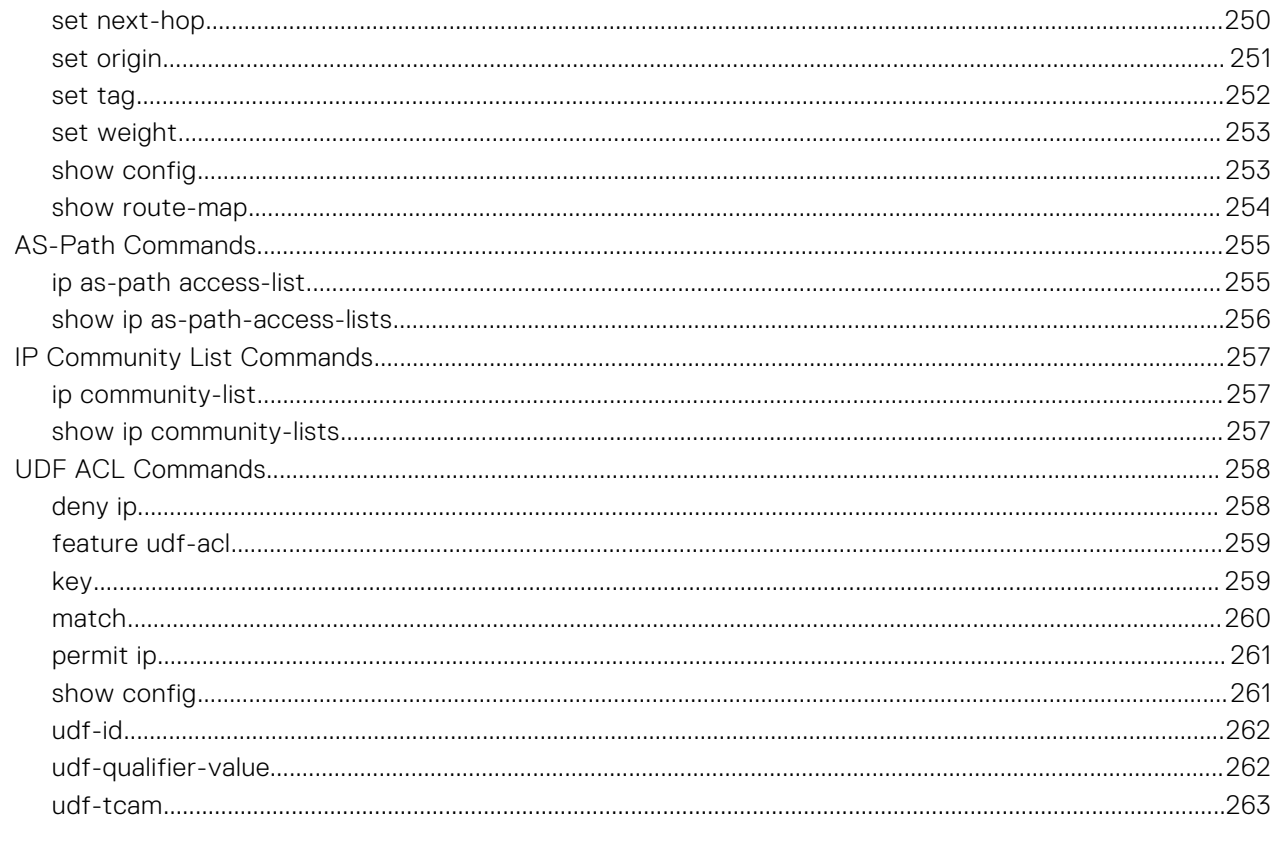

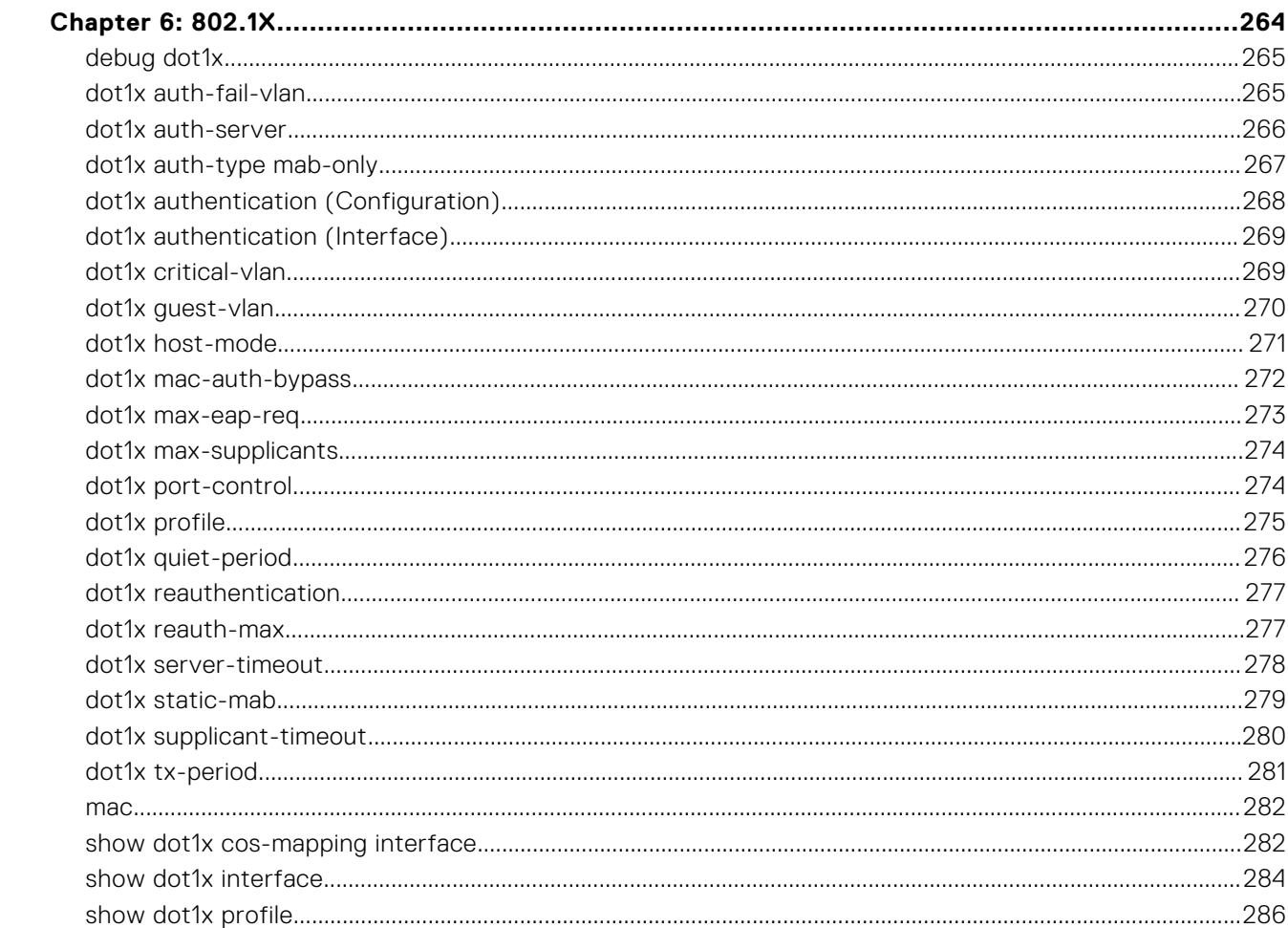

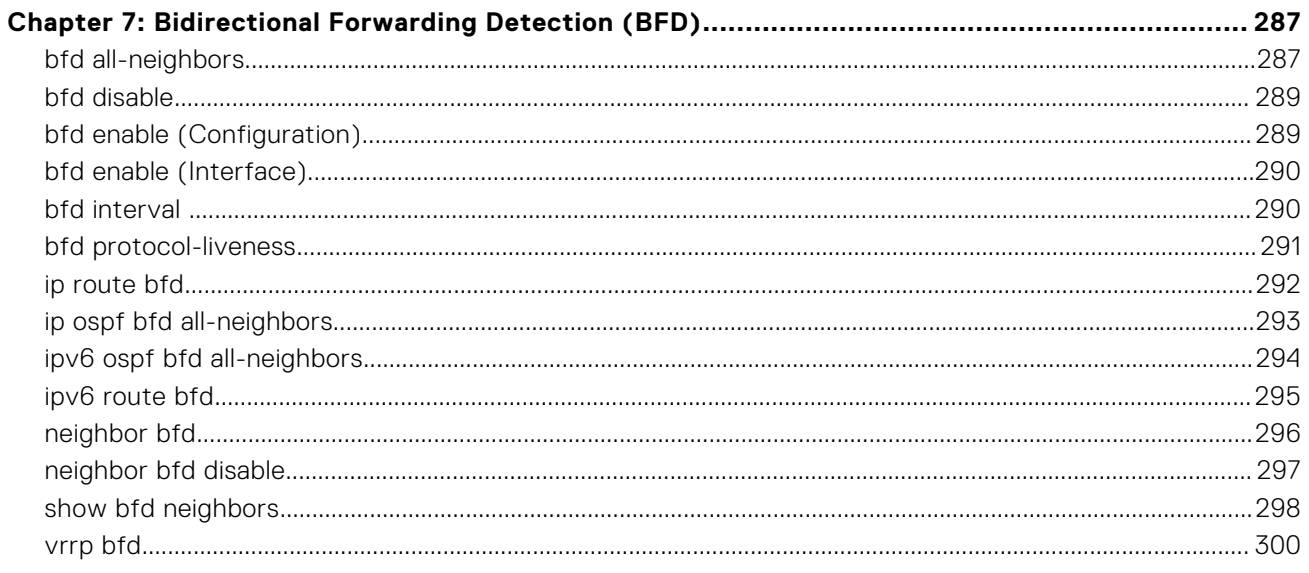

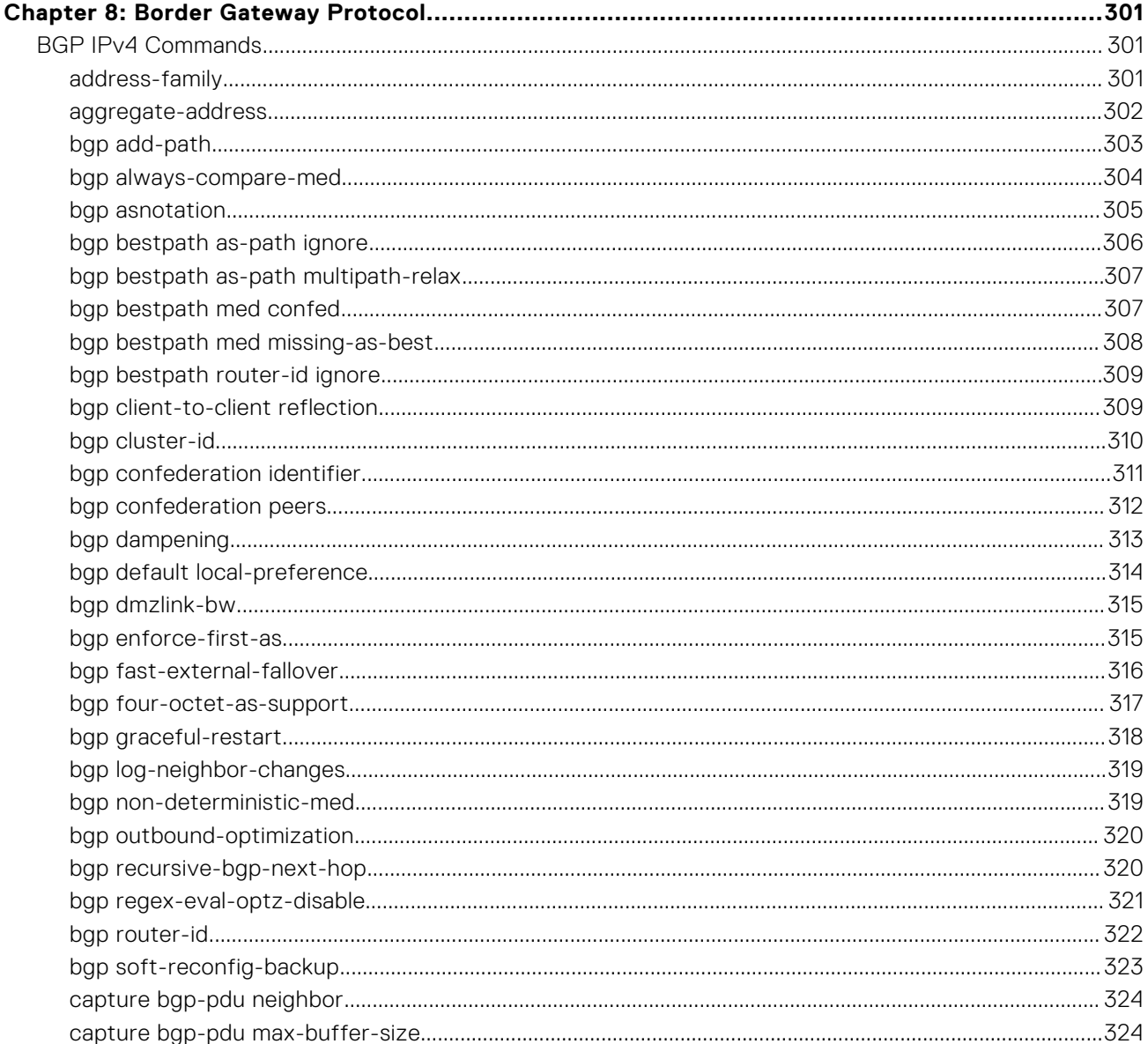

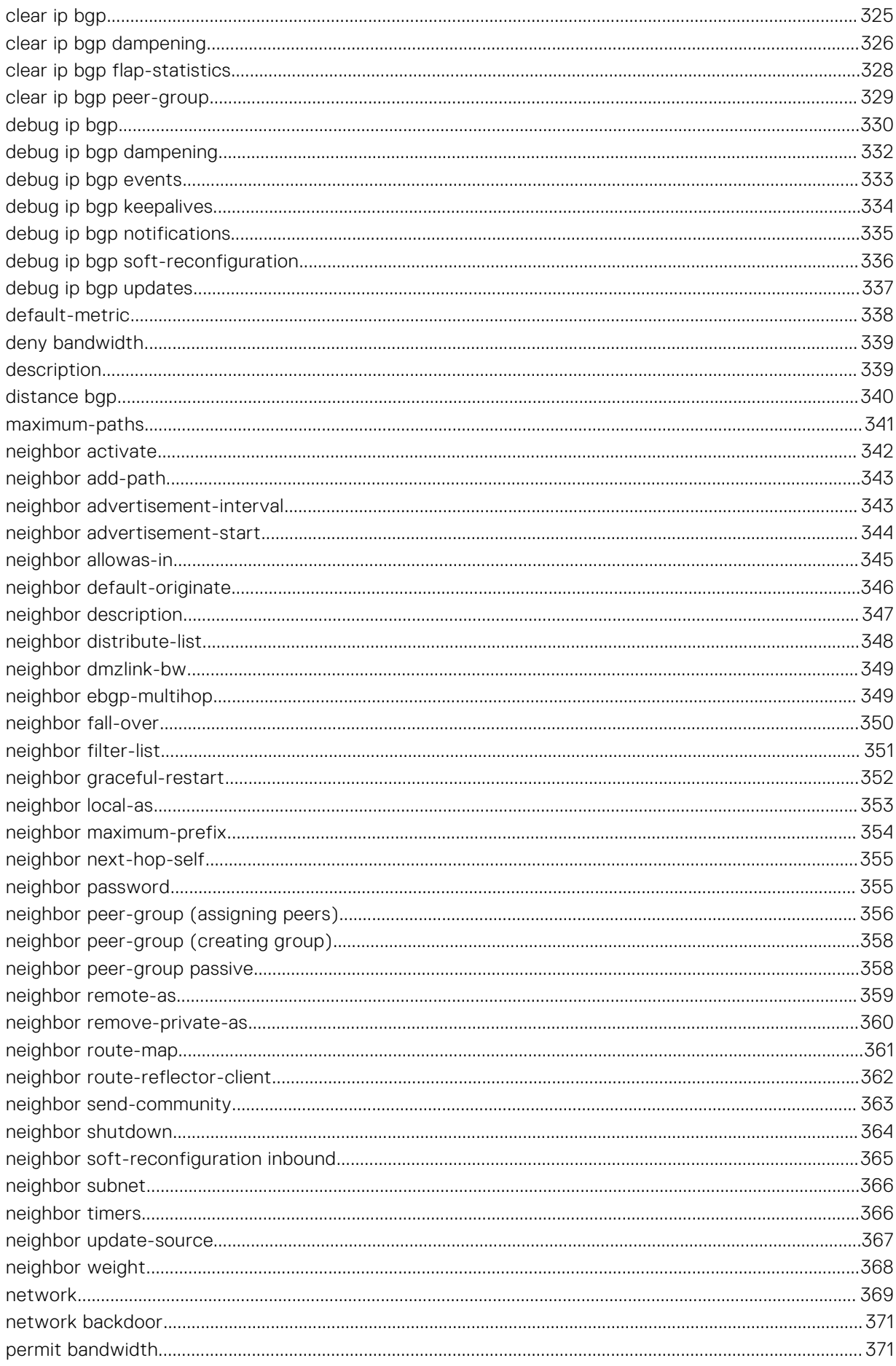

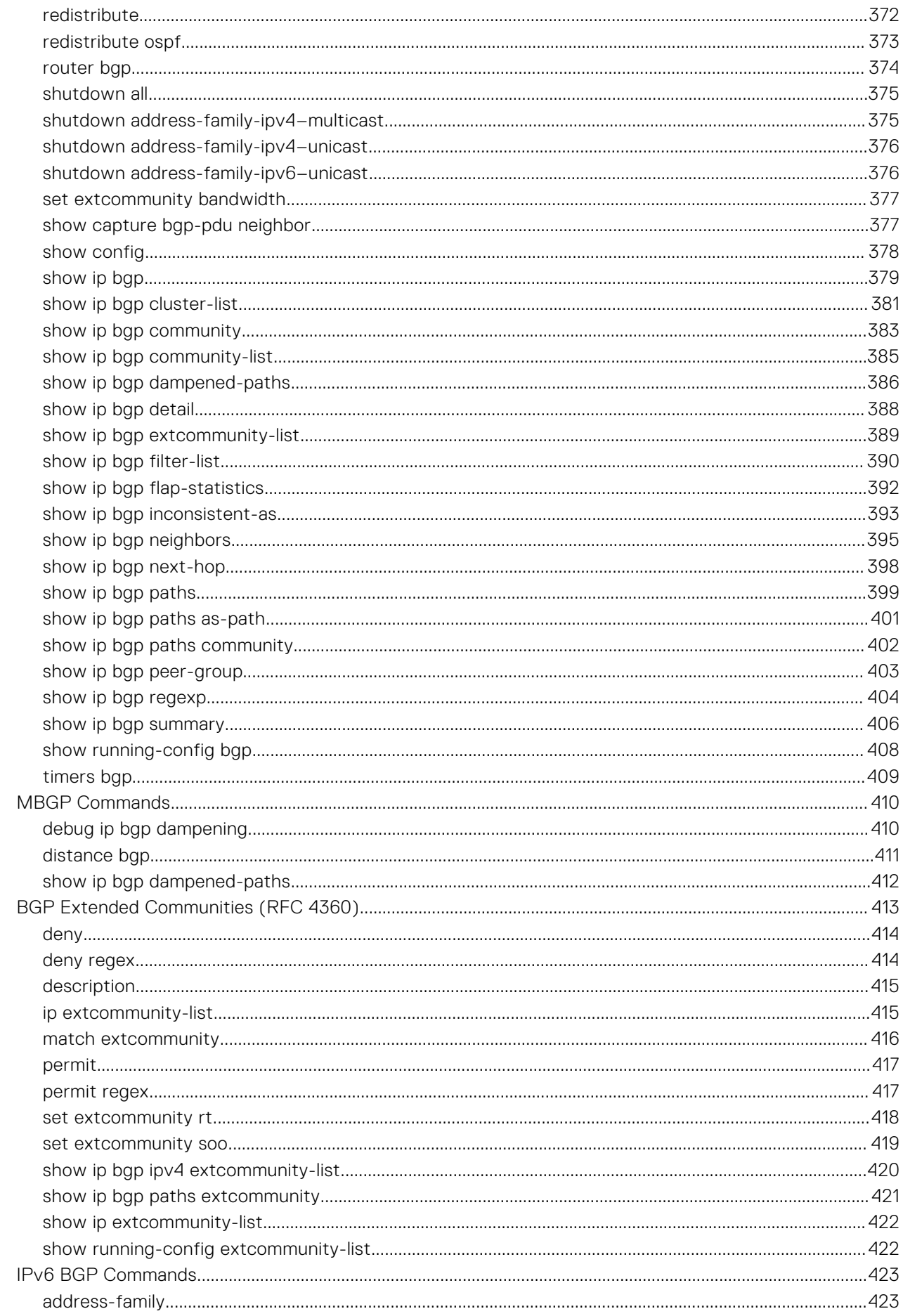

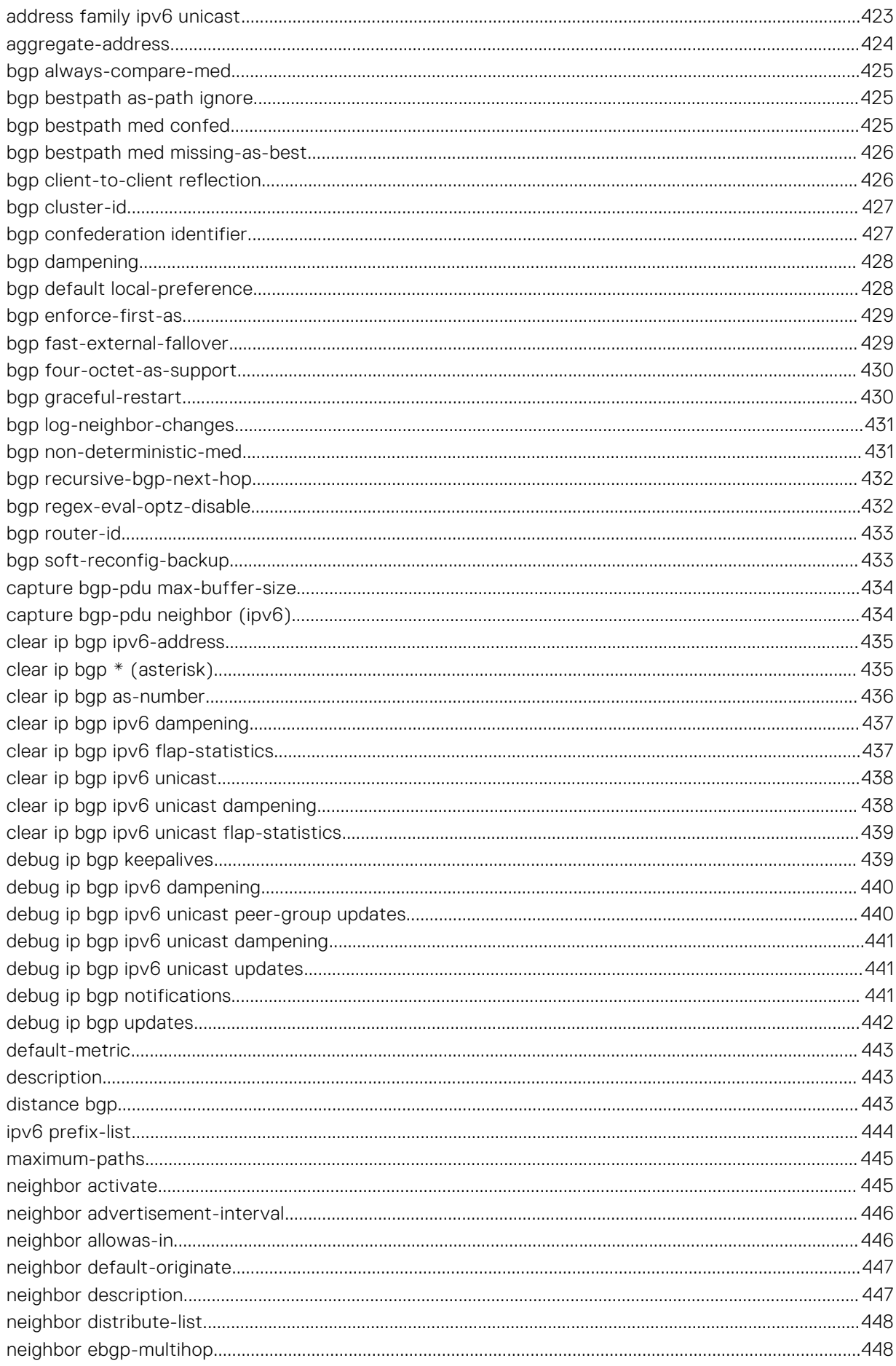

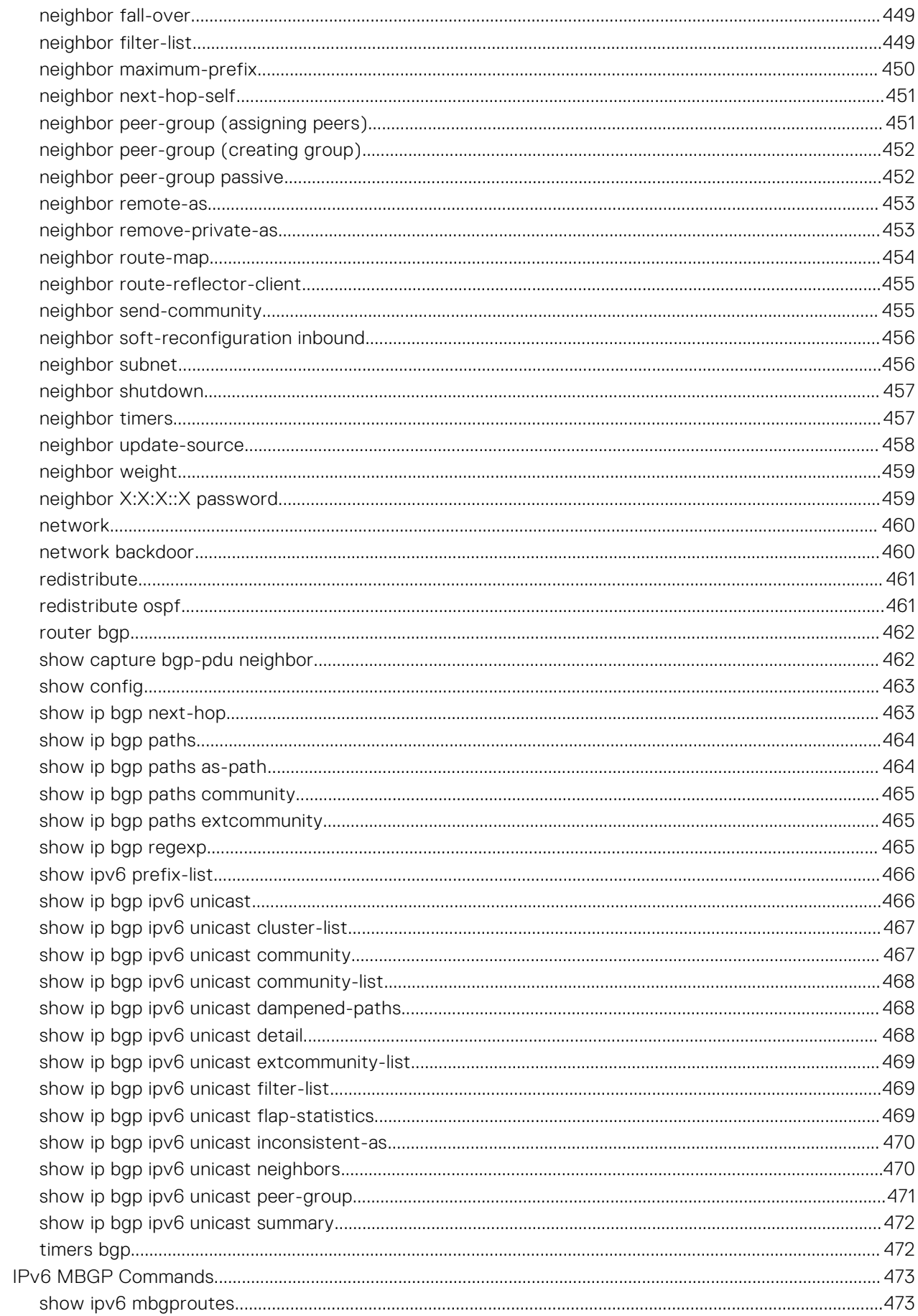

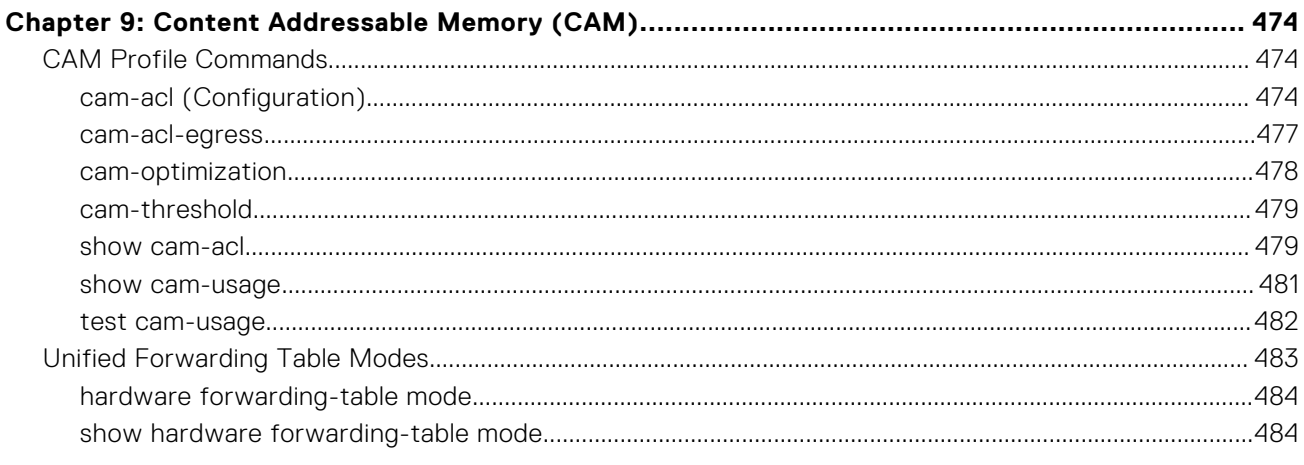

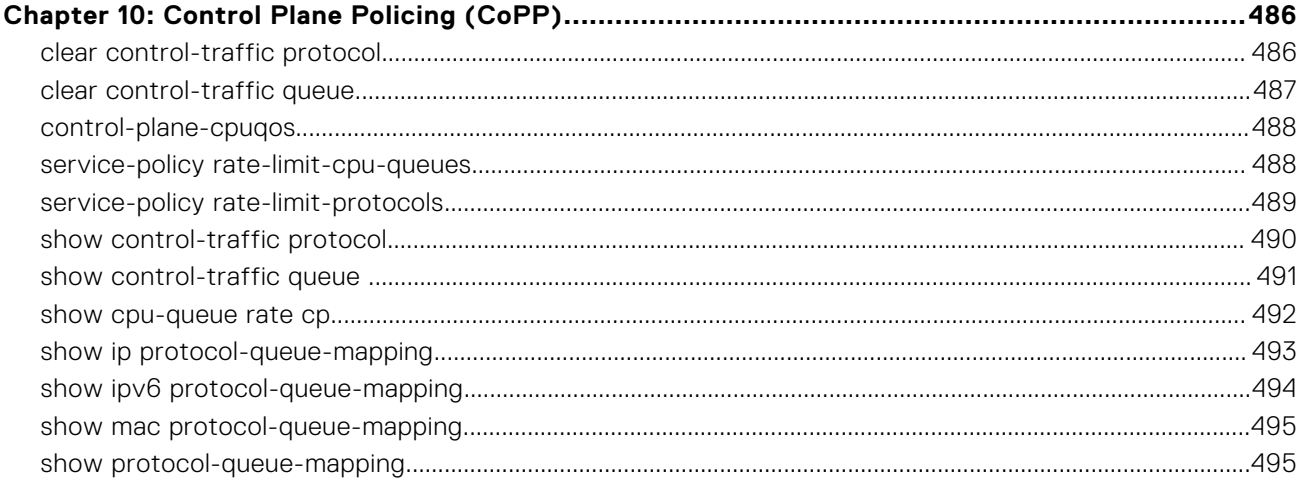

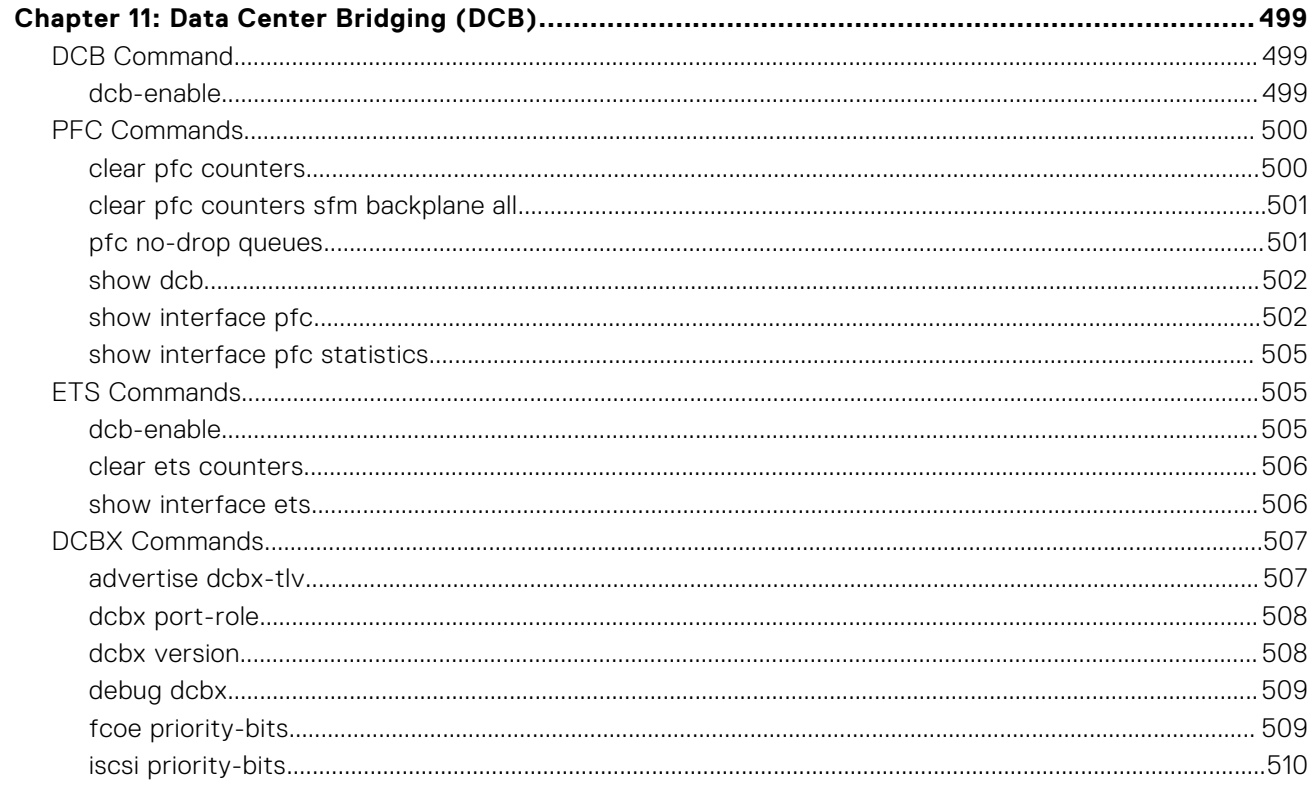

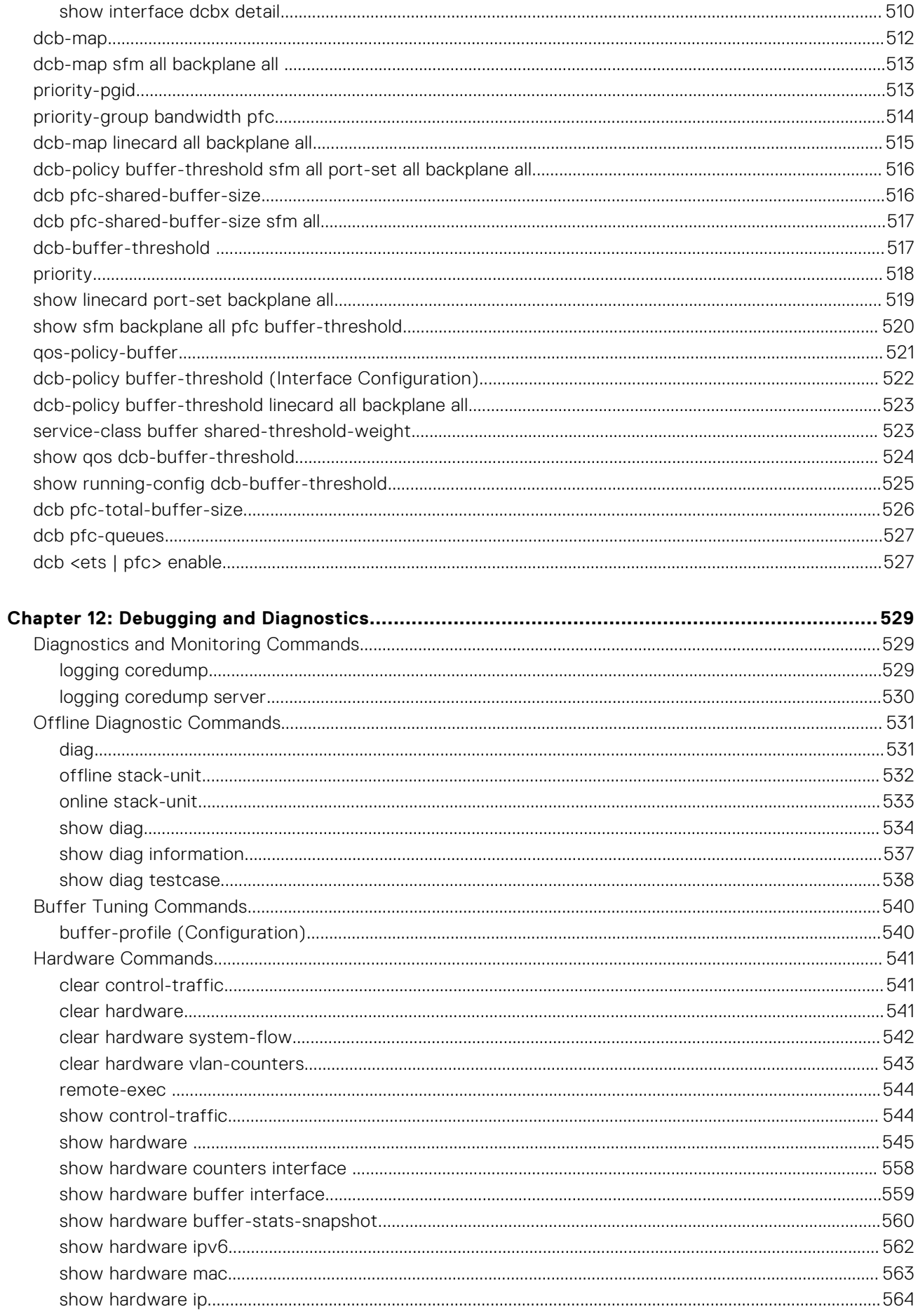

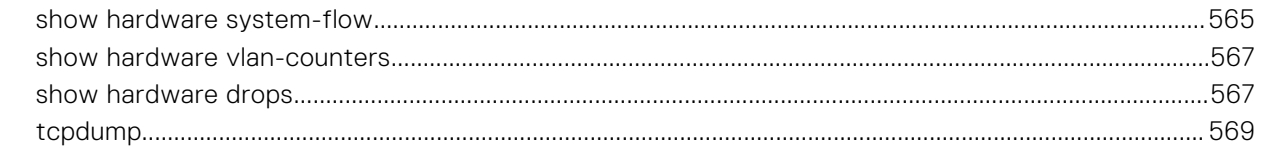

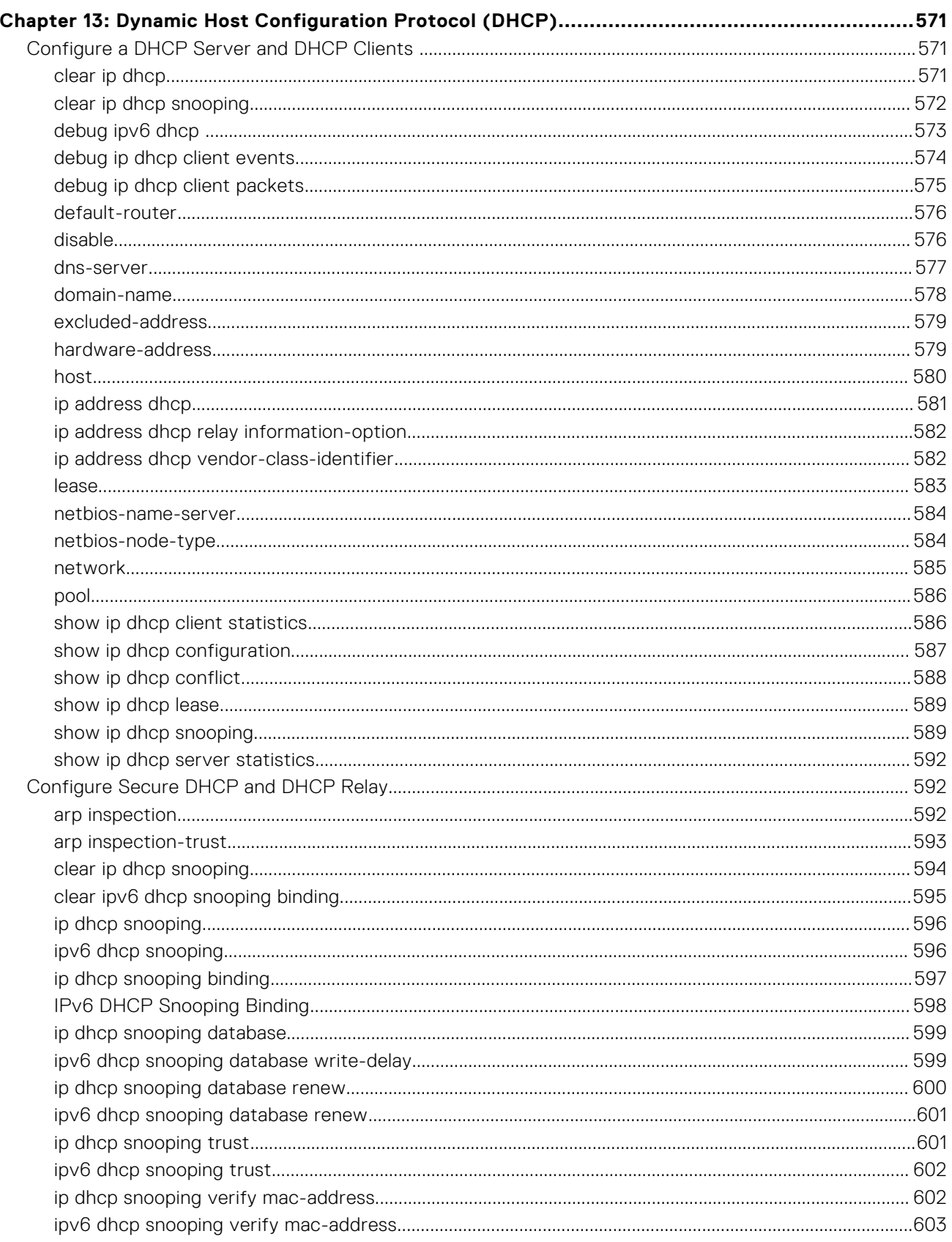

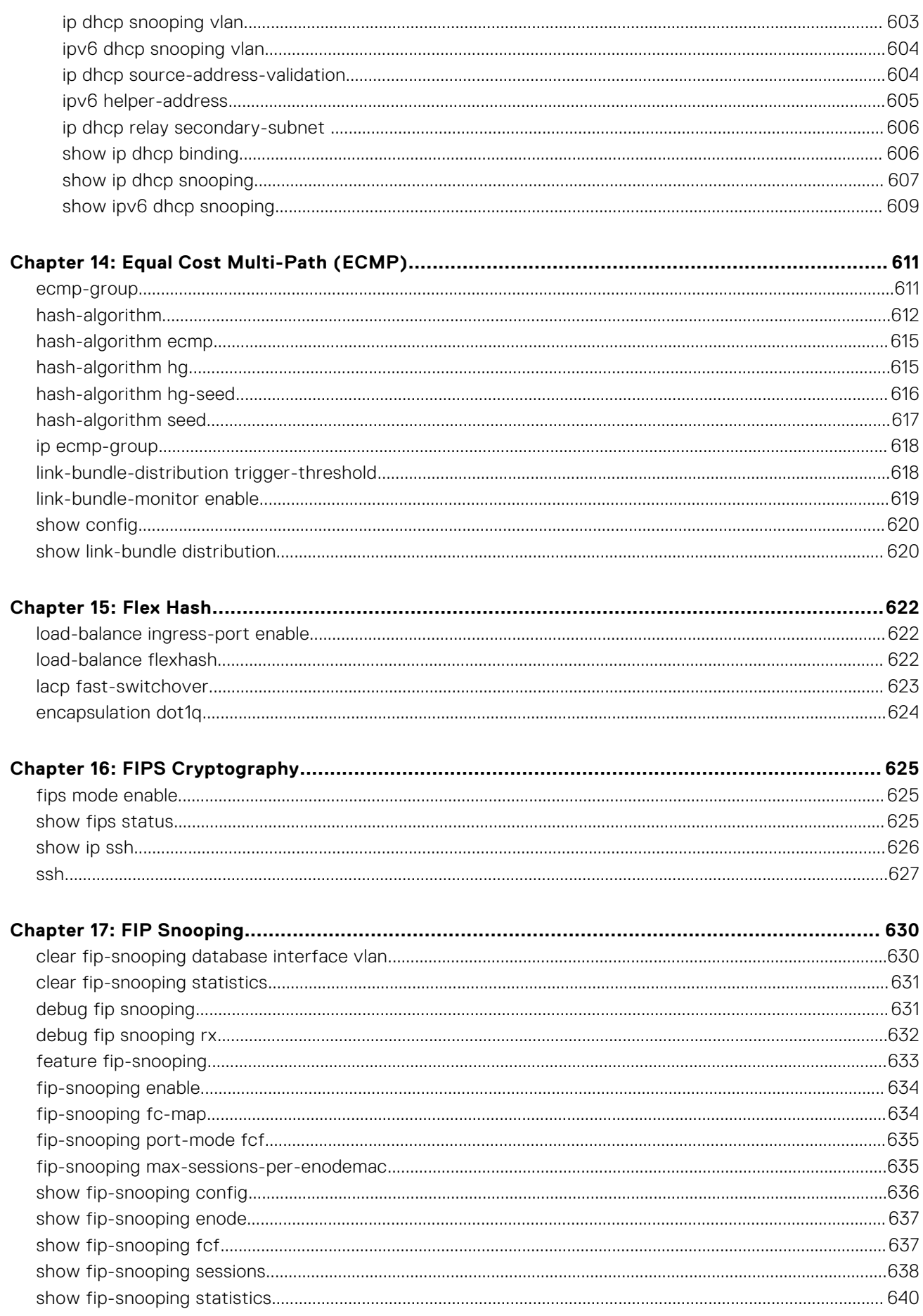

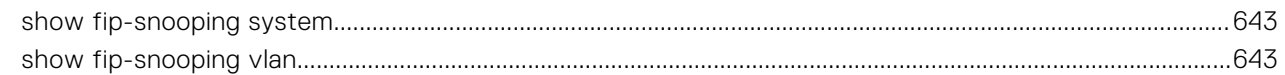

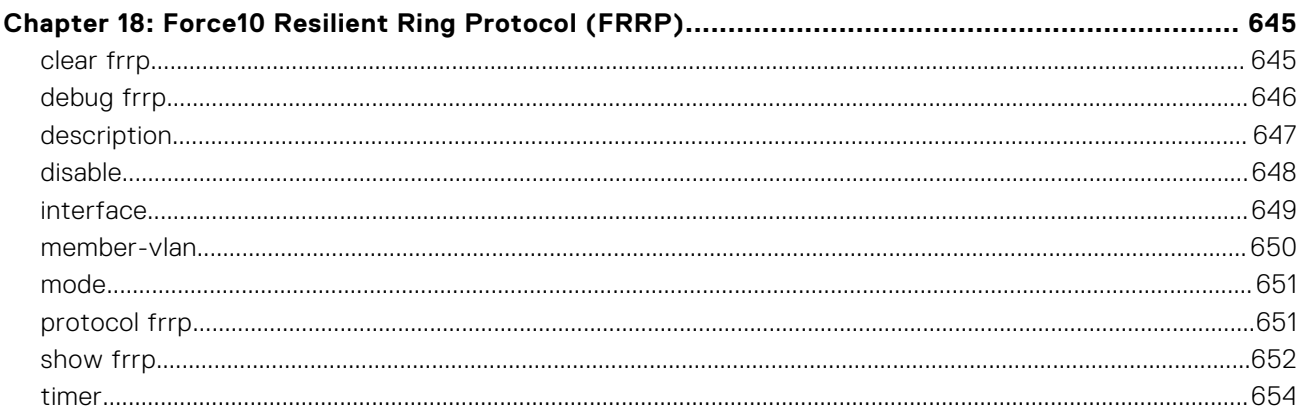

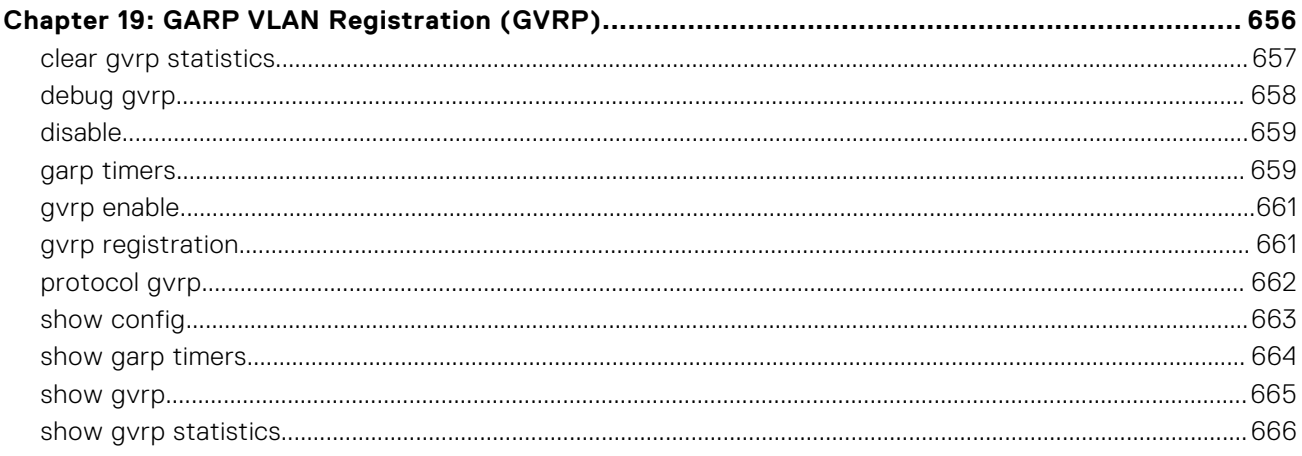

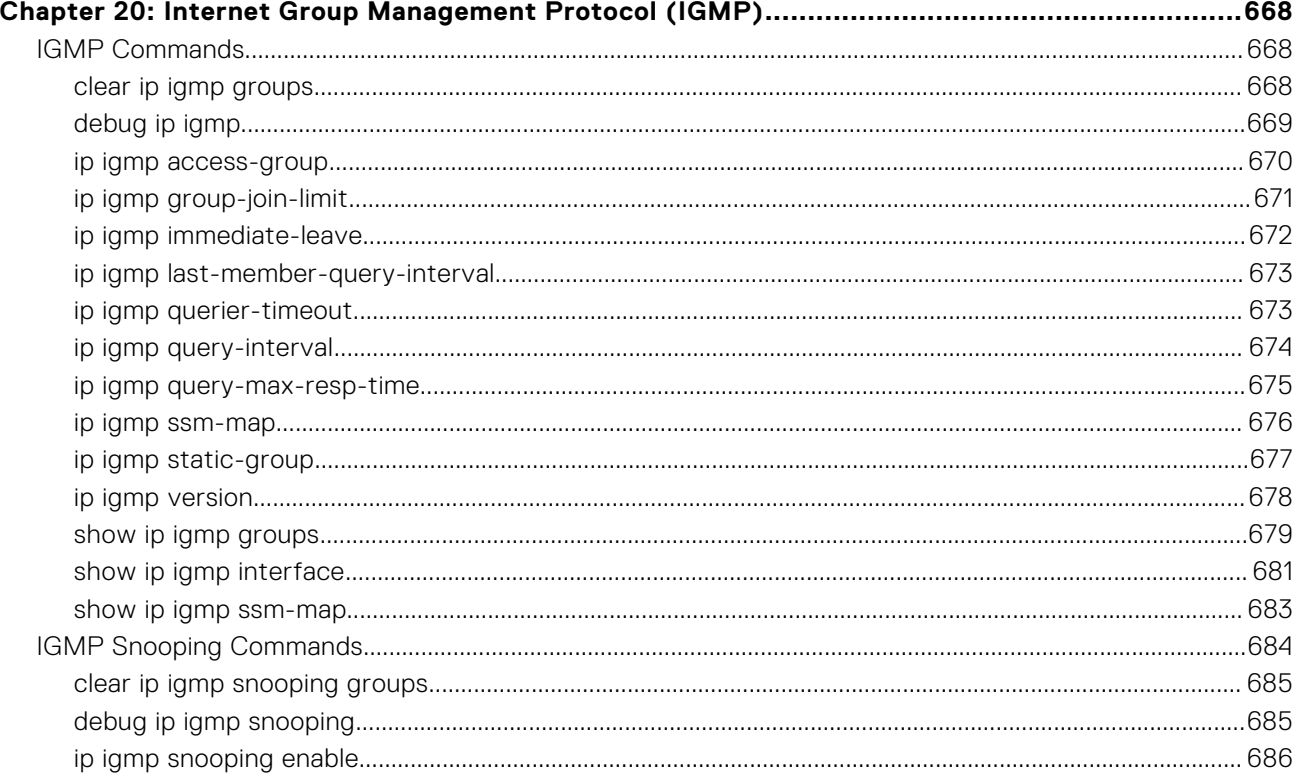

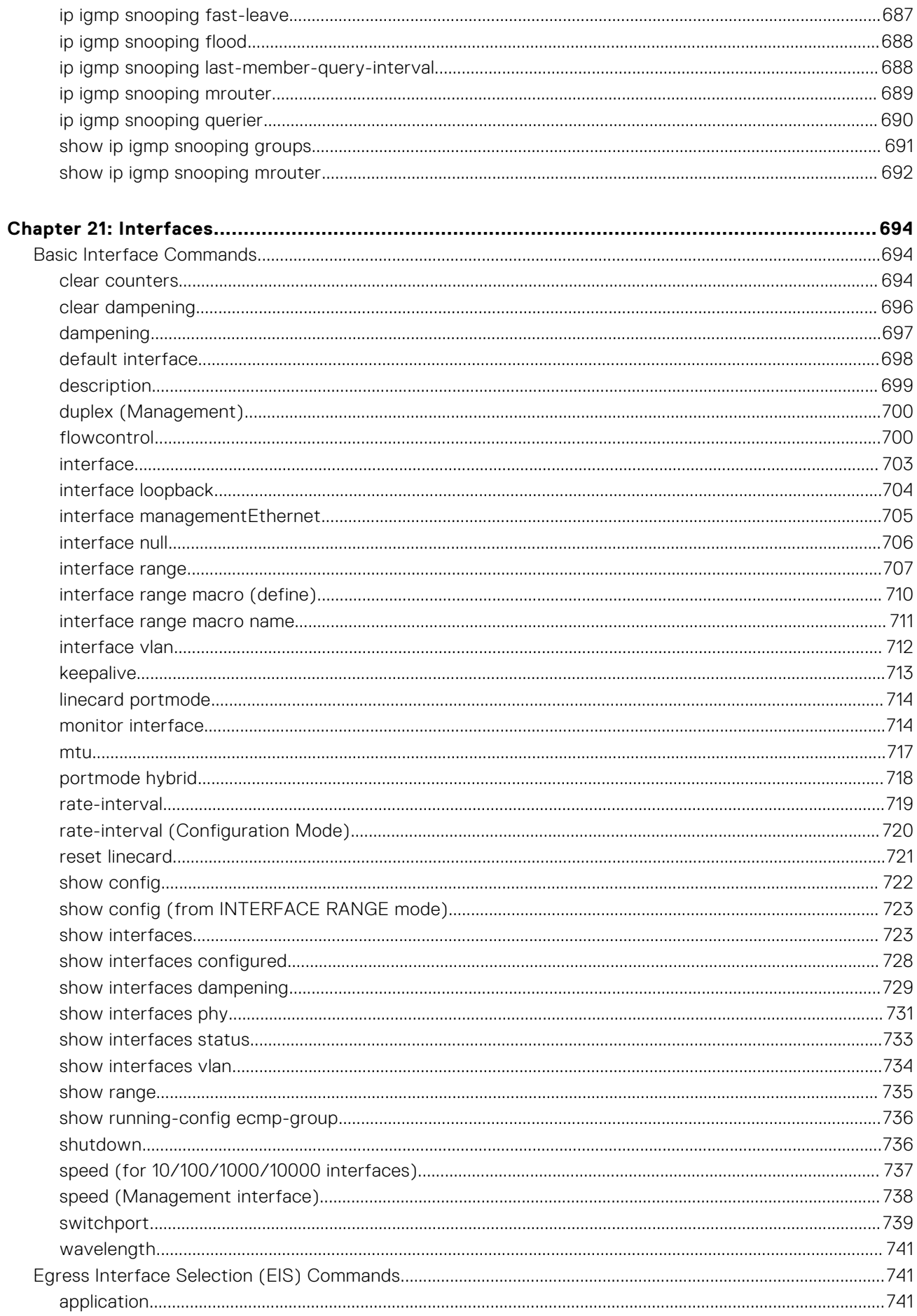

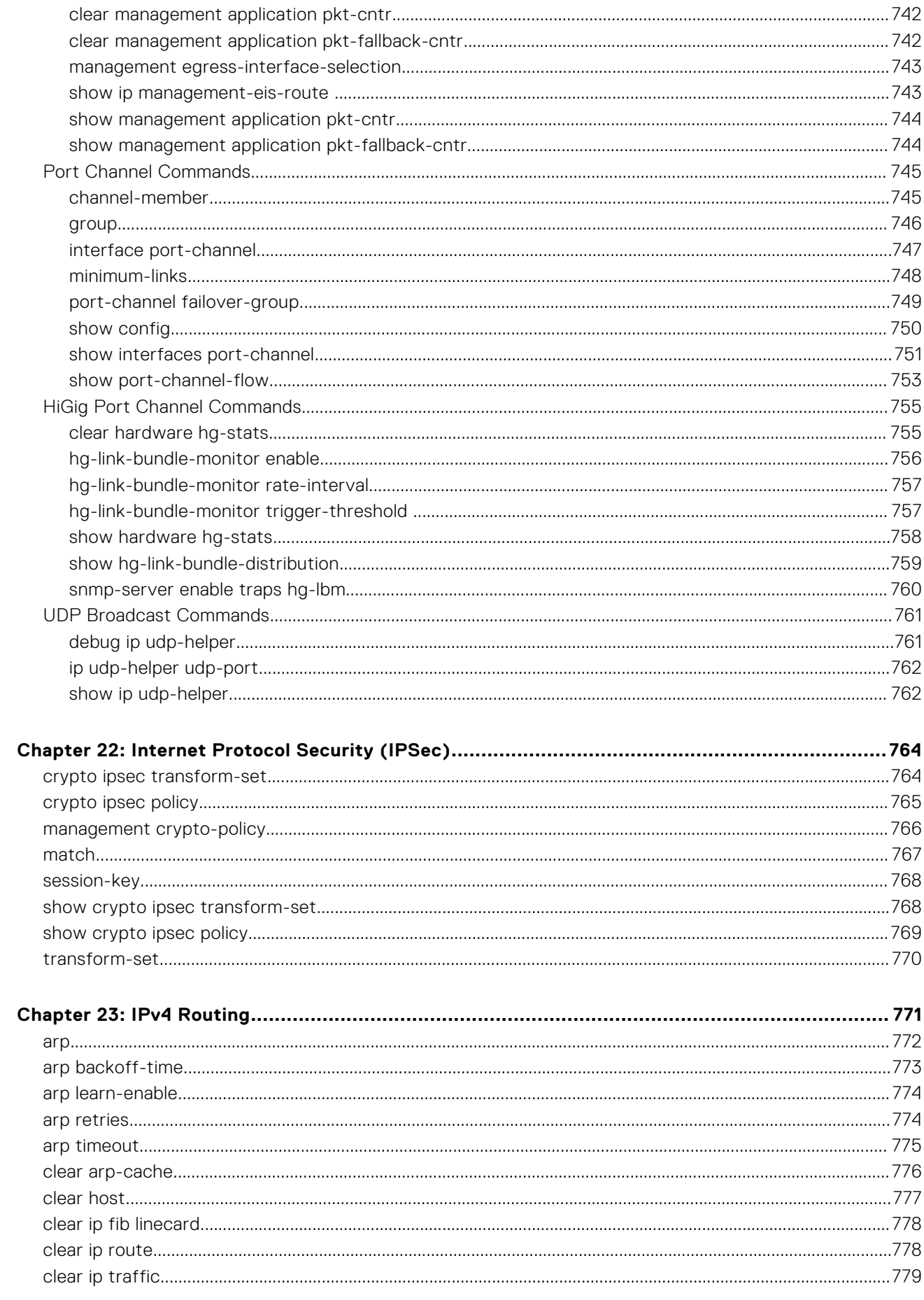

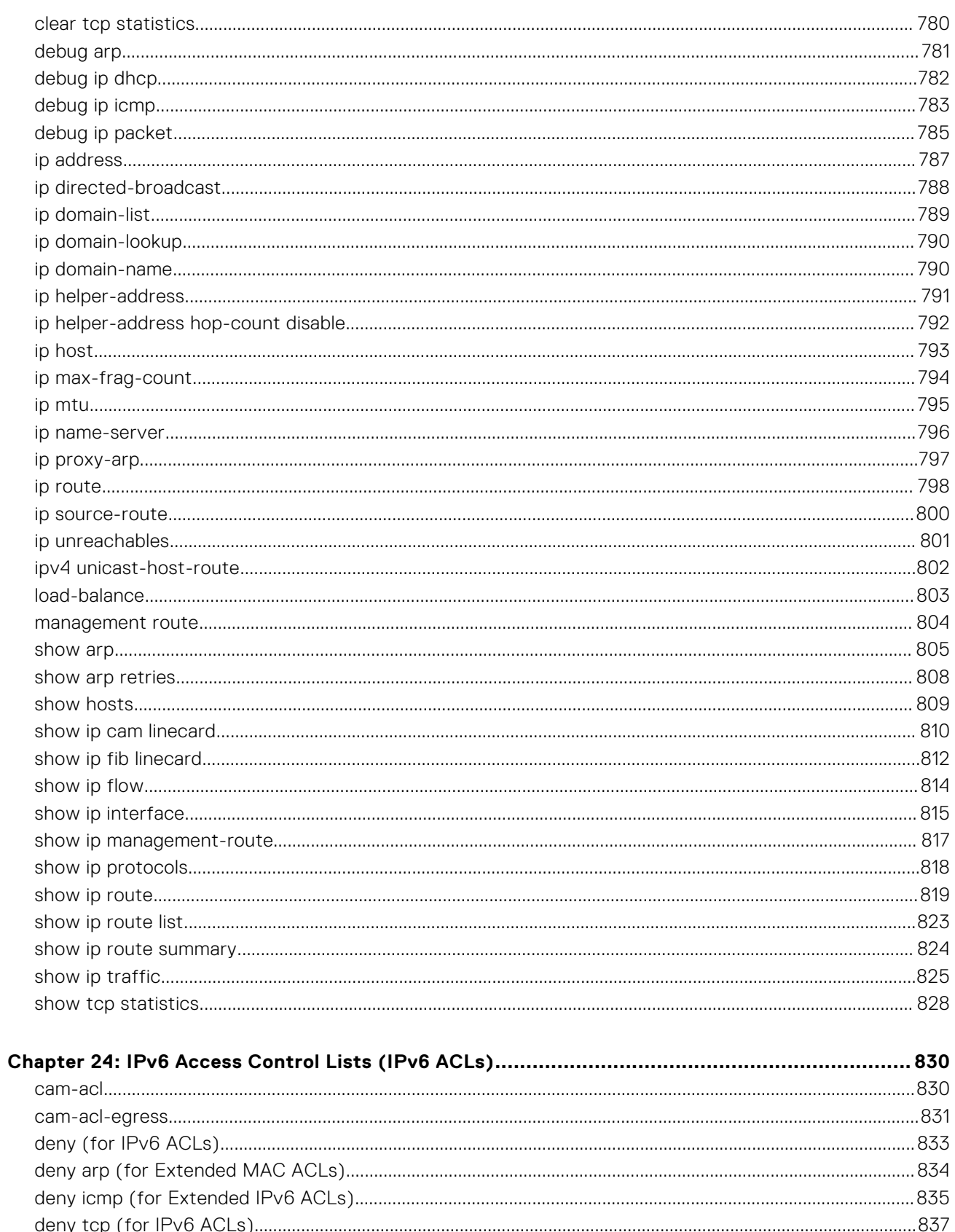

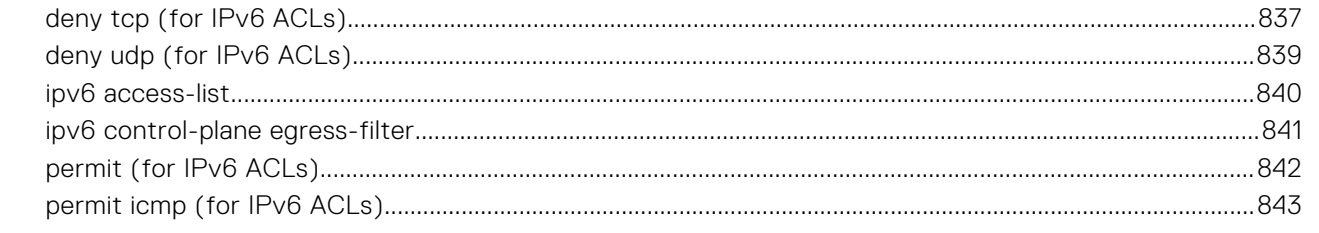

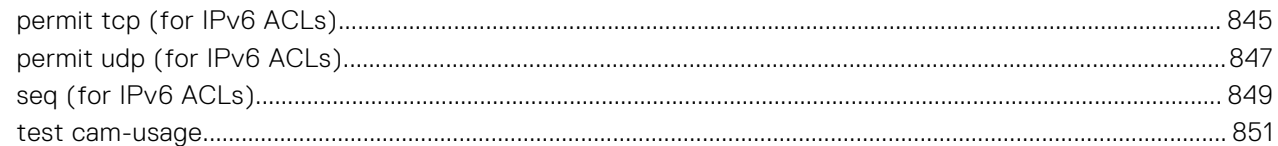

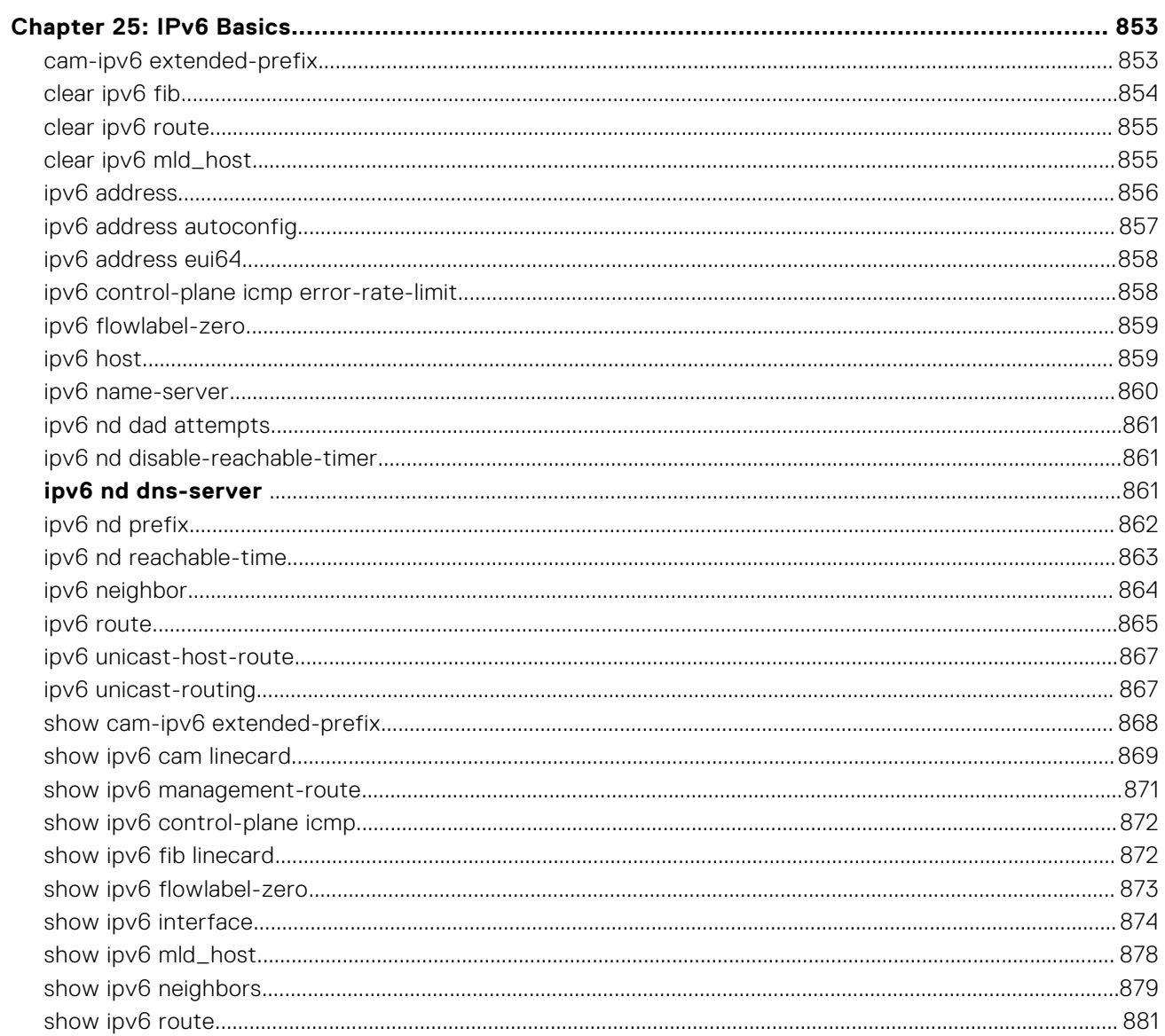

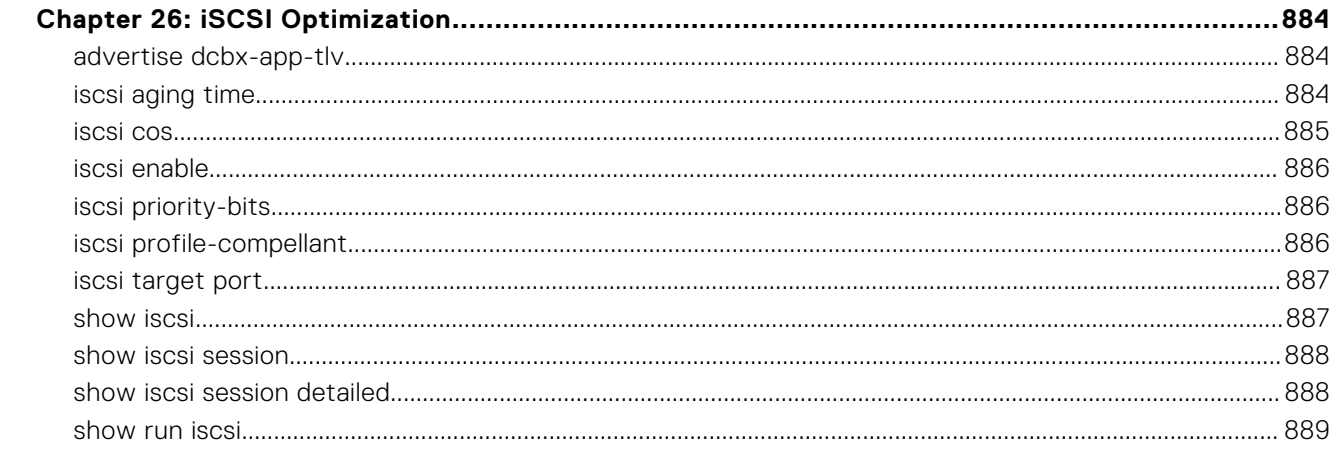

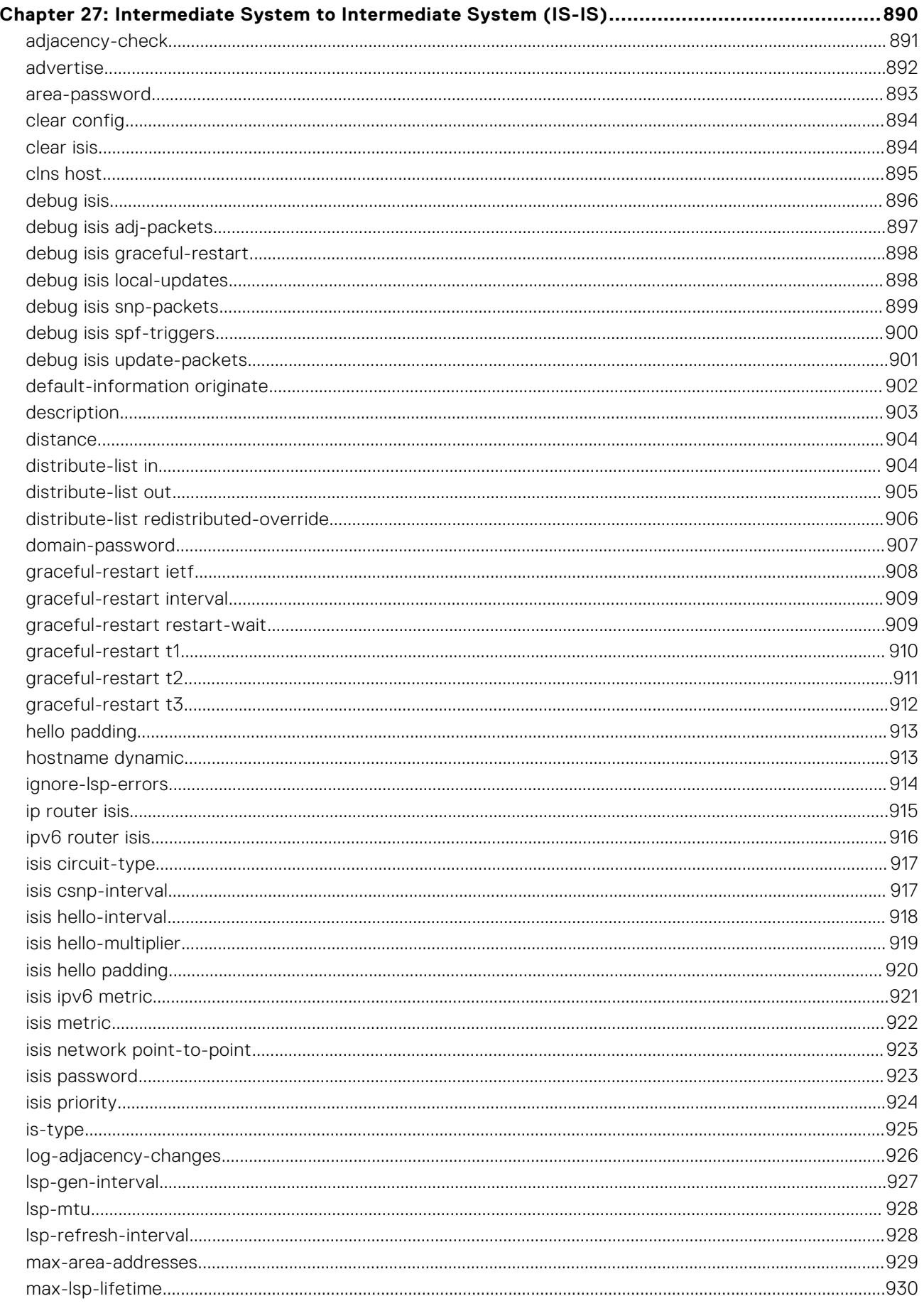

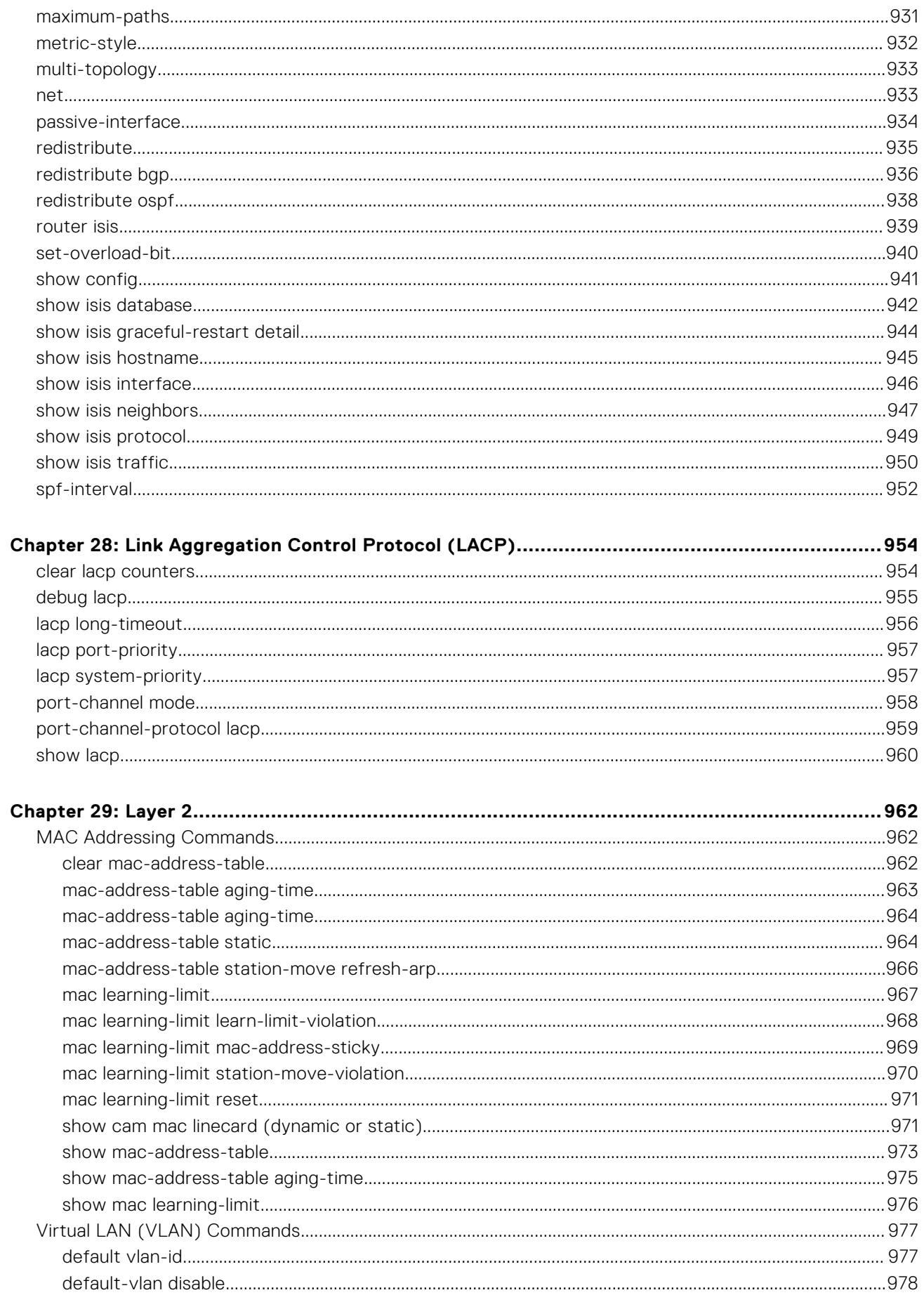

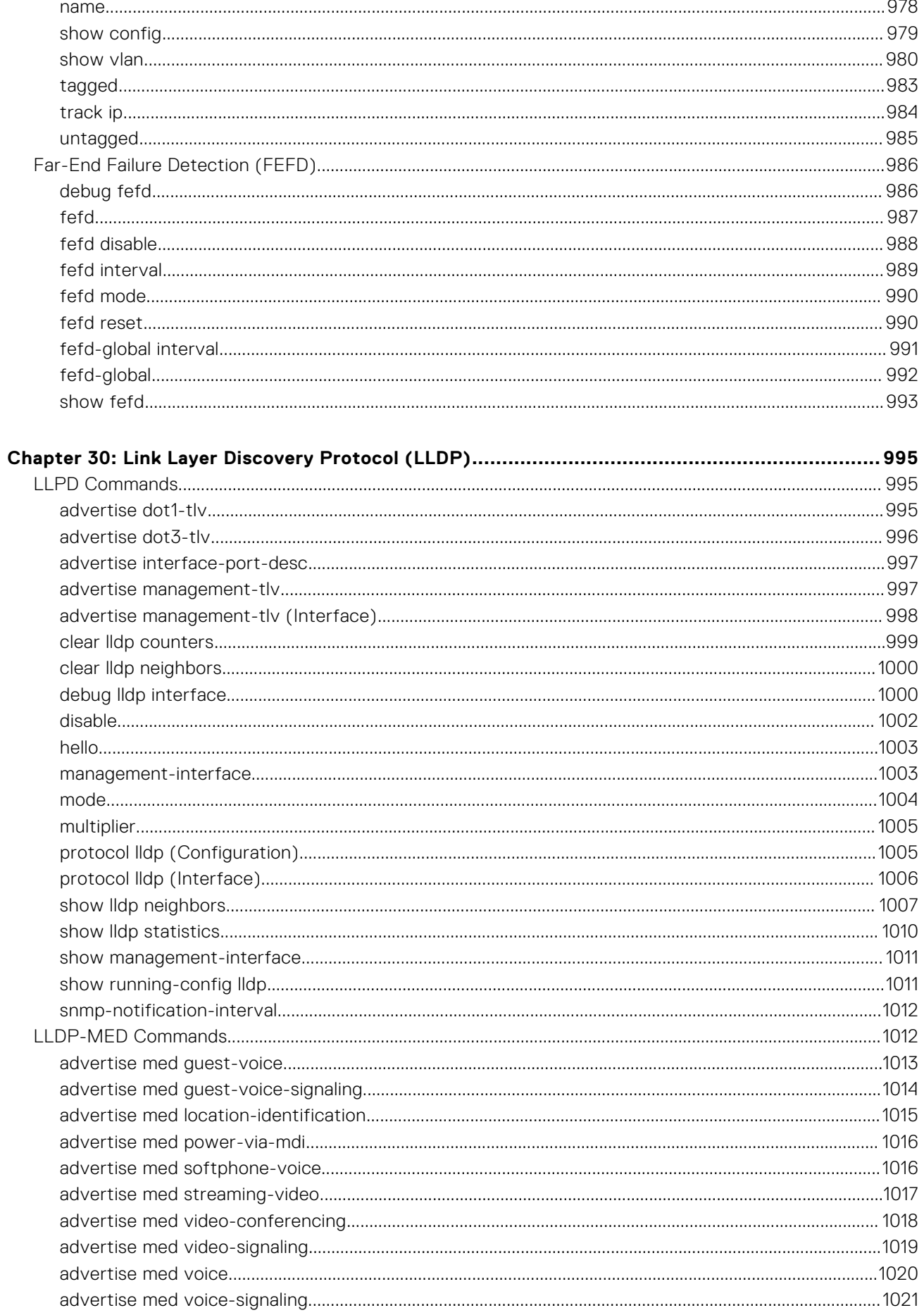

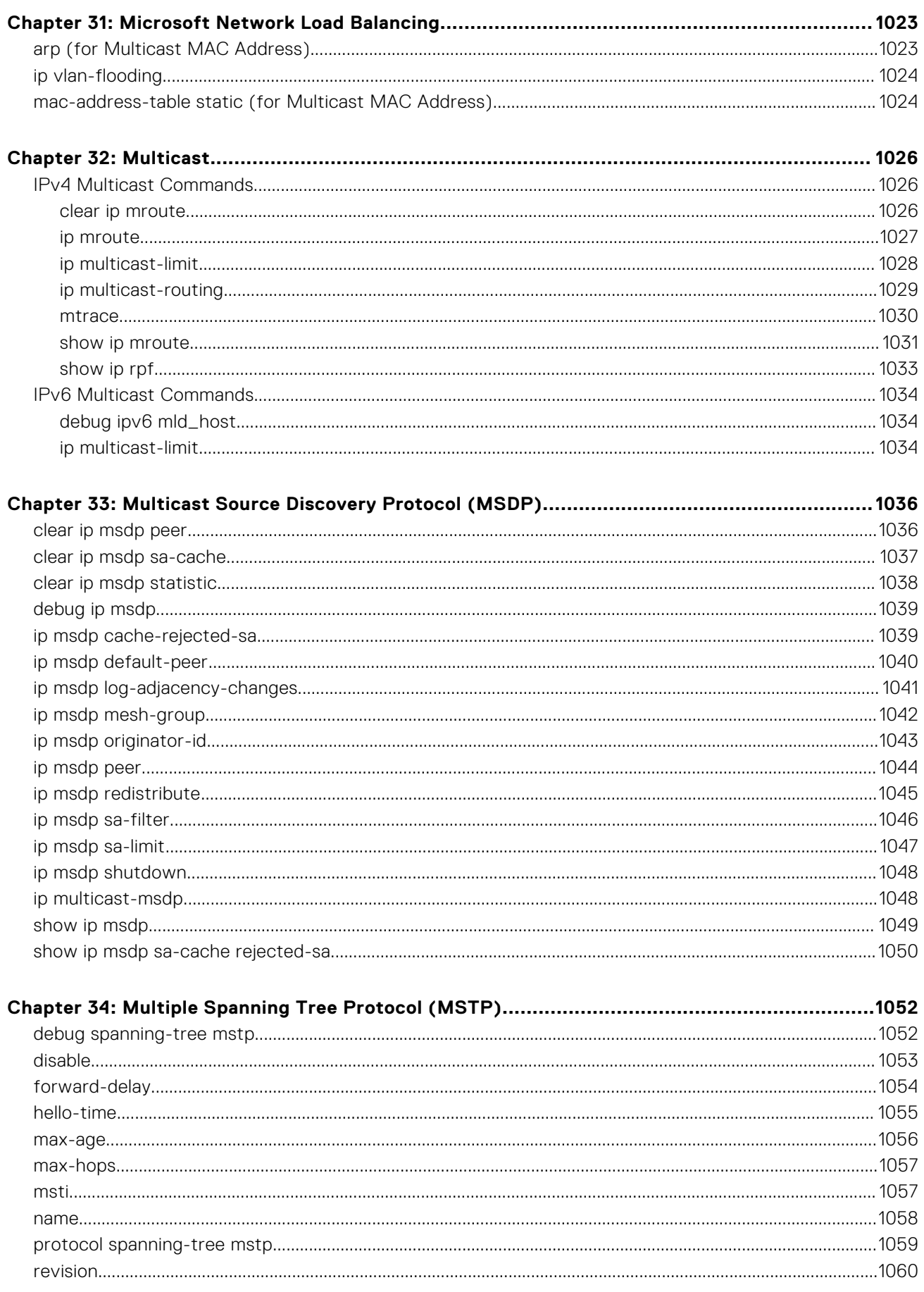

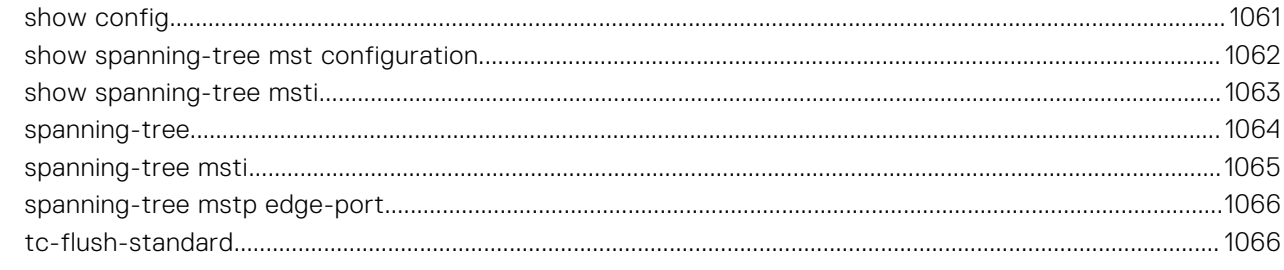

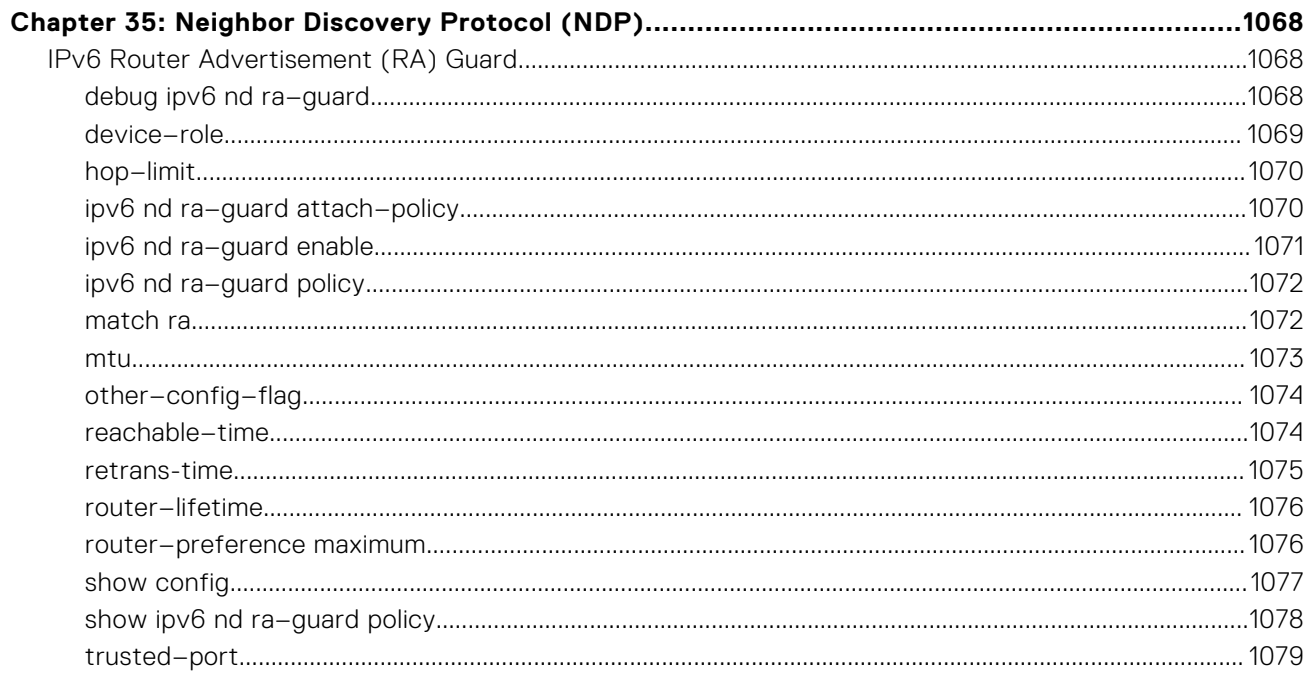

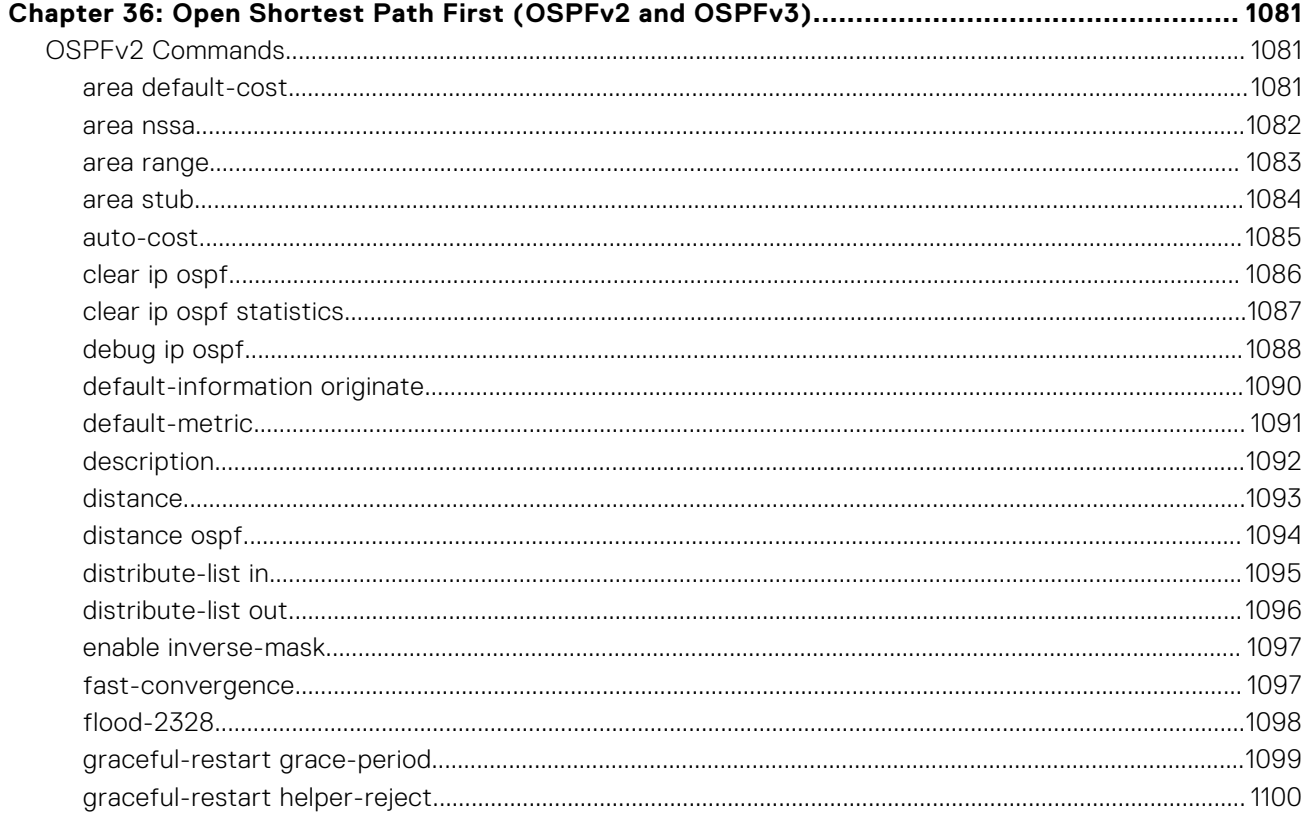

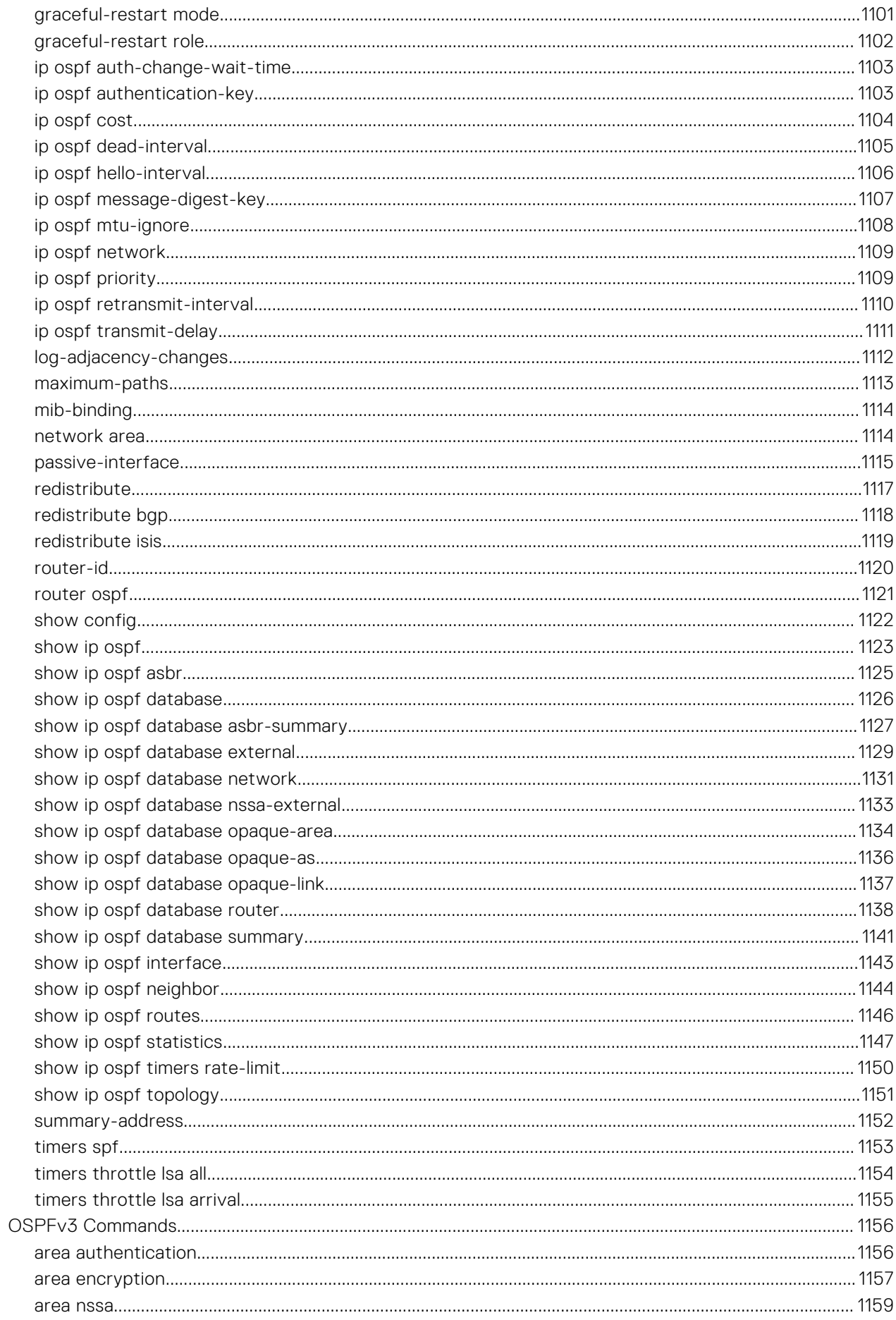

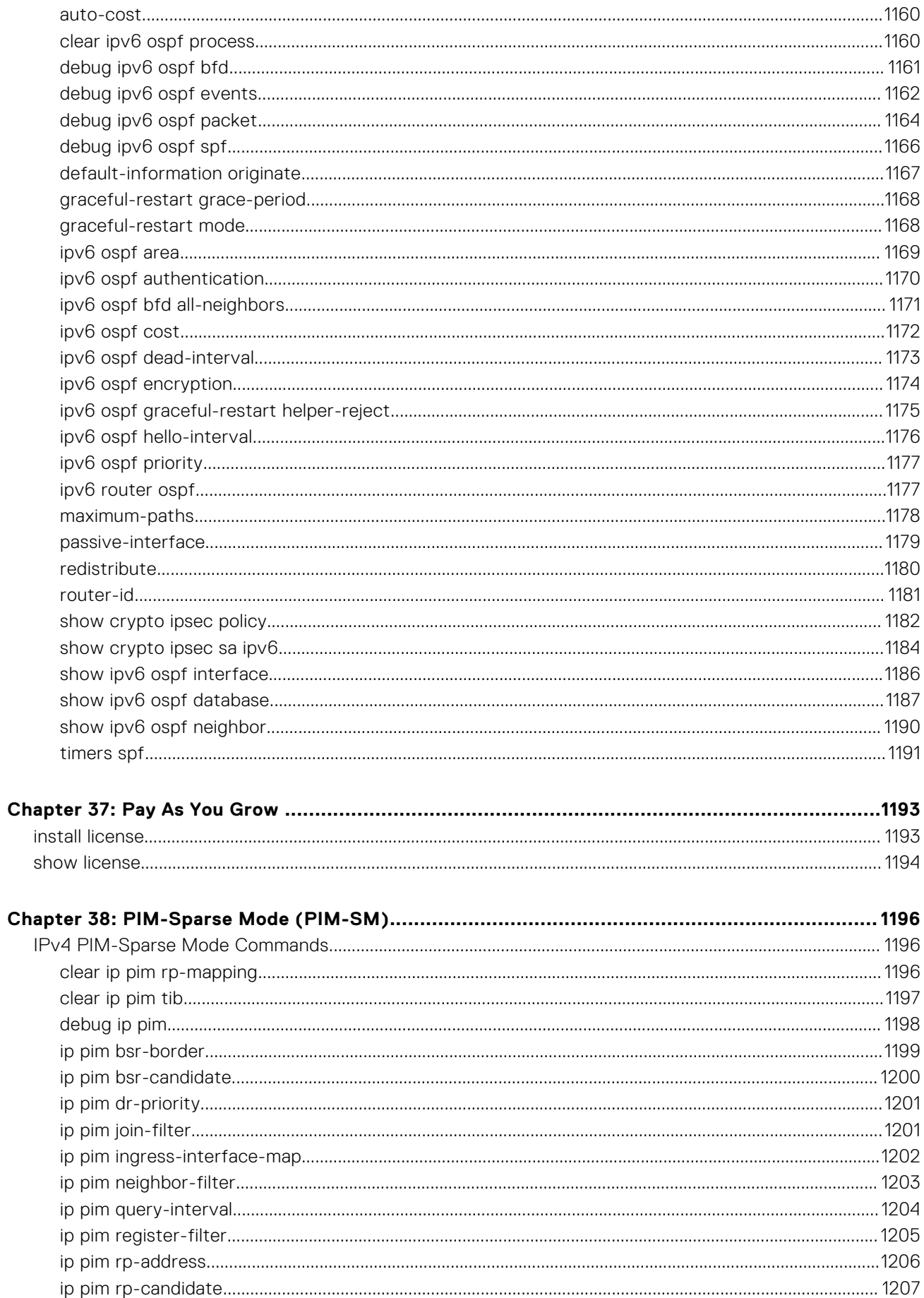

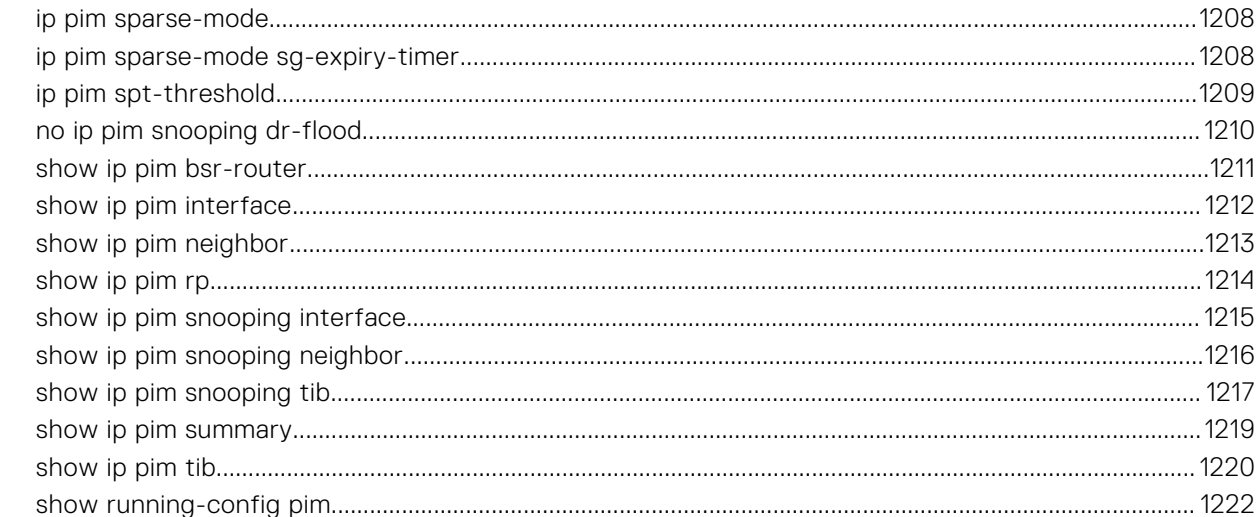

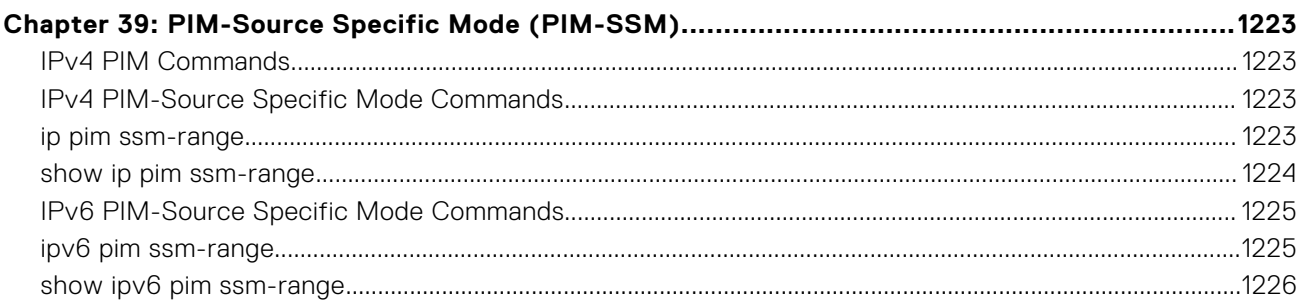

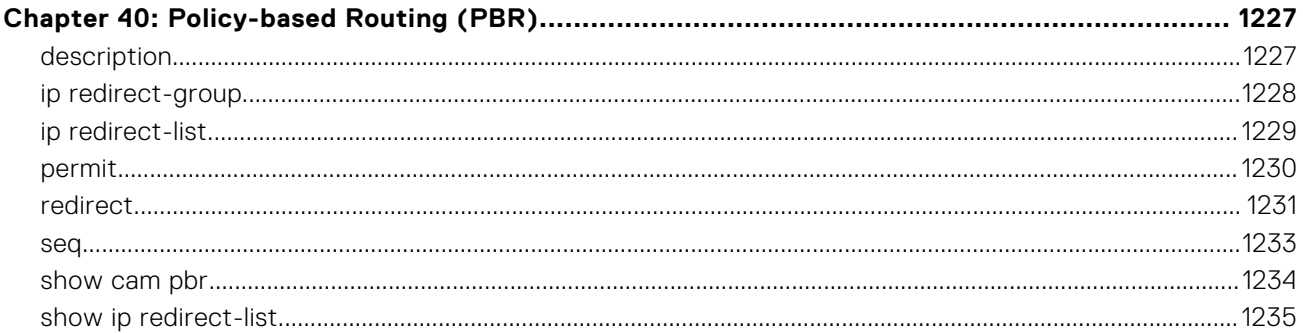

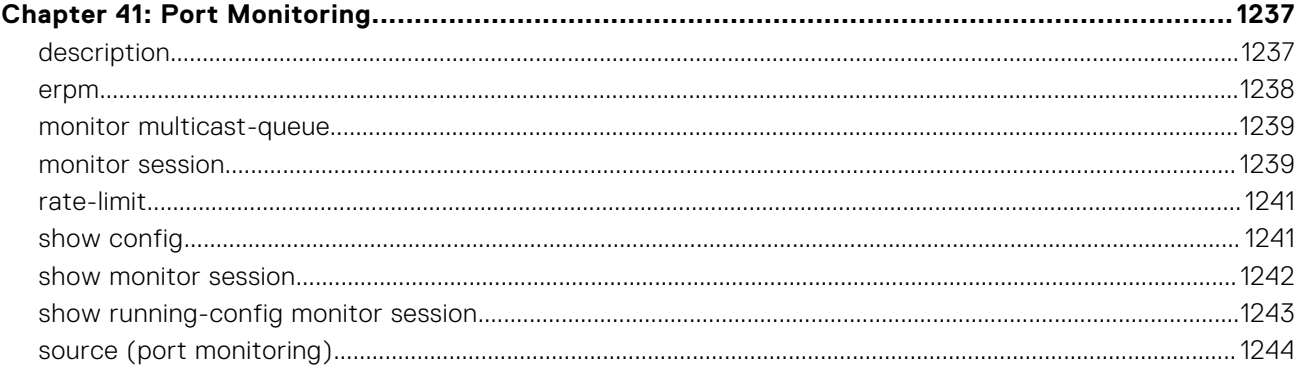

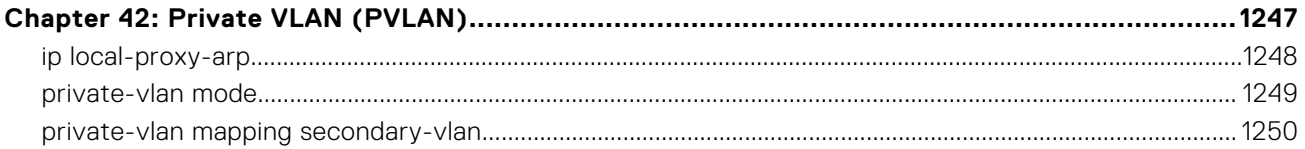

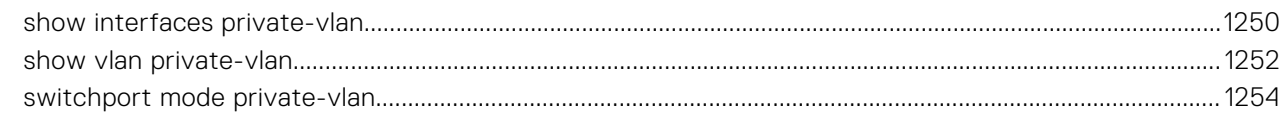

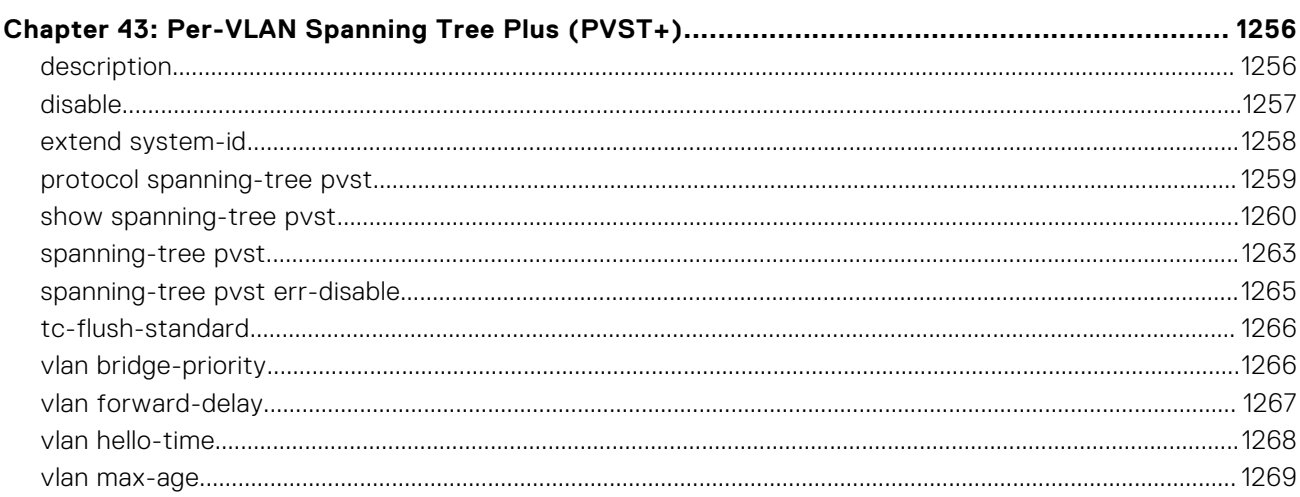

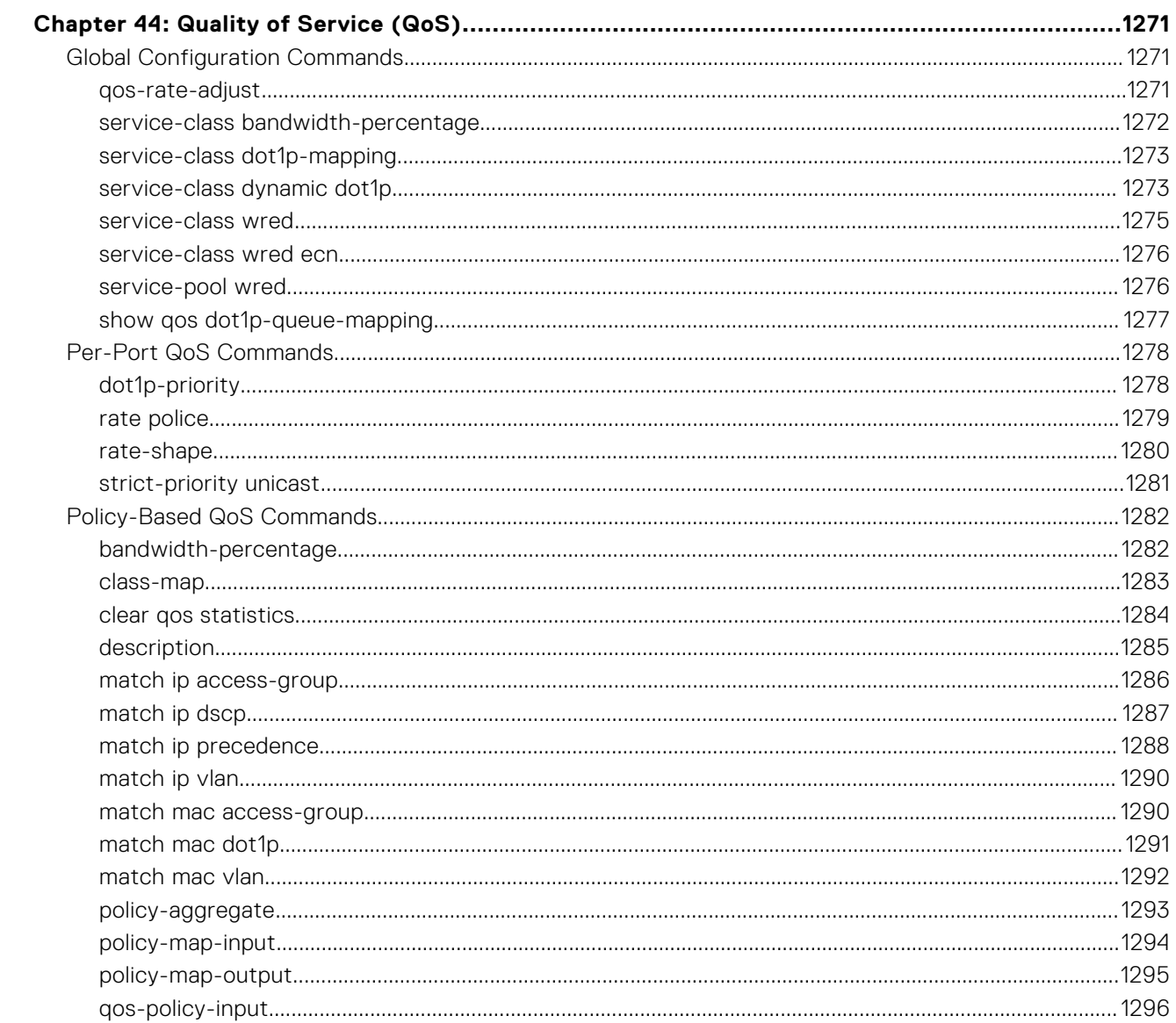

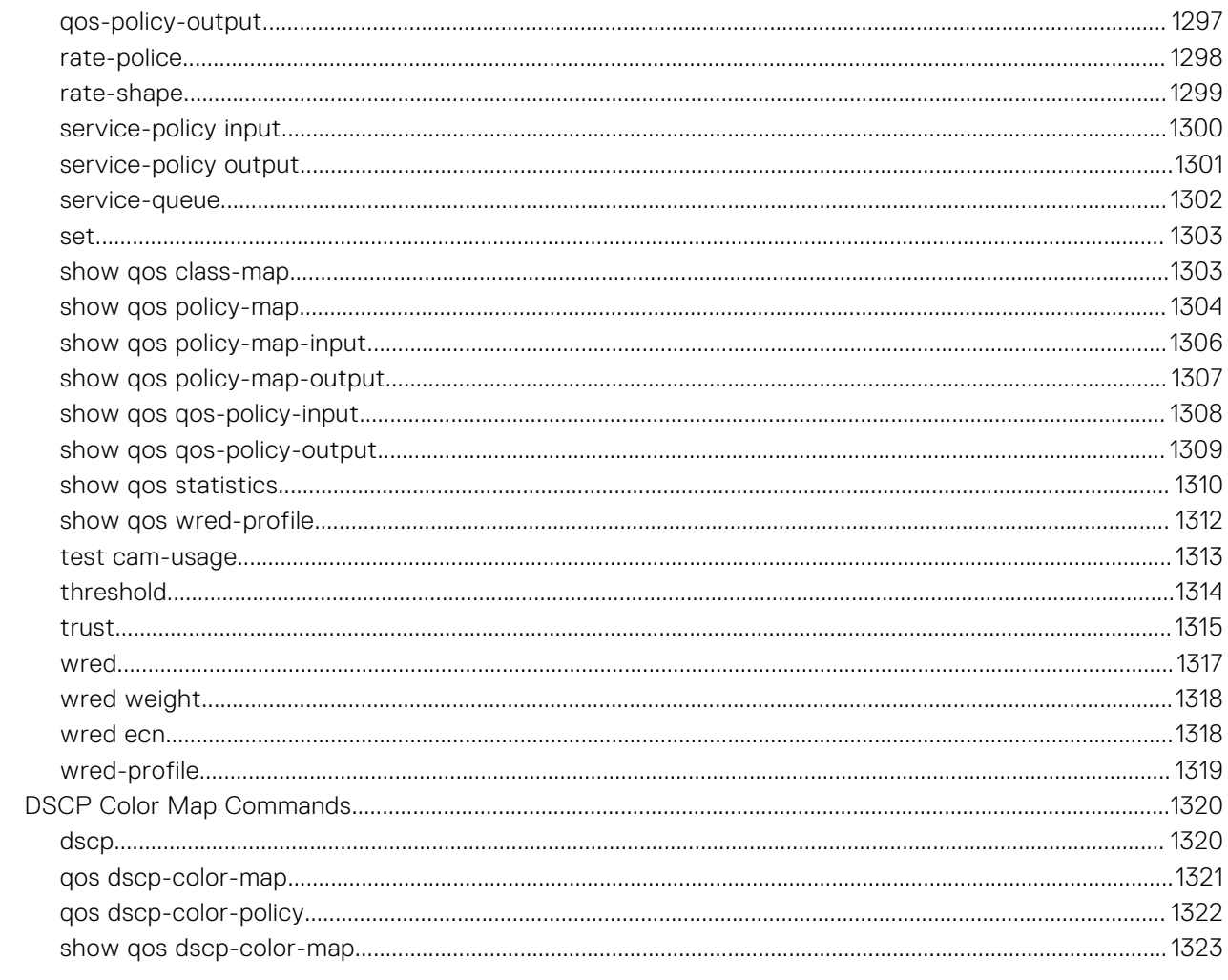

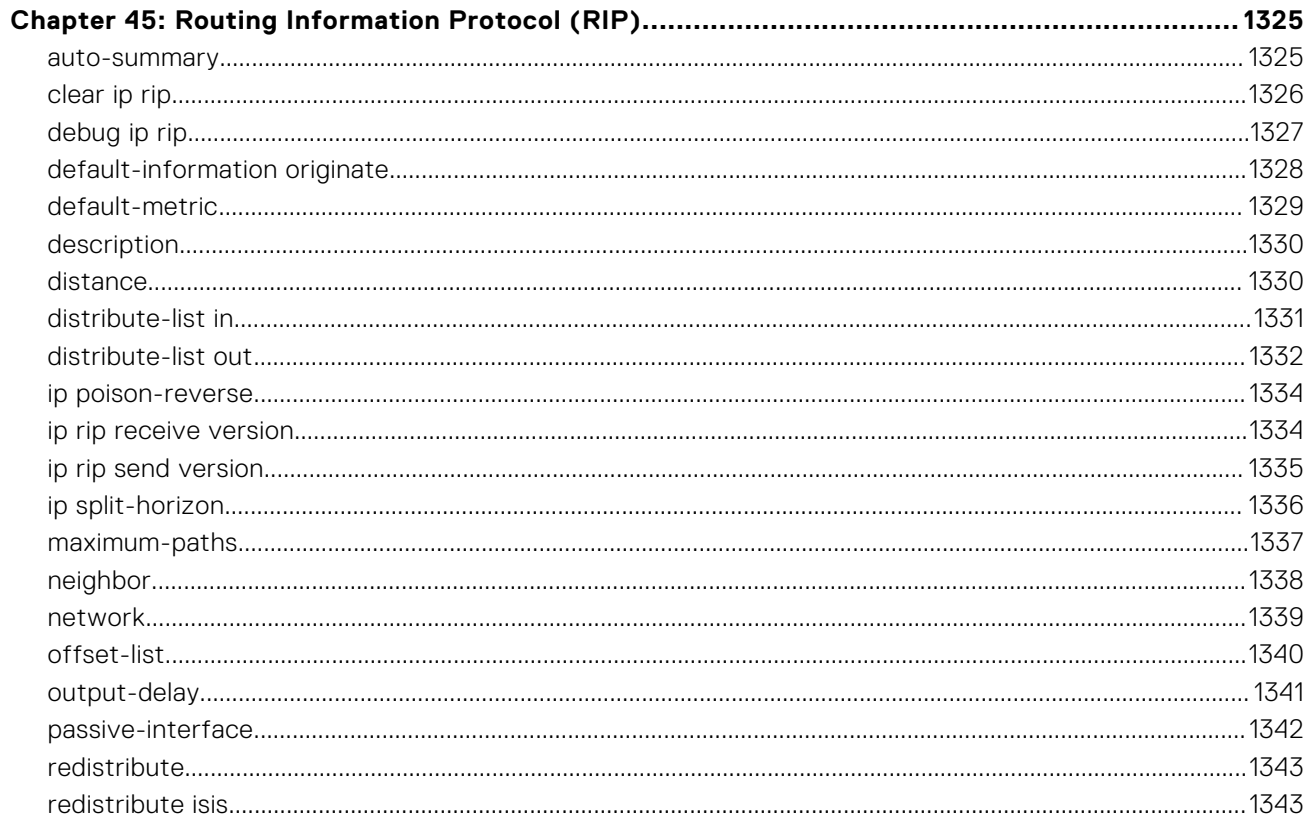

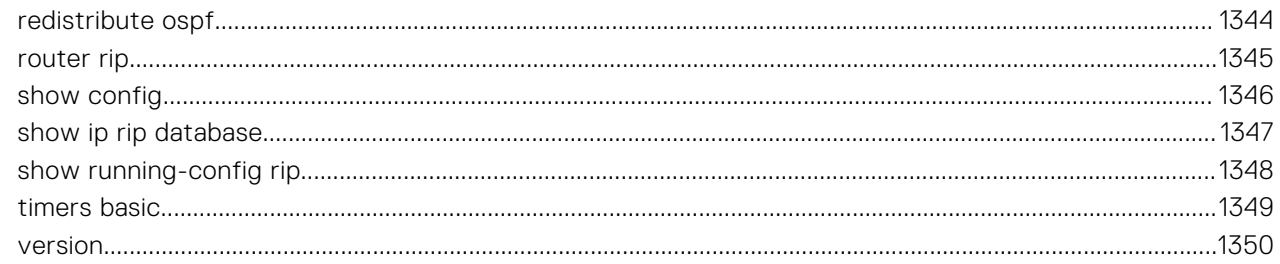

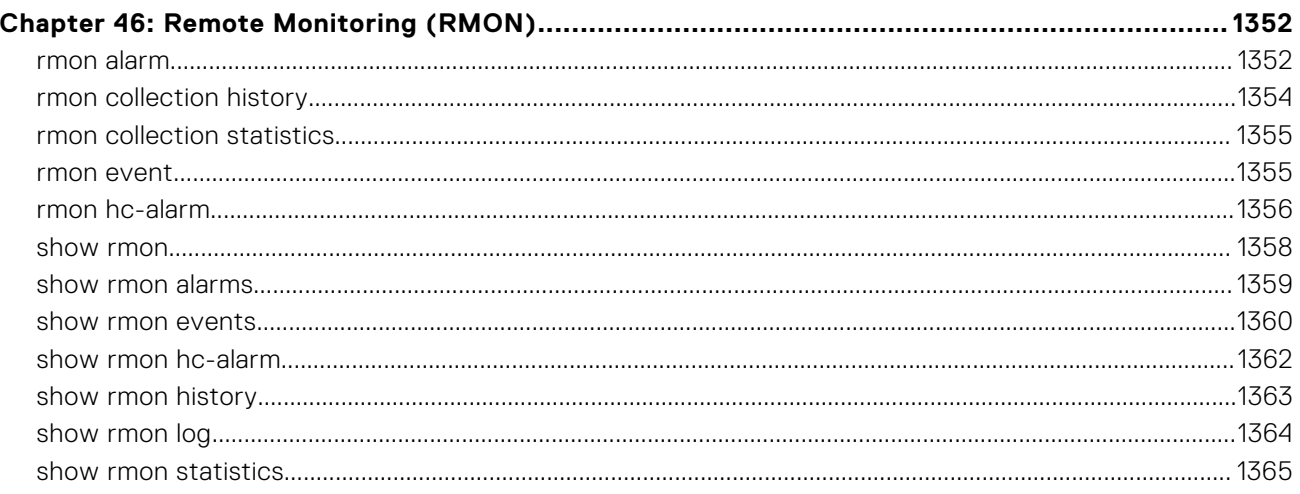

## debug spanning-tree rstp. .1368

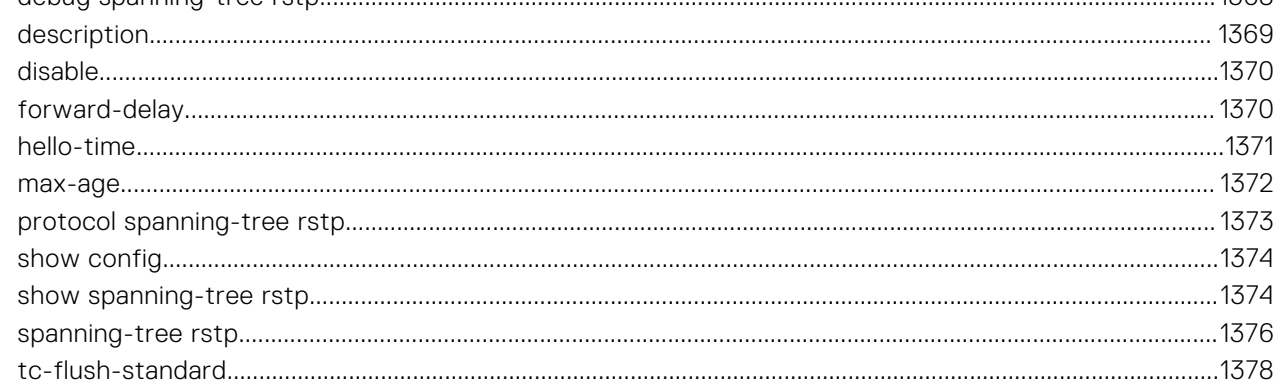

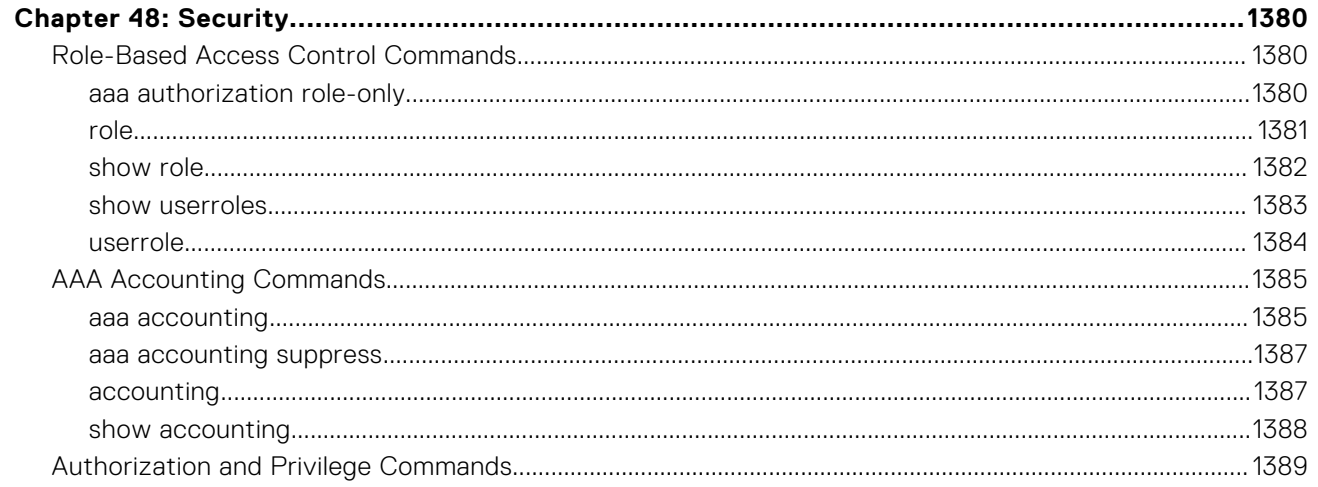

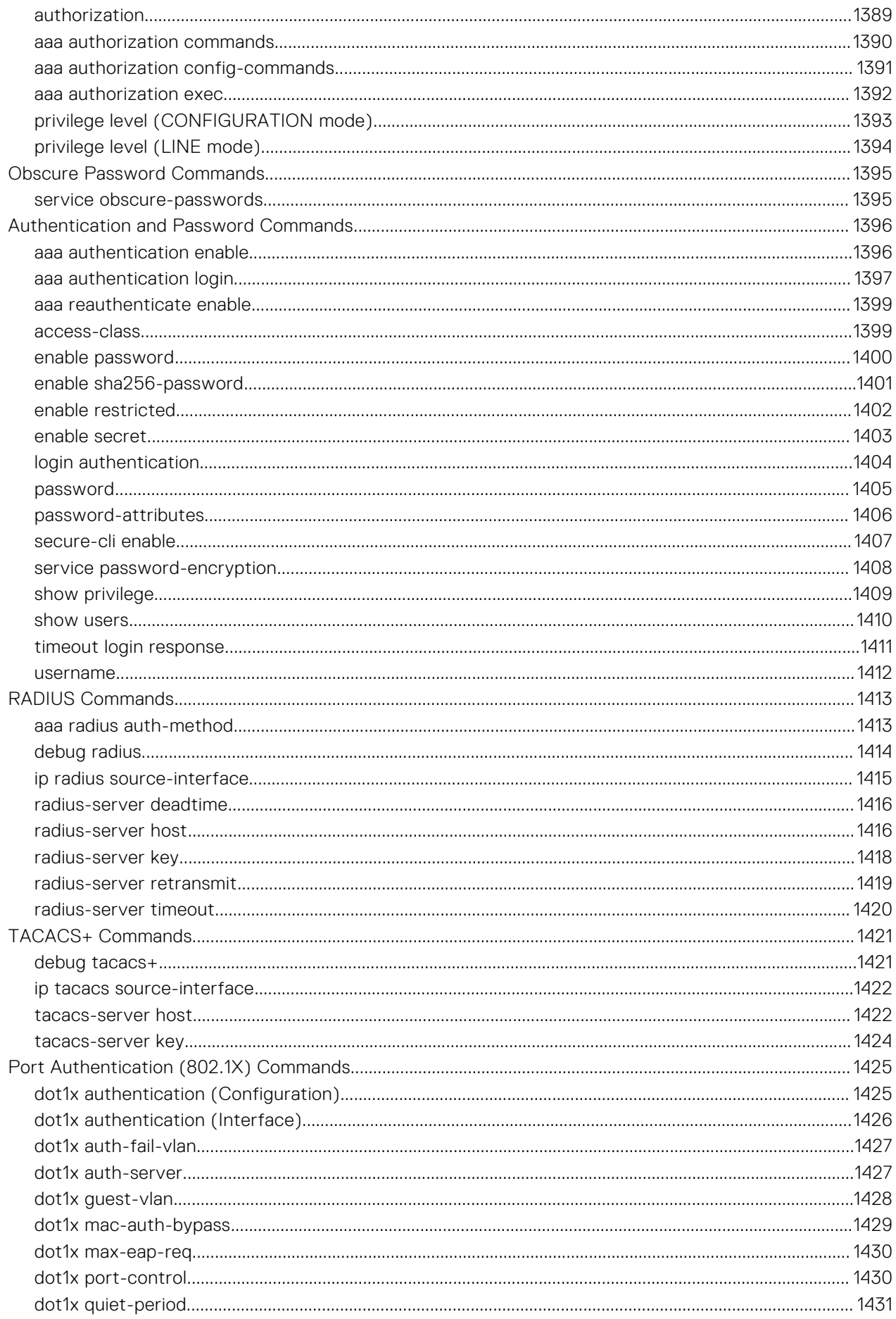

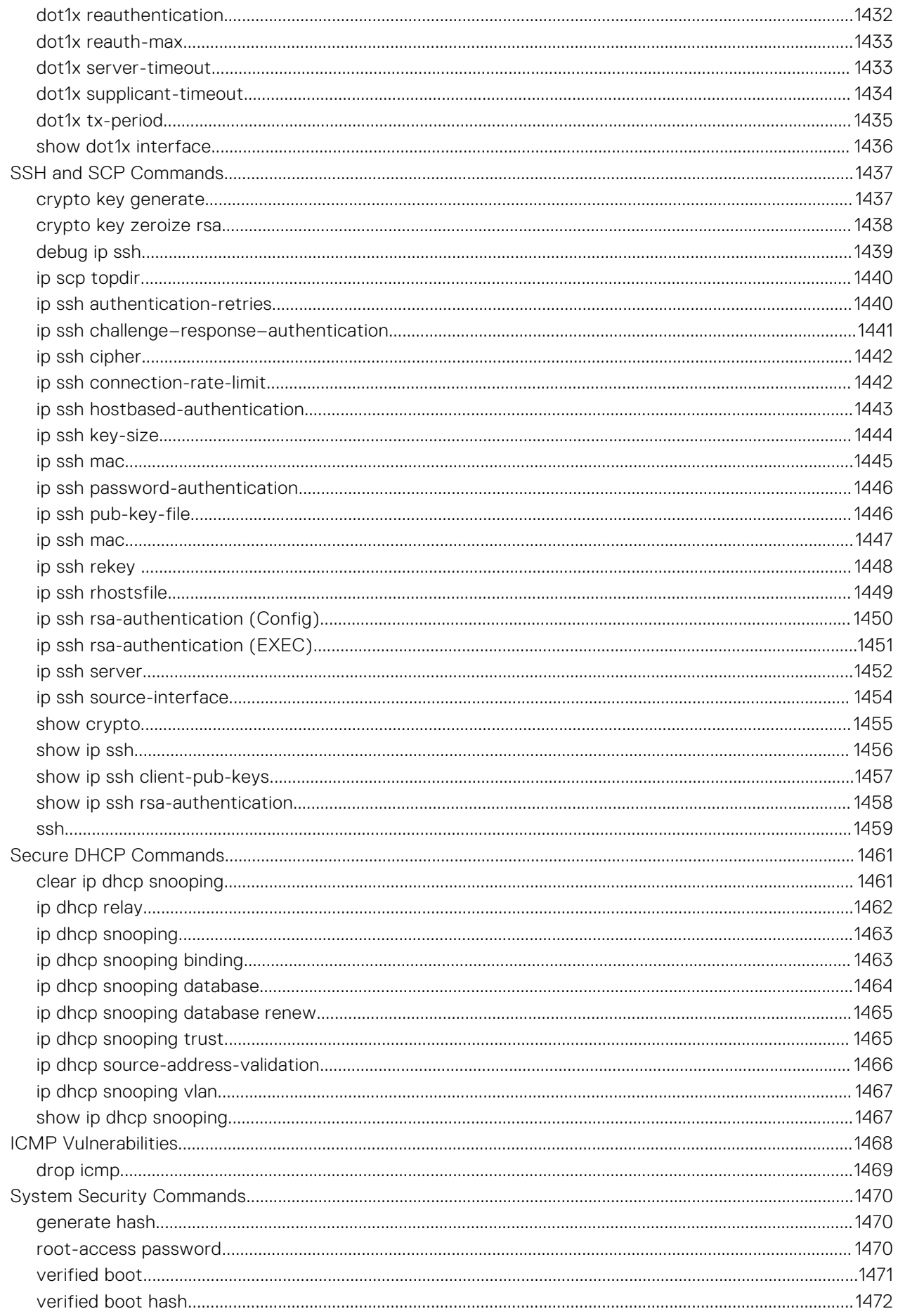

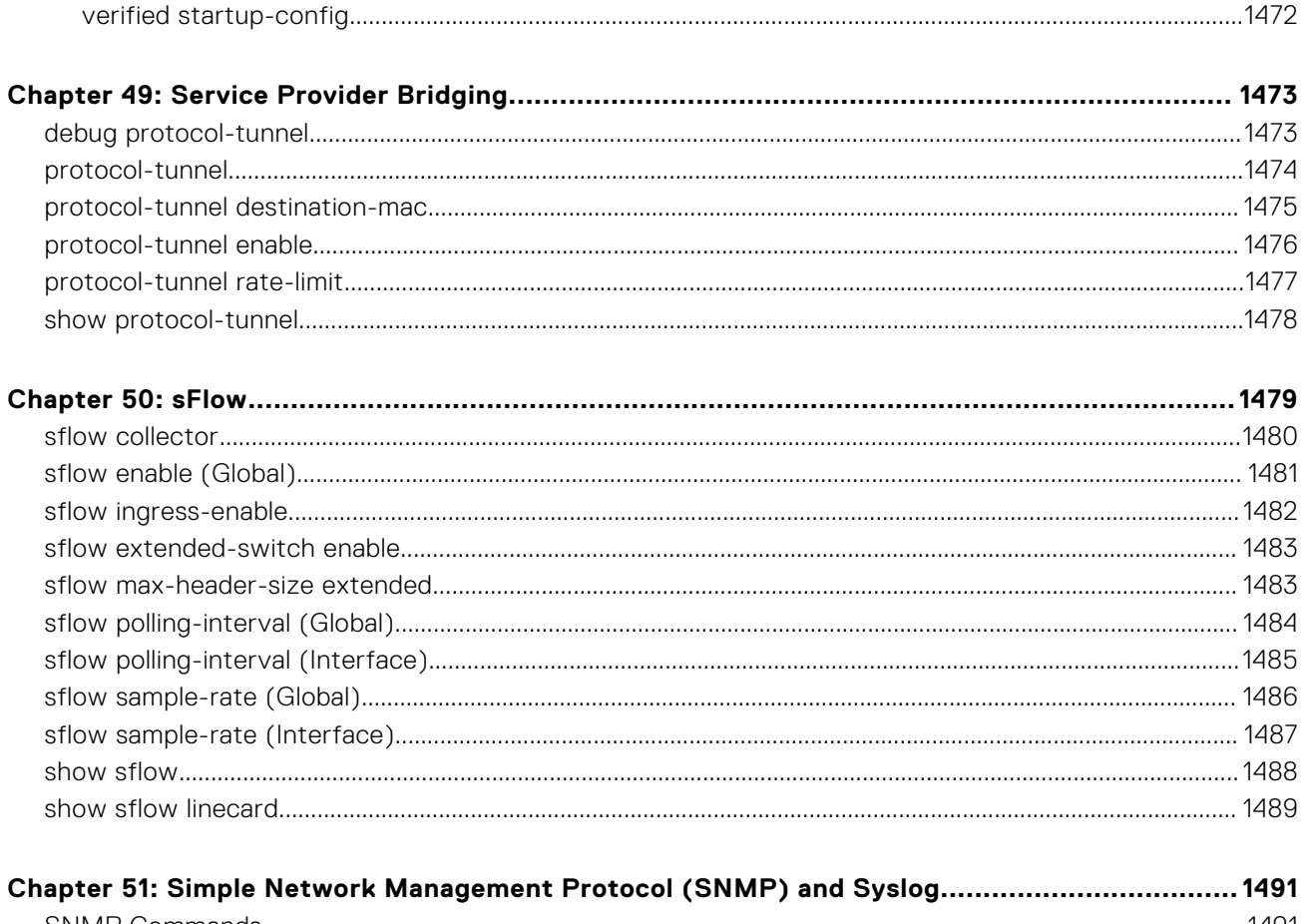

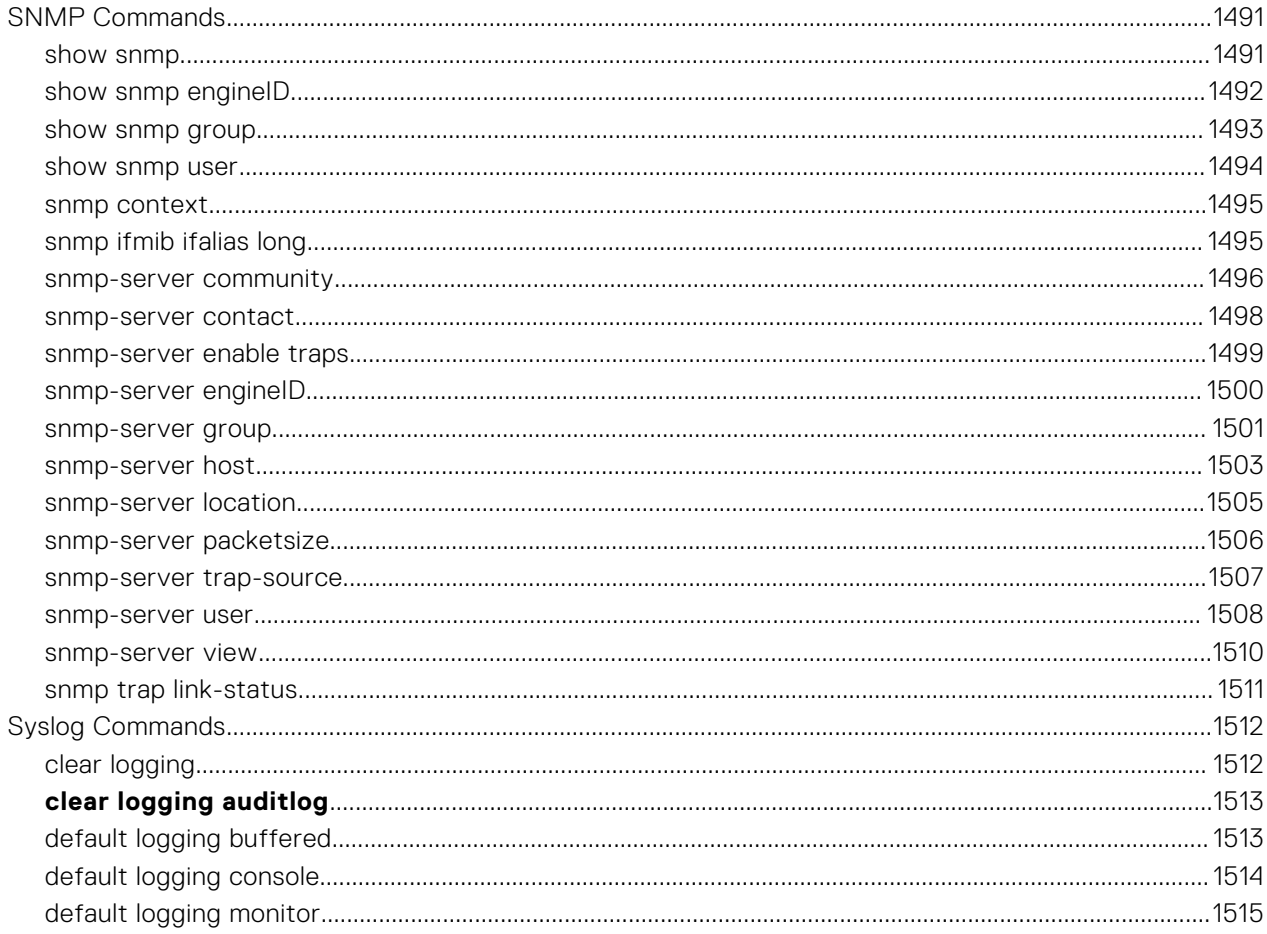

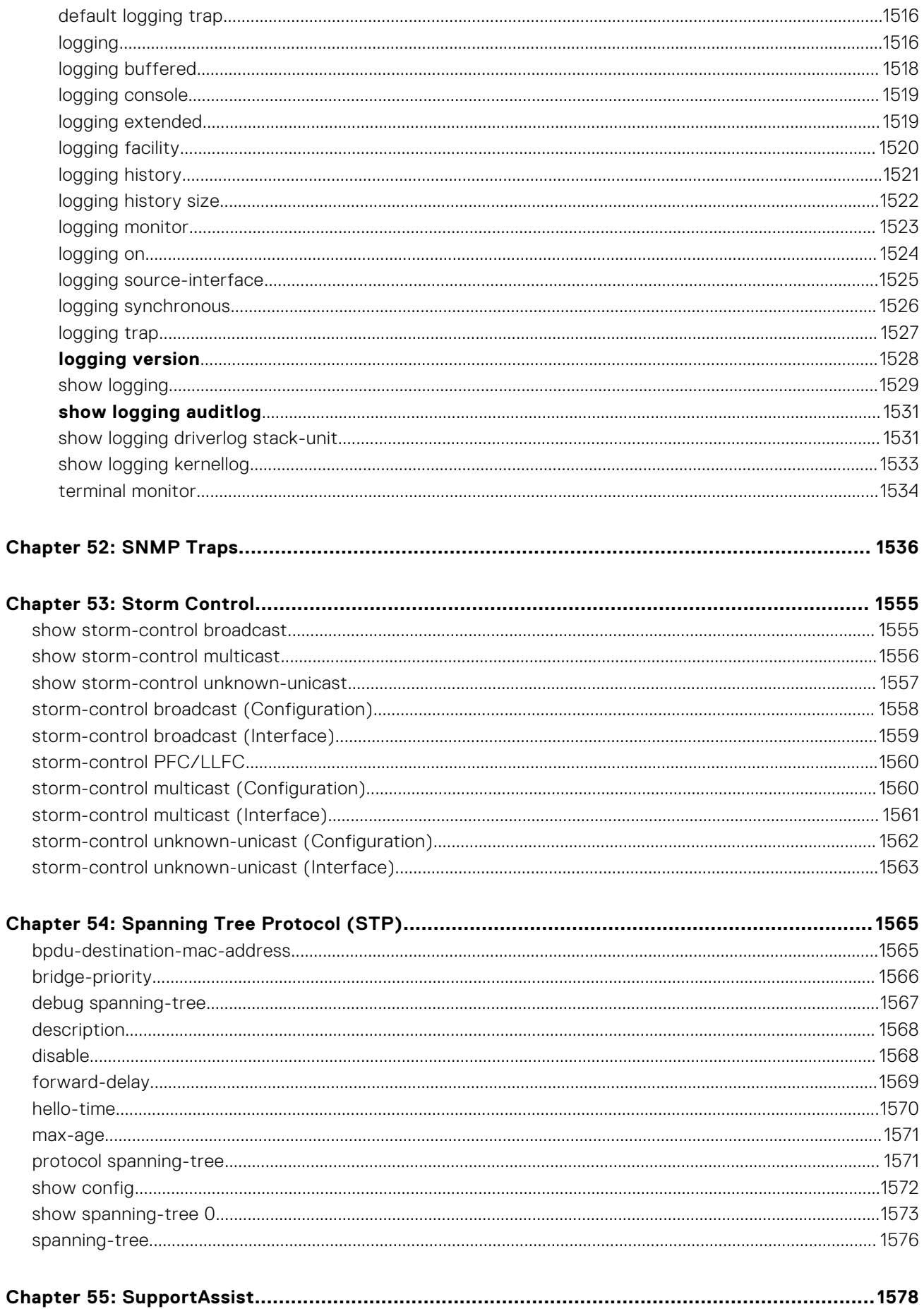
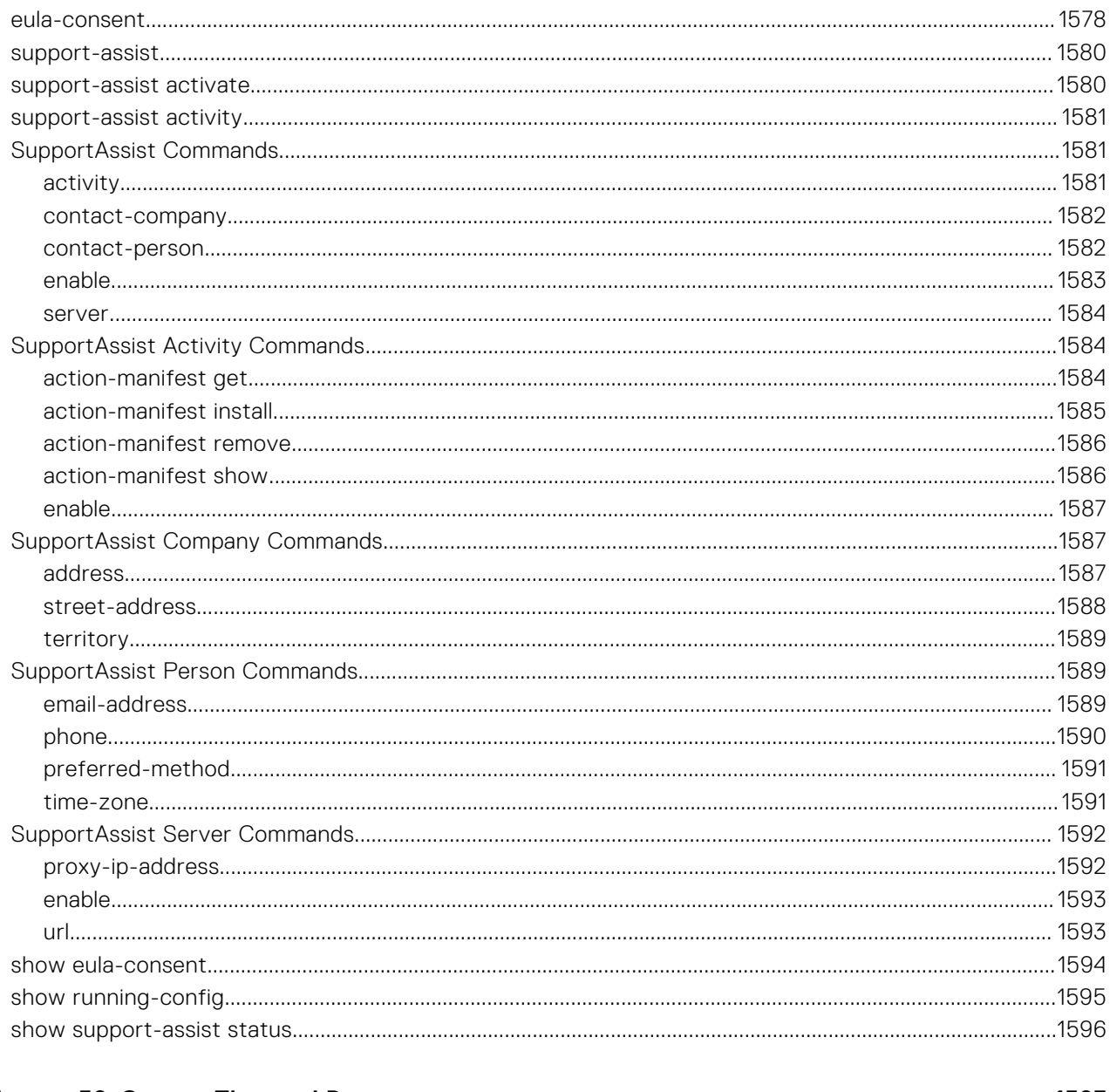

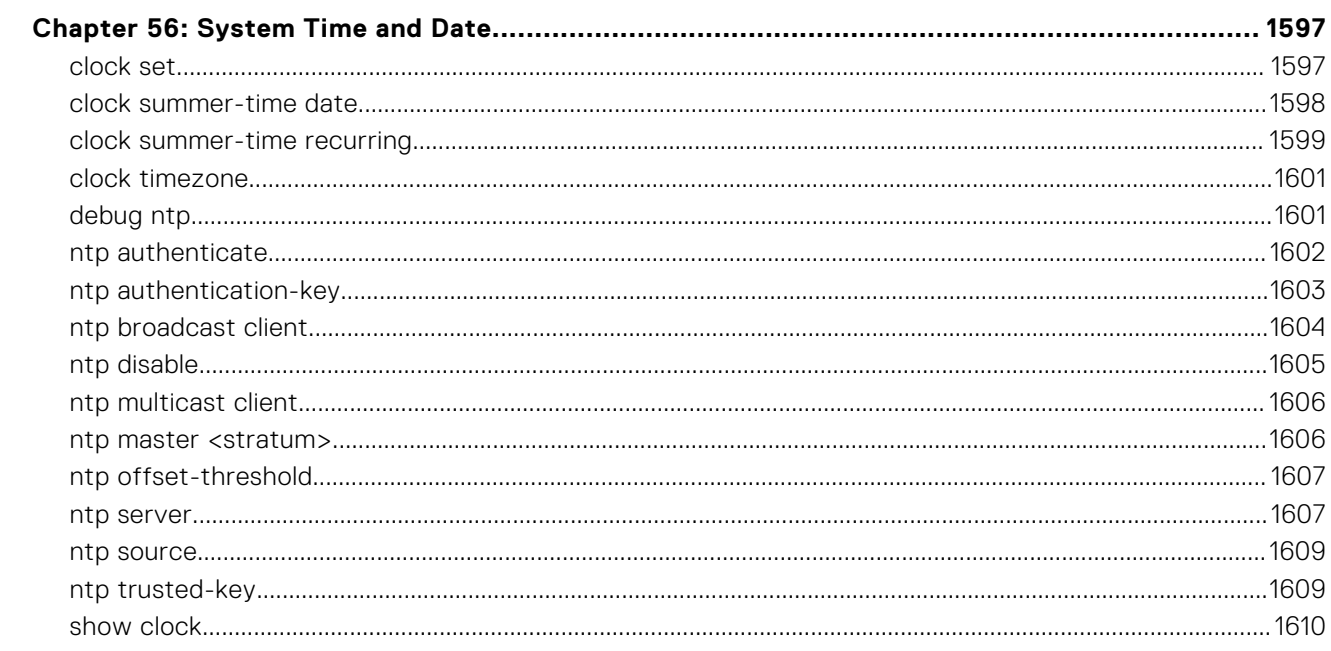

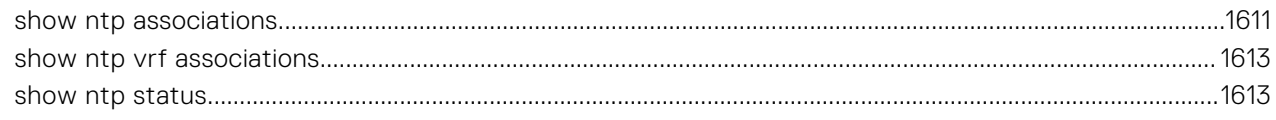

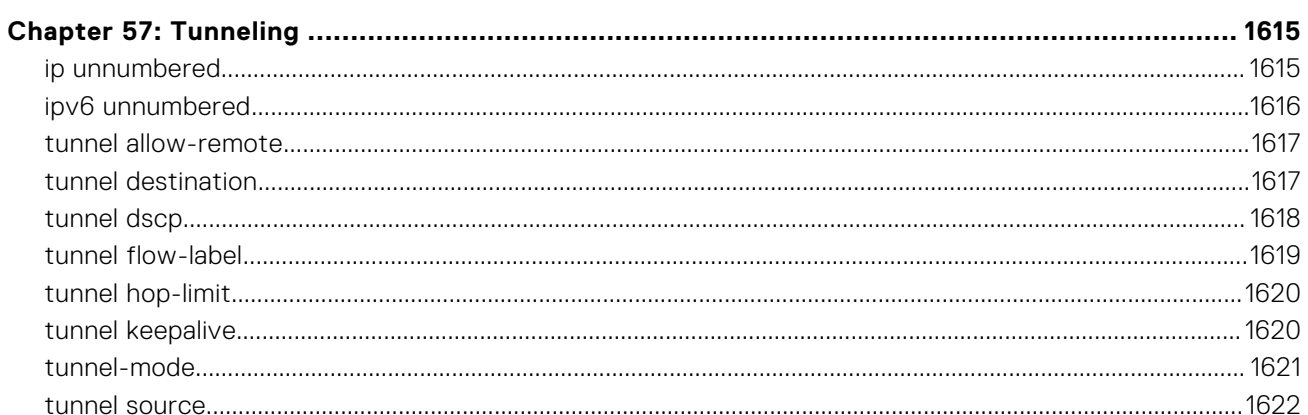

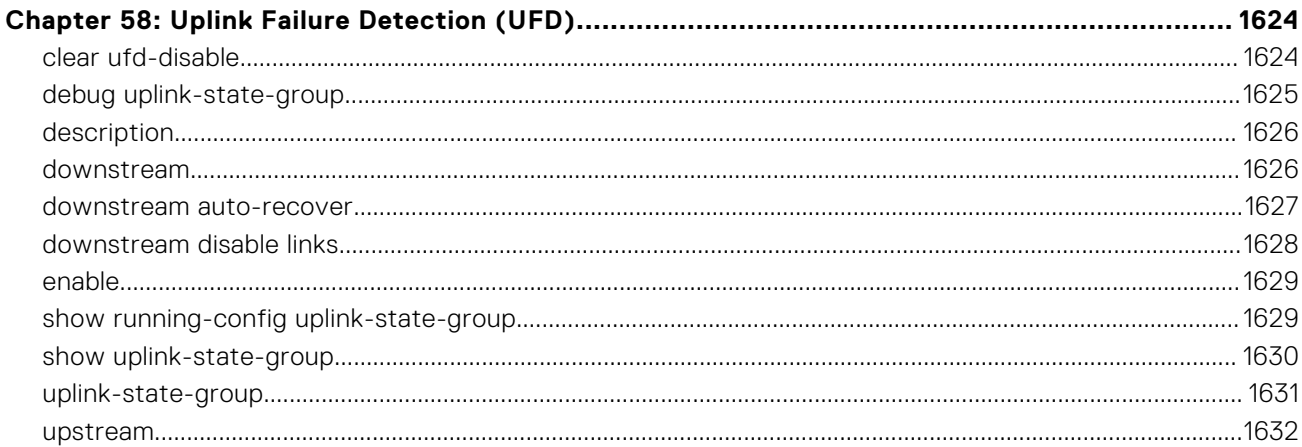

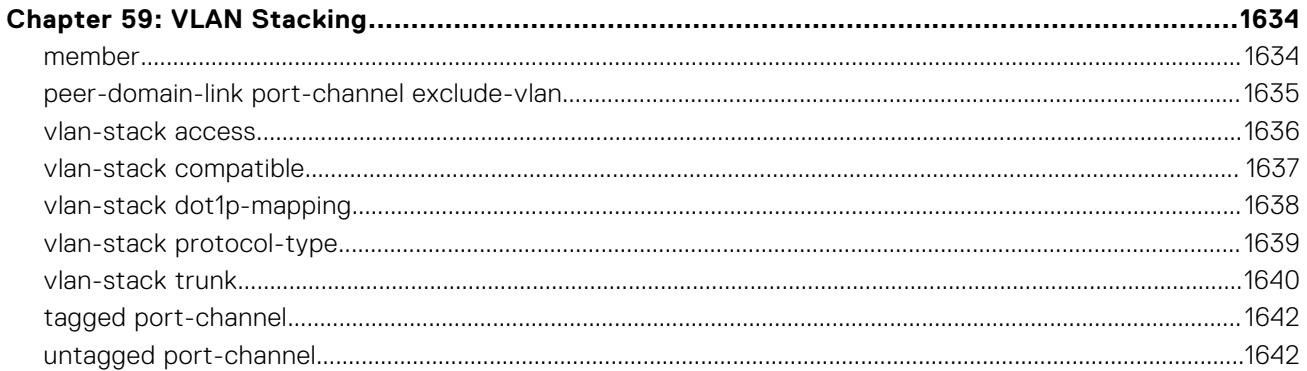

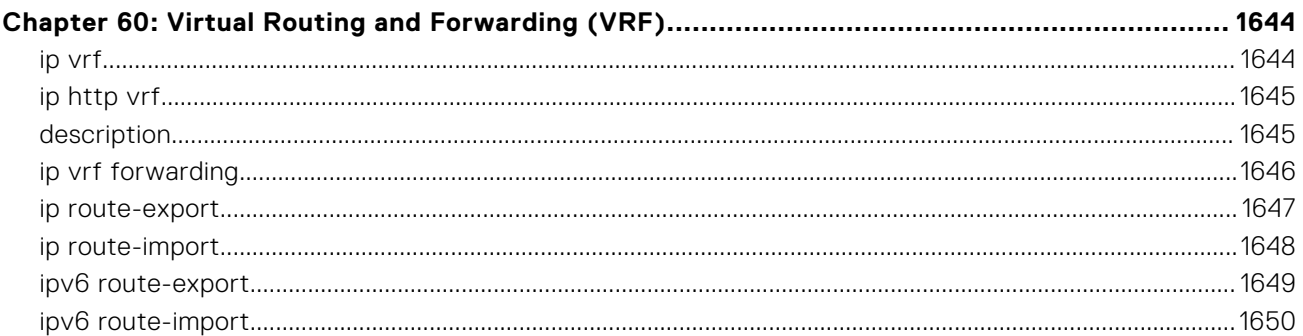

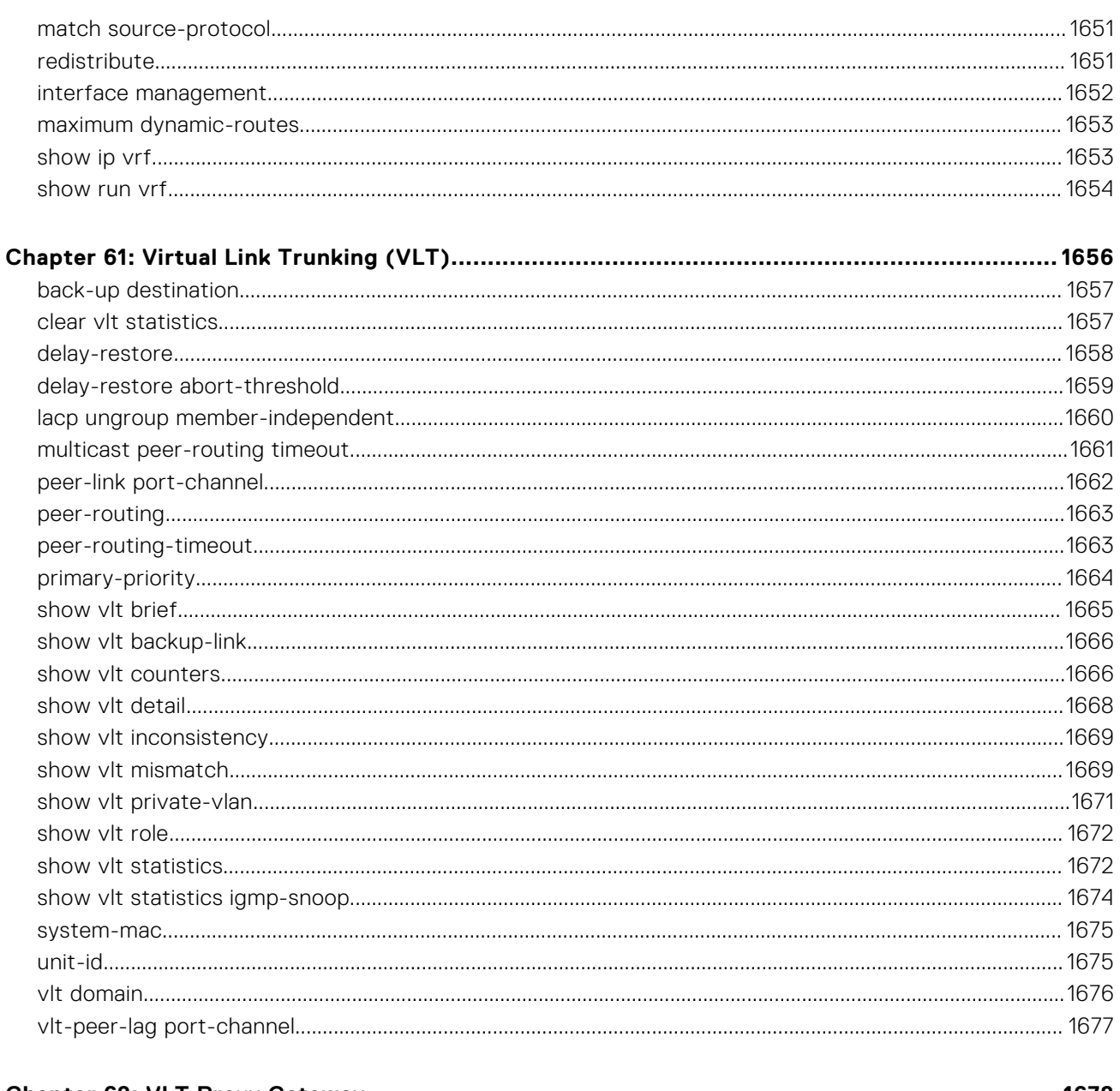

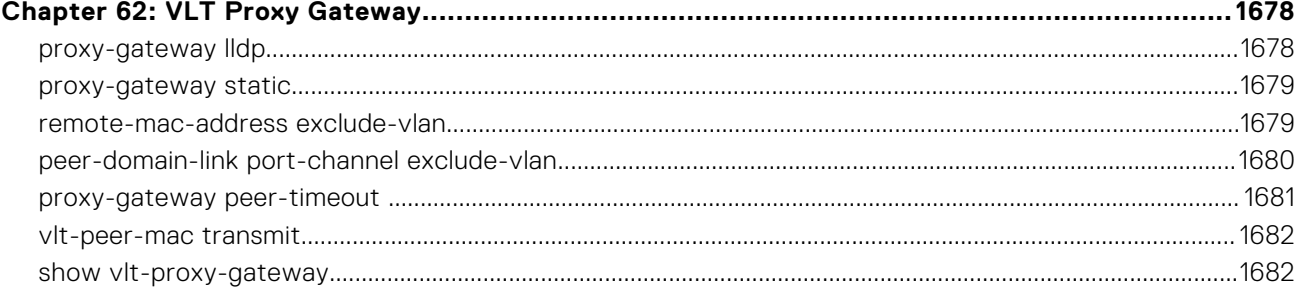

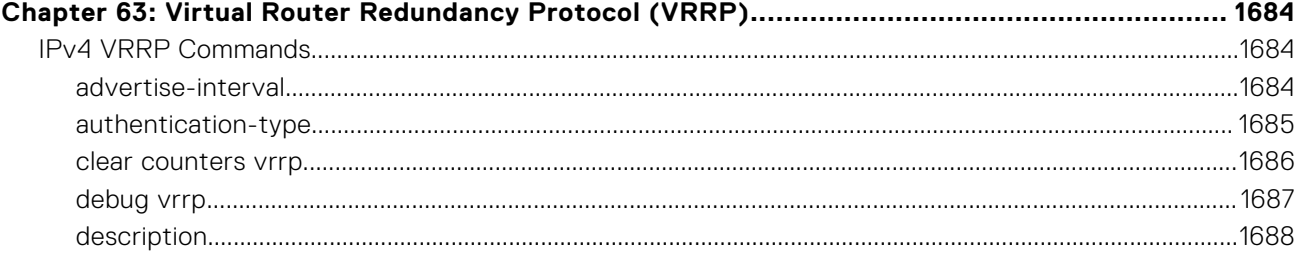

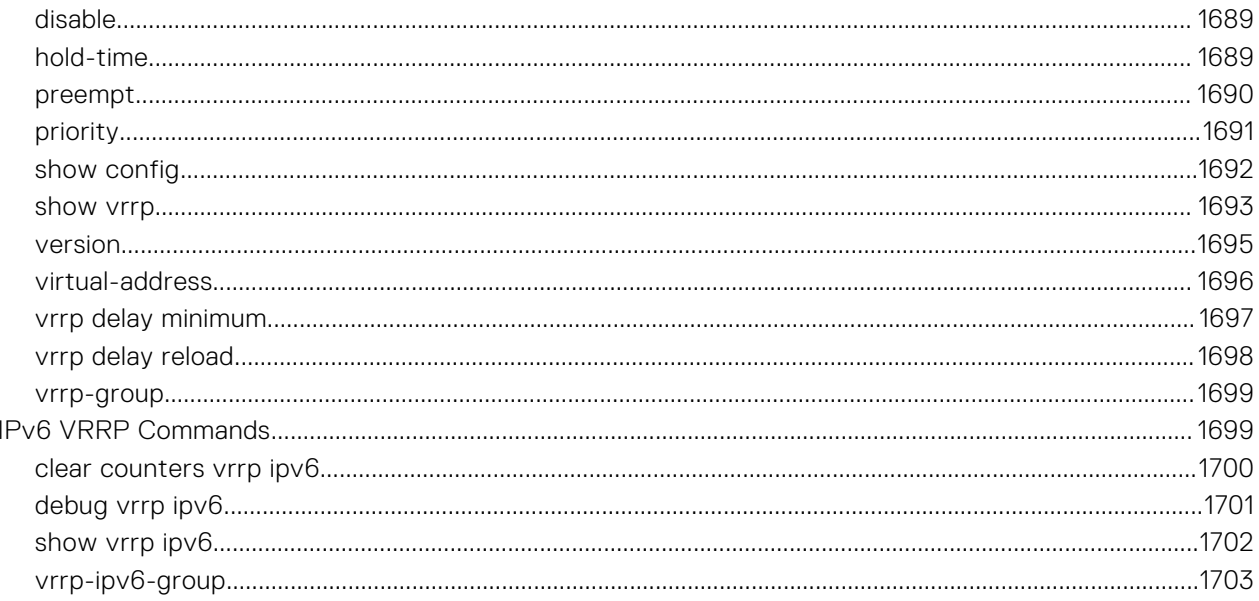

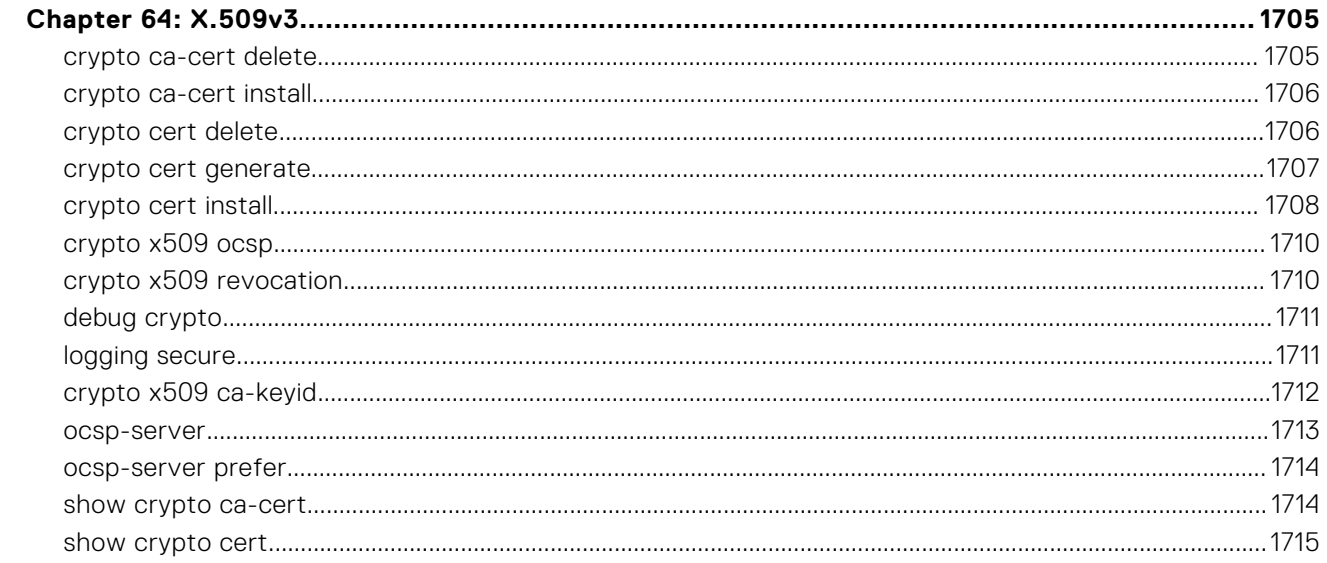

# **About this Guide**

This guide provides information about the Dell EMC Networking operating system (OS) command line interface (CLI). This book also includes information about the protocols and features supported in Dell EMC Networking OS.

# References

For more information about your system, go to the [Dell EMC Networking Support page](http://www.dell.com/support/home/us/en/19/Products/ser_stor_net/networking) and refer to the following documents:

- *Dell EMC Networking OS Configuration Guide*
- *Dell EMC Networking OS Installation Guide*
- *Dell EMC Networking OS Quick Start Guide*
- *Dell EMC Networking OS Release Notes*

#### **Topics:**

- **Objectives**
- **Audience**
- **Conventions**
- [Information Icons](#page-41-0)

# **Objectives**

This information is intended as a reference guide for the Dell EMC Networking OS CLI commands, with detailed syntax statements, along with usage information and sample output.

**NOTE:** For more information about when to use the CLI commands, see the *Dell EMC Networking OS Configuration Guide* for your specific system.

# **Audience**

The *Dell EMC Networking OS CLI Guide* is intended for system administrators with an understanding of Layer 2 and Layer 3 networking technologies, who are responsible for configuring or maintaining networks.

# **Conventions**

This guide uses the following conventions to describe command syntax:

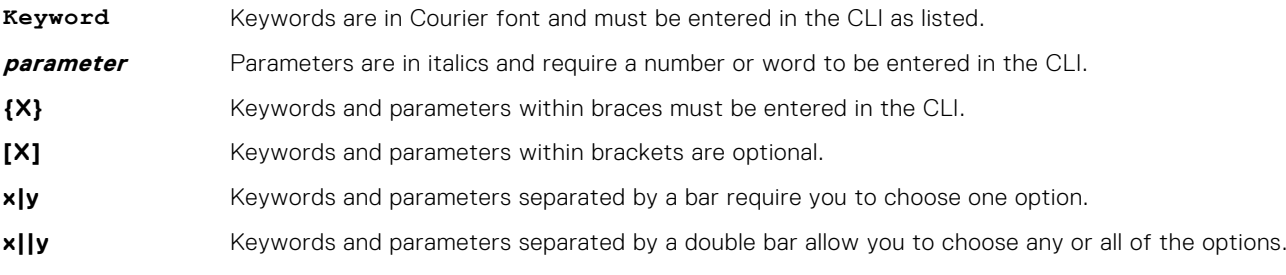

# <span id="page-41-0"></span>**Information Icons**

This guide uses the following information symbols:

**NOTE:** The Note icon signals important operational information.

**CAUTION: The Caution icon signals information about situations that could result in equipment damage or loss of data.**

**NOTE:** The Warning icon signals information about hardware handling that could result in injury.

# **2**

# **CLI Basics**

<span id="page-42-0"></span>This chapter describes the command line interface (CLI) structure and command modes. The Dell EMC Networking operating software commands are in a text-based interface that allows you to use the launch commands, change command modes, and configure interfaces and protocols.

#### **Topics:**

- Accessing the Command Line
- **Multiple Configuration Users**
- **[Obtaining Help](#page-43-0)**
- [Navigating the CLI](#page-44-0)
- [Using the no Command](#page-45-0)
- **[Filtering show Commands](#page-45-0)**
- [Command Modes](#page-46-0)

# **Accessing the Command Line**

Access the CLI through a serial console port or a Telnet session.

When the system successfully boots, enter the command line in EXEC mode.

**NOTE:** You must have a password configured on a virtual terminal line before you can Telnet into the system. Therefore, you must use a console connection when connecting to the system for the first time.

#### **Example**

**#**

```
telnet 172.31.1.53
Trying 172.31.1.53...
Connected to 172.31.1.53.
Escape character is '^]'.
Login: username
Password: DellEMC>
```
After you log in to the switch, the prompt provides you with the current command-level information. For example:

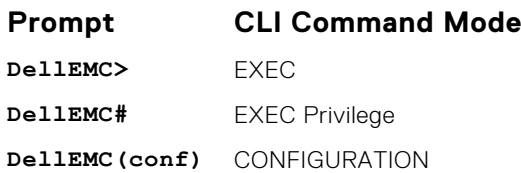

**NOTE:** For a list of all the command mode prompts, refer to the [Command Modes](#page-46-0) section.

# **Multiple Configuration Users**

When a user enters CONFIGURATION mode and another user is already in CONFIGURATION mode, the Dell EMC Networking operating software generates an alert warning message similar to the following:

```
DellEMC#conf
% Warning: The following users are currently configuring the system:
User "" on line console0
User "admin" on line vty0 ( 123.12.1.123 )
```
<span id="page-43-0"></span>User "admin" on line vty1 ( 123.12.1.123 ) User "Irene" on line vty3 ( 123.12.1.321 ) DellEMC#conf

When another user enters CONFIGURATION mode, Dell EMC Networking OS sends a message similar to the following:

% Warning: User "admin" on line vty2 "172.16.1.210" is in configuration

In this case, the user is "admin" on vty2.

## **Obtaining Help**

As soon as you are in a Command mode, there are several ways to access help:

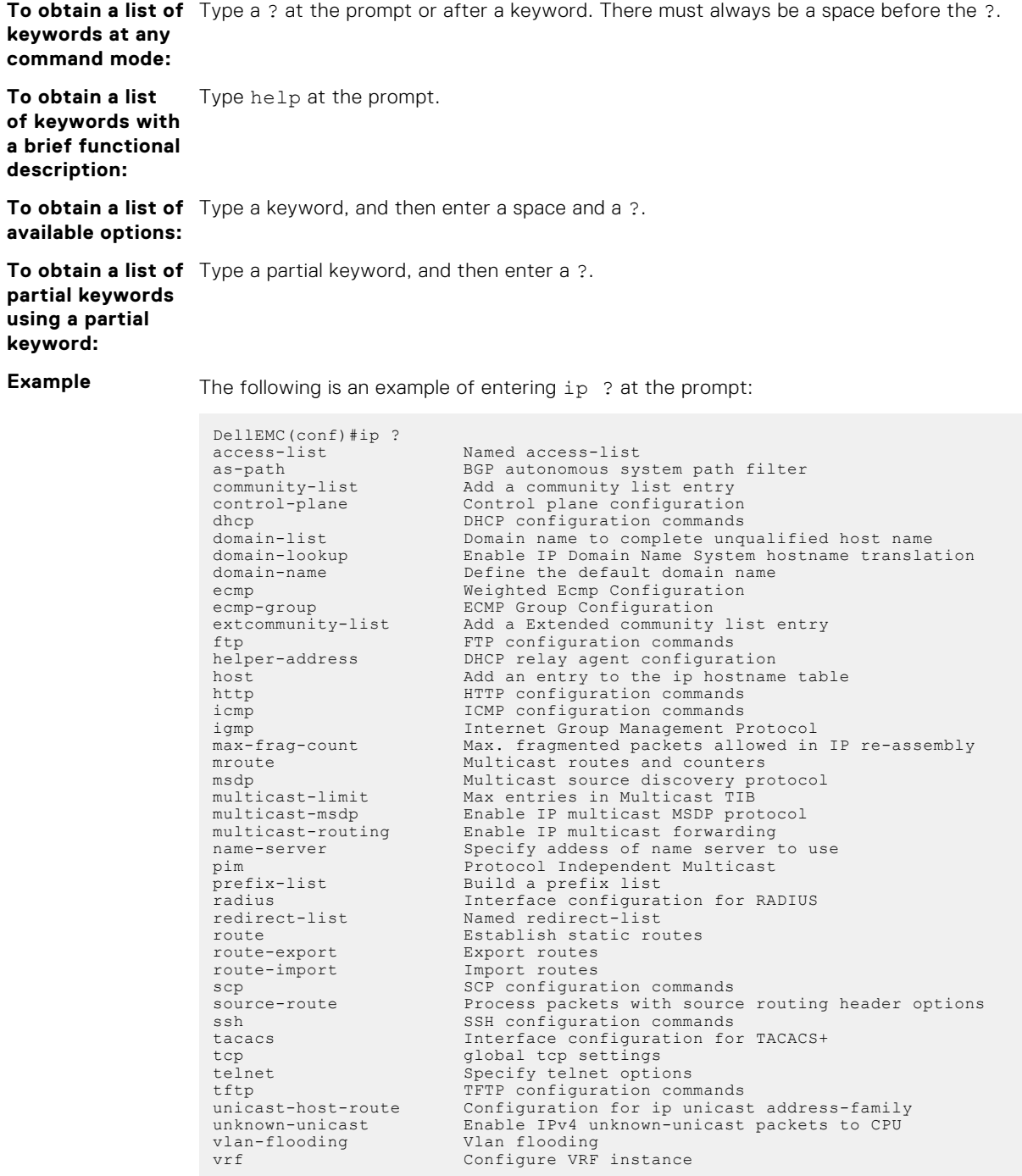

<span id="page-44-0"></span>When entering commands, you can take advantage of the following timesaving features:

- Commands are not case-sensitive.
- Enter partial (truncated) command keywords. For example, you can enter int teng 1/1 for the interface tengigabitethernet 1/1 command.
- Use the TAB key to complete keywords in commands.
- Use the up Arrow key to display the last enabled command.
- Use either the Backspace key or Delete key to erase the previous character.
- Use the left and right Arrow keys to navigate left or right in the Dell EMC Networking OS command line.

The shortcut key combinations at the Dell EMC Networking OS command line are as follows:

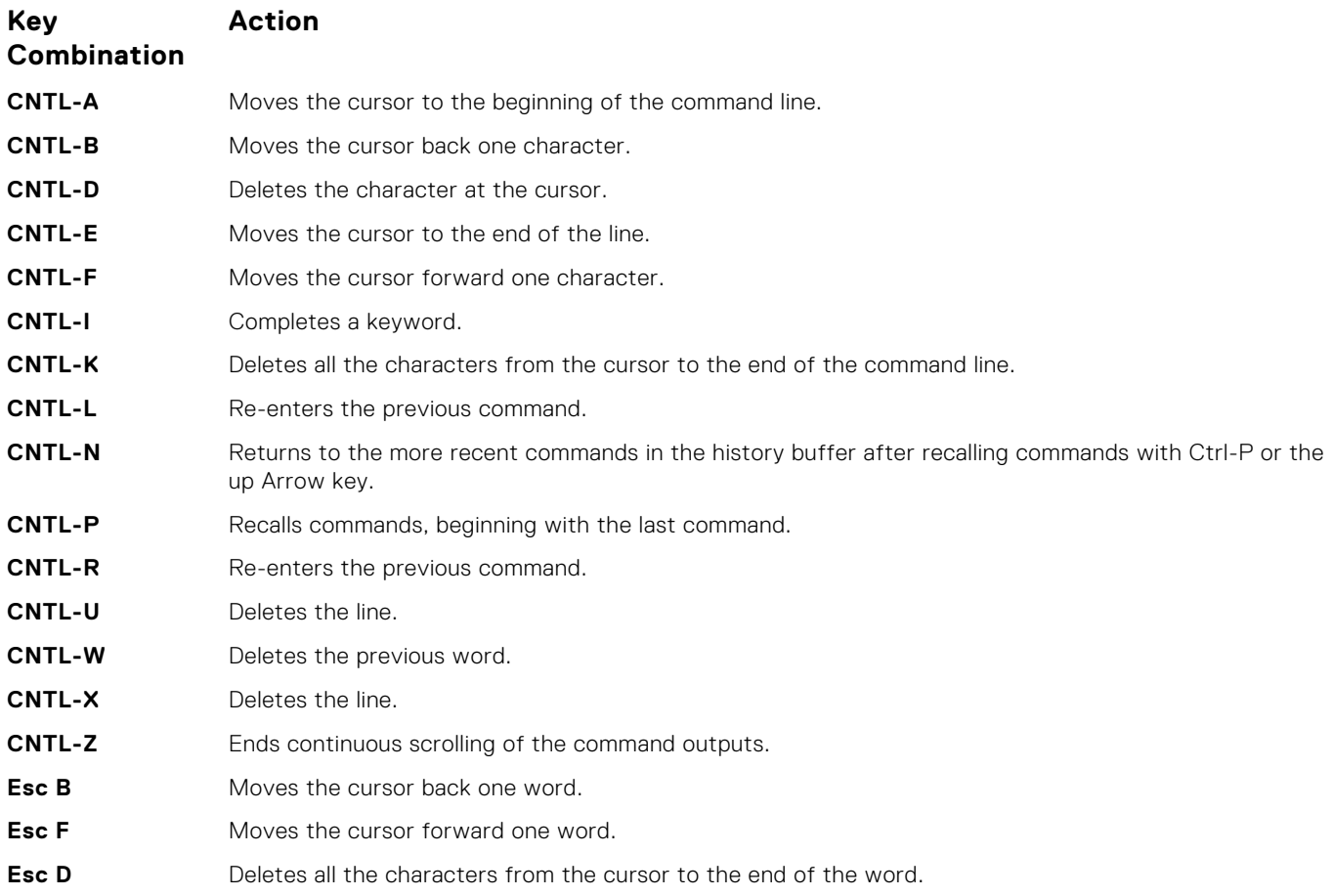

# **Navigating the CLI**

The Dell EMC Networking OS displays a CLI prompt comprised of the host name and CLI mode.

- Host name is the initial part of the prompt and is "Dell" by default. You can change the host name with the hostname command.
- CLI mode is the second part of the prompt and reflects the current CLI mode. For a list of the Dell EMC Networking OS command modes, see the *command mode list* in [Accessing the Command Line.](#page-42-0)

The CLI prompt changes as you move up and down the levels of the command structure. Starting with CONFIGURATION mode, the command prompt adds modifiers to further identify the mode. For more information about command modes, see [Command](#page-46-0) [Modes](#page-46-0).

# <span id="page-45-0"></span>**Using the no Command**

To disable, delete or return to default values, use the no form of the commands.

For most commands, if you type the keyword no in front of the command, you disable that command or delete it from the running configuration. In this guide, the no form of the command is described in the Syntax portion of the command description.

# **Filtering show Commands**

You can filter commands using the show command to find specific information, display certain information only, or begin the command output at the first instance of a regular expression or phrase.

Execute a show command and a pipe ( | ), and one of the following parameters and a regular expression to show output that either excludes or includes the specified parameters.

**NOTE:** The Dell EMC Networking OS accepts a space before or after the pipe, no space before or after the pipe, or any combination. For example: command | grep gigabit | except regular-expression | find regularexpression.

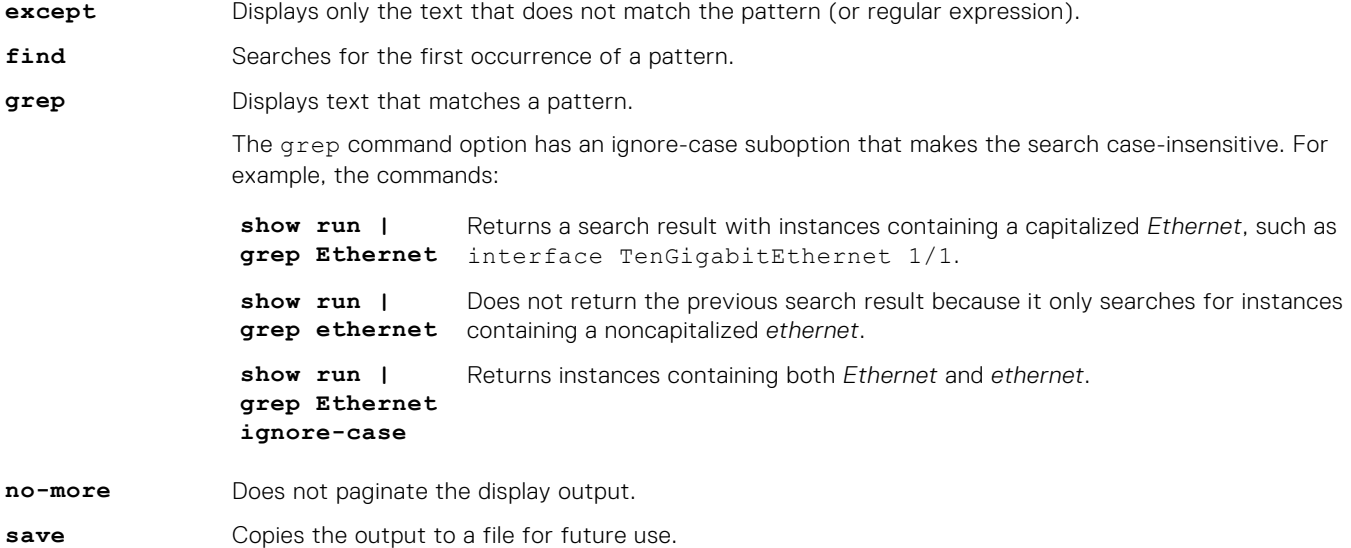

#### Displaying All Output

Use the no-more option after the pipe to display all output at once — not one screen at a time. This operation is similar to terminal length screen-length except that the no-more option affects the output of just the specified command. For example: show running-config|no-more.

#### Filtering the Command Output Multiple Times

You can filter a single command output multiple times. To filter a command output multiple times, place the save option as the last filter. For example: command | grep regular-expression | except regular-expression | grep other-regular-expression | find regular-expression | no-more | save.

# <span id="page-46-0"></span>**Command Modes**

To navigate and launch various CLI modes, use specific commands. Navigation to these modes is described in the following sections.

### BGP ADDRESS-FAMILY Mode

To enable or configure IPv4 for BGP, use BGP ADDRESS-FAMILY mode. For more information, see [Border Gateway Protocol](#page-300-0) [IPv4 \(BGPv4\)](#page-300-0).

To enter BGP ADDRESS-FAMILY mode:

- 1. Verify that you are logged in to ROUTER BGP mode.
- 2. Enter the address-family command.
- 3. Enter the protocol type:
	- For IPv4, enter the ipv4 multicast command. The prompt changes to include conf-router bgp af for IPv4.

#### CLASS-MAP Mode

To create or configure a class map, use CLASS-MAP mode. For more information, see [Policy-Based QoS Commands](#page-1281-0).

To enter CLASS-MAP mode:

- 1. Verify that you are logged in to CONFIGURATION mode.
- 2. Enter the class-map command, and then enter the class map name. The prompt changes to include config-classmap.

You can return to CONFIGURATION mode by using the exit command.

#### CONFIGURATION Mode

In EXEC Privilege mode, use the configure command to enter CONFIGURATION mode and configure routing protocols and access interfaces.

To enter CONFIGURATION mode:

- 1. Verify that you are logged in to EXEC Privilege mode.
- 2. Enter the configure command. The prompt changes to include conf.

From this mode, you can enter INTERFACE mode by using the interface command.

#### CONTROL-PLANE Mode

To manage control-plane traffic, use CONTROL-PLANE mode. For more information, see [Control Plane Policing \(CoPP\).](#page-485-0)

To enter CONTROL-PLANE mode:

1. Verify that you are logged in to CONFIGURATION mode.

2. Enter the control-plane-cpuqos command. The prompt changes to include conf-control-cpuqos.

You can return to CONFIGURATION mode by using the exit command.

#### DHCP Mode

To enable and configure Dynamic Host Configuration Protocol (DHCP), use DHCP mode. For more information, see [Dynamic](#page-570-0) [Host Configuration Protocol \(DHCP\)](#page-570-0).

To enter DHCP mode:

- 1. Verify that you are logged in to CONFIGURATION mode.
- 2. Enter the ip dhcp server command. The prompt changes to include config-dhcp.

You can return to CONFIGURATION mode by using the exit command.

## DHCP POOL Mode

To create an address pool, use DHCP POOL mode. For more information, see [Dynamic Host Configuration Protocol \(DHCP\).](#page-570-0)

To enter DHCP POOL mode:

- 1. Verify that you are logged in to DHCP mode.
- 2. Enter the pool command then the pool name. The prompt changes to include config-dhcp-*pool-name*.

You can return to DHCP mode by using the exit command.

#### ECMP GROUP Mode

To enable or configure traffic distribution monitoring on an ECMP link bundle, use ECMP GROUP mode. For more information, see [ecmp\\_overview](#page-610-0).

To enter ECMP GROUP mode:

- 1. Verify that you are logged in to CONFIGURATION mode.
- 2. Enter the ecmp-group command then enter the ECMP group ID. The prompt changes to include conf-ecmp-group*ecmp-group-id*.

You can return to CONFIGURATION mode by using the exit command.

#### EIS Mode

To enable or configure Egress Interface Selection (EIS), use EIS mode.

To enter EIS mode:

1. Verify that you are logged in to CONFIGURATION mode.

2. Enter the management egress-interface-selection command. The prompt changes to include conf-mgmt-eis. You can return to CONFIGURATION mode by using the exit command.

#### EXEC Mode

When you initially log in to the switch, by default, you are logged in to EXEC mode. This mode allows you to view settings and enter EXEC Privilege mode, which is used to configure the device.

When you are in EXEC mode, the > prompt is displayed following the host name prompt, which is "Dell" by default. You can change the host name prompt using the hostname command.

**NOTE:** Each mode prompt is preceded by the host name.

#### EXEC Privilege Mode

The enable command accesses EXEC Privilege mode. If an administrator has configured an "Enable" password, you are prompted to enter it.

EXEC Privilege mode allows you to access all the commands accessible in EXEC mode, plus other commands, such as to clear address resolution protocol (ARP) entries and IP addresses. In addition, you can access CONFIGURATION mode to configure interfaces, routes and protocols on the switch. While you are logged in to EXEC Privilege mode, the # prompt is displayed.

### EXTENDED COMMUNITY LIST Mode

To enable and configure a BGP extended community, use EXTENDED COMMUNITY LIST mode.

To enter EXTENDED COMMUNITY LIST mode:

- 1. Verify that you are logged in to CONFIGURATION mode.
- 2. Enter the ip extcommunity-list command then a community list name. The prompt changes to include conf-extcommunity-list.

You can return to CONFIGURATION mode by using the exit command.

### FRRP Mode

To enable or configure Force10 Resilient Ring Protocol (FRRP), use FRRP mode. For more information, see [Force10 Resilient](#page-644-0) [Ring Protocol \(FRRP\)](#page-644-0).

To enter FRRP mode:

- 1. Verify that you are logged in to CONFIGURATION mode.
- 2. Enter the protocol frrp command then the ring ID. The prompt changes to include conf-frrp-*ring-id*.

You can return to CONFIGURATION mode by using the exit command.

#### INTERFACE Mode

Use INTERFACE mode to configure interfaces or IP services on those interfaces. An interface can be physical (for example, a Gigabit Ethernet port) or virtual (for example, the Null interface).

To enter INTERFACE mode:

- 1. Verify that you are logged in to CONFIGURATION mode.
- 2. Enter the interface command and then enter an interface type and interface number that is available on the switch.
- **NOTE:** In Dell EMC Networking OS, the stack unit number and interfaces start from 0. But in Dell EMC Networking OS Open Networking platforms, the stack unit number and interfaces start from 1.

The prompt changes to include the designated interface and slot/port number. For example:

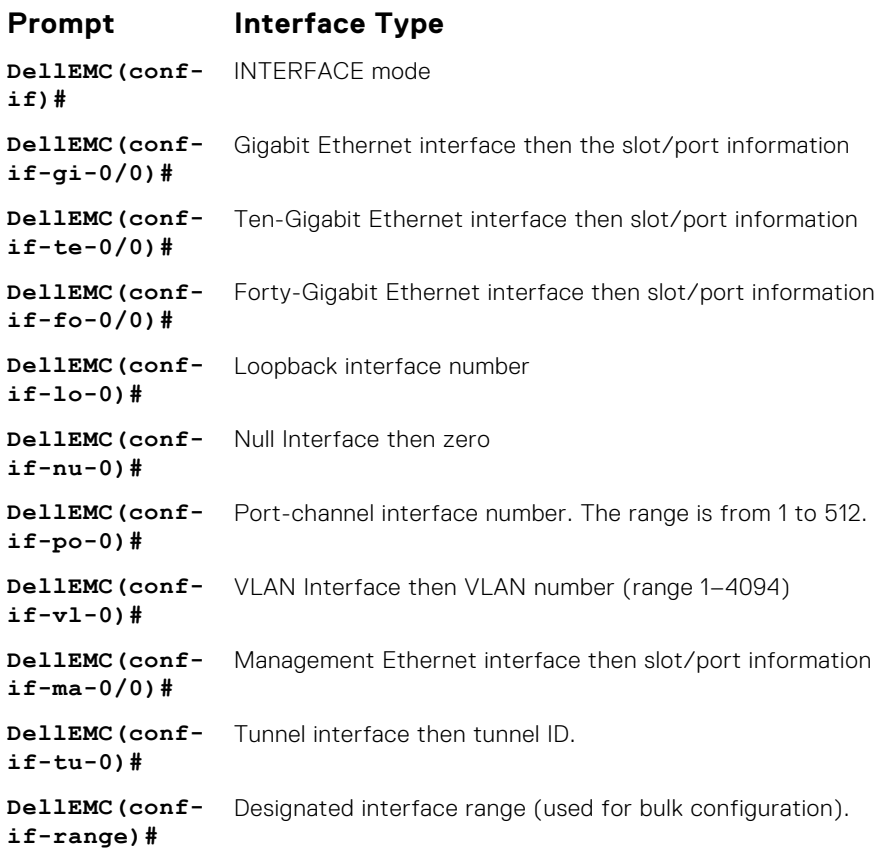

#### IP ACCESS LIST Mode

To enter IP ACCESS LIST mode and configure either standard or extended access control lists (ACLs), use the ip accesslist standard command or the ip access-list extended command.

To enter IP ACCESS LIST mode:

1. Verify that you are logged in to CONFIGURATION mode.

2. Enter either the ip access-list standard command or the ip access-list extended command. Include a name for the ACL. The prompt changes to include conf-std-nacl or conf-ext-nacl. You can return to CONFIGURATION mode by using the exit command.

#### ISIS ADDRESS-FAMILY Mode

To enable or configure IPv6 for ISIS, use ISIS ADDRESS-FAMILY mode. For more information, see [Intermediate System to](#page-889-0) [Intermediate System \(IS-IS\)](#page-889-0).

To enter ISIS ADDRESS-FAMILY mode:

- 1. Verify that you are logged in to ROUTER ISIS mode.
- 2. Enter the address-family ipv6 unicast command. The prompt changes to include conf-router isisaf\_ipv6.

#### LLDP Mode

To enable and configure Link Layer Discovery Protocol (LLDP), use LLDP mode. For more information, see [Link Layer Discovery](#page-994-0) [Protocol \(LLDP\)](#page-994-0).

To enter LLDP mode:

- 1. To enable LLDP globally, verify that you are logged in to CONFIGURATION mode. To enable LLDP on an interface, verify that you are logged in to INTERFACE mode.
- 2. Enter the protocol lldp command. The prompt changes to include conf-lldp or conf-if-*interface*-lldp.

#### LLDP MANAGEMENT INTERFACE Mode

To enable and configure Link Layer Discovery Protocol (LLDP) on management interfaces, use LLDP MANAGEMENT INTERFACE mode.

To enter LLDP MANAGEMENT INTERFACE mode:

- 1. Verify that you are logged in to LLDP mode.
- 2. Enter the management-interface command. The prompt changes to include conf-lldp-mgmtIf.

#### LINE Mode

To configure the console or virtual terminal parameters, use LINE mode.

To enter LINE mode:

- 1. Verify that you are logged in to CONFIGURATION mode.
- 2. Enter the line command. Include the keywords console or vty and their line number available on the switch. The prompt changes to include config-line-console or config-line-vty.

You can exit this mode by using the exit command.

#### MAC ACCESS LIST Mode

To enter MAC ACCESS LIST mode and configure either standard or extended access control lists (ACLs), use the mac access-list standard or mac access-list extended command.

To enter MAC ACCESS LIST mode:

- 1. Verify that you are logged in to CONFIGURATION mode.
- 2. Use the mac access-list standard command or the mac access-list extended command. Include a name for the ACL. The prompt changes to include conf-std-macl or conf-ext-macl.

You can return to CONFIGURATION mode by using the exit command.

### MONITOR SESSION Mode

To enable and configure a traffic monitoring session using port monitoring, use MONITOR SESSION mode. For more information, see [Port Monitoring.](#page-1236-0)

To enter MONITOR SESSION mode:

- 1. Verify that you are logged in to CONFIGURATION mode.
- 2. Enter the monitor session command, and then the session ID. The prompt changes to include conf-mon-sess*sessionID*.

### MULTIPLE SPANNING TREE (MSTP) Mode

To enable and configure MSTP, use MULTIPLE SPANNING TREE mode. For more information, see [Multiple Spanning Tree](#page-1051-0) [Protocol \(MSTP\).](#page-1051-0)

To enter MULTIPLE SPANNING TREE mode:

- 1. Verify that you are logged in to CONFIGURATION mode.
- 2. Enter the protocol spanning-tree mstp command. The prompt changes to include conf-mstp.

You can return to CONFIGURATION mode by using the exit command.

#### OPENFLOW INSTANCE Mode

To enable and configure OpenFlow instances, use OPENFLOW INSTANCE mode.

To enter OPENFLOW INSTANCE mode:

- 1. Verify that you are logged in to CONFIGURATION mode.
- 2. Enter the openflow of-instance command, and then the OpenFlow ID number of the instance you want to create or configure. The prompt changes to include conf-of-instance *of-id*.

You can return to the CONFIGURATION mode by entering the exit command.

#### Per-VLAN SPANNING TREE (PVST+) Plus Mode

To enable and configure the Per-VLAN Spanning Tree (PVST+) protocol, use PVST+ mode. For more information, see [Per-](#page-1255-0)[VLAN Spanning Tree Plus \(PVST+\).](#page-1255-0)

**NOTE:** The protocol name is PVST+, but the plus sign is dropped at the CLI prompt.

To enter PVST+ mode:

- 1. Verify that you are logged in to CONFIGURATION mode.
- 2. Enter the protocol spanning-tree pvst command. The prompt changes to include conf-pvst.

You can return to CONFIGURATION mode by using the exit command.

#### PORT-CHANNEL FAILOVER-GROUP Mode

To configure shared LAG state tracking, use PORT-CHANNEL FAILOVER-GROUP mode. For more information, see [Port](#page-744-0) [Channel Commands](#page-744-0).

To enter PORT-CHANNEL FAILOVER-GROUP mode:

1. Verify that you are logged in to CONFIGURATION mode.

2. Enter the port-channel failover-group command. The prompt changes to include conf-po-failover-grp. You can return to CONFIGURATION mode by using the exit command.

#### PREFIX-LIST Mode

To configure a prefix list, use PREFIX-LIST mode.

To enter PREFIX-LIST mode:

1. Verify that you are logged in to CONFIGURATION mode.

2. Enter the ip prefix-list command and the name for the prefix list. The prompt changes to include conf-nprefixl. You can return to CONFIGURATION mode by using the exit command.

#### PROTOCOL GVRP Mode

To enable and configure GARP VLAN Registration Protocol (GVRP), use PROTOCOL GVRP mode. For more information, see [GARP VLAN Registration \(GVRP\).](#page-655-0)

To enter PROTOCOL GVRP mode:

- 1. Verify that you are logged in to CONFIGURATION mode.
- 2. Enter the protocol gvrp command. The prompt changes to include config-gvrp.

You can return to CONFIGURATION mode by using the exit command.

### RAPID SPANNING TREE (RSTP) Mode

To enable and configure RSTP, use RSTP mode. For more information, see [Rapid Spanning Tree Protocol \(RSTP\)](#page-1366-0).

To enter RSTP mode:

1. Verify that you are logged in to CONFIGURATION mode.

2. Enter the protocol spanning-tree rstp command. The prompt changes to include conf-rstp.

You can return to CONFIGURATION mode by using the exit command.

#### ROUTE-MAP Mode

To configure a route map, use ROUTE-MAP mode.

To enter ROUTE-MAP mode:

- 1. Verify that you are logged in to CONFIGURATION mode.
- 2. Use the route-map *map-name* [permit | deny] [*sequence-number*] command. The prompt changes to include config-route-map.

You can return to CONFIGURATION mode by using the exit command.

#### ROUTER BGP Mode

To enable and configure Border Gateway Protocol (BGP), use ROUTER BGP mode. For more information, see [Border Gateway](#page-300-0) [Protocol IPv4 \(BGPv4\)](#page-300-0)

To enter ROUTER BGP mode:

1. Verify that you are logged in to CONFIGURATION mode.

2. Use the router bgp command, and then enter the AS number. The prompt changes to include conf-router bgp. You can return to CONFIGURATION mode by using the exit command.

#### ROUTER ISIS Mode

To enable and configure Intermediate System to Intermediate System (ISIS), use ROUTER ISIS mode. For more information, see [Intermediate System to Intermediate System \(IS-IS\)](#page-889-0).

To enter ROUTER ISIS mode:

1. Verify that you are logged in to CONFIGURATION mode.

2. Use the router isis command. The prompt changes to include conf-router isis.

You can return to CONFIGURATION mode by using the exit command.

#### ROUTER OSPF Mode

To configure OSPF, use ROUTER OSPF mode. For more information, see [Open Shortest Path First \(OSPFv2\).](#page-1080-0)

To enter ROUTER OSPF mode:

- 1. Verify that you are logged in to CONFIGURATION mode.
- 2. Enter the router ospf {*process-id*} command. The prompt changes to include conf-router\_*ospf-id*.

You can switch to INTERFACE mode by using the interface command or you can switch to ROUTER RIP mode by using the router rip command.

#### ROUTER OSPFV3 Mode

To configure OSPF for IPv6, use ROUTER OSPFV3 mode.

To enter ROUTER OSPFV3 mode:

1. Verify that you are logged in to CONFIGURATION mode.

2. Enter the ipv6 router ospf {*process-id*} command. The prompt changes to include conf-ipv6-router ospf. You can return to CONFIGURATION mode by using the exit command.

#### ROUTER RIP Mode

To enable and configure Router Information Protocol (RIP), use ROUTER RIP mode. For more information, see [Routing](#page-1324-0) [Information Protocol \(RIP\).](#page-1324-0)

To enter ROUTER RIP mode:

1. Verify that you are logged in to CONFIGURATION mode.

2. Enter the router rip command. The prompt changes to include conf-router rip.

You can return to CONFIGURATION mode by using the exit command.

#### SPANNING TREE Mode

To enable and configure the Spanning Tree protocol, use SPANNING TREE mode. For more information, see [Spanning Tree](#page-1564-0) [Protocol \(STP\)](#page-1564-0).

To enter SPANNING TREE mode:

- 1. Verify that you are logged in to CONFIGURATION mode.
- 2. Enter the protocol spanning-tree *stp-id* command. The prompt changes to include conf-stp.

You can return to CONFIGURATION mode by using the exit command.

#### SupportAssist Mode

To enable and configure the SupportAssist, use SupportAssist mode. For more information, see [SupportAssist](#page-1577-0).

1. Verify that you are logged in to CONFIGURATION mode.

2. Enter the support-assist command. The prompt changes to include conf-supportassist.

You can return to CONFIGURATION mode by using the exit command.

#### TRACE-LIST Mode

To configure a Trace list, use TRACE-LIST mode.

To enter TRACE-LIST mode:

1. Verify that you are logged in to CONFIGURATION mode.

2. Enter the ip trace-list command, and the name of the Trace list. The prompt changes to include conf-trace-acl. You can exit this mode by using the exit command.

#### VLT DOMAIN Mode

To enable and configure the VLT domain protocol, use VLT DOMAIN mode. For more information, see [Virtual Link Trunking](#page-1655-0) [\(VLT\).](#page-1655-0)

To enter VLT DOMAIN mode:

1. Verify that you are logged in to CONFIGURATION mode.

2. Enter the vlt domain command, and then the VLT domain number. The prompt changes to include conf-vlt-domain. You can return to CONFIGURATION mode by entering the exit command.

#### VRRP Mode

To enable and configure Virtual Router Redundancy Protocol (VRRP), use VRRP mode. For more information, see [Virtual Router](#page-1683-0) [Redundancy Protocol \(VRRP\).](#page-1683-0)

To enter VRRP mode:

- 1. To enable VRRP globally, verify that you are logged in to CONFIGURATION mode.
- 2. Enter the vrrp-group command, and then enter the VRRP group ID. The prompt changes to include conf-if*interface-type*-*slot/port*-vrid-*vrrp-group-id*.

# **File Management**

This section contains command line interface (CLI) commands needed to manage the configuration files, as well as other file management commands.

#### **Topics:**

- boot system
- [format flash](#page-55-0)
- [restore factory-defaults](#page-56-0)
- [show boot system](#page-58-0)
- [show bootvar](#page-59-0)
- [show file](#page-60-0)
- [show os-version](#page-61-0)
- [show running-config](#page-62-0)
- [show startup-config](#page-65-0)
- [show version](#page-66-0)
- [upgrade boot](#page-67-0)
- [upgrade fpga-image linecard booted](#page-69-0)
- [upgrade fpga-image system cpld booted](#page-70-0)
- [upgrade fpga-image system fpga booted](#page-71-0)
- [upgrade system](#page-71-0)
- [verify](#page-73-0)

## **boot system**

Specify the location where the Dell EMC Networking OS image used to boot the system is stored.

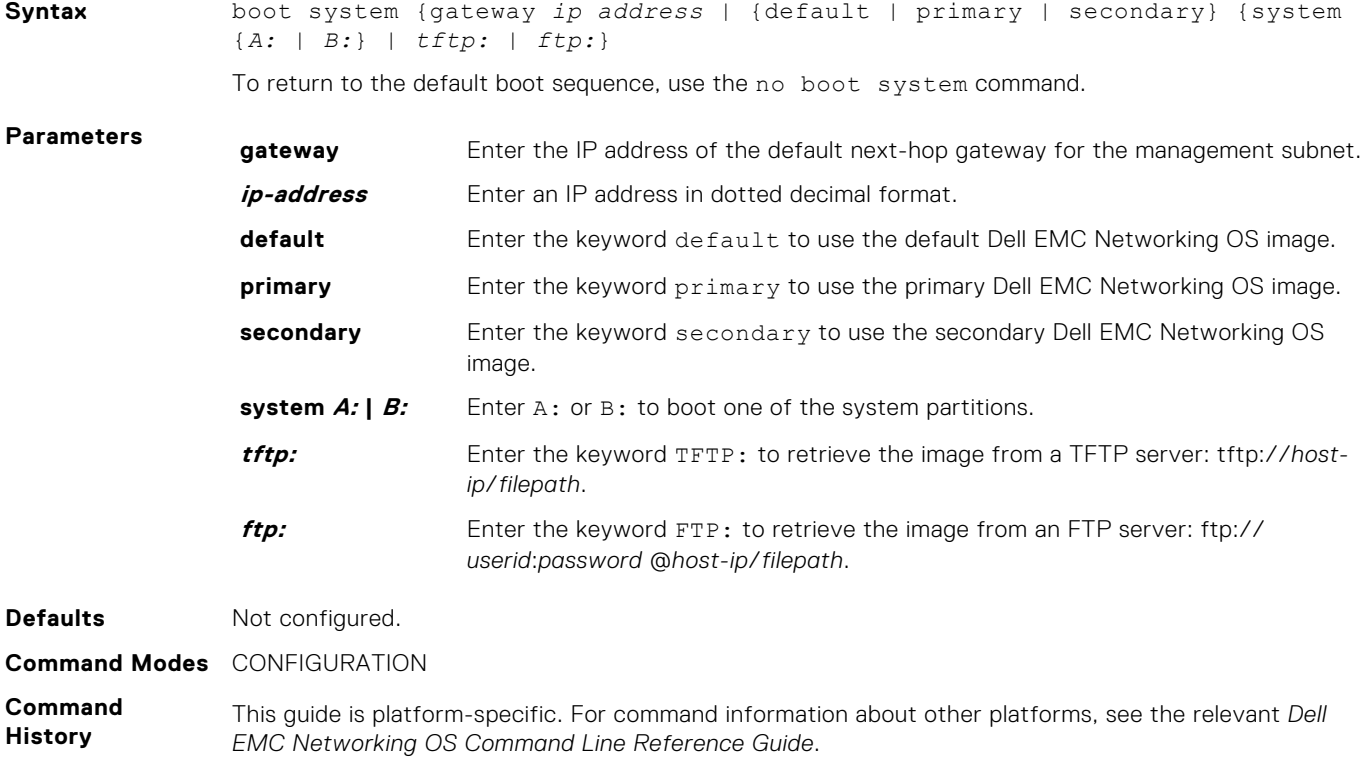

<span id="page-55-0"></span>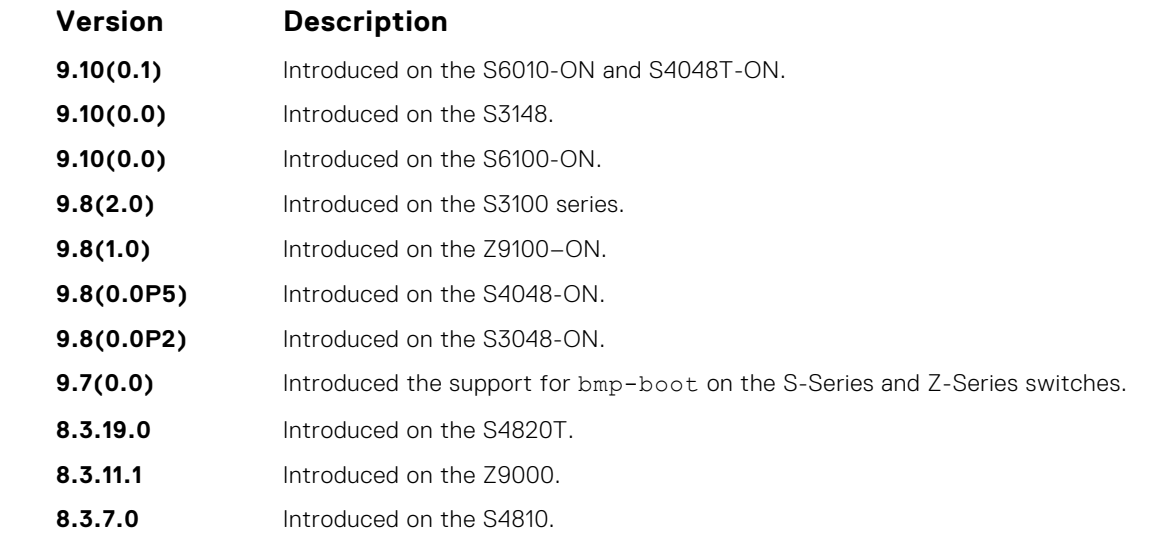

**Usage Information** To display these changes in the show bootvar command output, save the running configuration to the startup configuration (using the copy command) and reload system.

# **format flash**

Erase all existing files and reformat the file system in the internal flash memory or the USB drive. After the file system is formatted, files cannot be restored.

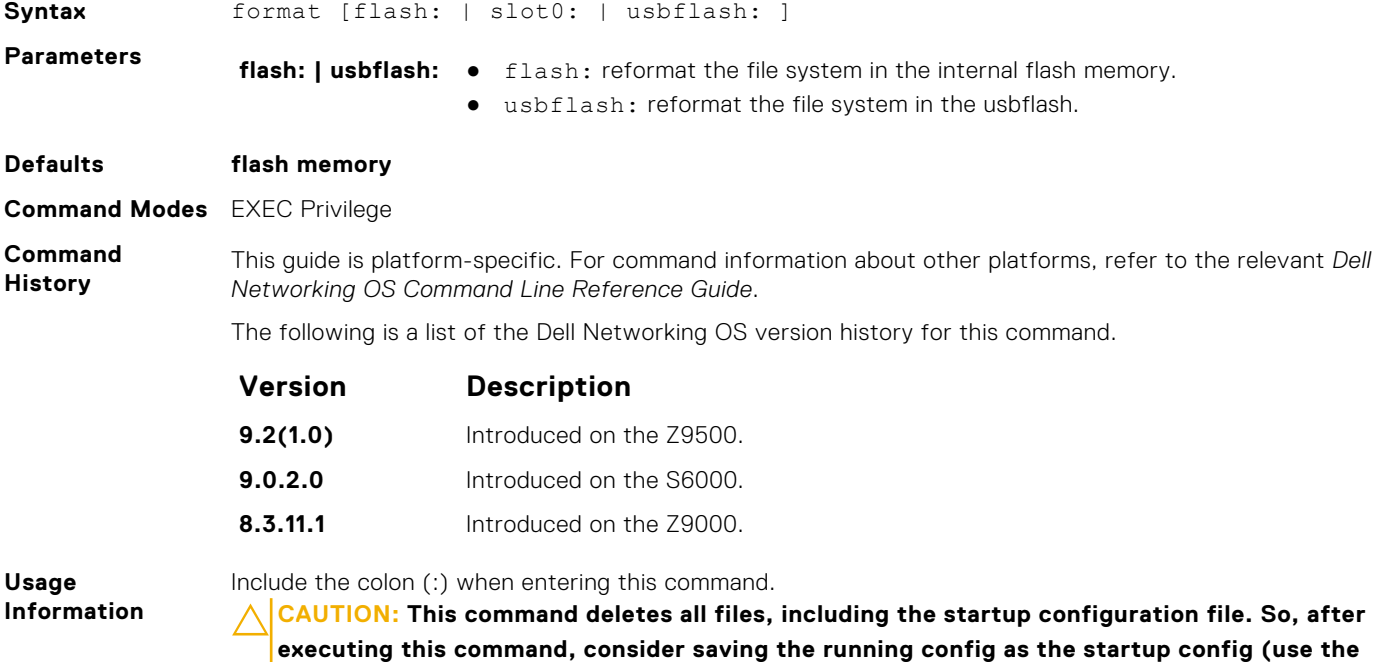

**write memory command or copy run start command).**

# <span id="page-56-0"></span>**restore factory-defaults**

Restore factory defaults.

```
Syntax restore factory-defaults stack-unit {stack-unit-number | all} {clear-all |
             bootvar | nvram}
```
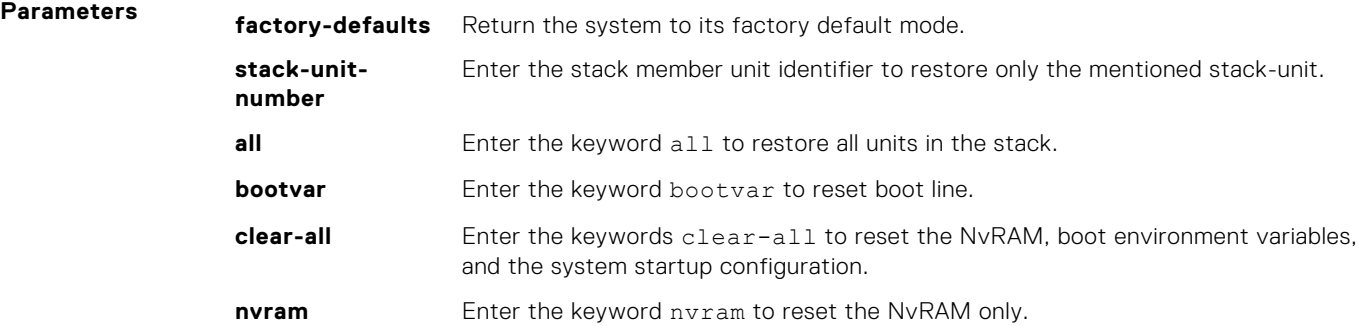

**Command Modes** EXEC Privilege

**Command History** This guide is platform-specific. For command information about other platforms, see the relevant *Dell EMC Networking OS Command Line Reference Guide*.

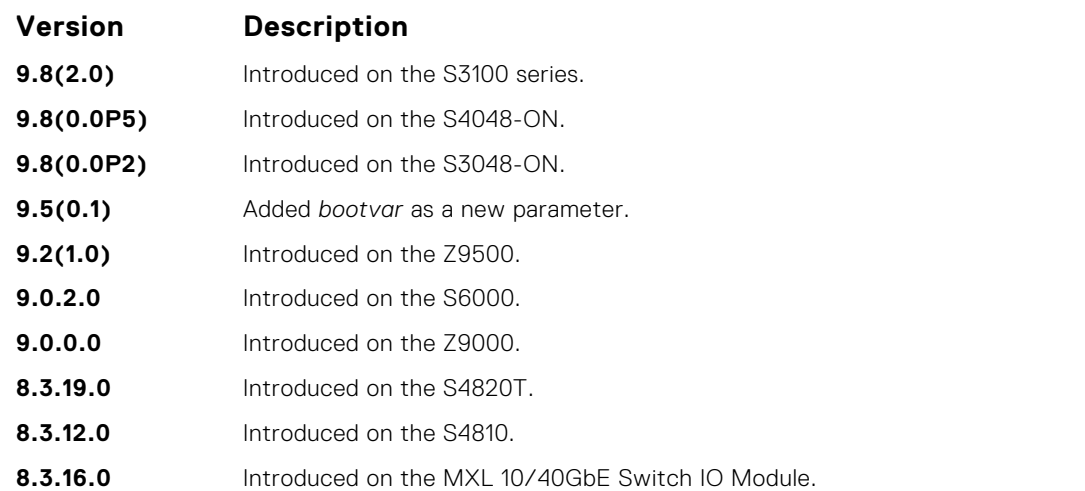

**Usage Information**

Restoring factory defaults deletes the existing startup configuration and all persistent settings (stacking, fan-out, and so forth).

When restoring all units in a stack, all the units in the stack are placed into stand-alone mode.

When restoring a single unit in a stack, that unit placed in stand-alone mode. No other units in the stack are affected.

When restoring units in stand-alone mode, the units remain in stand-alone mode after the restoration. After the restore is complete, the units power cycle immediately.

#### **CAUTION: There is no undo for this command.**

Following are the factory-default environment variables:

- baudrate
- primary\_boot
- secondary\_boot
- default\_boot
- ipaddr
- gatewayip
- netmask
- macaddr
- mgmtautoneg  $\bullet$
- mgmtspeed100  $\bullet$
- mgmtfullduplex

Each boot path variable (primary\_boot, secondary\_boot, and default\_boot) is further split into the following three independent variables:

- primary\_server, primary\_file, and primary\_type
- secondary\_server, secondary\_file, and secondary\_type
- · default\_server, default\_file, and default\_type

(i) NOTE: For information on the default values that these variables take, refer to the Restoring Factory Default Environment Variables section in the Dell EMC Networking OS Configuration guide.

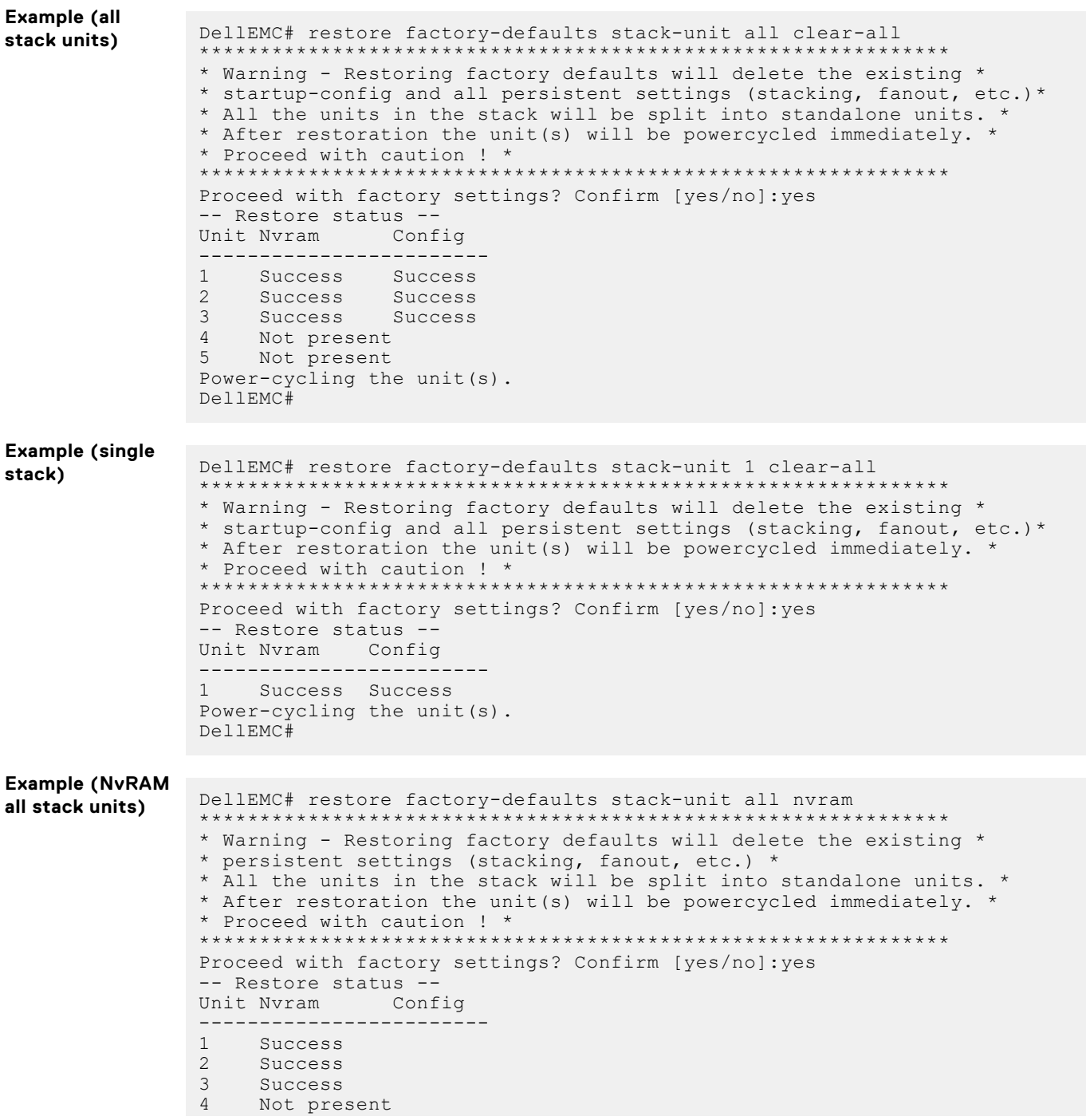

<span id="page-58-0"></span>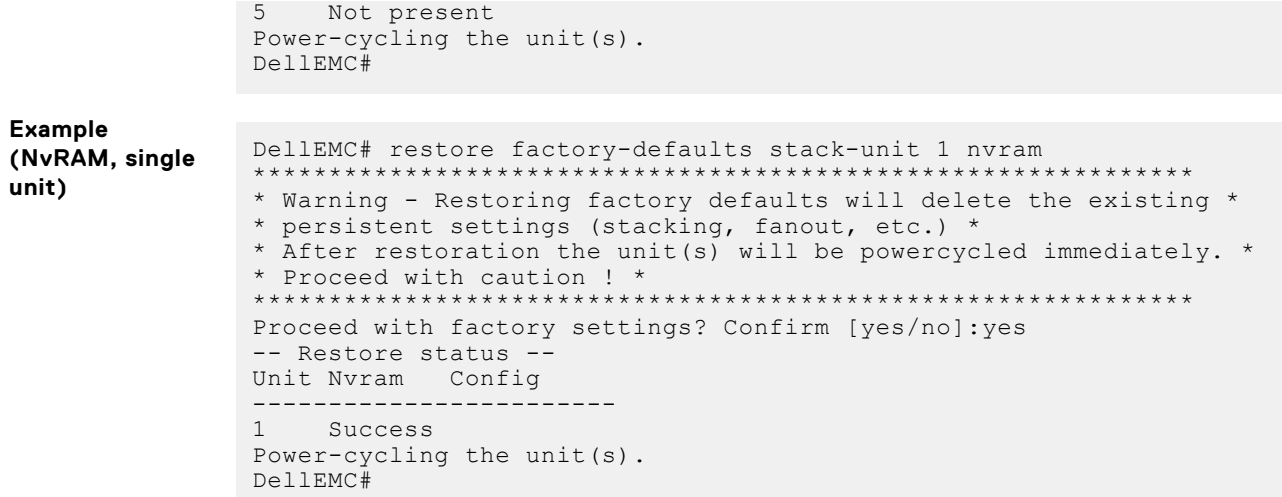

# show boot system

Displays information about boot images currently configured on the system.

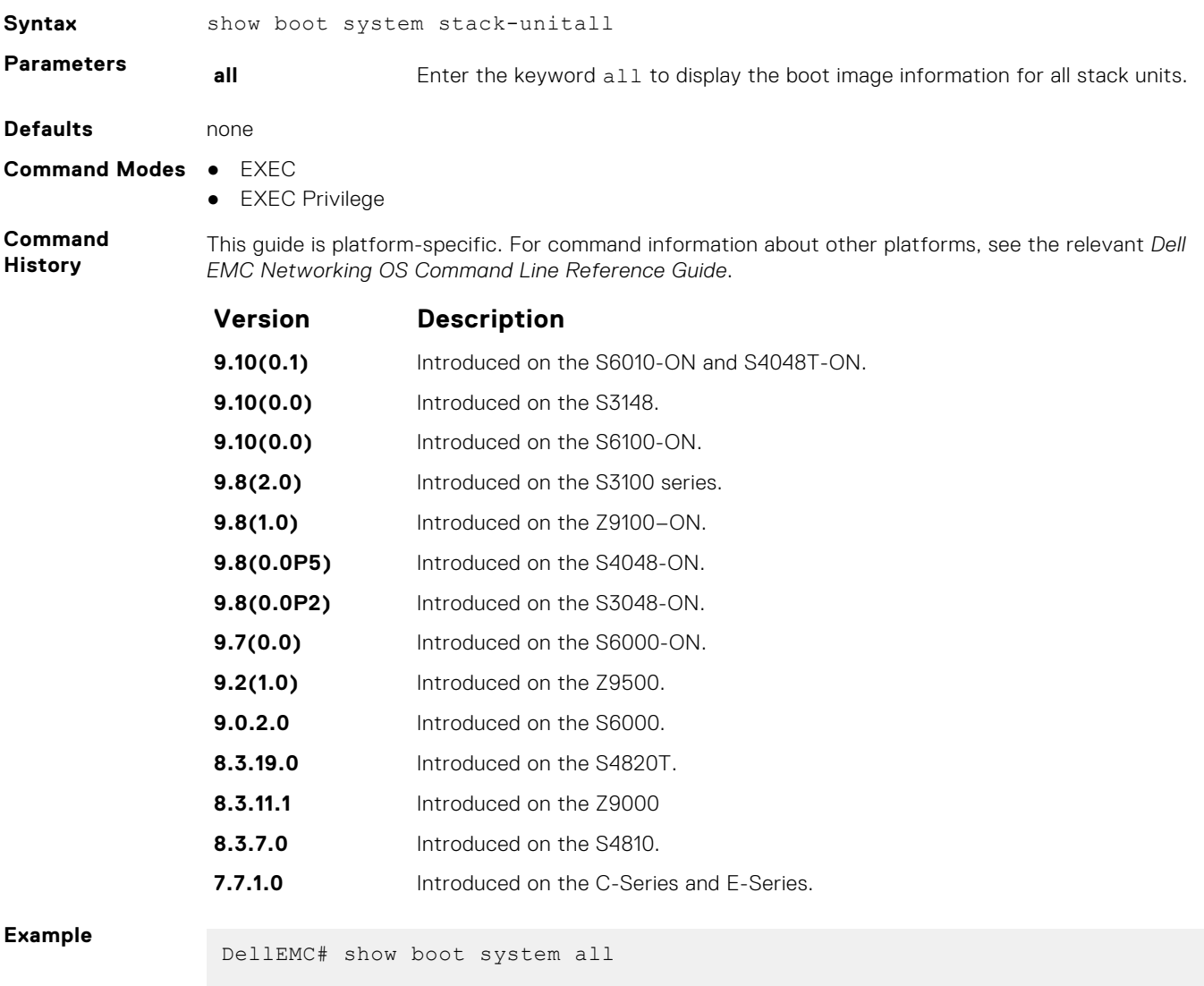

Current system image information in the system:

<span id="page-59-0"></span>============================================= Type Boot Type A B ---------------------------------------- CP DOWNLOAD BOOT 9-3 9-3 RP DOWNLOAD BOOT 9-3 9-3 linecard 0 is not present. linecard 1 is not present. linecard 2 DOWNLOAD BOOT 9-3 9-3 DellEMC#

### **show bootvar**

Display the variable settings for the boot parameters.

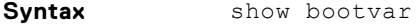

**Command Modes** EXEC Privilege

**Command History**

This guide is platform-specific. For command information about other platforms, see the relevant *Dell EMC Networking OS Command Line Reference Guide*.

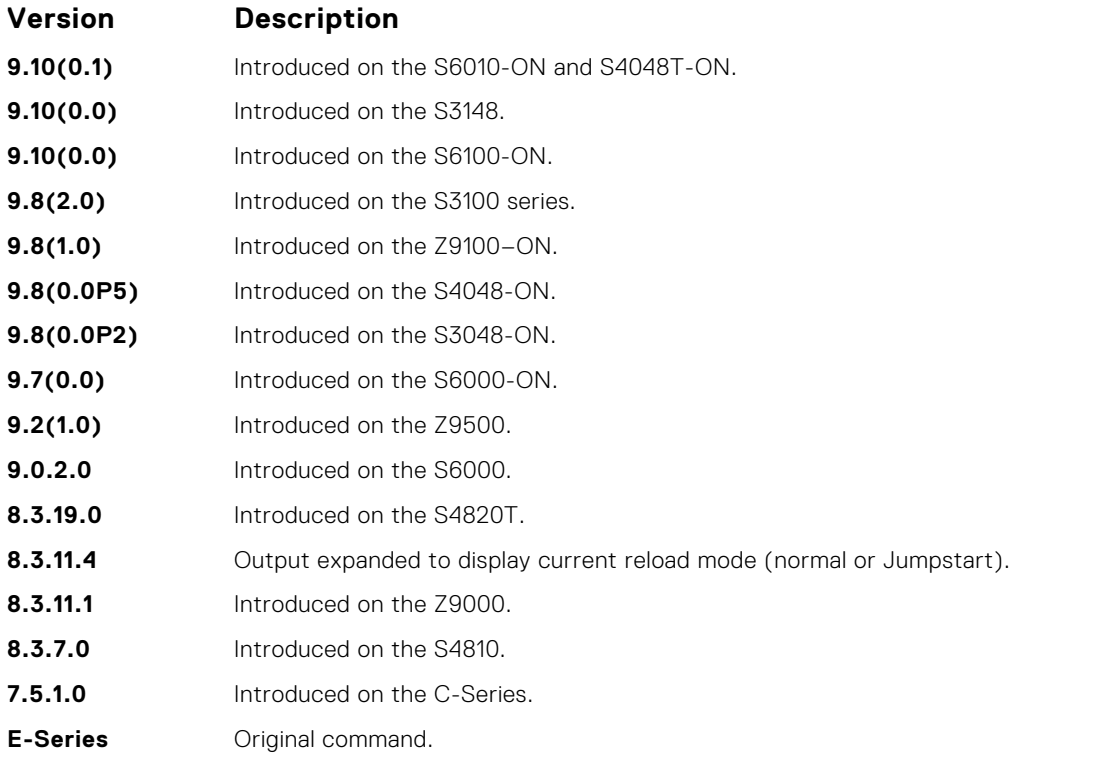

#### **Example**

DellEMC# show bootvar PRIMARY IMAGE FILE = ftp://box:password@10.31.1.205//home/5.3.1/5.3.1.0/ FTOS-ZC-9.2.1.0.bin SECONDARY IMAGE FILE = variable does not exist DEFAULT IMAGE FILE = flash://FTOS-ZC-9.2.1.0.bin LOCAL CONFIG FILE = variable does not exist PRIMARY HOST CONFIG FILE = variable does not exist SECONDARY HOST CONFIG FILE = variable does not exist PRIMARY NETWORK CONFIG FILE = variable does not exist SECONDARY NETWORK CONFIG FILE = variable does not exist CURRENT IMAGE FILE = ftp://box:password@10.31.1.205//home/5.3.1/5.3.1.0/ FTOS-ZC-9.2.1.0.bin CURRENT CONFIG FILE 1 = flash://startup-config CURRENT CONFIG FILE 2 = variable does not exist CONFIG LOAD PREFERENCE = local first

```
BOOT INTERFACE GATEWAY IP ADDRESS = variable does not exist
DellEMC#
```
# <span id="page-60-0"></span>**show file**

Display contents of a text file in the local filesystem.

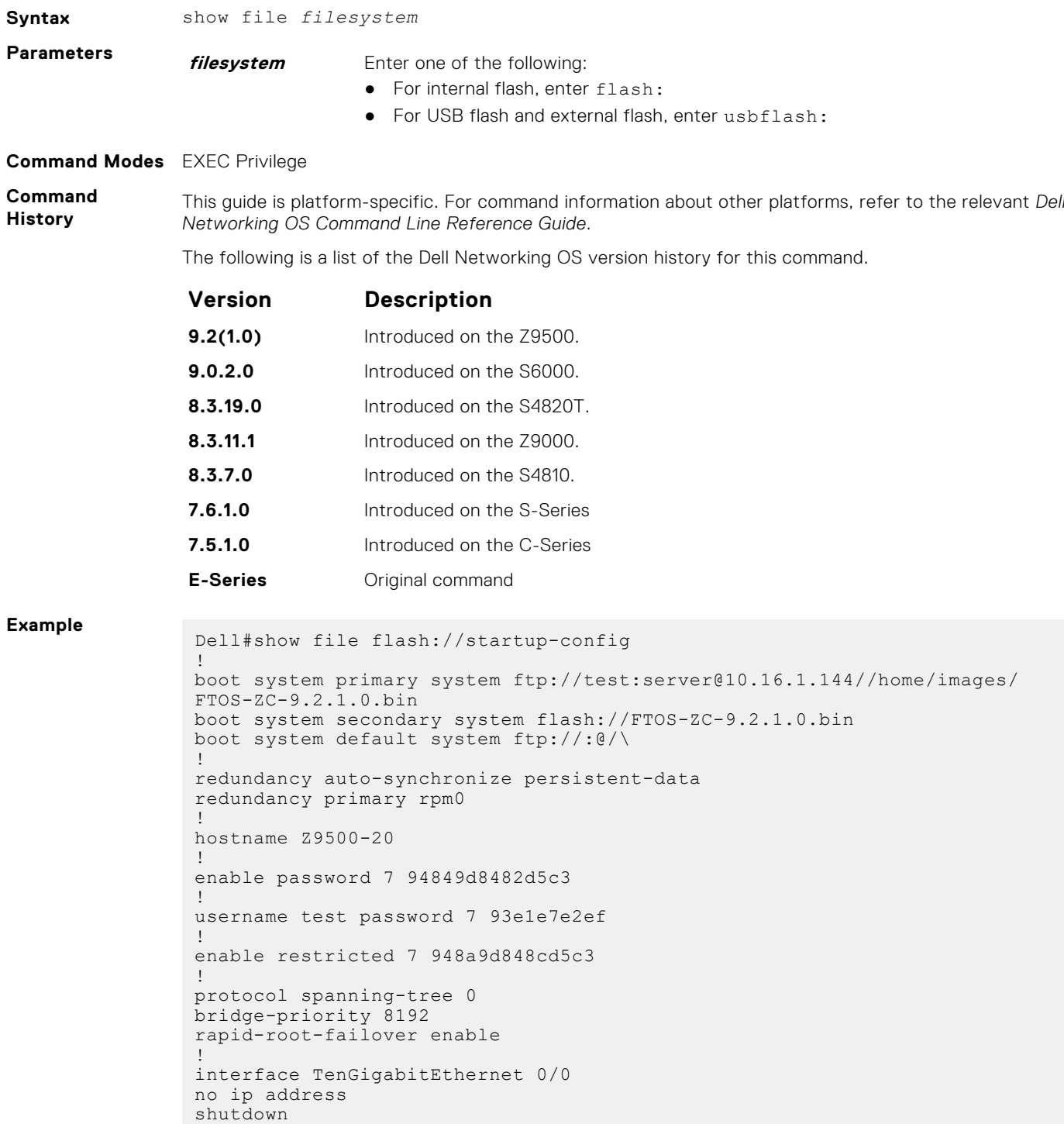

#### <span id="page-61-0"></span>**Related Commands**

# **show os-version**

Display the release and software image version information of the image file specified.

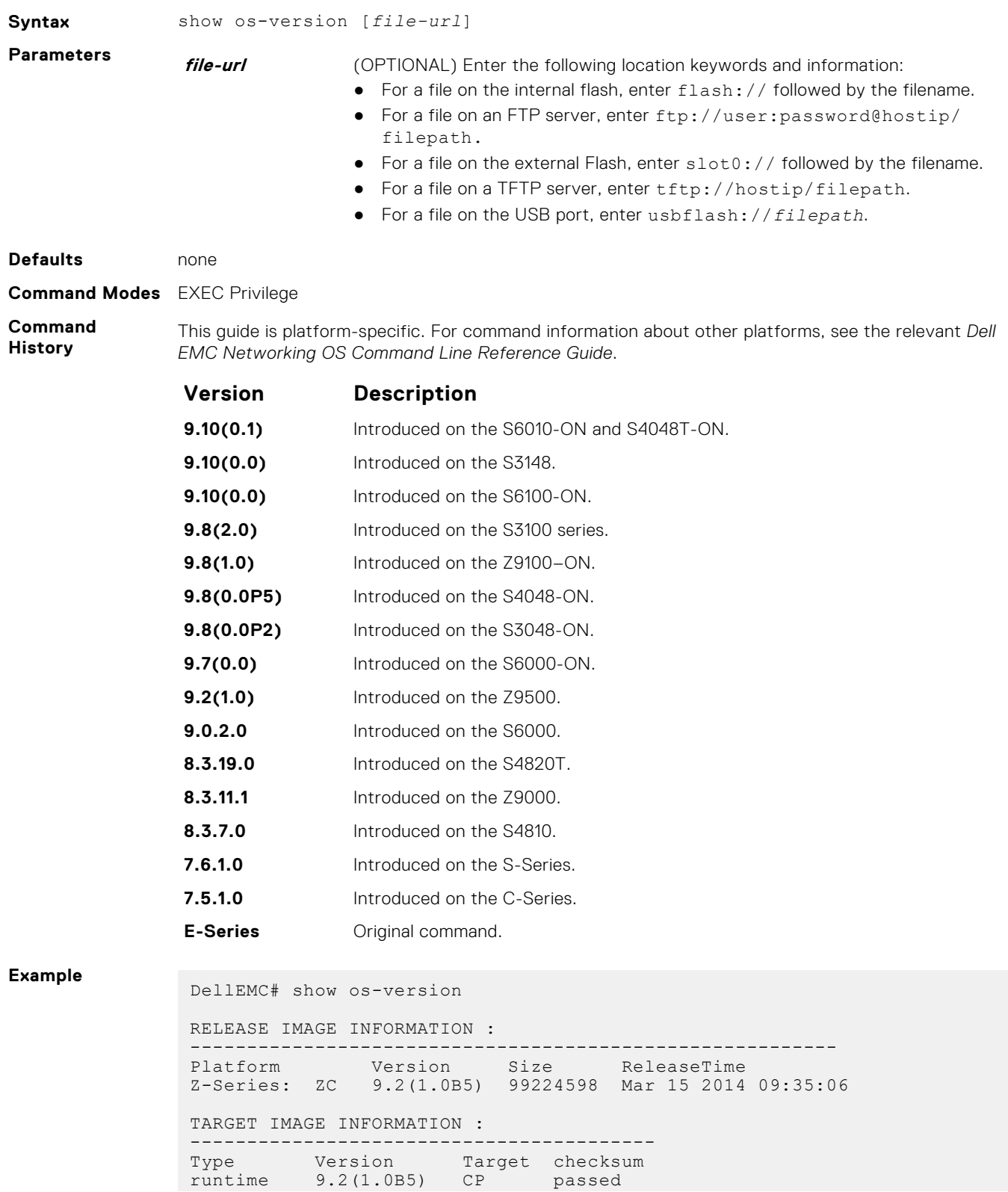

<span id="page-62-0"></span>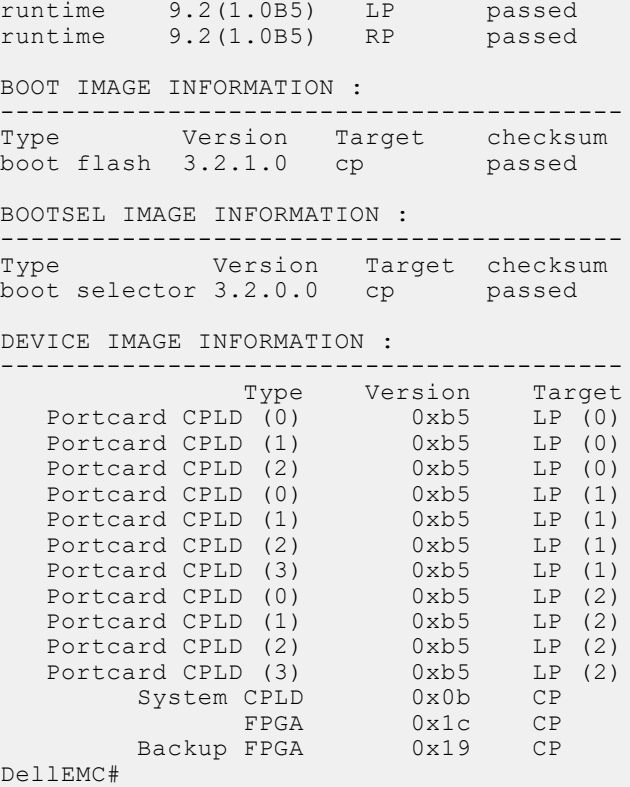

**Usage Information** **NOTE:** A filepath that contains a dot ( . ) is not supported.

# **show running-config**

Display the current configuration and display changes from the default values.

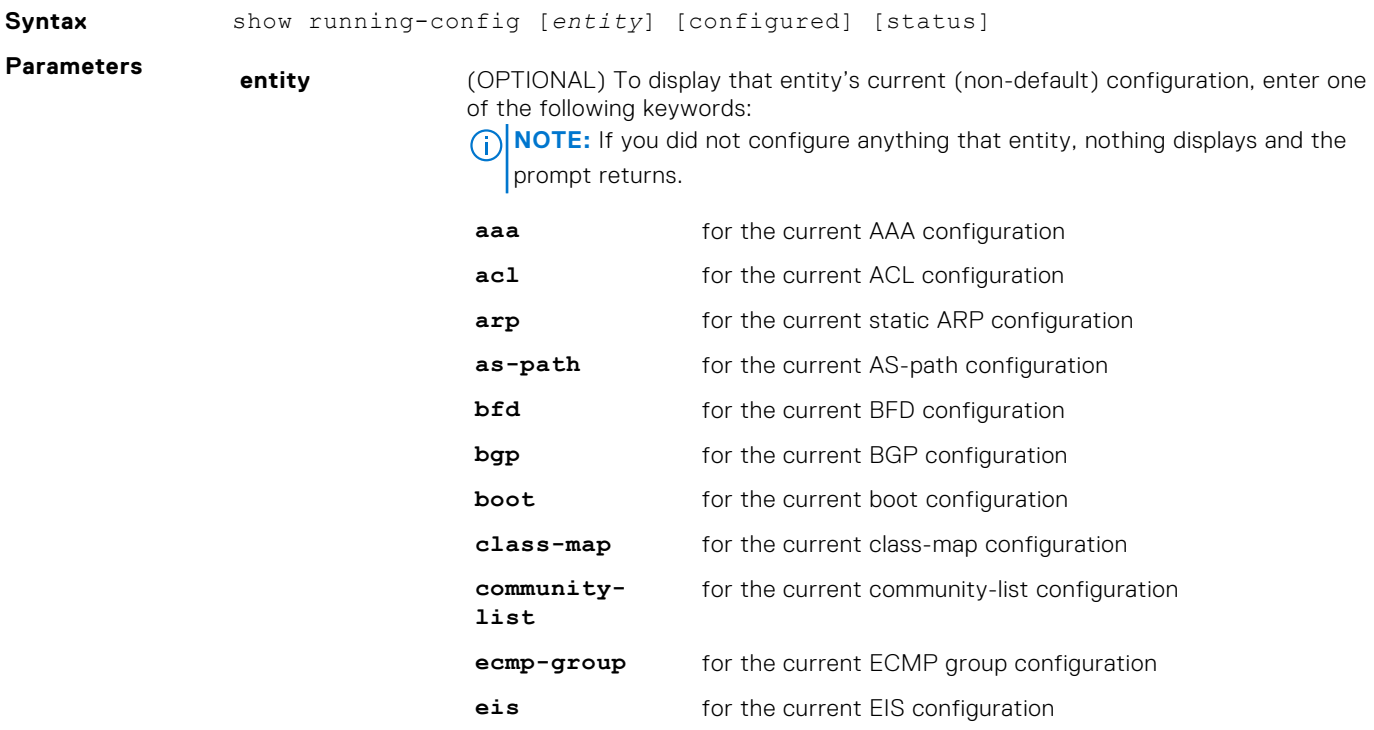

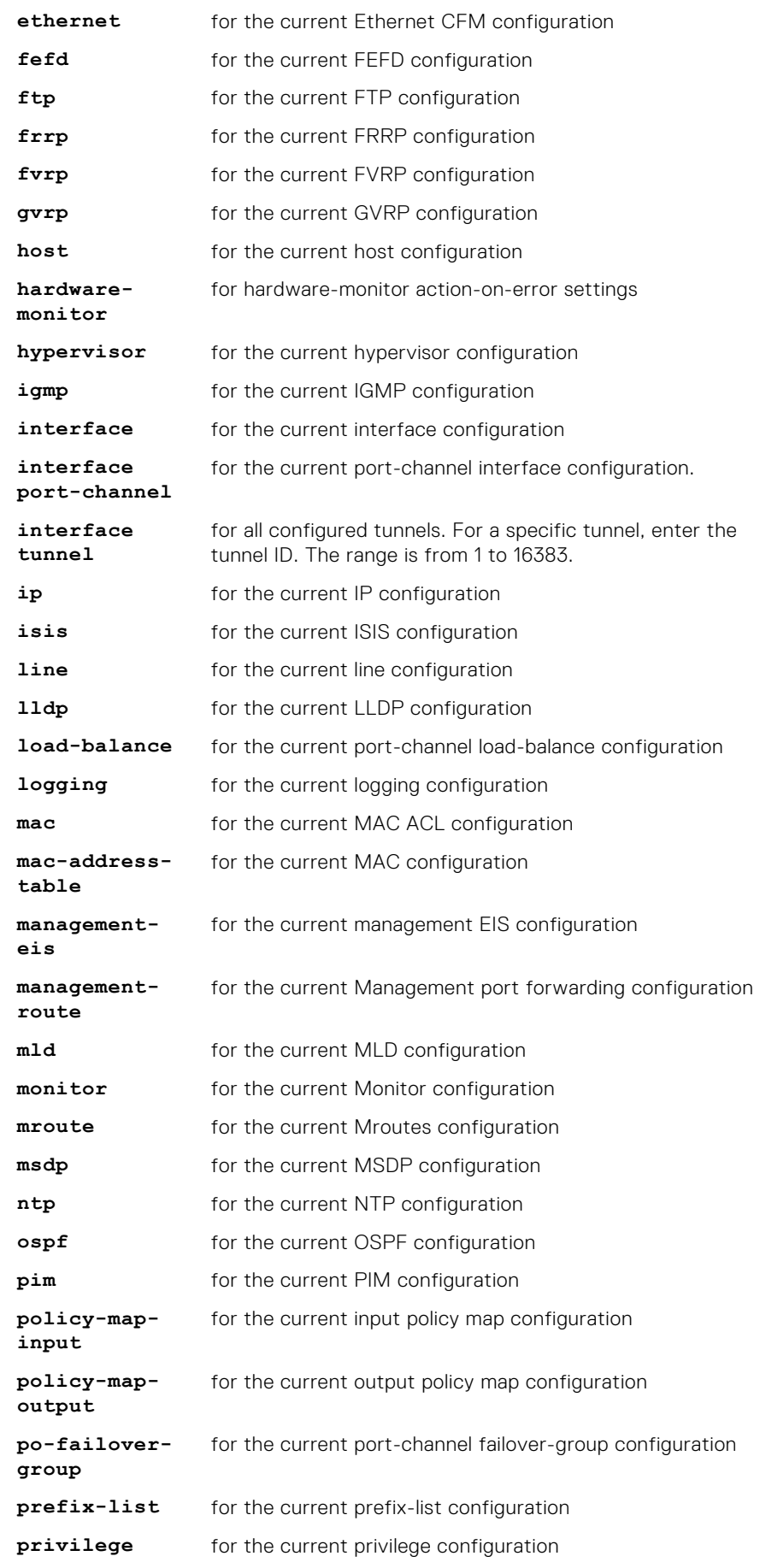

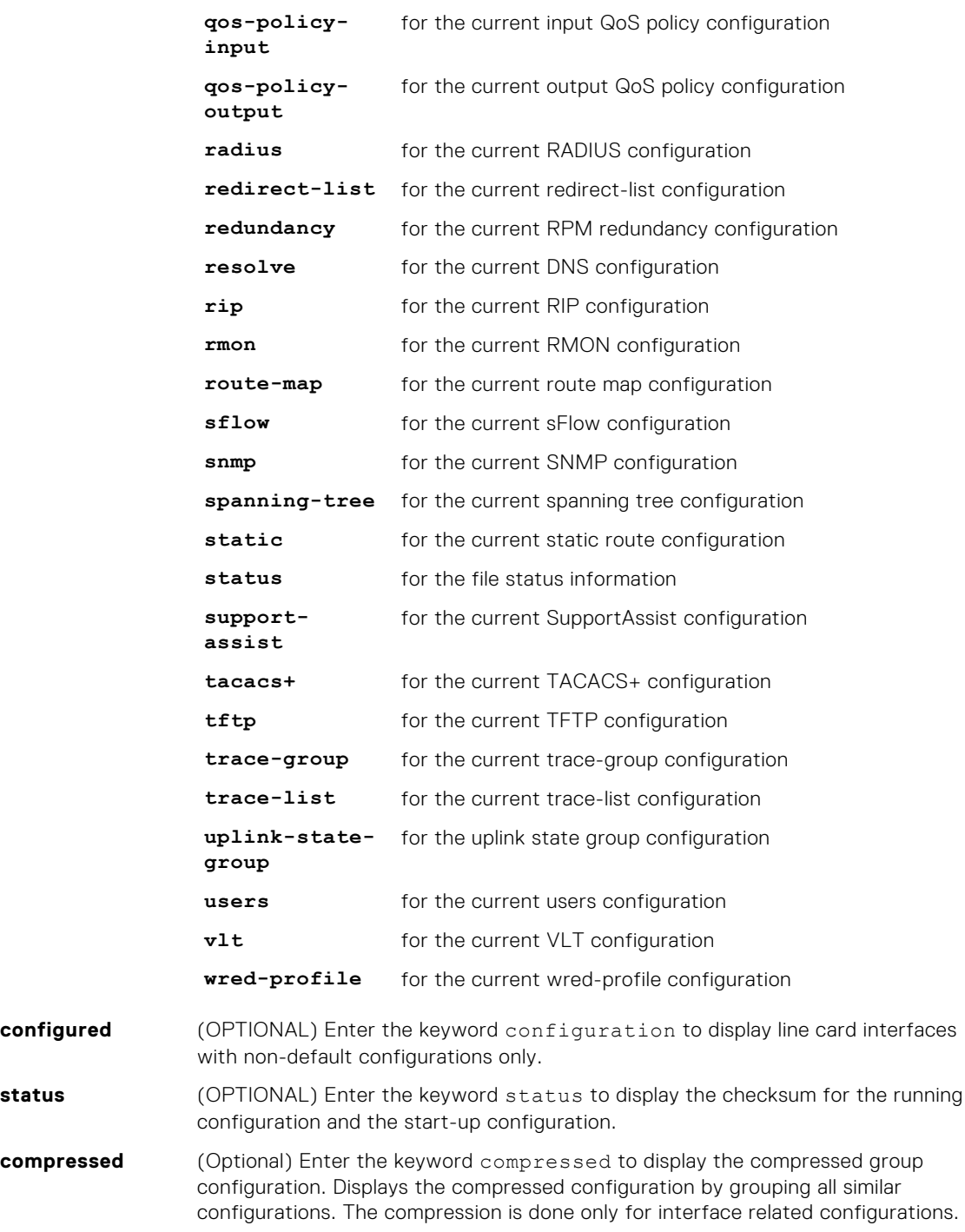

**Command Modes** EXEC Privilege

**Command History** This guide is platform-specific. For command information about other platforms, see the relevant *Dell EMC Networking OS Command Line Reference Guide*.

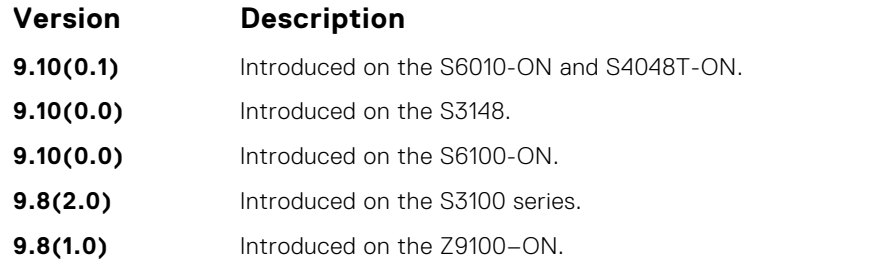

<span id="page-65-0"></span>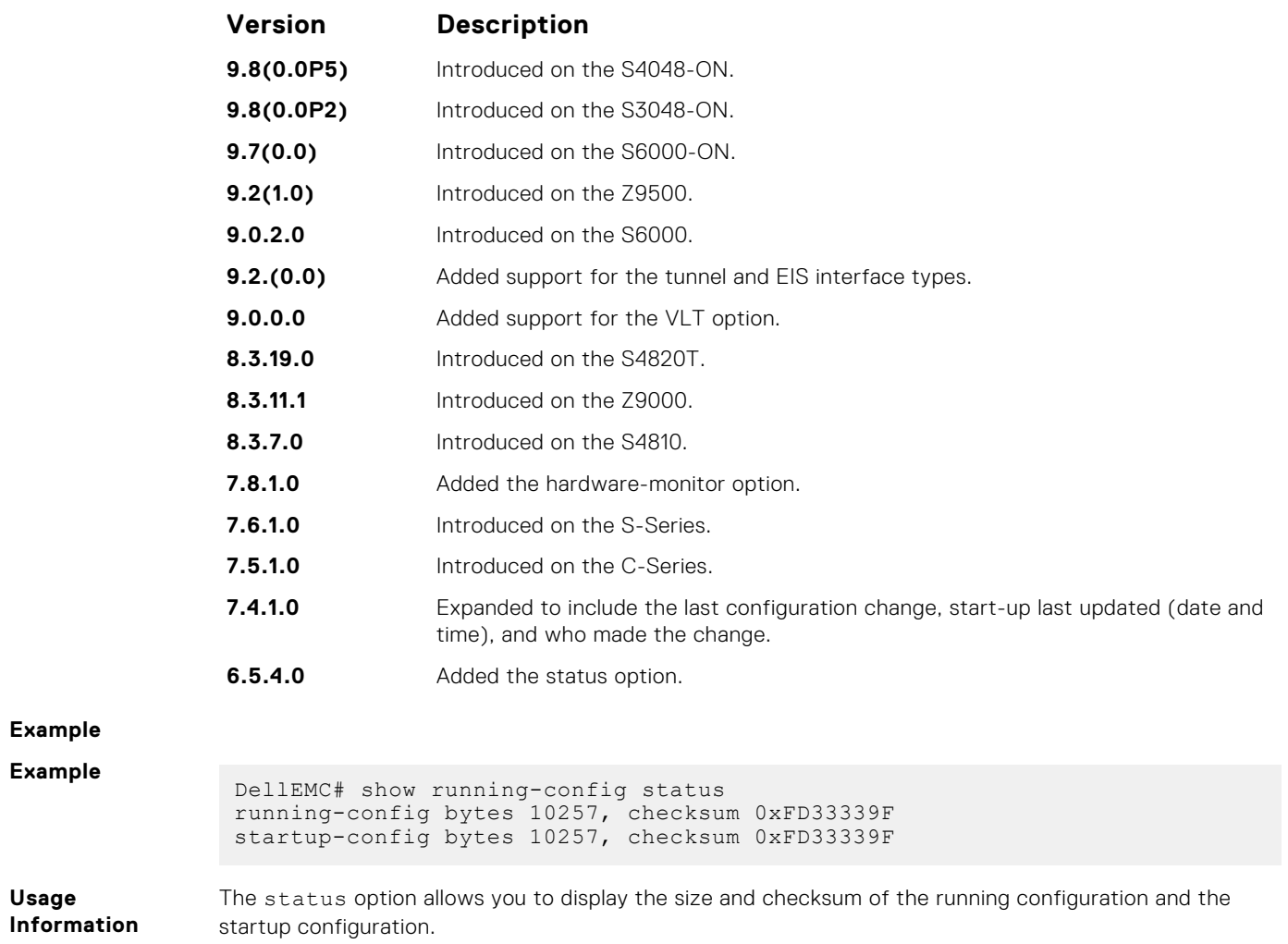

# **show startup-config**

Display the startup configuration.

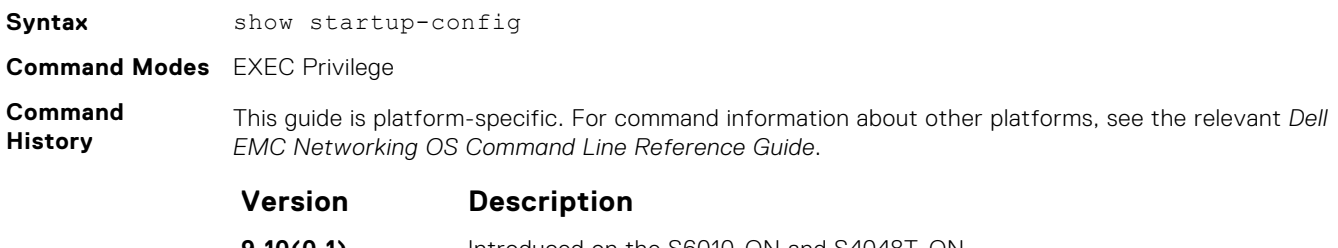

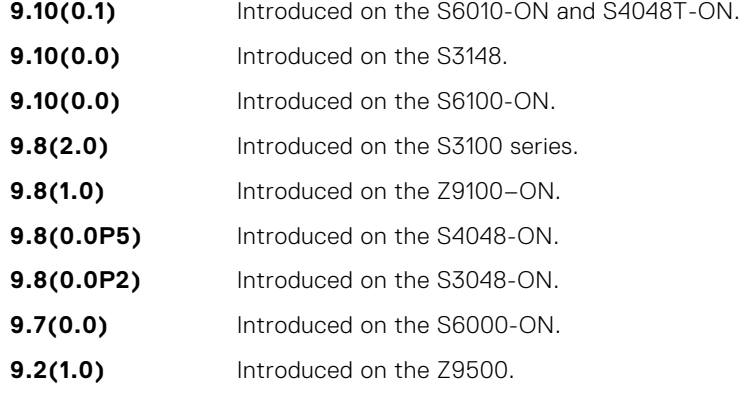

<span id="page-66-0"></span>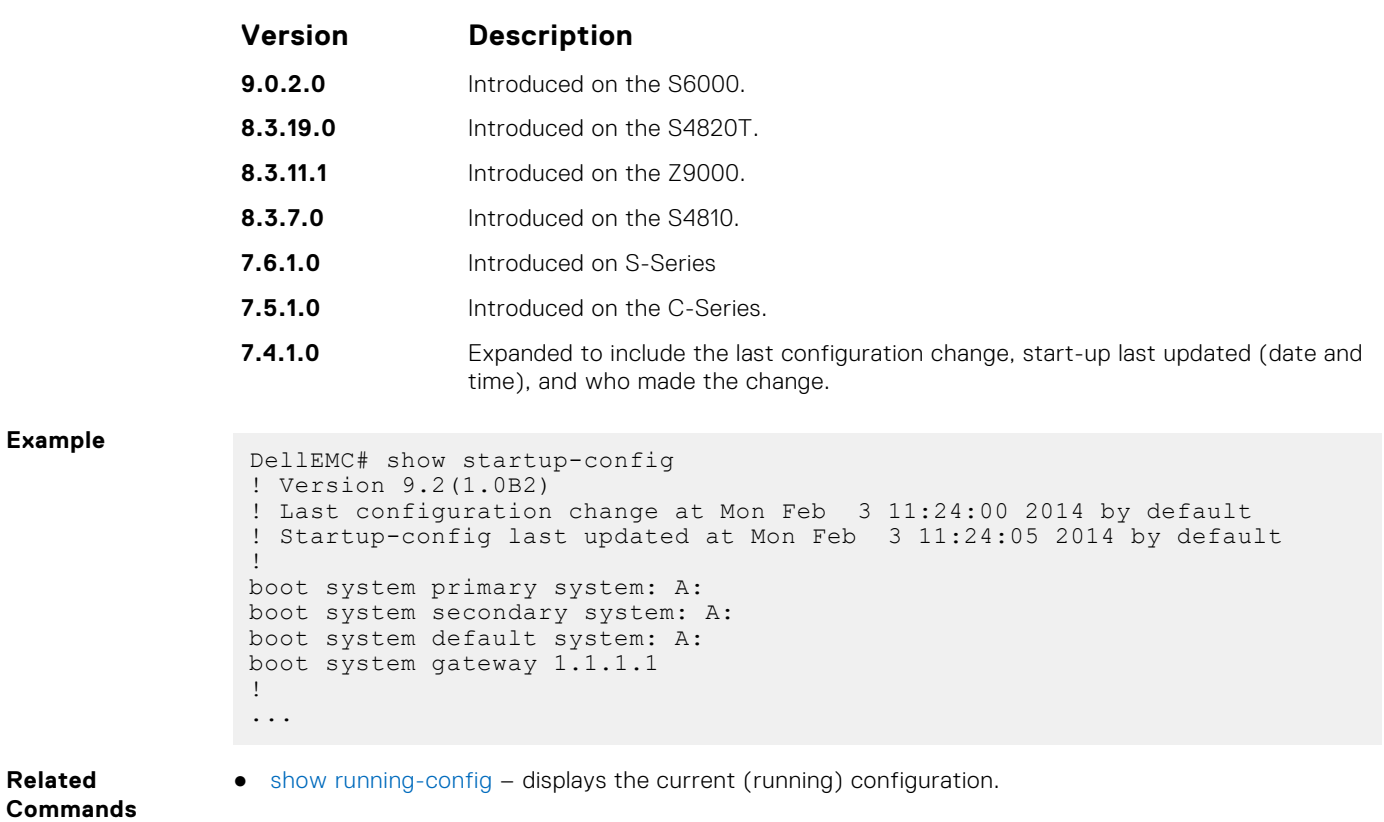

# **show version**

Display the current Dell EMC Networking Operating System (OS) version information on the system.

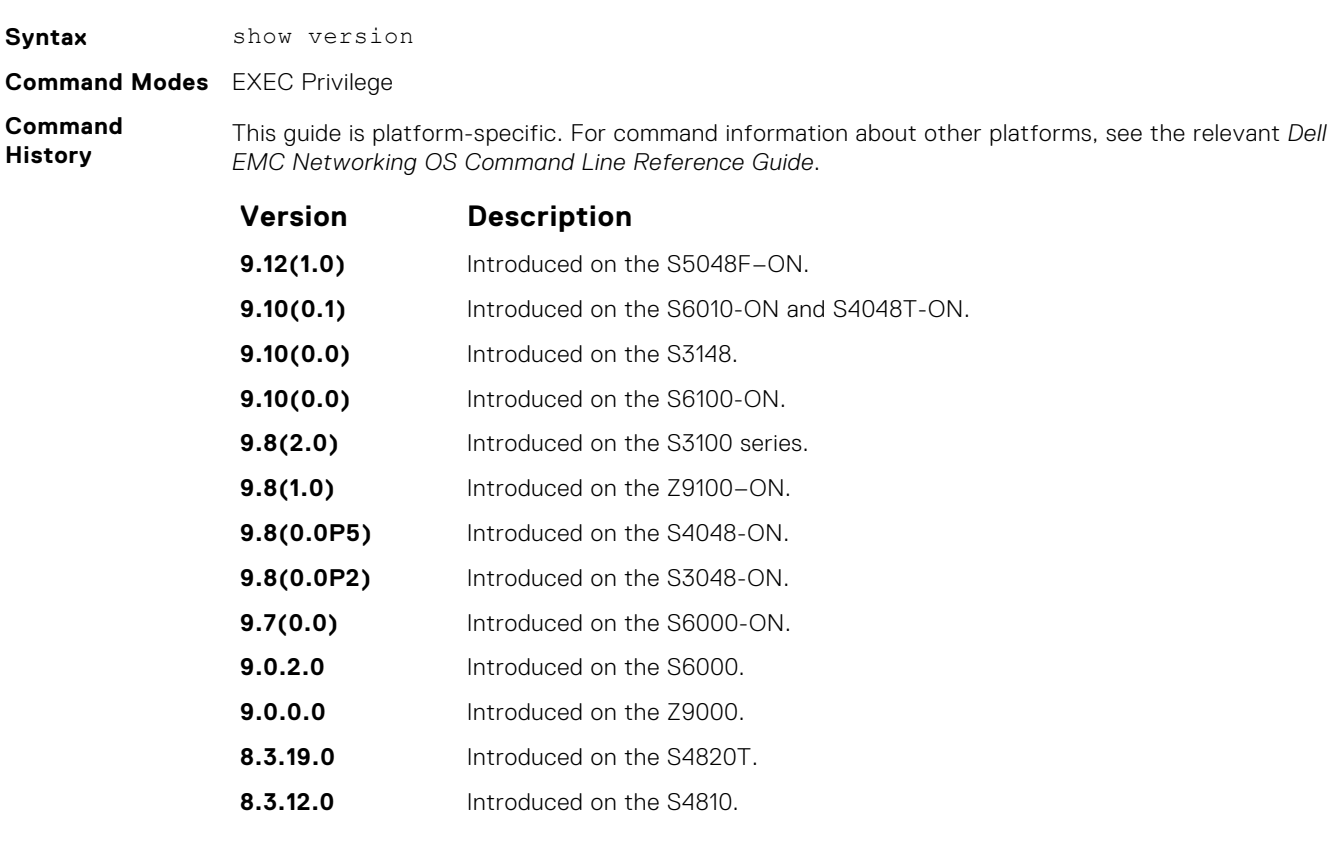

<span id="page-67-0"></span>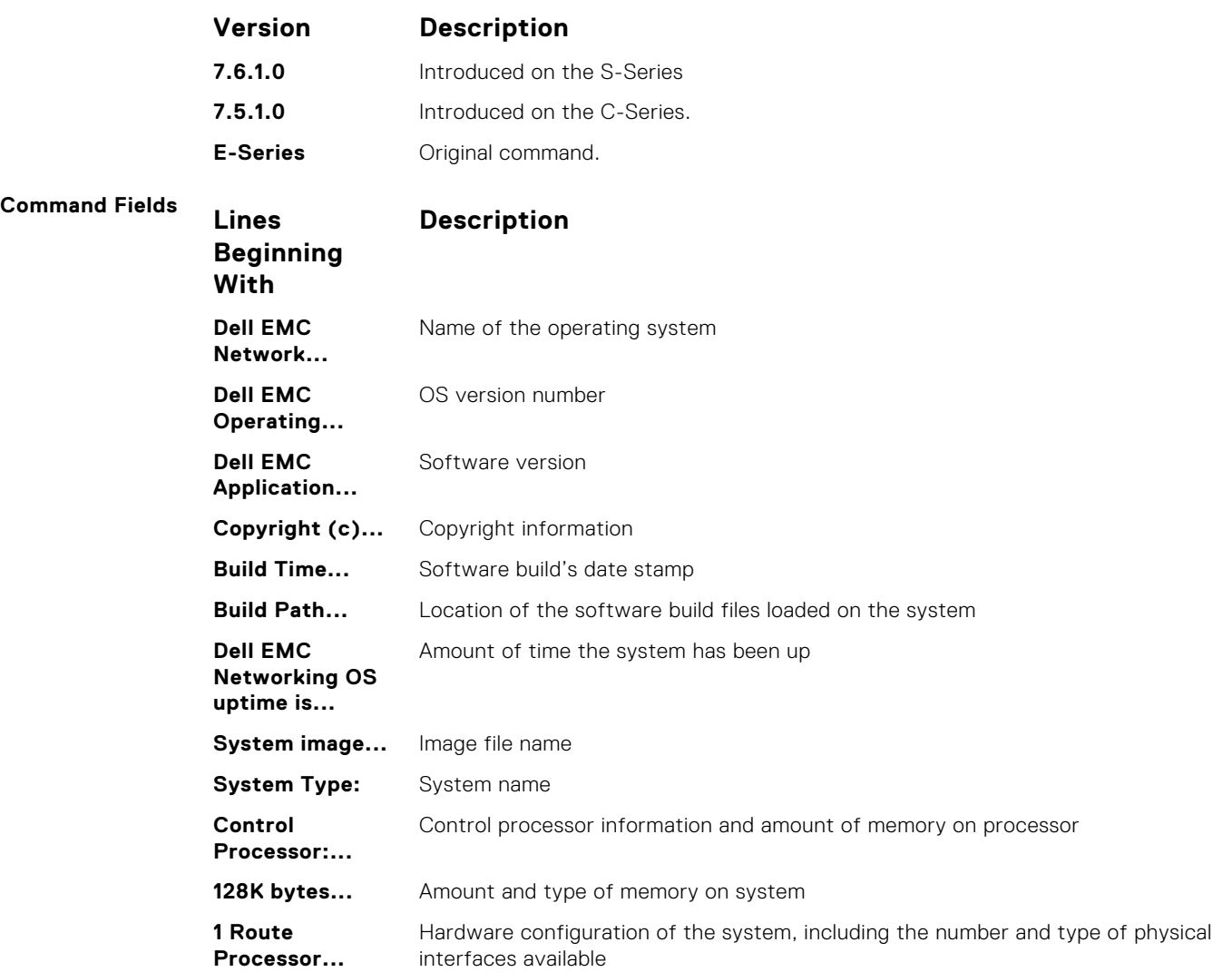

# **upgrade boot**

Upgrade the bootflash or bootselector image running in all Z9500 CPUs, including the Control Processor, Route Processor, and line cards. To upgrade the operating system image, use the upgrade system command.

#### Z9500

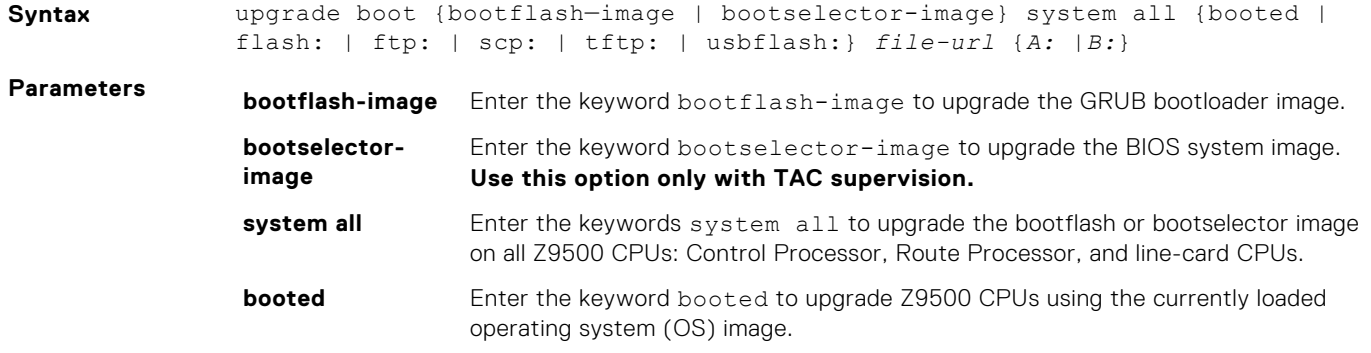

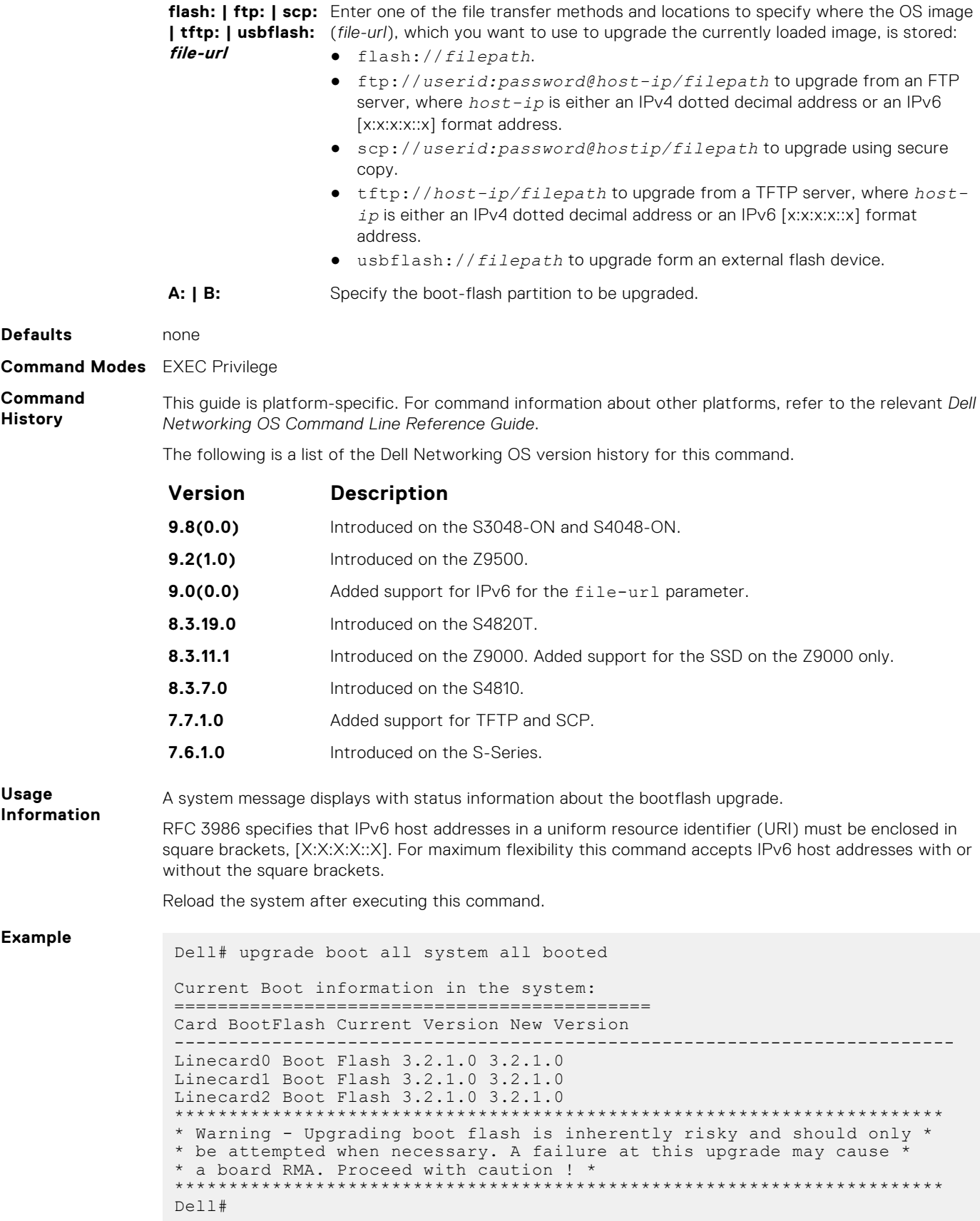

# <span id="page-69-0"></span>**upgrade fpga-image linecard booted**

Use this command to upgrade the FPGA and CPLD devices in Z9500 line-card CPUs using the currently running Dell Networking operating-system image (and only when required by the upgrade procedure in the Z9500 release notes).

#### Z9500

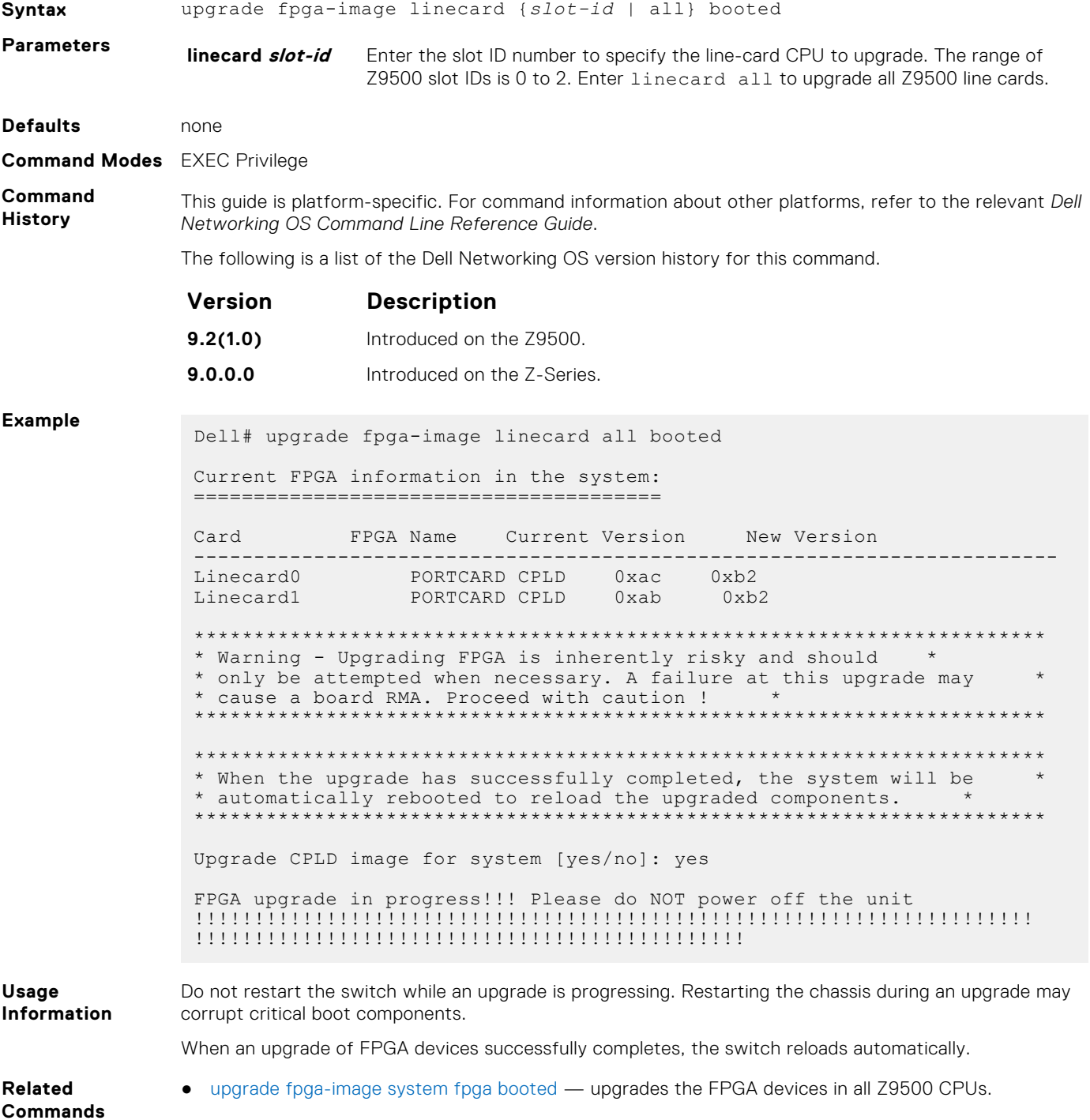

# <span id="page-70-0"></span>upgrade fpga-image system cpld booted

Use this command to upgrade the CPLD devices in the Z9500 Route Processor and Control Processor CPUs using the currently running Dell Networking operating-system image (and only when required by the upgrade procedure in the Z9500 release notes).

#### Z9500

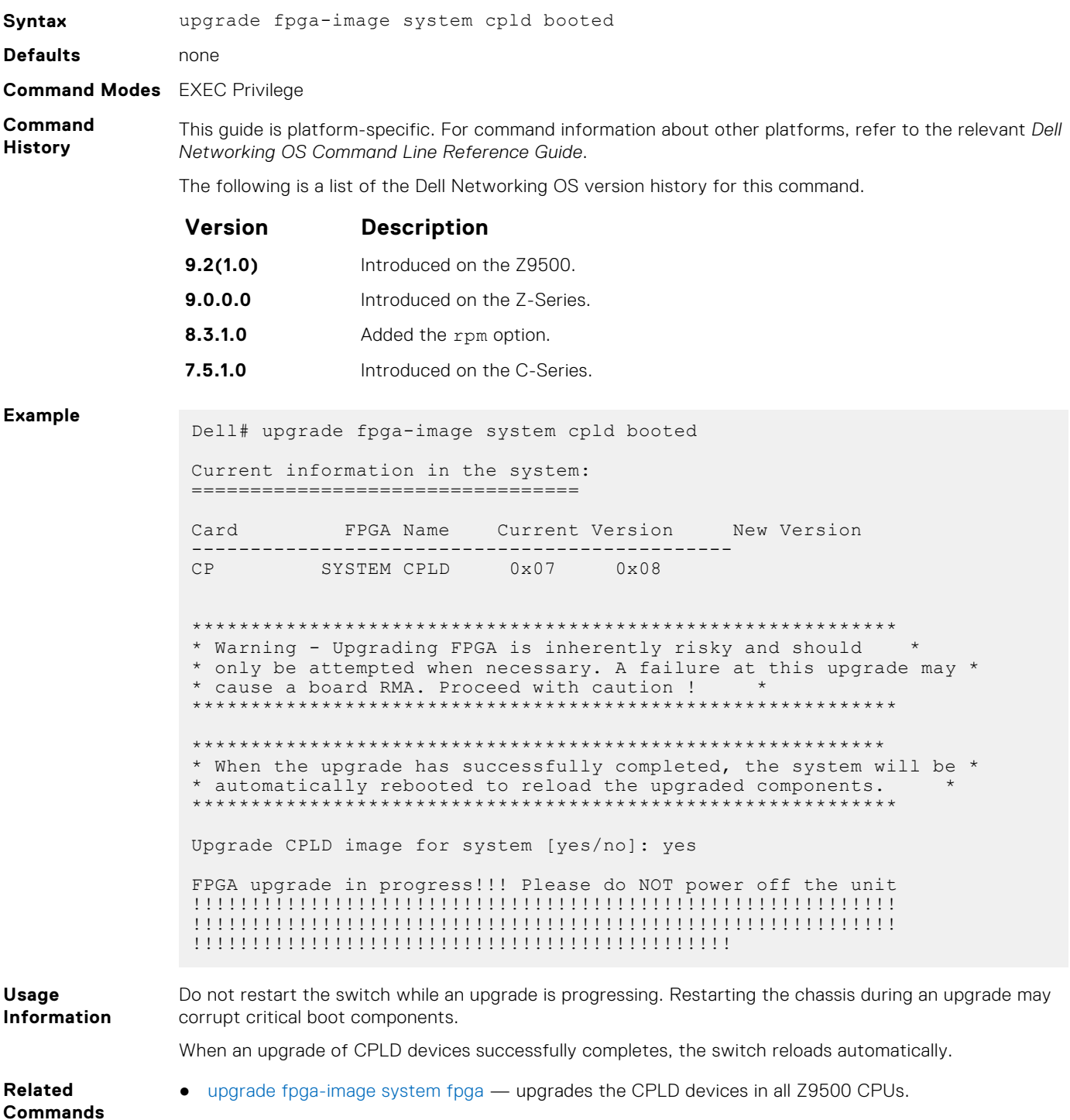

# <span id="page-71-0"></span>upgrade fpga-image system fpga booted

Use this command to upgrade the FPGA devices in the Z9500 Route Processor and Control Processor CPUs using the currently running Dell Networking operating-system image (and only when required by the upgrade procedure in the Z9500 release notes).

#### Z9500

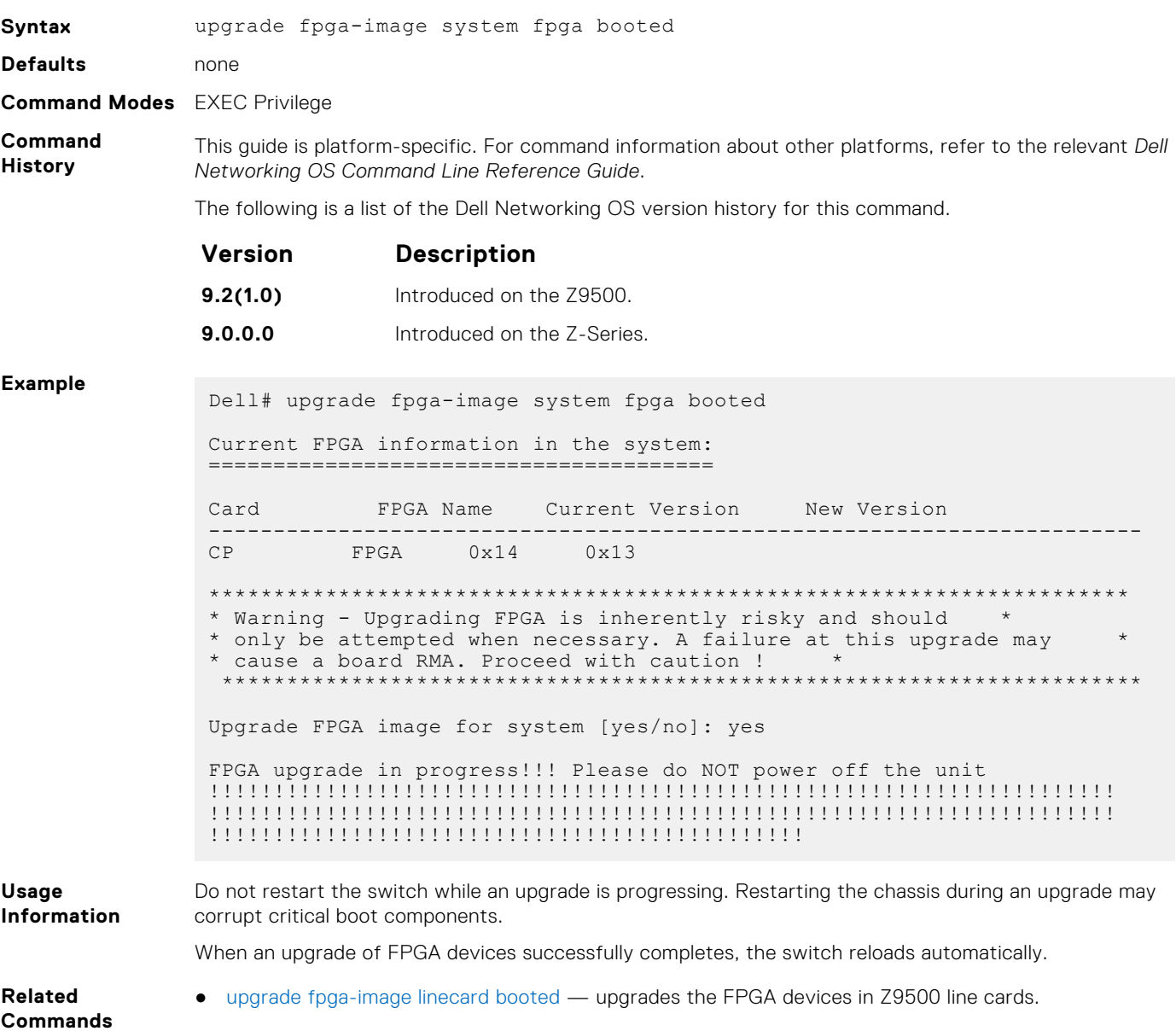

### upgrade system

Upgrade the Dell EMC Networking OS image on all Z9500 CPUs, including the Control Processor, Route Processor, and line cards. To upgrade the boot flash or boot selector image, use the upgrade boot command.

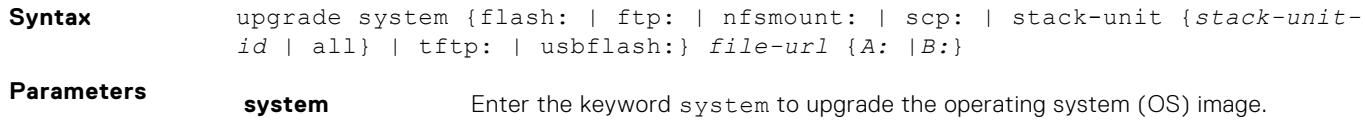
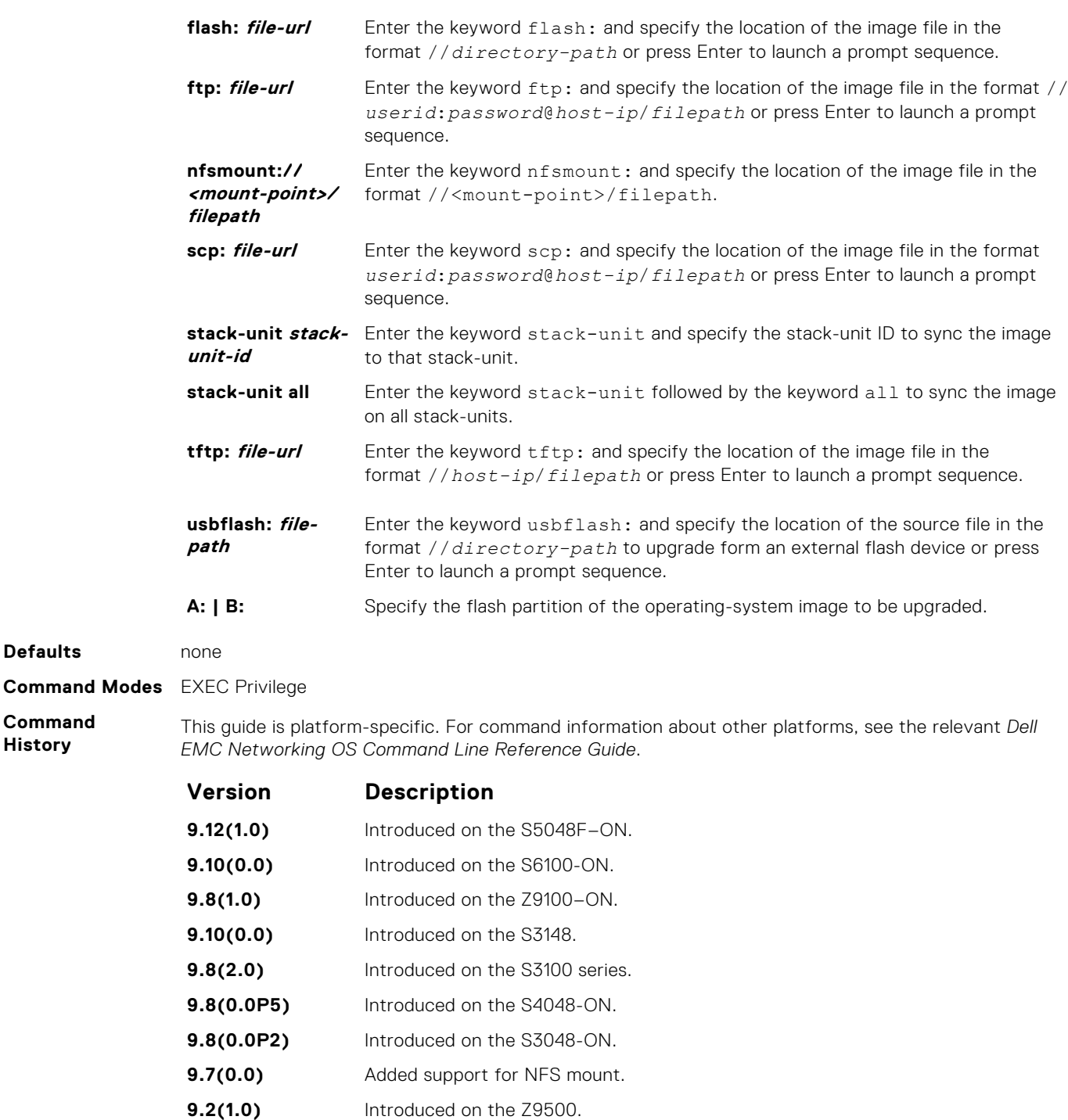

**9.0(0.0)** Added support for IPv6 for the file-url parameter.

**8.3.19.0** Introduced on the S4820T.

**8.3.11.1** Introduced on the Z9000. Added support for the SSD on the Z9000 only.

- **8.3.7.0** Introduced on the S4810.
- **7.7.1.0** Added support for TFTP and SCP.
- **7.6.1.0** Introduced on the S-Series.

**Usage**

**Defaults** 

**Command History**

**Information**

RFC 3986 specifies that IPv6 host addresses in a uniform resource identifier (URI) must be enclosed in square brackets, [X:X:X:X:X]. For maximum flexibility this command accepts IPv6 host addresses with or without the square brackets.

After you upgrade the system image, using the upgrade system command, specify the default boot location using the boot system command. Save the configuration to the startup configuration file using the write memory command and reload the system using the reload command to use the new Dell EMC Networking OS software.

- **NOTE:** You can apply a set of configurations, available only in the new version to which you want to upgrade the system to, without having to re-boot the system twice. In order to accomplish this seamless upgrade, perform the following tasks:
	- 1. Upgrade the system image to the new image and configure the primary partition to boot from the new image using the boot system command.
	- 2. Update the startup configuration file with the new set of configurations and then reload the device using the reload command.

The new set of configurations are parsed from the startup configuration file and applied to the NVRAM. During the system boot up, the new set of configurations are applied to the system from the updated NVRAM configurations.

The following commands require NVRAM write to take effect in a single reload:

- Forwarding CLIs:
	- hardware forwarding-table mode {scaled-l2-switch | scaled-l3-routes | scaled-l3-hosts}
	- cam-ipv6 extended-prefix {1024 | 2048 | 3072}
	- ip ecmp-group maximum-paths *2-64*
- ACL CAM carving related CLIs:
	- cam-acl cli
	- cam-acl-vlan cli
	- cam-acl-egress cli
- Feature keyword CLIs:
	- feature udf-acl
	- feature acl-range

#### **Example**

# **verify**

Validate the software image on the flash drive after the image has been transferred to the system, but before the image has been installed.

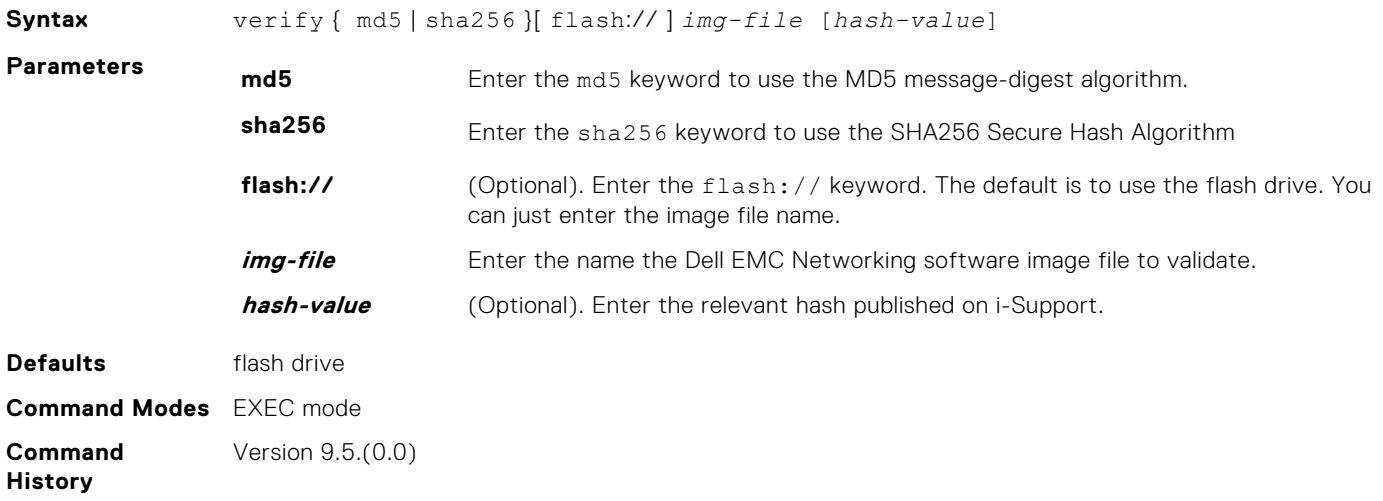

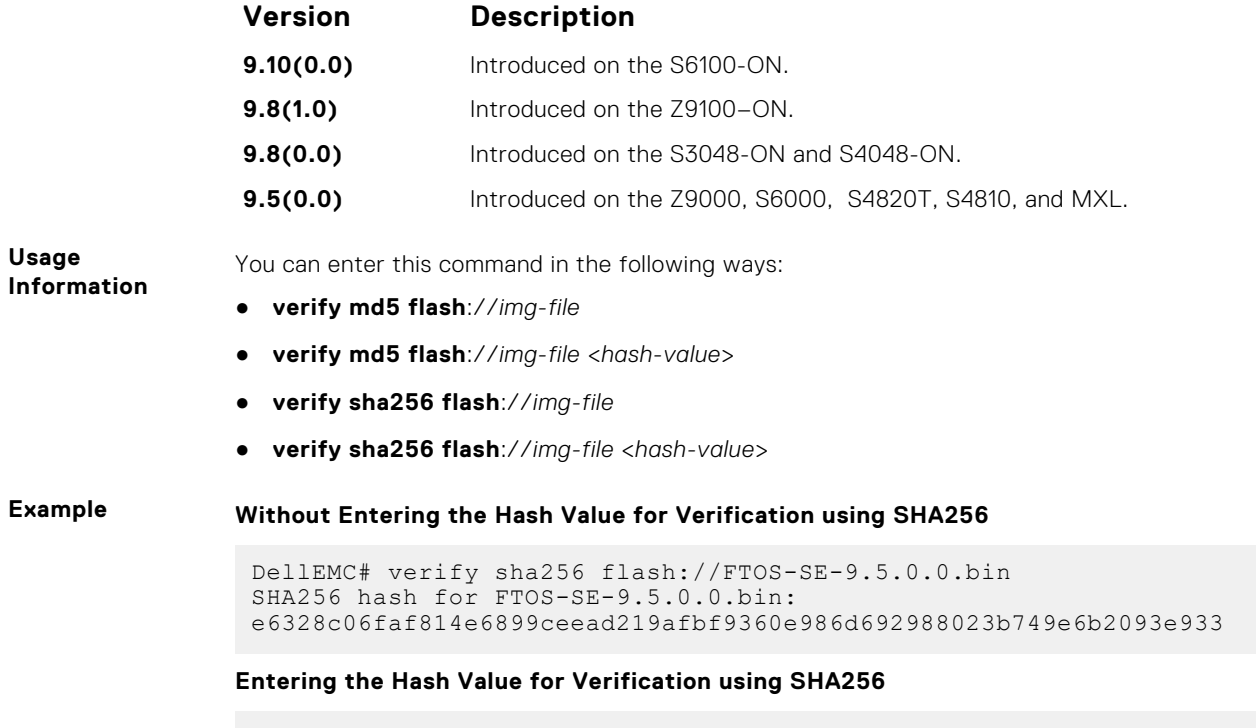

DellEMC# verify sha256 flash://FTOS-SE-9.5.0.0.bin e6328c06faf814e6899ceead219afbf9360e986d692988023b749e6b2093e933 SHA256 hash VERIFIED for FTOS-SE-9.5.0.0.bin

# **Control and Monitoring**

This section contains command information to configure and monitor the system, including Telnet, file transfer protocol (FTP), and trivial file transfer protocol (TFTP).

#### **Topics:**

- [asf-mode](#page-76-0)
- [banner exec](#page-77-0)
- [banner login](#page-78-0)
- [banner motd](#page-80-0)
- [cam-acl](#page-80-0)
- [cam-acl \(Configuration\)](#page-82-0)
- [cam-audit linecard](#page-84-0)
- [clear alarms](#page-85-0)
- [clear average-power](#page-85-0)
- [clear line](#page-86-0)
- [clear trace](#page-87-0)
- [configure](#page-87-0)
- [debug cpu-traffic-stats](#page-88-0)
- [debug ftpserver](#page-89-0)
- [disable](#page-89-0)
- [do](#page-90-0)
- [enable](#page-91-0)
- [enable optic-info-update interval](#page-92-0)
- [end](#page-93-0)
- [exec-timeout](#page-94-0)
- [exit](#page-95-0)
- [ftp-server enable](#page-96-0)
- [ftp-server topdir](#page-97-0)
- [ftp-server username](#page-98-0)
- [hostname](#page-98-0)
- [ip ftp password](#page-99-0)
- [ip ftp source-interface](#page-100-0)
- [ip ftp username](#page-101-0)
- [ip http source-interface](#page-102-0)
- [ip telnet server enable](#page-103-0)
- [ip telnet source-interface](#page-103-0)
- [ip tftp source-interface](#page-104-0)
- [line](#page-105-0)
- [login concurrent-session](#page-106-0)
- [login statistics](#page-108-0)
- [logging coredump server](#page-109-0)
- [ping](#page-110-0)
- [reload](#page-112-0)
- [send](#page-114-0)
- [service timestamps](#page-114-0)
- [show alarms](#page-116-0)
- [show asf](#page-117-0)
- [show command-history](#page-117-0)
- [show console lp](#page-119-0)
- [show cpu-traffic-stats](#page-119-0)
- <span id="page-76-0"></span>• [show cpu-interface-stats](#page-120-0)
- [show debugging](#page-123-0)
- [show environment](#page-124-0)
- [show inventory](#page-125-0)
- [show login statistics](#page-126-0)
- [show memory](#page-129-0)
- [show processes cpu](#page-130-0)
- [show processes ipc](#page-132-0)
- [show processes ipc flow-control](#page-135-0)
- [show processes memory](#page-137-0)
- [show reset-reason](#page-140-0)
- [show software ifm](#page-141-0)
- [show system](#page-143-0)
- [show trace](#page-146-0)
- [show tech-support](#page-148-0)
- [show util-threshold cpu](#page-149-0)
- [show util-threshold memory](#page-150-0)
- [system location-led](#page-151-0)
- [telnet](#page-151-0)
- [terminal length](#page-153-0)
- [traceroute](#page-153-0)
- [undebug all](#page-155-0)
- [upload trace-log](#page-156-0)
- [util-threshold cpu](#page-157-0)
- [util-threshold memory](#page-158-0)
- [virtual-ip](#page-158-0)
- [write](#page-159-0)

# **asf-mode**

Enable alternate store and forward (ASF) mode and forward packets as soon as a threshold is reached.

### **Syntax**

asf-mode linecard {slot-id | all}

To return to standard Store and Forward mode, use the no asf-mode command.

### **Parameters**

**linecard slot-id** Enter the slot ID of a line card. The range of slot IDs is from 0 to 2. Enter all to enable ASF mode on all line cards on the switch.

#### **Defaults**

Not configured

### Command Modes

CONFIGURATION

### <span id="page-77-0"></span>Command History

This guide is platform-specific. For command information about other platforms, see the relevant *Dell Networking OS Command Line Reference Guide*.

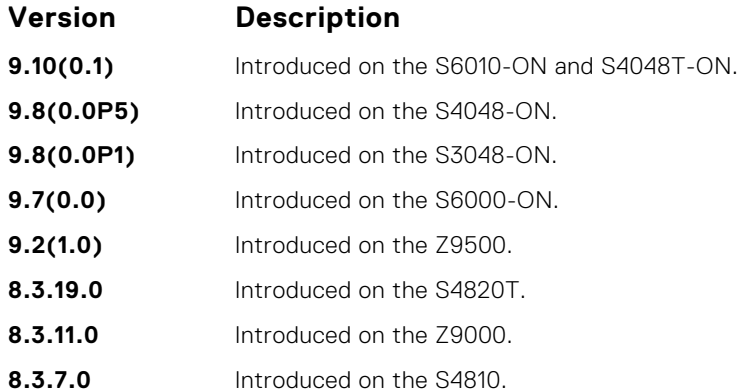

### Usage Information

You *must* save the configuration and reload the system to implement ASF. When you enter the command, the system sends a message stating that the new mode is enabled when the system reloads.

# **banner exec**

Configure a message that is displayed when your enter EXEC mode.

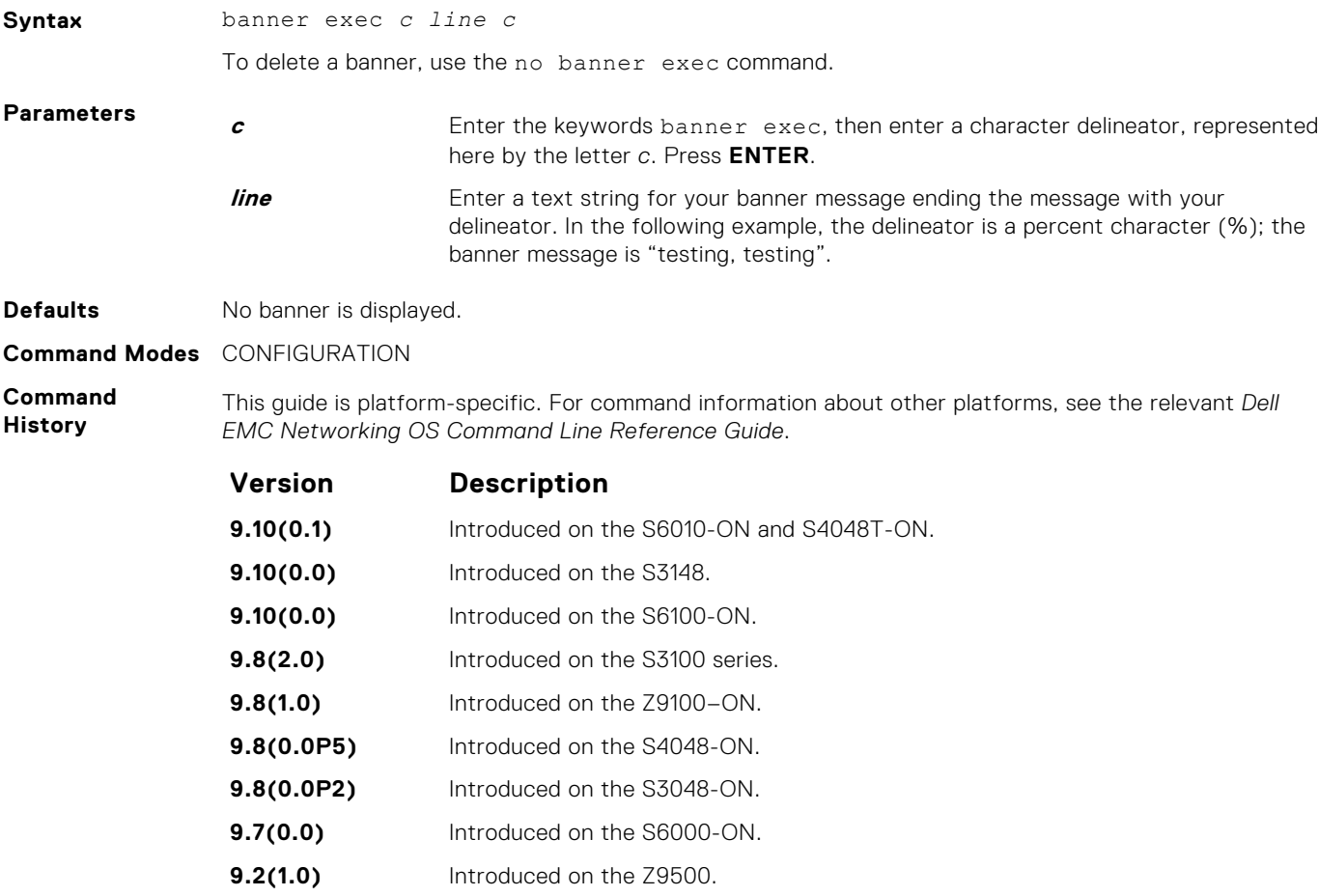

<span id="page-78-0"></span>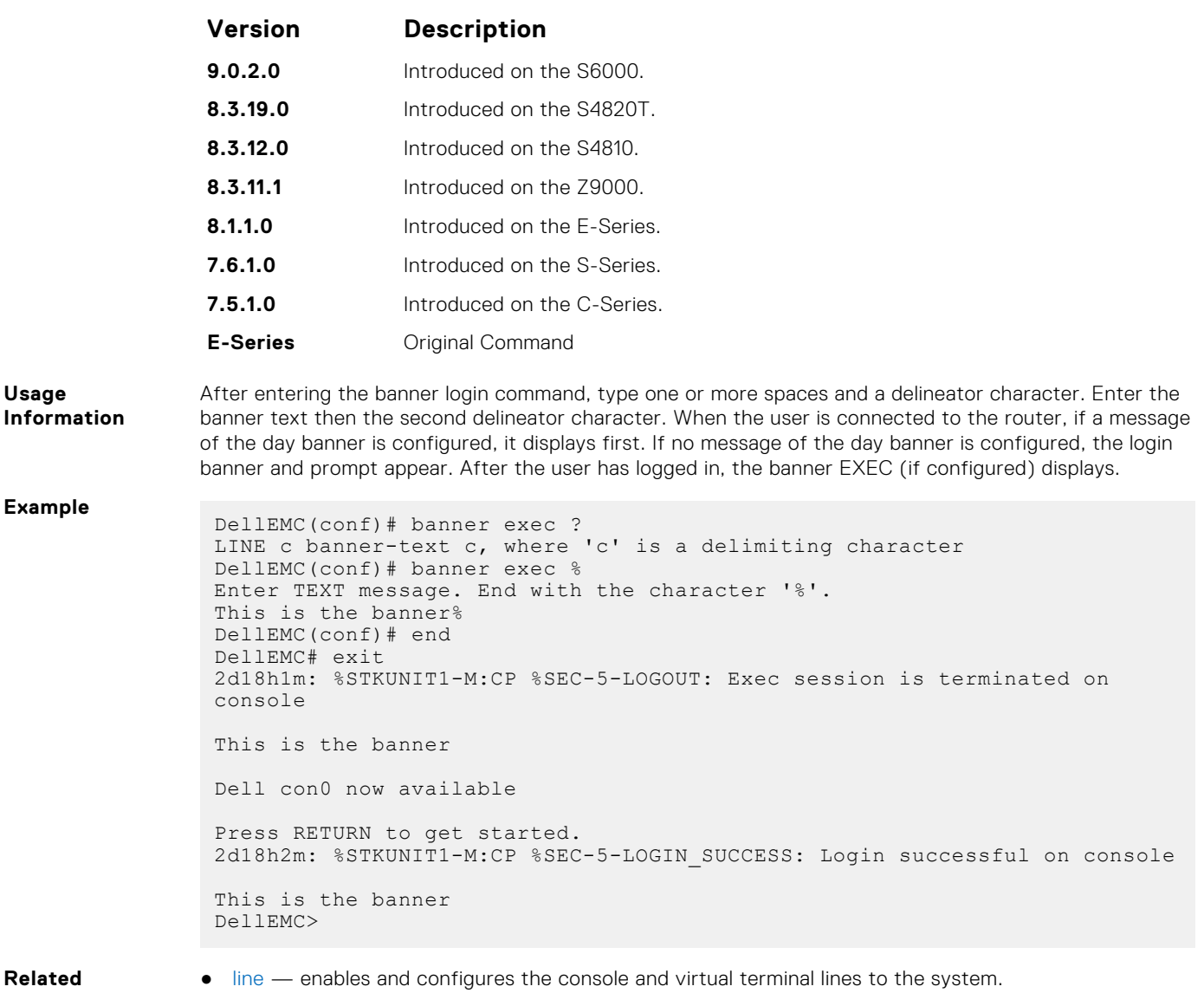

# **Commands**

**banner login**

Set a message of the day banner to appear after logging on to the system.

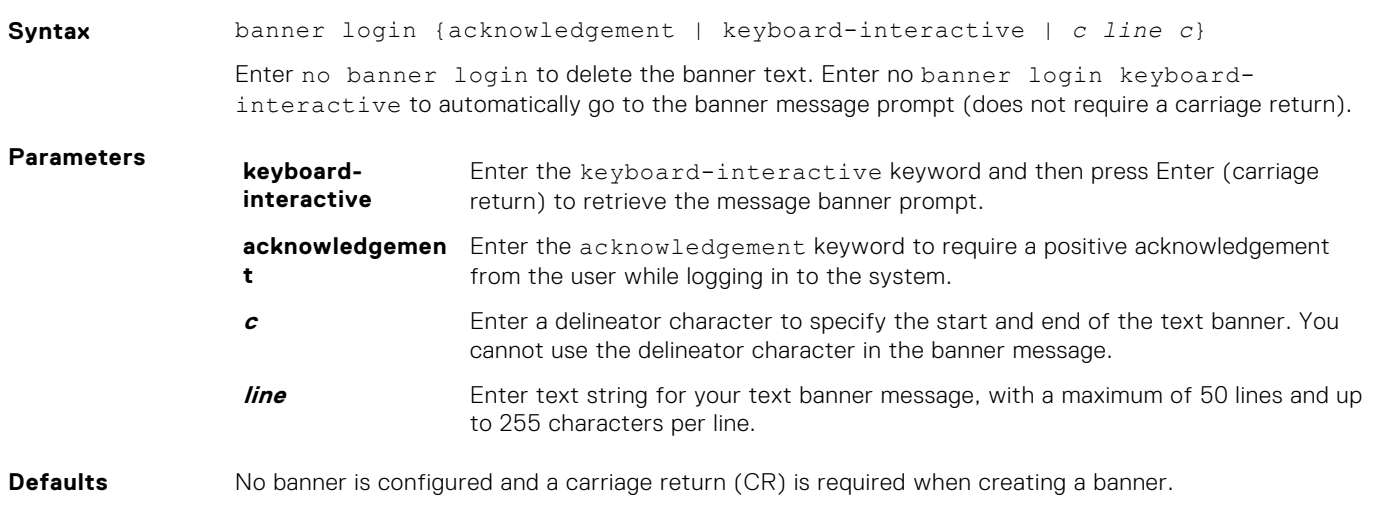

#### **Command Modes** CONFIGURATION

**Command History** This guide is platform-specific. For command information about other platforms, see the relevant *Dell EMC Networking OS Command Line Reference Guide*.

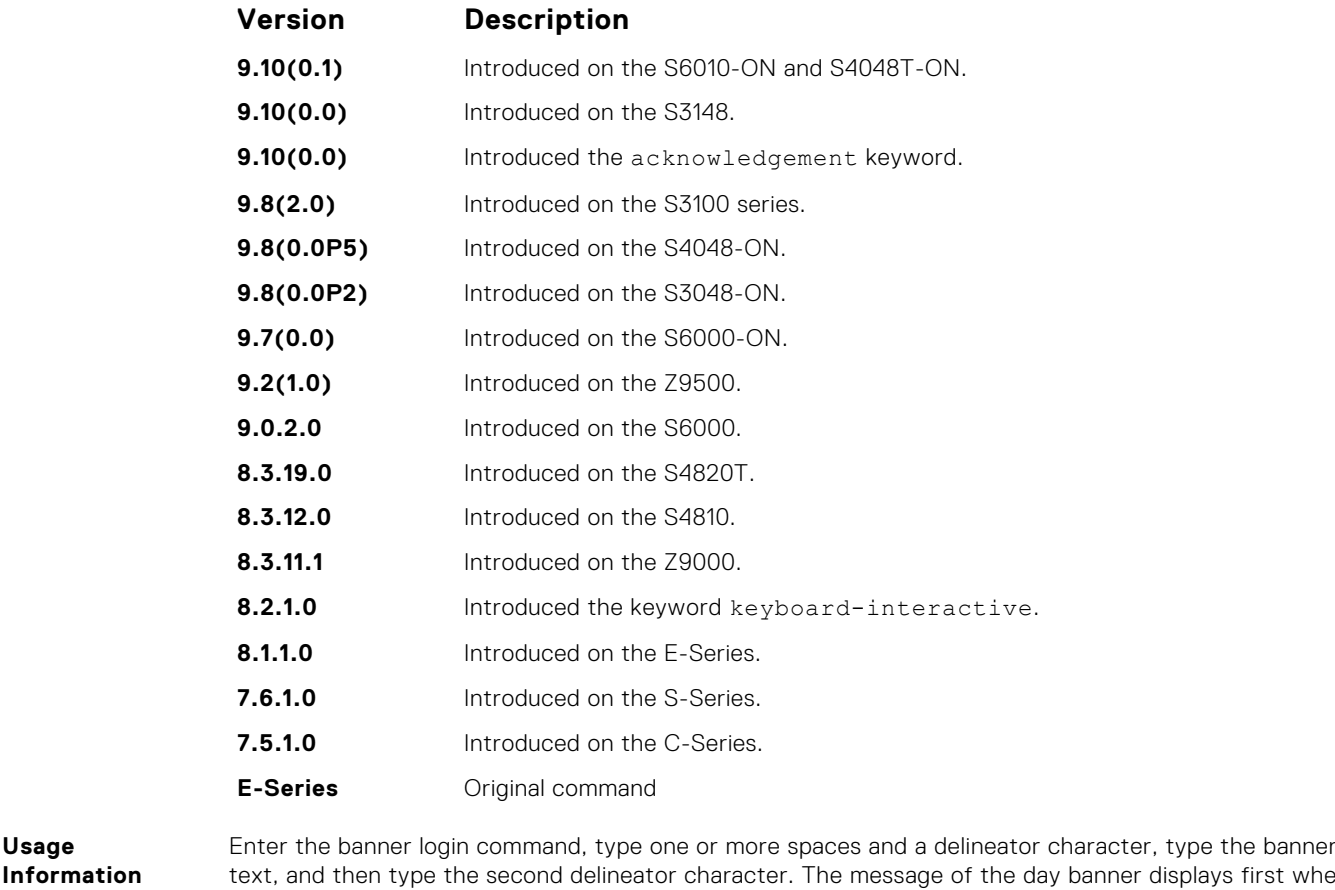

text, and then type the second delineator character. The message of the day banner displays first when you are connected to the router; otherwise the login banner and prompt appear. After you have logged in, the banner EXEC (if configured) displays.

**Example**

**Usage**

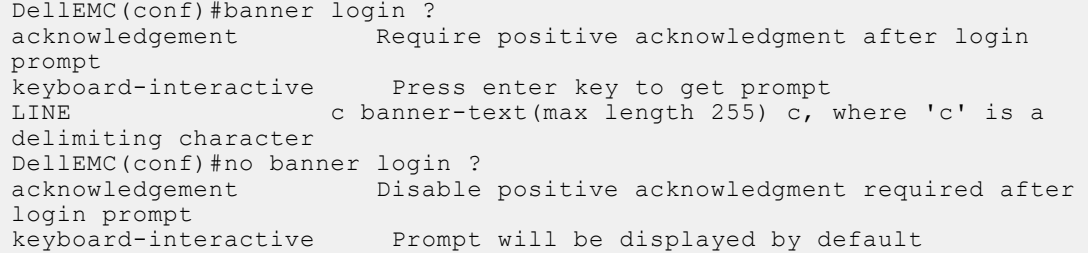

If you configure the acknowledgement keyword, the system requires a positive acknowledgement from the user while logging in to the system.

```
$ telnet 10.11.178.16 
Trying 10.11.178.16... 
Connected to 10.11.178.16. 
Escape character is '^]'. 
THIS IS A LOGIN BANNER. PRESS 'Y' TO ACKNOWLEDGE. ACKNOWLEDGE? 
[y/n]: y 
Login: admin 
Password:
```
**Related Commands** ● [banner motd](#page-80-0) — sets a Message of the Day banner.

● [banner exec](#page-77-0) — enables the display of a text string when you enter EXEC mode.

# <span id="page-80-0"></span>**banner motd**

Set a message of the day (MOTD) banner.

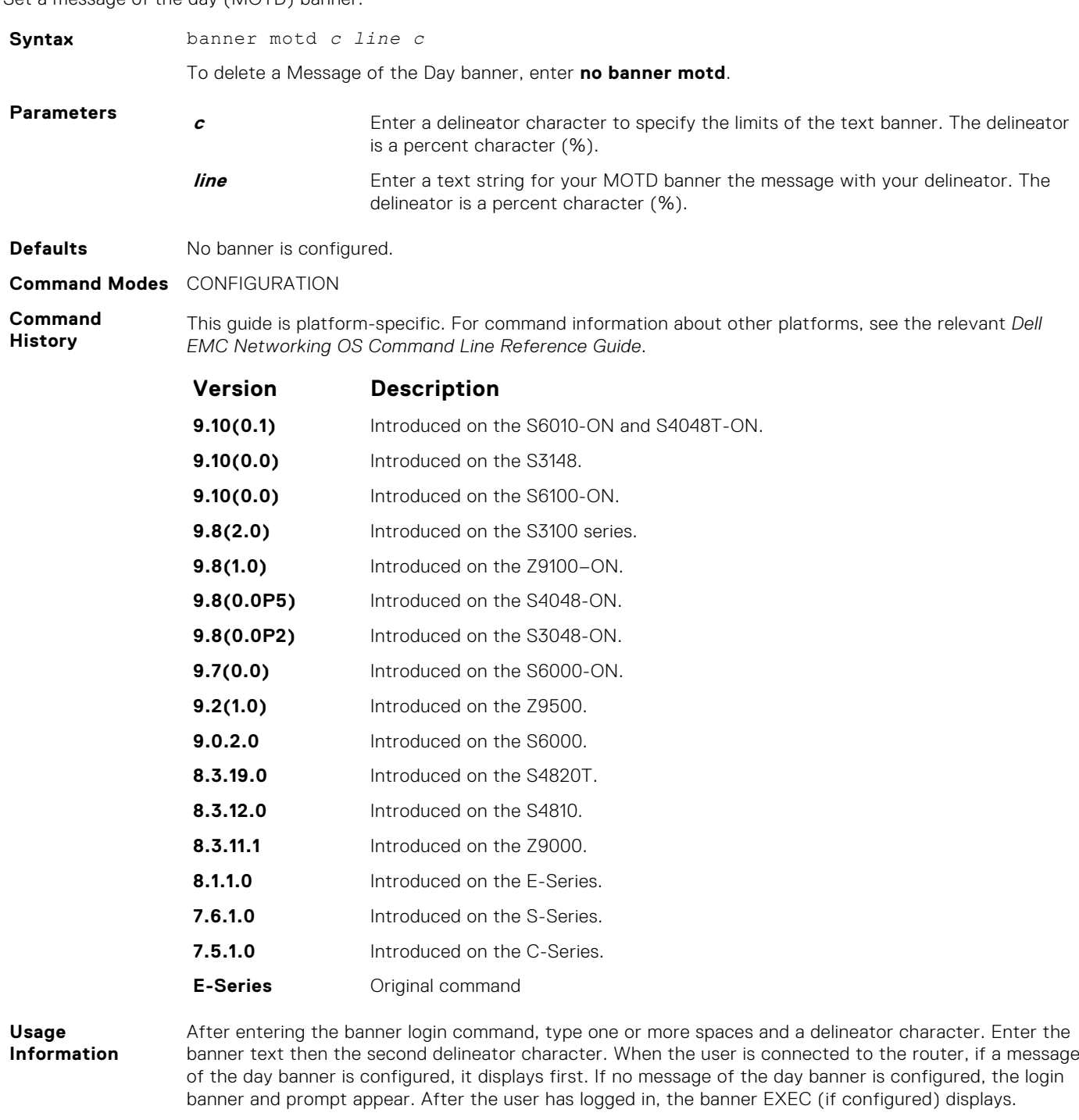

**Related Commands**

- [banner exec](#page-77-0) enables the display of a text string when you enter EXEC mode.
- [banner login](#page-78-0) sets a banner to display after successful login to the system.

### **cam-acl**

Allocate content addressable memory (CAM) for IPv4 and IPv6 ACLs.

#### **Syntax**

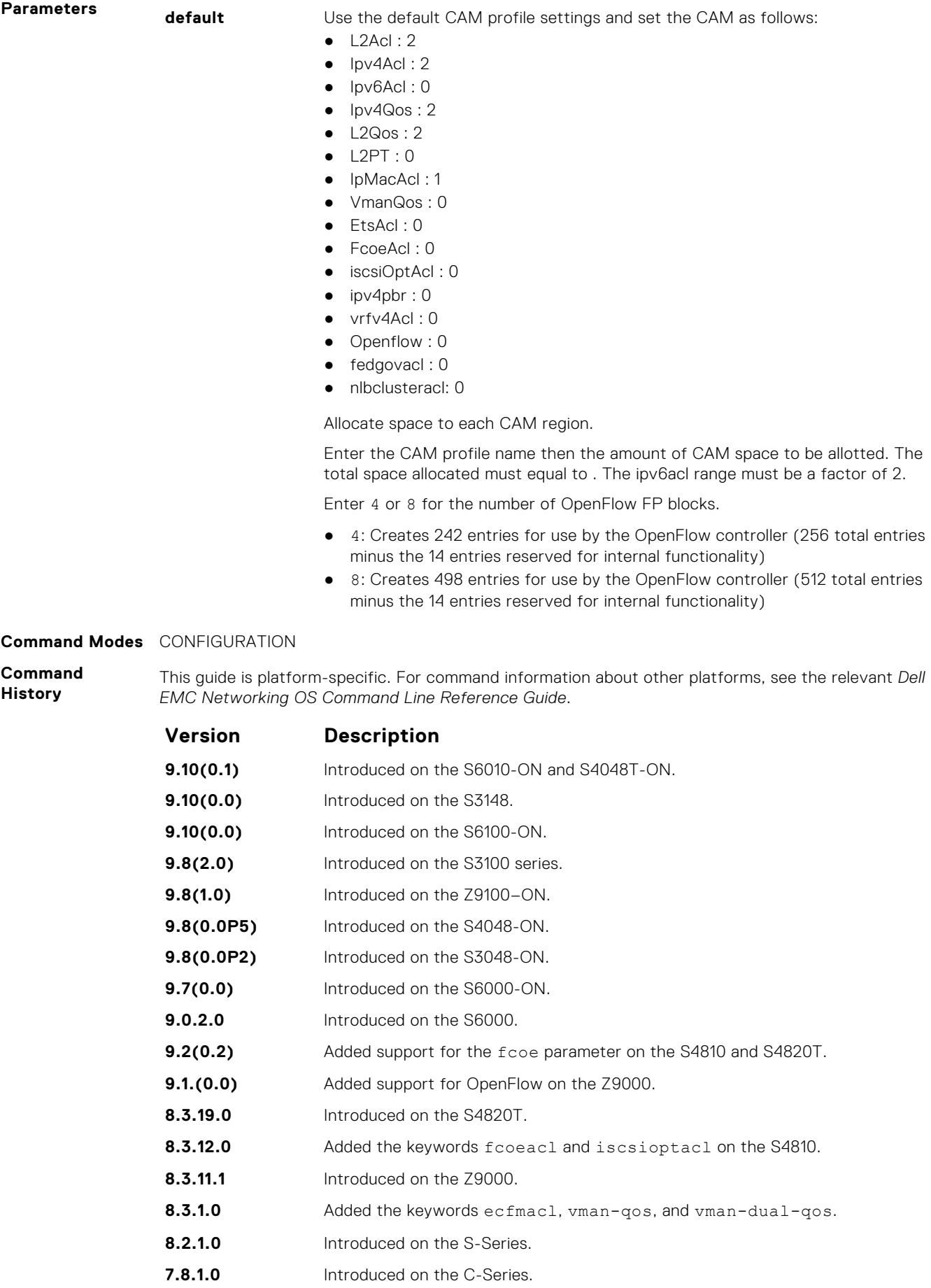

<span id="page-82-0"></span>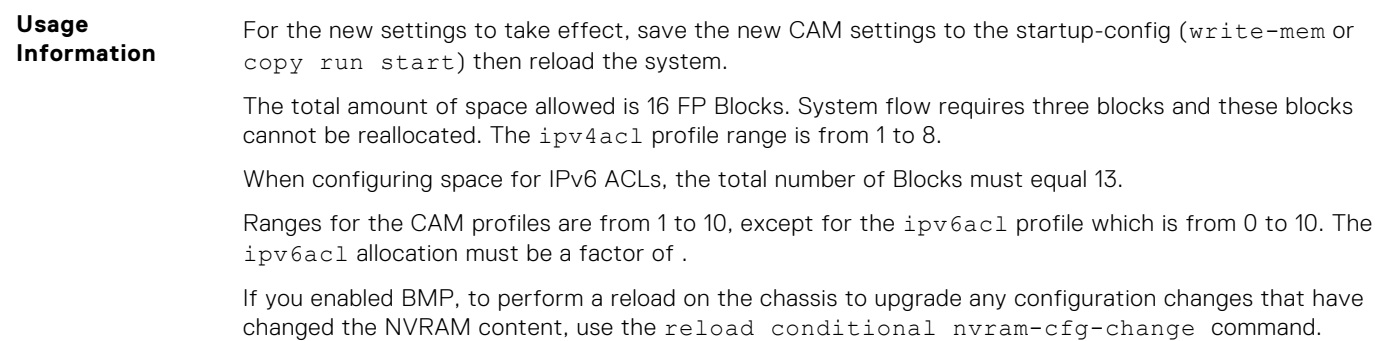

# **cam-acl (Configuration)**

Select the default CAM allocation settings or reconfigure a new CAM allocation for Layer 2, IPv4, and IPv6 ACLs, Layer 2 and Layer 3 (IPv4) QoS, Layer 2 Protocol Tunneling (L2PT), IP and MAC source address validation for DHCP, Ethernet Connectivity Fault Management (CFM) ACLs, OpenFlow, and Policy-based Routing (PBR).

**Syntax** cam-acl {default | l2acl *number* ipv4acl *number* ipv6acl *number* ipv4qos *number* l2qos *number* l2pt *number* ipmacacl *number* [vman-qos | vman-dualqos number] ecfmacl *number* [nlbclusteracl *number*] ipv4pbr *number* }openflow *number* | fcoe *number*} [iscsioptacl number] [ipv4udfmirracl *number*] [ipv4mirracl *number*]][vrfv4acl number]

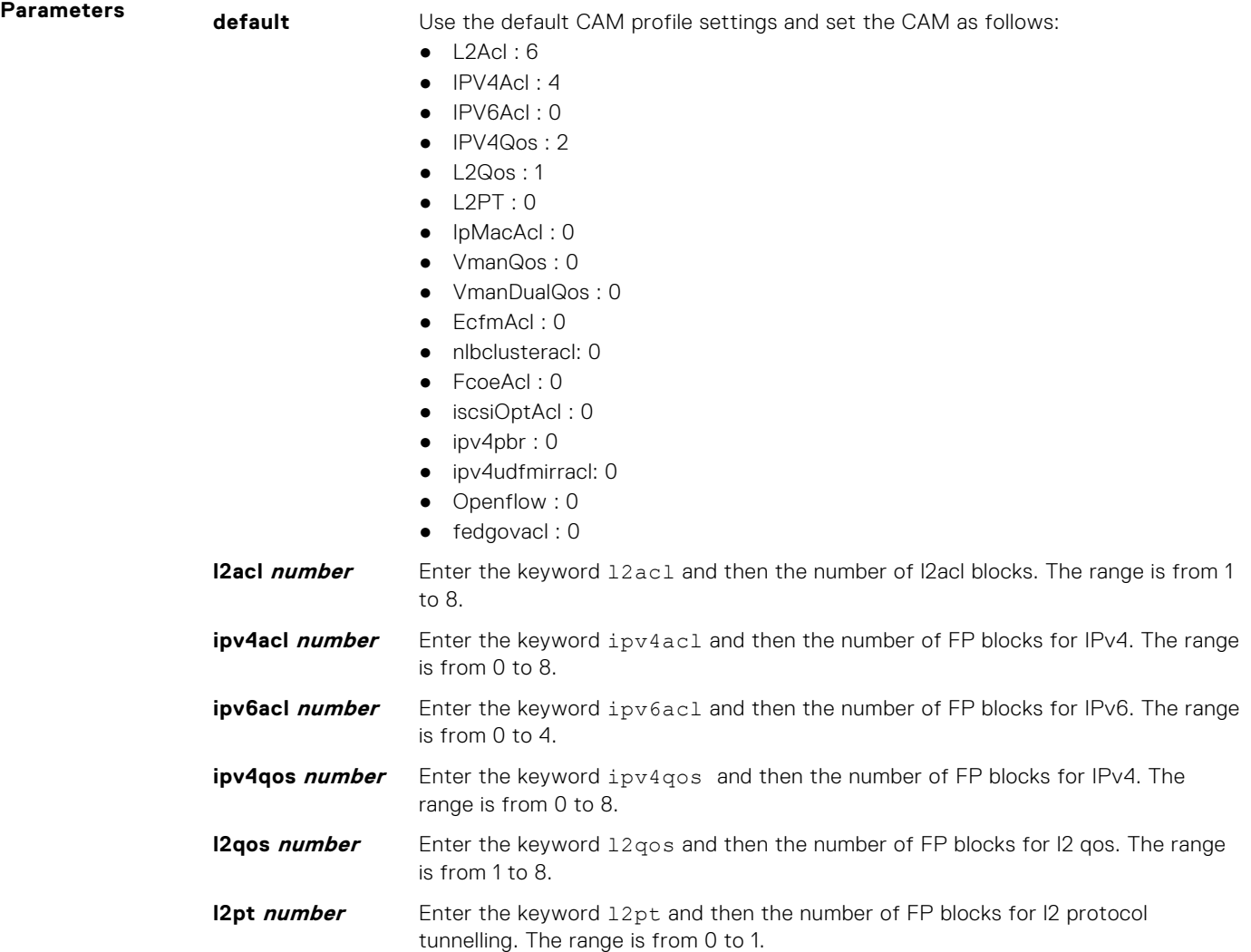

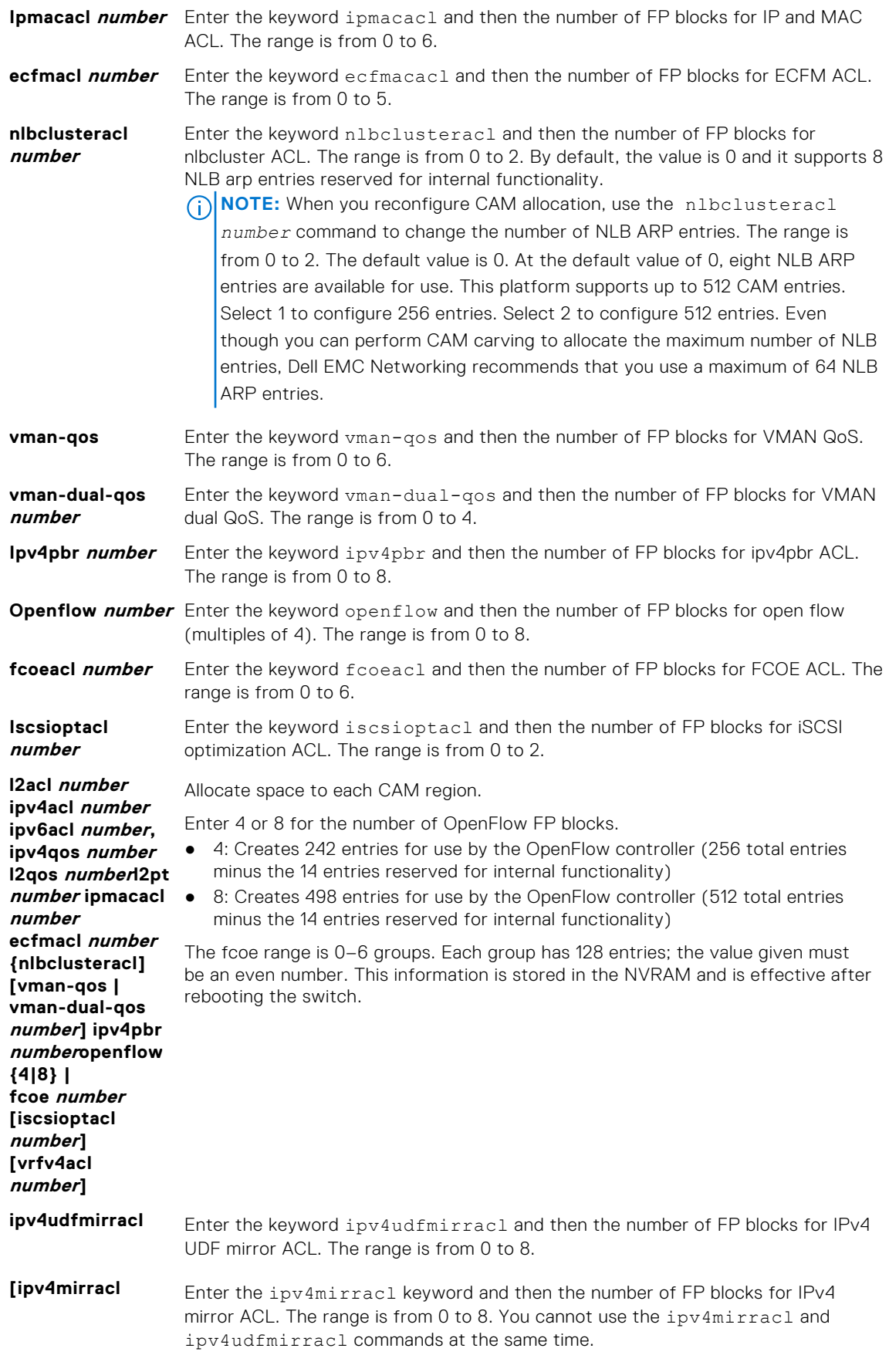

#### **Command Modes** CONFIGURATION

#### <span id="page-84-0"></span>**Command History**

This guide is platform-specific. For command information about other platforms, see the relevant *Dell EMC Networking OS Command Line Reference Guide*.

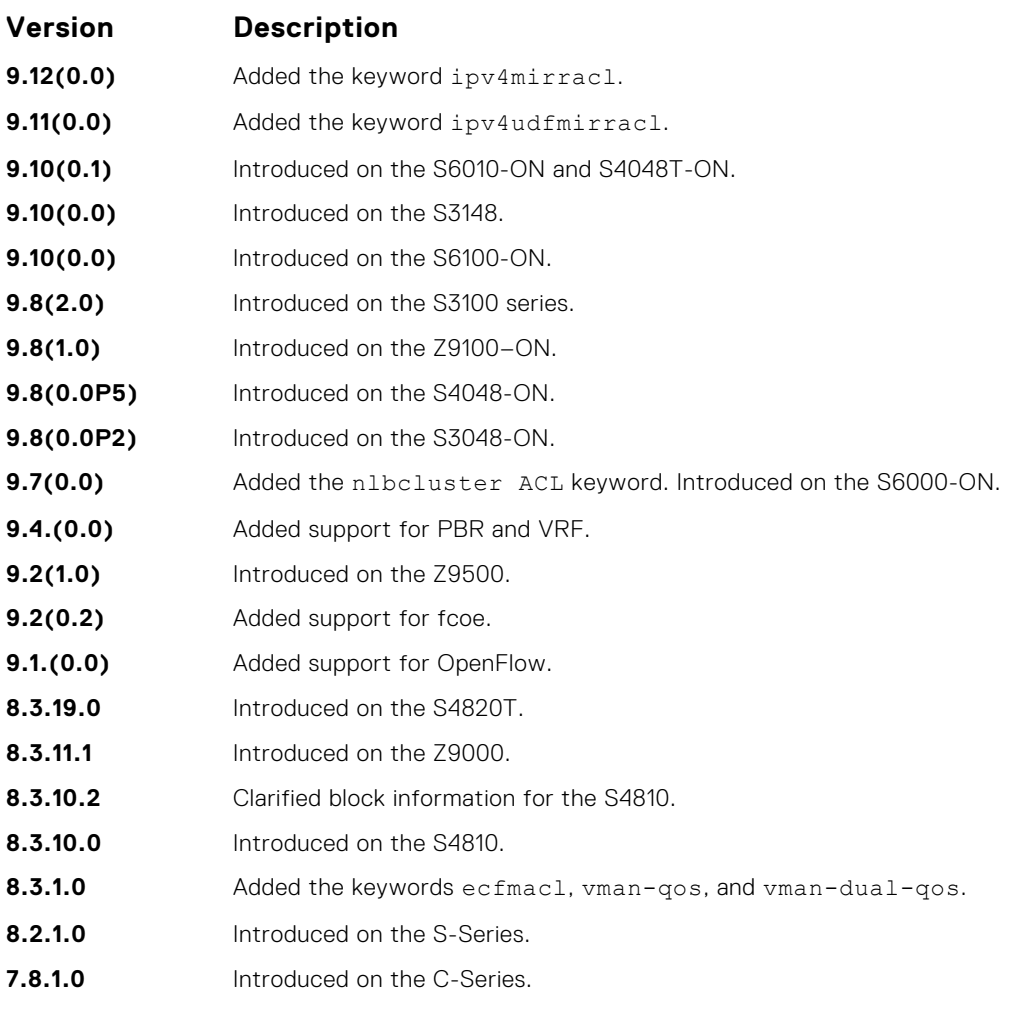

**Usage Information**

Save the new CAM settings to the startup-config (write-mem or copy run start) then reload the system for the new settings to take effect.

The total amount of space allowed is 16 FP Blocks. System flow requires three blocks; these blocks cannot be reallocated. Only number of blocks can be configured by the user .

The ipv6ac1 allocation must be a factor of 2.

If allocation values are not entered for the CAM regions, the value is 0.

If you enable BMP, to perform a reload on the chassis to upgrade any configuration changes that have changed the NVRAM content, use the command reload conditional nvram-cfg-change.

### **cam-audit linecard**

Enable audit of the IPv4 forwarding table on all line cards.

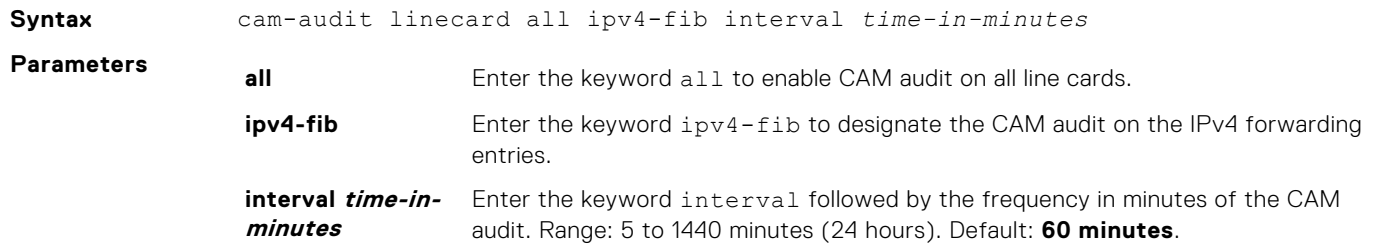

<span id="page-85-0"></span>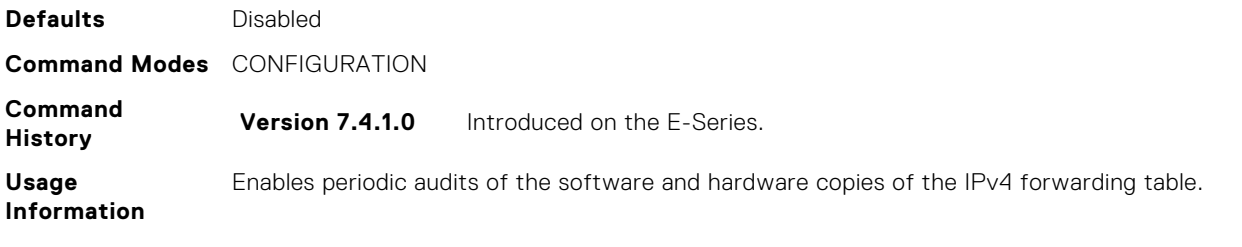

### **clear alarms**

Clear alarms on the system.

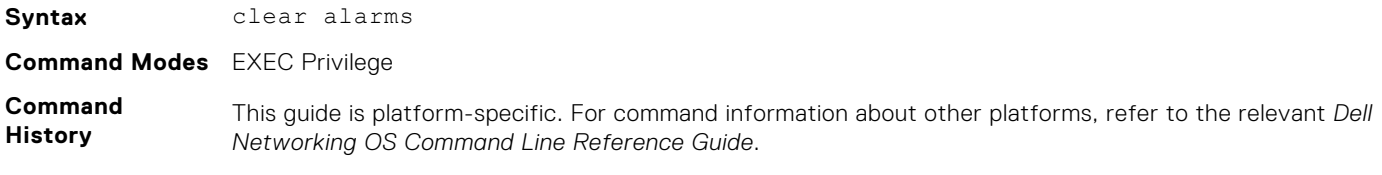

The following is a list of the Dell Networking OS version history for this command.

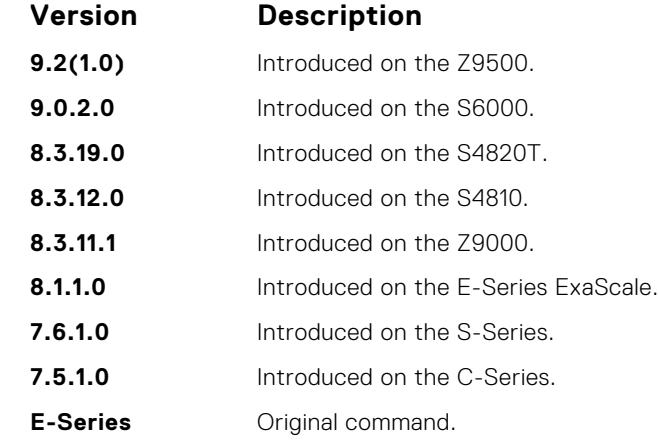

**Usage Information** This command clears alarms that are no longer active. If an alarm situation is still active, it is seen in the system output.

# **clear average-power**

Reset the average power and average power start time.

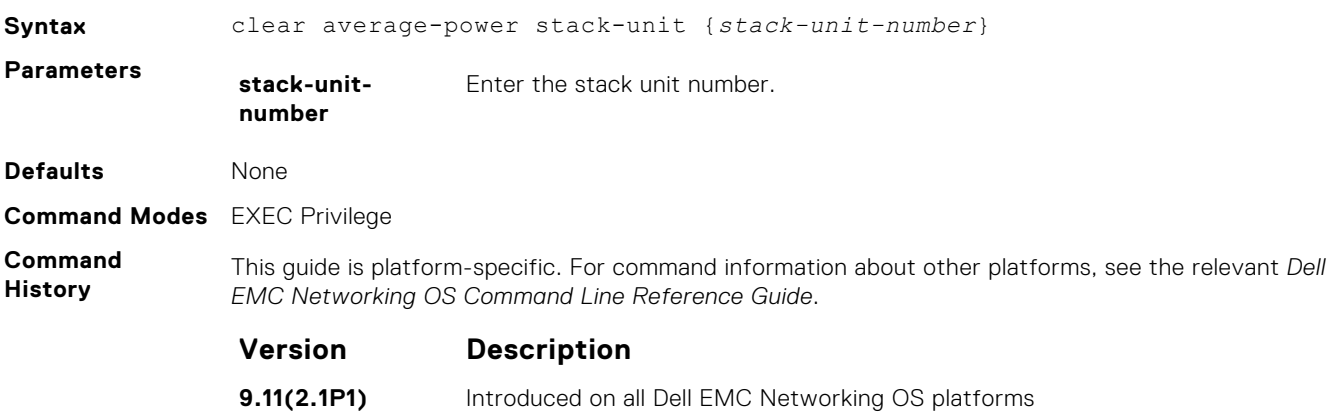

<span id="page-86-0"></span>**Usage Information**

This command resets the average power and average power start time to the current time. Average power and average power start time will be calculated from the reset time (i.e current time).

**Example**

```
DellEMC#clear average-power 
Proceed to clear Average power ? Confirm [yes/no]:yes
DellEMC#
```
# **clear line**

#### Reset a terminal line.

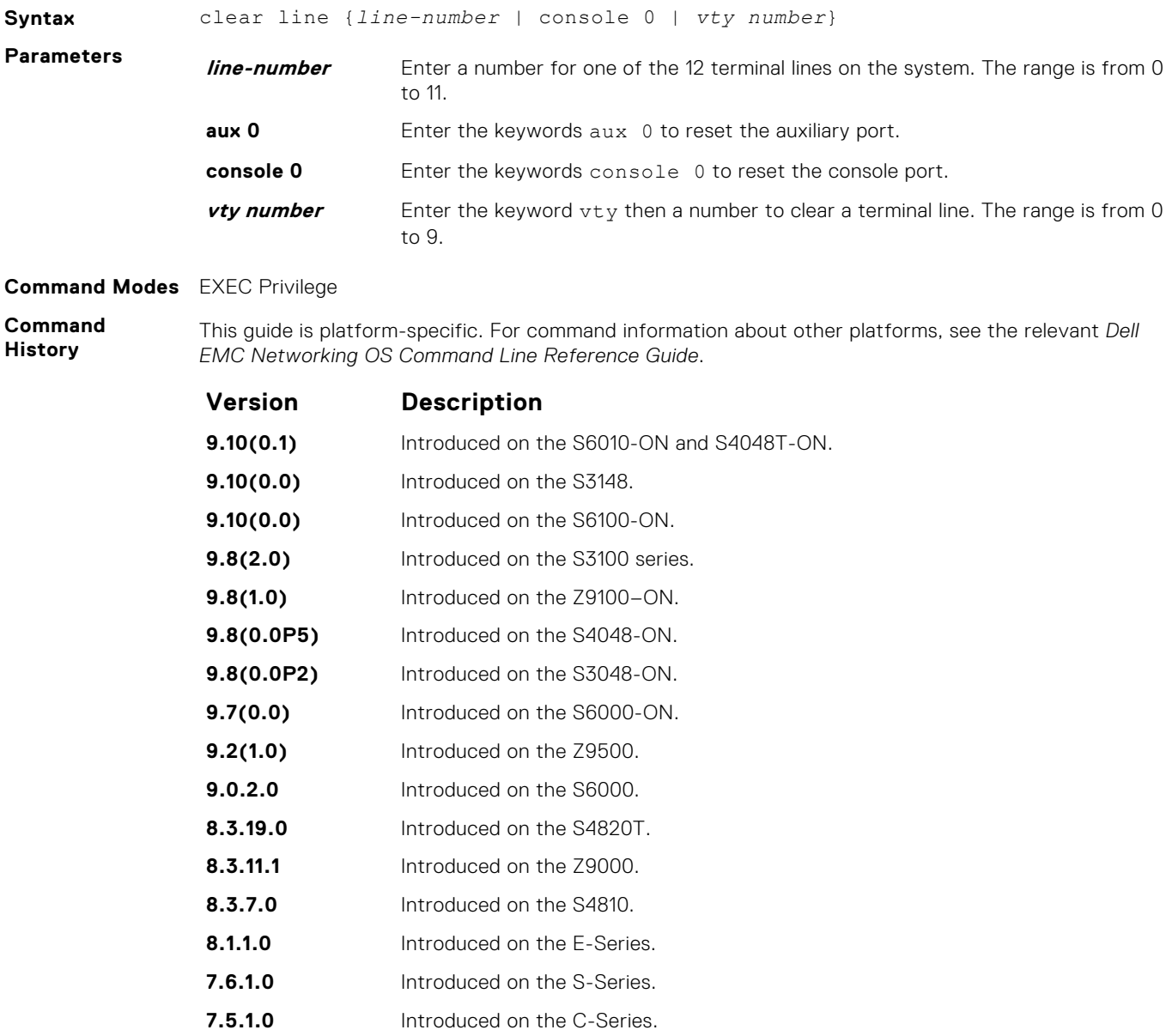

**E-Series Original command.** 

# <span id="page-87-0"></span>**clear trace**

Clear the software trace log file from a Z9500 CPU.

### Z9500

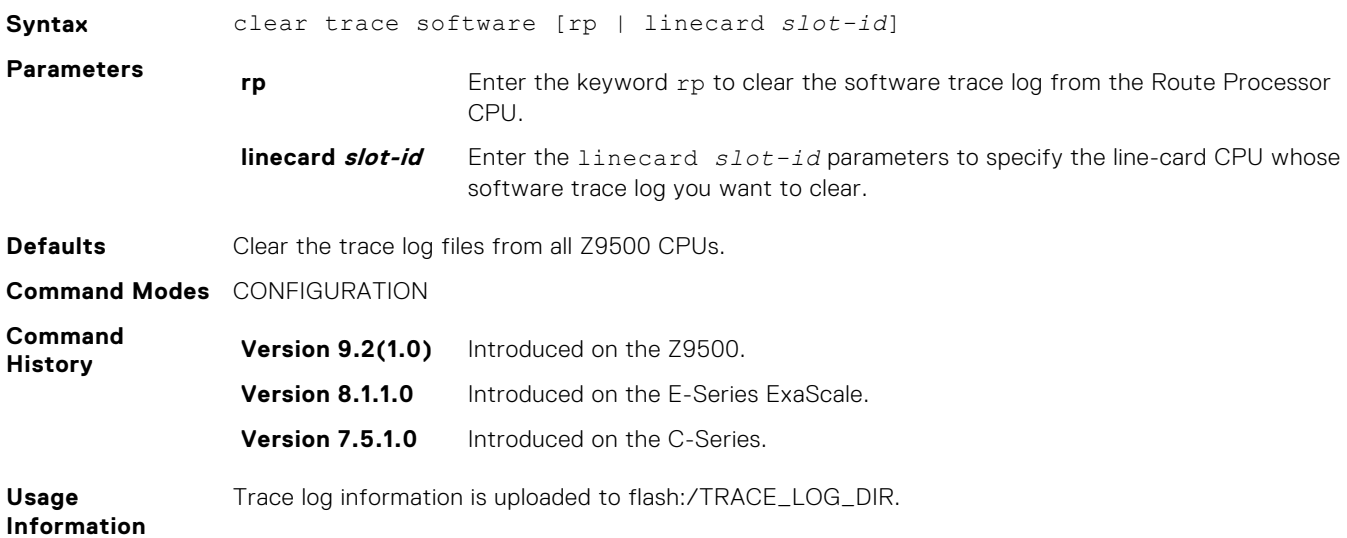

# **configure**

Enter CONFIGURATION mode from EXEC Privilege mode.

### **Syntax**

configure [terminal]

#### Parameters

**terminal** (OPTIONAL) Enter the keyword terminal to specify that you are configuring from the terminal.

### Command Modes

EXEC Privilege

### Command History

This guide is platform-specific. For command information about other platforms, see the relevant *Dell EMC Networking OS Command Line Reference Guide*.

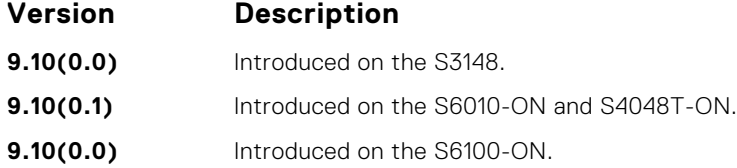

<span id="page-88-0"></span>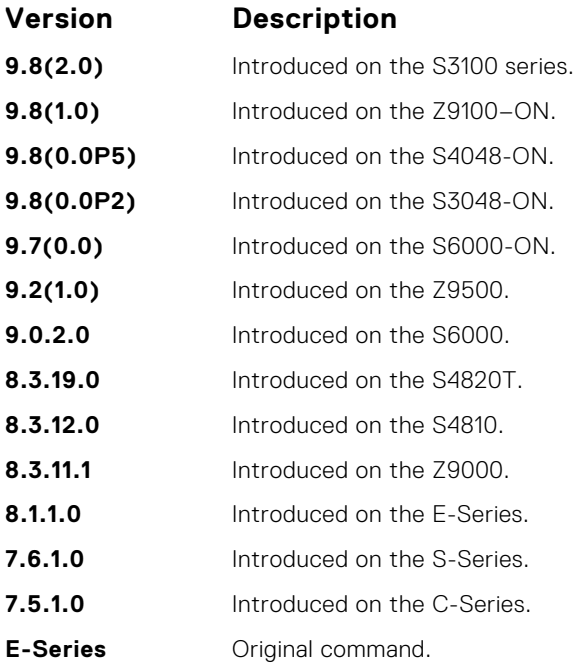

### Example

DellEMC# configure DellEMC(conf)#

# **debug cpu-traffic-stats**

Enable the collection of computer processor unit (CPU) traffic statistics.

**8.3.12.0** Introduced on the S4810. **8.3.11.1** Introduced on the Z9000. **7.6.1.0** Introduced on the S-Series. **7.5.1.0** Introduced on the C-Series. **6.2.1.1** Introduced on the E-Series.

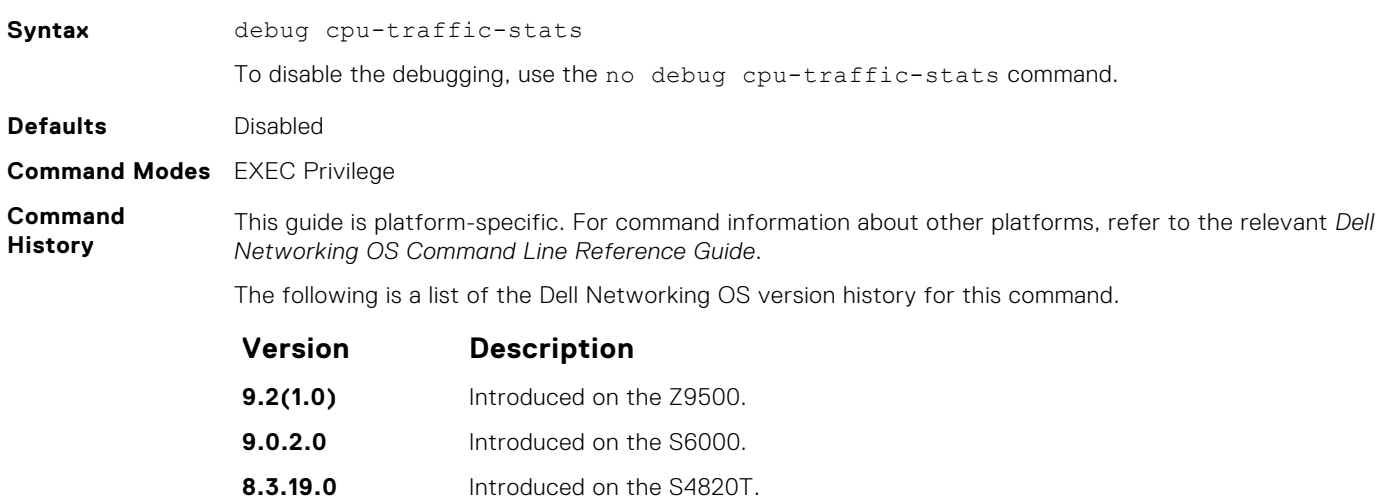

<span id="page-89-0"></span>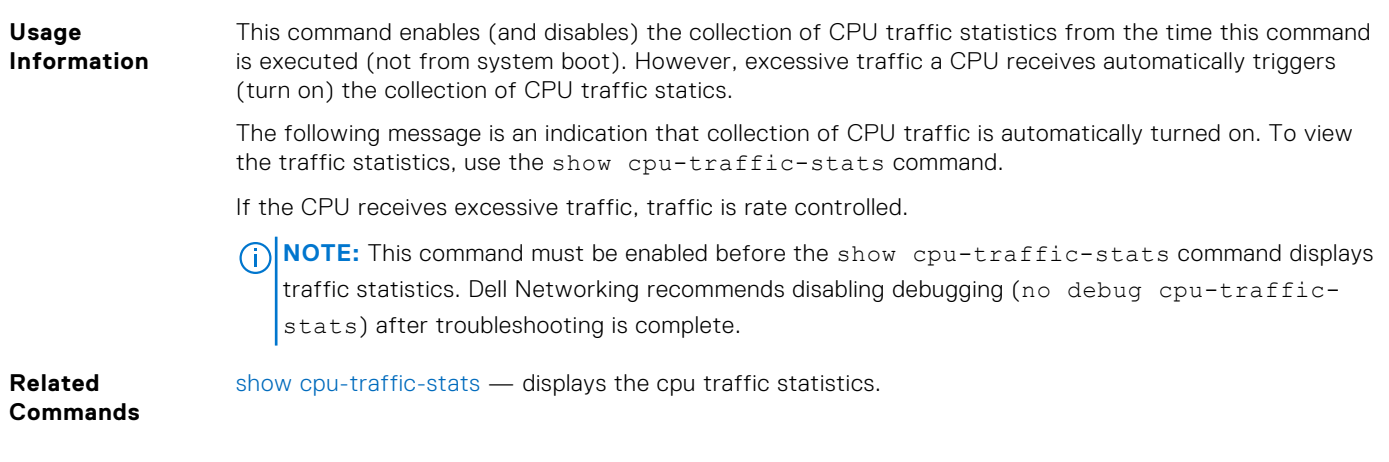

# **debug ftpserver**

View transactions during an FTP session when a user is logged into the FTP server.

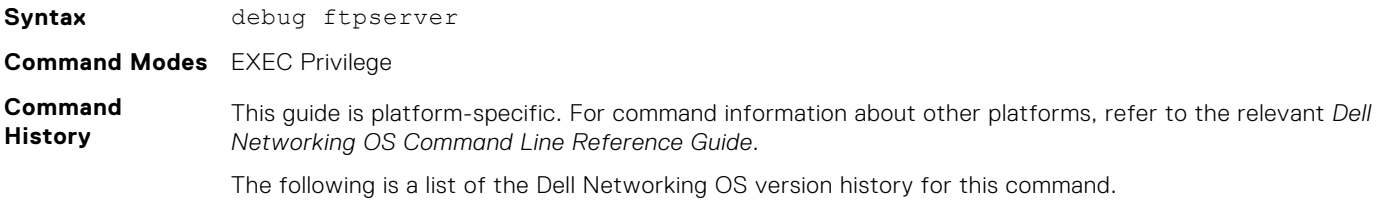

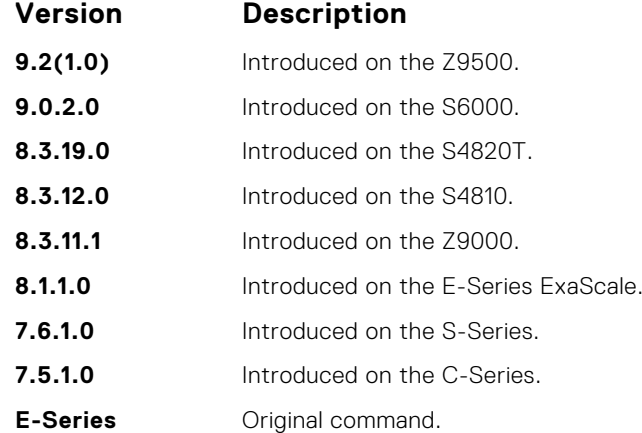

# **disable**

Return to EXEC mode.

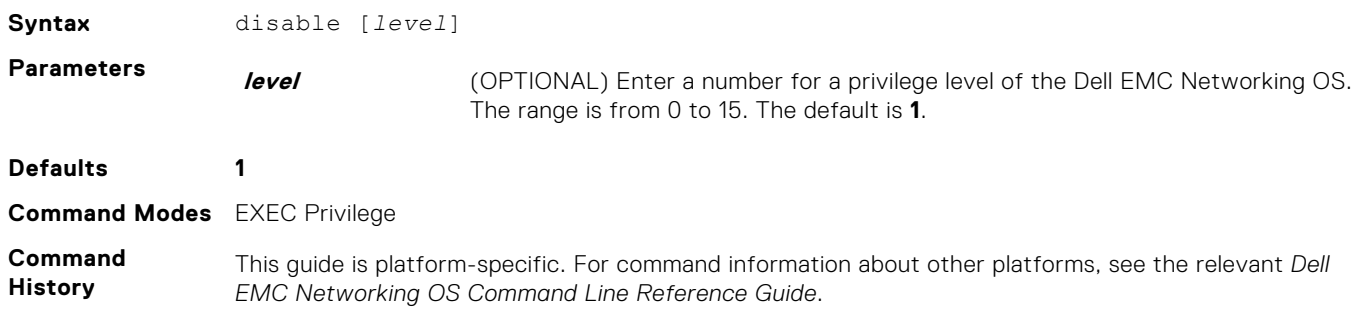

<span id="page-90-0"></span>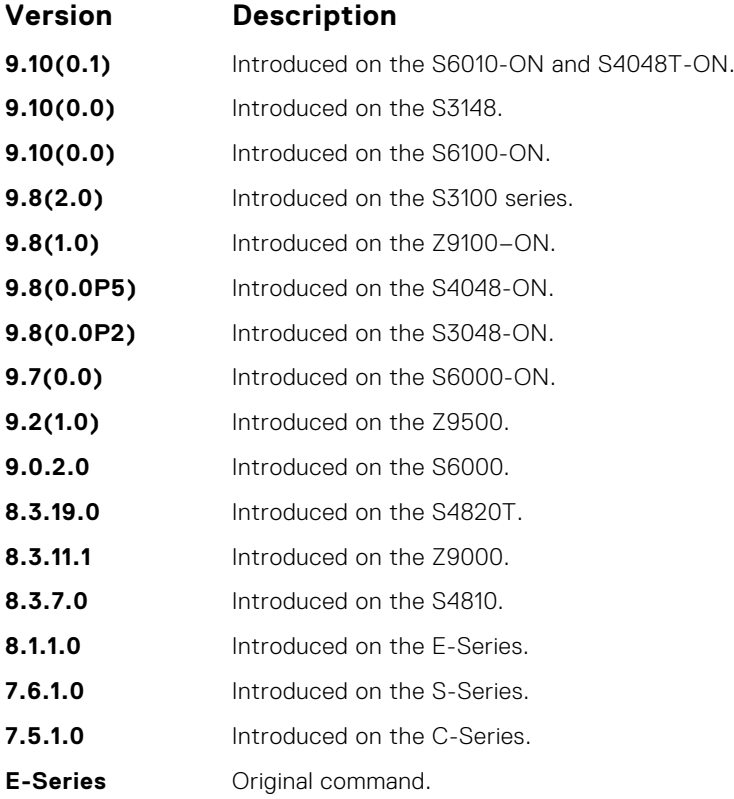

# **do**

Allows the execution of most EXEC-level commands from all CONFIGURATION levels without returning to the EXEC level.

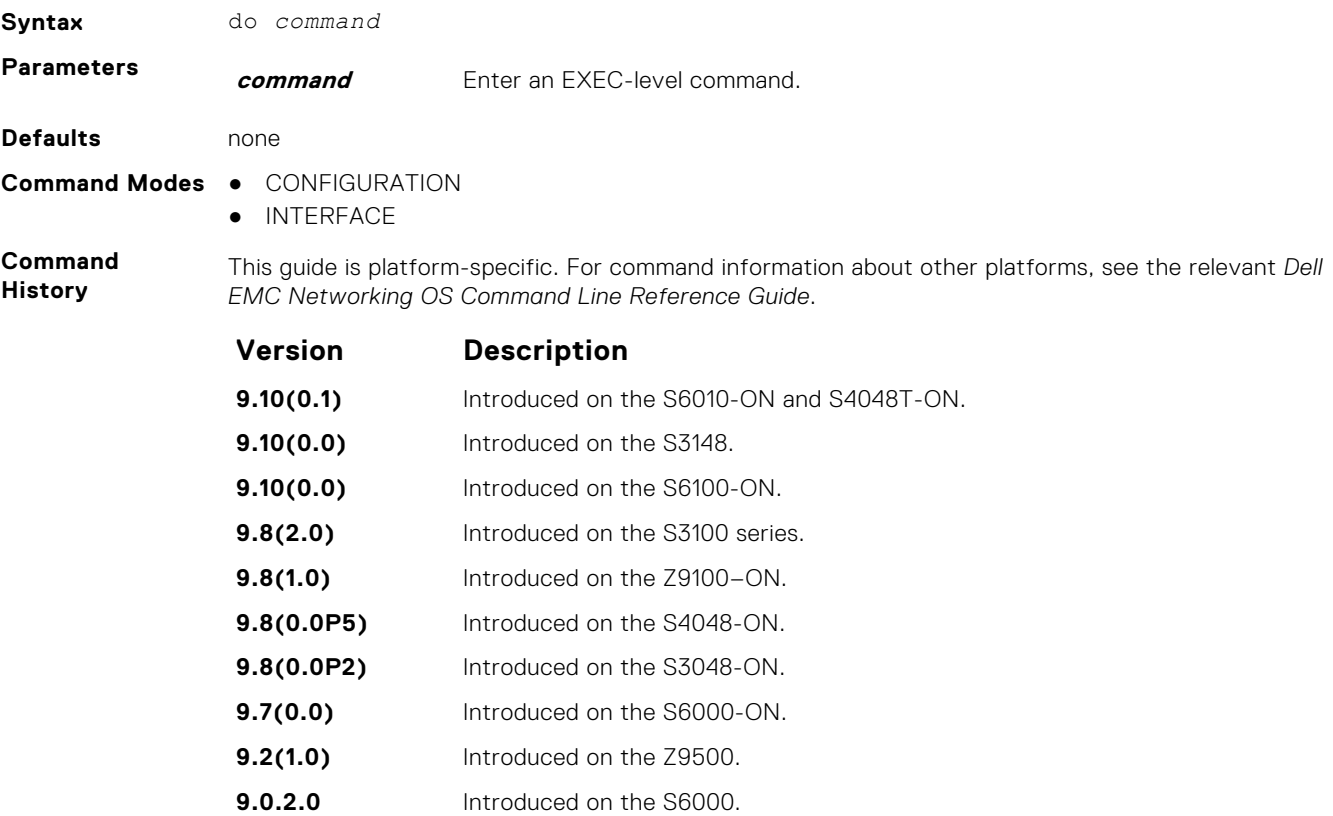

<span id="page-91-0"></span>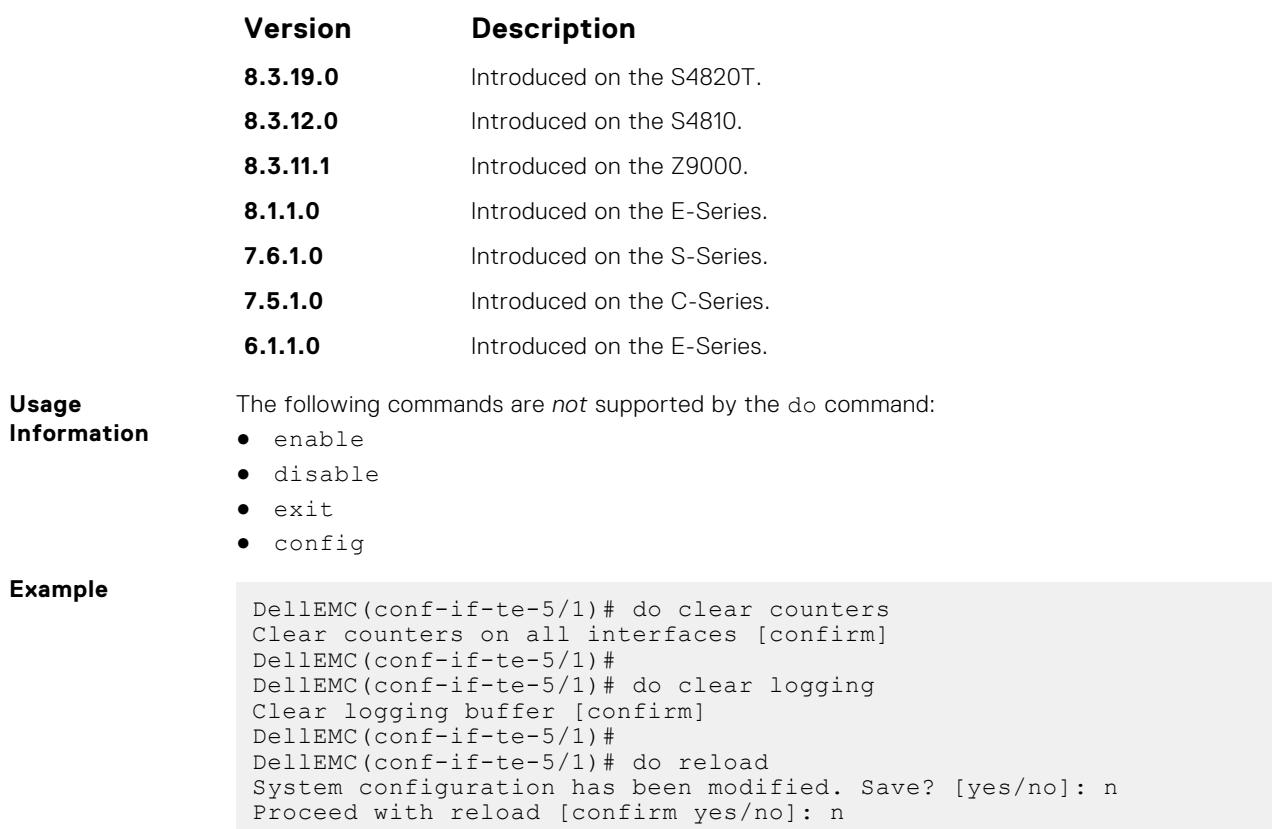

# **enable**

Enter EXEC Privilege mode or any other privilege level configured. After entering this command, you may need to enter a password.

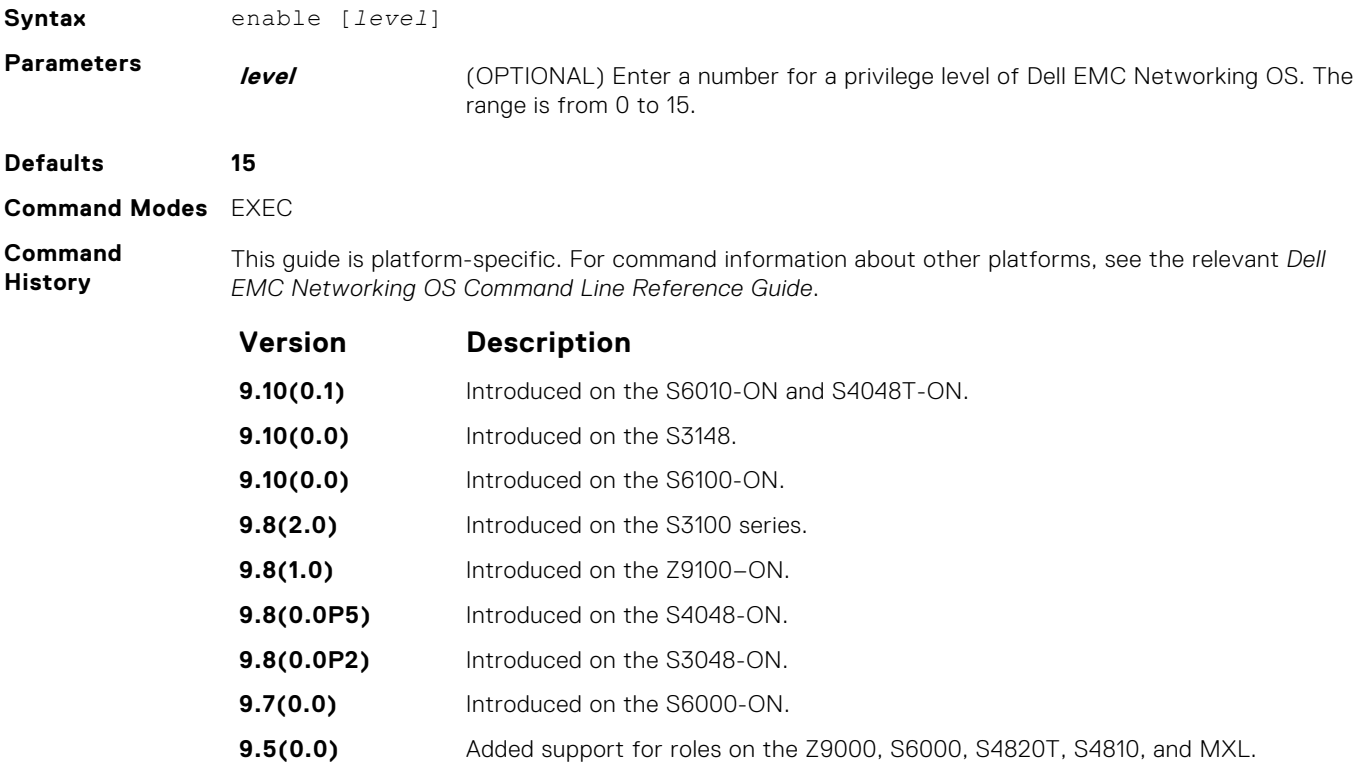

<span id="page-92-0"></span>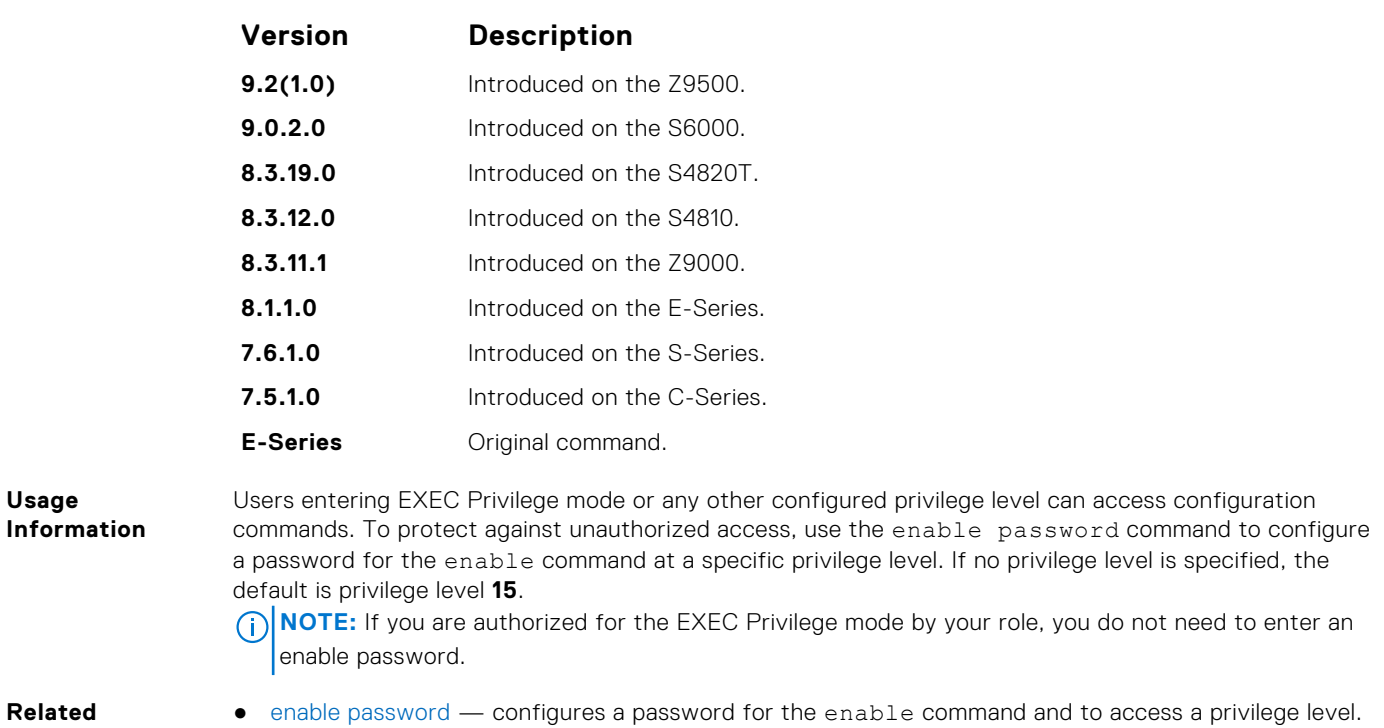

**Commands**

# **enable optic-info-update interval**

Enable polling intervals of optical information updates for simple network management protocol (SNMP).

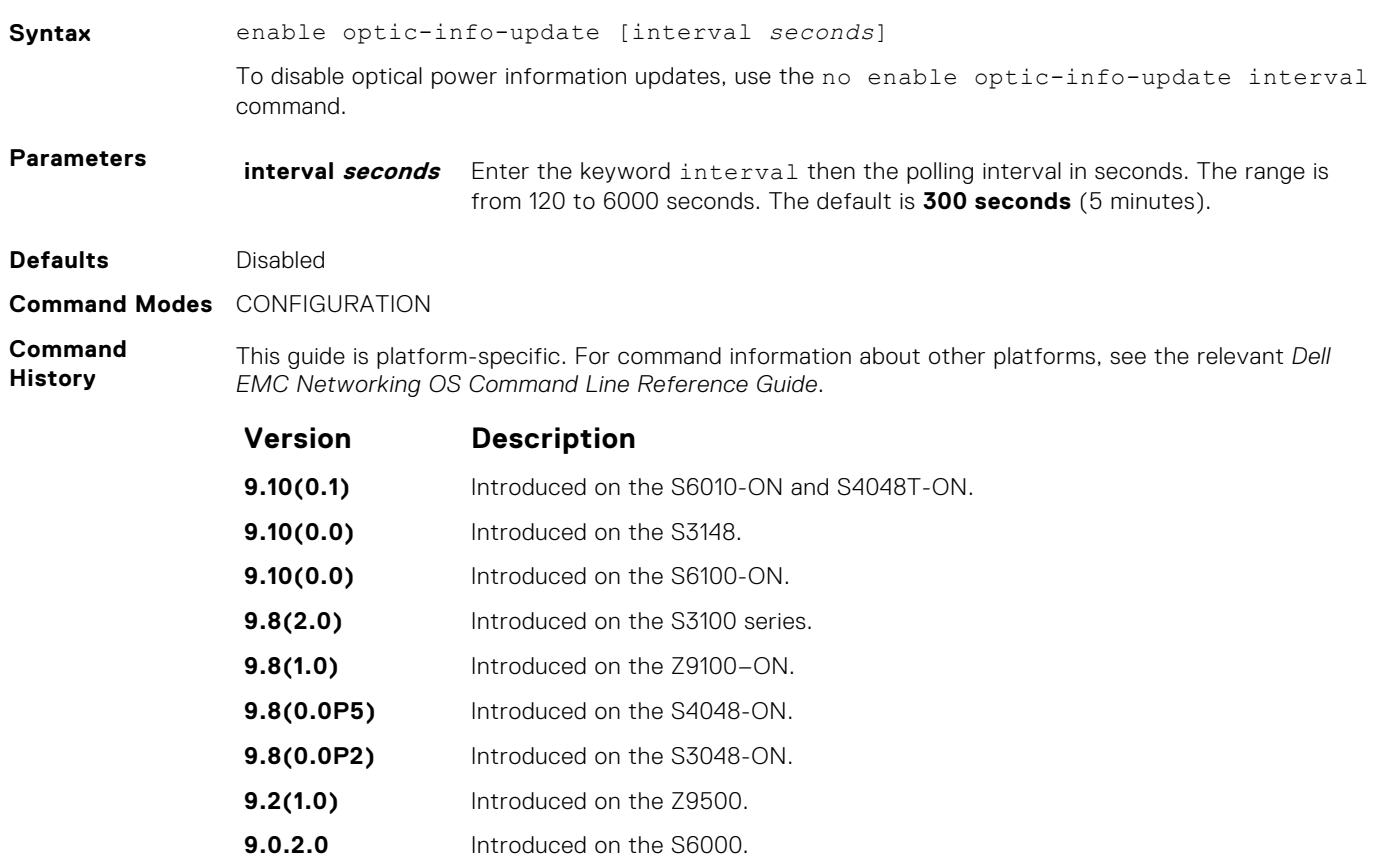

<span id="page-93-0"></span>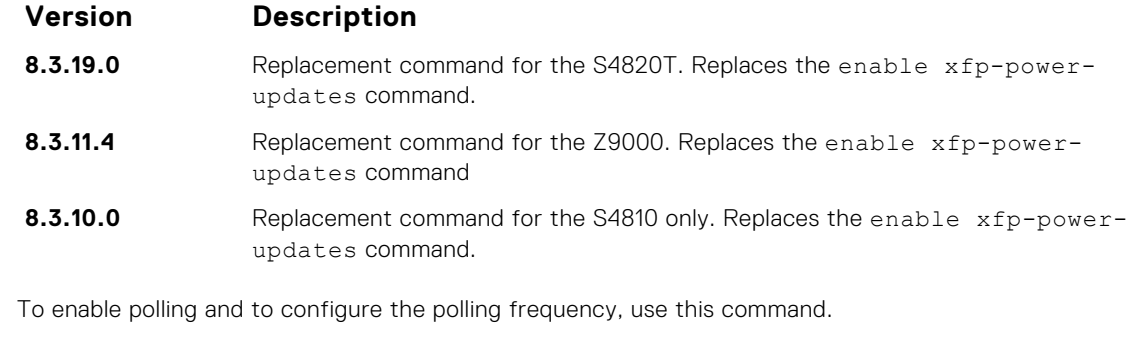

# **end**

**Usage Information**

Return to EXEC Privilege mode from other command modes (for example, CONFIGURATION or ROUTER OSPF modes).

Syntax end

- **Command Modes** CONFIGURATION
	- **•** SPANNING TREE
	- MULTIPLE SPANNING TREE
	- LINE
	- INTERFACE
	- TRACE-LIST
	- VRRP
	- ACCESS-LIST
	- PREFIX-LIST
	- AS-PATH ACL
	- COMMUNITY-LIST
	- ROUTER OSPF
	- ROUTER RIP
	- ROUTER ISIS
	- ROUTER BGP

#### **Command History**

This guide is platform-specific. For command information about other platforms, see the relevant *Dell EMC Networking OS Command Line Reference Guide*.

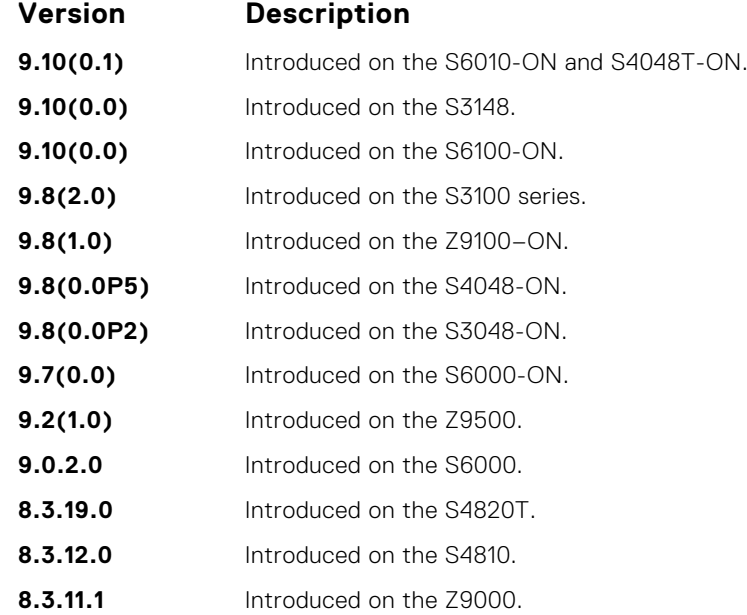

<span id="page-94-0"></span>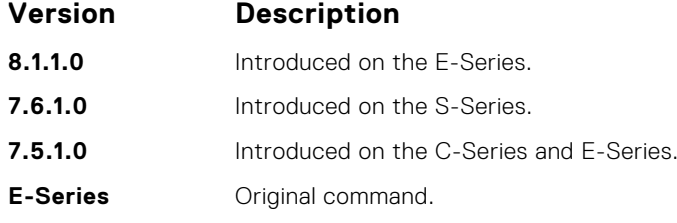

**Related**

● [exit](#page-95-0) — returns to the lower command mode.

**Commands**

# **exec-timeout**

Set a time interval that the system waits for input on a line before disconnecting the session.

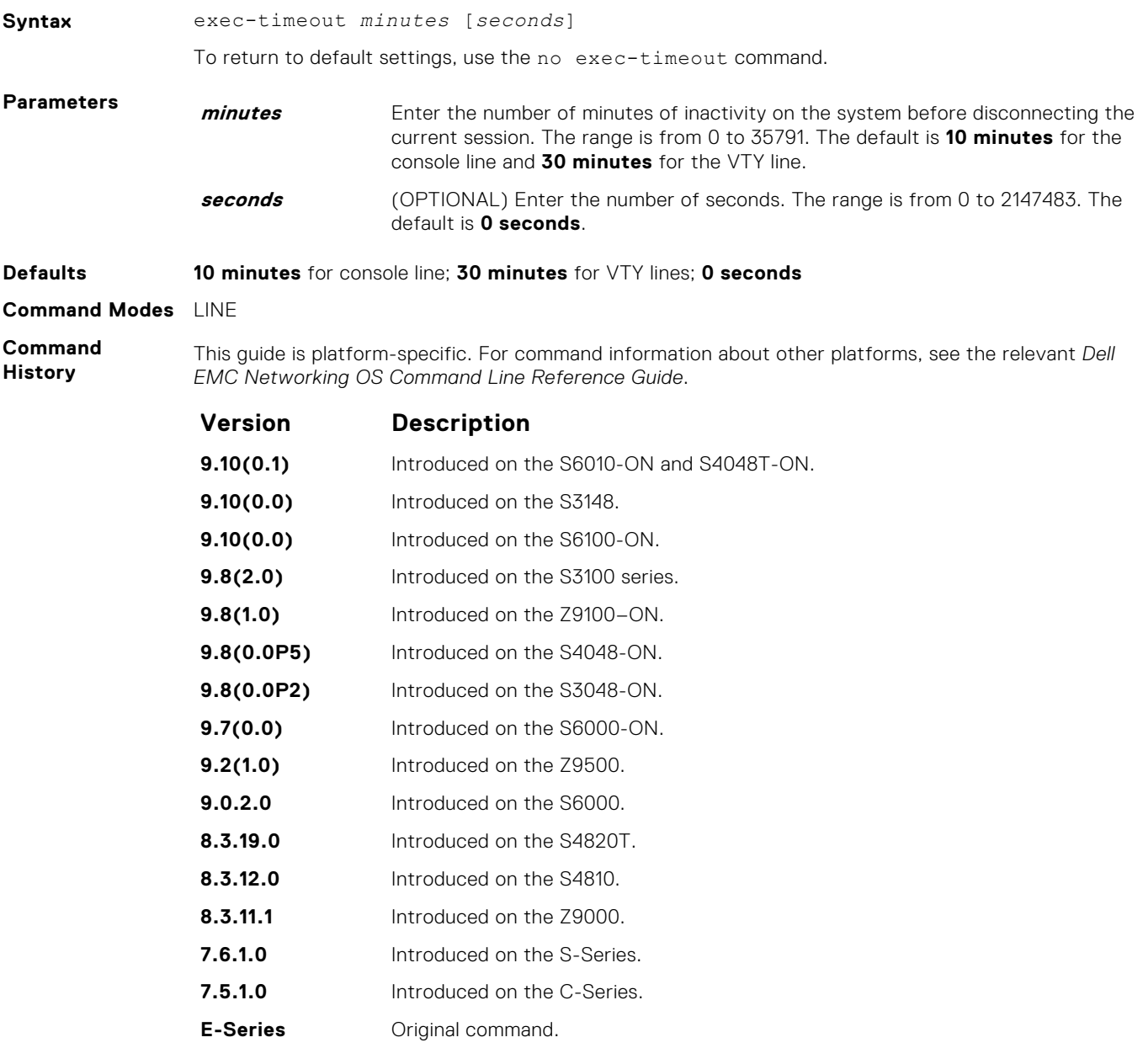

**Usage Information** To remove the time interval, enter exec-timeout 0 0.

#### <span id="page-95-0"></span>**Example**

Dell con0 is now available Press RETURN to get started. DellEMC>

# **exit**

Return to the lower command mode.

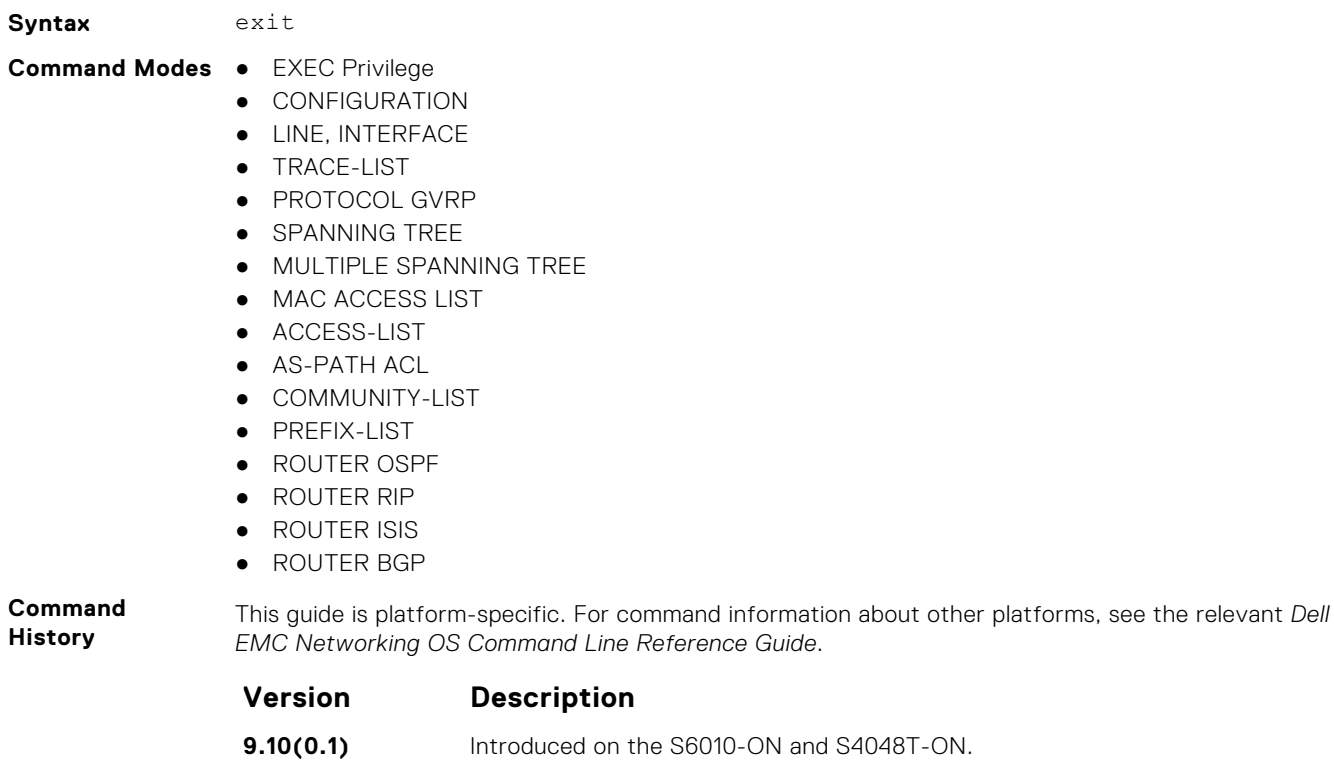

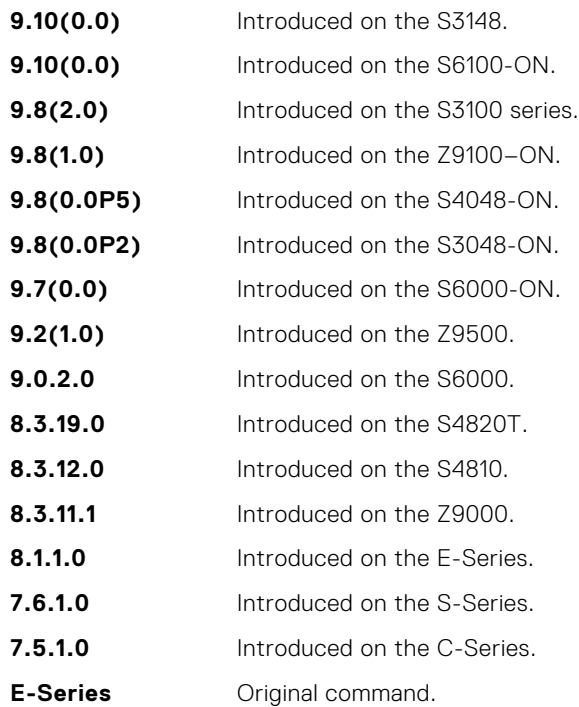

<span id="page-96-0"></span>**Related Commands**

 $S$ *vntax* 

● [end](#page-93-0) — returns to EXEC Privilege mode.

# **ftp-server enable**

Enable FTP server functions on the system.

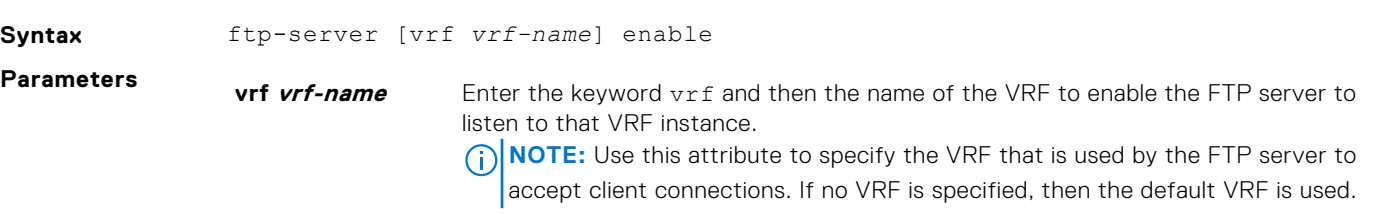

**Defaults Disabled.** 

**Command Modes** CONFIGURATION

**Command History**

This guide is platform-specific. For command information about other platforms, see the relevant *Dell EMC Networking OS Command Line Reference Guide*.

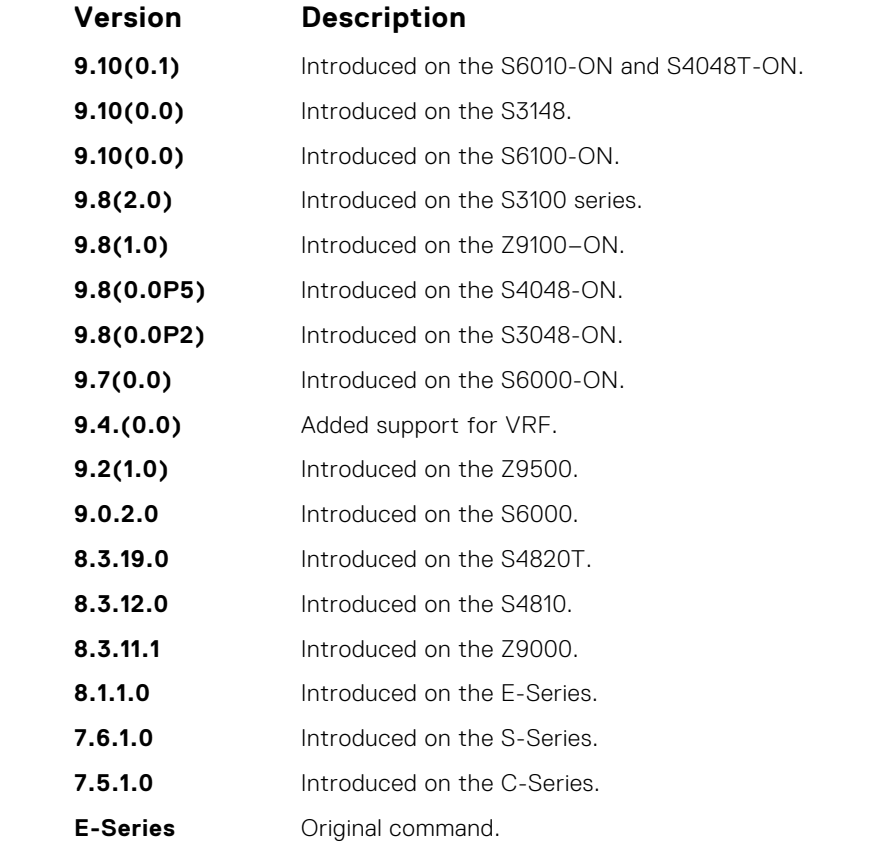

#### **Example**

morpheus% ftp 10.31.1.111 Connected to 10.31.1.111. 220 DellEMC(1.0) FTP server ready Name (10.31.1.111:dch): dch 331 Password required Password: 230 User logged in ftp> pwd 257 Current directory is "flash:" ftp> dir 200 Port set okay

```
150 Opening ASCII mode data connection
 size date time name
 -------- ------ ------ --------
  512 Jul-20-2004 18:15:00 tgtimg
  512 Jul-20-2004 18:15:00 diagnostic
  512 Jul-20-2004 18:15:00 other
  512 Jul-20-2004 18:15:00 tgt
226 Transfer complete
329 bytes received in 0.018 seconds (17.95 Kbytes/s)
ftp>
```
# **ftp-server topdir**

Specify the top-level directory to be accessed when an incoming FTP connection request is made.

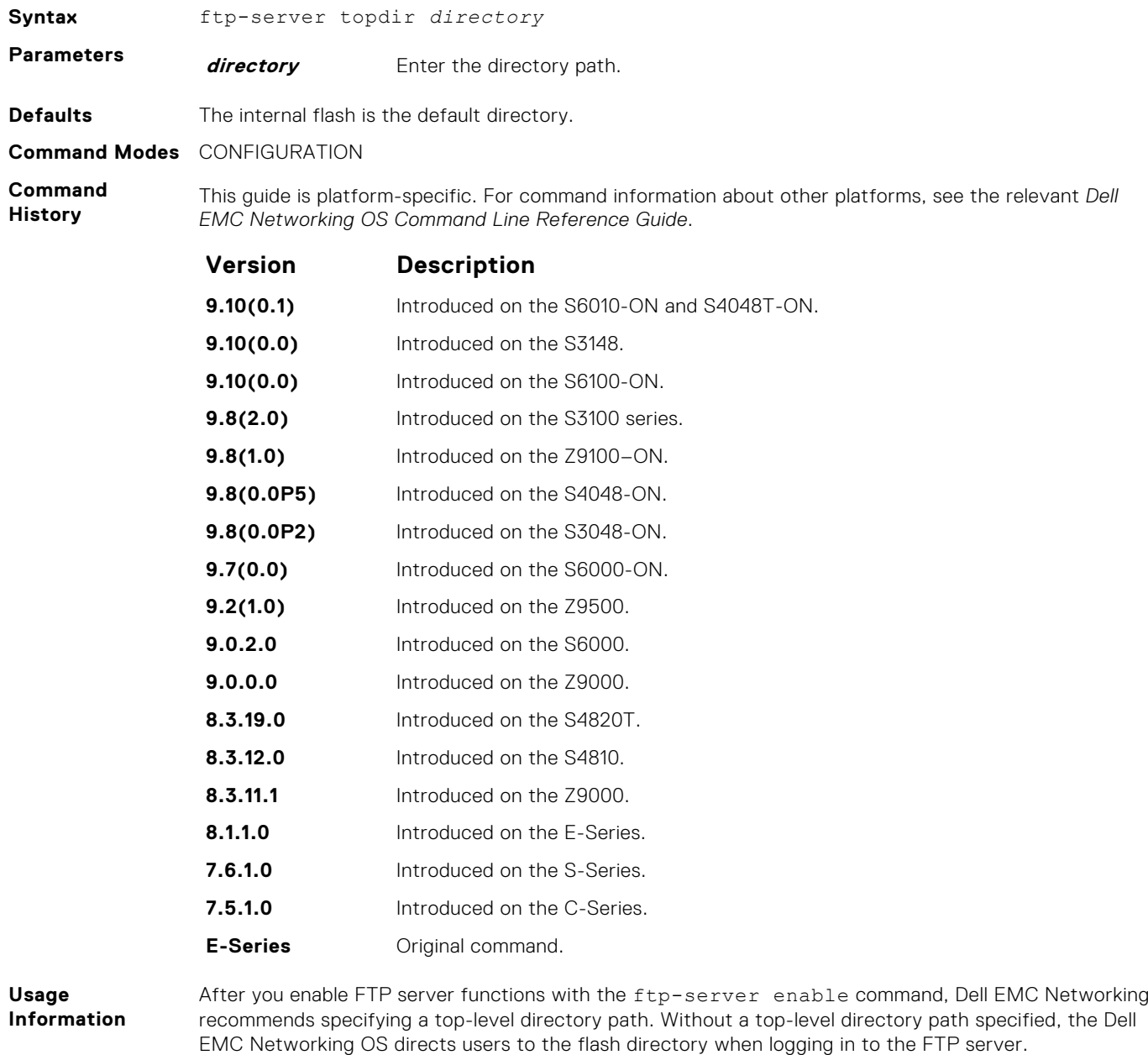

**Related Commands** ● [ftp-server enable](#page-96-0) — enables FTP server functions on the E-Series.

● [ftp-server username](#page-98-0) — sets a username and password for incoming FTP connections to the E-Series.

# <span id="page-98-0"></span>**ftp-server username**

Create a user name and associated password for incoming FTP server sessions.

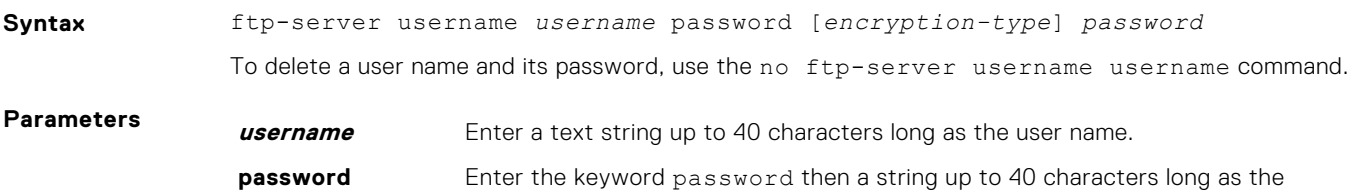

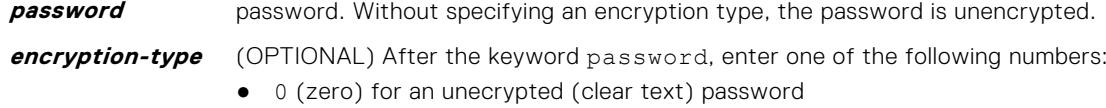

● 7 (seven) for a hidden text password

**Defaults** Not enabled.

**Command Modes** CONFIGURATION

**Command History**

This guide is platform-specific. For command information about other platforms, see the relevant *Dell EMC Networking OS Command Line Reference Guide*.

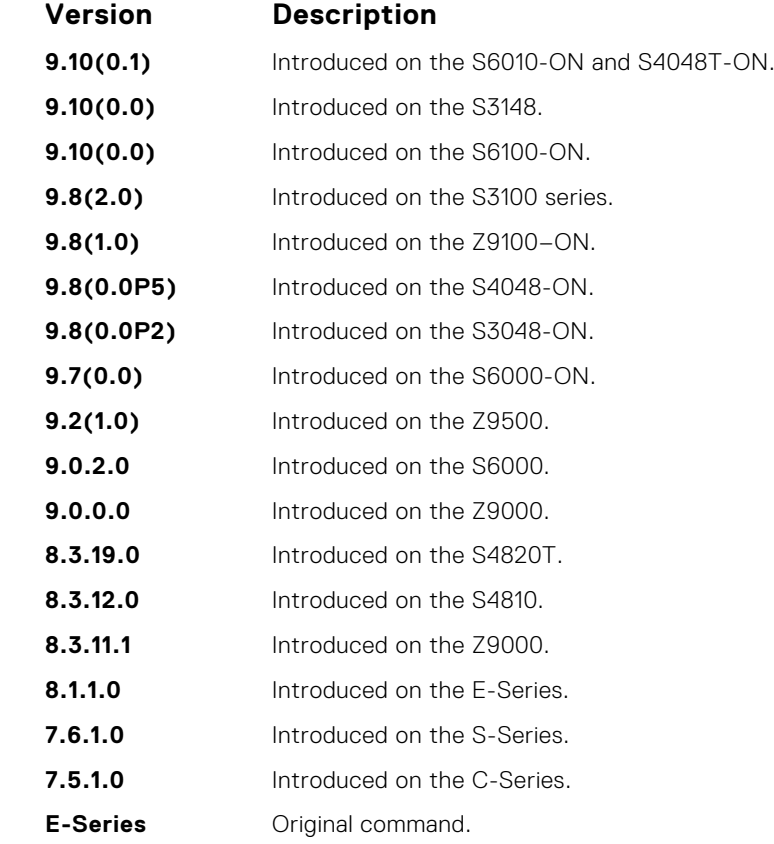

### **hostname**

Set the host name of the system.

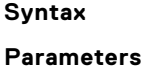

**Syntax** hostname *name*

**name** Enter a text string, up to 32 characters long.

<span id="page-99-0"></span>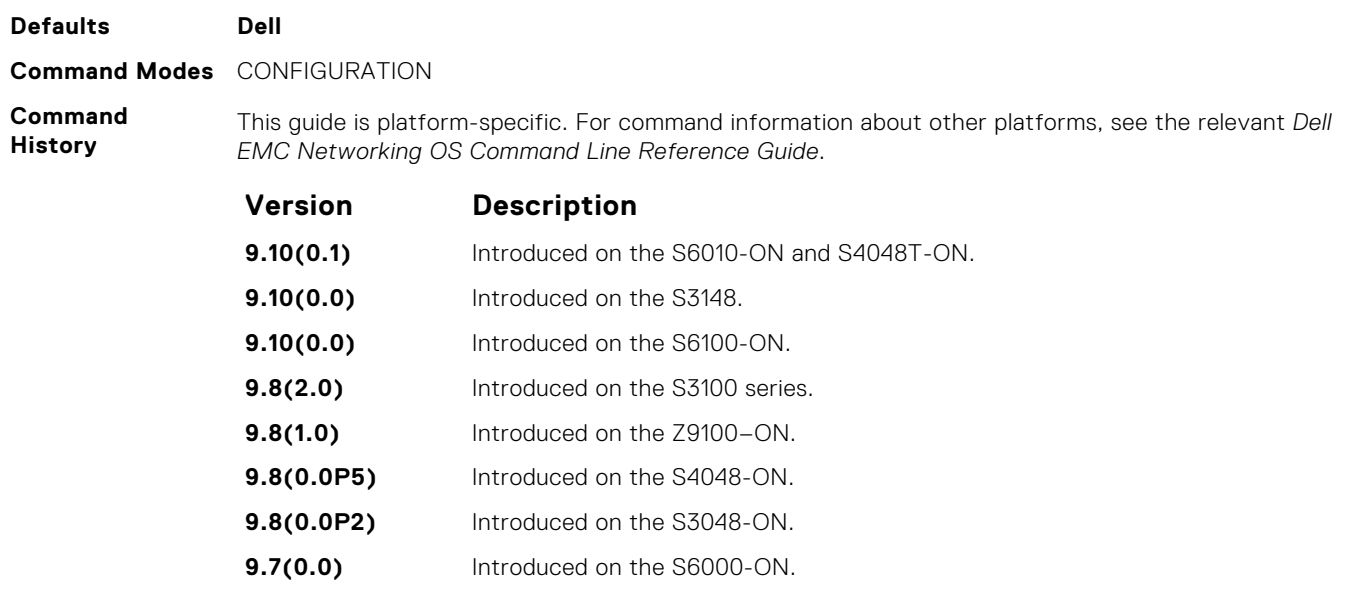

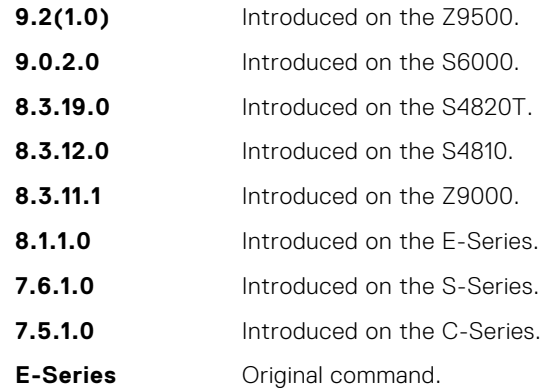

**Usage**

The hostname is used in the prompt.

**Information**

# **ip ftp password**

Specify a password for outgoing FTP connections.

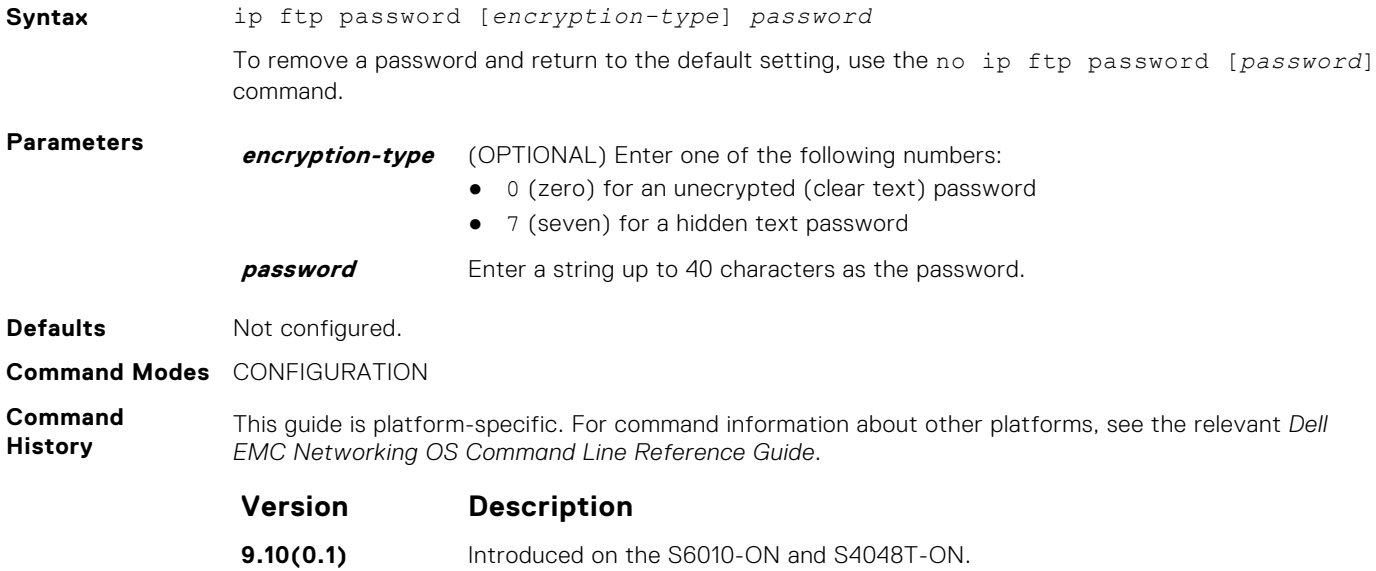

<span id="page-100-0"></span>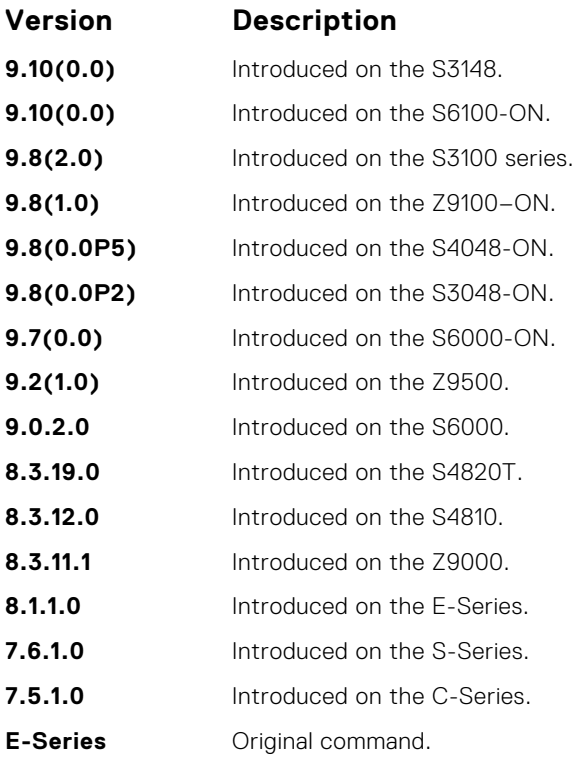

**Usage Information** The password is listed in the configuration file; you can view the password by entering the show running-config ftp command.

Use the ip ftp password command when you use the ftp: parameter in the copy command.

#### **Related Commands**

# **ip ftp source-interface**

Specify an interface's IP address as the source IP address for FTP connections.

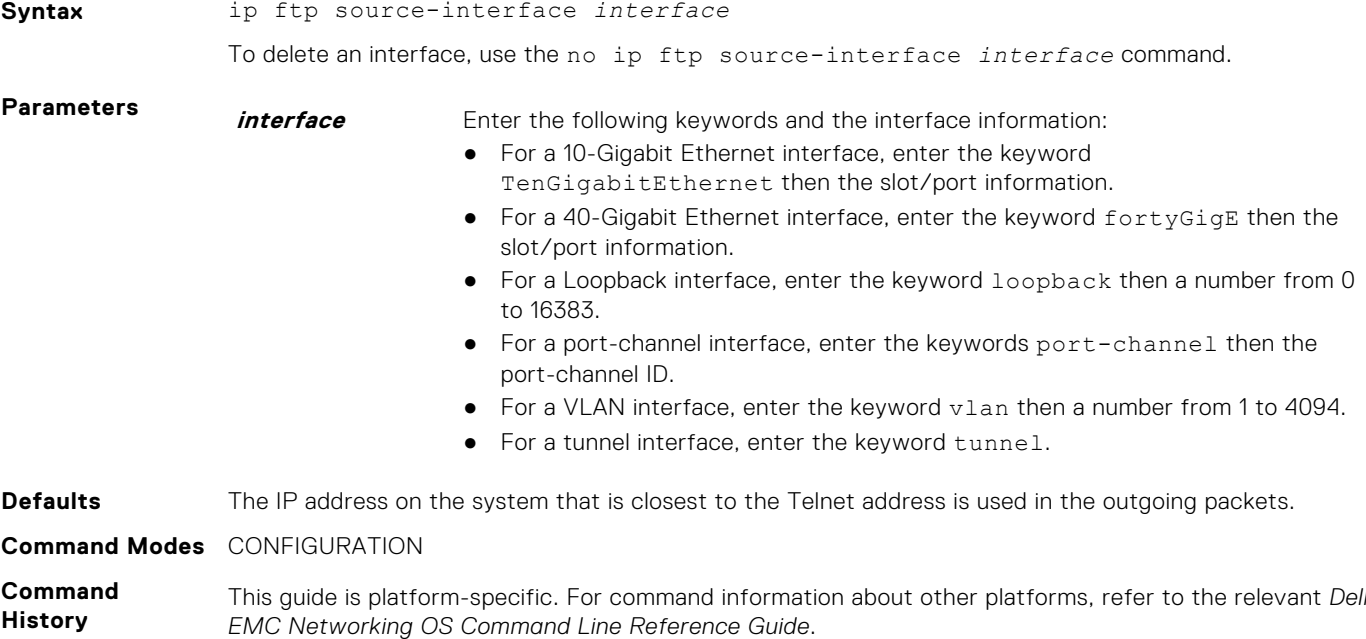

<span id="page-101-0"></span>The following is a list of the Dell EMC Networking OS version history for this command.

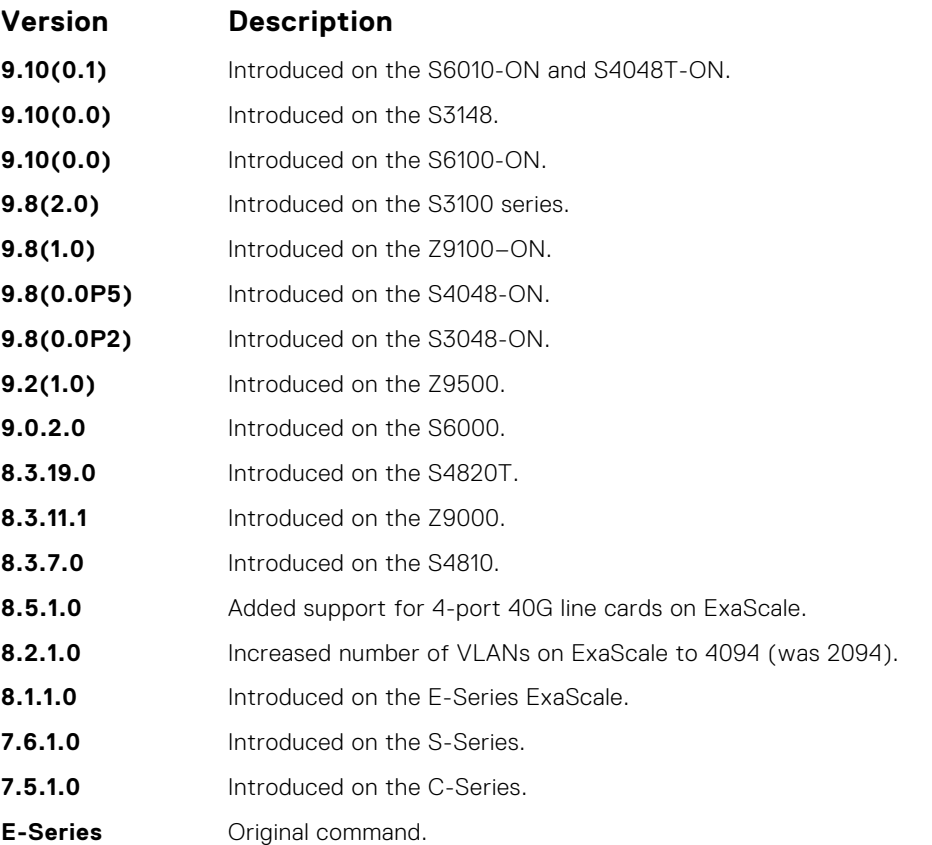

# **ip ftp username**

Assign a user name for outgoing FTP connection requests.

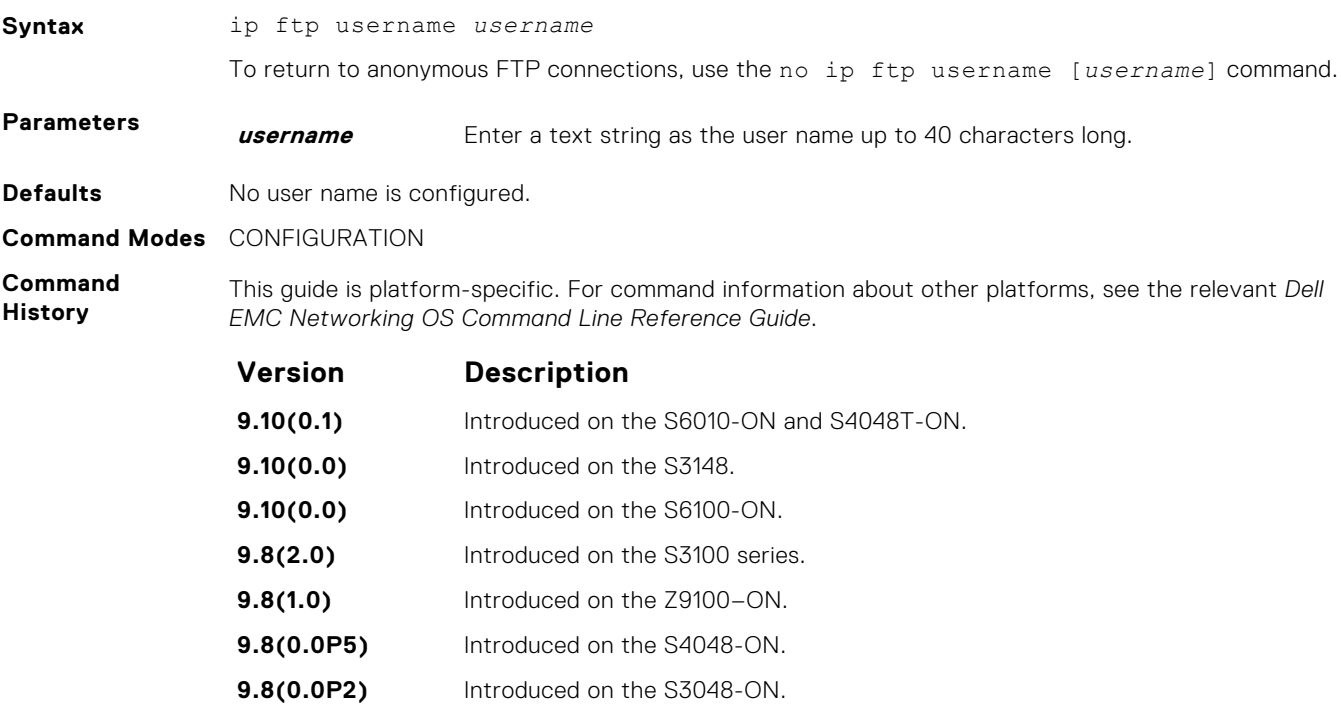

**9.7(0.0)** Introduced on the S6000-ON.

<span id="page-102-0"></span>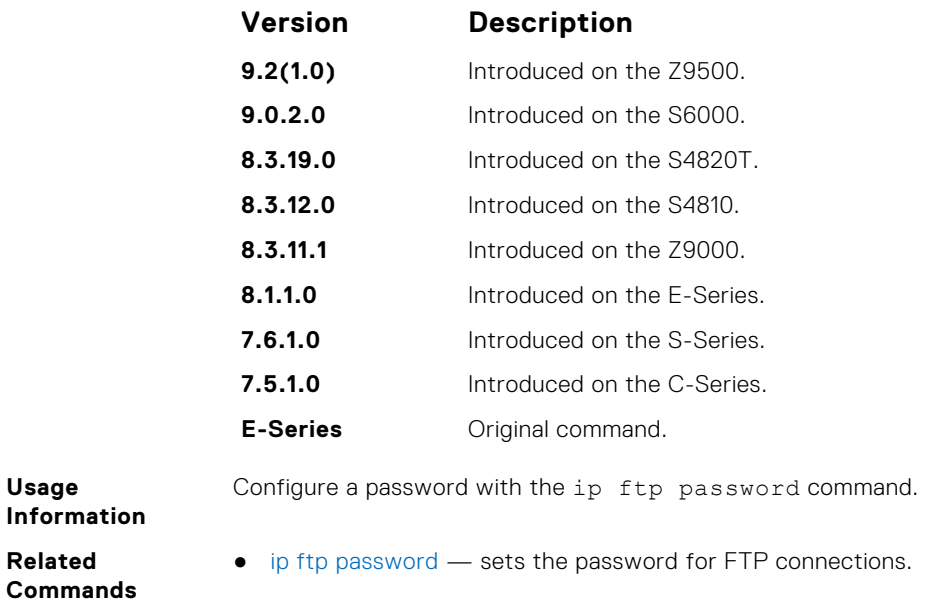

# **ip http source-interface**

Configure an interface's IP address as the source IP address for HTTP connections.

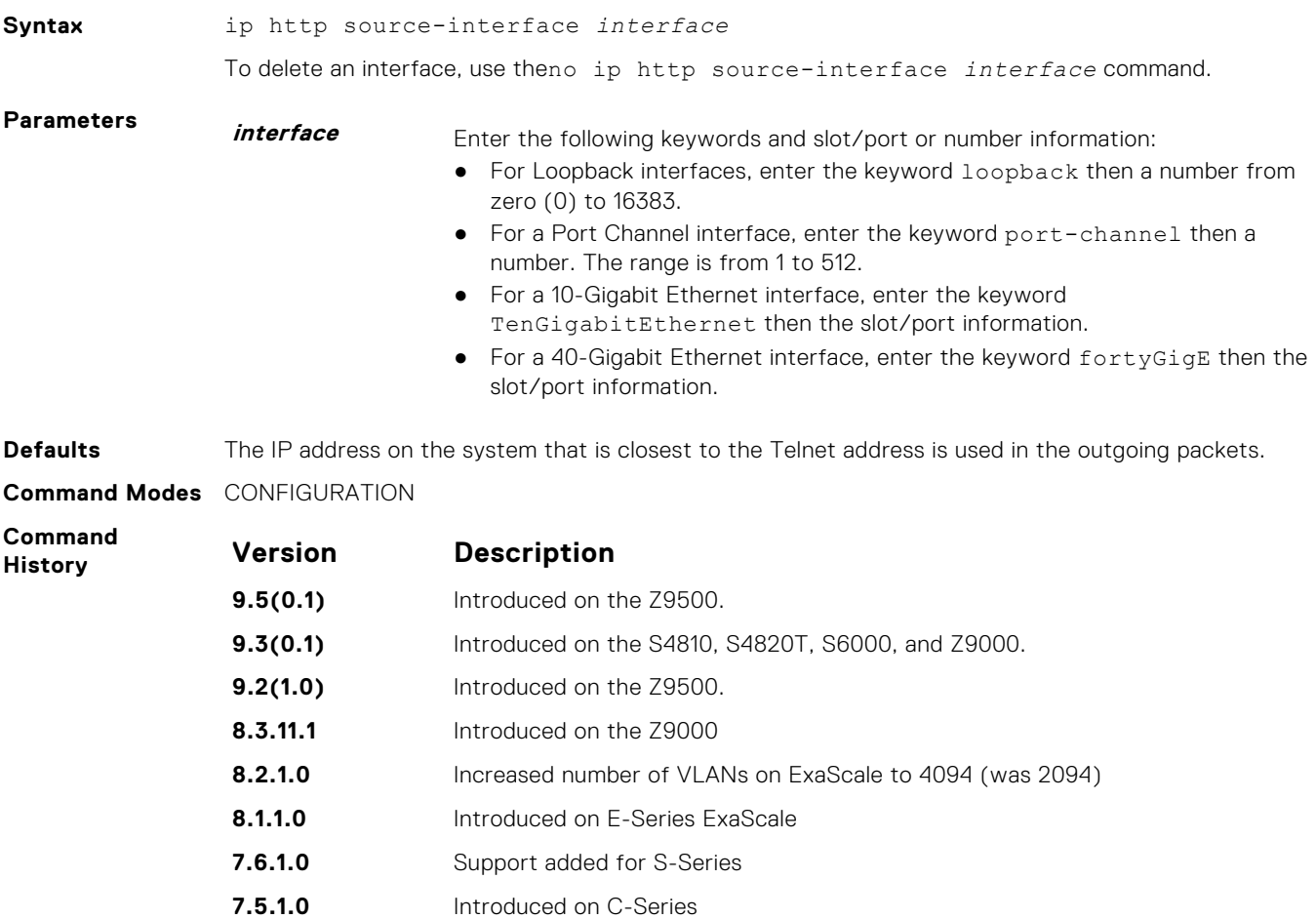

# <span id="page-103-0"></span>**ip telnet server enable**

Enable the Telnet server on the switch.

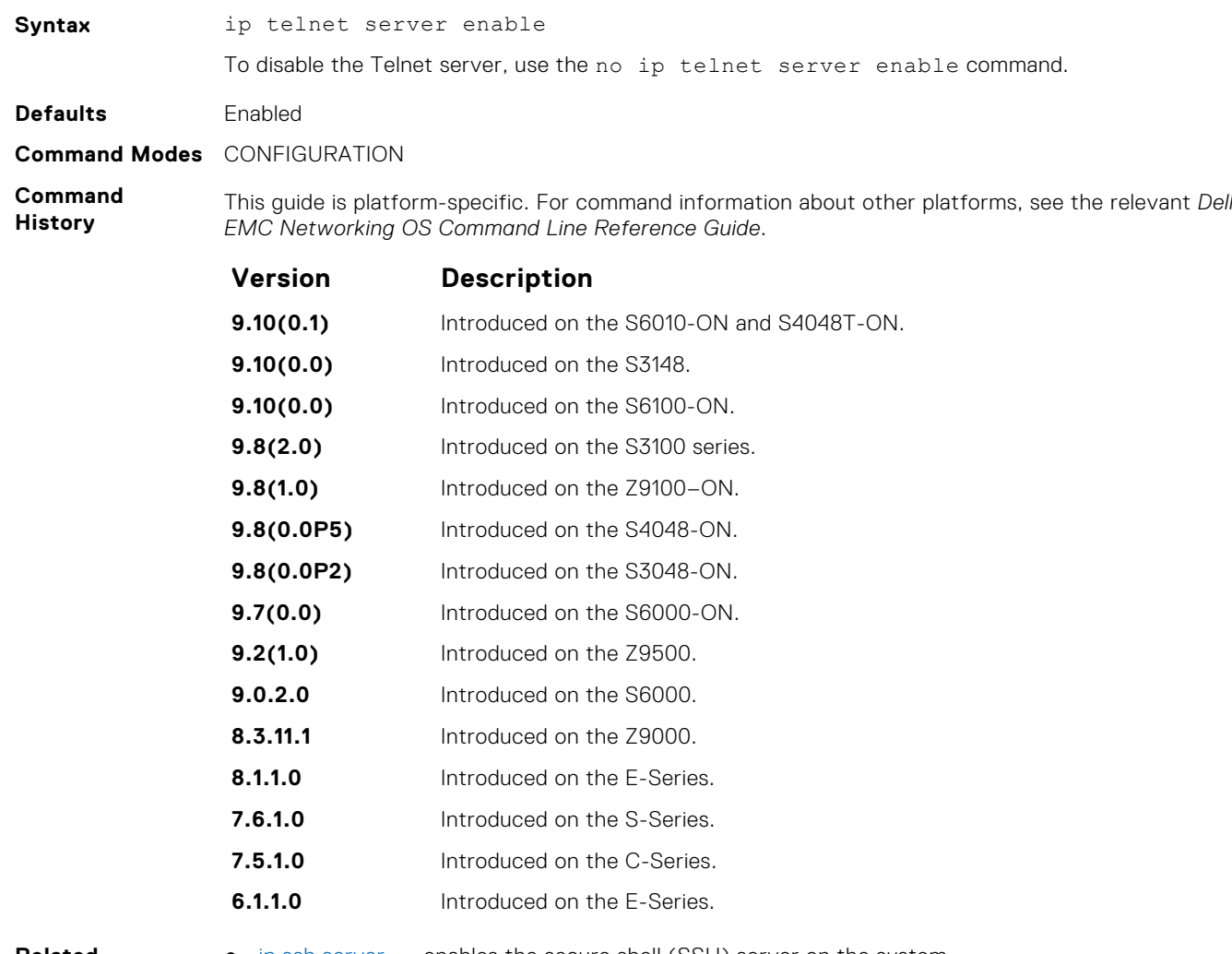

#### **Related Commands**

● [ip ssh server](#page-1451-0) — enables the secure shell (SSH) server on the system.

# **ip telnet source-interface**

Set an interface's IP address as the source address in outgoing packets for Telnet sessions.

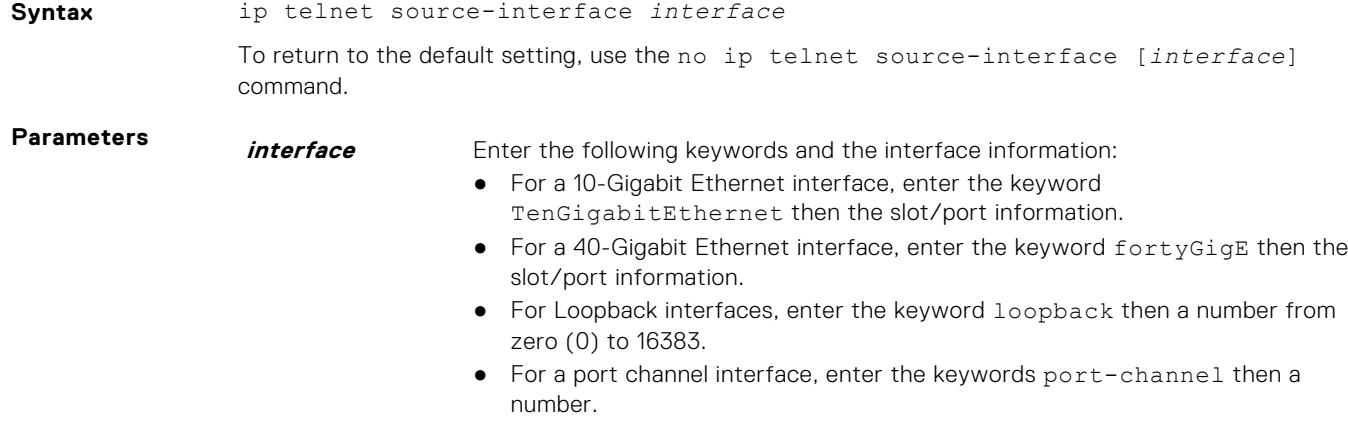

- For VLAN interface, enter the keyword vlan then a number from 1 to 4094.
- For a tunnel interface, enter the keyword tunnel.

<span id="page-104-0"></span>**Defaults** The IP address on the system that is closest to the Telnet address is used in the outgoing packets.

#### **Command Modes** CONFIGURATION

#### **Command**

**History**

This guide is platform-specific. For command information about other platforms, refer to the relevant *Dell EMC Networking OS Command Line Reference Guide*.

The following is a list of the Dell EMC Networking OS version history for this command.

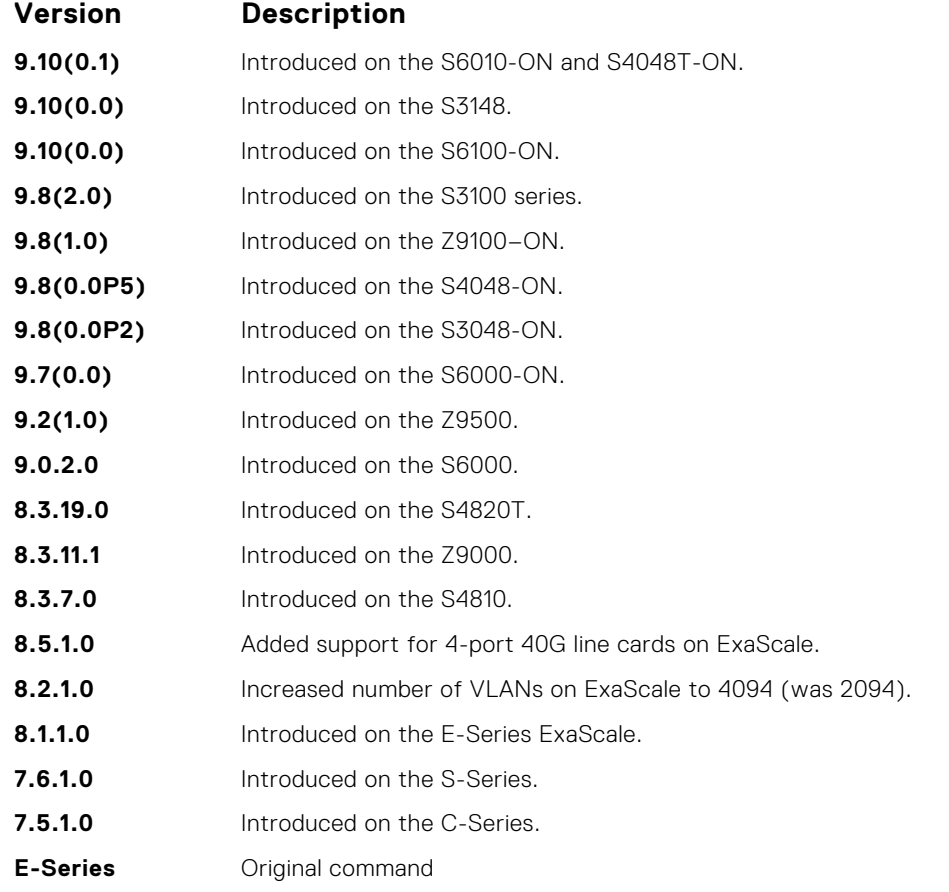

**Related Commands** [telnet](#page-151-0) — telnet to another device.

### **ip tftp source-interface**

Assign an interface's IP address in outgoing packets for TFTP traffic.

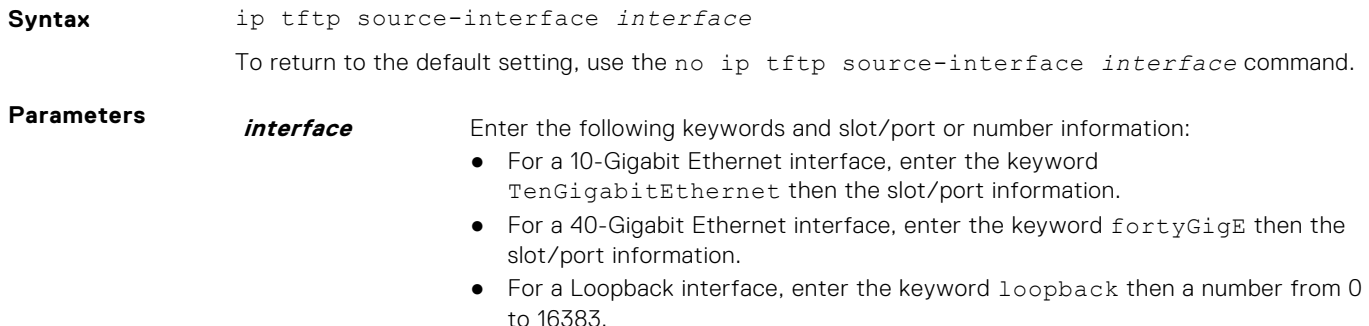

- For a port channel interface, enter the keywords port-channel then a number.
- For a VLAN interface, enter the keyword vlan then a number from 1 to 4094.

<span id="page-105-0"></span>**Defaults** The IP address on the system that is closest to the Telnet address is used in the outgoing packets.

**Command Modes** CONFIGURATION

**Command History**

This guide is platform-specific. For command information about other platforms, see the relevant *Dell EMC Networking OS Command Line Reference Guide*.

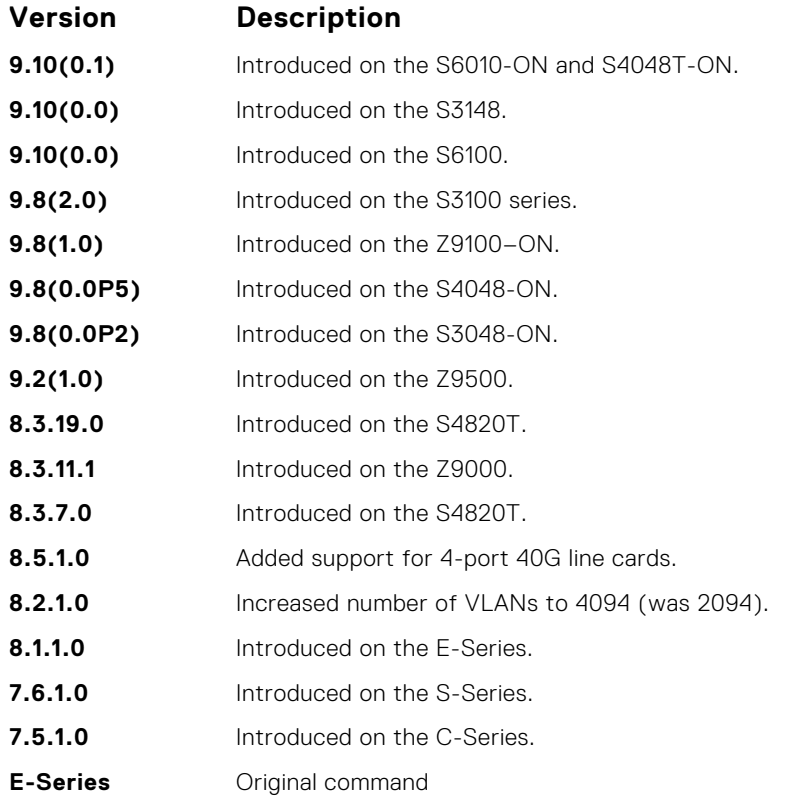

# **line**

Enable and configure console and virtual terminal lines to the system. This command accesses LINE mode, where you can set the access conditions for the designated line.

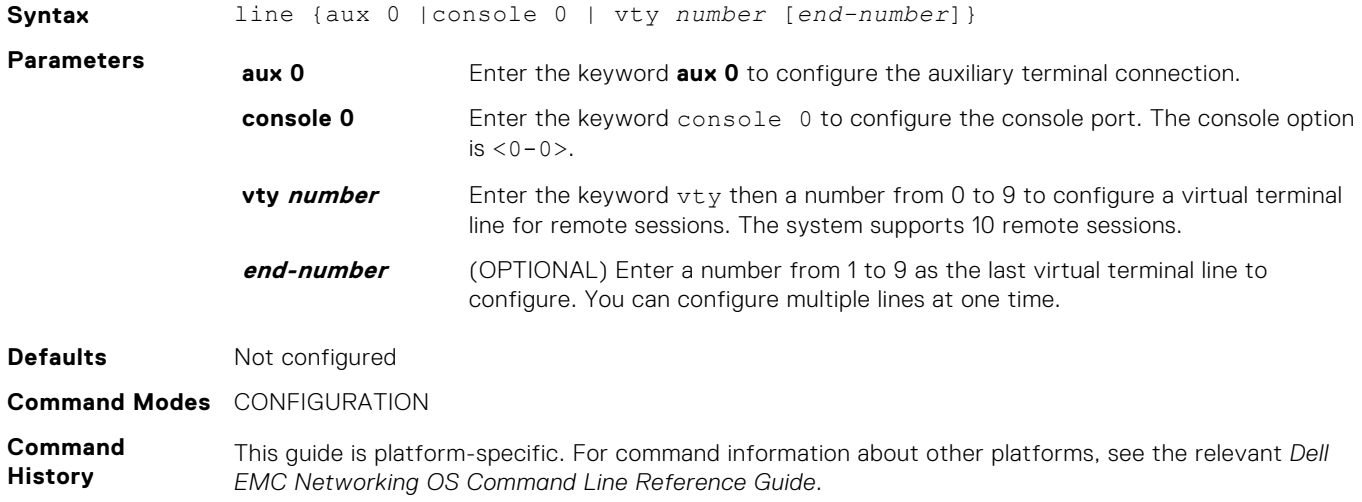

<span id="page-106-0"></span>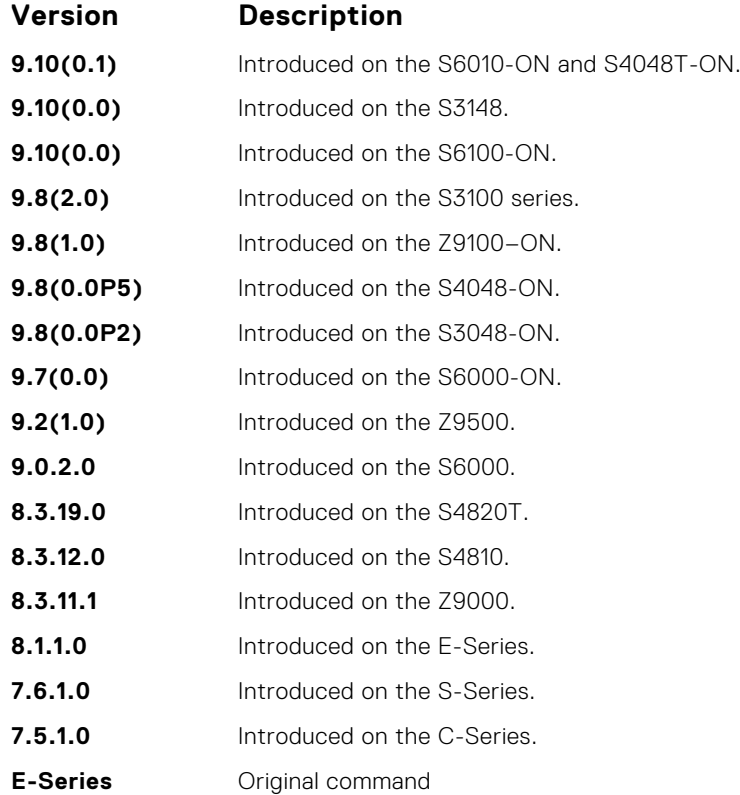

#### **Usage Information**

You cannot delete a terminal connection.

**Related**

**Commands**

- [access-class](#page-1398-0) restricts the incoming connections to a particular IP address in an IP access control list (ACL).
- [password](#page-1404-0)  specifies a password for users on terminal lines.

# **login concurrent-session**

Configures the limit of concurrent sessions for all users on console and virtual terminal lines.

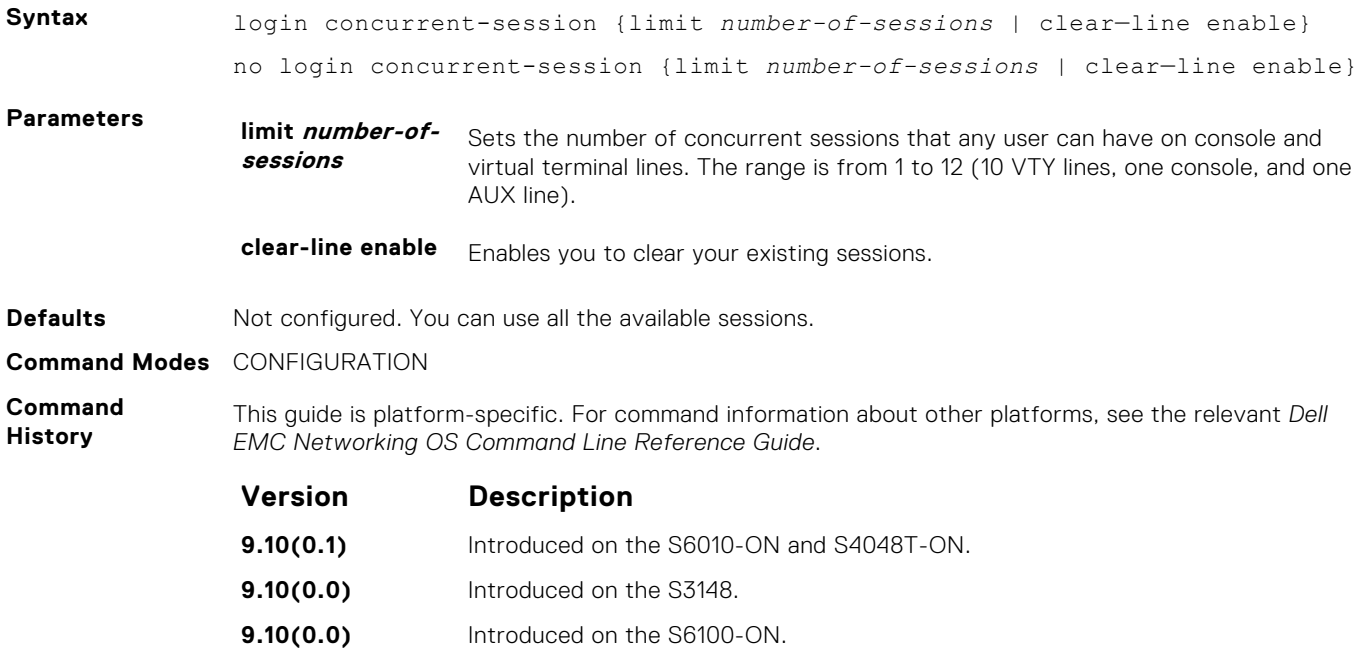

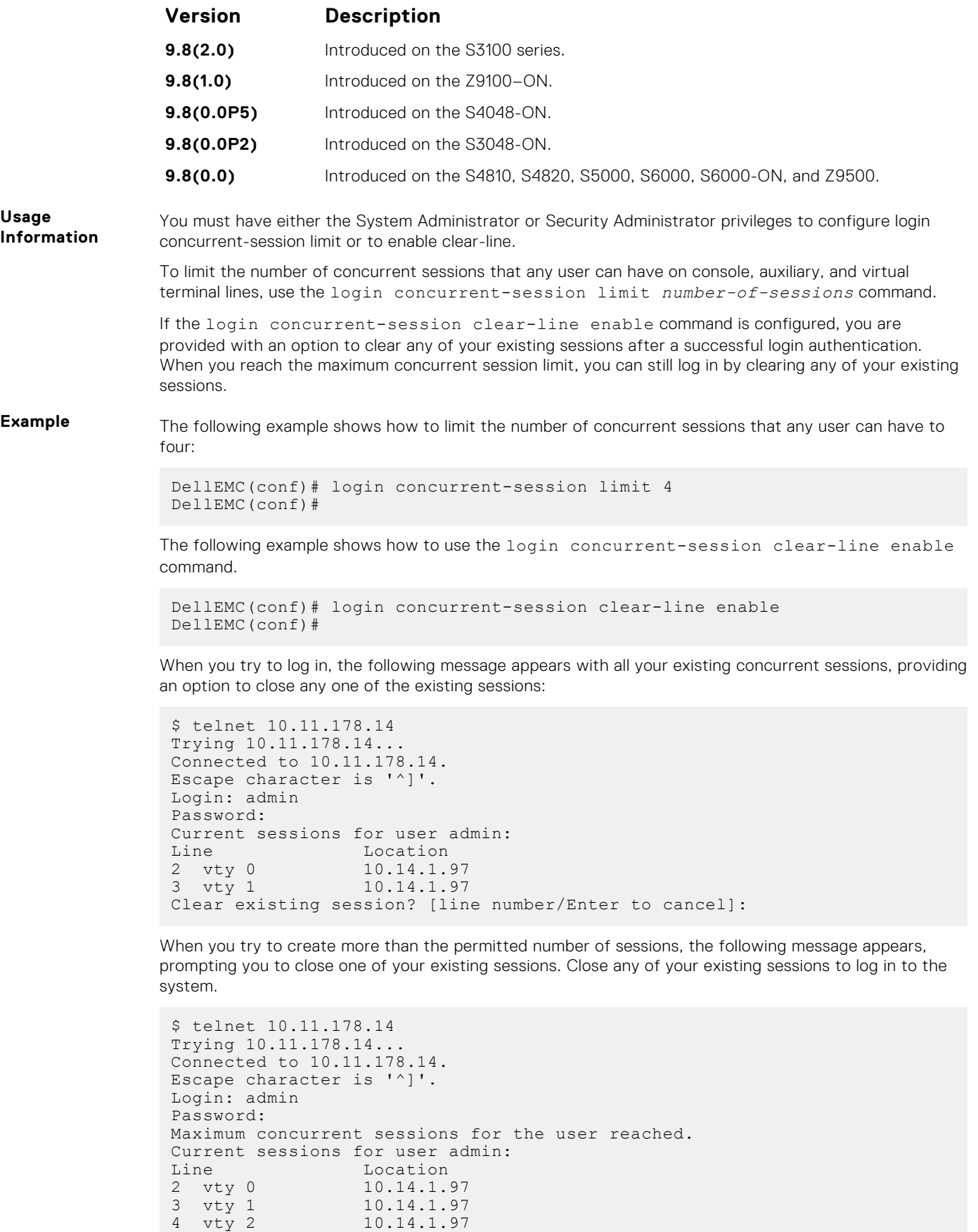

**108 Control and Monitoring**

5 vty 3 10.14.1.97

Clear existing session? [line number/Enter to cancel]:
#### <span id="page-108-0"></span>**Related Commands**

- login statistics enable and configure user login statistics on console and virtual terminal lines.
- [show login statistics](#page-126-0) displays login statistics of users who have used the console or virtual terminal lines to log in to the system.

# **login statistics**

Enable and configure user login statistics on console and virtual terminal lines.

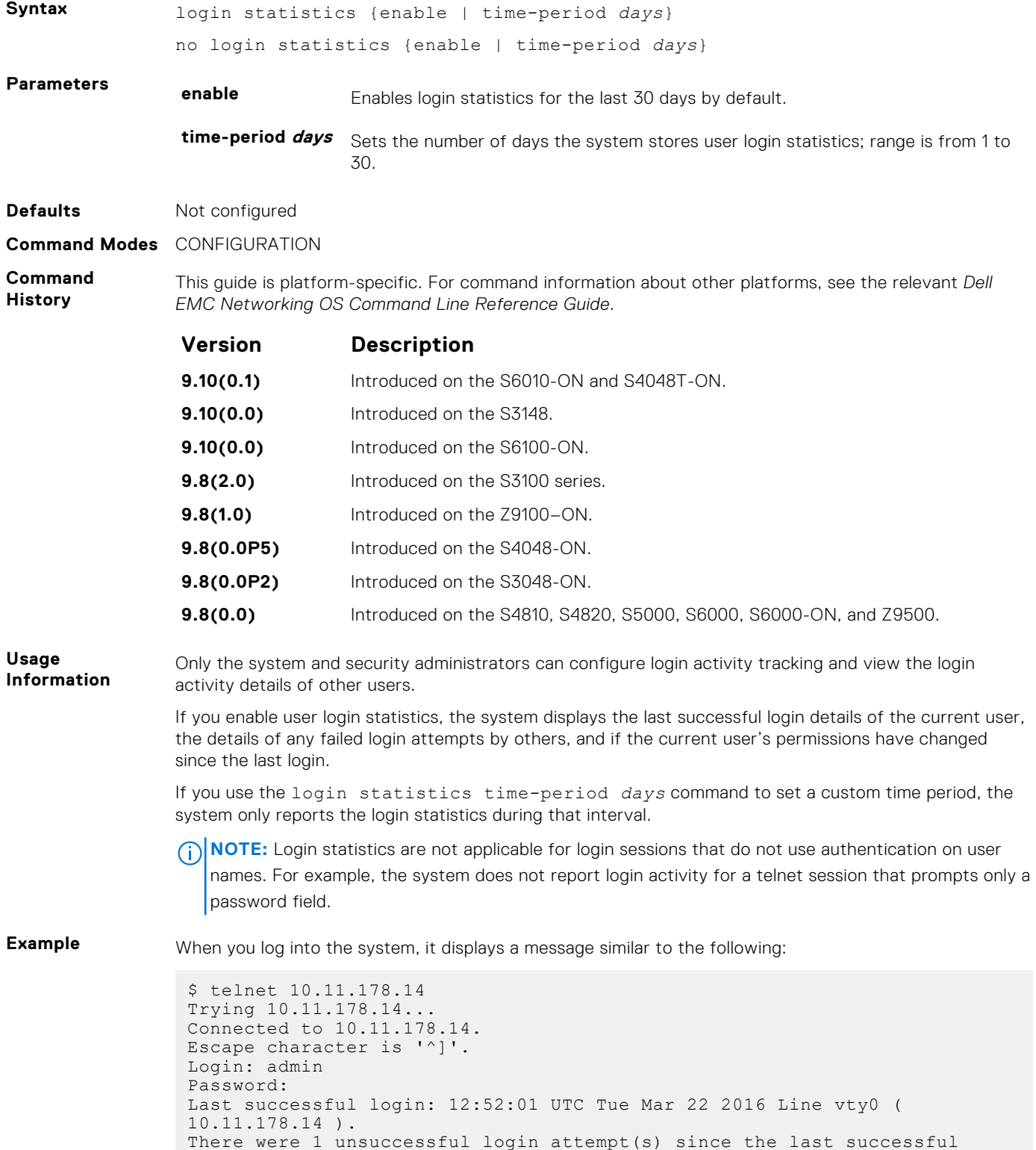

```
login.
There were 1 unsuccessful login attempt(s) for user admin in the last 30 
day(s).
There were 1 successful login attempt(s) for user admin in the last 30 
day(s).
```
The preceding message shows that the user had previously logged in to the system using the VTY line from 10.11.178.14. It also displays the number of unsuccessful login attempts since the last login and the number of unsuccessful login attempts in the last 30 days.

```
$ telnet 10.11.178.14
Trying 10.11.178.14...
Connected to 10.11.178.14.
Escape character is '^]'.
Login: admin
Password:
Last successful login: 12:52:01 UTC Tue Mar 22 2016 on console
There were 2 unsuccessful login attempt(s) since the last successful 
login.
There were 3 unsuccessful login attempt(s) for user admin in last 12 
day(s).
There were 1 successful login attempt(s) for user admin in the last 30 
day(s).
```
The preceding message shows that the user had previously logged in to the system using the console line. It also displays the number of unsuccessful login attempts since the last login and the number of unsuccessful login attempts during a custom time period.

- **Related Commands**
- [login concurrent-session](#page-106-0) configures the limit of concurrent sessions for all users on console and virtual terminal lines.
- [show login statistics](#page-126-0) displays login statistics of users who have used the console or virtual terminal lines to log in to the system.

### **logging coredump server**

Designate a server to upload core dumps.

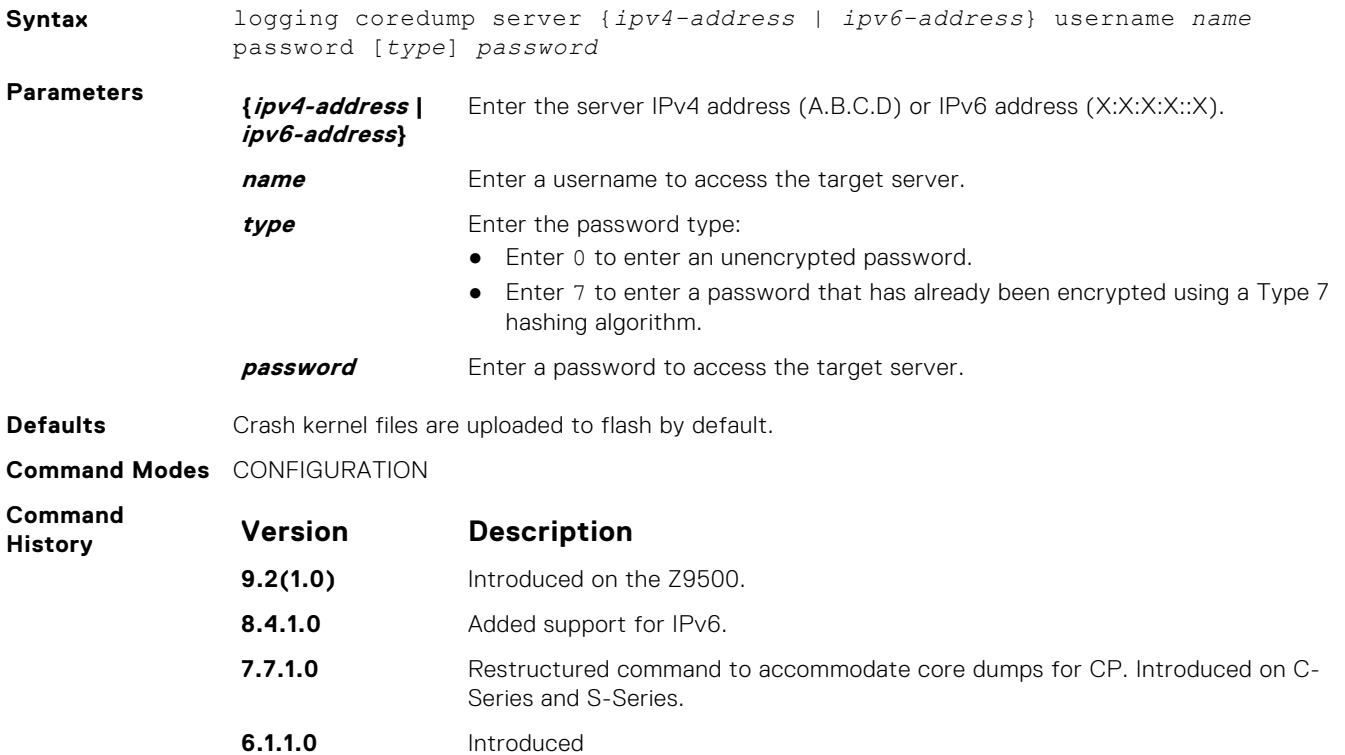

#### **Usage Information**

Because flash space may be limited, using this command ensures your entire crash kernel files are uploaded successfully and completely. Only a single coredump server can be configured. Configuration of a new coredump server over-writes any previously configured server.

**NOTE:** You must disable logging coredump before you designate a new server destination for your core dumps.

# **ping**

Test connectivity between the system and another device by sending echo requests and waiting for replies.

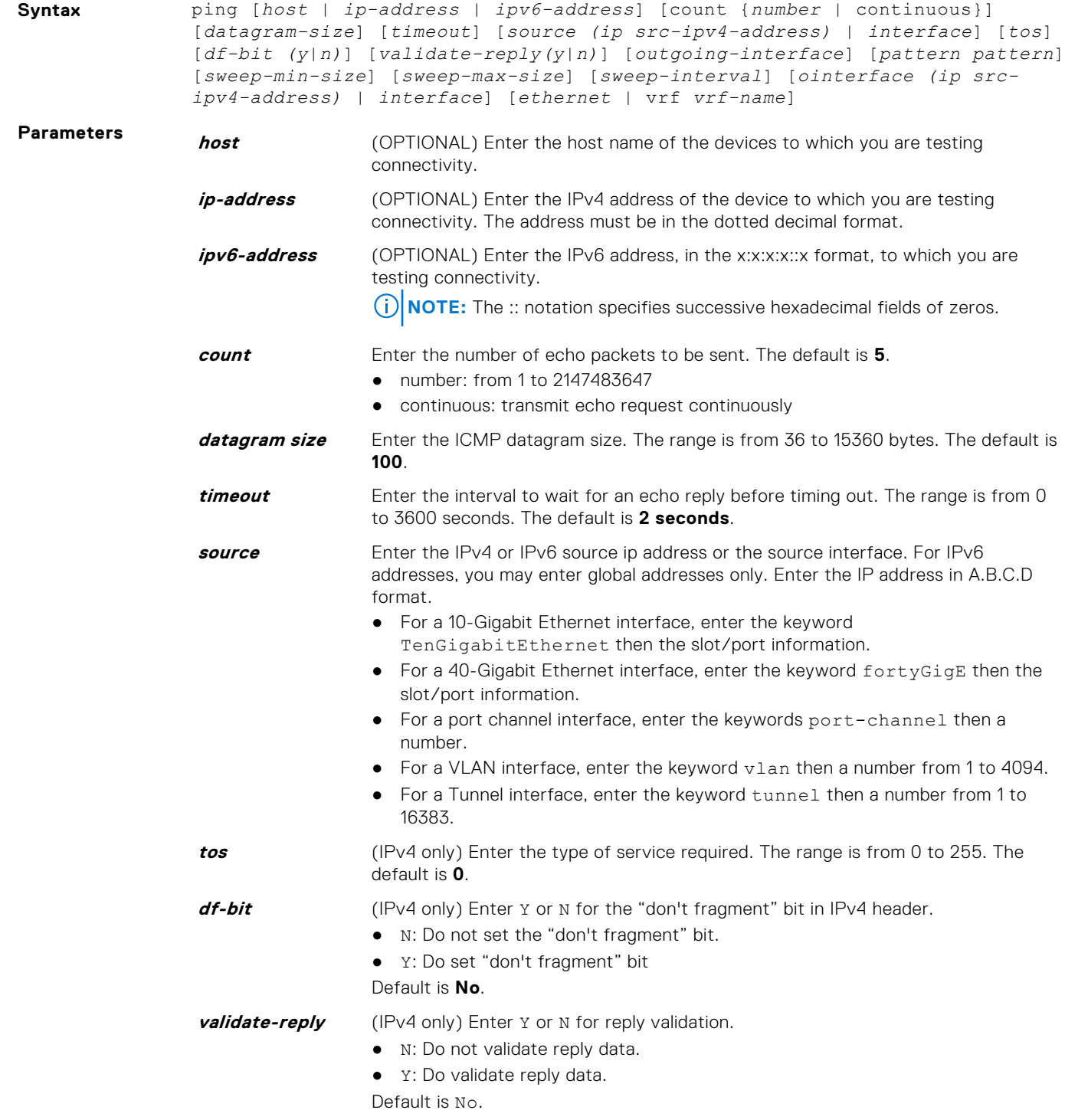

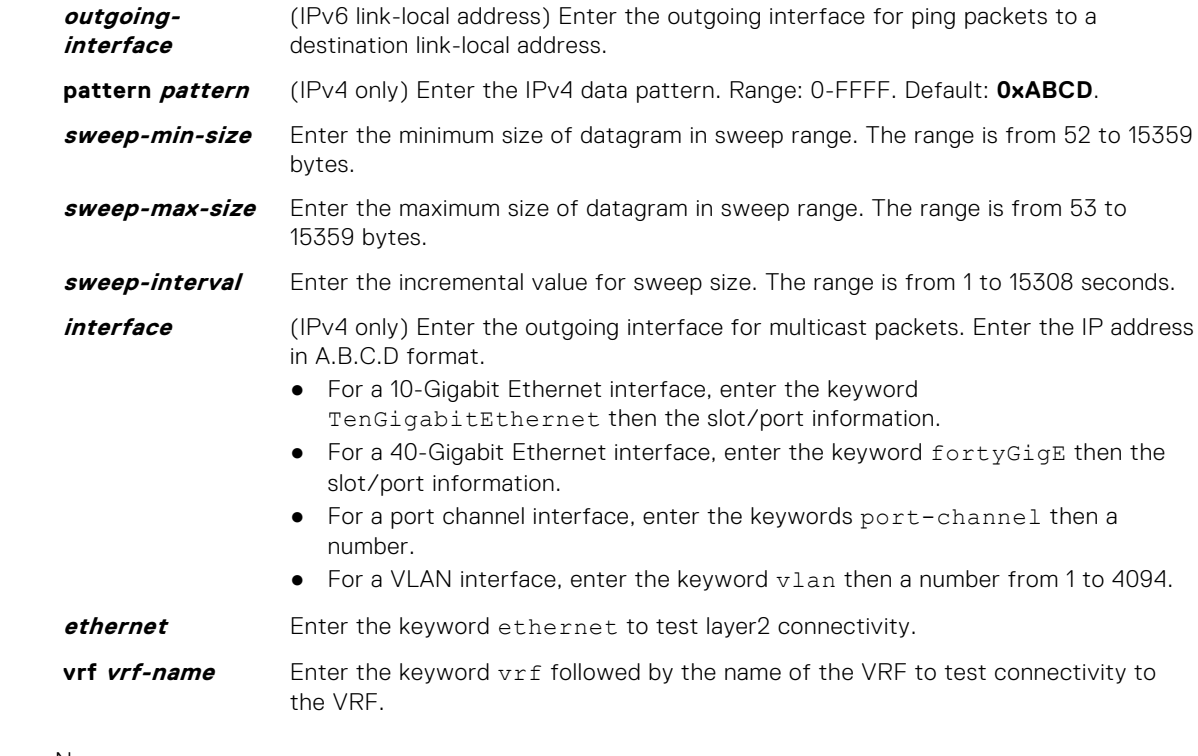

#### **Defaults** None.

**Command Modes** ● EXEC

● EXEC Privilege

**Command History**

This guide is platform-specific. For command information about other platforms, see the relevant *Dell EMC Networking OS Command Line Reference Guide*.

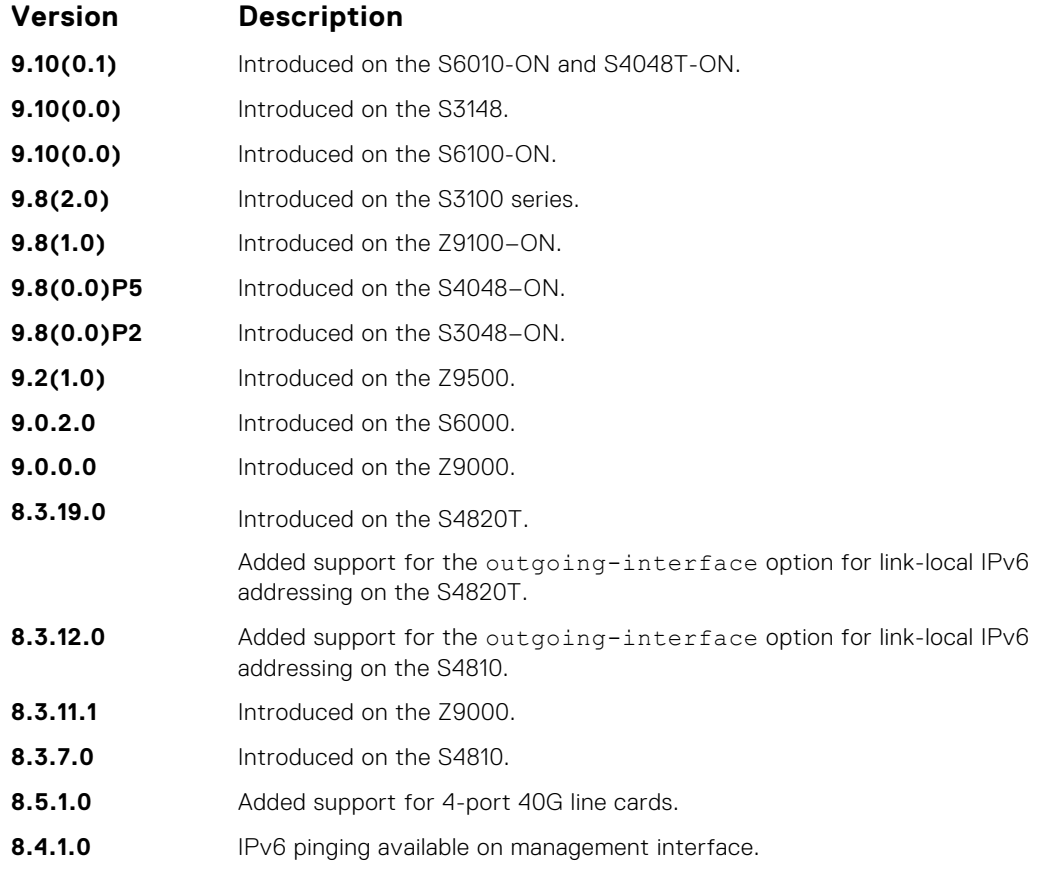

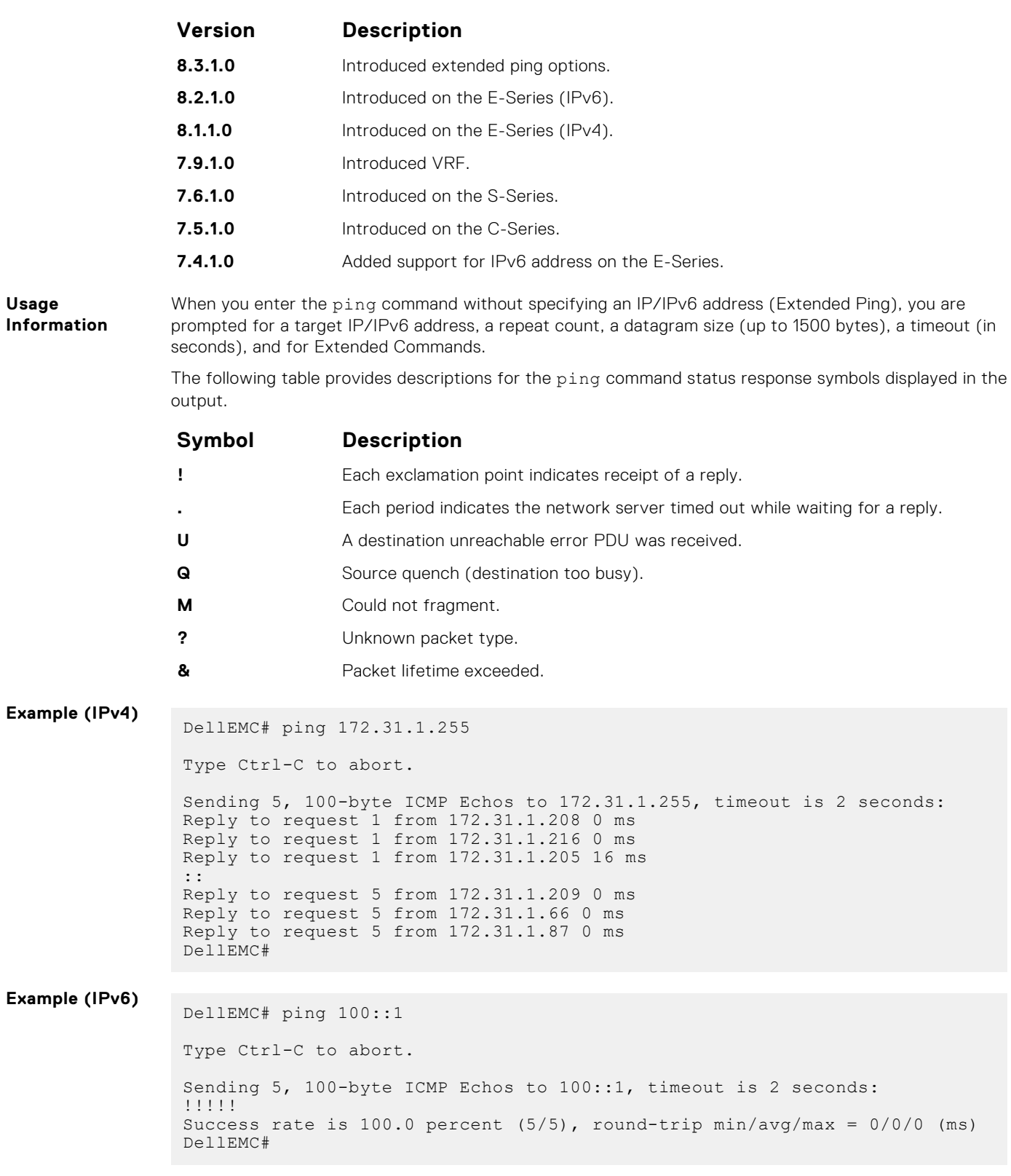

## **reload**

Reboot the system.

**Syntax** reload [conditional nvram-cfg-change | no-confirm [discard-running]]

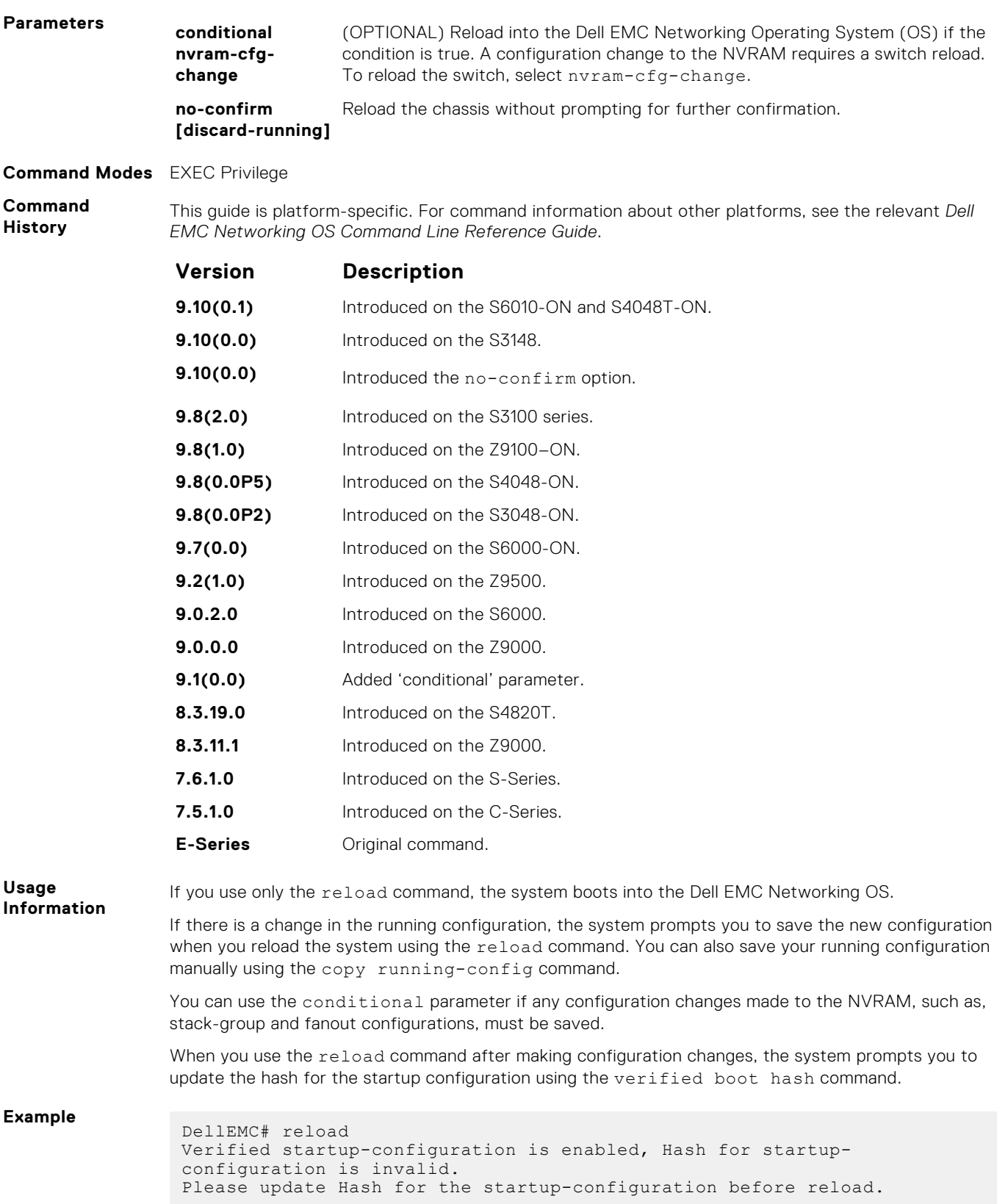

### **send**

Send messages to one or all terminal line users.

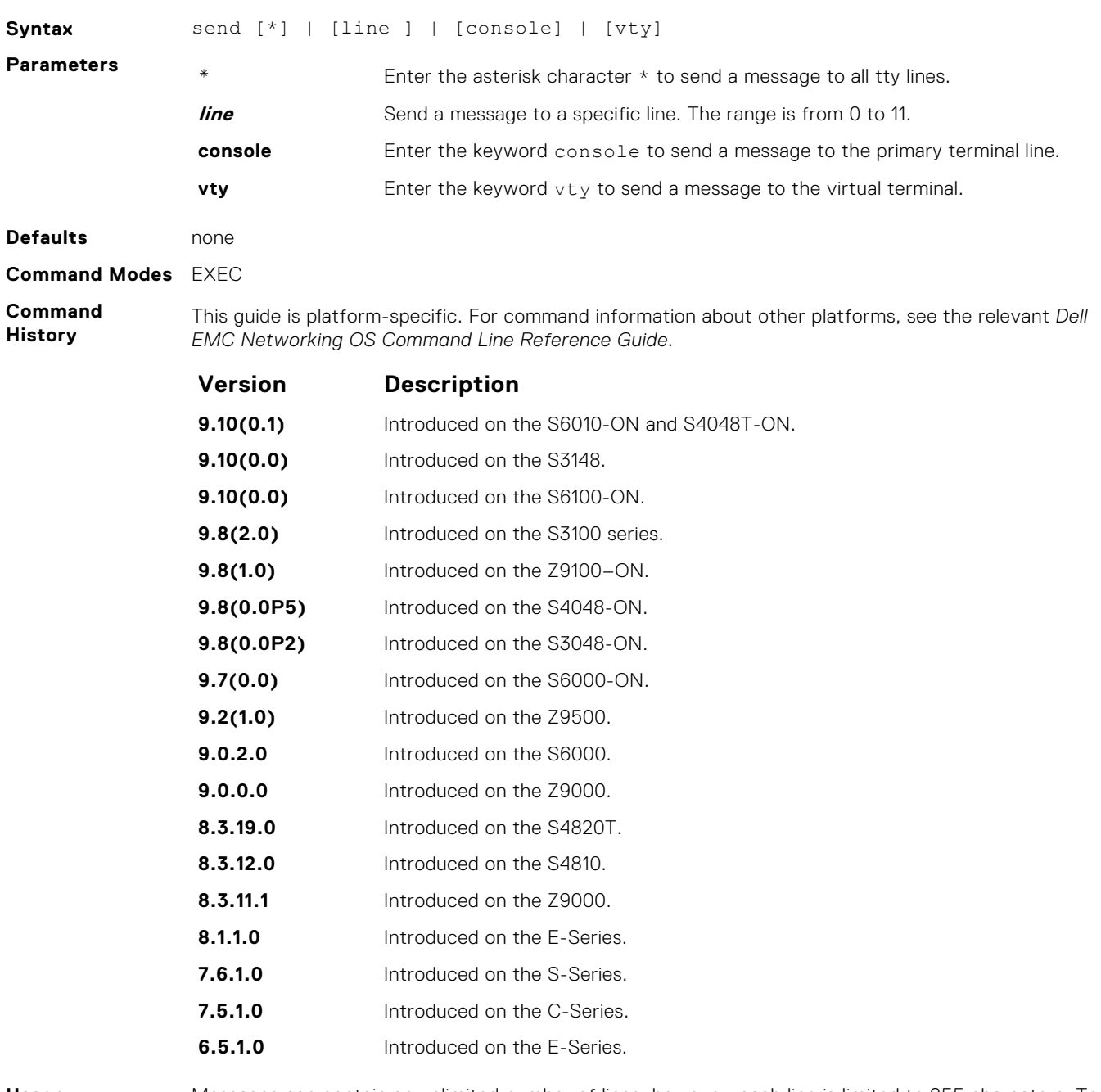

**Usage Information** Messages can contain an unlimited number of lines; however, each line is limited to 255 characters. To move to the next line, use <CR>. To send the message use CTR-Z; to abort a message, use CTR-C.

## **service timestamps**

To debug and log messages, add time stamps. This command adds either the uptime or the current time and date.

**Syntax** service timestamps {debug | log} [datetime [localtime] [msec] [showtimezone] | uptime] To disable timestamping, use the no service timestamps [debug | log] command.

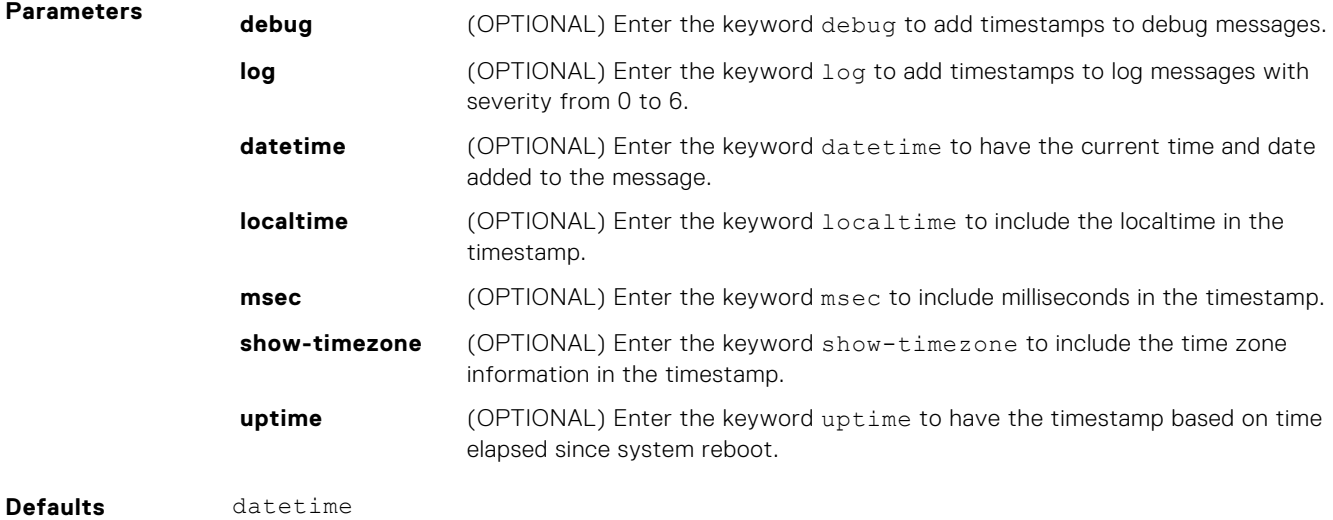

**Command Modes** CONFIGURATION

**Command History**

This guide is platform-specific. For command information about other platforms, see the relevant *Dell EMC Networking OS Command Line Reference Guide*.

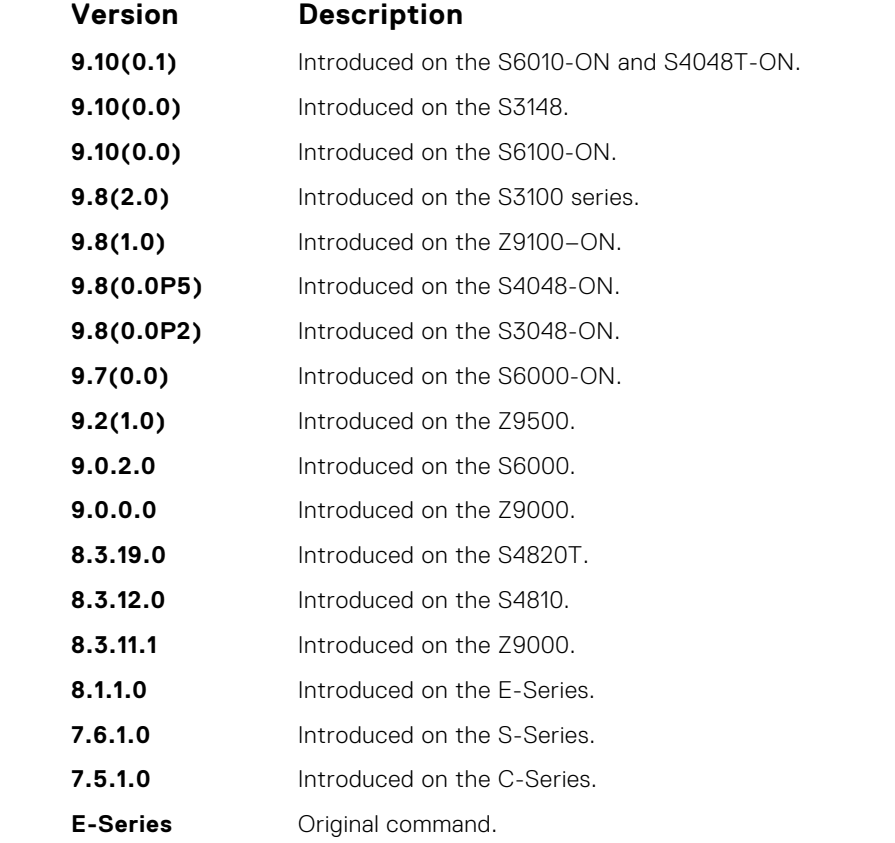

**Usage Information**

If you do not specify parameters and enter service timestamps, it appears as service timestamps debug datetime in the running-configuration.

To view the current options set for the service timestamps command, use the show runningconfig command.

## **show alarms**

View alarms currently active in the system.

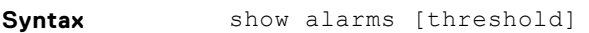

**Parameters threshold** (OPTIONAL) Enter the keyword threshold to display the temperature thresholds in Celsius for each level.

- **Command Modes** EXEC
	- EXEC Privilege
- **Command History**

This guide is platform-specific. For command information about other platforms, see the relevant *Dell EMC Networking OS Command Line Reference Guide*.

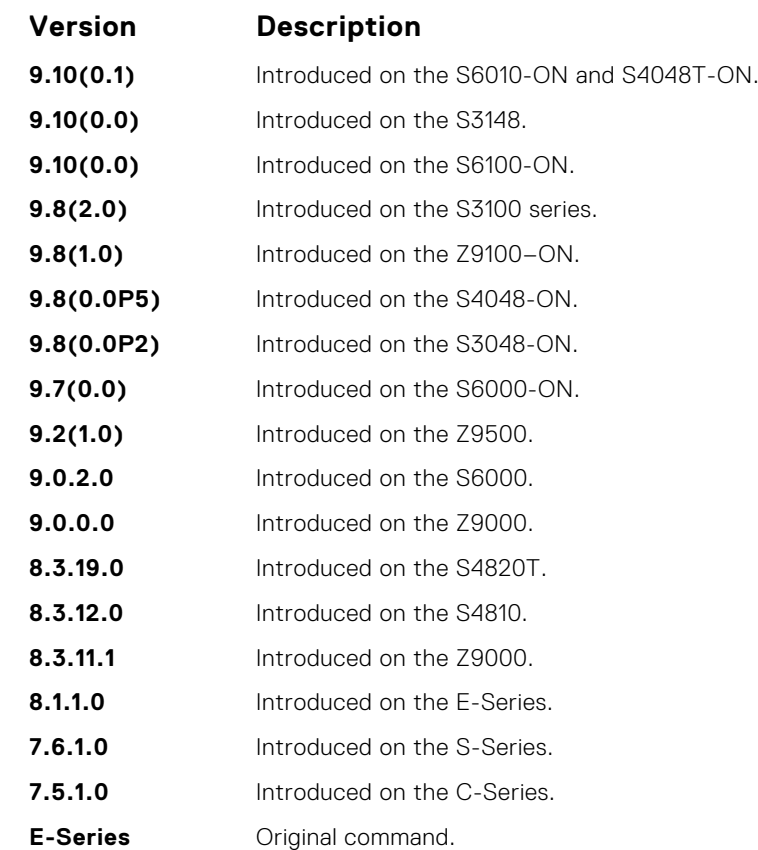

#### **Example**

DellEMC#show alarms

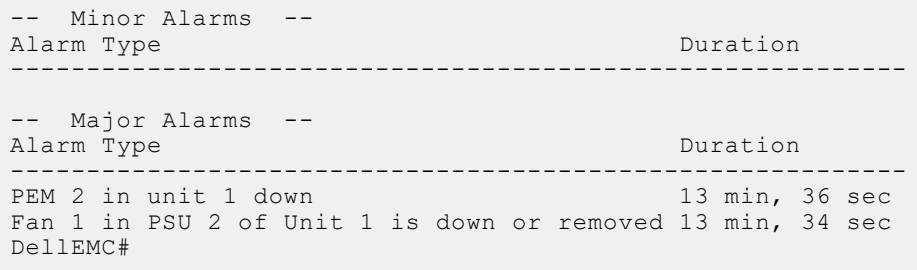

## **show asf**

View statistics about the Alternate Store and Forward (ASF) packets that are transmitted on Z9500 line cards.

### Z9500

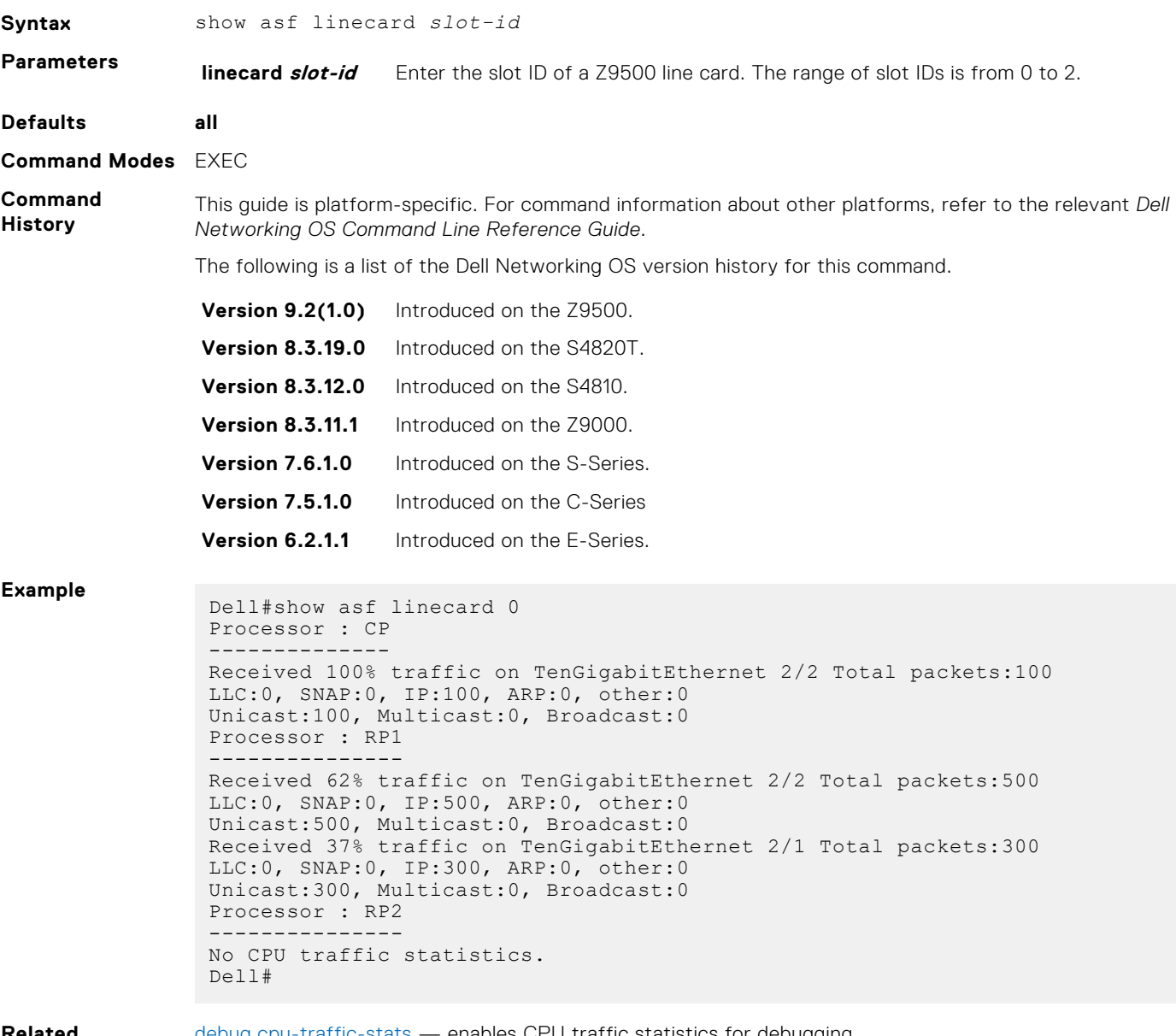

**Related Commands** [debug cpu-traffic-stats](#page-88-0) — enables CPU traffic statistics for debugging.

## **show command-history**

Display a buffered log of all commands all users enter along with a time stamp.

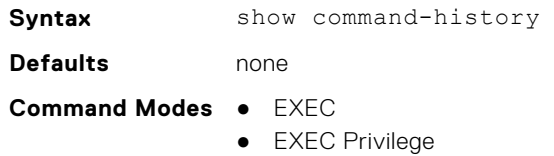

#### **Command History**

This guide is platform-specific. For command information about other platforms, see the relevant *Dell EMC Networking OS Command Line Reference Guide*.

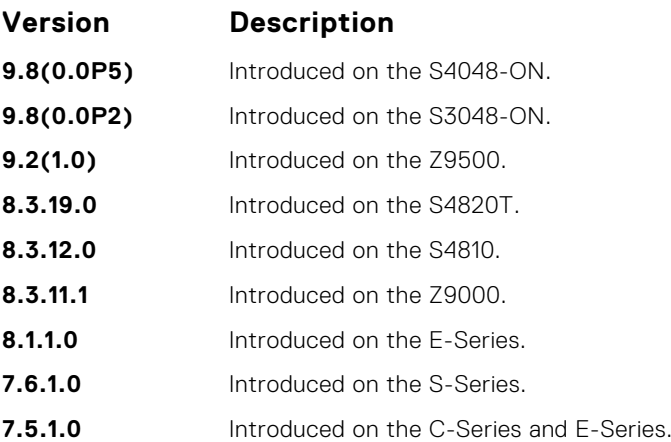

#### **Usage Information**

One trace log message is generated for each command. No password information is saved to this file. A command-history trace log is saved to a file after failover. Dell EMC Networking TAC analyzes this file to help identify the root cause of it.

**Example**

DellEMC# show command-history [11/20 15:47:22]: CMD-(CLI):[service password-encryption]by default from console [11/20 15:47:22]: CMD-(CLI):[service password-encryption hostname Force10]by default from console - Repeated 3 times. [11/20 15:47:23]: CMD-(CLI):[service timestamps log datetime]by default from console [11/20 15:47:23]: CMD-(CLI):[hostname Force10]by default from console  $[11/20 15:47:23]$ : CMD-(CLI): [enable password 7 \*\*\*\*\*\*]by default from console  $[11/20 15:47:23]$ : CMD-(CLI): [username admin password 7 \*\*\*\*\*\* ] by default from console [11/20 15:47:23]: CMD-(CLI):[enable restricted 7 \*\*\*\*\*\*]by default from console [11/20 15:47:23]: CMD-(CLI):[protocol spanning-tree rstp]by default from console [11/20 15:47:23]: CMD-(CLI):[protocol spanning-tree pvst]by default from console [11/20 15:47:23]: CMD-(CLI):[no disable]by default from console [11/20 15:47:23]: CMD-(CLI):[interface tengigabitethernet 1/1]by default from console [11/20 15:47:23]: CMD-(CLI):[ip address 1.1.1.1 /24]by default from console [11/20 15:47:23]: CMD-(CLI):[ip access-group abc in]by default from console [11/20 15:47:23]: CMD-(CLI):[no shutdown]by default from console [11/20 15:47:23]: CMD-(CLI):[interface tengigabitethernet 1/2]by default from console [11/20 15:47:23]: CMD-(CLI):[no ip address]by default from console [11/20 15:47:23]: CMD-(CLI): [shutdown]by default from console [11/20 15:47:23]: CMD-(CLI):[interface tengigabitethernet 1/3]by default from console [11/20 15:47:23]: CMD-(CLI):[ip address 5.5.5.1 /24]by default from console [11/20 15:47:23]: CMD-(CLI):[no shutdown]by default from console [11/20 15:47:23]: CMD-(CLI):[interface tengigabitethernet 1/4]by default from console [11/20 15:47:23]: CMD-(CLI):[no ip address]by default from console [11/20 15:47:23]: CMD-(CLI):[shutdown]by default from console [11/20 15:47:23]: CMD-(CLI):[interface tengigabitethernet 1/5]by default from console

```
[11/20 15:47:23]: CMD-(CLI):[no ip address]by default from console
 [11/20 15:47:23]: CMD-(CLI):[shutdown]by default from console
 [11/20 21:17:35]: CMD-(CLI):[line console 0]by default from console
 [11/20 21:17:36]: CMD-(CLI):[exec-timeout 0]by default from console
 [11/20 21:17:36]: CMD-(CLI):[exit]by default from console
 [11/20 21:19:25]: CMD-(CLI):[show command-history]by default from console
DellEMC#
```
### **show console lp**

View the buffered boot-up log of a line card.

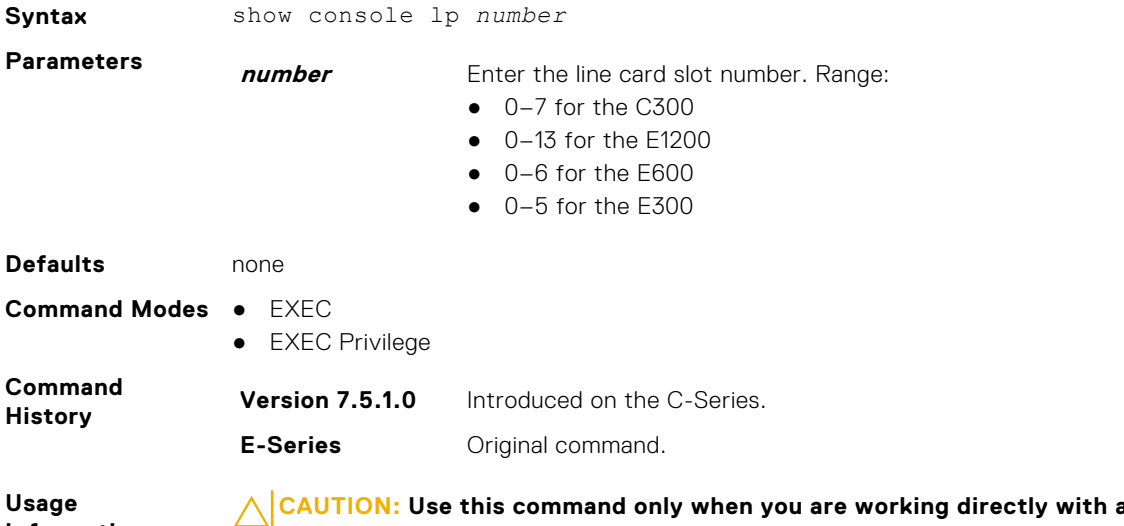

**Information**

**a** technical support **representative to troubleshoot a problem. Do not use this command unless a technical support representative instructs you to do so.**

## **show cpu-traffic-stats**

View the CPU traffic statistics.

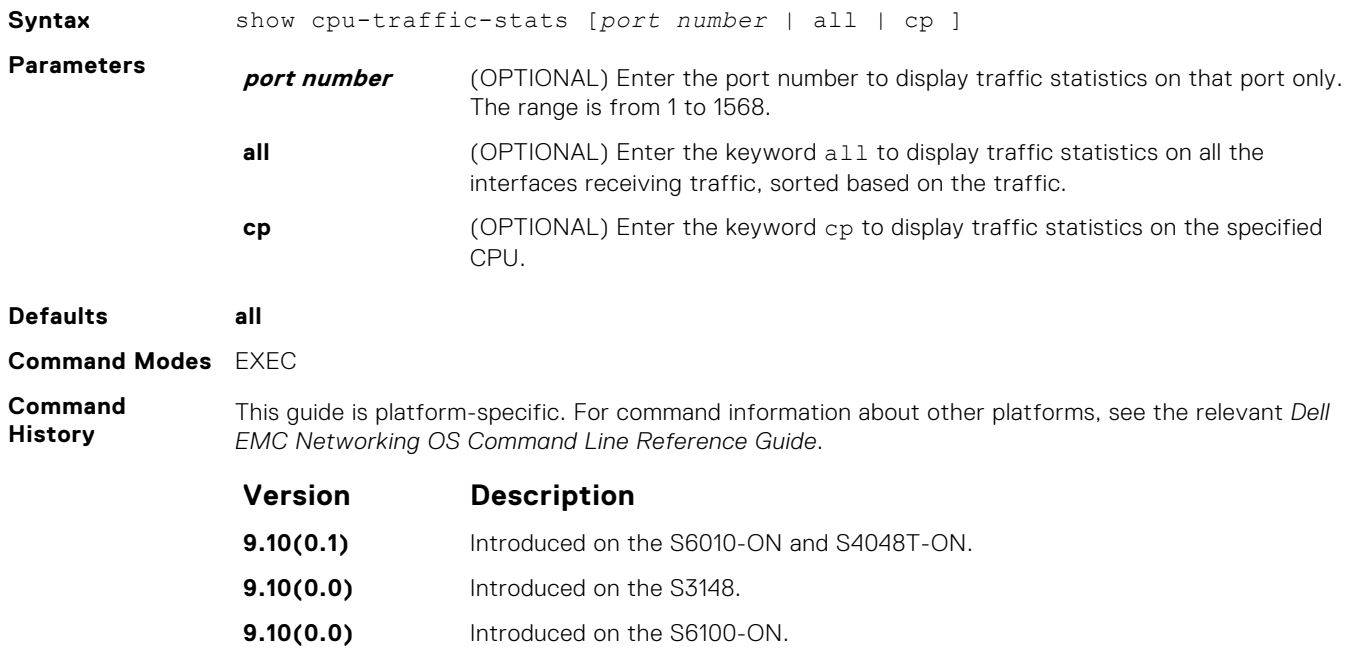

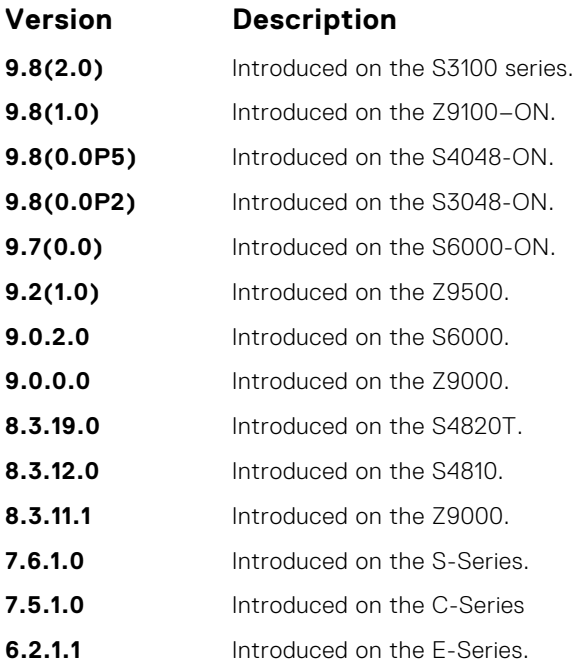

#### **Usage Information**

Traffic statistics are sorted on a per-interface basis; the interface receiving the most traffic is displayed first. All CPU and port information is displayed unless a specific port or CPU is specified. Traffic information is displayed for router ports only; not for management interfaces. The traffic statistics are collected only after the debug cpu-traffic-stats command is executed; not from the system bootup.

**NOTE:** After debugging is complete, use the no debug cpu-traffic-stats command to shut off traffic statistics collection.

#### **Example**

```
DellEMC# show cpu-traffic-stats
Processor : CP
--------------
Received 100% traffic on TenGigabitEthernet 8/2 Total packets:100
LLC:0, SNAP:0, IP:100, ARP:0, other:0
Unicast:100, Multicast:0, Broadcast:0
Processor : RP1
---------------
Received 62% traffic on TenGigabitEthernet 8/2 Total packets:500
LLC:0, SNAP:0, IP:500, ARP:0, other:0
Unicast:500, Multicast:0, Broadcast:0
Received 37% traffic on TenGigabitEthernet 8/1 Total packets:300
LLC:0, SNAP:0, IP:300, ARP:0, other:0
Unicast:300, Multicast:0, Broadcast:0
Processor : RP2
---------------
No CPU traffic statistics.
DellEMC#
```
### **show cpu-interface-stats**

View CPU interface statistics.

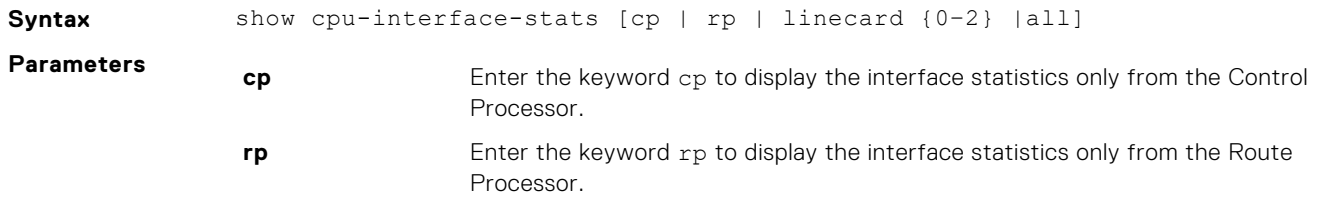

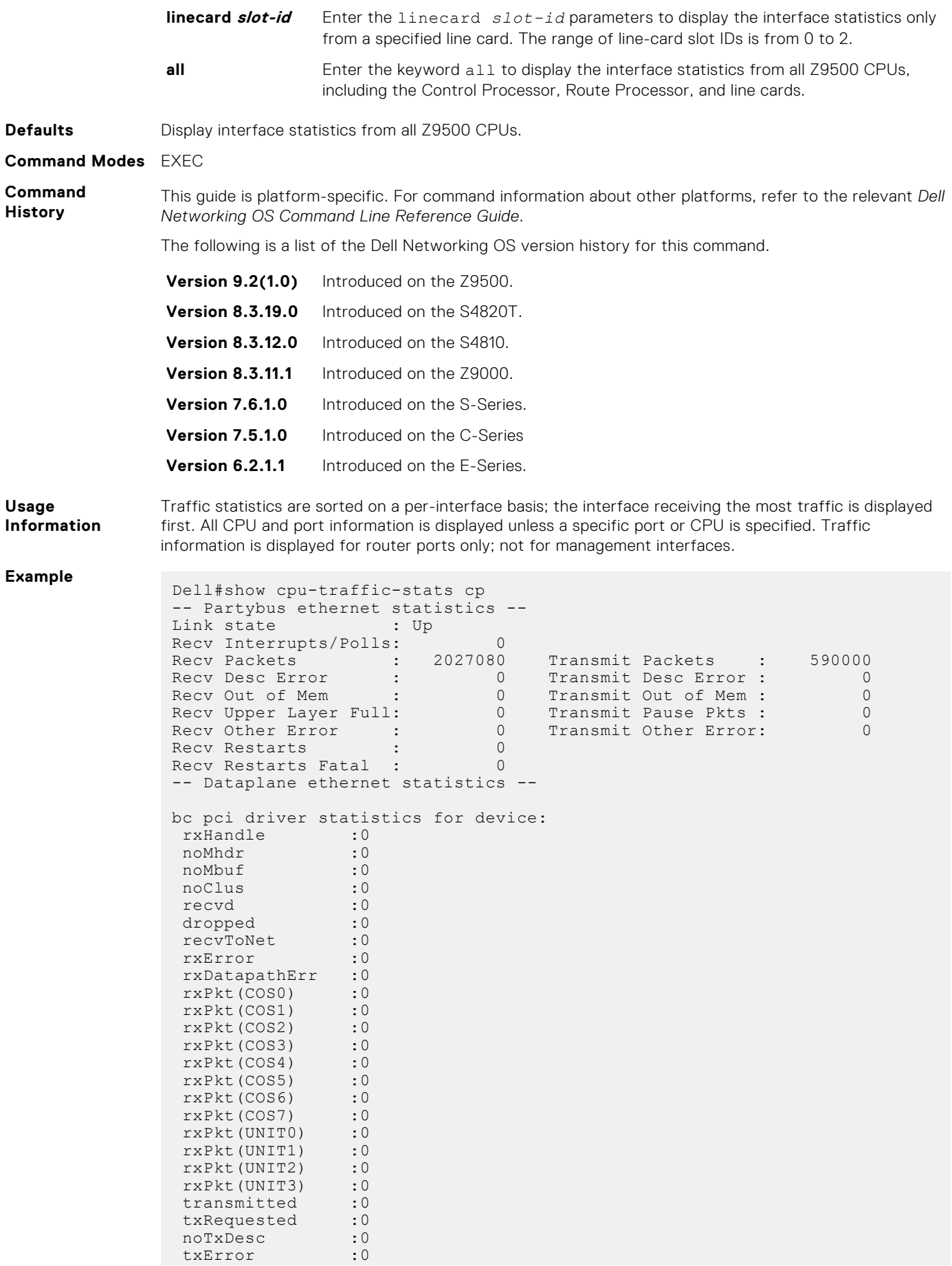

 txReqTooLarge :0 txDatapathErr : 0<br>txPkt(COSO) : 0 txPkt(COS0) :0<br>txPkt(COS1) :0 txPkt(COS1)  $txPkt(COS2)$  :0<br>  $txPkt(COS3)$  :0 txPkt(COS3) :0<br>txPkt(COS4) :0 txPkt(COS4) :0<br>txPkt(COS5) :0 txPkt(COS5) :0<br>txPkt(COS6) :0 txPkt(COS6) txPkt(COS7) :0<br>txPkt(UNIT0) :0 txPkt(UNIT0) :0<br>txPkt(UNIT1) :0 txPkt(UNIT1) :0<br>txPkt(UNIT2) :0<br>txPkt(UNITT) txPkt(UNIT2) txPkt(UNIT3) -- OOB ethernet statistics -- Link state : N/A Recv Interrupts/Polls: 0<br>Recv Packets : 2269516 Recv Packets : 2269516 Transmit Packets : 549631 Recv Desc Error : 0 Transmit Desc Error : 0 Recv Out of Mem : 0 Transmit Out of Mem : 0 Recv Upper Layer Full: 0 Transmit Pause Pkts : 0 Recv Other Error :  $\begin{array}{ccc} 0 & \text{Transmit Other Error:} \end{array}$  0 Recv Restarts : 0 Recv Restarts Fatal : 0 -- Thread info ...i .. command output - pthread state PRI que state cntxt sw name UTIME STIME 0xb8fbe000 \*running 154 --------f 779 CLI 0.09 0.09 0xb904e000 running 54 -c----P--f 13163 sSThread 1.01 1.60 0xb9030000 running 54 ------P--f 6 tSnmpd 0.00 0.00 0xb902e000 cond\_wait 54 -c-C-W---f 1 tSnmpTmr 0.00 0.00 0xb90ac000 running 54 ------P--f 88 auxd 0.00 0.00 0xb9125000 select\_wait 154 ----RW---f 2455 CLIInit 0.31 0.43 0xb92f0000 select\_wait 54 ----RW---f 86 DHCLIENT 0.01 0.00 0xb931a000 select\_wait 54 ----RW---f 1 cms 0.00 0.00 0xb93a3000 select\_wait 54 ----RW---f 6672 portmirr 0.24 0.25 0xb93bd000 select\_wait 54 ----RW---f 2 cfgDataS 0.00 0.00 0xb93d1000 select\_wait 54 ----RW---f 2 sysCompM 0.00 0.00 0xb9470000 select\_wait 54 ----RW---f 166043 statMgr 7.09 6.28 0xb94c8000 running 54 ------P--f 1579998 sflCp 37.86 43.13 0xb9560000 running 54 ------P--f 21857 snmp 0.95 1.69 0xb99e0000 running 54 ------P--f 25 usm 0.00 0.02 0xb957f000 running 54 ------P--f 72691 dpi\_daem 4.50 4.16 0xb9594000 select\_wait 54 ----RW---f 2 dpi 0.00 0.00 0xb95a8000 select\_wait 54 ----RW---f 376512 diagmgr 3.80 6.18 -- netstat -i command output -- Name Mtu Network Address Ipkts Ierrs Opkts Oerrs Colls Drops<br>bc0 1500 bc0 1500 00:00:00:00:00:00:00 0 0 0 0<br>0 0 mul0 1500 1 500 00:00:00:00:00:00:00 0 0 0 0<br>∩ 0 0<br>wm0 1500 1500 74:86:7a:ff:6f:24 2240632 17 608097 0 0 0<br>wm1 9710 wm1 9710 74:86:7a:ff:6e:a0 0 0 0 0<br>0 0  $\begin{bmatrix} 0 & 0 \\ 1 & 0 \end{bmatrix}$ 1212314 0 212314 0 212314 0 212314 0 212314 0 212314 0 212314 0 212314 0 212314 0 212314 0 212314 0 212 314 0 212 314 0 212 314 0 212 314 0 212 314 0 212 314 0 212 314 0 212 314 0 212 314 0 212 314 0 212 314 0 212 314 0 21 0<br>lo0 1) 33192 ::1/128 ::1 212314 0 212314 0  $0 0$ <br> $100 30$  $\frac{1}{2}$ <br>33192 127.0.0/24 127.0.0.1 212314 0 212314 0 0 0<br>backp 1500 backp 1500 74:86:7a:ff:6f:24 2027232 0 590069 0 0 0 backp 1500 127.10.10/24 RPM0-CP 2027232 0 590069 0  $0\qquad 0$ backp 1500 127.10.10.43/ LC-3 2027232 0 590069 0 0 0<br>rcpu0 9000 74:86:7a:ff:6e:a0 0 0 0 0 0 0 cop0 1500 00:00:00:00:00:00 0 0 0 0

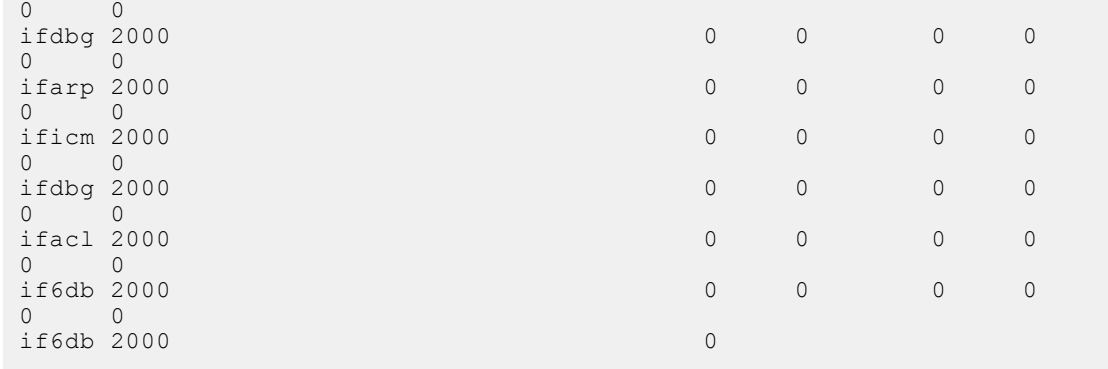

**Related Commands** [debug cpu-traffic-stats](#page-88-0) — enables CPU traffic statistics for debugging.

## **show debugging**

View a list of all enabled debugging processes.

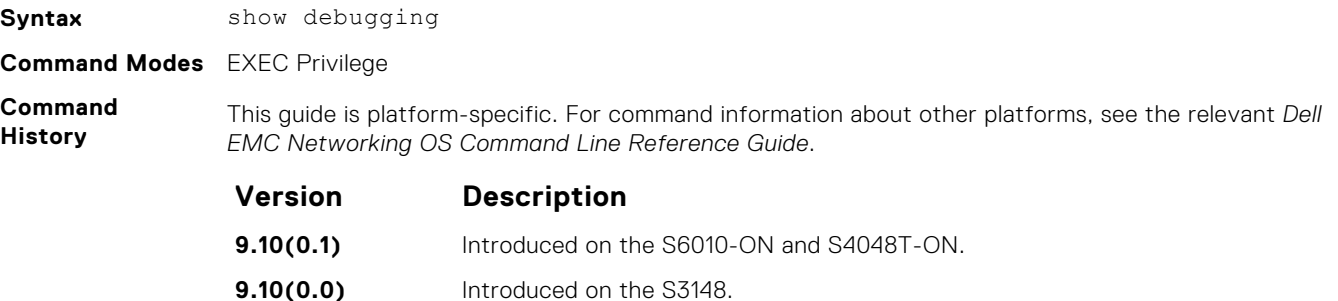

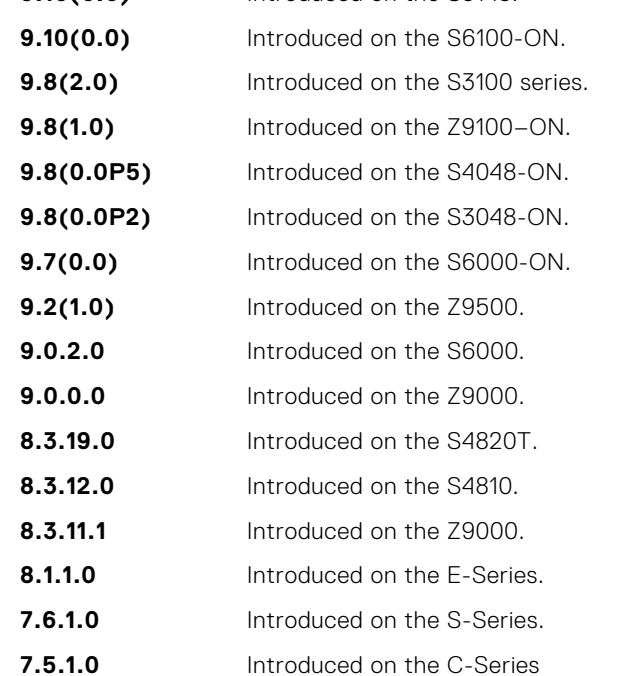

#### **Example**

DellEMC# show debug

Generic IP: IP packet debugging is on for ManagementEthernet 0/0

**E-Series Original command.** 

```
 Port-channel 1-2
    Port-channel 5
 GigabitEthernet 4/0-3,5-6,10-11,20
 GigabitEthernet 5/0-1,5-6,10-11,15,17,19,21
 ICMP packet debugging is on for
 GigabitEthernet 5/0,2,4,6,8,10,12,14,16
DellEMC#
```
## **show environment**

View system component status (for example, temperature or voltage).

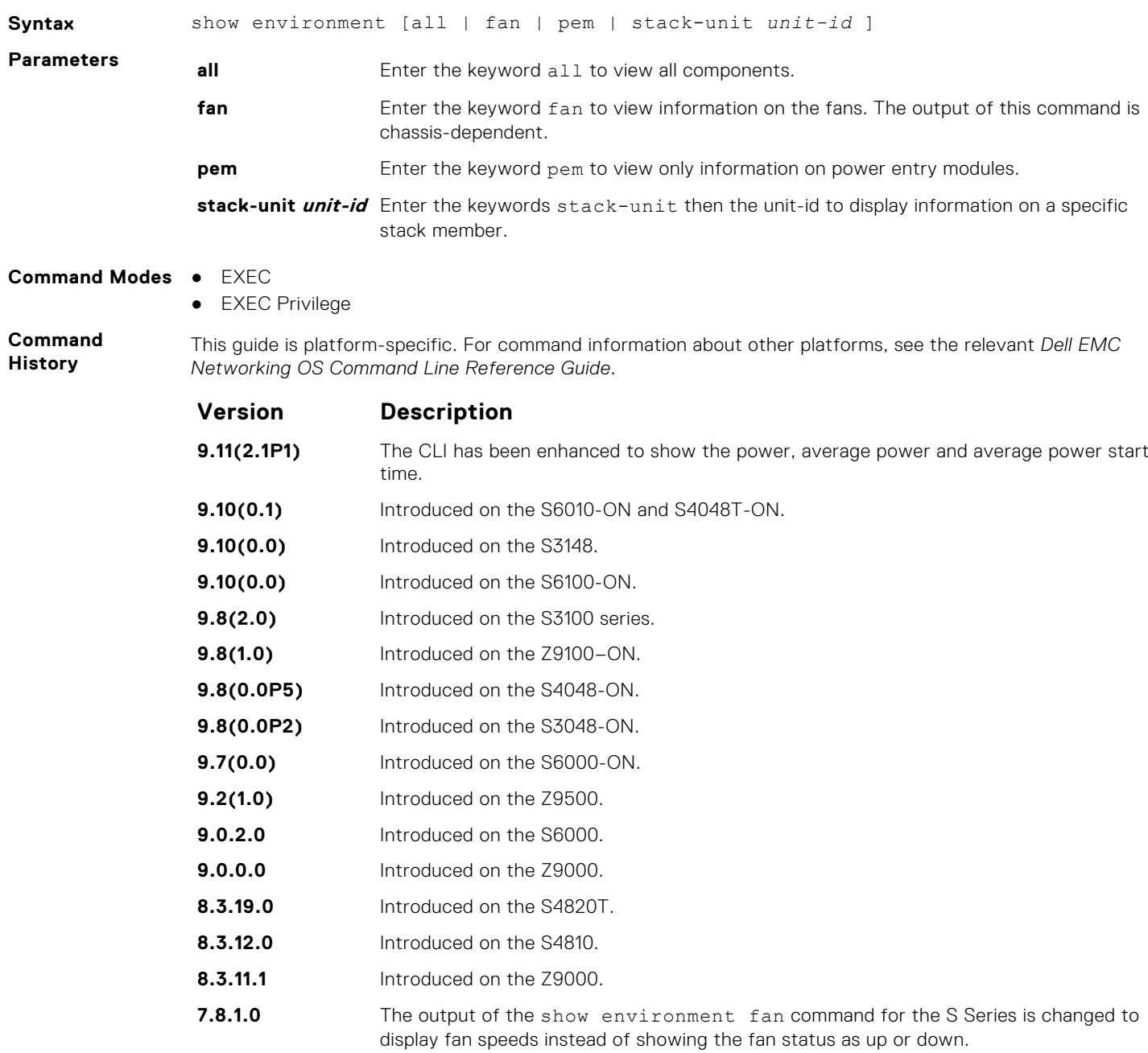

The following example shows the output of the show environment command.

**Usage Information**

#### **Example (all)**

```
DellEMC# show environment
```
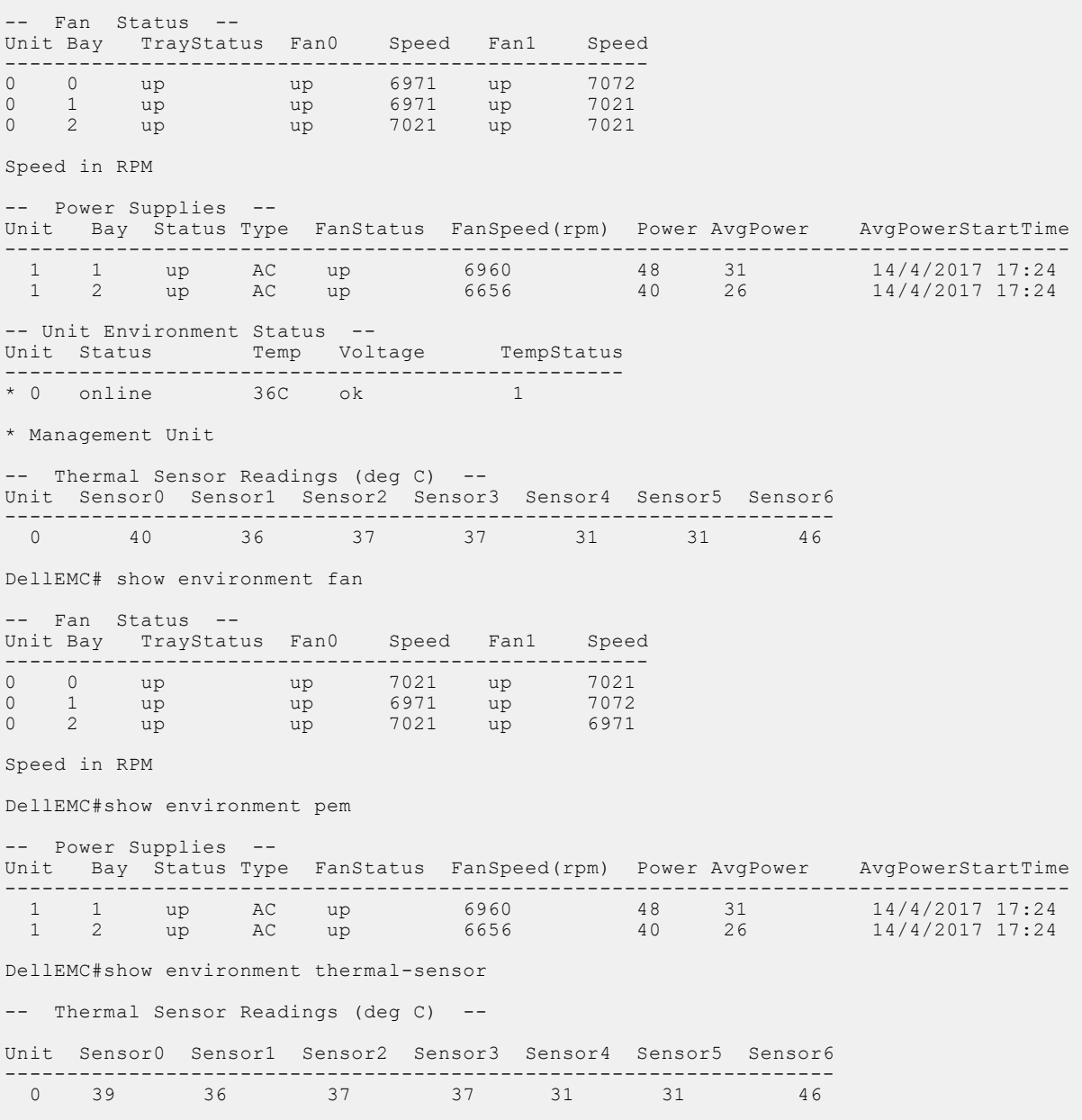

### **show inventory**

Display the switch type, components (including media), and Dell EMC Networking Operating System (OS), including hardware identification numbers and configured protocols.

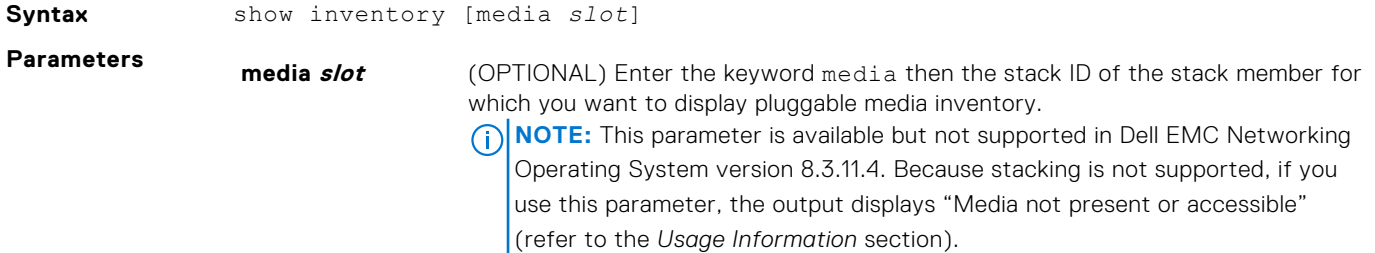

<span id="page-126-0"></span>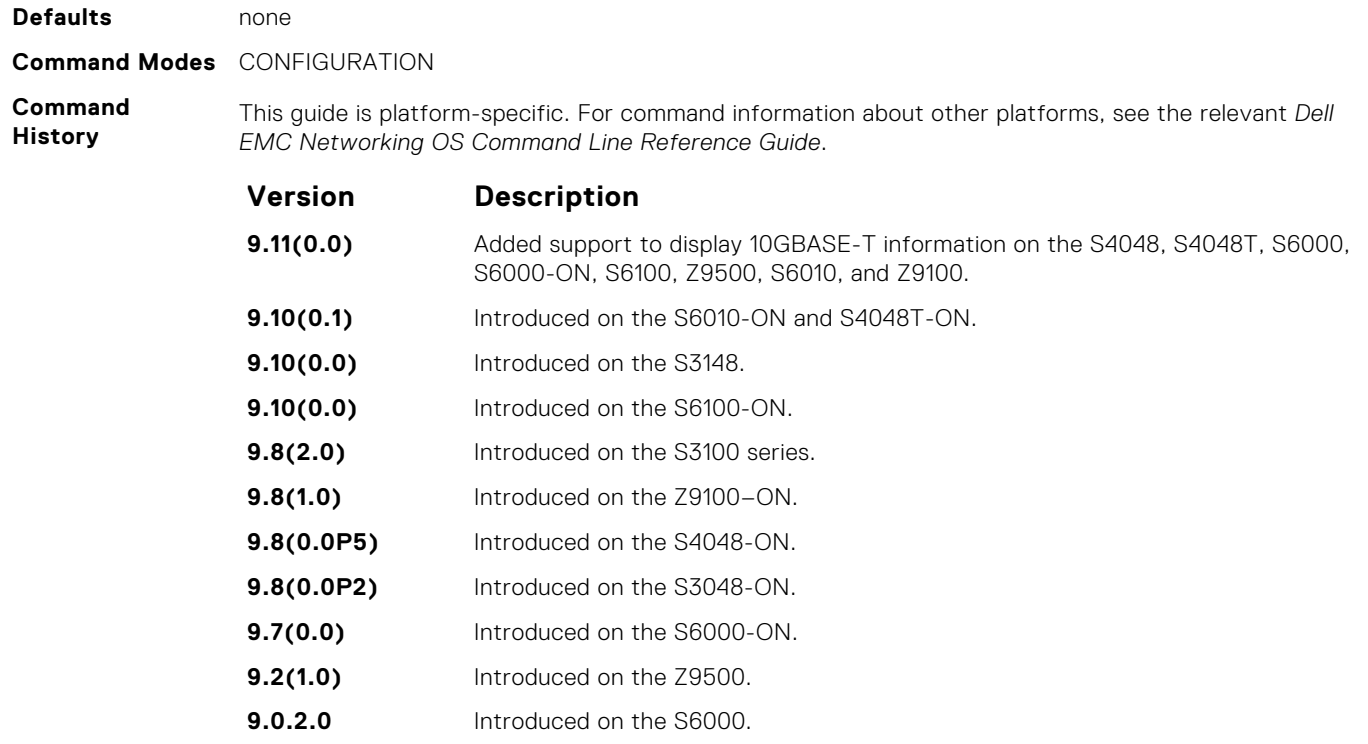

**8.3.19.0** Introduced on the S4820T. **8.3.12.0** Introduced on the S4810.

**9.0.0.0** Introduced on the Z9000.

**8.3.11.4** Output expanded to include Piece Part ID (PPID) and eSR4 optics.

**8.3.11.1** Introduced on the Z9000.

**7.6.1.0** Introduced this version of the command for S-Series. S-Series output differs from E-Series.

**Usage Information** If there are no fiber ports in the unit, just the header under *show inventory media* displays. If there are fiber ports but no optics inserted, the output displays *Media not present or accessible*.

**Related Commands** ● [show interfaces](#page-722-0) — displays the interface configuration.

## **show login statistics**

Displays login statistics of users who have used the console or virtual terminal lines to log in to the system.

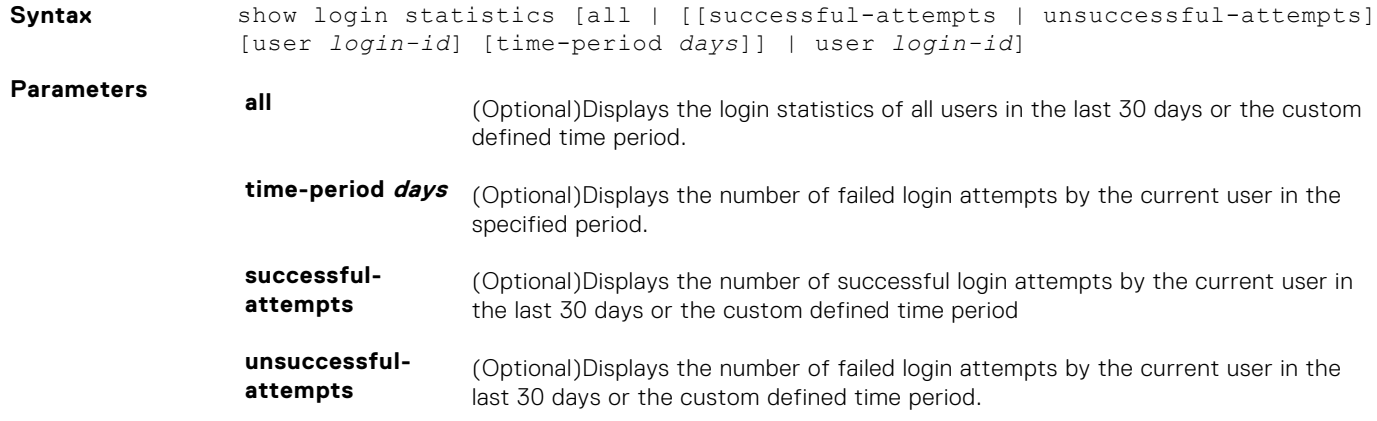

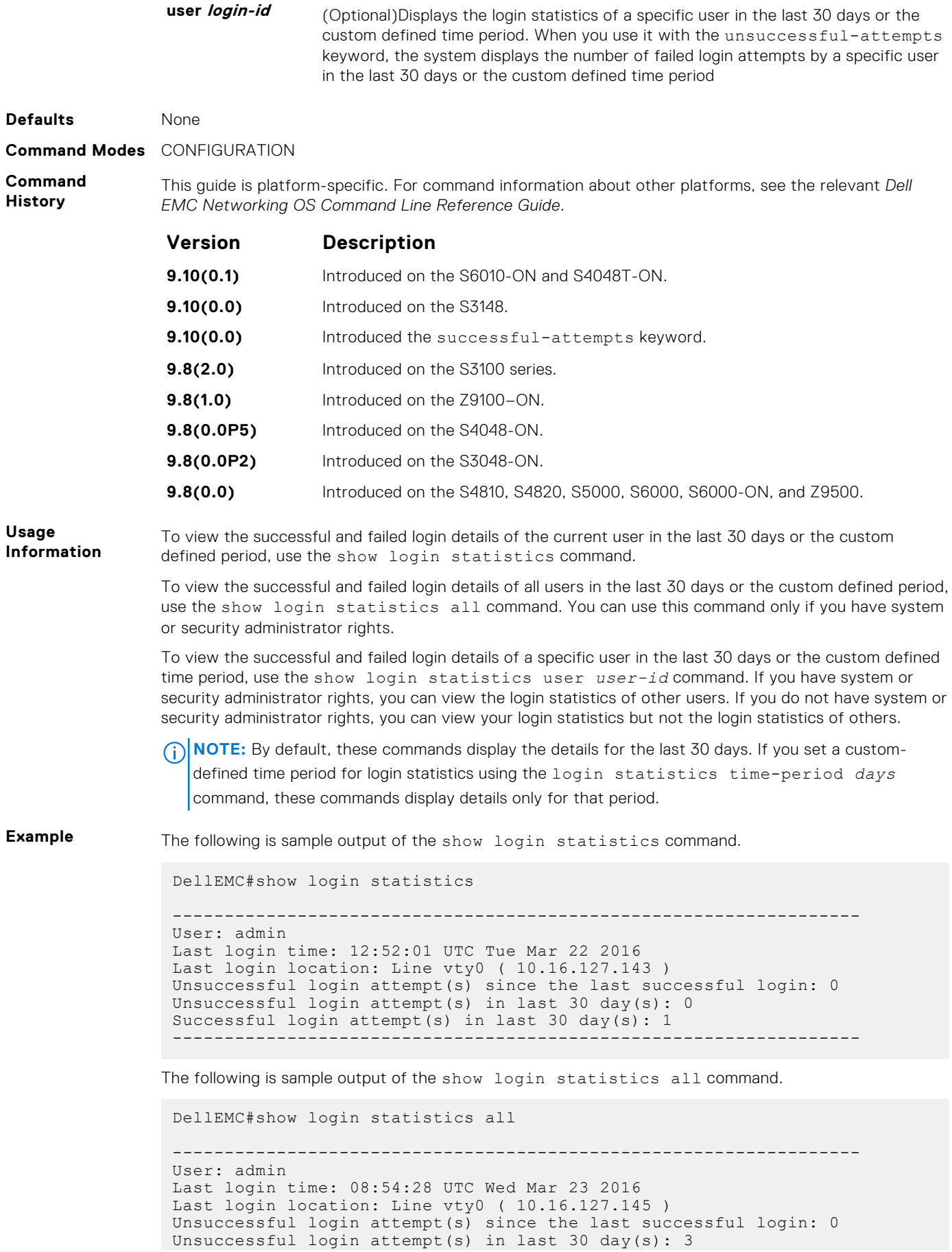

```
Successful login attempt(s) in last 30 day(s): 4
------------------------------------------------------------------
            -User: admin1
Last login time: 12:49:19 UTC Tue Mar 22 2016
Last login location: Line vty0 ( 10.16.127.145 )
Unsuccessful login attempt(s) since the last successful login: 0
Unsuccessful login attempt(s) in last 30 day(s): 3
Successful login attempt(s) in last 30 day(s): 2
------------------------------------------------------------------
------------------------------------------------------------------
User: admin2
Last login time: 12:49:27 UTC Tue Mar 22 2016
Last login location: Line vty0 ( 10.16.127.145 )
Unsuccessful login attempt(s) since the last successful login: 0
Unsuccessful login attempt(s) in last 30 day(s): 3
Successful login attempt(s) in last 30 day(s): 2
------------------------------------------------------------------
------------------------------------------------------------------
User: admin3
Last login time: 13:18:42 UTC Tue Mar 22 2016
Last login location: Line vtv0 ( 10.16.127.145 )
Unsuccessful login attempt(s) since the last successful login: 0
Unsuccessful login attempt(s) in last 30 day(s): 3
Successful login attempt(s) in last 30 day(s): 2
```
The following is sample output of the show login statistics user *user-id* command.

DellEMC# show login statistics user admin

 $-$ User: admin Last login time: 12:52:01 UTC Tue Mar 22 2016 Last login location: Line vty0 ( 10.16.127.143 ) Unsuccessful login attempt(s) since the last successful login: 0 Unsuccessful login attempt(s) in last 30 day(s): 0 Successful login attempt(s) in last 30 day(s): 1 ------------------------------------------------------------------

The following is sample output of the show login statistics unsuccessful-attempts command.

```
DellEMC#show login statistics unsuccessful-attempts
There were 3 unsuccessful login attempt(s) for user admin in last 30 
day(s).
```
The following is sample output of the show login statistics unsuccessful-attempts time-period *days* command.

```
DellEMC# show login statistics unsuccessful-attempts time-period 15
There were 0 unsuccessful login attempt(s) for user admin in last 15
day(s).
```
The following is sample output of the show login statistics unsuccessful-attempts user *login-id* command.

```
DellEMC# show login statistics unsuccessful-attempts user admin
There were 3 unsuccessful login attempt(s) for user admin in last 12 
day(s).
```
The following is sample output of the show login statistics successful-attempts command.

```
DellEMC#show login statistics successful-attempts
There were 4 successful login attempt(s) for user admin in last 30 
day(s).
```
**Related Commands**

- [login statistics](#page-108-0) enable and configure user login statistics on console and virtual terminal lines.
- [login concurrent-session](#page-106-0) configures the limit of concurrent sessions for all users on console and virtual terminal lines.

### **show memory**

View current memory usage on the system.

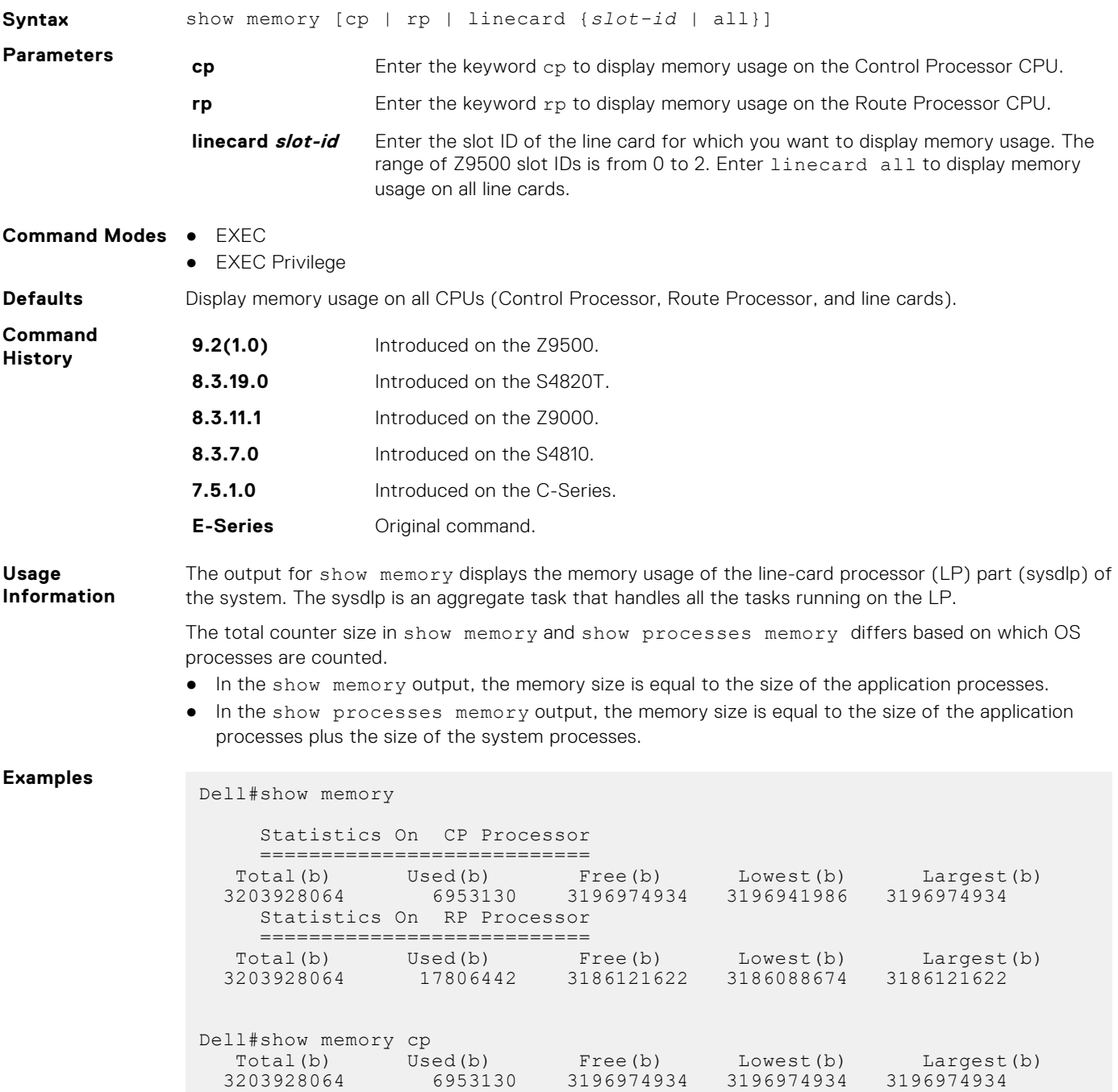

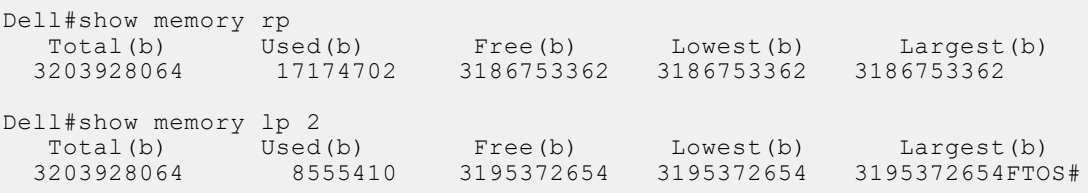

"Lowest" displays the memory usage the system went to in the lifetime of the system. Indirectly, it indicates the maximum usage in the lifetime of the system: Total minus Lowest.

"Largest" displays the current largest available. This relates to the block size and is not related to the amount of memory on the system.

## **show processes cpu**

View information on CPU usage for processes running in the system.

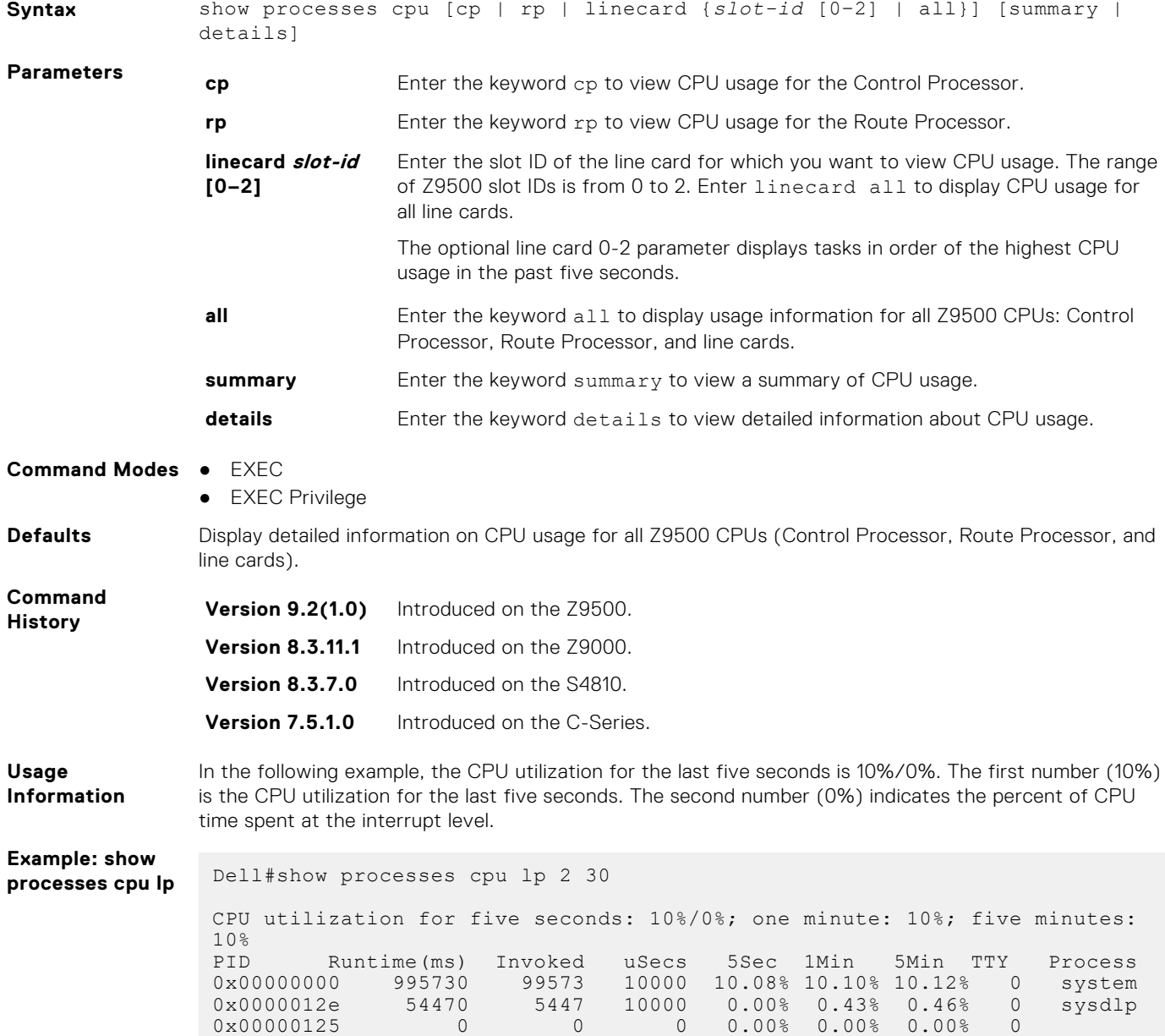

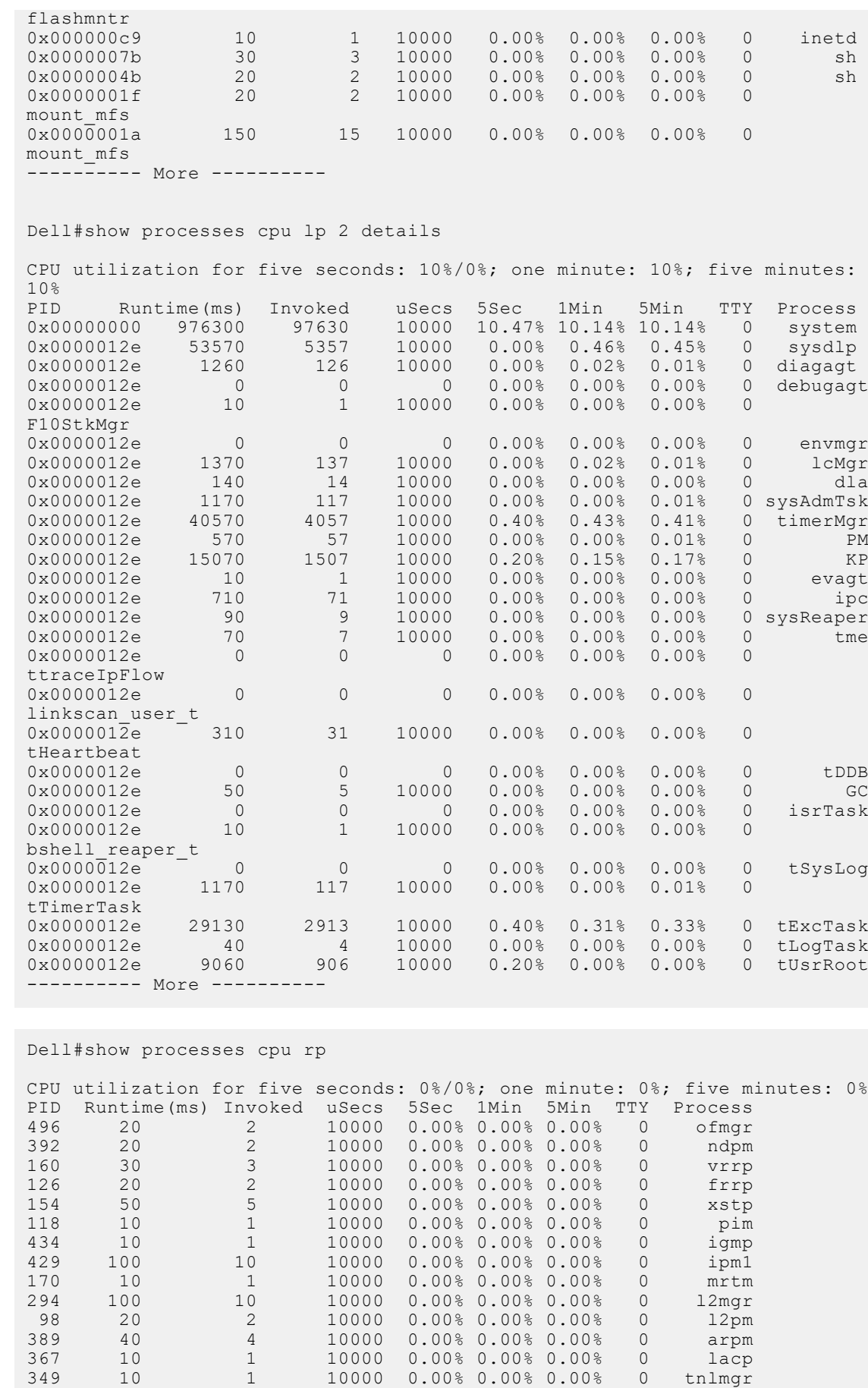

**Example: show** processes cpu rp

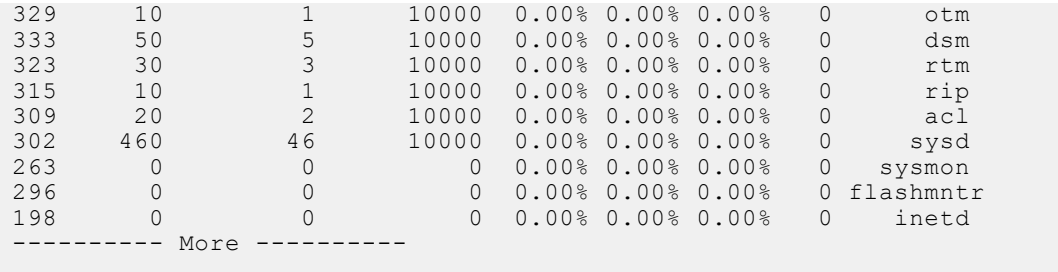

**Example: show processes cpu summary**

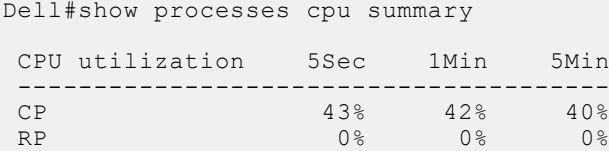

# **show processes ipc**

Display the IPC messaging used internally between Dell Networking OS processes.

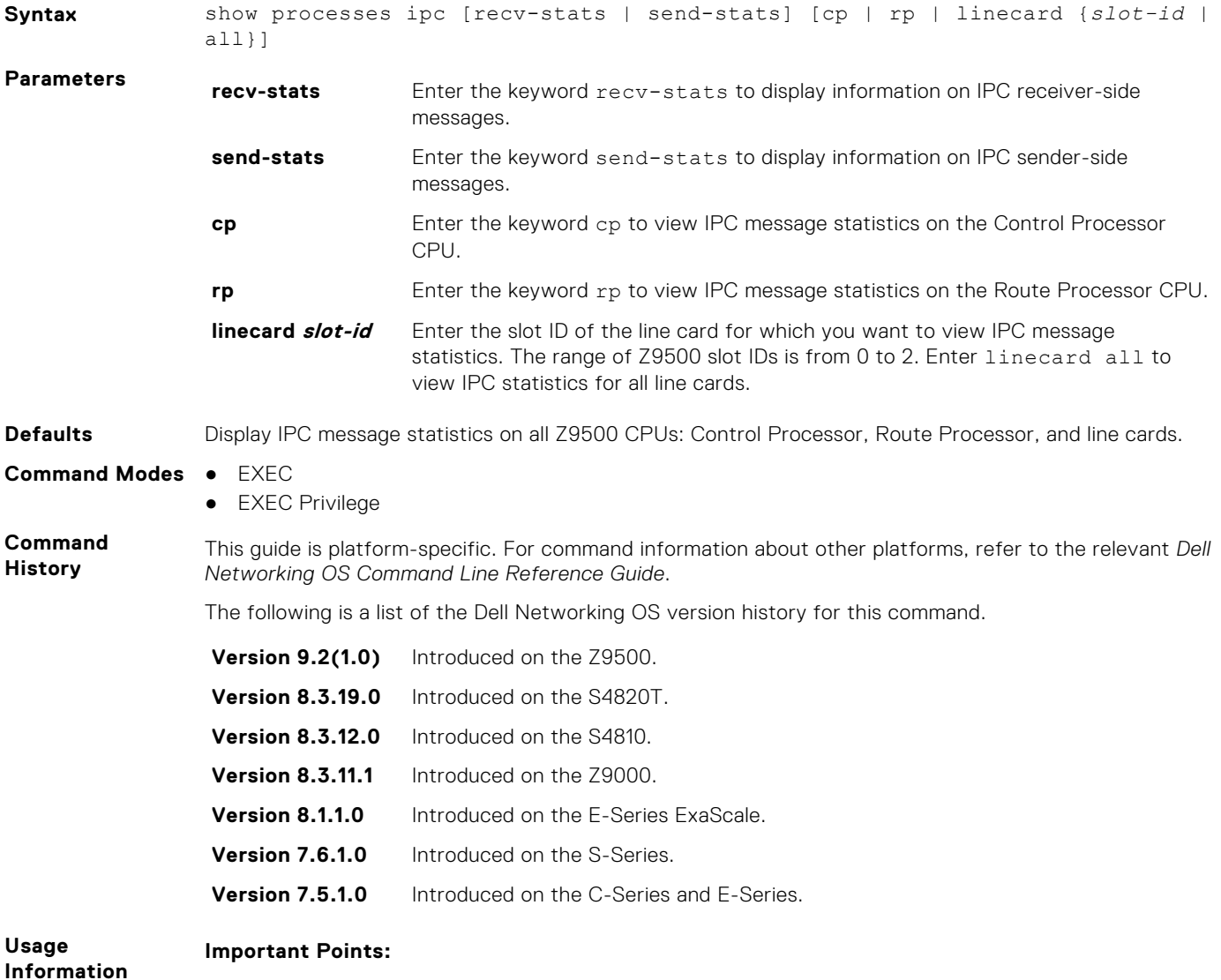

● Use show processes ipc commands only when you are working directly with Dell Technical Support to troubleshoot a problem.

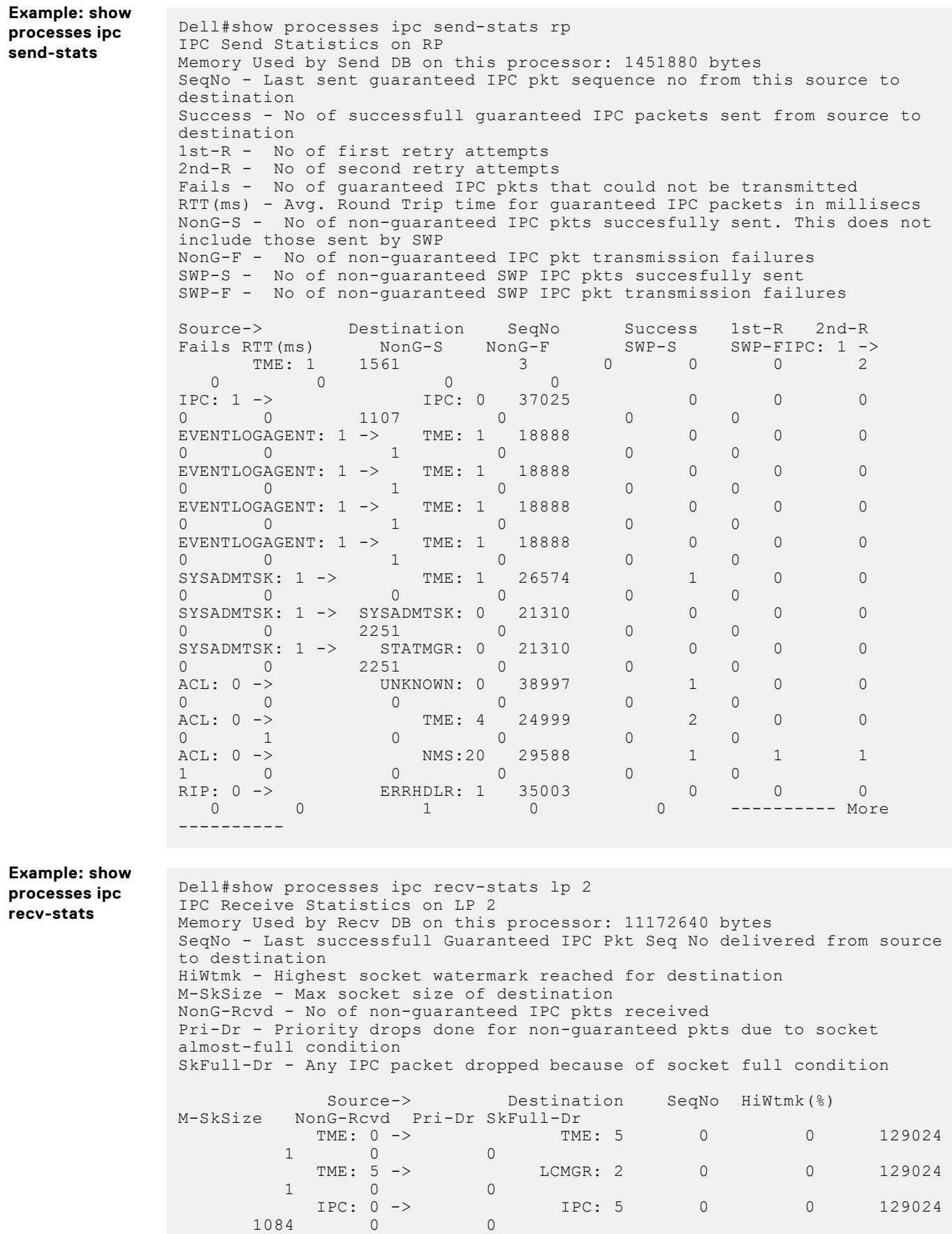

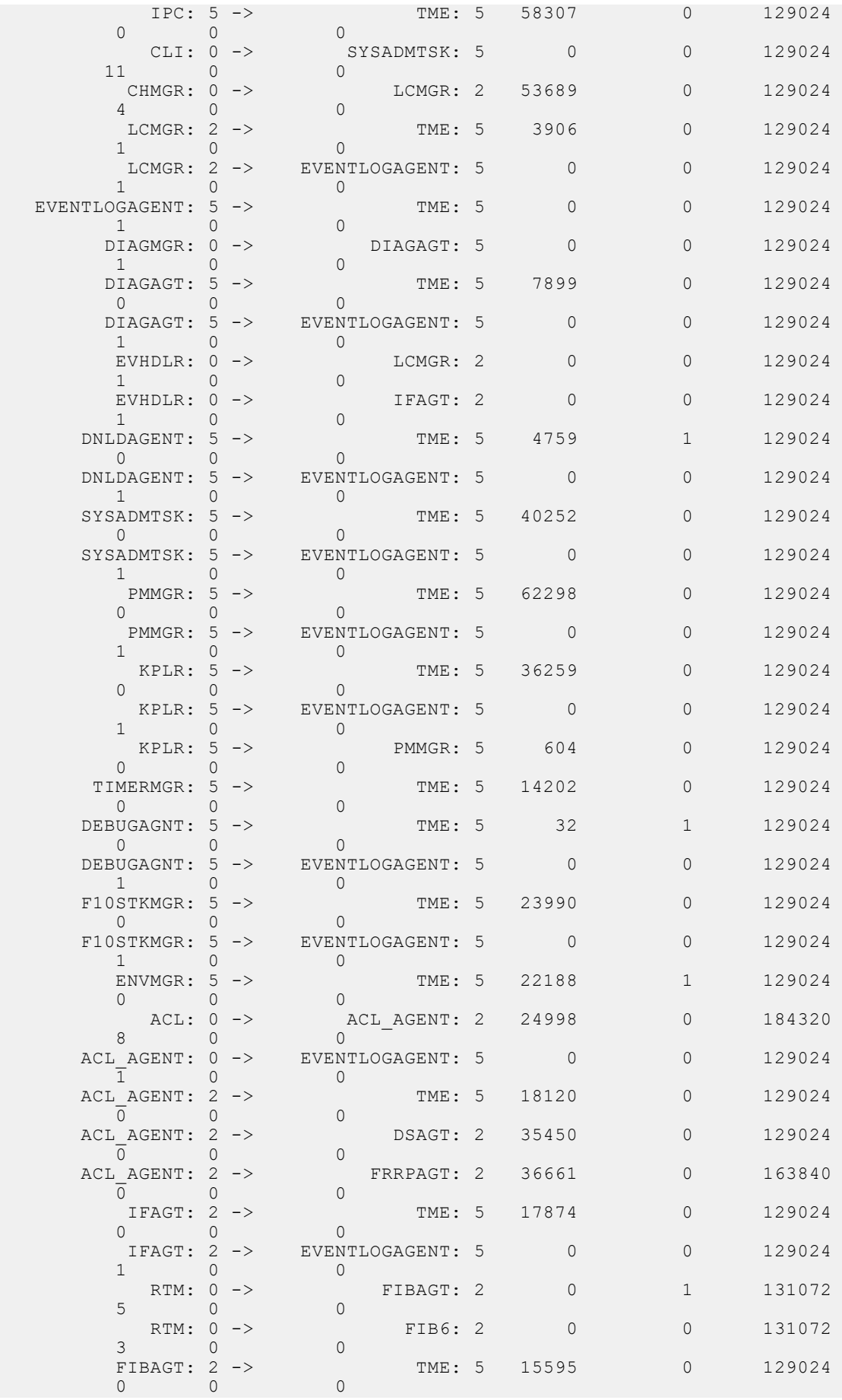

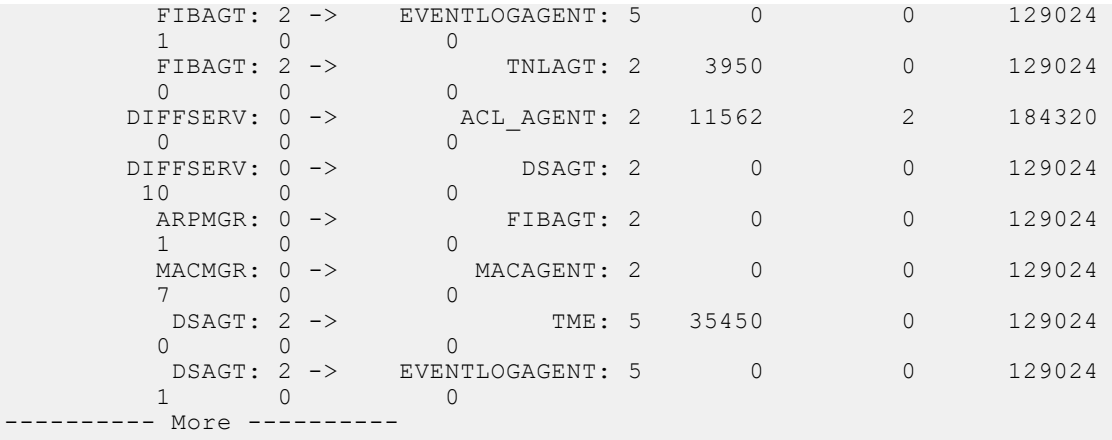

## **show processes ipc flow-control**

Display the single window protocol queue (SWPQ) statistics.

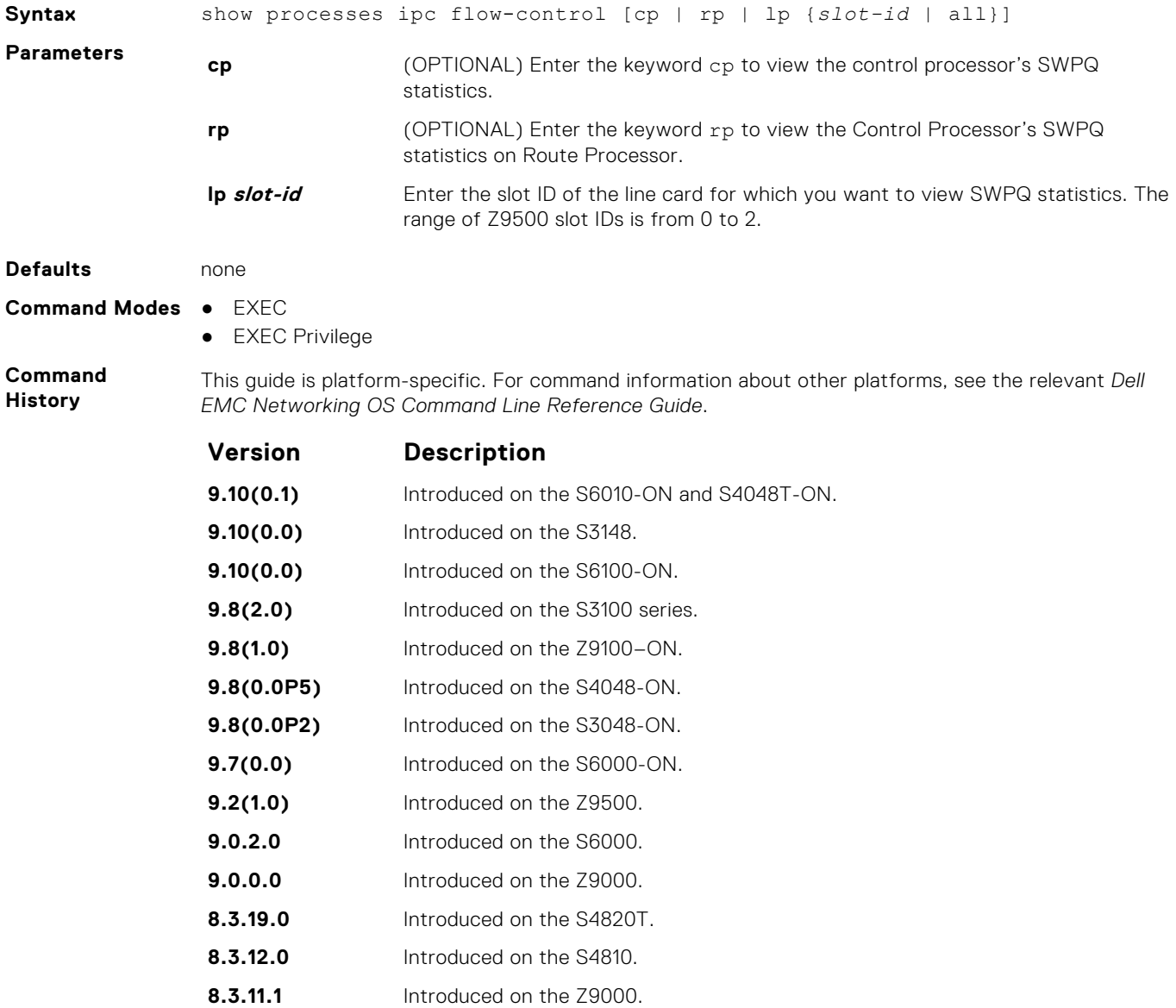

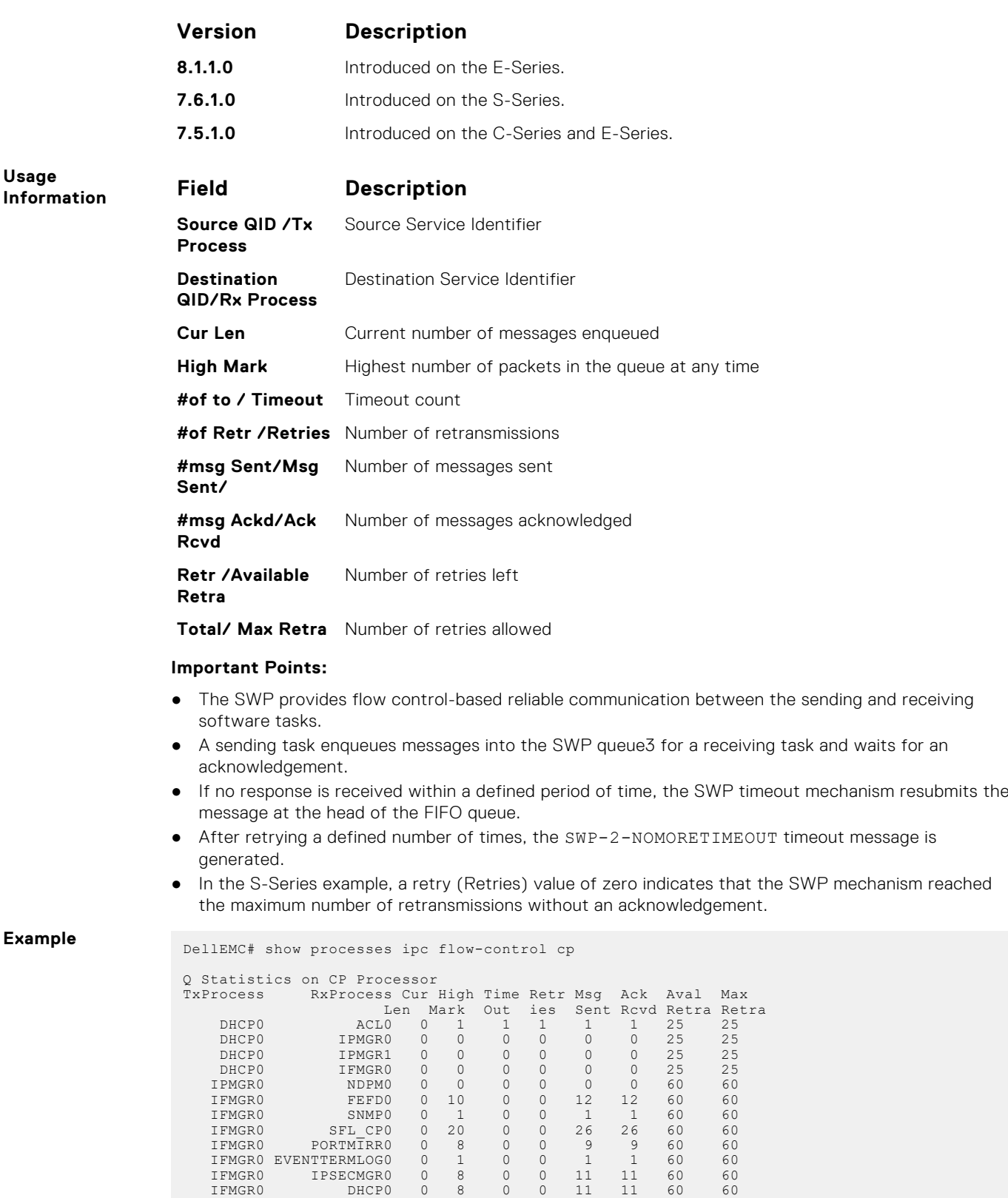

IFMGR0 IPMGR0 0 29 0 0 36 36 60 60 IFMGR0 IFAGT3 0 1 0 0 2 2 60 60 IFAGT3 IFMGR0 0 1 0 0 1 1 60 60 IFMGR0 OFMGR0 0 16 1 1 21 21 60 60

1 FMGR0 ACL0 0 8 0 0 14 14 60 60<br>1 FMGR0 VRRP0 0 10 0 0 17 17 60 60<br>1 FMGR0 PIMO 1 0 0 0 1 1 5 5<br>1 FMGR0 MACMGR0 0 0 0 0 0 0 60 60<br>1 FMGR0 L2PM0 0 29 0 0 40 40 60 60<br>1 FMGR0 DIFFSERV0 0 51 0 0 67 67 60 60<br>1 FMGR0 RTM0 0 9

**Usage**

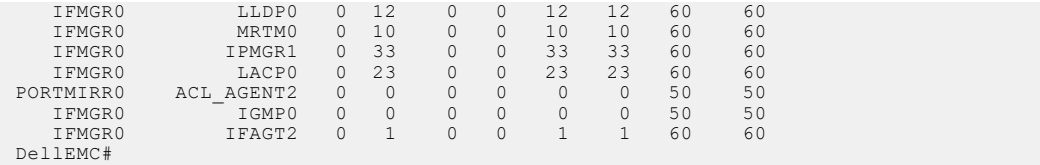

## **show processes memory**

View information about memory usage for processes running in the system.

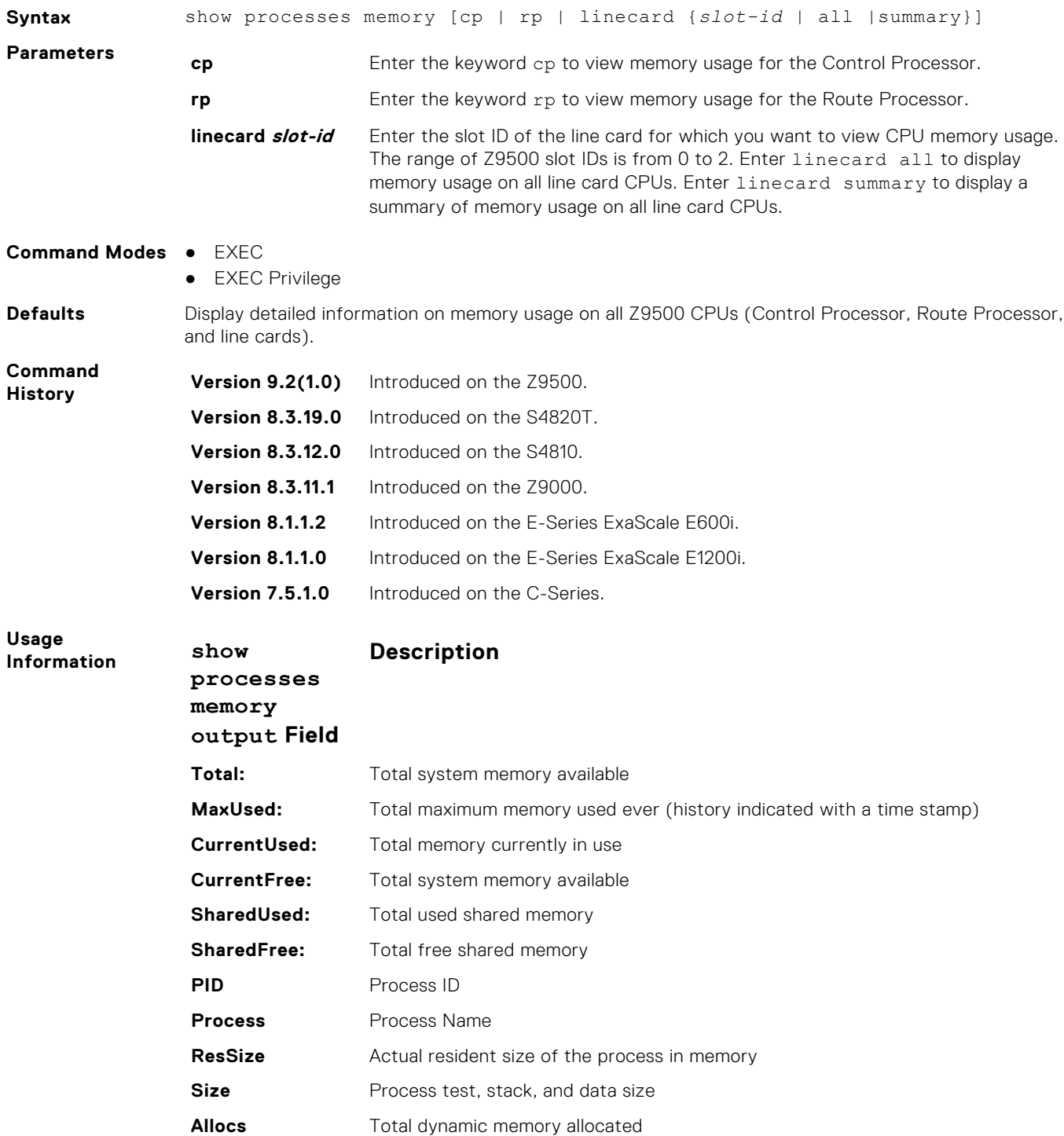

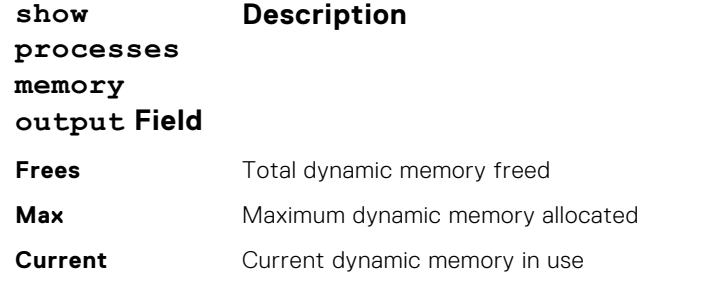

The output for show process memory displays the memory usage statistics running on the CP part (sysd) of the system. The sysd is an aggregate task that handles all the tasks running on the Control Processor.

The total counter size in show memory and show processes memory differs based on which OS processes are counted.

- In the show memory output, the memory size is equal to the size of the application processes.
- In the show processes memory output, the memory size is equal to the size of the application processes plus the size of the system processes.

**Example: show processes memory cp**

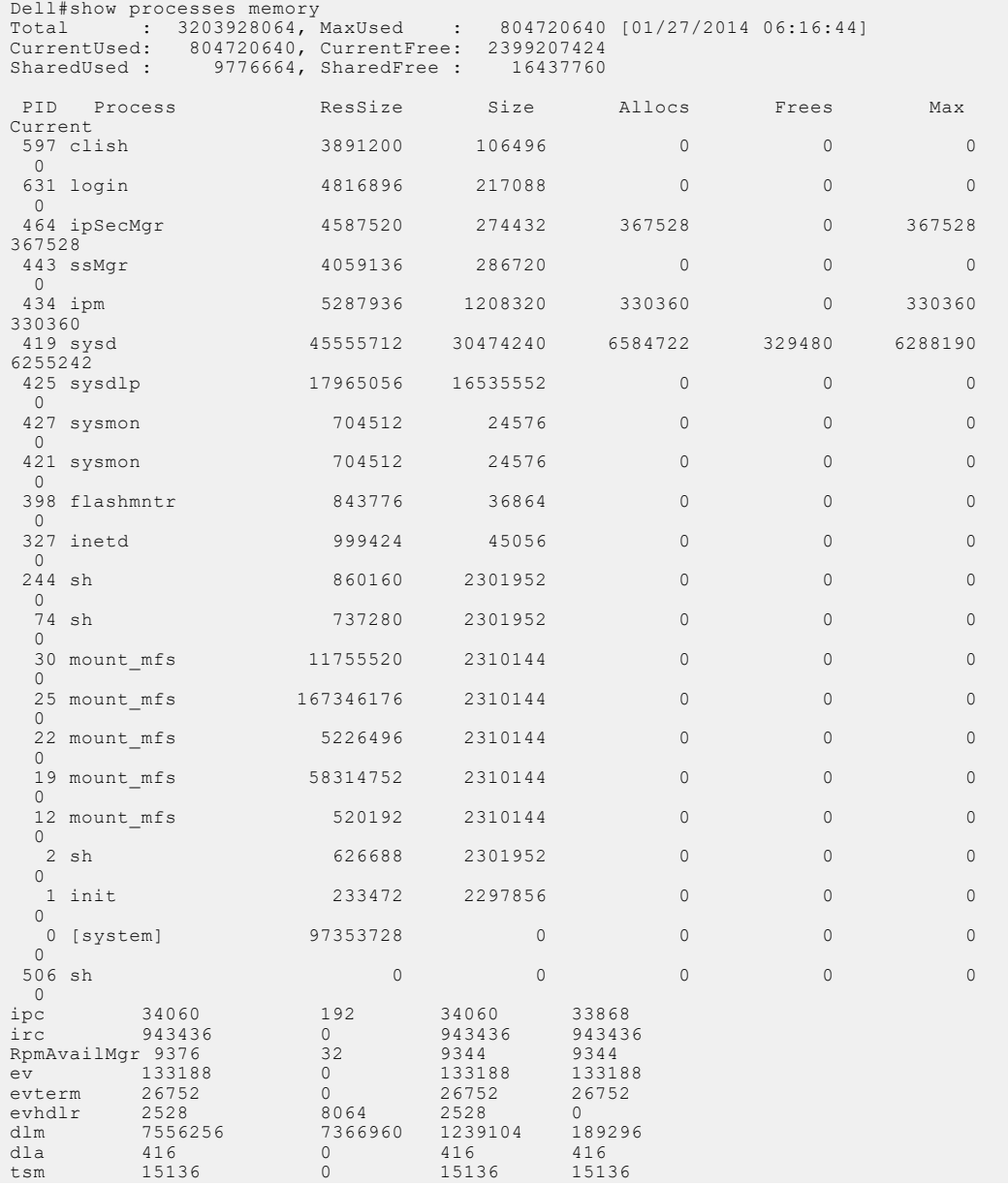

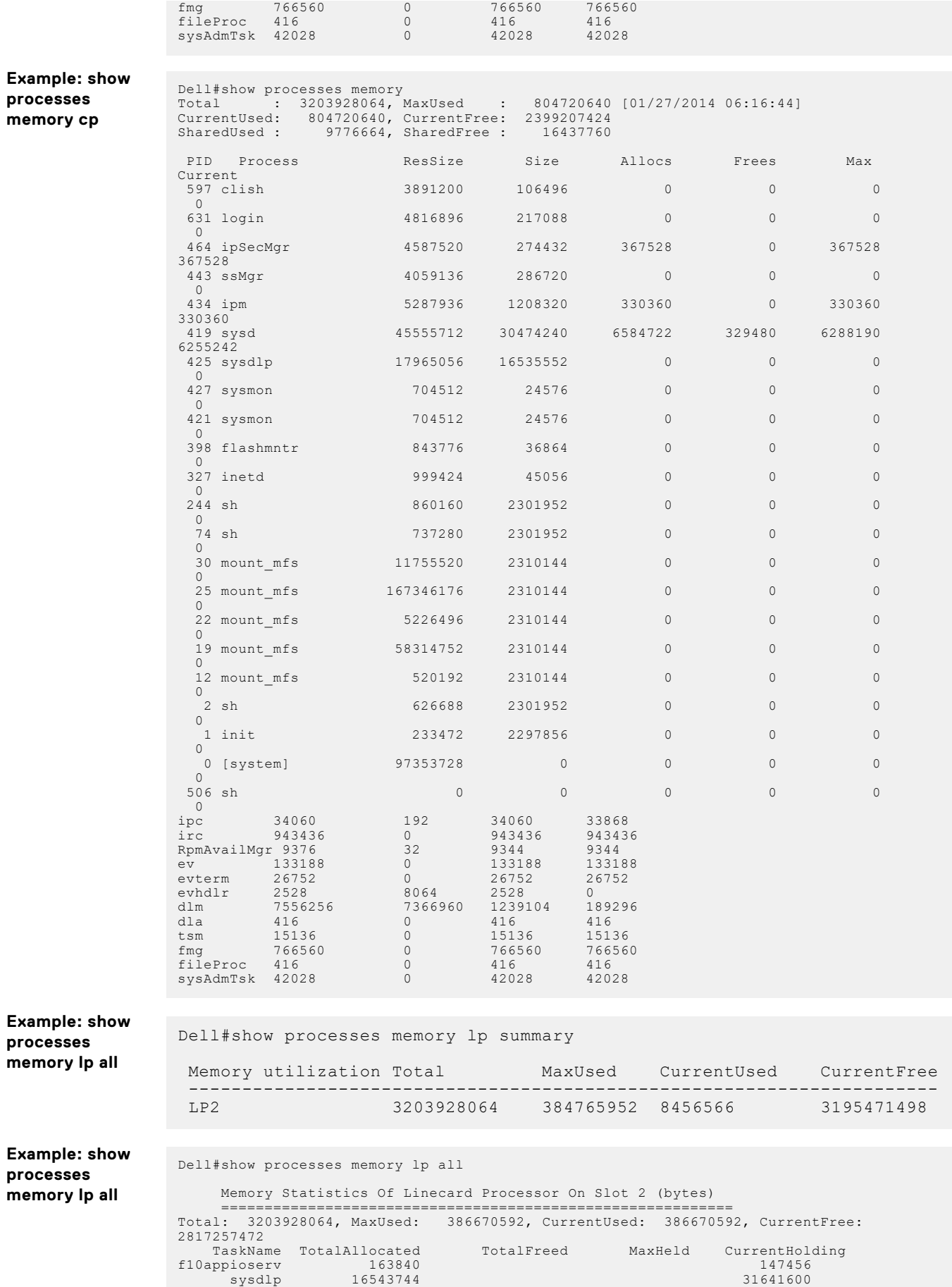

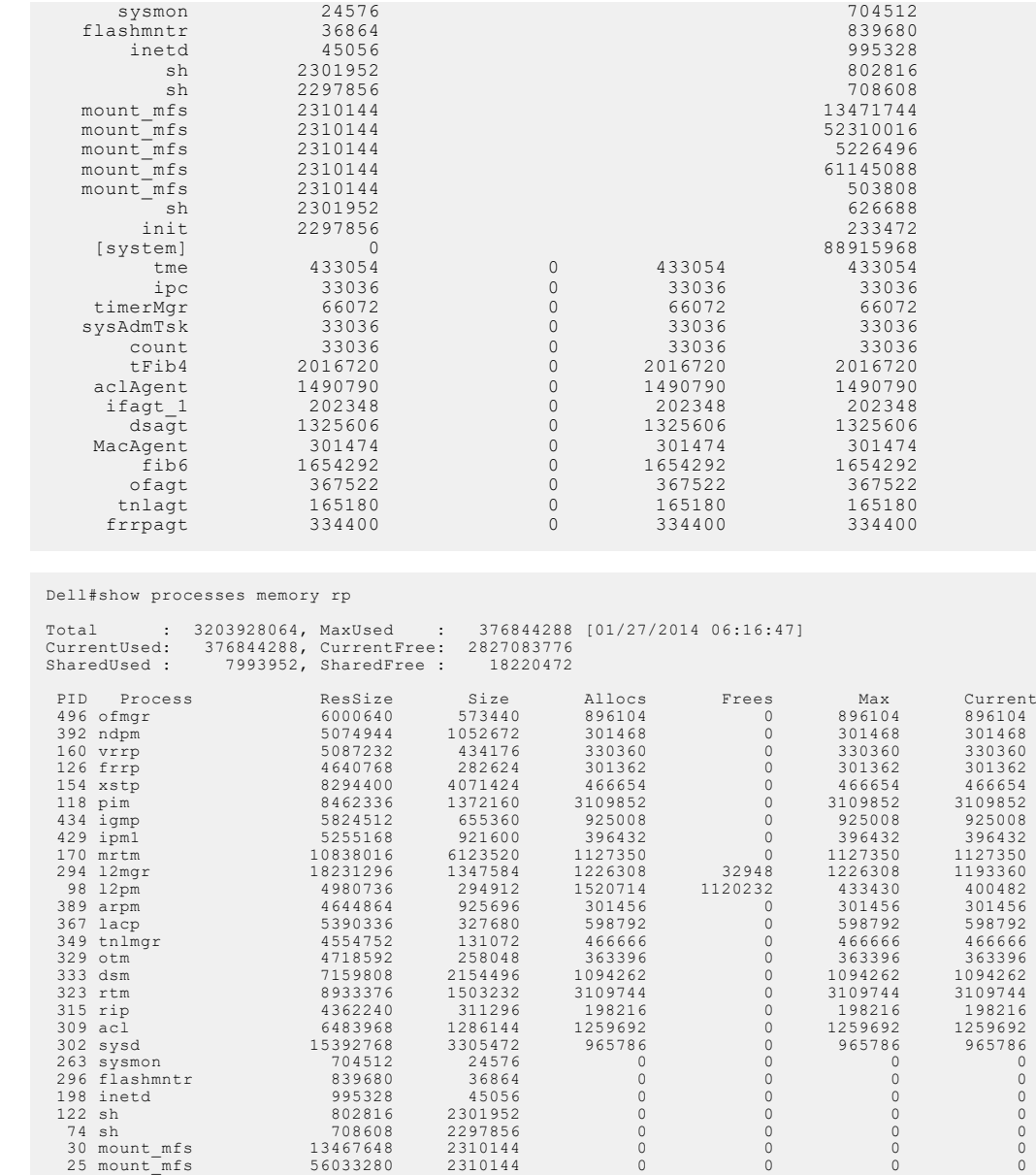

## **show reset-reason**

**Example: show processes memory rp**

Display the reason for the last system reboot.

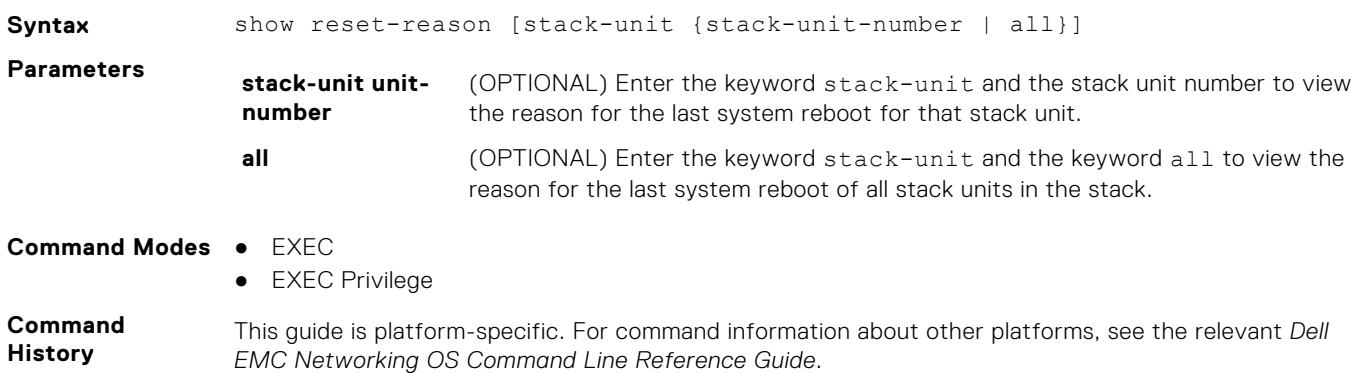

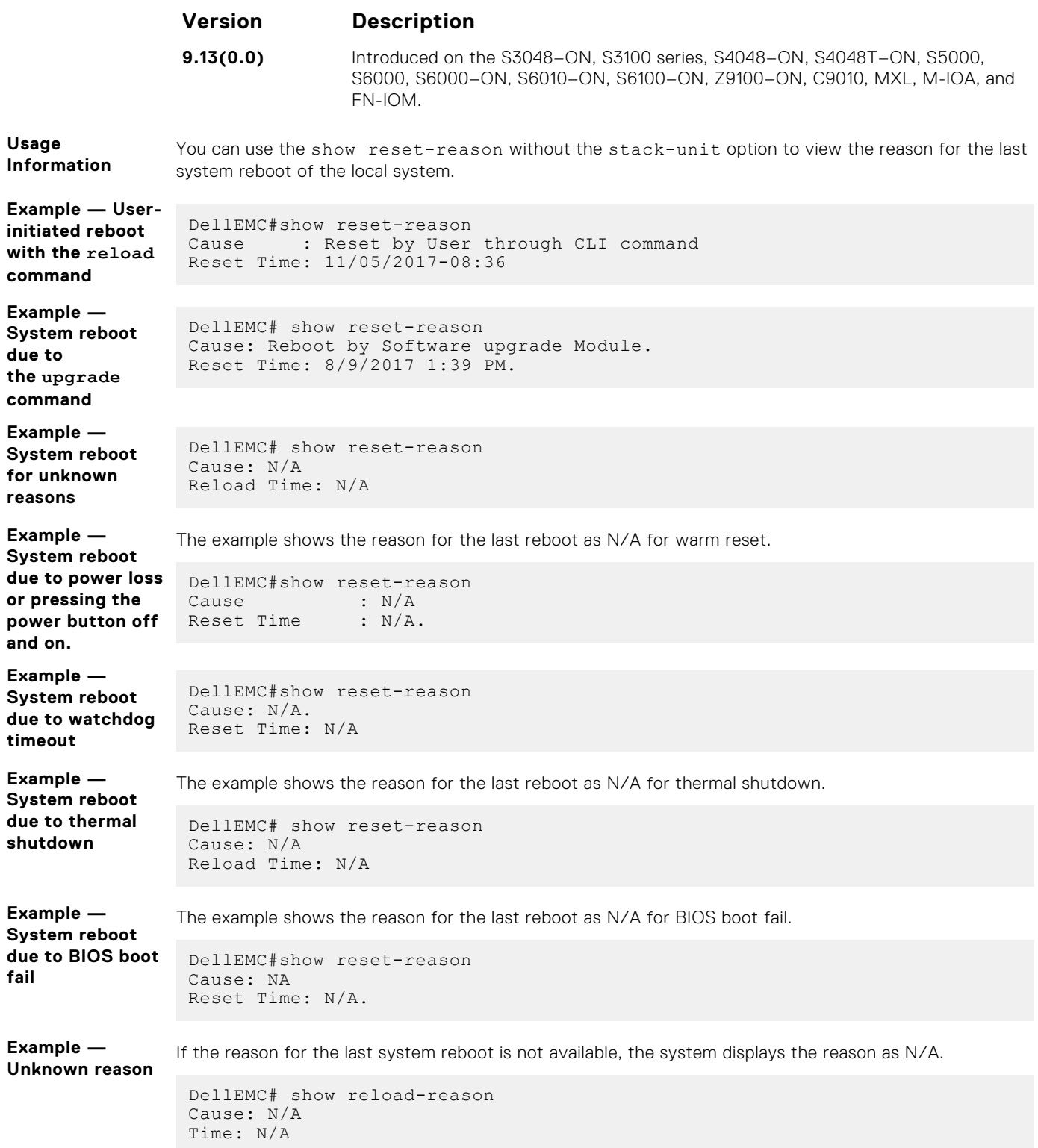

## **show software ifm**

Display interface management (IFM) data.

**Syntax** show software ifm {clients [summary] | ifagt *number* | ifcb *interface* | stack-unit *unit-ID* | trace-flags}

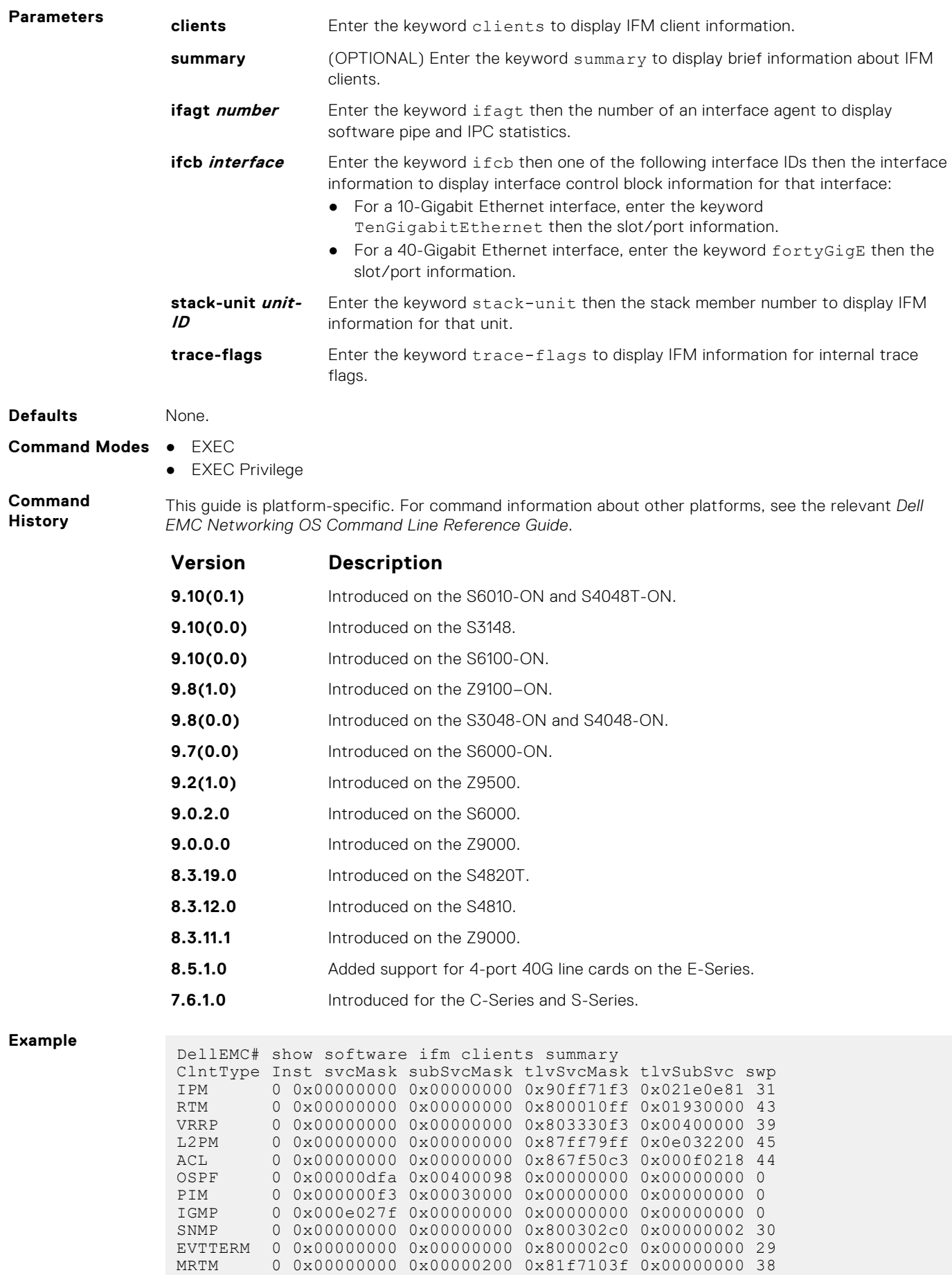

```
DSM 0 0x00000000 0x00000000 0x80771003 0x00000000 32<br>LACP 0 0x00000000 0x00000000 0x8000383f 0x00000000 35
 LACP 0 0x00000000 0x00000000 0x8000383f 0x00000000 35
 DHCP 0 0x00000000 0x00000000 0x800000c2 0x0000c000 37
 V6RAD 0 0x00000433 0x00030000 0x00000000 0x00000000 0
Unidentified Client0 0x006e0002 0x00000000 0x00000000 0x00000000 0
DellEMC#
 DellEMC# show software ifm linecard 0
 linecard: 0
         cardType = 516 numPorts = 144<br>numCfgPorts = 0 cardId = 0x7f0
         numCfgPorts = 0 cardId = 0x7f0a0a0d<br>cardState = 3 prevHello = 0:0
          cardState = 3 prevHello = 0:0<br>notifSeqNum = 1 ifaNotifSeqNum =
          notifSeqNum = 1 ifaNotifSeqNum = 0 0<br>cardAlive = 0 0<br>pStatusMask = 0xffff
          card \text{Alive} = 0<br>
postatus[0] = 0 \times 00000001<br>
postatus[1] = 0 \times 00000001ppStatus[1] = 0x00000001DellEMC# show software ifm linecard 0 | find cardstate ignore-case<br>cardState = 3<br>prevHello = 0:0cardState = 3<br>notifSeqNum = 1 prevHello = 0:0<br>ifaNotifSeqNum = 1
          notifSeqNum = 1 ifaNotifSeqNum = 0 0<br>
cardAlive = 0 0<br>
pStatusMask = 0xffff
                                                          pStatusMask = 0xfffffffff<br>ppStatus[1] = 0x00000001
          ppStatus[0] = 0x00000001DellEMC# show software ifm linecard 0 | save flash://sh_sf_ifm_linecard0
Start saving show command report .......
DellEMC#
```
### **show system**

Display the status of all stack members or a specific member.

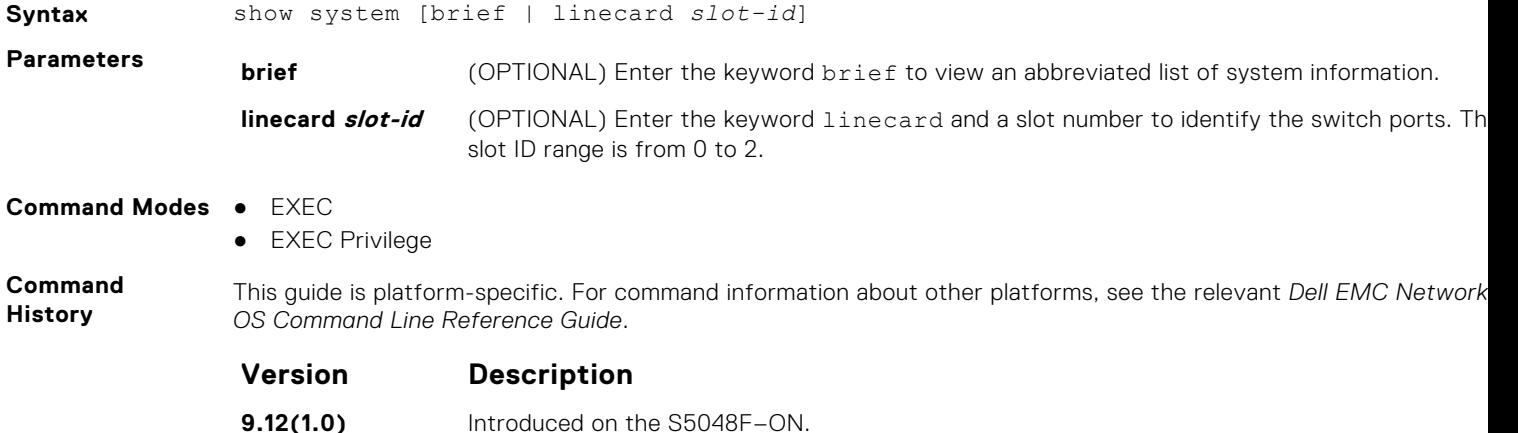

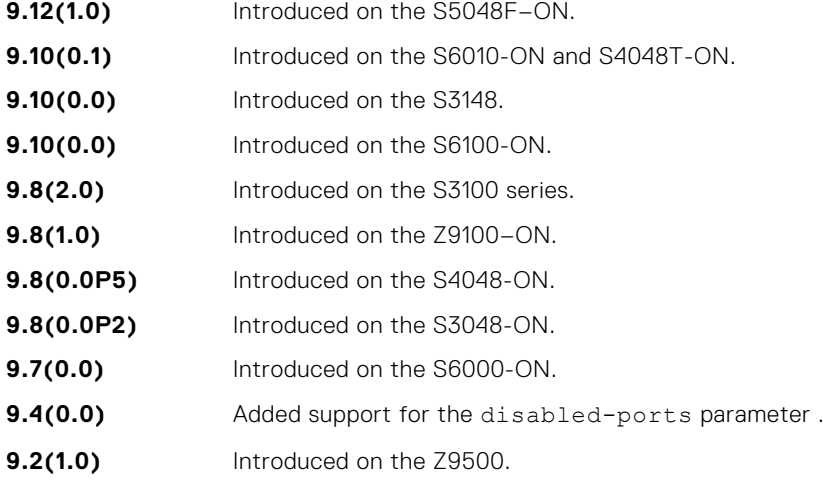
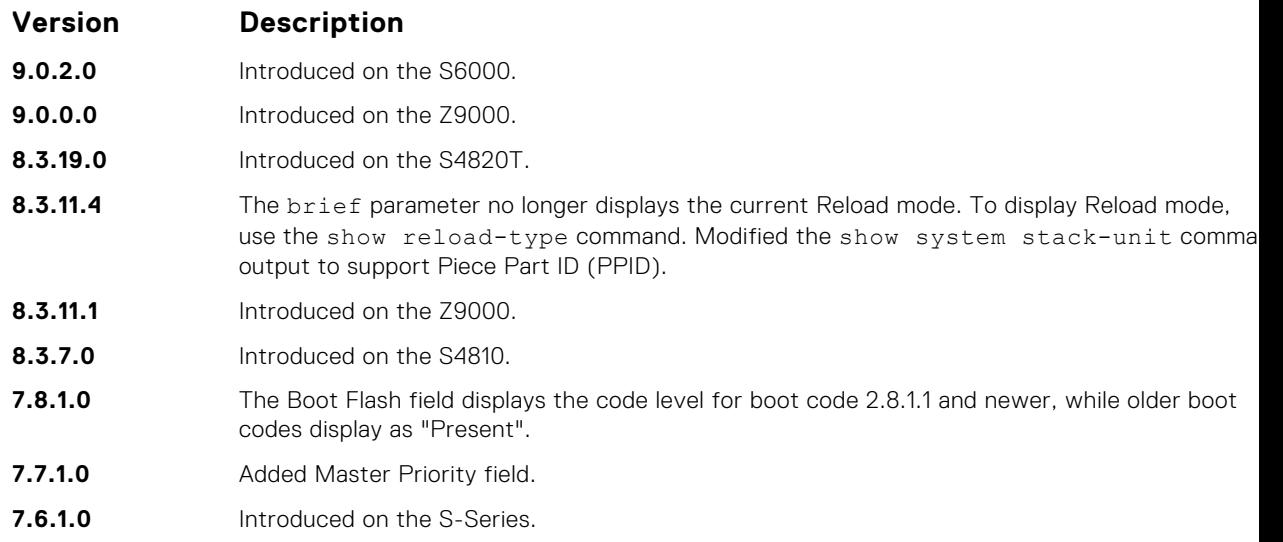

**Example (show**

**system brief)** DellEMC# show system brief

System MAC : 74:86:7a:ff:6f:06 Reload-Type: normal-reload [Next boot : normal-reload]

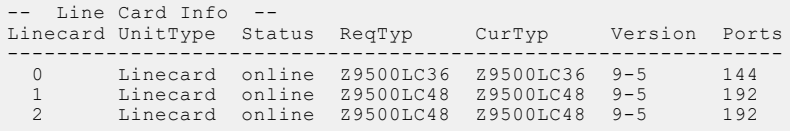

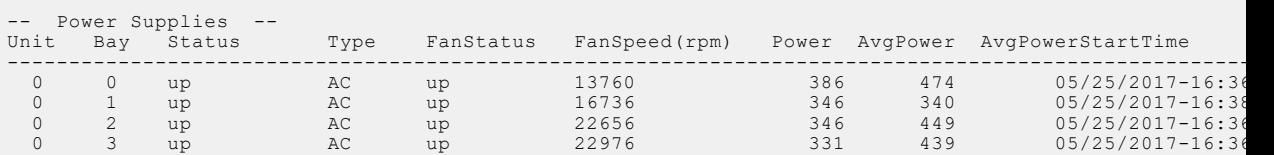

Total power: 1409.0 W

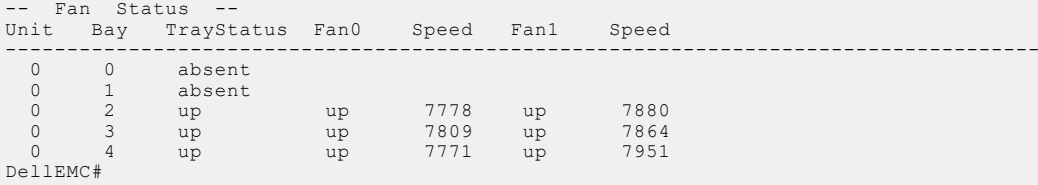

**Example (Z9500)** The following is sample output of show system command.

```
DellEMC# show system 
 System MAC : 74:86:7a:ff:71:8c
Reload-Type : normal-reload [Next boot : normal-reload]
-- CP --
                                 : active<br>: online<br>: 1.0
Next Boot : online<br>
Hardware Rev : 1.0<br>
Up Time : 4 min, 0 sec
 Hardware Rev : 1.0 
Up Time : 4 min, 0 sec
 Dell EMC Networking OS Version : 1-0(0-4072)<br>
Jumbo Capable : yes<br>
Boot Flash : 3.2.1.0<br>
Boot Selector : 3.2.0.0<br>
Memory Size : 3203928064 bytes<br>
Serial Number : NA<br>
Vendor Id : XXXXXXX Rev X00<br>
Date Code : NA<br>
Country Cod
```
Expr Svc Code : 253 653 832 45 Auto Reboot<br>Last Restart Last Restart : normal power-cycle Burned in MAC : 74:86:7a:ff:71:8c No of MACs  $\begin{array}{ccc} 1 & 3 \\ 1 & 3 \end{array}$ <br>
PTPS Mode : d : disabled -- RP --<br>RP Boot Selector RP Boot Selector : RP Memory Size : 3203928064 bytes RP Boot Flash : 3.2.1.0 -- Linecard 0 -- Unit Type : Linecard<br>Status : Linecard<br>conline : Conline Status : online<br>Next Boot : online Next Boot : online Required Type : Z9500LC12 - 12-port TE/FG (ZC) Hardware Rev : 1.0<br>
Num Ports : 48<br>
Up Time : 2 min, 15 sec Num Ports<br>Up Time Up Time : 2 min, 15 sec Dell EMC Networking OS Version : 1-0(0-4072) Jumbo Capable : yes Boot Flash : 3.2.1.0 Boot Selector : 3.2.0.0a Memory Size : 3203928064 bytes Serial Number :<br>Part Number : : : Part Number : The Rev Vendor Id
Bate Code
intervals and the Code in the Second State Code in the Second State of the Second State in the Second State of the Second State in the Second State of the Second State in the Second State of the Second Date Code : Country Code : Piece Part ID : N/A Country Code :<br>
Piece Part ID : N/A<br>
PPID Revision : N/A<br>
Service Tag : N/A<br>
Expr Svc Code : N/A Service Tag : N/A Expr Svc Code : N/A Auto Reboot : disabled Last Restart : powered-on Burned In MAC :  $74:86:7a:ff:71:8c$ <br>No Of MACs : 3 No Of MACs -- Linecard 1 -- Unit Type : Linecard Status : continued in the status in the status of the status of  $\sim$  status in the status in the status of the status of  $\sim$  status in the status of the status of the status of the status of the status of the status of th Next Boot : Z9500LC12 - 12-port TE/FG (ZC)<br>: 1.0<br>: 48 Required Type<br>Hardware Rev Num Ports : 48 Up Time : 2 min, 8 sec<br>
Dell EMC Networking OS Version : 1-0(0-4072)<br>
Jumbo Capable : yes<br>
Boot Flash : 3.2.1.0 Boot Selector : 3.2.0.0a Memory Size : 3203928064 bytes Memory Size<br>
Serial Number :<br>
Part Number :<br>
: Part Number : Rev Vendor Id<br/> $\begin{tabular}{lllllll} \texttt{Vend} & & & \texttt{:} & \\ \texttt{Date Code} & & & \texttt{:} \\ \texttt{Country Code} & & & \texttt{:} \\ \end{tabular}$ Date Code Country Code :<br>
Piece Part ID : N/A<br>
PPID Revision : N/A<br>
Service Tag : N/A Piece Part ID : N/A PPID Revision : N/A Service Tag : N/A<br>
Expr Svc Code : N/A<br>
Expr Svc Code : N/A Expr Svc Code : N/A<br>Auto Reboot : disabled Auto Reboot<br>Last Restart Last Restart : powered-on Burned In MAC : 74:86:7a:ff:71:8c No Of MACs : 3 Linecard 2 --Unit Type : Linecard<br>Status : Conline Status : online Next Boot : online Required Type : Z9500LC12 - 12-port TE/FG (ZC) Hardware Rev : 1.0 Num Ports : 48 Hardware Rev<br>
Hardware Rev<br>
Up Time : 2 min, 7 sec Dell EMC Networking OS Version : 1-0(0-4072)<br>Jumbo Capable : yes<br>Boot Flash : 3.2.1.0 Jumbo Capable : yes Boot Flash : 3.2.1.0 Boot Selector : 3.2.0.0a<br>: 3.2.0.0a<br>: 3203928064 bytes Nemory Size<br>Serial Number Part Number : Rev Vendor Id : Date Code : Country Code : Piece Part ID : N/A PPID Revision : N/A<br>Service Tag : N/A Service Tag : N/A Expr Svc Code : N/A Expr Svc Coue<br>Auto Reboot : disabled

```
Last Restart : powered-on 
Burned In MAC : 74:86:7a:ff:71:8c 
No Of MACs : 3
  -- Power Supplies --
Unit Bay Status Type FanStatus FanSpeed(rpm) Power AvgPower AvgPowerStartTime
-------------------------------------------------------------------------------------------------
  0 0 up AC up 13760 386 474 05/25/2017–16:36<br>0 1 up AC up 16736 346 340 05/25/2017–16:36<br>0 2 up AC up 22656 346 449 05/25/2017–16:36<br>0 3 up AC up 22976 331 439 05/25/2017–16:36
 Total power: 1409.0 W 
  -- Fan Status --
  Unit Bay TrayStatus Fan0 Speed Fan1 Speed 
-------------------------------------------------------
    \begin{matrix}0 & 0 & \text{absent} \\ 0 & 1 & \text{absent}\end{matrix} 0 1 absent 
 0 2 absent 
 0 3 absent 
 0 4 absent 
 Speed in RPM

Current BootSelector-Boot: Backup BIOS
DellEMC#
The following is sample output of show system brief command.
 DellEMC# show3 system brief 
 System MAC : 74:86:7a:ff:71:8c<br>Reload-Type : normal-re
                                                       : normal-reload [Next boot : normal-reload]
  -- Linecard Info --
 LinecardId Type Status ReqTyp CurTyp Version Ports
  ----------------------------------------------------------------------------------------
 0 Linecard online Z9500LC12 Z9500LC12 1-0(0-4072) 48 
 1 Linecard online Z9500LC12 Z9500LC12 1-0(0-4072) 48 
 2 Linecard online Z9500LC12 Z9500LC12 1-0(0-4072) 48 
  -- Power Supplies --
Unit Bay Status Type FanStatus FanSpeed(rpm) Power Usage (W)
-----------------------------------------------------------------------------
 0 0 up UNKNOWN up 3536 0.0
 0 1 up UNKNOWN up 3504 0.0
 0 2 up UNKNOWN up 3440 0.0
 0 3 up UNKNOWN up 3440 0.0
 Total power: 0.0 W
  -- Fan Status --
Unit Bay TrayStatus Fan0 Speed Fan1 Speed 
---------------------------------------------------------
  0 0 absent<br>0 2 absent<br>0 3 absent<br>0 4 absent
```
Speed in RPM DellEMC#

## **show trace**

View results of trace operations on the switch or a specified line card.

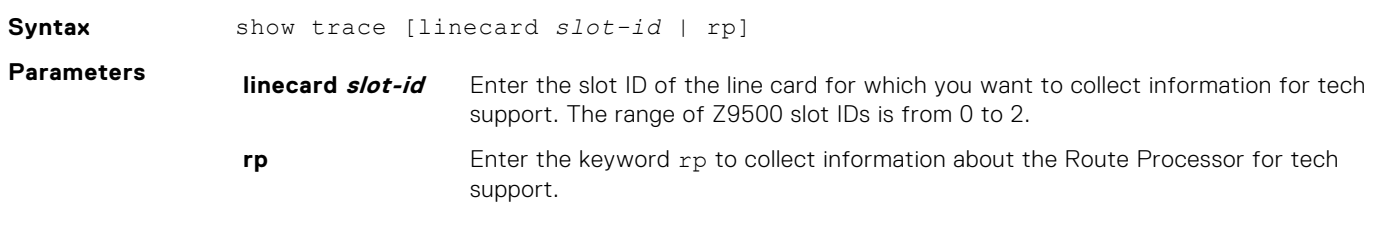

**Command Modes** EXEC Privilege

**Command History**

This guide is platform-specific. For command information about other platforms, refer to the relevant *Dell Networking OS Command Line Reference Guide*.

The following is a list of the Dell Networking OS version history for this command.

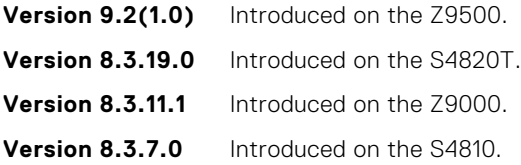

#### **Example**

Dell#show trace linecard 2 [9/3 5:18:18] SYS-(tUsrRoot):Spawn TCL Server. [9/3 5:18:18] SYS-(tUsrRoot):After lpSysInit(). [9/3 5:18:18] SYS-(tUsrRoot):No LONG tick flag defined. [9/3 5:18:18] SYS-(tUsrRoot):No ULONG tick flag defined. [9/3 5:18:18] SYS-(tUsrRoot):++TICK\_COUNT = 0x0 int: 4, LONG: 4, [9/3 5:18:33] SYS-(tUsrRoot):Port Pipe Driver Initialized. Result == ERROR. [9/3 5:18:33] SYS-(tUsrRoot):Port Pipe Driver prior to Init. Result == ERROR. [9/3 5:18:33] SYS-(tUsrRoot):Binding L2 Loop Back Protocol to ENDs. [9/3 5:18:33] SYS-(tUsrRoot):After HWInit(). [9/3 5:18:33] TME-(tme):Var pools for SYS\_PART\_ID is initialized [9/3 5:18:33] TME-(tme): <<[tme - tme\_task2IpBind] - IP Address Added:0x7f0a0a21 - svce 13 inst 5>> [9/3 5:18:33] TME-(tme):f10TaskCreate: spawned ipc svc(14) inst(5) p\_cpid(8)  $\sqrt{9/3}$  5:18:33] TME-(ipc):f10TaskStartup: svc(14) inst(5) parentSvc(13) parentInst(5) taskIdx(1812): tskSvc(14) tskInst(5) p cpid(8) p\_procId(302) p\_pstate(0x2000d)  $\overline{1973}$  5:18:33] TME-(tme):f10TaskCreate: spawned evagt svc(26) inst(5) p\_cpid(9)  $\left[\frac{1}{9}, \frac{1}{3}, \frac{1}{3}; 18:33\right]$  TME-(evagt):f10TaskStartup: svc(26) inst(5) parentSvc(13) parentInst(5) taskIdx(3348): tskSvc(26) tskInst(5) p cpid(9) p\_procId(302) p\_pstate(0x2000d) [9/3 5:18:33] TME-(tme):f10TaskCreate: spawned KP svc(35) inst(5) p\_cpid(10) [9/3 5:18:33] TME-(KP):f10TaskStartup: svc(35) inst(5) parentSvc(13) parentInst(5) taskIdx(4500): tskSvc(35) tskInst(5) p cpid(10) p\_procId(302) p\_pstate(0x2000d) [9/3 5:18:33] TME-(tme):f10TaskCreate: spawned PM svc(34) inst(5) p\_cpid(11)  $\sqrt{9/3}$  5:18:33] TME-(PM):f10TaskStartup: svc(34) inst(5) parentSvc(13) parentInst(5) taskIdx(4372): tskSvc(34) tskInst(5) p cpid(11) p\_procId(302) p\_pstate(0x2000d) [9/3 5:18:33] TME-(tme):f10TaskCreate: spawned timerMgr svc(45) inst(5) p\_cpid(12)  $\sqrt{9/3}$  5:18:33] TME-(timerMgr):f10TaskStartup: svc(45) inst(5) parentSvc(13) parentInst(5) taskIdx(5780): tskSvc(45) tskInst(5) p\_cpid(12) p\_procId(302) p\_pstate(0x2000d) [9/3 5:18:33] TME-(tme):f10TaskCreate: spawned sysAdmTsk svc(33) inst(5)  $p$  cpid(13) [9/3 5:18:33] TME-(sysAdmTsk):f10TaskStartup: svc(33) inst(5) parentSvc(13) parentInst(5) taskIdx(4244): tskSvc(33) tskInst(5) p\_cpid(13) p\_procId(302) p\_pstate(0x2000d) [9/3 5:18:33] POLLER-(KP):doMasterDetectEvt(): evt has occurred master  $slot = 1$ [9/3 5:18:33] \*\*\*\*\*\* ERROR TME-(PM):Error: f10\_tmeGetPeerIpAddrByName failed service 30 inst 0 [9/3 5:18:33] TME-(tme):f10TaskCreate: spawned dla svc(32) inst(5) p\_cpid(14) [9/3 5:18:33] TME-(dla):f10TaskStartup: svc(32) inst(5) parentSvc(13) parentInst(5) taskIdx(4116): tskSvc(32) tskInst(5) p cpid(14) p\_procId(302) p\_pstate(0x2000d) [9/3 5:18:33] \*\*\*\*\*\* ERROR TME-(dla):Error: f10\_tmeGetPeerIpAddrByName

```
failed service 253 inst 0
          - Repeated 1 time.
--------- More ---------
```
**Related Commands** ● [traceroute](#page-153-0) — displays packet route to a destination device.

## **show tech-support**

●

Display a collection of data from other show commands, necessary for Dell EMC Networking technical support to perform troubleshooting.

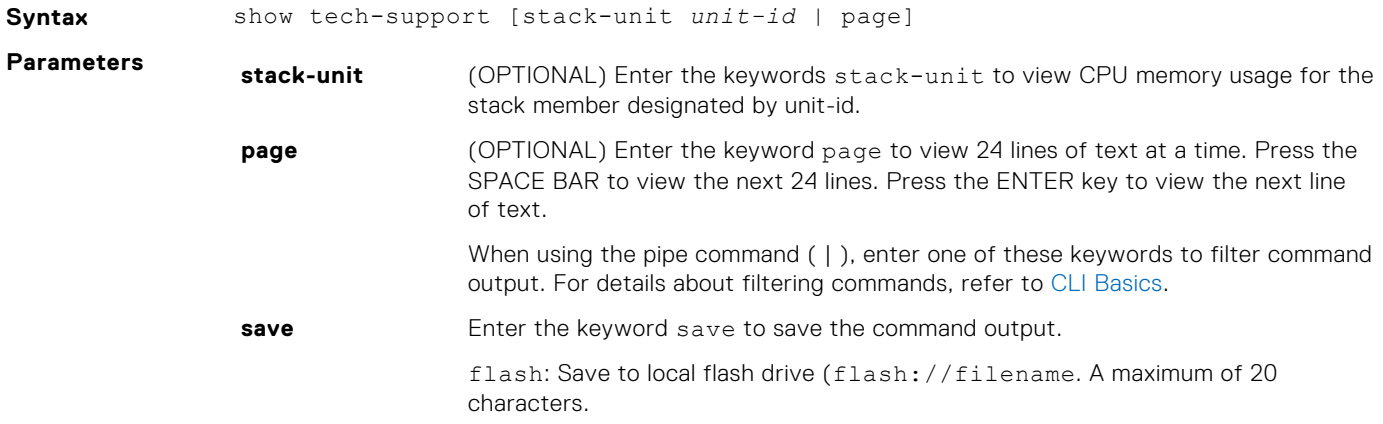

#### **Command Modes** EXEC Privilege

**Command History** This guide is platform-specific. For command information about other platforms, see the relevant *Dell EMC Networking OS Command Line Reference Guide*.

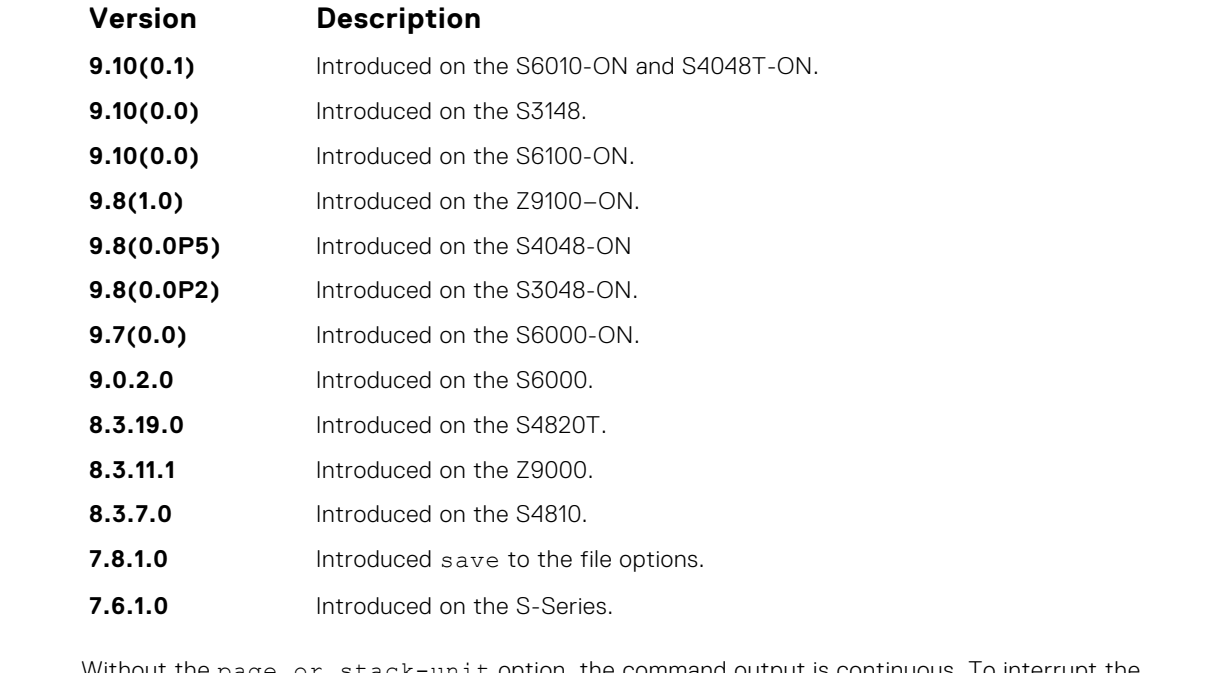

**Usage Information**

Without the page or stack-unit option, the command output is continuous. To interrupt the command output, use Ctrl-z.

The save option works with other filtering commands. This allows you to save specific information of a show command. The save entry must always be the last option. For example: DellEMC#show tech<span id="page-149-0"></span>support |grep regular-expression |except regular-expression | find regularexpression | save flash://result

This display output is an accumulation of the same information that is displayed when you execute one of the following show commands:

- show version
- show clock
- show running-config
- show system stack-ports
- show interfaces
- show process memory
- show process cpu
- show file system
- show system
- show environment
- show ip traffic
- show ip management route
- show ip route summary
- show Inventory
- show log summary
- show command-history (last 20 commands)
- show log

### **Example (S-**

**Series)** DellEMC# show tech-support ?<br>
page Page through out page Page through output stack-unit Unit Number Pipe through a command  $\langle c \rangle$ DellEMC#show tech-support stack-unit 1 ? Pipe through a command  $<$ cr> DellEMC# show tech-support stack-unit 1 | ? except Show only text that does not match a pattern<br>find Search for the first occurrence of a pattern Search for the first occurrence of a pattern grep Show only text that matches a pattern no-more Don't paginate output save Save output to a file DellEMC# show tech-support stack-unit 1 | save ?<br>flash: Save to local file system (flash://f Save to local file system (flash://filename (max 20 chars) ) DellEMC# show tech-support stack-unit 1 | save flash://LauraSave Start saving show command report ....... DellEMC# DellEMC# dir Directory of flash: 1 drw- 16384 Jan 01 1980 00:00:00 +00:00 . 2 drwx 1536 Jul 13 1996 02:38:06 +00:00 .. 3 d--- 512 Nov 20 2007 15:46:44 +00:00 ADMIN\_DIR DellEMC#

#### **Example**

## **show util-threshold cpu**

Display the utilization thresholds of Z9500 CPUs.

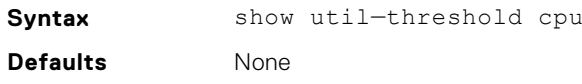

#### <span id="page-150-0"></span>**Command Modes** EXEC PRIVILEGE

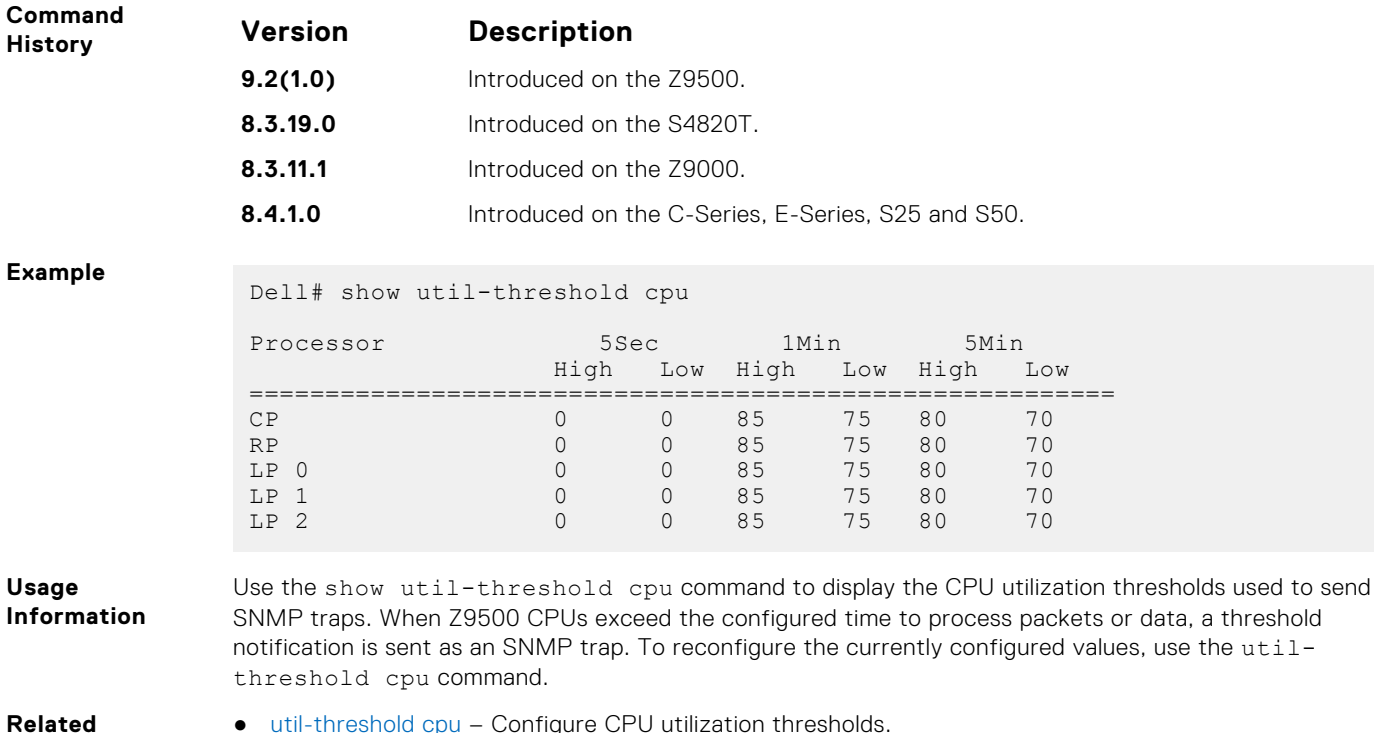

**Commands**

- [util-threshold cpu](#page-157-0) Configure CPU utilization thresholds.
- [util-threshold mem](#page-158-0) Configure memory utilization thresholds.

## **show util-threshold memory**

Display the memory utilization thresholds of Z9500 CPUs.

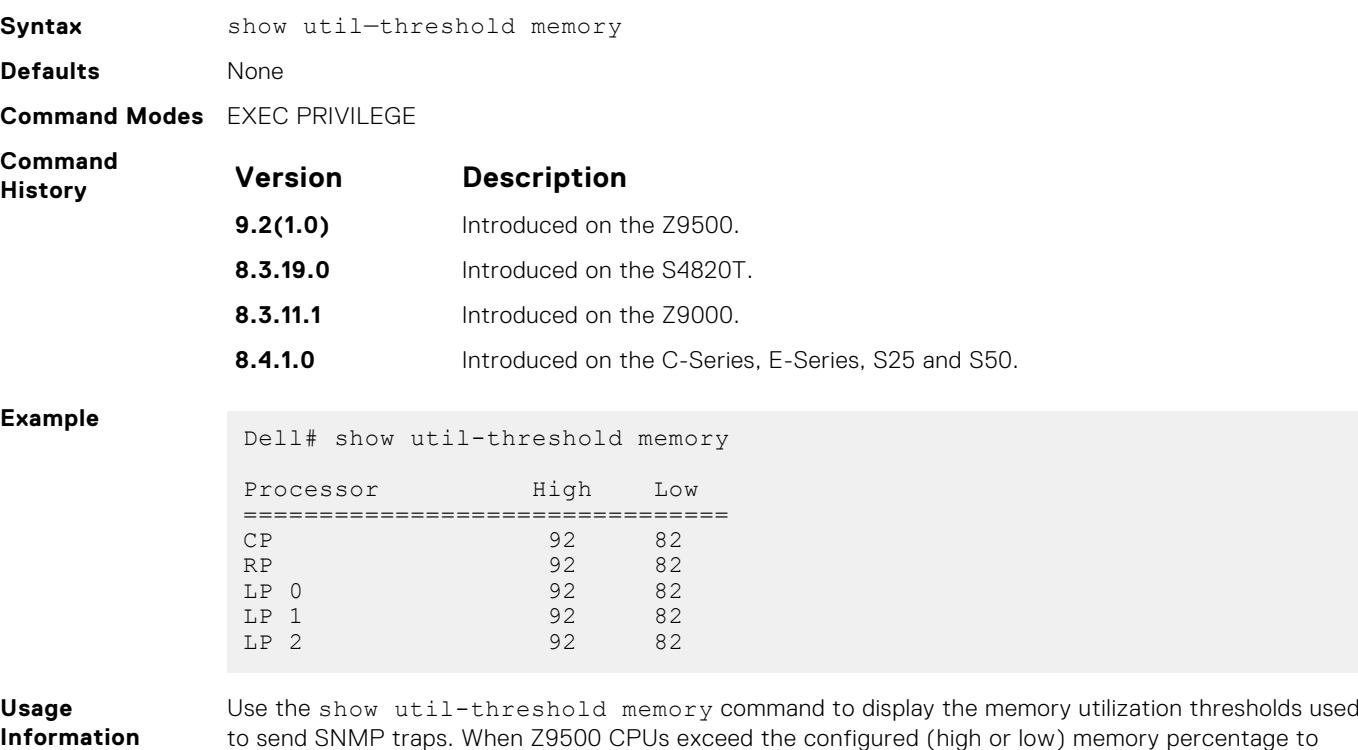

to send SNMP traps. When Z9500 CPUs exceed the configured (high or low) memory percentage to process packets or data, a threshold notification is sent as an SNMP trap. To reconfigure the currently configured values, use the util-threshold memory command.

- **Related** ● [util-threshold mem](#page-158-0) – Configure memory utilization thresholds.
- **Commands** ● [util-threshold cpu](#page-157-0) – Configure CPU utilization thresholds.

## **system location-led**

Toggle the location LED of the chassis and (optionally) the location LED of a specified Z9500 port on or off.

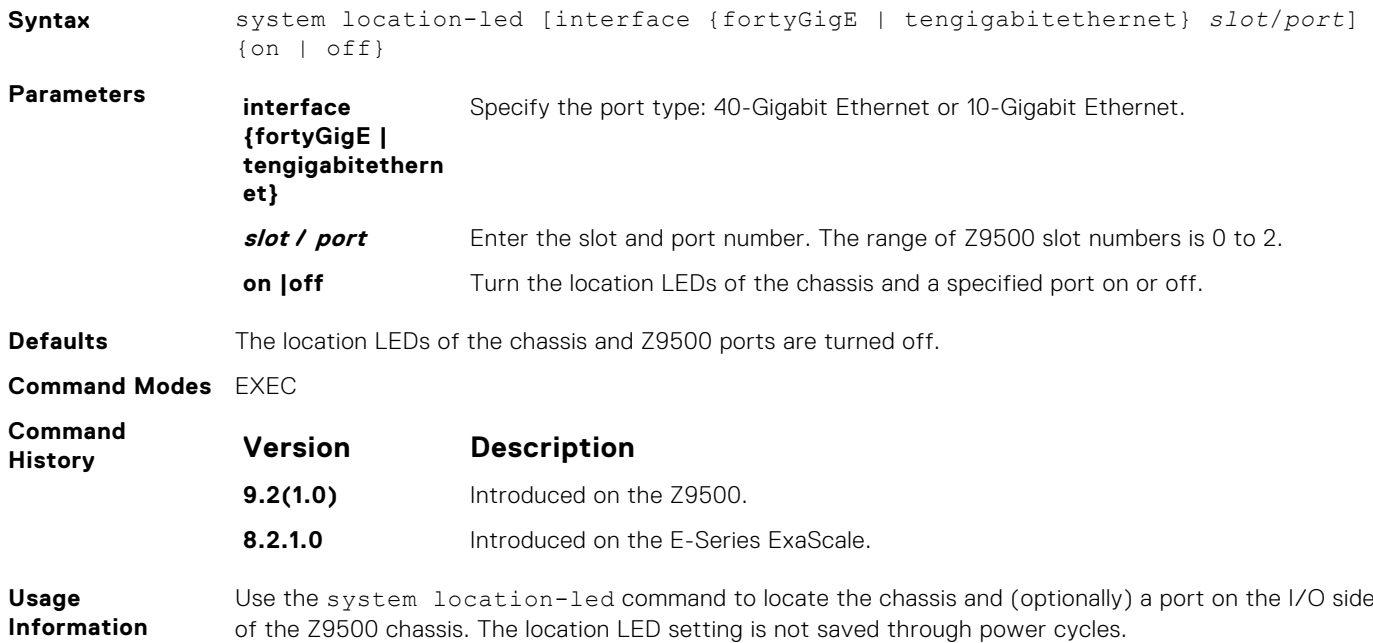

## **telnet**

Connect through Telnet to a server. The Telnet client and server in Dell EMC Networking support IPv4 and IPv6 connections. You can establish a Telnet session directly to the router or a connection can be initiated from the router.

**NOTE:** The Telnet server and client are VRF-aware. Using the vrf parameter in this command, you can make a Telnet server or client to listen to a specific VRF. This capability enables a Telent server or client to look up the correct routing table and establish a connection.

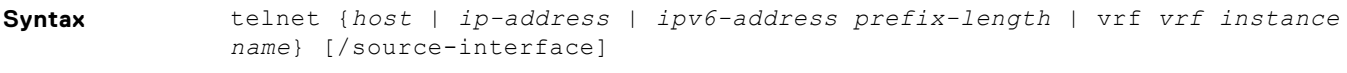

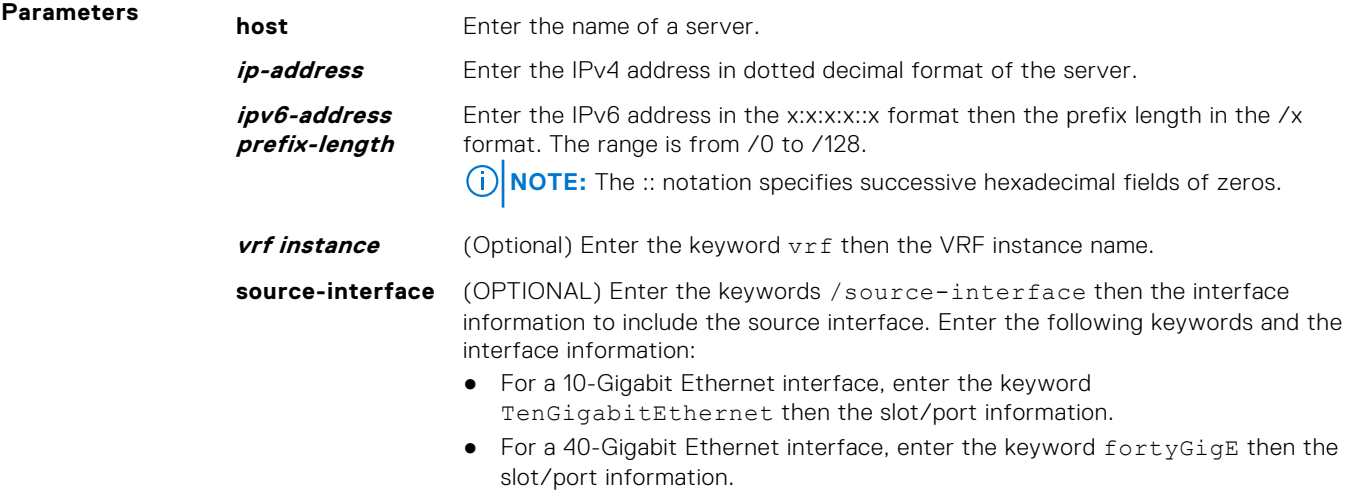

- For a Loopback interface, enter the keyword loopback then a number from 0 to 16383.
- For a Null interface, enter the keyword null then the Null interface number.
- For a port channel interface, enter the keywords port-channel then a number.
- For Tunnel interface types, enter the keyword tunnel then the slot/ port information. The range is from 1 to 16383.
- For a VLAN interface, enter the keyword vlan then a number from 1 to 4094.

**Defaults** Not configured.

- 
- **Command Modes** EXEC
	- EXEC Privilege

*EMC Networking OS Command Line Reference Guide*.

**Command History**

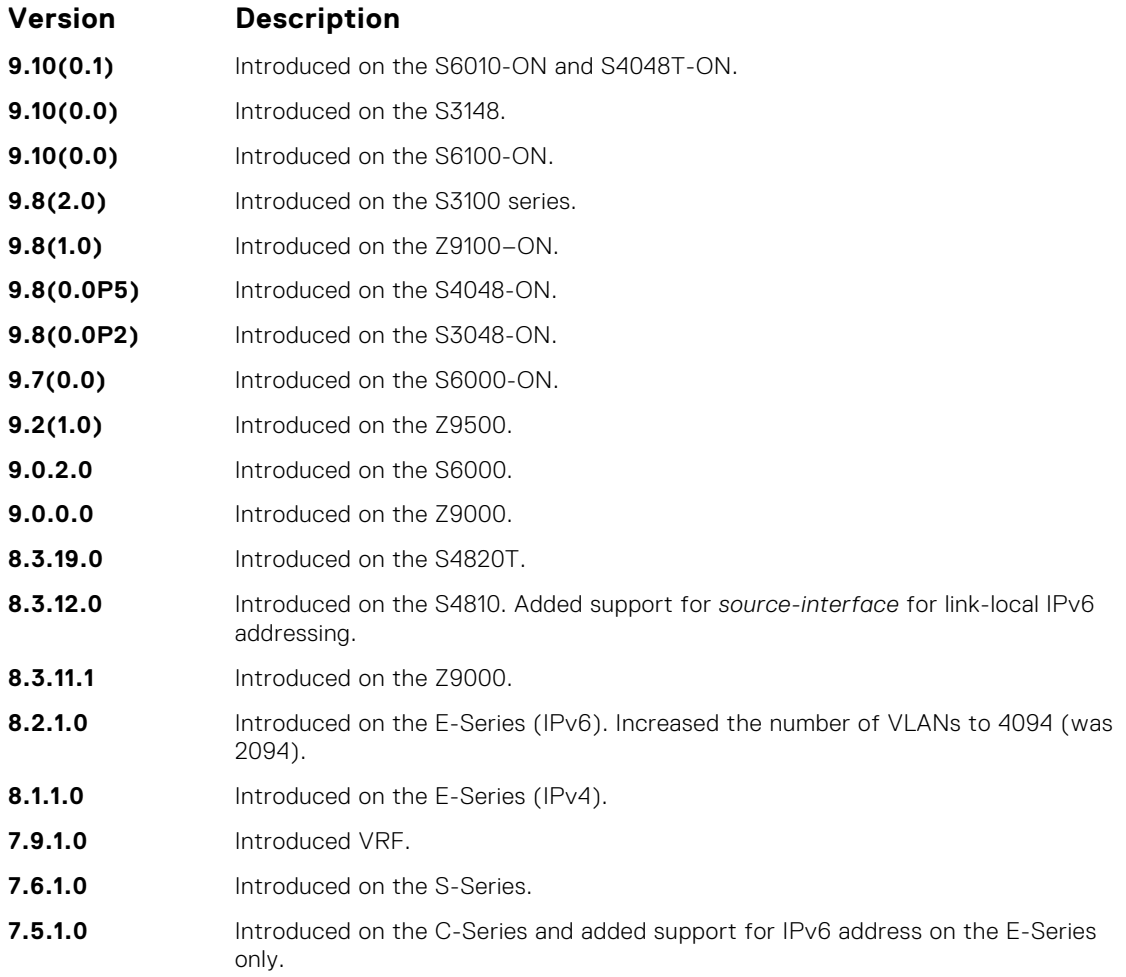

This guide is platform-specific. For command information about other platforms, see the relevant *Dell*

**Usage Information**

The VRF configured using this command has a higher precedence than a VRF configured using the ip telnet vrf vrf-name command. If you do not use the VRF attribute in this command, then TELENT client uses the VRF configured using the ip telnet vrf vrf-name command.

The source interface configured using this command has a higher precedence than the source interface configured using the ip telnet source-interface command. If you do not configure a source interface using this command, then the TELNET client uses the source interface configured using the ip telnet source-interface command.

In case there is a mismatch between the VRF telnet source interface and the telnent VRF, then an error is reported.

## <span id="page-153-0"></span>**terminal length**

Configure the number of lines displayed on the terminal screen.

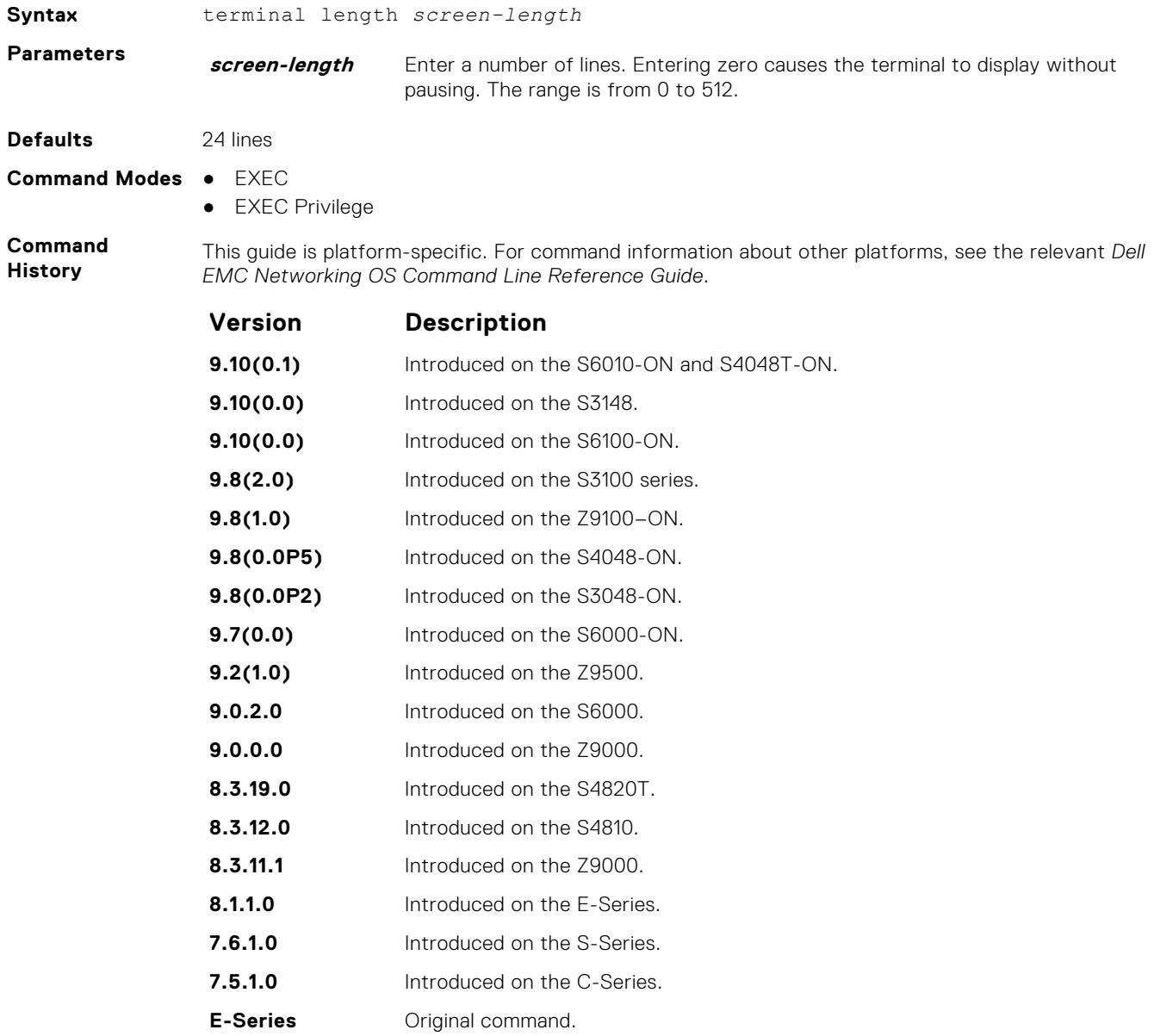

### **traceroute**

View a packet's path to a specific device.

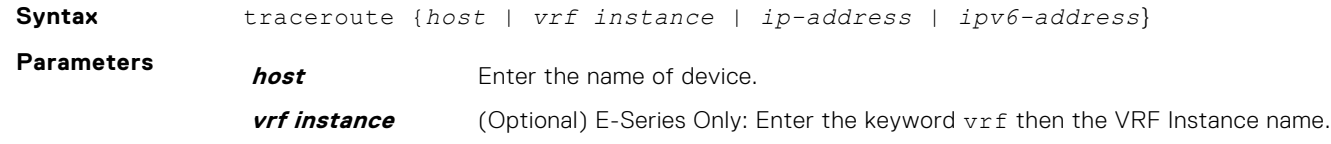

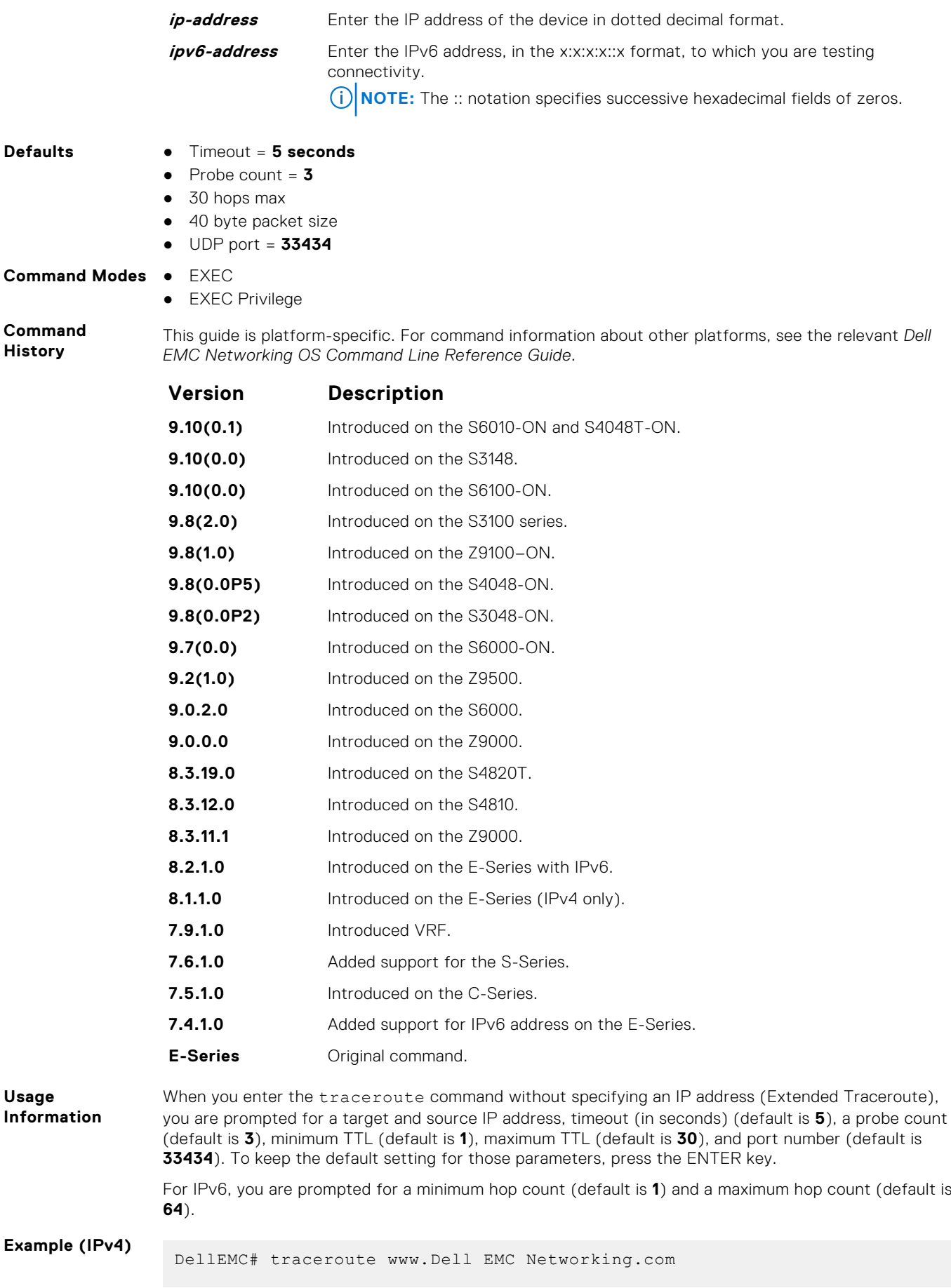

```
Translating "www.Dell EMC Networking.com"...domain server (10.11.0.1) 
                 [OK]Type Ctrl-C to abort.
                 -----------------------------------------------
                 Tracing the route to www.Dell EMC Networking.com (10.11.84.18), 
                 30 hops max, 40 byte packets
                                                     -----------------------------------------------
                 TTL Hostname Probe1 Probe2 Probe3
                 1 10.11.199.190 001.000 ms 001.000 ms 002.000 ms
                 2 gwegress-sjc-02.Dell EMC Networking.com (10.11.30.126) 005.000 ms 
                 001.000 ms 001.000 ms
                 3 fw-sjc-01.Dell EMC Networking.com (10.11.127.254) 000.000 ms 000.000 
                 ms 000.000 ms
                 4 www.Dell EMC Networking.com (10.11.84.18) 000.000 ms 000.000 ms 
                 000.000 ms
                 DellEMC#
Example (IPv6)
                 DellEMC# traceroute 100::1
                 Type Ctrl-C to abort.
                  -----------------------------------------------
                 Tracing the route to 100::1, 64 hops max, 60 byte packets
                                      -----------------------------------------------
                 Hops Hostname Probe1 Probe2 Probe3<br>1 100::1 000.000 ms 000.000 ms 000.000
                     1 100::1 000.000 ms 000.000 ms 000.000 ms
                 DellEMC#traceroute 3ffe:501:ffff:100:201:e8ff:fe00:4c8b
                 Type Ctrl-C to abort.
                  -----------------------------------------------
                 Tracing the route to 3ffe:501:ffff:100:201:e8ff:fe00:4c8b, 
                 64 hops max, 60 byte packets
                         -----------------------------------------------
                 Hops Hostname Probe1 Probe2
                   1 3ffe:501:ffff:100:201:e8ff:fe00:4c8b
                                000.000 ms 000.000 ms 000.000 ms
                 DellEMC#
Related
Commands
                \bulletping — tests the connectivity to a device.
```
## **undebug all**

Disable all debug operations on the system.

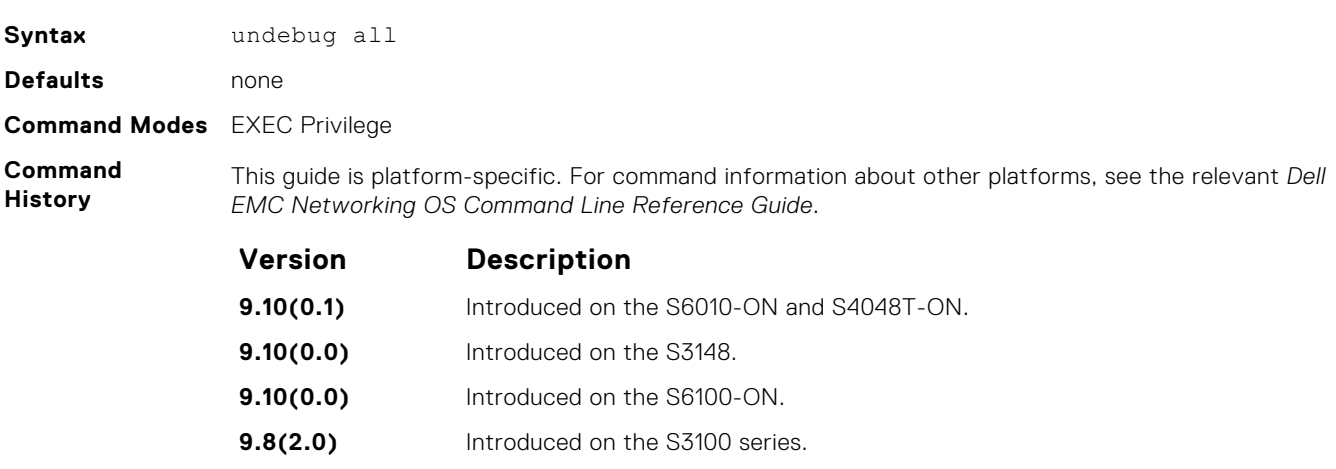

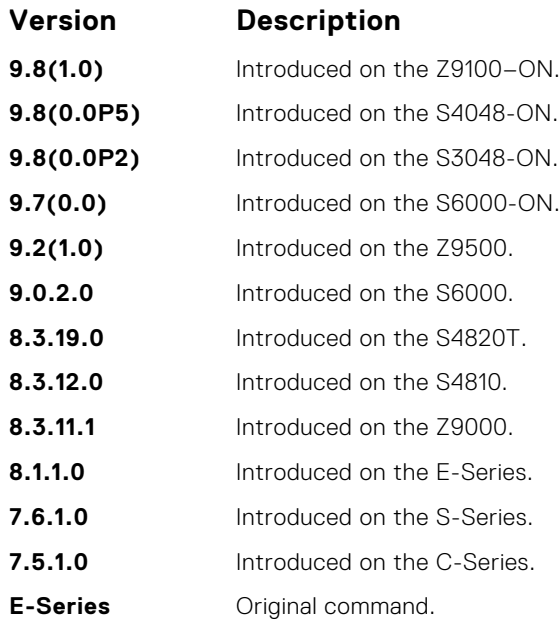

## **upload trace-log**

Upload a trace log file from a Z9500 CPU.

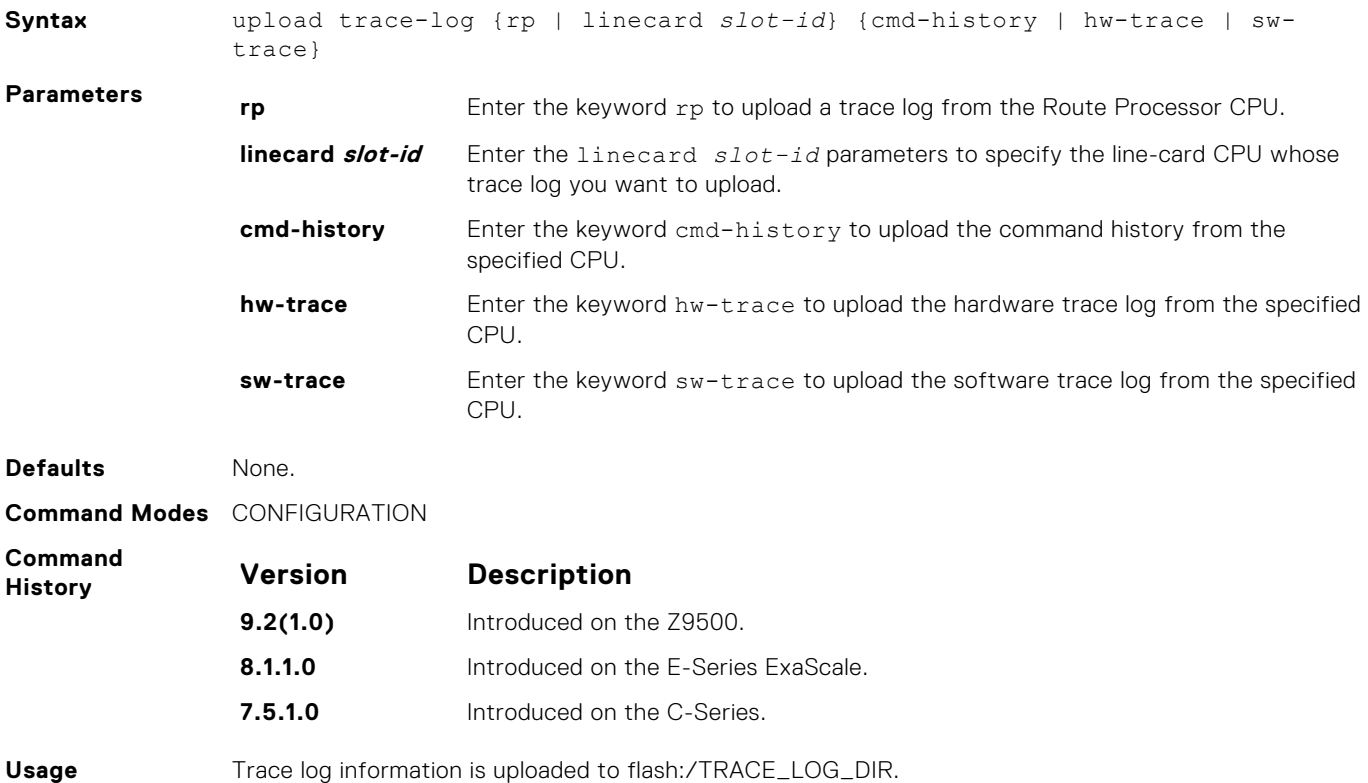

**Information**

pg information is up

## <span id="page-157-0"></span>**util-threshold cpu**

Configure the high or low CPU utilization thresholds for SNMP traps.

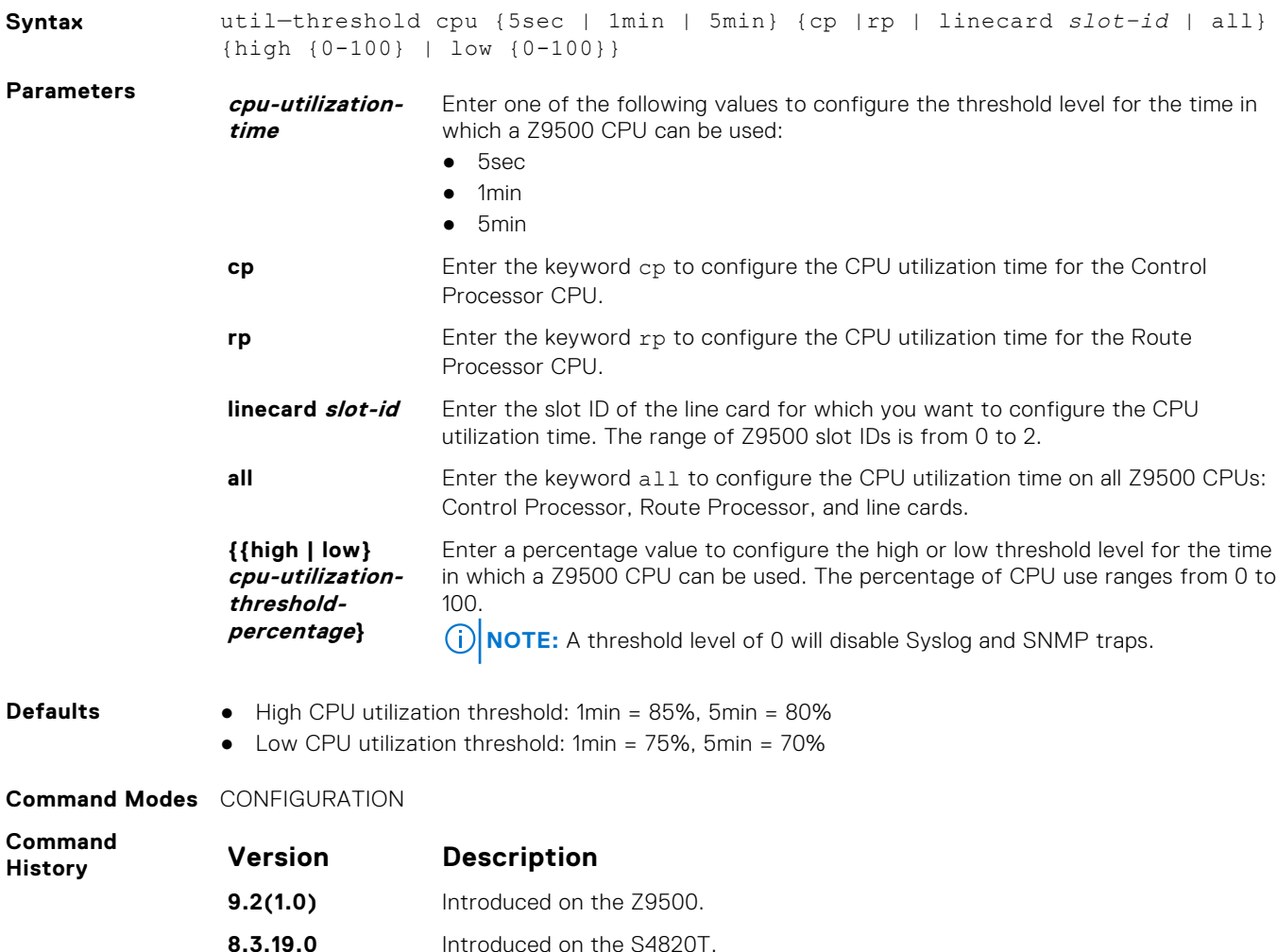

**8.3.11.1** Introduced on the Z9000. **8.3.7.0** Introduced on the S4810. **Example** Dell(conf)# util-threshold cpu 5sec cp high 50 In this example, the low threshold value is not specified so it will take the value set for the high threshold

value. In all other cases, the low threshold value must be equal to or less than that of the high threshold value. **Usage Information** When the total CPU utilization exceeds the configured threshold for the specified time, a threshold notification is sent as an SNMP trap. If a low threshold value is not specified, the low threshold value is set to the same value as the high threshold value. The system will generate a Syslog and SNMP trap each time the configured CPU threshold is crossed.

Œ **NOTE:** The 5sec util-threshold cpu command is disabled by default on all switches. To enable the command, enter util-threshold cpu 5sec all high {value greater than zero}. To disable the Syslog and traps for the 5sec CPU utilization thresholds, enter util-threshold cpu 5sec all high 0 or no util-threshold cpu 5sec {cp | rp | linecard *slot-id* | all}.

#### **Related Commands**

[show util-threshold cpu](#page-149-0) – Display the configured values of CPU utilization thresholds.

[show util-threshold memory](#page-150-0) – Display the configured values of memory utilization thresholds.

## <span id="page-158-0"></span>**util-threshold memory**

Configure the high or low memory utilization thresholds for SNMP traps.

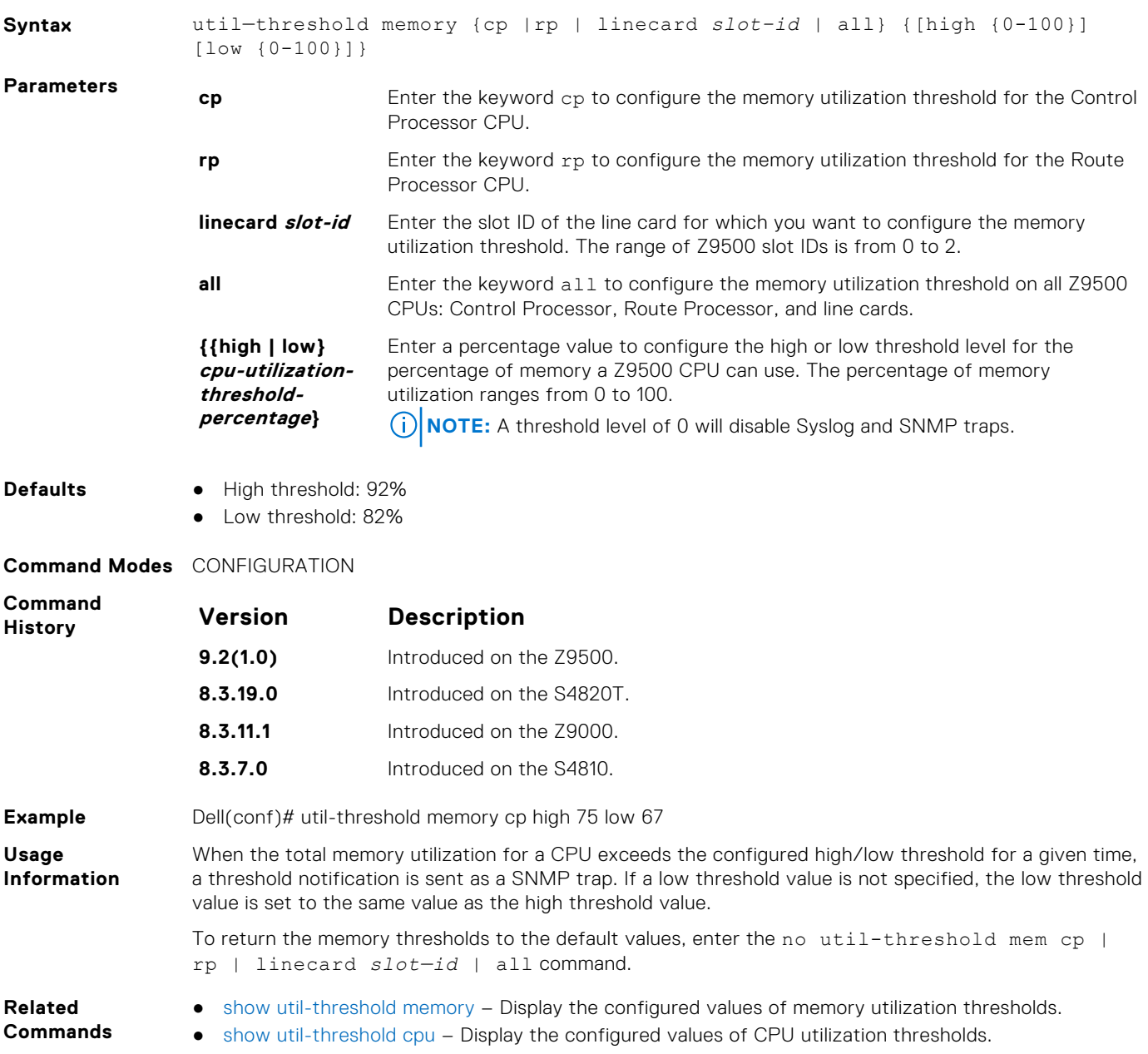

## **virtual-ip**

Configure a virtual IP address for the active management interface. You can configure virtual addresses both for IPv4 and IPv6 independently.

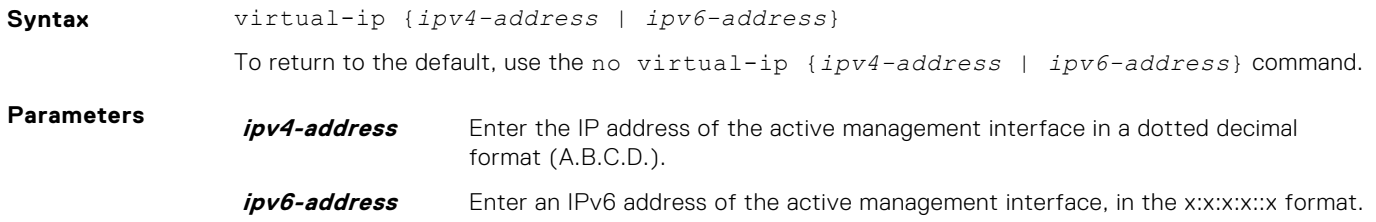

**NOTE:** The :: notation specifies successive hexadecimal fields of zeros.

#### **Defaults** none **Command Modes** CONFIGURATION

**Command History**

This guide is platform-specific. For command information about other platforms, see the relevant *Dell EMC Networking OS Command Line Reference Guide*.

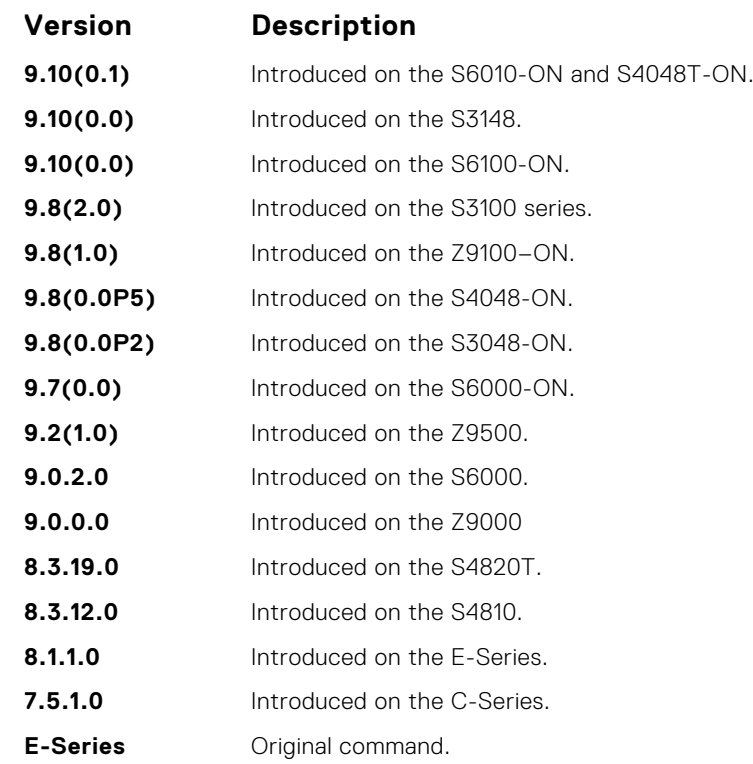

**Usage Information**

#### **Related**

● [ip address](#page-786-0) — assigns a primary and secondary IP address to the interface.

You can configure both IPv4 and IPv6 virtual addresses simultaneously, but only one of each. Each time this command is issued, it replaces the previously configured address of the same family, IPv4 or IPv6. The no virtual-ip command takes an address/prefix-length argument, so that the desired address only is removed. If you enter the no virtual-ip command without any specified address, then both

#### **Commands**

## **write**

Copy the current configuration to either the startup-configuration file or the terminal.

IPv4 and IPv6 virtual addresses are removed.

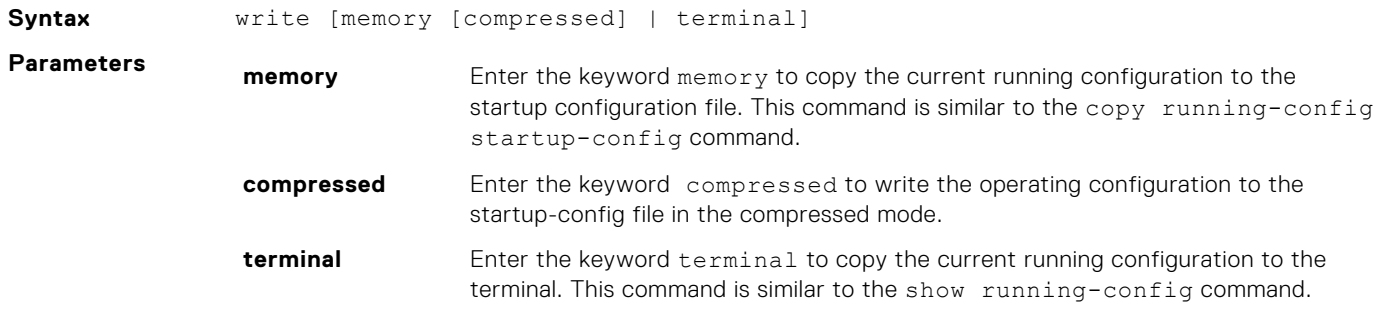

#### **Command Modes** EXEC Privilege

#### **Command History**

This guide is platform-specific. For command information about other platforms, see the relevant *Dell EMC Networking OS Command Line Reference Guide*.

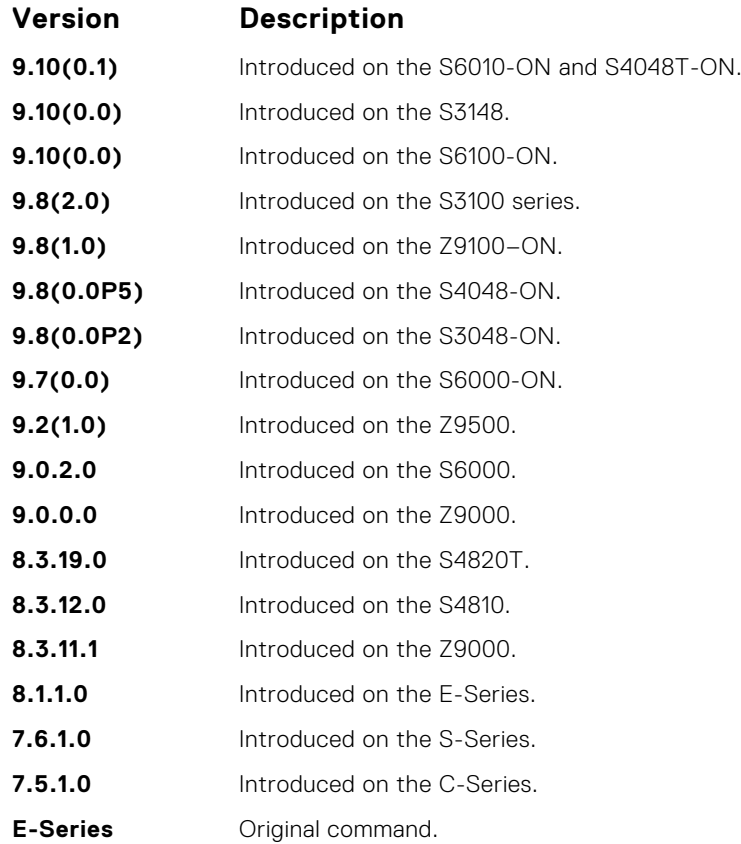

#### **Usage Information**

The write memory command saves the running-configuration to the file labeled startup-configuration. When using a LOCAL CONFIG FILE other than the startup-config not named "startup-configuration" (for example, you used a specific file during the boot config command), the running-config is not saved to that file; use the copy command to save any running-configuration changes to that local file.

When you use the write memory command to copy the running configuration to the startup configuration file with the startup configuration verification feature enabled, the system prompts you to update the hash for the startup configuration using the verified boot hash command.

# **Access Control Lists (ACL)**

<span id="page-161-0"></span>Access control lists (ACLs) are supported by the Dell EMC Networking OS.

Dell EMC Networking OS supports the following types of ACL, IP prefix list, and route maps:

- Commands Common to all ACL Types
- Common IP ACL Commands
- Standard IP ACL Commands
- Extended IP ACL Commands
- Common MAC Access List Commands
- Standard MAC ACL Commands
- Extended MAC ACL Commands
- **IP Prefix List Commands**
- Route Map Commands
- AS-Path Commands
- **IP Community List Commands**

**NOTE:** For ACL commands that use the Trace function, see *Trace List Commands* section in [Security.](#page-1379-0)

**NOTE:** For IPv6 ACL commands, see [IPv6 Access Control Lists \(IPv6 ACLs\).](#page-829-0)

#### **Topics:**

- Commands Common to all ACL Types
- [Common IP ACL Commands](#page-163-0)
- [Standard IP ACL Commands](#page-169-0)
- [Extended IP ACL Commands](#page-177-0)
- **[ACL VLAN Group Commands](#page-199-0)**
- [Common MAC Access List Commands](#page-206-0)
- [Standard MAC ACL Commands](#page-210-0)
- [Extended MAC ACL Commands](#page-215-0)
- [IP Prefix List Commands](#page-221-0)
- [Route Map Commands](#page-229-0)
- [AS-Path Commands](#page-254-0)
- [IP Community List Commands](#page-256-0)
- [UDF ACL Commands](#page-257-0)

## **Commands Common to all ACL Types**

The following commands are available within each ACL mode and do not have mode-specific options. Some commands in this chapter may use similar names, but require different options to support the different ACL types (for example, the deny and permit commands).

### **remark**

Enter a description for an ACL entry.

**Syntax** remark [*remark-number*] [*description*]

**Parameters remark-number** Enter the remark number. The range is from 0 to 65535 for MAC ACL and 0 to 4294967290 for IP ACL.

**NOTE:** You can use the same sequence number for the remark and an ACL rule.

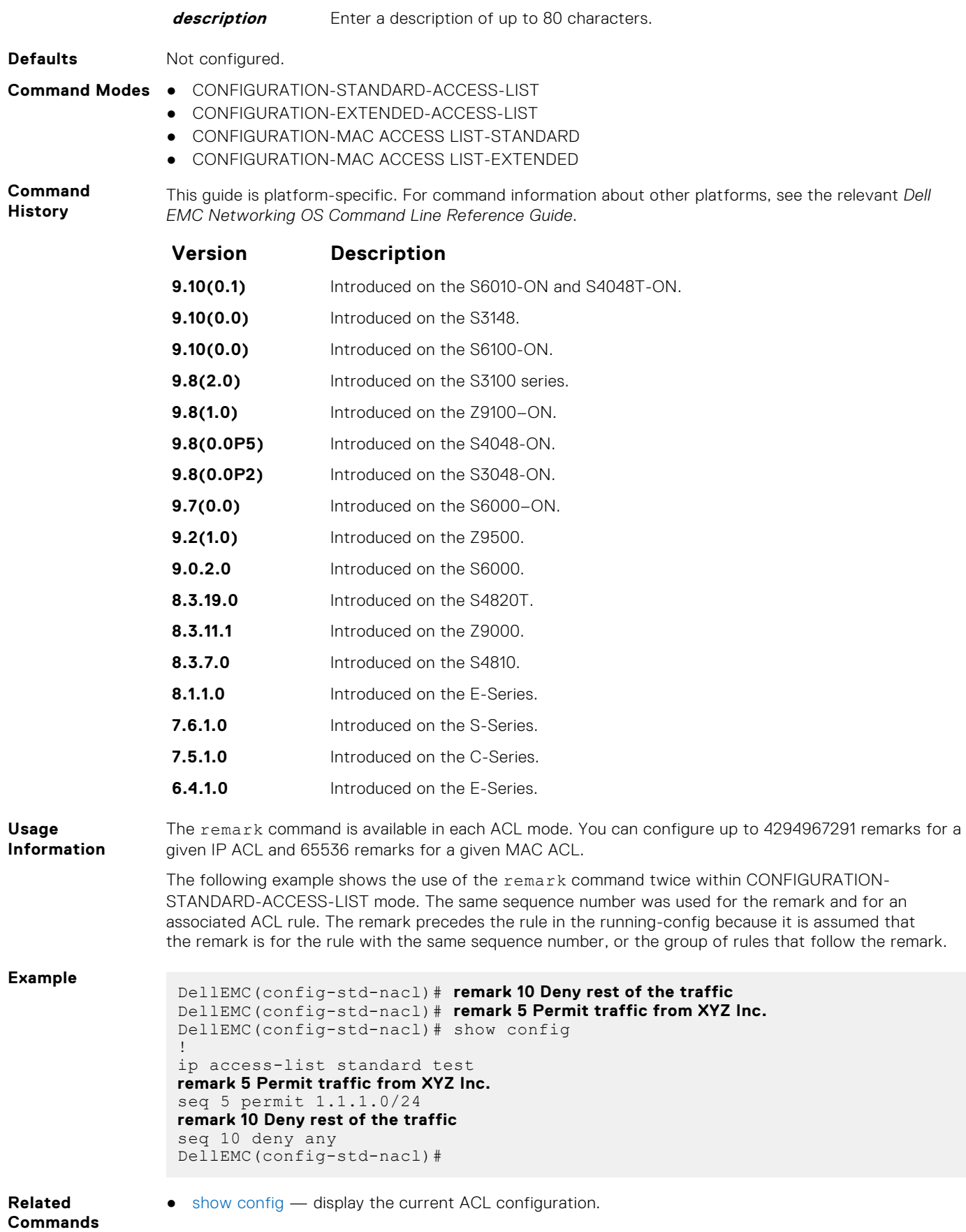

### <span id="page-163-0"></span>**show config**

Display the current ACL configuration.

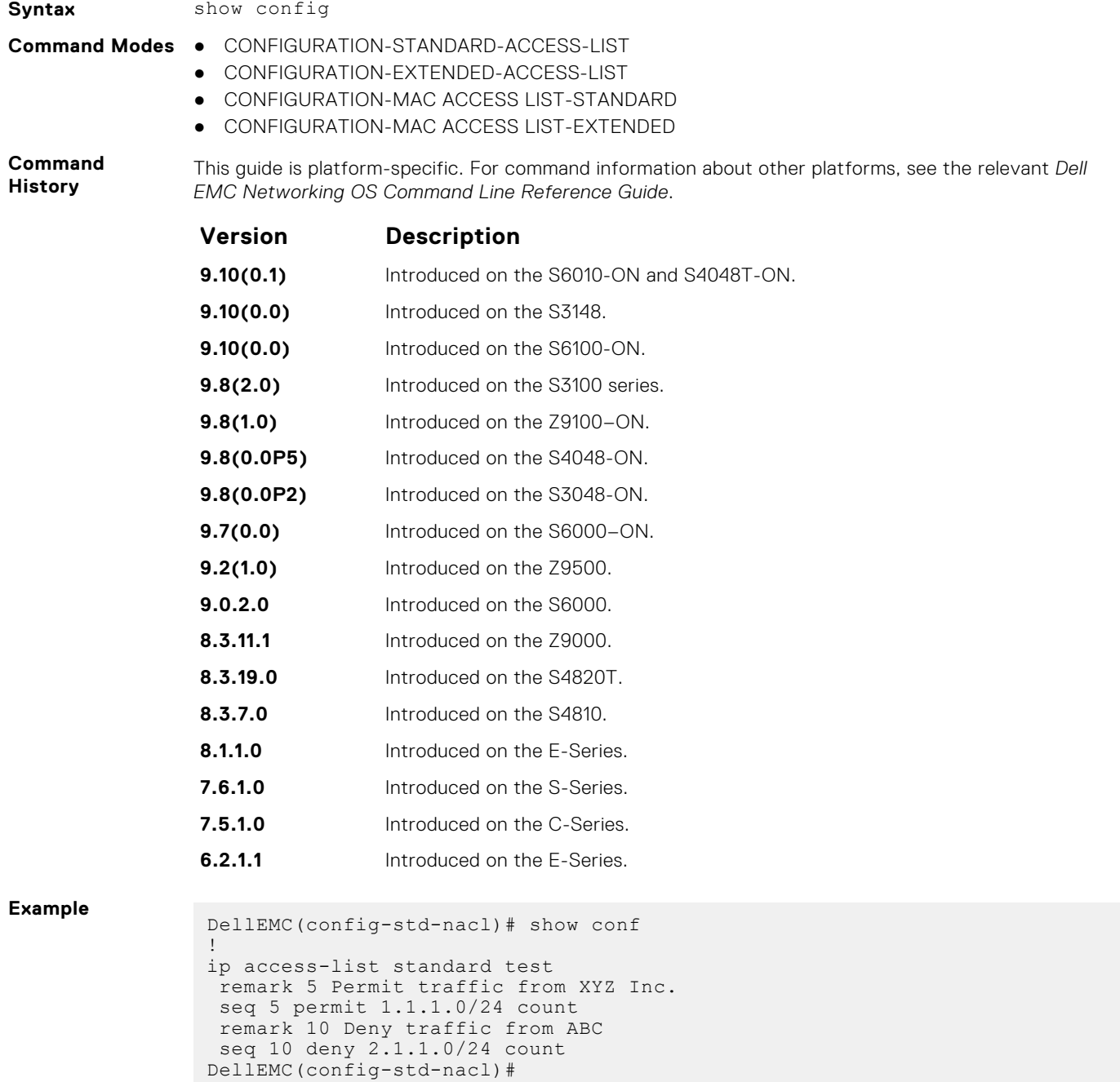

## **Common IP ACL Commands**

The following commands are available within both Ingress and Egress IP ACL modes (Standard and Extended) and do not have mode-specific options. When an ACL is created without a rule and then is applied to an interface, ACL behavior reflects an implicit permit.

The platform supports both Ingress and Egress IP ACLs.

**NOTE:** Also refer to the [Commands Common to all ACL Types](#page-161-0) section.

### **clear counters ip access-group**

Erase all counters maintained for access lists.

**Syntax** clear counters ip access-group [*access-list-name*]

**Parameters access-list-name** (OPTIONAL) Enter the name of a configured access-list, up to 140 characters.

**Command Modes** EXEC Privilege

**Command History** This guide is platform-specific. For command information about other platforms, see the relevant *Dell EMC Networking OS Command Line Reference Guide*.

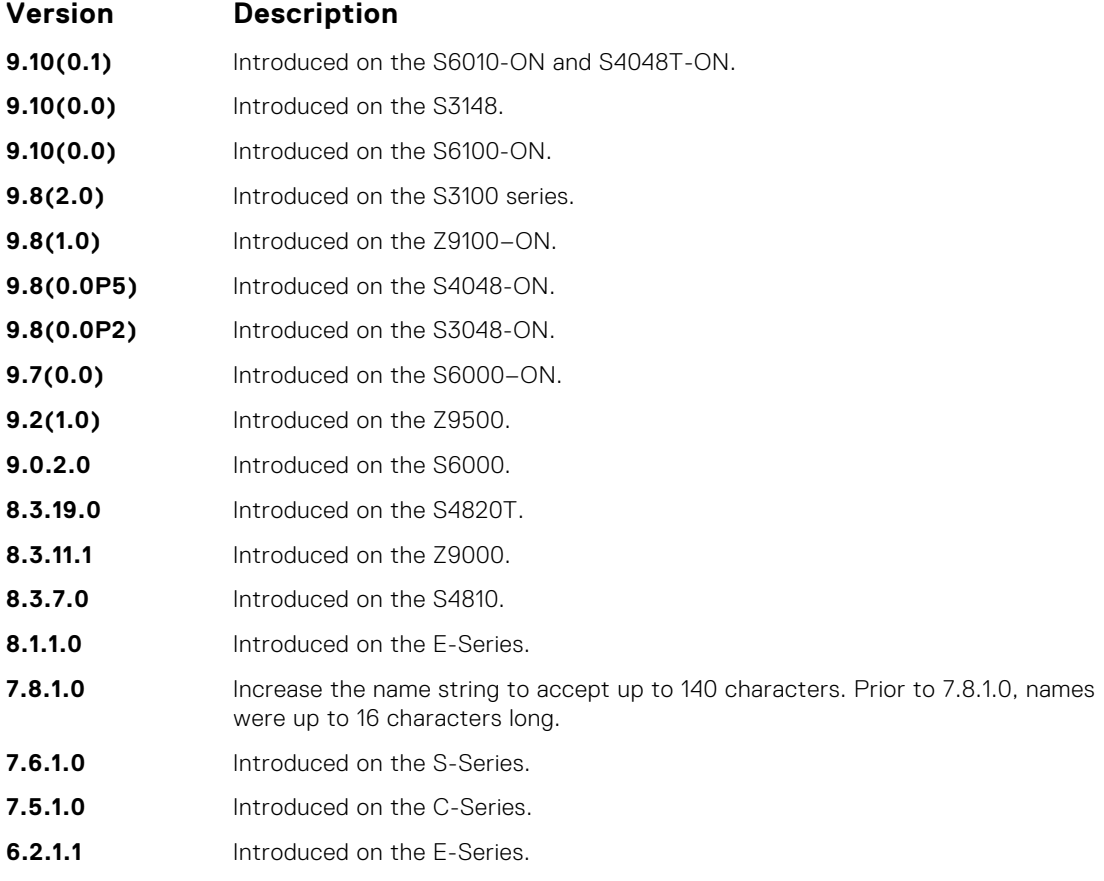

#### **ip access-group**

Assign an IP access list (IP ACL) to an interface.

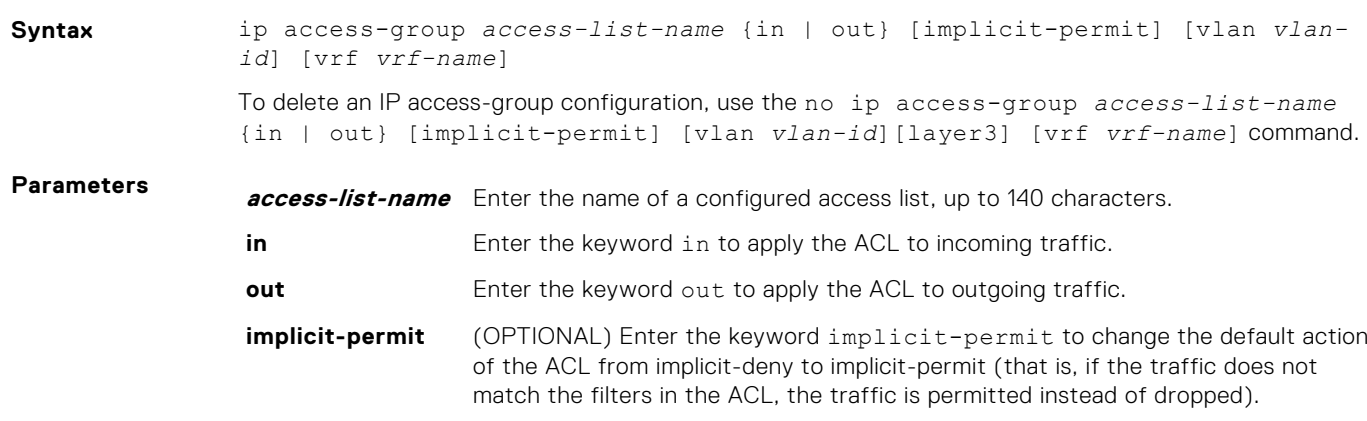

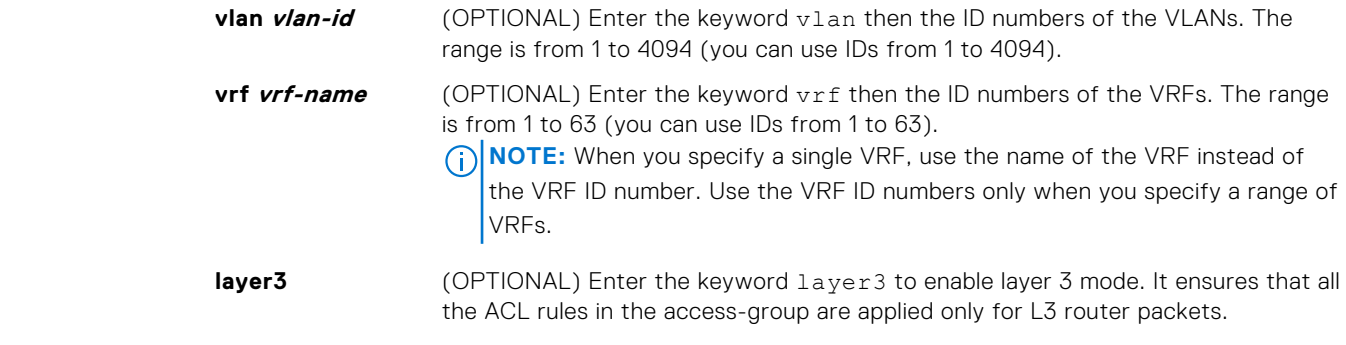

#### **Defaults** Not enabled.

#### **Command Modes** INTERFACE/VRF MODE

**Command History**

This guide is platform-specific. For command information about other platforms, see the relevant *Dell EMC Networking OS Command Line Reference Guide*.

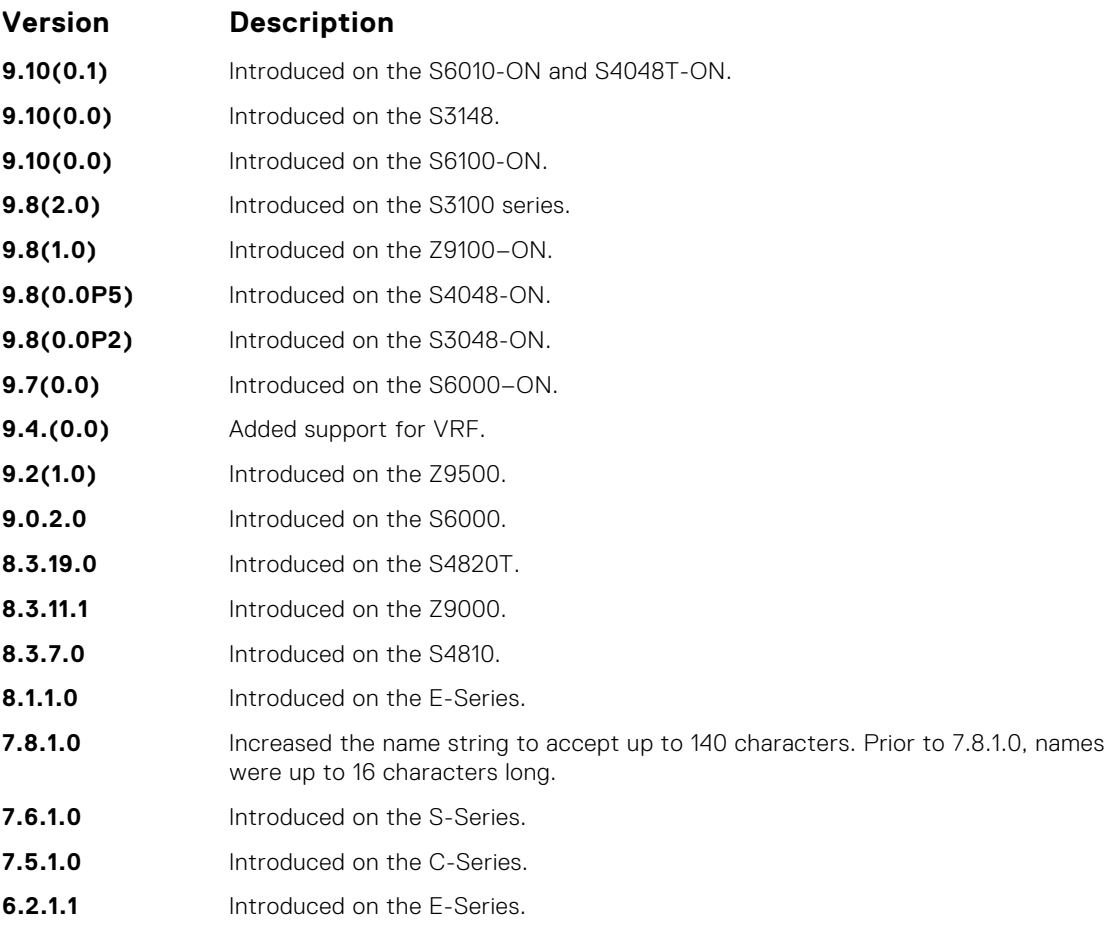

**Usage Information** You can assign one ingress ACL and one egress ACL to an interface.

- **NOTE:** This command supports Loopback interfaces EE3 and EF series route processor modules (RPMs). This command does not support Loopback interfaces ED series RPMs and S-Series Loopback interfaces.
- **NOTE:** If you apply outbound(egress) IP acl on a switch port, the filter applies only for routed traffic egressing out of that port.

To associate an access-list to a non-default VRF, use the vrf attribute of this command. You can use this command at the interface context (physical/LAG) to apply the access-list to a range of VRFs.

The VRF MODE is not available for the default and management VRFs.

In the Dell EMC Networking OS versions prior to 9.13(0.0), the system does not install any of your ACL rules if the available CAM space is lesser than what is required for your set of ACL rules. Effective with the Dell EMC Networking OS version 9.13(0.0), the system installs your ACL rules until all the allocated CAM memory is used. If there is no implicit permit in your rule, the Dell EMC Networking OS ensures that an implicit deny is installed at the end of your rule. This behavior is applicable for IPv4 and IPv6 ingress and egress ACLs.

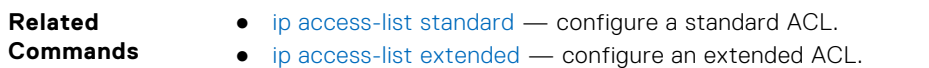

### **ip mirror-access-group**

Assign an IP mirror access control to an interface.

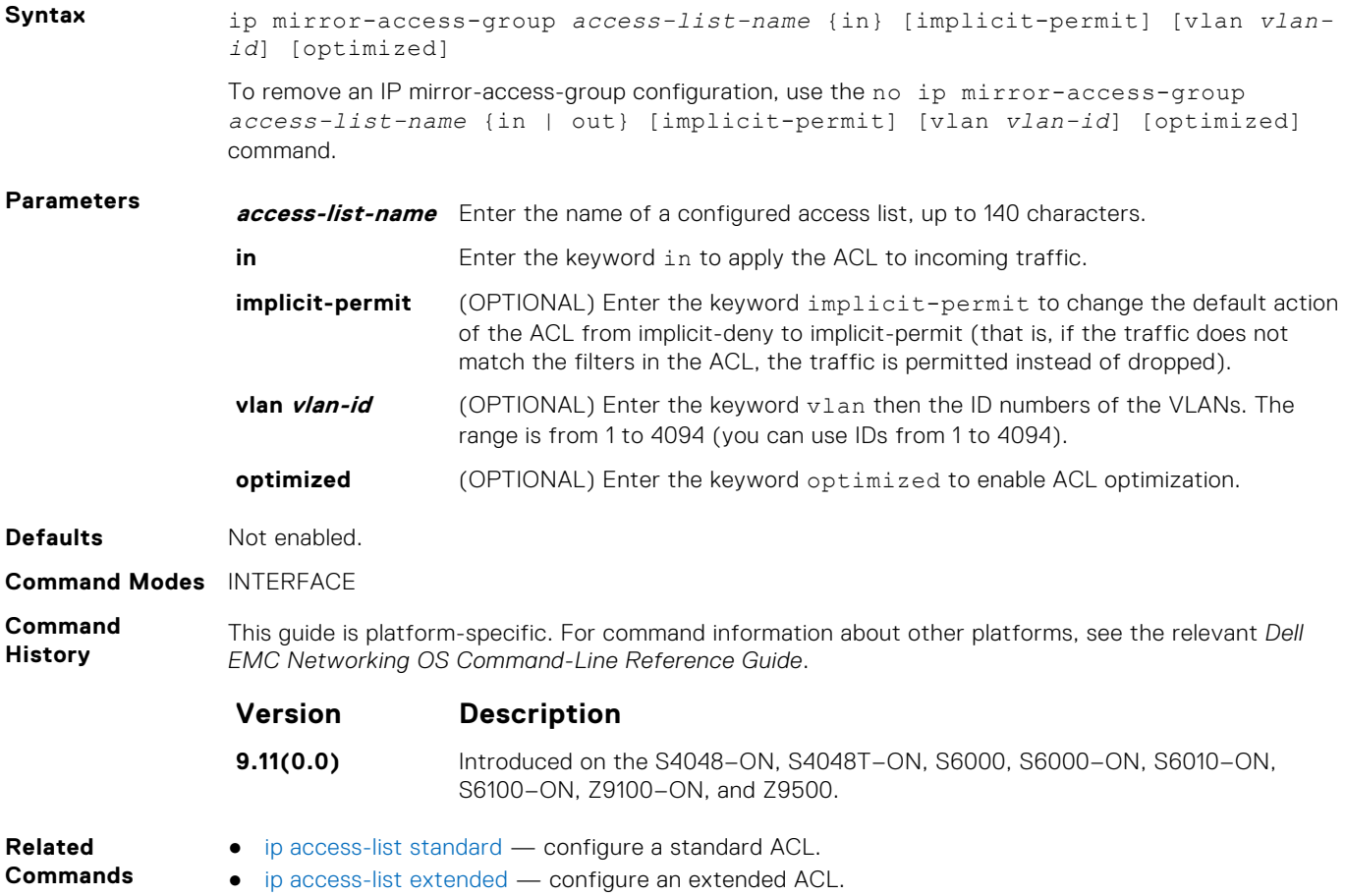

### **ip control-plane egress-filter**

Enable egress Layer 3 ACL lookup for IPv4 CPU traffic.

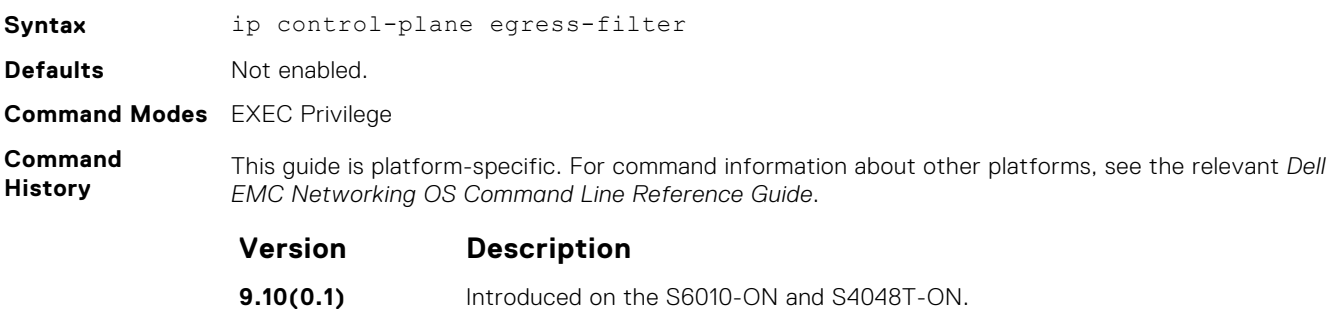

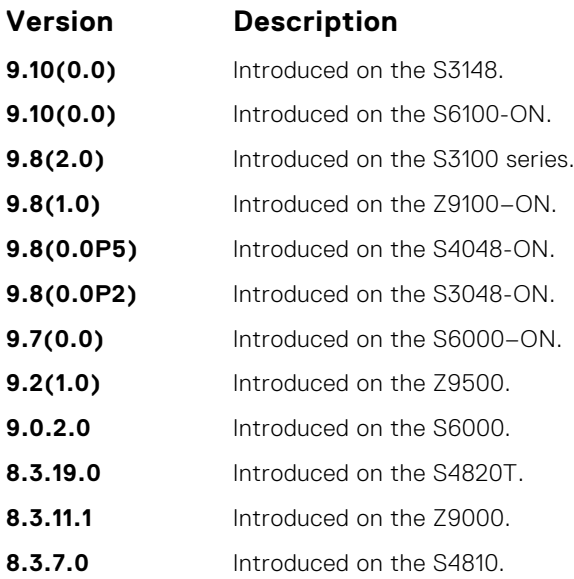

### **show ip access-lists**

Display all of the IP ACLs configured in the system, whether or not they are applied to an interface, and the count of matches/ mismatches against each ACL entry displayed.

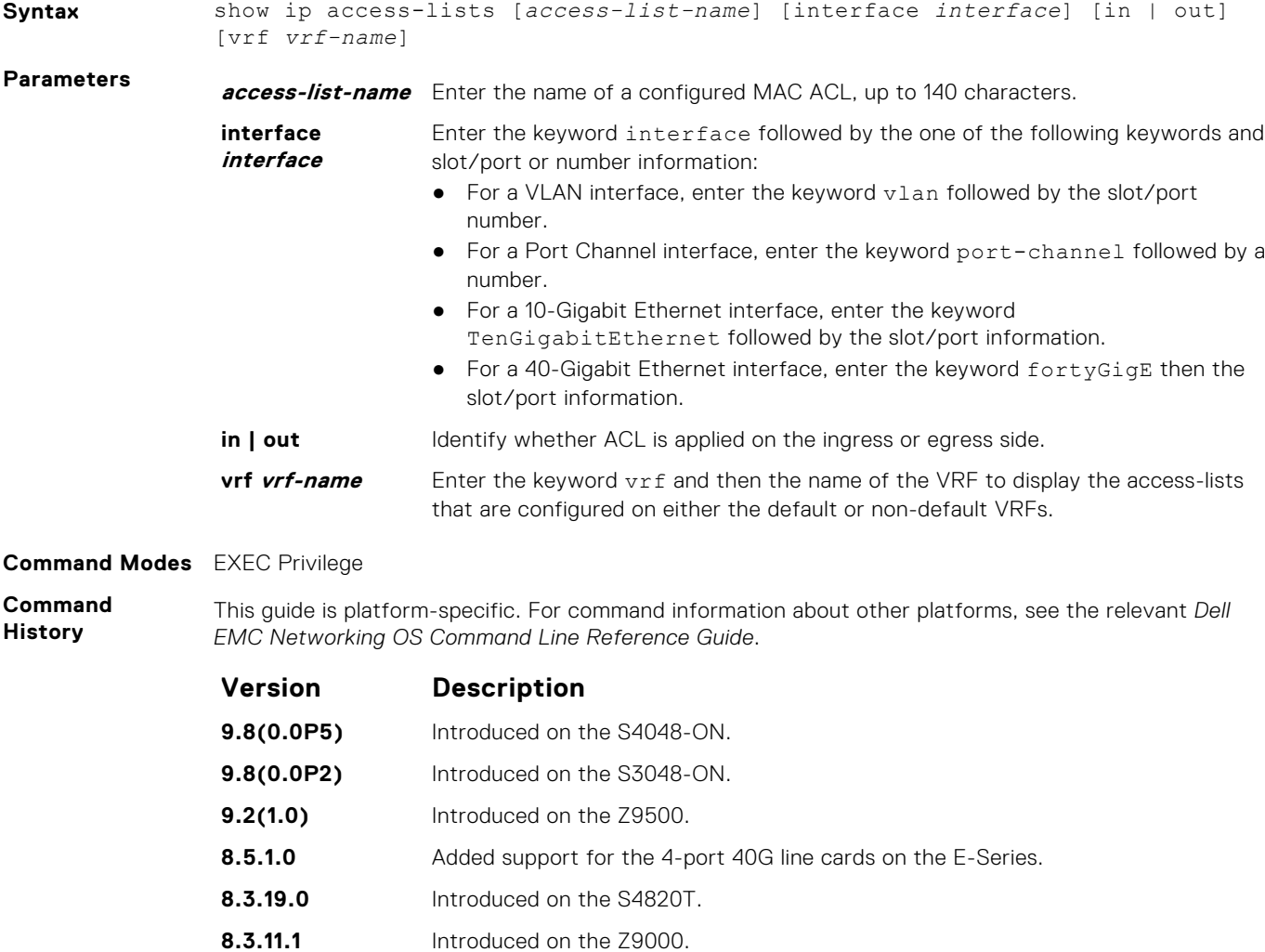

**Version Description**

**8.3.7.0** Introduced on the S4810.

### **show ip accounting access-list**

Display the IP access-lists created on the switch and the sequence of filters.

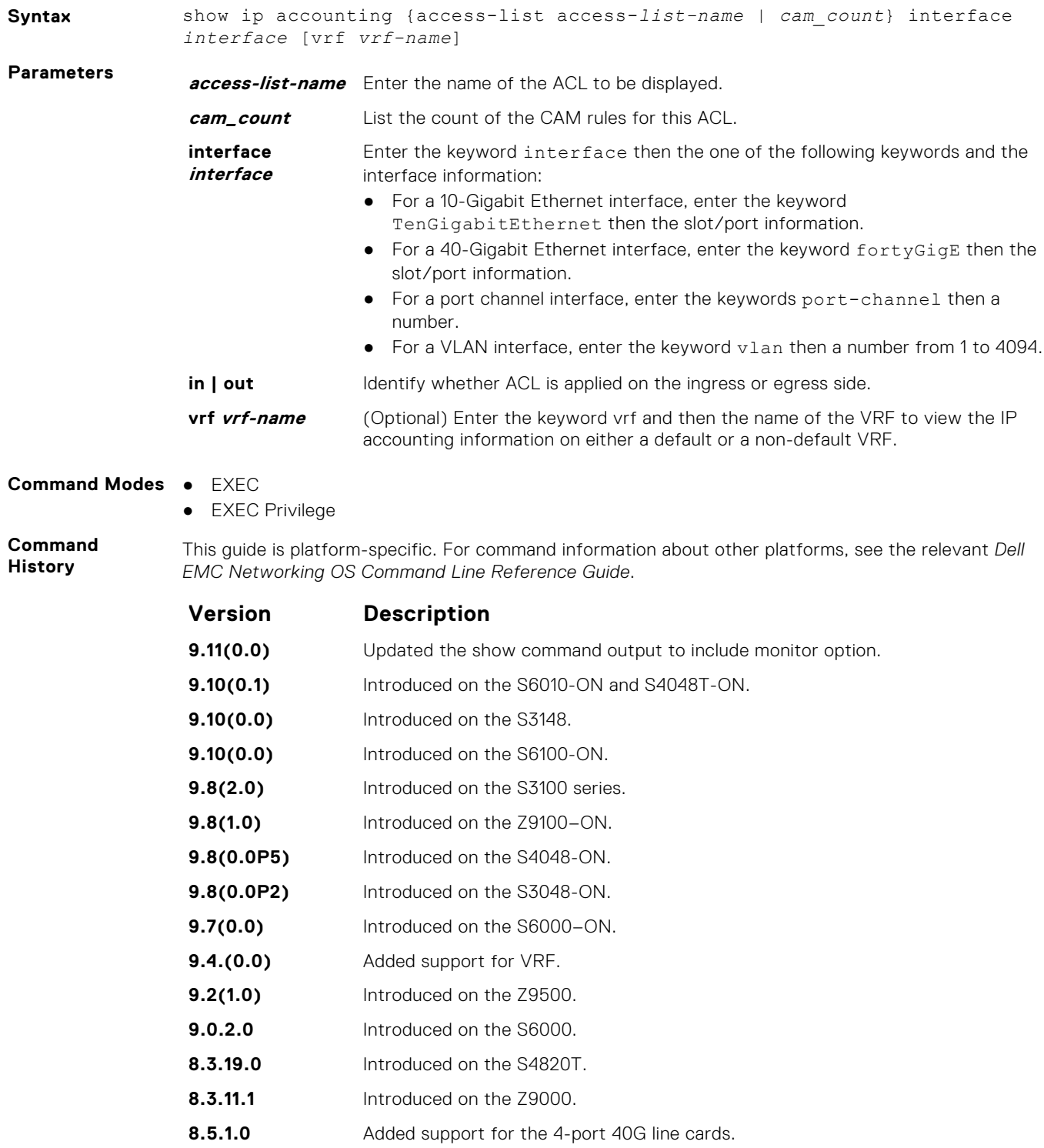

**8.3.7.0** Introduced on the S4810.

<span id="page-169-0"></span>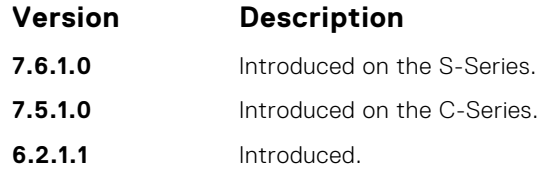

**Usage Information** **(i) NOTE:** The vrf option is available only when VRF feature is enabled.

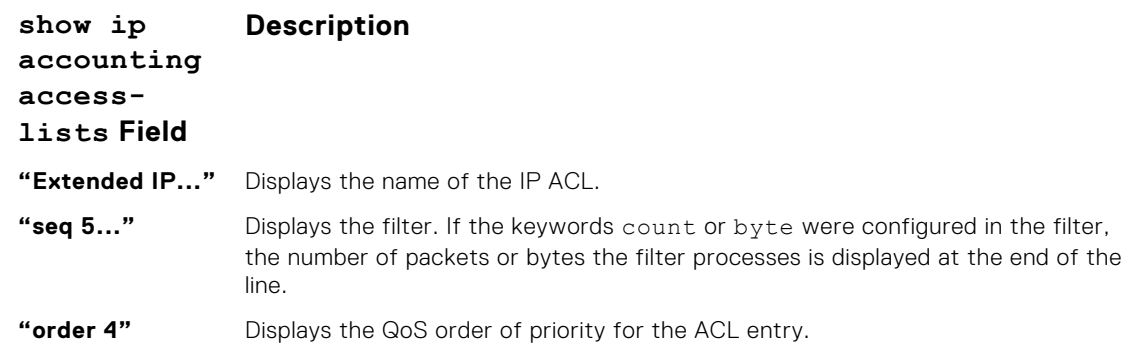

#### **Example**

## **Standard IP ACL Commands**

When you create an ACL without any rule and then apply it to an interface, the ACL behavior reflects an implicit permit. The platform supports both Ingress and Egress IP ACLs.

**NOTE:** Also refer to the [Commands Common to all ACL Types](#page-161-0) and [Common IP ACL Commands](#page-163-0) sections.

### **deny**

To drop packets with a certain IP address, configure a filter.

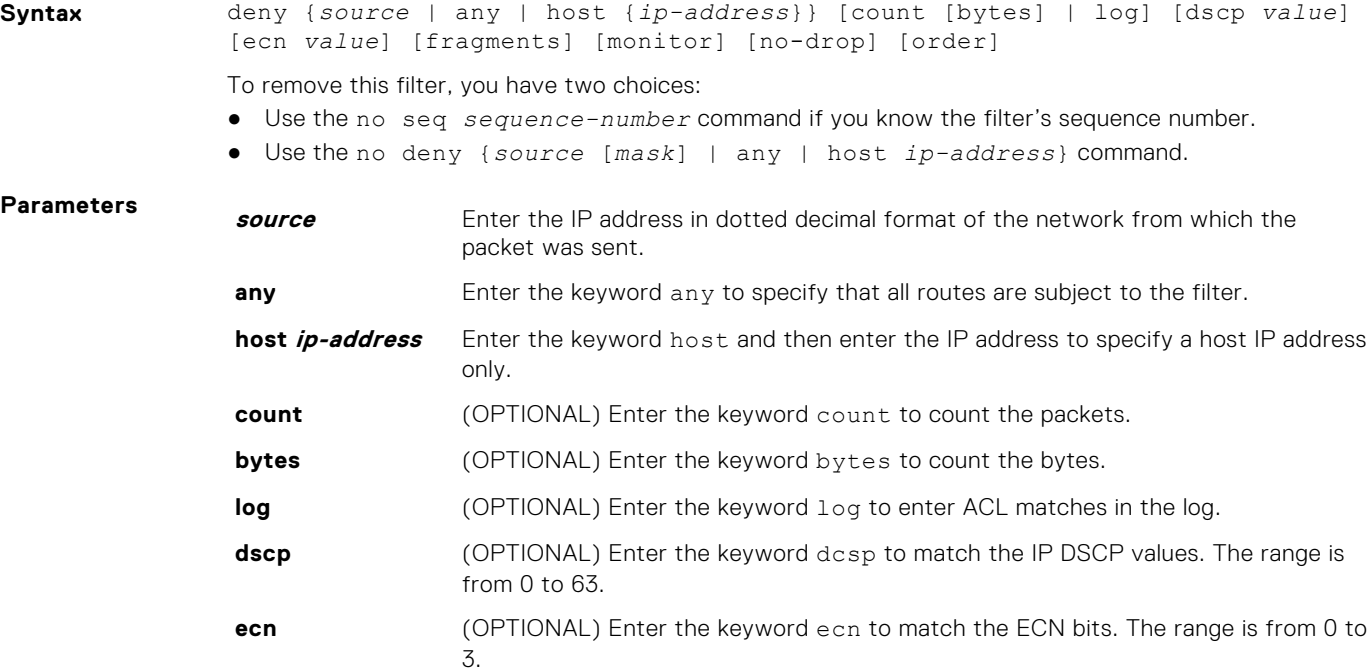

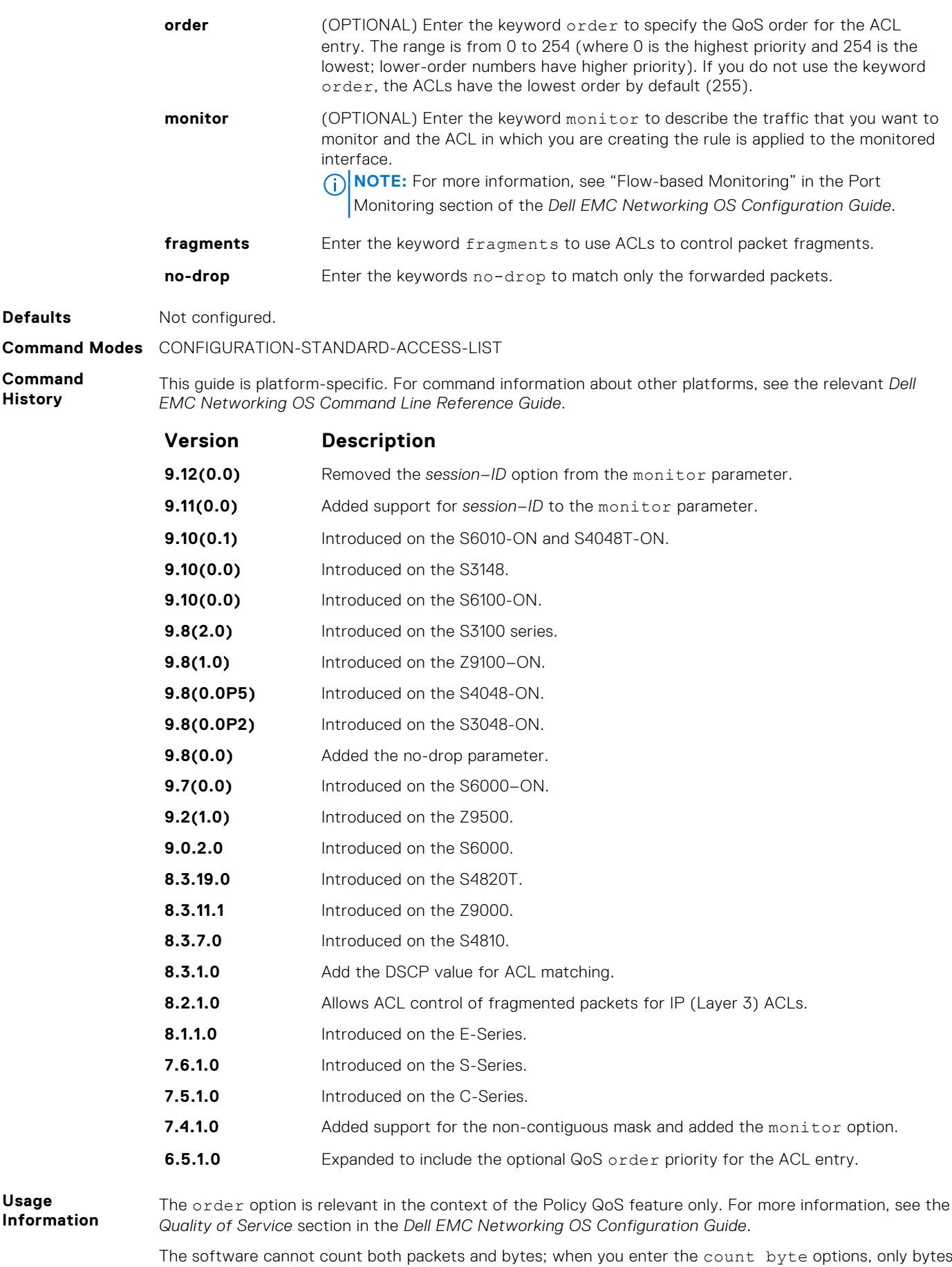

increment.

- <span id="page-171-0"></span>**Related Commands**
- ip access-list standard configure a standard ACL.
- [permit](#page-172-0) configure a permit filter.

### **ip access-list standard**

Create a standard IP access list (IP ACL) to filter based on IP address.

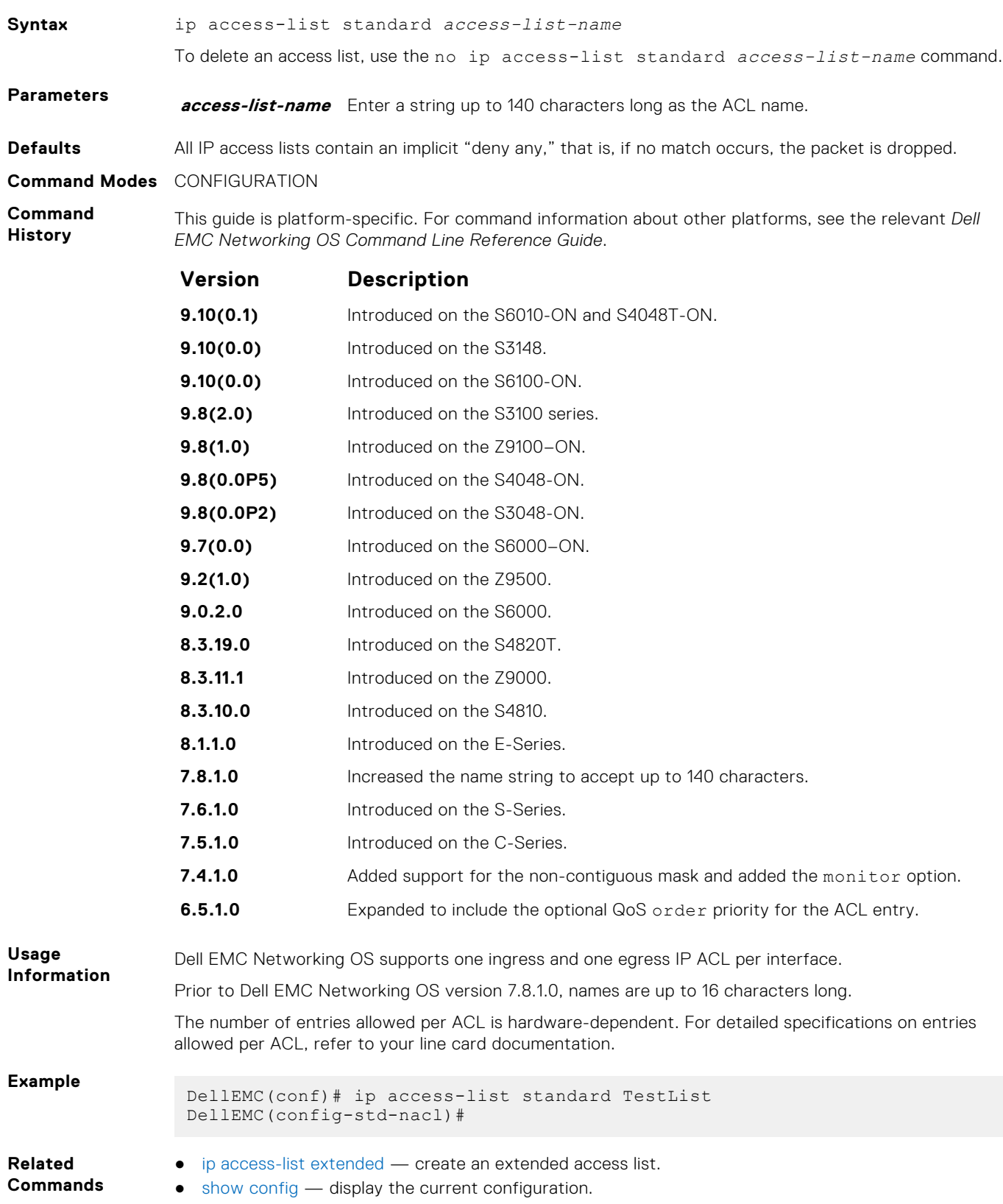

### <span id="page-172-0"></span>**permit**

To permit packets from a specific source IP address to leave the switch, configure a filter.

**Syntax** permit {*source* [*mask*]| any | host *ip-address*} [count [bytes] | log] [dscp *value*] [ecn *value*] [fragments] [monitor ] [no-drop] [order] To remove this filter, you have two choices: ● Use the no seq *sequence-number* command if you know the filter's sequence number. ● Use the no permit {*source* [*mask*] | any | host *ip-address*} command. **Parameters source** Enter the IP address in dotted decimal format of the network from which the packet was sent. **mask** (OPTIONAL) Enter a network mask in /prefix format (/x) or A.B.C.D. The mask, when specified in A.B.C.D format, may be either contiguous or non-contiguous. **any** Enter the keyword any to specify that all routes are subject to the filter. **host** *ip-address* Enter the keyword host then the IP address to specify a host IP address or hostname. **count** (OPTIONAL) Enter the keyword count to count the packets. **bytes** (OPTIONAL) Enter the keyword bytes to count the bytes. **log** (OPTIONAL) Enter the keyword log to enter ACL matches in the log. **dscp** (OPTIONAL) Enter the keyword dcsp to match the IP DSCP values. The range is from 0 to 63. **ecn** (OPTIONAL) Enter the keyword ecn to match the ECN bits. The range is from 0 to 3. **order** (OPTIONAL) Enter the keyword order to specify the QoS order for the ACL entry. The range is from 0 to 254 (where 0 is the highest priority and 254 is the lowest; lower-order numbers have a higher priority). If you do not use the keyword order, the ACLs have the lowest order by default (255). **monitor** (OPTIONAL) Enter the keyword monitor to describe the traffic that you want to monitor and the ACL in which you are creating the rule is applied to the monitored interface. **NOTE:** For more information, see "Flow-based Monitoring" in the Port Monitoring section of the *Dell EMC Networking OS Configuration Guide*. **fragments** Enter the keyword fragments to use ACLs to control packet fragments. **no-drop** Enter the keywords no-drop to match only the forwarded packets. **Defaults** Not configured. **Command Modes** CONFIGURATION-STANDARD-ACCESS-LIST **Command History** This guide is platform-specific. For command information about other platforms, see the relevant *Dell EMC Networking OS Command Line Reference Guide*. **Version Description 9.12(0.0)** Removed the *session–ID* option from the monitor parameter. **9.11(0.0)** Added support for *session–ID* to the monitor parameter. **9.10(0.1)** Introduced on the S6010-ON and S4048T-ON. **9.10(0.0)** Introduced on the S3148. **9.10(0.0)** Introduced on the S6100-ON.

**9.8(2.0)** Introduced on the S3100 series. **9.8(1.0)** Introduced on the Z9100–ON.

<span id="page-173-0"></span>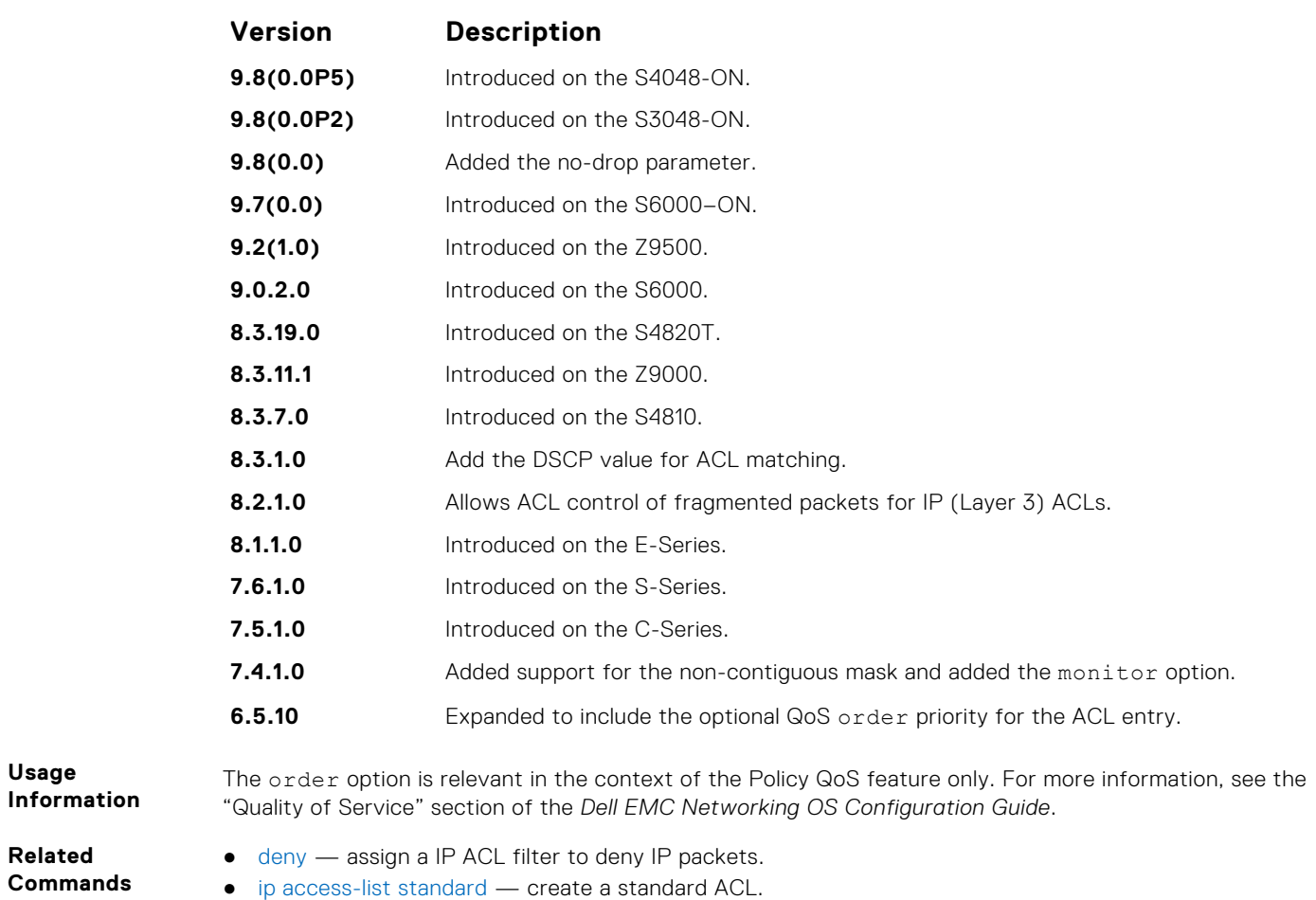

### **resequence access-list**

Re-assign sequence numbers to entries of an existing access-list.

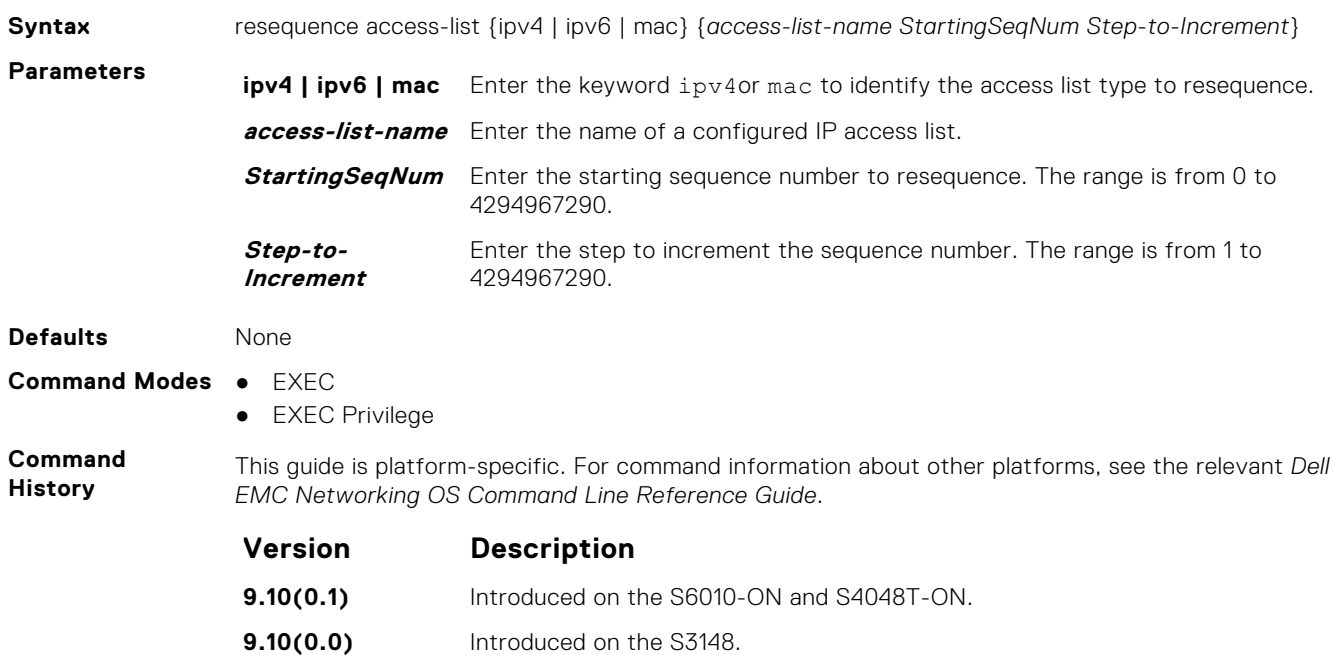

**9.10(0.0)** Introduced on the S6100-ON.

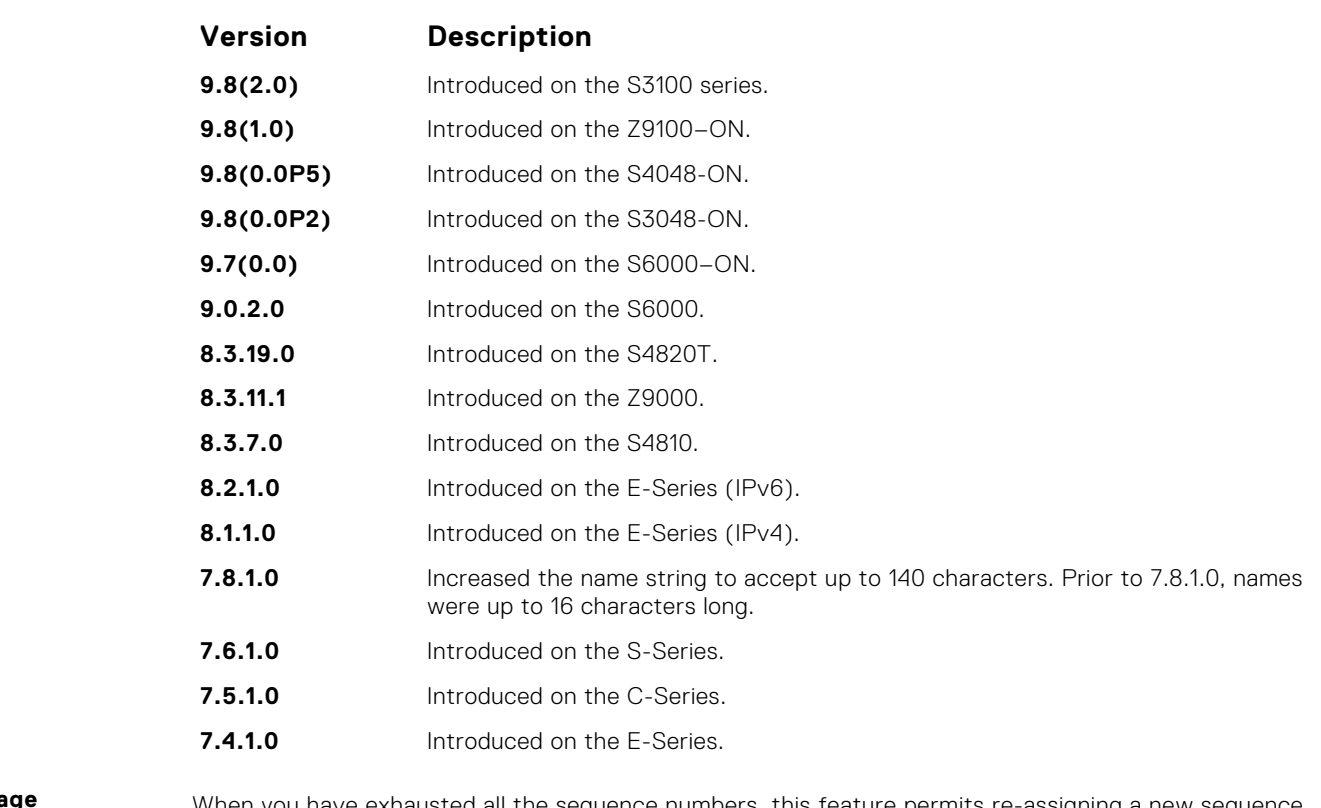

**Usage Information** When you have exhausted all the sequence numbers, this feature permits re-assigning a new sequence number to entries of an existing access-list.

## **resequence prefix-list ipv4**

Re-assign sequence numbers to entries of an existing prefix list.

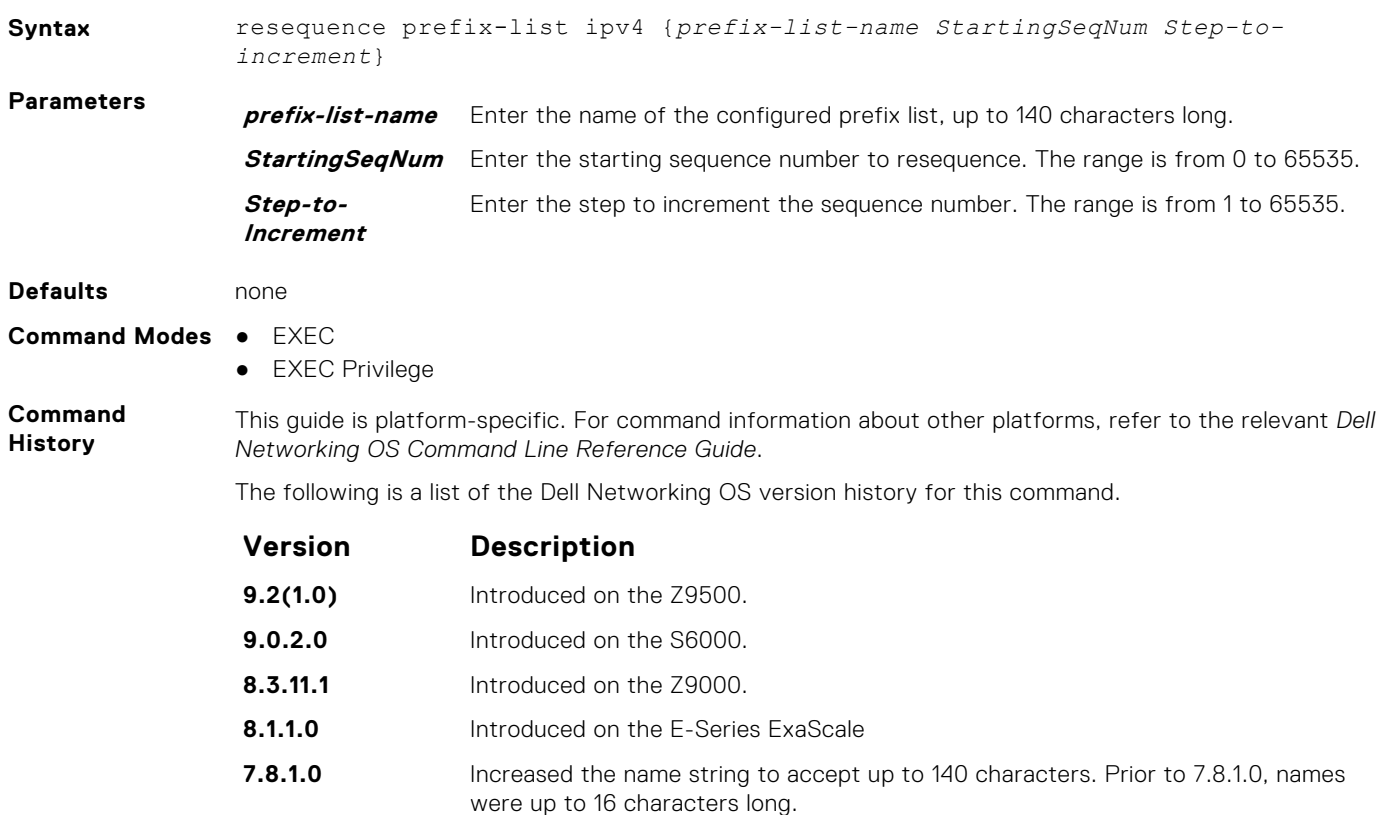

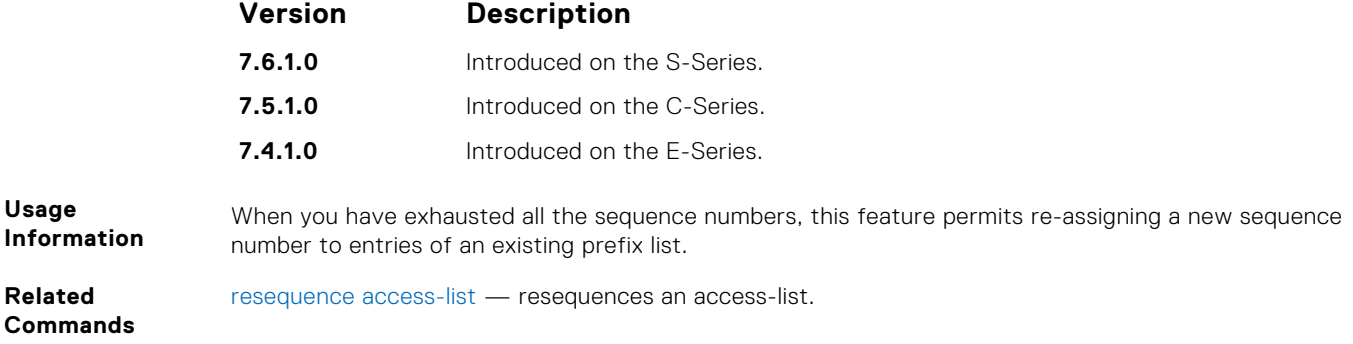

#### **seq**

Assign a sequence number to a deny or permit filter in an IP access list while creating the filter.

**Syntax** seq *sequence-number* {deny | permit} {*source* [*mask*] | any | host *ipaddress*}} [count [byte] | log] [dscp *value*] [ecn *value*] [fragments] [monitor] [no-drop] [order]

To delete a filter, use the no seq *sequence-number* command.

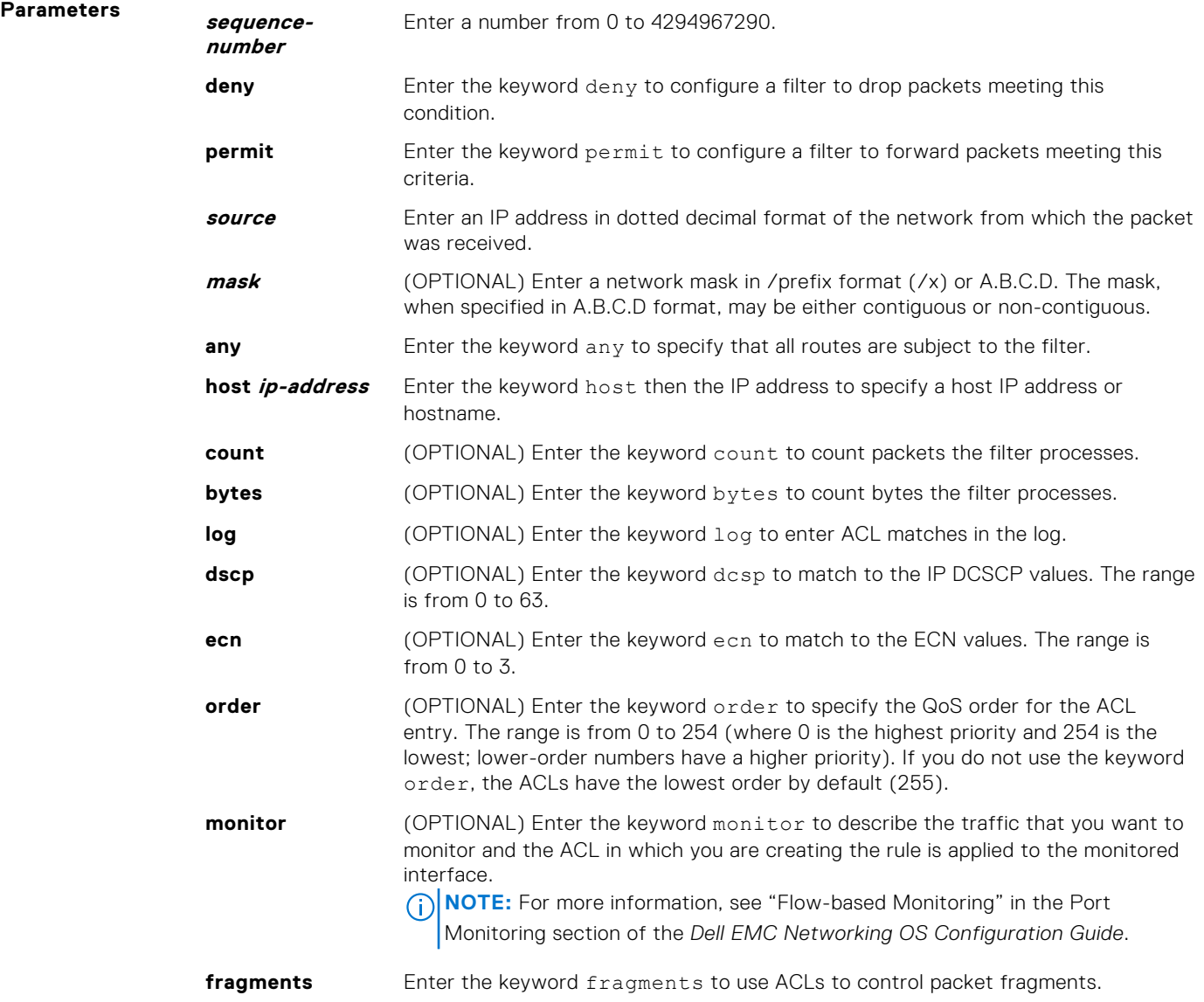

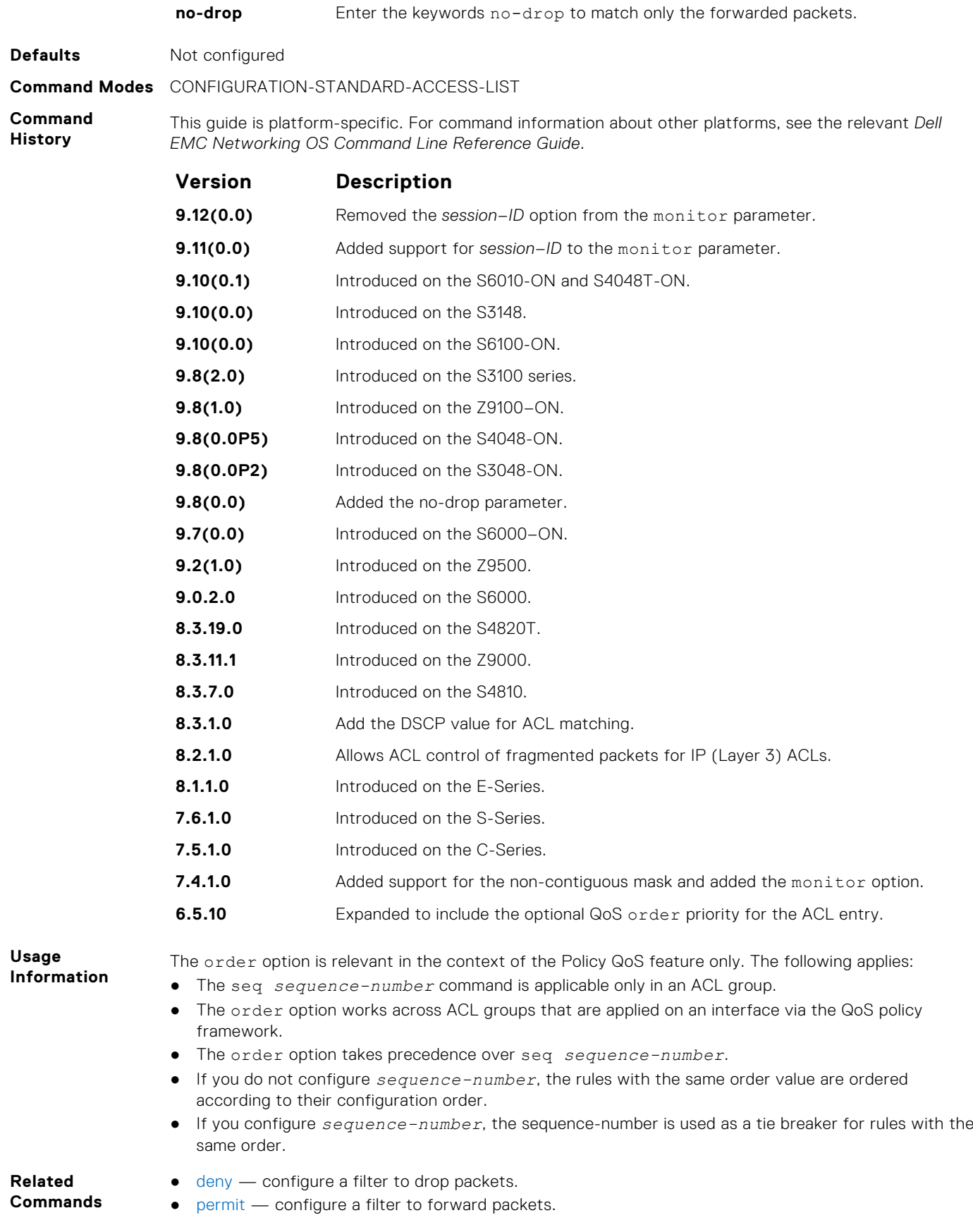

## <span id="page-177-0"></span>**Extended IP ACL Commands**

When an ACL is created without any rule and then applied to an interface, ACL behavior reflects an implicit permit.

The following commands configure extended IP ACLs, which in addition to the IP address, also examine the packet's protocol type.

The platform supports both Ingress and Egress IP ACLs.

**NOTE:** Also refer to the [Commands Common to all ACL Types](#page-161-0) and [Common IP ACL Commands](#page-163-0) sections.

### **deny**

Configure a filter that drops IP packets meeting the filter criteria.

**Syntax** deny {ip | *ip-protocol-number*} {*source mask* | any | host *ip-address*} {*destination* mask | any | host *ip-address*} [ttl *operator*][count [byte] | log] [dscp *value*] [order] [monitor] [fragments] [no-drop] To remove this filter, you have two choices: ● Use the no seq *sequence-number* command if you know the filter's sequence number. ● Use the no deny {ip | *ip-protocol-number*} {*source mask* | any | host *ipaddress*} {*destination mask* | any | host *ip-address*} command. **Parameters ip ip** Enter the keyword ip to configure a generic IP access list. The keyword ip specifies that the access list denies all IP protocols. **ip-protocolnumber** Enter a number from 0 to 255 to deny based on the protocol identified in the IP protocol header. **source** Enter the IP address of the network or host from which the packets were sent. **mask** Enter a network mask in /prefix format (/x) or A.B.C.D. The mask, when specified in A.B.C.D format, may be either contiguous or noncontiguous. **any** Enter the keyword any to specify that all routes are subject to the filter. **host ip-address** Enter the keyword host then the IP address to specify a host IP address. **destination** Enter the IP address of the network or host to which the packets are sent. **ttl** Enter the keyword ttl to deny a packet based on the time to live value. The range is from 1 to 255. **operator** Enter one of the following logical operand:  $\bullet$  eq(equal to) — matches packets that contain a ttl value that is equal to the specified ttl value.  $n_{\text{eq}}$ (not equal to) — matches packets that contain a ttl value that is not equal to the specified ttl value.  $gt($ greater than) — matches packets that contain a ttl value that is greater than the specified ttl value.  $lt$  (less than)  $-$  matches packets that contain a ttl value that is less than the specified ttl value.  $r$ ange(inclusive range of values) — matches packets that contain a ttl value that falls between the specified range of ttl values. **count** (OPTIONAL) Enter the keyword count to count packets that the filter processes. **byte** (OPTIONAL) Enter the keyword byte to count bytes that the filter processes. **log** (OPTIONAL, E-Series only) Enter the keyword log to enter ACL matches in the log. **dscp** (OPTIONAL) Enter the keyword dcsp to match to the IP DCSCP values.

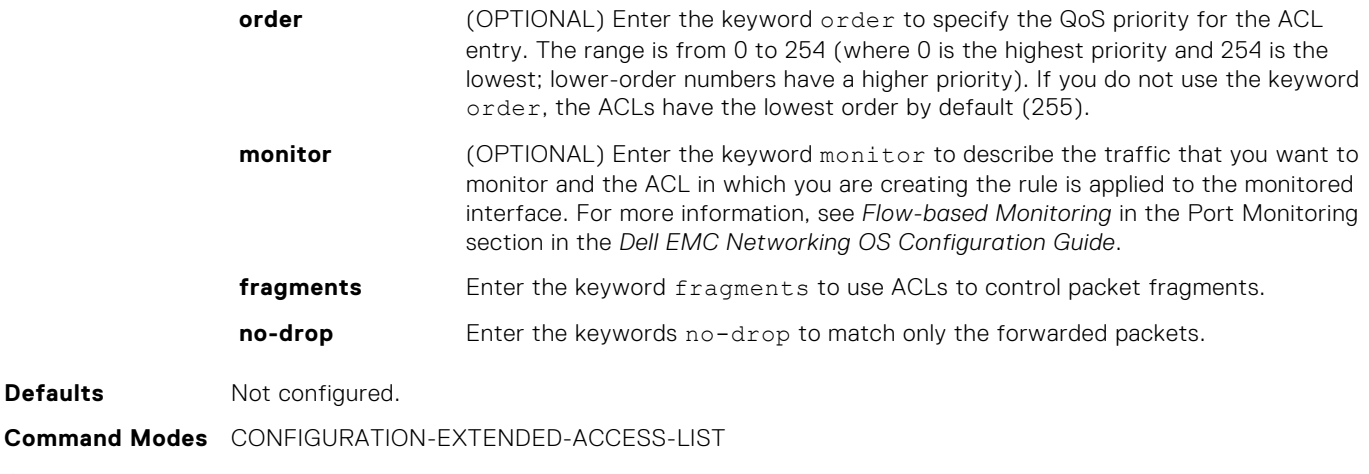

**Command History**

**Defaults** 

This guide is platform-specific. For command information about other platforms, see the relevant *Dell EMC Networking OS Command Line Reference Guide*.

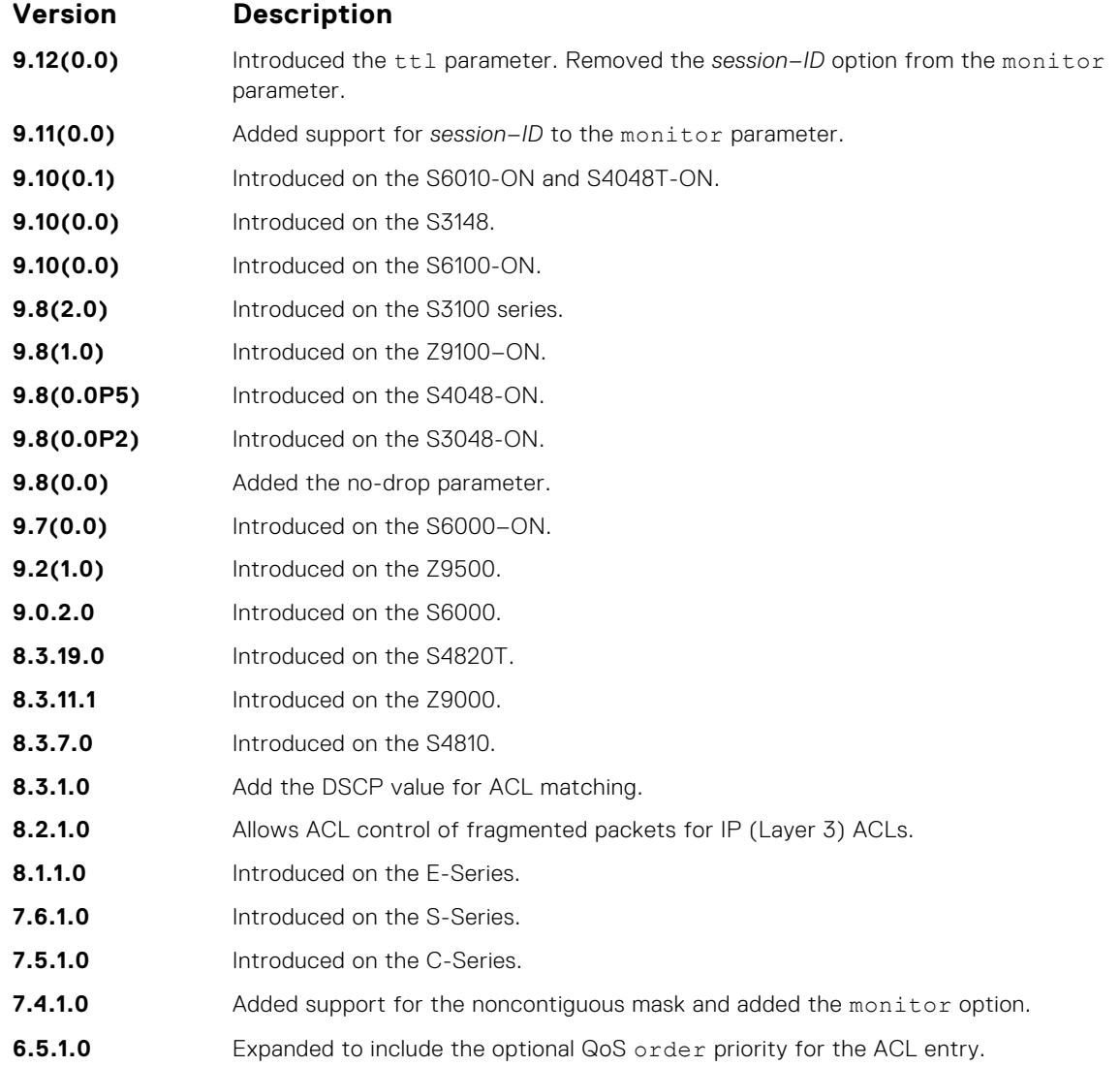

**Usage Information**

The order option is relevant in the context of the Policy QoS feature only. For more information, see the Quality of Service section in the *Dell EMC Networking OS Configuration Guide*.

When you use the log option, the CP processor logs detail the packets that match. Depending on how many packets match the log entry and at what rate, the CP may become busy as it has to log these packets' details.

The monitor option is relevant in the context of flow-based monitoring only. For more information, see [Port Monitoring](#page-1236-0).

The C-Series and S-Series cannot count both packets and bytes, when you enter the count byte options, only bytes are incremented.

**(i)** NOTE: When you configure ACL logging and byte counters simultaneously, byte counters may display an incorrect value. Configure packet counters with logging instead.

**Related Commands**

- $\bullet$  [deny tcp](#page-181-0)  $-$  assign a filter to deny TCP packets.
- [deny udp](#page-183-0) assign a filter to deny UDP packets.
- [ip access-list extended](#page-186-0)  create an extended ACL.

### **deny icmp**

To drop all or specific internet control message protocol (ICMP) messages, configure a filter.

**Syntax** deny icmp {*source mask* | any | host *ip-address*} {*destination mask* | any | host *ip-address*} [ttl *operator*] [dscp] [count [byte] [order] [fragments] [monitor] [no-drop]

To remove this filter, you have two choices:

- Use the no seq *sequence-number* command if you know the filter's sequence number.
- Use the no deny icmp {*source mask* | any | host *ip-address*} {*destination mask* | any | host *ip-address*} command.

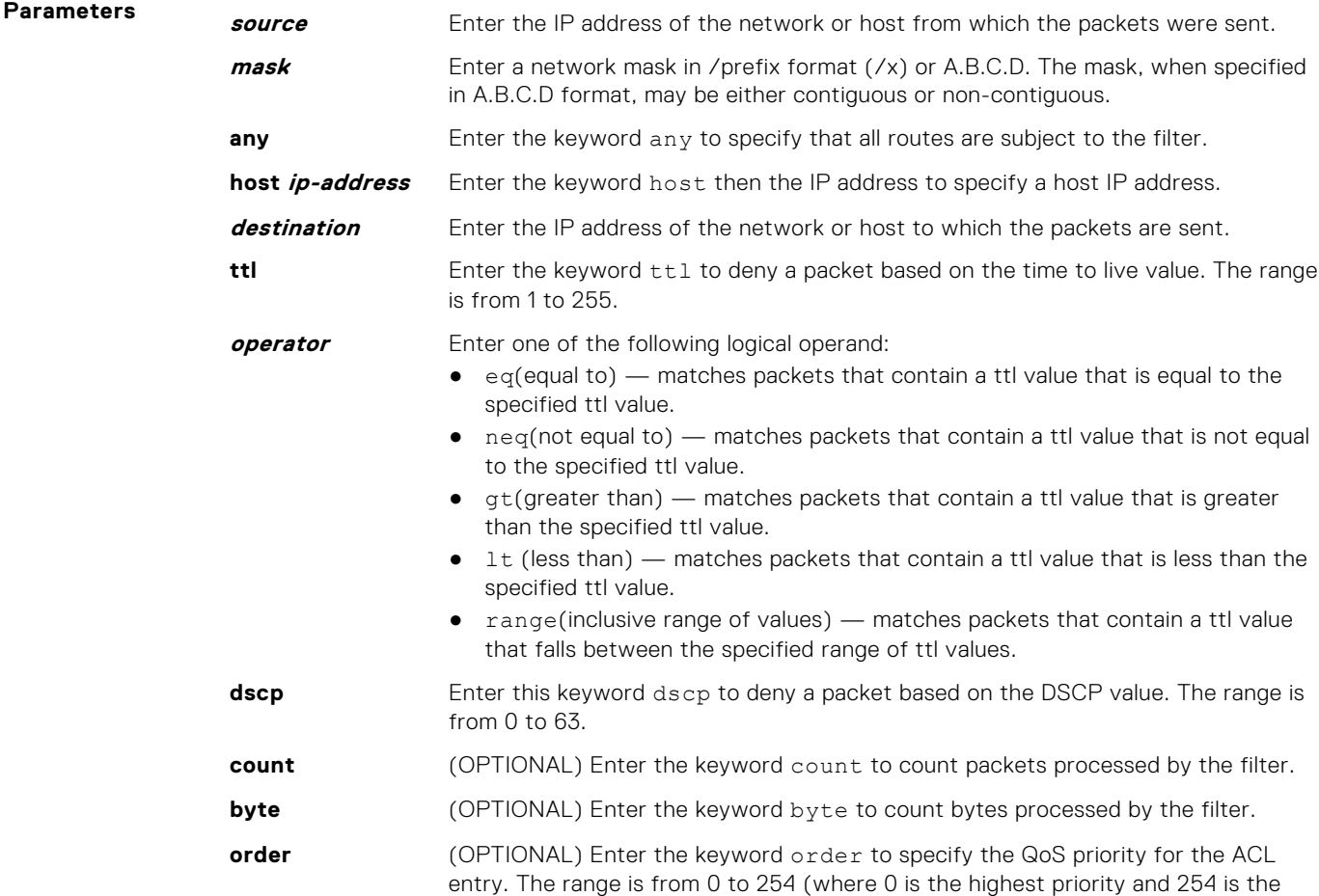
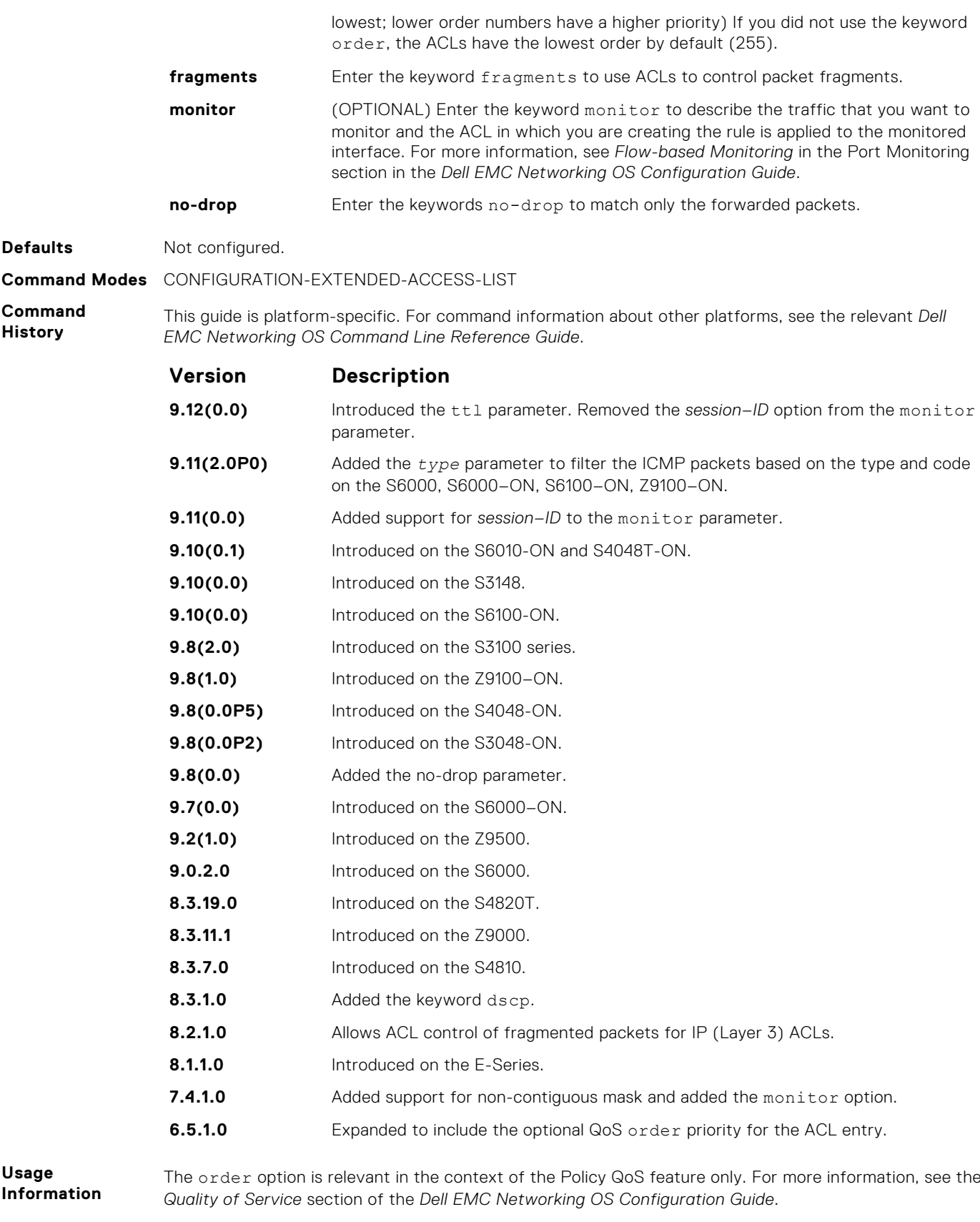

The monitor option is relevant in the context of flow-based monitoring only. For more information, see [Port Monitoring](#page-1236-0) .

## <span id="page-181-0"></span>**deny tcp**

Configure a filter that drops transmission control protocol (TCP) packets meeting the filter criteria.

**Syntax** deny tcp {*source mask* | any | host *ip-address*} [*bit*] [*operator port* [*port*]] {*destination mask* | any | host *ip-address*} [ttl *operator*] [dscp] [*bit*] [*operator port* [*port*]] [count [bytes] [order] [fragments] [monitor] [nodrop]

To remove this filter, you have two choices:

- Use the no seq *sequence-number* command if you know the filter's sequence number.
- Use the no deny tcp {*source mask* | any | host *ip-address*} {*destination mask* | any | host *ip-address*} command.

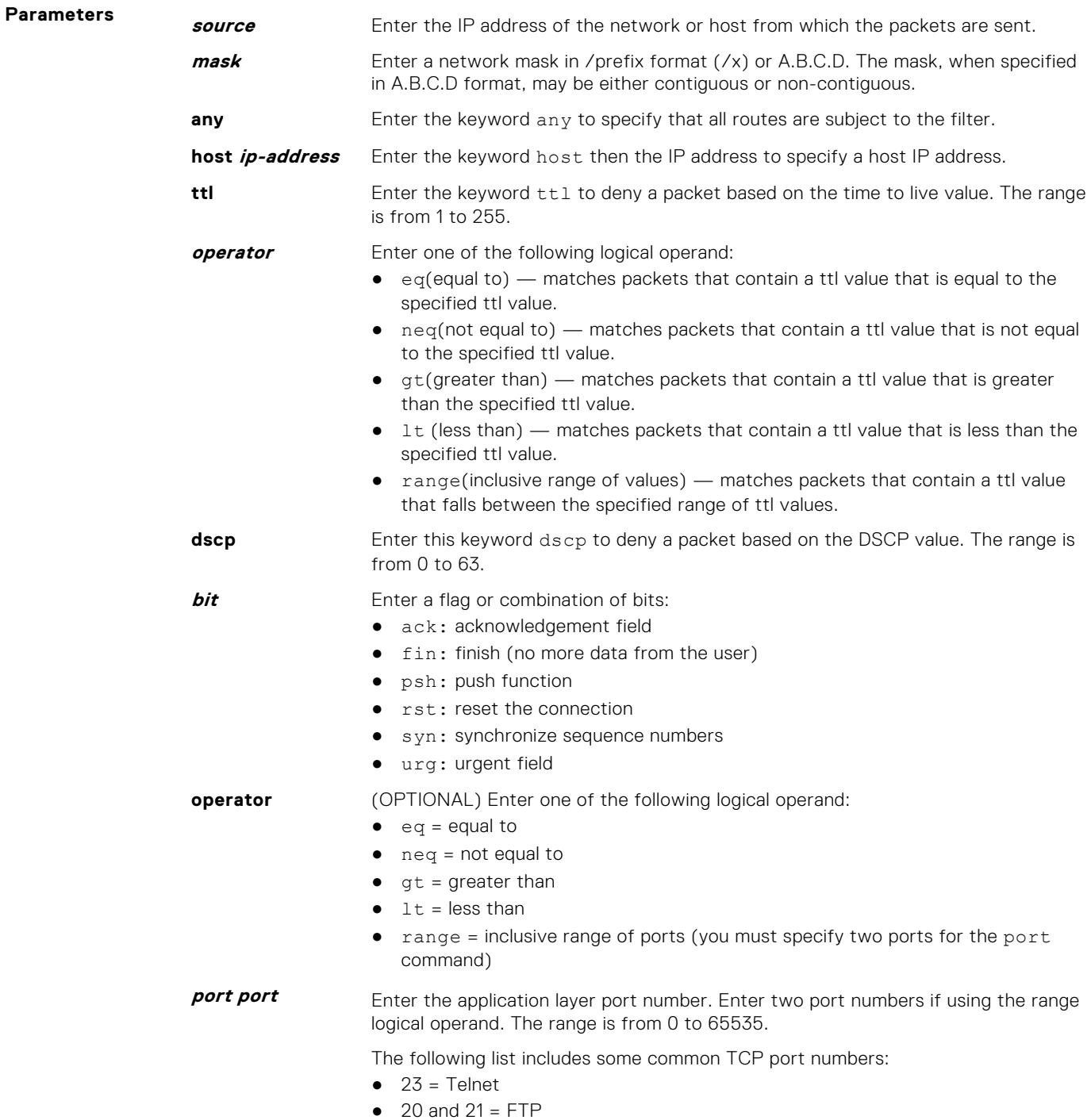

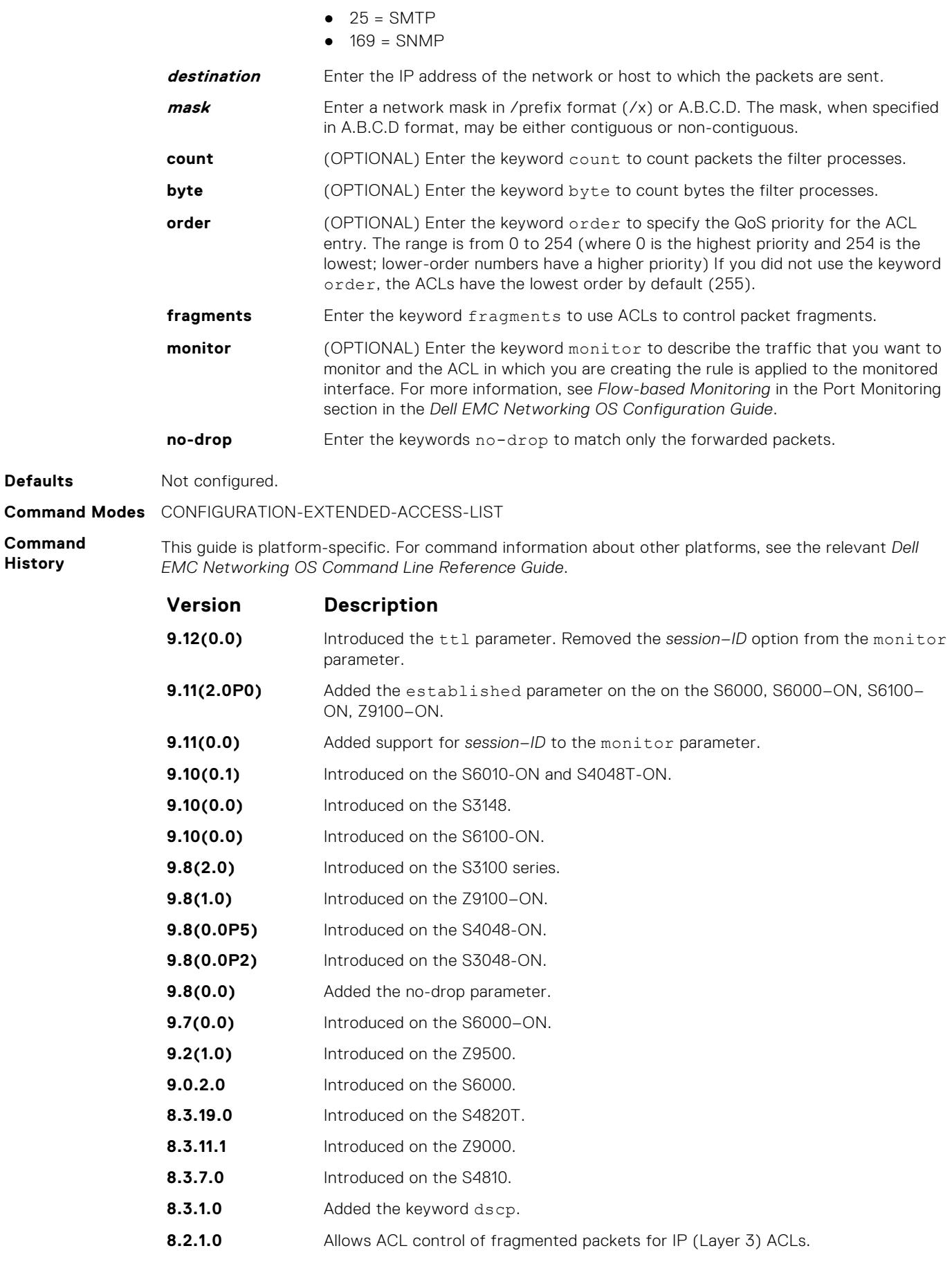

**History**

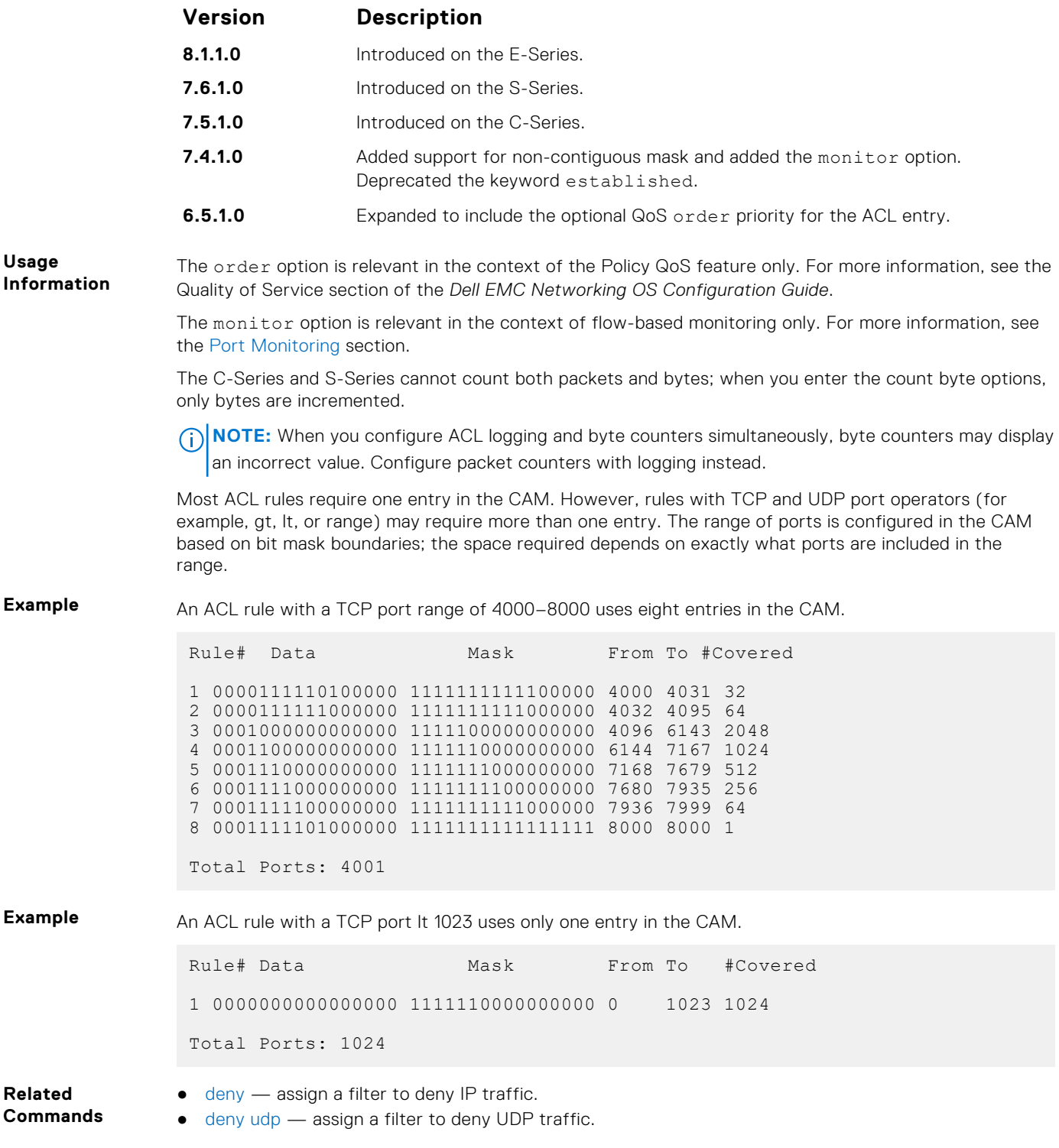

### **deny udp**

To drop user datagram protocol (UDP) packets meeting the filter criteria, configure a filter.

**Syntax** deny udp {*source mask* | any | host *ip-address*} [*operator port* [*port*]] {*destination mask* | any | host *ip-address*} [ttl *operator*] [dscp] [operator port [*port*]] [count [byte] [order] [fragments] [monitor] [no-drop] To remove this filter, you have two choices: ● Use the no seq *sequence-number* command if you know the filter's sequence number.

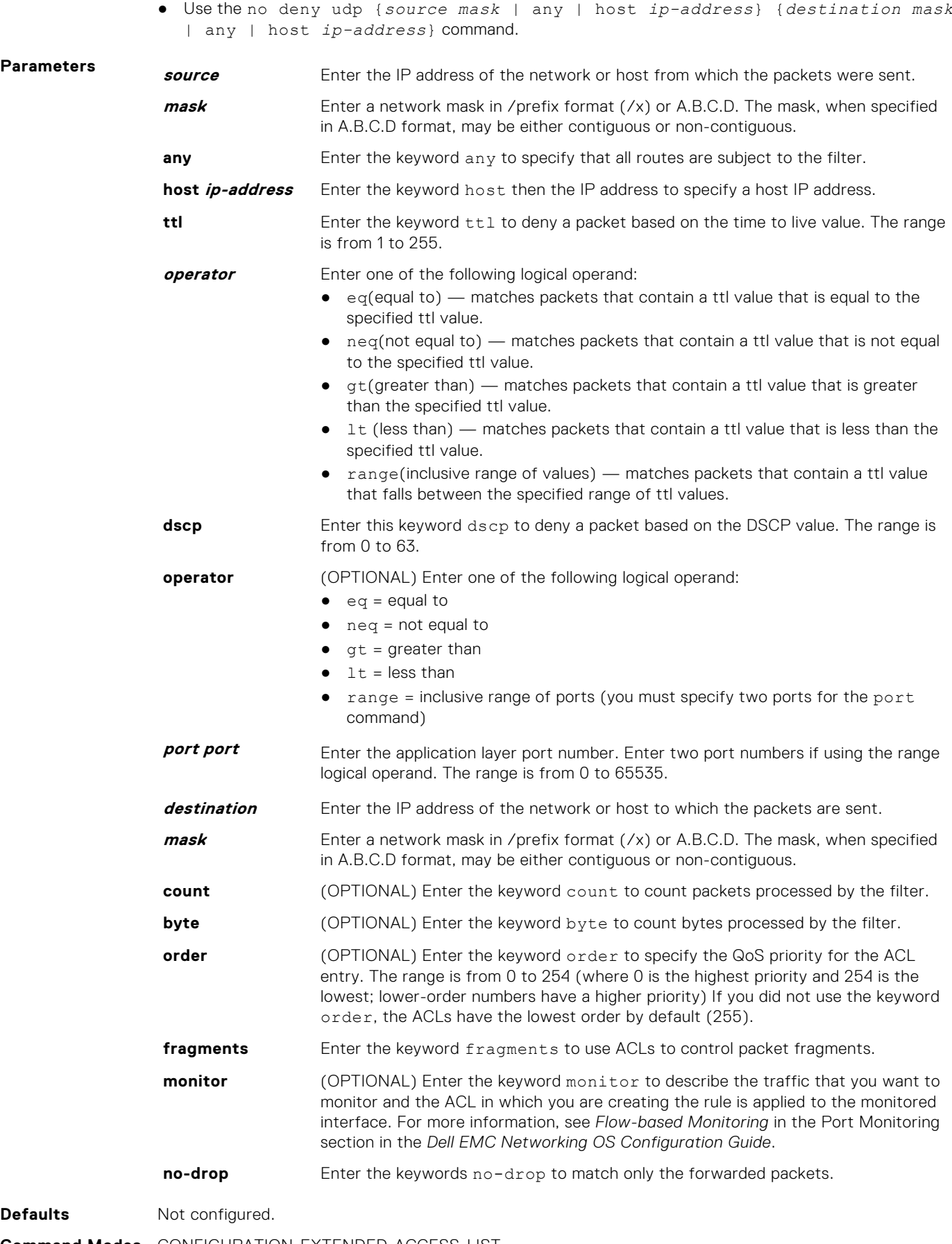

**Command Modes** CONFIGURATION-EXTENDED-ACCESS-LIST

**Command History**

This guide is platform-specific. For command information about other platforms, see the relevant *Dell EMC Networking OS Command Line Reference Guide*.

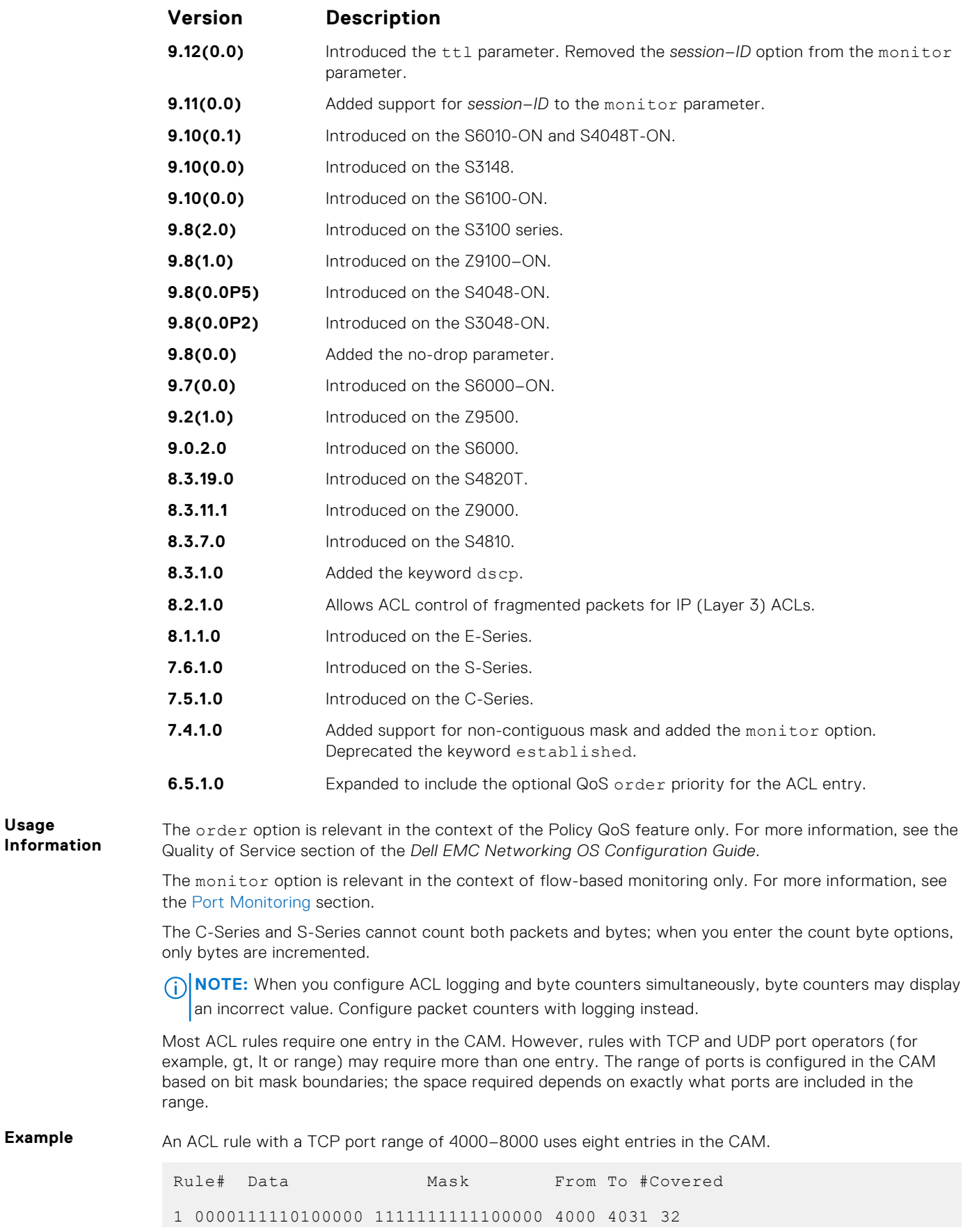

<span id="page-186-0"></span>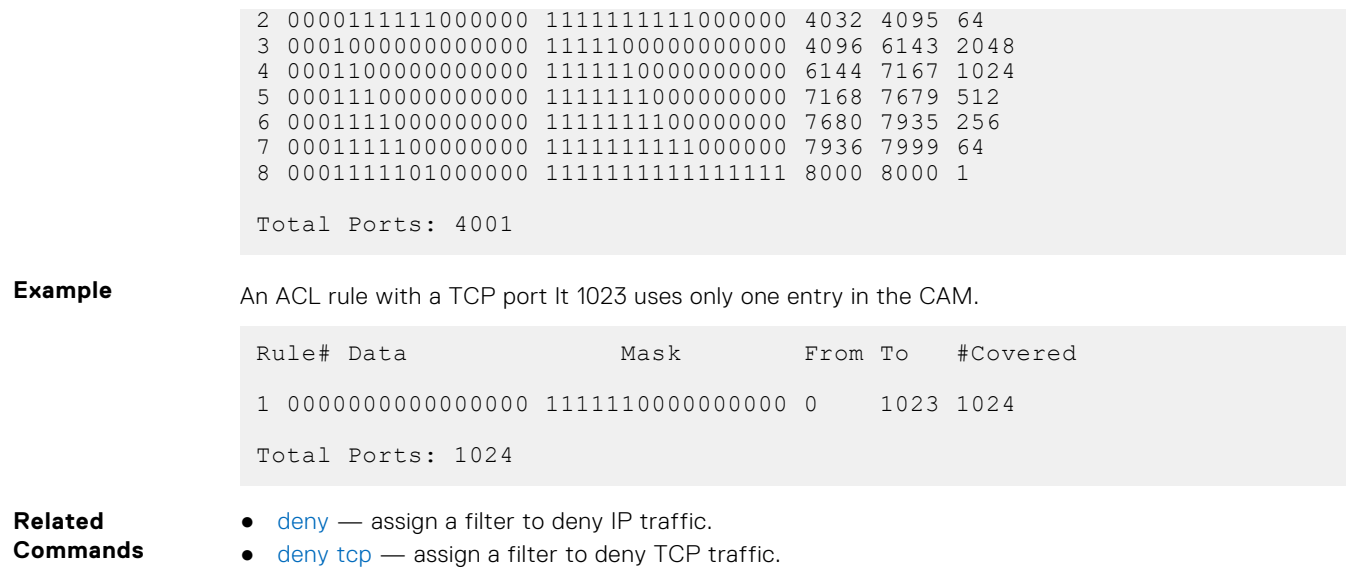

# **ip access-list extended**

Name (or select) an extended IP access list (IP ACL) based on IP addresses or protocols.

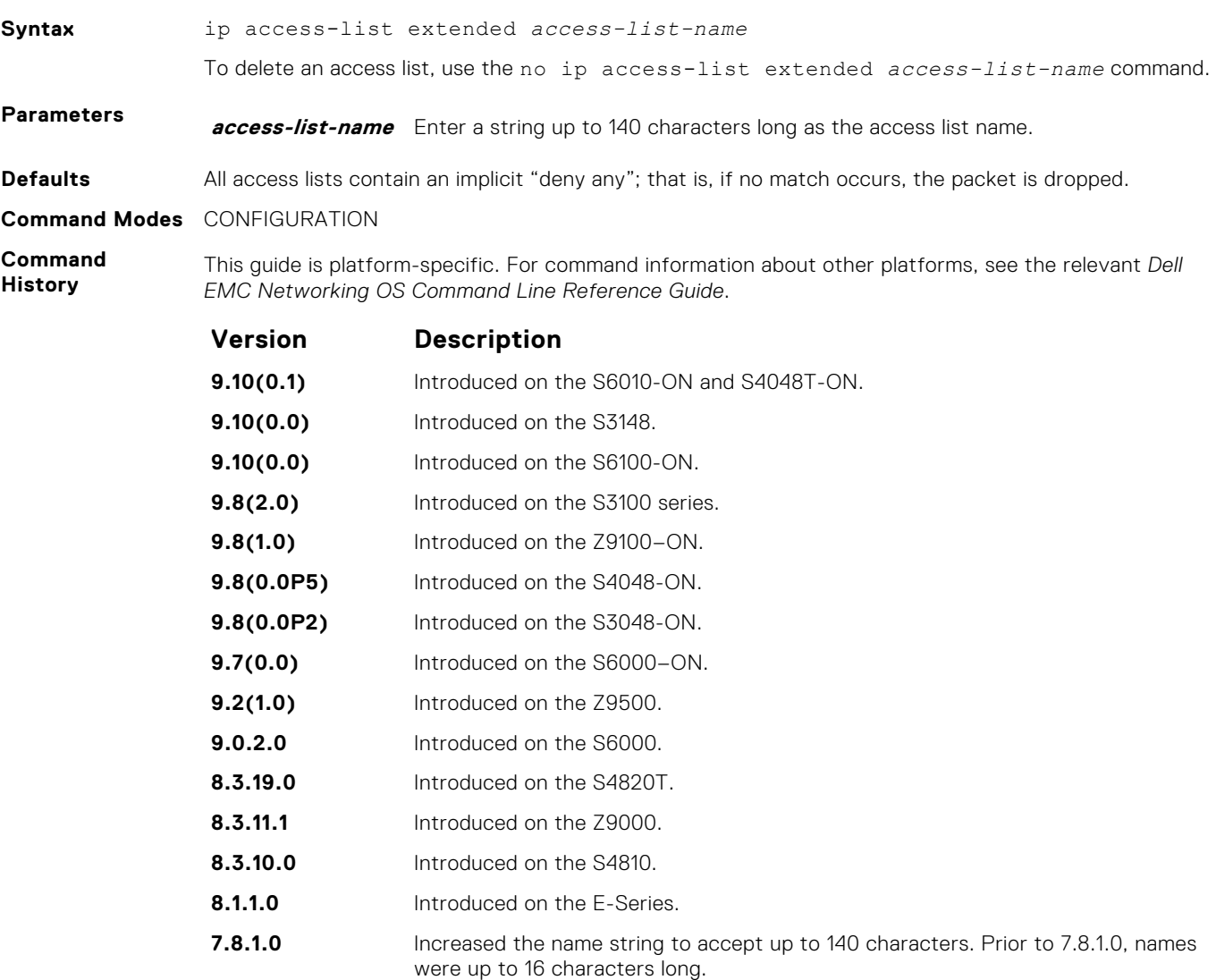

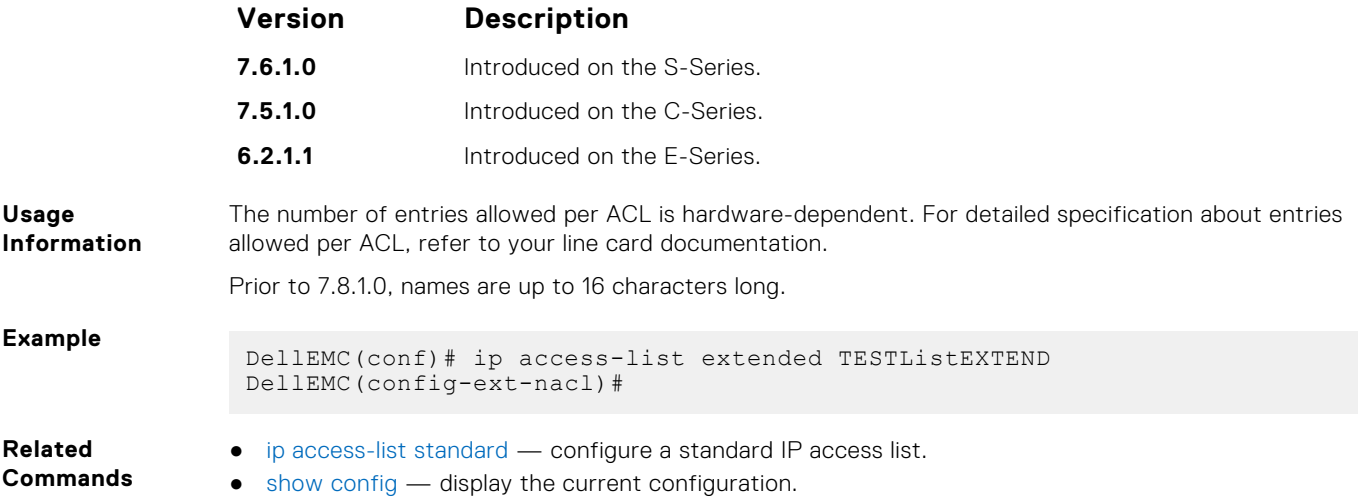

# **permit**

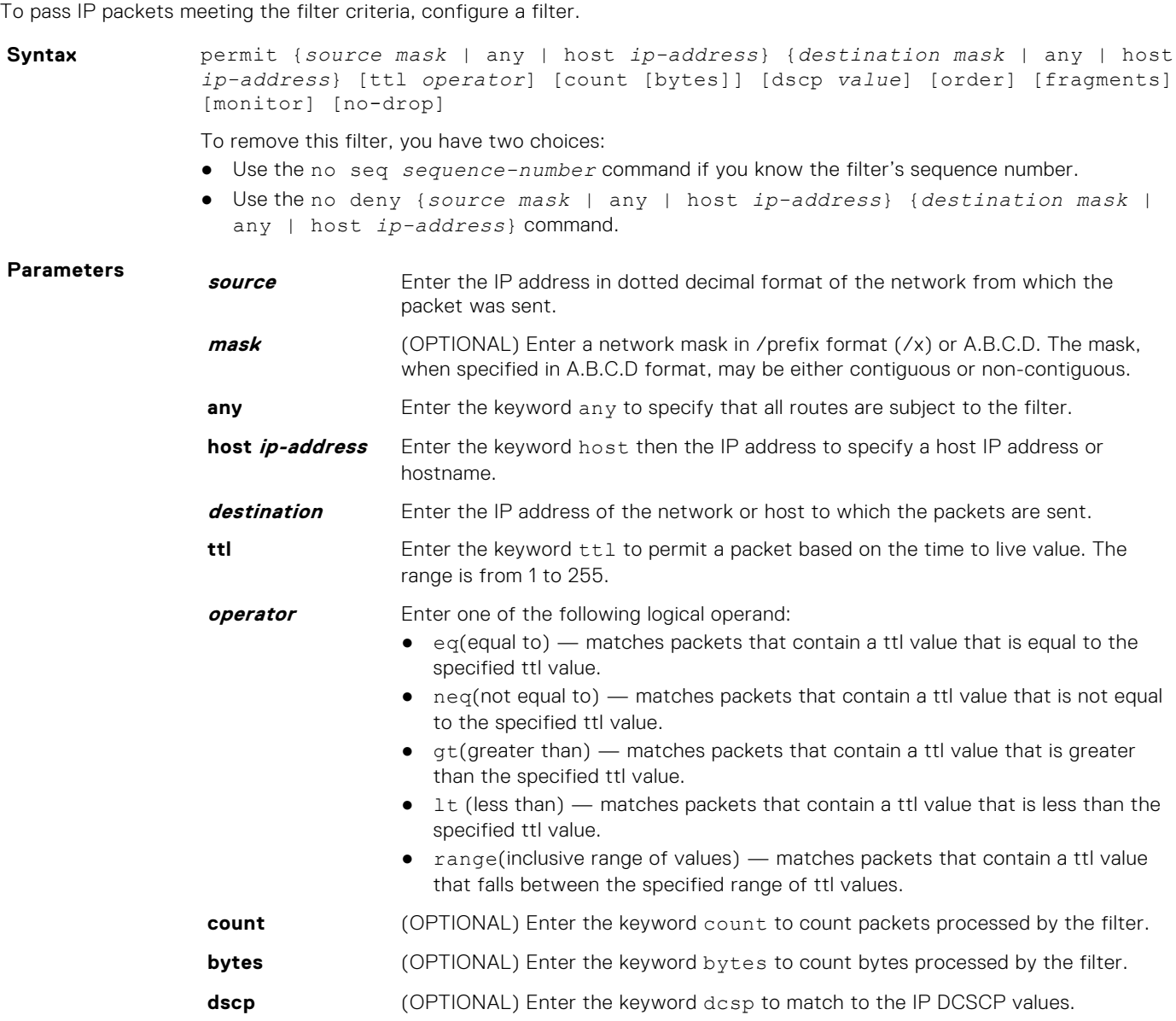

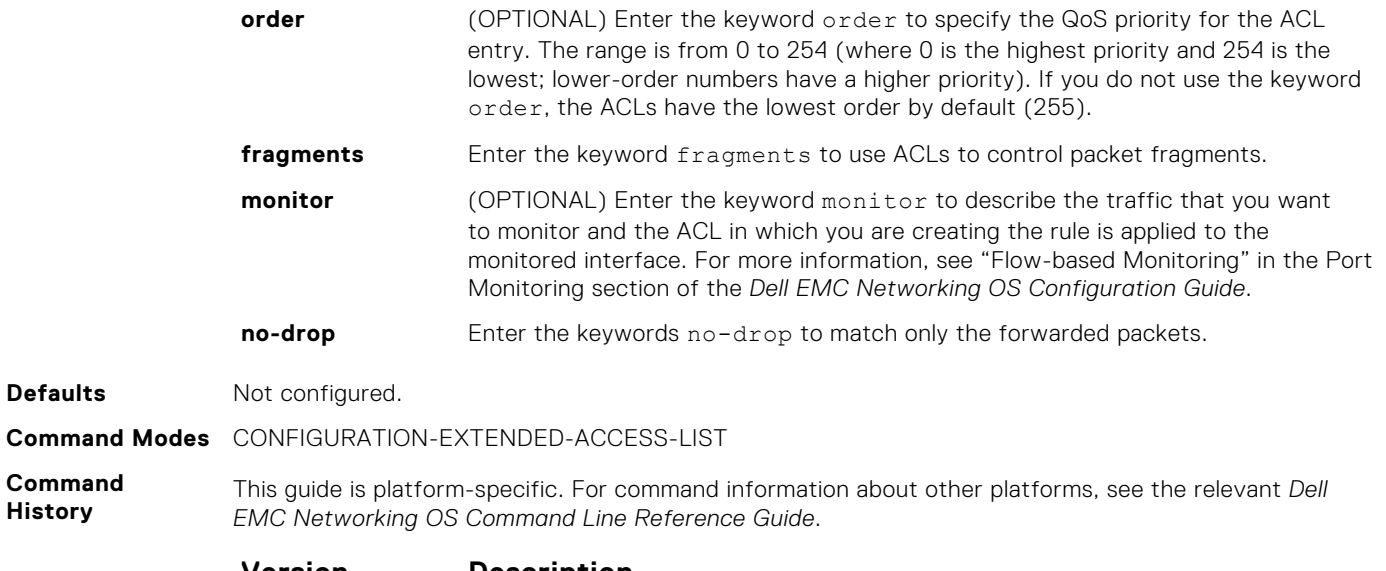

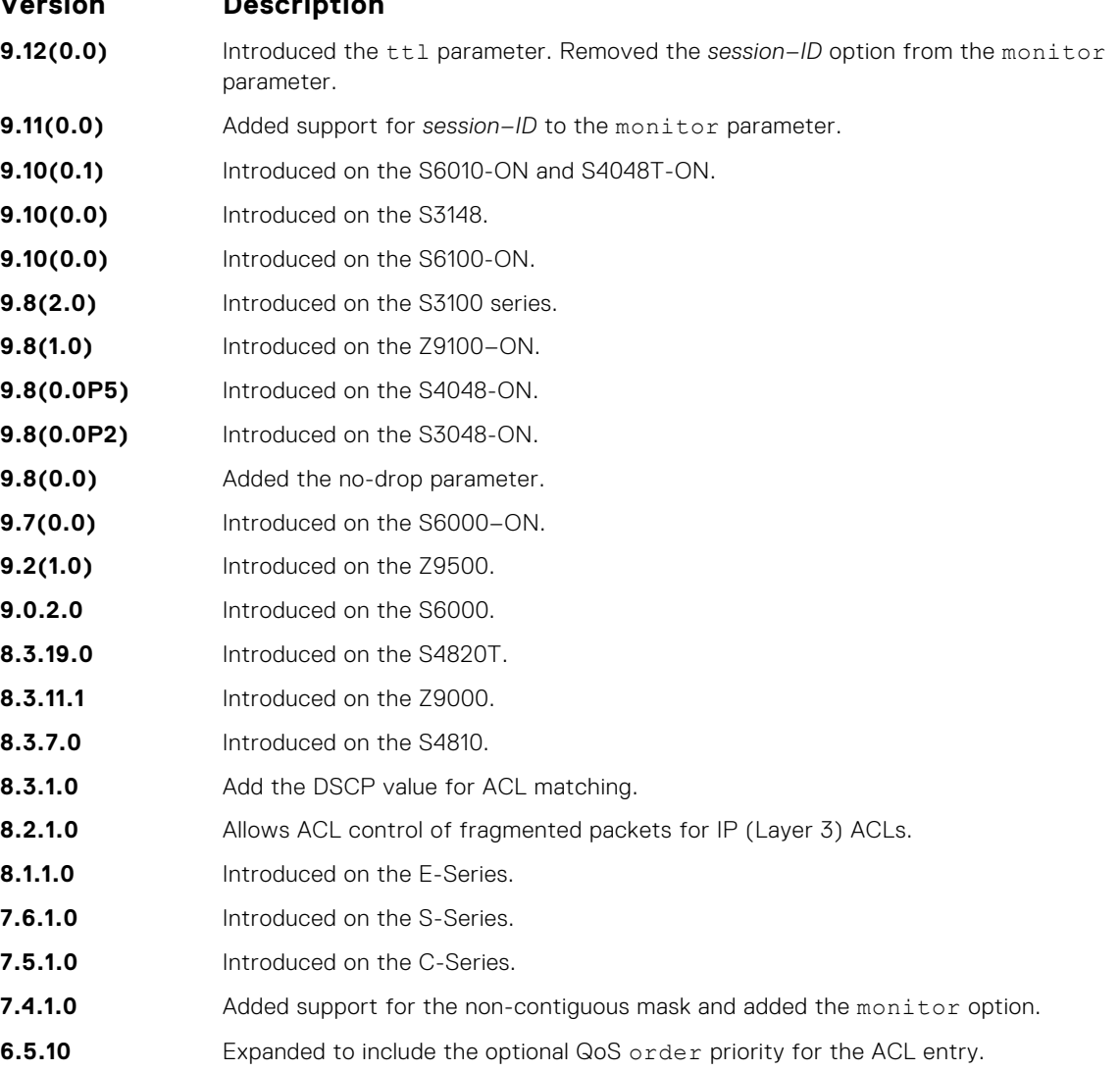

**Usage Information**

The order option is relevant in the context of the Policy QoS feature only. For more information, see the "Quality of Service" section of the *Dell EMC Networking OS Configuration Guide*.

The software cannot count both packets and bytes; when you enter the count byte options, only bytes are incremented.

#### **Related Commands**

- [ip access-list extended](#page-186-0)  create an extended ACL.
- [permit tcp](#page-190-0) assign a permit filter for TCP packets.
- [permit udp](#page-193-0)  assign a permit filter for UDP packets.

### **permit icmp**

Configure a filter to allow all or specific ICMP messages.

 $\bullet$ 

**Syntax** permit icmp {*source mask* | any | host *ip-address*} {*destination mask* | any | host *ip-address*} [dscp] [*message-type*] [count [byte] | log] [order] [monitor] [fragments] [no-drop]

To remove this filter, you have two choices:

- Use the no seq *sequence-number* command if you know the filter's sequence number.
- Use the no permit icmp {*source mask* | any | host *ip-address*} {*destination mask* | any | host *ip-address*} command.

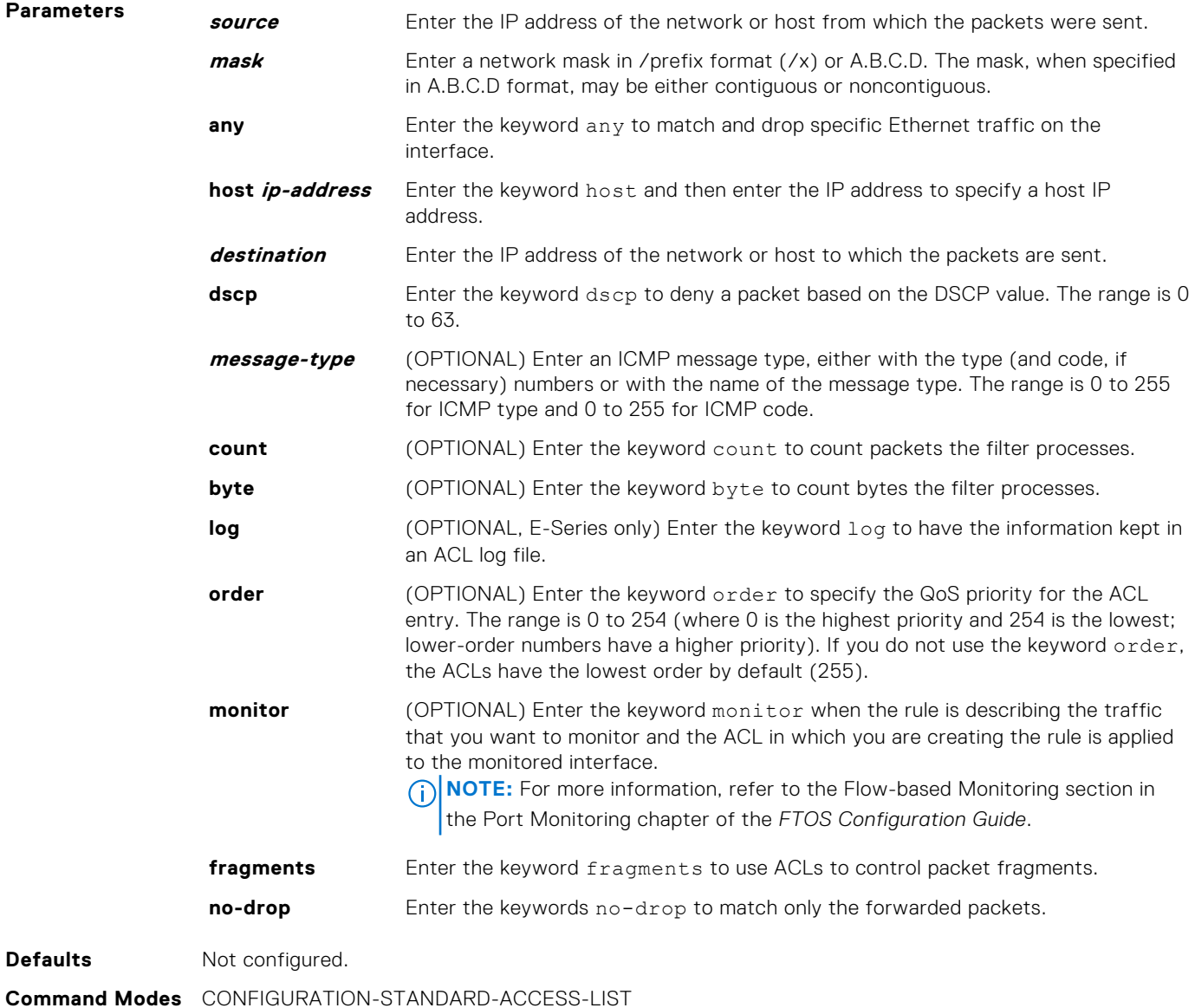

<span id="page-190-0"></span>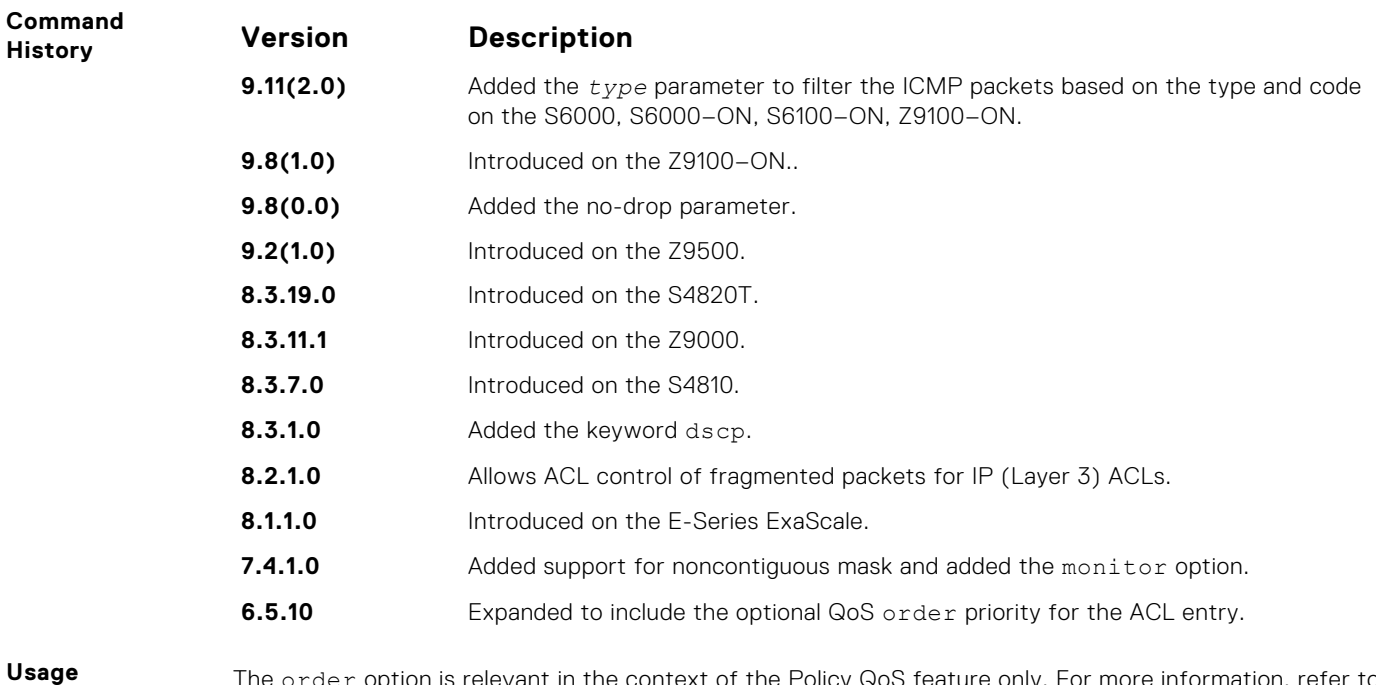

**Information**

The order option is relevant in the context of the Policy QoS feature only. For more information, refer to the Quality of Service chapter of the *FTOS Configuration Guide*.

When you use the log option, the CP processor logs details about the packets that match. Depending on how many packets match the log entry and at what rate, the CP may become busy as it has to log these packets' details.

The monitor option is relevant in the context of flow-based monitoring only. For more information, refer to [Port Monitoring](#page-1236-0).

**NOTE:** When ACL logging and byte counters are configured simultaneously, byte counters may display an incorrect value. Configure packet counters with logging instead.

### **permit tcp**

To pass TCP packets meeting the filter criteria, configure a filter.

```
Syntax permit tcp {source mask | any | host ip-address} [bit] [operator port
              [port]] {destination mask | any | host ip-address} [bit] [ttl operator]
              [dscp] [operator port [port]] [count [byte] [order] [fragments] [monitor]
              [no-drop]
```
To remove this filter, you have two choices:

- Use the no seq *sequence-number* command if you know the filter's sequence number.
- Use the no permit tcp {*source mask* | any | host *ip-address*} {*destination mask* | any | host *ip-address*} command.

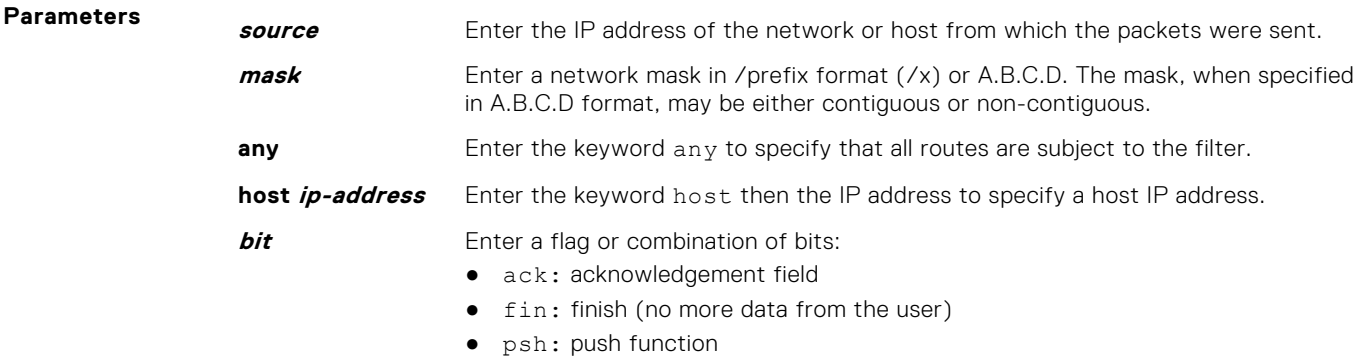

● rst: reset the connection

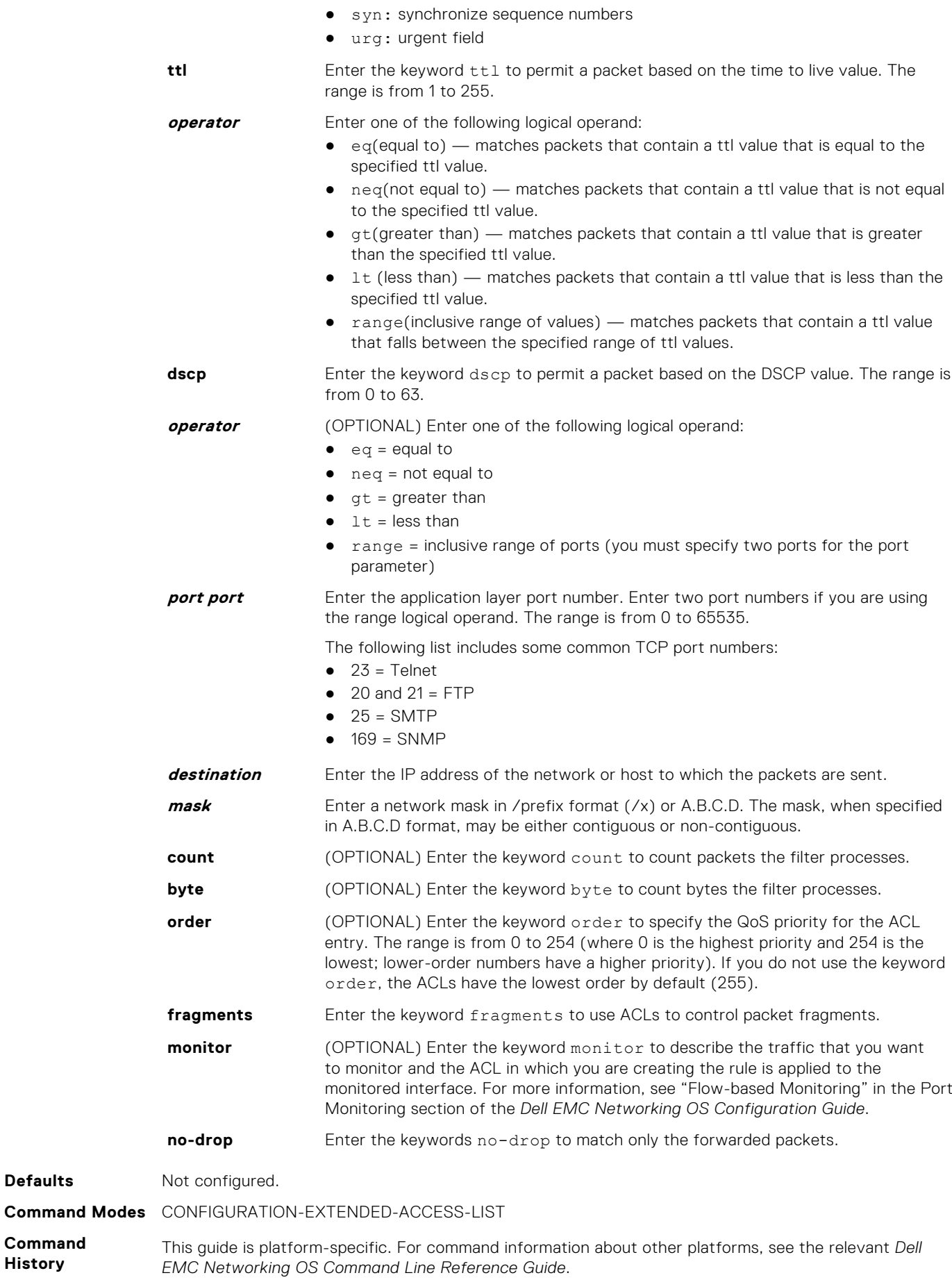

**Defaults** 

**Command History**

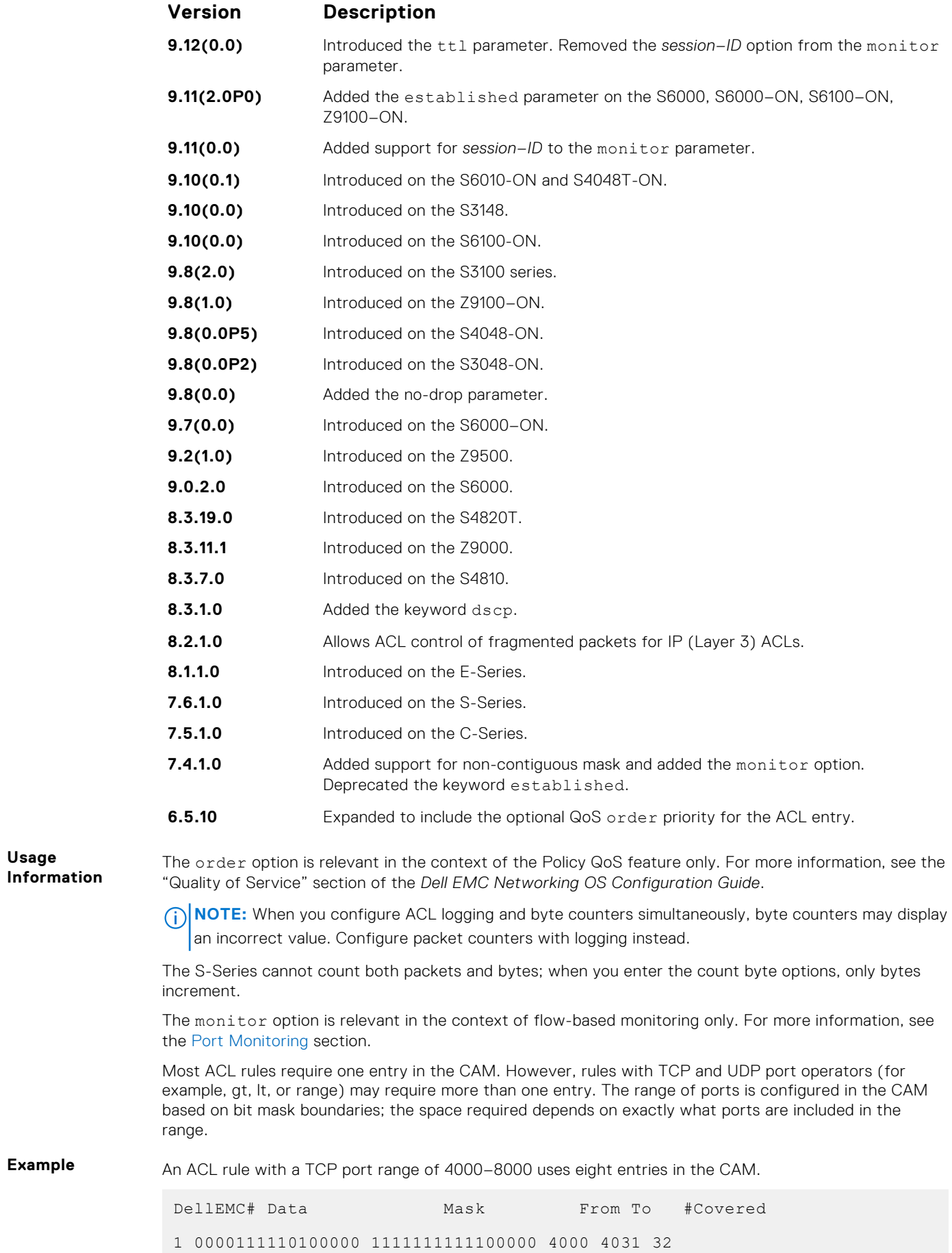

<span id="page-193-0"></span>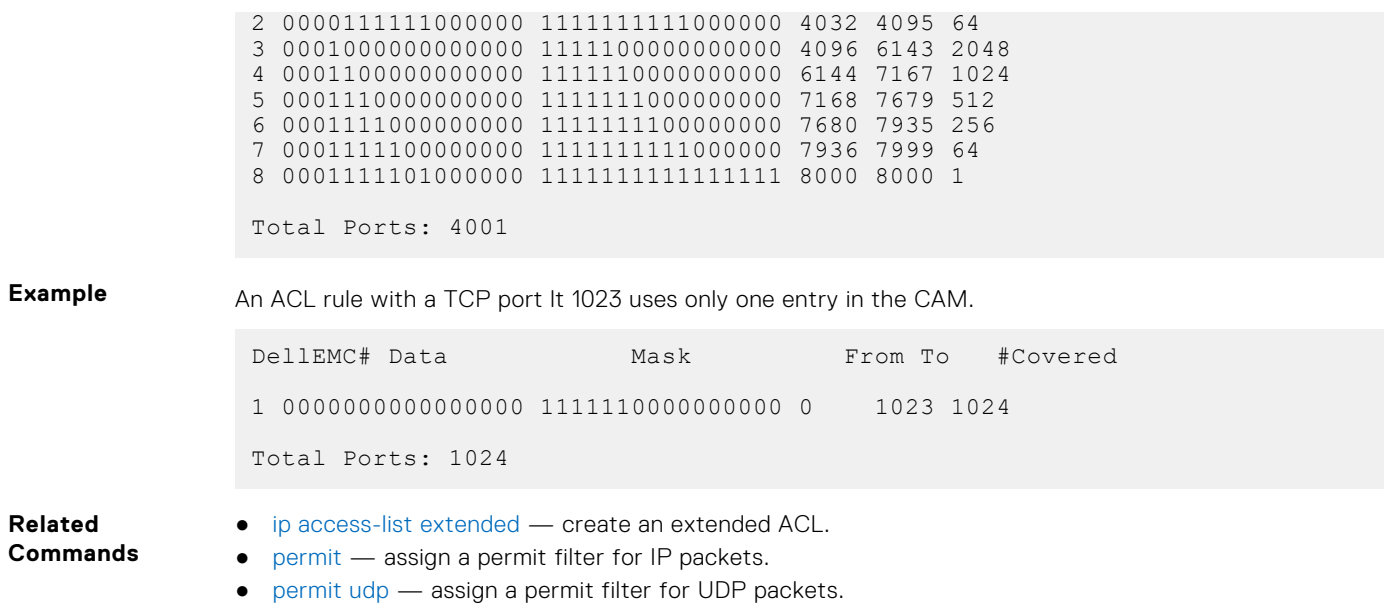

## **permit udp**

To pass UDP packets meeting the filter criteria, configure a filter.

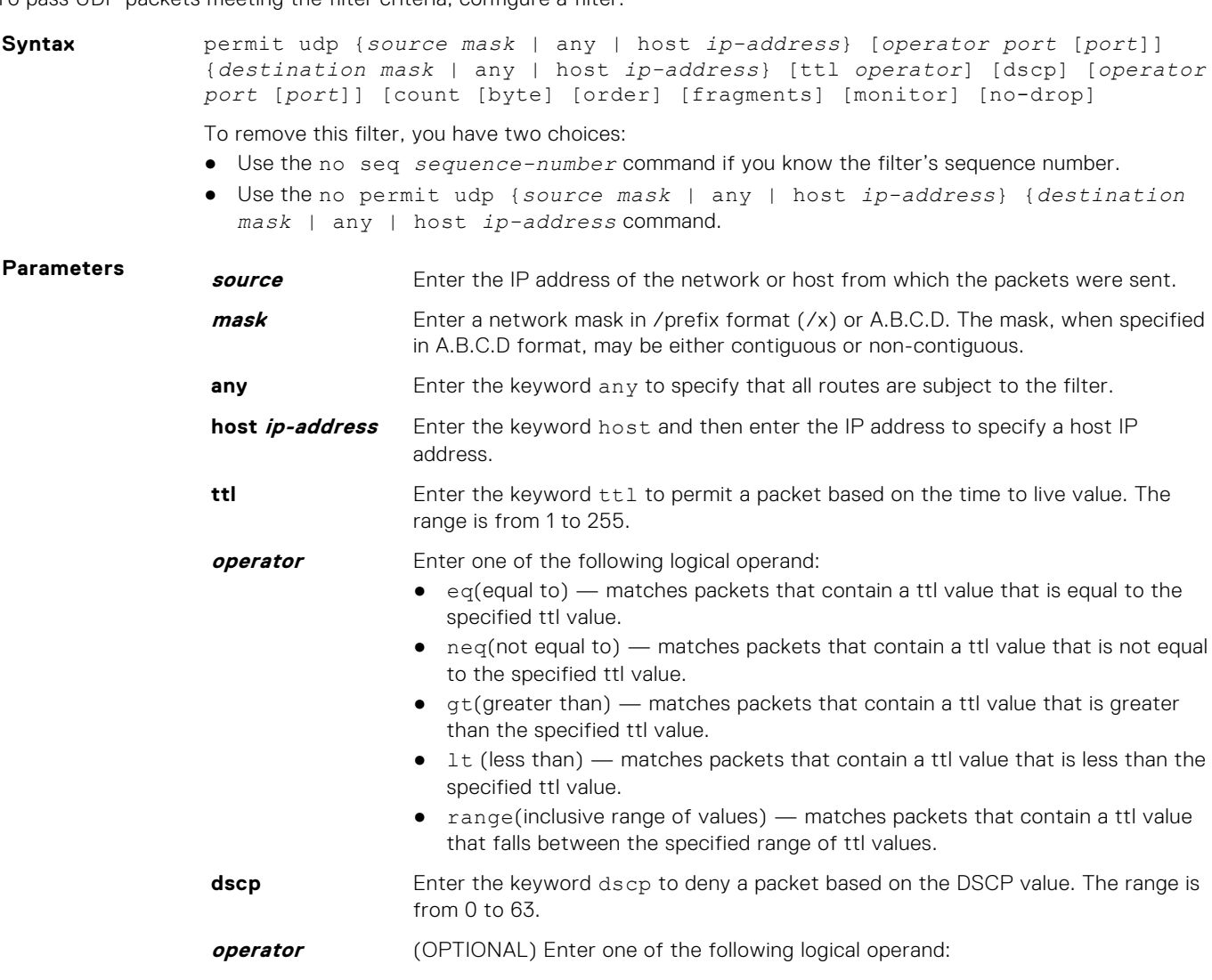

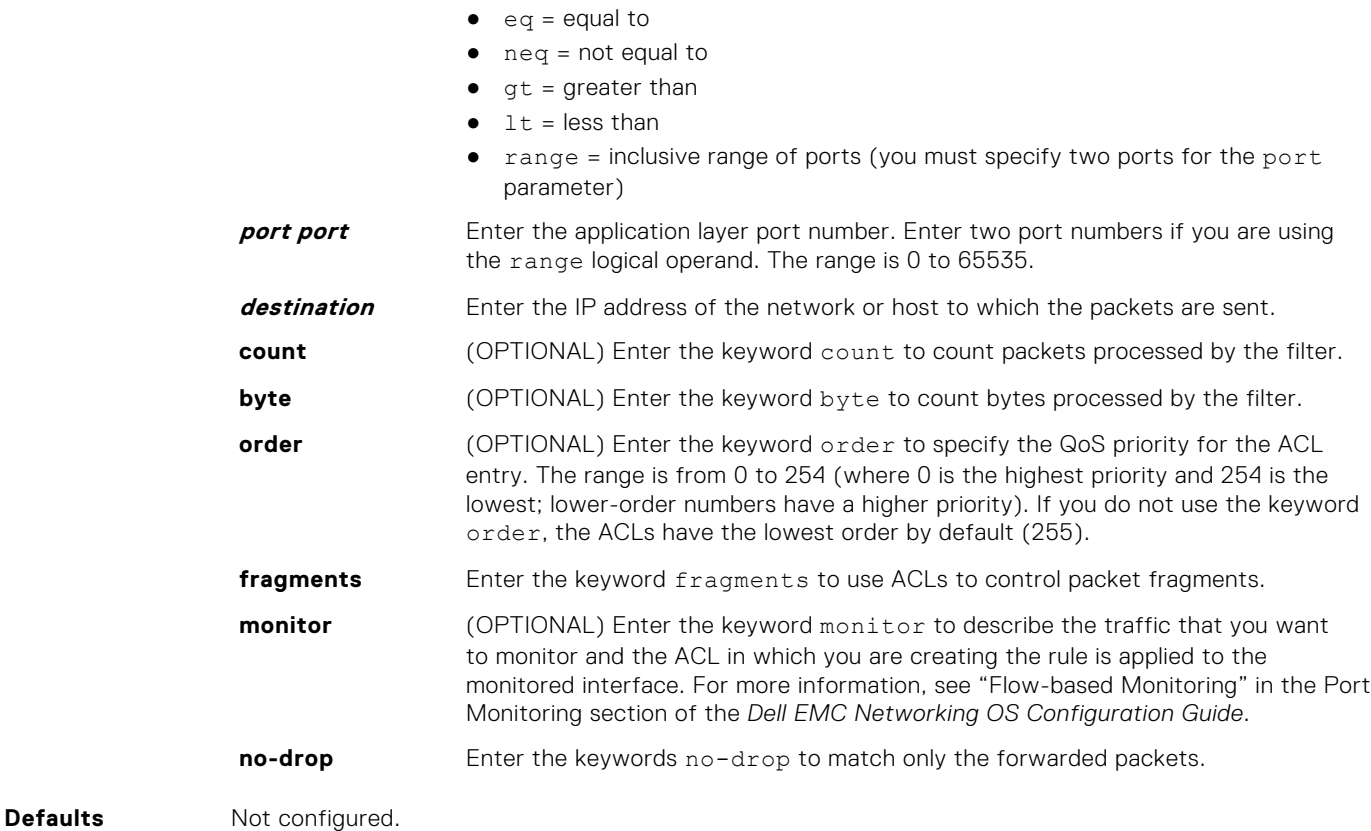

**Command Modes** CONFIGURATION-EXTENDED-ACCESS-LIST

**Command History** This guide is platform-specific. For command information about other platforms, see the relevant *Dell EMC Networking OS Command Line Reference Guide*.

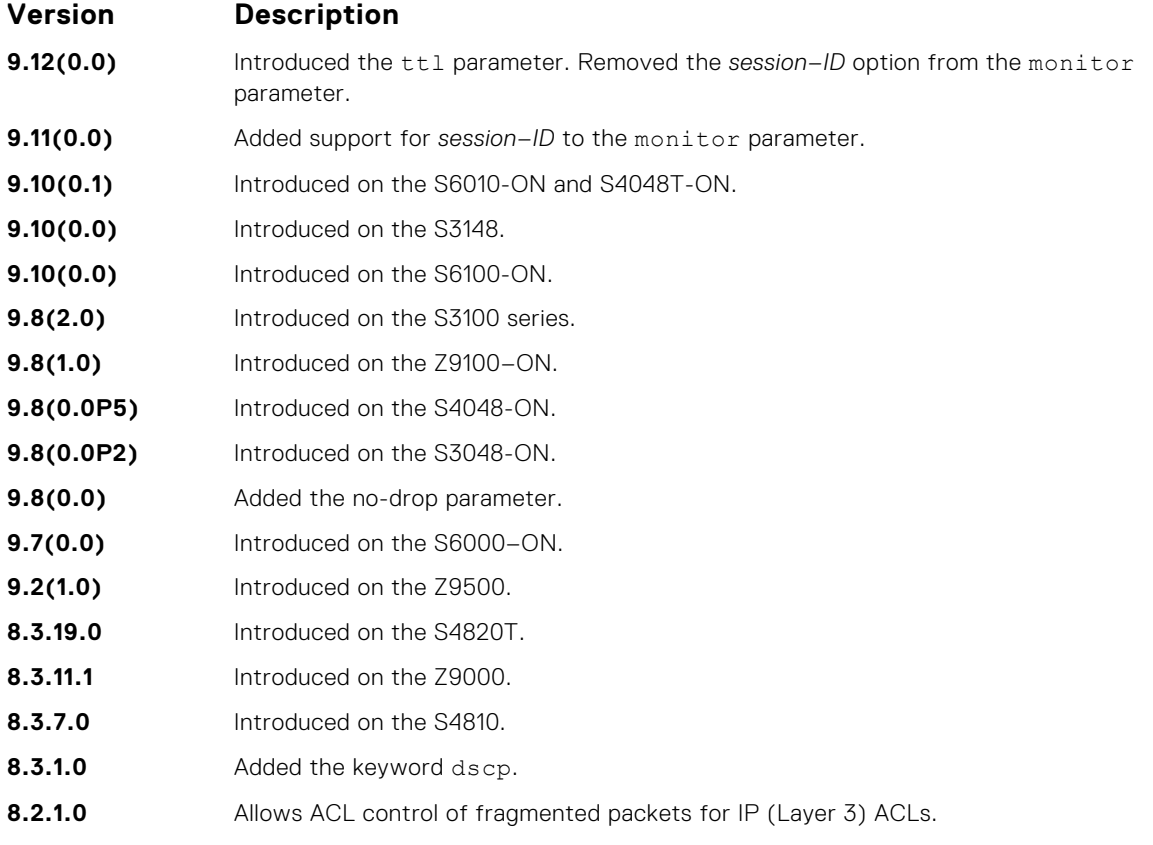

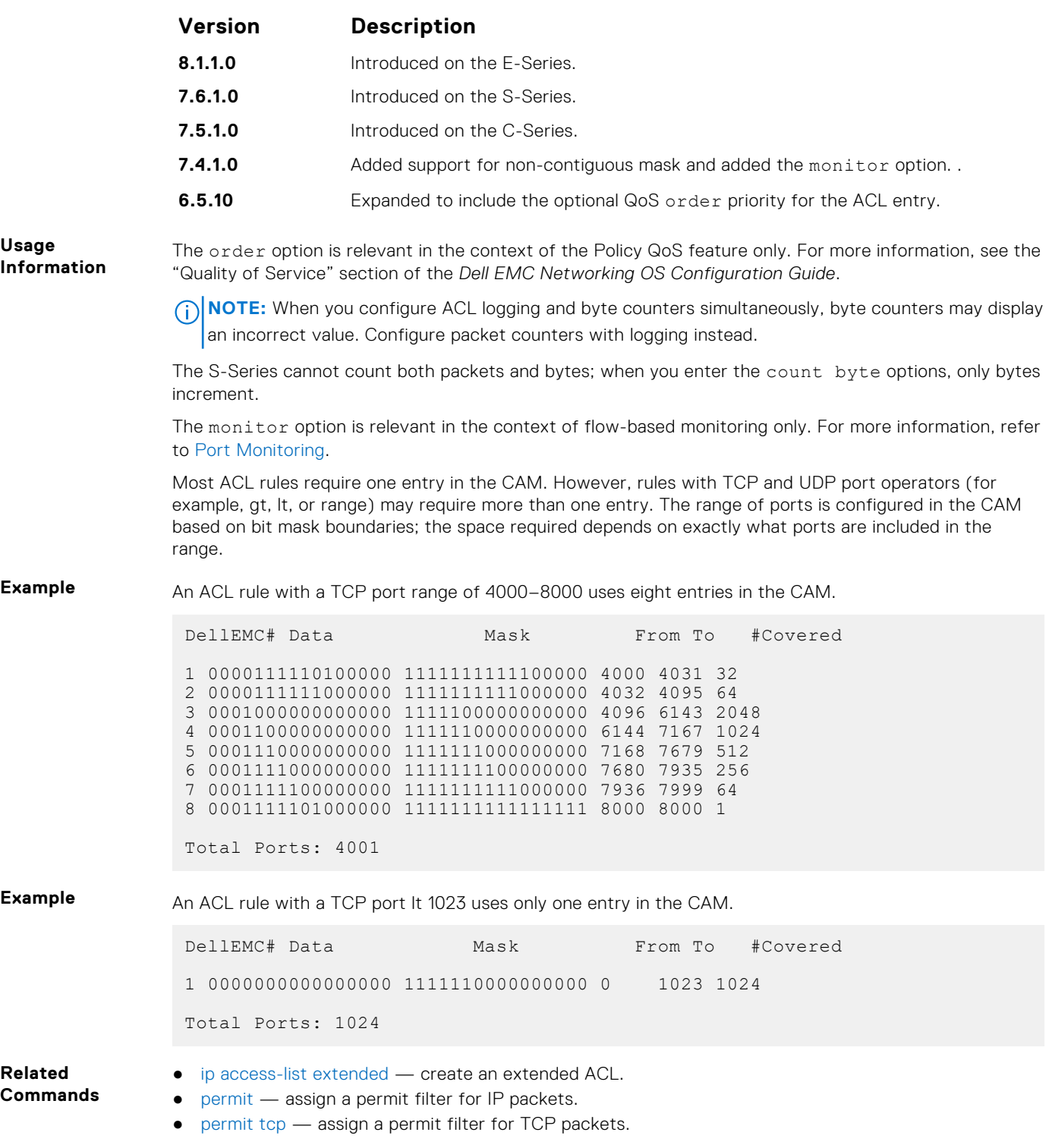

## **resequence prefix-list ipv4**

Re-assign sequence numbers to entries of an existing prefix list.

**Syntax** resequence prefix-list ipv4 {*prefix-list-name StartingSeqNum Step-toincrement*} **Parameters** *prefix-list-name* Enter the name of the configured prefix list, up to 140 characters long. **StartingSeqNum** Enter the starting sequence number to resequence. The range is from 0 to 65535.

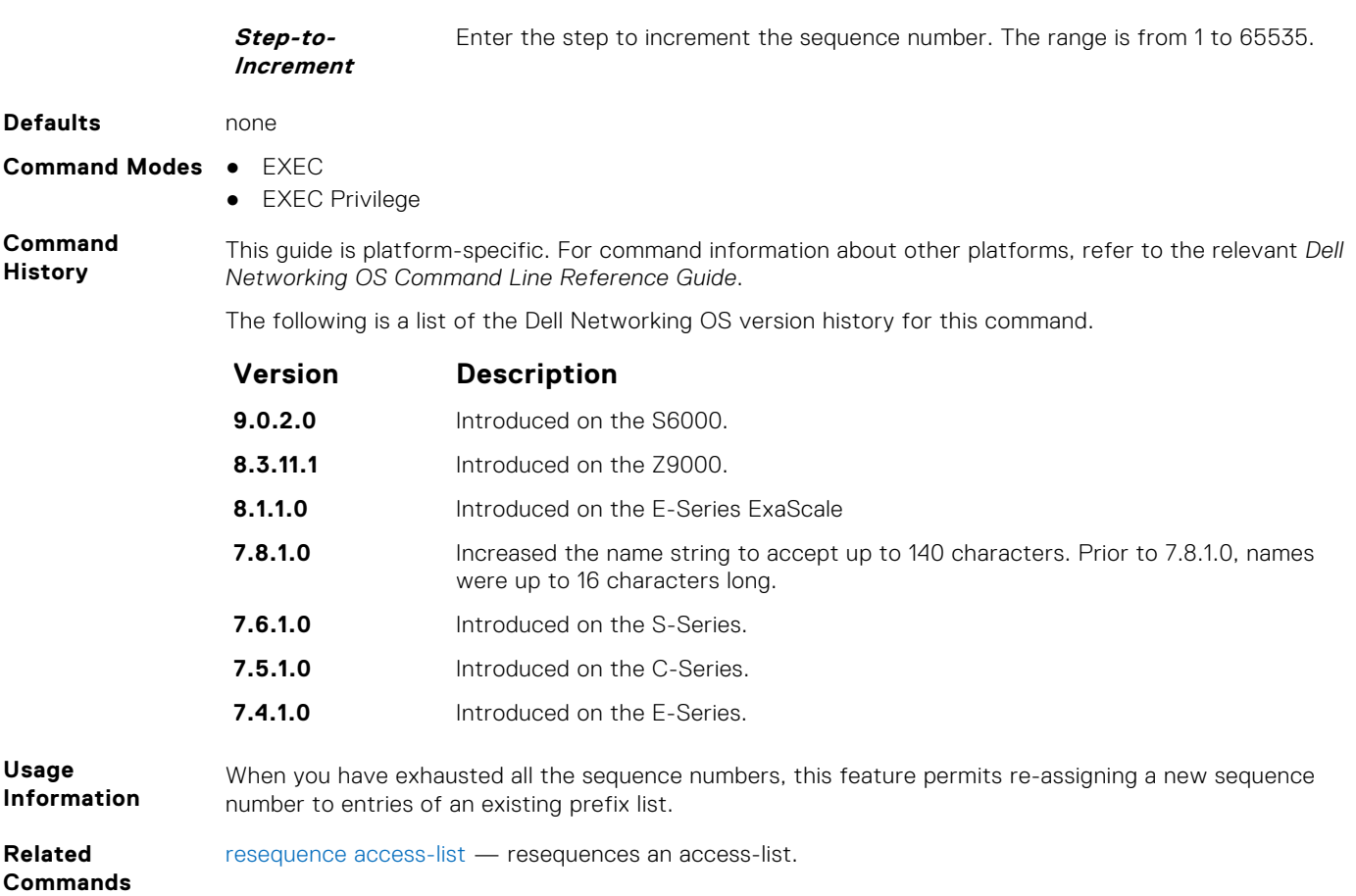

## **seq**

Assign a sequence number to a deny or permit filter in an extended IP access list while creating the filter.

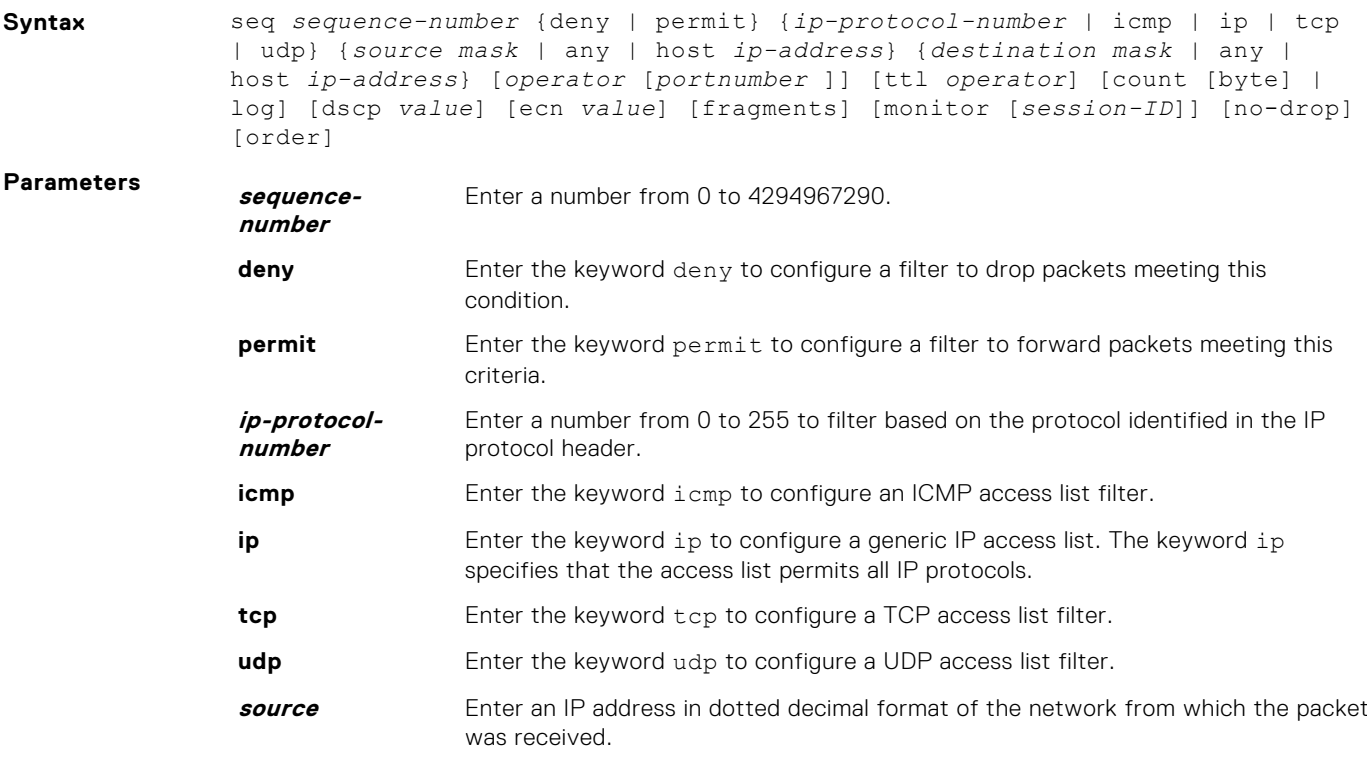

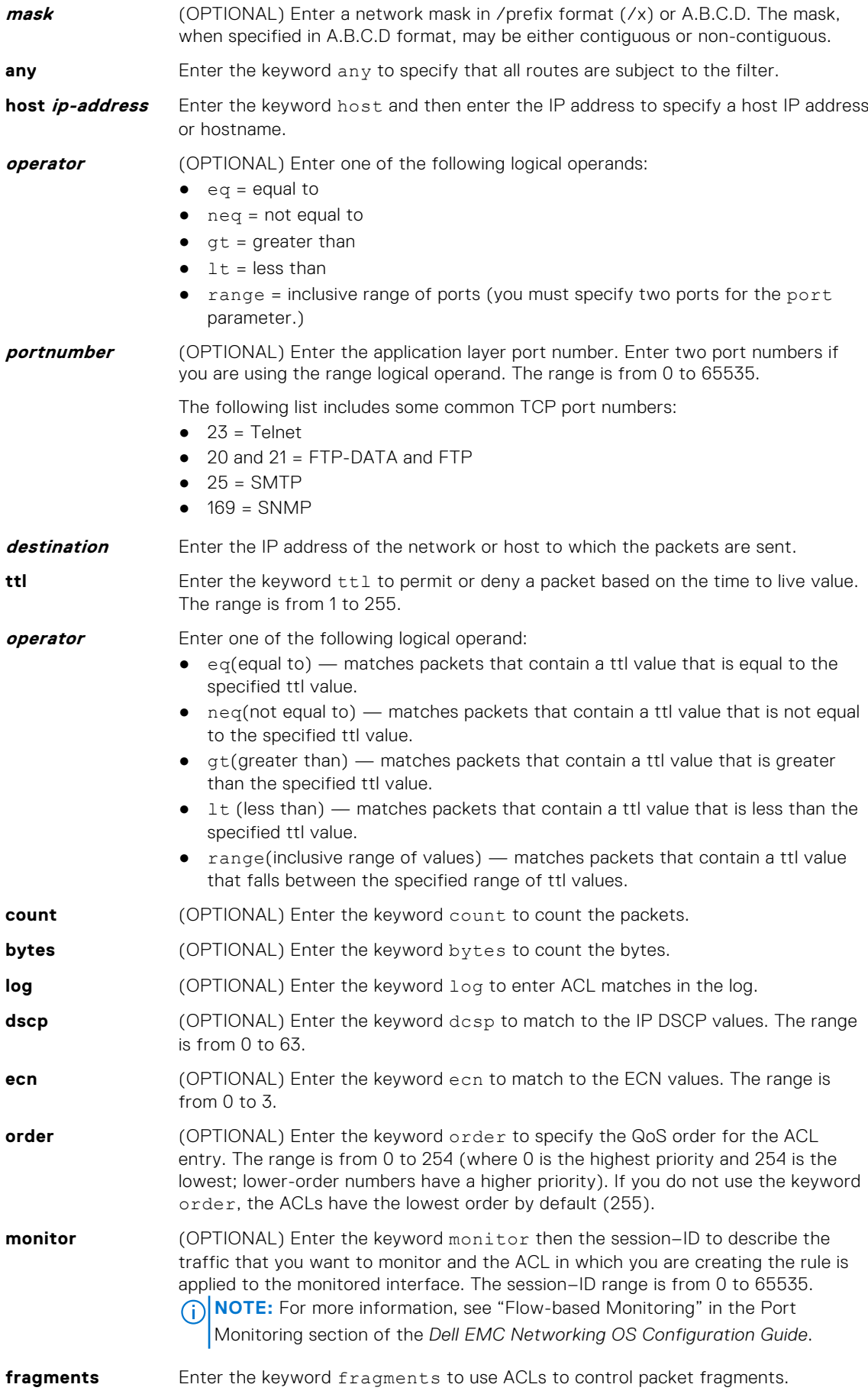

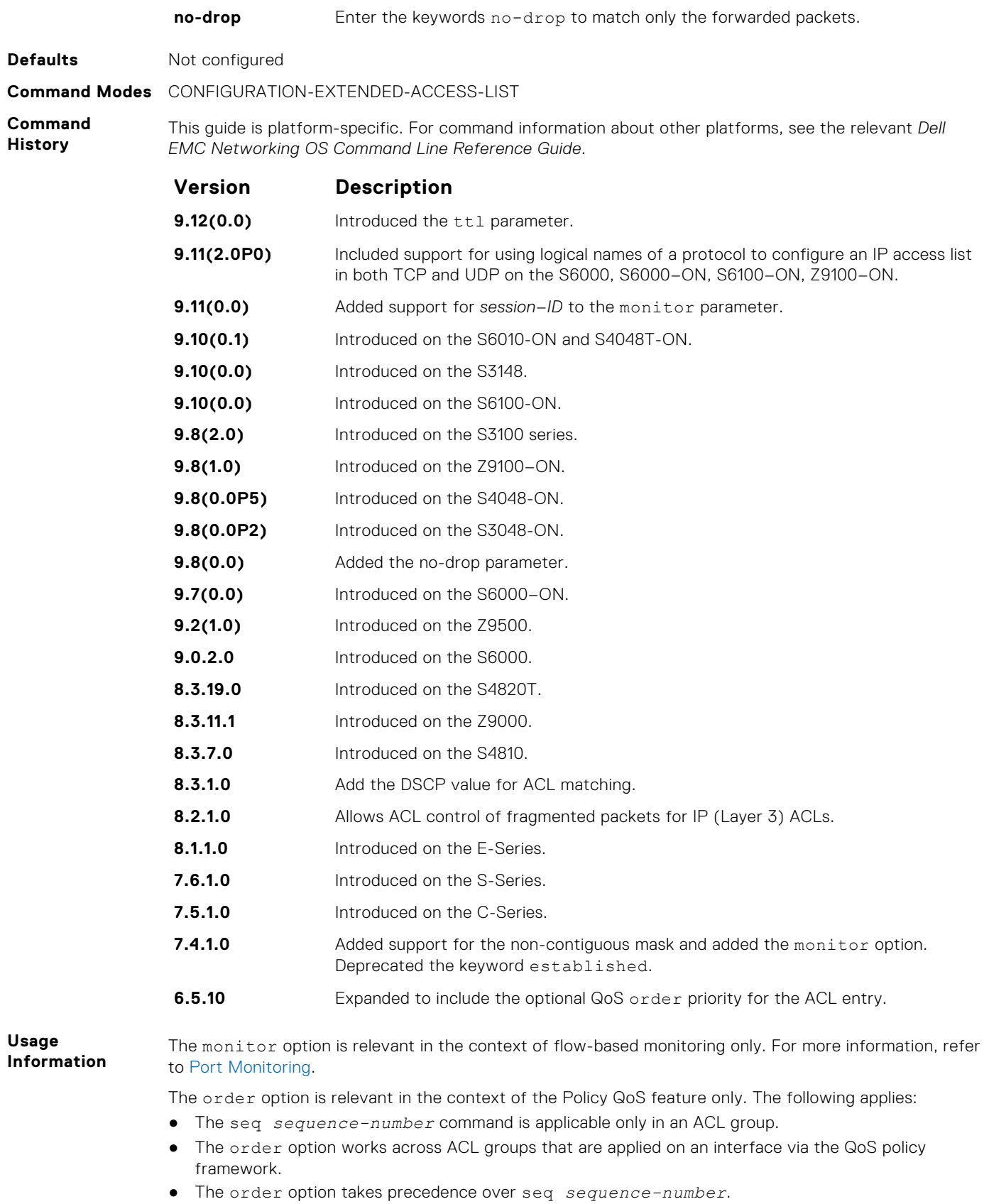

- If you do not configure *sequence-number*, the rules with the same order value are ordered according to their configuration order.
- If you configure *sequence-number*, the sequence-number is used as a tie breaker for rules with the same order.

When you use the log option, the CP processor logs details about the packets that match. Depending on how many packets match the log entry and at what rate, the CP may become busy as it has to log these packets' details.

If you configure the *sequence-number*, the *sequence-number* is used as a tie breaker for rules with the same order.

**NOTE:** When you configure ACL logging and byte counters simultaneously, byte counters may display  $\vert$ an incorrect value. Configure packet counters with logging instead.

**Related Commands**

- [deny](#page-169-0) configure a filter to drop packets.
- [permit](#page-172-0) configure a filter to forward packets.

# **ACL VLAN Group Commands**

Use the commands in this section to configure ACL VLAN groups and CAM optimization for ACLs applied to VLAN groups.

### **acl-vlan-group**

Create an ACL VLAN group.

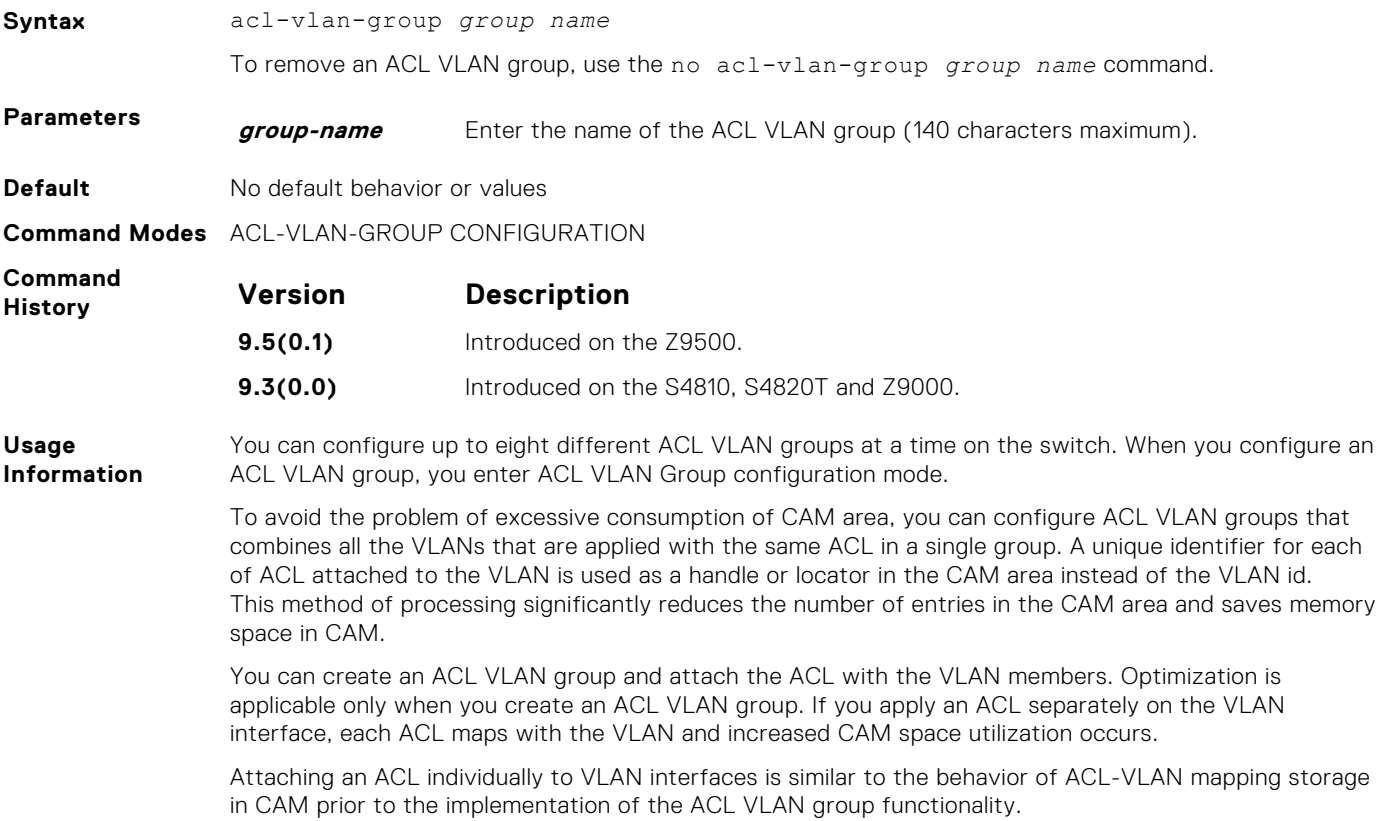

### **cam-acl-vlan**

Configure the number of flow processor (FP) blocks of CAM allocated to ACL VLAN services on the switch.

**Syntax** cam-acl-vlan {default | vlanopenflow <0-2> | vlaniscsi <0-2> | vlanaclopt  $<0-2>$ }

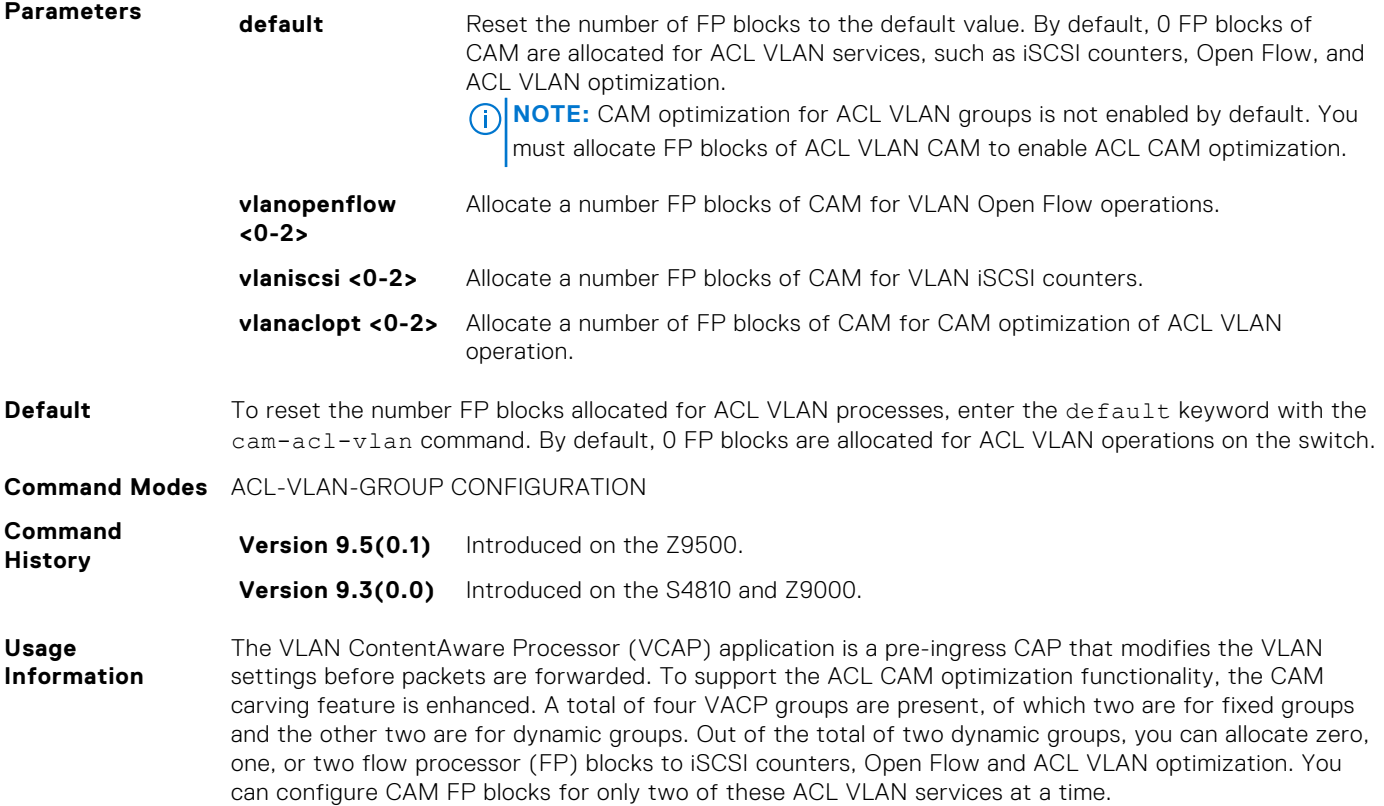

## **description (ACL VLAN Group)**

Add a text description of an ACL VLAN group.

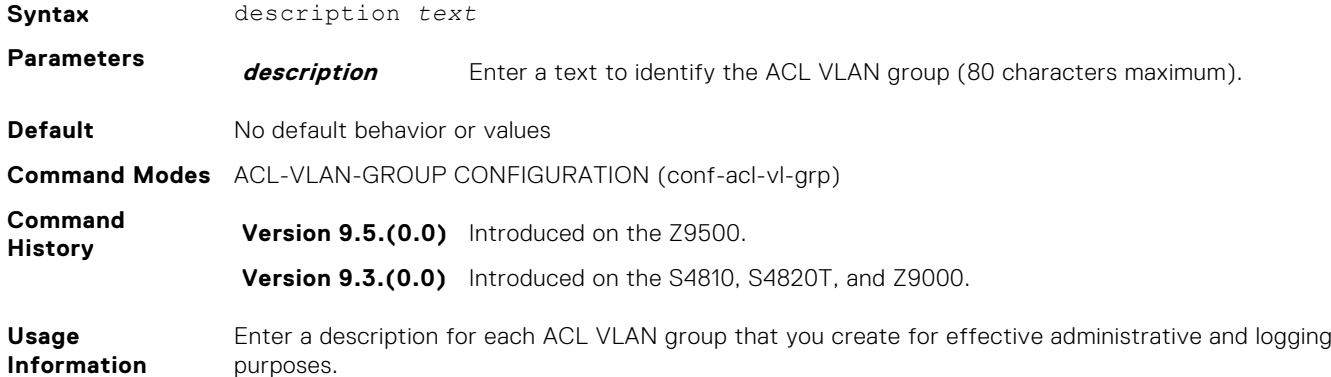

## **ip access-group (ACL VLAN Group)**

Apply an egress IP ACL to the ACL VLAN group.

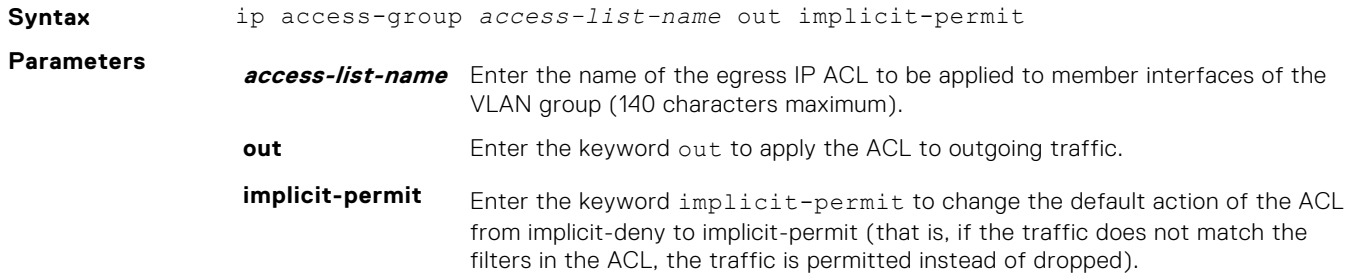

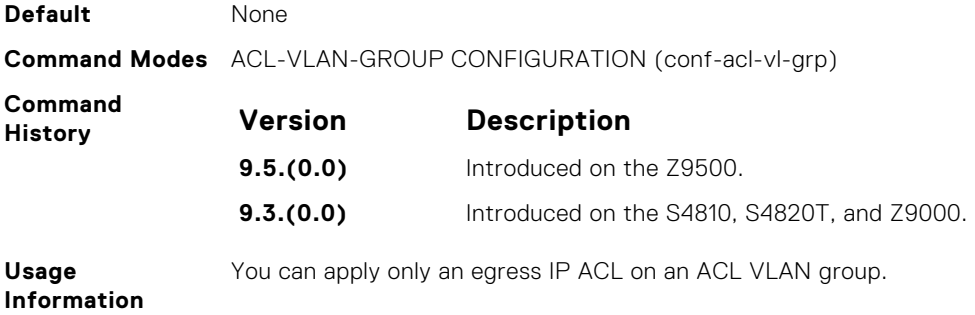

## **member vlan (ACL VLAN Group)**

Add VLAN members to an ACL VLAN group.

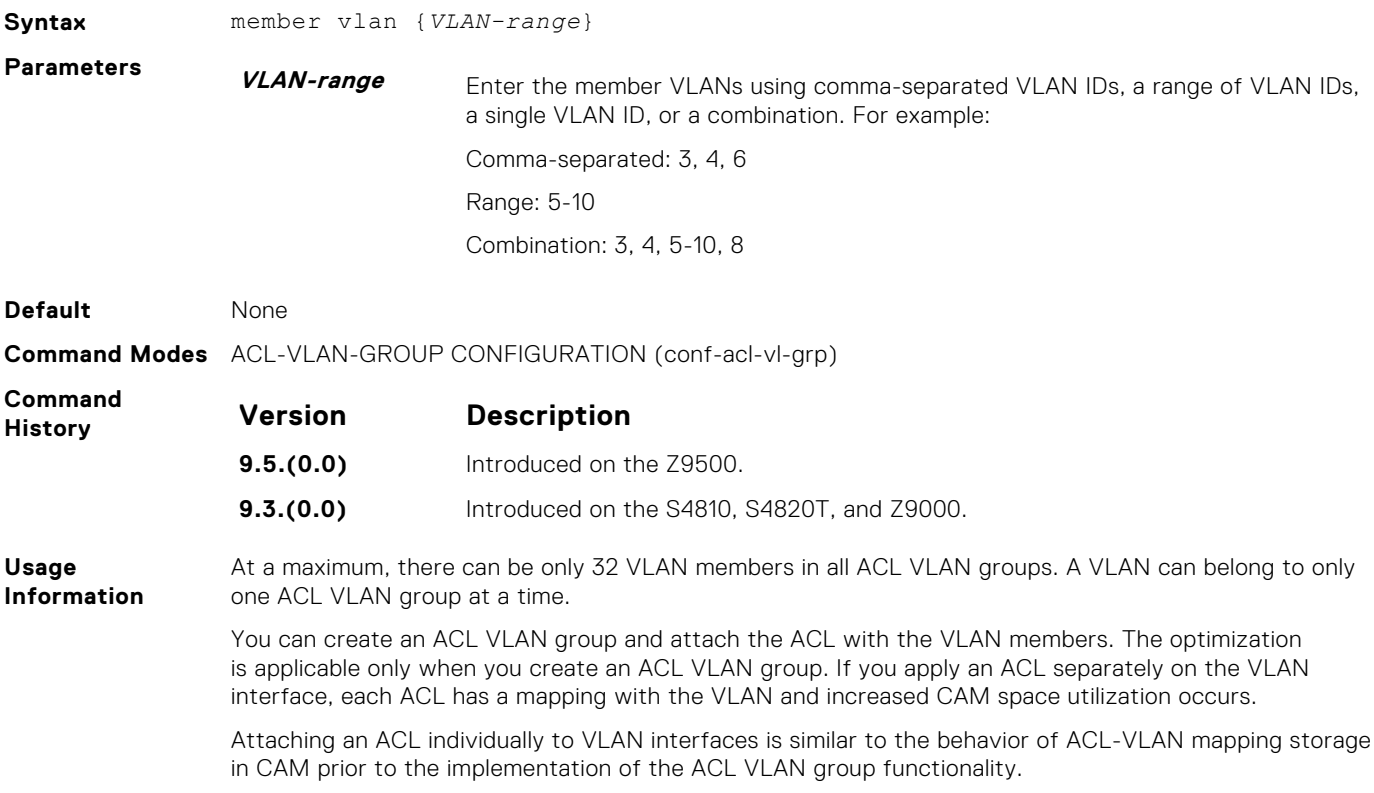

## **show acl-vlan-group**

Display the configured ACL VLAN groups on the switch.

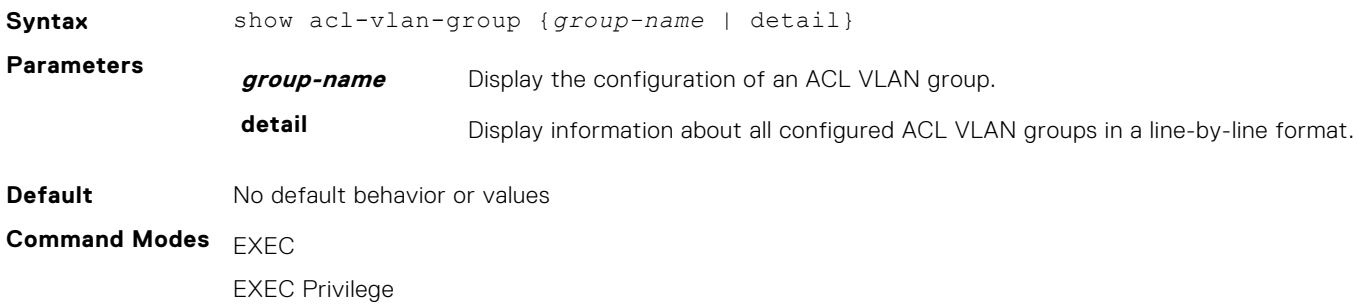

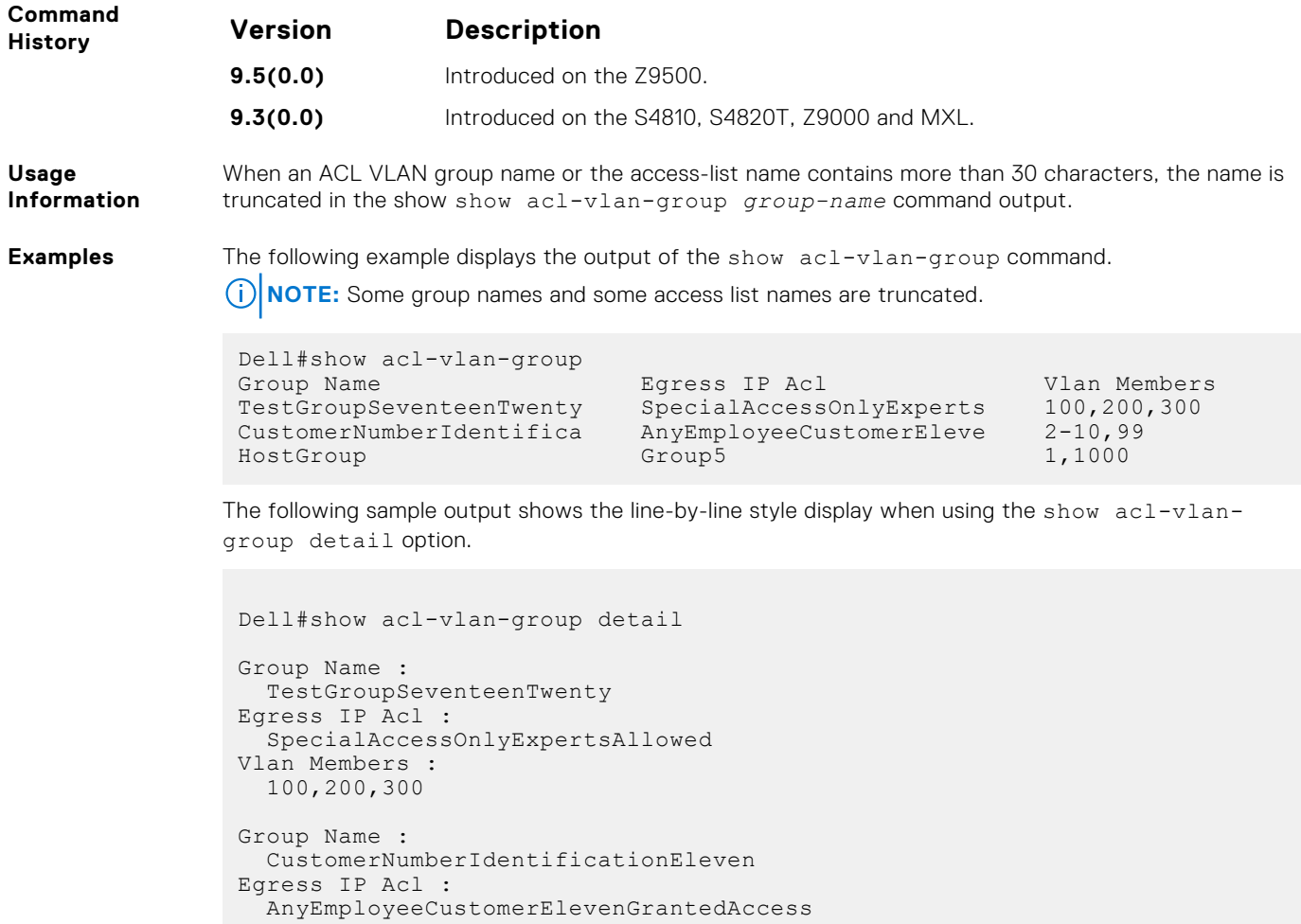

```
Vlan Members :
   2-10,99
Group Name :
  HostGroup
 Egress IP Acl :
   Group5
Vlan Members :
   1,1000
```
**NOTE:** No group or access list names are truncated

### **show cam-acl-vlan**

Display the number of FP blocks of CAM that are allocated for different ACL VLAN services, including ACL VLAN optimization, VLAN iSCSI counters, and Open Flow.

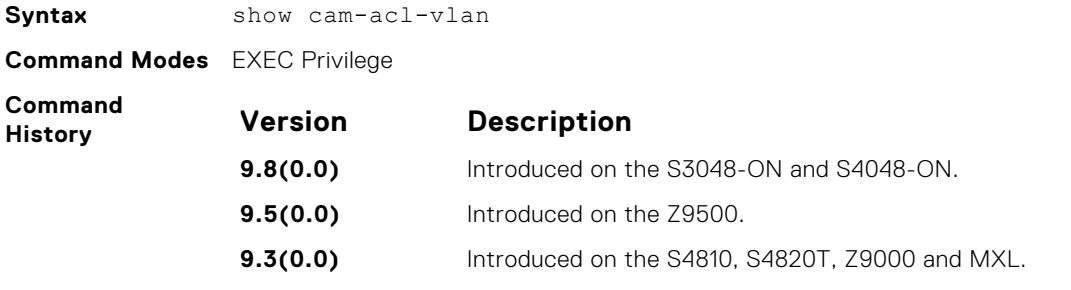

**Usage Information** After you allocate FP blocks of CAM to ACL VLAN operation, you must reboot the switch to enable ACL VLAN optimization.

The following table describes the output fields of the show cam-acl-vlan command:

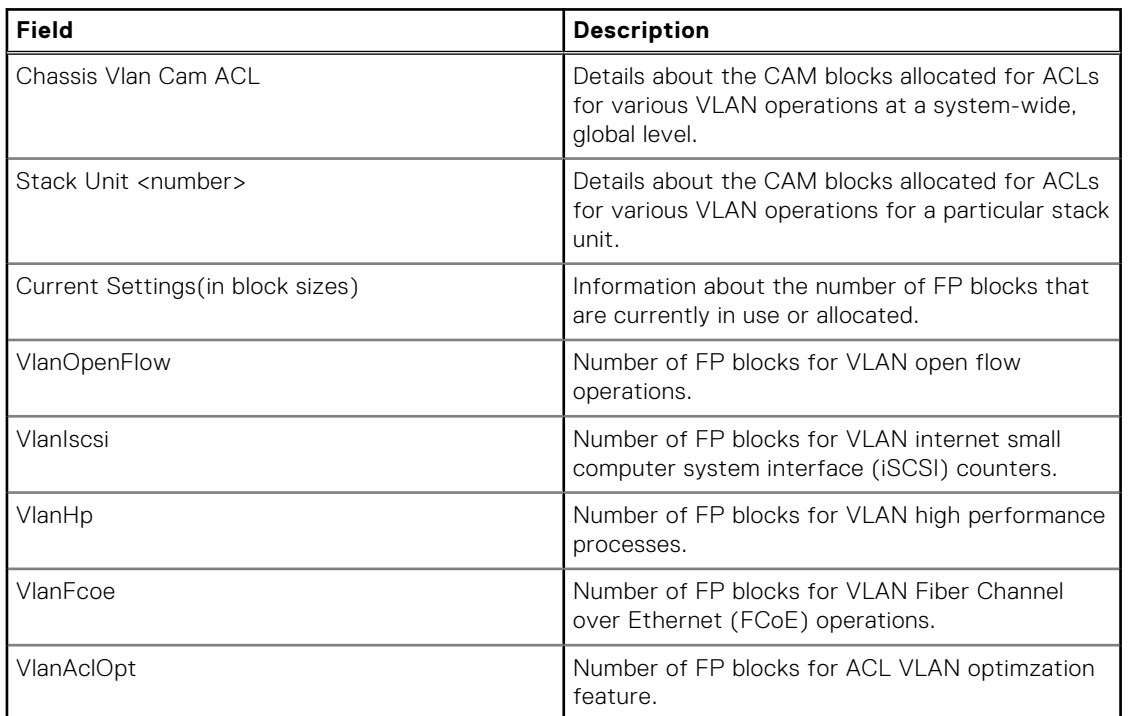

#### **Table 1. Allocating FP blocks of CAM to ACL VLAN operation**

#### **Example**

```
Dell#show cam-acl-vlan
-- Chassis Vlan Cam ACL --
        Current Settings(in block sizes)
VlanOpenFlow : 0
VlanIscsi : 2
VlanHp : 1
VlanFcoe : 1
VlanAclOpt : 0
-- Stack unit 0 --
        Current Settings(in block sizes)
VlanOpenFlow : 0
VlanIscsi : 2
VlanHp : 1
VlanFcoe : 1
VlanAclOpt : 0
```
### **show cam-usage**

Display the amount of memory space used and available in each CAM partition (including Layer 2 ACL, Layer 3 ACL, and IPv4Flow).

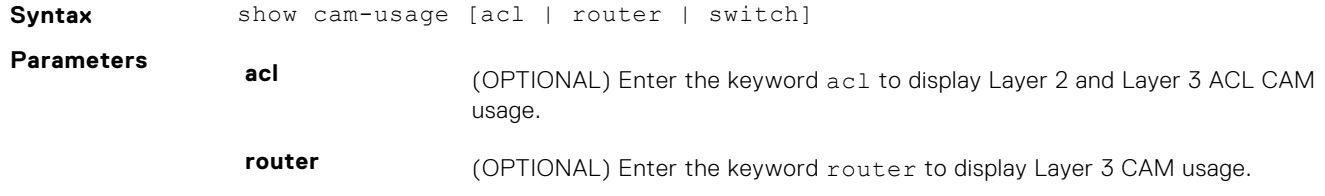

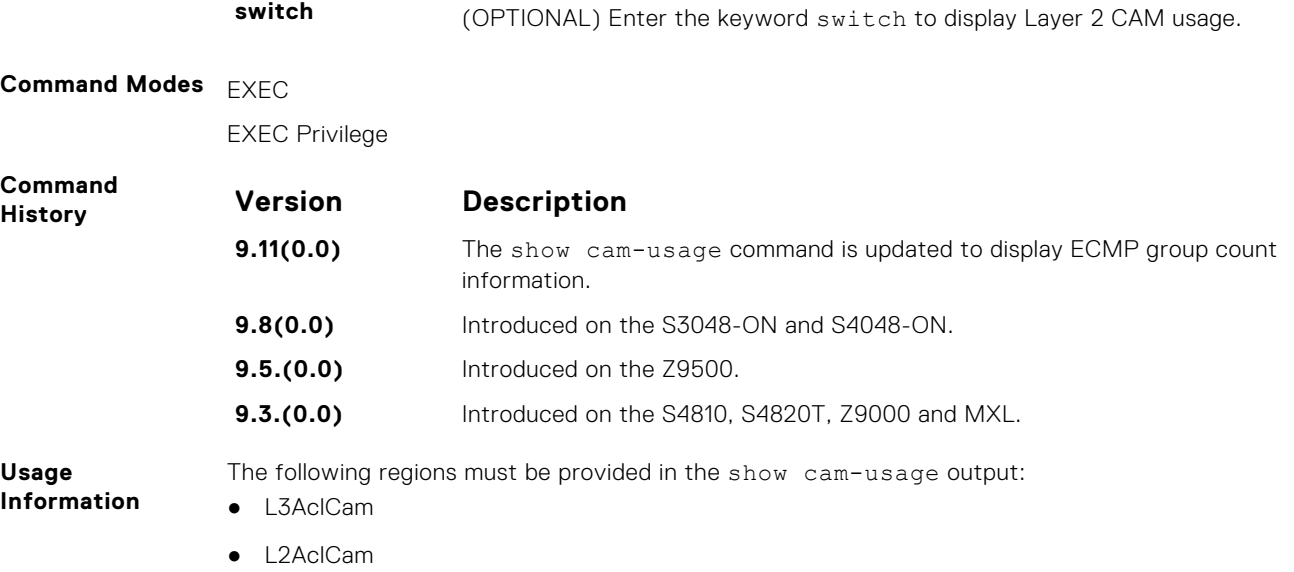

● V6AclCam

|

The following table describes the output fields of the show cam-usage command.

### **Table 2. Output fields of the show cam-usage command**

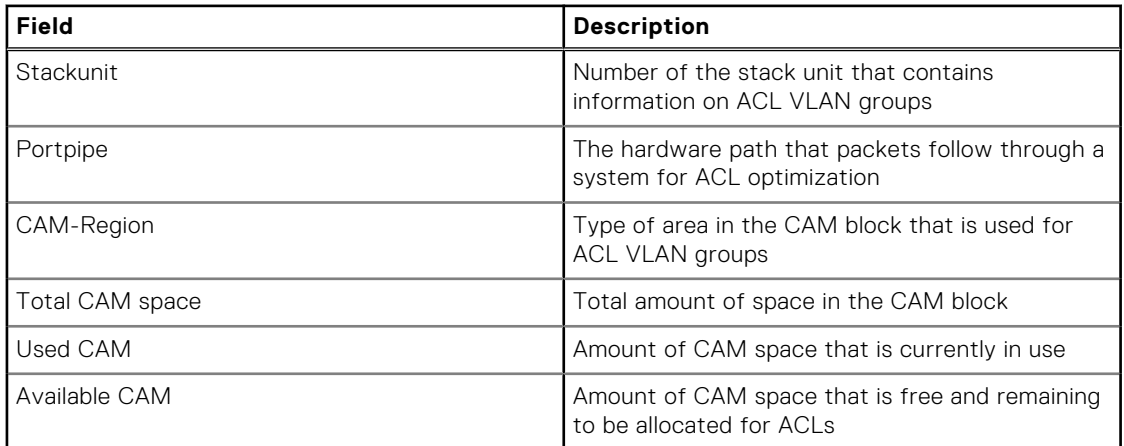

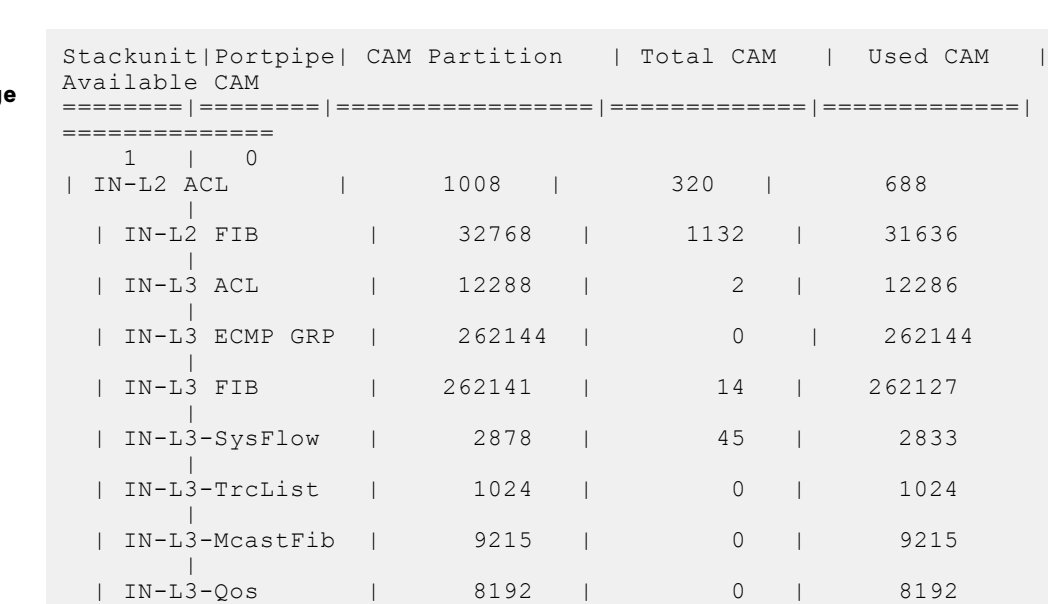

**Example 1: Output of the show cam-usage Command**

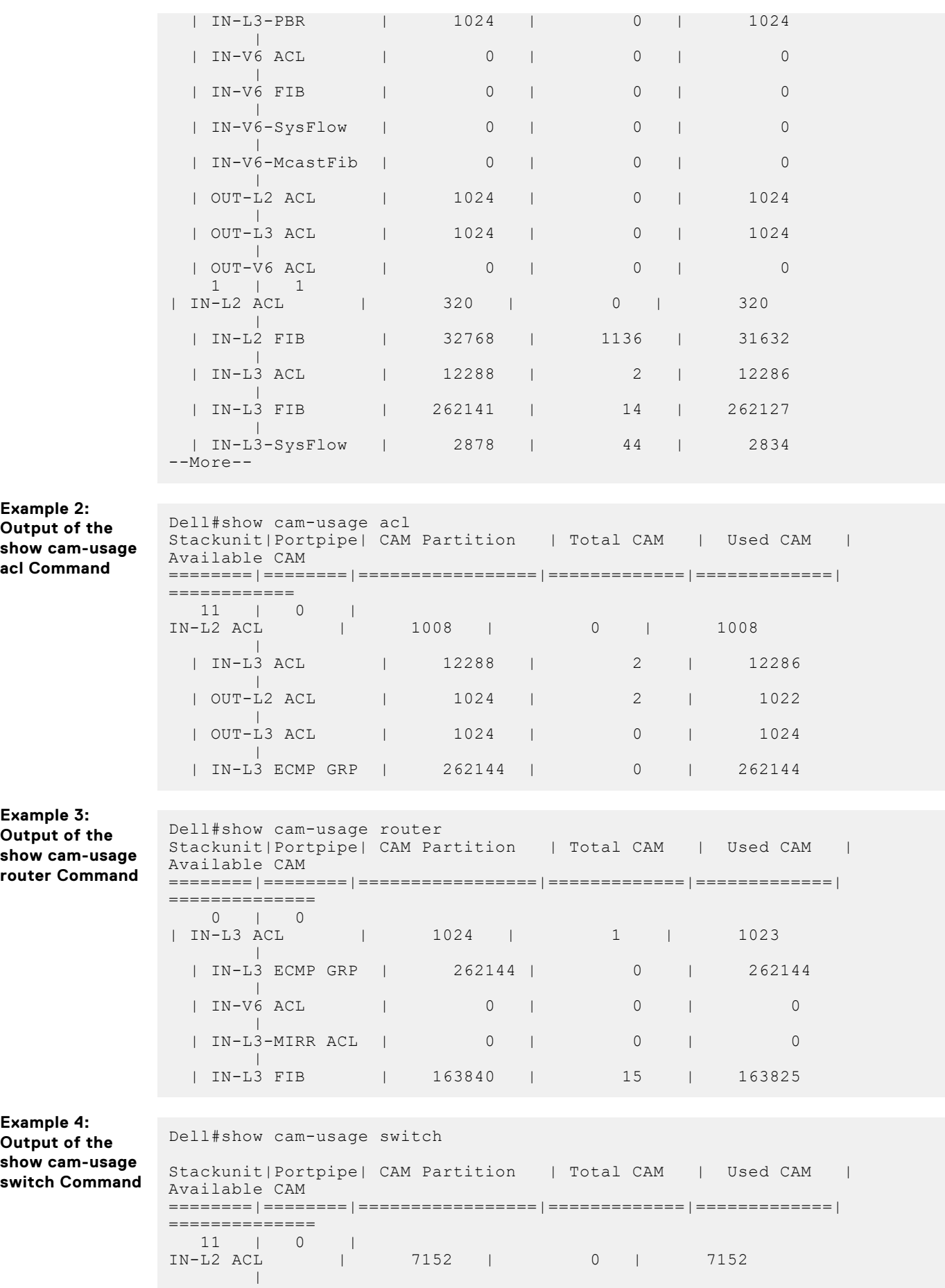

<span id="page-206-0"></span>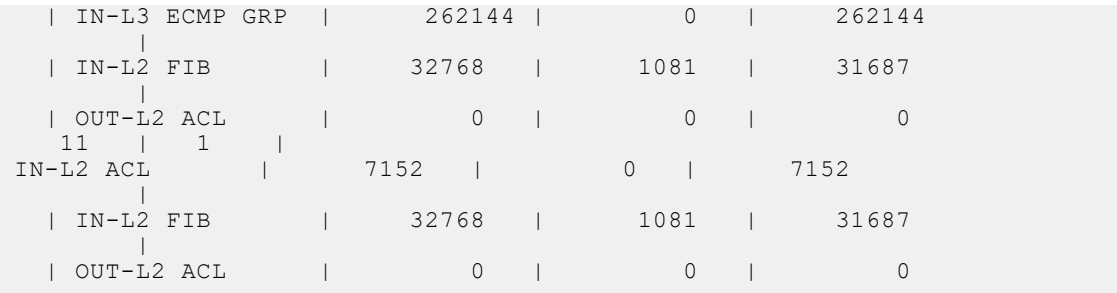

### **show running config acl-vlan-group**

Display the running configuration of ACL VLAN groups.

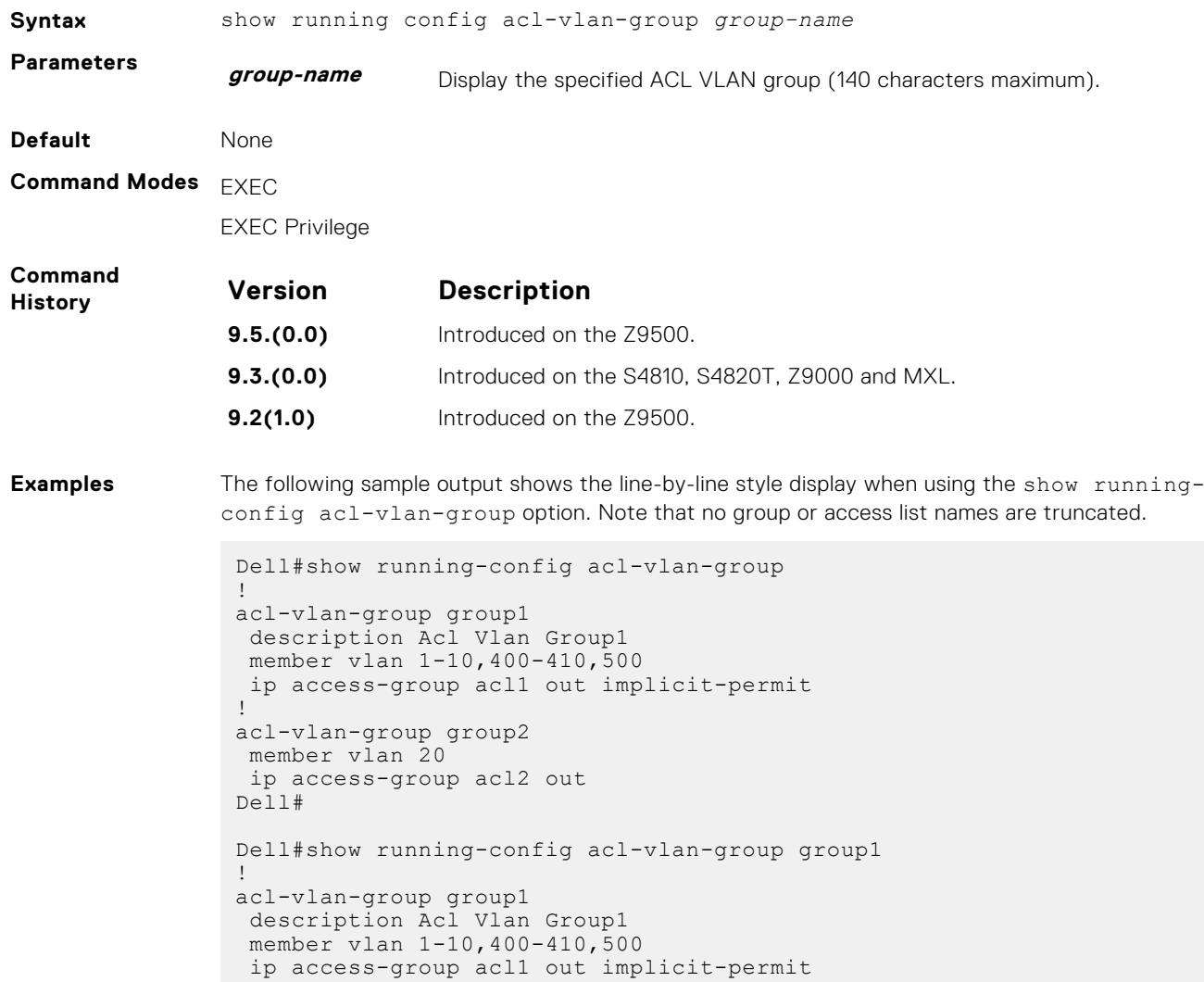

# **Common MAC Access List Commands**

The following commands are available within both MAC ACL modes (Standard and Extended) and do not have mode-specific options. These commands allow you to clear, display, and assign MAC ACL configurations.

The platform supports both Ingress and Egress MAC ACLs.

The MAC ACL can be applied on Physical, Port-channel and VLAN interfaces. As per the specified rules in the ACL, the traffic on the interface/ VLAN members or Port-channel members will be permitted or denied.

### **clear counters mac access-group**

Clear counters for all or a specific MAC ACL.

**History**

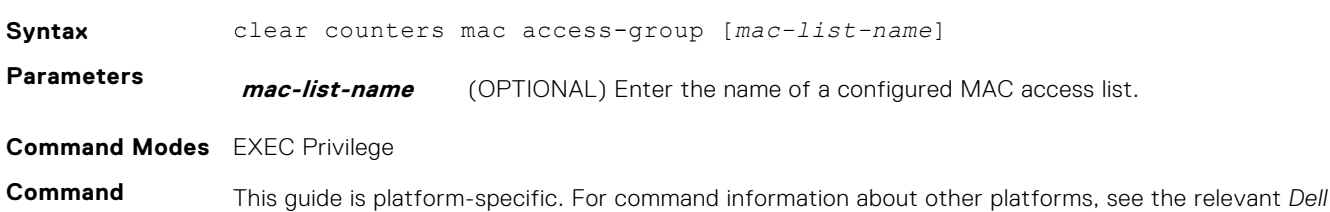

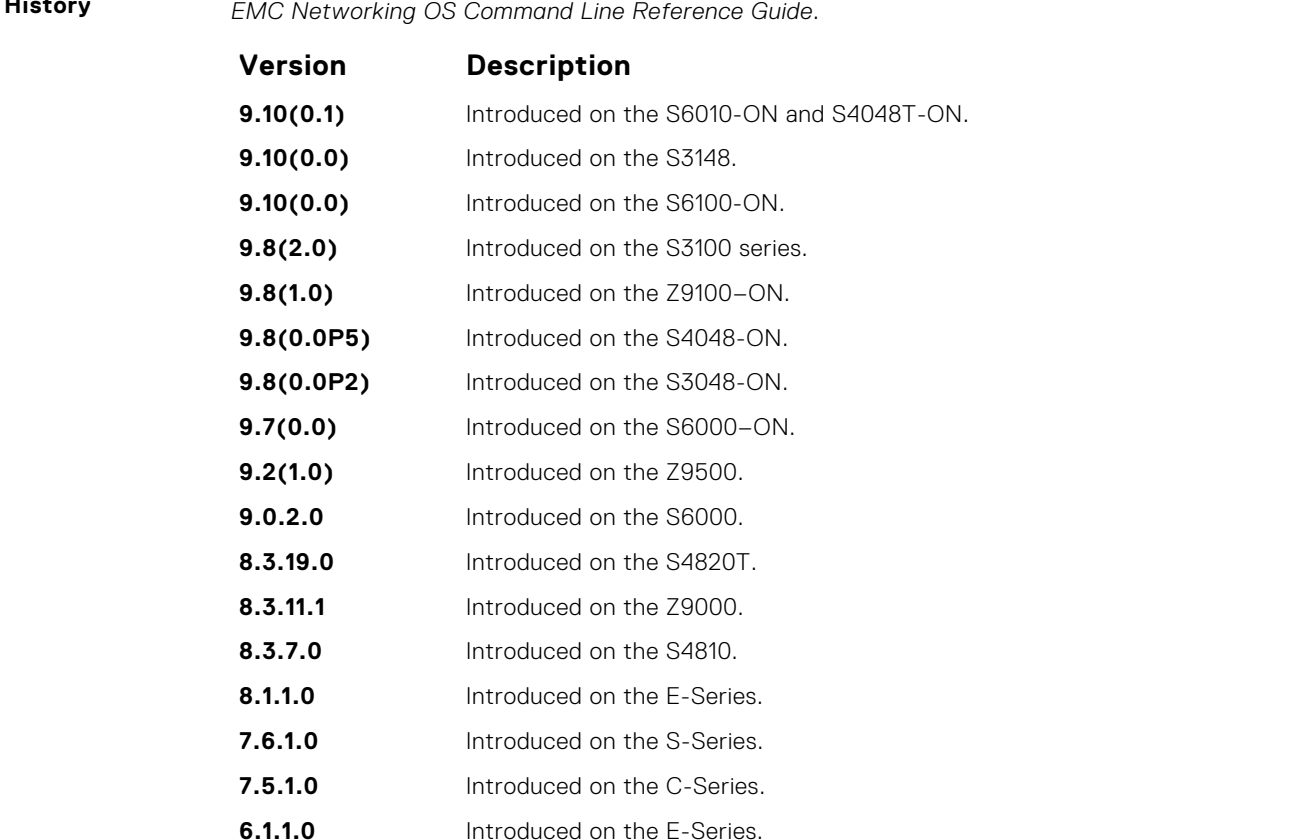

### **mac access-group**

Apply a MAC ACL to traffic entering or exiting an interface. You can apply a MAC ACL on a physical, port-channel, or VLAN interface.

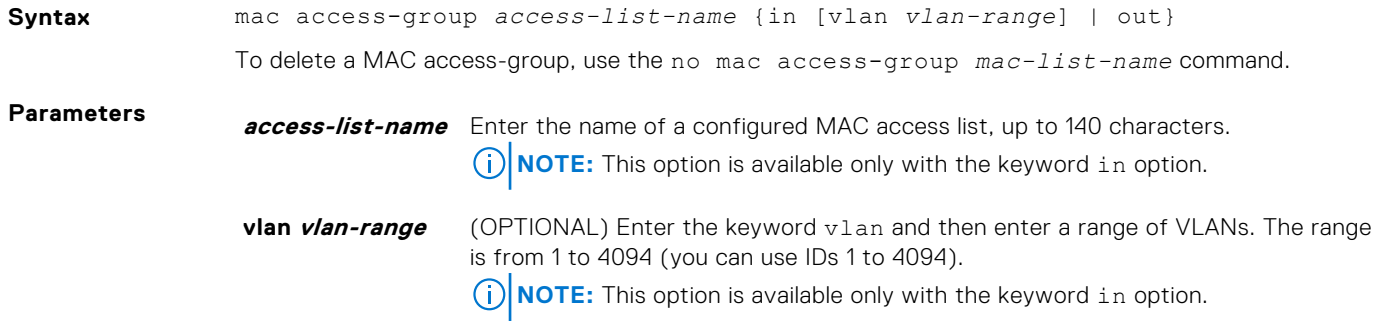

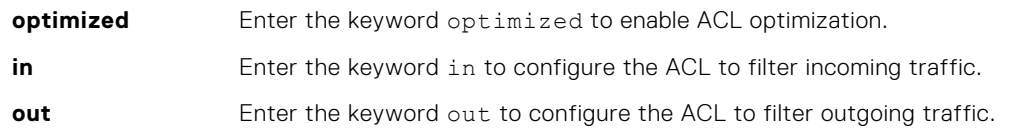

### **NOTE:**

1. If the MAC ACL is applied on VLAN, none of the VLAN members should have an access list applied for that VLAN. 2. If the MAC ACL is applied on a Physical or Port Channel interface, the VLAN in which this port is

associated should not have an access list applied.

3. If the MAC ACL is applied on a VLAN, then that VLAN should not belong to VLAN ACL group.

4. If the MAC ACL is applied on a VLAN ACL group, then none of the VLANs in that group should have an access list applied on it.

#### **Defaults** none

#### **Command Modes** INTERFACE

**Command History**

This guide is platform-specific. For command information about other platforms, see the relevant *Dell EMC Networking OS Command Line Reference Guide*.

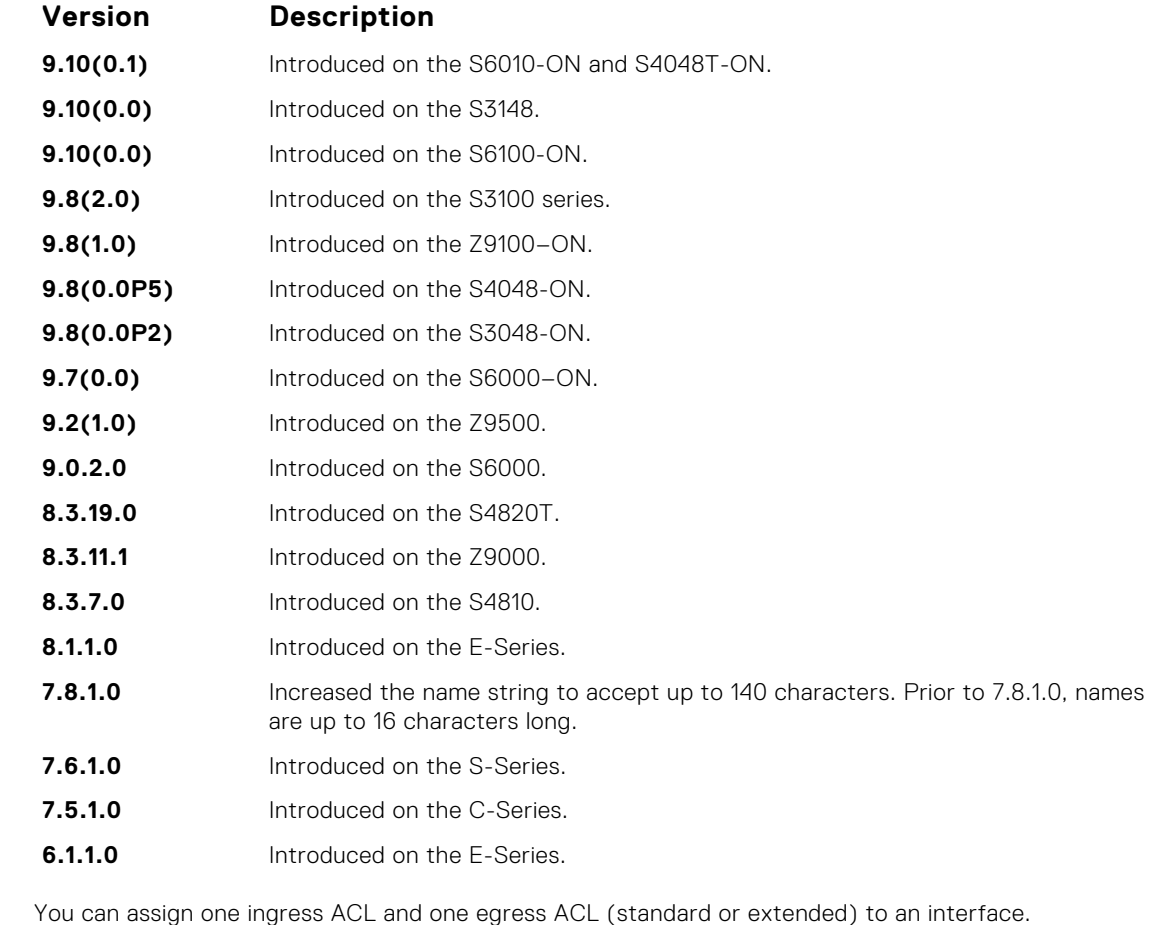

**Usage Information**

**Related Commands**

- [mac access-list standard](#page-212-0)  configure a standard MAC ACL.
- [mac access-list extended](#page-217-0)  configure an extended MAC ACL.

### **show mac access-lists**

Display all of the Layer 2 ACLs configured in the system, whether or not they are applied to an interface, and the count of matches/mismatches against each ACL entry displayed.

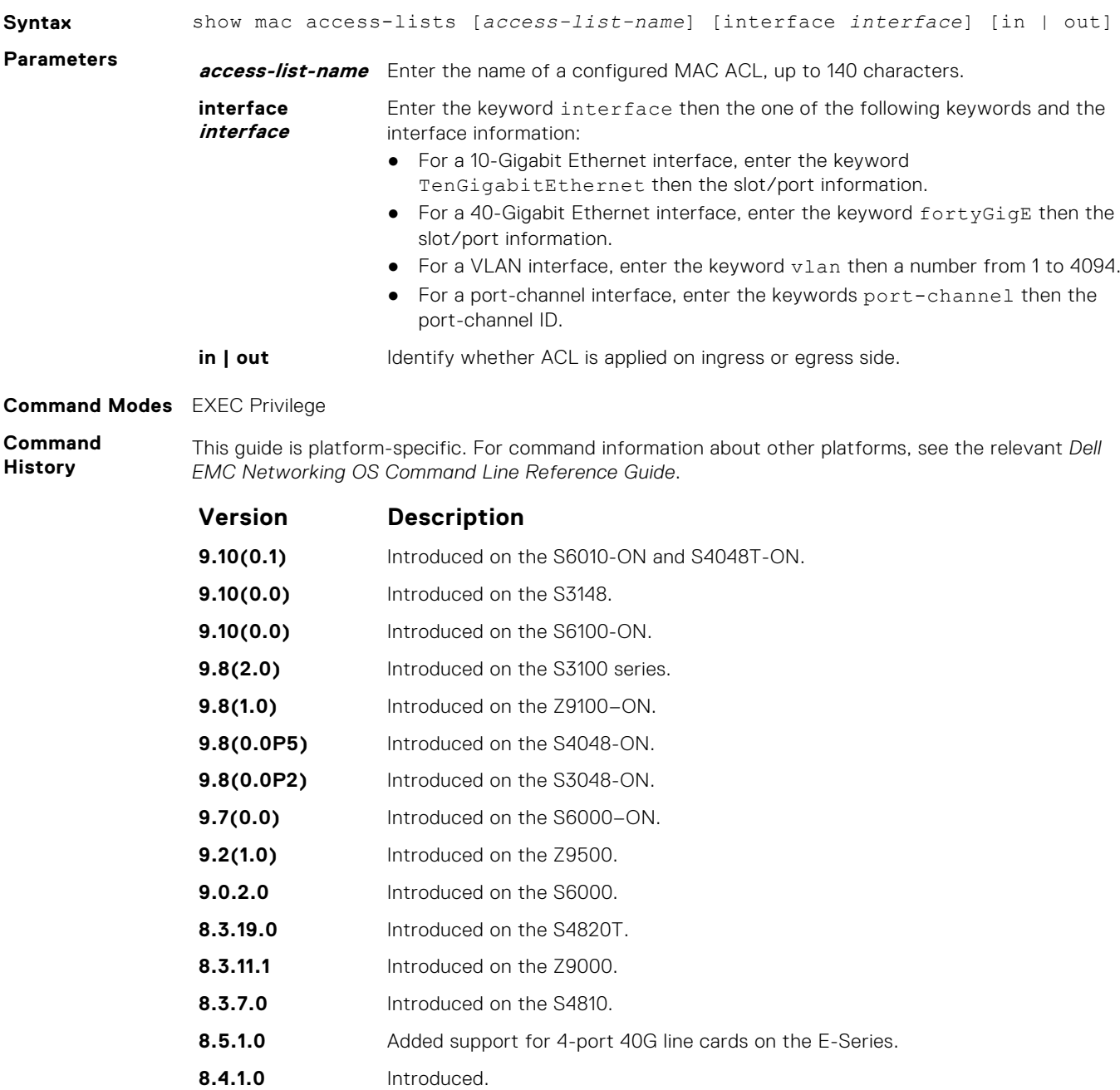

## **show mac accounting access-list**

Display MAC access list configurations and counters (if configured).

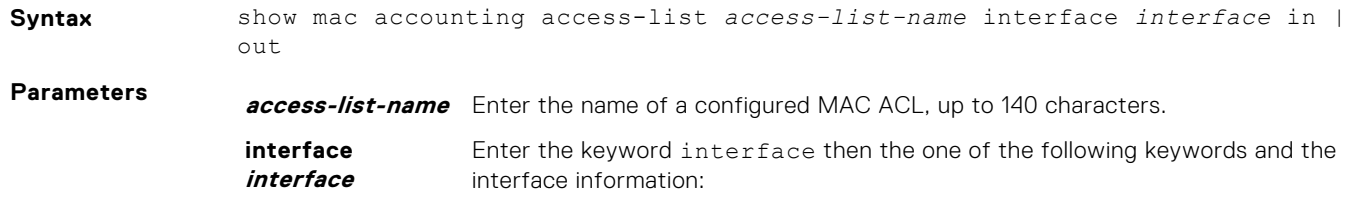

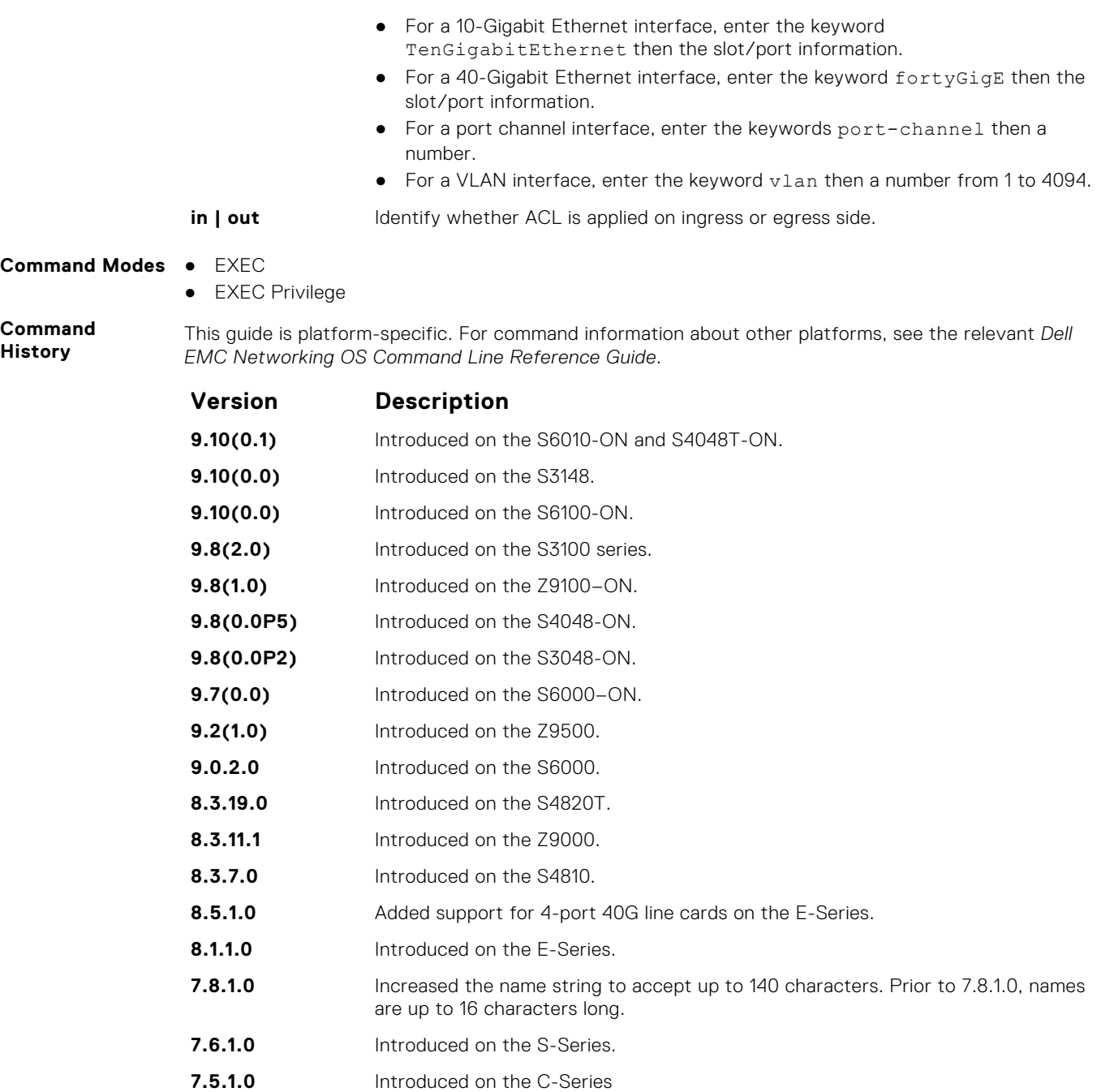

**Usage Information** The ACL hit counters increment the counters for each matching rule, not just the first matching rule.

**Example**

# **Standard MAC ACL Commands**

**6.1.1.0** Introduced on the E-Series.

When you create an access control list without any rule and then apply it to an interface, the ACL behavior reflects implicit permit. These commands configure standard MAC ACLs and support both Ingress and Egress MAC ACLs.

**NOTE:** For more information, also refer to the [Commands Common to all ACL Types](#page-161-0) and [Common MAC Access List](#page-206-0) [Commands](#page-206-0) sections.

## <span id="page-211-0"></span>**deny**

To drop packets with a the MAC address specified, configure a filter.

**Syntax** deny {any | *mac-source-address* [*mac-source-address-mask*]} [count [byte]] [log] [monitor] To remove this filter, you have two choices:

- Use the no seq *sequence-number* command if you know the filter's sequence number.
- Use the no deny {any | *mac-source-address mac-source-address-mask*} command.

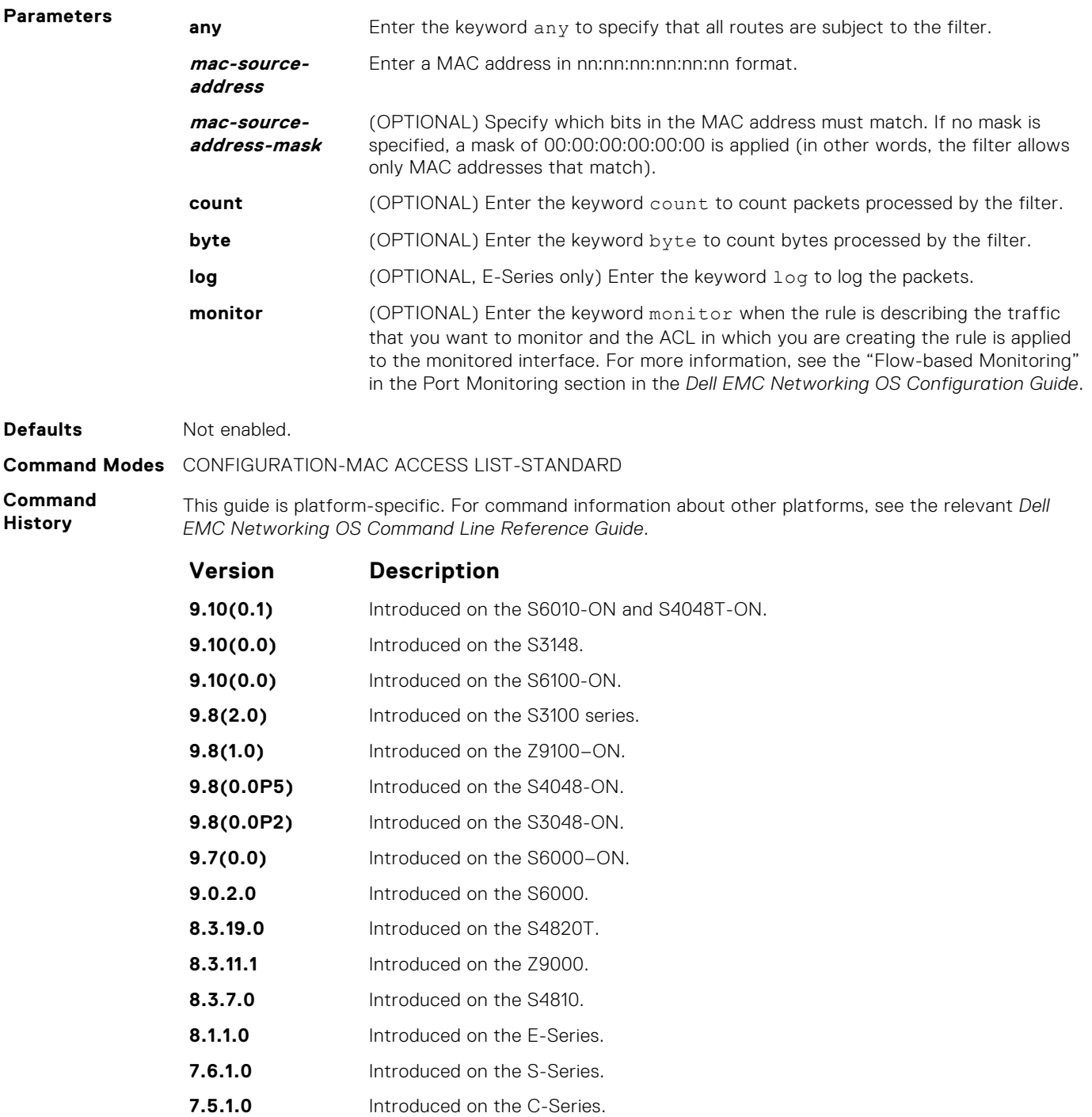

**7.4.1.0** Added the monitor option.

<span id="page-212-0"></span>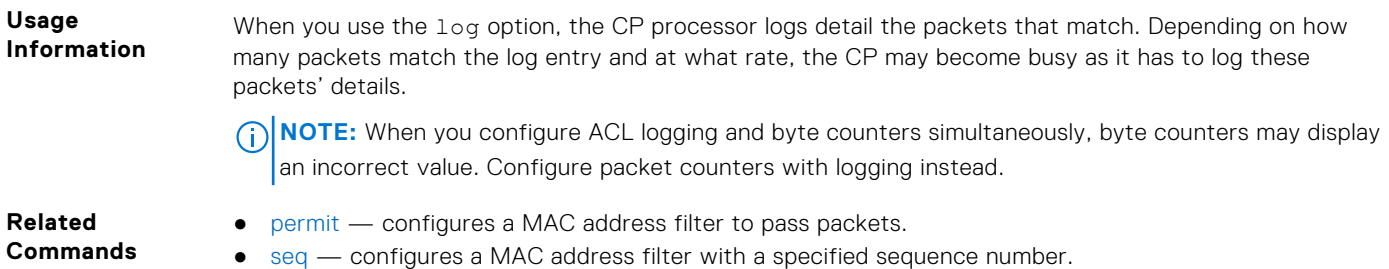

### **mac access-list standard**

To configure a standard MAC ACL, name a new or existing MAC access control list (MAC ACL) and enter MAC ACCESS LIST mode. Also refer to the Commands Common to all ACL Types section and the Common MAC Access List Commands section.

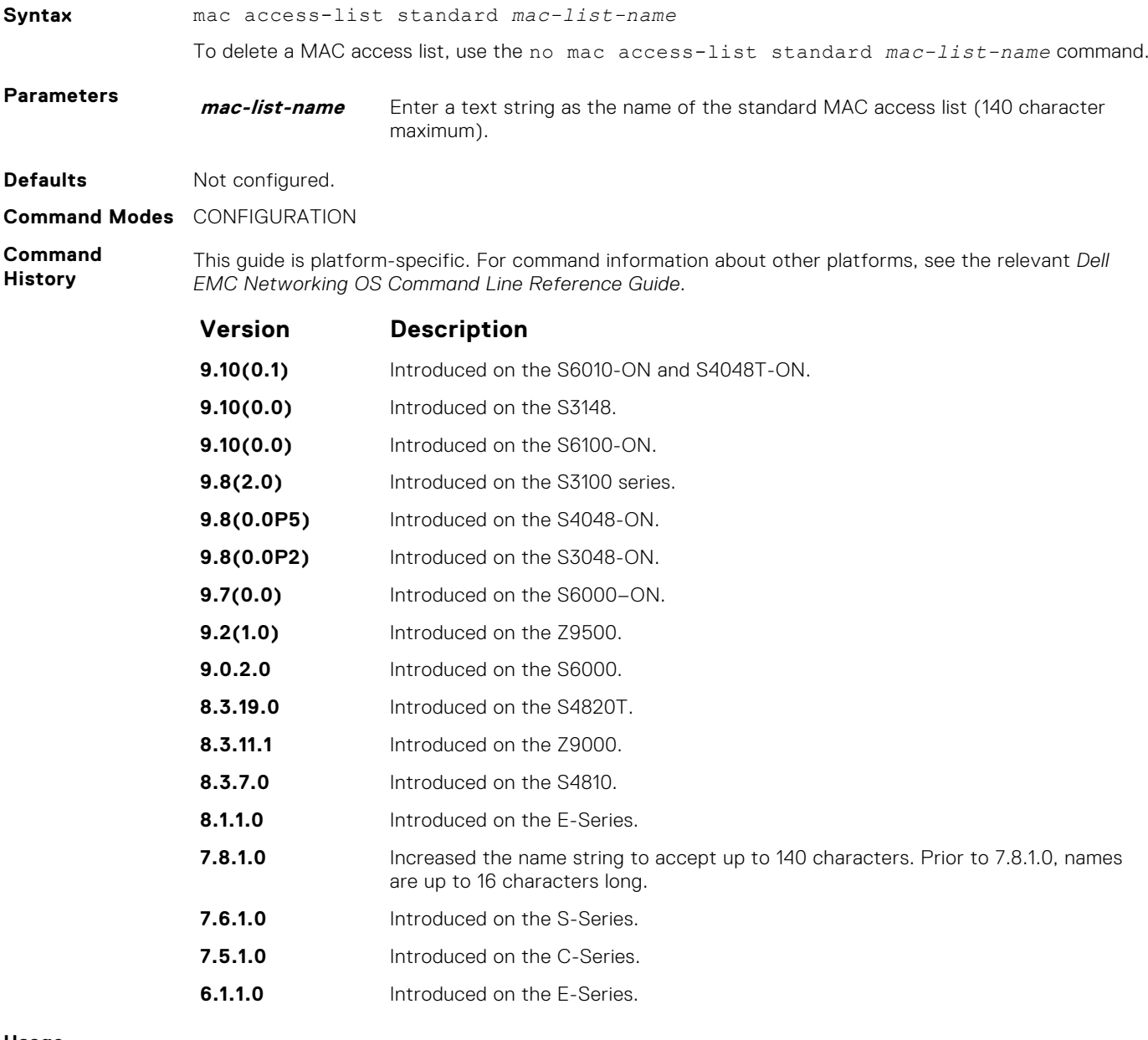

**Usage Information** Dell EMC Networking OS supports one ingress and one egress MAC ACL per interface.

The number of entries allowed per ACL is hardware-dependent. For detailed specifications about entries allowed per ACL, see your line card documentation.

**NOTE:** Ingress ACLs are supported on C-Series and S-Series platforms only.

```
Example
```

```
DellEMC(conf)# mac-access-list access-list standard TestMAC
DellEMC(config-std-macl)# permit 00:00:00:00:00:00 00:00:00:00:ff:ff 
count 
DellEMC(config-std-macl)# deny any count 
DellEMC(config-std-macl)#
```
### **permit**

To forward packets from a specific source MAC address, configure a filter.

**Syntax** permit {any | *mac-source-address* [*mac-source-address-mask*]} [count [byte]]

- | [log [interval *minutes*] [threshold-in-msgs [count]] [monitor] To remove this filter, you have two choices: ● Use the no seq *sequence-number* command if you know the filter's sequence number. ● Use the no permit {any | *mac-source-address mac-source-address-mask*}
	- command.

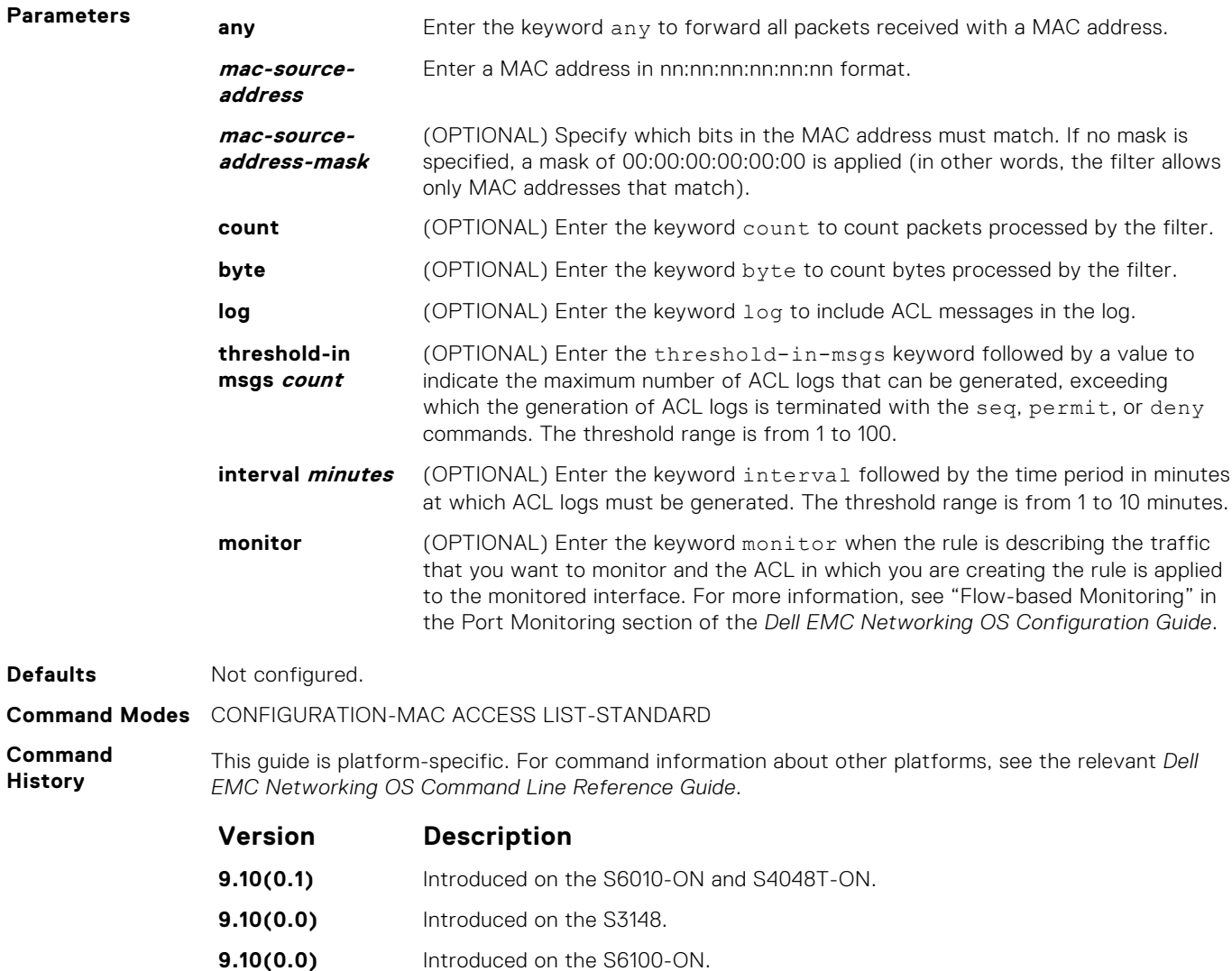

- **9.8(2.0)** Introduced on the S3100 series.
- **9.8(0.0P5)** Introduced on the S4048-ON.

<span id="page-214-0"></span>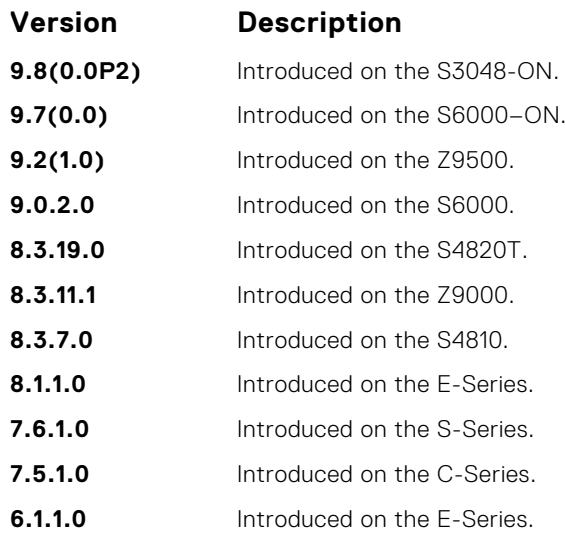

### **Usage**

**Information**

When you use the log option, the CP processor logs details about the packets that match. Depending on how many packets match the log entry and at what rate, the CP may become busy as it has to log these packets' details.

**(i)** NOTE: When you configure the ACL logging and byte counters simultaneously, byte counters may display an incorrect value. Configure packet counters with logging inst"ad.

By default, 10 ACL logs are generated if you do not specify the threshold explicitly. The default frequency at which ACL logs are generated is five minutes. By default, flow-based monitoring is not enabled.

Use the monitor option only when you are using flow-based monitoring. For more information, see the "Port Monitoring" section in the *Z9500 Configuration Guide*.

#### **Related Commands**

- [deny](#page-211-0) configure a MAC ACL filter to drop packets.
- seq configure a MAC ACL filter with a specified sequence number.

### **seq**

To a deny or permit filter in a MAC access list while creating the filter, assign a sequence number.

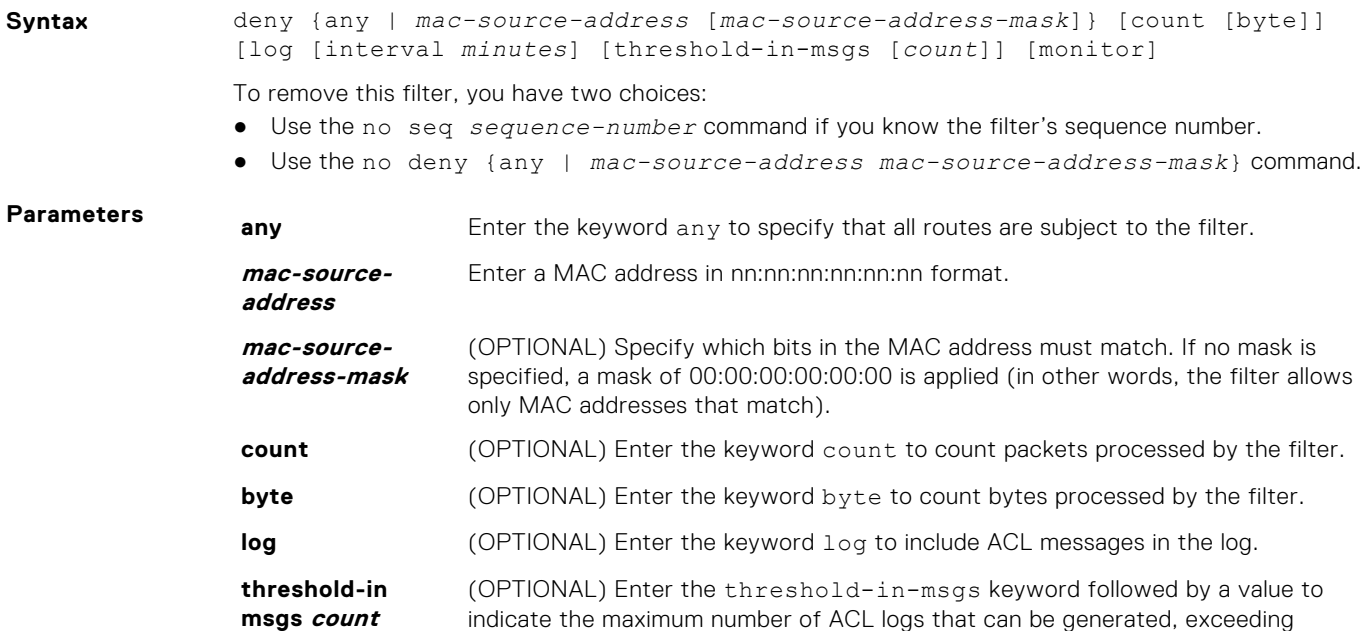

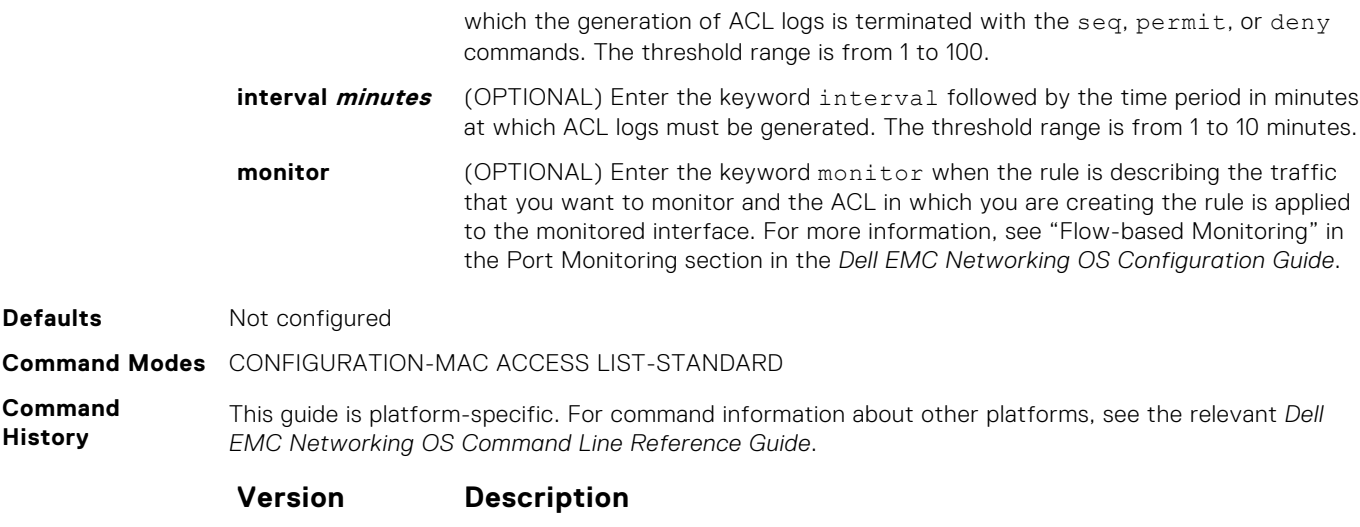

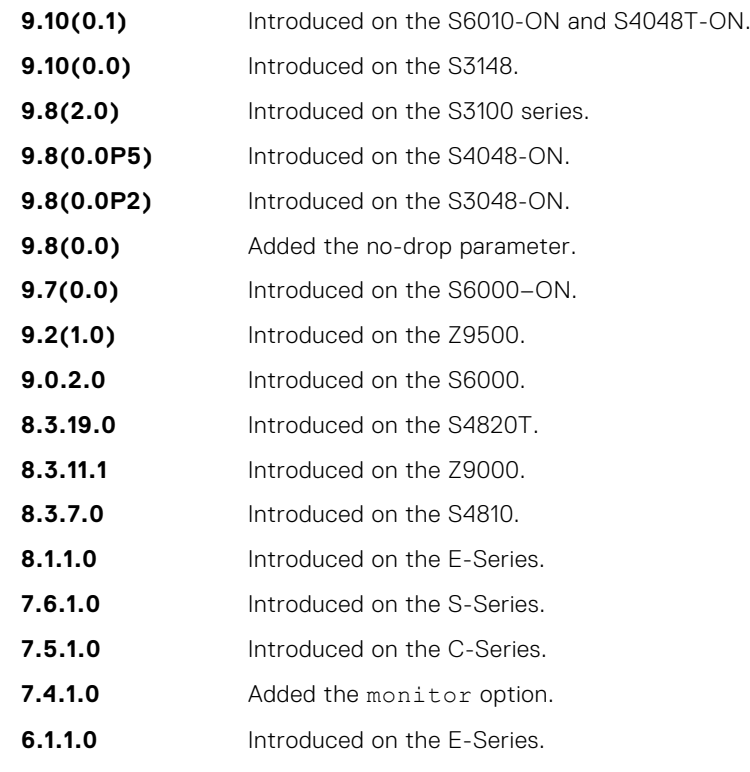

**Usage Information**

When you use the log option, the CP processor logs details about the packets that match. Depending on how many packets match the log entry and at what rate, the CP may become busy as it has to log these packets' details.

**(i)** NOTE: When you configure the ACL logging and byte counters simultaneously, byte counters may display an incorrect value. Configure packet counters with logging instead.

**Related Commands** ● [deny](#page-211-0) — configure a filter to drop packets.

● [permit](#page-213-0) — configure a filter to forward packets.

# **Extended MAC ACL Commands**

When an access-list is created without any rule and then applied to an interface, ACL behavior reflects implicit permit. The following commands configure Extended MAC ACLs.

The platform supports both Ingress and Egress MAC ACLs.
**NOTE:** For more information, also refer to the [Commands Common to all ACL Types](#page-161-0) and [Common MAC Access List](#page-206-0) [Commands](#page-206-0) sections.

### **deny**

To drop packets that match the filter criteria, configure a filter.

**Syntax** deny {any | host *mac-address* | *mac-source-address mac-source-addressmask*} {any | host *mac-address* | *mac-destination-address mac-destinationaddress-mask*} [*ethertype-operator*] [count [byte]] [log [interval *minutes*] [threshold-in-msgs [*count*]] [monitor]

To remove this filter, you have two choices:

- Use the no seq *sequence-number* command if you know the filter's sequence number.
- Use the no deny {any | host *mac-address* | *mac-source-address mac-sourceaddress-mask*} {any | *host mac-address* | *mac-destination-address macdestination-address-mask*} command.

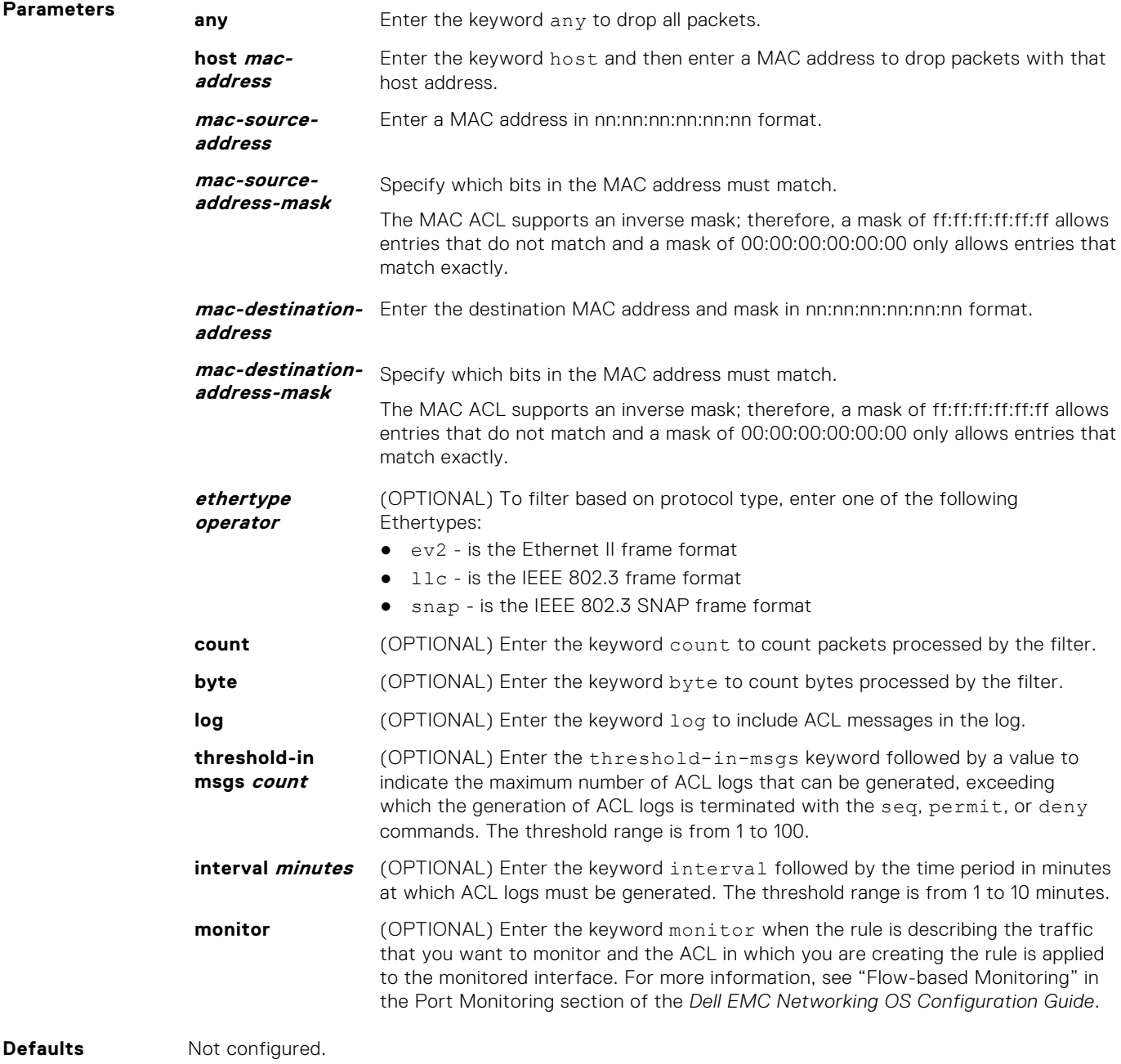

#### **Command Modes** CONFIGURATION-MAC ACCESS LIST-EXTENDED

**Command History** This guide is platform-specific. For command information about other platforms, see the relevant *Dell EMC Networking OS Command Line Reference Guide*.

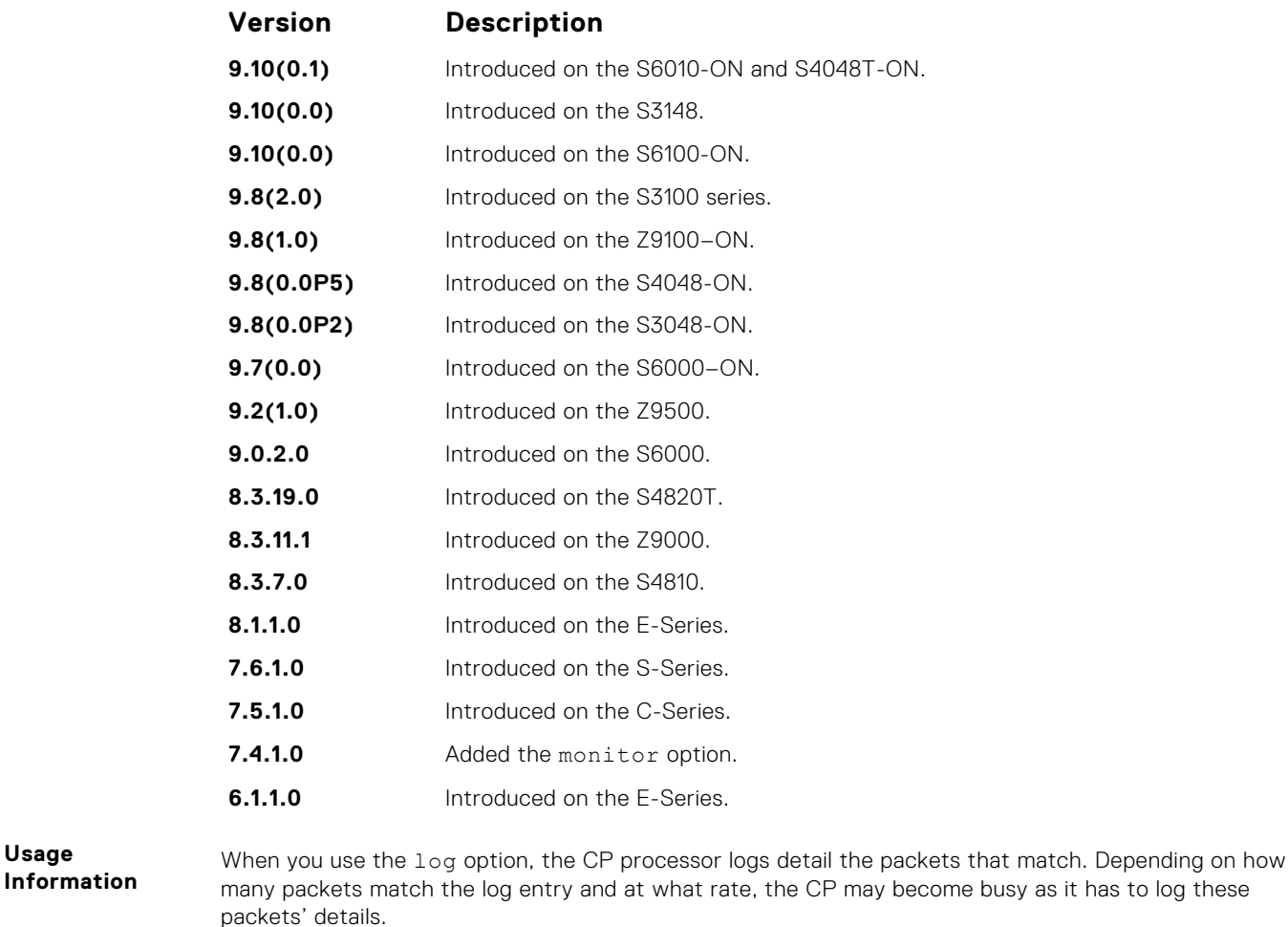

**NOTE:** When you configure the ACL logging and byte counters simultaneously, byte counters may display an incorrect value. Configure packet counters with logging instead.

**Related Commands**

**Usage**

- [permit](#page-213-0) configure a MAC address filter to pass packets.
- [seq](#page-214-0) configure a MAC address filter with a specified sequence number.

### **mac access-list extended**

Name a new or existing extended MAC access control list (extended MAC ACL).

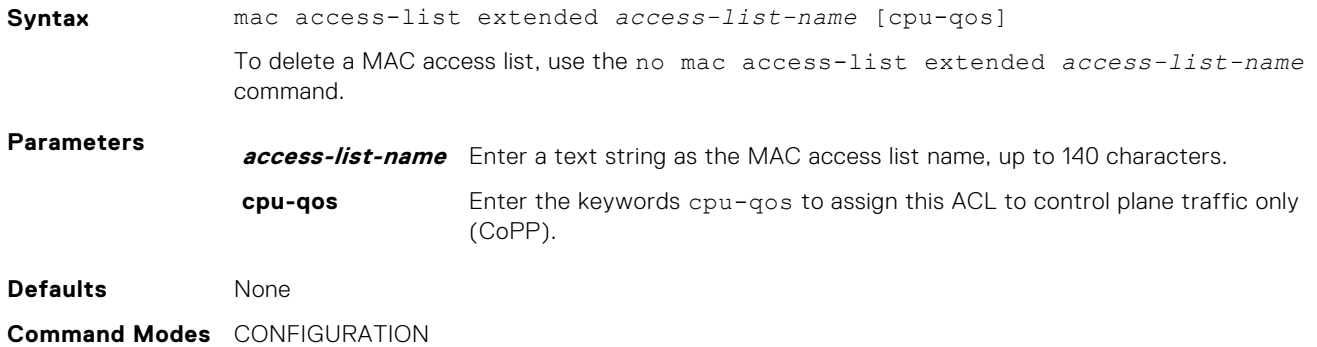

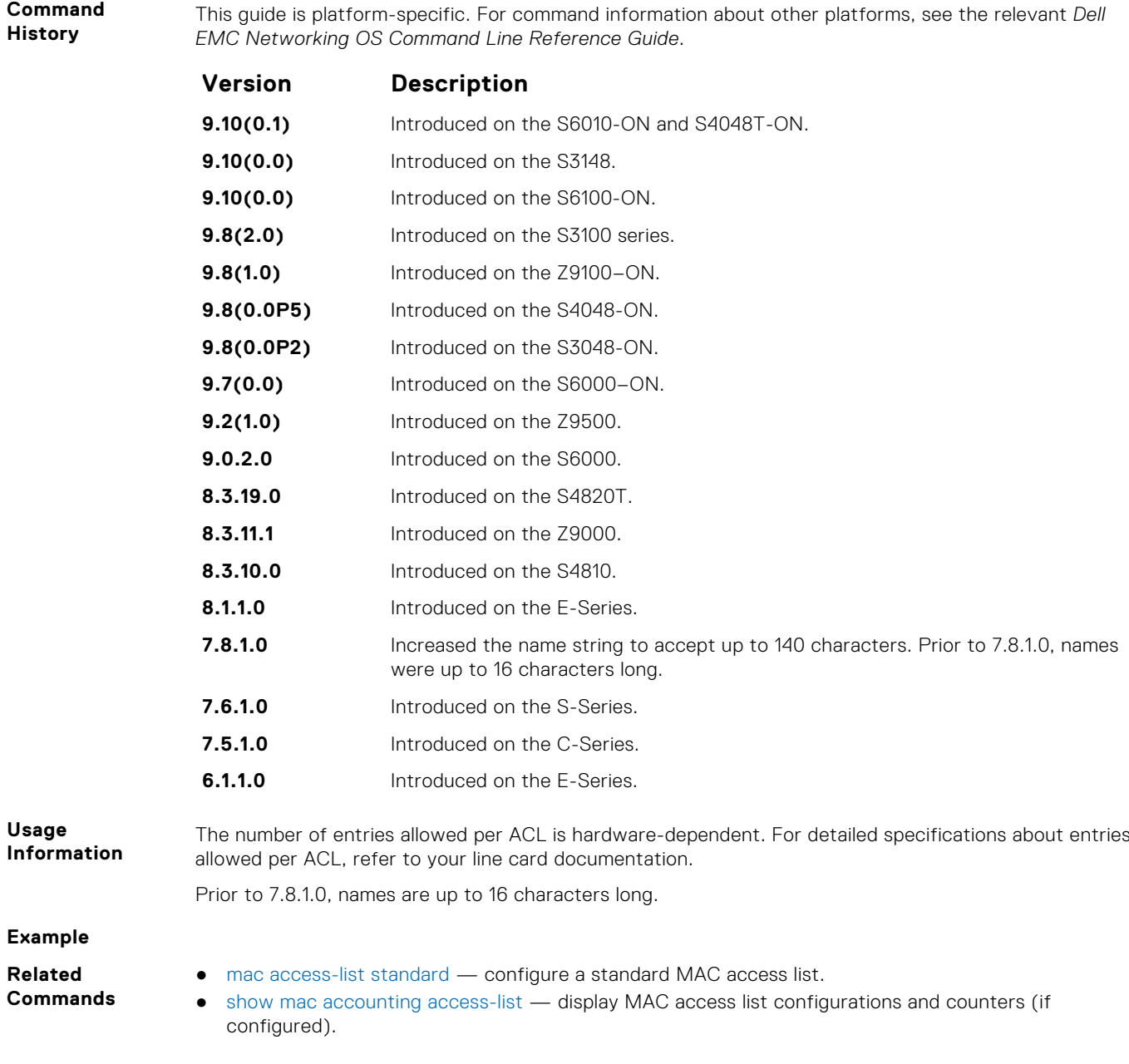

### **permit**

To pass packets matching the criteria specified, configure a filter.

**Syntax** permit {any | host *mac-address* | *mac-source-address mac-source-addressmask*} {any | host *mac-address* | *mac-destination-address mac-destinationaddress-mask*} [*ethertype operator*] [count [byte]] | [log] [monitor] To remove this filter, you have two choices: ● Use the no seq *sequence-number* command if you know the filter's sequence number. ● Use the no permit {any | host *mac-address* | *mac-source-address mac-sourceaddress-mask*} {any | *mac-destination-address mac-destination-addressmask*} command. **Parameters any** Enter the keyword any to forward all packets. **host** Enter the keyword host then a MAC address to forward packets with that host

address.

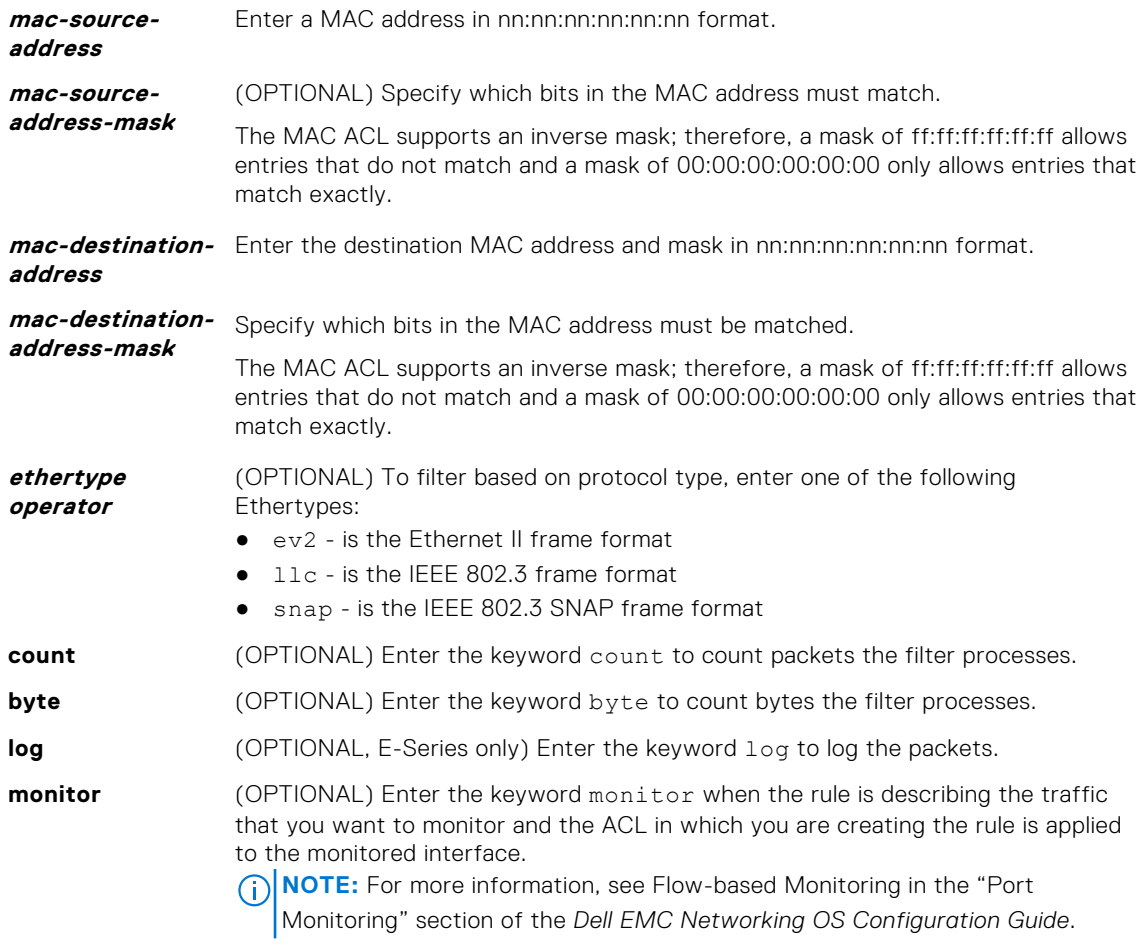

This guide is platform-specific. For command information about other platforms, see the relevant *Dell*

**Defaults** Not configured.

**Command Modes** CONFIGURATION-MAC ACCESS LIST-EXTENDED

*EMC Networking OS Command Line Reference Guide*.

**Command History**

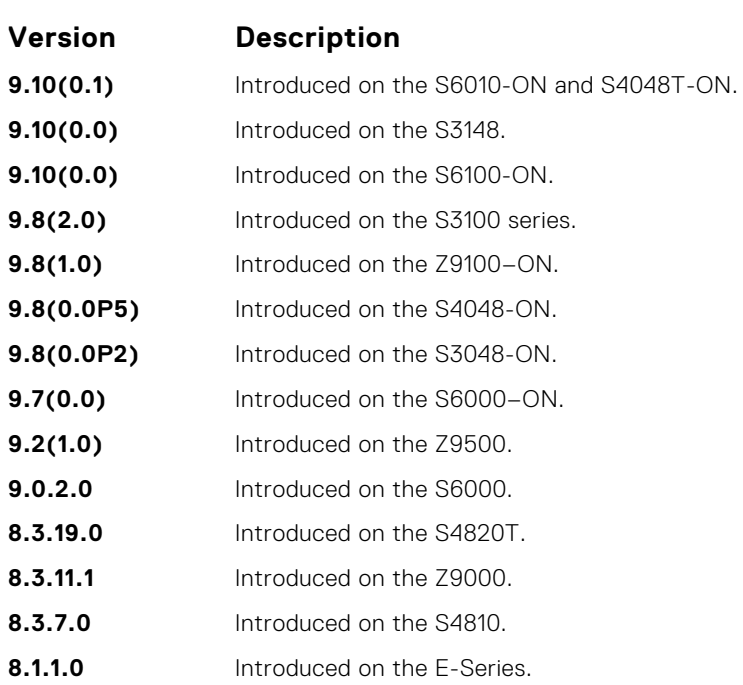

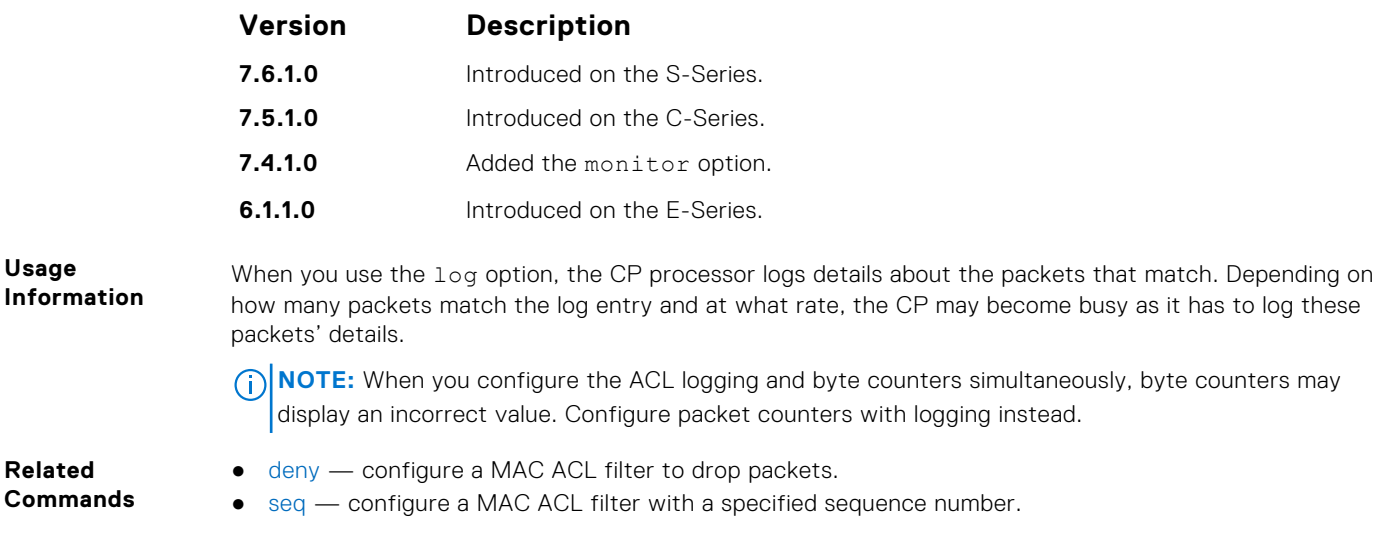

### **seq**

Configure a filter with a specific sequence number.

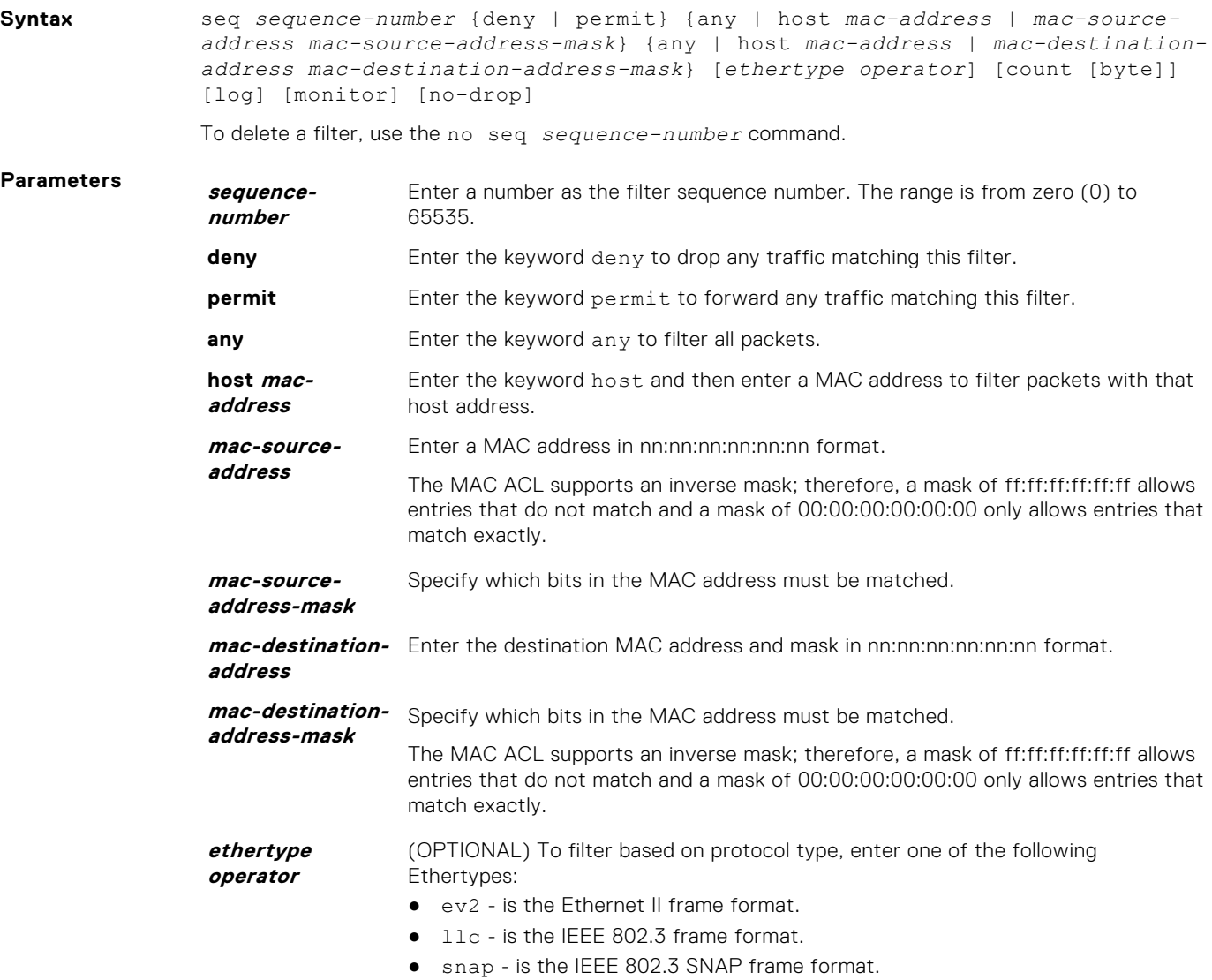

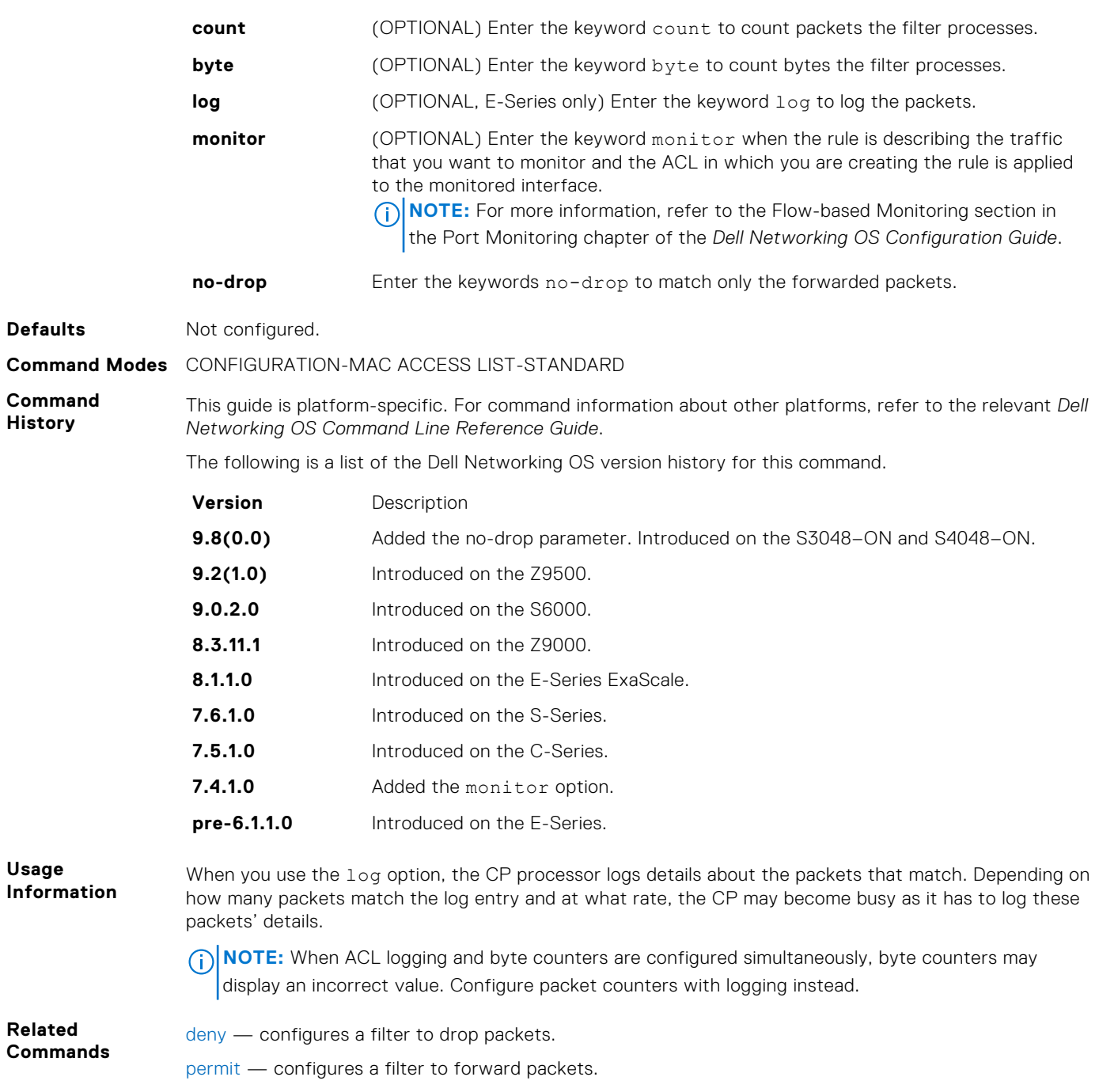

# **IP Prefix List Commands**

When you create an access-list without any rule and then apply it to an interface, the ACL behavior reflects implicit permit. To configure or enable IP prefix lists, use these commands.

### **access-class**

Apply a standard ACL to a terminal line.

**Syntax** access-class *access-list-name* [ipv4 | ipv6] To remove an ACL, use the no access-class command.

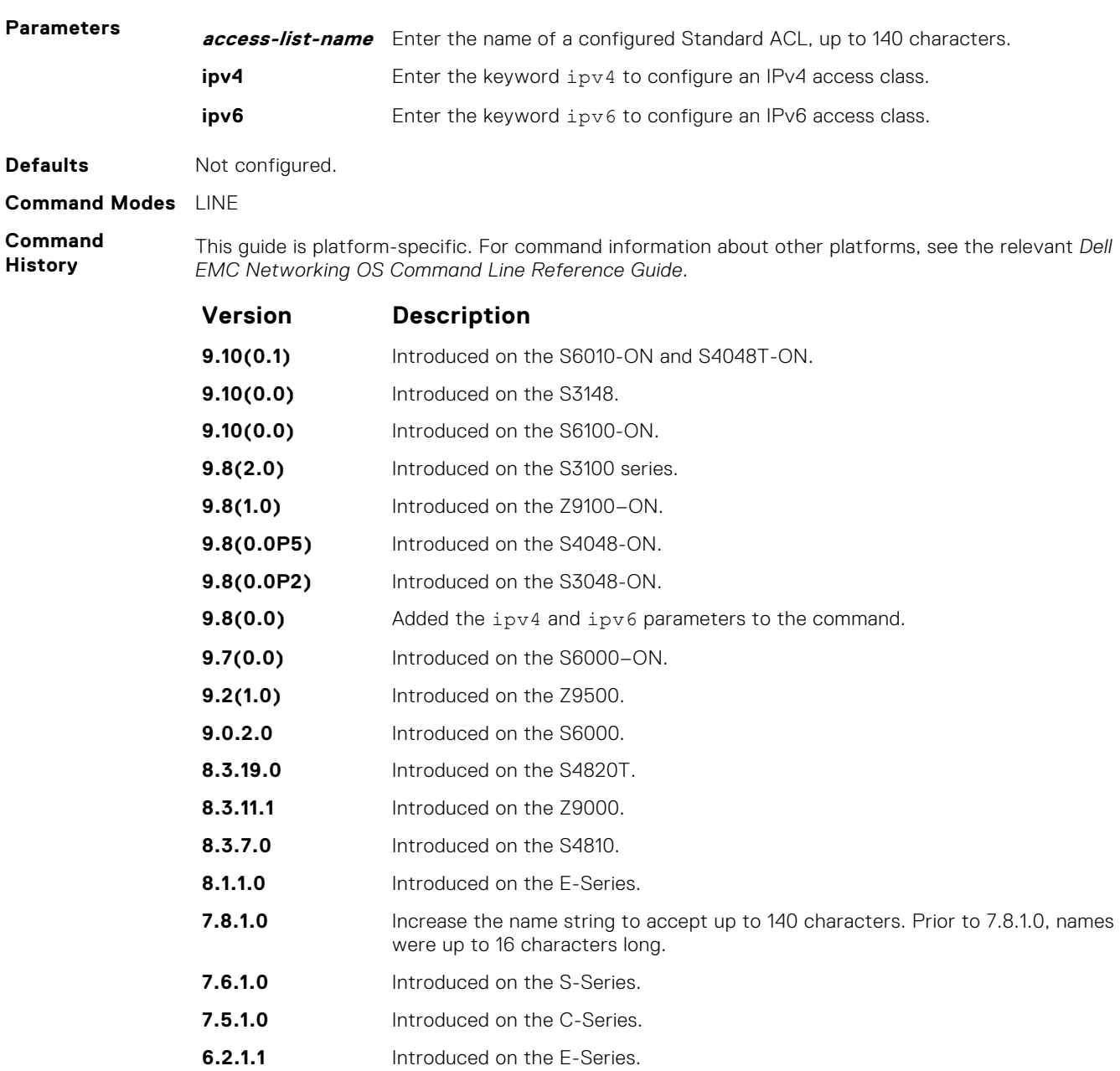

#### **Usage Information**

When you use the access-class *access-list-name* command without specifying the ipv4 or ipv6 attribute, both IPv4 as well as IPv6 rules that are defined in that ACL are applied to the terminal. This method is a generic way of configuring access restrictions.

To be able to filter access exclusively using either IPv4 or IPv6 rules, use either the ipv4 or ipv6 attribute along with the access-class *access-list-name* command. Depending on the attribute that you specify (ipv4 or ipv6), the ACL processes either IPv4 or IPv6 rules, but not both. Using this configuration, you can set up two different types of access classes with each class processing either IPv4 or IPv6 rules separately.

However, if you already have configured generic IP ACL on a terminal line, then you cannot further apply IPv4 or IPv6 specific filtering on top of this configuration. Because, both IPv4 and IPv6 access classes are already configured on this terminal line. Before applying either IPv4 or IPv6 filtering, first undo the generic configuration using the no access-class *access-list-name* command.

Similarly, if you have configured either IPv4 or IPv6 specific filtering on a terminal line, you cannot apply generic IP ACLs on top of this configuration. Before applying the generic ACL configuration, first undo the existing configuration using the no access-class *access-list-name* [ipv4 | ipv6] command.

### <span id="page-223-0"></span>**clear ip prefix-list**

Reset the number of times traffic mets the conditions ("hit" counters) of the configured prefix lists.

**Syntax** clear ip prefix-list [*prefix-name*] **Parameters** *prefix-name* (OPTIONAL) Enter the name of the configured prefix list to clear only counters for that prefix list, up to 140 characters long. **Defaults** Clears "hit" counters for all prefix lists unless a prefix list is specified. **Command Modes** EXEC Privilege **Command History** This guide is platform-specific. For command information about other platforms, see the relevant *Dell EMC Networking OS Command Line Reference Guide*. **Version Description 9.10(0.1)** Introduced on the S6010-ON and S4048T-ON. **9.10(0.0)** Introduced on the S3148. **9.10(0.0)** Introduced on the S6100-ON. **9.8(2.0)** Introduced on the S3100 series. **9.8(1.0)** Introduced on the Z9100-ON. **9.8(0.0P5)** Introduced on the S4048-ON. **9.8(0.0P2)** Introduced on the S3048-ON. **9.7(0.0)** Introduced on the S6000–ON. **9.2(1.0)** Introduced on the Z9500. **9.0.2.0** Introduced on the S6000. **8.3.19.0** Introduced on the S4820T. **8.3.11.1** Introduced on the Z9000. **8.3.7.0** Introduced on the S4810. **8.1.1.0** Introduced on the E-Series. **7.8.1.0** Increase the name string to accept up to 140 characters. Prior to 7.8.1.0, names were up to 16 characters long. **7.6.1.0** Introduced on the S-Series. **7.5.1.0** Introduced on the C-Series. **6.2.1.1** Introduced on the F-Series.

**Related Commands** ● [ip prefix-list](#page-224-0) — configure a prefix list.

### **deny**

To drop packets meeting the criteria specified, configure a filter.

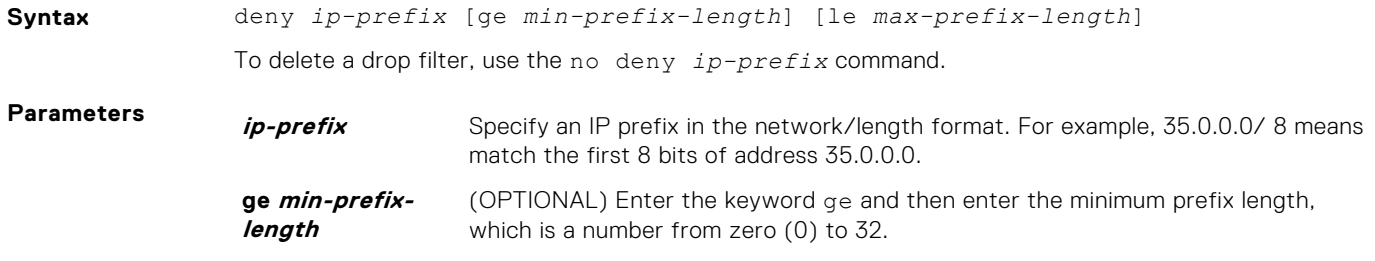

<span id="page-224-0"></span>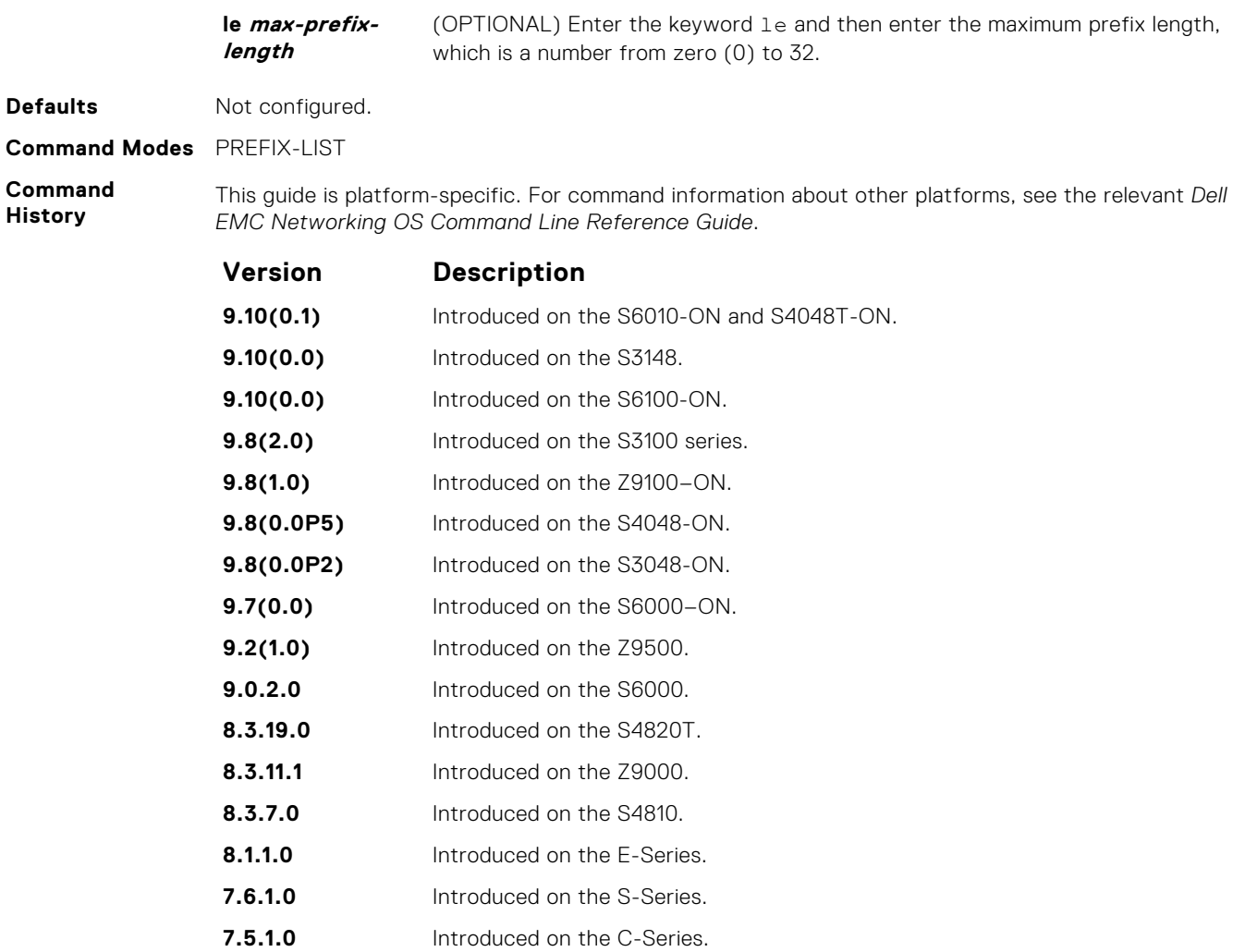

**6.1.1.0** Introduced on the E-Series.

**Usage Information**

Sequence numbers for this filter are automatically assigned starting at sequence number 5. If you do not use the ge or le options, only packets with an exact match to the prefix are filtered.

# **ip prefix-list**

Enter the PREFIX-LIST mode and configure a prefix list.

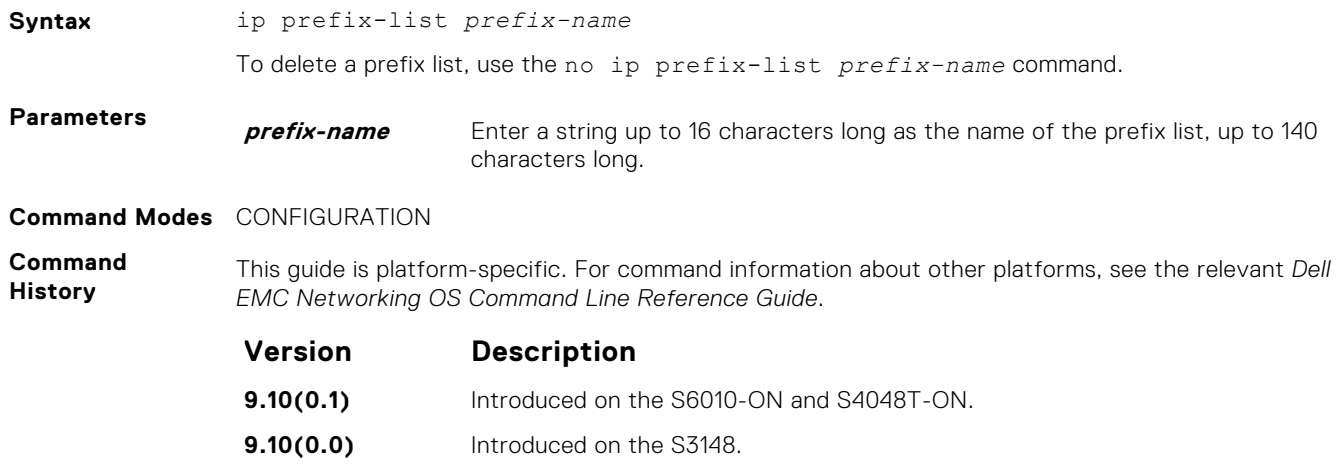

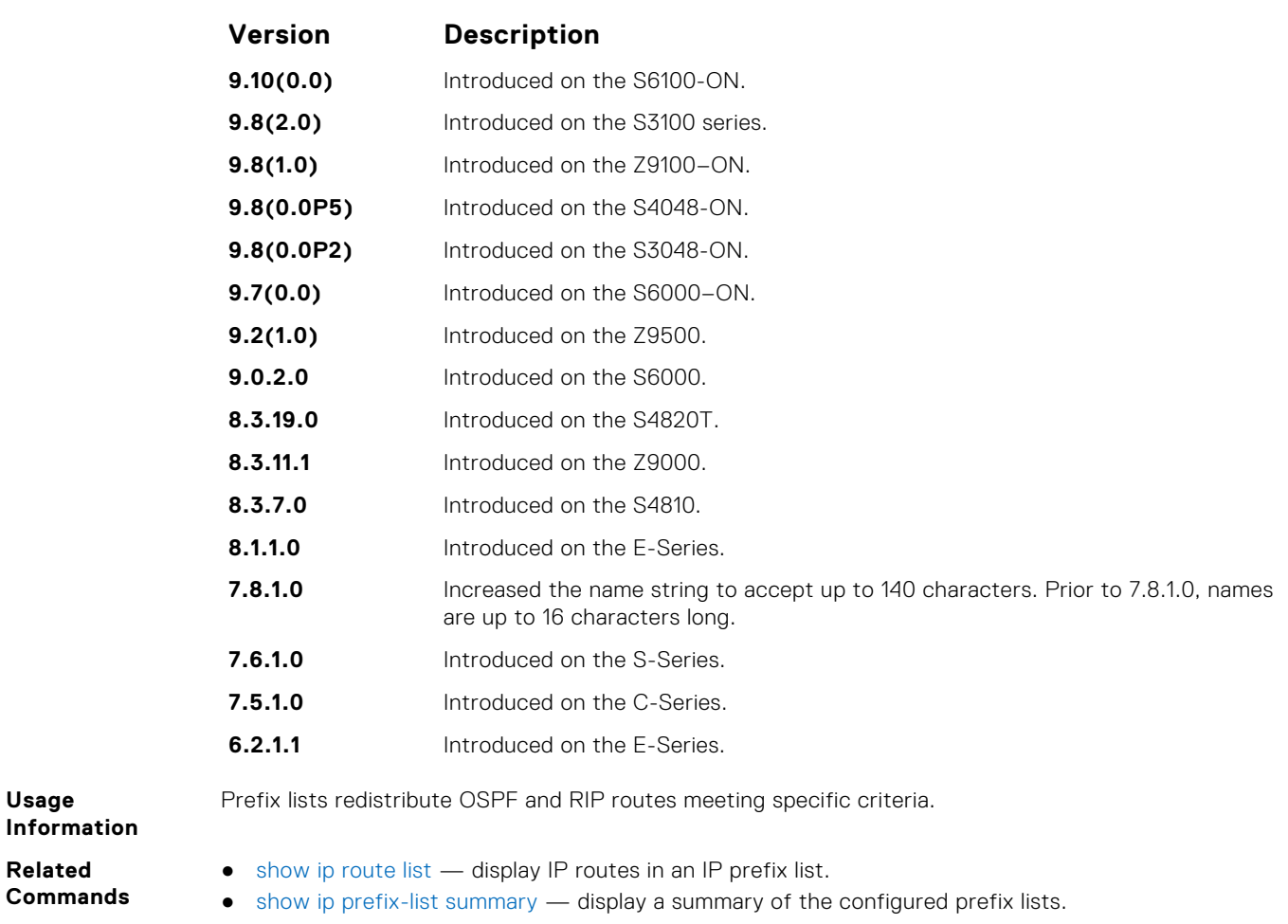

# **permit**

Configure a filter that passes packets meeting the criteria specified.

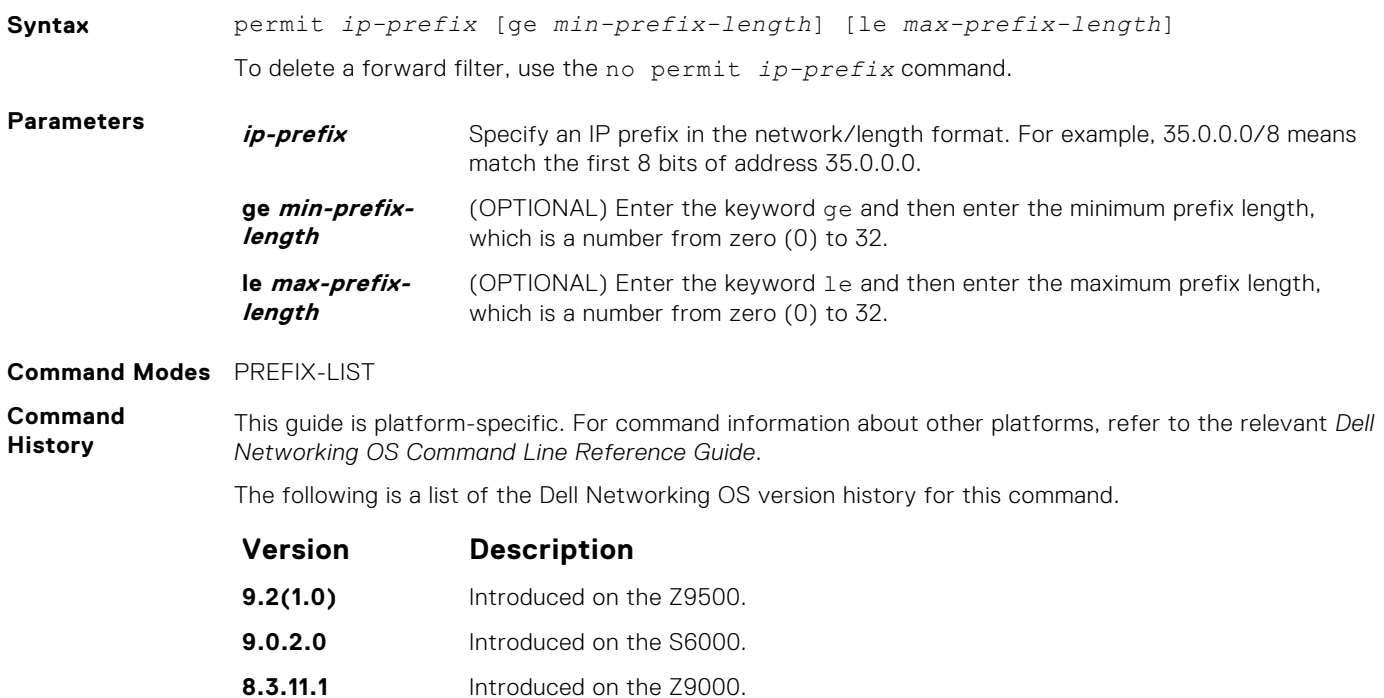

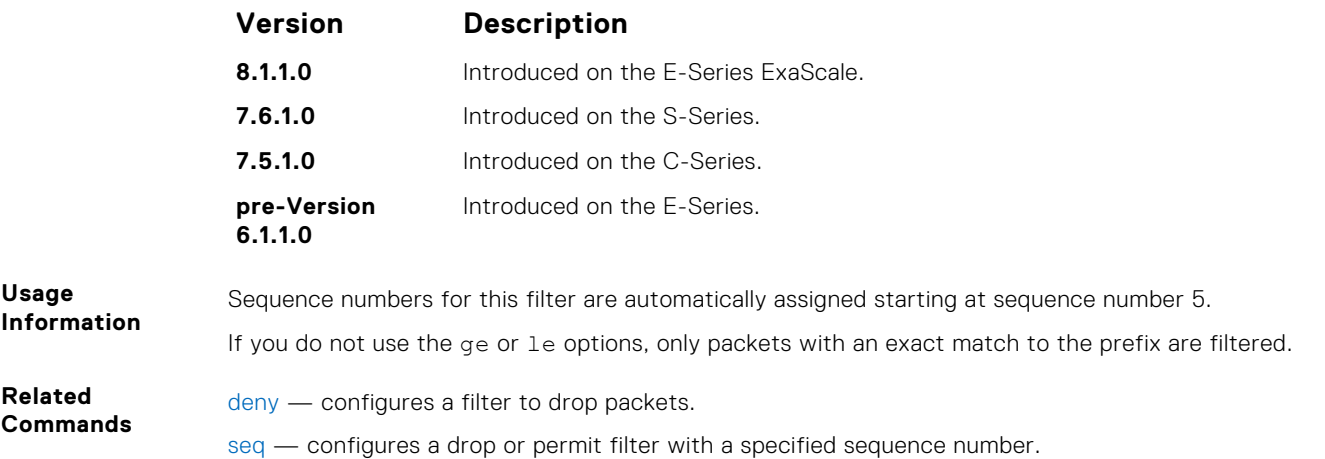

### **seq**

To a deny or permit filter in a prefix list while configuring the filter, assign a sequence number.

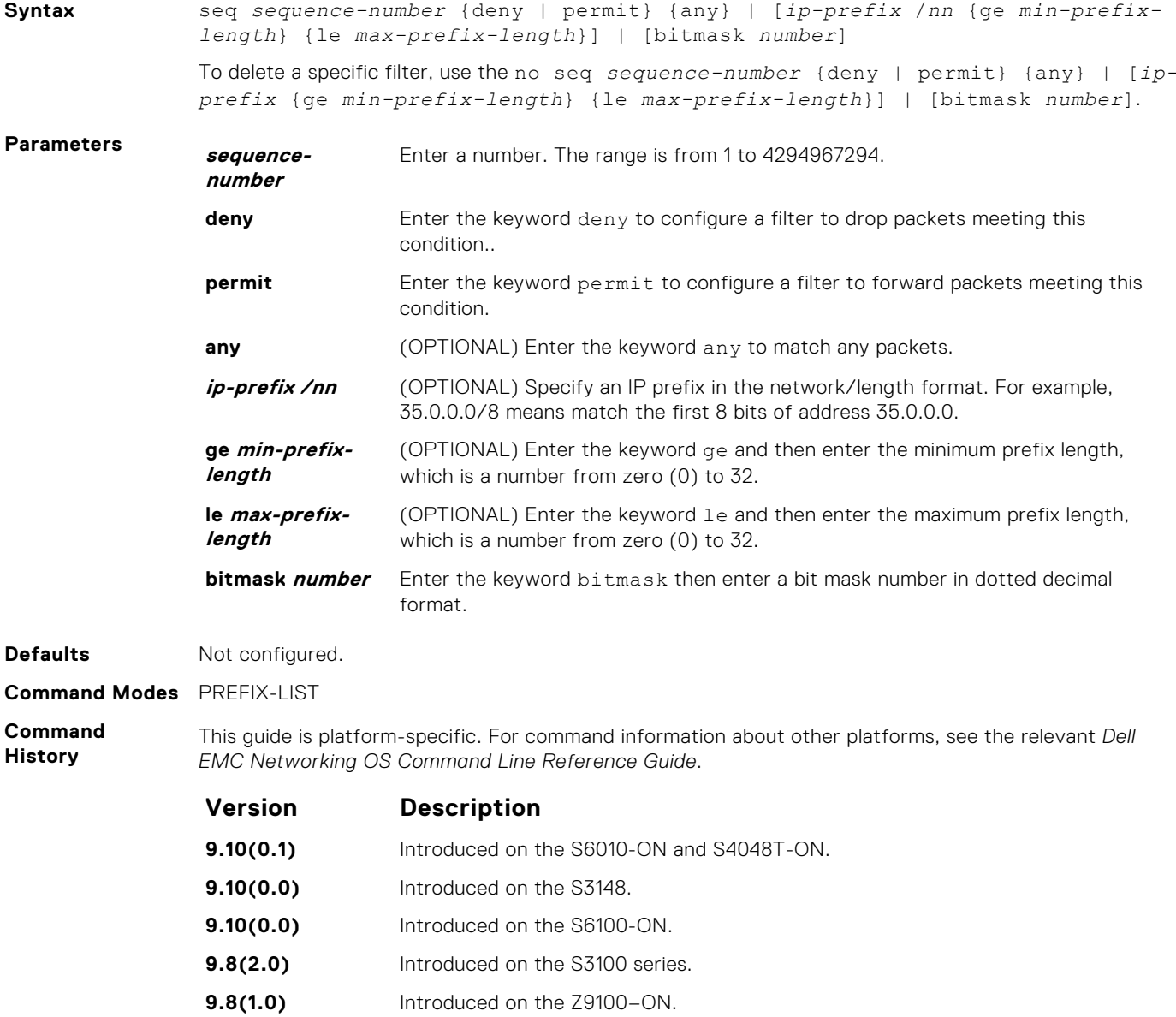

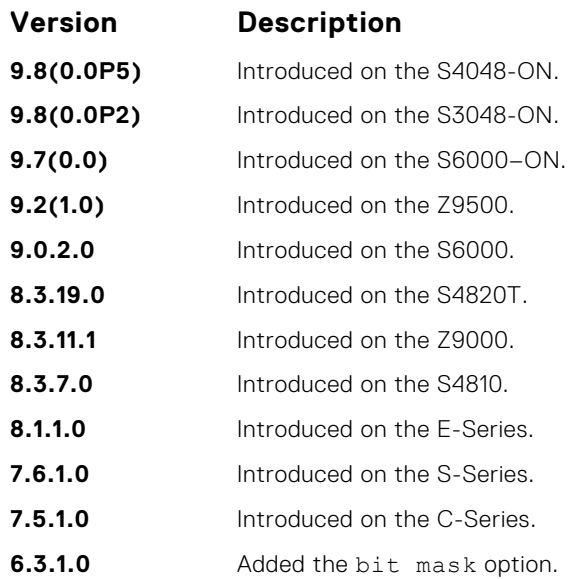

**Usage Information**

If you do not use the ge or le options, only packets with an exact match to the prefix are filtered.

## **show config**

Display the current PREFIX-LIST configurations.

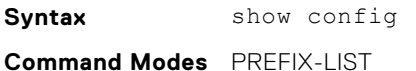

**Command**

**History**

This guide is platform-specific. For command information about other platforms, see the relevant *Dell EMC Networking OS Command Line Reference Guide*.

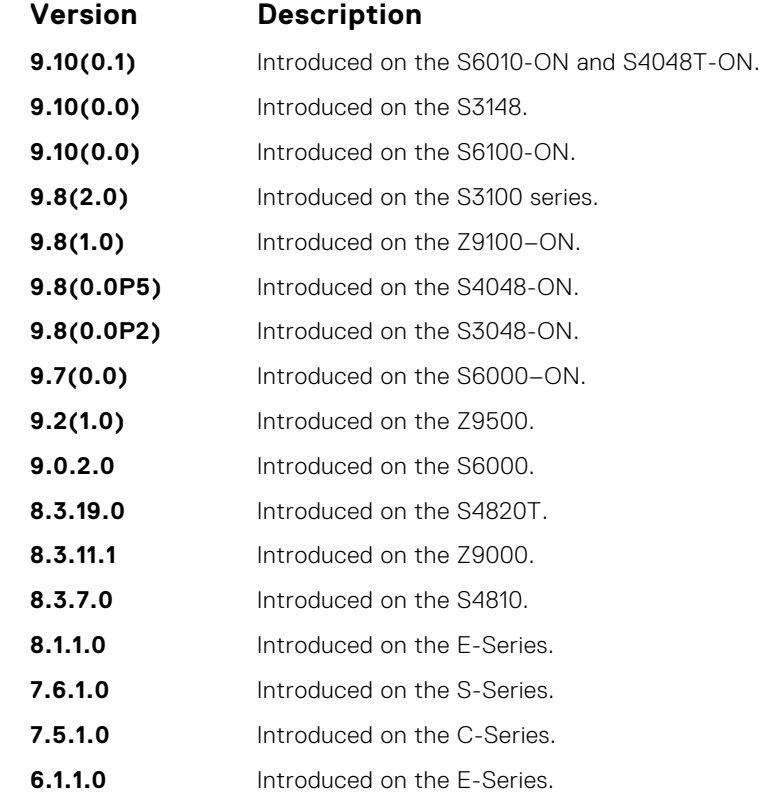

### **Example**

DellEMC(conf-nprefixl)# show config

! ip prefix-list snickers DellEMC(conf-nprefixl)#

### **show ip prefix-list detail**

Display details of the configured prefix lists.

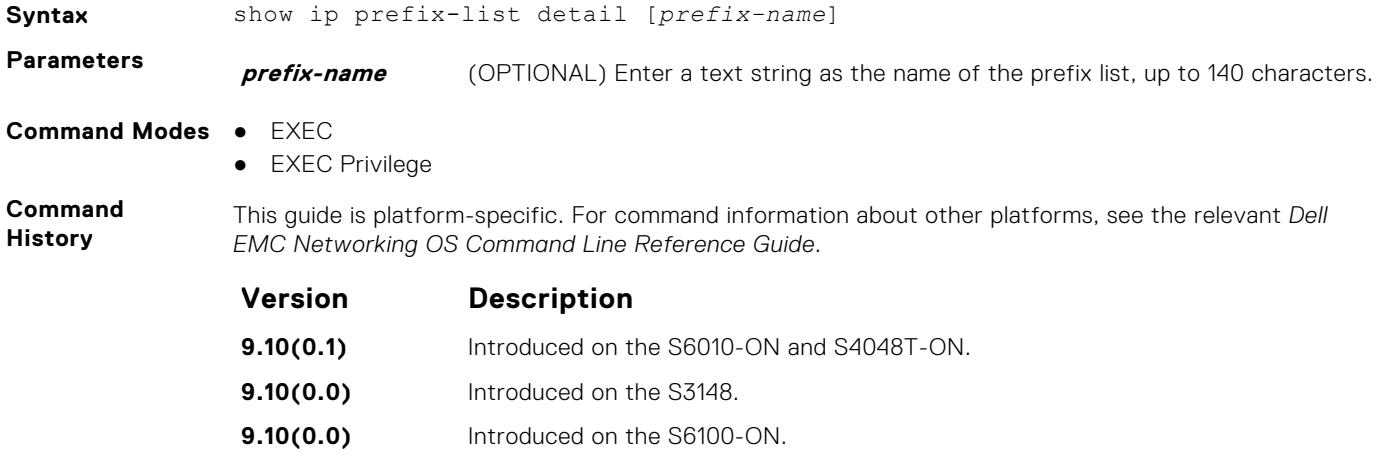

**9.8(2.0)** Introduced on the S3100 series.

- **9.8(1.0)** Introduced on the Z9100–ON.
- **9.8(0.0P5)** Introduced on the S4048-ON.
- **9.8(0.0P2)** Introduced on the S3048-ON.
- **9.7(0.0)** Introduced on the S6000–ON.
- **9.2(1.0)** Introduced on the Z9500.
- **9.0.2.0** Introduced on the S6000.
- **8.3.19.0** Introduced on the S4820T.
- **8.3.11.1** Introduced on the Z9000.
- **8.3.7.0** Introduced on the S4810.
- **8.1.1.0** Introduced on the E-Series.
- **7.8.1.0** Increased the name string to accept up to 140 characters. Prior to 7.8.1.0, names are up to 16 characters long.
- **7.6.1.0** Introduced on the S-Series.
- **7.5.1.0** Introduced on the C-Series.

**6.1.1.0** Introduced on the E-Series.

#### **Example**

```
DellEMC# show ip prefix-list detail 
Ip Prefix-list with the last deletion/insertion: PL_OSPF_to_RIP
ip prefix-list PL_OSPF_to_RIP:
count: 3, range entries: 1, sequences: 5 - 25
 seq 5 permit 1.1.1.0/24 (hit count: 0)
 seq 10 deny 2.1.0.0/16 ge 23 (hit count: 0)
 seq 25 permit 192.0.0.0 bitmask 192.0.0.0 (hit count: 800)
DellEMC#
```
### <span id="page-229-0"></span>**show ip prefix-list summary**

Display a summary of the configured prefix lists.

**Syntax** show ip prefix-list summary [*prefix-name*] **Parameters** *prefix-name* (OPTIONAL) Enter a text string as the name of the prefix list, up to 140 characters. **Command Modes** ● EXEC ● EXEC Privilege **Command History** This guide is platform-specific. For command information about other platforms, see the relevant *Dell EMC Networking OS Command Line Reference Guide*. **Version Description 9.10(0.1)** Introduced on the S6010-ON and S4048T-ON. **9.10(0.0)** Introduced on the S3148. **9.10(0.0)** Introduced on the S6100-ON. **9.8(2.0)** Introduced on the S3100 series. **9.8(1.0)** Introduced on the Z9100–ON. **9.8(0.0P5)** Introduced on the S4048-ON. **9.8(0.0P2)** Introduced on the S3048-ON. **9.7(0.0)** Introduced on the S6000–ON. **9.2(1.0)** Introduced on the Z9500. **9.0.2.0** Introduced on the S6000. **8.3.19.0** Introduced on the S4820T. **8.3.11.1** Introduced on the Z9000. **8.3.7.0** Introduced on the S4810. **8.1.1.0** Introduced on the E-Series. **7.8.1.0** Increased the name string to accept up to 140 characters. Prior to 7.8.1.0, names are up to 16 characters long. **7.6.1.0** Introduced on the S-Series. **7.5.1.0** Introduced on the C-Series. **6.1.1.0** Introduced on the E-Series. **Example** DellEMC# show ip prefix-list summary Ip Prefix-list with the last deletion/insertion: PL\_OSPF\_to\_RIP ip prefix-list PL\_OSPF\_to\_RIP: count: 3, range entries: 1, sequences: 5 - 25

# **Route Map Commands**

DellEMC#

When you create an access-list without any rule and then applied to an interface, the ACL behavior reflects implicit permit. To configure route maps and their redistribution criteria, use the following commands.

### **continue**

To a route-map entry with a higher sequence number, configure a route-map.

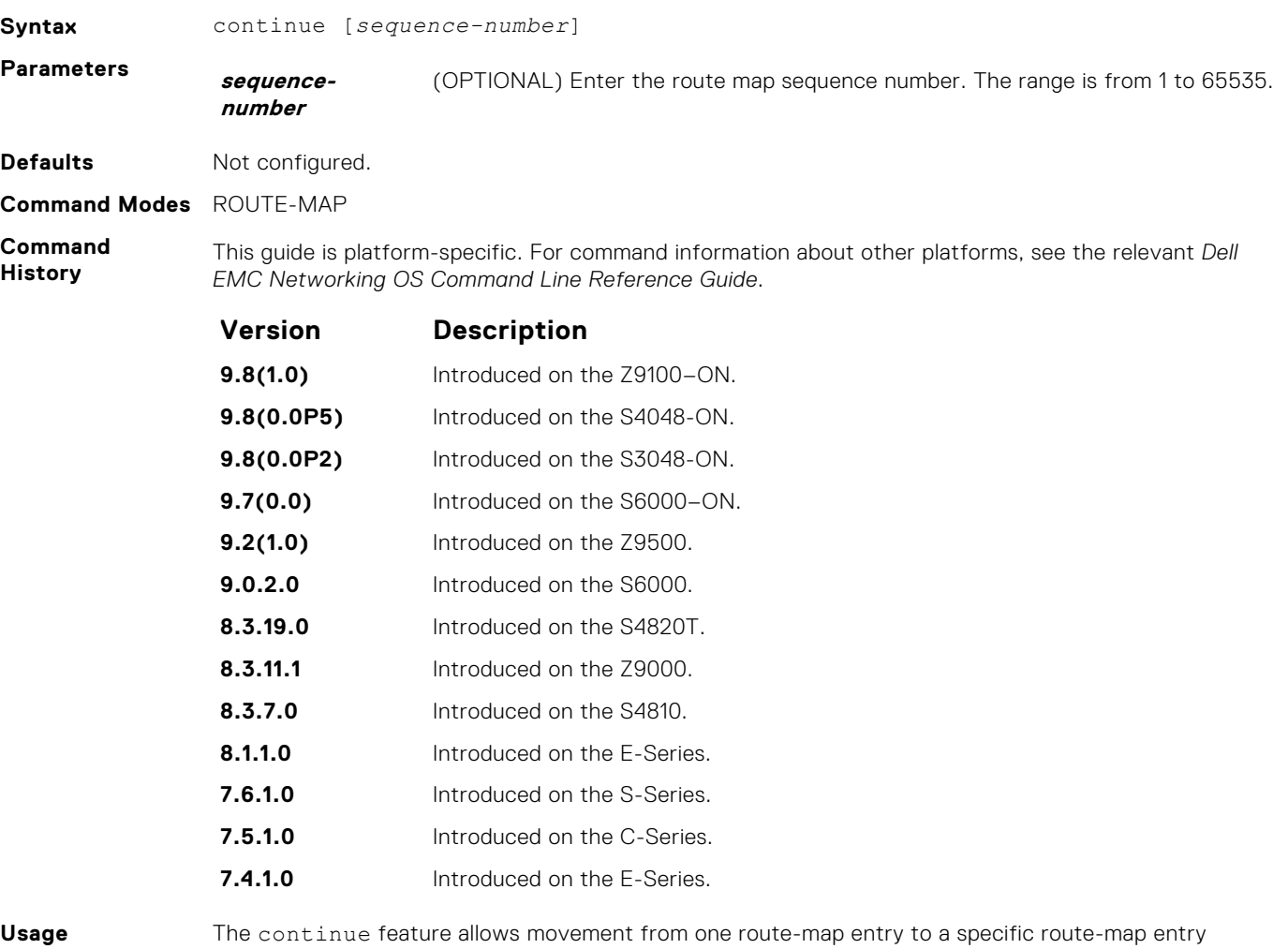

### **Information**

(the sequence number). If you do not specify the sequence number, the continue feature simply moves to the next sequence number (also known as an implied continue). If a match clause exists, the continue feature executes only after a successful match occurs. If there are no successful matches, the continue feature is ignored.

### **Match clause with Continue clause**

The continue feature can exist without a match clause. A continue clause without a match clause executes and jumps to the specified route-map entry.

With a match clause and a continue clause, the match clause executes first and the continue clause next in a specified route map entry. The continue clause launches only after a successful match. The behavior is:

- A successful match with a continue clause, the route map executes the set clauses and then goes to the specified route map entry upon execution of the continue clause.
- If the next route map entry contains a continue clause, the route map executes the continue clause if a successful match occurs.
- If the next route map entry does not contain a continue clause, the route map evaluates normally. If a match does not occur, the route map does not continue and falls through to the next sequence number, if one exists.

#### **Set Clause with Continue Clause**

If the route-map entry contains sets with the continue clause, set actions are performed first then the continue clause jumps to the specified route map entry.

- If a set action occurs in the first route map entry and then the same set action occurs with a different value in a subsequent route map entry, the last set of actions overrides the previous set of actions with the same set command.
- If set community additive and set as-path prepend are configure, the communities and AS numbers are prepended.
- <span id="page-231-0"></span>**Related Commands** ● [set community](#page-244-0) — specify a COMMUNITY attribute. ● [set as-path](#page-242-0) — configure a filter to modify the AS path.

### **description**

Add a description to this route map.

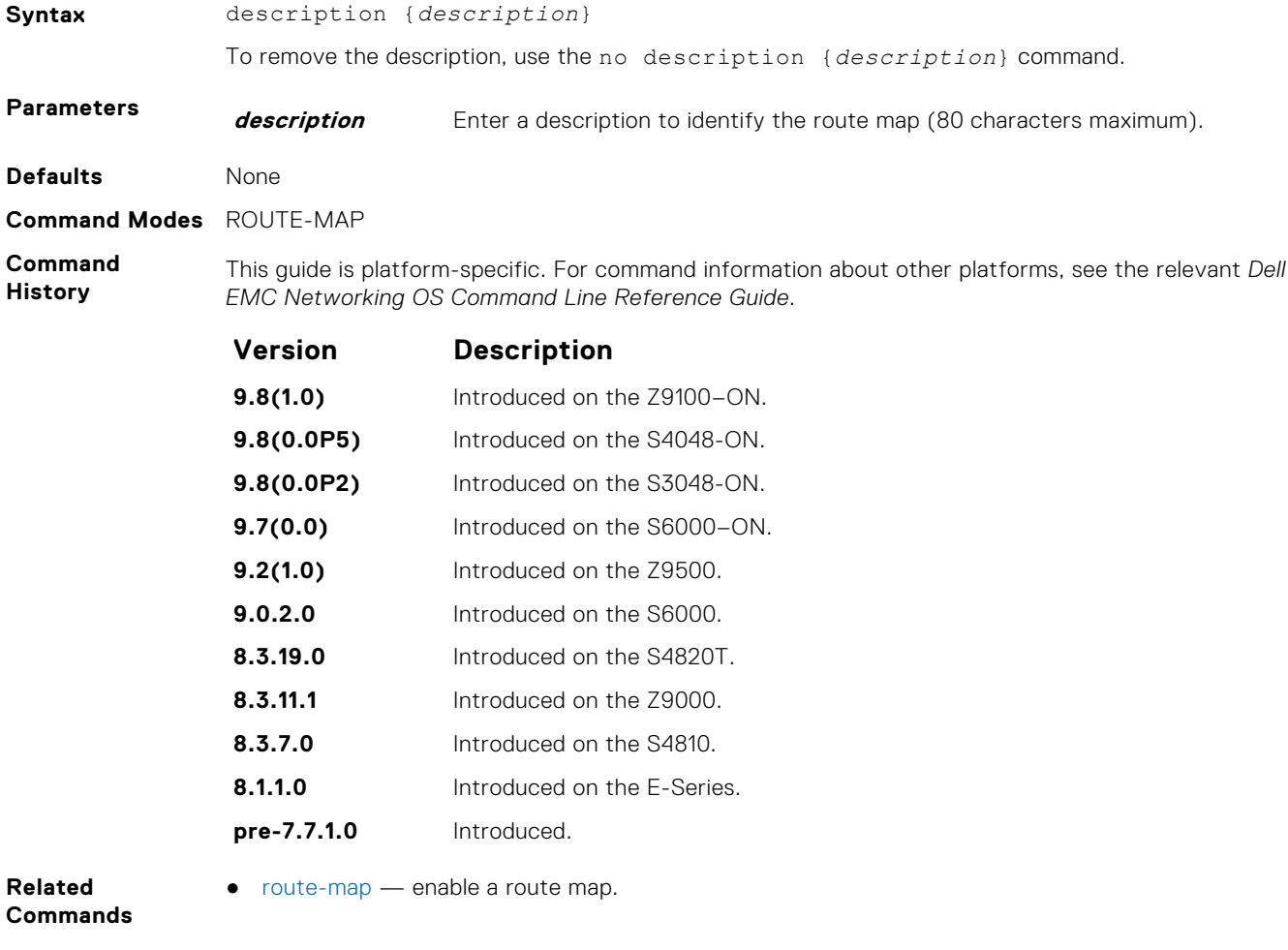

### **match as-path**

To match routes that have a certain AS number in their BGP path, configure a filter.

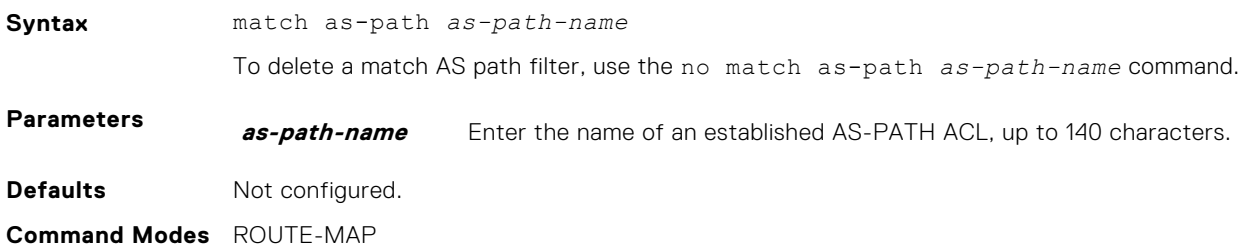

#### <span id="page-232-0"></span>**Command History**

This guide is platform-specific. For command information about other platforms, see the relevant *Dell EMC Networking OS Command Line Reference Guide*.

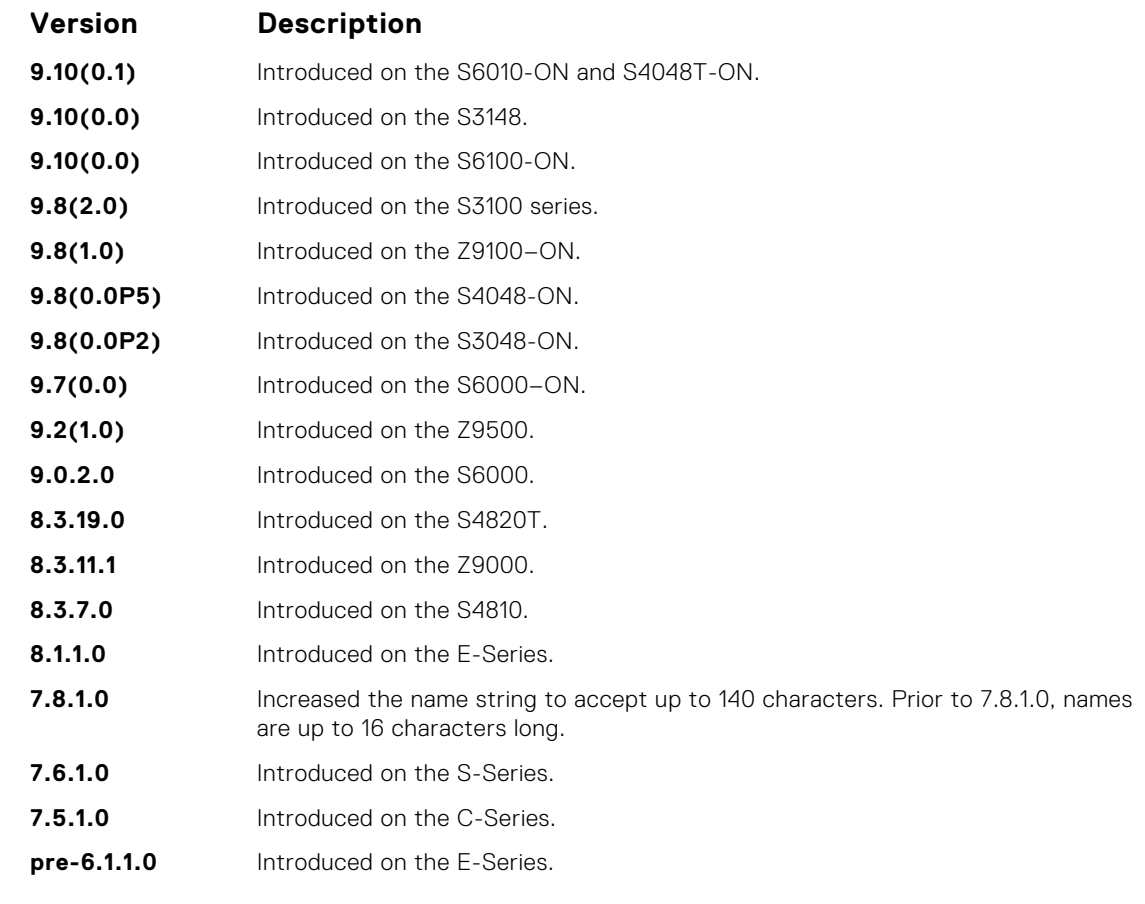

**Related**

● [set as-path](#page-242-0) — add information to the BGP AS\_PATH attribute.

**Commands**

## **match community**

To match routes that have a certain COMMUNITY attribute in their BGP path, configure a filter.

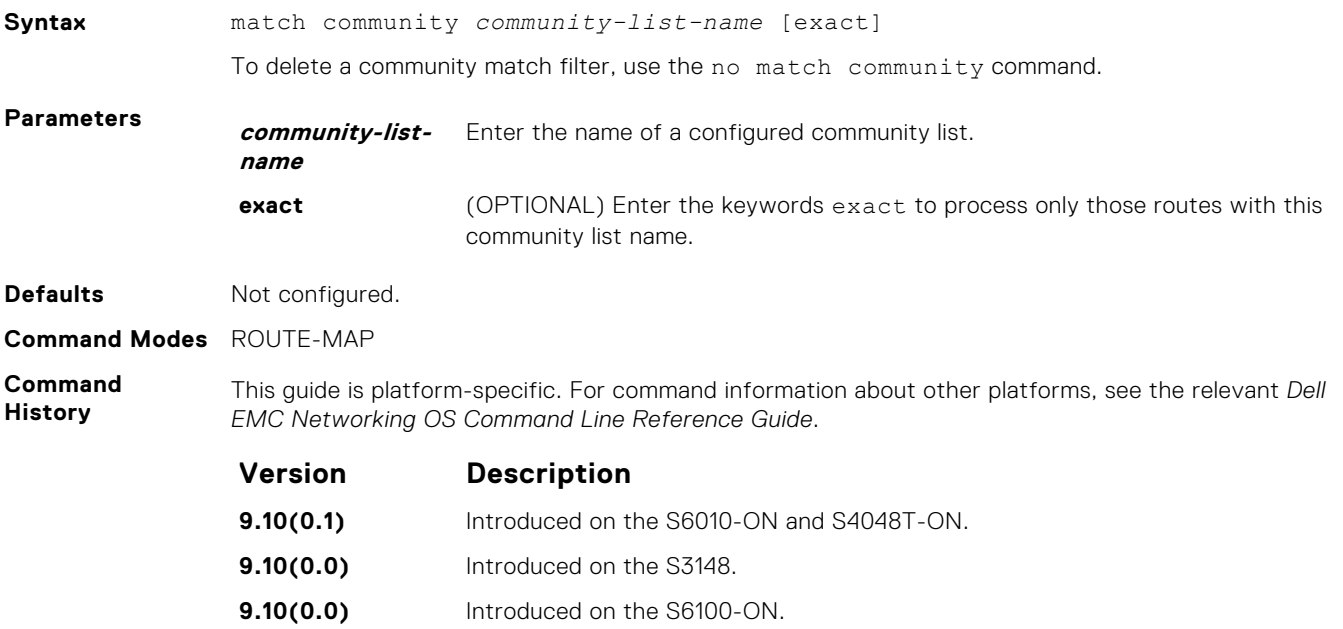

<span id="page-233-0"></span>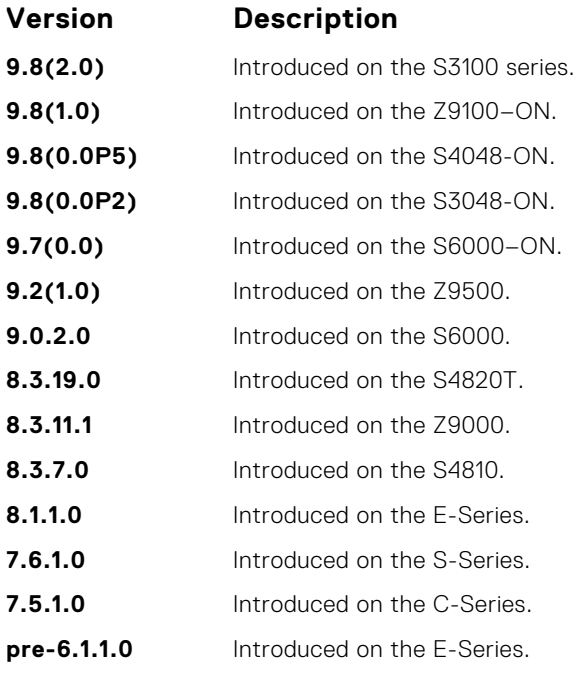

● [set community](#page-244-0) — specify a COMMUNITY attribute.

# **match interface**

To match routes whose next hop is on the interface specified, configure a filter.

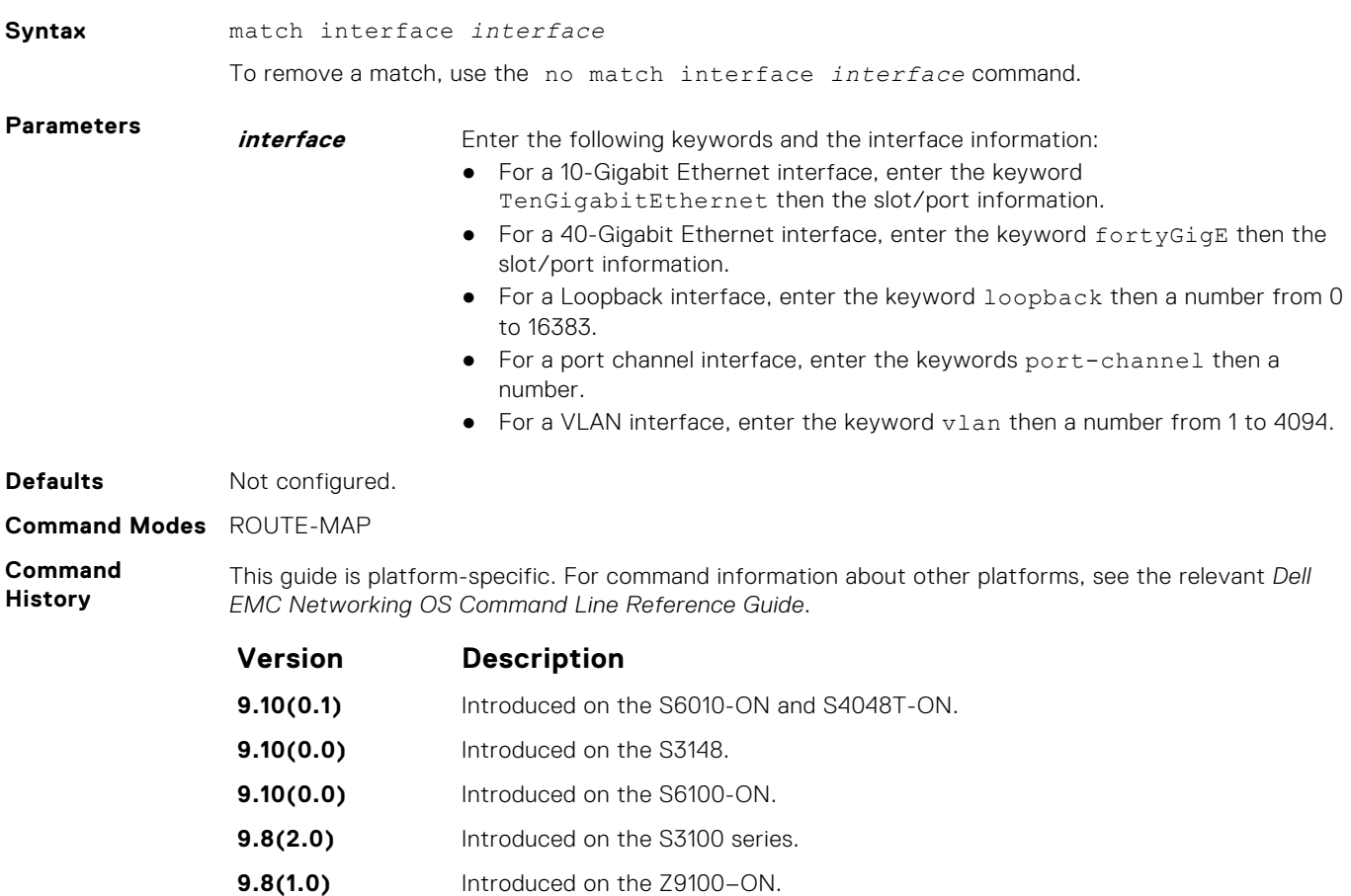

<span id="page-234-0"></span>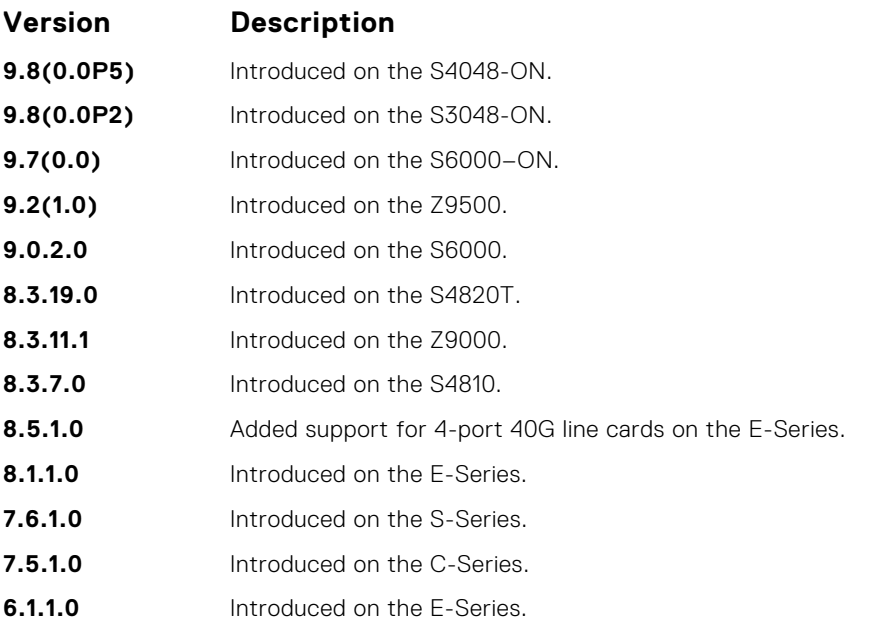

● match ip address — redistribute routes that match an IP address.

- [match ip next-hop](#page-235-0) redistribute routes that match the next-hop IP address.
- [match ip route-source](#page-236-0) redistribute routes that match routes advertised by other routers.
- [match metric](#page-237-0)  redistribute routes that match a specific metric.
- [match route-type](#page-239-0) redistribute routes that match a route type.
- [match tag](#page-240-0) redistribute routes that match a specific tag.

## **match ip address**

To match routes based on IP addresses specified in an access list, configure a filter.

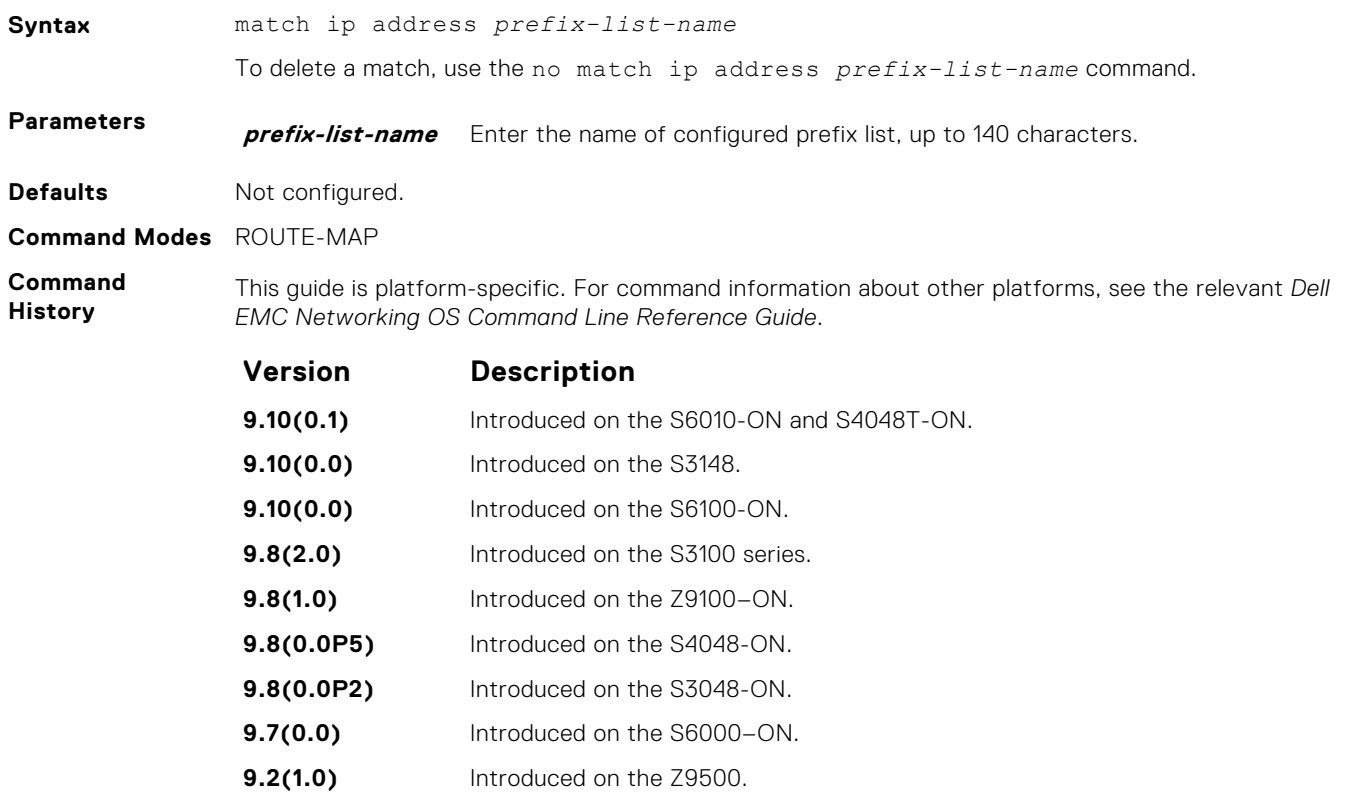

<span id="page-235-0"></span>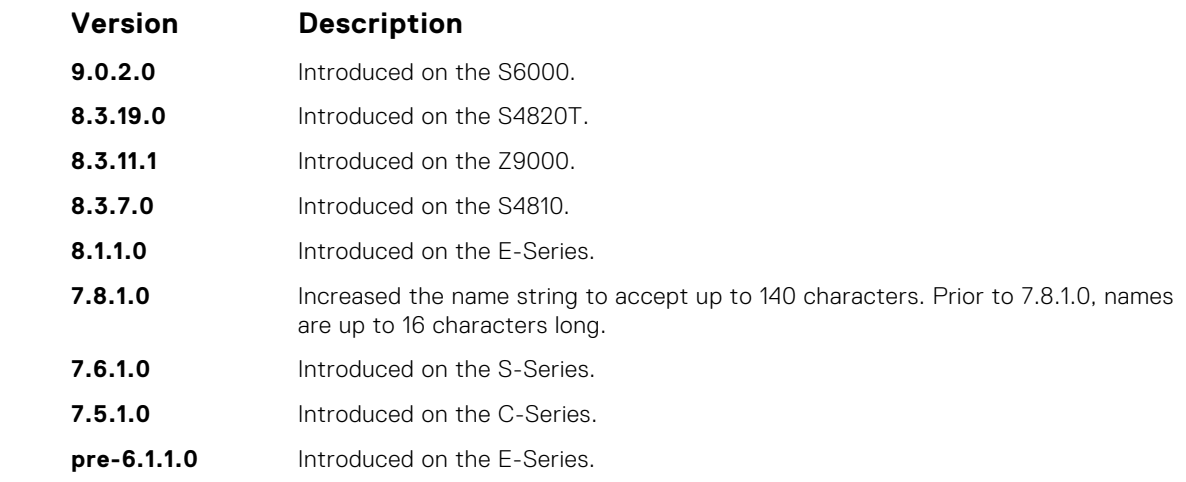

- [match interface](#page-233-0) redistribute routes that match the next-hop interface.
- match ip next-hop redistribute routes that match the next-hop IP address.
	- [match ip route-source](#page-236-0) redistribute routes that match routes advertised by other routers.
	- [match metric](#page-237-0)  redistribute routes that match a specific metric.
	- [match route-type](#page-239-0) redistribute routes that match a route type.
	- $\bullet$  [match tag](#page-240-0)  $-$  redistribute routes that match a specific tag.

### **match ip next-hop**

To match based on the next-hop IP addresses specified in an IP access list or IP prefix list, configure a filter.

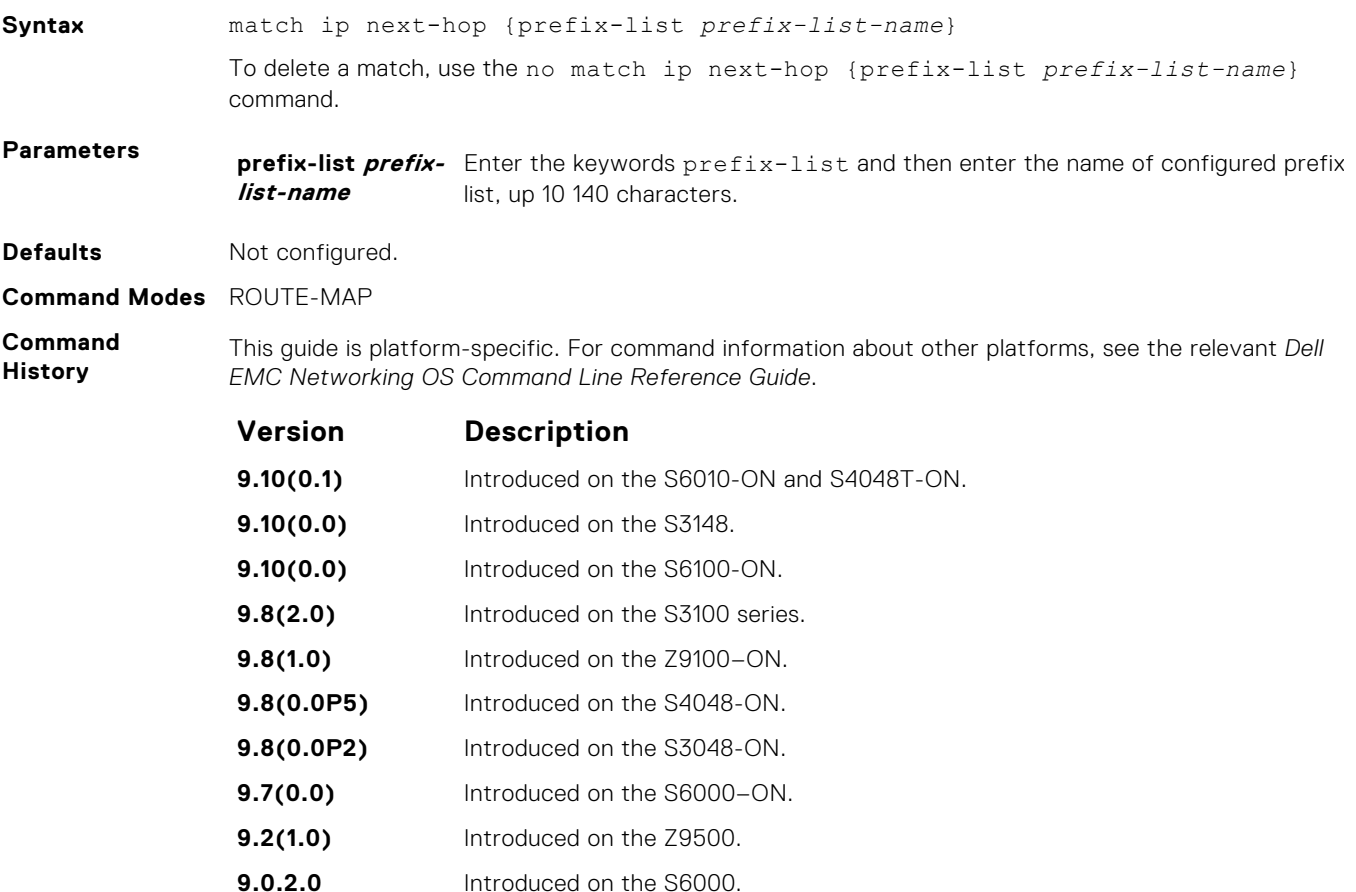

**8.3.19.0** Introduced on the S4820T.

<span id="page-236-0"></span>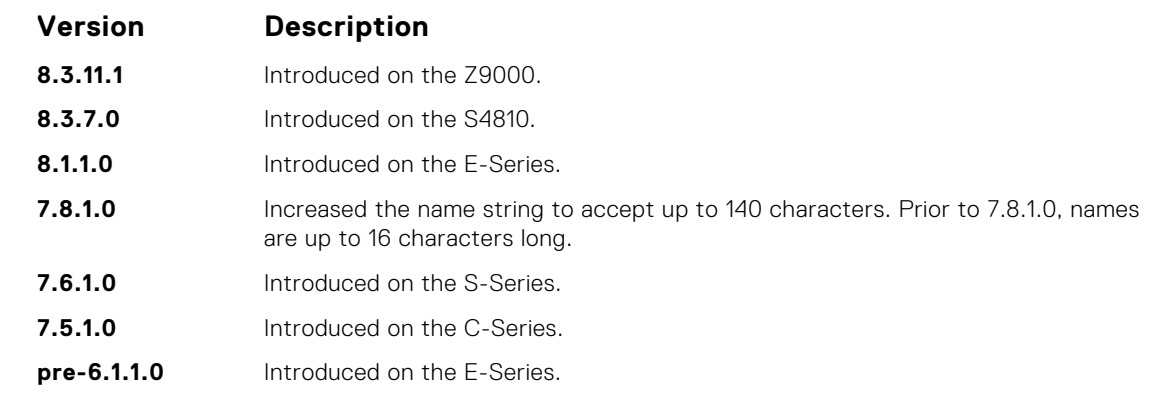

- [match interface](#page-233-0) redistribute routes that match the next-hop interface.
- [match ip address](#page-234-0) redistribute routes that match an IP address.
- match ip route-source redistribute routes that match routes advertised by other routers.
- [match metric](#page-237-0)  redistribute routes that match a specific metric.
- [match route-type](#page-239-0) redistribute routes that match a route type.
- $\bullet$  [match tag](#page-240-0) redistribute routes that match a specific tag.

### **match ip route-source**

To match based on the routes advertised by routes specified in IP access lists or IP prefix lists, configure a filter.

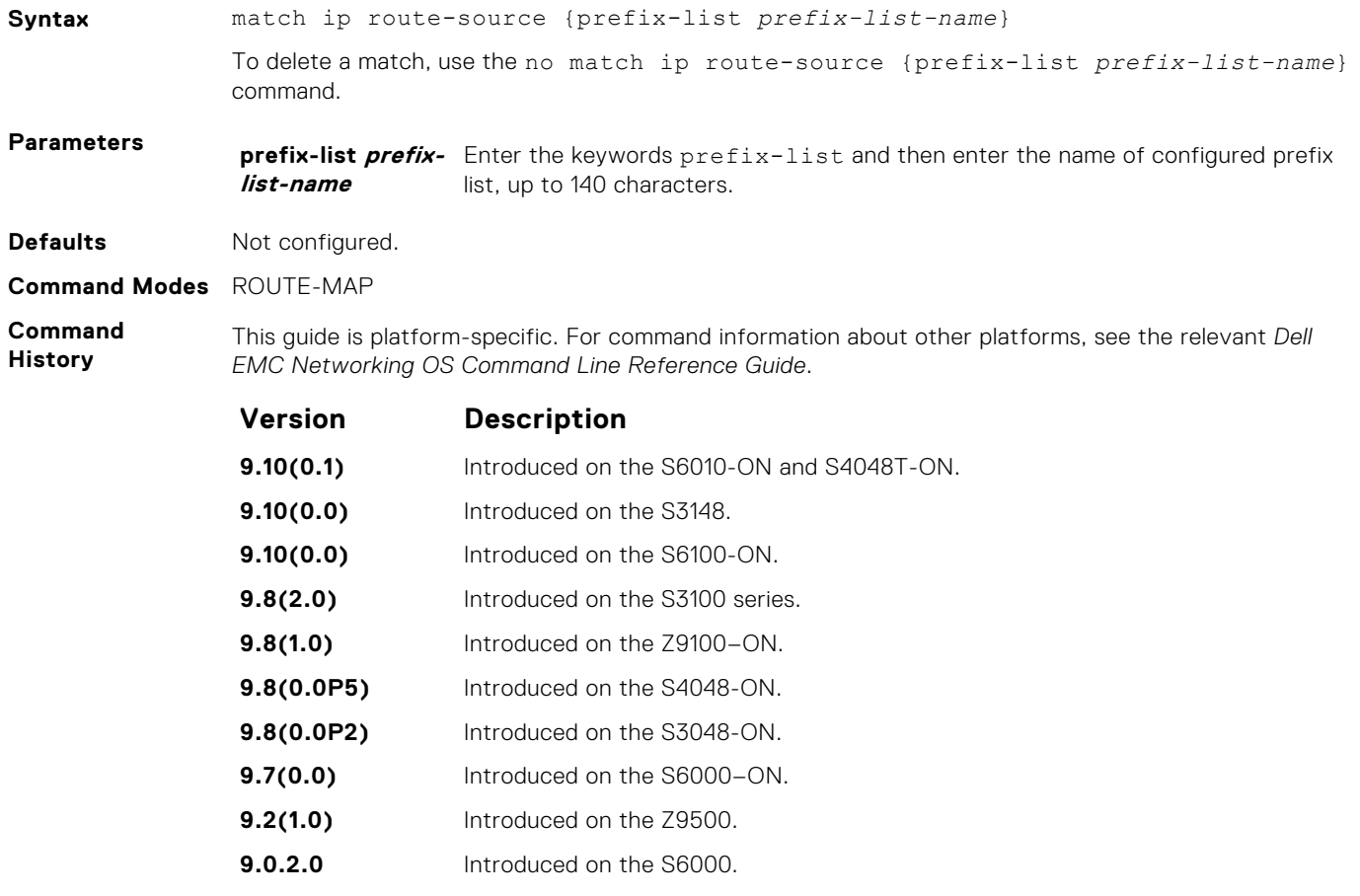

- **8.3.19.0** Introduced on the S4820T.
- **8.3.11.1** Introduced on the Z9000.
- **8.3.7.0** Introduced on the S4810

<span id="page-237-0"></span>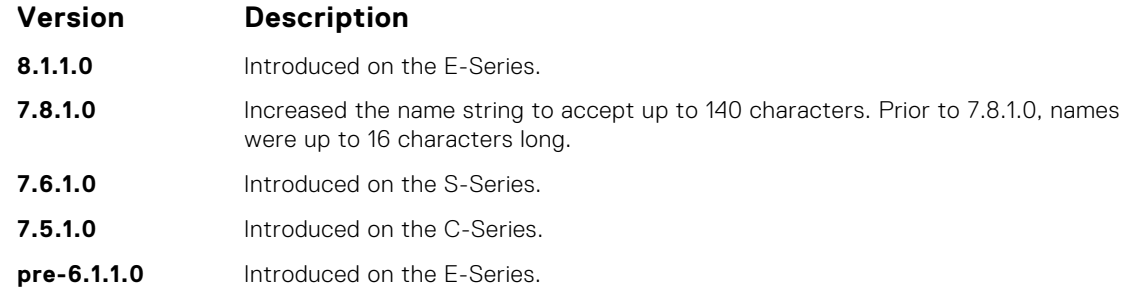

- [match interface](#page-233-0) redistribute routes that match the next-hop interface.
- [match ip address](#page-234-0) redistribute routes that match an IP address.
- [match ip next-hop](#page-235-0) redistribute routes that match the next-hop IP address.
- match metric redistribute routes that match a specific metric.
- [match route-type](#page-239-0) redistribute routes that match a route type.
- [match tag](#page-240-0) redistribute routes that match a specific tag.

### **match metric**

To match on a specified value, configure a filter.

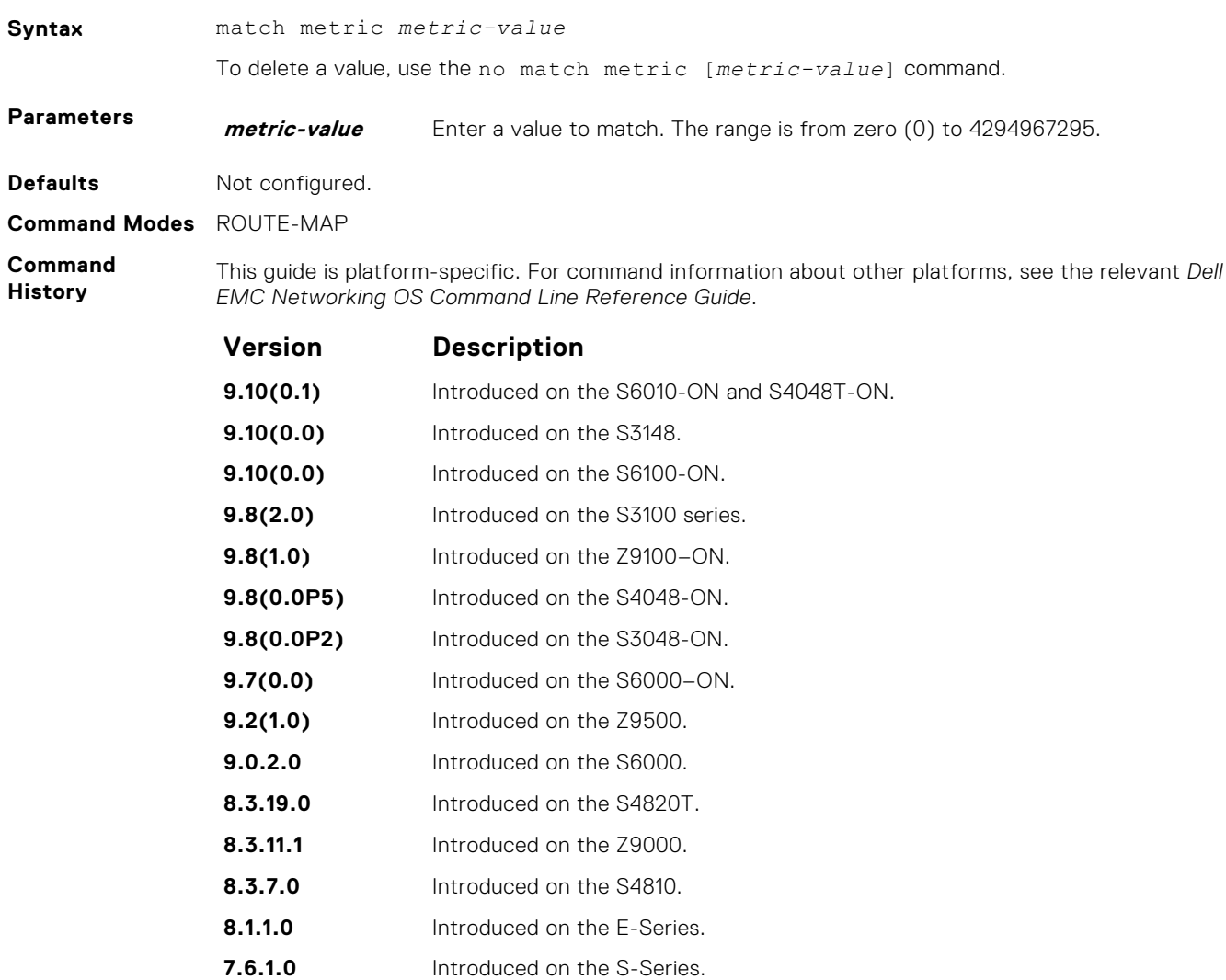

**7.5.1.0** Introduced on the C-Series.

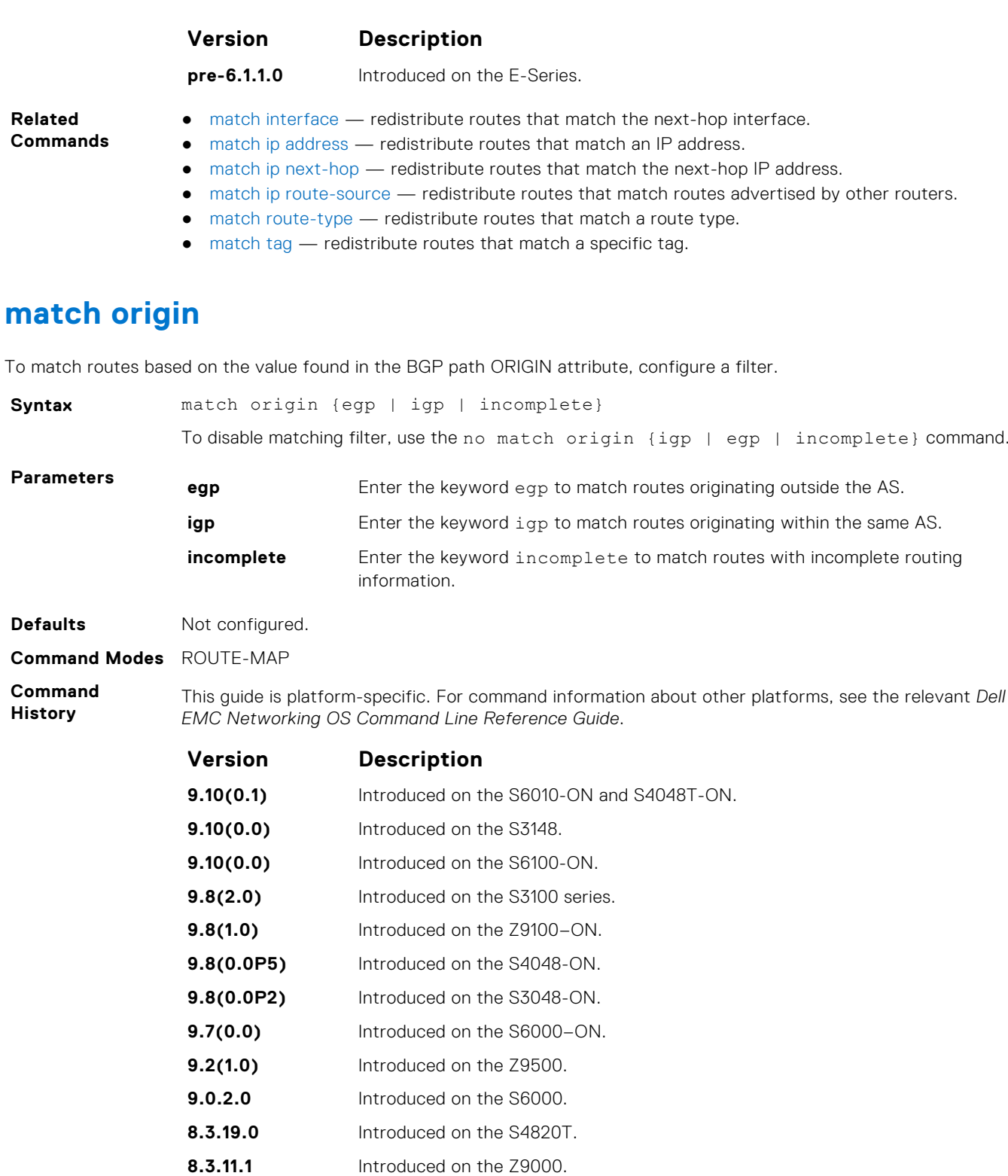

- **8.3.7.0** Introduced on the S4810.
- **8.1.1.0** Introduced on the E-Series.
- **pre-6.1.1.0** Introduced on the E-Series.

# <span id="page-239-0"></span>**match route-type**

To match routes based on the how the route is defined, configure a filter.

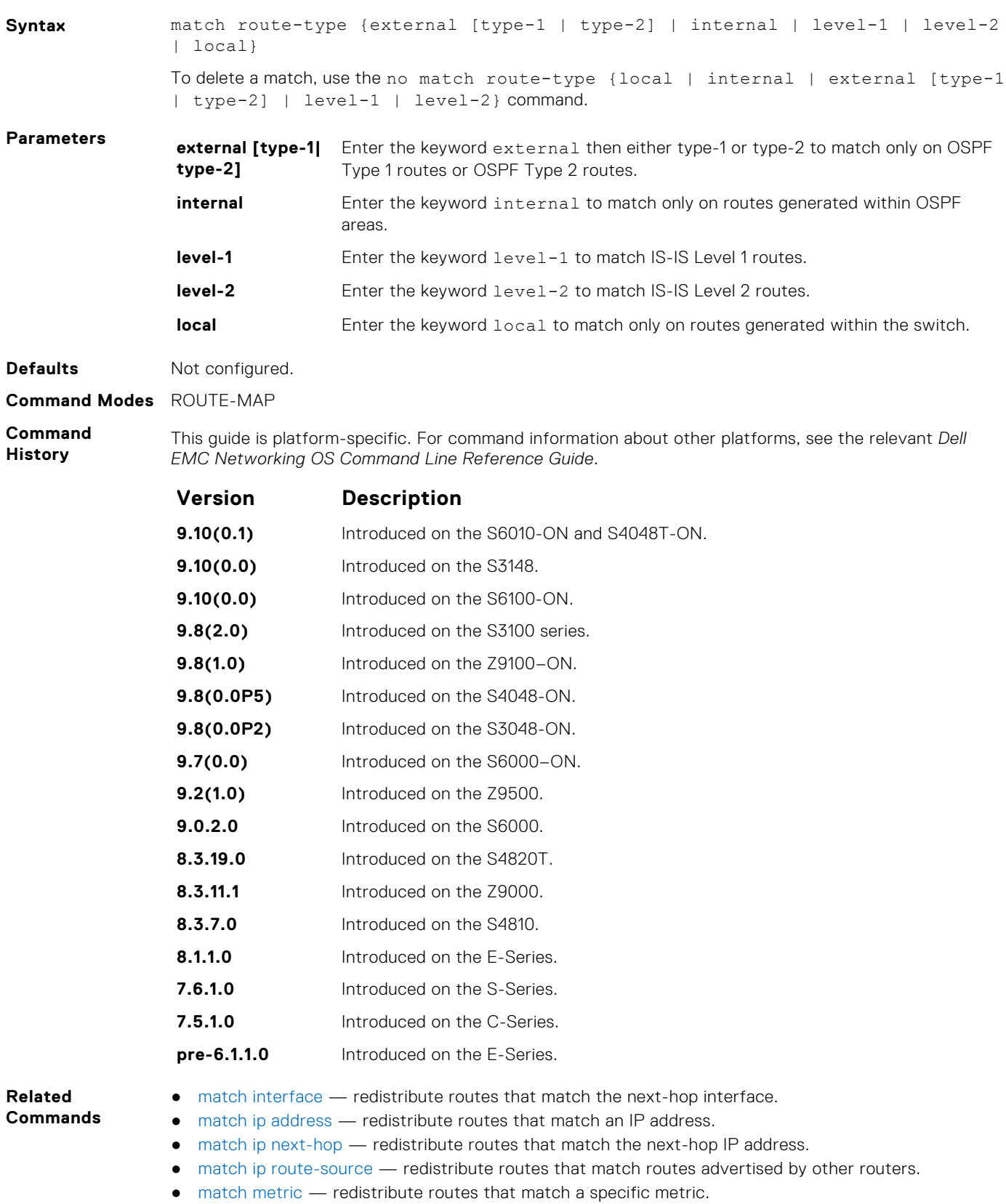

 $\bullet$  [match tag](#page-240-0)  $-$  redistribute routes that match a specific tag.

### <span id="page-240-0"></span>**match tag**

To redistribute only routes that match a specified tag value, configure a filter.

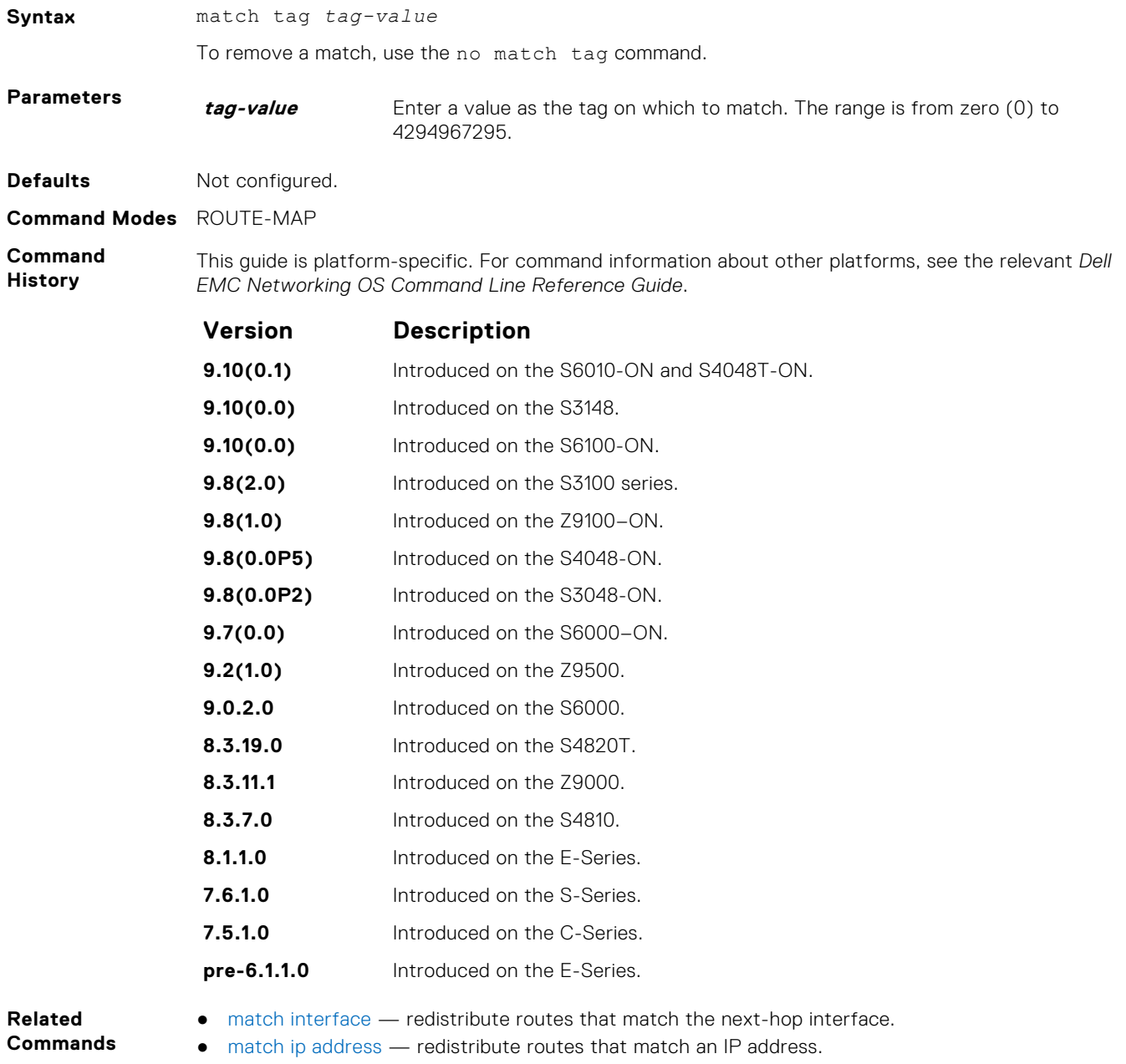

● [match ip next-hop](#page-235-0) — redistribute routes that match the next-hop IP address.

- [match ip route-source](#page-236-0) redistribute routes that match routes advertised by other routers.
- [match metric](#page-237-0)  redistribute routes that match a specific metric.
- [match route-type](#page-239-0) redistribute routes that match a route type.

### **route-map**

Enable a route map statement and configure its action and sequence number. This command also places you in ROUTE-MAP mode.

**Syntax** route-map *map-name* [permit | deny] [*sequence-number*] To delete a route map, use the no route-map *map-name* [permit | deny] [*sequencenumber*] command.

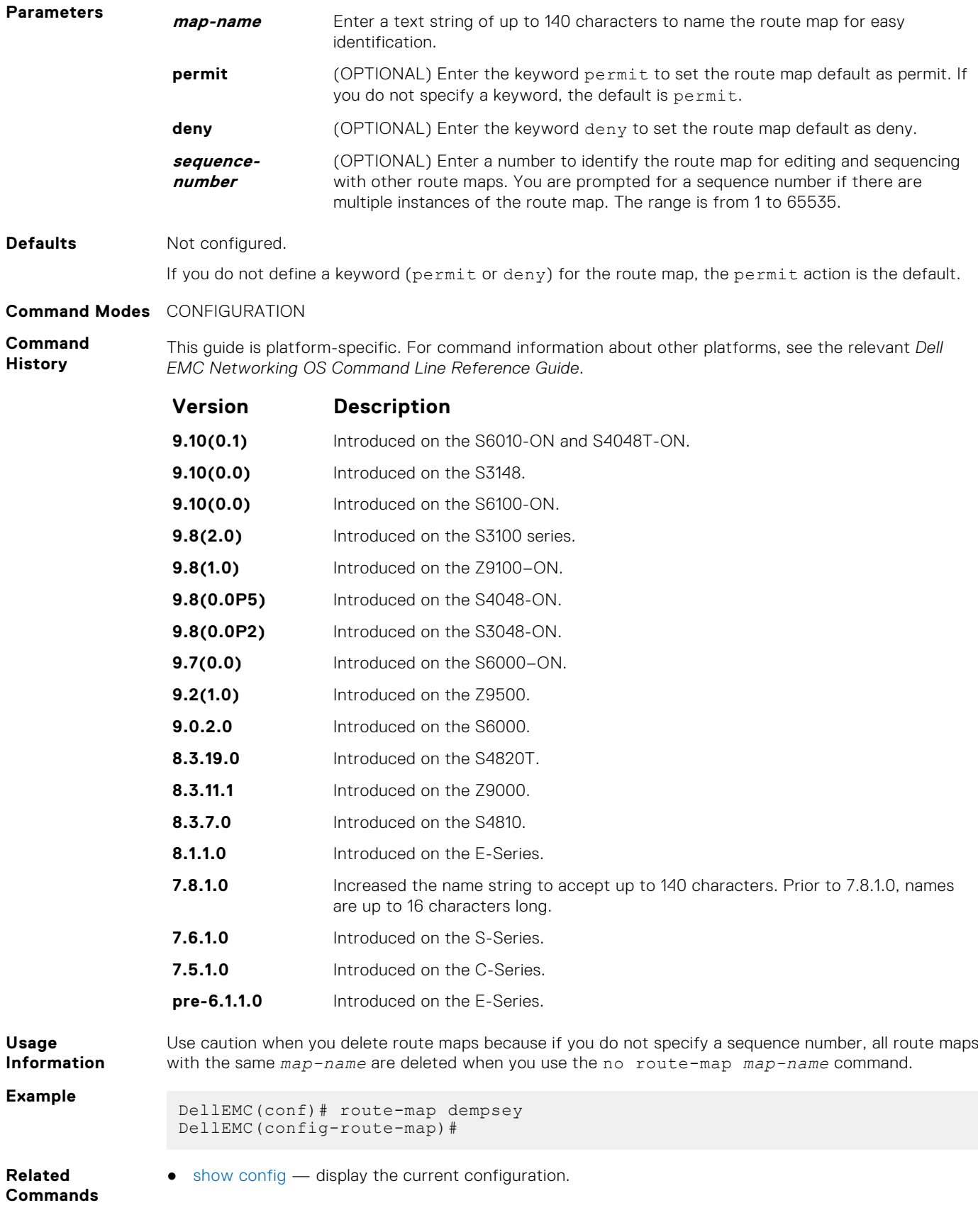

### <span id="page-242-0"></span>**set as-path**

To modify the AS path for border gateway protocol (BGP) routes, configure a filter.

**Syntax** set as-path prepend *as-number* [... *as-number*] To remove an AS-Path setting, use the no set as-path {prepend *as-number* | tag} command. **Parameters prepend as-**

Enter the keyword prepend and then enter up to eight AS numbers to be inserted into the BGP path information. The range is from 1 to 65535.

**Defaults** Not configured.

**number**

**Command Modes** ROUTE-MAP

**Command History** This guide is platform-specific. For command information about other platforms, see the relevant *Dell EMC Networking OS Command Line Reference Guide*.

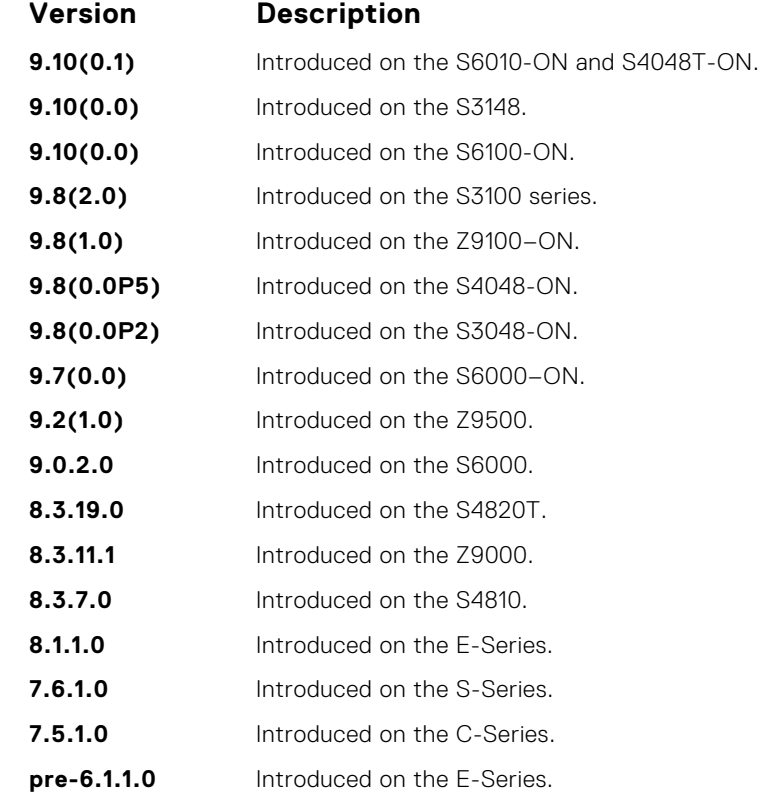

**Usage Information**

You can prepend up to eight AS numbers to a BGP route. This command influences best path selection in BGP by inserting a tag or AS number into the AS\_PATH attribute.

```
Related
Commands
```
● [match as-path](#page-231-0) — redistribute routes that match an AS-PATH attribute.

### **set automatic-tag**

To automatically compute the tag value of the route, configure a filter.

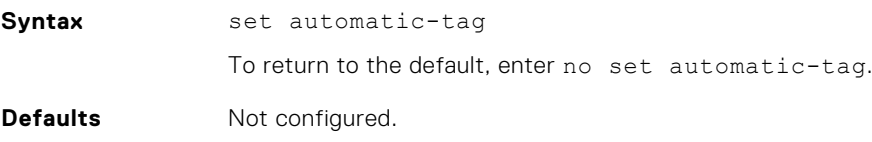

#### **Command Modes** ROUTE-MAP

**Command History**

This guide is platform-specific. For command information about other platforms, see the relevant *Dell EMC Networking OS Command Line Reference Guide*.

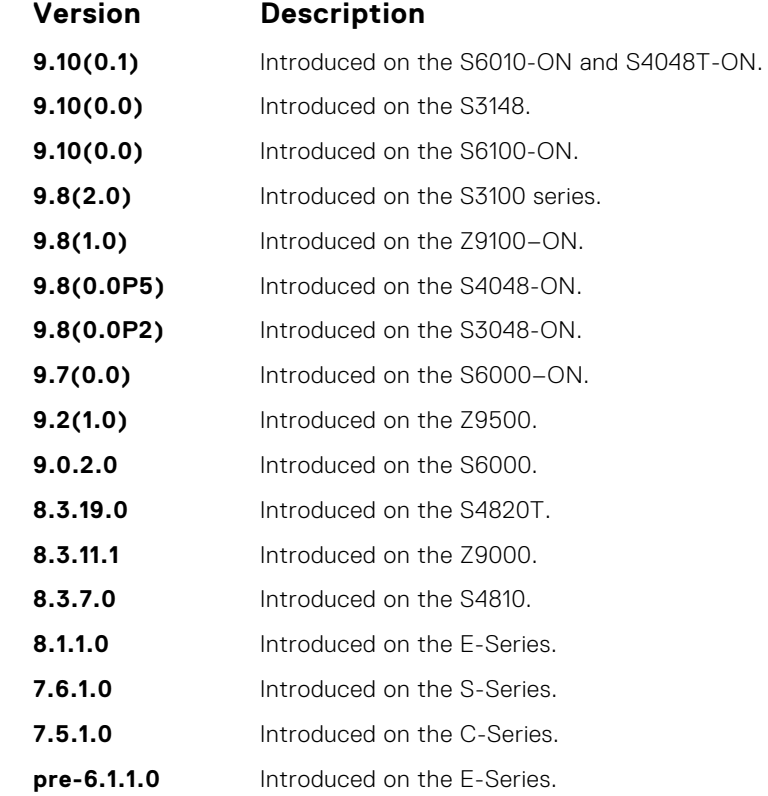

**Related Commands** ● [set level](#page-245-0) — specify the OSPF area for route redistribution.

- [set metric](#page-247-0) specify the metric value assigned to redistributed routes.
- [set metric-type](#page-248-0)  specify the metric type assigned to redistributed routes.
- [set tag](#page-251-0) specify the tag assigned to redistributed routes.

### **set comm-list delete**

To remove the specified community list from the BGP route's COMMUNITY attribute, configure a filter.

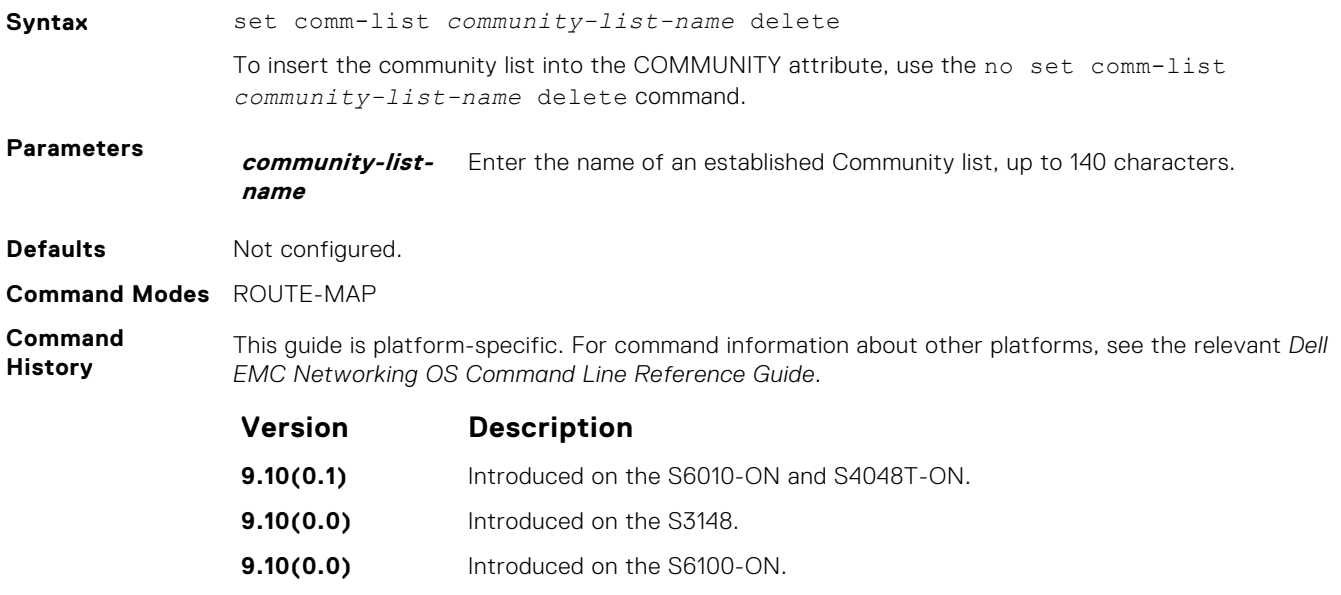

<span id="page-244-0"></span>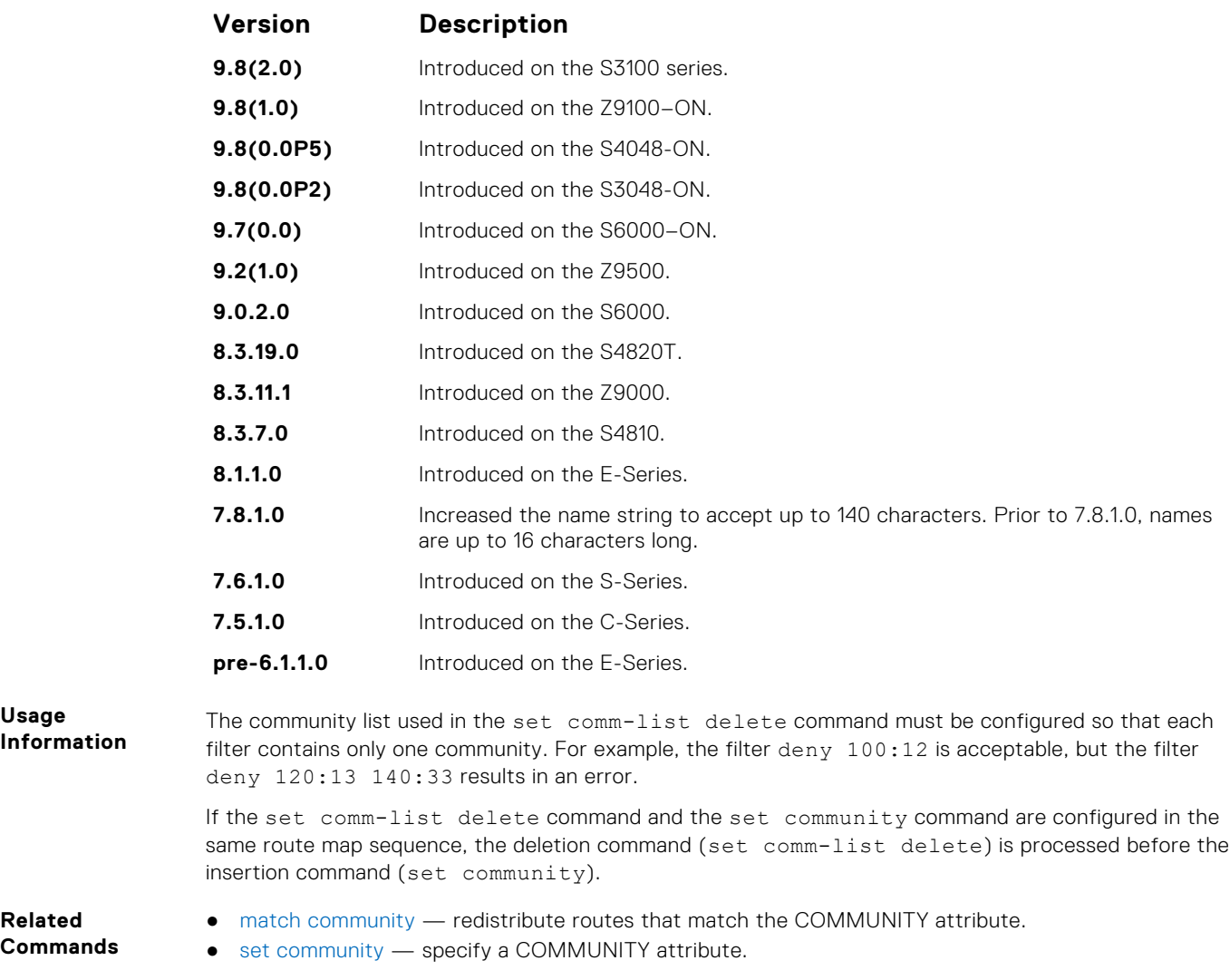

# **set community**

Allows you to assign a BGP COMMUNITY attribute.

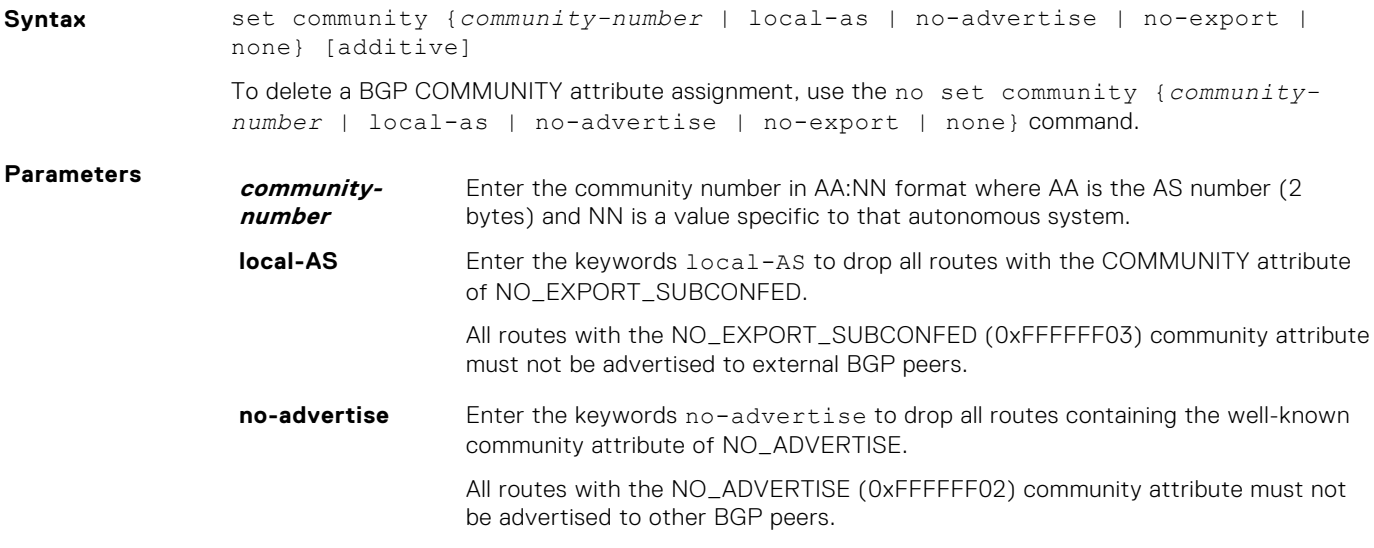

<span id="page-245-0"></span>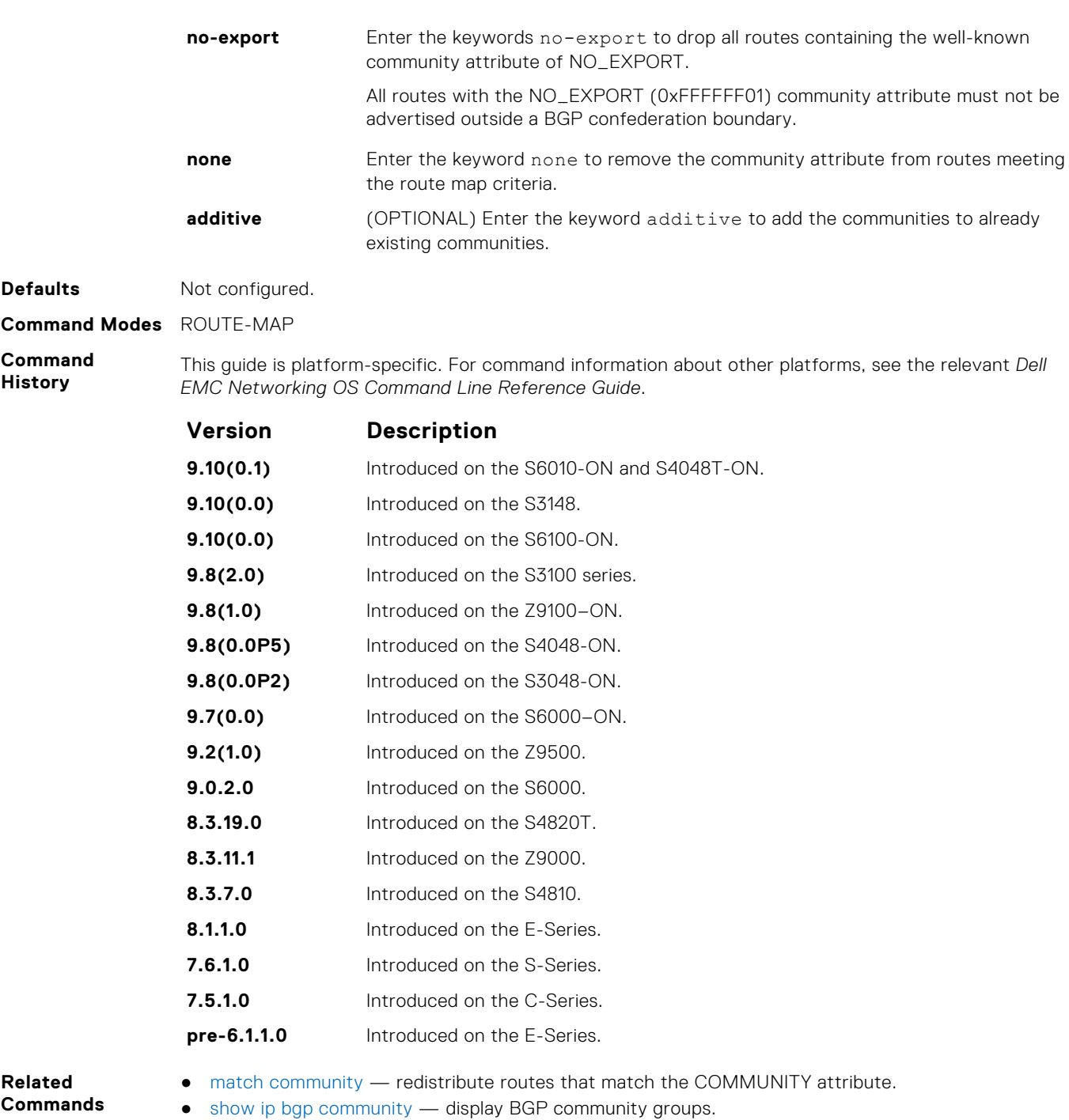

### **set level**

To specify the IS-IS level or OSPF area to which matched routes are redistributed, configure a filter.

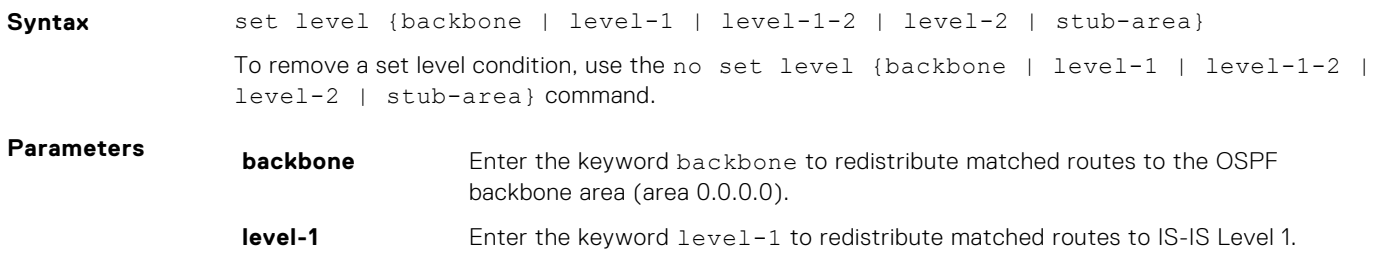

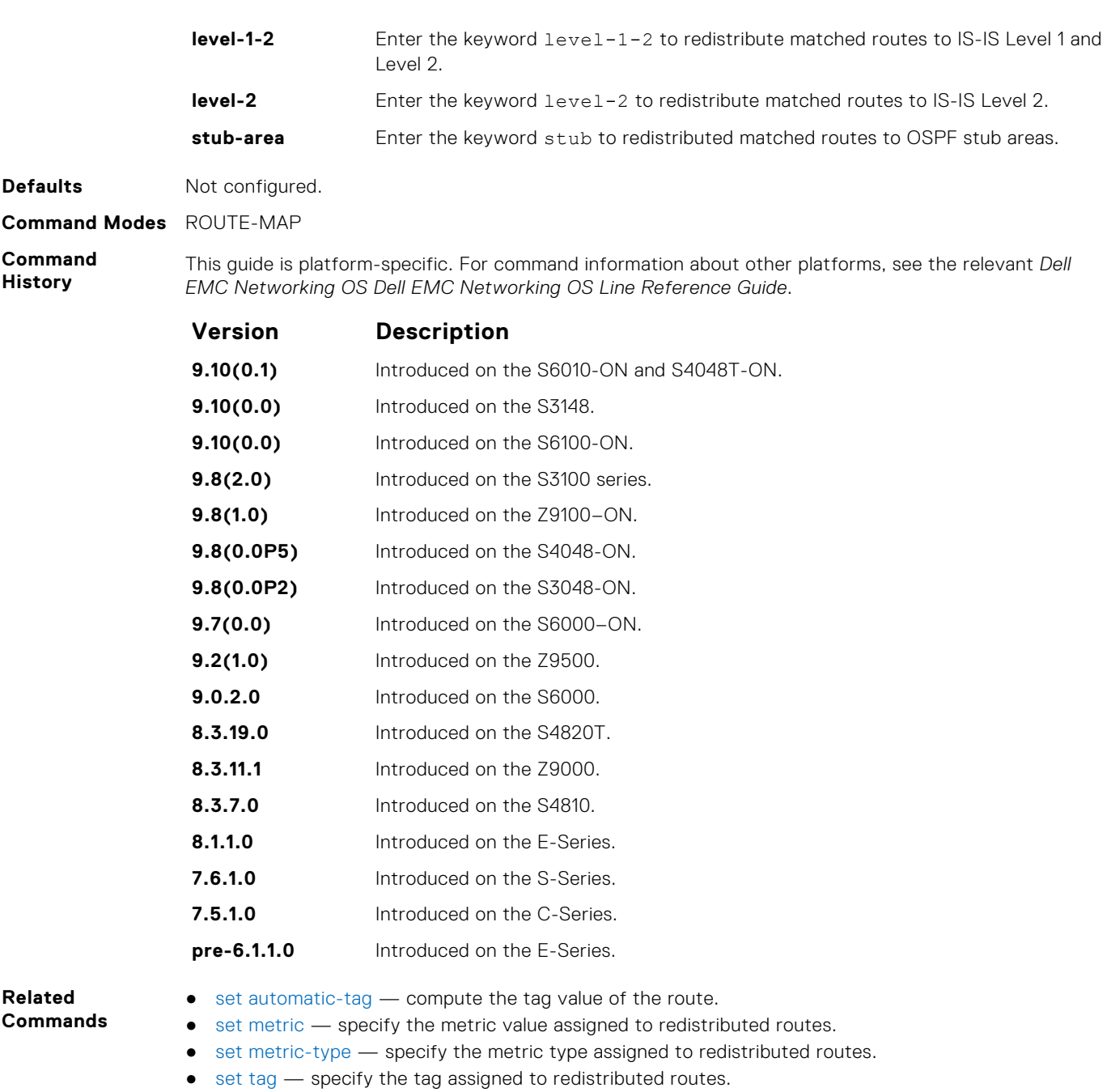

# **set local-preference**

To set the BGP LOCAL\_PREF attribute for routers within the local autonomous system, configure a filter.

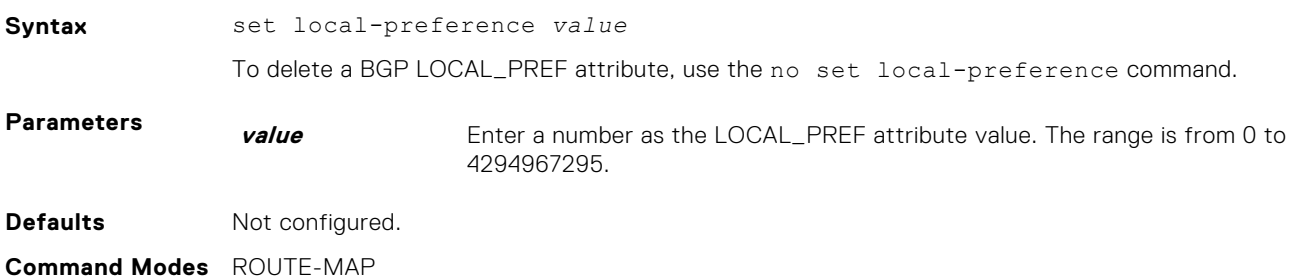

#### <span id="page-247-0"></span>**Command History**

This guide is platform-specific. For command information about other platforms, see the relevant *Dell EMC Networking OS Command Line Reference Guide*.

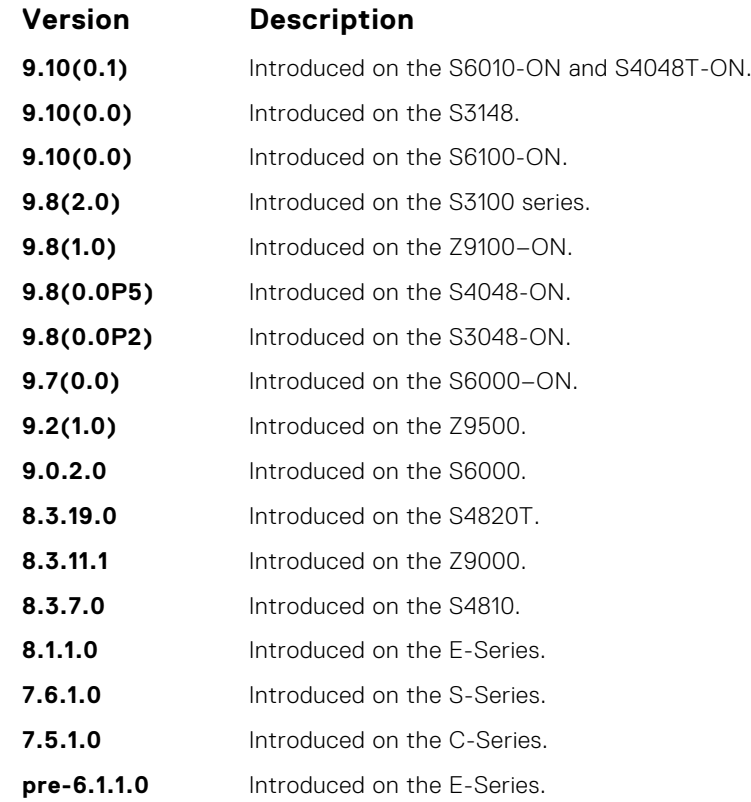

**Usage Information**

The set local-preference command changes the LOCAL\_PREF attribute for routes meeting the route map criteria. To change the LOCAL\_PREF for all routes, use the bgp default localpreference command.

**Related Commands** ● [bgp default local-preference](#page-313-0) — change the default LOCAL\_PREF attribute for all routes.

### **set metric**

To assign a new metric to redistributed routes, configure a filter.

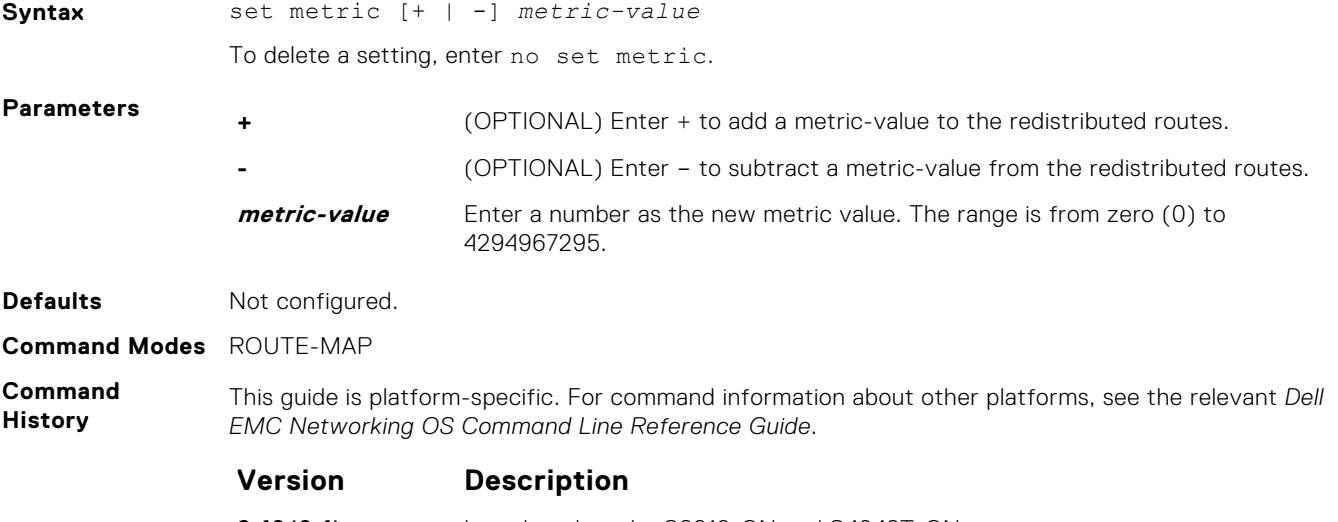

**9.10(0.1)** Introduced on the S6010-ON and S4048T-ON.

<span id="page-248-0"></span>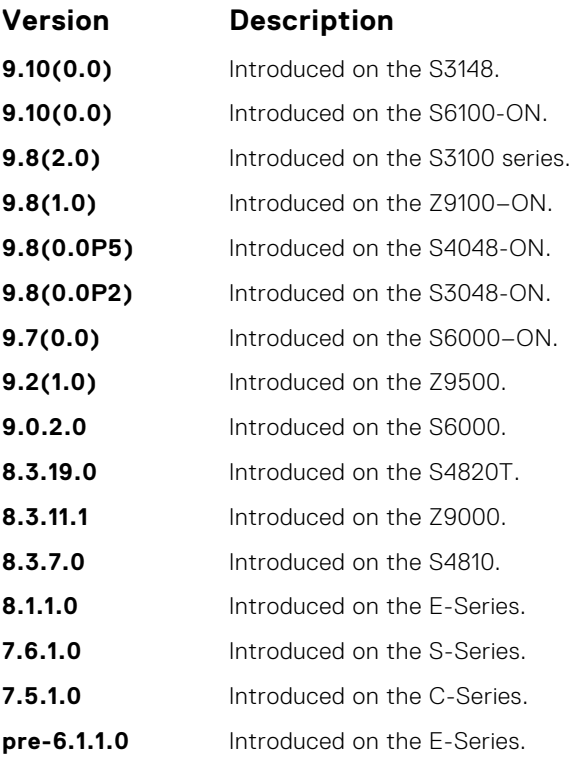

- [set automatic-tag](#page-242-0)  compute the tag value of the route.
- [set level](#page-245-0) specify the OSPF area for route redistribution.
- set metric-type specify the route type assigned to redistributed routes.
- [set tag](#page-251-0) specify the tag assigned to redistributed routes.

### **set metric-type**

To assign a new route type for routes redistributed to OSPF, configure a filter.

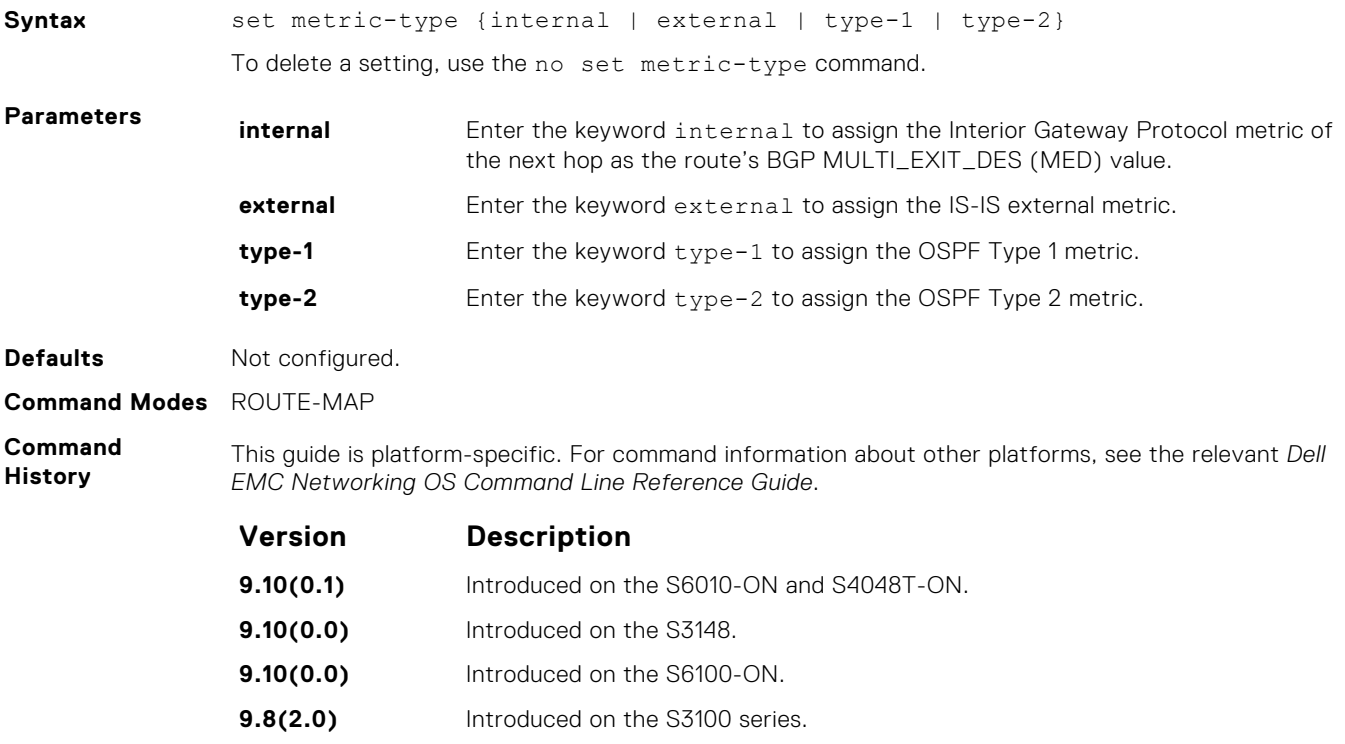

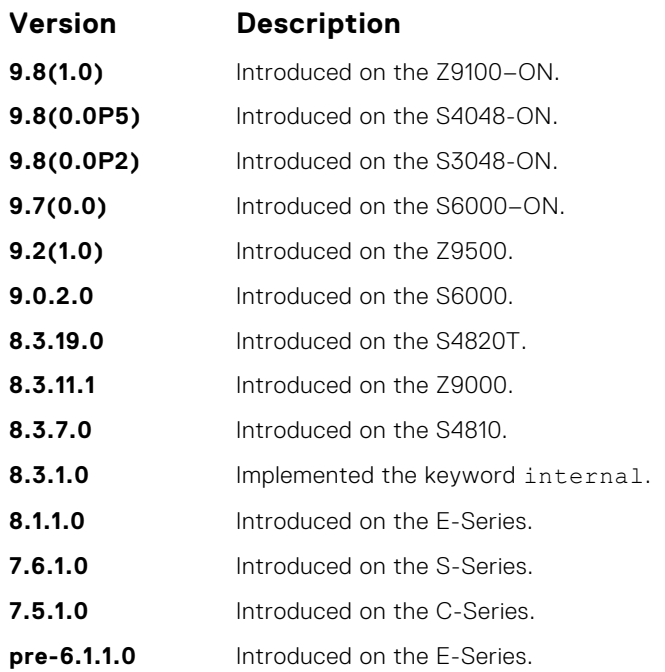

- [set automatic-tag](#page-242-0)  compute the tag value of the route.
- [set level](#page-245-0) specify the OSPF area for route redistribution.
- [set metric](#page-247-0) specify the metric value assigned to redistributed routes.
- [set tag](#page-251-0) specify the tag assigned to redistributed routes.

### **set next-hop**

To specify an IP address as the next hop, configure a filter.

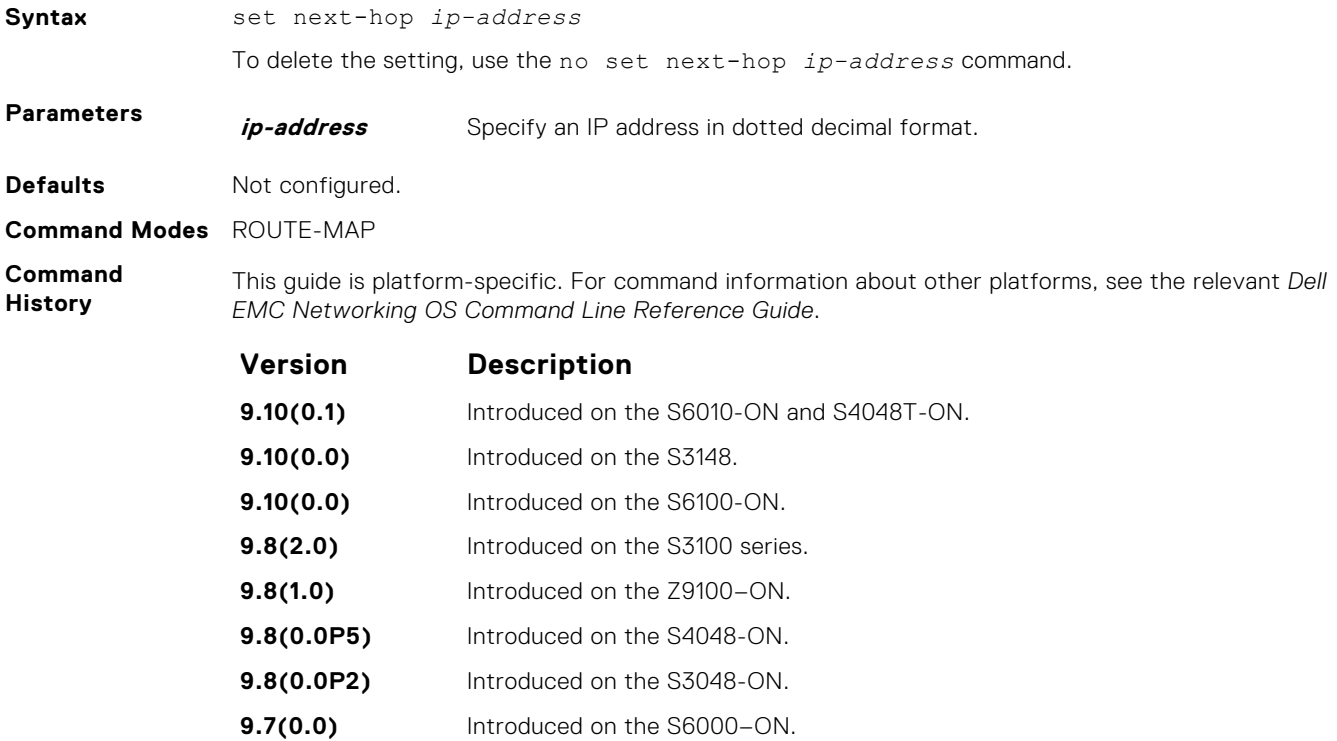

- **9.2(1.0)** Introduced on the Z9500.
- **9.0.2.0** Introduced on the S6000.

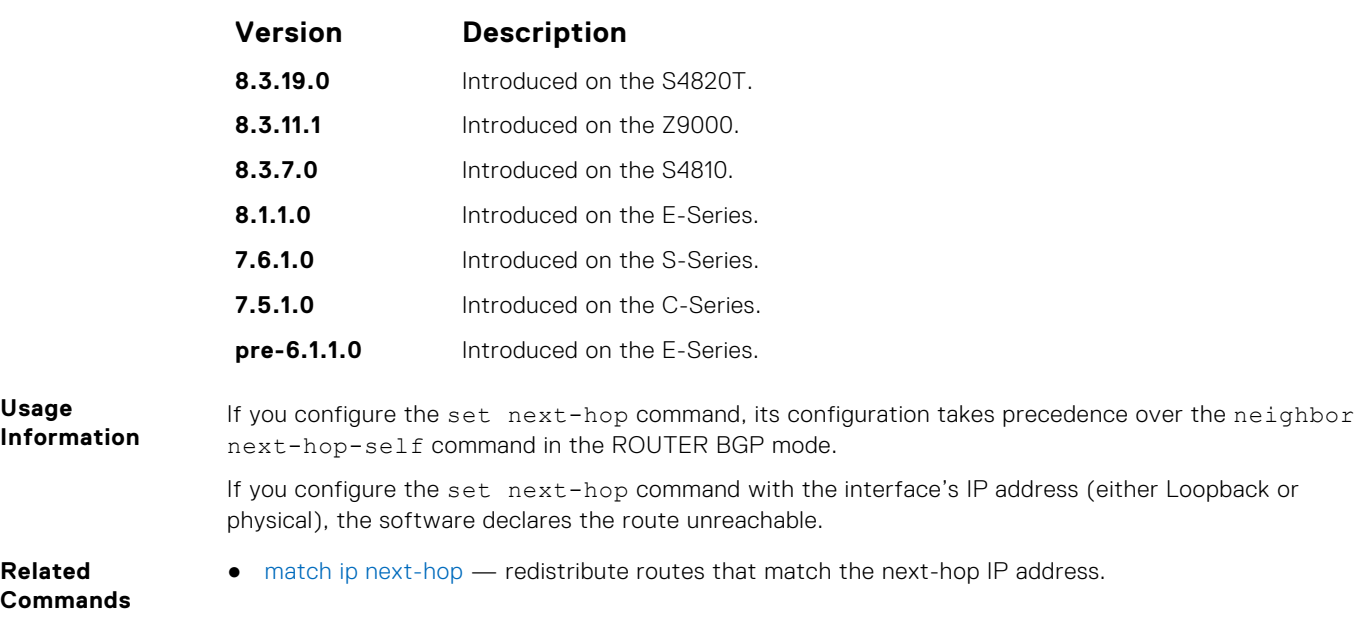

# **set origin**

To manipulate the BGP ORIGIN attribute, configure a filter.

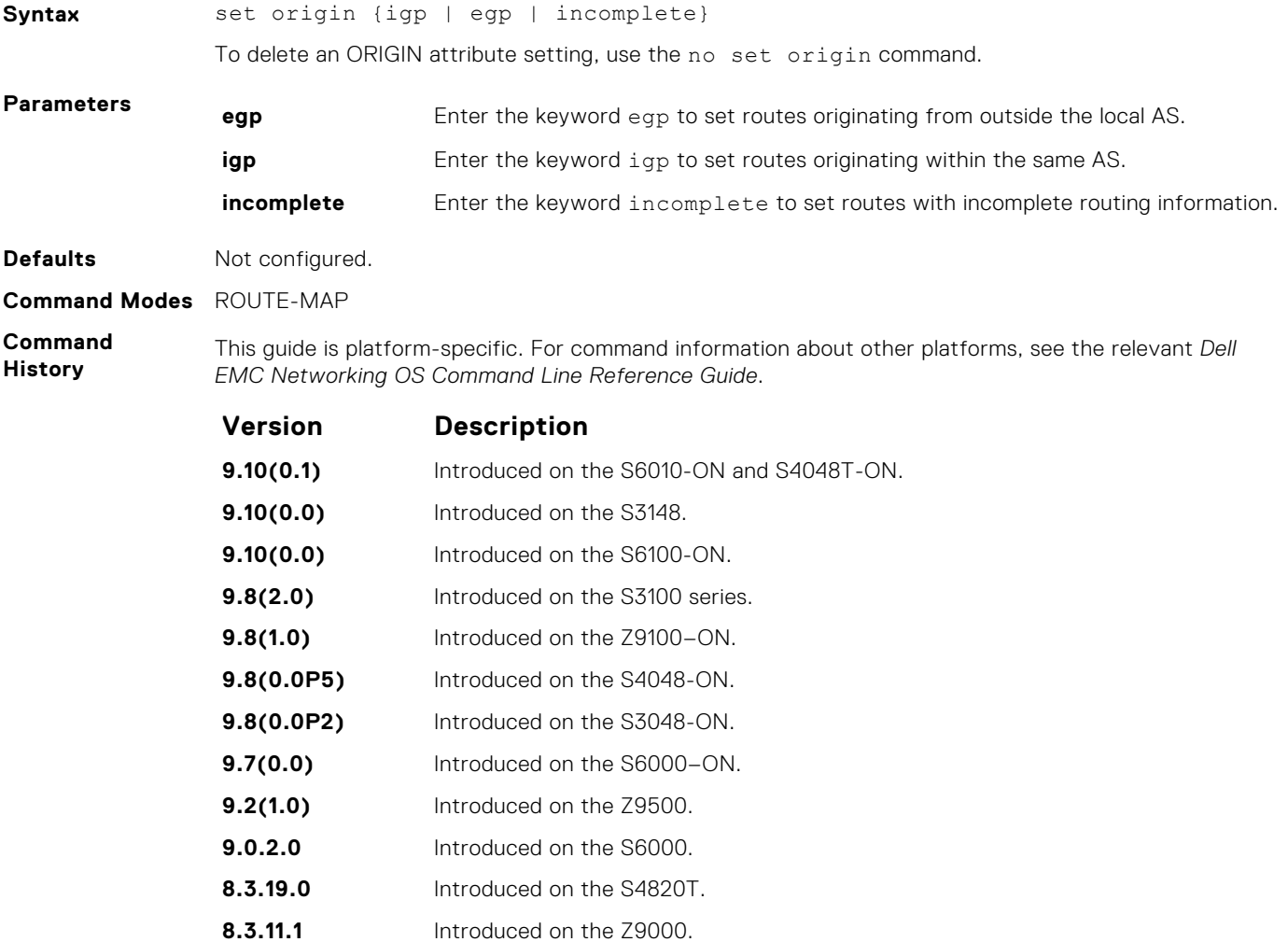

<span id="page-251-0"></span>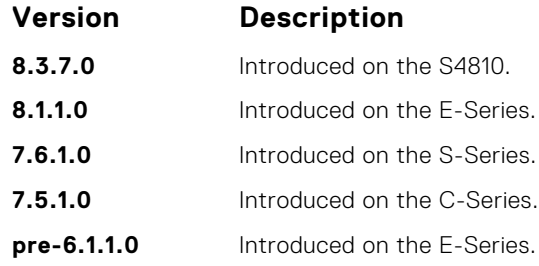

## **set tag**

To specify a tag for redistributed routes, configure a filter.

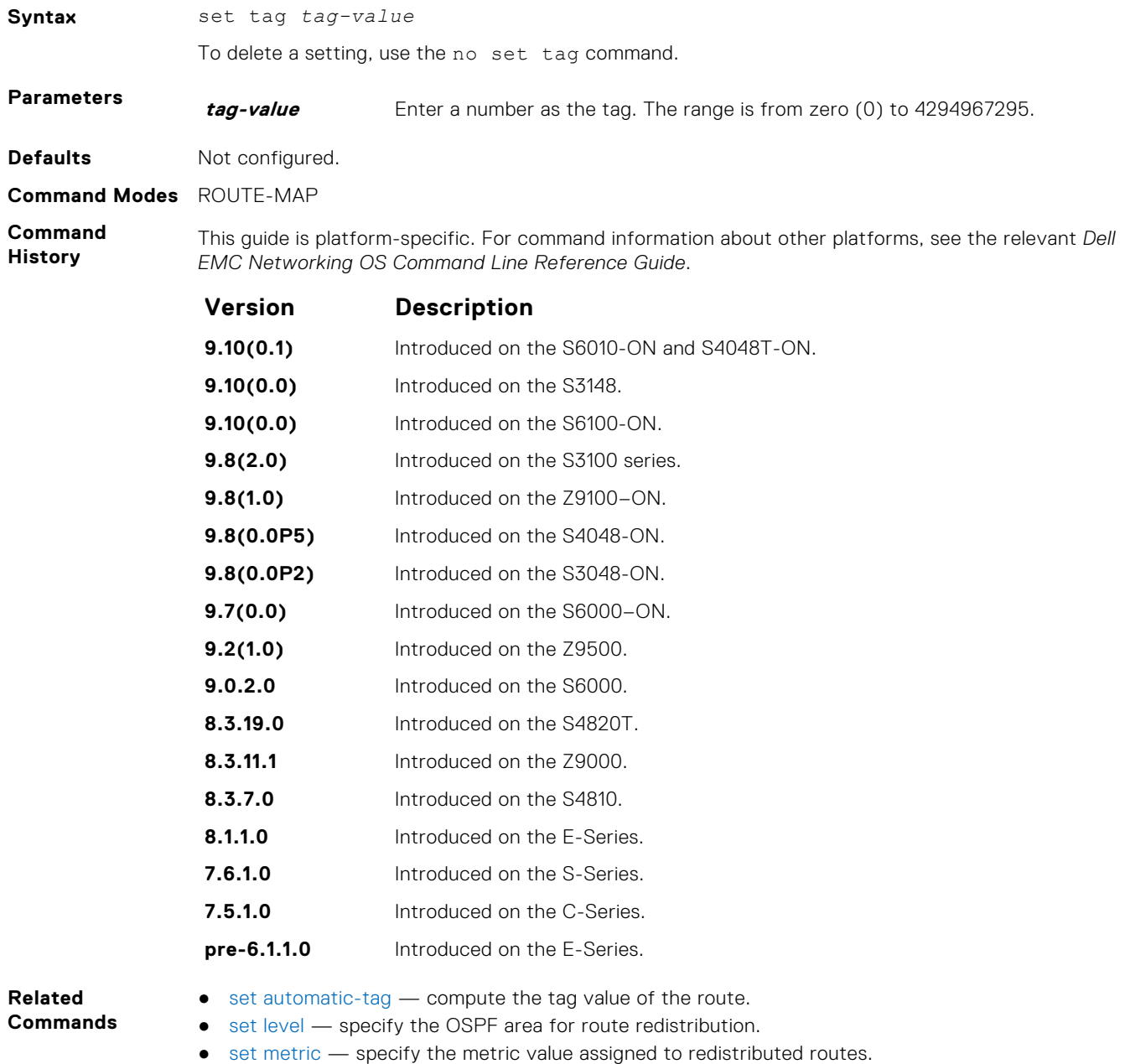

● [set metric-type](#page-248-0) — specify the route type assigned to redistributed routes.
#### **set weight**

To add a non-RFC compliant attribute to the BGP route to assist with route selection, configure a filter.

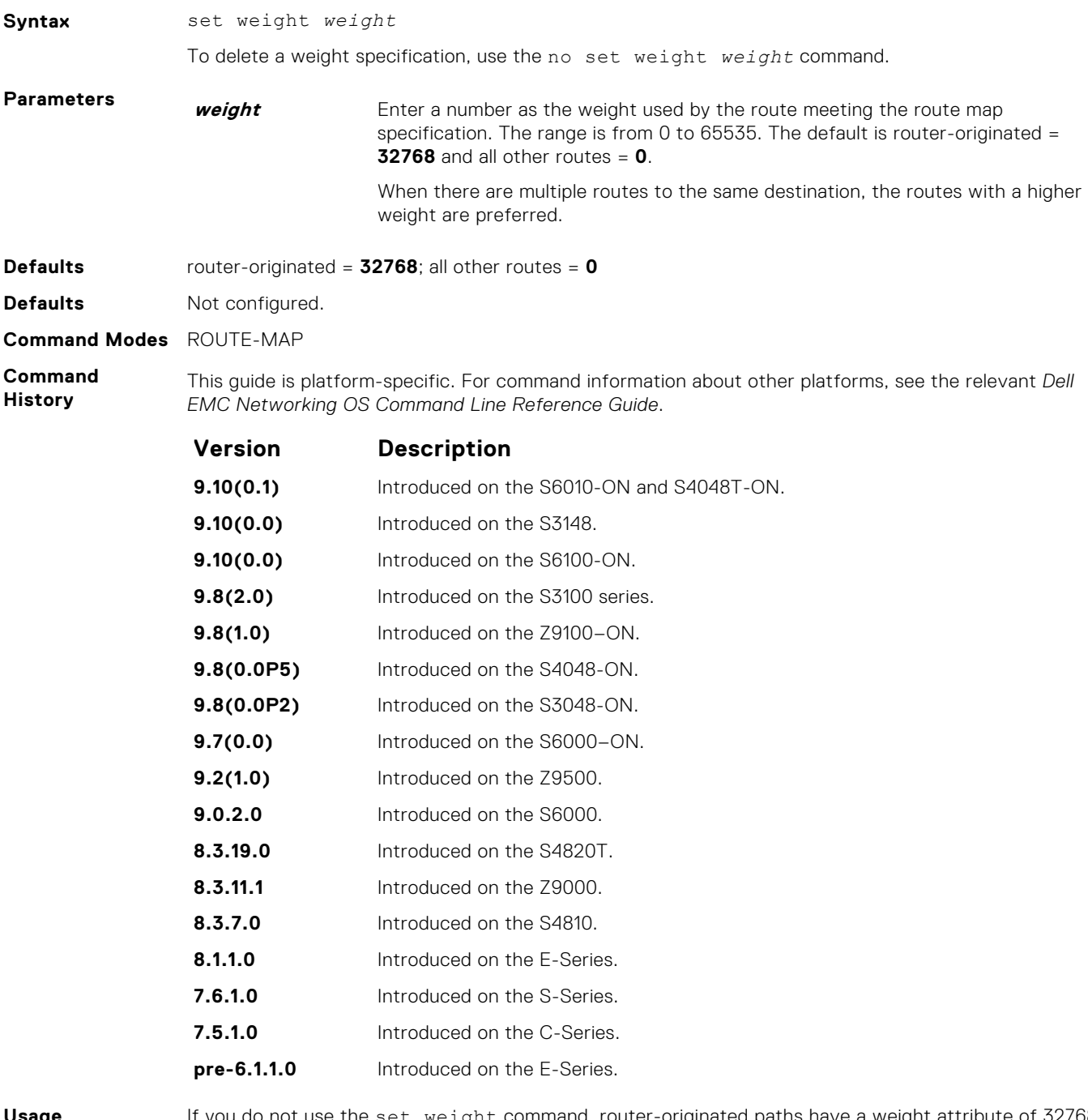

**Usage**

**Information** and all other paths have a weight attribute of zero. If you do not use the set weight command, router-originated paths have a weight attribute of 32768

#### **show config**

Display the current route map configuration.

**Syntax** show config

**Command Modes** ROUTE-MAP

#### **Command History**

This guide is platform-specific. For command information about other platforms, see the relevant *Dell EMC Networking OS Command Line Reference Guide*.

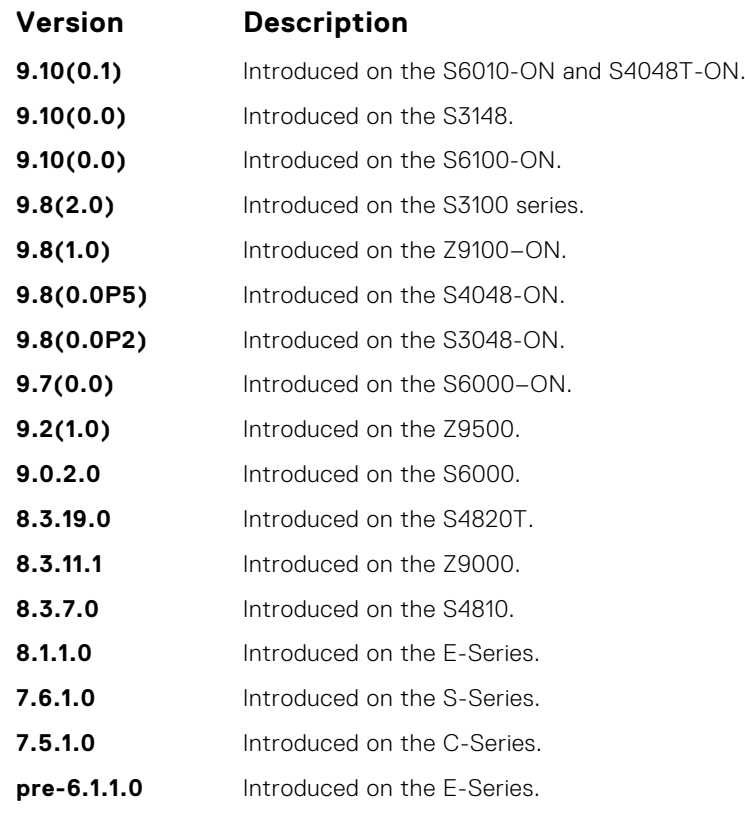

**Example**

DellEMC(conf-nprefixl)# show config ! ip prefix-list PL\_OSPF\_to\_RIP seq 5 permit 1.1.1.0/24 seq 10 deny 2.1.0.0/16 ge 23 seq 25 permit 192.0.0.0 bitmask 192.0.0.0 DellEMC(conf-nprefixl)#

#### **show route-map**

Display the current route map configurations.

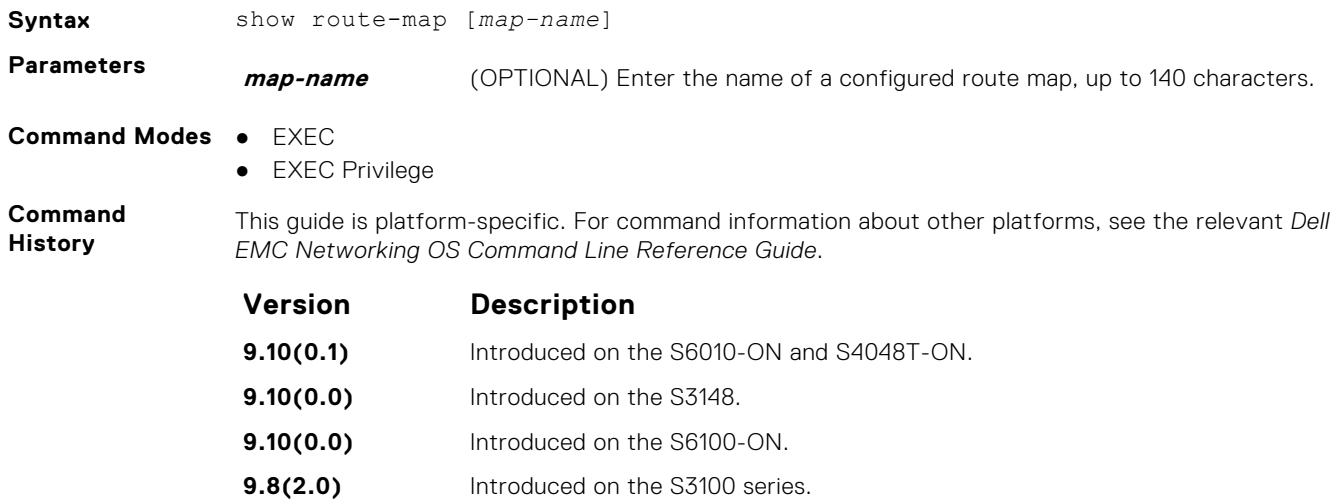

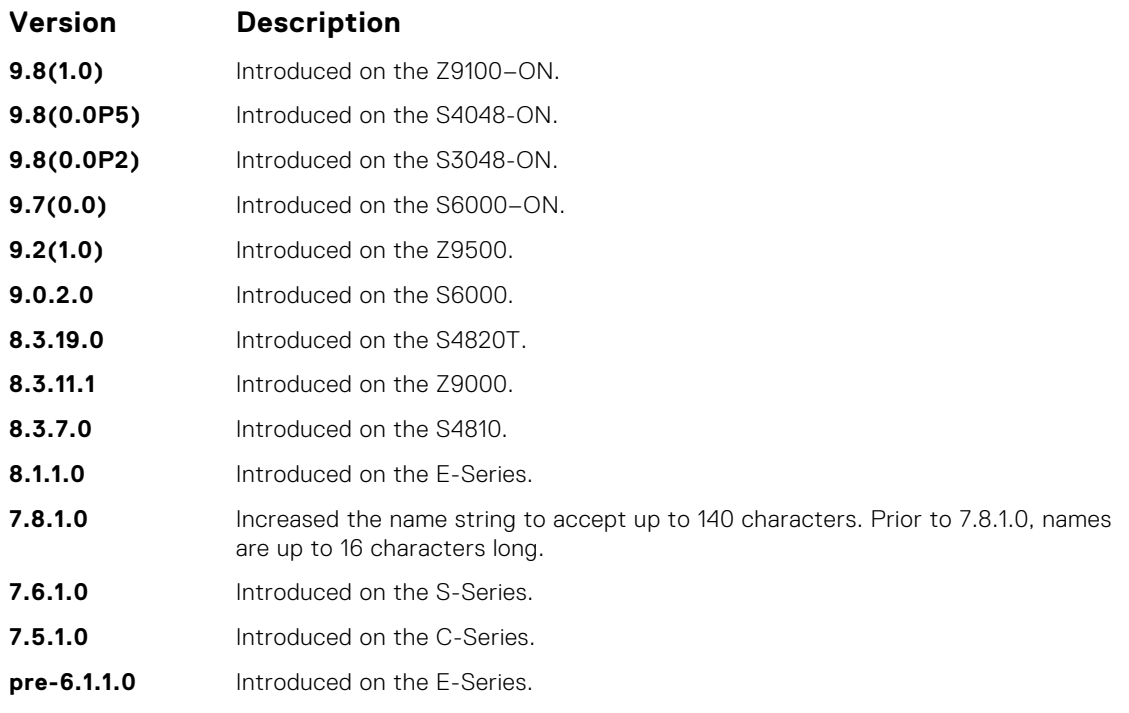

**Example**

```
DellEMC# show route-map
route-map firpo, permit, sequence 10
 Match clauses:
 Set clauses:
  tag 34
DellEMC#
```
**Related Commands** ● [route-map](#page-240-0) — configure a route map.

## **AS-Path Commands**

The following commands configure AS-Path ACLs.

#### **ip as-path access-list**

Enter AS-PATH ACL mode and configure an access control list based on the BGP AS\_PATH attribute.

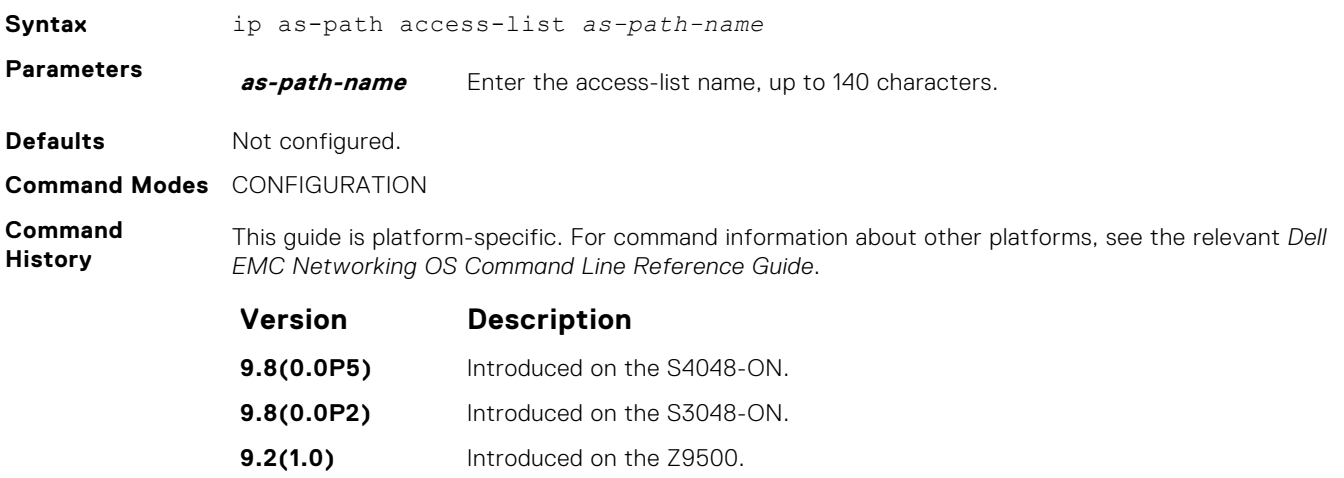

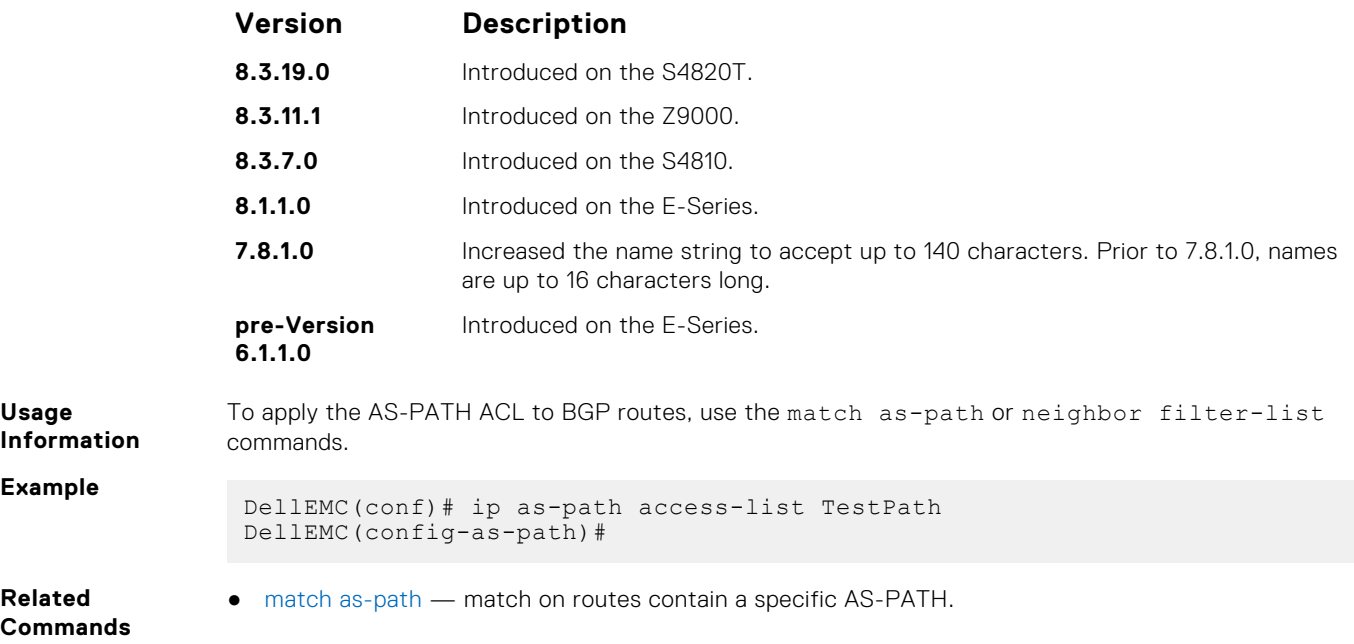

#### **show ip as-path-access-lists**

Display the all AS-PATH access lists configured on the E-Series.

**Syntax** show ip as-path-access-lists **Command Modes** ● EXEC ● EXEC Privilege **Command**

**History**

This guide is platform-specific. For command information about other platforms, see the relevant *Dell EMC Networking OS Command Line Reference Guide*.

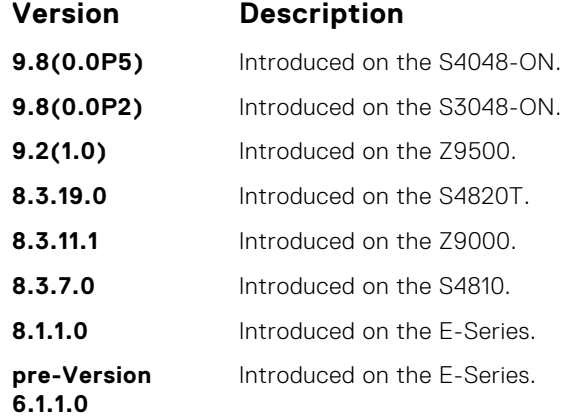

**Example**

DellEMC# show ip as-path-access-lists ip as-path access-list acc permit 750 deny 10 DellEMC#

## **IP Community List Commands**

IP community list commands are supported on the Dell EMC Networking OS.

#### **ip community-list**

Enter COMMUNITY-LIST mode and create an IP community-list for BGP.

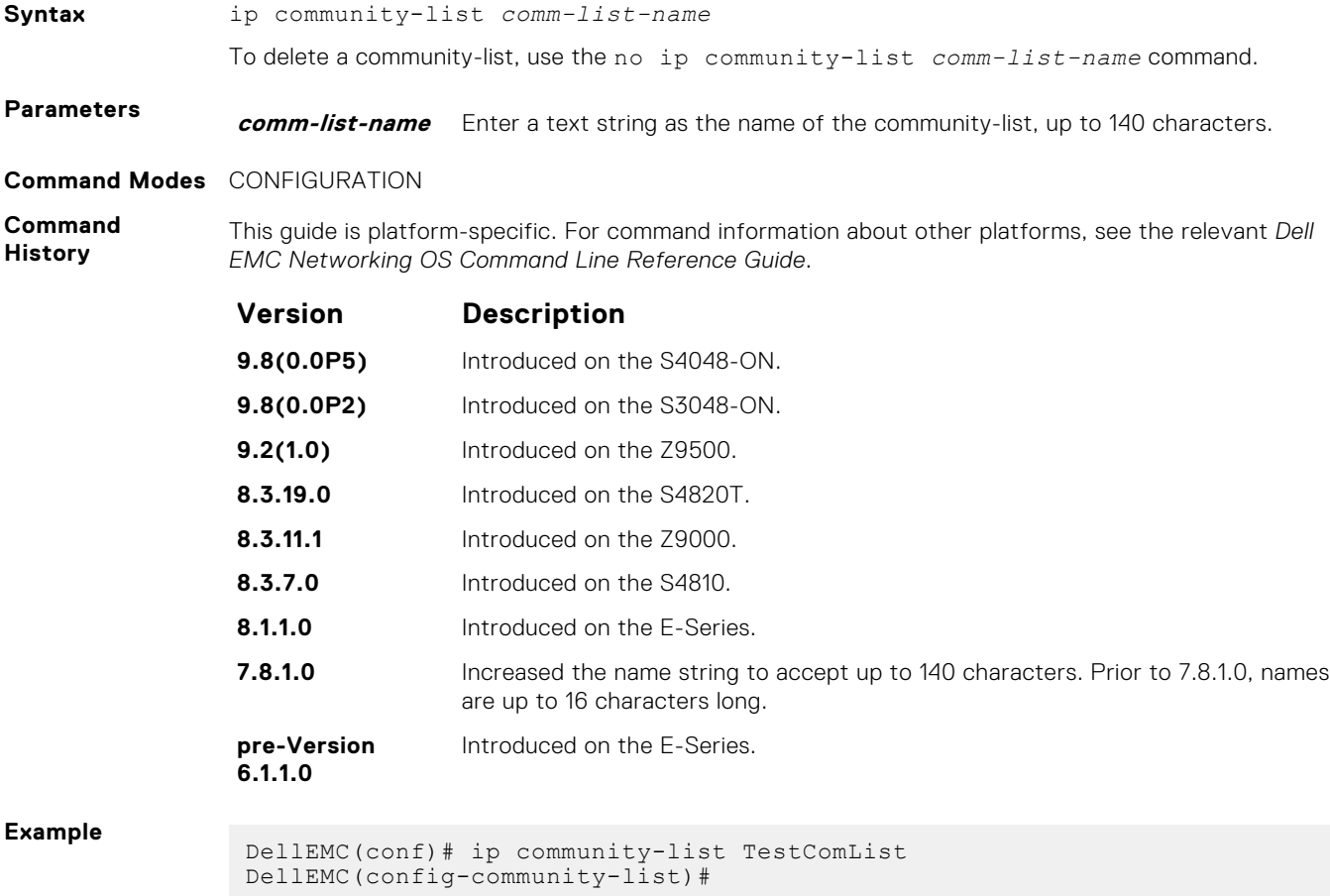

#### **show ip community-lists**

Display configured IP community lists in alphabetic order.

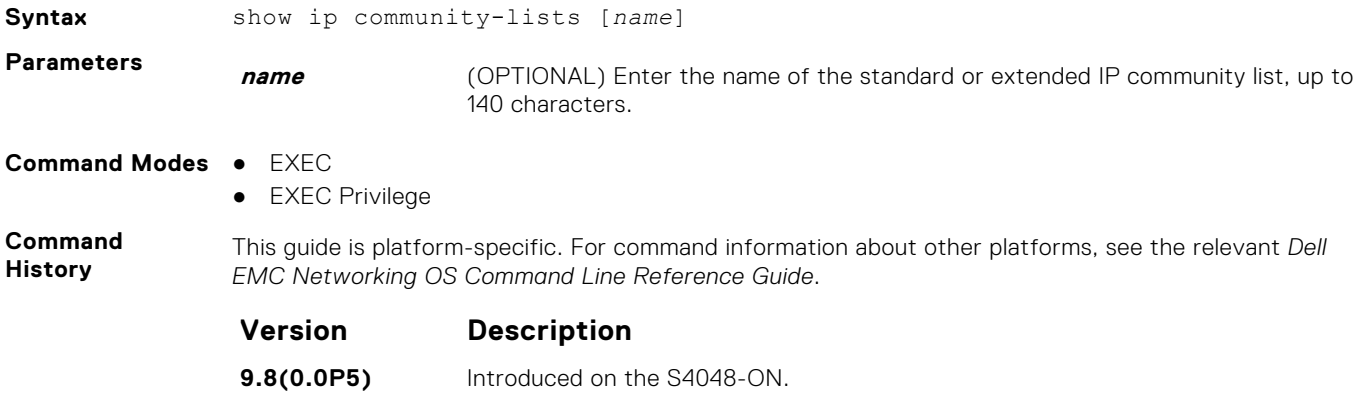

**9.8(0.0P2)** Introduced on the S3048-ON.

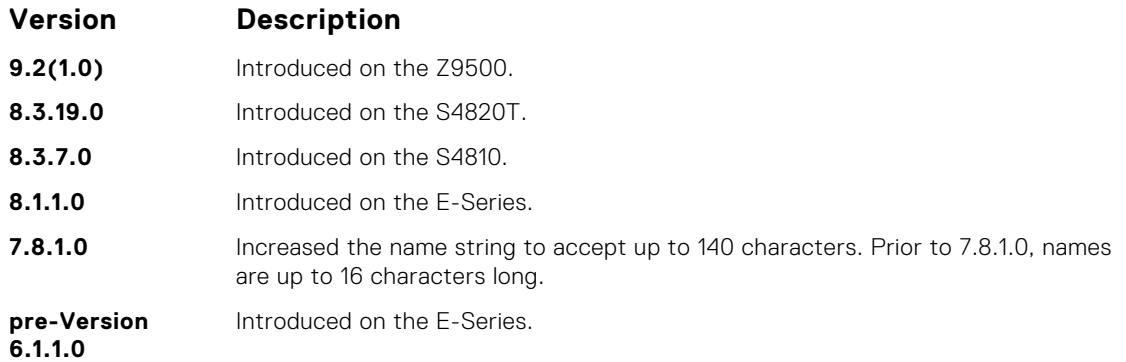

**Example**

```
DellEMC# show ip community-lists 
ip community-list ABC
 permit local-AS
 deny no-advertise
 permit no-export
DellEMC#
```
## **UDF ACL Commands**

The following commands are available within each UDF ACL mode.

#### **deny ip**

Disassociate the UDF in IP access-list.

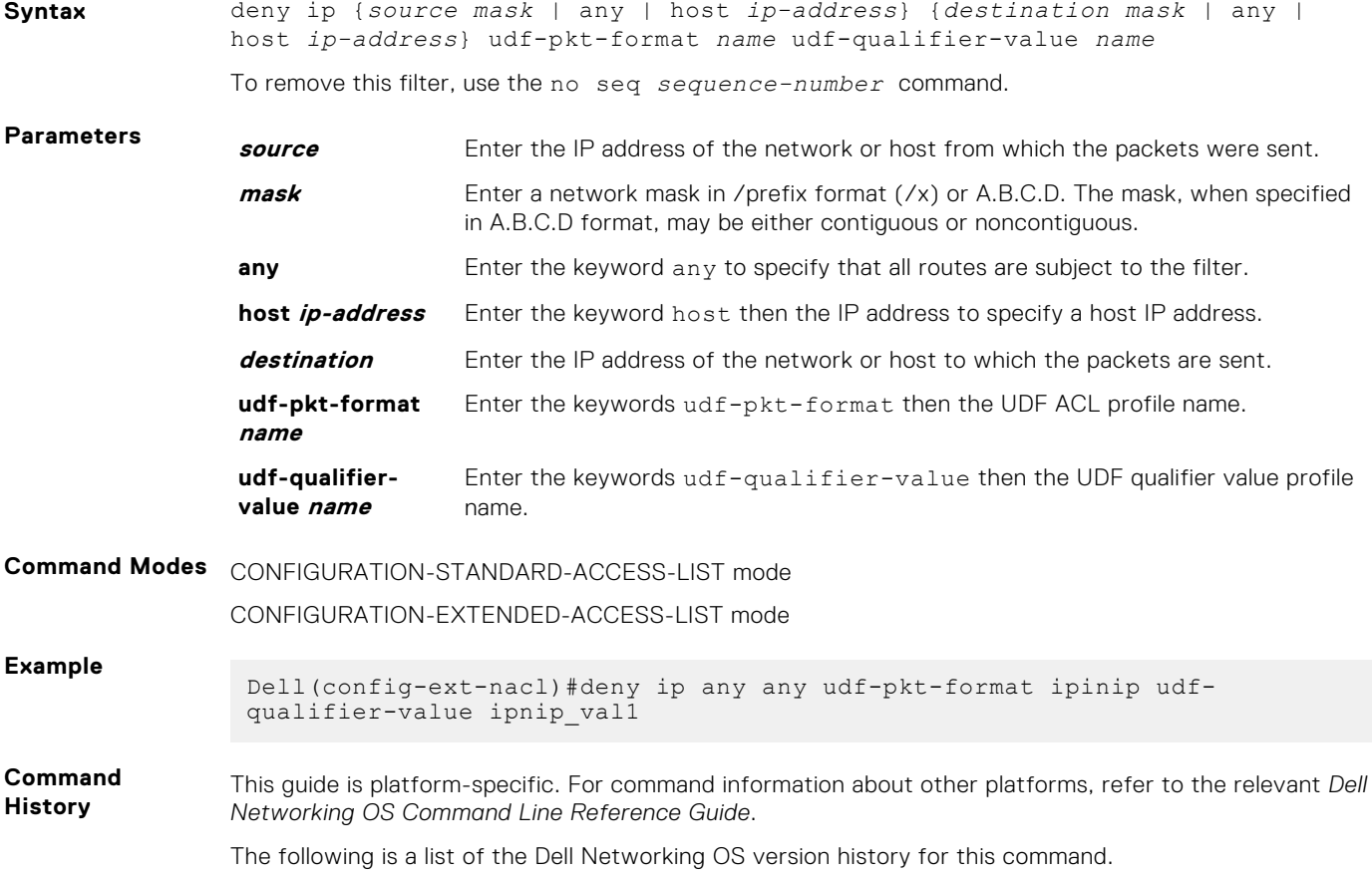

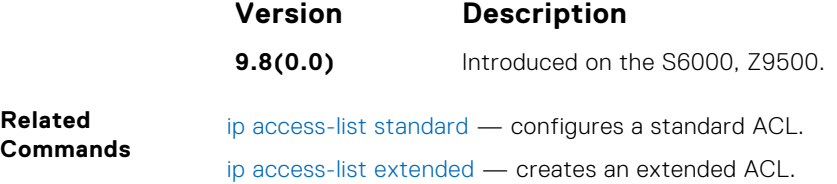

### **feature udf-acl**

Enable udf-acl feature on a switch.

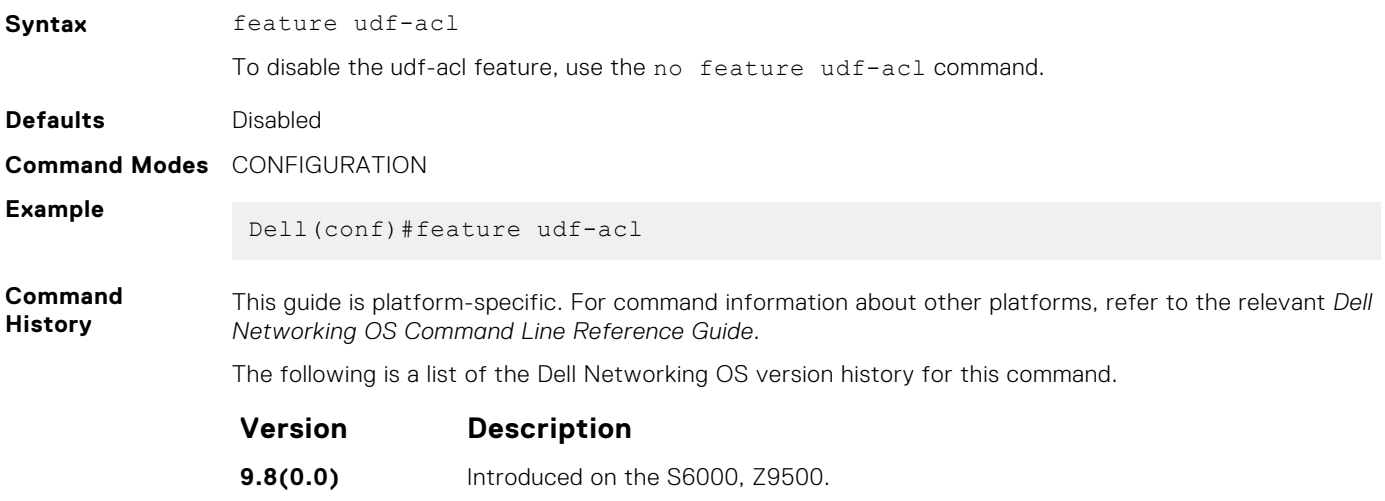

#### **key**

Configure UDF data context for parsing the different header location offset and required bytes.

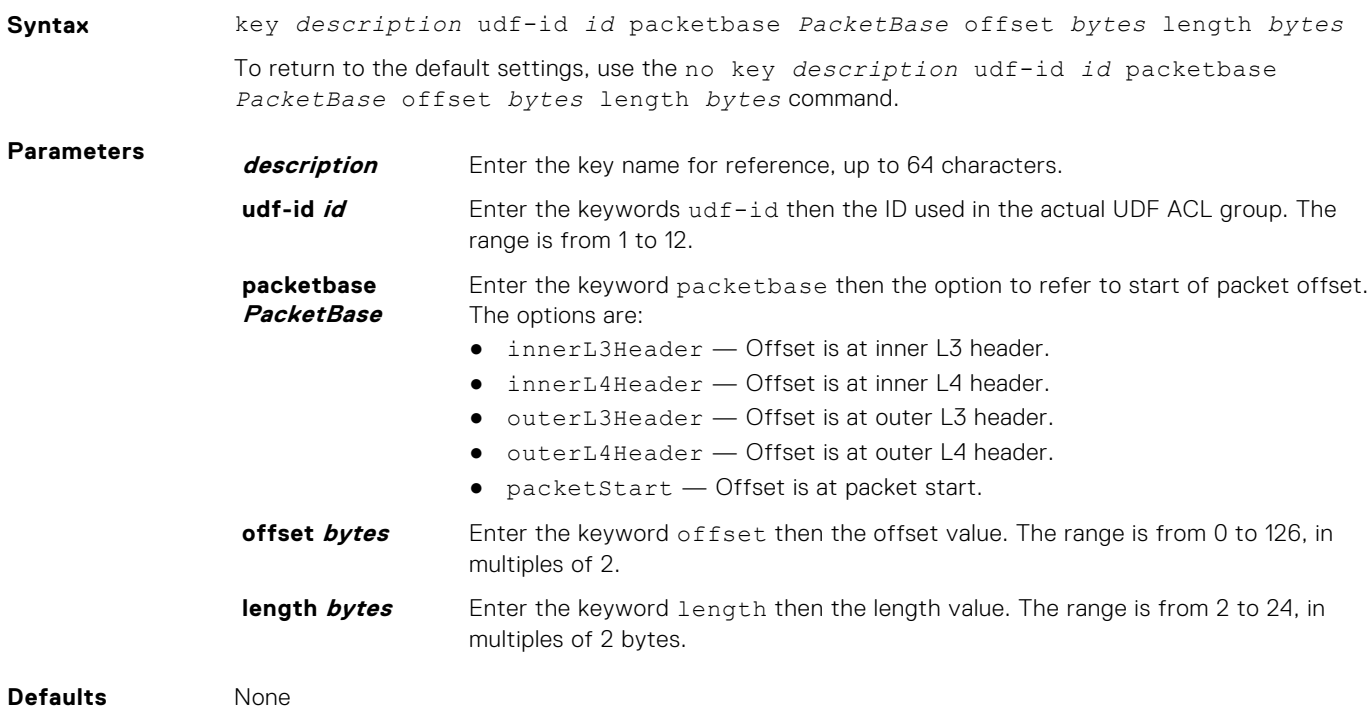

**Command Modes** CONFIGURATION-UDF TCAM

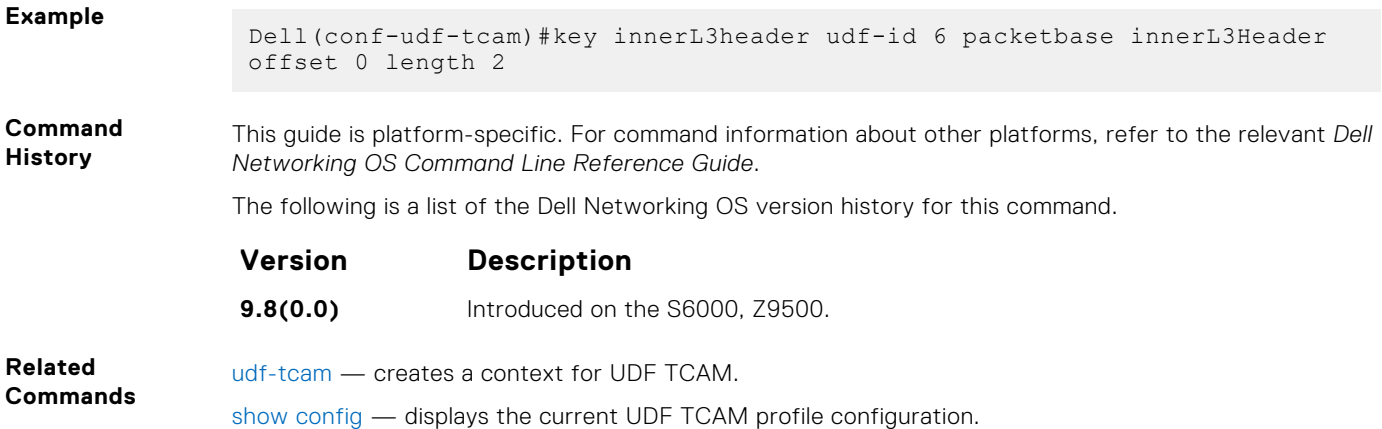

#### **match**

Configure the packet type to match for which the UDF offset bytes have to be parsed.

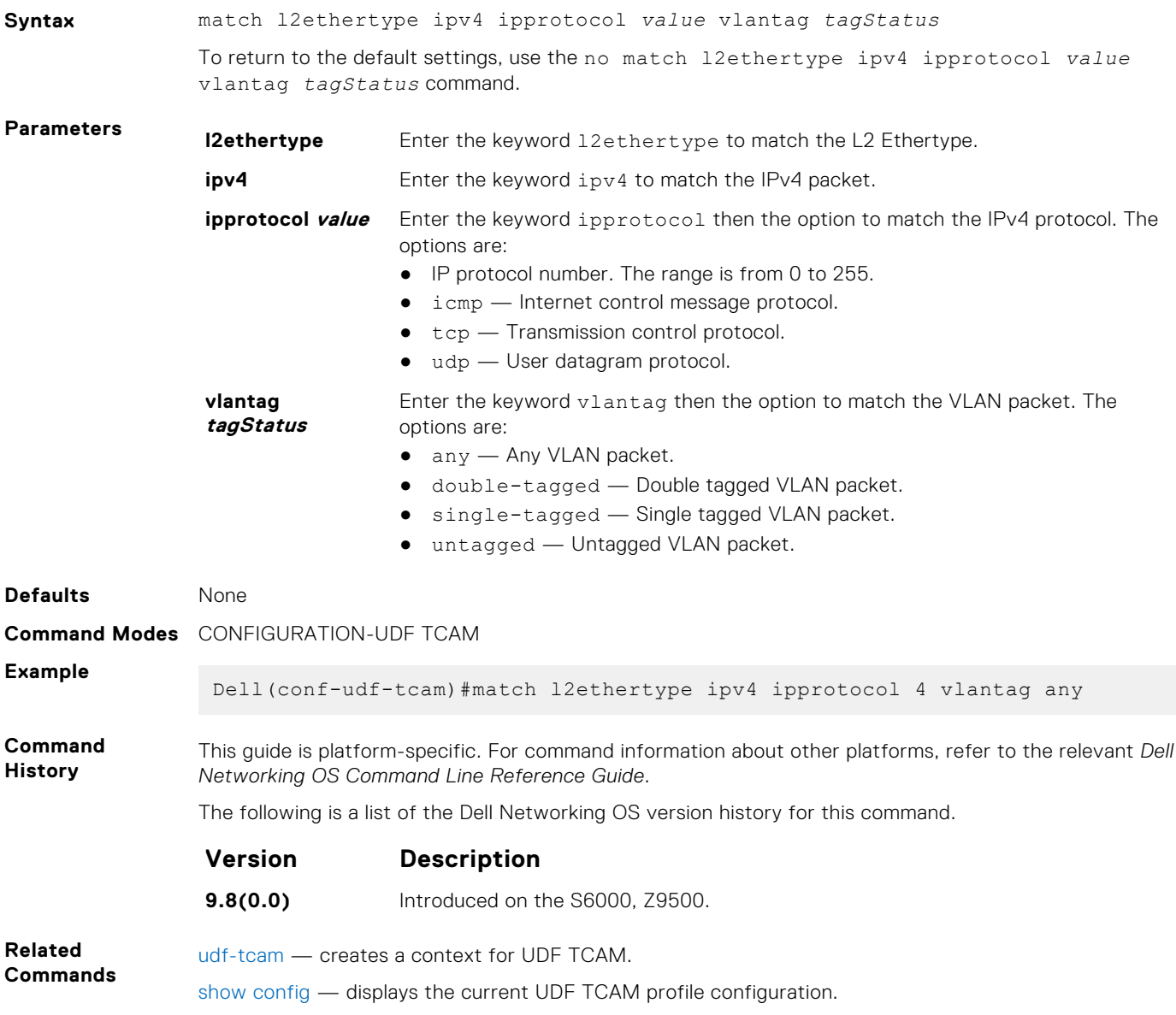

### <span id="page-260-0"></span>**permit ip**

Associate the UDF in IP access-list.

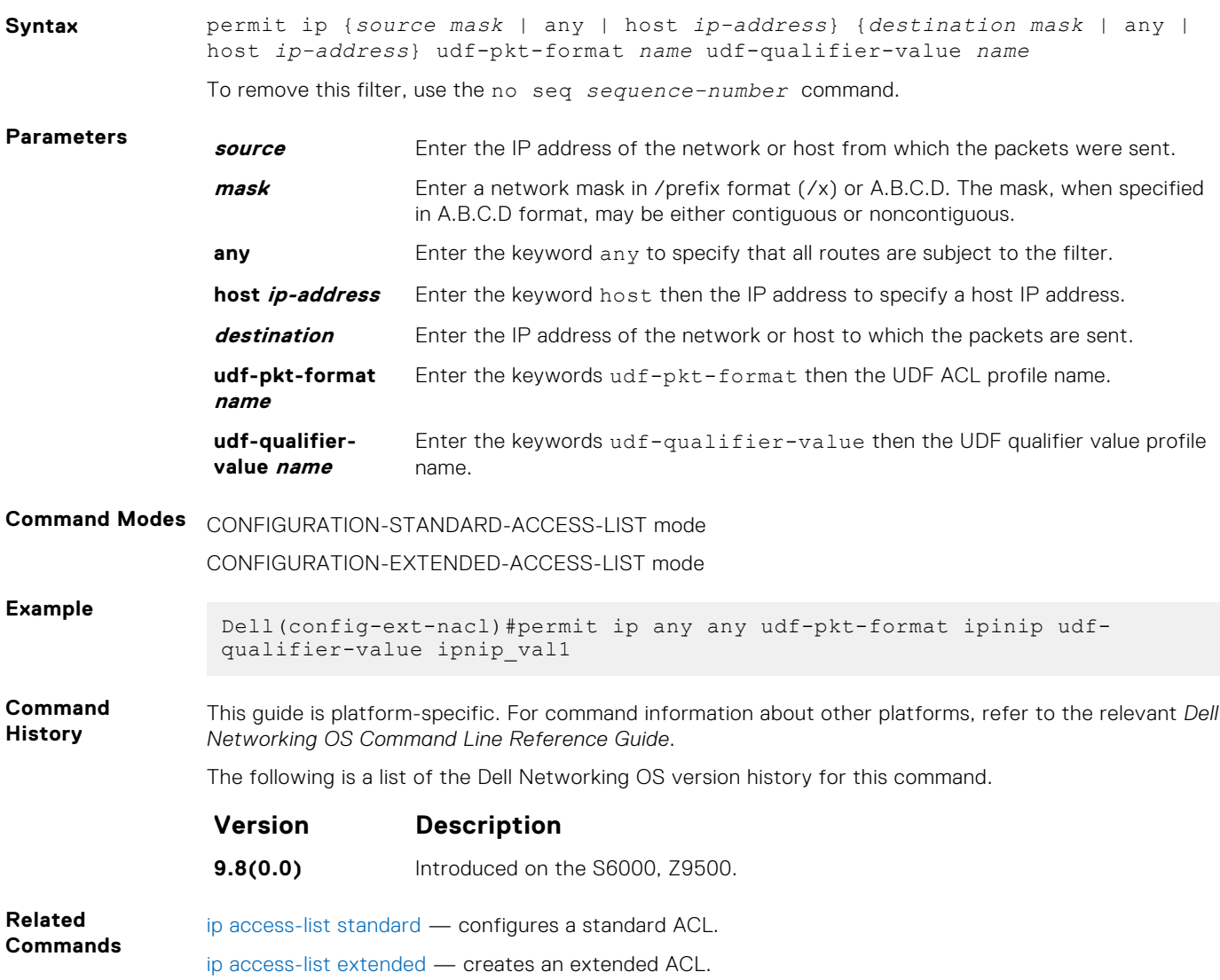

#### **show config**

Display the current UDF TCAM profile configuration.

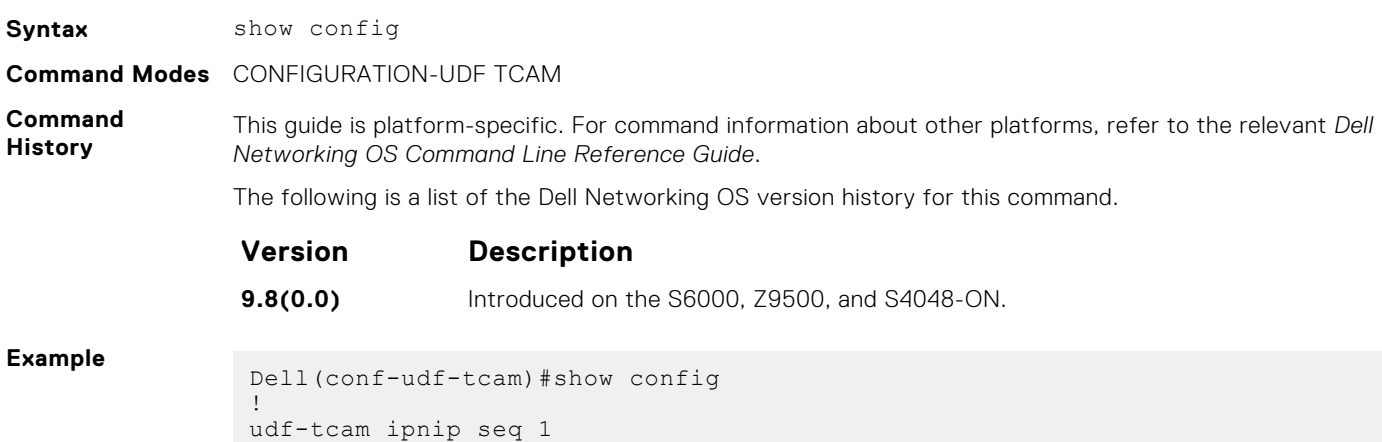

```
 key innerL3header udf-id 6 packetbase innerL3Header offset 0 length 2
  match l2ethertype ipv4 ipprotocol 4 vlantag any
!
  udf-qualifier-value ipnip_val1
Dell(conf-udf-tcam)#
```
#### **udf-id**

Assign value for each configured UDF ID in the given UDF TCAM profile.

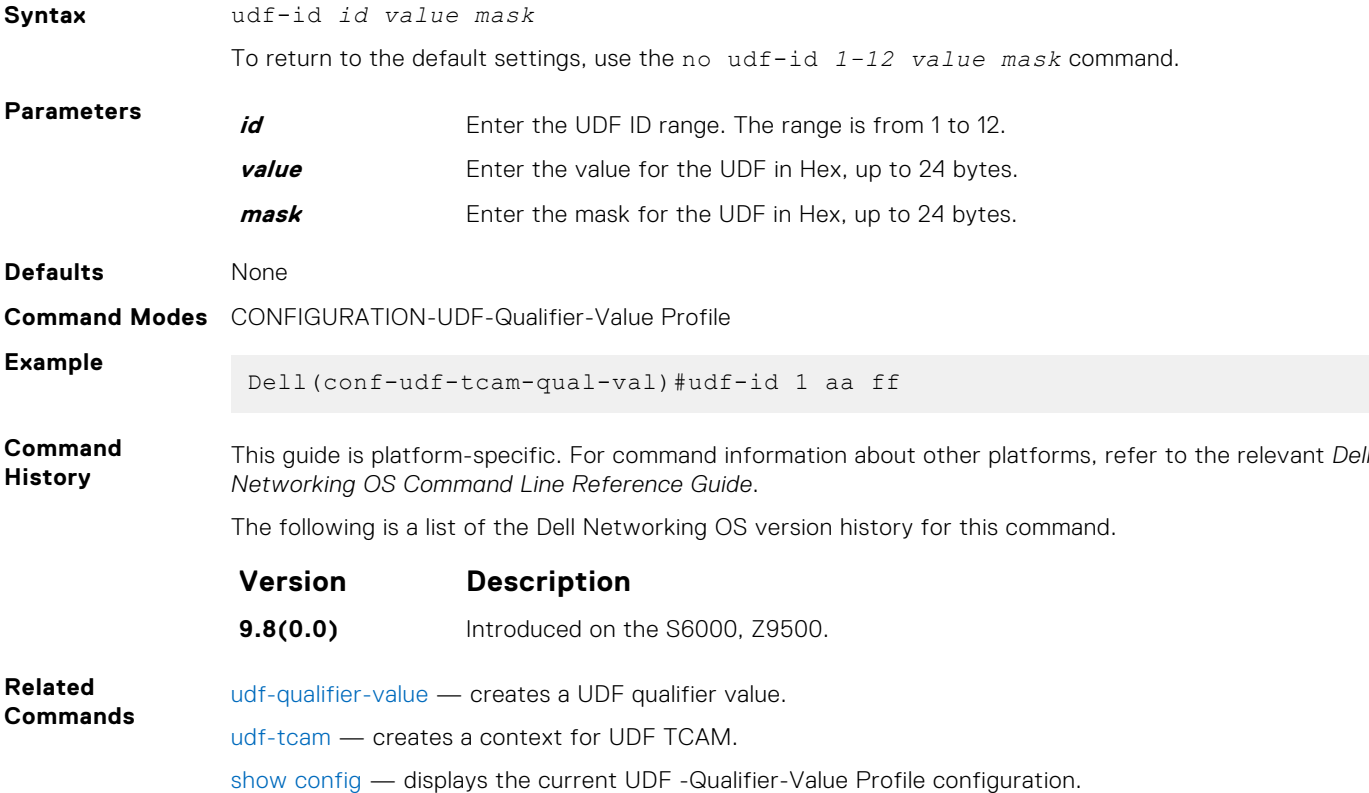

#### **udf-qualifier-value**

Create a UDF qualifier value to assign values for all UDF IDs.

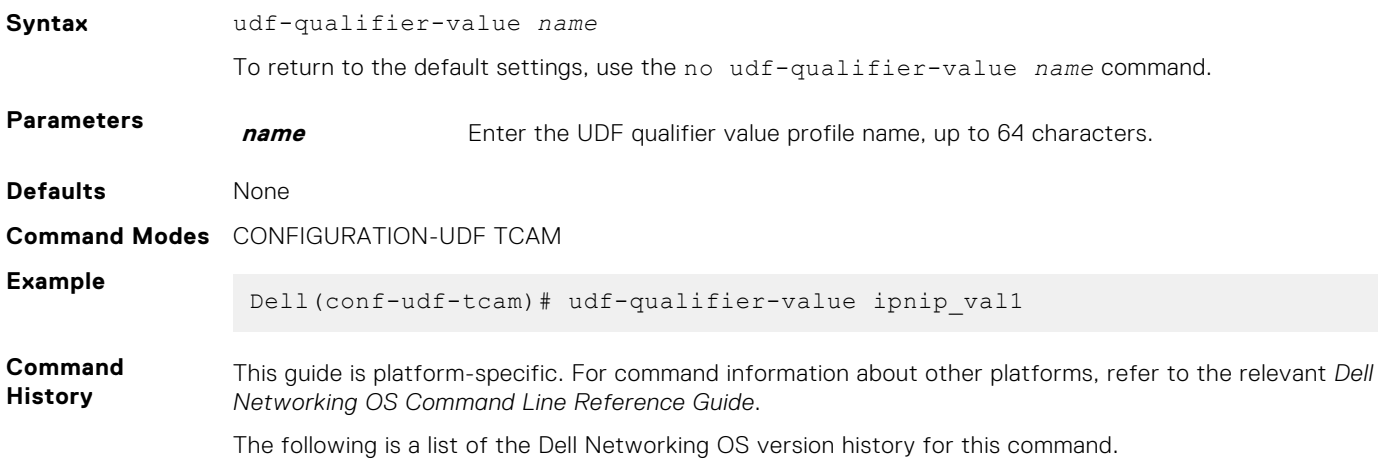

<span id="page-262-0"></span>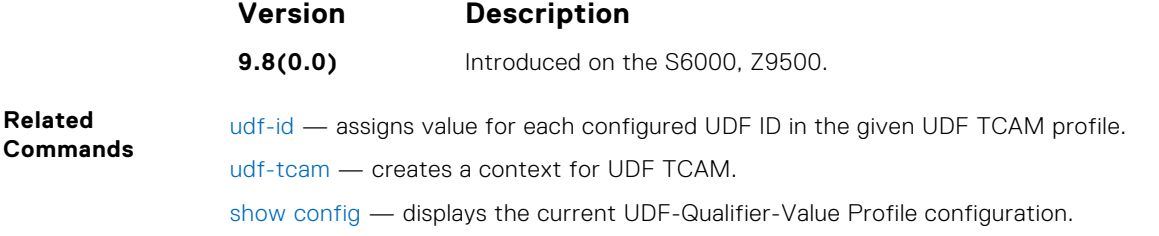

#### **udf-tcam**

Create a context for UDF TCAM.

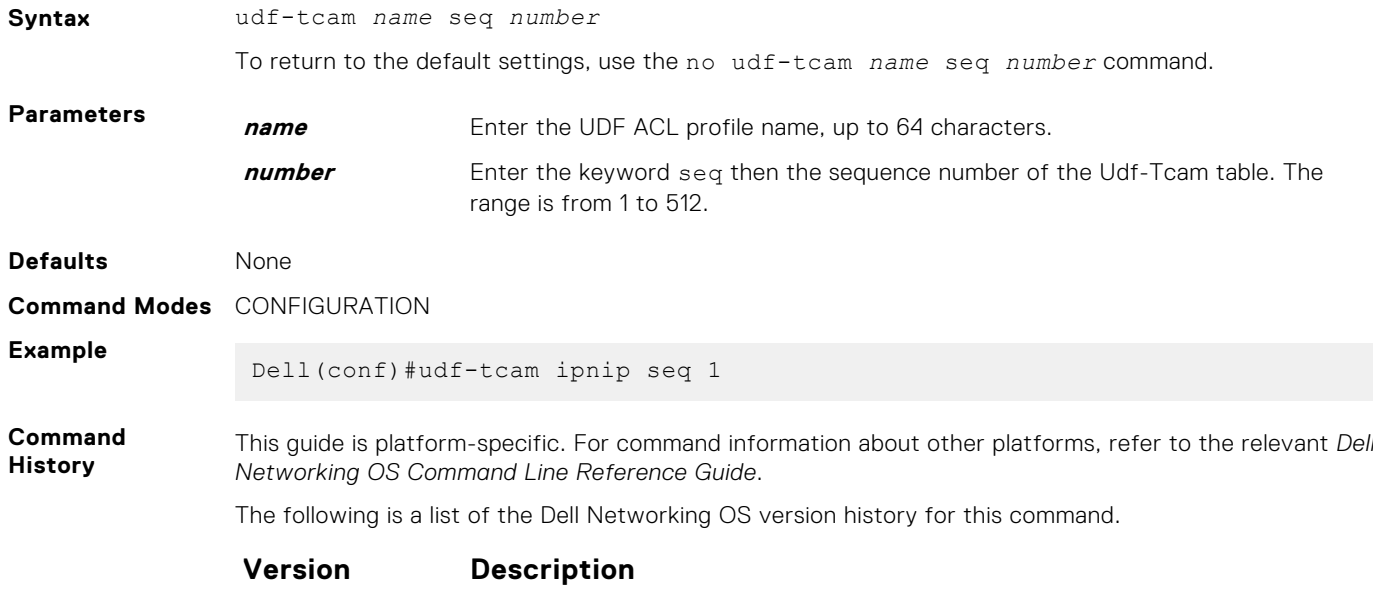

**9.8(0.0)** Introduced on the S6000, Z9500.

**6**

802.1X is a port-based Network Access Control (PNAC) that provides an authentication mechanism to devices wishing to attach to a LAN or WLAN. Until the authentication, only extensible authentication protocol over LAN (EAPOL) traffic is allowed through the port to which a client is connected. After authentication is successful, normal traffic passes through the port.

The Dell EMC Networking OS supports remote authentication dial-in service (RADIUS) and active directory environments using 802.1X Port Authentication.

## Important Points to Remember

Dell EMC Networking OS limits network access for certain users by using virtual local area network (VLAN) assignments. 802.1X with VLAN assignment has these characteristics when configured on the switch and the RADIUS server.

- If the primary RADIUS server becomes unresponsive, the authenticator begins using a secondary RADIUS server, if configured.
- If no VLAN is supplied by the RADIUS server or if you disable 802.1X authorization, the port configures in its access VLAN after successful authentication.
- If you enable 802.1X authorization but the VLAN information from the RADIUS server is not valid, the port returns to the Unauthorized state and remains in the configured access VLAN. This safeguard prevents ports from appearing unexpectedly in an inappropriate VLAN due to a configuration error. Configuration errors create an entry in Syslog.
- If you enable 802.1X authorization and all information from the RADIUS server is valid, the port is placed in the specified VLAN after authentication.
- If you enable port security on an 802.1X port with VLAN assignment, the port is placed in the RADIUS server assigned VLAN.
- If you disable 802.1X on the port, it returns to the configured access VLAN.
- When the port is in the Force Authorized, Force Unauthorized, or Shutdown state, it is placed in the configured access VI AN.
- If an 802.1X port is authenticated and put in the RADIUS server assigned VLAN, any change to the port access VLAN configuration does not take effect.
- The 802.1X with VLAN assignment feature is not supported on trunk ports, dynamic ports, or with dynamic-access port assignment through a VLAN membership.

#### **Topics:**

- [debug dot1x](#page-264-0)
- [dot1x auth-fail-vlan](#page-264-0)
- [dot1x auth-server](#page-265-0)
- [dot1x auth-type mab-only](#page-266-0)
- [dot1x authentication \(Configuration\)](#page-267-0)
- [dot1x authentication \(Interface\)](#page-268-0)
- [dot1x critical-vlan](#page-268-0)
- [dot1x guest-vlan](#page-269-0)
- [dot1x host-mode](#page-270-0)
- [dot1x mac-auth-bypass](#page-271-0)
- [dot1x max-eap-req](#page-272-0)
- [dot1x max-supplicants](#page-273-0)
- [dot1x port-control](#page-273-0)
- [dot1x profile](#page-274-0)
- [dot1x quiet-period](#page-275-0)
- [dot1x reauthentication](#page-276-0)
- [dot1x reauth-max](#page-276-0)
- [dot1x server-timeout](#page-277-0)
- [dot1x static-mab](#page-278-0)
- [dot1x supplicant-timeout](#page-279-0)
- <span id="page-264-0"></span>• [dot1x tx-period](#page-280-0)
- [mac](#page-281-0)
- [show dot1x cos-mapping interface](#page-281-0)
- [show dot1x interface](#page-283-0)
- [show dot1x profile](#page-285-0)

## **debug dot1x**

Display 802.1X debugging information.

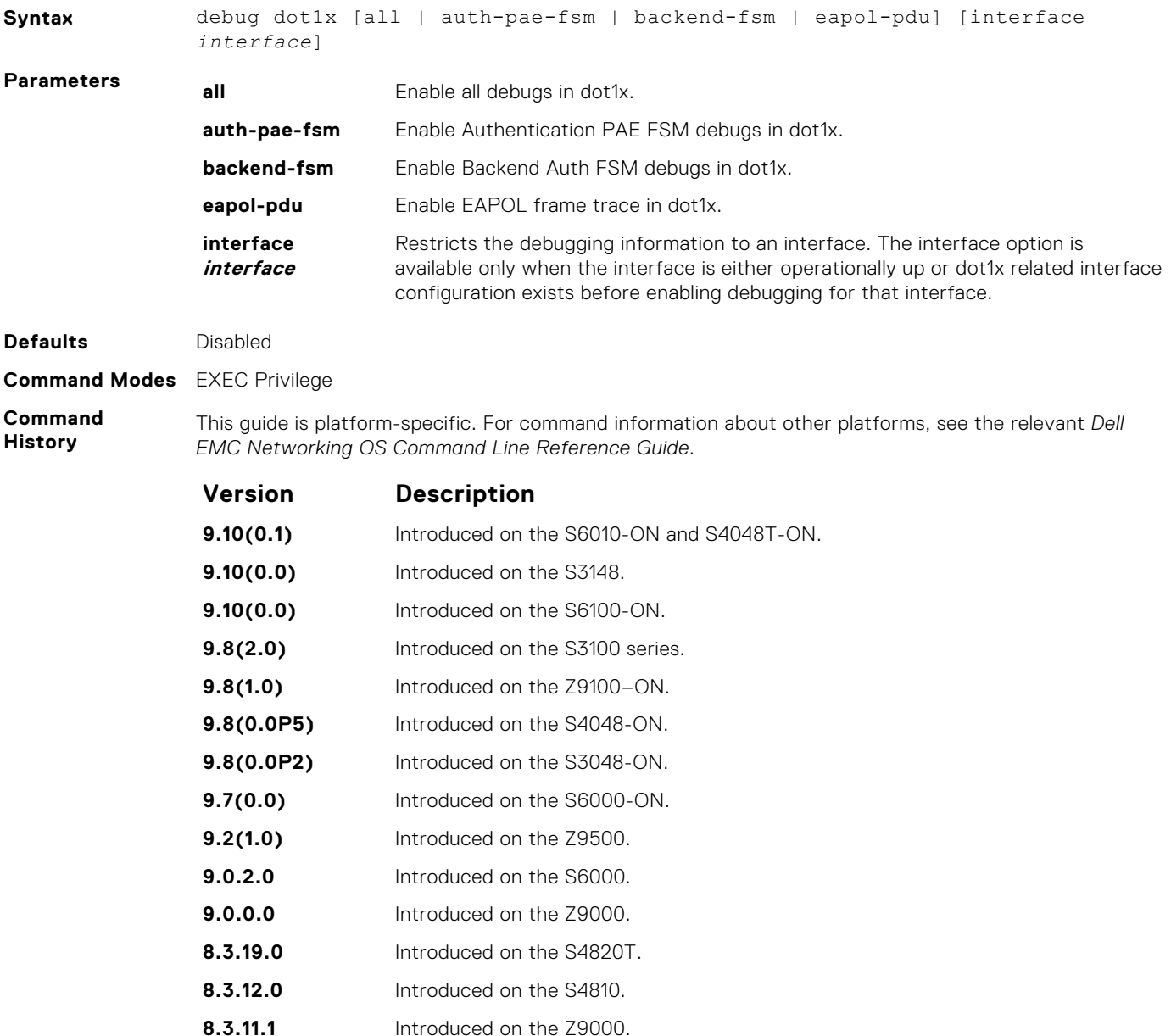

#### **dot1x auth-fail-vlan**

Configure an authentication failure VLAN for users and devices that fail 802.1X authentication.

**8.4.1.0** Introduced on the C-Series and S-Series.

**Syntax** dot1x auth-fail-vlan *vlan-id* [max-attempts *number*]

<span id="page-265-0"></span>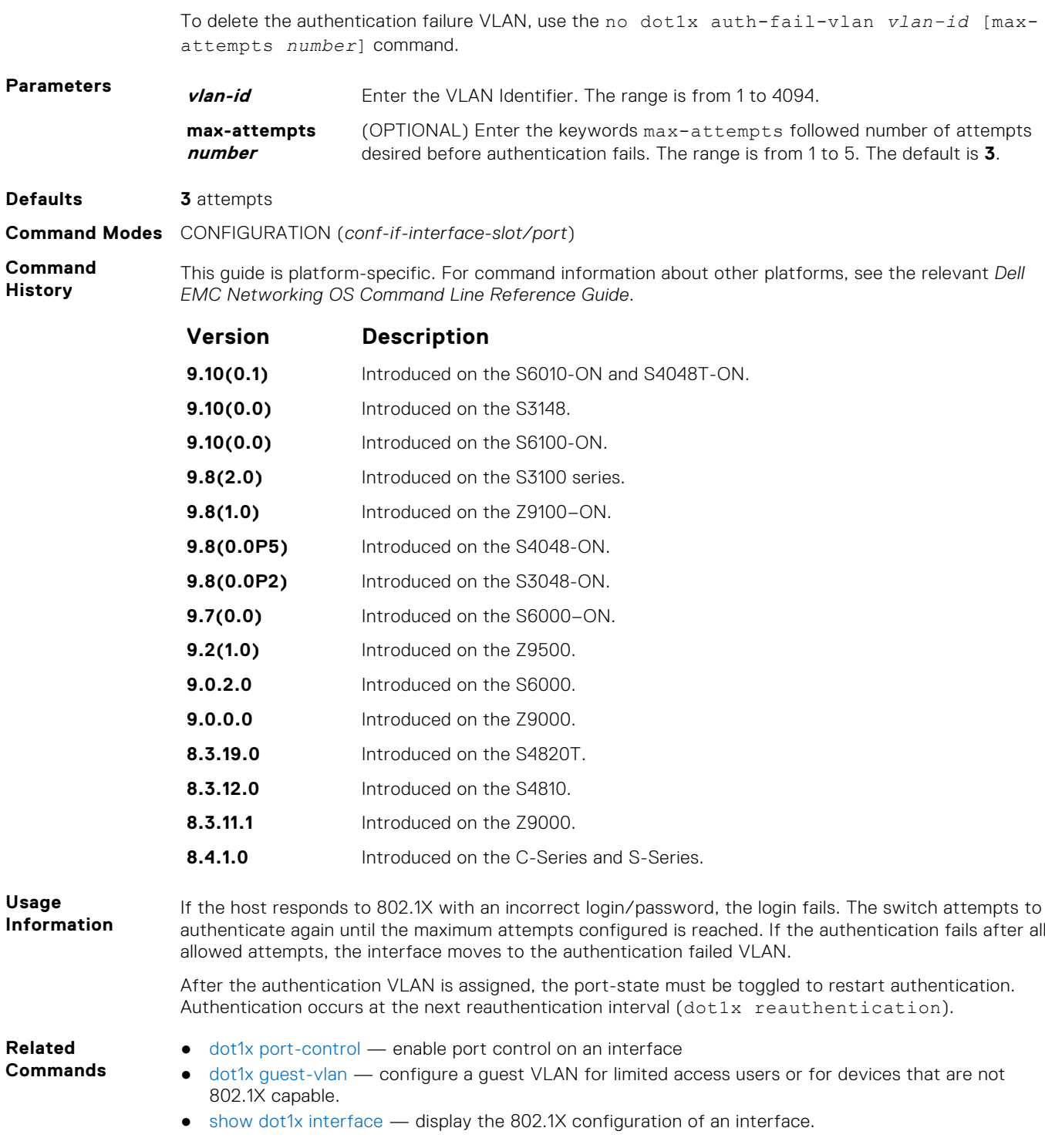

## **dot1x auth-server**

Configure the authentication server to RADIUS.

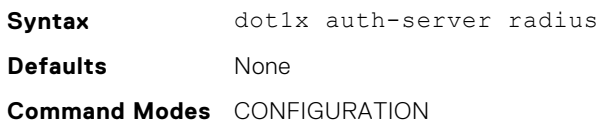

#### <span id="page-266-0"></span>**Command History**

This guide is platform-specific. For command information about other platforms, see the relevant *Dell EMC Networking OS Command Line Reference Guide*.

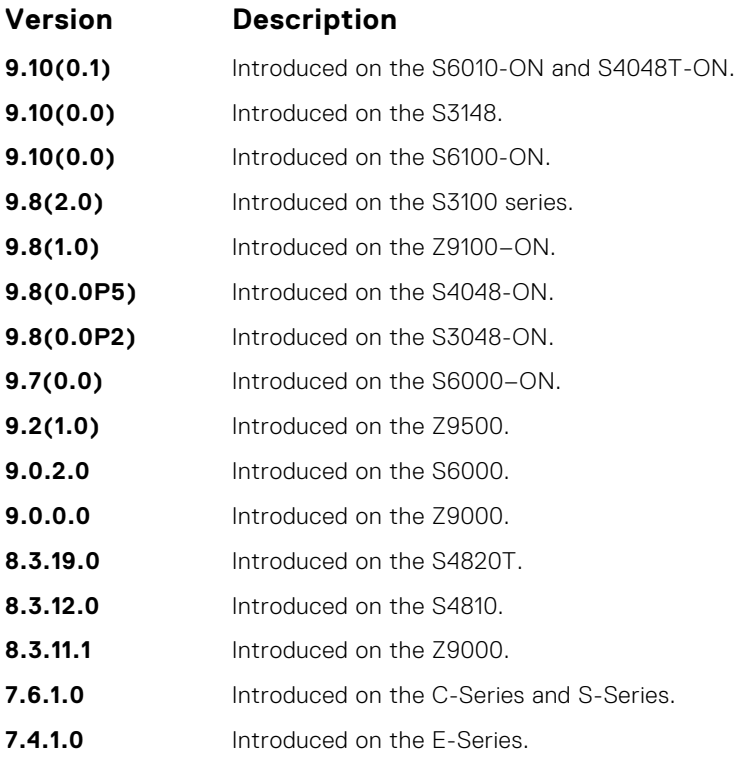

# **dot1x auth-type mab-only**

To authenticate a device with MAC authentication bypass (MAB), only use the host MAC address.

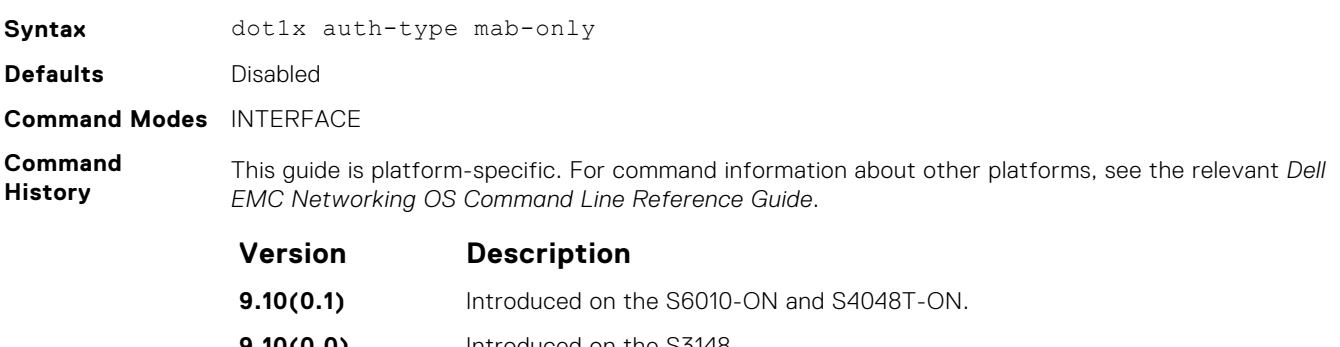

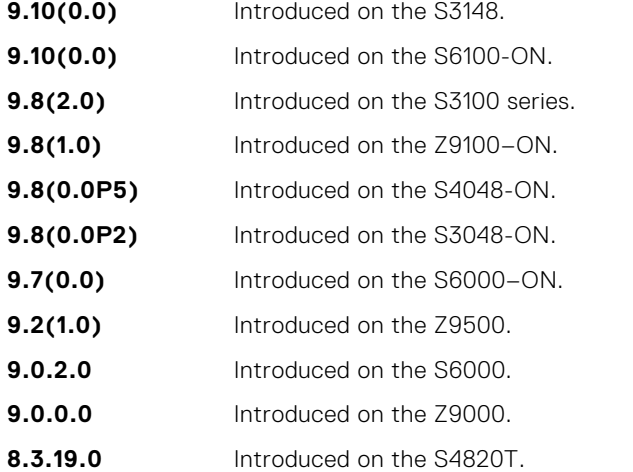

<span id="page-267-0"></span>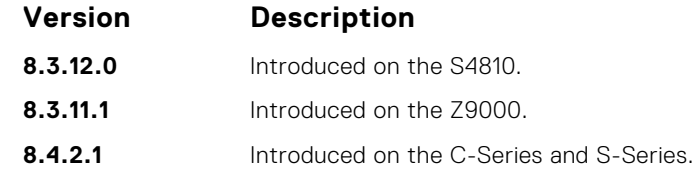

**Usage Information** The prerequisites for enabling MAB-only authentication on a port are:

- Enable 802.1X authentication globally on the switch and on the port (the dot1x authentication command).
- Enable MAC authentication bypass on the port (the dot1x mac-auth-bypass command).

In MAB-only authentication mode, a port authenticates using the host MAC address even though 802.1xauthentication is enabled. If the MAB-only authentication fails, the host is placed in the guest VLAN (if configured).

To disable MAB-only authentication on a port, enter the no dot1x auth-type mab-only command.

**Related Commands** ● [dot1x mac-auth-bypass](#page-271-0) — enable MAC authentication bypass.

# **dot1x authentication (Configuration)**

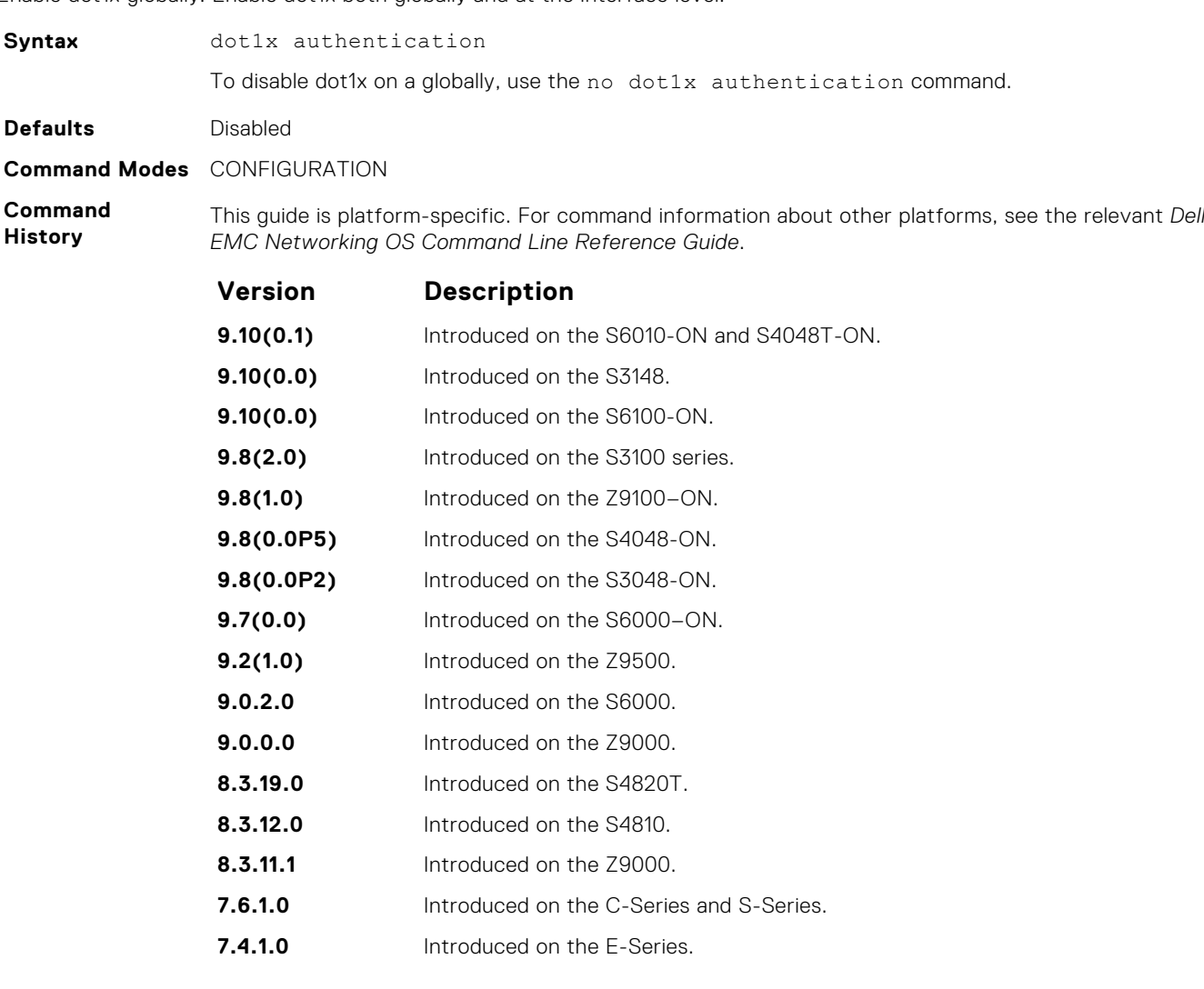

Enable dot1x globally. Enable dot1x both globally and at the interface level

- <span id="page-268-0"></span>**Related Commands**
- dot1x authentication (Interface) enable dot1x on an interface.

## **dot1x authentication (Interface)**

Enable dot1x on an interface. Enable dot1x both globally and at the interface level.

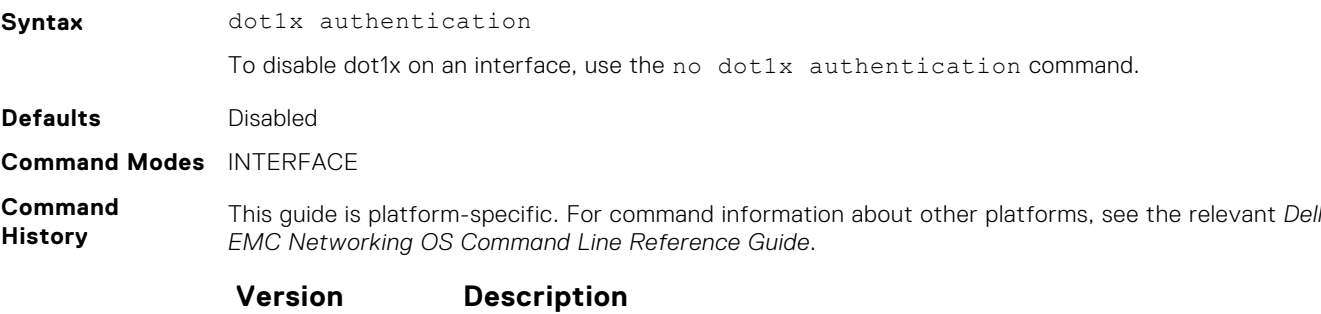

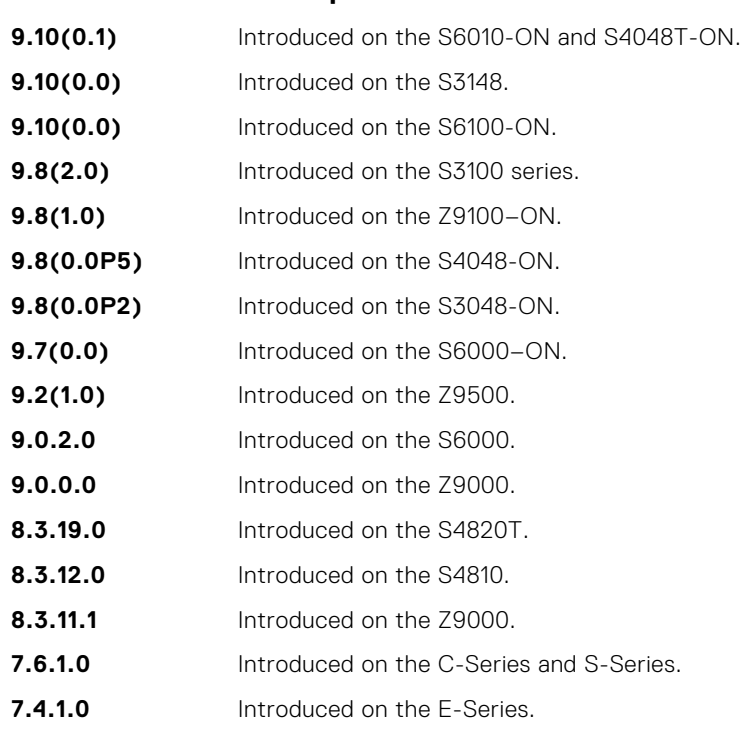

**Related Commands** ● [dot1x authentication \(Configuration\)](#page-267-0) — enable dot1x globally.

## **dot1x critical-vlan**

Configure critical-VLAN for users or devices when authentication server is not reachable.

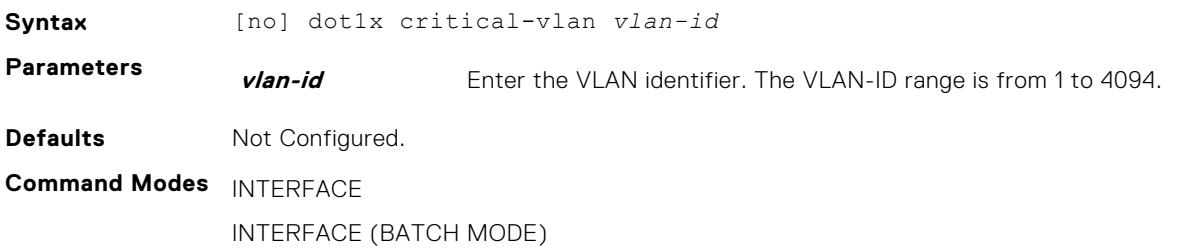

<span id="page-269-0"></span>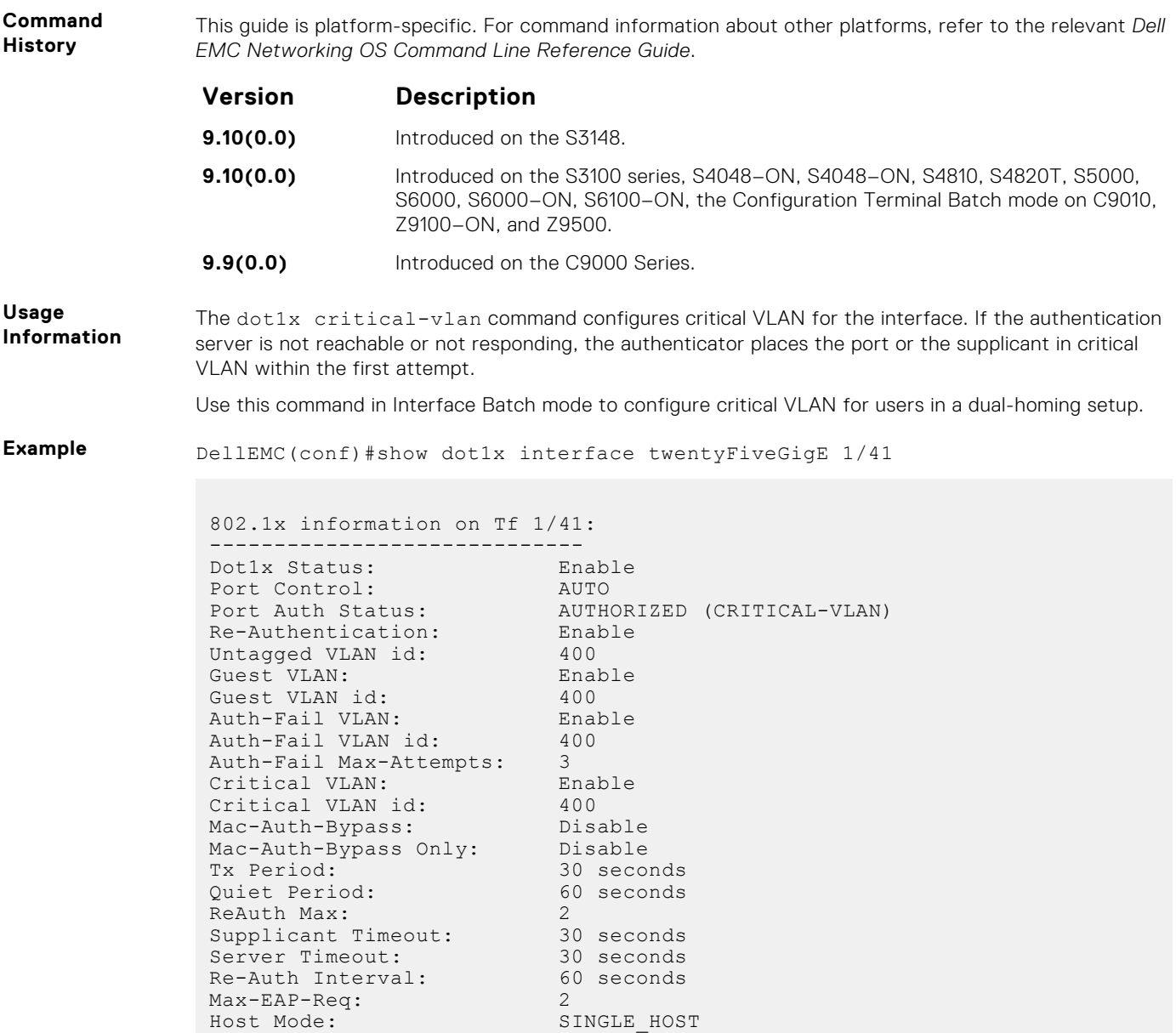

## **dot1x guest-vlan**

Configure a guest VLAN for limited access users or for devices that are not 802.1X capable.

Backend State: Idle

Auth PAE State: Authenticated

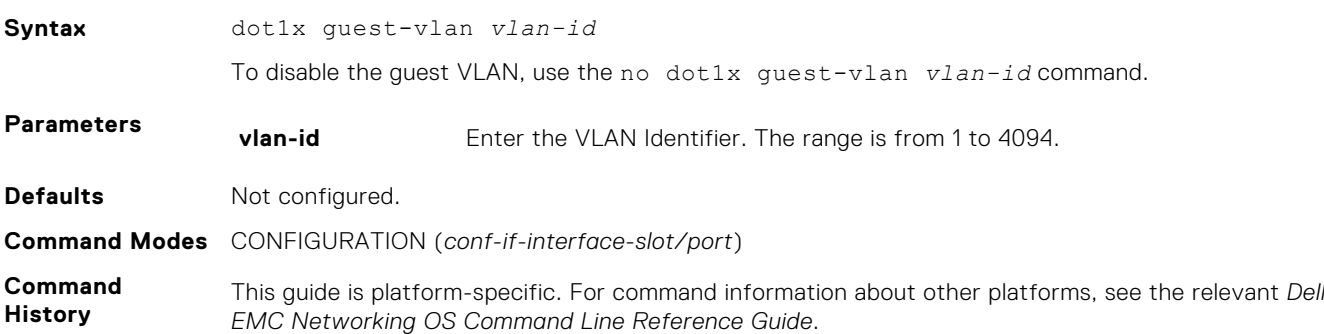

<span id="page-270-0"></span>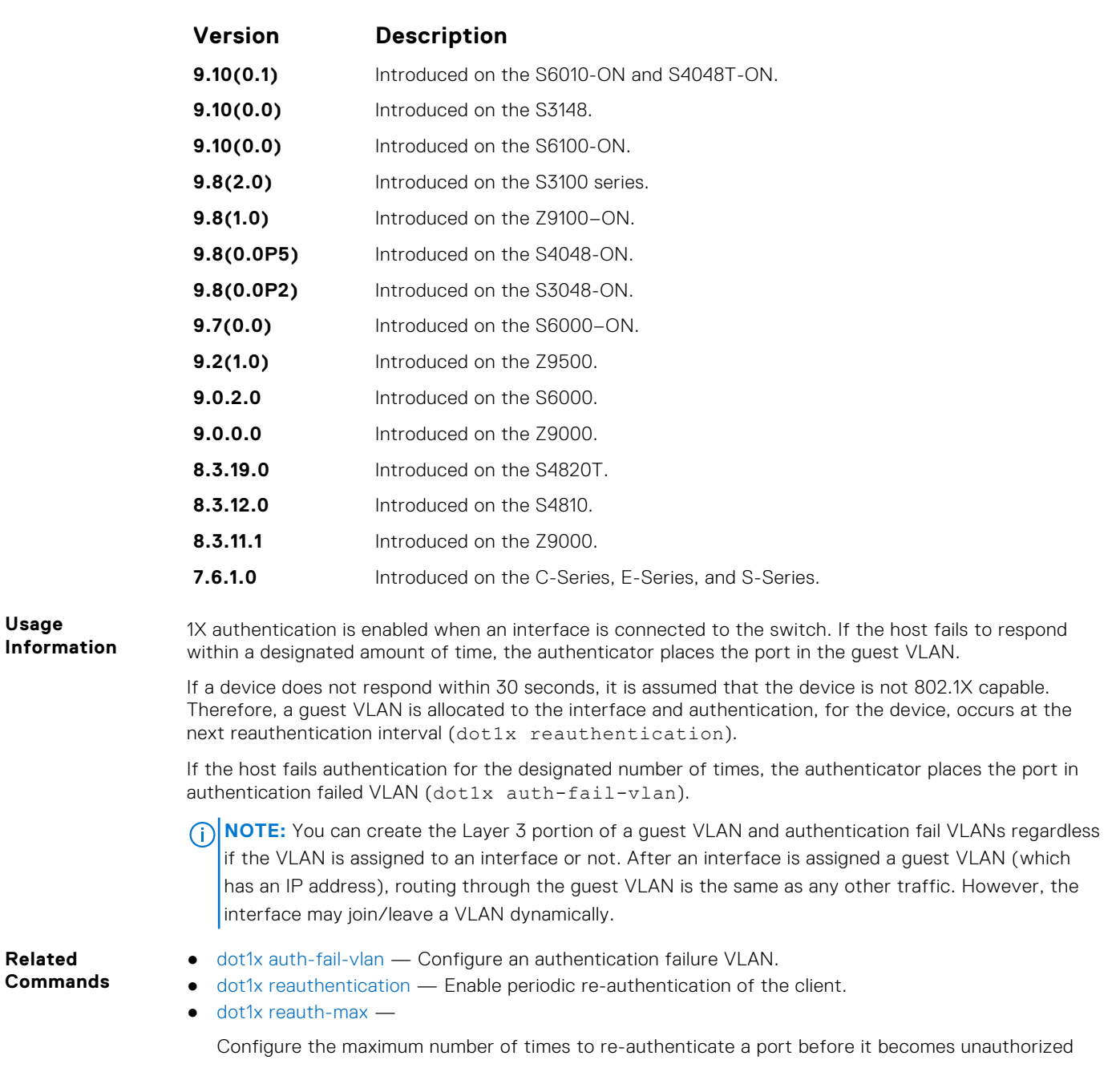

## **dot1x host-mode**

Enable single-host or multi-host authentication.

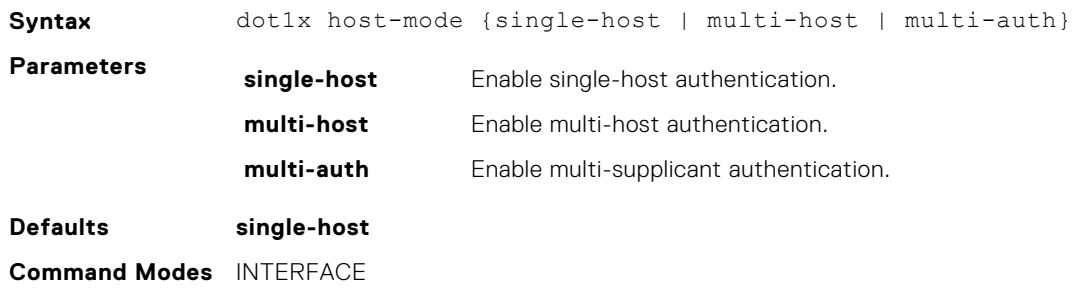

<span id="page-271-0"></span>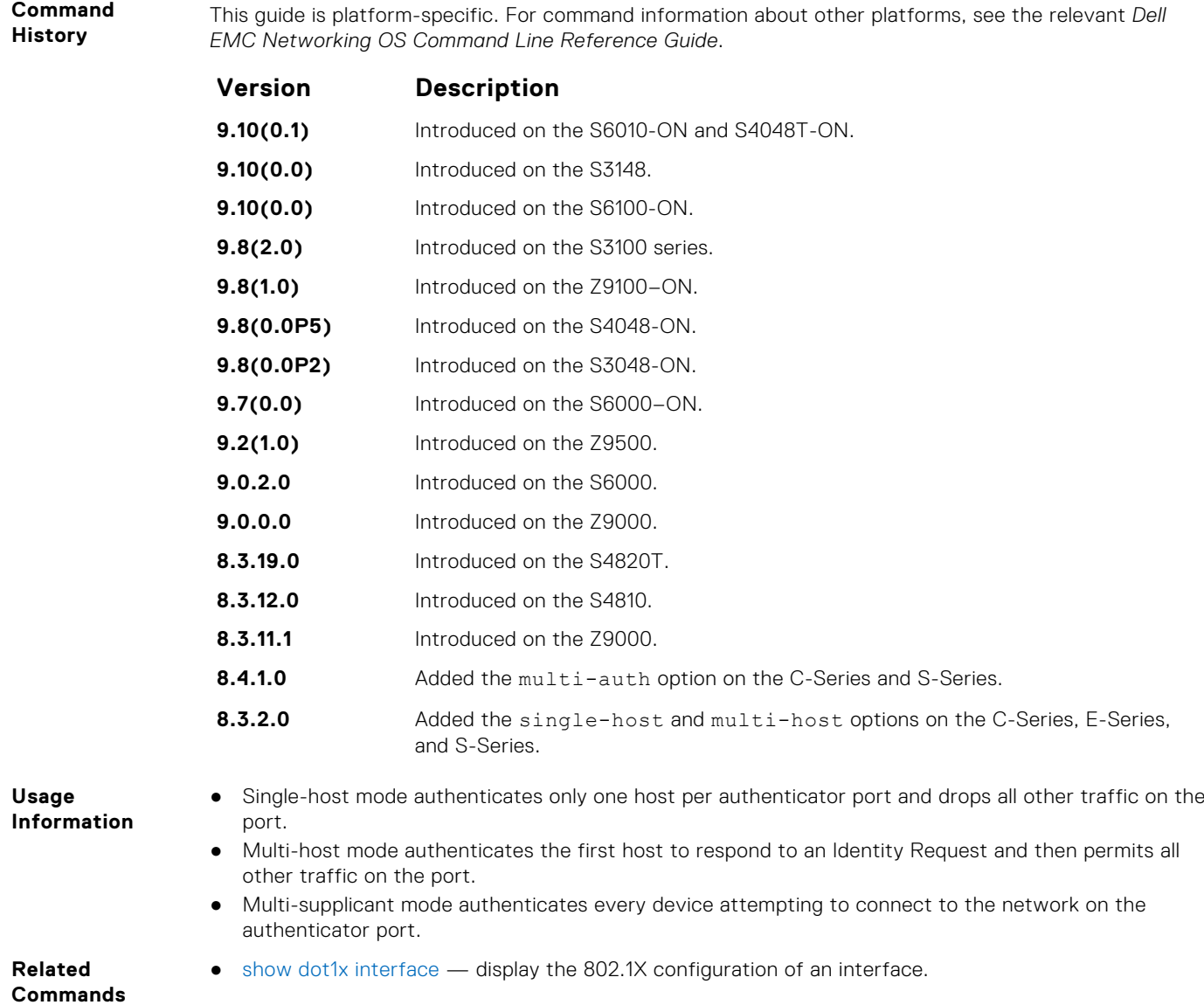

## **dot1x mac-auth-bypass**

Enable MAC authentication bypass. If 802.1X times out because the host did not respond to the Identity Request frame, Dell EMC Networking OS attempts to authenticate the host based on its MAC address.

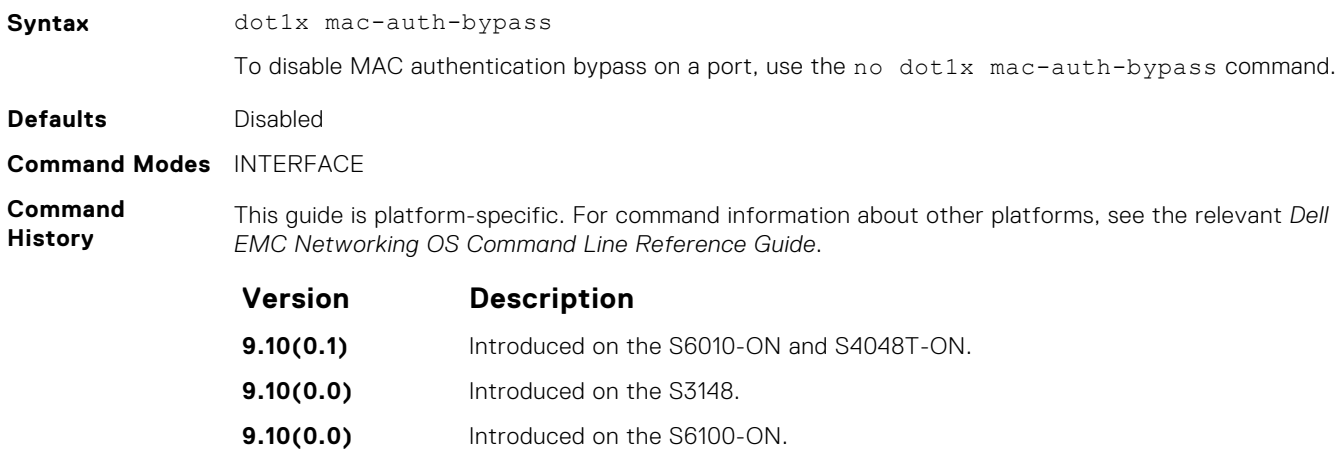

<span id="page-272-0"></span>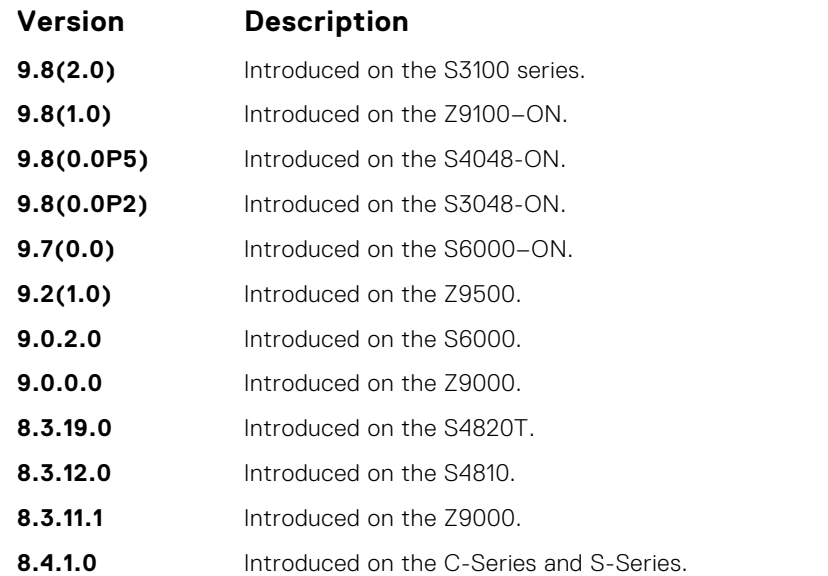

**Usage Information** To disable MAC authentication bypass on a port, enter the no dot1x mac-auth-bypass command.

## **dot1x max-eap-req**

Configure the maximum number of times an extensive authentication protocol (EAP) request is transmitted before the session times out.

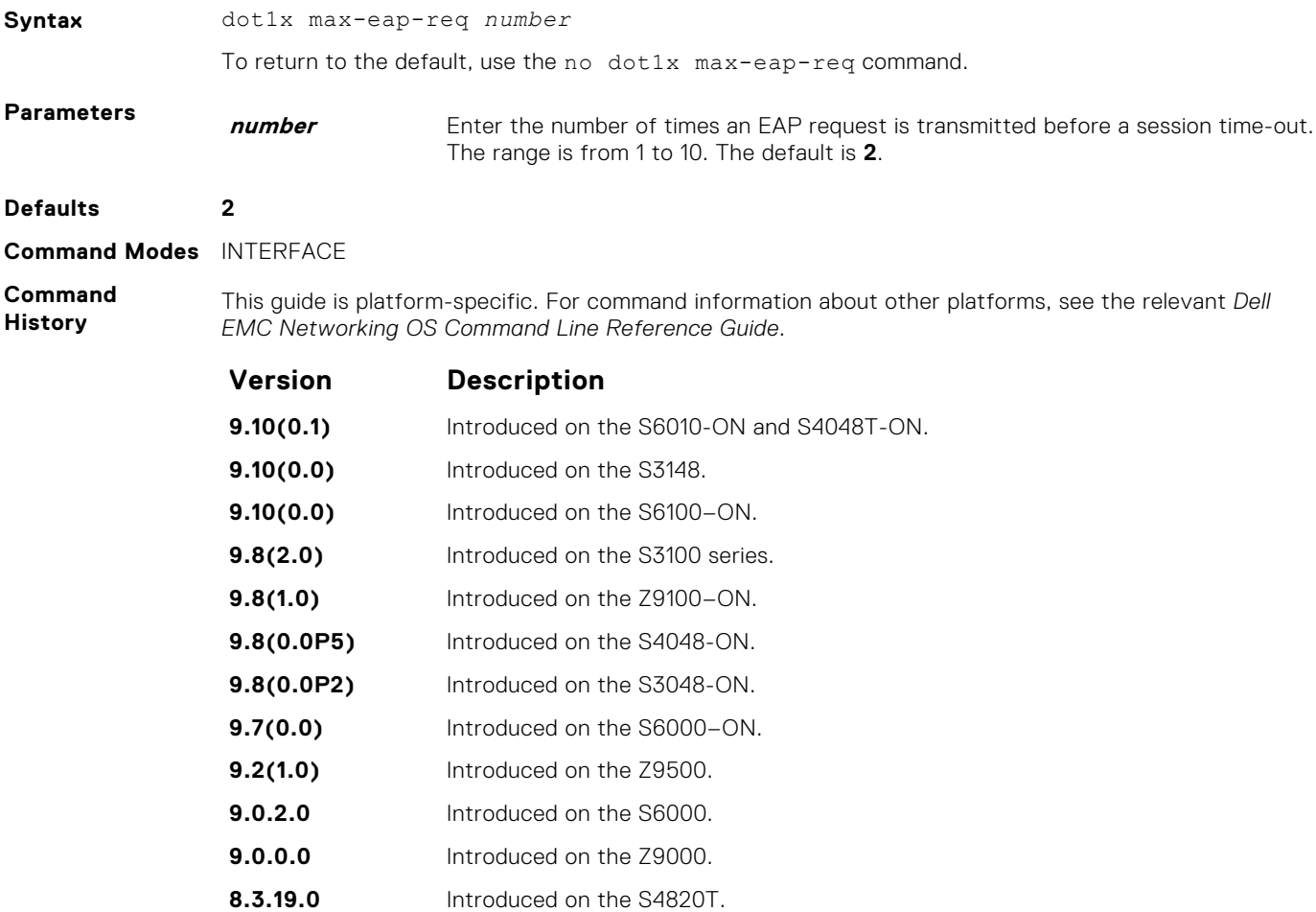

<span id="page-273-0"></span>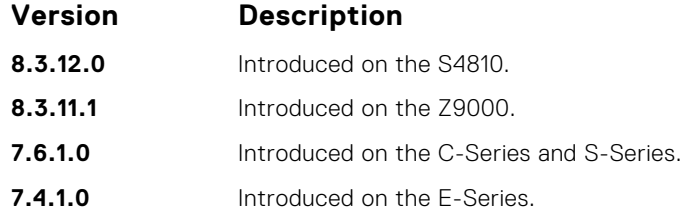

### **dot1x max-supplicants**

Restrict the number of supplicants that can be authenticated and permitted to access the network through the port. This configuration is only takes effect in Multi-auth mode.

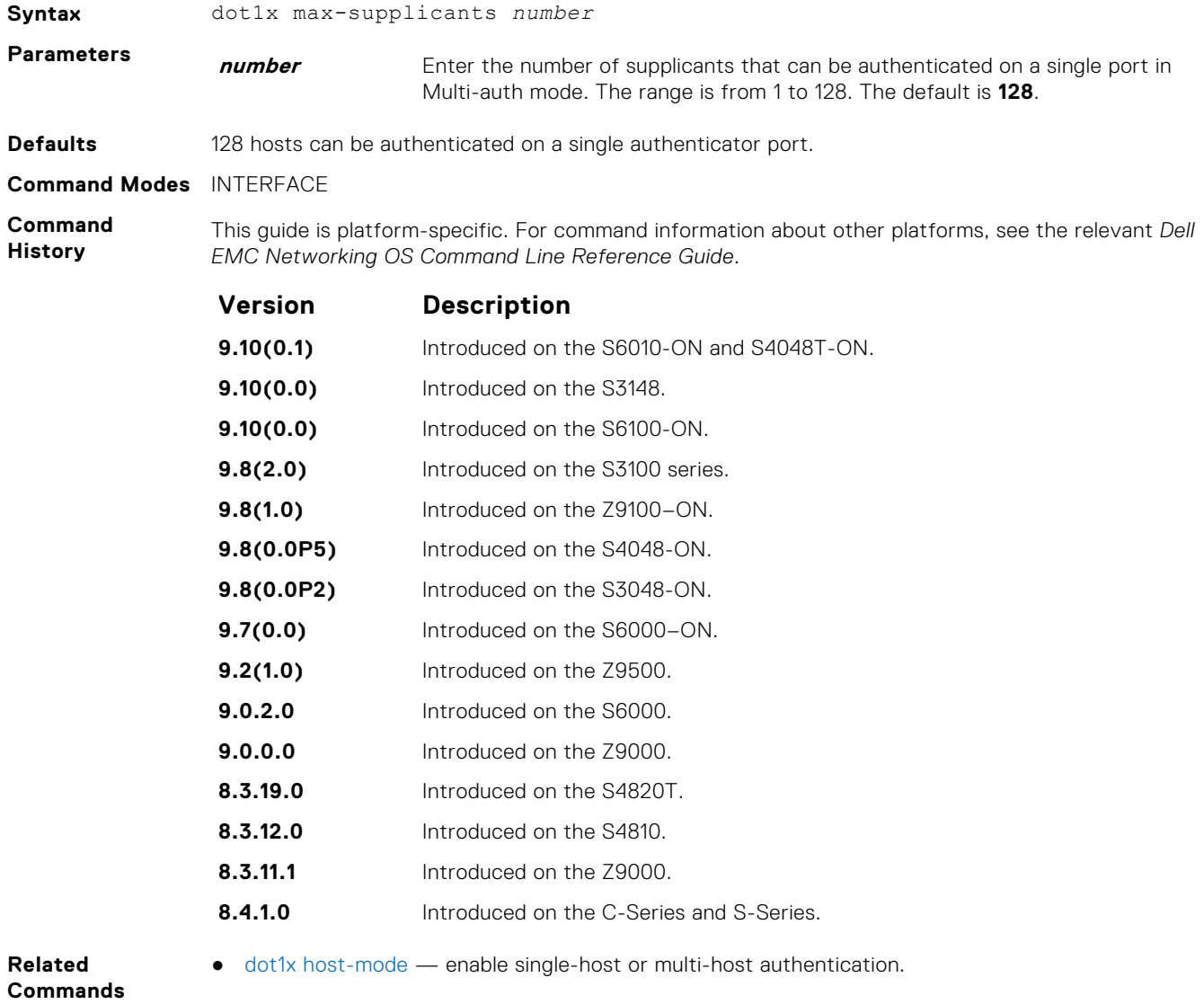

### **dot1x port-control**

Enable port control on an interface.

**Syntax** dot1x port-control {force-authorized | auto | force-unauthorized}

<span id="page-274-0"></span>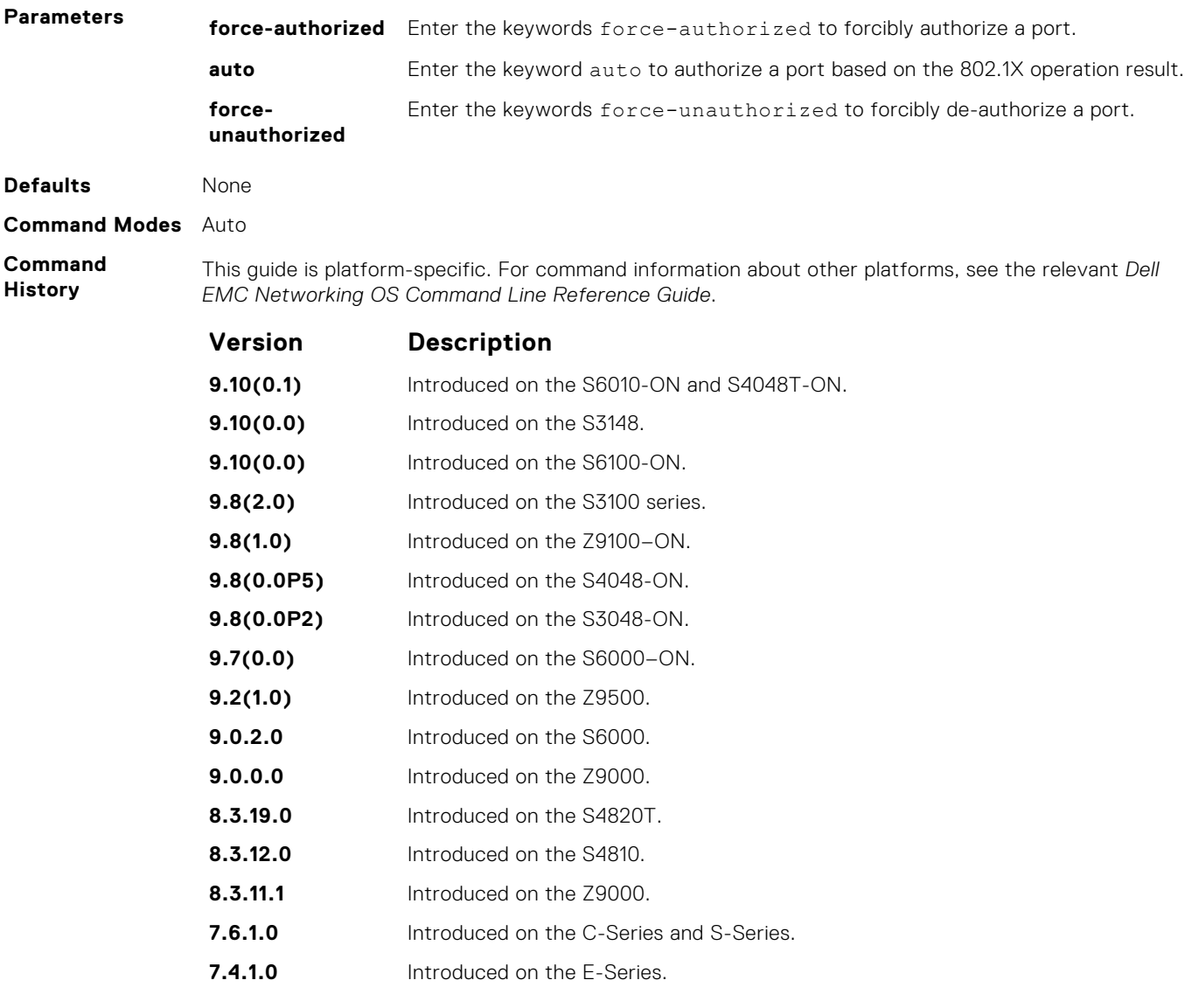

**Usage Information** The authenticator completes authentication only when you set port-control to auto.

## **dot1x profile**

Configure a dot1x profile to define a list of trusted supplicant MAC addresses.

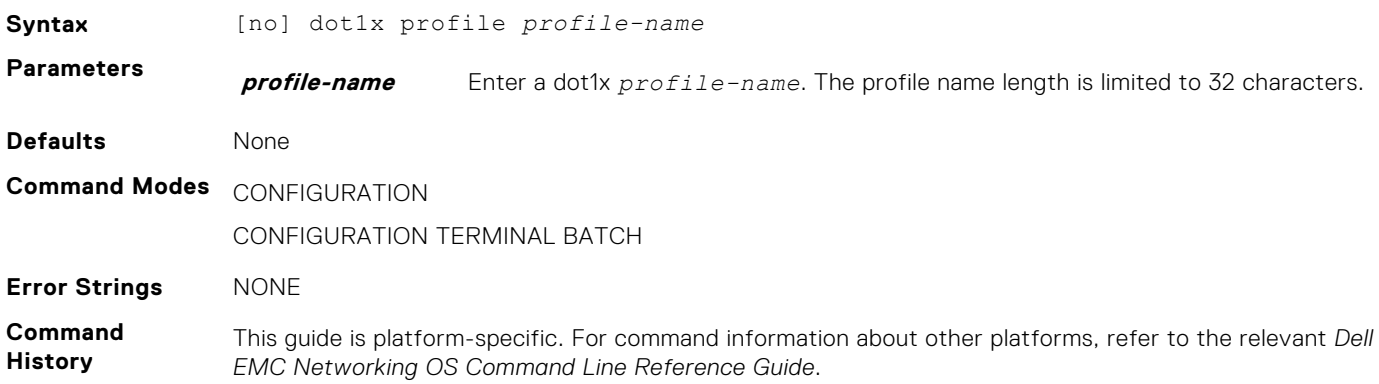

<span id="page-275-0"></span>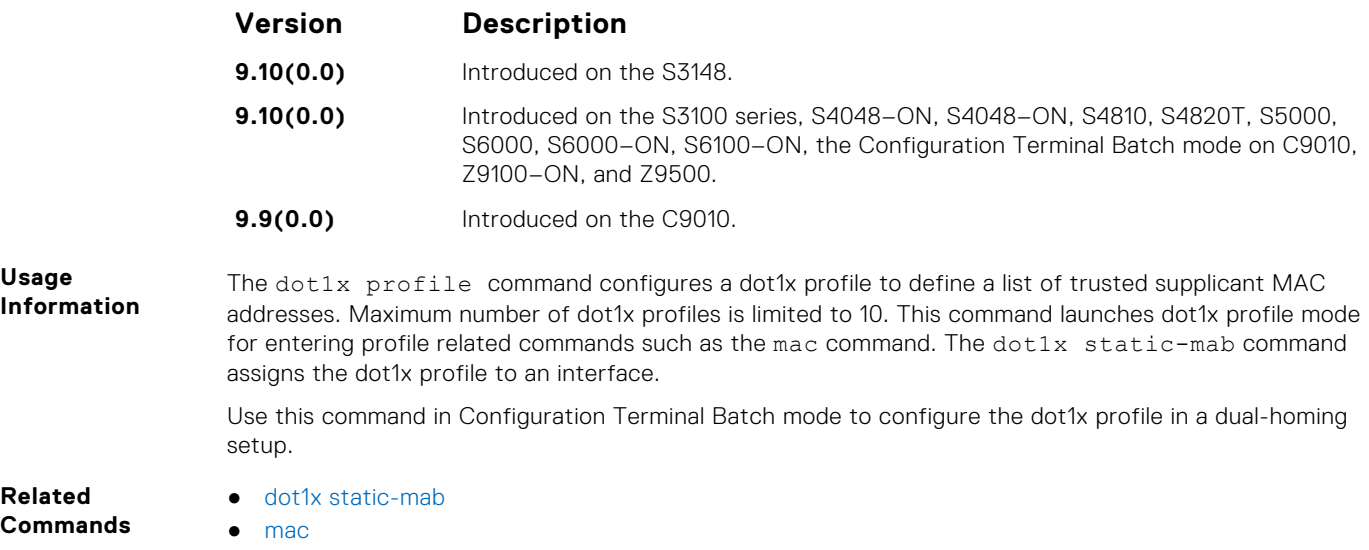

## **dot1x quiet-period**

Set the number of seconds that the authenticator remains quiet after a failed authentication with a client.

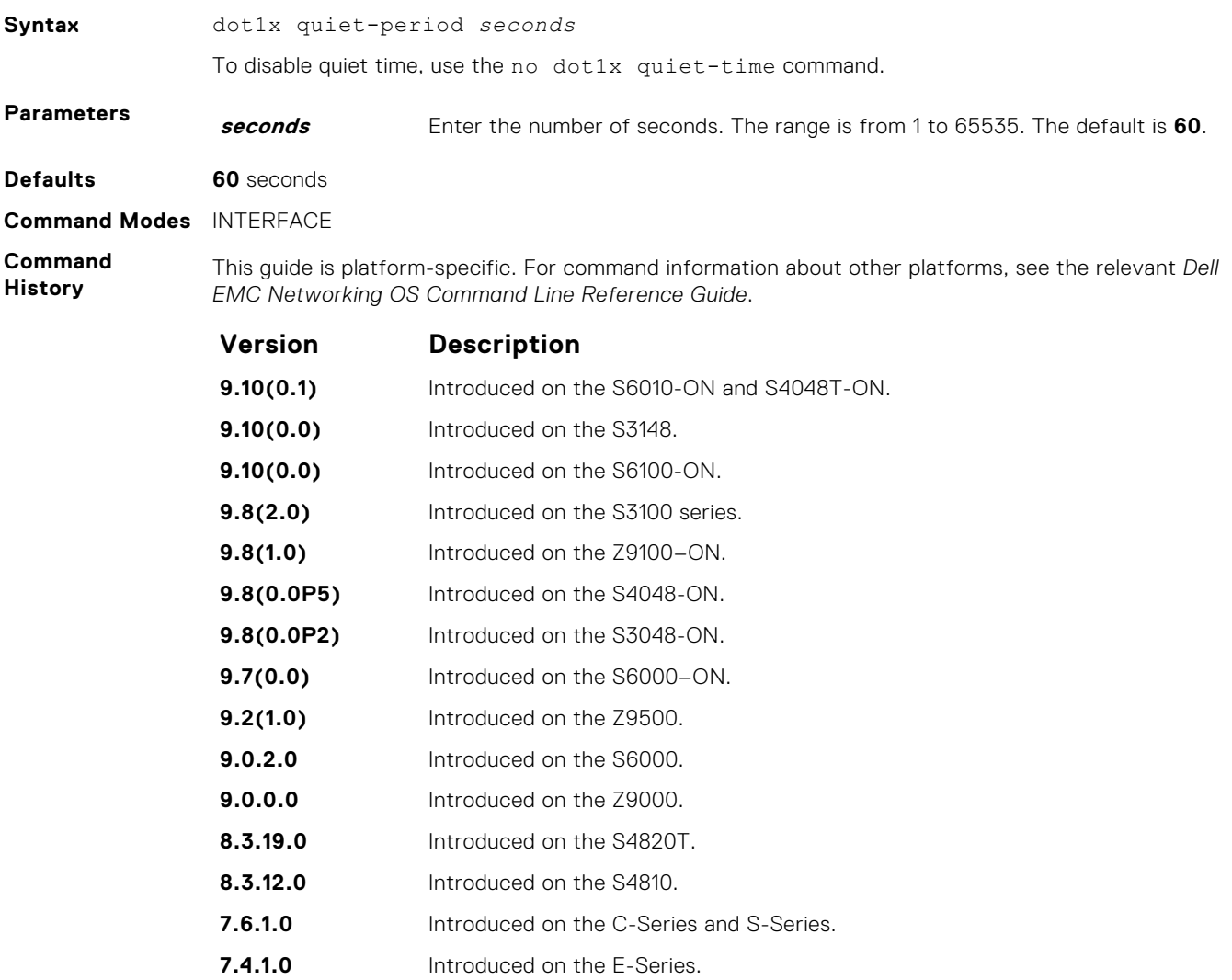

## <span id="page-276-0"></span>**dot1x reauthentication**

Enable periodic reauthentication of the client.

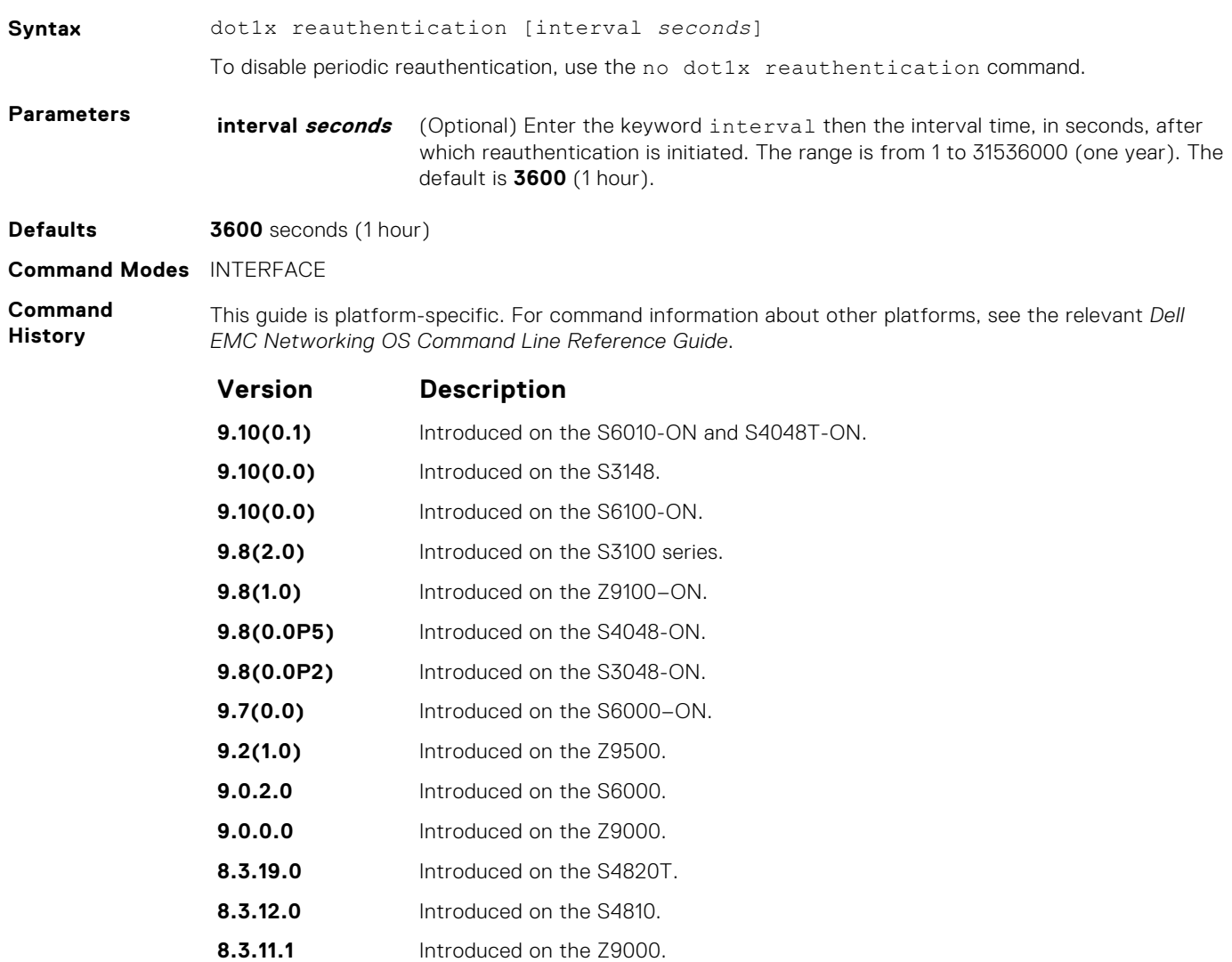

- **7.6.1.0** Introduced on the C-Series and S-Series.
- **7.4.1.0** Introduced on the E-Series.

### **dot1x reauth-max**

Configure the maximum number of times a port can re-authenticate before the port becomes unauthorized.

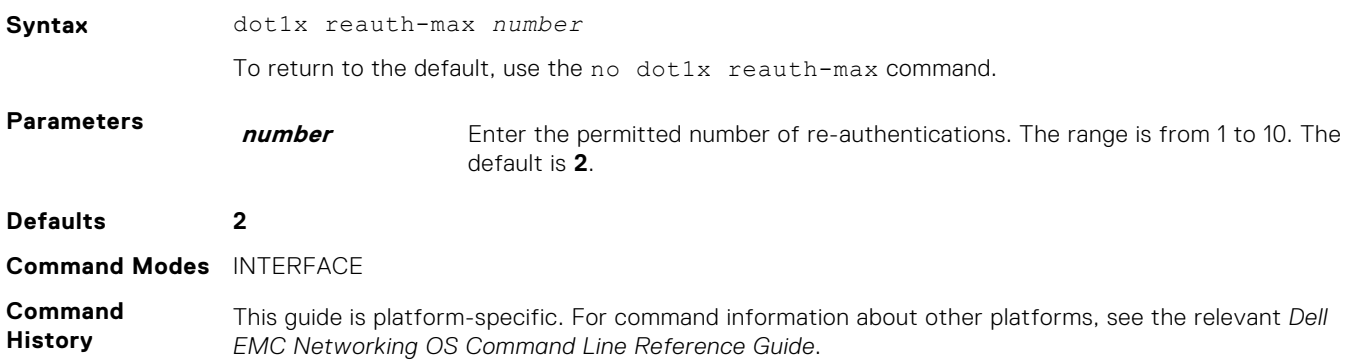

<span id="page-277-0"></span>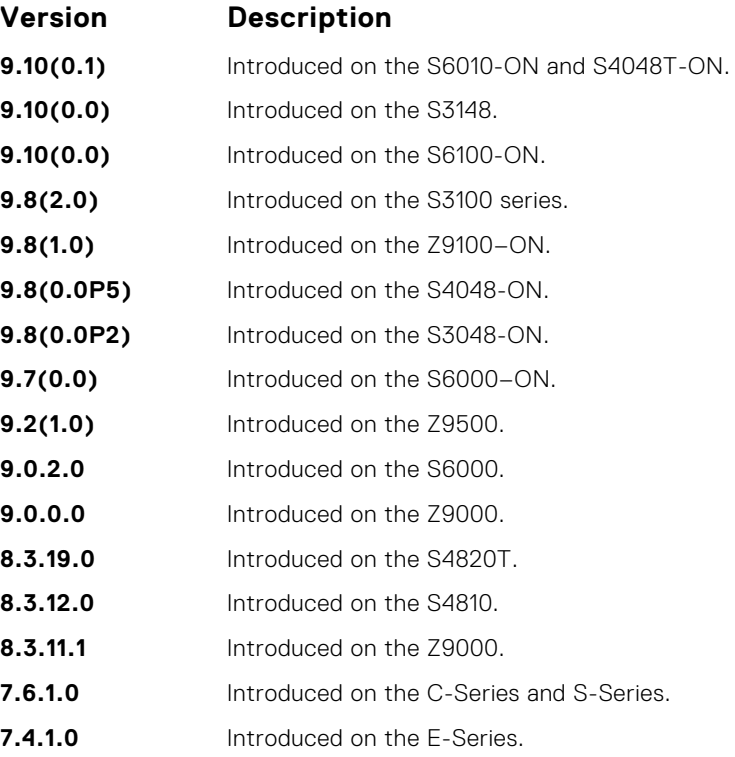

## **dot1x server-timeout**

Configure the amount of time after which exchanges with the server time-out.

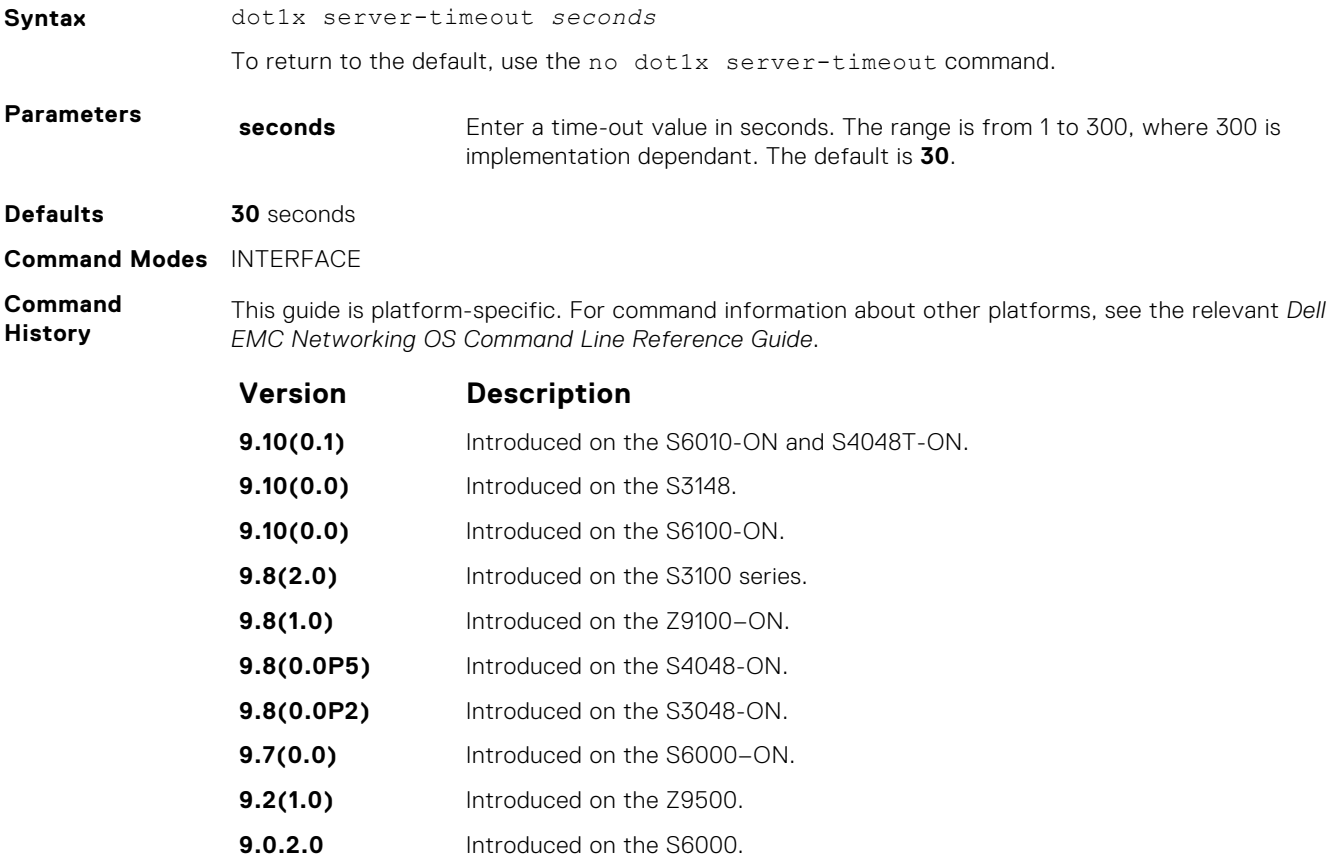

<span id="page-278-0"></span>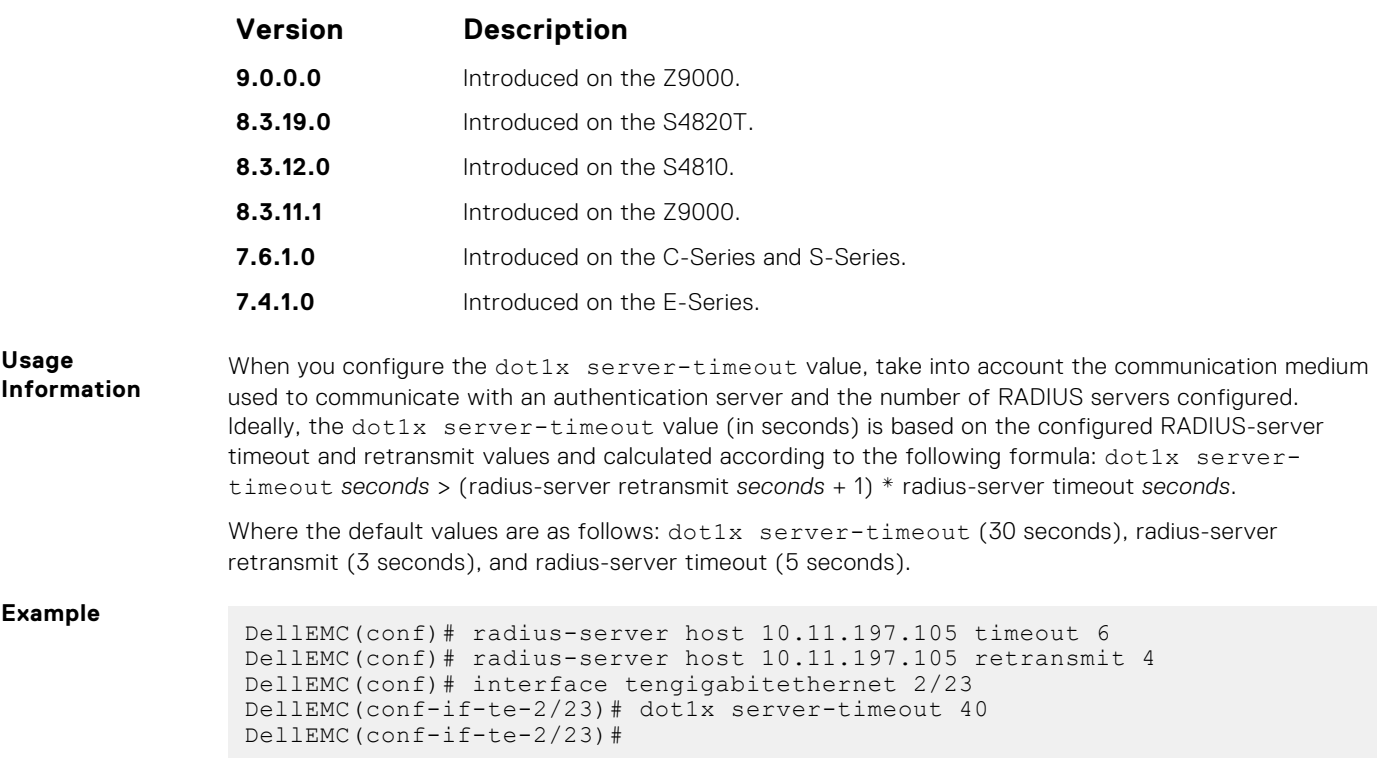

## **dot1x static-mab**

Enable static MAC authorization bypass (MAB) and configure static MAB profile to an interface.

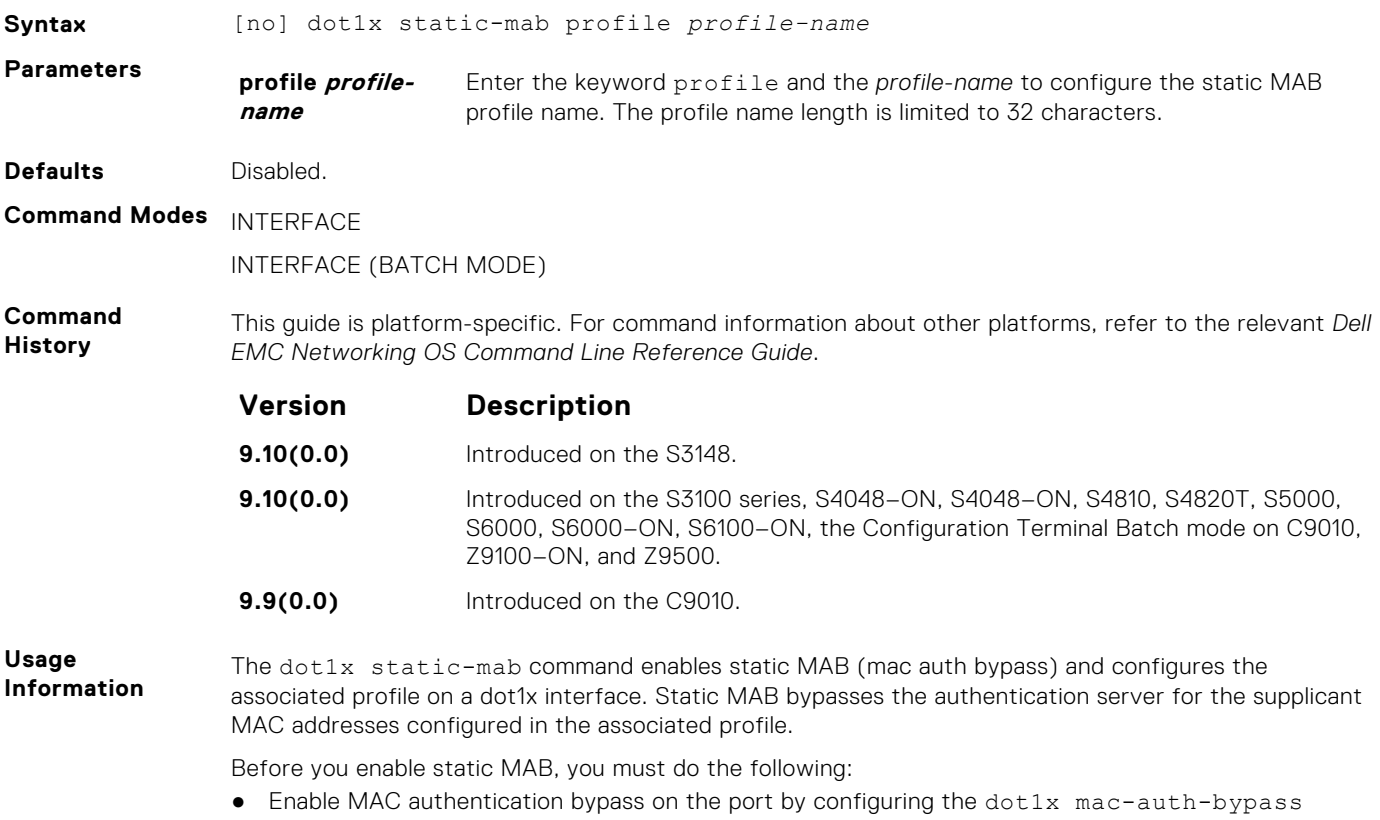

- Ensure that no configured profile exists at the time of configuring the static-mab command.
- Use this command in Interface Batch Mode to enable static MAB in a dual-homing setup.

<span id="page-279-0"></span>**Example** DellEMC(conf)#do show dot1x interface twentyFiveGigE 1/41

```
802.1x information on Tf 1/41:
----------------------------------------
Dot1x Status: Enable
Port Control: AUTO
Port Auth Status: AUTHORIZED (STATIC-MAB)
Re-Authentication: Enable
Untagged VLAN id: 400
Guest VLAN: Enable
Guest VLAN id: 400
Auth-Fail VLAN: Enable
Auth-Fail VLAN id: 400
Auth-Fail Max-Attempts: 3
Critical VLAN: Enable
Critical VLAN id: 400
Mac-Auth-Bypass: Disable
Mac-Auth-Bypass Only: Disable
Static-MAB: Enable
Static-MAB Profile: Sample
Tx Period: 30 seconds
Quiet Period: 60 seconds
ReAuth Max: 2
Supplicant Timeout: 30 seconds
Server Timeout: 30 seconds
Re-Auth Interval: 60 seconds
Max-EAP-Req: 2
Host Mode: SINGLE HOST
Auth PAE State: Authenticated
Backend State: Idle
```
### **dot1x supplicant-timeout**

Configure the amount of time after which exchanges with the supplicant time-out.

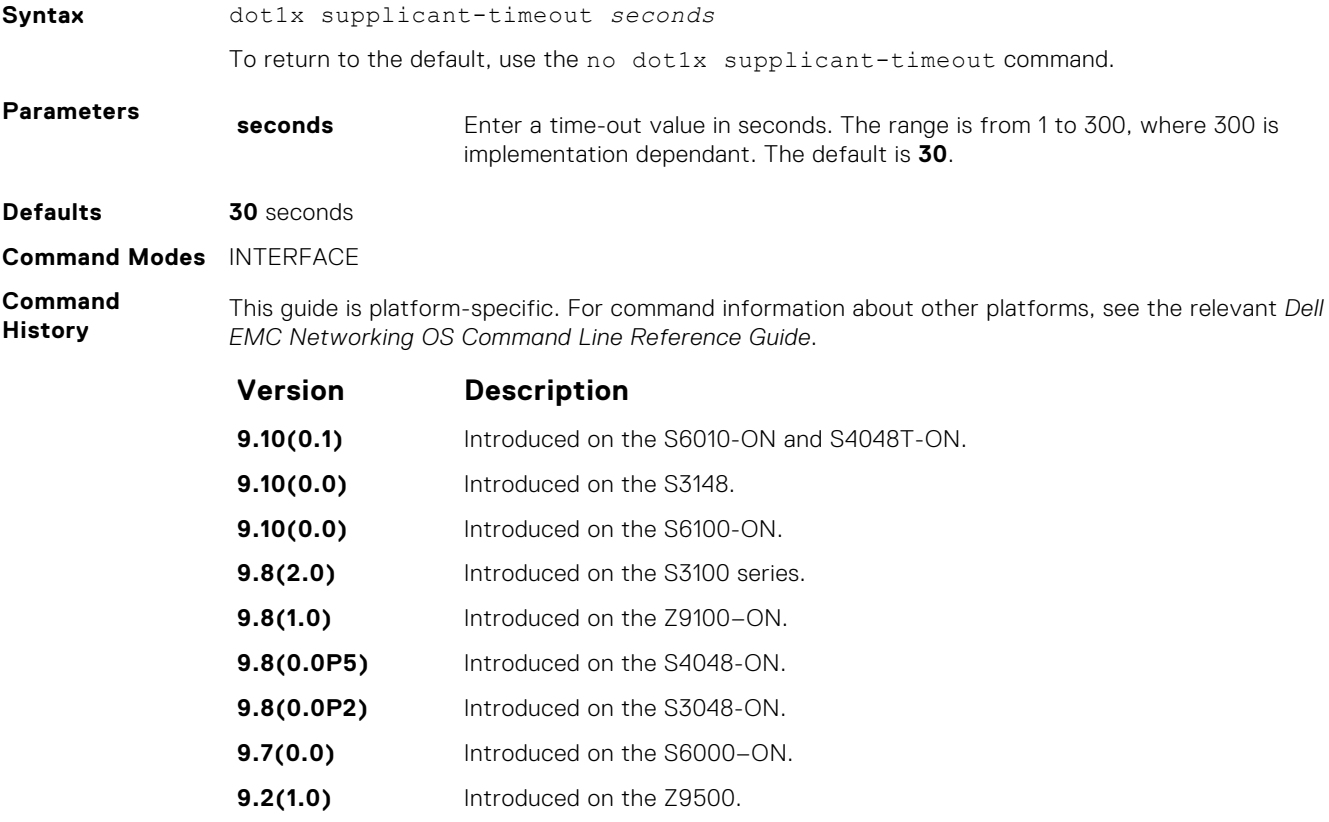

<span id="page-280-0"></span>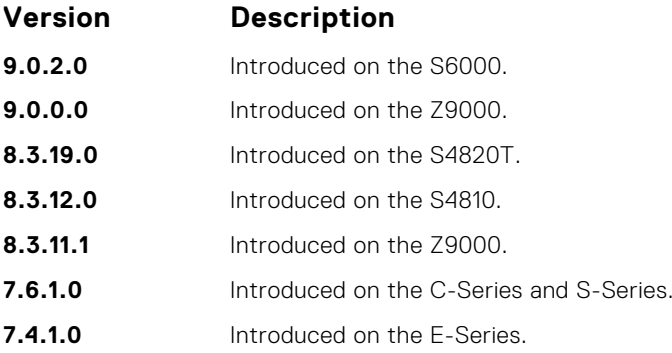

## **dot1x tx-period**

Configure the intervals at which EAPOL PDUs the Authenticator PAE transmits.

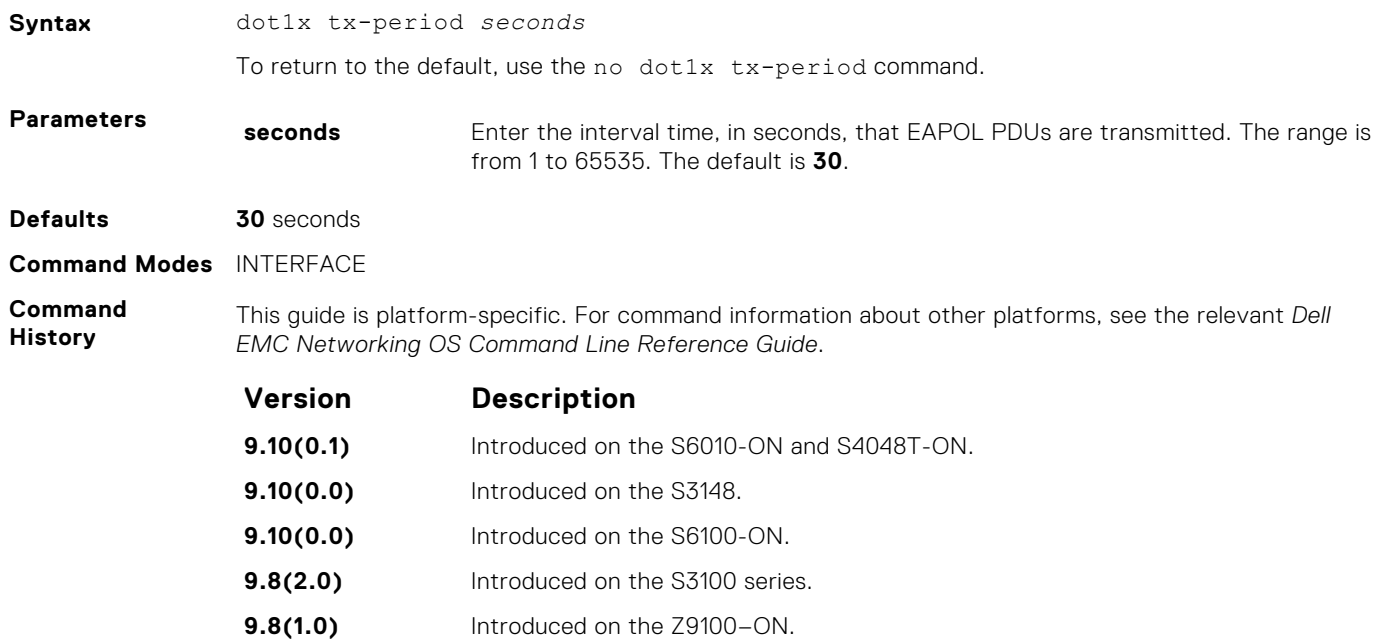

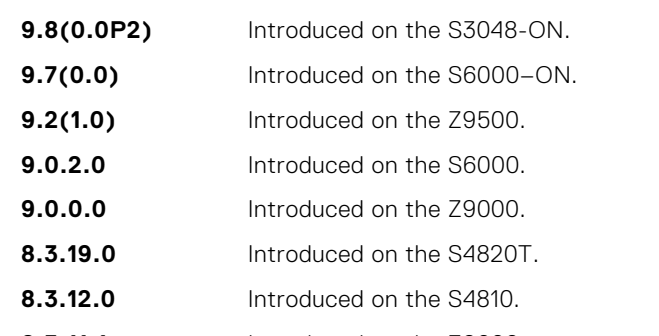

**9.8(0.0P5)** Introduced on the S4048-ON.

**8.3.11.1** Introduced on the Z9000.

**7.6.1.0** Introduced on the C-Series and S-Series.

**7.4.1.0** Introduced on the E-Series.

#### <span id="page-281-0"></span>**mac**

Configure a list of supplicant MAC addresses for dot1x profile represented with a profile-name.

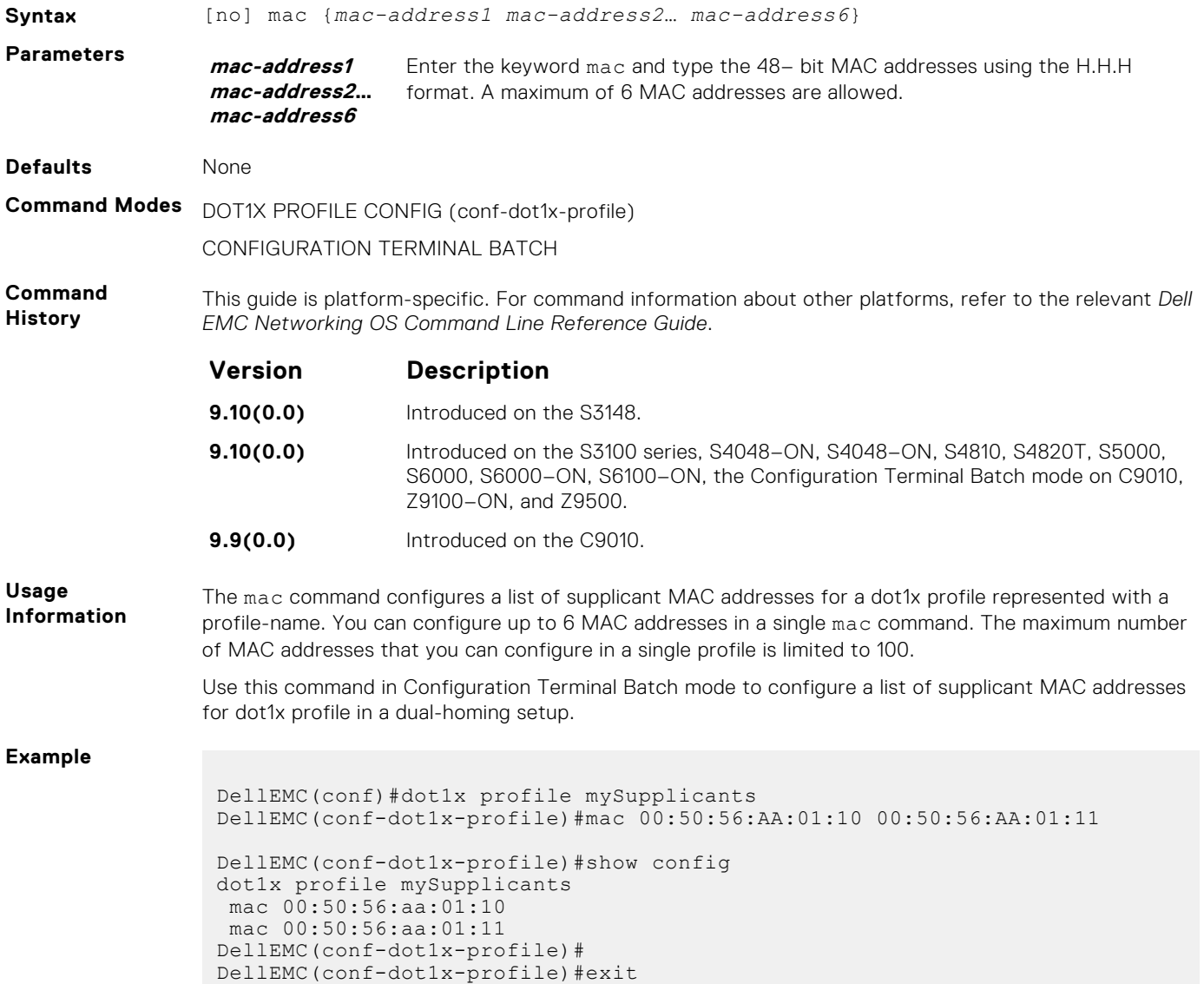

## **show dot1x cos-mapping interface**

Display the CoS priority-mapping table the RADIUS server provides and applies to authenticated supplicants on an 802.1Xenabled system.

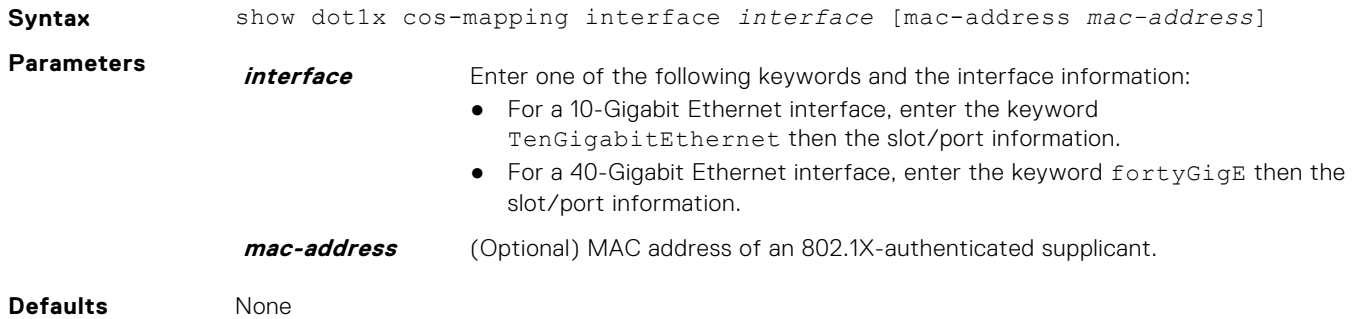

#### **Command Modes** ● EXEC

● EXEC privilege

**Command History**

This guide is platform-specific. For command information about other platforms, see the relevant *Dell EMC Networking OS Command Line Reference Guide*.

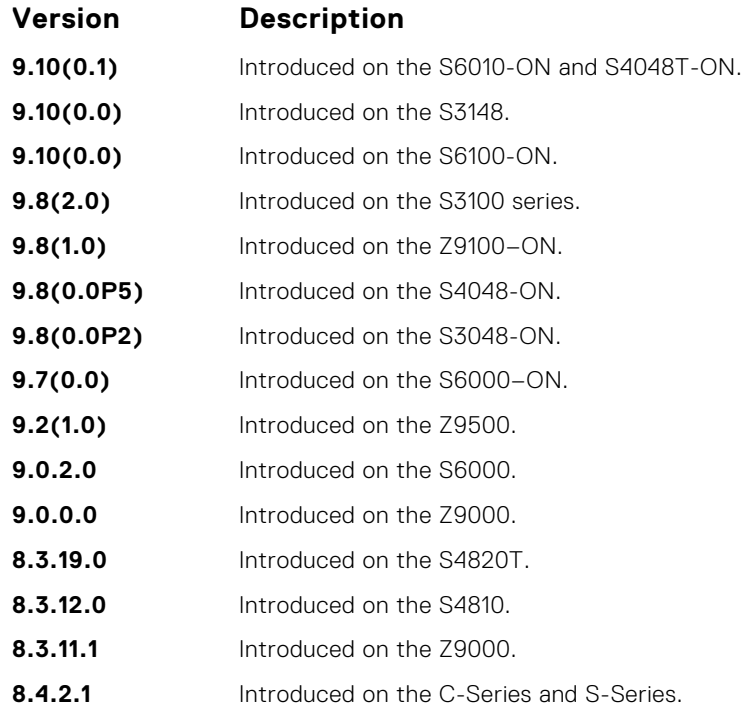

#### **Usage Information**

Enter a supplicant's MAC address using the mac-address option to display CoS mapping information only for the specified supplicant.

You can display the CoS mapping information applied to traffic from authenticated supplicants on 802.1Xenabled ports that are in Single-Hot, Multi-Host, and Multi-Supplicant authentication modes.

**Example**

```
DellEMC# show dot1x cos-mapping interface tengigabitethernet 1/32
802.1p CoS re-map table on Te 1/32:
----------------------------------
Dot1p Remapped Dot1p
0 7
1 6
2 5
3 4
4 3
5 2
6 1
7 0
DellEMC#
DellEMC# show dot1x cos-mapping interface tengigabitethernet 1/32 mac-
address 00:00:00:00:00:10
Supplicant Mac: 0 0 0 0 0 10 Lookup for Mac:
802.1p CoS re-map table on Te 0/32:
----------------------------------
802.1p CoS re-map table for Supplicant: 00:00:00:00:00:10
Dot1p Remapped Dot1p <br>
7
0 7
1 6
2 5
3 4
```
<span id="page-283-0"></span>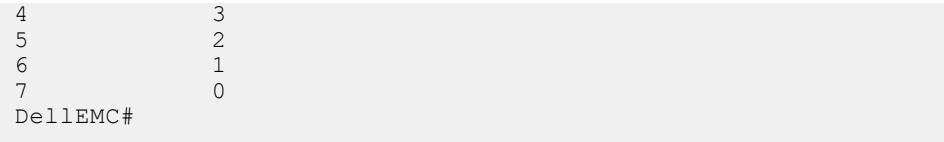

## **show dot1x interface**

Display the 802.1X configuration of an interface.

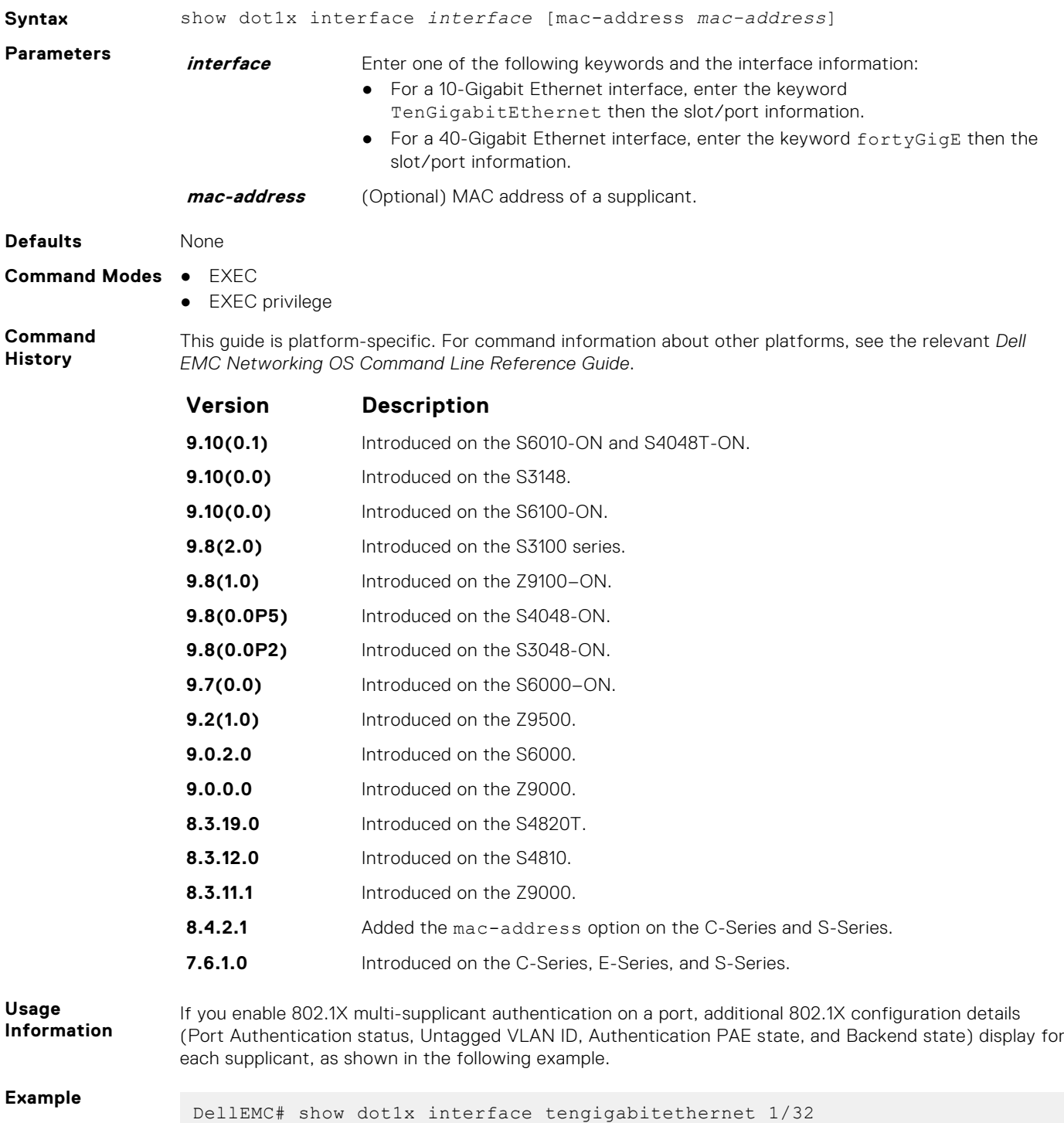

802.1x information on Te 1/32: -------------------------------<br>Dot1x Status: Enable Dot1x Status: Enable Port Control: AUTO Port Auth Status: AUTHORIZED (MAC-AUTH-BYPASS) Re-Authentication: Disable Untagged VLAN id: 400 Guest VLAN: Enable Guest VLAN id: 100 Auth-Fail VLAN: Disable Auth-Fail VLAN id: NONE Auth-Fail Max-Attempts: NONE Mac-Auth-Bypass: Enable Mac-Auth-Bypass Only: Enable Tx Period: 3 seconds Quiet Period: 60 seconds ReAuth Max: 2 Supplicant Timeout: 30 seconds Server Timeout: 30 seconds Re-Auth Interval: 3600 seconds Max-EAP-Req: 2 Host Mode: SINGLE\_HOST Auth PAE State: Authenticated Backend State: Idle DellEMC# **Example (mac**address) DellEMC# show dot1x interface tengigabitethernet 1/32 mac-address 00:00:00:00:00:10 Supplicant Mac: 0 0 0 0 0 10 Lookup for Mac: 802.1x information on Te 1/32: ----------------------------- Dot1x Status: Enable<br>
Port Control: AUTO<br>
Re-Authentication: Disable Port Control: Re-Authentication: Disabl<br>Guest VLAN: Enable<br>Guest VLAN id: 100 Guest VLAN: Guest VLAN id: Auth-Fail VLAN: Disable Auth-Fail VLAN id: NONE Auth-Fail Max-Attempts: NONE Mac-Auth-Bypass: Enable Mac-Auth-Bypass Only: Enable Tx Period: 3 seconds Quiet Period: 60 seconds ReAuth Max: 2 Supplicant Timeout: 30 seconds Server Timeout: 30 seconds Re-Auth Interval: 3600 seconds Max-EAP-Req:<br>Host Mode: 2<br>MULTI\_AUTH<br>128 Max-Supplicants: Port status and State info for Supplicant: 00:00:00:00:00:10 Port Auth Status: AUTHORIZED(MAC-AUTH-BYPASS)<br>Untagged VLAN id: 400<br>Auth PAE State: Authenticated Untagged VLAN id: Auth PAE State: Auth<br>Backend State: Auth Backend State: DellEMC# DellEMC# show dot1x interface tengigabitethernet 1/32 mac-address 00:00:00:00:00:11 Supplicant Mac: 0 0 0 0 0 10 Lookup for Mac: 802.1x information on Te 1/32: ----------------------------- Dot1x Status: Enable Port Control: AUTO Re-Authentication: Disable Guest VLAN: Enable

```
Guest VLAN id: 100
Auth-Fail VLAN: Disable
Auth-Fail VLAN id: NONE
Auth-Fail Max-Attempts: NONE
Mac-Auth-Bypass: Enable
Mac-Auth-Bypass Only: Enable
Tx Period: 3 seconds
Quiet Period: 60 seconds
ReAuth Max: 2
Supplicant Timeout: 30 seconds
Server Timeout: 30 seconds
Re-Auth Interval: 3600 seconds
Max-EAP-Req: 2<br>Host Mode: 2<br>Host Mode: 2
                       MULTI_AUTH<br>128
Max-Supplicants:
Port status and State info for Supplicant: 00:00:00:00:00:11
Port Auth Status: AUTHORIZED(GUEST-VLAN)<br>Untagged VLAN id: 100
Untagged VLAN id: 100<br>
Auth PAE State: Authenticated
Auth PAE State: Auth<br>Backend State: Idle
Backend State:
DellEMC#
```
### **show dot1x profile**

Display all the dot1x profiles or the details of a specific profile configured in the system.

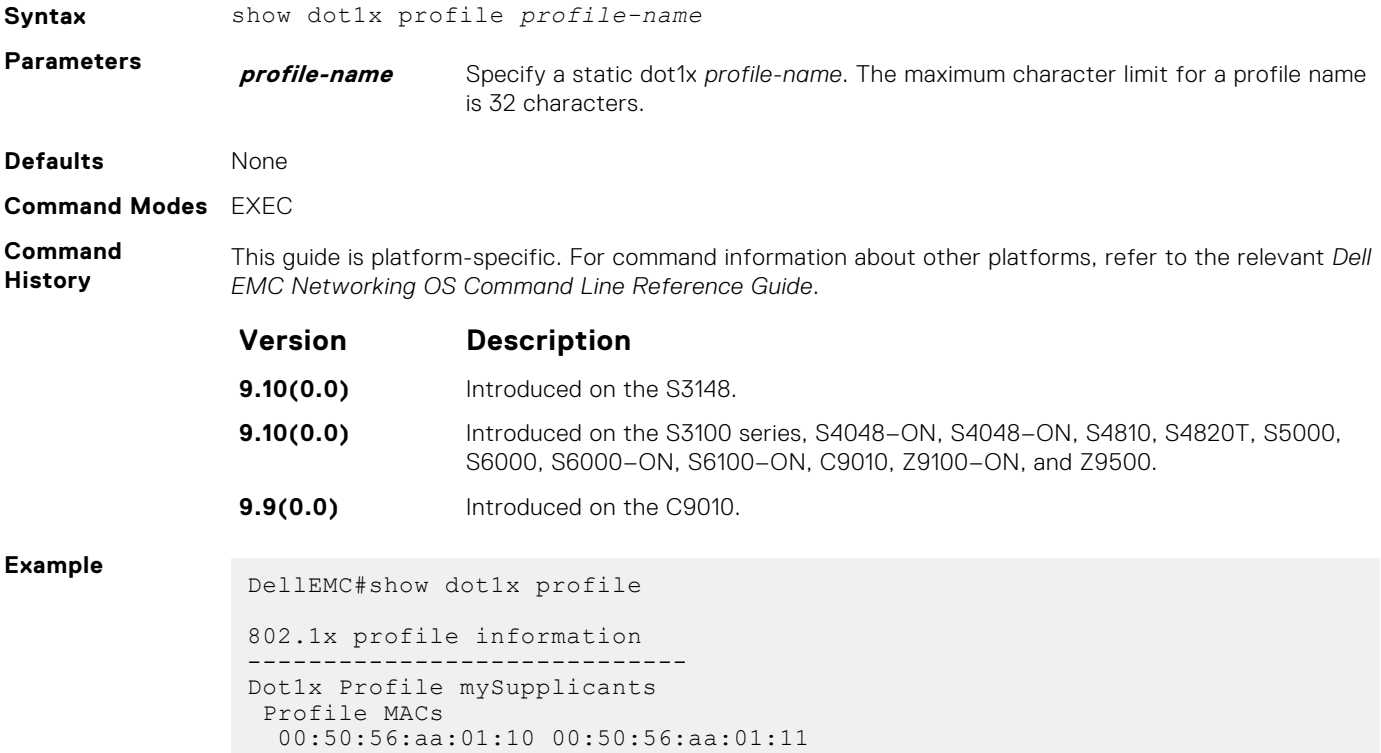

# **7**

# **Bidirectional Forwarding Detection (BFD)**

Bidirectional forwarding detection (BFD) is a detection protocol that provides fast forwarding path failure detection.

The Dell EMC Networking OS implementation is based on the standards specified in the IETF Draft draft-ietf-bfd-base-03, and supports BFD on all Layer 3 physical interfaces including VLAN interfaces and port-channels

#### **Topics:**

- bfd all-neighbors
- [bfd disable](#page-288-0)
- [bfd enable \(Configuration\)](#page-288-0)
- [bfd enable \(Interface\)](#page-289-0)
- [bfd interval](#page-289-0)
- [bfd protocol-liveness](#page-290-0)
- [ip route bfd](#page-291-0)
- [ip ospf bfd all-neighbors](#page-292-0)
- [ipv6 ospf bfd all-neighbors](#page-293-0)
- [ipv6 route bfd](#page-294-0)
- [neighbor bfd](#page-295-0)
- [neighbor bfd disable](#page-296-0)
- [show bfd neighbors](#page-297-0)
- [vrrp bfd](#page-299-0)

## **bfd all-neighbors**

Enable BFD sessions with all neighbors discovered by Layer 3 protocols virtual router redundancy protocol (VRRP), intermediate system to intermediate system (IS-IS), open shortest path first (OSPF), OSPFv3, or border gateway protocol (BGP) on router interfaces, and (optionally) reconfigure the default timer values.

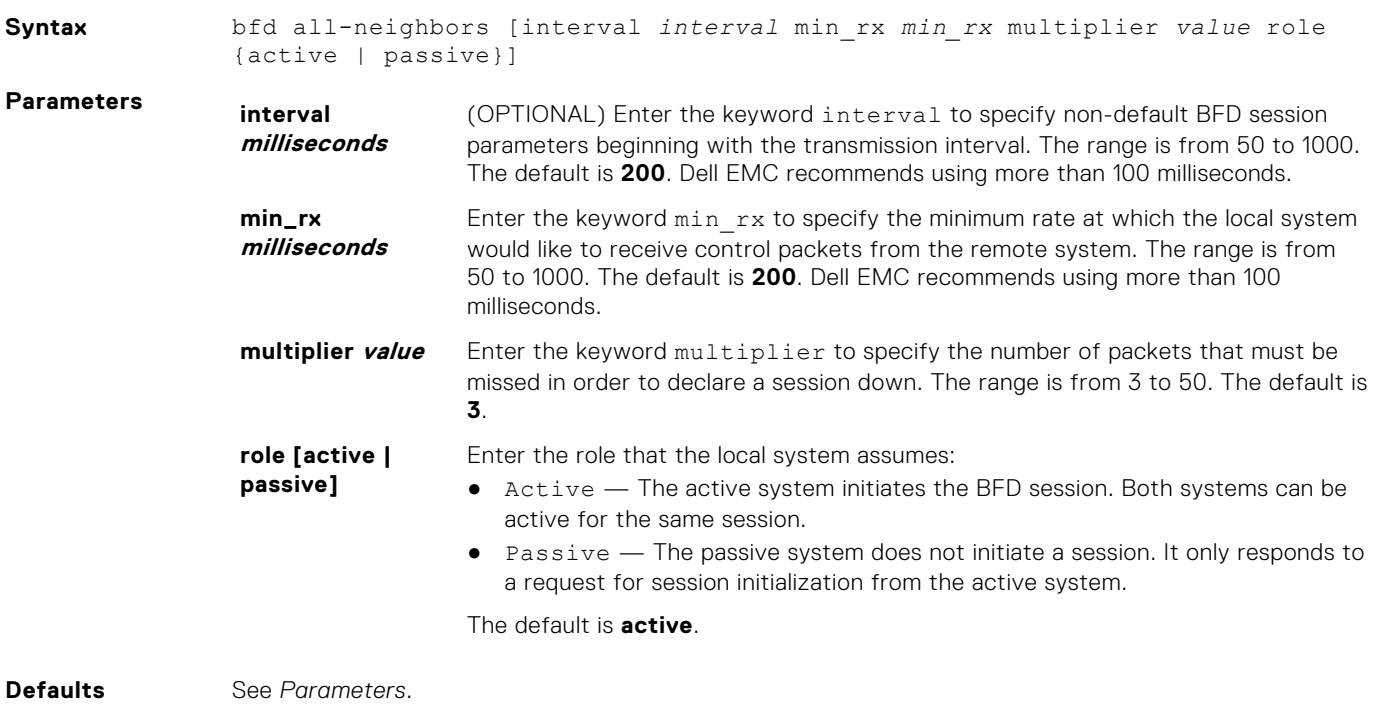

**Command Modes** ROUTER OSPF

ROUTER OSPFv3 ROUTER BGP ROUTER ISIS

**Command History**

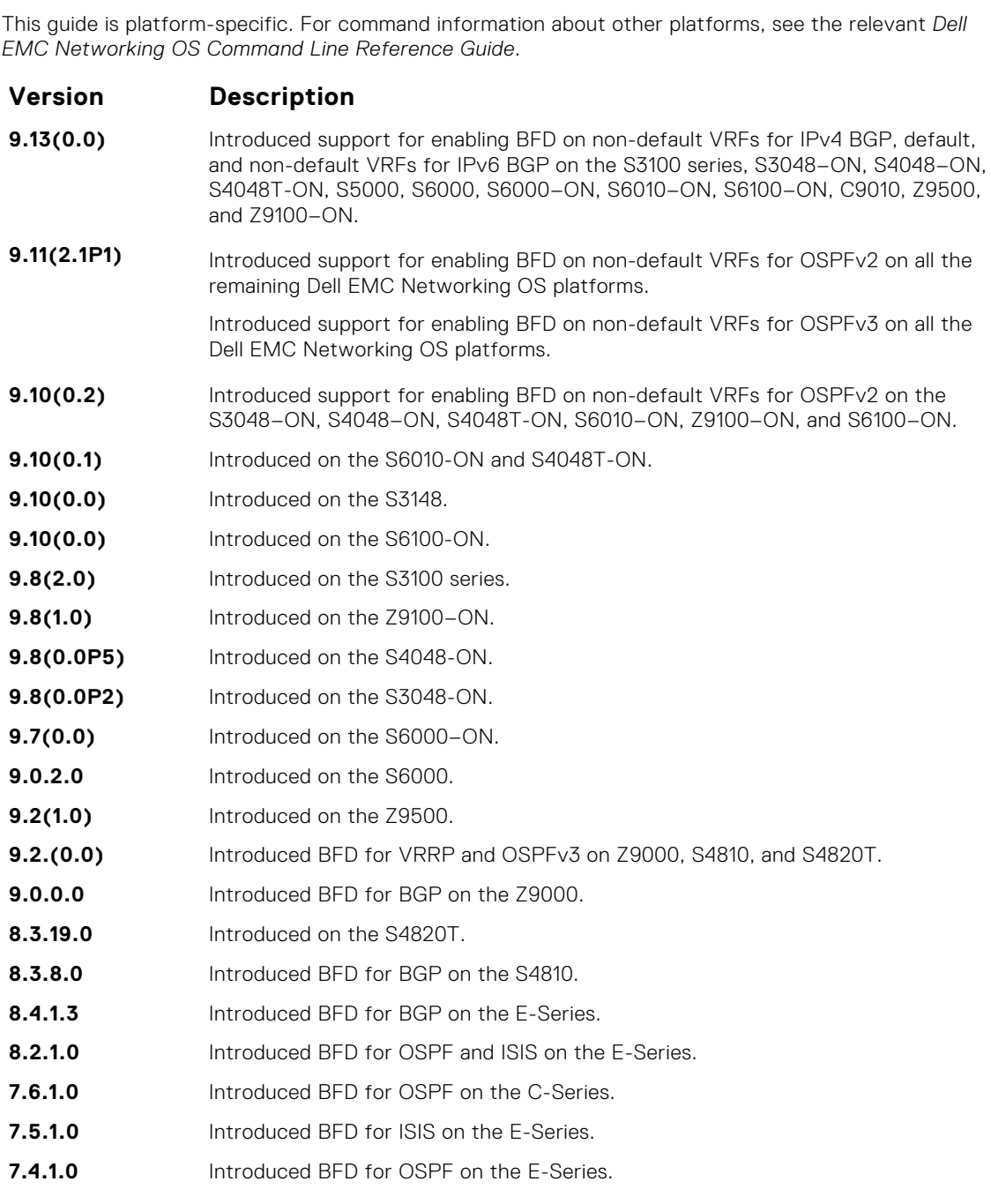

**Usage Information** All neighbors inherit the timer values configured with the bfd neighbor command except in the following cases:

- Timer values configured with the isis bfd all-neighbors or ip ospf bfd allneighbors commands in INTERFACE mode override timer values configured with the bfd neighbor command. Likewise, using the no bfd neighbor command does not disable BFD on an interface if you explicitly enable BFD using the isis bfd all-neighbors command.
- Neighbors that have been explicitly enabled or disabled for a BFD session with the bfd neighbor or neighbor bfd disable commands in ROUTER BGP mode do not inherit the global BFD enable/ disable values configured with the bfd neighbor command or configured for the peer group to which a neighbor belongs. The neighbors inherit only the global timer values (configured with the bfd neighbor command).
You can only enable BFD for VRRP in INTERFACE command mode (vrrp bfd all-neighbors).

You can enable BFD on both default and nondefault VRFs for OSPF and BGP protocols for both IPv4 and IPv6 neighbors.

**NOTE:** The bfd all-neighbors command is applicable for both IPv4 and IPv6 BGP sessions.

# **bfd disable**

Disable BFD on an interface.

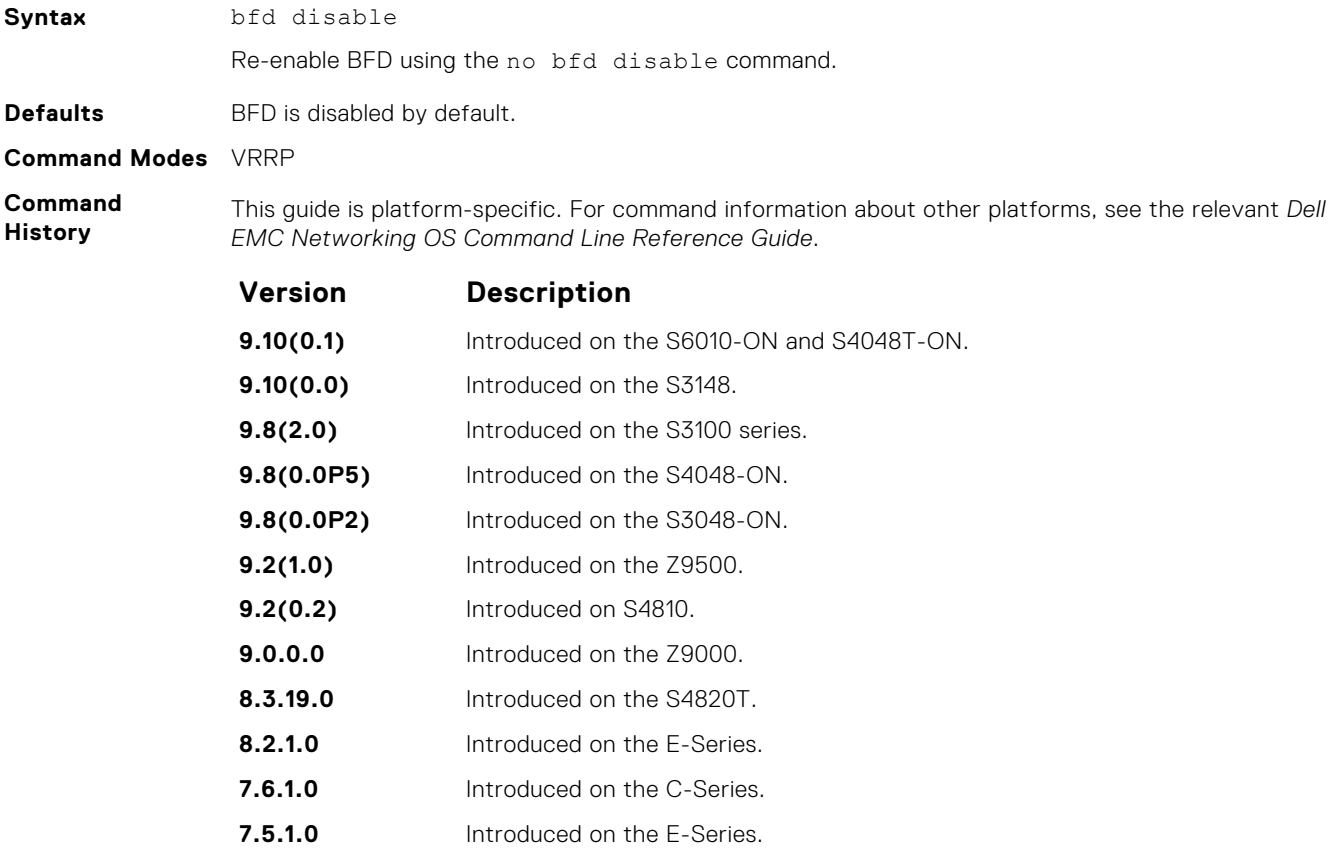

# **bfd enable (Configuration)**

Enable BFD on all interfaces.

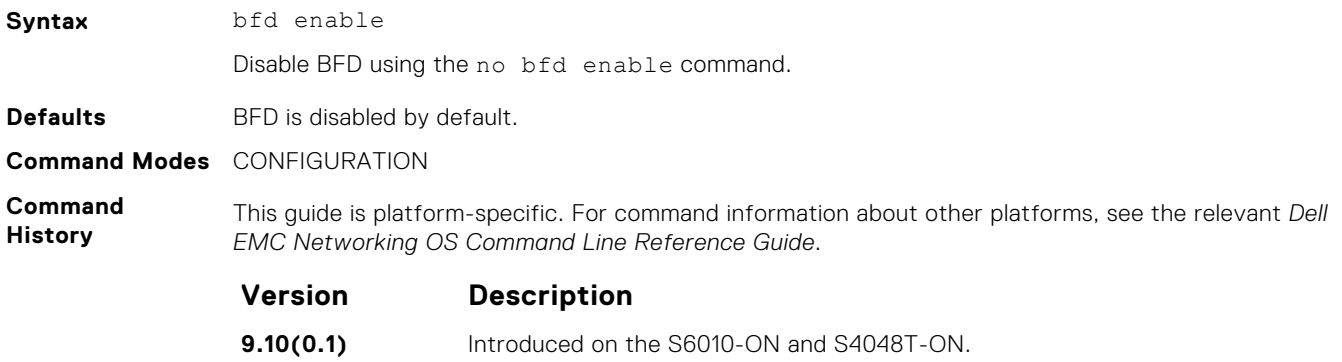

**9.10(0.0)** Introduced on the S3148.

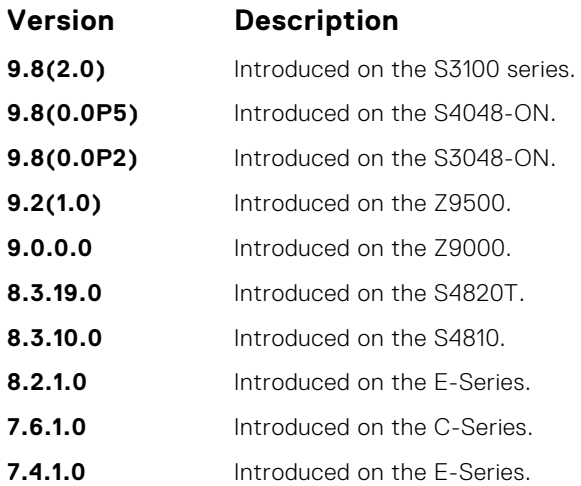

# **bfd enable (Interface)**

Enable BFD on an interface.

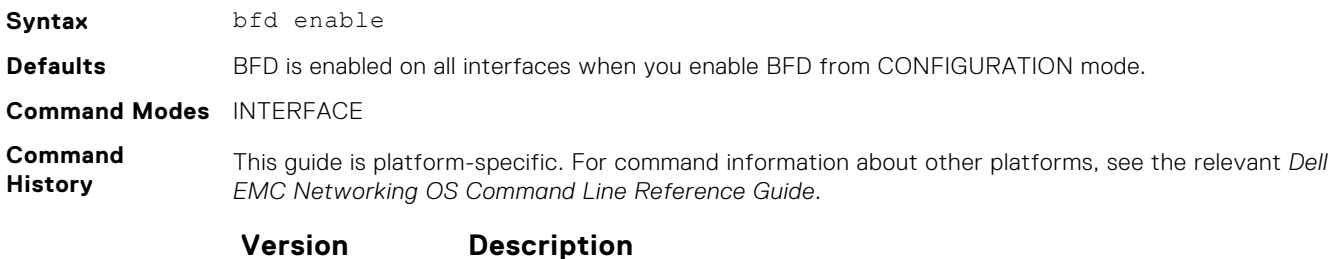

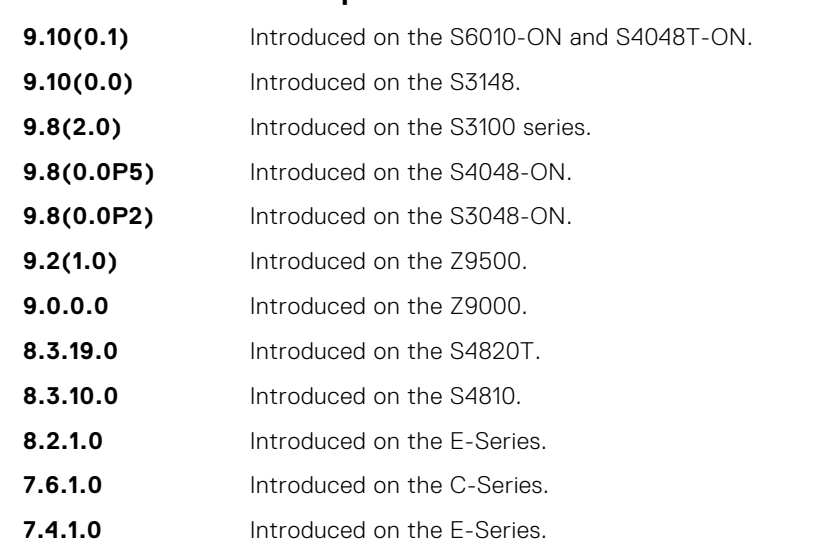

# **bfd interval**

Specify non-default BFD session parameters beginning with the transmission interval.

**Syntax** bfd interval *interval* min\_rx *min\_rx* multiplier *value* role {active | passive}

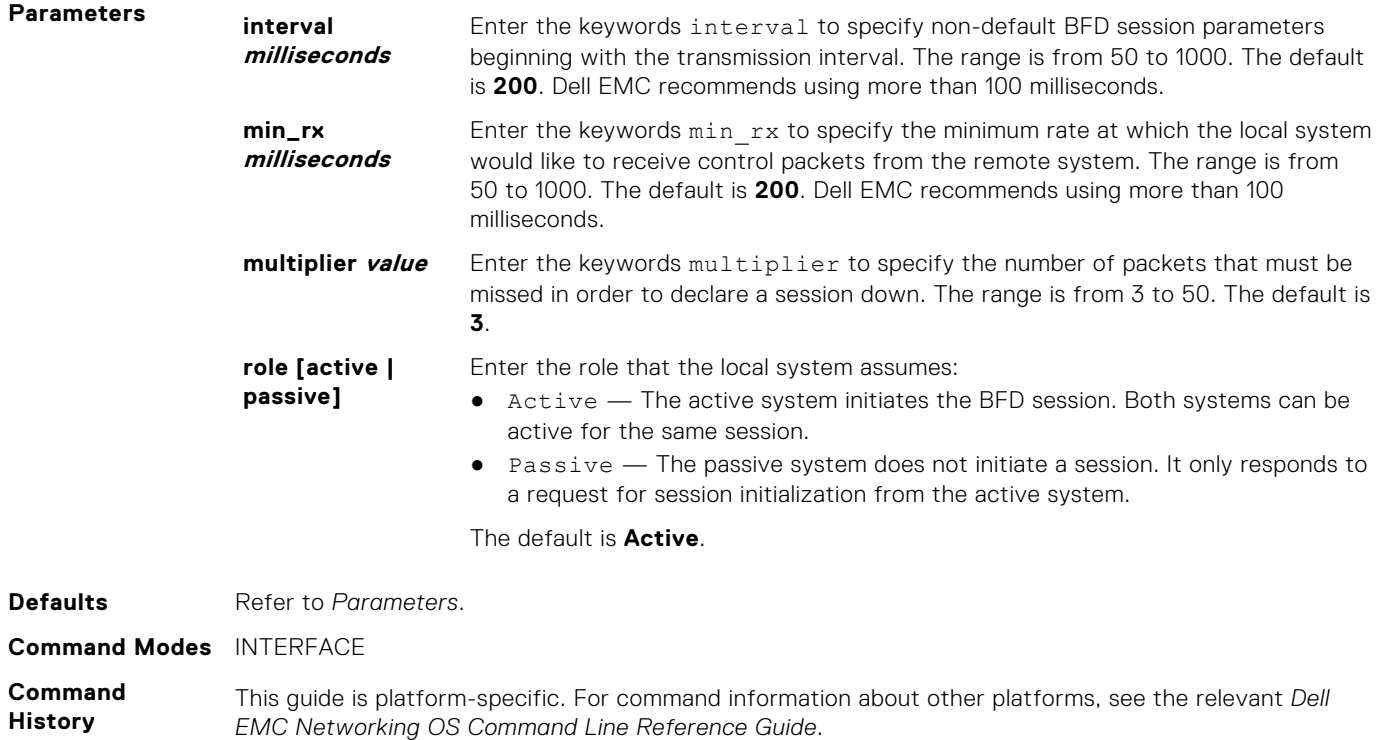

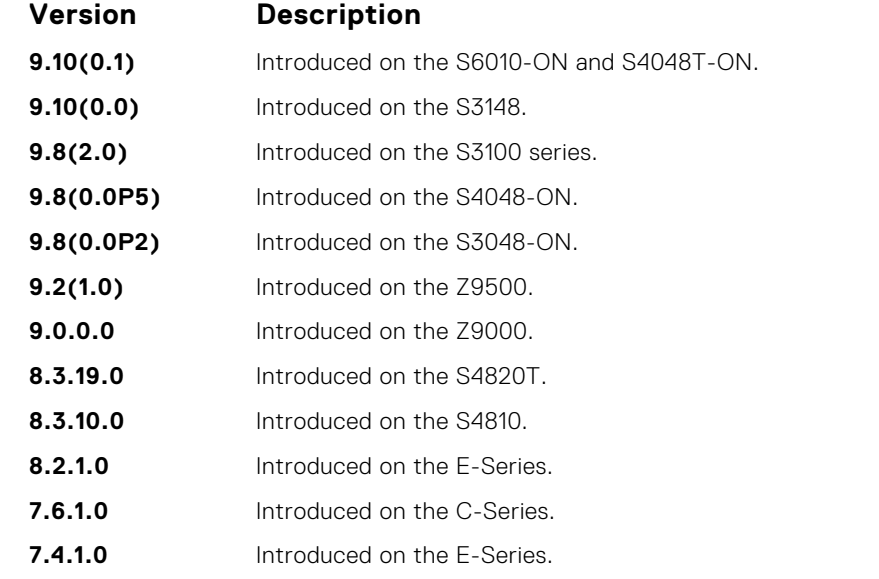

**Example**

DellEMC(conf-if-te-1/3)# bfd interval 250 min\_rx 300 multiplier 4 role passive DellEMC(conf-if-te-1/3)#

# **bfd protocol-liveness**

Enable the BFD protocol liveness feature.

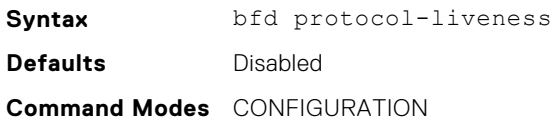

#### **Command History**

This guide is platform-specific. For command information about other platforms, see the relevant *Dell EMC Networking OS Command Line Reference Guide*.

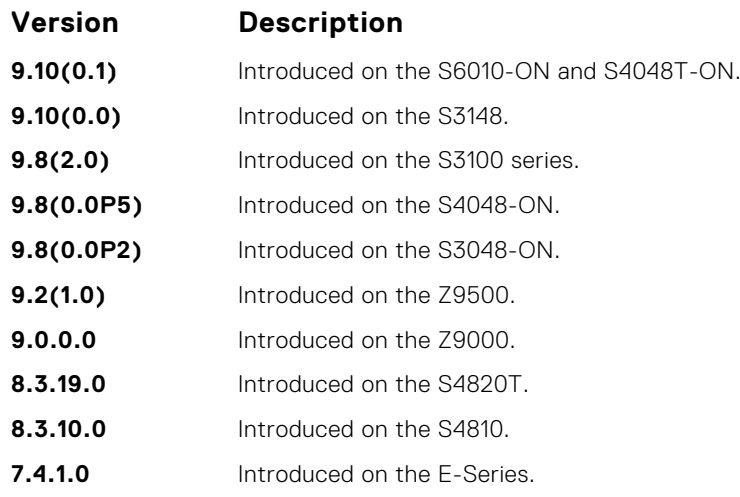

#### **Usage Information**

Protocol Liveness is a feature that notifies the BFD Manager when a client protocol (for example, OSPF and ISIS) is disabled. When a client is disabled, all BFD sessions for that protocol are torn down. Neighbors on the remote system receive an Admin Down control packet and are placed in the Down state. Peer routers might take corrective action by choosing alternative paths for the routes that originally pointed to this router.

# **ip route bfd**

Enable BFD for all neighbors configured through static routes.

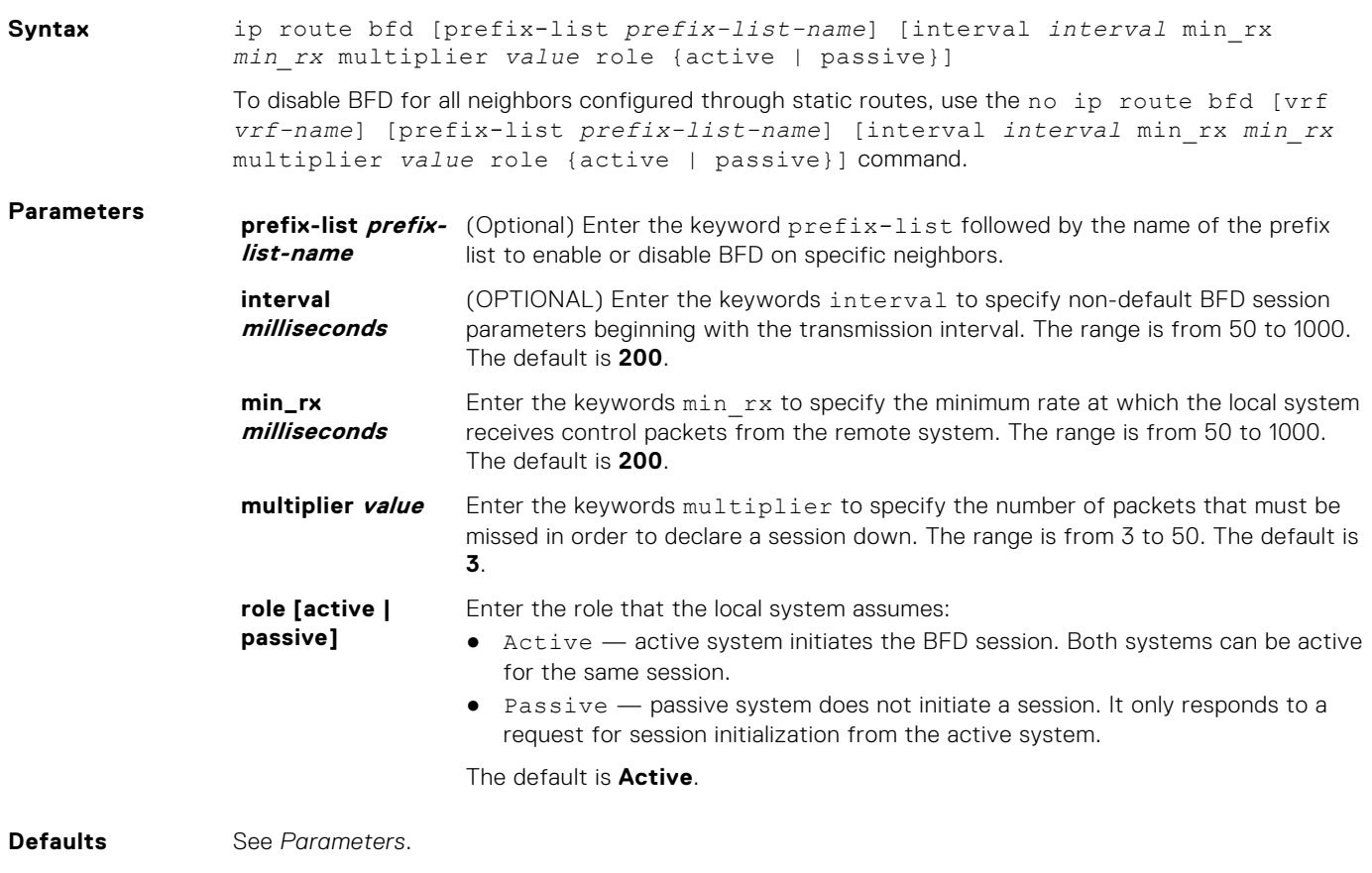

**Command Modes** CONFIGURATION

**Command History**

This guide is platform-specific. For command information about other platforms, see the relevant *Dell EMC Networking OS Command Line Reference Guide*.

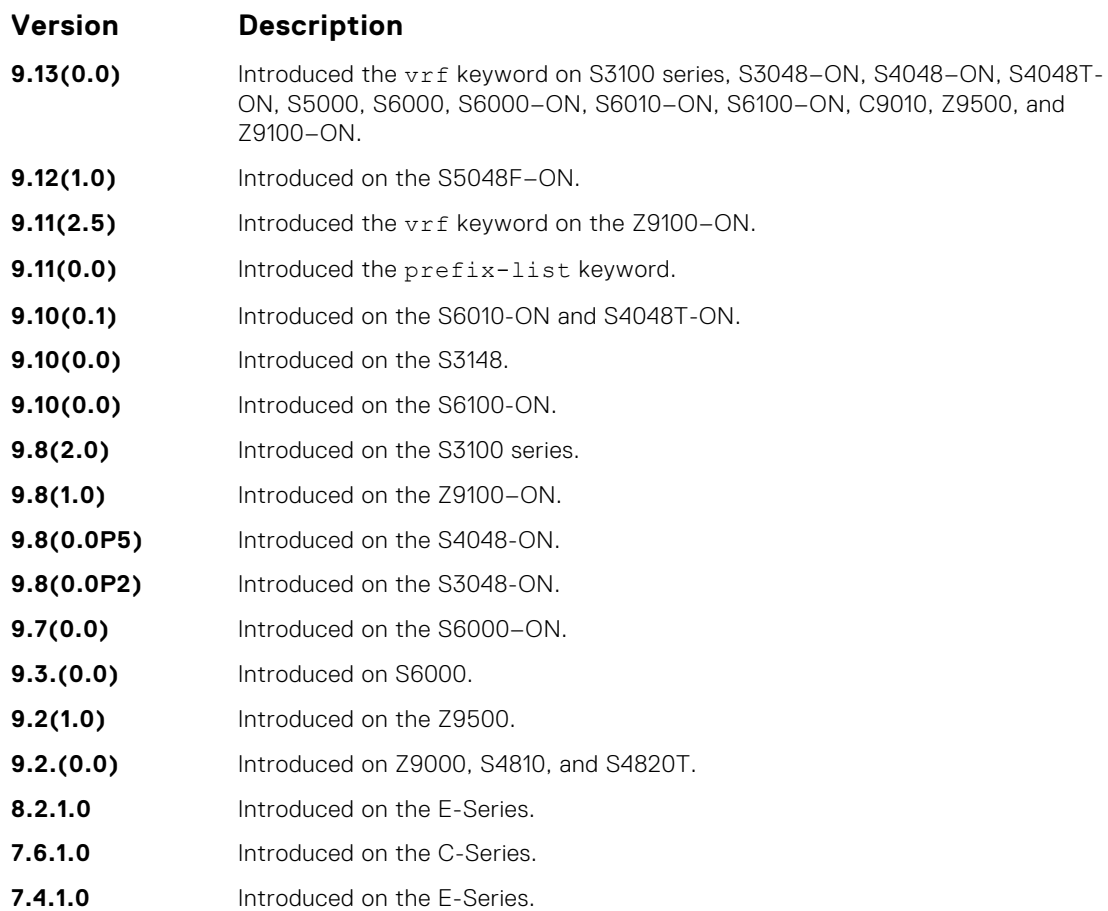

# **ip ospf bfd all-neighbors**

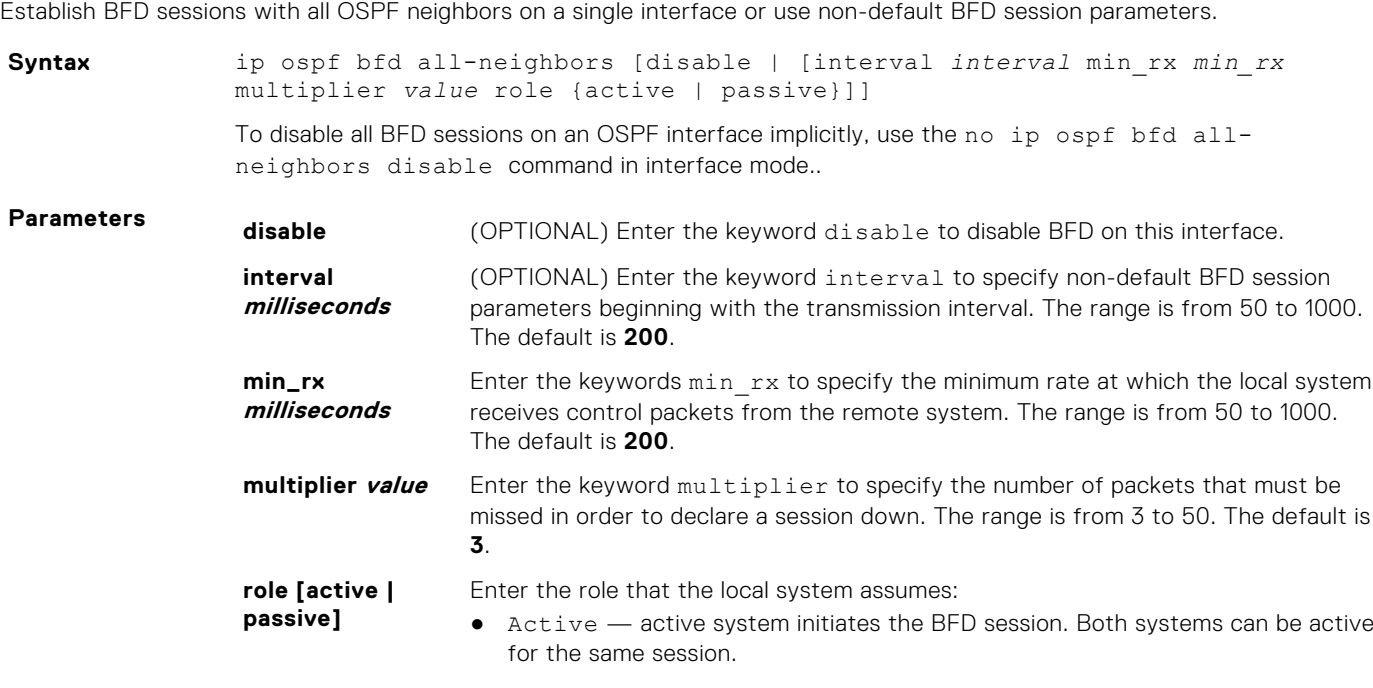

● Passive — passive system does not initiate a session. It only responds to a request for session initialization from the active system.

The default is **Active**.

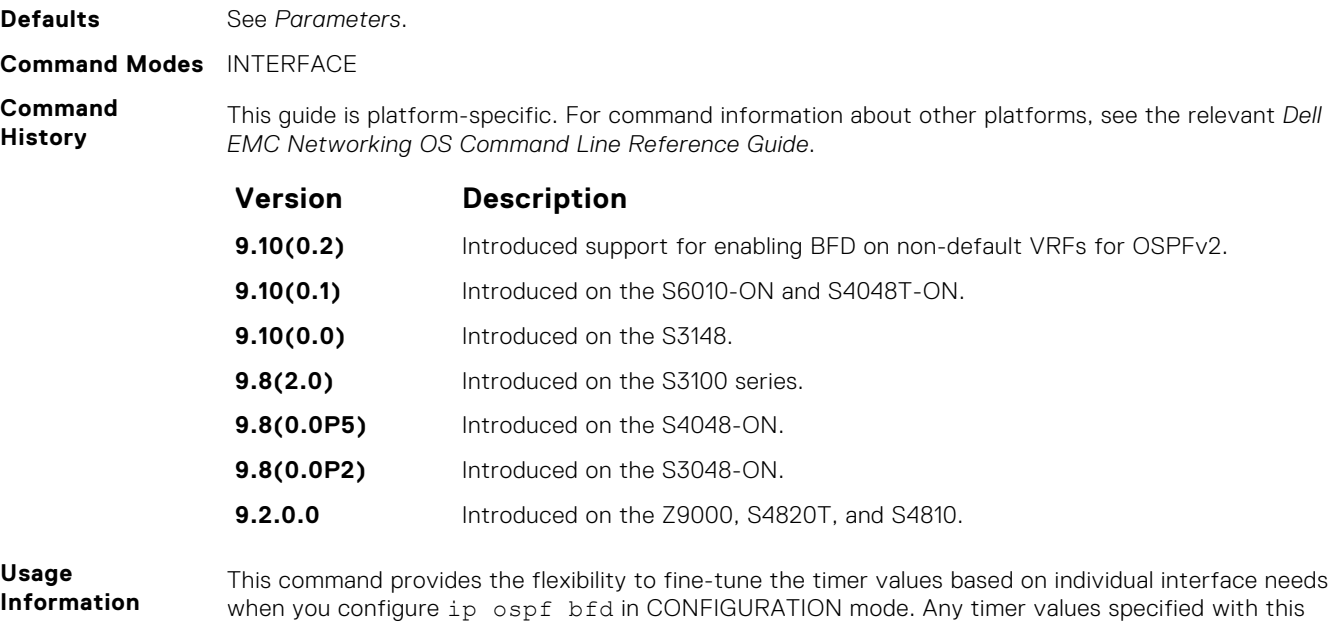

To disable BFD on a specific interface while you configure BFD in CONFIGURATION mode, use the keyword disable.

command overrides timers set using the bfd all-neighbors command. Using the no form of this

# **ipv6 ospf bfd all-neighbors**

Establish BFD sessions with all OSPFv3 neighbors on a single interface or use non-default BFD session parameters.

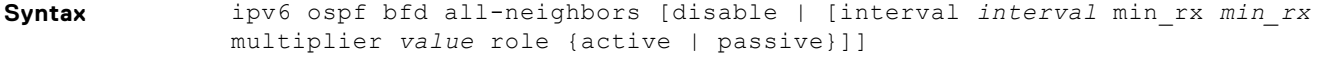

command does not disable BFD if you configure BFD in CONFIGURATION mode.

To disable all BFD sessions on an OSPFv3 interface implicitly, use the no ipv6 ospf bfd allneighbors disable command in interface mode..

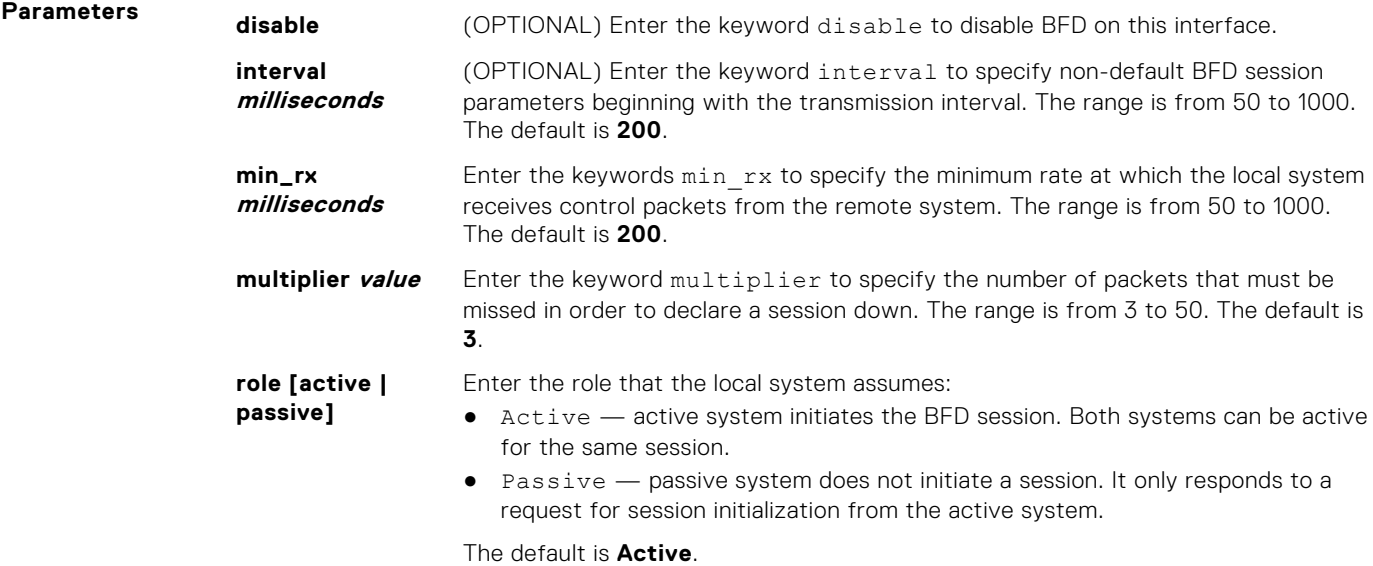

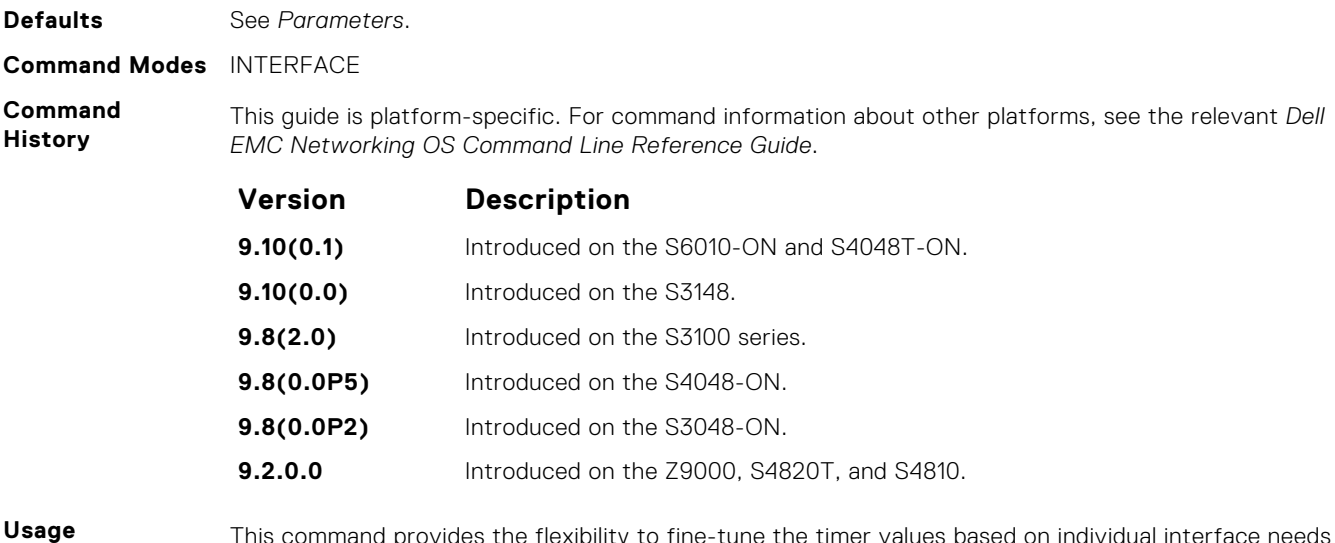

**Information**

command provides the flexibility to fine-tune the timer values based on individual interface needs when you configure ipv6 ospf BFD in CONFIGURATION mode. Any timer values specified with this command overrides timers set using the bfd all-neighbors command. Using the no form of this command does not disable BFD if you configure BFD in CONFIGURATION mode.

To disable BFD on a specific interface while you configure BFD in CONFIGURATION mode, use the keyword disable.

# **ipv6 route bfd**

Enable BFD for all IPv6 neighbors configured through static routes.

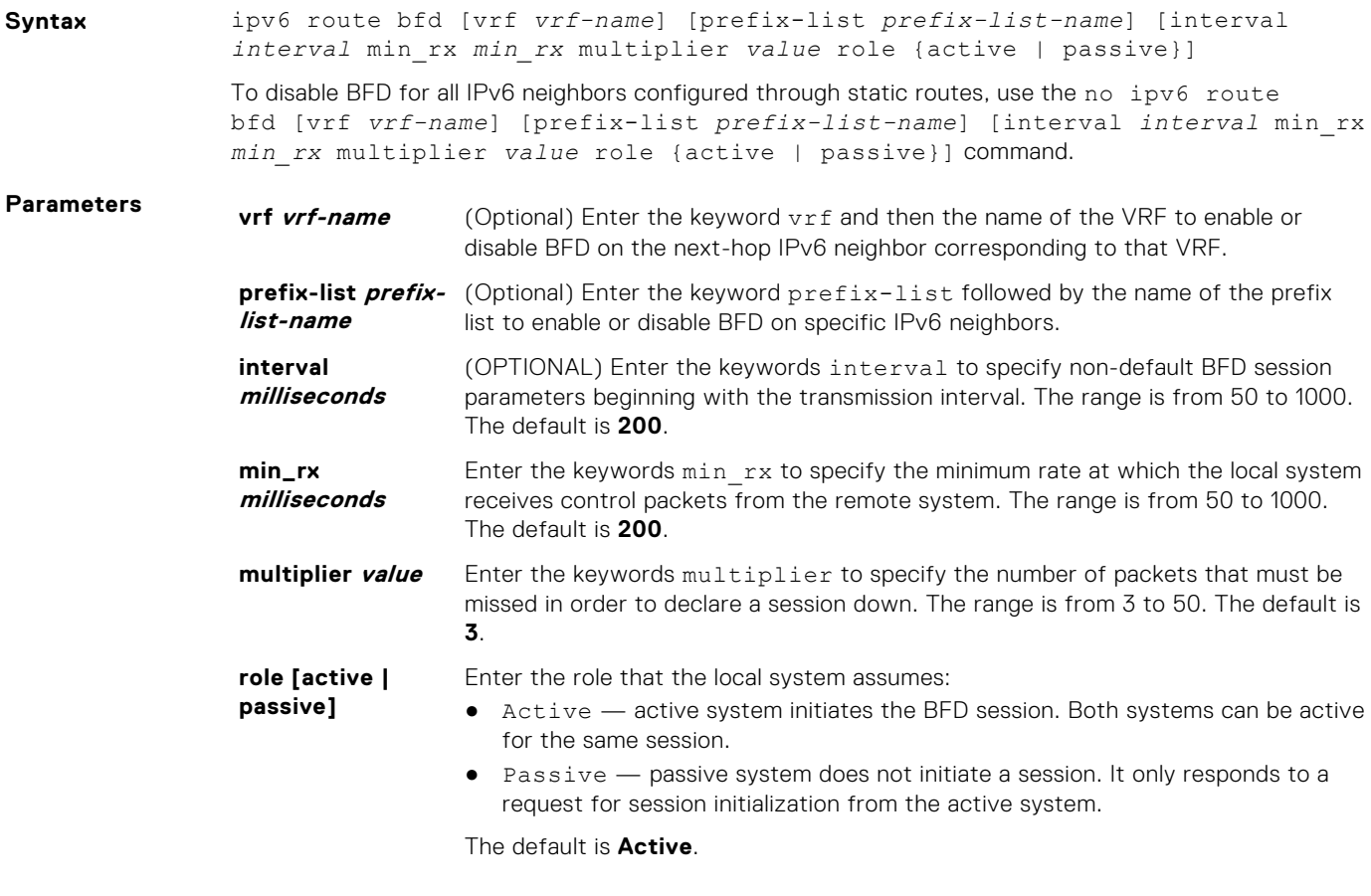

**Defaults** See *Parameters*.

#### **Command Modes** CONFIGURATION

**Command History** This guide is platform-specific. For command information about other platforms, see the relevant *Dell EMC Networking OS Command Line Reference Guide*.

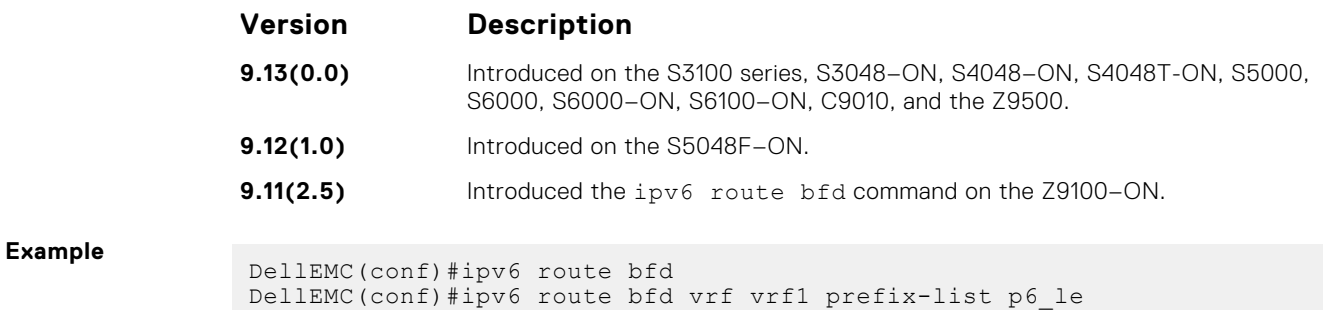

# **neighbor bfd**

Explicitly enable or disable a BFD session with a BGP neighbor or a BGP peer group.

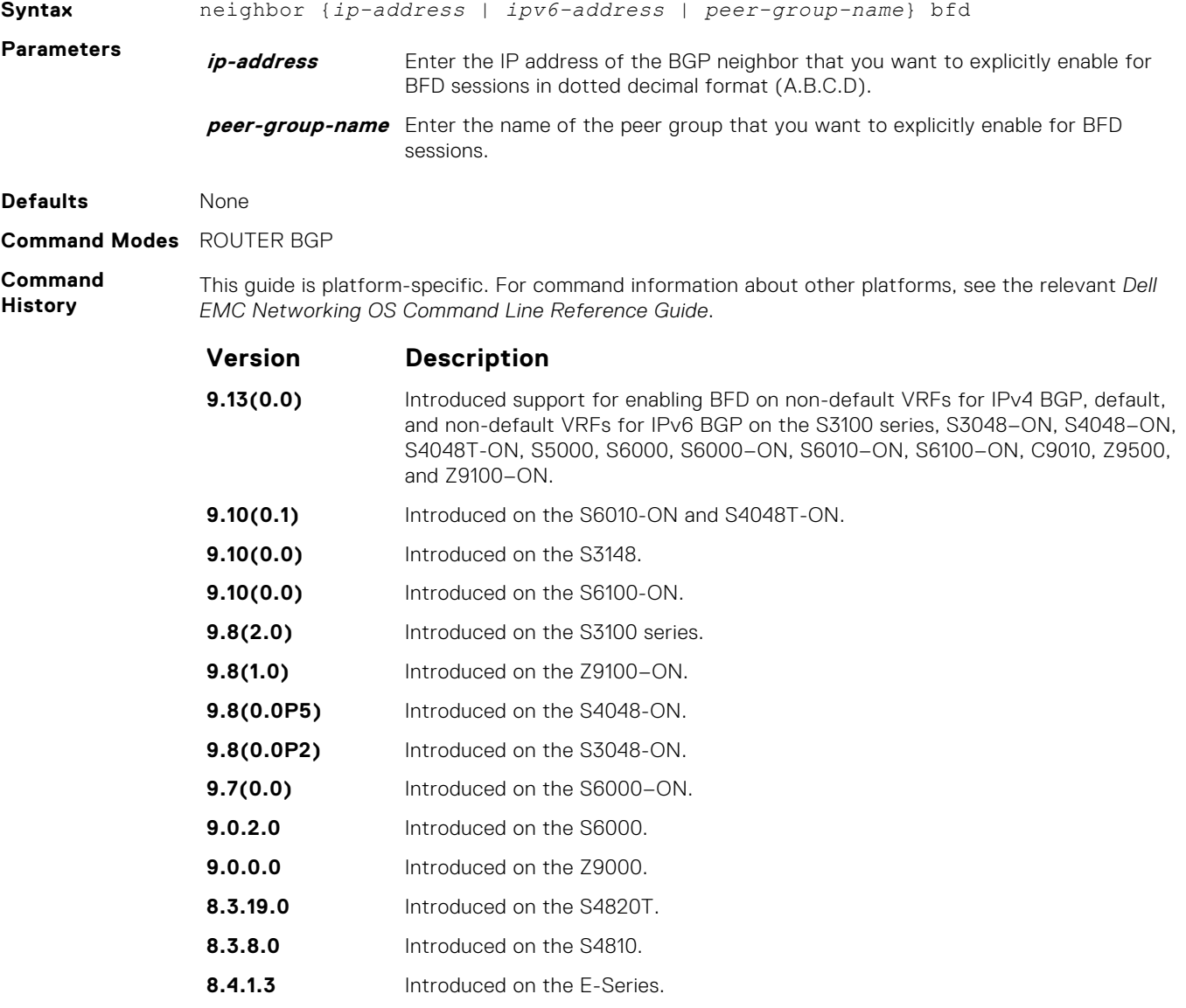

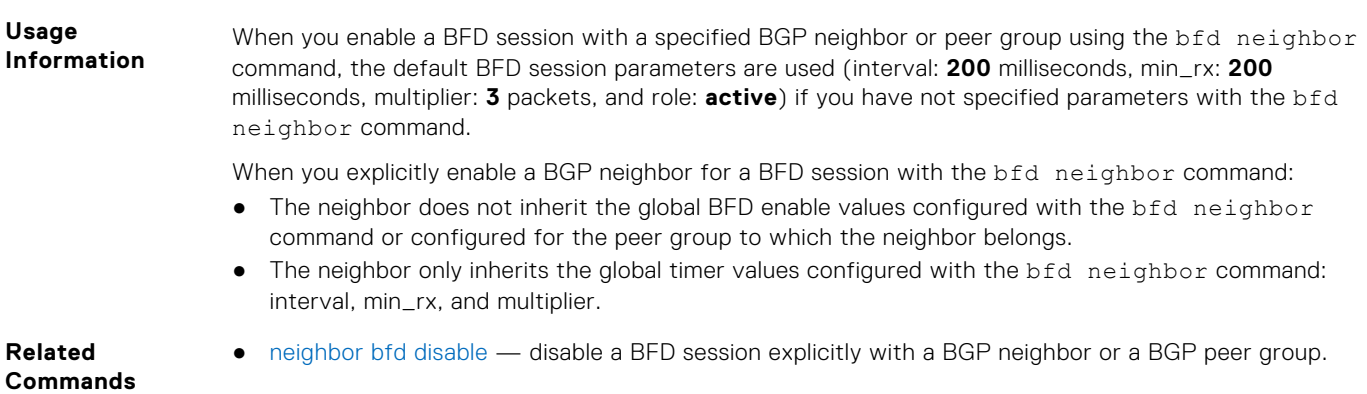

# **neighbor bfd disable**

Explicitly disable a BFD session with a BGP neighbor or a BGP peer group.

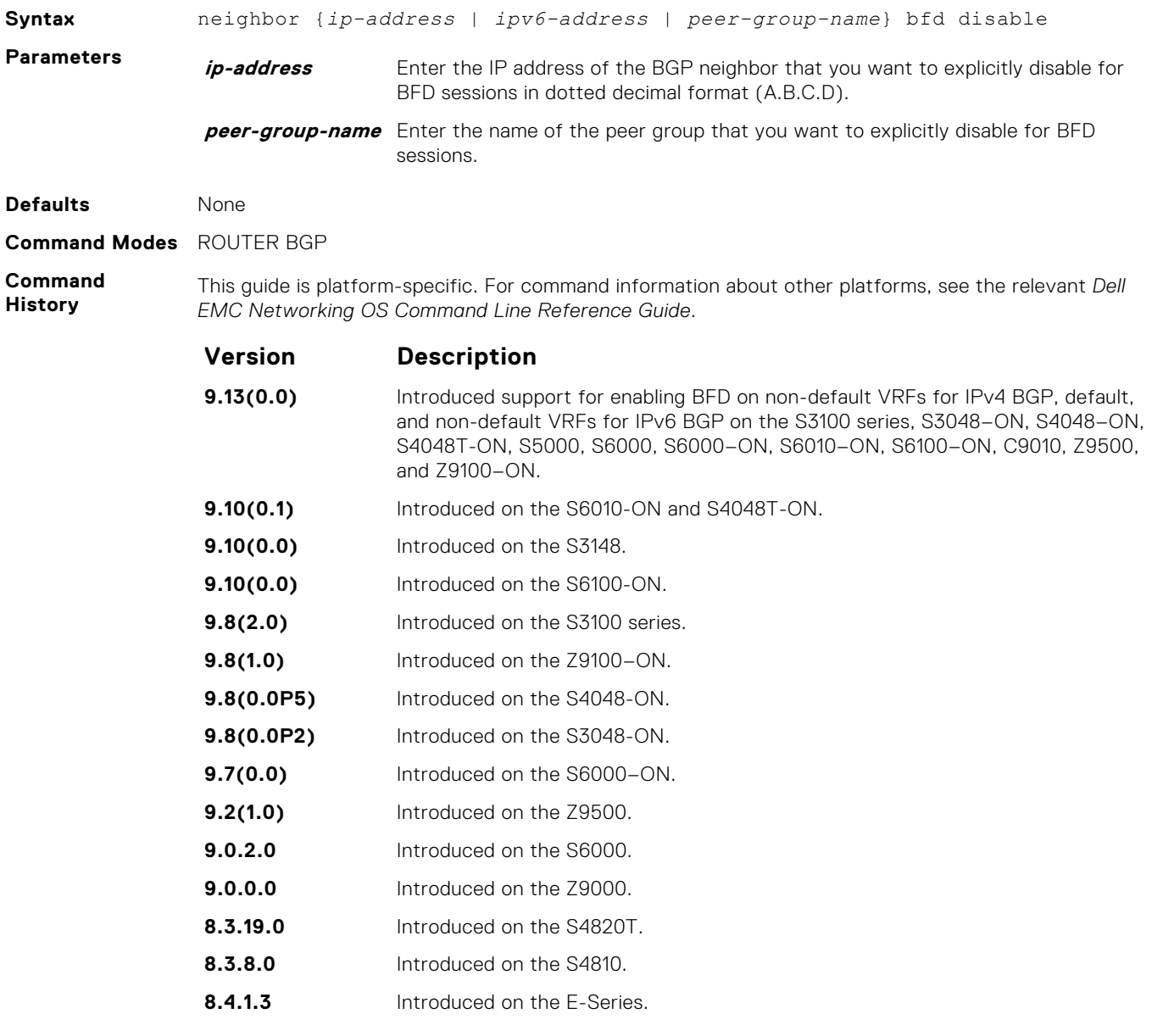

#### **Usage Information**

When you explicitly disable a BGP neighbor for a BFD session with the neighbor bfd disable command:

- The neighbor does not inherit the global BFD disable values configured with the bfd neighbor command or configured for the peer group to which the neighbor belongs.
- The neighbor only inherits the global timer values configured with the bfd neighbor command: interval, min\_rx, and multiplier.

When you remove the Disabled state of a BFD for a BGP session with a specified neighbor by entering the no neighbor bfd disable command, the BGP link with the neighbor returns to normal operation and uses the BFD session parameters globally configured with the bfd neighbor command or configured for the peer group to which the neighbor belongs.

# **show bfd neighbors**

Display BFD neighbor information on all interfaces or a specified interface.

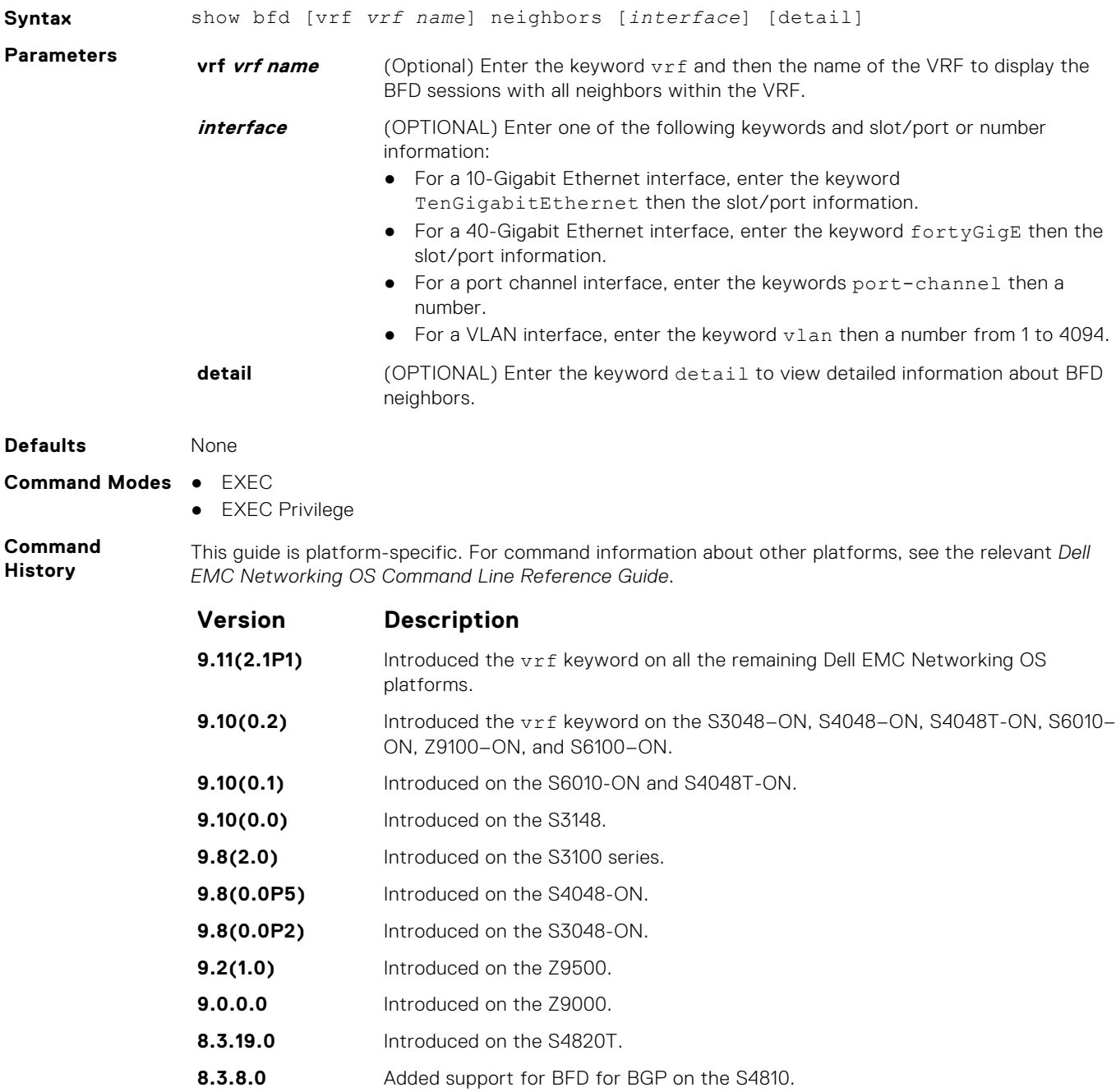

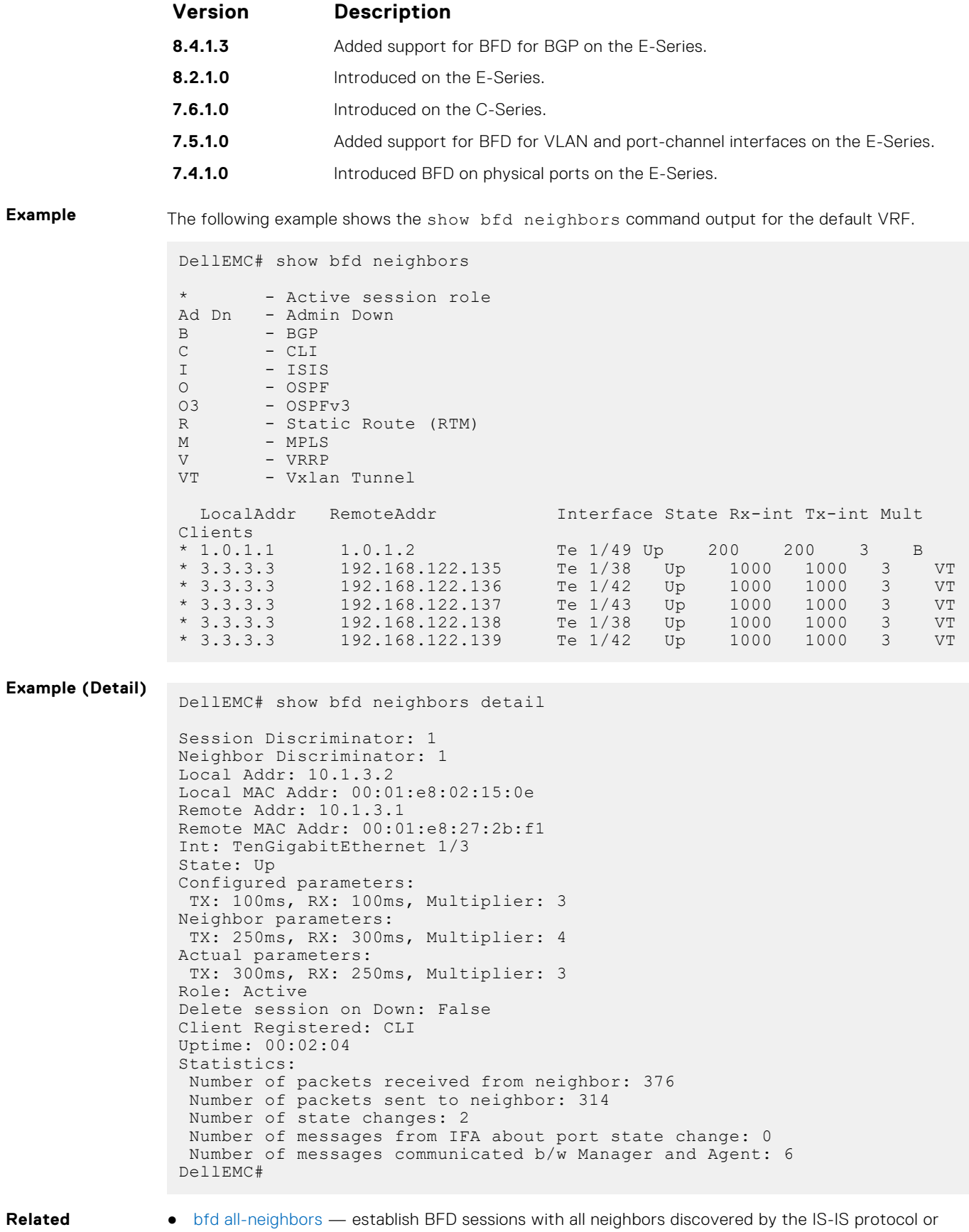

OSPF protocol out of all interfaces.

# **vrrp bfd**

Establish a VRRP BFD session.

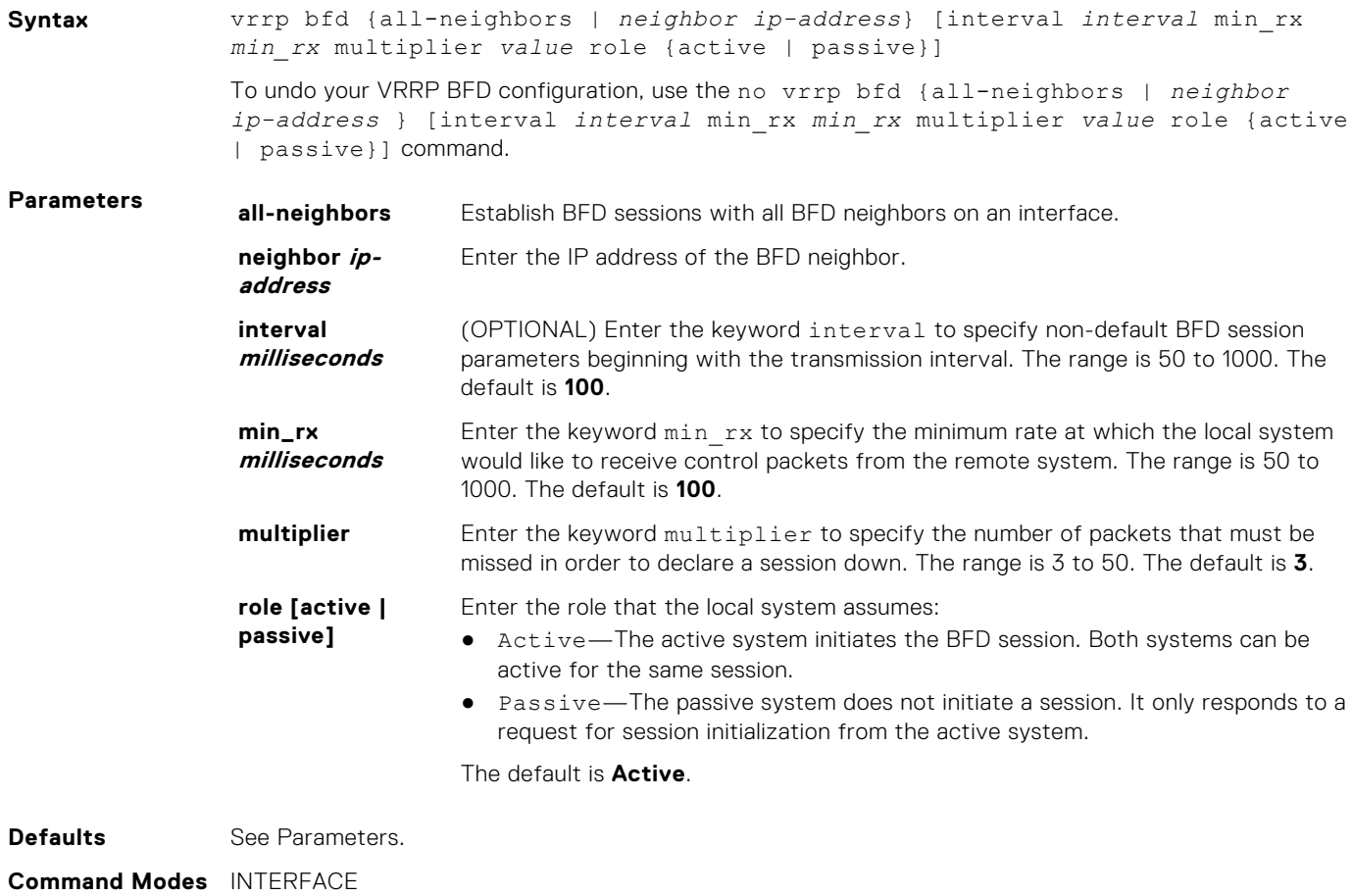

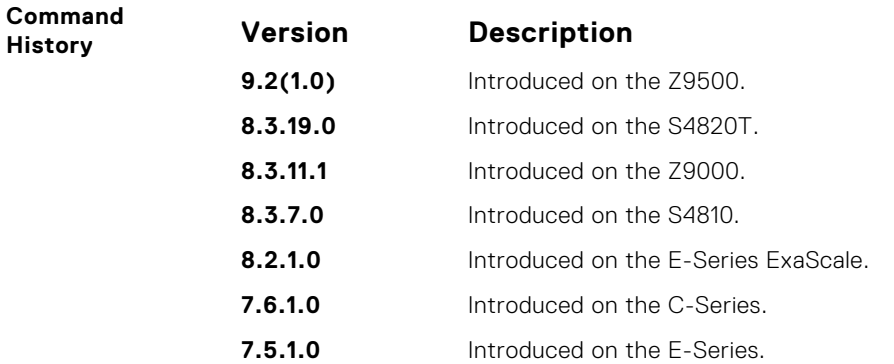

# **Border Gateway Protocol**

BGP is an external gateway protocol that transmits interdomain routing information within and between autonomous systems (AS). BGP version 4 (BGPv4) supports classless inter-domain routing (CIDR) and the aggregation of routes and AS paths. Basically, two routers (called neighbors or peers) exchange information including full routing tables and periodically sent messages to update those routing tables.

**NOTE:** For more information about configuring the border gateway protocol (BGP), see the *BGP* section in the *Dell EMC Networking OS Configuration Guide*.

#### **Topics:**

- **BGP IPv4 Commands**
- [MBGP Commands](#page-409-0)
- [BGP Extended Communities \(RFC 4360\)](#page-412-0)
- [IPv6 BGP Commands](#page-422-0)
- [IPv6 MBGP Commands](#page-472-0)

# **BGP IPv4 Commands**

Border Gateway Protocol (BGP) is an external gateway protocol that transmits interdomain routing information within and between Autonomous Systems (AS). BGP supports classless interdomain routing (CIDR) and the aggregation of routes and AS paths. Basically, two routers (called neighbors or peers) exchange information including full routing tables and periodically send messages to update those routing tables.

**(i)** NOTE: Dell EMC Networking OS supports 2-byte (16-bit) and 4-byte (32-bit) format for autonomous system numbers (ASNs), where the 2-byte format is 1 to 65535 and the 4-byte format is 1 to 4294967295.

**NOTE:** Dell EMC Networking OS supports dotted format as well as the traditional plain format for AS numbers. The dot format is displayed when using the show ip bgp commands. To determine the comparable dot format for an ASN from a traditional format, use ASN/65536. ASN%65536. For more information about using the 2– or 4-byte format, refer to the *Dell EMC Networking OS Configuration Guide*.

#### **address-family**

Enable the IPv4 multicast or the IPv6 address family.

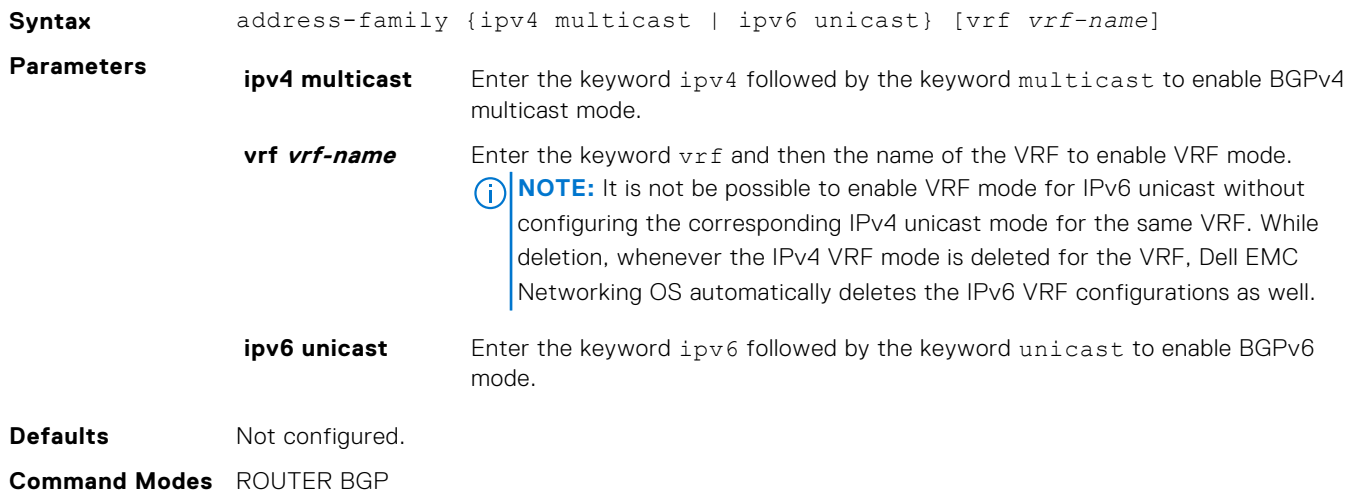

#### **Command History**

This guide is platform-specific. For command information about other platforms, see the relevant *Dell EMC Networking OS Command Line Reference Guide*.

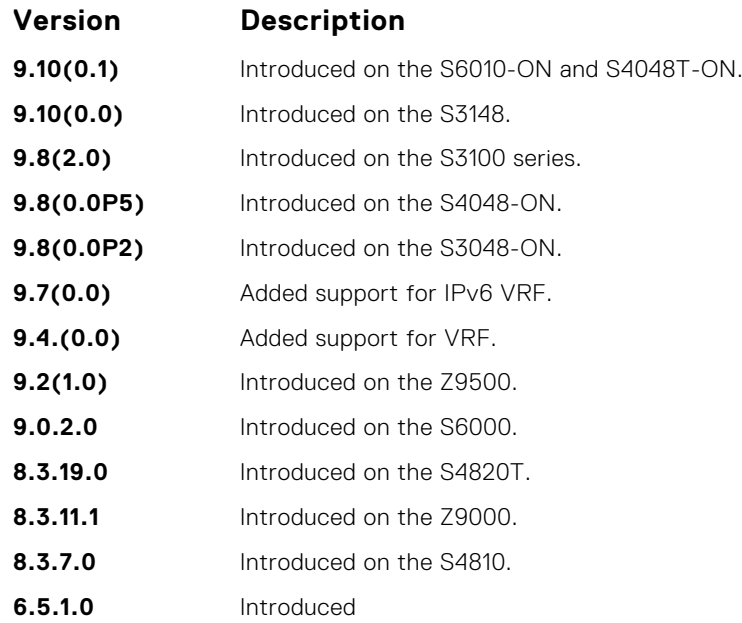

#### **aggregate-address**

To minimize the number of entries in the routing table, summarize a range of prefixes.

#### Z9500

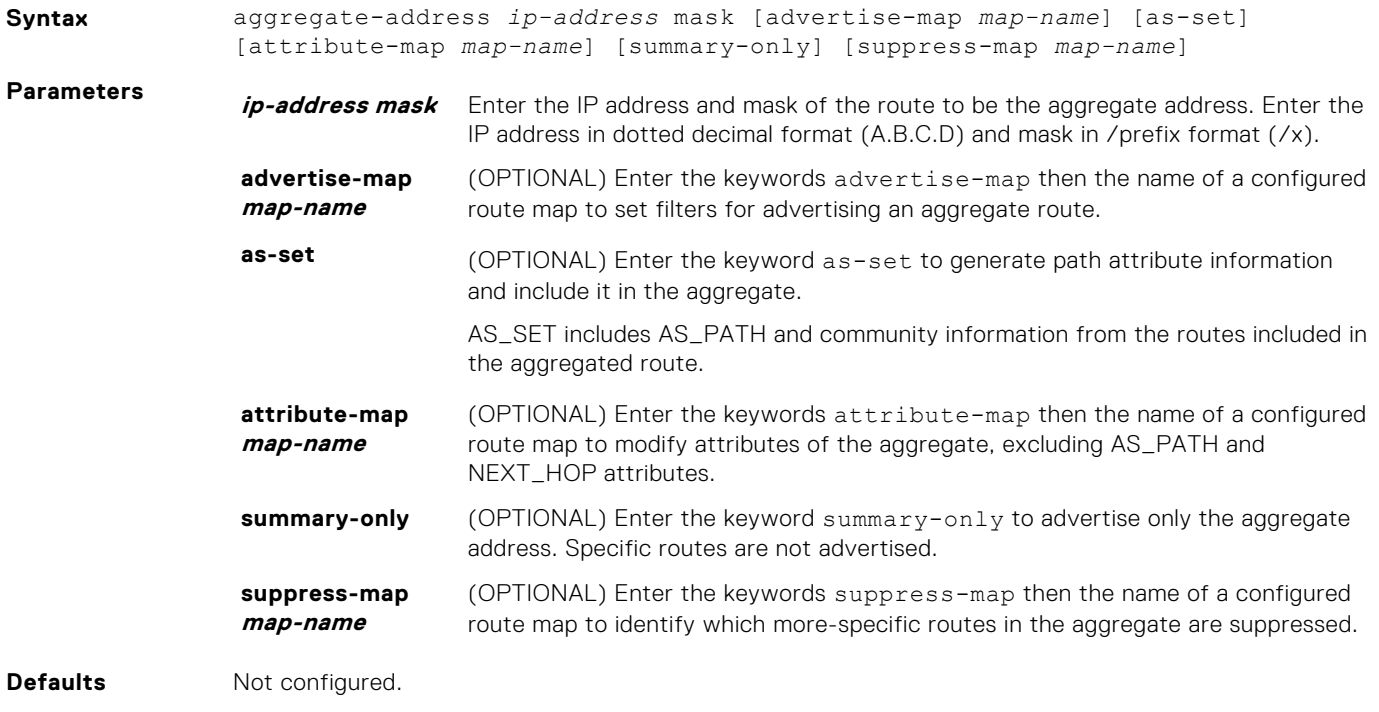

- **Command Modes** ROUTER BGP ADDRESS FAMILY
	- ROUTER BGP ADDRESS FAMILY IPv6

#### **Command History**

This guide is platform-specific. For command information about other platforms, see the relevant *Dell EMC Networking OS Command Line Reference Guide*.

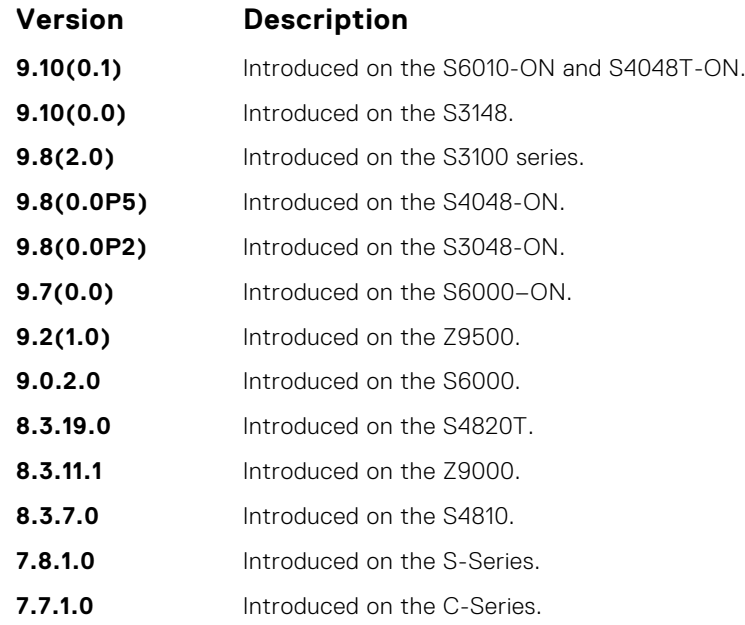

**Usage Information**

At least one of the routes included in the aggregate address must be in the BGP routing table for the configured aggregate to become active.

If routes within the aggregate are constantly changing, do not add the as-set parameter to the aggregate as the aggregate flaps to keep track of the changes in the AS\_PATH.

In route maps used in the suppress-map parameter, routes meeting the deny clause are not suppress; in other words, they are allowed. The opposite is also true: routes meeting the permit clause are suppressed.

If the route is injected via the network command, that route still appears in the routing table if the summary-only parameter is configured in the aggregate-address command.

The summary-only parameter suppresses all advertisements. If you want to suppress advertisements to only specific neighbors, use the neighbor distribute-list command.

In the show ip bgp command, aggregates contain an 'a' in the first column and routes suppressed by the aggregate contain an 's' in the first column.

When an aggregate address is denied using a peer's outbound route-map, individual routes suppressed by the aggregate address are advertised to that peer.

The attribute-map corresponding to an aggregate address is applied during the outbound update creation time; the value set in that attribute-map will not be shown in the output of the show ip bgp aggregate route command.

### **bgp add-path**

Allow the advertisement of multiple paths for the same address prefix without the new paths replacing any previous ones.

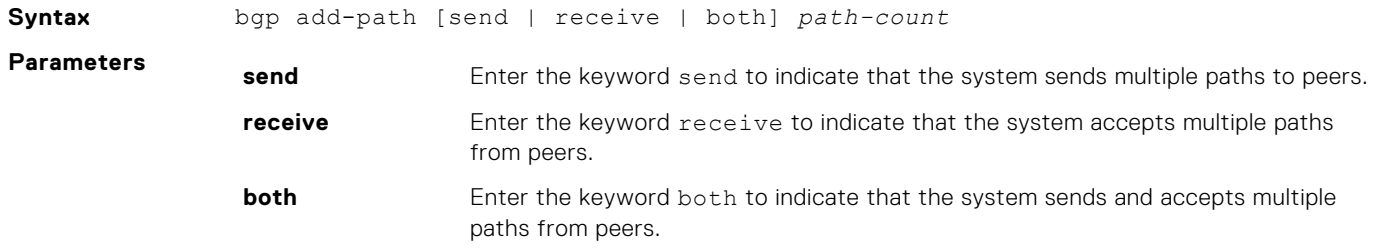

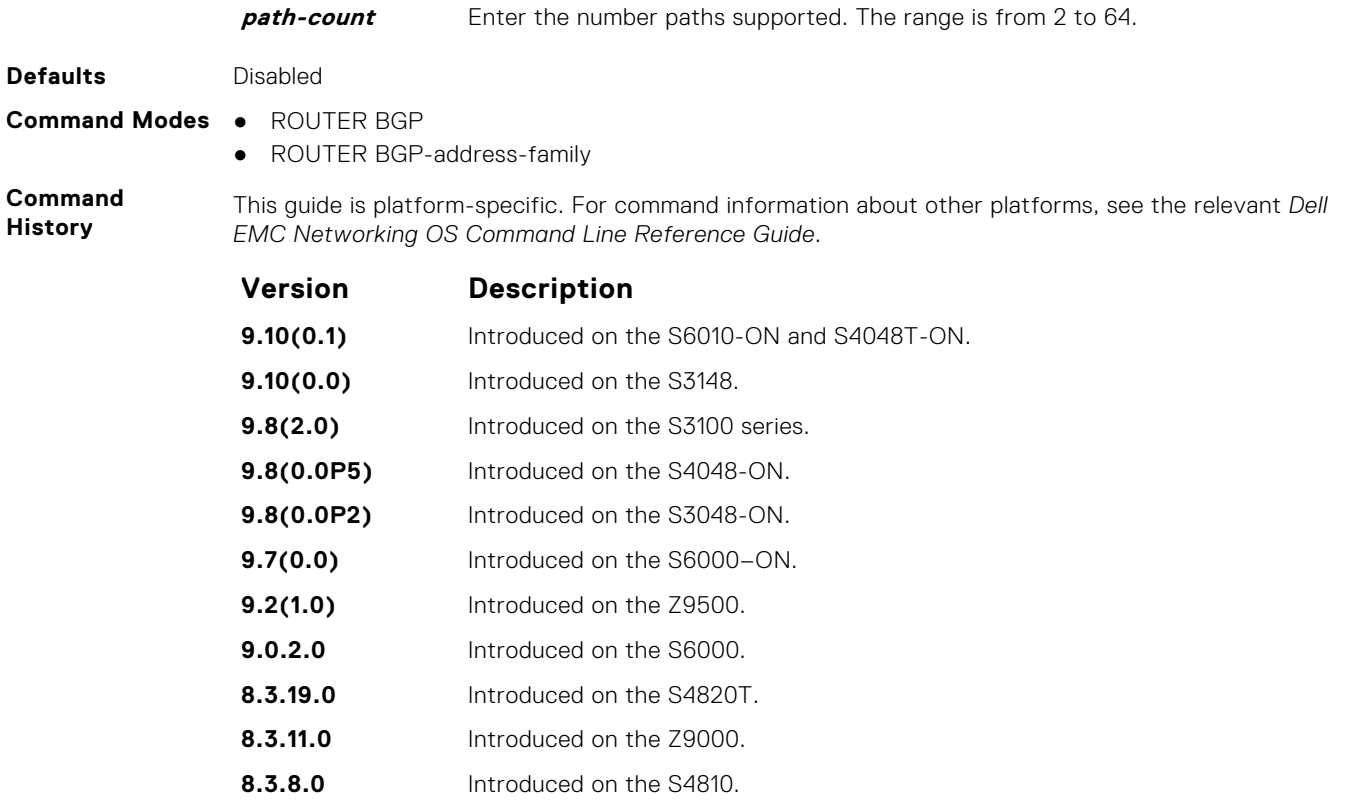

**Related Commands** ● [neighbor add-path](#page-342-0) — specify that this neighbor/peer group can send/receive multiple path advertisements.

#### **bgp always-compare-med**

Allows you to enable comparison of the MULTI\_EXIT\_DISC (MED) attributes in the paths from different external ASs.

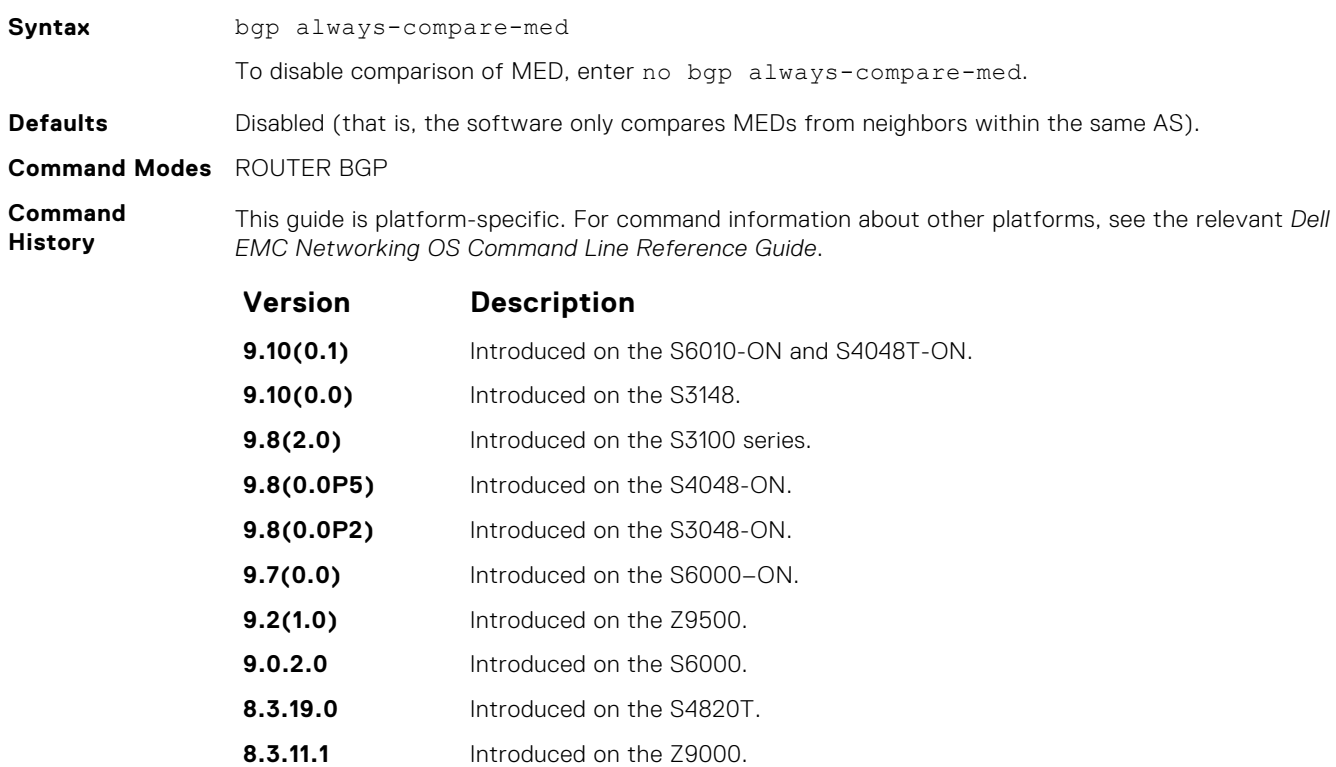

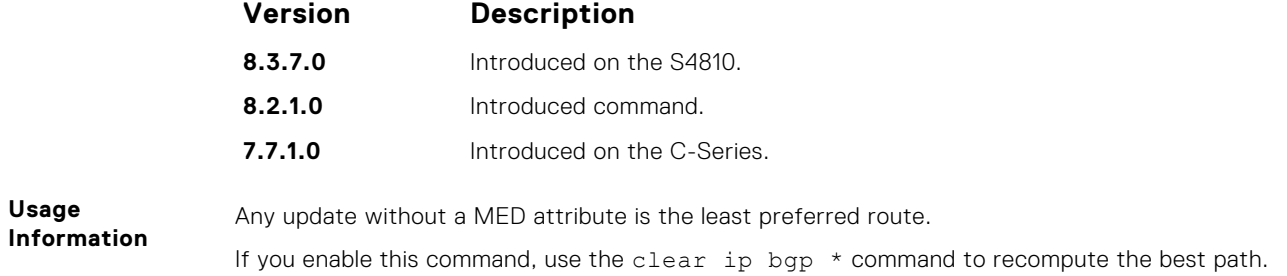

### **bgp asnotation**

Allows you to implement a method for AS number representation in the command line interface (CLI).

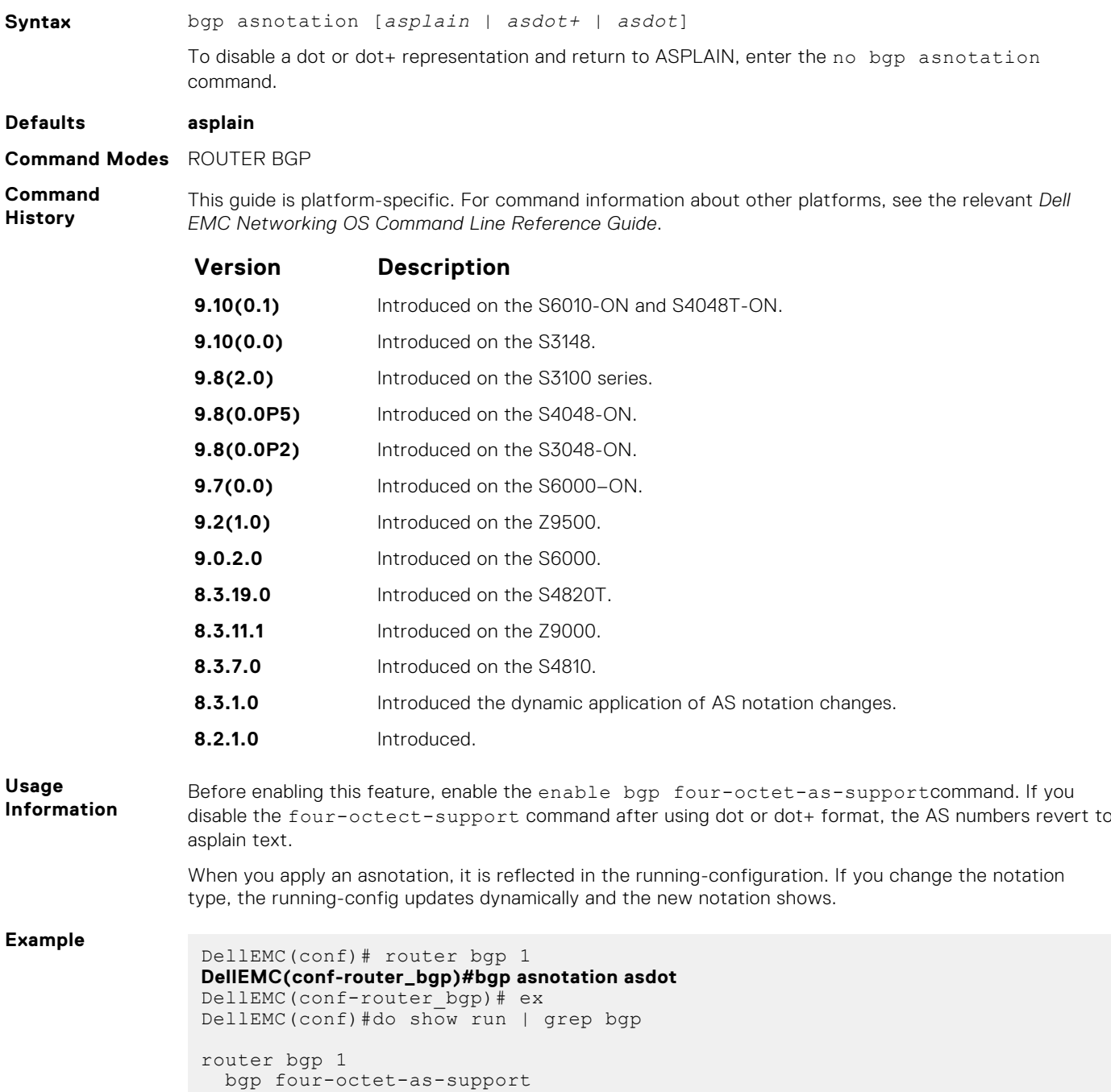

```
 bgp asnotation asdot
DellEMC(conf)#router bgp 1
DellEMC(conf-router_bgp)# bgp asnotation asdot+
DellEMC(conf-router_bgp)# ex
DellEMC(conf)#do show run | grep bgp
router bgp 1
   bgp four-octet-as-support
  bgp asnotation asdot+
DellEMC(conf)#router bgp 1
DellEMC(conf-router_bgp)# bgp asnotation asplain
DellEMC(conf-router_bgp)# ex
DellEMC(conf)#do show run |grep bgp
router bgp 1
 bgp four-octet-as-support
DellEMC(conf)#
```
**Related**

● [bgp four-octet-as-support](#page-316-0) — enable 4-byte support for the BGP process.

**Commands**

#### **bgp bestpath as-path ignore**

Ignore the AS PATH in BGP best path calculations.

**Syntax** bgp bestpath as-path ignore To return to the default, enter the no bgp bestpath as-path ignore command. **Defaults** Disabled (that is, the software considers the AS\_PATH when choosing a route as best).

**Version Description**

**Command Modes** ROUTER BGP

**Command History**

This guide is platform-specific. For command information about other platforms, see the relevant *Dell EMC Networking OS Command Line Reference Guide*.

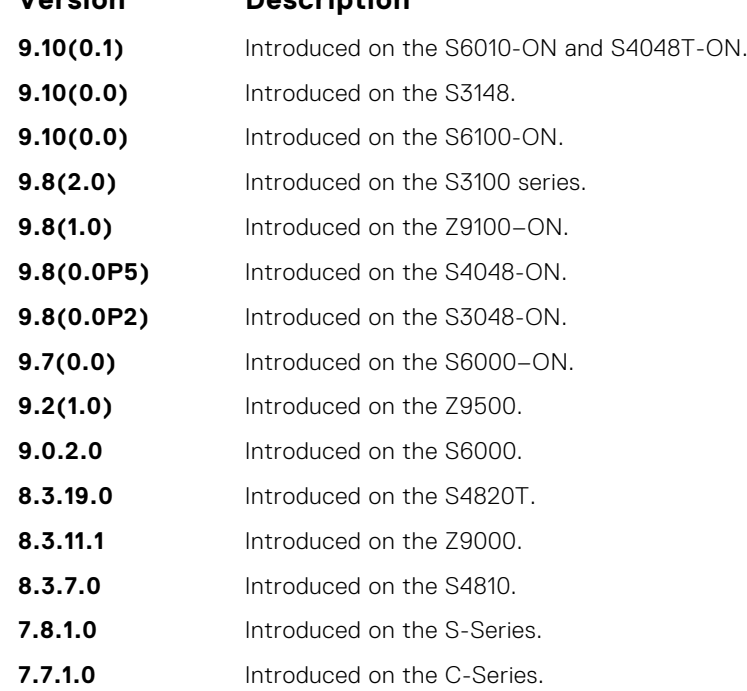

**Usage Information** If you enable this command, use the clear ip bgp  $*$  command to recompute the best path.

### **bgp bestpath as-path multipath-relax**

Include prefixes received from different AS paths during multipath calculation.

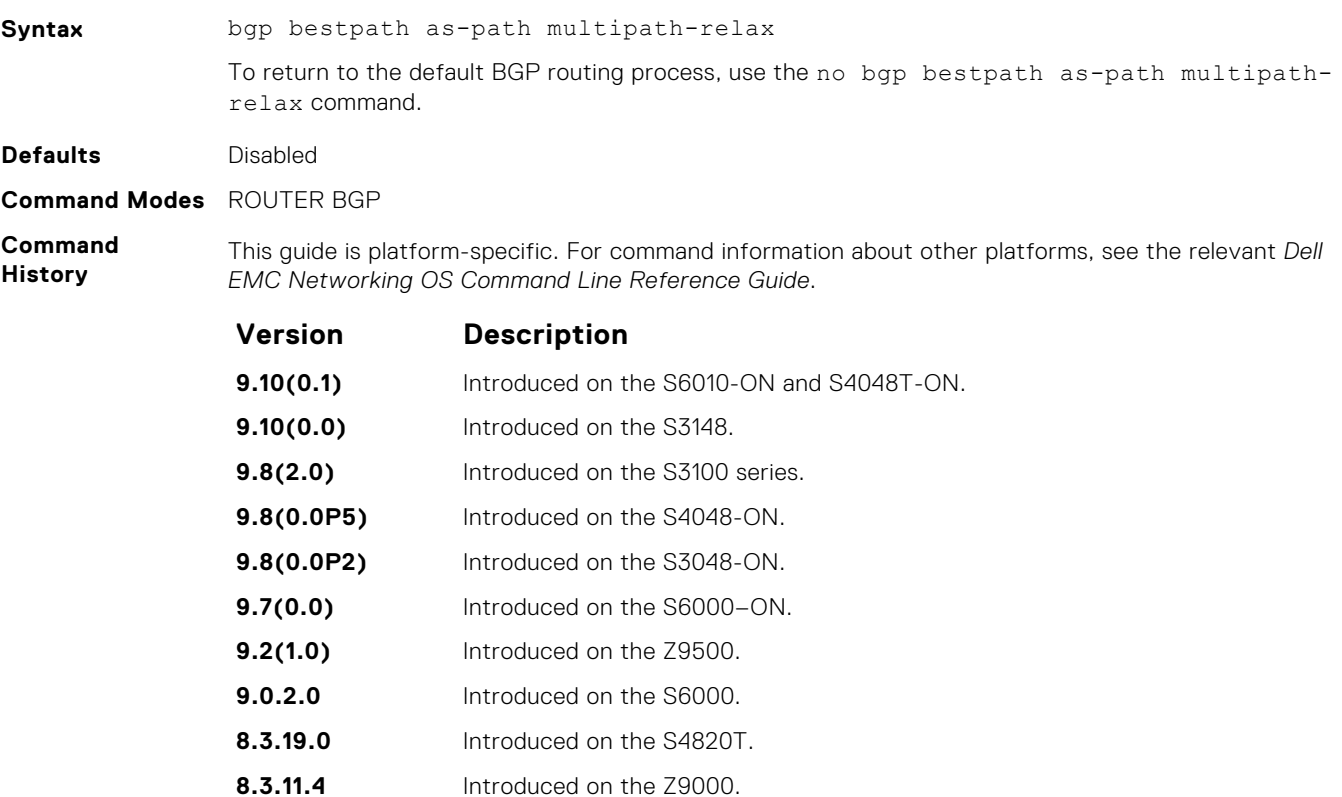

**Usage Information**

The bestpath router bgp configuration mode command changes the default bestpath selection algorithm. The multipath-relax option allows load-sharing across providers with different (but equal-length) autonomous system paths. Without this option, ECMP expects the AS paths to be identical for load-sharing.

### **bgp bestpath med confed**

Enable MULTI\_EXIT\_DISC (MED) attribute comparison on paths learned from BGP confederations.

**8.3.7.0** Introduced on the S4810.

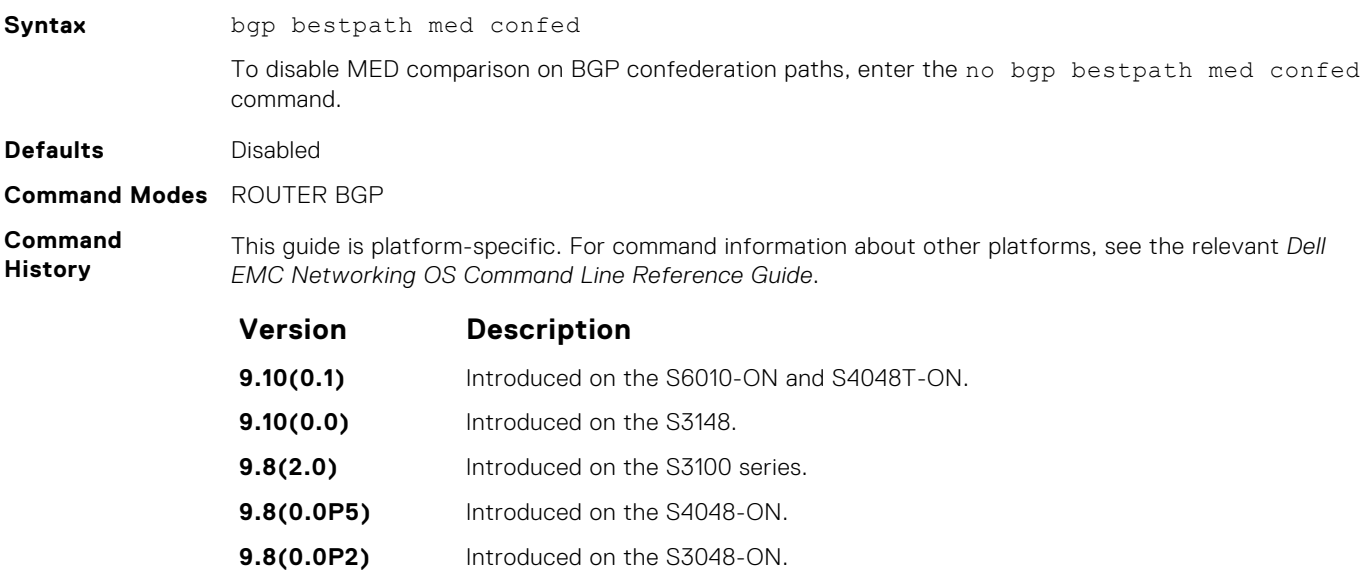

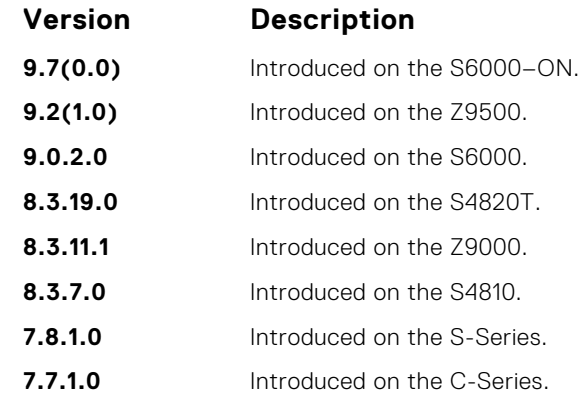

**Usage Information** The software compares the MEDs only if the path contains no external autonomous system numbers. If you enable this command, use the clear ip bgp \* command to recompute the best path.

## **bgp bestpath med missing-as-best**

During path selection, indicate preference to paths with missing MED (MULTI\_EXIT\_DISC) over paths with an advertised MED attribute.

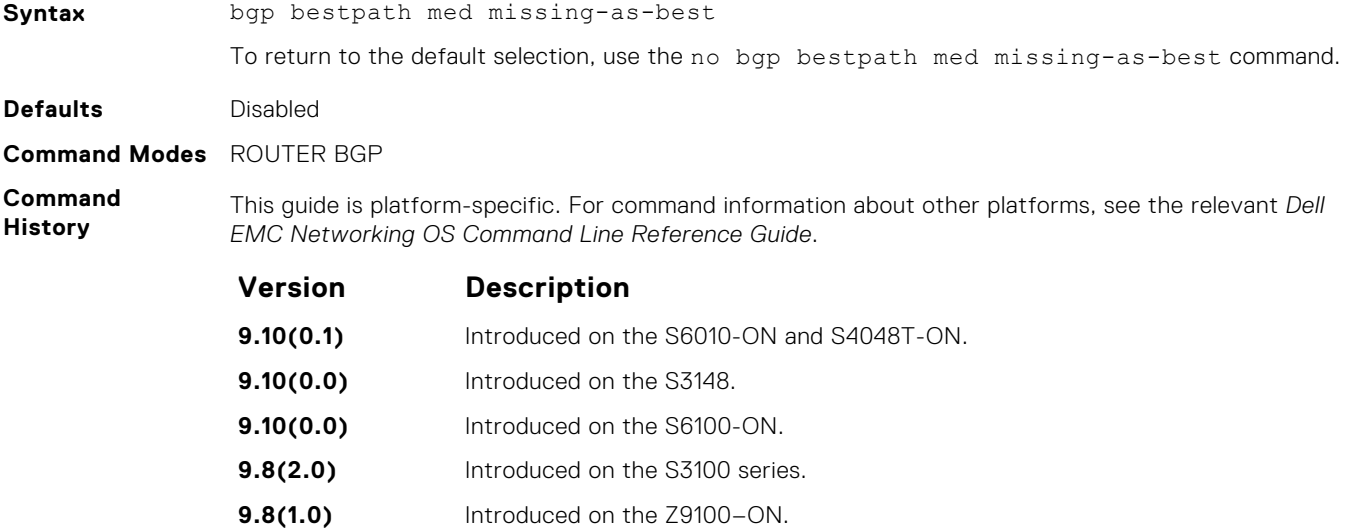

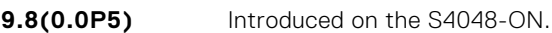

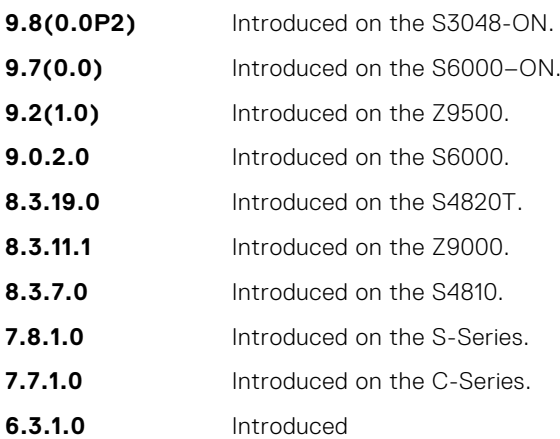

**Usage Information** The MED is a 4-byte unsigned integer value and the default behavior is to assume a missing MED as 4294967295. This command causes a missing MED to be treated as 0. During path selection, paths with a lower MED are preferred over paths with a higher MED.

### <span id="page-308-0"></span>**bgp bestpath router-id ignore**

Do not compare router-id information for external paths during best path selection.

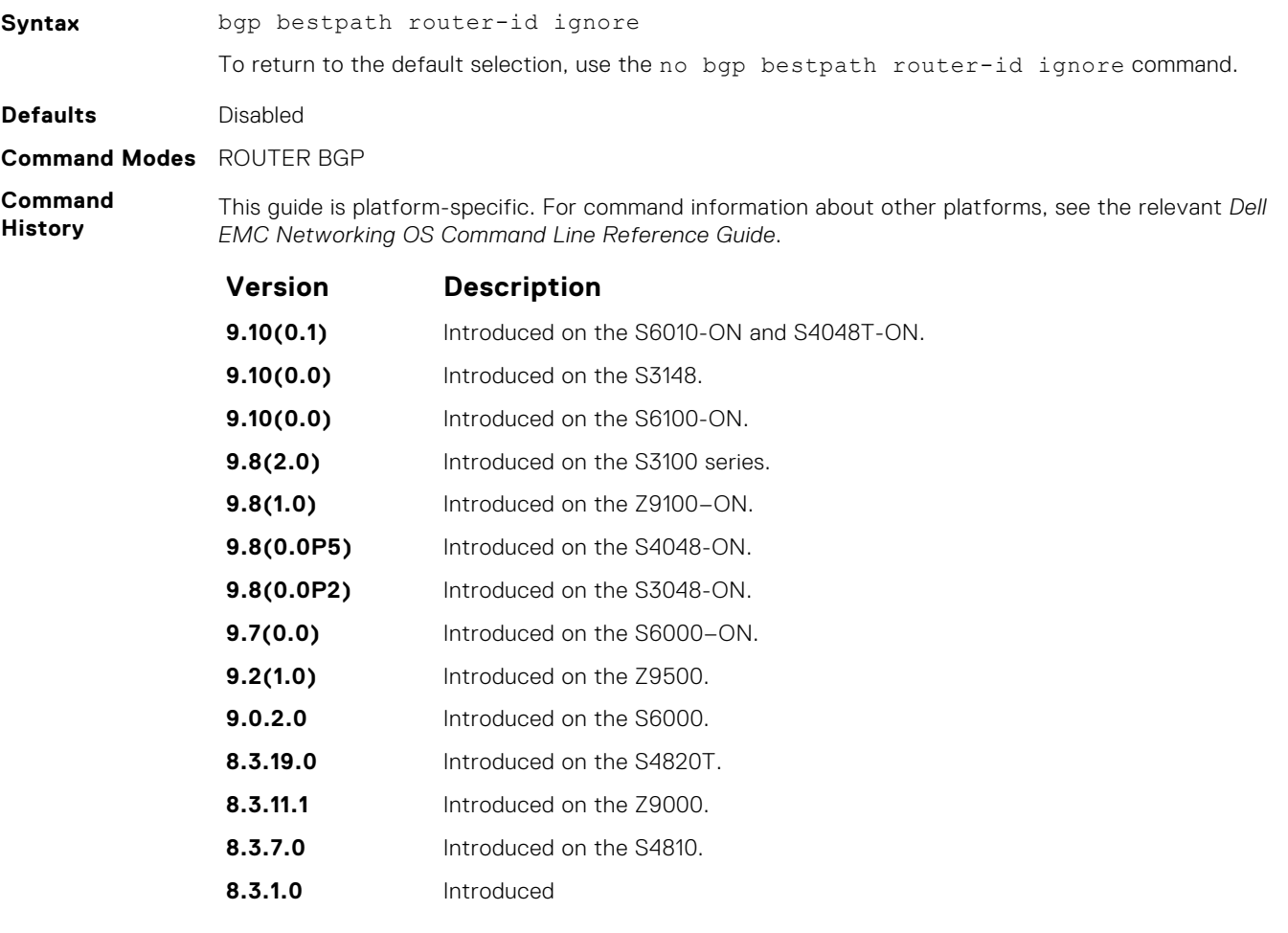

**Usage Information**

Configuring this option retains the current best-path. When sessions are then reset, the oldest received path is chosen as the best-path.

### **bgp client-to-client reflection**

Allows you to enable route reflection between clients in a cluster.

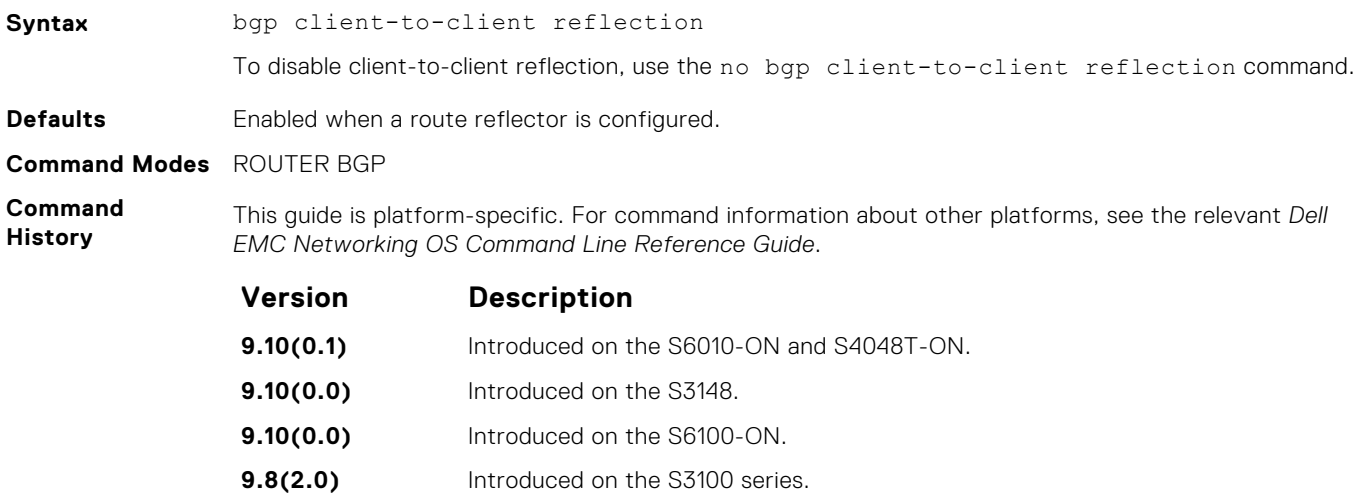

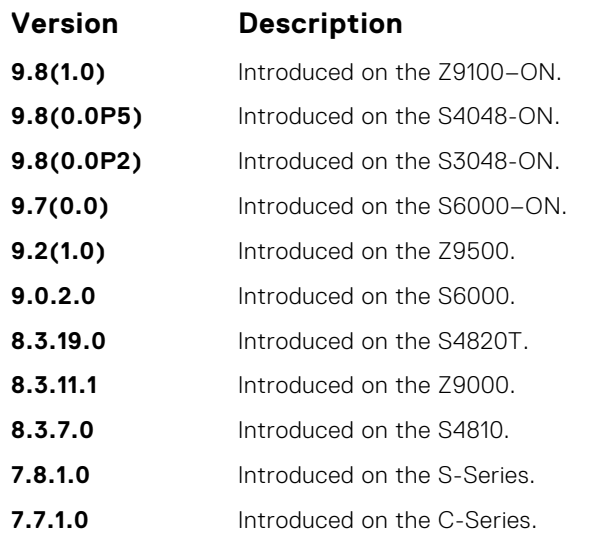

**Usage Information**

**Related Commands** Route reflection to clients is not necessary if all client routers are fully meshed.

● bgp cluster-id — assign an ID to a BGP cluster with two or more route reflectors.

● [neighbor route-reflector-client](#page-361-0) — configure a route reflector and clients.

### **bgp cluster-id**

Assign a cluster ID to a BGP cluster with more than one route reflector.

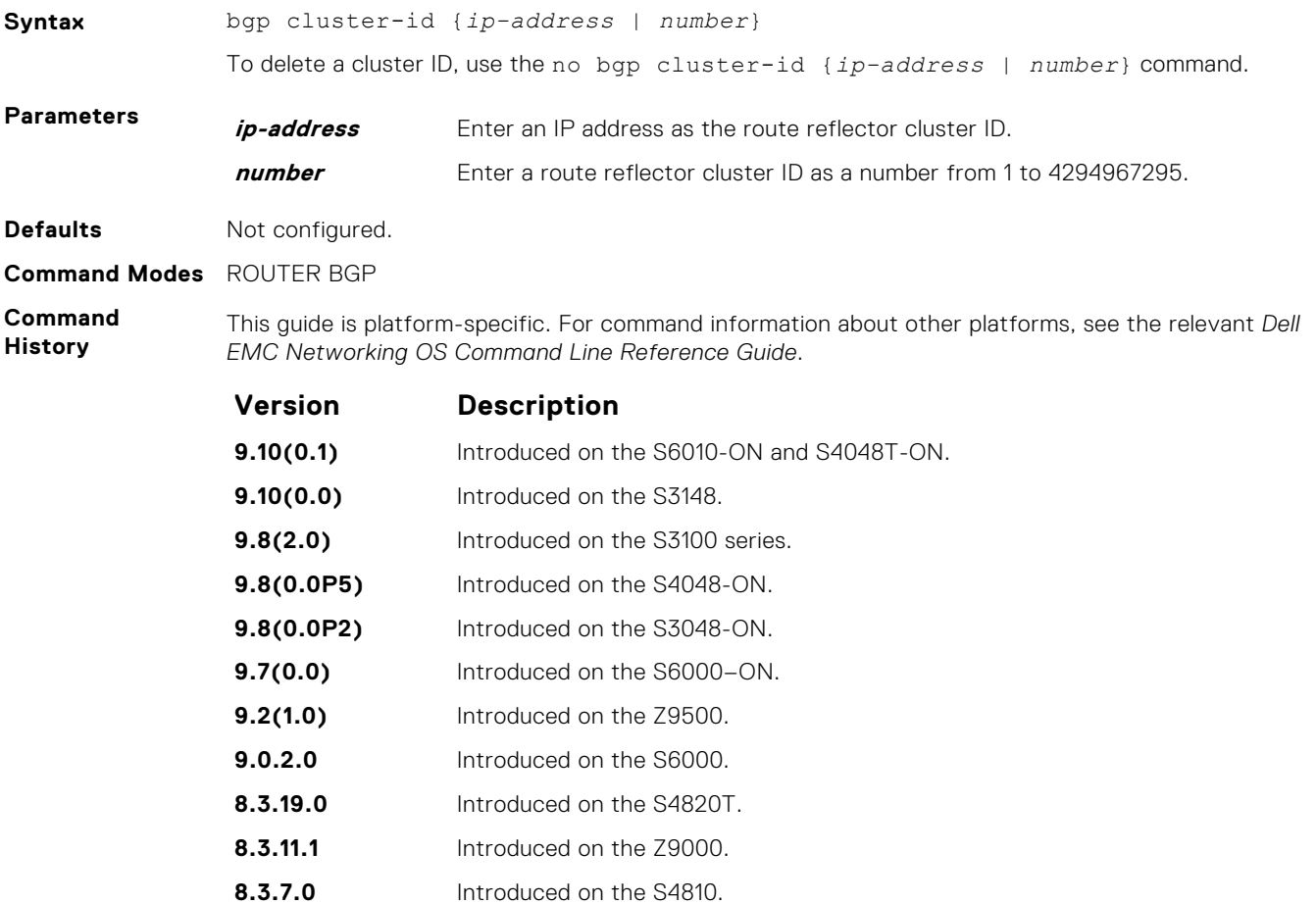

<span id="page-310-0"></span>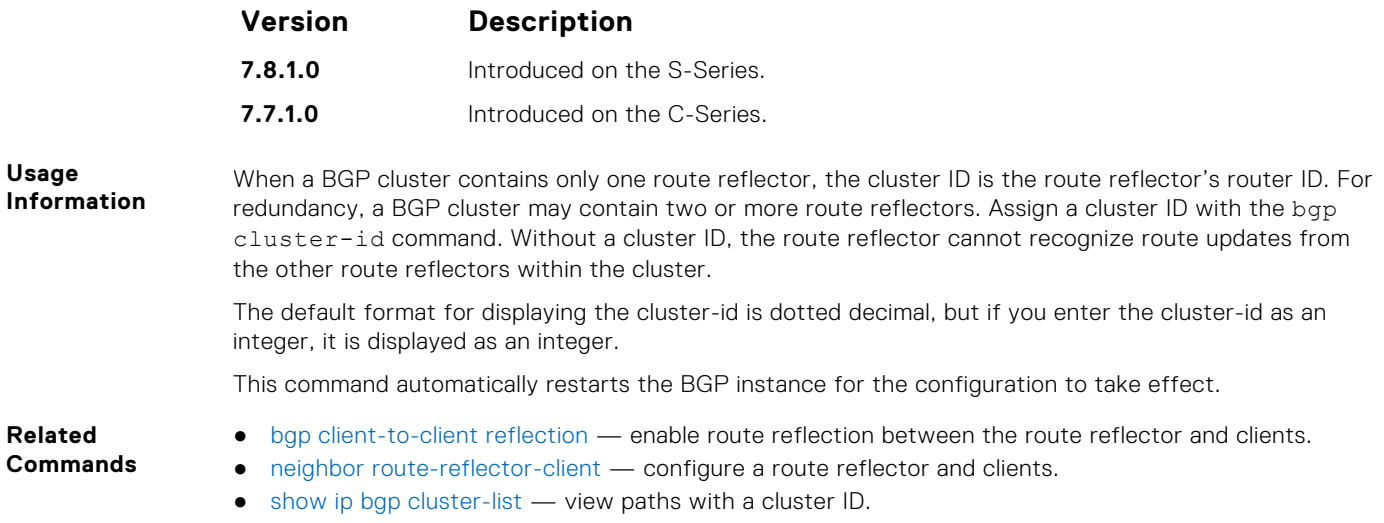

#### **bgp confederation identifier**

Configure an identifier for a BGP confederation.

**Syntax** bgp confederation identifier *as-number* To delete a BGP confederation identifier, use the no bgp confederation identifier asnumber command. **Parameters as-number** Enter the AS number. The range is from 0 to 65535 (2 byte), from 1 to 4294967295 (4 byte), or from 0.1 to 65535.65535 (dotted format). **Defaults** Not configured. **Command Modes** ROUTER BGP **Command History** This guide is platform-specific. For command information about other platforms, see the relevant *Dell EMC Networking OS Command Line Reference Guide*. **Version Description 9.10(0.1)** Introduced on the S6010-ON and S4048T-ON. **9.10(0.0)** Introduced on the S3148. **9.8(2.0)** Introduced on the S3100 series. **9.8(0.0P5)** Introduced on the S4048-ON. **9.8(0.0P2)** Introduced on the S3048-ON. **9.7(0.0)** Introduced on the S6000–ON. **9.2(1.0)** Introduced on the Z9500. **9.0.2.0** Introduced on the S6000. **8.3.19.0** Introduced on the S4820T. **8.3.11.1** Introduced on the Z9000. **8.3.7.0** Introduced on the S4810. **7.8.1.0** Introduced on the S-Series.

**Usage Information**

To accept 4-byte formats before entering a 4-byte AS number, configure your system. All the routers in the Confederation must be 4 byte or 2 byte identified routers. You cannot mix them.

**7.7.1.0** Introduced on the C-Series. Added support for the 4-byte format

The autonomous systems configured in this command are visible to the EBGP neighbors. Each autonomous system is fully meshed and contains a few connections to other autonomous systems. The next hop, MED, and local preference information is preserved throughout the confederation.

Dell EMC Networking OS accepts confederation EBGP peers without a LOCAL\_PREF attribute. The software sends AS\_CONFED\_SET and accepts AS\_CONFED\_SET and AS\_CONF\_SEQ.

If a local-as is configured, BGP does not allow for the configuration of BGP confederation. Similarly, if BGP confederation is configured, then BGP does not allow the configuration of local-as.

If the neighbor is an eBGP neighbor, then BGP performs a check on the first AS number. In this scenario, it is mandatory that the first sequence in the AS path is of type AS\_SEQUENCE or AS\_CONFED\_SEQUENCE (in the case of confederations). If the first entry appears as an AS\_CONFED\_SET and the neighbor is not in the local AS, then this is strictly a problem with the neighbor node.

This command automatically restarts the BGP instance for the configuration to take effect.

**Related Commands** ● [bgp four-octet-as-support](#page-316-0) — enable 4-byte support for the BGP process.

#### **bgp confederation peers**

Specify the autonomous systems (ASs) that belong to the BGP confederation.

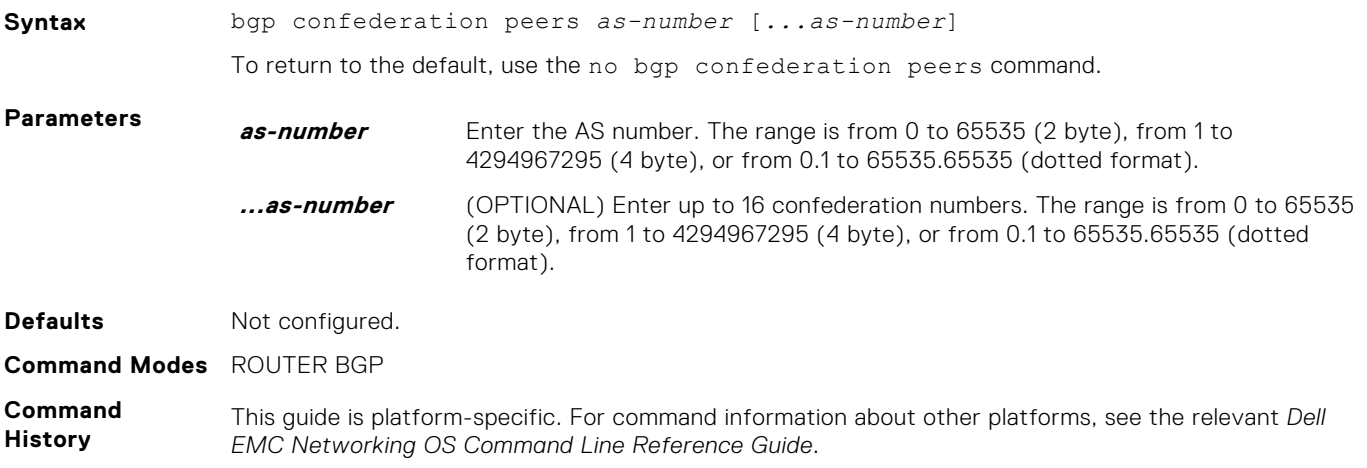

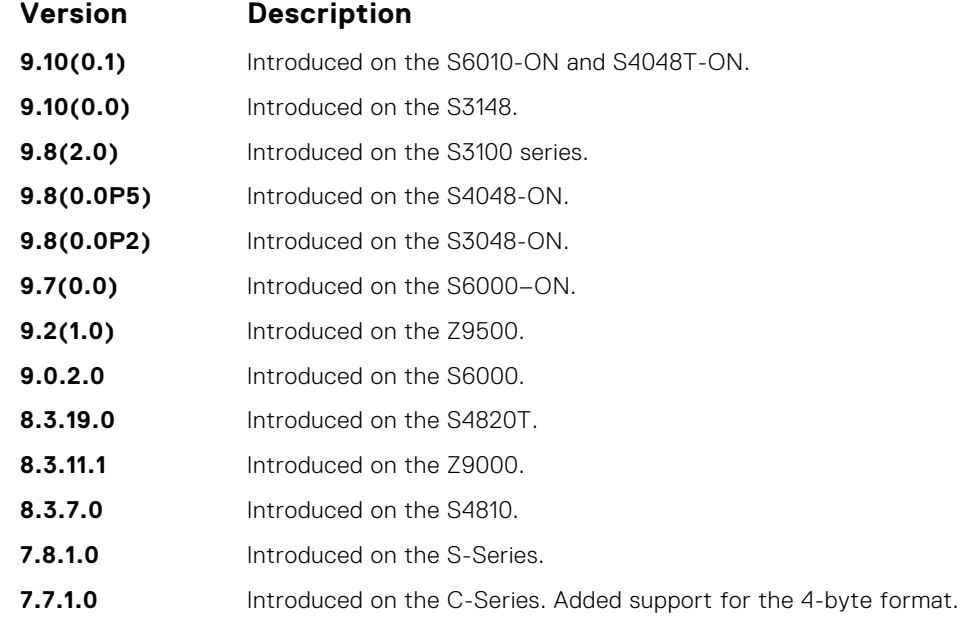

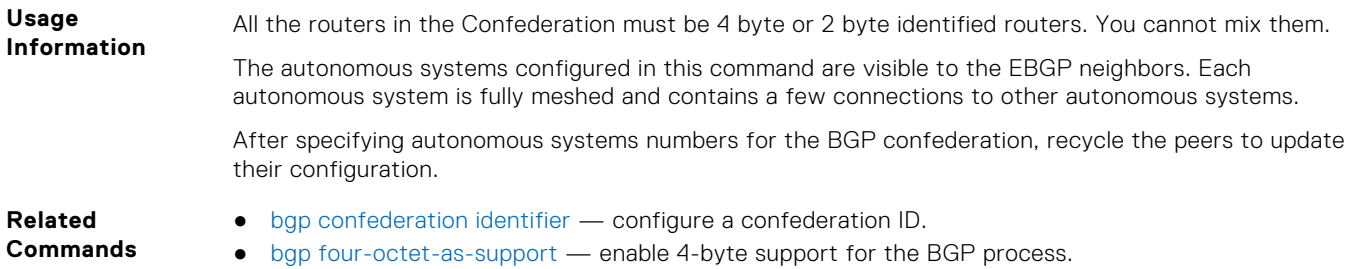

# **bgp dampening**

Enable BGP route dampening and configure the dampening parameters.

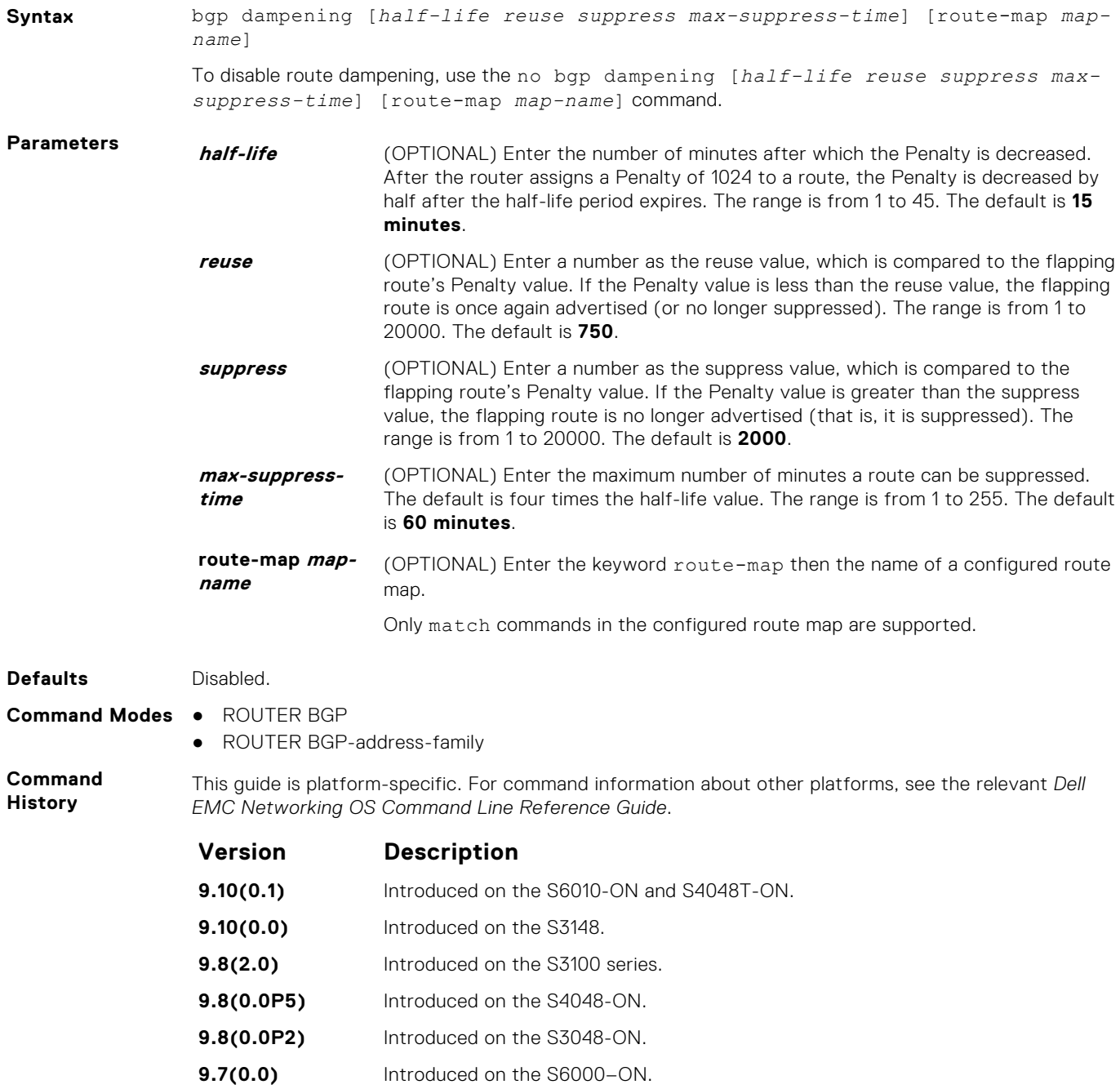

**9.2(1.0)** Introduced on the Z9500.

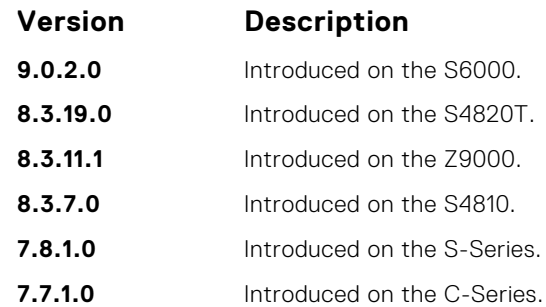

**Usage Information**

If you enter the bgp dampening command, the default values for *half-life*, *reuse*, *suppress*, and *max-suppress-time* are applied. The parameters are position-dependent; therefore, if you configure one parameter, configure the parameters in the order they appear in the CLI.

Route refresh is sent when you enable BGP dampening.

● [show ip bgp dampened-paths](#page-385-0) — view the BGP paths.

**Commands**

**Related**

### **bgp default local-preference**

Change the default local preference value for routes exchanged between internal BGP peers.

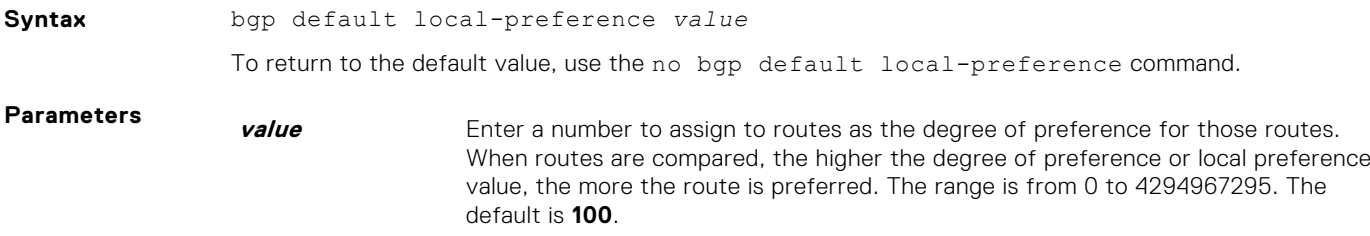

**Command Modes** ROUTER BGP

**Defaults 100**

**Command History** This guide is platform-specific. For command information about other platforms, see the relevant *Dell EMC Networking OS Command Line Reference Guide*.

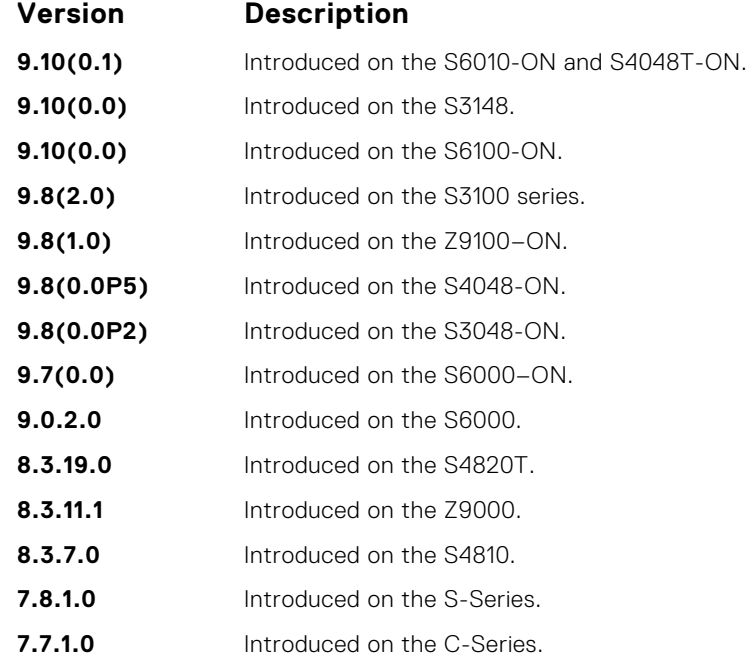

**Usage Information** All routers apply the bgp default local-preference command setting within the AS. To set the local preference for a specific route, use the set local-preference command in ROUTE-MAP mode.

**Related Commands** ● [set local-preference](#page-246-0) — assign a local preference value for a specific route.

**bgp dmzlink-bw**

Enables BGP Link Bandwidth.

#### Z9500

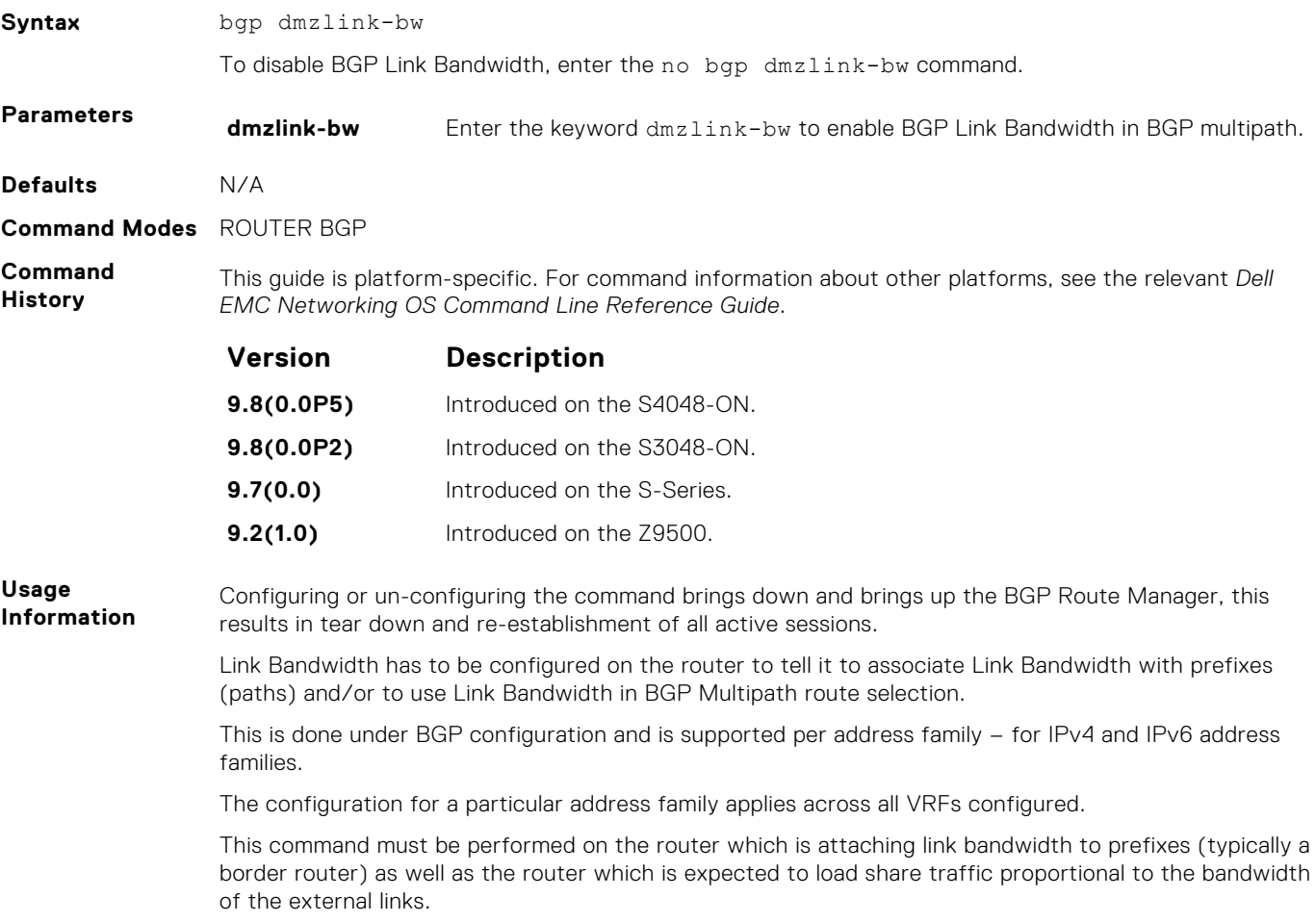

#### **bgp enforce-first-as**

Disable (or enable) enforce-first-as check for updates received from EBGP peers.

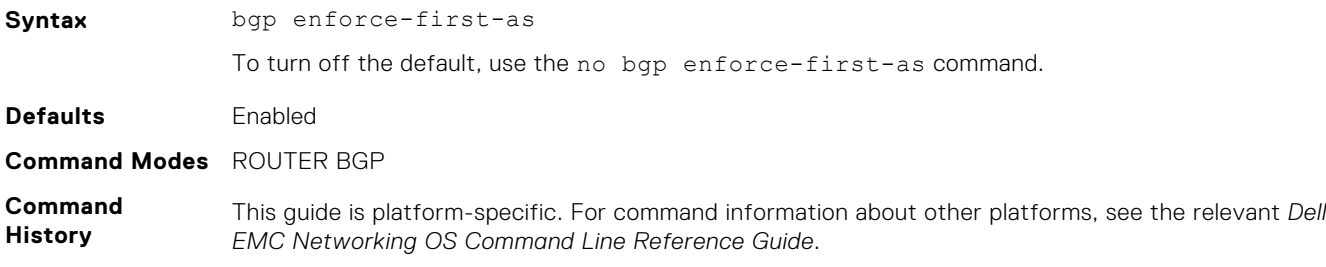

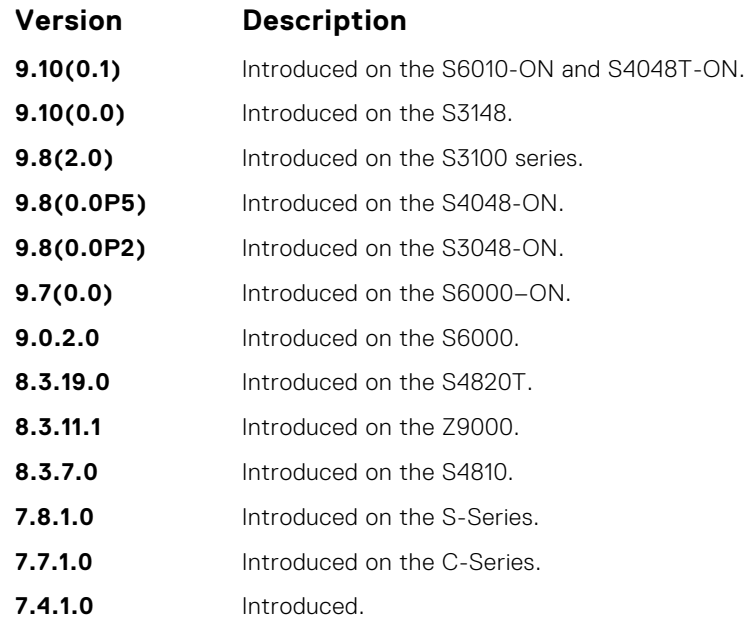

**Usage Information**

This command is enabled by default, that is for all updates received from EBGP peers, BGP ensures that the first AS of the first AS segment is always the AS of the peer. If not, the update is dropped and a counter is increments. Use the show ip bgp neighbors command to view the "failed enforce-firstas check" counter.

If you disable the enforce-first-as command, it can be viewed using the show ip protocols command.

In the event of an enfore-first-as check failure, the existing BGP session is flapped.

**Related Commands**

- [show ip bgp neighbors](#page-394-0) view the information the BGP neighbors exchange.
- [show ip protocols](#page-817-0) view information on routing protocols.

#### **bgp fast-external-fallover**

Enable the fast external fallover feature, which immediately resets the BGP session if a link to a directly connected external peer fails.

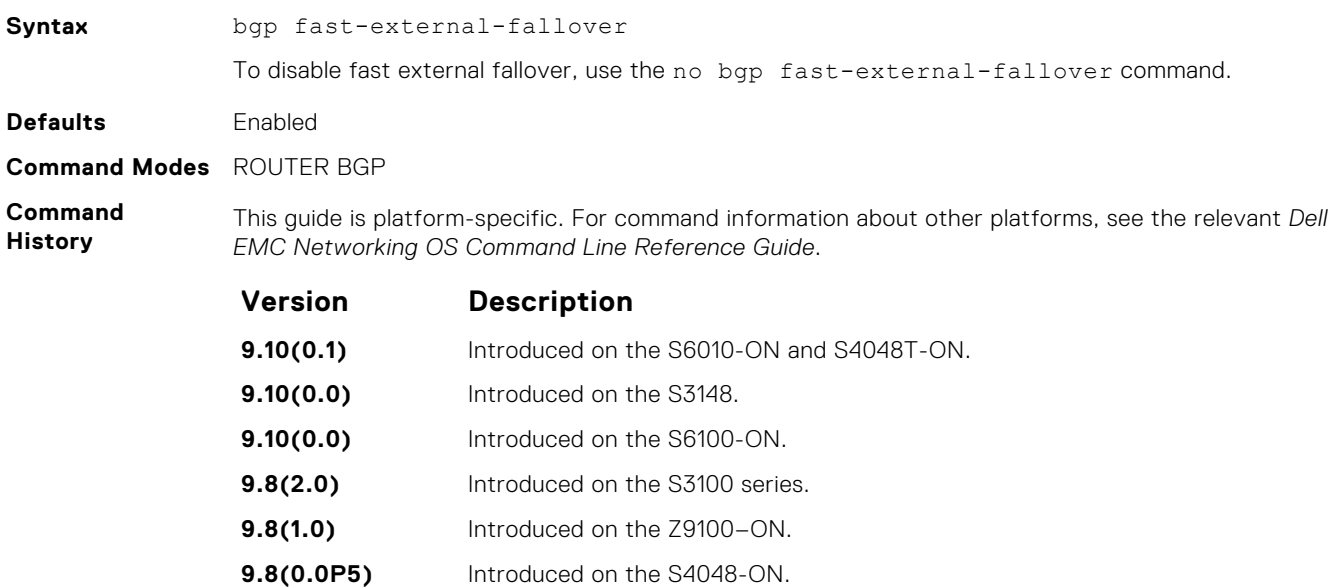

<span id="page-316-0"></span>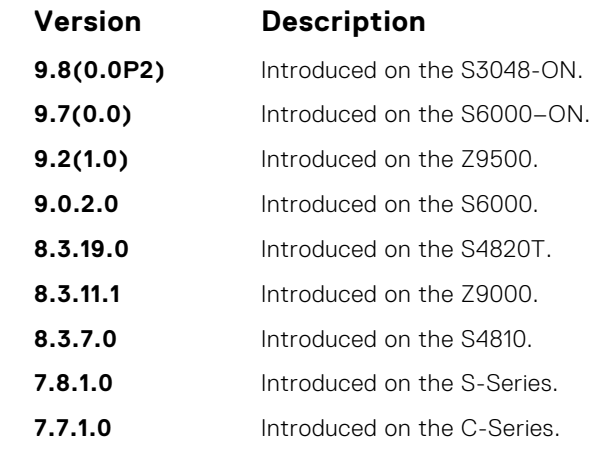

**Usage Information**

The bgp fast-external-fallover command appears in the show config command output.

The fast external fallover configuration is applied only after you manually reset all the existing BGP sessions. As a result, after you execute this command, you must also manually execute the clear ip bgp command in order for the configuration to take effect.

#### **bgp four-octet-as-support**

Enable 4-byte support for the BGP process.

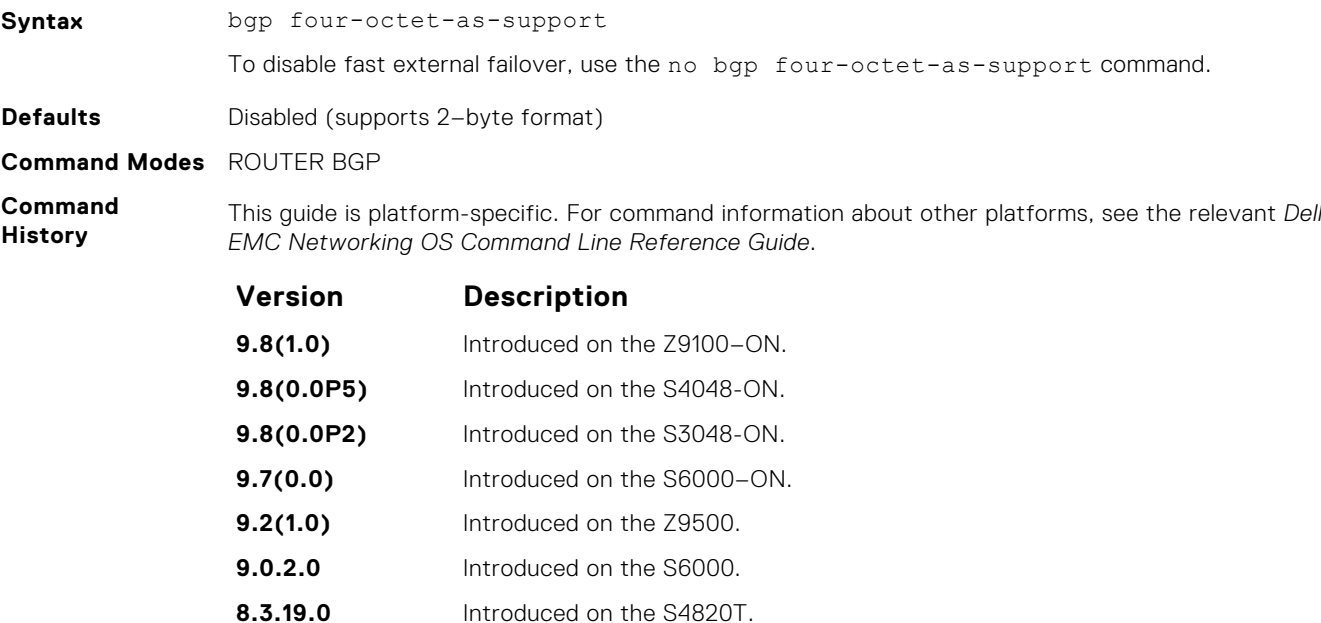

**8.3.11.1** Introduced on the Z9000. **8.3.7.0** Introduced on the S4810.

- **7.8.1.0** Introduced on the S-Series.
- **7.7.1.0** Introduced on the C-Series.

**Usage Information**

Routers supporting 4-byte ASNs advertise that function in the OPEN message. The behavior of a 4-byte router is slightly different depending on whether it is speaking to a 2-byte router or a 4-byte router.

When creating Confederations, all the routers in the Confederation must be 4 byte or 2 byte identified routers. You cannot mix them.

Where the 2-byte format is from 1 to 65535, the 4-byte format is from 1 to 4294967295. Both formats are accepted and the advertisements reflect the entered format.

For more information about using the 2 byte or 4-byte format, refer to the *Dell EMC Networking OS Configuration Guide*.

This command automatically restarts the BGP instance for the configuration to take effect.

### **bgp graceful-restart**

To support graceful restart as a receiver only, enable graceful restart on a BGP neighbor, a BGP node, or designate a local router.

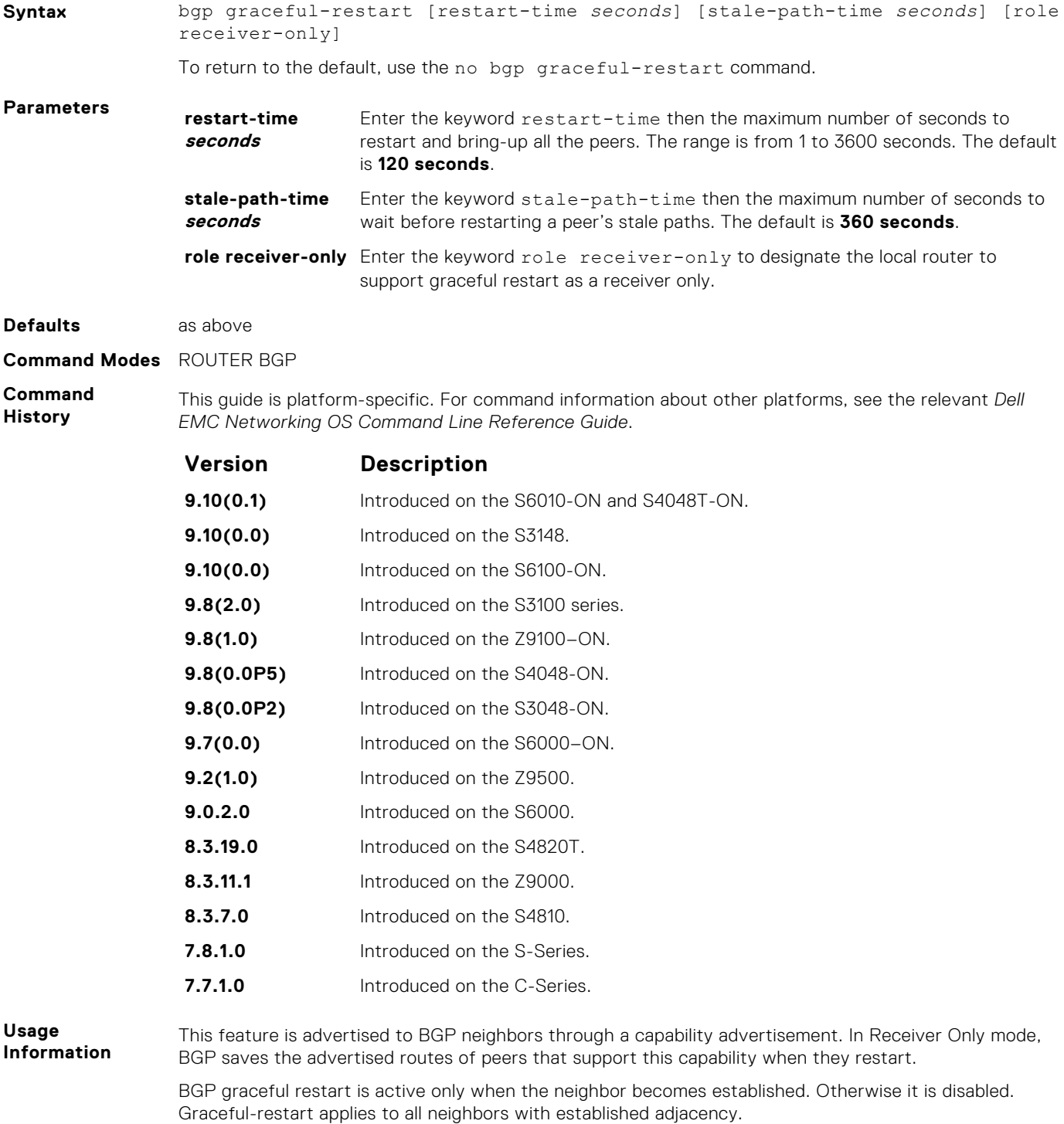

This command automatically restarts the BGP instance for the configuration to take effect.

## **bgp log-neighbor-changes**

Enable logging of BGP neighbor resets.

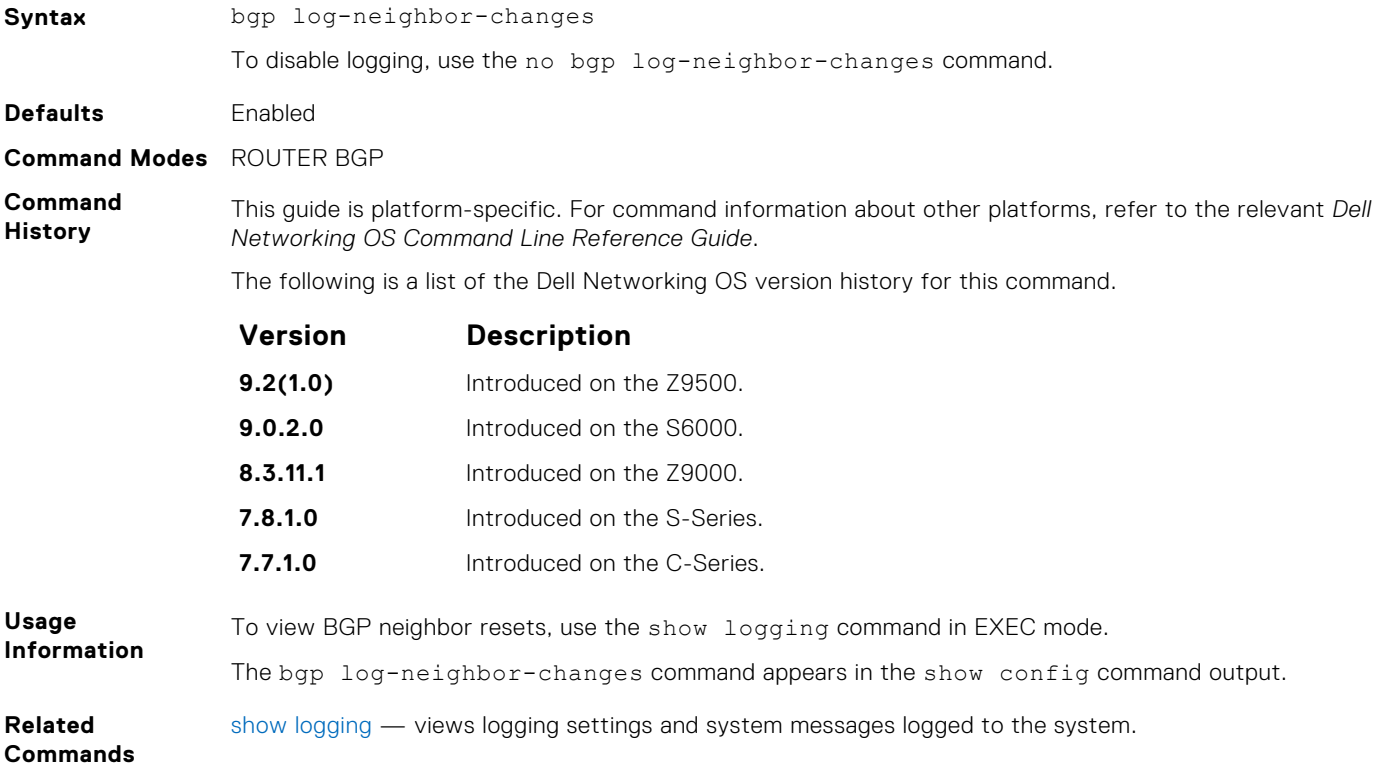

### **bgp non-deterministic-med**

Compare MEDs of paths from different autonomous systems.

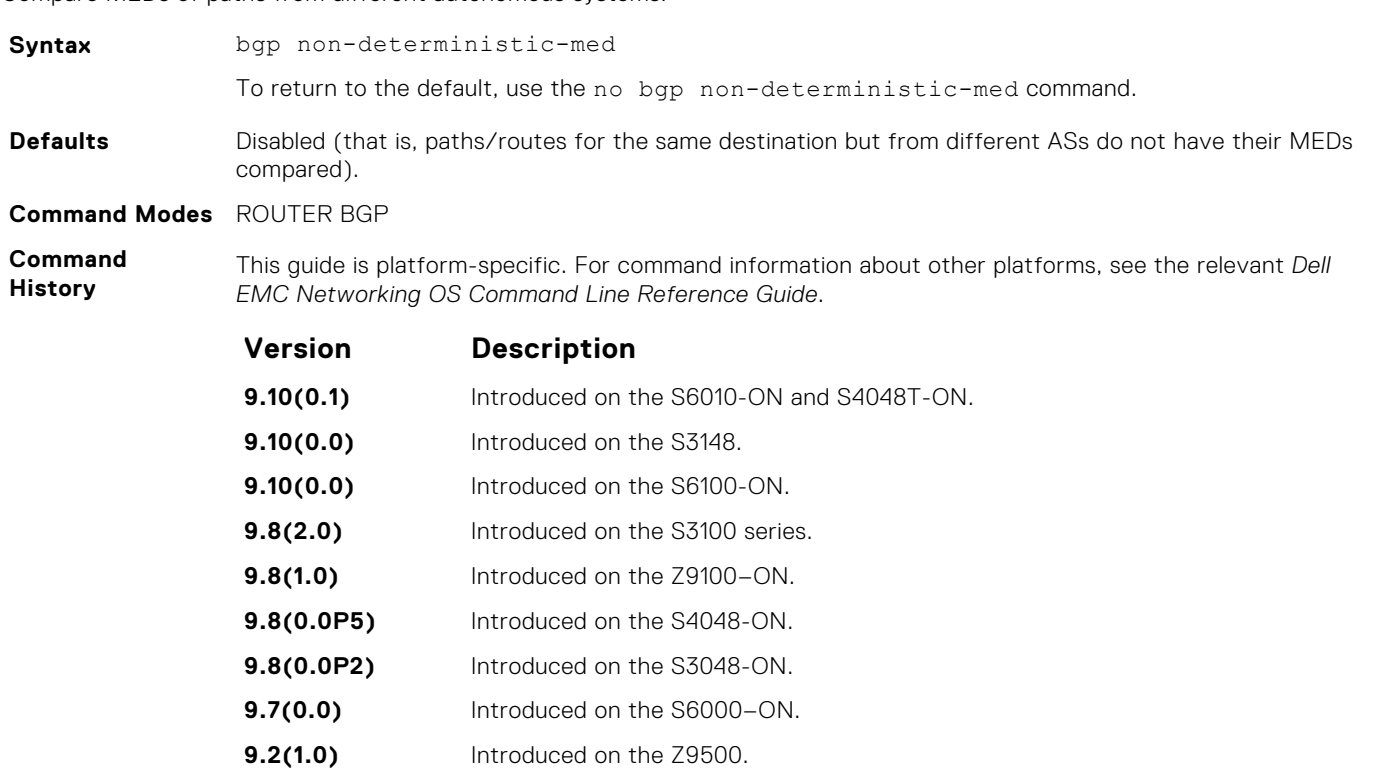

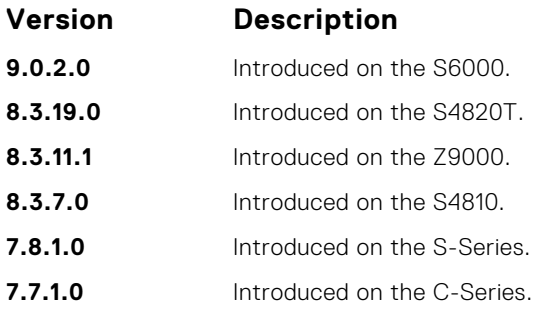

**Usage Information**

In Non-Deterministic mode, paths are compared in the order in which they arrive. This method can lead to Dell EMC Networking OS choosing different best paths from a set of paths, depending on the order in which they are received from the neighbors because MED may or may not get compared between adjacent paths. In Deterministic mode (no bgp non-deterministic-med), Dell EMC Networking OS compares MED between adjacent paths within an AS group because all paths in the AS group are from the same AS.

When you change the path selection from Deterministic to Non-Deterministic, the path selection for the existing paths remains Deterministic until you enter the clear ip bgp command to clear existing paths.

### **bgp outbound-optimization**

Enables outbound optimization for IBGP peer-group members.

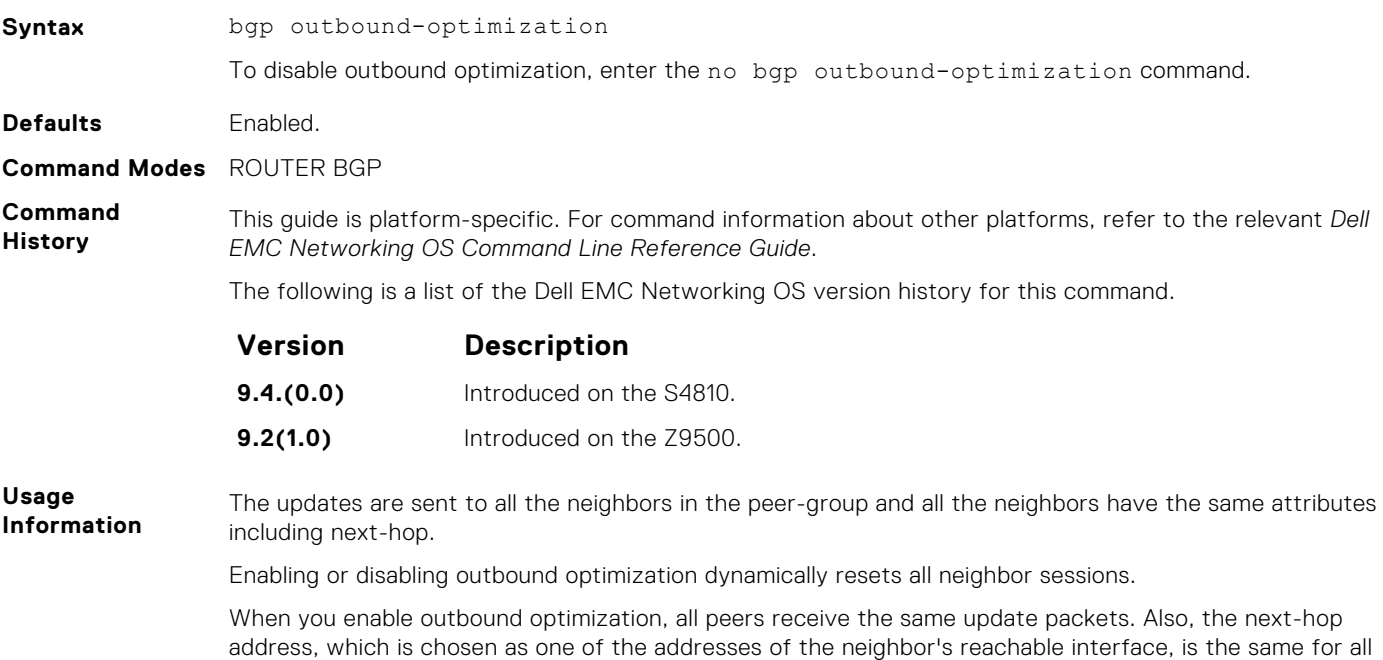

#### **bgp recursive-bgp-next-hop**

peers.

Enable next-hop resolution through other routes learned by BGP.

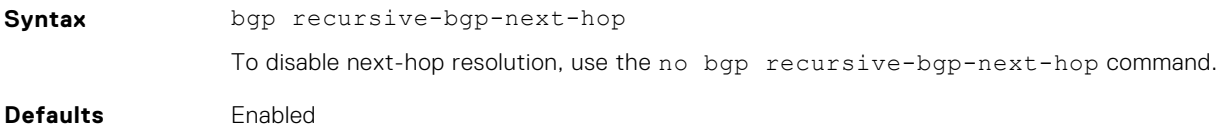

#### **Command Modes** ROUTER BGP

**Command History** This guide is platform-specific. For command information about other platforms, see the relevant *Dell EMC Networking OS Command Line Reference Guide*.

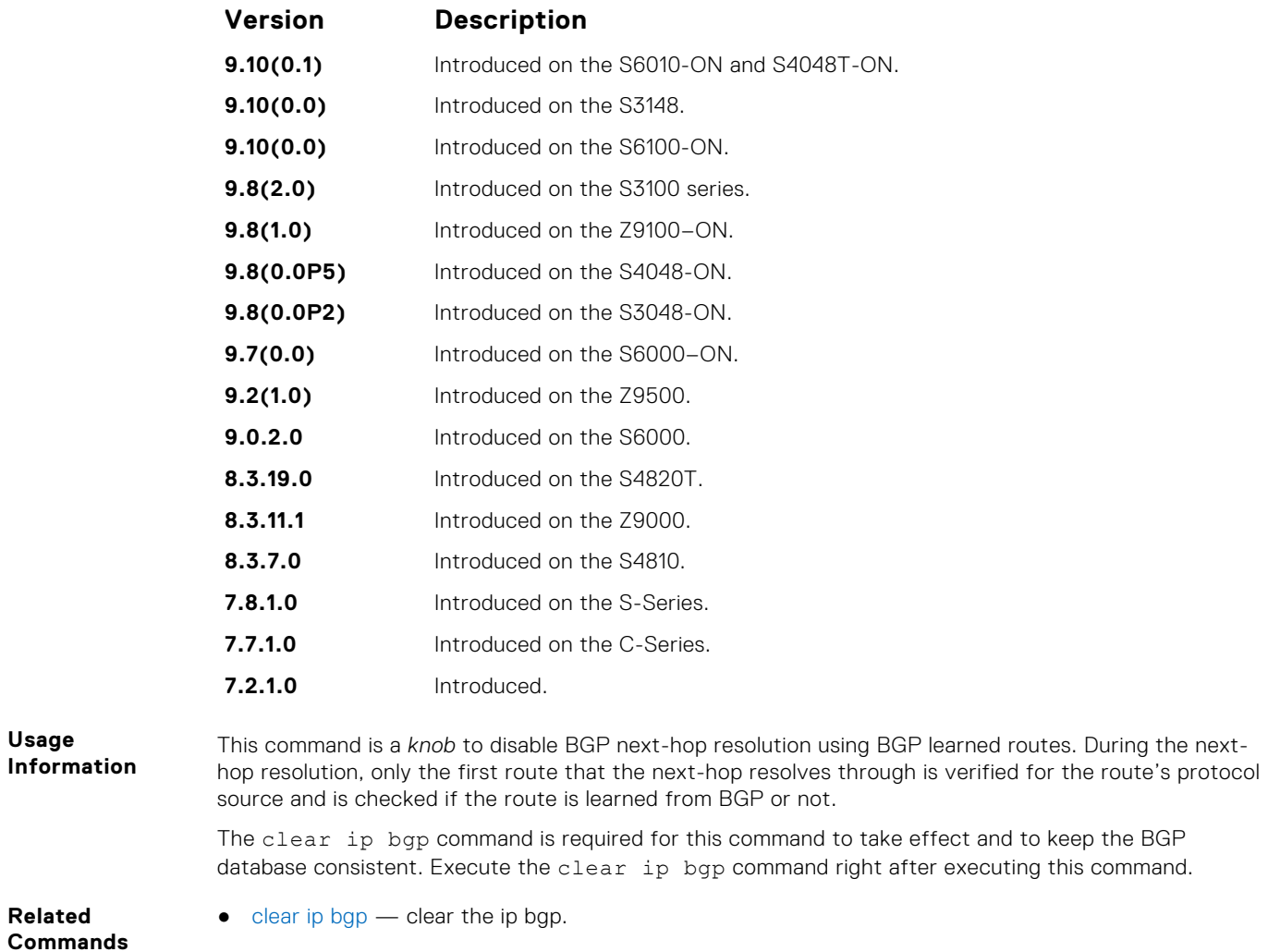

### **bgp regex-eval-optz-disable**

Disables the Regex Performance engine that optimizes complex regular expression with BGP.

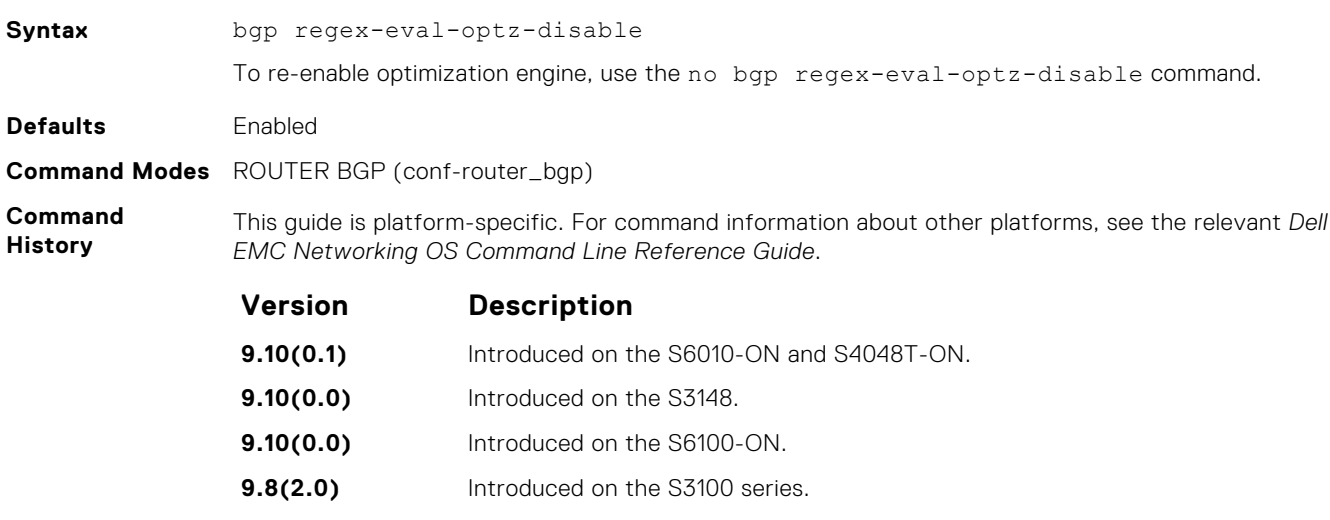

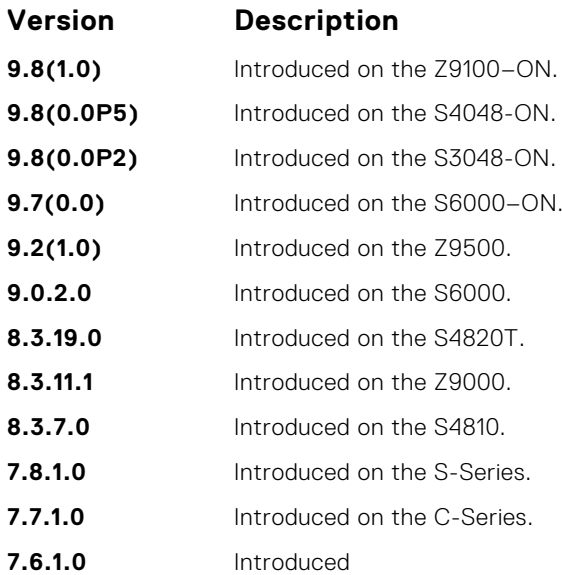

#### **Usage**

**Information**

BGP uses regular expressions (regex) to filter route information. In particular, the use of regular expressions to filter routes based on AS-PATHs and communities is common. In a large-scale configuration, filtering millions of routes based on regular expressions can be quite CPU intensive, as a regular expression evaluation involves generation and evaluation of complex finite state machines.

BGP policies, containing regular expressions to match as-path and communities, tend to use much CPU processing time, which in turn affects the BGP routing convergence. Additionally, the show bgp commands, which are filtered through regular expressions, use up CPU cycles particularly with large databases. The Regex Engine Performance Enhancement feature optimizes the CPU usage by caching and reusing regular expression evaluation results. This caching and reuse may be at the expensive of RP1 processor memory.

#### **Examples**

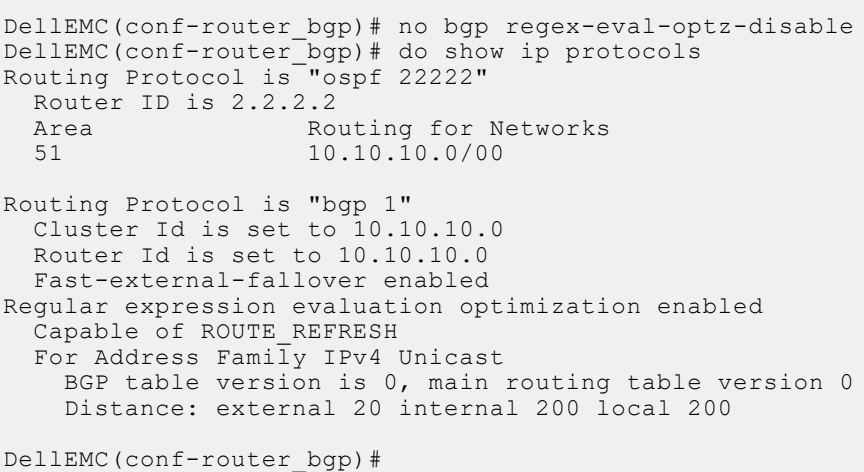

#### **Related Commands**

● [show ip protocols](#page-817-0) — view information on all routing protocols enabled and active on the E-Series.

# **bgp router-id**

Assign a user-given ID to a BGP router.

**Syntax** bgp router-id *ip-address*

To delete a user-assigned IP address, use the no bgp router-id command.

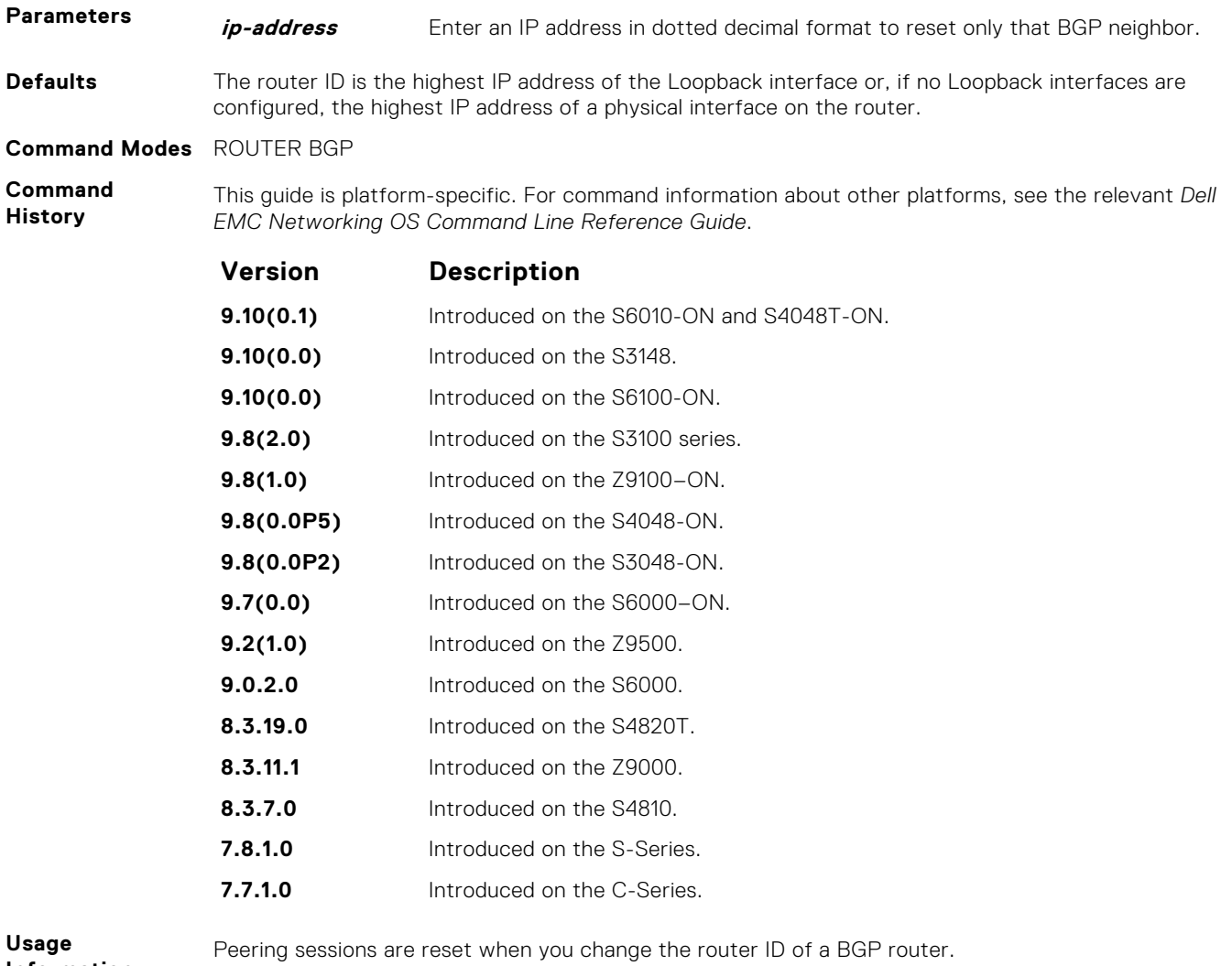

**Information** This command automatically restarts the BGP instance for the configuration to take effect.

## **bgp soft-reconfig-backup**

To avoid the peer from resending messages, use this command *only* when route-refresh is *not* negotiated.

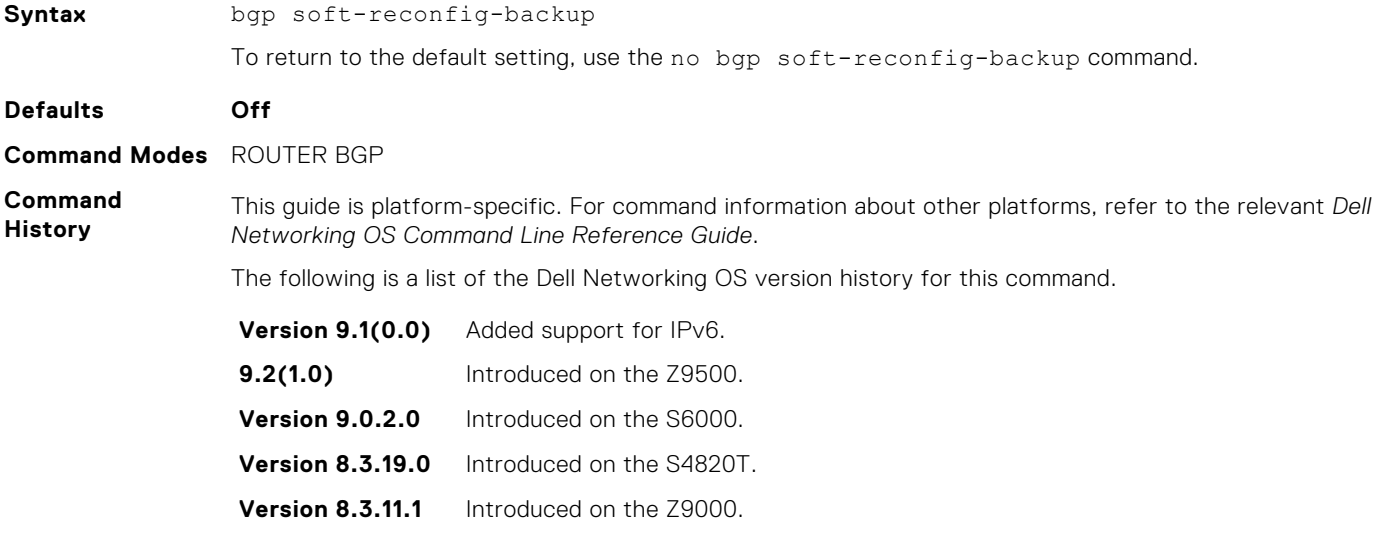

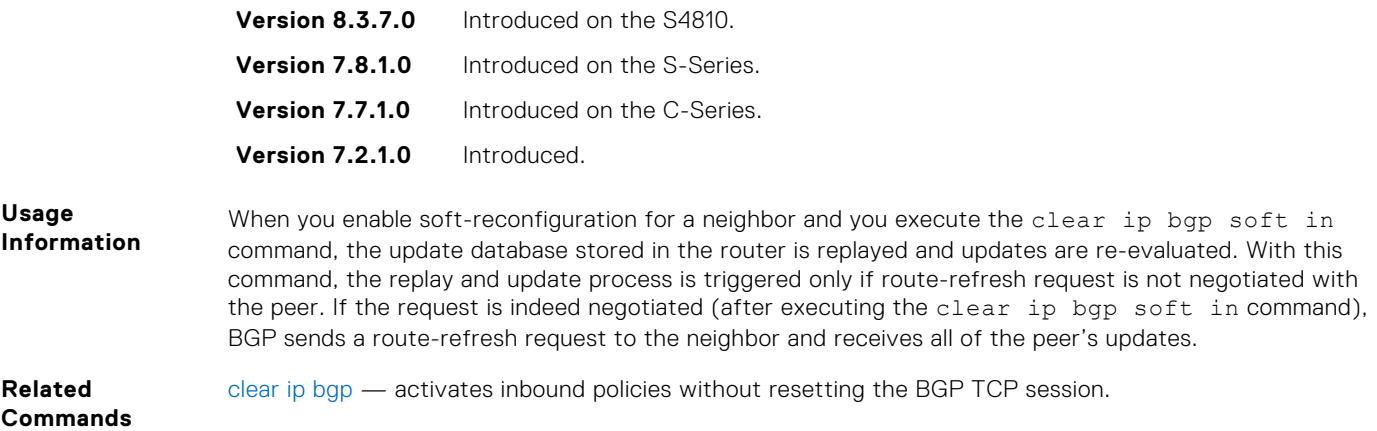

### **capture bgp-pdu neighbor**

Enable capture of an IPv4 BGP neighbor packet.

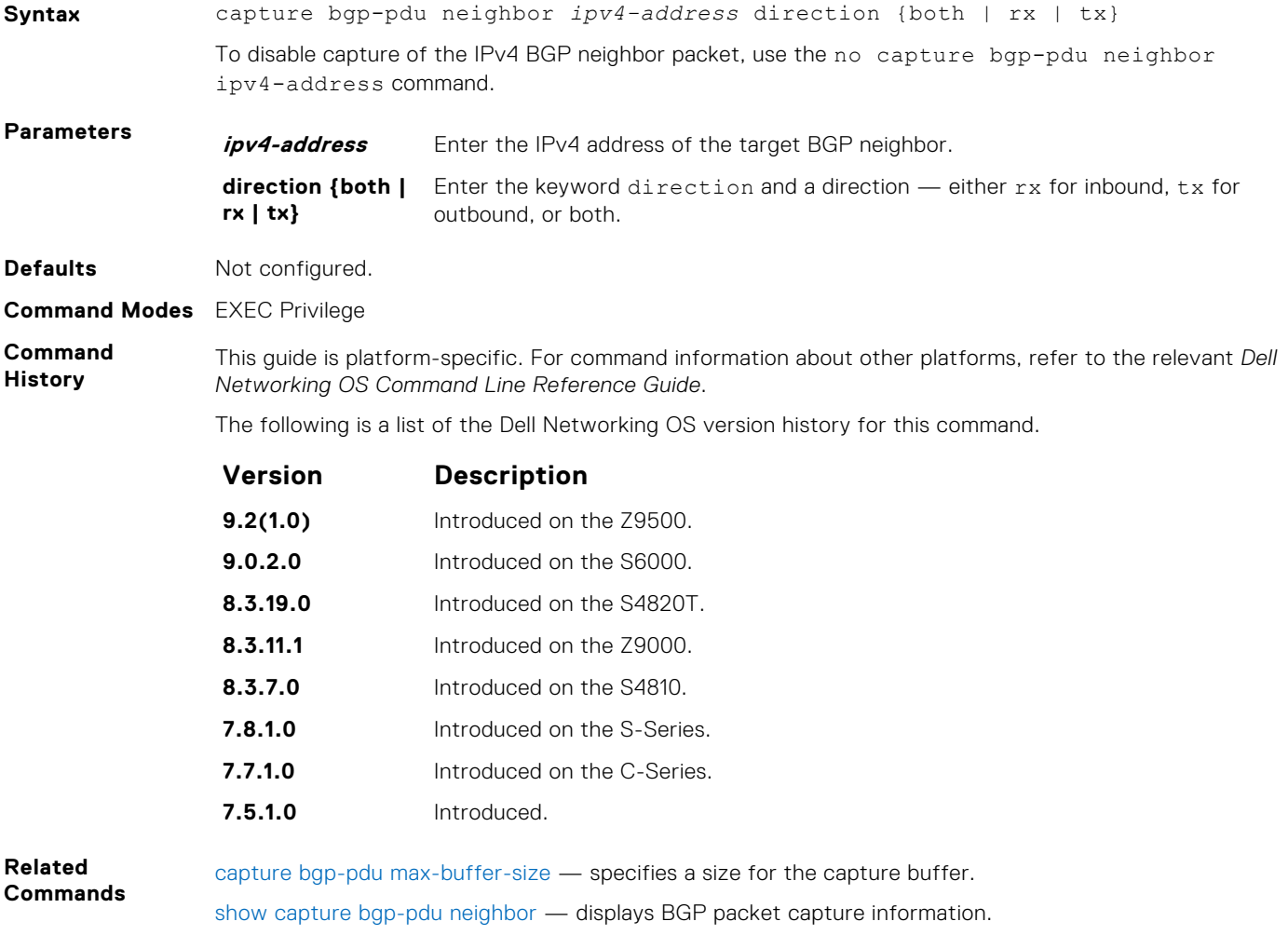

#### **capture bgp-pdu max-buffer-size**

Set the size of the BGP packet capture buffer. This buffer size pertains to both IPv4 and IPv6 addresses.

**Syntax** capture bgp-pdu max-buffer-size *100-102400000*
<span id="page-324-0"></span>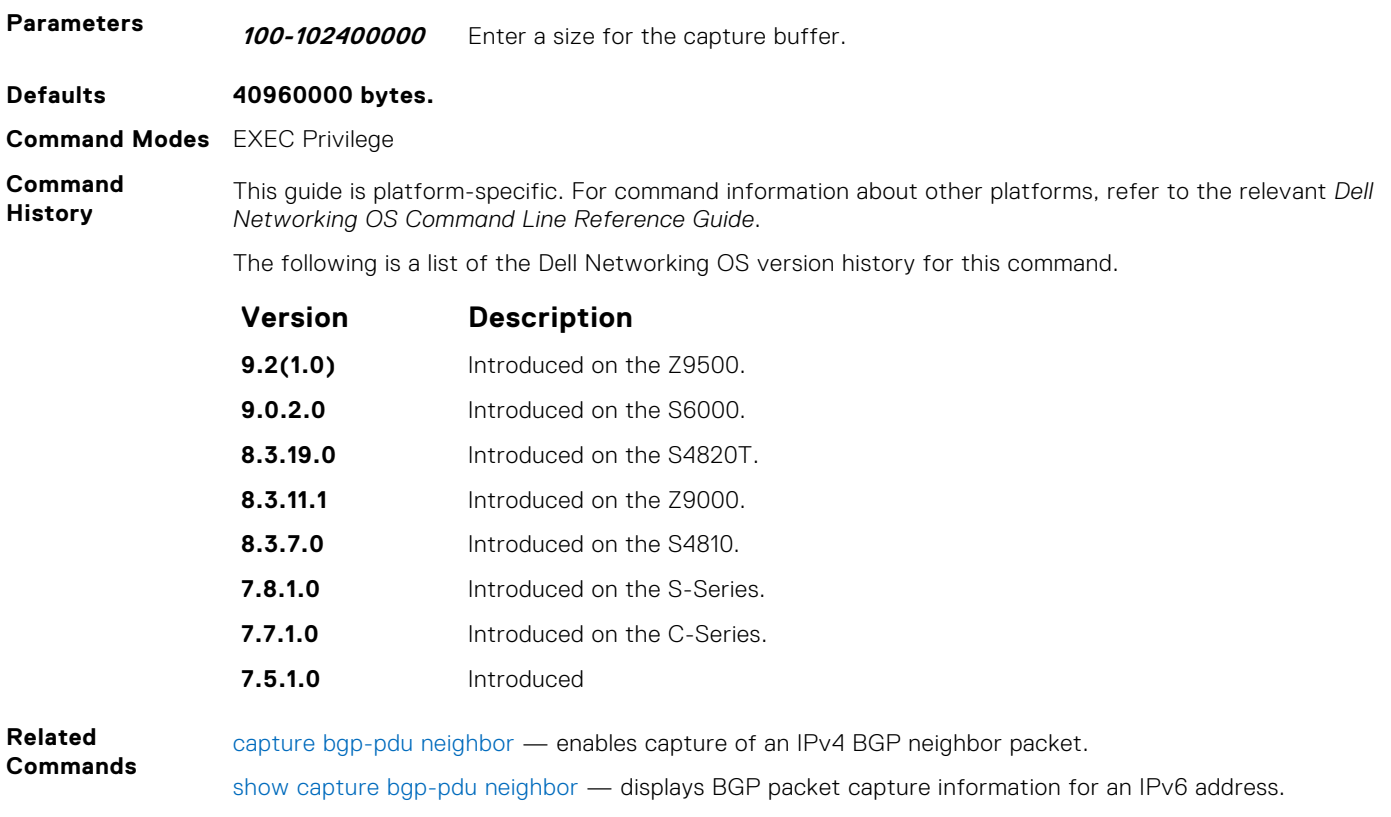

# **clear ip bgp**

Reset BGP sessions. The soft parameter (BGP Soft Reconfiguration) clears the policies without resetting the TCP connection.

## Z9500

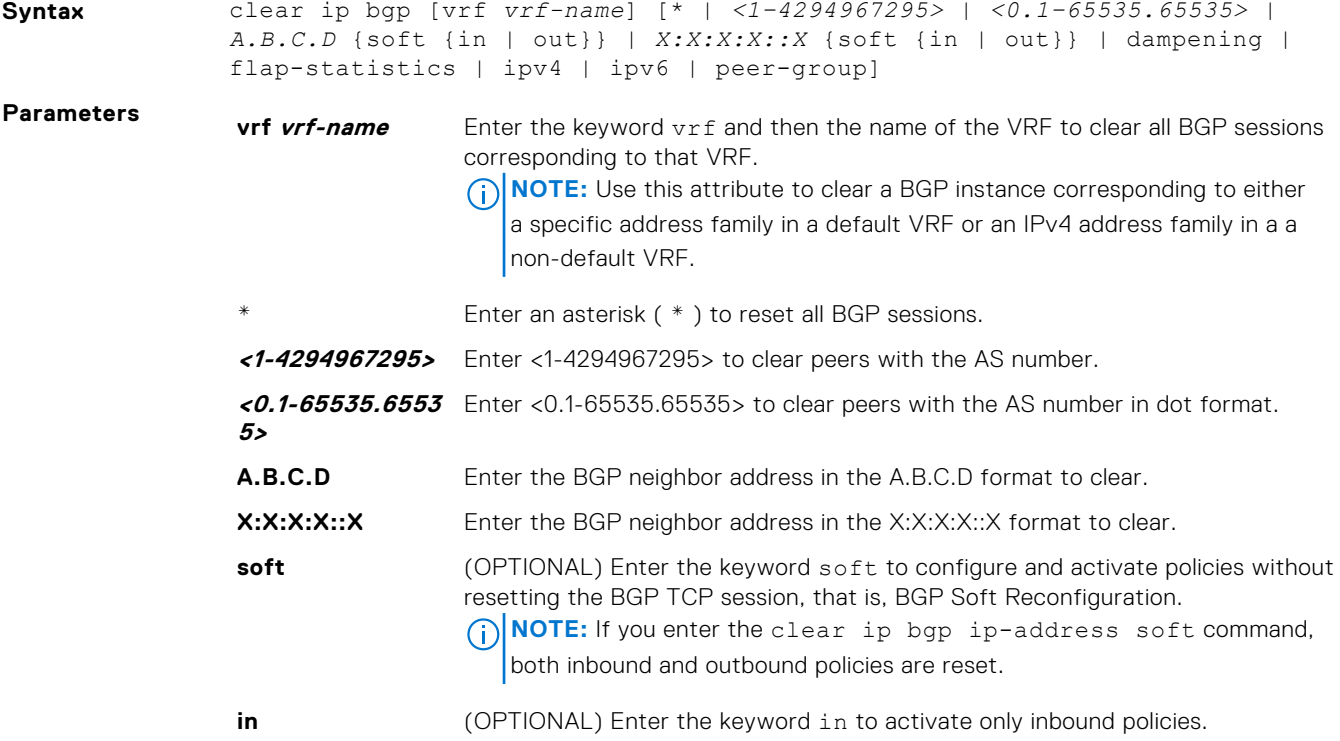

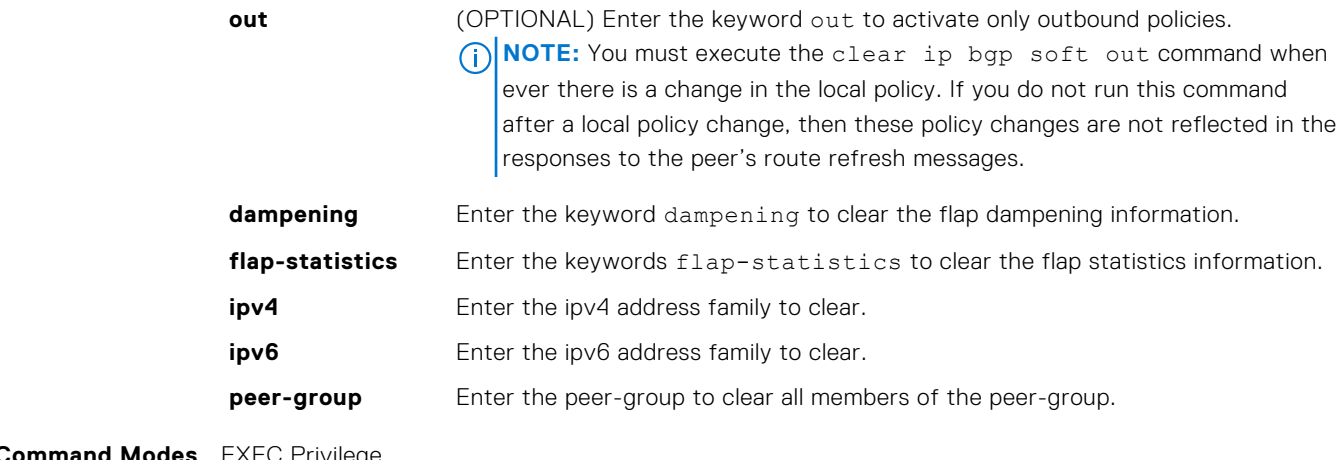

**Command Modes** EXEC Privilege

**Command History**

This guide is platform-specific. For command information about other platforms, see the relevant *Dell EMC Networking OS Command Line Reference Guide*.

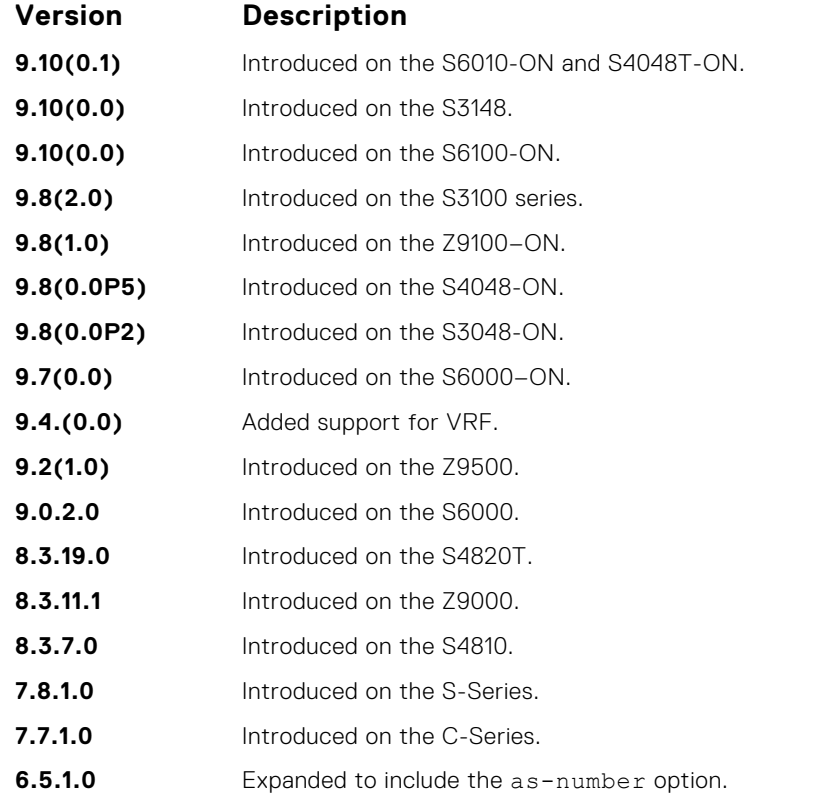

**Related Commands** ● [bgp recursive-bgp-next-hop](#page-319-0) — disable next-hop resolution through other routes learned by the BGP.

# **clear ip bgp dampening**

Clear information on route dampening and return the suppressed route to the Active state.

## Z9500

**Syntax** clear ip bgp [vrf *vrf-name*] [ipv4 [multicast | unicast] | ipv6 unicast] [dampening [*ipv4-address mask | ipv6–address mask*]

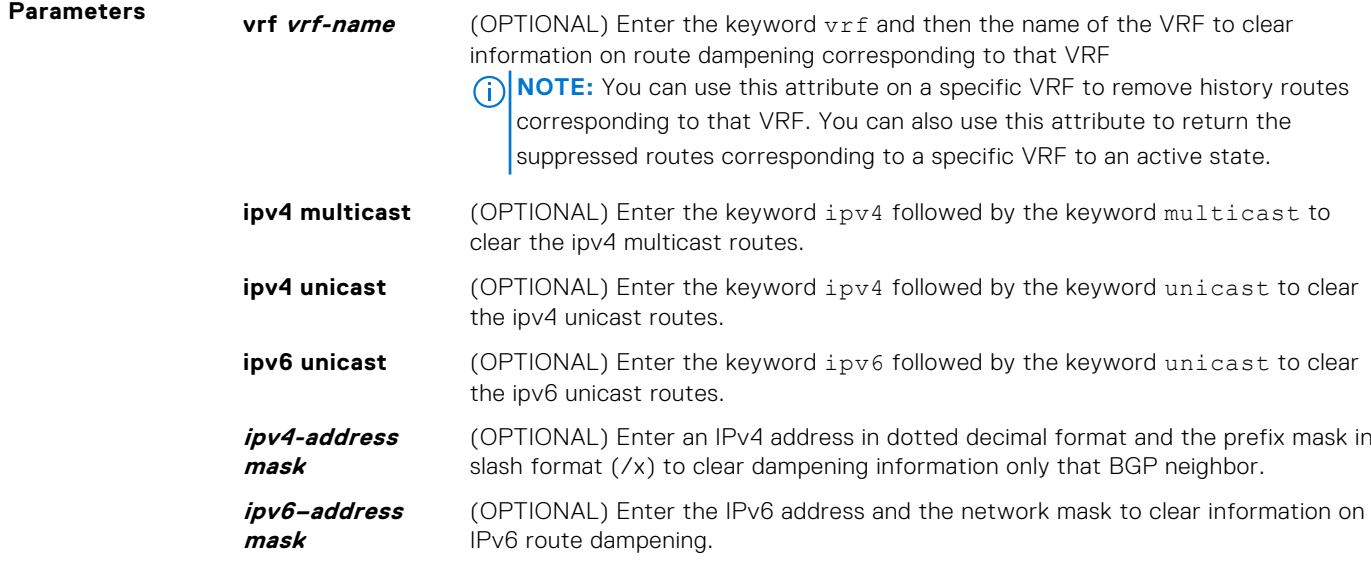

#### **Command Modes** EXEC Privilege

**Command History**

This guide is platform-specific. For command information about other platforms, see the relevant *Dell EMC Networking OS Command Line Reference Guide*.

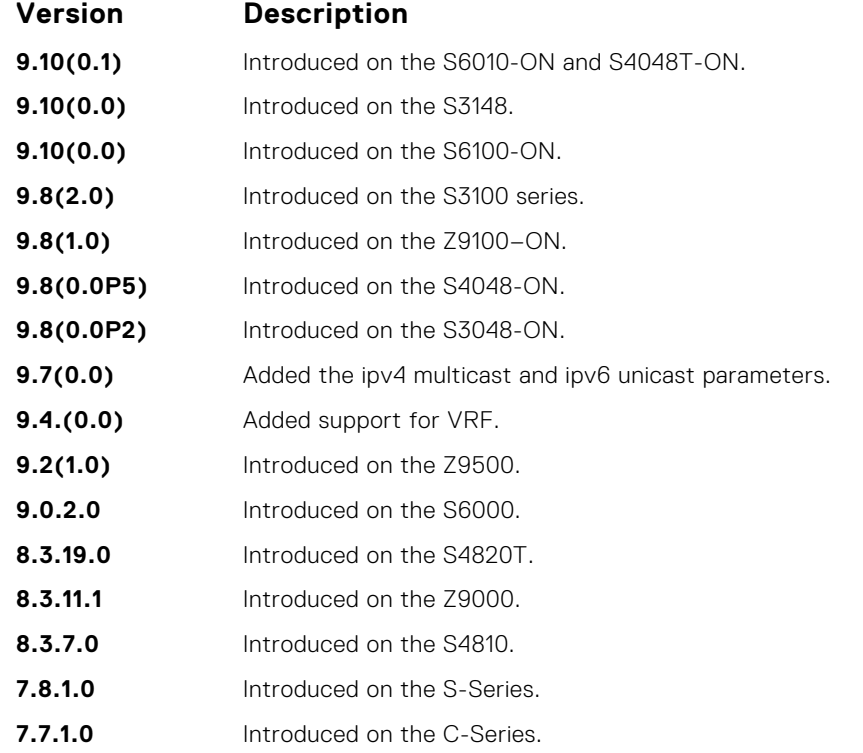

**Usage Information** After you enter this command, the software deletes the history routes and returns the suppressed routes to the Active state.

The clear ip bgp dampening command does not clear the history paths.

# **clear ip bgp flap-statistics**

Clear BGP flap statistics, which includes number of flaps and the time of the last flap.

## Z9500

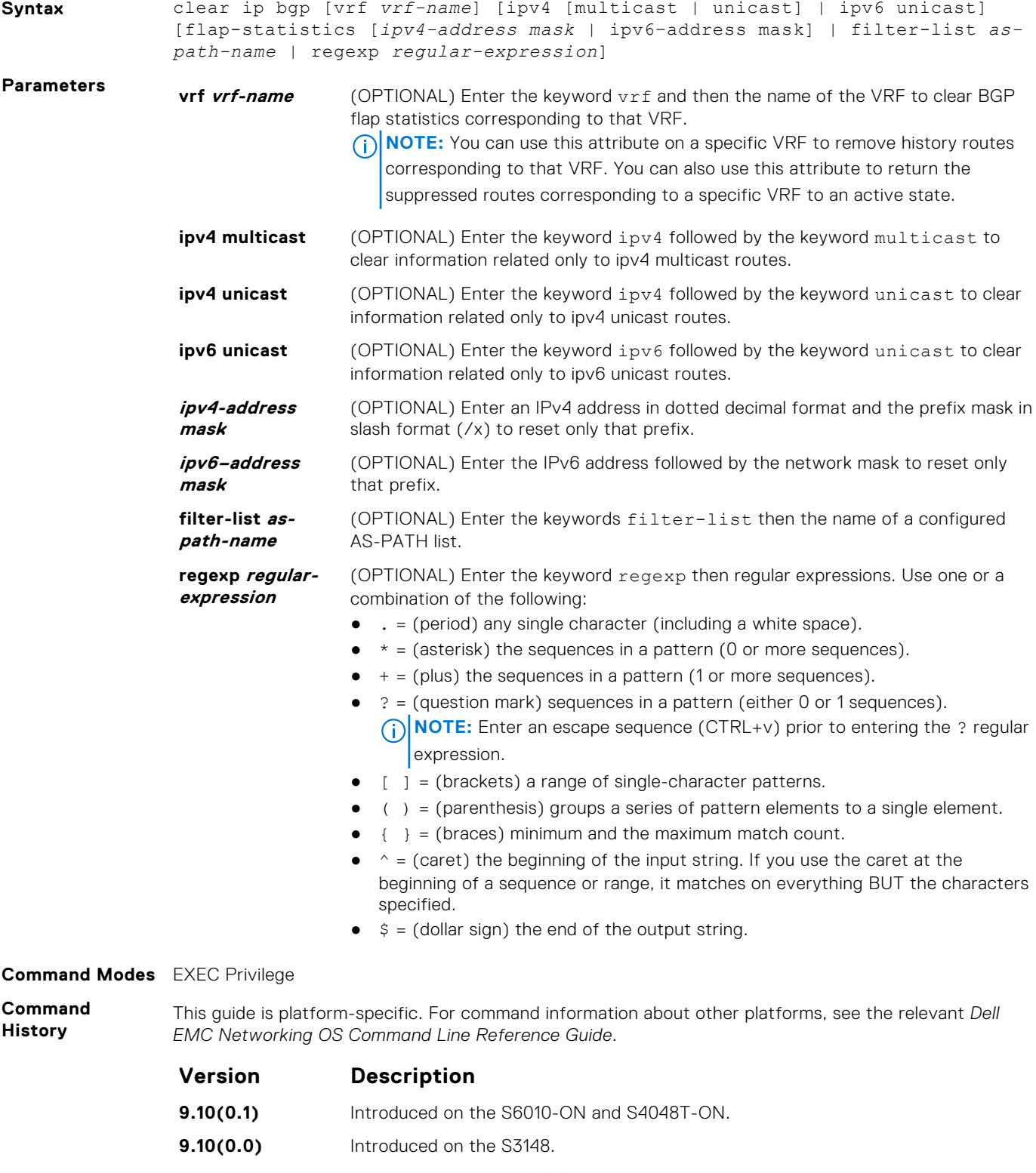

**9.10(0.0)** Introduced on the S6100-ON.

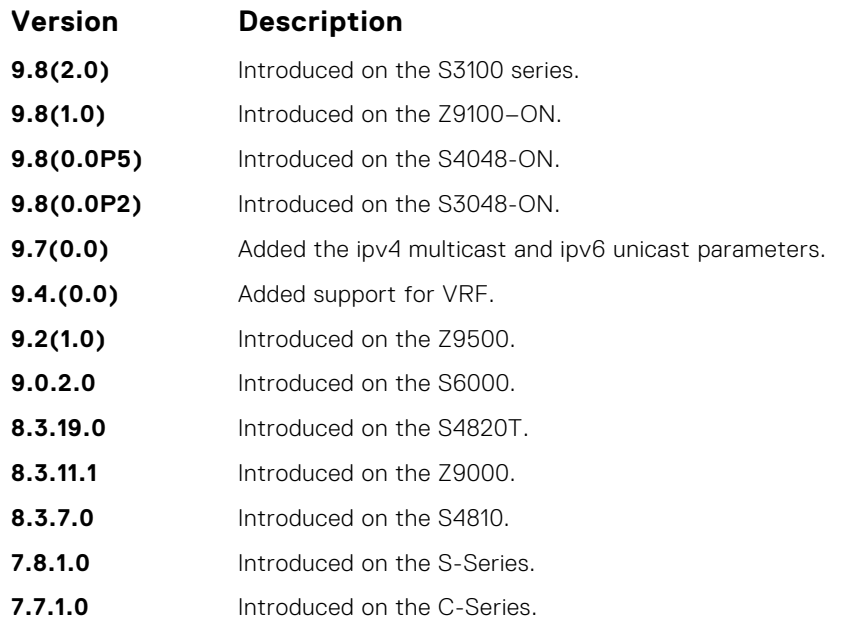

**Information** If you enter the clear ip bgp flap-statistics command without any parameters, all statistics are cleared.

**Related Commands**

**Usage**

- [show debugging](#page-123-0) view the enabled debugging operations. ● [show ip bgp flap-statistics](#page-391-0) — view the BGP flap statistics.
- - [undebug all](#page-155-0)  disable all debugging operations.

## **clear ip bgp peer-group**

Reset a peer-group's BGP sessions.

### Z9500

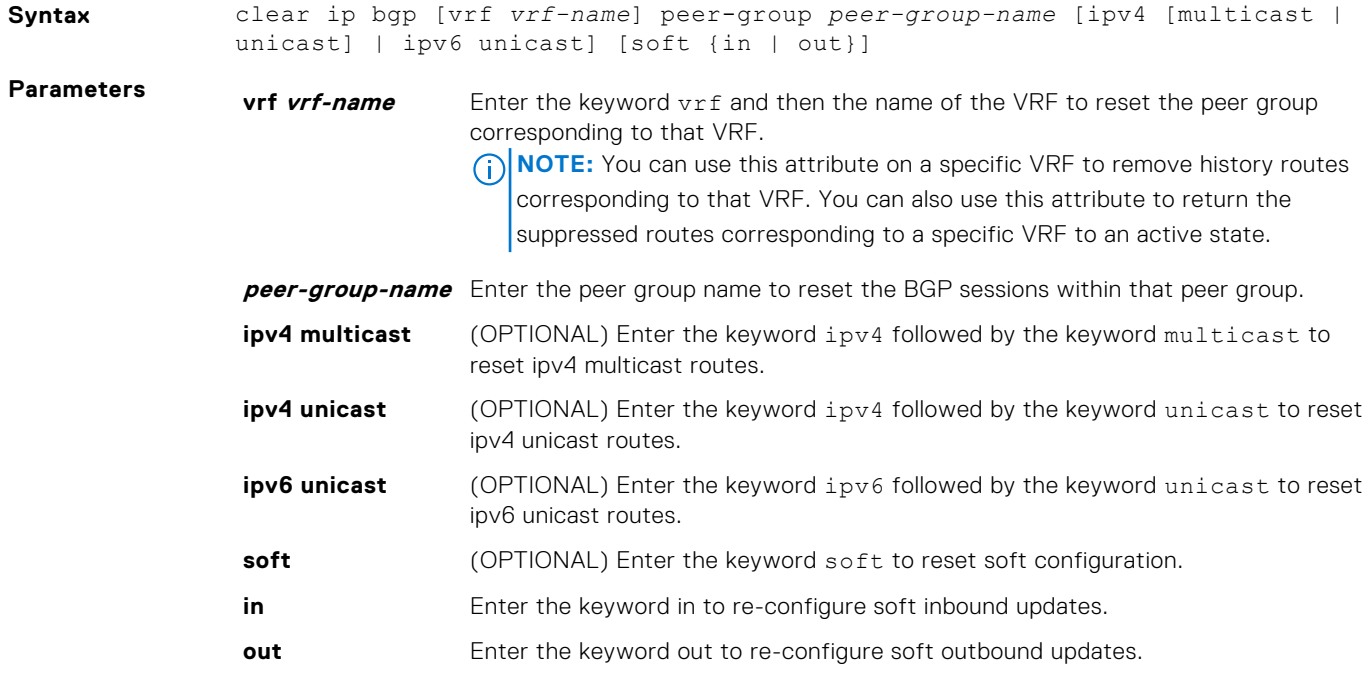

#### **Command History**

This guide is platform-specific. For command information about other platforms, see the relevant *Dell EMC Networking OS Command Line Reference Guide*.

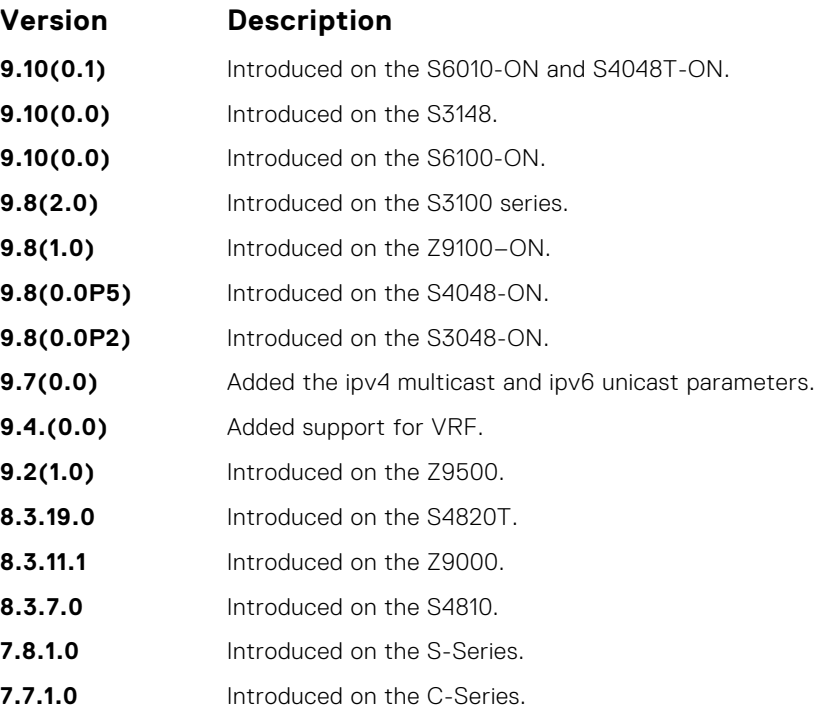

## **debug ip bgp**

Display all information on BGP, including BGP events, keepalives, notifications, and updates.

## Z9500

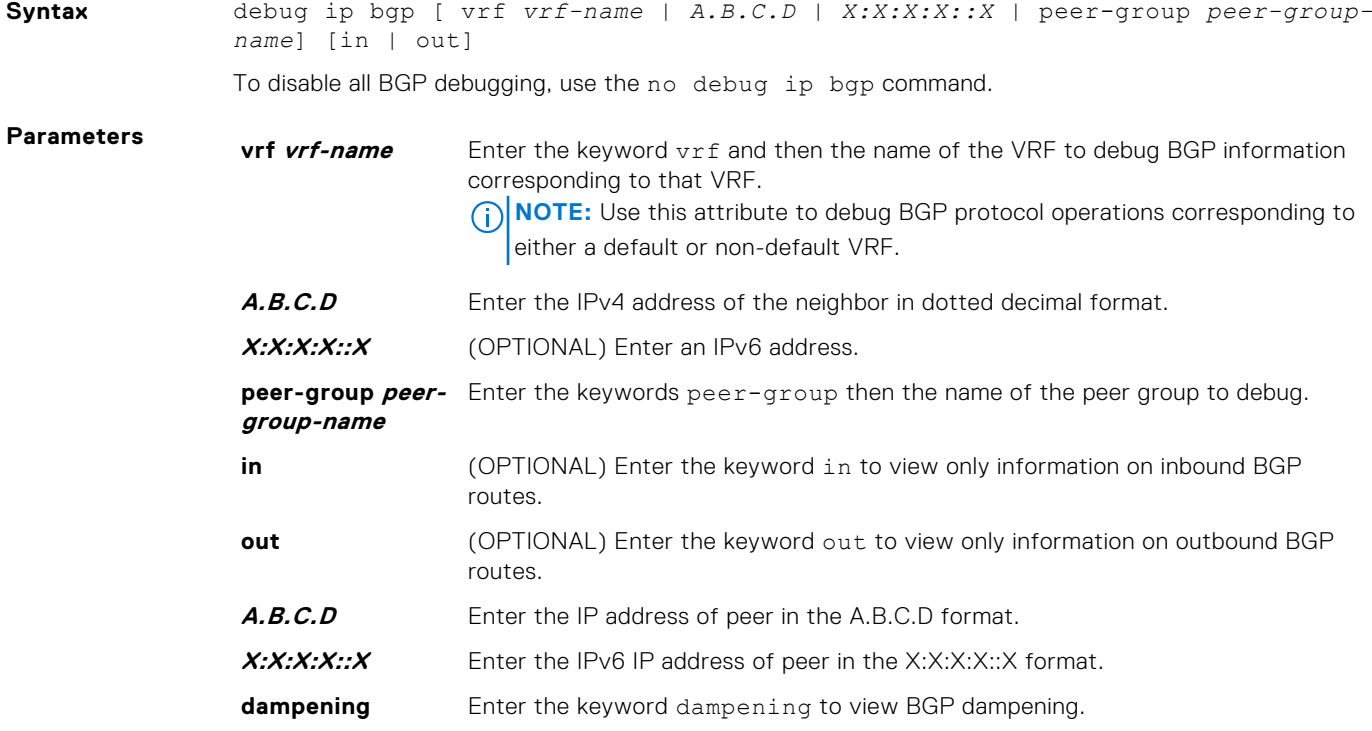

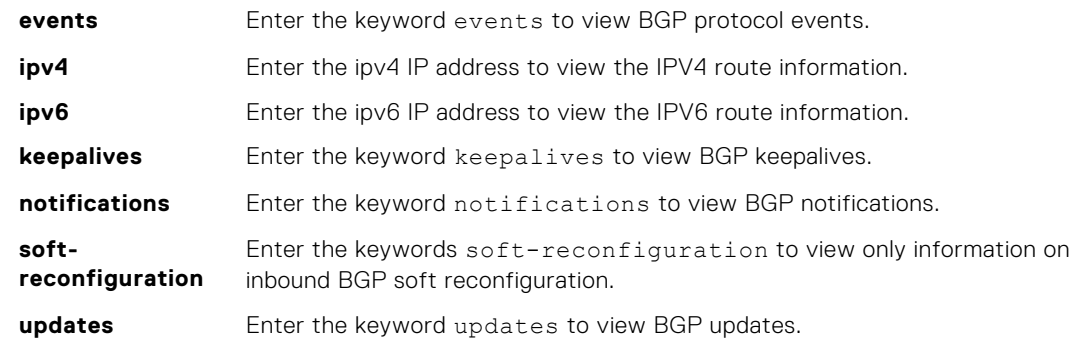

**Command Modes** EXEC Privilege

**Command History**

This guide is platform-specific. For command information about other platforms, see the relevant *Dell EMC Networking OS Command Line Reference Guide*.

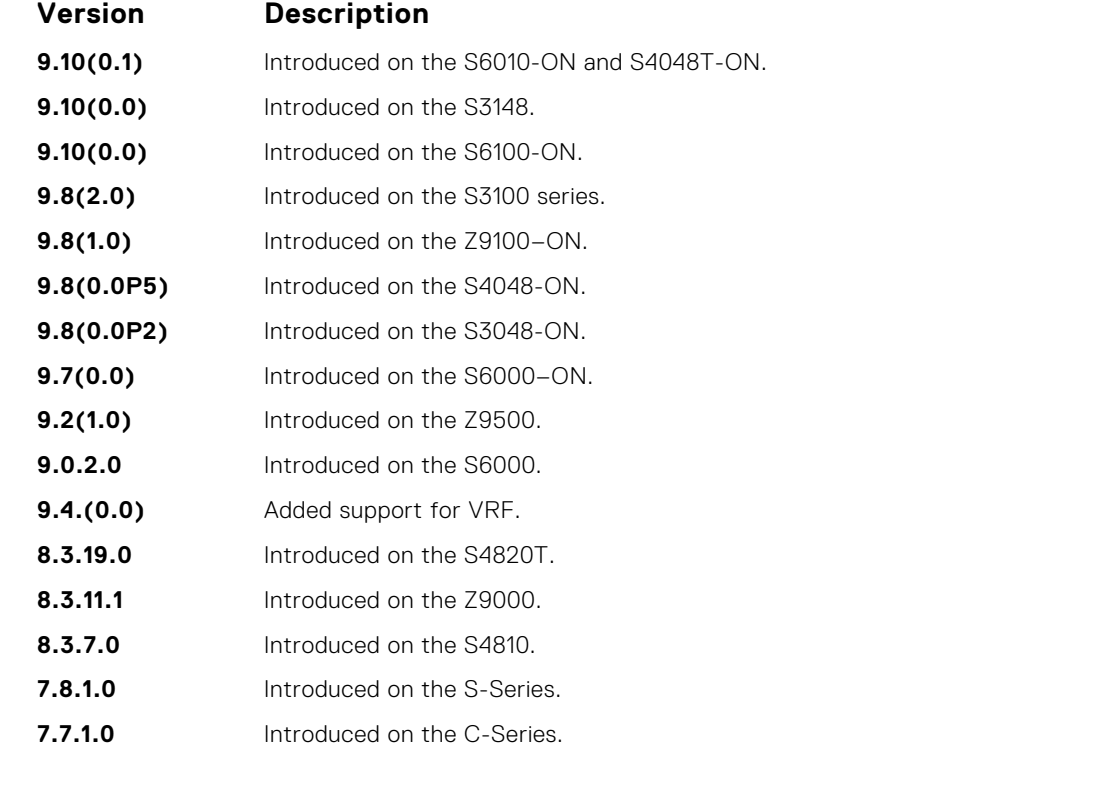

**Usage Information** To view information on both incoming and outgoing routes, do not include the in and out parameters in the debugging command. The in and out parameters cancel each other; for example, if you enter the debug ip bgp in command and then enter the debug ip bgp out command, you do not see information on the incoming routes.

Entering a no debug ip bgp command removes all configured debug commands for BGP.

- **Related Commands**
- [debug ip bgp events](#page-332-0) view information about BGP events.
- [debug ip bgp keepalives](#page-333-0)  view information about BGP keepalives.
- [debug ip bgp notifications](#page-334-0)  view information about BGP notifications.
- [debug ip bgp updates](#page-336-0) view information about BGP updates.
- [show debugging](#page-123-0) view enabled debugging operations.

# **debug ip bgp dampening**

View information on routes being dampened.

## Z9500

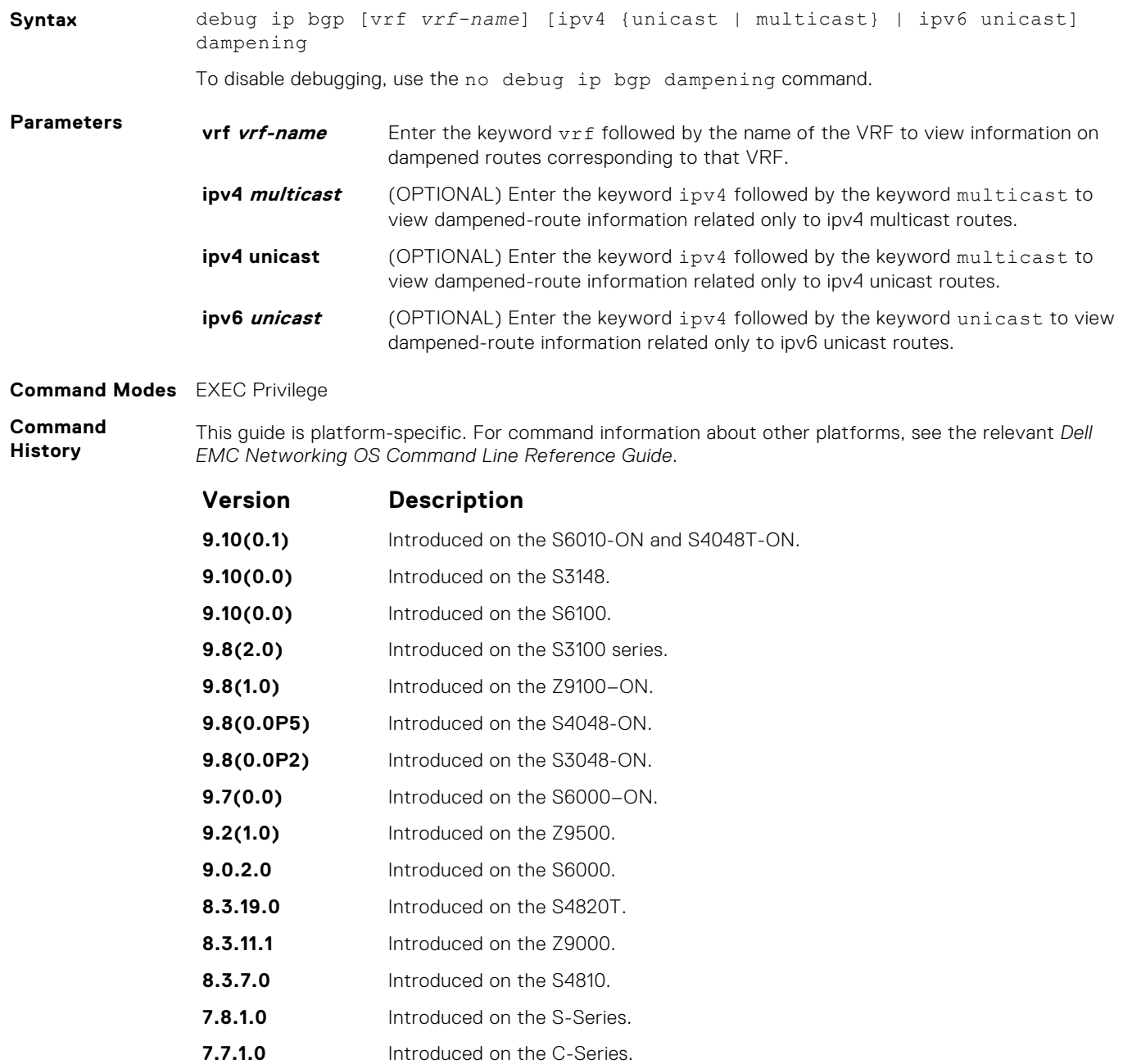

**7.6.1.0** Introduced IPv6 MGBP support for the E-Series.

# <span id="page-332-0"></span>**debug ip bgp events**

Display information on local BGP state changes and other BGP events.

### Z9500

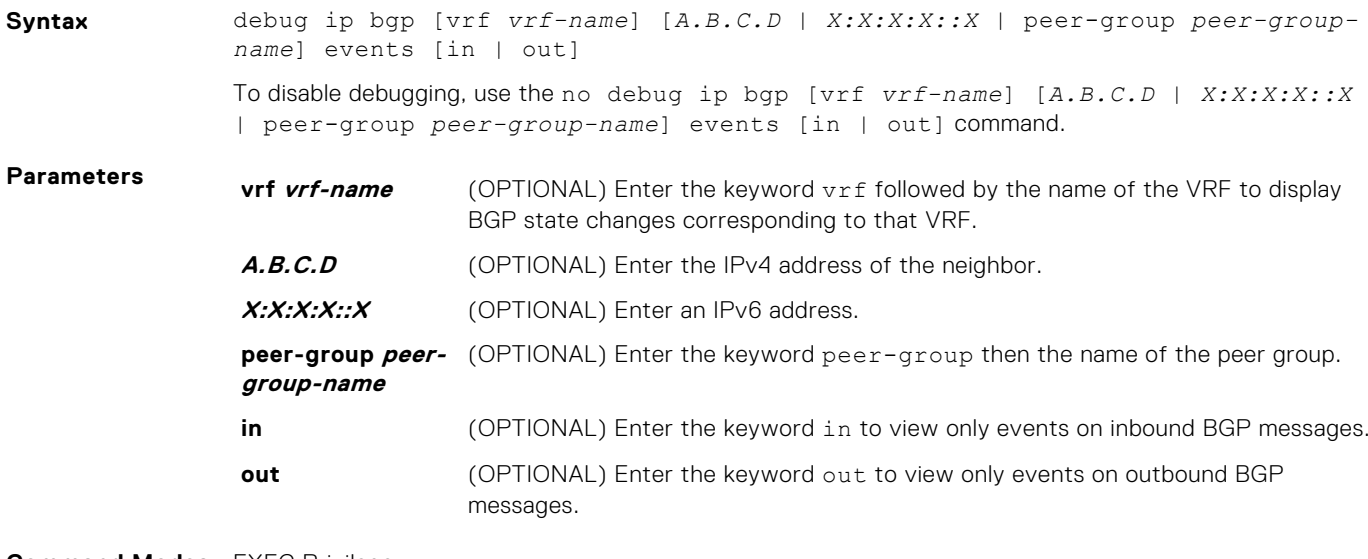

#### **Command Modes** EXEC Privilege

**Command History**

This guide is platform-specific. For command information about other platforms, see the relevant *Dell EMC Networking OS Command Line Reference Guide*.

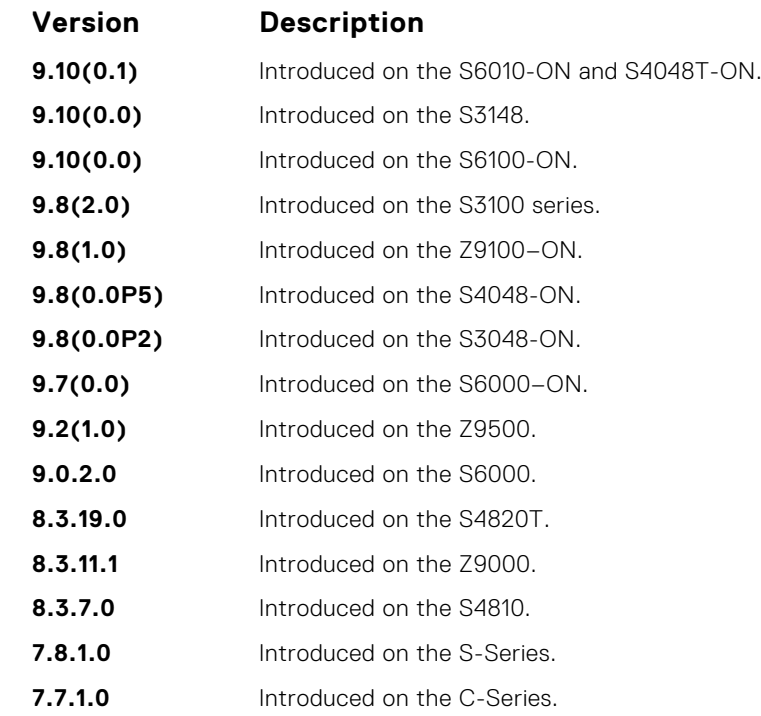

**Usage Information**

To remove all configured debug commands for BGP, enter the no debug ip bgp command.

# <span id="page-333-0"></span>**debug ip bgp keepalives**

Display information about BGP keepalive messages.

### Z9500

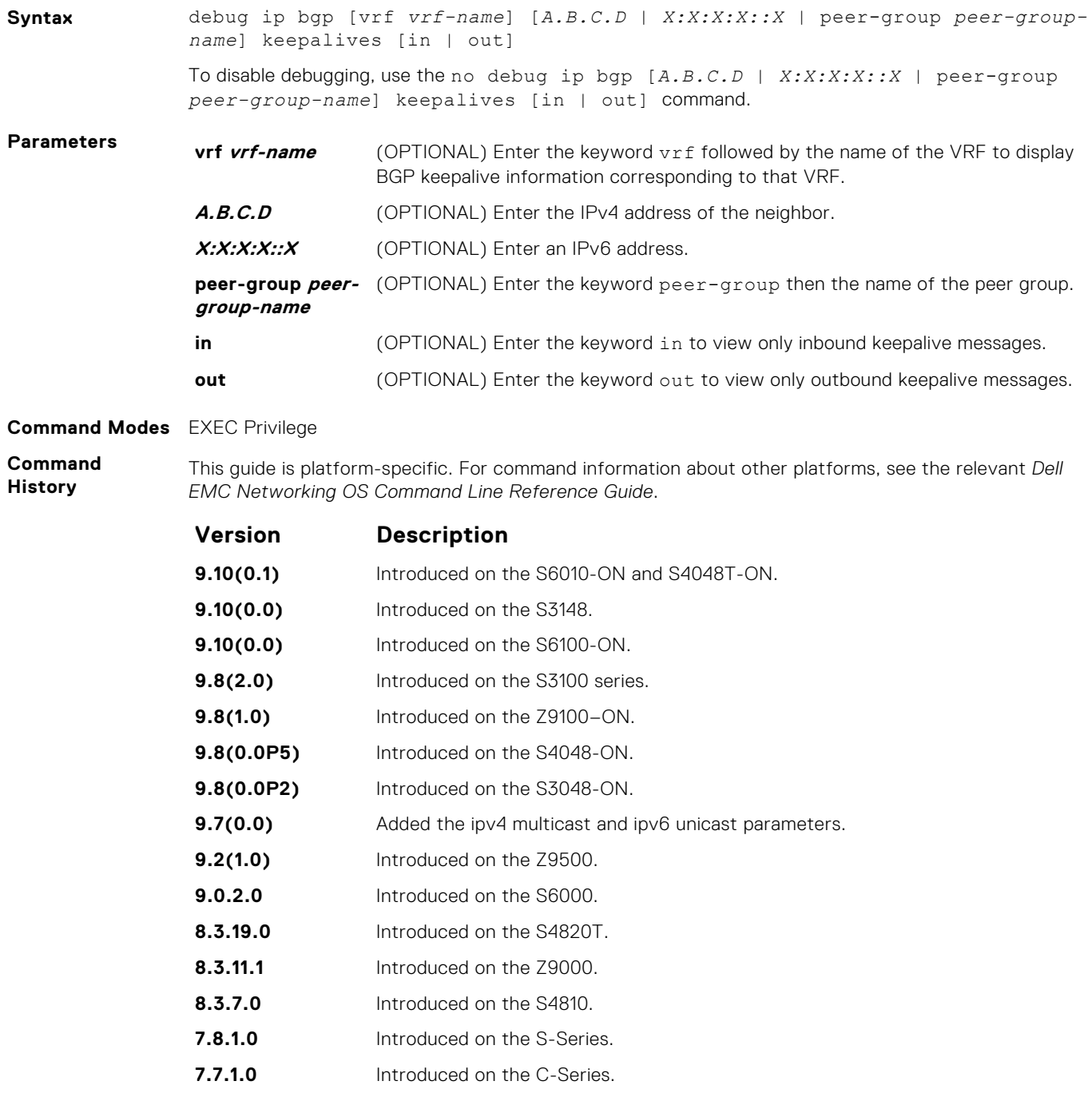

**Usage Information**

To remove all configured debug commands for BGP, enter the no debug ip bgp command.

# <span id="page-334-0"></span>**debug ip bgp notifications**

Allows you to view information about BGP notifications received from neighbors.

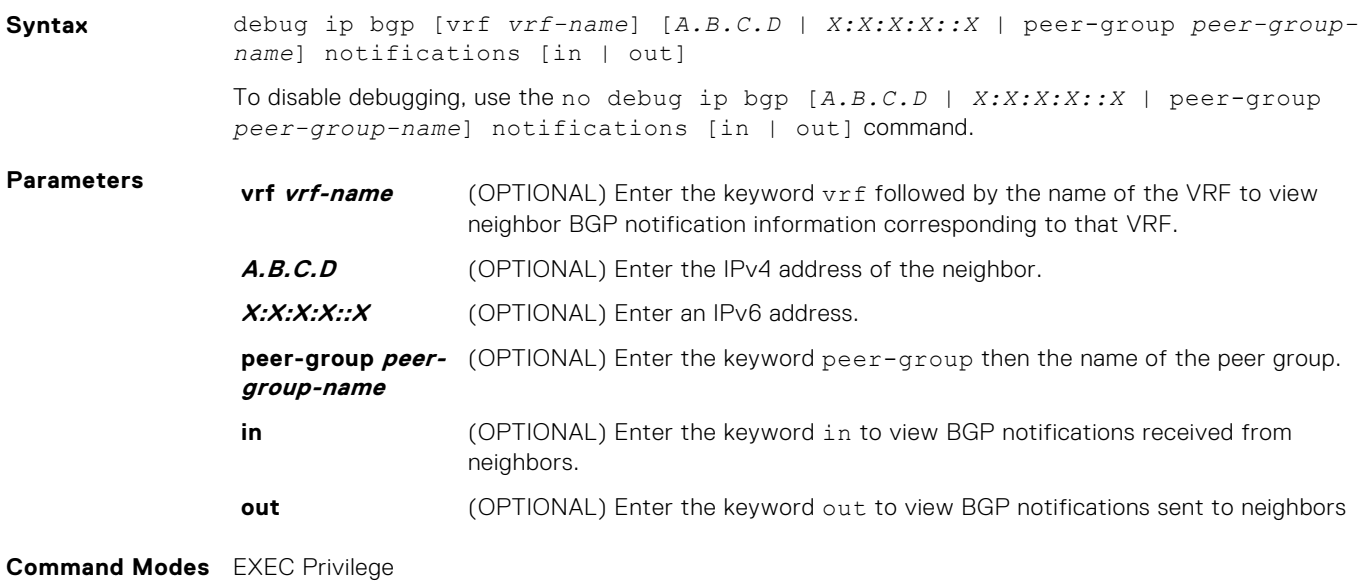

**Command History** This guide is platform-specific. For command information about other platforms, see the relevant *Dell EMC Networking OS Command Line Reference Guide*.

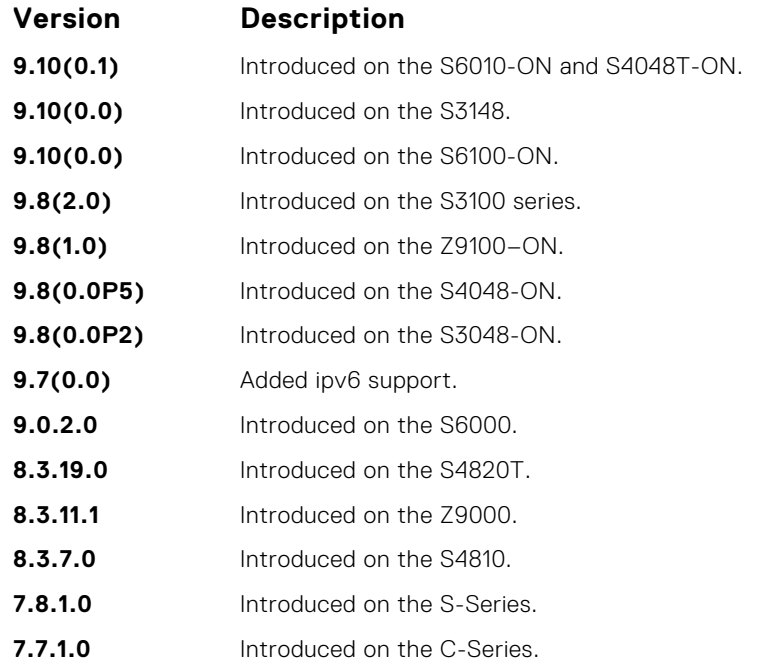

**Usage Information**

To remove all configured debug commands for BGP, enter the no debug ip bgp command.

# **debug ip bgp soft-reconfiguration**

Enable soft-reconfiguration debug.

## Z9500

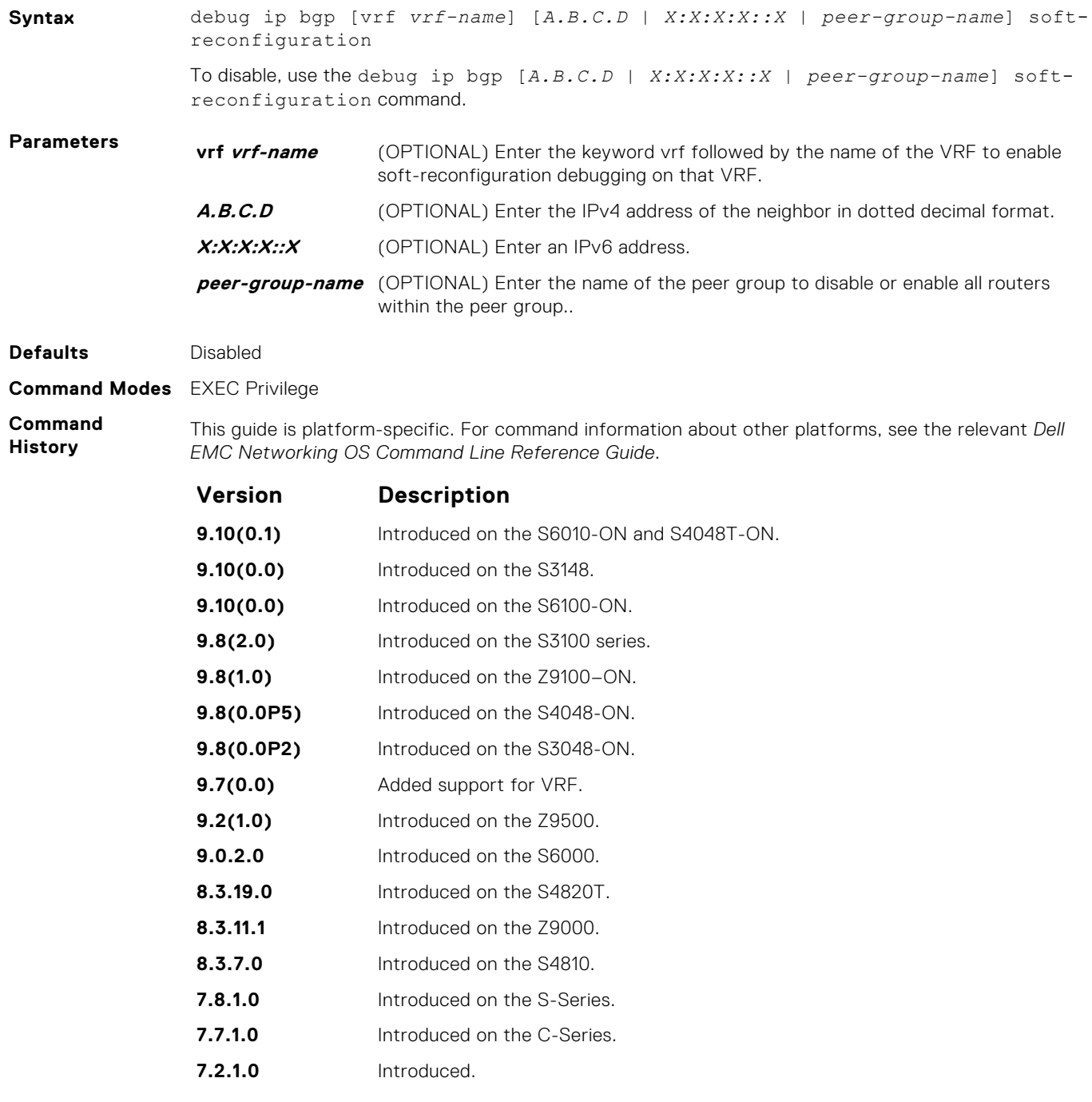

**Usage Information**

This command turns on BGP soft-reconfiguration inbound debugging. If no neighbor is specified, debug turns on for all neighbors.

# <span id="page-336-0"></span>**debug ip bgp updates**

Allows you to view information about BGP updates.

### Z9500

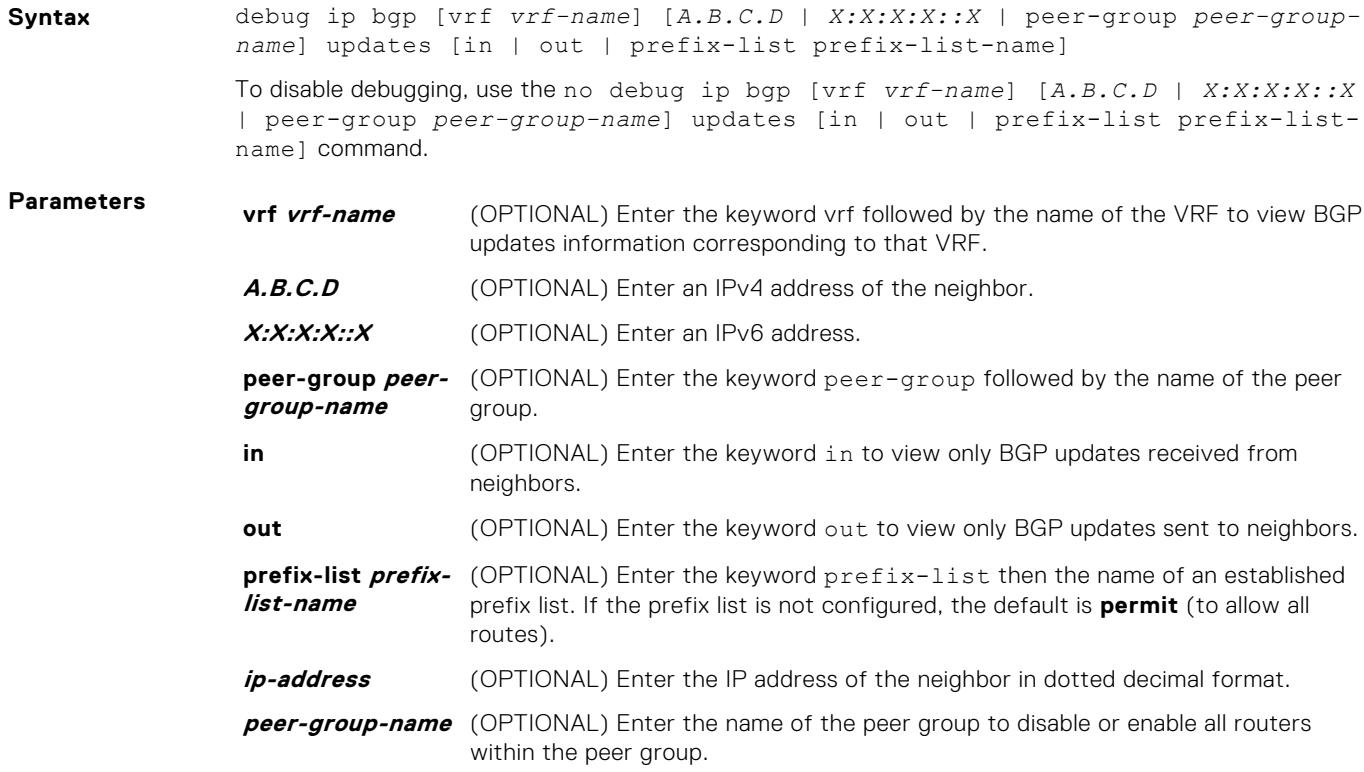

#### **Command Modes** EXEC Privilege

**Command**

This guide is platform-specific. For command information about other platforms, see the relevant *Dell EMC Networking OS Command Line Reference Guide*.

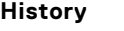

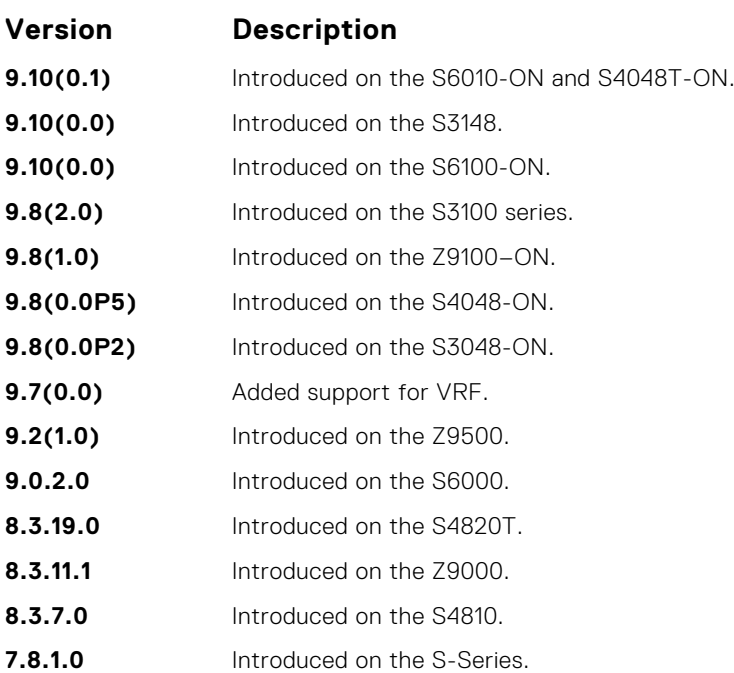

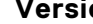

# **Version Description**

**7.7.1.0** Introduced on the C-Series.

**Usage Information** To remove all configured debug commands for BGP, enter the no debug ip bgp command.

## **default-metric**

Allows you to change the metric of redistributed routes to locally originated routes. Use this command with the redistribute command.

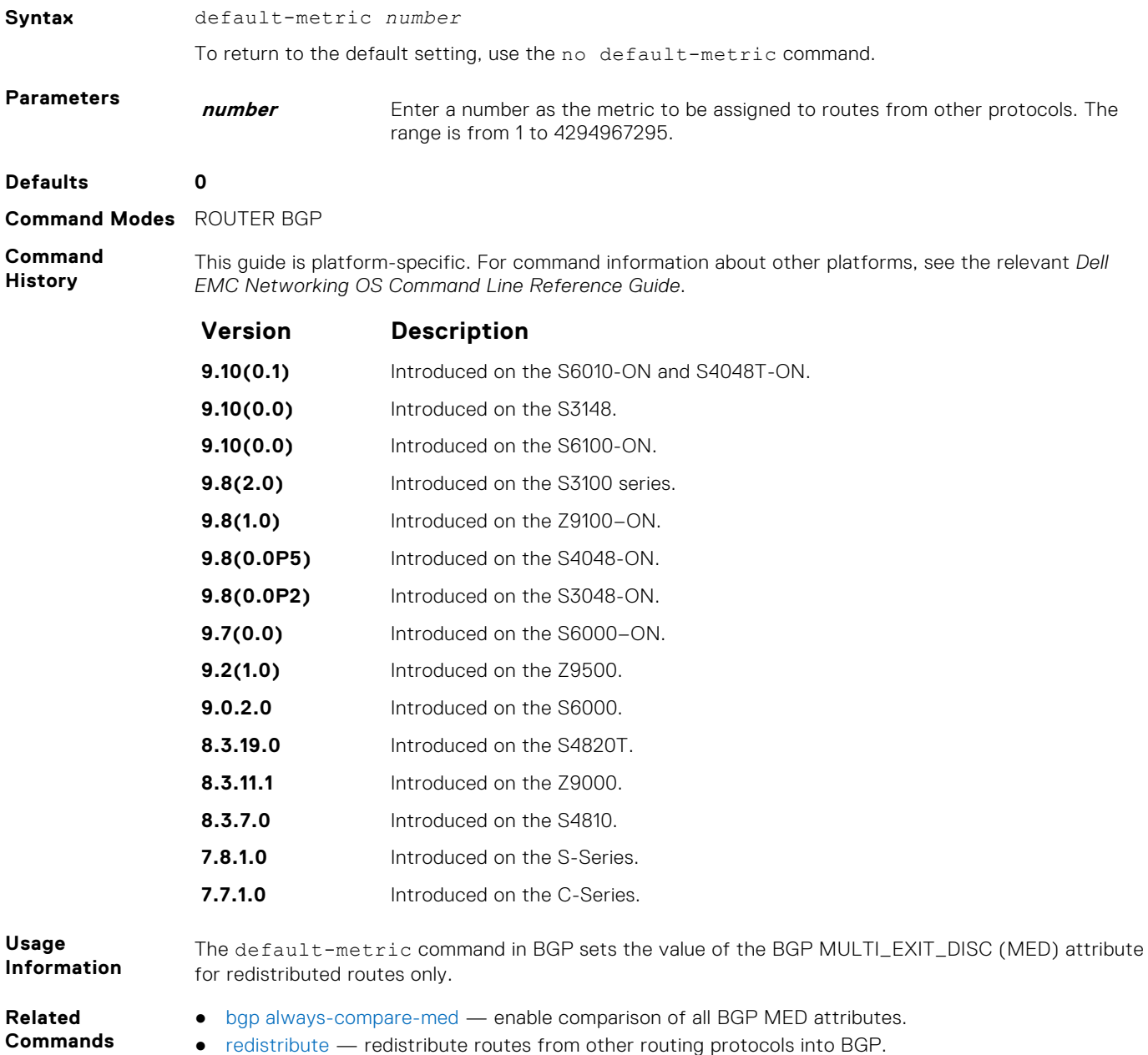

# **deny bandwidth**

Enables you to specify link band width extended-community attribute as the matching criteria to deny incoming or outgoing traffic.

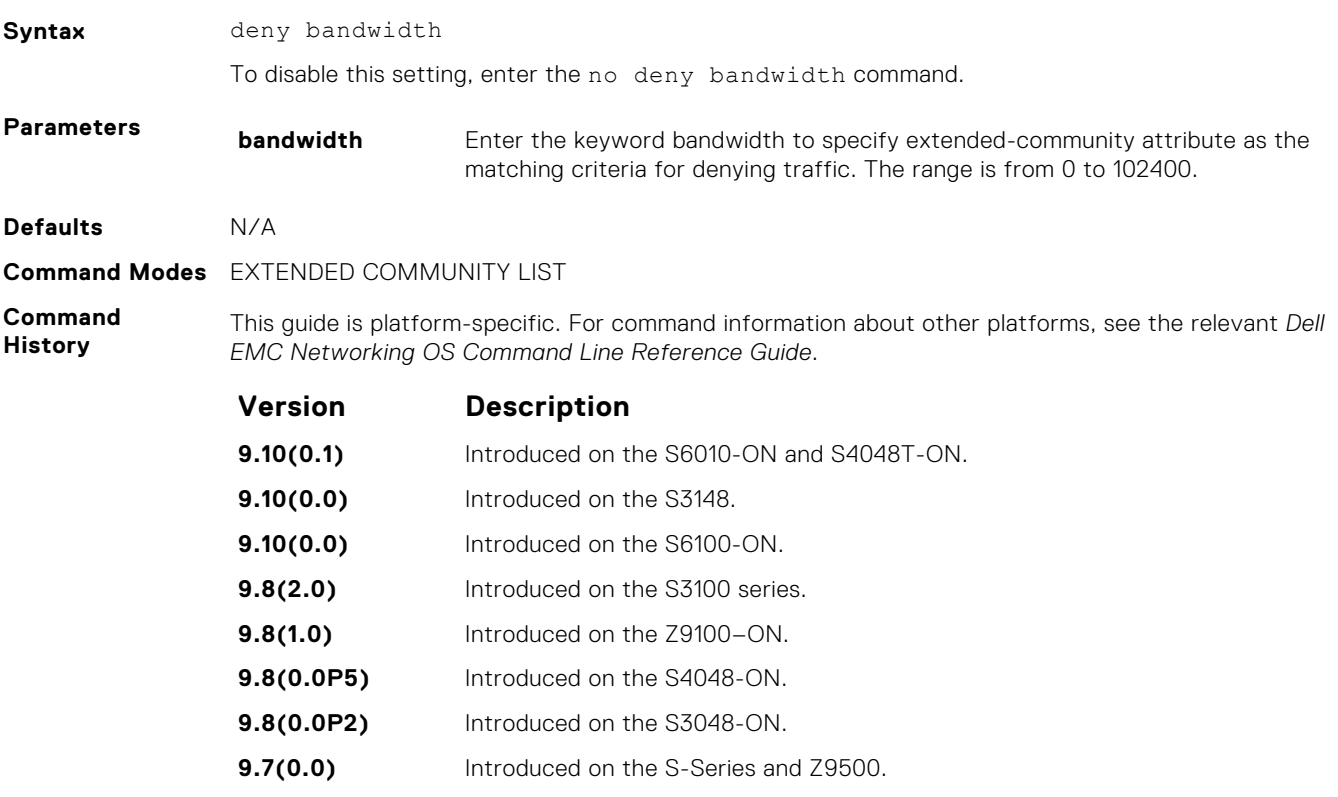

**Related Commands** ● [permit bandwidth](#page-370-0) – specify link band width extended-community attribute as the matching criteria to permitting incoming or outgoing traffic.

# **description**

Enter a description of the BGP routing protocol.

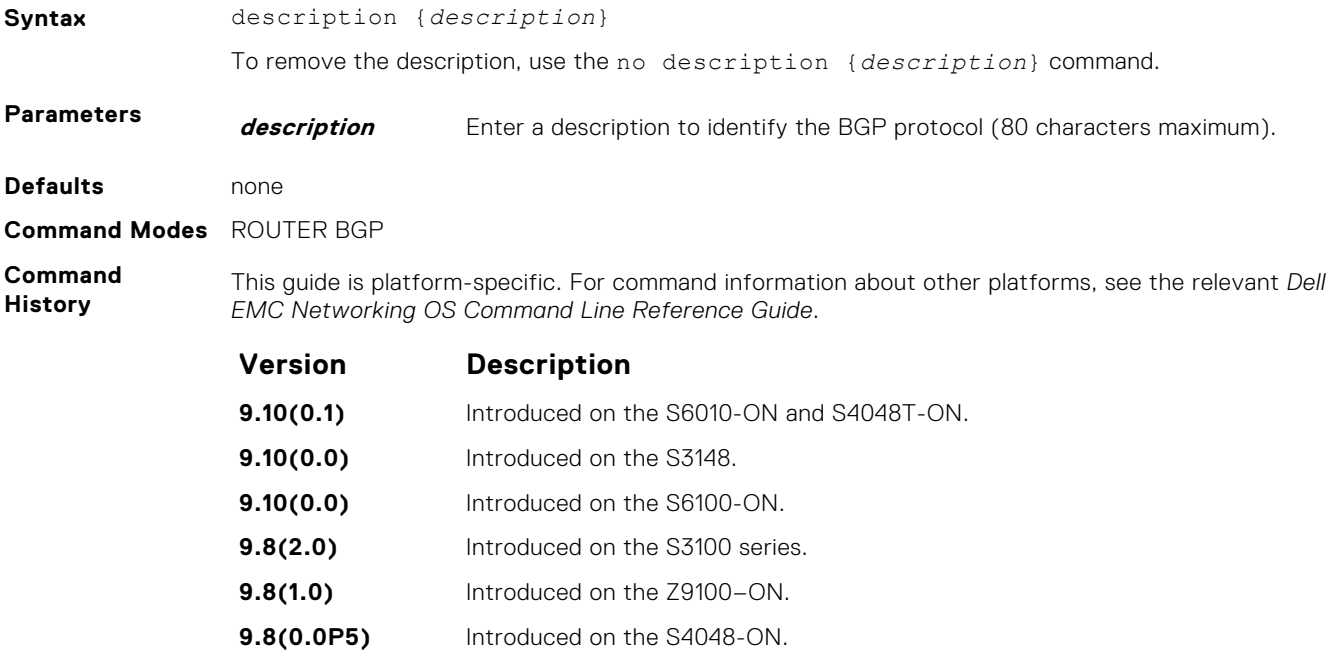

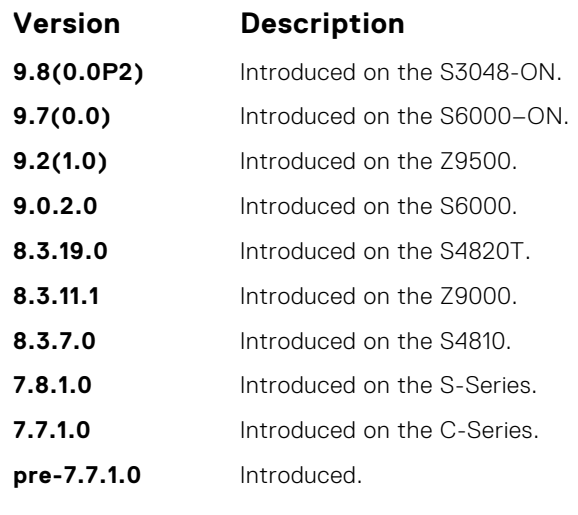

**Related Commands** ● [router bgp](#page-373-0) — enter ROUTER mode on the switch.

# **distance bgp**

Define an administrative distance for routes.

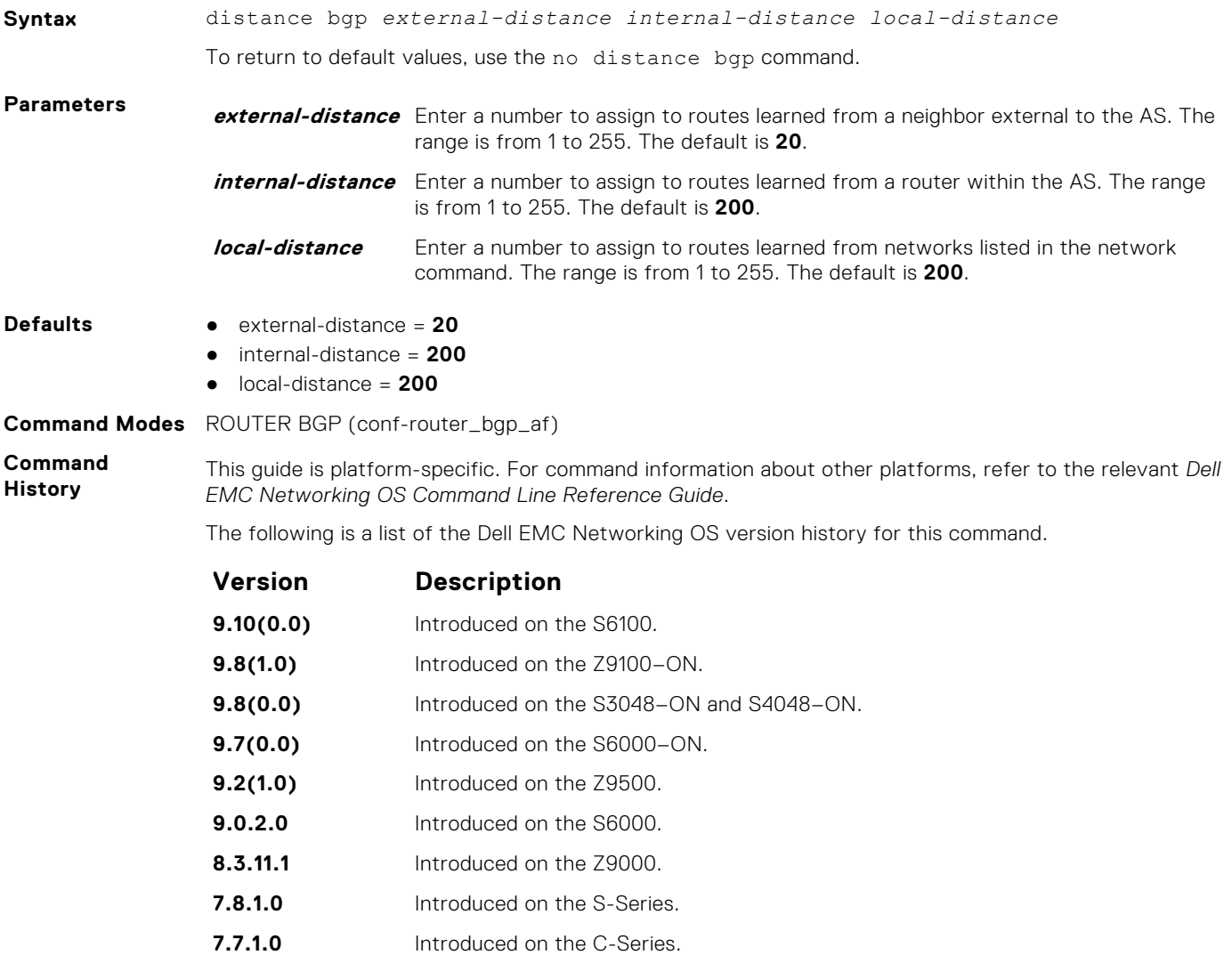

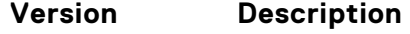

**7.6.1.0** Introduced IPv6 MGBP on the E-Series.

**Usage Information** **CAUTION: Dell EMC Networking recommends that you do not change the administrative distance of internal routes. Changing the administrative distances may cause routing table inconsistencies.**

The higher the administrative distance assigned to a route means that your confidence in that route is low. Routes assigned an administrative distance of 255 are not installed in the routing table. Routes from confederations are treated as internal BGP routes.

## **maximum-paths**

Configure the maximum number of parallel routes (multipath support) BGP supports.

### Z9500

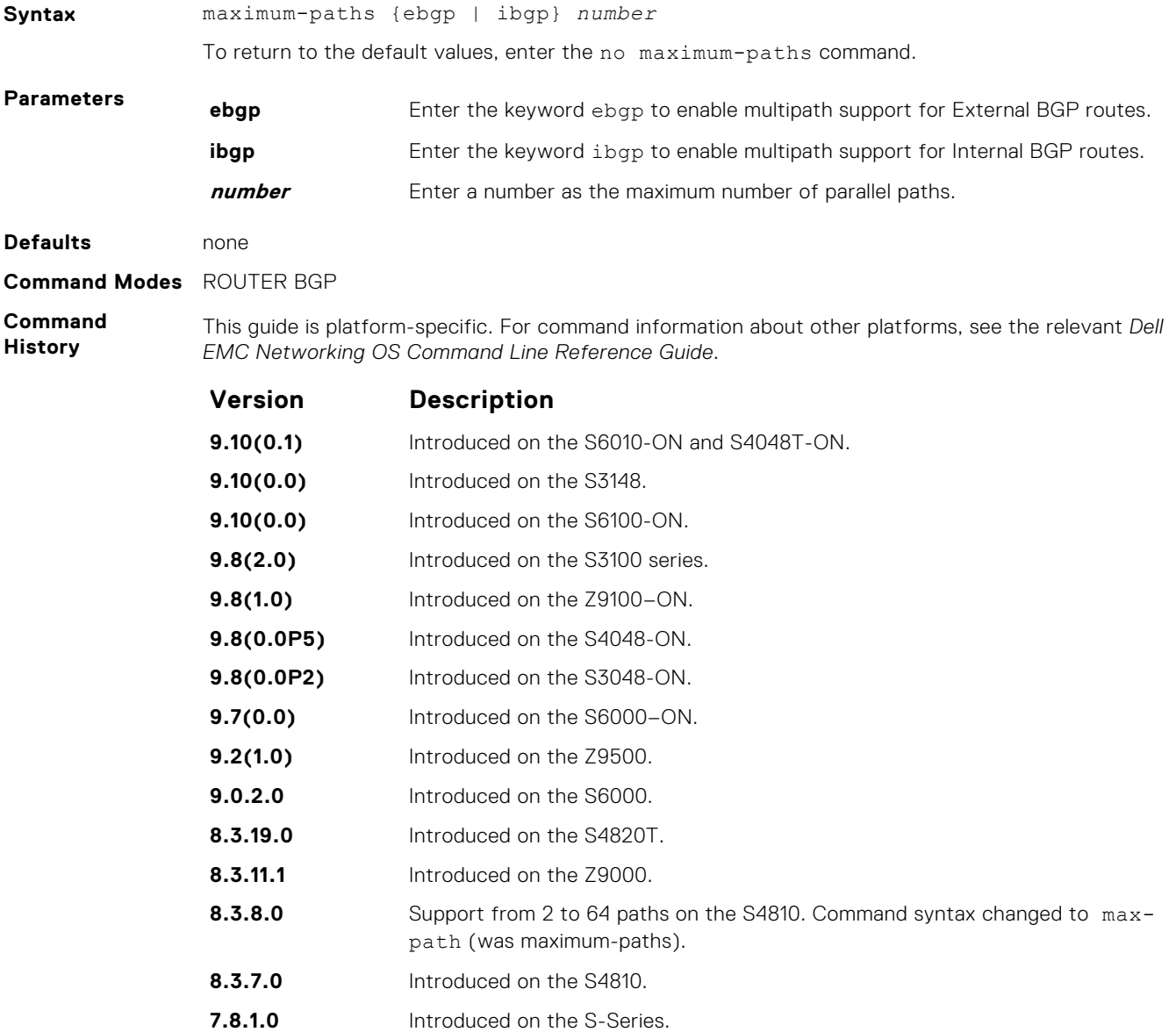

#### **Version Description**

**7.7.1.0** Introduced on the C-Series.

**Usage Information** If you enable this command, use the clear ip bgp  $*$  command to recompute the best path.

## **neighbor activate**

This command allows the specified neighbor/peer group to be enabled for the current AFI/SAFI (Address Family Identifier/ Subsequent Address Family Identifier).

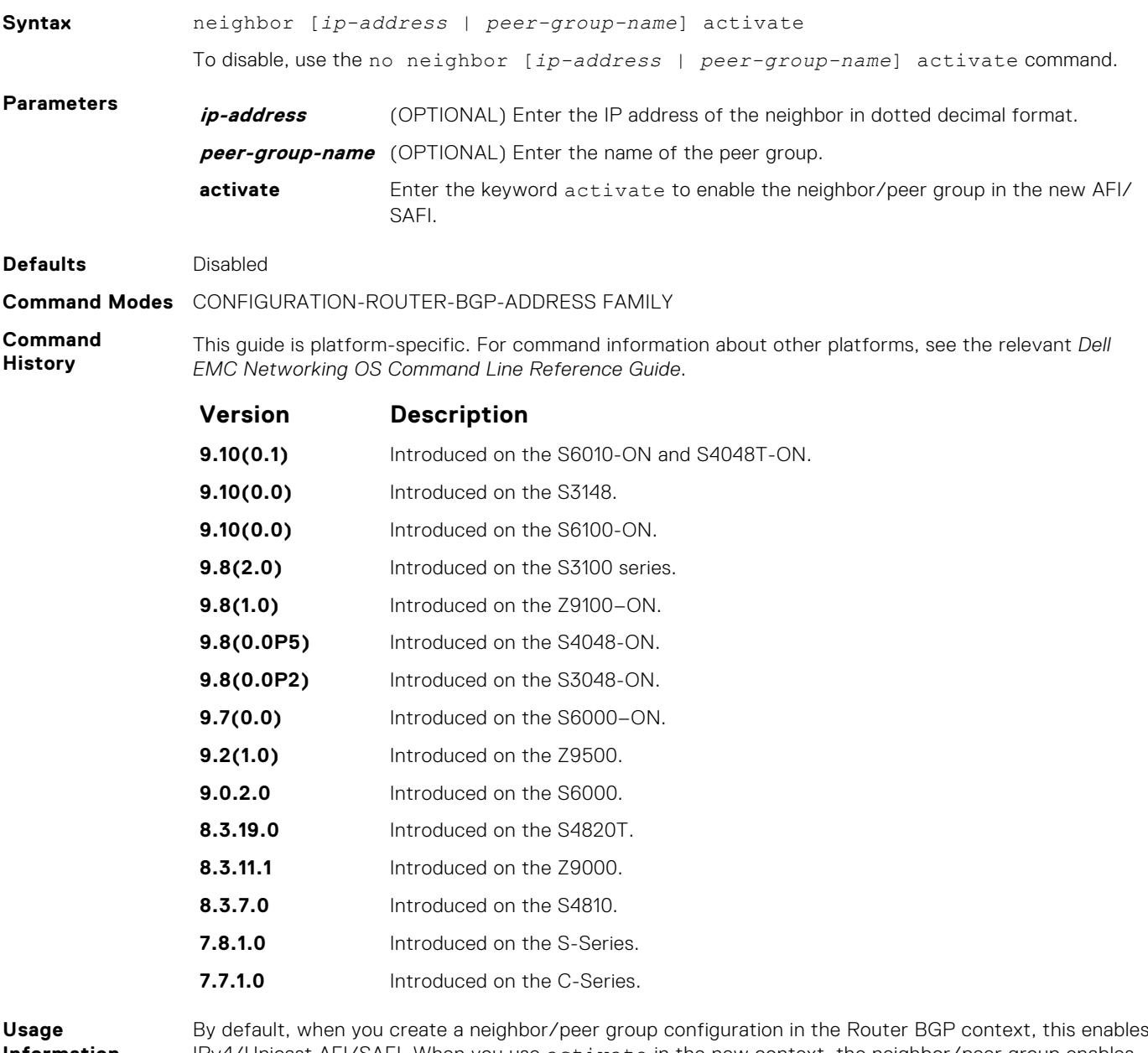

**Information**

IPv4/Unicast AFI/SAFI. When you use activate in the new context, the neighbor/peer group enables for AFI/SAFI.

It is not possible to de-activate a peer from the IPv4 unicast address family.

## <span id="page-342-0"></span>**neighbor add-path**

This command allows the specified neighbor/peer group to send/receive multiple path advertisements.

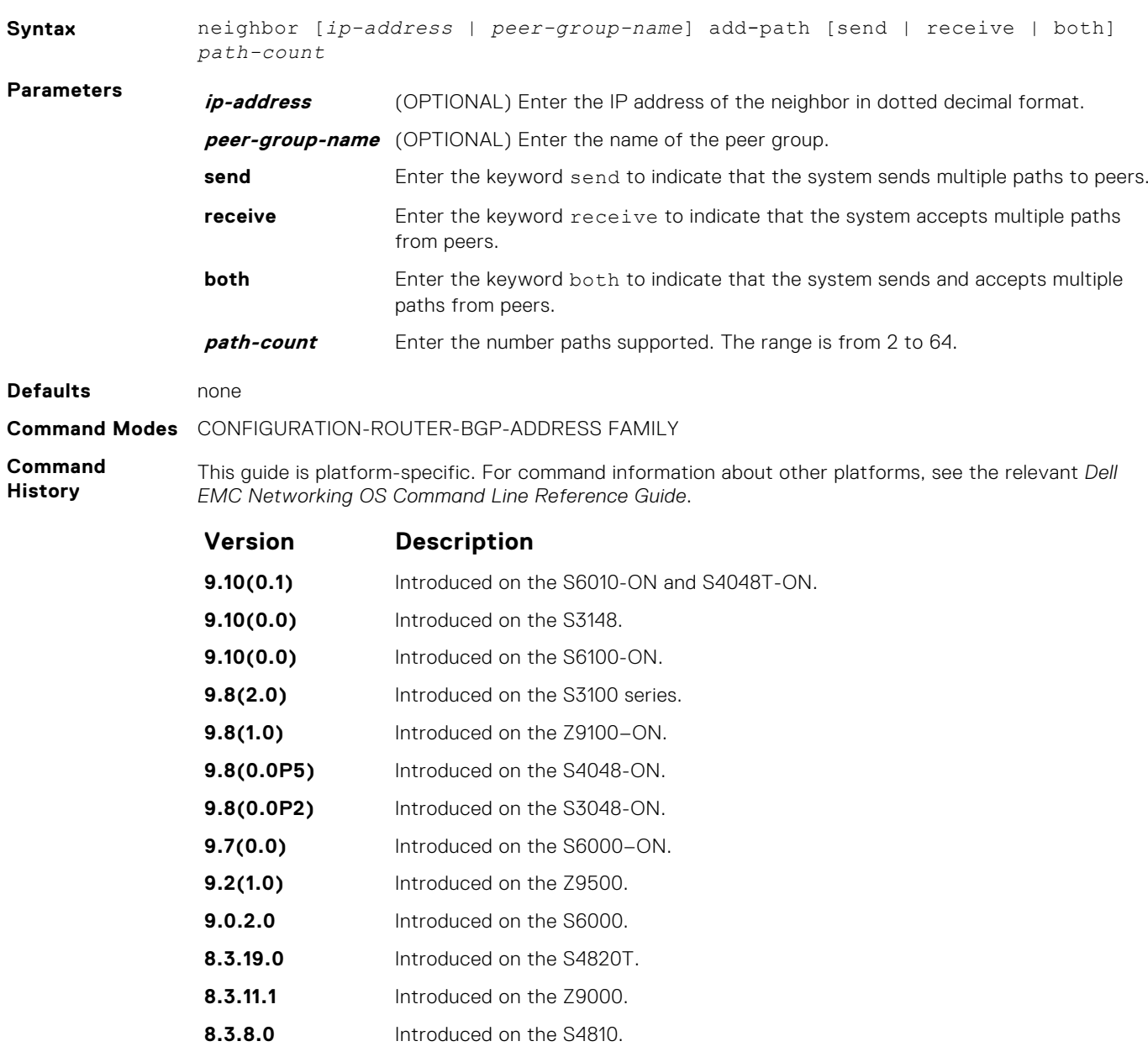

**Related Commands** ● [bgp add-path](#page-302-0) — allow the advertisement of multiple paths for the same address prefix without the new paths implicitly replacing any previous ones.

## **neighbor advertisement-interval**

Set the advertisement interval between BGP neighbors or within a BGP peer group.

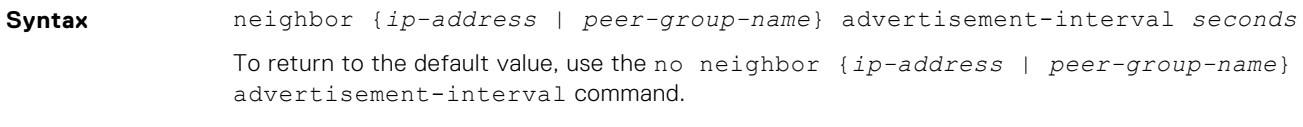

**Parameters** *ip-address* (OPTIONAL) Enter the IP address of the neighbor in dotted decimal format.

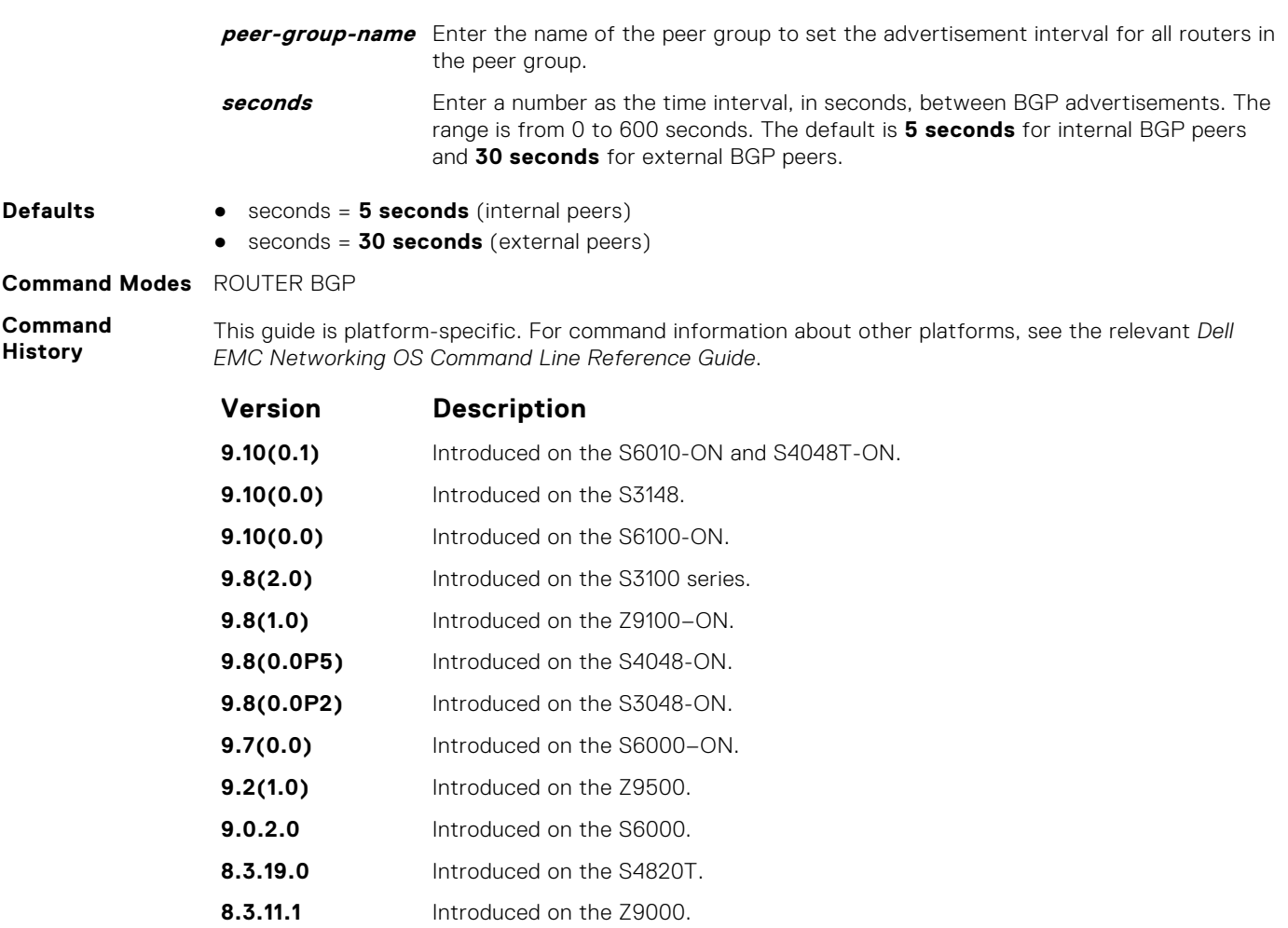

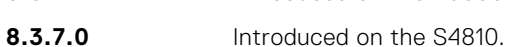

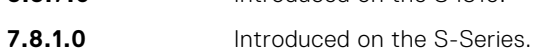

### **7.7.1.0** Introduced on the C-Series.

# **neighbor advertisement-start**

To send BGP routing updates, set the minimum interval before starting.

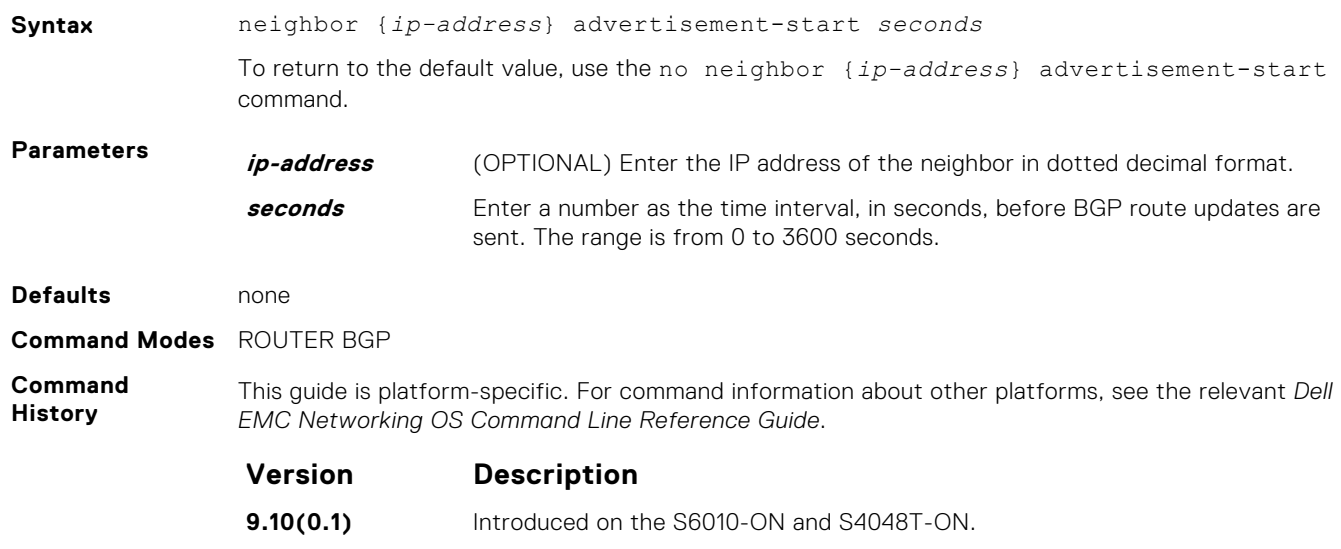

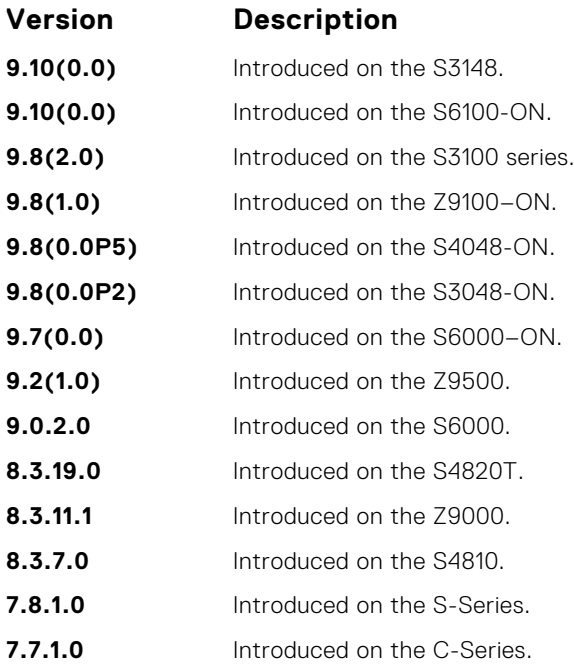

# **neighbor allowas-in**

Set the number of times an AS number can occur in the AS path.

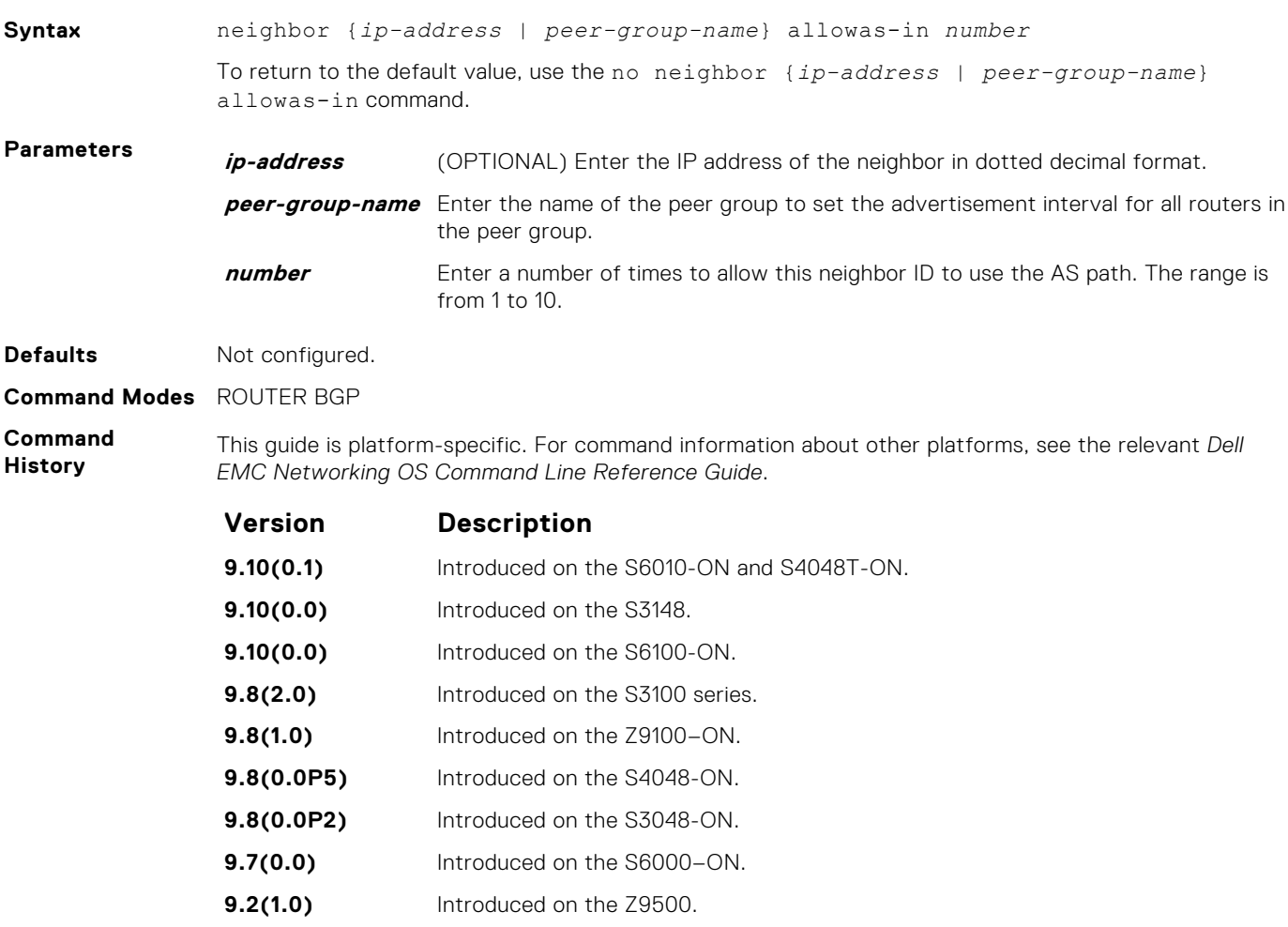

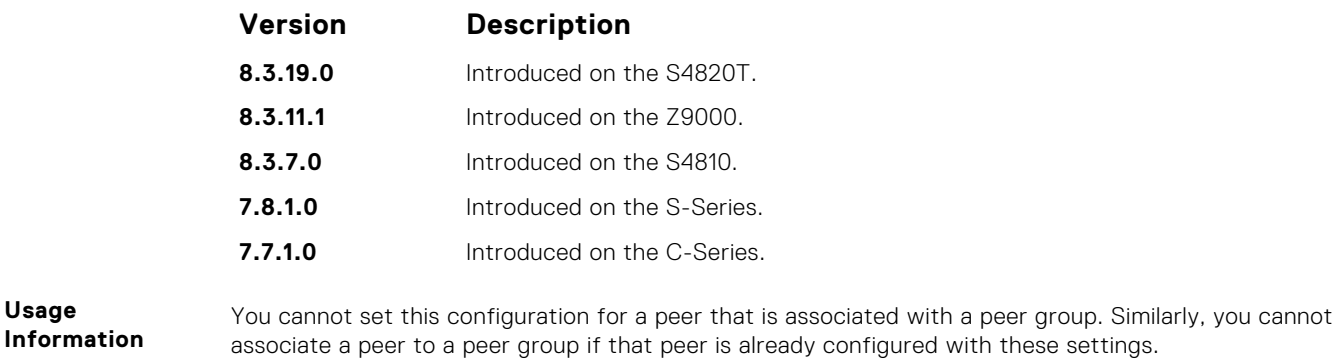

**Related Commands**

● [bgp four-octet-as-support](#page-316-0) — enable 4-byte support for the BGP process.

# **neighbor default-originate**

Inject the default route to a BGP peer or neighbor.

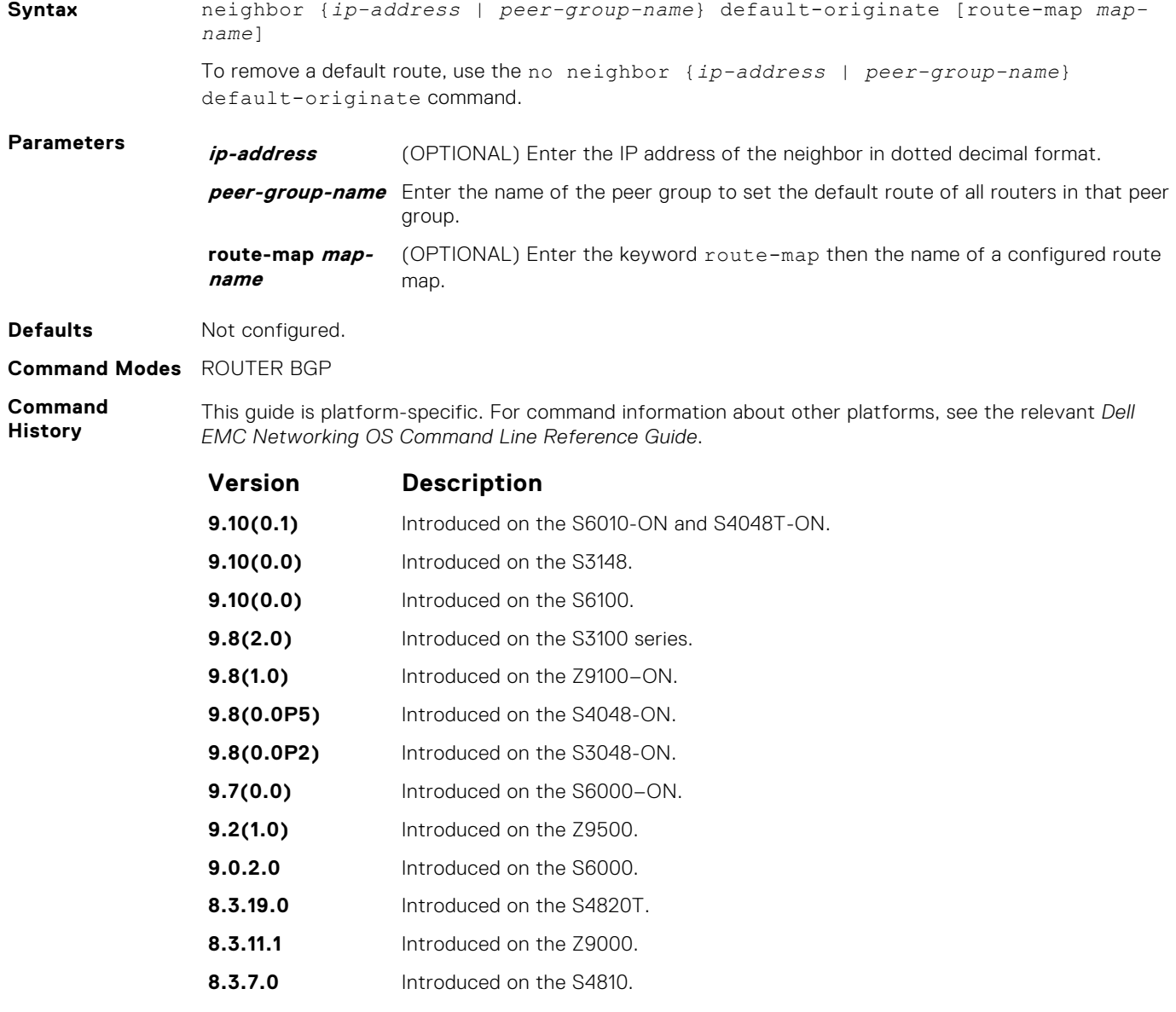

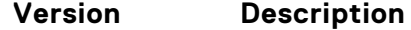

**7.7.1.0** Introduced on the C-Series.

**Information** If you apply a route map to a BGP peer or neighbor with the neighbor default-originate command configured, the software does not apply the set filters in the route map to that BGP peer or neighbor.

> When you configure a route-map for a BGP peer or peer group with the neighbor defaultoriginate command, the command checks for the existence of the route in BGP RIB.

Route-map configuration on a BGP peer or peer group works only when the LOC-RIB contains at least one route.

When you apply a default route to a BGP peer or peer group using the neighbor defaultoriginate command, changes to the configured default route-map are applied to the BGP peer or peer group only after a delay of 15 seconds. As a result, you must wait for a period of 15 seconds before manually resetting BGP using the clear ip bgp command.

In case of eBGP, the neighbor default-originate command does not support *extendedcommunity* as a non-transtive route-map attribute.

You cannot set this configuration for a peer that is associated with a peer group. Similarly, you cannot associate a peer to a peer group if that peer is already configured with these settings.

In order that settings corresponding to the neighbor default-originate command take effect, you must execute the clear ip bgp command immediately after you execute the neighbor default-originate command.

## **neighbor description**

**Usage**

Assign a character string describing the neighbor or group of neighbors (peer group).

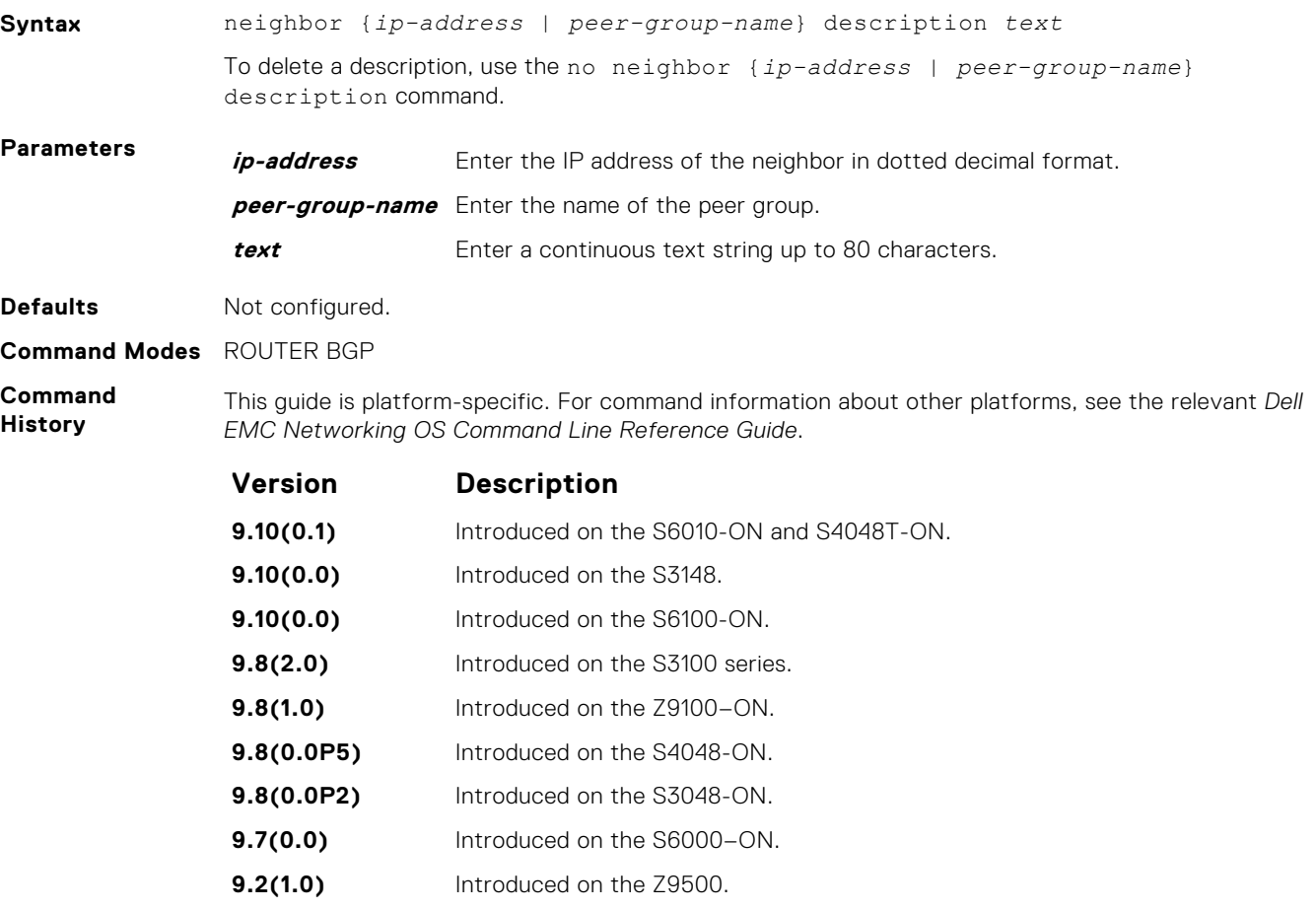

<span id="page-347-0"></span>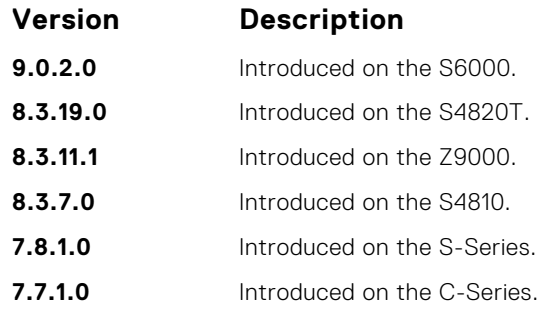

# **neighbor distribute-list**

Distribute BGP information via an established prefix list.

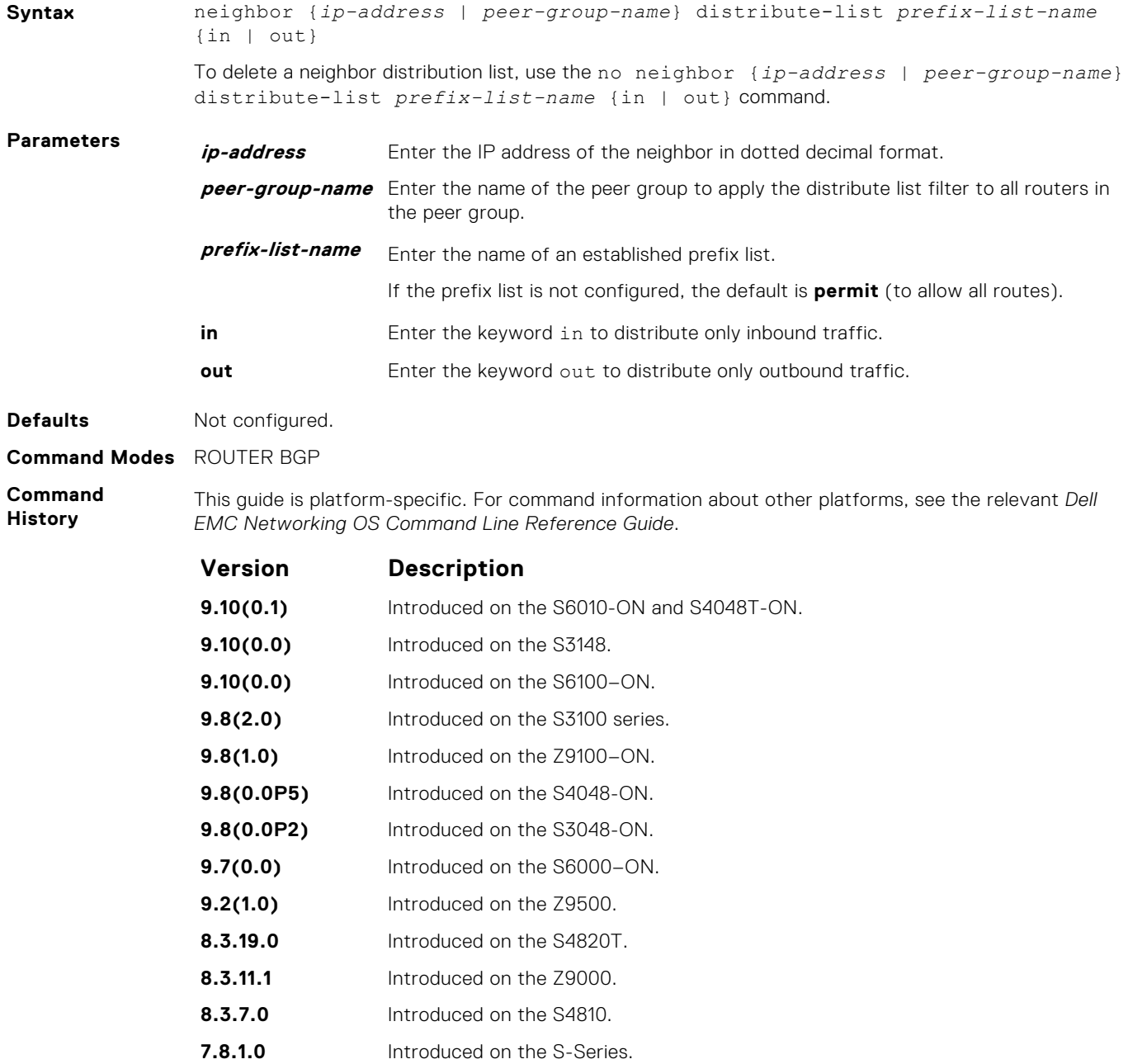

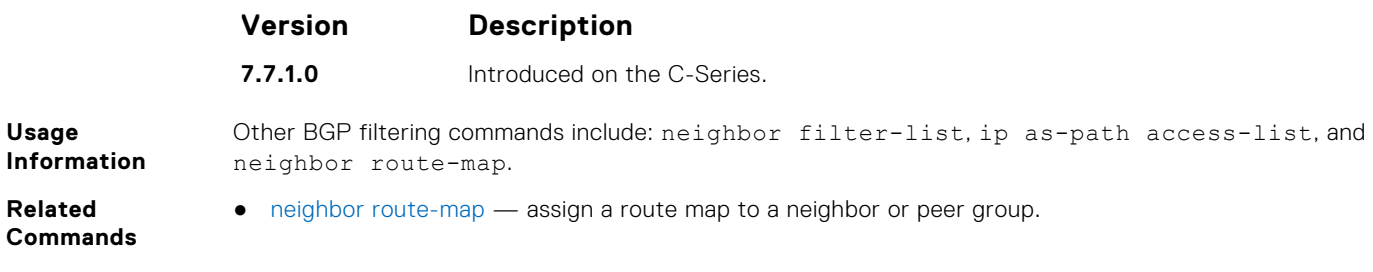

# **neighbor dmzlink-bw**

Attaches a Link Bandwidth to received routes.

## Z9500

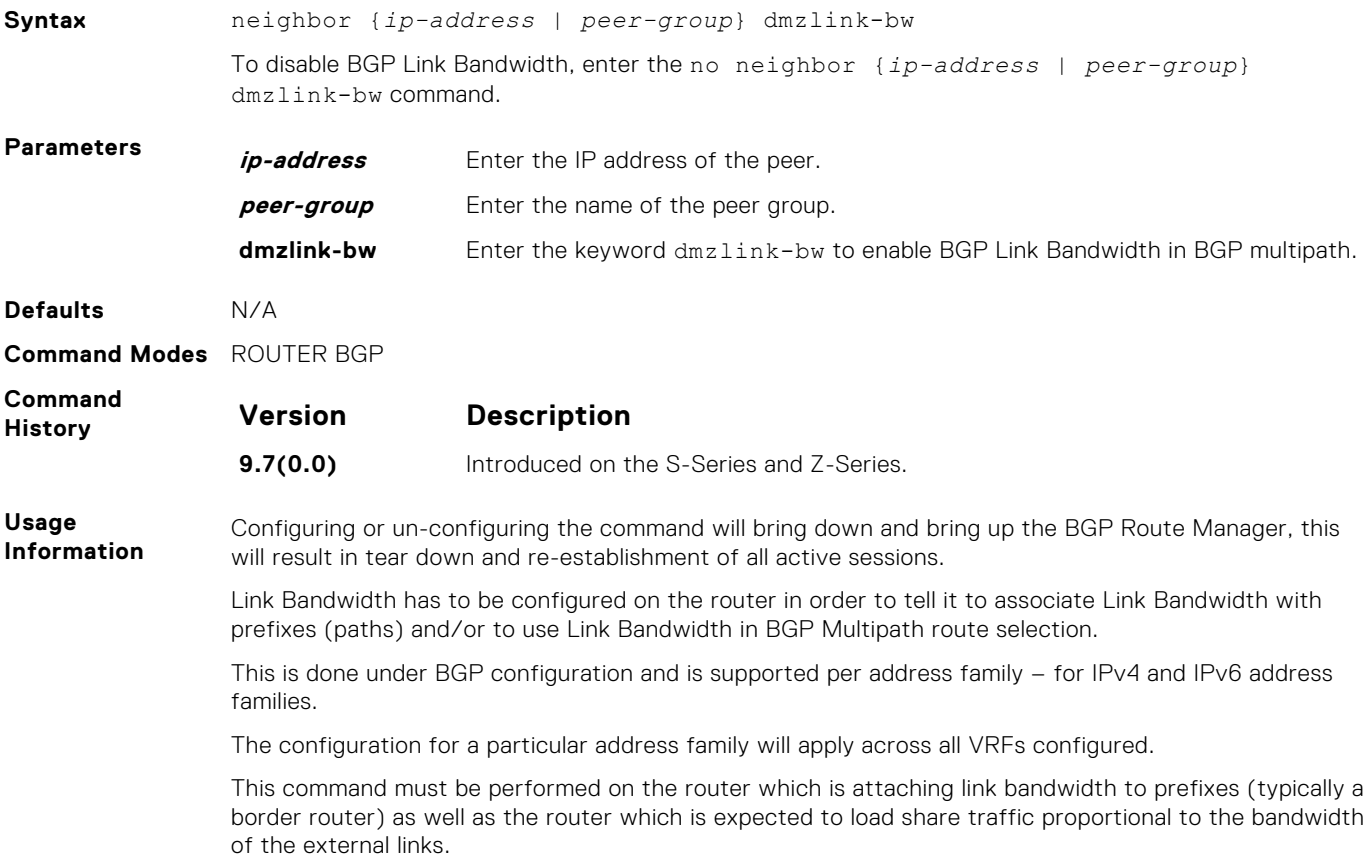

# **neighbor ebgp-multihop**

Attempt and accept BGP connections to external peers on networks that are not directly connected.

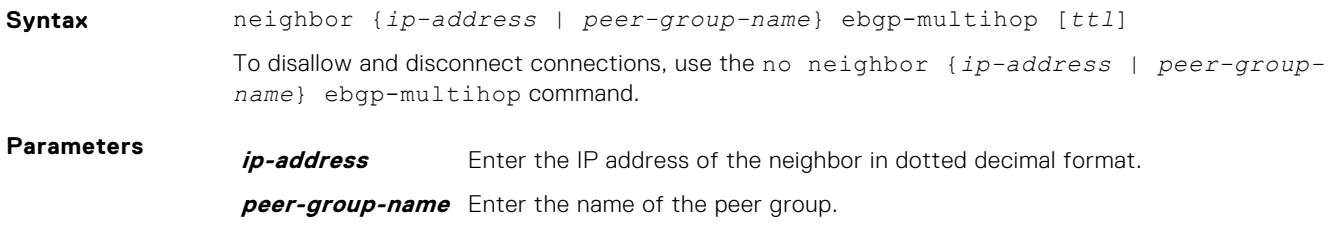

**ttl** (OPTIONAL) Enter the number of hops as the Time to Live (ttl) value. The range is from 1 to 255. The default is **255**.

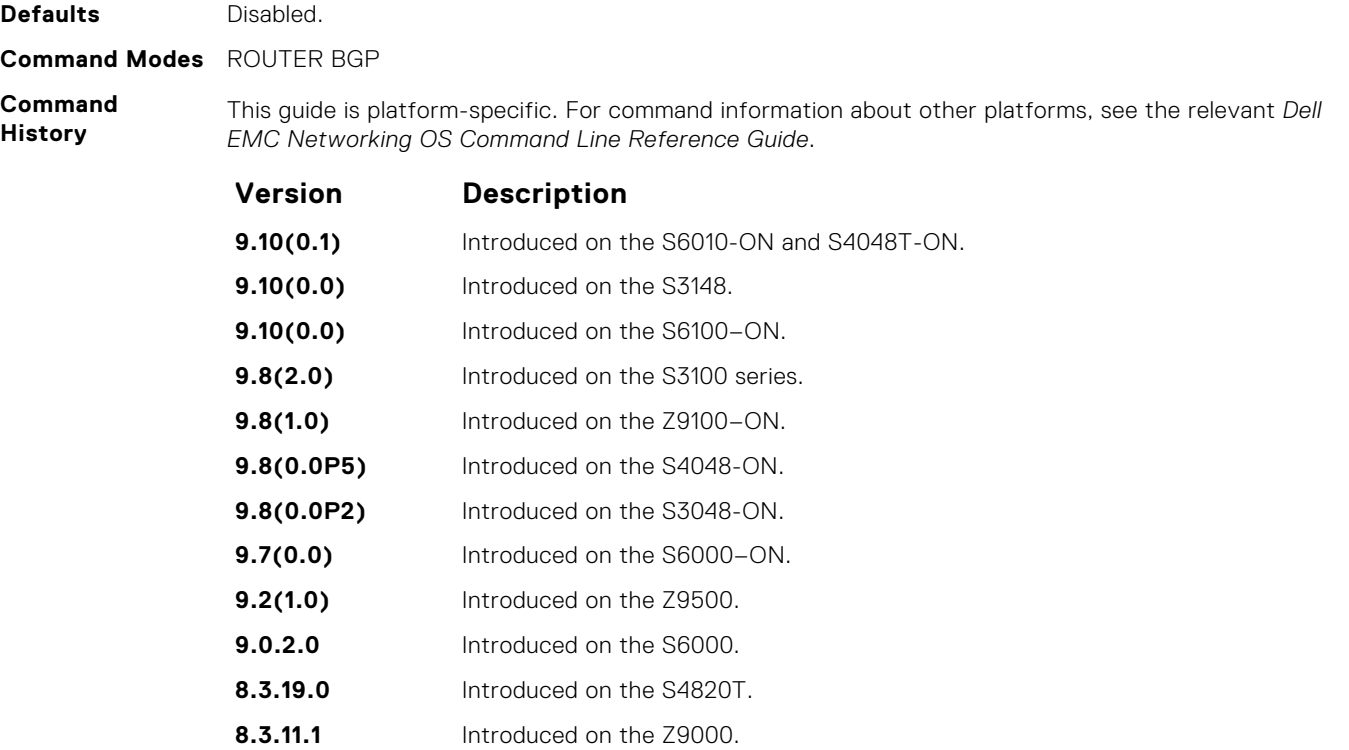

**8.3.7.0** Introduced on the S4810. **7.8.1.0** Introduced on the S-Series.

**7.7.1.0** Introduced on the C-Series.

**Usage Information** To prevent loops, the neighbor ebgp-multihop command does not install the default routes of the multihop peer. Networks not directly connected are not considered valid for best-path selection.

# **neighbor fall-over**

Enable or disable fast fall-over for BGP neighbors.

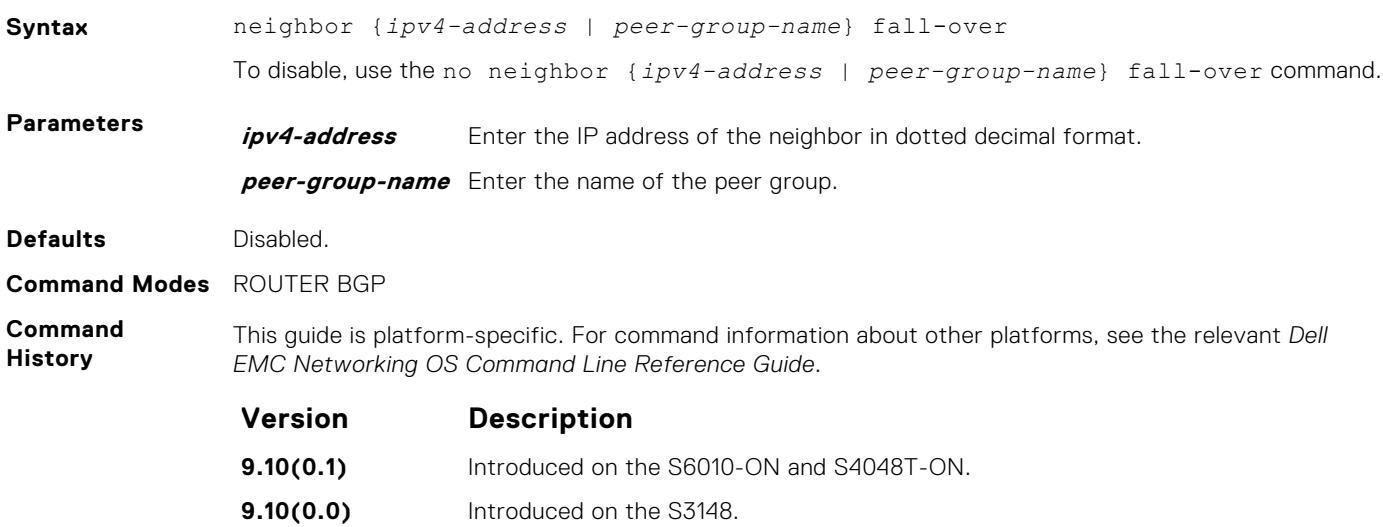

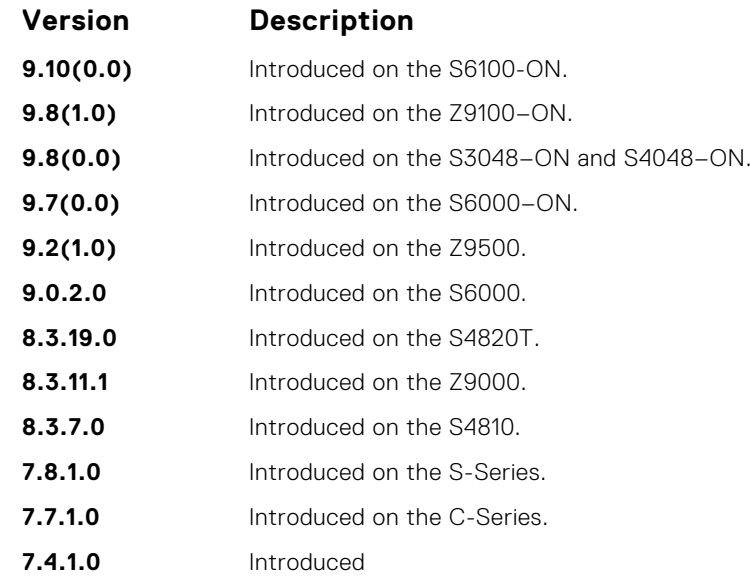

**Usage Information**

**Related Commands**

● [show ip bgp neighbors](#page-394-0) — display information on the BGP neighbors.

When you enable failover, BGP keeps track of IP or IPv6 ability to reach the peer remote address and the peer local address. Whenever either address becomes unreachable (for example, no active route exists in the routing table for the peer IP or IPv6 destination/local address), BGP brings down the session with the

## **neighbor filter-list**

Configure a BGP filter based on the AS-PATH attribute.

peer.

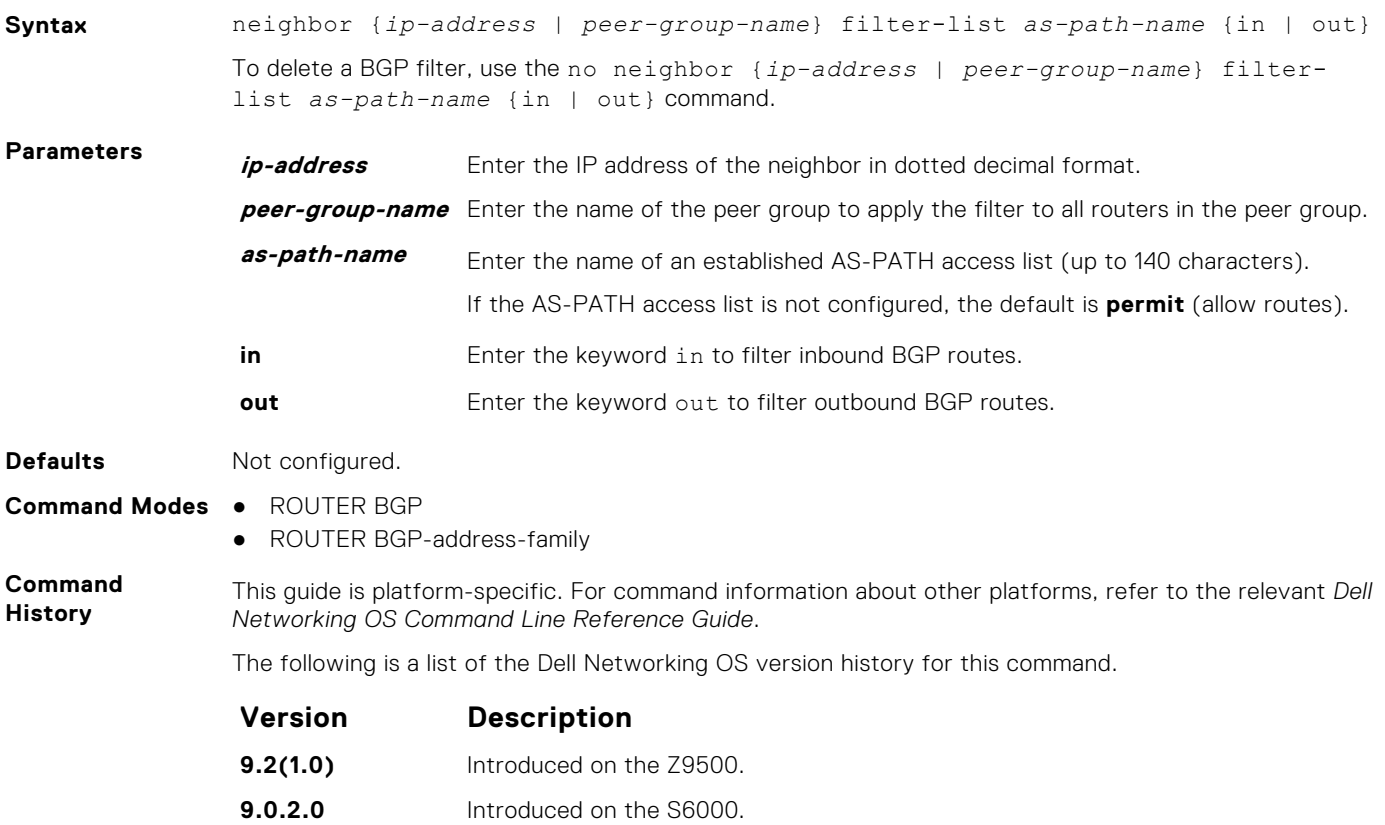

**8.3.11.1** Introduced on the Z9000.

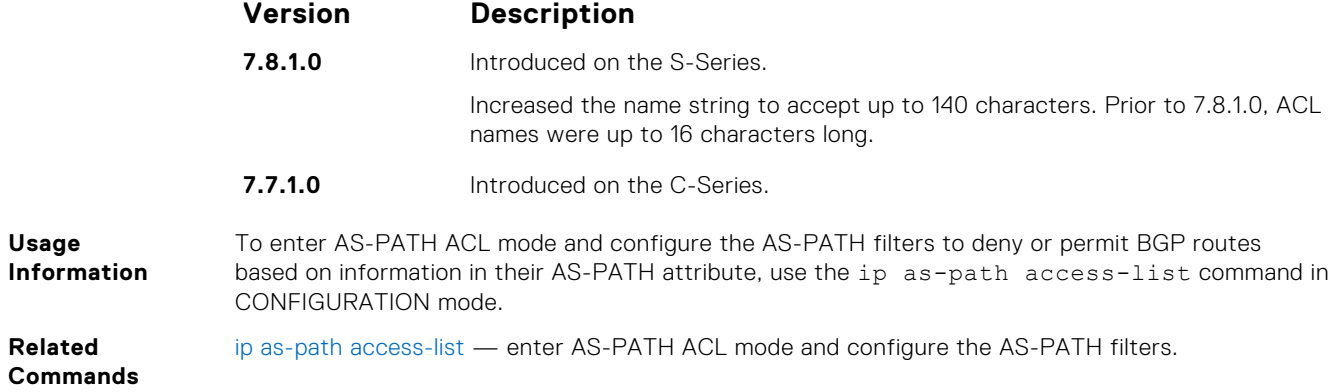

# **neighbor graceful-restart**

Enable graceful restart on a BGP neighbor.

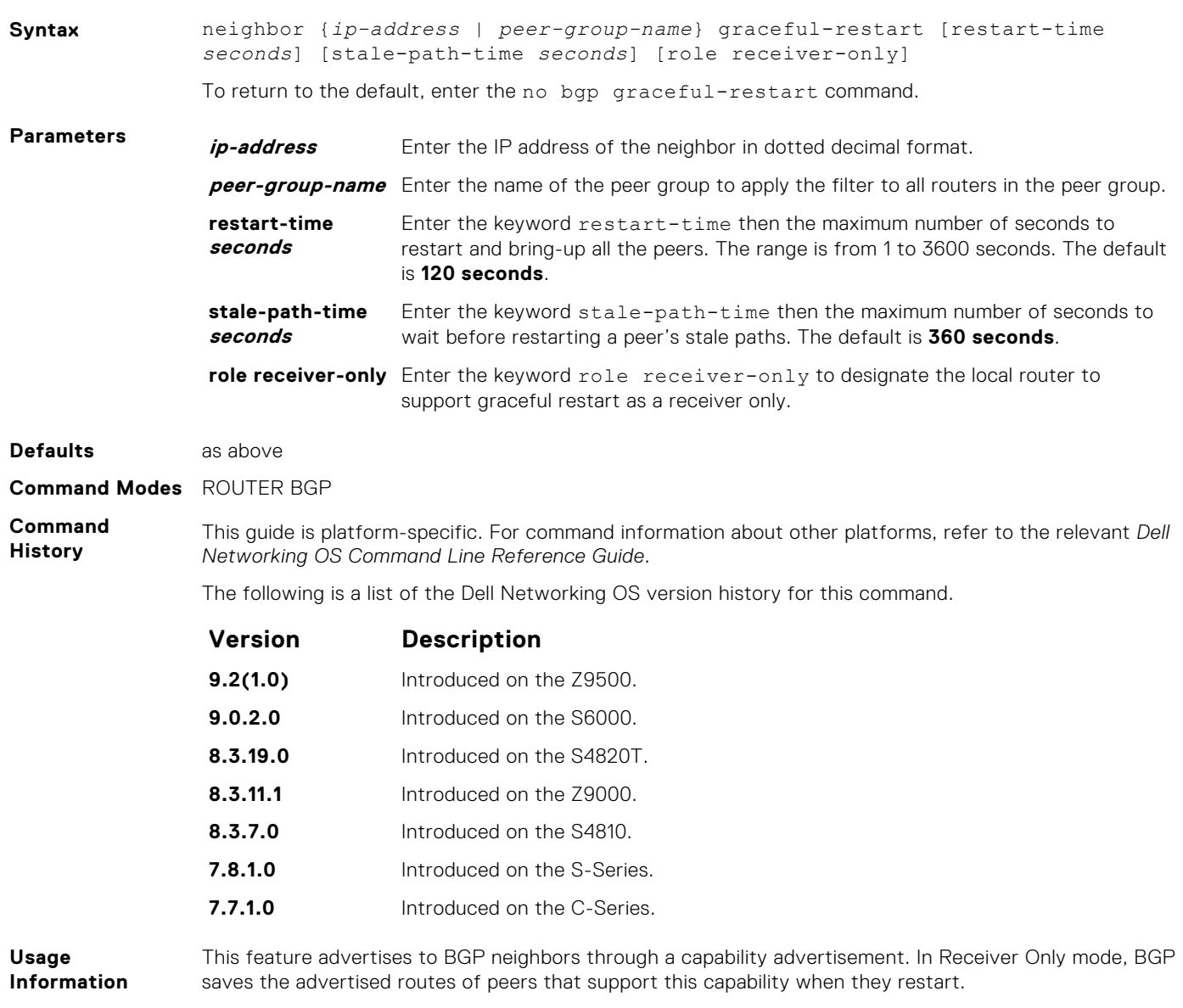

## **neighbor local-as**

To accept external routes from neighbors with a local AS number in the AS number path, configure Internal BGP (IBGP) routers.

**Syntax** neighbor {*ip-address* | *peer-group-name*} local-as *as-number* [no-prepend] To return to the default value, use the no neighbor {*ip-address* | *peer-group-name*} local-as command.

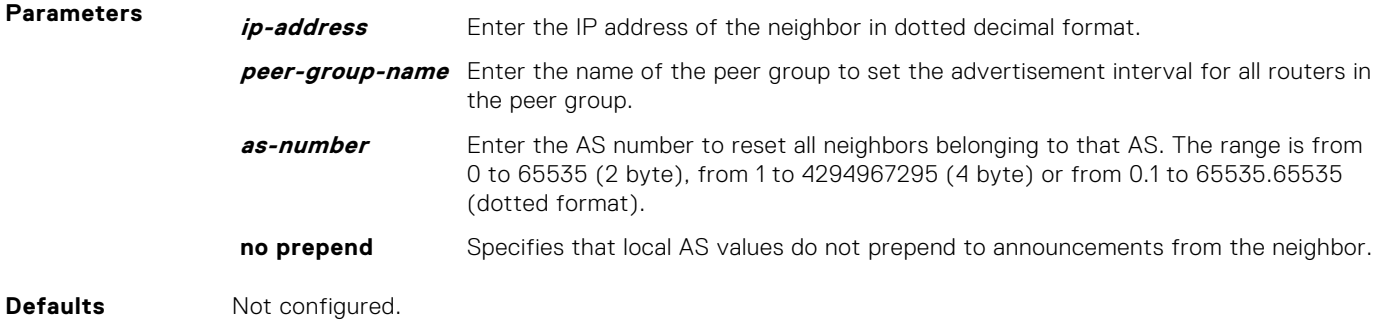

**Command Modes** ROUTER BGP

**Command History**

This guide is platform-specific. For command information about other platforms, see the relevant *Dell EMC Networking OS Command Line Reference Guide*.

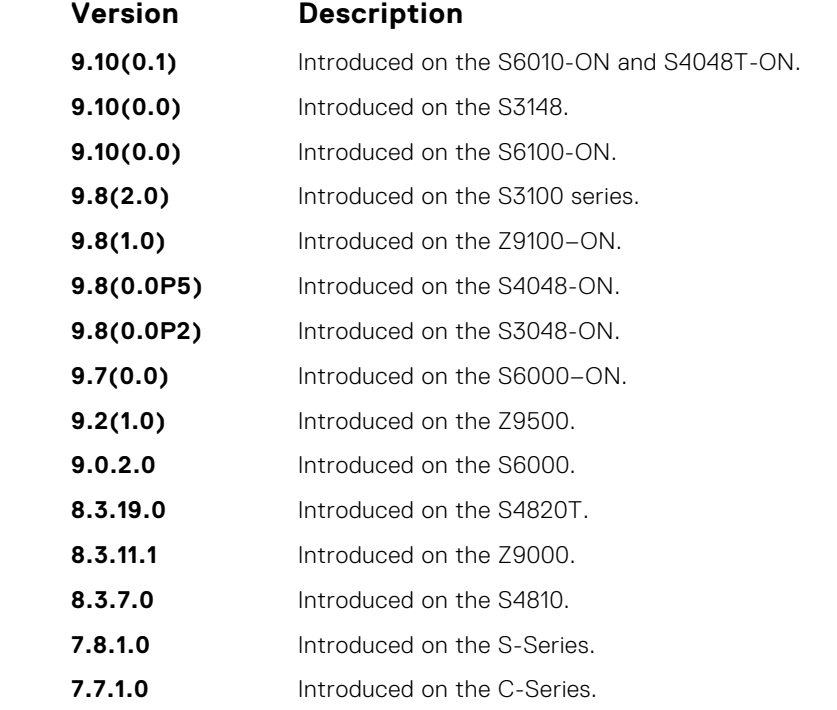

**Usage Information**

If a local-as is configured, BGP does not allow for the configuration of BGP confederation. Similarly, if BGP confederation is configured, then BGP does not allow the configuration of local-as.

This command automatically restarts the neighbor session for the configuration to take effect.

**Related Commands**

● [bgp four-octet-as-support](#page-316-0) — enable 4-byte support for the BGP process.

**Border Gateway Protocol 353**

## **neighbor maximum-prefix**

Control the number of network prefixes received.

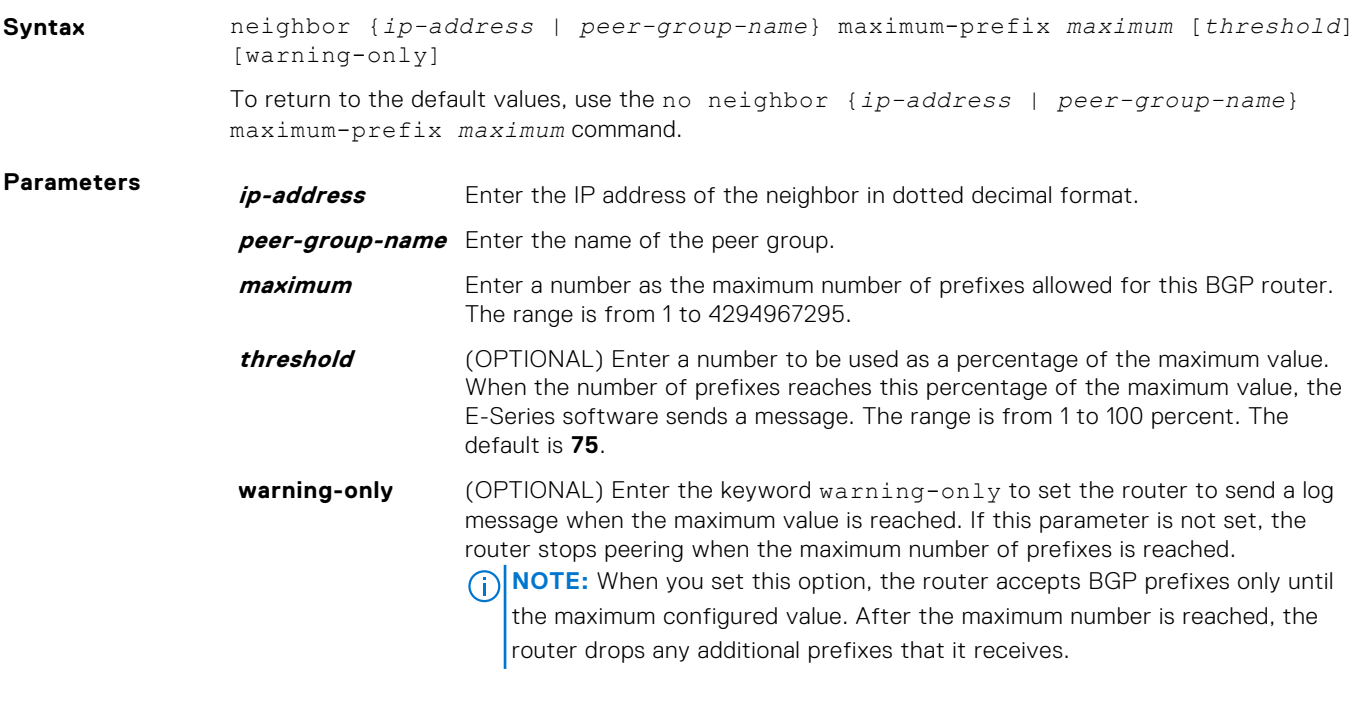

## **Defaults** threshold = **75 Command Modes** ROUTER BGP

**Command History**

This guide is platform-specific. For command information about other platforms, see the relevant *Dell EMC Networking OS Command Line Reference Guide*.

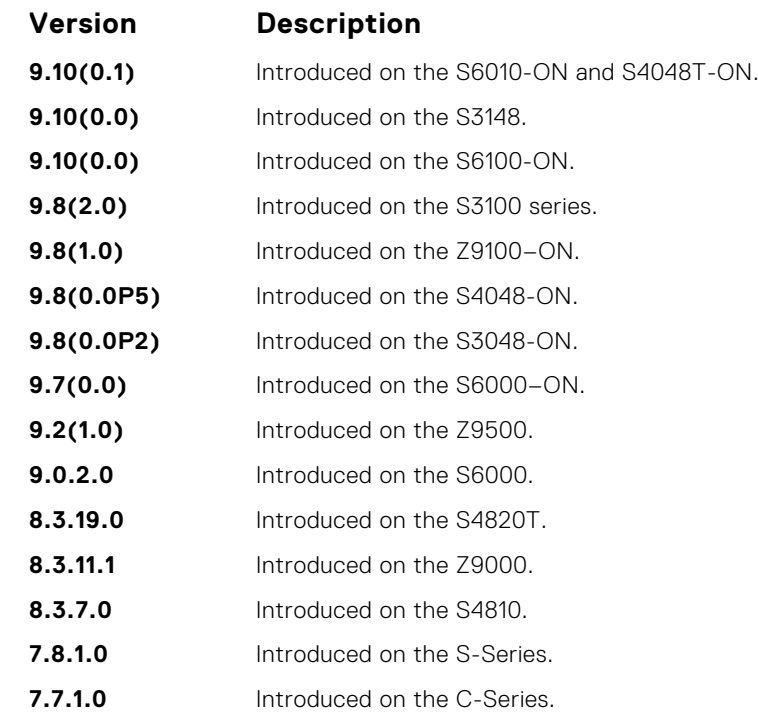

**Usage Information** If you configure the neighbor maximum-prefix command and the neighbor receives more prefixes than the neighbor maximum-prefix command configuration allows, the neighbor goes down and the show ip bgp summary command displays (prfxd) in the State/PfxRcd column for that neighbor. The neighbor remains down until you enter the clear ip bgp command for the neighbor or the peer group

to which the neighbor belongs or you enter the neighbor shutdown and neighbor no shutdown commands.

**Related Commands** ● [show ip bgp summary](#page-405-0) — display the current BGP configuration.

# **neighbor next-hop-self**

Allows you to configure the router as the next hop for a BGP neighbor. (This command is used for IBGP).

### C-Series, E-Series

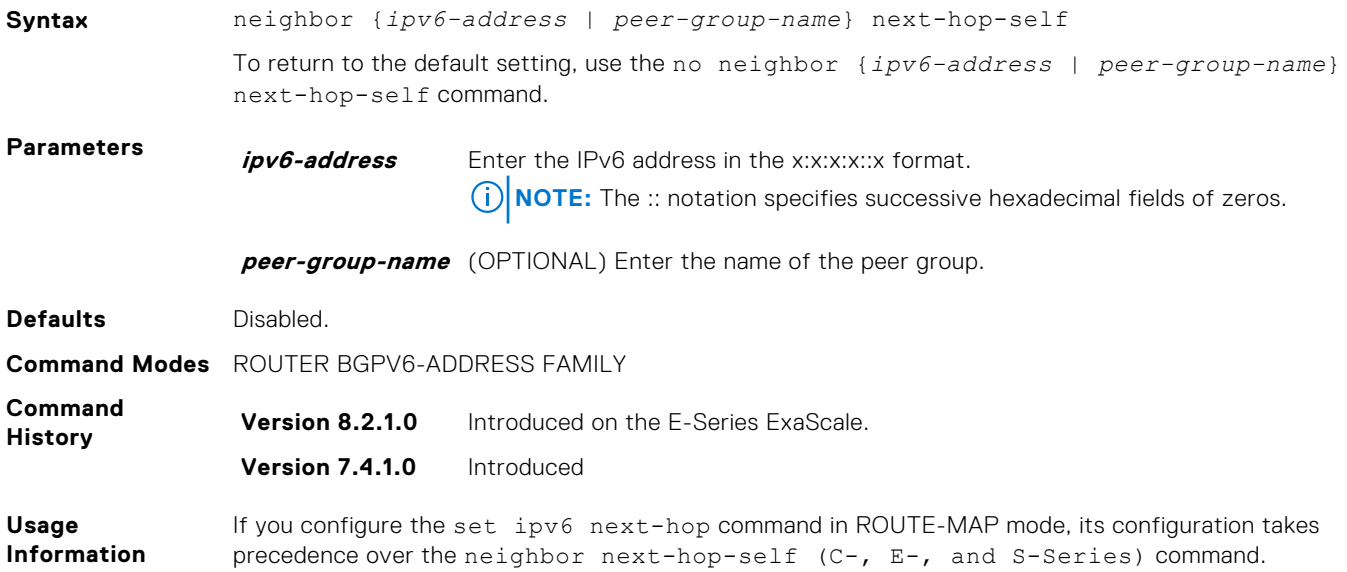

# **neighbor password**

Enable message digest 5 (MD5) authentication on the TCP connection between two neighbors.

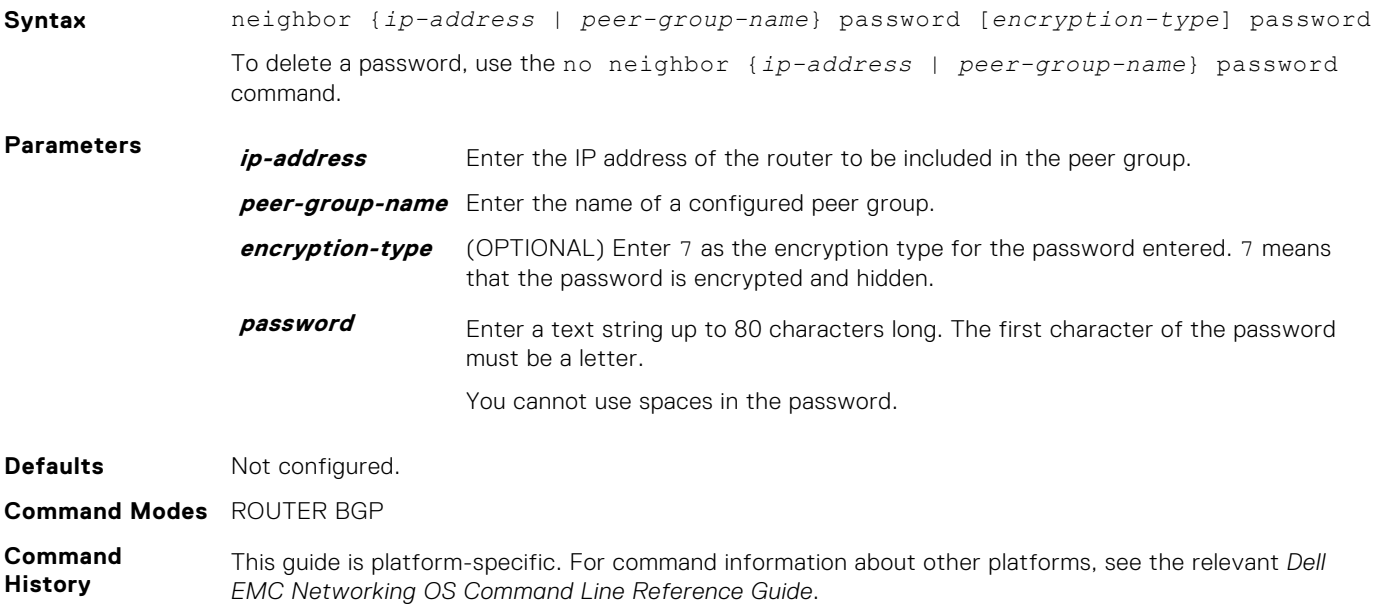

<span id="page-355-0"></span>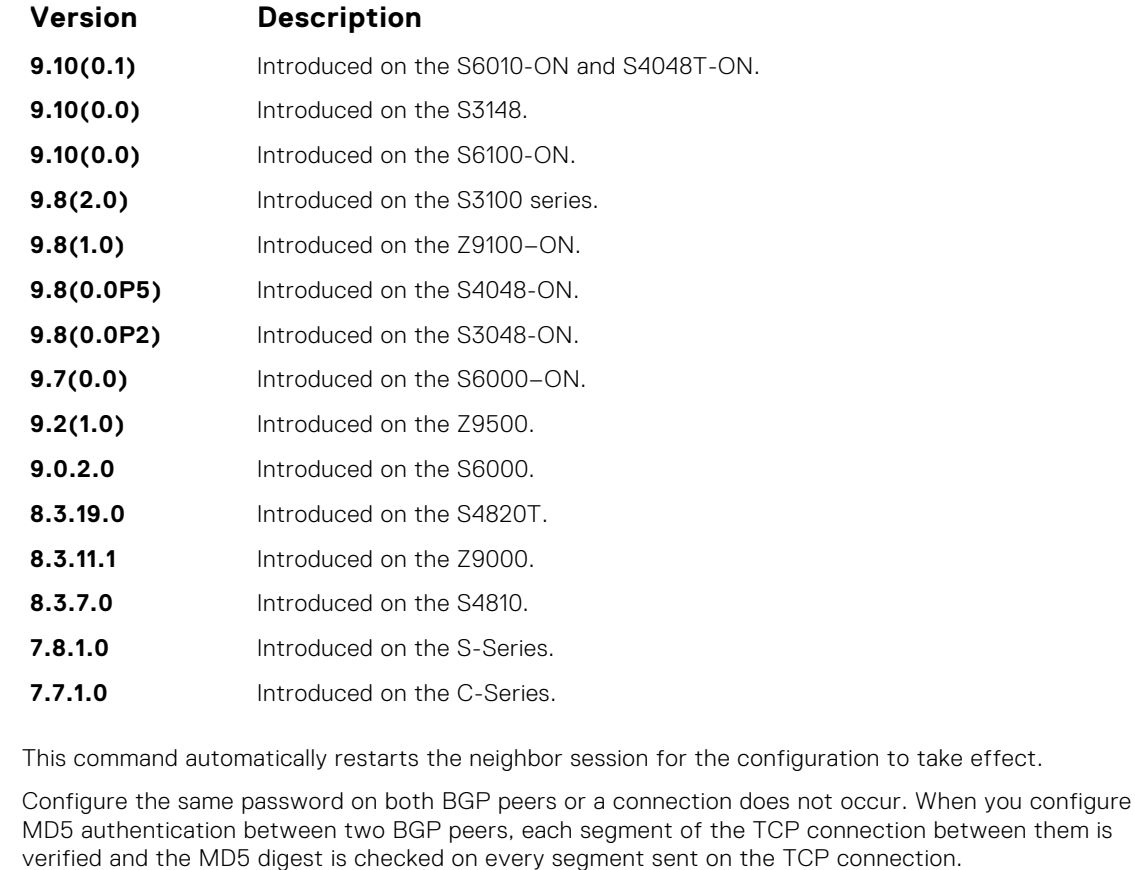

Configuring a password for a neighbor causes an existing session to be torn down and a new one established.

If you specify a BGP peer group by using the peer-group-name parameter, all the members of the peer group inherit the characteristic configured with this command.

If you configure a password on one neighbor, but you have not configured a password for the neighboring router, the following message appears on the console while the routers attempt to establish a BGP session between them:

```
%RPM0-P:RP1 %KERN-6-INT: No BGP MD5 from [peer's IP address]
:179 to [local router's IP address]:65524
```
Also, if you configure different passwords on the two routers, the following message appears on the console:

```
%RPM0-P:RP1 %KERN-6-INT: BGP MD5 password mismatch from
[peer's IP address] : 11502 to [local router's IP address] :179
```
## **neighbor peer-group (assigning peers)**

Allows you to assign one peer to an existing peer group.

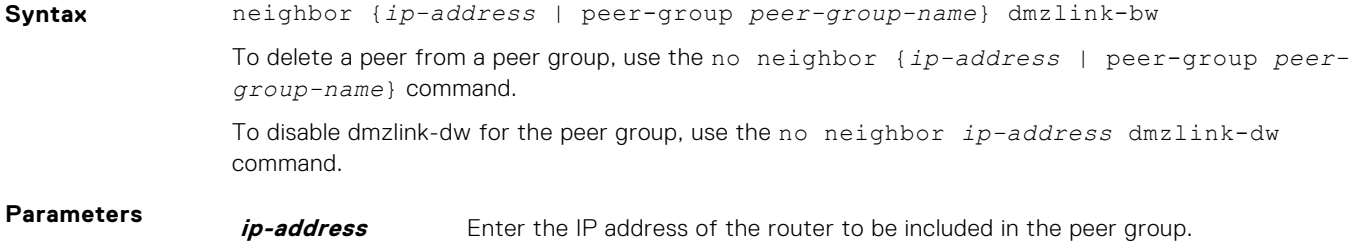

**Usage Information**

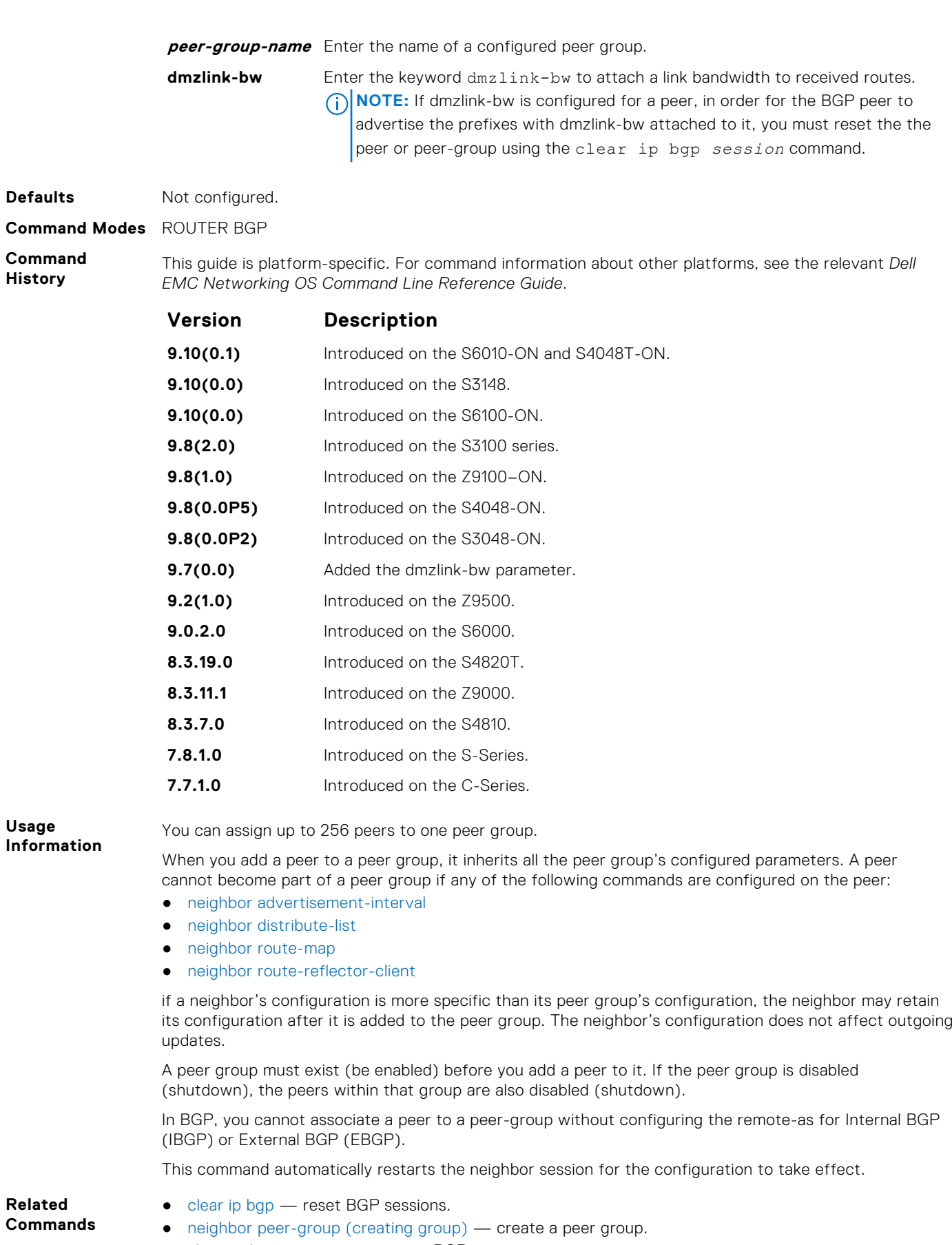

- [show ip bgp peer-group](#page-402-0)  view BGP peers.
- [show ip bgp neighbors](#page-394-0) view BGP neighbors configurations.

# <span id="page-357-0"></span>**neighbor peer-group (creating group)**

Allows you to create a peer group and assign it a name.

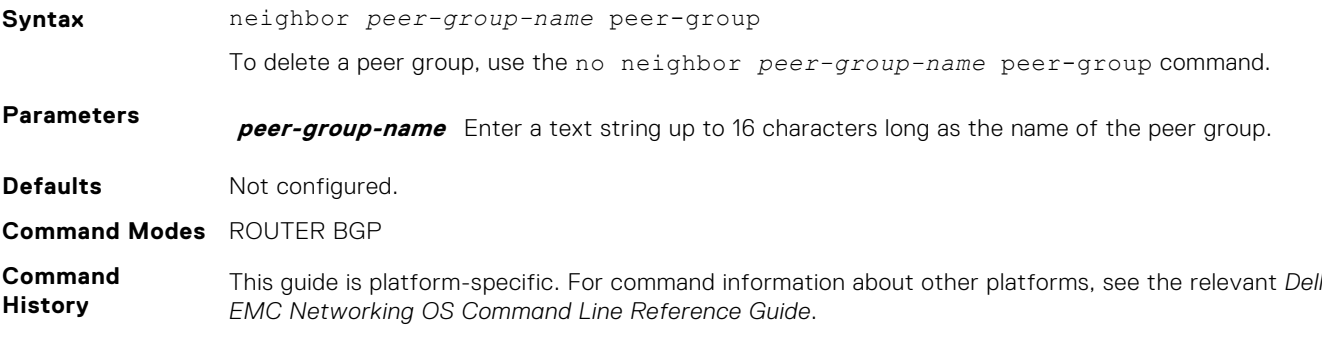

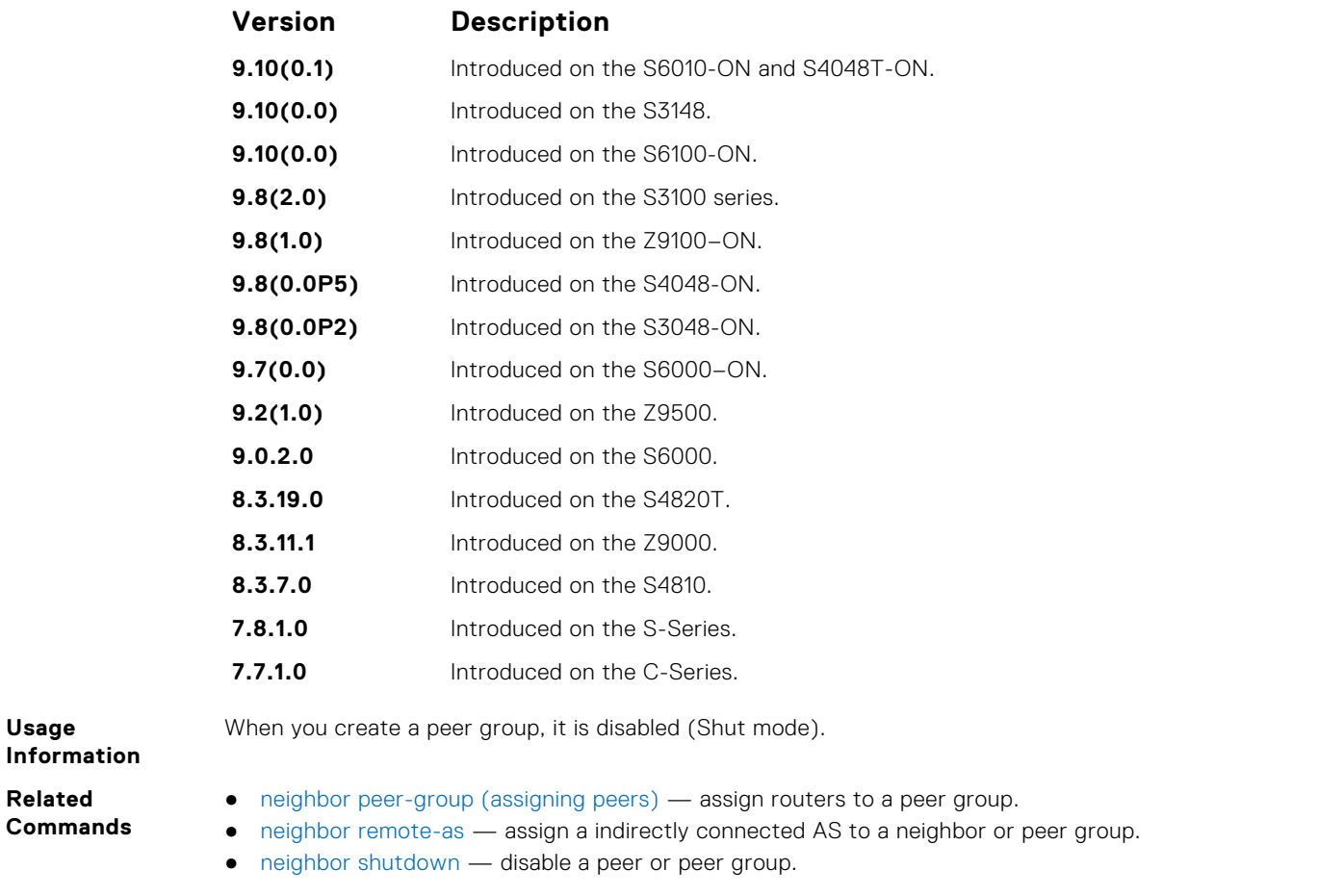

# **neighbor peer-group passive**

Enable passive peering on a BGP peer group, that is, the peer group does not send an OPEN message, but responds to one.

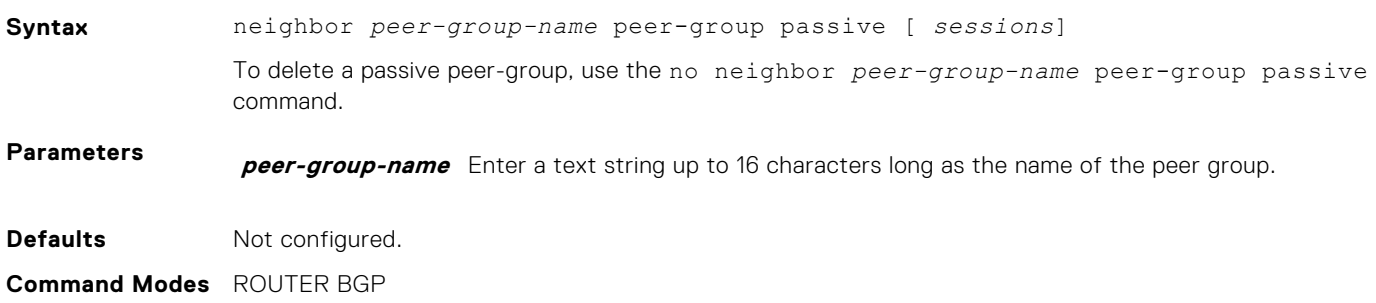

<span id="page-358-0"></span>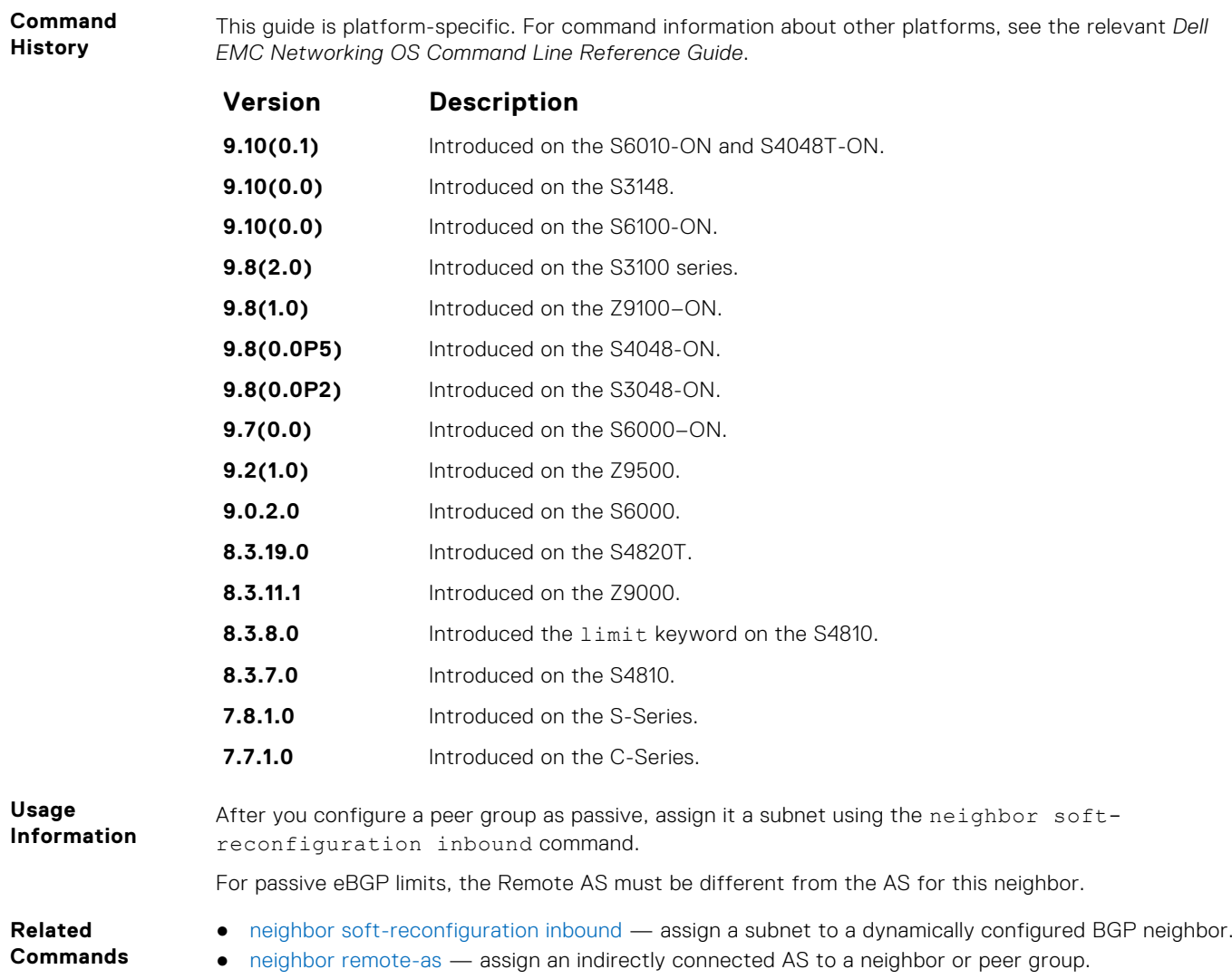

# **neighbor remote-as**

Create and specify the remote peer to the BGP neighbor.

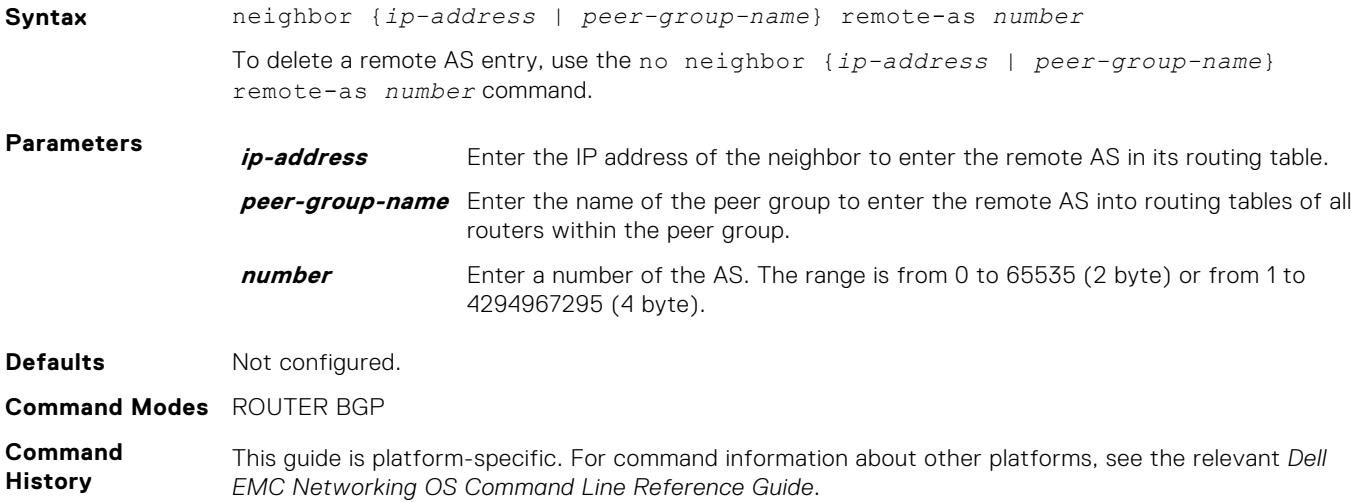

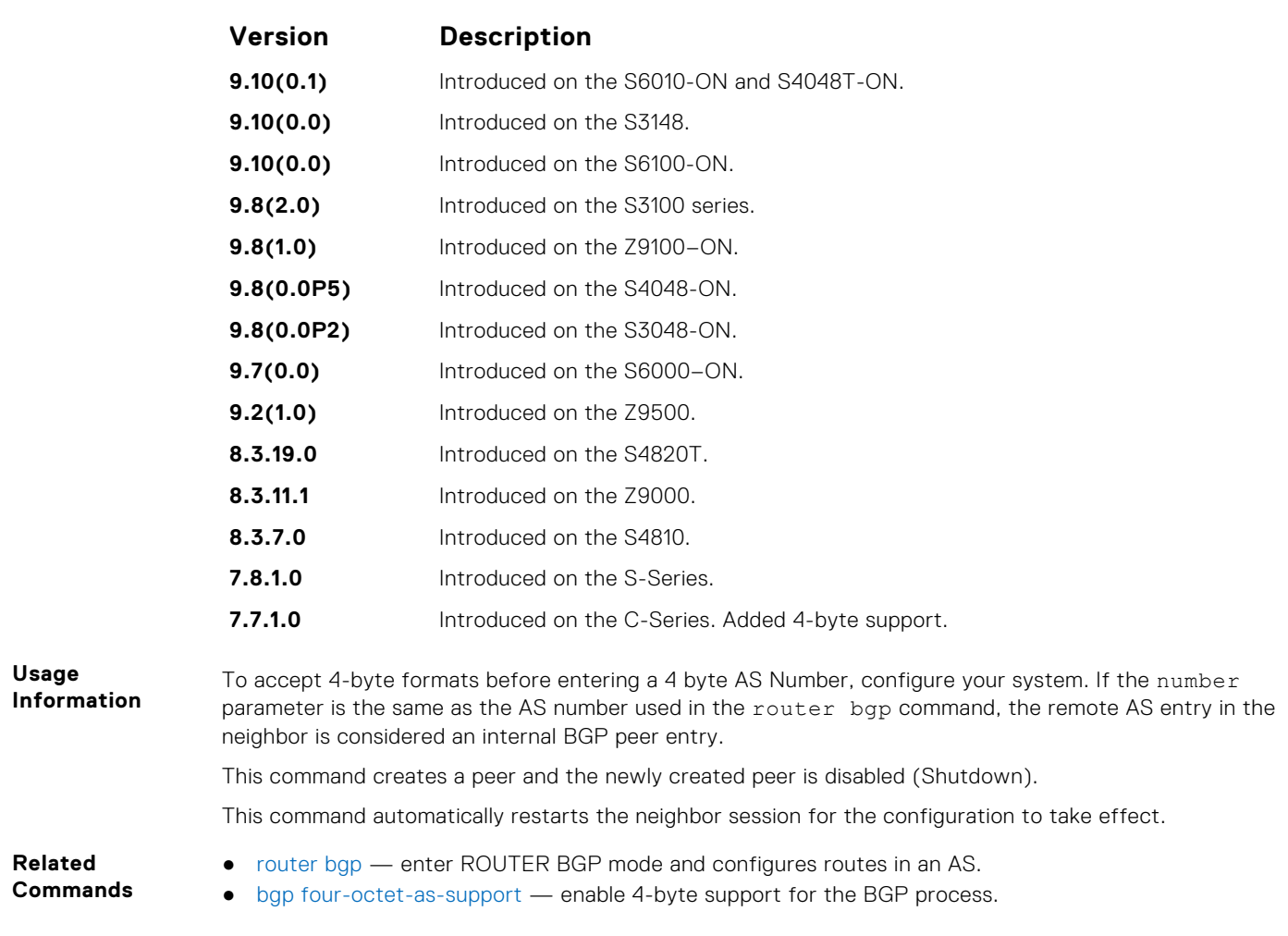

# **neighbor remove-private-as**

Remove private AS numbers from the AS-PATH of outgoing updates.

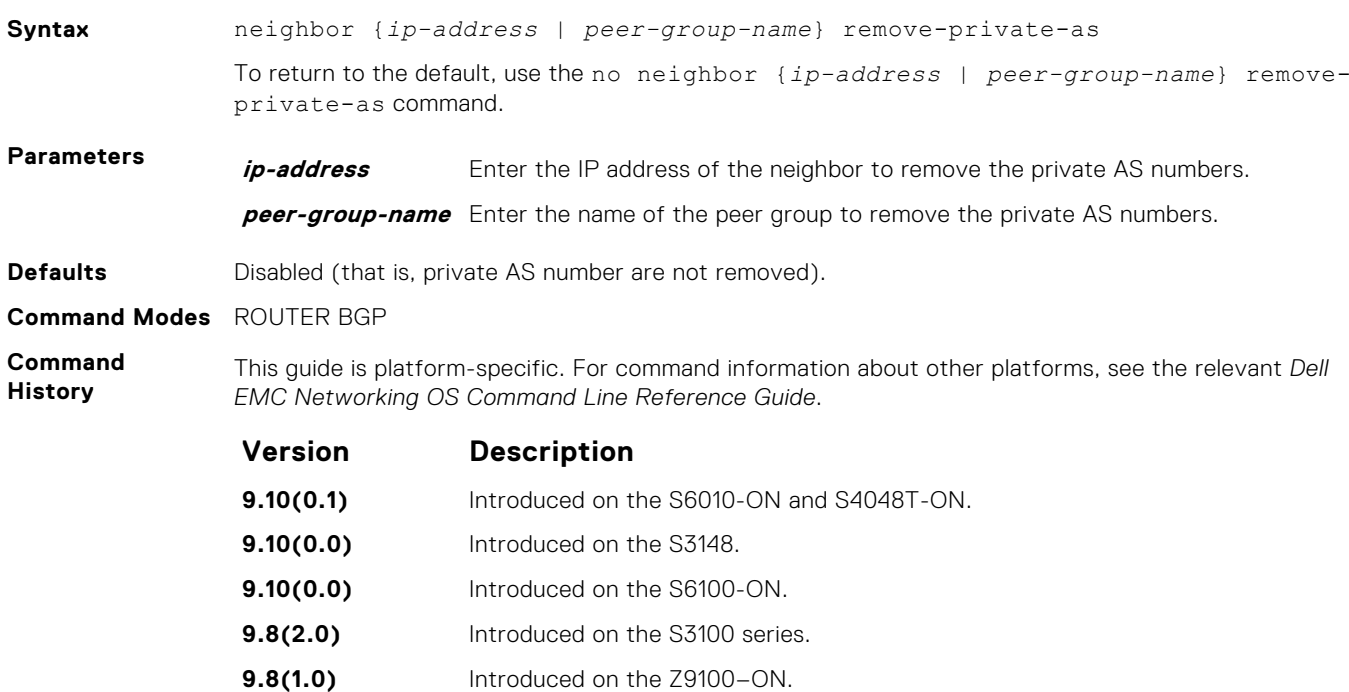
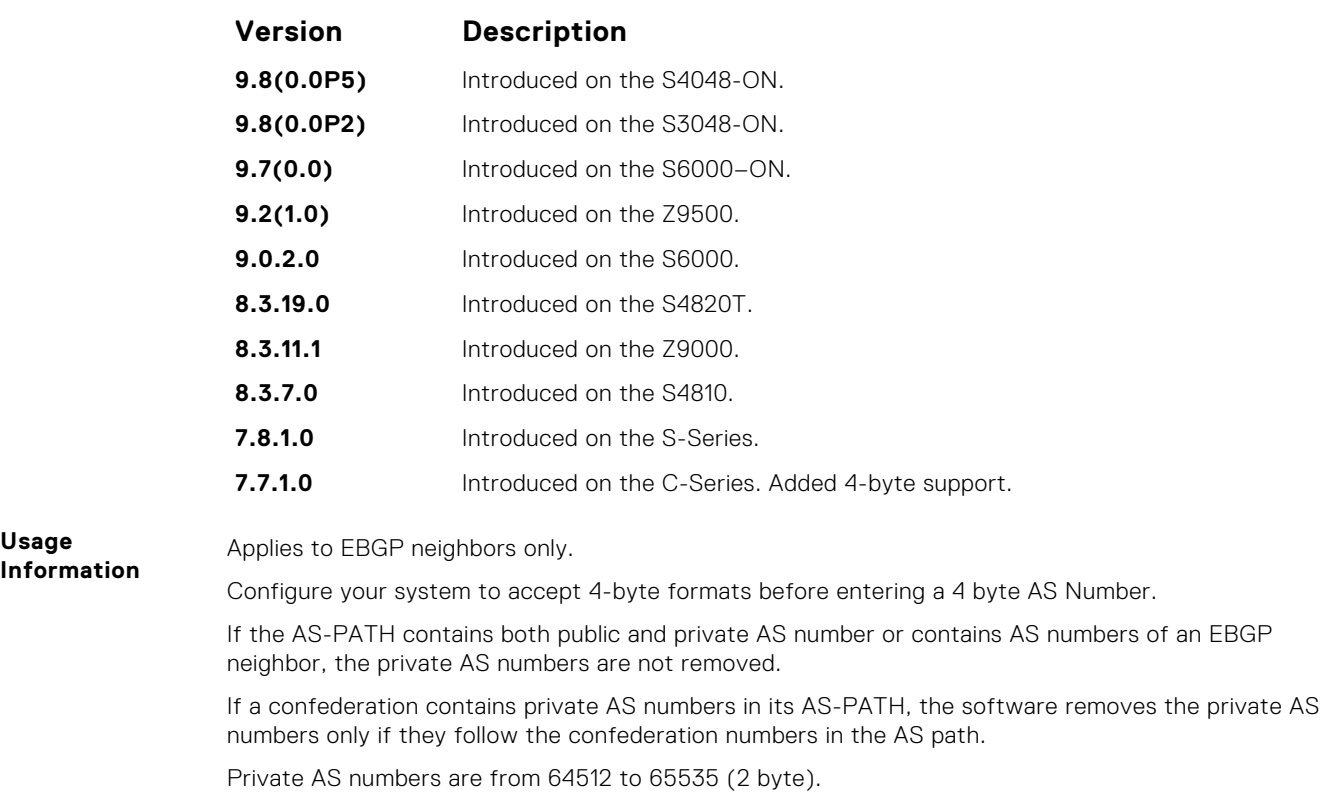

## **neighbor route-map**

Apply an established route map to either incoming or outbound routes of a BGP neighbor or peer group.

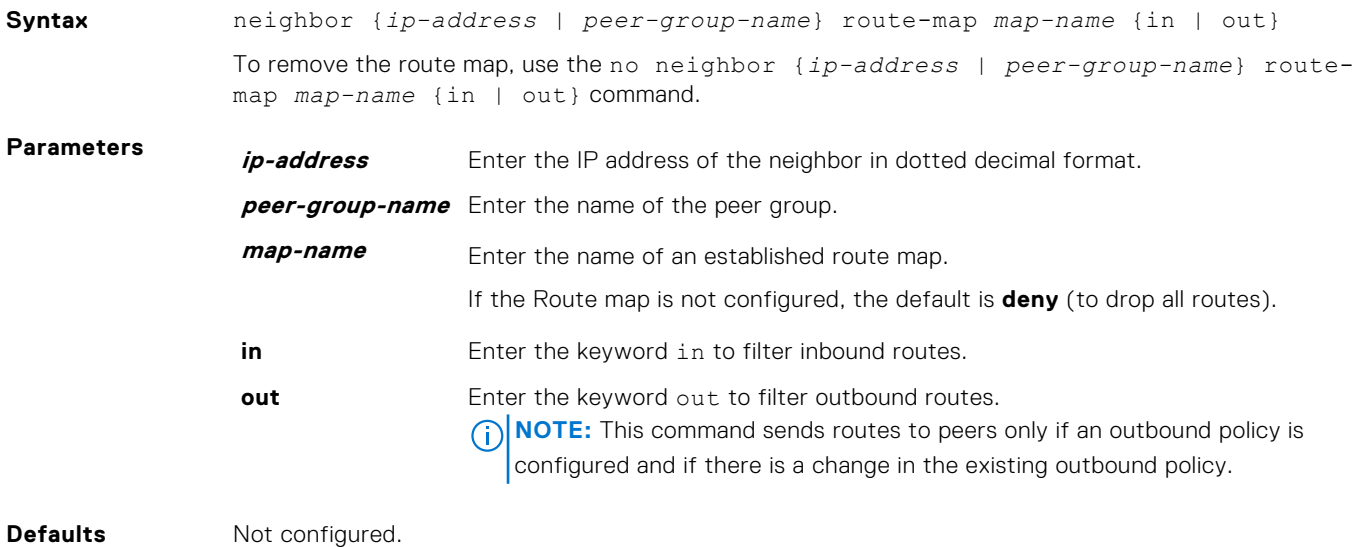

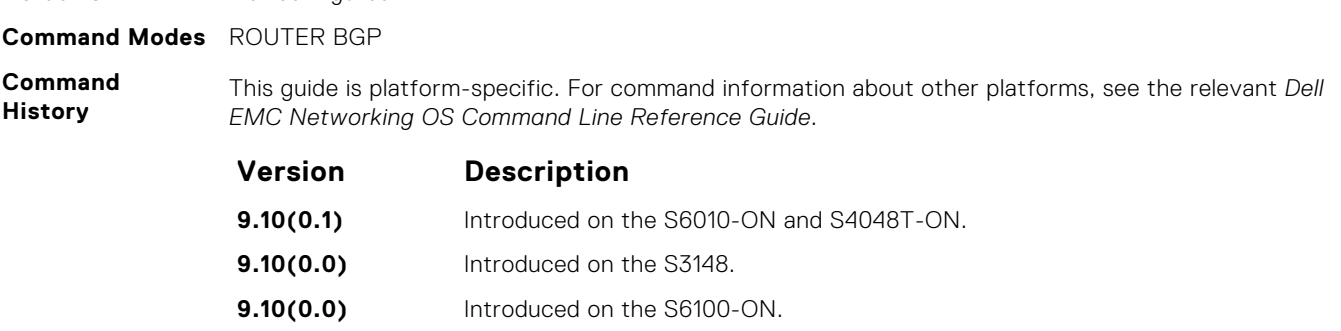

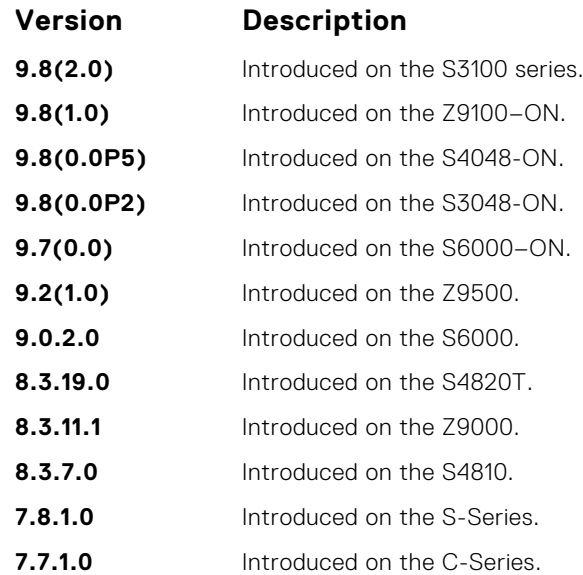

When you apply a route map to outbound routes, only routes that match at least one section of the route map are permitted.

If you identify a peer group by name, the peers in that peer group inherit the characteristics in the Route map used in this command. If you identify a peer by IP address, the Route map overwrites either the inbound or outbound policies on that peer.

# **neighbor route-reflector-client**

Configure the router as a route reflector and the specified neighbors as members of the cluster.

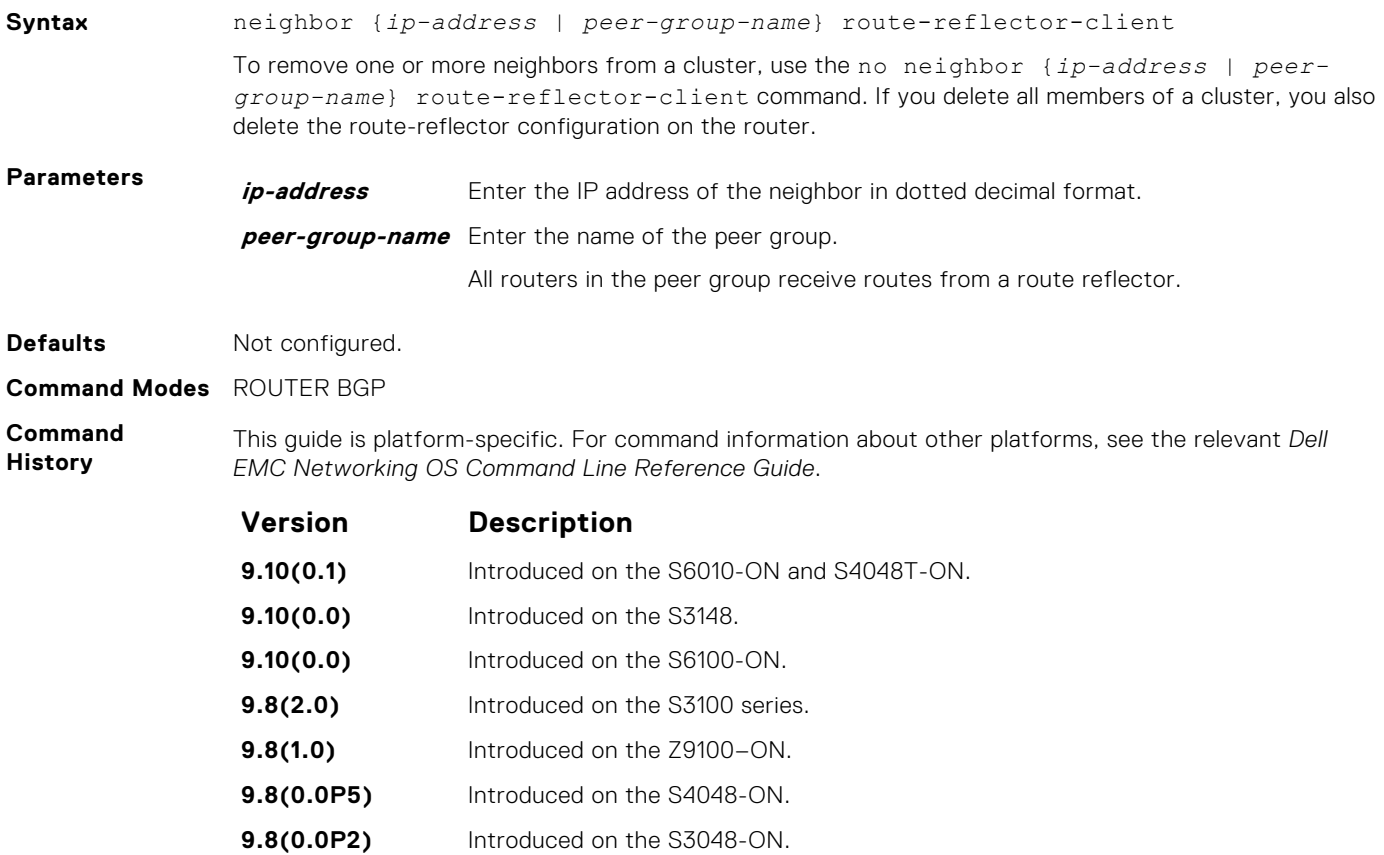

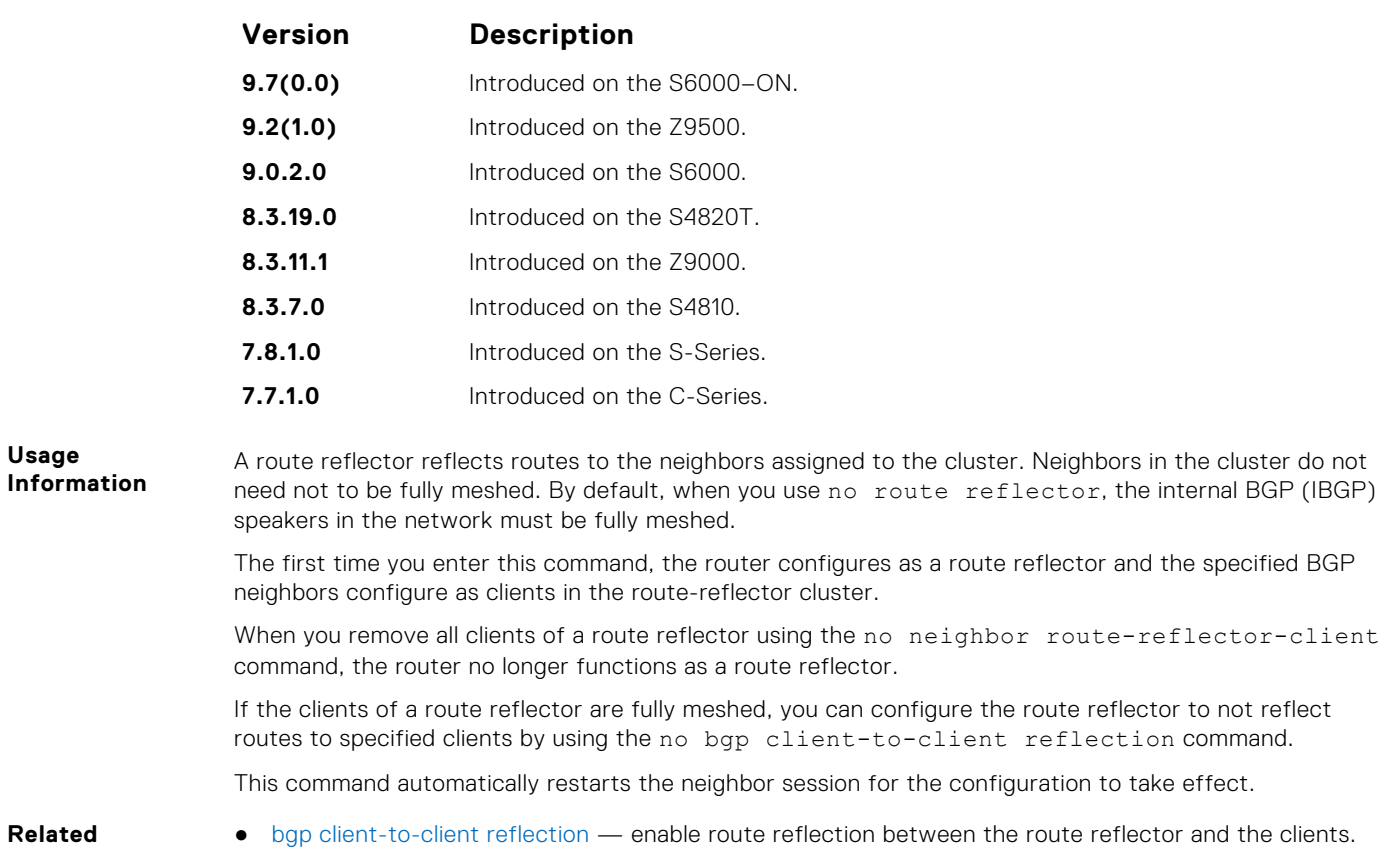

**neighbor send-community**

**Commands**

Send a COMMUNITY attribute to a BGP neighbor or peer group. A COMMUNITY attribute indicates that all routes with that attribute belong to the same community grouping.

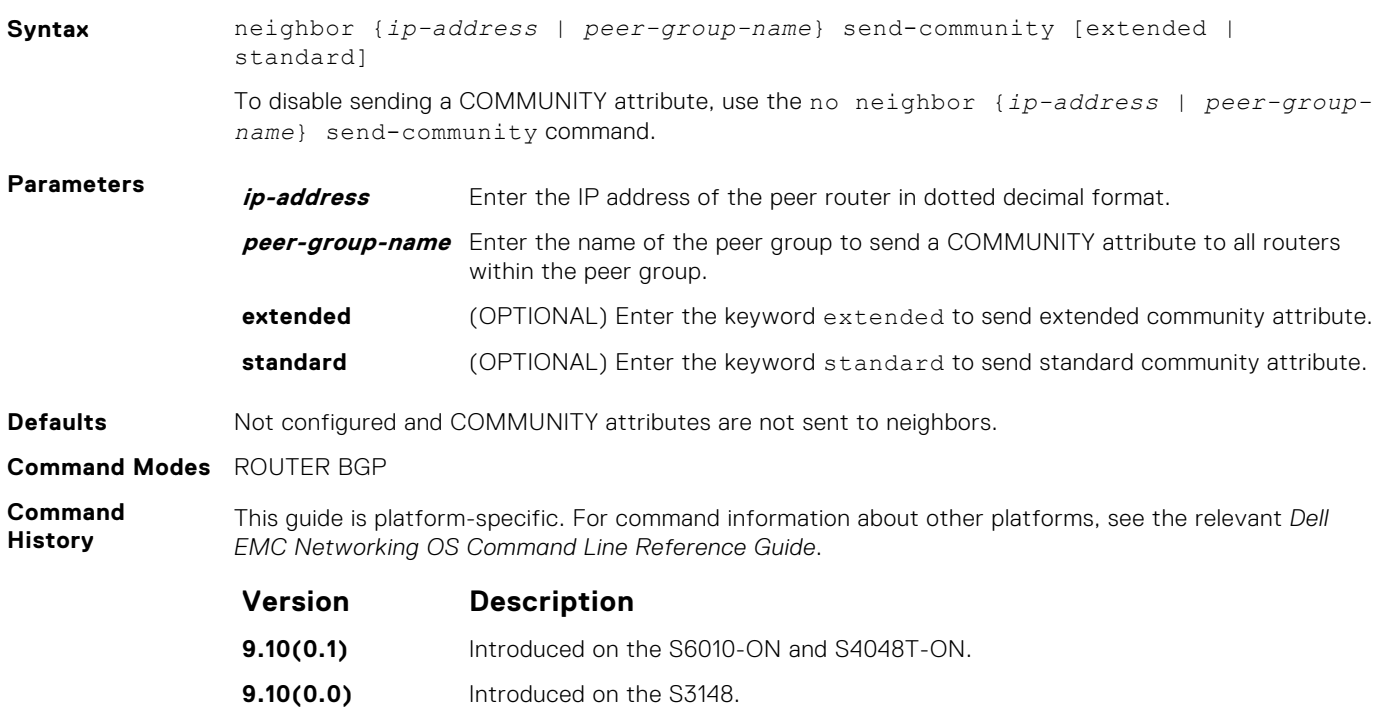

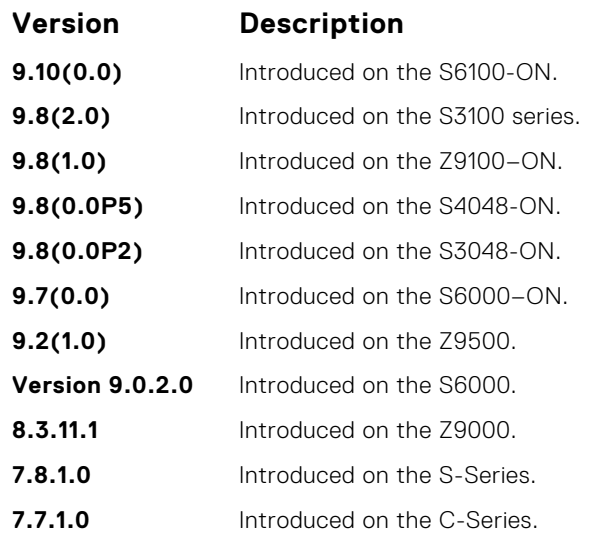

To configure a COMMUNITY attribute, use the set community command in ROUTE-MAP mode.

In order that settings corresponding to the neighbor send-community command take effect, you must execute the clear ip bgp command immediately after you execute the neighbor sendcommunity command.

If you do not set any of the optional parameters (standard or extended), then both standard as well as extended attributes are sent. If you set either the standard or extended parameter, only the attribute that is specified is sent.

## **neighbor shutdown**

Disable a BGP neighbor or peer group.

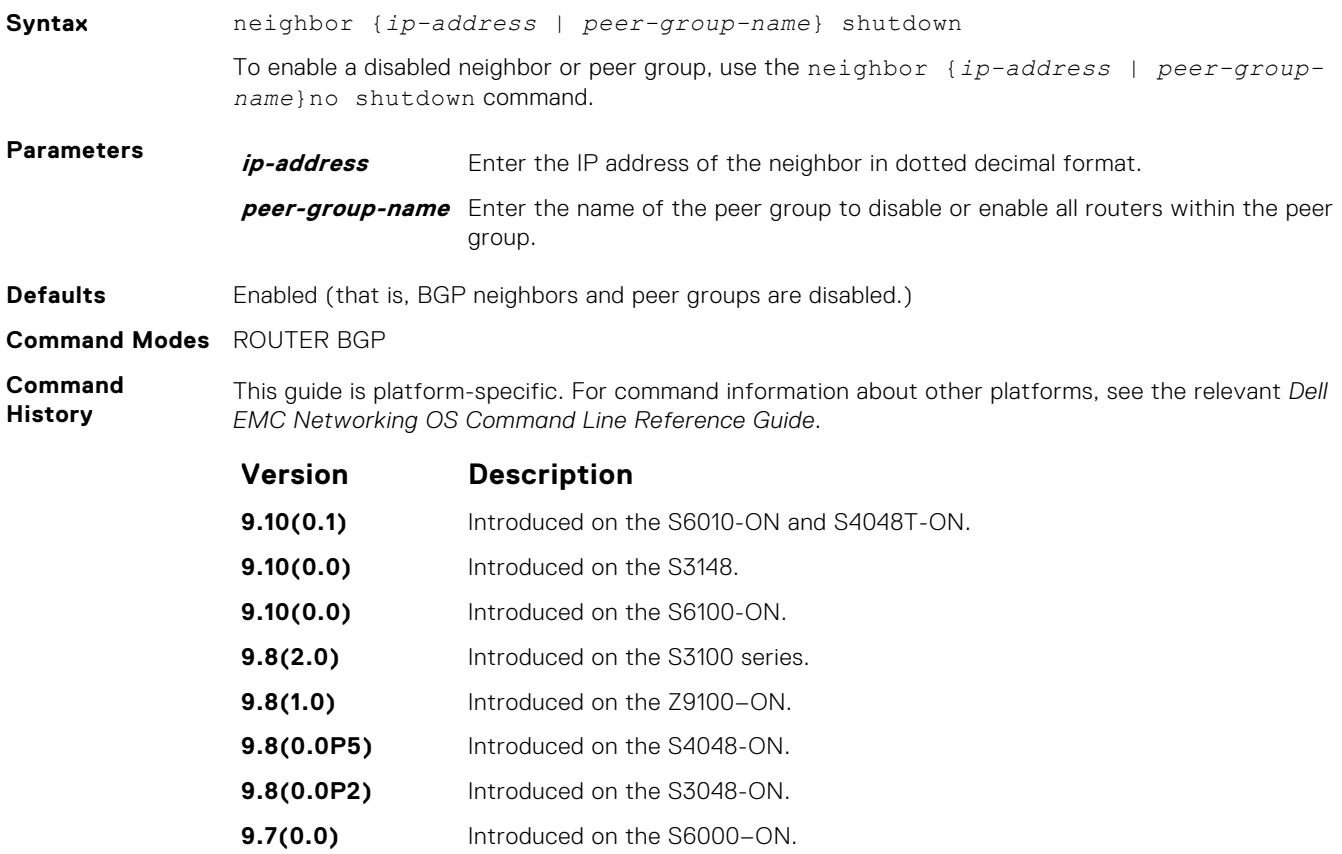

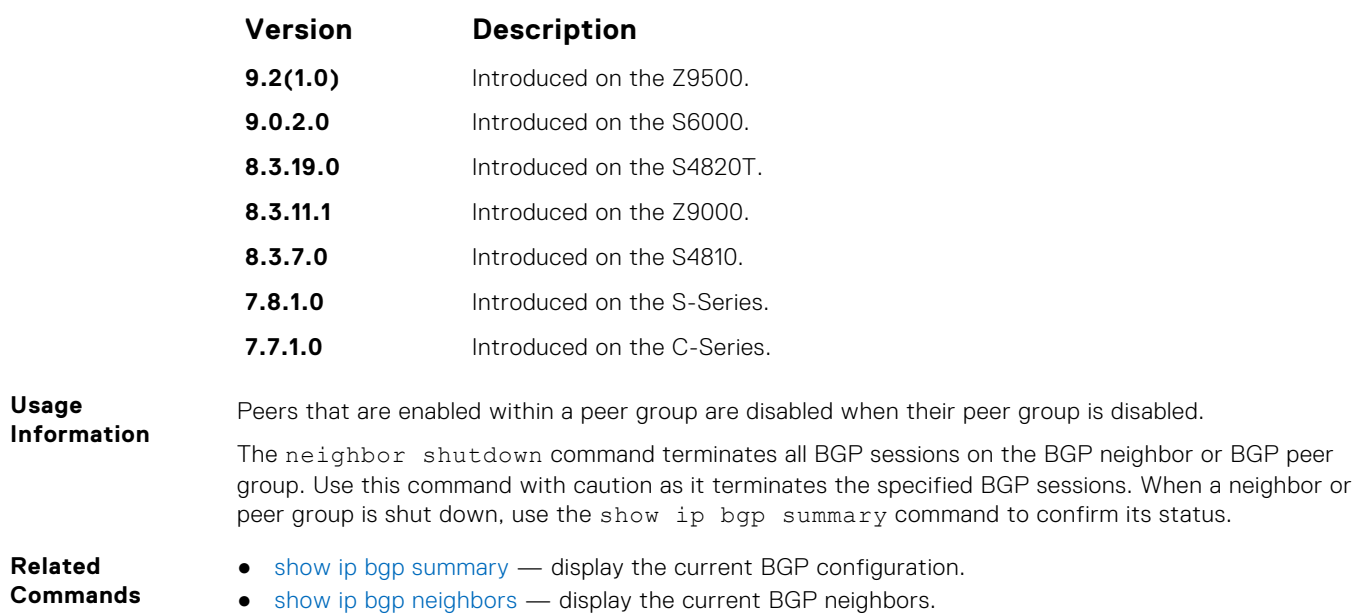

# **neighbor soft-reconfiguration inbound**

Enable soft-reconfiguration for BGP.

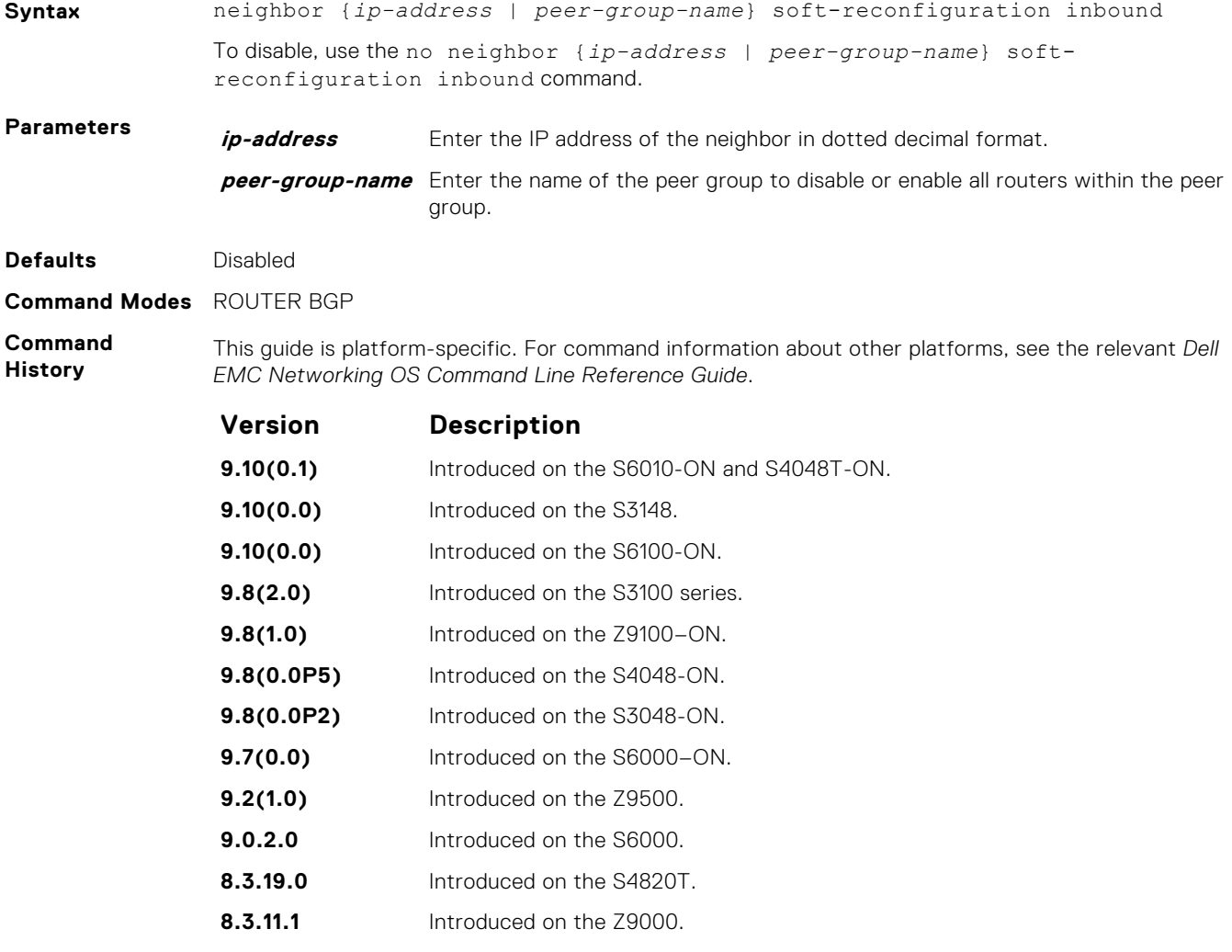

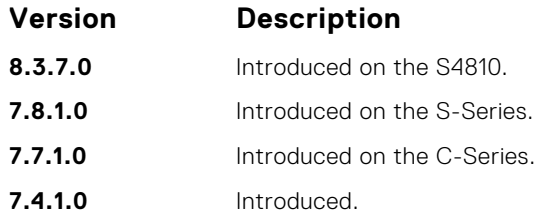

This command enables soft-reconfiguration for the BGP neighbor specified. BGP stores all the updates the neighbor receives but does not reset the peer-session.

You cannot set this configuration for a peer that is associated with a peer group. Similarly, you cannot associate a peer to a peer group if that peer is already configured with these settings.

**CAUTION: Inbound update storage is a memory-intensive operation. The entire BGP update database from the neighbor is stored in memory regardless of the inbound policy results applied on the neighbor.**

**NOTE:** This command is supported in BGP Router Configuration mode for IPv4 Unicast address only.

**Related Commands** ● [show ip bgp neighbors](#page-394-0) — display routes received by a neighbor.

# **neighbor subnet**

Enable passive peering so that the members of the peer group are dynamic.

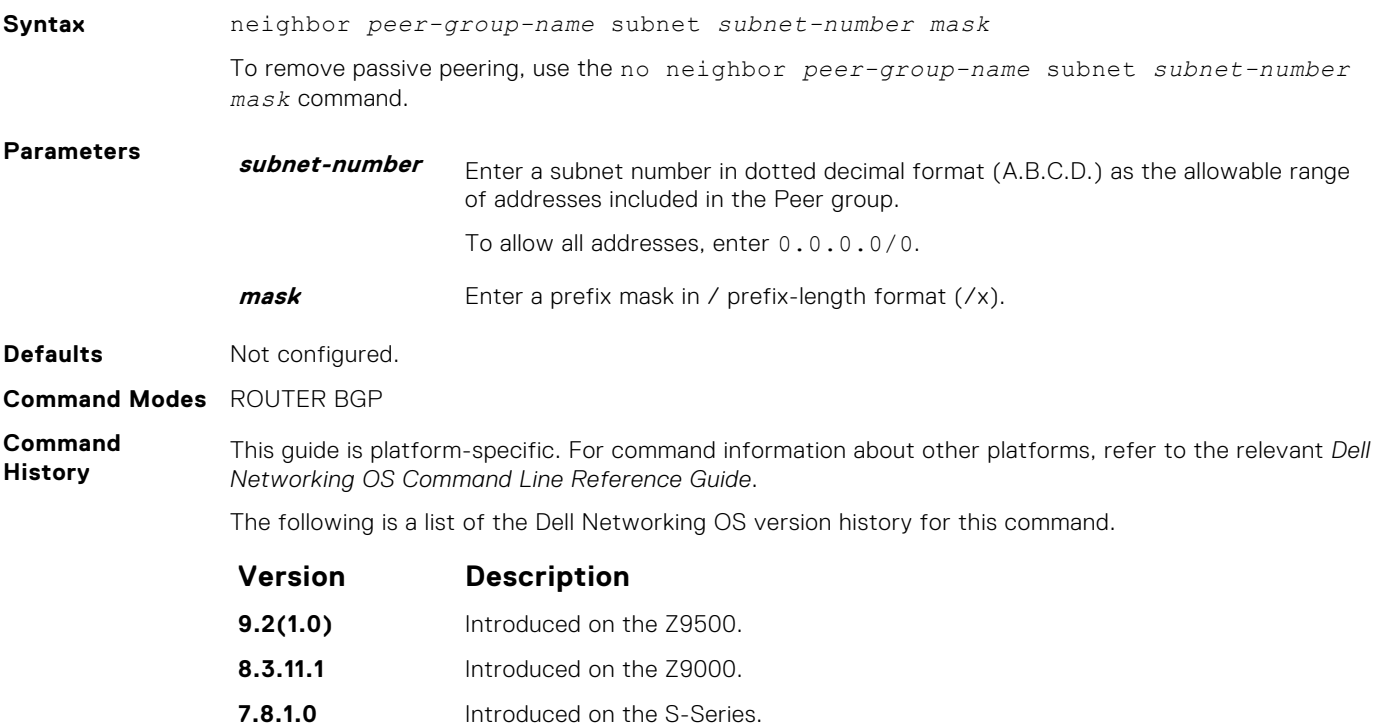

#### **7.7.1.0** Introduced on the C-Series.

### **neighbor timers**

Set keepalive and hold time timers for a BGP neighbor or a peer group.

**Syntax** neighbor {*ip-address* | *peer-group-name*} timers *keepalive holdtime*

To return to the default values, use the no neighbor {*ip-address* | *peer-group-name*} timers command. **Parameters** *ip-address* Enter the IP address of the peer router in dotted decimal format. **peer-group-name** Enter the name of the peer group to set the timers for all routers within the peer group. **keepalive** Enter a number for the time interval, in seconds, between keepalive messages sent to the neighbor routers. The range is from 1 to 65535. The default is **60 seconds**. **holdtime** Enter a number for the time interval, in seconds, between the last keepalive message and declaring the router dead. The range is from 3 to 65535. The default is **180 seconds**. **Defaults •** keepalive = 60 seconds ● holdtime = **180 seconds Command Modes** ROUTER BGP **Command History** This guide is platform-specific. For command information about other platforms, see the relevant *Dell EMC Networking OS Command Line Reference Guide*. **Version Description 9.10(0.1)** Introduced on the S6010-ON and S4048T-ON. **9.10(0.0)** Introduced on the S3148. **9.10(0.0)** Introduced on the S6100-ON. **9.8(2.0)** Introduced on the S3100 series. **9.8(1.0)** Introduced on the Z9100–ON. **9.8(0.0P5)** Introduced on the S4048-ON. **9.8(0.0P2)** Introduced on the S3048-ON. **9.7(0.0)** Introduced on the S6000-ON. **9.2(1.0)** Introduced on the Z9500. **9.0.2.0** Introduced on the S6000. **8.3.19.0** Introduced on the S4820T. **8.3.11.1** Introduced on the Z9000. **8.3.7.0** Introduced on the S4810. **7.8.1.0** Introduced on the S-Series. **7.7.1.0** Introduced on the C-Series. **Usage Information** Timer values configured with the neighbor timers command override the timer values configured with any other command.

> When two neighbors, configured with different keepalive and holdtime values, negotiate for new values, the resulting values are as follows:

- the lower of the holdtime value is the new holdtime value, and
- whichever is the lower value; one-third of the new holdtime value, or the configured keepalive value, is the new keepalive value.

#### **neighbor update-source**

Enable the E-Series software to use Loopback interfaces for TCP connections for BGP sessions.

**Syntax** neighbor {*ip-address* | *peer-group-name*} update-source *interface*

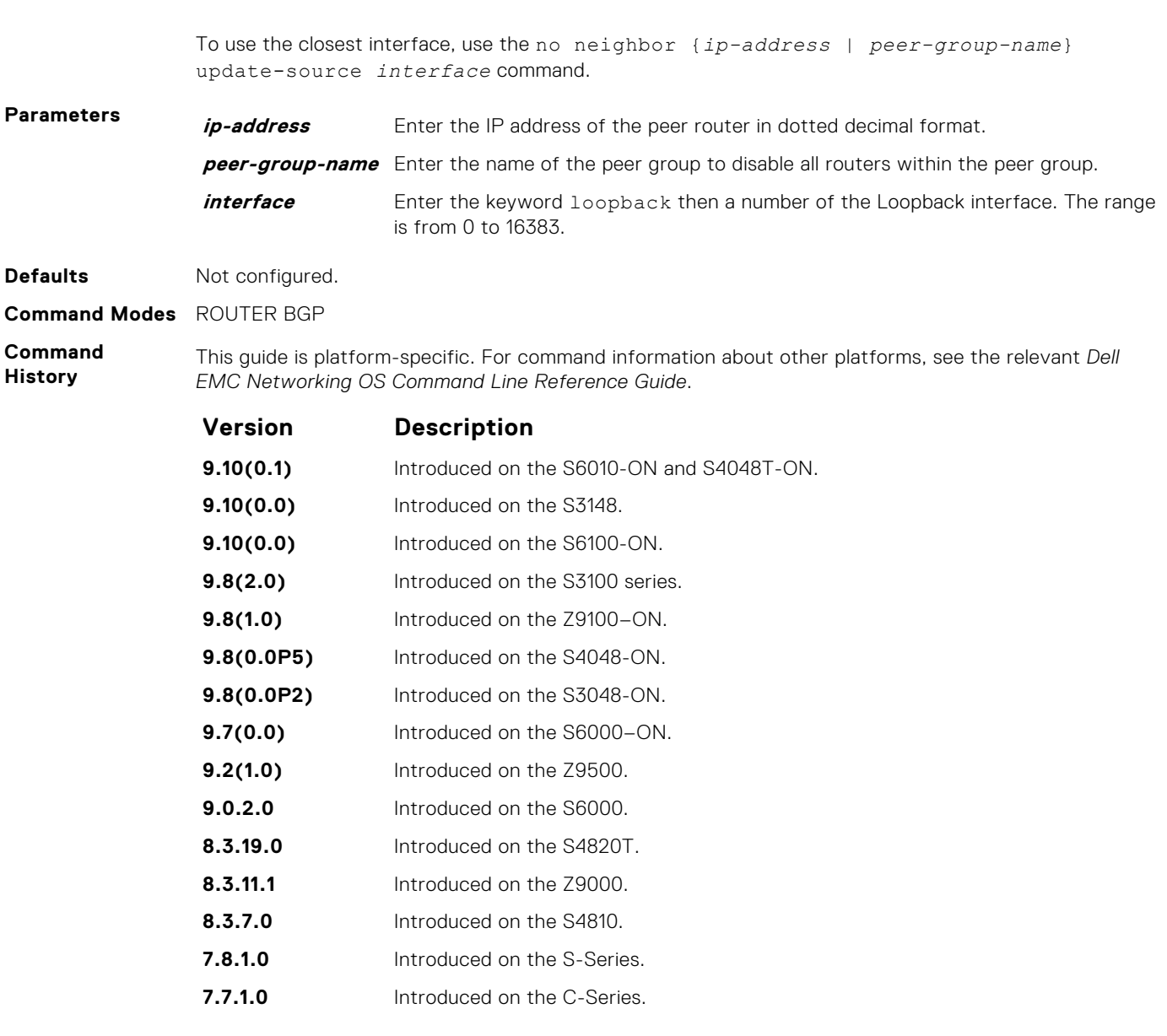

Loopback interfaces are up constantly and the BGP session may need one interface constantly up to stabilize the session. The neighbor update-source command is not necessary for directly connected internal BGP sessions.

Neighbors are sorted according to the source and destination ip addresses. If an update-source ip address exists, then the source ip address determines the order in which the neighbors are displayed.

## **neighbor weight**

Assign a weight to the neighbor connection, which is used to determine the best path.

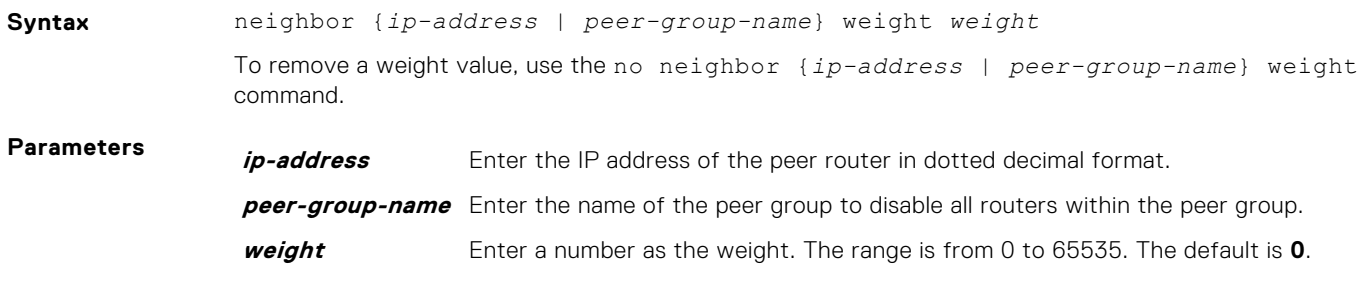

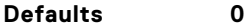

#### **Command Modes** ROUTER BGP

**Command History**

This guide is platform-specific. For command information about other platforms, see the relevant *Dell EMC Networking OS Command Line Reference Guide*.

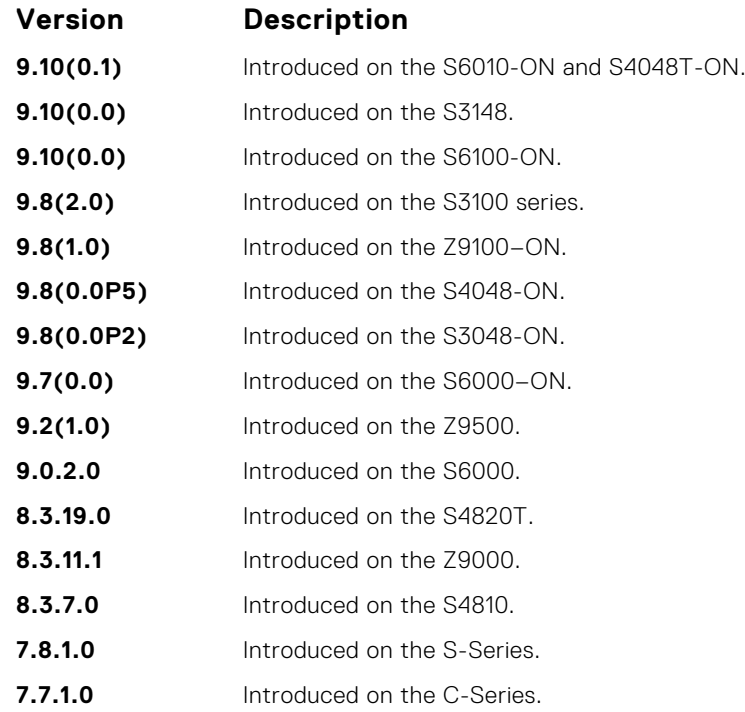

**Usage Information**

In the Dell EMC Networking OS best path selection process, the path with the highest weight value is preferred.

**NOTE:** In the Dell EMC Networking OS best-path selection process, the path with the highest weight value is preferred.

If you configure the set weight command in a route map applied to this neighbor, the weight set in that command overrides the weight set in the neighbor weight command.

#### **Related Commands**

● [set weight](#page-252-0) — assign a weight to all paths meeting the route map criteria.

#### **network**

Specify the networks for the BGP process and enter them in the BGP routing table.

#### Z9500

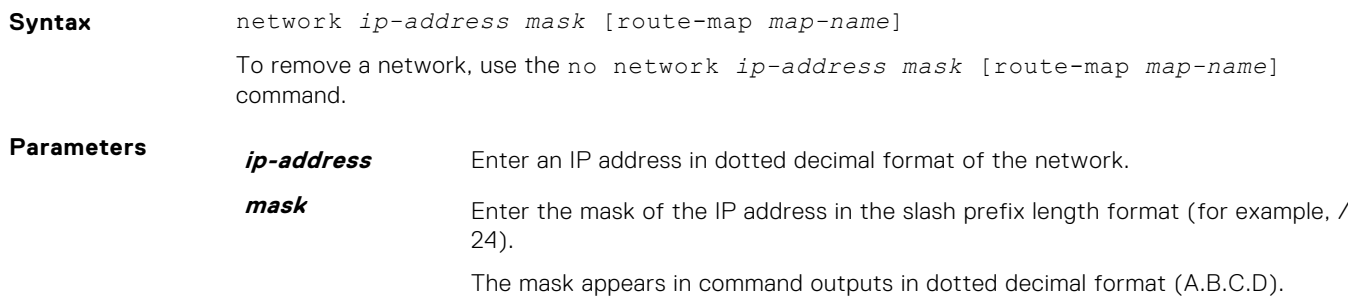

**route-map mapname** (OPTIONAL) Enter the keyword route-map then the name of an established route map.

Only the following ROUTE-MAP mode commands are supported:

- [match ip address](#page-234-0)
- [set community](#page-244-0)
- [set local-preference](#page-246-0)
- [set metric](#page-247-0)
- [set next-hop](#page-249-0)
- [set origin](#page-250-0)
- [set weight](#page-252-0)

If the route map is not configured, the default is **deny** (to drop all routes).

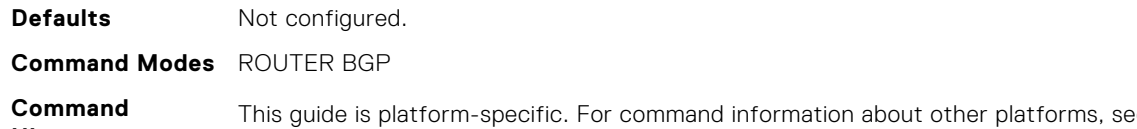

**History Example is plant property** contained in the relevant *Dell EMC Networking OS Command Line Reference Guide*.

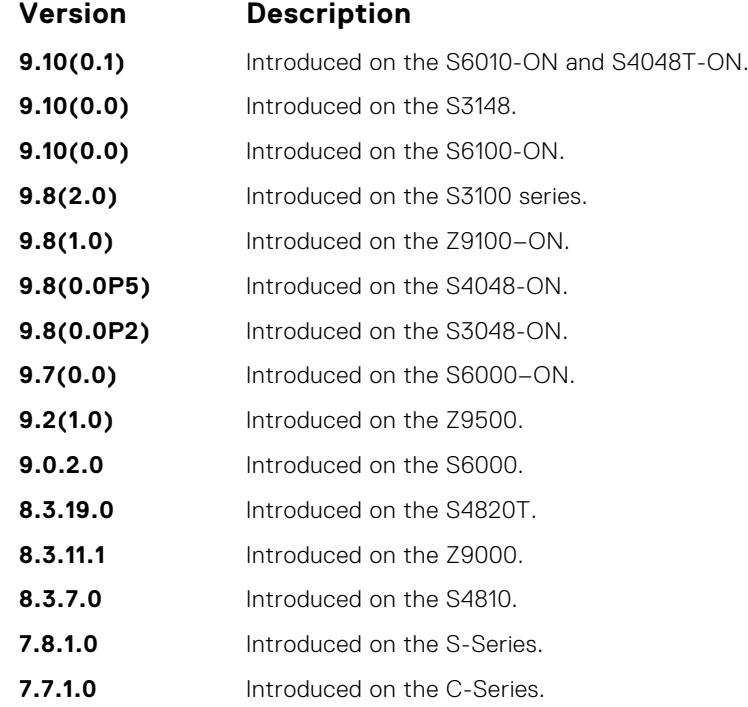

**Usage Information**

Dell EMC Networking OS software resolves the network address the network command configures with the routes in the main routing table to ensure that the networks are reachable using non-BGP routes and non-default routes.

As BGP does not query next-hop information corresponding to locally originated routes, a local route with an unreachable next-hop is chosen as the best route.

When a combination of locally originated and peer originated routes occurs, both these routes will exist in the RTM. However, only the best route is kept active in the RTM and the remaining route is rendered in-active.

It is possible to keep only one locally originated route in the BGP database. Network command has preference over the re-distributed routes. When the locally originated route is no longer present in the database the other route is automatically installed.

In BGP, the next-hop for the route is calculated from the information that is acquired through IGP or static routes.

#### **Related Commands**

● [redistribute](#page-371-0) — redistribute routes into BGP.

## **network backdoor**

Specify this IGP route as the preferred route.

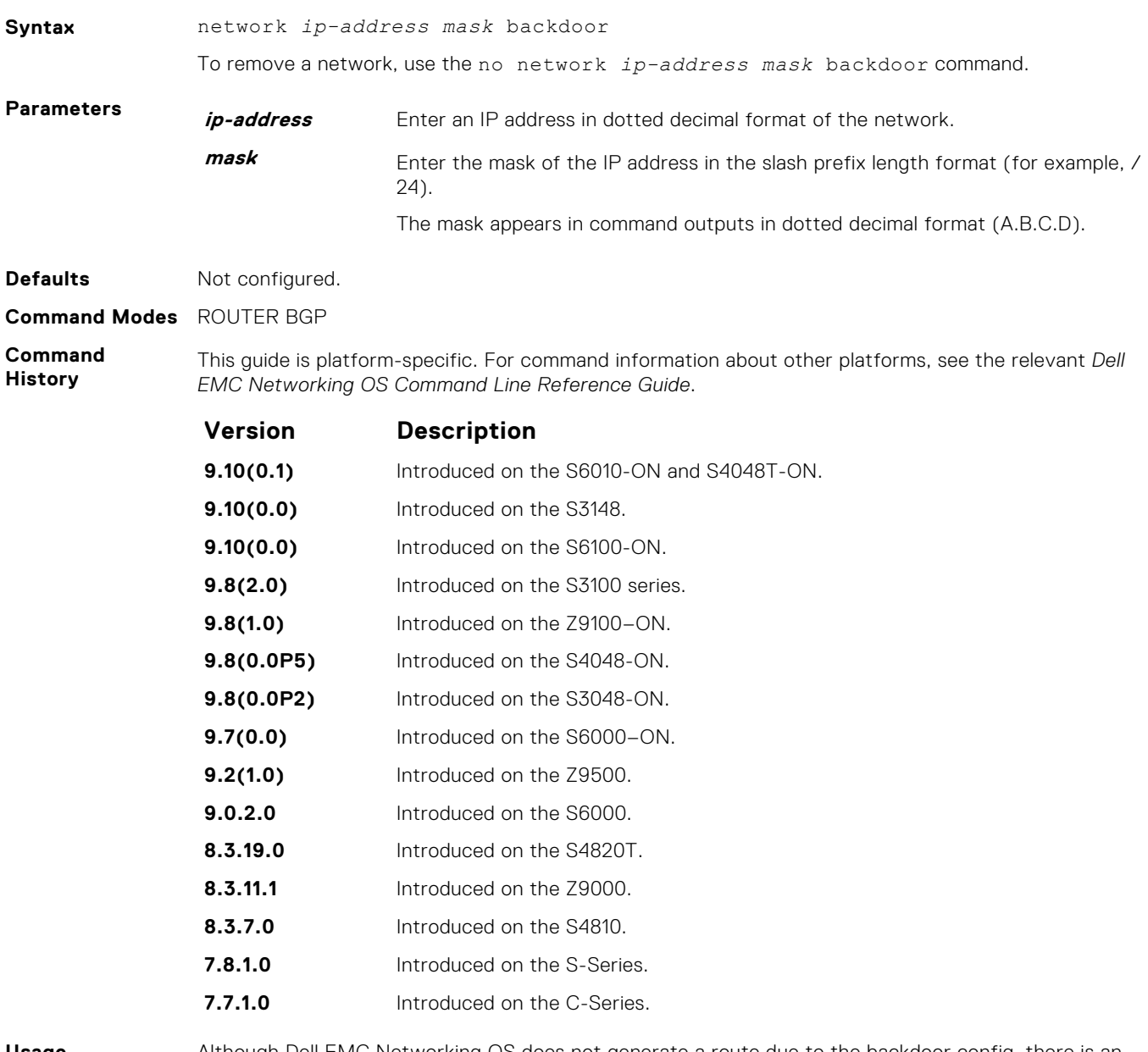

**Usage Information** Although Dell EMC Networking OS does not generate a route due to the backdoor config, there is an option for injecting/sourcing a local route in the presence of network backdoor config on a learned route.

## **permit bandwidth**

Enables you to specify link band width extended-community attribute as the matching criteria to permit incoming or outgoing traffic.

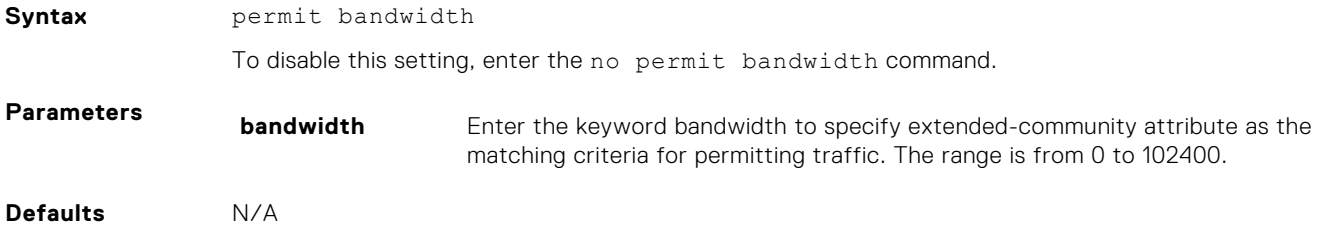

#### <span id="page-371-0"></span>**Command Modes** EXTENDED COMMUNITY LIST

**Command History** This guide is platform-specific. For command information about other platforms, see the relevant *Dell EMC Networking OS Command Line Reference Guide*.

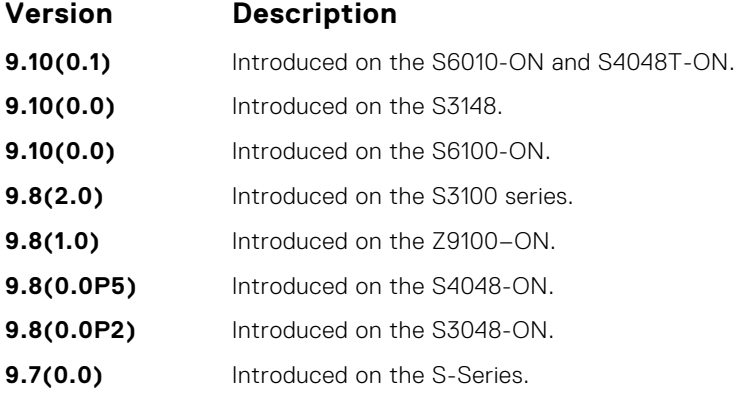

**Related Commands** ● [deny bandwidth](#page-338-0) – link band width extended-community attribute as the matching criteria to deny incoming or outgoing traffic.

## **redistribute**

Redistribute routes into BGP.

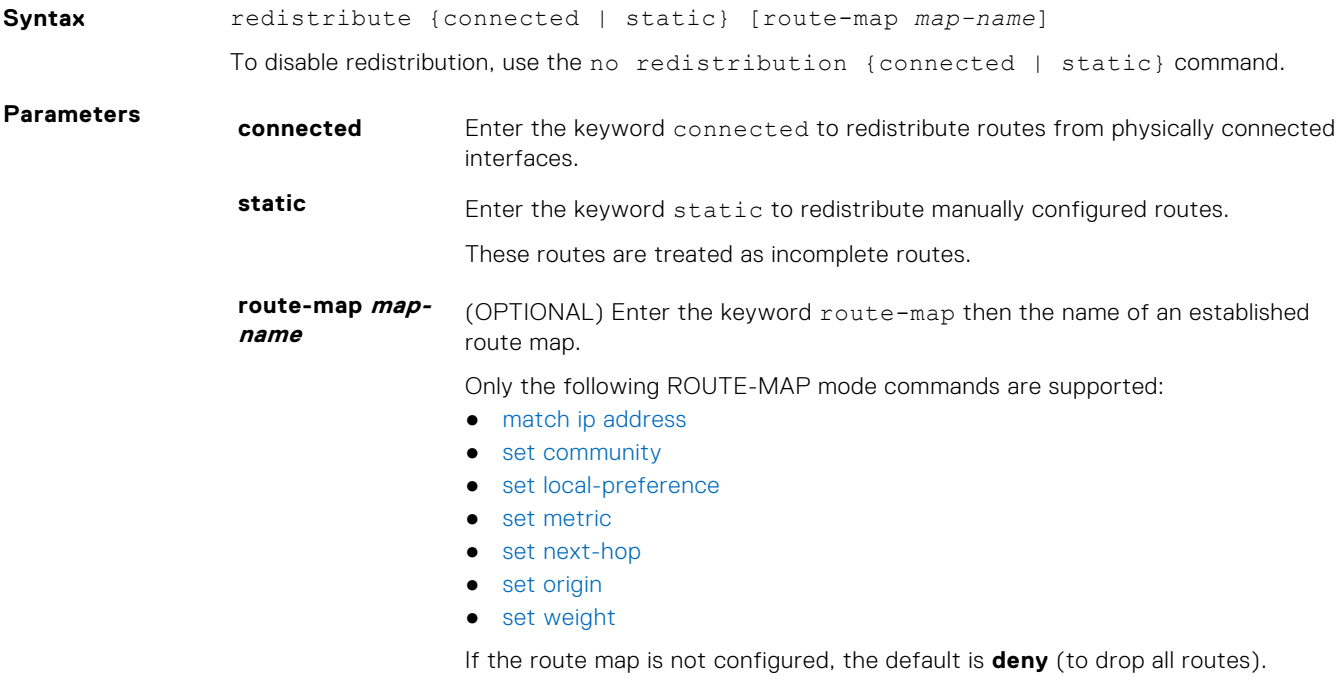

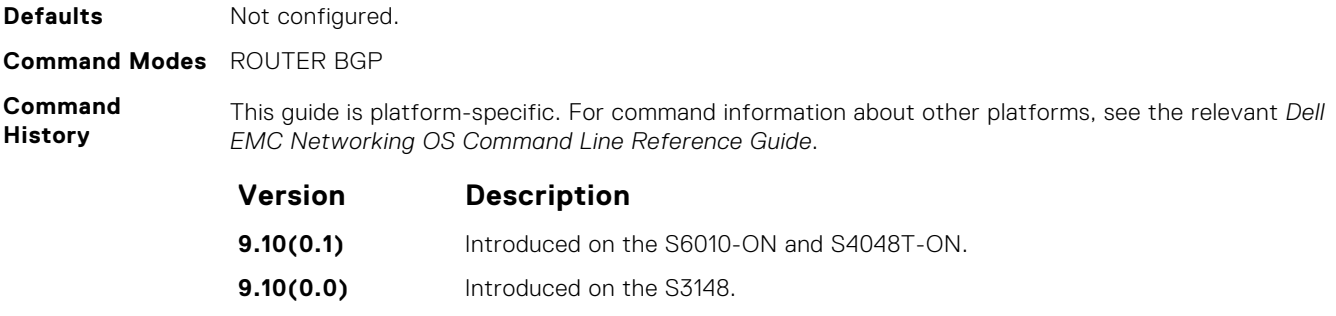

**9.10(0.0)** Introduced on the S6100-ON.

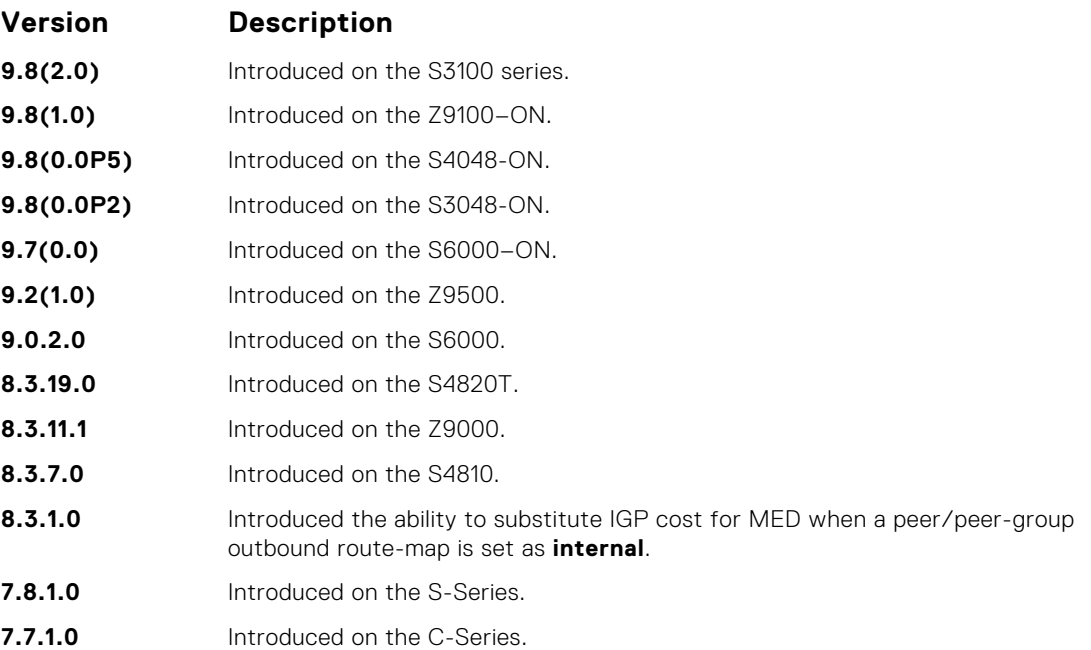

You can use the redistribute command to advertise the IGP cost as the MED on redistributed routes. When you set the route-map with metric-type internal and applied outbound to an EBGP peer/ peer-group, the advertised routes corresponding to those peer/peer-groups have the IGP cost set as **MED**.

If you do not configure the default-metric command, in addition to the redistribute command, or there is no route map to set the metric, the metric for redistributed static and connected is "0".

To redistribute the default route (0.0.0.0/0), configure the neighbor default-originate command.

As BGP does not query next-hop information corresponding to locally originated routes, a local route with an unreachable next-hop is chosen as the best route.

When a combination of locally originated and peer originated routes occurs, both these routes will exist in the RTM. However, only the best route is kept active in the RTM and the remaining route is rendered in-active.

It is possible to keep only one locally originated route in the BGP database. Network command has preference over the re-distributed routes. When the locally originated route is no longer present in the database the other route is automatically installed.

#### **Related Commands**

● [neighbor default-originate](#page-345-0) — inject the default route.

## **redistribute ospf**

Redistribute OSPF routes into BGP.

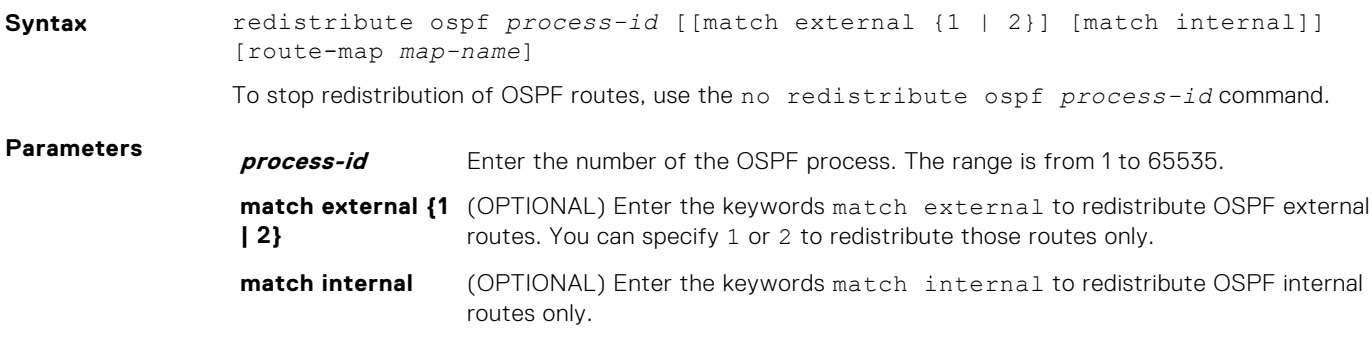

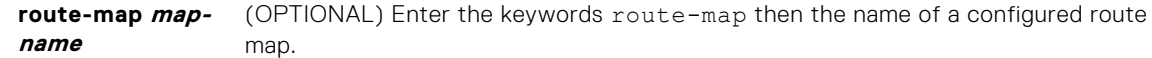

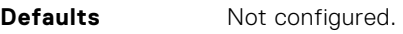

#### **Command Modes** ROUTER BGP

#### **Command**

**History**

This guide is platform-specific. For command information about other platforms, see the relevant *Dell EMC Networking OS Command Line Reference Guide*.

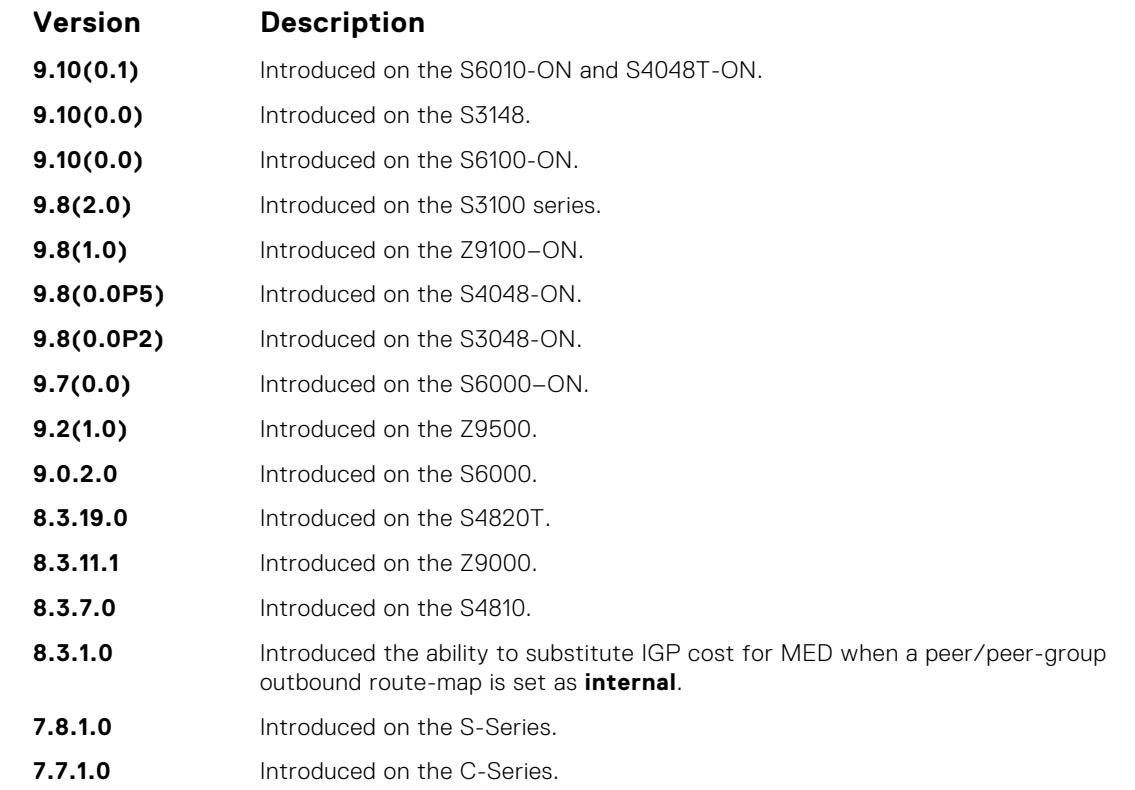

#### **Usage Information**

You can use the redistribute command to advertise the IGP cost as the MED on redistributed routes. When you set the route-map with metric-type internal and apply outbound to an EBGP peer/peer-group, the advertised routes corresponding to those peer/peer-groups have the IGP cost set as **MED**.

When you enter the redistribute isis *process-id* command without any other parameters, Dell EMC Networking OS redistributes all OSPF internal routes, external type 1 routes, and external type 2 routes. RFC does not support this feature.

#### **router bgp**

To configure and enable BGP, enter ROUTER BGP mode.

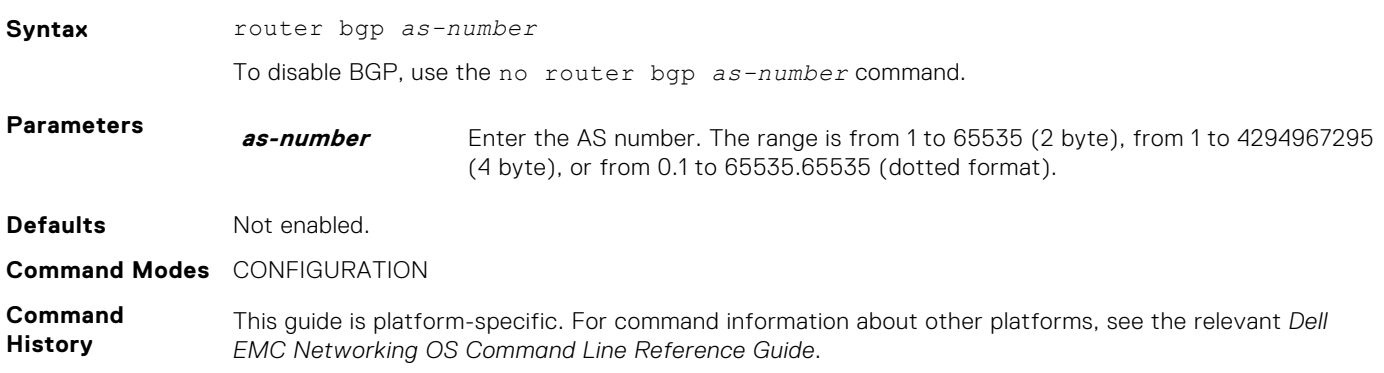

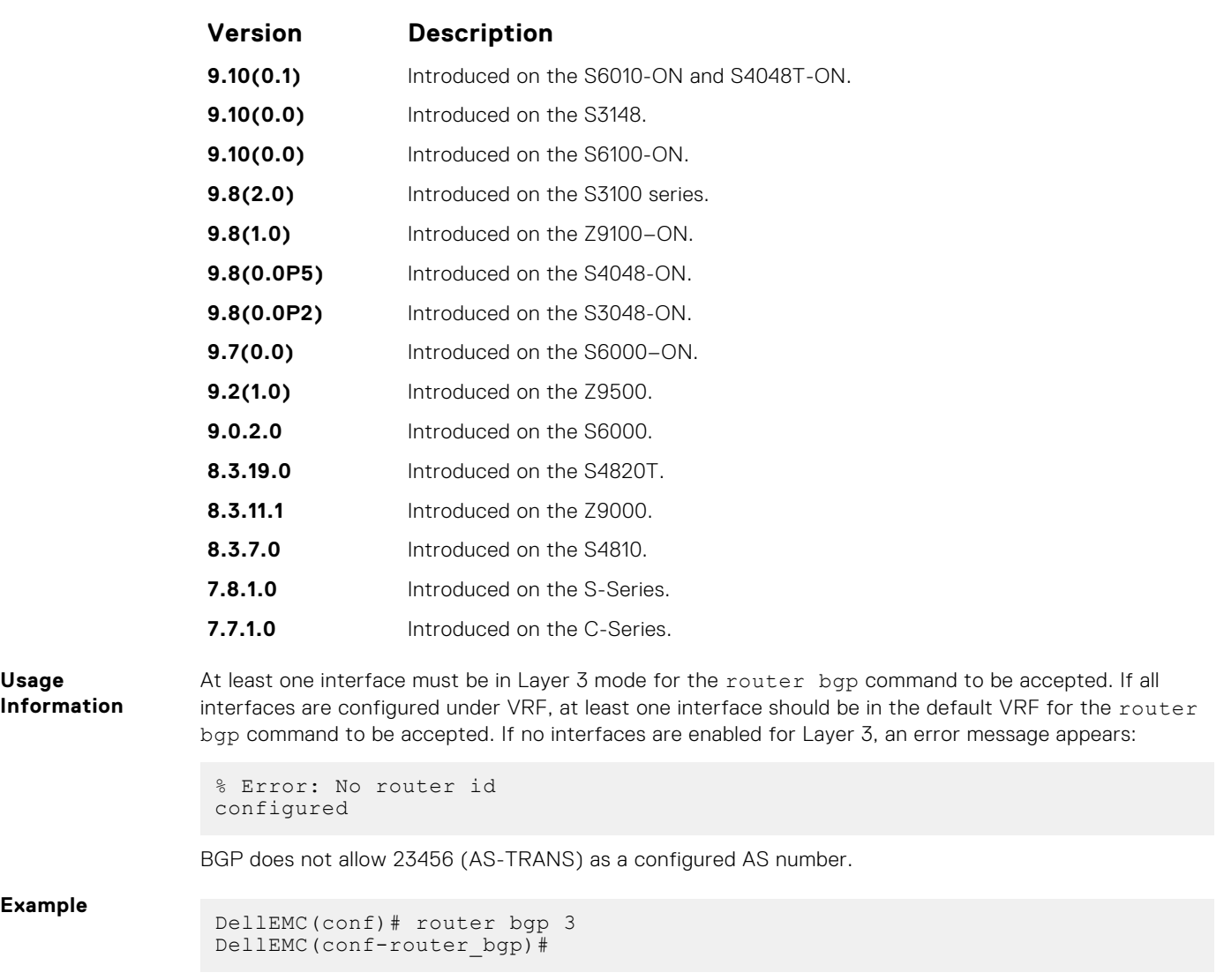

## **shutdown all**

Disables all the BGP neighbors.

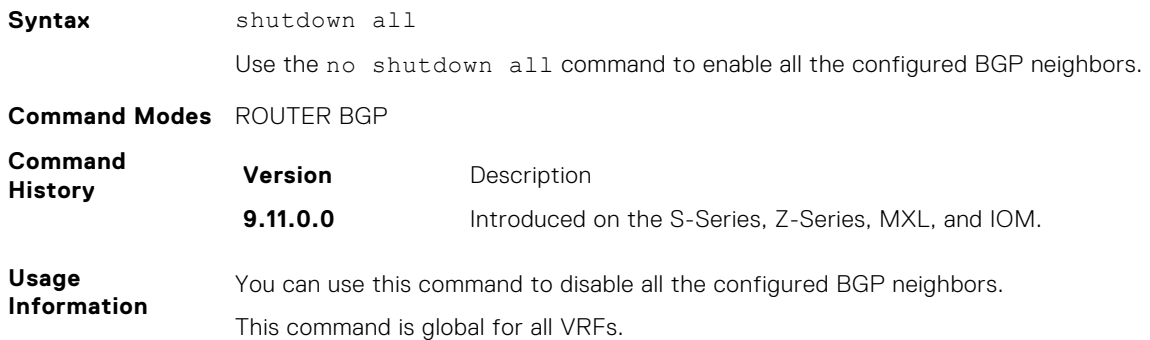

## **shutdown address-family-ipv4–multicast**

Disables all the BGP neighbors corresponding to the multicast IPv4 address families.

**Syntax** shutdown address-family-ipv4–unicast

Use the no shutdown address-family-ipv4–unicast command to enable all the configured BGP neighbors corresponding to the multicast IPv4 address families.

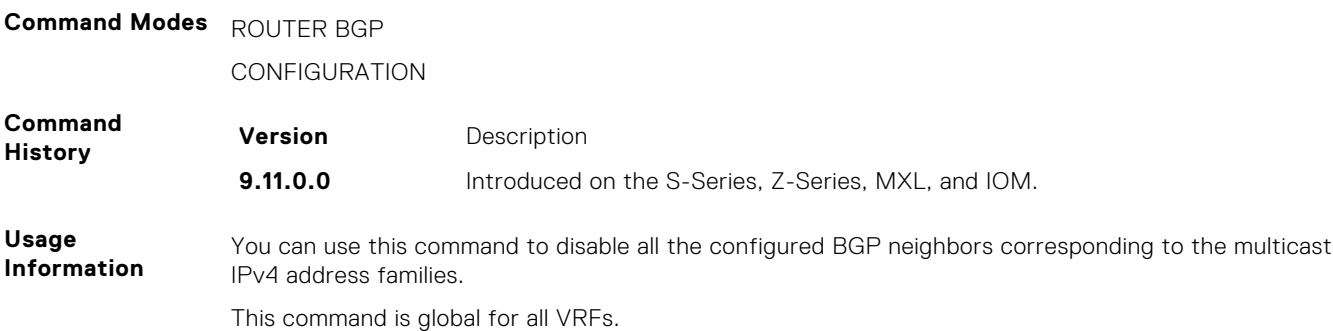

## **shutdown address-family-ipv4–unicast**

Disables all the BGP neighbors corresponding to the unicast IPv4 address families.

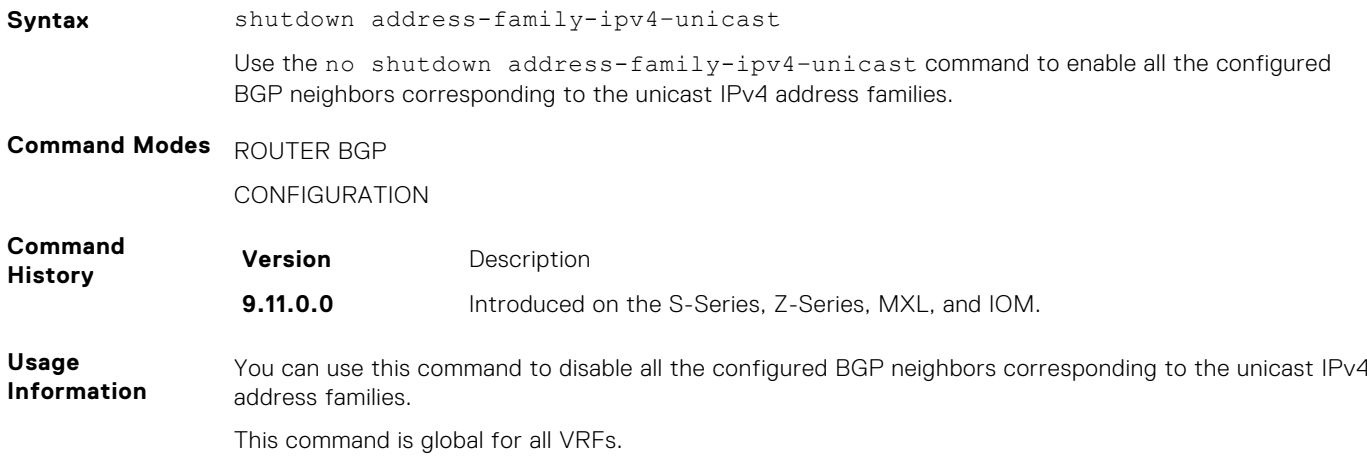

## **shutdown address-family-ipv6–unicast**

Disables all the BGP neighbors corresponding to the unicast IPv6 address families.

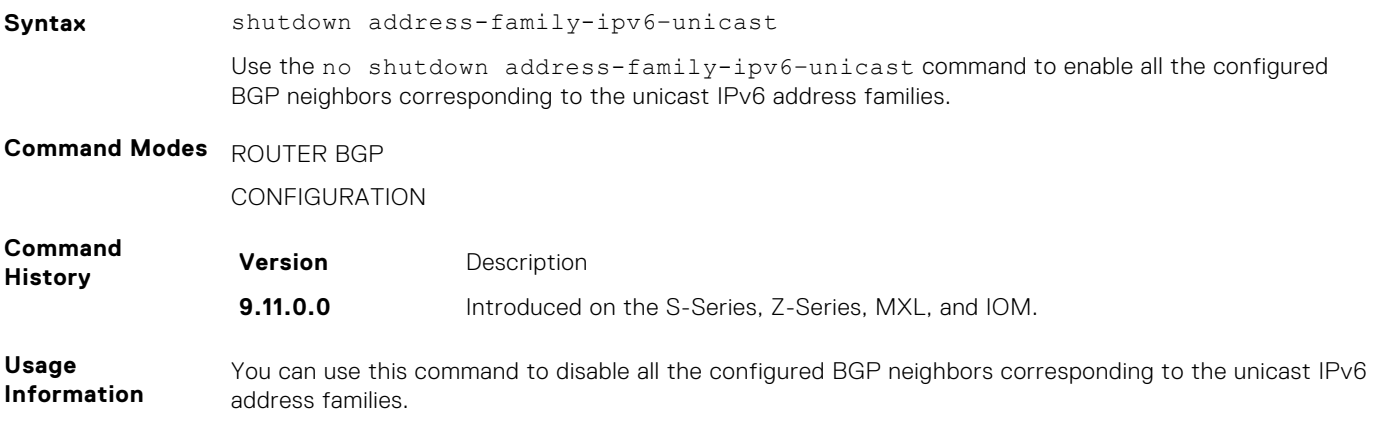

This command is global for all VRFs.

## **set extcommunity bandwidth**

Enables you to set extended community bandwidth.

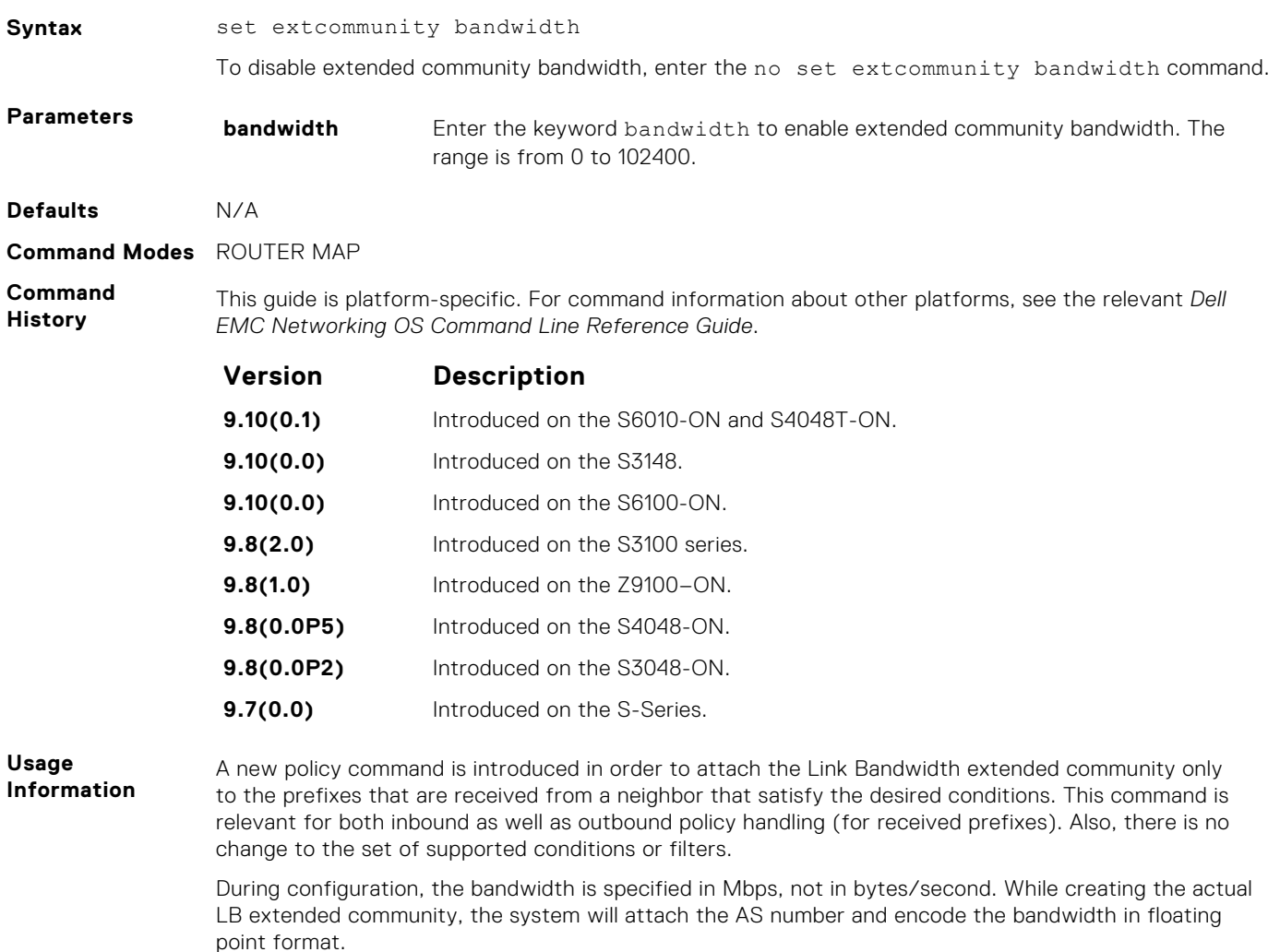

## **show capture bgp-pdu neighbor**

Display BGP packet capture information for an IPv4 address on the system.

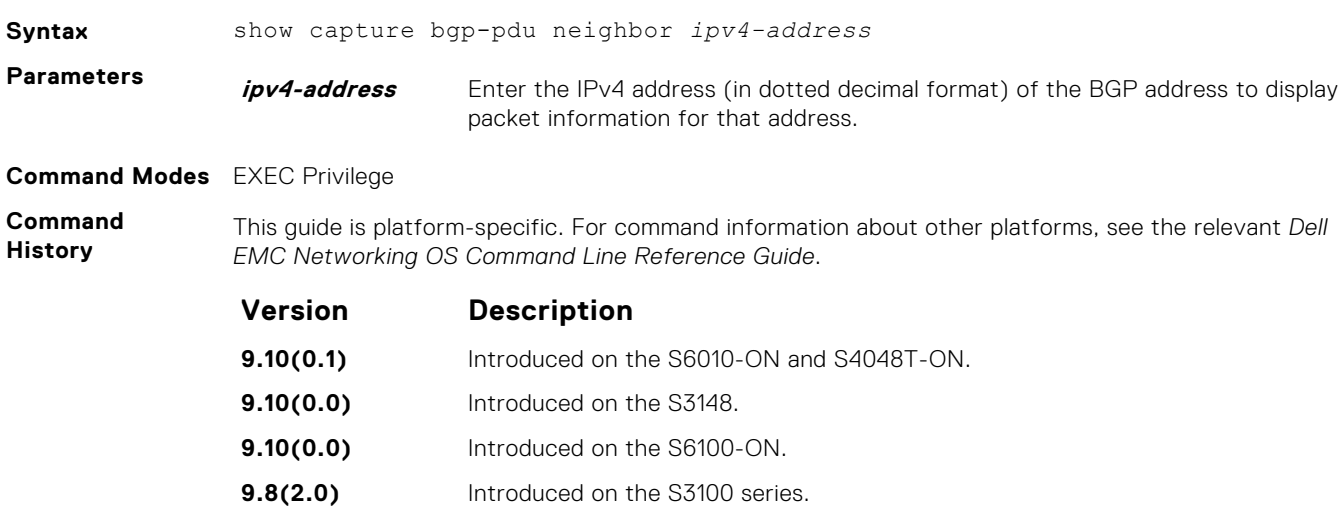

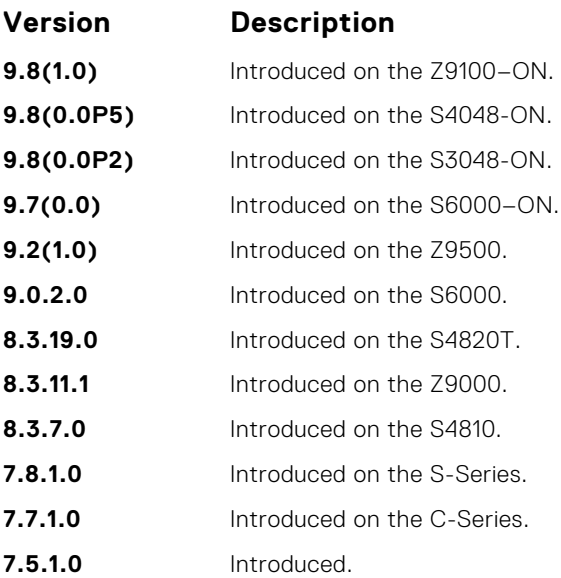

#### **Example**

DellEMC(conf-router\_bgp)# show capture bgp-pdu neighbor 20.20.20.2

Incoming packet capture enabled for BGP neighbor 20.20.20.2 Available buffer size 40958758, 26 packet(s) captured using 680 bytes PDU[1] : len 101, captured 00:34:51 ago ffffffff ffffffff ffffffff ffffffff 00650100 00000013 00000000 00000000 419ef06c 00000000 00000000 00000000 00000000 00000000 0181a1e4 0181a25c 41af92c0 00000000 00000000 00000000 00000000 00000001 0181a1e4 0181a25c 41af9400 00000000 PDU[2] : len 19, captured 00:34:51 ago ffffffff ffffffff ffffffff ffffffff 00130400 PDU[3] : len 19, captured 00:34:51 ago ffffffff ffffffff ffffffff ffffffff 00130400 [. . .] Outgoing packet capture enabled for BGP neighbor 20.20.20.2 Available buffer size 40958758, 27 packet(s) captured using 562 bytes PDU[1] : len 41, captured 00:34:52 ago ffffffff ffffffff ffffffff ffffffff 00290104 000100b4 14141401 0c020a01 04000100 01020080 00000000 PDU[2] : len 19, captured 00:34:51 ago ffffffff ffffffff ffffffff ffffffff 00130400 PDU[3] : len 19, captured 00:34:50 ago ffffffff ffffffff ffffffff ffffffff 00130400  $\begin{bmatrix} 1 & 1 & 1 \end{bmatrix}$ DellEMC#

#### **show config**

View the current ROUTER BGP configuration.

**Syntax** show config **Command Modes** ROUTER BGP **Command History** This guide is platform-specific. For command information about other platforms, see the relevant *Dell EMC Networking OS Command Line Reference Guide*.

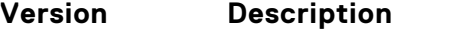

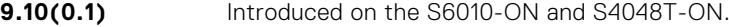

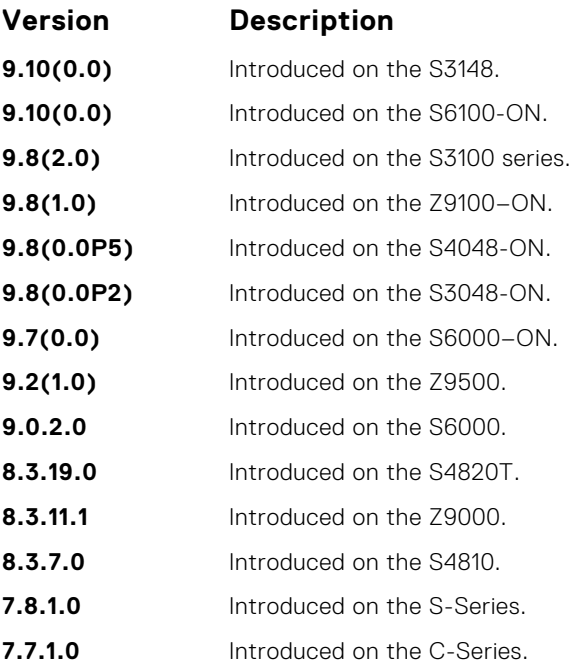

**Example**

```
DellEMC(conf-router_bgp)# show config
!
```

```
router bgp 100
 network 1.1.11.1/32
 network 1.1.12.1/32
 network 1.1.13.1/32
 neighbor 10.1.1.2 remote-as 200
 neighbor 10.1.1.2 no shutdown
DellEMC(conf-router_bgp)#
```
## **show ip bgp**

View the current BGP IPv4 routing table for the system.

#### Z9500

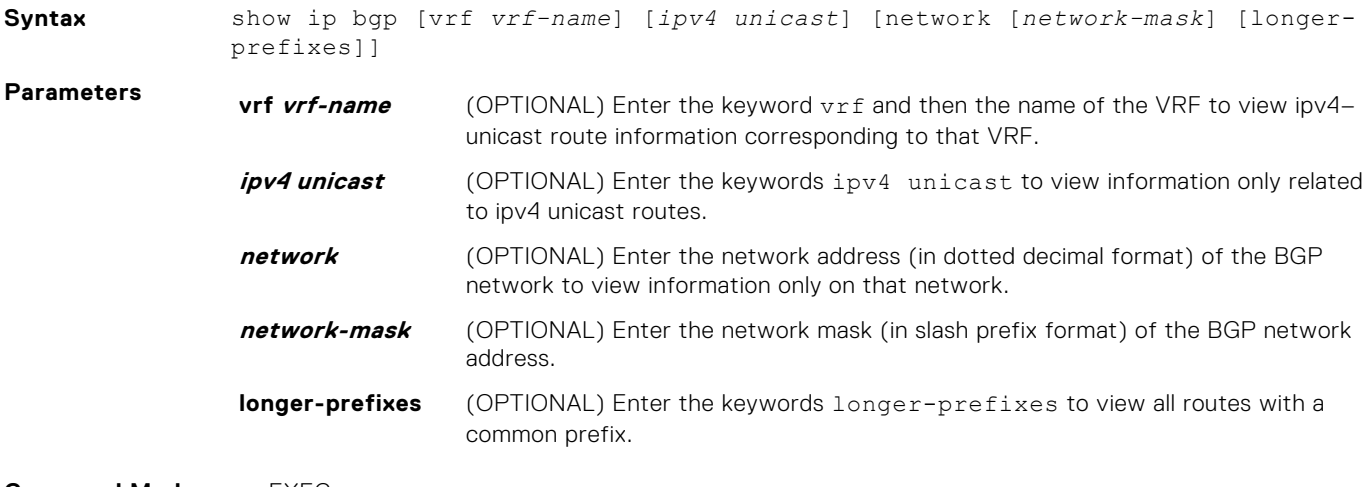

**Command Modes** ● EXEC

● EXEC Privilege

#### **Command History**

This guide is platform-specific. For command information about other platforms, see the relevant *Dell EMC Networking OS Command Line Reference Guide*.

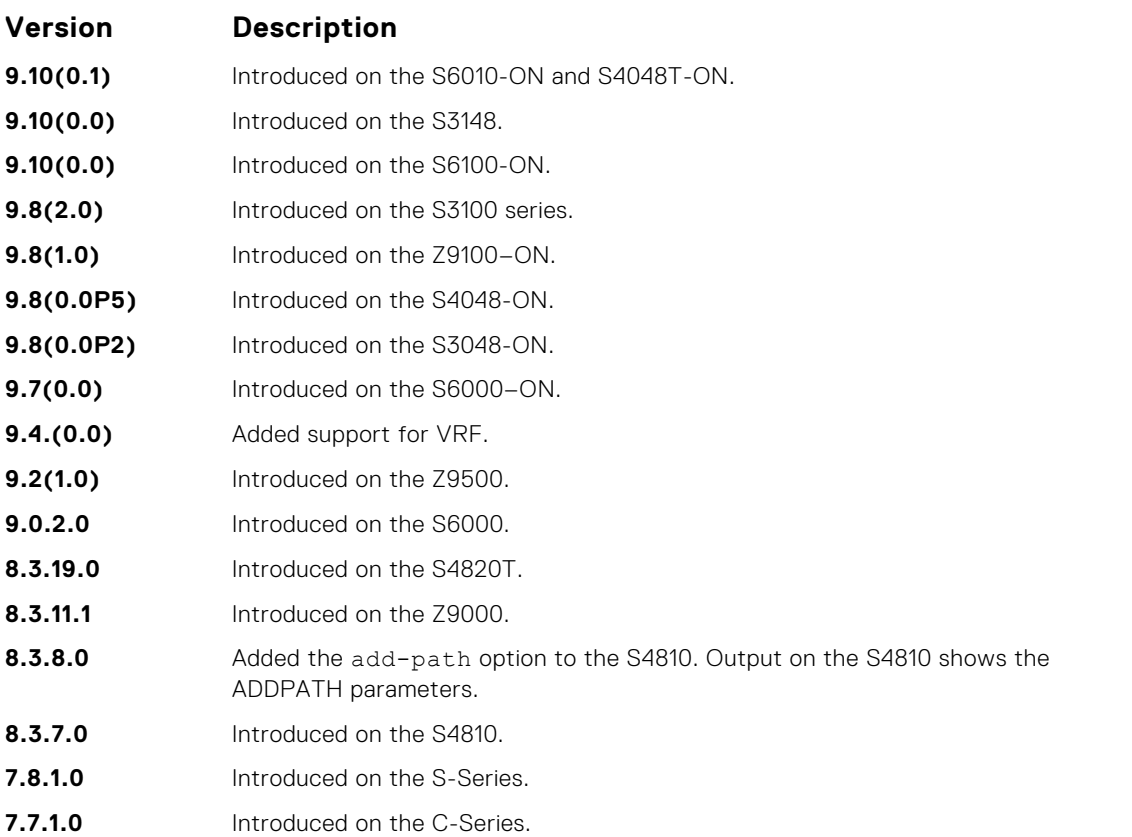

**Usage Information**

When you enable the bgp non-deterministic-med command, the show ip bgp command output for a BGP route does not list the INACTIVE reason.

In BGP, this command displays the exact reason why the route is discarded.

The following describes the show ip bgp command shown in the following example.

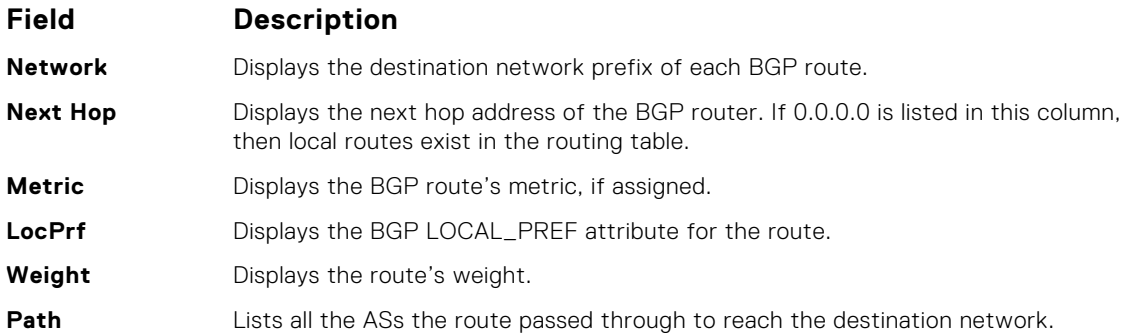

The show ip bgp command displays the dmzlink-dw details only if dmzlink-bw is enabled using the bgp dmzlink-dw command.

#### **Example**

DellEMC# show ip bgp BGP local RIB : Routes to be Added 0, Replaced 0, Withdrawn 0 BGP local router ID is 192.168.11.5 Status codes: s suppressed, S stale, d dampened, h history, \* valid, > best Path source: I - internal, a - aggregate, c - confed-external, r redistributed n - network, D - denied, S - stale Origin codes: i - IGP, e - EGP, ? - incomplete

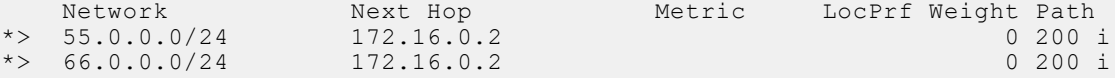

All the show and debugs commands display the link band width extended-community prefixed with DMZ-Link-bw along with other extended communities.

```
DellEMC# show ip bgp 3.3.3.0/24
BGP routing table entry for 3.3.3.0/24
Paths: (1 available, table Default-IP-Routing-Table.)
Not advertised to any peer
Received from :
 1.1.1.2 (3.3.3.1) Best
  AS_PATH :
 Next-Hop : 1.1.1.2, Cost : 0
 Origin IGP, Metric 0, LocalPref 100, Weight 0, internal
  Extended Communities :
   DMZ-Link Bw: 2000 kbytes*
```
**Related Commands**  $\bullet$  [show ip bgp community](#page-382-0)  $-$  view the BGP communities.

● [neighbor maximum-prefix](#page-353-0) — control the number of network prefixes received.

### **show ip bgp cluster-list**

View BGP neighbors in a specific cluster.

#### Z9500

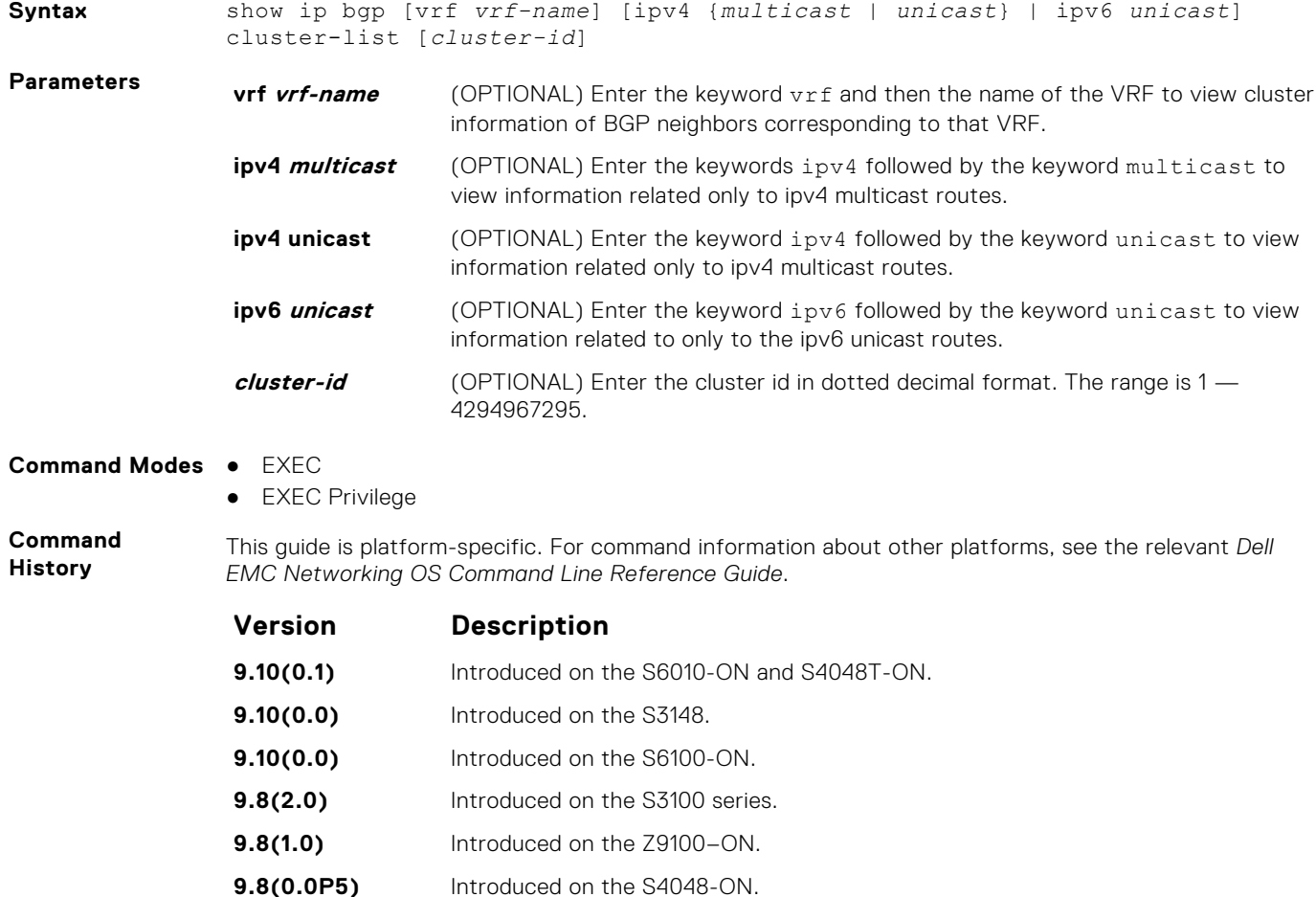

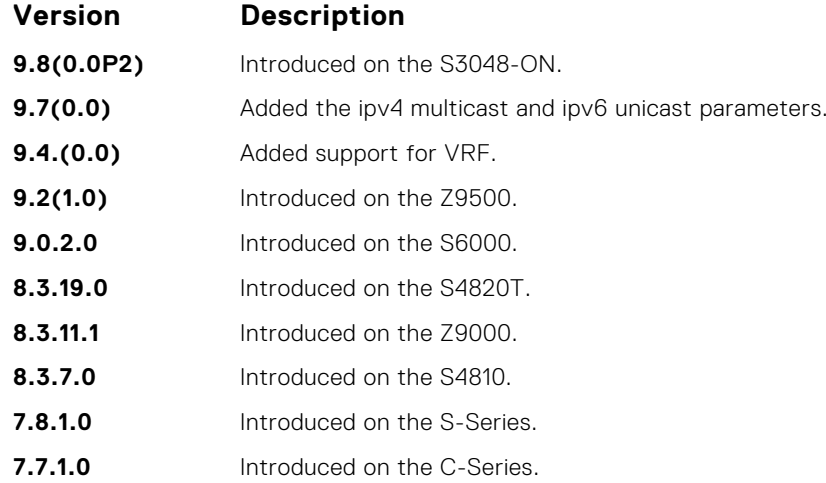

The following describes the show ip bgp cluster-list command shown in the following example.

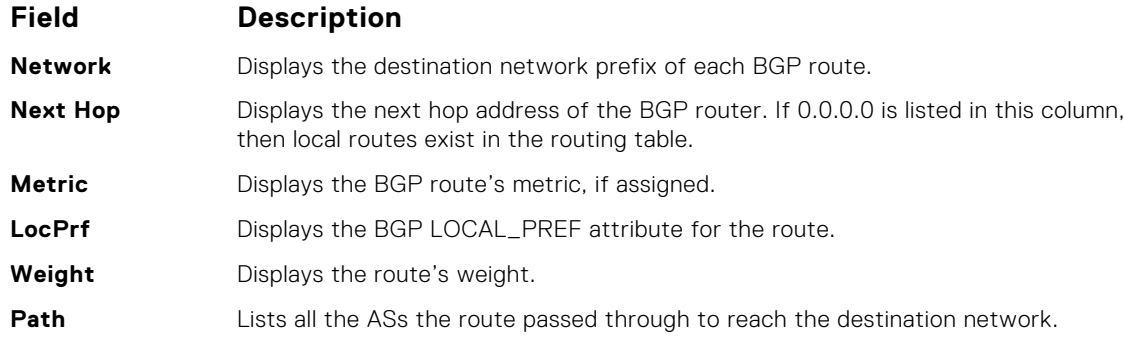

**Example**<br>
DellEMC# show ip bgp cluster-list<br>
BGP local RIB : Routes to be Added 0, Replaced 0, Withdrawn 0<br>
BGP local router ID is 192.168.11.6<br>
Status codes: s suppressed, S stale, d dampened, h history, \* valid, > best<br> Network Next Hop Metric LocPrf Weight Path<br>
\*>I 55.0.0.0/24 172.16.0.2 0 0 400 500 600 i<br>
\*>I 66.0.0.0/24 172.16.0.2 0 0 500 i<br>
\*>I 77.0.0.0/24 172.16.0.2 0 0 i DellEMC# show ip bgp cluster-list 4.4.4.4 BGP local RIB : Routes to be Added 0, Replaced 0, Withdrawn 0<br>BGP local router ID is 192.168.11.6<br>Status codes: s suppressed, S stale, d dampened, h history, \* valid, > best<br>Path source: I - internal, a - aggregate, c - co Network Next Hop Metric LocPrf Weight Path<br>
\*>I 55.0.0.0/24 172.16.0.2 0 0 400 500 i<br>
\*>I 66.0.0.0/24 172.16.0.2 0 0 500 i<br>
\*>I 77.0.0.0/24 172.16.0.2 0 0 i DellEMC#

## <span id="page-382-0"></span>**show ip bgp community**

View information on all routes with Community attributes or view specific BGP community groups.

#### Z9500

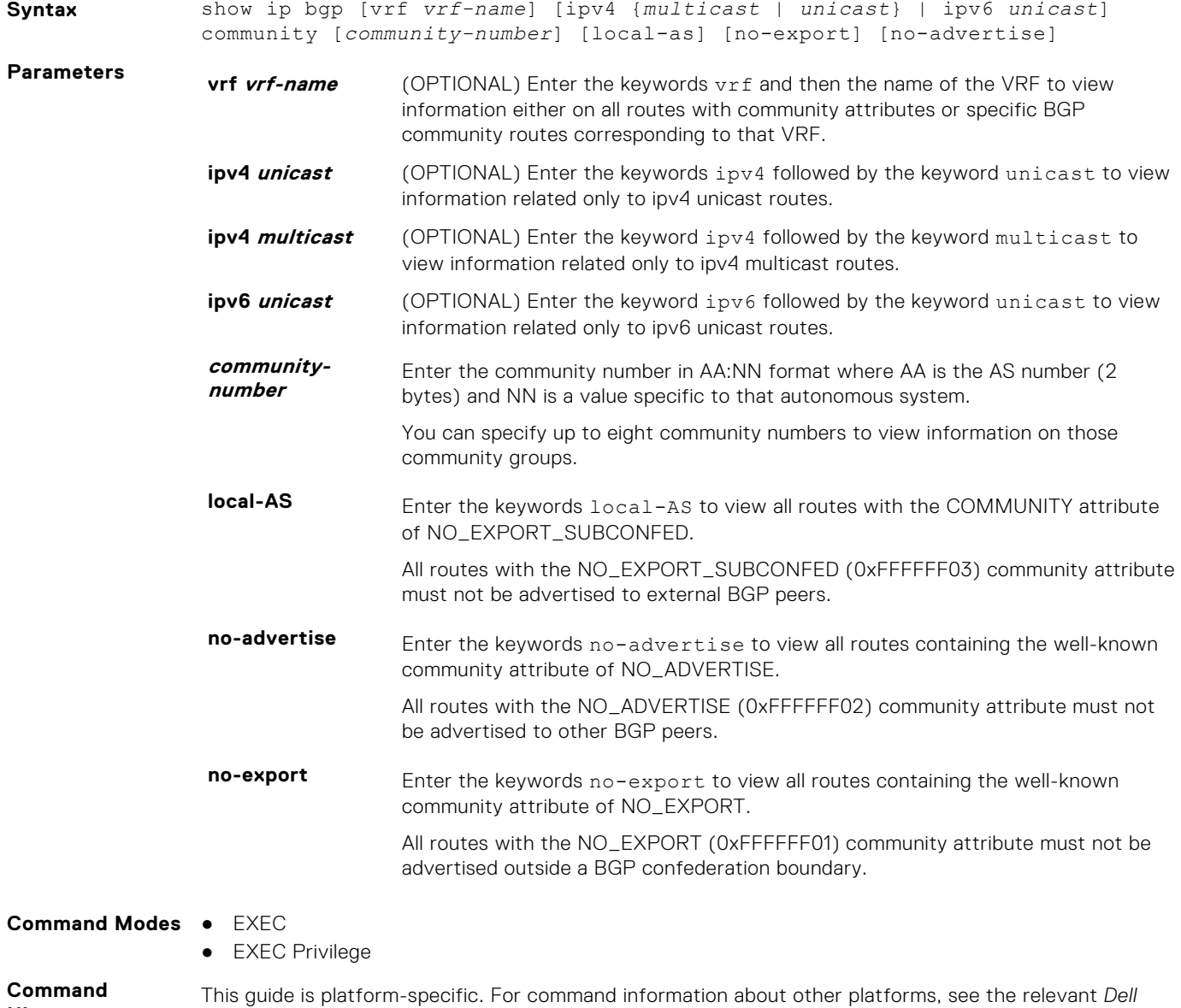

**History**

#### **Version Description**

*EMC Networking OS Command Line Reference Guide*.

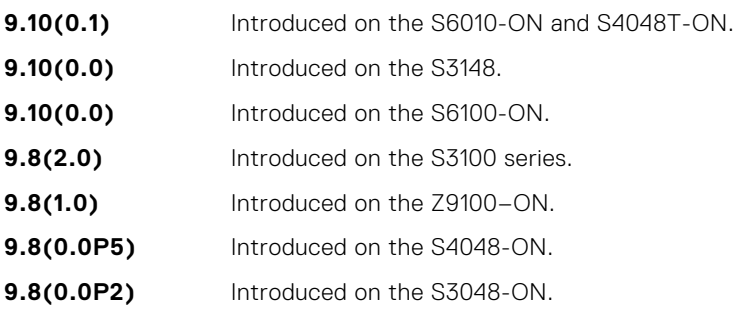

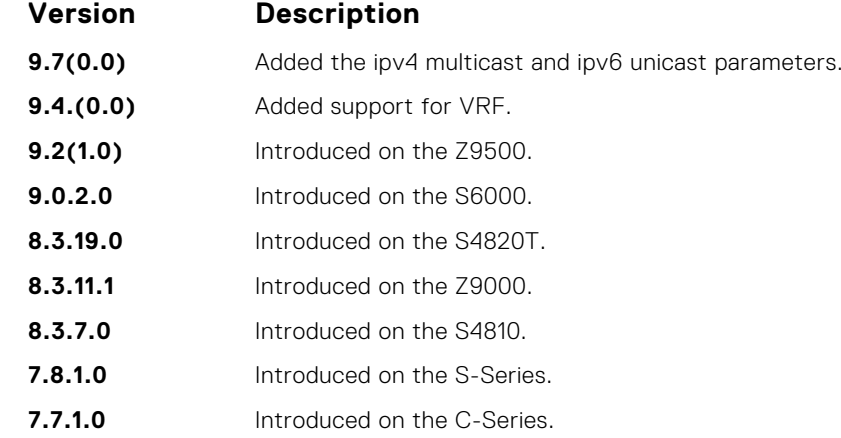

To view the total number of COMMUNITY attributes found, use the show ip bgp summary command. The text line above the route table states the number of COMMUNITY attributes found.

The show ip bgp community command without any parameters lists BGP routes with at least one BGP community attribute and the output is the same as for the show ip bgp command output.

The following describes the show ip bgp community command shown in the following example.

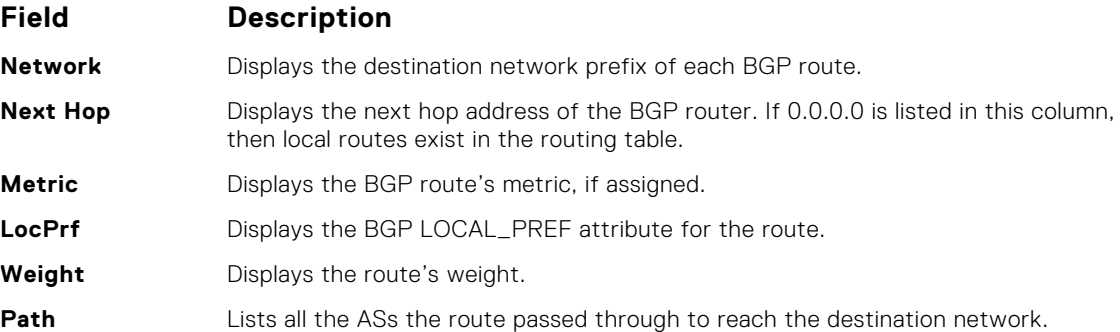

```
Example DellEMC# show ip bgp community ?<br>Do not export outside local AS (well-known community)<br>no-advertise Do not advertise to any peer (well-known community)
                               no-export Do not export to next AS (well-known community)
aa:nn Community number in aa:nn format
                              | Pipe through a command
                               DellEMC# show ip bgp community
BGP local RIB : Routes to be Added 0, Replaced 0, Withdrawn 0
BGP local router ID is 192.168.11.5
                               Status codes: s suppressed, S stale, d dampened, h history, * valid, > best<br>Path source: I - internal, a - aggregate, c - confed-external, r - redistributed<br>n - network, D - denied, S - stale<br>Origin codes: i - IGP, e - EG
                                    Network Next Hop Metric LocPrf Weight Path<br>55.0.0.0/24 172.16.0.2 0 200 i
                                    ة 172.16.0.2 بين المستقدم المستقدم التي تقدم المستقدم التي يتم المستقدم التي تقدم التي تقدم التي تقدم التي تقد<br>172.16.0.2 0 200 i 172.16.0.2 0 200 i
                              \star 66.0.0.0/24
                              DellEMC# show ip bgp community no-advertise
                              BGP local RIB : Routes to be Added 0, Replaced 0, Withdrawn 0
                              BGP local router ID is 192.168.11.5
                               Status codes: s suppressed, S stale, d dampened, h history, * valid, > best<br>Path source: I - internal, a - aggregate, c - confed-external, r - redistributed<br>n - network, D - denied, S - stale<br>Origin codes: i - IGP, e - EGP
                                    Network Next Hop Metric LocPrf Weight Path<br>66.0.0.0/24 172.16.0.2 0 200 i
                               *> 66.0.0.0/24 172.16.0.2 0 200 i
DellEMC#
```
## **show ip bgp community-list**

View routes that a specific community list affects.

#### Z9500

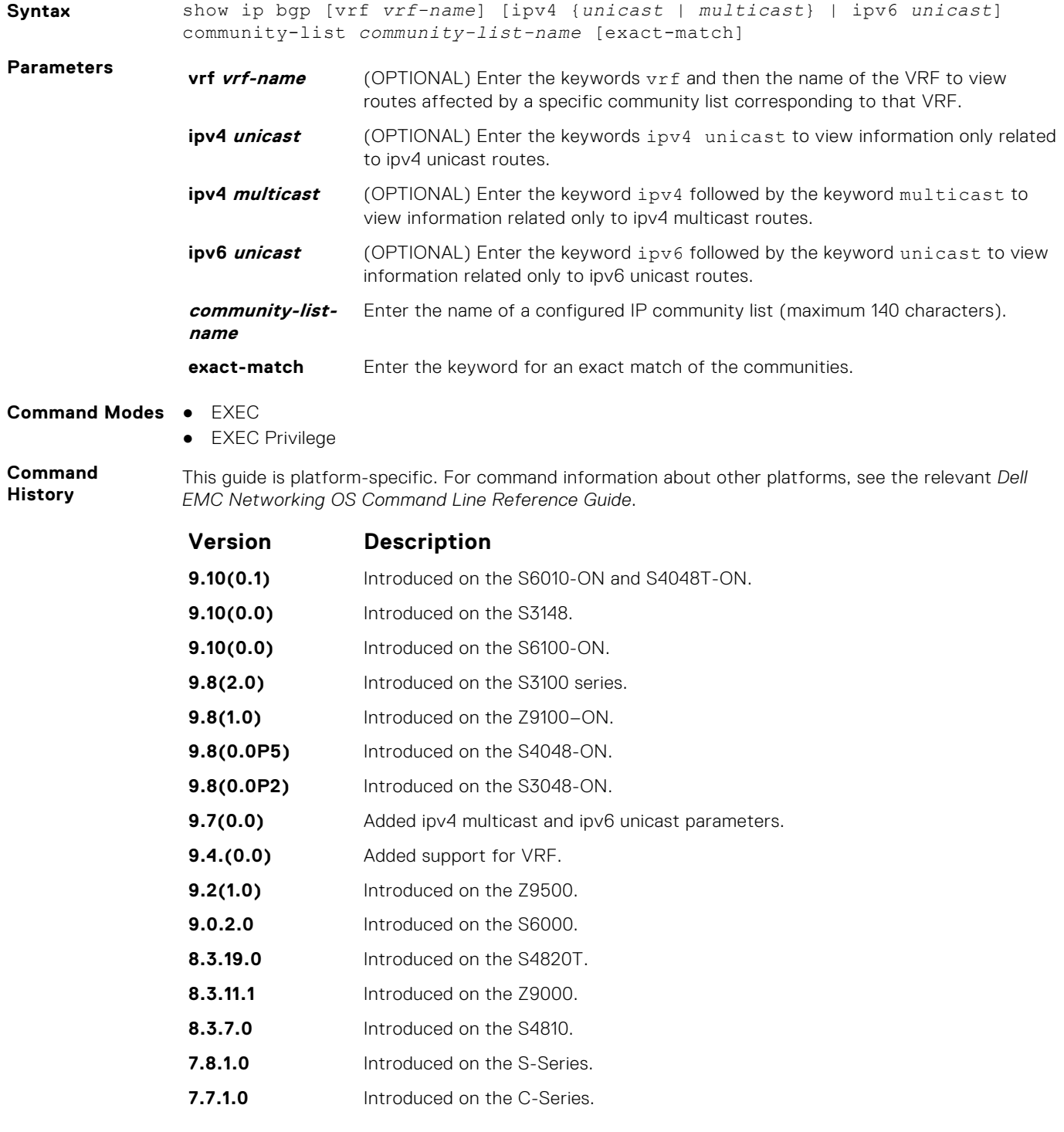

**Usage Information** The show ip bgp community-list command without any parameters lists BGP routes matching the Community List and the output is the same as for the show ip bgp command output.

The following describes the show ip bgp community-list pass command shown in the following example.

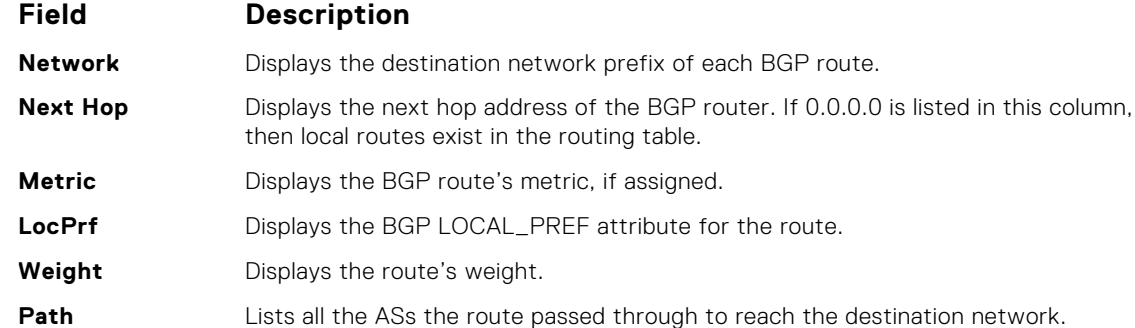

```
Example DellEMC# conf t
DellEMC(conf)# ip community-list cl1
                                   DellEMC(config-community-list)# permit 1000:1
DellEMC(config-community-list)# end
DellEMC# show ip bgp community-list cl1
                                   BGP local RIB : Routes to be Added 0, Replaced 0, Withdrawn 0<br>BGP local router ID is 192.168.11.5<br>Status codes: s suppressed, S stale, d dampened, h history, * valid, > best<br>Path source: I - internal, a - aggregate, c - co
                                   Network Next Hop Metric LocPrf Weight Path<br>
*> 55.0.0.0/24 172.16.0.2 0 200 i<br>
DellEMC# show ip bgp 55.0.0.0/24<br>
BGP routing table entry for 55.0.0.0/24
                                  Paths: (1 available, table Default-IP-Routing-Table.)
                                  Not advertised to any peer
                                   Received from :
 172.16.0.2 (172.16.0.2) Best
 AS_PATH : 200
                                    Next-Hop : 172.16.0.2, Cost : 0
 Origin IGP, Metric 4294967295 (Default), LocalPref 100, Weight 0, external
                                    Communities :
 200:1 1000:1 3000:1
                                  DellEMC#
```
#### **show ip bgp dampened-paths**

View BGP routes that are dampened (non-active).

#### Z9500

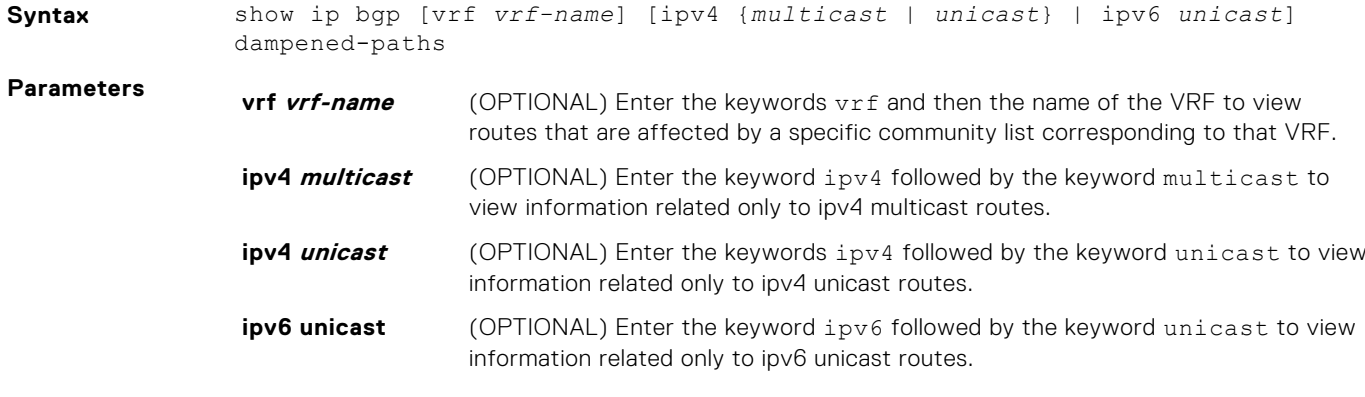

**Command Modes** ● EXEC

● EXEC Privilege

#### **Command History**

This guide is platform-specific. For command information about other platforms, see the relevant *Dell EMC Networking OS Command Line Reference Guide*.

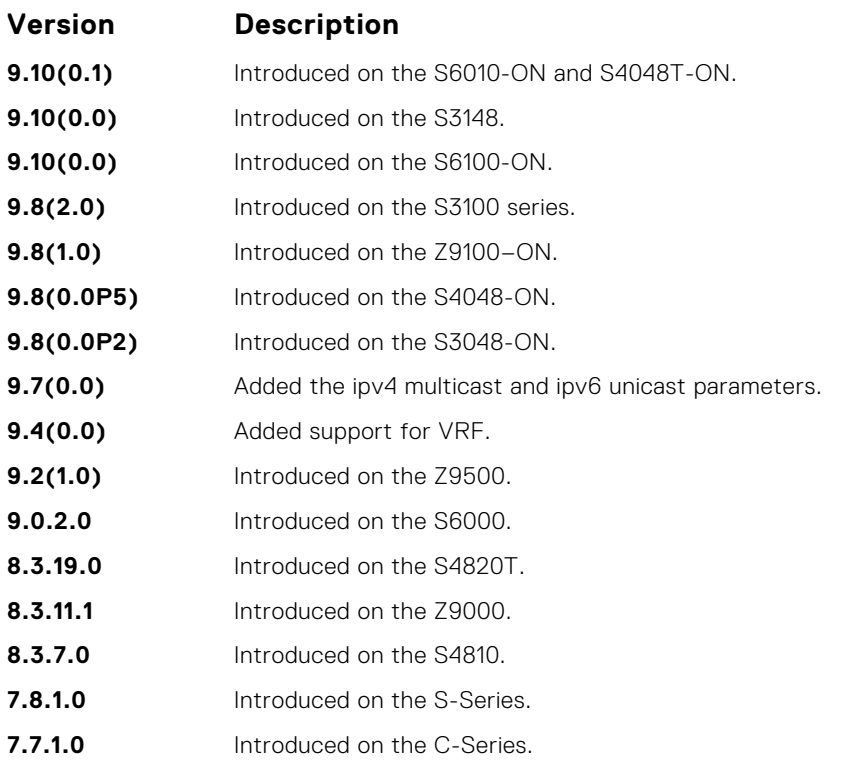

**Usage Information**

To determine a BGP session flap, both a route-down event and a subsequent route-up event corresponding to a single route are considered. As a result, a flap event is penalized only one time during the route-down event. The subsequent route-up event corresponding to the same route is not considered as a flap and is not penalized.

The history paths that the show ip bgp command displays contain only the prefix and the next-hop information. The next-hop information shows the ip address of the neighbor. It does not show the actual next-hop details.

The following describes the show ip bgp damp command shown in the following example.

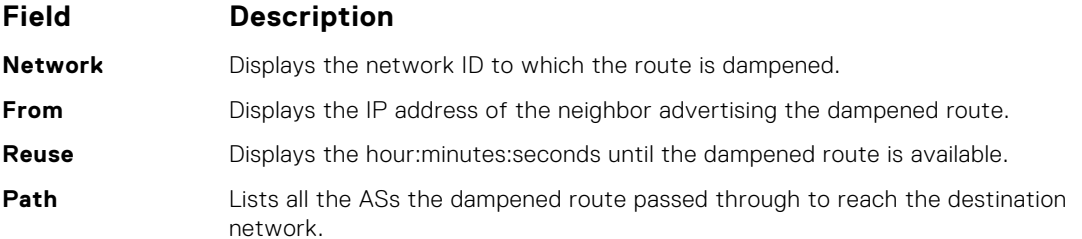

**Example**

```
DellEMC# show ip bgp dampened-paths
BGP local RIB : Routes to be Added 0, Replaced 0, Withdrawn 0
BGP local router ID is 192.168.11.5
Status codes: s suppressed, S stale, d dampened, h history, * valid, >
best
Path source: I - internal, a - aggregate, c - confed-external, r -
redistributed
n - network, D - denied, S - stale
Origin codes: i - IGP, e - EGP, ? - incomplete
   Network From Reuse Path
d 55.0.0.0/24 172.16.0.2 00:36:23 200
DellEMC#
```
### **show ip bgp detail**

Display BGP internal information for the IPv4 Unicast address family.

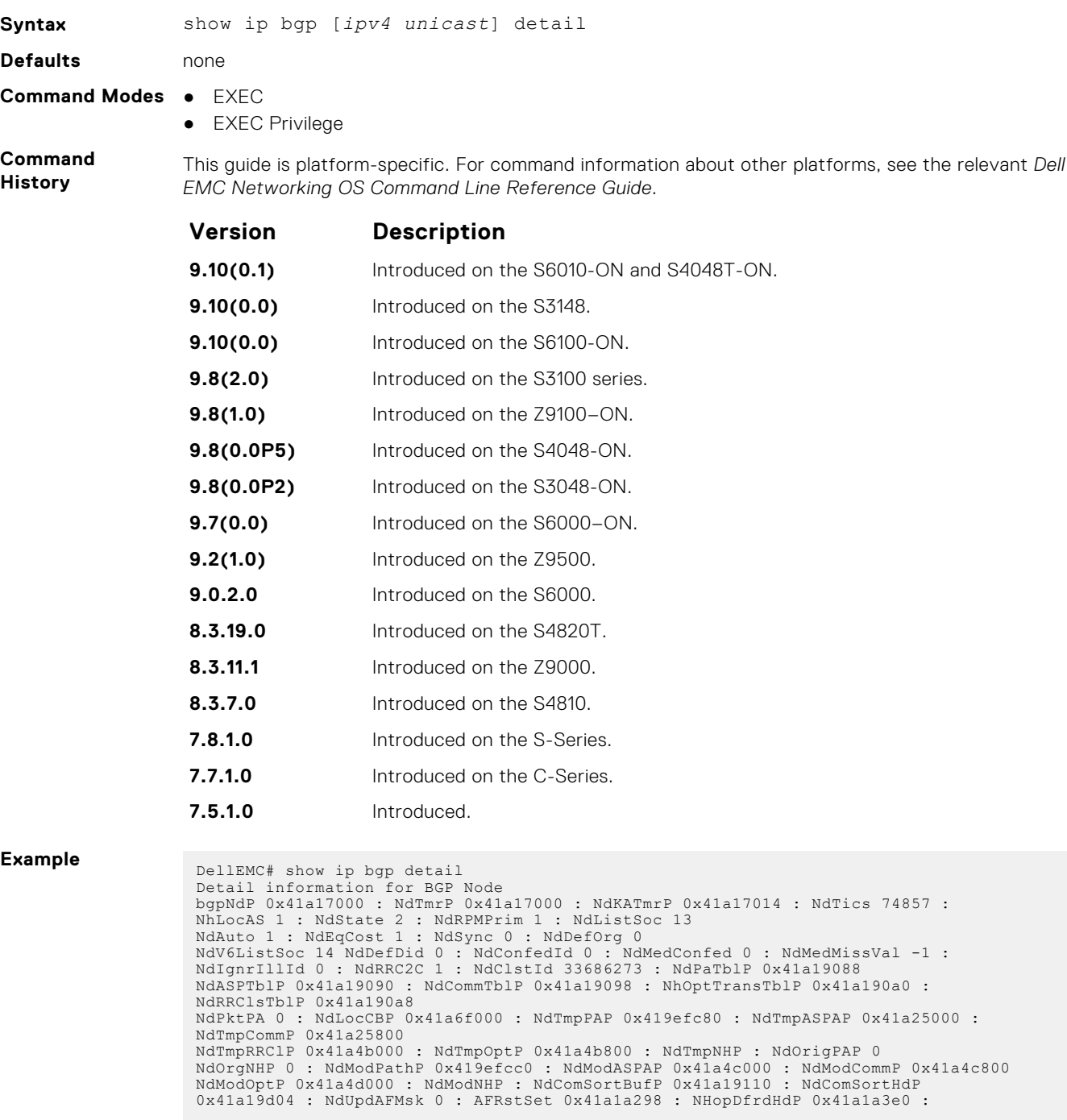

NumNhDfrd 0 : CfgHdrAFMsk 1 AFChkNetTmrP 0x41ee705c : AFRtDamp 0 : AlwysCmpMed 0 : LocrHld 10 : LocrRem 10 : softReconfig 0x41a1a58c DefMet 0 : AutoSumm 1 : NhopsP 0x41a0d100 : Starts 0 : Stops 0 : Opens 0<br>Closes 0 : Fails 0 : Fatals 0 : ConnExps 0 : HldExps 0 : KeepExps 0<br>RxOpens 0 : RxKeeps 0 : RxVpds 0 : RxNotifs 0 : TxVpds 0 : TxNotifs 0<br>BadEvts 0 : RxUpdCodeP 0x41a1b704 : TxEcodeP 0x41a1b734 : TxHdrcodeP 0x41a1b750 : TxOpCodeP 0x41a1b760 TxUpdCodeP 0x41a1b780 : TrEvt 0 : LocPref 100 : tmpPathP 0x41a1b7b8 : LogNbrChgs 1 RecursiveNH 1 : PgCfgId 0 : KeepAlive 0 : HldTime 0 : DioHdl 0 : AggrValTmrP 0x41ee7024 UpdNetTmrP 0 : RedistTmrP 0x41ee7094 : PeerChgTmrP 0 : CleanRibTmrP 0x41ee7104 PeerUpdTmrP 0x41ee70cc : DfrdNHTmrP 0x41ee7174 : DfrdRtselTmrP 0x41ee713c : FastExtFallover 1 : FastIntFallover 0 : Enforce1stAS 1

```
PeerIdBitsP 0x41967120 : softOutSz 16 : RibUpdCtxCBP 0
 UpdPeerCtxCBP 0 : UpdPeerCtxAFI 0 : TcpioCtxCB 0 : RedistBlk 1<br>NextCBPurg 1101119536 : NumPeerToPurge 0 : PeerIBGPCnt 0 : NonDet 0 : DfrdPathSel 0<br>BGPRst 0 : NumGrCfg 1 : DfrdTmestmp 0 : SnmpTrps 0 : IgnrBestPthASP 0
 RstOn 1 : RstMod 1 : RstRole 2 : AFFalgs 7 : RstInt 120 : MaxeorExtInt 361
FixedPartCrt 1 : VarParCrt 1
Packet Capture max allowed length 40960000 : current length 0
 Peer Grp List
Nbr List
 Confed Peer List
 Address Family specific Information
 AFIndex 0
 NdSpFlag 0x41a190b0 : AFRttP 0x41a0d200 : NdRTMMkrP 0x41a19d28 : NdRTMAFTblVer 0 :
 NdRibCtxAddr 1101110688
 NdRibCtxAddrLen 255 : NdAFPrefix 0 : NdAfNLRIP 0 : NdAFNLRILen 0 : NdAFWPtrP 0<br>NdAFWLen 0 : NdAfNH : NdAFRedRttP 0x41a0d400 : NdRecCtxAdd 1101110868<br>NdRedCtxAddrLen 255 : NdAfRedMkrP 0x41a19e88 : AFAggRttP 0x41a0d600 : AfA
 1101111028 : AfAggrCtxAddrLen 255
AfNumAggrPfx 0 : AfNumAggrASSet 0 : AfNumSuppmap 0 : AfNumAggrValidPfx 0 :
AfMPathRttP 0x41a0d700
 MpathCtxAddr 1101111140 : MpathCtxAddrlen 255 : AfEorSet 0x41a19f98 : NumDfrdPfx 0<br>AfActPeerHd 0x41a1a3a4 : AfExtDist 1101112312 : AfIntDist 200 : AfLocDist 200<br>AfNumRRc 0 : AfRR 0 : AfNetRttP 0x41a0d300 : AfNetCtxAddr 110
 AfNwCtxAddr 1101112443 : AfNwCtxAddrlen 255 : AfNetBKDrRttP 0x41a0d500 :
 AfNetBKDRCnt 0 : AfDampHLife 0
AfDampReuse 0 : AfDampSupp 0 : AfDampMaxHld 0 : AfDampCeiling 0 : AfDampRmapP
 DellEMC#
```
### **show ip bgp extcommunity-list**

View information on all routes with Extended Community attributes.

#### Z9500

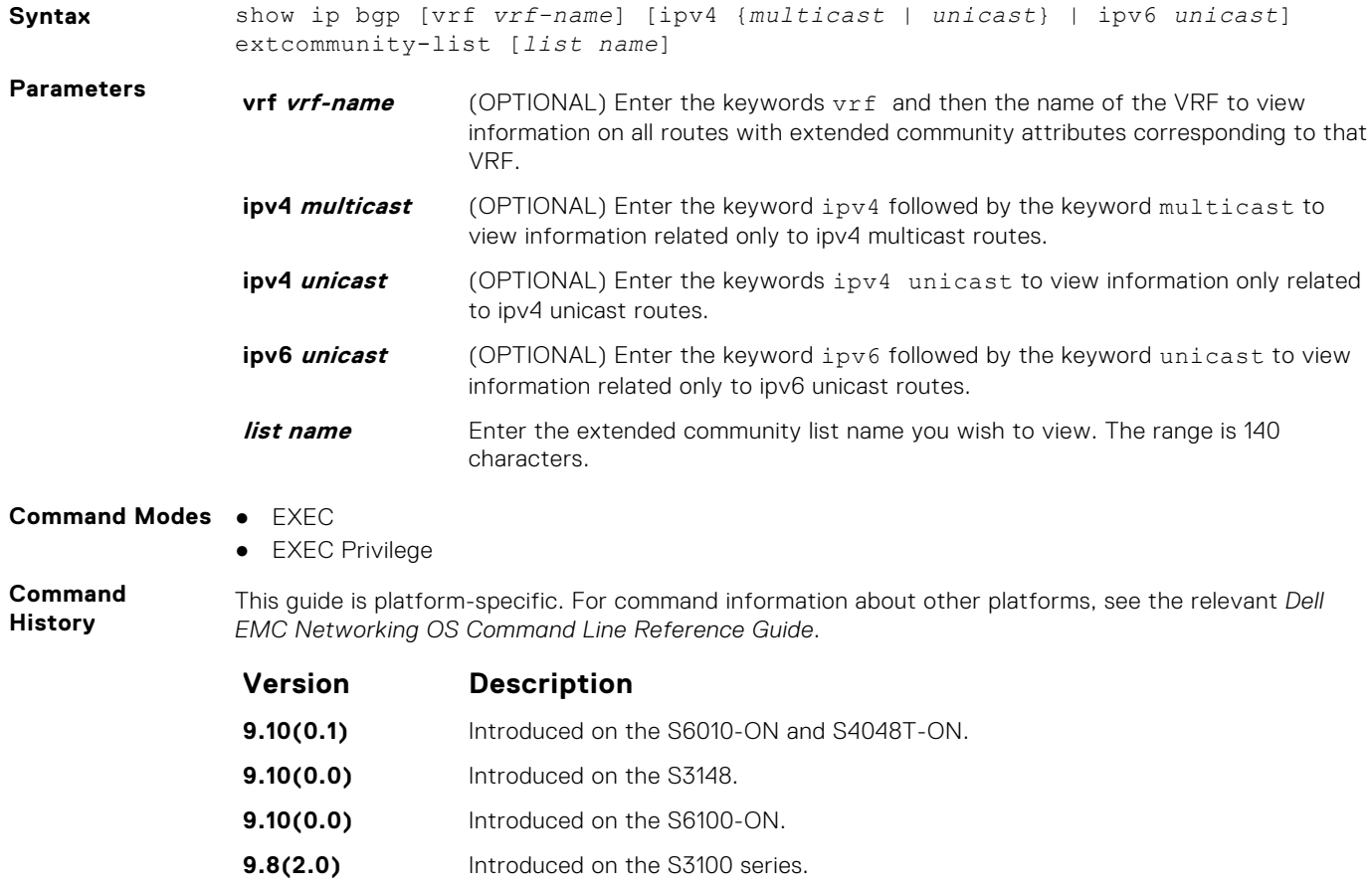

**9.8(1.0)** Introduced on the Z9100–ON.

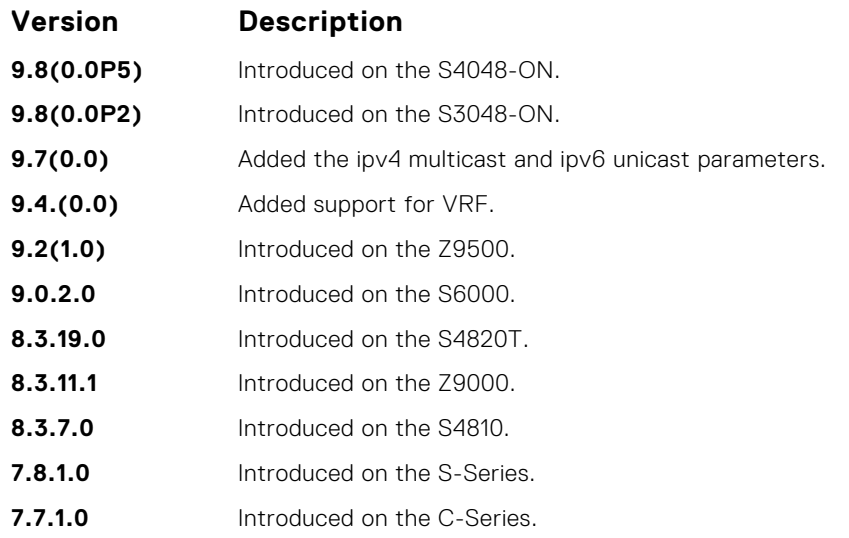

To view the total number of COMMUNITY attributes found, use the show ip bgp summary command. The text line above the route table states the number of COMMUNITY attributes found.

The show ip bgp community command without any parameters lists BGP routes with at least one BGP community attribute and the output is the same as for the show ip bgp command output.

```
Example DellEMC# show run extcommunity-list
                                     !
ip extcommunity-list ecl1
                                      permit rt 100:4
 permit soo 40:4
                                     DellEMC#show ip bgp extcommunity-list ecl1
BGP local RIB : Routes to be Added 0, Replaced 0, Withdrawn 0
BGP local router ID is 192.168.11.5
                                     Status codes: s suppressed, S stale, d dampened, h history, * valid, > best<br>Path source: I - internal, a - aggregate, c - confed-external, r - redistributed<br>n - network, D - denied, S - stale<br>Origin codes: i - IGP, e - EG
                                           Network Next Hop Metric LocPrf Weight Path<br>55.0.0.0/24 172.16.0.2 0 000 i<br>77.0.0.0/24 172.16.0.2 0 200 i
                                     *> 55.0.0.0/24<br>*> 77.0.0.0/24
                                     *> 77.0.0.0/24 172.16.0.2 0 200 i
DellEMC#show ip bgp extcommunity-list ec
% Error: Extended community list does not exist.
                                     DellEMC#
```
## **show ip bgp filter-list**

View the routes that match the filter lists.

#### Z9500

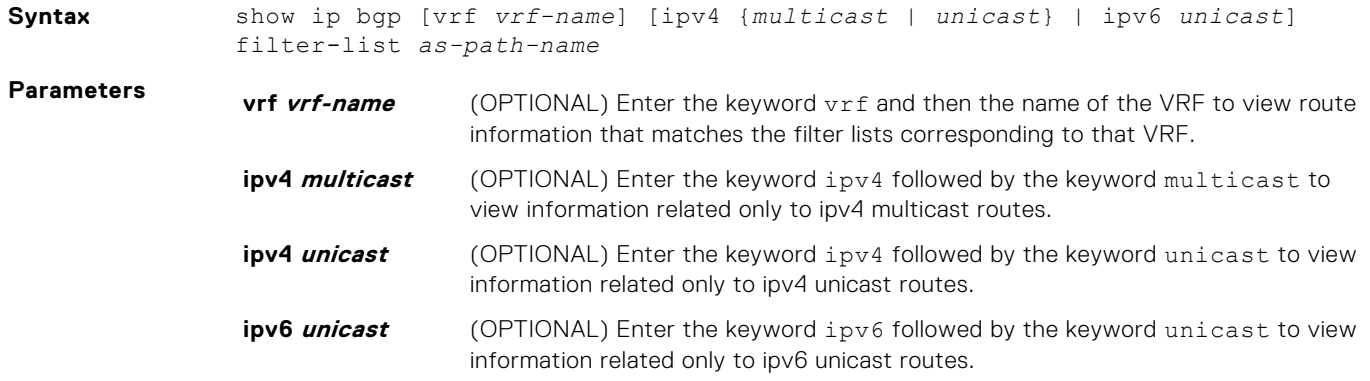

**as-path-name** Enter an AS-PATH access list name. The range is 140 characters.

#### **Command Modes** ● EXEC

● EXEC Privilege

**Command History**

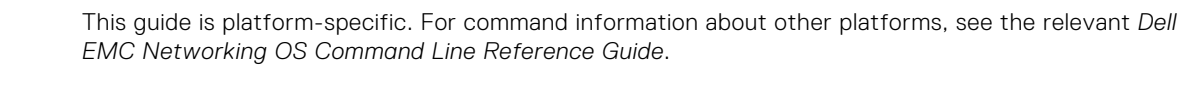

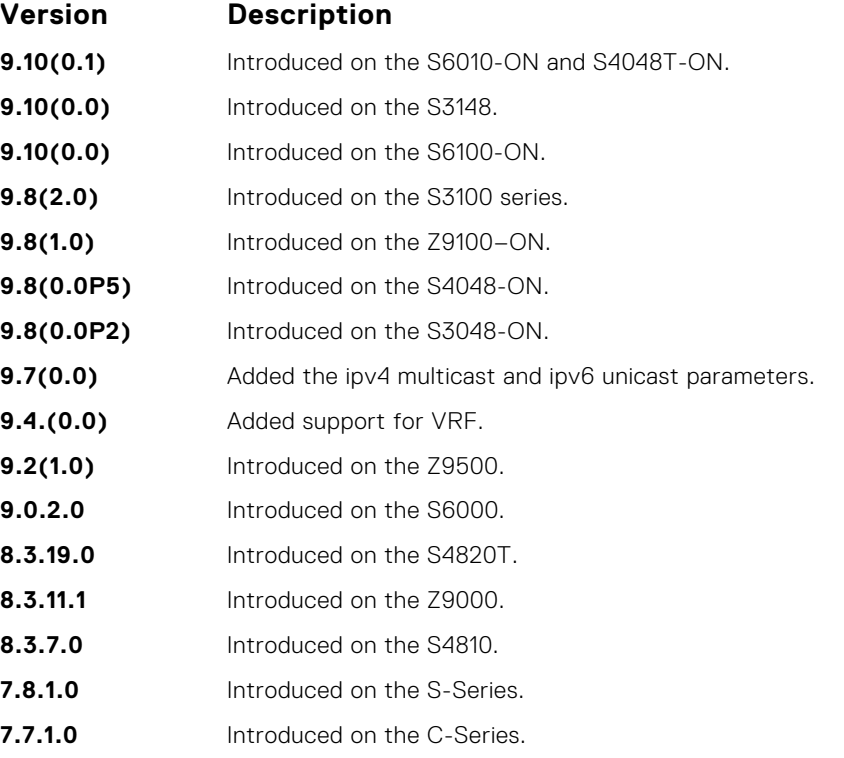

#### **Usage Information**

The following describes the show ip bgp filter-list hello command shown in the following example.

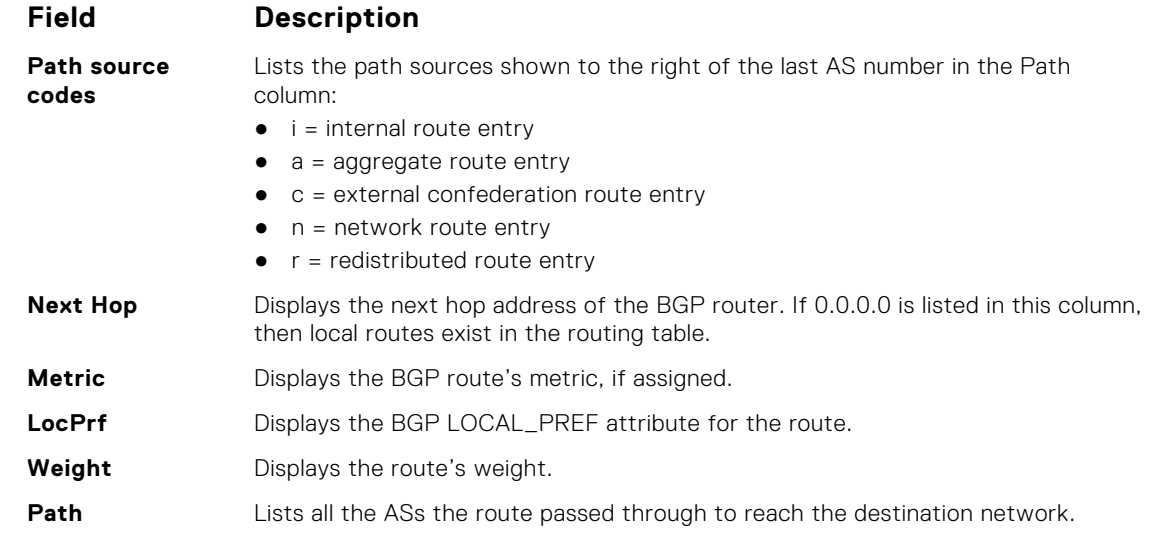

**Example** DellEMC# show run as-path all

! ip as-path access-list a1 permit 500 DellEMC# DellEMC# show ip bgp filter-list a1 BGP local RIB : Routes to be Added 0, Replaced 0, Withdrawn 0

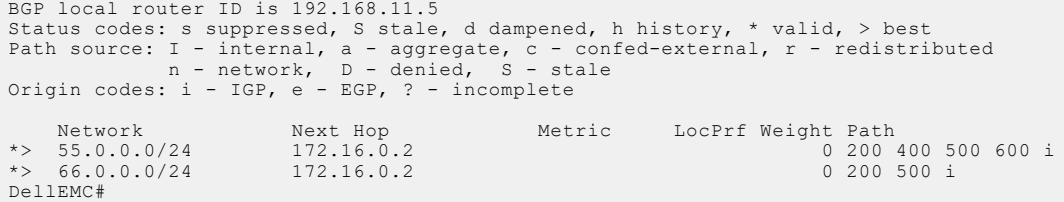

# **show ip bgp flap-statistics**

View flap statistics on BGP routes.

### Z9500

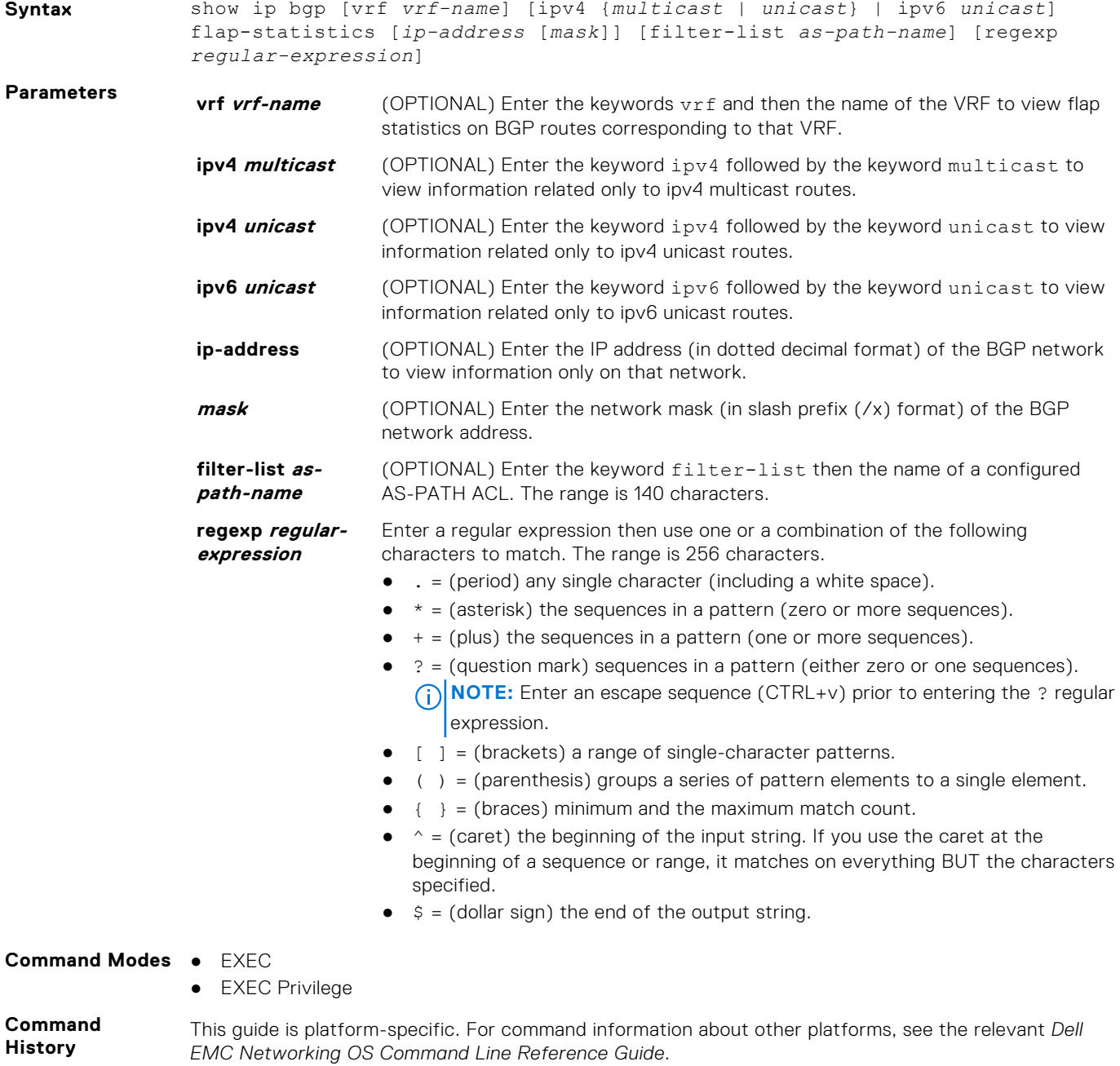

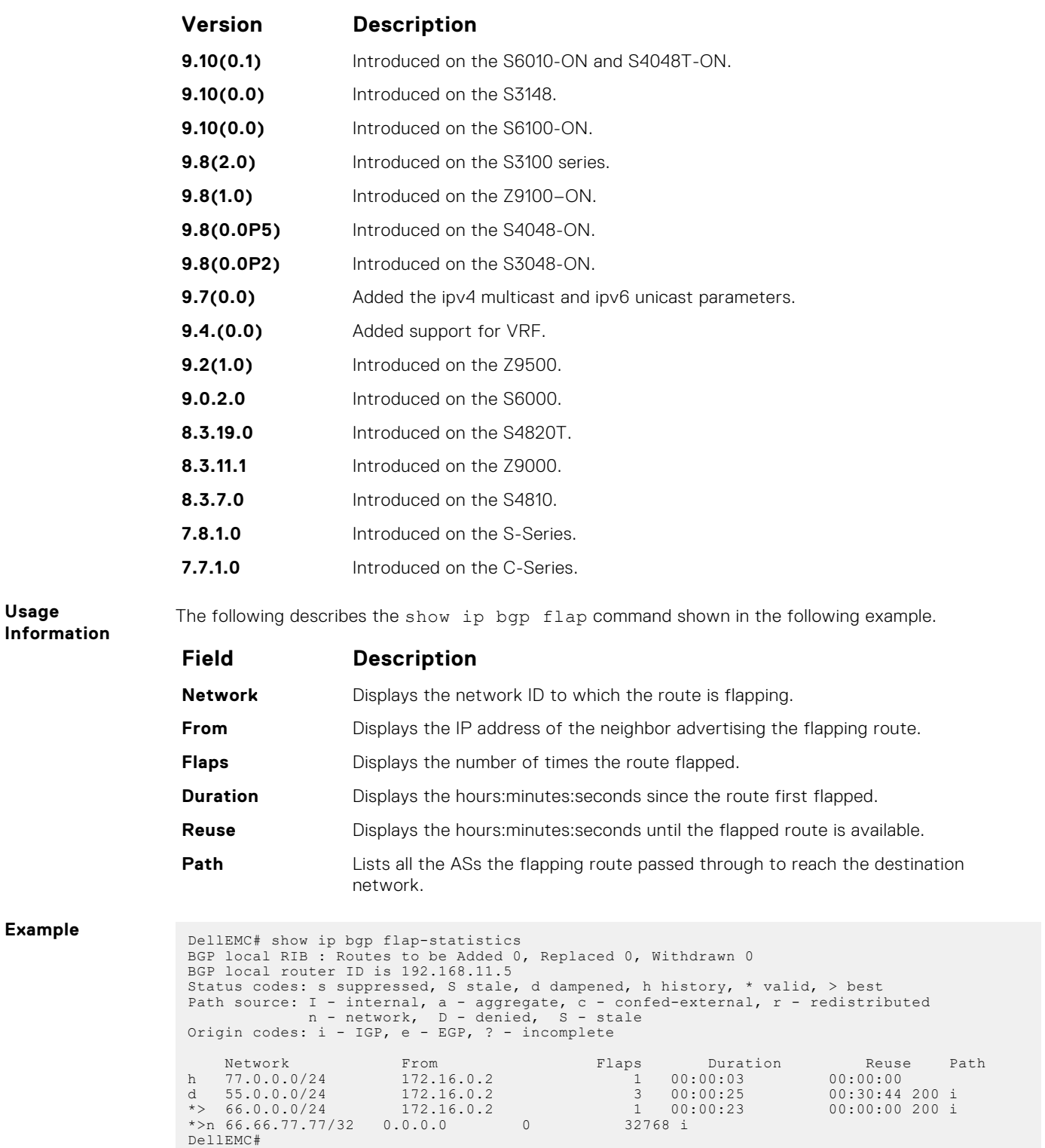

## **show ip bgp inconsistent-as**

View routes with inconsistent originating autonomous system (AS) numbers; that is, prefixes that are announced from the same neighbor AS but with a different AS-Path.

**Syntax** show ip bgp [vrf *vrf-name*] [*ipv4 unicast*] inconsistent-as

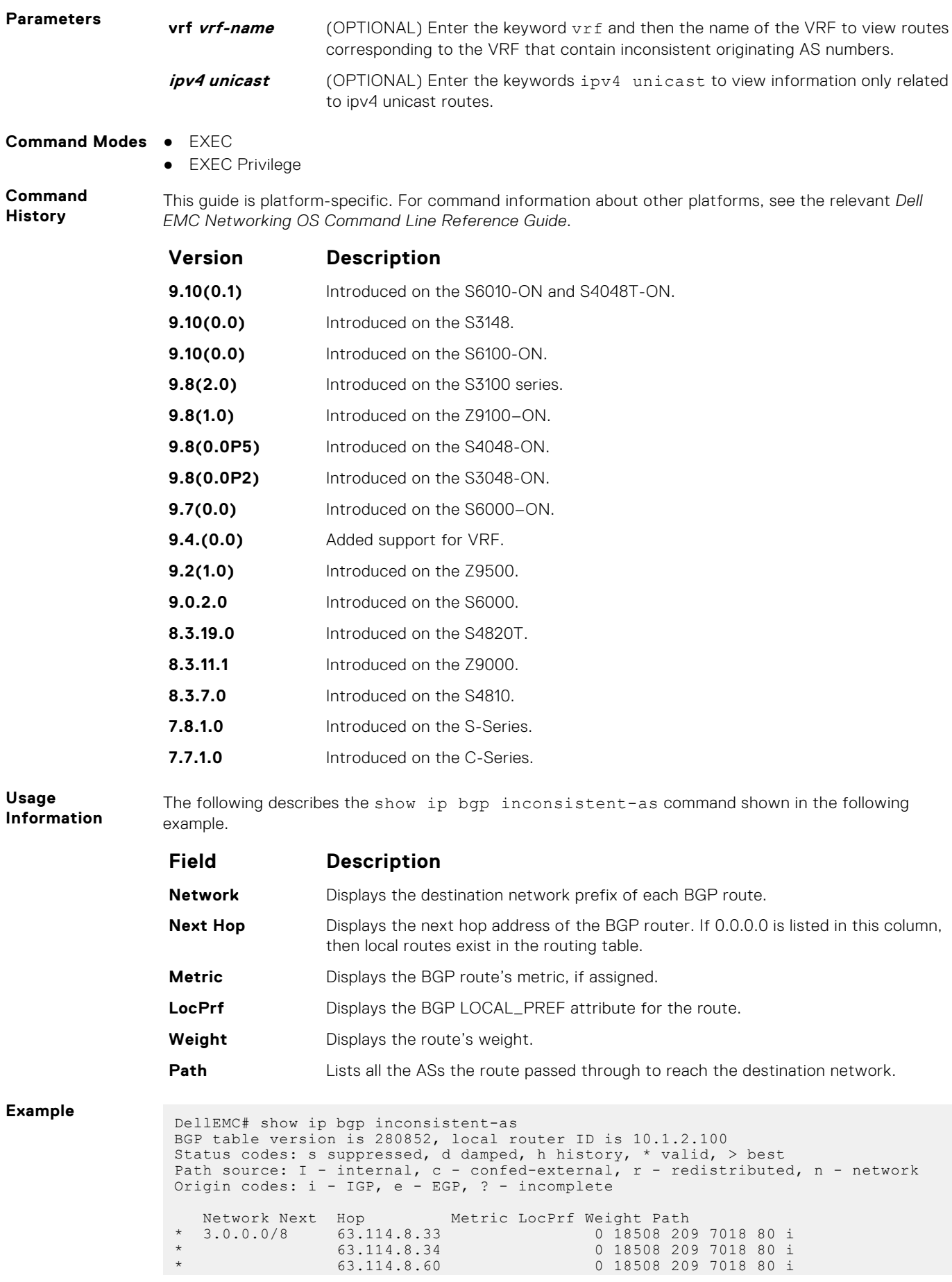

<span id="page-394-0"></span>\*> 63.114.8.33 0 18508 701 80 i  $\begin{array}{r} \star > 3.18.135.0/24 \quad 63.114.8.60 \\ \star \qquad \qquad 63.114.8.34 \end{array}$ \* 63.114.8.34 0 18508 209 7018 ? \* 63.114.8.33 0 18508 701 7018<br>63.114.8.33 0 18508 209 7018 \* 63.114.8.33 0 18508 209 7018 ?<br>\*> 4.0.0.0/8 63.114.8.60 0 18508 209 1 i \*> 4.0.0.0/8 63.114.8.60 0 18508 209 1 i \* 63.114.8.34 0 18508 209 1 i \* 63.114.8.33 0 18508 701 1 i \* 63.114.8.33 0 18508 209 1 i  $\begin{array}{ccccccccc}\n\star & 6.0.0.0/20 & 63.114.8.60 \\
\star & & & & & & 0 & 18508 & 209 & 3549 & i \\
\star & & & & & & & 0 & 18508 & 209 & 3549 & i \\
\end{array}$ \* 63.114.8.34 0 18508 209 3549 i \*>  $63.114.8.33$ <br>\*  $63.114.8.33$ \* 63.114.8.33 0 18508 209 3549 i  $\begin{array}{ccccccccc}\n\star & 9.2.0.0/16 & & 63.114.8.60 & & & & & 0 & 18508 & 209 & 701 & i\\
\star & & & & & & & & 63.114.8.34 & & & & & 0 & 18508 & 209 & 701 & i\\
\end{array}$ 0 18508 209 701 i --More-- DellEMC# show ip bgp vrf testinconsistent-as BGP table version is 11, local router ID is 66.66.77.77 Status codes: s suppressed, S stale, d dampened, h history, \* valid, > best Path source: I - internal, a - aggregate, c - confed-external, r - redistributed n - network, D - denied, S - stale Origin codes: i - IGP, e - EGP, ? - incomplete Network Next Hop Metric LocPrf Weight Path \*>n 11.11.11.11/32 0.0.0.0 0 32768 i \*>n 22.22.22.22/32 0.0.0.0 0 32768 i I 32.32.32.32/32 60.0.0.2 100 0 400 500 i I 32.32.33.33/32 60.0.0.2 100 0 400 500 i \*>n 33.33.33.33/32 0.0.0.0 0 32768 i \*>n 33.33.44.55/32 0.0.0.0 0 32768 i \*>n 44.44.44.44/32 0.0.0.0 0 32768 i \* $>$ I 55.55.0.0/16 72.1.1.2 100 0 i \*>I 55.55.55.55/32 72.1.1.2 0 100 0 i \* $>$ I 55.55.66.66/32 72.1.1.2 0 100 0 i \*>a 66.66.0.0/16 0.0.0.0 32768 i \*>n 66.66.66.77/32 0.0.0.0 0 32768 i \*>n 66.66.77.77/32 0.0.0.0 0 32768 i DellEMC#

### **show ip bgp neighbors**

Allows you to view the information BGP neighbors exchange.

#### Z9500

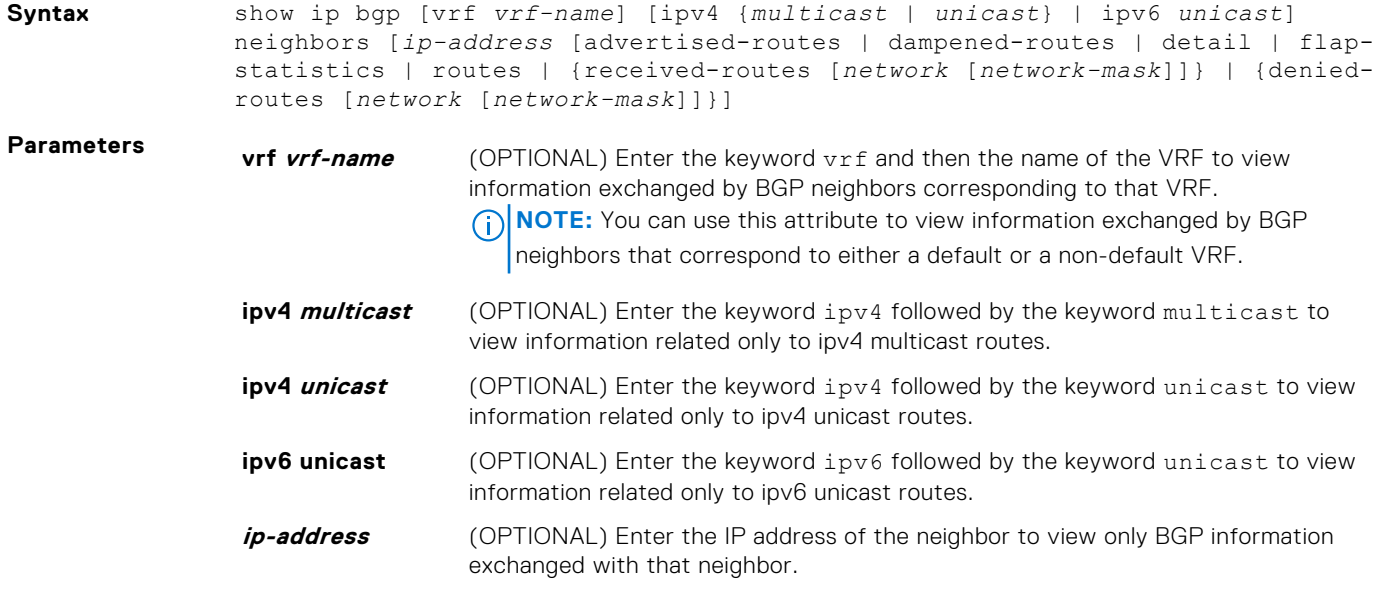

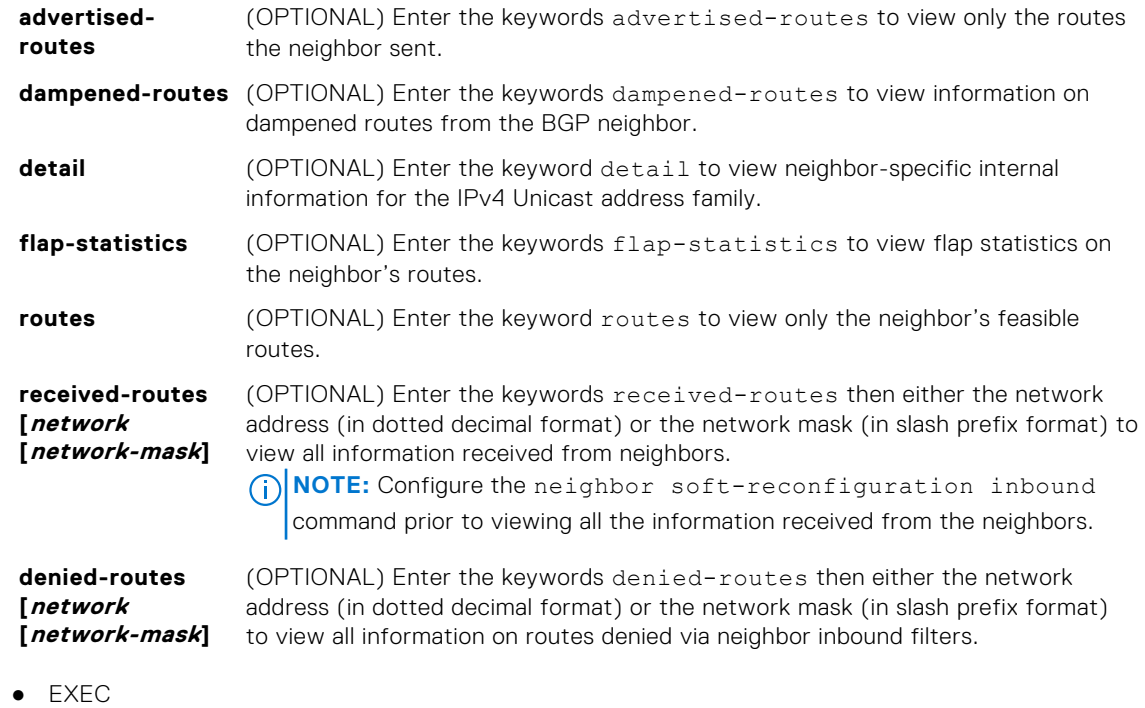

● EXEC Privilege

**Command History**

**Command Modes** 

This guide is platform-specific. For command information about other platforms, see the relevant *Dell EMC Networking OS Command Line Reference Guide*.

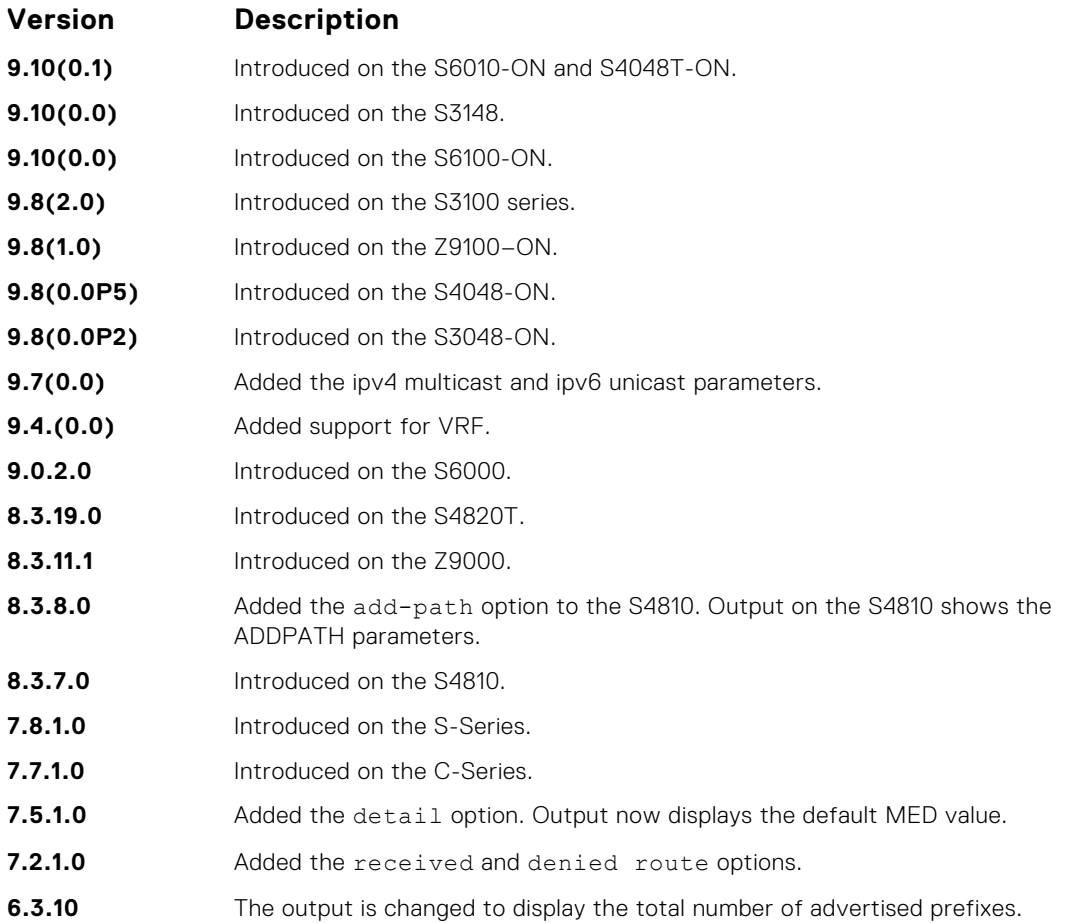
#### **Usage Information**

After a peer reset, the contents of the notification log messages is displayed in hex values for debugging.

The neighbor information that this command displays does not include counts corresponding to ignored prefixes and updates. However, the martian case is an exception where neighbor information corresponding to ignored updates is displayed.

BGP shows the exact information that is exchanged between the BGP peers. It also indicates whether or not this information is received by the BGP peer.

The following describes the show ip bgp neighbors command shown in the following examples.

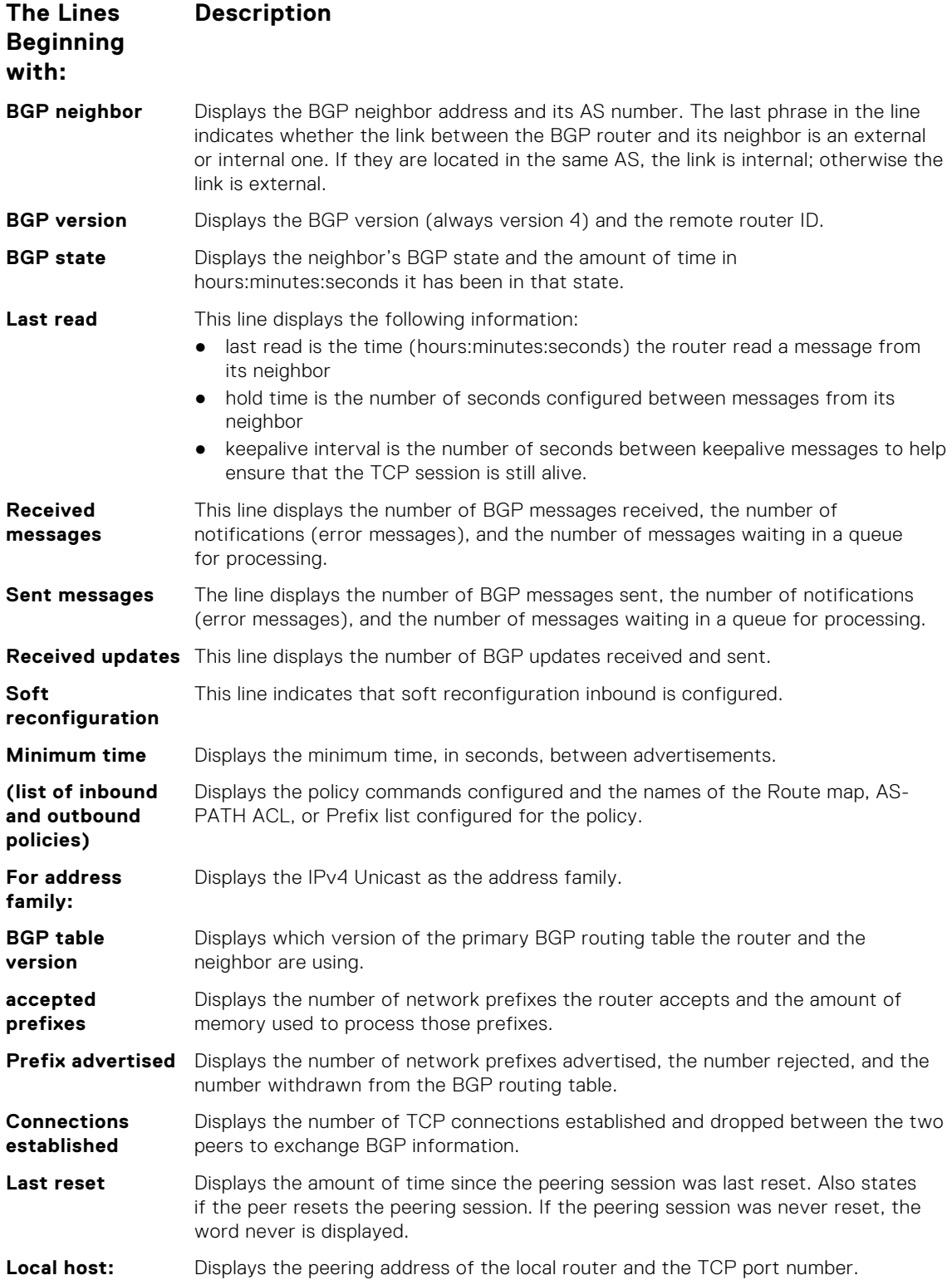

#### **The Lines Beginning with: Description Foreign host:** Displays the peering address of the neighbor and the TCP port number. DellEMC# show ip bgp neighbors 172.16.0.2 BGP neighbor is 172.16.0.2, remote AS 200, external link Member of peer-group port0 for session parameters BGP remote router ID 172.16.0.2 BGP state ESTABLISHED, in this state for 00:13:55 Last read 00:00:03, Last write 00:00:55 Hold time is 180, keepalive interval is 60 seconds Received 50 messages, 0 in queue 1 opens, 0 notifications, 34 updates 15 keepalives, 0 route refresh requests Sent 18 messages, 0 in queue 1 opens, 0 notifications, 0 updates 16 keepalives, 0 route refresh requests Route refresh request: received 0, sent messages 1 Minimum time between advertisement runs is 30 seconds Minimum time before advertisements start is 0 seconds Capabilities received from neighbor for IPv4 Unicast : MULTIPROTO EXT(1) ROUTE REFRESH(2) Capabilities advertised to neighbor for IPv4 Unicast : MULTIPROTO EXT(1) ROUTE REFRESH(2) ADD  $\overline{PATH}(69)$ CISCO ROUTE REFRESH(128) For address family: IPv4 Unicast BGP local RIB : Routes to be Added 0, Replaced 0, Withdrawn 0 InQ : Added 0, Replaced 0, Withdrawn 0 OutQ : Added 0, Withdrawn 0 Allow local AS number 0 times in AS-PATH attribute Prefixes accepted 2, withdrawn 15 by peer, martian prefixes ignored 0 Prefixes advertised 0, denied 0, withdrawn 0 from peer Connections established 1; dropped 0 Last reset never Local host: 172.16.0.1, Local port: 58145 Foreign host: 172.16.0.2, Foreign port: 179 DellEMC#

#### **Related Commands**

**Example**

● [show ip bgp](#page-378-0) — view the current BGP routing table.

### **show ip bgp next-hop**

View all next hops (using learned routes only) with current reachability and flap status. This command only displays one path, even if the next hop is reachable by multiple paths.

### Z9500

**Syntax** show ip bgp [vrf *vrf-name*] next-hop

#### **Command Modes** ● EXEC

● EXEC Privilege

**Command History**

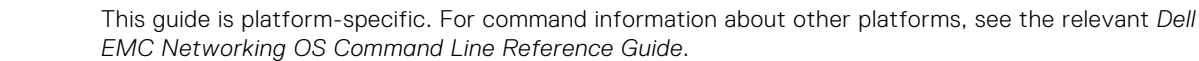

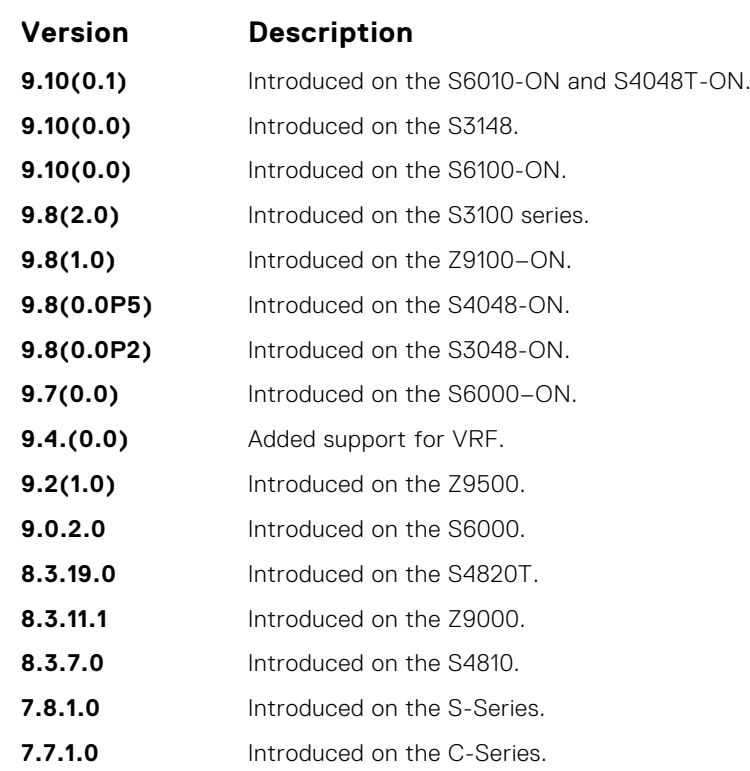

**Usage Information**

The following describes the show ip bgp next-hop command shown in the following example.

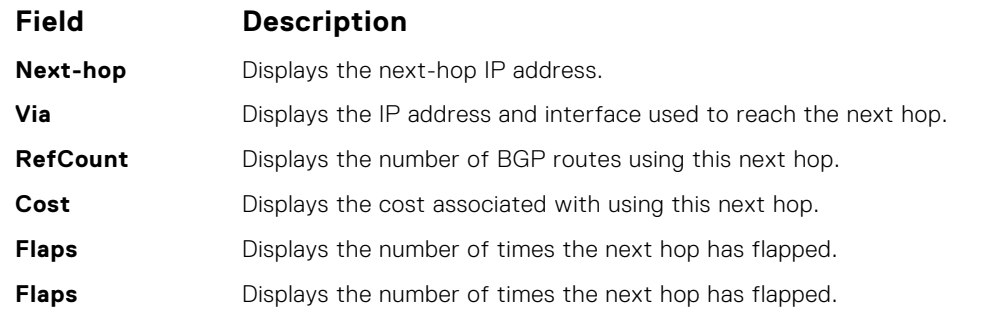

**Example**

DellEMC# show ip bgp next-hop Next-hop Resolved 172.16.0.2 YES DellEMC#

# **show ip bgp paths**

View all the BGP path attributes in the BGP database.

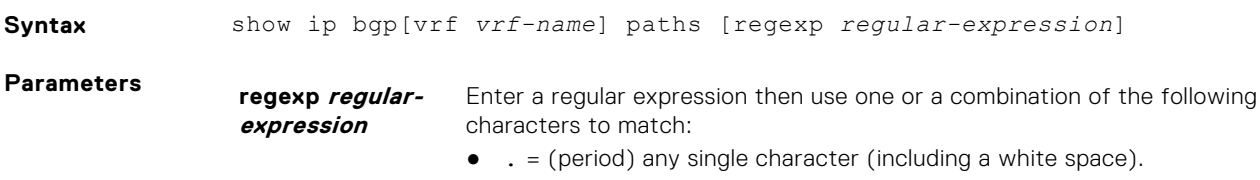

- $\bullet \quad * =$  (asterisk) the sequences in a pattern (zero or more sequences).
- $\bullet$  + = (plus) the sequences in a pattern (one or more sequences).
- ? = (question mark) sequences in a pattern (either zero or one sequences). **(i) NOTE:** Enter an escape sequence (CTRL+v) prior to entering the ? regular expression.
- [ ] = (brackets) a range of single-character patterns.
- $( ) = ($  parenthesis) groups a series of pattern elements to a single element.
- $\{\}$  = (braces) minimum and the maximum match count.
- $\gamma$  = (caret) the beginning of the input string. If you use the caret at the beginning of a sequence or range, it matches on everything BUT the characters specified.
- $\bullet$   $\phantom{i}$   $\circ$  = (dollar sign) the end of the output string.
- **Command Modes** EXEC
	- EXEC Privilege

**Command History**

This guide is platform-specific. For command information about other platforms, see the relevant *Dell EMC Networking OS Command Line Reference Guide*.

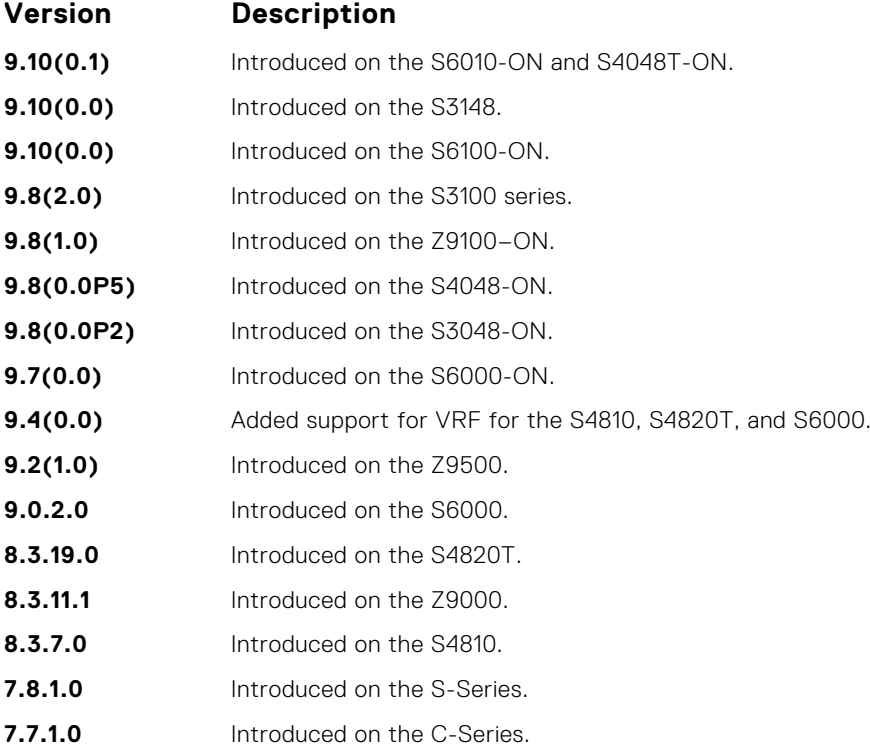

**Usage Information**

The following describes the show ip bgp path command shown in the following example.

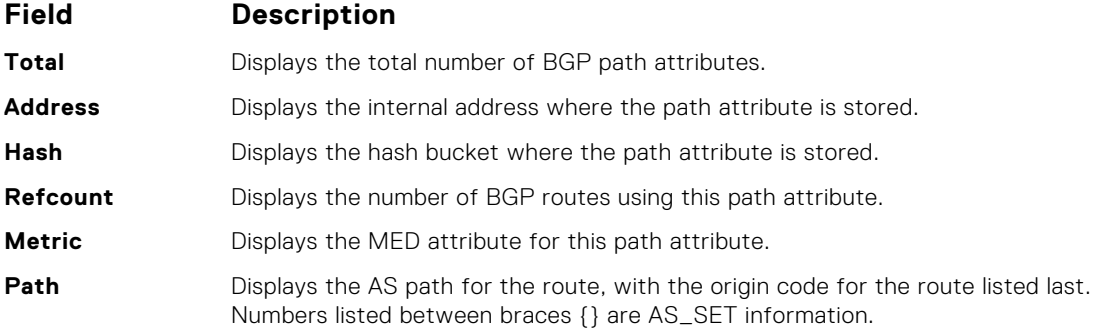

```
Example
            DellEMC# show ip bgp paths ?<br>community bisp:
             community Display community information
             extcommunity Display extended community information
             regexp Display path information based on a regular 
            expression
             | Pipe through a command
            DellEMC#show ip bgp paths
            Total 2 Paths
            Refcount Metric Path
             1 0 200 i
             1 0 200 i
             DellEMC#
```
### **show ip bgp paths as-path**

View all unique AS-PATHs in the BGP database.

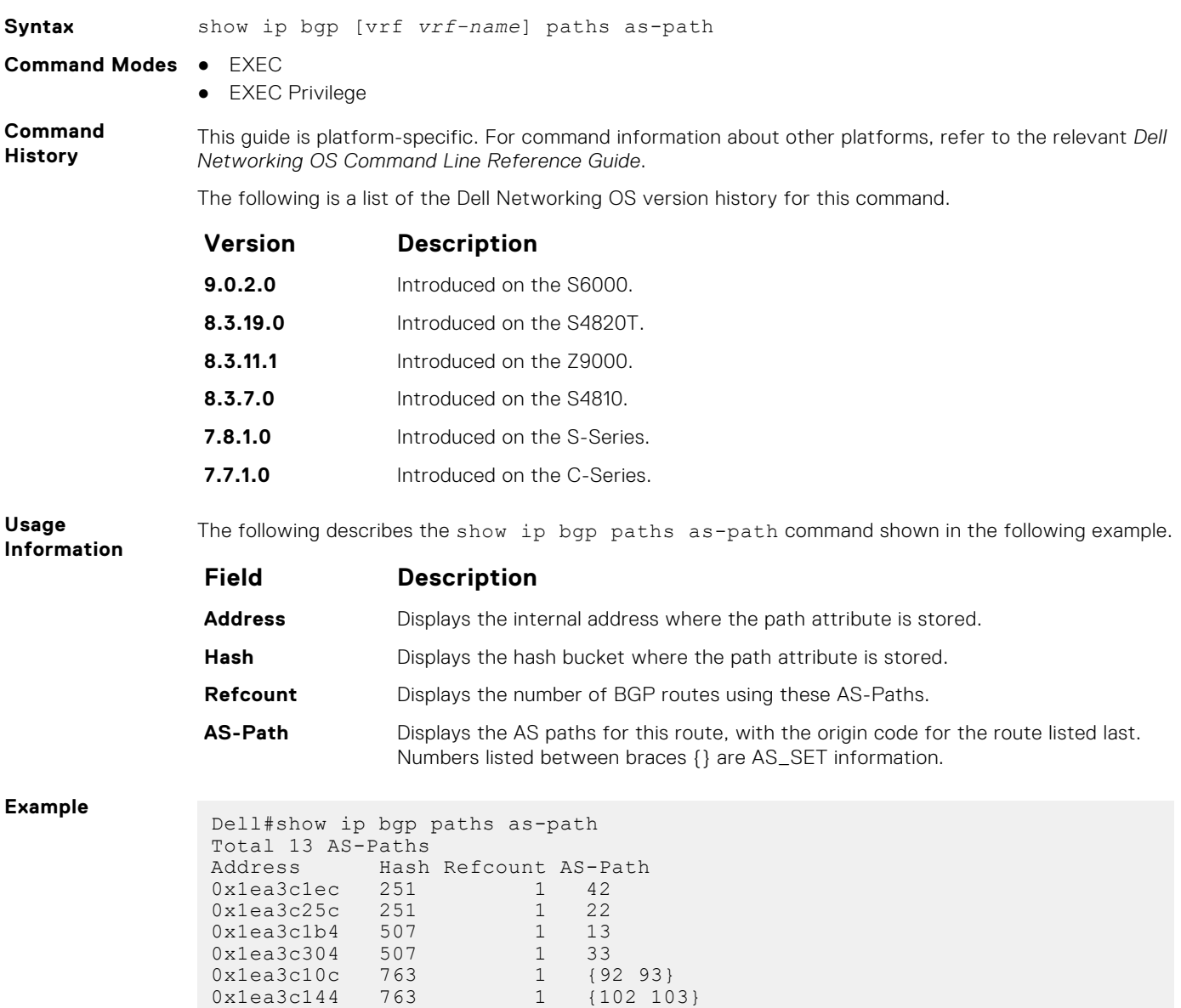

0x1ea3c17c 763 1 12 0x1ea3c2cc 763 1 32 0x1ea3c09c 764 1 {72 73}

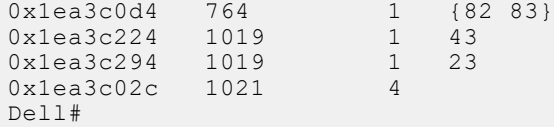

# **show ip bgp paths community**

View all unique COMMUNITY numbers in the BGP database.

### Z9500

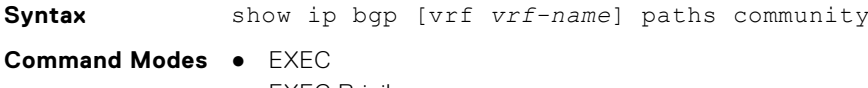

● EXEC Privilege

**Command History**

This guide is platform-specific. For command information about other platforms, see the relevant *Dell EMC Networking OS Command Line Reference Guide*.

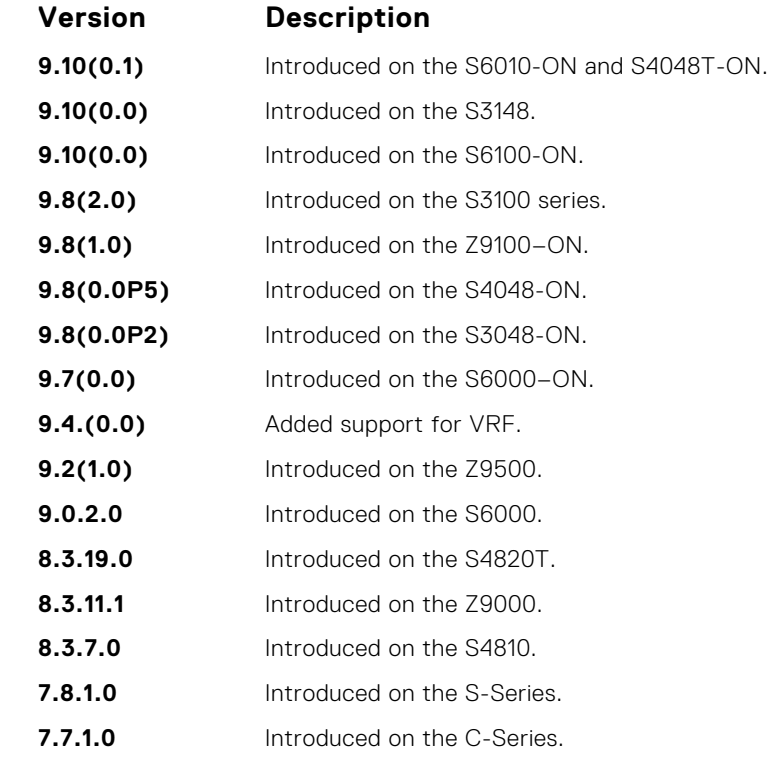

**Usage Information**

The following describes the show ip bgp paths community command shown in the following example.

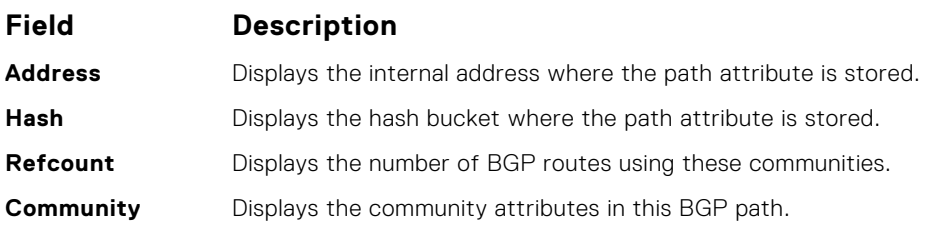

#### **Example**

DellEMC# show ip bgp paths community Total 2 communities

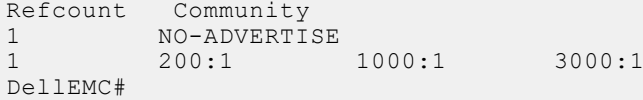

# **show ip bgp peer-group**

Allows you to view information on the BGP peers in a peer group.

### Z9500

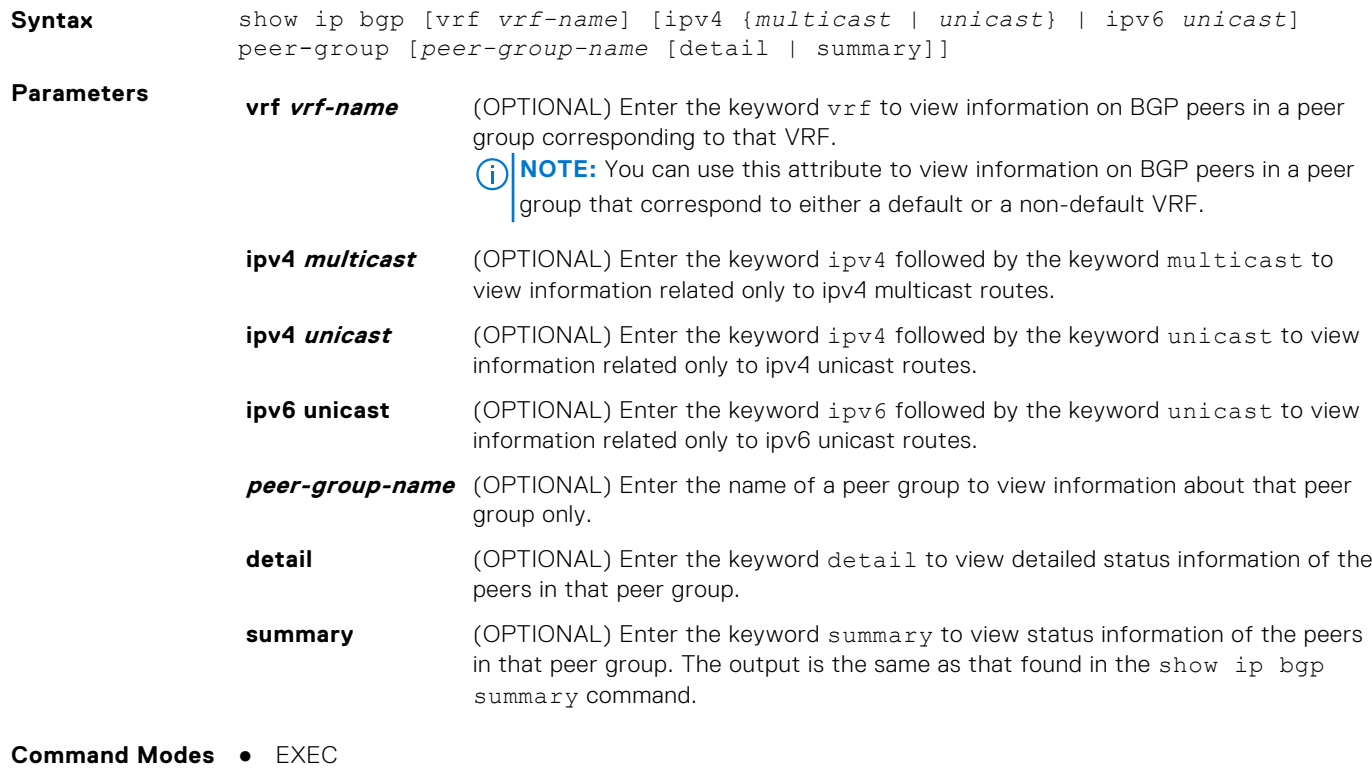

● EXEC Privilege

**Command History**

This guide is platform-specific. For command information about other platforms, see the relevant *Dell EMC Networking OS Command Line Reference Guide*.

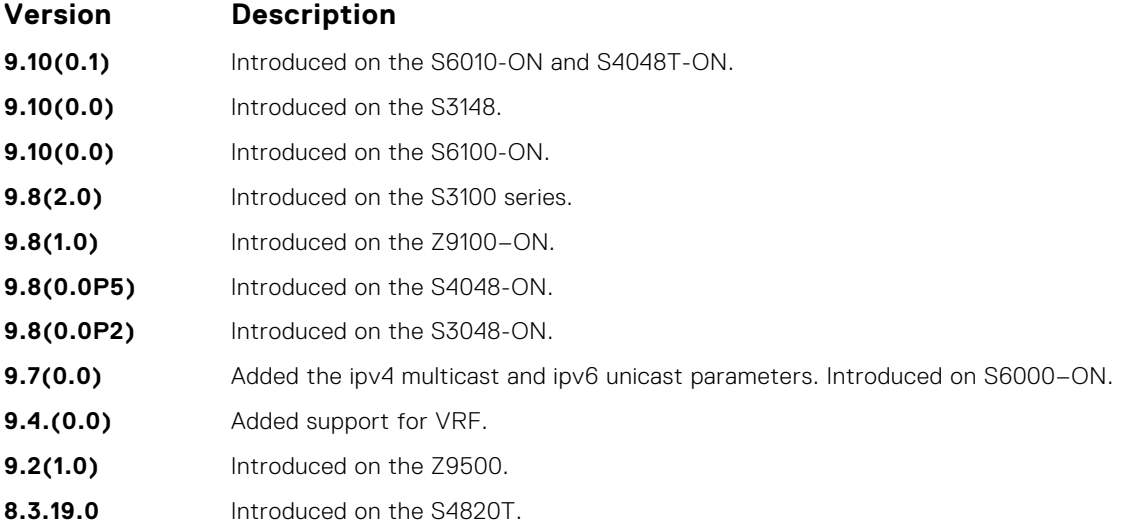

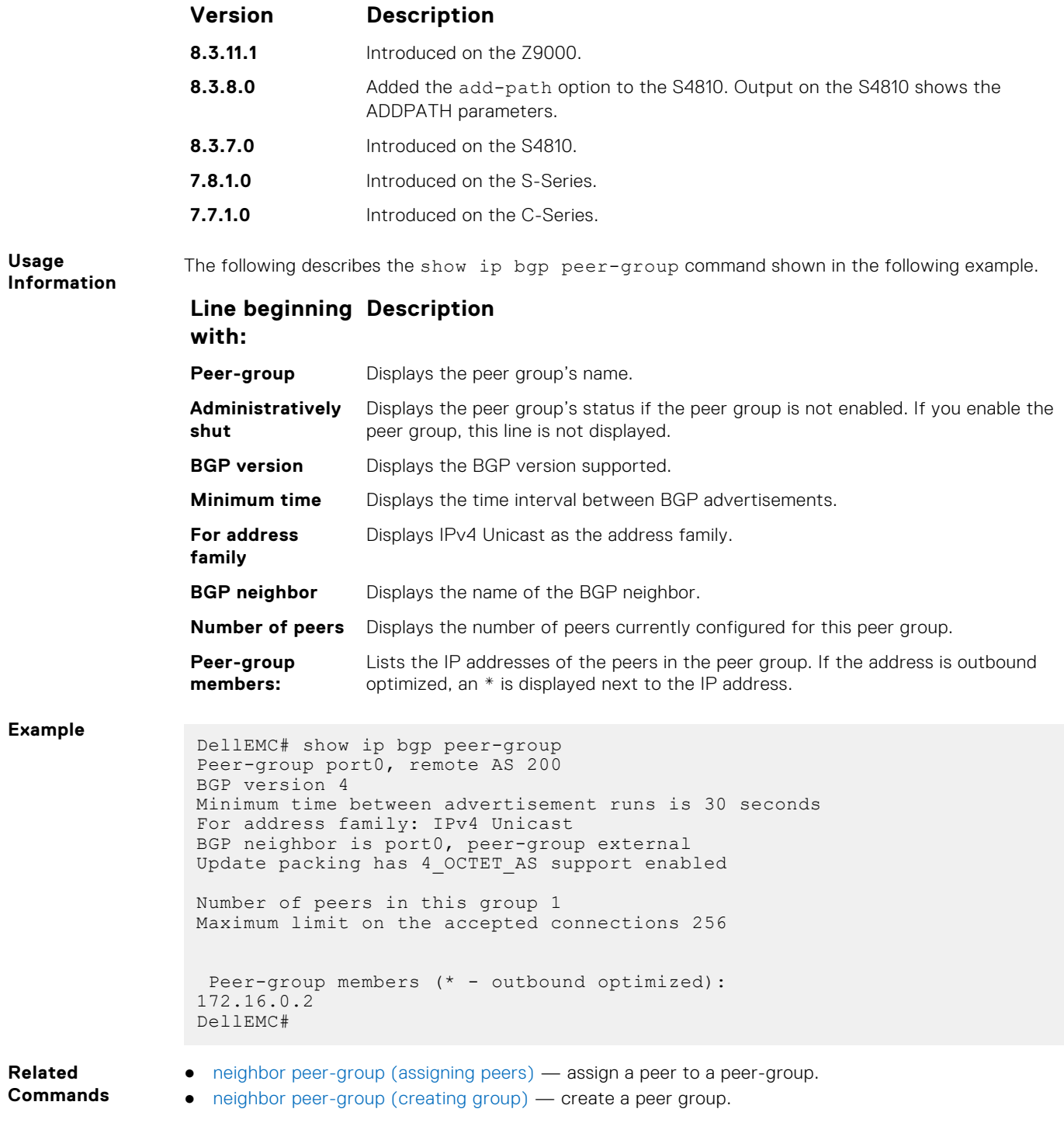

## **show ip bgp regexp**

Display the subset of the BGP routing tables matching the regular expressions specified.

### Z9500

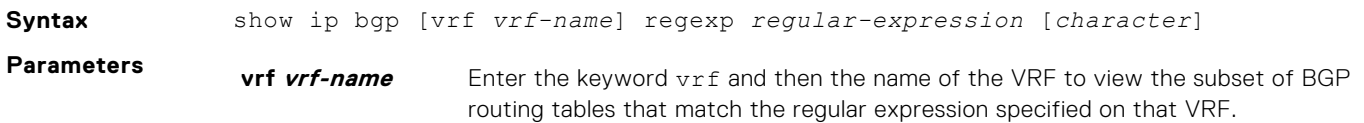

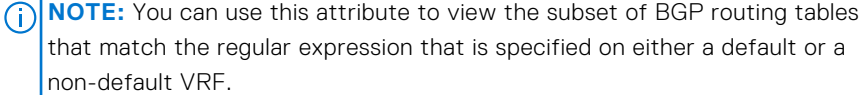

#### **regularexpression [character]**

Enter a regular expression then use one or a combination of the following characters to match:

- $\bullet$  . = (period) any single character (including a white space).
- $\bullet \quad * =$  (asterisk) the sequences in a pattern (zero or more sequences).
- $\bullet$  + = (plus) the sequences in a pattern (one or more sequences).
- ? = (question mark) sequences in a pattern (either zero or one sequences). **NOTE:** Enter an escape sequence (CTRL+v) prior to entering the ? regular expression.
- [ ] = (brackets) a range of single-character patterns.
- $\bullet$  ( ) = (parenthesis) groups a series of pattern elements to a single element.
- $\{ \} = (braces)$  minimum and the maximum match count.
- $\gamma$  = (caret) the beginning of the input string. If you use the caret at the beginning of a sequence or range, it matches on everything BUT the characters specified.
- $\bullet$   $\phantom{i}$   $\circ$  = (dollar sign) the end of the output string.
- **Command Modes** EXEC
	- EXEC Privilege

#### **Command History** This guide is platform-specific. For command information about other platforms, see the relevant *Dell EMC Networking OS Command Line Reference Guide*.

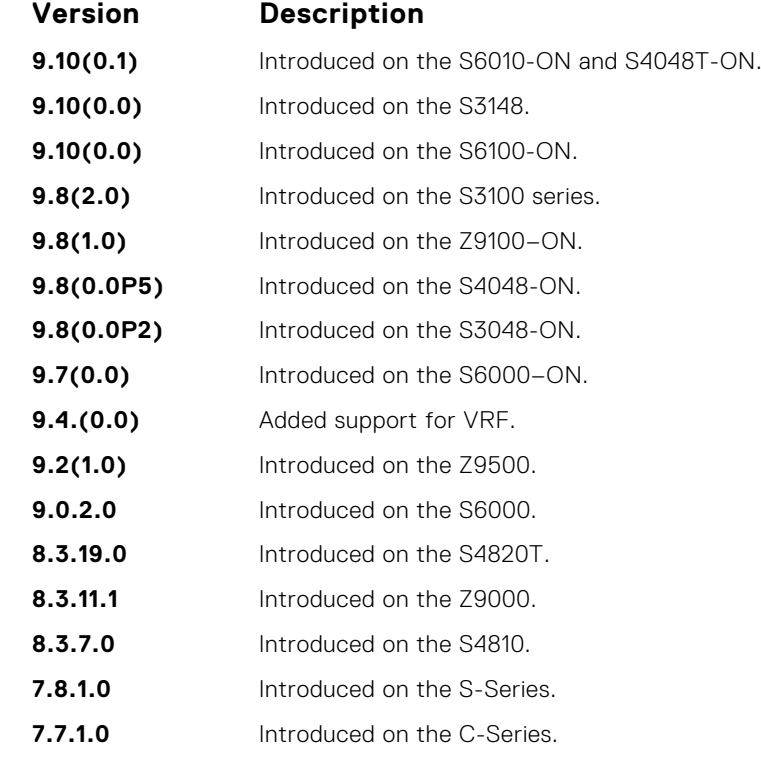

**Usage Information**

The following describes the show ip bgp regexp command shown in the following example.

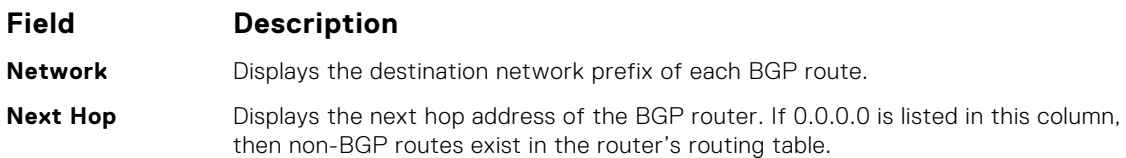

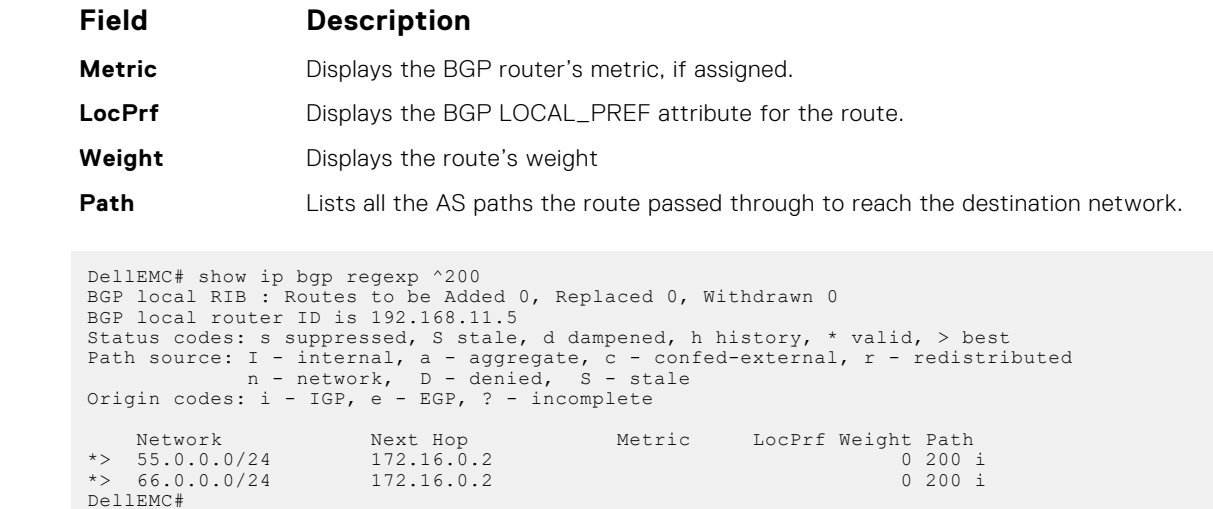

# **show ip bgp summary**

Allows you to view the status of all BGP connections.

### Z9500

 $Example$ 

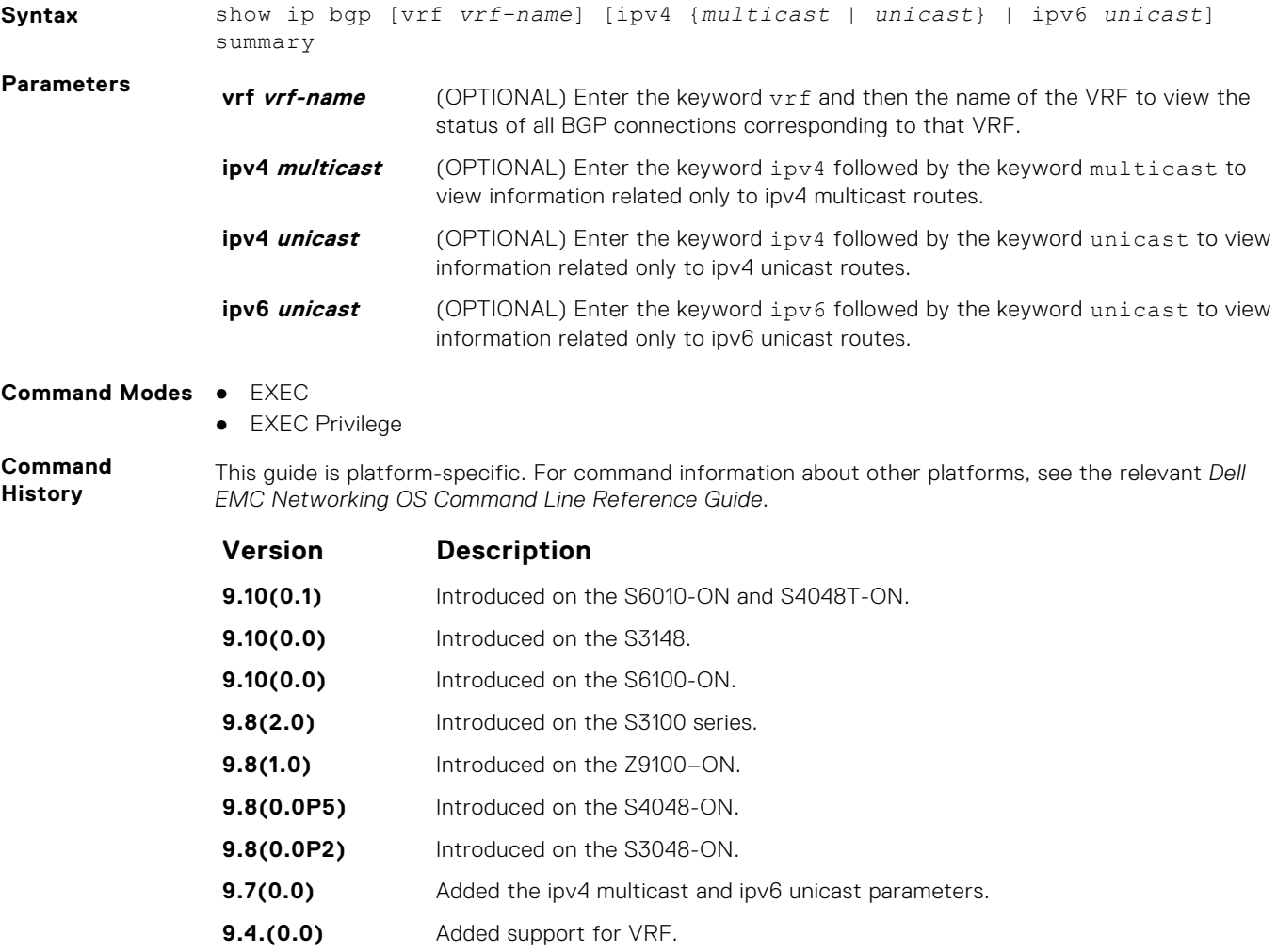

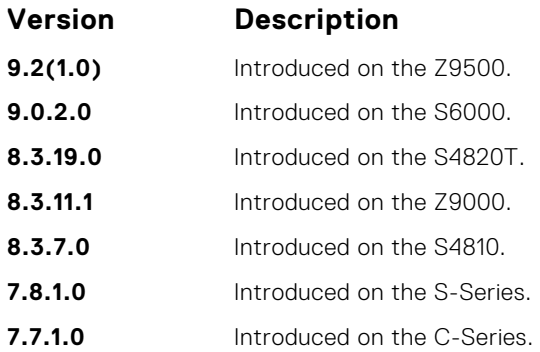

#### **Usage Information**

In BGP, route attributes are maintained at different locations. When attributes that correspond to multiple routes change, then attribute counts that the show ip bgp summary command displays are calculated as summations of attributes corresponding to all the associated routes. For example, if cluster\_id is an attribute associated with thousand routes that contain exactly the same set of attributes, then the cluster\_id count is 1. If these thousand routes are set with different attribute values with the same cluster\_id, then the cluster\_id count is 1000, since the same value is stored for thousand different attribute records.

The attribute next-hop is a part of the BGP attribute data structure.

If two peers send the same route that contains similar path attributes, then two entries are maintained in the back-end, as both these entries have different next-hops. If this same route is sent to a different peer, an entry for each peer is created, as the next-hop is different. As a result, the BGP attributes count in the summary output will differ accordingly.

The following describes the show ip bgp summary command shown in the following example.

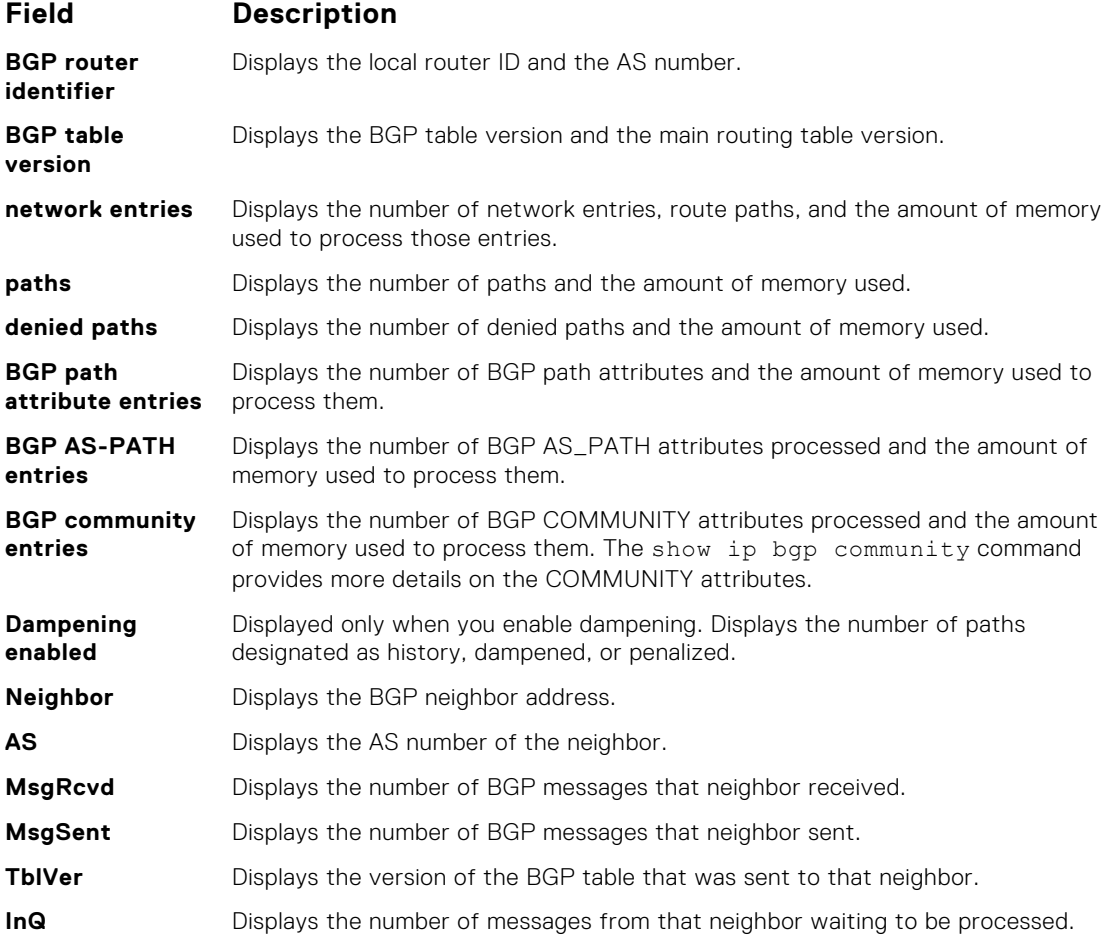

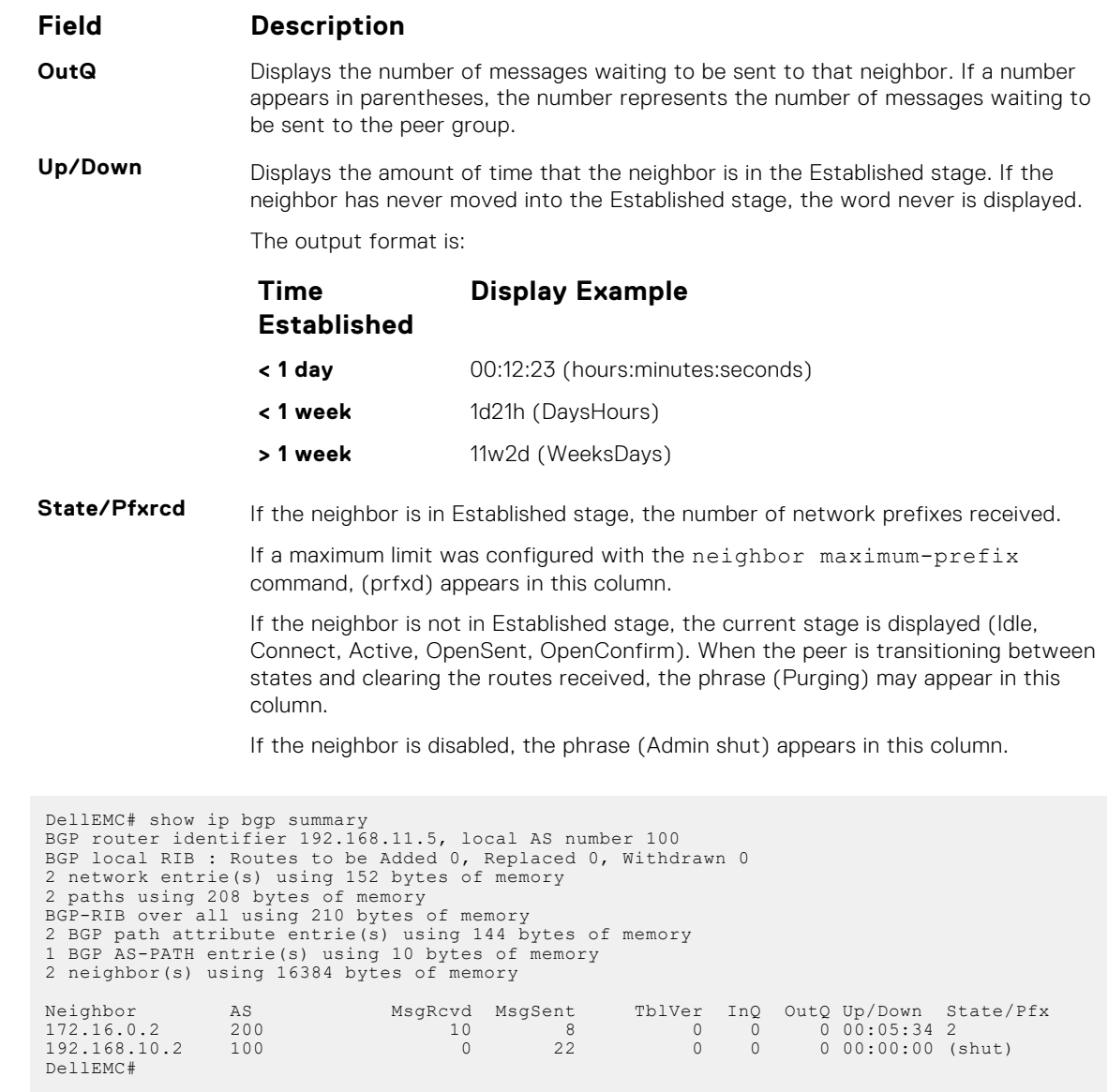

# **show running-config bgp**

**Example** 

To display the current BGP configuration, use this feature.

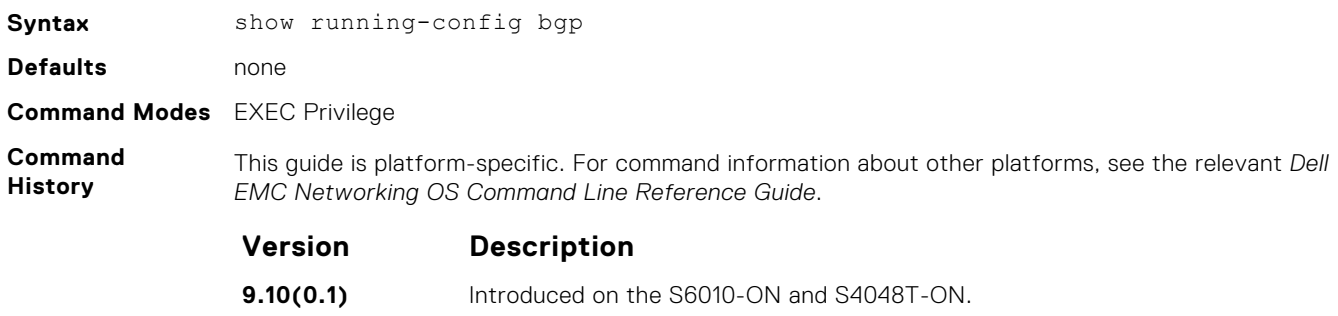

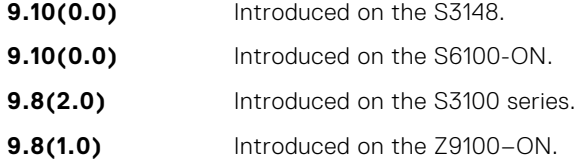

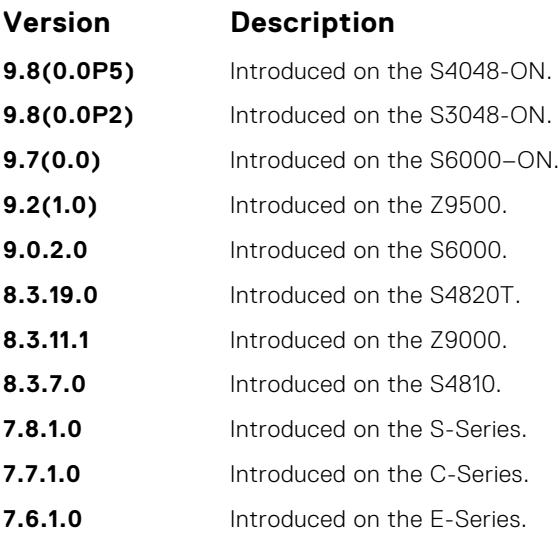

#### **Example**

```
DellEMC# show running-config bgp
!
router bgp 100
 network 1.1.11.1/32
 network 1.1.12.1/32
 network 1.1.13.1/32
 neighbor 10.1.1.2 remote-as 200
 neighbor 10.1.1.2 no shutdown
DellEMC#
```
## **timers bgp**

Adjust the BGP Keep Alive and Hold Time timers.

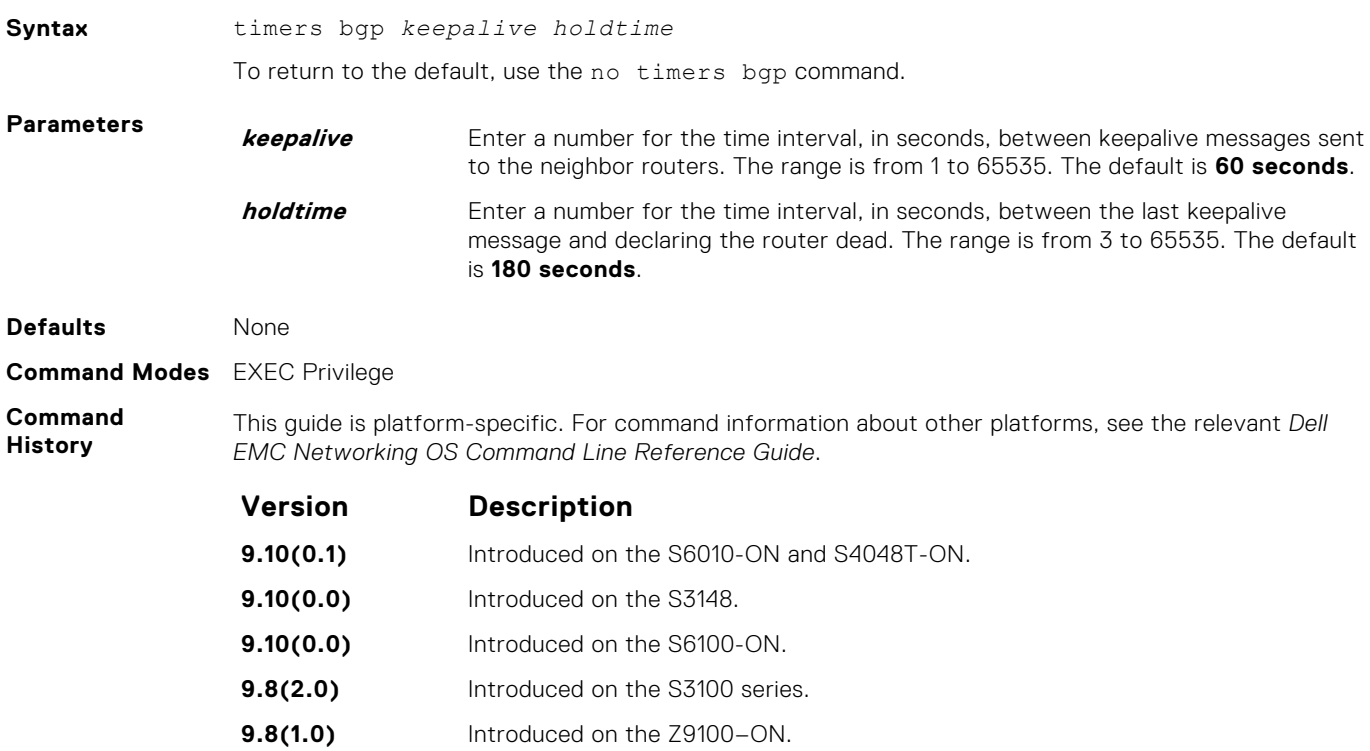

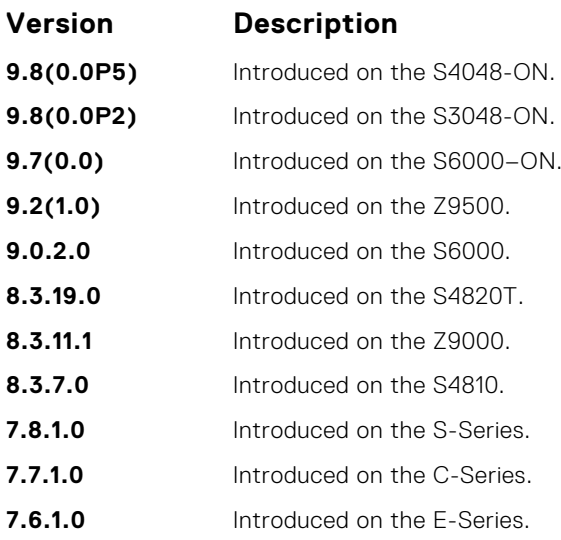

# **MBGP Commands**

Multiprotocol BGP (MBGP) is an enhanced BGP that enables multicast routing policy throughout the internet and connecting multicast topologies between BGP and autonomous systems (ASs).

Dell EMC Networking OS MBGP is implemented as per IETF RFC 1858.

BGPv4 is supported in the following:

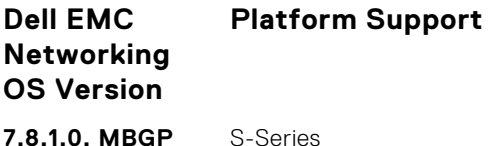

**7.8.1.0, MBGP for IPv4 Multicast Only**

# **debug ip bgp dampening**

View information on routes being dampened.

### Z9500

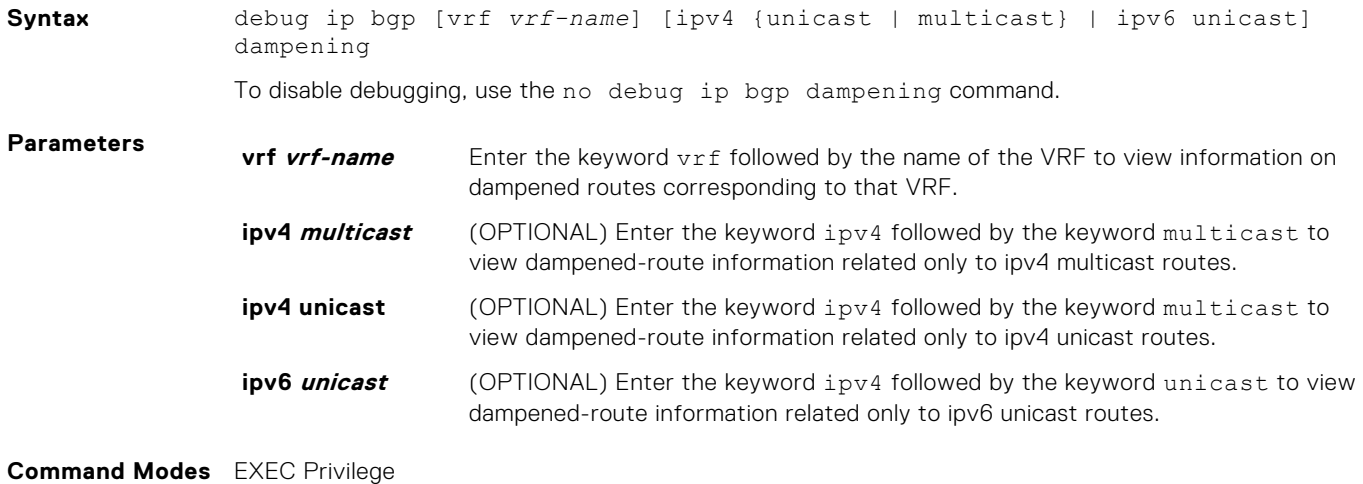

#### **Command History**

This guide is platform-specific. For command information about other platforms, see the relevant *Dell EMC Networking OS Command Line Reference Guide*.

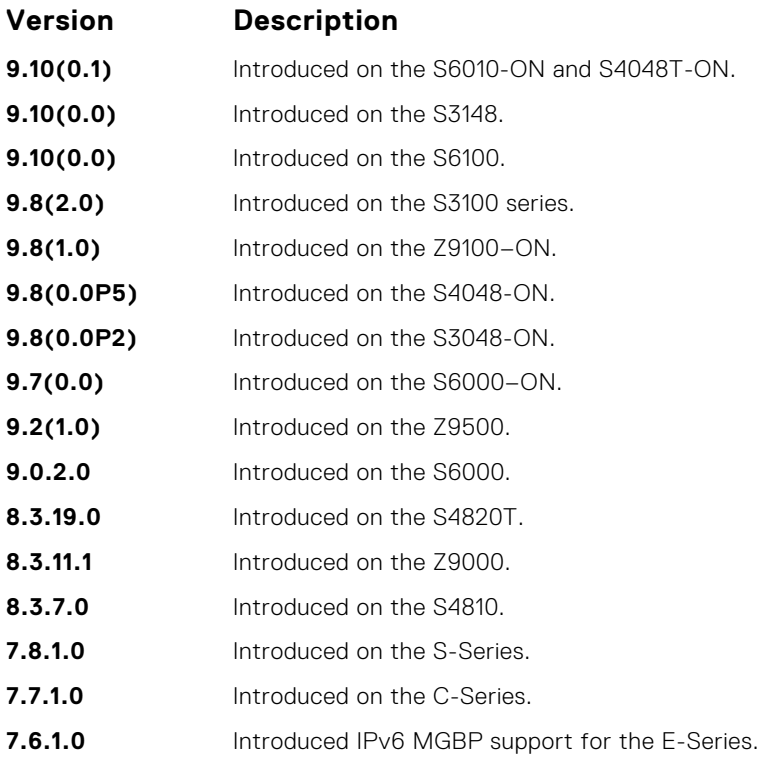

# **distance bgp**

Configure three administrative distances for routes.

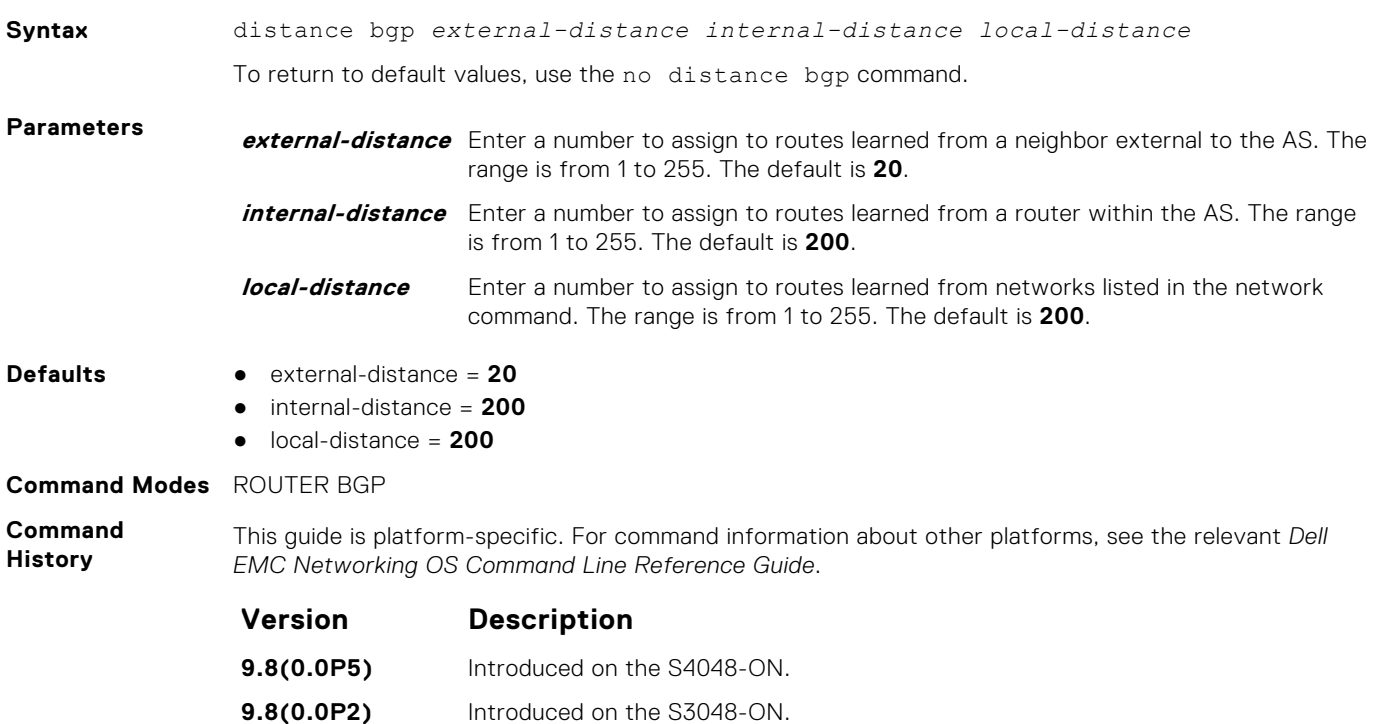

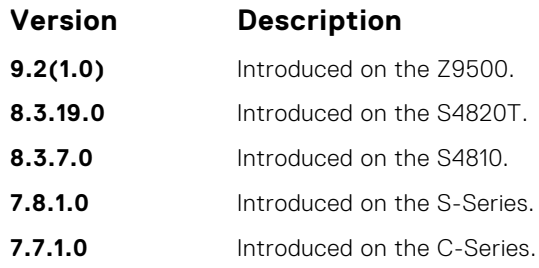

**Usage Information**

#### **CAUTION: Dell EMC Networking recommends not changing the administrative distance of internal routes. Changing the administrative distances may cause routing table inconsistencies.**

The higher the administrative distance assigned to a route means that your confidence in that route is low. Routes assigned an administrative distance of 255 are not installed in the routing table. Routes from confederations are treated as internal BGP routes.

**Related Commands** ● [router bgp](#page-373-0) — enter ROUTER mode on the switch.

# **show ip bgp dampened-paths**

View BGP routes that are dampened (non-active).

### Z9500

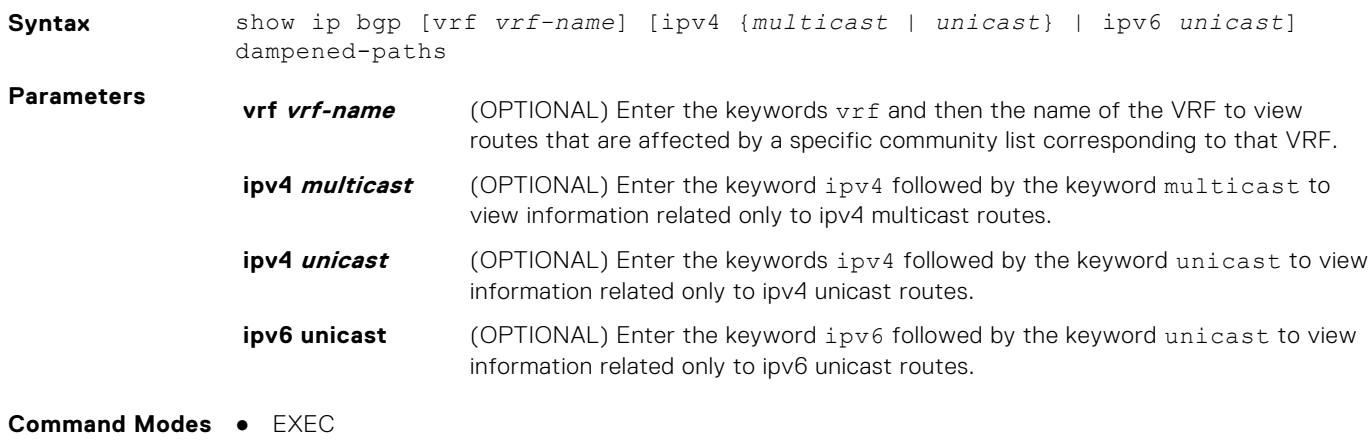

● EXEC Privilege

**Command History**

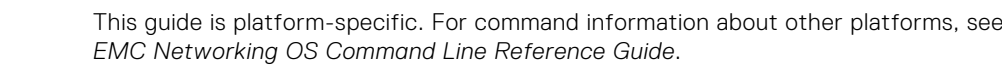

the relevant Dell

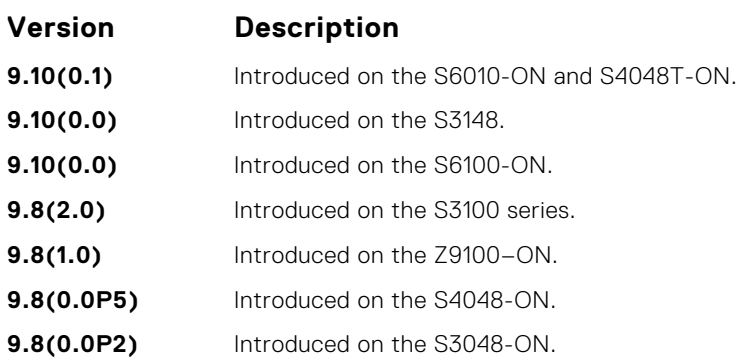

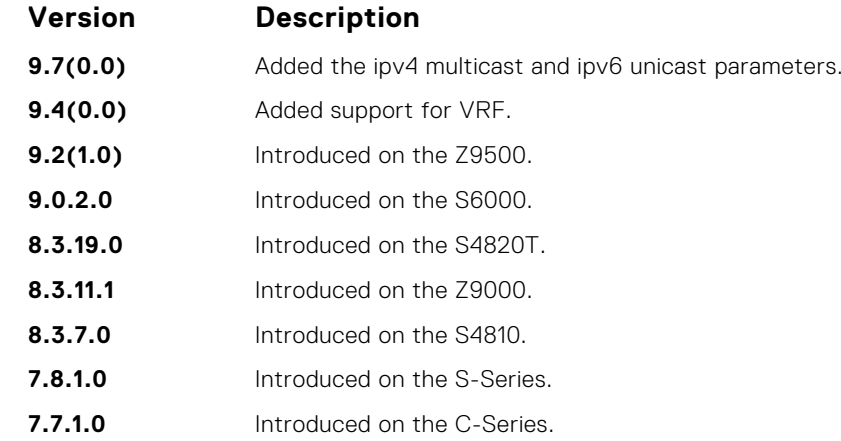

**Usage Information**

To determine a BGP session flap, both a route-down event and a subsequent route-up event corresponding to a single route are considered. As a result, a flap event is penalized only one time during the route-down event. The subsequent route-up event corresponding to the same route is not considered as a flap and is not penalized.

The history paths that the show ip bgp command displays contain only the prefix and the next-hop information. The next-hop information shows the ip address of the neighbor. It does not show the actual next-hop details.

The following describes the show ip bgp damp command shown in the following example.

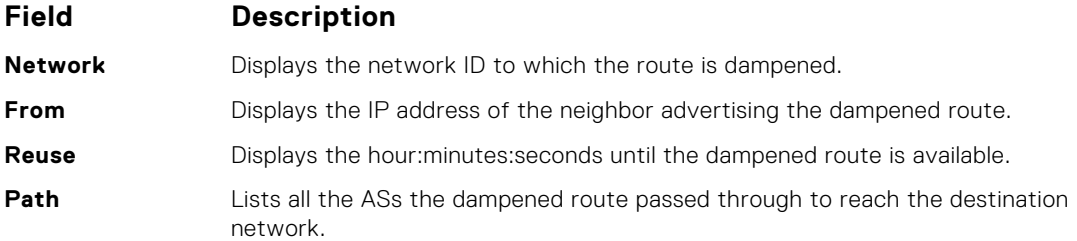

**Example** DellEMC# show ip bgp dampened-paths BGP local RIB : Routes to be Added 0, Replaced 0, Withdrawn 0 BGP local router ID is 192.168.11.5 Status codes: s suppressed, S stale, d dampened, h history, \* valid, > best Path source:  $I -$  internal, a - aggregate, c - confed-external,  $r$ redistributed n - network, D - denied, S - stale Origin codes: i - IGP, e - EGP, ? - incomplete Network From Reuse Path d 55.0.0.0/24 172.16.0.2 00:36:23 200 DellEMC#

# **BGP Extended Communities (RFC 4360)**

BGP Extended Communities, as defined in RFC 4360, is an optional transitive BGP attribute.

BGP Extended Communities provides two major advantages over Standard Communities:

- The range is extended from 4-octet (AA:NN) to 8-octet (Type:Value) to provide enough number communities.
- Communities are structured using a new "Type" field (1 or 2-octets), allowing you to provide granular control/filter routing information based on the type of extended communities.

# <span id="page-413-0"></span>**deny**

To reject (deny) from the two types of extended communities, route origin (rt) or site-of-origin (soo), use this feature.

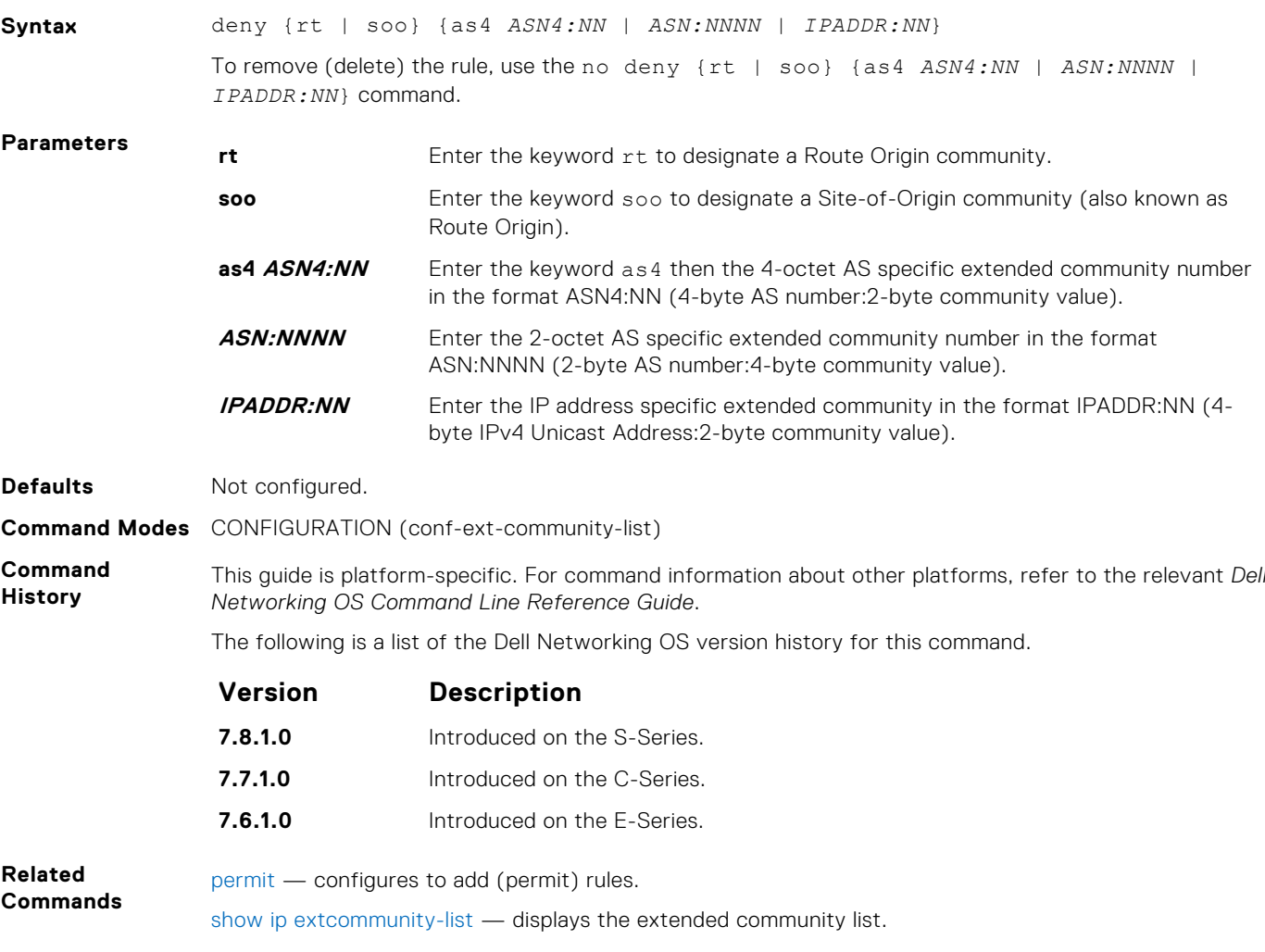

### **deny regex**

This feature allows you to specify an extended community to reject (deny) using a regular expression (regex).

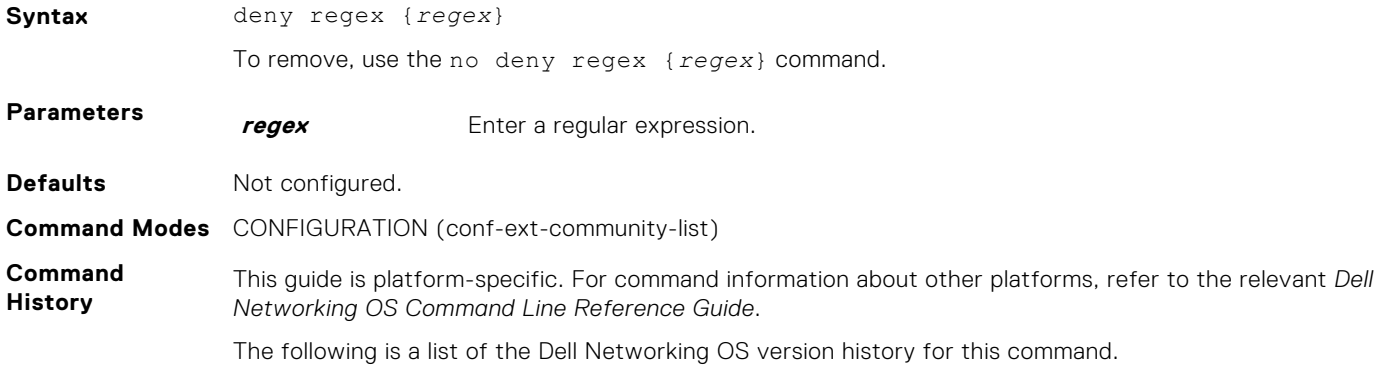

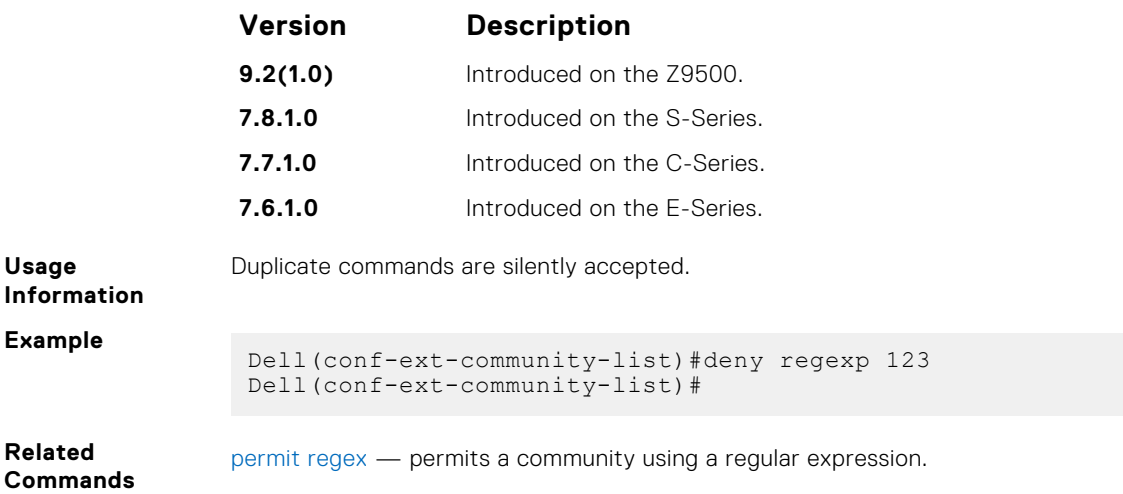

# **description**

To designate a meaningful description to the extended community, use this feature.

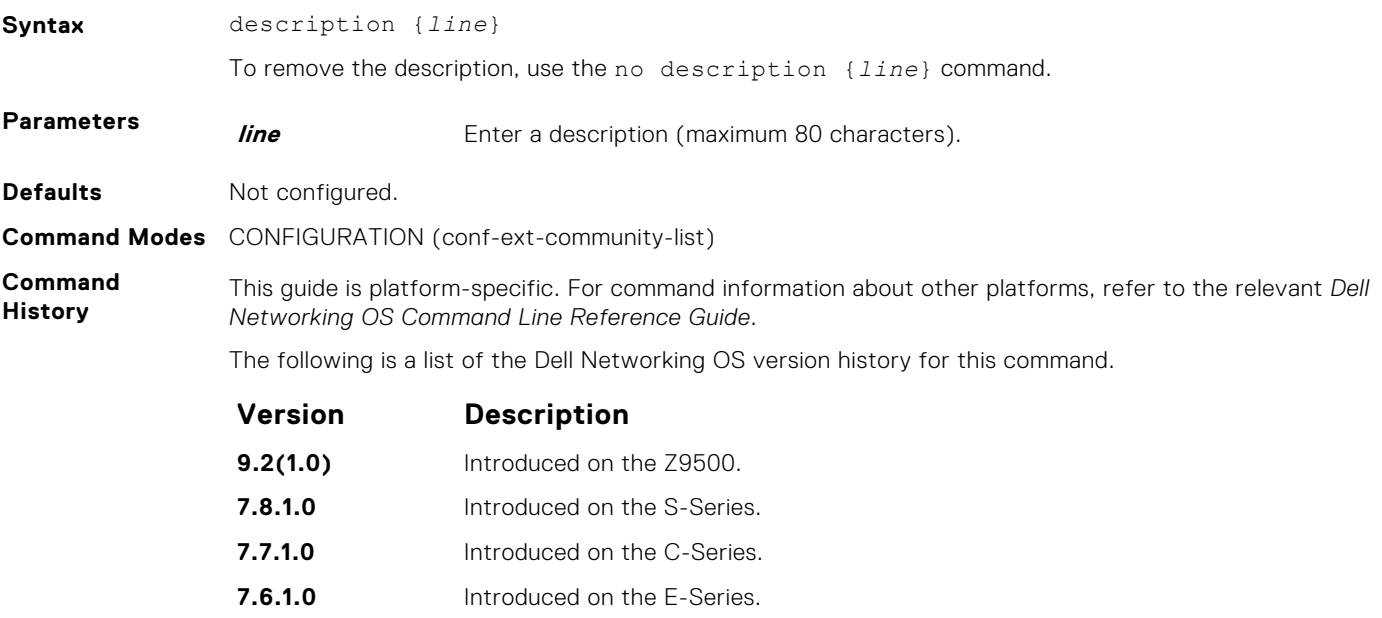

# **ip extcommunity-list**

To enter the Extended Community-list mode, use this feature.

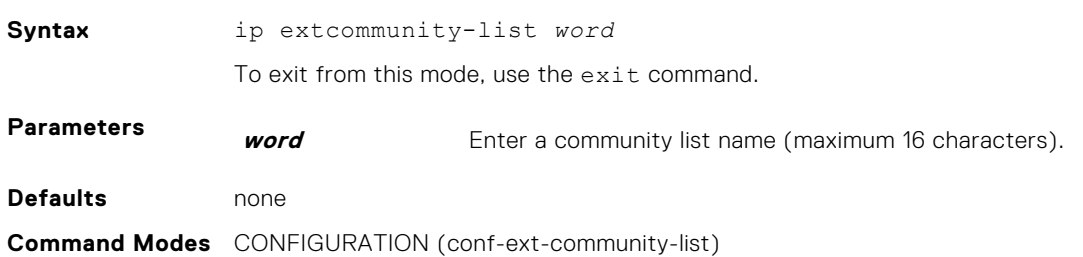

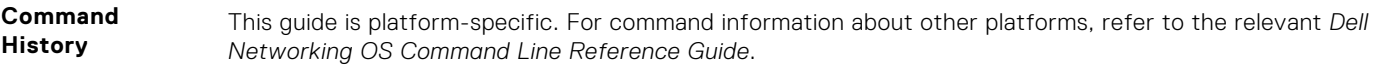

The following is a list of the Dell Networking OS version history for this command.

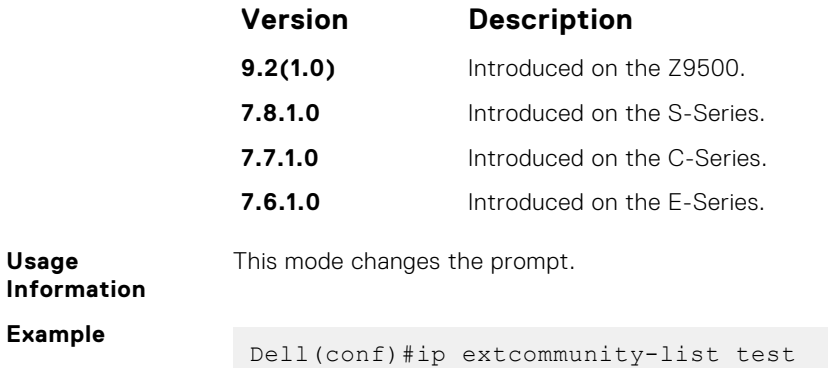

Dell(conf-ext-community-list)#

## **match extcommunity**

To match an extended community in the Route Map mode, use this feature.

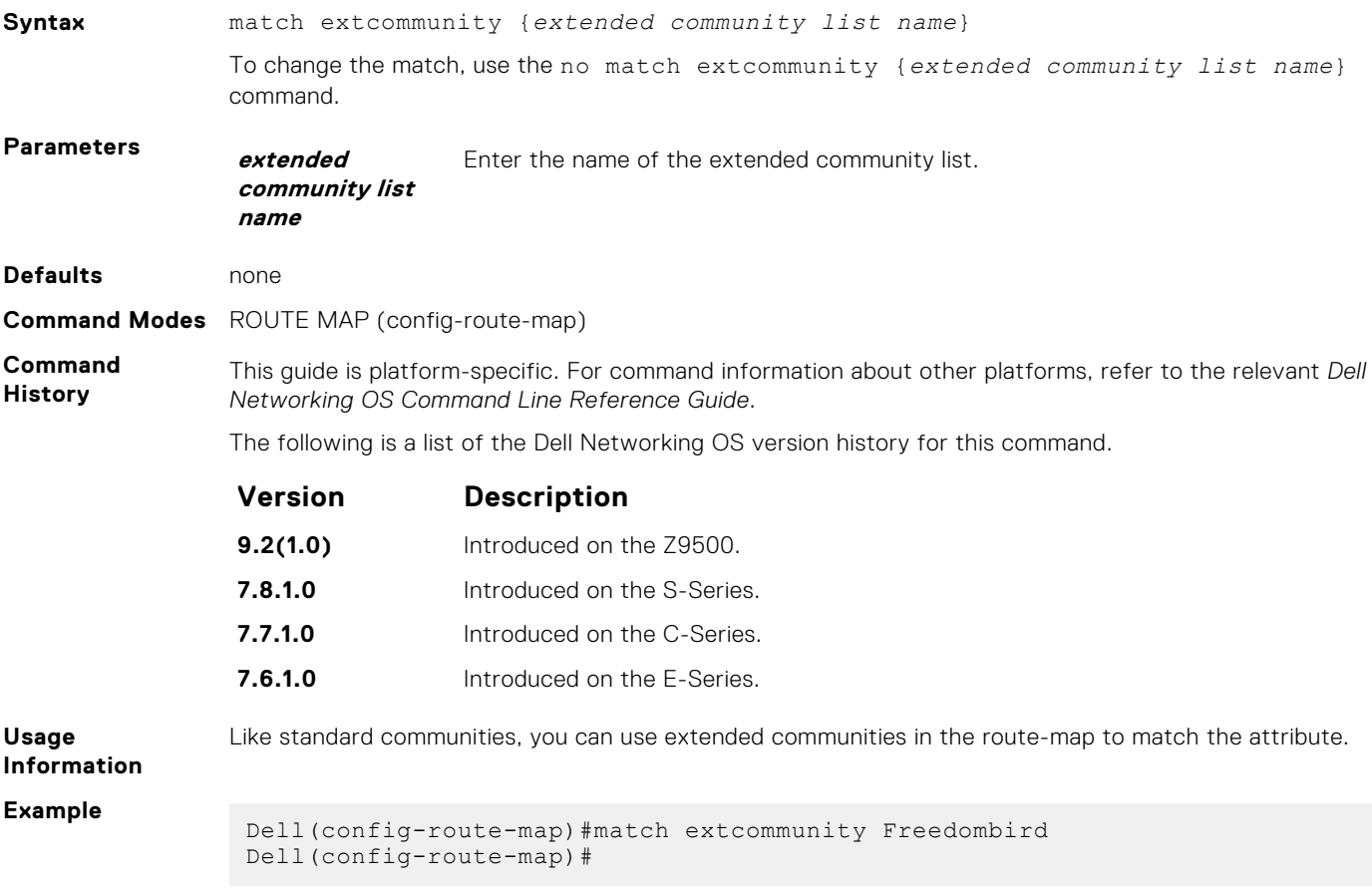

# <span id="page-416-0"></span>**permit**

To add rules (permit) from the two types of extended communities, Route Origin (rt) or Site-of-Origin (soo), use this feature.

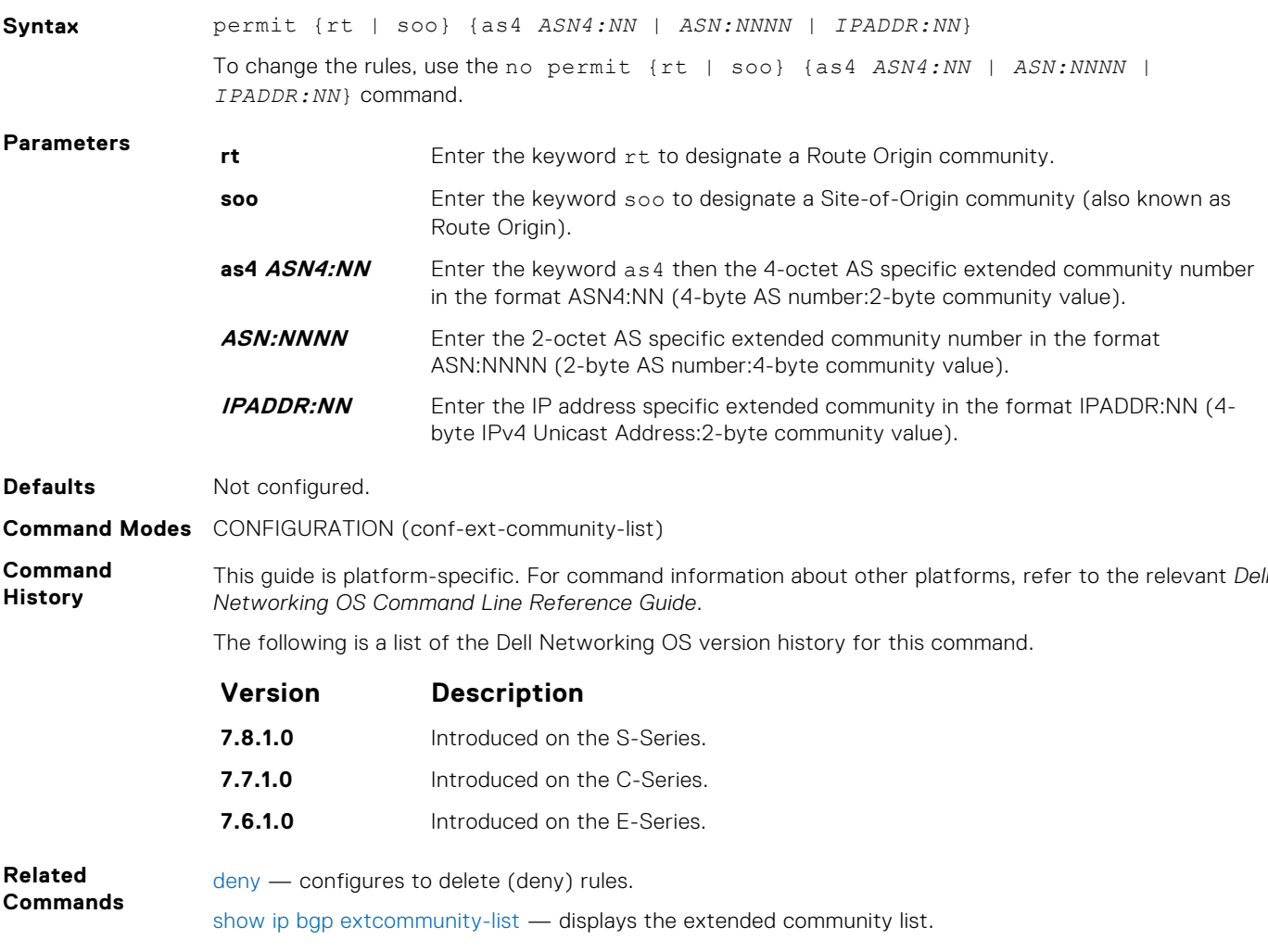

## **permit regex**

This feature allows you specify an extended community to forward (permit) using a regular expression (regex).

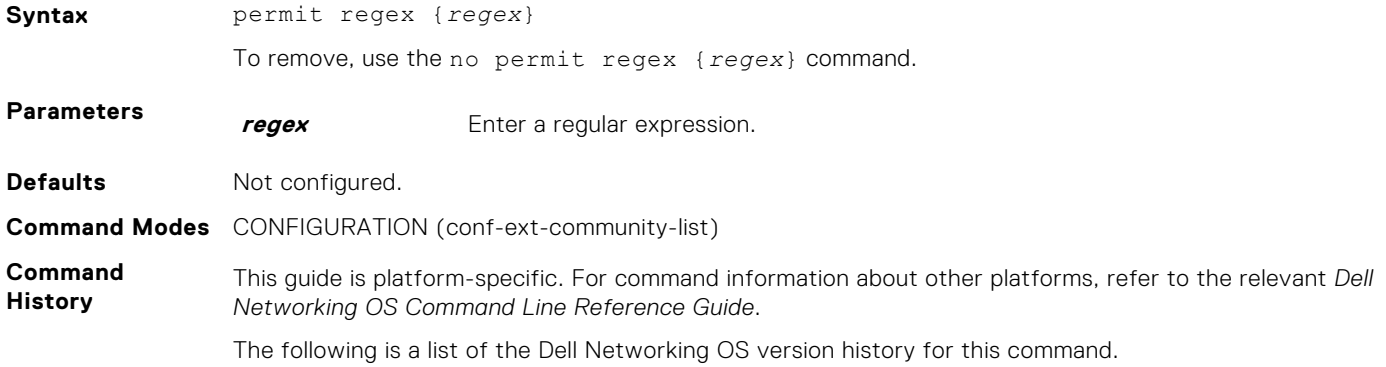

<span id="page-417-0"></span>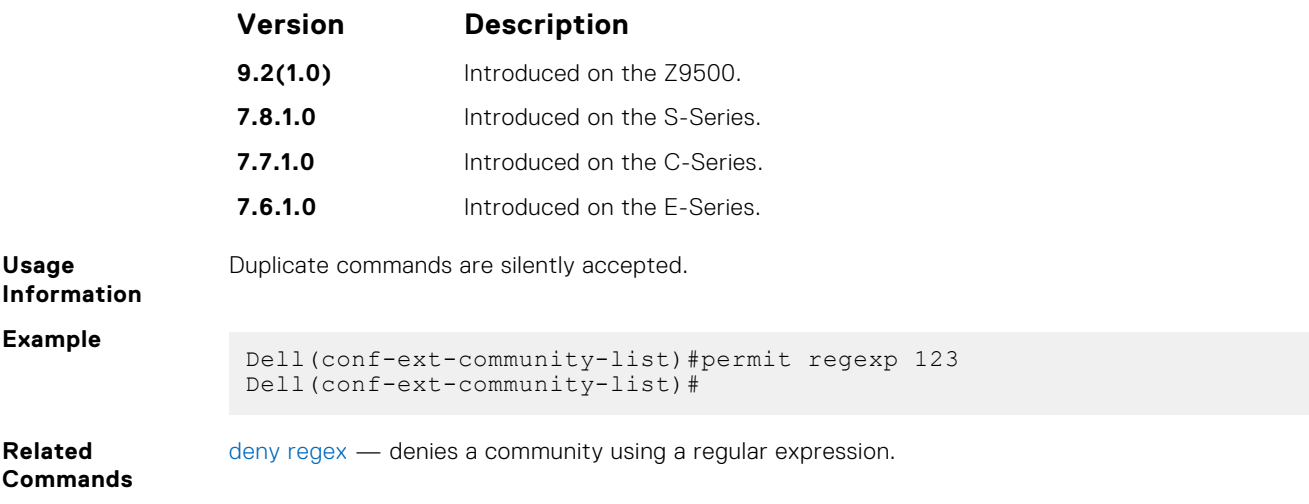

# **set extcommunity rt**

To set Route Origin community attributes in Route Map, use this feature.

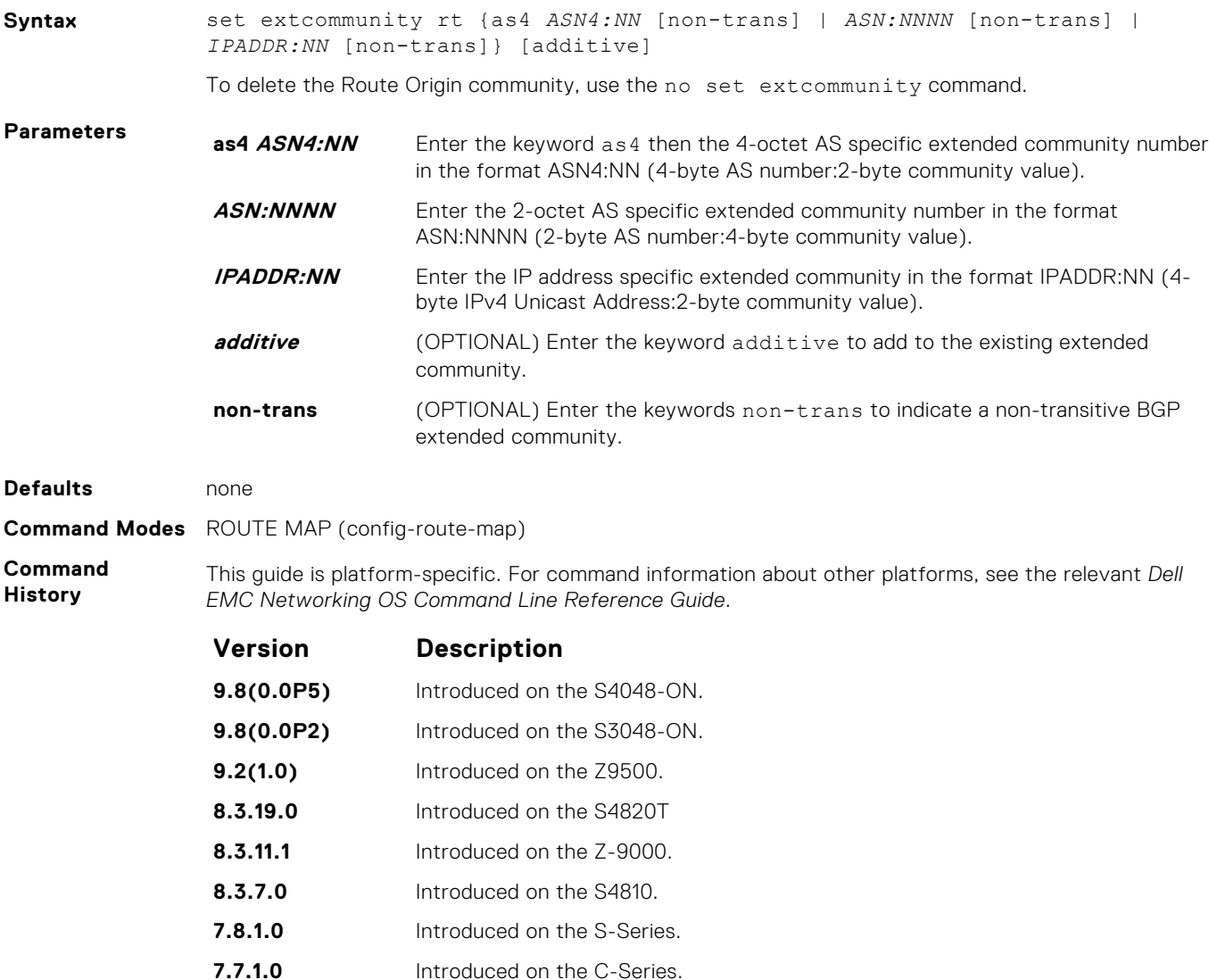

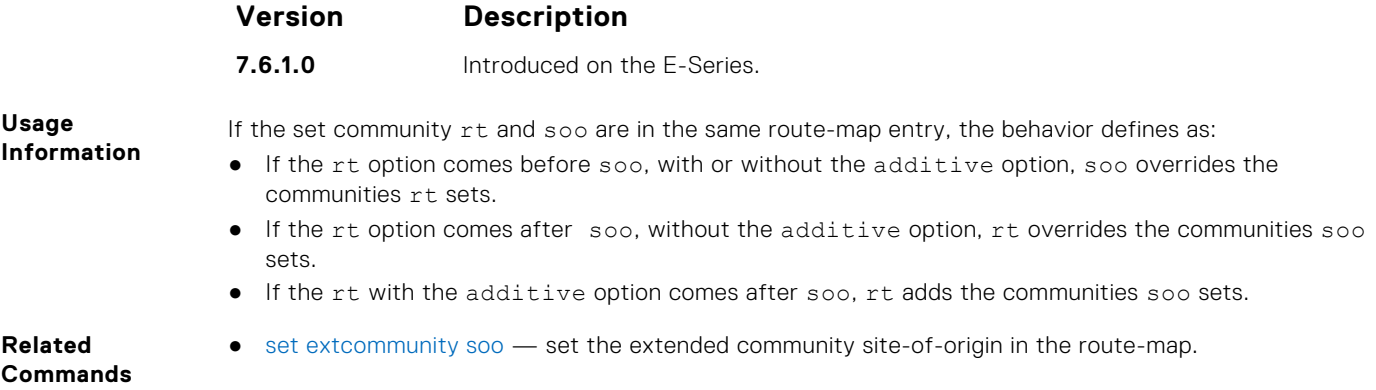

# **set extcommunity soo**

To set extended community site-of-origin in Route Map, use this feature.

communities rt sets.

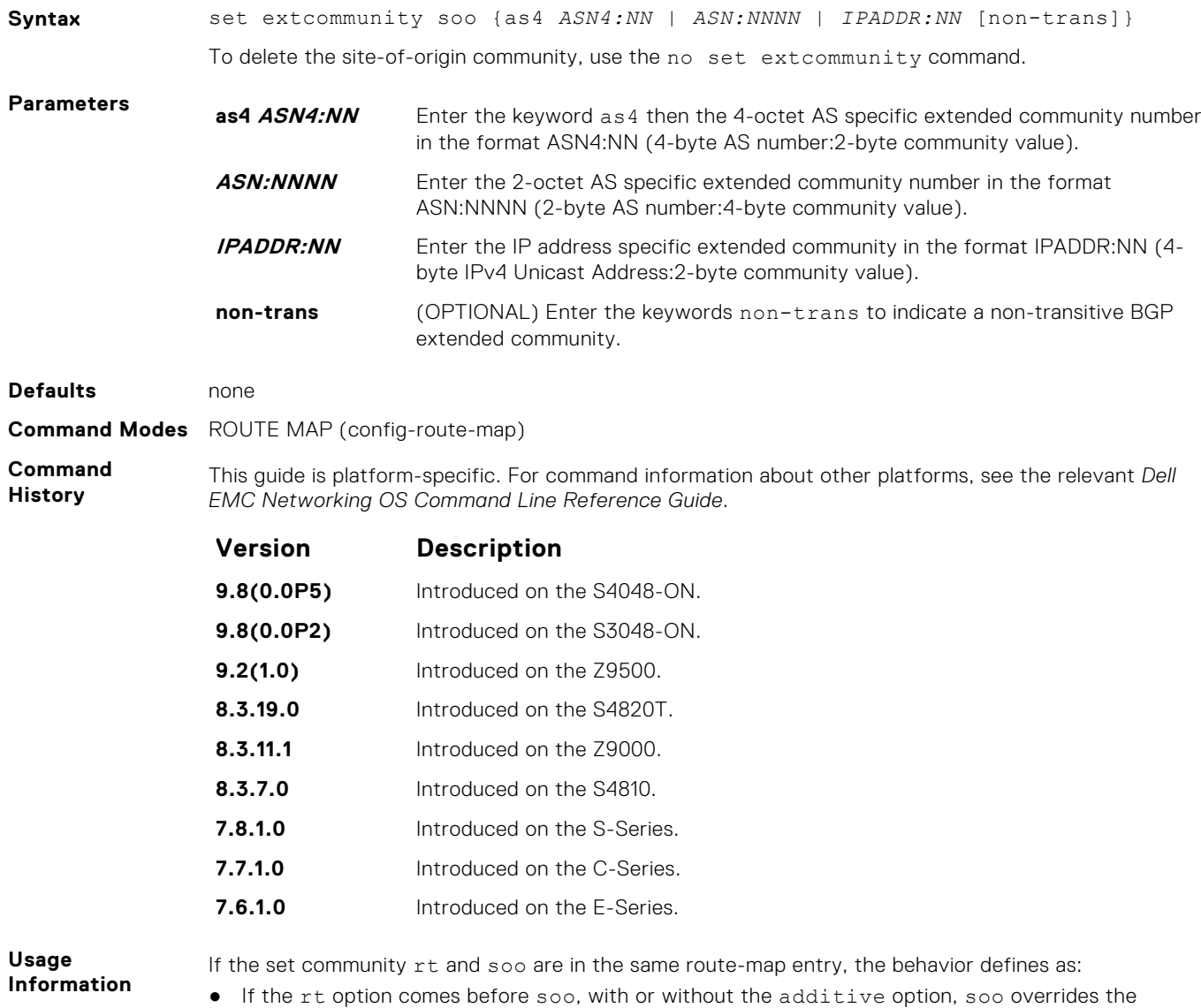

- If the rt option comes after soo, without the additive option, rt overrides the communities soo sets.
- If the rt with the additive option comes after soo, rt adds the communities soo sets.

**Related Commands** ● [set extcommunity rt](#page-417-0) — set the extended community route origins using the route-map.

# **show ip bgp ipv4 extcommunity-list**

To display the IPv4 routes matching the extended community list name, use this feature.

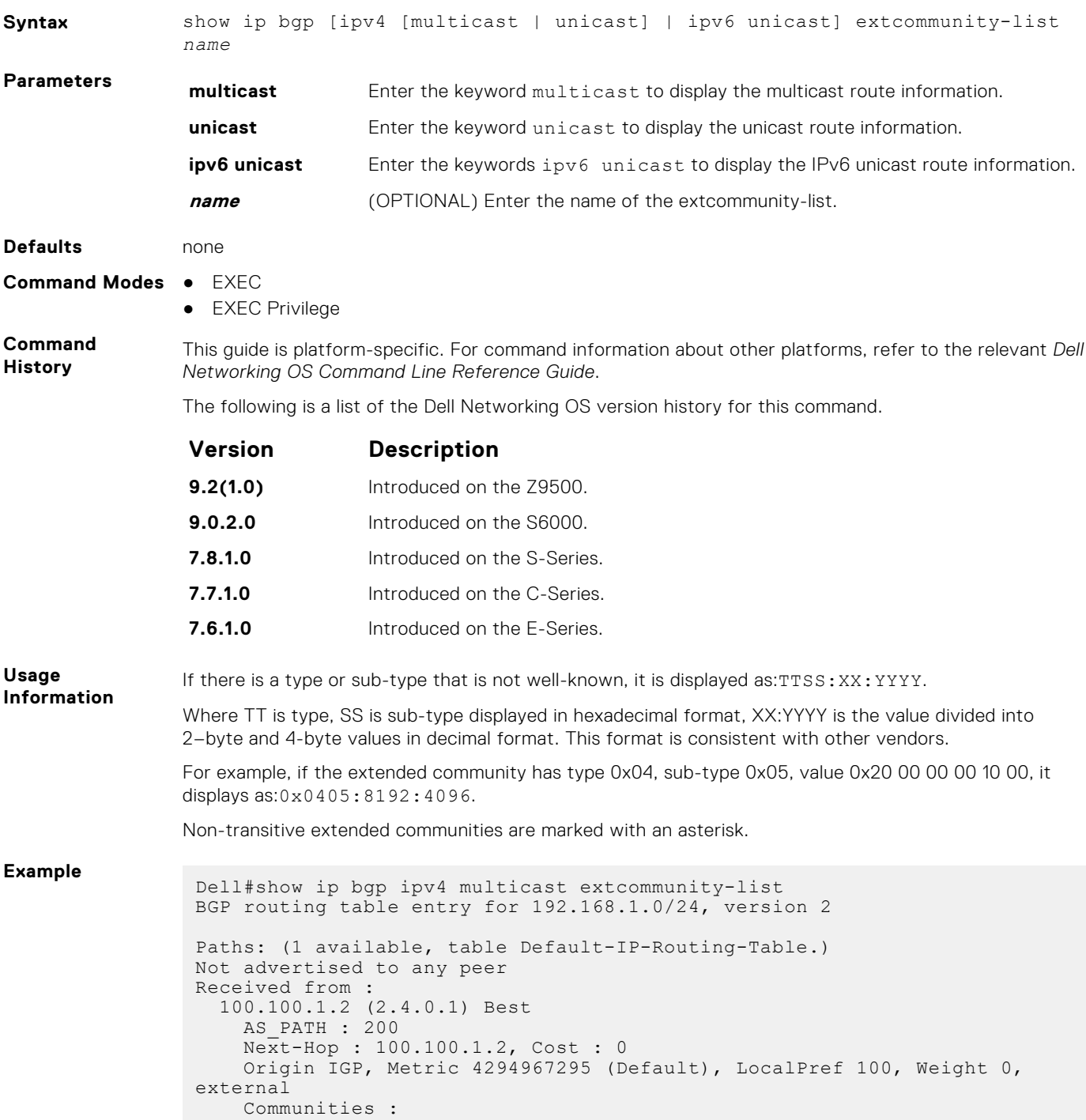

```
 300:400 500:600
 Extended Communities :
 RT:1111:4278080 SoO:35:4 SoO:36:50529043 SoO:37:50529044
    SoO:38:50529045 SoO:0.0.0.2:33 SoO:506.62106:34 0x0303:254:11223*
Dell#
```
# **show ip bgp paths extcommunity**

**Syntax** show ip bgp paths extcommunity

To display all BGP paths having extended community attributes, use this feature.

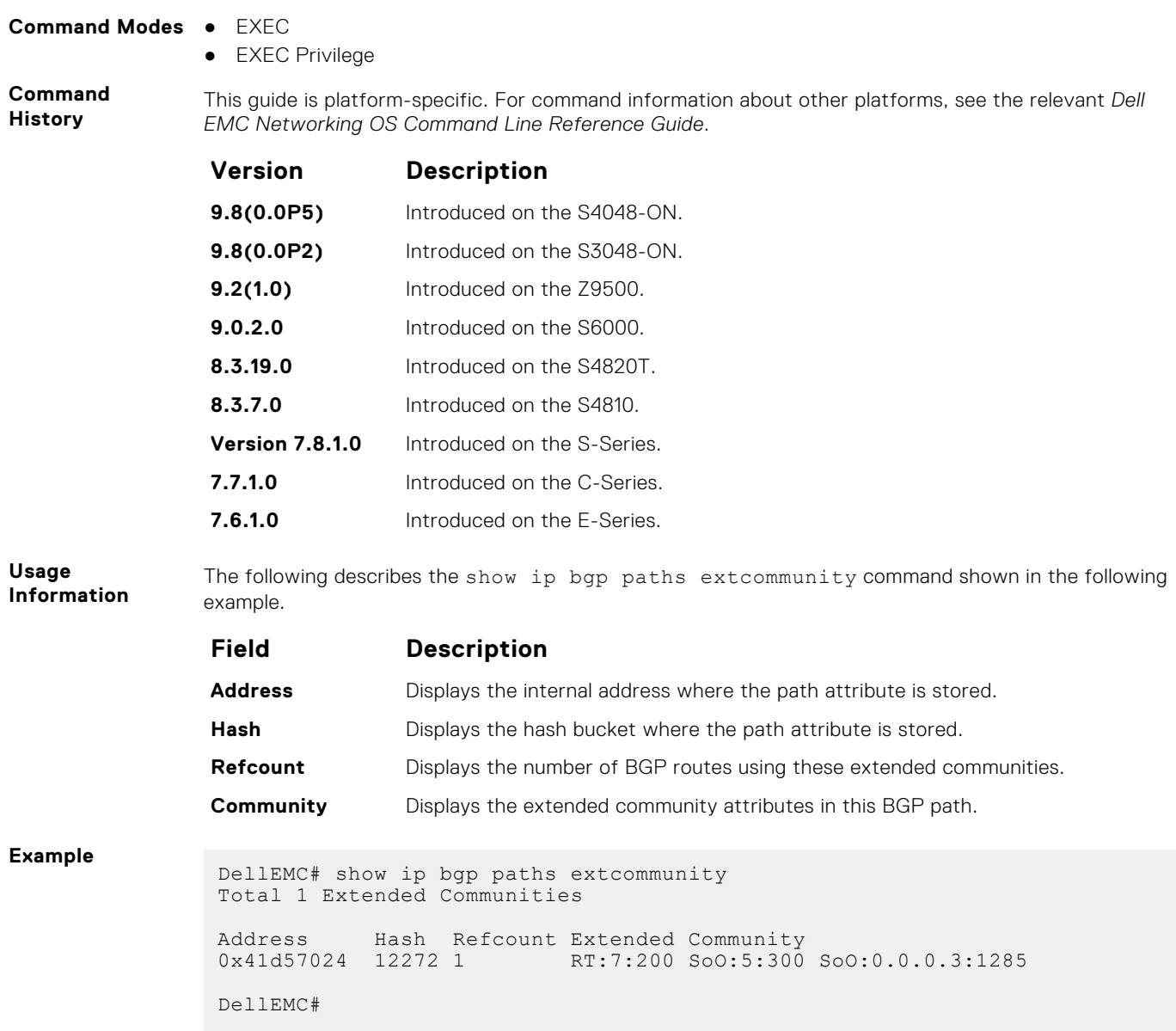

# <span id="page-421-0"></span>**show ip extcommunity-list**

Display the IP extended community list.

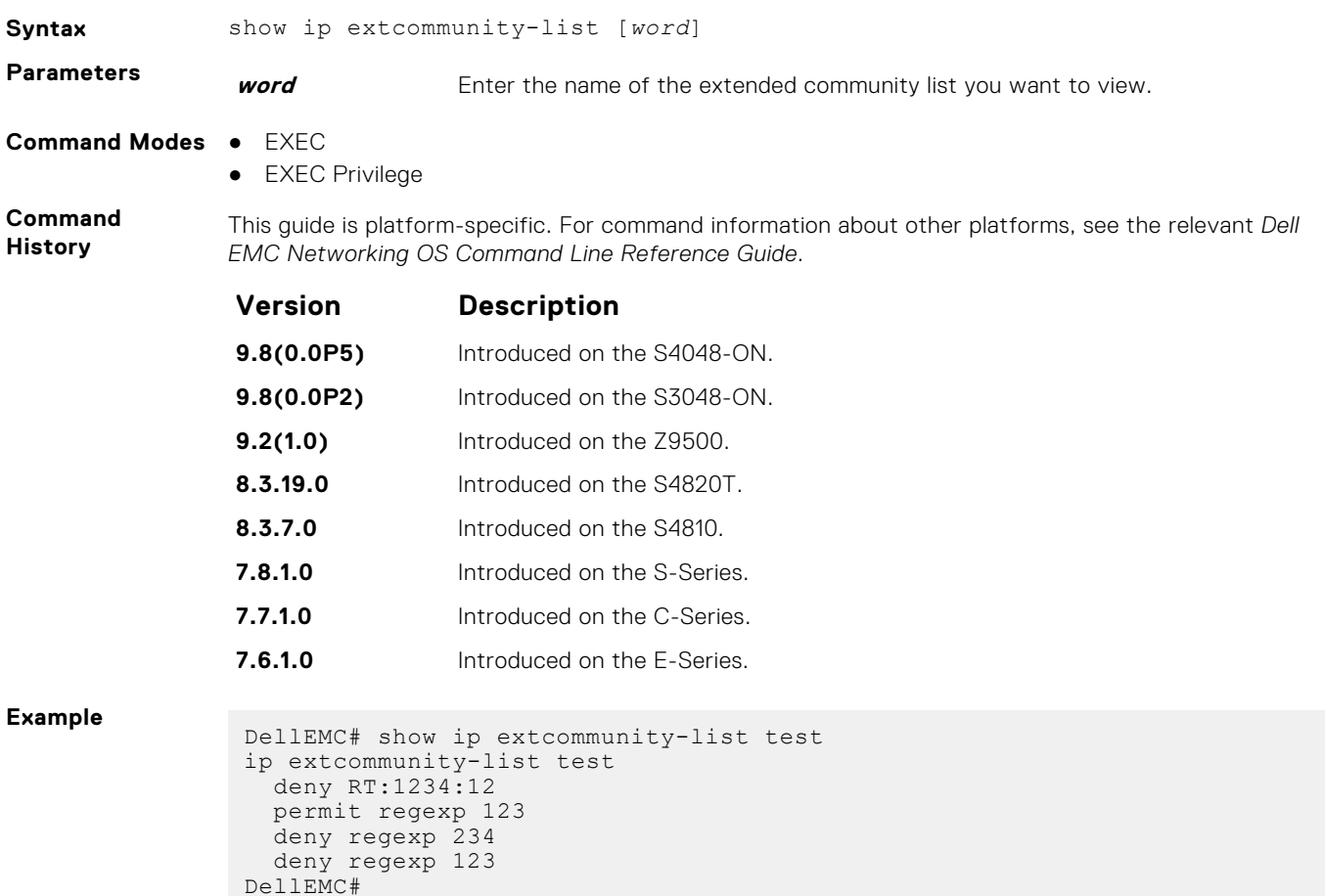

# **show running-config extcommunity-list**

To display the current configuration of the extended community lists, use this feature.

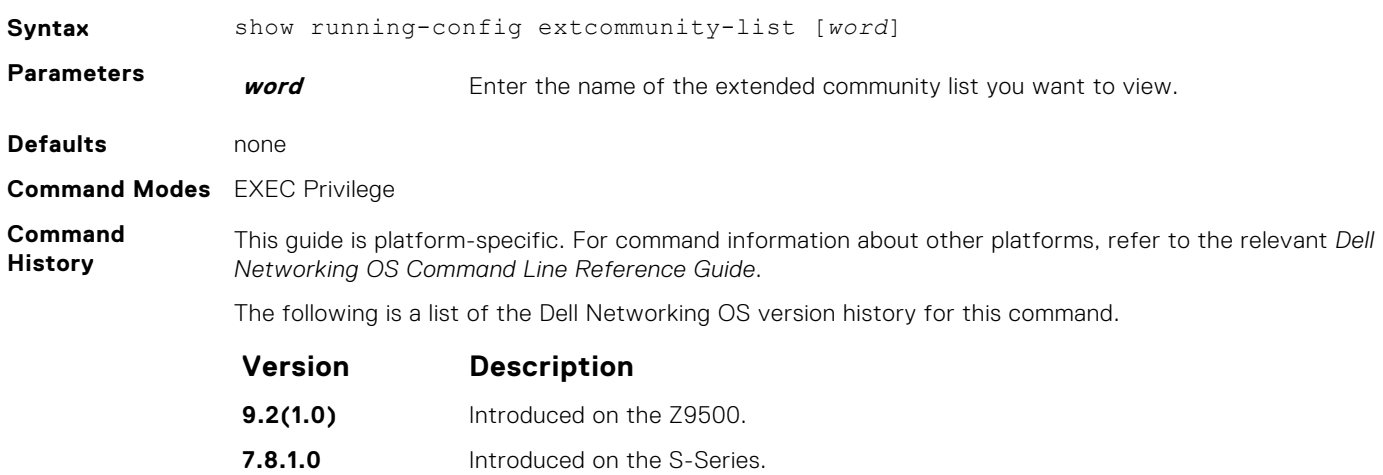

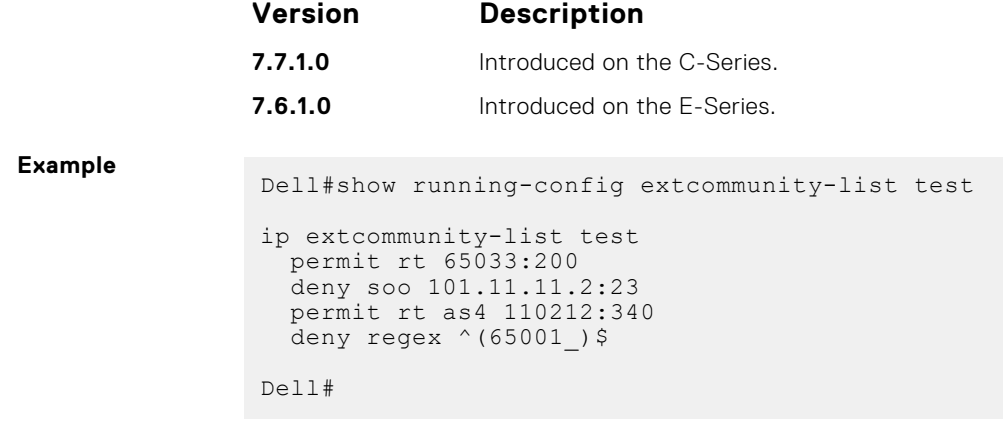

# **IPv6 BGP Commands**

IPv6 border gateway protocol (IPv6 BGP) is supported on the platform.

BGP is an external gateway protocol that transmits interdomain routing information within and between Autonomous Systems (AS). Basically, two routers (called neighbors or peers) exchange information including full routing tables and periodically send messages to update those routing tables.

### **address-family**

Enable the IPv4 multicast or the IPv6 address family.

#### C-Series, E-Series, S-Series

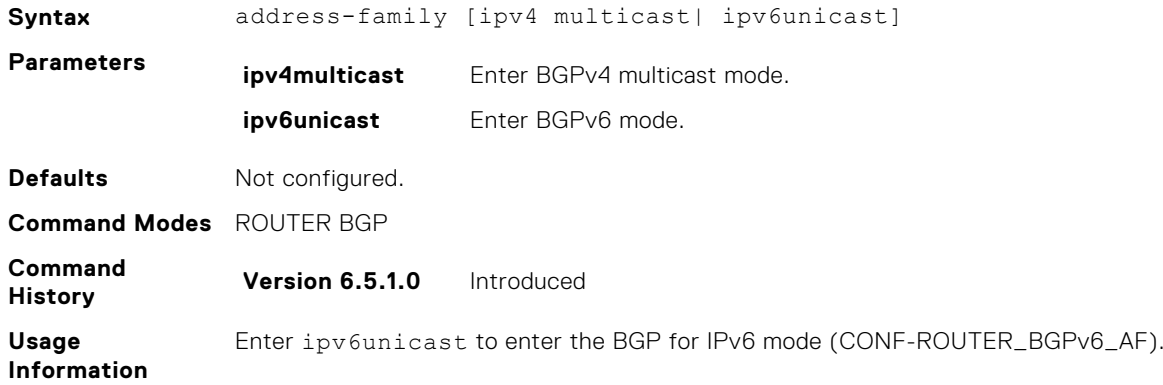

### **address family ipv6 unicast**

This command changes the context to subsequent address family identifier (SAFI).

#### E-Series

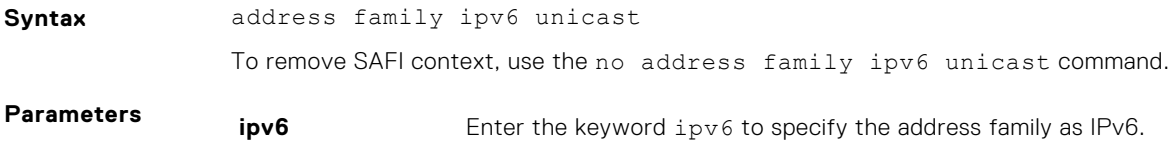

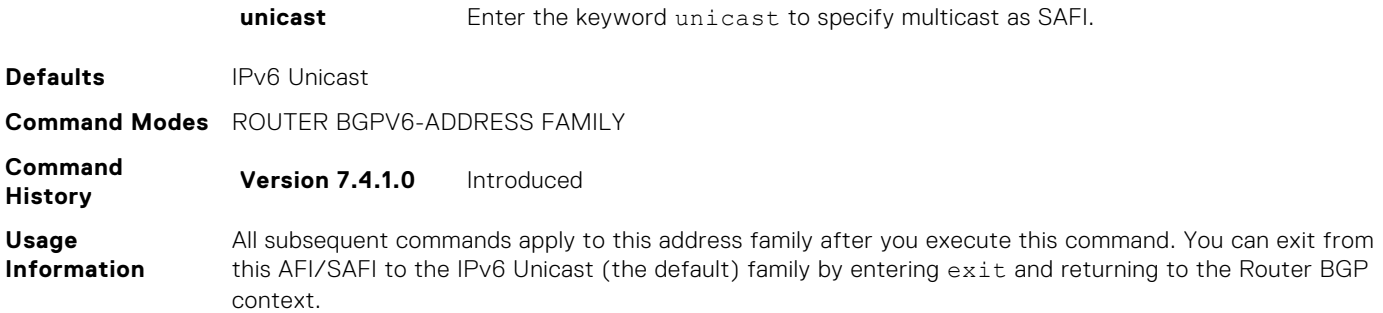

# **aggregate-address**

Summarize a range of prefixes to minimize the number of entries in the routing table.

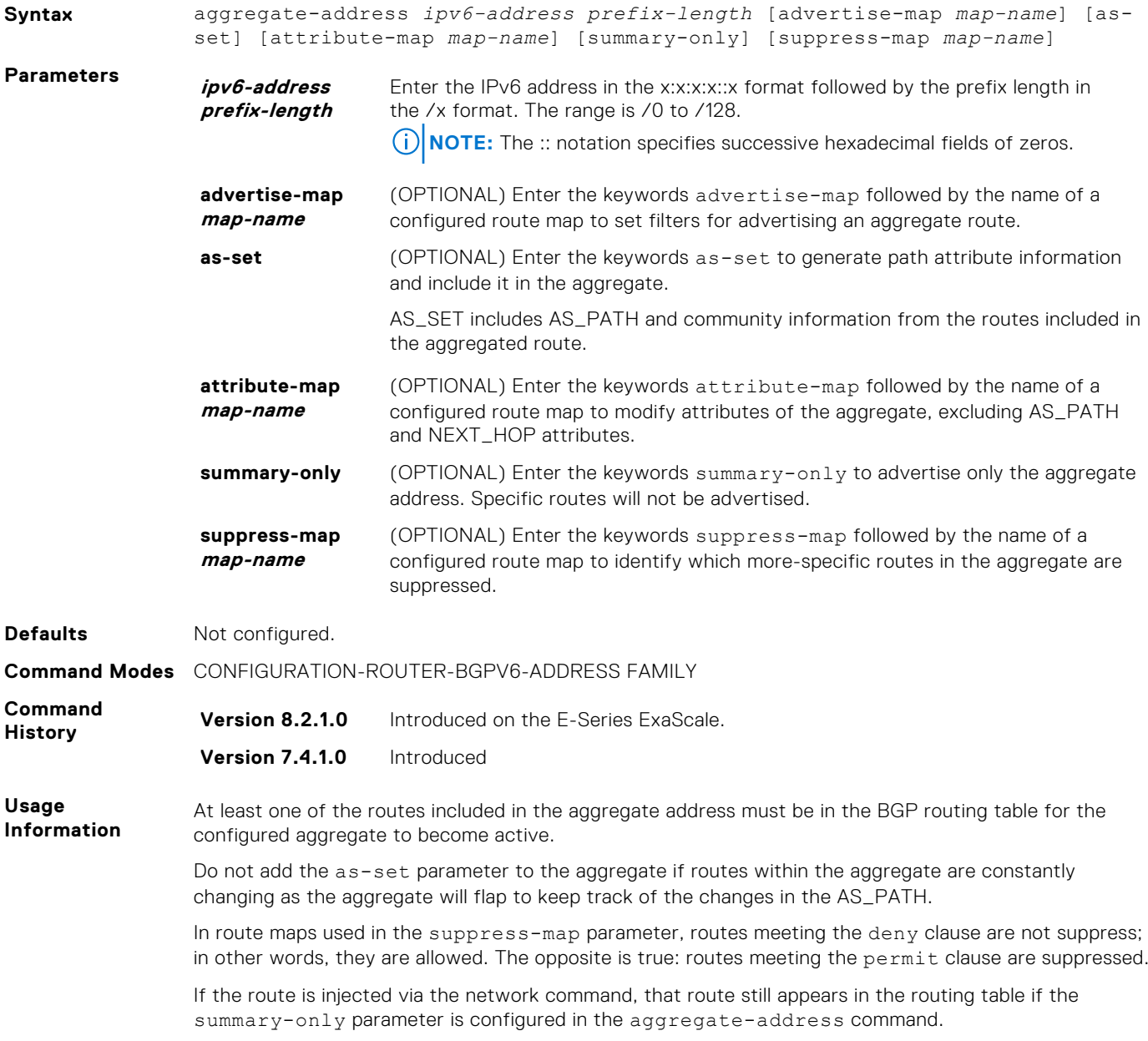

The summary-only parameter suppresses all advertisements. If you want to suppress advertisements to only specific neighbors, use the neighbor distribute-list command.

In the show ip bgp command, aggregates contain an 'a' in the first column and routes suppressed by the aggregate contain an 's' in the first column.

### **bgp always-compare-med**

Allows you to enable comparison of the MULTI\_EXIT\_DISC (MED) attributes in the paths from different external ASs.

### C-Series, E-Series

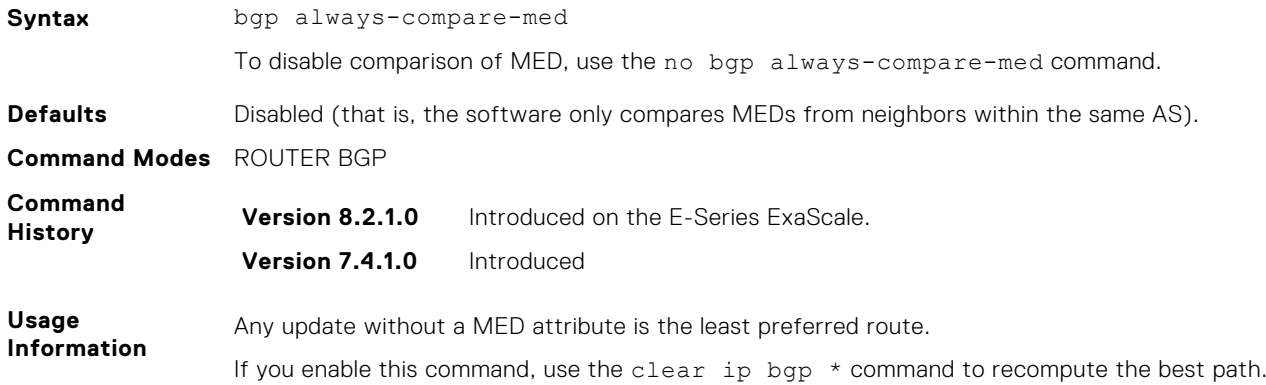

### **bgp bestpath as-path ignore**

Ignore the AS PATH in BGP best path calculations.

#### C-Series, E-Series

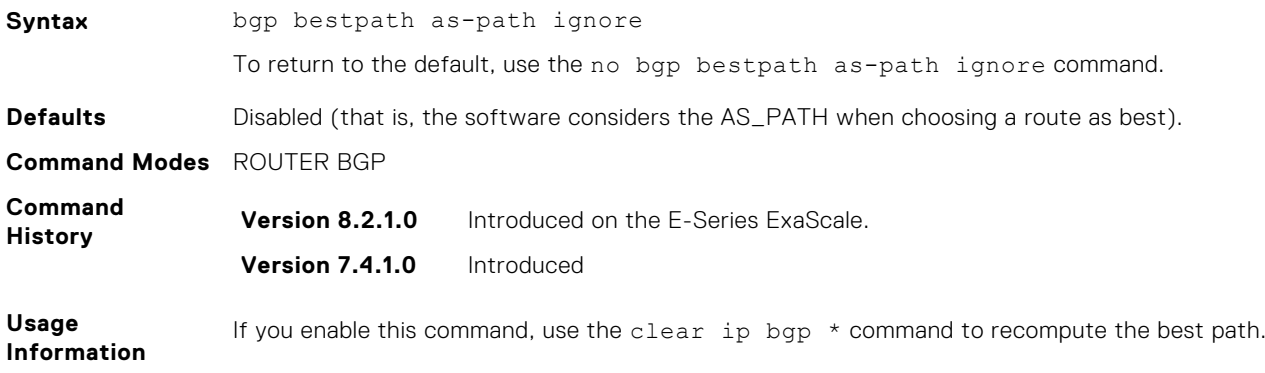

### **bgp bestpath med confed**

Enable MULTI\_EXIT\_DISC (MED) attribute comparison on paths learned from BGP confederations.

#### C-Series, E-Series

**Syntax** bgp bestpath med confed

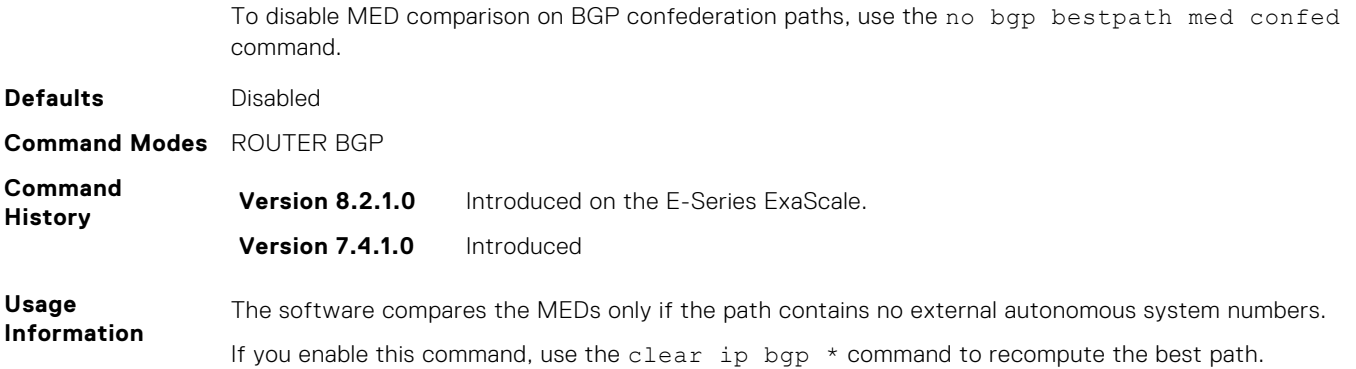

## **bgp bestpath med missing-as-best**

During path selection, indicate preference to paths with missing MED (MULTI\_EXIT\_DISC) over those paths with an advertised MED attribute.

### C-Series, E-Series

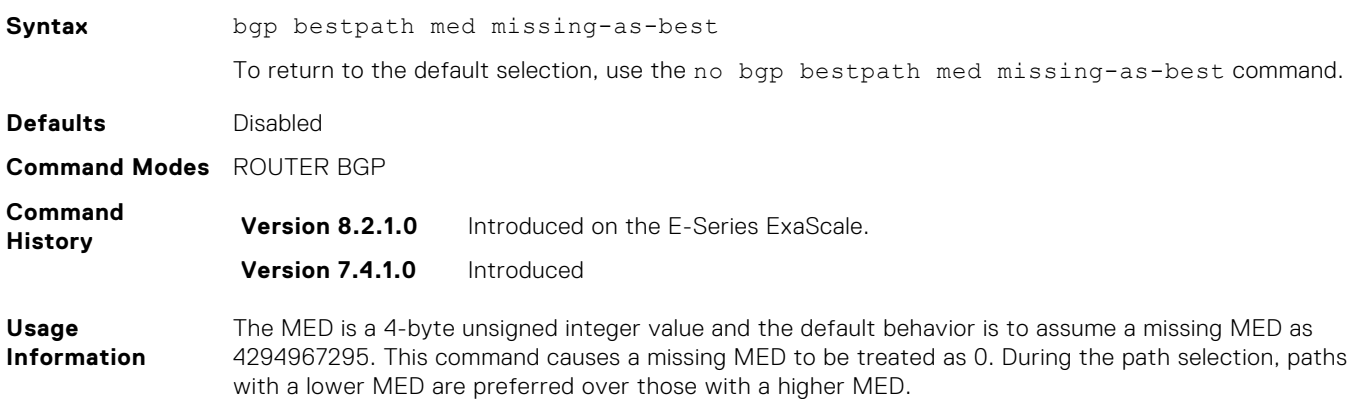

## **bgp client-to-client reflection**

Allows you to enable route reflection between clients in a cluster.

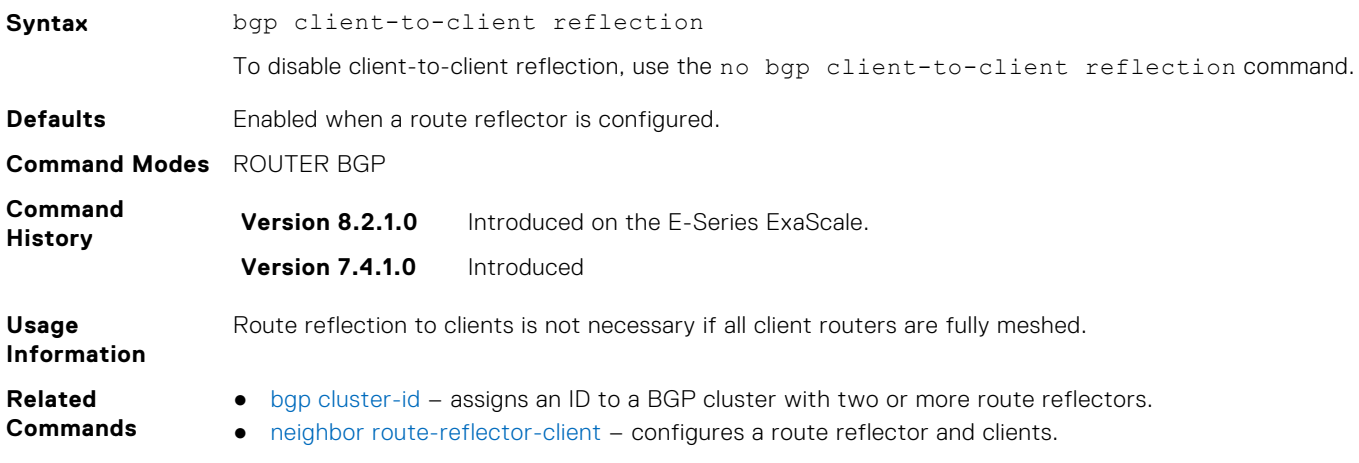

# **bgp cluster-id**

Assign a cluster ID to a BGP cluster with more than one route reflector.

### C-Series, E-Series

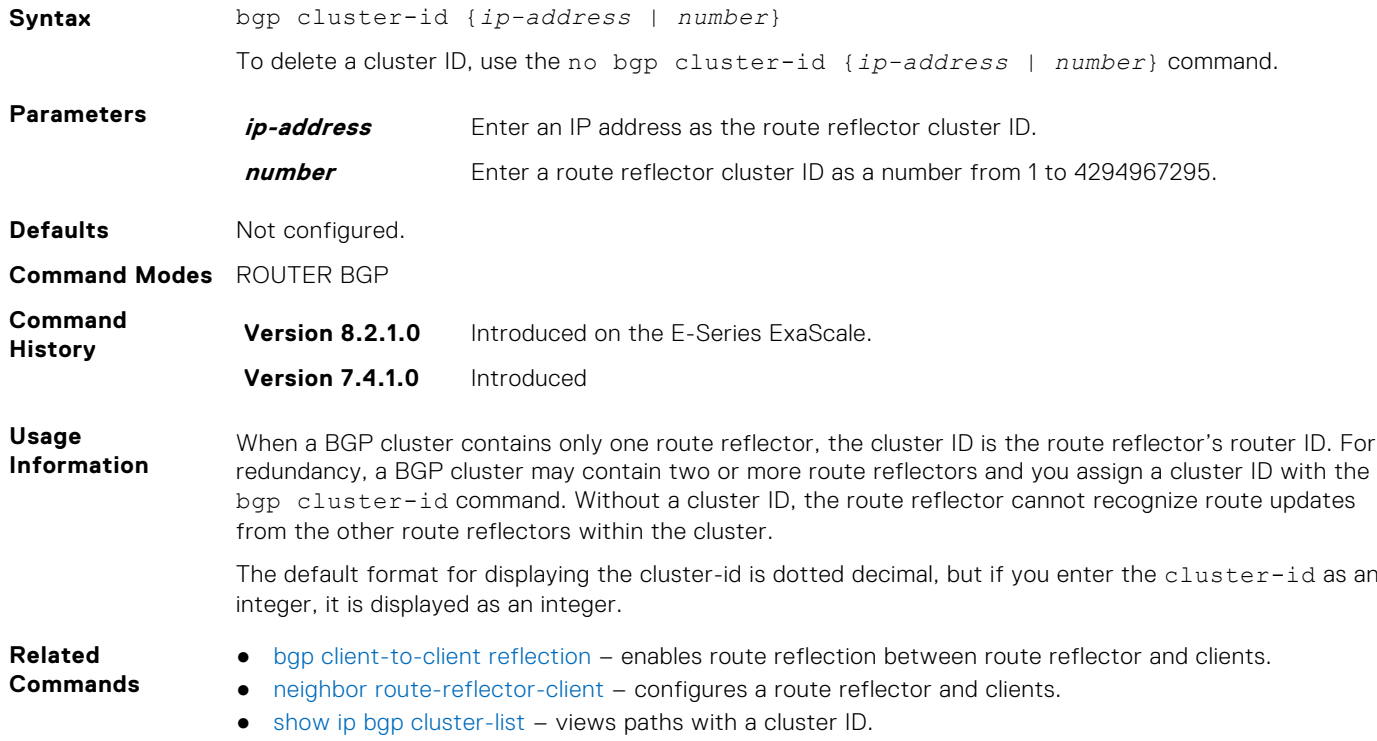

# **bgp confederation identifier**

Configure an identifier for a BGP confederation.

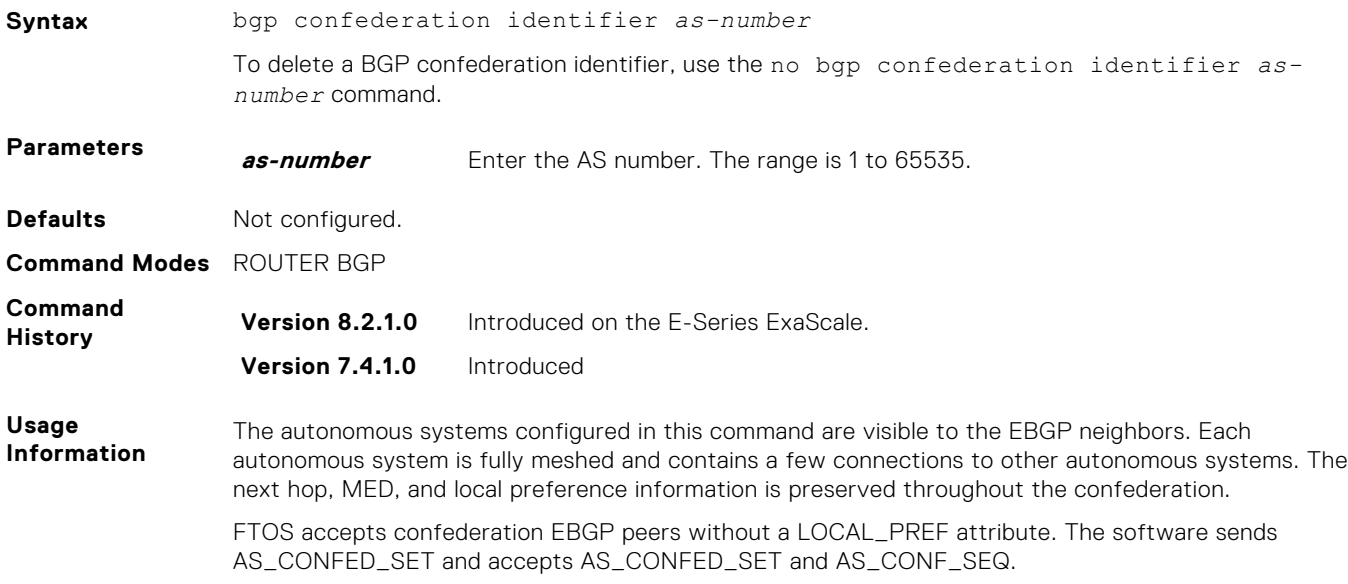

# **bgp dampening**

Enable BGP route dampening and configure the dampening parameters.

### C-Series, E-Series

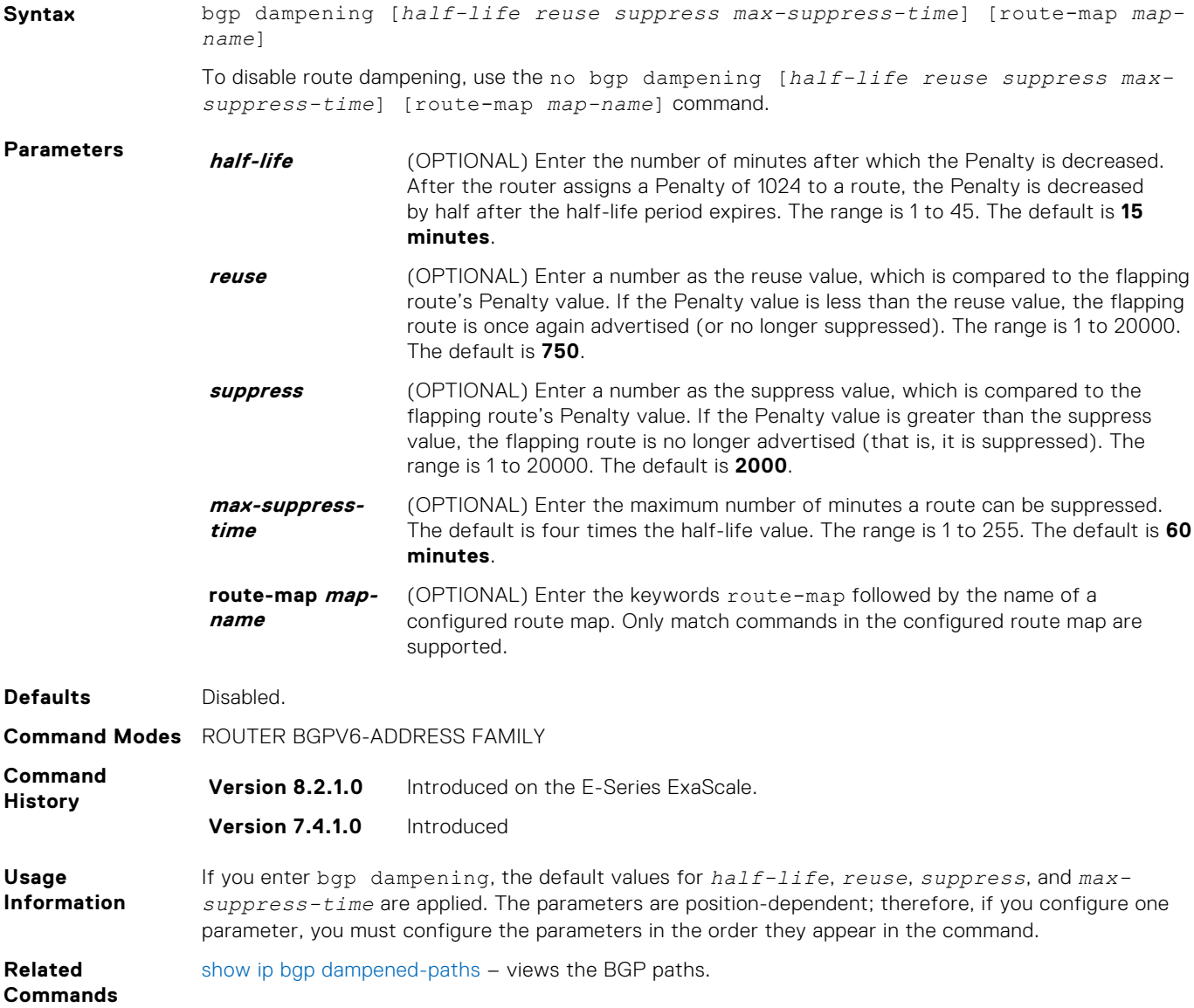

## **bgp default local-preference**

Change the default local preference value for routes exchanged between internal BGP peers.

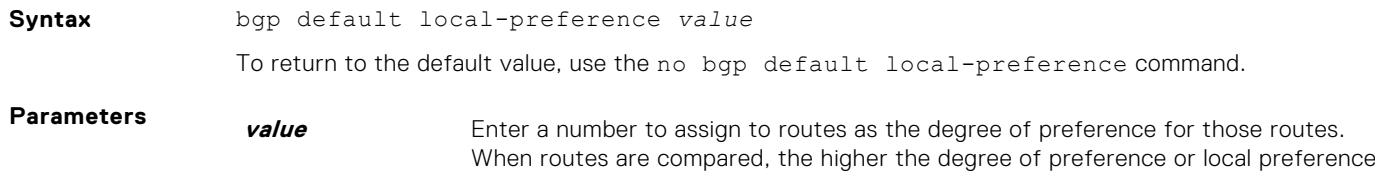

value, the more the route is preferred. The range is 0 to 4294967295. The default is **100**.

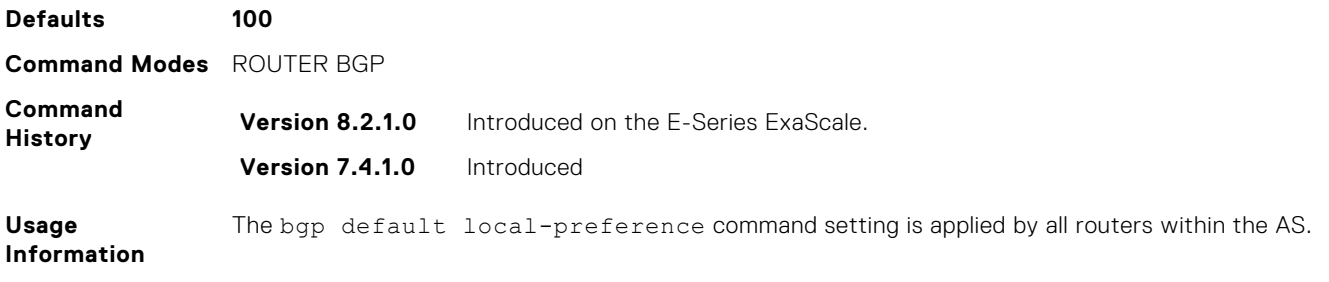

### **bgp enforce-first-as**

Disable (or enable) enforce-first-as check for udates received from EBGP peers.

#### C-Series, E-Series

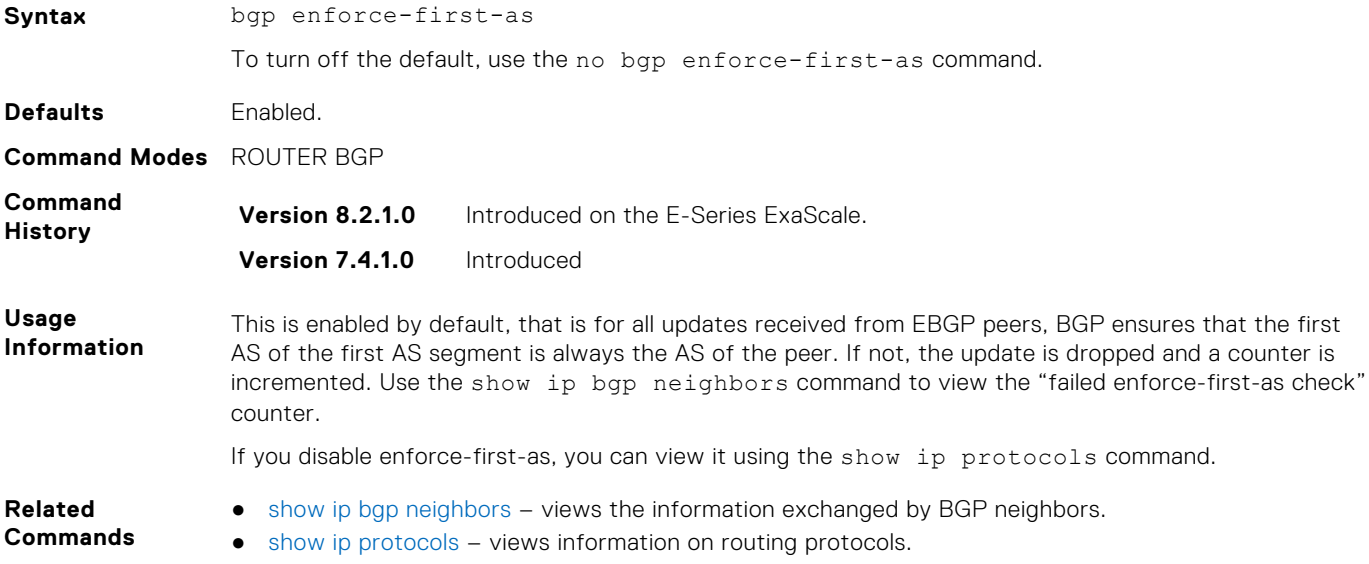

### **bgp fast-external-fallover**

Enable the fast external fallover feature, which immediately resets the BGP session if a link to a directly connected external peer fails.

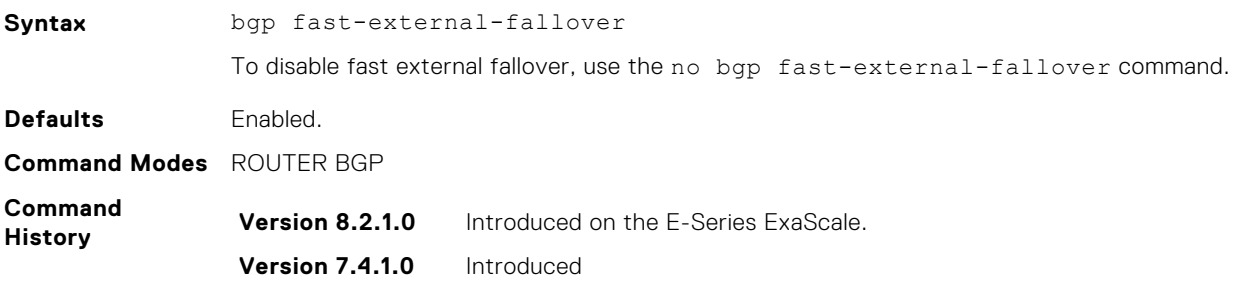

### **bgp four-octet-as-support**

Enable 4-byte support for the BGP process.

#### C-Series, E-Series

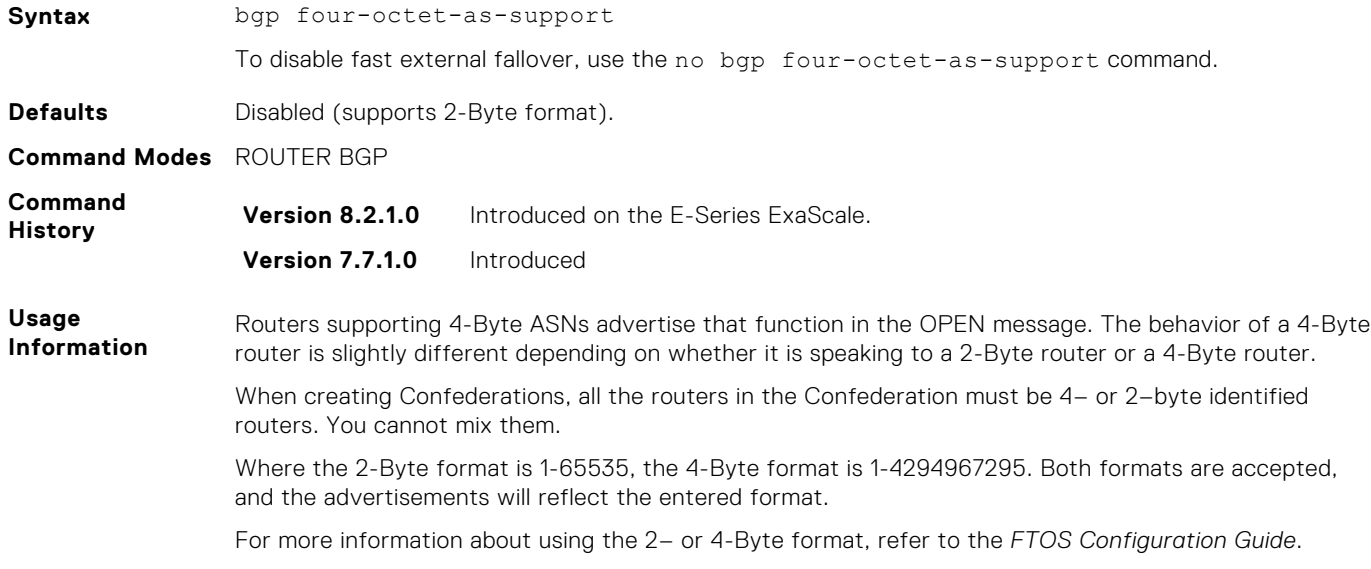

## **bgp graceful-restart**

Enable graceful restart on a BGP neighbor, a BGP node, or designate a local router to support graceful restart as a receiver only.

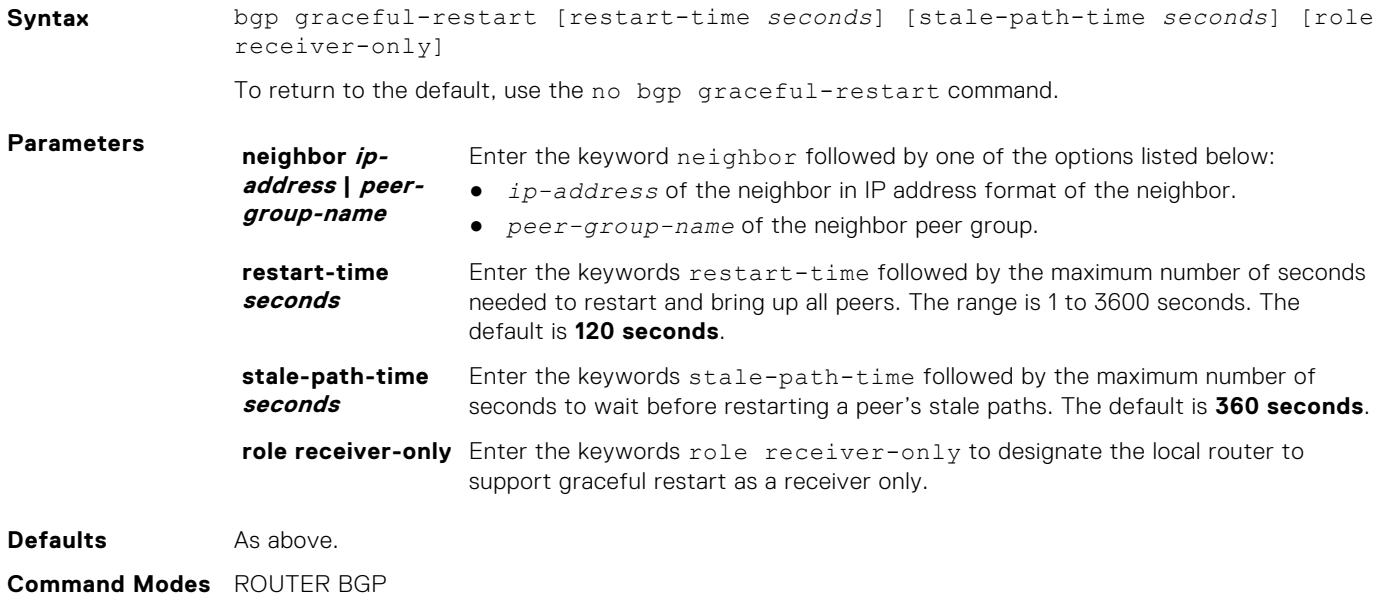

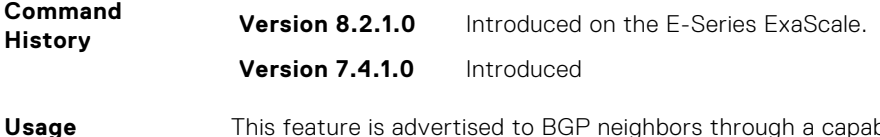

**Usage Information** This feature is advertised to BGP neighbors through a capability advertisement. In Receiver Only mode, BGP saves the advertised routes of peers that support this capability when they restart.

# **bgp log-neighbor-changes**

Enable logging of BGP neighbor resets.

### C-Series, E-Series

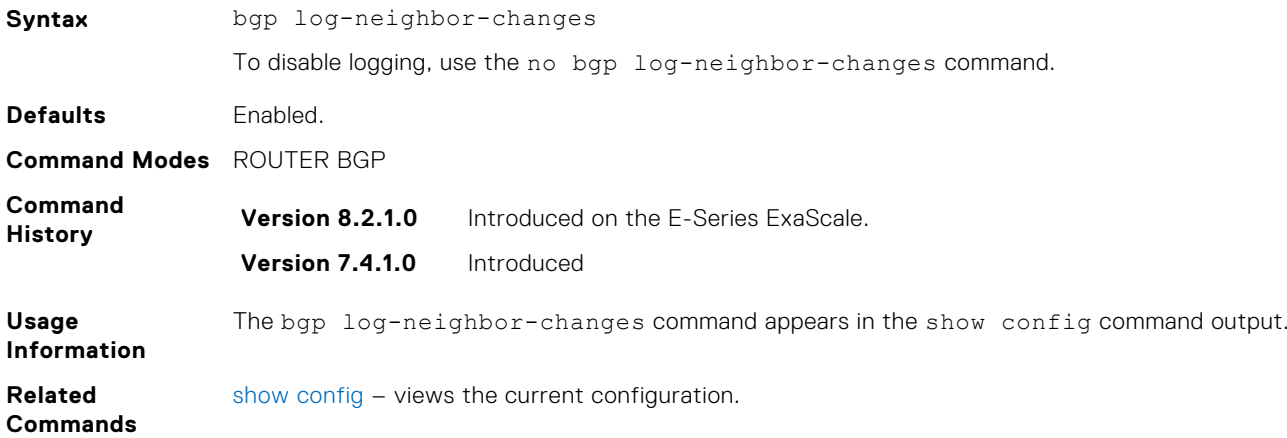

## **bgp non-deterministic-med**

Compare MEDs of paths from different autonomous systems.

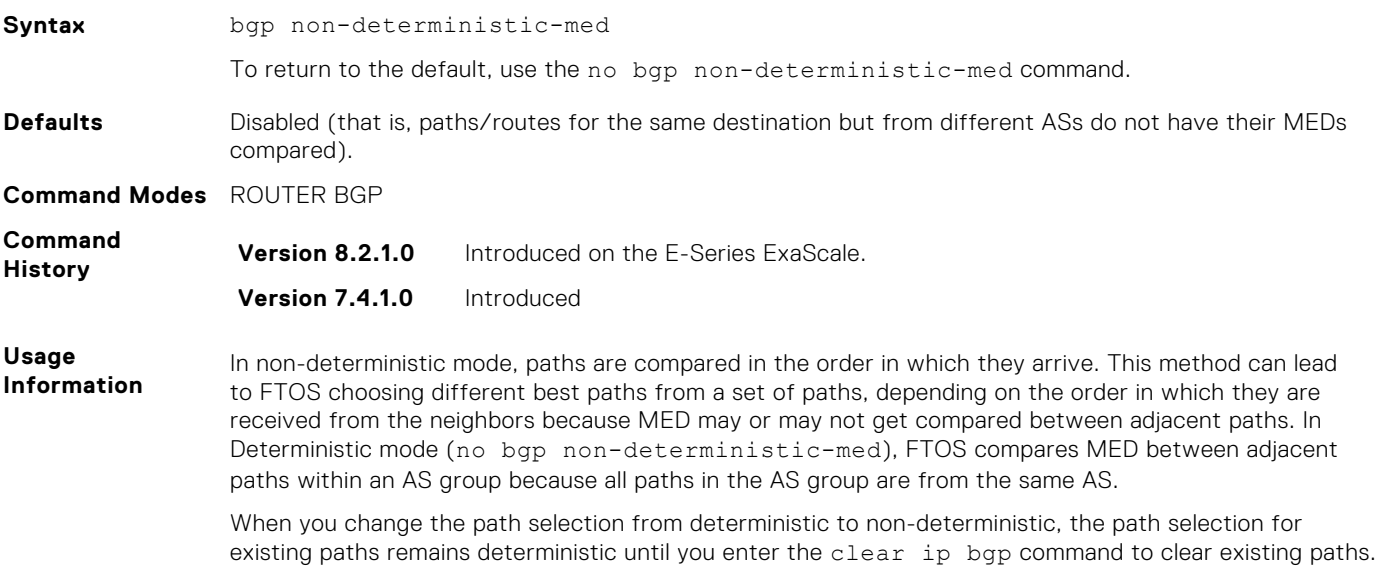

# **bgp recursive-bgp-next-hop**

Enable next-hop resolution through other routes learned by BGP.

### C-Series, E-Series

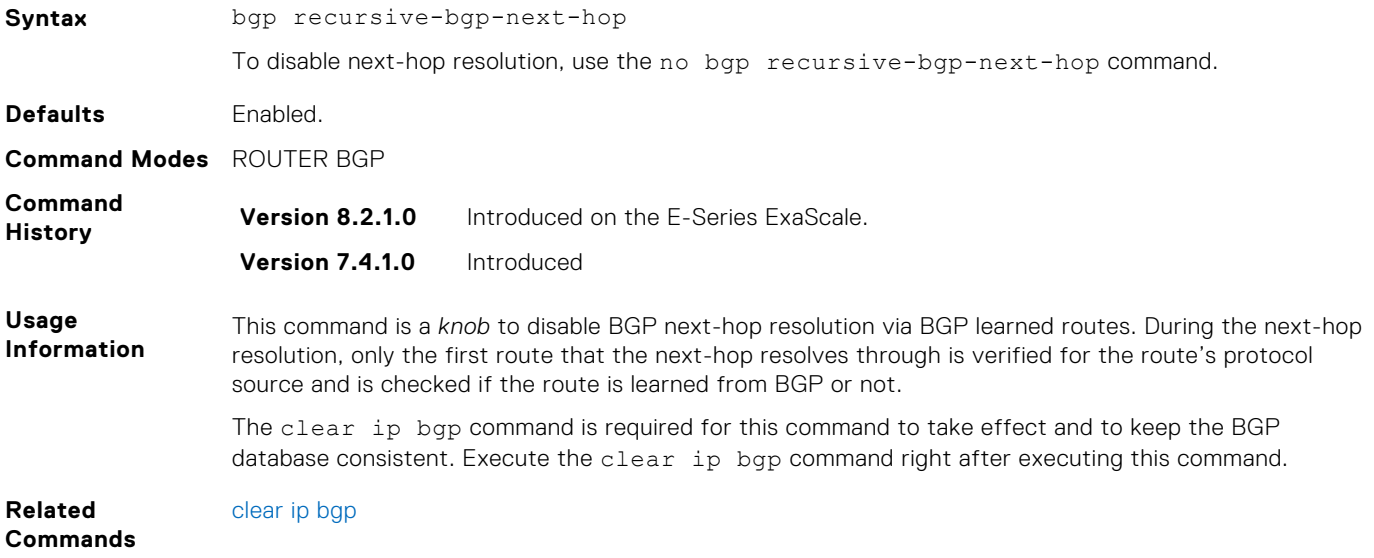

### **bgp regex-eval-optz-disable**

Disables the Regex Performance engine that optimizes complex regular expression with BGP.

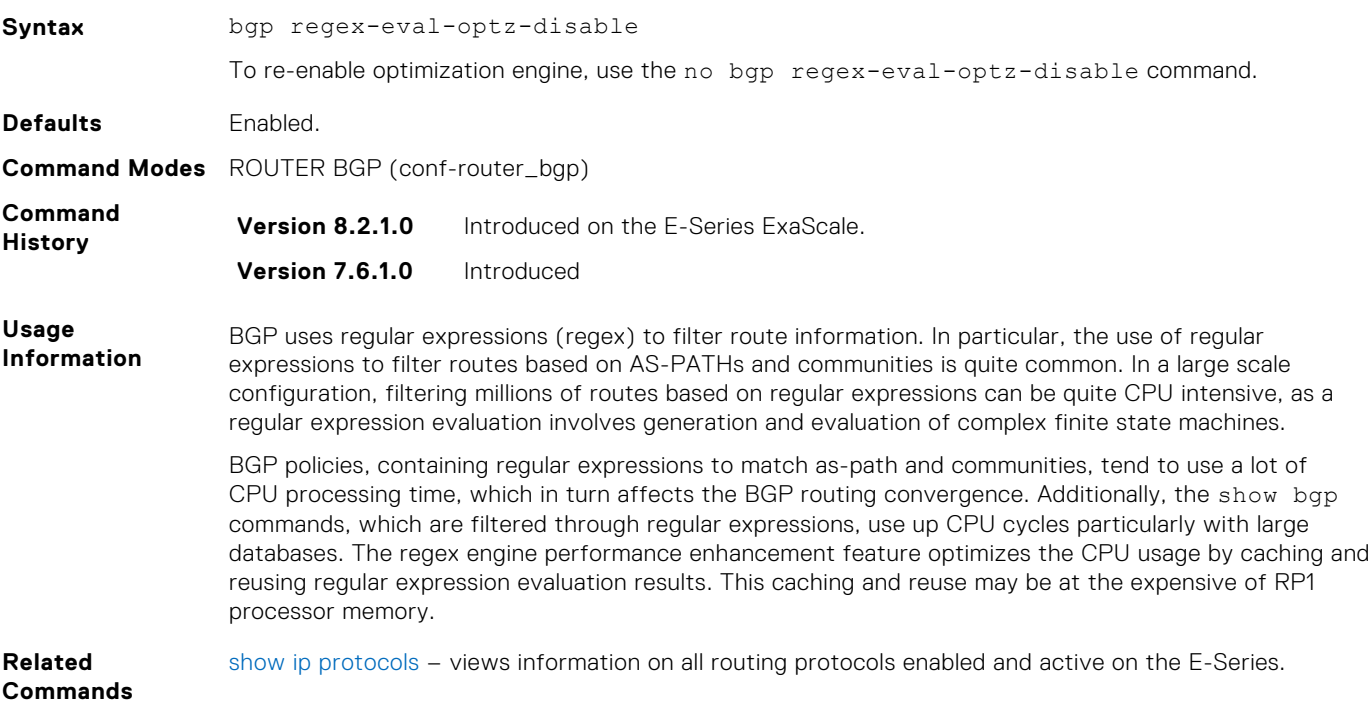
# **bgp router-id**

Assign a user-given ID to a BGP router.

#### C-Series, E-Series

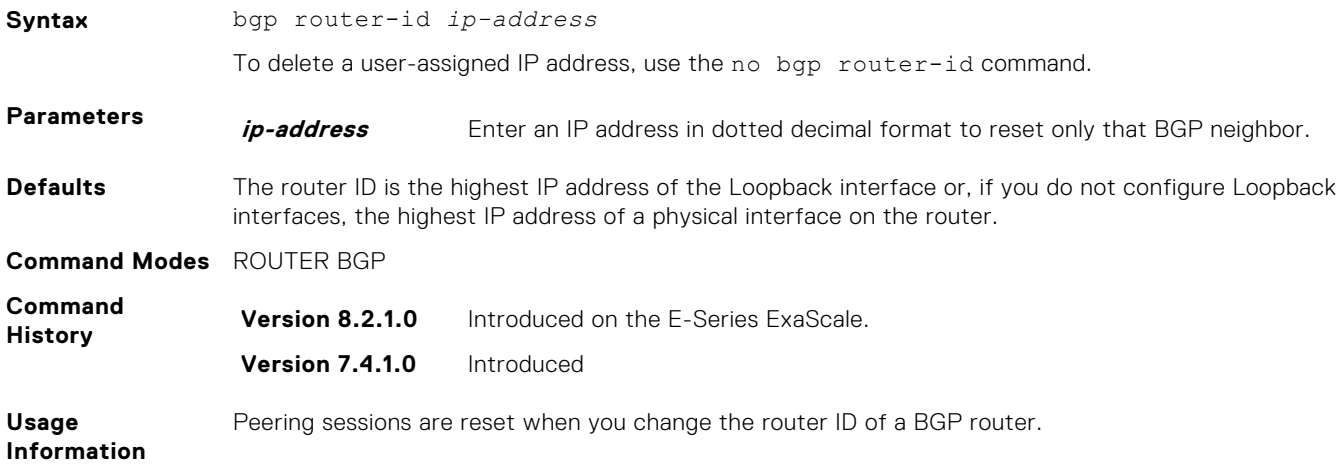

# **bgp soft-reconfig-backup**

To avoid the peer from resending messages, use this command *only* when route-refresh is *not* negotiated.

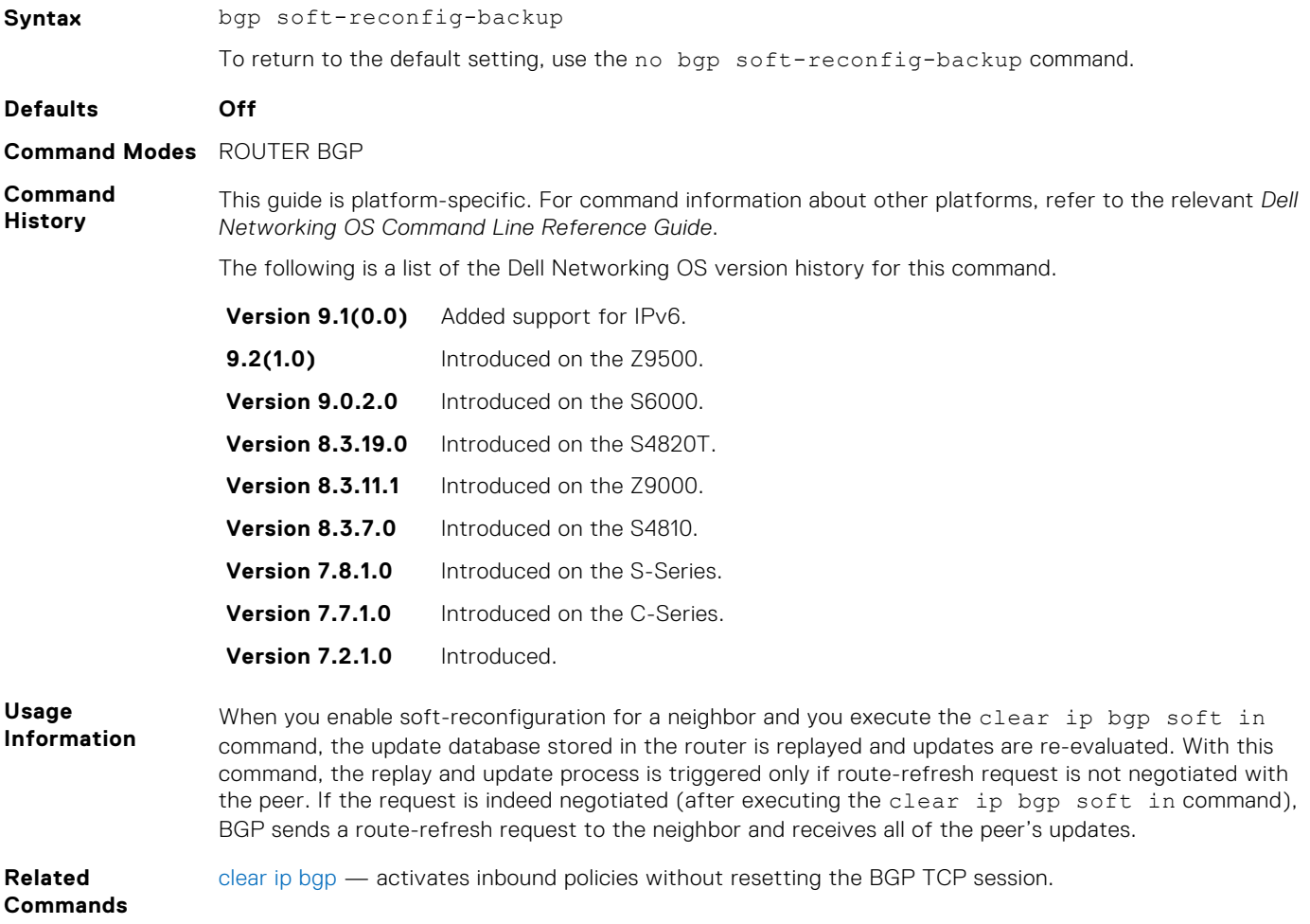

# **capture bgp-pdu max-buffer-size**

Set the size of the BGP packet capture buffer. This buffer size pertains to both IPv4 and IPv6 addresses.

#### C-Series, E-Series

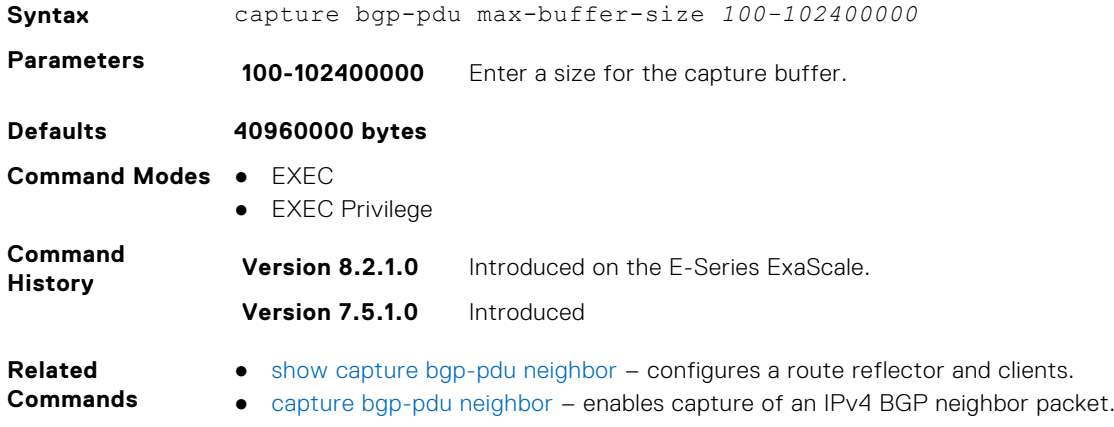

# **capture bgp-pdu neighbor (ipv6)**

Enable capture of an IPv6 BGP neighbor packet.

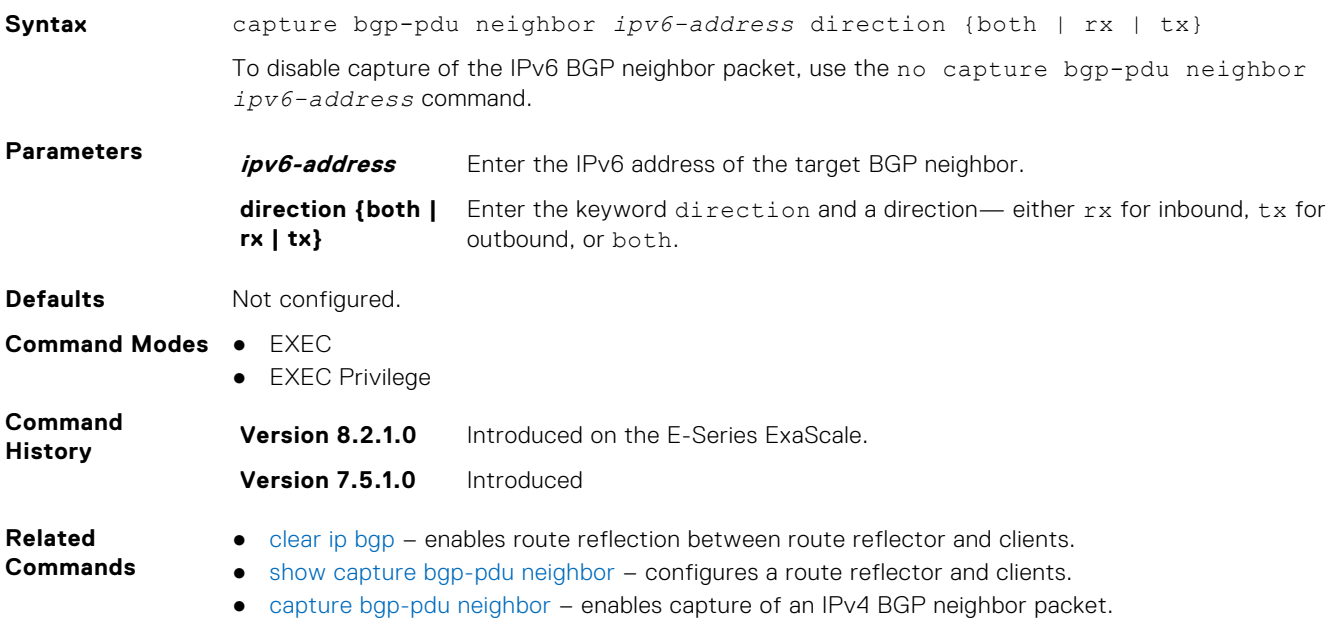

# **clear ip bgp ipv6-address**

Reset BGP sessions specific to an IPv6 address on the E-Series. The soft parameter (BGP Soft Reconfiguration) clears the policies without resetting the TCP connection.

#### C-Series, E-Series

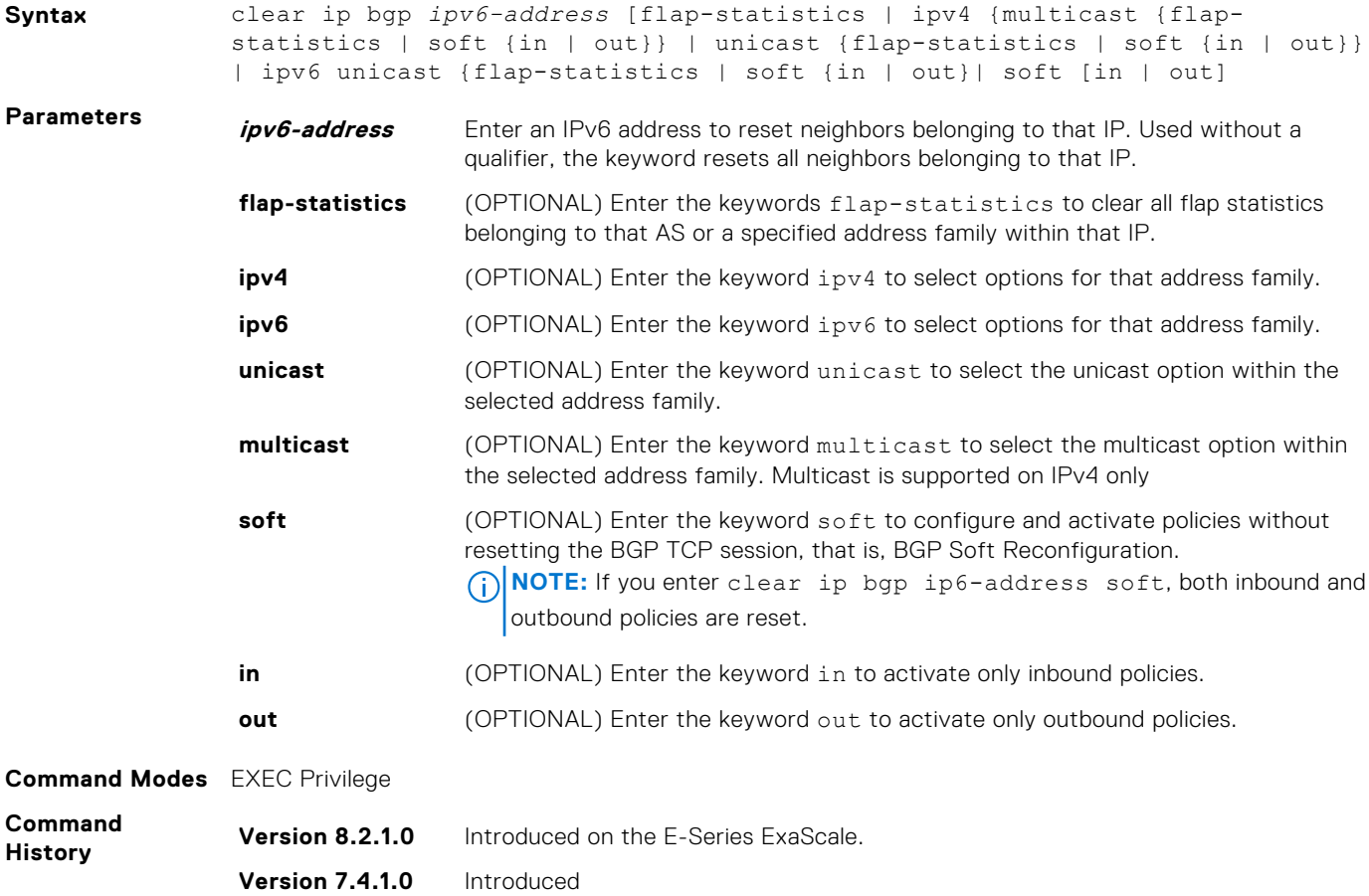

# **clear ip bgp \* (asterisk)**

Reset all BGP sessions in the specified category on the E-Series. The soft parameter (BGP Soft Reconfiguration) clears the policies without resetting the TCP connection.

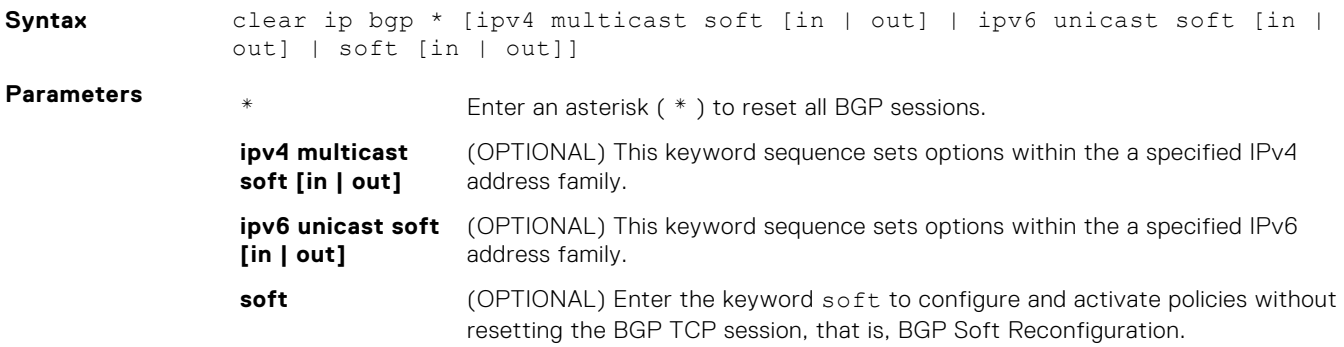

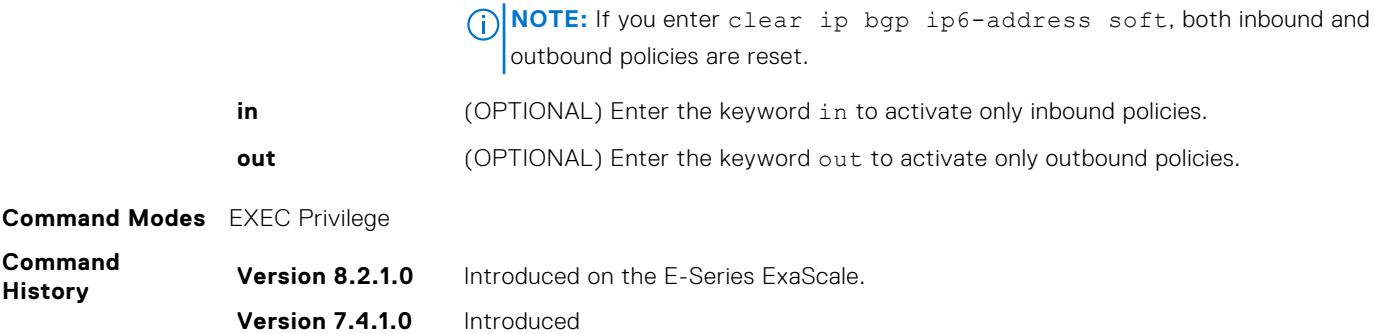

# **clear ip bgp as-number**

Reset BGP sessions on the E-Series. The soft parameter (BGP Soft Reconfiguration) clears the policies without resetting the TCP connection.

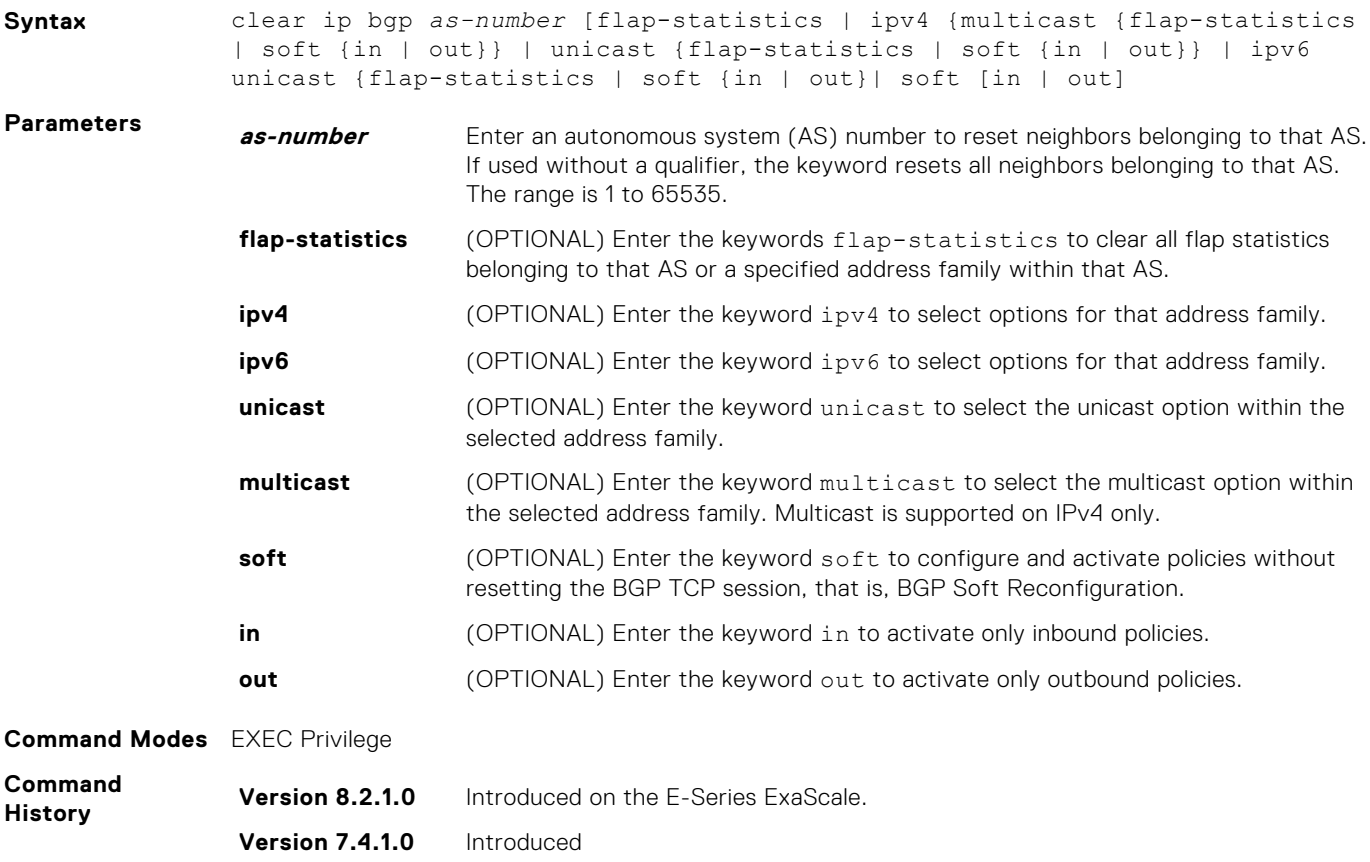

# **clear ip bgp ipv6 dampening**

Clear information on route dampening and return suppressed route to active state.

#### Z9500

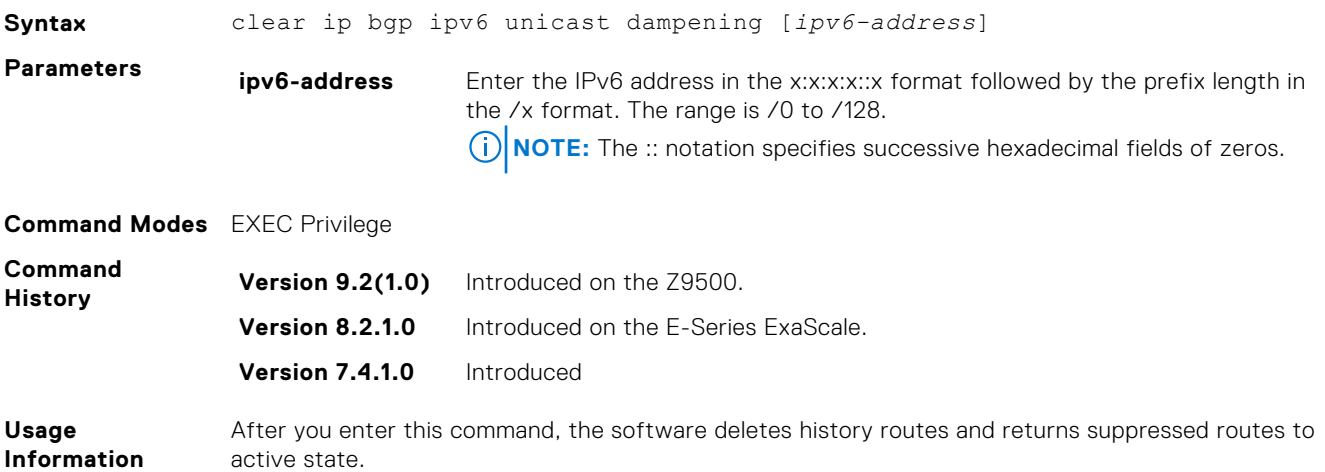

# **clear ip bgp ipv6 flap-statistics**

Clear BGP flap statistics, which includes number of flaps and the time of the last flap.

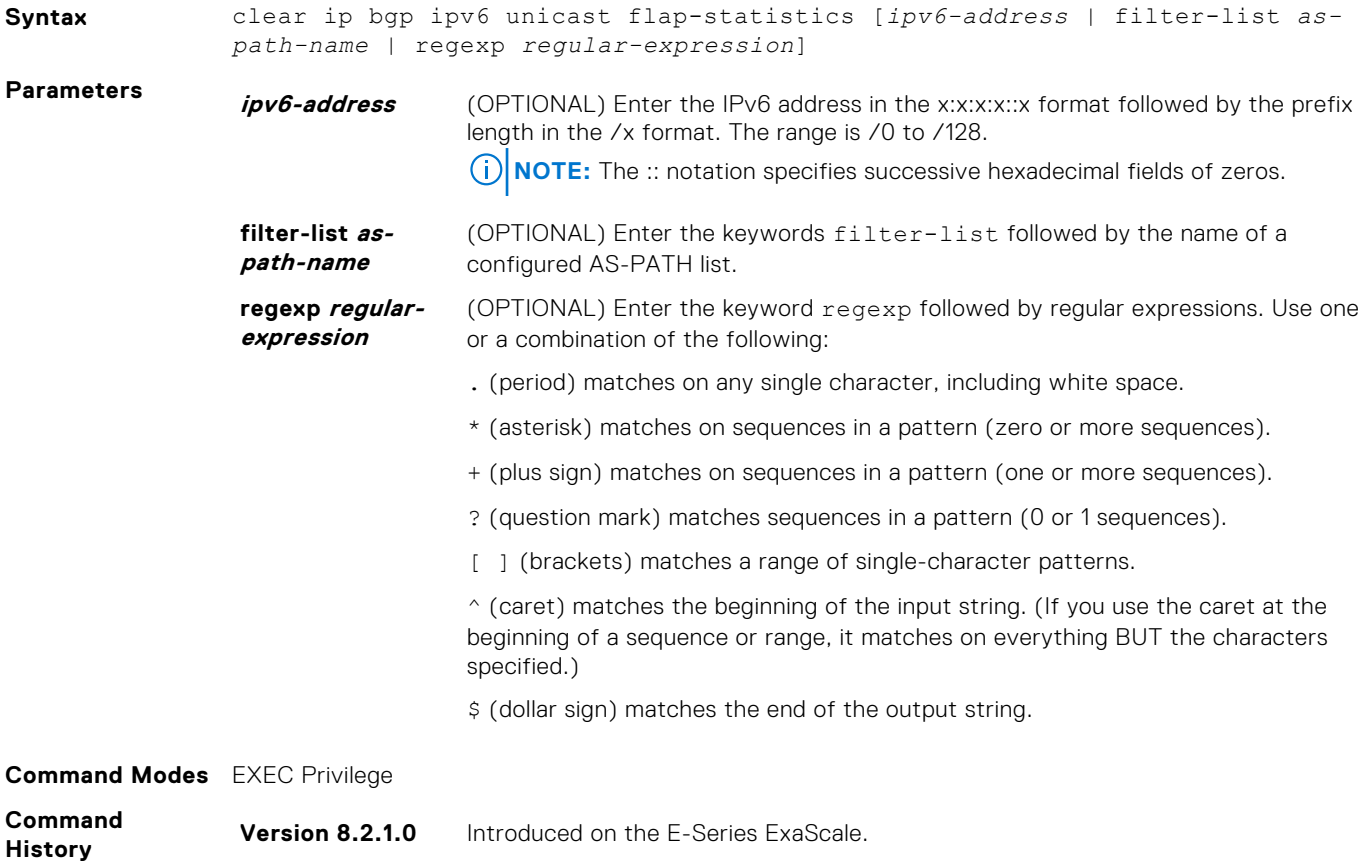

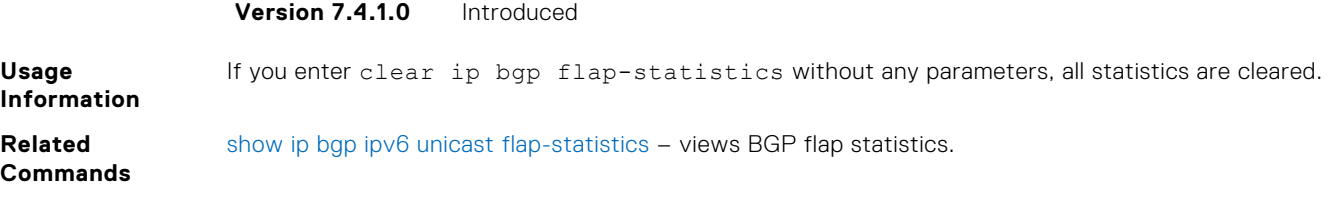

# **clear ip bgp ipv6 unicast**

Reset MBGP sessions.

#### E-Series

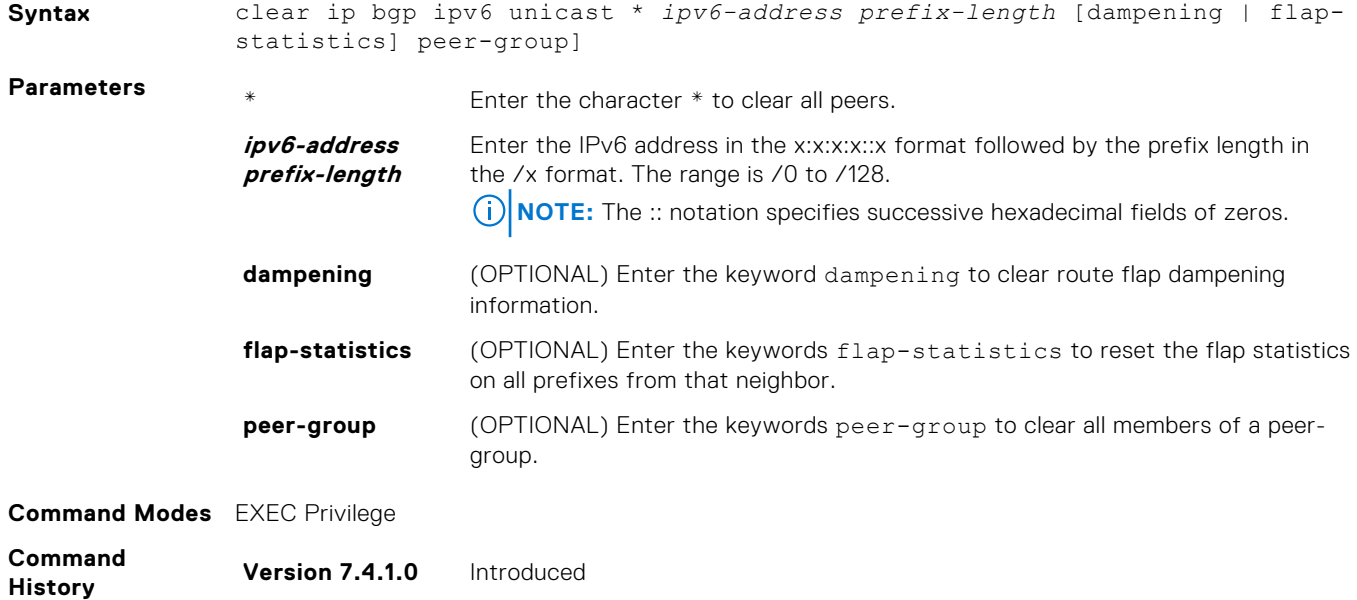

# **clear ip bgp ipv6 unicast dampening**

Clear information on route dampening.

### E-Series

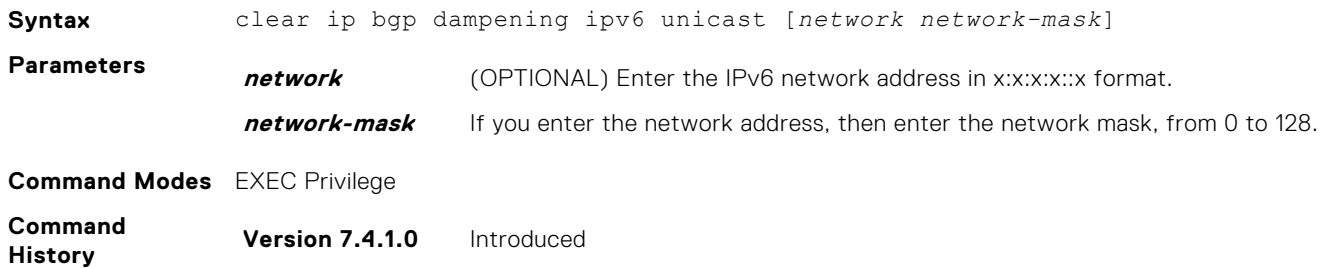

# **clear ip bgp ipv6 unicast flap-statistics**

Clear BGP flap statistics, which includes number of flaps and the time of the last flap.

#### E-Series

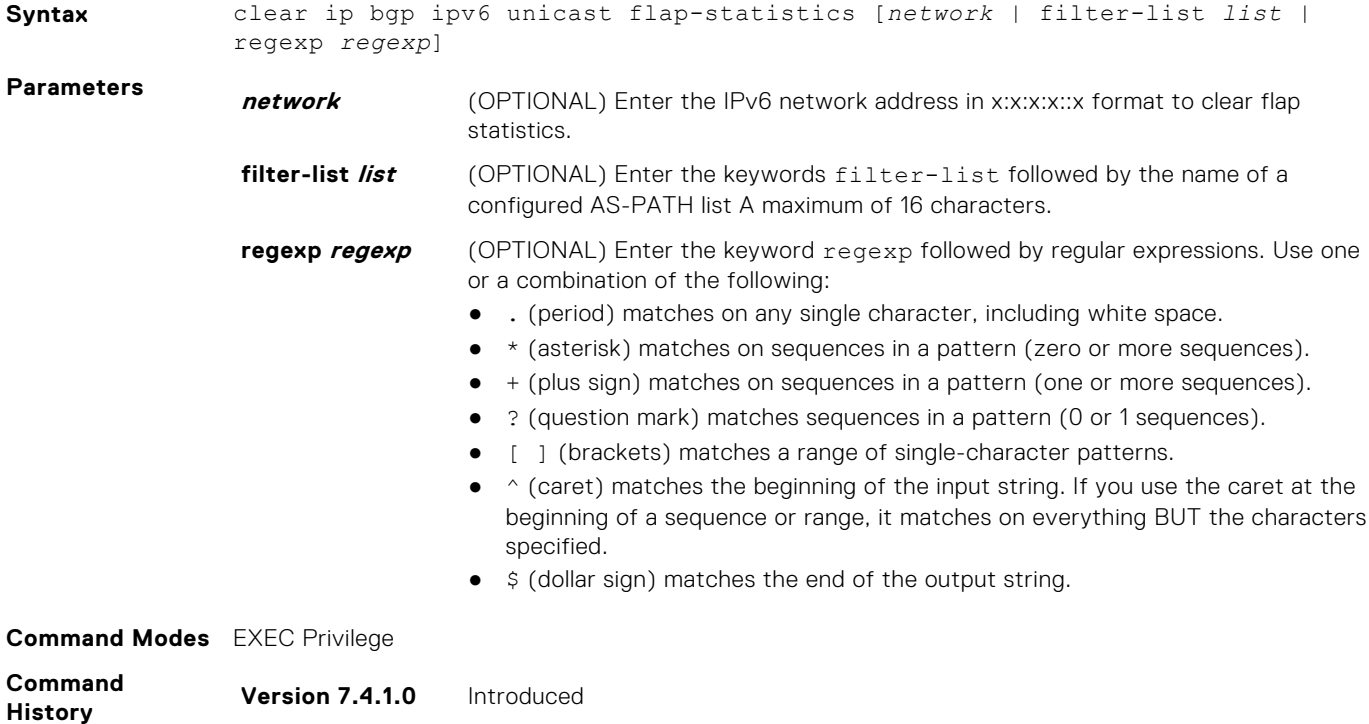

### **debug ip bgp keepalives**

Allows you to view information about BGP keepalive messages.

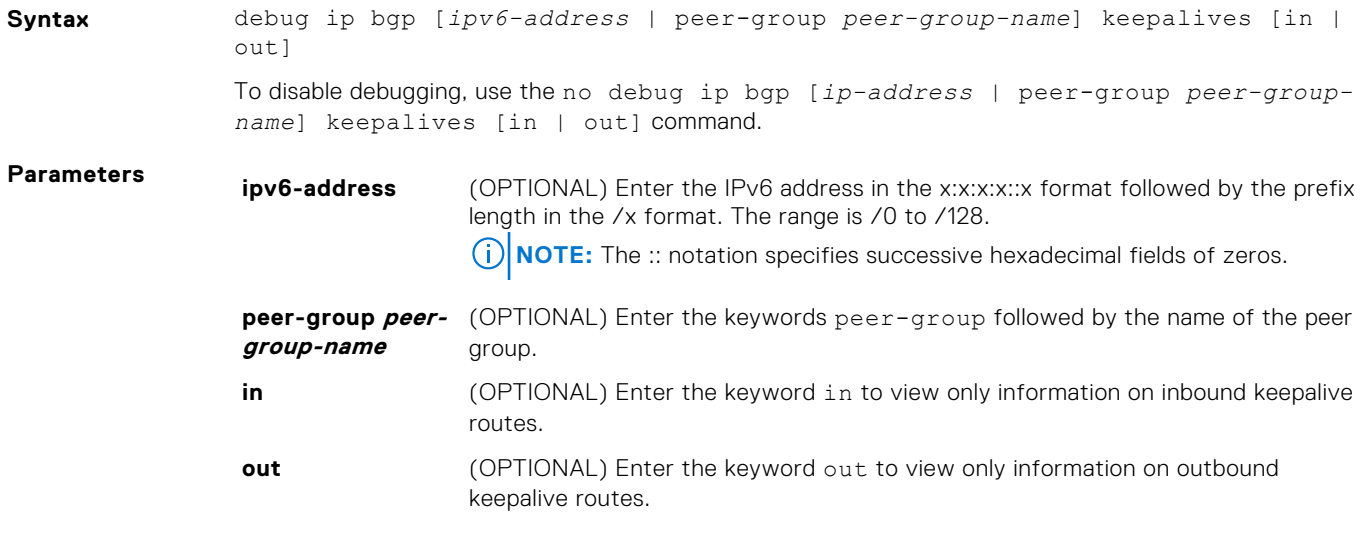

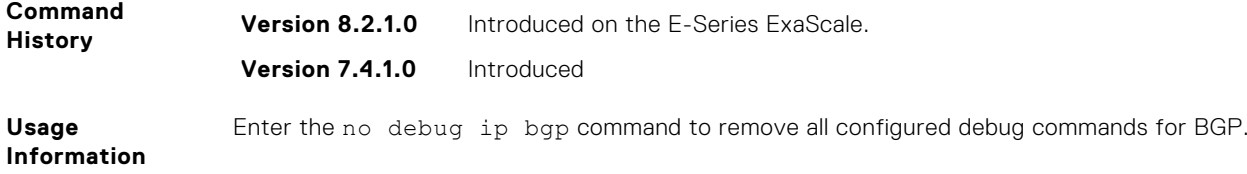

# **debug ip bgp ipv6 dampening**

View information on IPv6 routes being dampened.

### C-Series, E-Series

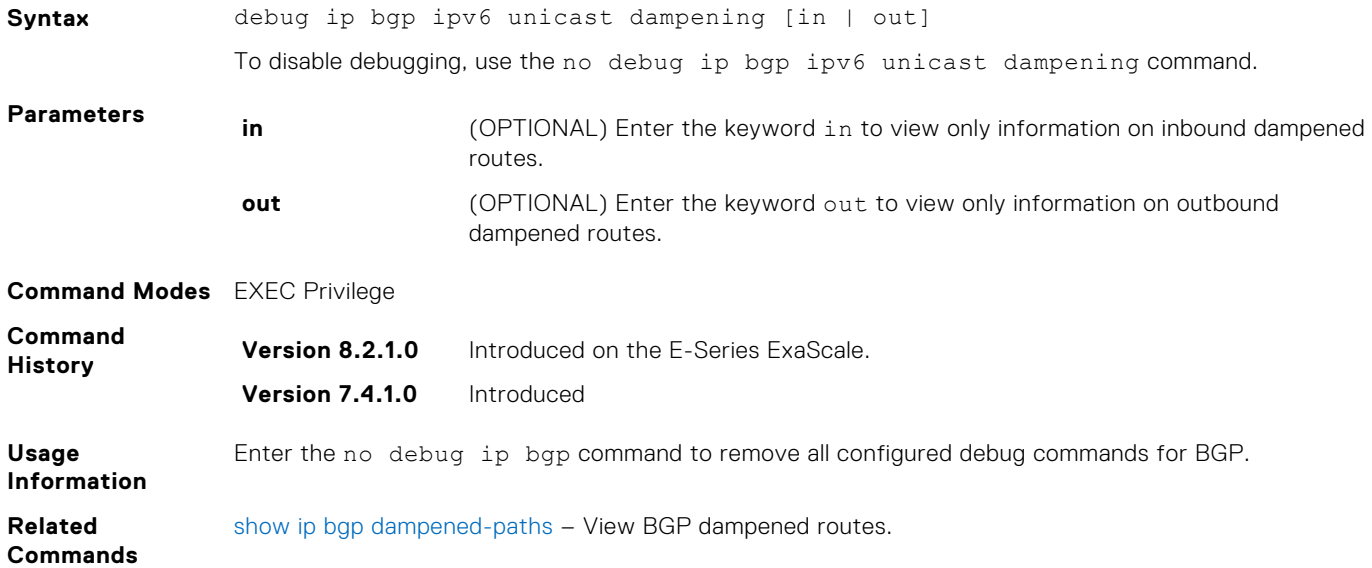

# **debug ip bgp ipv6 unicast peer-group updates**

View information about BGP peer-group updates.

#### E-Series

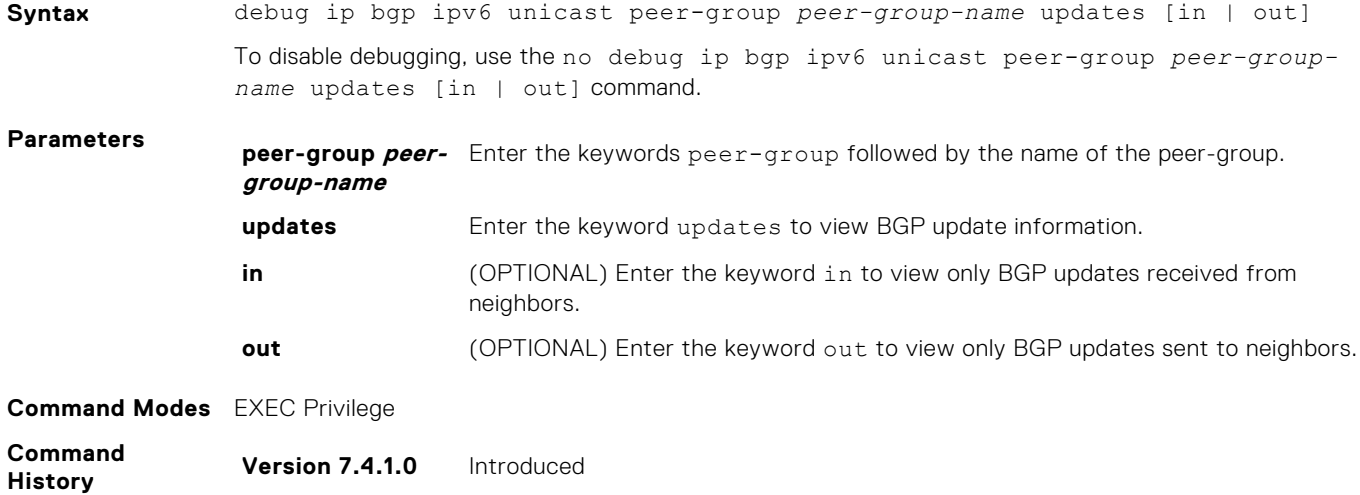

### **debug ip bgp ipv6 unicast dampening**

View information on routes being dampened.

#### E-Series

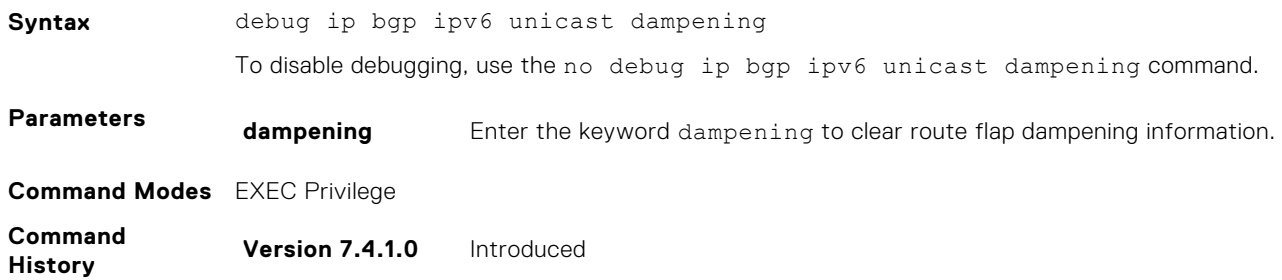

### **debug ip bgp ipv6 unicast updates**

View information about BGP updates.

#### E-Series

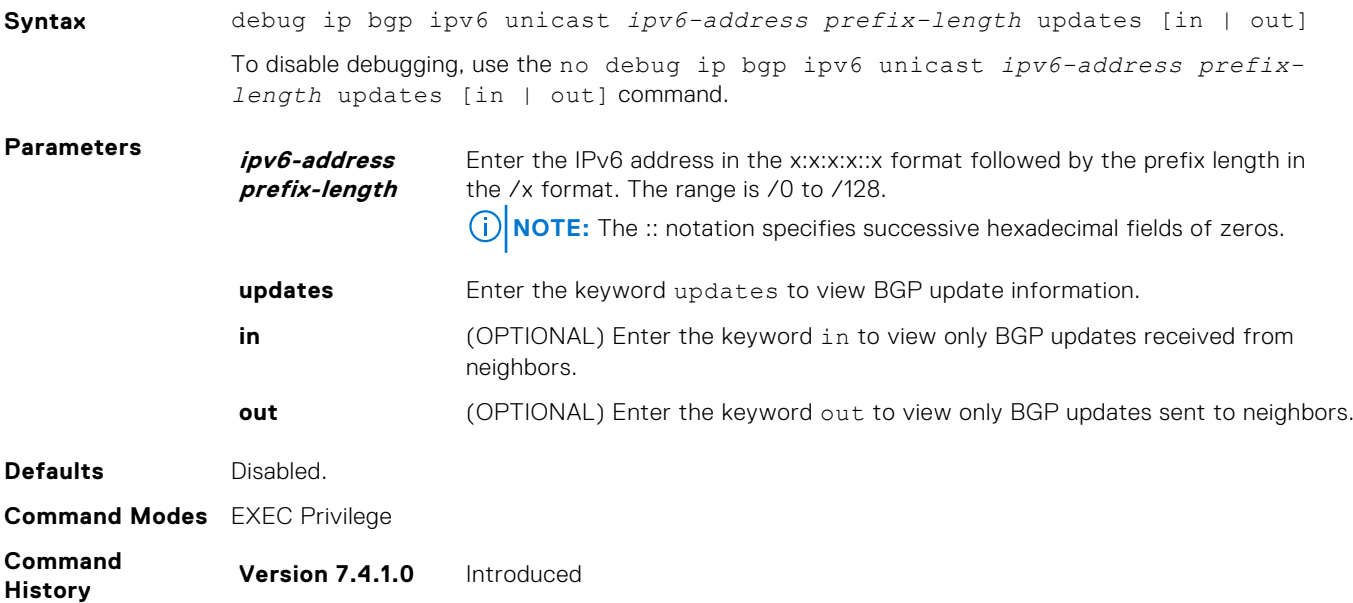

### **debug ip bgp notifications**

Allows you to view information about BGP notifications received from neighbors.

#### C-Series, E-Series

**Syntax** debug ip bgp [*ipv6-address* | peer-group *peer-group-name*] notifications [in | out] To disable debugging, use the no debug ip bgp [*ip-address* | peer-group *peer-groupname*] notifications [in | out] command.

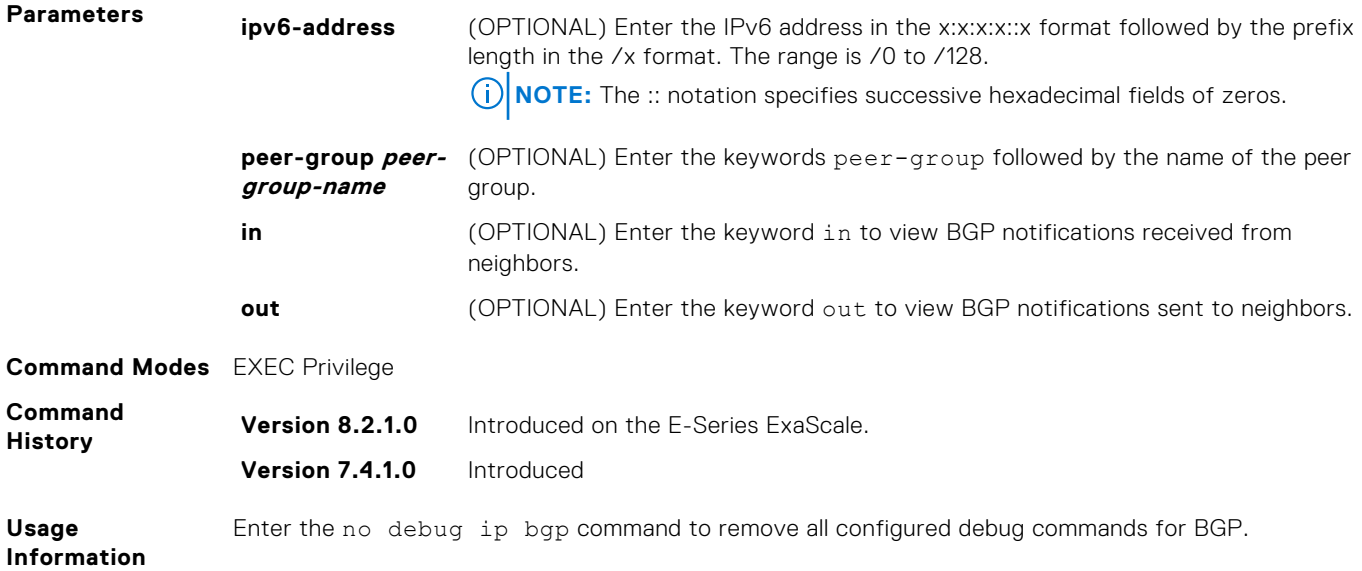

# **debug ip bgp updates**

Allows you to view information about BGP updates.

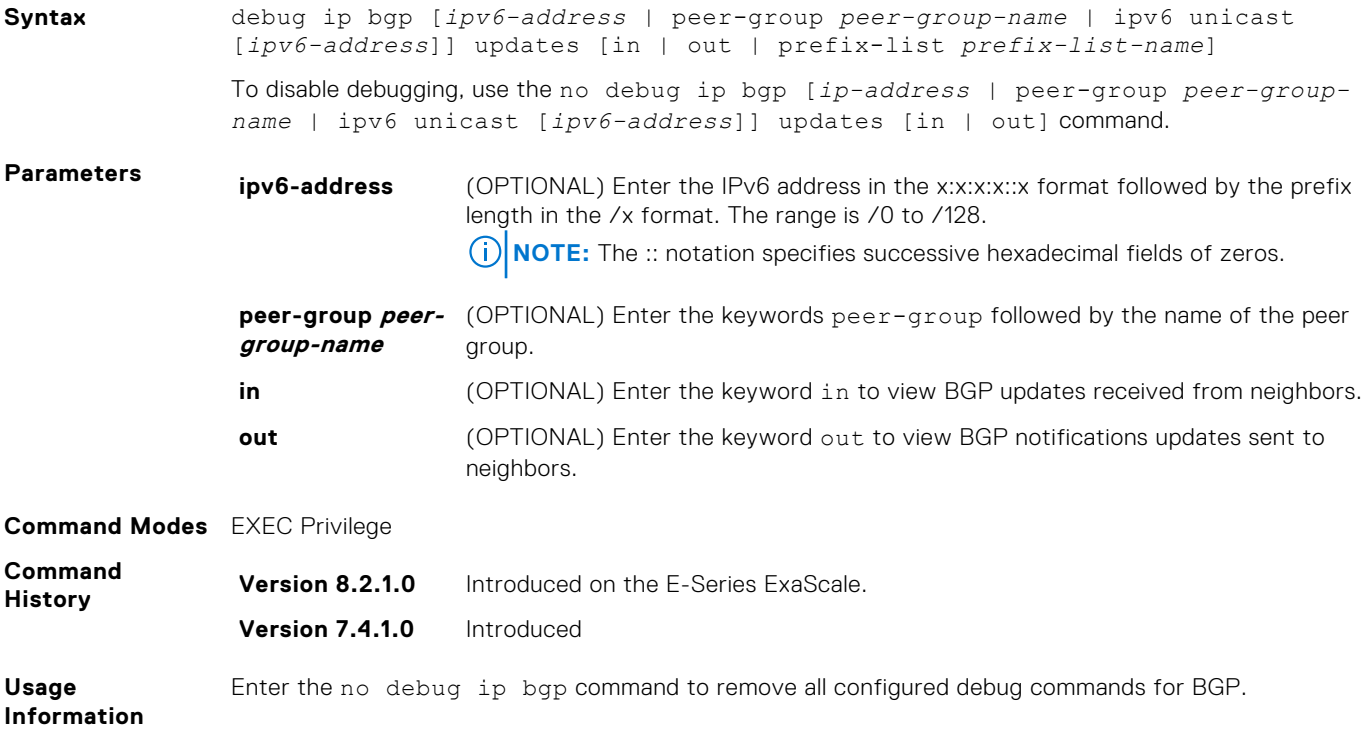

# **default-metric**

Allows you to change the metrics of redistributed routes to locally originated routes. Use this command with the redistribute command.

#### C-Series, E-Series

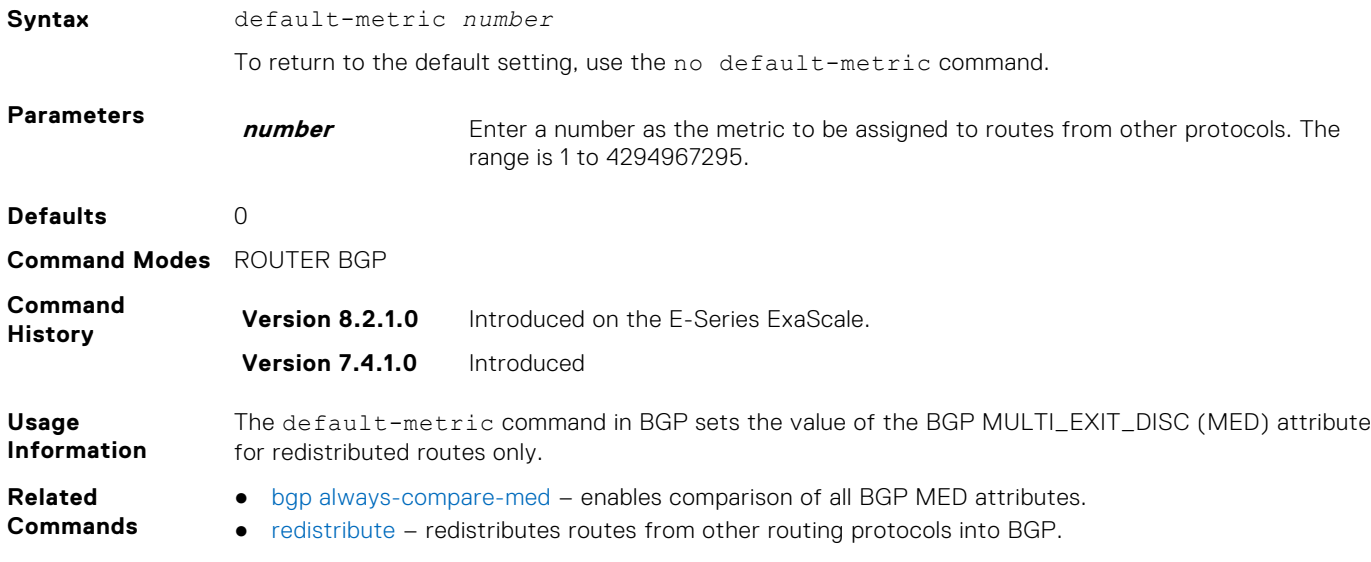

### **description**

Enter a description of the BGP routing protocol.

#### C-Series, E-Series

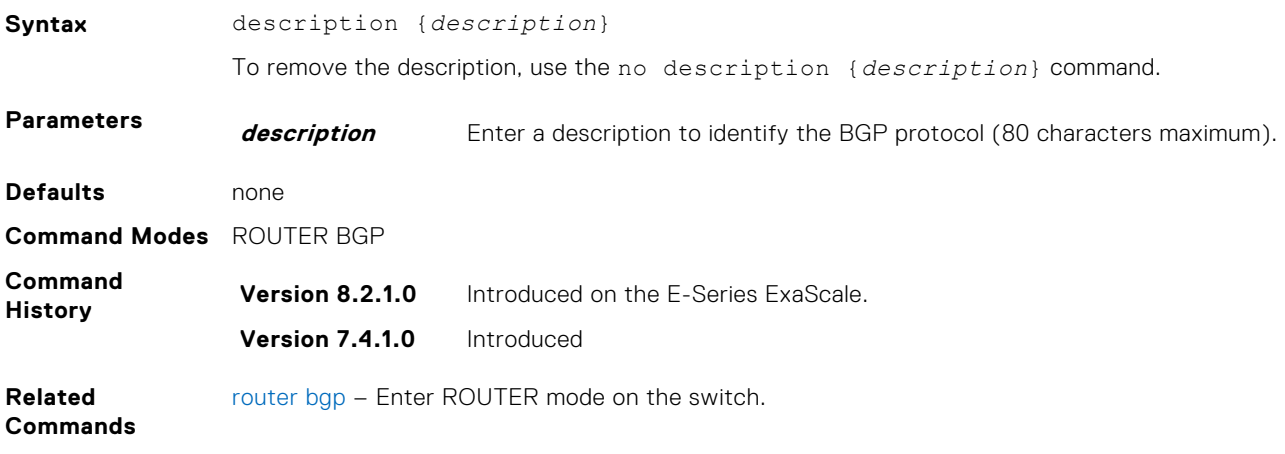

### **distance bgp**

Configure three administrative distances for routes.

#### C-Series, E-Series

**Syntax** distance bgp *external-distance internal-distance local-distance*

<span id="page-443-0"></span>To return to default values, use the no distance bgp command. **Parameters external-distance** Enter a number to assign to routes learned from a neighbor external to the AS. The range is 1 to 255. The default is **20**. **internal-distance** Enter a number to assign to routes learned from a router within the AS. The range is 1 to 255. The default is **200**. **local-distance** Enter a number to assign to routes learned from networks listed in the network command. The range is 1 to 255. The default is **200**. **Defaults** ● *external-distance* = **20** ● *internal-distance* = **200** ● *local-distance* = **200 Command Modes** ROUTER BGPV6-ADDRESS FAMILY **Command Lommand Version 8.2.1.0** Introduced on the E-Series ExaScale. **Version 7.4.1.0** Introduced **Usage Information CAUTION: Dell Force10 recommends that you do not change the administrative distance of internal routes. Changing the administrative distances may cause routing table inconsistencies.**

> The higher the administrative distance assigned to a route means that your confidence in that route is low. Routes assigned an administrative distance of 255 are not installed in the routing table.

Routes from confederations are treated as internal BGP routes.

### **ipv6 prefix-list**

Configure an IPv6 prefix list.

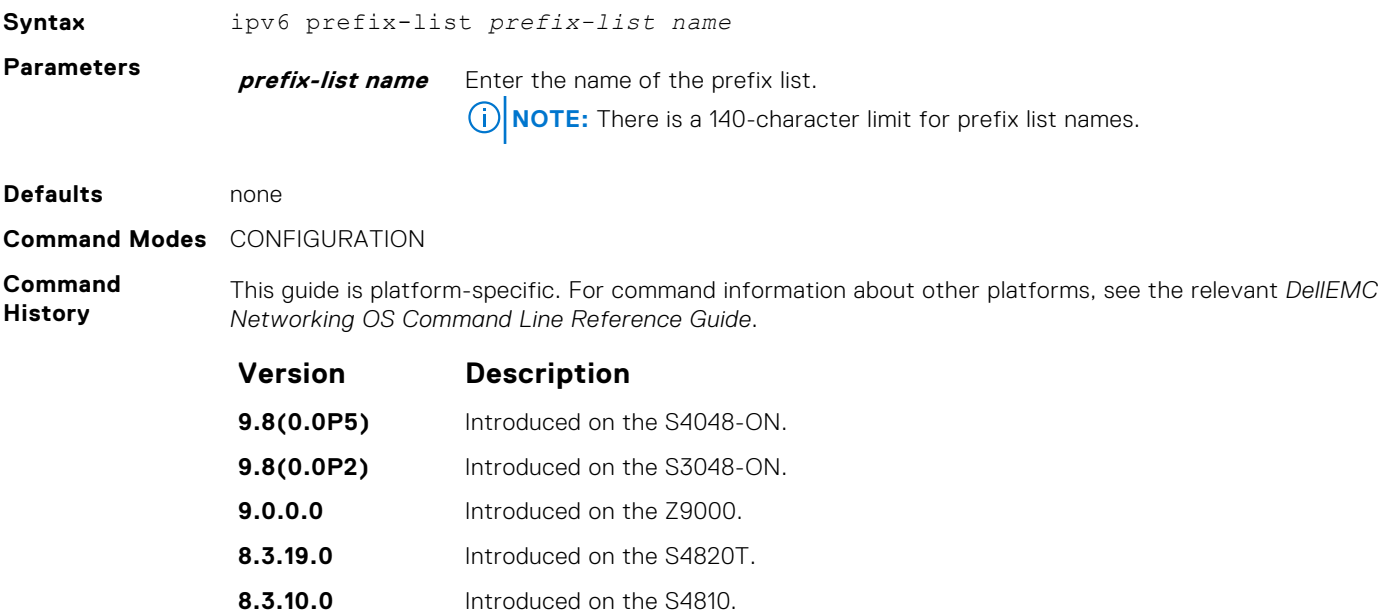

# **maximum-paths**

Configure the maximum number of parallel routes (multipath support) BGP supports.

#### C-Series, E-Series

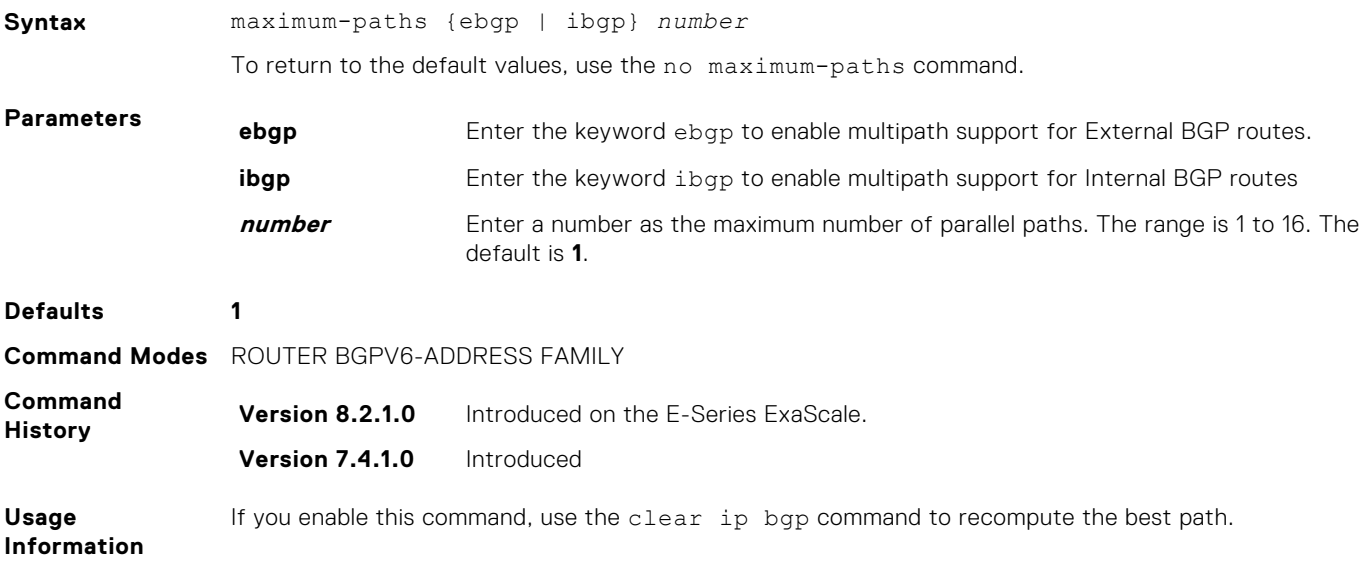

# **neighbor activate**

This command allows the specified neighbor/peer group to be enabled for the current AFI/SAFI.

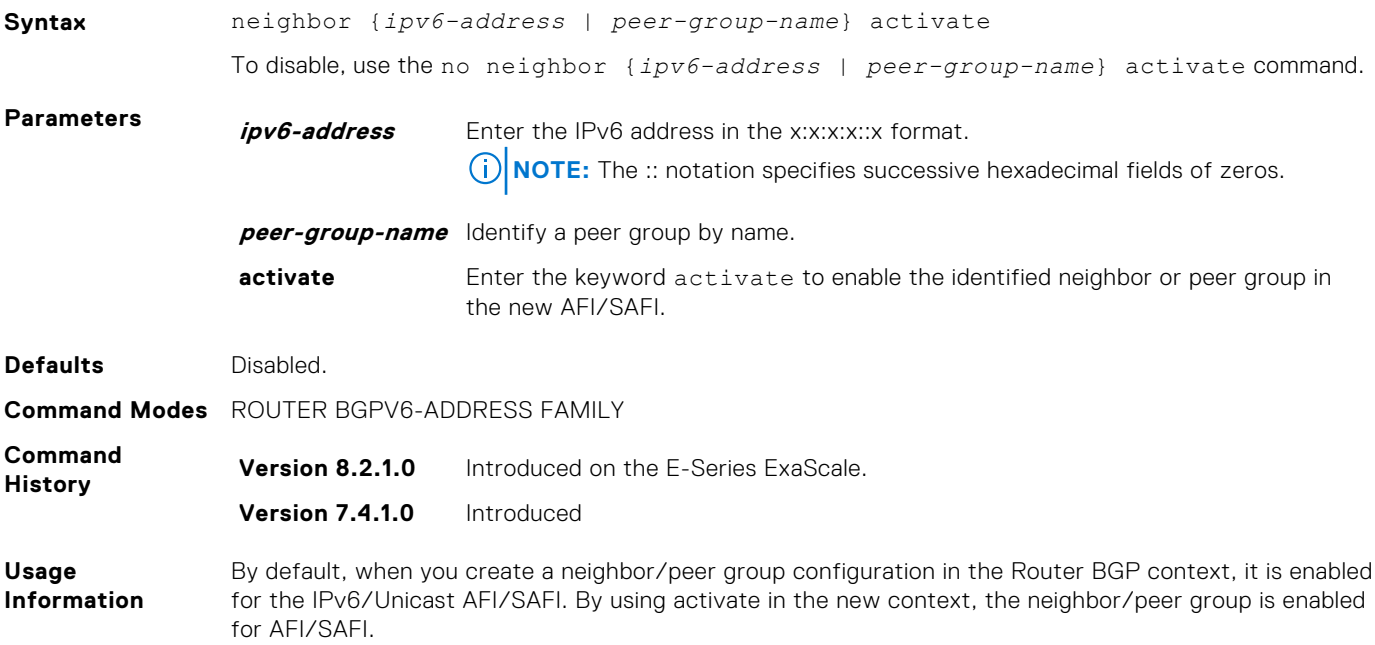

# **neighbor advertisement-interval**

Set the advertisement interval between BGP neighbors or within a BGP peer group.

#### C-Series, E-Series

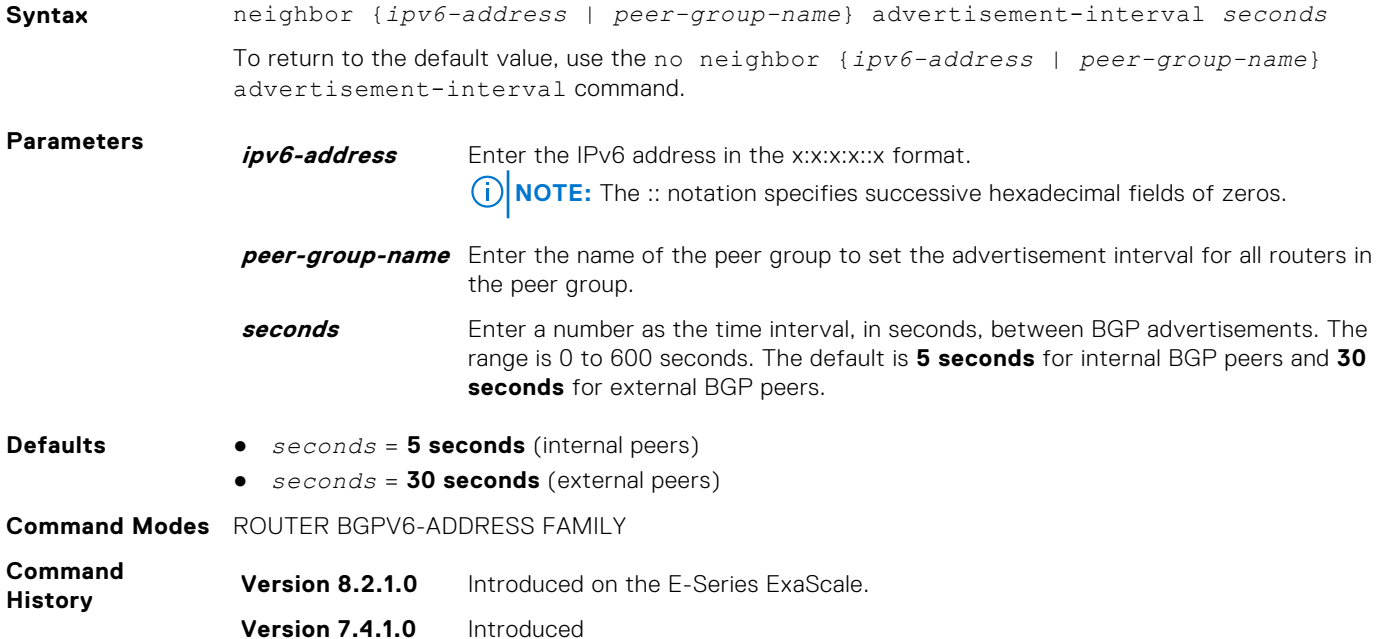

# **neighbor allowas-in**

Set the number of times an AS number can occur in the AS path.

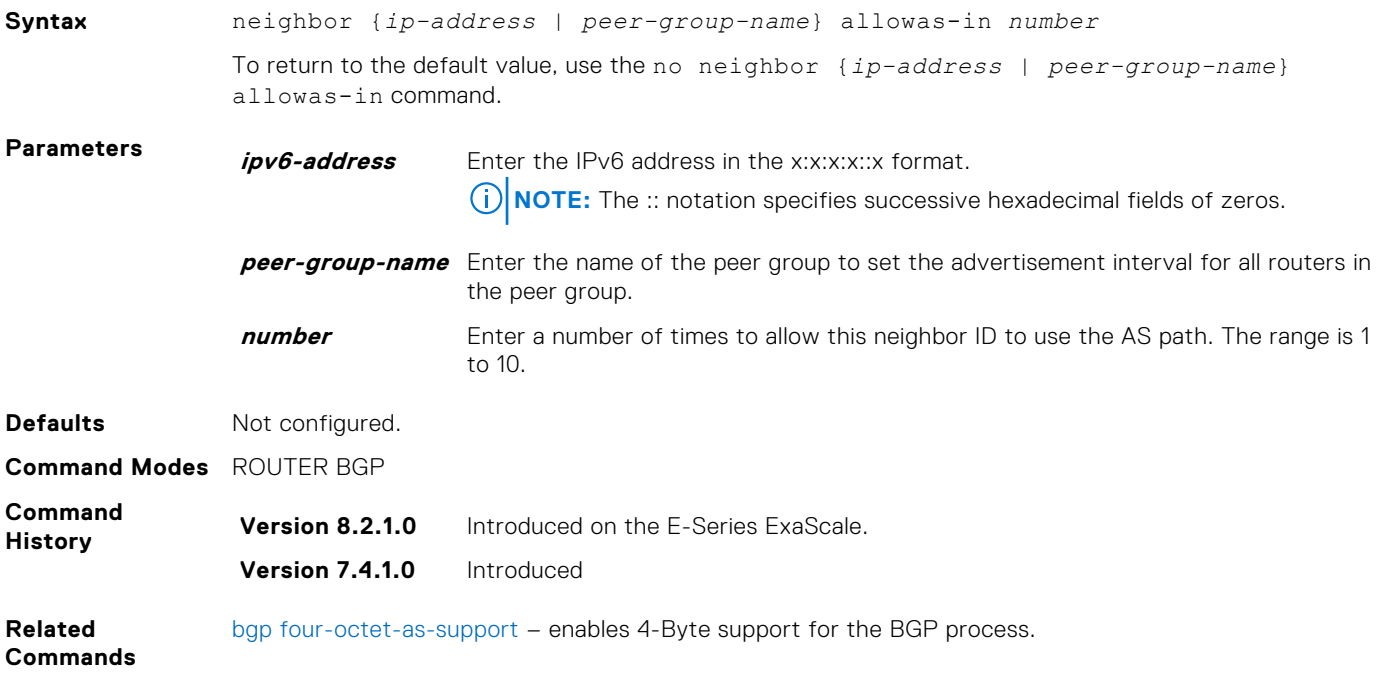

# **neighbor default-originate**

Inject the default route to a BGP peer or neighbor.

#### C-Series, E-Series

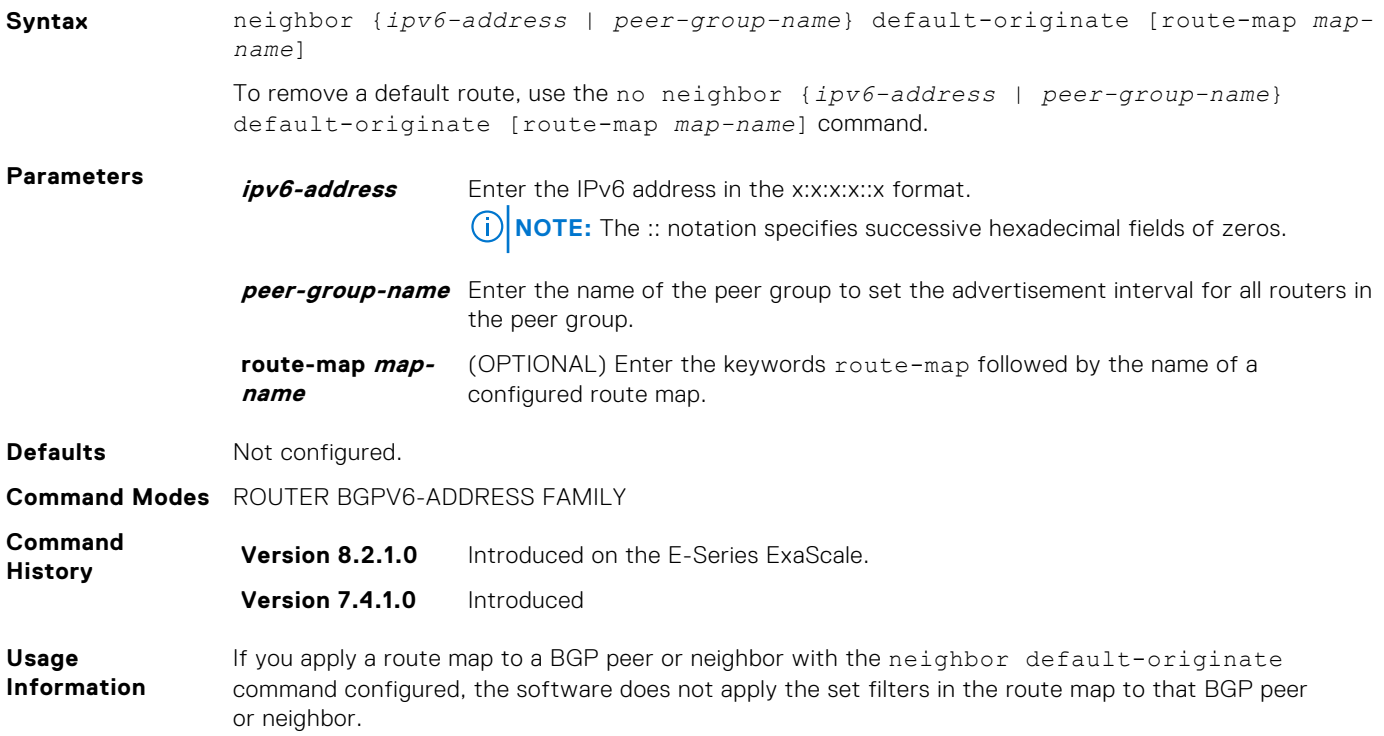

# **neighbor description**

Assign a character string describing the neighbor or group of neighbors (peer group).

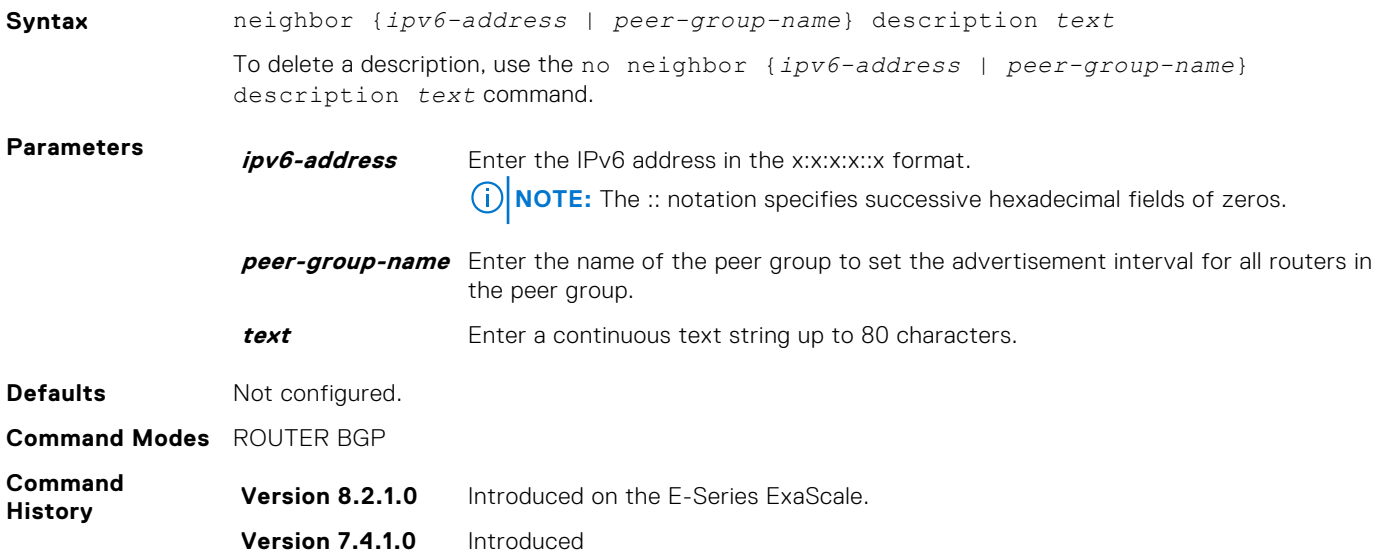

# **neighbor distribute-list**

Distribute BGP information via an established prefix list.

#### C-Series, E-Series

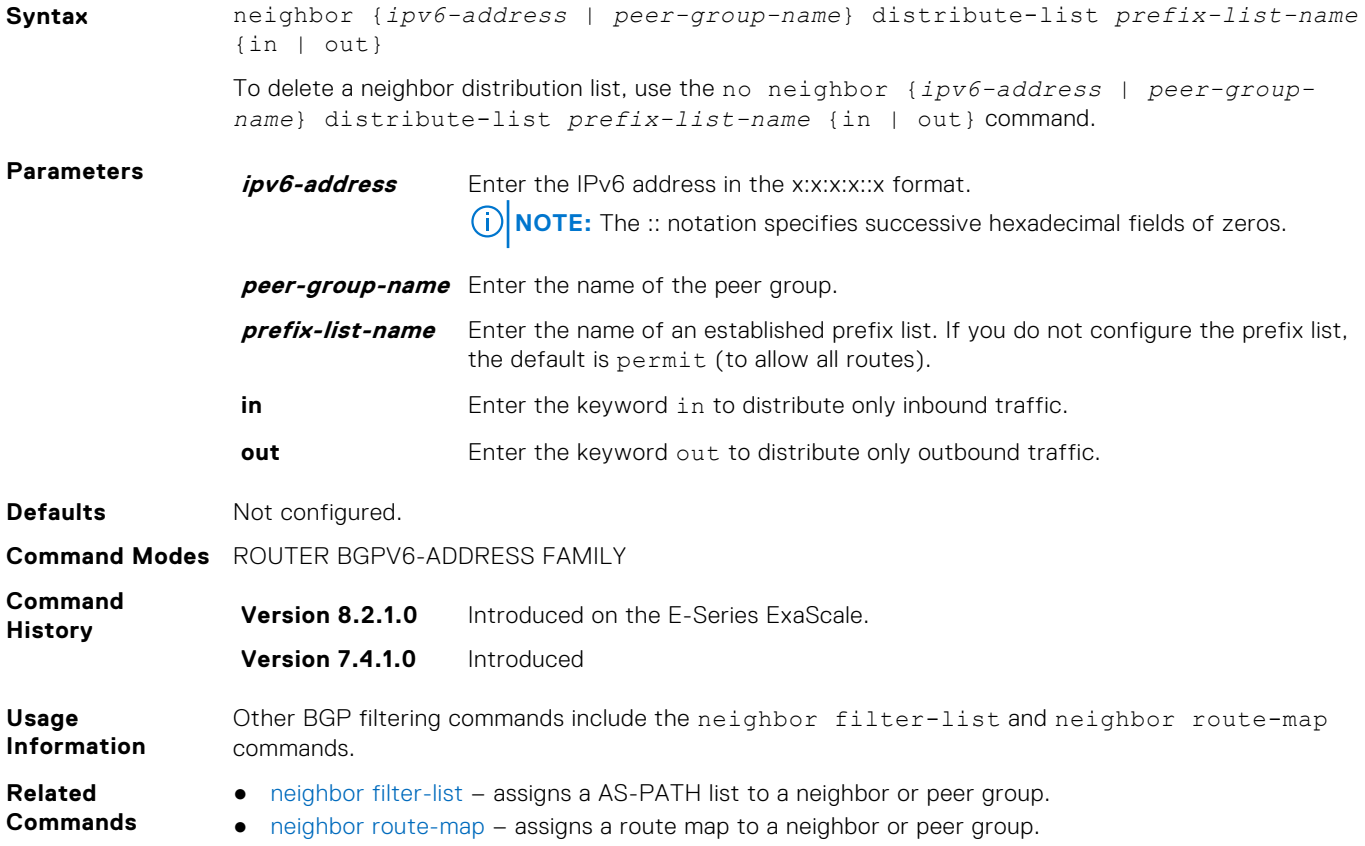

### **neighbor ebgp-multihop**

Attempt and accept BGP connections to external peers on networks that are not directly connected.

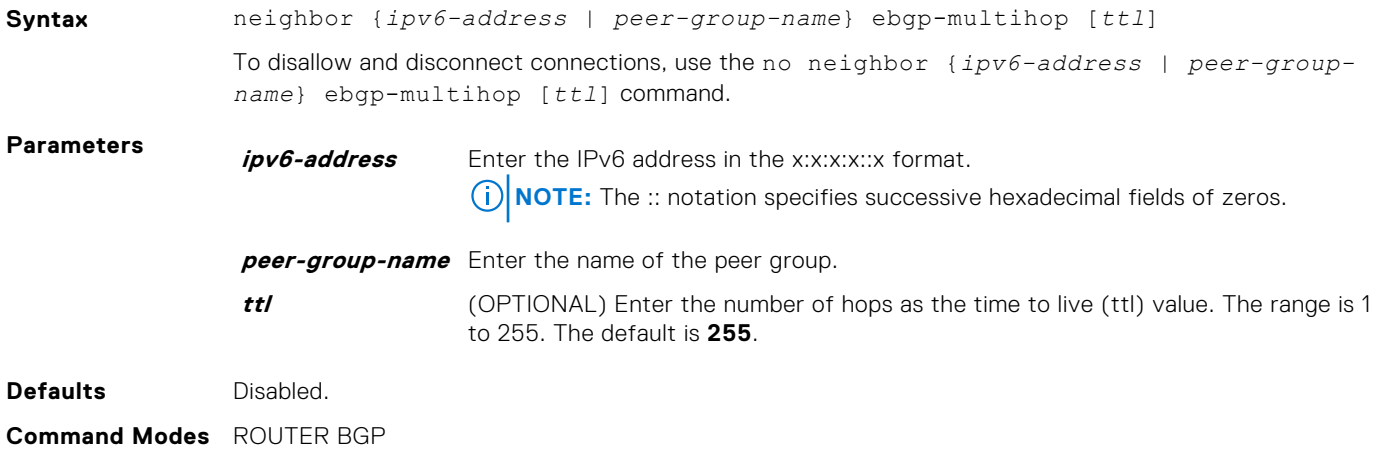

<span id="page-448-0"></span>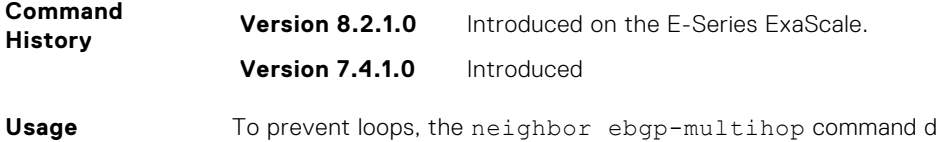

**Information** loes not install default routes of the multihop peer. Networks not directly connected are not considered valid for best path selection.

# **neighbor fall-over**

Enable or disable fast fall-over for BGP neighbors.

#### C-Series, E-Series

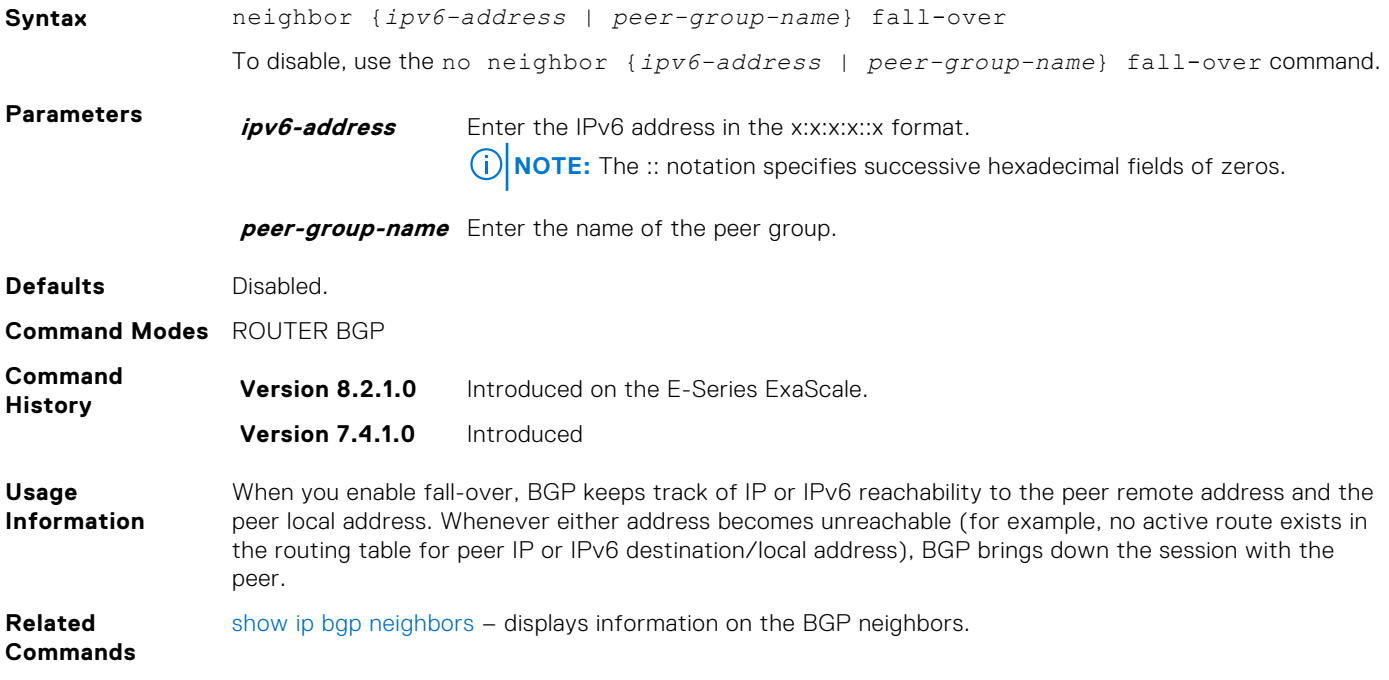

### **neighbor filter-list**

Configure a BGP filter based on the AS-PATH attribute.

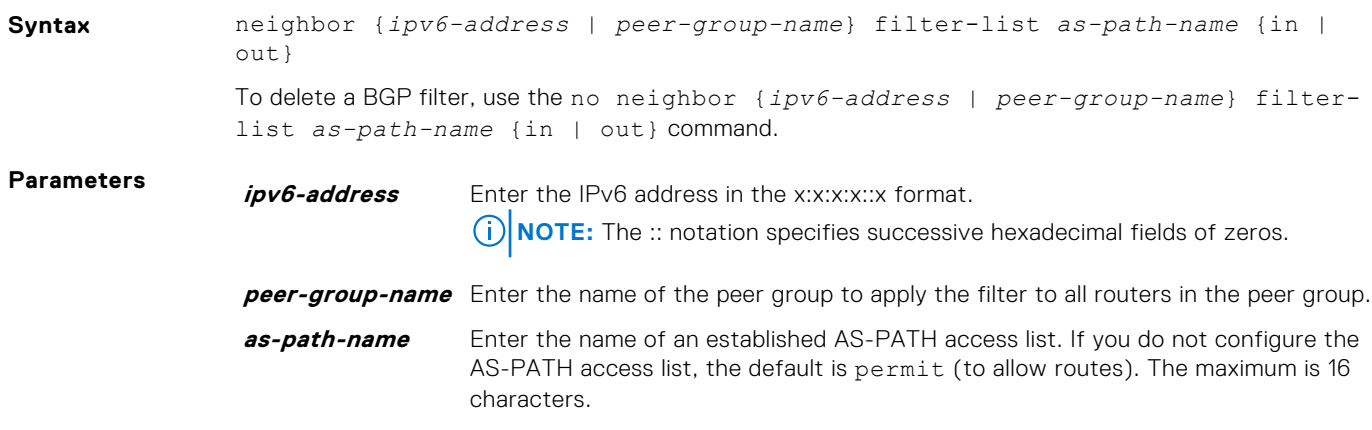

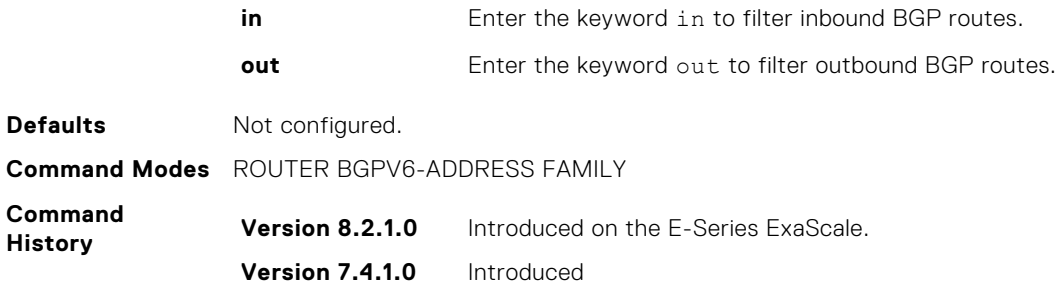

# **neighbor maximum-prefix**

Control the number of network prefixes received.

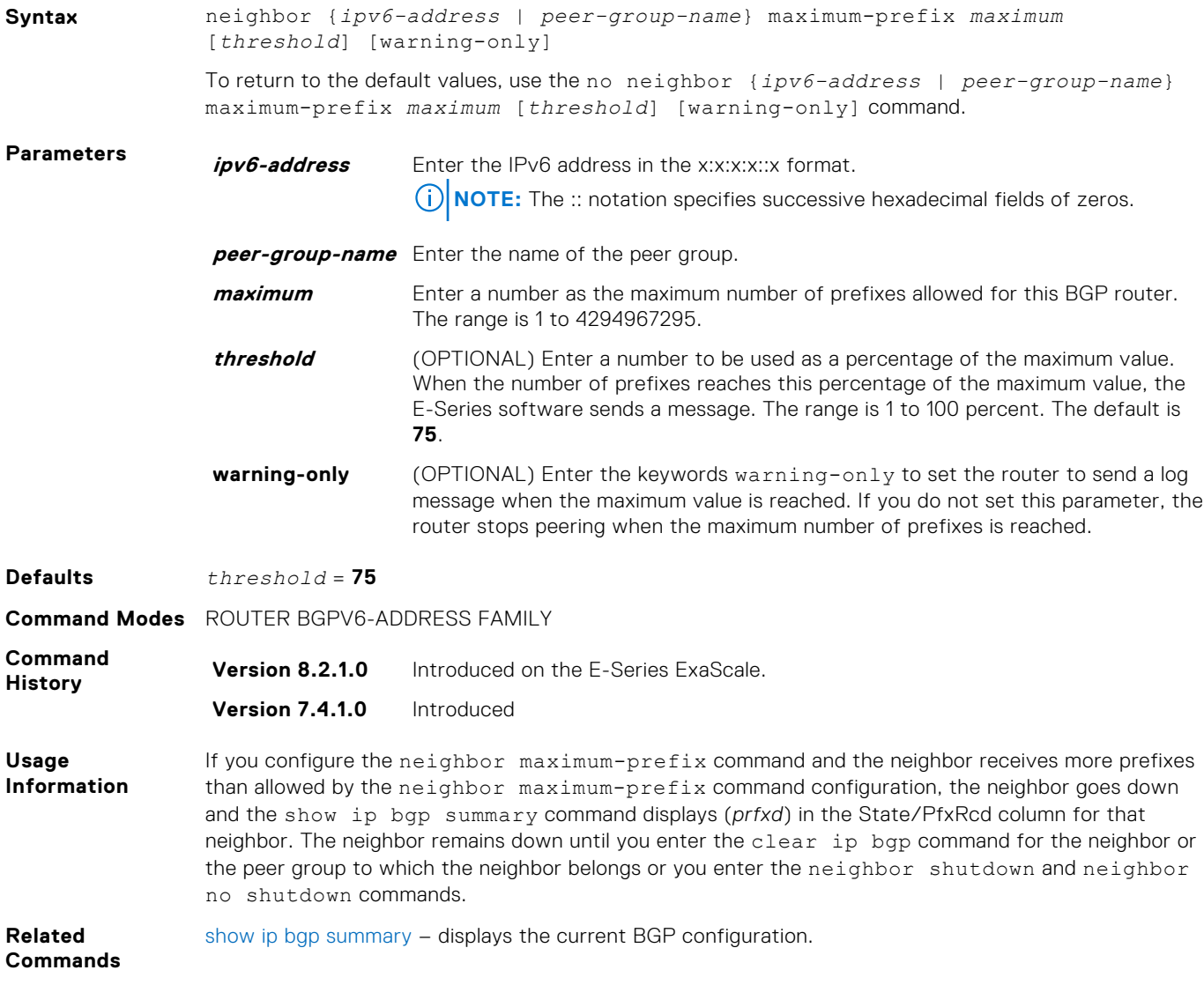

# <span id="page-450-0"></span>**neighbor next-hop-self**

Allows you to configure the router as the next hop for a BGP neighbor. (This command is used for IBGP).

#### C-Series, E-Series

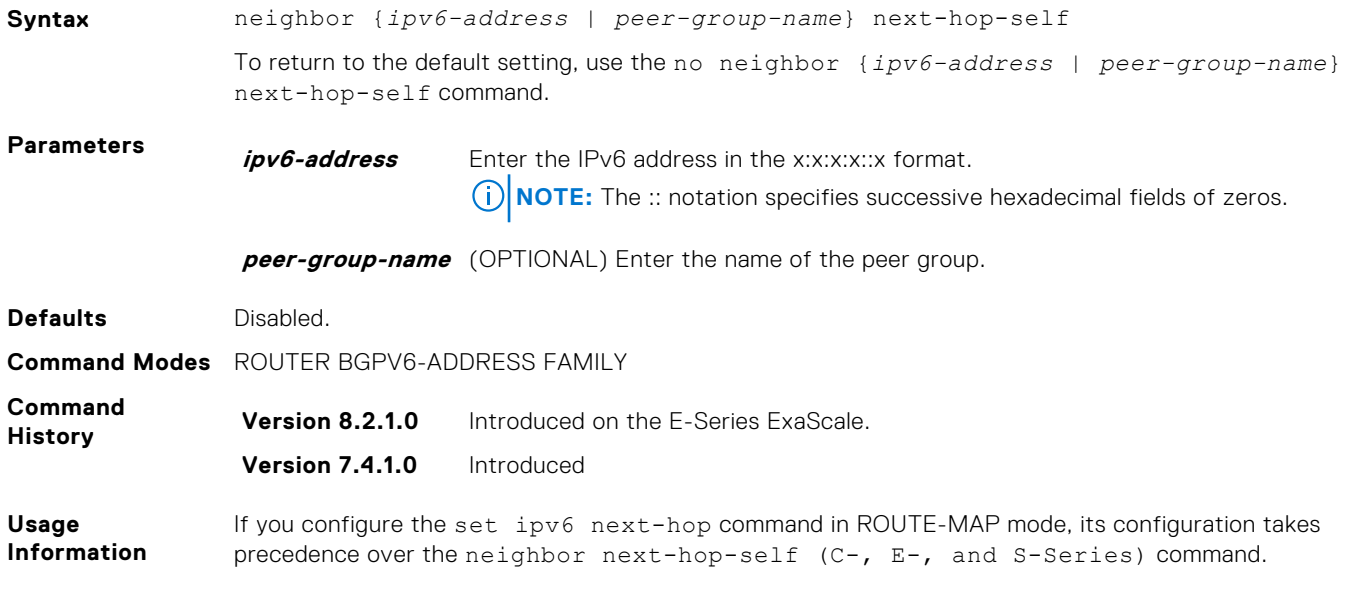

# **neighbor peer-group (assigning peers)**

Allows you to assign one peer to a existing peer group.

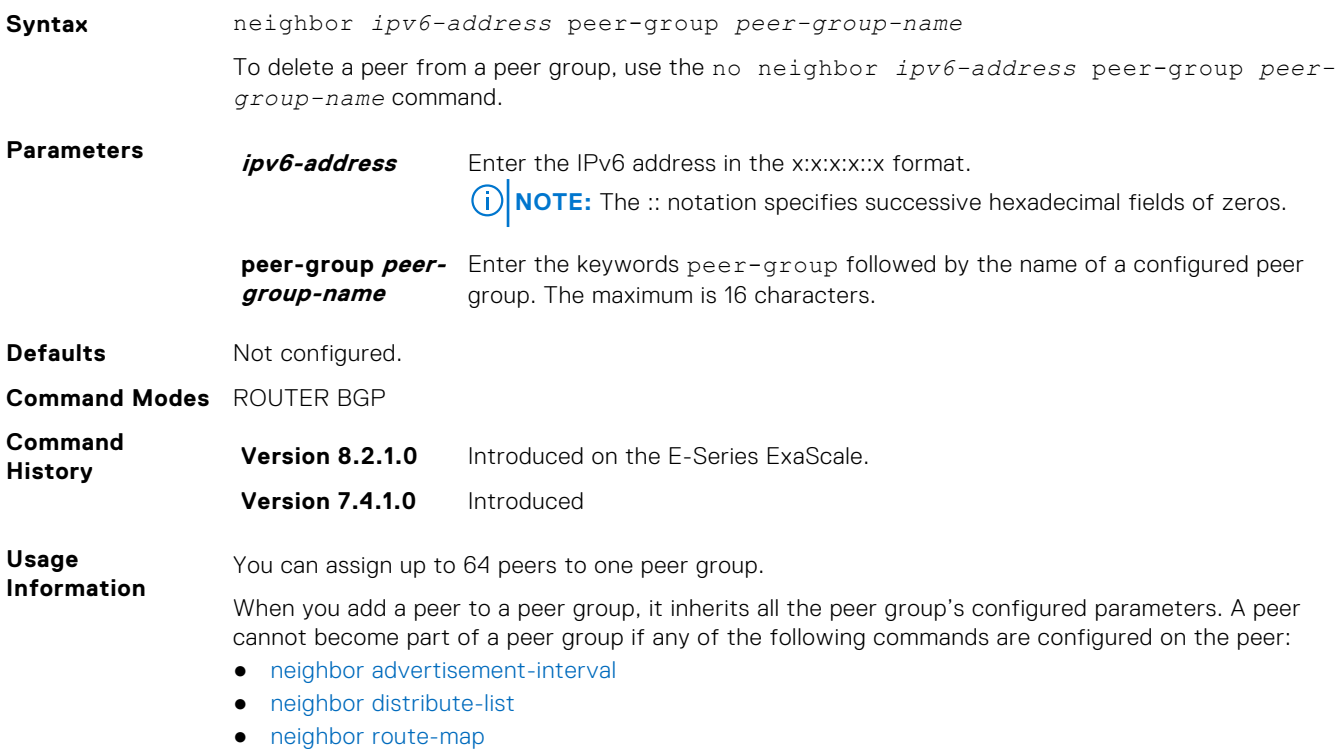

- [neighbor route-reflector-client](#page-361-0)
- [neighbor send-community](#page-362-0)

A neighbor may keep its configuration after it was added to a peer group if the neighbor's configuration is more specific than the peer group's, and the neighbor's configuration does not affect outgoing updates.

A peer group must exist before you add a peer to it. If the peer group is disabled (shutdown), the peers within the group are also disabled (shutdown).

**Related Commands**

- [clear ip bgp](#page-324-0) resets BGP sessions.
- neighbor peer-group (creating group) creates a peer group.
- [show ip bgp peer-group](#page-402-0)  view BGP peers.
- [show ip bgp neighbors](#page-394-0)show ip bgp neighbors View BGP neighbors configurations.

# **neighbor peer-group (creating group)**

Allows you to create a peer group and assign it a name.

#### C-Series, E-Series

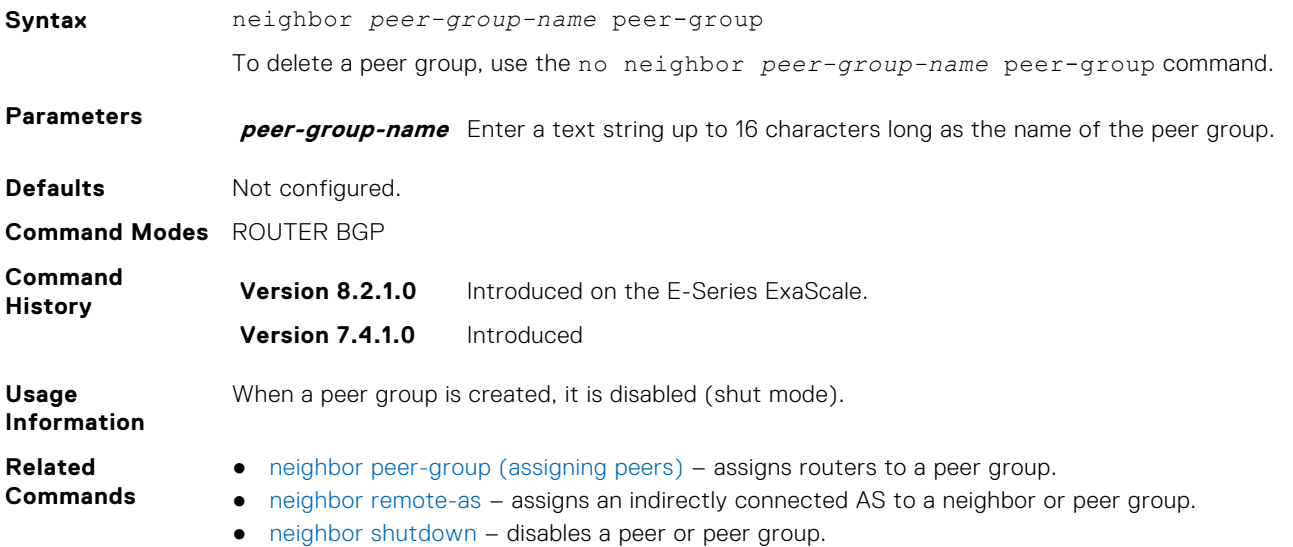

### **neighbor peer-group passive**

Enable passive peering on a BGP peer group, that is, the peer group does not send an OPEN message, but responds to one.

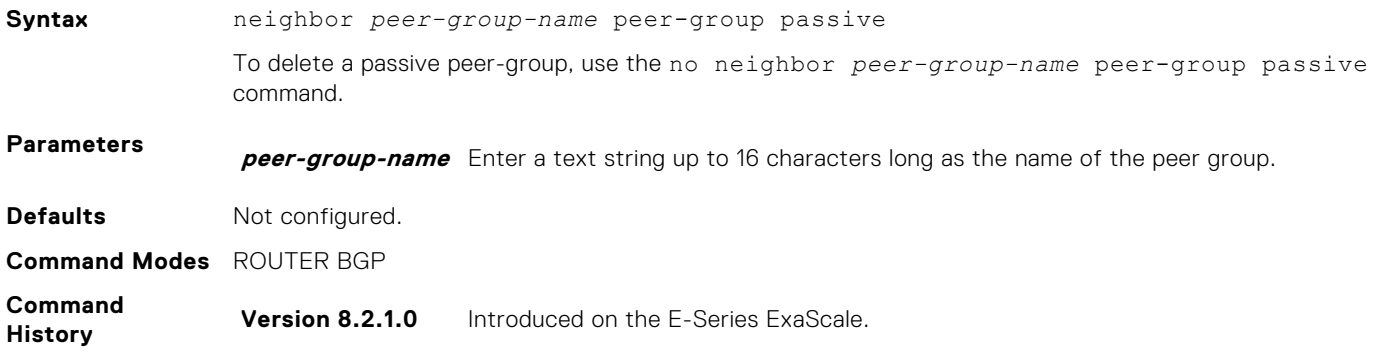

**Version 7.4.1.0** Introduced

**Usage Information** After you configure a peer group as passive, you must assign it a subnet using the neighbor subnet command. **Related Commands** [neighbor subnet](#page-365-0) – assigns a subnet to a dynamically-configured BGP neighbor.

# **neighbor remote-as**

Create and specify the remote peer to the BGP neighbor.

#### C-Series, E-Series

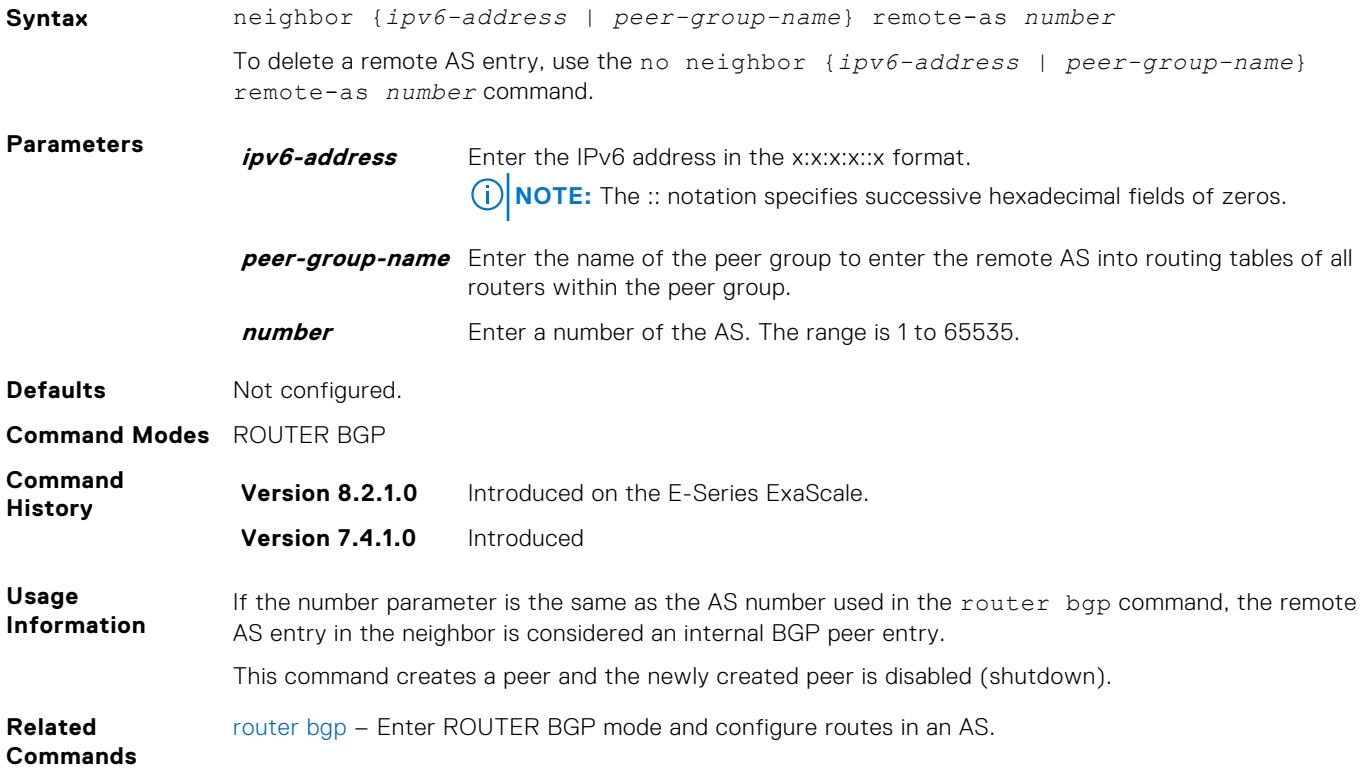

### **neighbor remove-private-as**

Remove private AS numbers from the AS-PATH of outgoing updates.

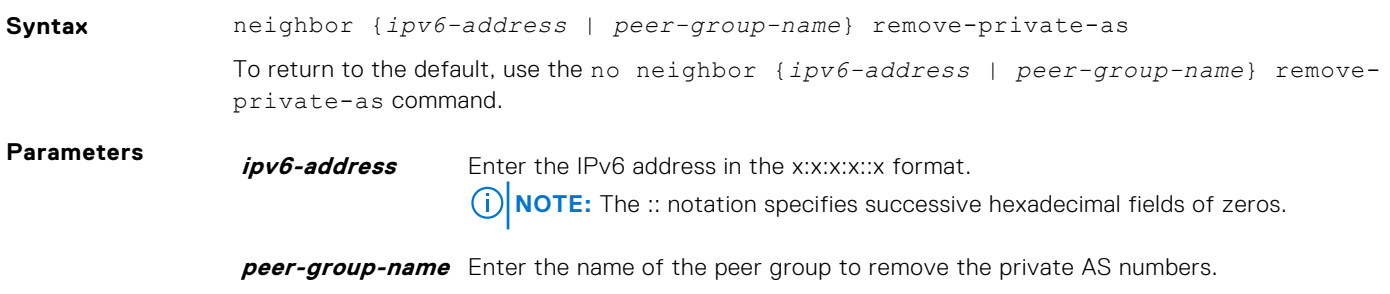

<span id="page-453-0"></span>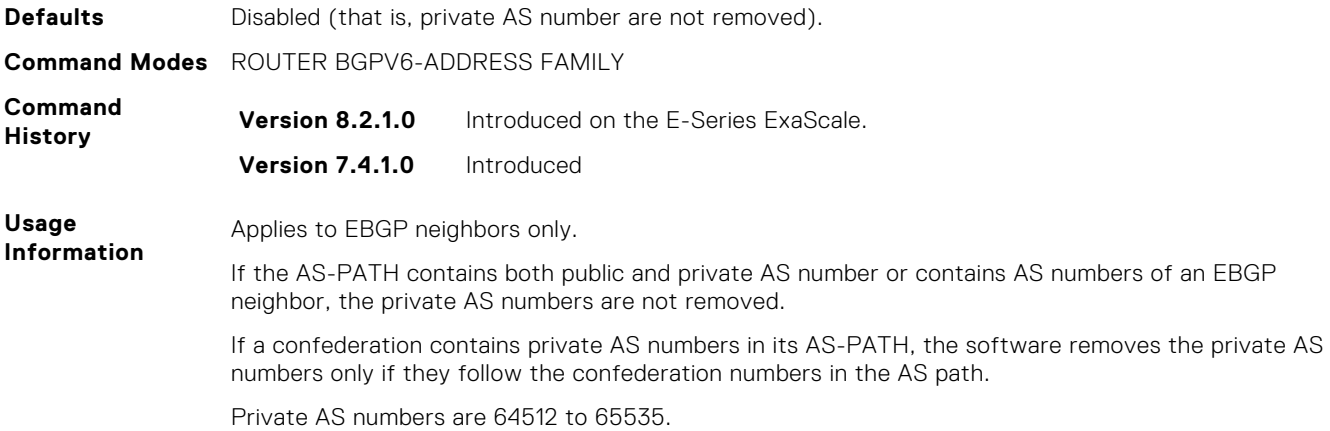

# **neighbor route-map**

Apply an established route map to either incoming or outbound routes of a BGP neighbor or peer group.

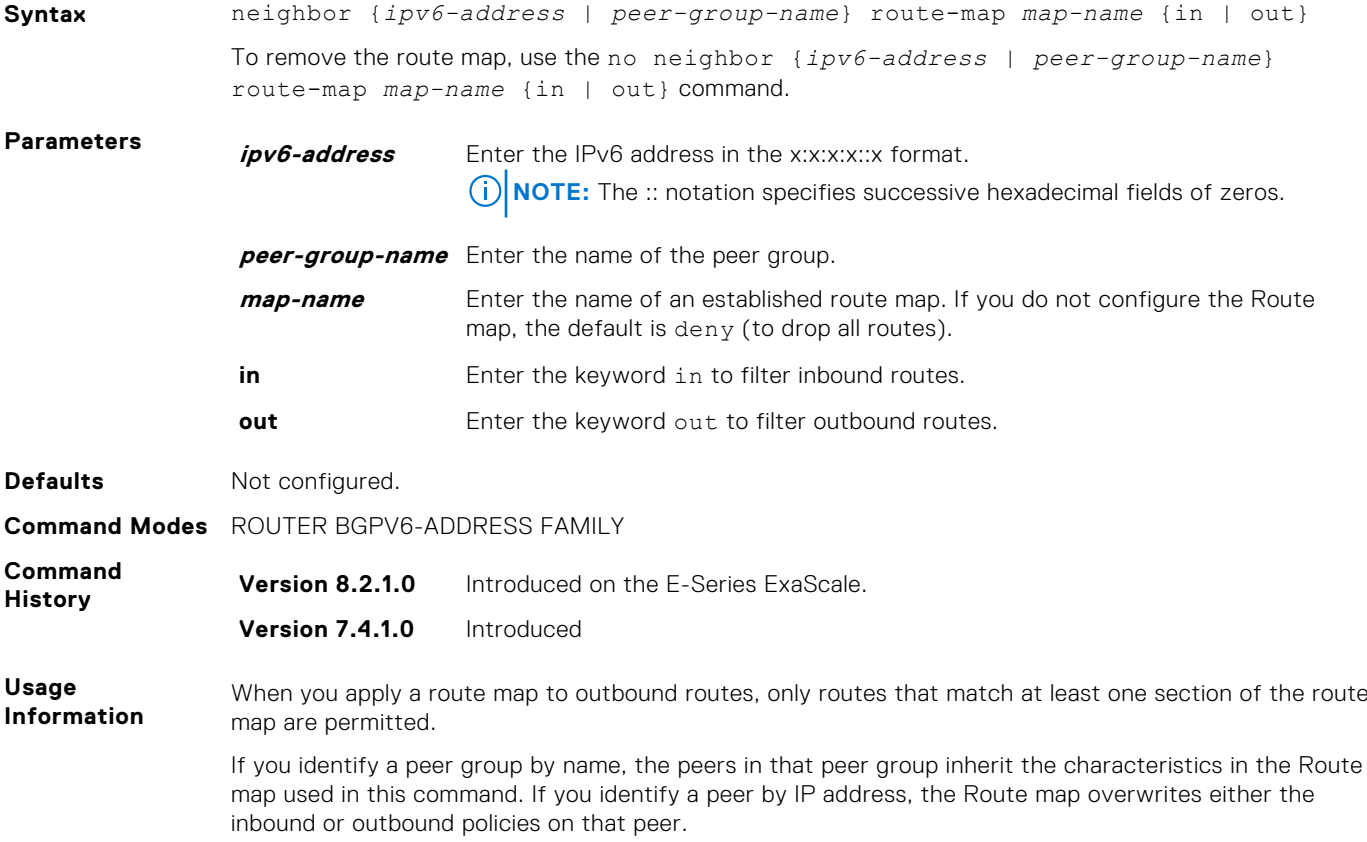

# **neighbor route-reflector-client**

Configure a neighbor as a member of a route reflector cluster.

#### C-Series, E-Series

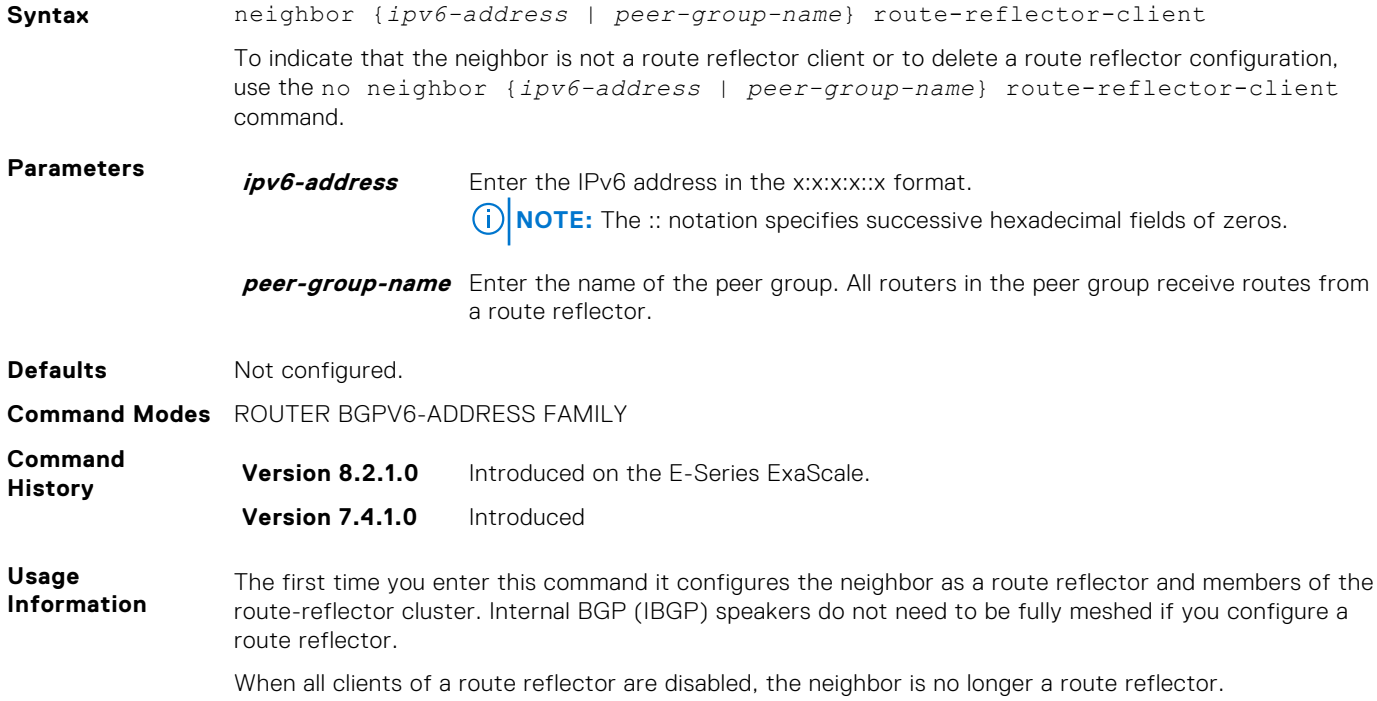

# **neighbor send-community**

Send a COMMUNITY attribute to a BGP neighbor or peer group. A COMMUNITY attribute indicates that all routes with that attribute belong to the same community grouping.

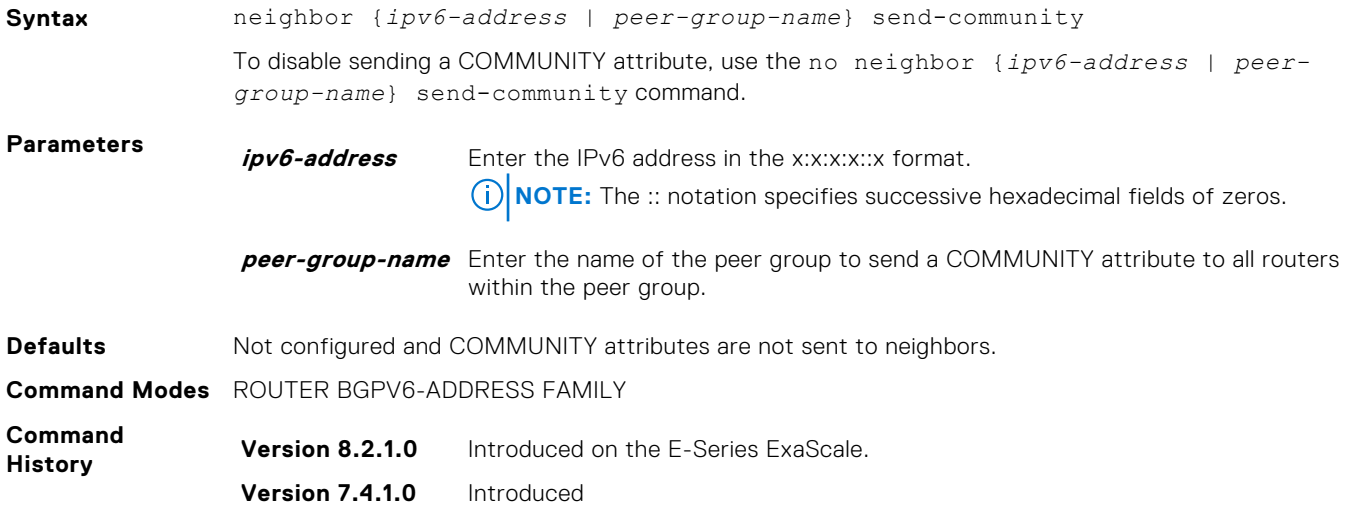

# **neighbor soft-reconfiguration inbound**

Enable a BGP soft-reconfiguration and start storing updates for inbound IPv6 unicast routes.

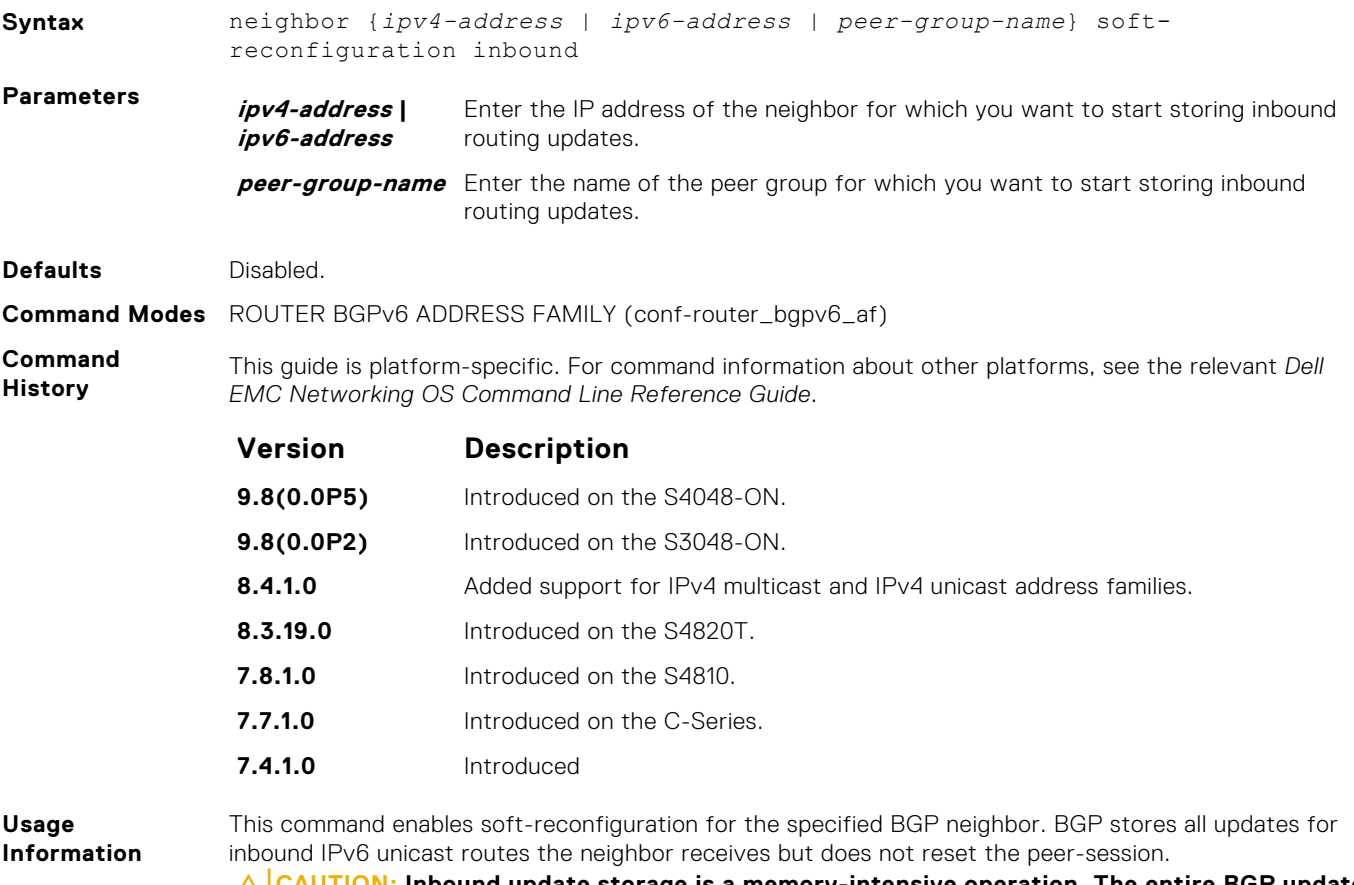

**CAUTION: Inbound update storage is a memory-intensive operation. The entire BGP update database from the neighbor is stored in memory regardless of the inbound policy results applied on the neighbor.**

### **neighbor subnet**

Enable passive peering so that the members of the peer group are dynamic.

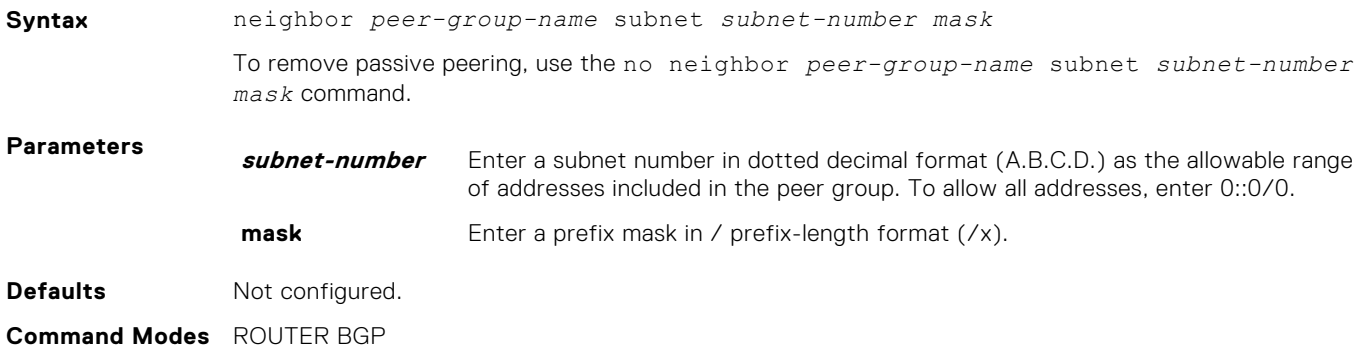

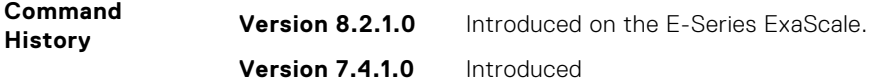

# **neighbor shutdown**

Disable a BGP neighbor or peer group.

#### C-Series, E-Series

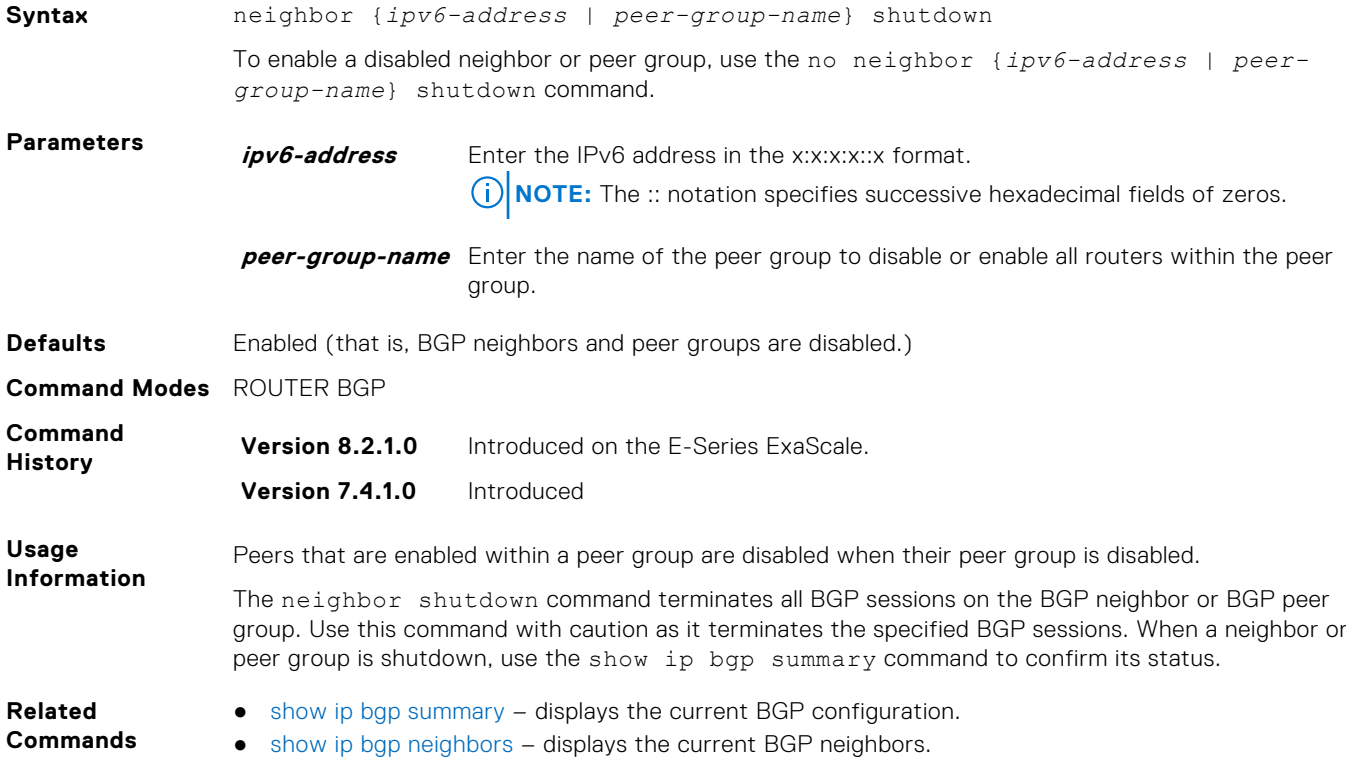

# **neighbor timers**

Set keepalive and hold time timers for a BGP neighbor or a peer group.

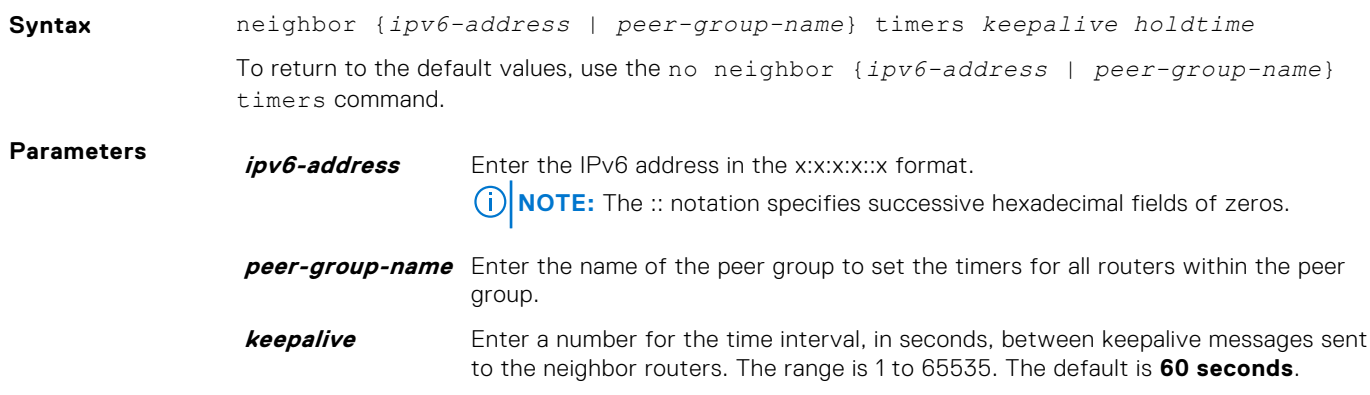

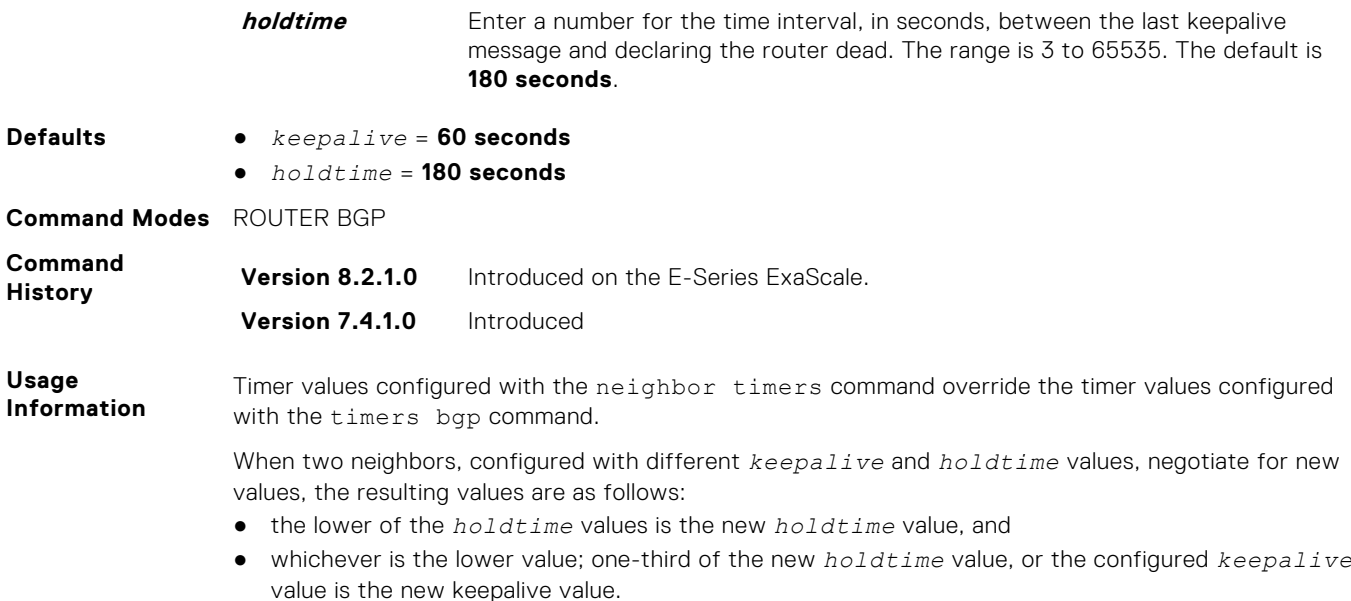

# **neighbor update-source**

Enable the E-Series software to use Loopback interfaces for TCP connections for BGP sessions.

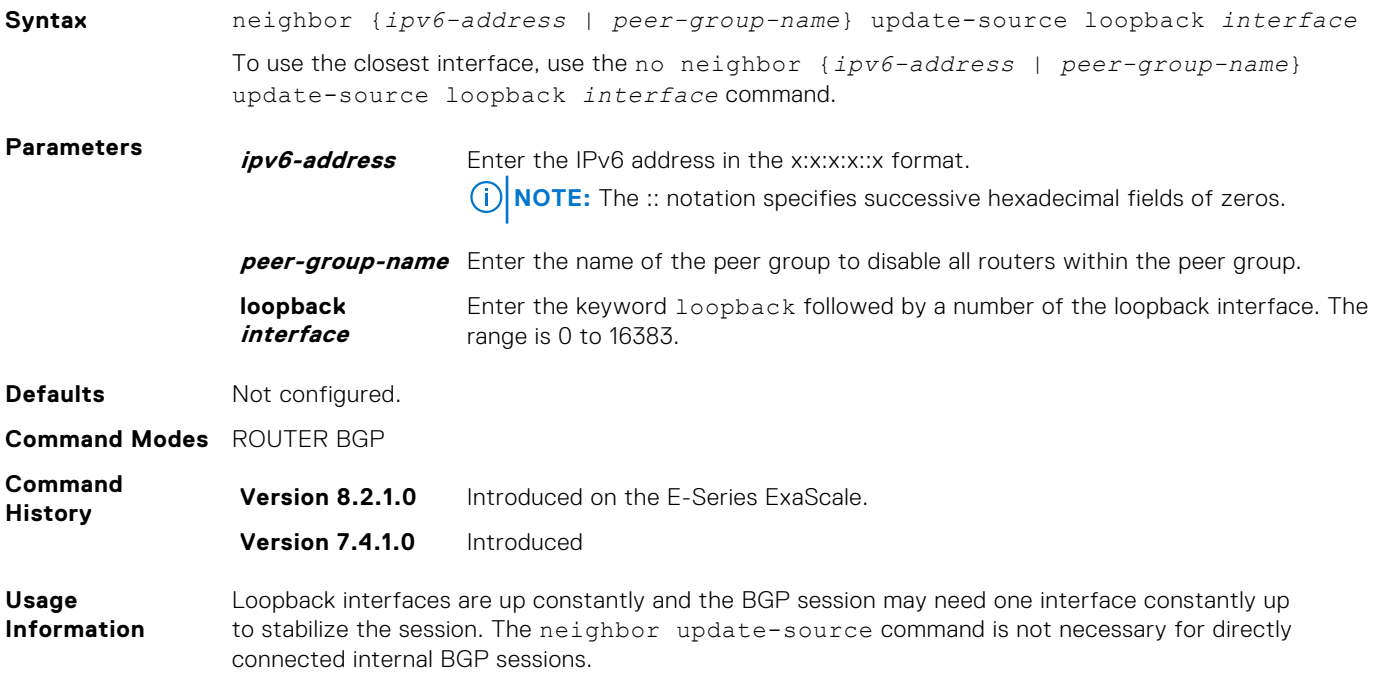

# **neighbor weight**

Assign a weight to the neighbor connection, which is used to determine the best path.

#### C-Series, E-Series

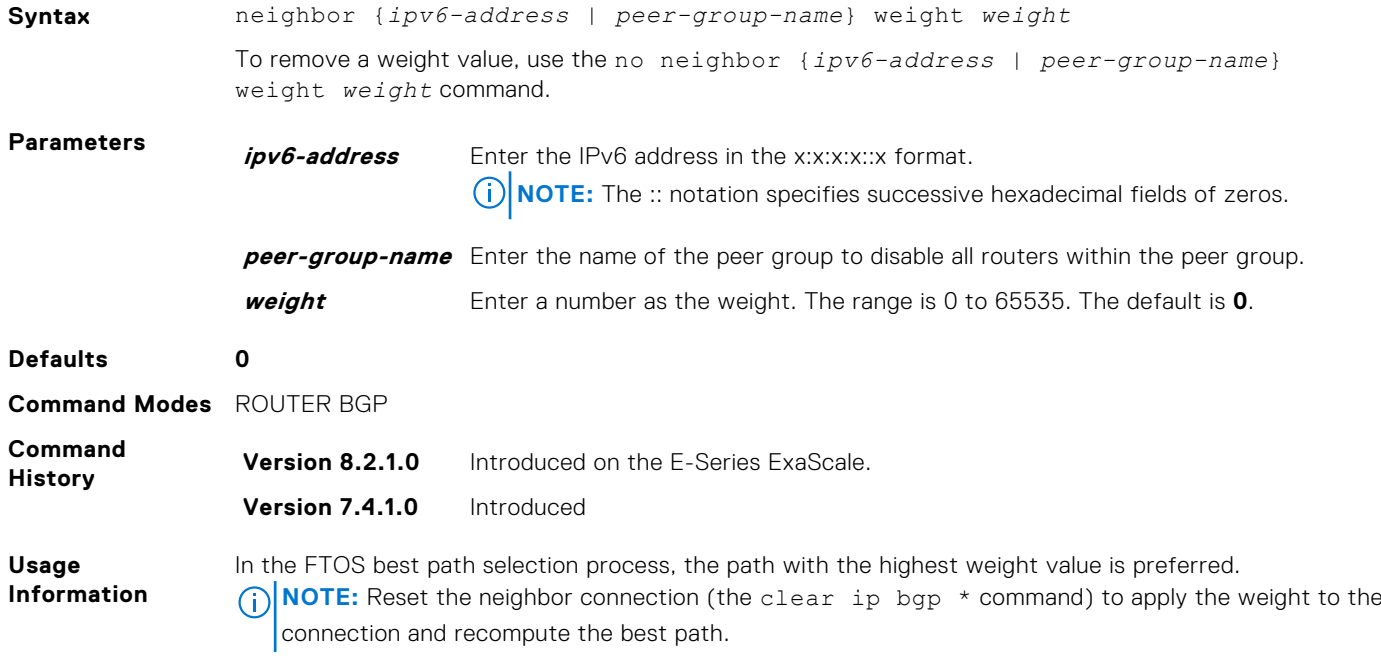

# **neighbor X:X:X::X password**

Enable TCP MD5 Authentication for an IPv6 BGP peer session.

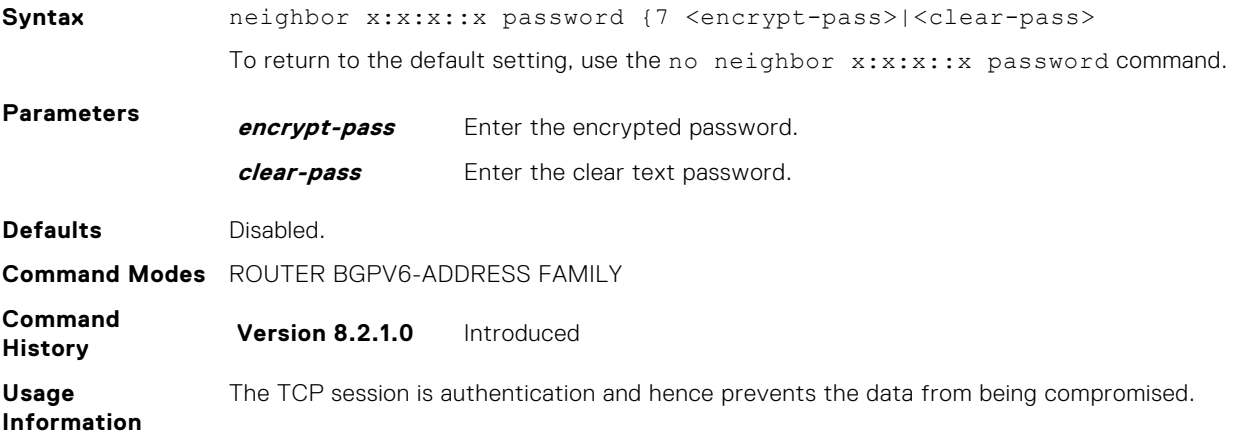

### **network**

Specify the networks for the BGP process and enter them in the BGP routing table.

#### C-Series, E-Series

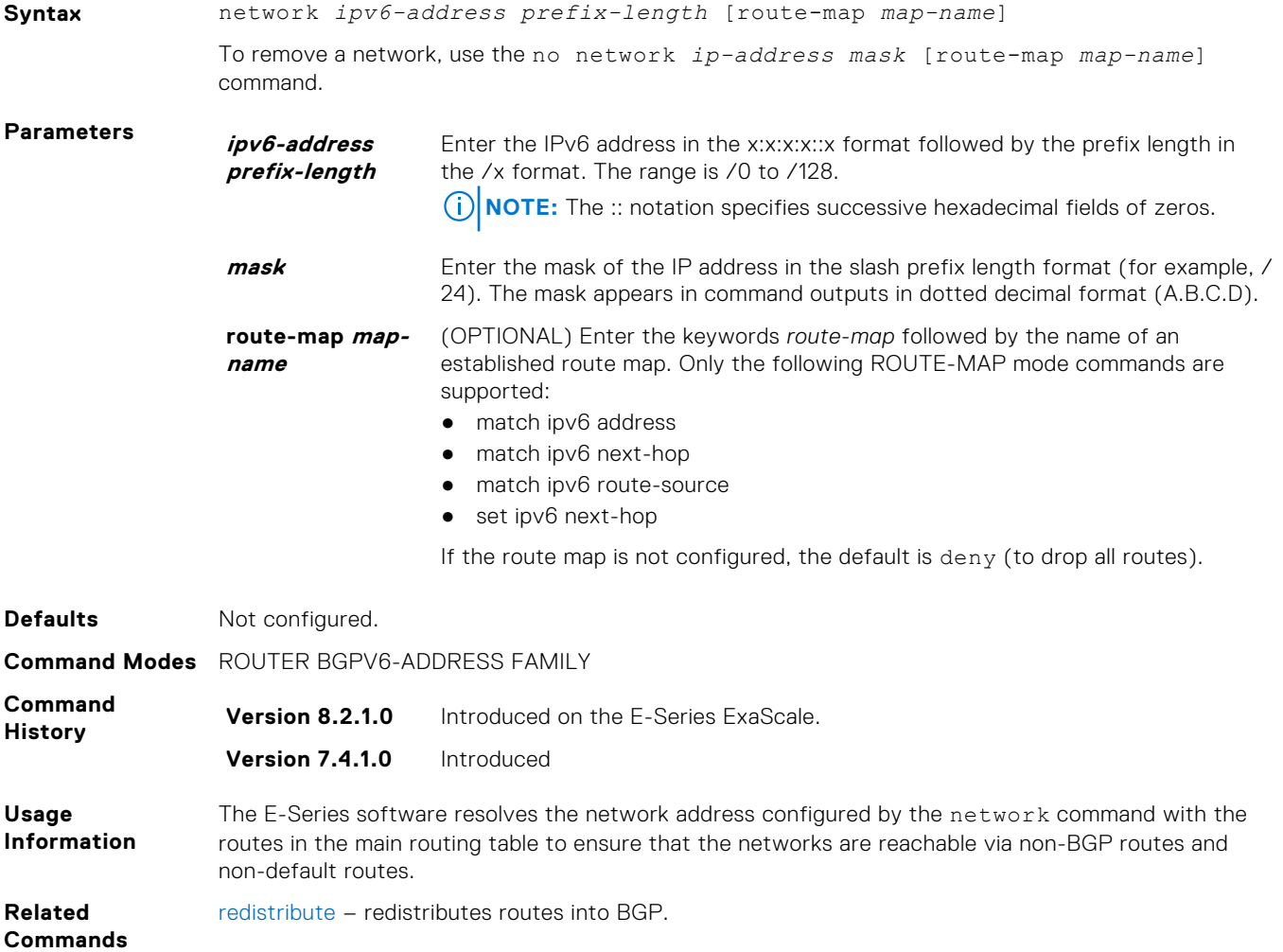

### **network backdoor**

Specify this IGP route as the preferred route.

#### C-Series, E-Series

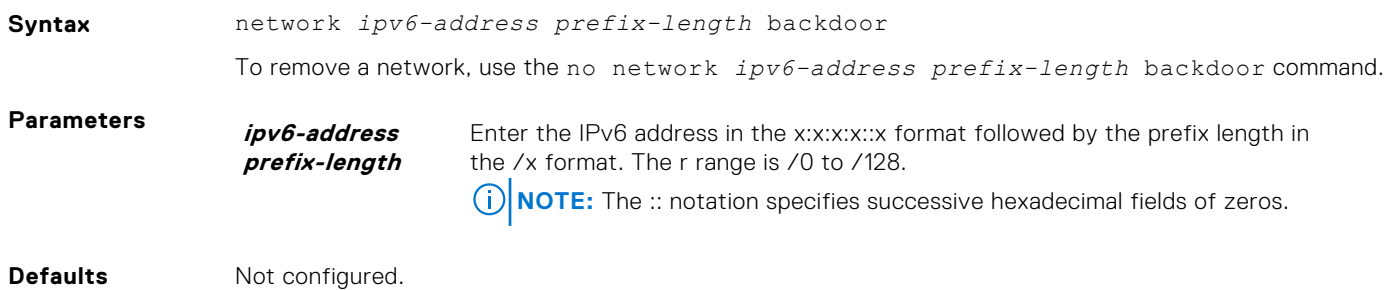

**Command Modes** ROUTER BGPV6-ADDRESS FAMILY

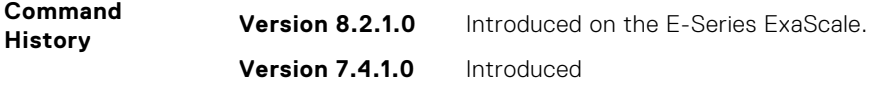

**Usage Information** Though FTOS does not generate a route due to backdoor config, there is an option for injecting/ sourcing a local route in presence of network backdoor config on a learned route.

### **redistribute**

Redistribute routes into BGP.

#### E-Series

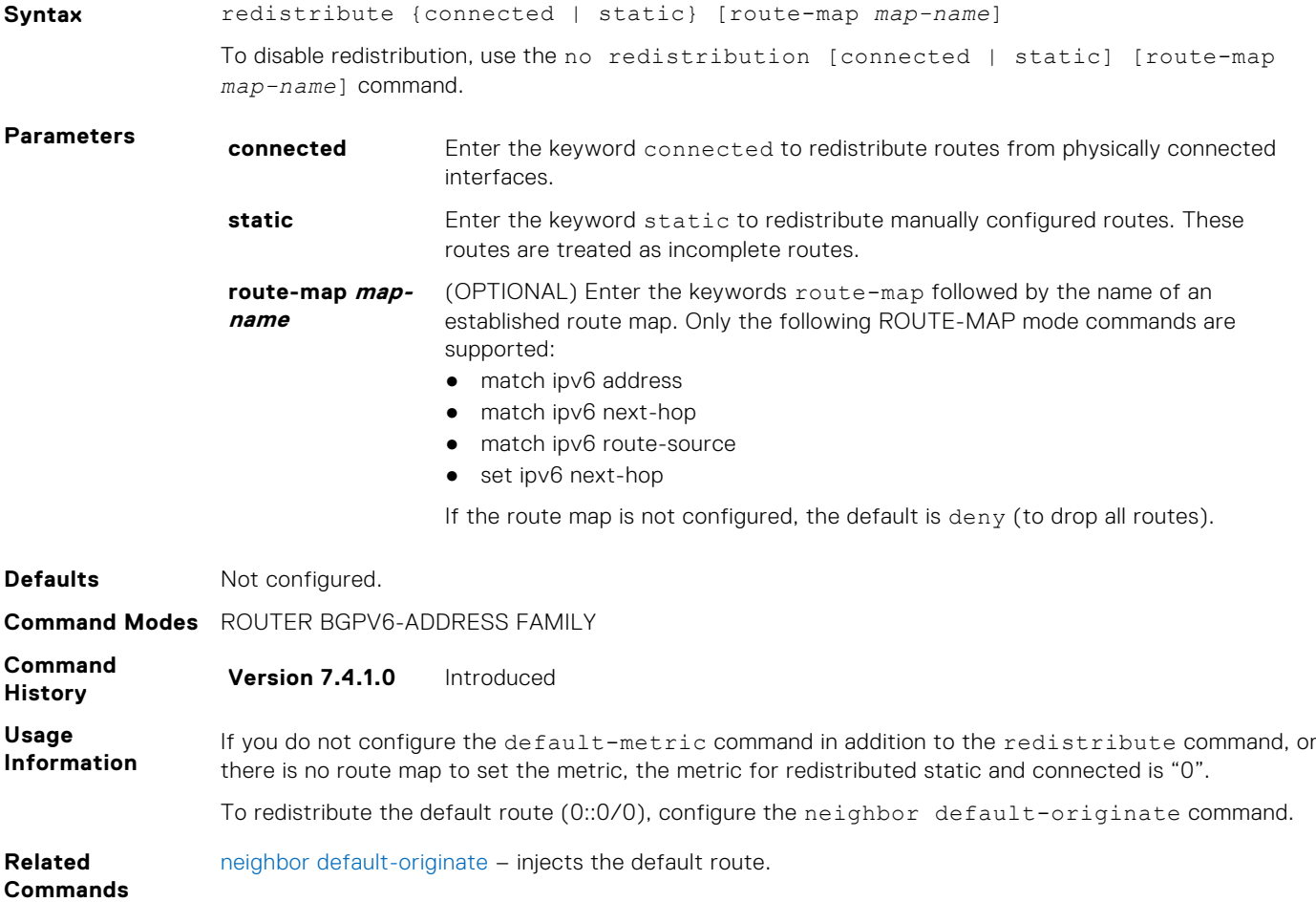

### **redistribute ospf**

Redistribute OSPFv3 routes into BGP.

#### E-Series

**Syntax** redistribute ospf *process-id* [[match external {1 | 2}] [match internal]] [route-map *map-name*]

To stop redistribution of OSPF routes, use the no redistribute ospf *process-id* command.

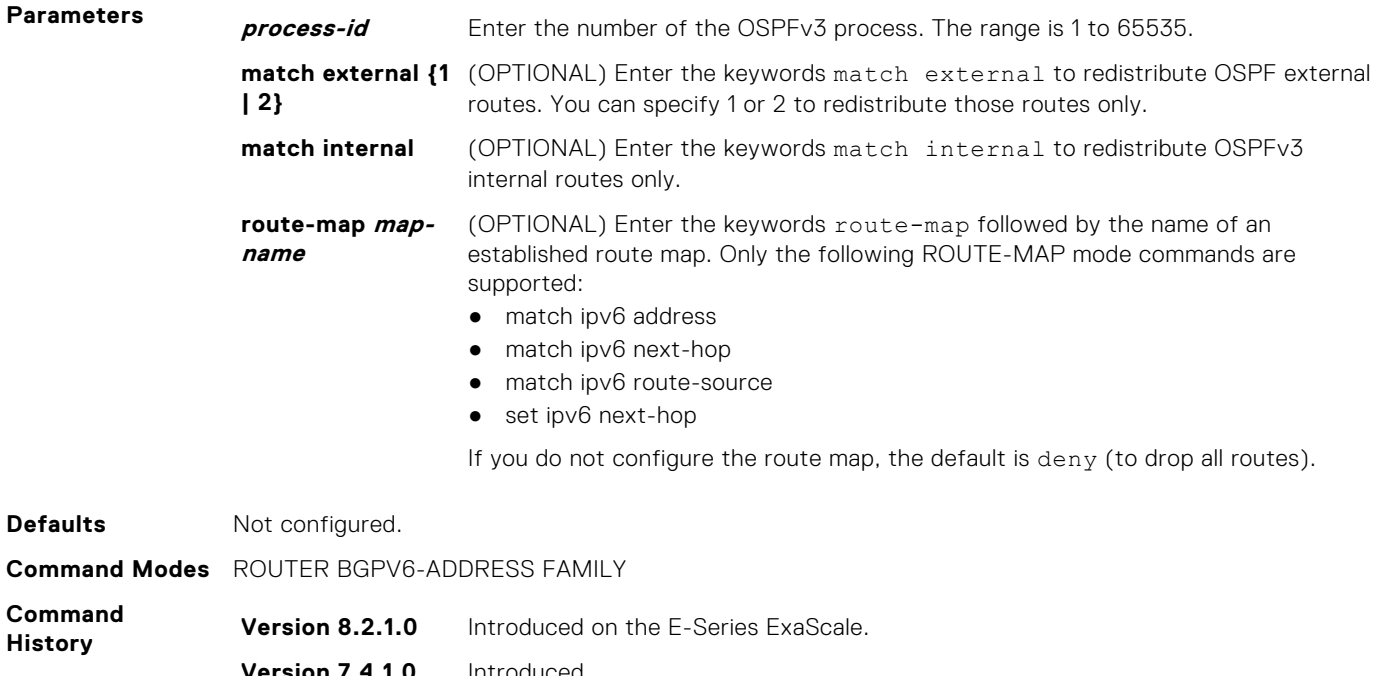

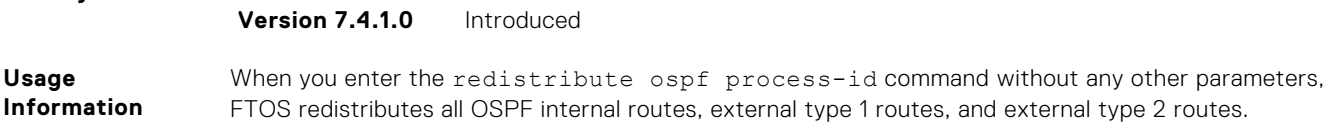

### **router bgp**

Enter ROUTER BGP mode to configure and enable BGP.

### E-Series

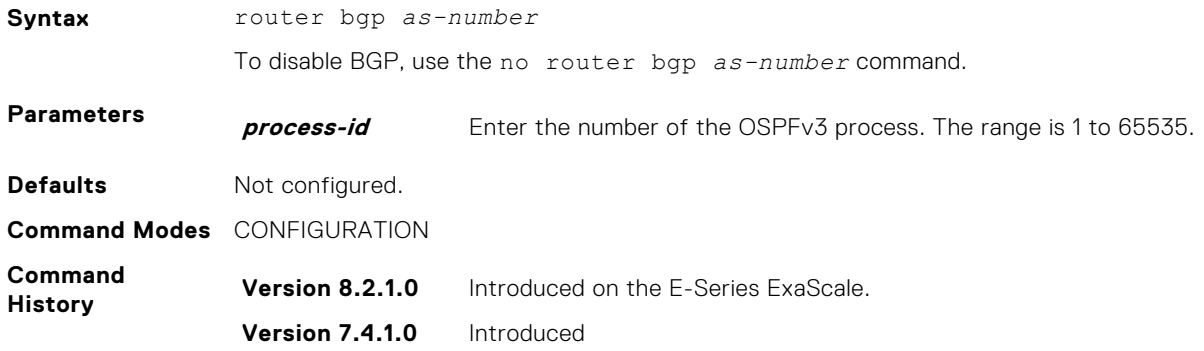

# **show capture bgp-pdu neighbor**

Display BGP packet capture information for an IPv6 address on the E-Series.

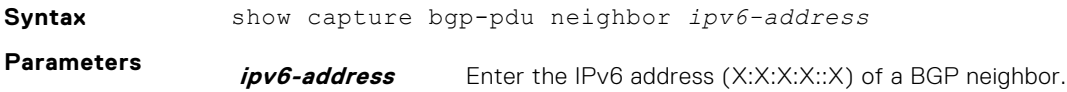

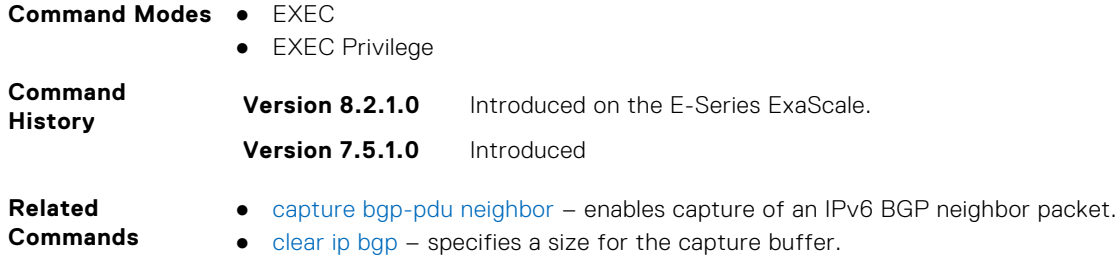

# **show config**

View the current ROUTER BGP configuration.

#### C-Series, E-Series

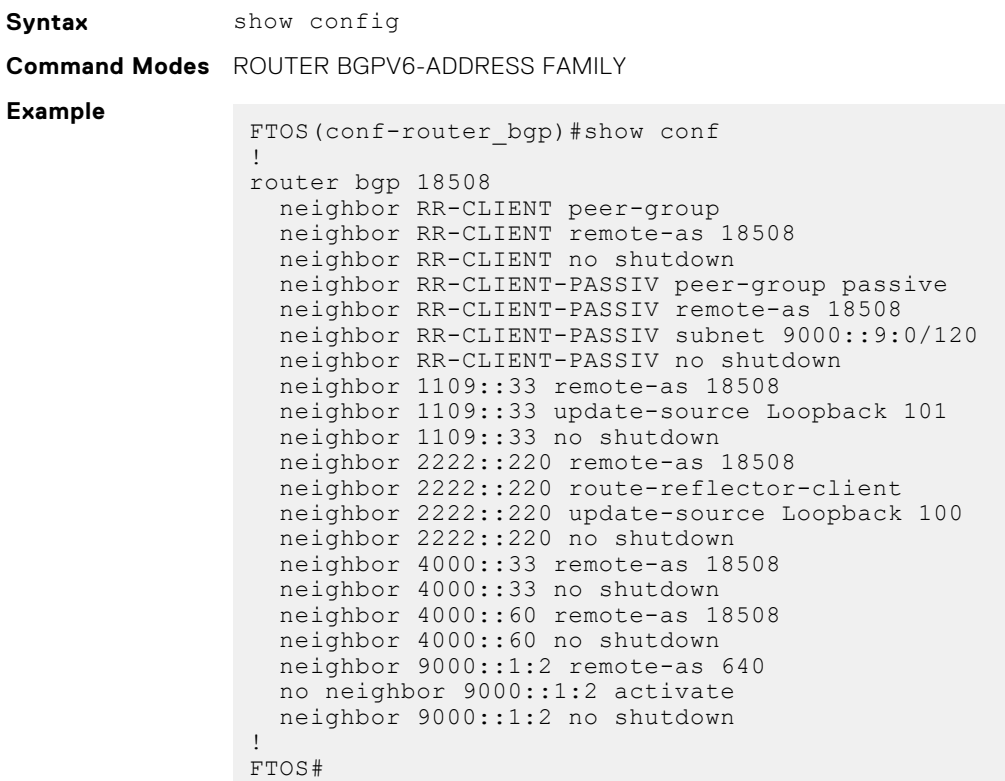

# **show ip bgp next-hop**

View all next hops (via learned routes only) with current reachability and flap status. This command only displays one path, even if the next hop is reachable by multiple paths.

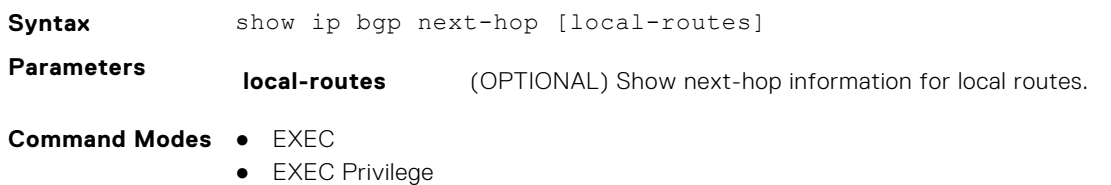

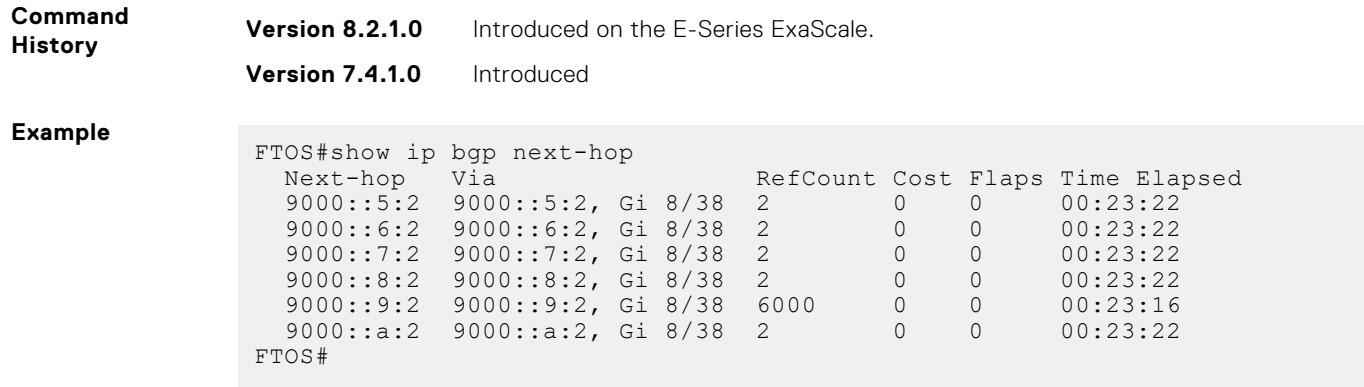

# **show ip bgp paths**

View all the BGP path attributes in the BGP database.

#### C-Series, E-Series

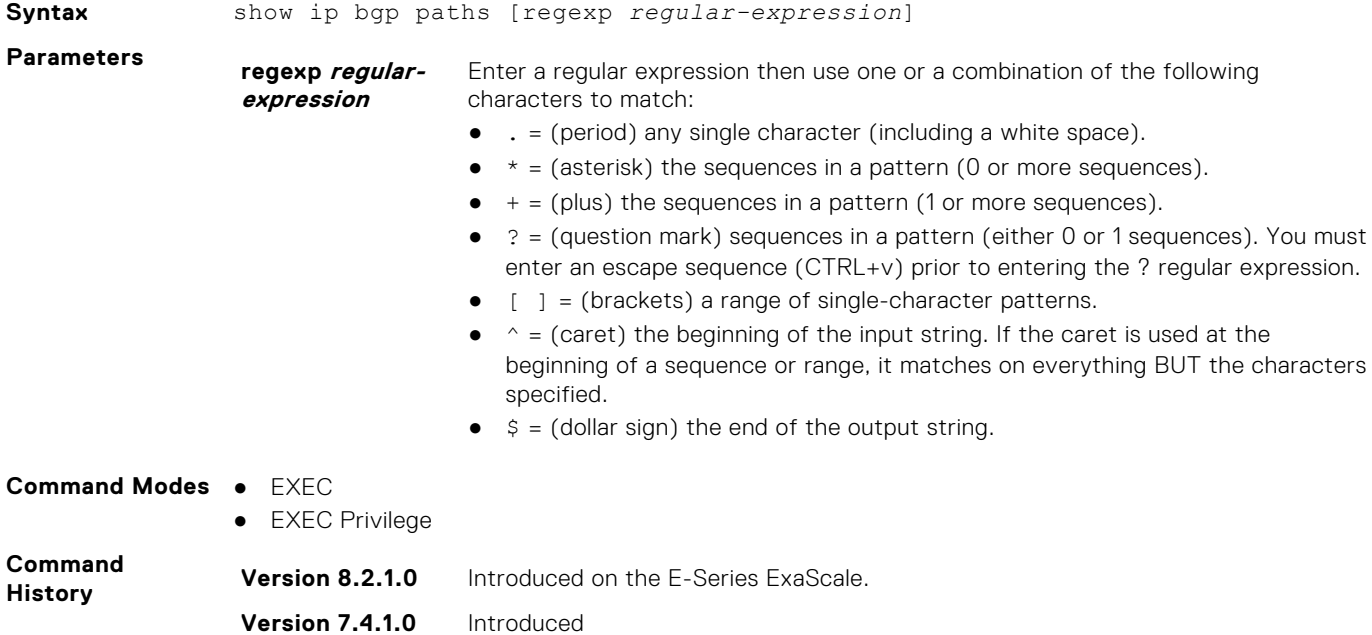

# **show ip bgp paths as-path**

View all unique AS-PATHs in the BGP database.

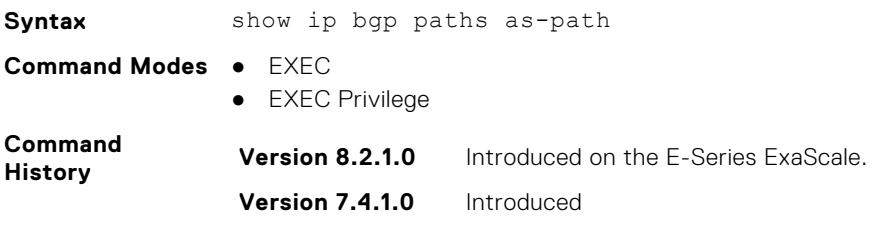

### **show ip bgp paths community**

View all unique COMMUNITY numbers in the BGP database.

#### C-Series, E-Series

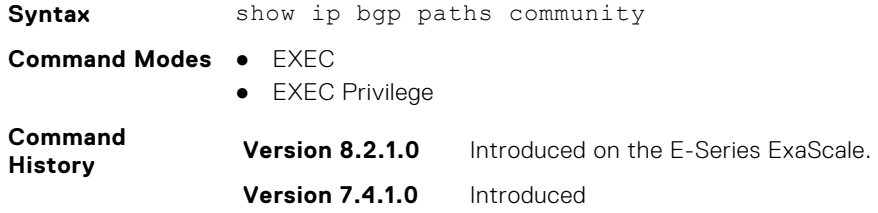

### **show ip bgp paths extcommunity**

View all unique Extended community information in the BGP database.

#### C-Series, E-Series

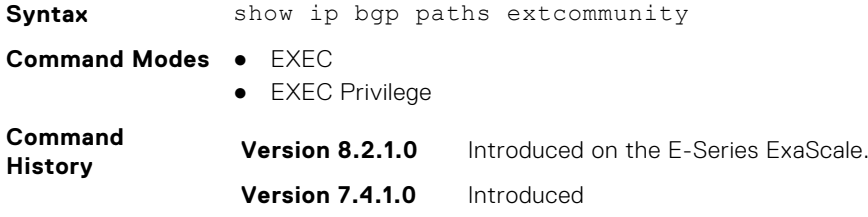

### **show ip bgp regexp**

Allows you to view the subset of BGP routing table matching the regular expressions specified.

#### C-Series, E-Series

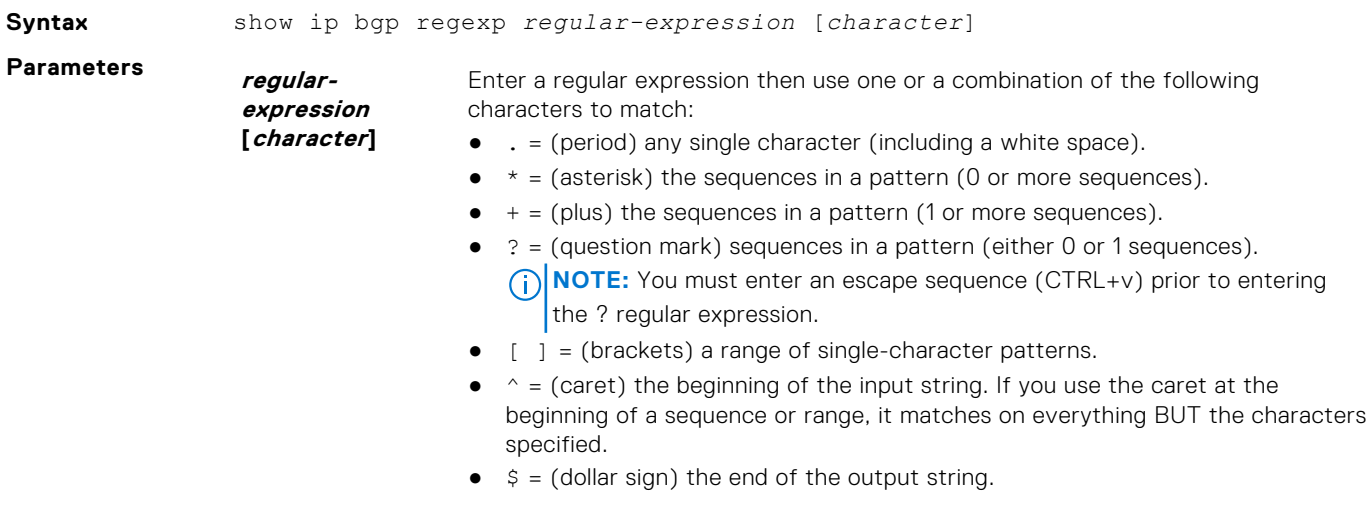

**Command Modes** ● EXEC

● EXEC Privilege

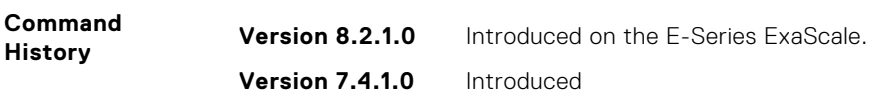

# **show ipv6 prefix-list**

Displays the specified IPv6 prefix list.

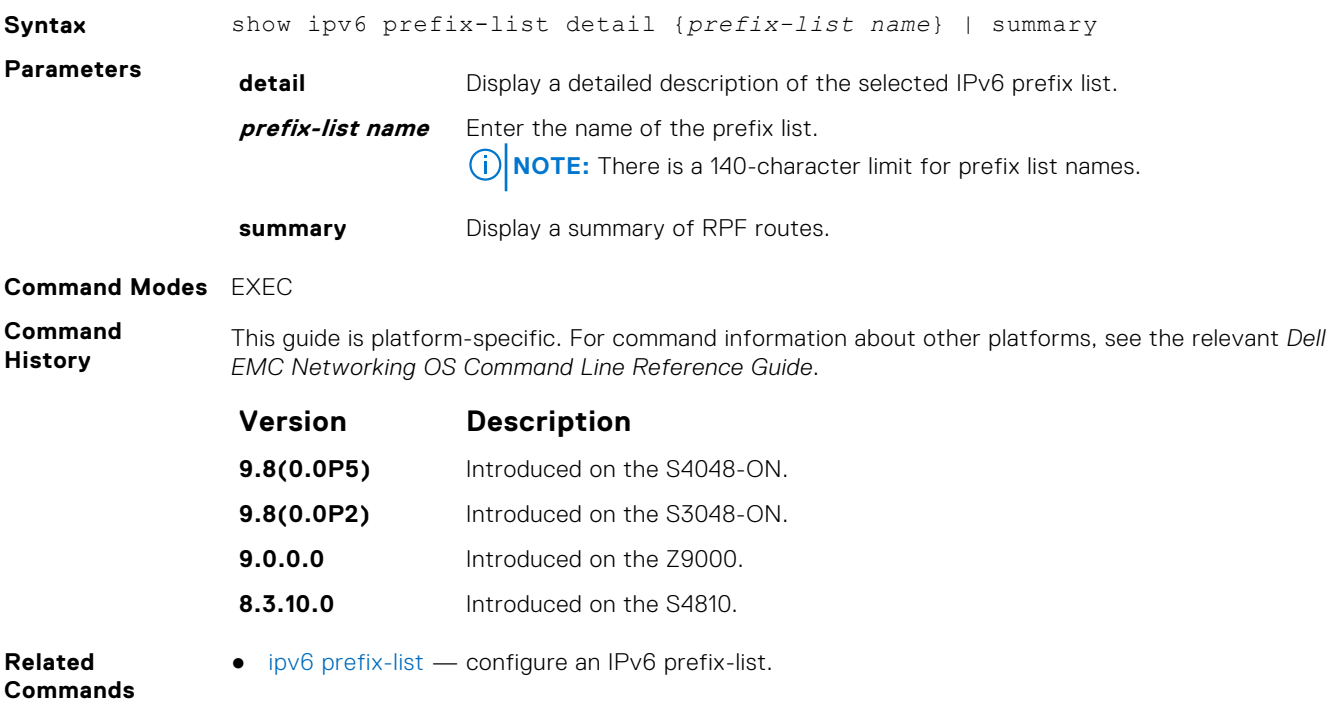

# **show ip bgp ipv6 unicast**

View the current BGP routing table for the E-Series.

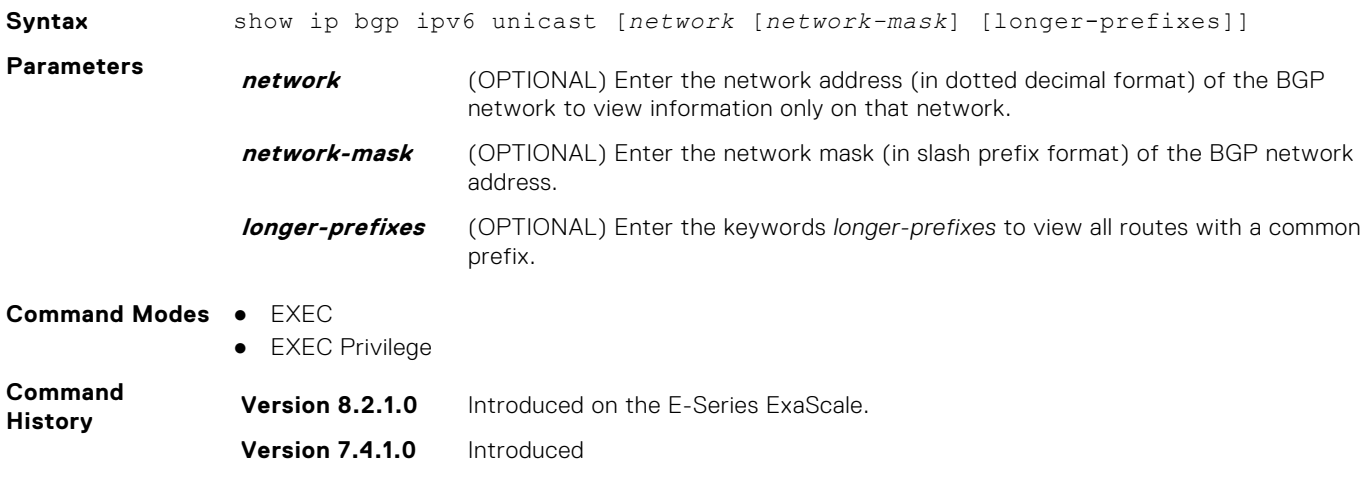

# **show ip bgp ipv6 unicast cluster-list**

View BGP neighbors in a specific cluster.

#### C-Series, E-Series

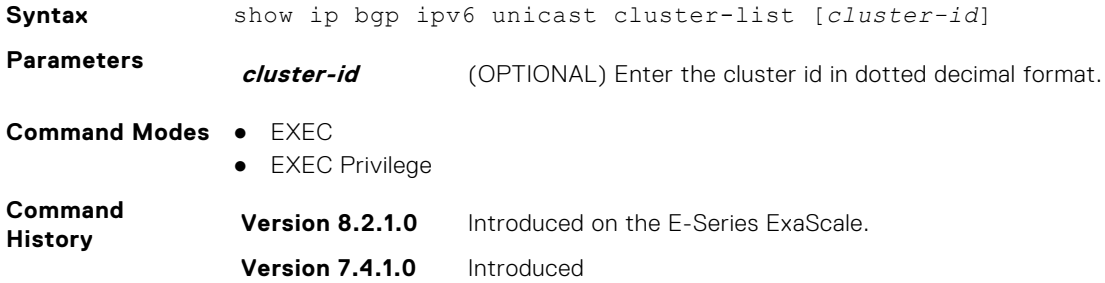

# **show ip bgp ipv6 unicast community**

View information on all routes with Community attributes or view specific BGP community groups.

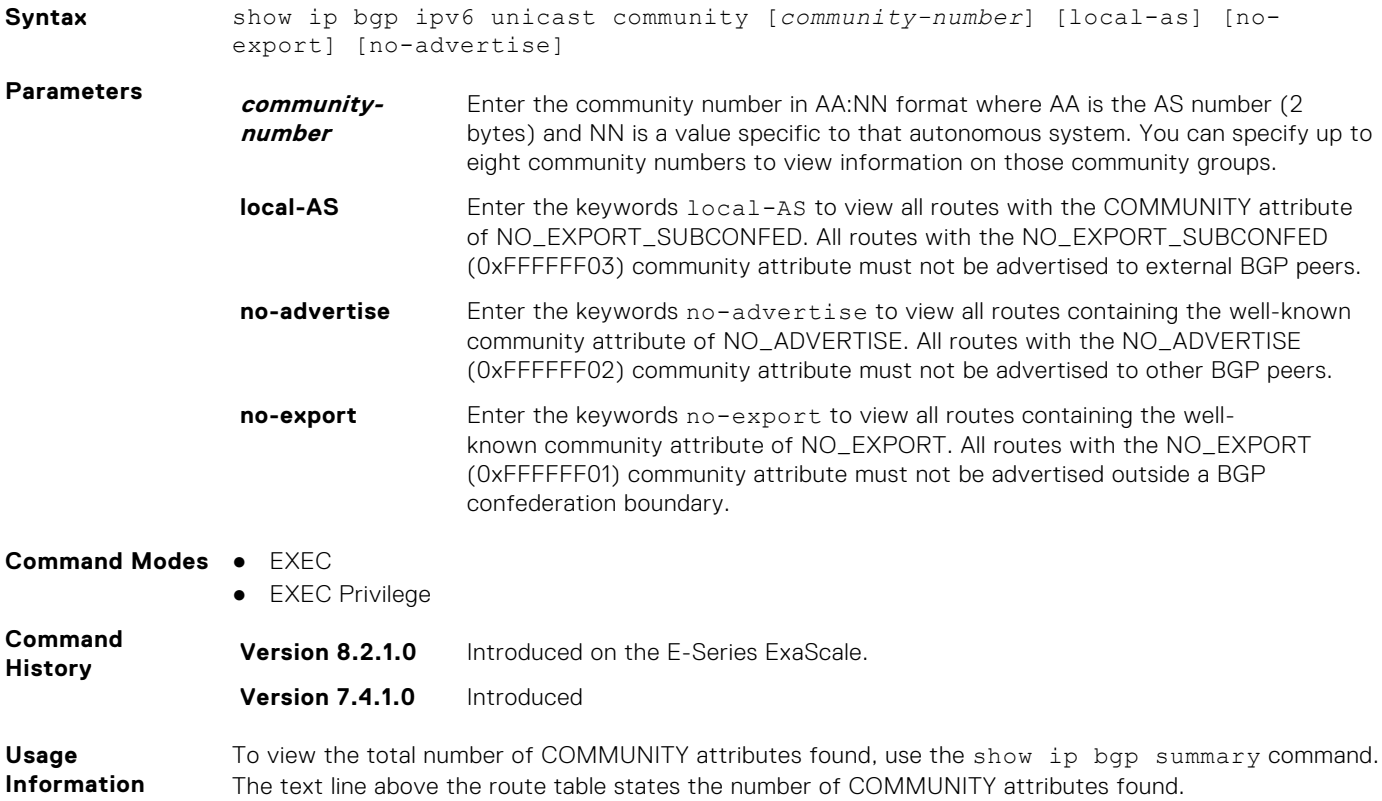

# **show ip bgp ipv6 unicast community-list**

View routes that are affected by a specific community list.

#### C-Series, E-Series

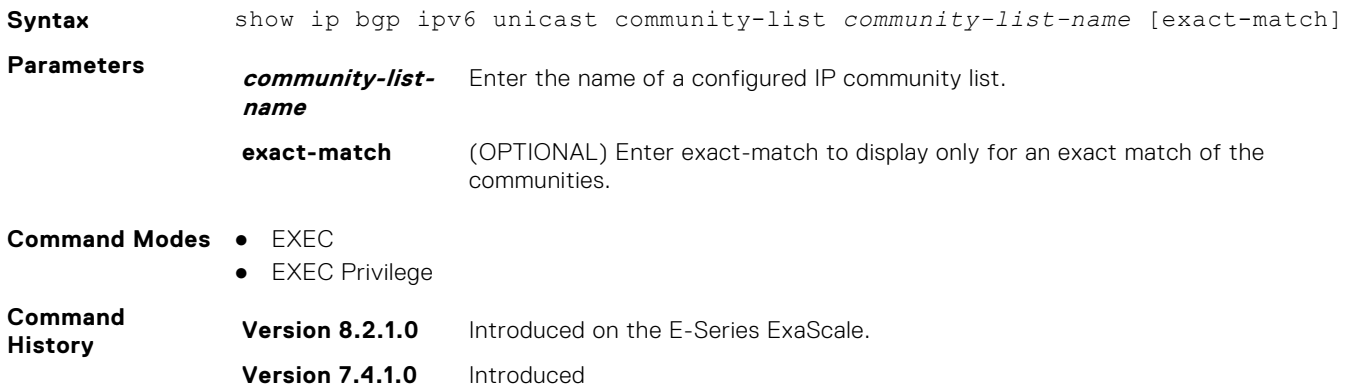

### **show ip bgp ipv6 unicast dampened-paths**

View BGP routes that are dampened (non-active).

#### C-Series, E-Series

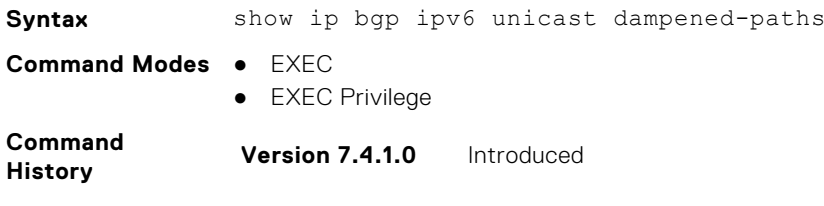

### **show ip bgp ipv6 unicast detail**

Display BGP internal information for IPv6 Unicast address family.

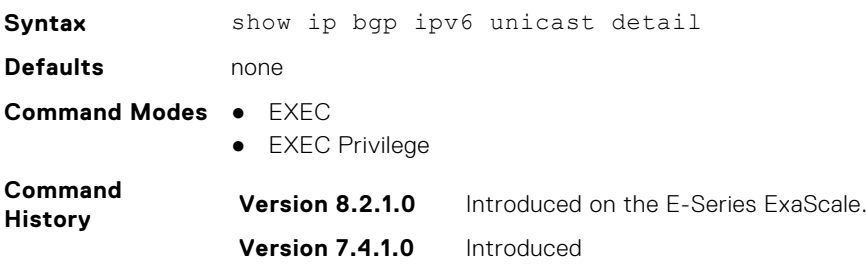
### **show ip bgp ipv6 unicast extcommunity-list**

View information on all routes with Extended Community attributes.

#### C-Series, E-Series, S-Series

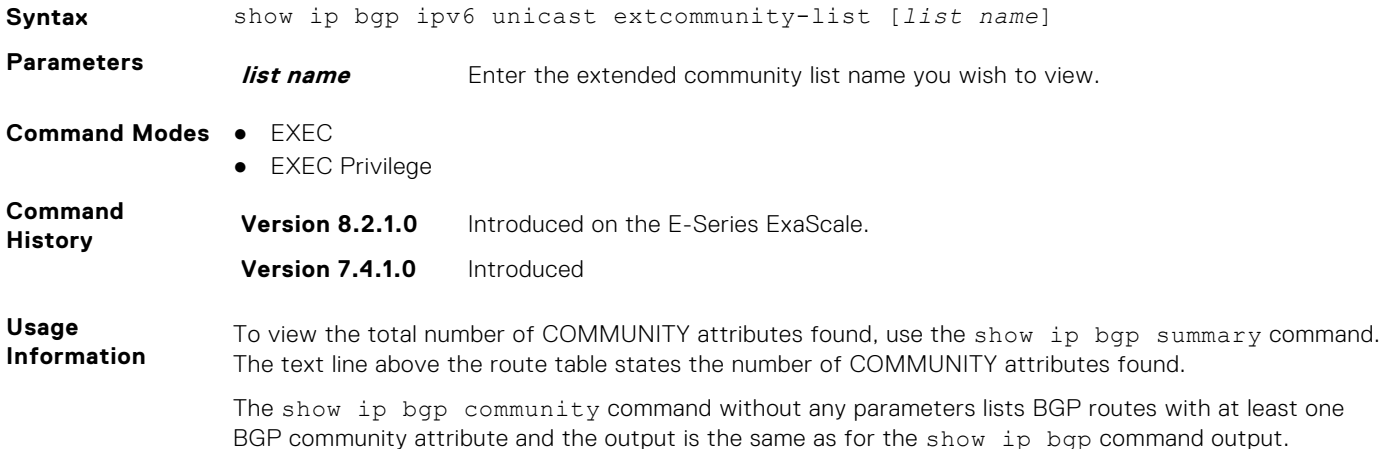

#### **show ip bgp ipv6 unicast filter-list**

View the routes that match the filter lists.

#### C-Series, E-Series

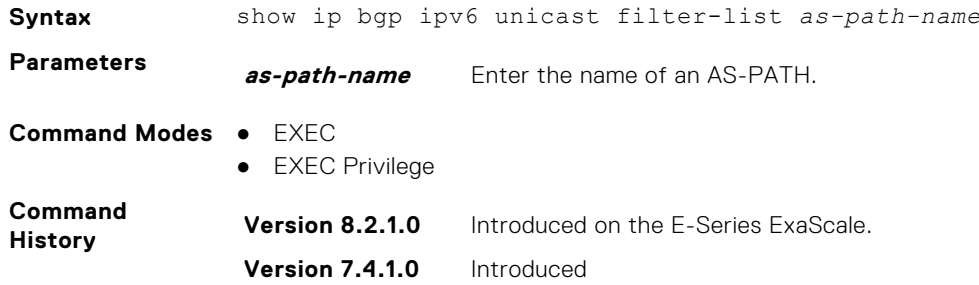

#### **show ip bgp ipv6 unicast flap-statistics**

View flap statistics on BGP routes.

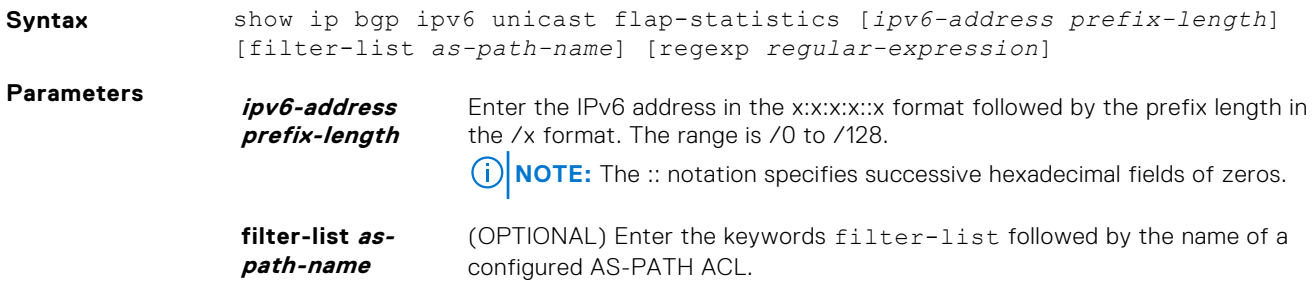

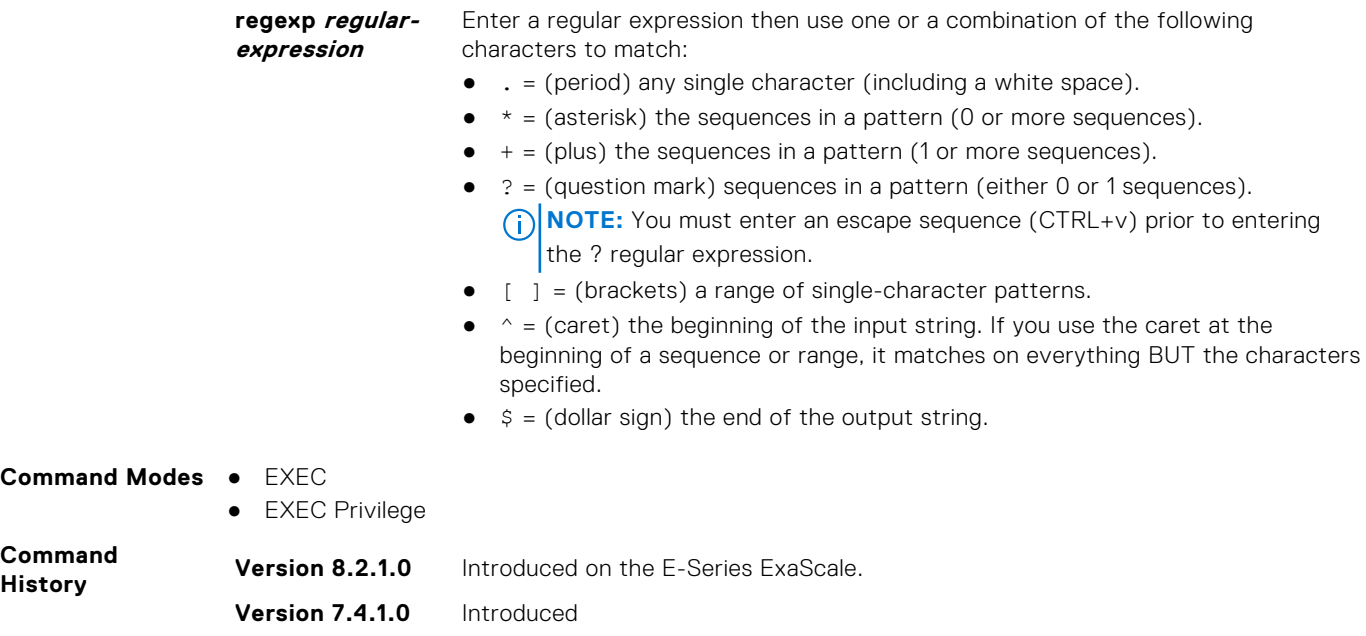

### **show ip bgp ipv6 unicast inconsistent-as**

View routes with inconsistent originating autonomous system (AS) numbers; that is, prefixes that are announced from the same neighbor AS but with a different AS-Path.

#### C-Series, E-Series

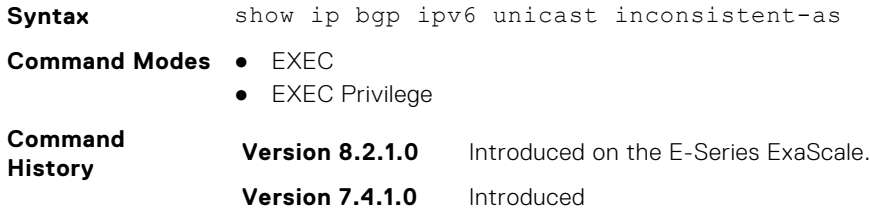

### **show ip bgp ipv6 unicast neighbors**

Allows you to view the information exchanged by BGP neighbors.

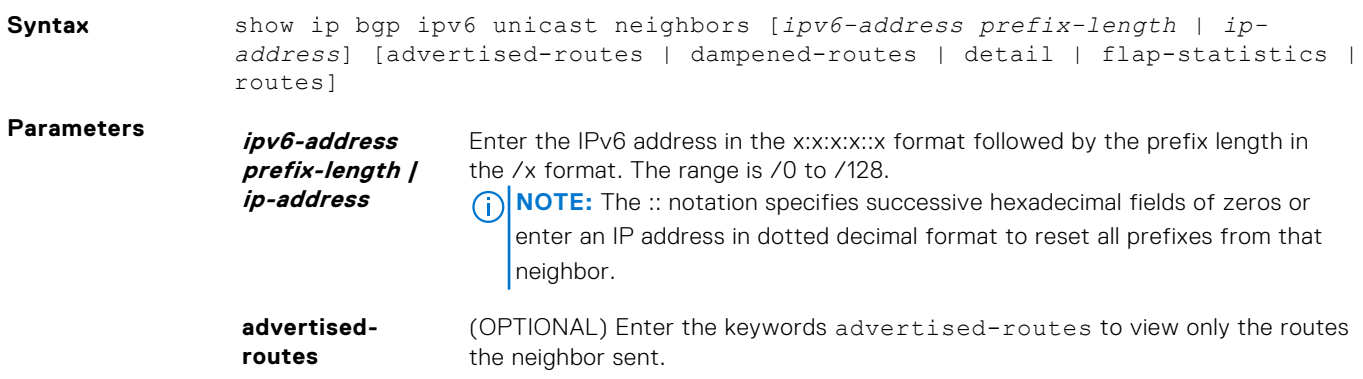

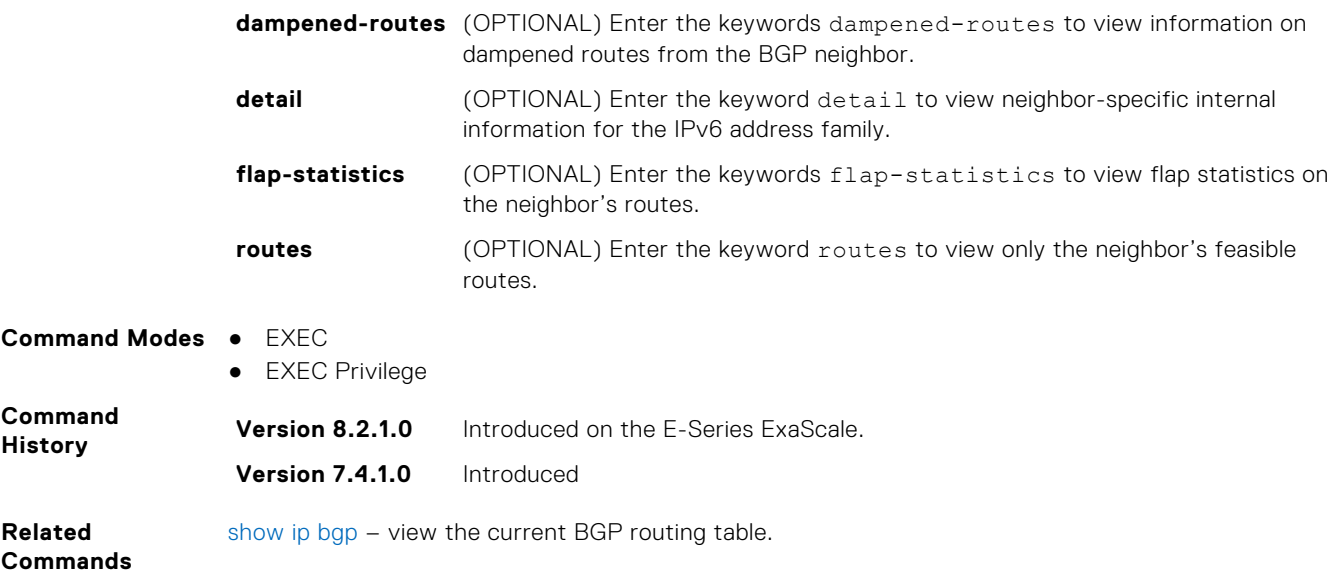

### **show ip bgp ipv6 unicast peer-group**

Allows you to view information on the BGP peers in a peer group.

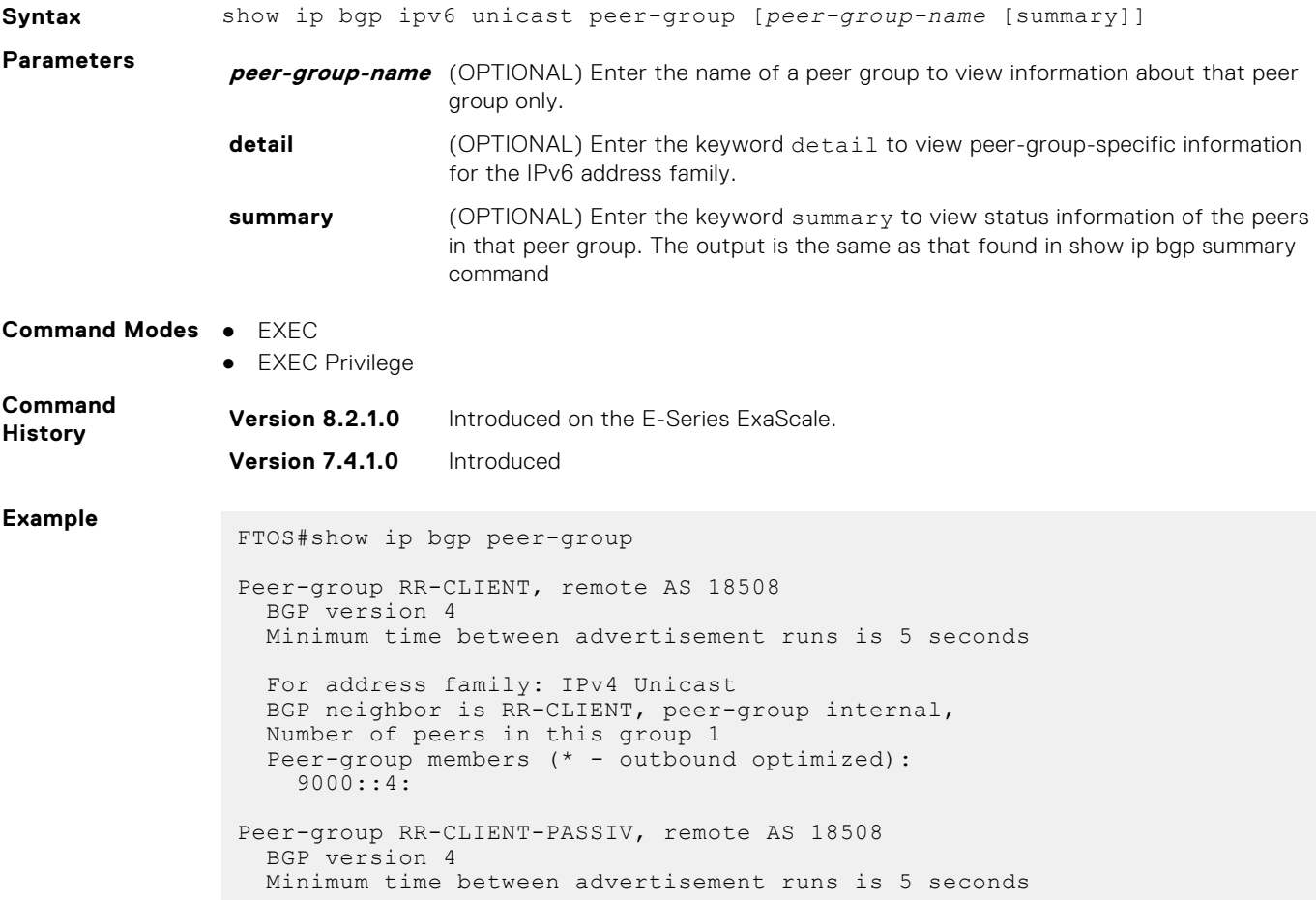

```
 For address family: IPv4 Unicast
   BGP neighbor is RR-CLIENT-PASSIV, peer-group internal,
 Number of peers in this group 1
 Peer-group members (* - outbound optimized):
    9000::9:2*
FTOS#
```
### **show ip bgp ipv6 unicast summary**

Allows you to view the status of all BGP connections.

#### C-Series, E-Series

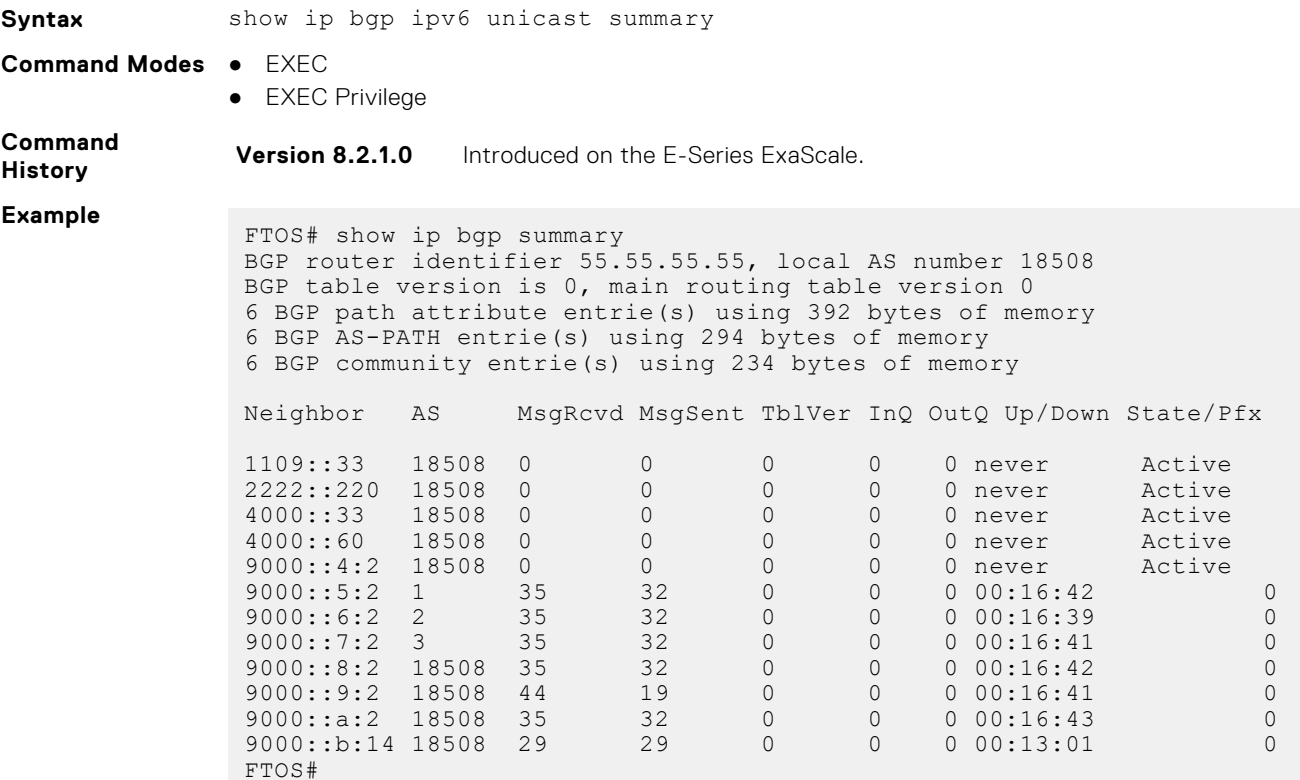

#### **timers bgp**

Allows you to adjust the BGP network timers for all neighbors.

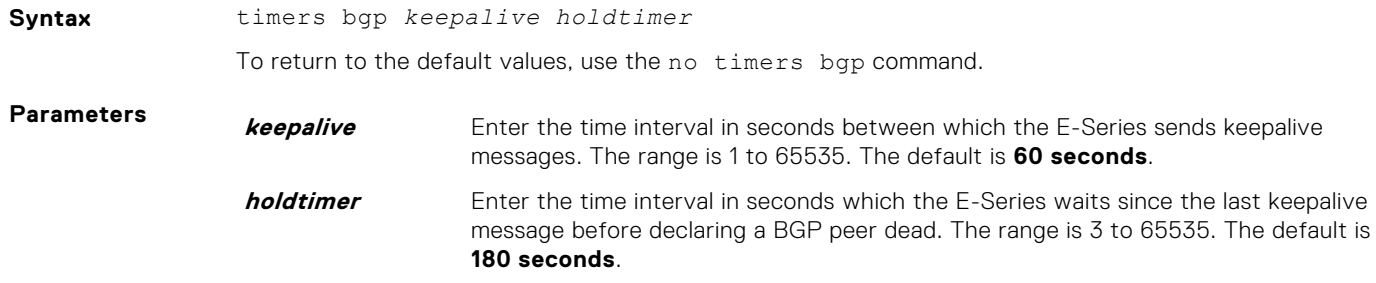

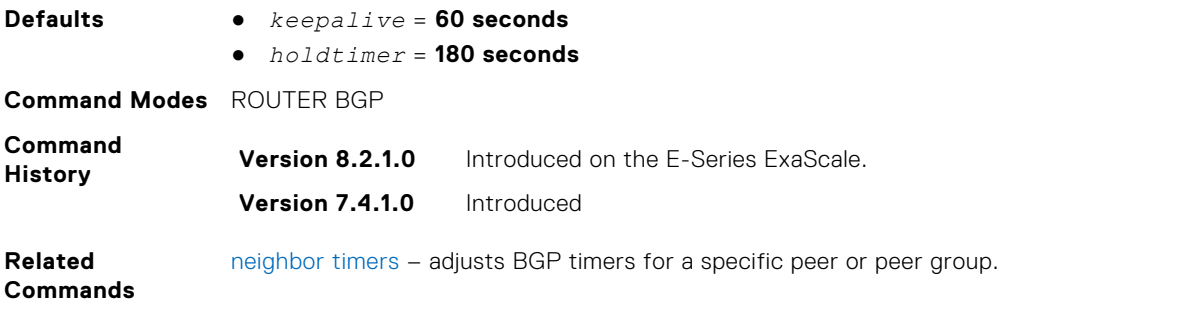

## **IPv6 MBGP Commands**

Multiprotocol BGP (MBGP) is an enhanced BGP that enables the multicast routing policy throughout the internet and connecting multicast topologies between BGP and autonomous systems (AS). FTOS MBGP is implemented as per IETF RFC 1858.

### **show ipv6 mbgproutes**

Display the selected IPv6 MBGP route or a summary of all MBGP routes in the table.

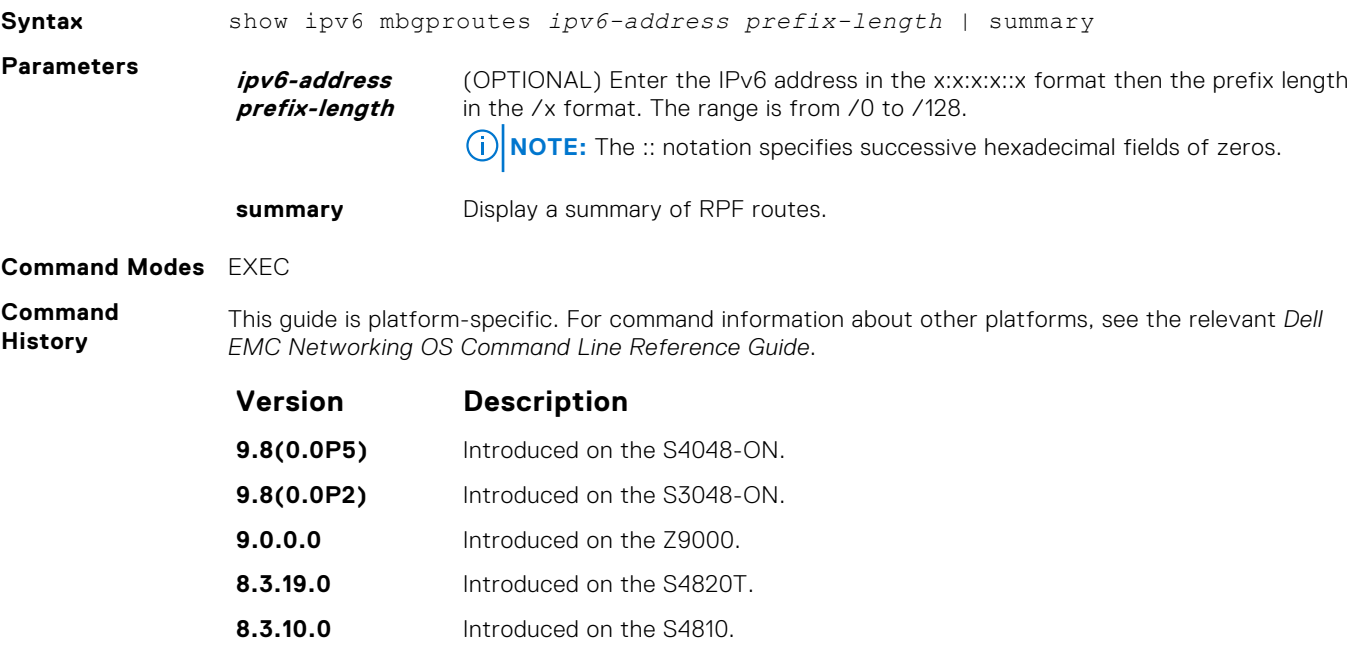

# **9**

# **Content Addressable Memory (CAM)**

You can use content addressable memory (CAM) commands to configure the amount of memory allocated to CAM memory partitions.

**NOTE:** Not all CAM commands are supported on all platforms. Be sure to note the platform when looking for a command.

**NOTE:** If you are using these features for the first time, contact Dell EMC Networking Technical Assistance Center (TAC) for guidance.

#### **Topics:**

- **CAM Profile Commands**
- [Unified Forwarding Table Modes](#page-482-0)

## **CAM Profile Commands**

The CAM profiling feature allows you to partition the CAM to best suit your application. For example:

- Configure more Layer 2 forwarding information base (FIB) entries when the system is deployed as a switch.
- Configure more Layer 3 FIB entries when the system is deployed as a router.
- Configure more access control lists (ACLs) (when IPv6 is not employed).
- Hash multi-protocol label switching (MPLS) packets based on source and destination IP addresses for link aggregation groups (LAGs).
- Hash based on bidirectional flow for LAGs.
- Optimize the virtual local area network (VLAN) ACL Group feature, which permits group VLANs for IP egress ACLs.

#### Important Points to Remember

- Dell EMC Networking OS supports CAM allocations on the C-Series and S-Series.
- All line cards within a single system must have the same CAM profile (including CAM sub-region configurations); this profile must match the system CAM profile (the profile on the primary route processor module [RPM]).
- Dell EMC Networking OS automatically reconfigures the CAM profile on line cards and the secondary RPM to match the system CAM profile by saving the correct profile on the card and then rebooting it.
- The CAM configuration is applied to the entire system when you use the CONFIGURATION mode commands. Save the running-configuration to affect the change.
- When budgeting your CAM allocations for ACLs and quality of service (QoS) configurations, remember that ACL and QoS rules might consume more than one CAM entry depending on complexity. For example, transmission control protocol (TCP) and user datagram protocol (UDP) rules with port range options might require more than one CAM entry.
- After you install a secondary RPM, copy the running-configuration to the startup-configuration so that the new RPM has the correct CAM profile.
- You MUST save your changes and reboot the system for CAM profiling or allocations to take effect.

#### **cam-acl (Configuration)**

Select the default CAM allocation settings or reconfigure a new CAM allocation for Layer 2, IPv4, and IPv6 ACLs, Layer 2 and Layer 3 (IPv4) QoS, Layer 2 Protocol Tunneling (L2PT), IP and MAC source address validation for DHCP, Ethernet Connectivity Fault Management (CFM) ACLs, OpenFlow, and Policy-based Routing (PBR).

**Syntax** cam-acl {default | l2acl *number* ipv4acl *number* ipv6acl *number* ipv4qos *number* l2qos *number* l2pt *number* ipmacacl *number* [vman-qos | vman-dualqos number] ecfmacl *number* [nlbclusteracl *number*] ipv4pbr *number* }openflow

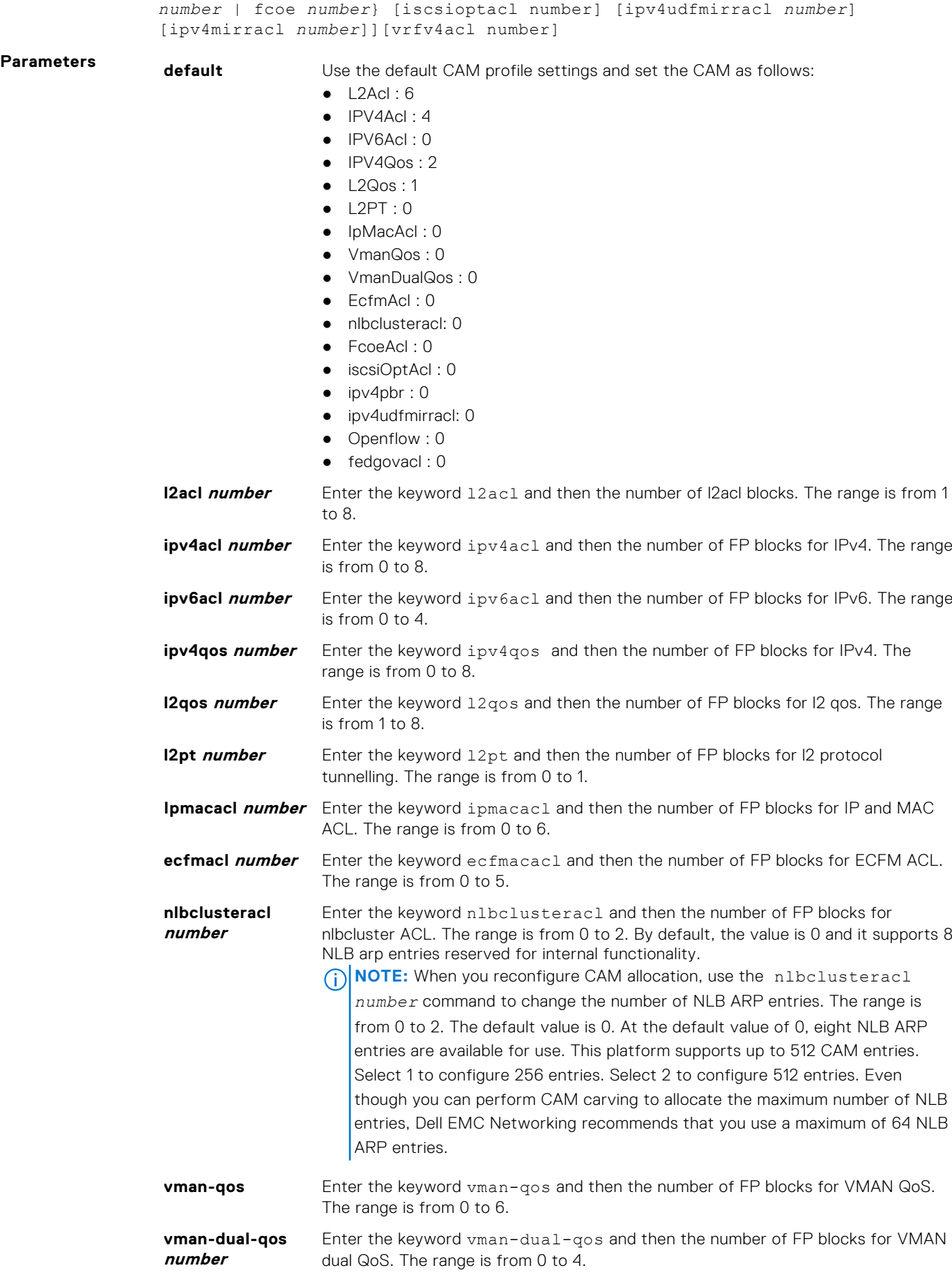

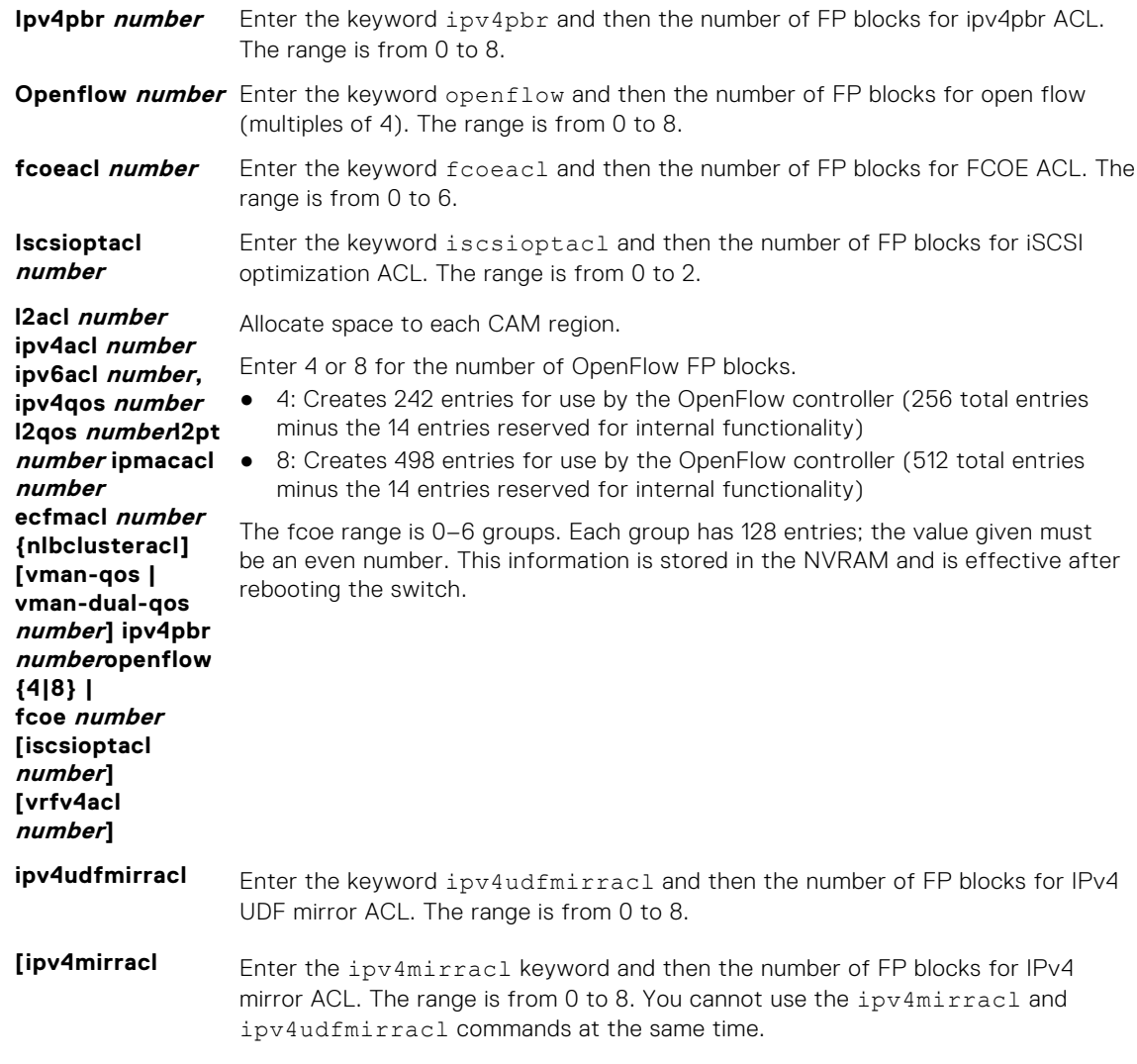

#### **Command Modes** CONFIGURATION

**Command History** This guide is platform-specific. For command information about other platforms, see the relevant *Dell EMC Networking OS Command Line Reference Guide*.

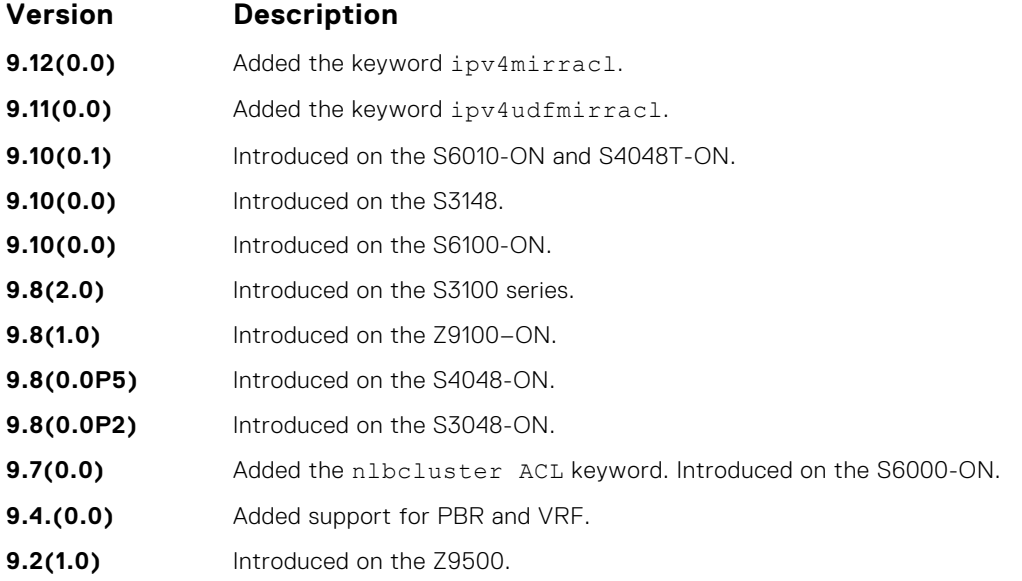

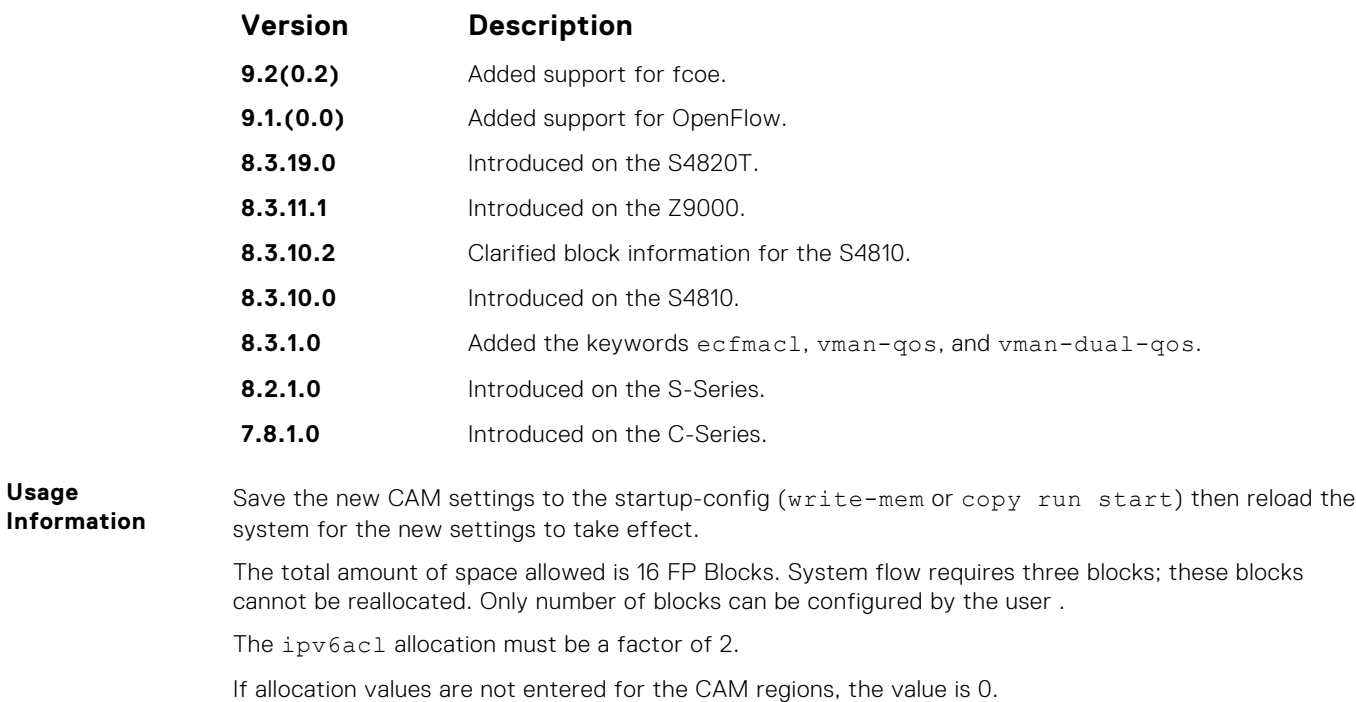

If you enable BMP, to perform a reload on the chassis to upgrade any configuration changes that have changed the NVRAM content, use the command reload conditional nvram-cfg-change.

### **cam-acl-egress**

Allocate CAM for egress ACLs.

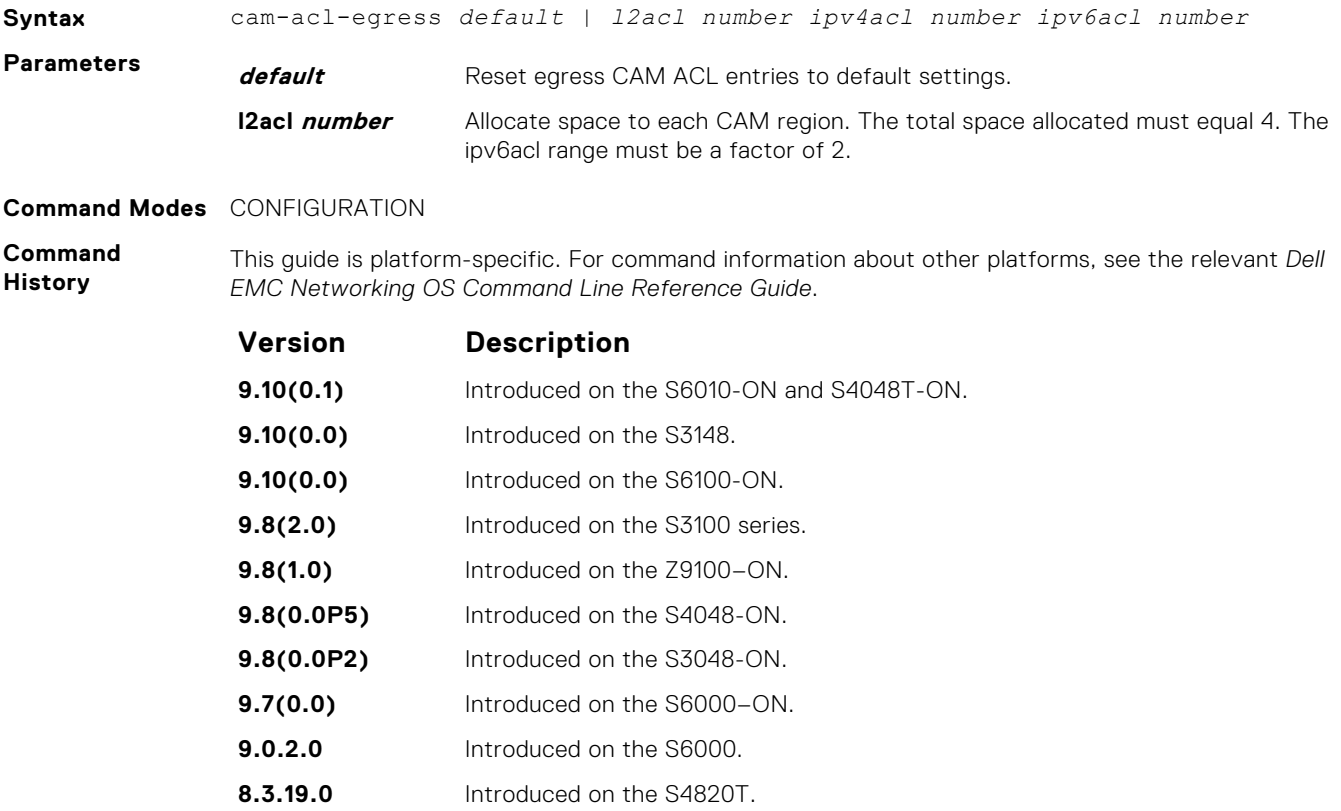

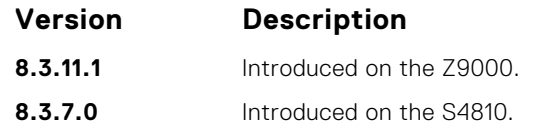

### **cam-optimization**

Optimize CAM utilization for QoS Entries by minimizing require policy-map CAM space.

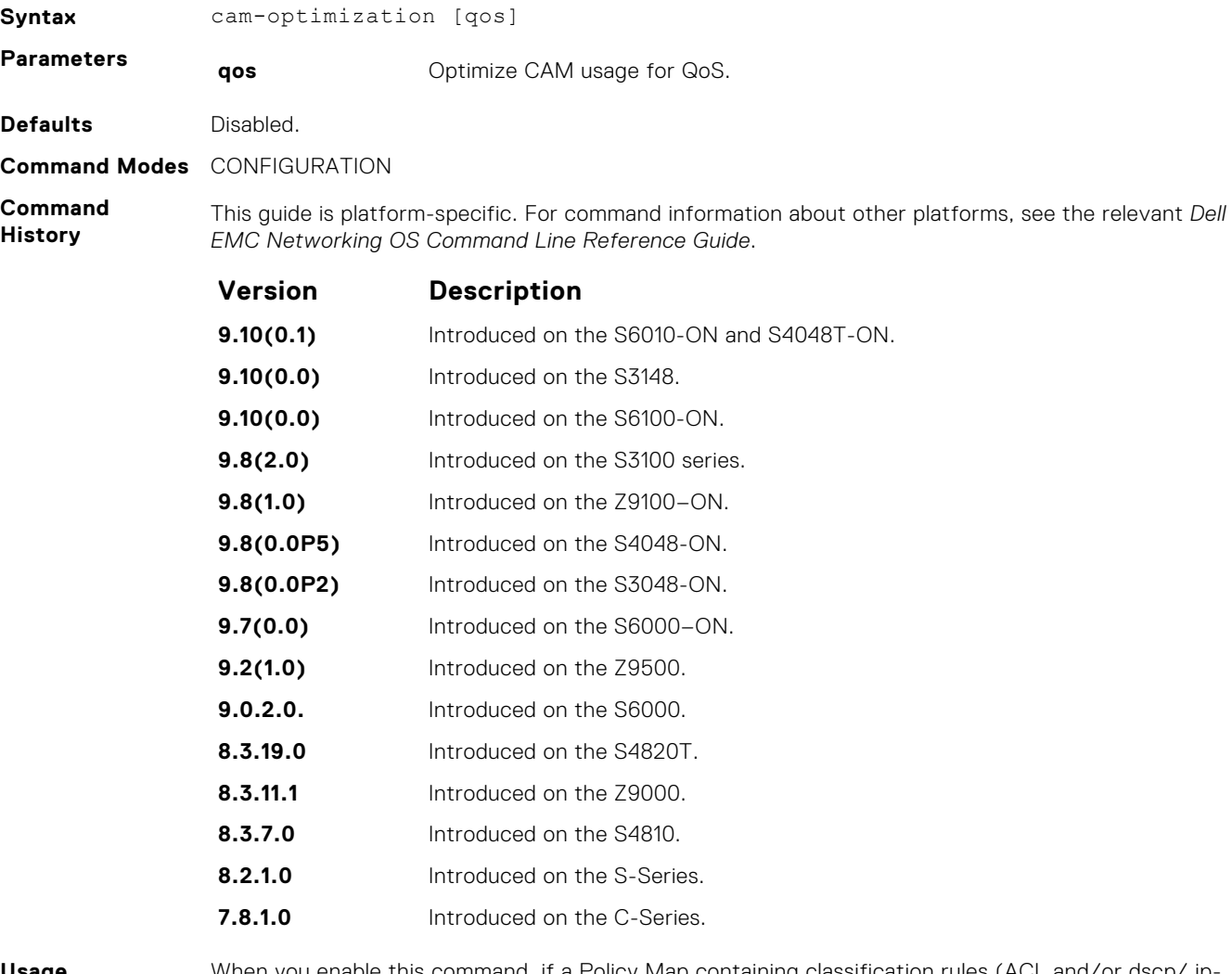

**Usage Information** When you enable this command, if a Policy Map containing classification rules (ACL and/or dscp/ ipprecedence rules) is applied to more than one physical interface on the same port pipe, only a single copy of the policy is written (only one FP entry is used).

**NOTE:** An ACL itself may still require more that a single FP entry, regardless of the number of interfaces. For more information, refer to the "IP Access Control Lists", "Prefix Lists", and "Routemap" sections in the *Dell EMC Networking OS Configuration Guide*.

#### **cam-threshold**

Configure CAM threshold value for sending the syslog message on CAM usage. Configure silence period for stop receiving syslog message on CAM usage.

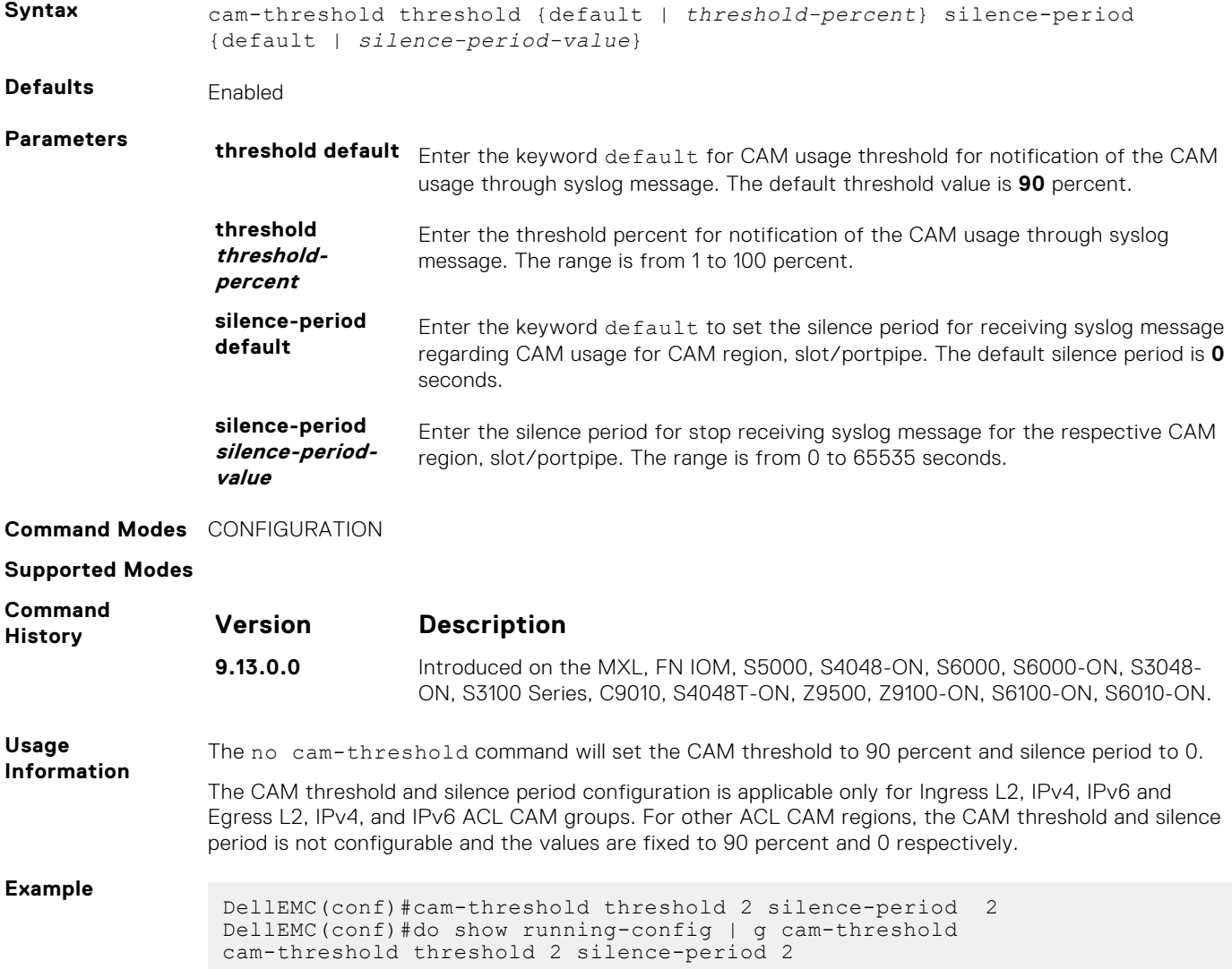

#### **show cam-acl**

Display the details of the CAM profiles on the chassis and all stack units.

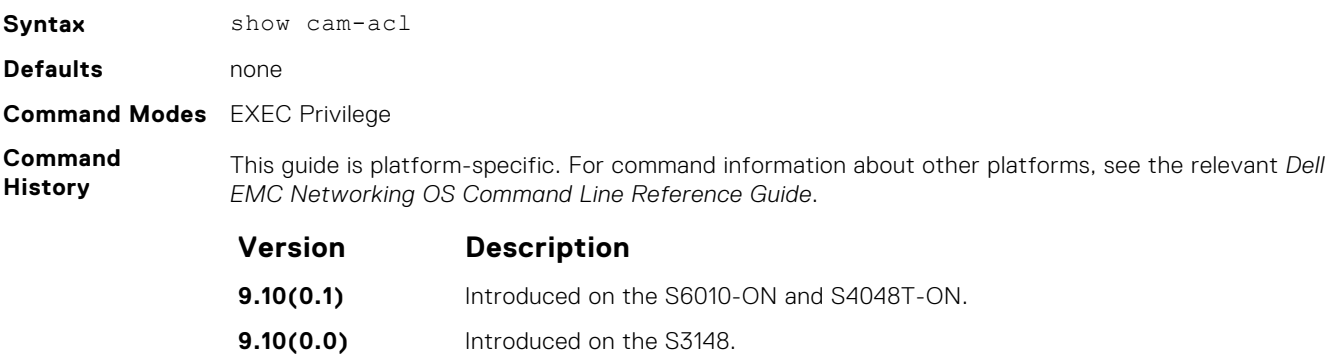

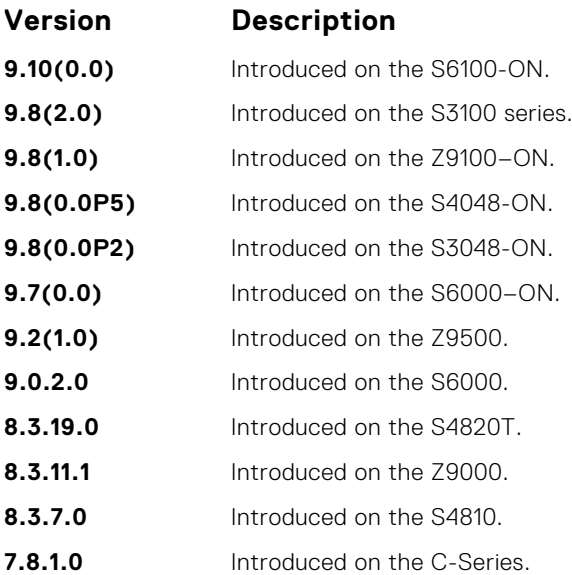

**Usage Information** The display reflects the settings implemented with the cam-acl command.

**Example**

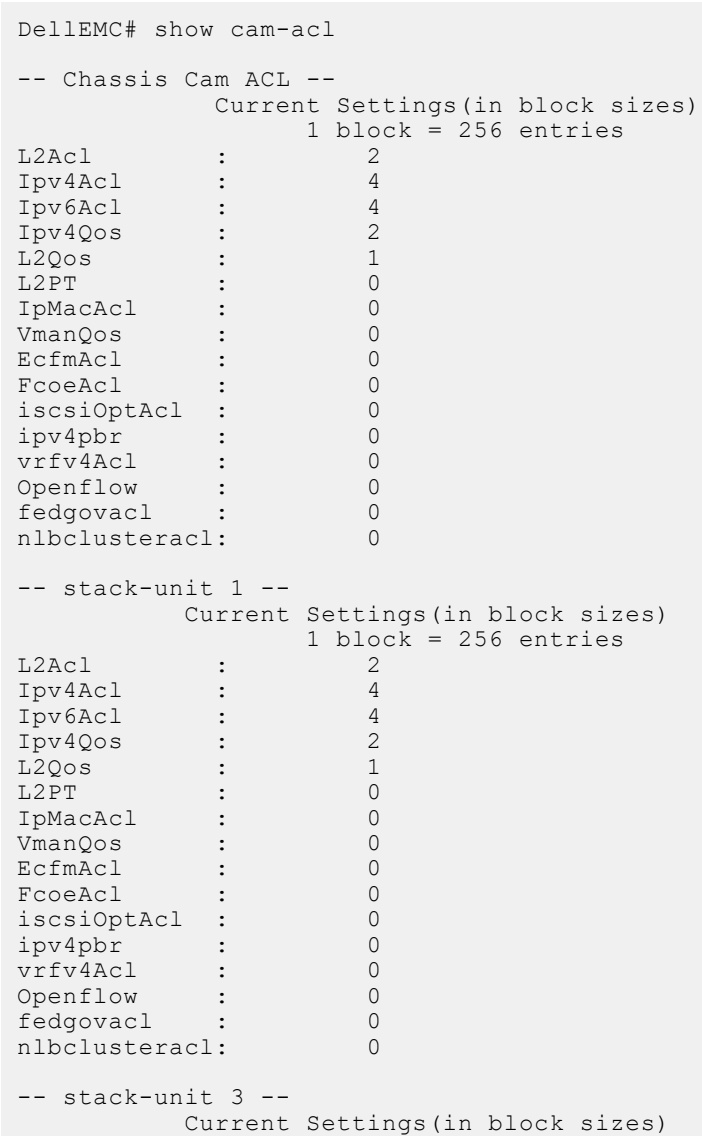

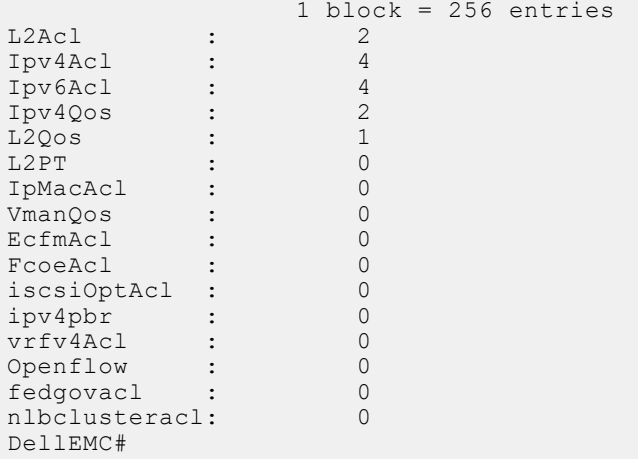

#### **show cam-usage**

Display the amount of memory space used and available in each CAM partition (including Layer 2 ACL, Layer 3 ACL, and IPv4Flow)

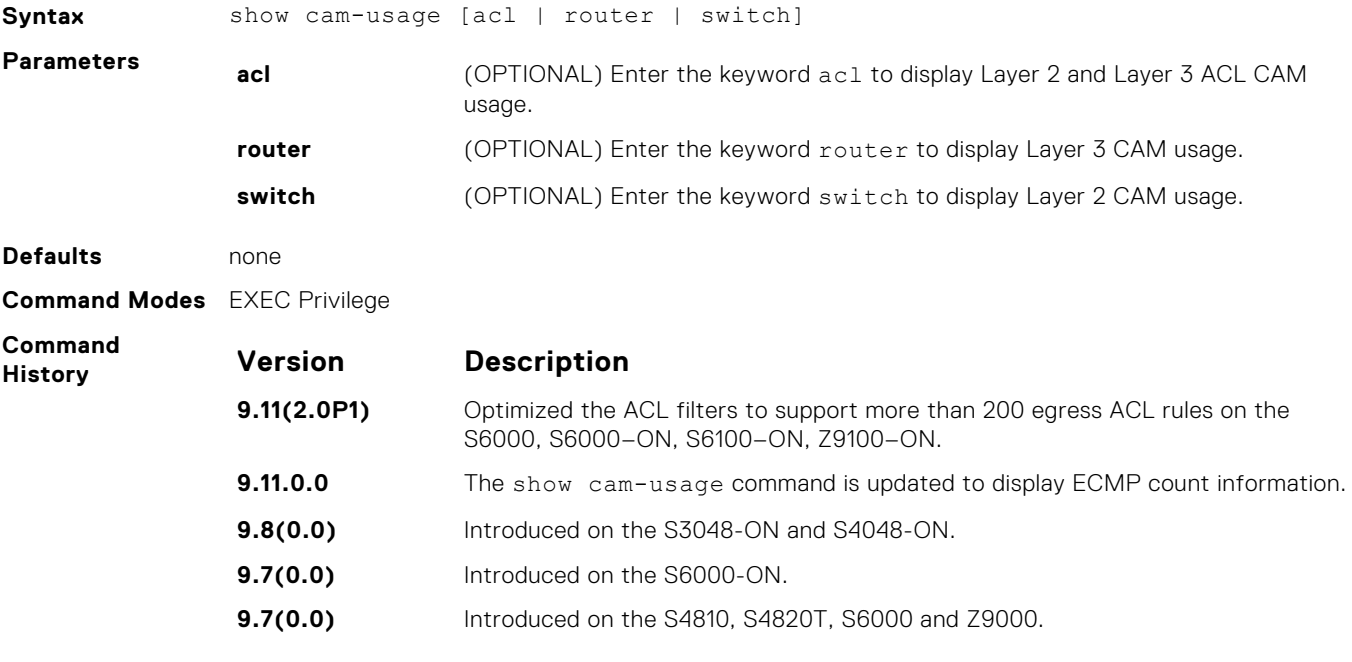

**Usage Information** The following regions must be provided in the show cam-usage output:

- L3AclCam
- L2AclCam
- V6AclCam

The following table describes the output fields of the show cam-usage command.

#### **Table 3. Output fields of the show cam-usage command**

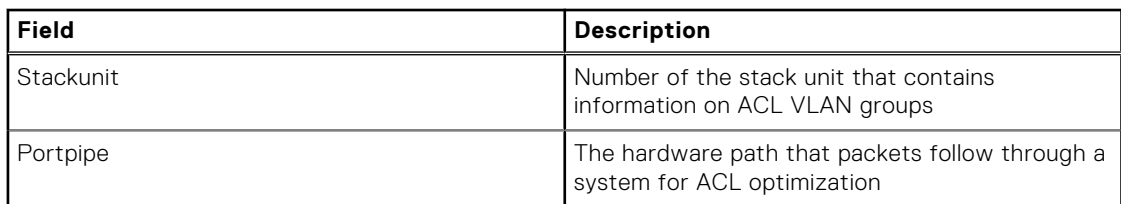

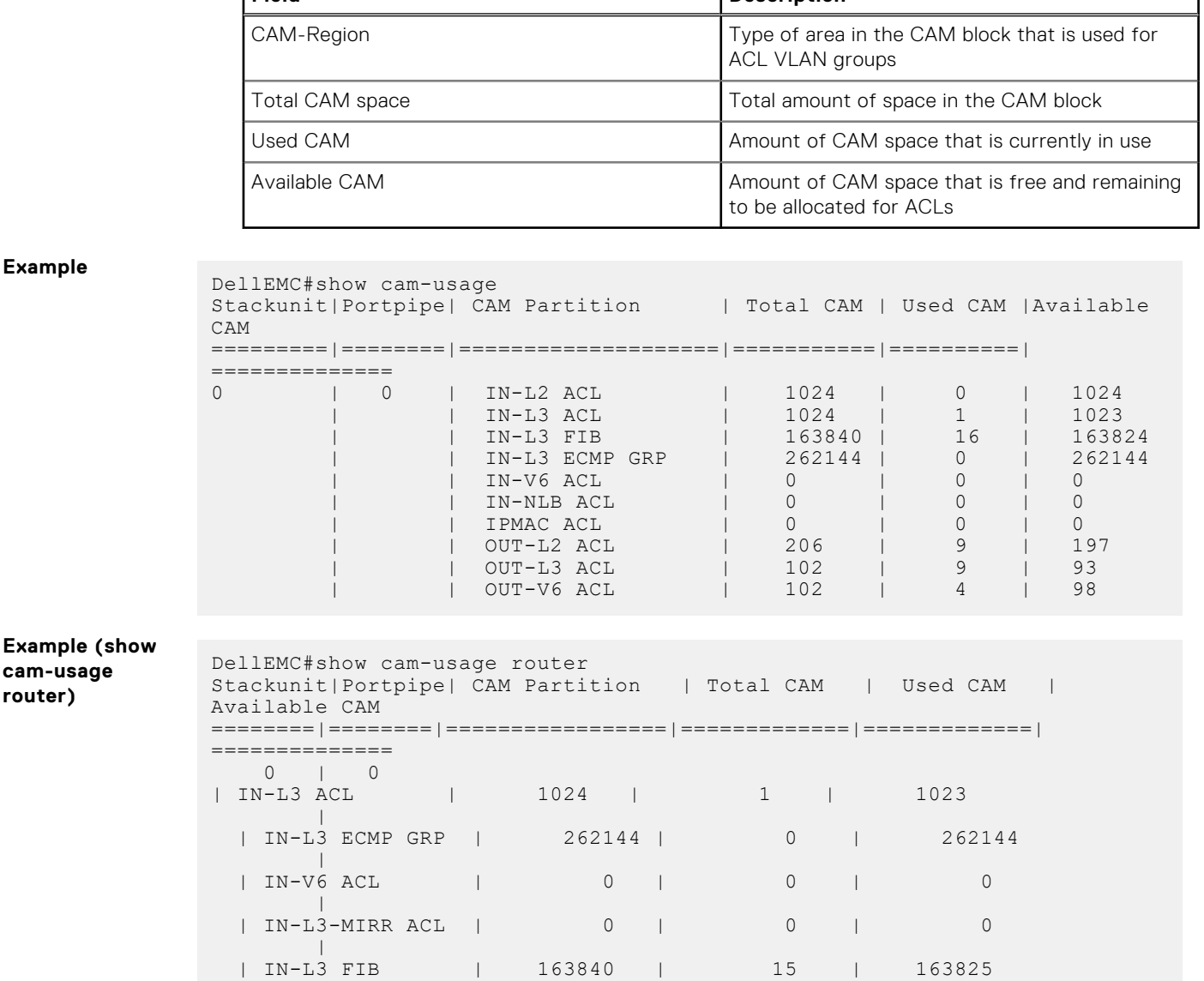

#### **Table 3. Output fields of the show cam-usage command (continued)**

٦

**Field Description**

#### **test cam-usage**

Verify that enough CAM space is available for the IPv6 ACLs you have created.

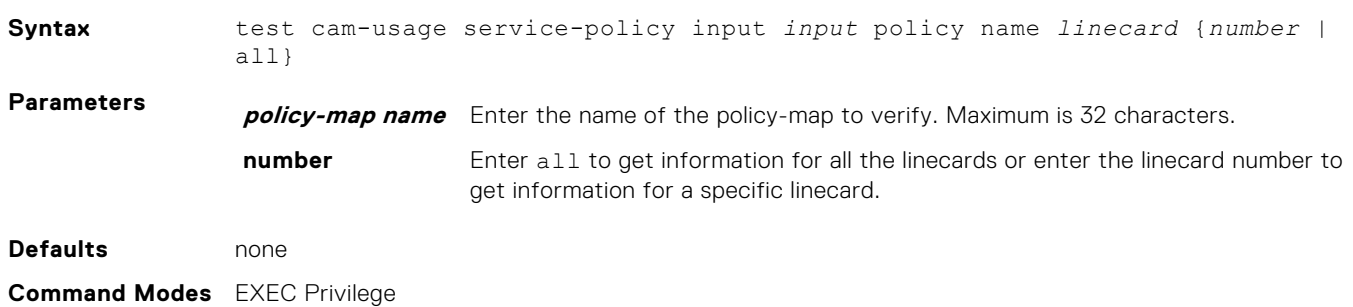

<span id="page-482-0"></span>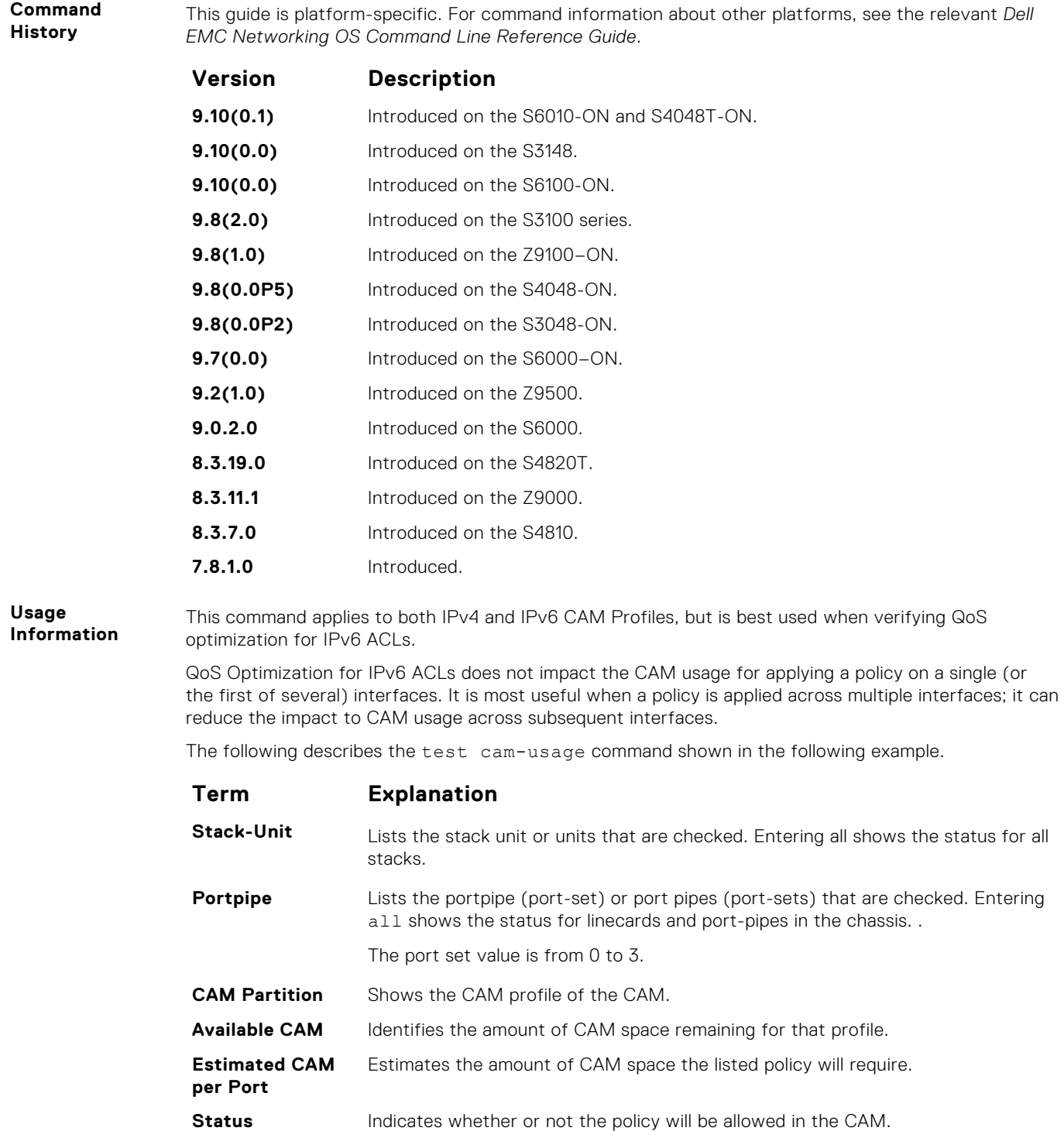

**Example**

**Example**

## **Unified Forwarding Table Modes**

Unified Forwarding Table (UFT) consolidates the resources of several search tables (Layer 2, Layer 3 Hosts, and Layer 3 Route [Longest Prefix Match — LPM]) into a single flexible resource. The system supports several UFT modes to extract the forwarding tables, as required. By default, Dell EMC Networking OS initializes the table sizes to UFT mode 2 profile, as it provides a reasonable shared memory for all the tables. The other supported UFT modes are scaled-l3–hosts (UFT mode 3) and scaled-l3–routes (UFT mode 4).

#### <span id="page-483-0"></span>**Important Points to Remember**

- All line cards/Stack Members within a single system must have the same UFT mode profiles. This profile must match the system UFT mode profile (the profile on the primary route processor module [RPM]/ Master Unit of the Stack).
- Apply the UFT mode configuration to the entire system when you use the CONFIGURATION mode commands. Save the running-configuration to affect the change.
- Save the changes and reboot the system for UFT mode profiling to take effect.

#### **hardware forwarding-table mode**

Select a mode to initialize the maximum scalability size for L2 MAC table or L3 Host table or L3 Route table.

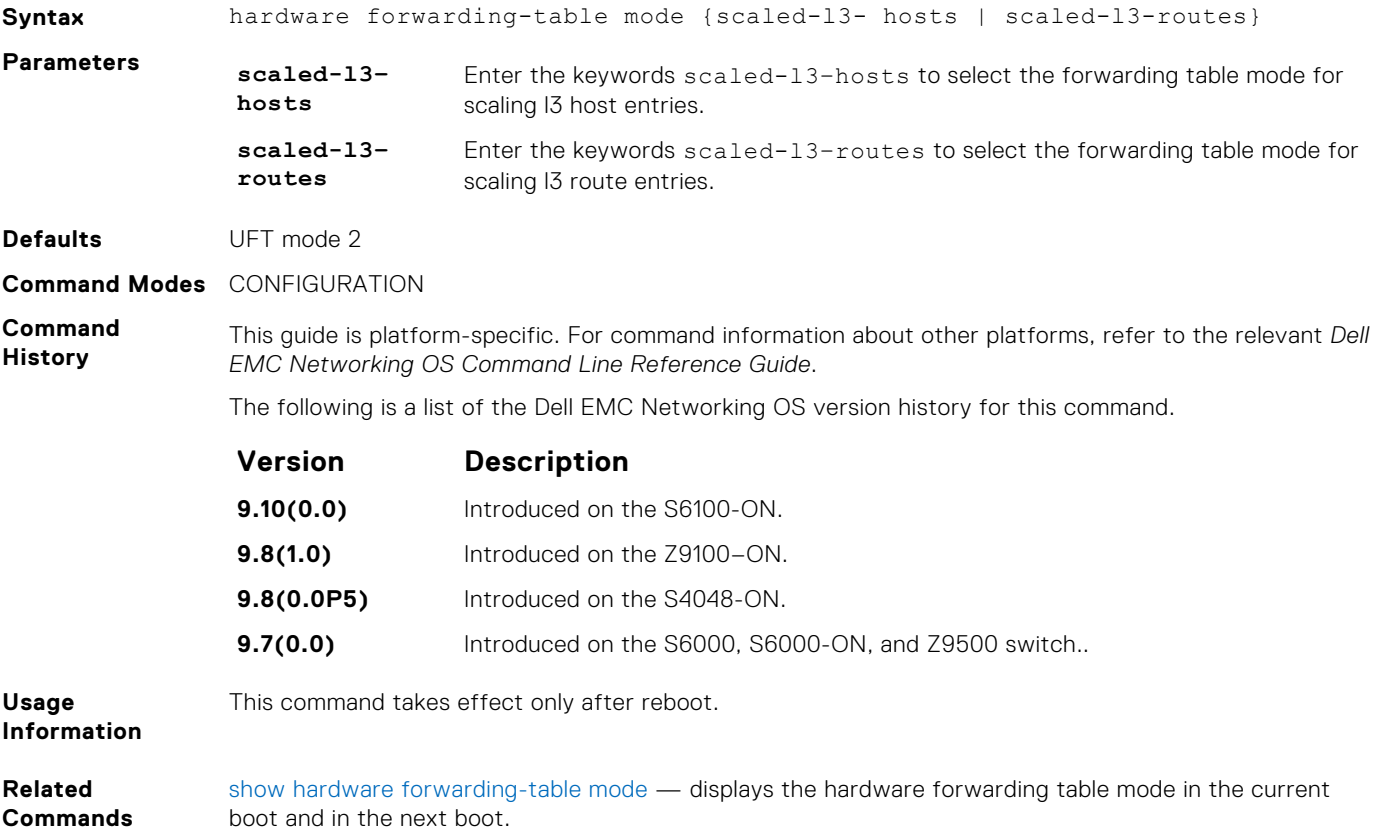

#### **show hardware forwarding-table mode**

Display the hardware forwarding table mode in the current boot and in the next boot.

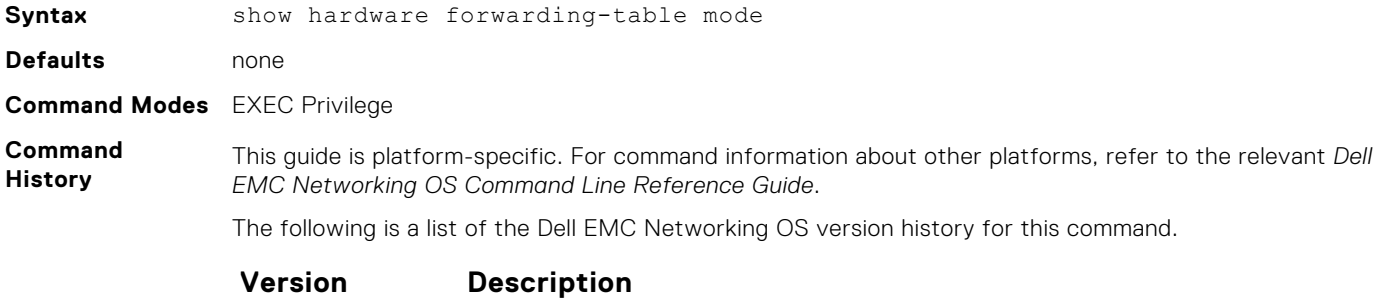

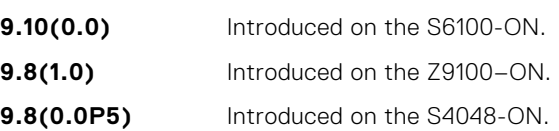

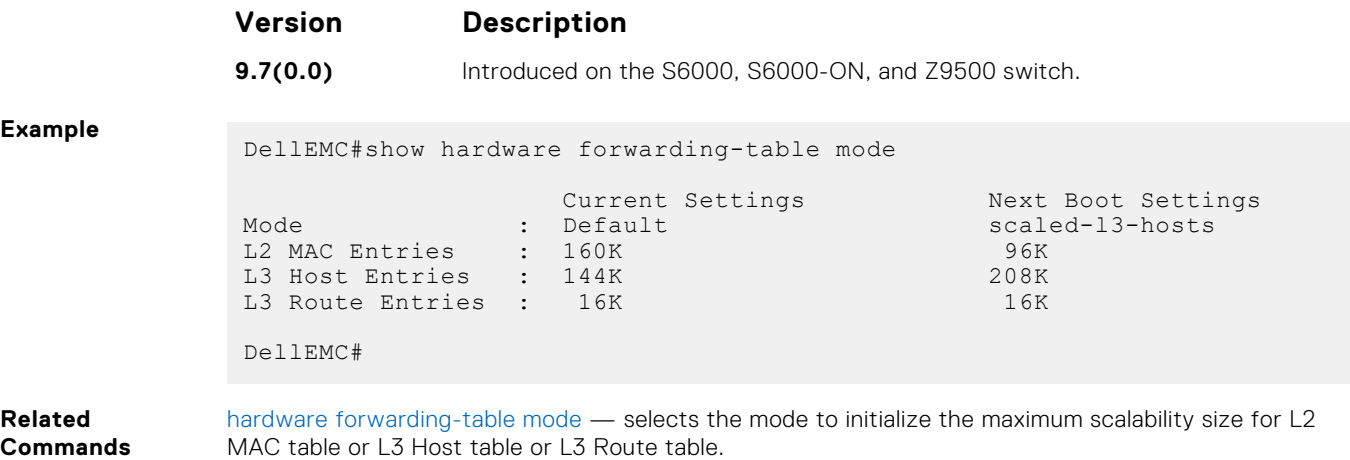

# **Control Plane Policing (CoPP)**

Control plane policing (CoPP) uses access control list (ACL) rules and quality of service (QoS) policies to create filters for a system's control plane. The CoPP filters prevent traffic that is not identified as legitimate from reaching the control plane, and rate-limit traffic to an acceptable level.

On the Z9500 switch, the control plane has 24 queues (0 to 23) divided into groups of eight queues for the Route Processor, Control Processor, and line-card CPUs as follows:

- Queues 0 to 7 process packets destined to the Control Processor CPU .
- Queues 8 to 15 process packets destined to the Route Processor CPU.
- Queues 16 to 23 process packets destined to the line card CPU.

#### **Topics:**

- clear control-traffic protocol
- [clear control-traffic queue](#page-486-0)
- [control-plane-cpuqos](#page-487-0)
- [service-policy rate-limit-cpu-queues](#page-487-0)
- [service-policy rate-limit-protocols](#page-488-0)
- [show control-traffic protocol](#page-489-0)
- [show control-traffic queue](#page-490-0)
- [show cpu-queue rate cp](#page-491-0)
- [show ip protocol-queue-mapping](#page-492-0)
- [show ipv6 protocol-queue-mapping](#page-493-0)
- [show mac protocol-queue-mapping](#page-494-0)
- [show protocol-queue-mapping](#page-494-0)

## **clear control-traffic protocol**

Clear all per-protocol counters of rate-limited control-plane traffic.

### Z9500

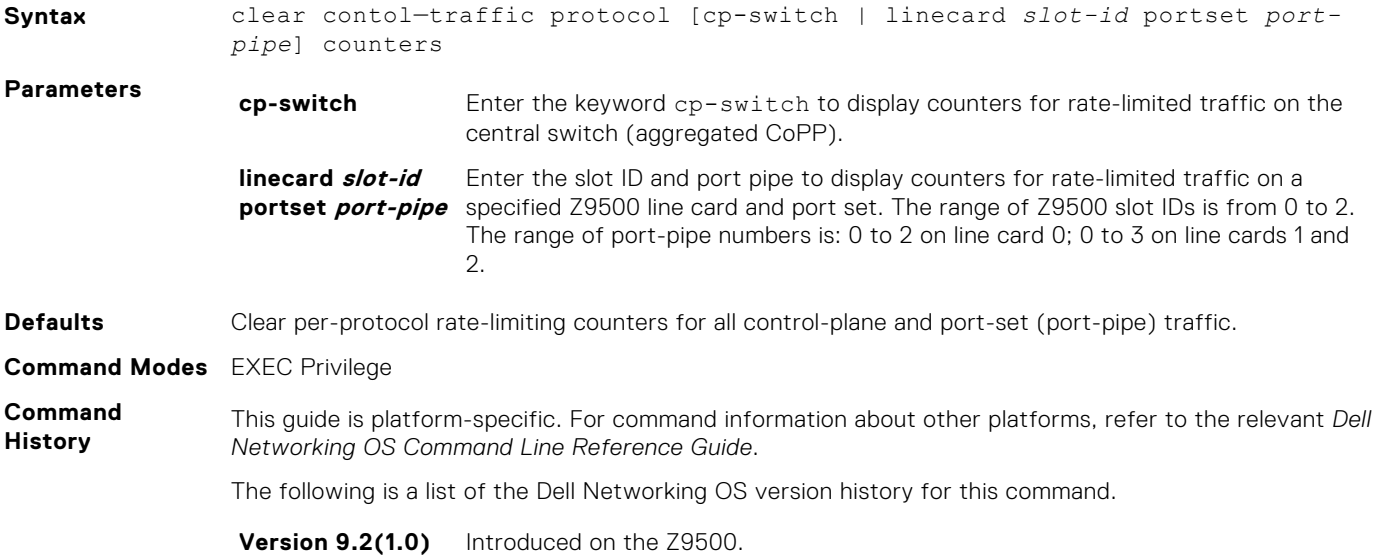

<span id="page-486-0"></span>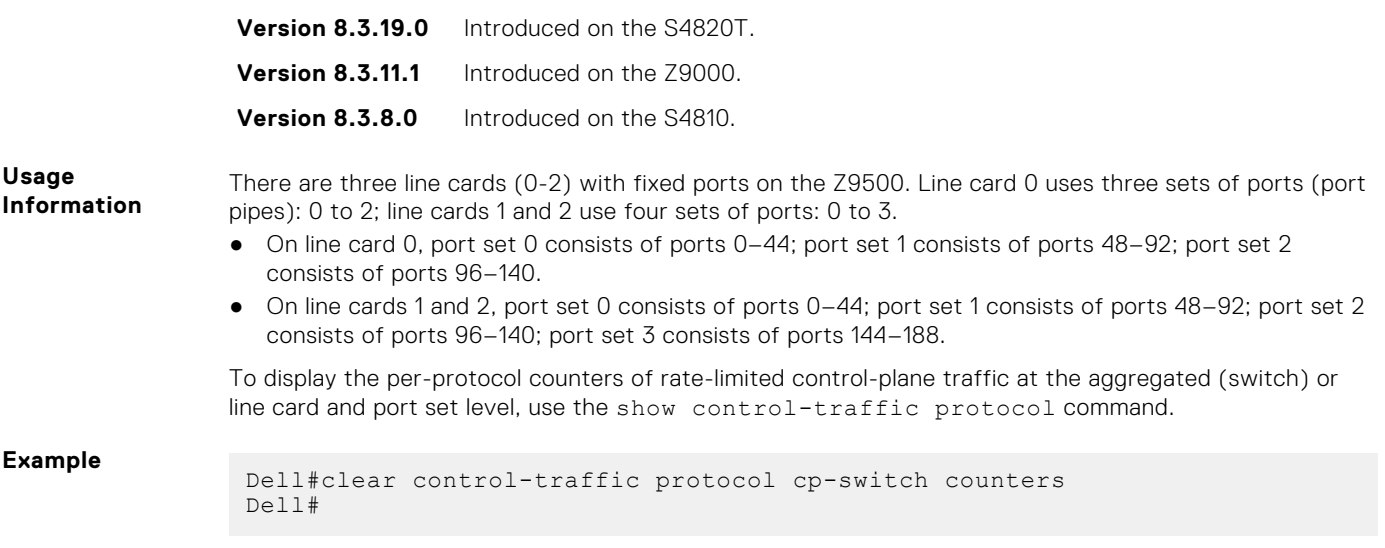

## **clear control-traffic queue**

Clear per-queue counters of rate-limited control-plane traffic.

### Z9500

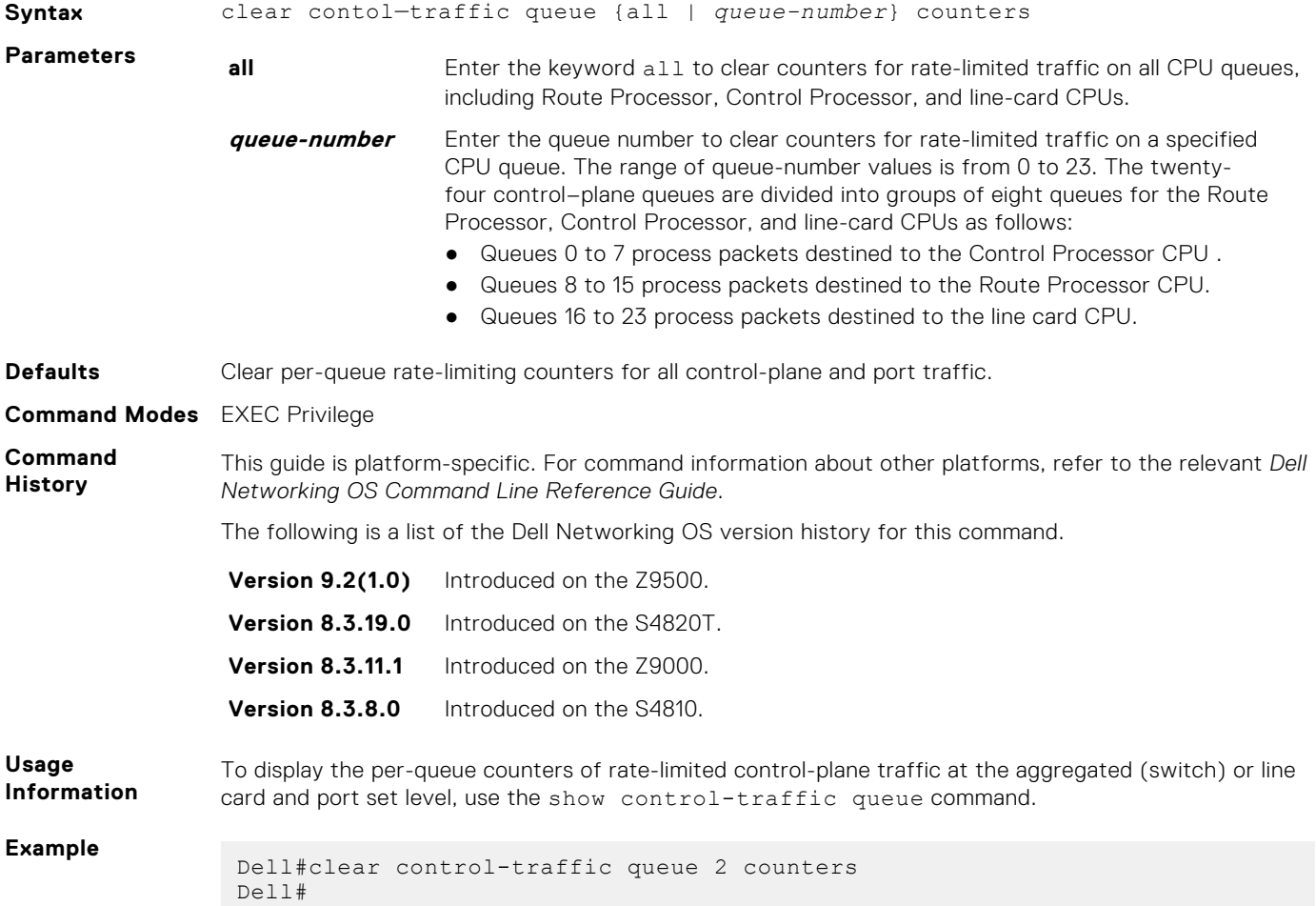

## <span id="page-487-0"></span>**control-plane-cpuqos**

To manage control-plane traffic, enter control-plane mode and configure the switch.

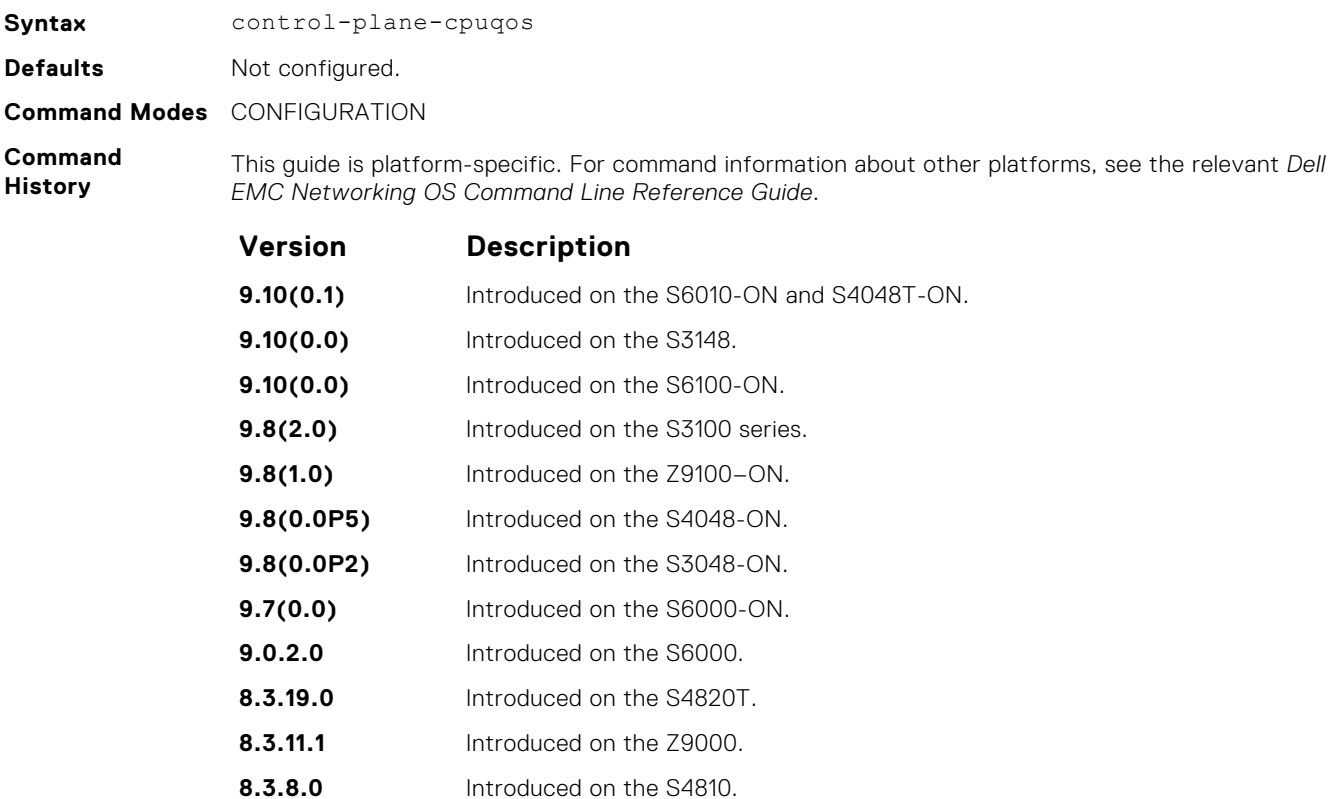

## **service-policy rate-limit-cpu-queues**

Apply a policy map for the system to rate limit control traffic on a per-queue basis.

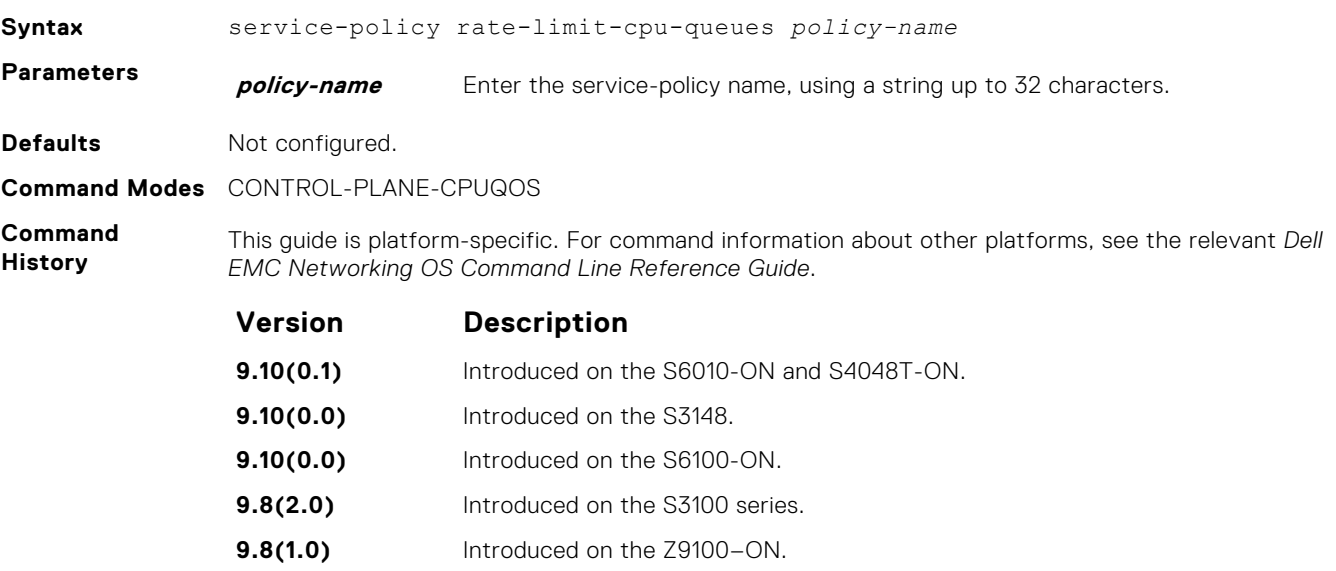

<span id="page-488-0"></span>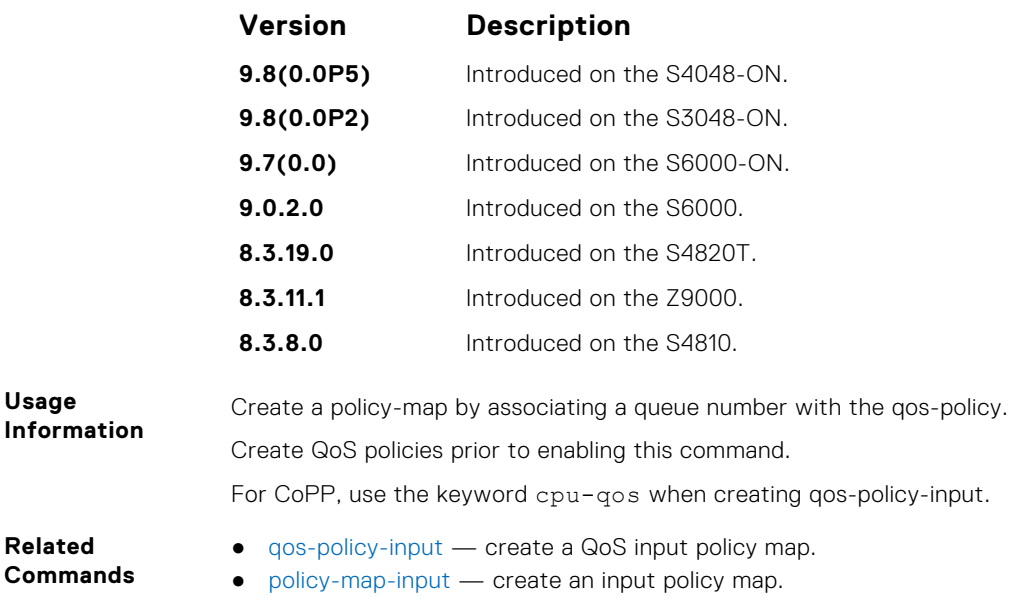

## **service-policy rate-limit-protocols**

Apply a policy for the system to rate limit control protocols on a per-protocol basis.

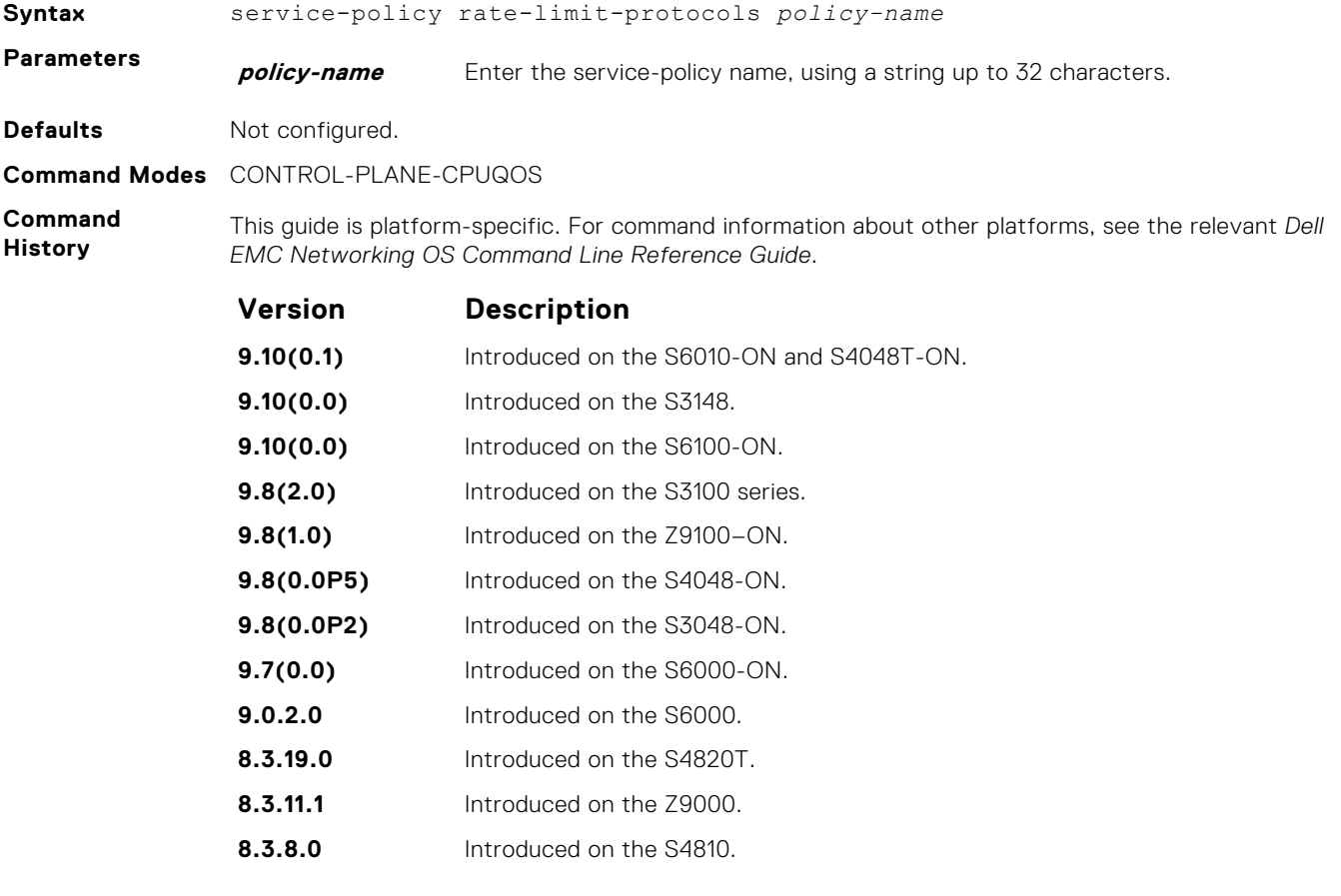

**Usage Information**

This command applies the service-policy based on the type of protocol defined in the ACL rules. Create ACL and QoS policies prior to enabling this command.

For CoPP, use the keyword cpu-qos when creating qos-policy-input.

- <span id="page-489-0"></span>**Related Commands**
- [ip access-list extended](#page-186-0)  creates an extended IP ACL.
- [mac access-list extended](#page-217-0)  creates an extended MAC ACL.
- [qos-policy-input](#page-1295-0) creates a QoS input policy map.
- [class-map](#page-1282-0)  creates a QoS class map.
- [policy-map-input](#page-1293-0) creates an input policy map.

### **show control-traffic protocol**

Display per-protocol counters of rate-limited control-plane traffic.

#### Z9500

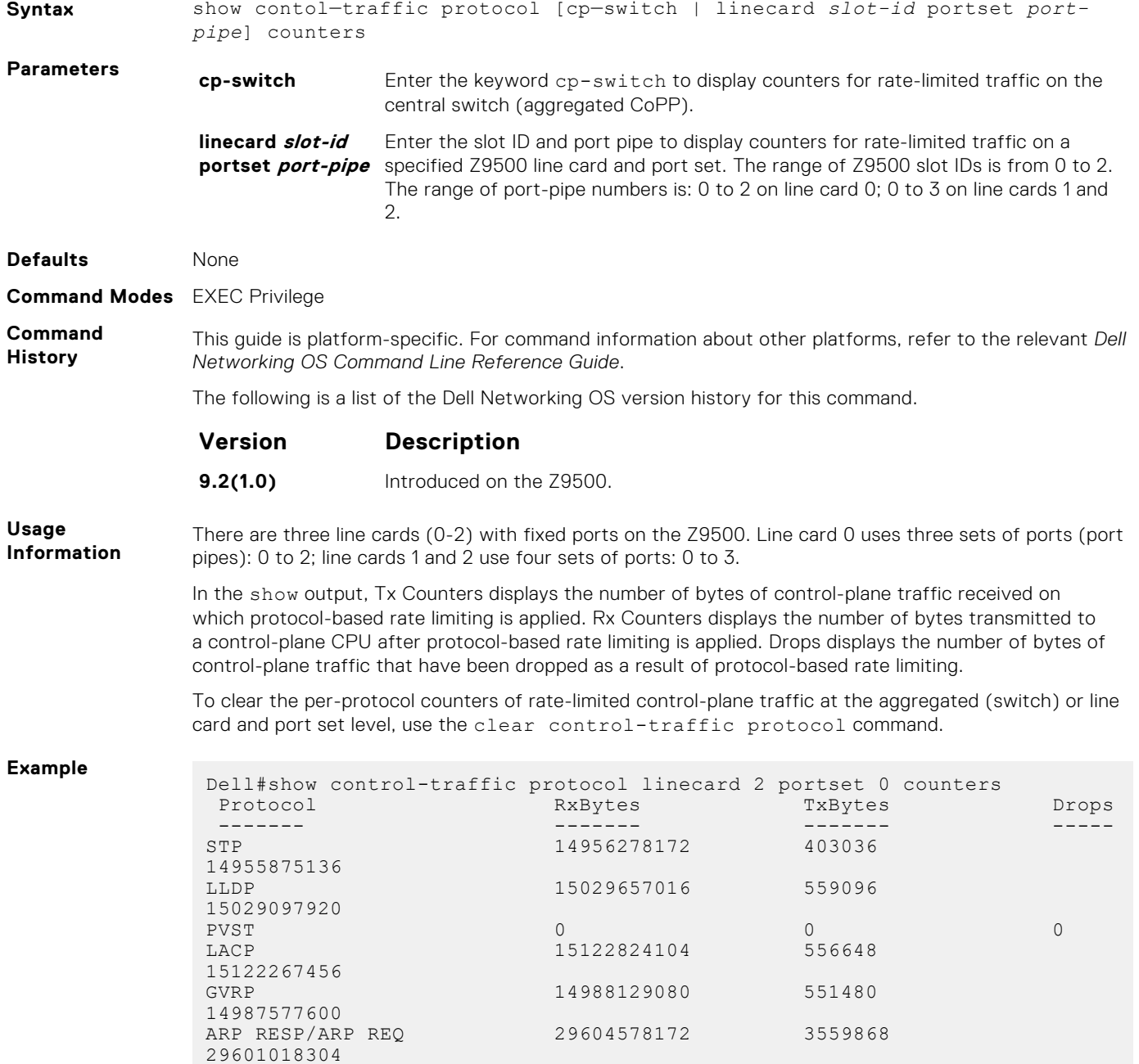

<span id="page-490-0"></span>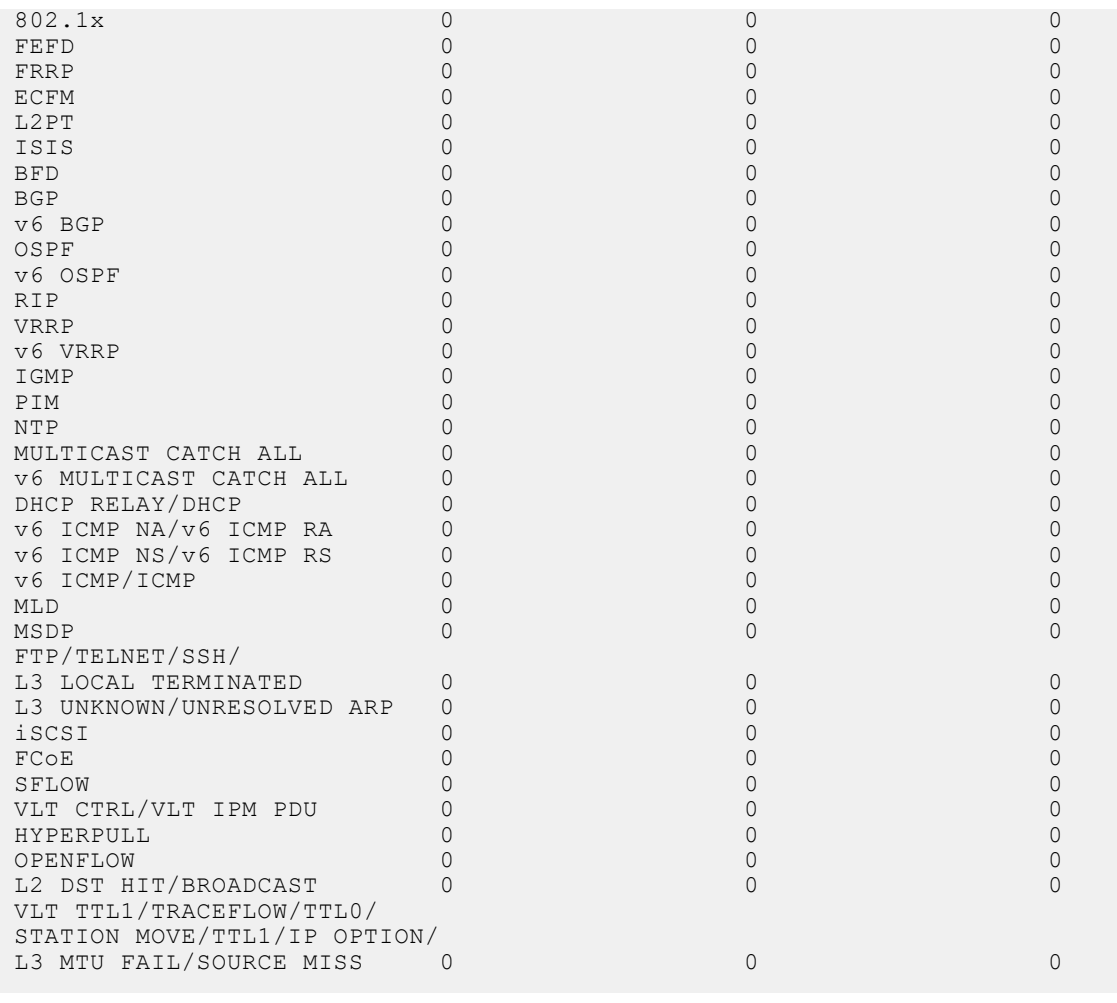

## **show control-traffic queue**

Display per-queue counters of rate-limited control-plane traffic.

### Z9500

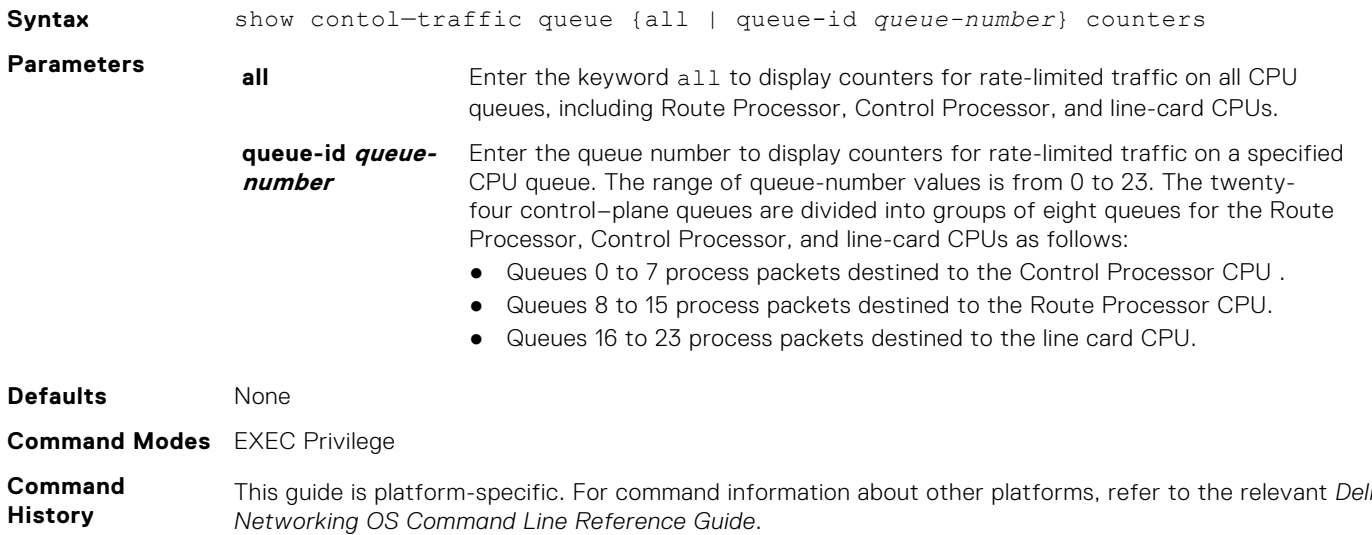

<span id="page-491-0"></span>The following is a list of the Dell Networking OS version history for this command.

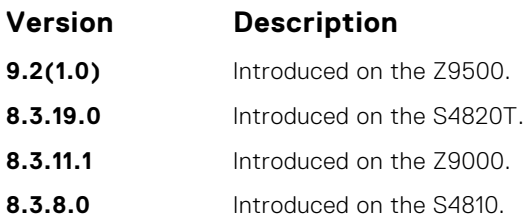

**Usage Information**

In the show output, Rx Bytes displays the number of bytes of control-plane traffic received, on which queue-based rate limiting is applied. Tx Counters displays the number of bytes transmitted to a controlplane CPU after queue-based rate limiting is applied. Drop Counters displays the number of bytes of control-plane traffic that have been dropped as a result of queue-based rate limiting.

To clear the per-queue counters of rate-limited control-plane traffic at the aggregated (switch) or line card and port set level, use the clear control-traffic queue command.

**Example**

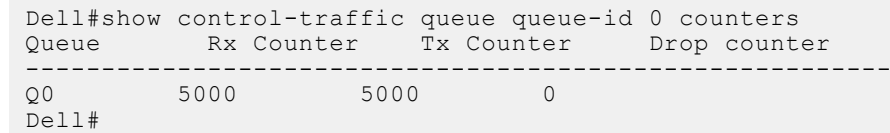

### **show cpu-queue rate cp**

Display the rates for each CPU queue.

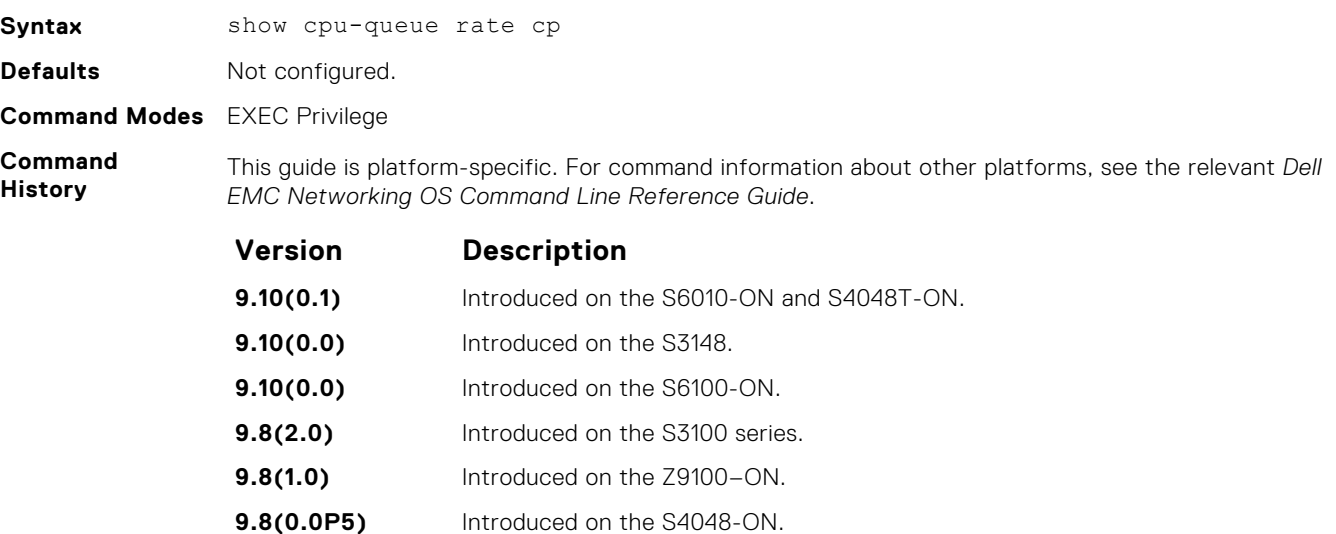

**9.8(0.0P2)** Introduced on the S3048-ON. **9.7(0.0)** Introduced on the S6000-ON. **9.2(1.0)** Introduced on the Z9500. **9.0.2.0** Introduced on the S6000. **8.3.19.0** Introduced on the S4820T. **8.3.11.1** Introduced on the Z9000. **8.3.8.0** Introduced on the S4810.

<span id="page-492-0"></span>**Usage Information** This command applies the service-policy based on the type of protocol defined in the ACL rules. Create ACL and QoS policies prior to enabling this command.

#### **Example**

DellEMC#show cpu-queue rate cp Service-Queue Rate (PPS) Burst (Packets) -------------- ----------- ---------- Q0 512  $Q1$  1000 50  $Q2$  50  $\begin{array}{cccc} 22 & 3 & 1300 & 50 \\ 24 & 2000 & 50 \\ 25 & 400 & 50 \end{array}$  $2000$ <br> $400$  $\sqrt{25}$  400 50  $Q6$  400 50  $Q7$  400 50  $\sqrt{28}$  600 50 Q9 600 50  $\frac{1}{210}$  600 50<br> $\frac{1}{211}$  500 50  $Q11$  300 50 DellEMC#

### **show ip protocol-queue-mapping**

Display the queue mapping for each configured protocol.

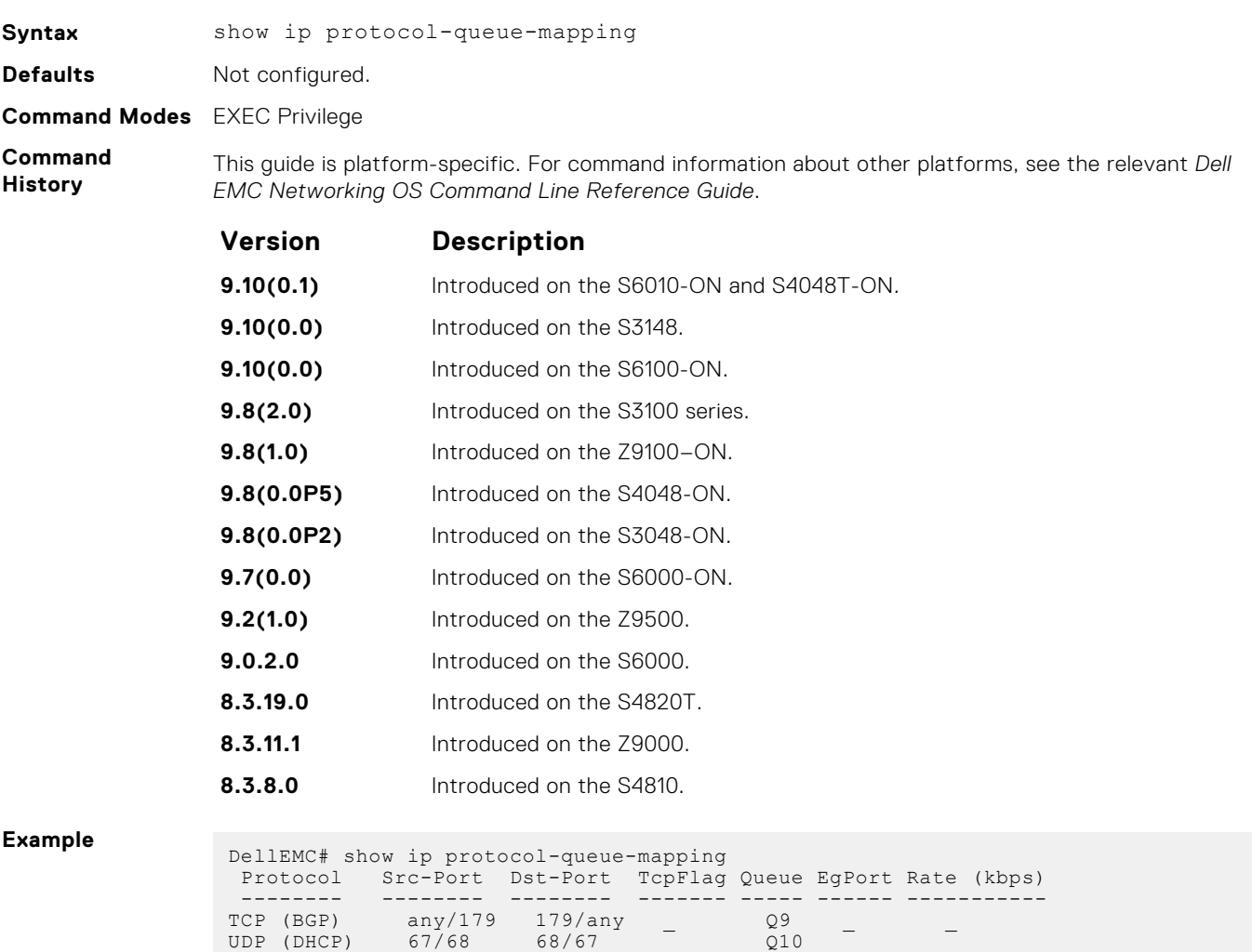

UDP (DHCP-R) 67 67 Q10

<span id="page-493-0"></span>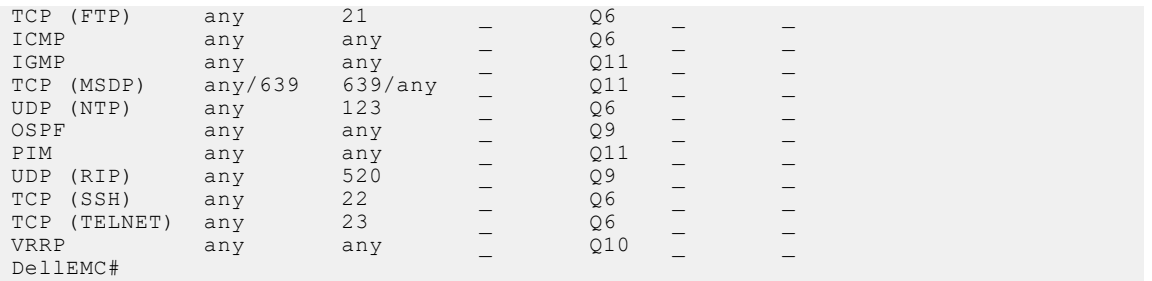

## **show ipv6 protocol-queue-mapping**

Display the queue mapping for each configured IPv6 protocol.

**Syntax** show ipv6 protocol-queue-mapping **Defaults** Not configured. **Command Modes** EXEC Privilege **Command History** This guide is platform-specific. For command information about other platforms, see the relevant *Dell EMC Networking OS Command Line Reference Guide*. **Version Description**

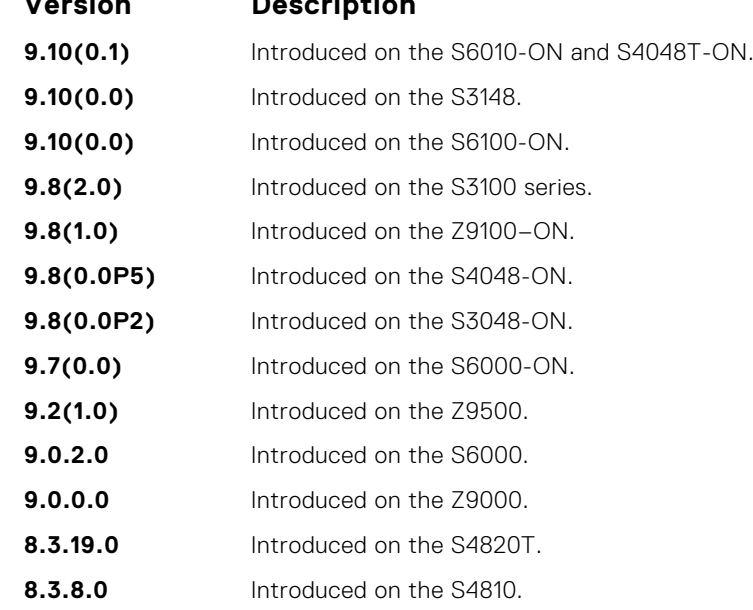

**Example**

DellEMC# show ipv6 protocol-queue-mapping

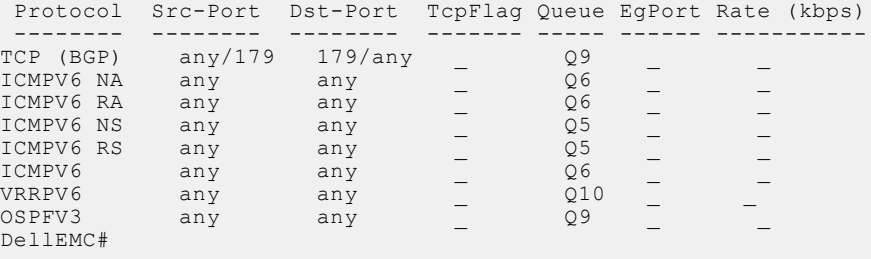

### <span id="page-494-0"></span>**show mac protocol-queue-mapping**

Display the queue mapping for the MAC protocols.

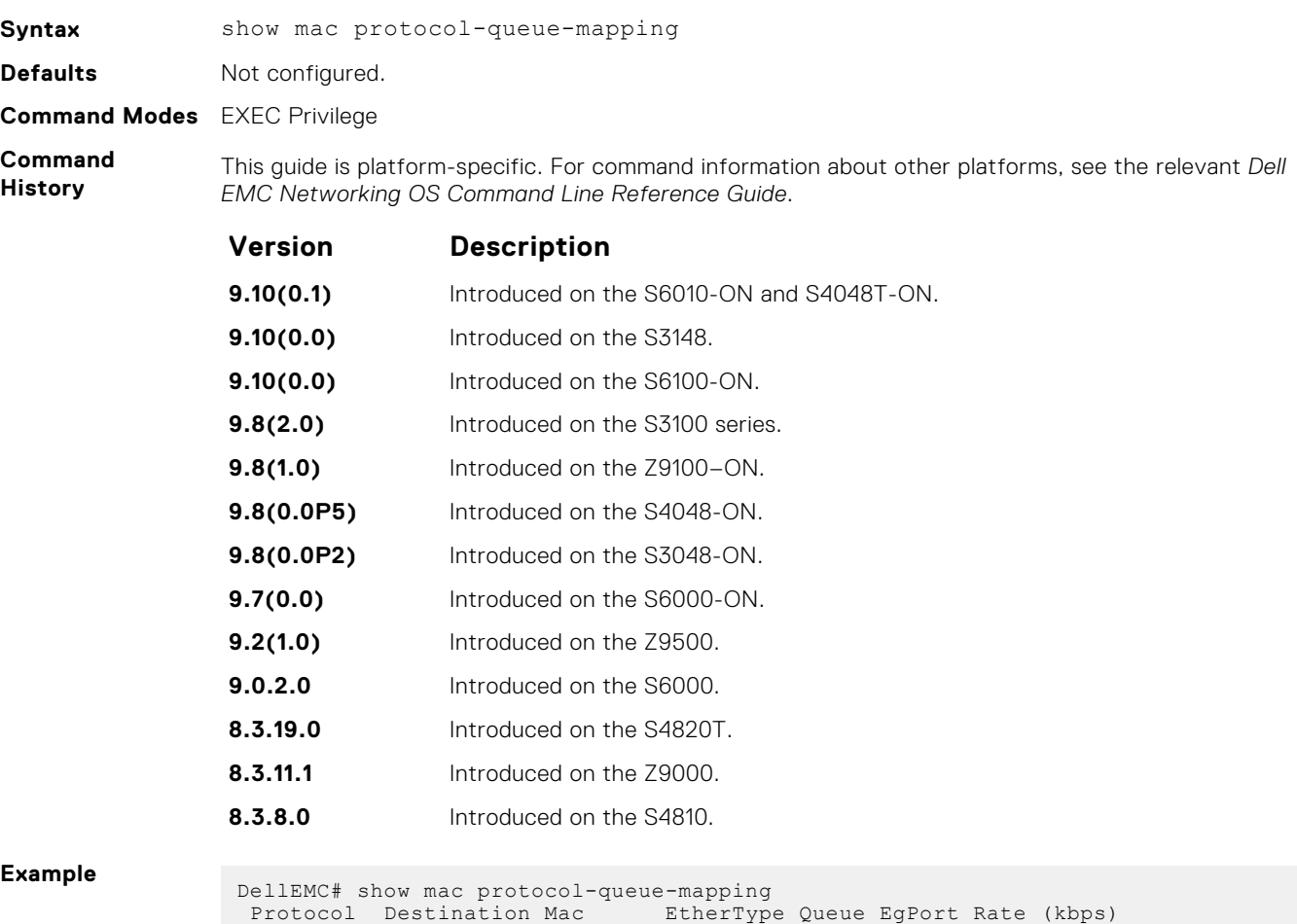

 Protocol Destination Mac EtherType Queue EgPort Rate (kbps) -------- --------------- --------- ----- ------ ----------- ARP any 200806 Q5/Q6 CP  $\sim$ FRRP 01:01:e8:00:00:10/11 any Q7 CP \_ LACP 01:80:c2:00:00:02 0x8809 Q7 CP \_ LLDP any 0x88cc Q8 CP \_ GVRP 01:80:c2:00:00:21 any Q8 CP \_

STP 01:80:c2:00:00:00 any Q7 CP \_ ISIS 01:80:c2:00:00:14/15 any Q9 CP \_ 09:00:2b:00:00:04/05 any Q9 CP

### **show protocol-queue-mapping**

DellEMC#

Display the Z9500 protocol-queue mapping for each configured protocol.

### Z9500

**Syntax** show protocol-queue-mapping [queue-id *queue-number*] **Parameters queue-id queue-**(Optional) Display the protocol-queue mapping for a specified control-plane queue. **number** The range of CPU queue numbers is from 0 to 23.

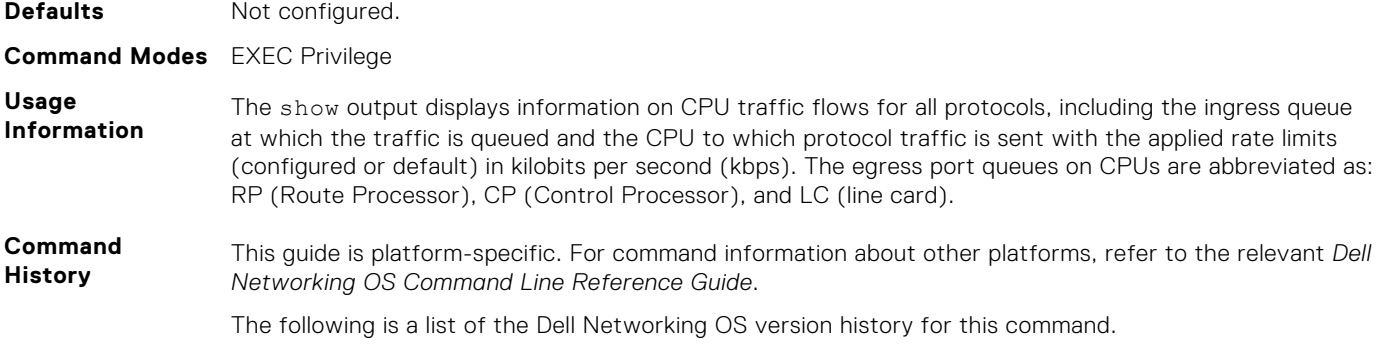

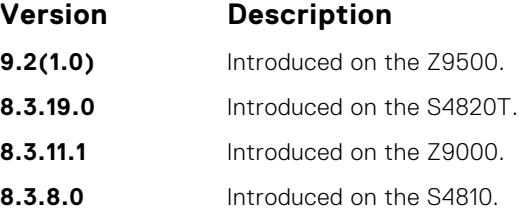

#### **Example**

Dell# show protocol-queue-mapping

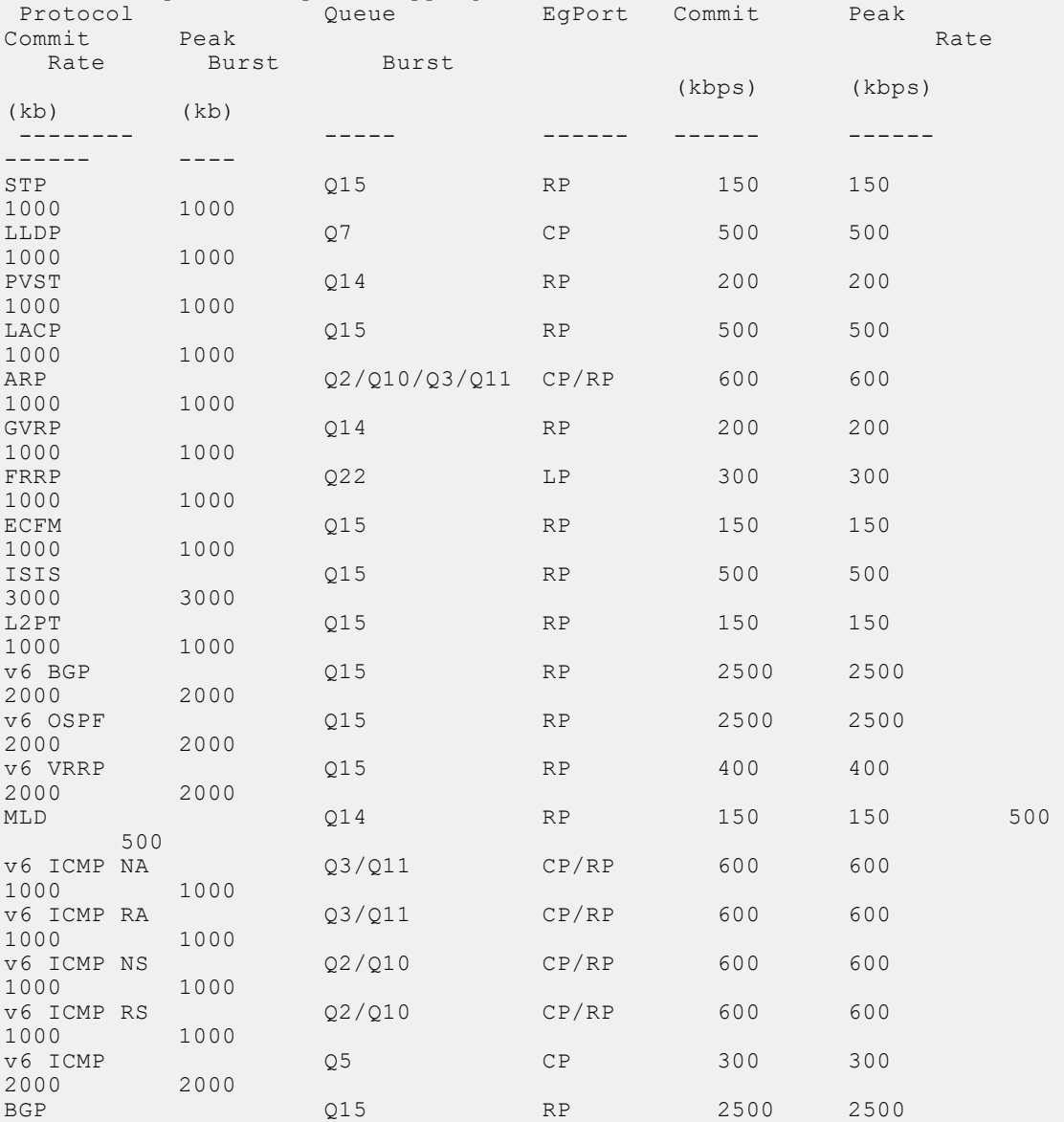

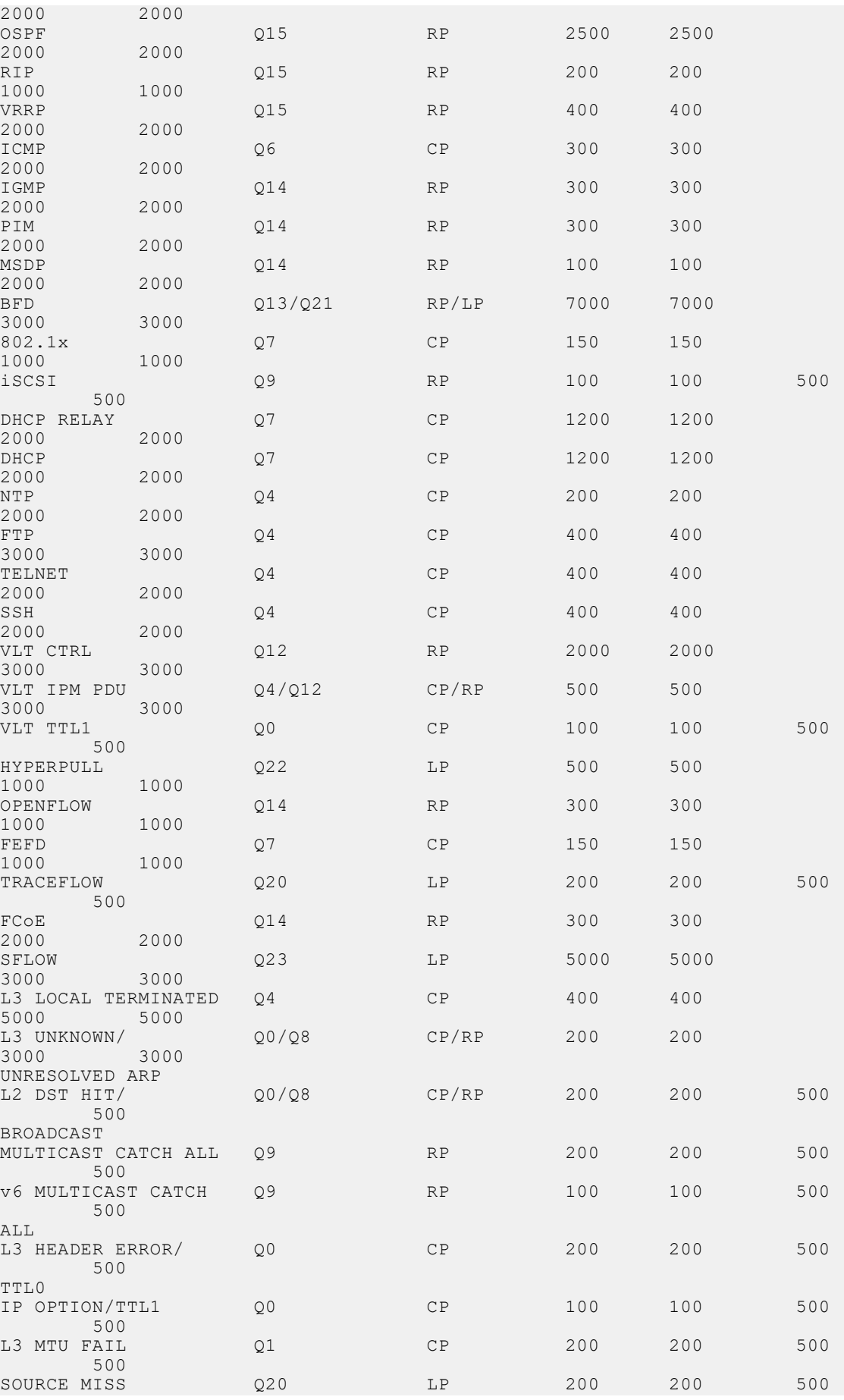

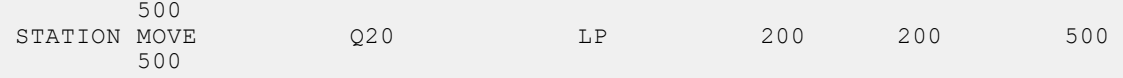

# **Data Center Bridging (DCB)**

Data center bridging (DCB) refers to a set of IEEE Ethernet enhancements that provide data centers with a single, robust, converged network to support multiple traffic types, including local area network (LAN), server, and storage traffic.

The Dell Networking operating software commands for data center bridging features include 802.1Qbb priority-based flow control (PFC), 802.1Qaz enhanced transmission selection (ETS), and the data center bridging exchange (DCBX) protocol.

This chapter includes the following sections:

- DCB Command
- **[PFC Commands](#page-499-0)**
- **[ETS Commands](#page-504-0)**
- [DCBX Commands](#page-506-0)

#### **Topics:**

- DCB Command
- [PFC Commands](#page-499-0)
- [ETS Commands](#page-504-0)
- [DCBX Commands](#page-506-0)
- [dcb-map](#page-511-0)
- [dcb-map sfm all backplane all](#page-512-0)
- [priority-pgid](#page-512-0)
- [priority-group bandwidth pfc](#page-513-0)
- [dcb-map linecard all backplane all](#page-514-0)
- [dcb-policy buffer-threshold sfm all port-set all backplane all](#page-515-0)
- [dcb pfc-shared-buffer-size](#page-515-0)
- [dcb pfc-shared-buffer-size sfm all](#page-516-0)
- [dcb-buffer-threshold](#page-516-0)
- **[priority](#page-517-0)**
- [show linecard port-set backplane all](#page-518-0)
- [show sfm backplane all pfc buffer-threshold](#page-519-0)
- [qos-policy-buffer](#page-520-0)
- [dcb-policy buffer-threshold \(Interface Configuration\)](#page-521-0)
- [dcb-policy buffer-threshold linecard all backplane all](#page-522-0)
- [service-class buffer shared-threshold-weight](#page-522-0)
- [show qos dcb-buffer-threshold](#page-523-0)
- [show running-config dcb-buffer-threshold](#page-524-0)
- [dcb pfc-total-buffer-size](#page-525-0)
- [dcb pfc-queues](#page-526-0)
- [dcb <ets | pfc> enable](#page-526-0)

## **DCB Command**

The following DCB command is supported on the Z9500 platform.

#### **dcb-enable**

Enable data center bridging.

**Syntax** dcb enable[*pfc-queues 1|4*]

To disable DCB, use the no dcb enable command.

<span id="page-499-0"></span>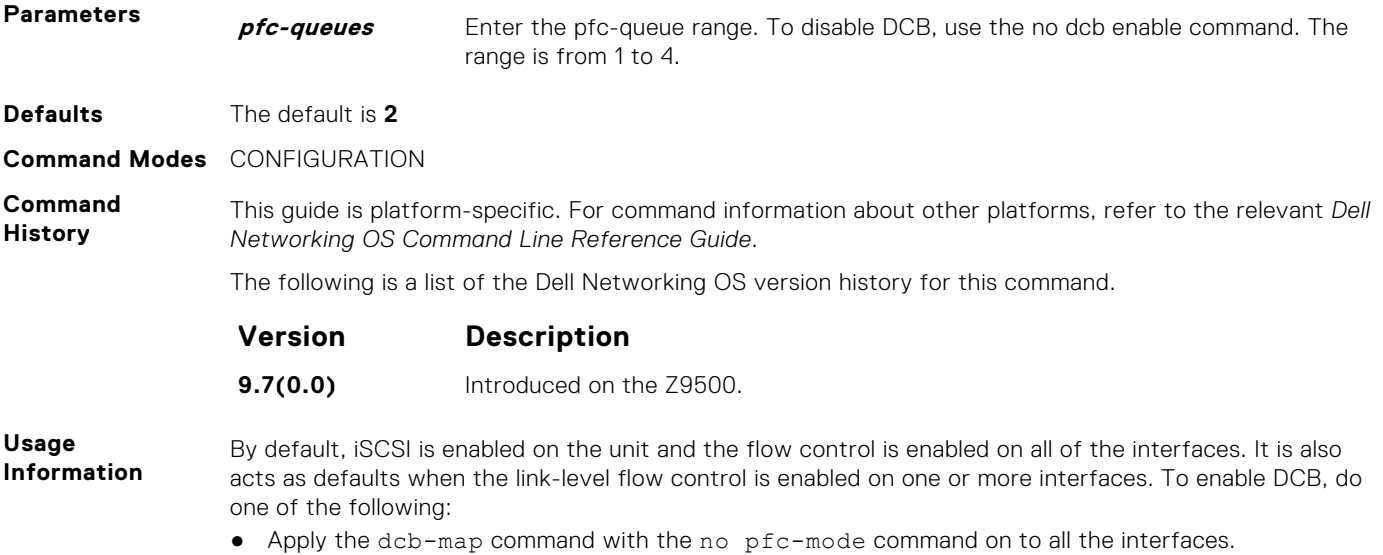

● Disable flow-control on all of the interfaces.

## **PFC Commands**

The following PFC commands are supported on the Z9500 platform.

### **clear pfc counters**

Clear the PFC TLV counters and PFC statistics on an interface or linecard.

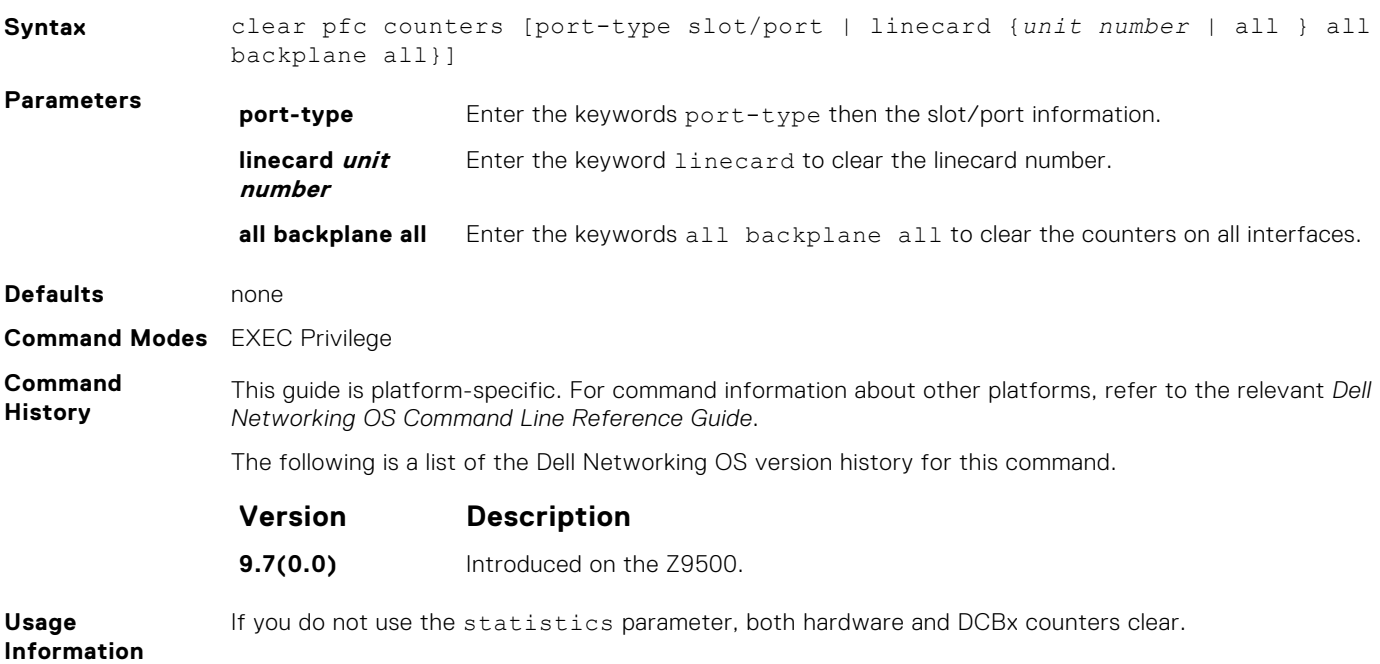

### **clear pfc counters sfm backplane all**

Clear the PFC counters on sfm and backplane ports.

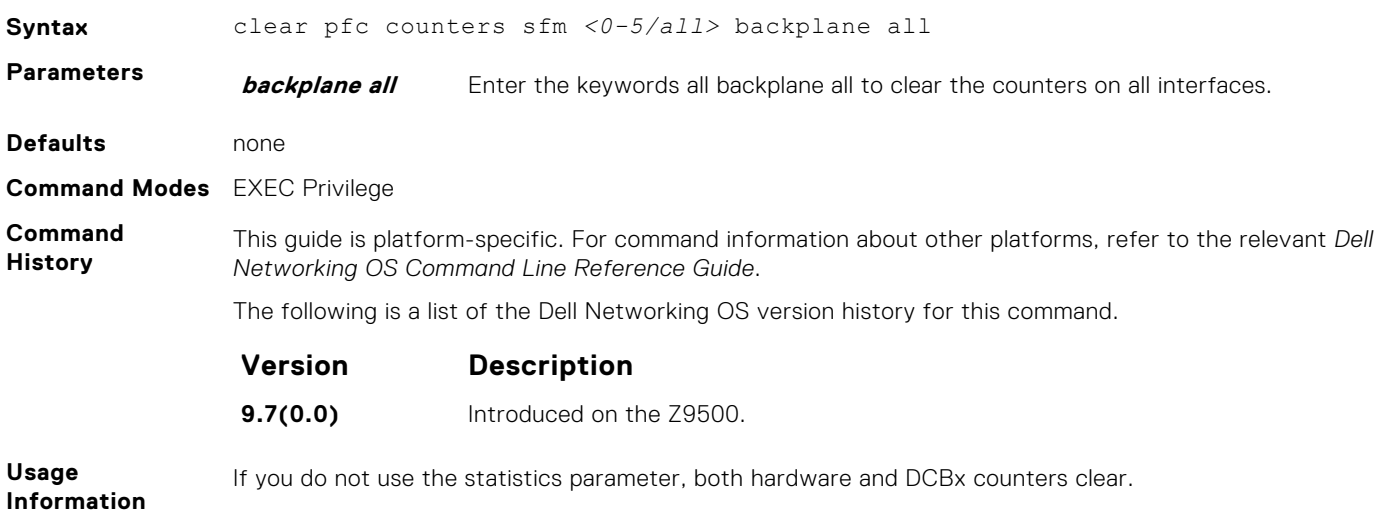

### **pfc no-drop queues**

Configure the port queues that still function as no-drop queues for lossless traffic.

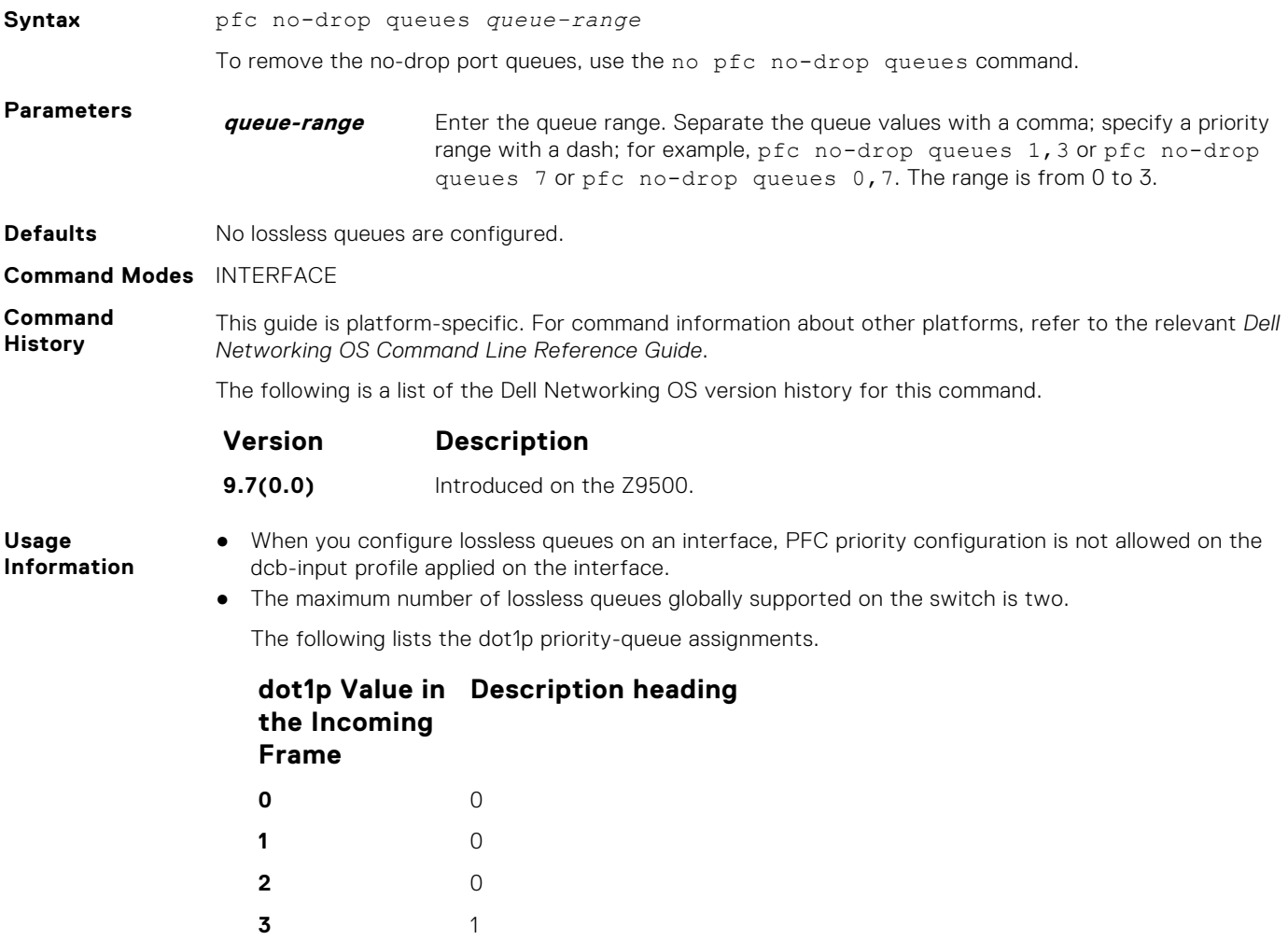

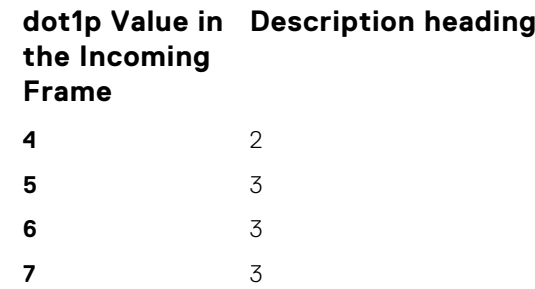

#### **show dcb**

Displays the data center bridging status, the number of PFC-enabled ports, and the number of PFC-enabled queues.

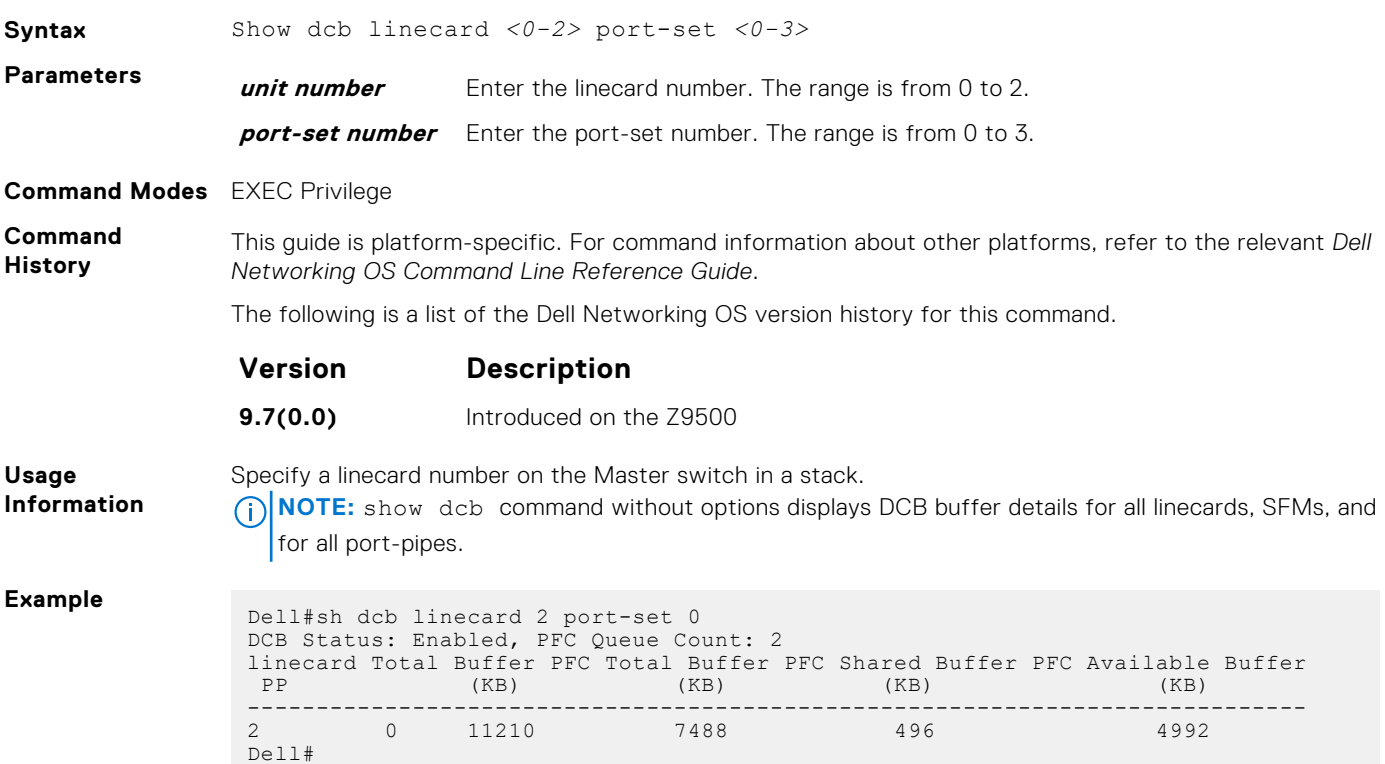

### **show interface pfc**

Displays the PFC configuration applied to ingress traffic on an interface, including priorities and link delay.

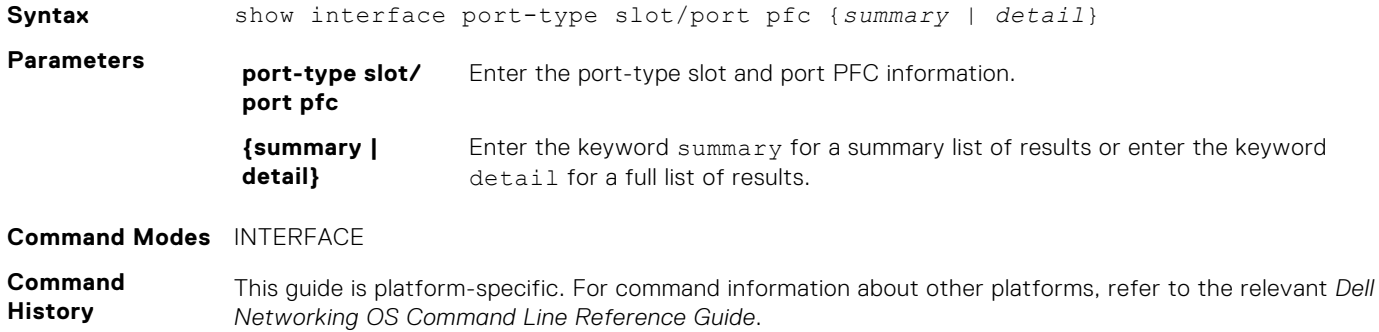

The following is a list of the Dell Networking OS version history for this command.

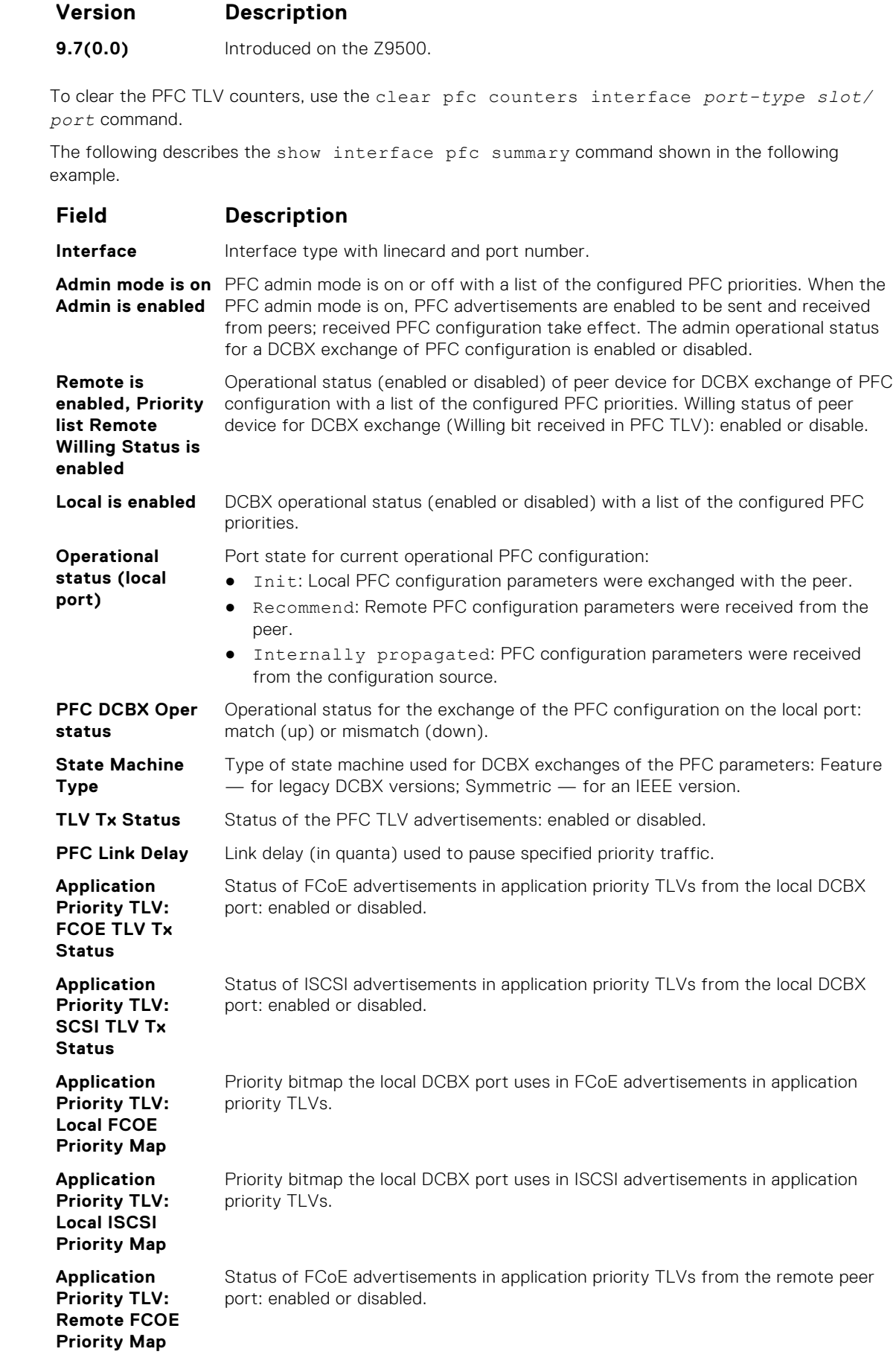

**Usage Information**

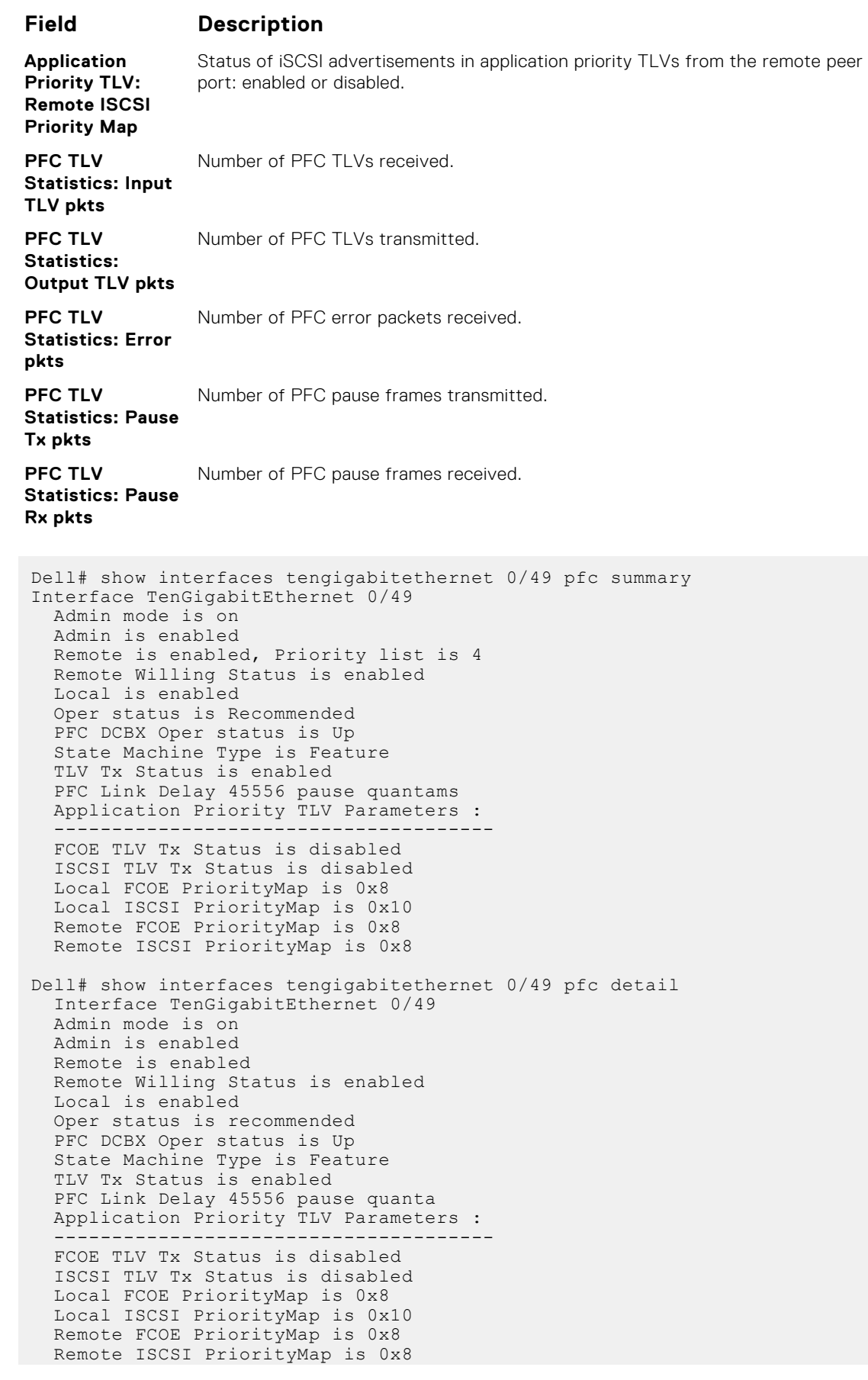
0 Input TLV pkts, 1 Output TLV pkts, 0 Error pkts, 0 Pause Tx pkts, 0 Pause Rx pkts

### **show interface pfc statistics**

Displays counters for the PFC frames received and transmitted (by dot1p priority class) on an interface.

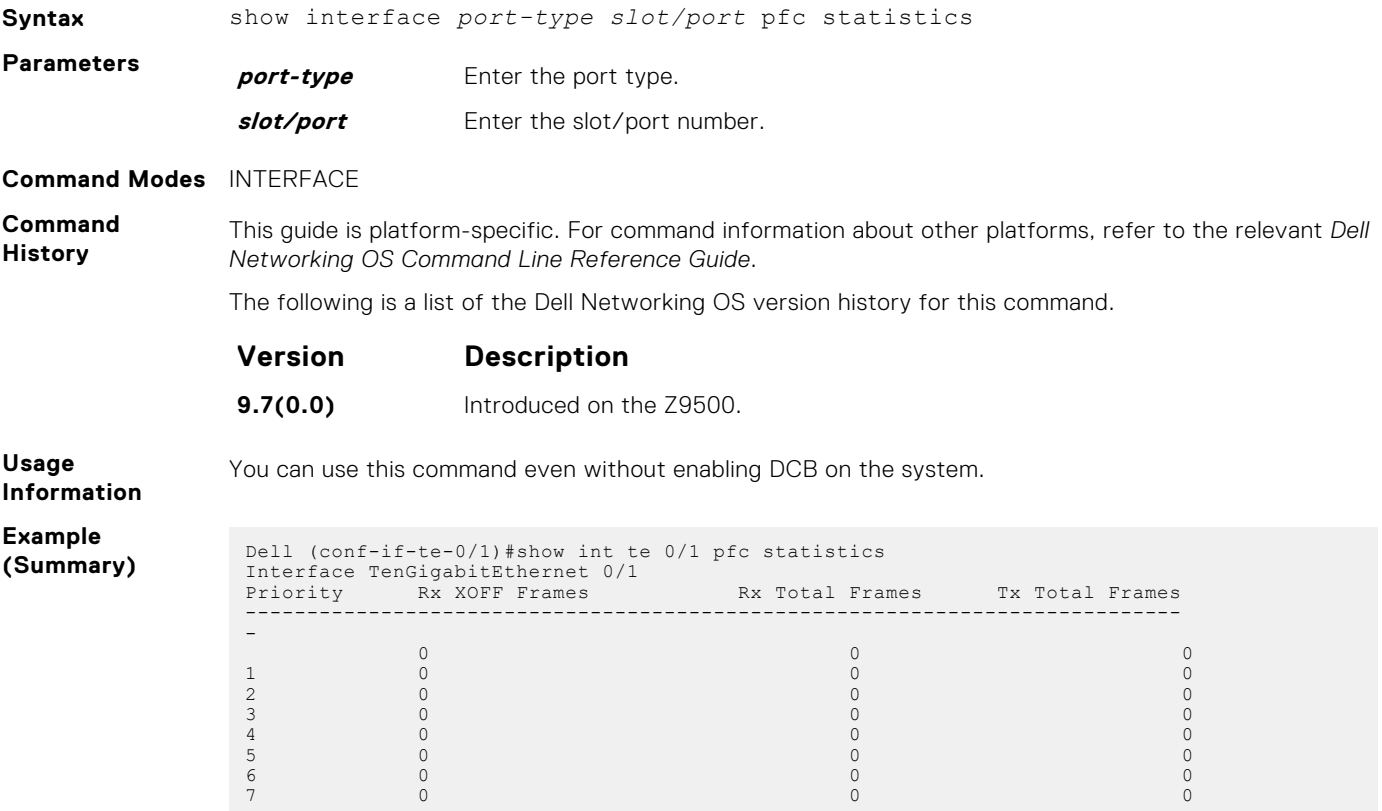

# **ETS Commands**

### **dcb-enable**

Enable data center bridging.

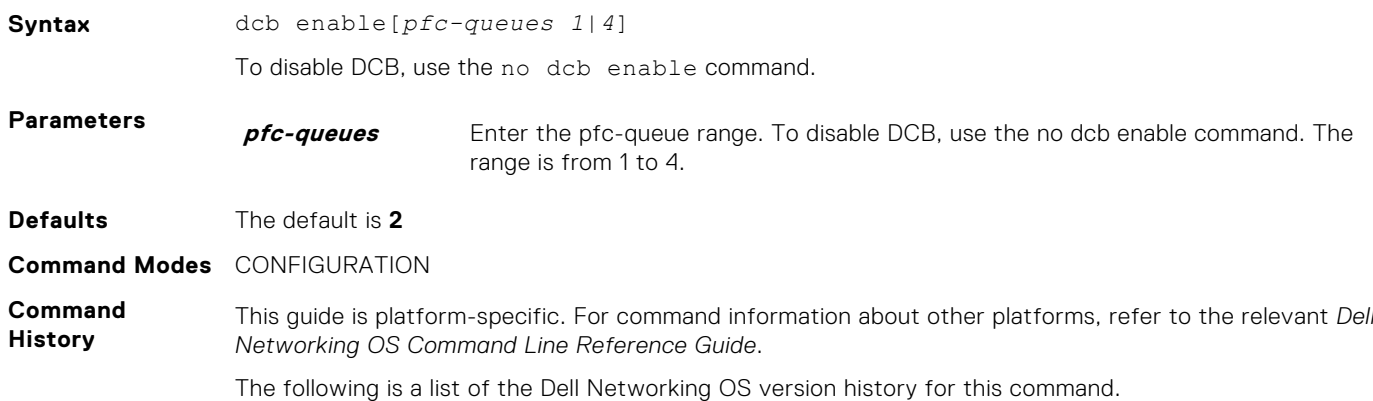

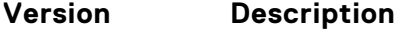

**9.7(0.0)** Introduced on the Z9500.

**Usage Information** By default, iSCSI is enabled on the unit and the flow control is enabled on all of the interfaces. It is also acts as defaults when the link-level flow control is enabled on one or more interfaces. To enable DCB, do one of the following:

- Apply the dcb-map command with the no pfc-mode command on to all the interfaces.
- Disable flow-control on all of the interfaces.

### **clear ets counters**

Clear all ETS TLV counters on an interface.

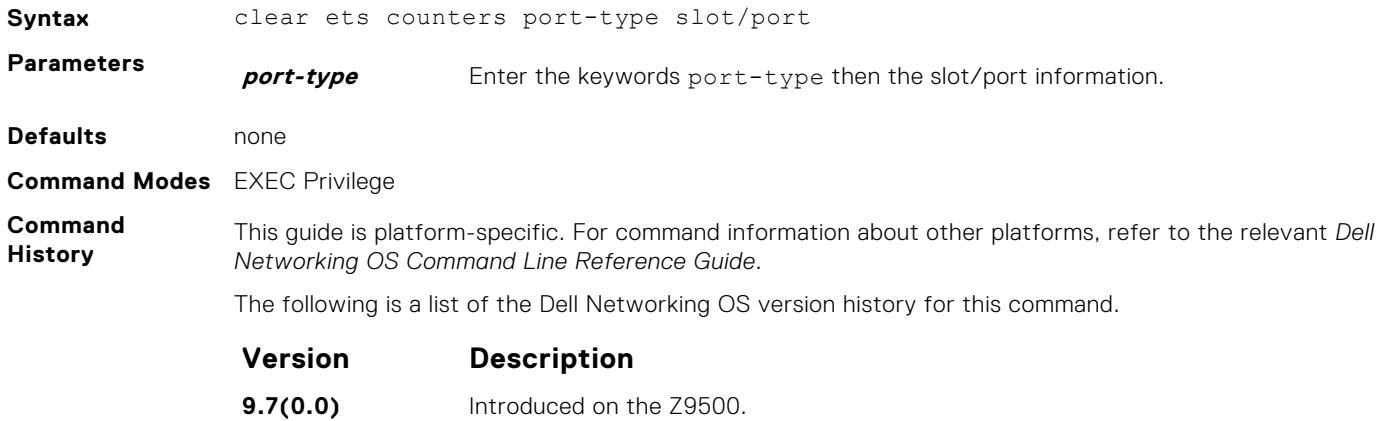

### **show interface ets**

Displays the ETS configuration applied to egress traffic on an interface, including priority groups with priorities and bandwidth allocation.

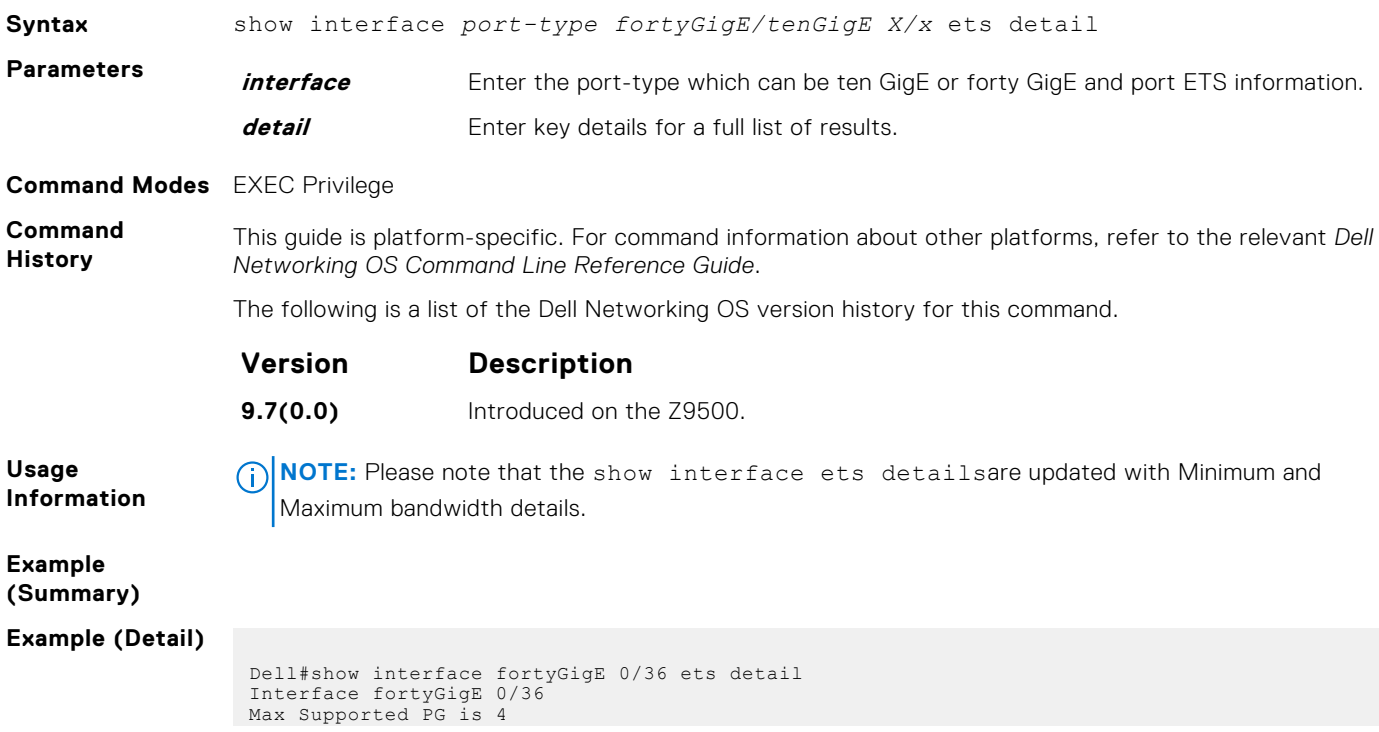

```
Number of Traffic Classes is 8
 Admin mode is on
Admin Parameters :
 ------------------
Admin is enabled
 PG-grp Priority# BW-% BW-COMMITTED BW-PEAK TSA
 % Rate(Mbps) Burst(KB) Rate(Mpbs) Burst(KB)
----------------------------------------------------------------------------------
0 0,1,2,4,5,6,7 50 400 100 4000 400 ETS
1 3 50 - - - - ETS
2 - - - - - -
3 - - - - - -
4 - - - - - -
5 - - - - - -
6 - - - - - -
7 - - - - - -
Remote Parameters :
 -------------------
Remote is disabled
Local Parameters :
Local is enabled
 Local is enabled
 PG-grp Priority# BW-% BW-COMMITTED BW-PEAK TSA
 % Rate(Mbps) Burst(KB) Rate(Mpbs) Burst(KB)
----------------------------------------------------------------------------------
0 0,1,2,4,5,6,7 50 400 100 4000 400 ETS
1 3 50 - - - - ETS
2 - - - - - -
3 - - - - - -
4 - - - - - -
5 - - - - - -
6 - - - - - -
7 - - - - - -
```
# **DCBX Commands**

### **advertise dcbx-tlv**

On a DCBX port with a manual role, configure the PFC and ETS TLVs advertised to DCBX peers.

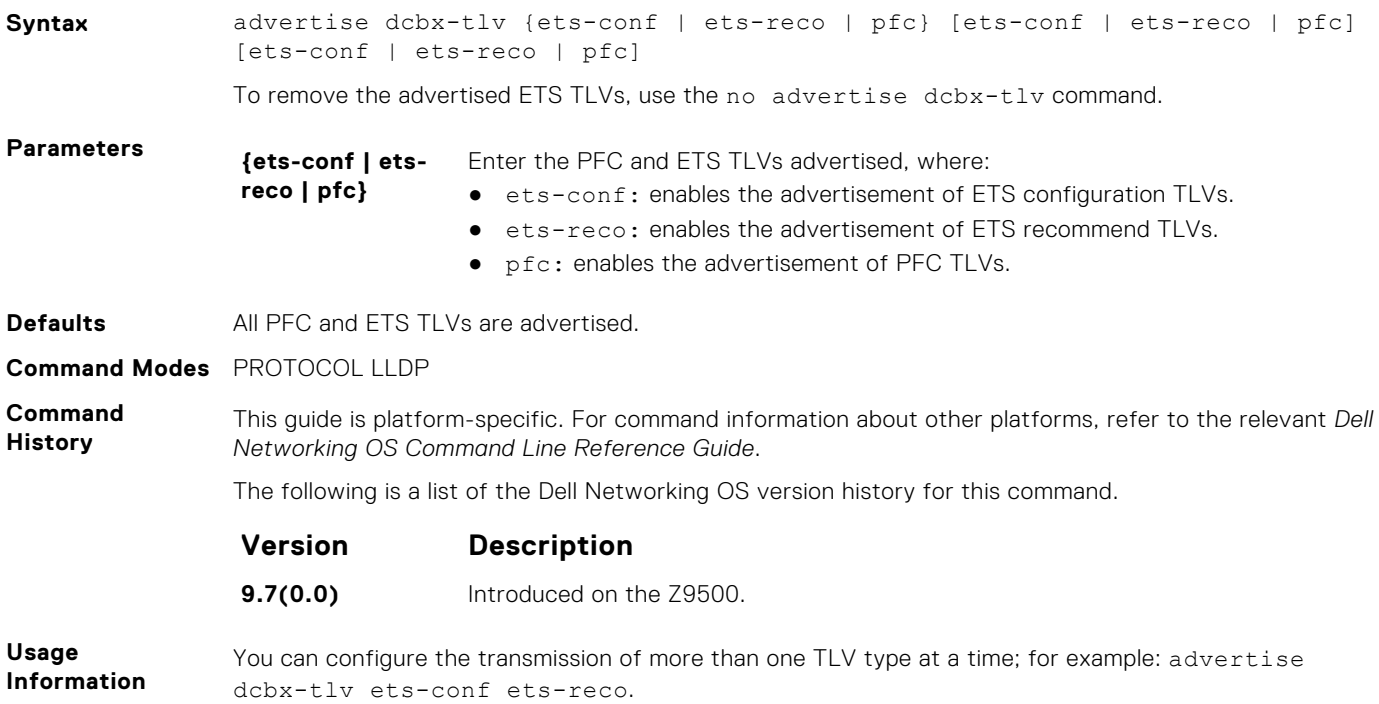

You can enable ETS recommend TLVs (ets-reco) only if you enable ETS configuration TLVs (etsconf). To disable TLV transmission, use the no form of the command; for example, no advertise dcbx-tlv pfc ets-reco.

DCBX requires that you enable LLDP to advertise DCBX TLVs to peers.

Configure DCBX operation at the INTERFACE level on a switch or globally on the switch. To verify the DCBX configuration on a port, use the show interface dcbx detail command.

### **dcbx port-role**

Configure the DCBX port role the interface uses to exchange DCB information.

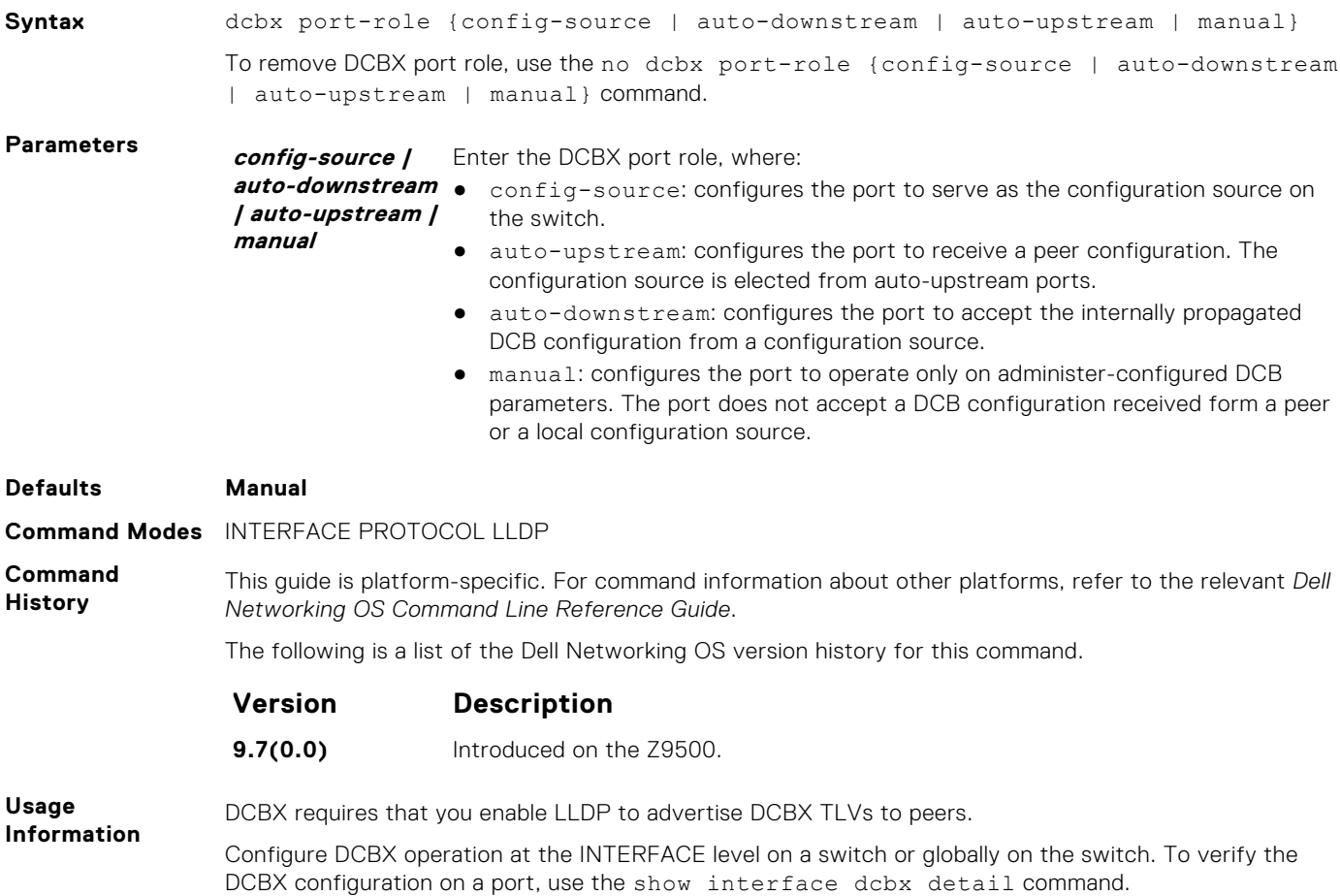

### **dcbx version**

Configure the DCBX version used on the interface.

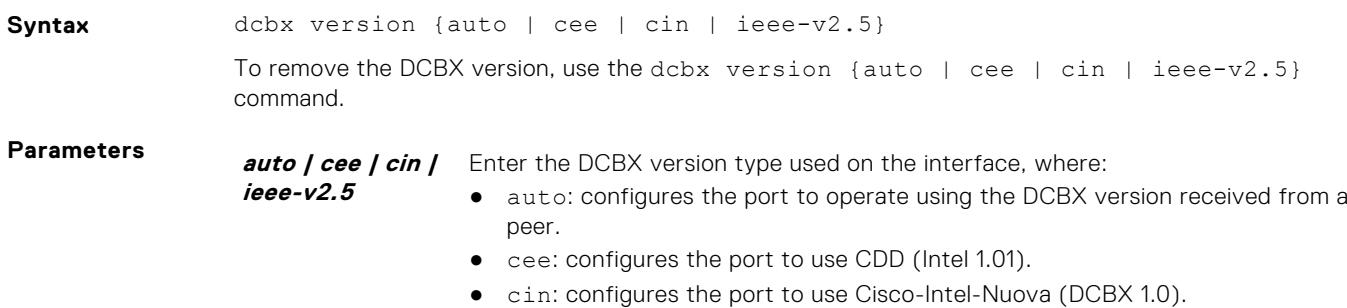

● ieee-v2: configures the port to use IEEE 802.1az (Draft 2.5).

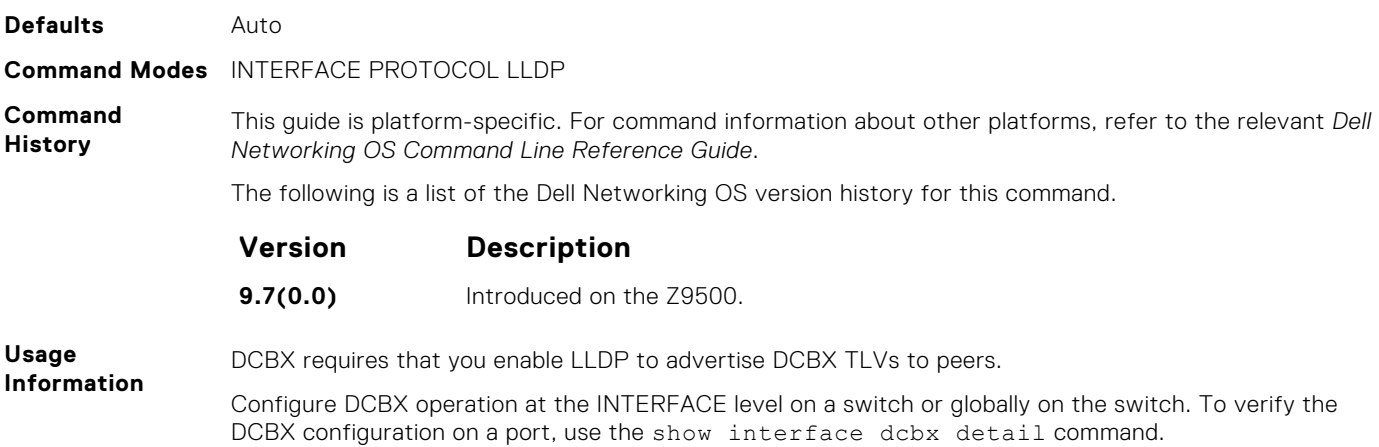

## **debug dcbx**

Enable DCBX debugging.

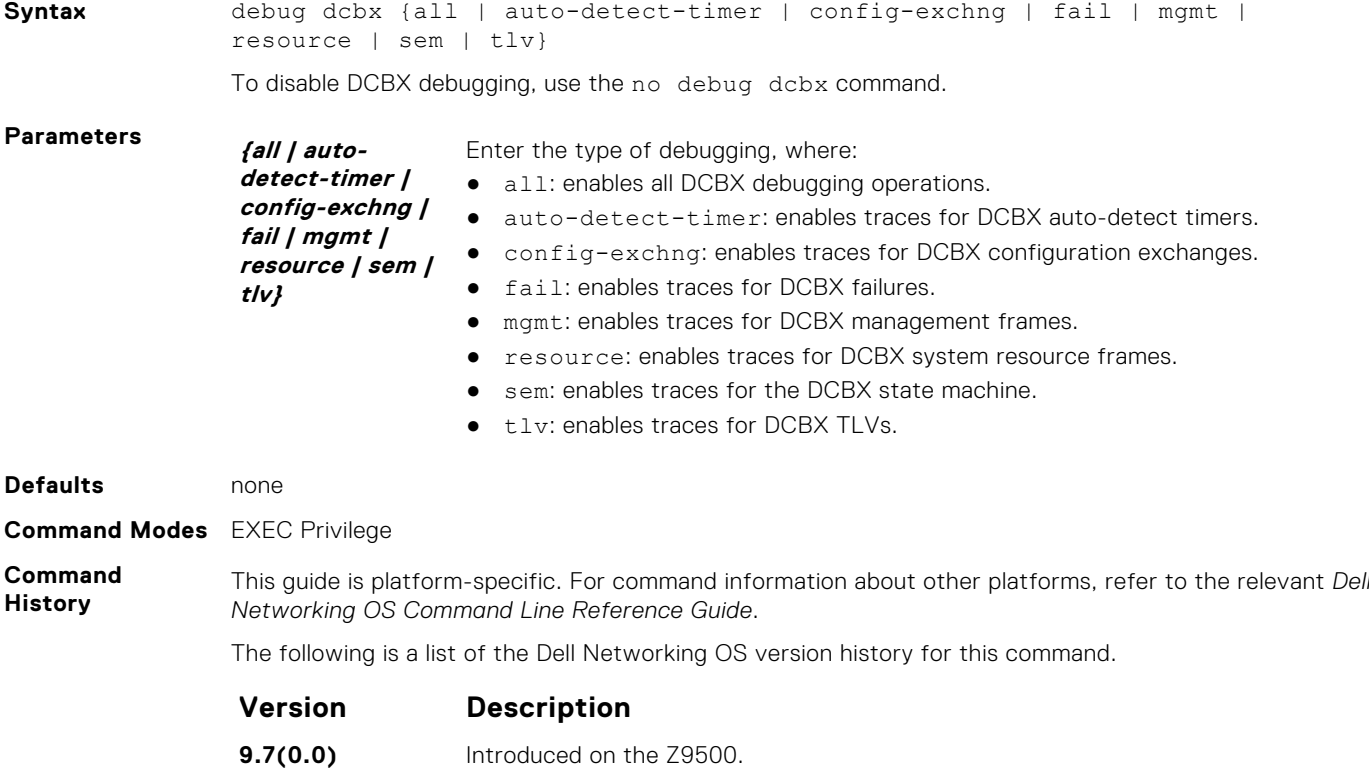

## **fcoe priority-bits**

Configure the FCoE priority advertised for the FCoE protocol in application priority TLVs.

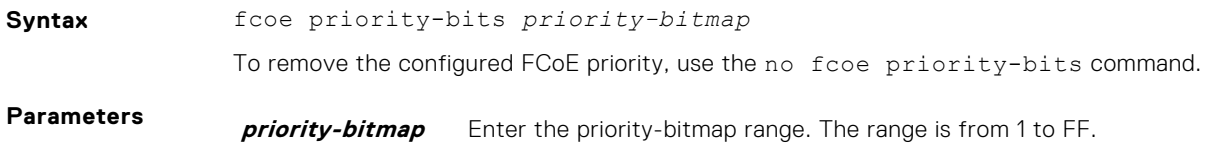

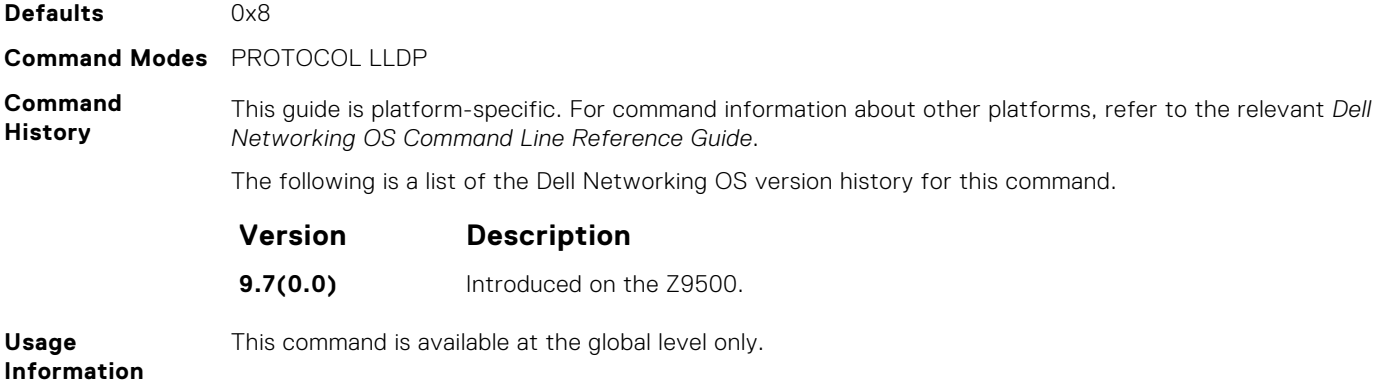

## **iscsi priority-bits**

Configure the iSCSI priority advertised for the iSCSI protocol in application priority TLVs.

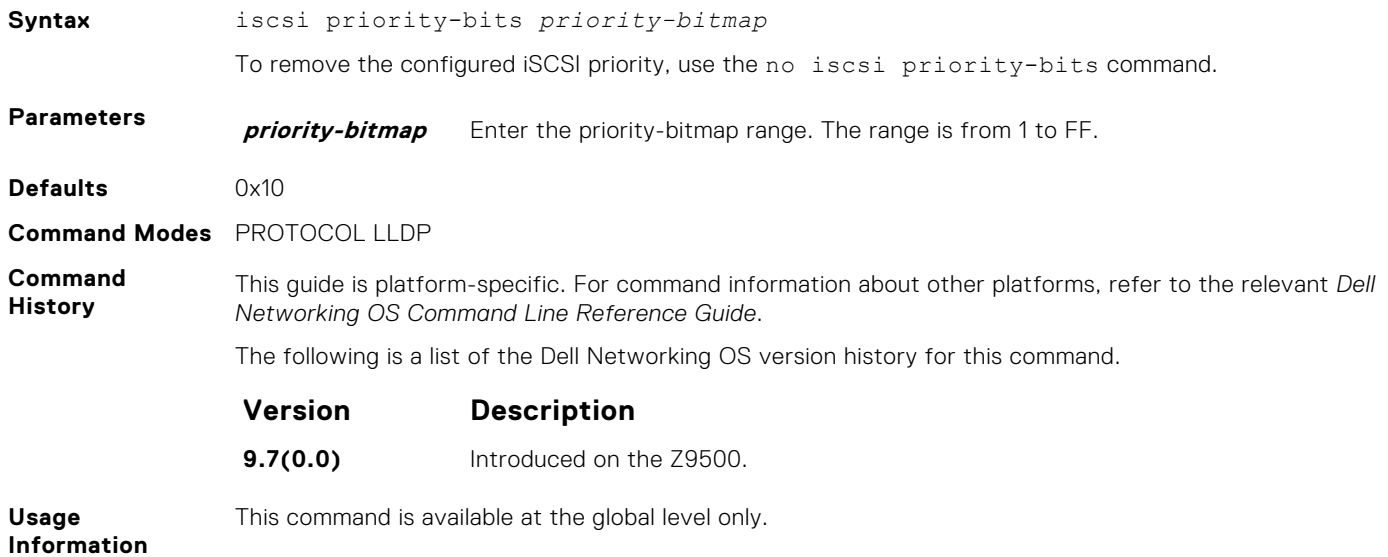

### **show interface dcbx detail**

Displays the DCBX configuration on an interface.

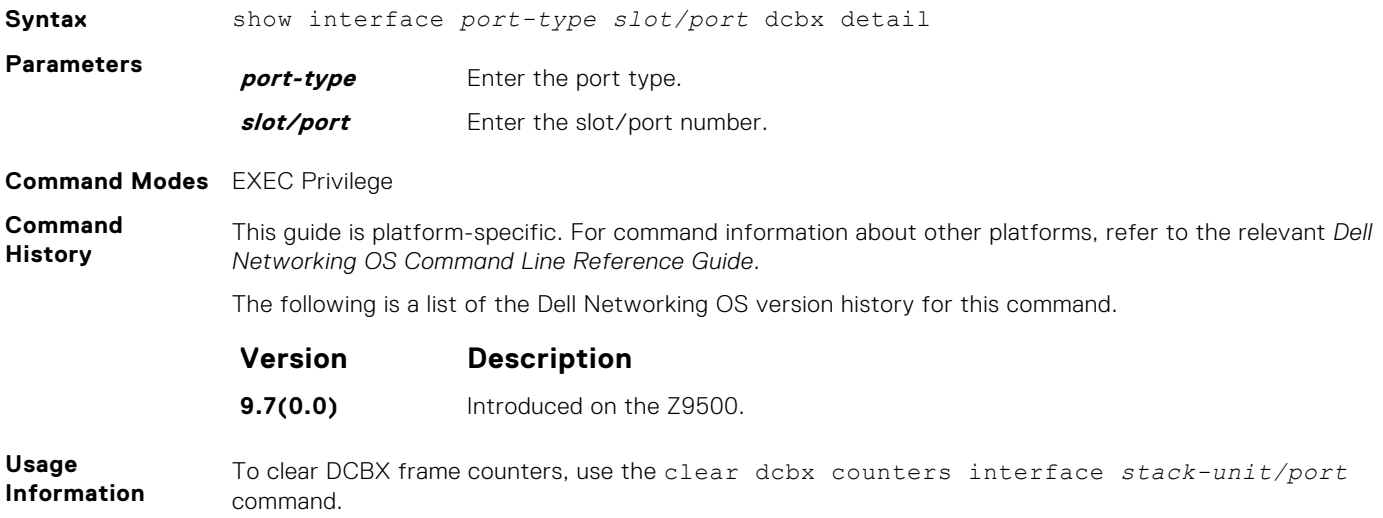

The following describes the show interface dcbx detail command shown in the following example.

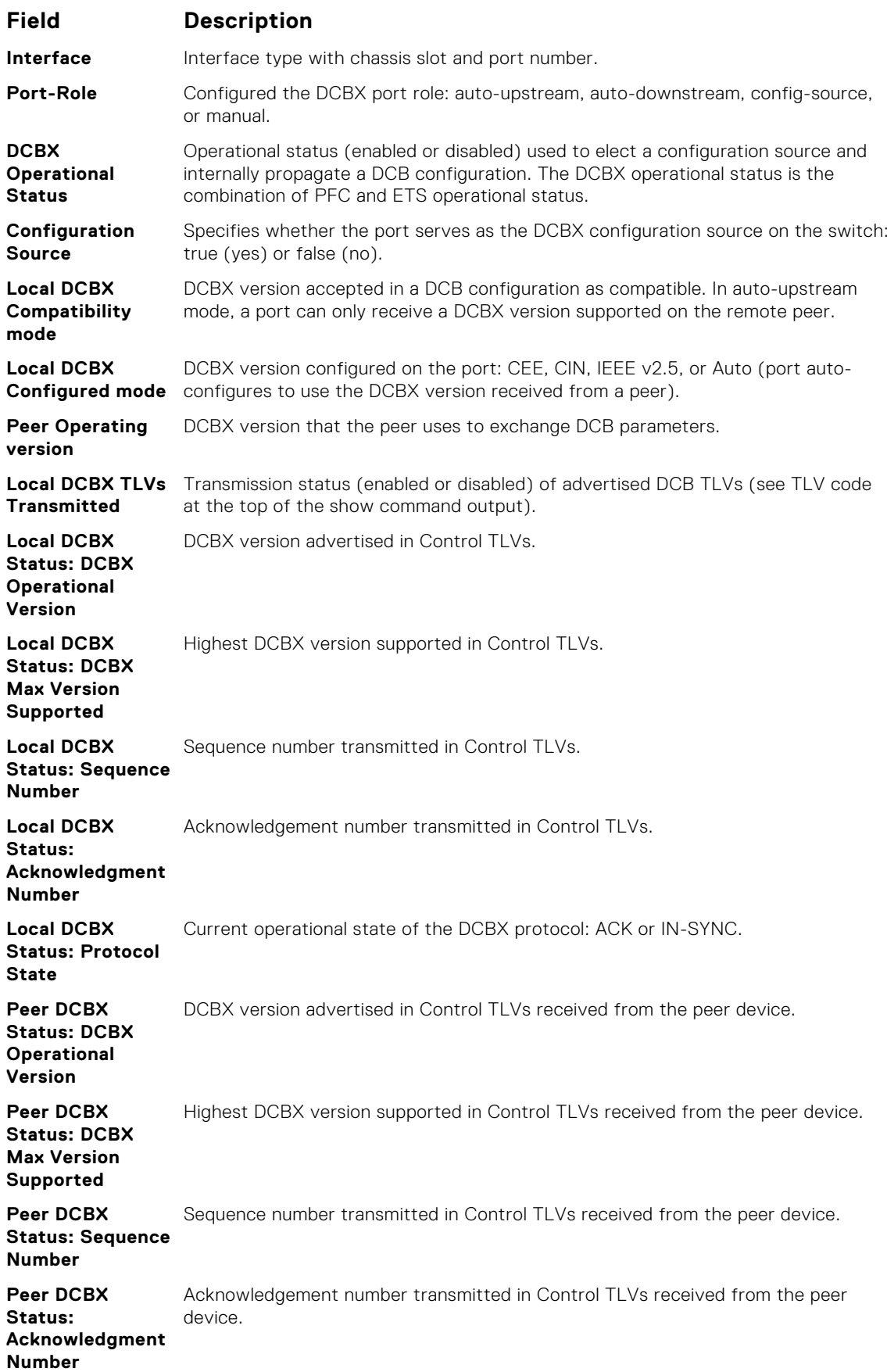

<span id="page-511-0"></span>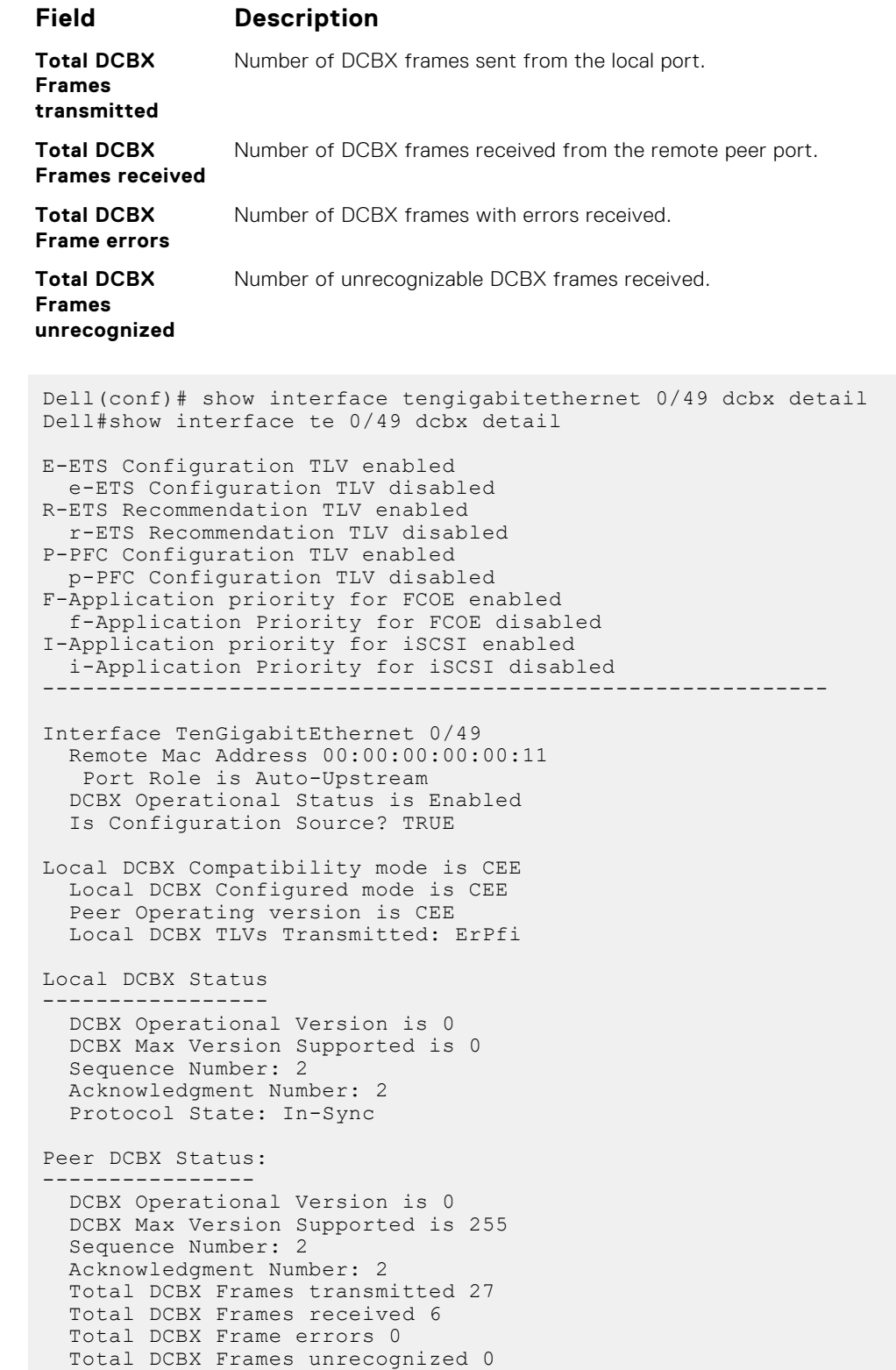

# **dcb-map**

**Example**

Create a DCB map to configure priority flow control (PFC) and enhanced transmission selection (ETS) on Ethernet ports that support converged Ethernet traffic. Apply the DCB map to an Ethernet interface.

**Syntax** dcb-map *map-name*

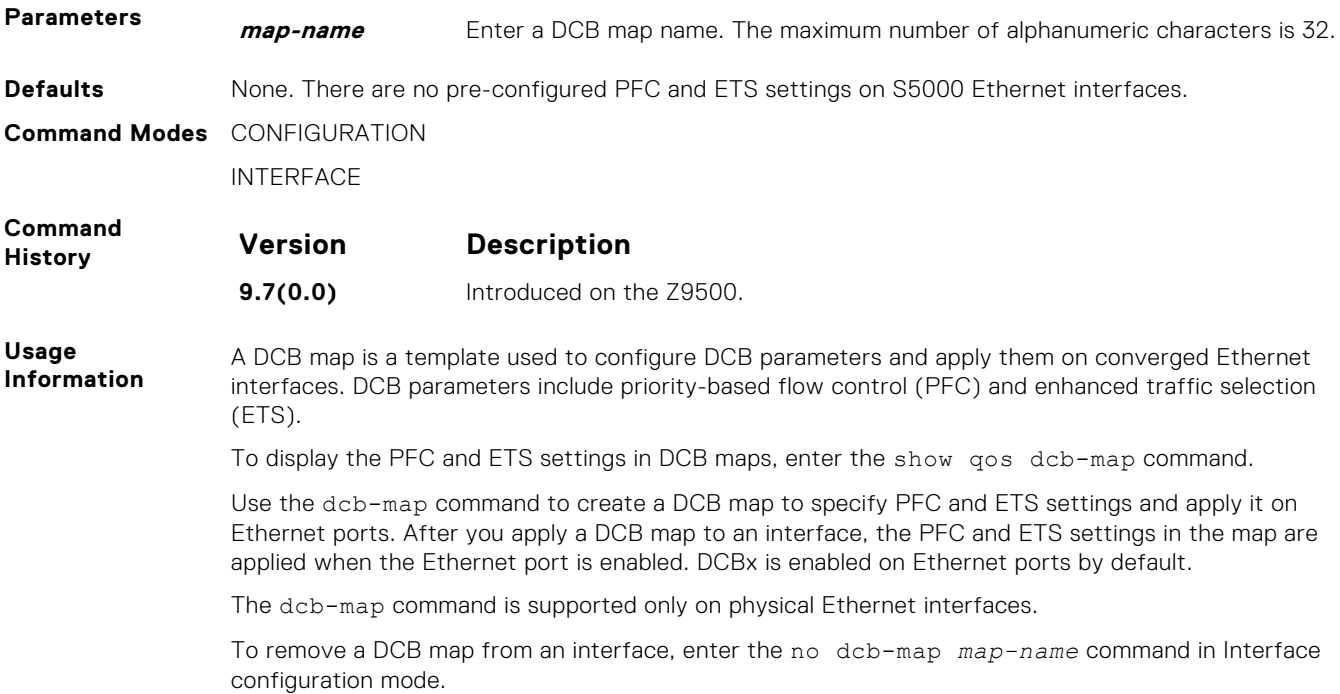

# **dcb-map sfm all backplane all**

Assign the specified DCB Map on all backplane ports of the switch linecard.

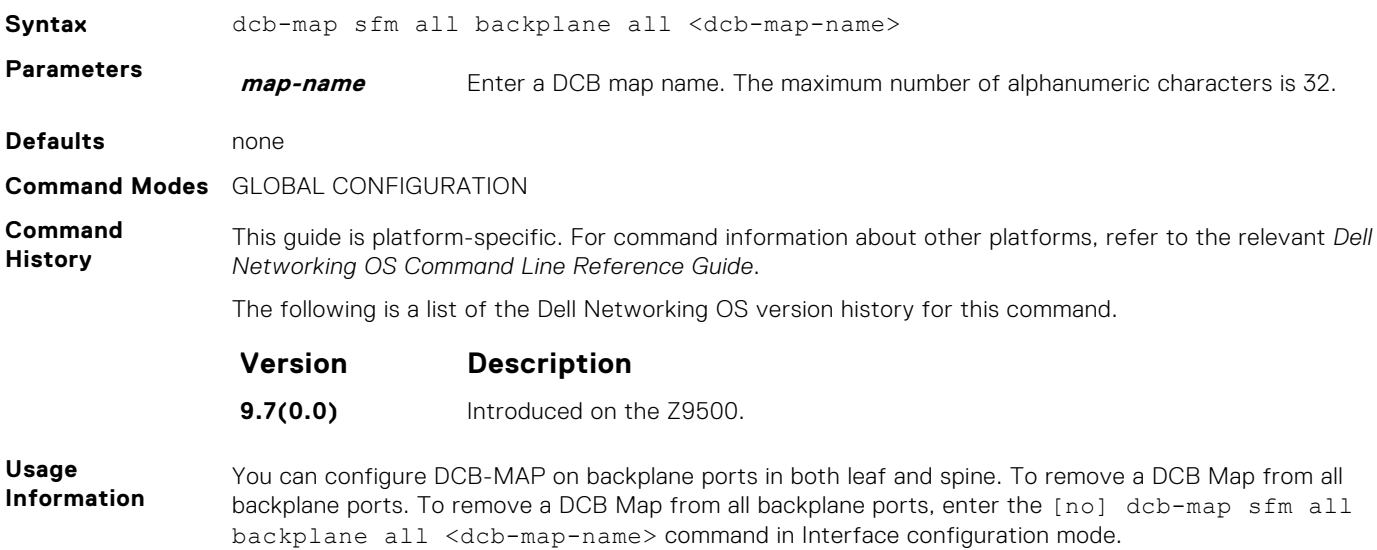

# **priority-pgid**

Assign 802.1p priority traffic to a priority group in a DCB map.

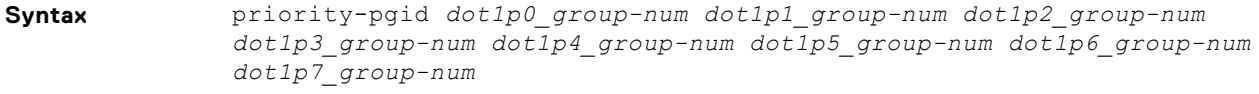

**Parameters dot1p0\_groupnum** Enter the priority group number for each 802.1p class of traffic in a DCB map.

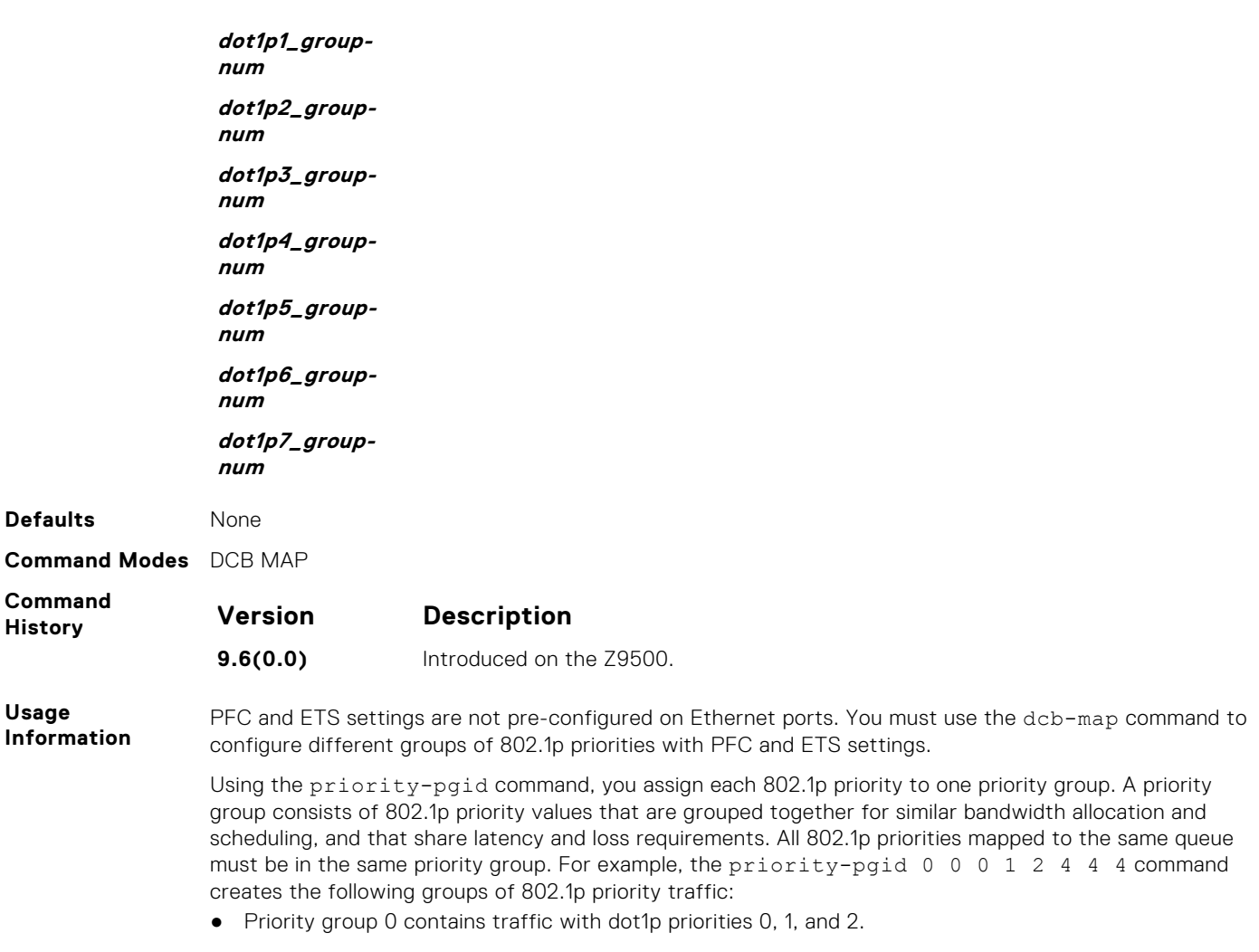

- Priority group 1 contains traffic with dot1p priority 3.
- Priority group 2 contains traffic with dot1p priority 4.
- Priority group 4 contains traffic with dot1p priority 5, 6, and 7.

To remove a priority-pgid configuration from a DCB map, enter the no priority-pgid command.

# **priority-group bandwidth pfc**

Configure the ETS bandwidth allocation and PFC mode used to manage port traffic in an 802.1p priority group.

**Syntax** priority-group *group-num* {bandwidth *percentage*| strict-priority} pfc {on | off}[no] priority-group <x> *{bandwidth <0-100>* | *strict-priority* } [ *[committed* | *peak* ] | [*peak* | *committed*] *{<0-40000>} [<0-4000>]]* pfc *{on| off}* **Parameters priority-group group-num** Enter the keyword priority-group followed by the number of an 802.1p priority group. Use the priority-pgid command to create the priority groups in a DCB

map. **bandwidth percentage** Enter the keyword bandwidth followed by a bandwidth percentage allocated to the priority group. The range of valid values is 1 to 100. The sum of all allocated bandwidth percentages in priority groups in a DCB map must be 100%.

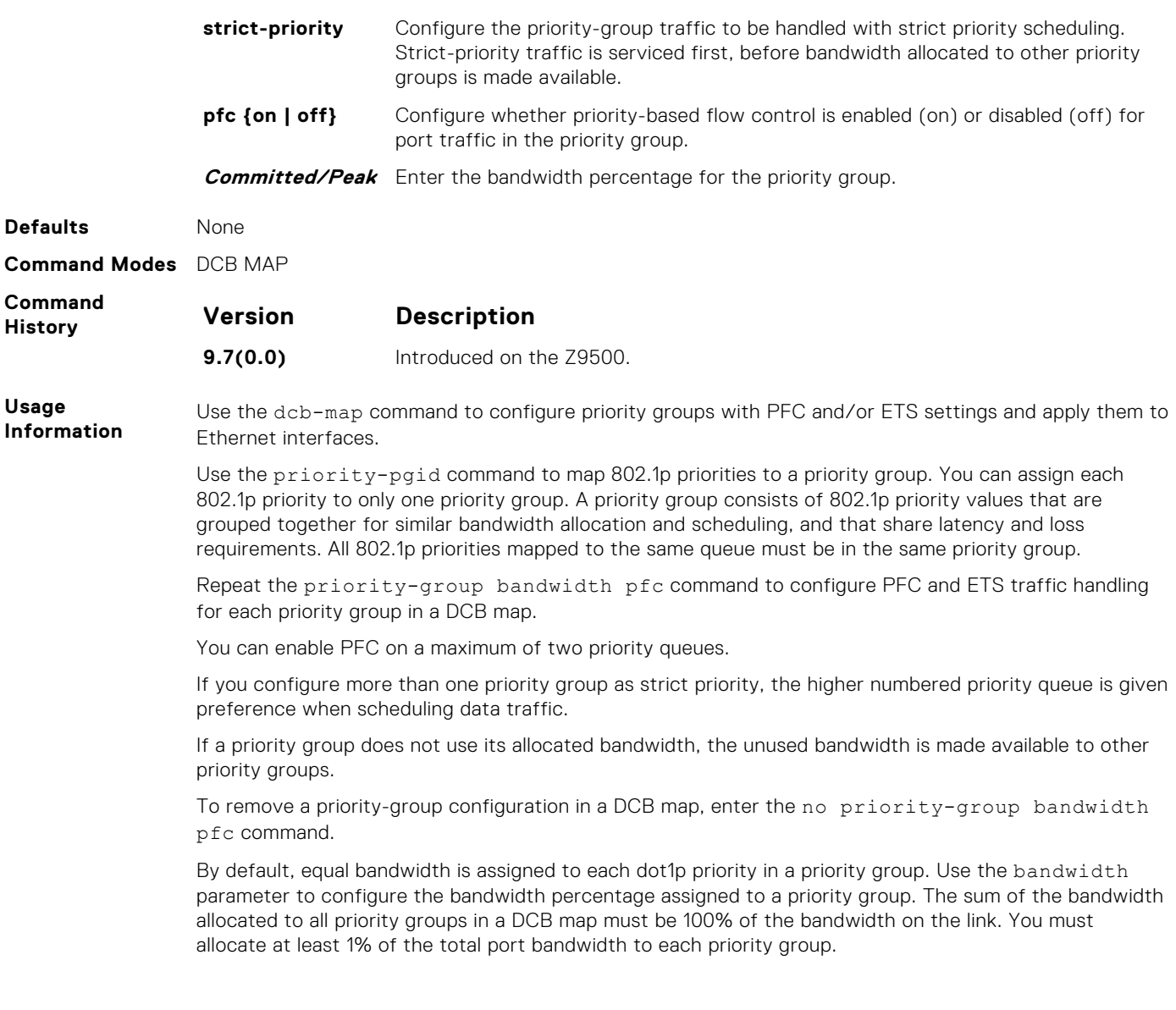

# **dcb-map linecard all backplane all**

Apply the specified DCB map on all ports of the switch linecard.

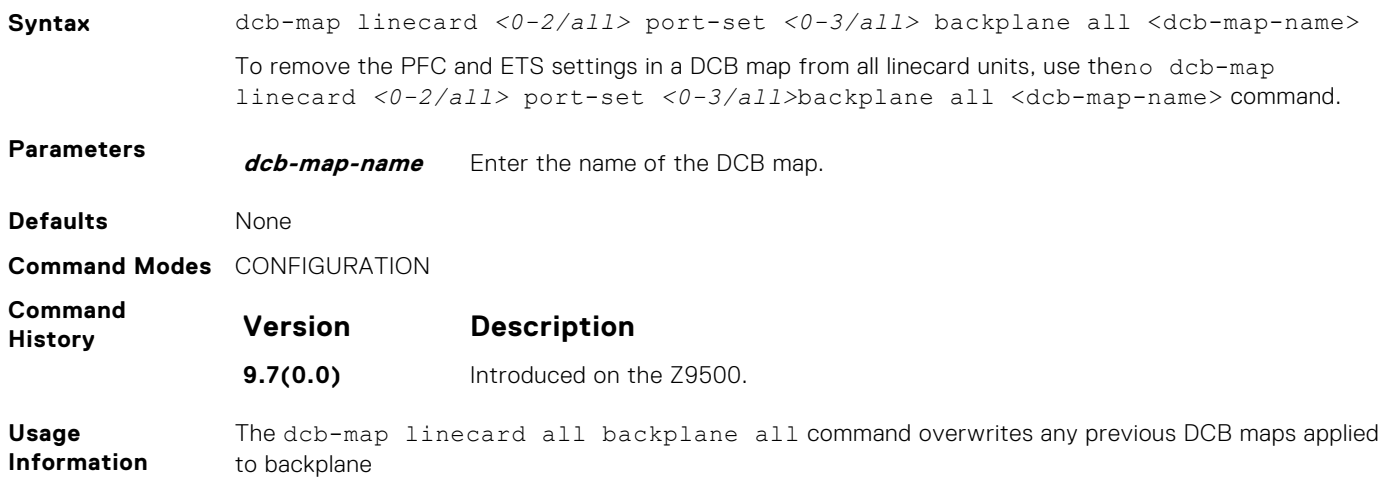

# **dcb-policy buffer-threshold sfm all port-set all backplane all**

Assign the DCB policy to all sfm and backplane ports interfaces. This setting takes precedence over the global buffer-threshold interface configuration.

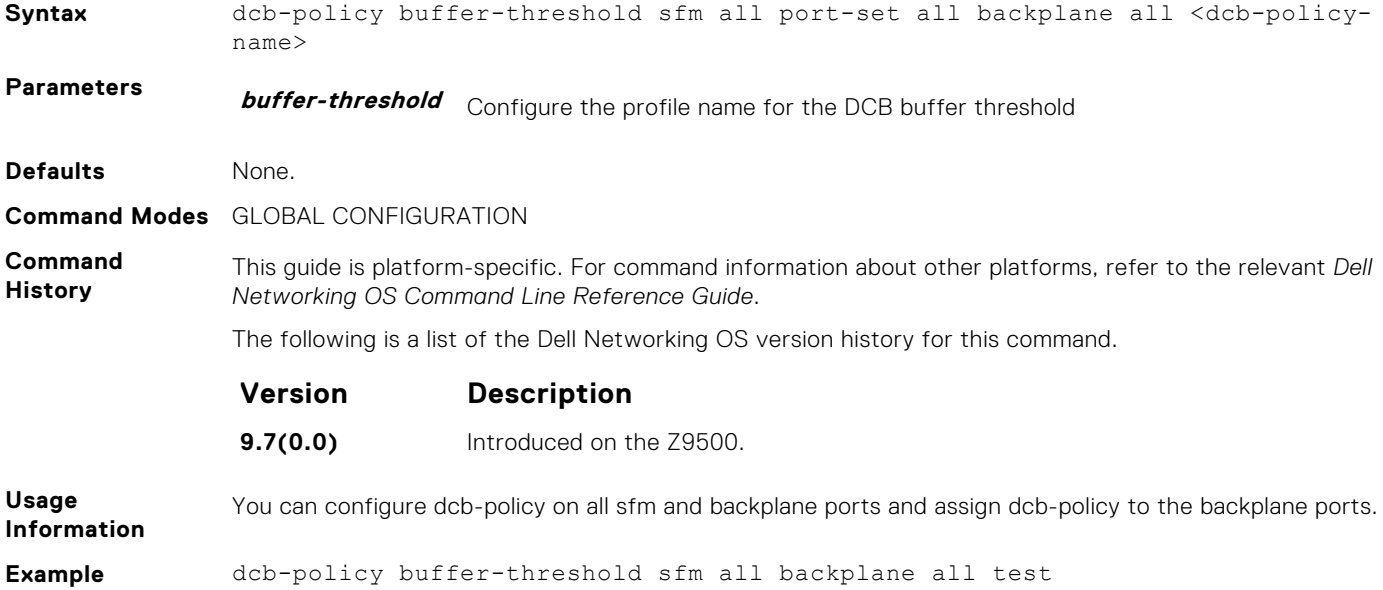

# **dcb pfc-shared-buffer-size**

Configure the maximum amount of shared buffer size for PFC packets in kilobytes.

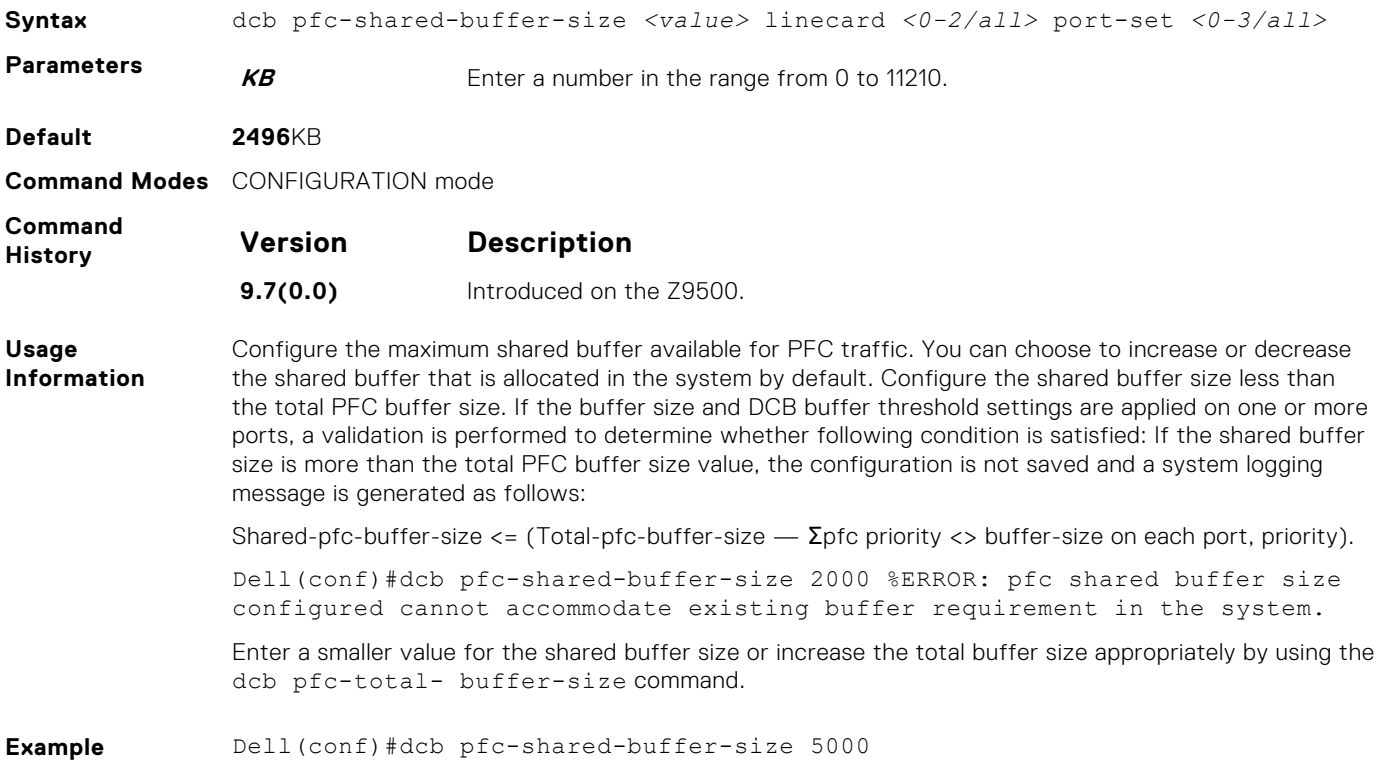

# **dcb pfc-shared-buffer-size sfm all**

Configure the maximum amount of shared buffer size for PFC packets on all sfm ports in kilobytes.

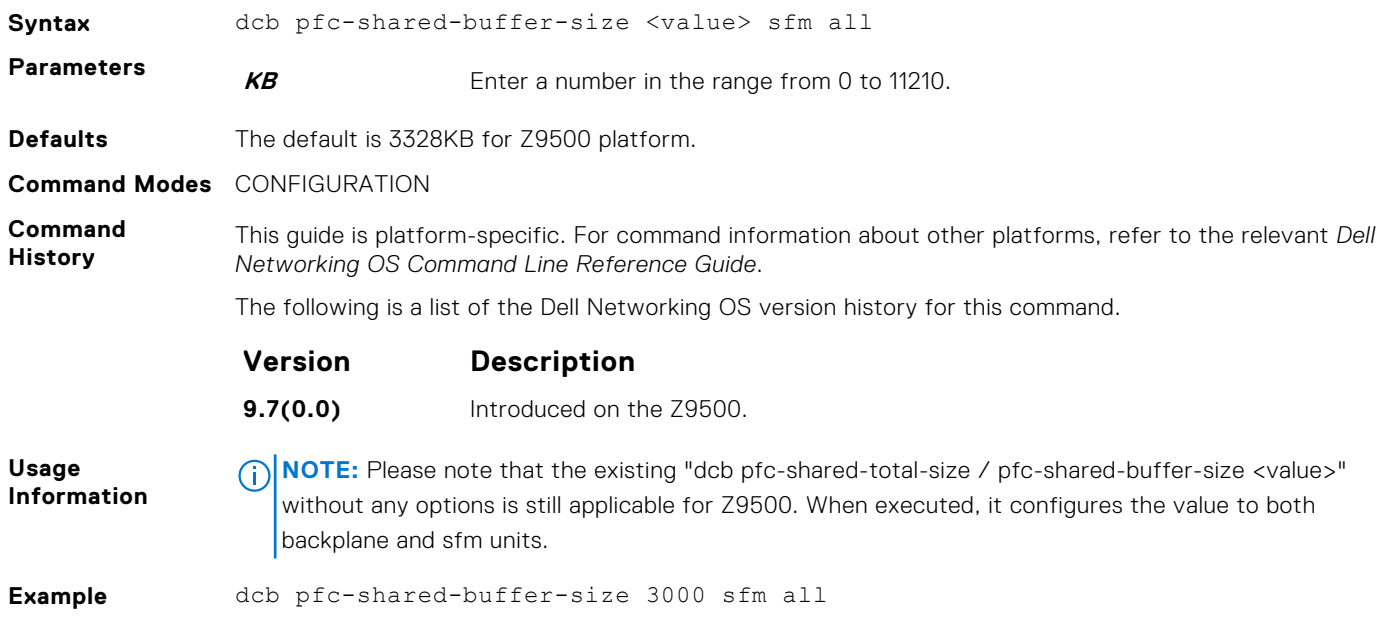

# **dcb-buffer-threshold**

Configure the profile name for the DCB buffer threshold.

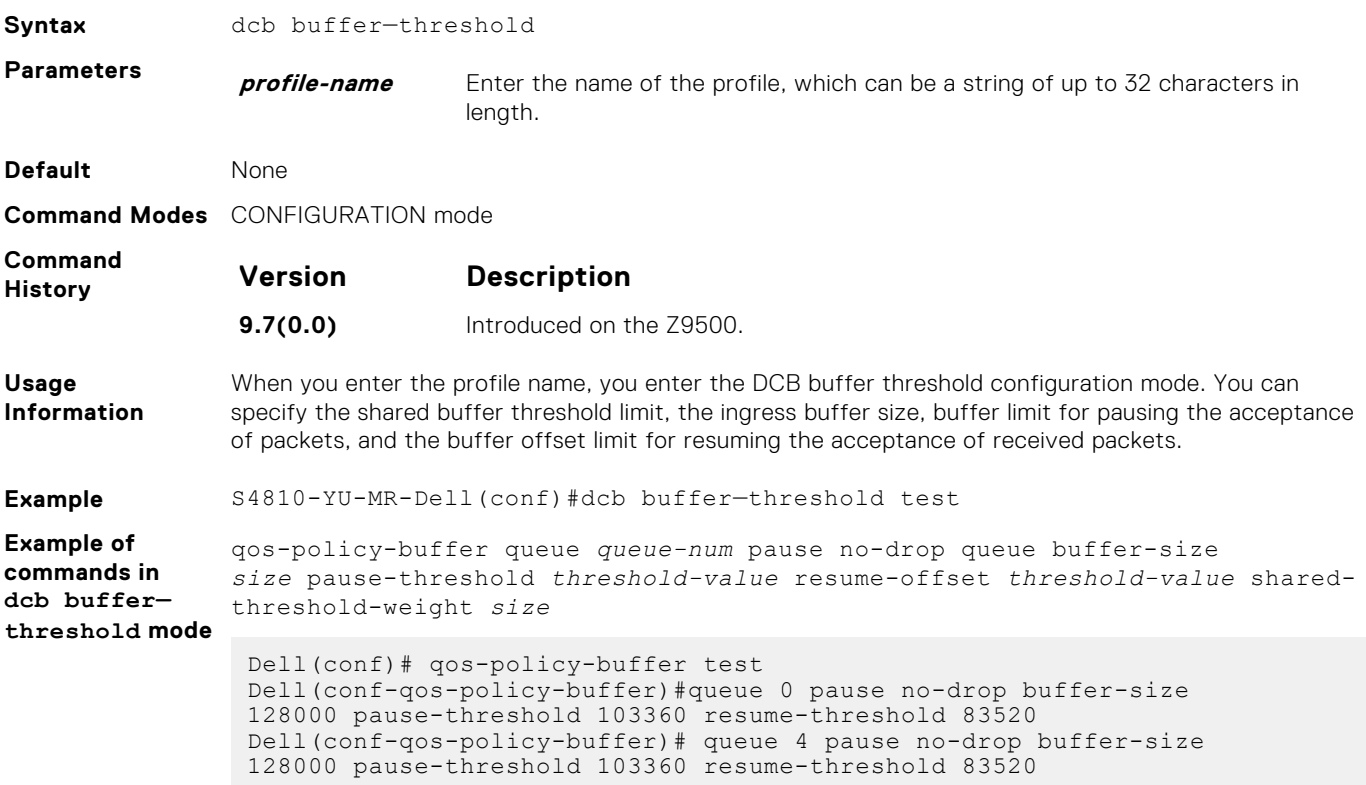

priority *value* buffer-size *size* pause-threshold *threshold-value* resumeoffset *threshold-value* shared-threshold-weight *size*

Dell(conf-dcb-buffer-thr)#priority 0 buffer-size 52 pause-threshold 16 resume-offset 10 shared-threshold-weight 7

# **priority**

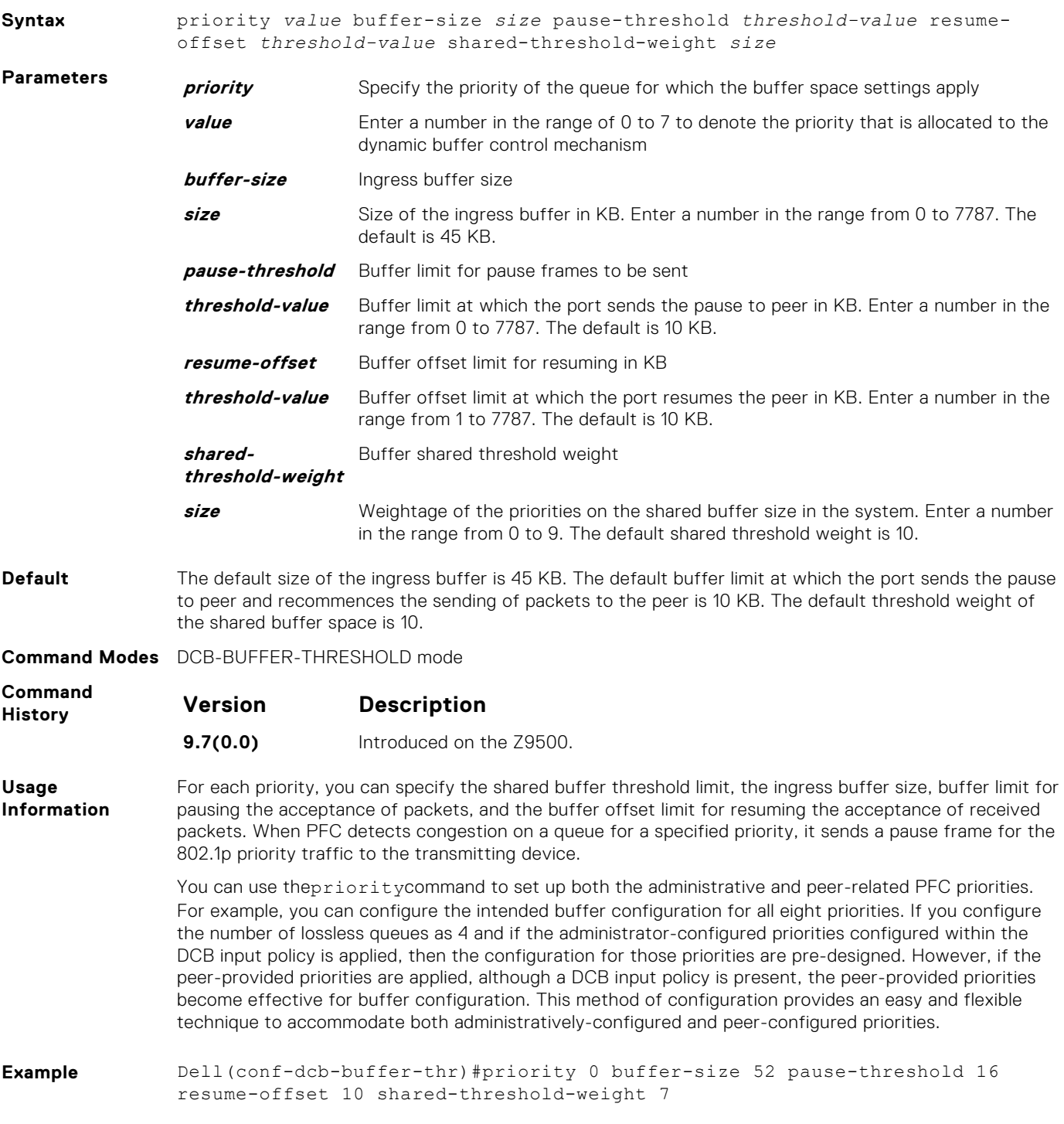

## **show linecard port-set backplane all**

Displays the PFC buffer threshold assigned to a QoS policy.

**Syntax** show linecard *<0-2/all>* port-set *<0-3/all>* backplane all [*pfc bufferthreshold* | *details* | *statistics*] | *[ ets details]*

**Parameters** *detail* Enter the keyword detail for a full list of results.

**Command Modes** EXEC

**Command History** This guide is platform-specific. For command information about other platforms, refer to the relevant *Dell Networking OS Command Line Reference Guide*.

The following is a list of the Dell Networking OS version history for this command.

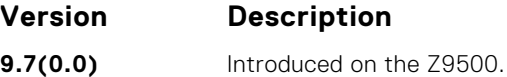

**Example Example of show linecard 0 port-set 0 backplane all pfc buffer-threshold output**

> Dell#show linecard 0 port-set 0 backplane all pfc buffer-threshold linecard 0 port-set 0 backplane all Queue# Lossless Buffer-size Pause-threshold Resume-offset Shared Threshold (KB) (KB) (KB) Weight ---------------------------------------------------------------------------------- 0 NO - - - - - - - - - - - -1 NO - - - - - - - - - - - -2 NO - - - - 3 YES 130 36 18 11 4 NO - - - - - - - -<br>5 NO - - - - - - - - -6 NO - - - - - - - - - - - - -7 NO - - - - - - - - - - - -

#### **Example of show linecard 2 port-set 0 backplane all pfc detailsoutput**

Dell#show linecard 2 port-set 0 backplane all pfc details

linecard 2 port-set 0 backplane all Admin mode is On Admin is enabled, Priority list is 3 Local is enabled, Priority list is 3 Link Delay 65535 pause quantum 0 Pause Tx pkts, 0 Pause Rx pkts

#### **Example of show linecard 2 port-set 0 backplane all pfc statisticsoutput**

Dell#sh linecard 2 port-set 0 backplane all pfc statistics linecard 2 port-set 0 backplane port 0 Priority Rx XOFF Frames Rx Total Frames Tx Total Frames ------------------------------------------------------------------------------- 0 0 0 0 1 0 0 0 2 0 0 0 3 0 0 0 4 0 0 0 5 0 0 0 6 0 0 0 7 0 0 0

**Example of show linecard 2 port-set 0 backplane all ets detailsoutput**

Dell#show linecard 2 port-set 0 backplane all ets details

linecard 2 port-set 0 backplane all

```
Max Supported PG is 4
Number of Traffic Classes is 8
Admin mode is on
Admin Parameters:
--------------------
Admin is enabled
PG-grp Priority# Bandwidth TSA
------------------------------------------------
0 0, 1, 2, 4, 5, 6, 7 50 % ETS
1 \t 3 \t 50 \t 8 \t 2752 - -3 - - - - -4 - -5 - -
6 - - - - -7 - - - - - -
```
## **show sfm backplane all pfc buffer-threshold**

Displays the PFC buffer threshold assigned to a QoS policy.

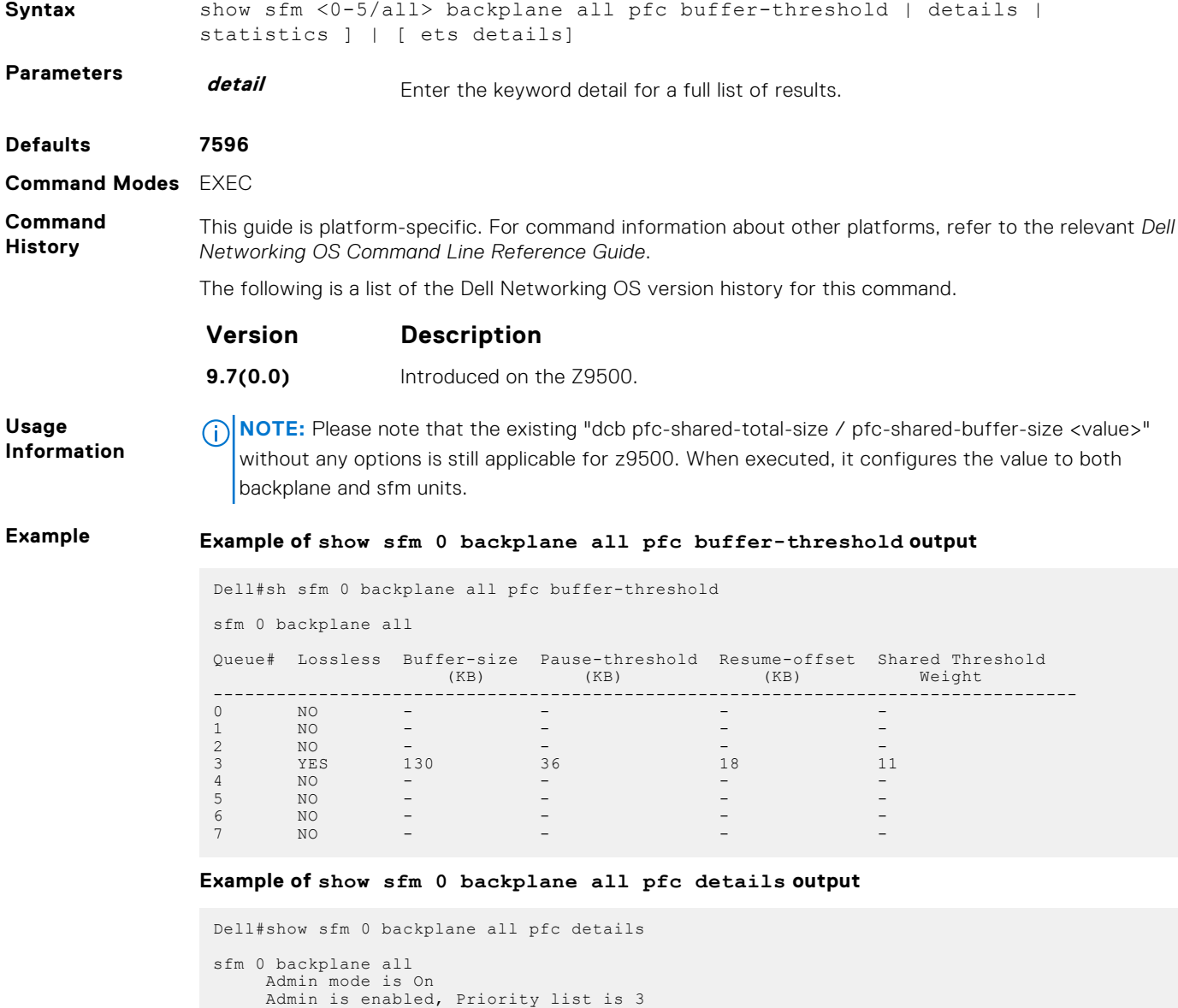

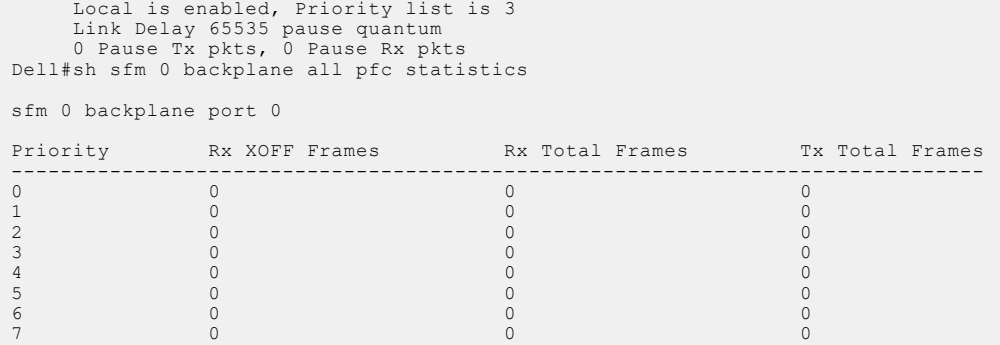

#### **Example of show sfm 0 backplane all ets details output**

```
Dell#sh sfm 0 backplane all ets details
sfm 0 backplane all
Max Supported PG is 4
Number of Traffic Classes is 8
Admin mode is on
Admin Parameters:
--------------------
Admin is enabled
PG-grp Priority# Bandwidth TSA
------------------------------------------------
0 0, 1, 2, 4, 5, 6, 7 50 % ETS
1 \t 3 \t 50 \t 8 \t 2752 - -3 - - - - -4 - -5 - -
6 - - - - -7 - - - - - -
```
## **qos-policy-buffer**

Create a QoS policy buffer and enter the configuration mode to configure the no-drop queues, ingress buffer size, buffer limit for pausing, and buffer offset limit for resuming

**Syntax** qos-policy-buffer queue *queue-num* pause no-drop queue buffer-size *size* pause-threshold *threshold-value* resume-offset *threshold-value* sharedthreshold-weight *size*

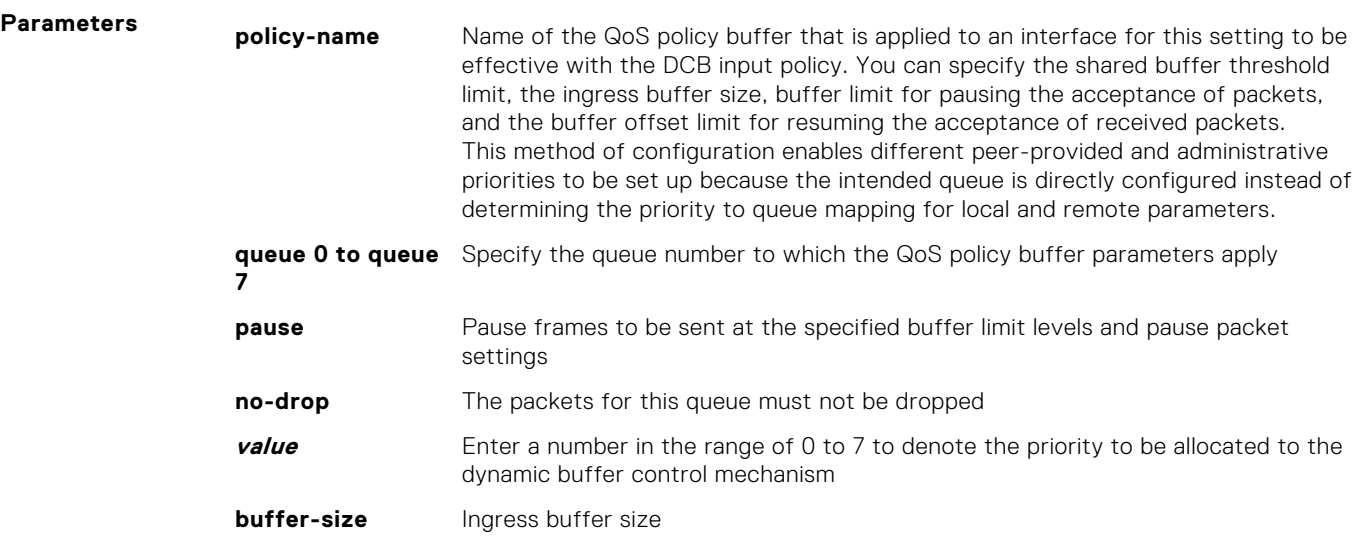

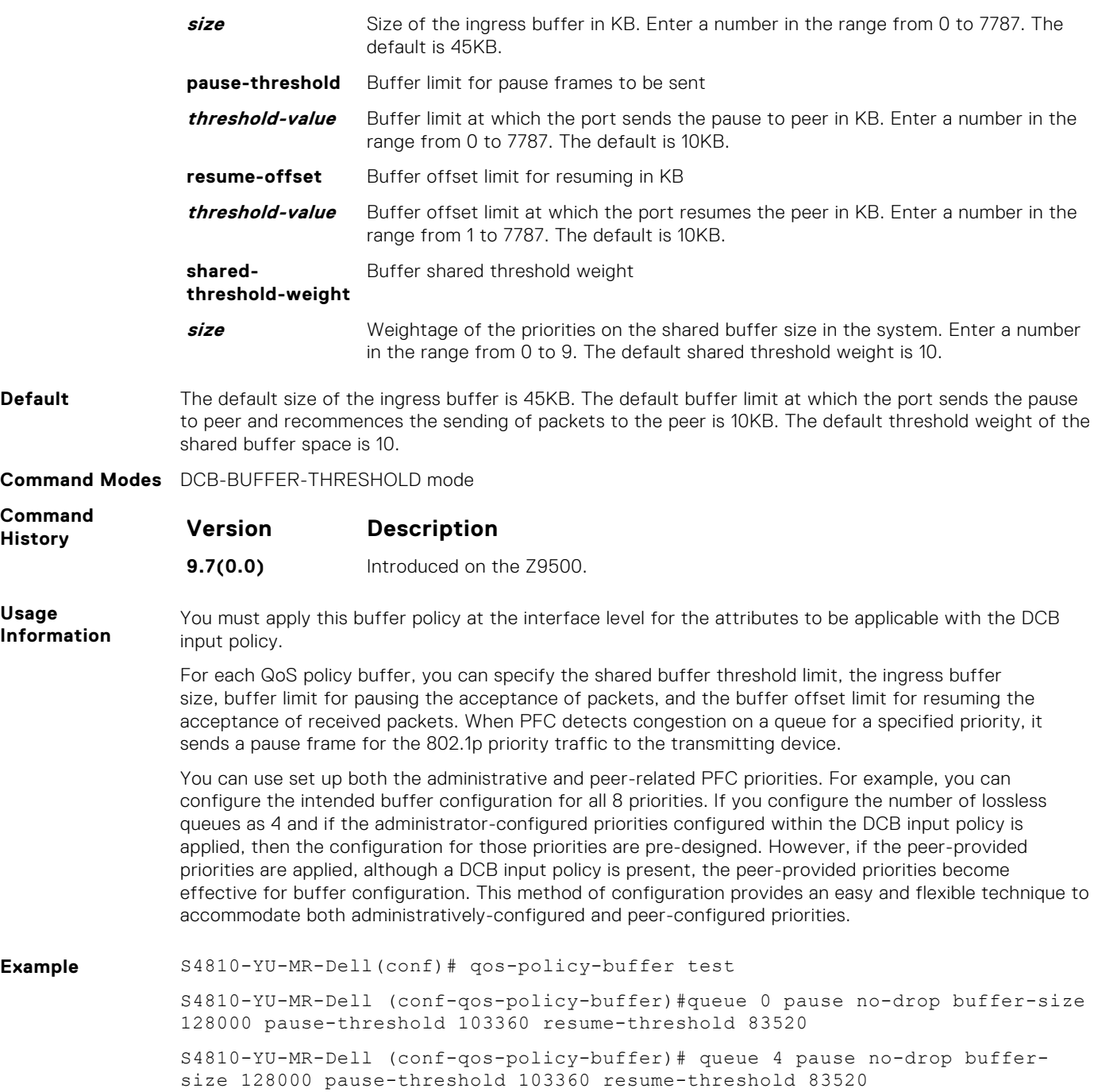

# **dcb-policy buffer-threshold (Interface Configuration)**

Assign the DCB policy to the DCB buffer threshold profile on interfaces. This setting takes precedence over the global buffer-threshold setting.

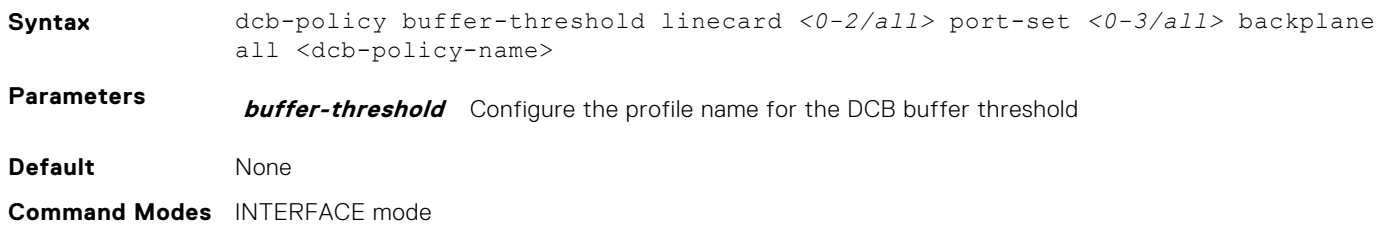

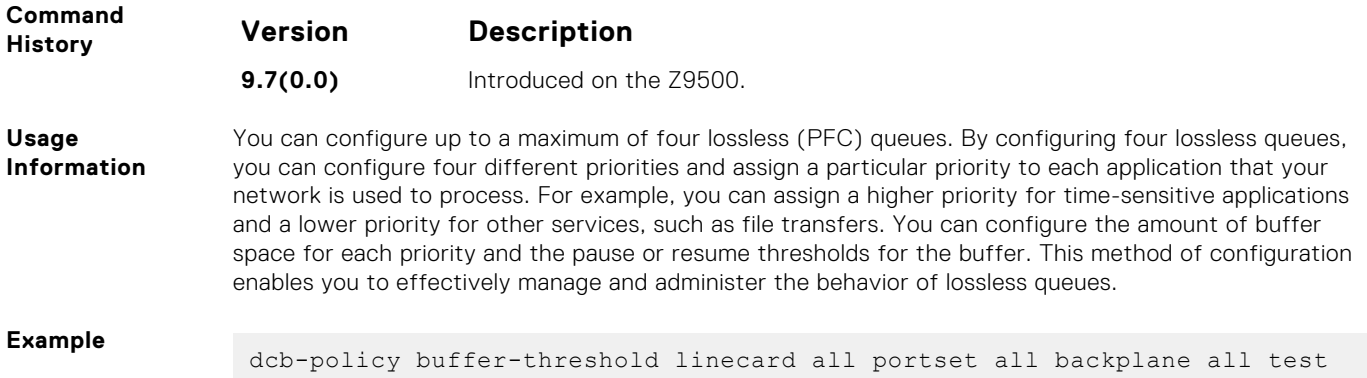

# **dcb-policy buffer-threshold linecard all backplane all**

Assign the DCB buffer configuration on the backplane ports. This setting takes precedence over the global buffer-threshold setting.

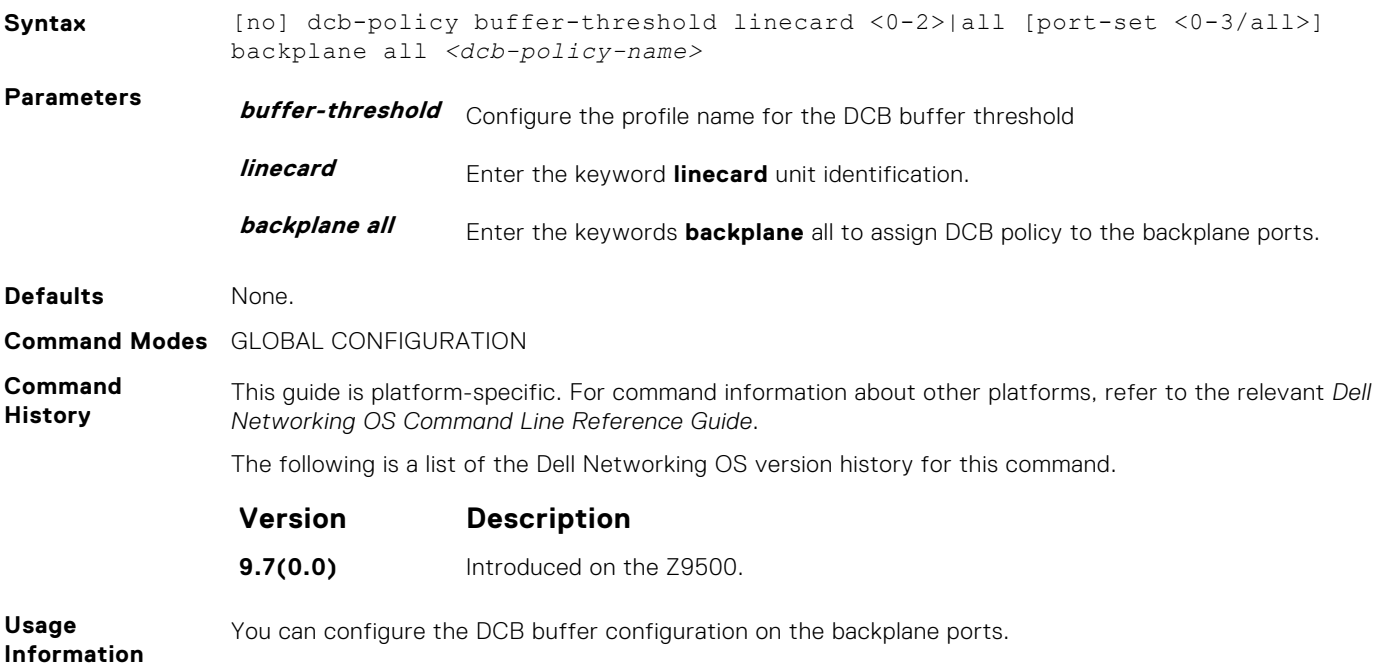

# **service-class buffer shared-threshold-weight**

Create a service class and associate the threshold weight of the shared buffer with each of the queues per port in the egress direction.

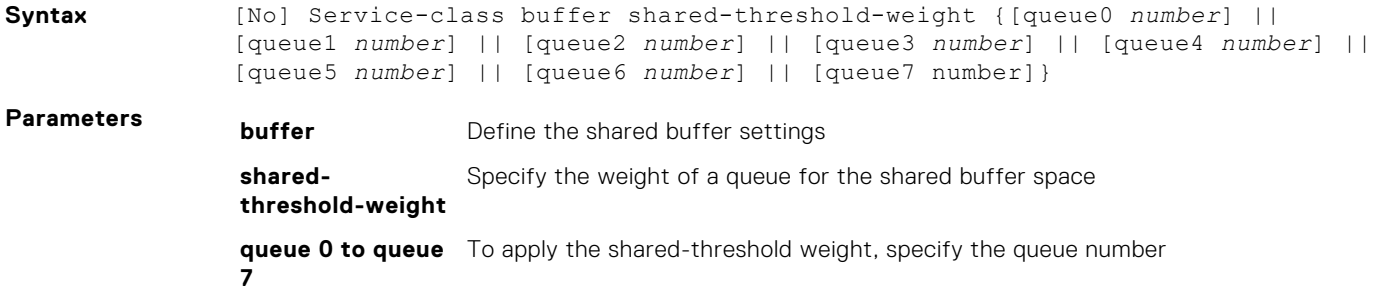

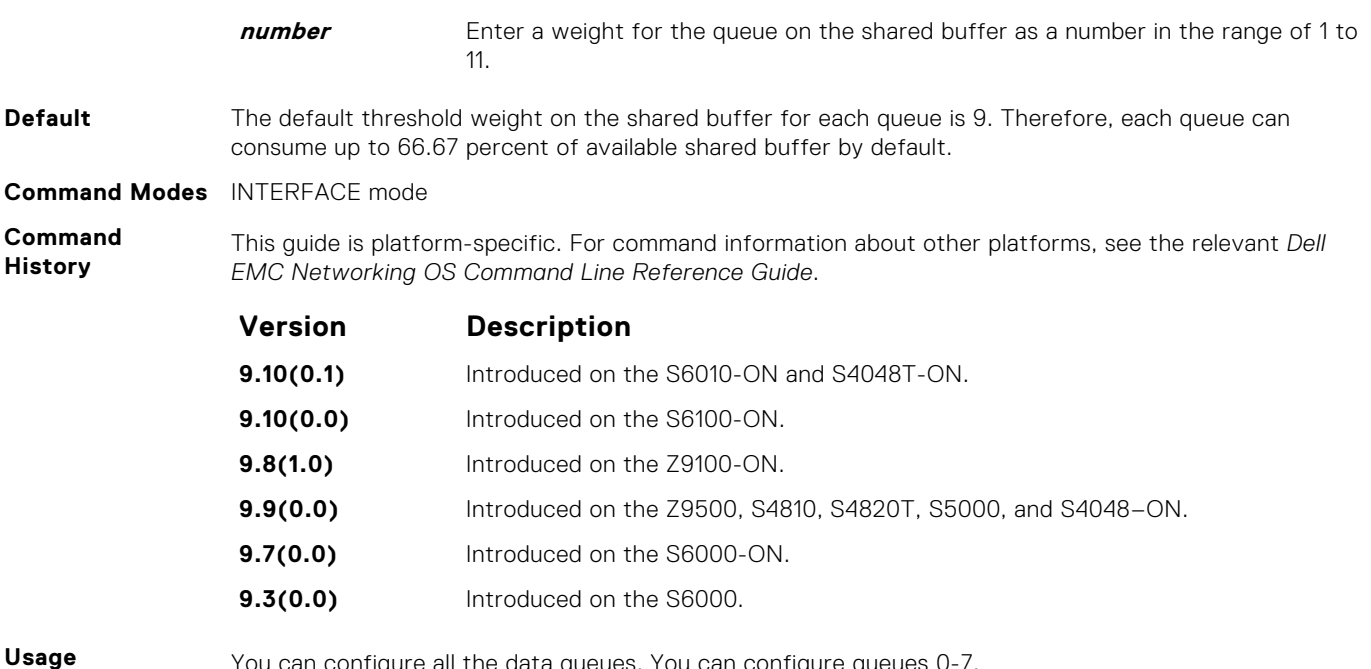

### **Information**

You can configure all the data queues. You can configure queues 0-7.

The following table describes the mapping between the threshold weight of the shared buffer on the queue. It also shows the percentage of the available shared buffer used by the queues for each of the corresponding threshold weights of the shared buffer:

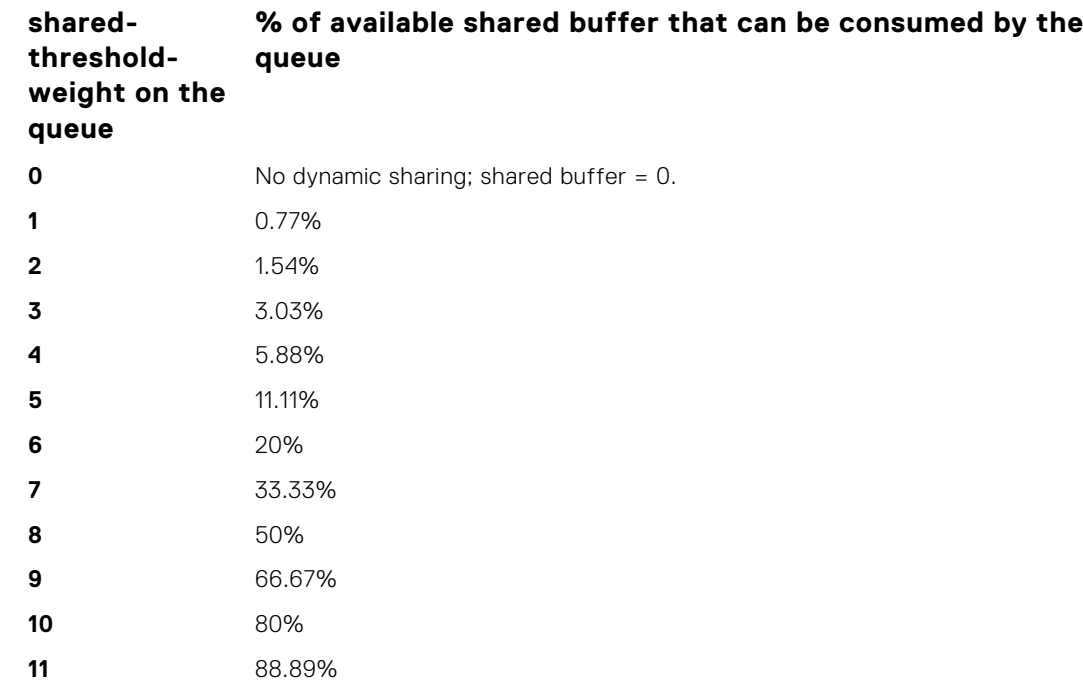

#### **Example**

## **show qos dcb-buffer-threshold**

Displays the DCB buffer threshold assigned to a QoS policy.

**Syntax** show qos dcb buffer-threshold {*name*}

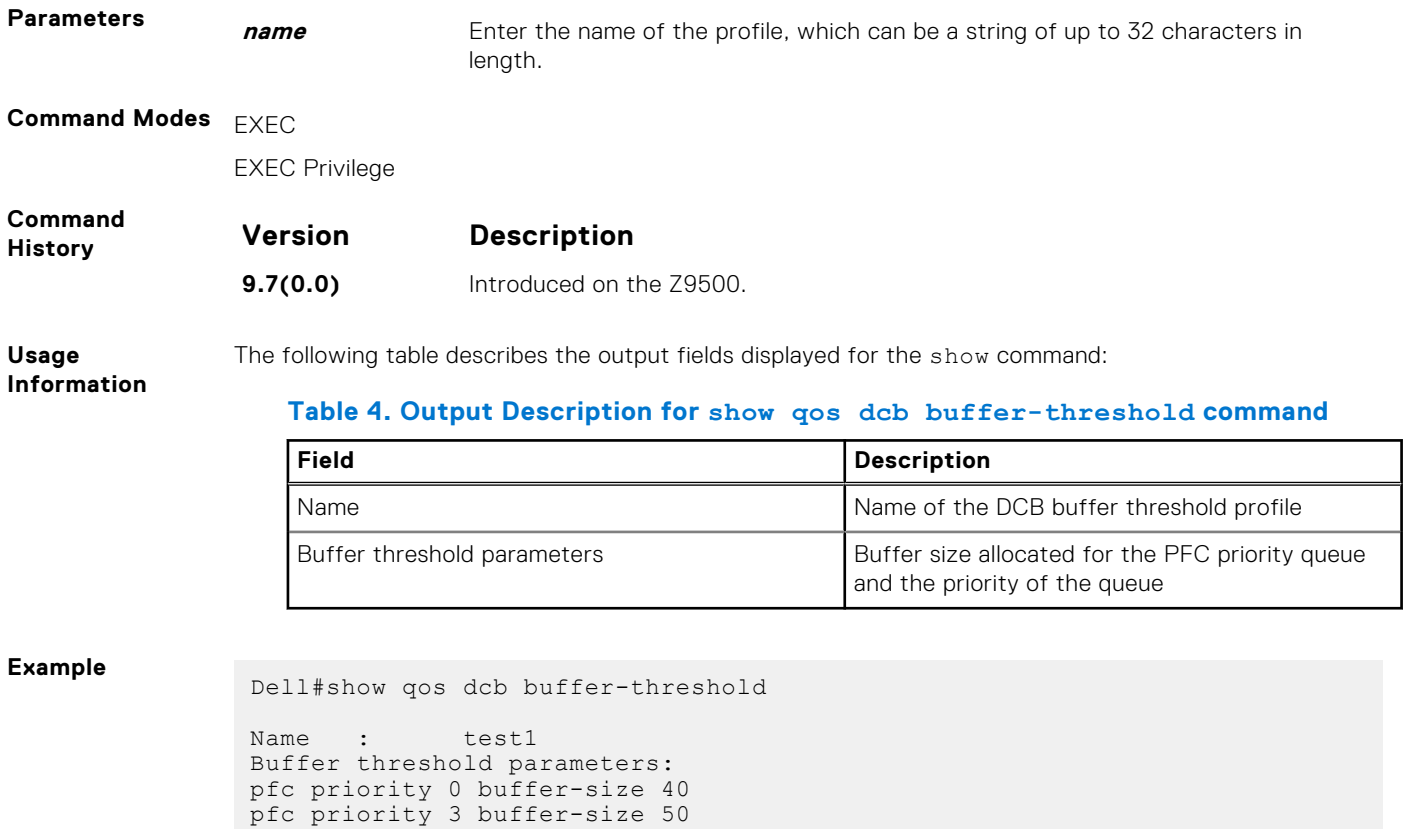

# **show running-config dcb-buffer-threshold**

Displays the DCB buffer threshold details in the running configuration.

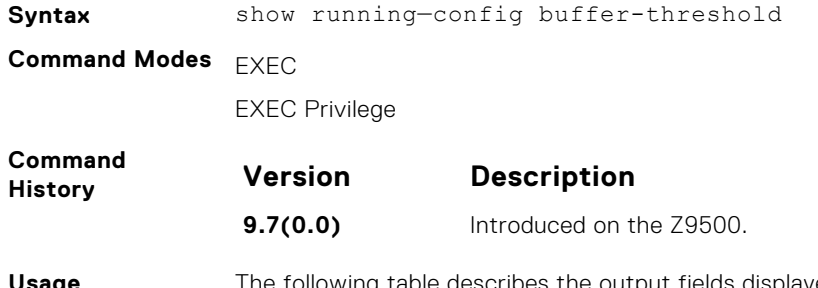

**Usage Information**

The following table describes the output fields displayed for the show running-config dcbbuffer-threshold command:

#### **Table 5. Output Description for show running–config buffer–threshold command**

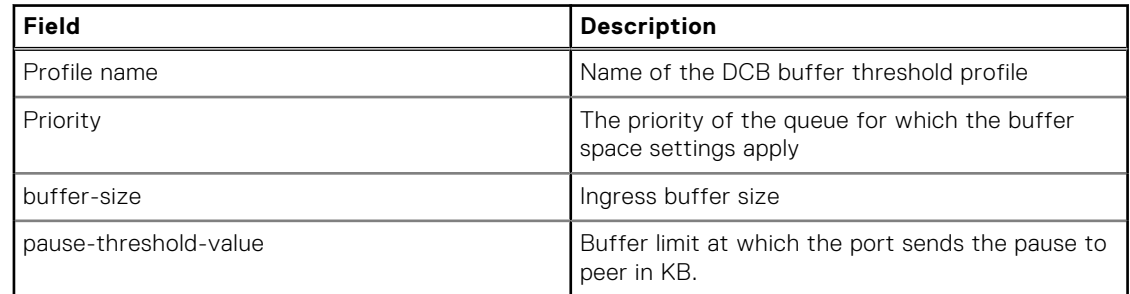

#### **Table 5. Output Description for show running–config buffer–threshold command (continued)**

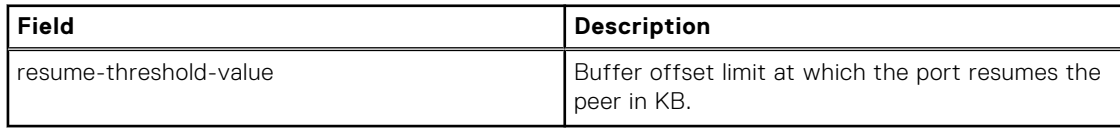

#### **Example**

```
Dell#show run buffer-threshold
!
dcb-buffer-threshold test1
pfc priority 0 buffer-size 40
pfc priority 3 buffer-size 50
!
dcb-buffer-threshold test2
pfc priority 0 buffer-size 80 pause-threshold 50
!
dcb-buffer-threshold test3
pfc priority 0 buffer-size 80 pause-threshold 60 resume-threshold 30
On interface in which PFC is not enabled: 
Dell#show interface tengigabitethernet 0/20 pfc buffer-threshold
```
The following table describes the output fields displayed for the show interface pfc bufferthreshold command:

#### **Table 6. Output Description for show interface pfc buffer–threshold command**

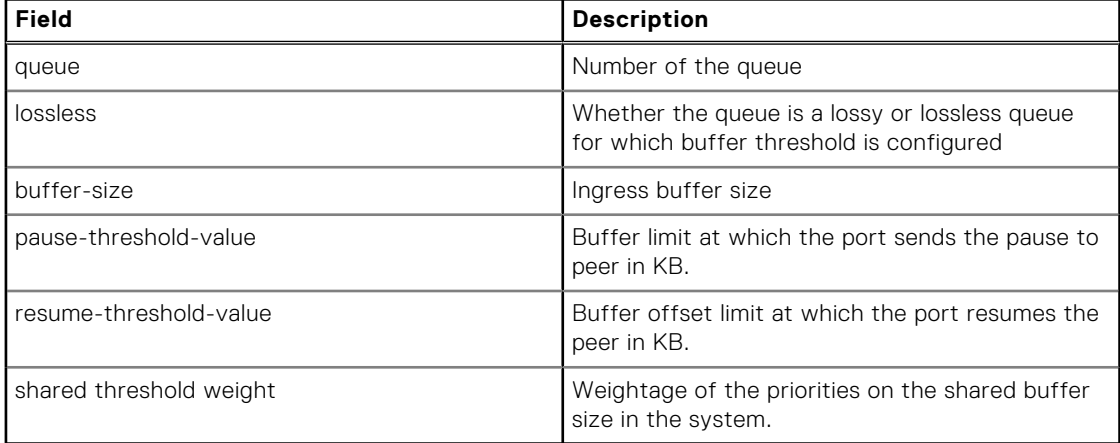

## **dcb pfc-total-buffer-size**

Configure the total buffer size for PFC in kilobytes.

**Syntax** dcb pfc-total-buffer-size *<value>* linecard *<0-2/all>* port-set *<0-3/all>*[no] dcb pfc-total-buffer-size *<value>* linecard *<0-2/all>* port-set *<0-3/all>* **Parameters all all** Configure on all linecards. **Default 7488 Command Modes** CONFIGURATION mode

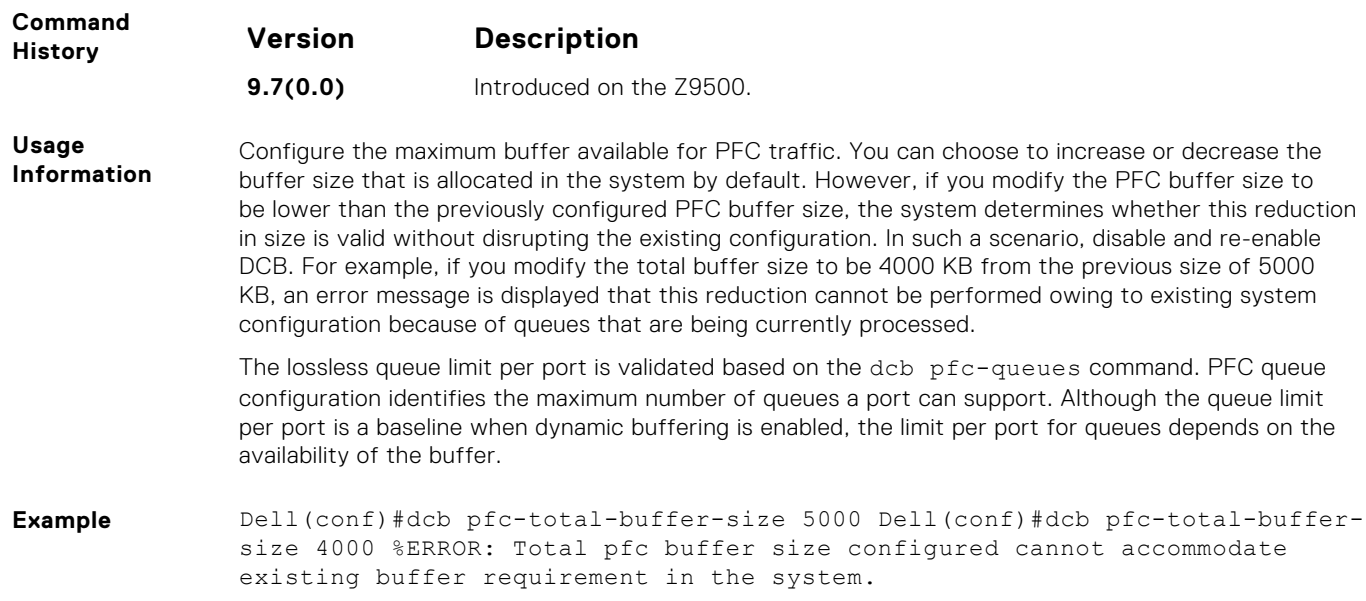

# **dcb pfc-queues**

Configure the number of PFC queues.

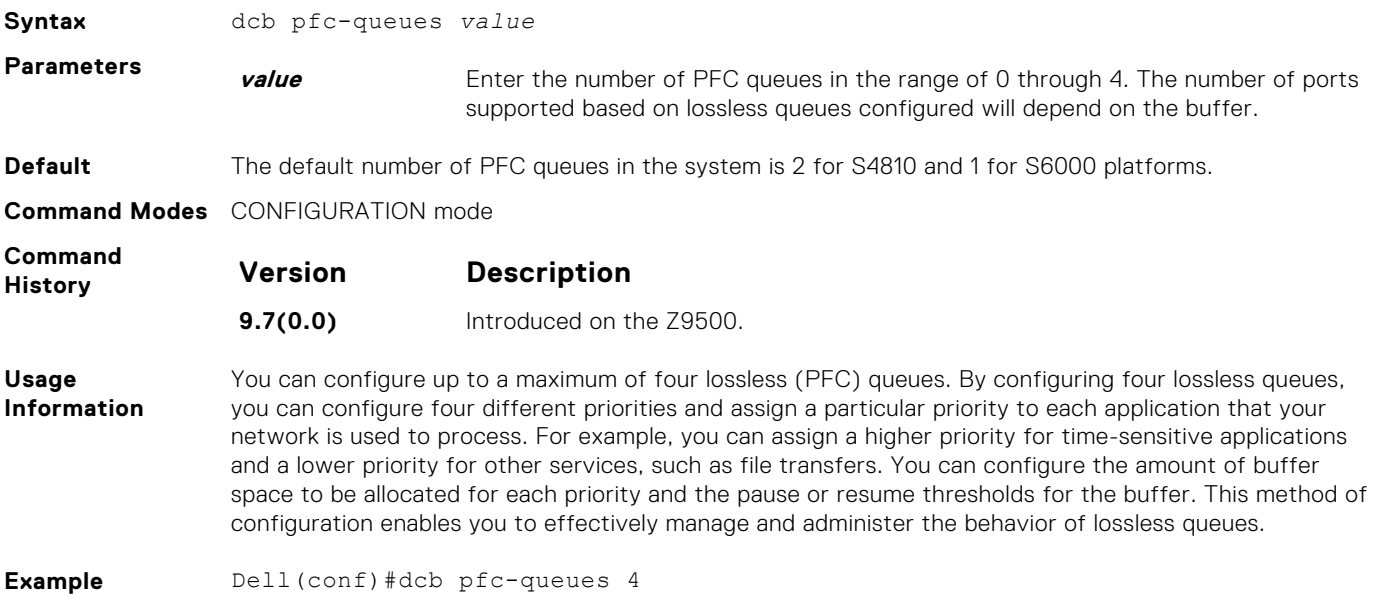

# **dcb <ets | pfc> enable**

Enable priority flow control or enhanced transmission selection on interface.

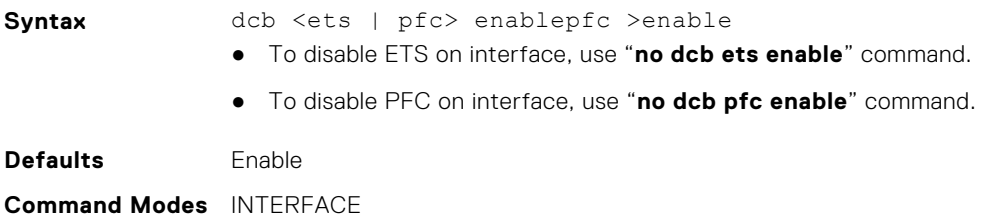

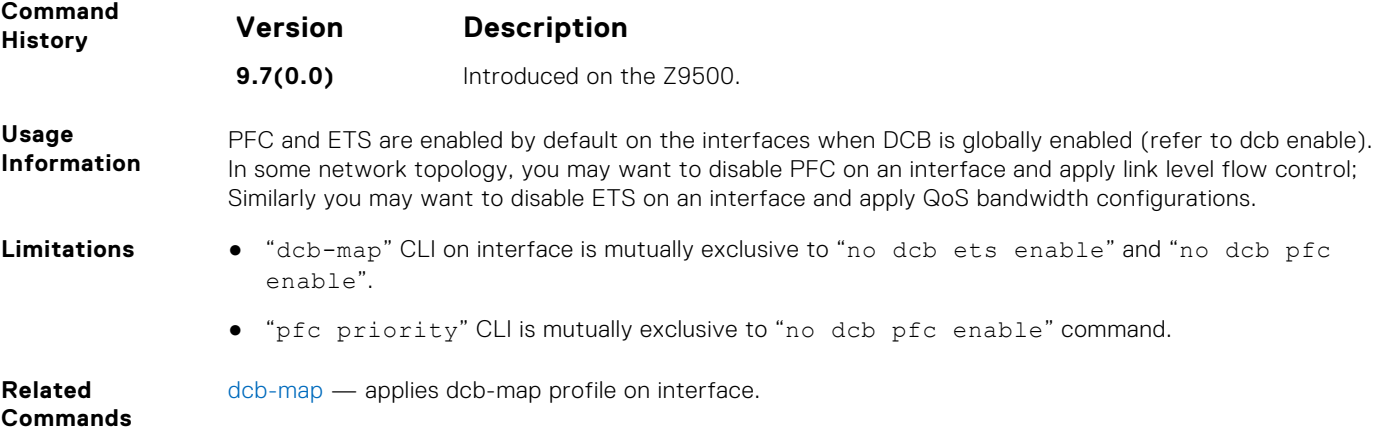

# **Debugging and Diagnostics**

Use the debugging and diagnostics commands described in this chapter to troubleshoot switch operation.

This chapter contains the following sections:

- Diagnostics and Monitoring Commands
- **[Offline Diagnostic Commands](#page-530-0)**
- [Buffer Tuning Commands](#page-539-0)
- [Hardware Commands](#page-540-0)

#### **Topics:**

- Diagnostics and Monitoring Commands
- **[Offline Diagnostic Commands](#page-530-0)**
- **[Buffer Tuning Commands](#page-539-0)**
- [Hardware Commands](#page-540-0)

# **Diagnostics and Monitoring Commands**

The following section describes the diagnostics and monitoring commands.

For similar commands, refer to the [Control and Monitoring](#page-75-0) chapter.

### **logging coredump**

Enable a core dump.

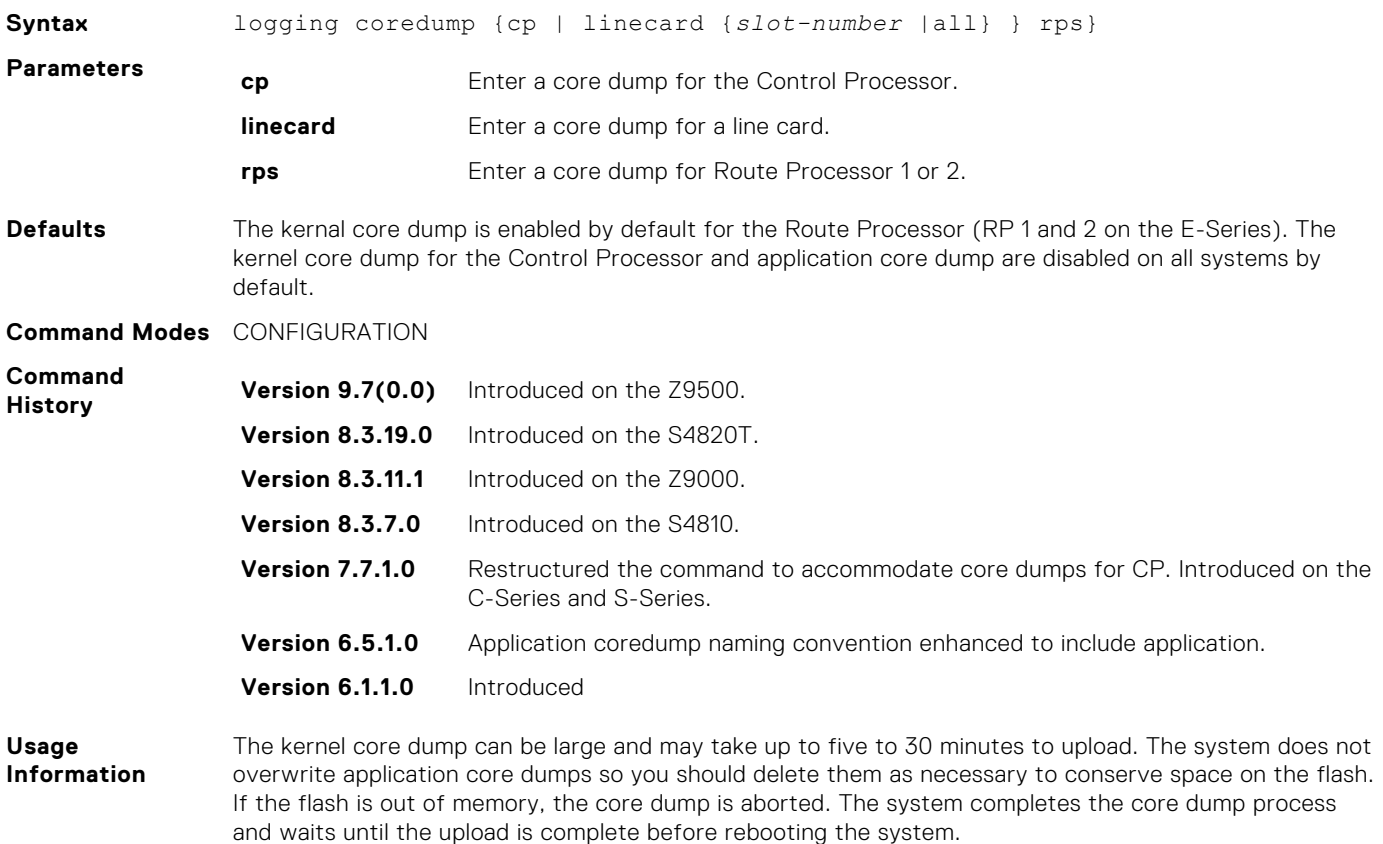

logging coredump server – designates a server to upload kernel core-dumps.

## **logging coredump server**

Enable the platform to send application core dumps to an FTP server.

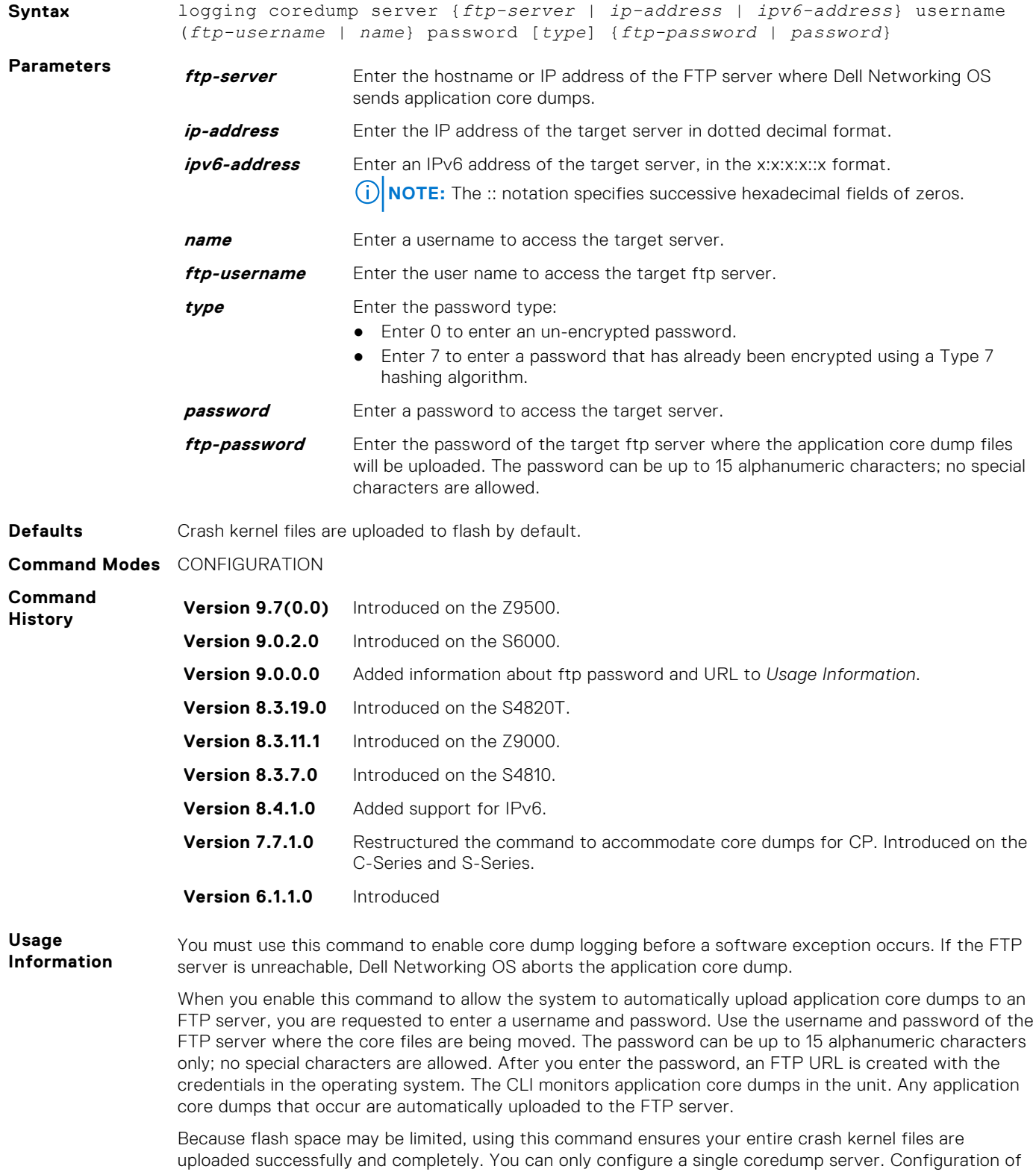

a new coredump server over-writes any previously configured server.

**NOTE:** You must disable logging coredump before you designate a new server destination for your core dumps.

# <span id="page-530-0"></span>**Offline Diagnostic Commands**

The offline diagnostics test suite is useful for isolating faults and debugging hardware. While tests are running, Dell EMC Networking OS results are saved as a text file (TestReport-SU-X.txt) in the flash directory. This show file command is available only on master and standby.

## Important Points to Remember

- Offline diagnostics can only be run when the unit is offline.
- You can only run offline diagnostics on a unit to which you are connected via the console. In other words, you cannot run diagnostics on a unit to which you are connected to via a stacking link.
- Diagnostic results are printed to the screen. Dell EMC Networking OS does not write them to memory.
- Diagnostics only test connectivity, not the entire data path.

### **diag**

Run offline diagnostics on all CPUs or on a specified CPU in the switch.

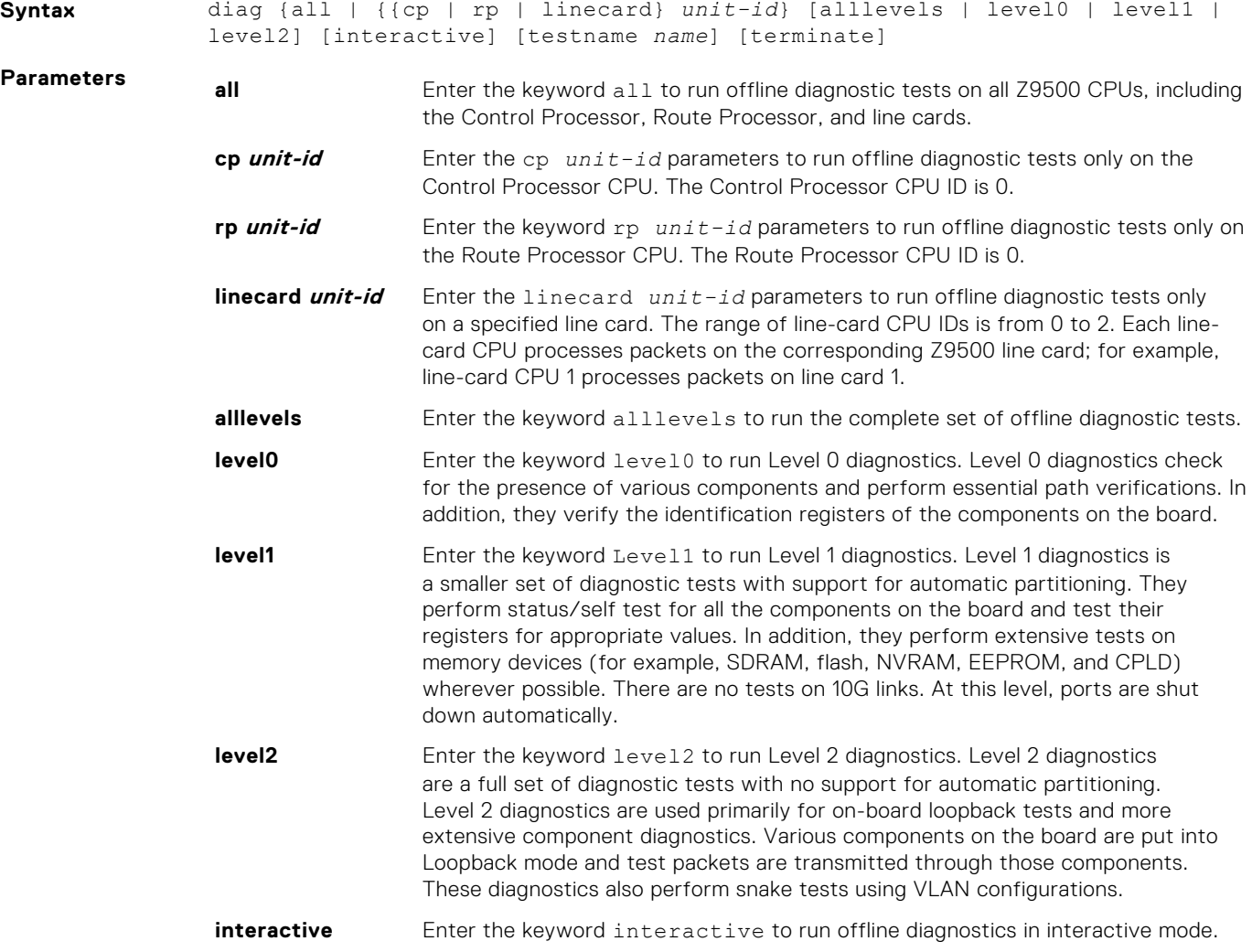

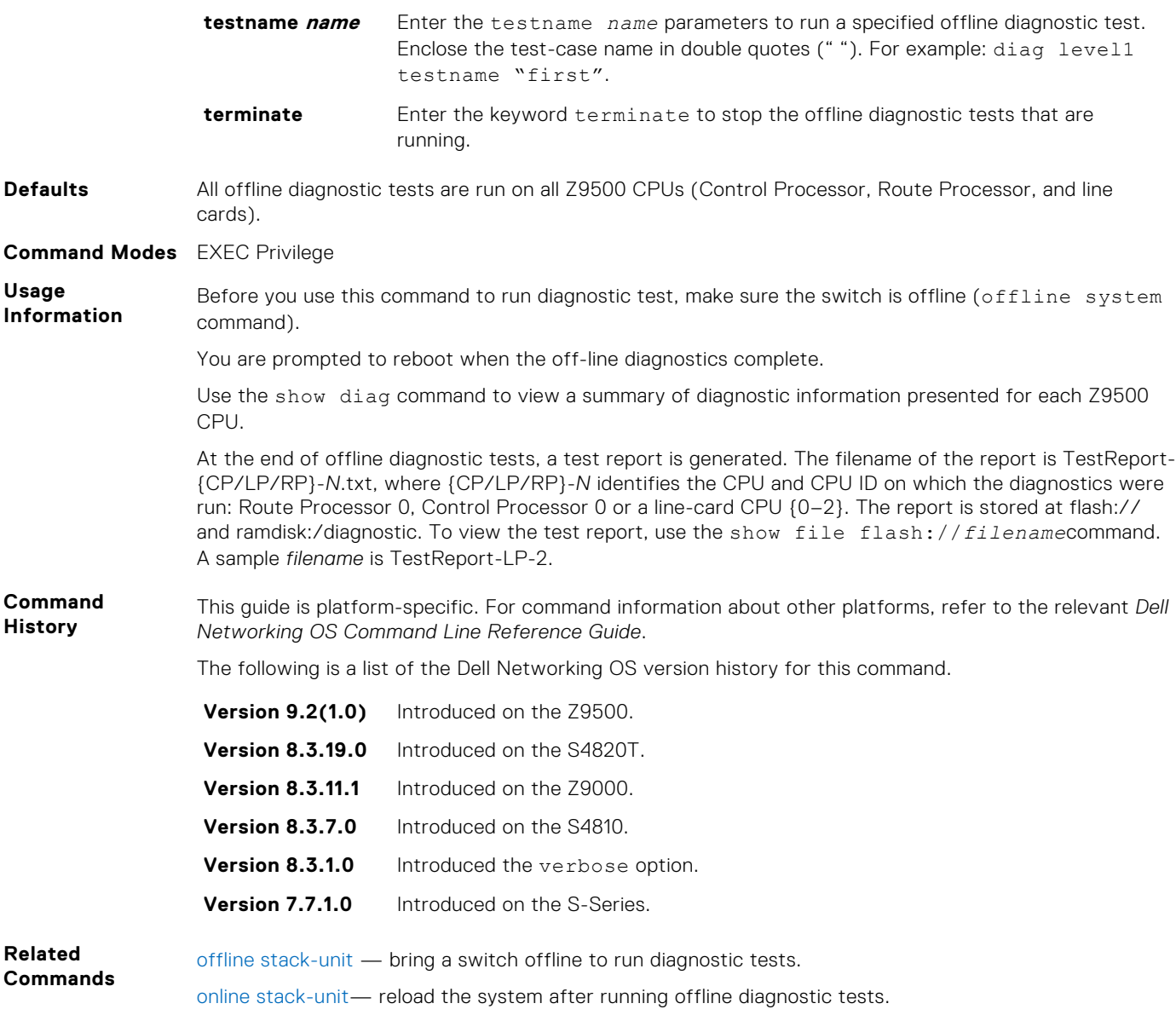

## **offline stack-unit**

Place a stack unit in the offline state.

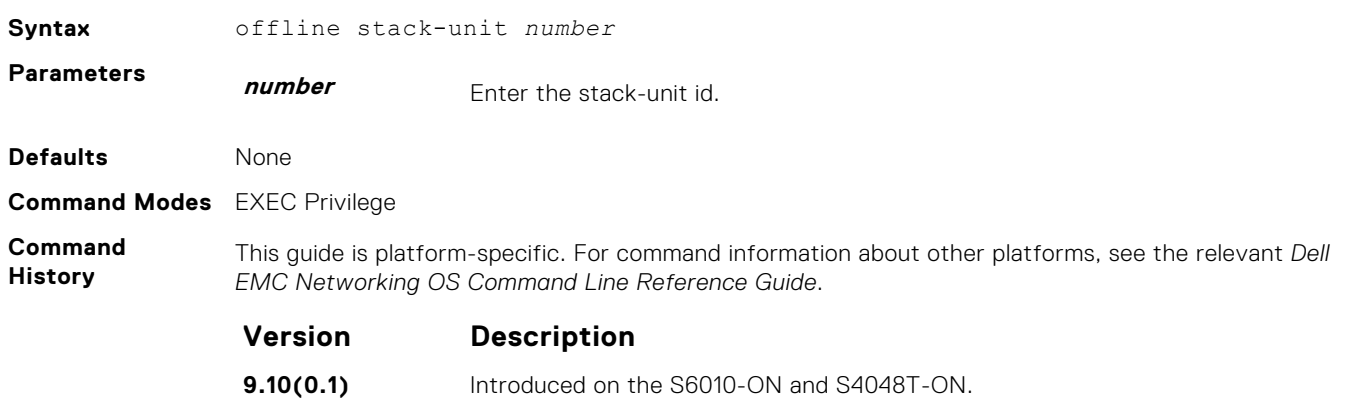

<span id="page-532-0"></span>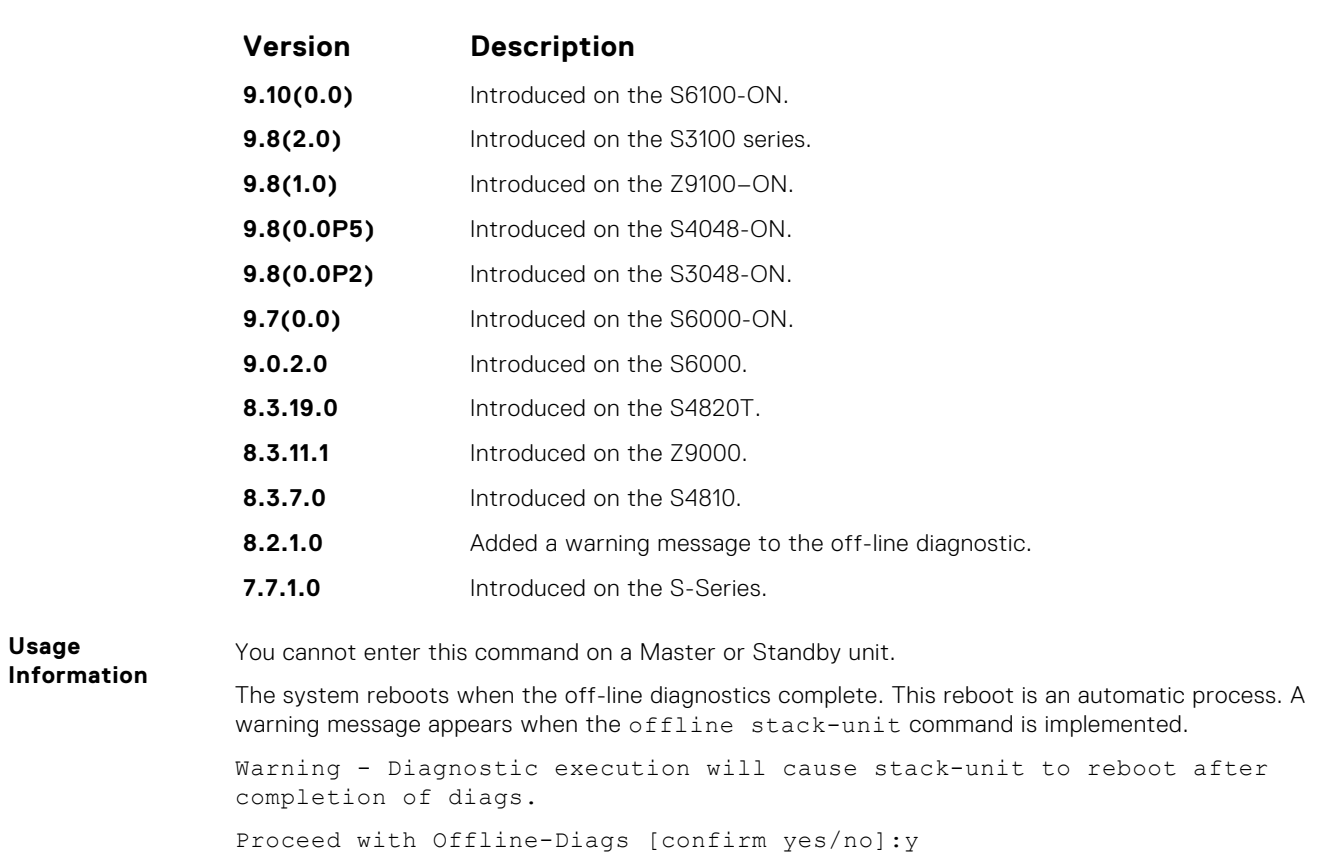

## **online stack-unit**

Place a stack unit in the online state.

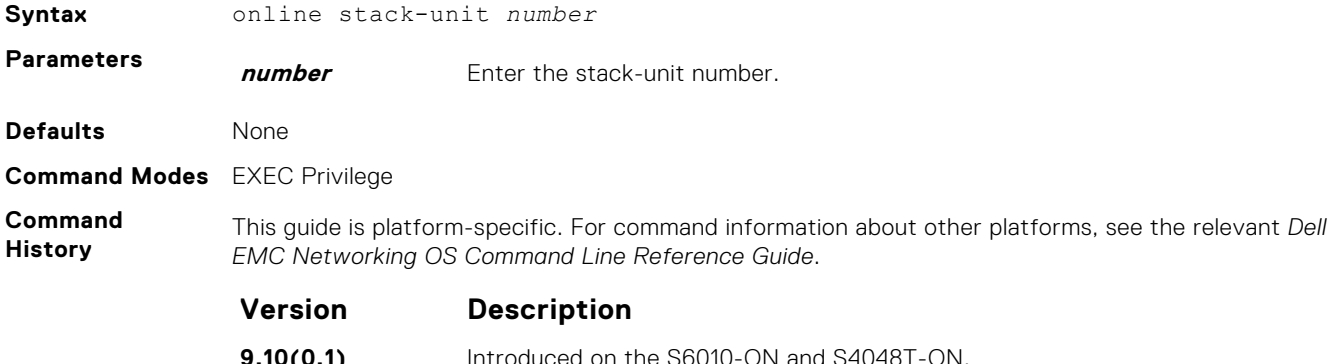

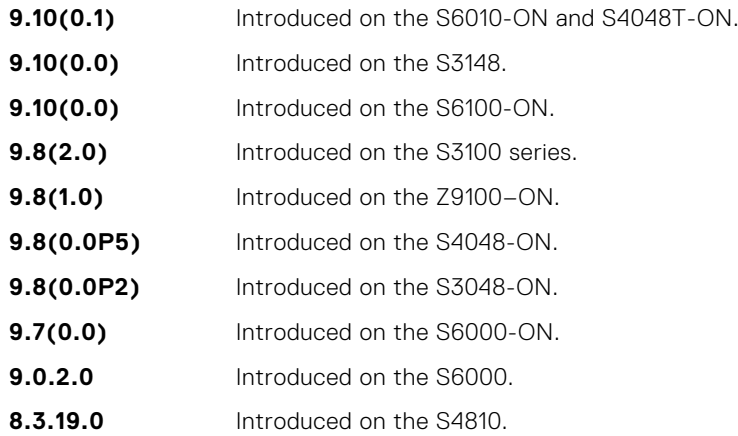

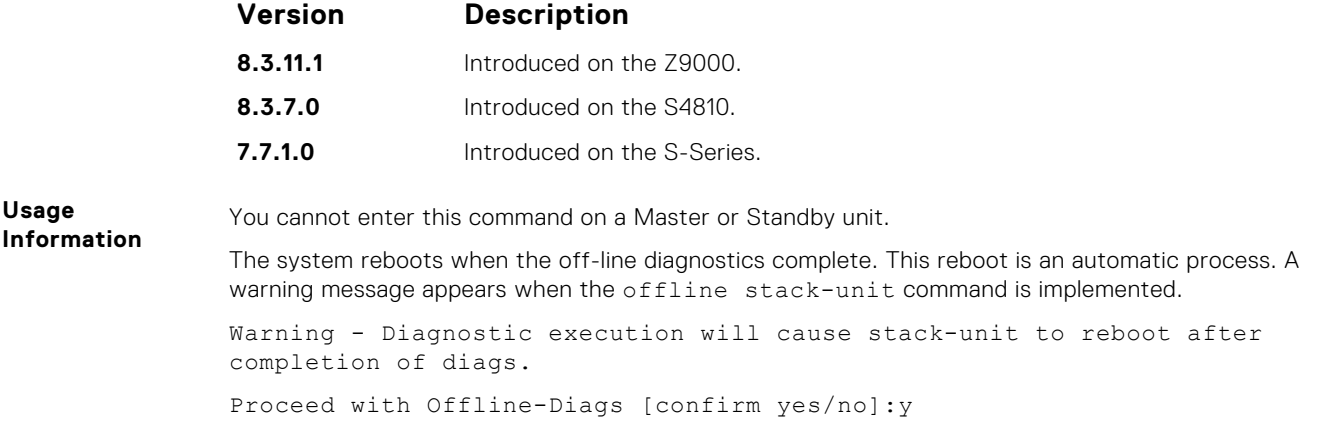

## **show diag**

Display results of offline diagnostic tests on a switch.

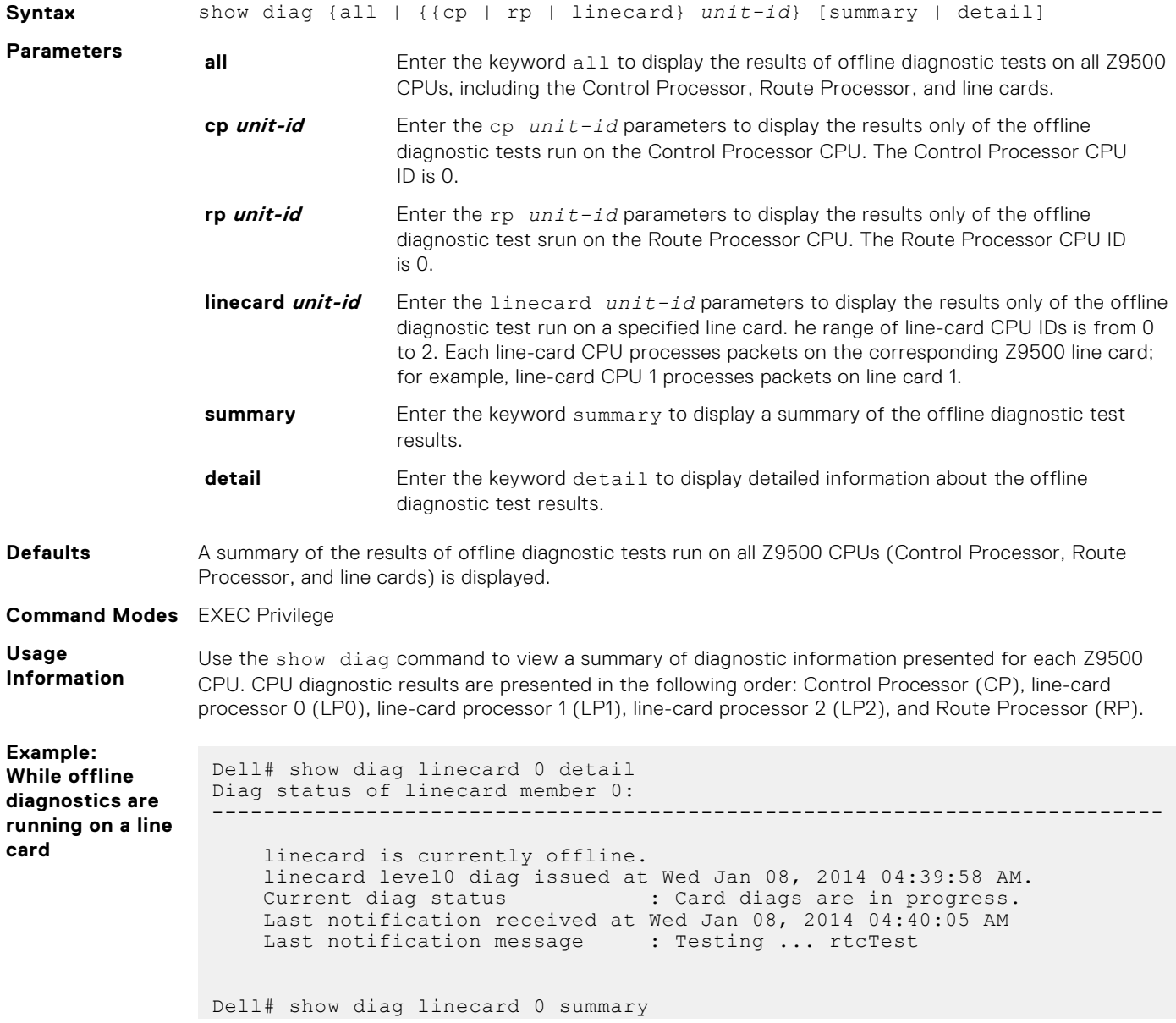

```
Diag status of linecard member 0:
                 --------------------------------------------------------------------------
                      linecard is currently offline.
                      linecard level0 diag issued at Wed Jan 08, 2014 04:39:57 AM.
                     Current diag status : Card diags are in progress.
                      Last notification received at Wed Jan 08, 2014 04:40:04 AM
                     Last notification message : Testing ... rtcTest
Example:
After offline
diagnostics are
run on a line card
                 Dell# show diag linecard 0 summary
                Diag status of linecard member 0:
                 --------------------------------------------------------------------------
                      linecard is currently offline.
                     linecard level0 diag issued at Wed Jan 08, 2014 04:39:58 AM.
                  Current diag status : Card diags are done.
                  Duration of execution (Total) : 0 min 31 sec.
                     Diagnostic test results located: flash:/TestReport-LP-0.txt
                    Last notification received at Wed Jan 08, 2014 04:40:29 AM<br>Last notification message : LevelO diag done.
                     Last notification message
                  --------------------------------------------------------------------------
                                  DELL DIAGNOSTIC [0]
                            PPID -- NA
                             PPID Rev -- NA
                            Service Tag --- NA<br>Part Number --- NAPart Number
                            Part Number Revision -- NA<br>SW Version -- 9-
                                                   - 9-2(1-509)
                             Available free memory: 2,635,960,320 bytes
                 --------- Group Test Statistics ---------<br>Total : 11
                 Total : 11
                 Passed : 9
                 Failed : 2
                Elapsed time : 00H:00M:18S
                Stop reason : after completion
                 ------ Failed tests (level, times) ------
                 i2cTest (0, 1)qsfpOpticsTest (0, 1)
                 -------------------------------------------------------------------
                 Dell# show diag linecard 0 detail
                 Diag status of linecard member 0:
                 --------------------------------------------------------------------------
                      linecard is currently offline.
                    linecard level0 diag issued at Wed Jan 08, 2014 04:39:58 AM.<br>Current diag status : Card diags are done.
                    Current diag status
                    Duration of execution (Total) : 0 min 31 sec.<br>Diagnostic test results located: flash:/TestReport-LP-0.txt
                     Diagnostic test results located:
                     Last notification received at Wed Jan 08, 2014 04:40:29 AM
                    Last notification message : Level0 diag done.
                 --------------------------------------------------------------------------
                                  DELL DIAGNOSTIC [0]
                            PPID -- NA
```
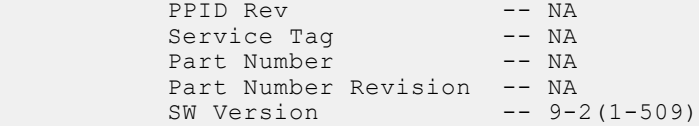

Available free memory: 2,635,960,320 bytes

#### LEVEL 0 DIAGNOSTIC

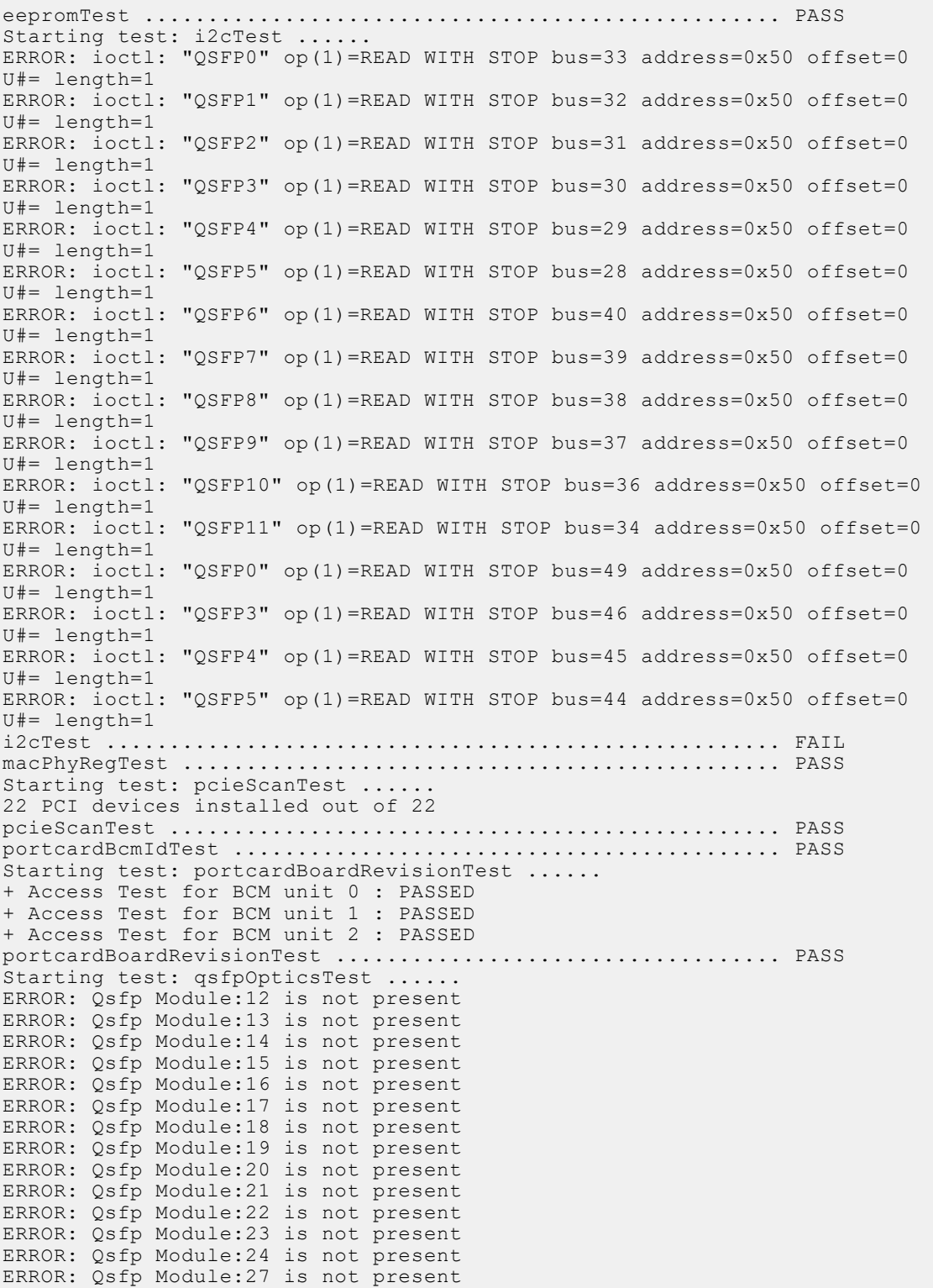

ERROR: Qsfp Module:28 is not present ERROR: Qsfp Module:29 is not present qsfpOpticsTest .............................................. FAIL qsfpPhyTest ................................................. PASS rtcTest ..................................................... PASS sataSsdTest ................................................. PASS Starting test: temperatureTest ...... Thermal Monitor Diodes: Diode[0] temperature 38.0 C Diode[1] temperature 39.4 C Diode[2] temperature 39.1 C Diode[4] temperature 38.9 C Port card[0]: Average temperature 50.2 C, maximum 53.6 C Port card[1]: Average temperature 48.7 C, maximum 51.4 C Port card[2]: Average temperature 48.8 C, maximum 50.9 C Ethernet MAC temperature 50.0 C temperatureTest ............................................. PASS --------- Group Test Statistics --------- Total : 11 Passed : 9 Passed : 1<br>Failed : 2 Elapsed time : 00H:00M:18S Stop reason : after completion ------ Failed tests (level, times) -----  $i2$ cTest  $(0, 1)$ qsfpOpticsTest (0, 1)

#### **Command History**

This guide is platform-specific. For command information about other platforms, refer to the relevant *Dell Networking OS Command Line Reference Guide*.

The following is a list of the Dell Networking OS version history for this command.

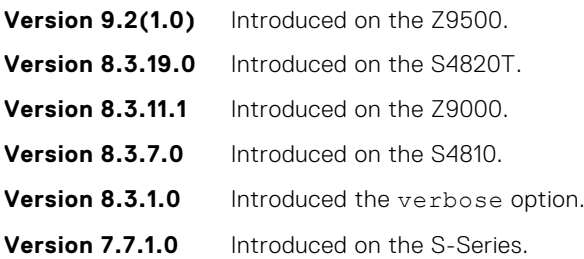

### **show diag information**

Display the status of offline diagnostic tests on a switch.

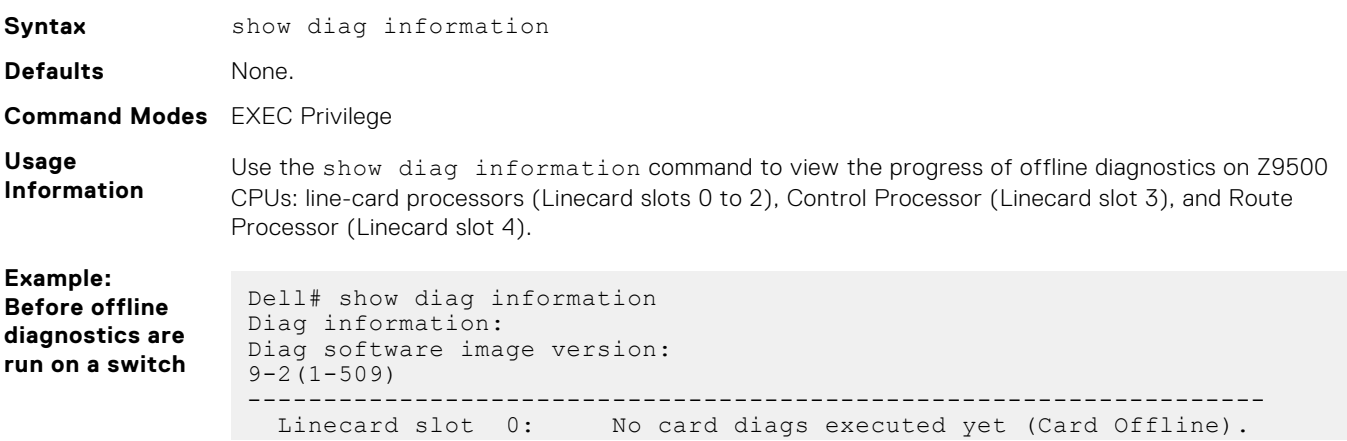

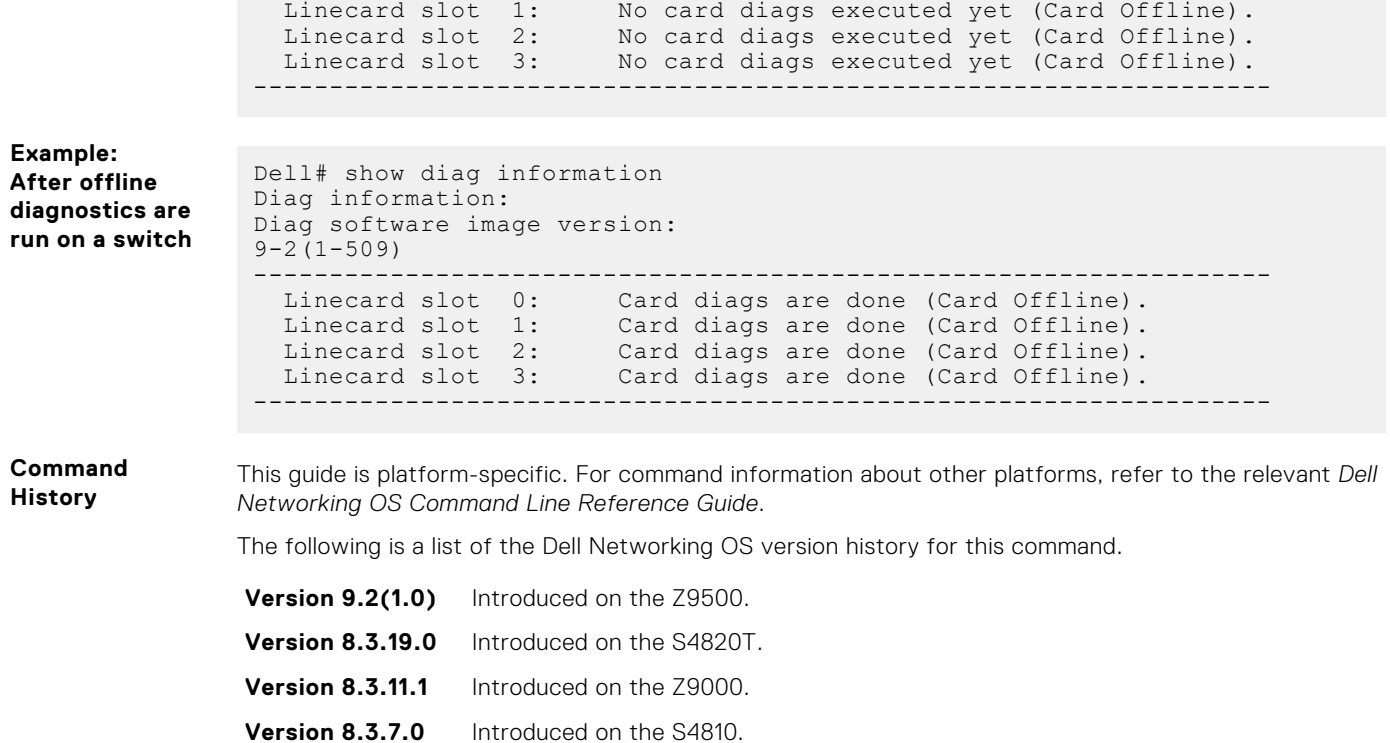

**Version 8.3.1.0** Introduced the verbose option.

**Version 7.7.1.0** Introduced on the S-Series.

## **show diag testcase**

Display the offline diagnostic tests available for the Z9500 CPUs at each level.

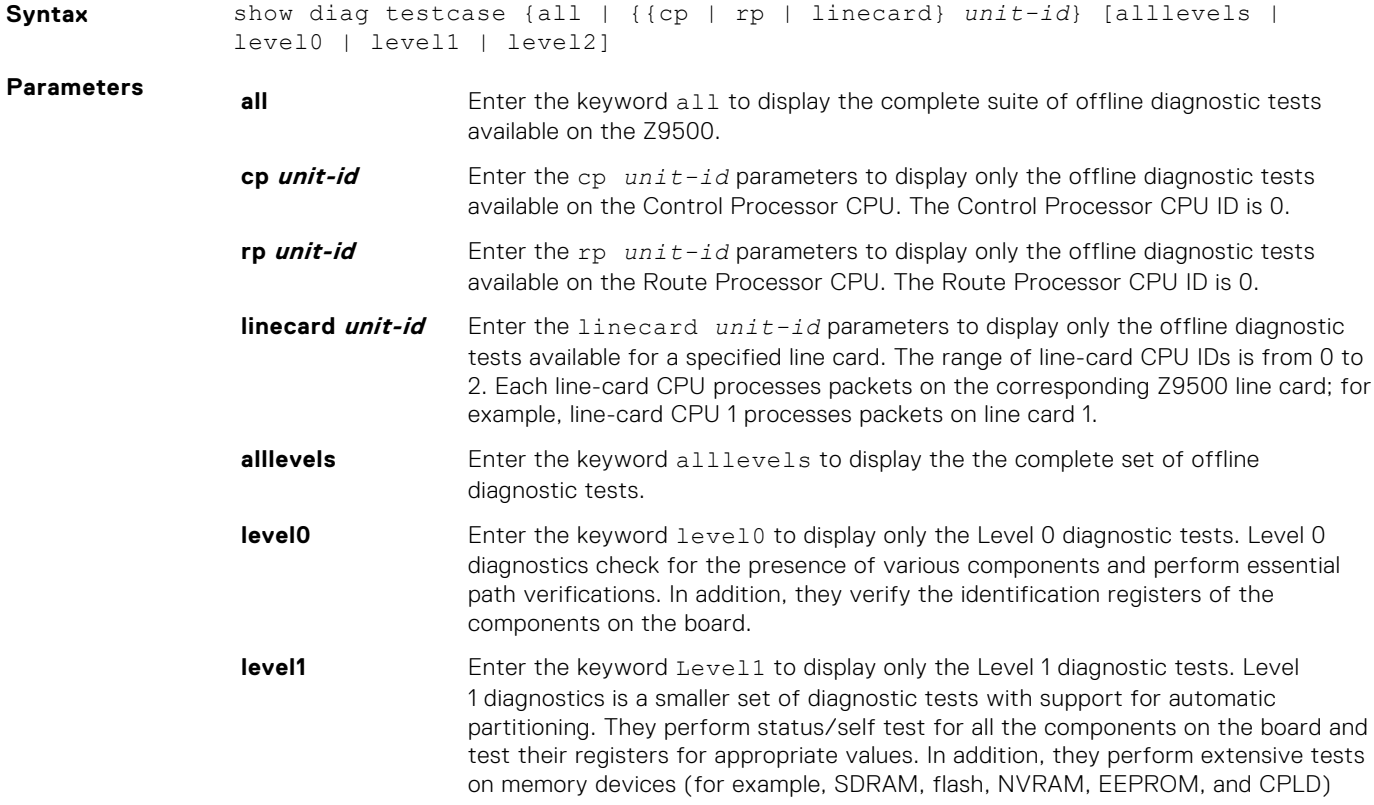

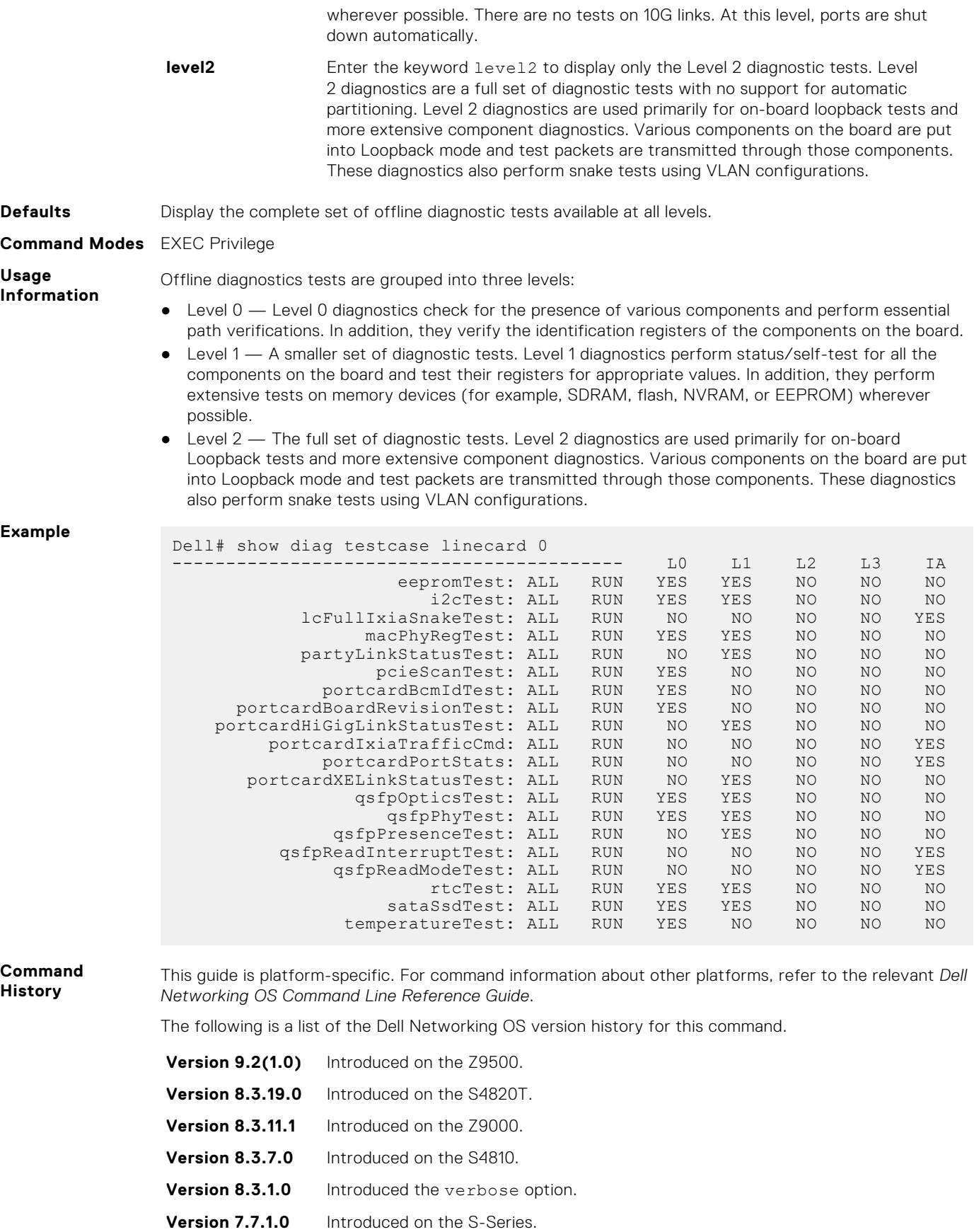

# <span id="page-539-0"></span>**Buffer Tuning Commands**

The following sections detail the buffer tuning commands.

**(i)** NOTE: Altering the buffer allocations is a sensitive operation. Do not use any buffer tuning commands without first contacting the Dell Networking Technical Assistance Center (TAC).

## **buffer-profile (Configuration)**

Create a buffer profile that can be applied to an interface.

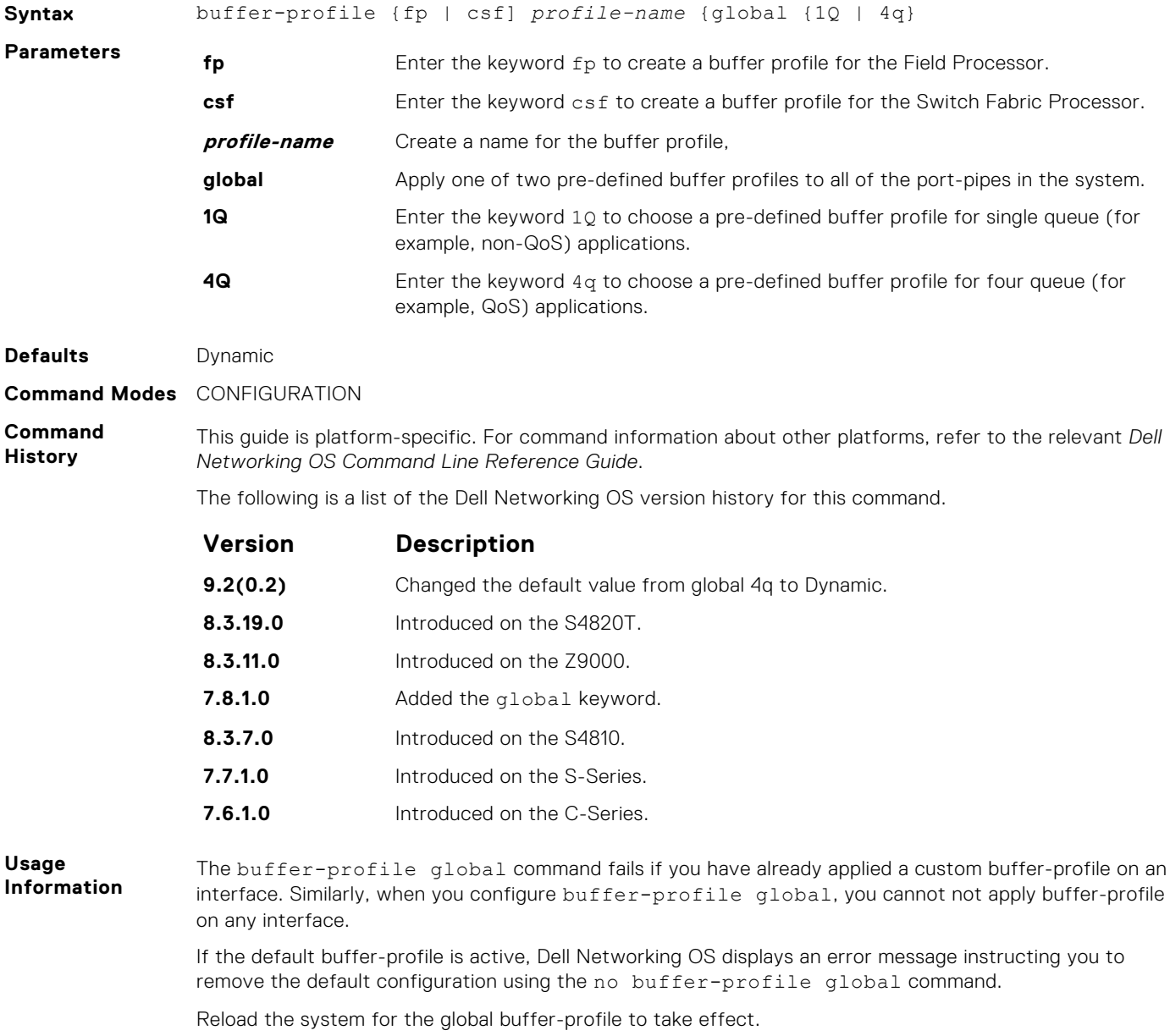
## **Hardware Commands**

These commands display information from a hardware sub-component or ASIC.

#### **clear control-traffic**

Clear control-traffic statistics from a Z9500 CPU.

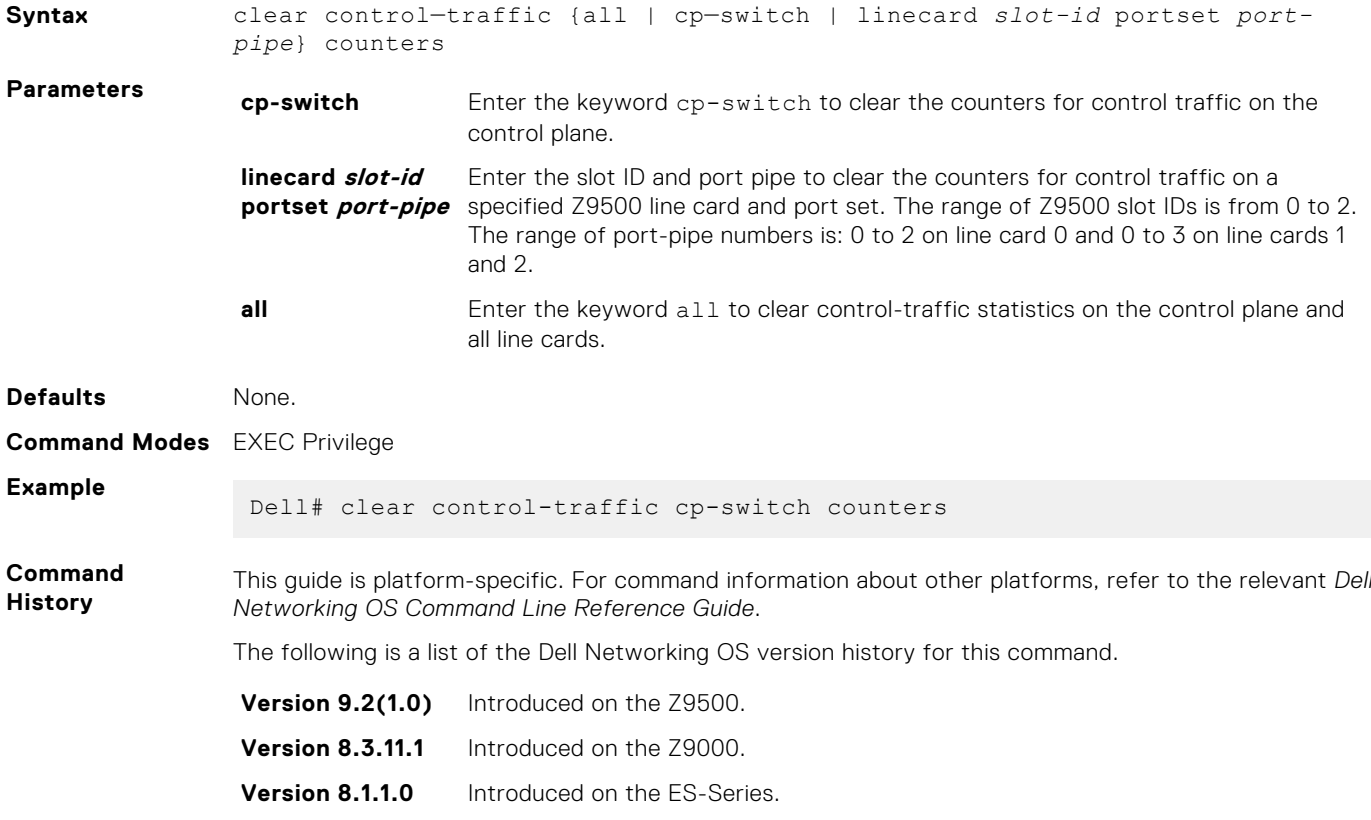

#### **clear hardware**

Clear statistics from a specified hardware component.

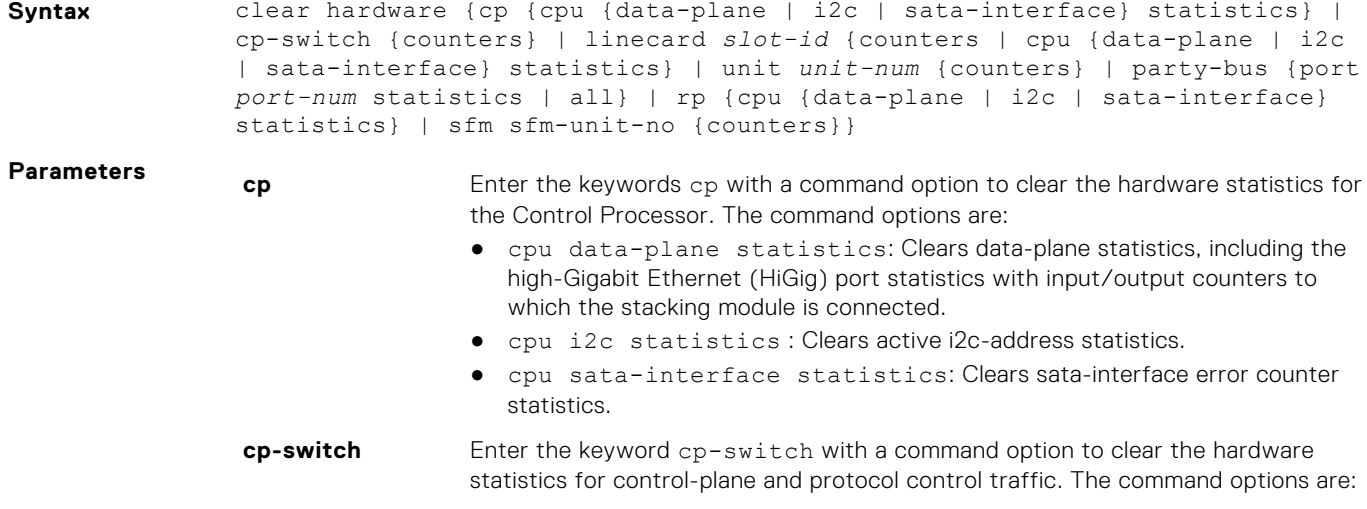

<span id="page-541-0"></span>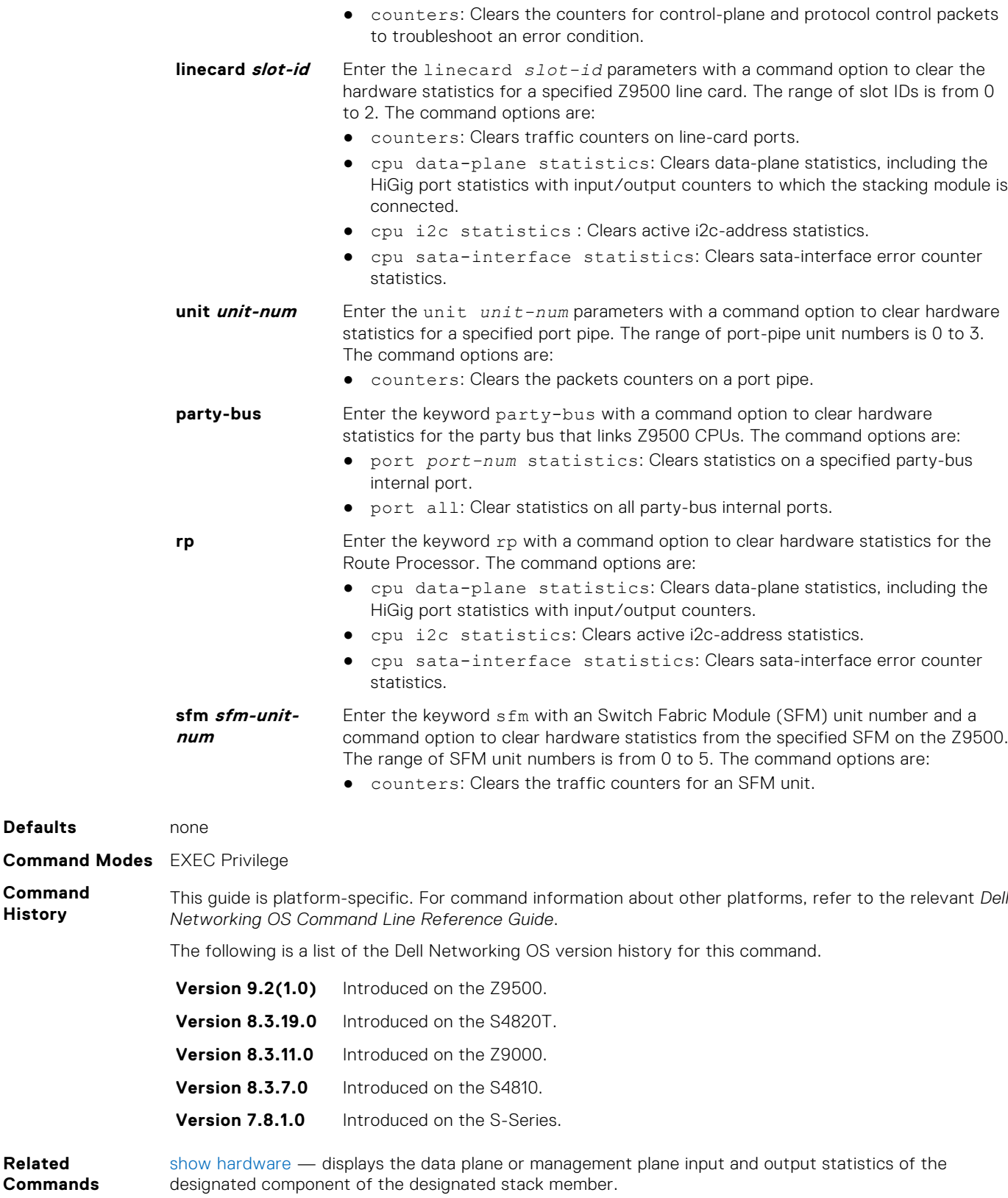

### **clear hardware system-flow**

Clear system-flow statistics from selected hardware components.

**Syntax** clear hardware system-flow layer2 stack-unit *number* port-set *0–0* counters

**Defaults** 

**Command History**

**Related Commands**

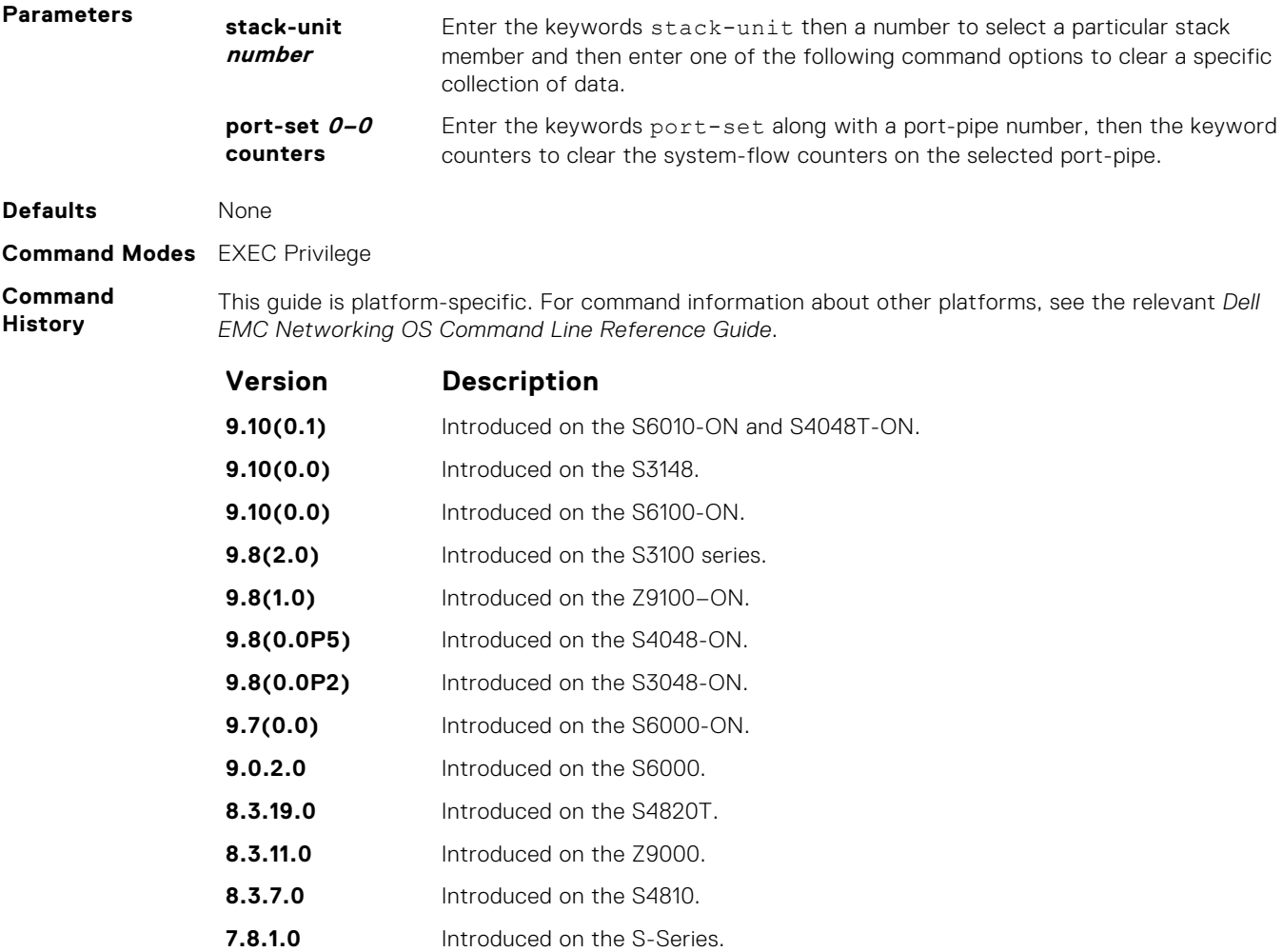

## **clear hardware vlan-counters**

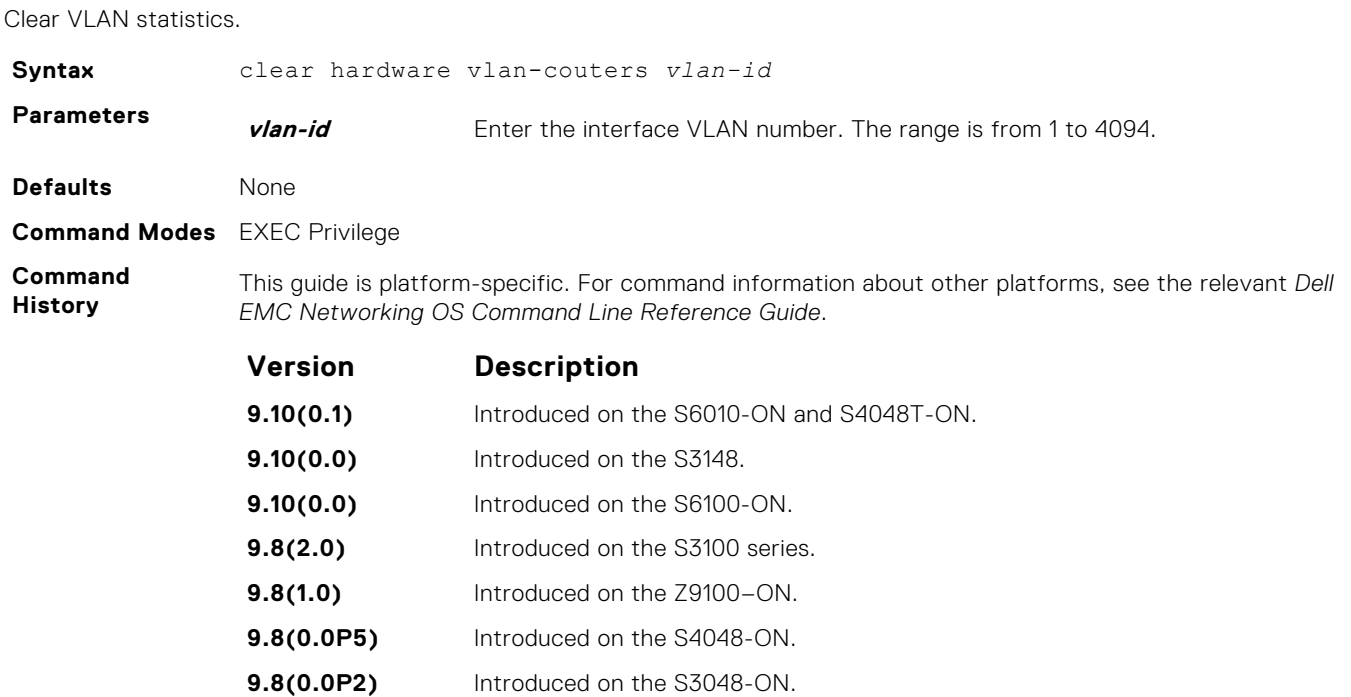

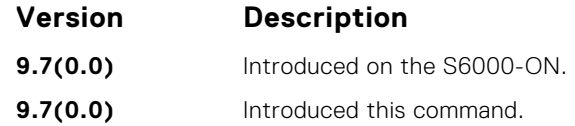

#### **remote-exec**

Debug and troubleshoot switch hardware using remote commands.

**NOTE:** Use the remote-exec command only with the guidance of an engineer from Dell Networking Technical Support.

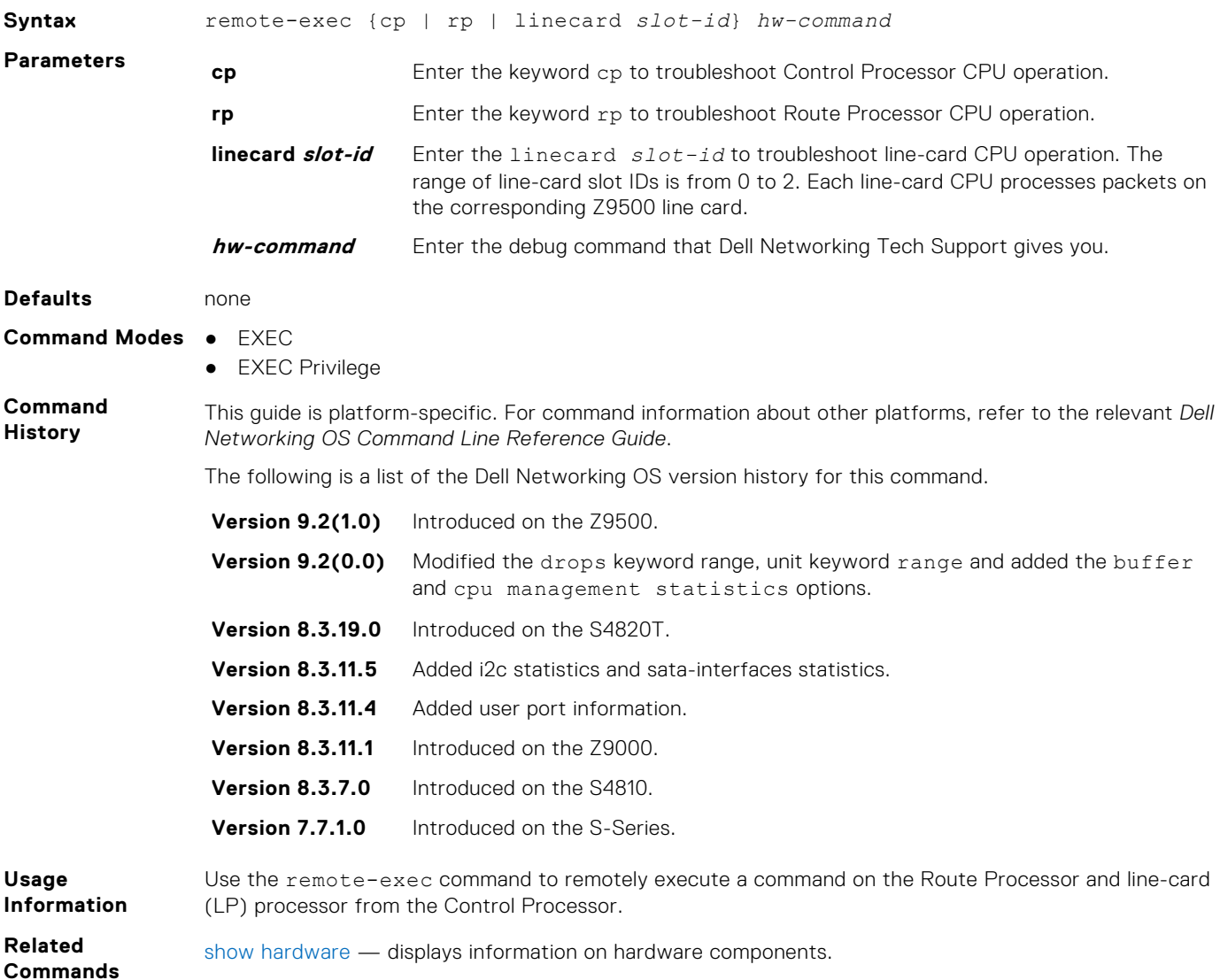

#### **show control-traffic**

Display information about the control traffic transmitted on a Z9500 CPU: Route Processor, Control Processor, or line card.

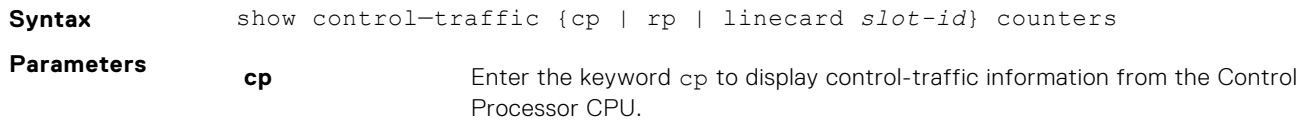

<span id="page-544-0"></span>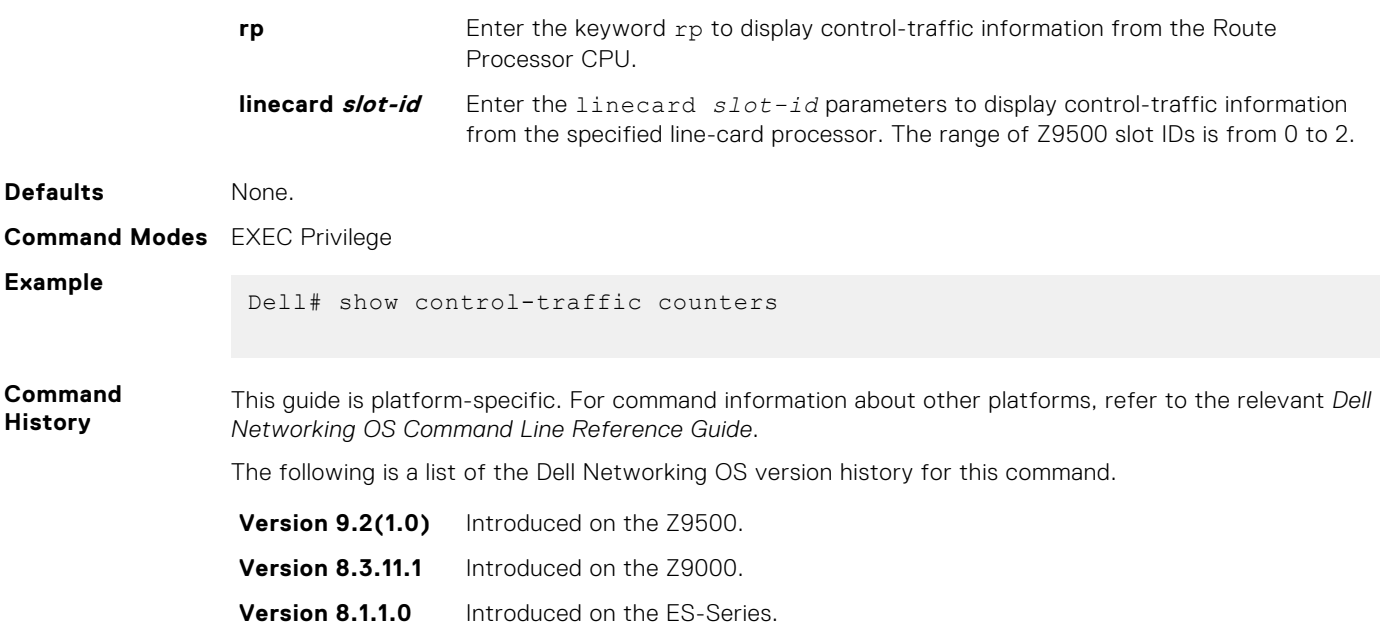

#### **show hardware**

Display input and output traffic statistics and other operational information about a specified hardware component.

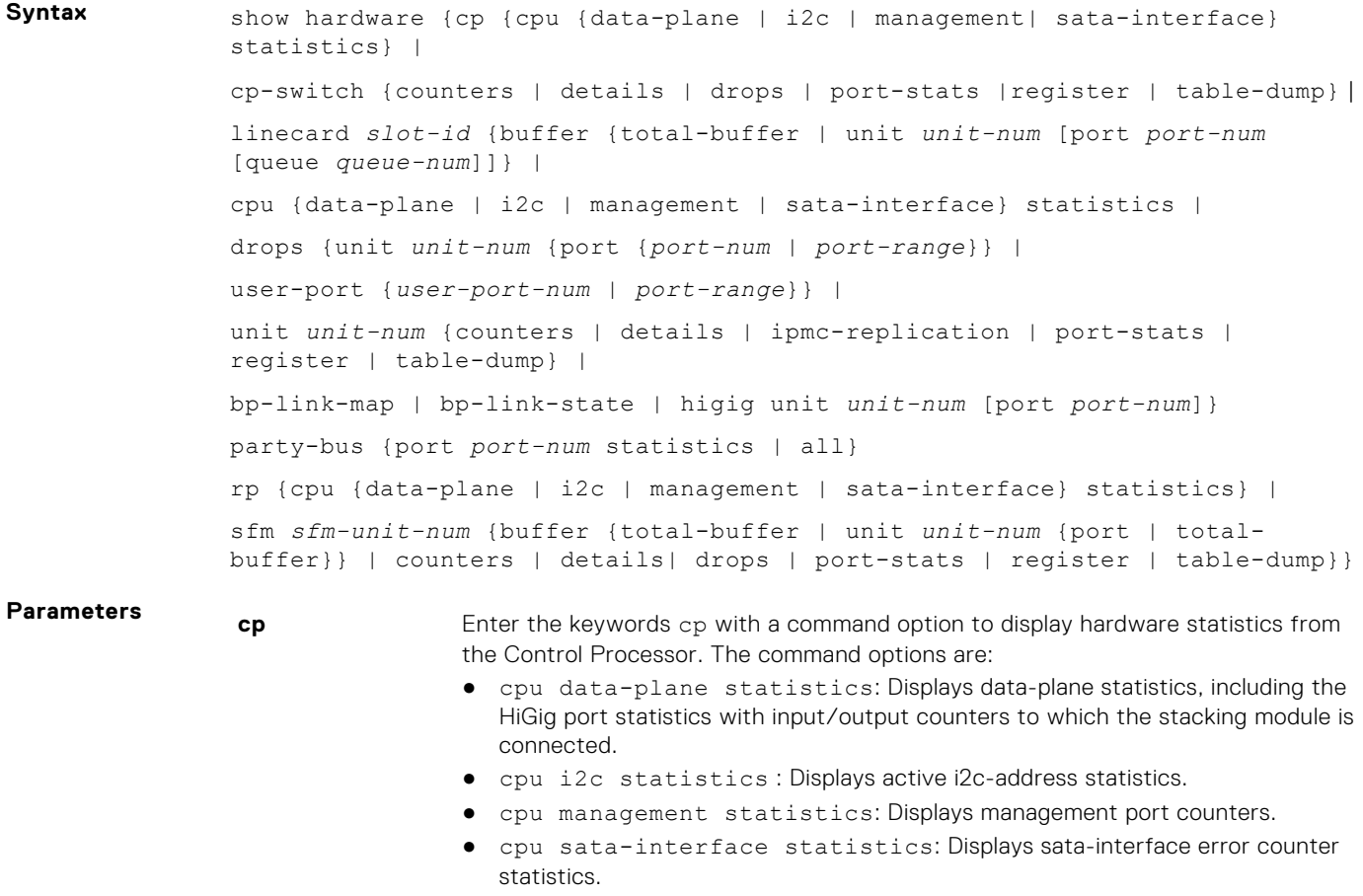

**cp-switch** Enter the keyword cp-switch with a command option to display hardware statistics for control-plane and protocol control traffic. The command options are:

- counters: Displays the counters for control-plane and protocol control packets to troubleshoot an error condition.
- details: Displays more detailed information on control-plane and protocol control packet statistics.
- drops: Displays the number of internal drops of control-plane and protocol control packets.
- port-stats: Displays status about why a control-plane internal port is not brought up to register level.
- register: Displays internal control-plane registers.
- table-dump: Displays the tables from the bShell.

**linecard** *slot-id* Enter the linecard  $slot-id$  parameters with a command option to display hardware statistics from the specified line-card ports. The range of line-card slot IDs is from 0 to 2. The command options are:

- buffer total-buffer statistics: Displays the total number of buffers allocated for a specified line card.
- buffer unit *unit-num* port statistics: Displays the number of buffers allocated for a specified port-pipe. The range of port-pipe unit numbers is 0 to 3.
- buffer unit *unit-num* total-buffer statistics: Displays the number of buffers allocated for a specified port-pipe. The range of port-pipe unit numbers is 0 to 3.
- cpu data-plane statistics: Displays data-plane statistics, including the HiGig port statistics with input/output counters to which the stacking module is connected.
- cpu i2c statistics: Displays active i2c-address statistics.
- cpu management statistics: Displays management port counters for a specified line card.
- cpu sata-interface statistics: Displays sata-interface error counter statistics.
- drops unit *unit-num* {port {*port-num* | range}: Displays the number of dropped packets on the ports of a specified port pipe on a line card. The range of port-pipe unit numbers is 0 to 3.
- user-port {*user-port-num* | *port-range*}: Displays statistics on a specified line-card port or range of ports.
- unit *unit-num* {counters | details | ipmc-replication | port-stats | register | table-dump}: Displays statistics on a specified line-card port pipe unit. The range of port-pipe unit numbers is 0 to 3. The command options are:
	- counters: Displays the traffic counters for a specified port pipe.
	- details: Displays more detailed hardware information for a specified port pipe.
	- ipmc-replication: Displays the multicast IPMC replication table from the bShell.
	- port-stats: Displays the internal statistics for each port pipe (unit) on a per-port basis.
	- register: Displays the line-card internal registers for each port pipe.
	- table-dump: Displays the tables from the bShell.
- bp-link-map: Displays the backplane links (between leaf/port and spine/ fabric) on a specified line card.
- bp-link-state: Displays the status of the backplane links on a specified line card.
- hg-stats unit *unit-num* port *port-num*: Displays input and output statistics for a HiGig port on a specified line card.

**party-bus** Enter the keyword party-bus with a command option to display hardware statistics from the party bus that links Z9500 CPUs. The command options are:

> port *port-num* statistics: Displays statistics on a specified party-bus internal port.

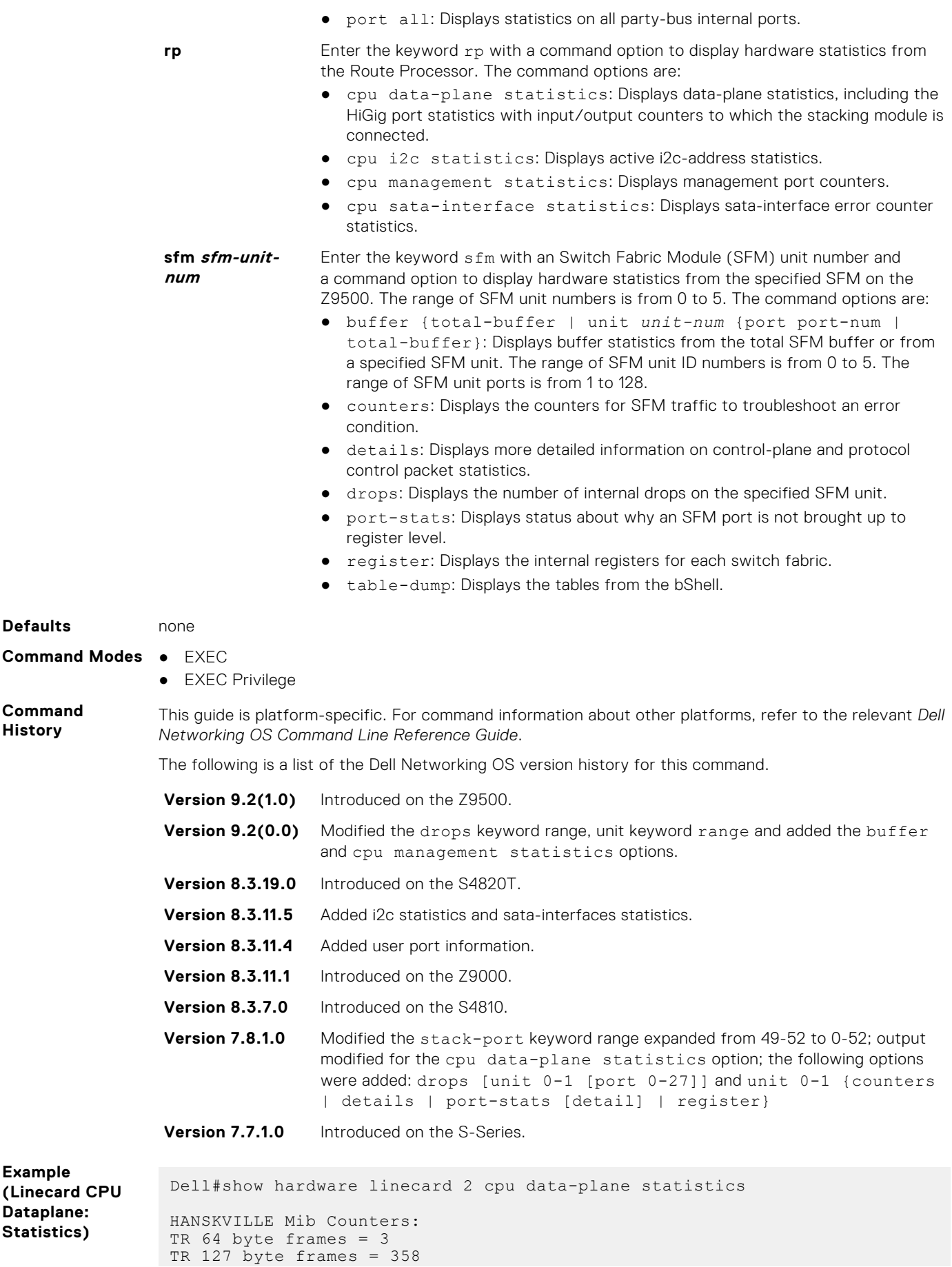

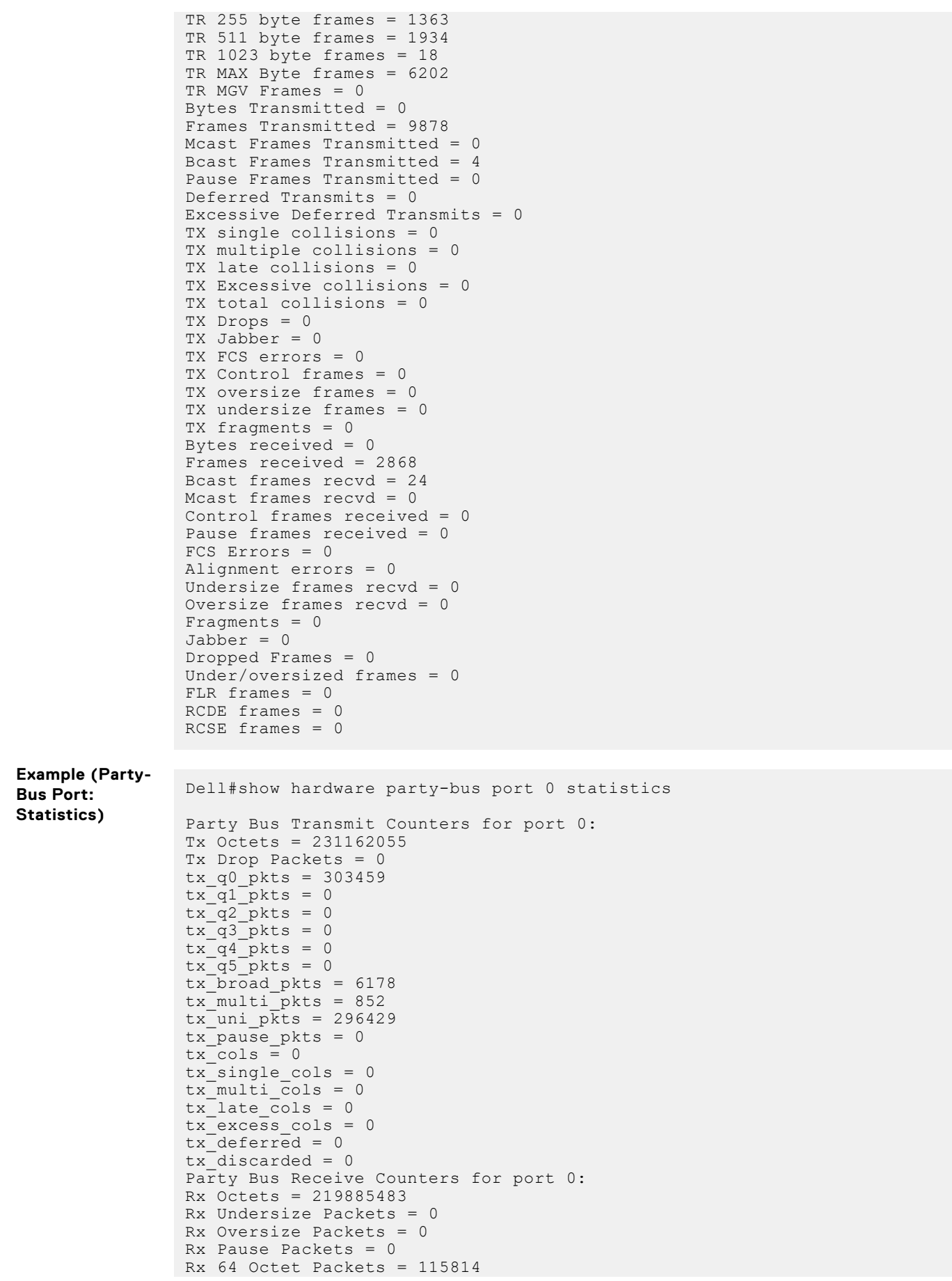

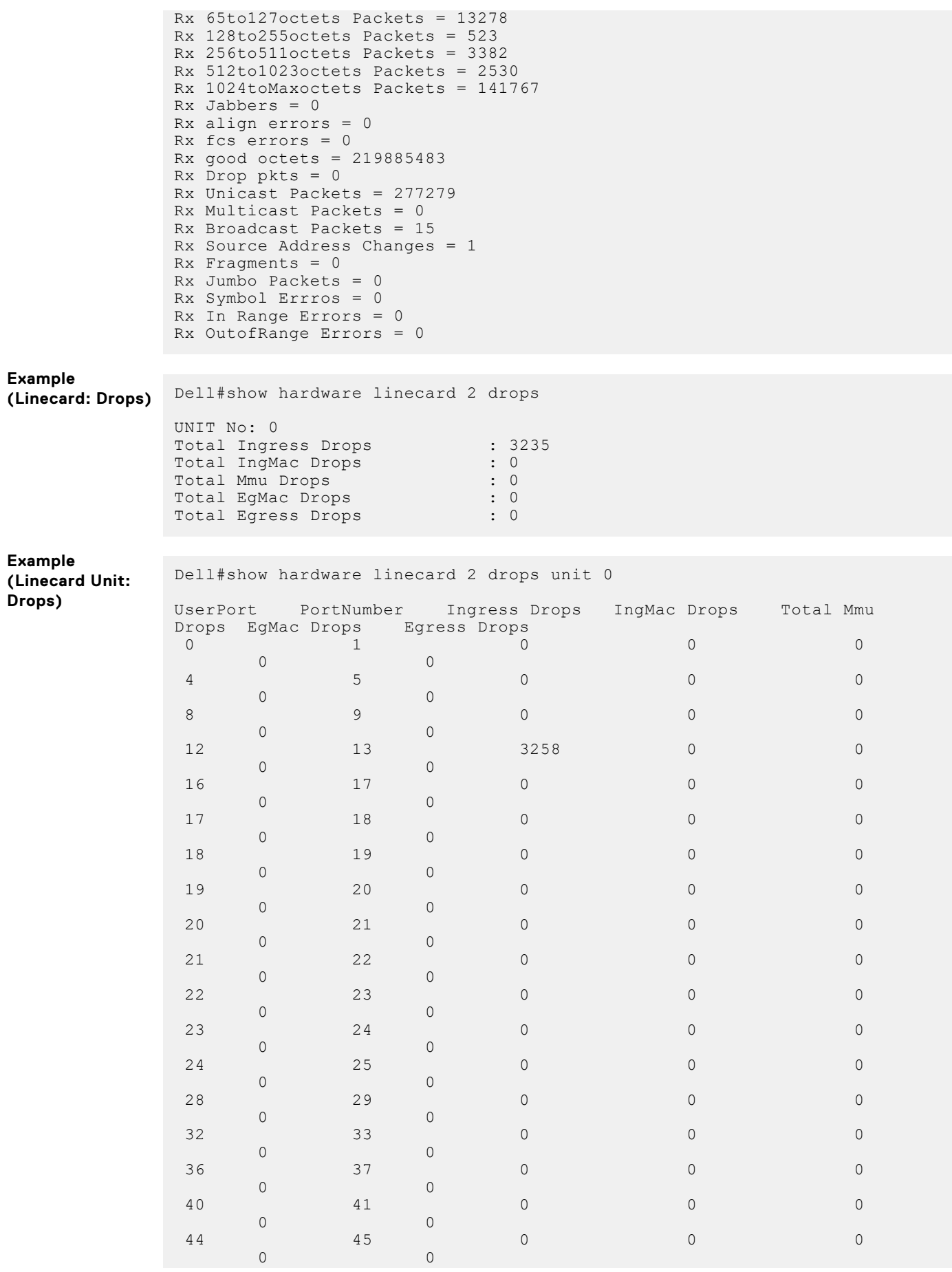

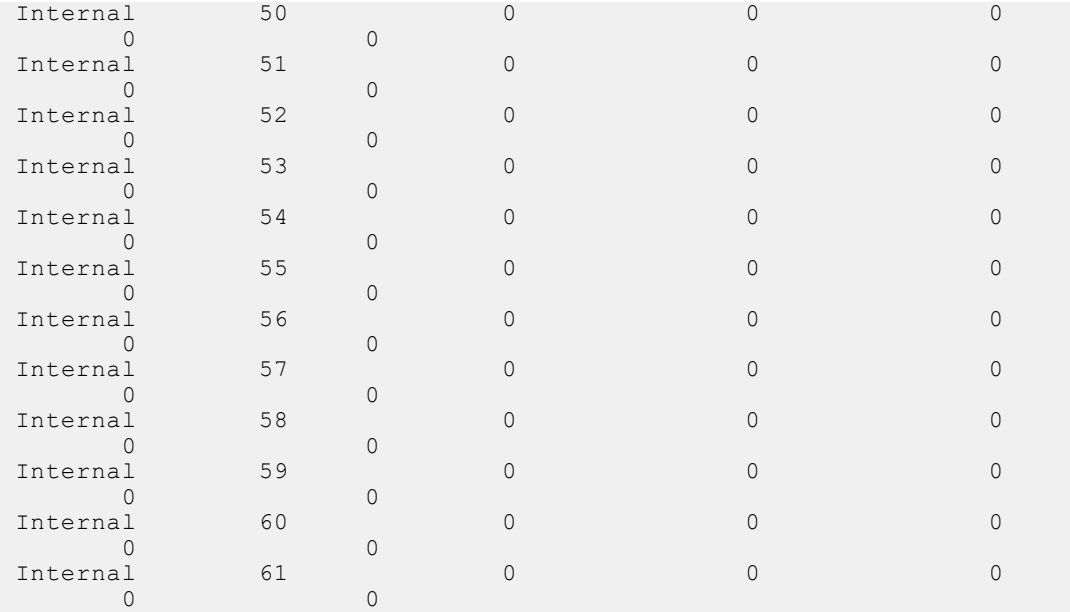

#### **Example (Linecard Unit Port: Drops)**

Dell#show hardware linecard 2 drops unit 0 port 12 Drops in UserPort 12:<br>--- Ingress Drops --- Ingress Drops --- Ingress Drops : 3299 IBP CBP Full Drops : 0 PortSTPnotFwd Drops : 0 IPv4 L3 Discards : 0 Policy Discards : 0 Packets dropped by FP : 3299 (L2+L3) Drops : 0 Port bitmap zero Drops : 0 Rx VLAN Drops : 0 --- Ingress MAC counters--- Ingress FCSDrops : 0 Ingress MTUExceeds : 0 --- MMU Drops ---HOL DROPS(TOTAL) : 0 HOL DROPS on COS0 : 0 HOL DROPS on COS1 : 0 HOL DROPS on COS2 : 0 HOL DROPS on COS3 : 0 HOL DROPS on COS4 : 0 HOL DROPS on COS5 : 0 HOL DROPS on COS6 : 0 HOL DROPS on COS7 : 0 HOL DROPS on COS8 : 0 HOL DROPS on COS9 : 0 HOL DROPS on COS10 : 0 HOL DROPS on COS11 : 0 HOL DROPS on COS12 : 0 HOL DROPS on COS13 : 0 HOL DROPS on COS14 : 0 HOL DROPS on COS15 : 0 HOL DROPS on COS16 : 0 HOL DROPS on COS17 : 0 HOL DROPS on COS18 : 0 HOL DROPS on COS19 : 0 HOL DROPS on COS20 : 0 TxPurge CellErr : 0 Aged Drops : 0 --- Egress MAC counters--- Egress FCS Drops : 0 --- Egress FORWARD PROCESSOR Drops --- IPv4 L3UC Aged & Drops : 0

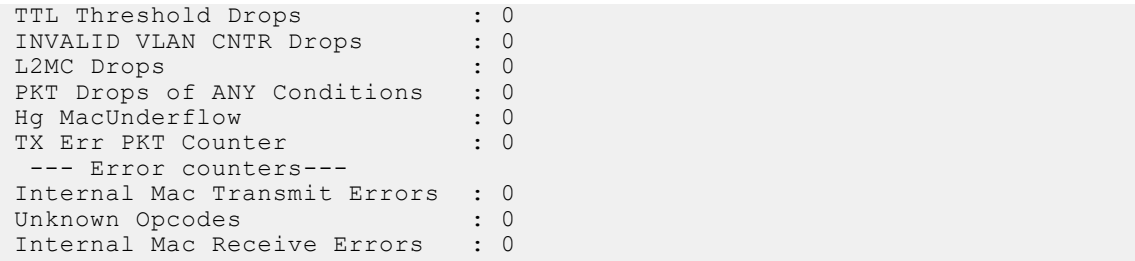

#### **Example (Linecard Unit: Port-Stats)**

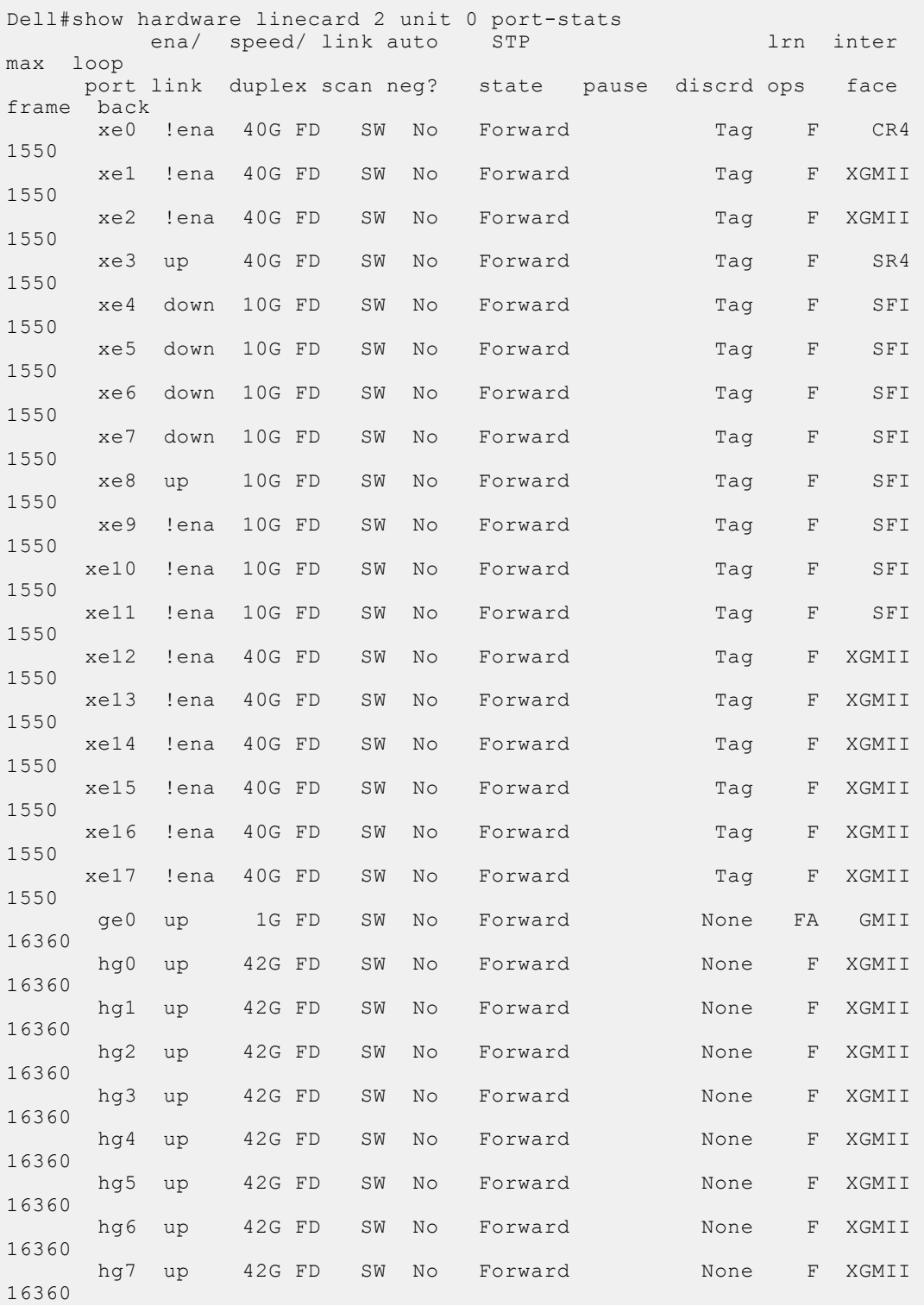

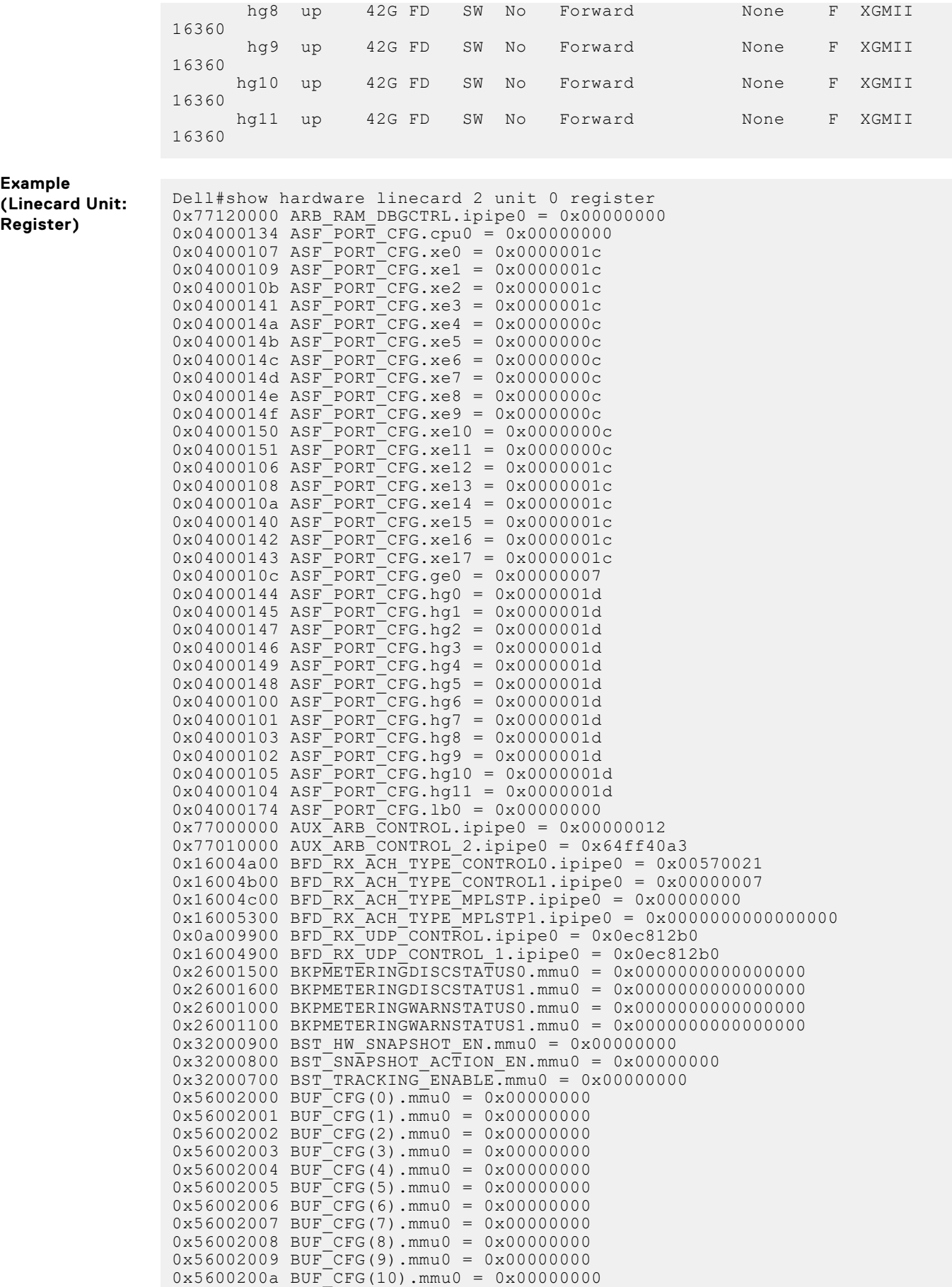

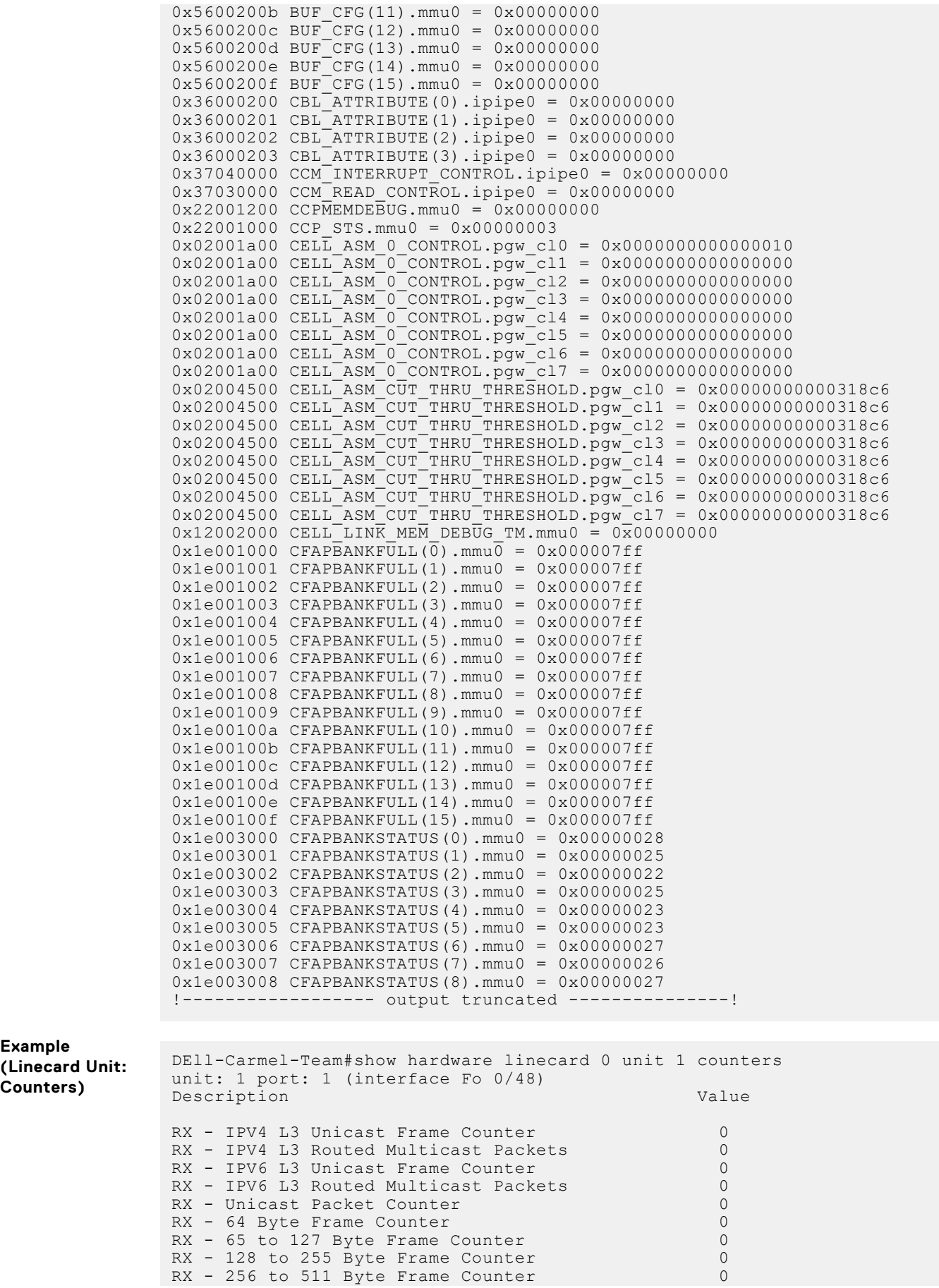

**Example**

**Counters)**

 $RX - 512$  to 1023 Byte Frame Counter 0<br> $RX - 1024$  to 1518 Byte Frame Counter 0  $RX - 1024$  to 1518 Byte Frame Counter  $RX - 1519$  to 1522 Byte Good VLAN Frame Counter 0<br>RX - 1519 to 2047 Byte Frame Counter 0  $RX - 1519$  to 2047 Byte Frame Counter 0<br> $RX - 2048$  to 4095 Byte Frame Counter 0  $RX - 2048$  to 4095 Byte Frame Counter  $RX - 4096$  to 9216 Byte Frame Counter 0<br>RX - Good Packet Counter 0 RX - Good Packet Counter 0<br>RX - Packet/Frame Counter 0 RX - Packet/Frame Counter 0<br>RX - Unicast Frame Counter 0 RX - Unicast Frame Counter<br>
RX - Multicast Frame Counter 000 RX - Multicast Frame Counter RX - Broadcast Frame Counter 0 RX - Byte Counter 0<br>RX - Control Frame Counter 0 RX - Control Frame Counter RX - Pause Control Frame Counter 0<br>RX - Oversized Frame Counter 0  $RX - Oversized Frame Counter$ nn - Johann Frame Counter - 1988 - 1988 - 1988 - 1988 - 1988 - 1988 - 1988 - 1988 - 1988 - 1988 - 1988 - 1988<br>RX - VLAN Tag Frame Counter - 1988 - 1988 - 1988 - 1988 - 1988 - 1988 - 1988 - 1988 - 1988 - 1988 - 1988 - 19 RX - VLAN Tag Frame Counter 0<br>RX - Double VLAN Tag Frame Counter 0 0 0 RX - Double VLAN Tag Frame Counter 0<br>RX - RINT Frame Counter 0 RX - RUNT Frame Counter 0<br>RX - Fragment Counter 0 RX - Fragment Counter RX - VLAN Tagged Packets<br>RX - Ingress Dropped Packet 0 RX - Ingress Dropped Packet 0<br>RX - MTU Check Error Frame Counter 000  $RX - MTU$  Check Error Frame Counter  $0$ <br> $RX - PFC$  Frame Priority  $0$ RX - PFC Frame Priority 0 0  $RX$  - PFC Frame Priority 1 RX - PFC Frame Priority 2 0<br>RX - PFC Frame Priority 3 0 0 RX - PFC Frame Priority 3 0 RX - PFC Frame Priority 4 RX - PFC Frame Priority 5<br>RX - PFC Frame Priority 6 00  $RX$  - PFC Frame Priority  $6$ RX - PFC Frame Priority 7 0 RX - Debug Counter 0 0 RX - Debug Counter 1 0 RX - Debug Counter 2 0<br>RX - Debug Counter 3 0 RX - Debug Counter 3 0<br>RX - Debug Counter 4 0 RX - Debug Counter 4 RX - Debug Counter 5 0<br>RX - Debug Counter 6 0 RX - Debug Counter 6 0<br>RX - Debug Counter 7 0 RX - Debug Counter 7 0 RX - Debug Counter 8 0 TX - 64 Byte Frame Counter 0<br>TX - 65 to 127 Byte Frame Counter 0 0  $TX - 65$  to 127 Byte Frame Counter  $TX - 128$  to 255 Byte Frame Counter  $0$ <br> $TX - 256$  to 511 Byte Frame Counter  $0$  $TX - 256$  to 511 Byte Frame Counter 0<br> $TX - 512$  to 1023 Byte Frame Counter 0  $TX - 512$  to 1023 Byte Frame Counter TX - 1024 to 1518 Byte Frame Counter 0  $TX - 1519$  to 1522 Byte Good VLAN Frame Counter 0<br> $TX - 1519$  to 2047 Byte Frame Counter 0  $TX - 1519$  to 2047 Byte Frame Counter 0<br> $TX - 2048$  to 4095 Byte Frame Counter 0  $TX - 2048$  to 4095 Byte Frame Counter 0<br> $TX - 4096$  to 9216 Byte Frame Counter 0  $TX - 4096$  to  $9216$  Byte Frame Counter TX - Good Packet Counter 0<br>TX - Packet/Frame Counter 0 TX - Packet/Frame Counter TX - Unicast Frame Counter 0 TX - Multicast Frame Counter 0<br>TX - Broadcast Frame Counter 0 TX - Broadcast Frame Counter TX - Broadcast Frame Sounder<br>
TX - Byte Counter 0<br>
TX - Control Frame Counter 0 TX - Control Frame Counter<br>TX - Pause Control Frame Counter 000 TX - Pause Control Frame Counter 0<br>TX - Oversized Frame Counter 0 TX - Oversized Frame Counter 0<br>TX - Jabber Counter 0 TX - Jabber Counter TX - VLAN Tag Frame Counter 0 TX - Double VLAN Tag Frame Counter 0<br>TX - RUNT Frame Counter 0 TX - RUNT Frame Counter 0<br>TX - Fragment Counter 0 TX - Fragment Counter 0 TX - PFC Frame Priority 0 0 TX - PFC Frame Priority 1 0 TX - PFC Frame Priority 2 0 TX - PFC Frame Priority 3 0 TX - PFC Frame Priority 4 0  $TX$  - PFC Frame Priority 5 0<br>  $TX$  - PFC Frame Priority 6 0 0 0 TX - PFC Frame Priority 6 0 TX - PFC Frame Priority 7

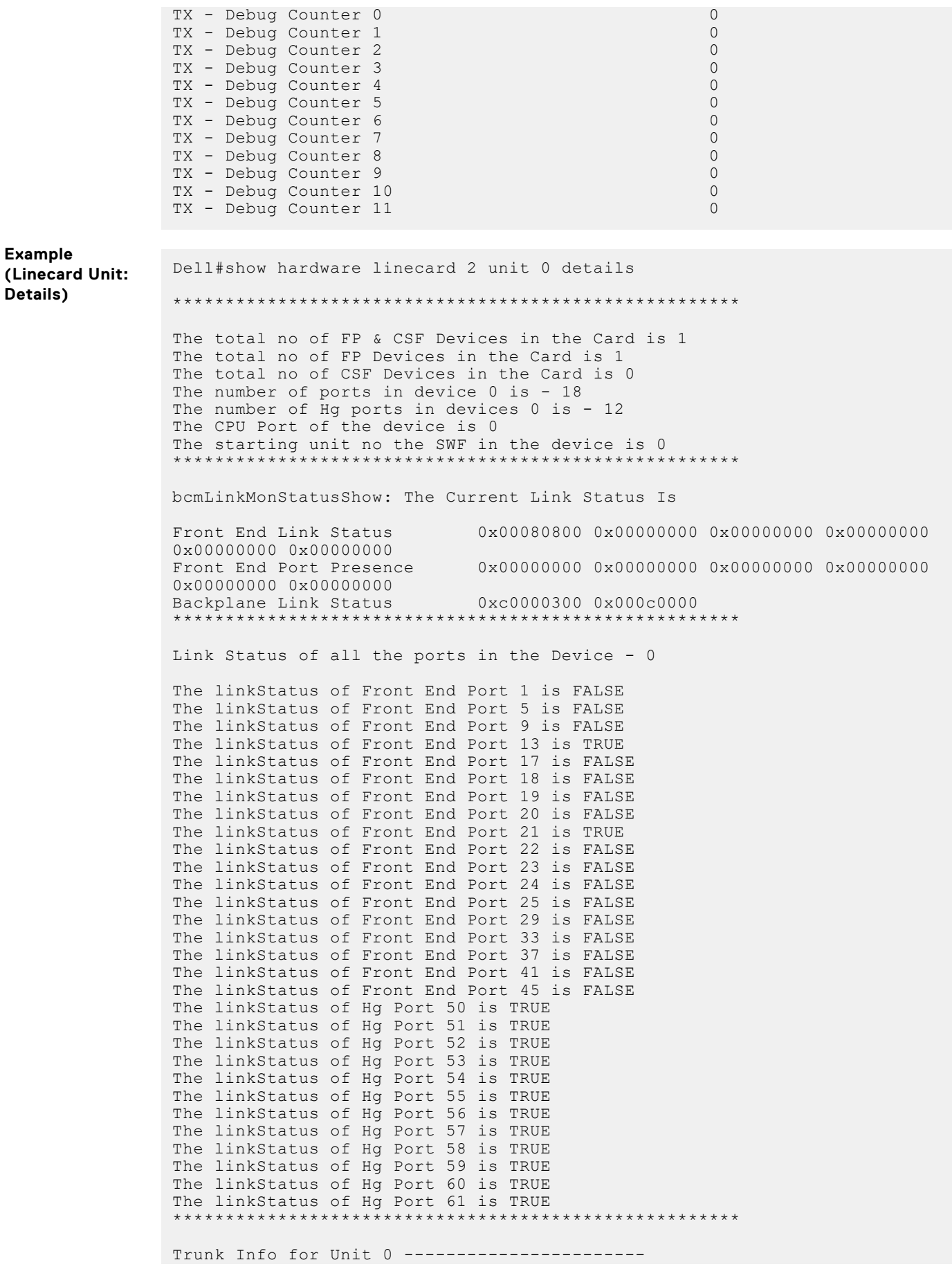

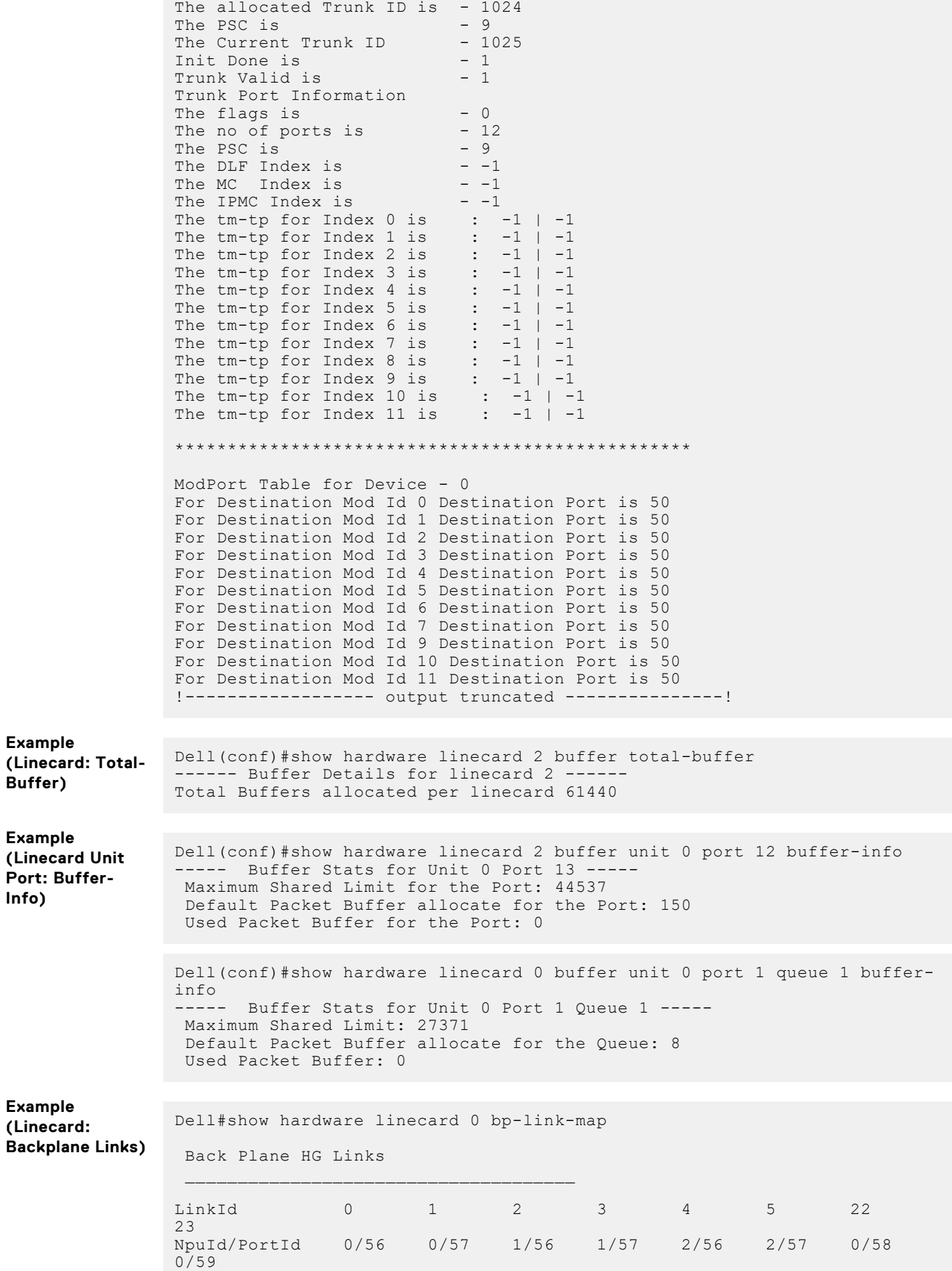

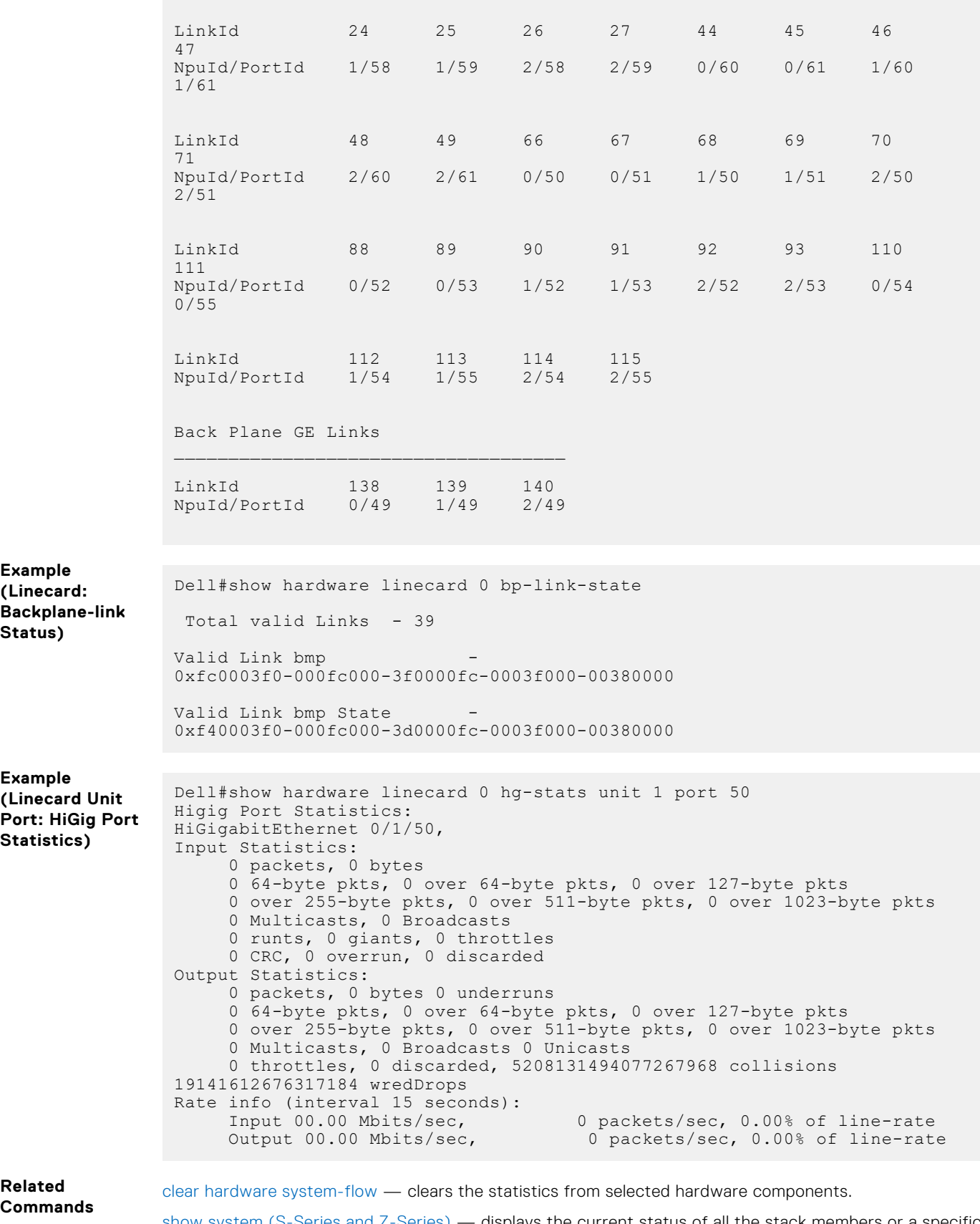

[show system \(S-Series and Z-Series\)](#page-143-0) — displays the current status of all the stack members or a specific member.

#### **show hardware counters interface**

Display the counter information for a specific interface.

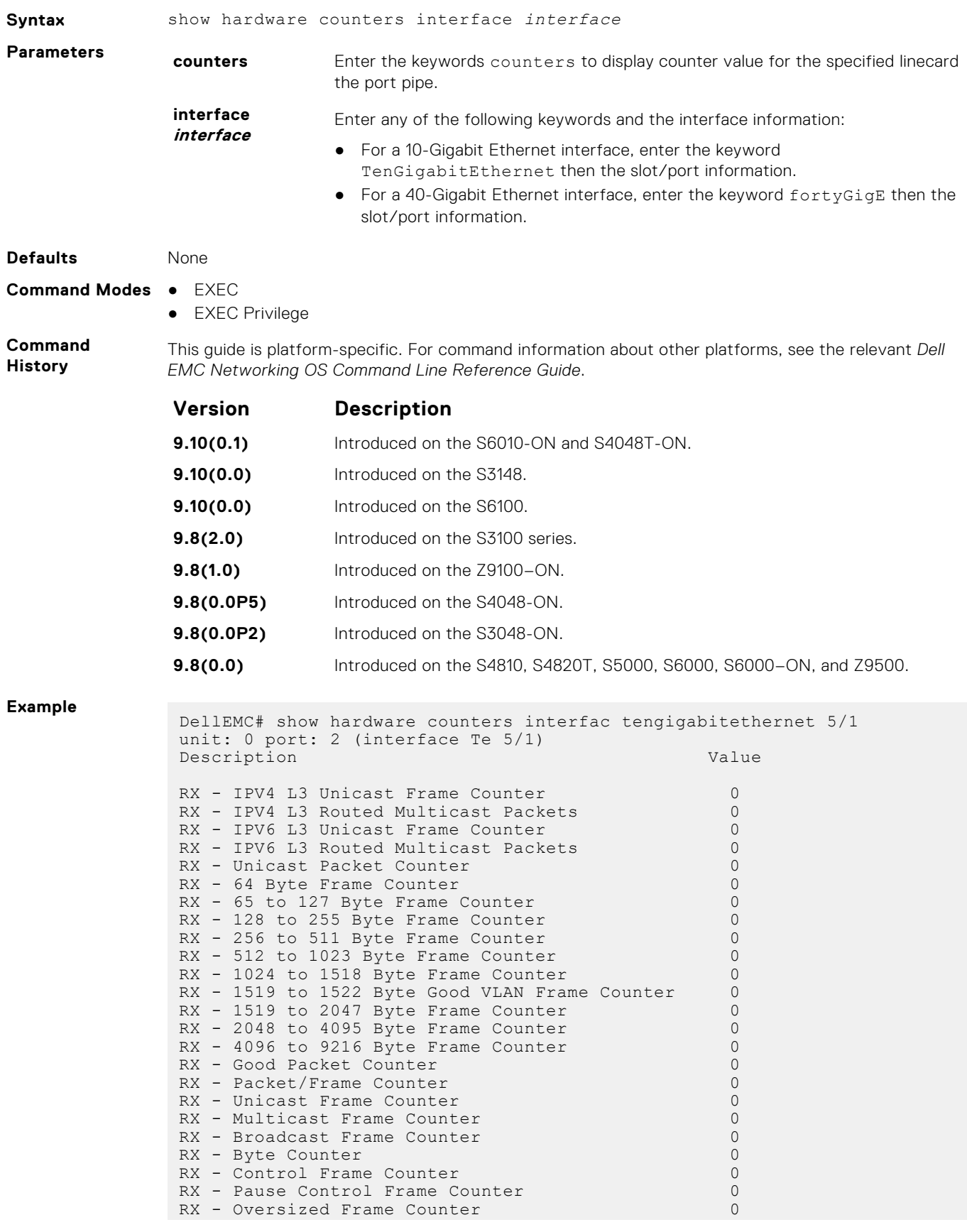

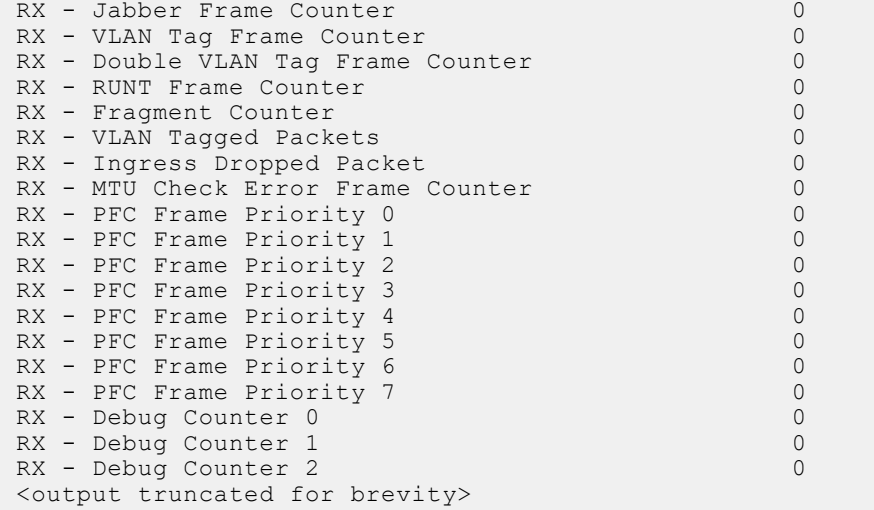

## **show hardware buffer interface**

Display buffer statistics for a specific interface.

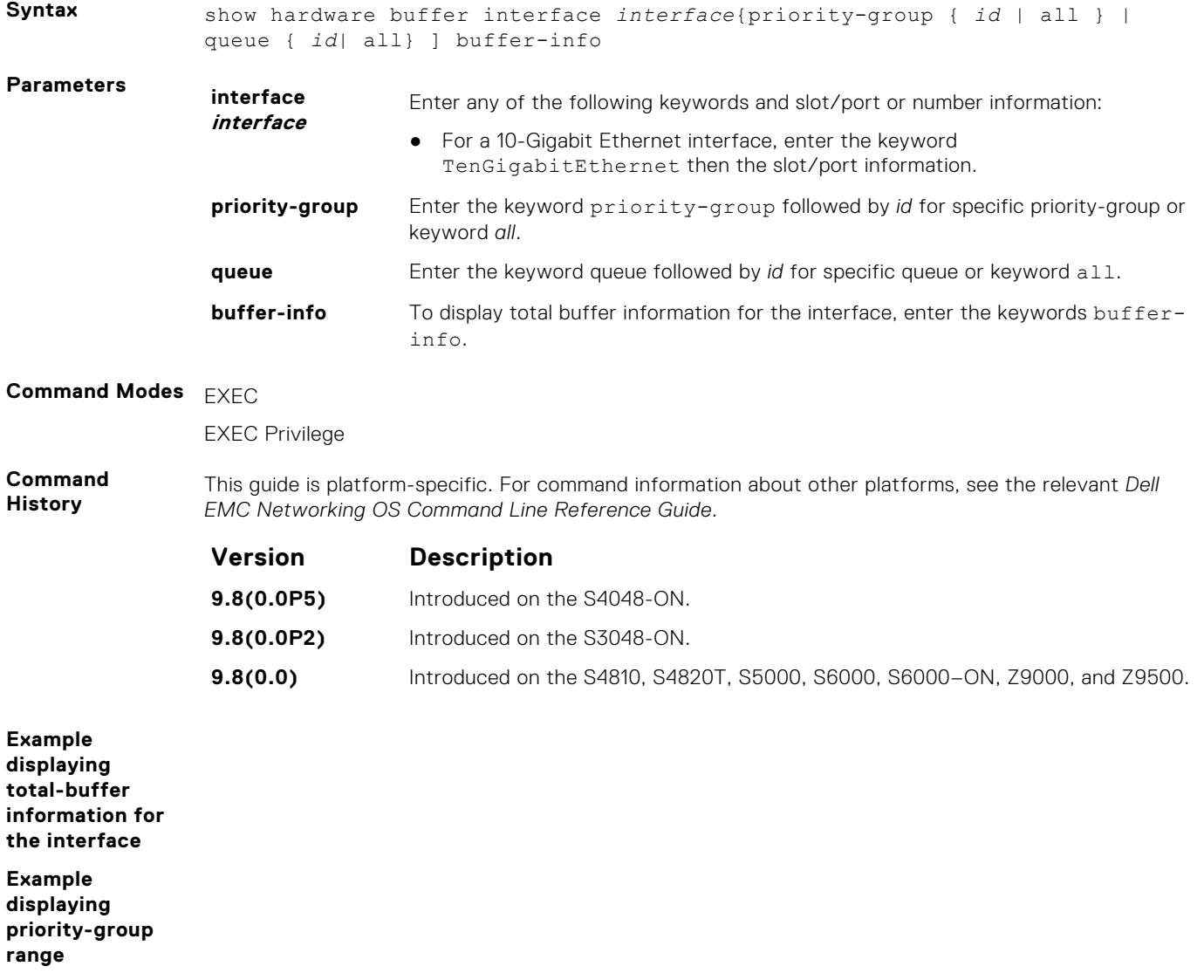

**Example displaying queue range**

### **show hardware buffer-stats-snapshot**

Displays buffer statistics tracking resource information for a specific interface.

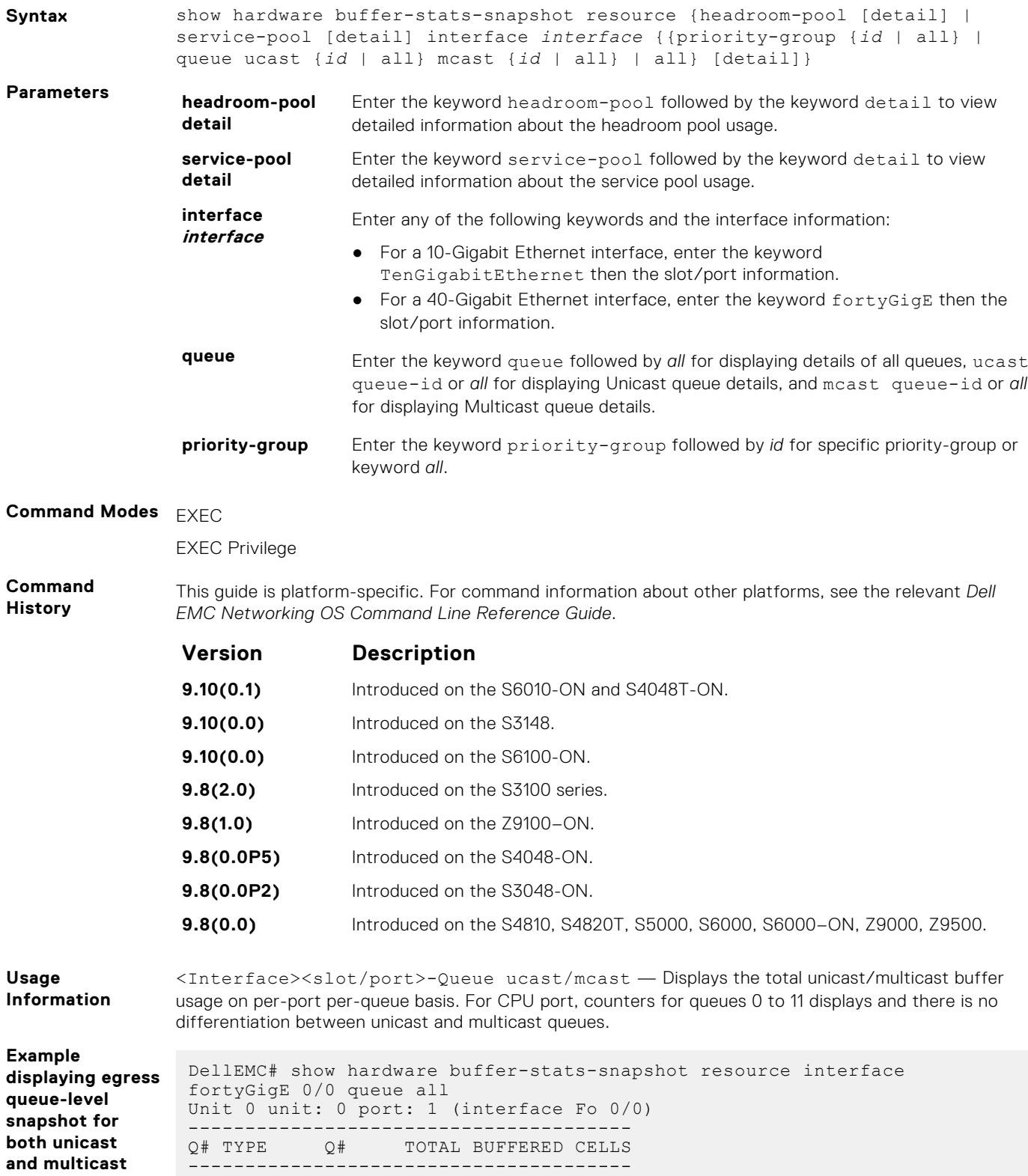

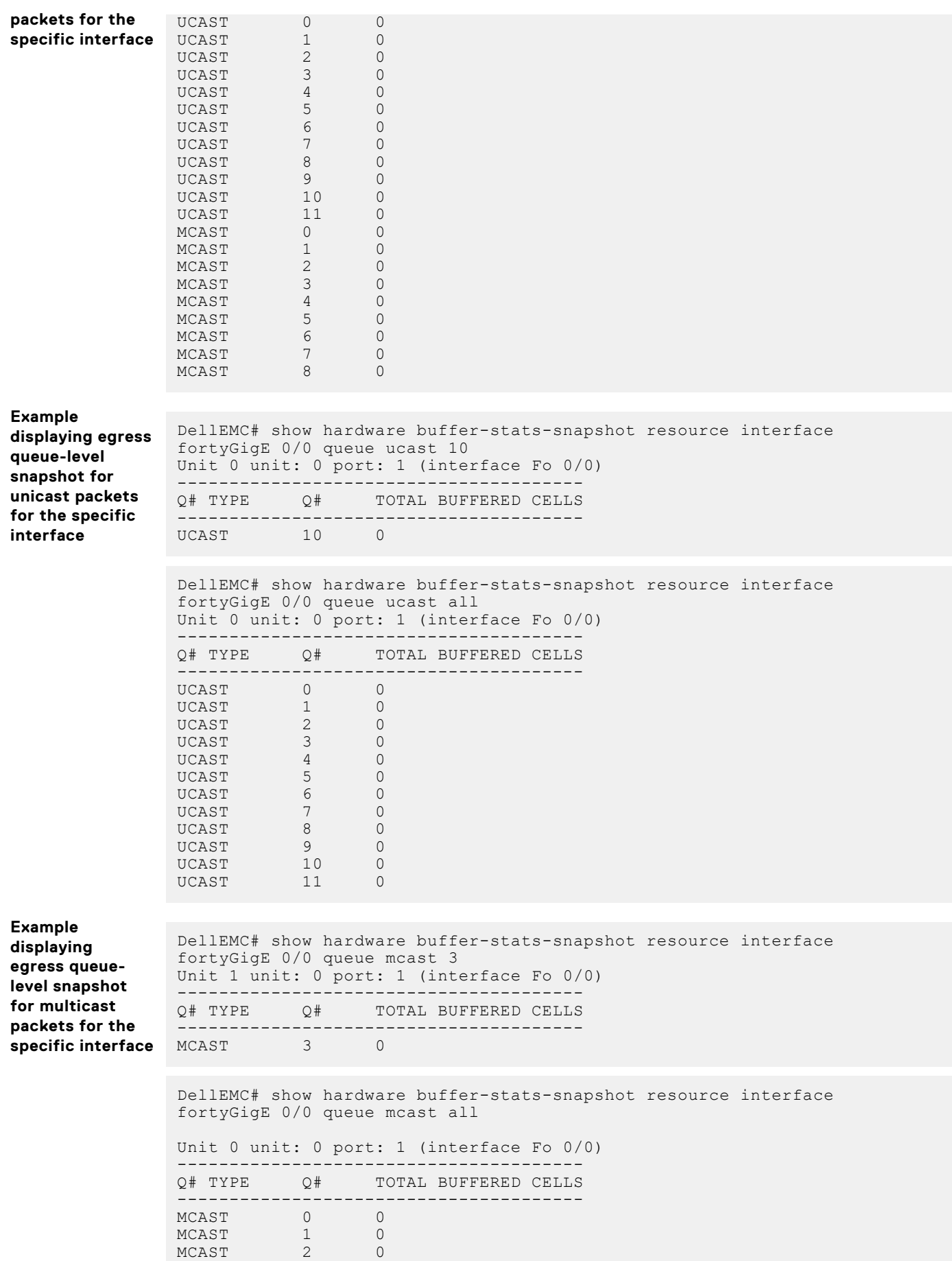

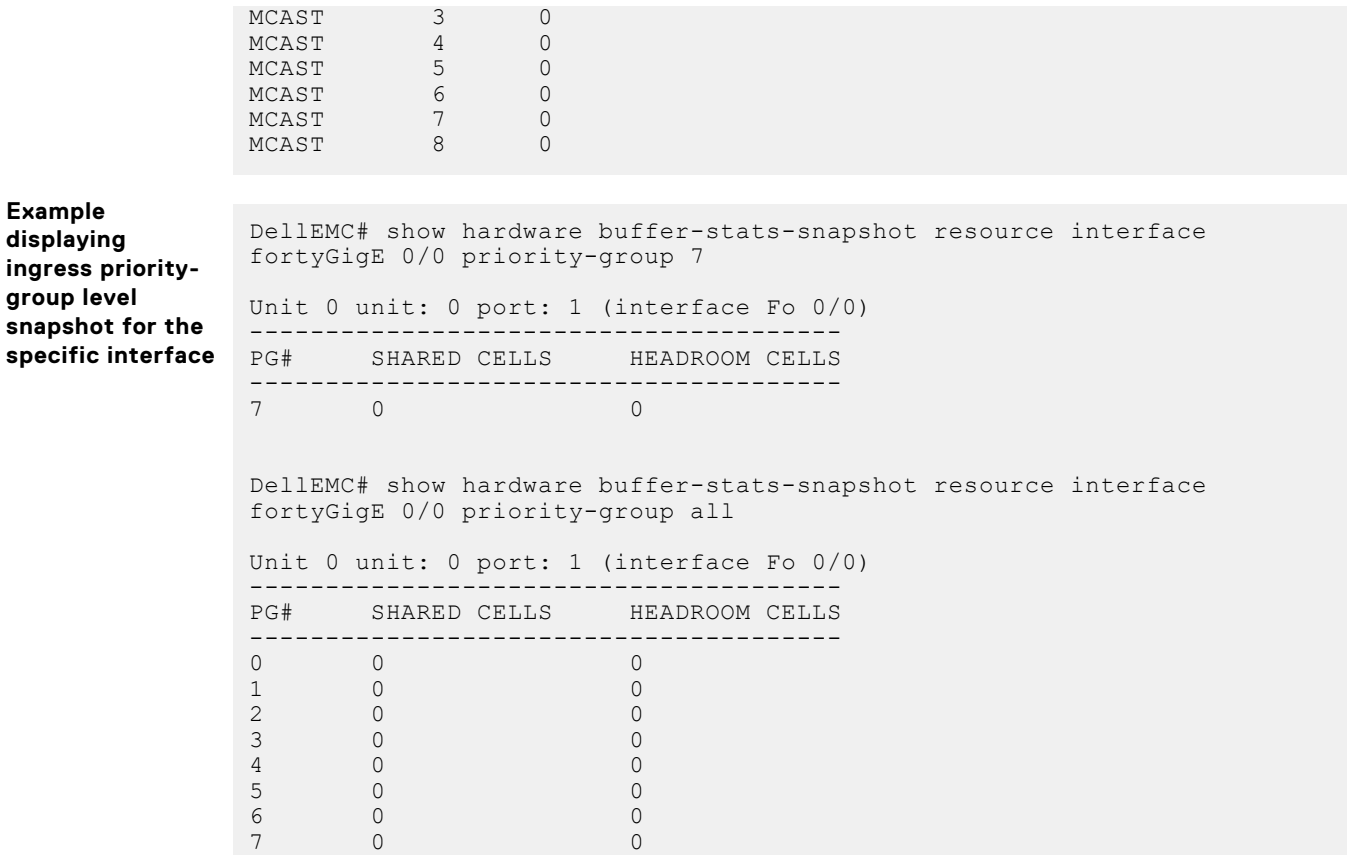

### **show hardware ipv6**

**Example**

Display information about IPv6 ACLs used on a Z9500 line card and port pipe.

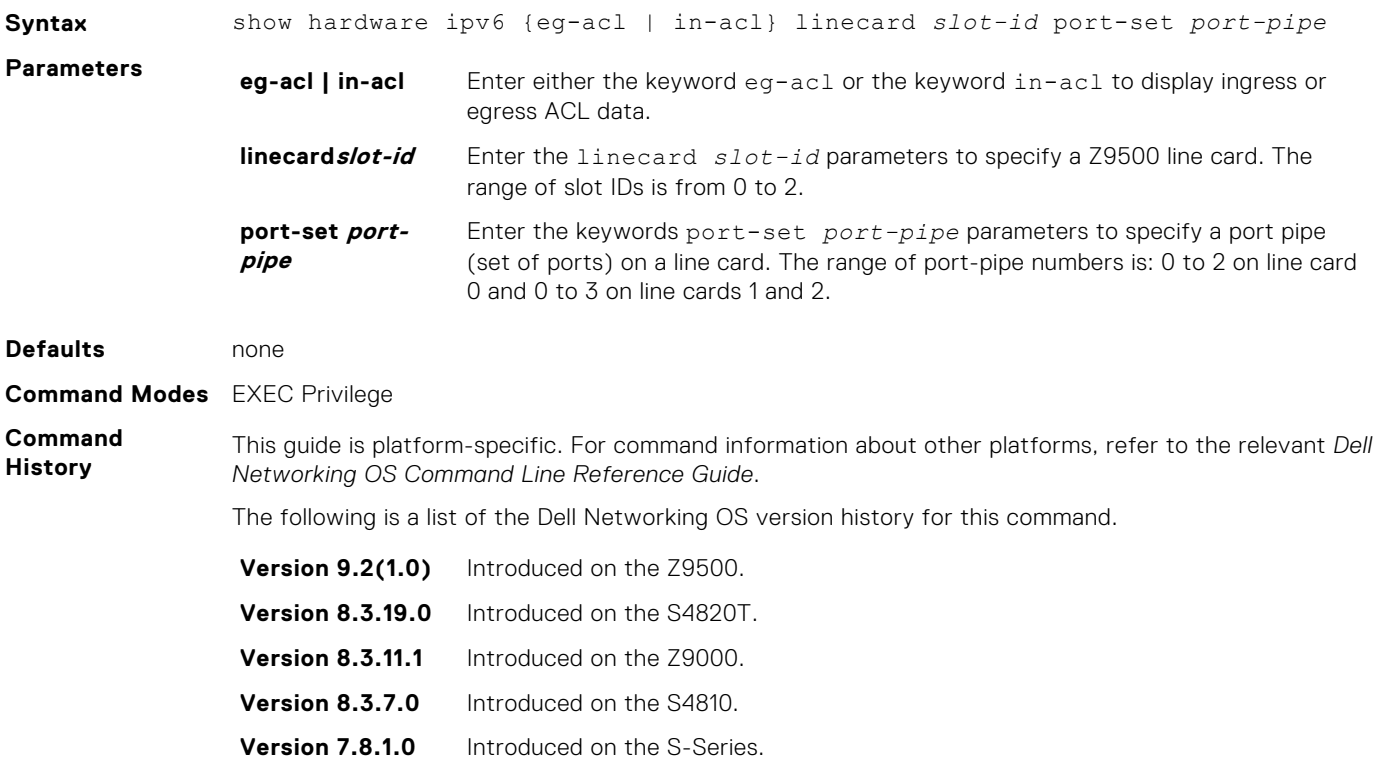

#### **Example**

```
Dell#show hardware ipv6 eg-acl linecard 0 port-set 0
EID 0x000013ce: gid=0xd,
         slice=0, slice idx=0, part =0 prio=0x13ce, flags=0x10202,
Installed, Enabled
              tcam: color indep=0,
  StageEgress
         slice=1, slice idx=0, part =1 prio=0x13ce, flags=0x10204,
Installed, Enabled
              tcam: color indep=0,
     Offset: 1 Width: 8
     DATA=0x0000003a
     MASK=0x000000ff
  IpType
     Offset: 208 Width: 5
     DATA=0x00000004
     MASK=0x0000000c
 L3Routable
     Offset: 166 Width: 1
     DATA=0x00000001
    MASE=0x00000001 OutPort
     Offset: 195 Width: 7
     DATA=0x00000001
     MASK=0x0000007f
         action={act=Drop, param0=0(0), param1=0(0), param2=0(0),}param3=0(0)]
          policer=
          statistics=NULL
EID 0x0000130d: gid=0xd,
         slice=0, slice idx=0x1, part =0 prio=0x130d, flags=0x10202,
Installed, Enabled
              tcam: color indep=0,
 StageEgress
          slice=1, slice_idx=0x1, part =1 prio=0x130d, flags=0x10204, 
Installed, Enabled
              tcam: color indep=0,
 IpType
     Offset: 208 Width: 5
     DATA=0x00000004
     MASK=0x0000000c
 L3Routable
     Offset: 166 Width: 1
     DATA=0x00000001
     MASK=0x00000001
 OutPort
     Offset: 195 Width: 7
     DATA=0x00000001
     MASK=0x0000007f
          action={act=Drop, param0=0(0), param1=0(0), param2=0(0), 
param3=0(0) policer=
          statistics={stat id 110 slice = 0 idx=4 entries=1}{Packets}
```
**Usage Information** The port-set values are internal port numbers. For a cross reference of the internal and port numbers, refer to the *Debugging and Diagnostics* chapter in the *Dell Networking OS Configuration Guide for the Z9500 System*.

#### **show hardware mac**

Display MAC ACL entries for the specified stack-unit, port-pipe and pipeline ID.

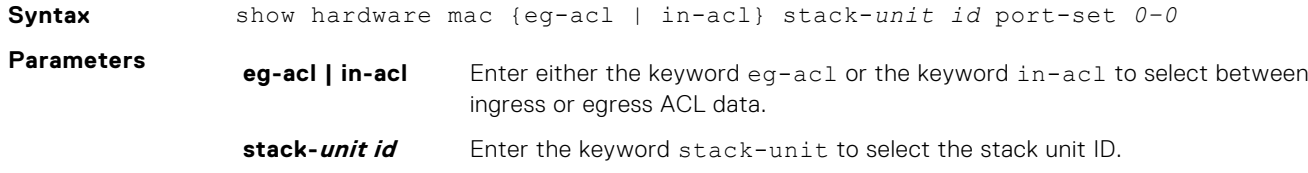

**port-set**  $0-0$  Enter the keywords port-set with a port-pipe number to display the MAC ACL entries for the specified port-pipe number. .

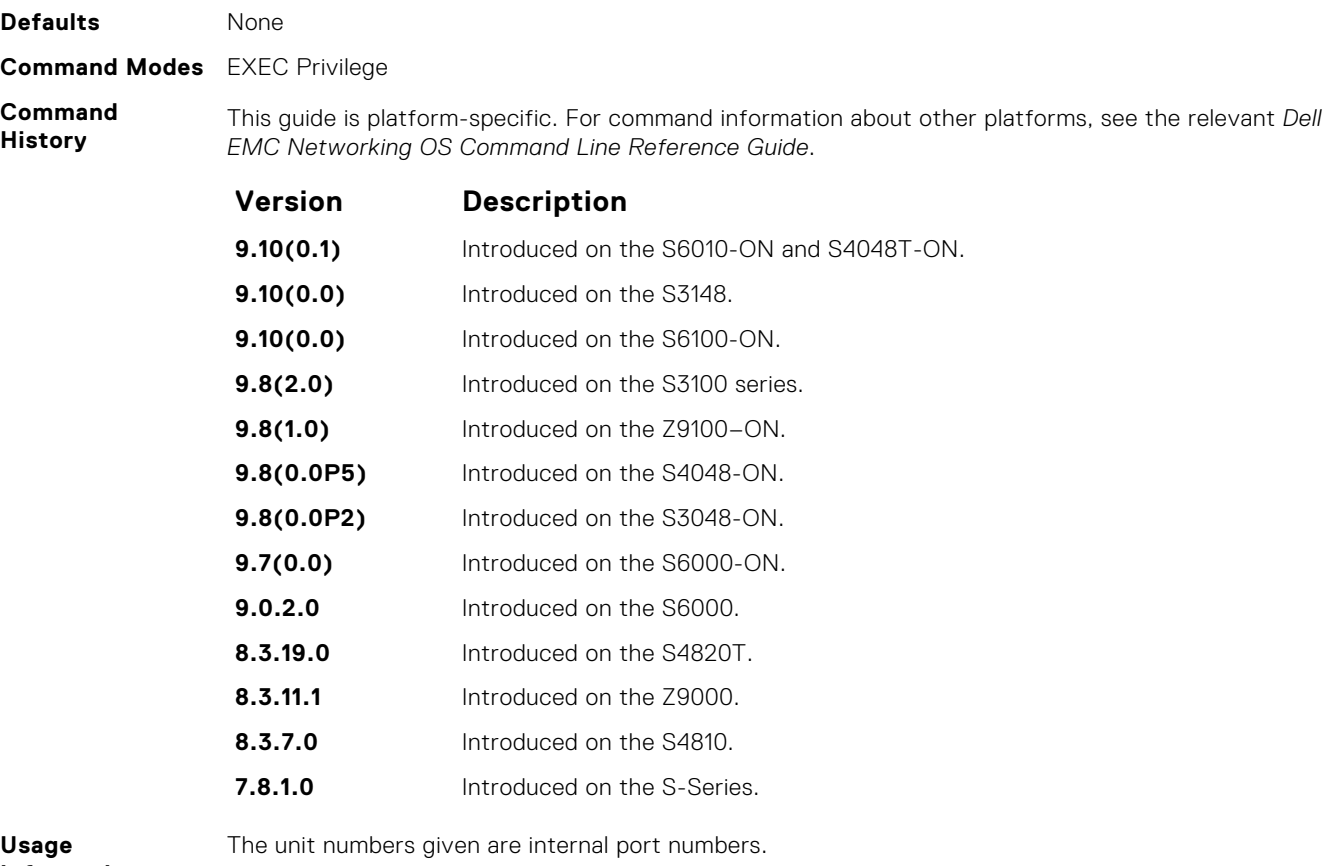

**Information**

#### **show hardware ip**

Display ACL or QoS data for the selected stack member and stack member port-pipe.

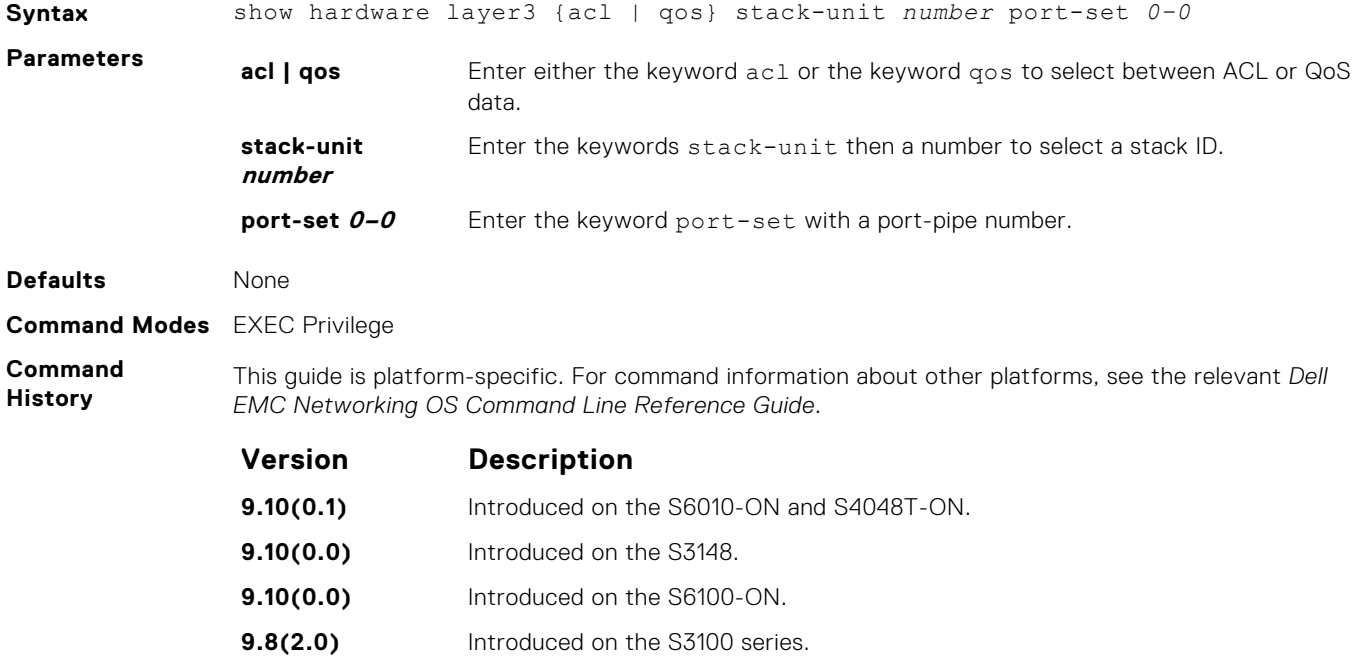

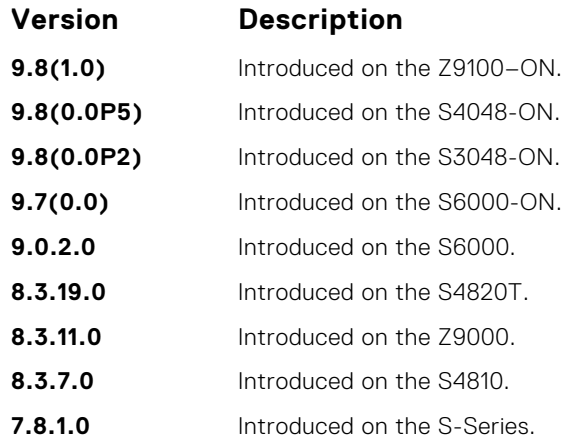

### **show hardware system-flow**

Display Layer 3 ACL or QoS data for the selected stack member and stack member port-pipe.

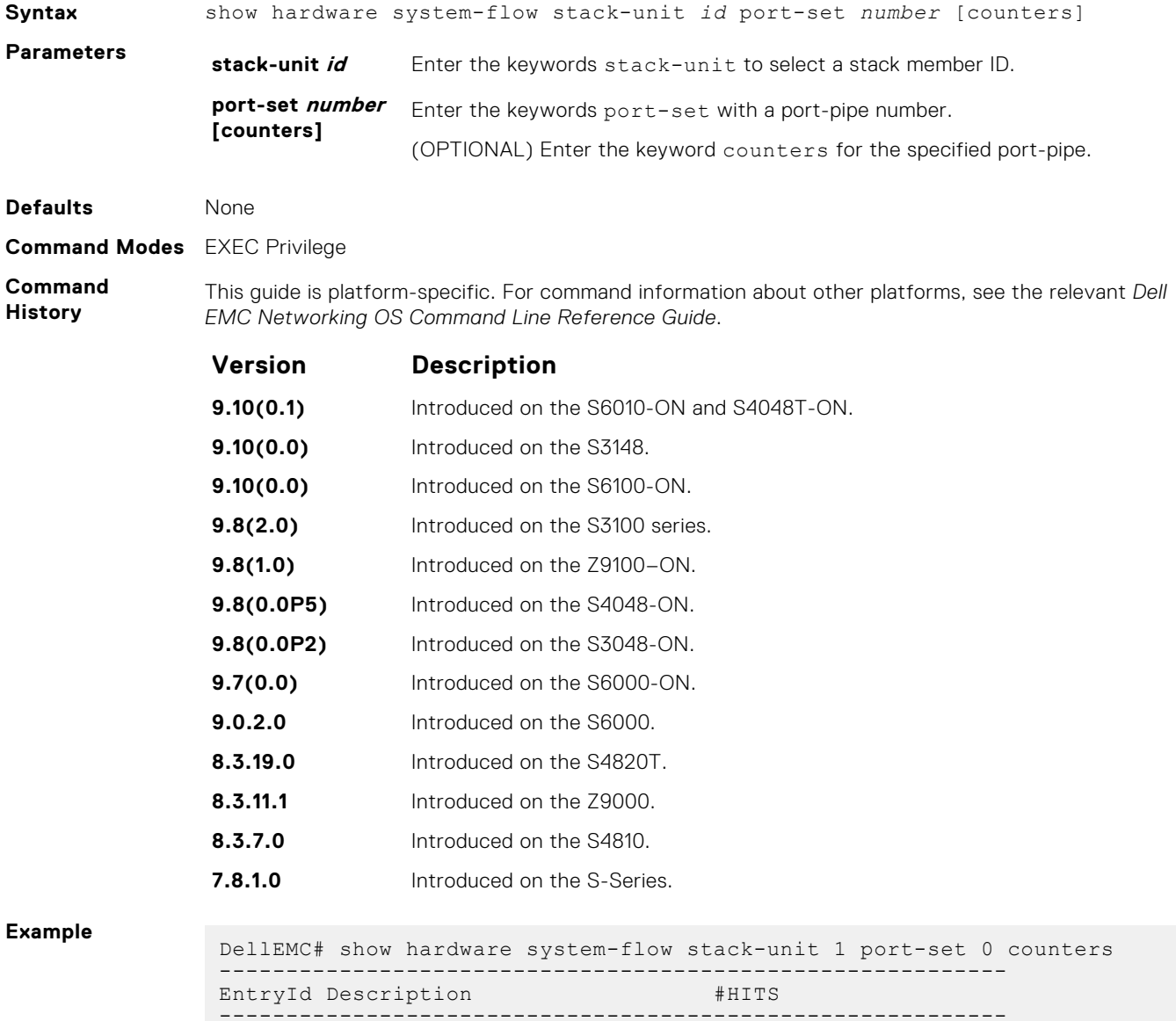

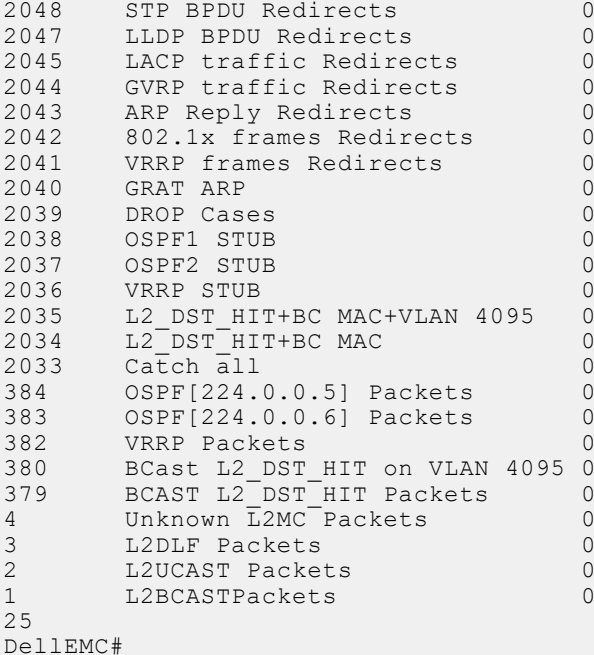

#### **Example**

```
param1=0(0x00)},
   action={act=CosQCpuNew, param0=7(0x07), param1=0(0x00)},
    action={act=CopyToCpu, param0=0(0x00), param1=0(0x00)},
   action={act=UpdateCounter, param0=1(0x01), param1=0(0x00)},
    meter=NULL,
    counter={idx=1, mode=0x01, entries=1}
############## FP Entry for redirecting LACP traffic to CPU Port 
############
   EID 2045: gid=1,
    slice=15, slice_idx=0x02, prio=0x7fd, flags=0x82, Installed
   tcam: color indep=0, higig=0, higig mask=0,
    KEY=0x00000000 00000000 00000000 0180c200 00020000 00000000 00000000
FPF4=0x00 MASK=0x00000000 00000000 00000000 ffffffff ffff0000 00000000 00000000
        0x00
     action={act=Drop, param0=0(0x00), param1=0(0x00)},
   action={act=CosQCpuNew, param0=7(0x07), param1=0(0x00)} action={act=CopyToCpu, param0=0(0x00), param1=0(0x00)},
     action={act=UpdateCounter, param0=1(0x01), param1=0(0x00)},
    meter=NULL,
     counter={idx=2, mode=0x01, entries=1}
################# FP Entry for redirecting GVRP traffic to RSM 
###########
    EID 2044: gid=1,
   slice=15, slice idx=0x03, prio=0x7fc, flags=0x82, Installed
   tcam: color indep=0, higig=0, higig mask=0,
KEY=0x00000000 00000000 00000000 0180c200 00210000 00000000 00000000
FPPF4=0x00MASK=0x00000000 00000000 00000000 ffffffff ffff0000 00000000 00000000
    0 \times 00action={act=Drop,~param0=0(0x00),~param1=0(0x00)} action={act=CosQCpuNew, param0=7(0x07), param1=0(0x00)},
     action={act=CopyToCpu, param0=0(0x00), param1=0(0x00)},
     action={act=UpdateCounter, param0=1(0x01), param1=0(0x00)},
   m \geq t \geq r = N \text{HIL}. counter={idx=3, mode=0x01, entries=1}
################# FP Entry for redirecting ARP Replies to RSM 
#############
    EID 2043: gid=1,
    slice=15, slice idx=0x04, prio=0x7fb, flags=0x82, Installed
```

```
 tcam: color_indep=0, higig=0, higig_mask=0,
KEY=0x00000000 00000000 00000000 00000000 00000000 00000806 00001600
, FPF4=0x00
MASK=0x00000000 00000000 00000000 00000000 00000000 0000ffff 00001600
, 0x00
 action={act=Drop, param0=0(0x00), param1=0(0x00)},
 action={act=CosQCpuNew, param0=6(0x06), param1=0(0x00)},
    action={act=CopyToCpu, param0=0(0x00), param1=0(0x00)},
 action={act=UpdateCounter, param0=1(0x01), param1=0(0x00)},
!--------- output truncated -----------------!
```
#### **show hardware vlan-counters**

Display the hardware VLAN statistics.

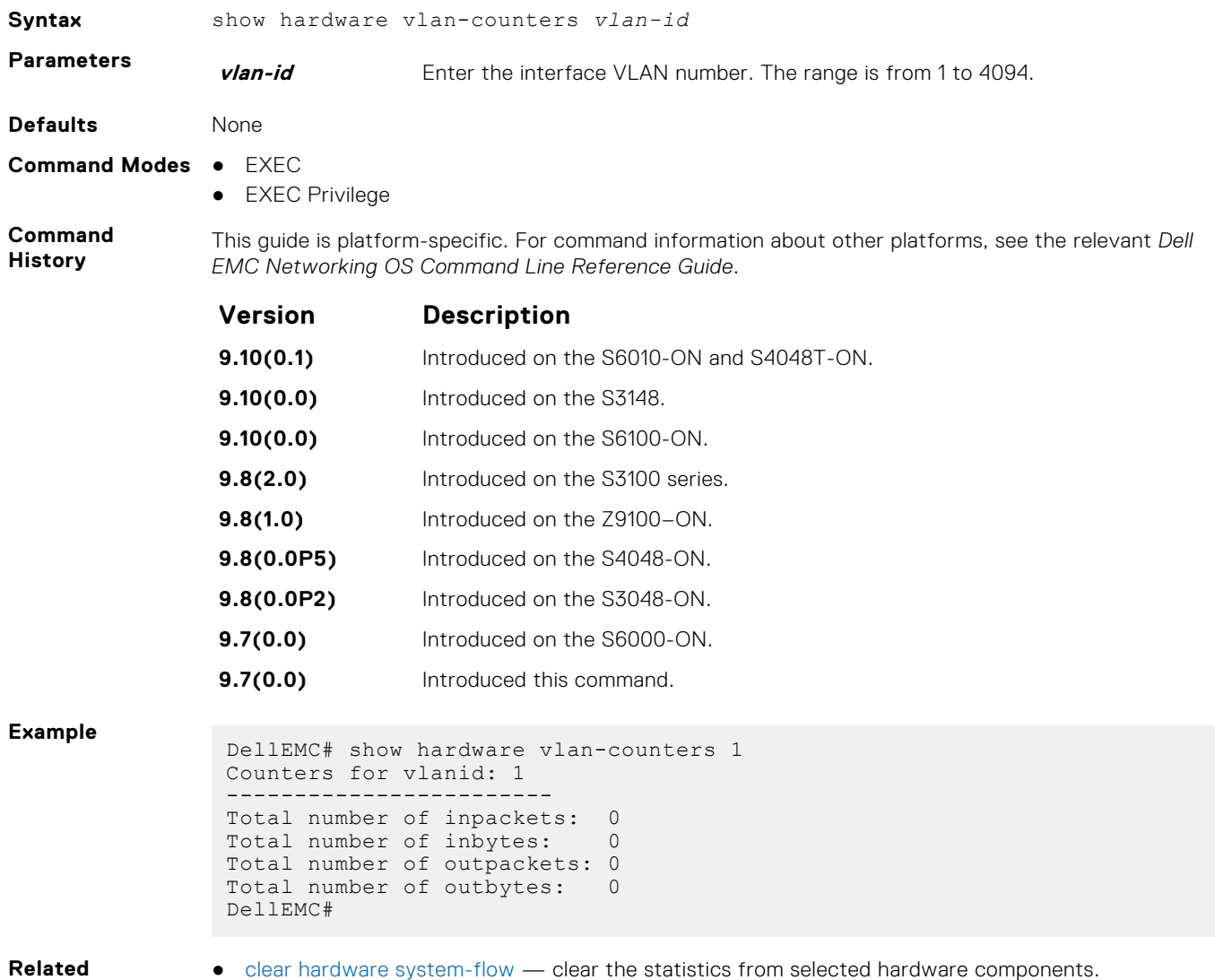

**Commands**

● [clear hardware system-flow](#page-541-0) — clear the statistics from selected hardware components.

#### **show hardware drops**

Displays internal drops on the specified interface or for a range of interface.

**Syntax** show hardware drops interface *interface* 

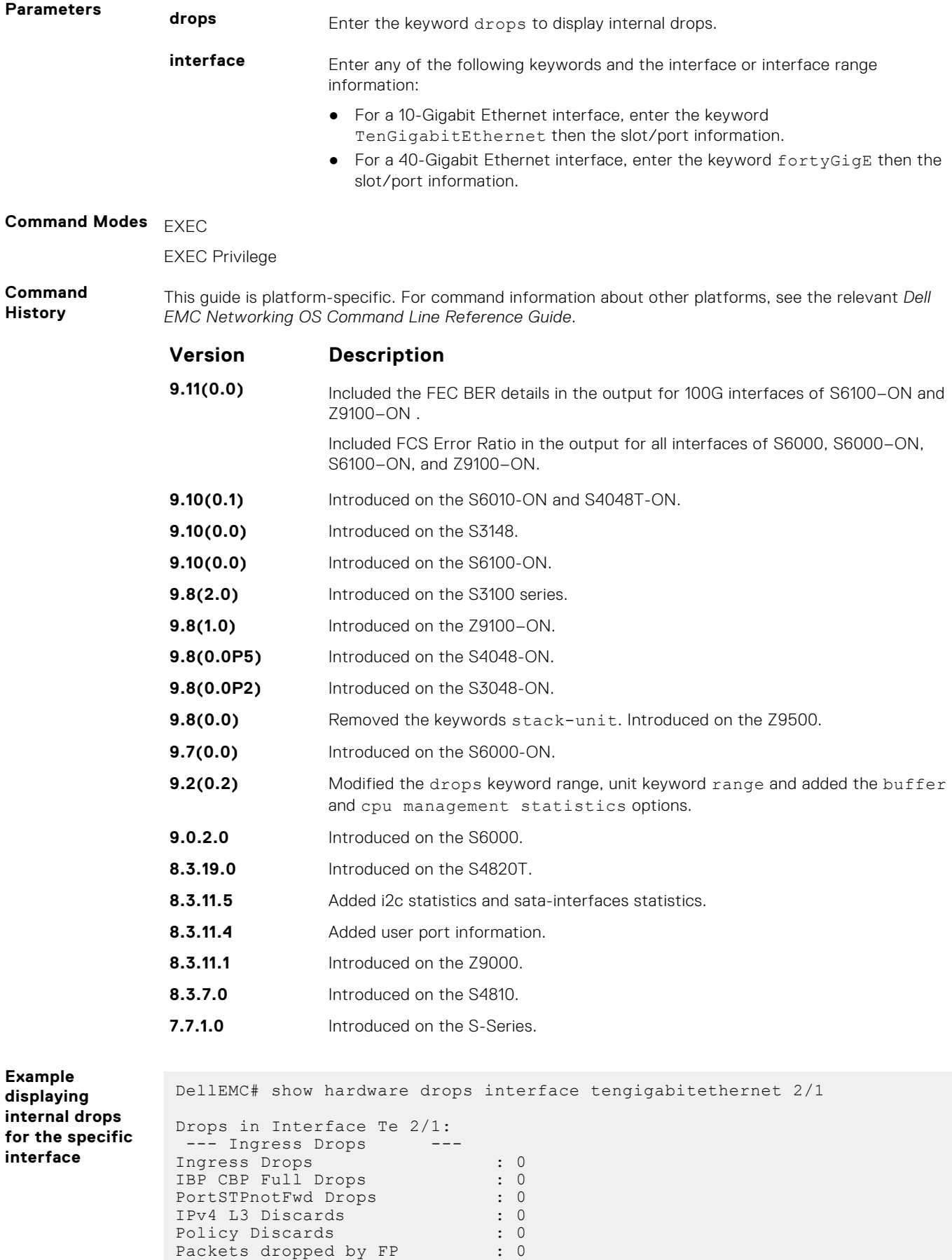

(L2+L3) Drops : 0

```
Port bitmap zero Drops : 0<br>Rx VLAN Drops : 0
Rx VLAN Drops
  --- Ingress MAC counters---
Ingress FCSDrops : 0<br>
Ingress MTUExceeds : 0<br>
--- MMU Drops : 0<br>
The Thing
Ingress MTUExceeds : 0
--- MMU Drops ---
Ingress MMU Drops : 0
HOL DROPS(TOTAL) : 0
HOL DROPS on COS0 : 0
HOL DROPS on COS1 : 0
HOL DROPS on COS2 : 0
HOL DROPS on COS3 : 0
HOL DROPS on COS4 : 0
HOL DROPS on COS5 : 0
HOL DROPS on COS6 : 0
HOL DROPS on COS7 : 0
HOL DROPS on COS8 : 0
HOL DROPS on COS9 : 0
HOL DROPS on COS10 : 0
HOL DROPS on COS11 : 0
HOL DROPS on COS12 : 0
HOL DROPS on COS13 : 0
HOL DROPS on COS14 : 0
HOL DROPS on COS15 : 0
HOL DROPS on COS16 : 0
HOL DROPS on COS17 : 0
TxPurge CellErr : 0
Aged Drops : 0
 --- Egress MAC counters---
Egress FCS Drops : 0
 --- Egress FORWARD PROCESSOR Drops ---
IPv4 L3UC Aged & Drops : 0<br>TTL Threshold Drops : 0
TTL Threshold Drops : 0
INVALID VLAN CNTR Drops : 0
L2MC Drops : 0
PKT Drops of ANY Conditions : 0
Hg MacUnderflow : 0
TX Err PKT Counter : 0
 --- Error counters---
Internal Mac Transmit Errors : 0
Unknown Opcodes : 0
Internal Mac Receive Errors : 0
```
#### **tcpdump**

Enable a TCP dump for CPU bound traffic.

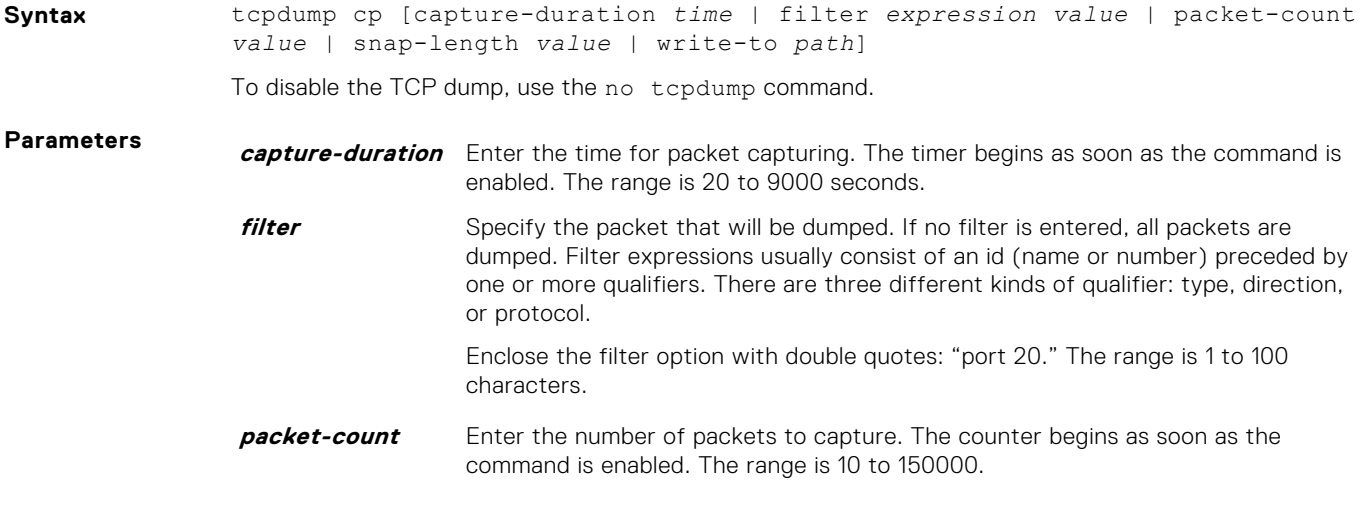

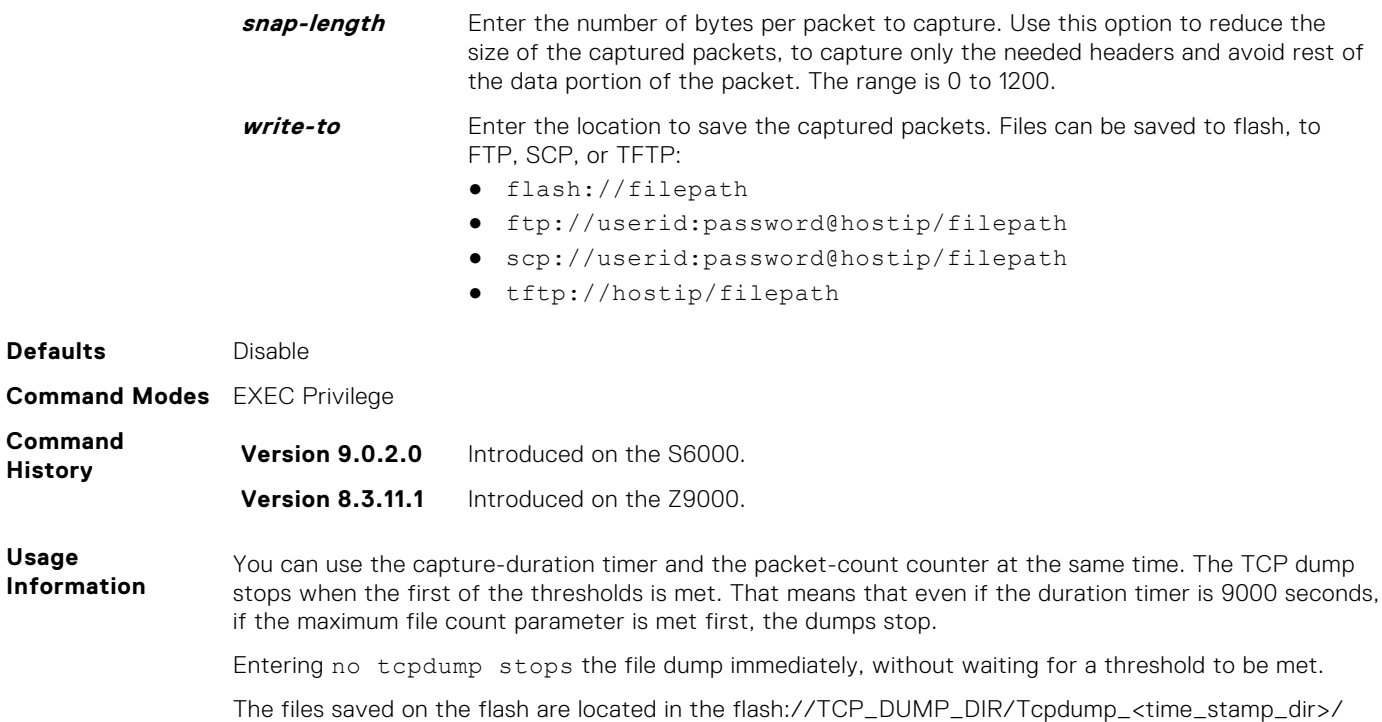

directory. The file name is tcpdump\_\*.pcap. There can be up to 20 Tcpdump\_<time\_stamp\_dir>

directories. If more than 20 files are created, the oldest is overwritten.

**570 Debugging and Diagnostics**

# **Dynamic Host Configuration Protocol (DHCP)**

Dynamic host configuration protocol (DHCP) is an application layer protocol that dynamically assigns IP addresses and other configuration parameters to network end-stations (hosts) based on the configuration policies the network administrators determine.

#### **Topics:**

- Configure a DHCP Server and DHCP Clients
- [Configure Secure DHCP and DHCP Relay](#page-591-0)

# **Configure a DHCP Server and DHCP Clients**

To configure the system to be a DHCP server and to manually configure DHCP clients, use the following commands.

#### **clear ip dhcp**

Reset the DHCP counters.

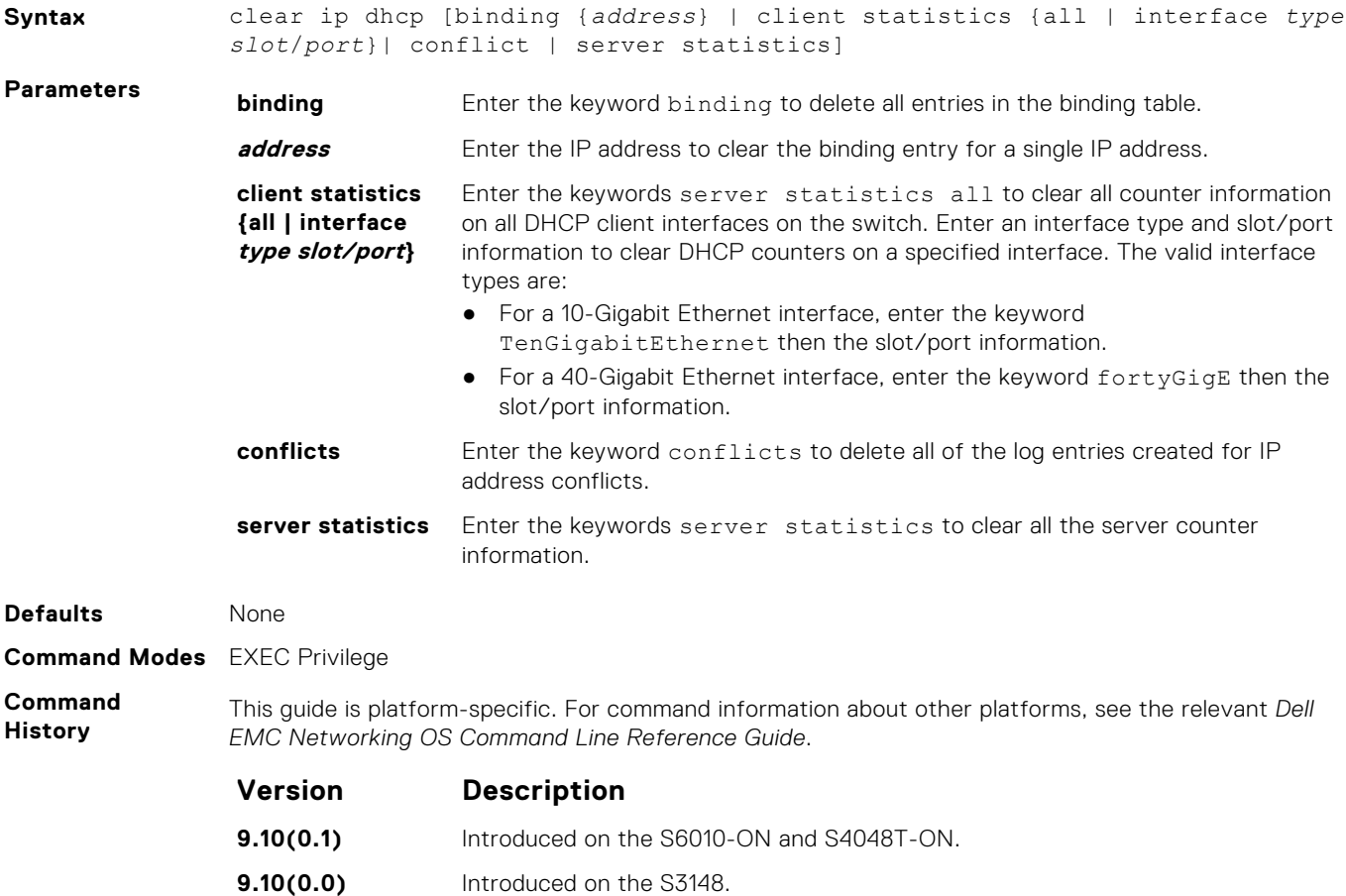

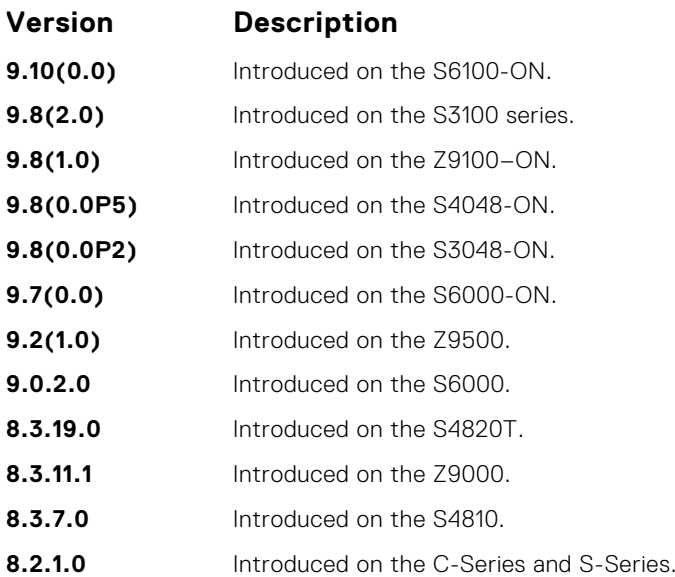

**Usage Information** Press Enter after the clear ip dhcp binding command clears all the IPs from the binding table.

### **clear ip dhcp snooping**

Clear the DHCP binding table.

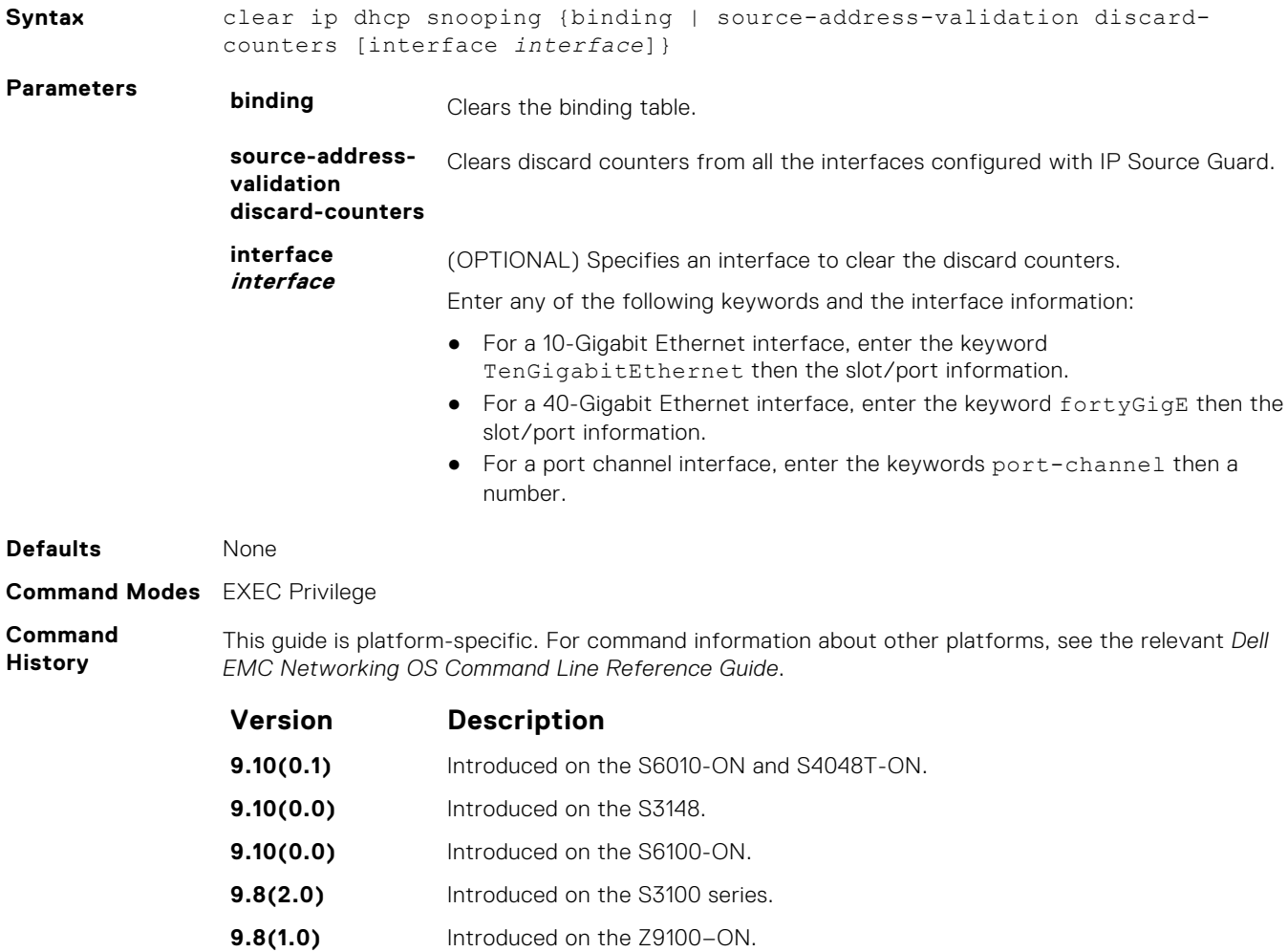

|                | <b>Version</b>                                                          | <b>Description</b>                                                                                                    |
|----------------|-------------------------------------------------------------------------|----------------------------------------------------------------------------------------------------|
|                | 9.8(0.0P5)                                                              | Introduced on the S4048-ON.                                                                                                    |
|                | 9.8(0.0P2)                                                              | Introduced on the S3048-ON.                                                                                                    |
|                | 9.7(0.0)                                                                | Introduced on the S6000-ON.                                                                                                    |
|                | 9.6(0.0)                                                                | Added the keywords discard-counters, interface, and the variable<br>interface on the S4810, S4820T, S5000, S6000, Z9000, Z9500. |
|                | 9.2(1.0)                                                                | Introduced on the Z9500.                                                                                                    |
|                | 9.0.2.0                                                                 | Introduced on the S6000.                                                                                                    |
|                | 8.3.19.0                                                                | Introduced on the S4820T.                                                                                                    |
|                | 8.3.11.1                                                                | Introduced on the Z9000.                                                                                                    |
|                | 8.3.7.0                                                                 | Introduced on the S4810.                                                                                                    |
|                | 8.3.1.0                                                                 | Introduced on the E-Series.                                                                                                    |
|                | 8.2.1.0                                                                 | Introduced on the C-Series and S-Series.                                                                                        |
| <b>Example</b> | The following example shows how to clear the discard counters globally: |                                                                                                    |
|                | counters                                                                | DellEMC> clear ip dhcp snooping source-address-validation discard-                                                              |
|                |                                                                         | The following example shows how to clear the discard counters on an interface:                                                  |
|                |                                                                         | DellEMC> clear ip dhcp snooping source-address-validation discard-<br>counters interface TenGigE 1/10                           |
|                |                                                                         | The following example shows how to clear the discard counters on a port channel interface:                                      |
|                |                                                                         | DellEMC> clear ip dhcp snooping source-address-validation discard-<br>counters interface portchannel 1                          |

**Related Commands**

# **debug ipv6 dhcp**

To enable debug logs for DHCPv6 relay agent transactions.

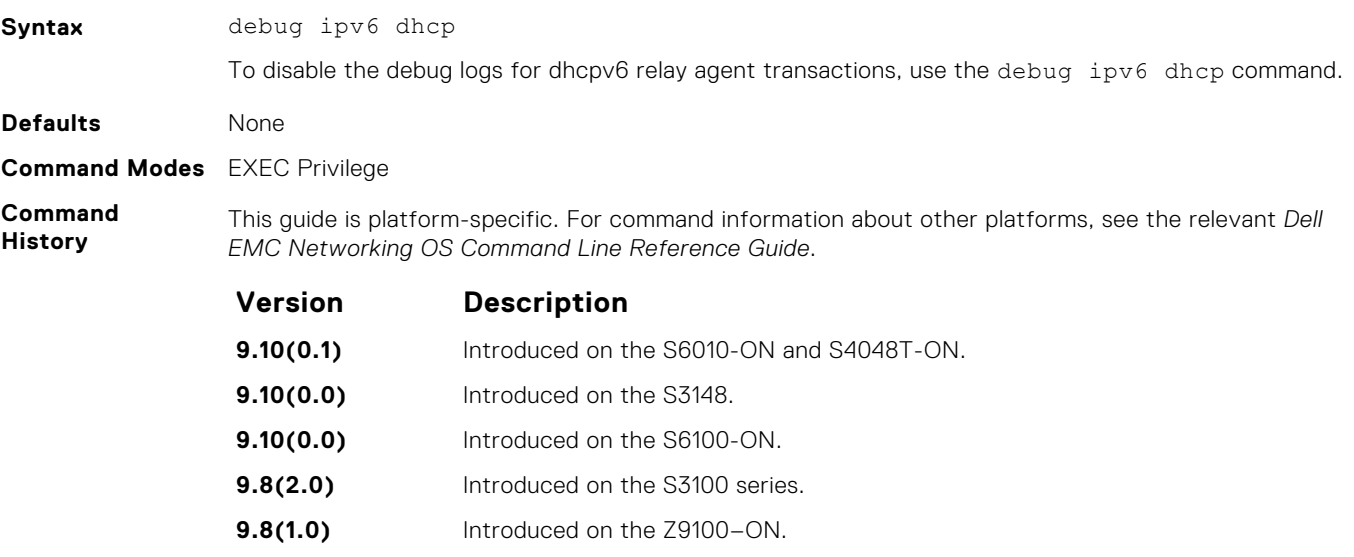

● [show ip dhcp snooping](#page-588-0) — display the contents of the DHCP binding table.

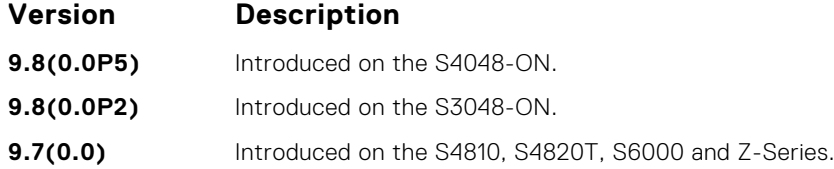

### **debug ip dhcp client events**

Activate the debugging and display of log messages on DHCP client interfaces for IP address acquisition, IP address release, and IP address and lease time renewal.

#### Z9500

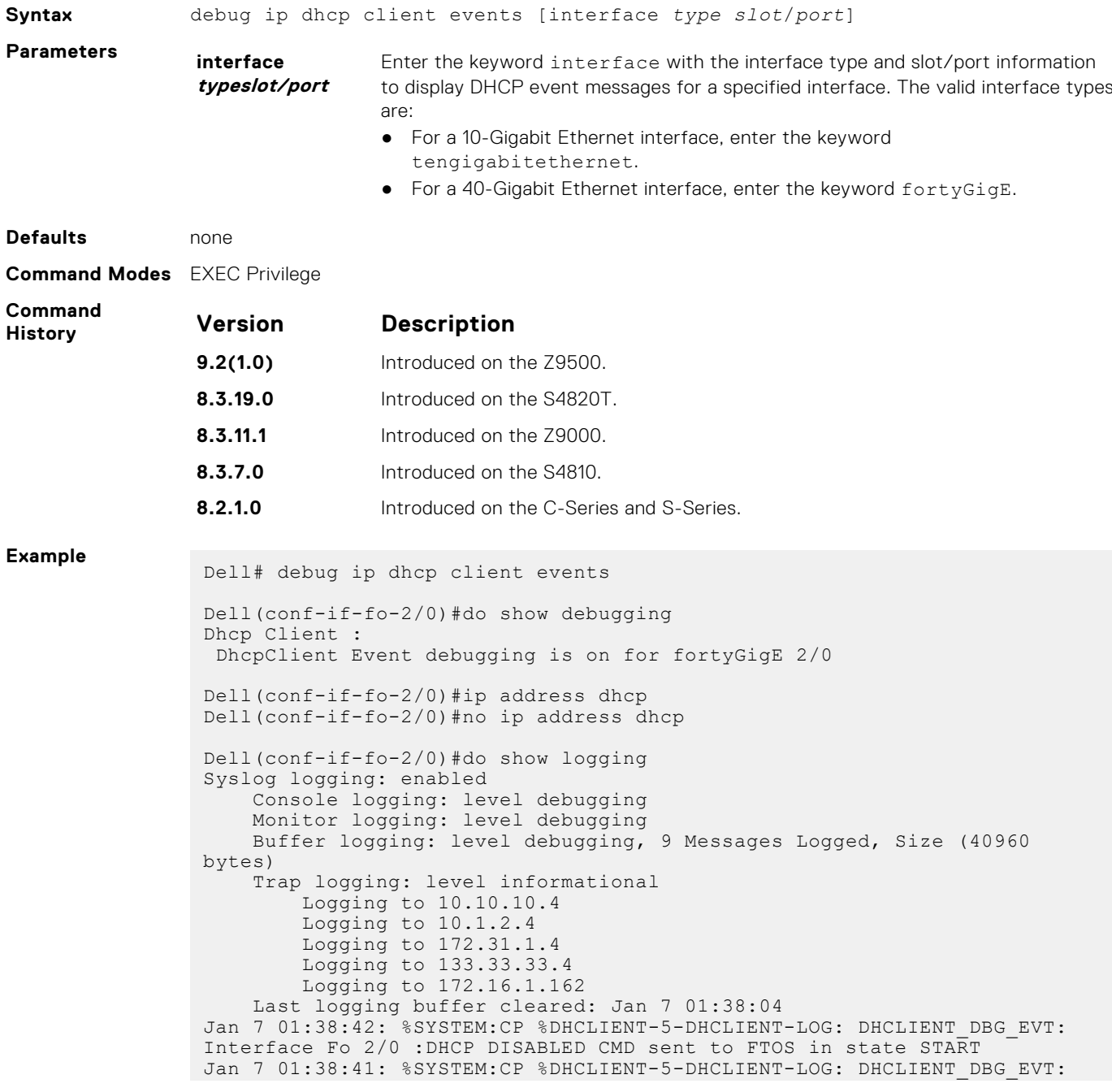

Interface Fo 2/0 :Transitioned to state START Jan 7 01:38:41: %SYSTEM:CP %DHCLIENT-5-DHCLIENT-LOG: DHCLIENT DBG EVT: Interface Fo 2/0 :DHCP DISABLE CMD Received in state BOUND Jan 7 01:38:07: %SYSTEM:CP %DHCLIENT-5-DHCLIENT-LOG: DHCLIENT\_DBG\_EVT: Interface Fo 2/0 :DHCP ENABLE CMD Received in state START

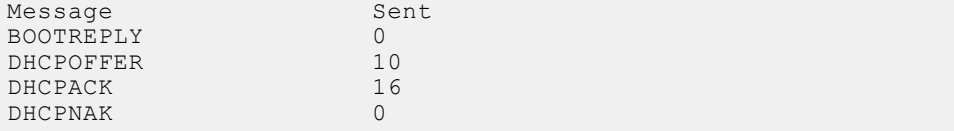

### **debug ip dhcp client packets**

Activate the debugging and display of log messages for DHCP packets sent and received on DHCP client interfaces.

#### Z9500

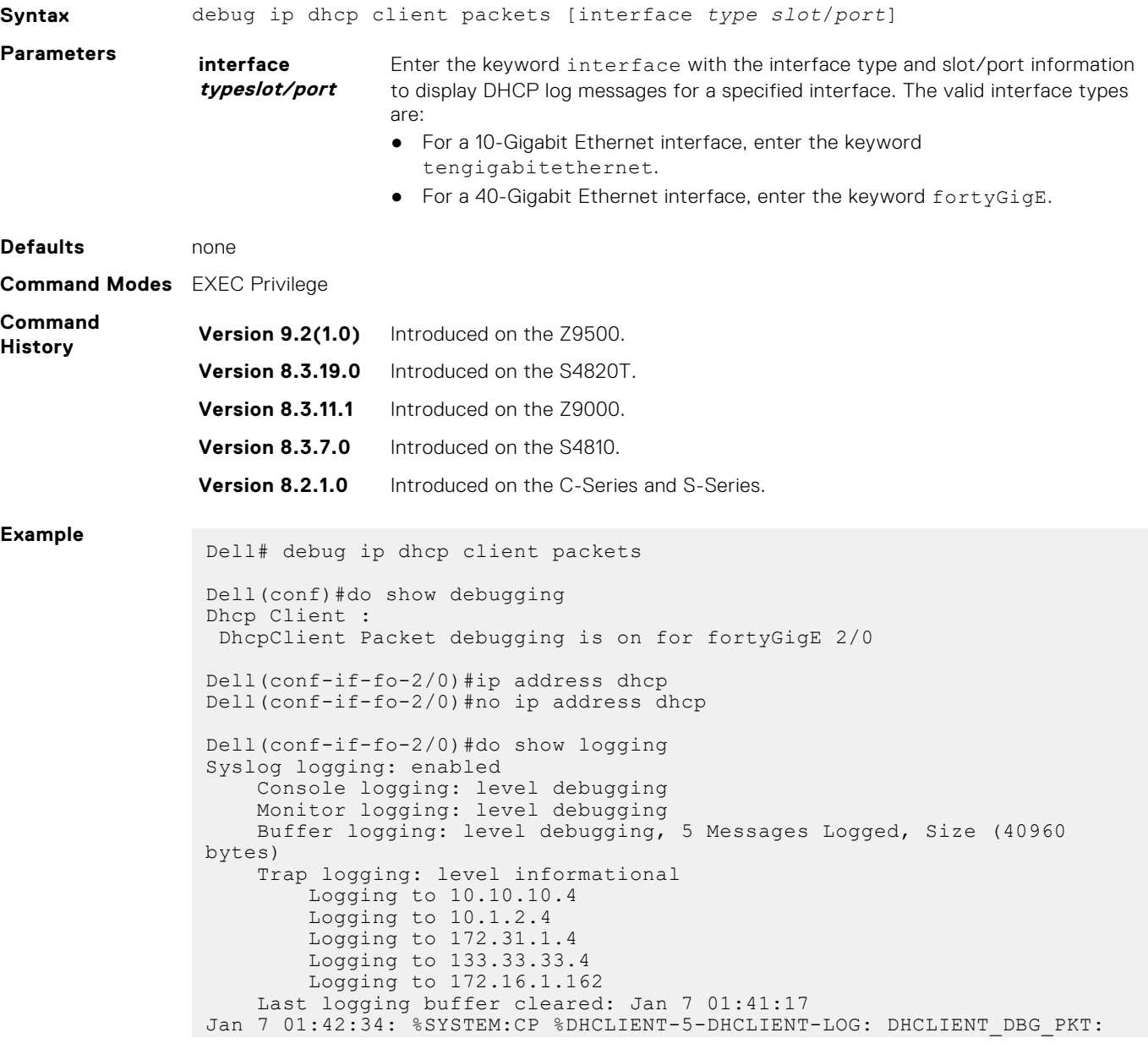

DHCP RELEASE sent in Interface Fo 2/0 Jan 7 01:41:39: %SYSTEM:CP %DHCLIENT-5-DHCLIENT-LOG: DHCLIENT DBG PKT: Received DHCPACK packet in InterfaceFo 2/0 with Lease-IP:100.1.1.253, Mask:255.255.255.0, Server-Id:100.1.1.2 Jan 7 01:41:39: %SYSTEM:CP %DHCLIENT-5-DHCLIENT-LOG: DHCLIENT\_DBG\_PKT: DHCP REQUEST sent in Interface Fo 2/0 Jan 7 01:41:36: %SYSTEM:CP %DHCLIENT-5-DHCLIENT-LOG: DHCLIENT DBG PKT: Received DHCPOFFER packet in Interface Fo 2/0 with Lease-Ip: $1\overline{0}0.1.1.253$ , Mask:255.255.255.0,Server-Id:100.1.1.2 Jan 7 01:41:36: %SYSTEM:CP %DHCLIENT-5-DHCLIENT-LOG: DHCLIENT\_DBG\_PKT: DHCP DISCOVER sent in Interface Fo 2/0

#### **default-router**

Assign a default gateway to clients based on the address pool.

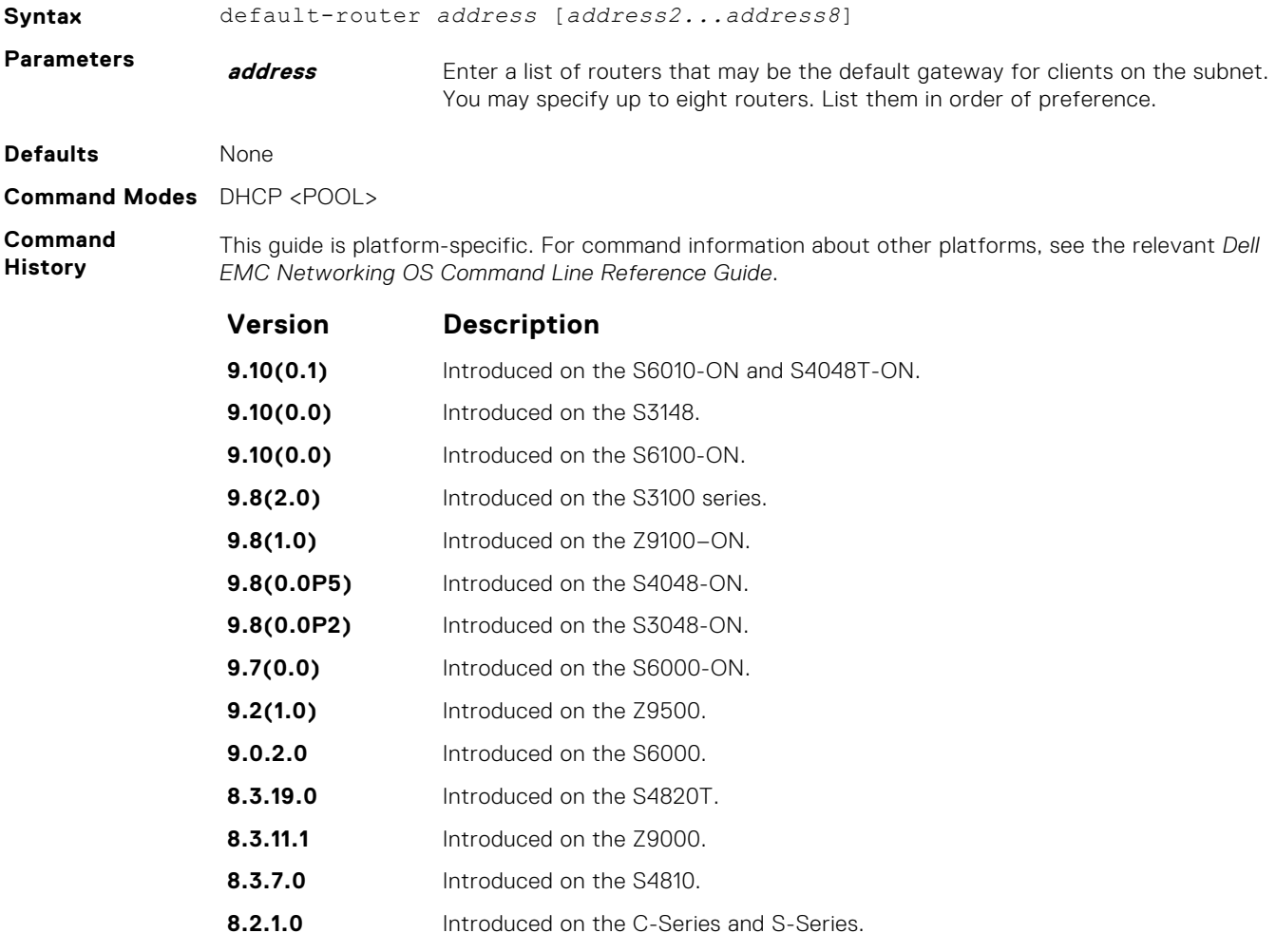

#### **disable**

Disable the DHCP server.

**Syntax** disable
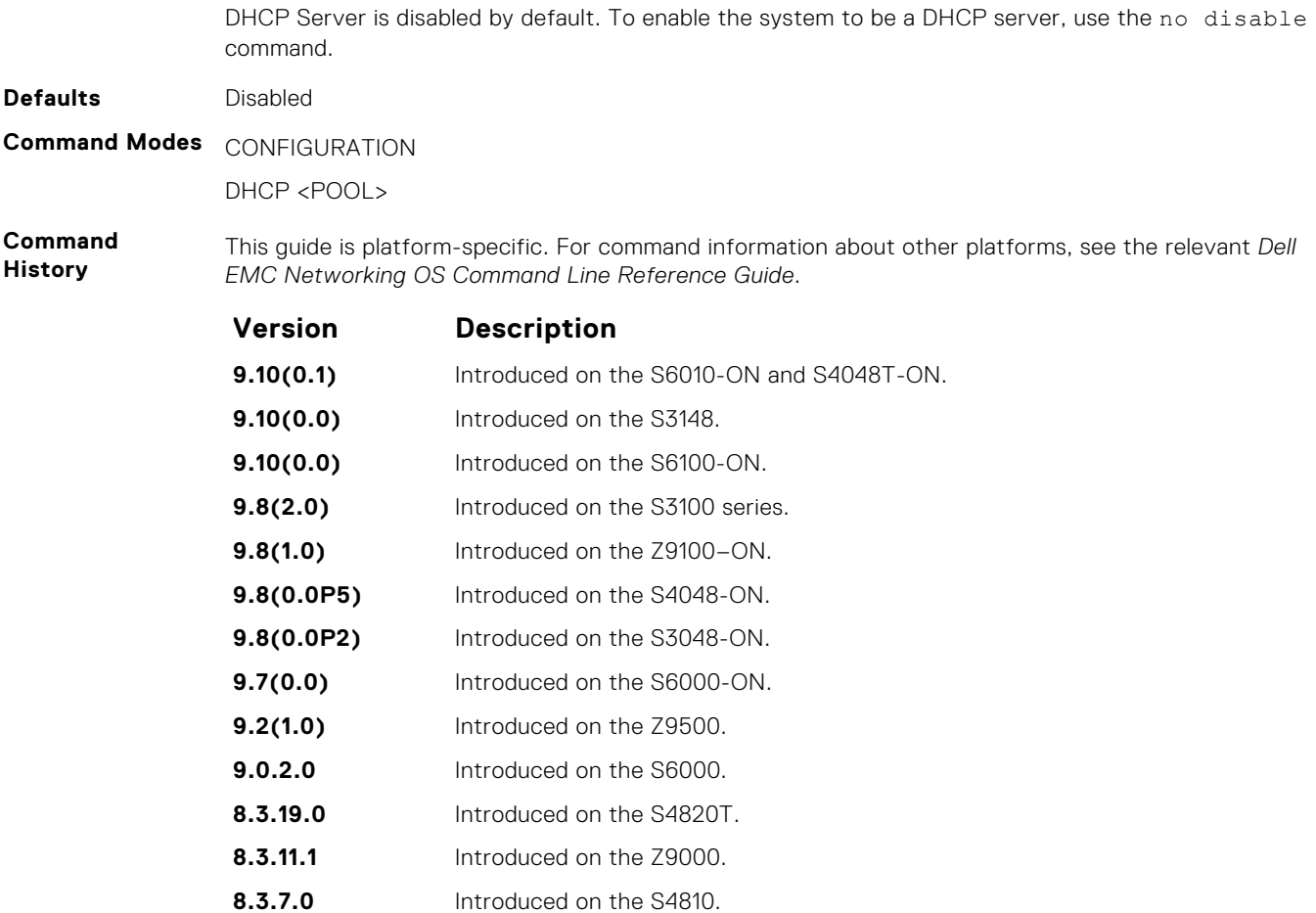

**8.2.1.0** Introduced on the C-Series and S-Series.

#### **dns-server**

Assign a DNS server to clients based on address pool.

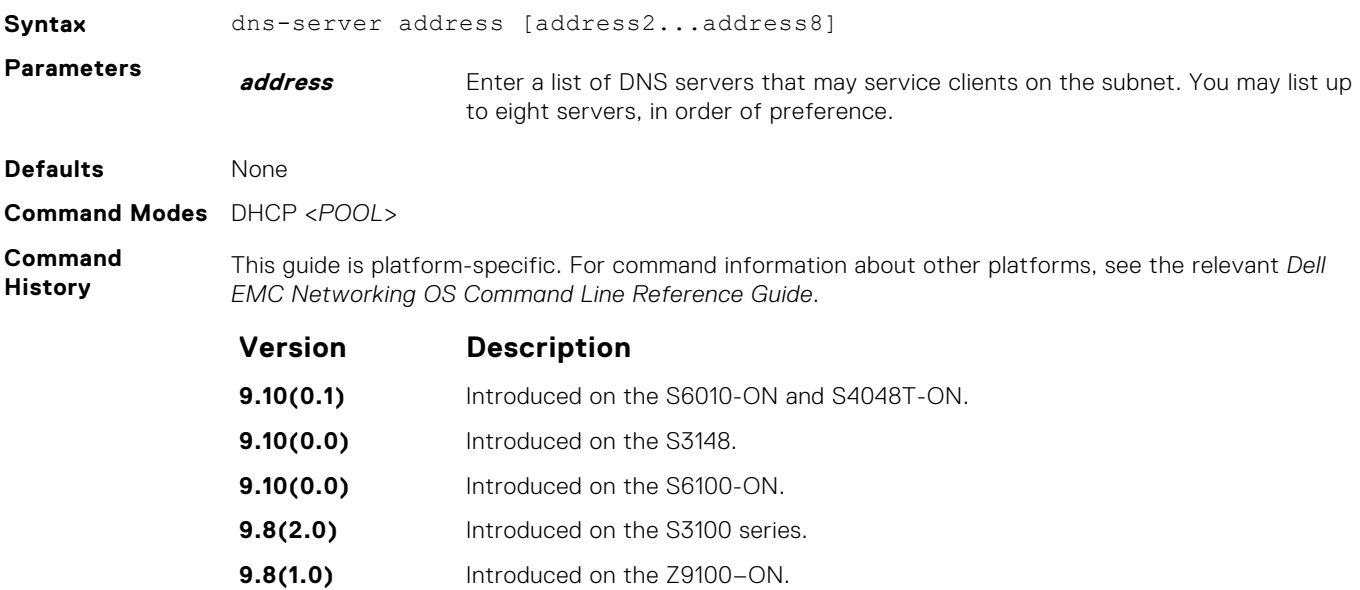

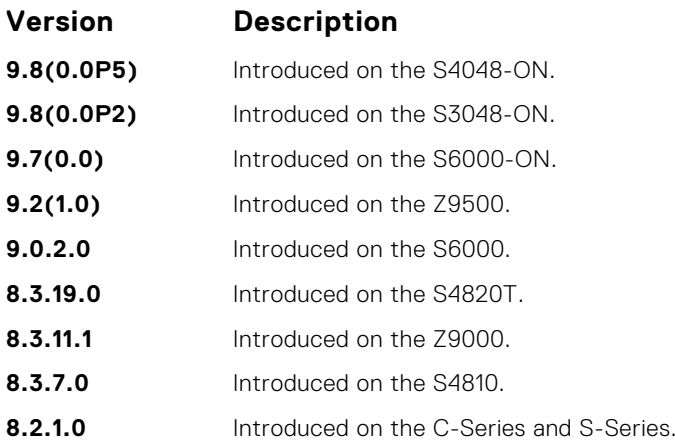

#### **domain-name**

Assign a domain to clients based on the address pool.

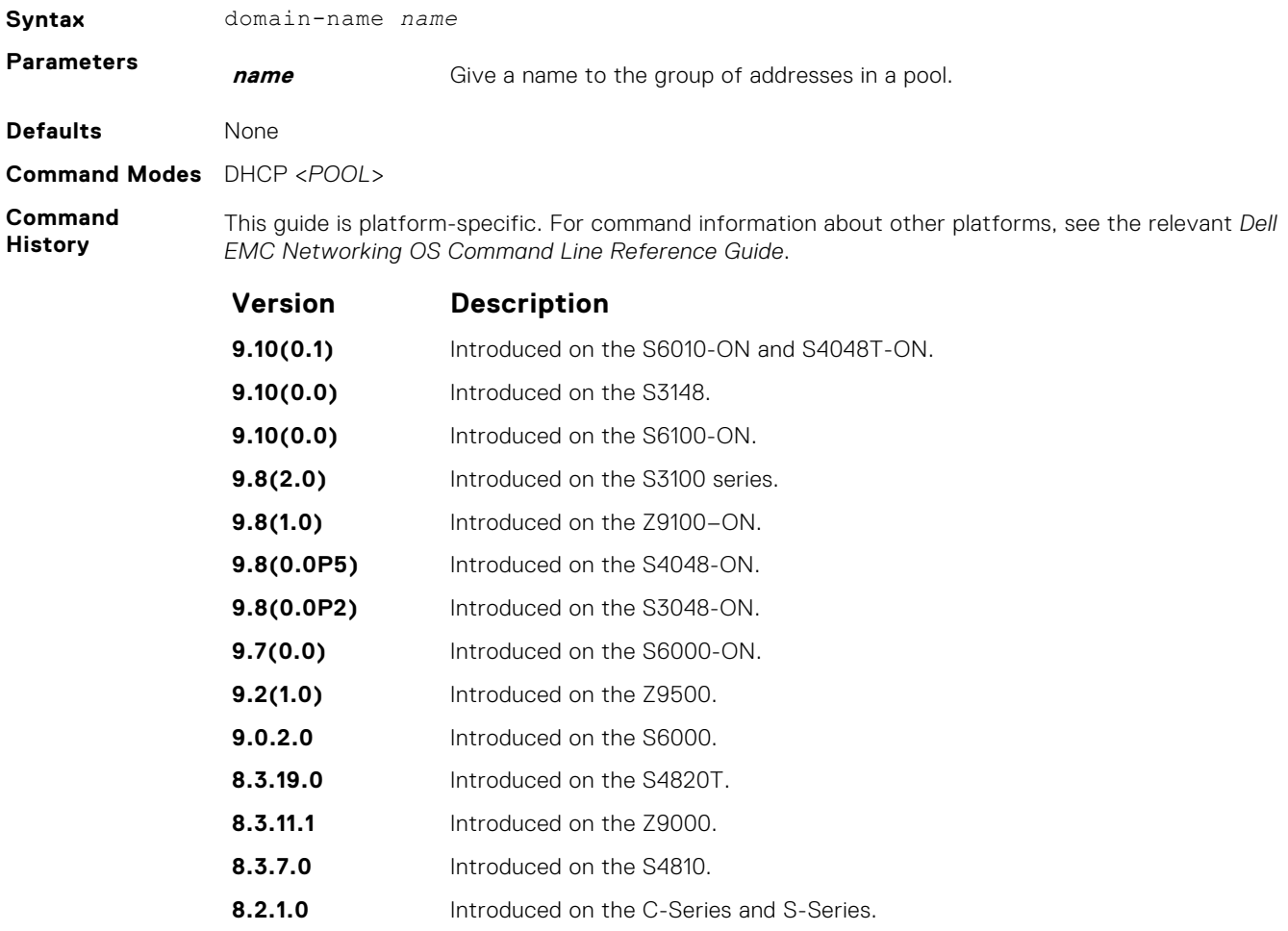

### **excluded-address**

Prevent the server from leasing an address or range of addresses in the pool.

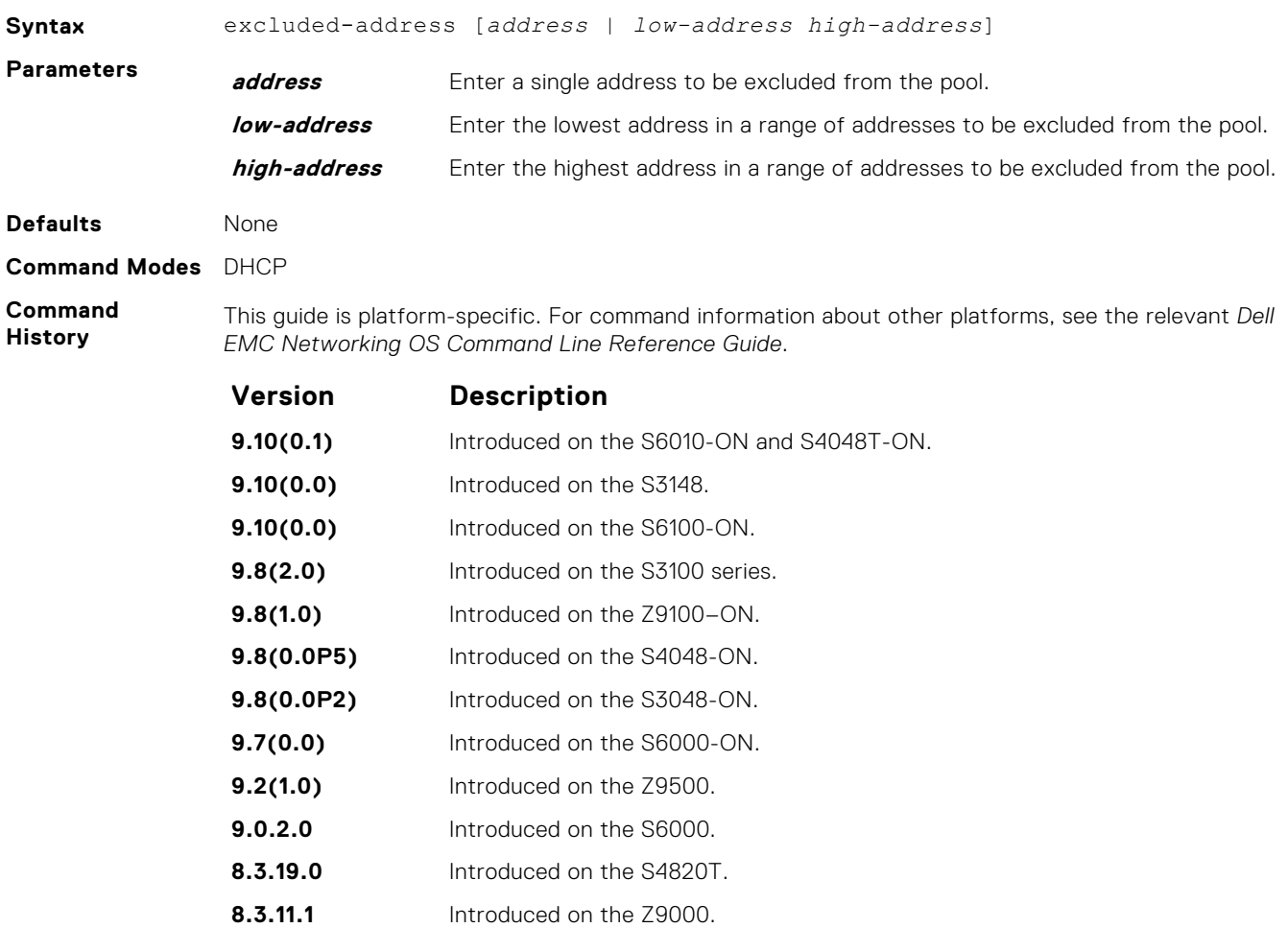

#### **hardware-address**

For manual configurations, specify the client hardware address.

**8.3.7.0** Introduced on the S4810.

**8.2.1.0** Introduced on the C-Series and S-Series.

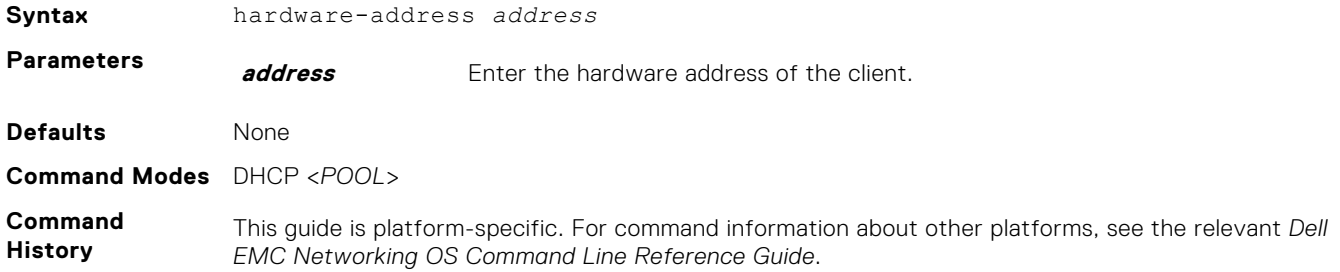

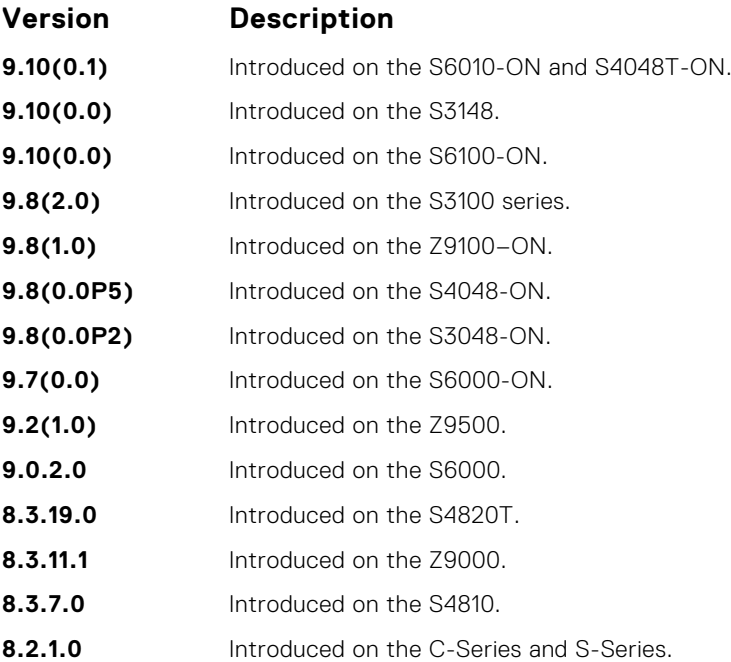

#### **host**

For manual (rather than automatic) configurations, assign a host to a single-address pool.

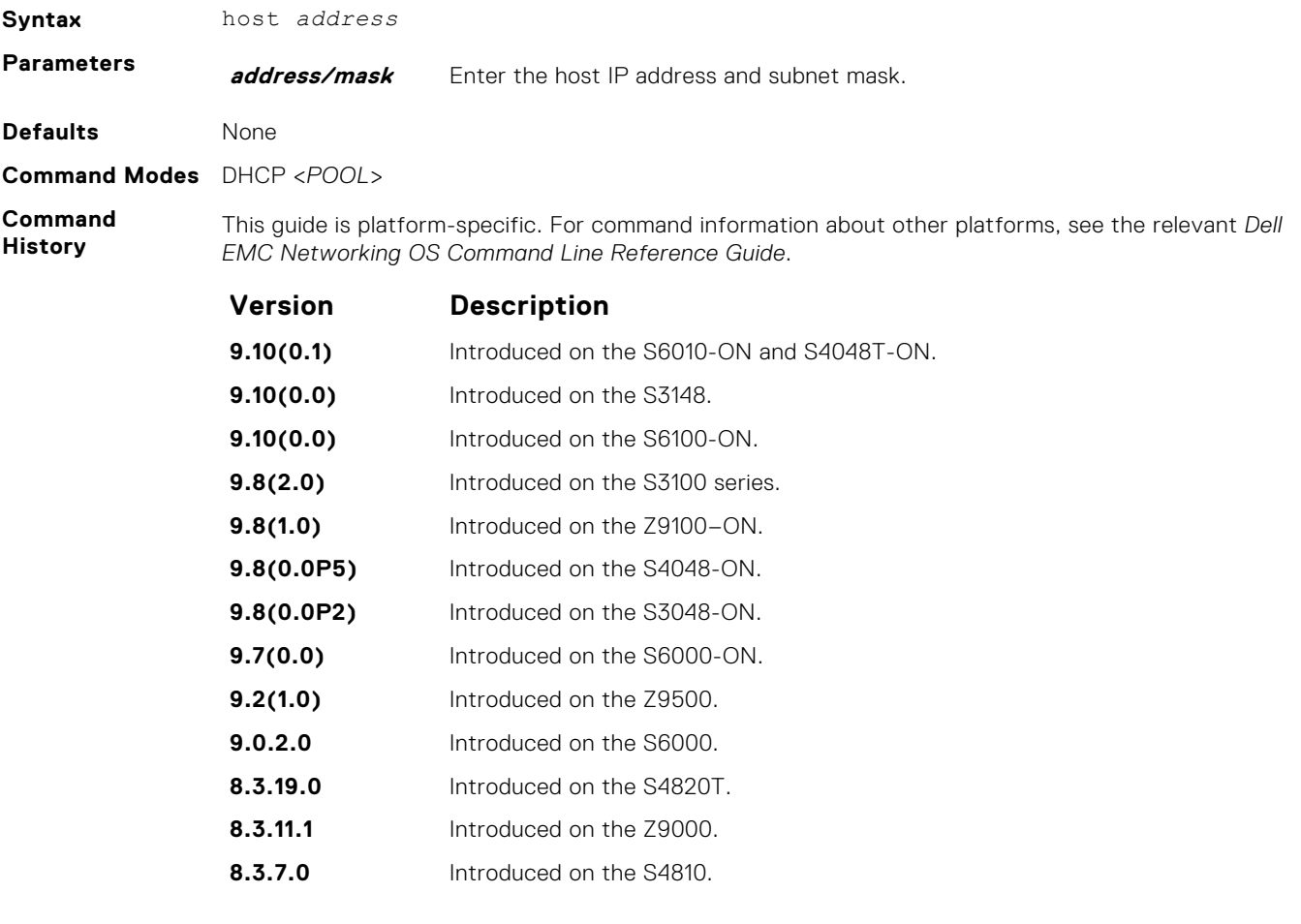

**Version Description**

**8.2.1.0** Introduced on the C-Series and S-Series.

#### <span id="page-580-0"></span>**ip address dhcp**

Configure an interface to receive its IP address from the configured DHCP server.

#### Z9500

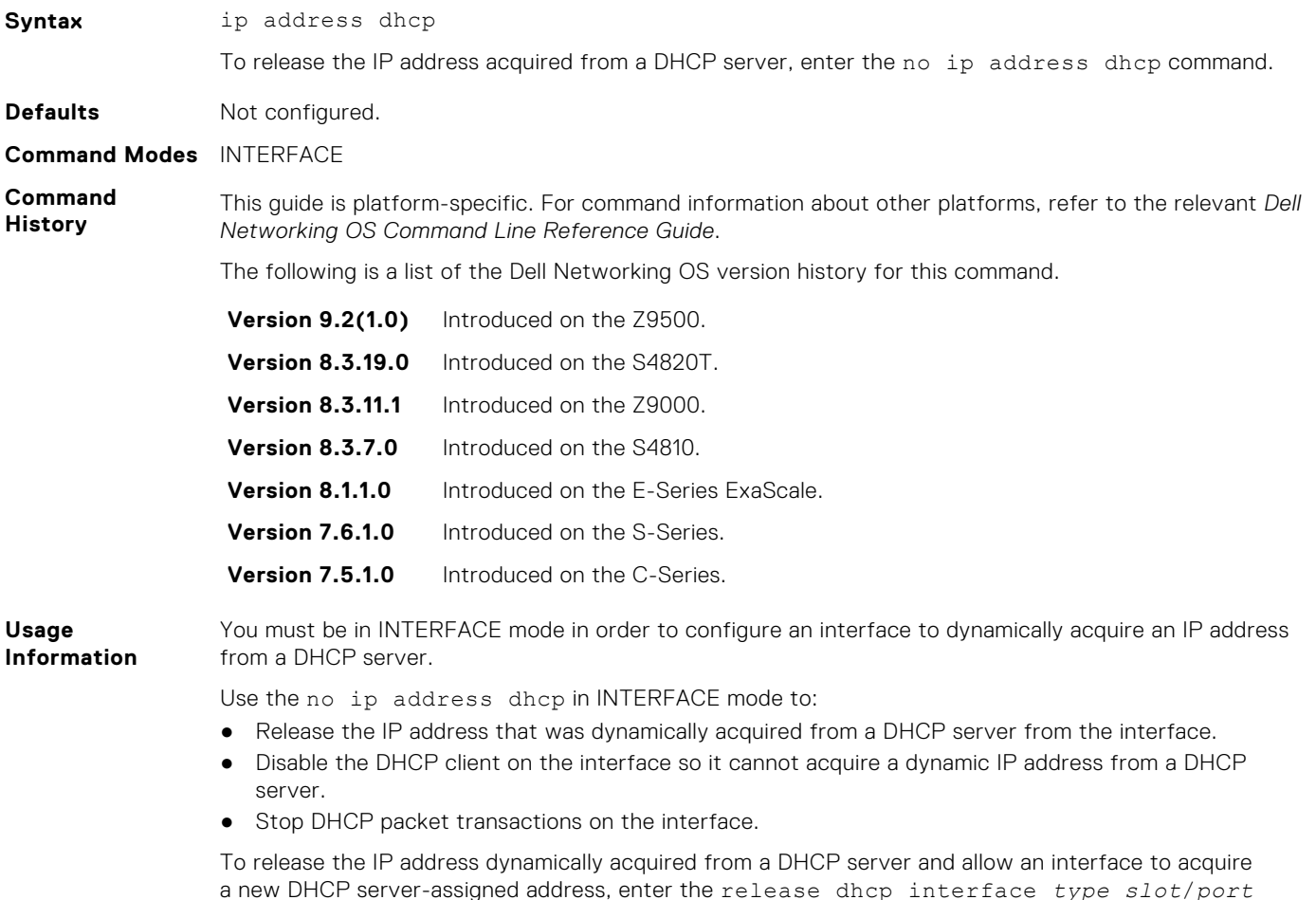

a new DHCP server-assigned address, enter the release dhcp interface *type slot*/*port* command in EXEC Privilege mode. To acquire a new server-assigned IP address, enter the renew dhcp interface *type slot*/*port* command in EXEC Privilege mode or the ip address dhcp command in INTERFACE Configuration mode.

(i) **NOTE:** If the management port is associated with any non-default VRF, then the ip address dhcp command does not work.

### **ip address dhcp relay information-option**

Include the relay-information option (option 81) in DHCP packets sent by the client. Some DHCP servers can be configured to allocate IP addresses based on option 81.

#### Z9500

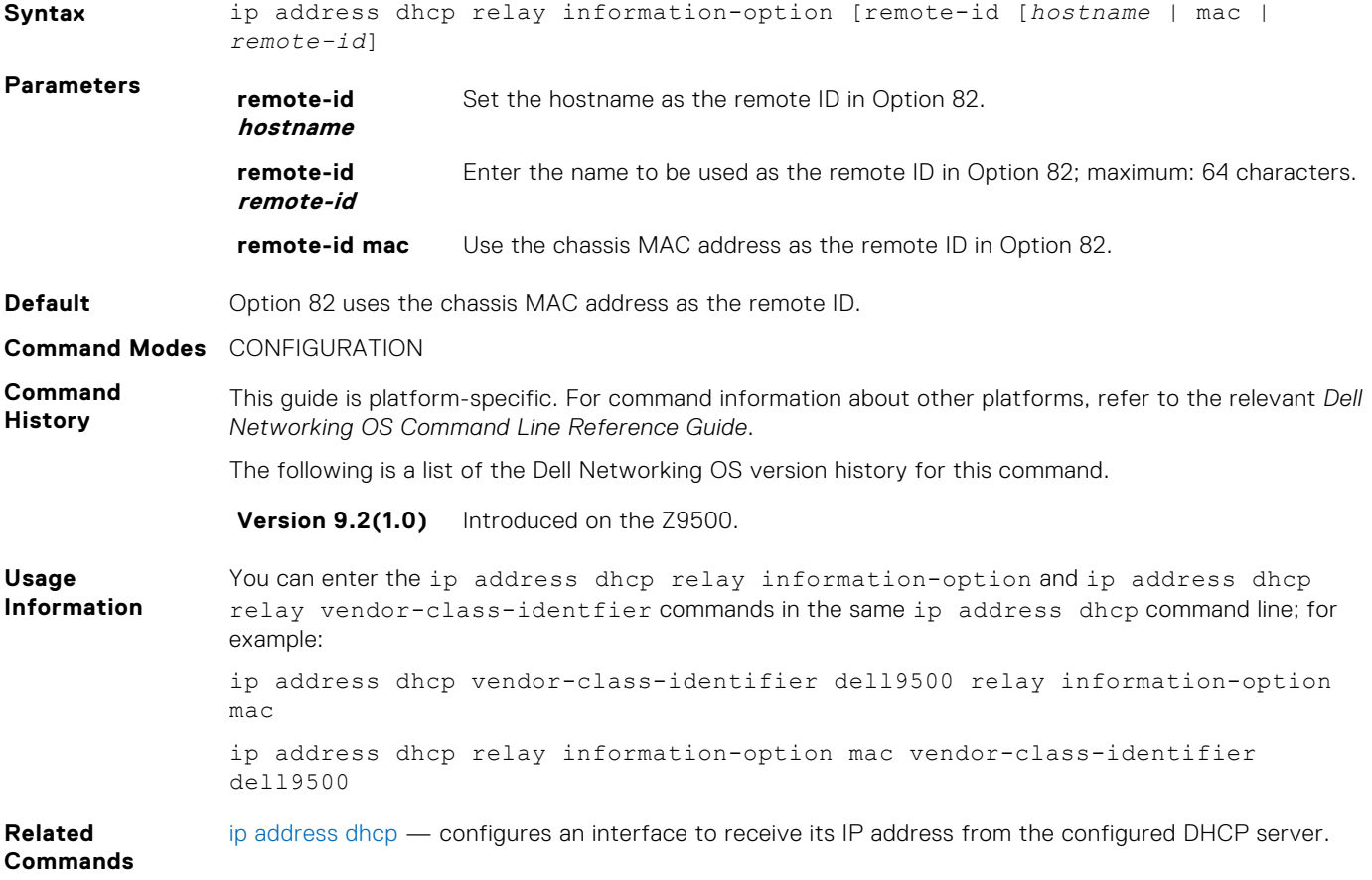

#### **ip address dhcp vendor-class-identifier**

Include the vendor-class identifier option (option 60) in DHCP packets sent by the client.

#### Z9500

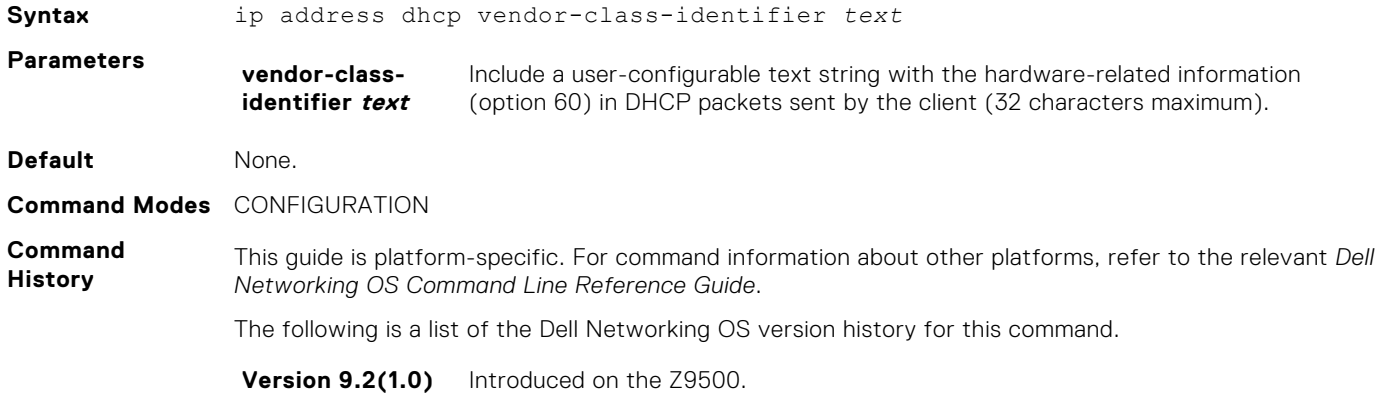

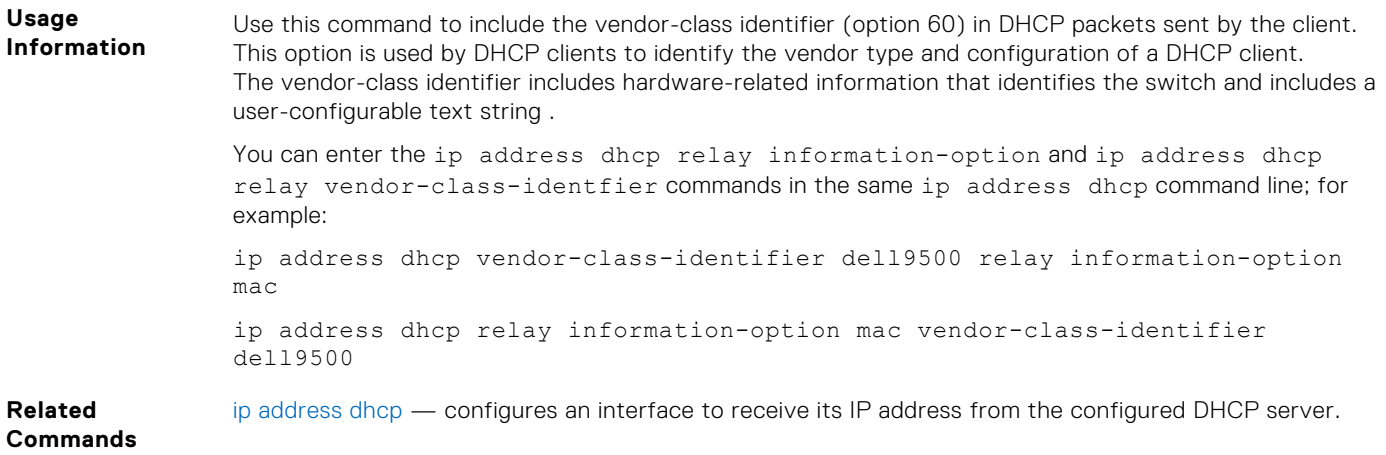

#### **lease**

Specify a lease time for the addresses in a pool.

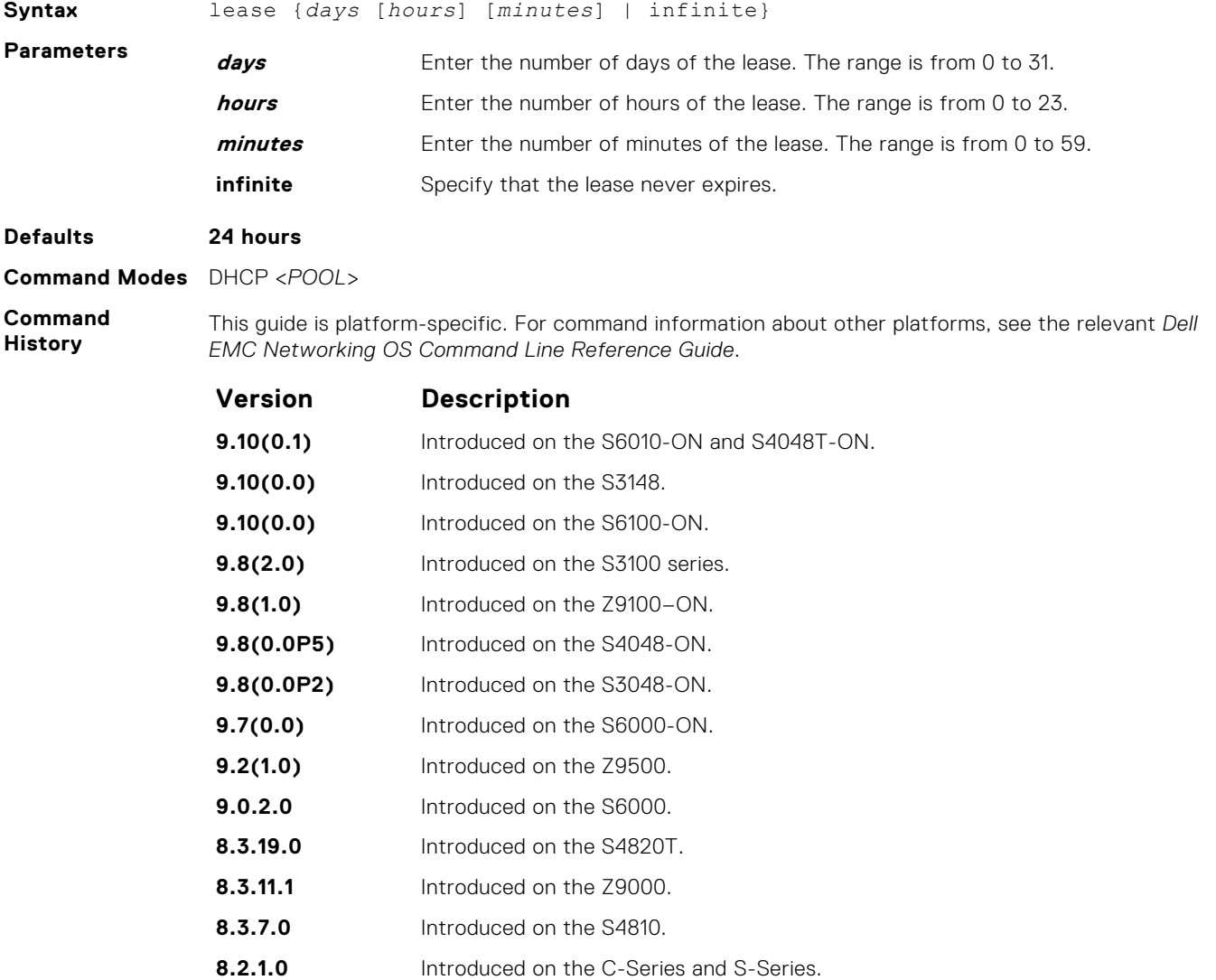

#### **netbios-name-server**

Specify the NetBIOS Windows Internet Naming Service (WINS) name servers, in order of preference, that are available to Microsoft Dynamic Host Configuration Protocol (DHCP) clients.

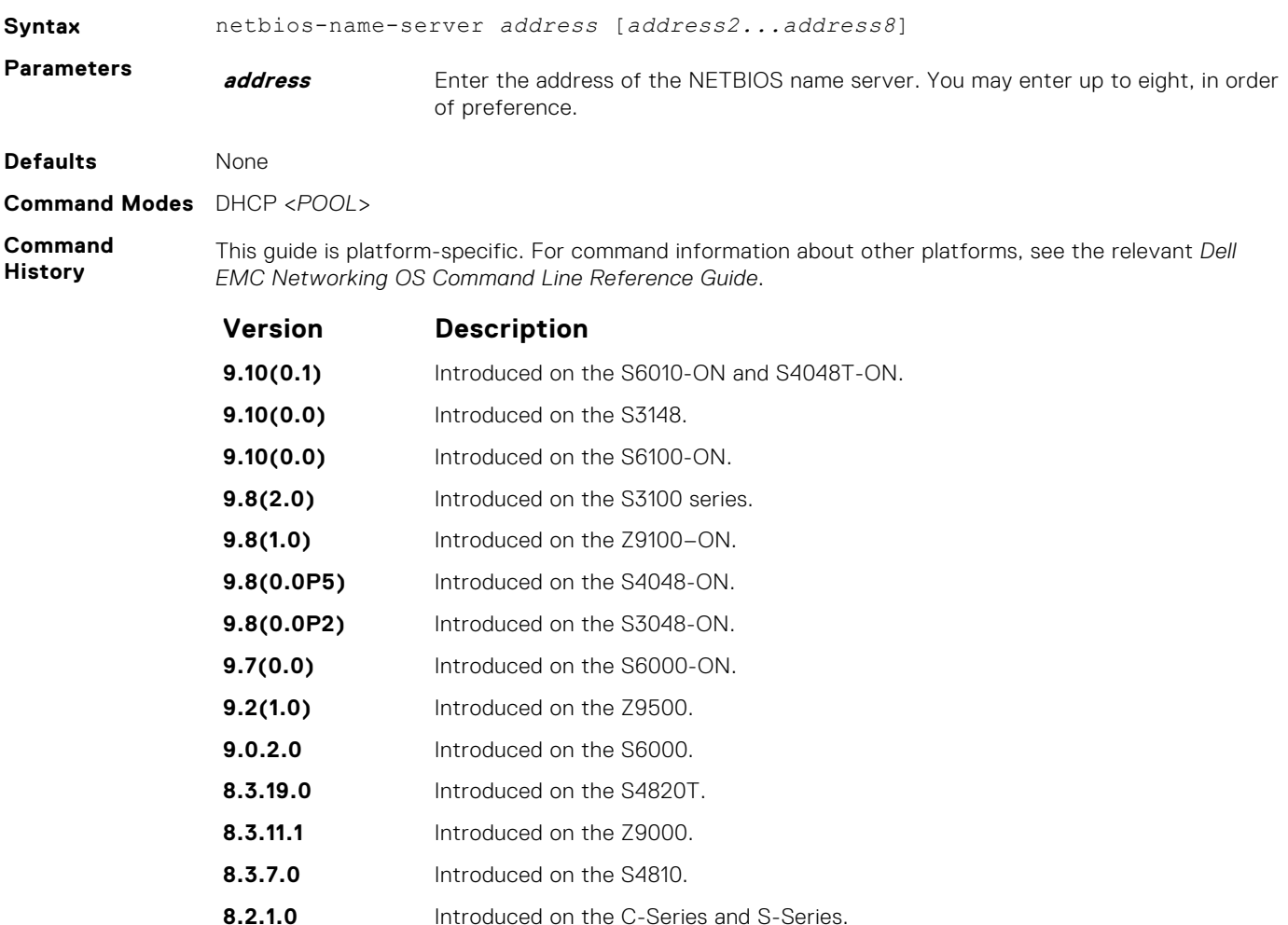

#### **netbios-node-type**

Specify the NetBIOS node type for a Microsoft DHCP client. Dell EMC Networking recommends specifying clients as hybrid.

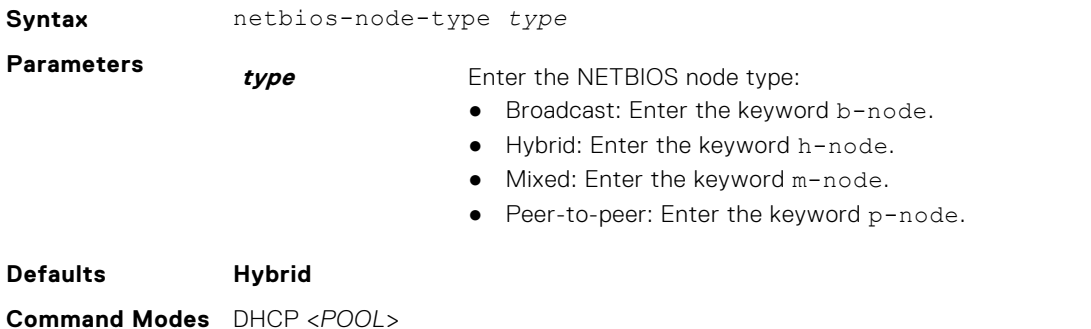

#### **Command History**

This guide is platform-specific. For command information about other platforms, see the relevant *Dell EMC Networking OS Command Line Reference Guide*.

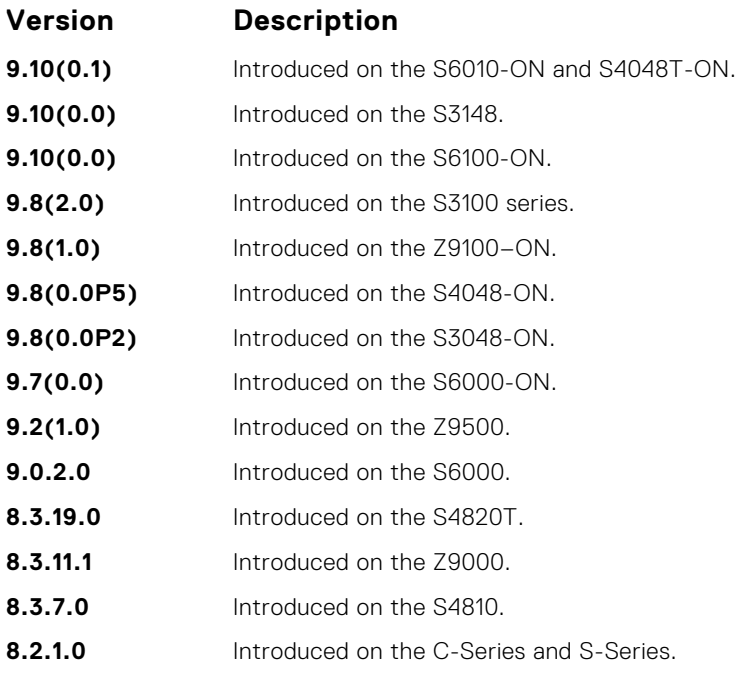

#### **network**

Specify the range of addresses in an address pool.

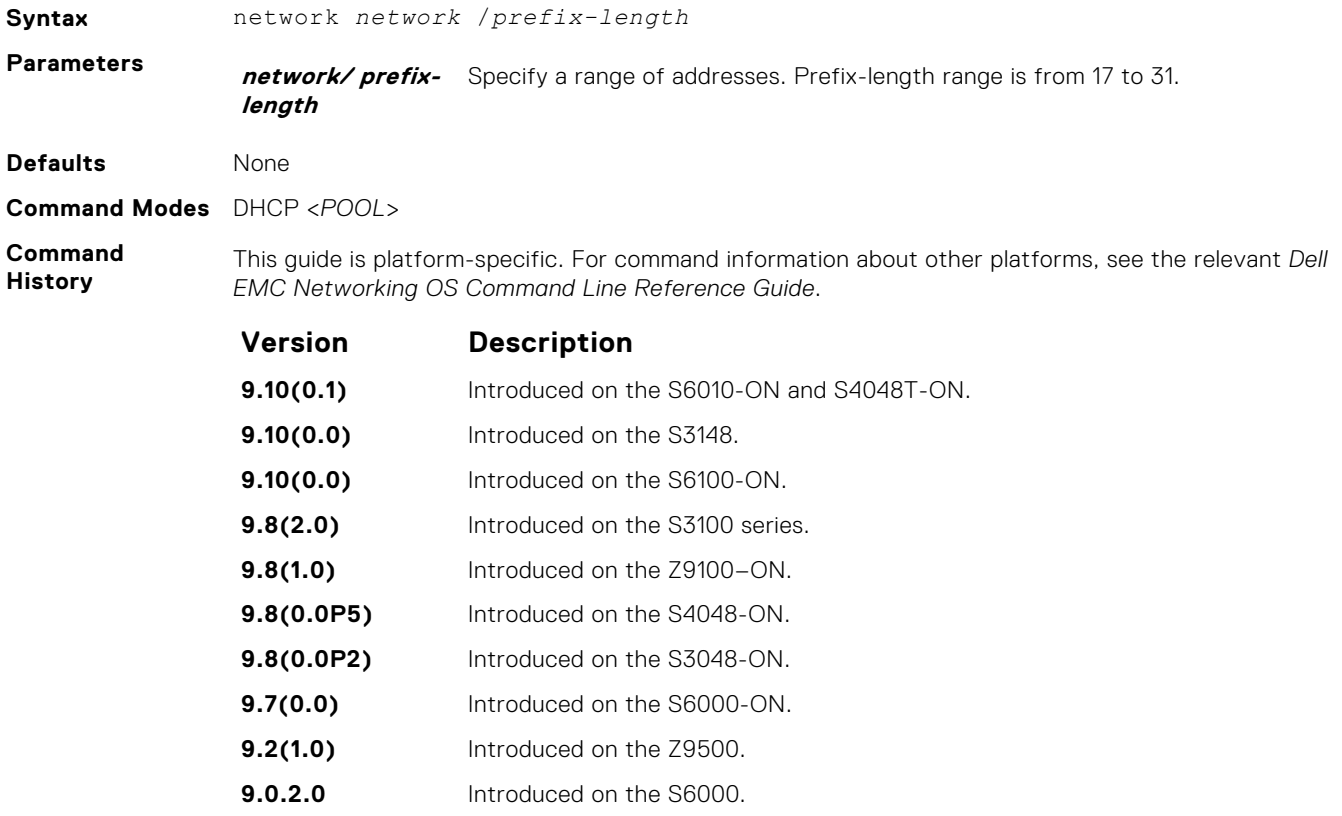

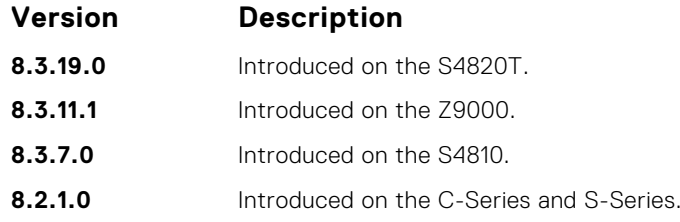

#### **pool**

Create an address pool.

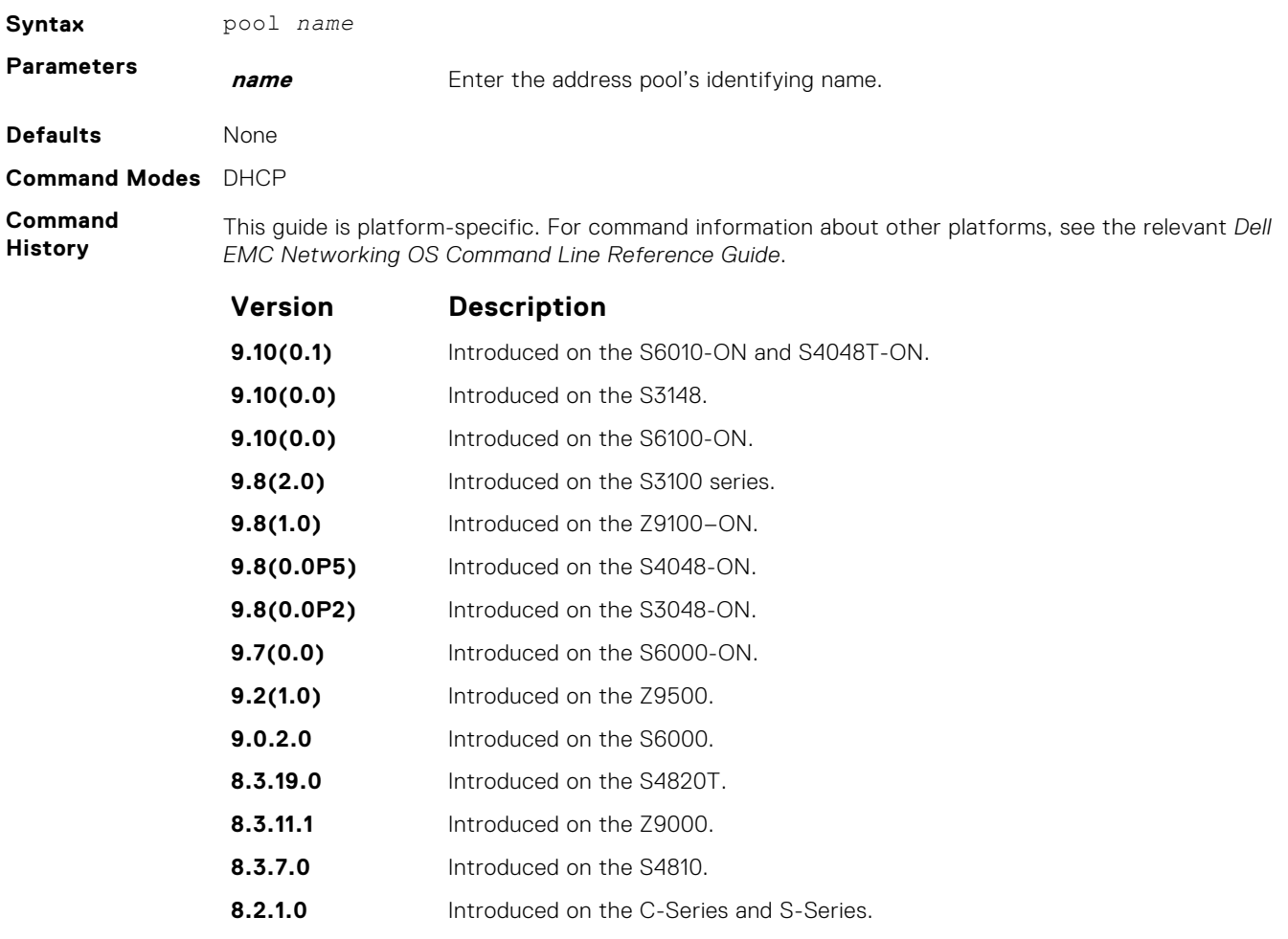

### **show ip dhcp client statistics**

Display statistical information about DHCP client interfaces.

#### Z9500

**Syntax** show ip dhcp client statistics [interface *type slot*/*port*]

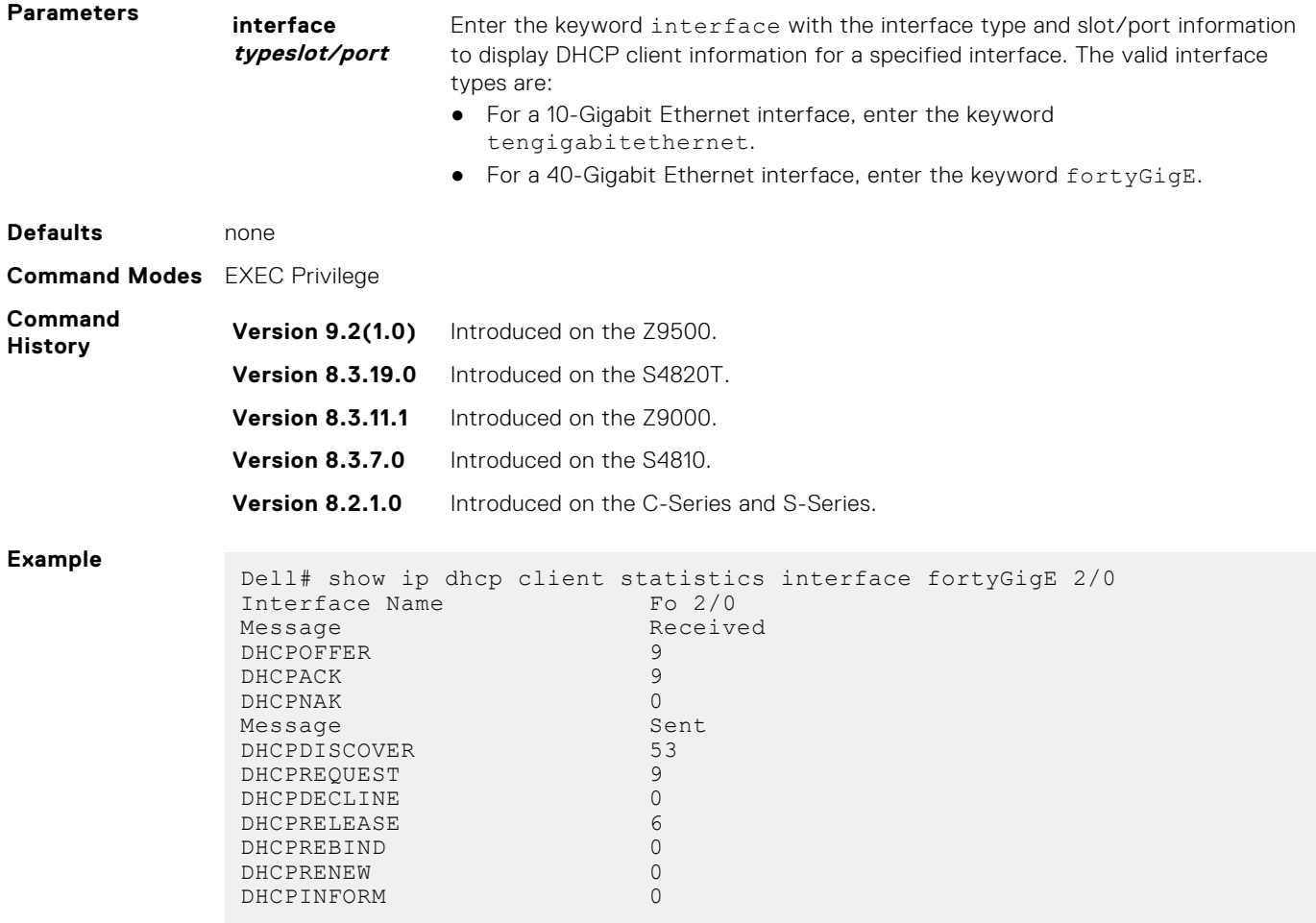

## **show ip dhcp configuration**

Display the DHCP configuration.

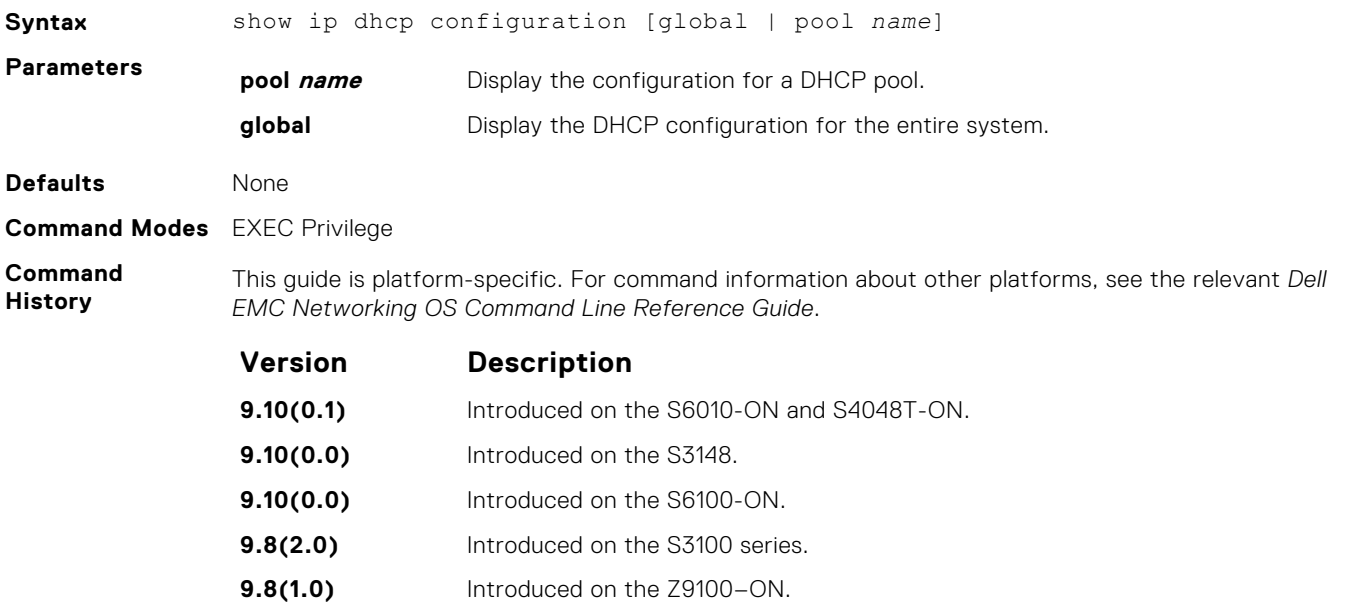

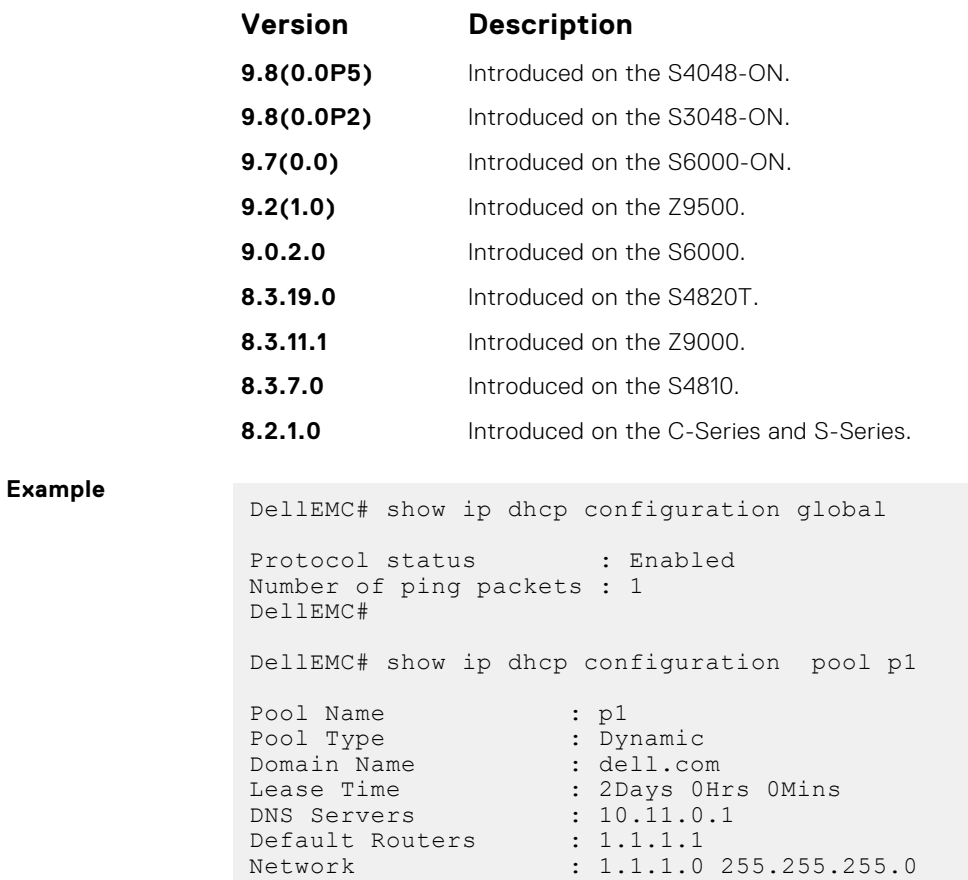

## **show ip dhcp conflict**

Display the address conflict log.

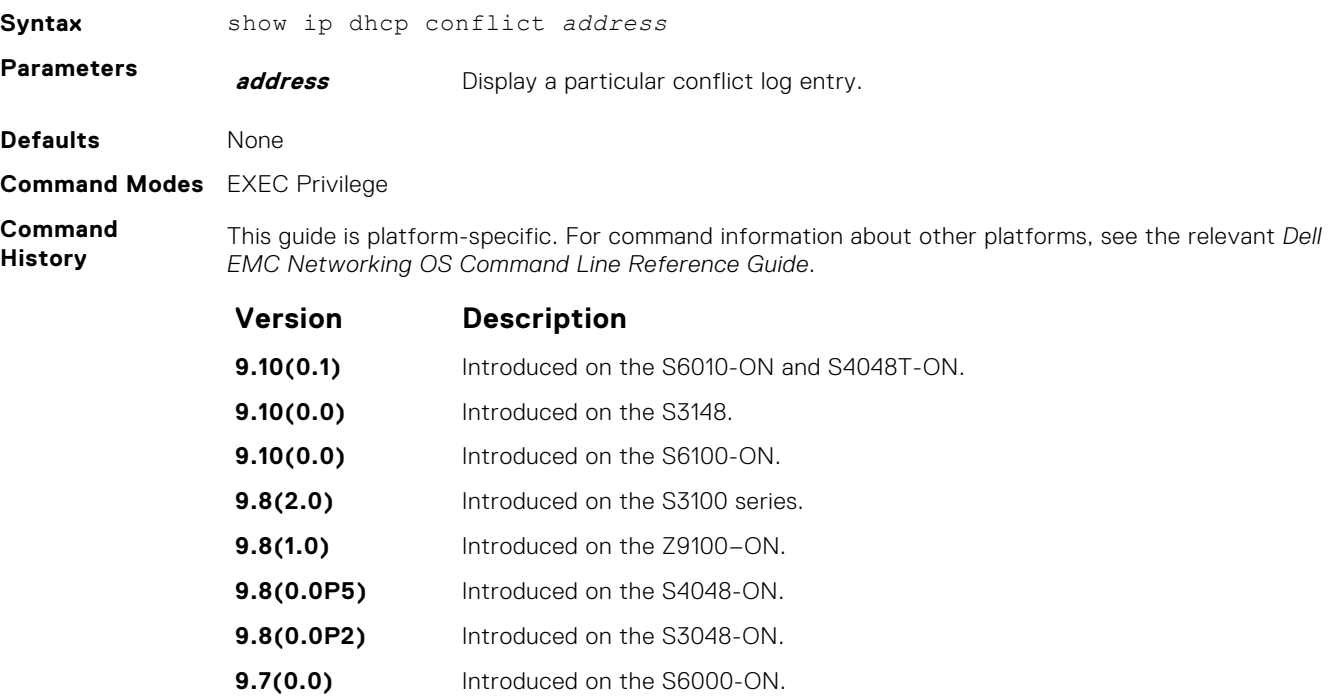

<span id="page-588-0"></span>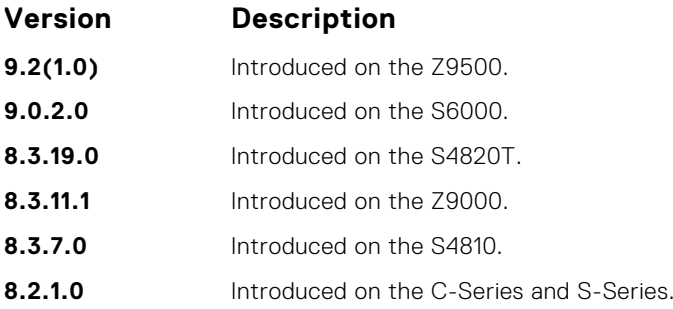

### **show ip dhcp lease**

Display lease information about the dynamic IP address currently assigned to a DHCP client interface.

#### Z9500

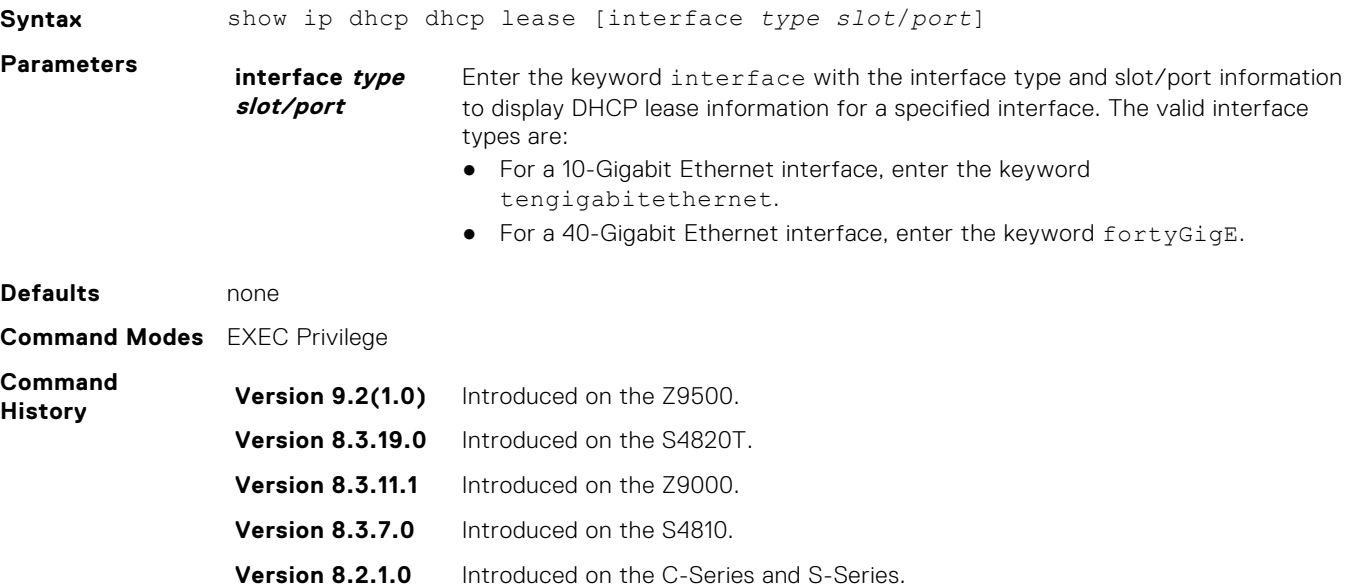

#### **Example**

### **show ip dhcp snooping**

Display the contents of the DHCP binding table or display the interfaces configured with IP Source Guard.

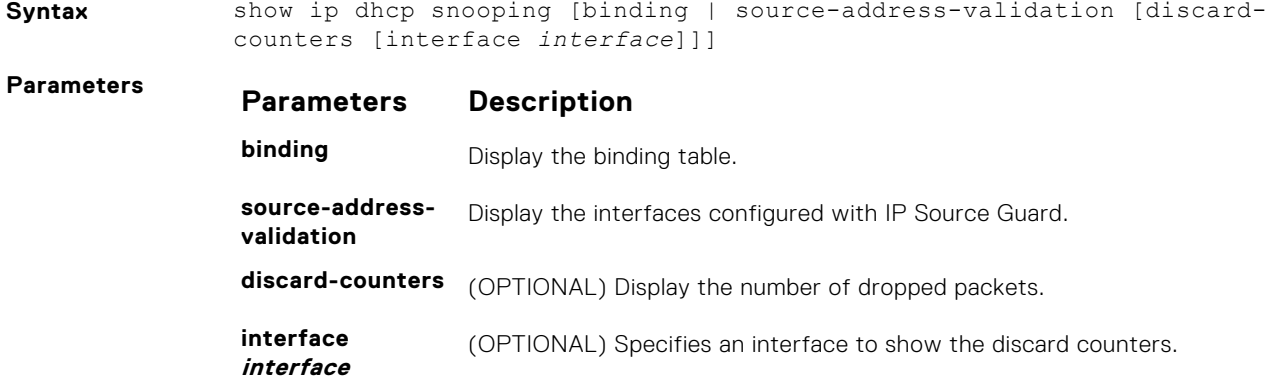

#### **Parameters Description**

*EMC Networking OS Command Line Reference Guide*.

Enter any of the following keywords and the interface information:

● For a 10-Gigabit Ethernet interface, enter the keyword TenGigabitEthernet then the slot/port information.

This guide is platform-specific. For command information about other platforms, see the relevant *Dell*

- For a 40-Gigabit Ethernet interface, enter the keyword fortyGigE then the slot/port information.
- For a port channel interface, enter the keywords port-channel then a number.
- **Defaults** None **Command Modes** ● EXEC ● EXEC Privilege

**Command History**

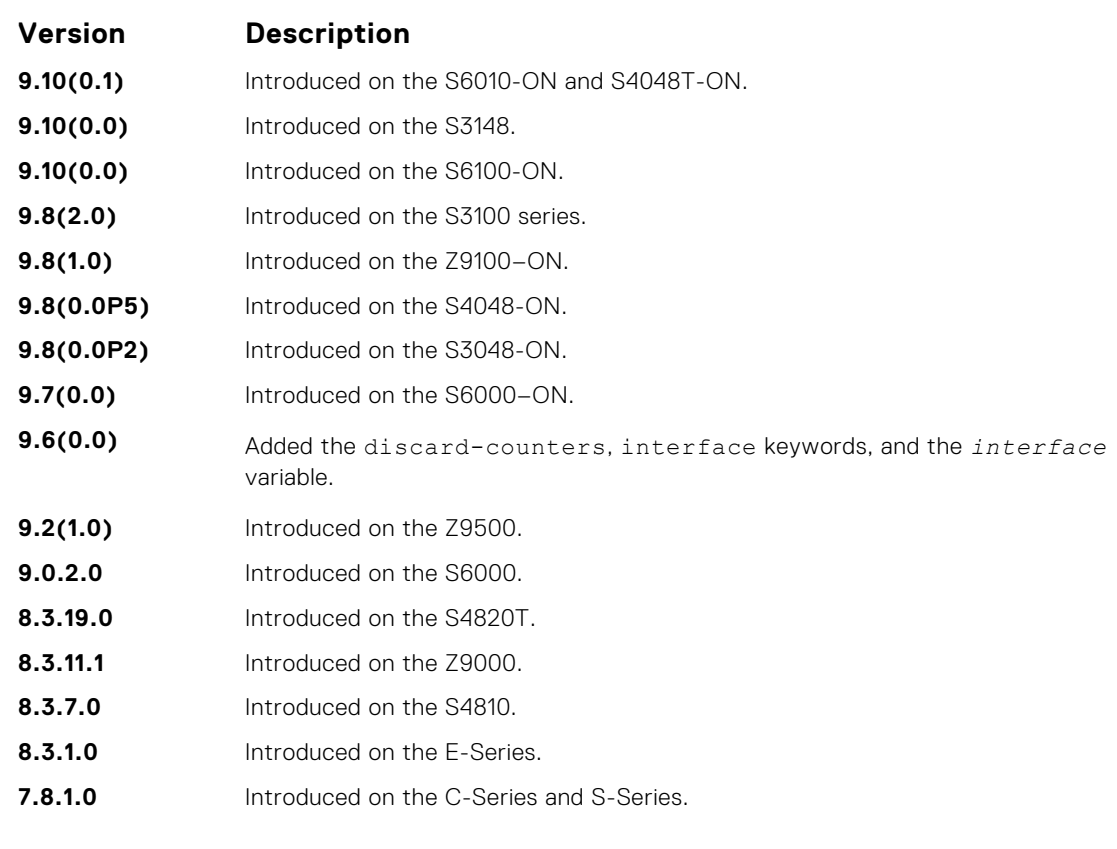

**Example** The following example displays the interfaces configured with IP Source Guard:

DellEMC> show ip dhcp snooping source-address-validation ip sav access-list on TenGigabitEthernet 1/1 Total cam count 3 permit host 0.0.0.0 count (0 packets) permit host 10.1.1.252 count (0 packets) permit host 10.1.1.253 count (0 packets) ipmac-vlan sav access-list on TenGigabitEthernet 1/2 Total cam count 4 permit host 0.0.0.0 host 00:00:00:00:00:00 count (0 packets) permit vlan 10 host 10.1.1.1 host 00:00:00:aa:00:01 count (0 packets) permit vlan 10 host 10.1.1.2 host 00:00:00:aa:00:02 count (0 packets) permit vlan 20 host 10.2.2.1 host 00:00:00:aa:00:03 count (0 packets) permit vlan 20 host 10.2.2.2 host 00:00:00:aa:00:04 count (0 packets)

The following example displays the port channel interfaces configured with IP Source Guard:

DellEMC> show ip dhcp snooping source-address-validation interface portchannel 10 ipmac-vlan sav access-list on Port-channel 10 on stack-unit 0 Total cam count 5 permit host 0.0.0.0 host 00:00:00:00:00:00 count (0 packets) permit vlan 10 host 1.1.1.1 host 00:00:00:00:01:01 count (0 packets) permit vlan 10 host 1.1.1.2 host 00:00:00:00:01:02 count (0 packets) permit vlan 10 host 1.1.1.3 host 00:00:00:00:01:03 count (0 packets) ipmac-vlan sav access-list on Port-channel 10 on stack-unit 1 Total cam count 5 permit host 0.0.0.0 host 00:00:00:00:00:00 count (0 packets) permit vlan 10 host 1.1.1.1 host 00:00:00:00:01:01 count (0 packets) permit vlan 10 host 1.1.1.2 host 00:00:00:00:01:02 count (0 packets) permit vlan 10 host 1.1.1.3 host 00:00:00:00:01:03 count (0 packets) ipmac-vlan sav access-list on Port-channel 10 on stack-unit 2 Total cam count 5 permit host 0.0.0.0 host 00:00:00:00:00:00 count (0 packets) permit vlan 10 host 1.1.1.1 host 00:00:00:00:01:01 count (0 packets) permit vlan 10 host 1.1.1.2 host 00:00:00:00:01:02 count (0 packets) permit vlan 10 host 1.1.1.3 host 00:00:00:00:01:03 count (0 packets)

**NOTE:** The output for port-channel interfaces does not display the physical interface.

The following example displays the SAV discard counters on all interfaces:

```
DellEMC> show ip dhcp snooping source-address-validation discard-
counters 
deny access-list on TenGigabitEthernet 1/1 
Total cam count 1
deny count (0 packets) 
deny access-list on TenGigabitEthernet 1/2 
Total cam count 2 
deny vlan 10 count (0 packets) 
deny vlan 20 count (0 packets)
```
The following example displays the SAV discard counters on a particular interface:

```
DellEMC> show ip dhcp snooping source-address-validation discard-
counters interface TenGigabitEthernet 1/1
deny access-list on TenGigabitEthernet 1/1 
Total cam count 2 
deny vlan 10 count (0 packets) 
deny vlan 20 count (0 packets)
```
The following example displays the SAV discard counters on a port channel interface:

```
DellEMC> show ip dhcp snooping source-address-validation discard-
counters interface portchannel 10
deny access-list on Port-channel 10 on stack-unit 0 
Total cam count 1 
deny vlan 10 count (0 packets) 
deny access-list on Port-channel 10 on stack-unit 1 
Total cam count 1 
deny vlan 10 count (0 packets) 
deny access-list on Port-channel 10 on stack-unit 2 
Total cam count 1 
deny vlan 10 count (0 packets)
```
**NOTE:** The output for port-channel interfaces does not display the physical interface. If the LAG member interfaces belong to different stack-units, the counters are displayed per stack-unit for that port channel.

#### <span id="page-591-0"></span>**show ip dhcp server statistics**

Display statistical information about a DHCP server.

#### Z9500

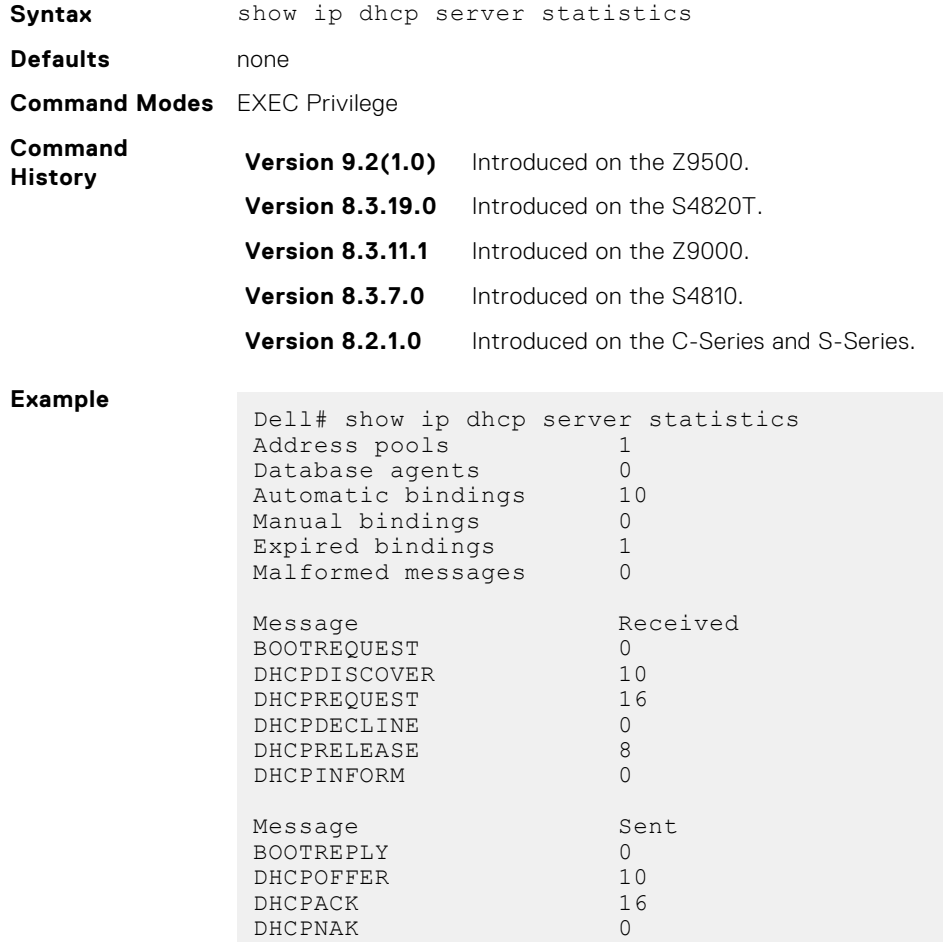

## **Configure Secure DHCP and DHCP Relay**

DHCP, as defined by RFC 2131, provides no authentication or security mechanisms. Secure DHCP is a suite of features that protects networks that use dynamic address allocation from spoofing and attacks, including using the switch as a DHCP relay agent.

#### **arp inspection**

Enable dynamic arp inspection (DAI) on a VLAN.

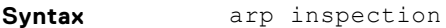

**Defaults Disabled** 

**Command Modes** INTERFACE VLAN

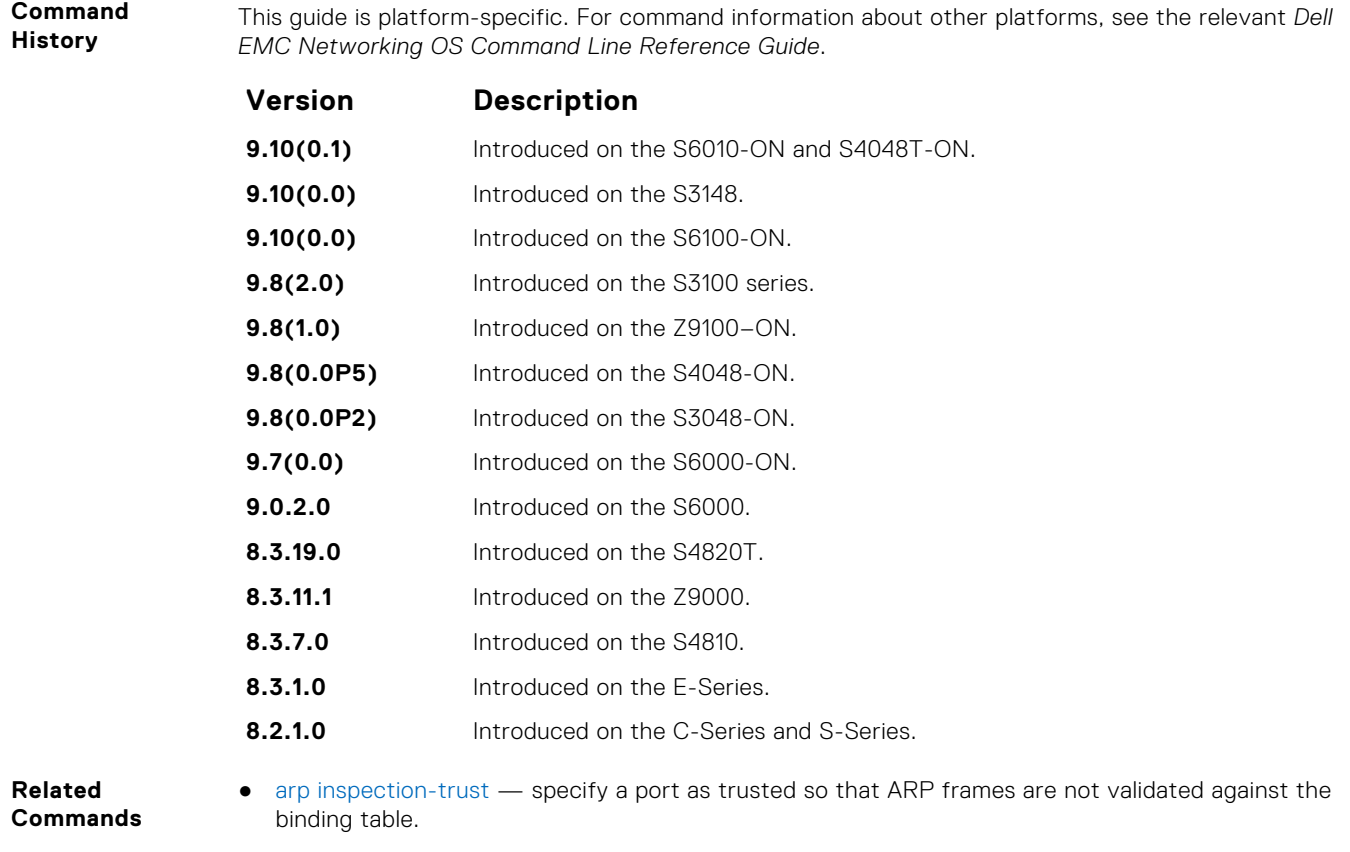

### **arp inspection-trust**

Specify a port as trusted so that ARP frames are not validated against the binding table.

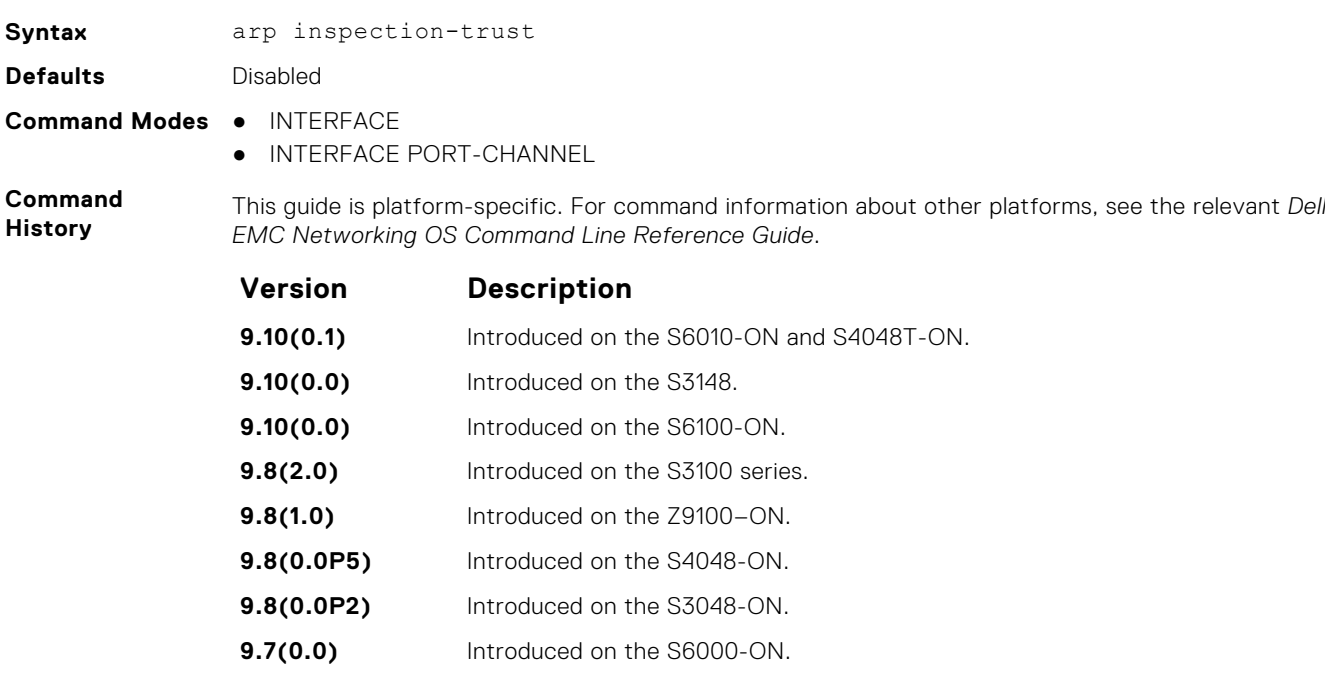

- **9.0.2.0** Introduced on the S6000.
- **8.3.19.0** Introduced on the S4820T.

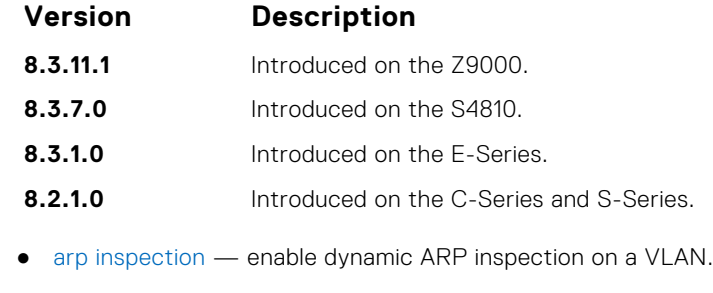

**Related Commands**

## **clear ip dhcp snooping**

Clear the DHCP binding table.

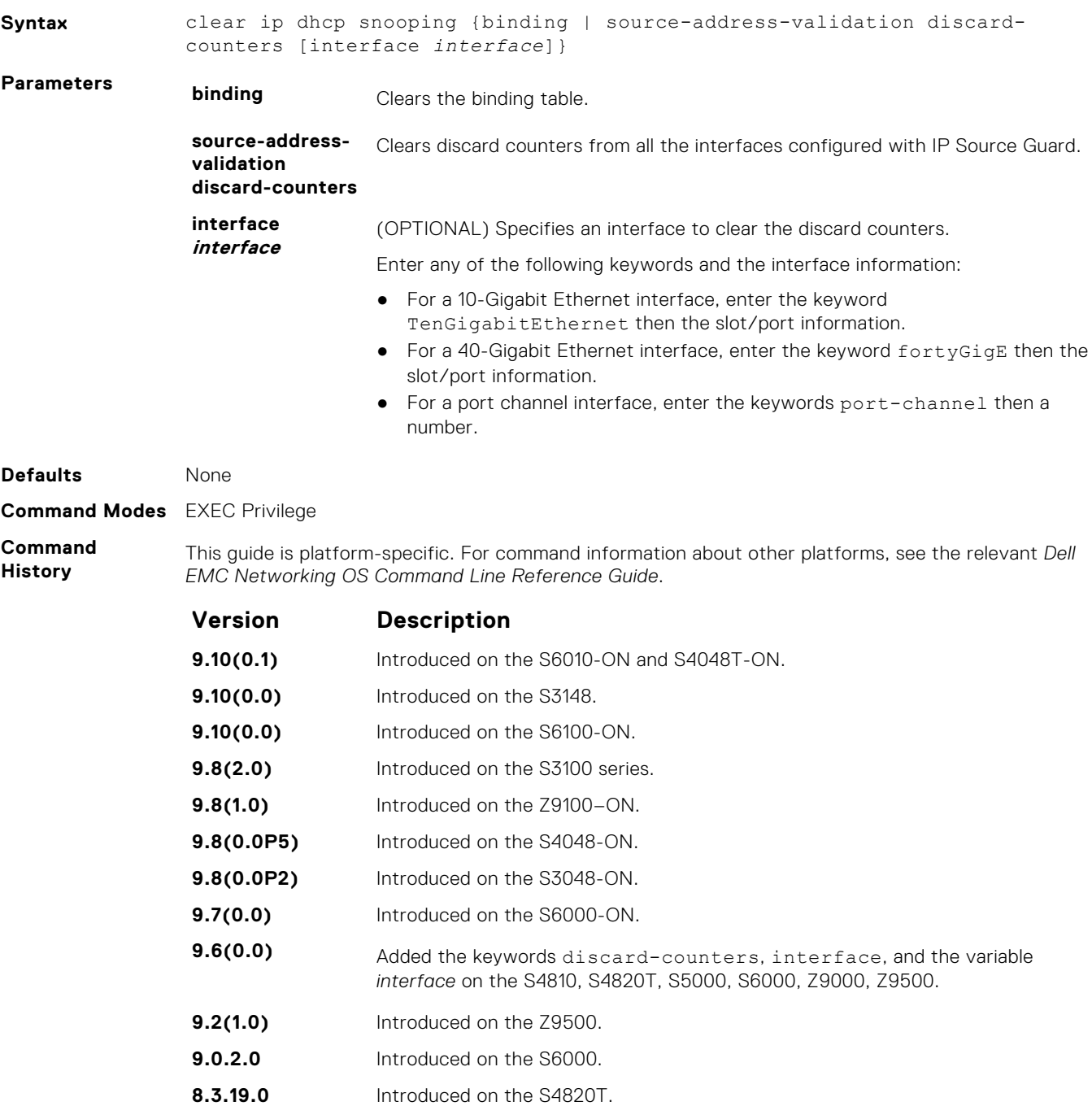

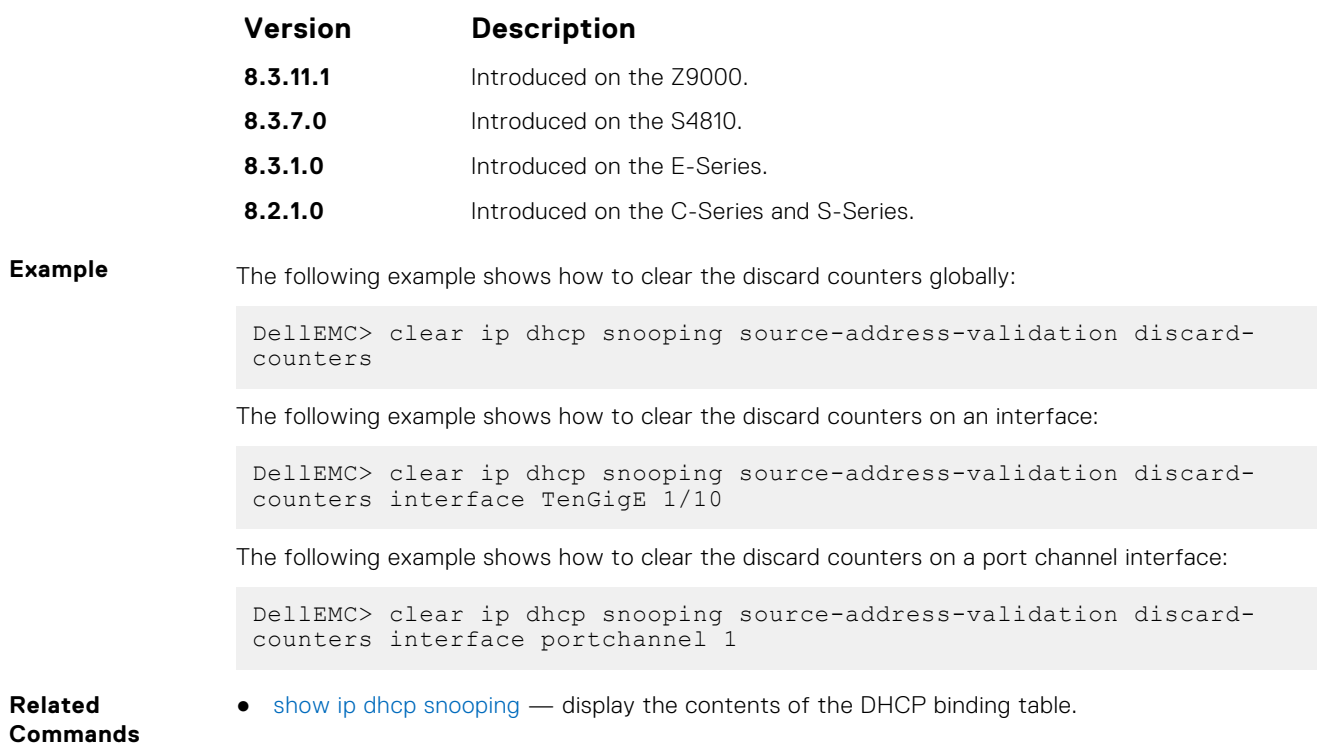

### **clear ipv6 dhcp snooping binding**

Clear all the DHCPv6 snooping binding database entries.

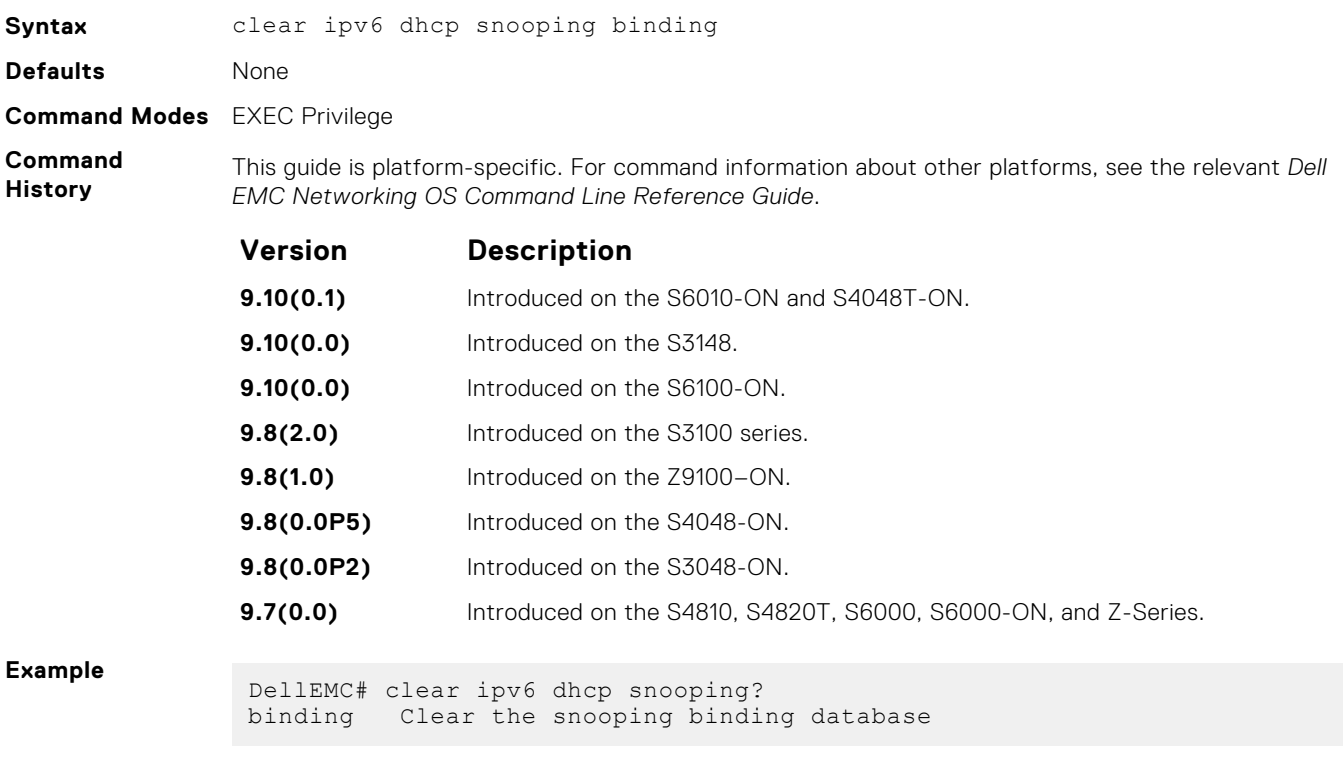

### **ip dhcp snooping**

Enable DHCP snooping globally.

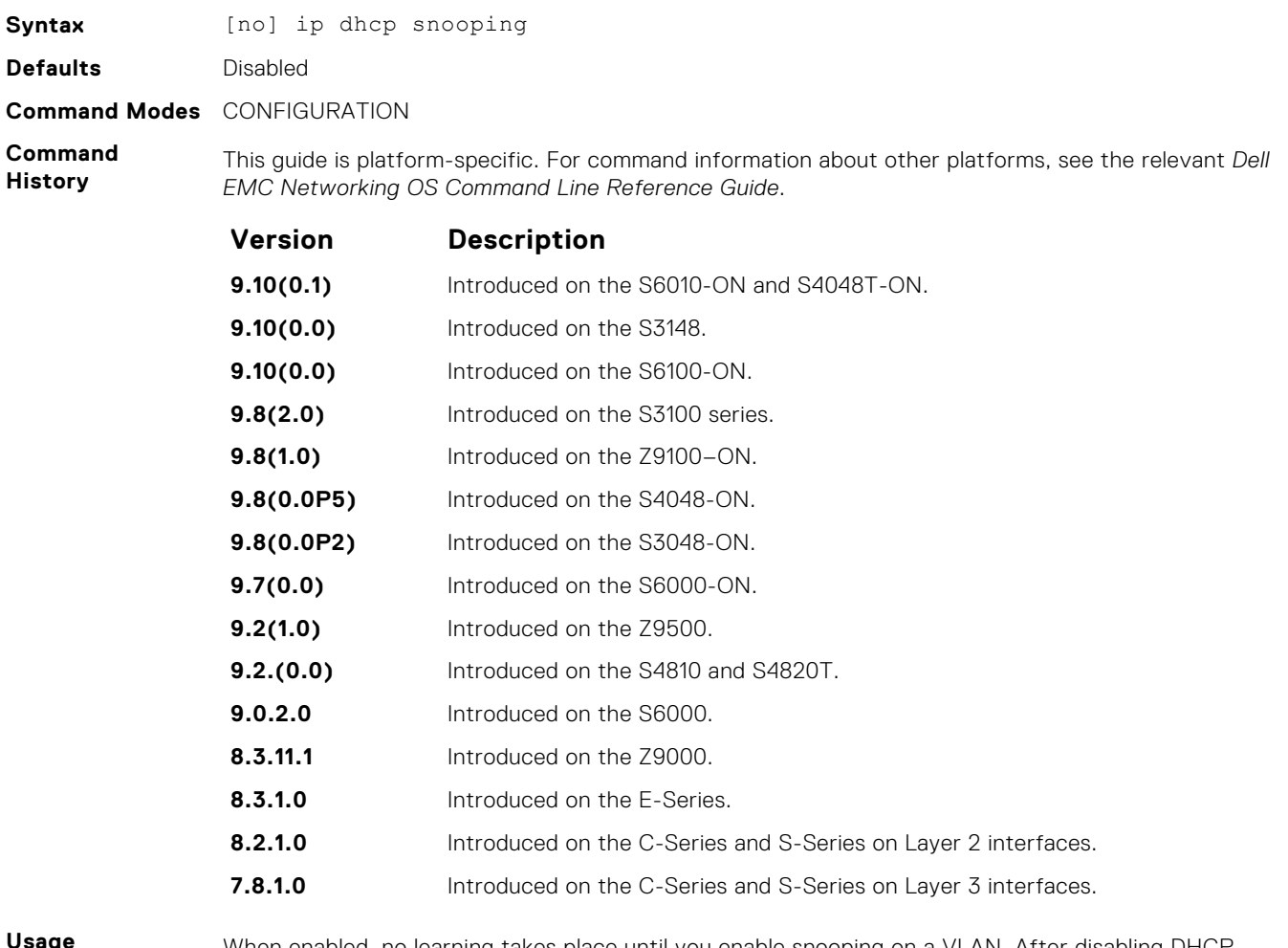

**Usage Information**

When enabled, no learning takes place until you enable snooping on a VLAN. After disabling DHCP snooping, the binding table deletes and Option 82, IP Source Guard, and Dynamic ARP Inspection are disabled.

Introduced in Dell EMC Networking OS version 7.8.1.0, DHCP snooping was available for Layer 3 only and dependent on DHCP Relay Agent (ip helper-address). Dell EMC Networking OS version 8.2.1.0 extends DHCP Snooping to Layer 2. You do not have to enable relay agent to snoop on Layer 2 interfaces.

#### **ipv6 dhcp snooping**

Enable DHCPv6 snooping globally for ipv6.

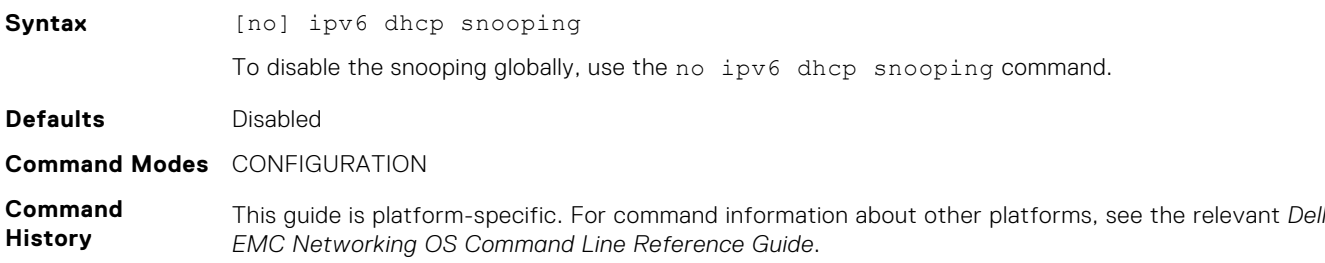

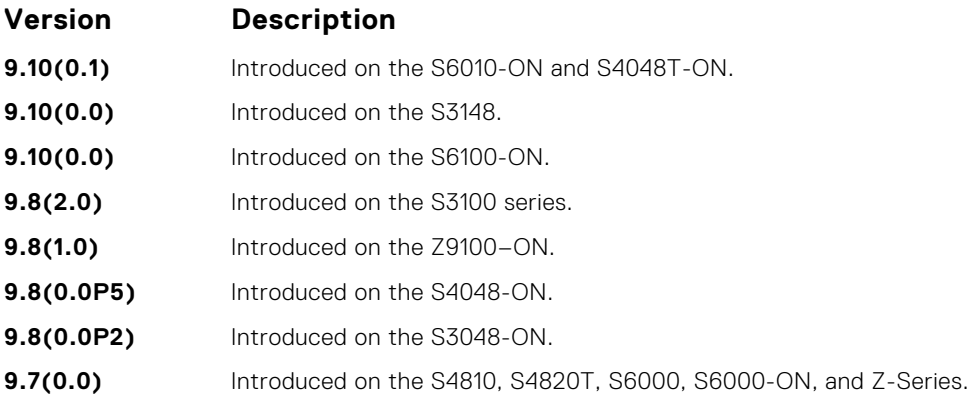

## **ip dhcp snooping binding**

Create a static entry in the DHCP binding table.

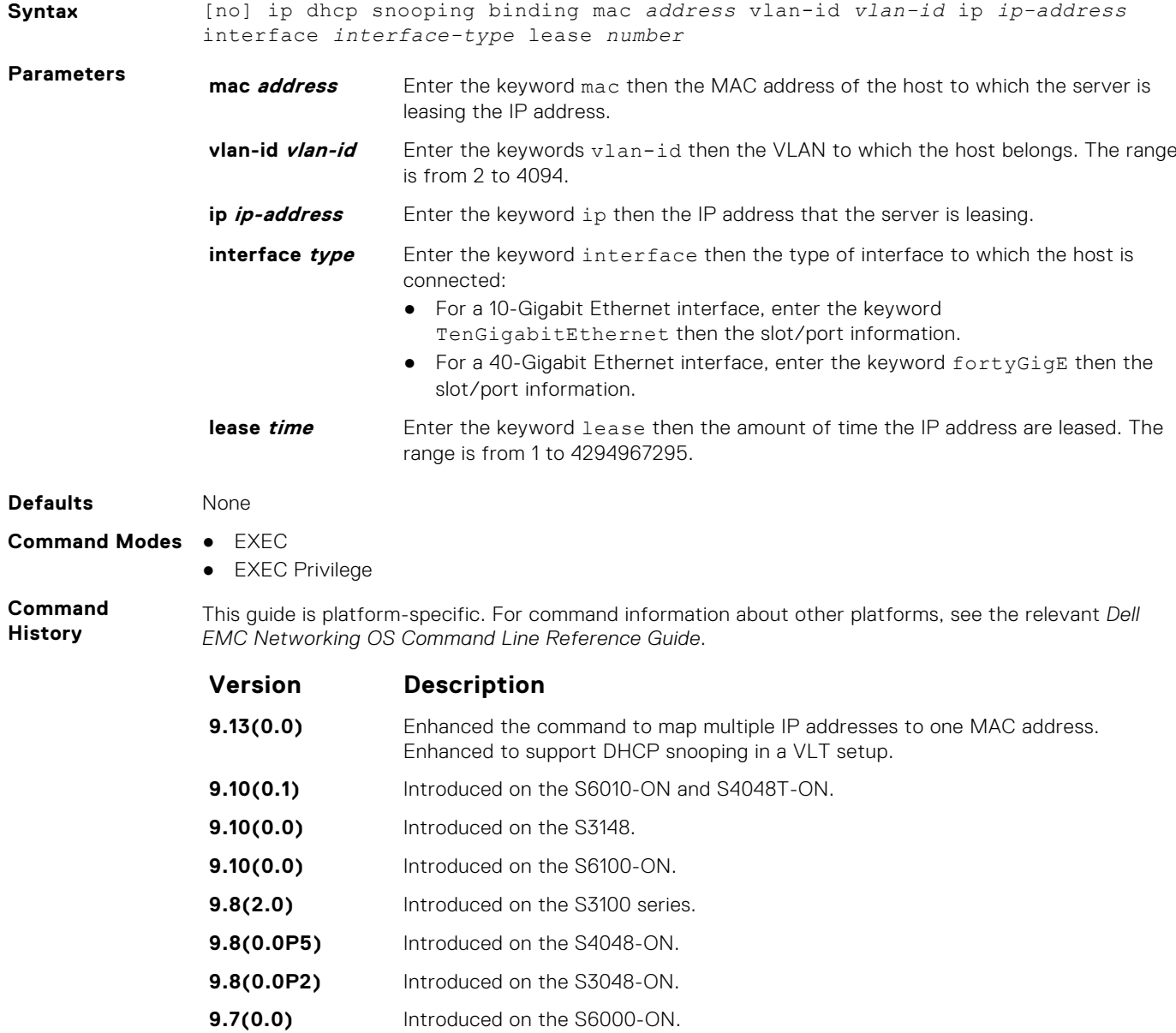

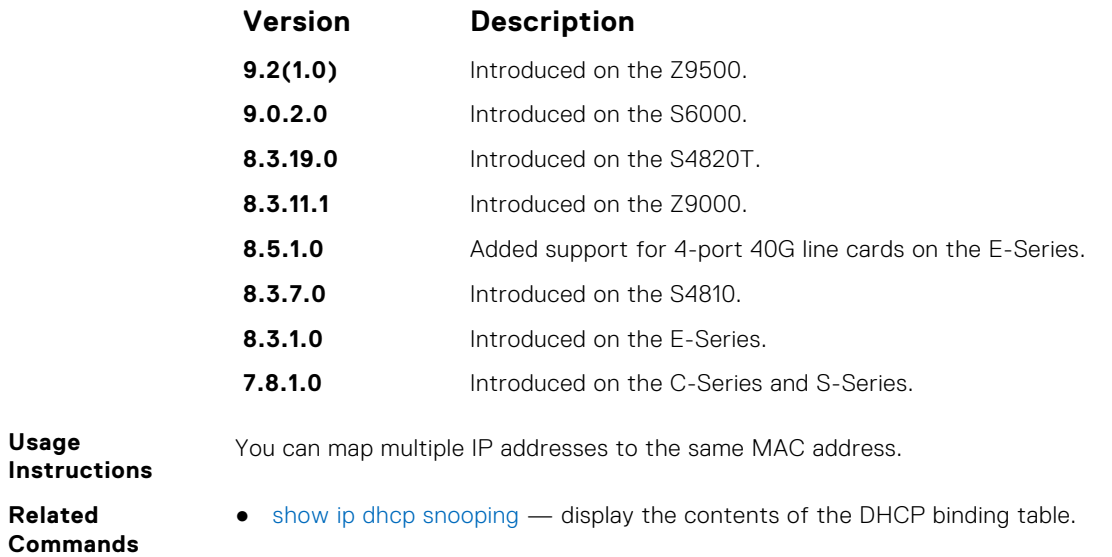

## **IPv6 DHCP Snooping Binding**

Create a static DHCP snooping binding entry in the snooping database.

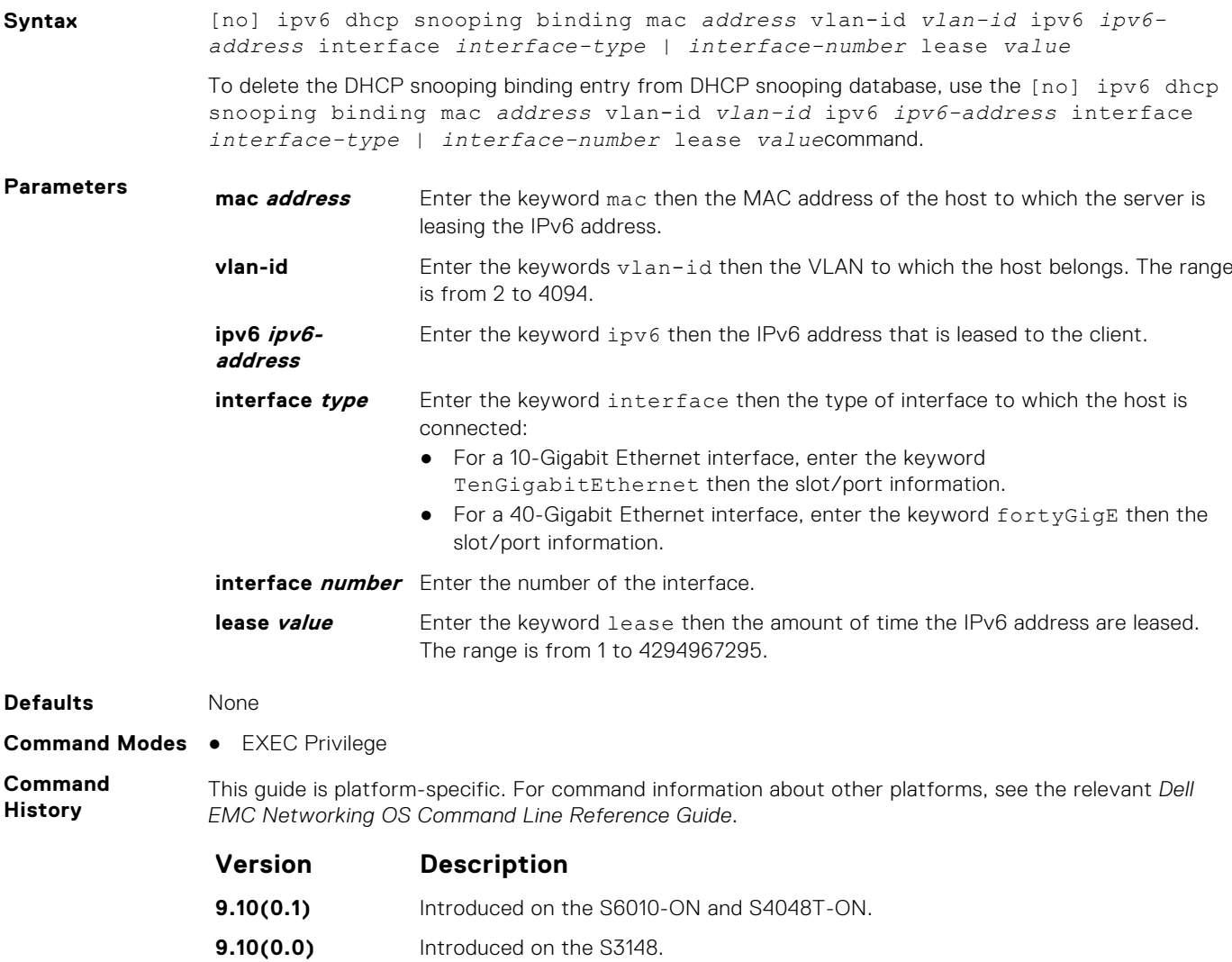

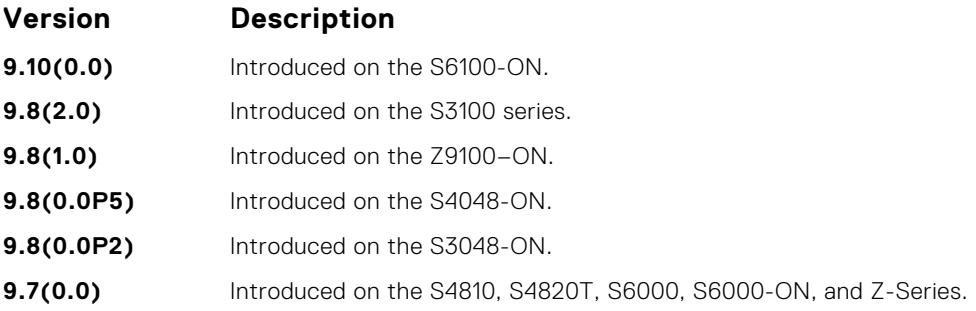

### **ip dhcp snooping database**

Delay writing the binding table for a specified time.

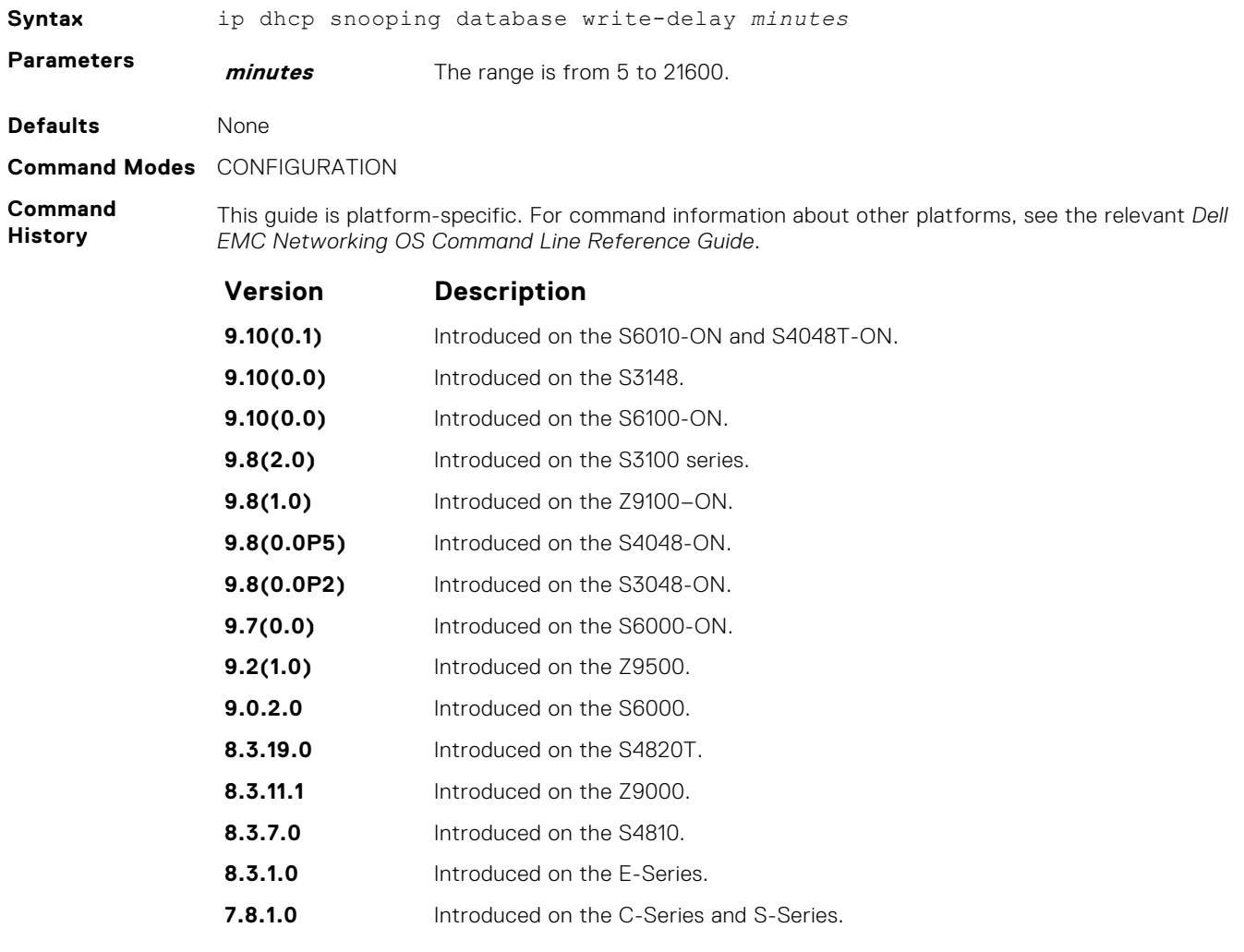

### **ipv6 dhcp snooping database write-delay**

To set time interval for storing the snooping binding entries in a file.

**Syntax** [no] ipv6 dhcp snooping database write-delay *value*

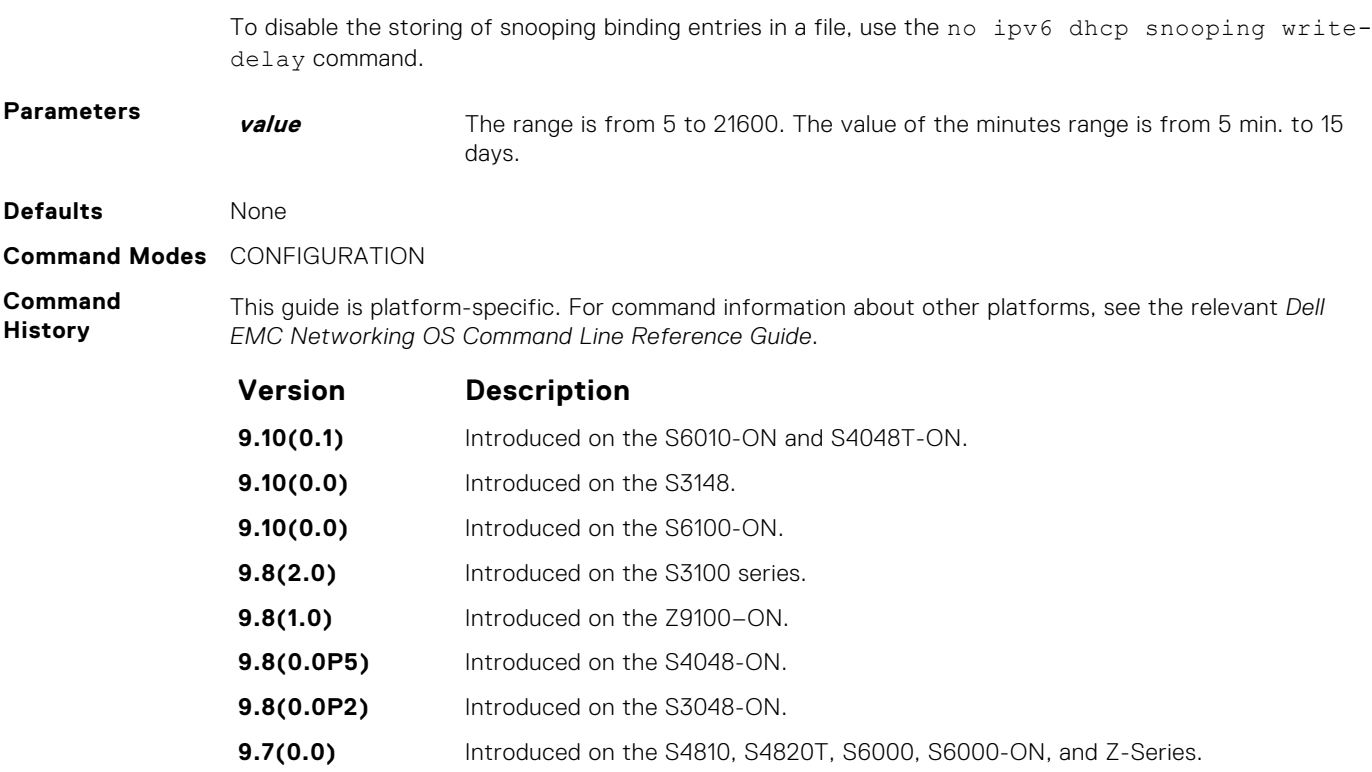

### **ip dhcp snooping database renew**

Renew the binding table.

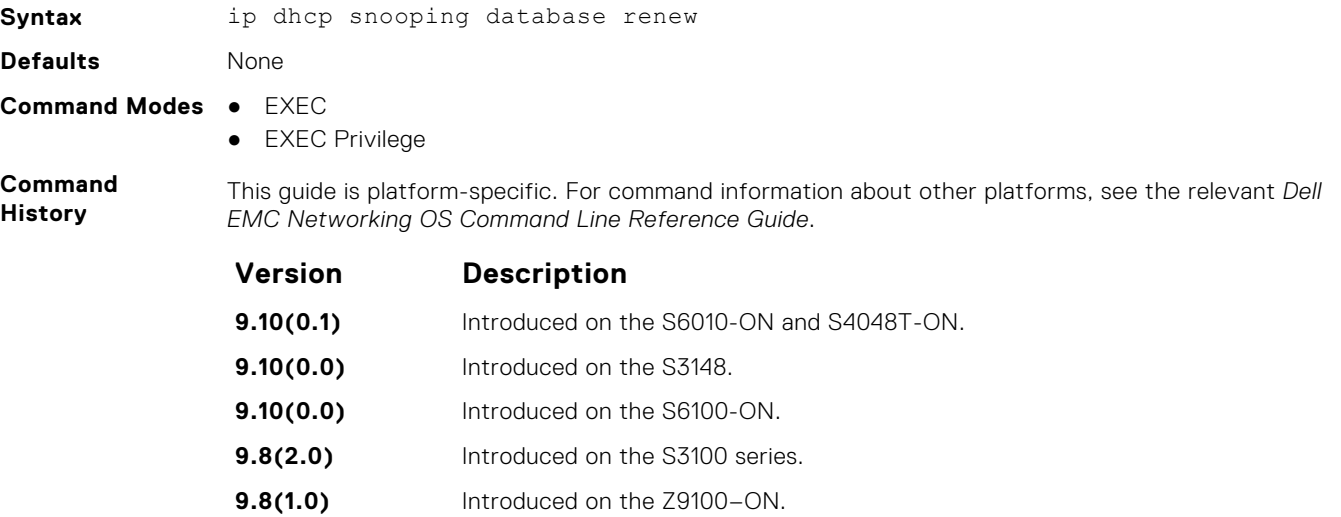

**9.8(0.0P5)** Introduced on the S4048-ON. **9.8(0.0P2)** Introduced on the S3048-ON. **9.7(0.0)** Introduced on the S6000-ON. **9.2(1.0)** Introduced on the Z9500. **9.0.2.0** Introduced on the S6000. **8.3.19.0** Introduced on the S4820T. **8.3.11.1** Introduced on the Z9000.

<span id="page-600-0"></span>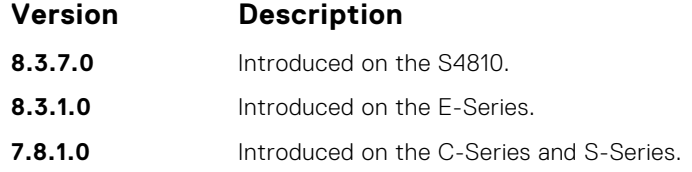

### **ipv6 dhcp snooping database renew**

To load the binding entries from the file to DHCPv6 snooping binding database.

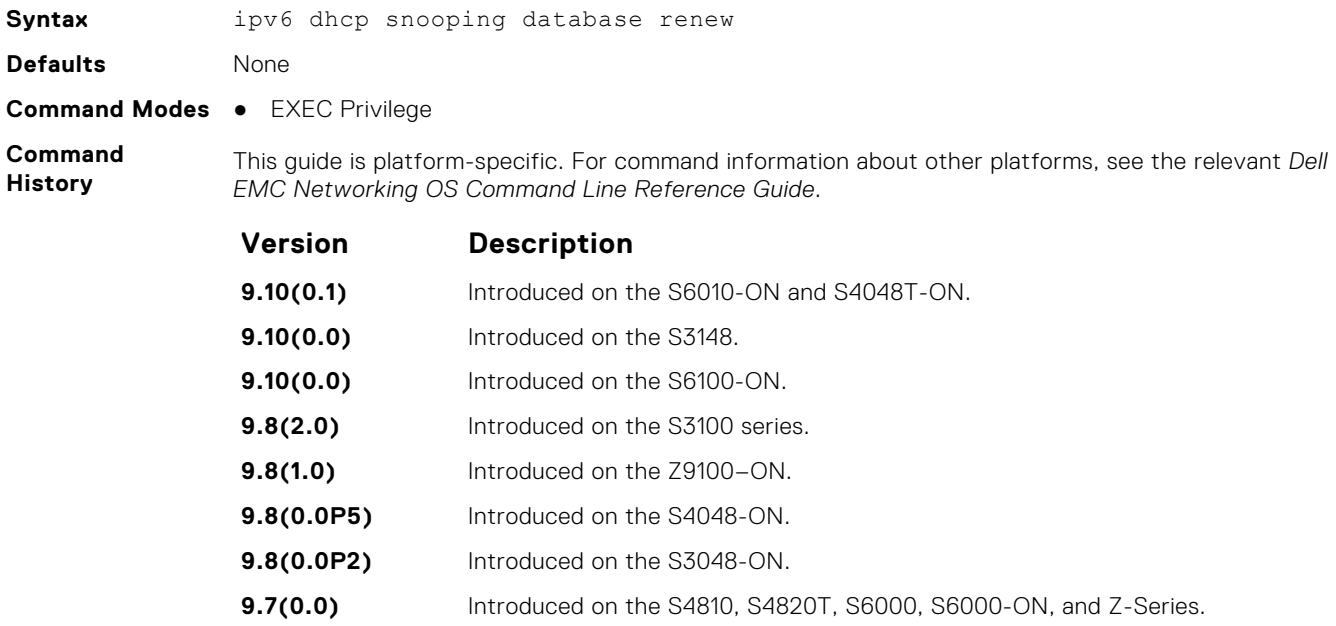

#### **ip dhcp snooping trust**

Configure an interface as trusted.

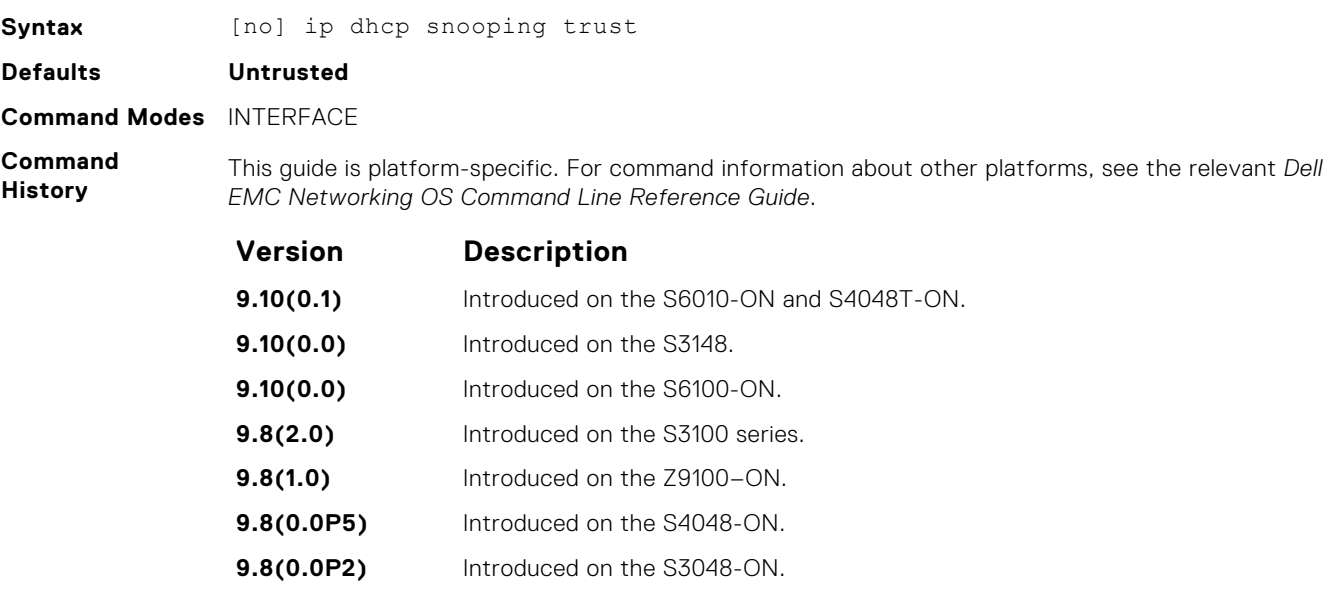

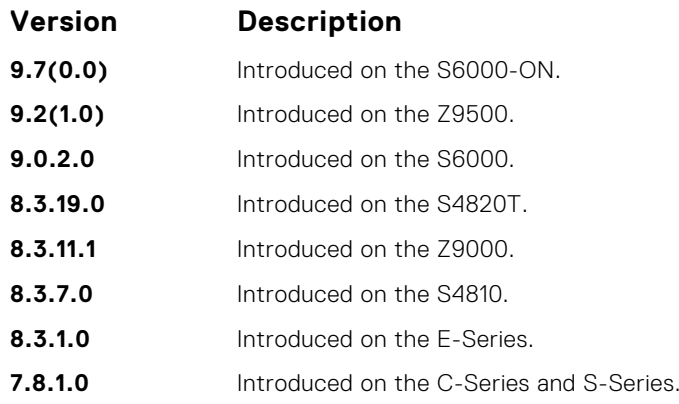

#### **ipv6 dhcp snooping trust**

Configure an interface as trusted for DHCP snooping.

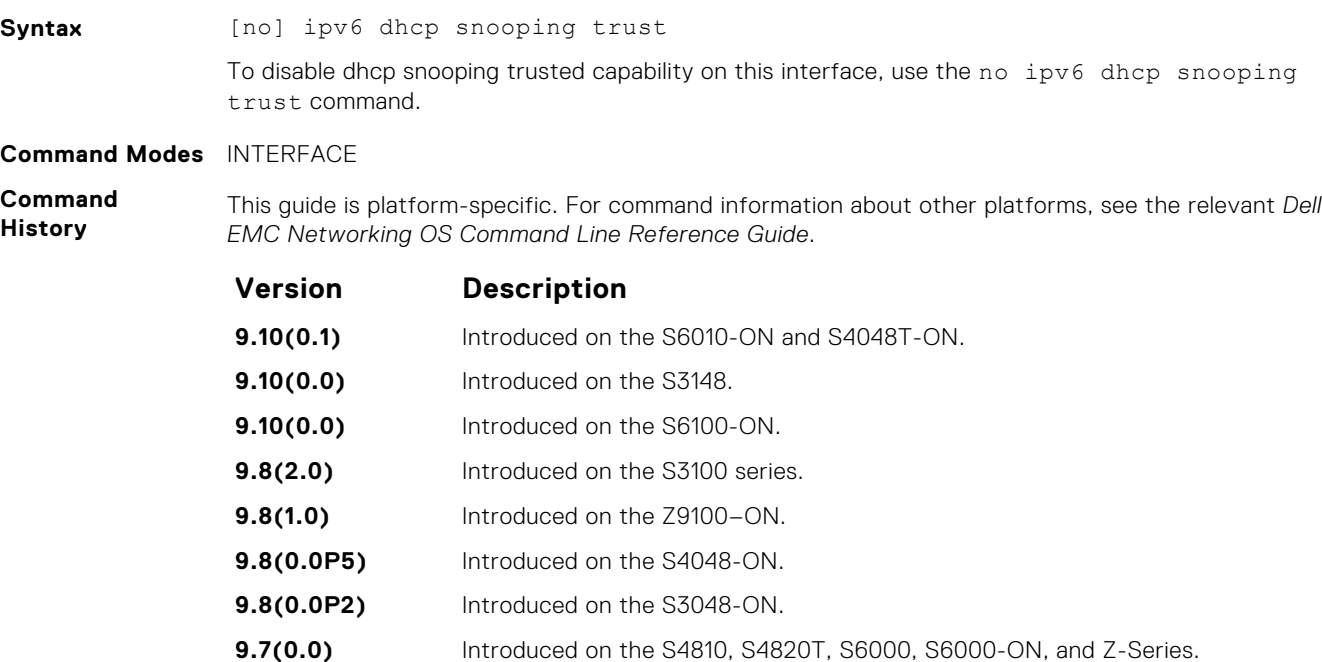

#### **ip dhcp snooping verify mac-address**

Validate a DHCP packet's source hardware address against the client hardware address field (CHADDR) in the payload.

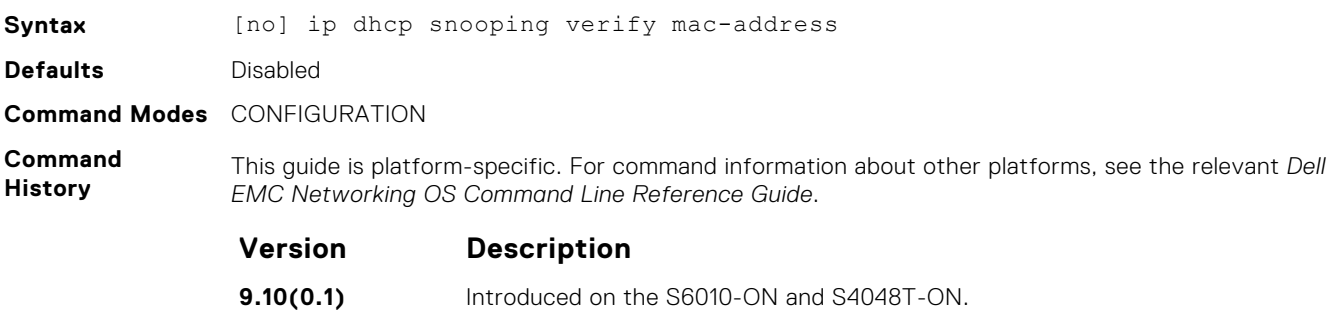

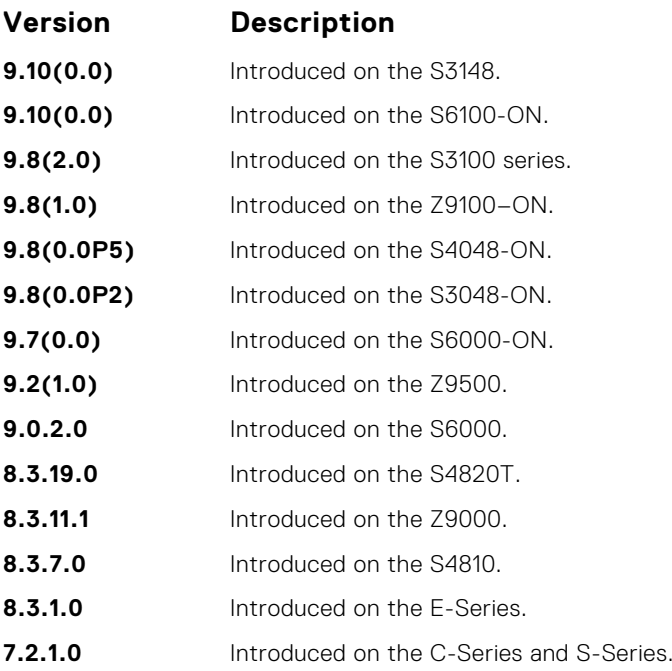

## **ipv6 dhcp snooping verify mac-address**

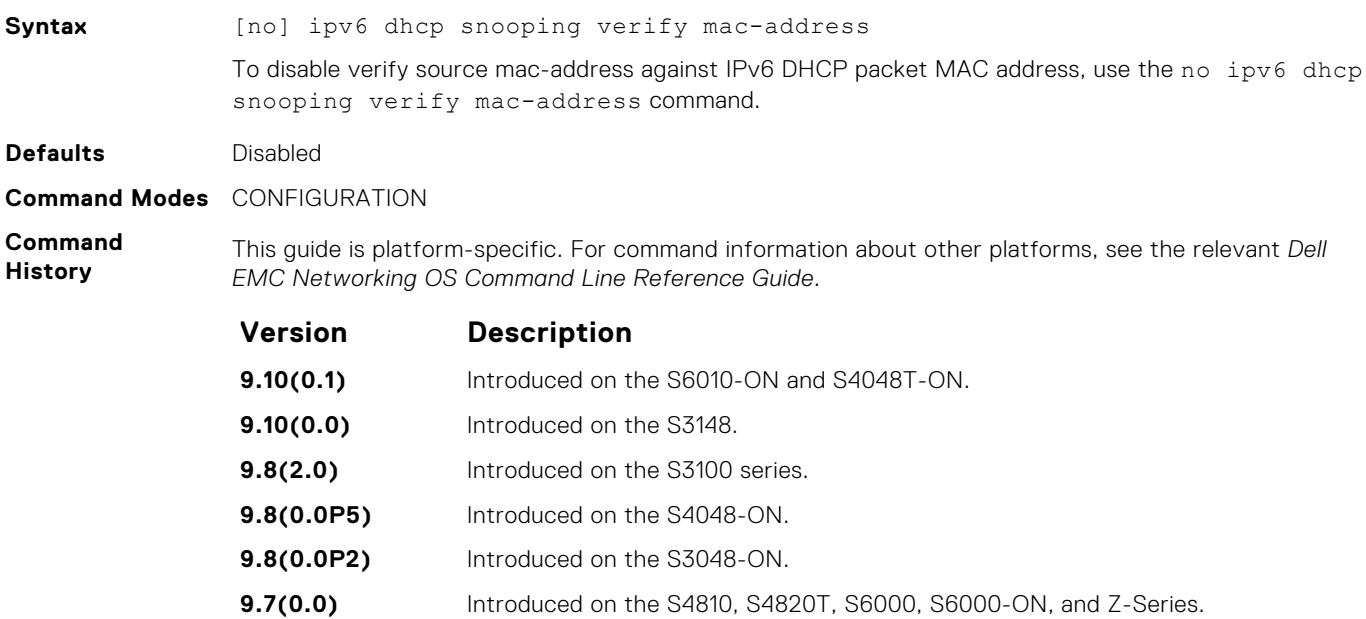

### **ip dhcp snooping vlan**

Enable DHCP Snooping on one or more VLANs.

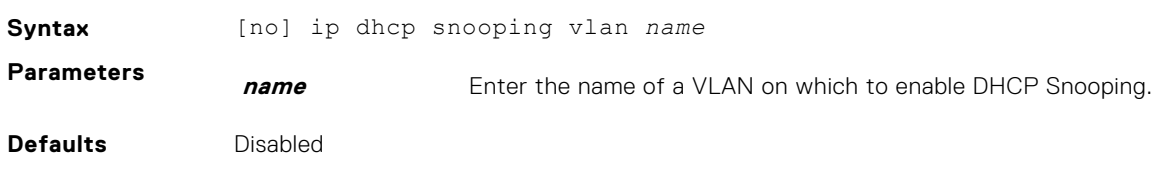

#### **Command Modes** CONFIGURATION

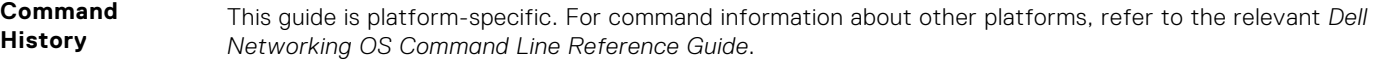

The following is a list of the Dell Networking OS version history for this command.

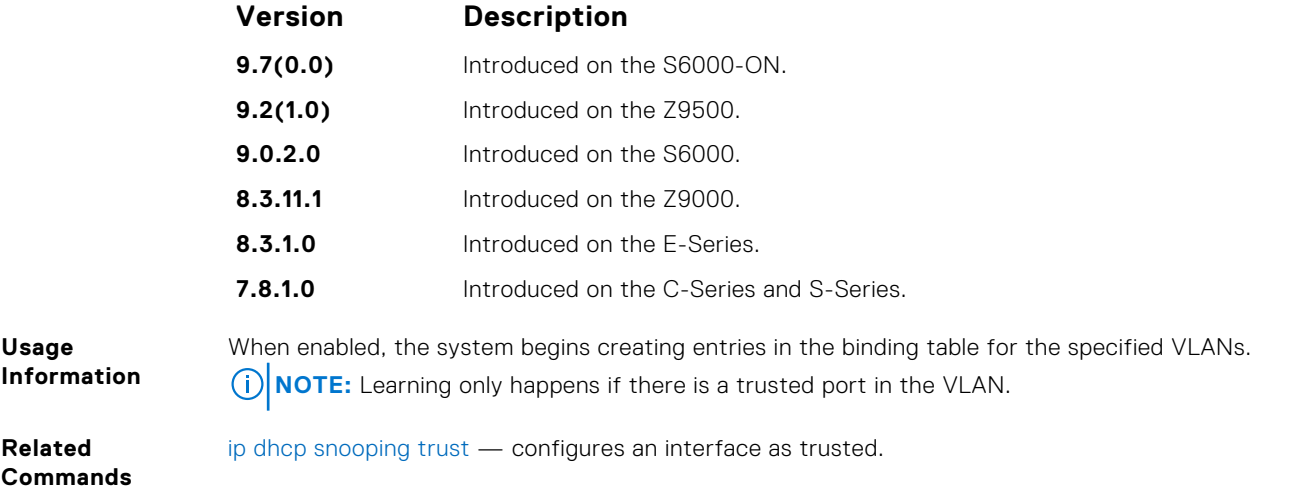

### **ipv6 dhcp snooping vlan**

Enable ipv6 DHCP Snooping on VLAN or range of VLANs.

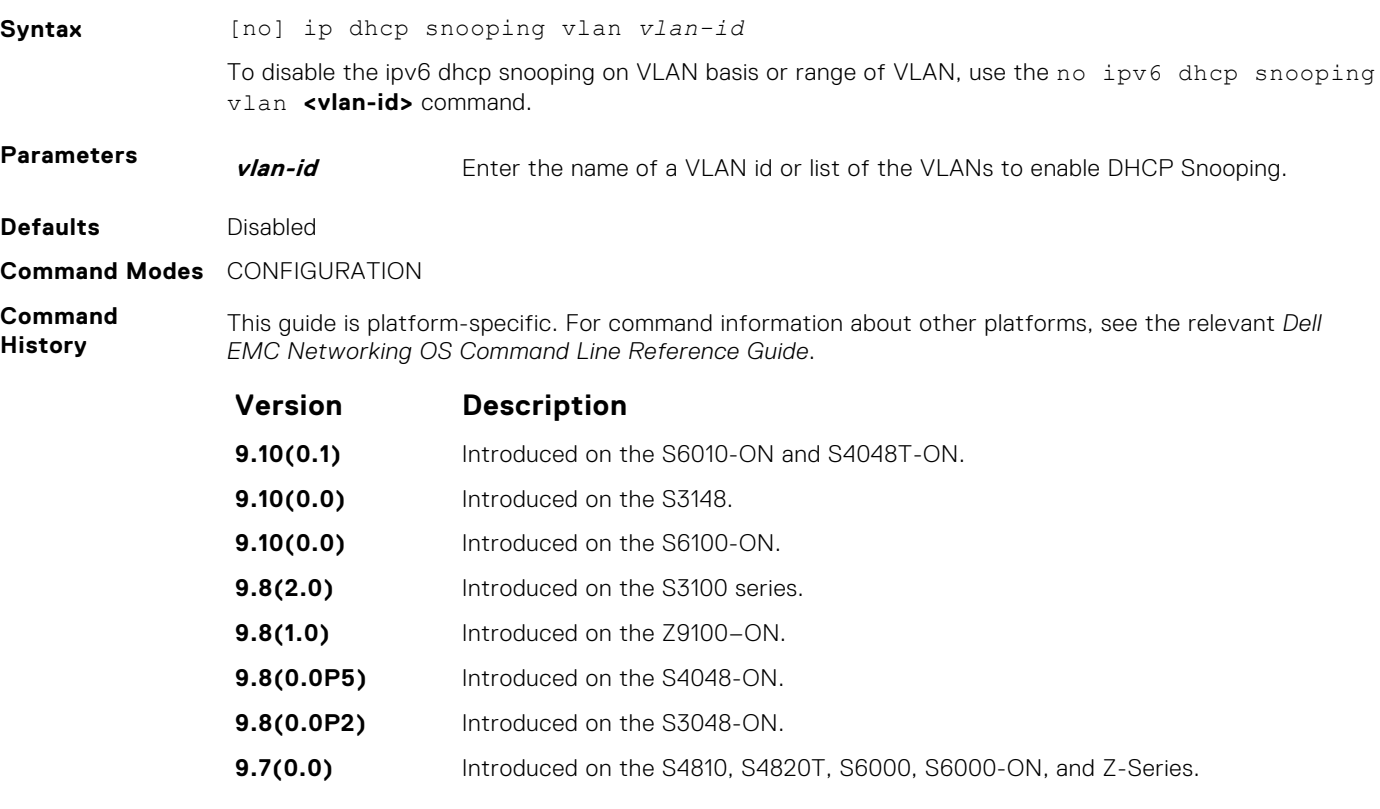

### **ip dhcp source-address-validation**

Enable the IP Source Guard.

**Syntax** [no] ip dhcp source-address-validation [ipmac] [vlan *vlan-id*]

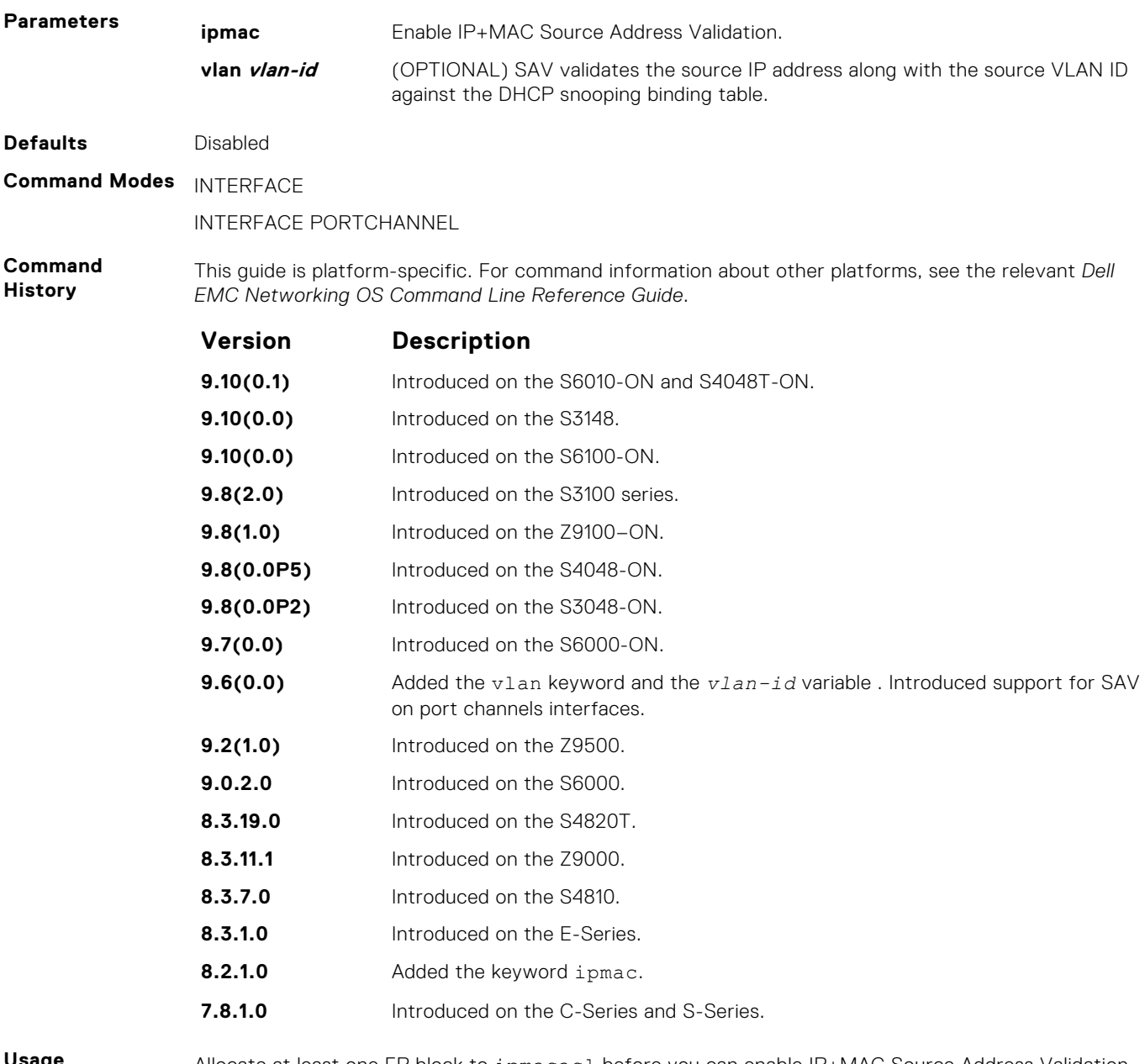

**Usage Information** Allocate at least one FP block to ipmacacl before you can enable IP+MAC Source Address Validation and SAV with VLAN option.

- 1. Use the cam-acl l2acl command from CONFIGURATION mode.
- 2. Save the running-config to the startup-config.
- 3. Reload the system.

### **ipv6 helper-address**

Configures the ipv6 DHCP helper addresses without VRF.

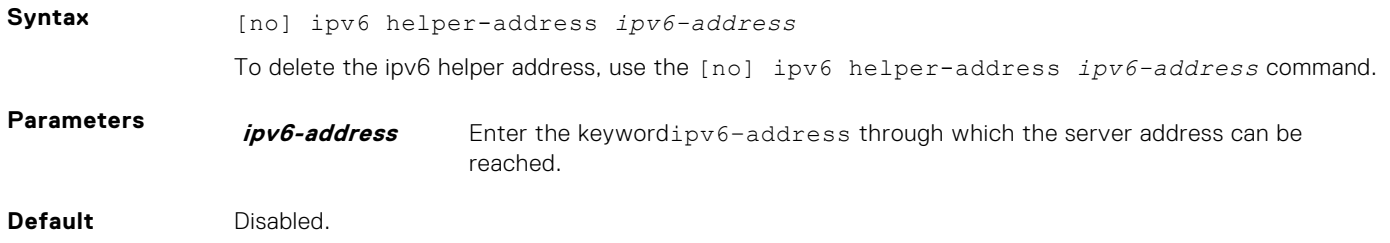

#### **Command Modes** INTERFACE

**Command History** This guide is platform-specific. For command information about other platforms, see the relevant *Dell EMC Networking OS Command Line Reference Guide*.

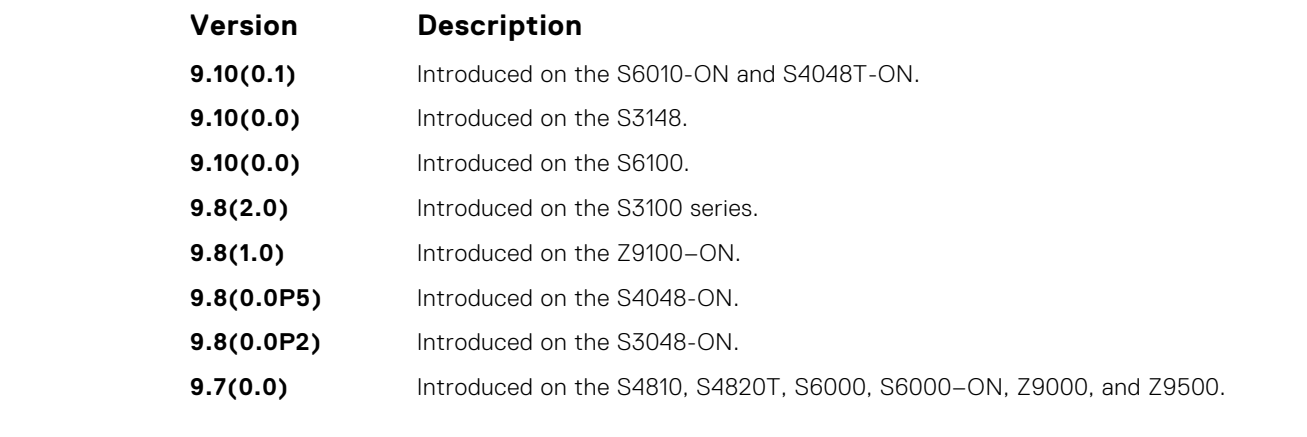

**Usage Information** Use this command on the interfaces where the DHCP clients are connected to forward the packets from clients to DHCP server and vice-versa.

**Example**

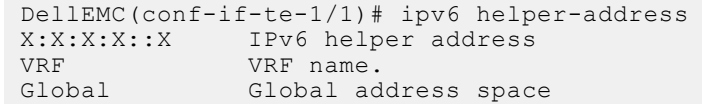

#### **ip dhcp relay secondary-subnet**

Enable DHCP relay secondary- subnet on all the interfaces.

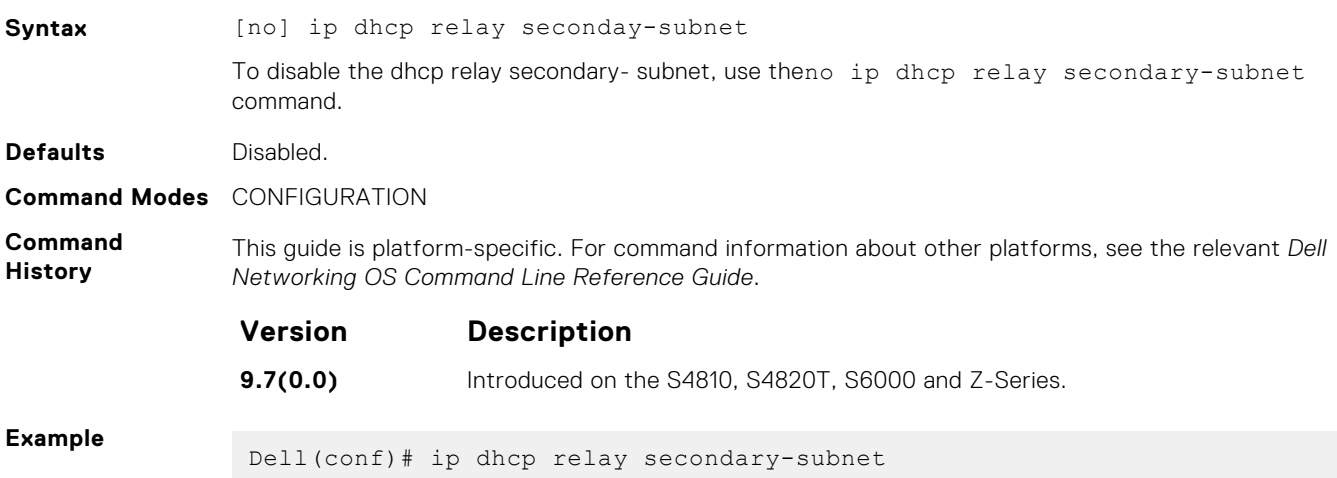

### **show ip dhcp binding**

Display the DHCP binding table.

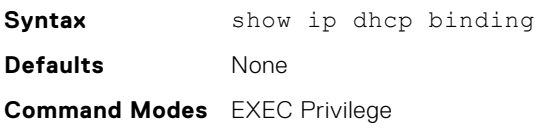

#### **Command History**

This guide is platform-specific. For command information about other platforms, see the relevant *Dell EMC Networking OS Command Line Reference Guide*.

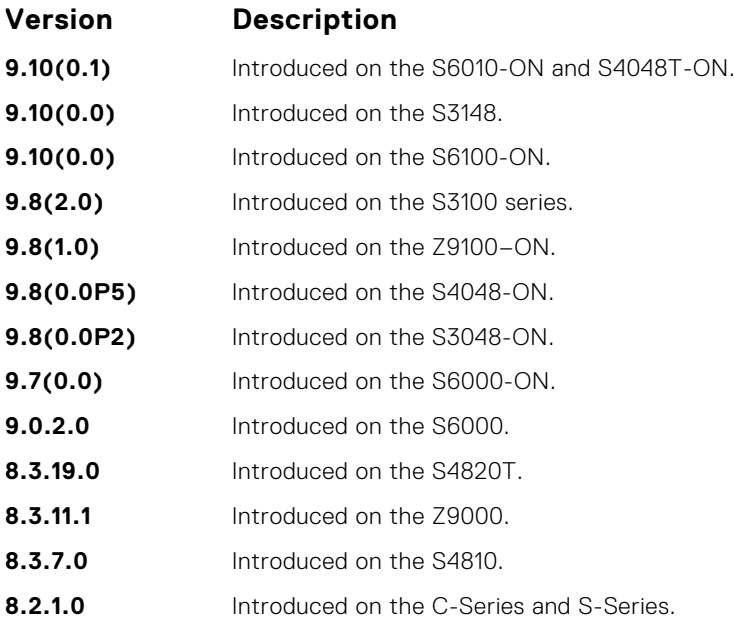

#### **show ip dhcp snooping**

Display the contents of the DHCP binding table or display the interfaces configured with IP Source Guard.

**Syntax** show ip dhcp snooping [binding | source-address-validation [discardcounters [interface *interface*]]]

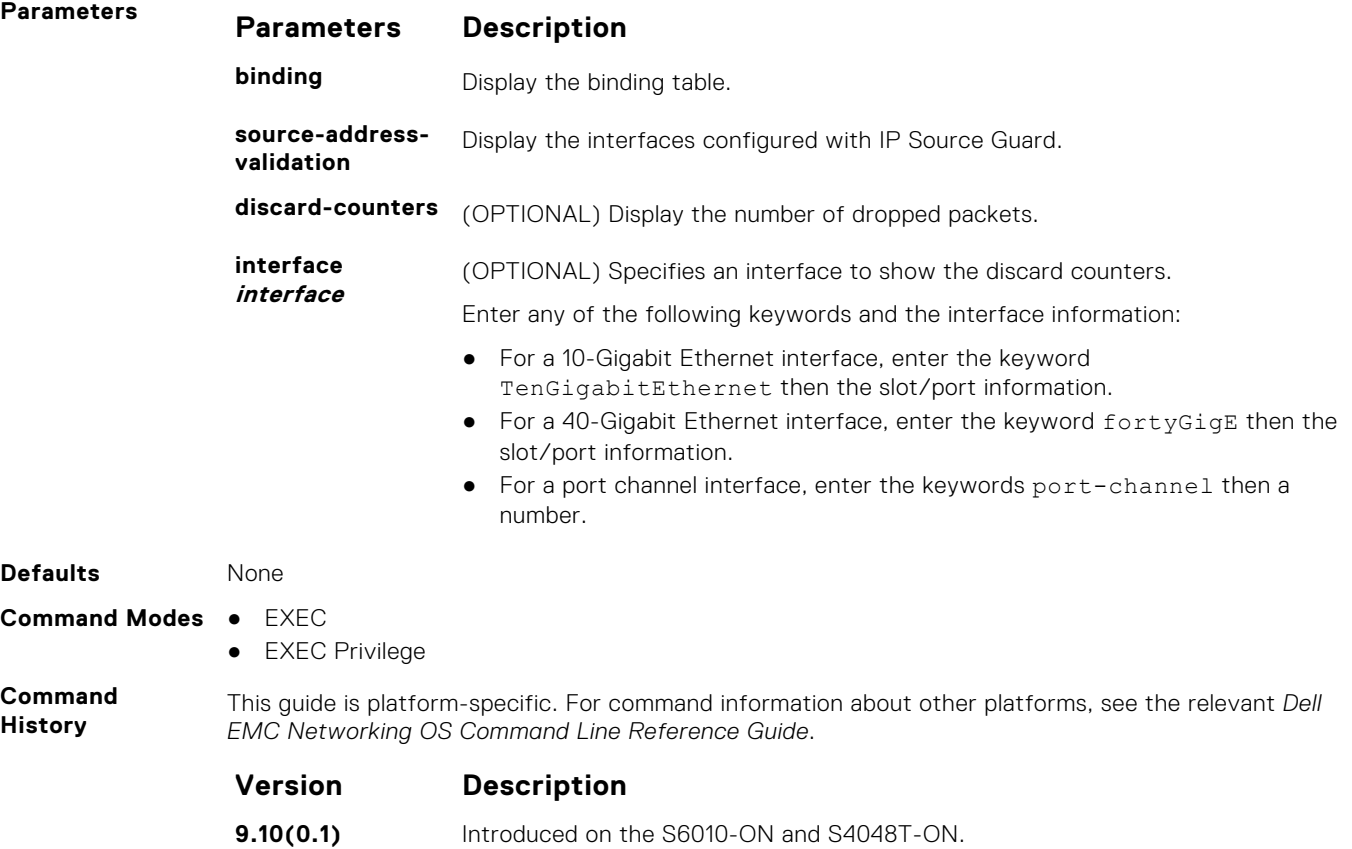

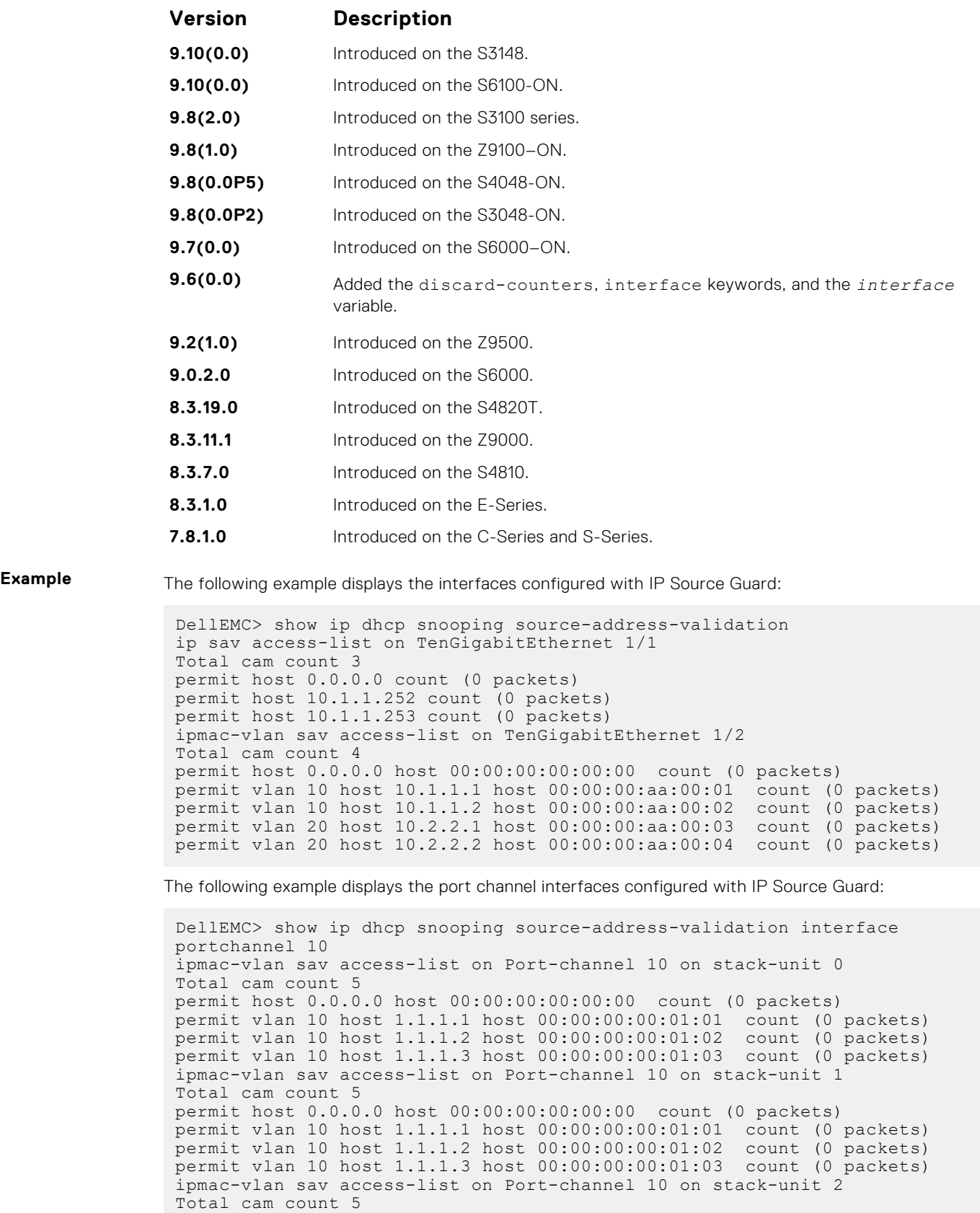

permit host 0.0.0.0 host 00:00:00:00:00:00 count (0 packets) permit vlan 10 host 1.1.1.1 host 00:00:00:00:01:01 count (0 packets) permit vlan 10 host 1.1.1.2 host 00:00:00:00:01:02 count (0 packets) permit vlan 10 host 1.1.1.3 host 00:00:00:00:01:03 count (0 packets)

**NOTE:** The output for port-channel interfaces does not display the physical interface.

The following example displays the SAV discard counters on all interfaces:

```
DellEMC> show ip dhcp snooping source-address-validation discard-
counters 
deny access-list on TenGigabitEthernet 1/1 
Total cam count 1
deny count (0 packets) 
deny access-list on TenGigabitEthernet 1/2 
Total cam count 2 
deny vlan 10 count (0 packets) 
deny vlan 20 count (0 packets)
```
The following example displays the SAV discard counters on a particular interface:

```
DellEMC> show ip dhcp snooping source-address-validation discard-
counters interface TenGigabitEthernet 1/1
deny access-list on TenGigabitEthernet 1/1 
Total cam count 2 
deny vlan 10 count (0 packets) 
deny vlan 20 count (0 packets)
```
The following example displays the SAV discard counters on a port channel interface:

```
DellEMC> show ip dhcp snooping source-address-validation discard-
counters interface portchannel 10
deny access-list on Port-channel 10 on stack-unit 0 
Total cam count 1 
deny vlan 10 count (0 packets) 
deny access-list on Port-channel 10 on stack-unit 1 
Total cam count 1 
deny vlan 10 count (0 packets) 
deny access-list on Port-channel 10 on stack-unit 2 
Total cam count 1 
deny vlan 10 count (0 packets)
```
**NOTE:** The output for port-channel interfaces does not display the physical interface. If the LAG member interfaces belong to different stack-units, the counters are displayed per stack-unit for that port channel.

#### **show ipv6 dhcp snooping**

Display the DHCPv6 snooping binding database.

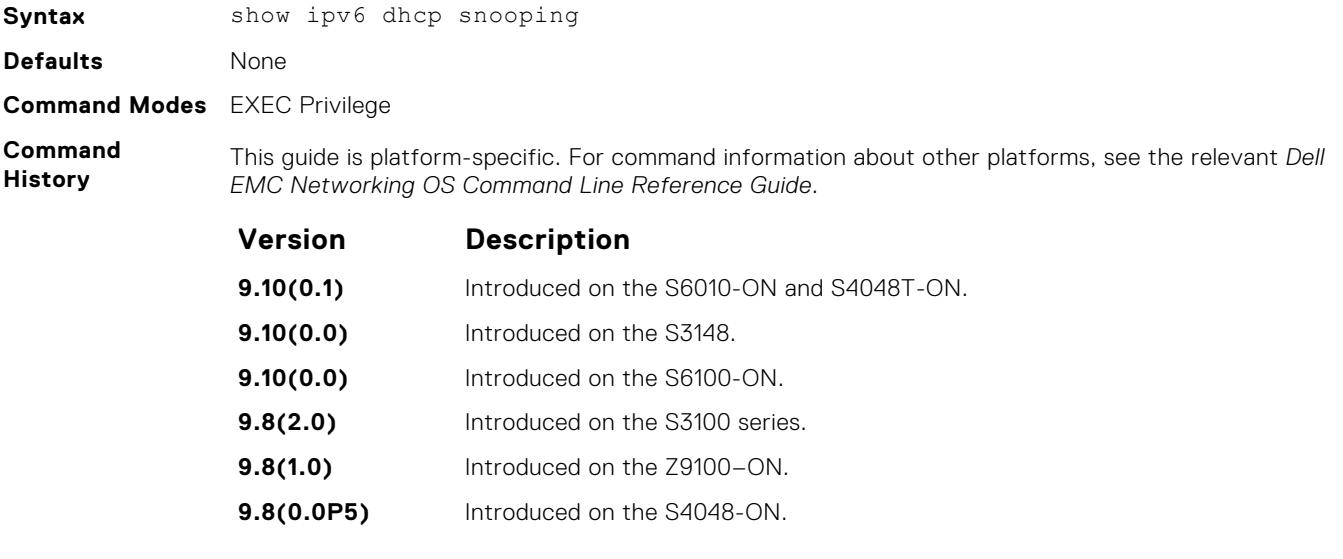

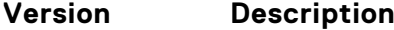

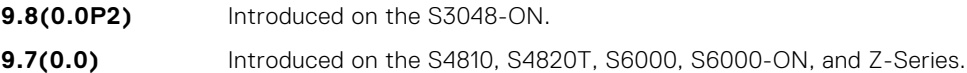

#### **Example**

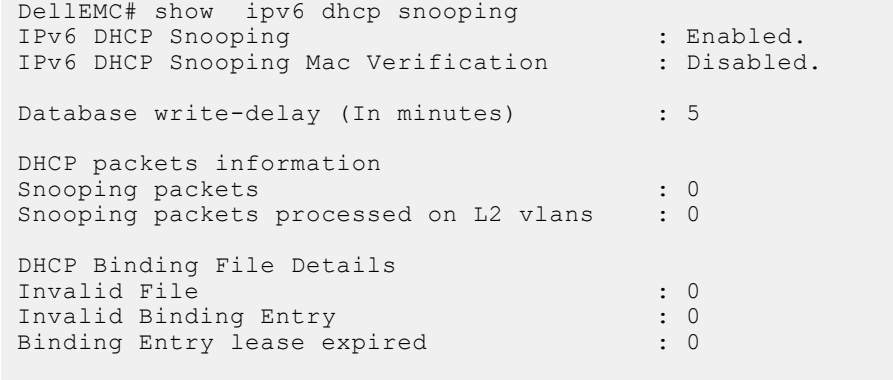

DellEMC#

# **Equal Cost Multi-Path (ECMP)**

Equal cost multi-path (ECMP) supports multiple "best paths" in next-hop packet forwarding to a destination device.

#### **Topics:**

- ecmp-group
- [hash-algorithm](#page-611-0)
- [hash-algorithm ecmp](#page-614-0)
- [hash-algorithm hg](#page-614-0)
- [hash-algorithm hg-seed](#page-615-0)
- [hash-algorithm seed](#page-616-0)
- [ip ecmp-group](#page-617-0)
- [link-bundle-distribution trigger-threshold](#page-617-0)
- [link-bundle-monitor enable](#page-618-0)
- [show config](#page-619-0)
- [show link-bundle distribution](#page-619-0)

#### **ecmp-group**

Provides a mechanism to monitor traffic distribution on an ECMP link bundle. A system log is generated when the standard deviation of traffic distribution on a member link exceeds a defined threshold.

### Z9500

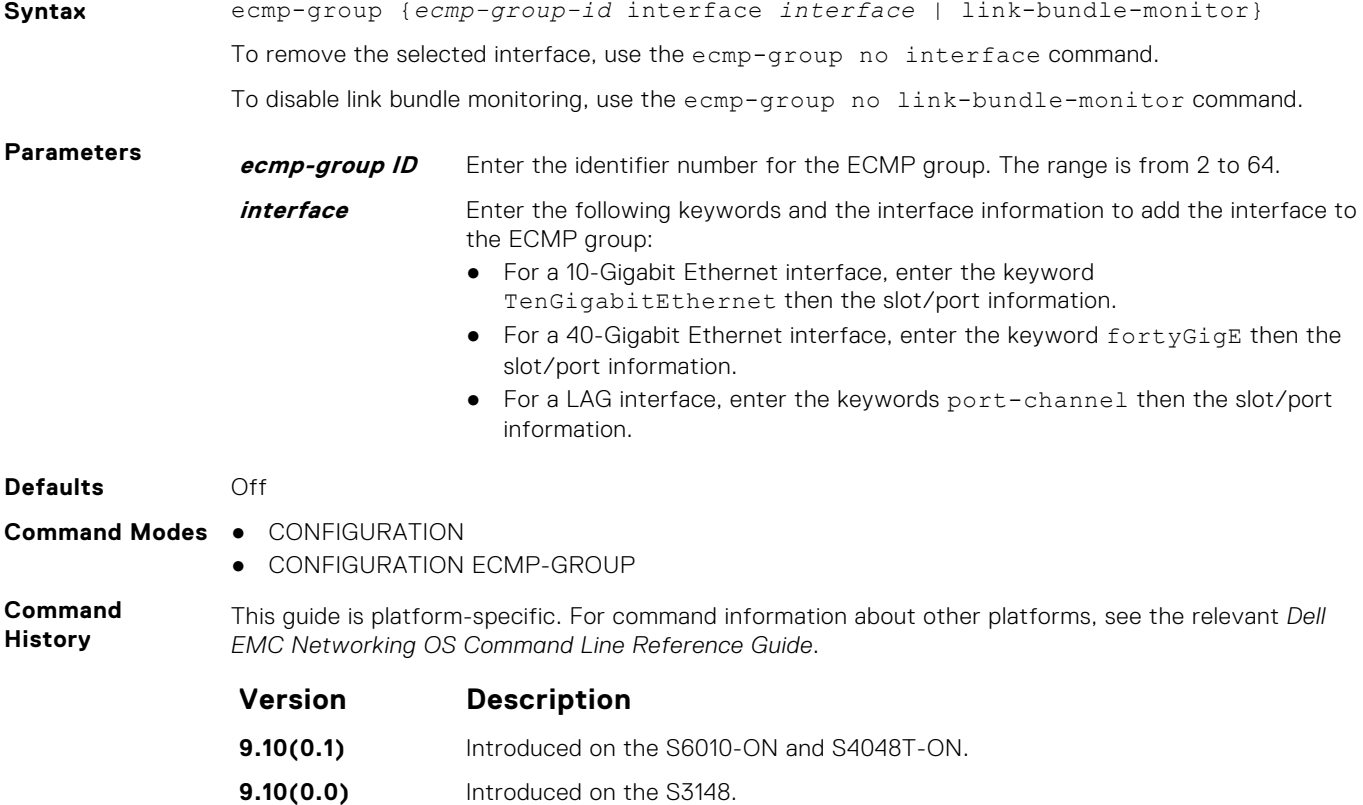

<span id="page-611-0"></span>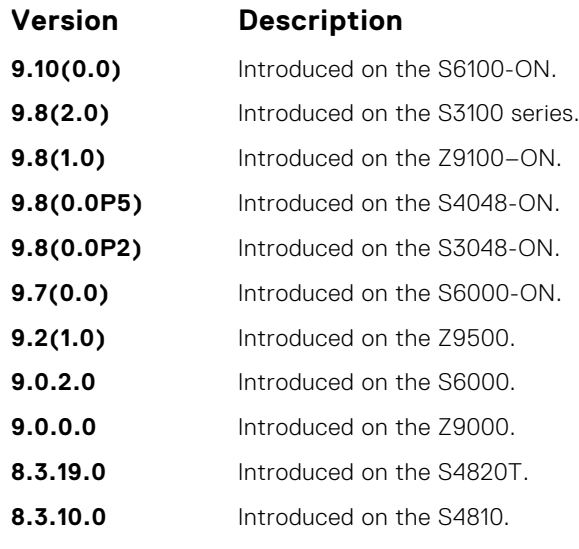

**Usage Information**

Using CONFIGURATION mode, create an ECMP group ID. You can then assign interfaces to the ECMP group using CONFIGURATION ECMP-GROUP mode. You can also enable on the port-channel configuration using the CONFIGURATION ECMP-GROUP command mode.

## **hash-algorithm**

Changes the hash algorithm used to distribute traffic flows across a Port Channel and ECMP. The ECMP and LAG options are supported on the S-Series and Z-Series.

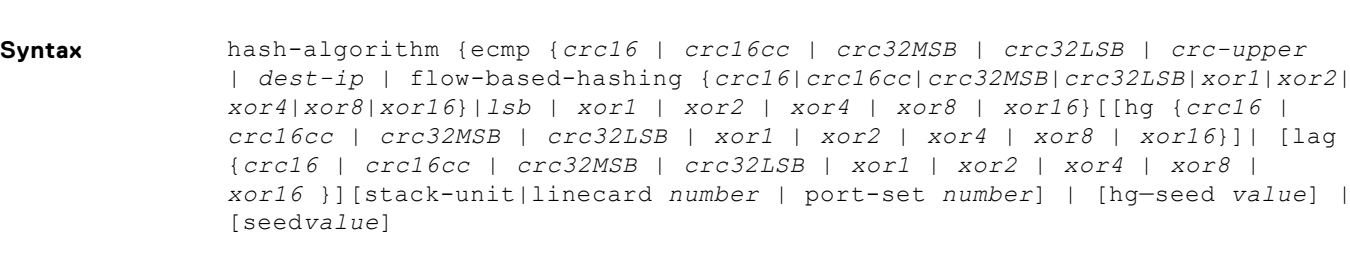

To return to the default hash algorithm, use the no hash-algorithm command.

To return to the default ECMP hash algorithm, use the no hash-algorithm ecmp *algorithm-value* command.

To remove the hash algorithm on a particular stack-unit/ line-card, use the no hash-algorithm

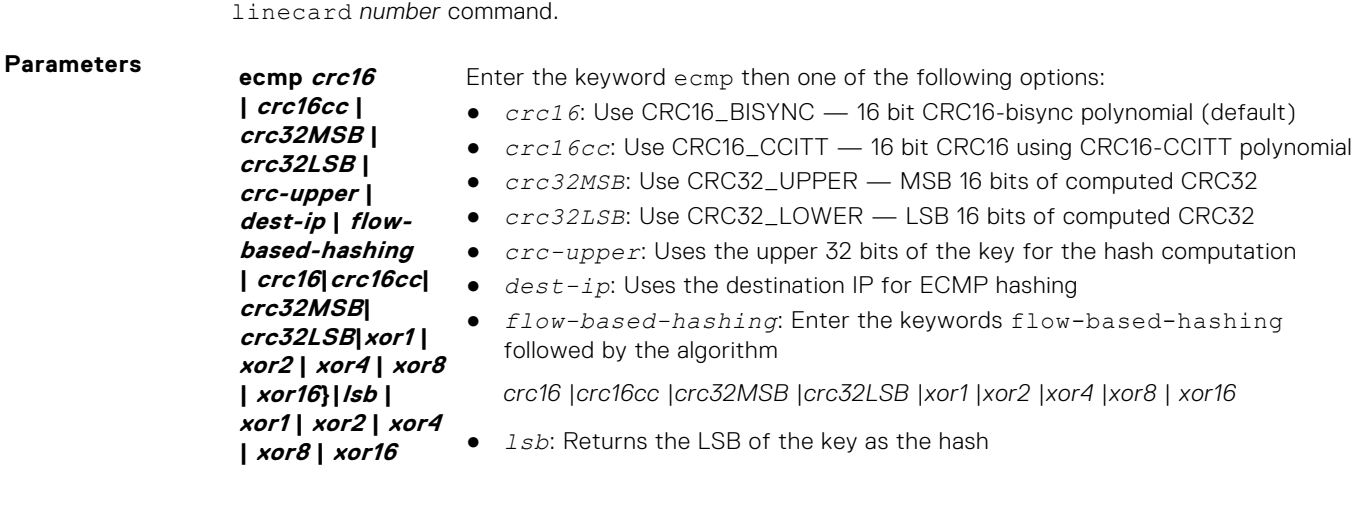
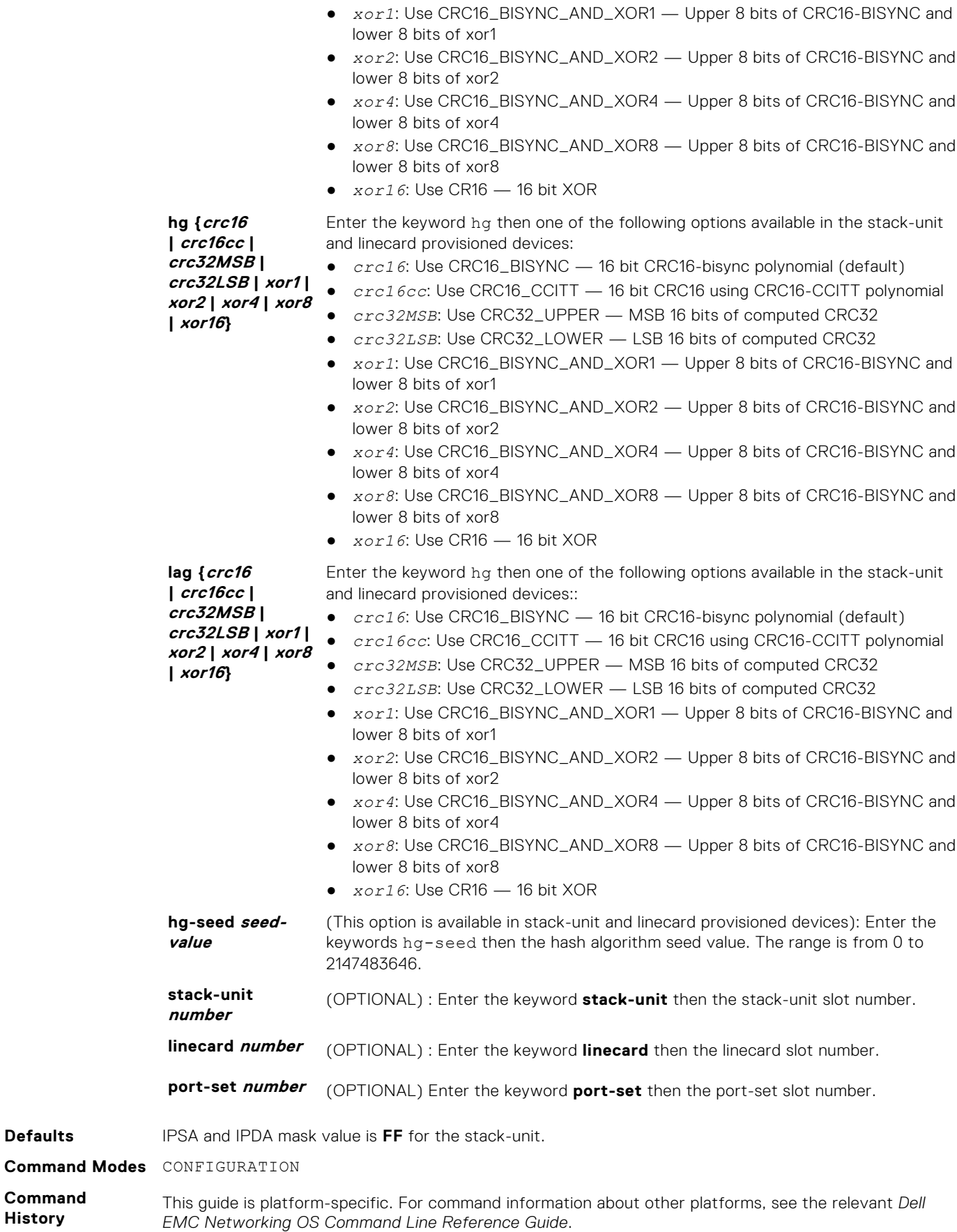

**Defaults** 

**Command History**

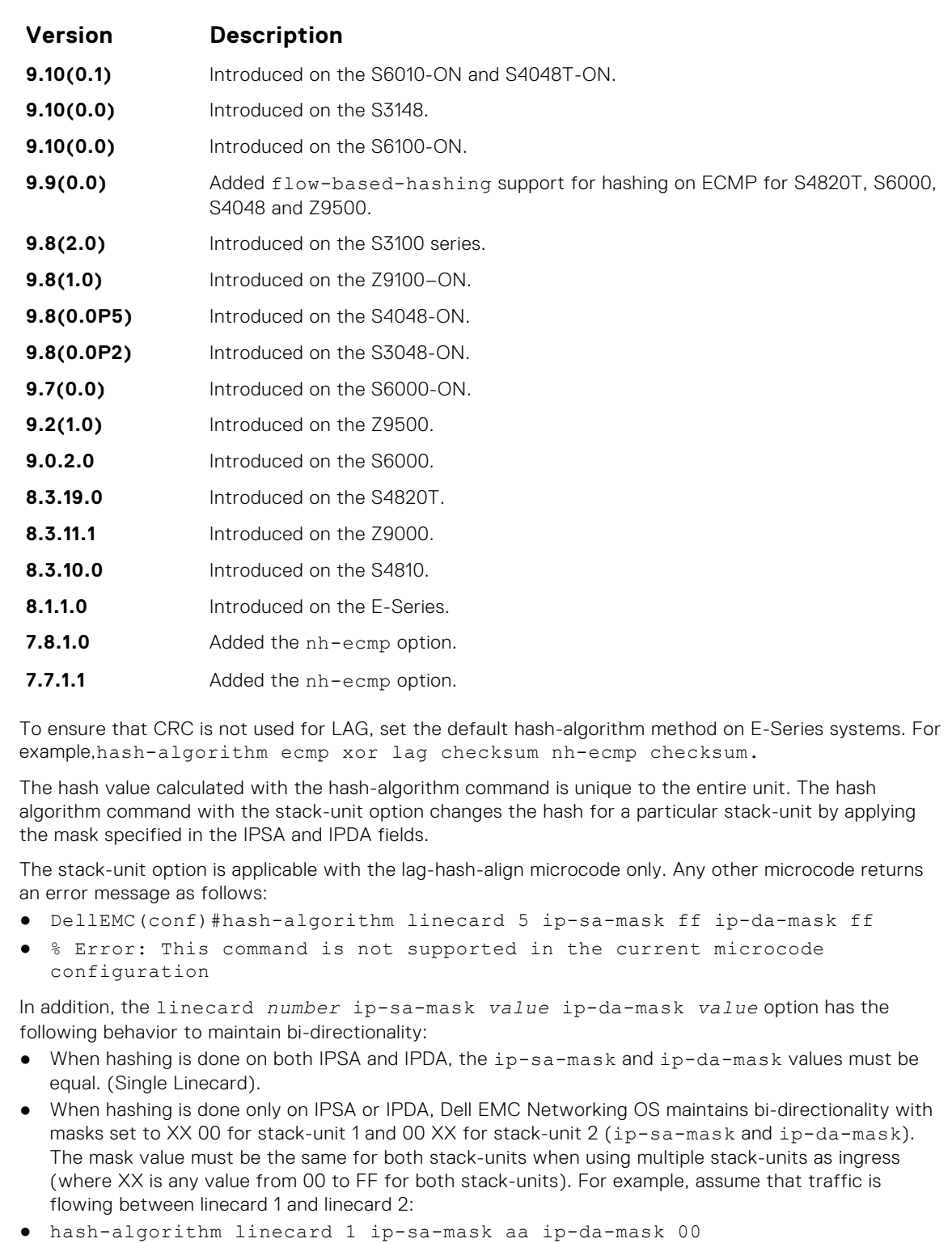

● hash-algorithm linecard 2 ip-sa-mask 00 ip-da-mask aa

The different hash algorithms are based on the number of Port Channel members and packet values. The default hash algorithm (number 0) yields the most balanced results in various test scenarios, but if the default algorithm does not provide a satisfactory distribution of traffic, use the hash-algorithm command to designate another algorithm.

When a Port Channel member leaves or is added to the Port Channel, the hash algorithm is recalculated to balance traffic across the members.

**Usage Information**

### **hash-algorithm ecmp**

Change the hash algorithm used to distribute traffic flows across an ECMP (equal-cost multipath routing) group.

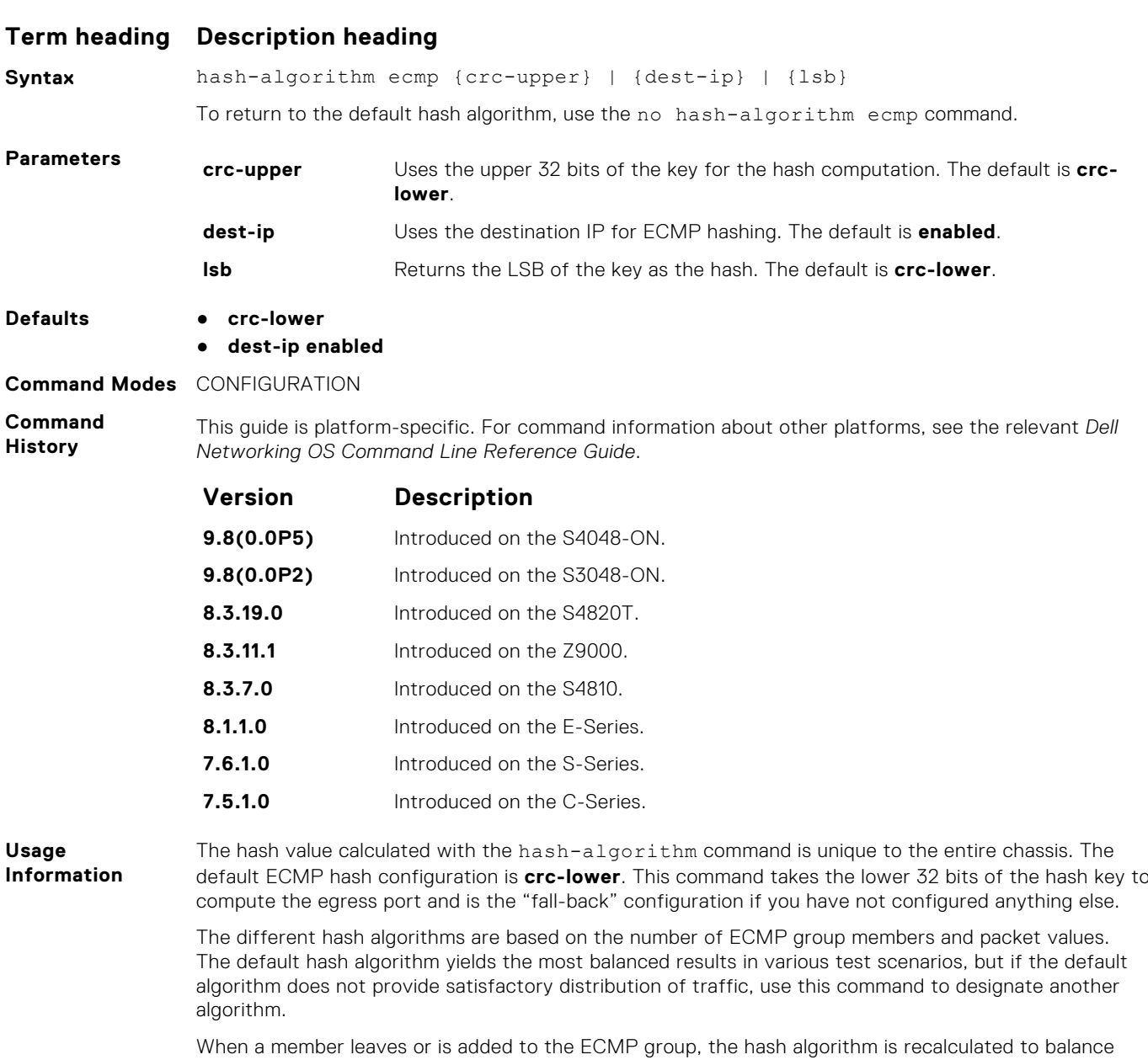

**hash-algorithm hg**

traffic across the members.

To distribute traffic flows across different internal HiGig links, change the hash algorithm.

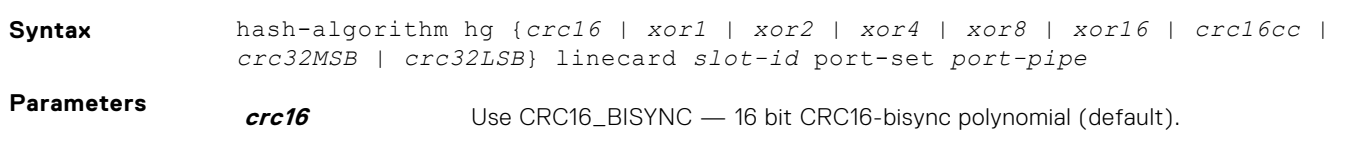

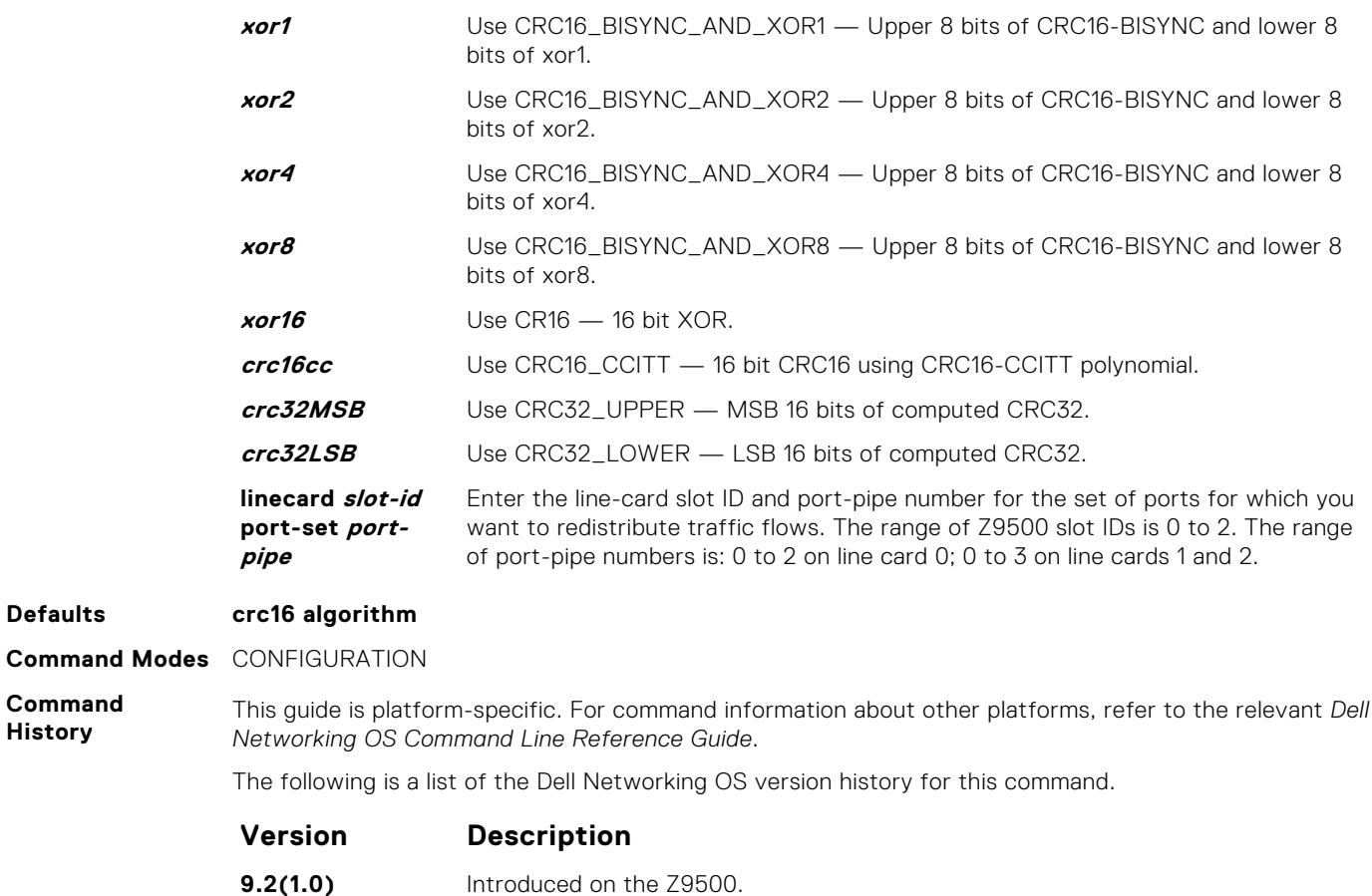

# **hash-algorithm hg-seed**

**8.3.11.4** Introduced on the Z9000.

Select the seed value used in HiGig hashing.

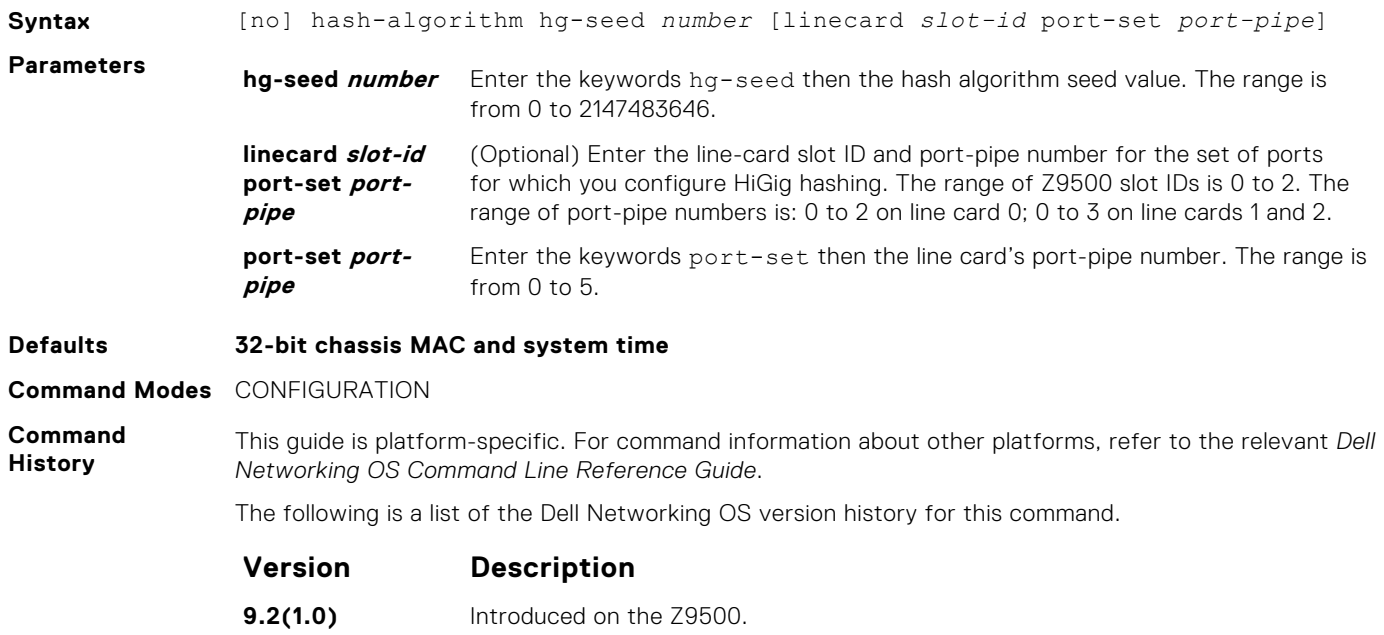

**Version Description**

**8.3.11.4** Introduced on the Z9000.

# **hash-algorithm seed**

Select the seed value for the ECMP, LAG, and NH hashing algorithm.

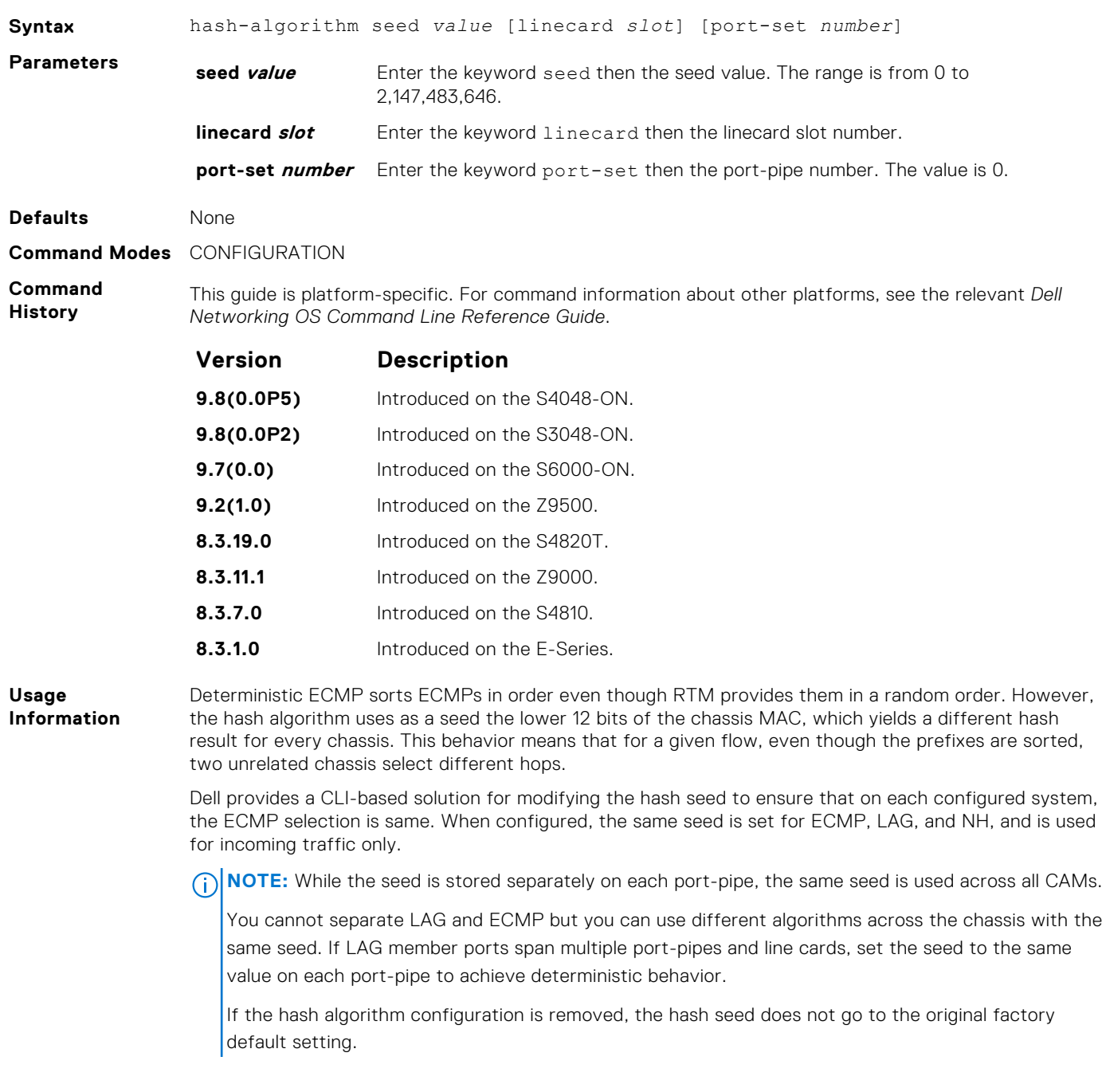

### **ip ecmp-group**

Enable and specify the maximum number of ecmp that the L3 CAM hold for a route, By default, when maximum paths are not configured, the CAM can hold a maximum of 16 ecmp per route.

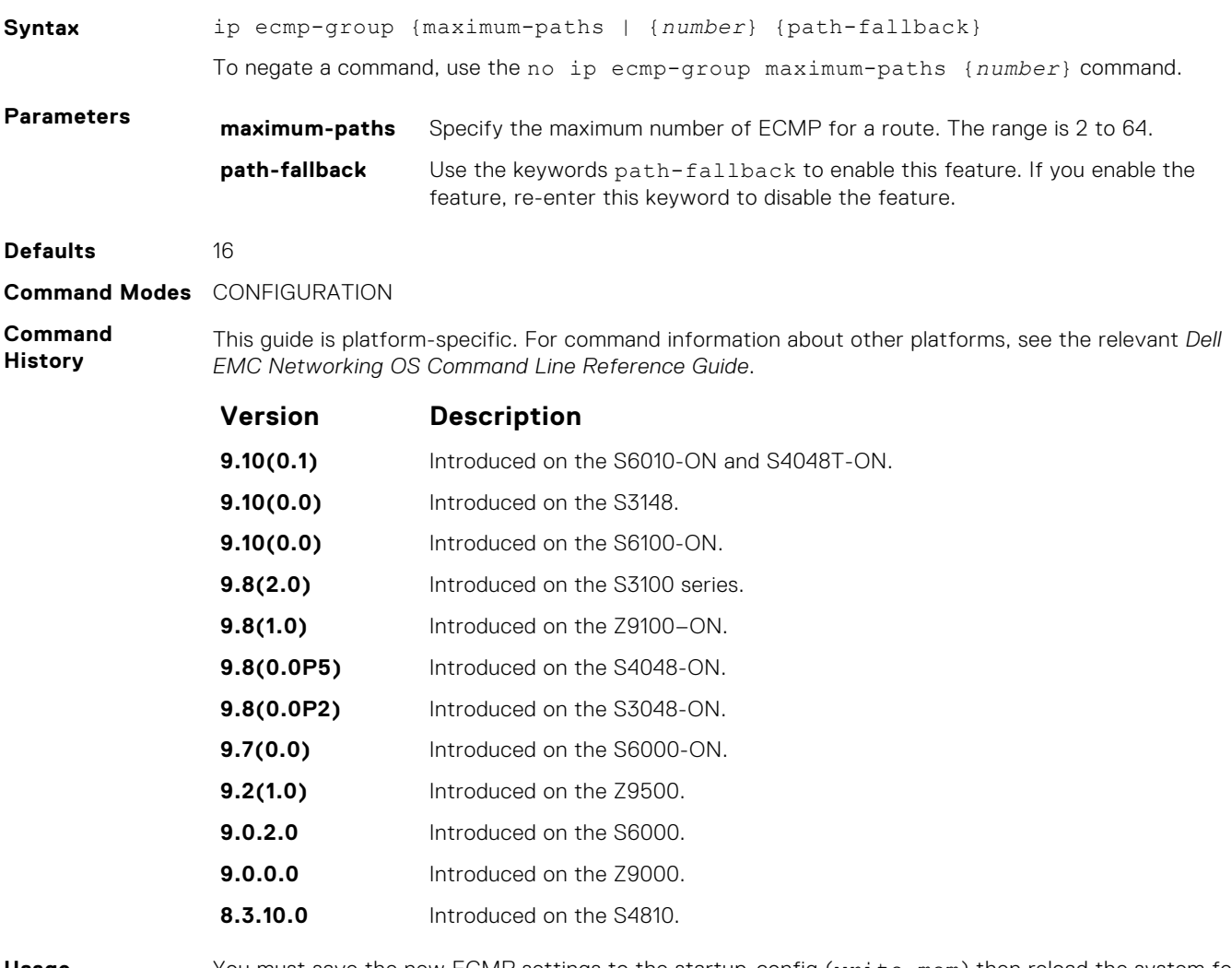

**Usage Information**

You must save the new ECMP settings to the startup-config (write-mem) then reload the system for the new settings to take effect.

### **link-bundle-distribution trigger-threshold**

Provides a mechanism to set the threshold to trigger when traffic distribution begins being monitored on an ECMP link bundle.

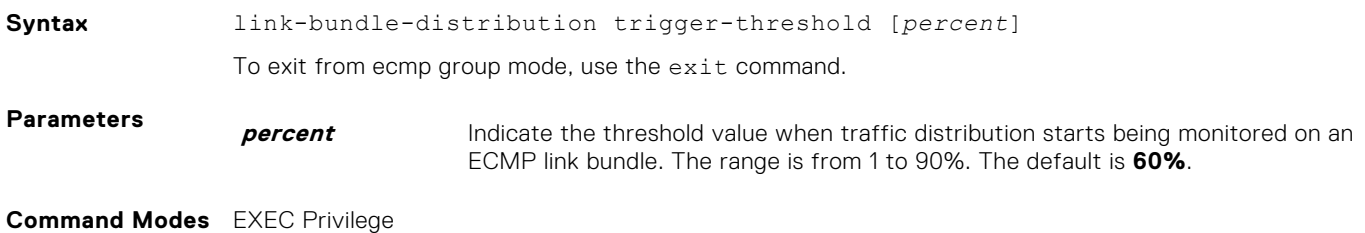

#### **Command History**

This guide is platform-specific. For command information about other platforms, see the relevant *Dell EMC Networking OS Command Line Reference Guide*.

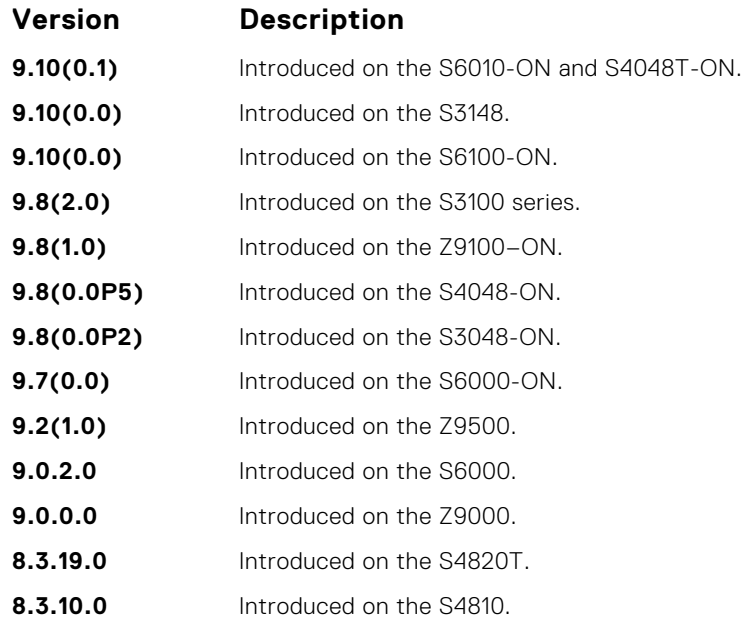

## **link-bundle-monitor enable**

Provides a mechanism to enable monitoring of traffic distribution on an ECMP link bundle.

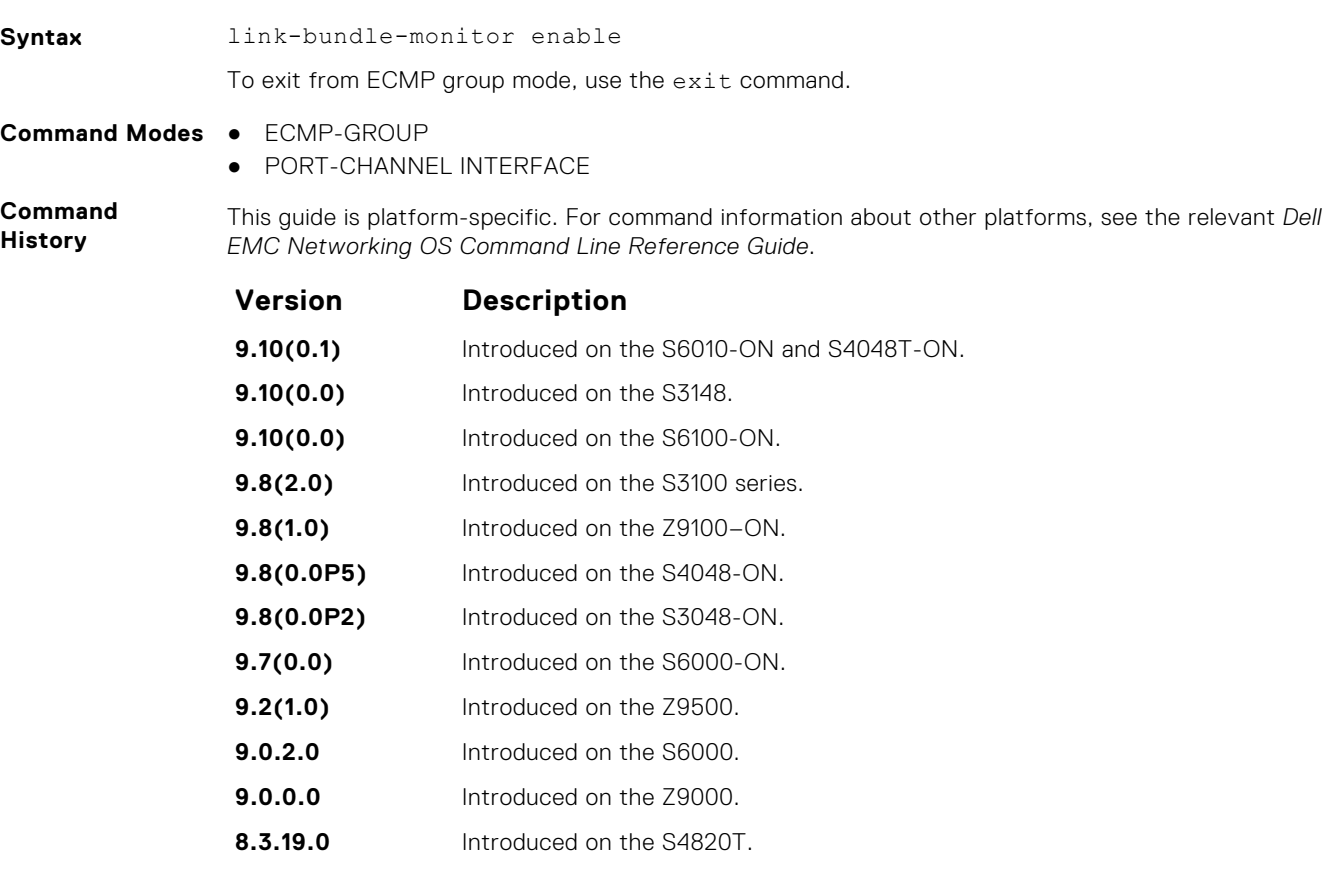

#### **Version Description**

**8.3.10.0** Introduced on the S4810.

### **show config**

Display the ECMP configuration.

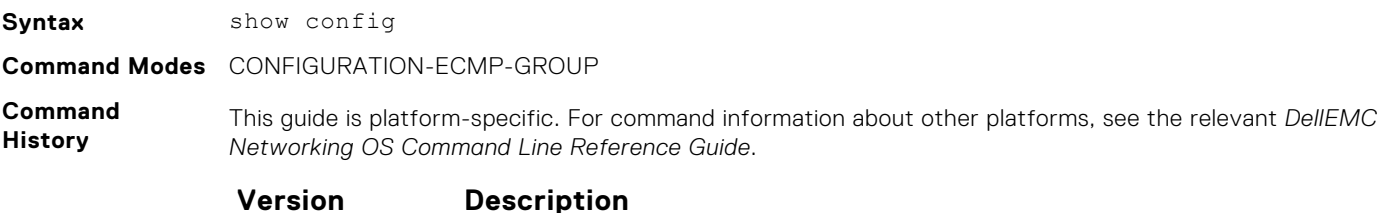

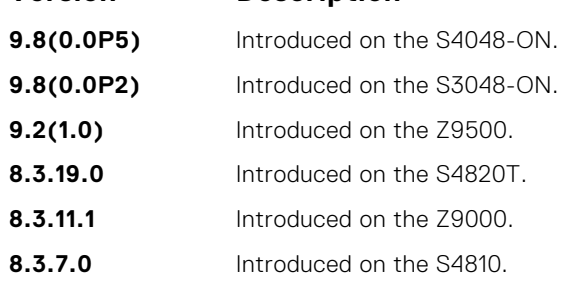

**Related Commands** ● [show running-config ecmp-group](#page-735-0) — display interfaces, LAG, or LAG link bundles being monitored for uneven traffic distribution.

### **show link-bundle distribution**

Display the link-bundle distribution for the interfaces in the bundle, type of bundle (LAG or ECMP), and the most recently calculated interface utilization (either bytes per second rate or maximum rate) for each interface.

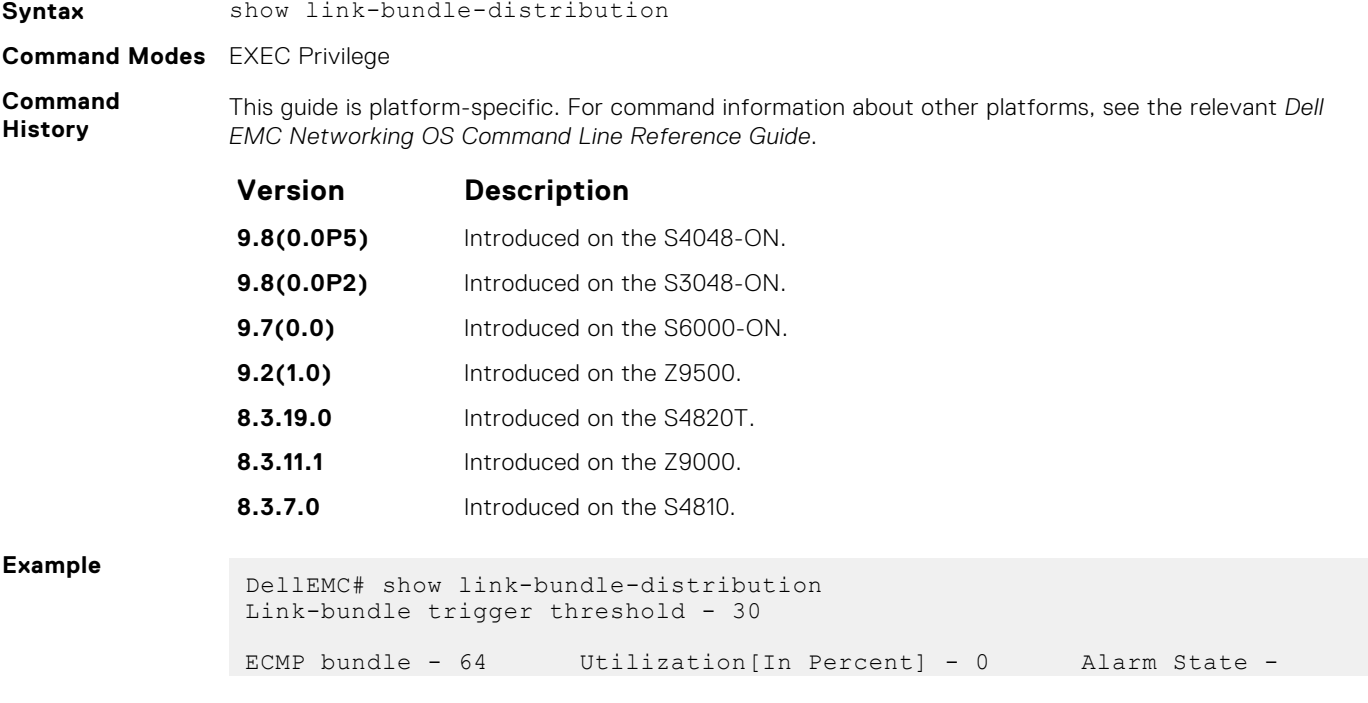

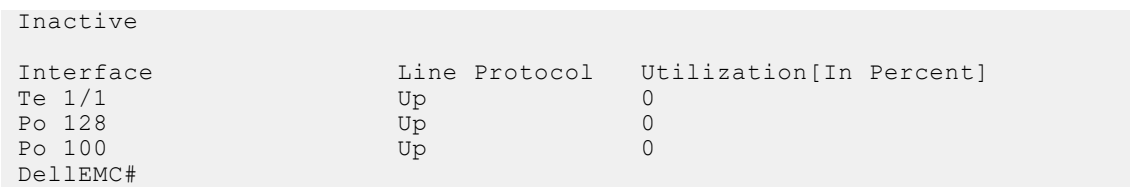

**15**

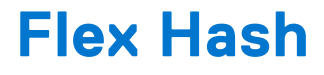

This chapter describes the Flex Hash enhancements.

#### **Topics:**

- load-balance ingress-port enable
- load-balance flexhash
- [lacp fast-switchover](#page-622-0)
- [encapsulation dot1q](#page-623-0)

#### **load-balance ingress-port enable**

Enable the Flex hash functionality. This utility is supported on the platform.

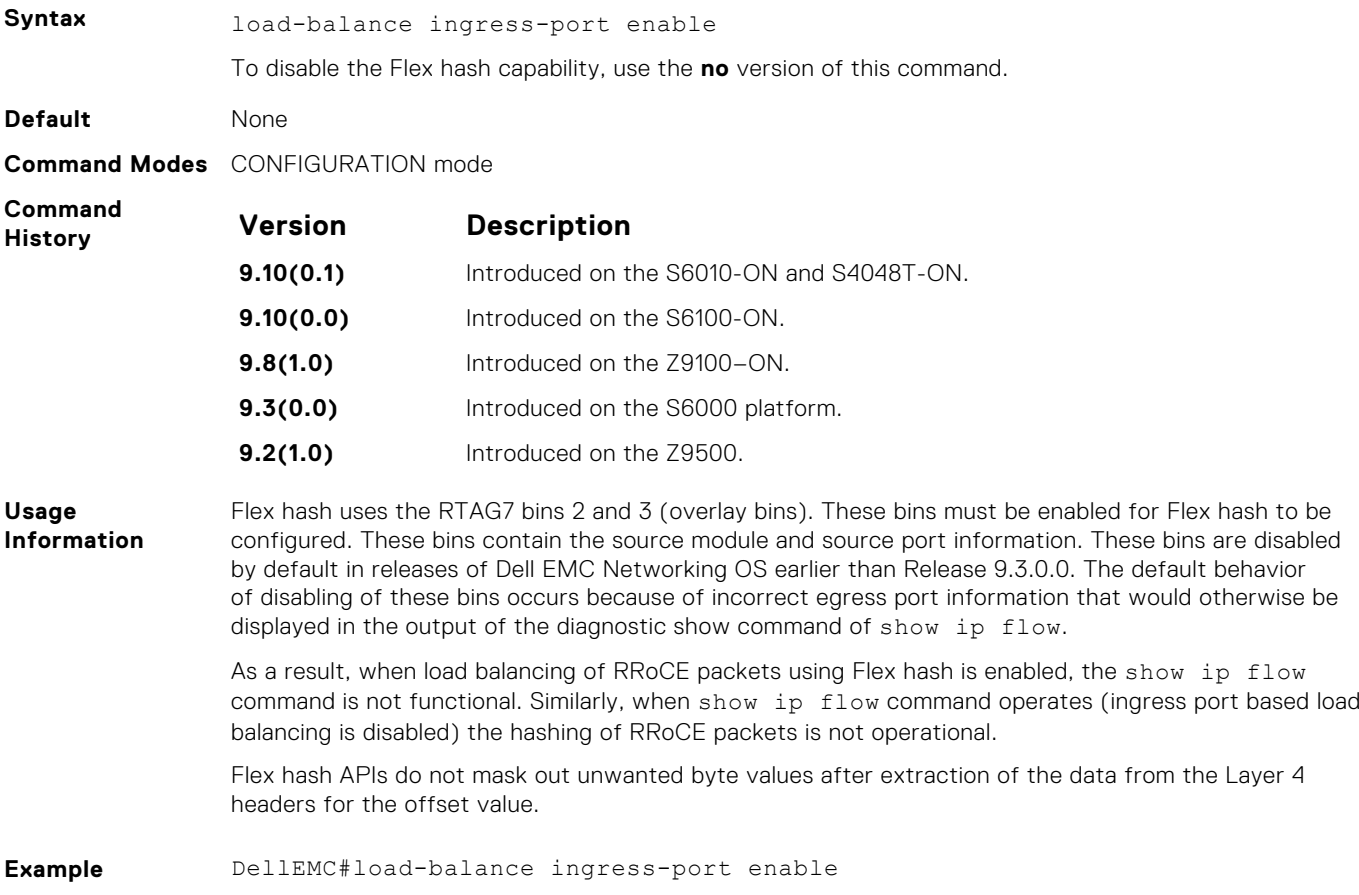

### **load-balance flexhash**

Specify the parameters for the Flex Hash mechanism, such as whether IPv4 or IPv6 packets must be subject to Flex Hash functionality, a unique protocol number, the offset of hash fields from the start of the L4 header to be used for hash calculation, and a meaningful description to associate the protocol number with the name.

**Syntax** load-balance flexhash ipv4/ipv6 ip-proto <protocol number> <description string> offset1 <offset1 value> [offset2 <offset2 value>]

<span id="page-622-0"></span>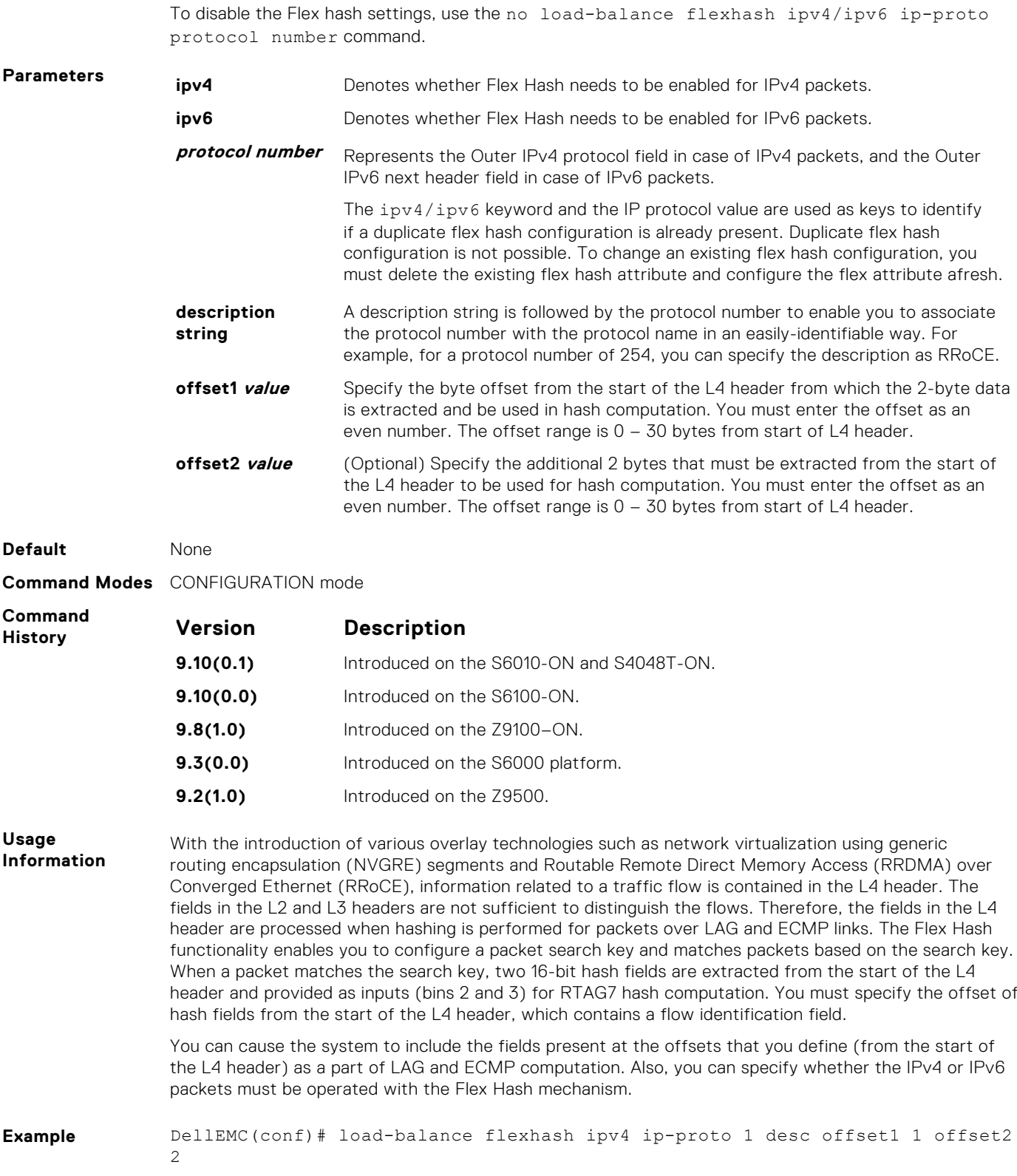

# **lacp fast-switchover**

Cause the physical ports to be aggregated faster by configuring this capability in a port-channel on both the nodes that are members of a port-channel.

Syntax lacp fast-switchover

To disable the capability of faster aggregation of the member ports of a LAG or a port-channel bundle, use the no version of this command.

<span id="page-623-0"></span>**Defaults** Not configured **Command Modes** INTERFACE (conf-if-po-number) **Command**

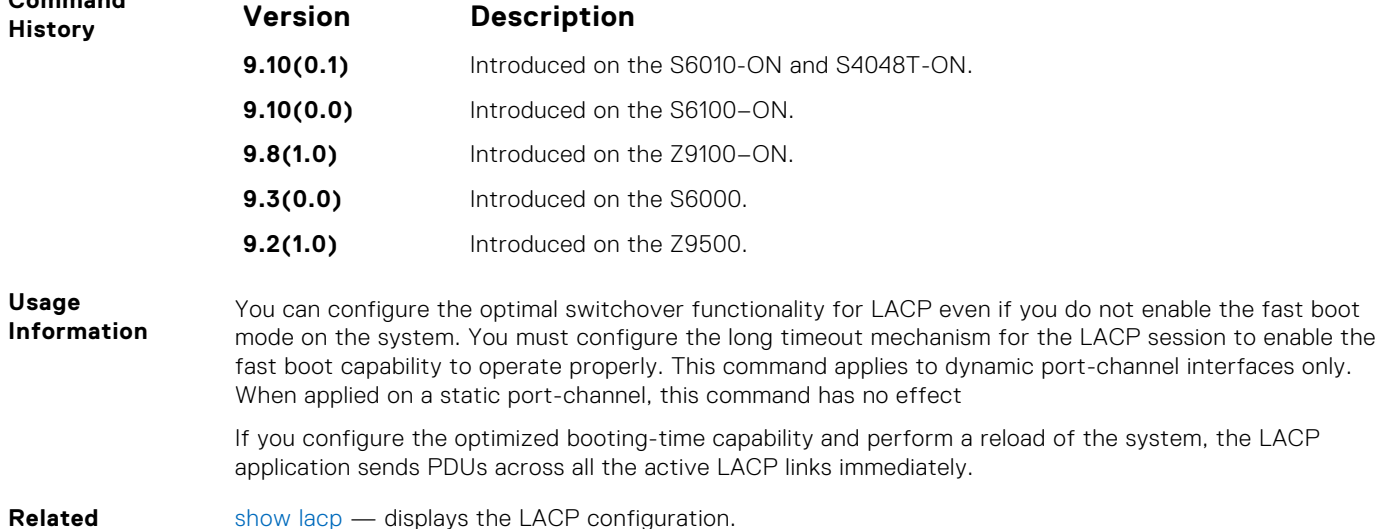

**Commands**

[show lacp](#page-959-0) — displays the LACP configuration.

### **encapsulation dot1q**

Configures lite-subinterfaces.

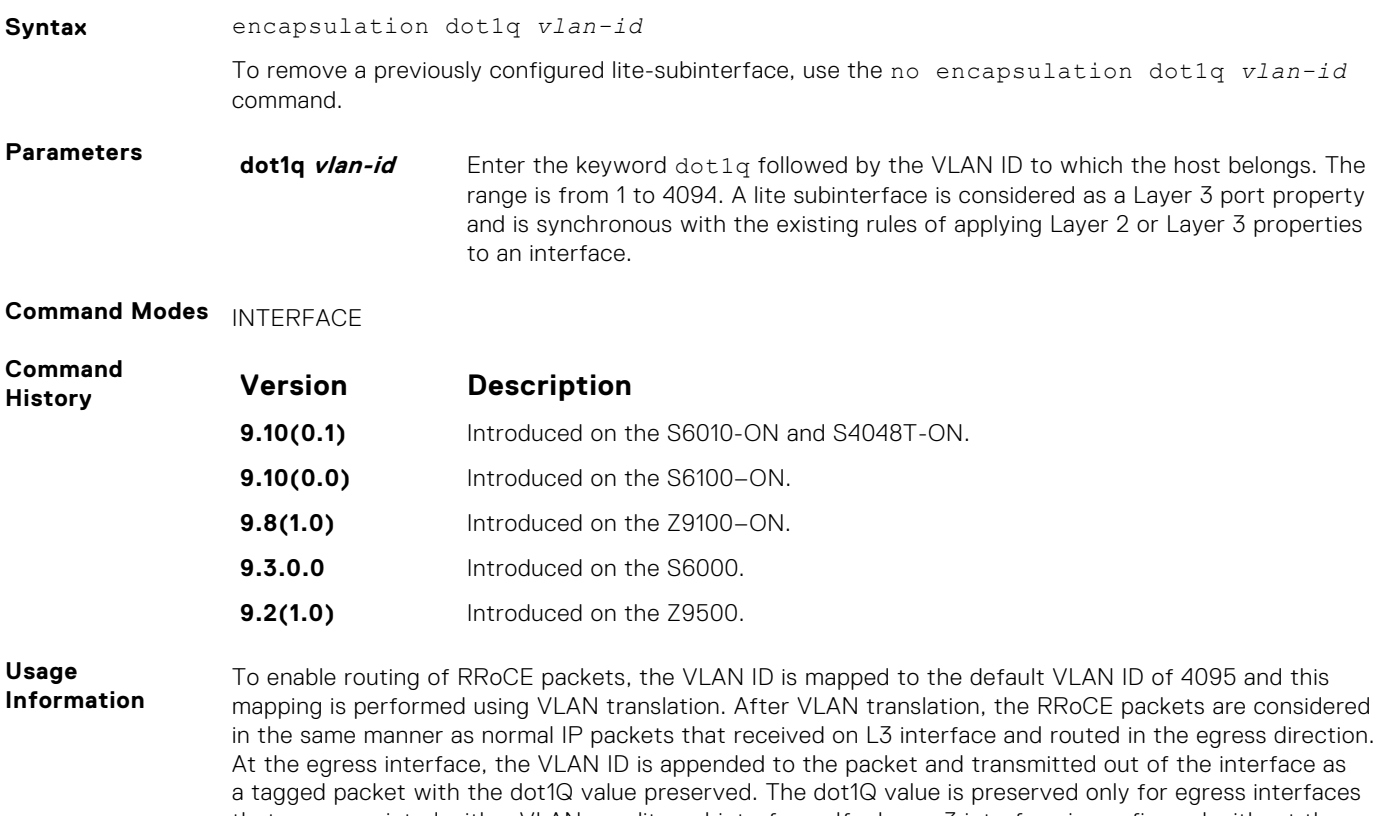

that are associated with a VLAN or a lite-subinterface . If a Layer 3 interface is configured without the encapsulation 802.1Q VLAN ID or is an untagged interface in a VLAN , the dot1Q value is not preserved .

# **FIPS Cryptography**

To configure federal information processing standards (FIPS) cryptography, use the following commands:

#### **Topics:**

- fips mode enable
- show fips status
- [show ip ssh](#page-625-0)
- [ssh](#page-626-0)

### **fips mode enable**

Enable the FIPS cryptography mode on the platform.

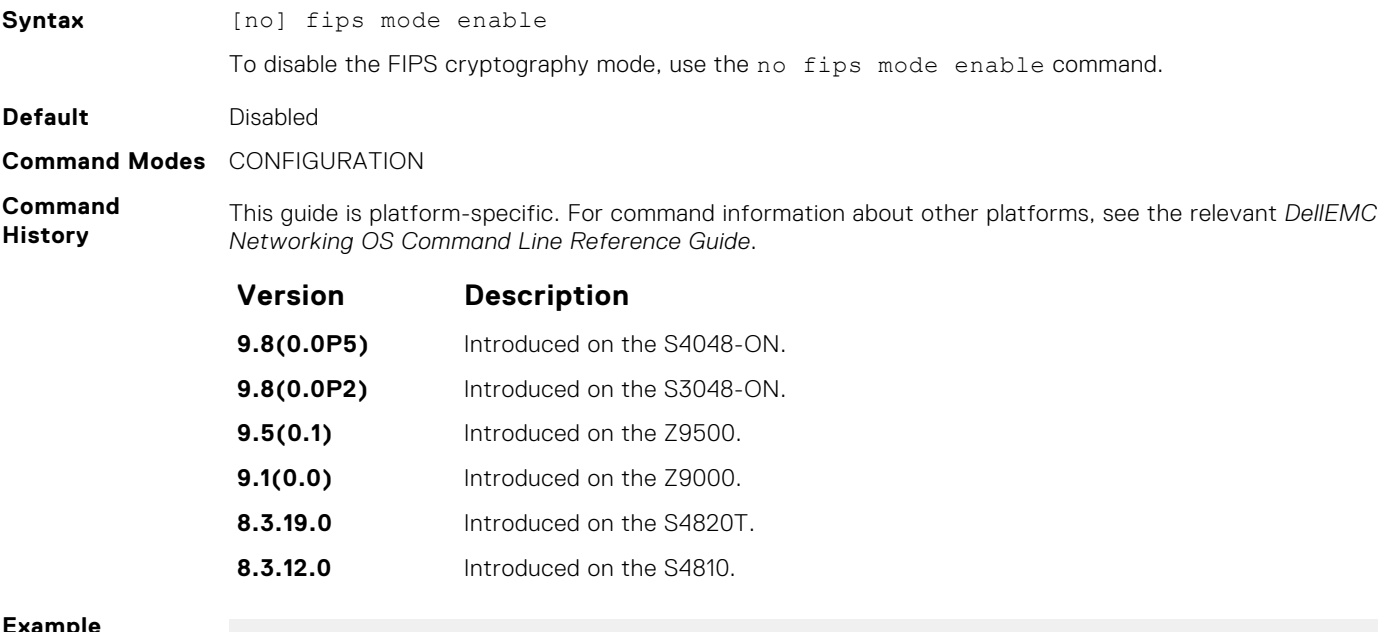

**Example**

```
Dell (conf)# fips mode enable
WARNING: Enabling FIPS mode will close all SSH/Telnet connection, 
 restart those servers, and destroy all configured host keys.
 proceed (y/n) ? y 
Dell (conf)#
```
### **show fips status**

Displays the status of the FIPS mode.

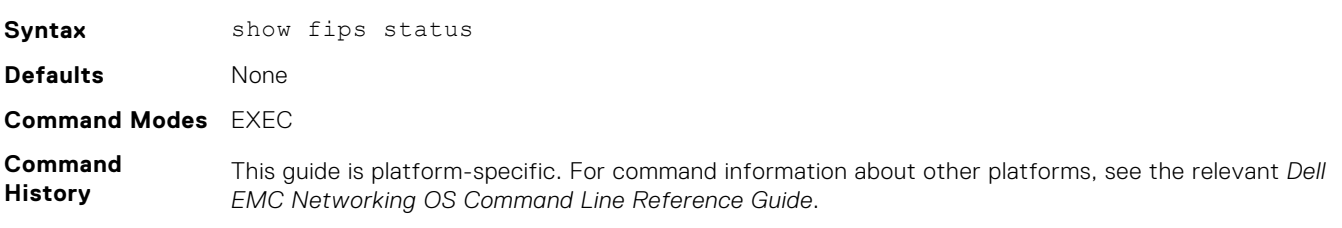

<span id="page-625-0"></span>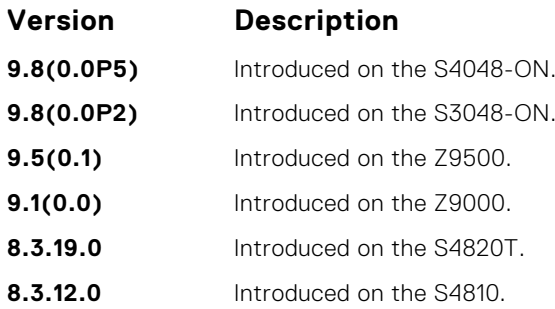

**Example**

```
DellEMC# show fips status<br>FIPS Mode : Disable
           : Disabled
DellEMC#
DellEMC#show fips status
FIPS Mode : Enabled
DellEMC#
```
## **show ip ssh**

Display information about established SSH sessions

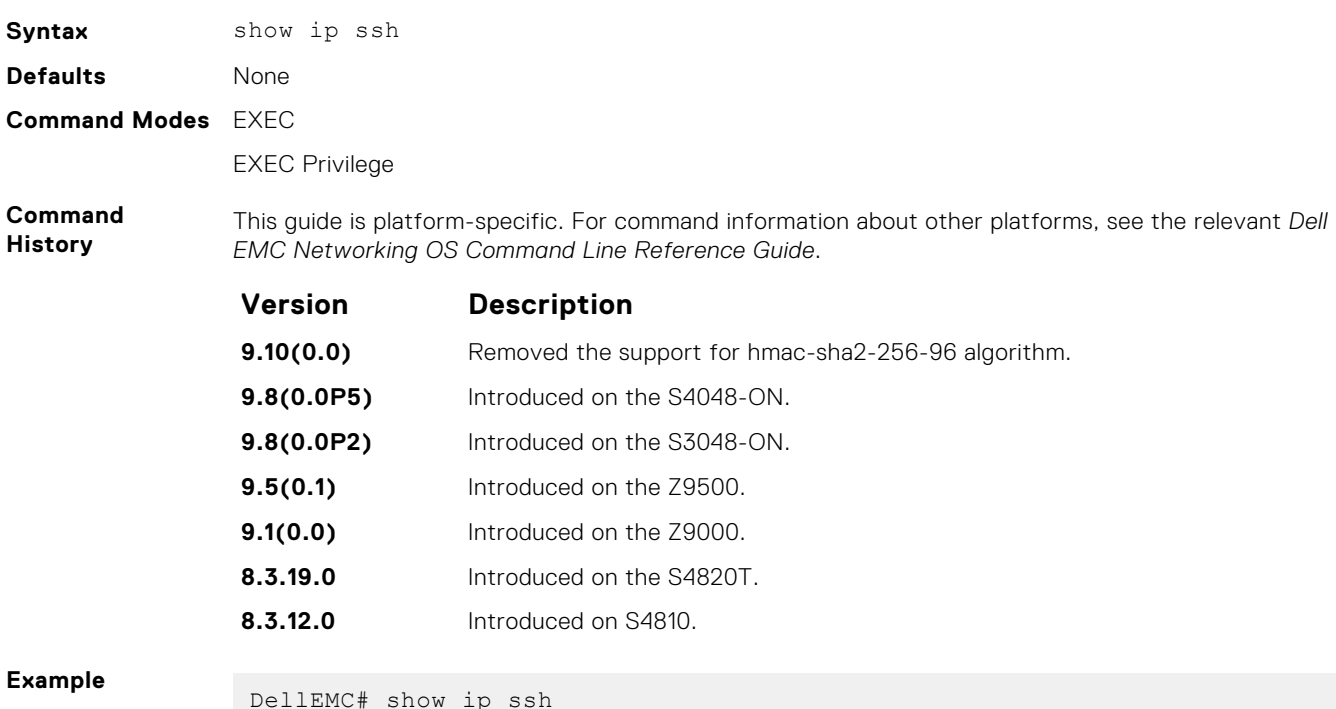

DellEMC# show ip ssh SSH server : enabled. SSH server version : v2. SSH server vrf : default. : aes256-ctr, aes256-cbc, aes192-ctr, aes192cbc, aes128-ctr, aes128-cbc, 3des-cbc.<br>SSH server macs : hmac-sha2-: hmac-sha2-256, hmac-sha1, hmac-sha1-96, hmac-md5, hmac-md5-96. SSH server kex algorithms : diffie-hellman-group14-sha1. Password Authentication : enabled. Hostbased Authentication : disabled. RSA Authentication : disabled. Vty Encryption HMAC Remote IP

#### <span id="page-626-0"></span>**With FIPS Mode enabled:**

```
DellEMC# show ip ssh
SSH server \begin{array}{ccc} \text{SSH} & \text{sevver} \\ \text{SSH} & \text{sevver version} \\ \end{array} : v2.
SSH server version : v2.
SSH server vrf : default.
                              : 3des-cbc,aes128-cbc,aes192-cbc,aes256-
cbc,aes128-ctr,aes192-ctr,aes256-ctr.<br>SSH server macs : hmac-shal
                             : hmac-sha1-96.
SSH server kex algorithms : diffie-hellman-group14-sha1.
Password Authentication : enabled.
Hostbased Authentication : disabled.
RSA Authentication : disabled.<br>Vty Encryption HMAC
                 Encryption HMAC Remote IP
0 3des-cbc hmac-sha1-96 10.1.20.48 
1 3des-cbc hmac-sha1-96 10.1.20.48
```
#### **With FIPS Mode disabled:**

```
DellEMC# show ip ssh
SSH server : enabled.<br>
SSH server version : v1 and v2.<br>
SSH server : example : v1 and v2.
SSH server version : v1 and v2.
SSH server vrf : default.
                            : 3des-cbc,aes128-cbc,aes192-cbc,aes256-
cbc, aes128-ctr, aes192-ctr, aes256-ctr.<br>SSH server macs : hmac-md5,
                          : hmac-md5,hmac-md5-96,hmac-sha1,hmac-
sha1-96,hmac-sha2-256.
SSH server kex algorithms : diffie-hellman-group-exchange-sha1,diffie-
hellman-group1-sha1,diffie-hellman-group14-sha1.
Password Authentication : enabled.
Hostbased Authentication : disabled.
RSA Authentication : disabled.
 Vty Encryption HMAC Remote IP
0 3des-cbc hmac-sha1-96 10.1.20.48 
1 3des-cbc hmac-sha1-96 10.1.20.48
```
#### **ssh**

Open an SSH connection specifying the hostname, username, port number, and version of the SSH client.

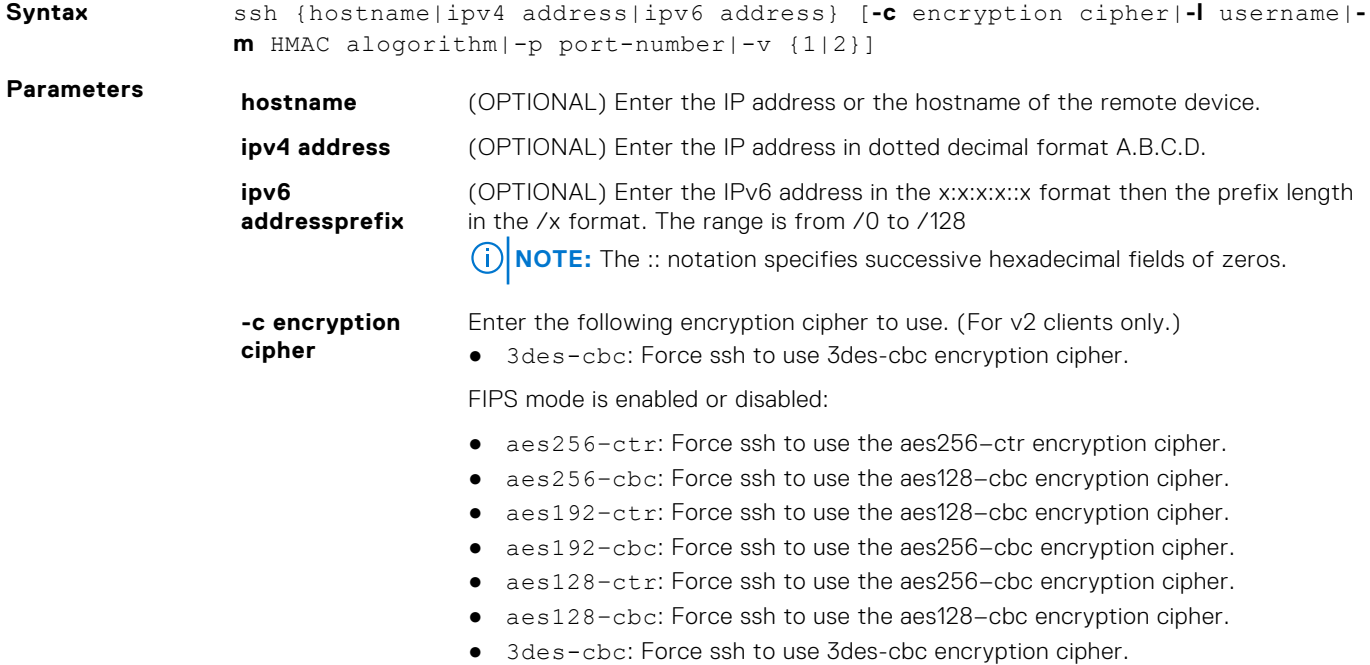

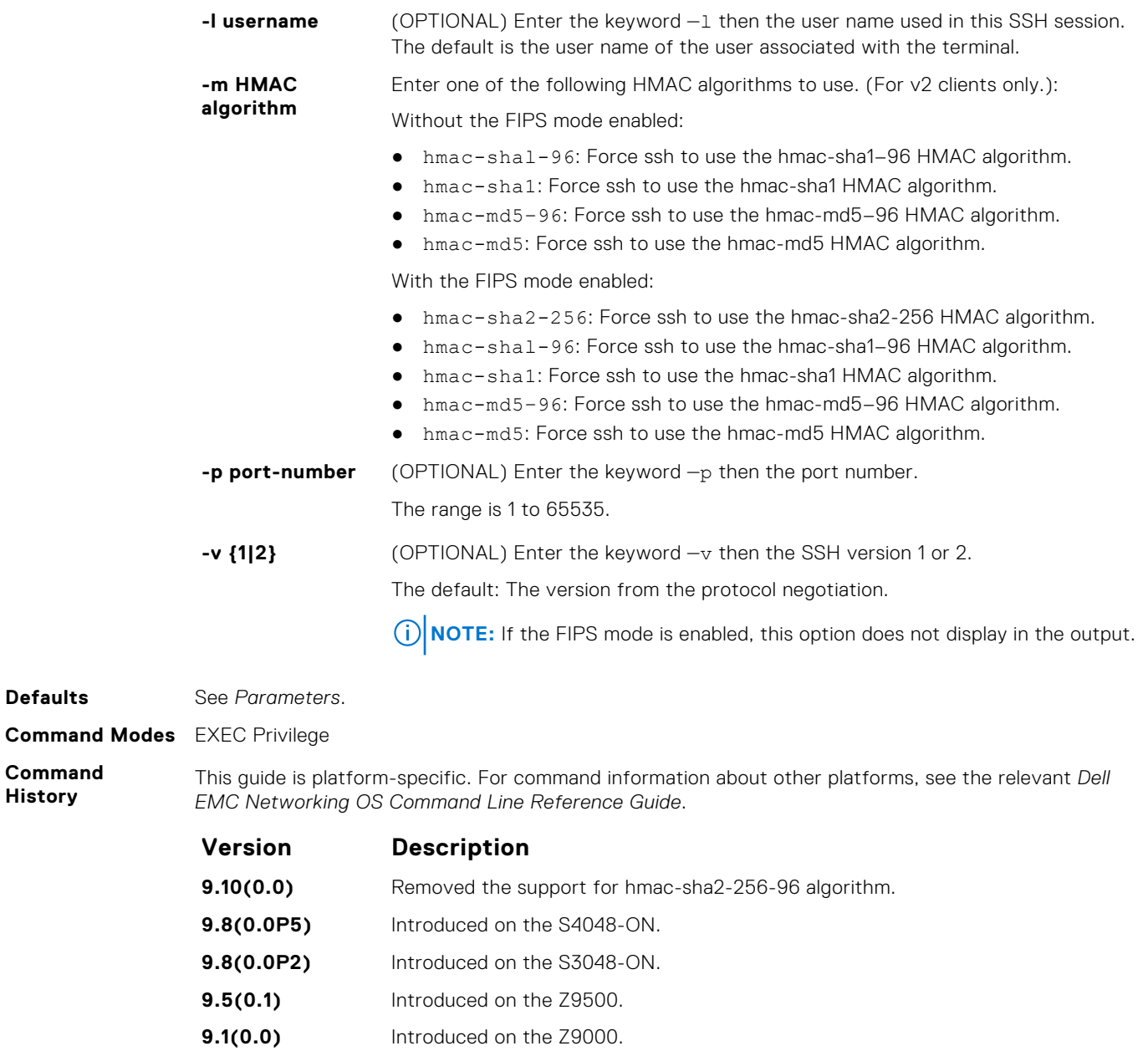

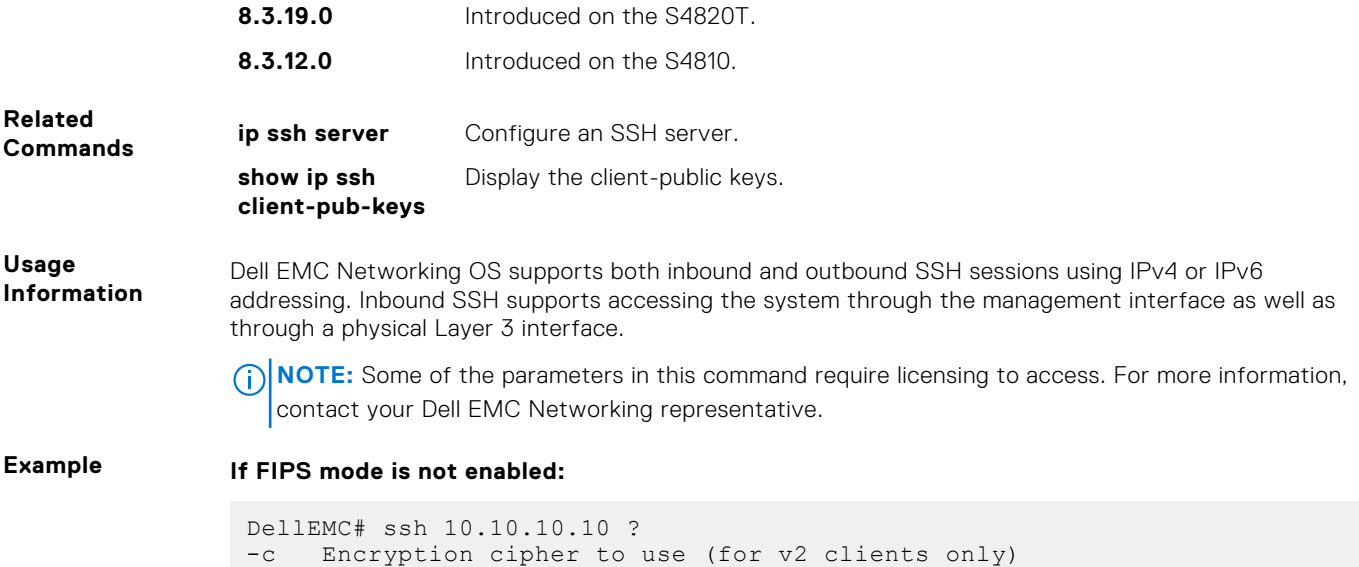

**History**

```
-1 User name option<br>-m HMAC algorithm to
        HMAC algorithm to use (for v2 clients only)
-p SSH server port option (default 22)
        SSH protocol version
 <cr>
 DellEMC# ssh 10.10.10.10 -c ?
 3des-cbc Force ssh to use 3des-cbc encryption cipher<br>aes128-cbc Force ssh to use aes128-cbc encryption cipher
 aes128-cbc Force ssh to use aes128-cbc encryption cipher<br>aes192-cbc Force ssh to use aes192-cbc encryption cipher
aes192-cbc Force ssh to use aes192-cbc encryption cipher<br>aes256-cbc Force ssh to use aes256-cbc encryption cipher
                                    Force ssh to use aes256-cbc encryption cipher
aes128-ctr Force ssh to use aes128-ctr encryption cipher<br>aes192-ctr Force ssh to use aes192-ctr encryption cipher
 aes192-ctr Force ssh to use aes192-ctr encryption cipher<br>aes256-ctr Force ssh to use aes256-ctr encryption cipher
                                    Force ssh to use aes256-ctr encryption cipher
 DellEMC# ssh 10.10.10.10 -m ?<br>hmac-md5 Force ssh to
hmac-md5 Force ssh to use hmac-md5 HMAC algorithm<br>hmac-md5-96 Force ssh to use hmac-md5-96 HMAC algori
hmac-md5-96 Force ssh to use hmac-md5-96 HMAC algorithm<br>hmac-shal Force ssh to use hmac-shal HMAC algorithm
hmac-sha1 Force ssh to use hmac-sha1 HMAC algorithm<br>hmac-sha1-96 Force ssh to use hmac-sha1-96 HMAC algorit
hmac-sha1-96 Force ssh to use hmac-sha1-96 HMAC algorithm<br>hmac-sha2-256 Force ssh to use hmac-sha2-256 HMAC algorithm
                           Force ssh to use hmac-sha2-256 HMAC algorithm
```
**With FIPS mode enabled:**

```
DellEMC# ssh 10.10.10.10 ?
-c Encryption cipher to use (for v2 clients only)
-1 User name option<br>-m HMAC algorithm to
      HMAC algorithm to use (for v2 clients only)
-p SSH server port option (default 22)
\overline{<}cr>
DellEMC# ssh 10.10.10.10 -c ?<br>3des-cbc Force ssh to
3des-cbc Force ssh to use 3des-cbc encryption cipher<br>aes128-cbc Force ssh to use aes128-cbc encryption ciph
aes128-cbc Force ssh to use aes128-cbc encryption cipher<br>aes192-cbc Force ssh to use aes192-cbc encryption cipher
aesizo che estable come come the contract of the contract aesisted and all all and a results are all all and t<br>aes256-cbc encryption cipher
                    Force ssh to use aes256-cbc encryption cipher
aes128-ctr Force ssh to use aes128-ctr encryption cipher<br>aes192-ctr Force ssh to use aes192-ctr encryption cipher
aes192-ctr Force ssh to use aes192-ctr encryption cipher
aes256-ctr Force ssh to use aes256-ctr encryption cipher
DellEMC#ssh 10.10.10.10 -m ?
hmac-sha1 Force ssh to use hmac-sha1 HMAC algorithm
hmac-sha1-96 Force ssh to use hmac-sha1-96 HMAC algorithm
hmac-sha2-256 Force ssh to use hmac-sha2-256 HMAC algorithm
```
# **17**

# **FIP Snooping**

In a converged Ethernet network, a switch can operate as an intermediate Ethernet bridge to snoop on FIP packets during the login process on Fibre Channel over Ethernet (FCoE) forwarders (FCFs). Acting as a transit FIP snooping bridge, the switch uses dynamically created access control lists (ACLs) to permit only authorized FCoE traffic to transmit between an FCoE end-device and an FCF.

#### **Topics:**

- clear fip-snooping database interface vlan
- [clear fip-snooping statistics](#page-630-0)
- [debug fip snooping](#page-630-0)
- [debug fip snooping rx](#page-631-0)
- [feature fip-snooping](#page-632-0)
- [fip-snooping enable](#page-633-0)
- [fip-snooping fc-map](#page-633-0)
- [fip-snooping port-mode fcf](#page-634-0)
- [fip-snooping max-sessions-per-enodemac](#page-634-0)
- [show fip-snooping config](#page-635-0)
- [show fip-snooping enode](#page-636-0)
- [show fip-snooping fcf](#page-636-0)
- [show fip-snooping sessions](#page-637-0)
- [show fip-snooping statistics](#page-639-0)
- [show fip-snooping system](#page-642-0)
- [show fip-snooping vlan](#page-642-0)

### **clear fip-snooping database interface vlan**

Clear FIP snooping information on a VLAN for a specified FCoE MAC address, ENode MAC address, or FCF MAC address, and remove the corresponding ACLs FIP snooping generates.

#### Z9500

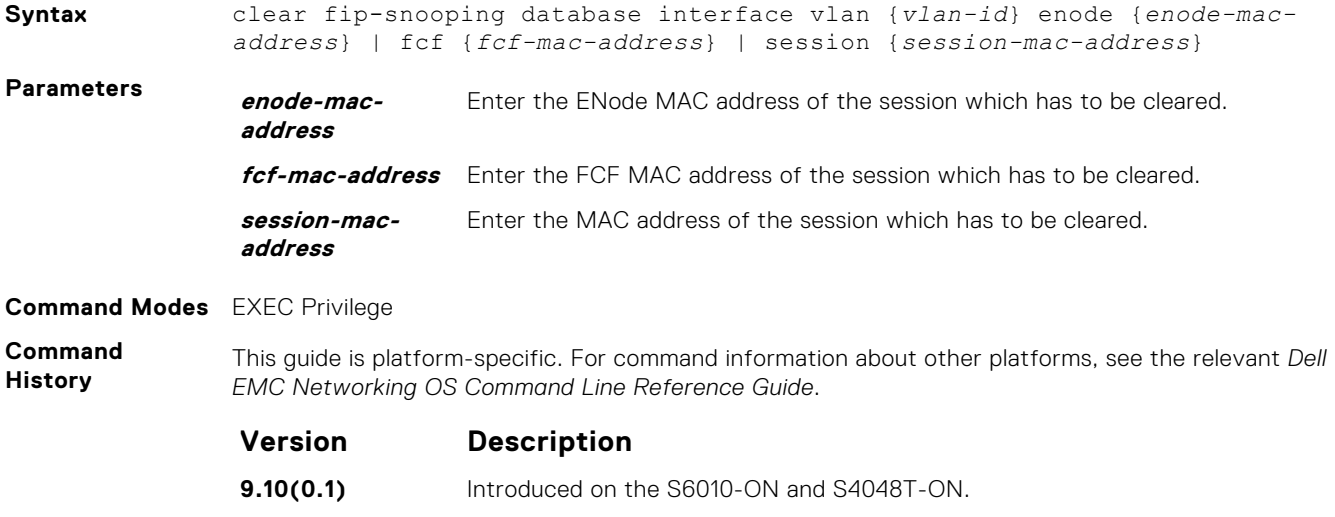

**9.10(0.0)** Introduced on the S6100–ON.

<span id="page-630-0"></span>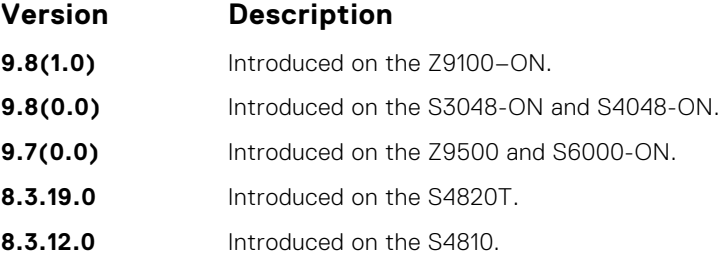

# **clear fip-snooping statistics**

Clears the statistics on the FIP packets snooped on all VLANs, a specified VLAN, or a specified port interface.

#### Z9500

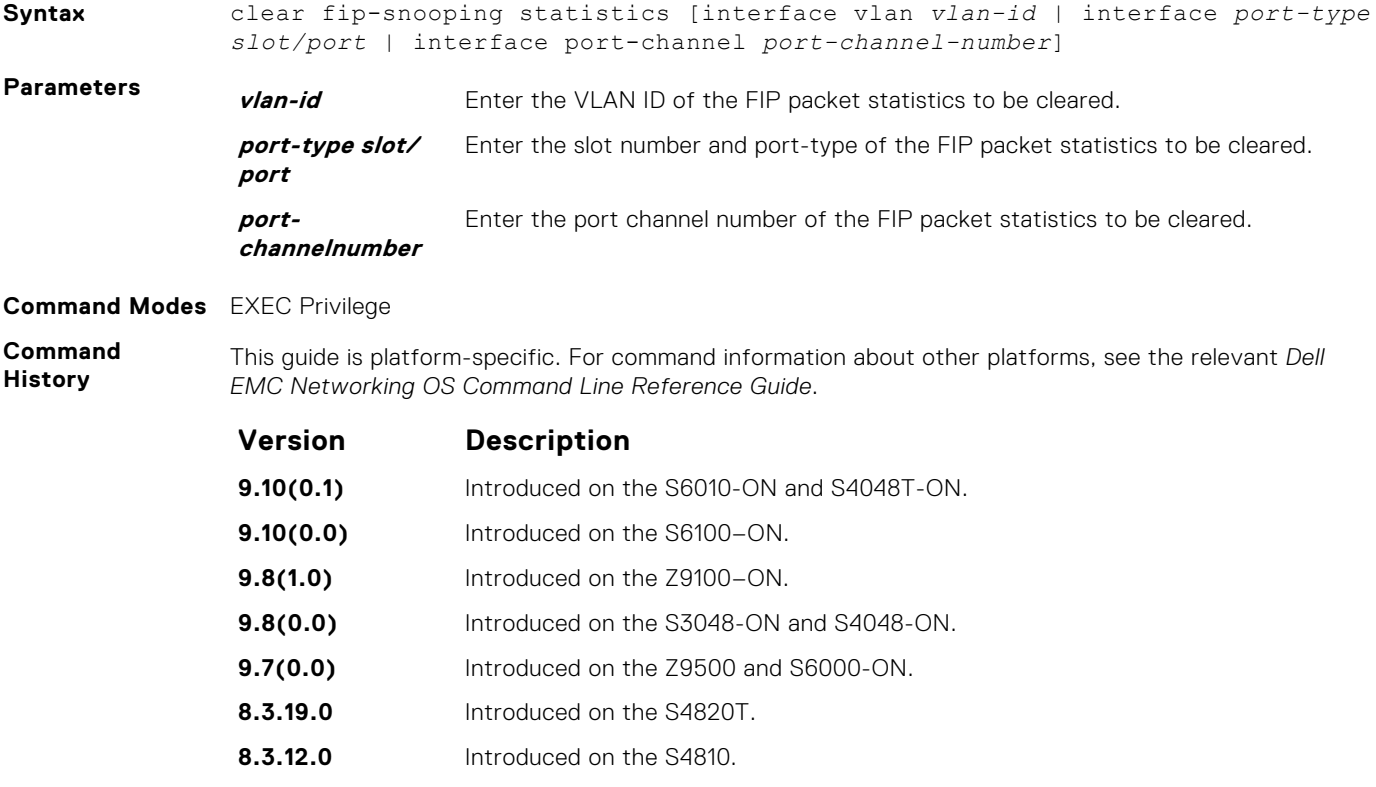

# **debug fip snooping**

Enable debugging on FIP snooping.

#### Z9500

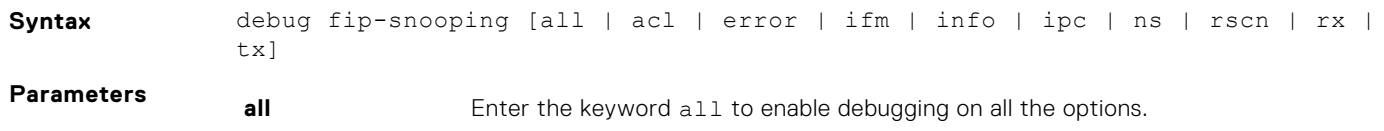

<span id="page-631-0"></span>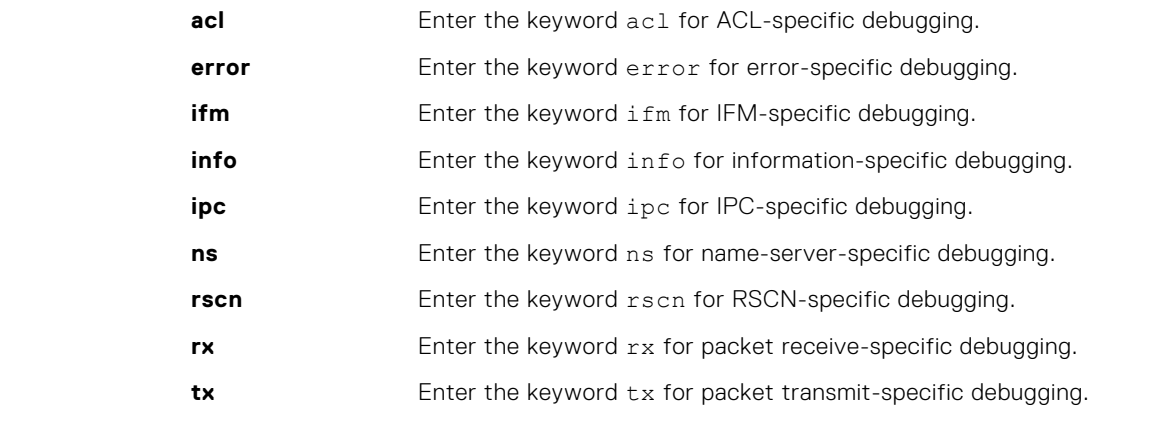

#### **Command Modes** EXEC Privilege

**Command History**

This guide is platform-specific. For command information about other platforms, see the relevant *Dell EMC Networking OS Command Line Reference Guide*.

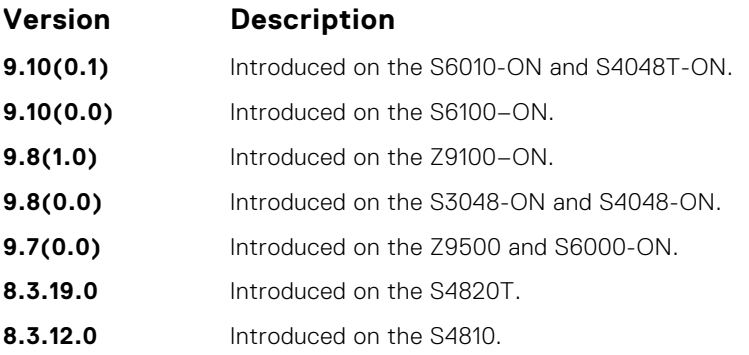

## **debug fip snooping rx**

Enable debugging for FIP snooping receive-specific packets.

#### Z9500

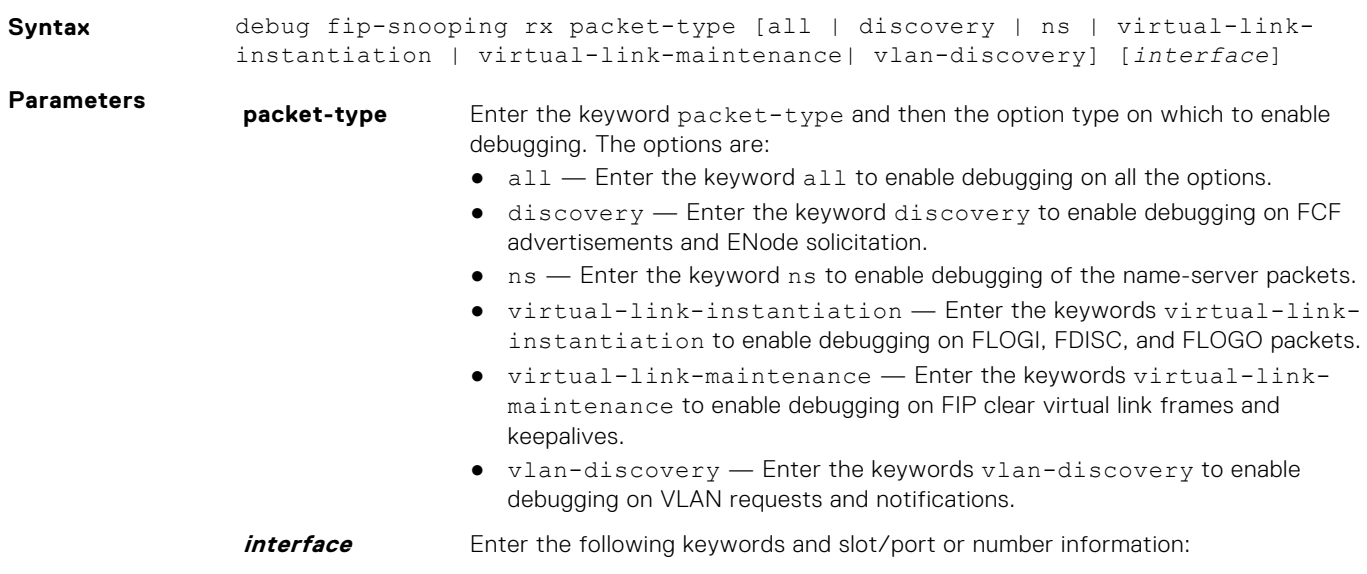

- For a 10-Gigabit Ethernet interface, enter the keyword TenGigabitEthernet then the slot/port information.
- For a 40-Gigabit Ethernet interface, enter the keyword fortyGigE then the slot/port information.
- For a port channel interface, enter the keywords port-channel then a number.

#### <span id="page-632-0"></span>**Command Modes** EXEC Privilege

**Command History** This guide is platform-specific. For command information about other platforms, see the relevant *Dell EMC Networking OS Command Line Reference Guide*.

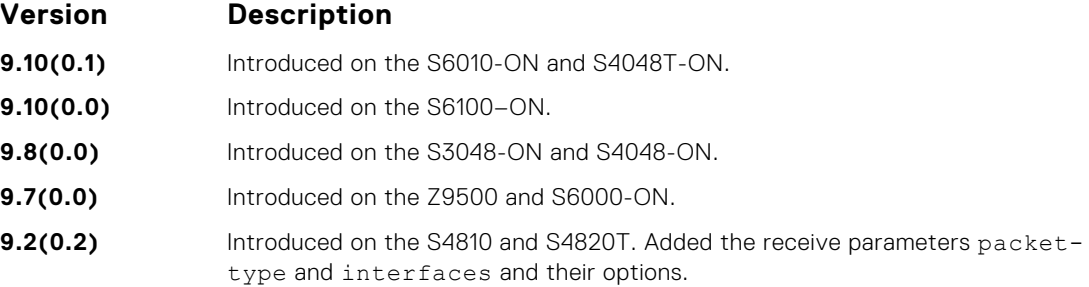

### **feature fip-snooping**

Enable FCoE transit and FIP snooping on a switch.

#### Z9500

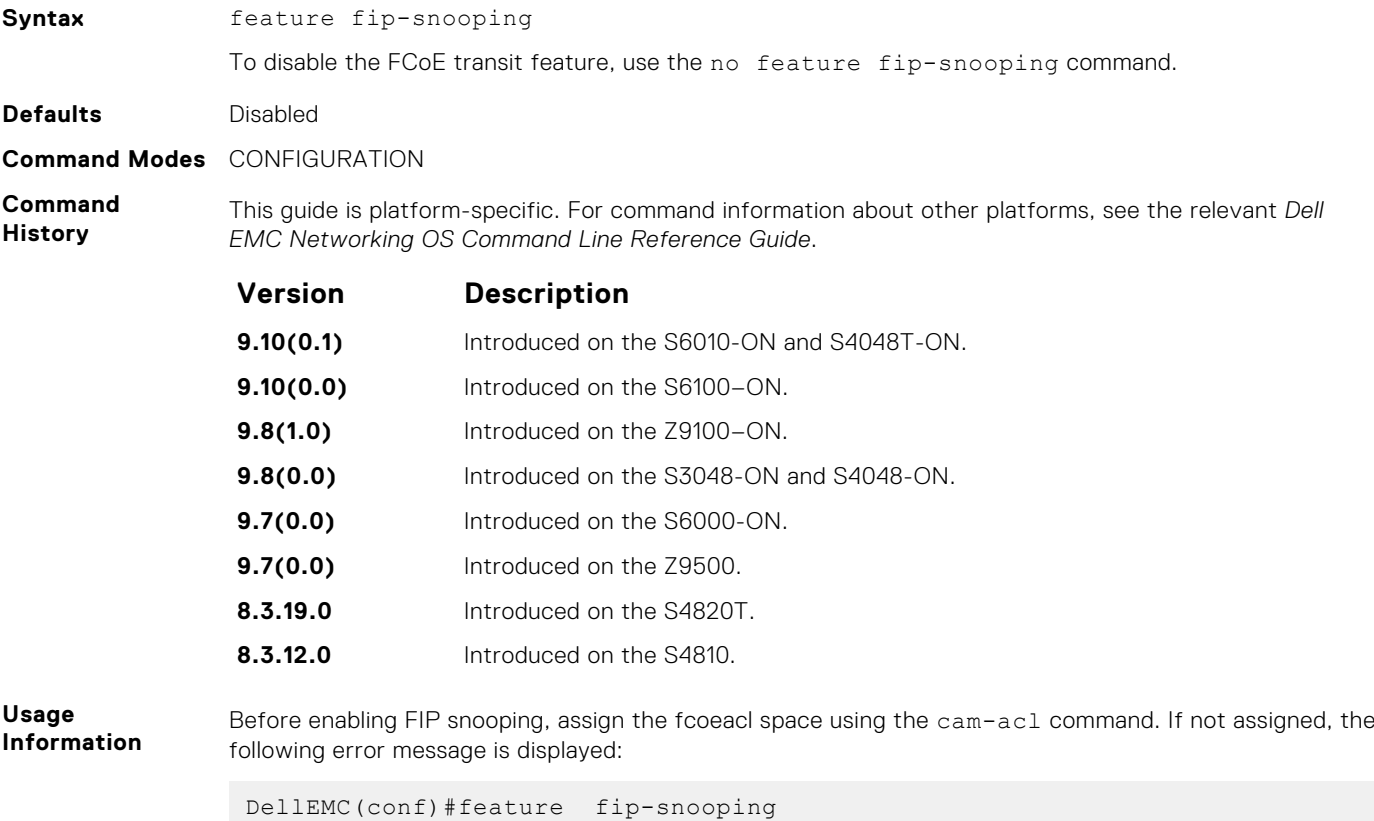

% Error: Cannot enable fip snooping. CAM Region not allocated for Fcoe.

```
DellEMC(conf)#cam-acl l2acl 2 ipv4acl 0 ipv6acl 0 ipv4qos 2 l2qos 0 l2pt 
0 ipmacacl 0 vman-qos 0 fcoeacl 2 etsacl 1 iscsi 2
DellEMC(conf)#feature fip-snooping
```
# <span id="page-633-0"></span>**fip-snooping enable**

Enable FIP snooping on all VLANs or on a specified VLAN.

#### Z9500

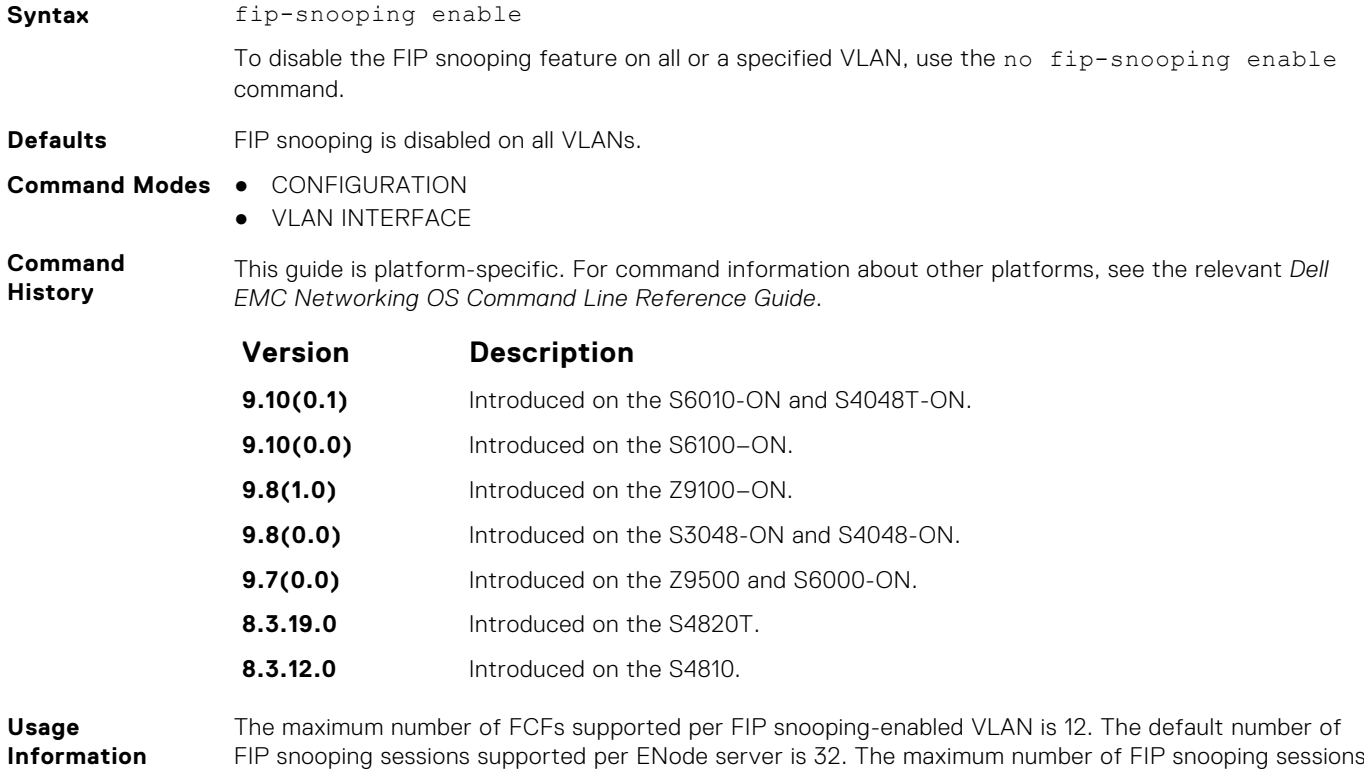

### **fip-snooping fc-map**

Configure the FC-MAP value FIP snooping uses on all VLANs.

supported per ENode server is 64.

#### Z9500

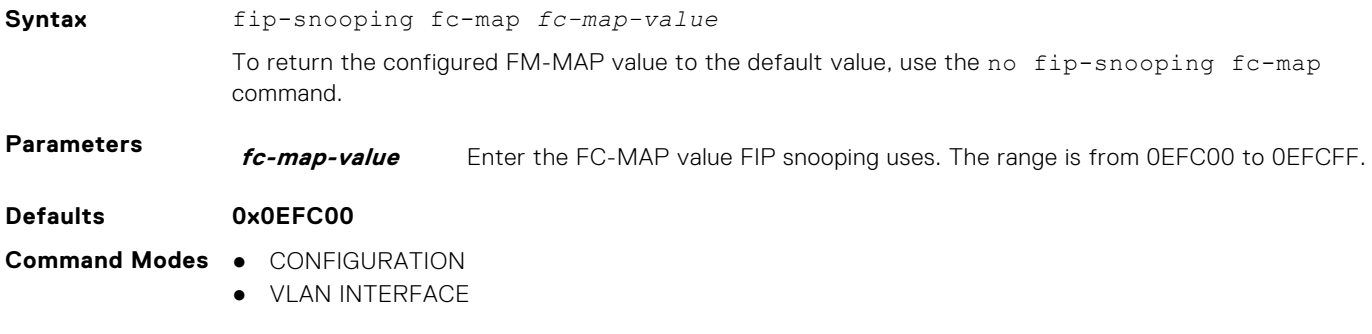

<span id="page-634-0"></span>**Command History**

This guide is platform-specific. For command information about other platforms, see the relevant *Dell EMC Networking OS Command Line Reference Guide*.

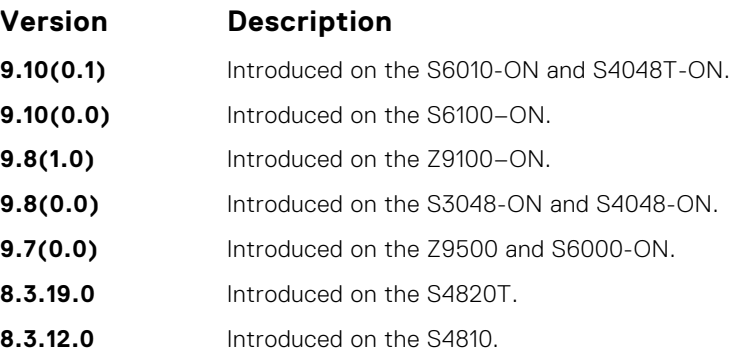

### **fip-snooping port-mode fcf**

Configure the port for bridge-to-FCF links.

#### Z9500

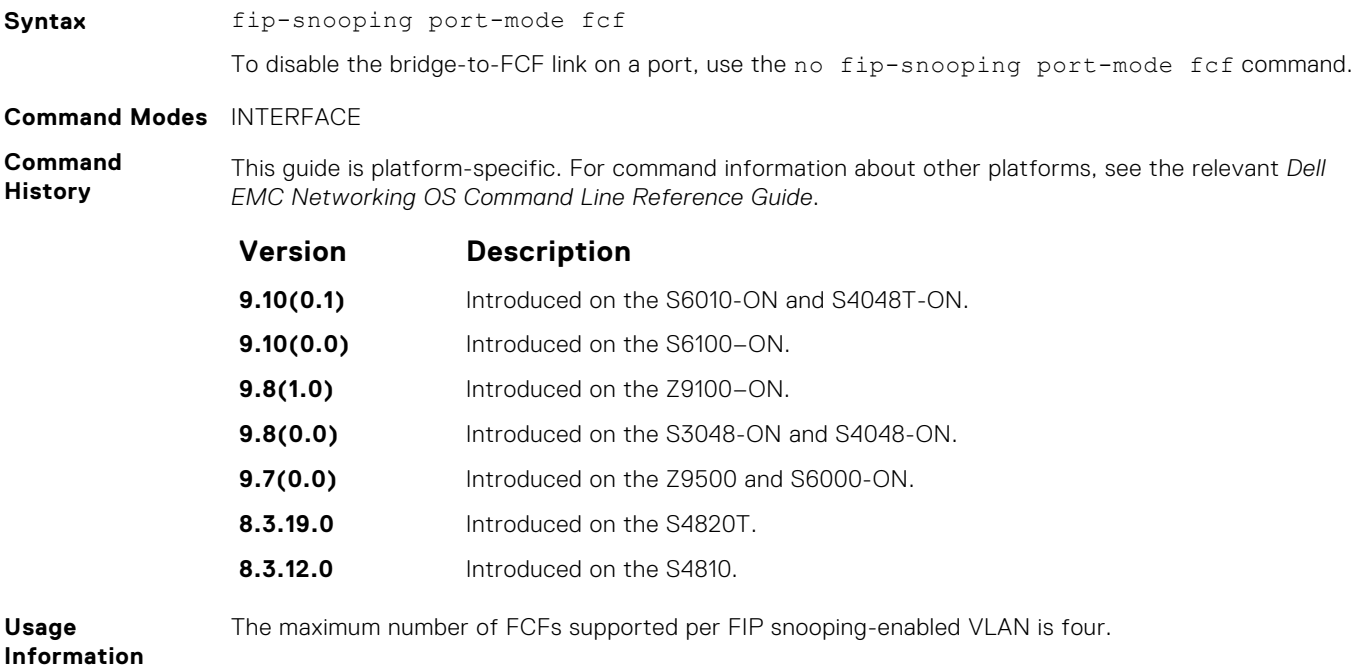

### **fip-snooping max-sessions-per-enodemac**

Configure the maximum session limit per ENode MAC address.

#### Z9500

**Syntax** fip-snooping max—sessions—per—enode—mac *max-sessions-value*

To return the configured maximum sessions to the default value, use the no  $f_{ip-snooping}$  maxsessions—per—enode—mac command.

<span id="page-635-0"></span>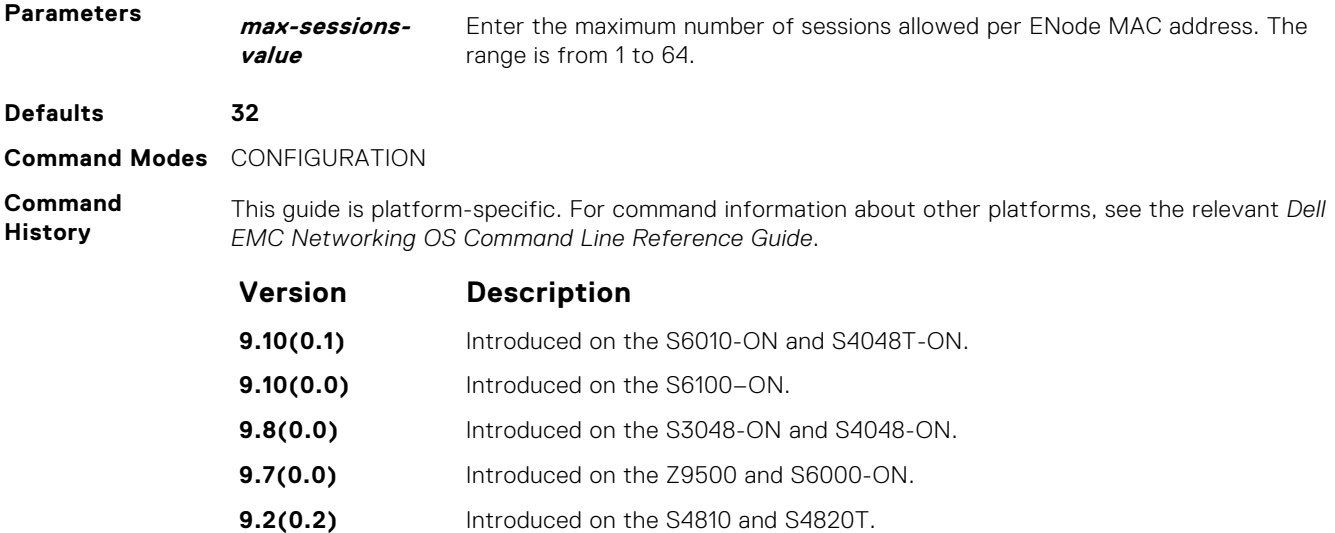

# **show fip-snooping config**

Display the FIP snooping status and configured FC-MAP values.

#### Z9500

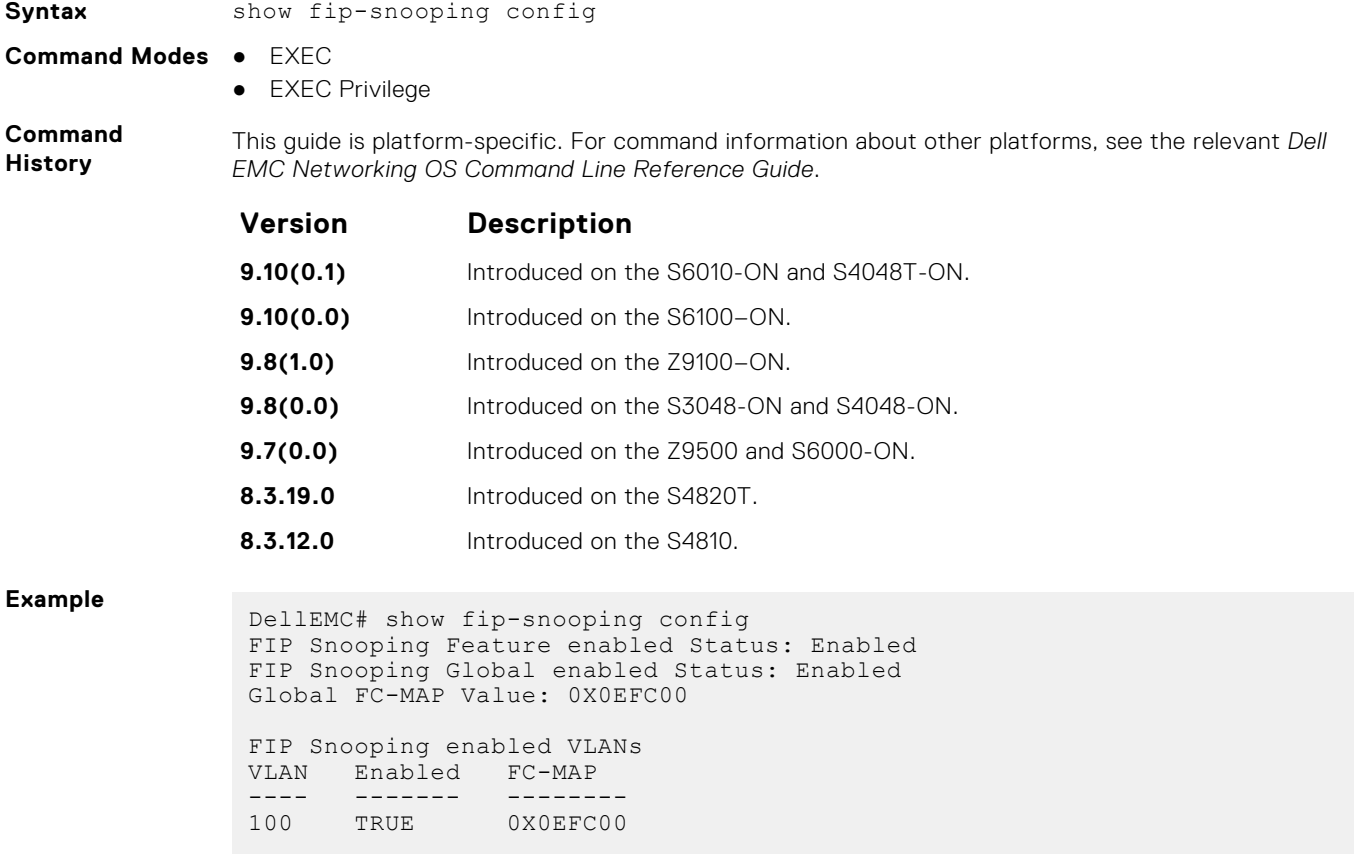

## <span id="page-636-0"></span>**show fip-snooping enode**

Display information on the ENodes in FIP-snooped sessions, including the ENode interface and MAC address, FCF MAC address, VLAN ID and FC-ID.

#### Z9500

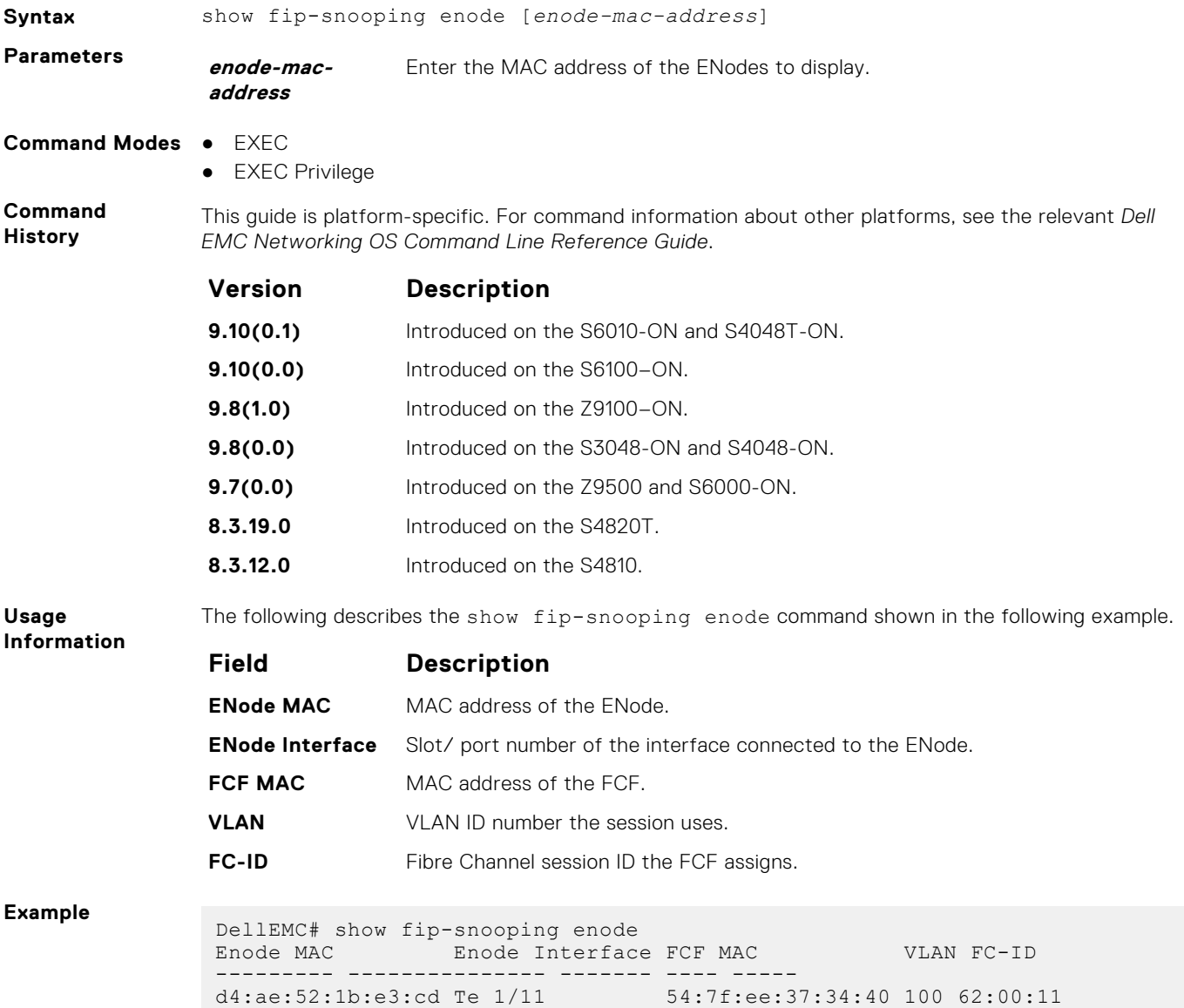

### **show fip-snooping fcf**

Display information on the FCFs in FIP-snooped sessions, including the FCF interface and MAC address, FCF interface, VLAN ID, FC-MAP value, FKA advertisement period, and number of ENodes connected.

#### Z9500

**Syntax** show fip-snooping fcf [*fcf-mac-address*]

<span id="page-637-0"></span>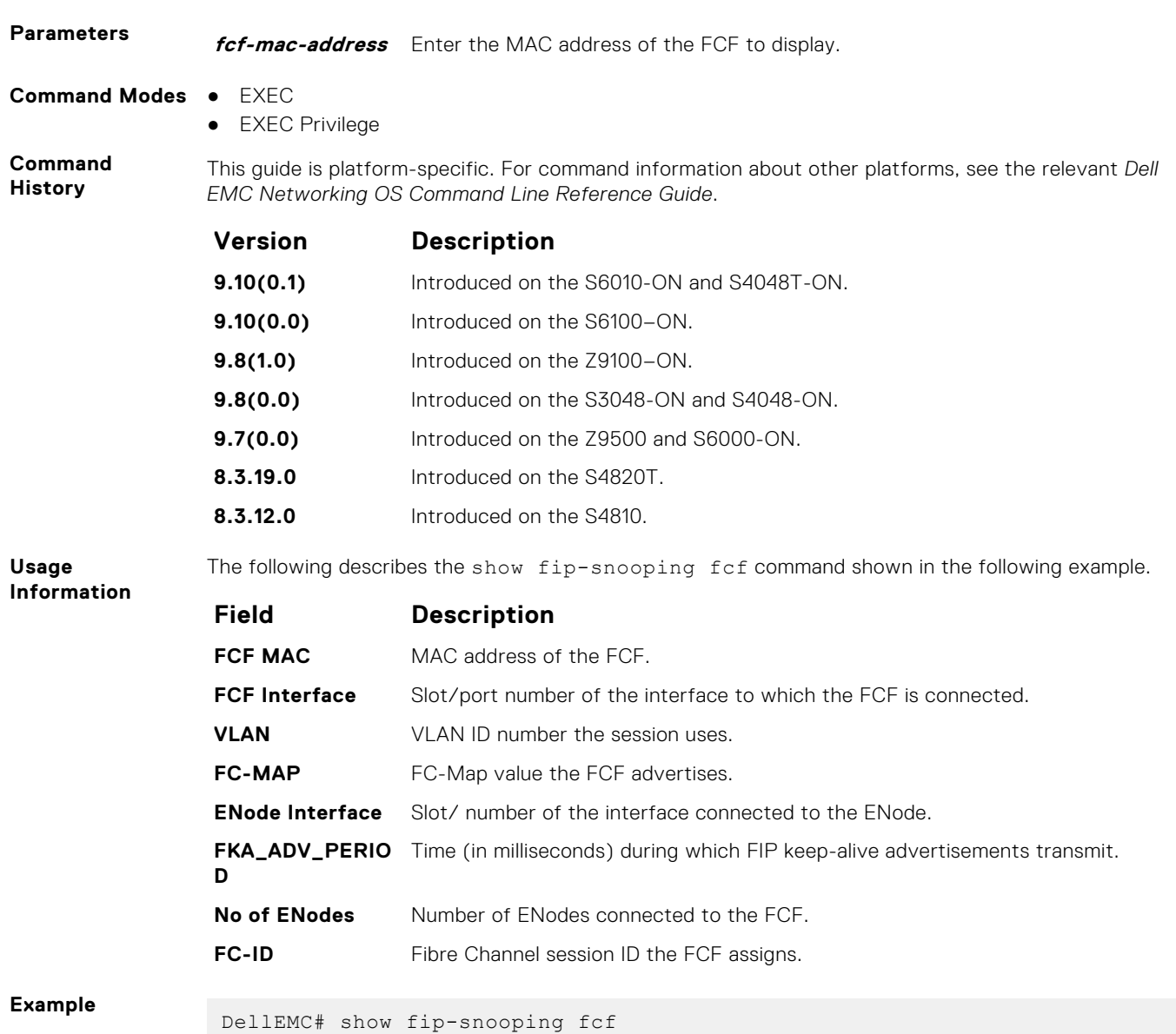

# **show fip-snooping sessions**

Display information on FIP-snooped sessions on all VLANs or a specified VLAN, including the ENode interface and MAC address, the FCF interface and MAC address, VLAN ID, FCoE MAC address and FCoE session ID number (FC-ID), worldwide node name (WWNN) and the worldwide port name (WWPN).

FCF MAC FCF Interface VLAN FC-MAP FKA\_ADV\_PERIOD No. of Enodes ------- ------------- ---- ------ -------------- ------------- 54:7f:ee:37:34:40 Po 22 100 0e:fc:00 4000 2

#### Z9500

#### C9000 Series

**Syntax** show fip-snooping sessions [interface vlan *vlan-id*] **Parameters vlan-id** Enter the vlan-id of the specified VLAN to display.

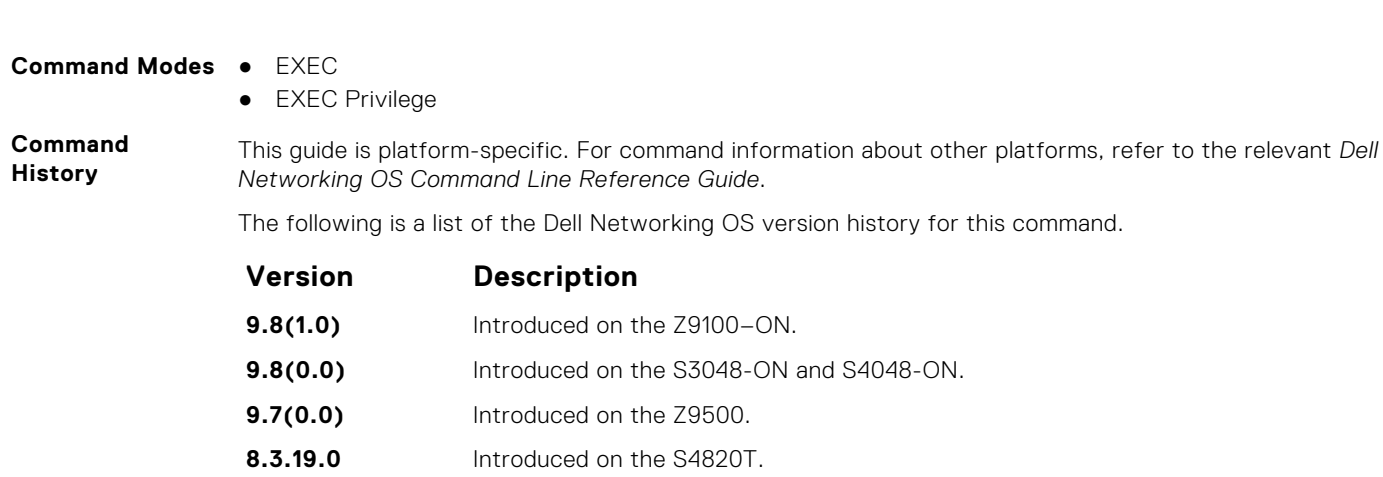

**Usage Information**

The following describes the show fip-snooping sessions command shown in the following example.

#### **Field Description**

**8.3.12.0** Introduced on the S4810.

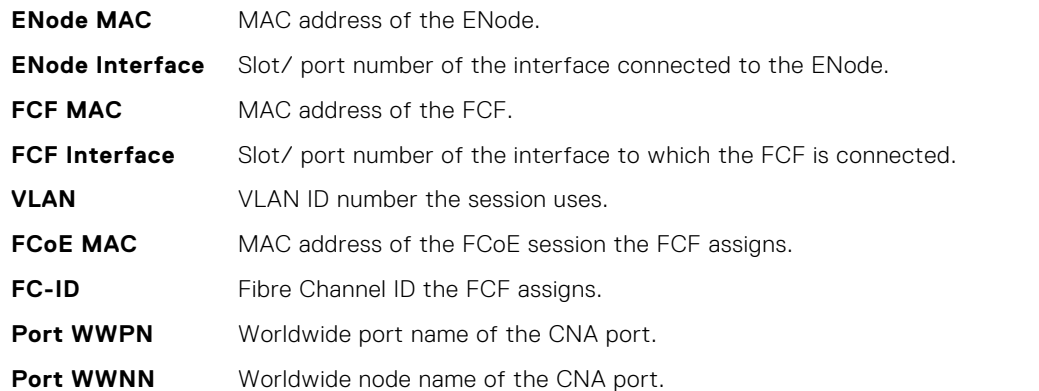

#### **Example**

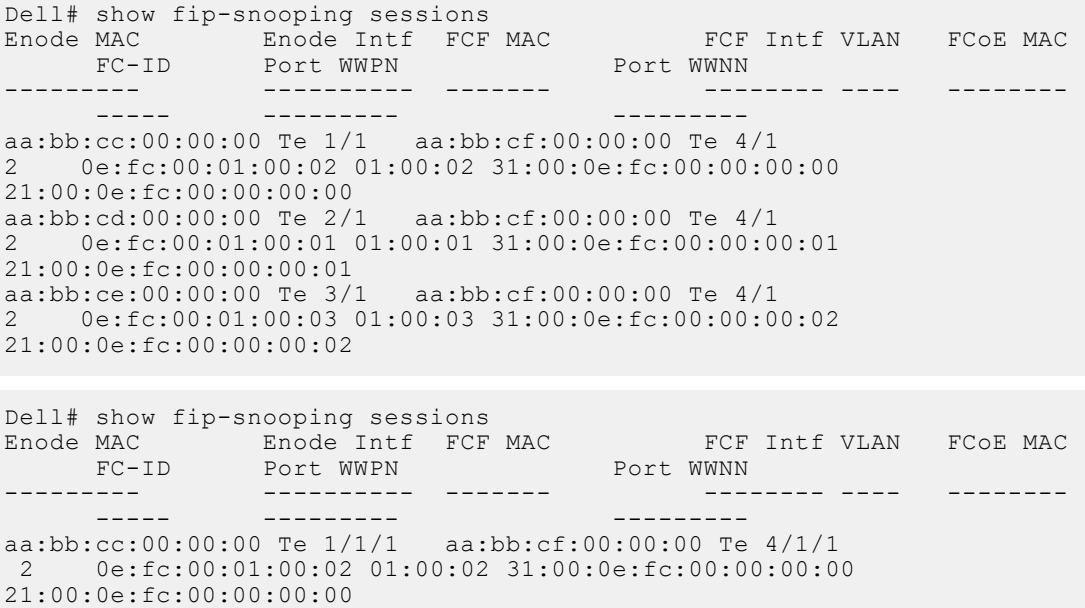

aa:bb:cd:00:00:00 Te 2/1/1 aa:bb:cf:00:00:00 Te 4/1/1 2 0e:fc:00:01:00:01 01:00:01 31:00:0e:fc:00:00:00:01

aa:bb:ce:00:00:00 Te 3/1/1 aa:bb:cf:00:00:00 Te 4/1/1

21:00:0e:fc:00:00:00:01

```
 2 0e:fc:00:01:00:03 01:00:03 31:00:0e:fc:00:00:00:02 
21:00:0e:fc:00:00:00:02
Dell# show fip-snooping sessions
Enode MAC Enode Intf FCF MAC FCF Intf VLAN FCoE MAC
  FC-ID Port WWPN 
     Port WWNN
                   ----------------------------------------------
00:00:c9:f1:e1:37 Te 1/2 54:7f:ee:34:77:4e Te 1/4 111 
   0e:fc:00:b5:00:07 b5:00:07 10:00:00:00:c9:f1:e1:37
      20:00:00:00:c9:f1:e1:37
00:c0:dd:12:c0:05 Te 1/3 54:7f:ee:34:77:4e Te 1/5 111 
   0e:fc:00:b5:00:75 b5:00:75 21:00:00:c0:dd:12:c0:05 
     20:00:00:c0:dd:12:c0:05
```
#### **show fip-snooping statistics**

Display statistics on the FIP packets snooped on all interfaces, including VLANs, physical ports, and port channels.

#### Z9500

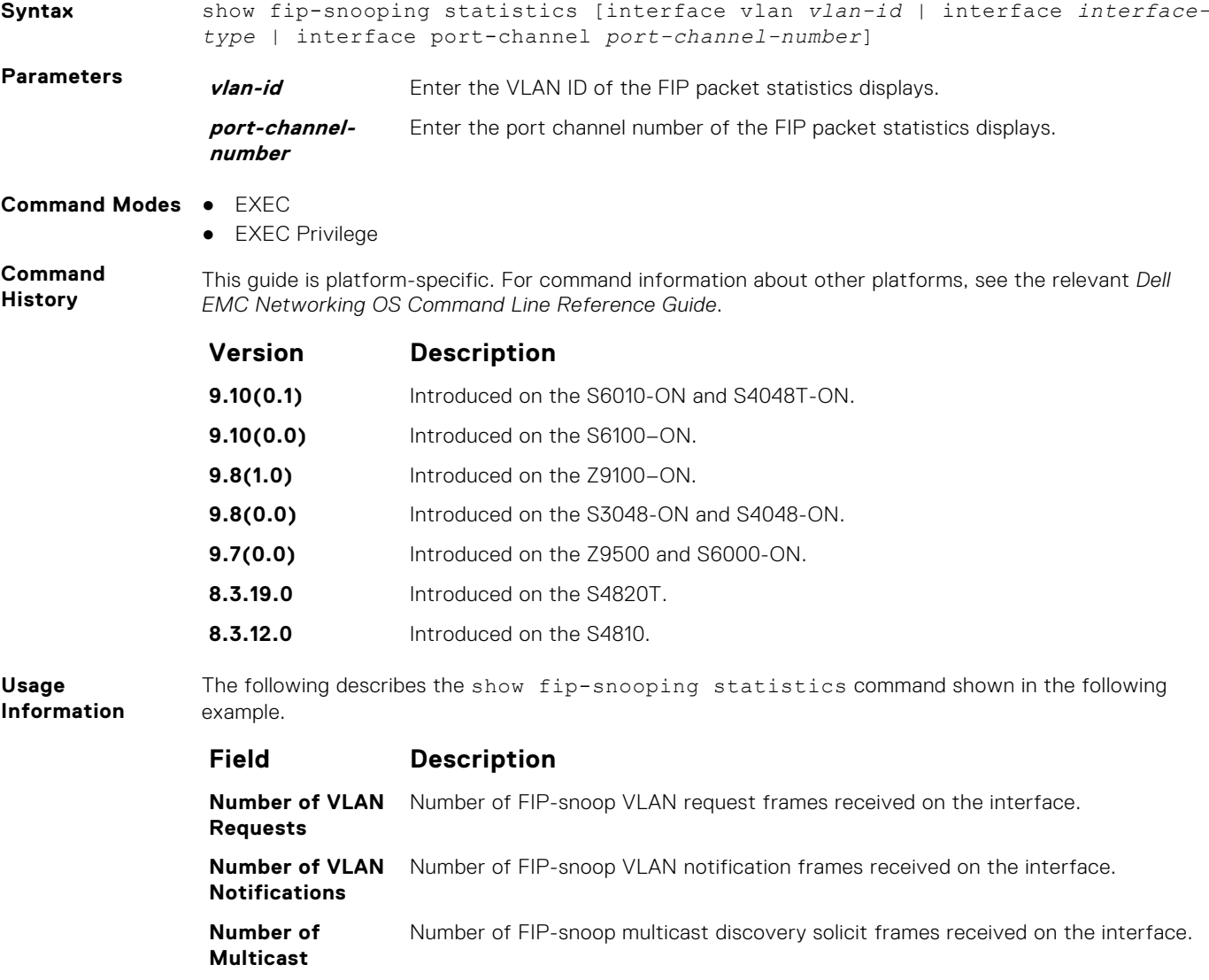

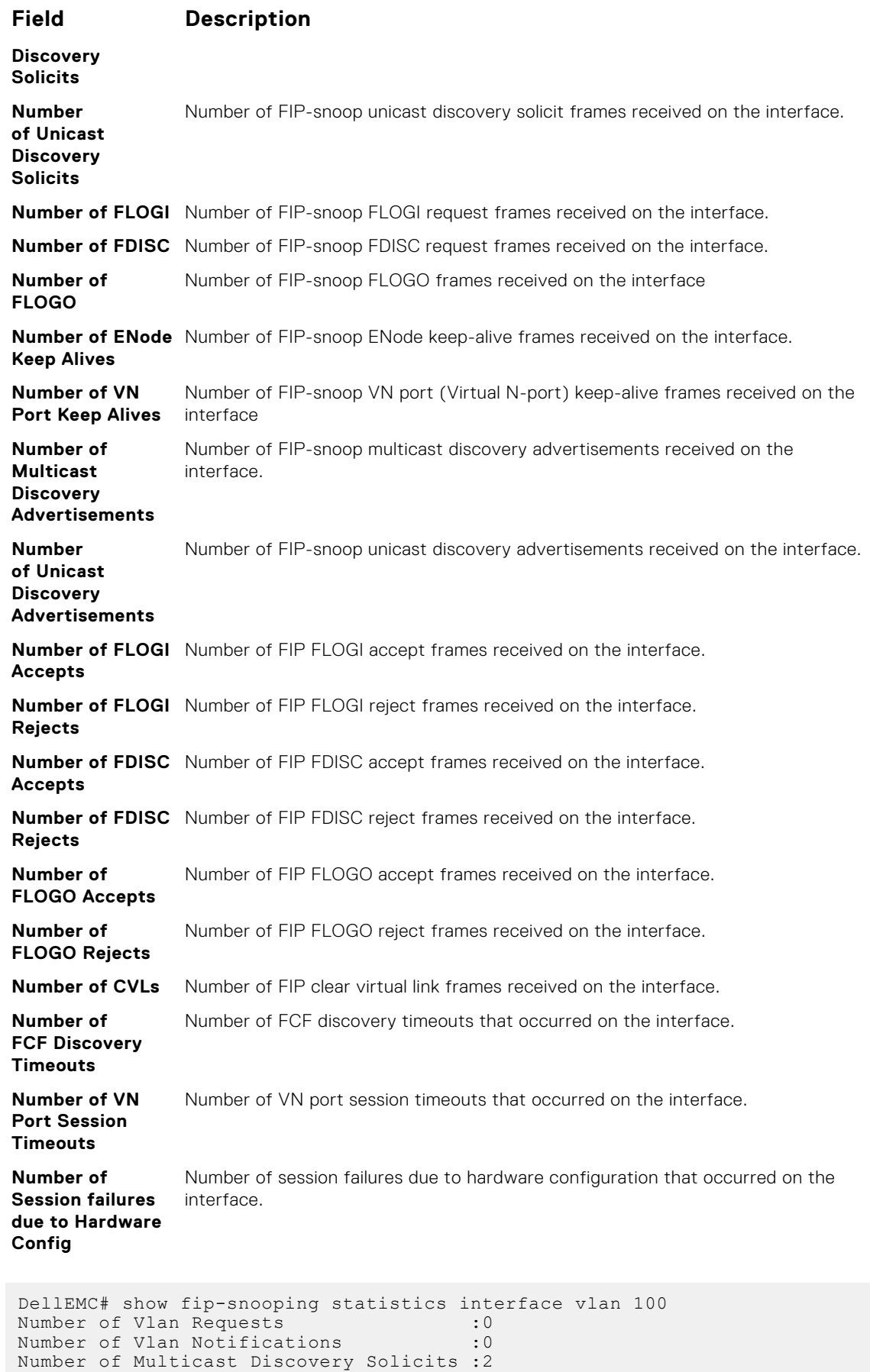

Number of Unicast Discovery Solicits : 0

**Example**

```
Number of FLOGI : 2<br>Number of FDISC : 16
                 Number of FDISC :1<br>Number of FLOGO :16
                 Number of FLOGO :0<br>Number of Enode Keep Alive :9021
                 Number of Enode Keep Alive : 9021<br>Number of VN Port Keep Alive : 3349
                 Number of VN Port Keep Alive
                 Number of Multicast Discovery Advertisement :4437
                 Number of Unicast Discovery Advertisement :2<br>Number of FLOGI Accepts :2
                 Number of FLOGI Accepts
                 Number of FLOGI Rejects : 0<br>Number of FDISC Accepts : 16
                 Number of FDISC Accepts :1<br>Number of FDISC Rejects :0
                 Number of FDISC Rejects : 0<br>Number of FLOGO Accepts : 0
                 Number of FLOGO Accepts : 0<br>Number of FLOGO Rejects : 0
                 Number of FLOGO Rejects : 0<br>Number of CVL : 0<br>0
                 Number of CVL \qquad \qquad :0Number of FCF Discovery Timeouts : 0
                 Number of VN Port Session Timeouts : 0
                 Number of Session failures due to Hardware Config :0
                 DellEMC(conf)#
                 DellEMC# show fip-snooping statistics int tengigabitethernet 1/11
                 Number of Vlan Requests : 1
                 Number of Vlan Notifications : 0
                 Number of Multicast Discovery Solicits :1
                 Number of Unicast Discovery Solicits :0
                 Number of FLOGI :1<br>Number of FDISC :16
                 Number of FDISC : 16
                 Number of FLOGO \qquad \qquad :0Number of Enode Keep Alive : 4416
                 Number of VN Port Keep Alive : 3136
                 Number of Multicast Discovery Advertisement :0
                 Number of Unicast Discovery Advertisement :0
                 Number of FLOGI Accepts : 0<br>Number of FLOGI Rejects : 0
                 Number of FLOGI Rejects : 0<br>Number of FDISC Accepts : 0
                 Number of FDISC Accepts
                 Number of FDISC Rejects : 0<br>Number of FLOGO Accepts : 0
                 Number of FLOGO Accepts
                 Number of FLOGO Rejects : 0<br>Number of CVL : 0
                 Number of CVL
                 Number of FCF Discovery Timeouts : 0
                 Number of VN Port Session Timeouts : 0
                 Number of Session failures due to Hardware Config :0
Channel) DellEMC# show fip-snooping statistics interface port-channel 22<br>
Number of Vlan Requests (0
                 Number of Vlan Requests : 0<br>Number of Vlan Notifications : 2
                 Number of Vlan Notifications
                 Number of Multicast Discovery Solicits :0
                 Number of Unicast Discovery Solicits : 0<br>Number of FLOGI : 0
                 Number of FLOGI : 0<br>Number of FDISC : 0
                 Number of FDISC \qquad \qquad \qquad 10<br>Number of FLOGO \qquad \qquad 0Number of FLOGO : 0<br>Number of Enode Keep Alive : 0
                 Number of Enode Keep Alive
                 Number of VN Port Keep Alive : 0
                 Number of Multicast Discovery Advertisement :4451
                 Number of Unicast Discovery Advertisement :2
                 Number of FLOGI Accepts :2
                 Number of FLOGI Rejects : 0
                 Number of FDISC Accepts :16<br>Number of FDISC Rejects :0
                 Number of FDISC Rejects : 0<br>Number of FLOGO Accepts : 0
                 Number of FDISC Rejects<br>Number of FLOGO Accepts
                 Number of FLOGO Rejects : 0<br>Number of CVL : 0
                 Number of CVL
                 Number of FCF Discovery Timeouts : 0
                 Number of VN Port Session Timeouts :0
                 Number of Session failures due to Hardware Config :0
```
**Example (Port**

## <span id="page-642-0"></span>**show fip-snooping system**

Display information on the status of FIP snooping on the switch (enabled or disabled), including the number of FCoE VLANs, FCFs, ENodes, and currently active sessions.

#### Z9500

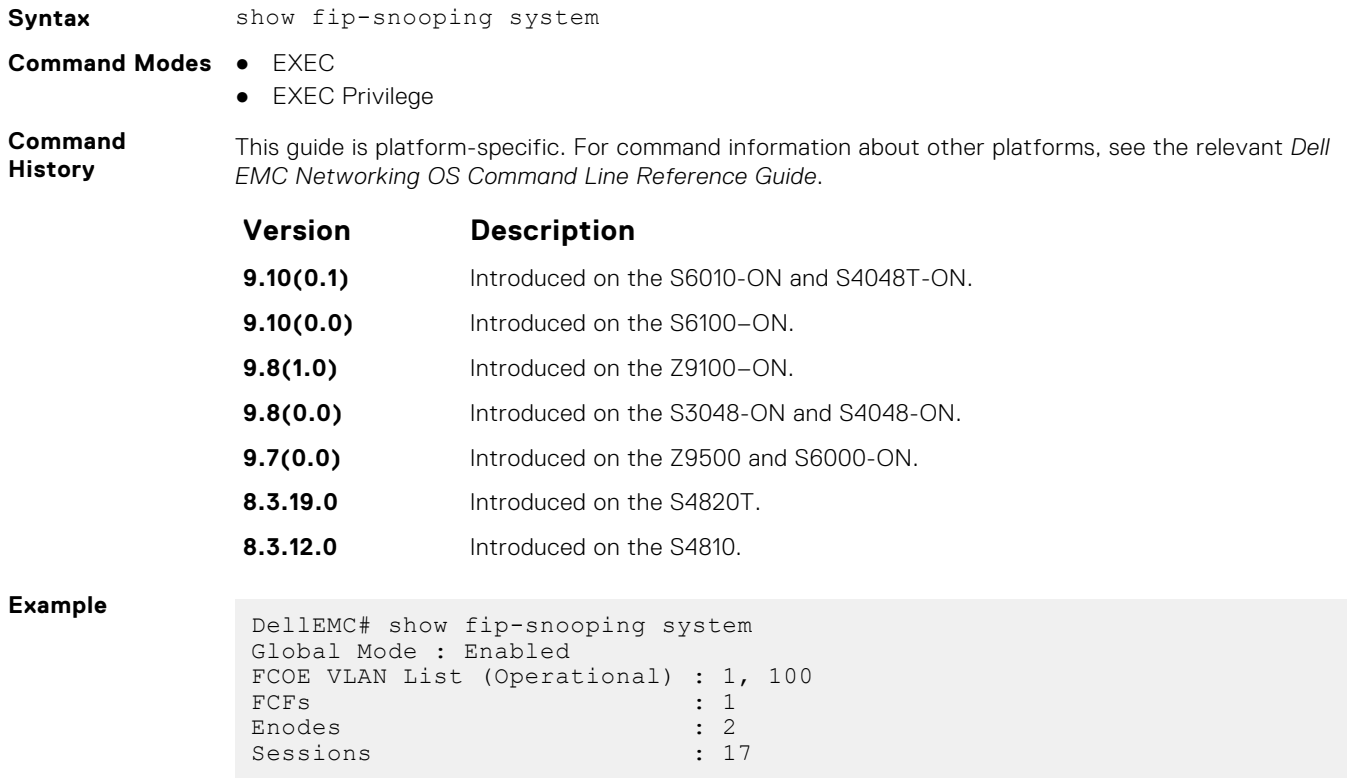

## **show fip-snooping vlan**

Display information on the FCoE VLANs on which FIP snooping is enabled.

#### Z9500

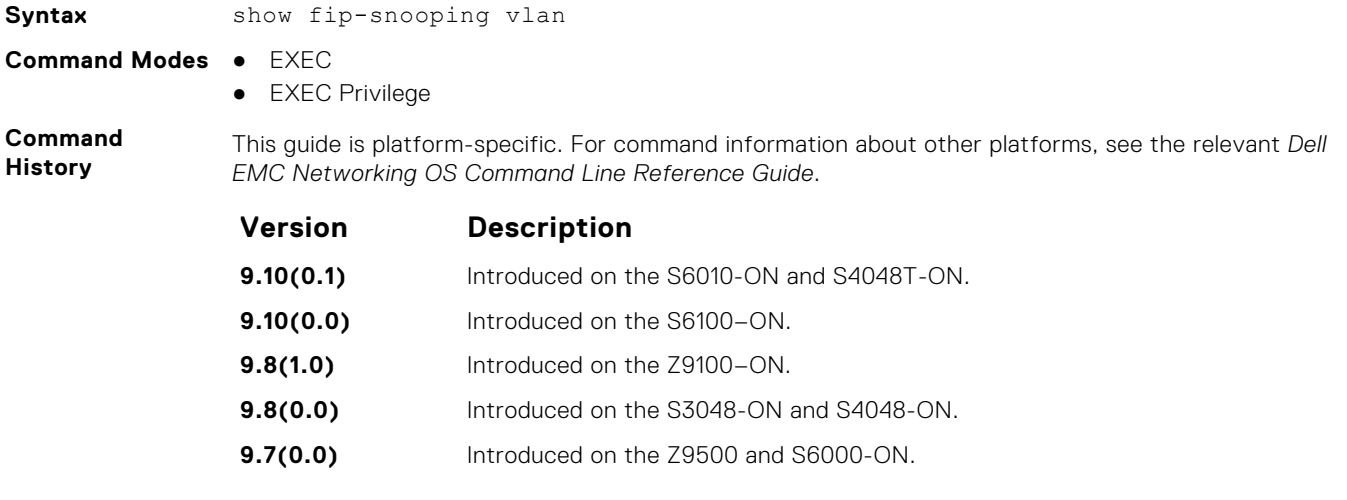

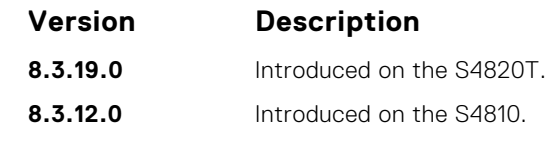

#### **Example**

DellEMC# show fip-snooping vlan \* = Default VLAN VLAN FC-MAP FCFs Enodes Sessions ---- ------ ---- ------ --------  $*1$  - - - - - -100 0X0EFC00 1 2 17

# **Force10 Resilient Ring Protocol (FRRP)**

FRRP is a proprietary protocol for that offers fast convergence in a Layer 2 network without having to run the spanning tree protocol (STP). The resilient ring protocol is an efficient protocol that transmits a high-speed token across a ring to verify the link status. All the intelligence is contained in the master node with practically no intelligence required of the transit mode.

### Important Points to Remember

- FRRP is media- and speed-independent.
- FRRP is a Dell EMC Networking proprietary protocol that does not interoperate with any other vendor.
- Spanning Tree must be disabled on both primary and secondary interfaces before Resilient Ring protocol is enabled.
- A VLAN configured as the control VLAN for a ring cannot be configured as a control or member VLAN for any other ring.
- Member VLANs across multiple rings are not supported in Master nodes.
- If multiple rings share one or more member VLANs, they cannot share any links between them.
- Each ring can have only one Master node; all others are Transit nodes.

#### **Topics:**

- clear frrp
- [debug frrp](#page-645-0)
- [description](#page-646-0)
- [disable](#page-647-0)
- [interface](#page-648-0)
- [member-vlan](#page-649-0)
- [mode](#page-650-0)
- [protocol frrp](#page-650-0)
- [show frrp](#page-651-0)
- [timer](#page-653-0)

# **clear frrp**

Clear the FRRP statistics counters.

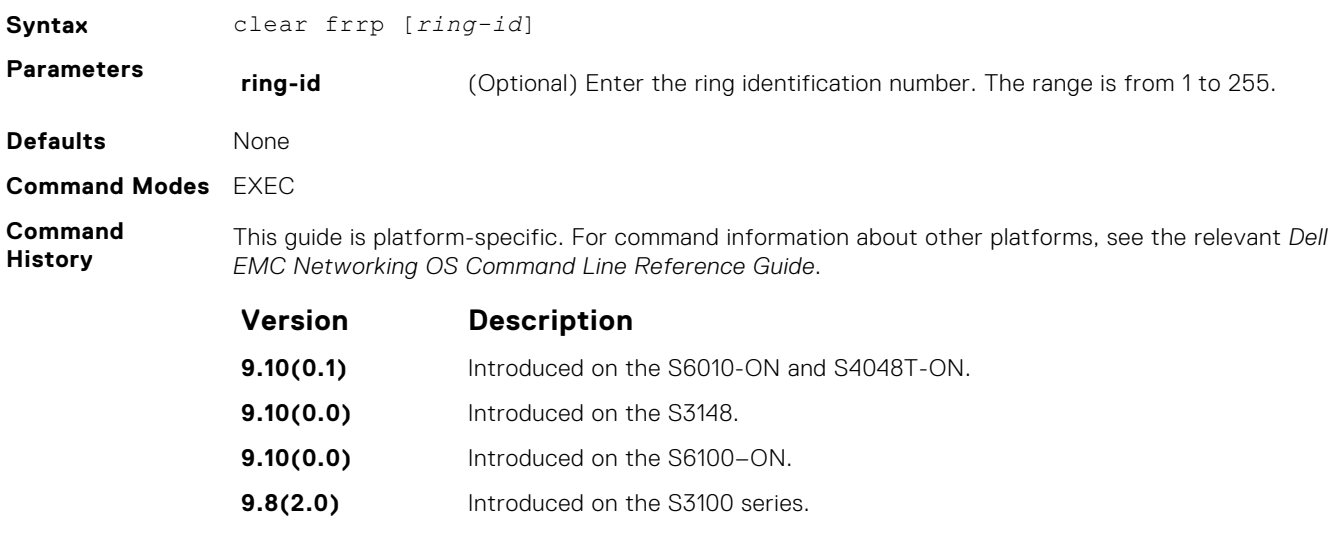

<span id="page-645-0"></span>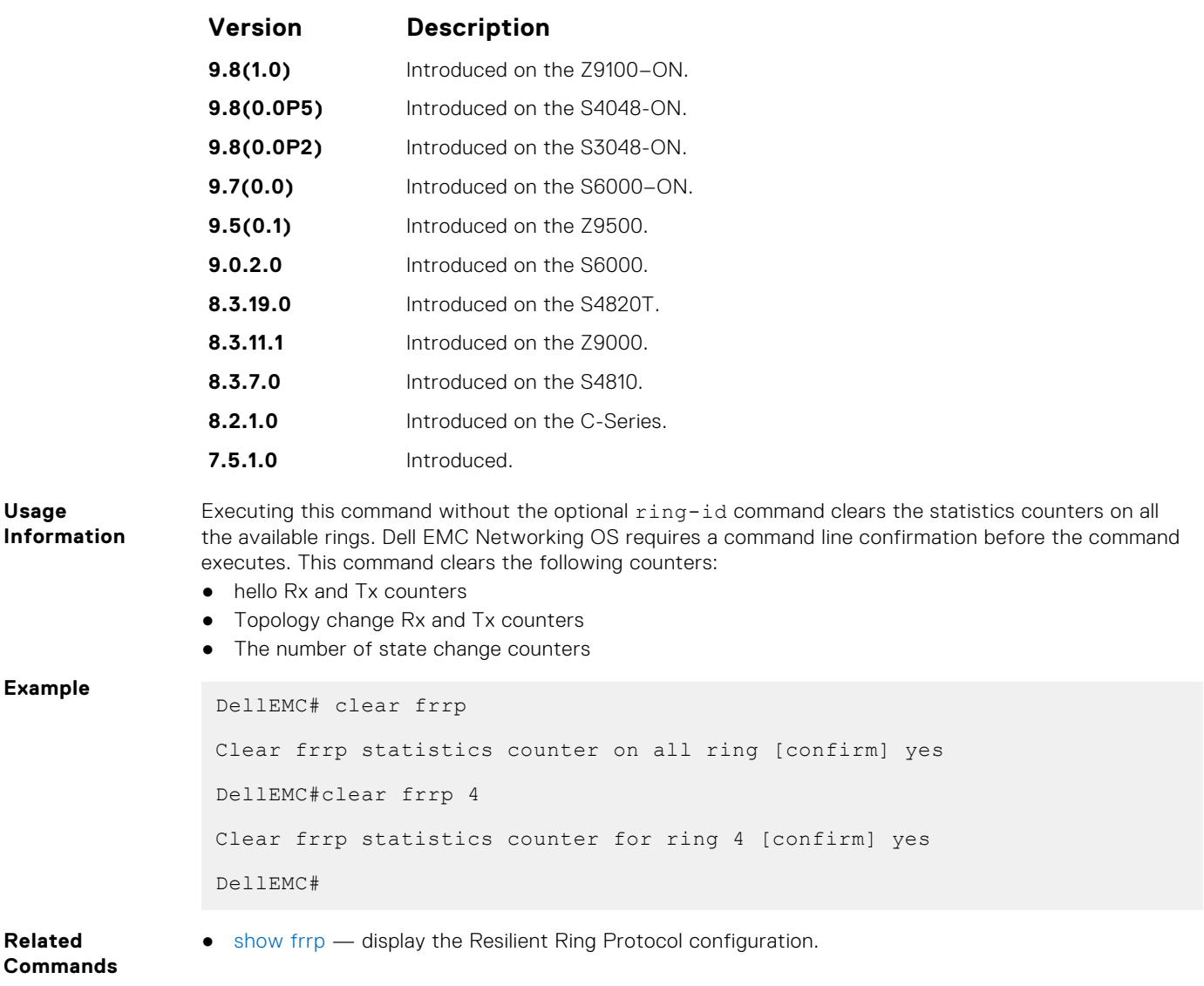

# **debug frrp**

Clear the FRRP statistics counters.

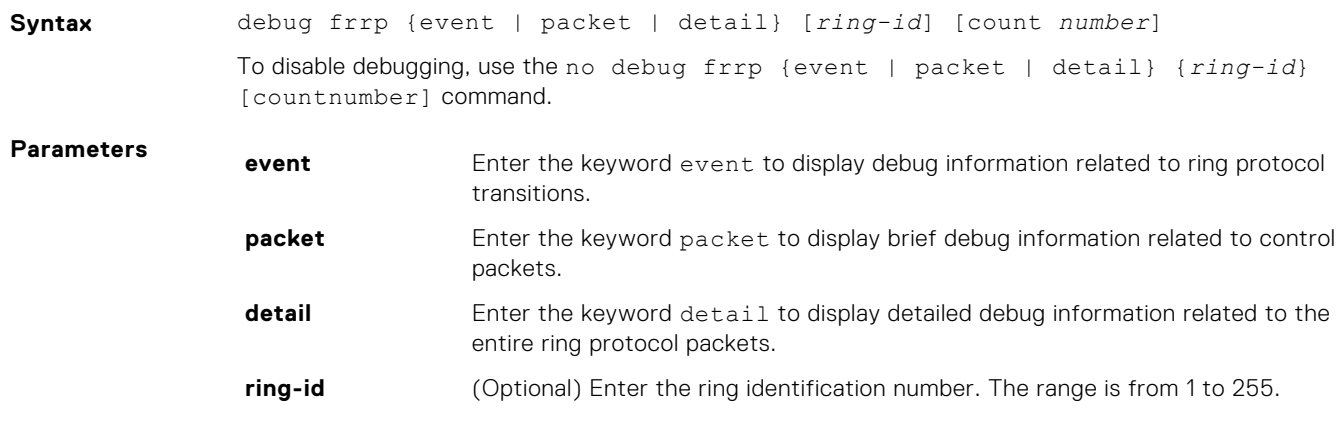

<span id="page-646-0"></span>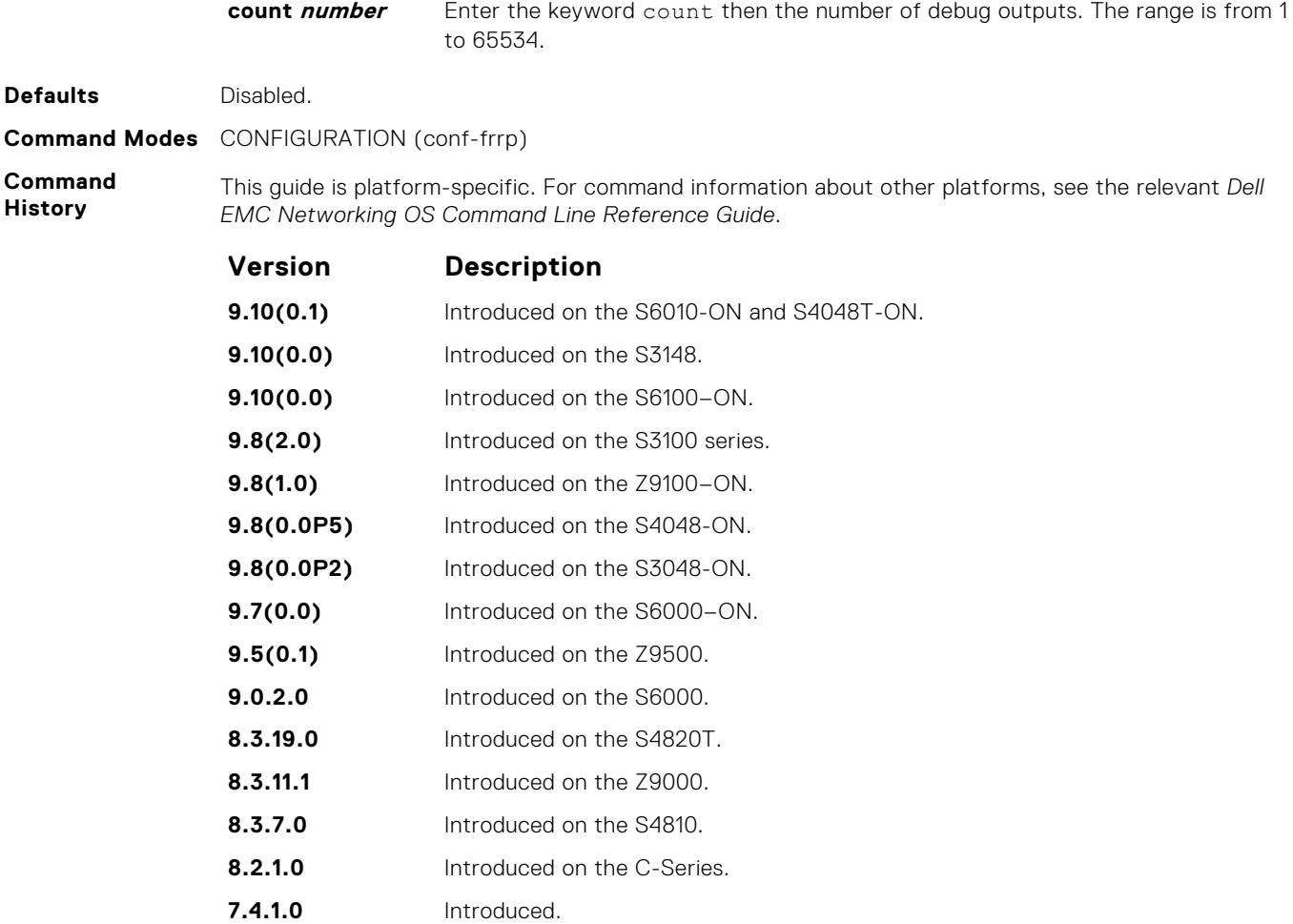

**Usage Information** Because the resilient ring protocol can potentially transmit 20 packets per interface, restrict debug information.

# **description**

Enter an identifying description of the ring.

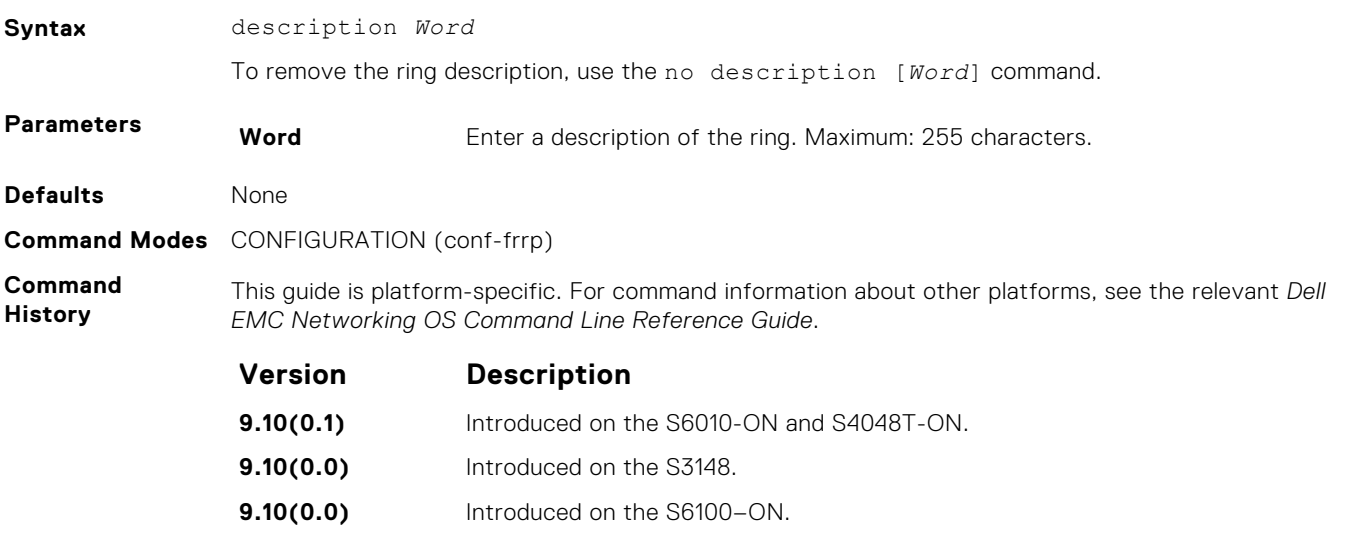

<span id="page-647-0"></span>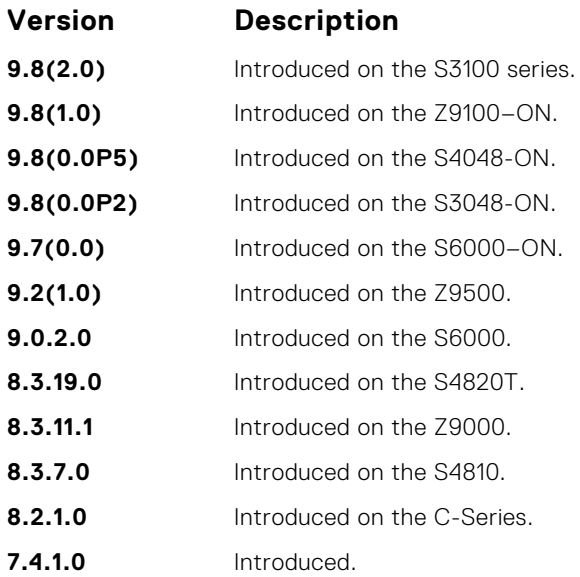

# **disable**

Disable the resilient ring protocol.

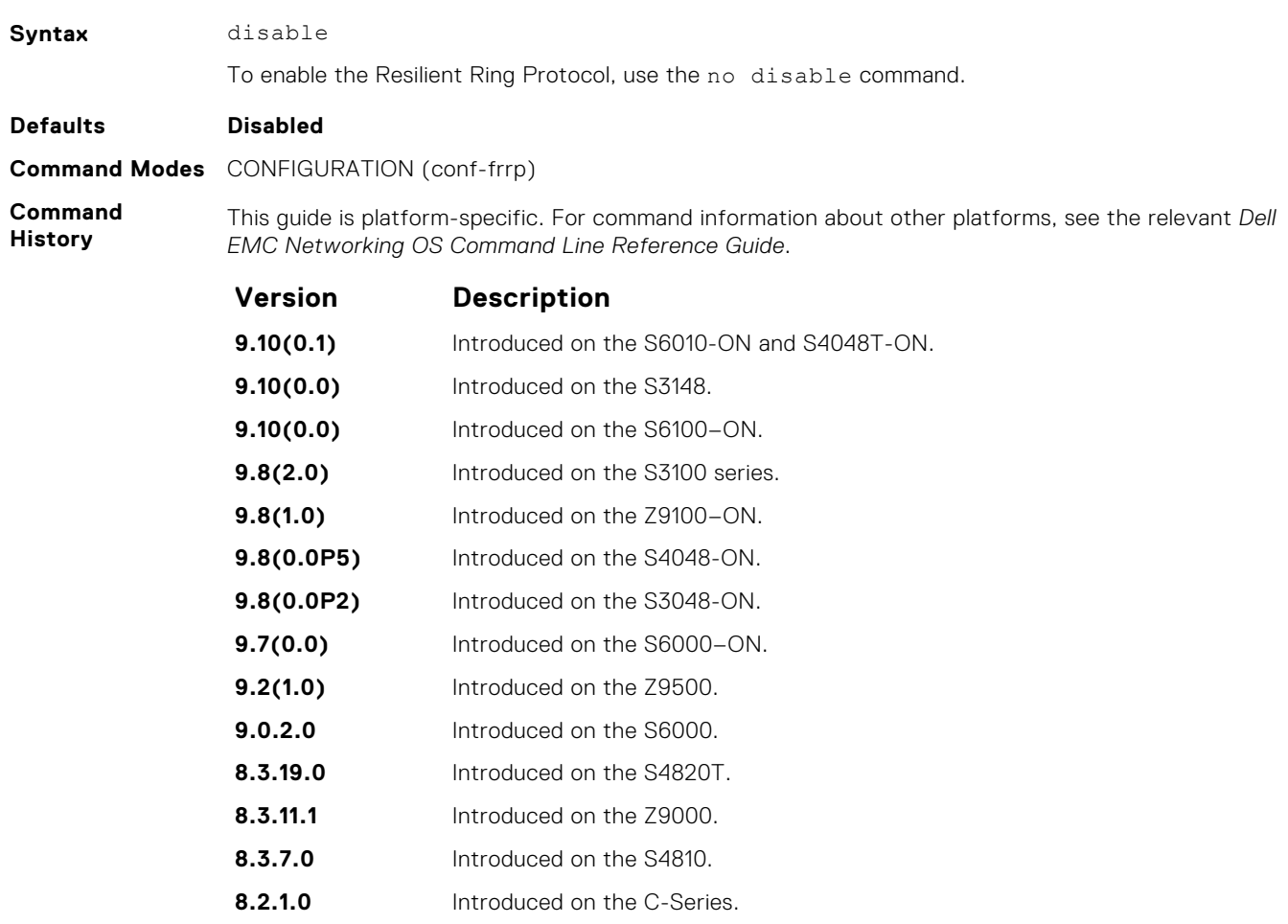

**7.4.1.0** Introduced.
## **interface**

Configure the primary, secondary, and control-vlan interfaces.

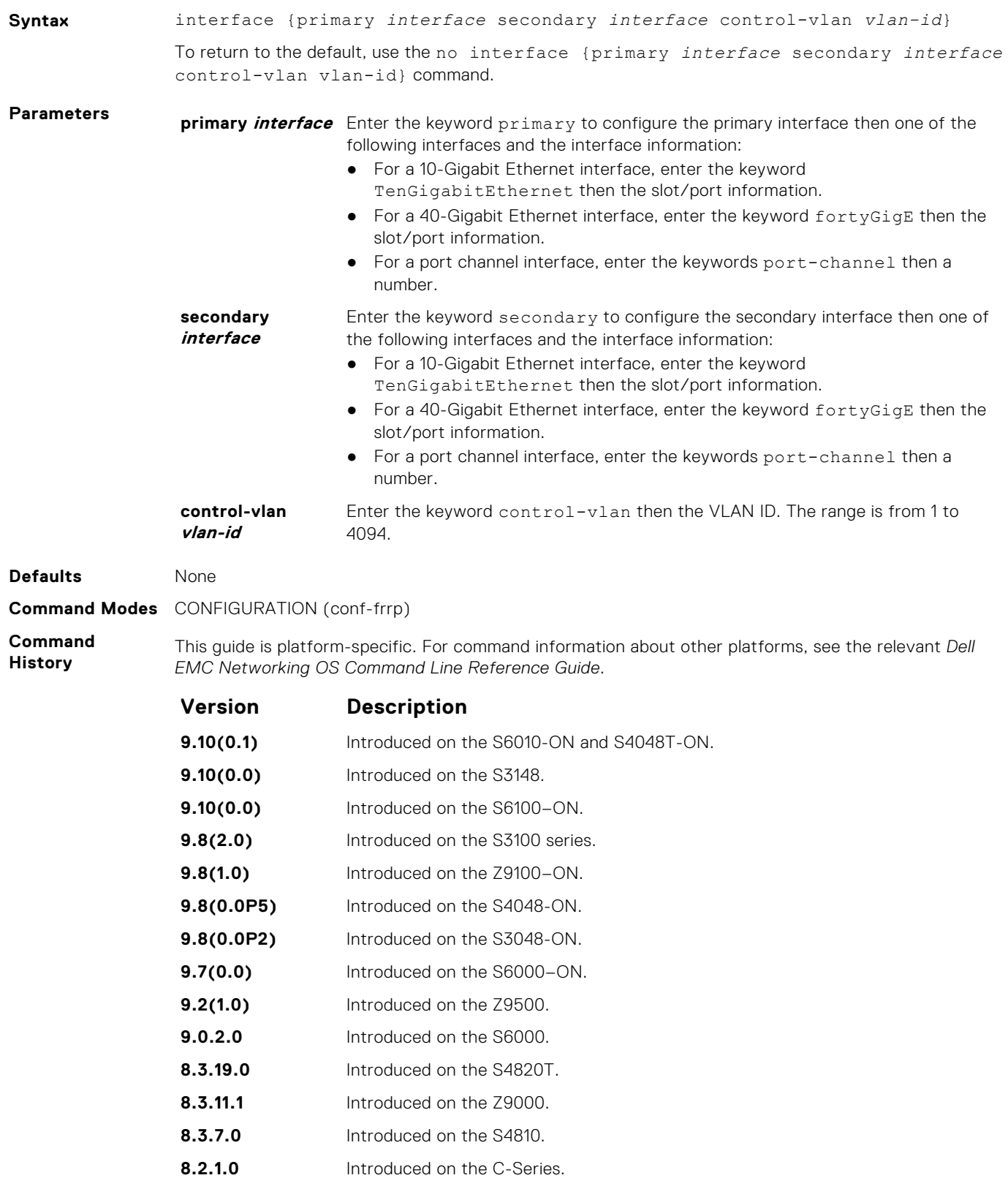

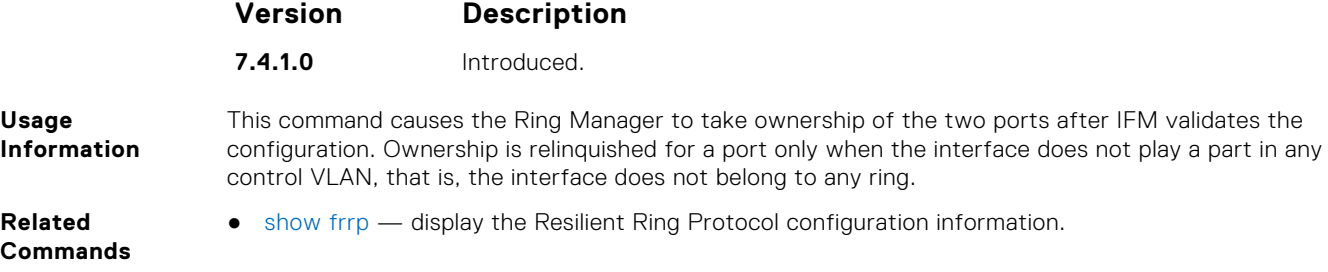

## **member-vlan**

Specify the member VLAN identification numbers.

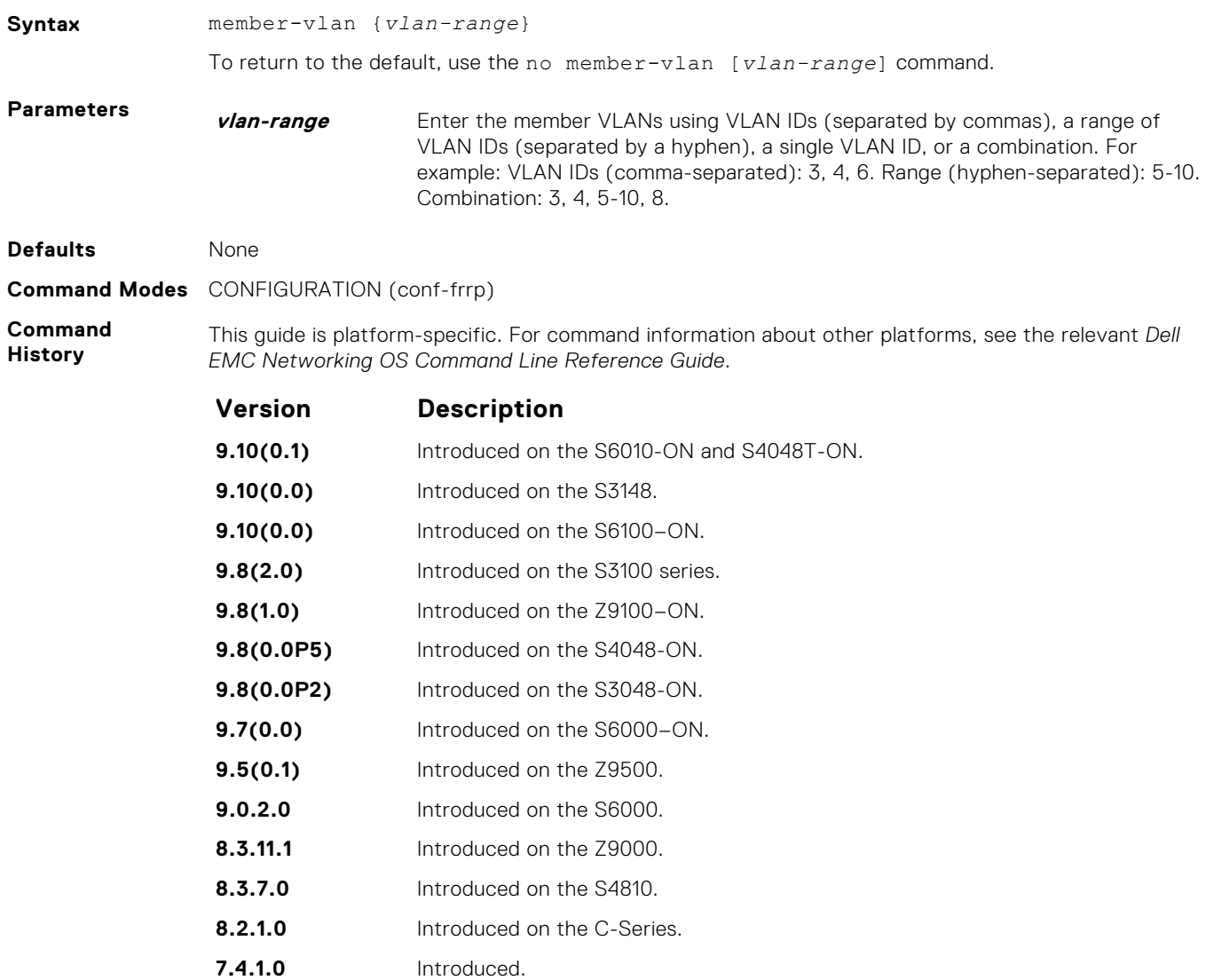

## <span id="page-650-0"></span>**mode**

Set the Master or Transit mode of the ring.

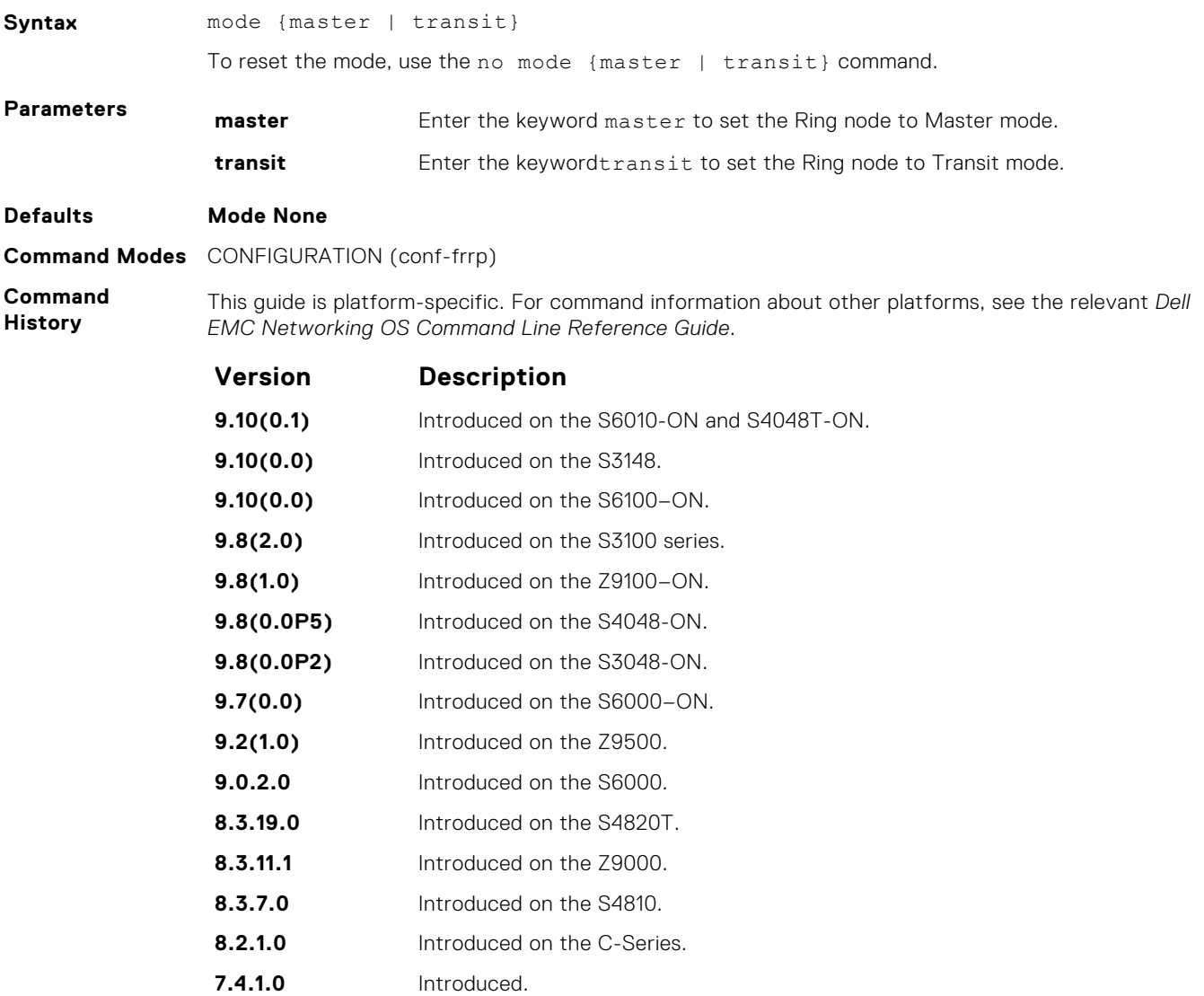

## **protocol frrp**

Enter the Resilient Ring Protocol and designate a ring identification.

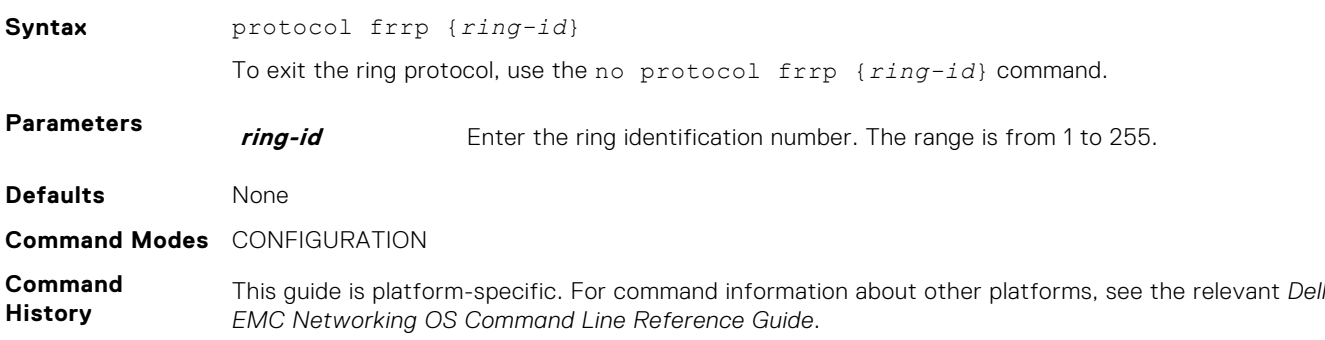

<span id="page-651-0"></span>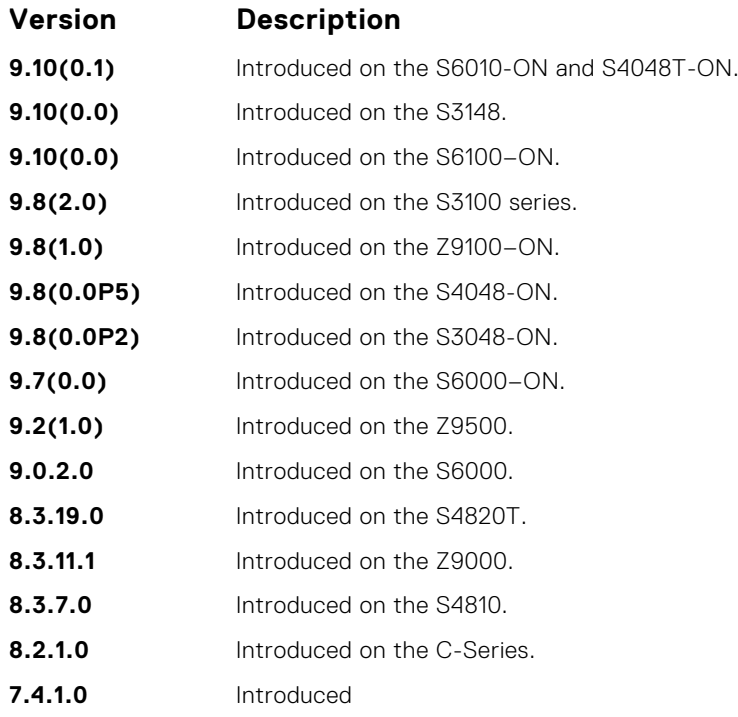

**Usage Information** This command places you into the resilient ring protocol. After executing this command, the command line prompt changes to conf-frrp.

# **show frrp**

Display the resilient ring protocol configuration.

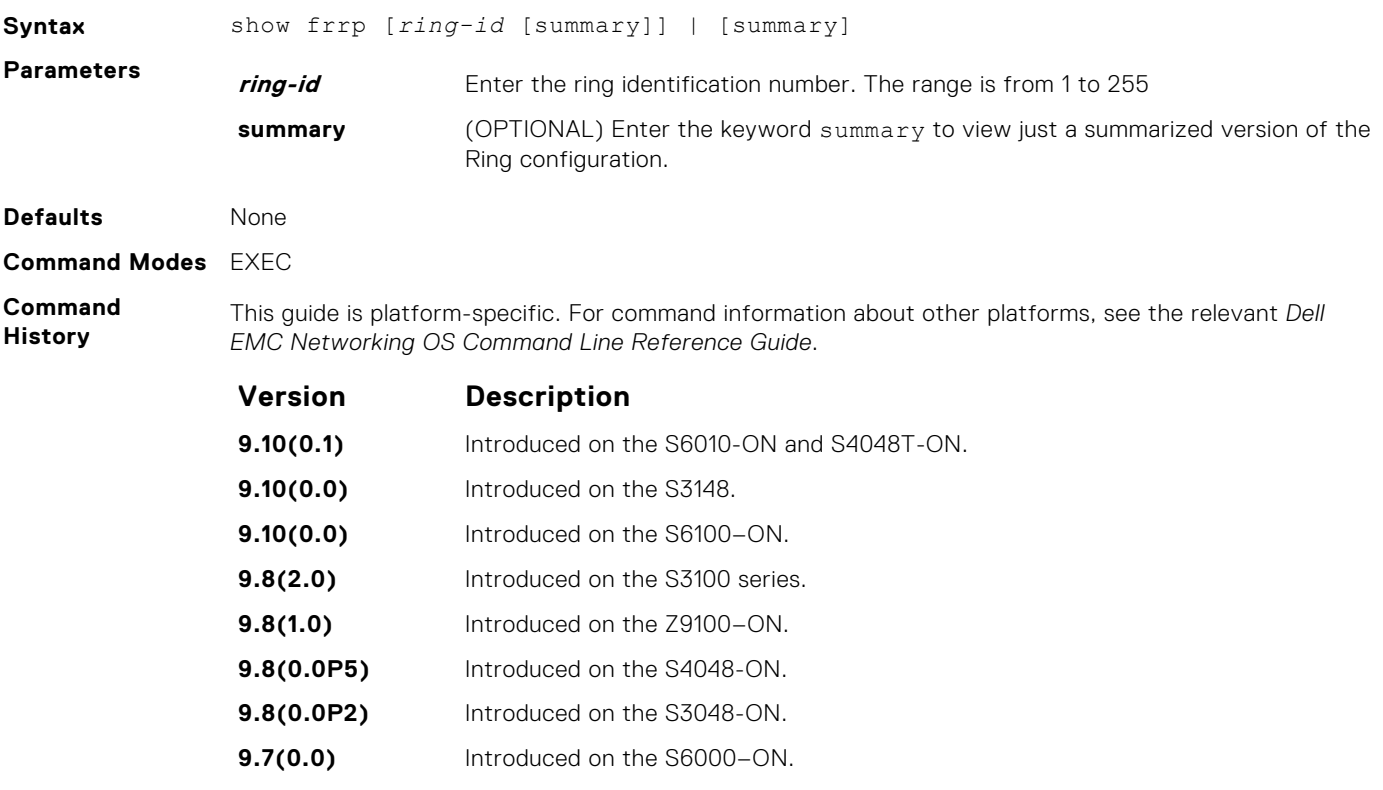

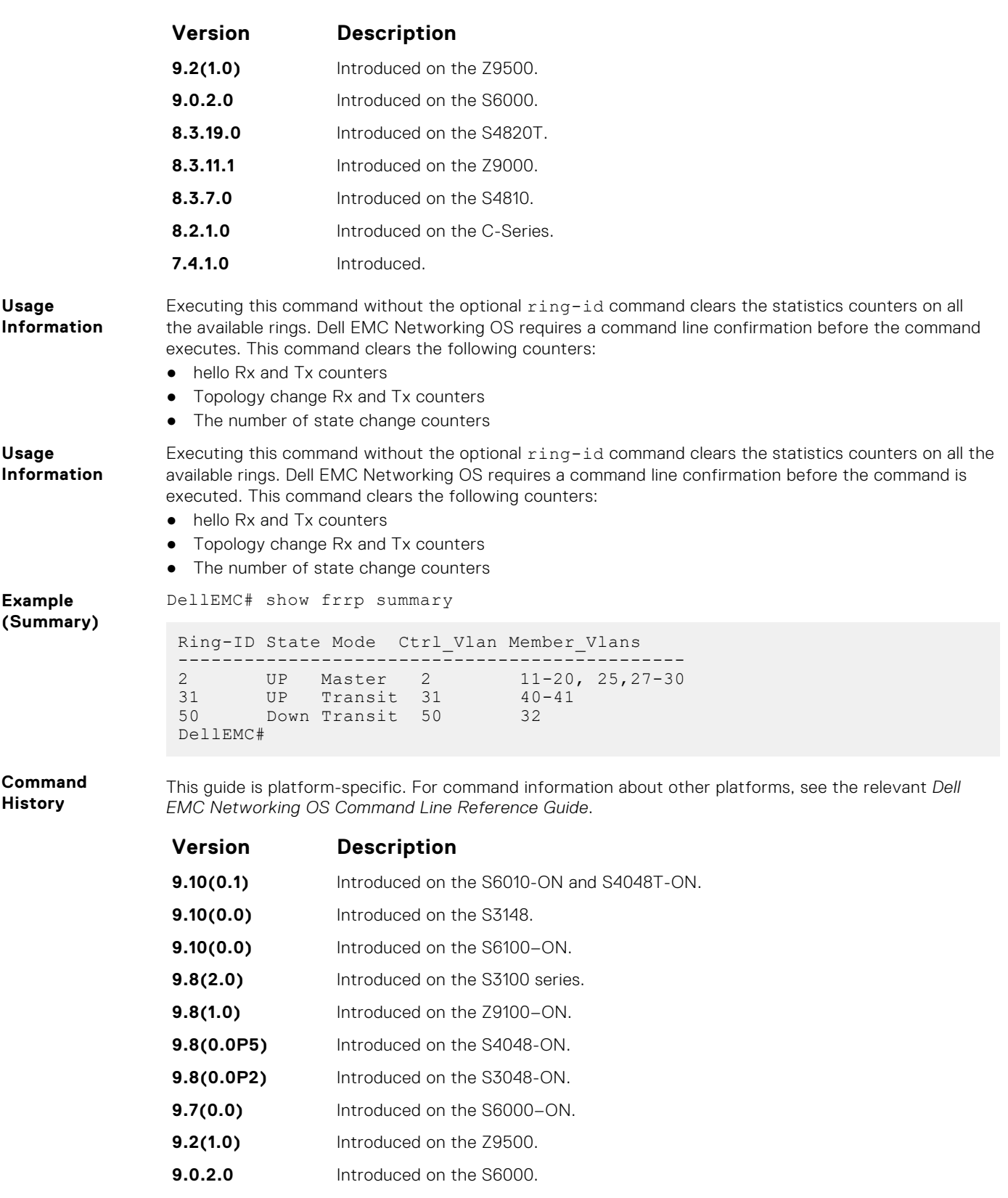

- **8.3.19.0** Introduced on the S4820T.
- **8.3.11.1** Introduced on the Z9000.
- **8.3.7.0** Introduced on the S4810.
- **8.2.1.0** Introduced on the C-Series.
- **7.4.1.0** Introduced.

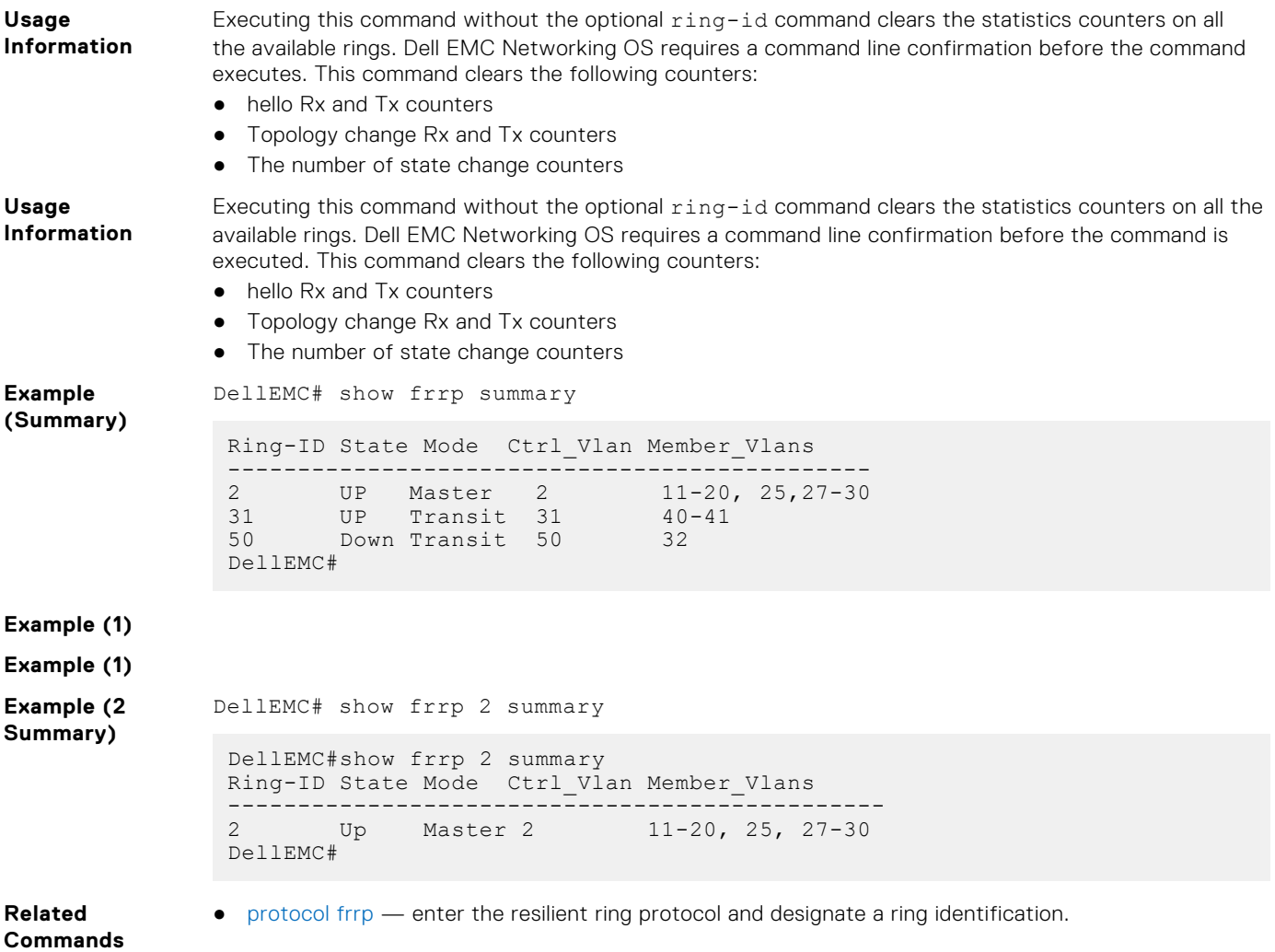

# **timer**

Set the hello interval or dead interval for the Ring control packets.

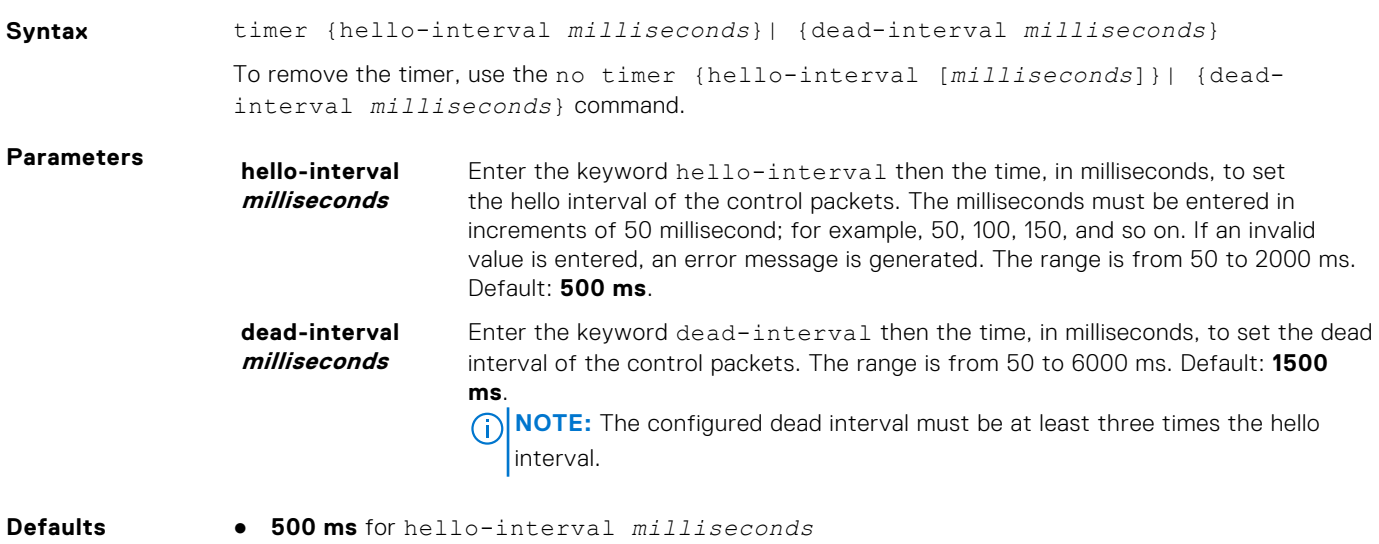

● **1500 ms** for dead-interval*milliseconds*

#### **Command Modes** CONFIGURATION (conf-frrp)

**Command History** This guide is platform-specific. For command information about other platforms, see the relevant *Dell EMC Networking OS Command Line Reference Guide*.

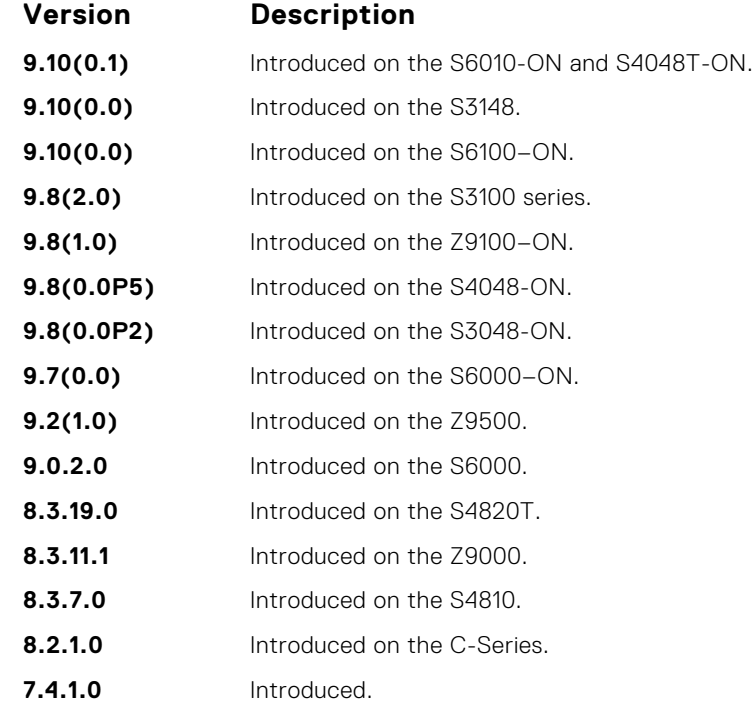

**Usage Information**

The hello interval command is the interval at which ring frames are generated from the primary interface of the master node. The dead interval command is the time that elapses before a time-out occurs.

# **GARP VLAN Registration (GVRP)**

The Dell EMC Networking operating system supports the basic GVRP commands on the Dell EMC Networking OS.

The generic attribute registration protocol (GARP) mechanism allows the configuration of a GARP participant to propagate through a network quickly. A GARP participant registers or de-registers its attributes with other participants by making or withdrawing declarations of attributes. At the same time, based on received declarations or withdrawals, GARP handles attributes of other participants.

GVRP enables a device to propagate local VLAN registration information to other participant devices and dynamically update the VLAN registration information from other devices. The registration information updates local databases regarding active VLAN members and through which port the VLANs can be reached.

GVRP ensures that all participants on a bridged LAN maintain the same VLAN registration information. The VLAN registration information propagated by GVRP includes both manually configured local static entries and dynamic entries from other devices.

GVRP participants have the following components:

- The GVRP application
- GARP information propagation (GIP)
- GARP information declaration (GID)

## Important Points to Remember

- GVRP is supported on Layer 2 ports only.
- All VLAN ports added by GVRP are tagged.
- GVRP is supported on untagged ports belonging to a default VLAN and tagged ports.
- GVRP cannot be enabled on untagged ports belonging to a non-default VLAN *unless* native VLAN is turned on.
- GVRP requires end stations with dynamic access NICs.
- Based on updates from GVRP-enabled devices, GVRP allows the system to dynamically create a port-based VLAN (unspecified) with a specific VLAN ID and a specific port.
- On a port-by-port basis, GVRP allows the system to learn about GVRP updates to an existing port-based VLAN with that VLAN ID and IEEE 802.1Q tagging.
- GVRP allows the system to send dynamic GVRP updates about your existing port-based VLAN.
- GVRP updates are not sent to any blocked spanning tree protocol (STP) ports. GVRP operates only on ports that are in the forwarding state.
- GVRP operates only on ports that are in the STP forwarding state. If you enable GVRP, a port that changes to the STP Forwarding state automatically begin to participate in GVRP. A port that changes to an STP state other than forwarding no longer participates in GVRP.
- VLANs created dynamically with GVRP exist only as long as a GVRP-enabled device is sending updates. If the devices no longer send updates, or GVRP is disabled, or the system is rebooted, all dynamic VLANs are removed.
- GVRP manages the active topology, not non-topological data such as VLAN protocols. If a local bridge must classify and analyze packets by VLAN protocols, manually configure protocol-based VLANs, and simply rely on GVRP for VLAN updates. But if the local bridge must know only how to reach a given VLAN, then GVRP provides all necessary information.
- The VLAN topologies that GVRP learns are treated differently from VLANs that are statically configured. The GVRP dynamic updates are not saved in NVRAM, while static updates are saved in NVRAM. When GVRP is disabled, the system deletes all VLAN interfaces that were learned through GVRP and leaves unchanged all VLANs that were manually configured.

#### **Topics:**

- [clear gvrp statistics](#page-656-0)
- [debug gvrp](#page-657-0)
- [disable](#page-658-0)
- [garp timers](#page-658-0)
- [gvrp enable](#page-660-0)
- [gvrp registration](#page-660-0)
- [protocol gvrp](#page-661-0)
- <span id="page-656-0"></span>• [show config](#page-662-0)
- [show garp timers](#page-663-0)
- [show gvrp](#page-664-0)
- [show gvrp statistics](#page-665-0)

# **clear gvrp statistics**

Clear GVRP statistics on an interface.

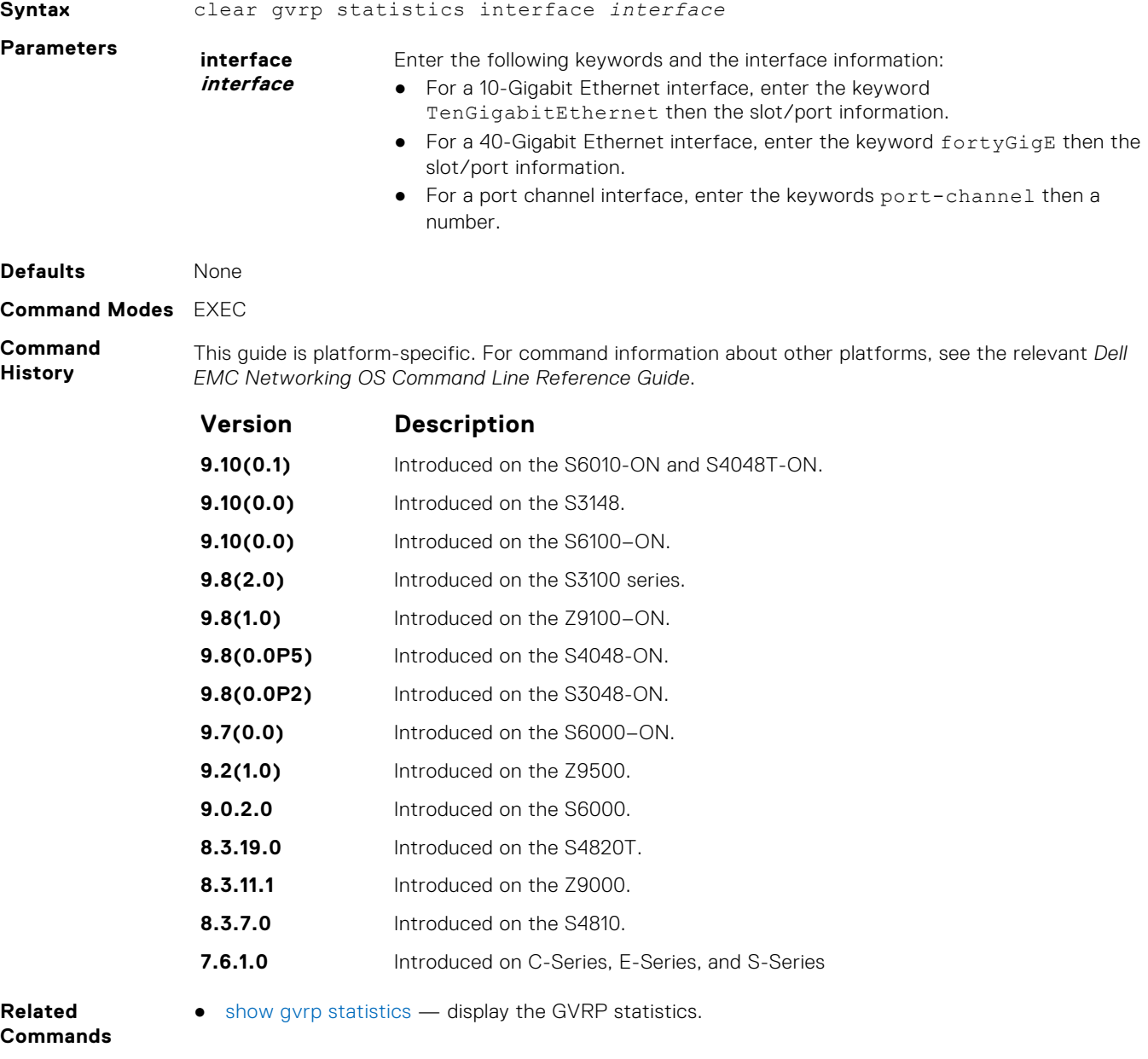

# <span id="page-657-0"></span>**debug gvrp**

Enable debugging on GVRP.

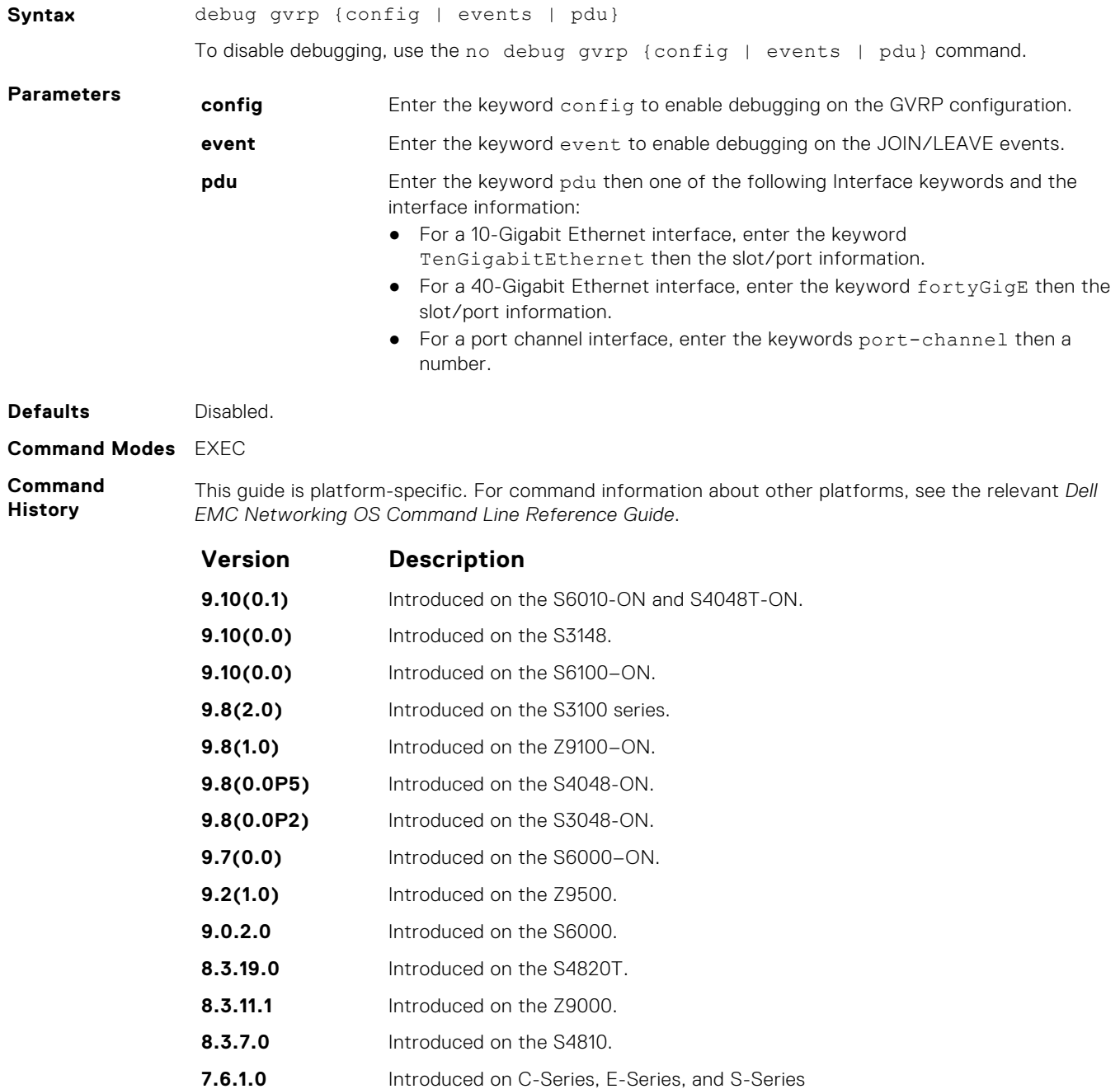

# <span id="page-658-0"></span>**disable**

Globally disable GVRP.

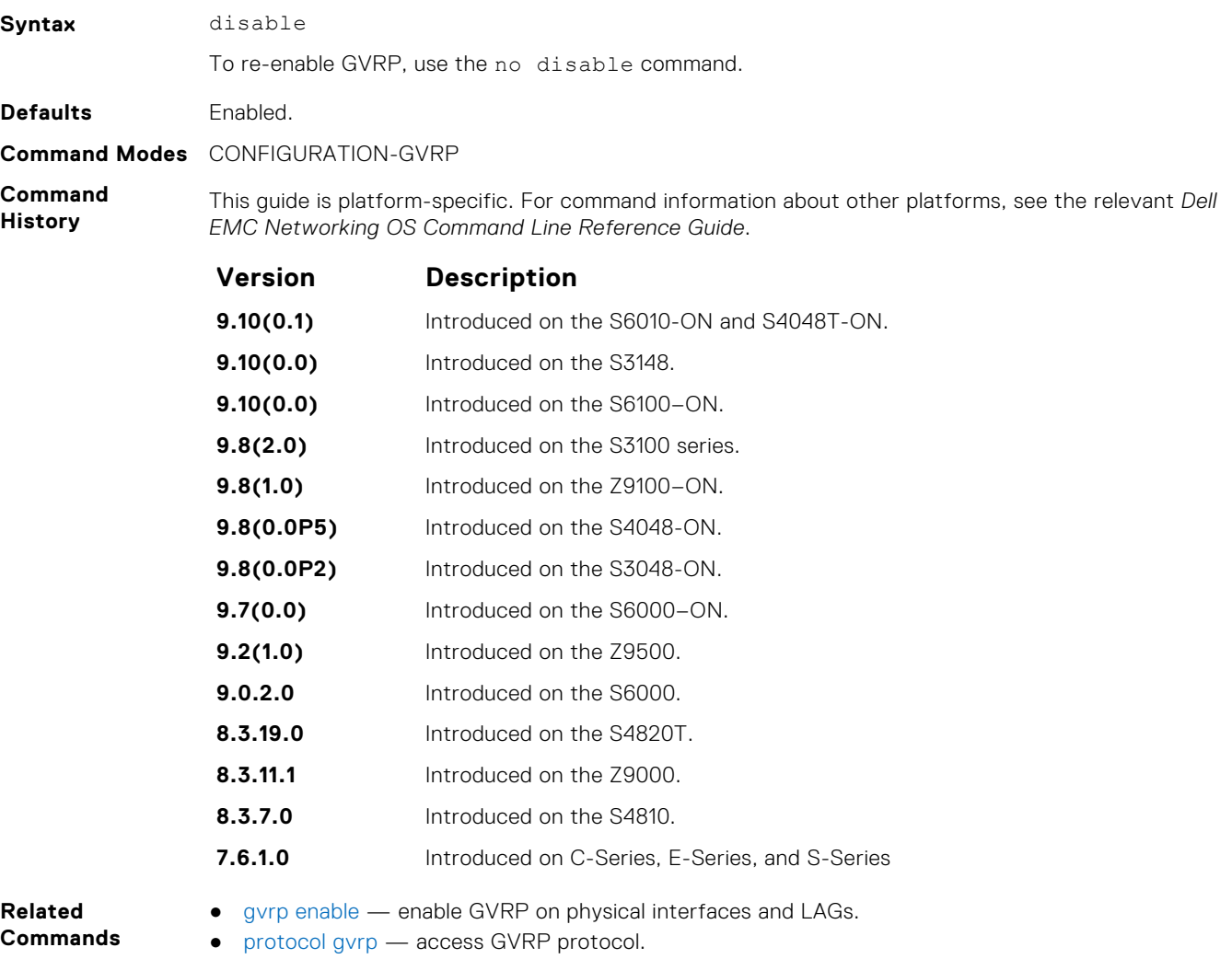

# **garp timers**

Set the intervals (in milliseconds) for sending GARP messages.

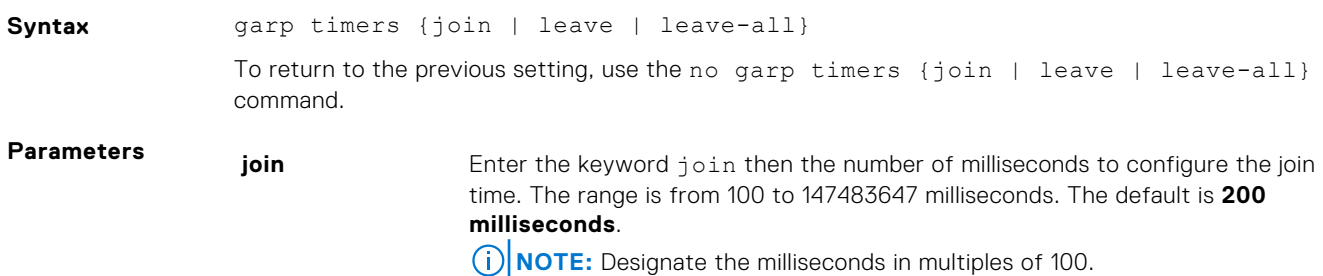

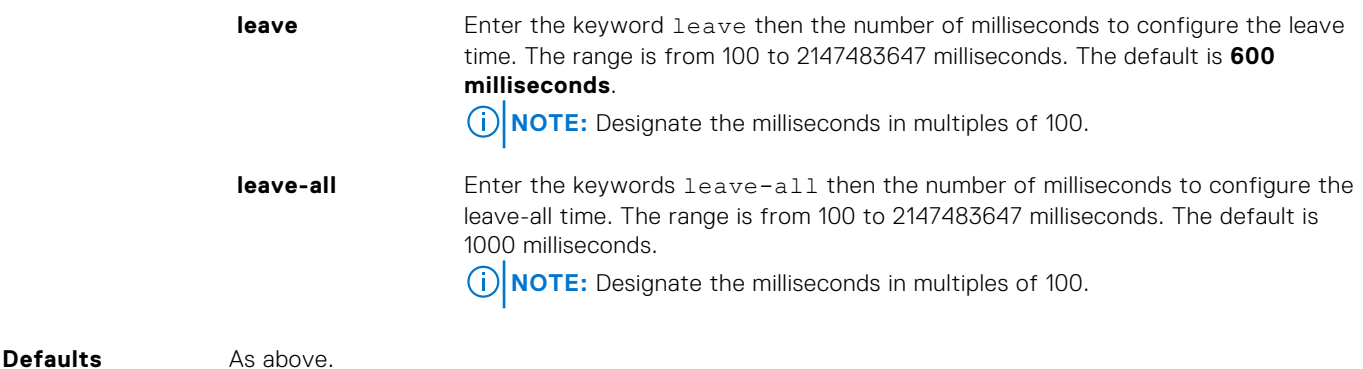

**Command Modes** CONFIGURATION-GVRP

**Command History** This guide is platform-specific. For command information about other platforms, see the relevant *Dell EMC Networking OS Command Line Reference Guide*.

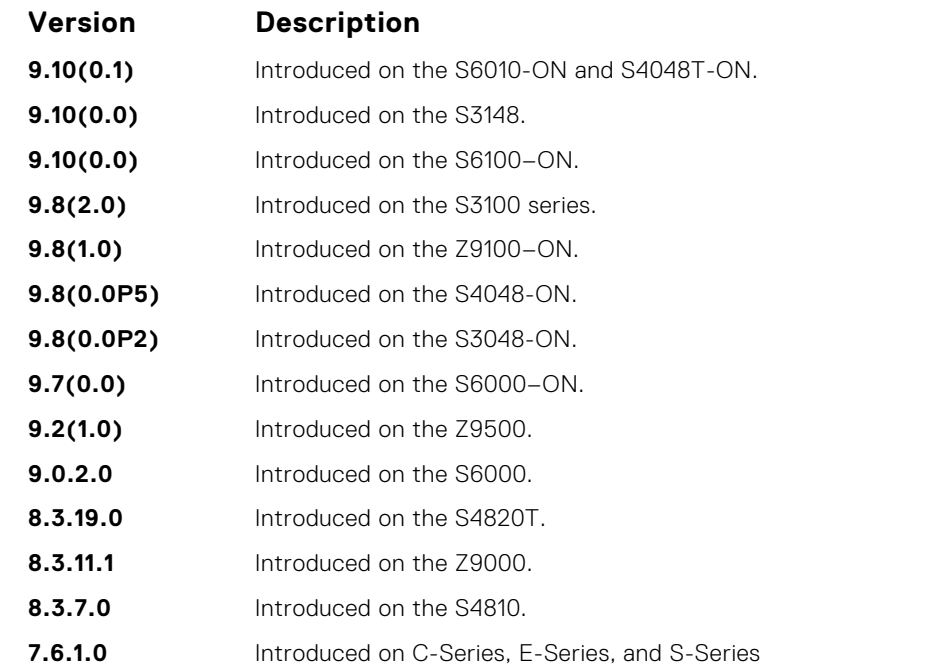

**Usage Information**

- Join Timer Join messages announce the willingness to register some attributes with other participants. For reliability, each GARP application entity sends a Join message twice and uses a join timer to set the sending interval.
- Leave Timer Leave announces the willingness to de-register with other participants. Together with Join, Leave messages help GARP participants complete attribute reregistration and deregistration. The leave timer starts after receipt of a leave message sent for de-registering some attribute information. If a Join message is *not* received before the Leave time expires, the GARP application entity removes the attribute information as requested.
- Leave All Timer The Leave All timer starts when a GARP application entity starts. When this timer expires, the entity sends a Leave-all message so that other entities can reregister their attribute information. Then the Leave-all time begins again.

**Related Commands** ● [show garp timers](#page-663-0) — display the current GARP times.

## <span id="page-660-0"></span>**gvrp enable**

Enable GVRP on physical interfaces and LAGs.

Syntax **gvrp** enable To disable GVRP on the interface, use the no gvrp enable command. **Defaults** Disabled. **Command Modes** CONFIGURATION-INTERFACE **Command History** This guide is platform-specific. For command information about other platforms, see the relevant *Dell EMC Networking OS Command Line Reference Guide*. **Version Description 9.10(0.1)** Introduced on the S6010-ON and S4048T-ON. **9.10(0.0)** Introduced on the S3148. **9.10(0.0)** Introduced on the S6100–ON. **9.8(2.0)** Introduced on the S3100 series. **9.8(1.0)** Introduced on the Z9100–ON. **9.8(0.0P5)** Introduced on the S4048-ON. **9.8(0.0P2)** Introduced on the S3048-ON. **9.7(0.0)** Introduced on the S6000–ON. **9.2(1.0)** Introduced on the Z9500. **9.0.2.0** Introduced on the S6000. **8.3.19.0** Introduced on the S4820T. **8.3.11.1** Introduced on the Z9000. **8.3.7.0** Introduced on the S4810. **7.6.1.0** Introduced on C-Series, E-Series, and S-Series **Related**

**Commands**

● [disable](#page-658-0) — globally disable GVRP.

## **gvrp registration**

Configure the GVRP register type.

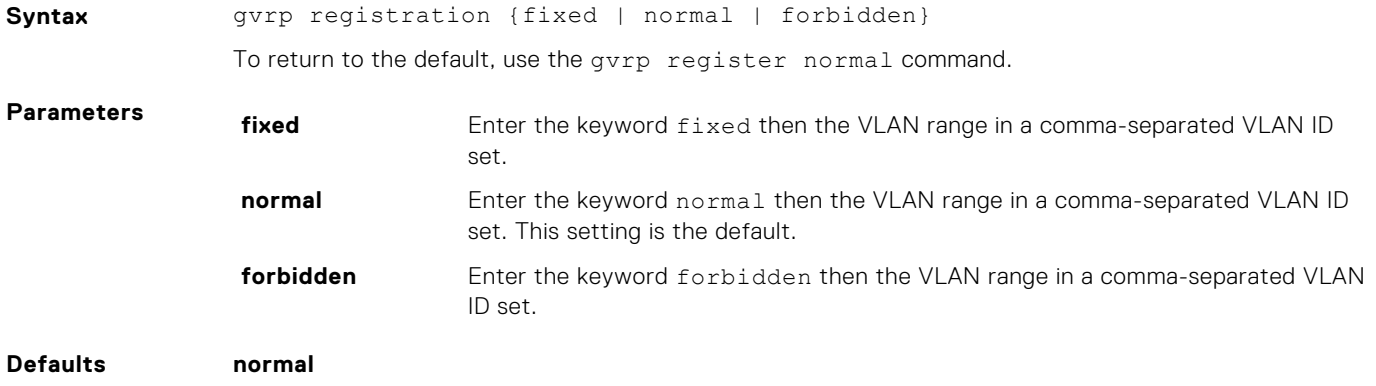

#### <span id="page-661-0"></span>**Command Modes** CONFIGURATION-INTERFACE

**Command History** This guide is platform-specific. For command information about other platforms, see the relevant *Dell EMC Networking OS Command Line Reference Guide*.

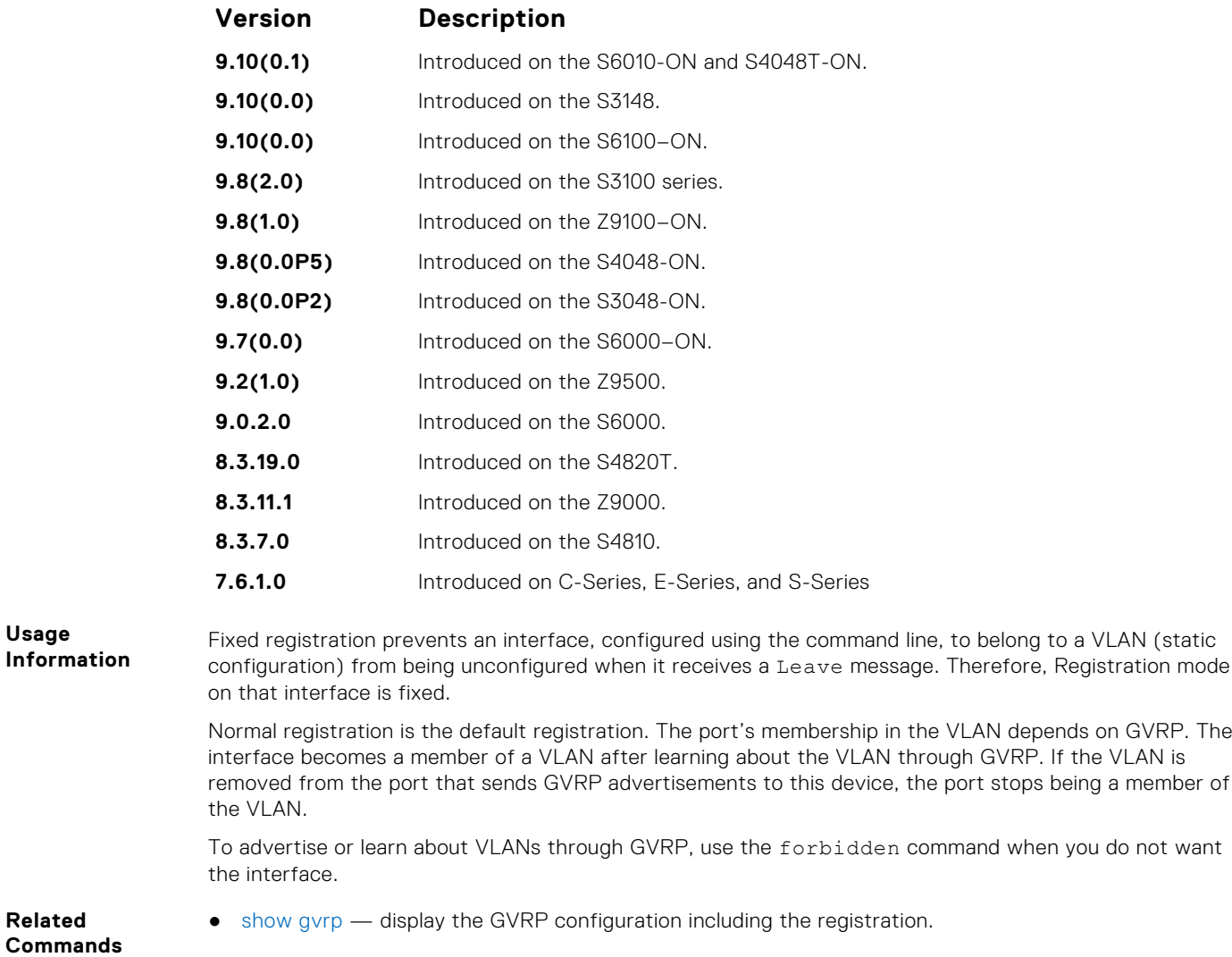

## **protocol gvrp**

Access GVRP protocol — (config-gvrp)#.

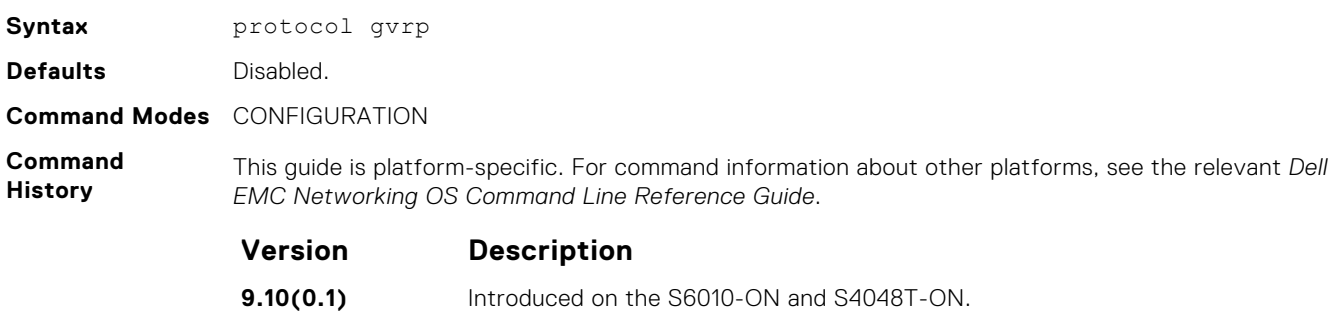

**9.10(0.0)** Introduced on the S3148.

<span id="page-662-0"></span>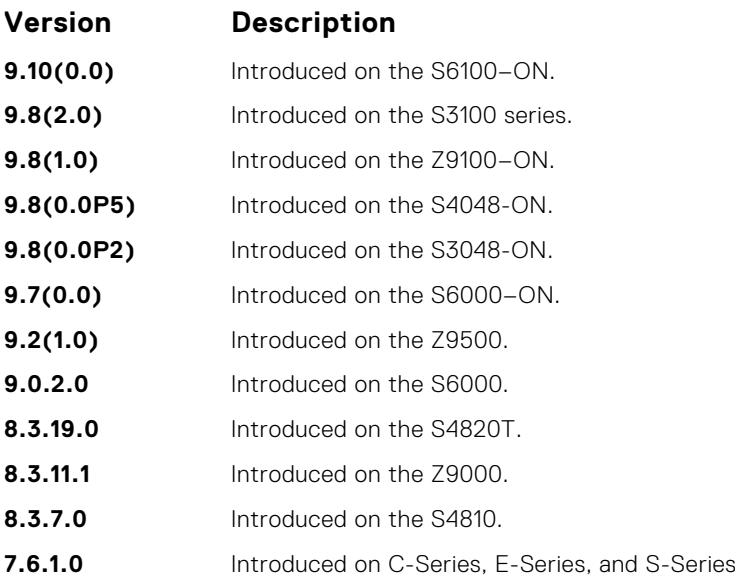

**Related**

● [disable](#page-658-0) — globally disable GVRP.

**Commands**

## **show config**

Display the global GVRP configuration.

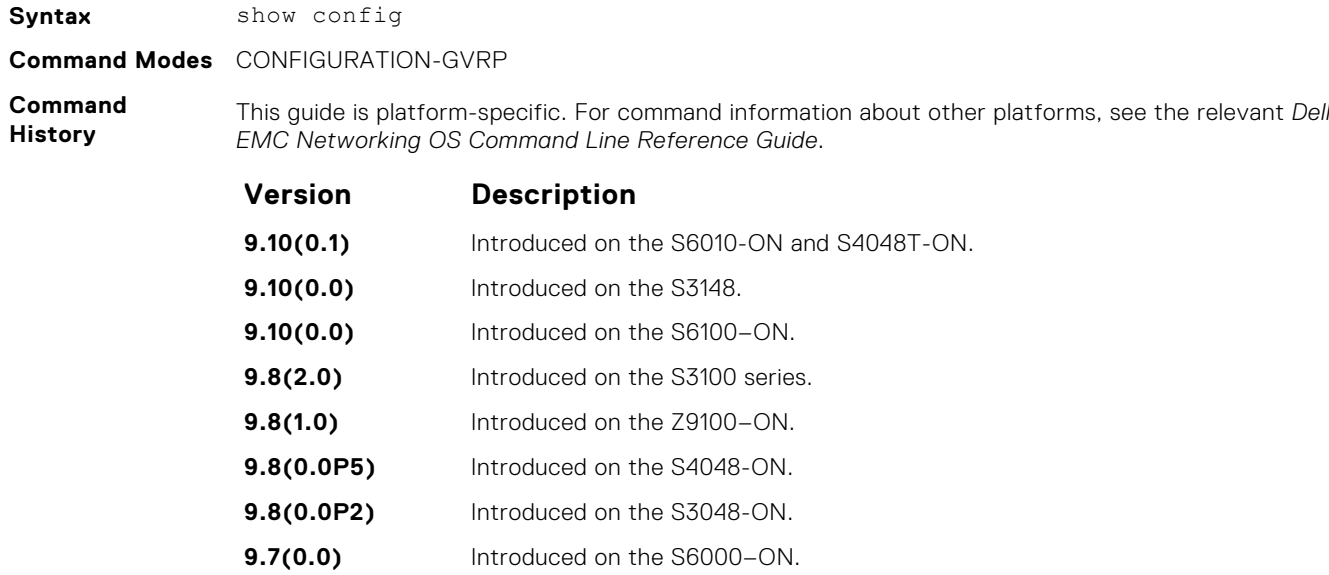

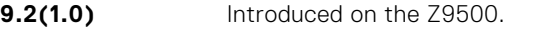

- **9.0.2.0** Introduced on the S6000.
- **8.3.19.0** Introduced on the S4820T.
- **8.3.11.1** Introduced on the Z9000.
- **8.3.7.0** Introduced on the S4810.
- **7.6.1.0** Introduced on C-Series, E-Series, and S-Series

**Related Commands** ● [gvrp enable](#page-660-0) — enable GVRP on physical interfaces and LAGs.

● [protocol gvrp](#page-661-0) — access the GVRP protocol.

# <span id="page-663-0"></span>**show garp timers**

Display the GARP timer settings for sending GARP messages.

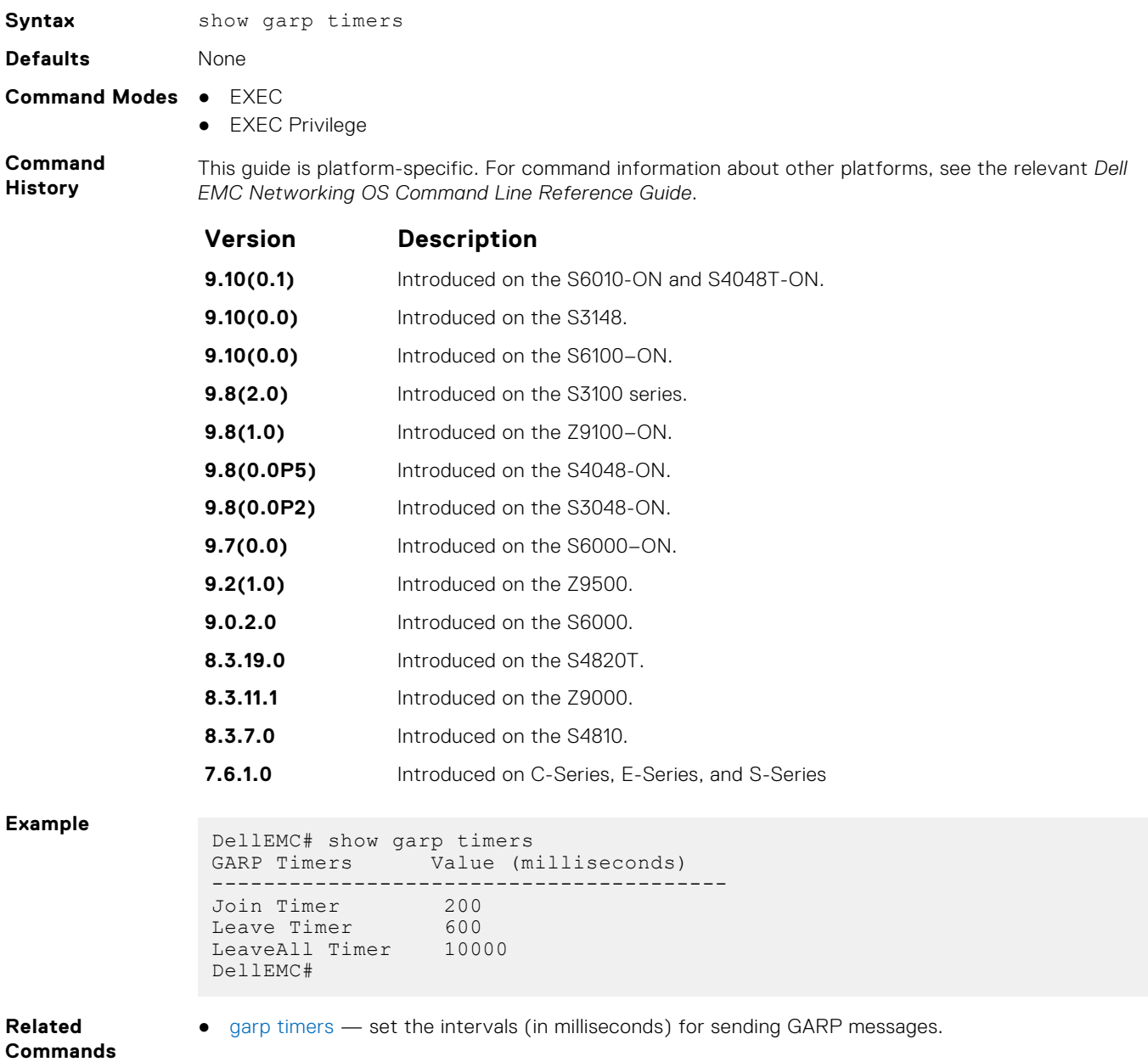

# <span id="page-664-0"></span>**show gvrp**

Display the GVRP configuration.

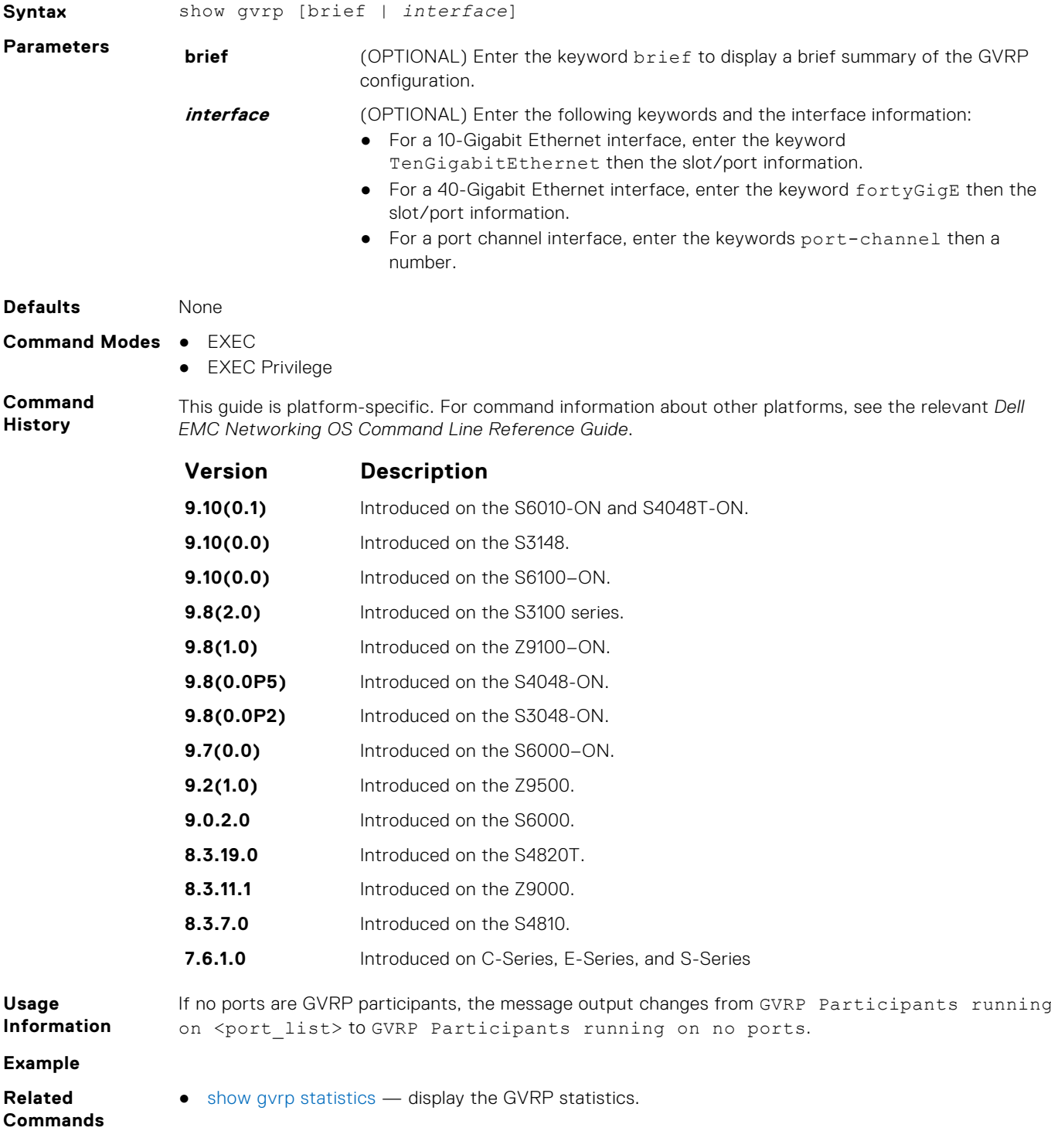

## <span id="page-665-0"></span>**show gvrp statistics**

Display the GVRP configuration statistics.

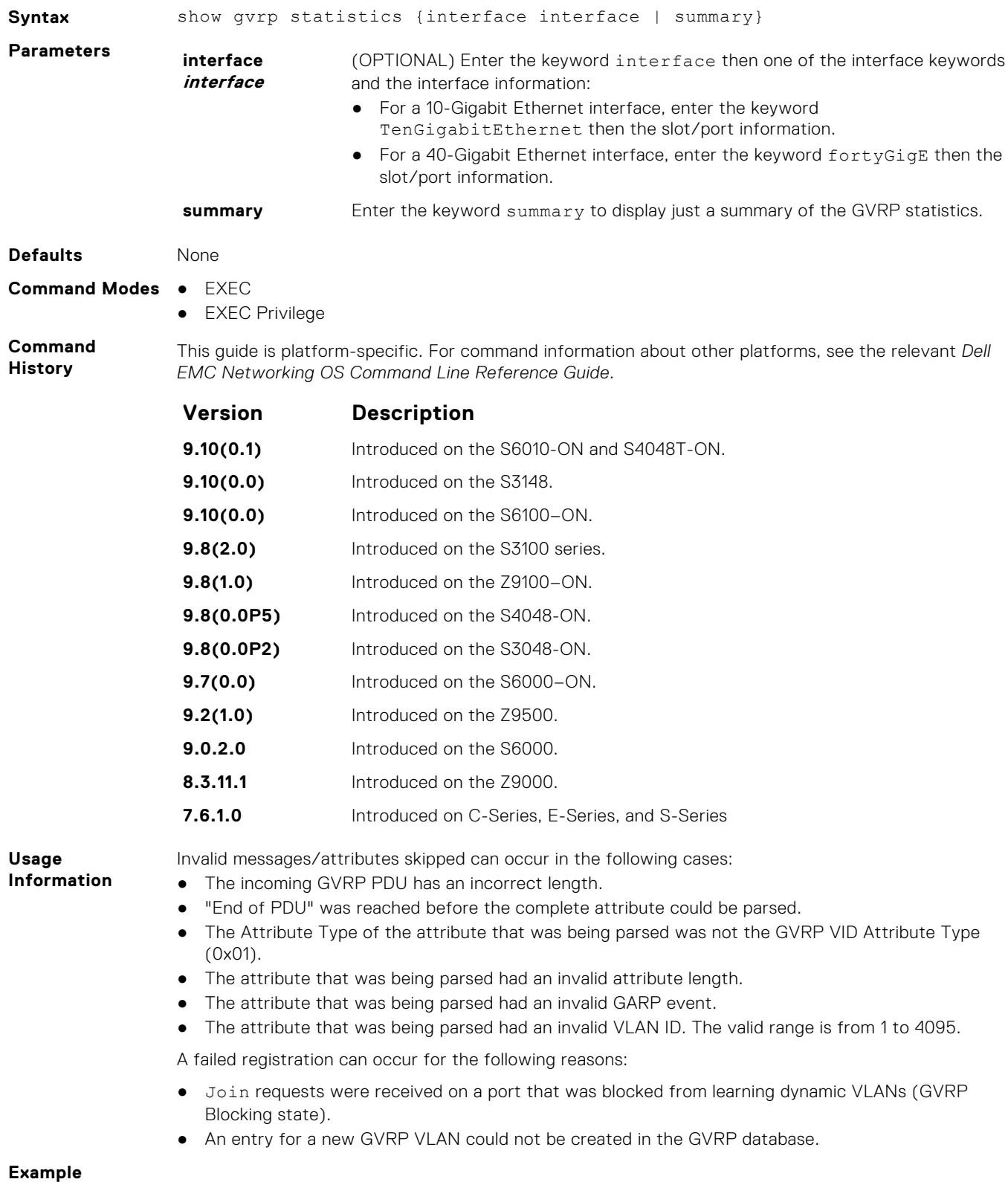

**Related Commands** ● [show gvrp](#page-664-0) — display the GVRP configuration.

# **Internet Group Management Protocol (IGMP)**

The IGMP commands are supported on the Dell EMC Networking OS.

#### **Topics:**

- IGMP Commands
- **[IGMP Snooping Commands](#page-683-0)**

## **IGMP Commands**

Dell EMC Networking OS supports IGMPv1/v2/v3 and is compliant with RFC-3376.

### Important Points to Remember

- Dell EMC Networking OS supports protocol-independent multicast-sparse (PIM-SM) and protocol-independent sourcespecific multicast (PIM-SSM) include and exclude modes.
- IGMPv2 is the default version of IGMP on interfaces. You can configure IGMPv3 on interfaces. It is backward compatible with IGMPv2.
- The maximum number of interfaces supported 95.
- There is no hard limit on the maximum number of groups supported.
- IGMPv3 router interoperability with IGMPv2 and IGMPv1 routers on the same subnet is not supported.
- An administrative command (ip igmp version) is added to manually set the IGMP version.
- All commands previously used for IGMPv2 are compatible with IGMPv3.

### **clear ip igmp groups**

Clear entries from the group cache table.

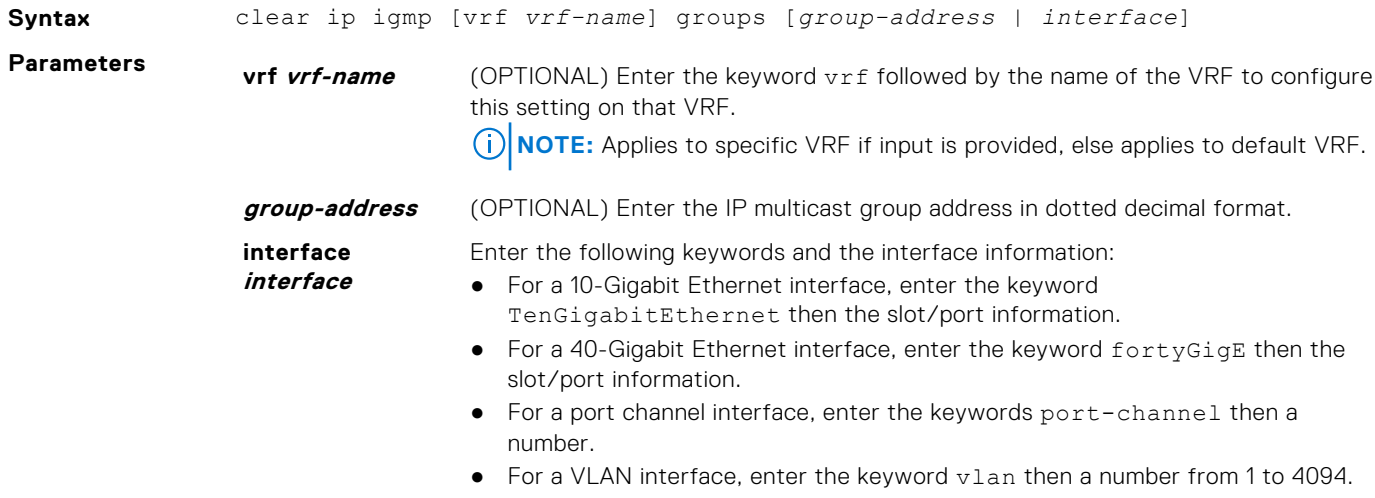

#### **Command Modes** EXEC

**Command History**

This guide is platform-specific. For command information about other platforms, see the relevant *Dell EMC Networking OS Command Line Reference Guide*.

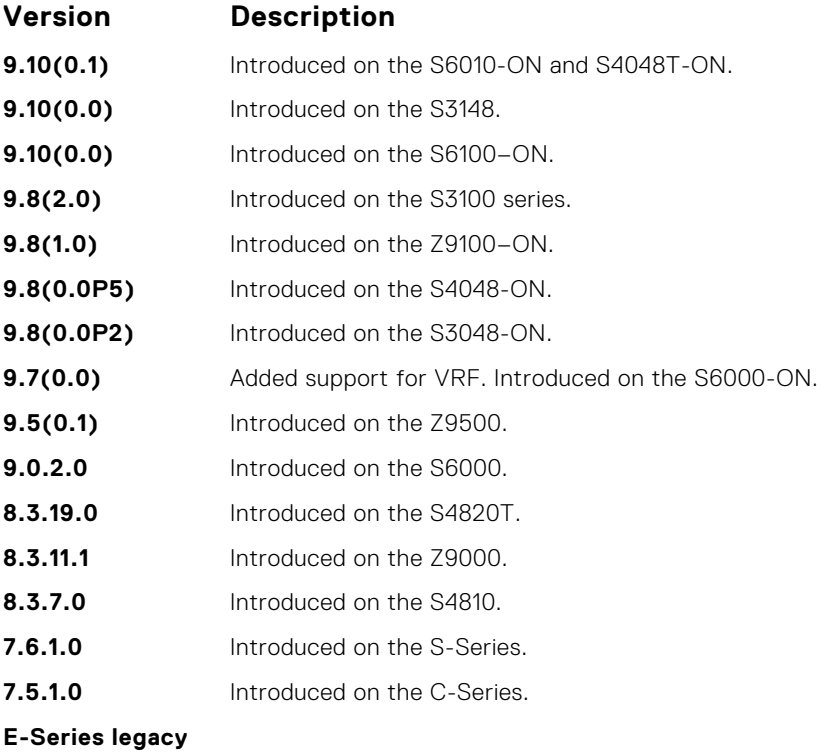

**command**

## **debug ip igmp**

Enable debugging of IGMP packets.

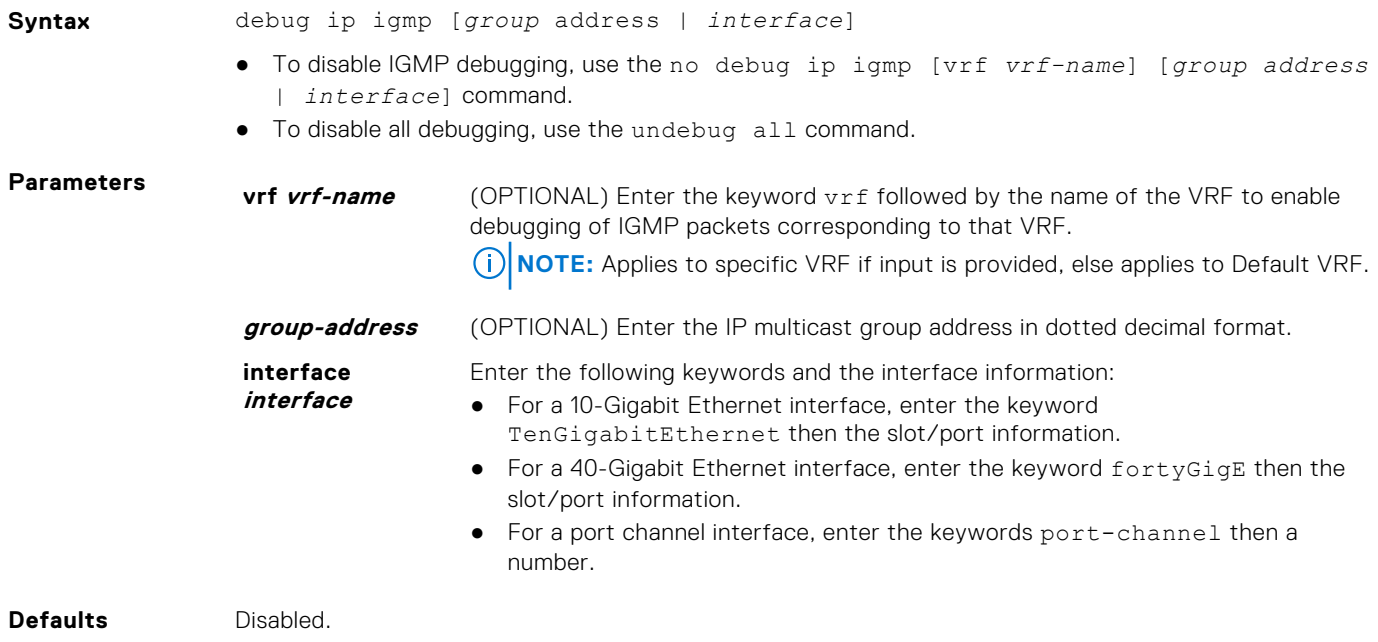

#### **Command Modes** EXEC Privilege

**Command History** This guide is platform-specific. For command information about other platforms, see the relevant *Dell EMC Networking OS Command Line Reference Guide*.

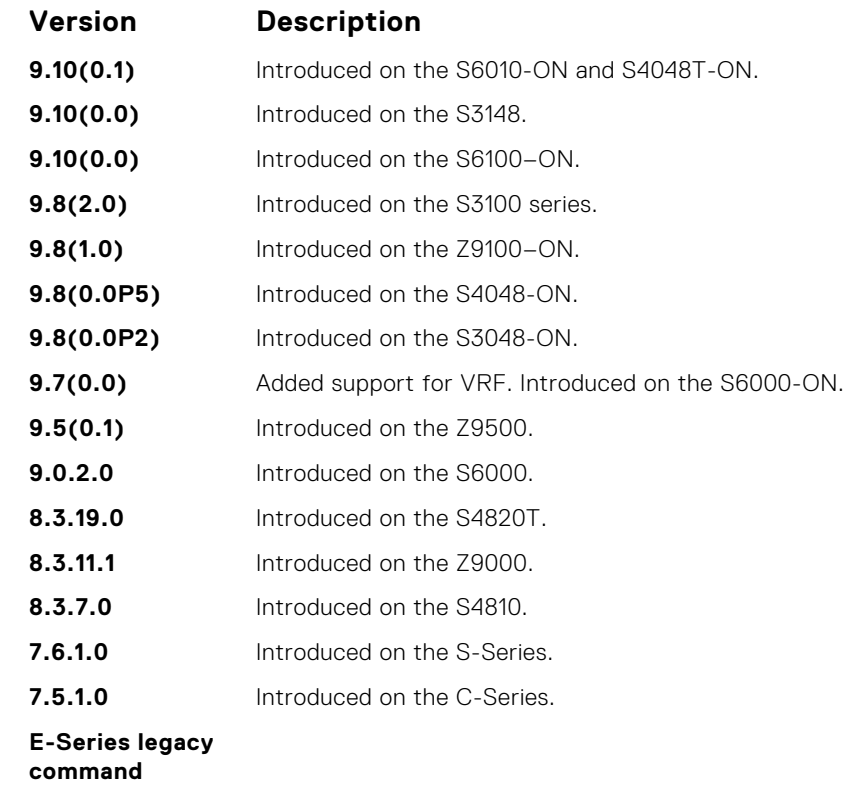

**Usage Information** IGMP commands accept *only* non-VLAN interfaces — specifying VLAN does not yield results. This command displays packets for IGMP and IGMP snooping.

#### **ip igmp access-group**

To specify access control for packets, use this feature.

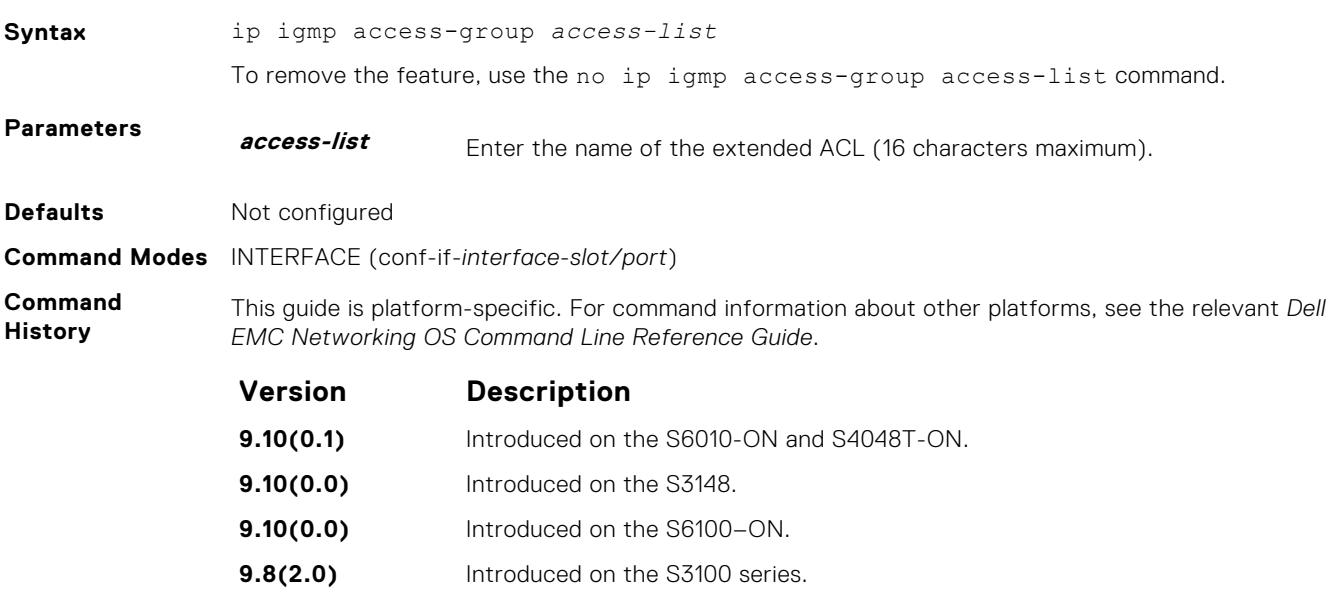

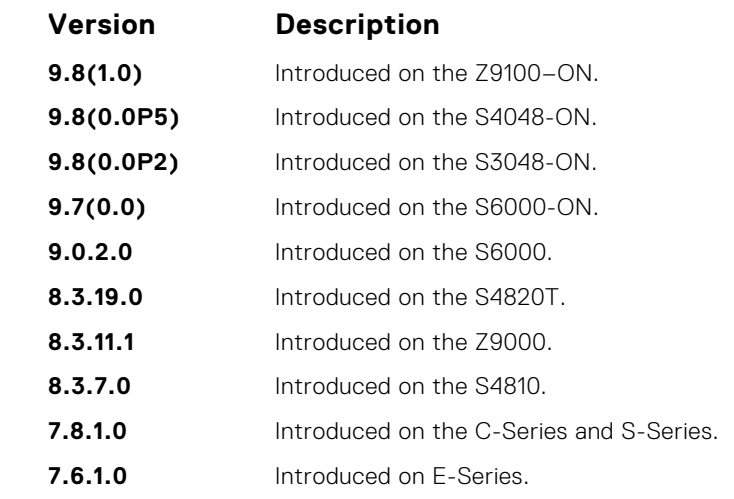

**Usage Information** The access list accepted is an extended ACL. To block IGMP reports from hosts, on a per-interface basis based on the group address and source address that you specify in the access list, use this feature.

## **ip igmp group-join-limit**

To limit the number of IGMP groups that can be joined in a second, use this feature.

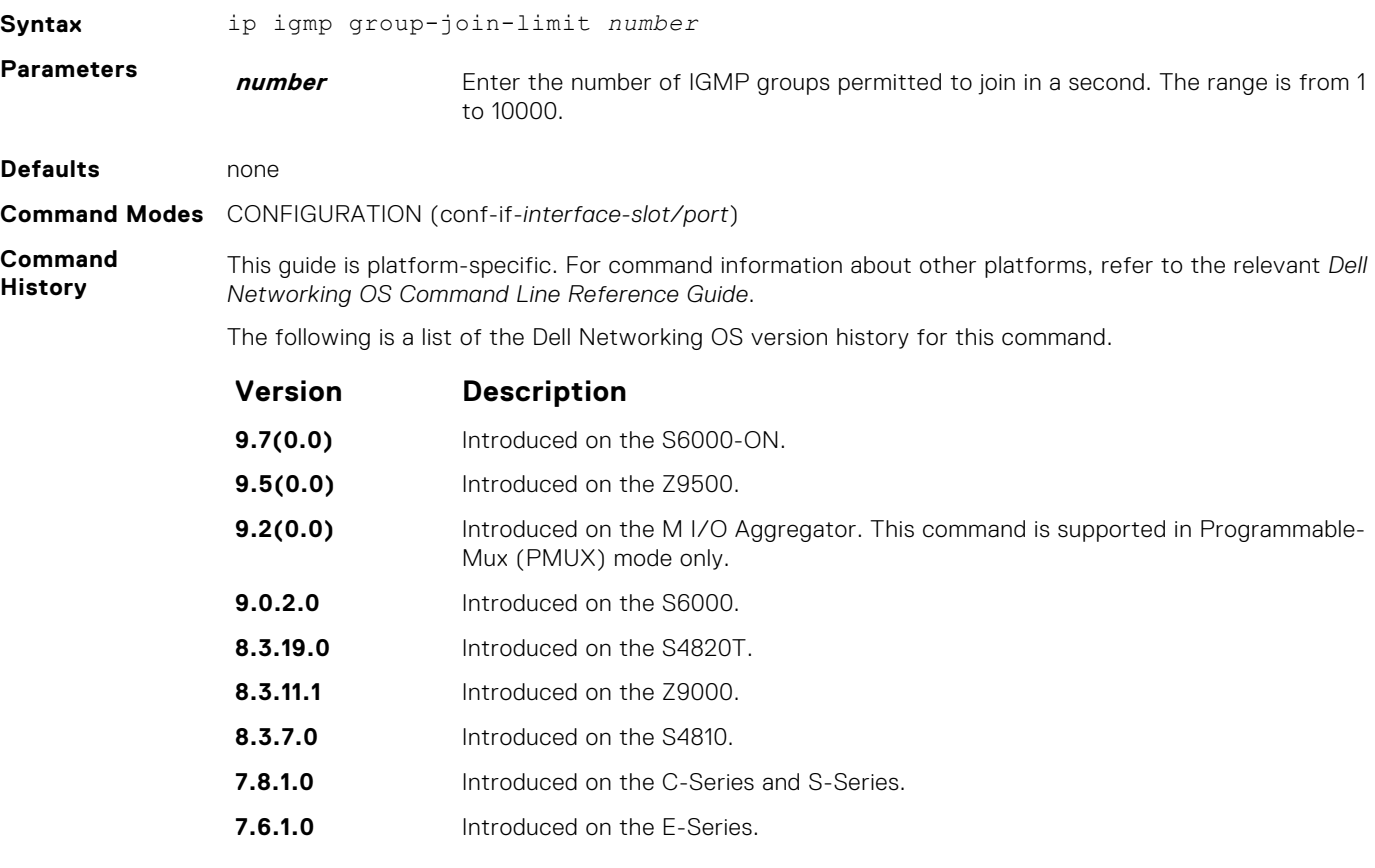

## **ip igmp immediate-leave**

Enable IGMP immediate leave.

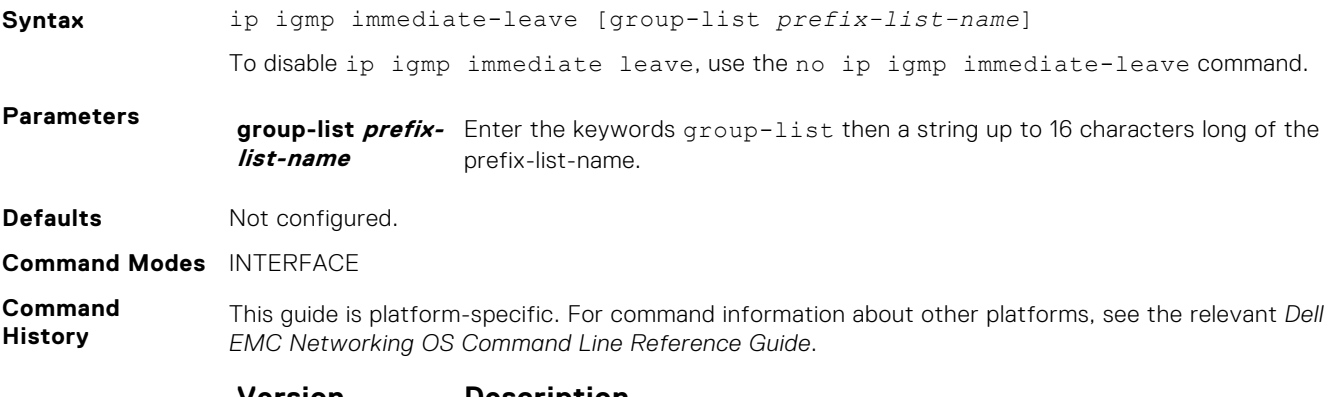

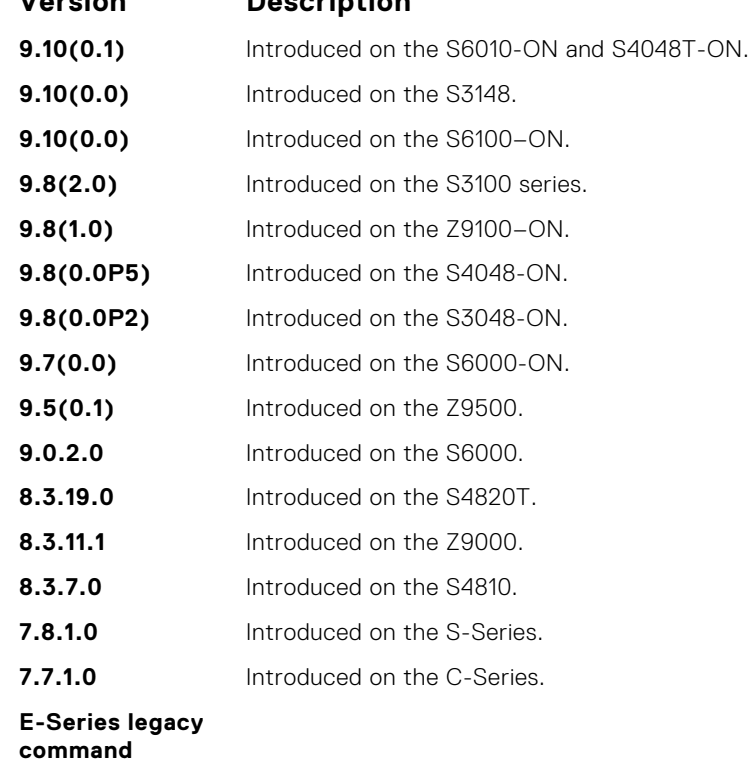

#### **Usage Information**

Querier normally sends some group-specific queries when a leave message is received for a group prior to deleting a group from the membership database. There may be situations when you require immediate deletion of a group from the membership database. This command provides a way to achieve the immediate deletion. In addition, this command provides a way to enable immediate-leave processing for specified groups.

### **ip igmp last-member-query-interval**

Change the last member query interval, which is the Max Response Time inserted into Group-Specific Queries sent in response to Leave Group messages. This interval is also the interval between Group-Specific Query messages.

#### Z9500

**Syntax** ip igmp last-member-query-interval *milliseconds* To return to the default value, use the no ip igmp last-member-query-interval command. **Parameters milliseconds** Enter the number of milliseconds as the interval. For IGMP version 2, the range is from 100 to 25599. For IGMP version 3, the range is from 100 to 65535. The default value is **1000 milliseconds**. **Defaults 1000 milliseconds Command Modes** INTERFACE **Command History** This guide is platform-specific. For command information about other platforms, see the relevant *Dell EMC Networking OS Command Line Reference Guide*. **Version Description 9.10(0.1)** Introduced on the S6010-ON and S4048T-ON. **9.10(0.0)** Introduced on the S3148. **9.10(0.0)** Introduced on the S6100–ON. **9.8(2.0)** Introduced on the S3100 series. **9.8(1.0)** Introduced on the Z9100–ON. **9.8(0.0P5)** Introduced on the S4048-ON. **9.8(0.0P2)** Introduced on the S3048-ON. **9.7(0.0)** For IGMP version 2, the Interval range is from 100 to 25599. Introduced on the S6000-ON. **9.5(0.1)** Introduced on the Z9500. **9.2(0.0)** Introduced on the M I/O Aggregator. This command is supported in Programmable-Mux (PMUX) mode only. **9.0.2.0** Introduced on the S6000. **8.3.19.0** Introduced on the S4820T. **8.3.11.1** Introduced on the Z9000. **8.3.7.0** Introduced on the S4810. **7.8.1.0** Introduced on the S-Series. **7.7.1.0** Introduced on the C-Series. **E-Series legacy command**

# **ip igmp querier-timeout**

Change the interval that must pass before a multicast router decides that there is no longer another multicast router that should be the querier.

**Syntax** ip igmp querier-timeout *seconds*

To return to the default value, use the no ip igmp querier-timeout command.

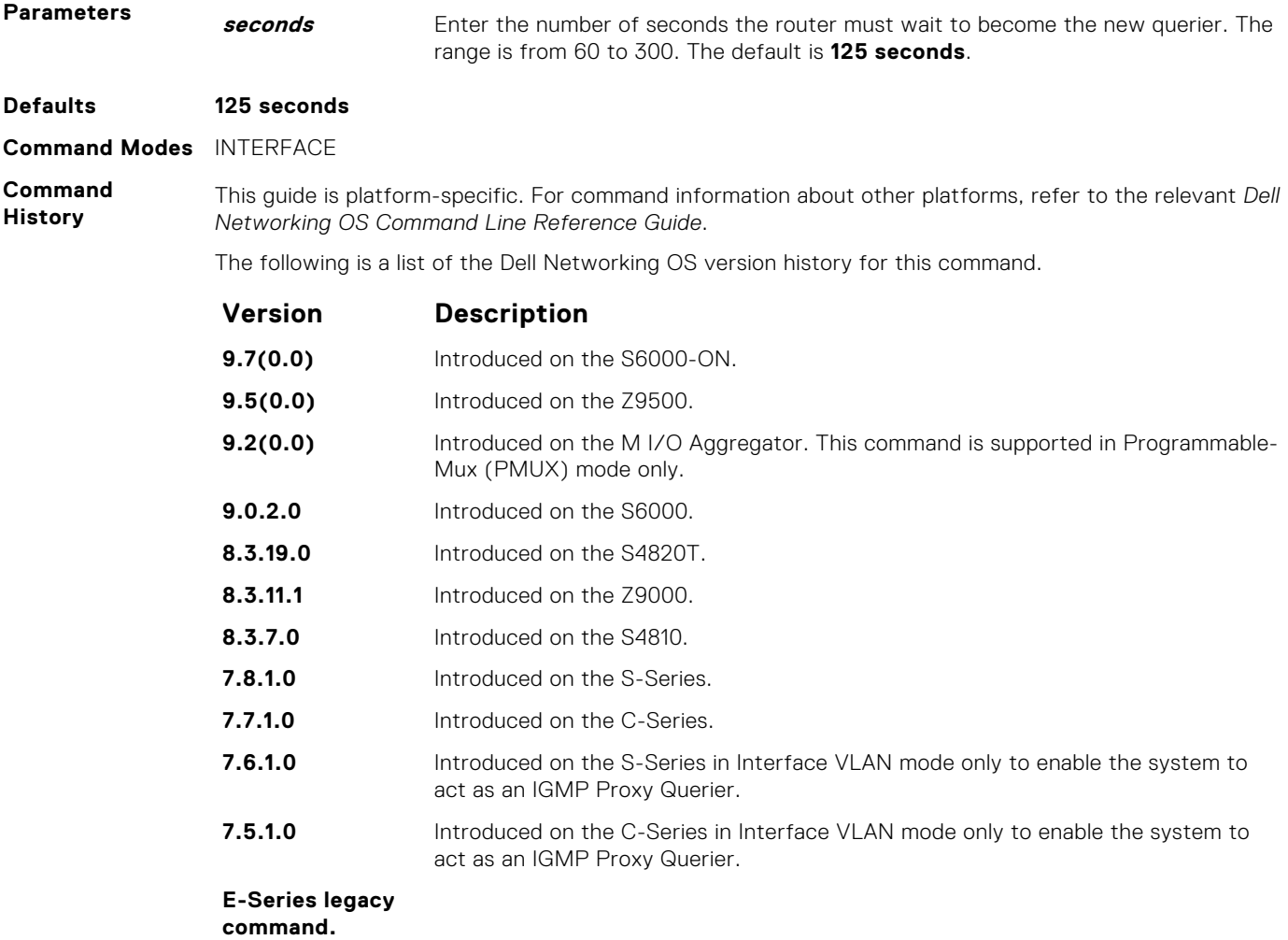

## **ip igmp query-interval**

Change the transmission frequency of IGMP general queries the Querier sends.

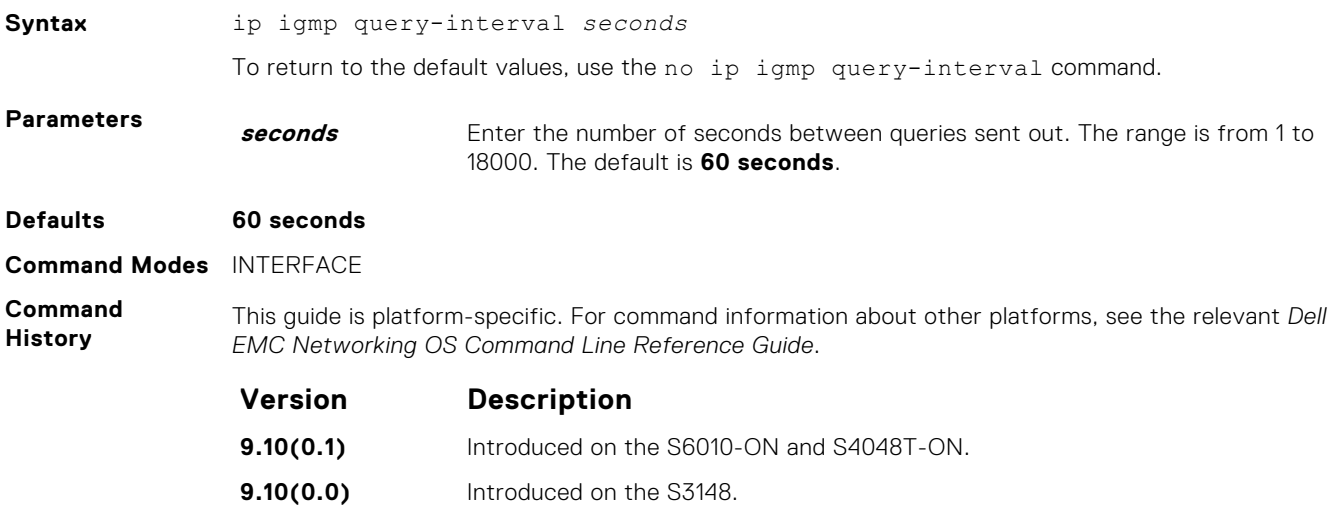

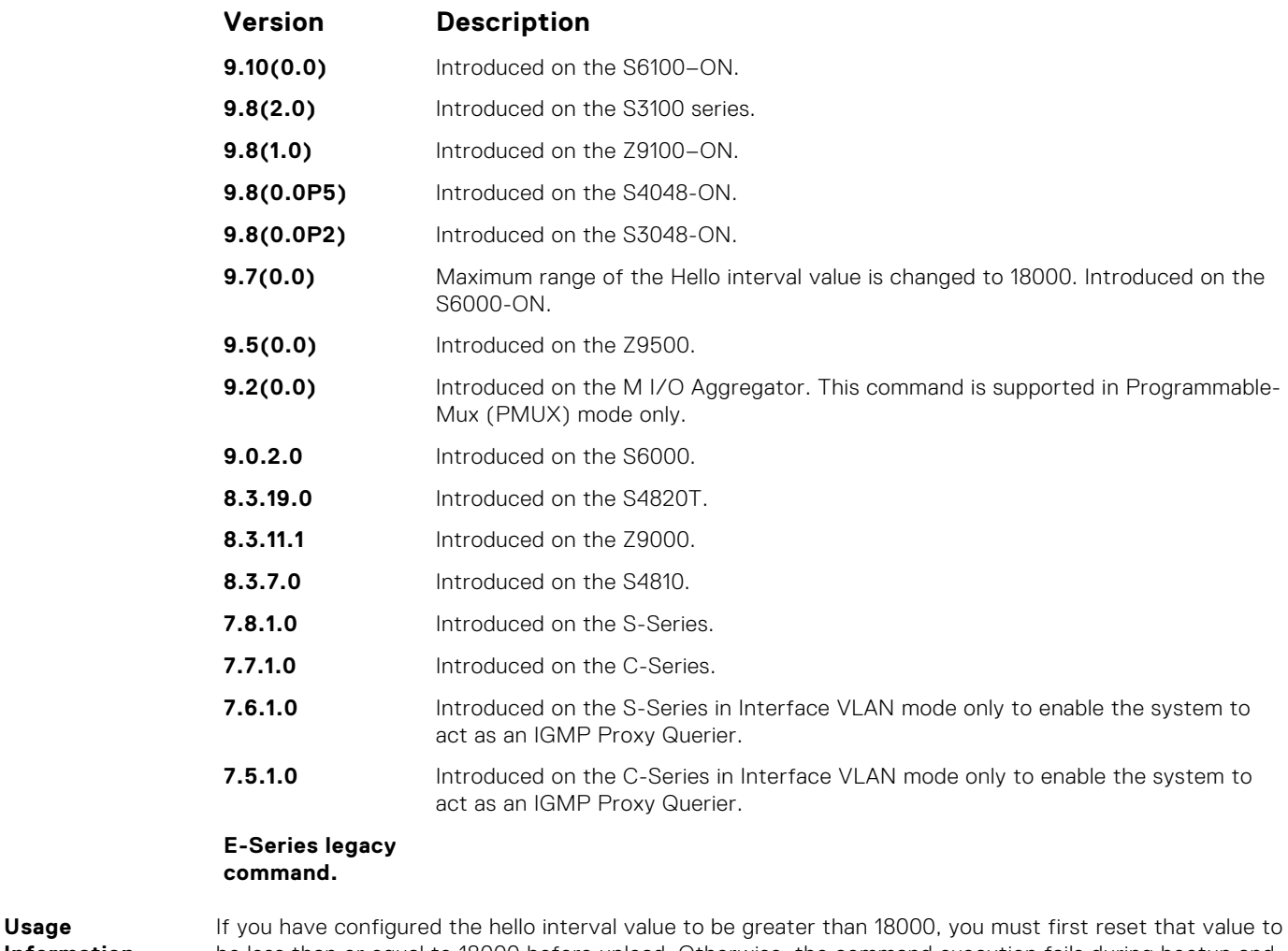

**Information**

be less than or equal to 18000 before upload. Otherwise, the command execution fails during bootup and the hello interval value is set to the default value.

### **ip igmp query-max-resp-time**

Set the maximum query response time advertised in general queries.

**NOTE:** The IGMP query-max-resp-time value must be less than the IGMP query-interval value. **Syntax** ip igmp query-max-resp-time *seconds* To return to the default values, use the no ip igmp query-max-resp-time command. **Parameters seconds** Enter the number of seconds for the maximum response time. The range is from 1 to 25. The default is **10 seconds**. **Defaults 10 seconds Command Modes** INTERFACE **Command History** This guide is platform-specific. For command information about other platforms, see the relevant *Dell EMC Networking OS Command Line Reference Guide*. **Version Description 9.10(0.1)** Introduced on the S6010-ON and S4048T-ON. **9.10(0.0)** Introduced on the S3148.

<span id="page-675-0"></span>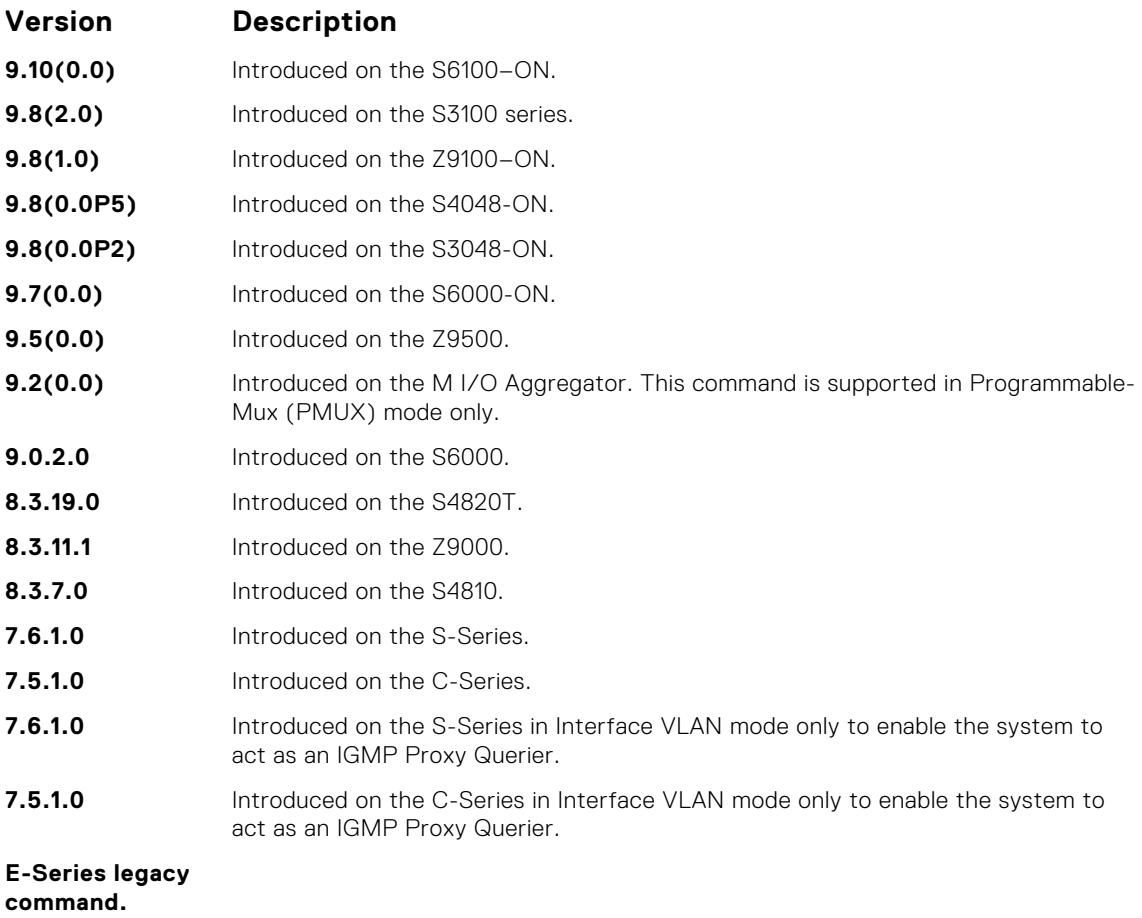

## **ip igmp ssm-map**

To translate (\*,G) memberships to (S,G) memberships, use a statically configured list.

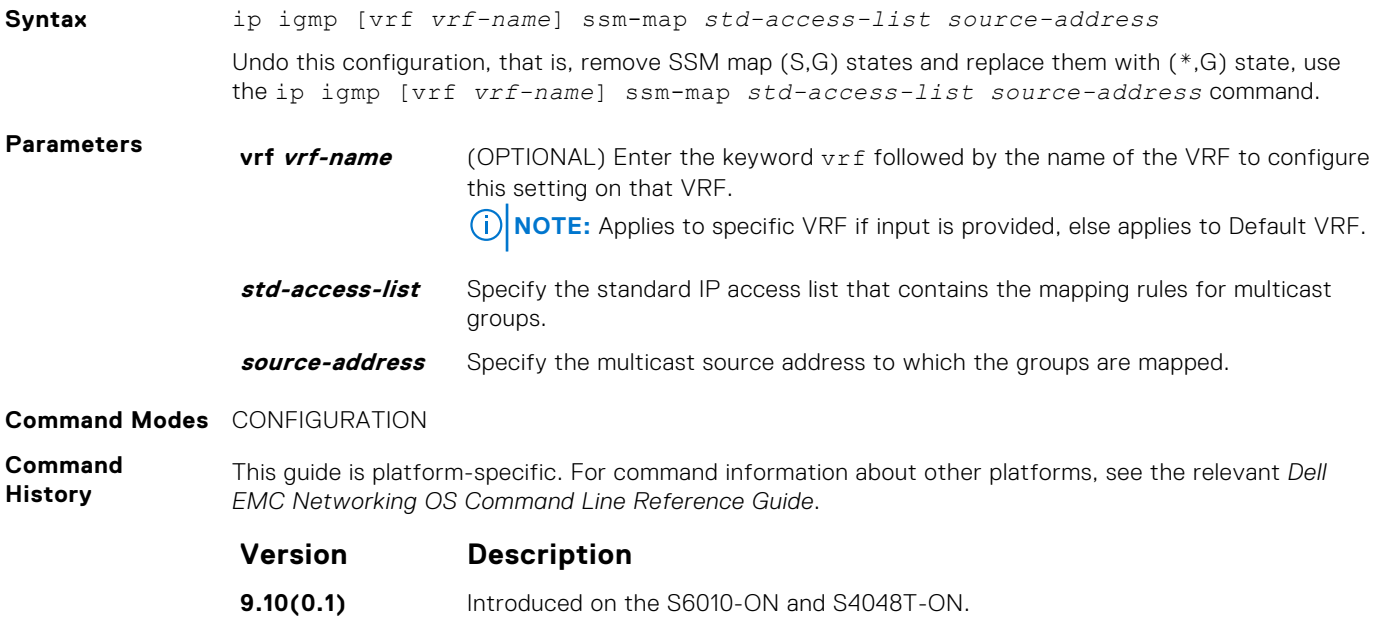

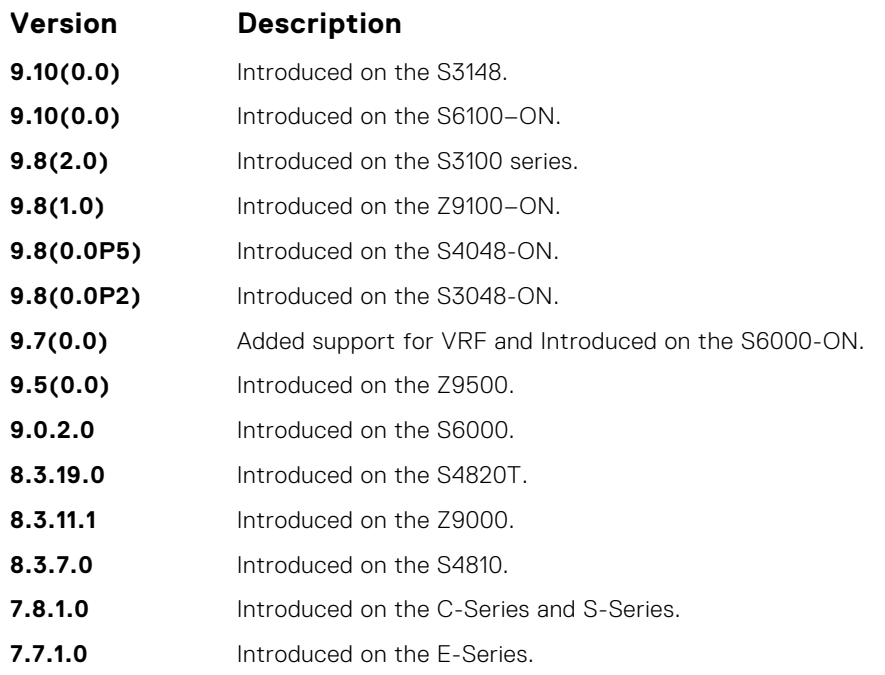

**Information**

**Usage**

**Related Commands** router cannot find any matching access lists, the router continues to accept (\*,G) groups. ● [ip access-list standard](#page-171-0) — create a standard access list to filter based on IP address.

Mapping applies to both v1 and v2 IGMP joins; any updates to the ACL are reflected in the IGMP groups. You may not use extended access lists with this command. When you configure a static SSM map and the

# **ip igmp static-group**

Configure an IGMP static group.

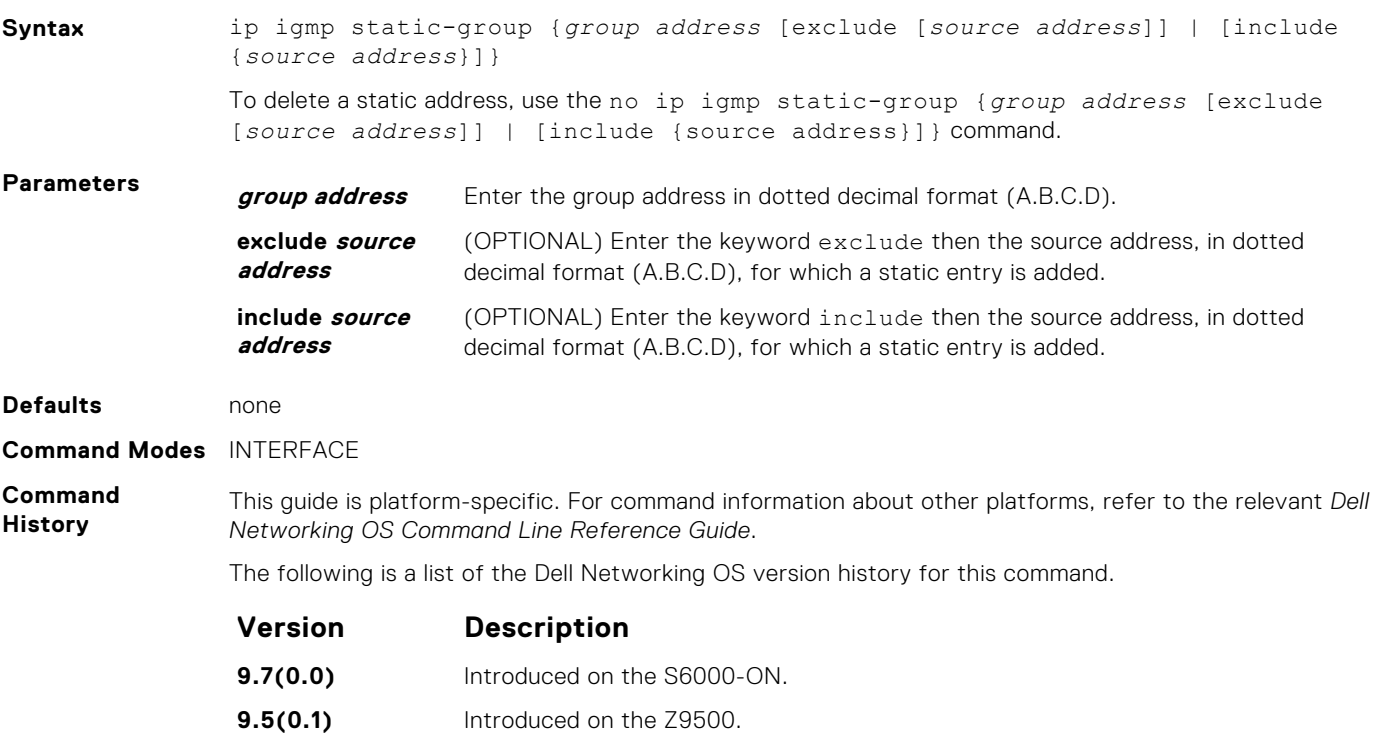

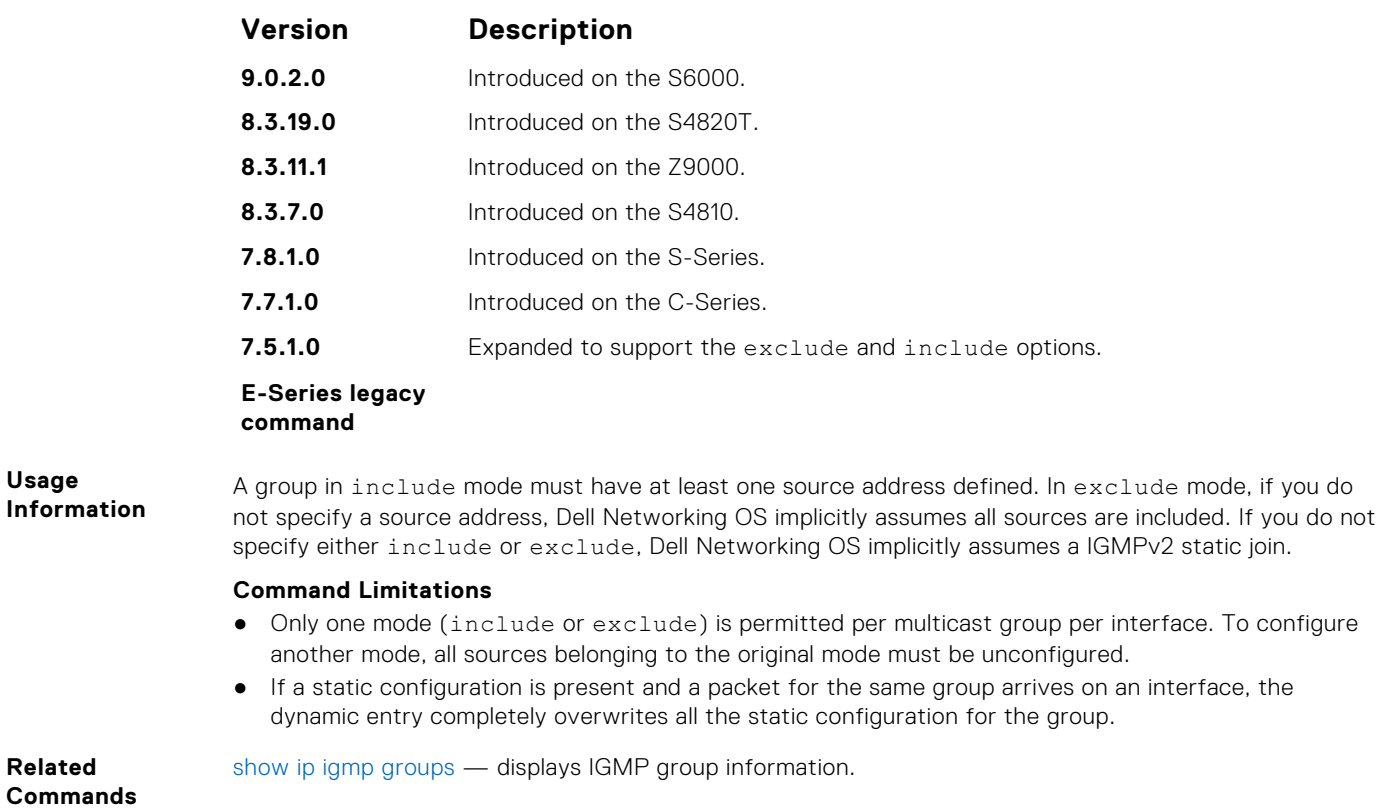

## **ip igmp version**

Manually set the version of the router to IGMPv2 or IGMPv3.

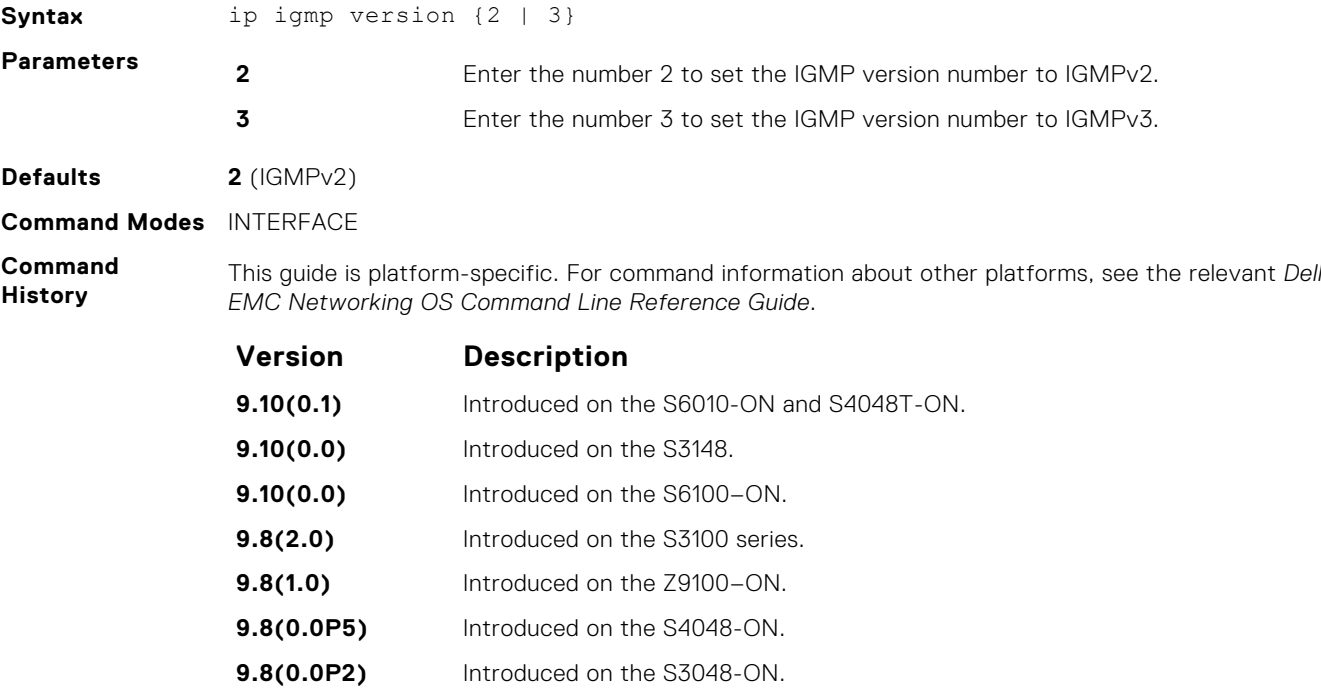

<span id="page-678-0"></span>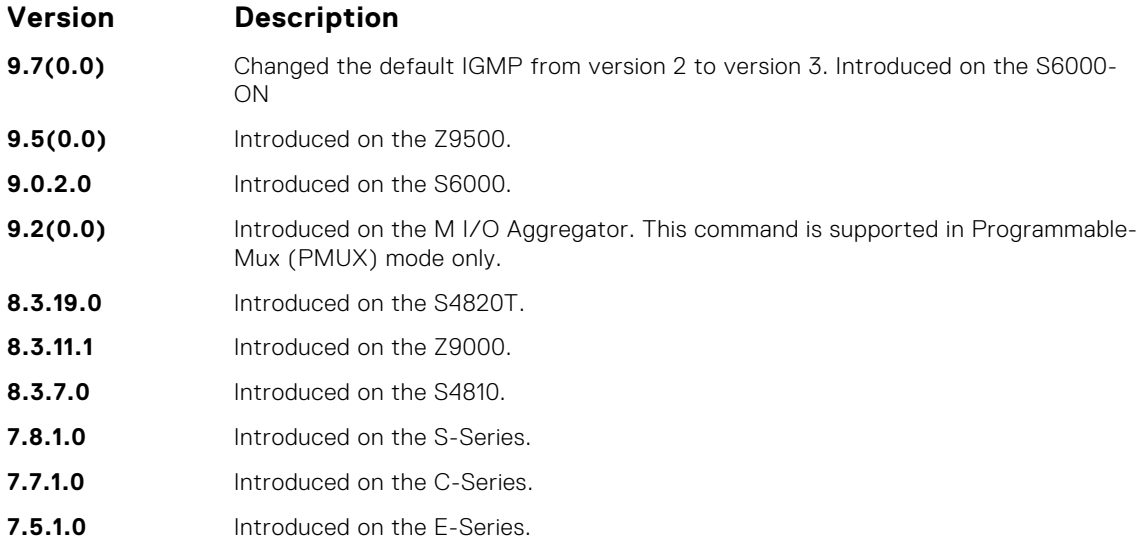

## **show ip igmp groups**

View the IGMP groups.

#### Z9500

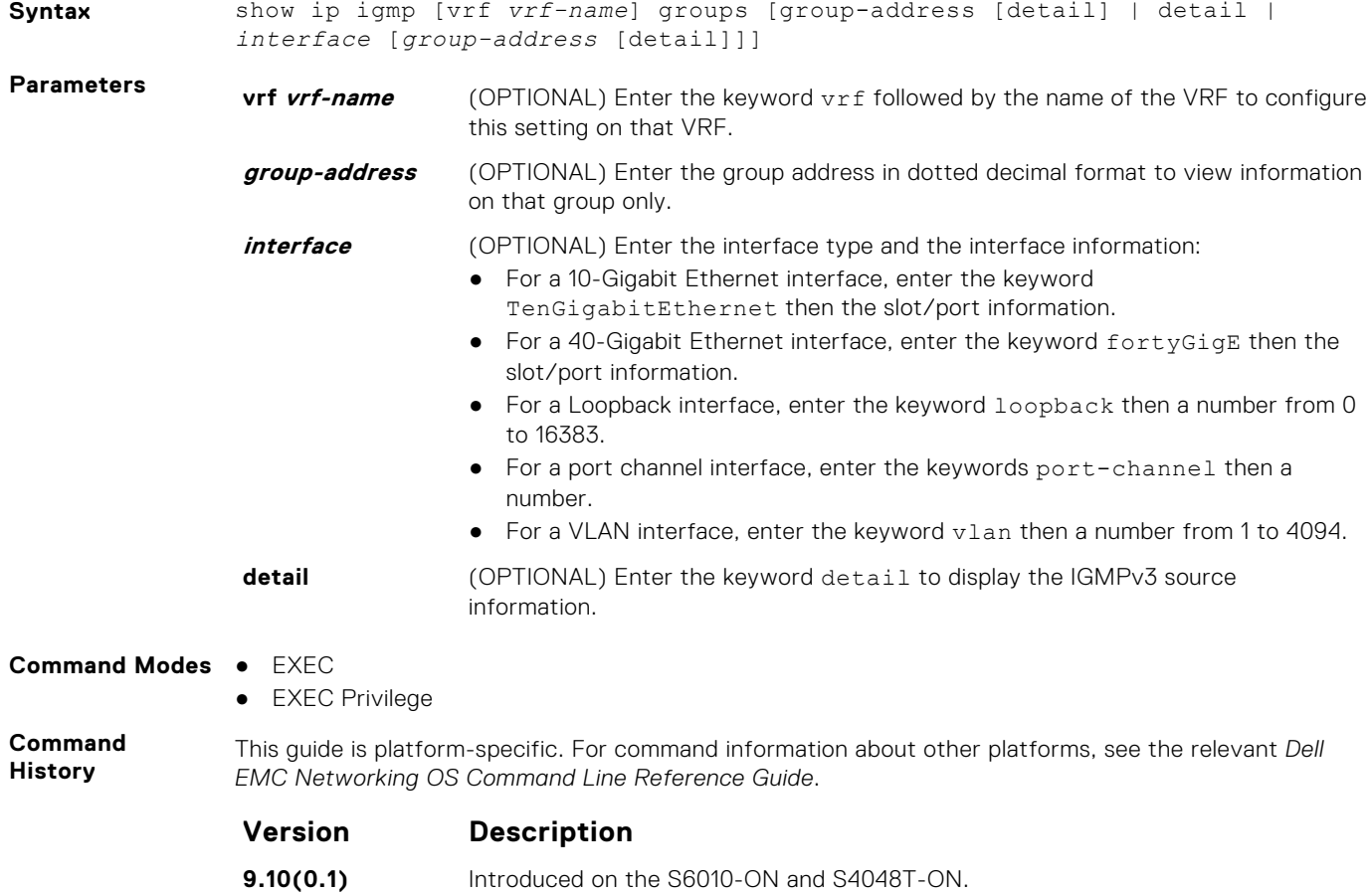

**9.10(0.0)** Introduced on the S3148.

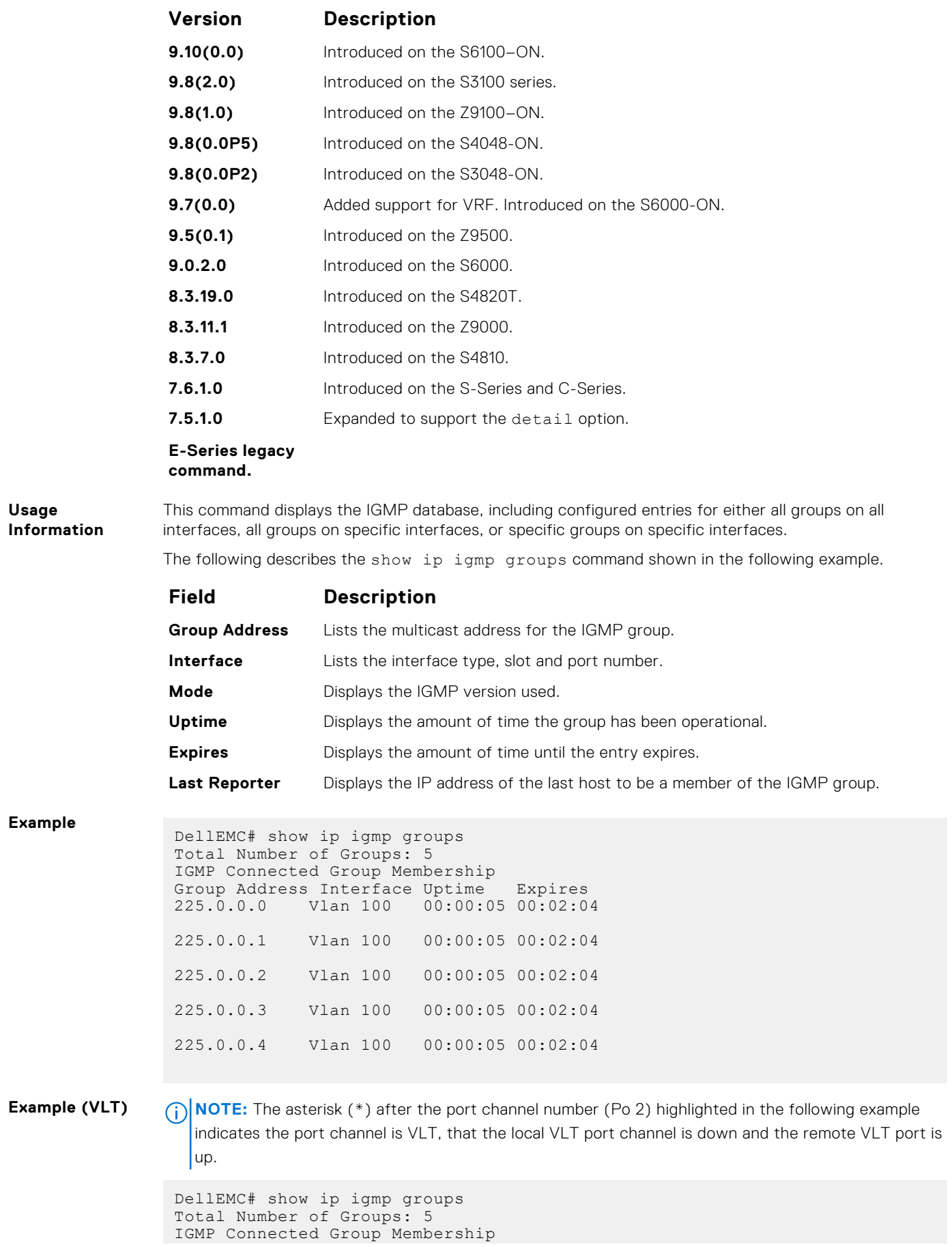

Group Address Interface Mode Uptime Expires Last Reporter 225.0.0.0 Vlan 100 IGMPv2 00:00:05 00:02:04 3.0.0.51 225.0.0.1 Vlan 100 IGMPv2 00:00:05 00:02:04 3.0.0.51 225.0.0.2 Vlan 100 IGMPv2 00:00:05 00:02:04 3.0.0.51 225.0.0.3 Vlan 100 IGMPv2 00:00:05 00:02:04 3.0.0.51 225.0.0.4 Vlan 100 IGMPv2 00:00:05 00:02:04 3.0.0.51

#### **Example** (Details)

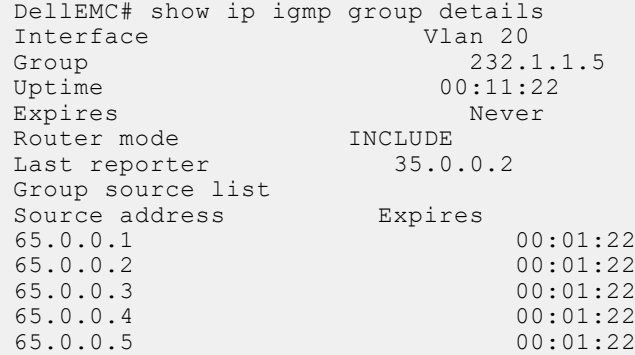

## **show ip igmp interface**

View information on the interfaces participating in IGMP.

### Z9500

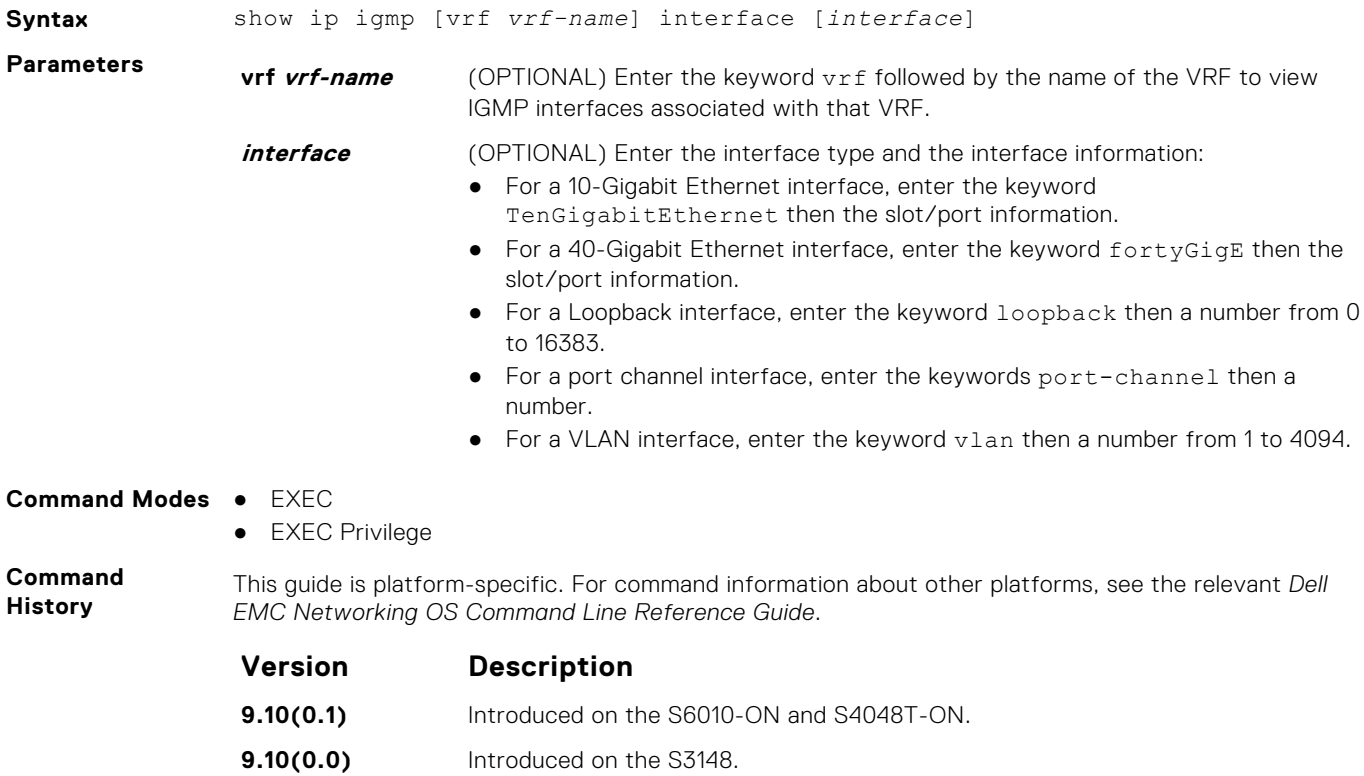

**9.10(0.0)** Introduced on the S6100–ON.

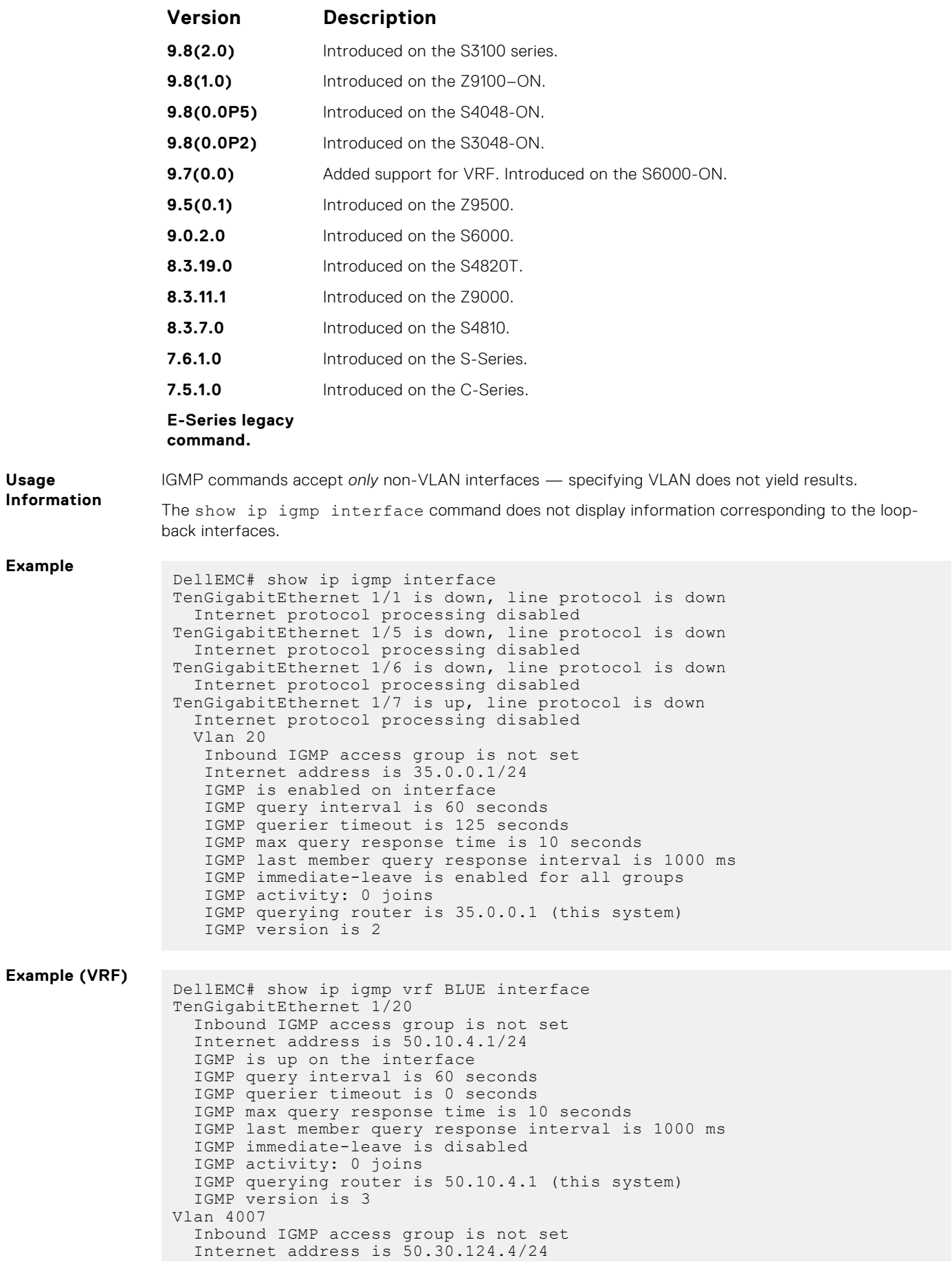

```
 IGMP is up on the interface
 IGMP query interval is 60 seconds
 IGMP querier timeout is 83 seconds
   IGMP max query response time is 10 seconds
 IGMP last member query response interval is 1000 ms
 IGMP immediate-leave is disabled
  IGMP activity: 0 joins
 IGMP querying router is 50.30.124.1
 IGMP version is 3
DellEMC#
```
#### **show ip igmp ssm-map**

Display is a list of groups that are currently in the IGMP group table and contain SSM mapped sources.

#### Z9500

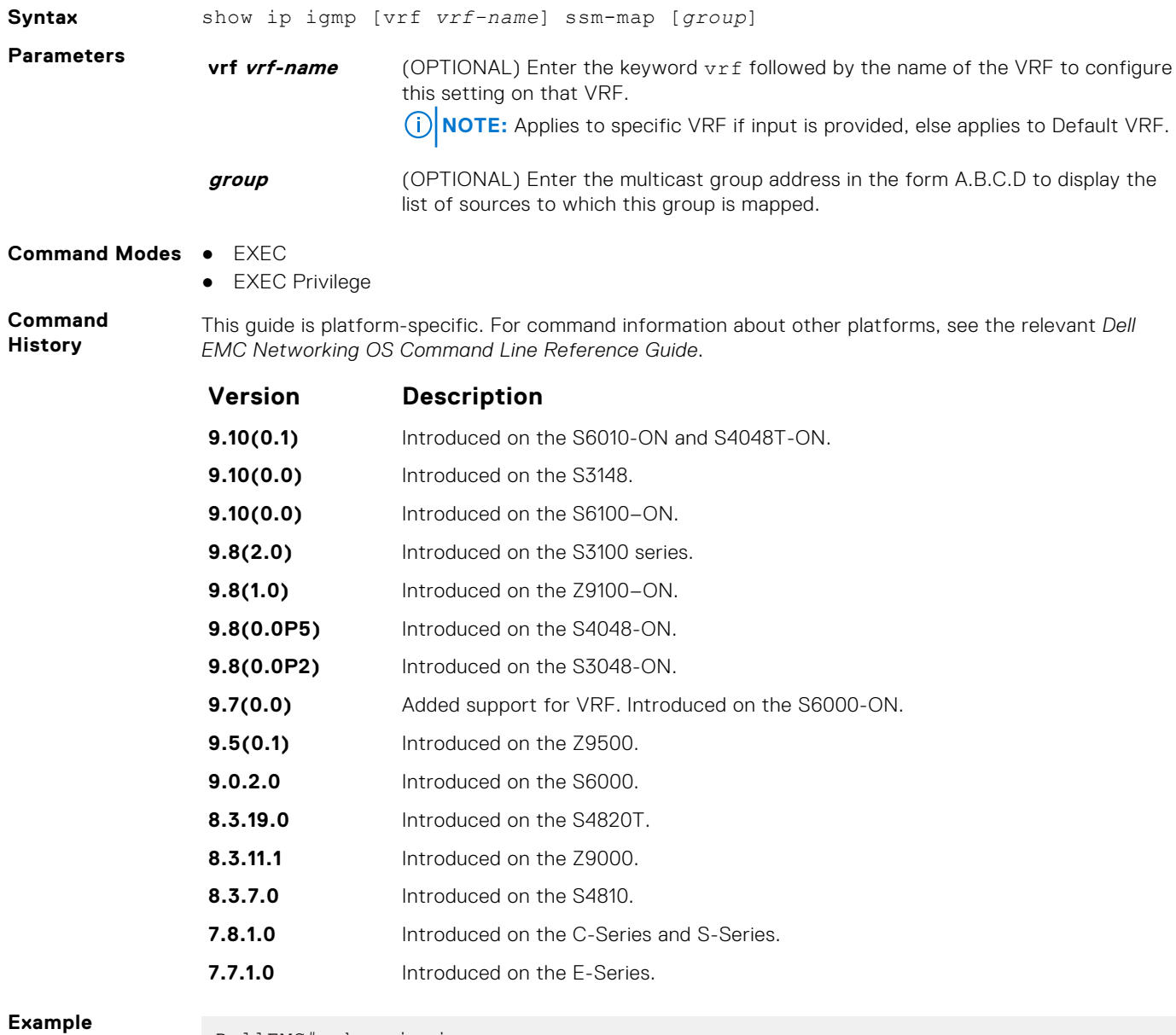

DellEMC# show ip igmp ssm-map Interface Vlan 2012

```
Group 232.1.1.5<br>Uptime 00:11:22
                           00:11:22Expires Never<br>Router mode MCLIDE
Router mode <br>
Last reporter 35.0.0.2
Last reporter
Group source list
Source address Expires
\begin{array}{ccccccc}\n65.0.0.1 & & & & & & & 00:01:22 \\
65.0.0.2 & & & & & & & 00:01:22\n\end{array}65.0.0.2 00:01:22
65.0.0.3 00:01:22
65.0.0.4 00:01:22
65.0.0.5
```
**Related Commands** [ip igmp ssm-map](#page-675-0) — use a statically configured list to translate  $(*,G)$  memberships to  $(S,G)$ memberships.

# **IGMP Snooping Commands**

Dell EMC Networking OS supports IGMP Snooping version 2 and 3 on all Dell EMC Networking systems.

## Important Points to Remember for IGMP Snooping

- Dell EMC Networking OS supports version 1, version 2, and version 3 hosts.
- Dell EMC Networking OS IGMP snooping implementation is based on IP multicast address (not based on Layer 2 multicast mac address) and the IGMP snooping entries are in Layer 3 flow table not in Layer 2 forwarding information base (FIB).
- Dell EMC Networking OS IGMP snooping implementation is based on draft-ietf-magma-snoop-10.
- Dell EMC Networking OS supports IGMP snooping on JUMBO-enabled cards.
- IGMP snooping is not enabled by default on the switch.
- A maximum of 1800 groups and 600 VLAN are supported.
- IGMP snooping is not supported on a default VLAN interface.
- IGMP snooping is not supported over VLAN-Stack-enabled VLAN interfaces (you must disable IGMP snooping on a VLAN interface before configuring VLAN-Stack-related commands).
- IGMP snooping does not react to Layer 2 topology changes triggered by spanning tree protocol (STP).
- IGMP snooping reacts to Layer 2 topology changes multiple spanning tree protocol (MSTP) triggers by sending a general query on the interface that comes in the FWD state.

### Important Points to Remember for IGMP Querier

- The IGMP snooping Querier supports version 2.
- You must configure an IP address to the VLAN interface for IGMP snooping Querier to begin. The IGMP snooping Querier disables itself when a VLAN IP address is cleared, and then it restarts itself when an IP address is reassigned to the VLAN interface.
- When enabled, IGMP snooping Querier does not start if there is a statically configured multicast router interface in the VI AN.
- When enabled, IGMP snooping Querier starts after one query interval in case no IGMP general query (with IP SA lower than its VLAN IP address) is received on any of its VLAN members.
- When enabled, IGMP snooping Querier periodically sends general queries with an IP source address of the VLAN interface. If it receives a general query on any of its VLAN member, it checks the IP source address of the incoming frame.

If the IP SA in the incoming IGMP general query frame is lower than the IP address of the VLAN interface, the switch disables its IGMP snooping Querier functionality.

If the IP SA of the incoming IGMP general query is higher than the VLAN IP address, the switch continues to work as an IGMP snooping Querier.
# **clear ip igmp snooping groups**

Clear snooping entries from the group cache table.

#### Z9500

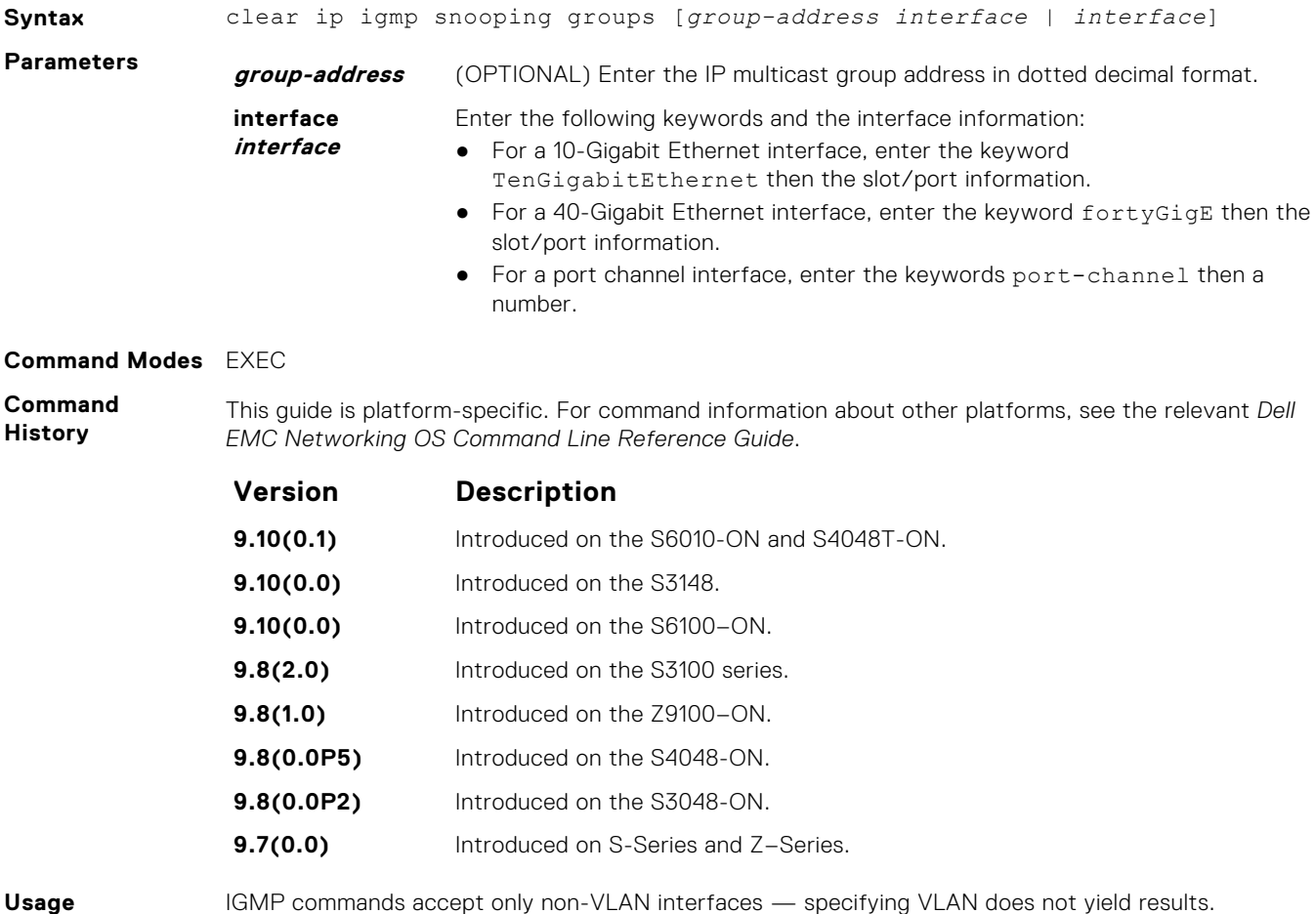

**Information**

**debug ip igmp snooping**

Enable debugging of IGMP snooping packets on interfaces and groups.

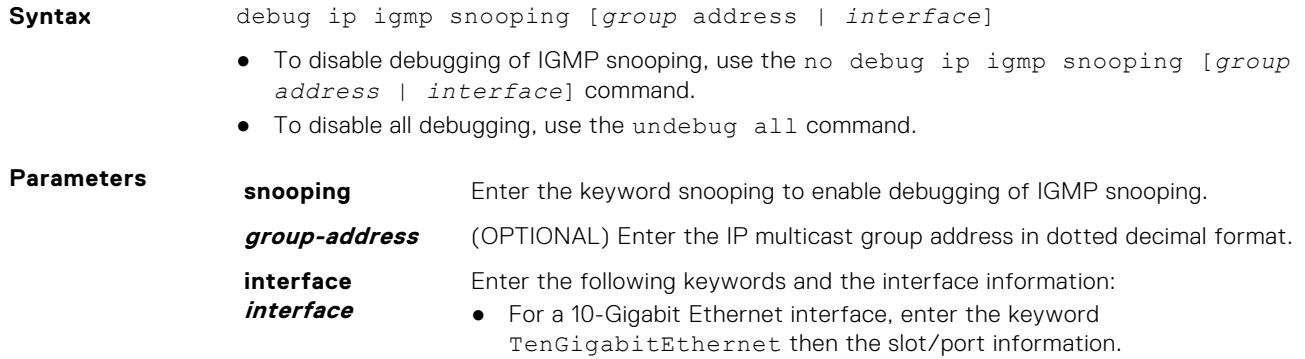

- For a 40-Gigabit Ethernet interface, enter the keyword fortyGigE then the slot/port information.
- For a port channel interface, enter the keywords port-channel then a number.

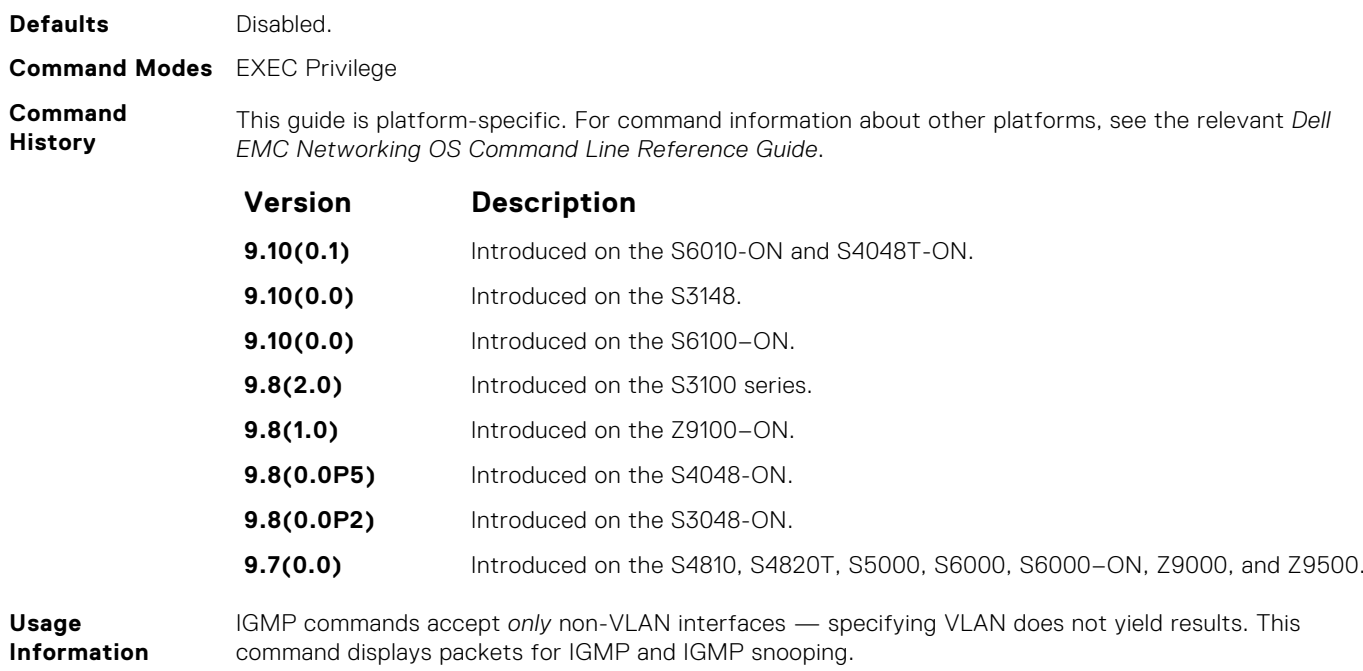

# **ip igmp snooping enable**

Enable IGMP snooping on all or a single VLAN. This command is the master on/off switch to enable IGMP snooping.

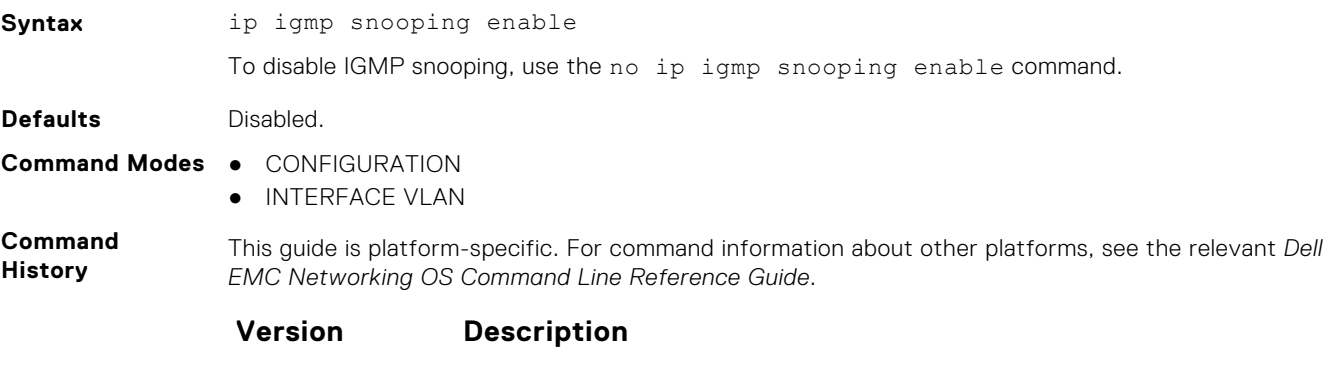

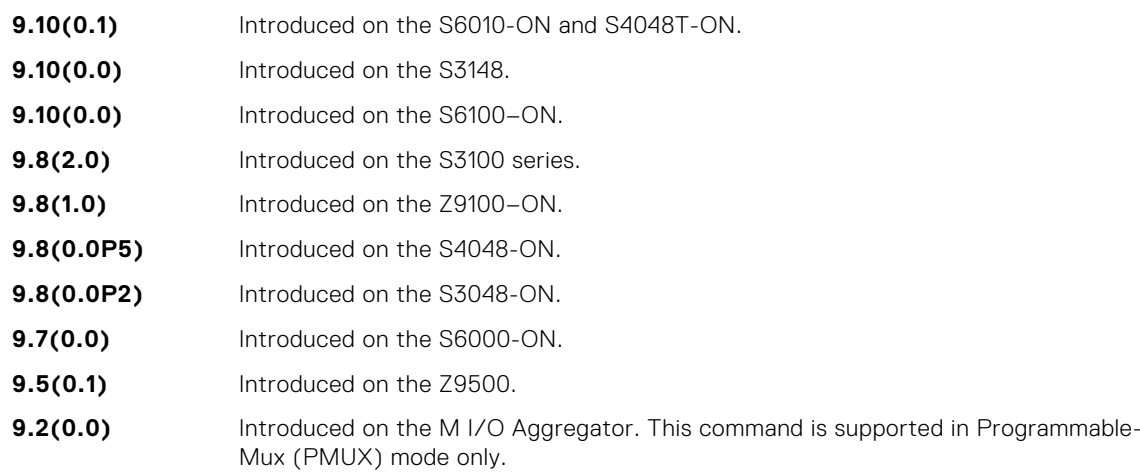

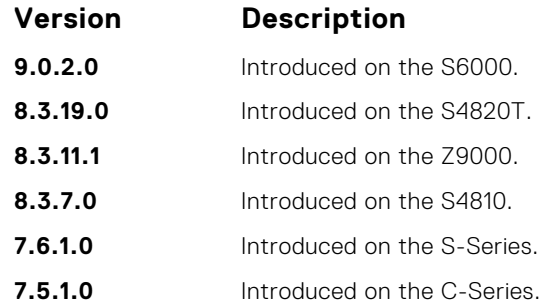

**Usage Information** To enable IGMP snooping, enter this command. When you enable this command from CONFIGURATION mode, IGMP snooping enables on all VLAN interfaces (except the default VLAN).

**NOTE:** Execute the no shutdown command on the VLAN interface for IGMP Snooping to function.

# **ip igmp snooping fast-leave**

Enable IGMP snooping fast-leave for this VLAN.

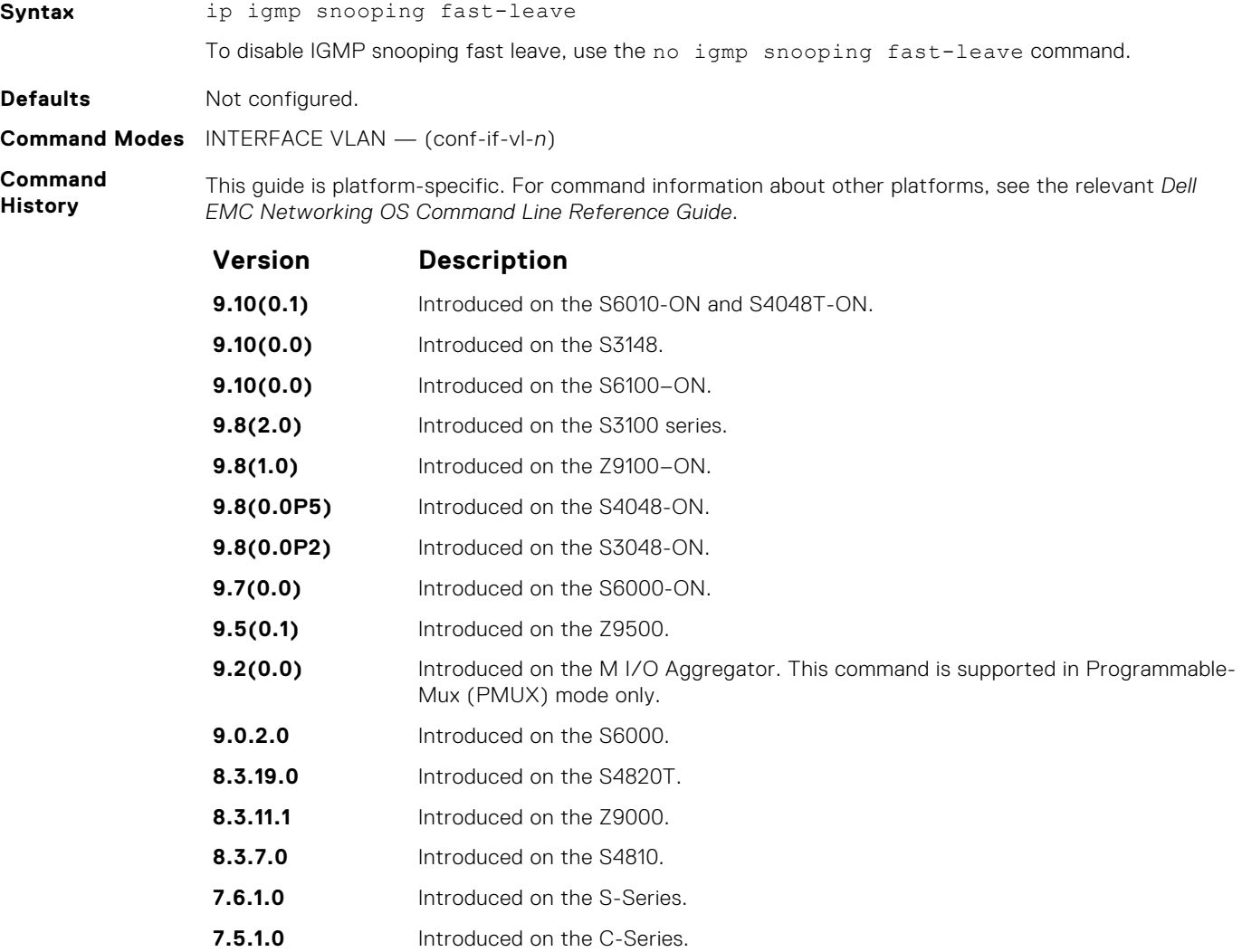

#### **Version Description**

**E-Series legacy command.**

**Usage Information** Queriers normally send some queries when a leave message is received prior to deleting a group from the membership database. There may be situations when you require a fast deletion of a group. When you enable IGMP fast leave processing, the switch removes an interface from the multicast group as soon as it detects an IGMP version 2 leave message on the interface.

## **ip igmp snooping flood**

This command controls the flooding behavior of unregistered multicast data packets.

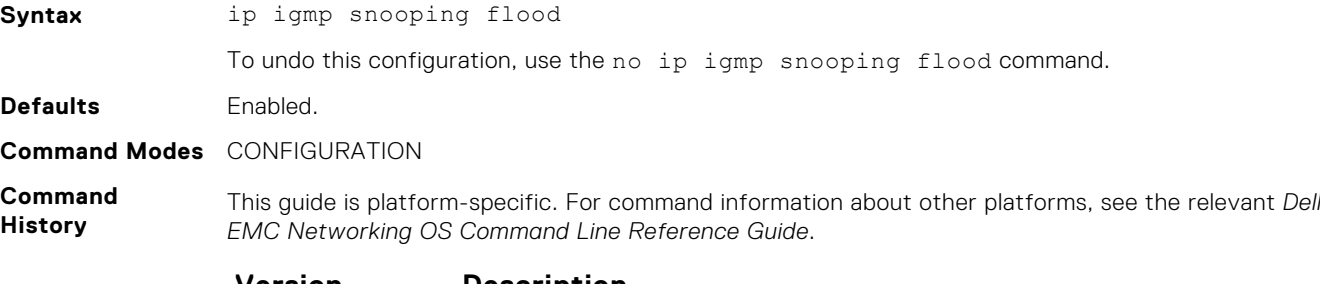

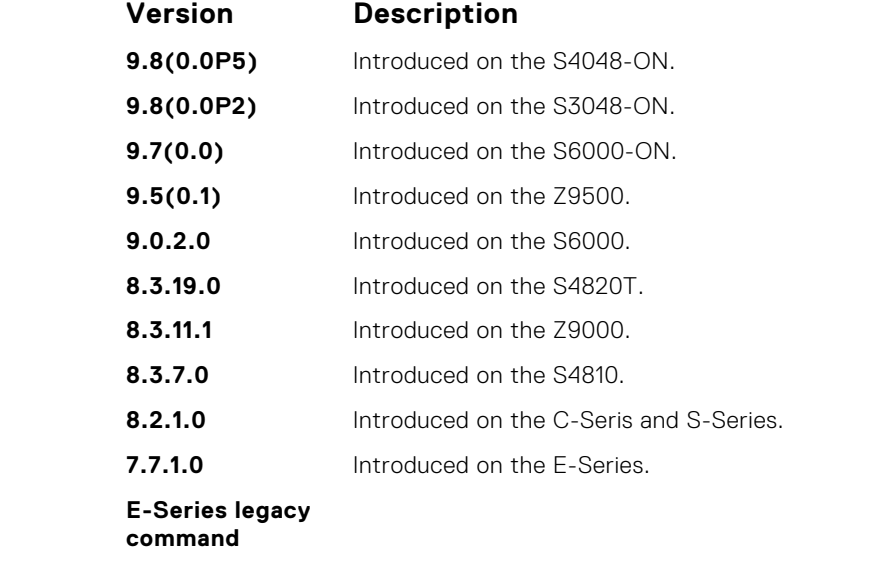

**Usage Information**

On the C-Series and S-Series, unregistered multicast data traffic drops when you disable flooding; they do not forward the packets to multicast router ports. On the C-Series and S-Series, in order to disable Layer 2 multicast flooding, disable Layer 3 multicast (no ip multicast-routing).

# **ip igmp snooping last-member-query-interval**

The last member query interval is the maximum response time inserted into Group-Specific queries sent in response to Group-Leave messages.

#### Z9500

**Syntax** ip igmp snooping last-member-query-interval *milliseconds* To return to the default value, use the no ip igmp snooping last-member-query-interval command.

<span id="page-688-0"></span>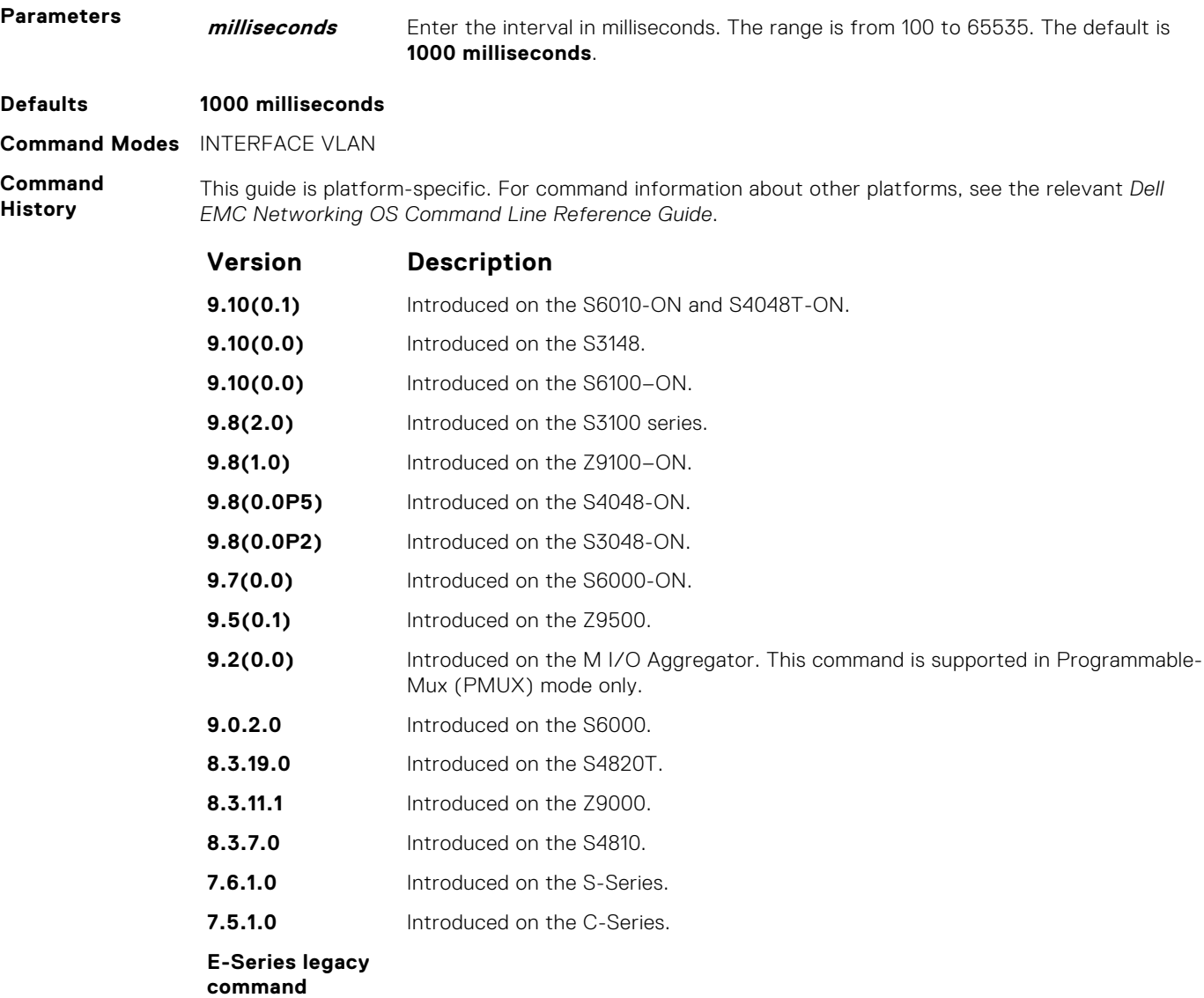

**Usage Information** This last-member-query-interval is also the interval between successive Group-Specific Query messages. To change the last-member-query interval, use this command.

# **ip igmp snooping mrouter**

Statically configure a VLAN member port as a multicast router interface.

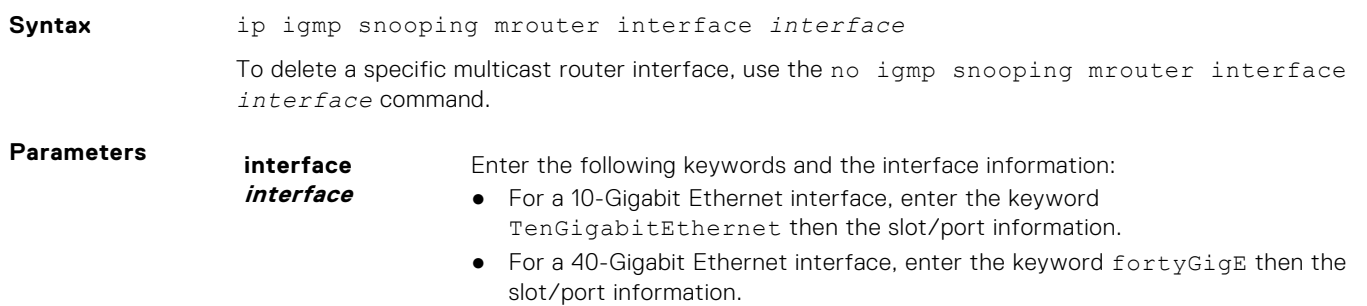

● For a port channel interface, enter the keywords port-channel then a number. The range is from 1 to 512.

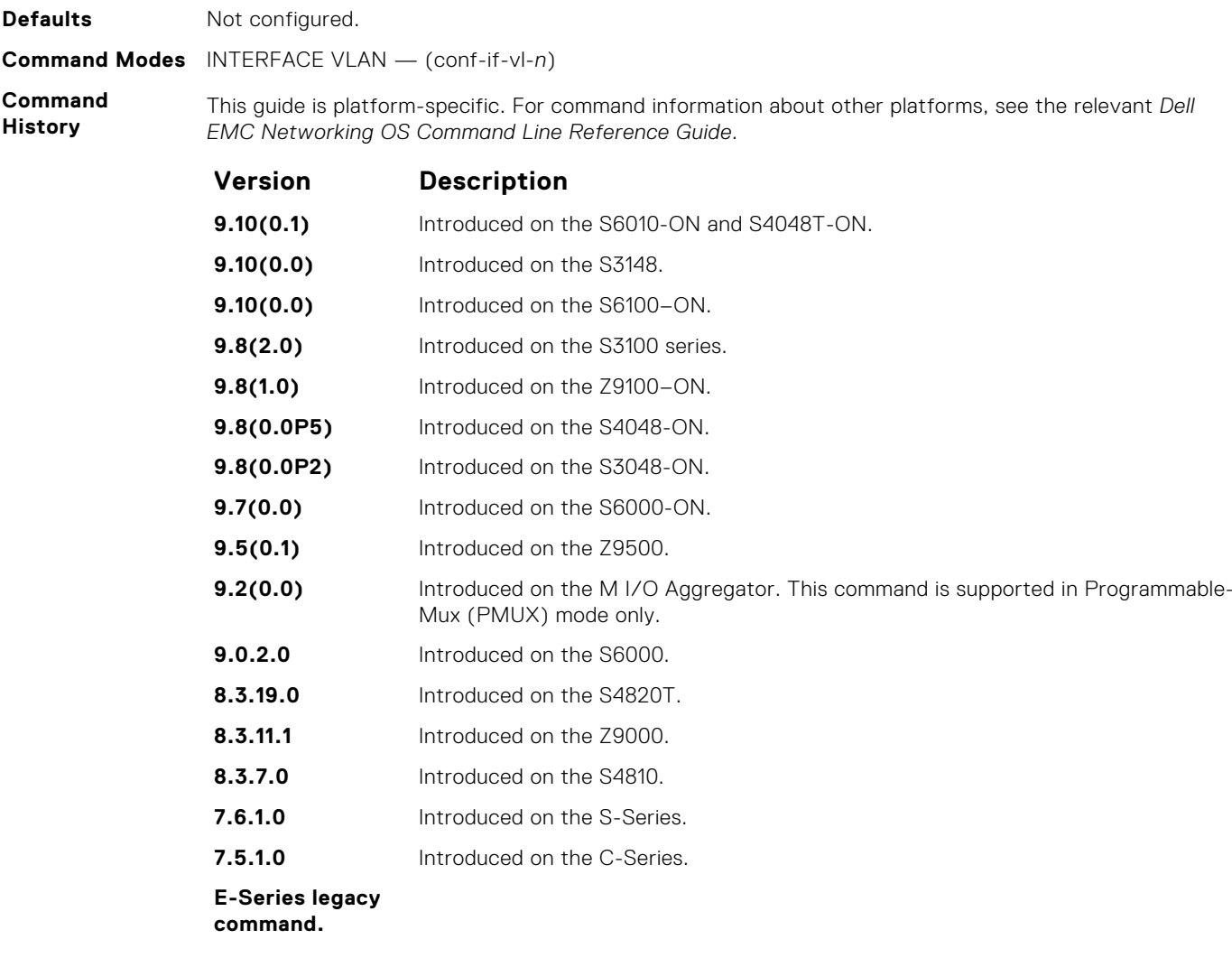

**Usage Information**

The Dell EMC Networking OS provides the capability of statically configuring the interface to which a multicast router is attached. To configure a static connection to the multicast router, enter the ip igmp snooping mrouter interface command in the VLAN context. The interface to the router must be a part of the VLAN where you are entering the command.

# **ip igmp snooping querier**

Enable IGMP querier processing for the VLAN interface.

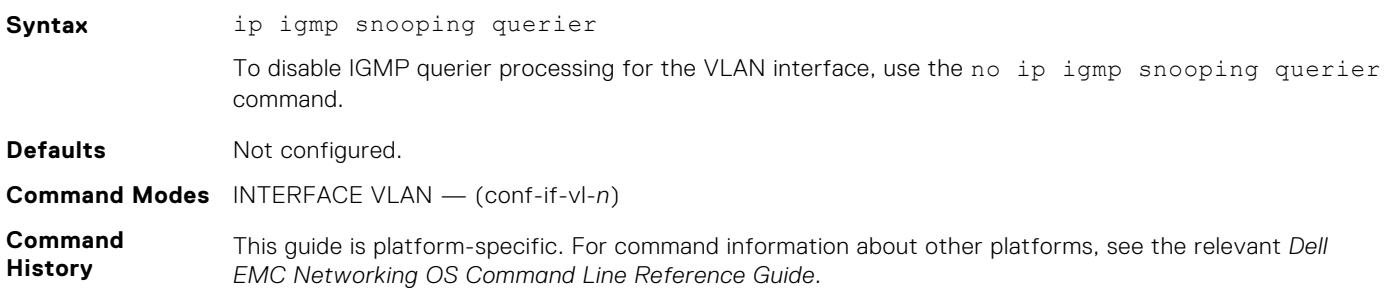

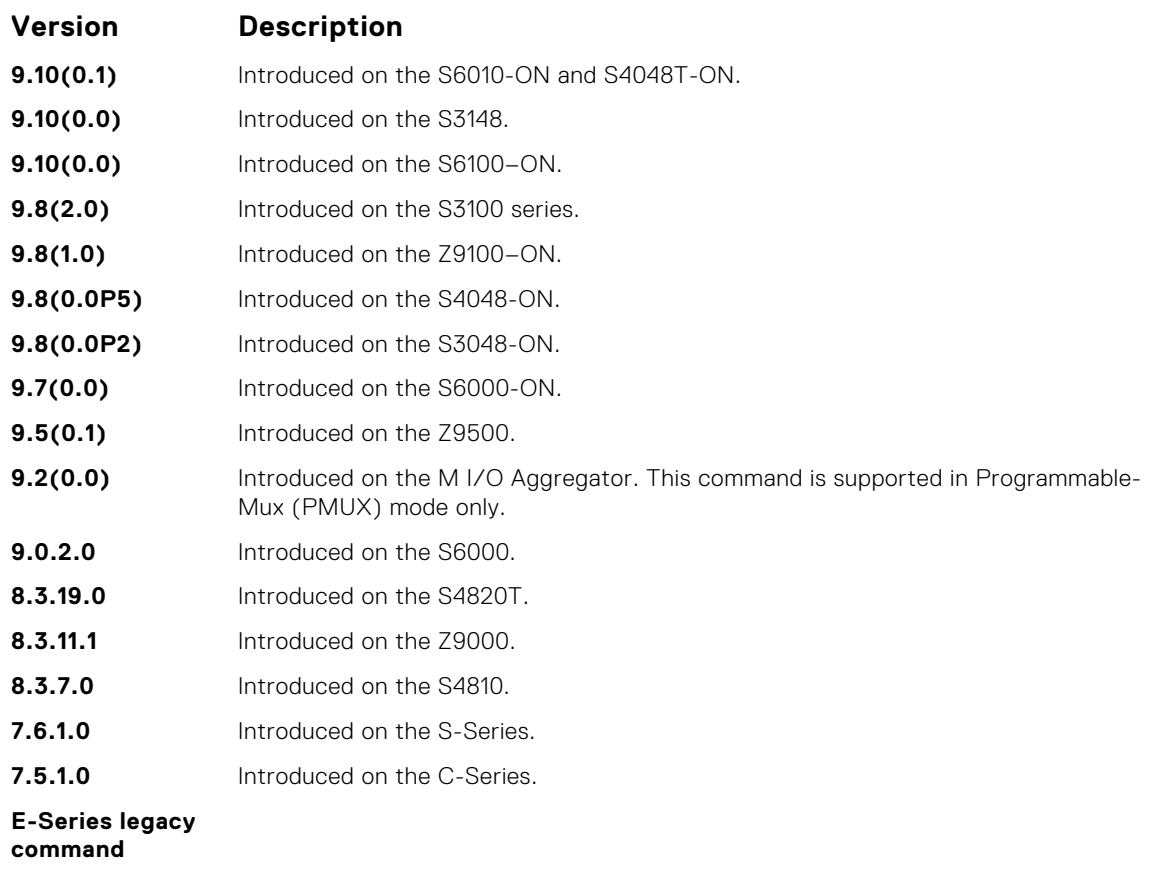

**Usage Information**

This command enables the IGMP switch to send General Queries periodically. This behavior is useful when there is no multicast router present in the VLAN because the multicast traffic is not routed. Assign an IP address to the VLAN interface for the switch to act as a querier for this VLAN.

# **show ip igmp snooping groups**

Display snooping related information for all the IGMP groups, interface or one group of one interface.

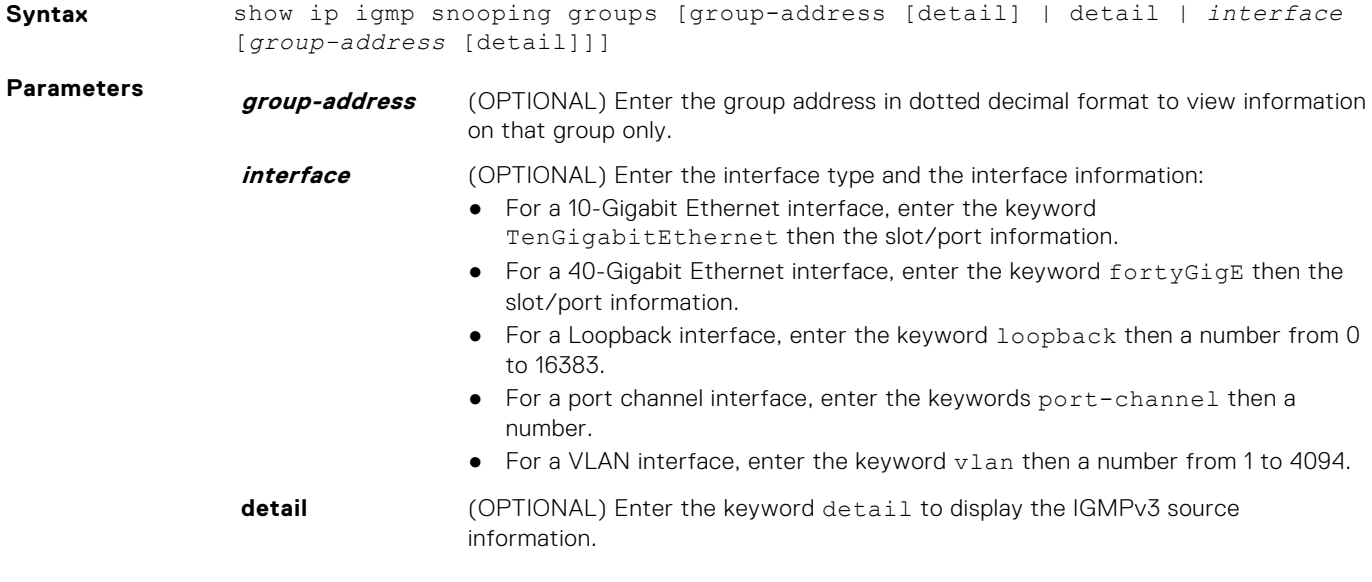

#### **Command Modes** ● EXEC

● EXEC Privilege

**Command History** This guide is platform-specific. For command information about other platforms, see the relevant *Dell EMC Networking OS Command Line Reference Guide*.

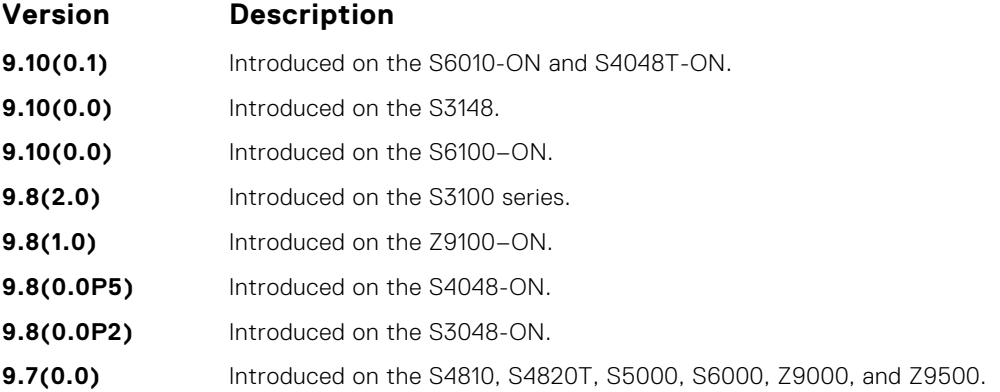

**Usage Information** This command displays the IGMP database, including configured entries for either all groups on all interfaces, all groups on specific interfaces, or specific groups on specific interfaces.

The following describes the show ip igmp groups command shown in the following example.

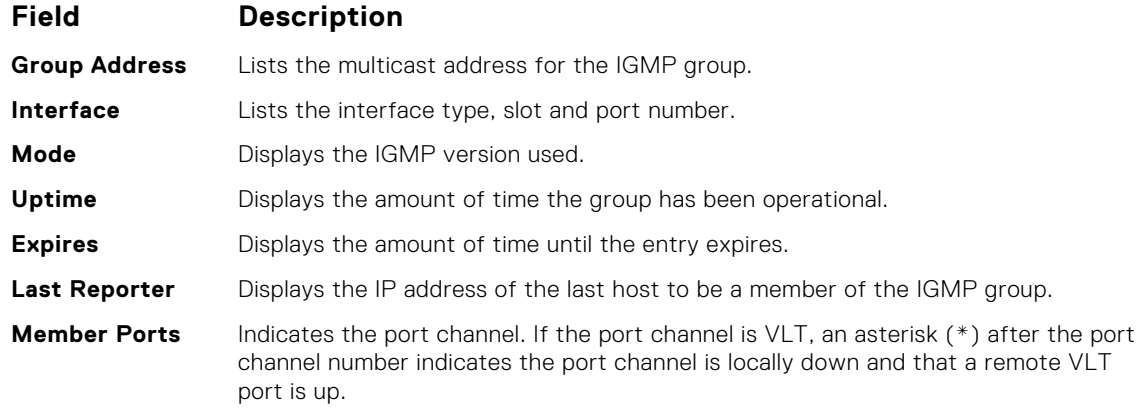

**Example**

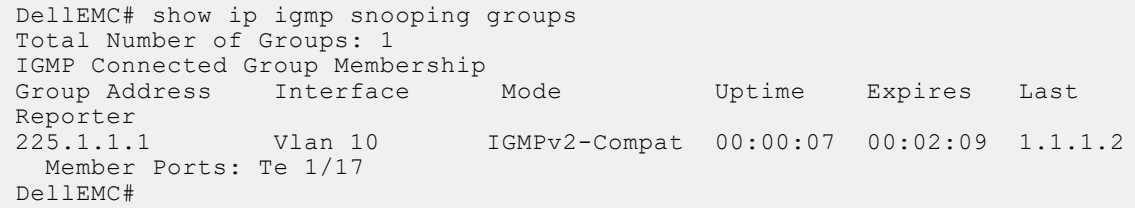

# **show ip igmp snooping mrouter**

Display multicast router interfaces.

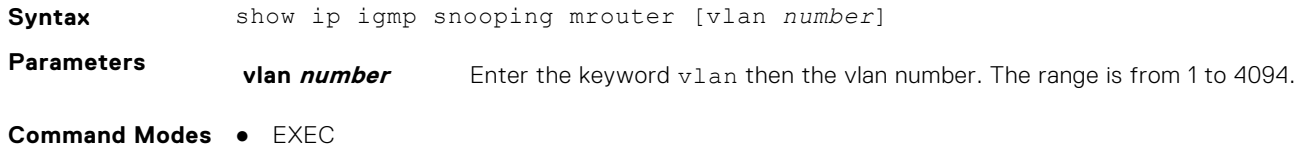

● EXEC Privilege

**Command**

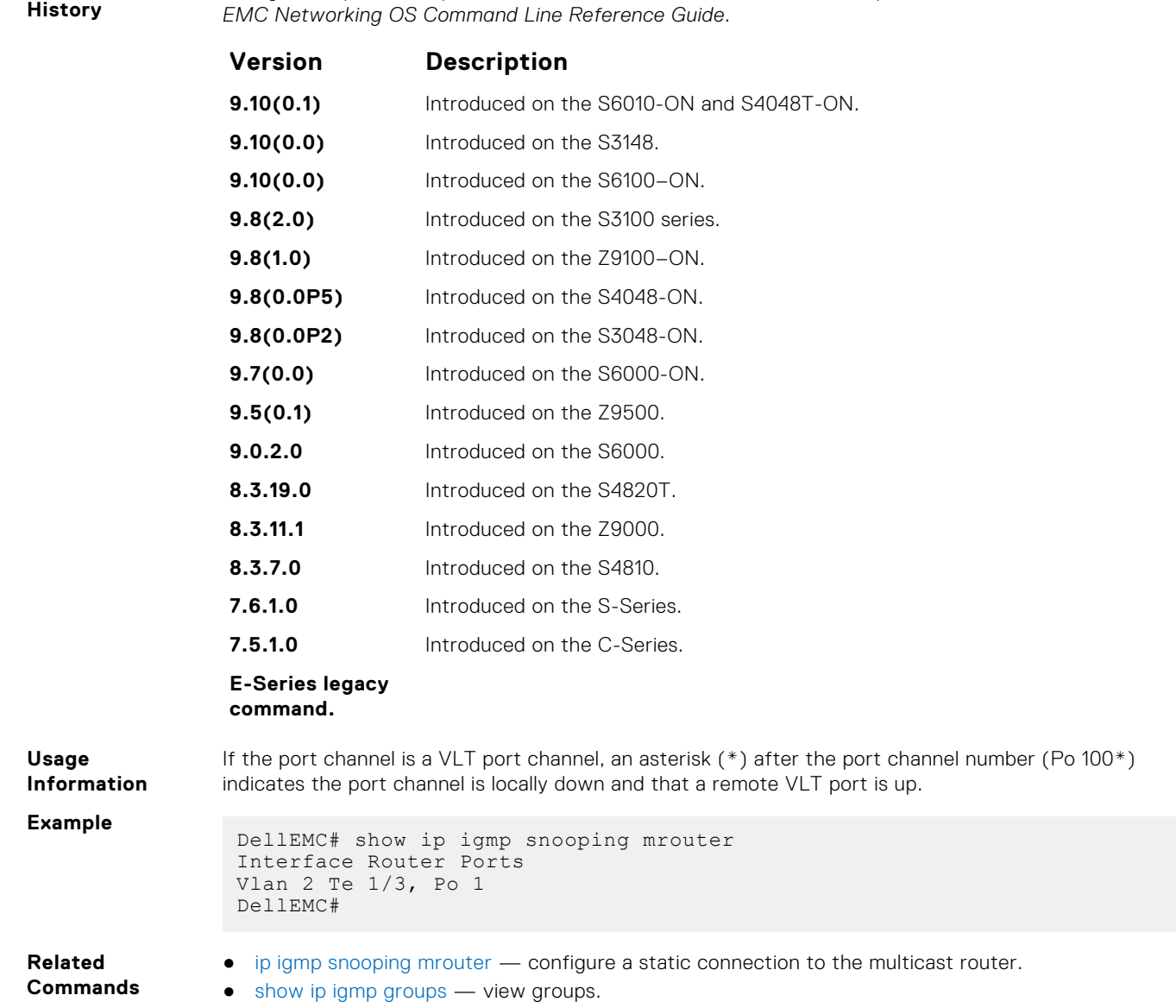

This guide is platform-specific. For command information about other platforms, see the relevant *Dell*

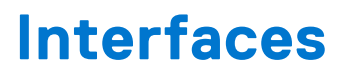

To configure egress, port channel, time domain, and UDP, use these interface commands.

#### **Topics:**

- Basic Interface Commands
- [Egress Interface Selection \(EIS\) Commands](#page-740-0)
- [Port Channel Commands](#page-744-0)
- [HiGig Port Channel Commands](#page-754-0)
- [UDP Broadcast Commands](#page-760-0)

# **Basic Interface Commands**

The following commands are for Physical, Loopback, and Null interfaces.

### **clear counters**

Clear the counters displayed in the show interfaces commands for all virtual router redundancy protocol (VRRP) groups, virtual local area networks (VLANs), and physical interfaces, or selected ones.

**Syntax** clear counters [*interface* | vrrp {vr-id | ipv6 vr-id} | learning-limit | vlan *vlan-id*]

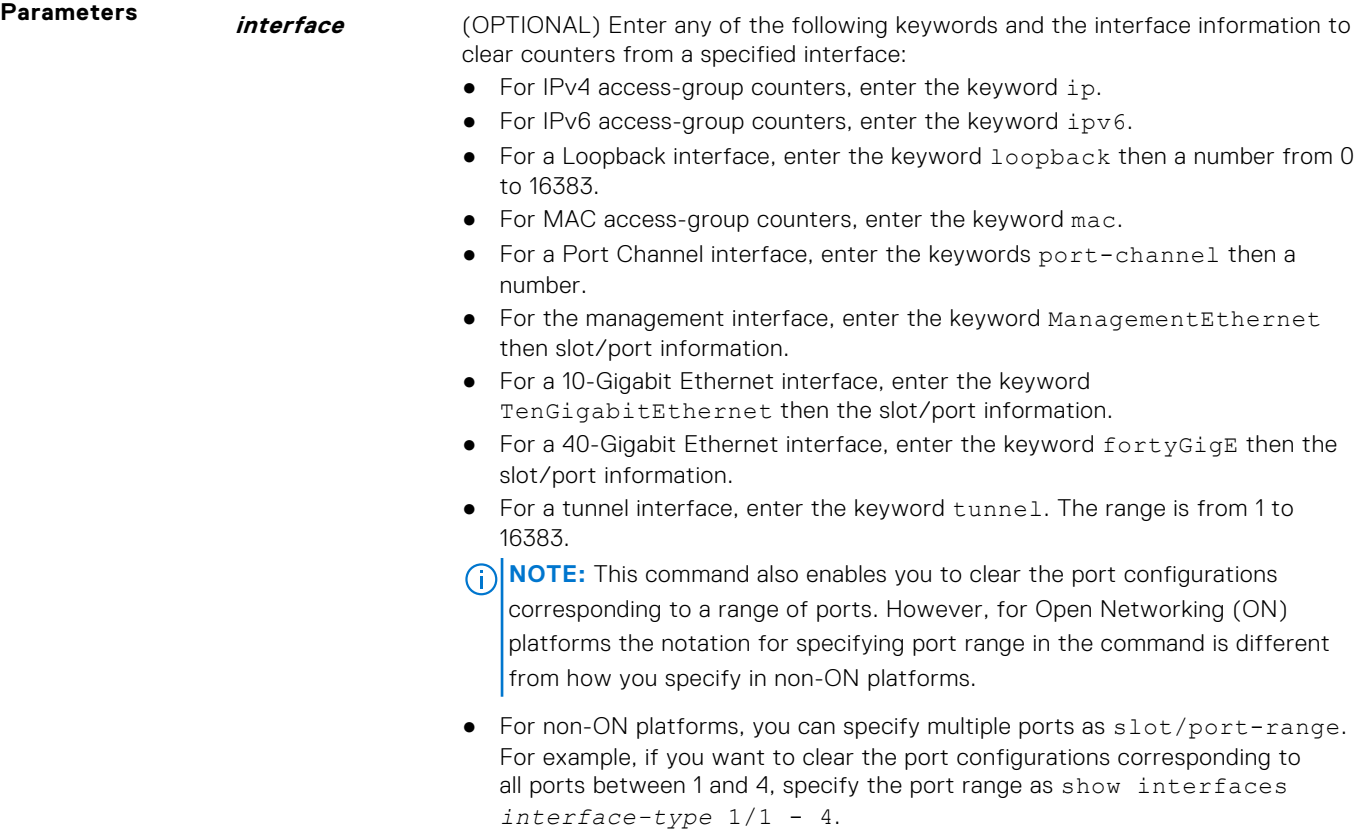

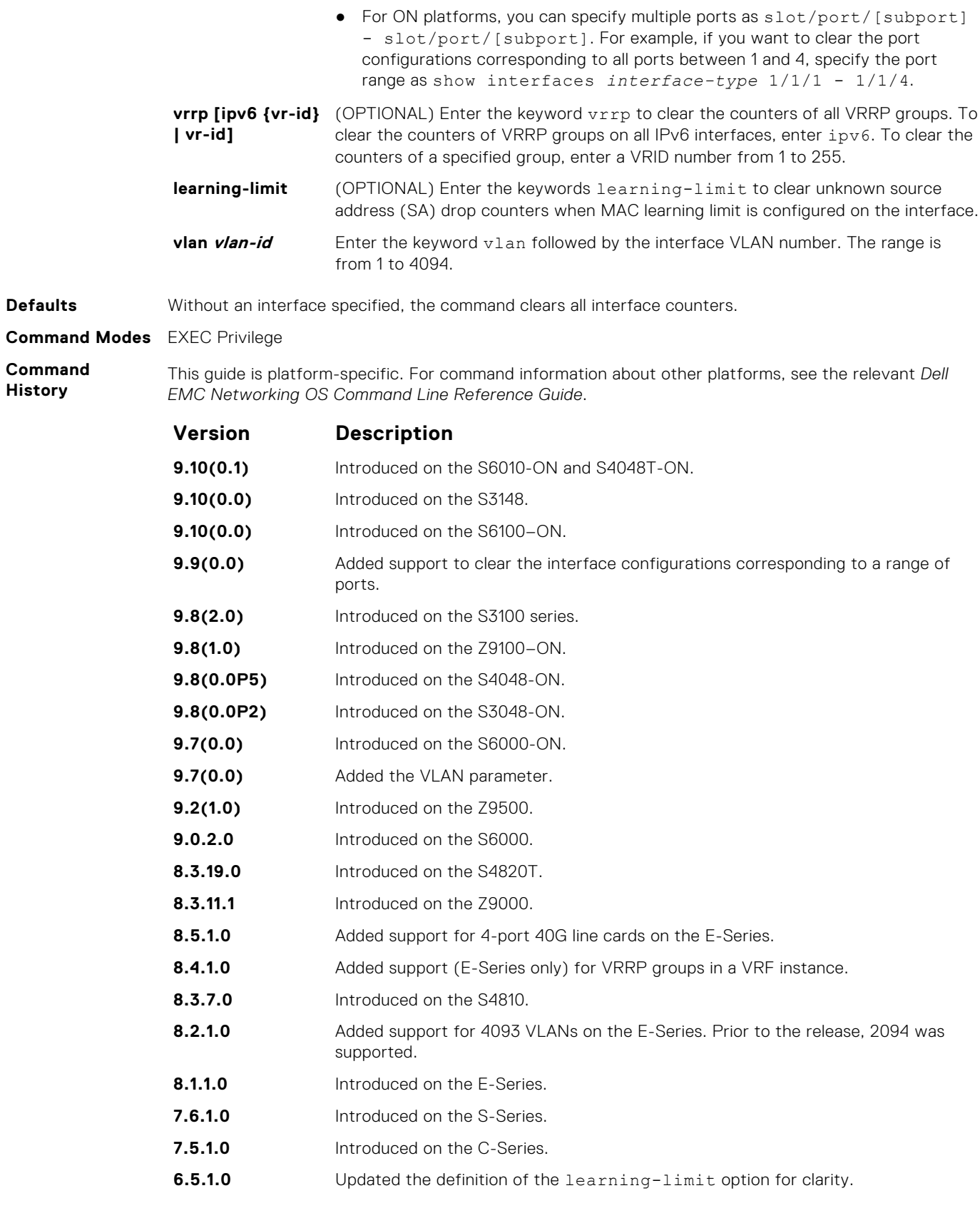

**Example**

DellEMC# clear counters Clear counters on all interfaces [confirm] DellEMC#

- <span id="page-695-0"></span>**Related Commands**
- [mac learning-limit](#page-966-0)  allow aging of MACs even though a learning-limit is configured or disallow station move on learned MACs.

# **clear dampening**

Clear the dampening counters on all the interfaces or just the specified interface.

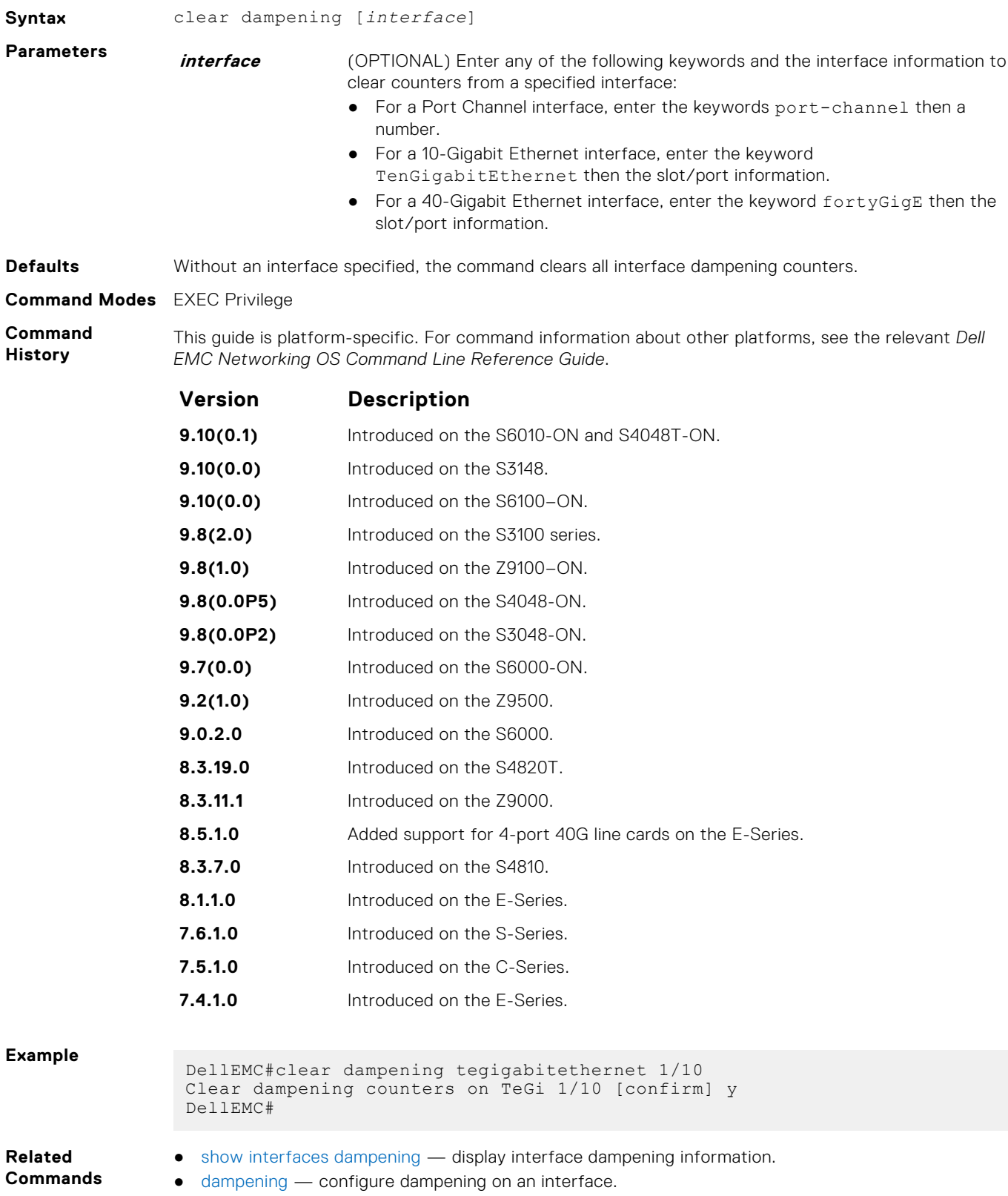

# <span id="page-696-0"></span>**dampening**

Configure dampening on an interface.

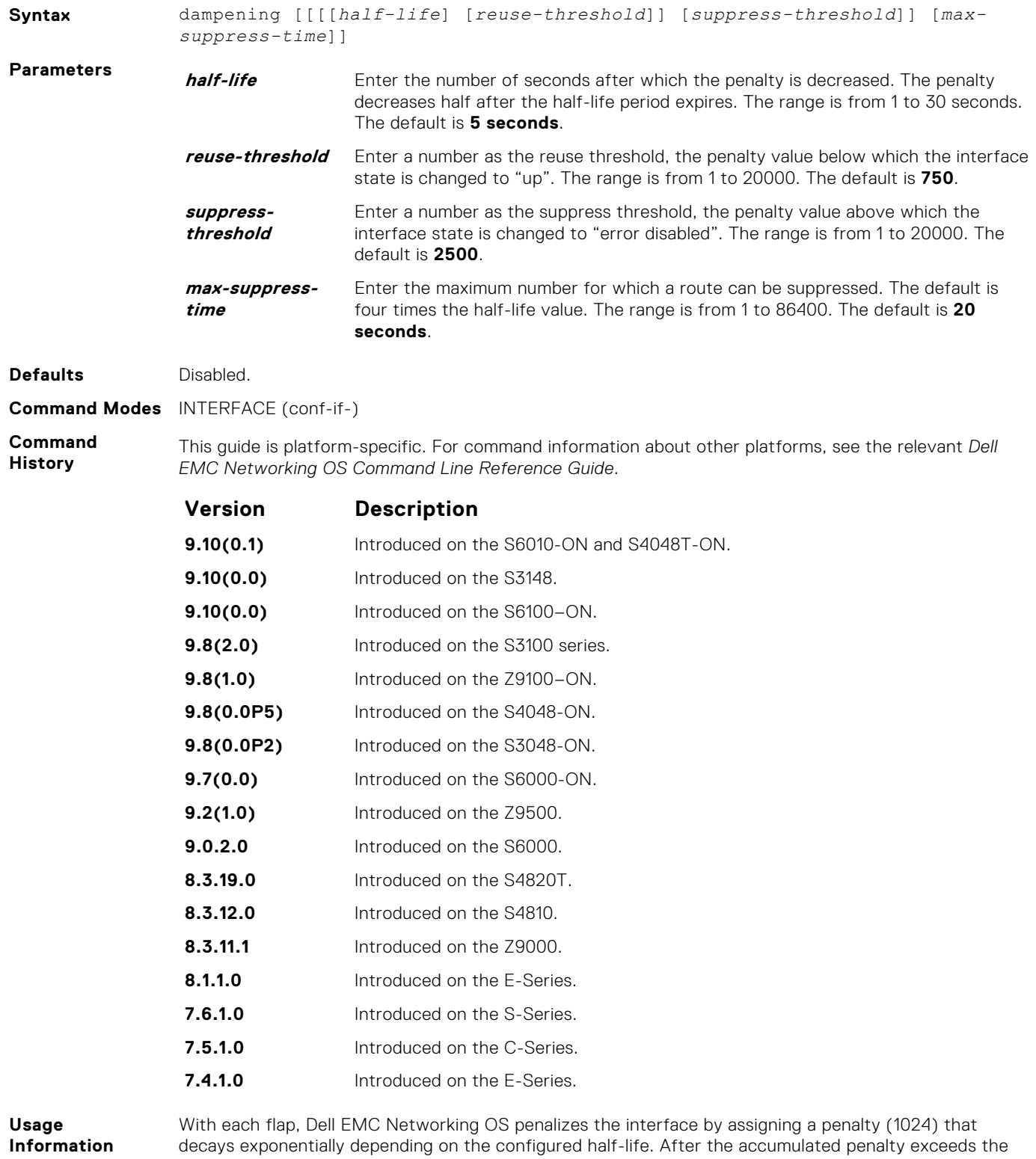

suppress threshold value, the interface moves to the Error-Disabled state. This interface state is deemed as "down" by all static/dynamic Layer 2 and Layer 3 protocols. The penalty is exponentially decayed based on the half-life timer. After the penalty decays below the reuse threshold, the interface enables. The configured parameters are as follows:

- suppress-threshold should be greater than reuse-threshold
- max-suppress-time should be at least 4 times half-life

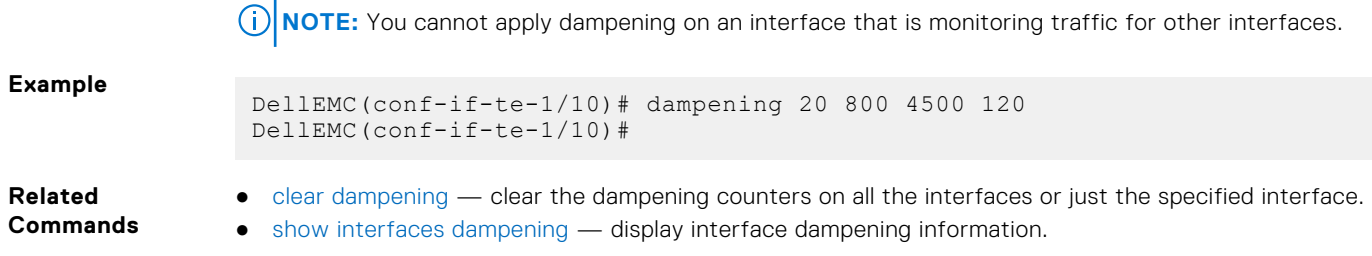

# **default interface**

Reset a physical interface to its factory default settings.

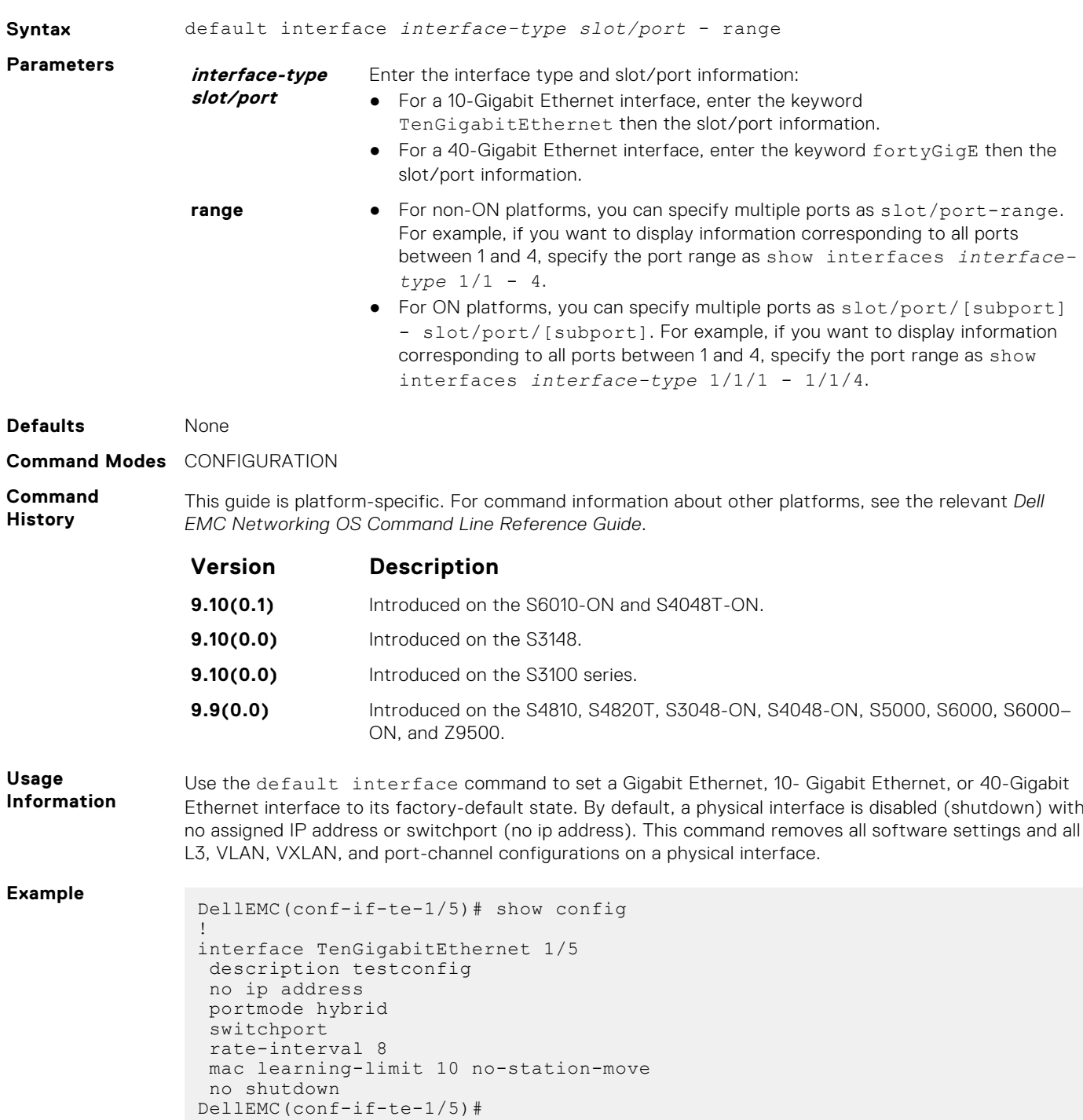

```
DellEMC(conf)# default interface tengigabitethernet 1/5
DellEMC(conf-if-te-1/5)# show config 
!
interface TenGigabitEthernet 1/5
 no ip address
 shutdown
```
**Related Commands** ● [show running-config](#page-62-0) – display the current configuration.

# **description**

Assign a descriptive text string to the interface.

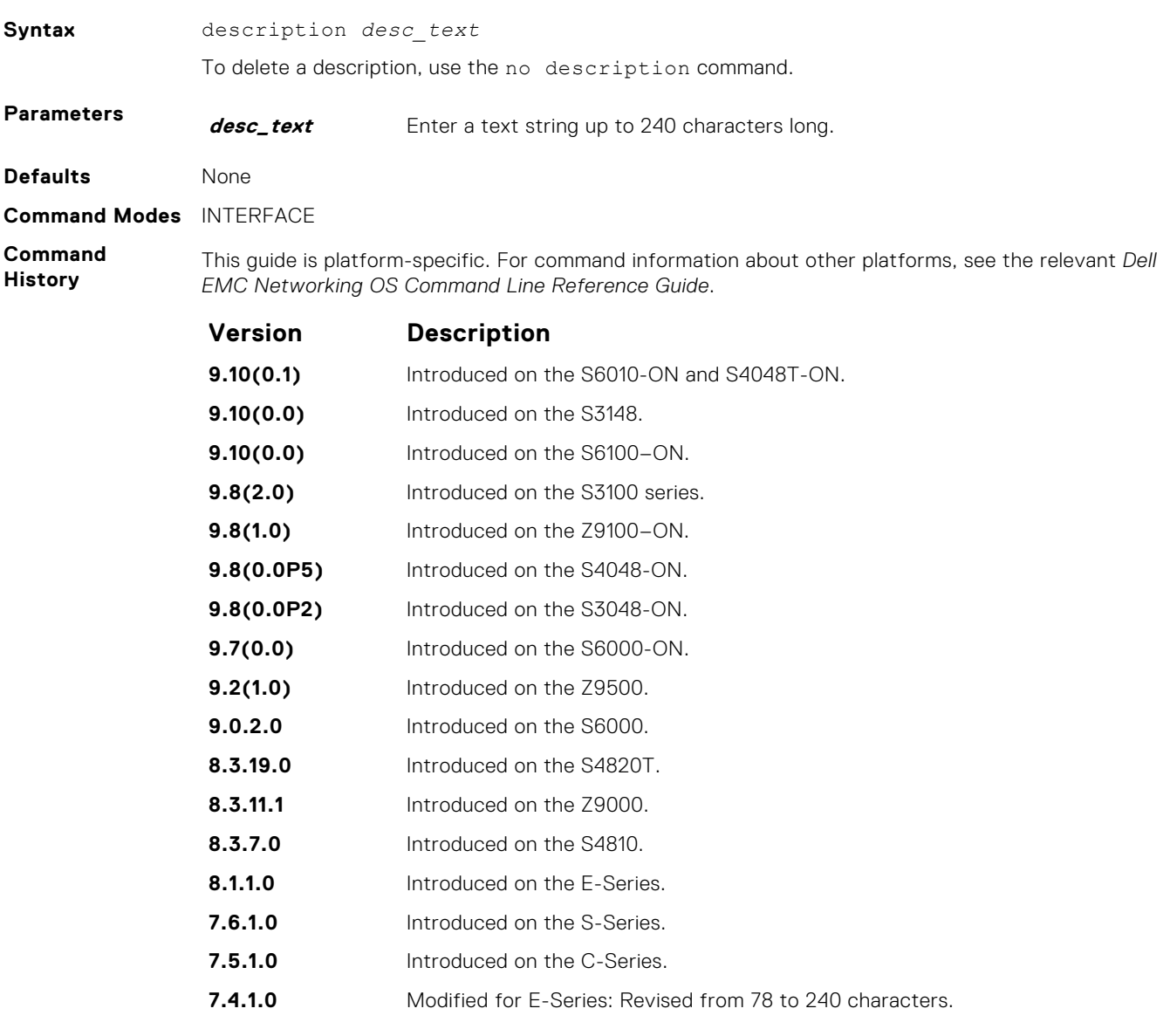

**Usage Information**

#### **Important Points to Remember:**

- To use special characters as a part of the description string, you must enclose the whole string in double quotes.
- Spaces between characters are not preserved after entering this command unless you enclose the entire description in quotation marks ("*desc\_text*").
- Entering a text string after the description command overwrites any previous text string that you previously configured as the description.
- The shutdown and description commands are the only commands that you can configure on an interface that is a member of a port-channel.
- Use the show interfaces description command to display descriptions configured for each interface.

## **duplex (Management)**

Set the mode of the Management interface.

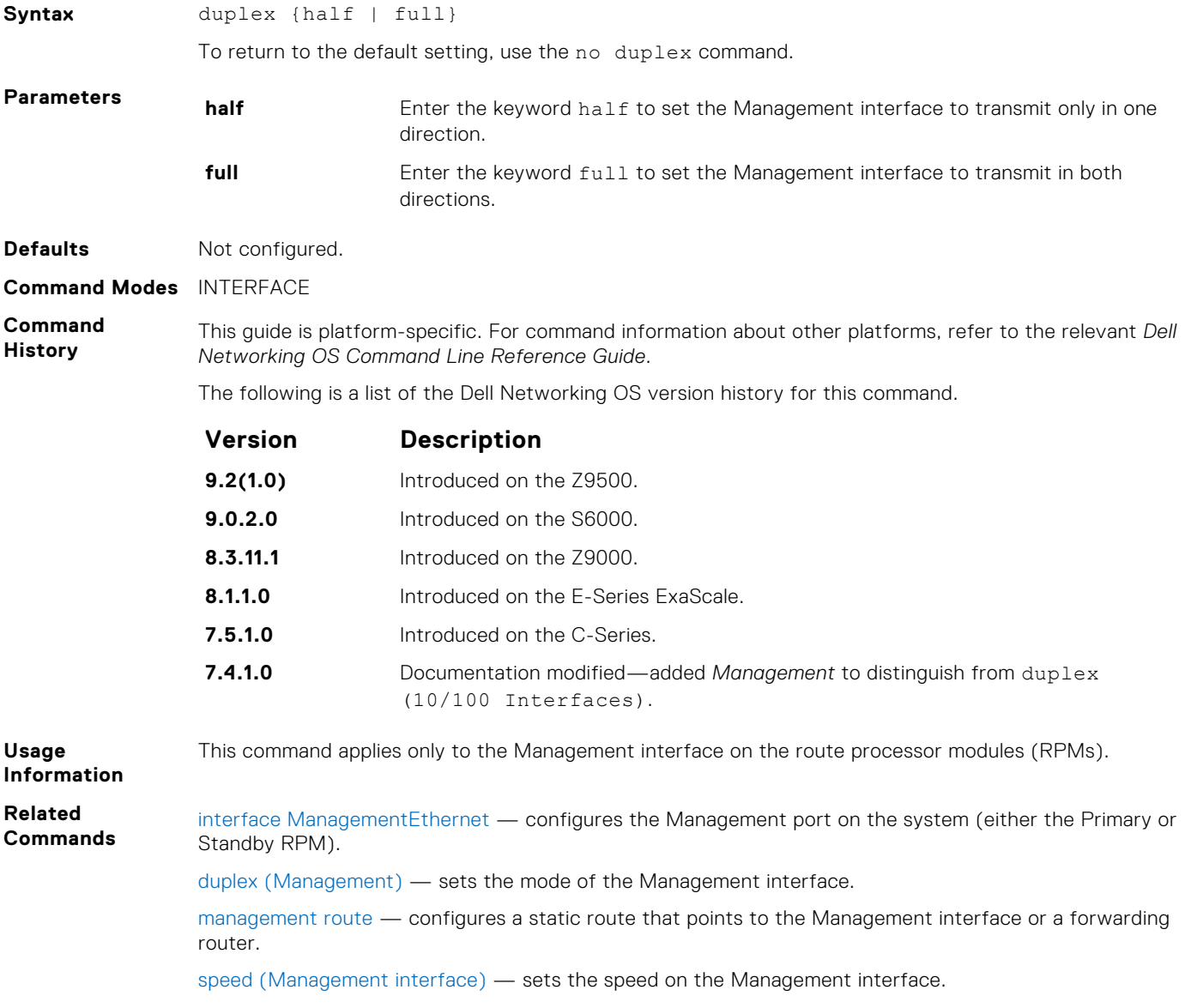

### **flowcontrol**

Control how the system responds to and generates 802.3x pause flow control frames.

**Syntax** flowcontrol {rx {off | on} tx {off | on} [negotiate | pause-threshold *value* | resume-offset *value*] | [monitor *session-ID*]} To return to the default, use the no form of this command.

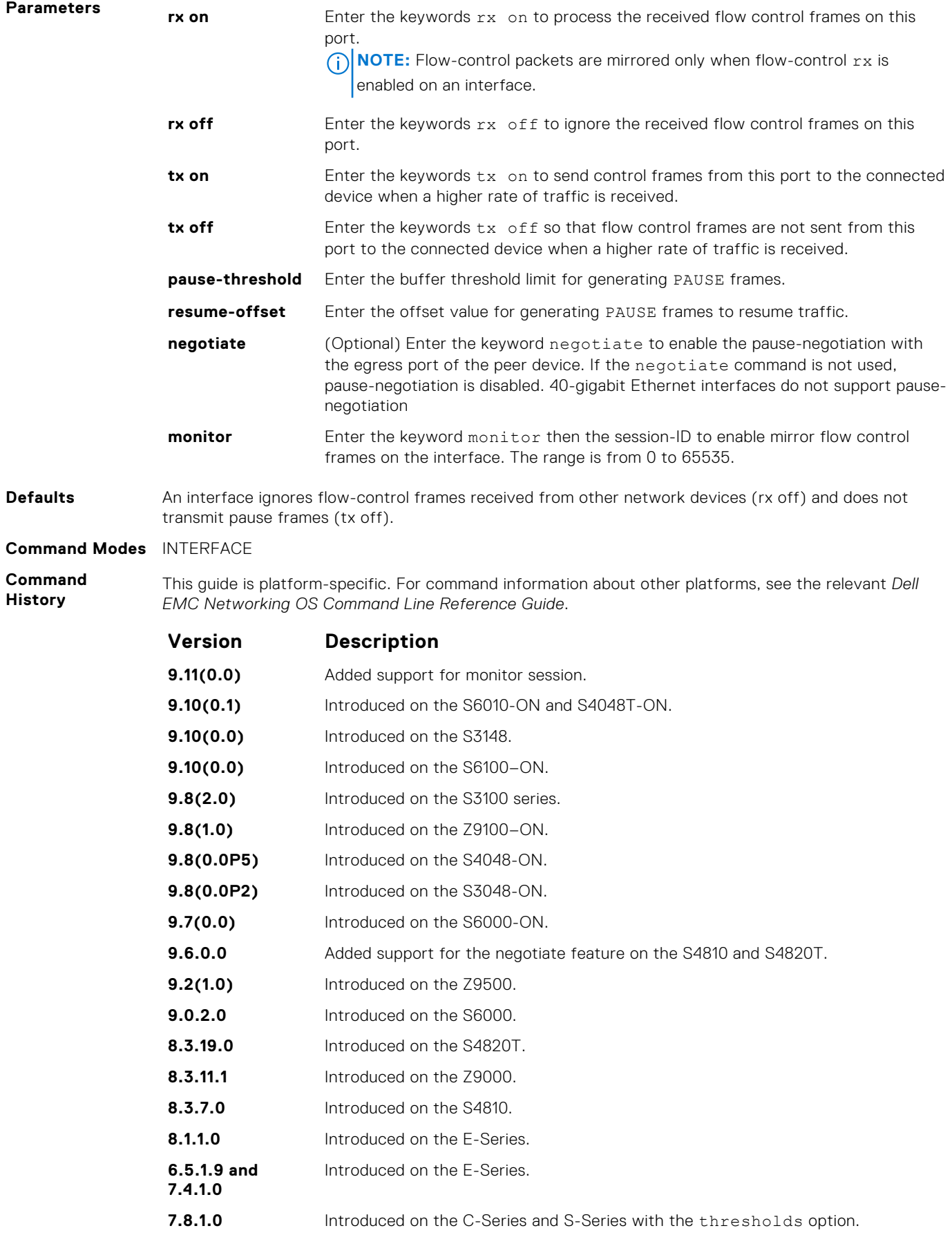

**Usage Information** The globally assigned 48-bit multicast address 01-80-C2-00-00-01 is used to send and receive pause frames. To allow full-duplex flow control, stations implementing the pause operation instruct the MAC to enable the reception of frames with a destination address equal to this multicast address. When a port receives traffic at a higher rate than it can process, the frames are stored in the port buffer. As a result, buffer usage increases. When the buffer usage reaches the value specified in the "pause-threshold" argument, the port sends PAUSE frame to the connected link partner to stop sending the traffic. Eventually this reduces the buffer usage. When the buffer usage drops by the value specified in the "resume-threshold", the port again sends a PAUSE frame with 0 as wait-time. This results in resume of the paused traffic flow. **Important Points to Remember** Do not enable tx pause when buffer carving is enabled. For information and assistance, consult Dell EMC Networking TAC. The only configuration applicable to half duplex ports is  $rx$  off  $tx$  off. The following error is returned: Can't configure flowcontrol when half duplex is configure, config ignored ● Half duplex cannot be configured when the flow control configuration is on (default is rx on tx on). The following error is returned: Can't configure half duplex when flowcontrol is on, config ignored  $(i)$  **NOTE:** The flow control must be off  $(rx \text{ of } f \text{ is } \text{ of } f)$  before configuring the half duplex. Speeds less than one Gig cannot be configured when the asymmetric flow control configuration is on. The following error is returned: Can't configure speed <1G when Asymmetric flowcontrol is on, config ignored ● Dell EMC Networking OS only supports rx on tx on and rx off tx off for speeds less than one Gig (Symmetric). **NOTE:** If you use the disable rx flow control command, Dell EMC Networking recommends rebooting the system. (i) **NOTE:** Dell EMC Networking OS does not support mirroring of  $tx$  pause frames. **Example** DellEMC(conf-if-Te-1/1)# show config ! interface TenGigabitEthernet 1/1 no ip address switchport no negotiation auto flowcontrol rx off tx on no shutdown ... **Example (Monitor Session)** DellEMC(conf-if-te-1/5)#show config ! interface TenGigabitEthernet 1/5 no ip address shutdown flowcontrol monitor 5 **Example (Values)** This Example shows how Dell EMC Networking OS negotiates the flow control values between two Dell EMC Networking chassis connected back-to-back using 1G copper ports. Configured LocRxConf LocTxConf RemoteRxConf RemoteTxConf<br>off off off off off off off off off

> off on  $\mathfrak{sof}$ on off  $\overline{\phantom{a}}$

<span id="page-702-0"></span>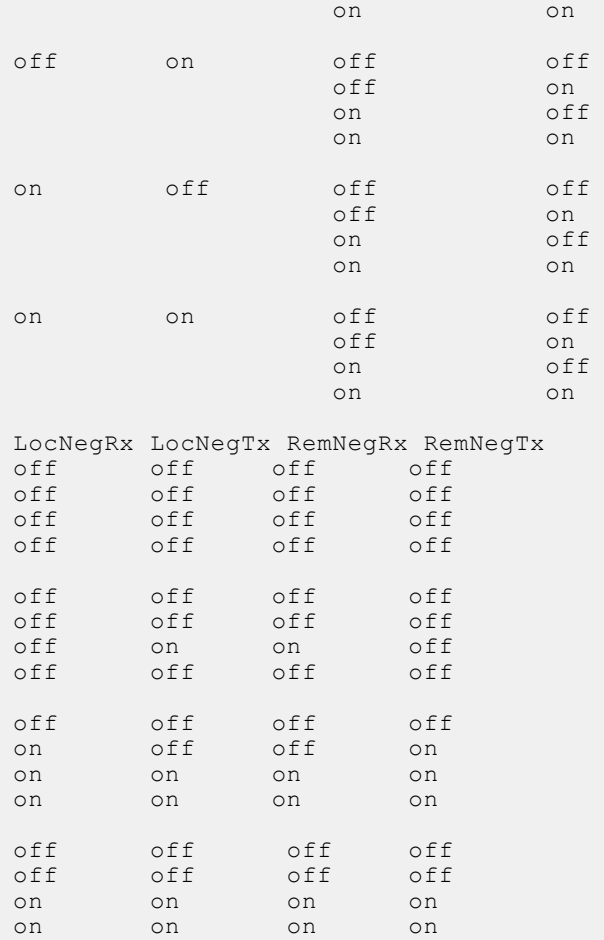

# **interface**

Configure a physical or virtual interface on the switch.

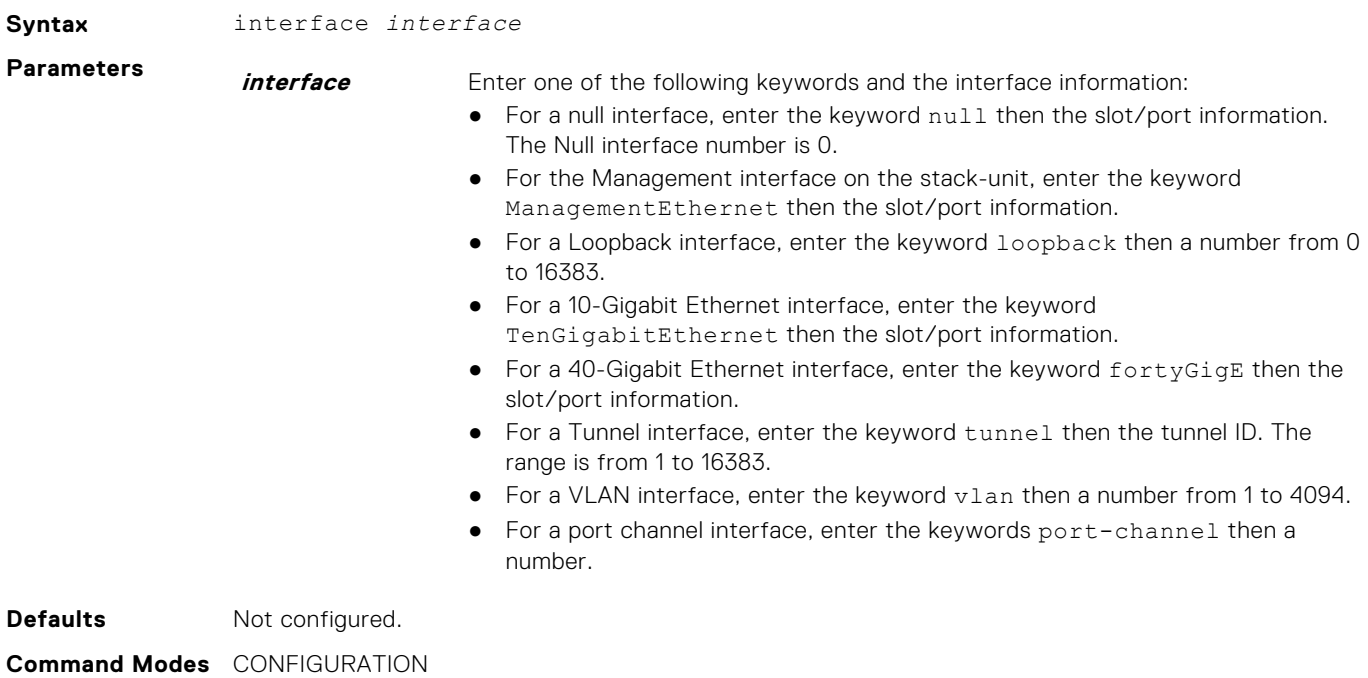

<span id="page-703-0"></span>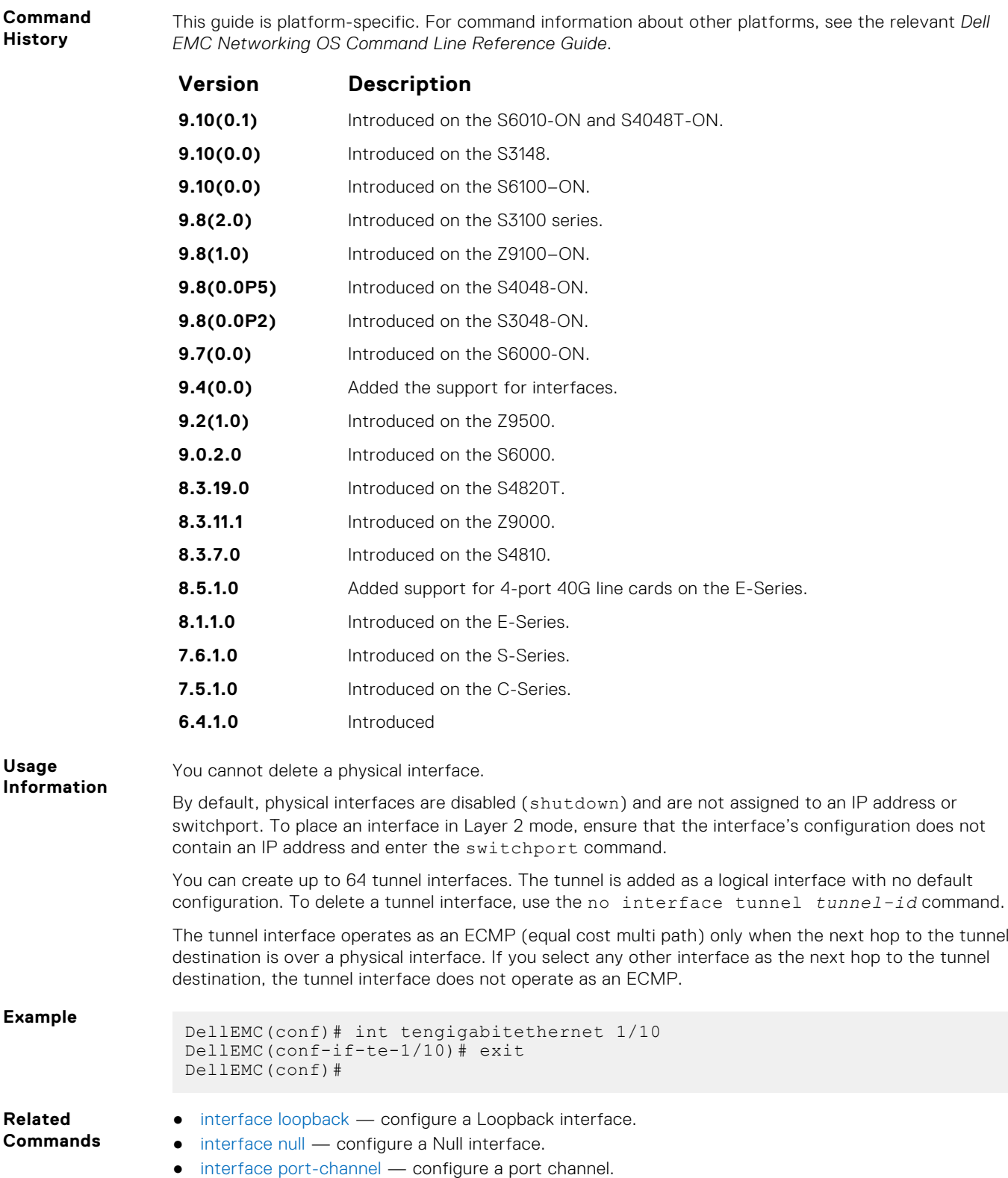

● [interface vlan](#page-711-0) — configure a VLAN.

# **interface loopback**

Configure a Loopback interface.

**Syntax** interface loopback *number*

To remove a loopback interface, use the no interface loopback *number* command.

<span id="page-704-0"></span>**Parameters number** Enter a number as the interface number. The range is from 0 to 16383.

#### **Defaults** Not configured.

**Command Modes** CONFIGURATION

**Command History**

This guide is platform-specific. For command information about other platforms, see the relevant *Dell EMC Networking OS Command Line Reference Guide*.

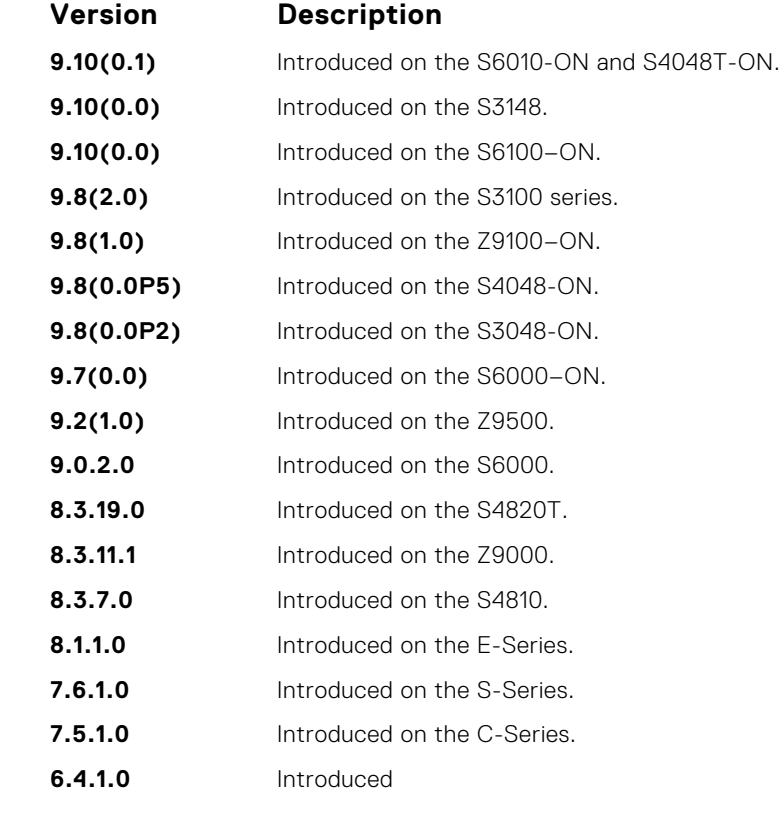

**Example**

DellEMC(conf)# interface loopback 1655 DellEMC(conf-if-lo-1655)#

**Related Commands**

- [interface](#page-702-0) configure a physical interface.
- [interface null](#page-705-0)  configure a Null interface.
- [interface port-channel](#page-746-0)  configure a port channel.
- [interface vlan](#page-711-0) configure a VLAN.

### **interface managementEthernet**

Configure the Management port on the system (either the Primary or Standby RPM).

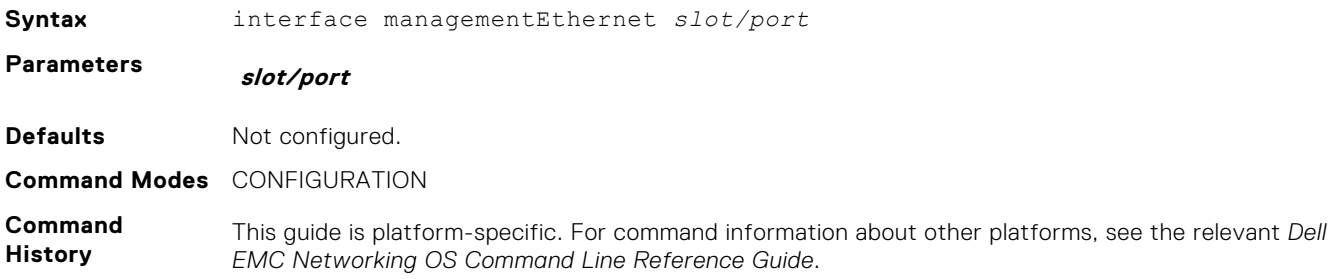

<span id="page-705-0"></span>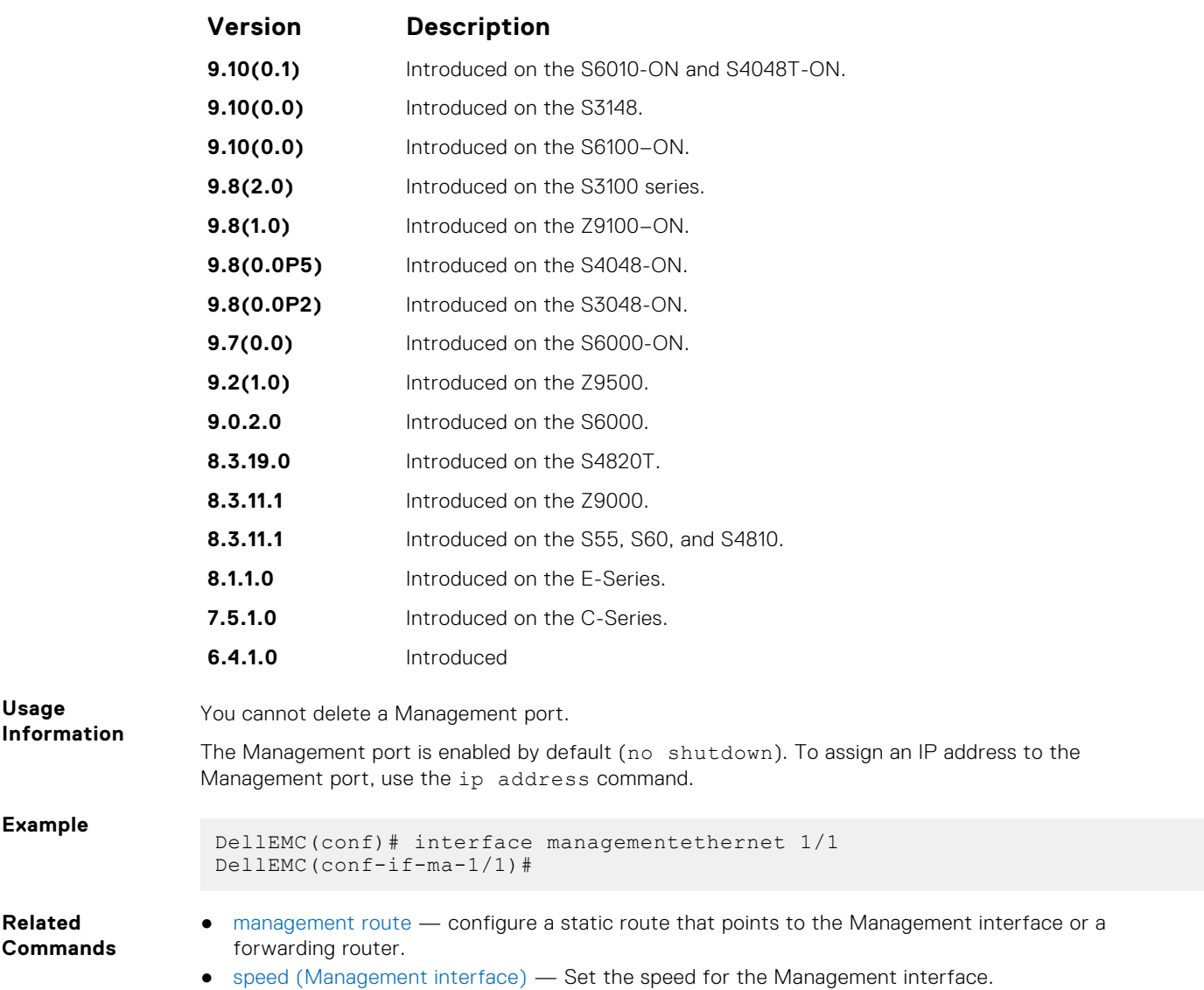

# **interface null**

Configure a Null interface on the switch.

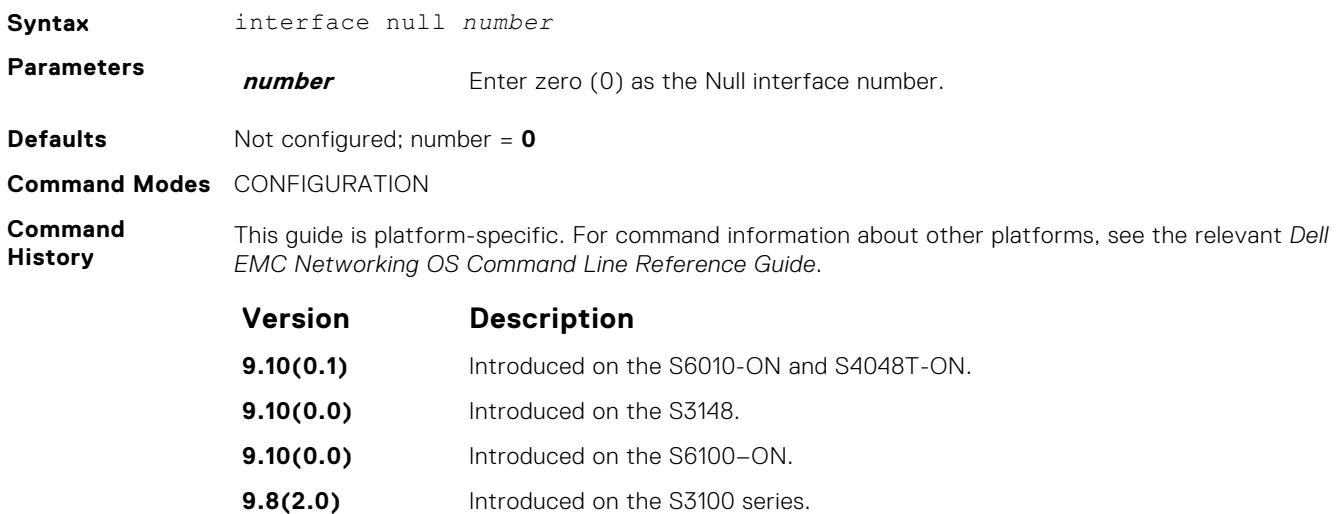

<span id="page-706-0"></span>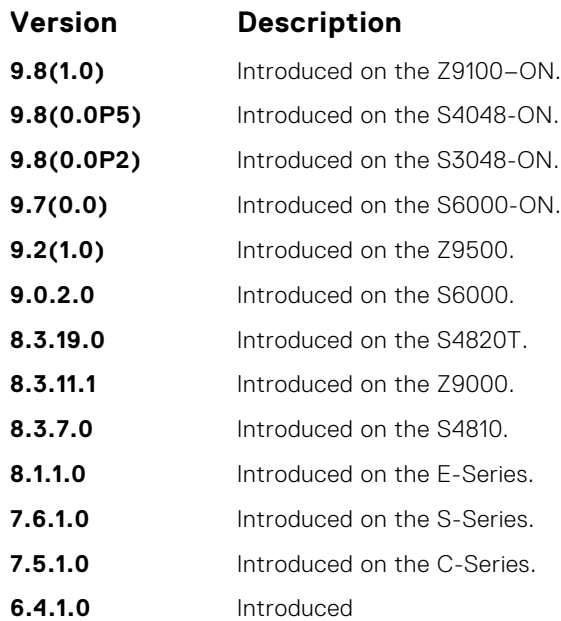

**Information** You cannot delete the Null interface. The only configuration command possible in a Null interface is ip unreachables.

**Example**

**Usage**

DellEMC(conf)# interface null 0 DellEMC(conf-if-nu-0)#

**Related Commands**

- [interface](#page-702-0) configure a physical interface.
- [interface loopback](#page-703-0)  configure a Loopback interface.
- [interface port-channel](#page-746-0)  configure a port channel.
- [interface vlan](#page-711-0) configure a VLAN.
- [ip unreachables](#page-800-0)  enable generation of internet control message protocol (ICMP) unreachable messages.

# **interface range**

This command permits configuration of a range of interfaces to which subsequent commands are applied (bulk configuration). Using the interface range command, you can enter identical commands for a range of interface.

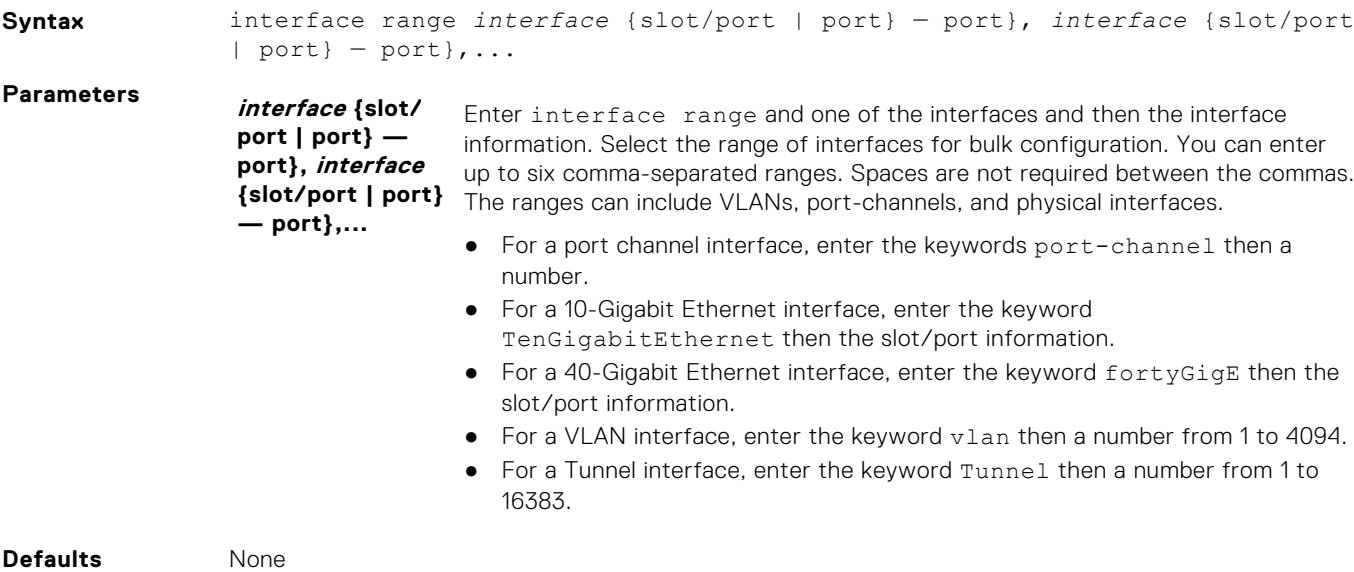

### **Command Modes** CONFIGURATION

CONFIGURATION TERMINAL BATCH

**Command History** This guide is platform-specific. For command information about other platforms, see the relevant *Dell EMC Networking OS Command Line Reference Guide*.

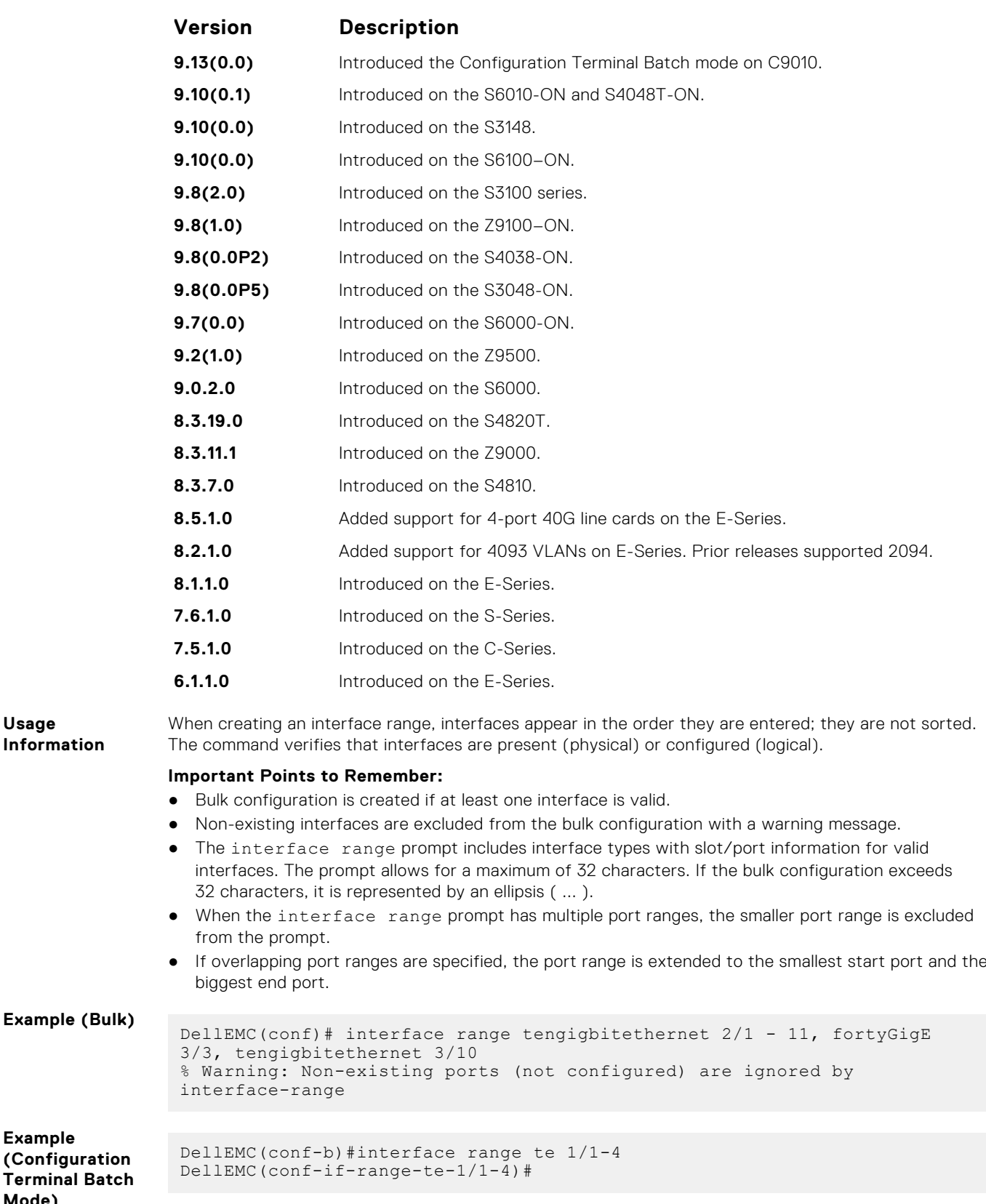

**Example**

**Mode)**

**Usage**

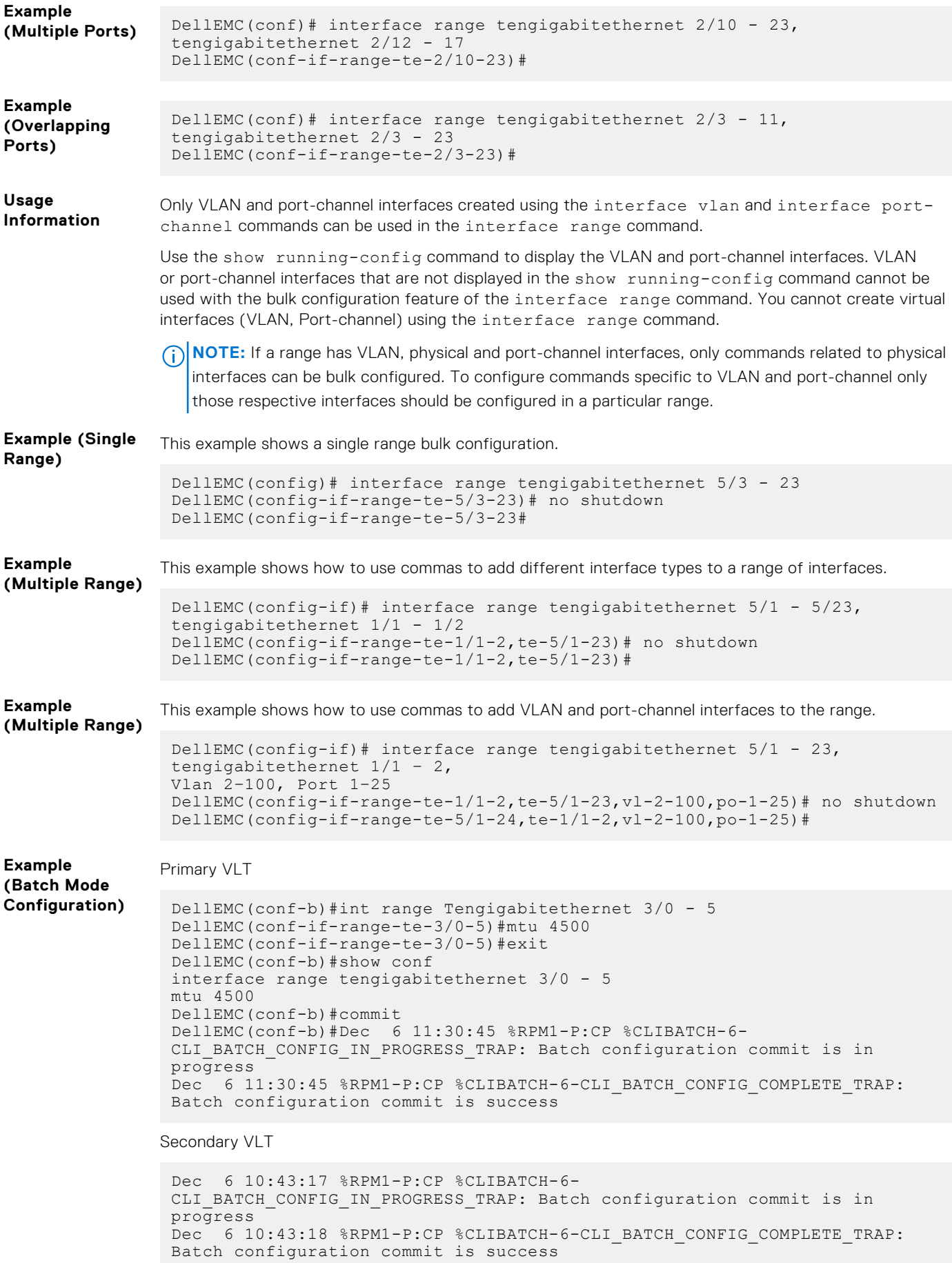

#### <span id="page-709-0"></span>**Related Commands**

- [interface port-channel](#page-746-0)  configure a port channel group.
- [interface vlan](#page-711-0) configure a VLAN interface.
- [show config \(from INTERFACE RANGE mode\)](#page-722-0) display the bulk configuration interfaces.
- [show range](#page-734-0)  display the bulk configuration ranges.
- interface range macro (define) define a macro for an interface-range.

# **interface range macro (define)**

Defines a macro for an interface range and then saves the macro in the running configuration.

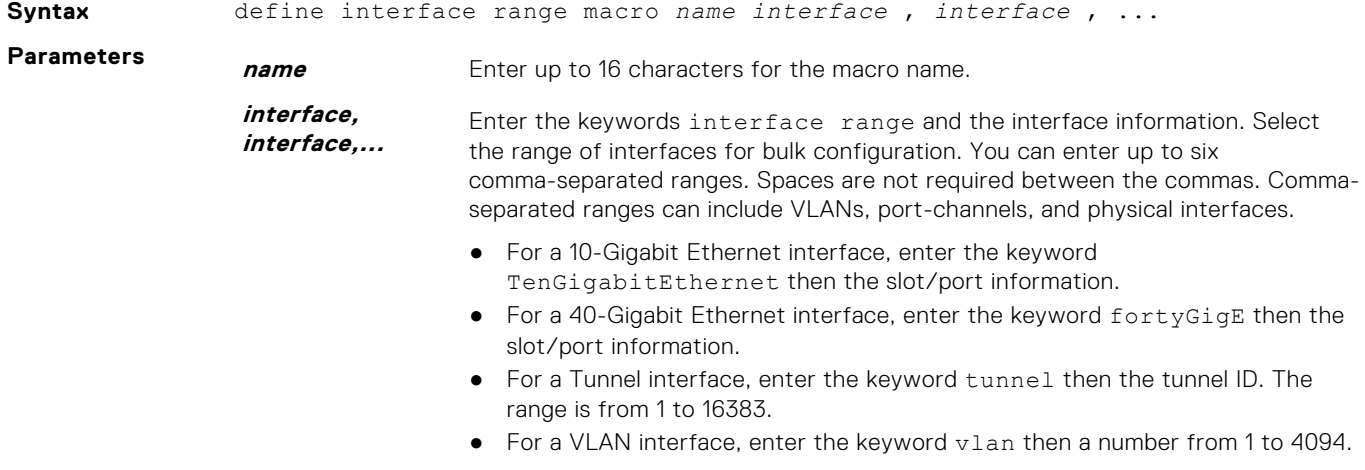

#### **Command Modes** CONFIGURATION

**Defaults** None

**Command History** This guide is platform-specific. For command information about other platforms, see the relevant *Dell EMC Networking OS Command Line Reference Guide*.

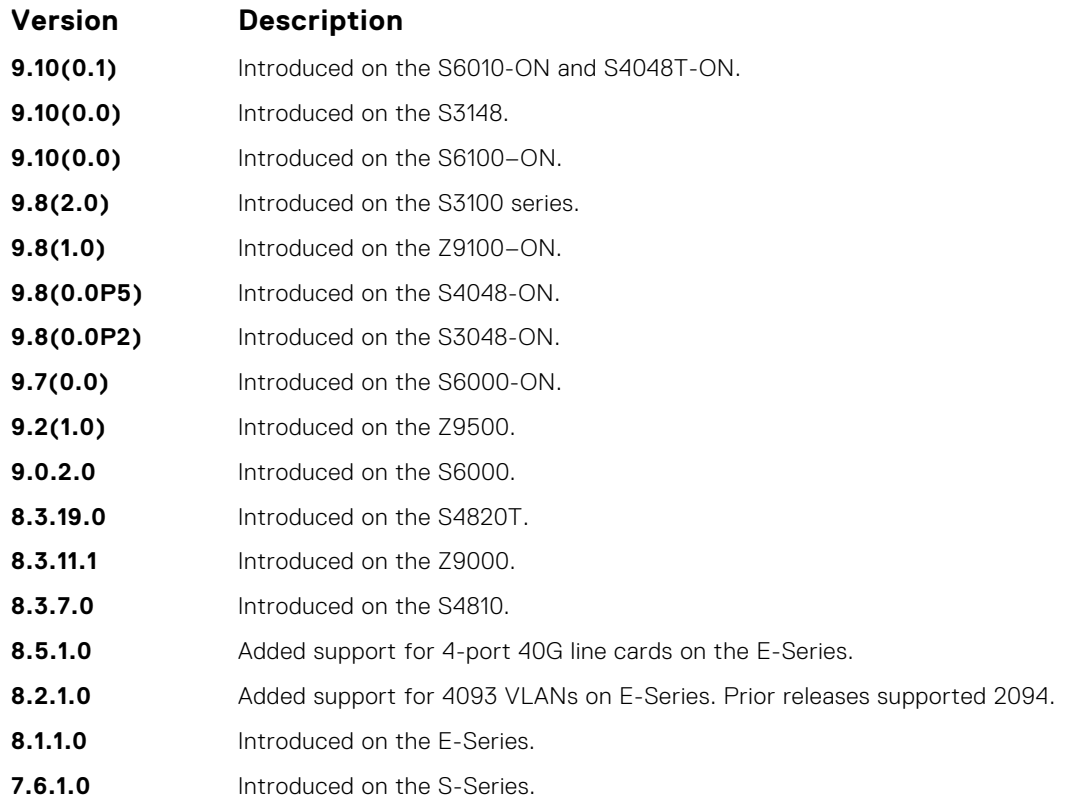

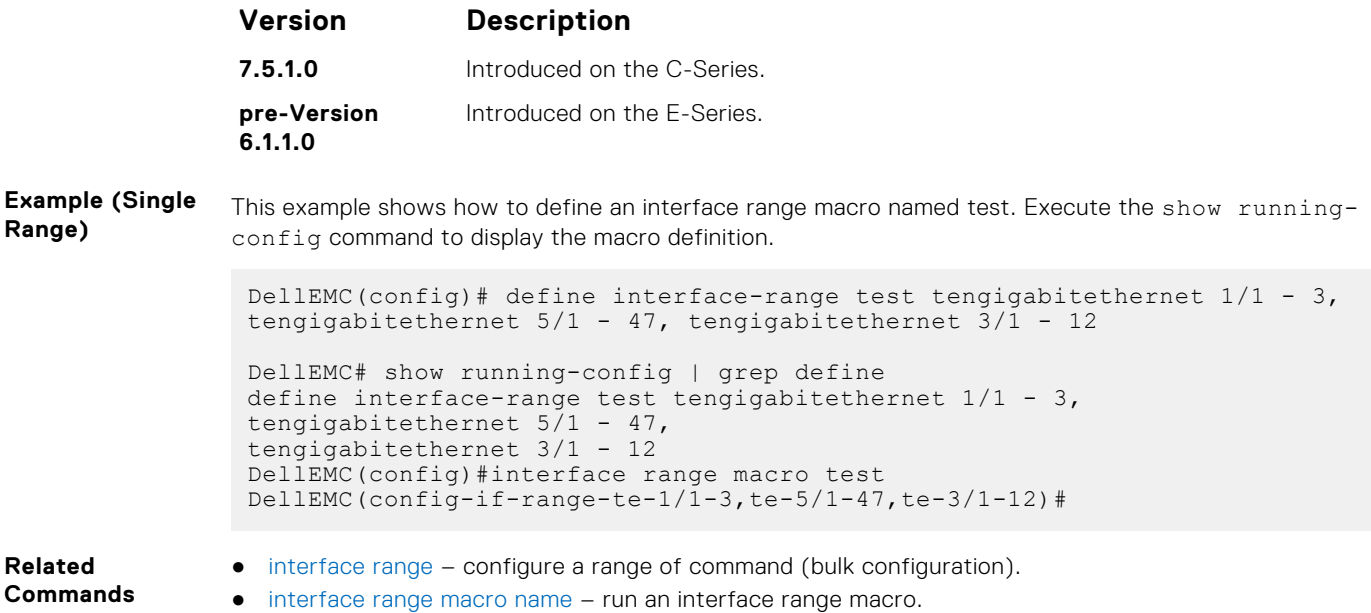

# **interface range macro name**

Run the interface-range macro to automatically configure the pre-defined range of interfaces.

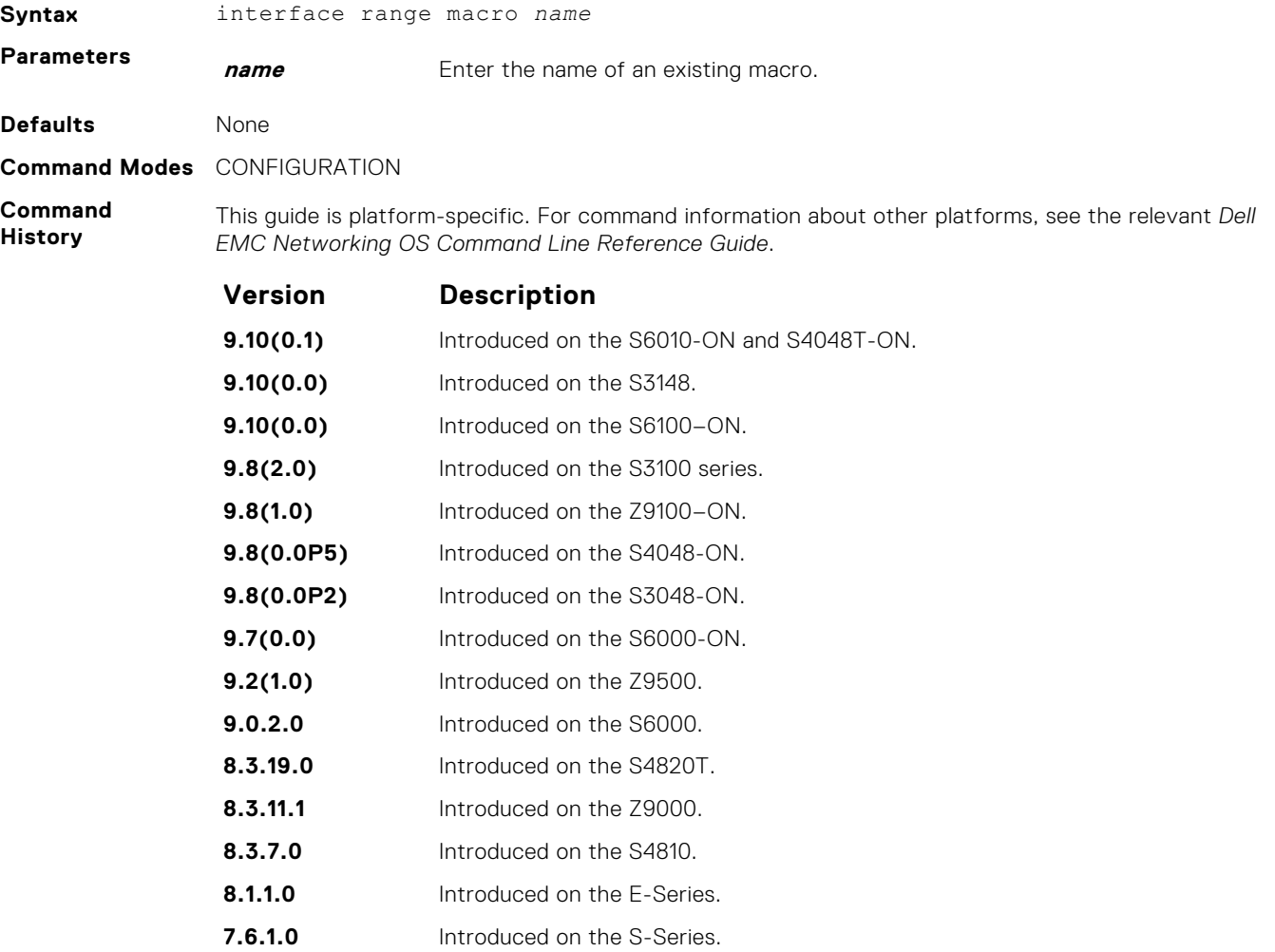

<span id="page-711-0"></span>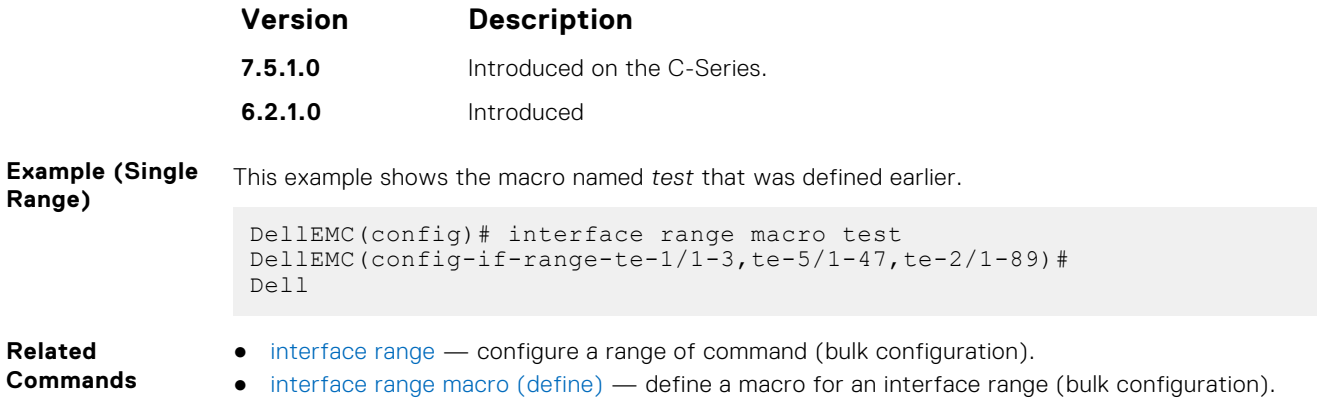

# **interface vlan**

Configure a VLAN. You can configure up to 4094 VLANs.

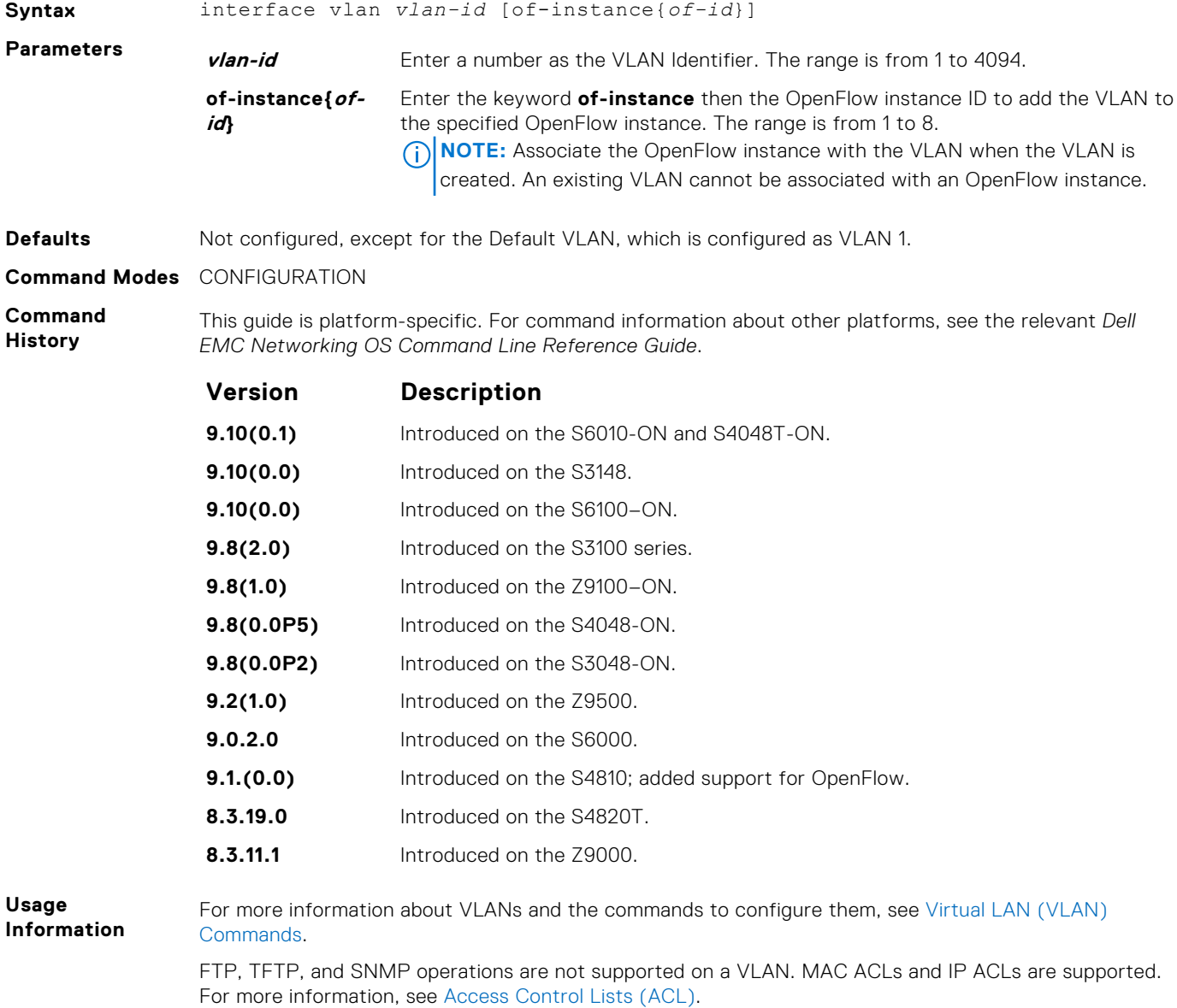

The following features are not supported on VLANs associated with an OpenFlow instance:

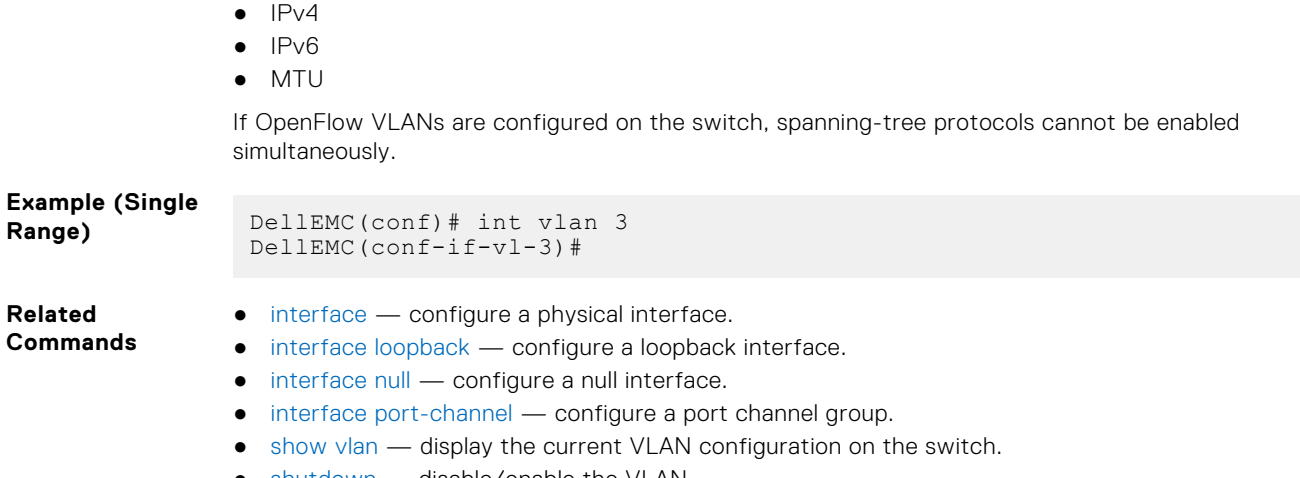

- [shutdown](#page-735-0)  disable/enable the VLAN.
- [tagged](#page-982-0) add a Layer 2 interface to a VLAN as a tagged interface.
- [untagged](#page-984-0) add a Layer 2 interface to a VLAN as an untagged interface.

# **keepalive**

Send keepalive packets periodically to keep an interface alive when it is not transmitting data.

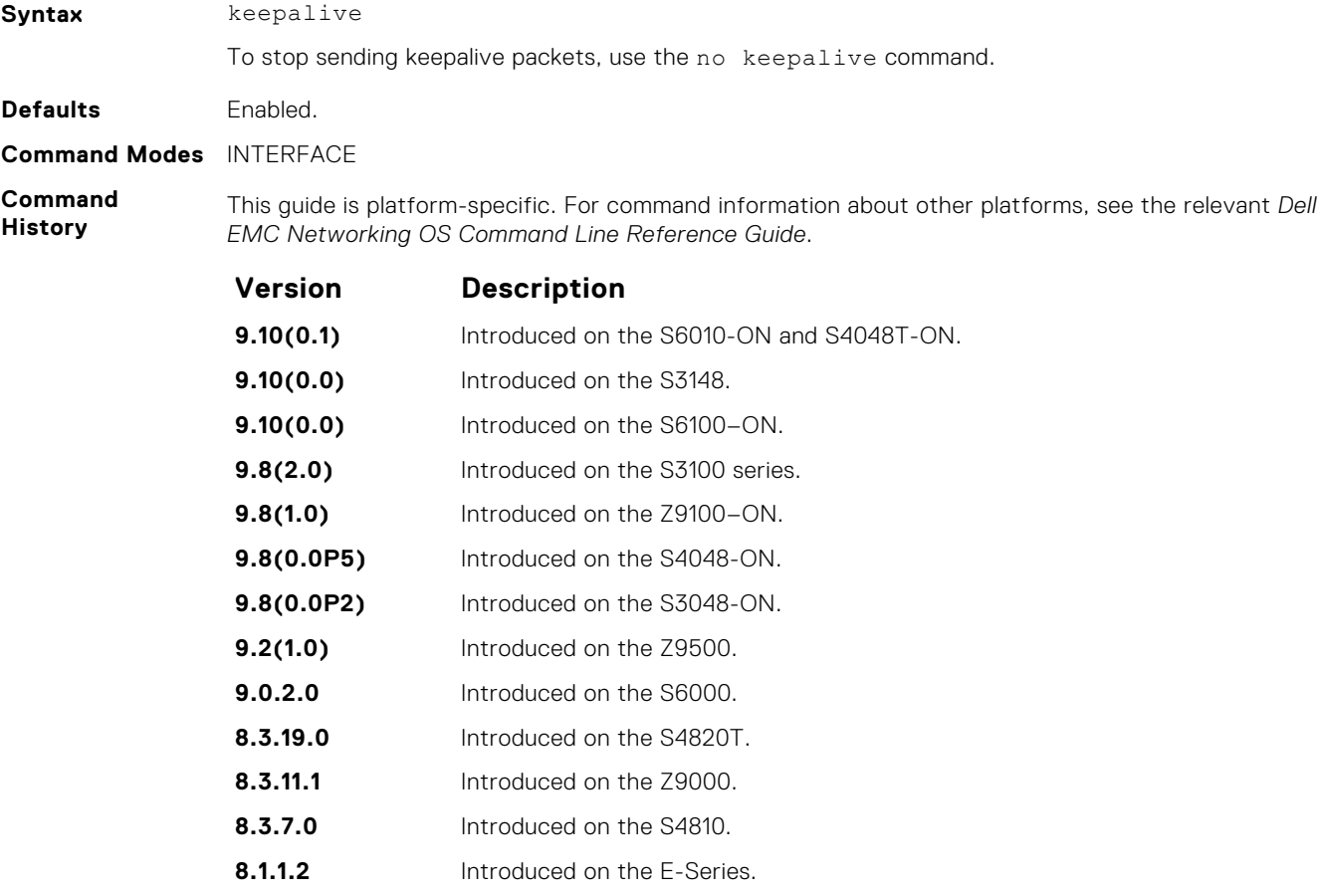

**7.6.1.0** Introduced on the S-Series. **7.5.1.0** Introduced on the C-Series. **pre-Version** Introduced on the E-Series.

**6.1.1.0**

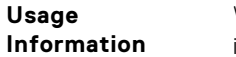

When you configure keepalive, the system sends a self-addressed packet out of the configured interface to verify that the far end of a WAN link is up. When you configure no keepalive, the system does not send keepalive packets and so the local end of a WAN link remains up even if the remote end is down.

# **linecard portmode**

Split a single 40G port into four 10G ports on the switch.

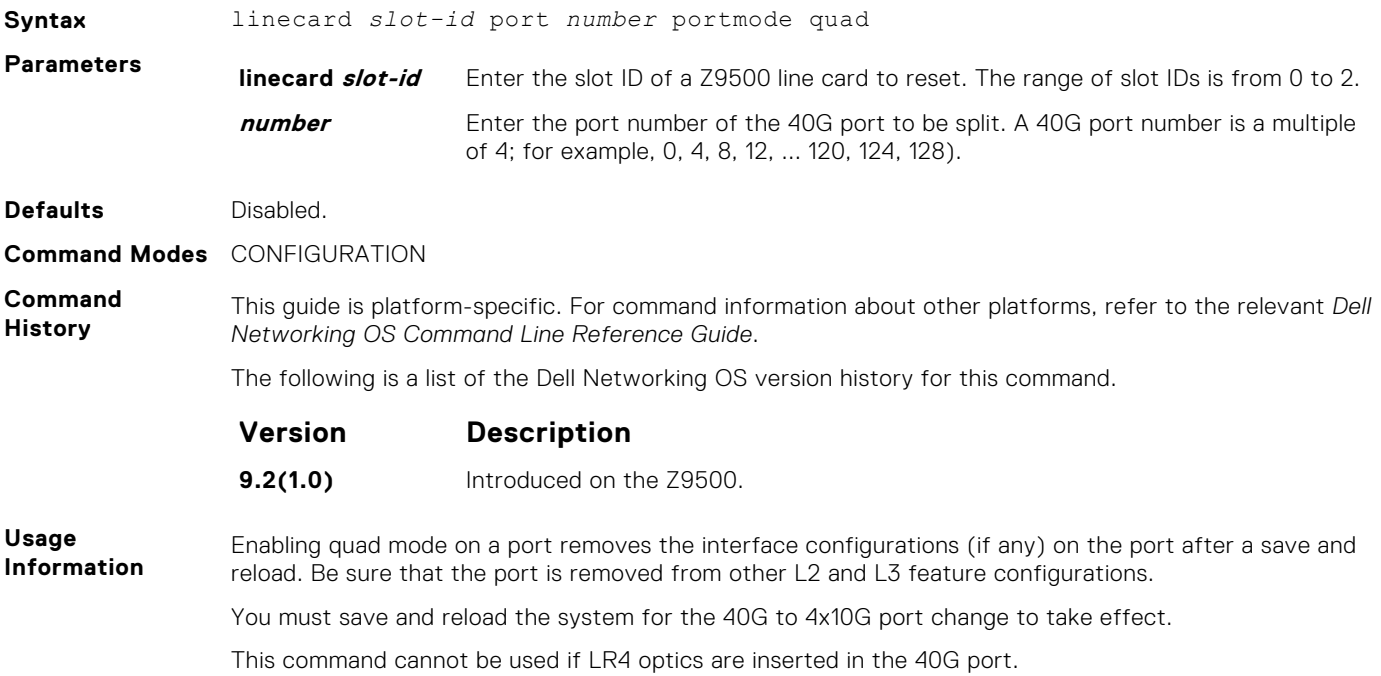

## **monitor interface**

Monitor counters on a single interface or all interfaces. The screen is refreshed every five seconds and the CLI prompt disappears.

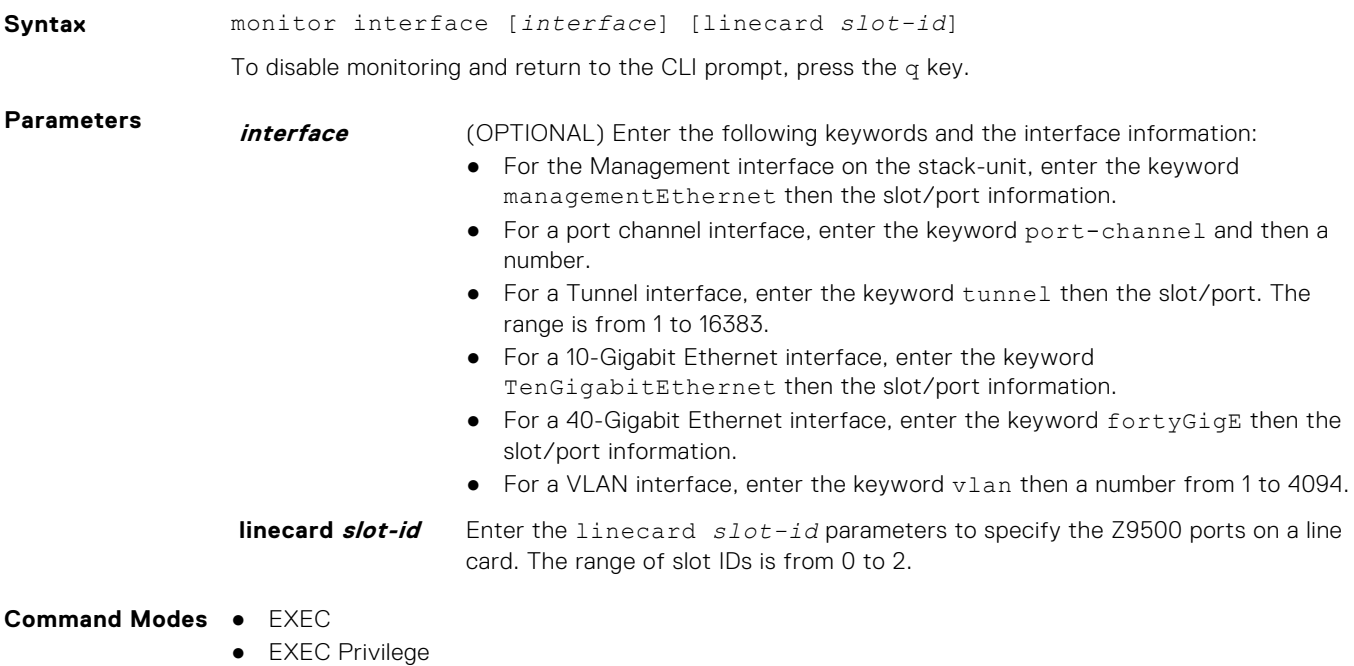

#### **Command History**

This guide is platform-specific. For command information about other platforms, see the relevant *Dell EMC Networking OS Command Line Reference Guide*.

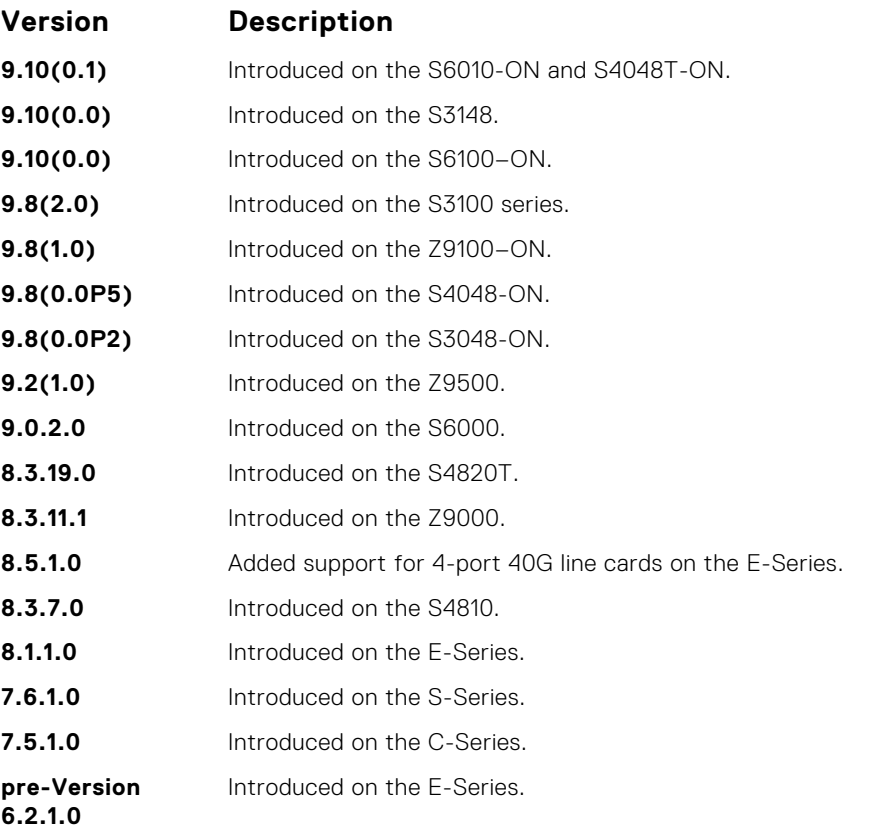

#### **Usage Information**

In the Example, the delta column displays changes since the last screen refresh.

The following are the monitor command menu options.

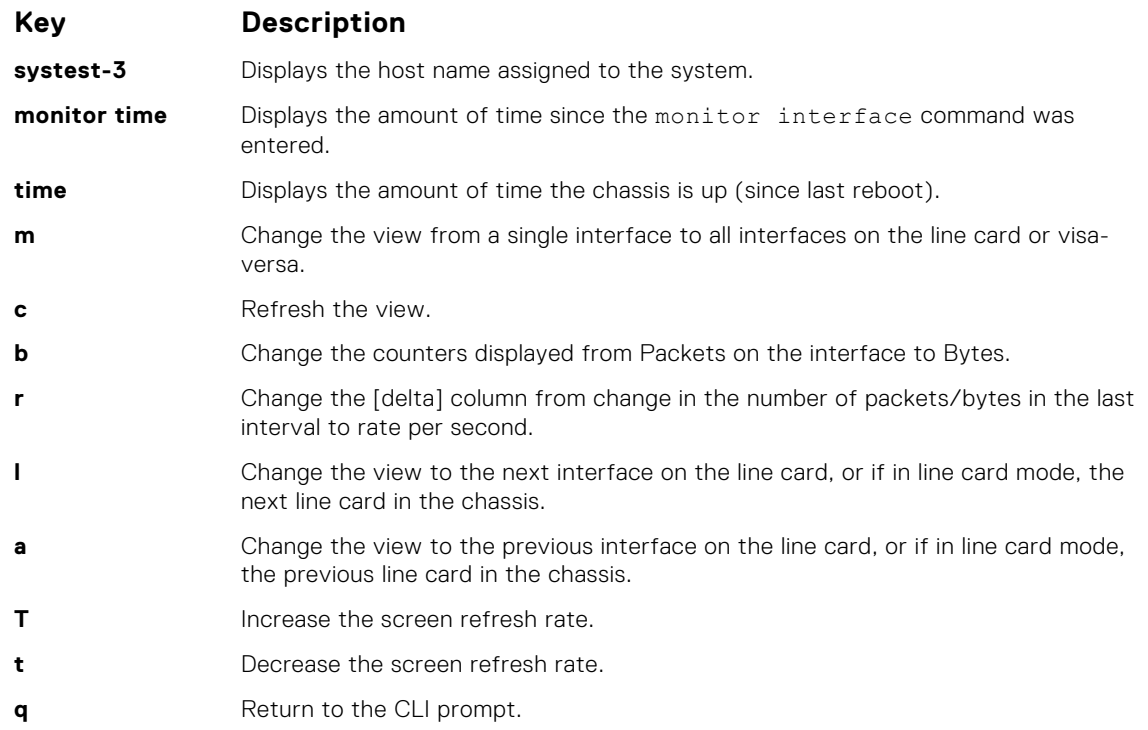

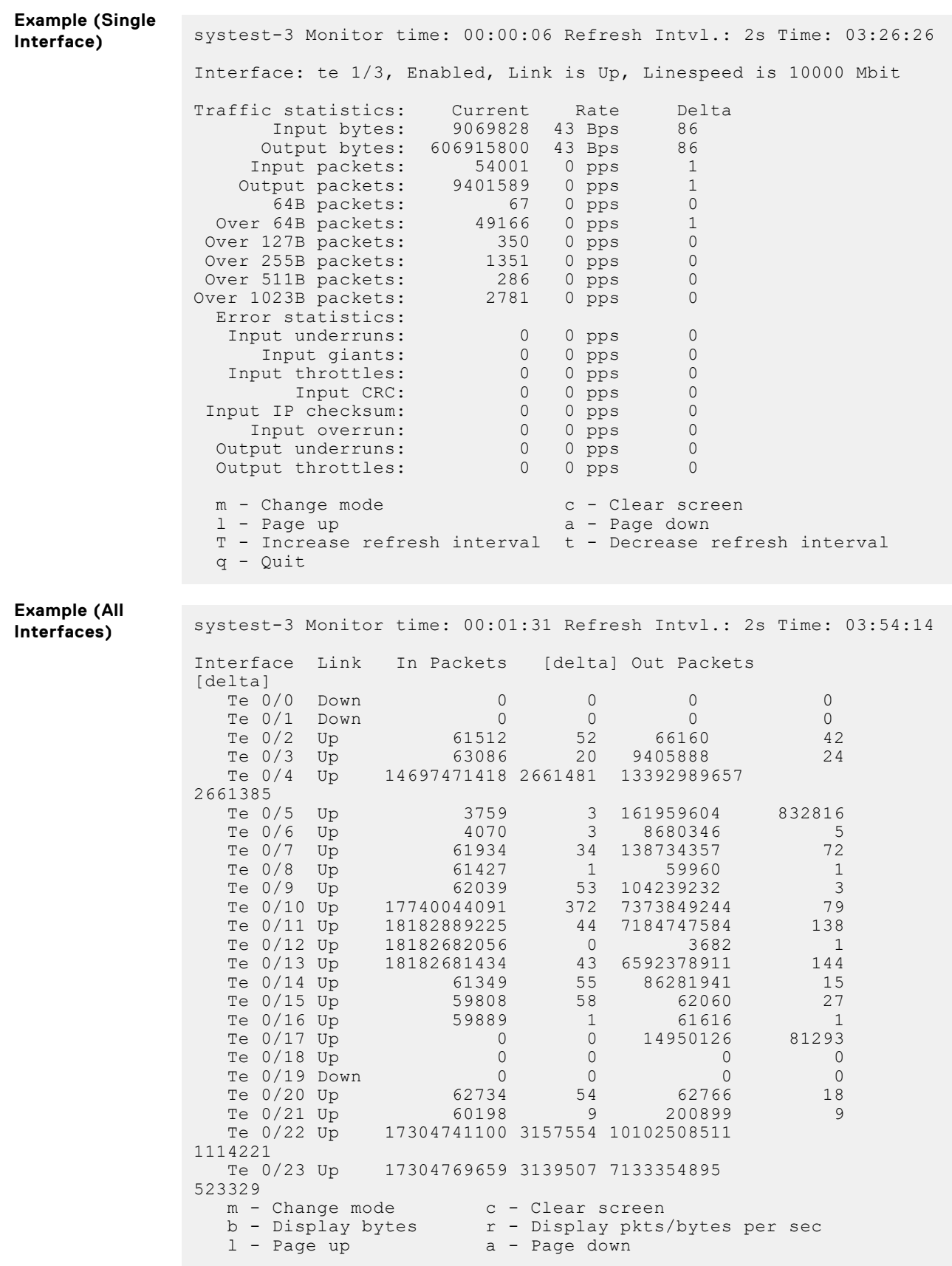

### **mtu**

Set the link maximum transmission unit (MTU) (frame size) for an Ethernet interface.

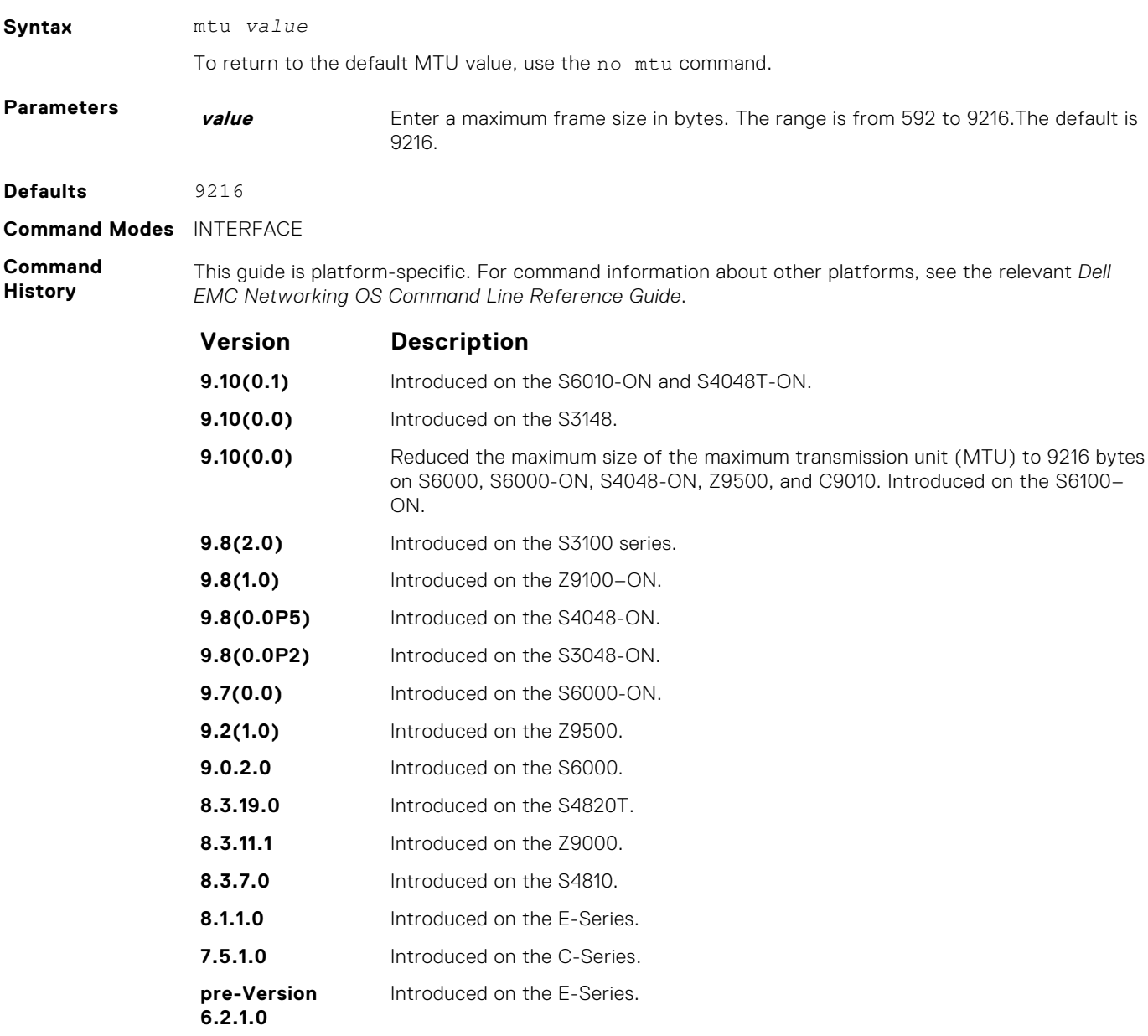

**Usage Information**

If the packet includes a Layer 2 header, the difference between the link MTU and IP MTU (ip mtu command) must be enough bytes to include the Layer 2 header.

When you enter the no mtu command, Dell EMC Networking OS reduces the IP MTU value to 1536 bytes.

Link MTU and IP MTU considerations for port channels and VLANs are as follows.

#### **port channels:**

- All members must have the same link MTU value and the same IP MTU value.
- The port channel link MTU and IP MTU must be less than or equal to the link MTU and IP MTU values configured on the channel members. For example, if the members have a link MTU of 2100 and an IP MTU 2000, the port channel's MTU values cannot be higher than 2100 for link MTU or 2000 bytes for IP MTU.

#### **VLANs:**

● All members of a VLAN must have same IP MTU value.

- Members can have different Link MTU values. Tagged members must have a link MTU 4 bytes higher than untagged members to account for the packet tag.
- The VLAN link MTU and IP MTU must be less than or equal to the link MTU and IP MTU values configured on the VLAN members. For example, the VLAN contains tagged members with Link MTU of 1522 and IP MTU of 1500 and untagged members with Link MTU of 1518 and IP MTU of 1500. The VLAN's Link MTU cannot be higher than 1518 bytes and its IP MTU cannot be higher than 1500 bytes.

The following shows the difference between Link MTU and IP MTU.

**Layer 2 Overhead Link MTU and IP MTU Delta Ethernet (untagged)** 18 bytes **VLAN Tag** 22 bytes **Untagged Packet** 22 bytes **with VLAN-Stack Header Tagged Packet with VLAN-Stack Header** 26 bytes

### **portmode hybrid**

To accept both tagged and untagged frames, set a physical port or port-channel. A port configured this way is identified as a hybrid port in report displays.

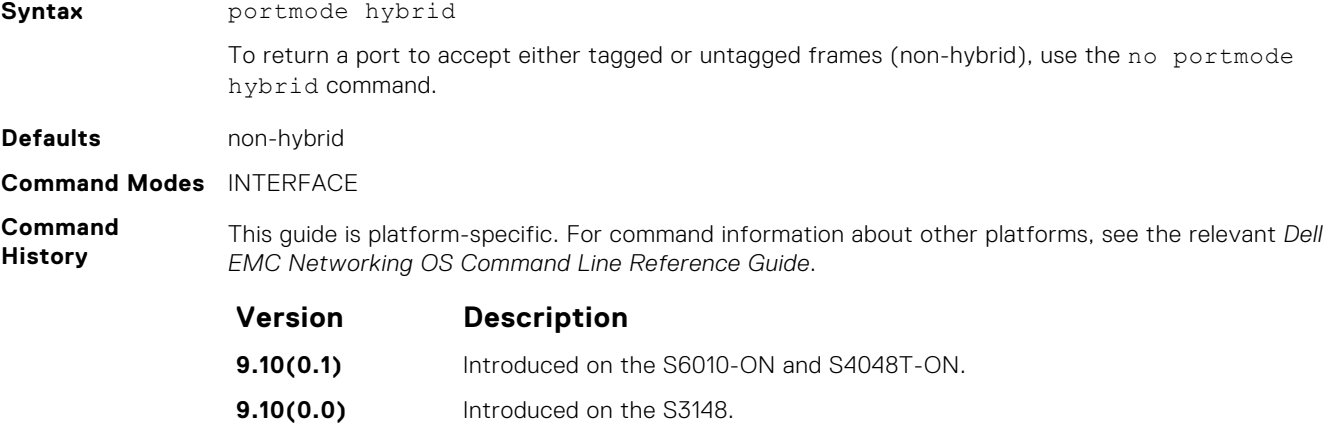

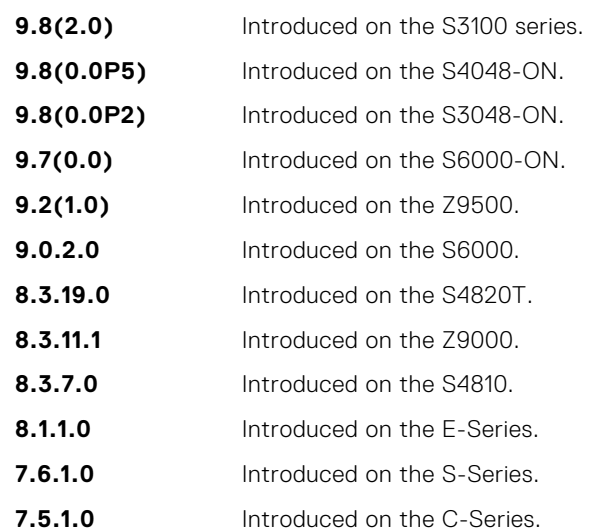

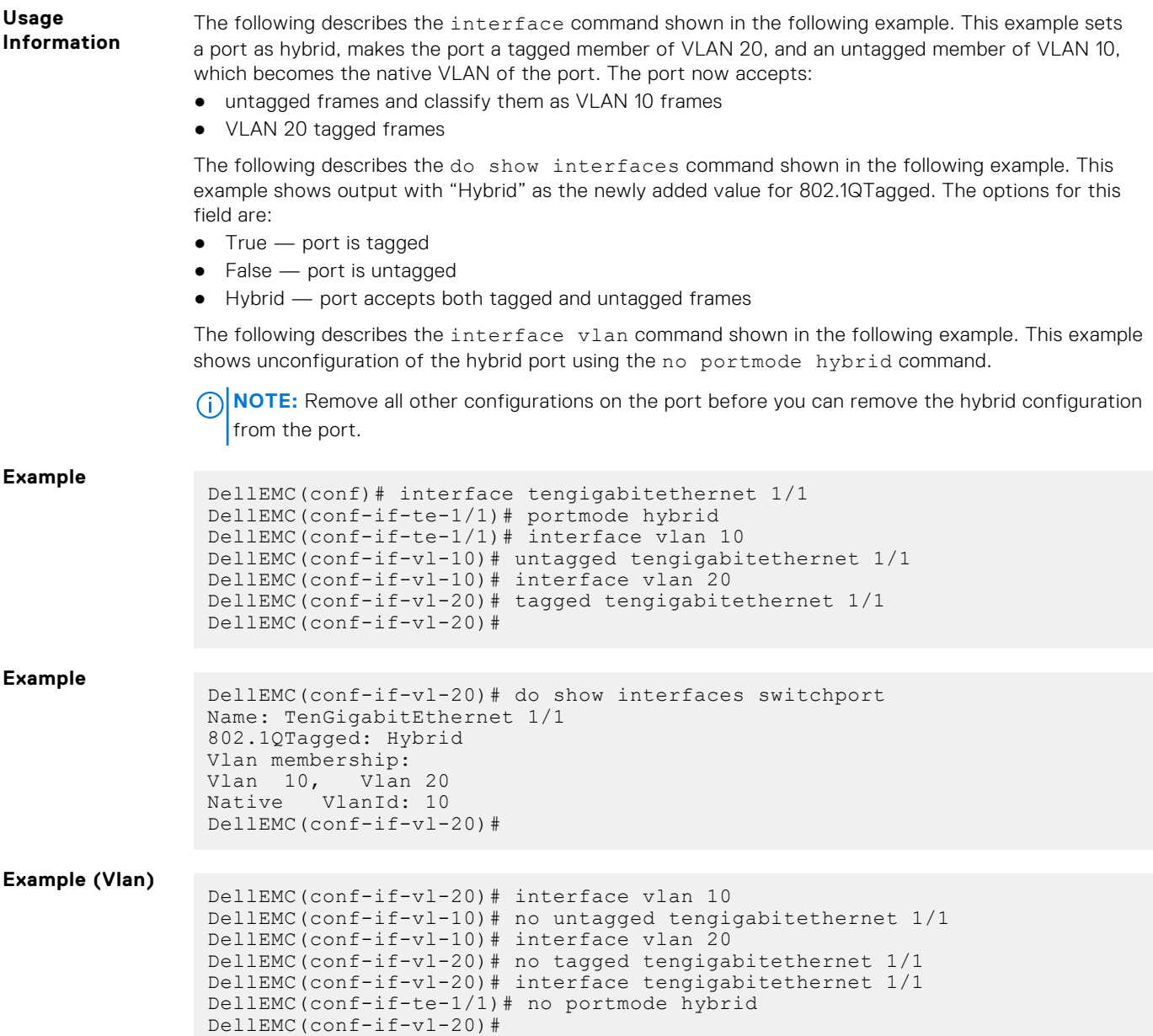

# **rate-interval**

Configure the traffic sampling interval on the selected interface.

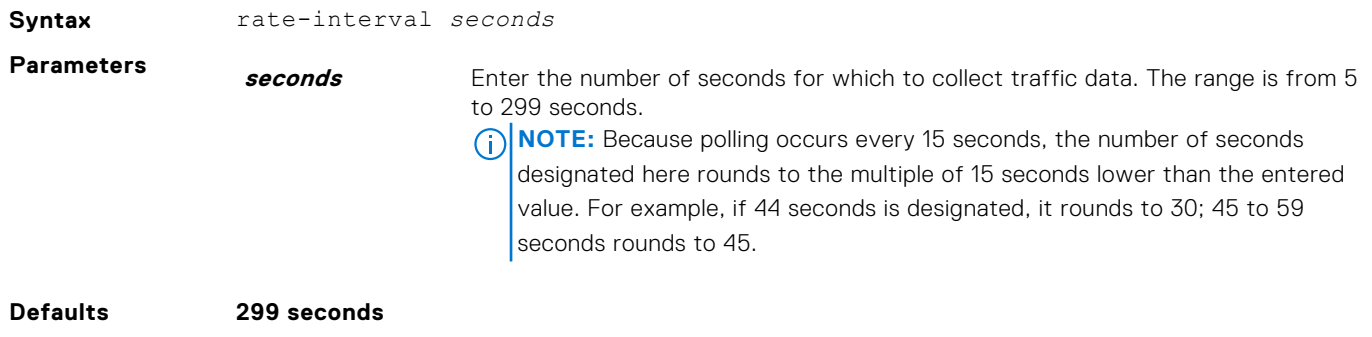

**Command Modes** INTERFACE

#### **Command History**

This guide is platform-specific. For command information about other platforms, see the relevant *Dell EMC Networking OS Command Line Reference Guide*.

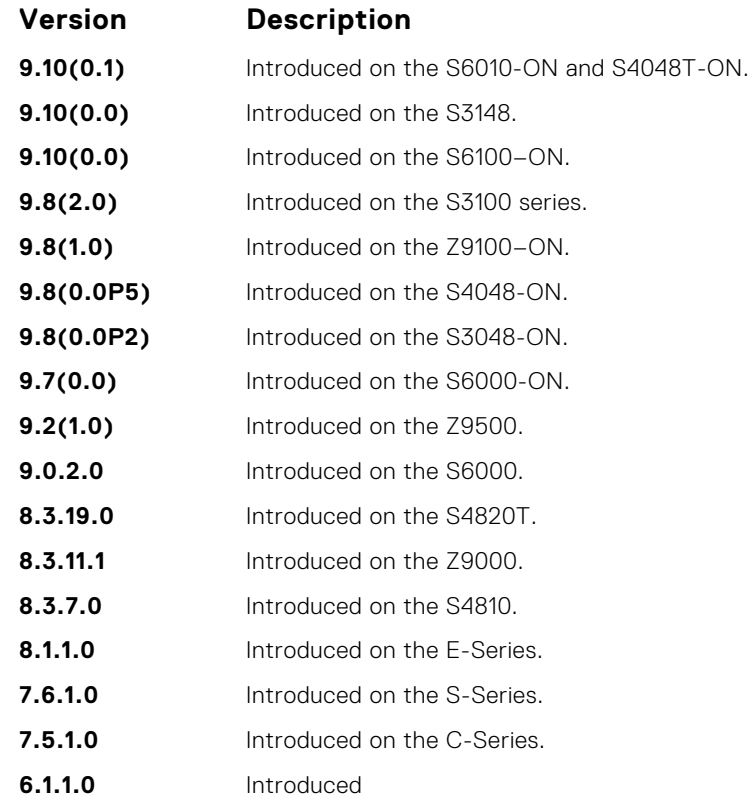

**Usage Information** The output of the show interfaces command displays the configured rate interval, along with the collected traffic data.

# **rate-interval (Configuration Mode)**

Configure the traffic sampling interval for all physical and logical port-channel interfaces globally. The support to configure rate-interval globally enables you to modify the default interval rate for all physical and logical interfaces at one time.

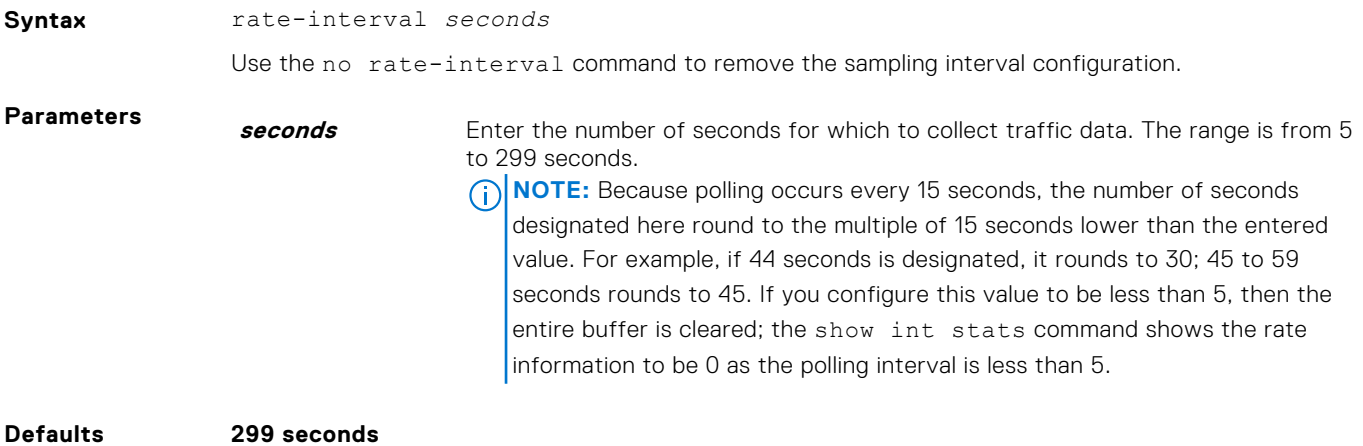

**Command Modes** CONFIGURATION

**Command History** This guide is platform-specific. For command information about other platforms, see the relevant *Dell EMC Networking OS Command Line Reference Guide*.
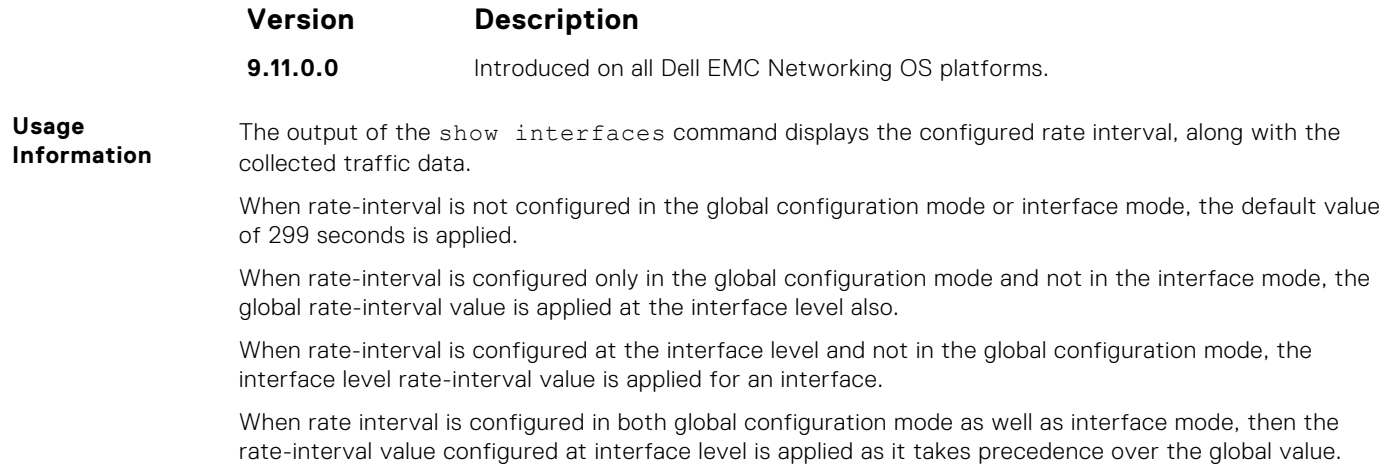

# **reset linecard**

Reset the ports on a Z9500 line card.

#### Z9500

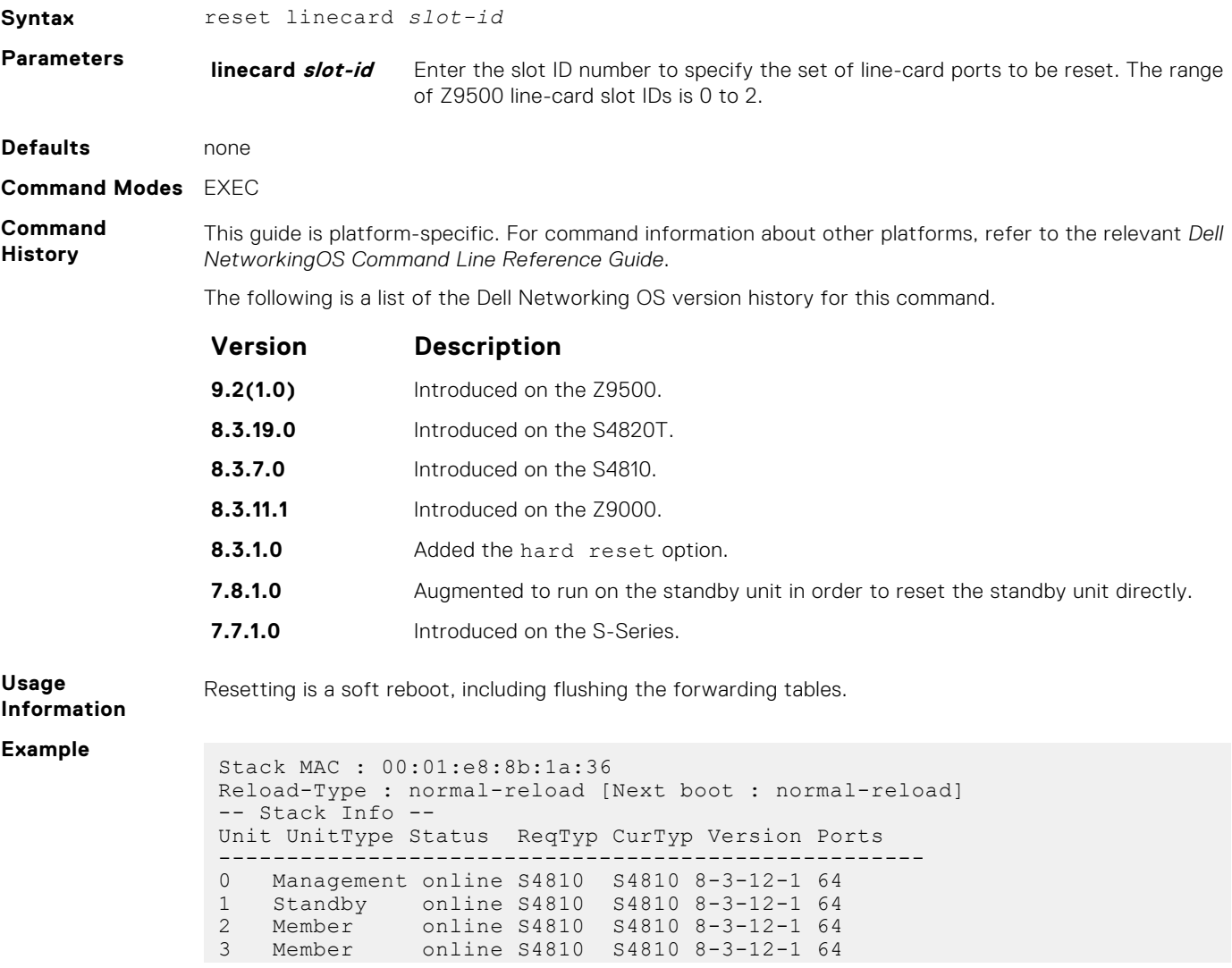

<span id="page-721-0"></span>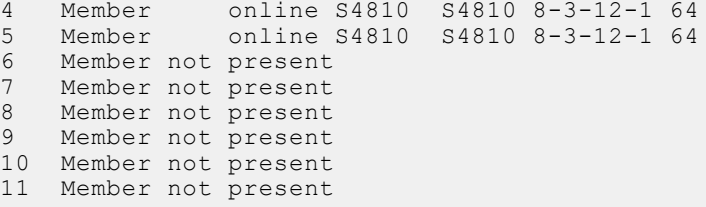

**Related**

● [reload](#page-112-0) – reboots the Dell Networking OS.

**Commands**

#### **show config**

Display the interface configuration.

Syntax show config

**Command Modes** INTERFACE

**Command History**

This guide is platform-specific. For command information about other platforms, see the relevant *Dell EMC Networking OS Command Line Reference Guide*.

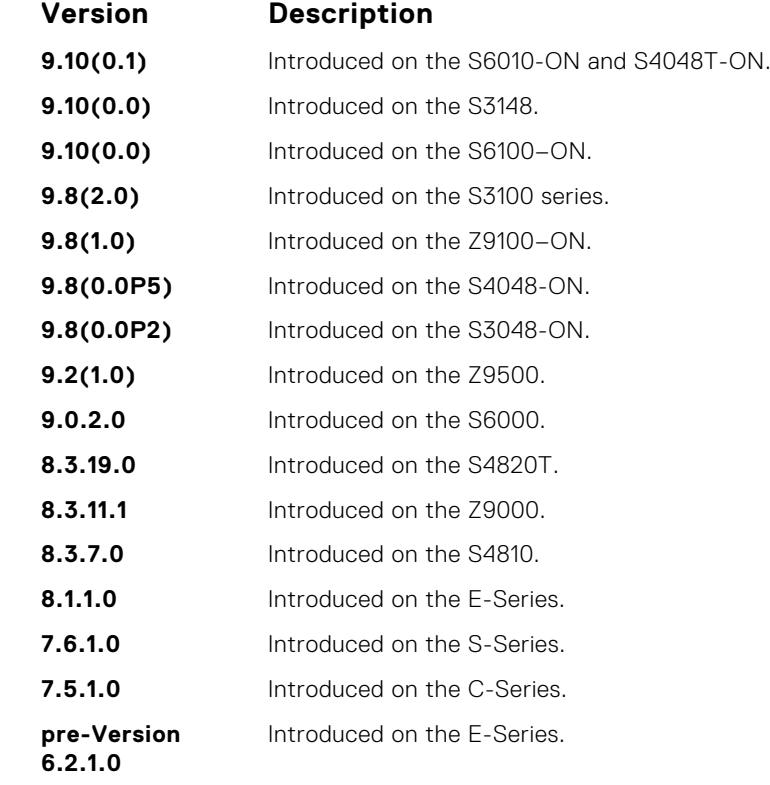

**Example**

```
DellEMC(conf-if-fo-1/4)# show config
!
interface fortyGigE 1/4
 no ip address
 mtu 9216
 switchport
 no shutdown
DellEMC(conf-if-fo-1/4)#
```
# **show config (from INTERFACE RANGE mode)**

Display the bulk configured interfaces (interface range).

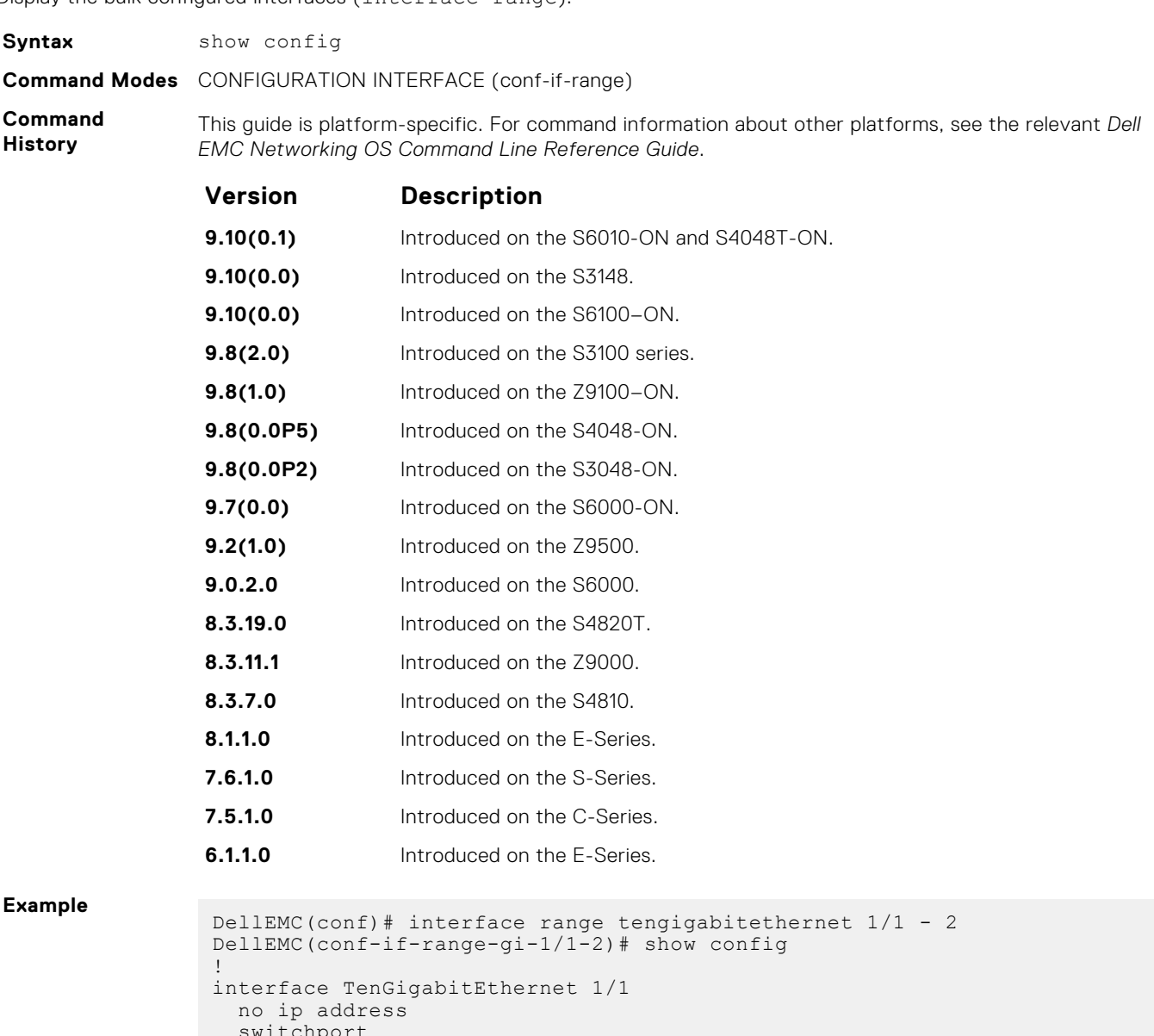

```
switchpo
   no shutdown
!
interface TenGigabitEthernet 1/2
 no ip address
 switchport
   no shutdown
DellEMC(conf-if-range-gi-1/1-2)#
```
# **show interfaces**

Display information on a specific physical interface or virtual interface.

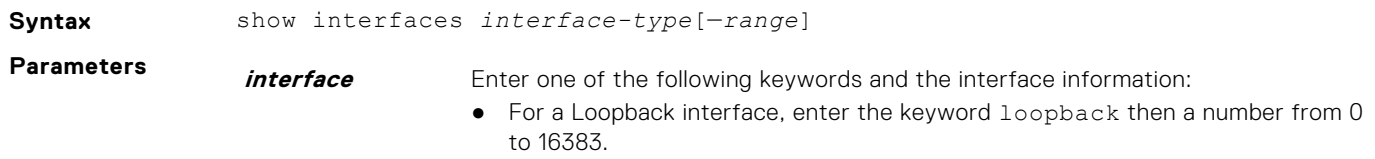

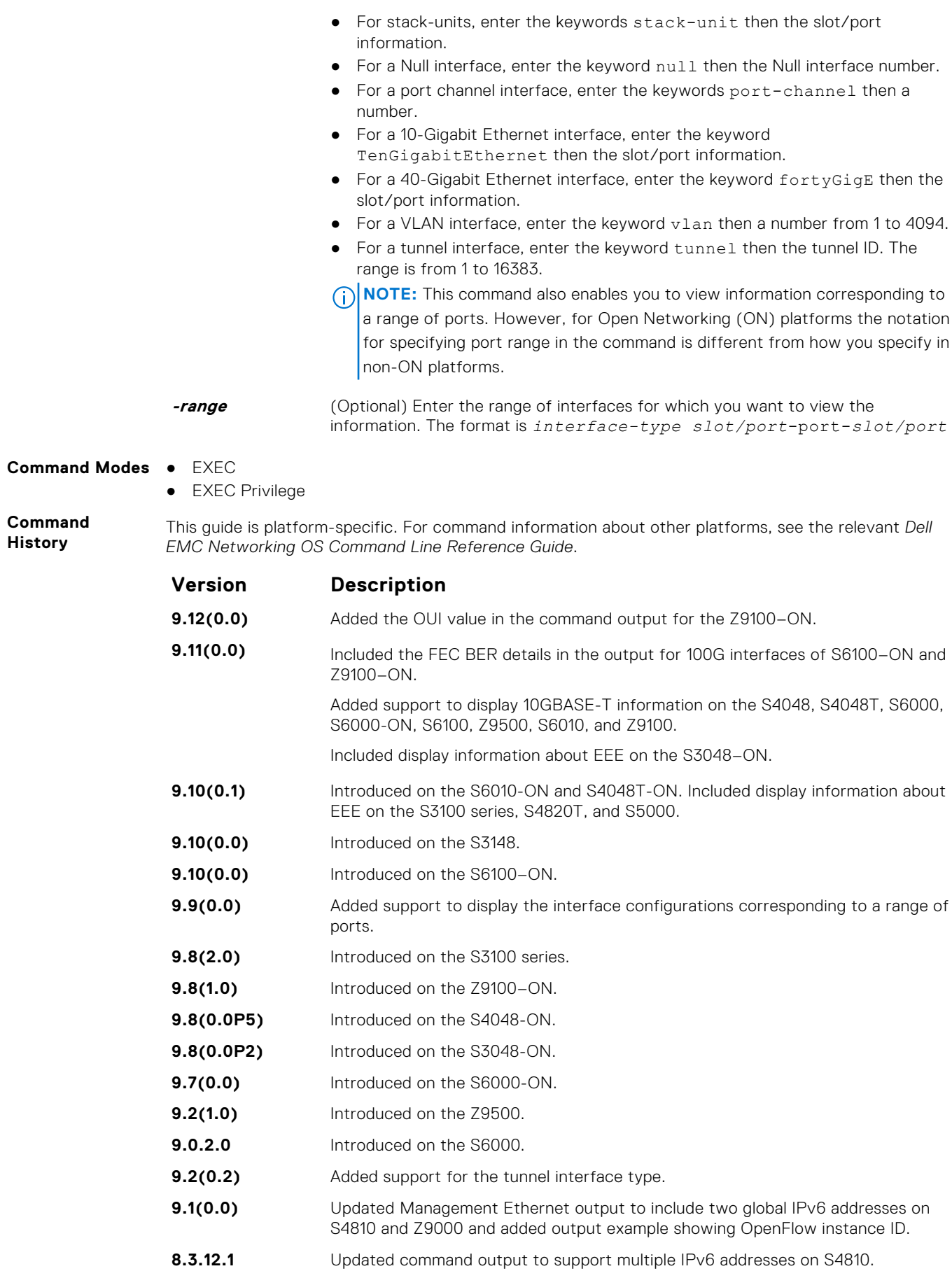

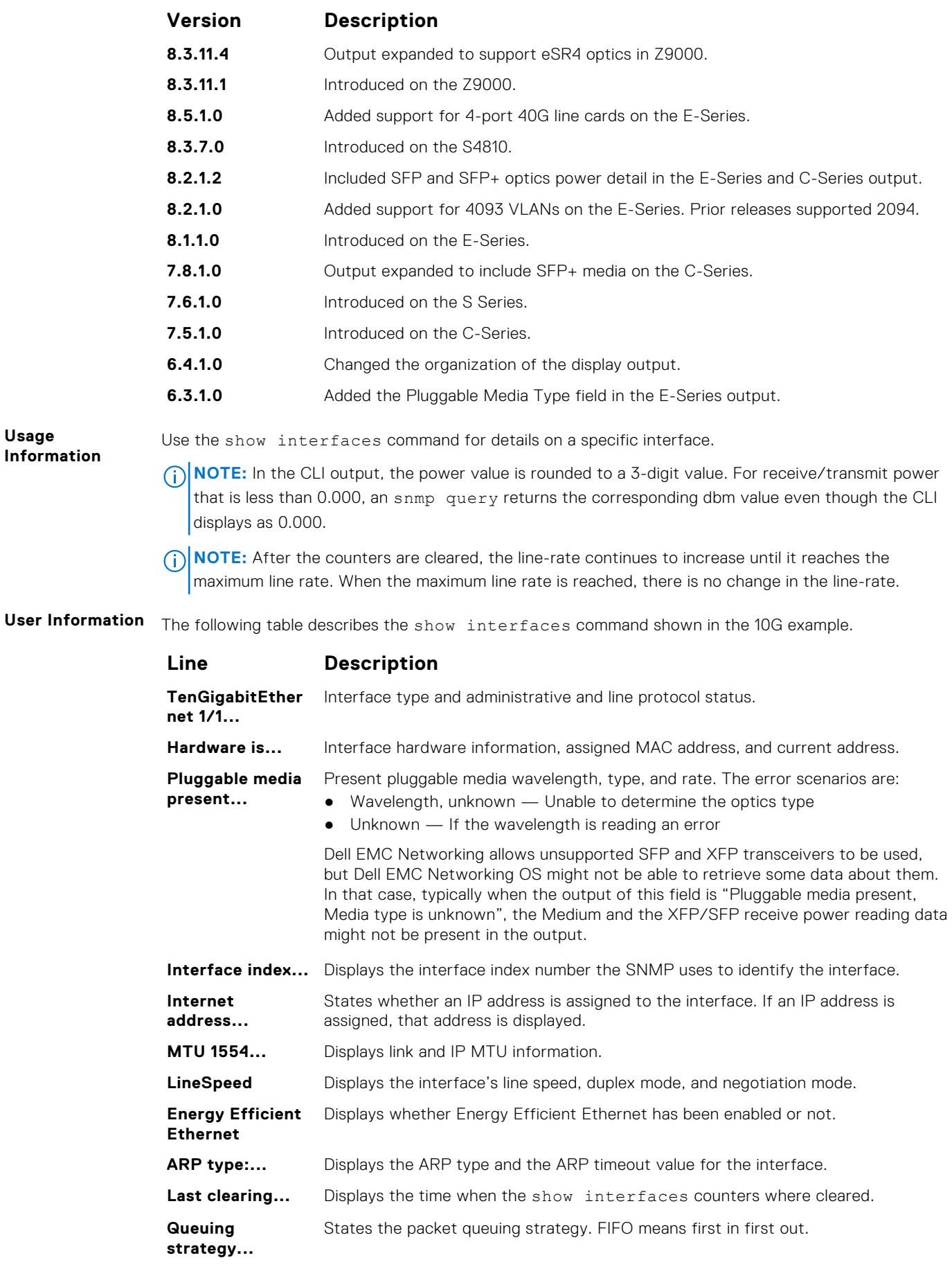

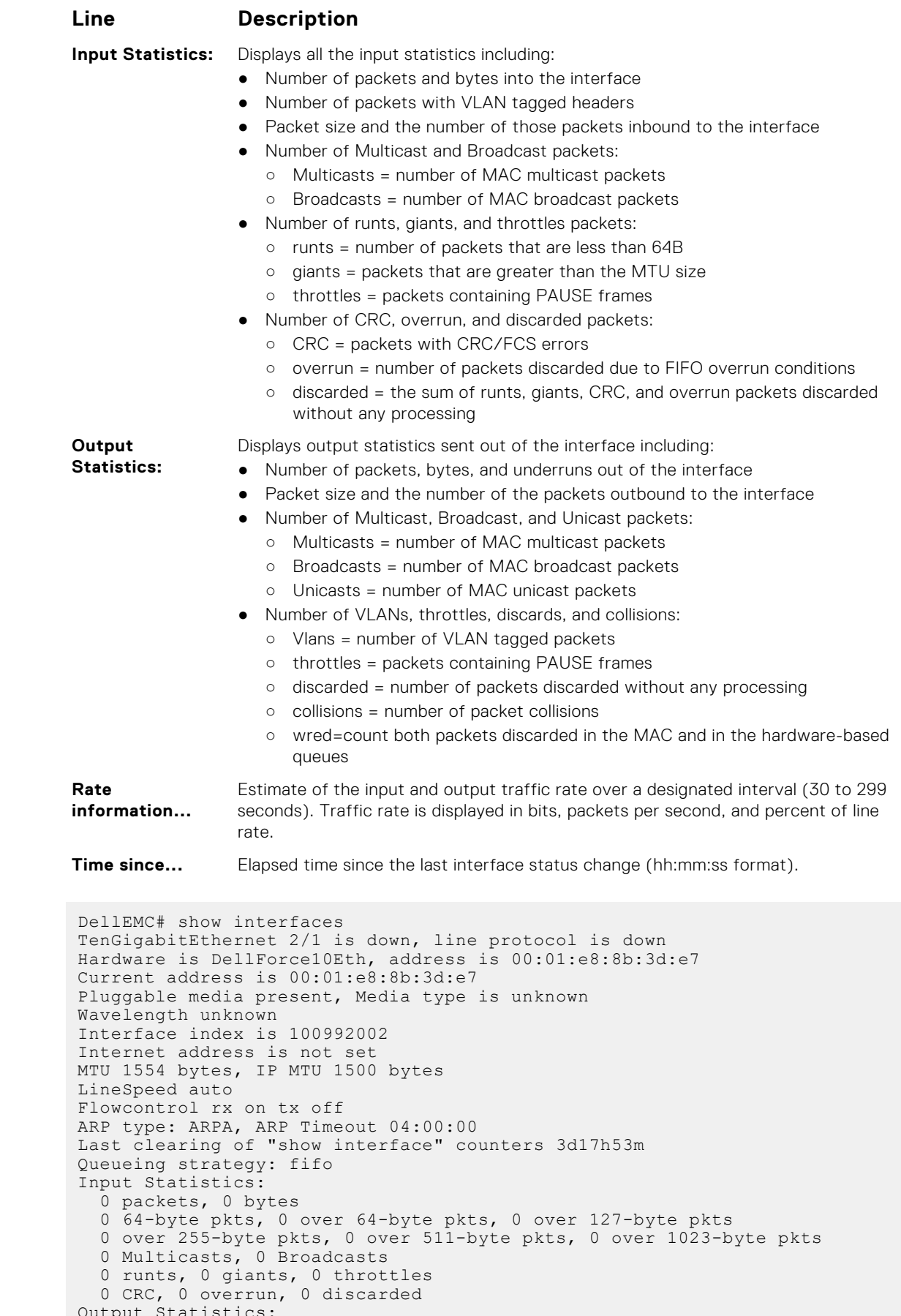

```
Output Statistics:
 0 packets, 0 bytes, 0 underruns
```
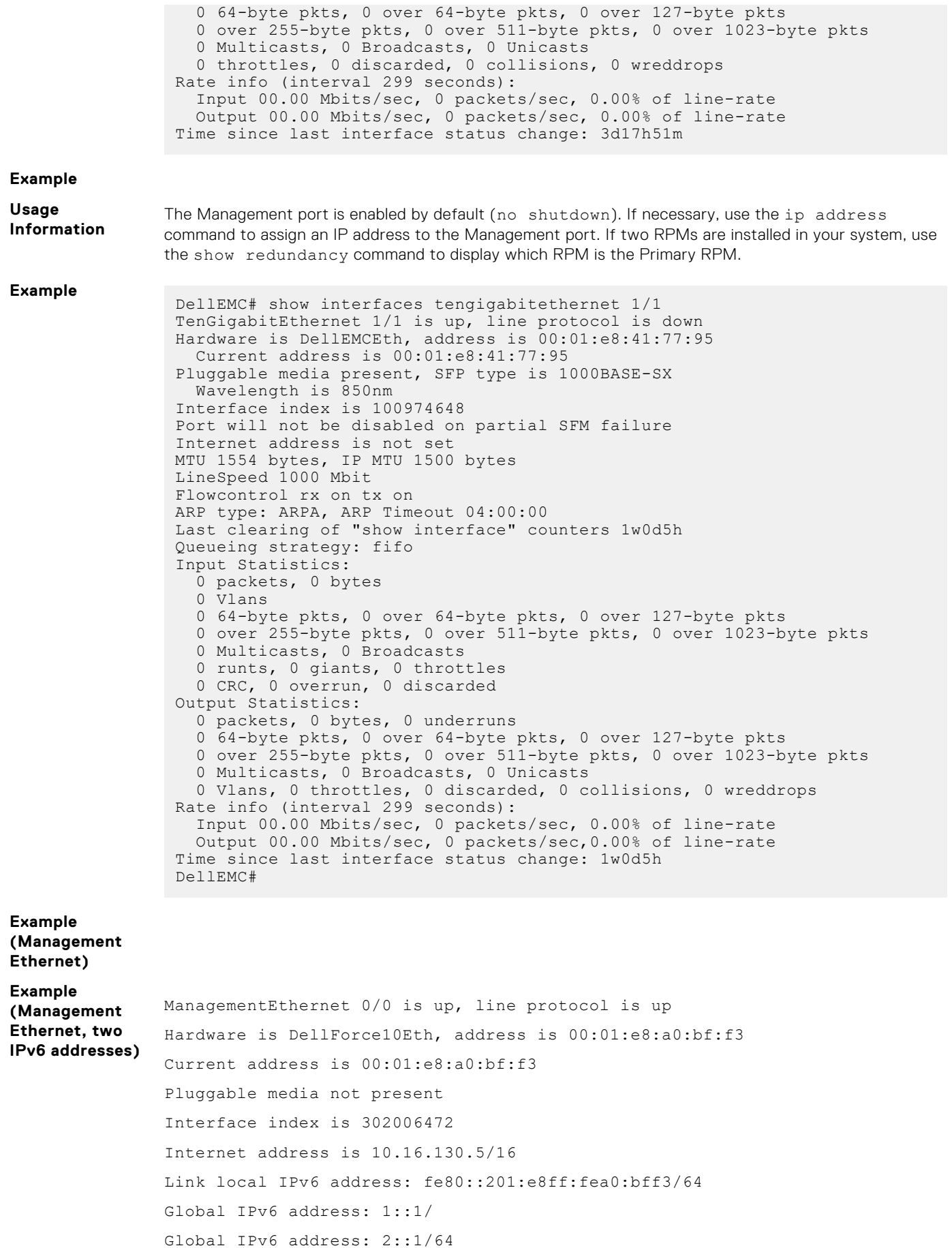

<span id="page-727-0"></span>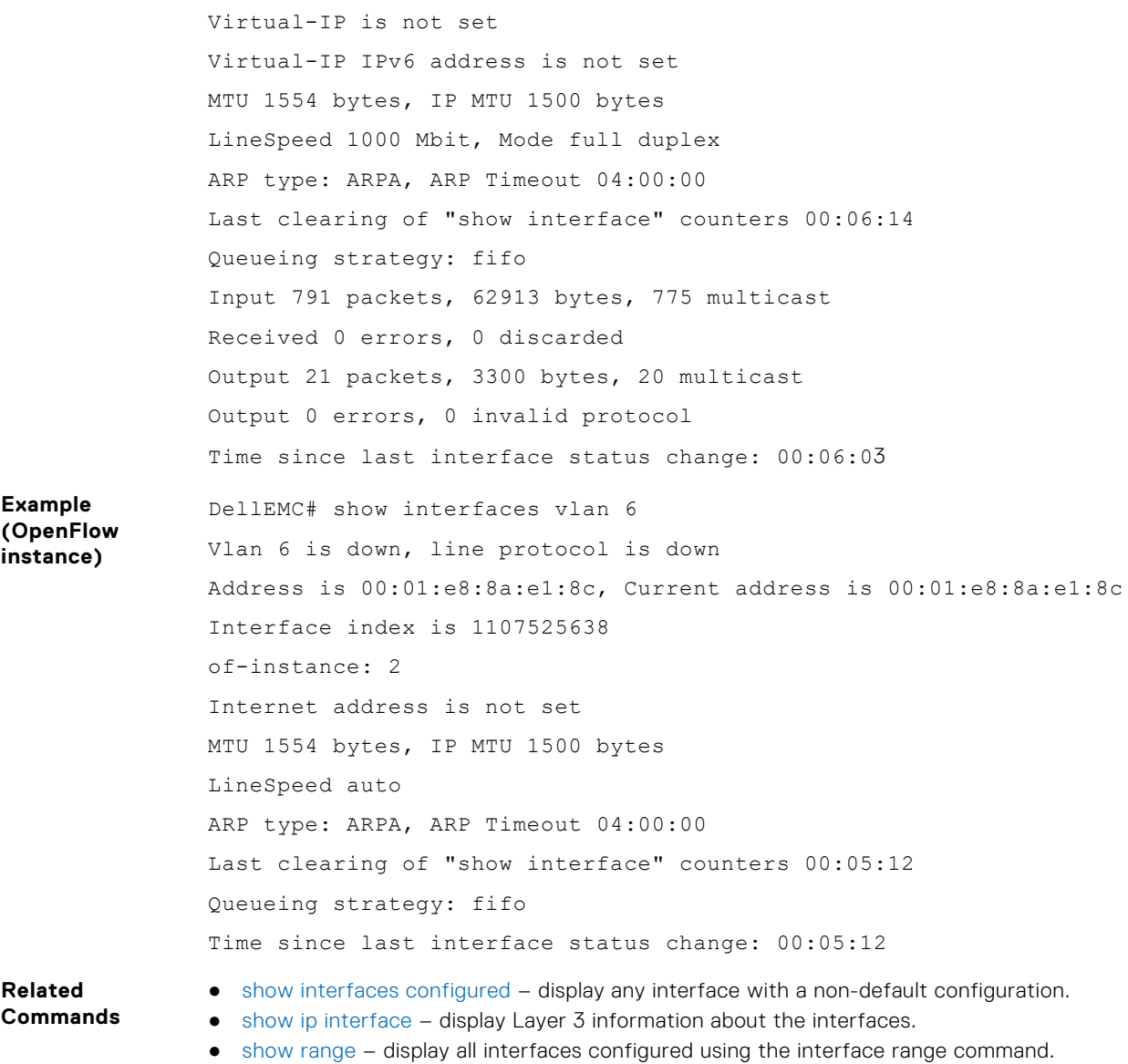

# **show interfaces configured**

Display any interface with a non-default configuration.

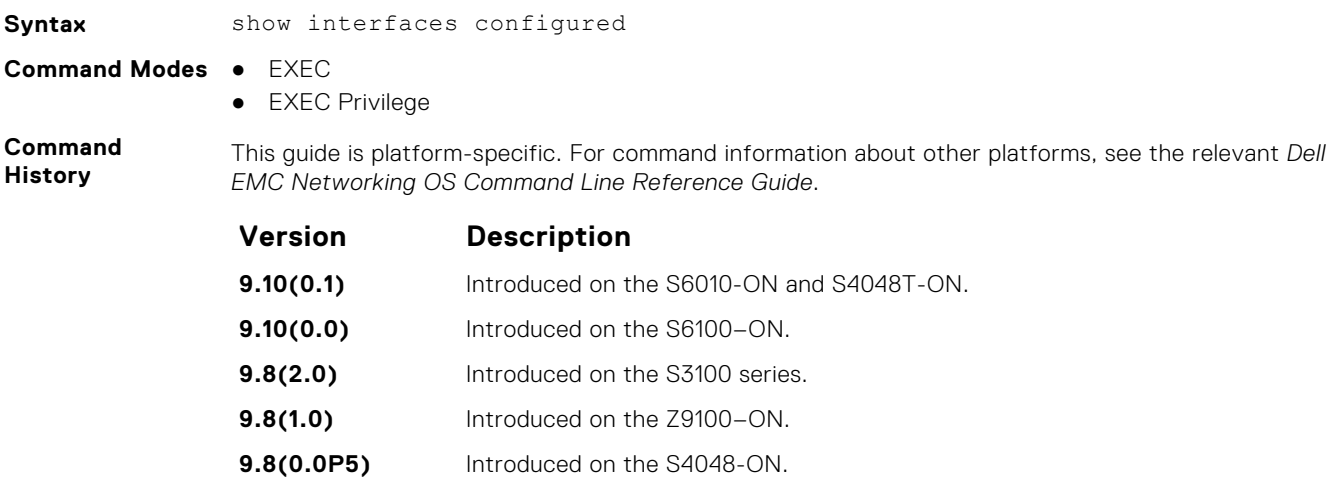

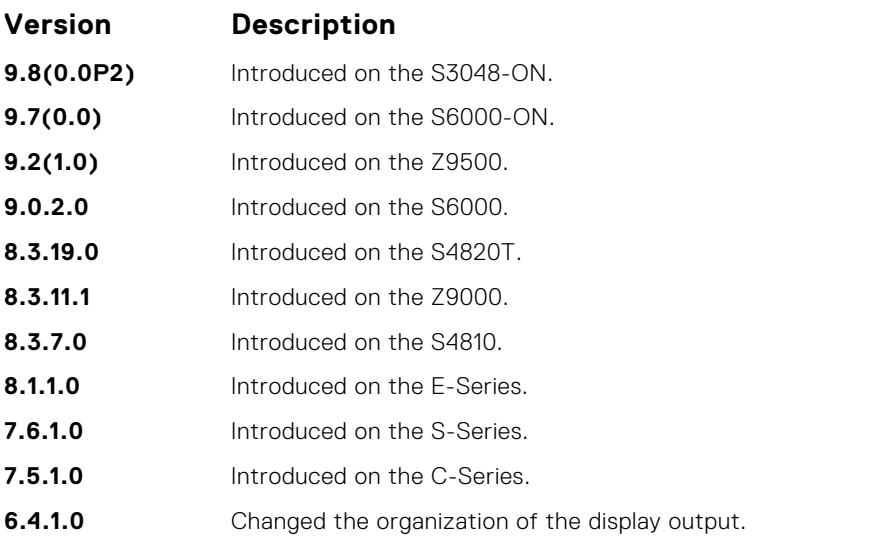

DellEMC# show interfaces configured TenGigabitEthernet 1/18 is up, line protocol is up Hardware is DellEMCEth, address is 00:01:e8:05:f7:fc Current address is 00:01:e8:05:f7:fc Interface index is 474791997 Internet address is 1.1.1.1/24 MTU 1554 bytes, IP MTU 1500 bytes LineSpeed 1000 Mbit, Mode full duplex, Master ARP type: ARPA, ARP Timeout 04:00:00 Last clearing of "show interfaces" counters 00:12:42 Queueing strategy: fifo Input Statistics: 10 packets, 10000 bytes 0 Vlans 0 64-byte pkts, 0 over 64-byte pkts, 0 over 127-byte pkts 0 over 255-byte pkts, 10 over 511-byte pkts, 0 over 1023-byte pkts 0 Multicasts, 0 Broadcasts 0 runts, 0 giants, 0 throttles 0 CRC, 0 overrun, 0 discarded Output Statistics: 1 packets, 64 bytes, 0 underruns 1 64-byte pkts, 0 over 64-byte pkts, 0 over 127-byte pkts 0 over 255-byte pkts, 0 over 511-byte pkts, 0 over 1023-byte pkts 0 Multicasts, 1 Broadcasts, 0 Unicasts 0 Vlans, 0 throttles, 0 discarded, 0 collisions Rate info (interval 299 seconds): Input 00.00 Mbits/sec, 0 packets/sec, 0.00% of line-rate Output 00.00 Mbits/sec, 0 packets/sec, 0.00% of line-rate Time since last interface status change: 00:04:59 DellEMC#

#### **show interfaces dampening**

Display interface dampening information.

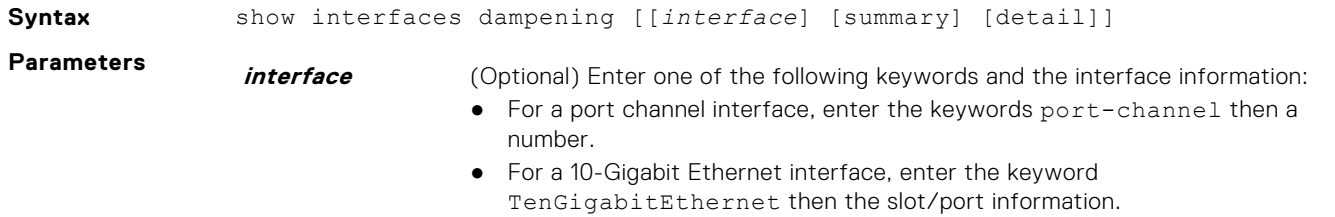

● For a 40-Gigabit Ethernet interface, enter the keyword fortyGigE then the slot/port information.

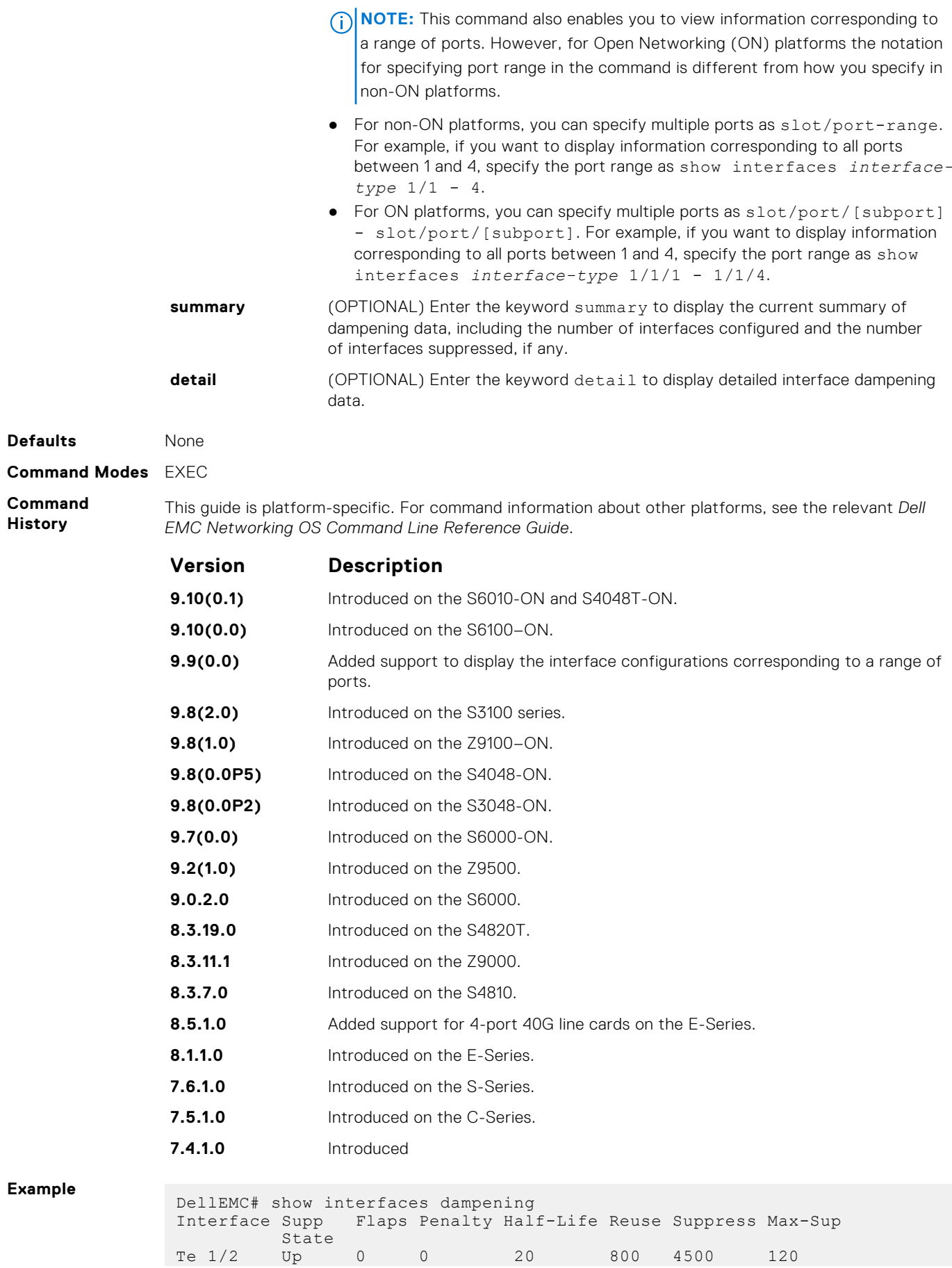

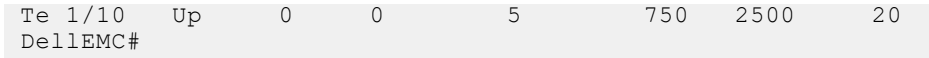

**Related Commands**

- [dampening](#page-696-0)  configure dampening on an interface.
- [show interfaces configured](#page-727-0) display any interface with a non-default configuration.

# **show interfaces phy**

Display auto-negotiation and link partner information.

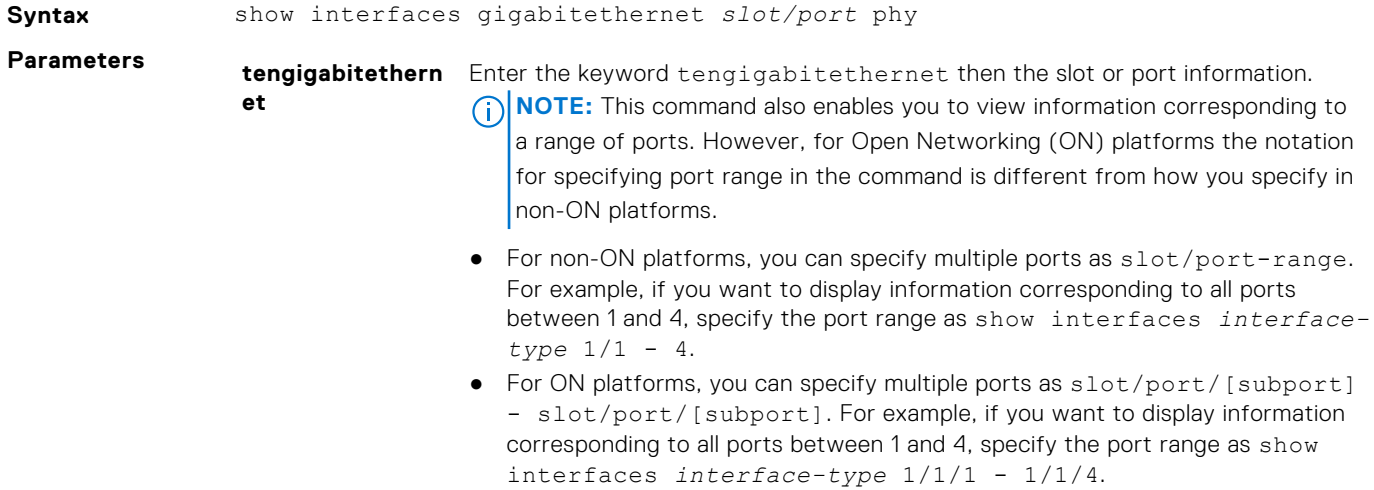

#### **Command Modes** ● EXEC

**Usage Information** ● EXEC Privilege

**Command History** This guide is platform-specific. For command information about other platforms, see the relevant *Dell EMC Networking OS Command Line Reference Guide*.

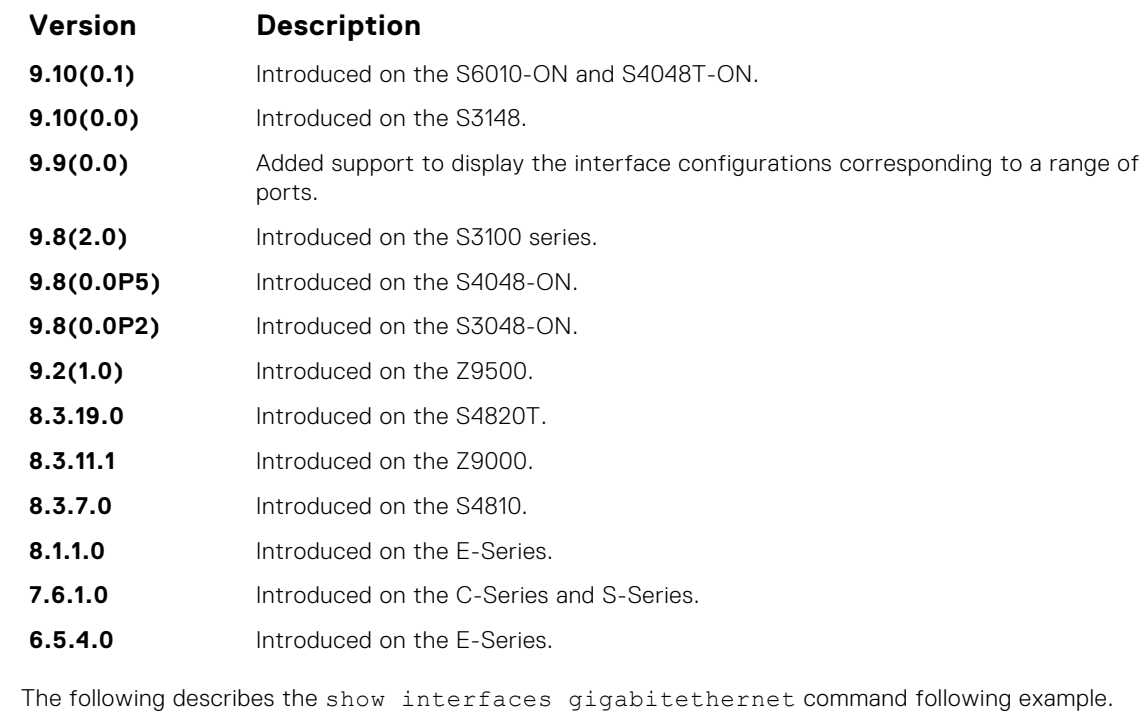

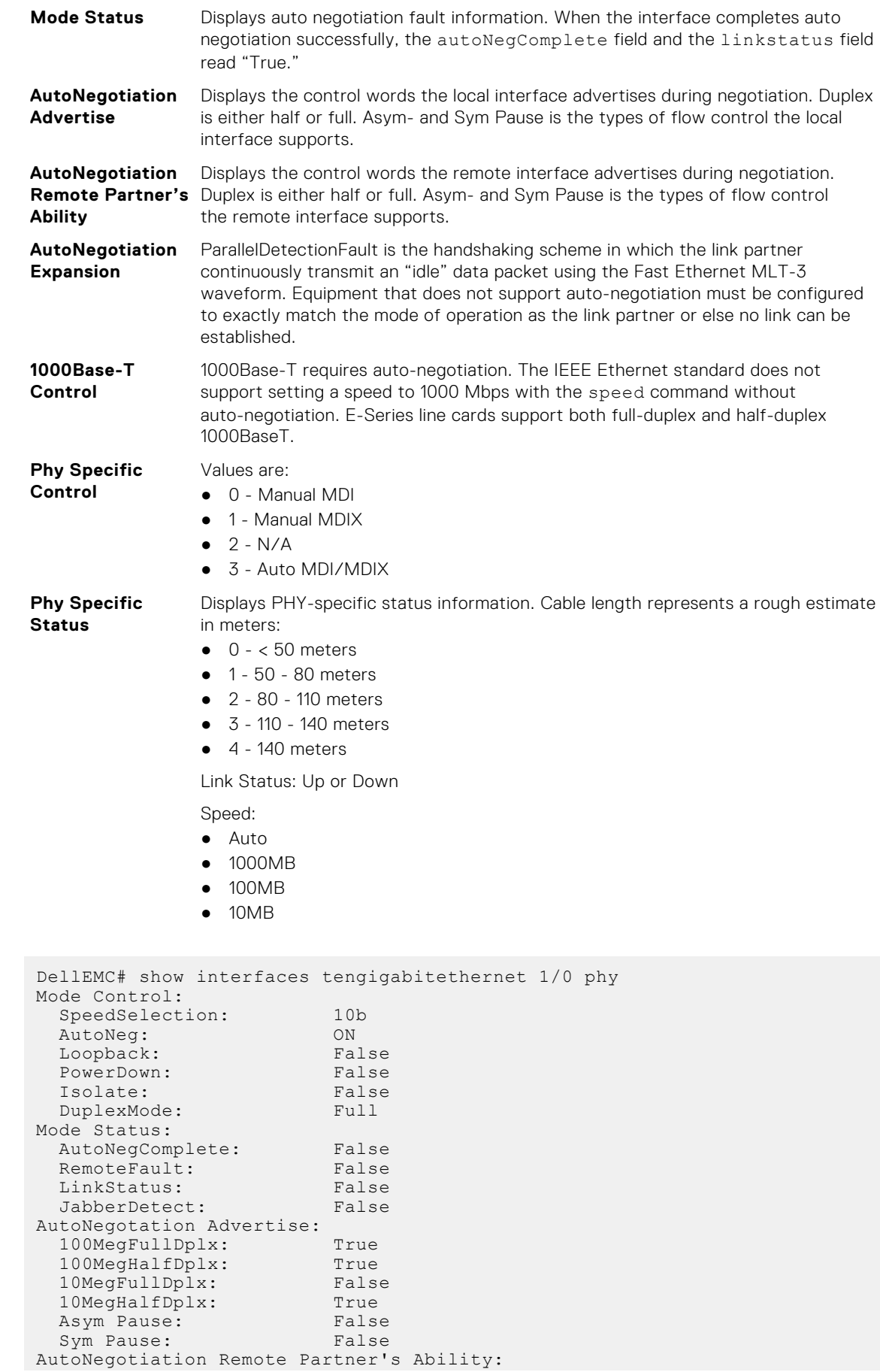

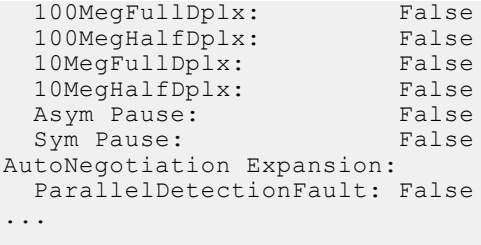

### **show interfaces status**

To display status information on a specific interface only, display a summary of interface information or specify a stack-unit slot and interface.

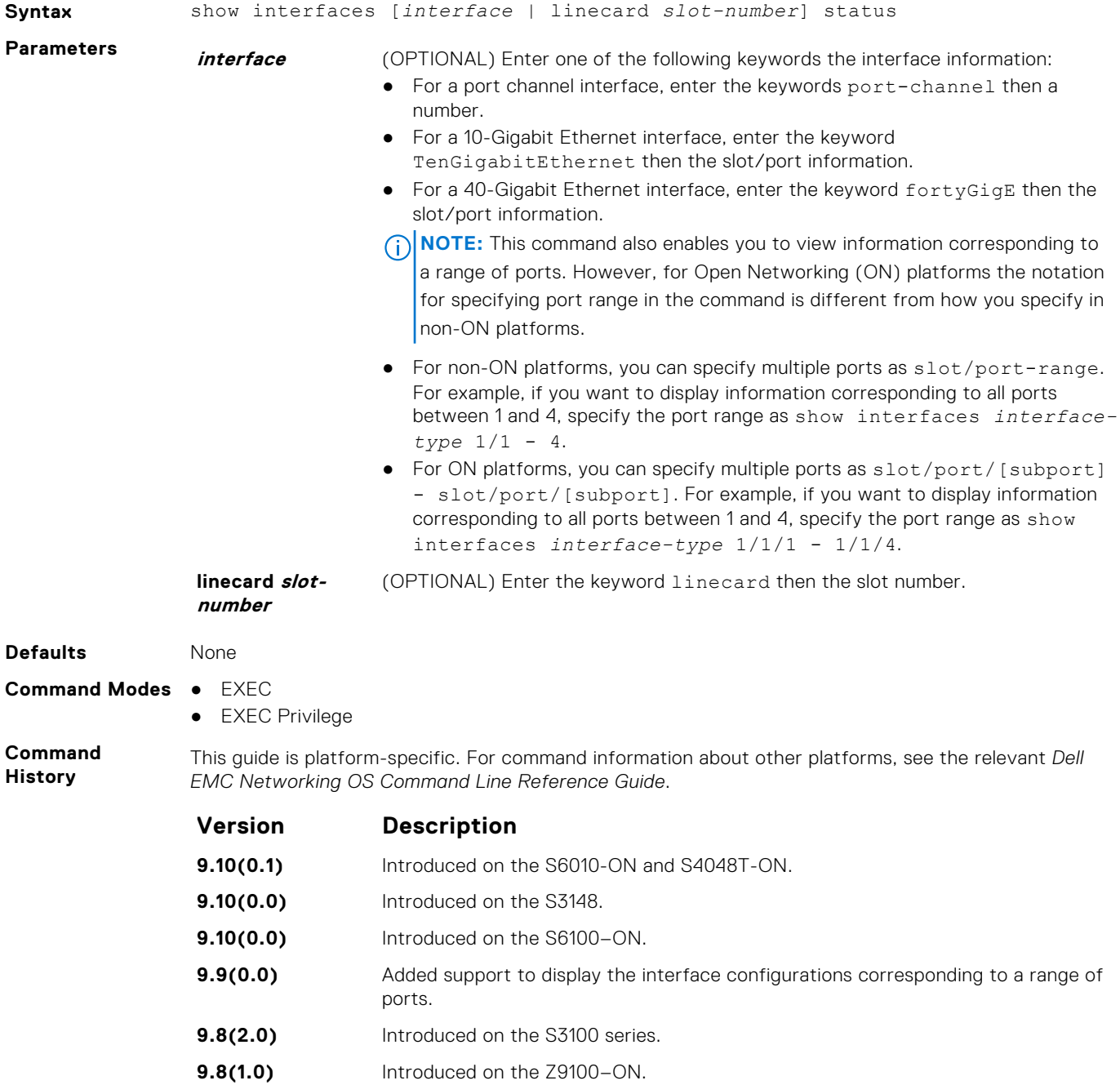

**9.8(0.0P5)** Introduced on the S4048-ON.

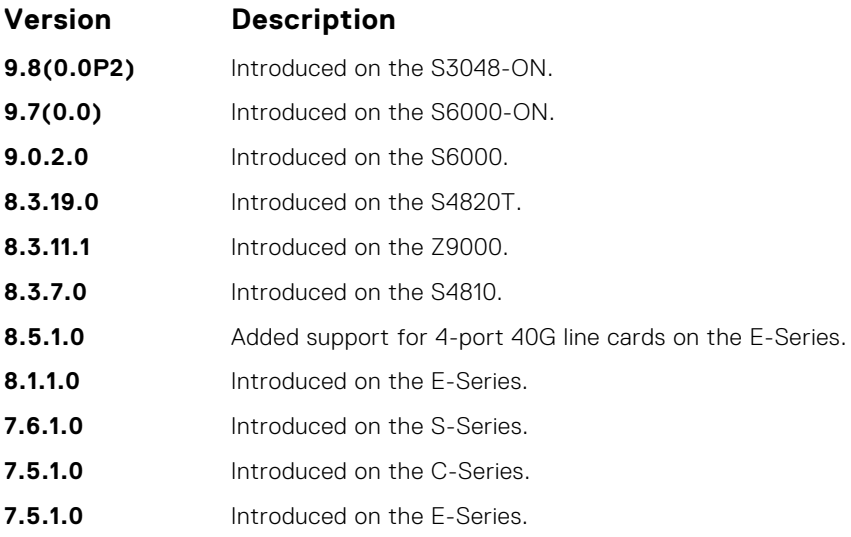

# **show interfaces vlan**

#### Display VLAN statistics.

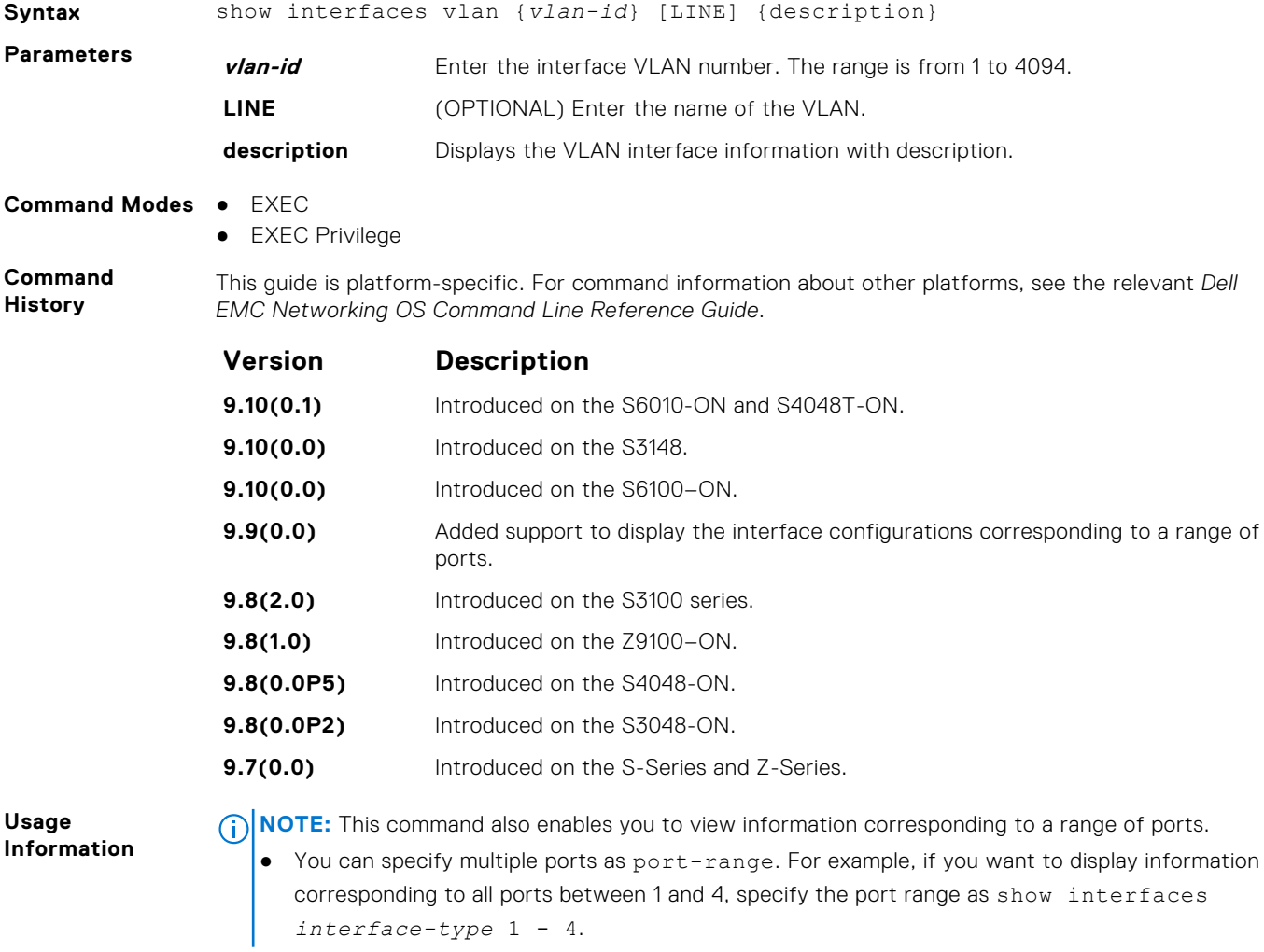

<span id="page-734-0"></span>DellEMC# show interfaces vlan 10 Vlan 10 is up, line protocol is down Address is 90:b1:1c:f4:99:ce, Current address is 90:b1:1c:f4:99:ce Interface index is 1107787786 Internet address is not set Mode of IPv4 Address Assignment: NONE DHCP Client-ID: 90b11cf499ce MTU 1554 bytes, IP MTU 1500 bytes LineSpeed auto ARP type: ARPA, ARP Timeout 04:00:00 Last clearing of "show interface" counters 2d17h26m Queueing strategy: fifo Time since last interface status change: 2d17h26m Input Statistics: 0 packets, 0 bytes Output Statistics: 0 packets, 0 bytes, 0 underruns

#### **show range**

Display all interfaces configured using the interface range command.

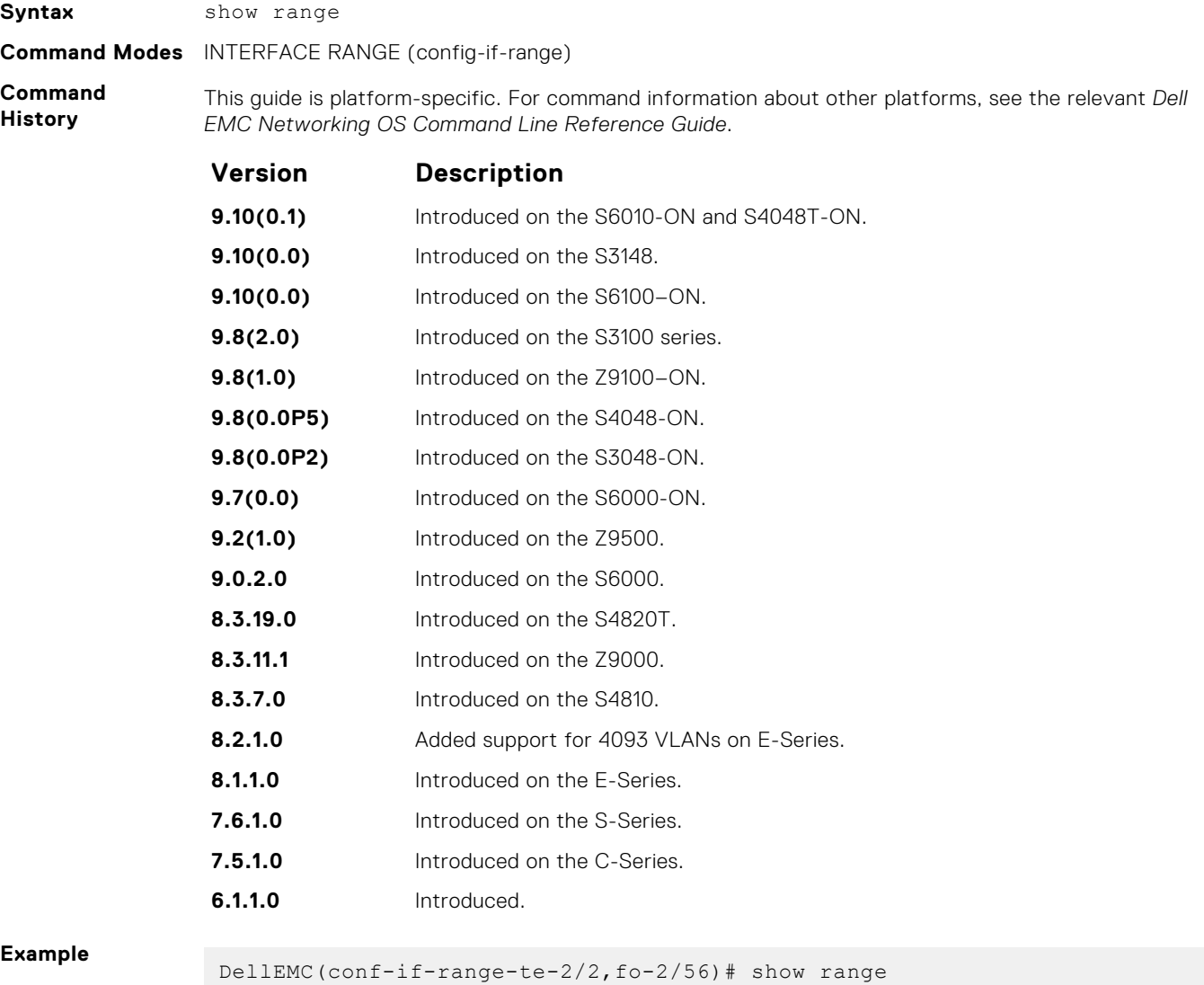

 $2/2 - 0$  $2/56 - 0$ DellEMC(conf-if-range-te-2/2,fo-2/56)#

- <span id="page-735-0"></span>**Related** ● [interface](#page-702-0) — configure a physical interface on the switch.
- **Commands** ● [show ip interface](#page-814-0) — display Layer 3 information about the interfaces.

### **show running-config ecmp-group**

Display interfaces, LAG, or LAG link bundles being monitored for uneven traffic distribution using the ecmp-group monitoring enable command. The ECMP group could have a LAG or a list of interfaces (not just LAG link-bundles).

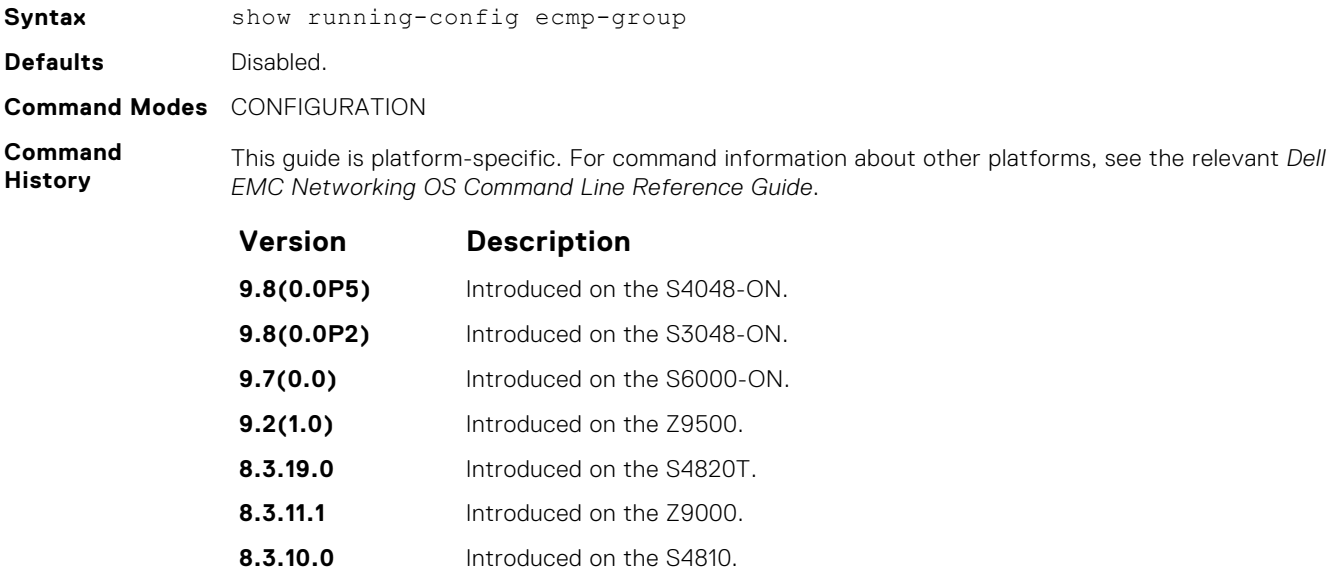

**Related**

● [ecmp-group](#page-610-0) — configure a mechanism to monitor traffic distribution.

**Commands**

### **shutdown**

Disable an interface.

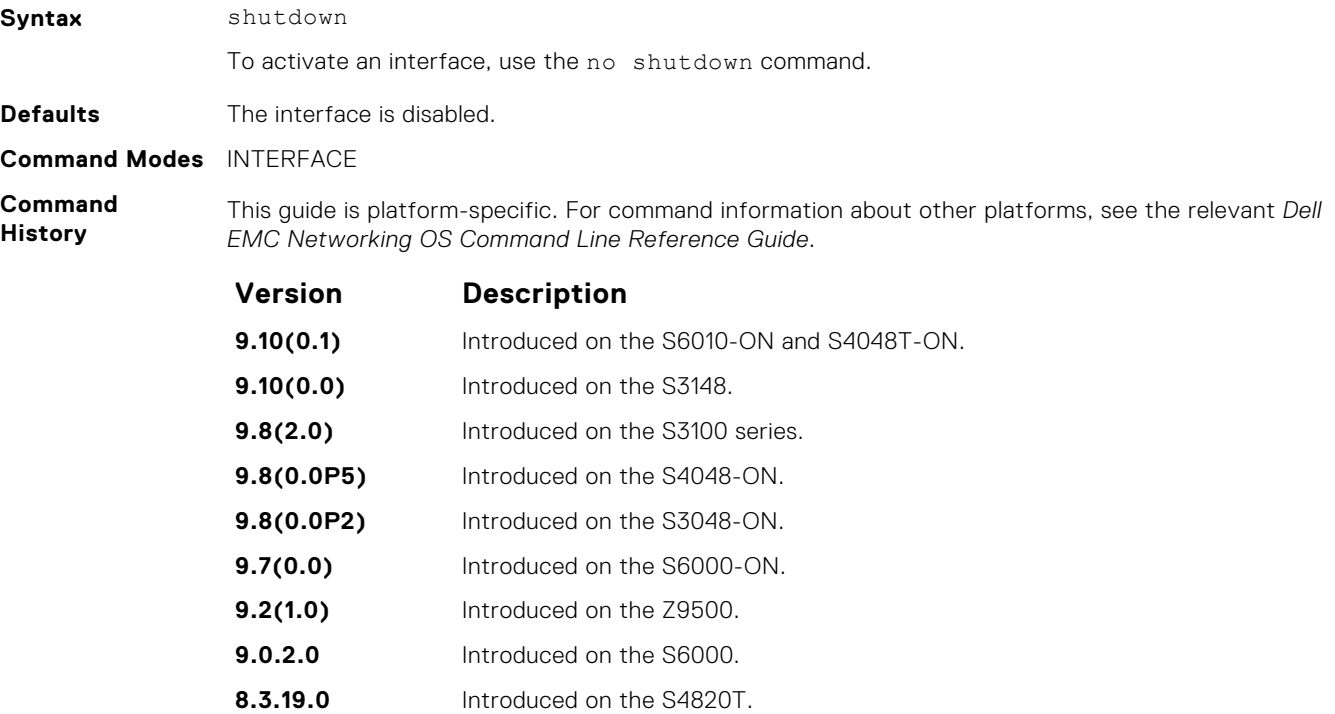

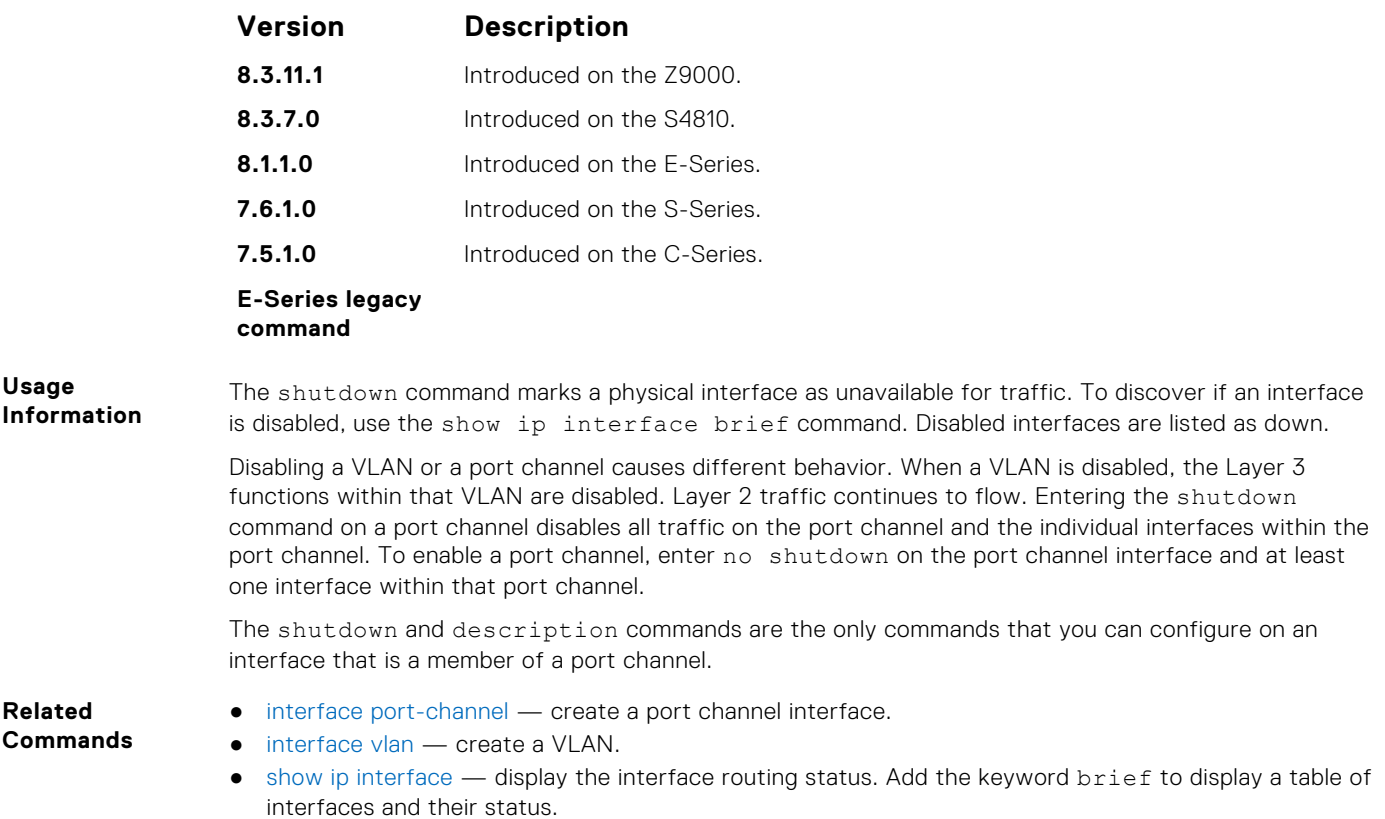

# **speed (for 10/100/1000/10000 interfaces)**

Set the speed for 10/100/1000/10000 interfaces. Set both sides of a link to the same speed (10/100/1000/10000) or to auto or the link may not come up.

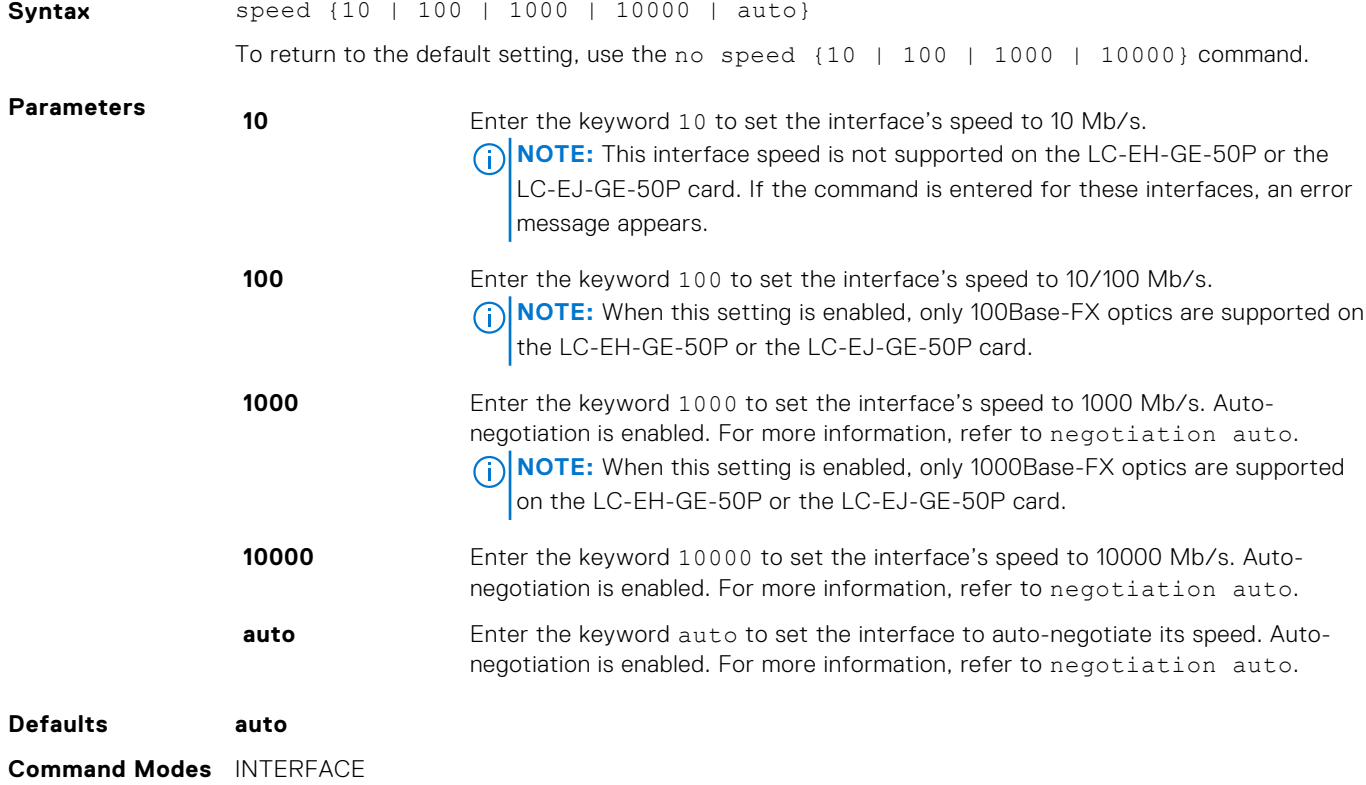

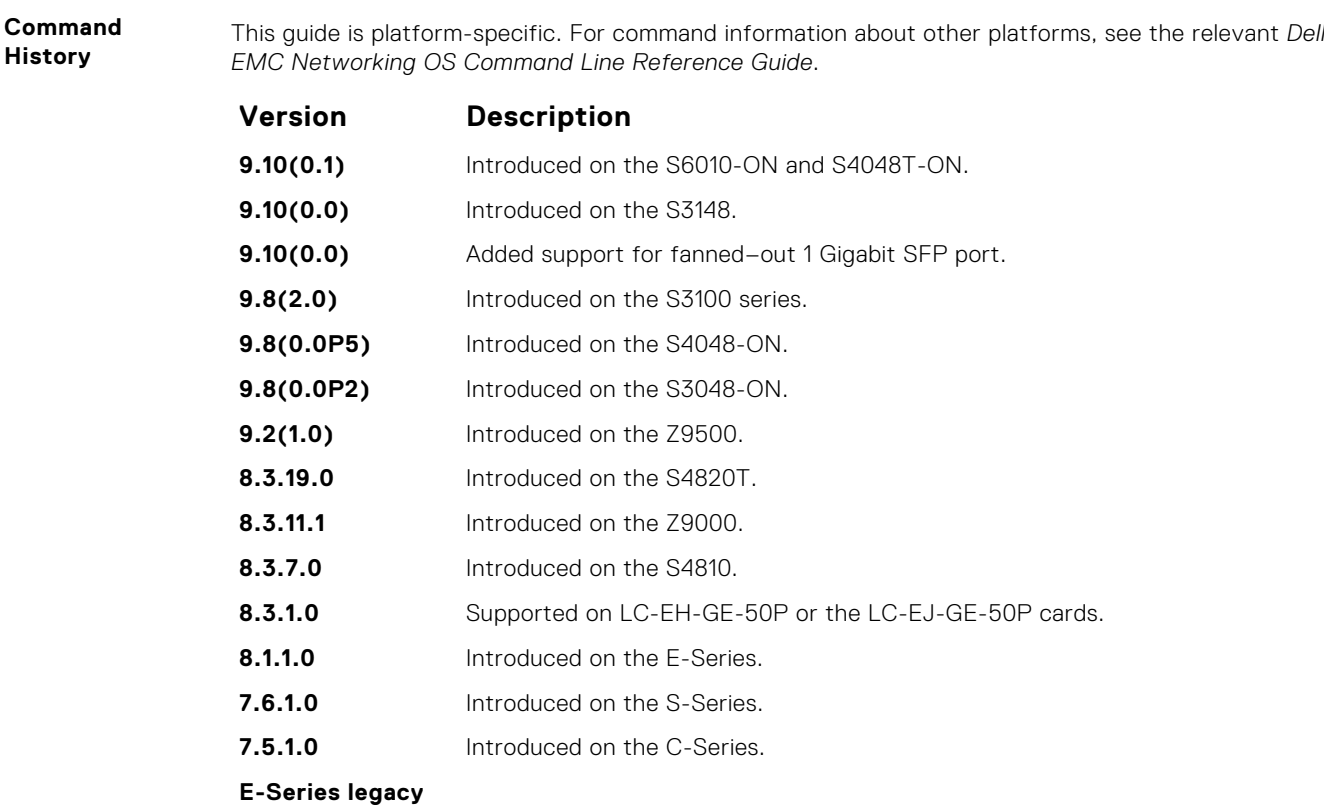

#### **Usage Information**

This command is found on the /1000/10000 Base-T Ethernet interfaces.

When you enable auto, the system performs an automatic discovery to determine the optics installed and configure the appropriate speed.

When you configure a speed for the 10/100/1000/10000 interface, confirm the negotiation auto command setting. Both sides of the link must have auto-negotiation either enabled or disabled. For speed settings of 1000 or auto, the software sets the link to auto-negotiation and you cannot change that setting.

**NOTE:** Starting with Dell EMC Networking OS version 7.8.1.0, when you use a copper SFP2 module with catalog number GP-SFP2-1T in the S25P model of the S-Series, you can manually set its speed with the speed command. When you set the speed to **10** or **100 Mbps**, you can also use the duplex command.

If you use an active optical cable (AOC), you can convert the QSFP+ port to a 10 Gigabit SFP+ port or 1 Gigabit SFP port. Use the speed command to enable the required speed.

### **speed (Management interface)**

**command**

Set the speed for the Management interface.

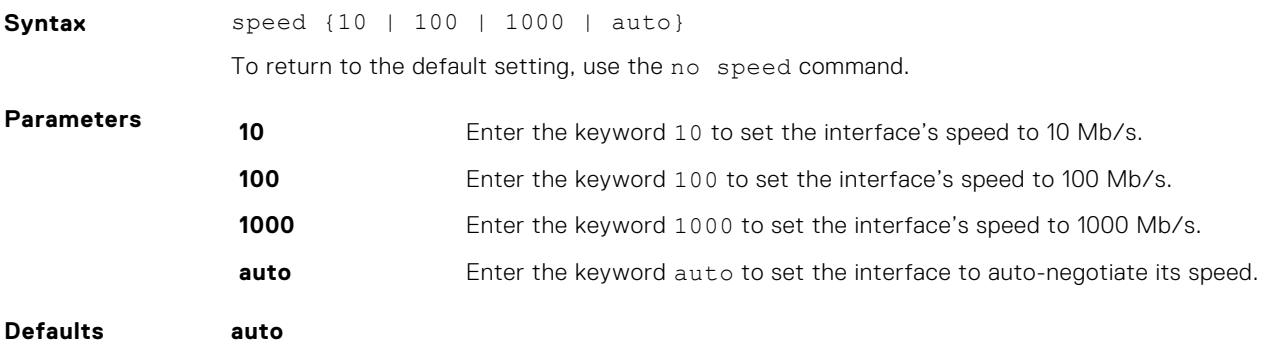

#### **Command Modes** INTERFACE

**Command History**

This guide is platform-specific. For command information about other platforms, see the relevant *Dell EMC Networking OS Command Line Reference Guide*.

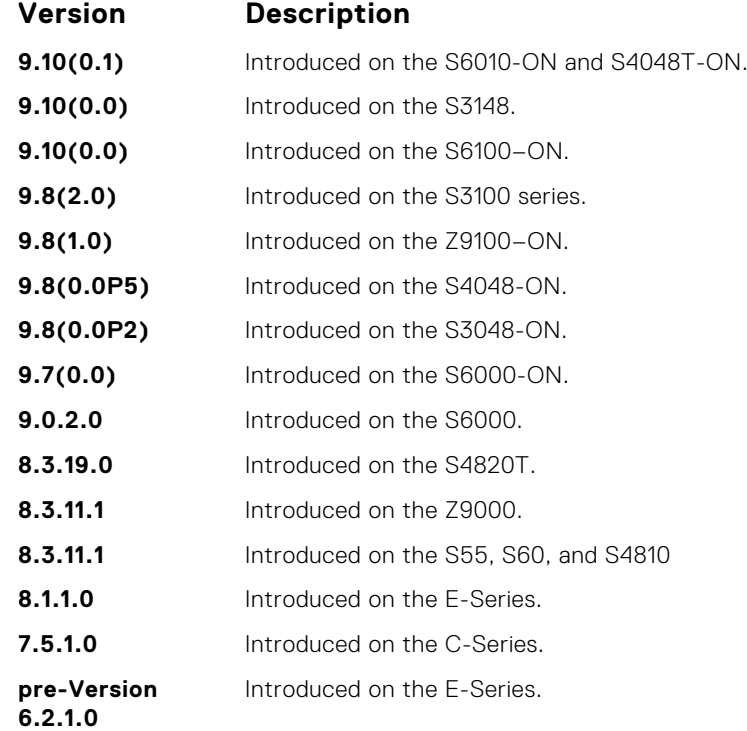

**Usage Information**

**Related Commands**

- This command is found on the Management interface only.
- [interface ManagementEthernet](#page-704-0) configure the Management port on the system (either the Primary or Standby RPM).
- [management route](#page-803-0) configure a static route that points to the Management interface or a forwarding router.

#### **switchport**

Place an interface in Layer 2 mode.

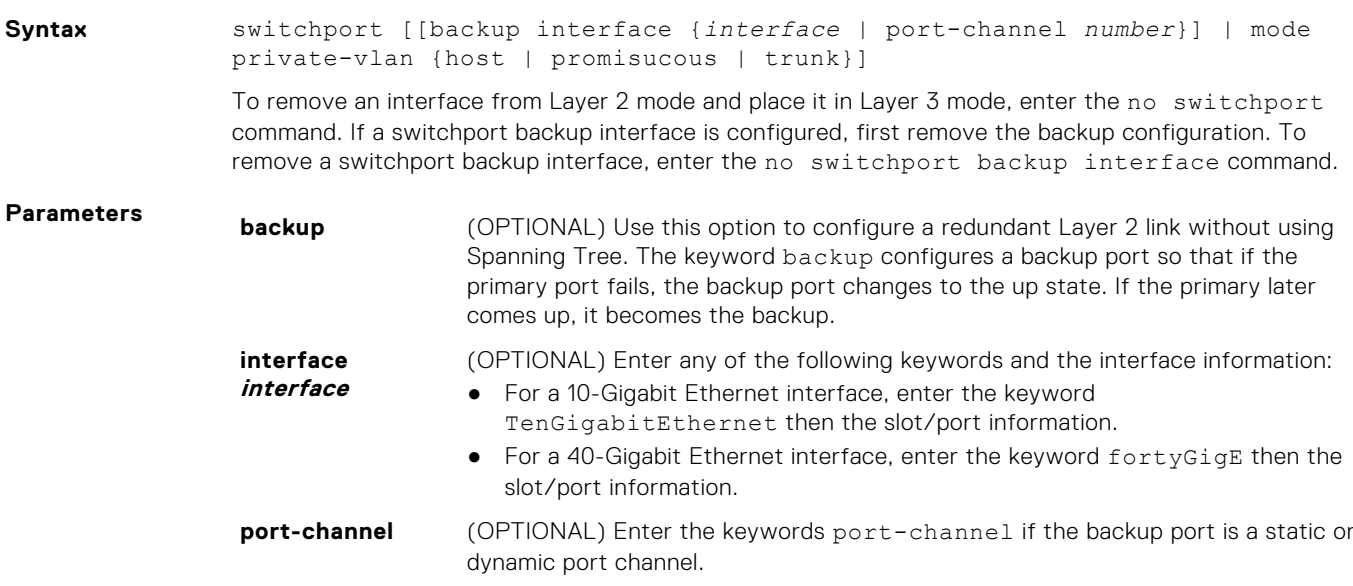

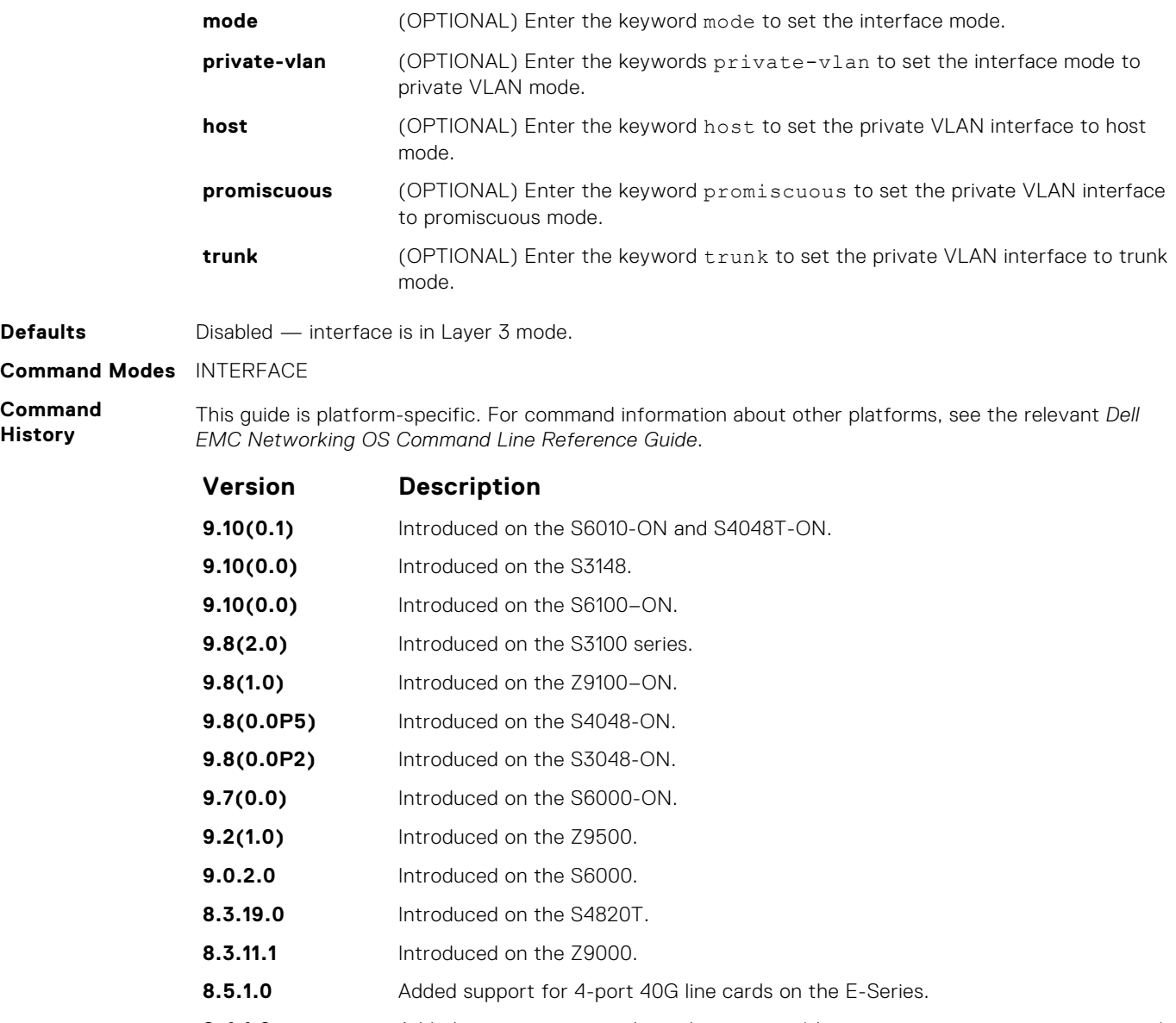

- 8.4.1.0 Added support for port-channel interfaces (the port-channel number option).
- **8.3.7.0** Introduced on the S4810.
- **8.1.1.0** Introduced on the E-Series.
- **7.7.1.0** Added the backup interface option.
- **7.6.1.0** Introduced on the S-Series.
- **7.5.1.0** Introduced on the C-Series.
- **pre-Version 6.2.1.0** Introduced on the E-Series.

#### **Usage Information**

If an IP address or VRRP group is assigned to the interface, you cannot use the switchport command on the interface. To use the switchport command on an interface, only the no ip address and no shutdown statements must be listed in the show config output.

When you enter the switchport command, the interface is automatically added to the default VLAN.

To use the switchport backup interface command on a port, first enter the switchport command. For more information, see "Configuring Redundant Links" in the Layer 2 section in the *Dell EMC Networking OS Configuration Guide*.

# **wavelength**

Set the wavelength for tunable 10–Gigabit SFP+ optics.

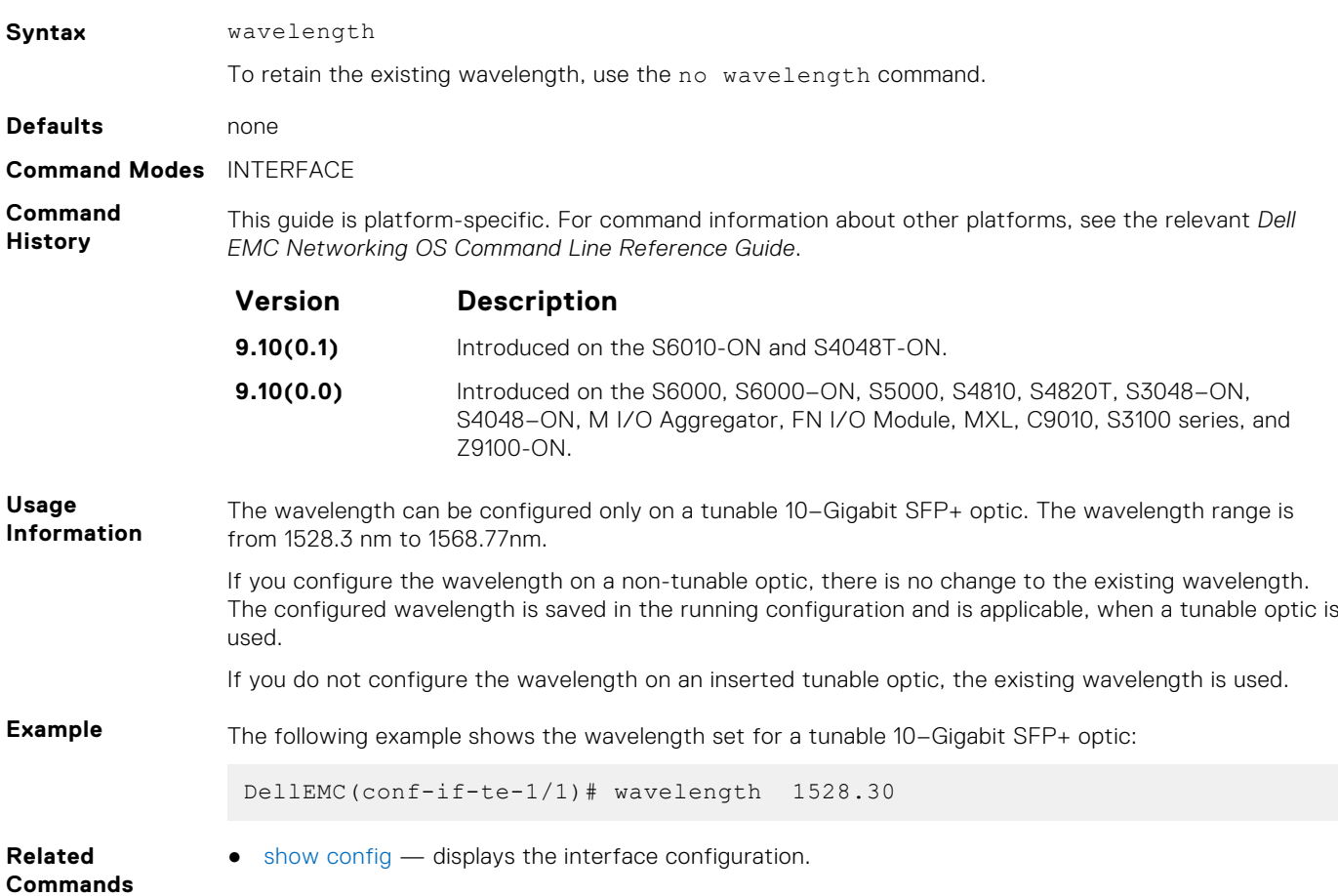

# **Egress Interface Selection (EIS) Commands**

The following commands are Egress Interface Selection (EIS) commands.

# **application**

Configure the management egress interface selection.

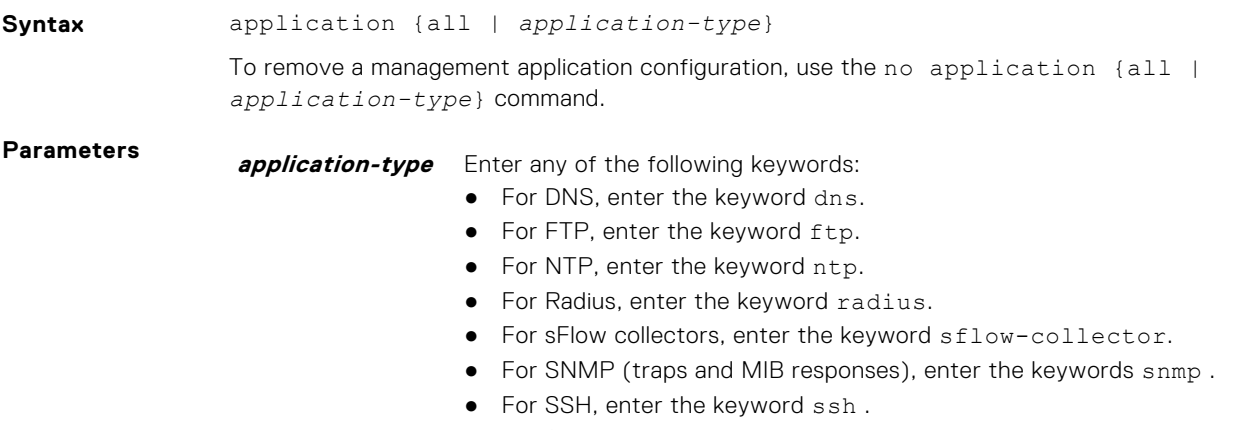

● For Syslog, enter the keyword syslog.

- For TACACS, enter the keyword tacacs.
- For Telnet, enter the keyword telnet.
- For TFTP, enter the keyword tftp.

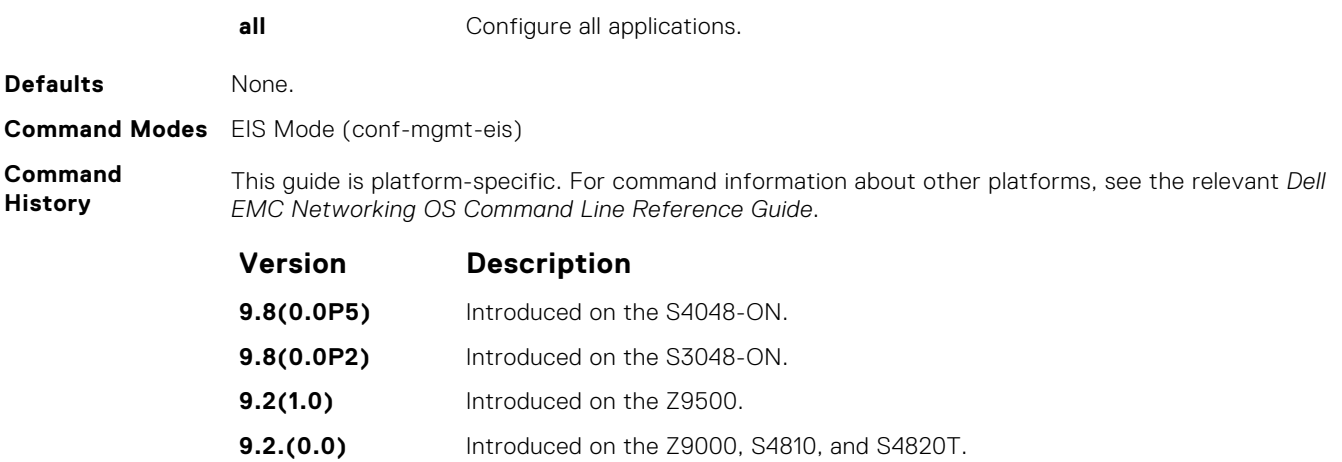

### **clear management application pkt-cntr**

Clear management application packet counters for all management application types.

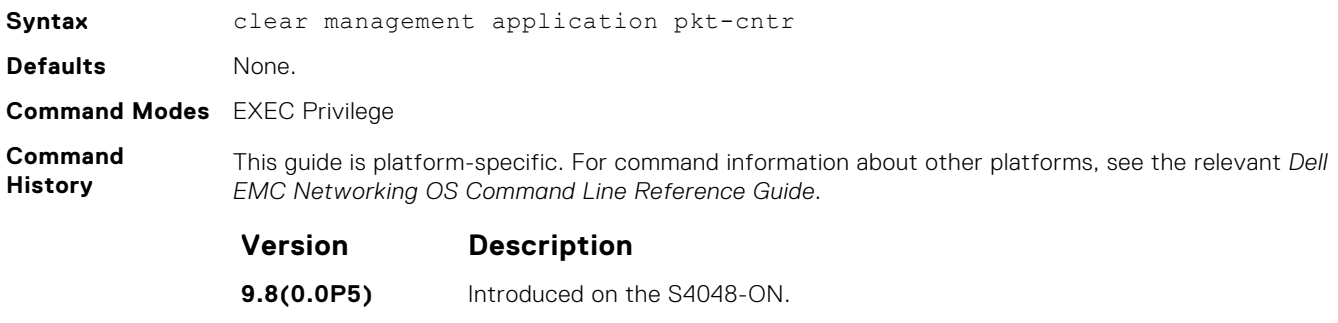

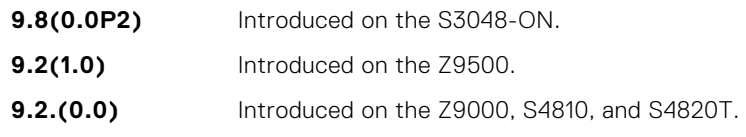

# **clear management application pkt-fallback-cntr**

Clear management application packet fallback counters for all management application types.

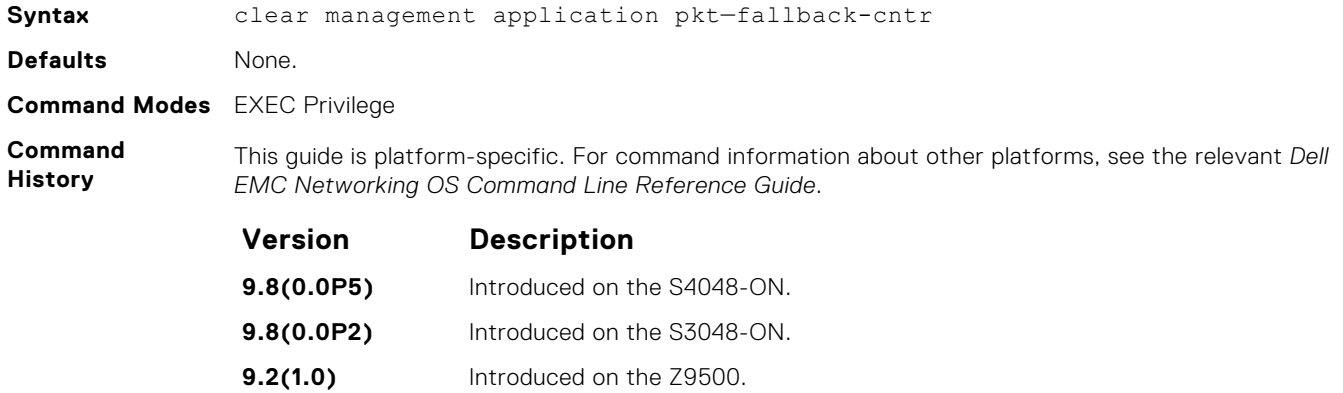

**Version Description**

**9.2.(0.0)** Introduced on the Z9000, S4810, and S4820T.

#### **management egress-interface-selection**

To make configured application traffic egress through the management port instead of the front-end (FE) port, enable and configure a management egress interface.

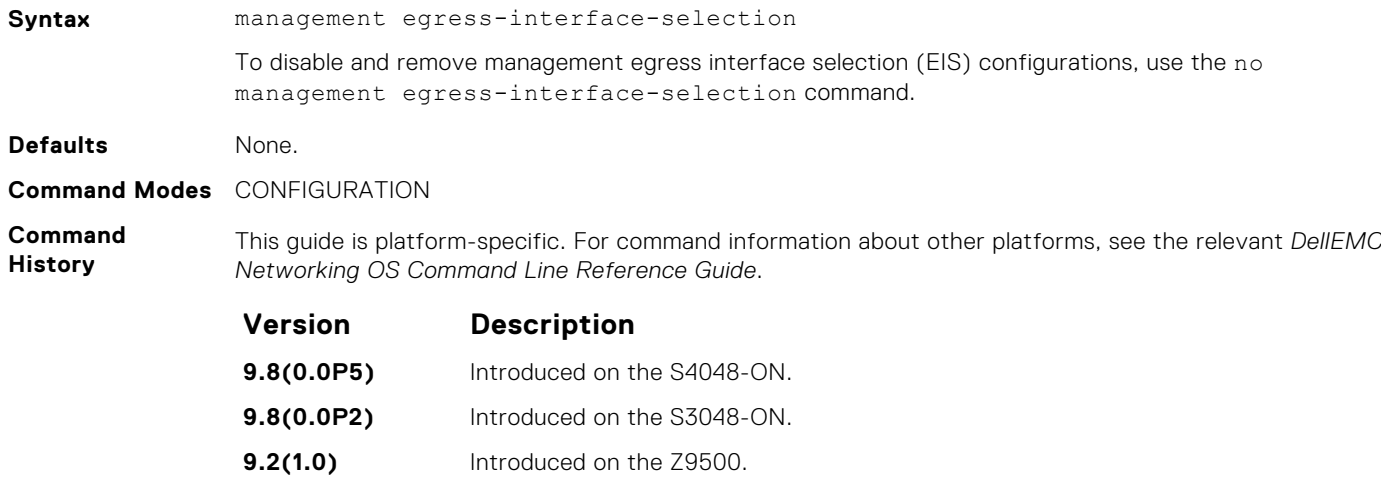

**9.2(0.2)** Introduced on the Z9000, S4810, and S4820T.

### **show ip management-eis-route**

Display the management routes used by EIS.

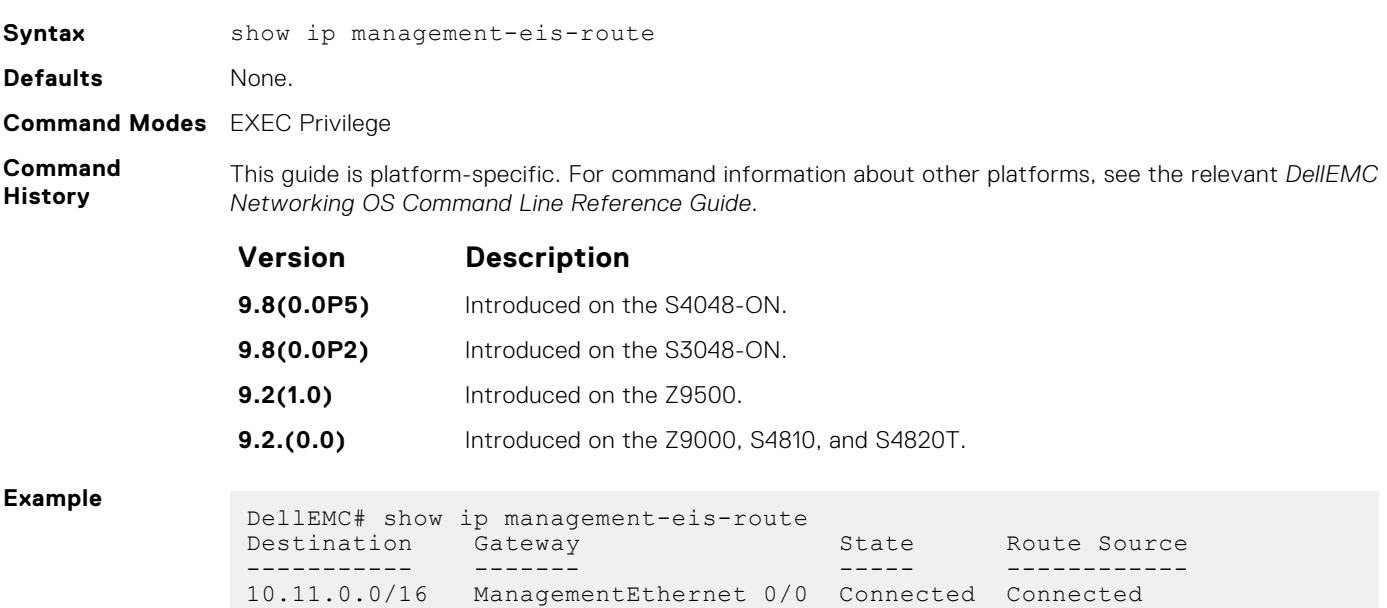

172.16.1.0/24 10.11.192.4 Active Static

# **show management application pkt-cntr**

Display the number of packets for each application type that have taken the management route.

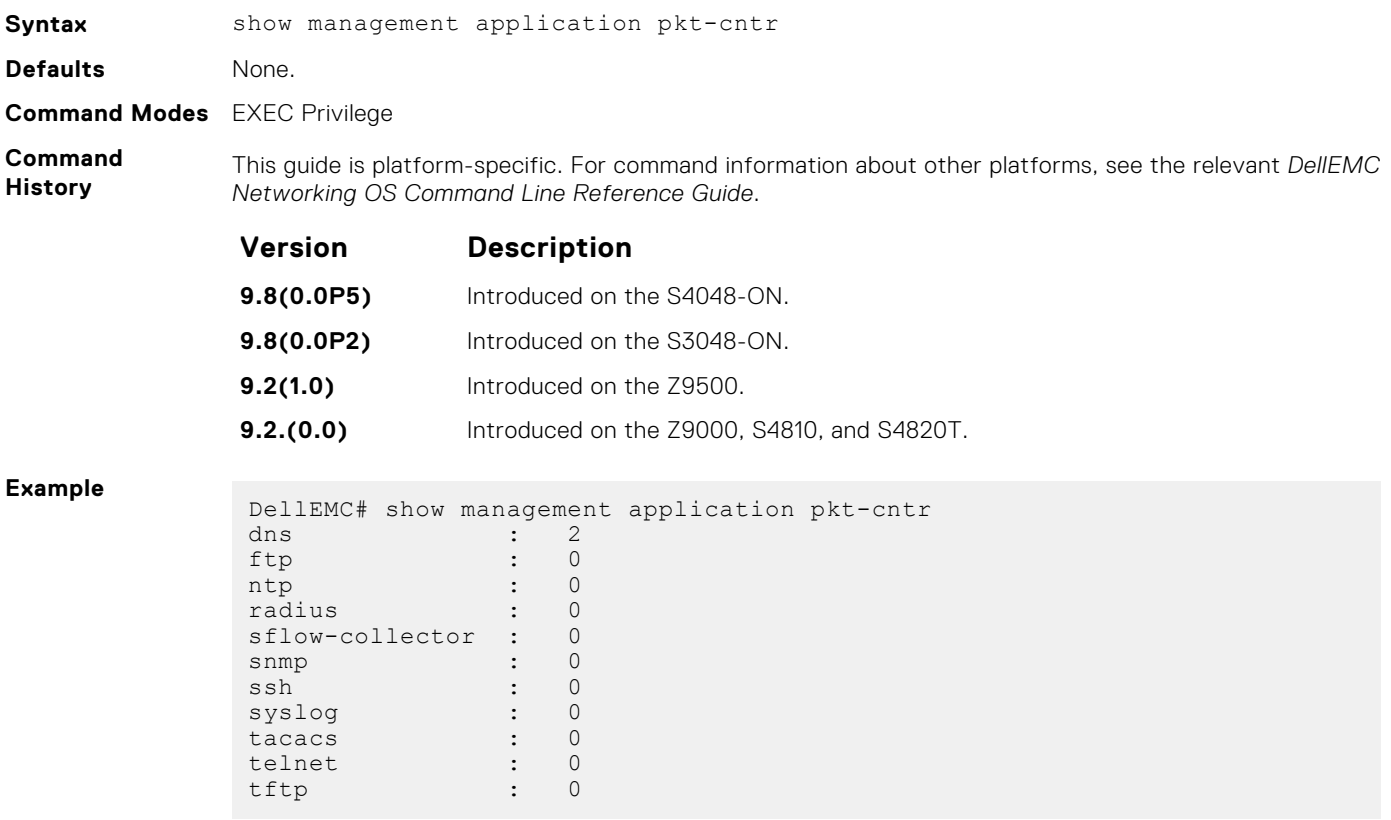

# **show management application pkt-fallback-cntr**

Display the number of packets for each application type that have been rerouted to the default routing table due to management port or route lookup failure.

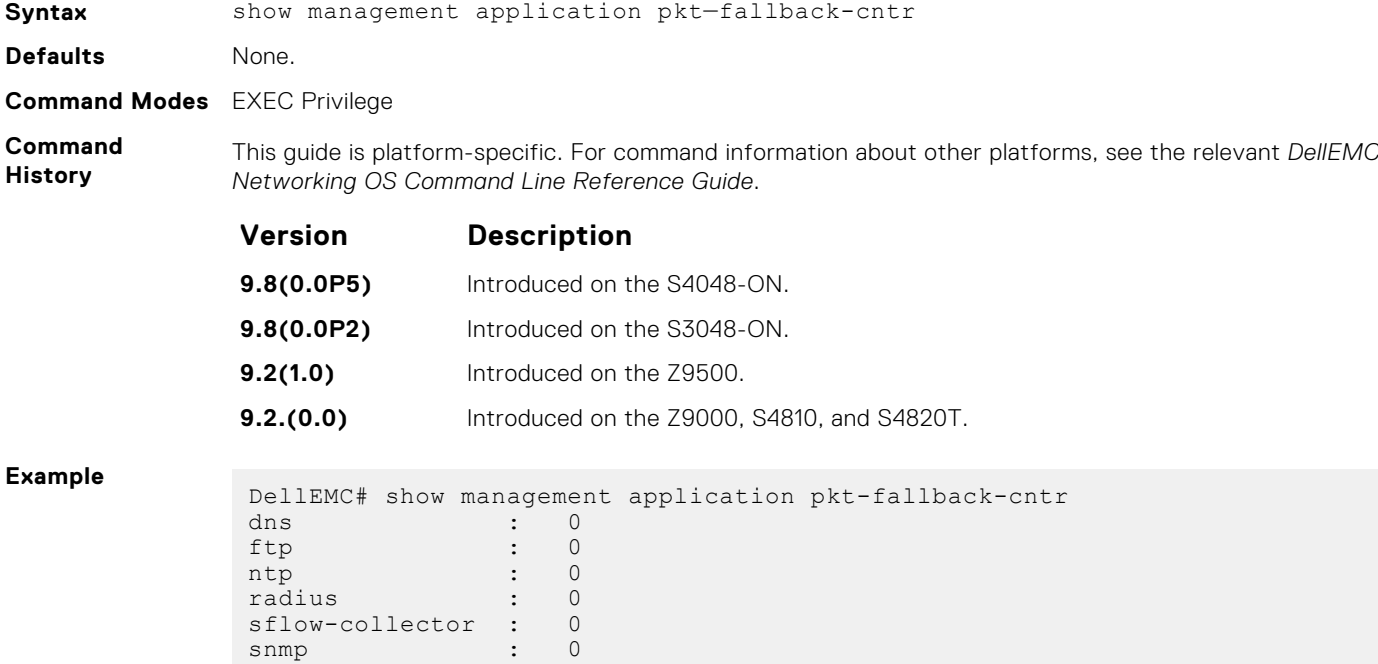

<span id="page-744-0"></span>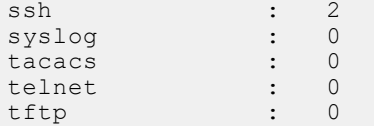

# **Port Channel Commands**

A Link Aggregation Group (LAG) is a group of links that appear to a MAC client as if they were a single link according to IEEE 802.3ad. In Dell EMC Networking OS, a LAG is referred to as a Port Channel.

● The platform supports 512 port channels and 16 members per port channel.

As each port can be assigned to only one Port Channel, and each Port Channel must have at least one port, some of those nominally available Port Channels might have no function because they could have no members if there are not enough ports installed.

**NOTE:** The Dell EMC Networking OS implementation of LAG or Port Channel requires that you configure a LAG on both switches manually. For information about Dell EMC Networking OS link aggregation control protocol (LACP) for dynamic LAGs, refer to the [Link Aggregation Control Protocol \(LACP\)](#page-953-0) chapter. For more information about configuring and using Port Channels, refer to the *Dell EMC Networking OS Configuration Guide*.

#### **channel-member**

Add an interface to the Port Channel, while in INTERFACE PORTCHANNEL mode.

**Syntax** channel-member *interface*

To delete an interface from a Port Channel, use the no channel-member interface command.

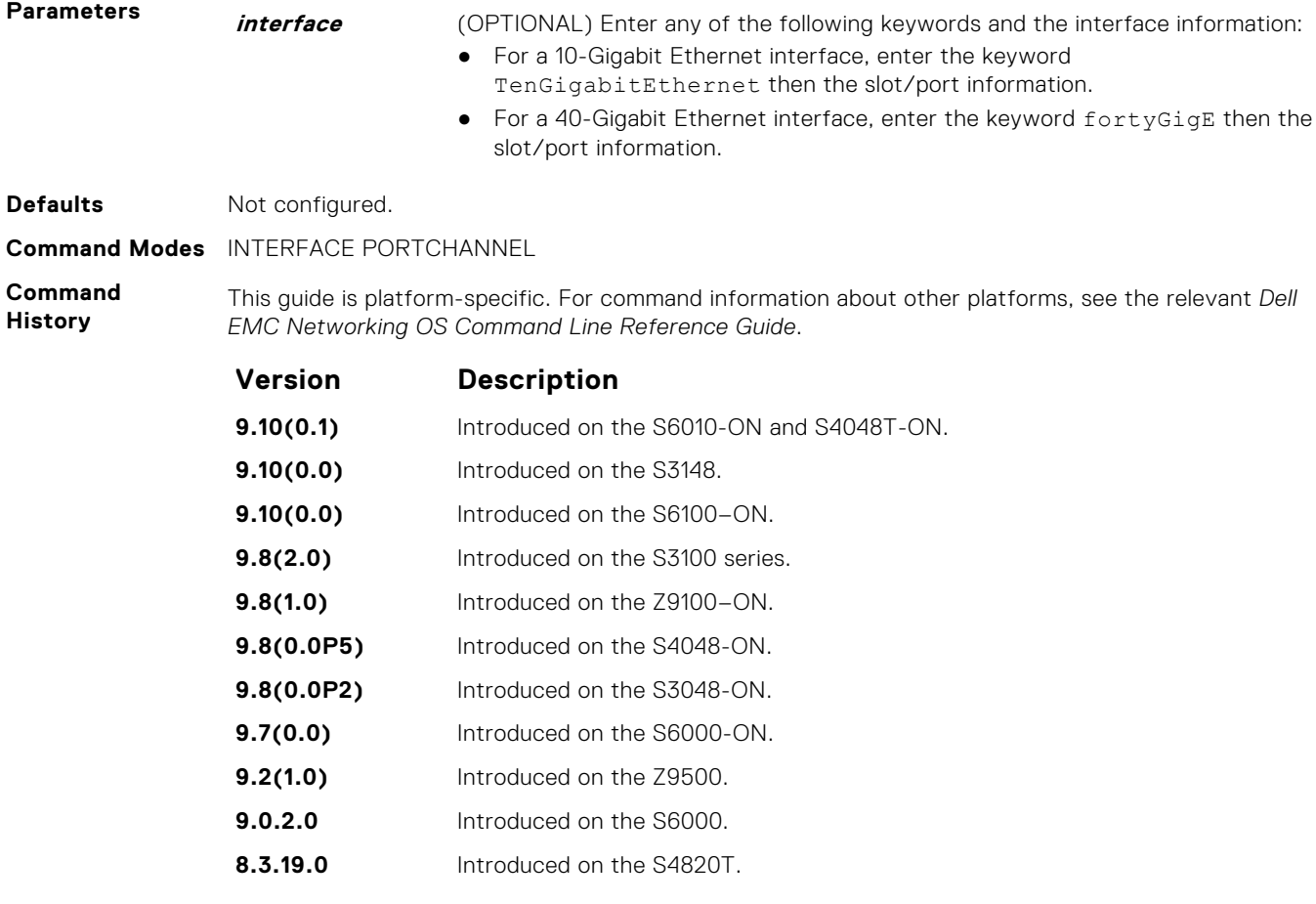

<span id="page-745-0"></span>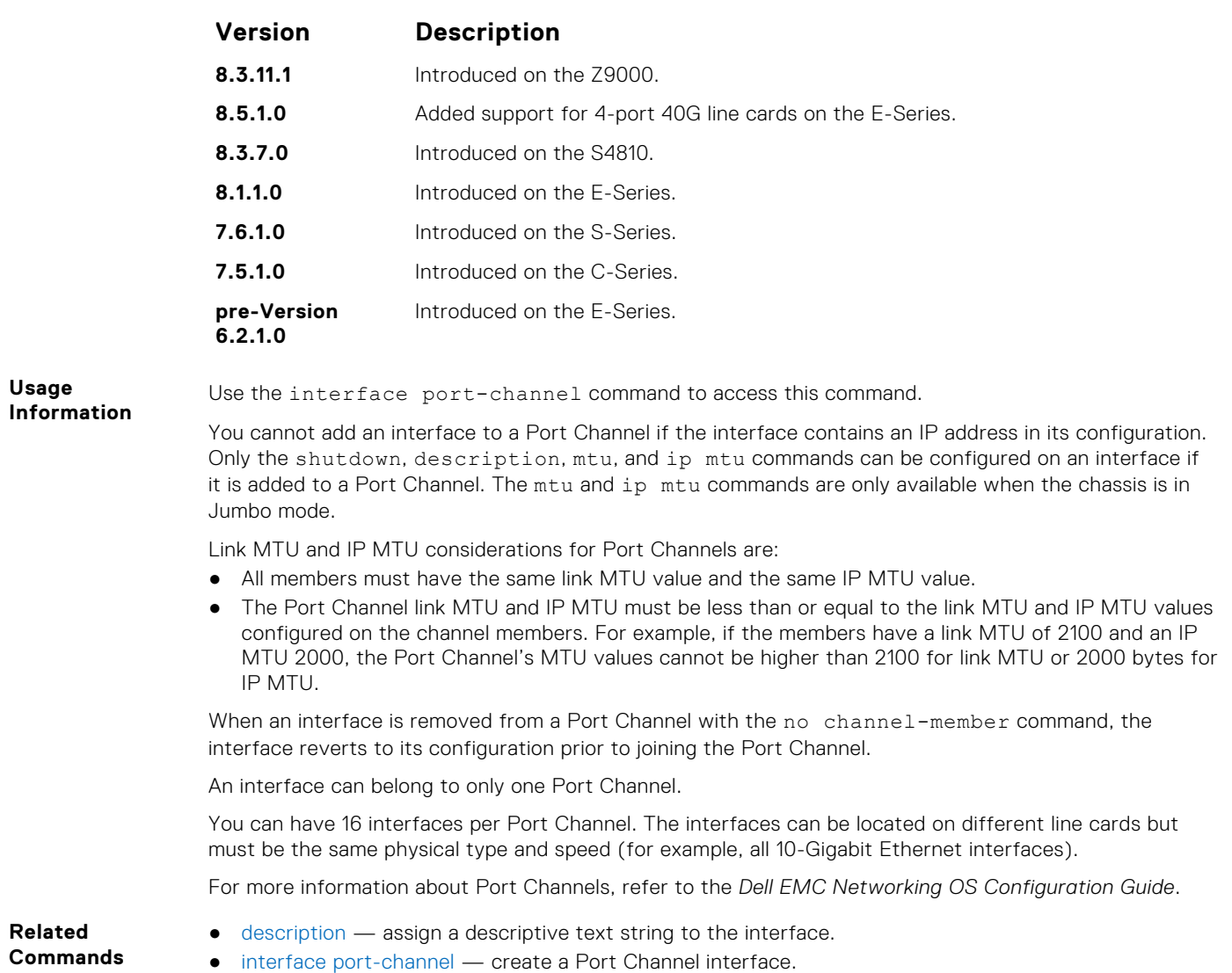

● [shutdown](#page-735-0) — disable/enable the port channel.

# **group**

Group two LAGs in a supergroup ("fate-sharing group" or "failover group").

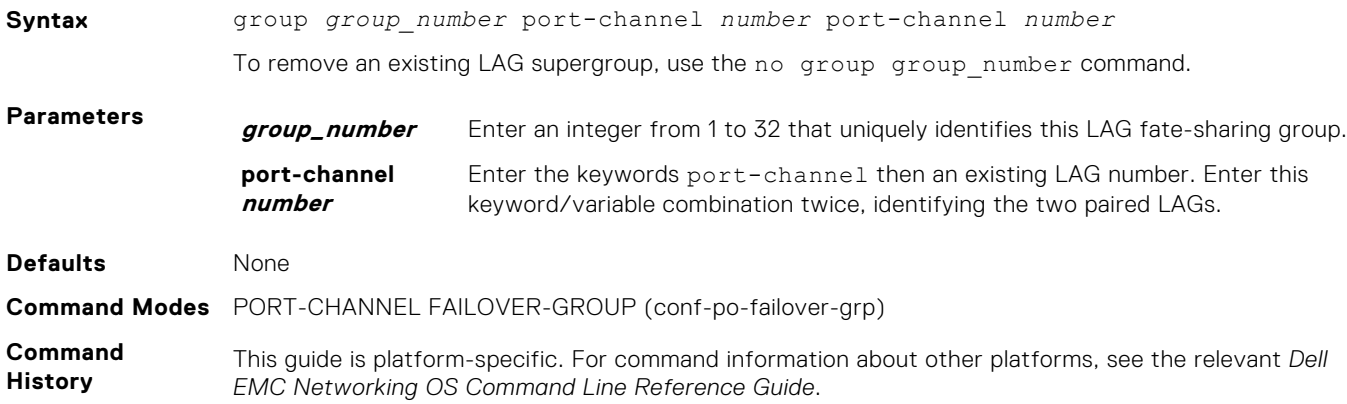

<span id="page-746-0"></span>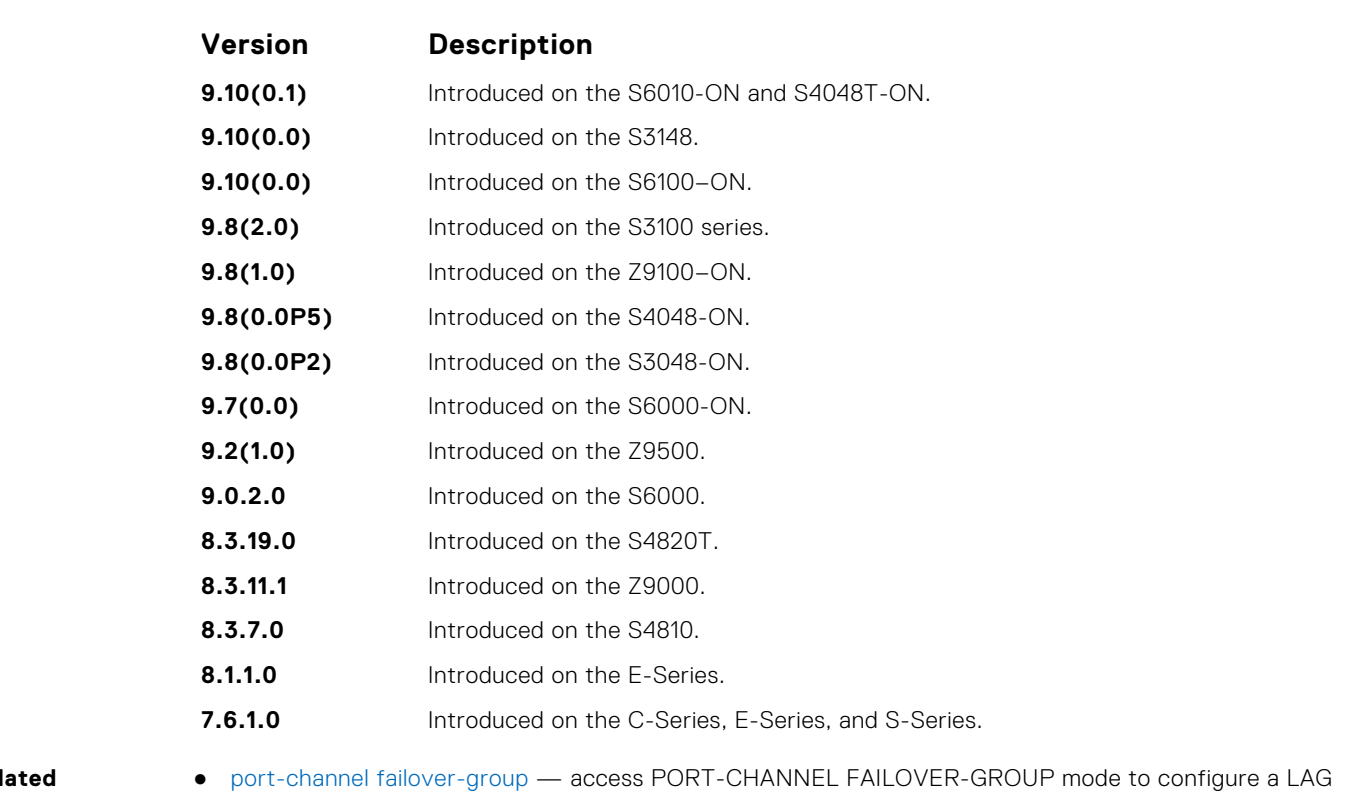

- **Rel Commands**
- failover group.
- [show interfaces port-channel](#page-750-0) display information on configured Port Channel groups.

# **interface port-channel**

Create a Port Channel interface, which is a link aggregation group (LAG) containing 16 physical interfaces on the S-Series.

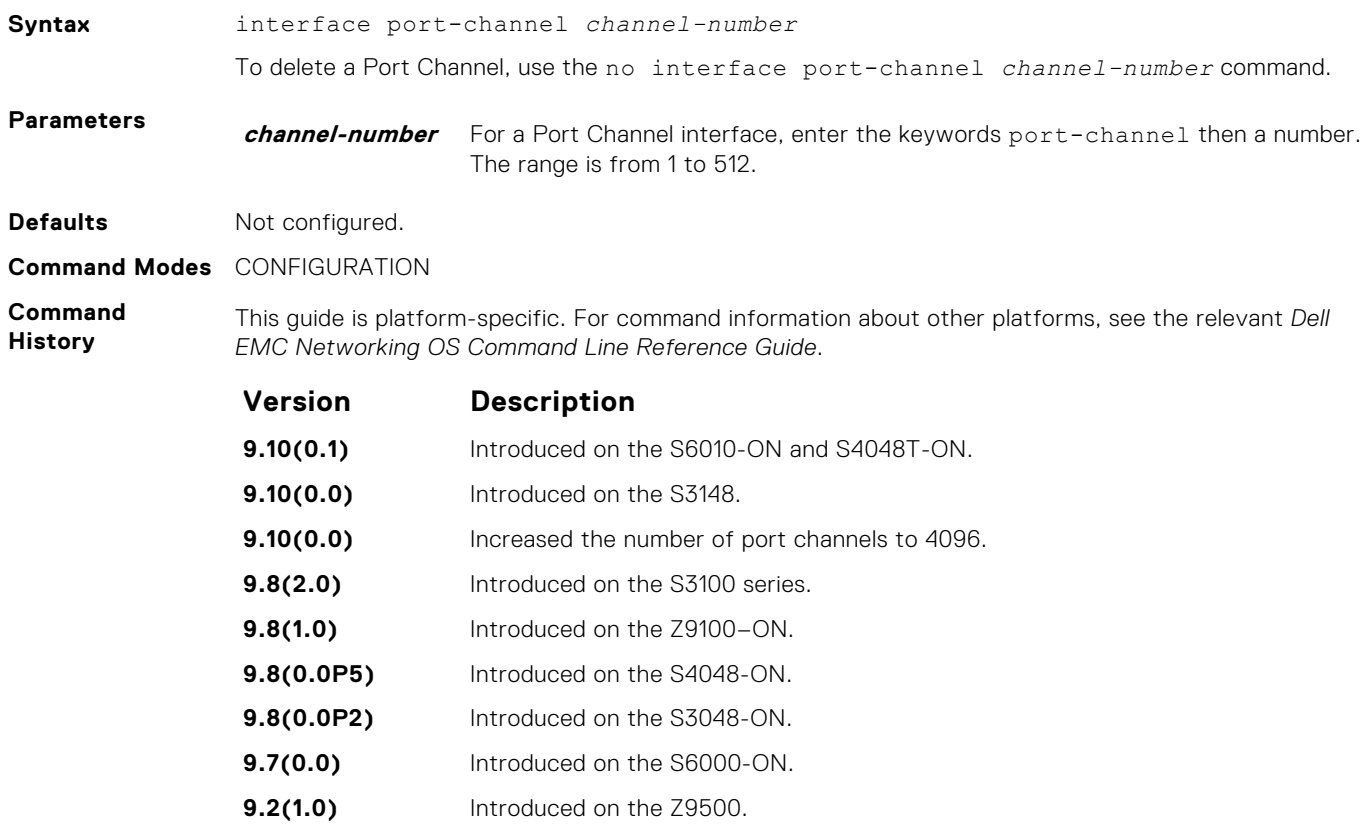

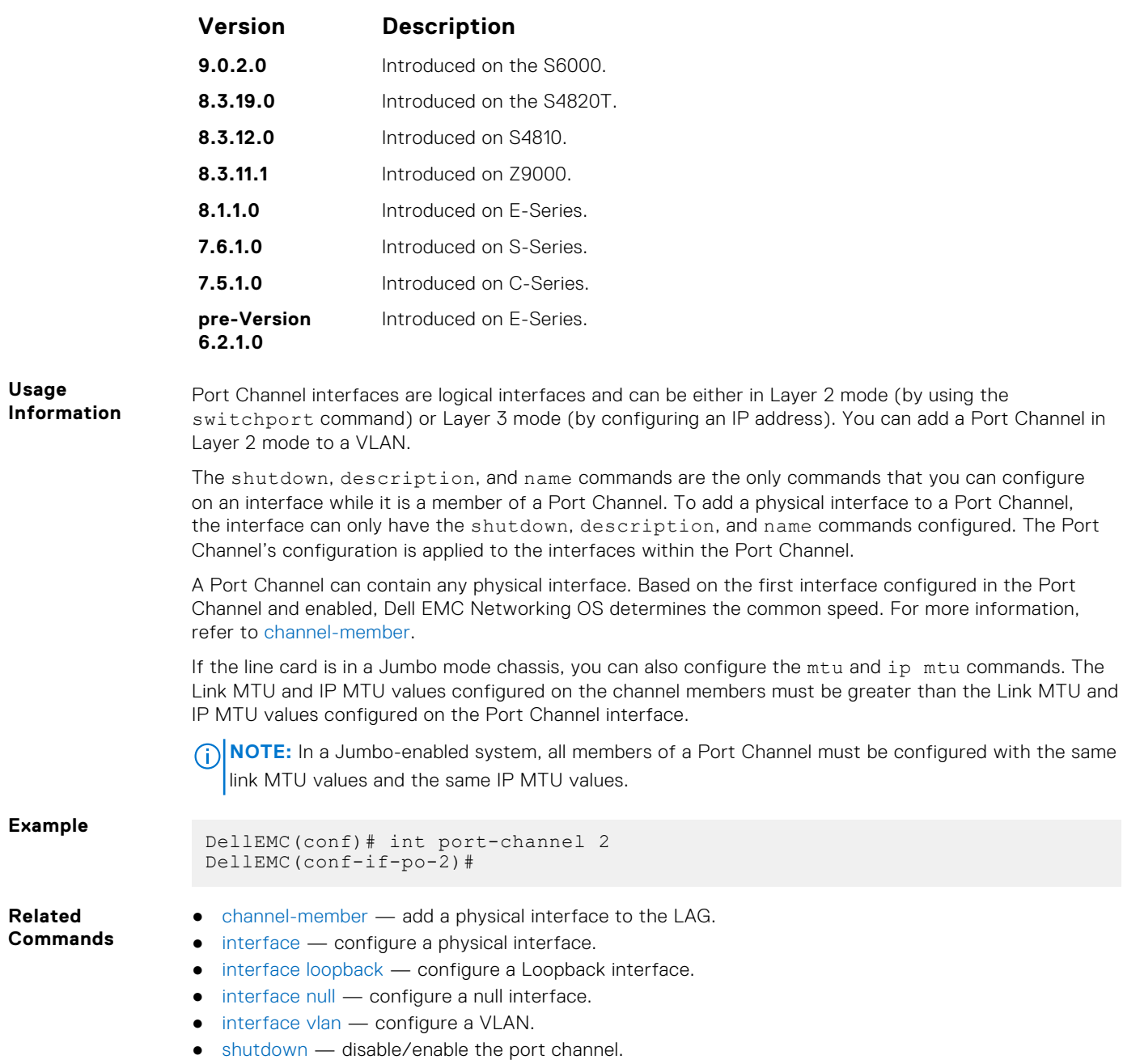

### **minimum-links**

Configure the minimum number of links in a LAG (Port Channel) that must be in "oper up" status for the LAG to be also in "oper up" status.

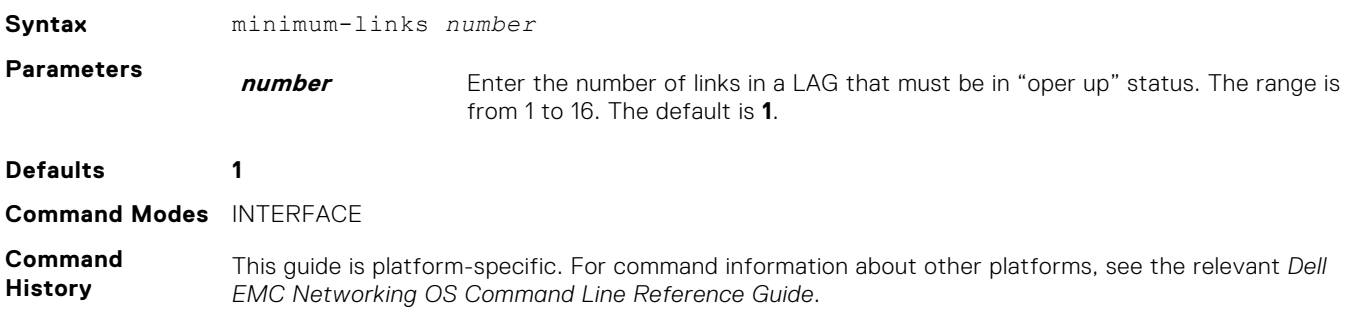

<span id="page-748-0"></span>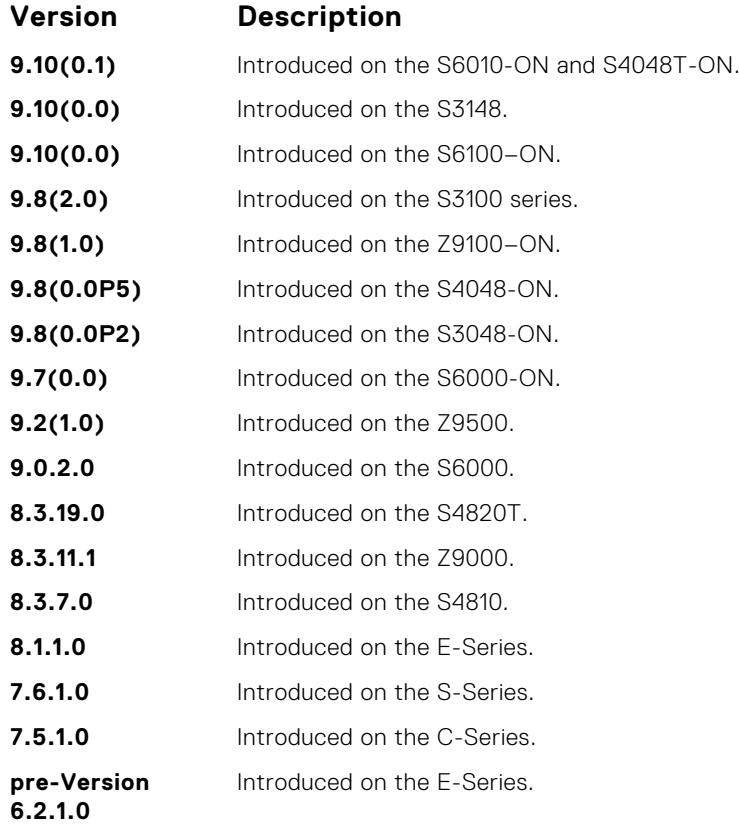

**Usage Information**

If you use this command to configure the minimum number of links in a LAG that must be in "oper up" status, the LAG must have at least that number of "oper up" links before it can be declared as up. For example, if the required minimum is four, and only three are up, the LAG is considered down.

# **port-channel failover-group**

To configure a LAG failover group, access PORT-CHANNEL FAILOVER-GROUP mode.

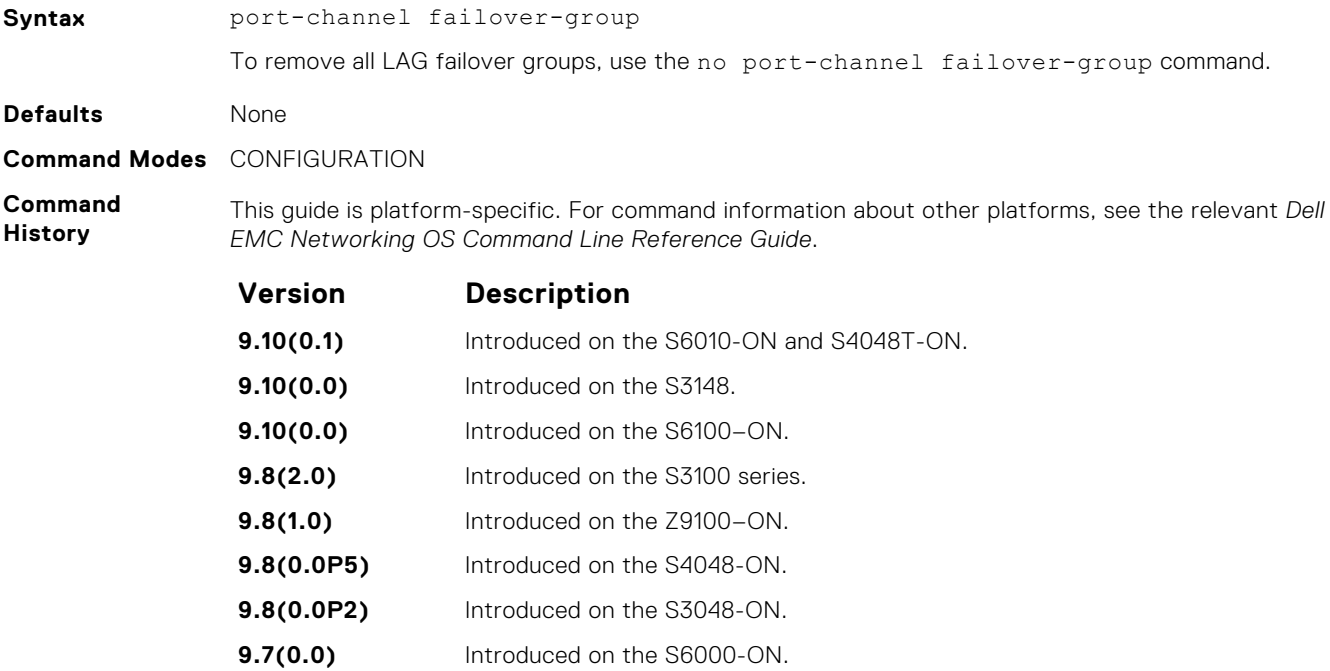

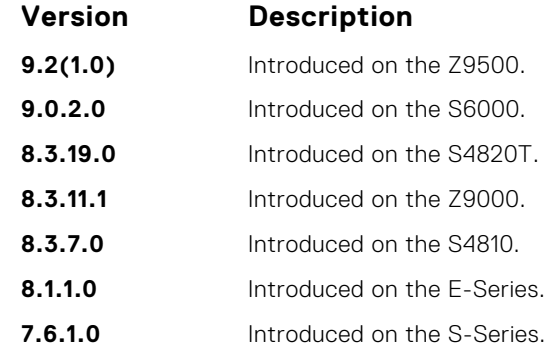

**Usage Information**

This feature groups two LAGs to work in tandem as a supergroup. For example, if one LAG goes down, the other LAG is taken down automatically, providing an alternate path to reroute traffic, avoiding oversubscription on the other LAG. You can use both static and dynamic (LACP) LAGs to configure failover groups. For more information, see the "Port Channel" section in the *Dell EMC Networking OS Configuration Guide*.

**Related Command** ● [group](#page-745-0) — group two LAGs in a supergroup ("fate-sharing group"). ● [show interfaces port-channel](#page-750-0) — display information on configured Port Channel groups.

### **show config**

Display the current configuration of the selected LAG.

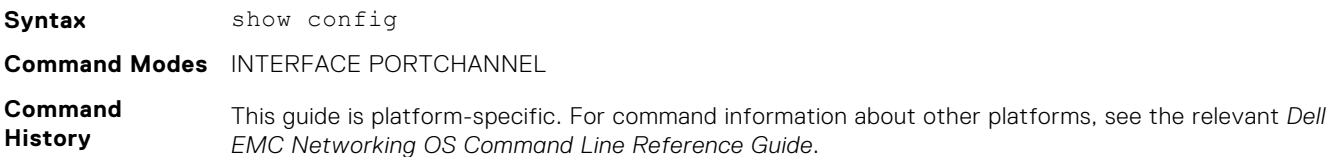

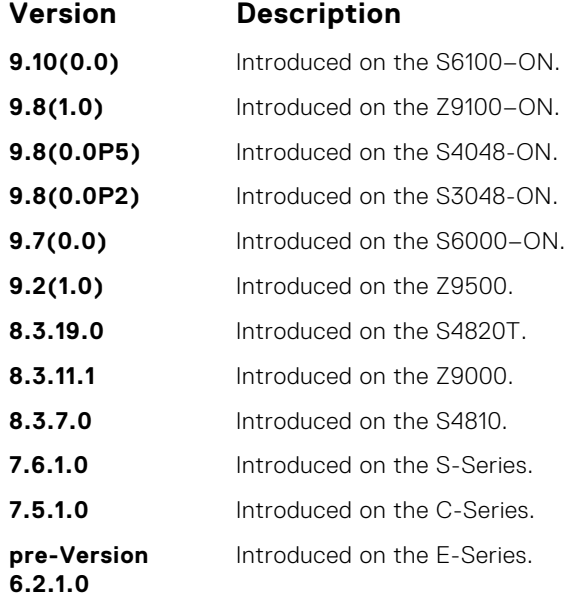

#### **Example**

```
DellEMC(conf-if-po-1)# show config
!
interface Port-channel 1
  no ip address
   shutdown
DellEMC(conf-if-po-1)#
```
# <span id="page-750-0"></span>**show interfaces port-channel**

Display information on configured Port Channel groups.

 $\ddot{\phantom{0}}$ 

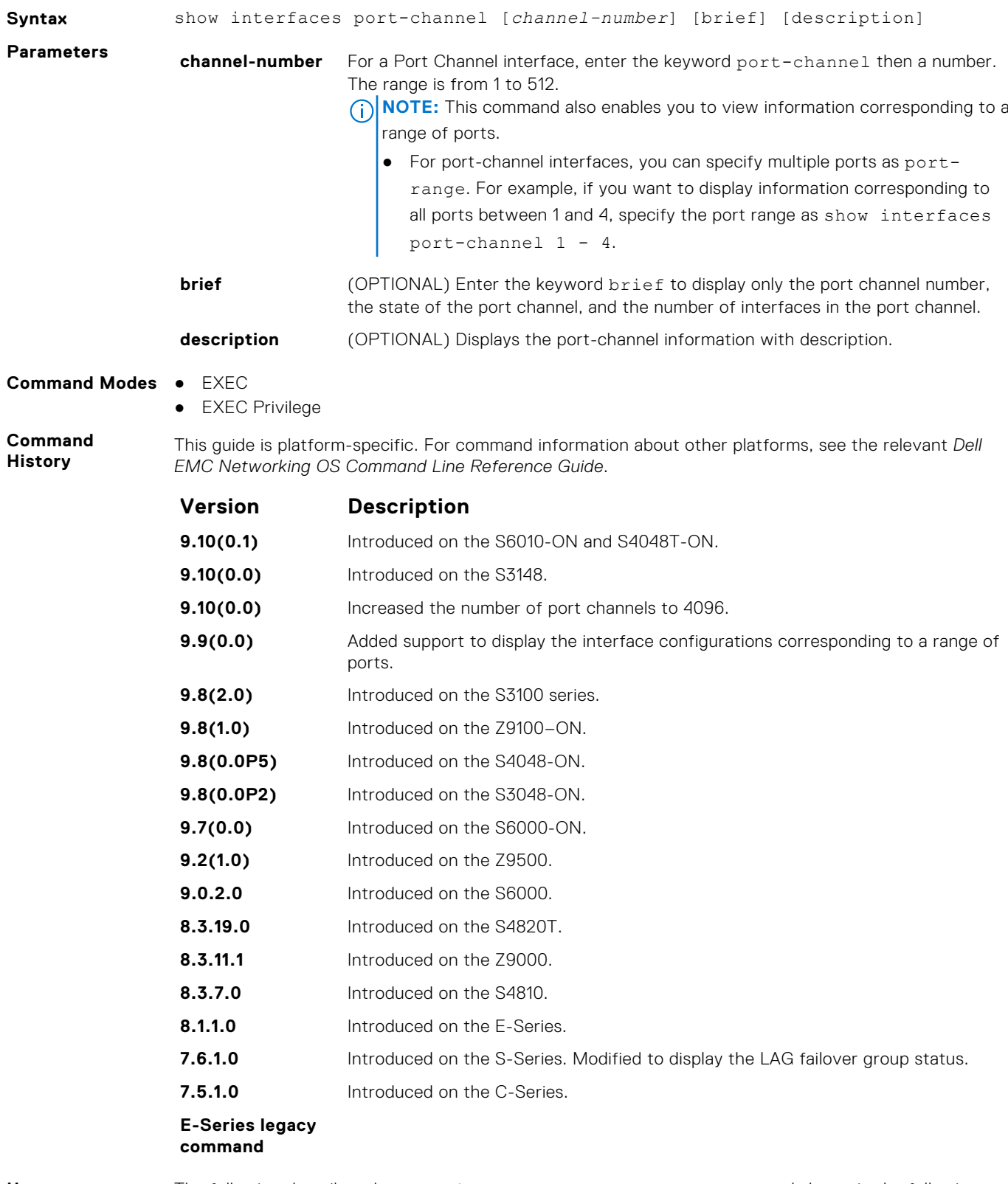

**Usage Information**

The following describes the show interfaces port-channel command shown in the following example.

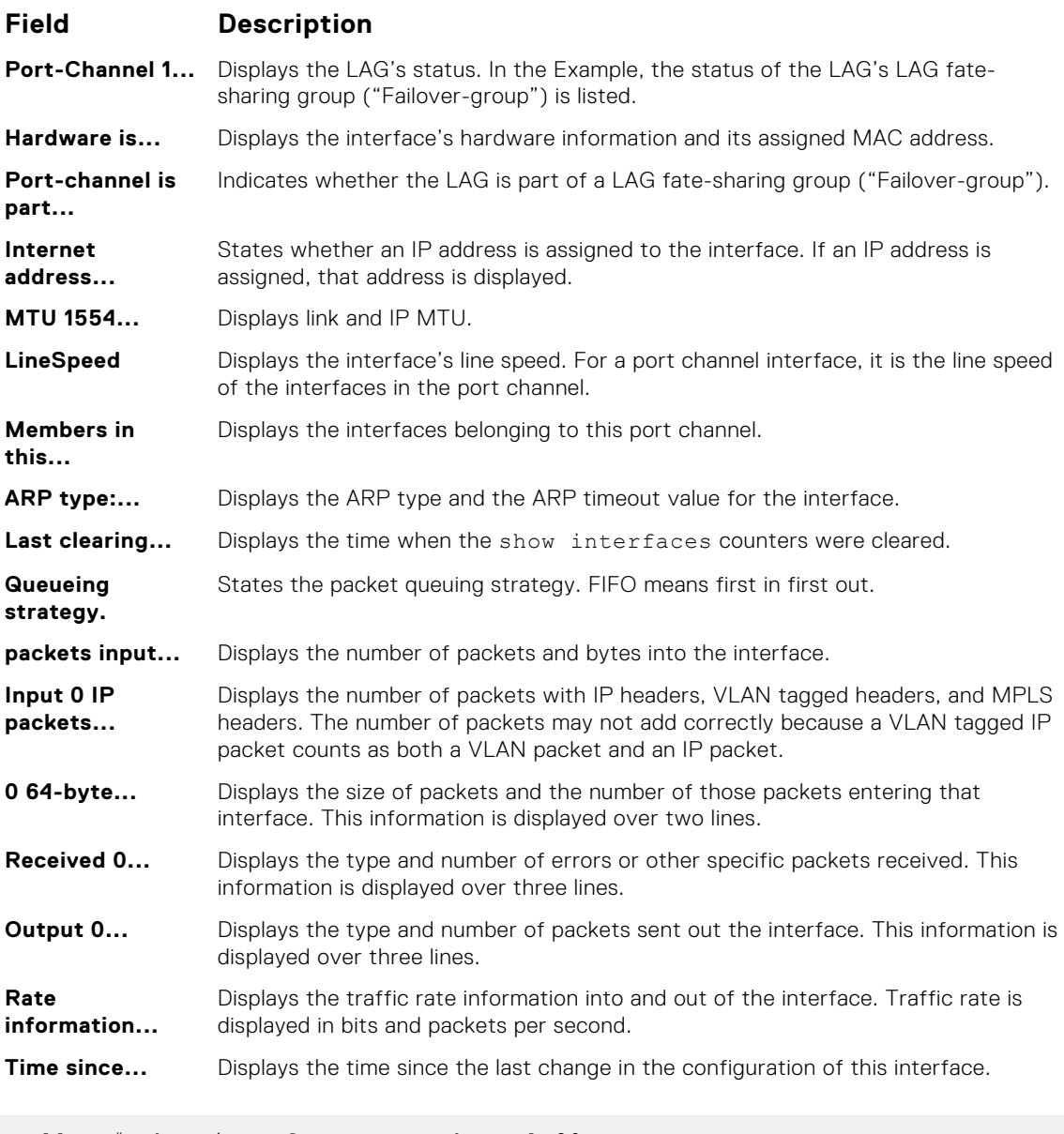

```
DellEMC# show interfaces port-channel 20
Port-channel 20 is up, line protocol is up (Failover-group 1 is down)
Hardware address is 00:01:e8:01:46:faPort-channel is part of failover-group 1
Internet address is 1.1.120.1/24
MTU 1554 bytes, IP MTU 1500 bytes
LineSpeed 2000 Mbit
Members in this channel: Te 2/5 Te 2/18
ARP type: ARPA, ARP timeout 04:00:00
Last clearing of "show interfaces" counters 00:00:00
Queueing strategy: fifo
   44507301 packets input, 3563070343 bytes
 Input 44506754 IP Packets, 0 Vlans 0 MPLS
 41 64-byte pkts, 44502871 over 64-byte pkts, 249 over 127-byte pkts
   407 over 255-byte pkts, 3127 over 511-byte pkts, 606 over 1023-byte 
pkts
   Received 0 input symbol errors, 0 runts, 0 giants, 0 throttles
   0 CRC, 0 IP Checksum, 0 overrun, 0 discarded
 1218120 packets output, 100745130 bytes, 0 underruns
 Output 5428 Multicasts, 4 Broadcasts, 1212688 Unicasts
 1216142 IP Packets, 0 Vlans, 0 MPLS
   0 throttles, 0 discarded
Rate info (interval 299 sec):
 Input 01.50Mbits/sec, 2433 packets/sec
```

```
 Output 00.02Mbits/sec,4 packets/sec
Time since last interface status change: 00:22:34
DellEMC#
```
**User Information** The following describes the show interfaces port-channel brief command shown in the following example.

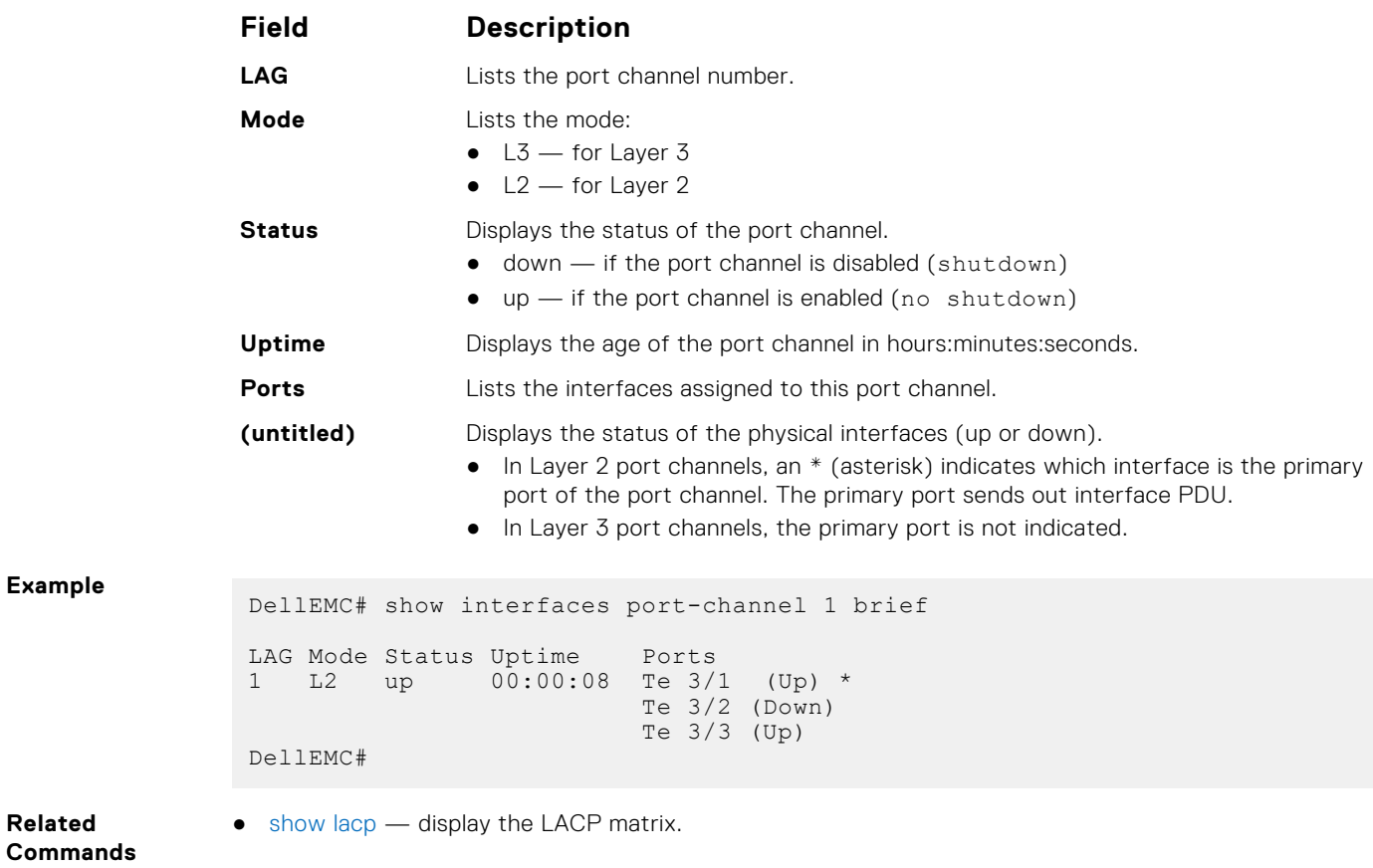

# **show port-channel-flow**

Display an egress port in a given port-channel flow.

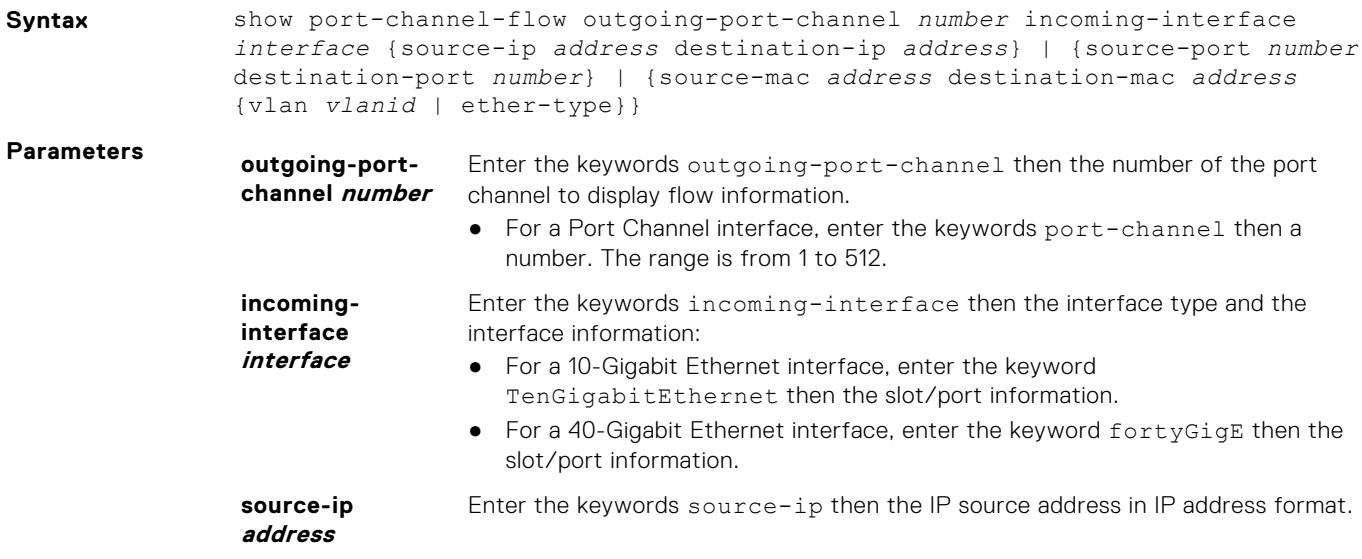

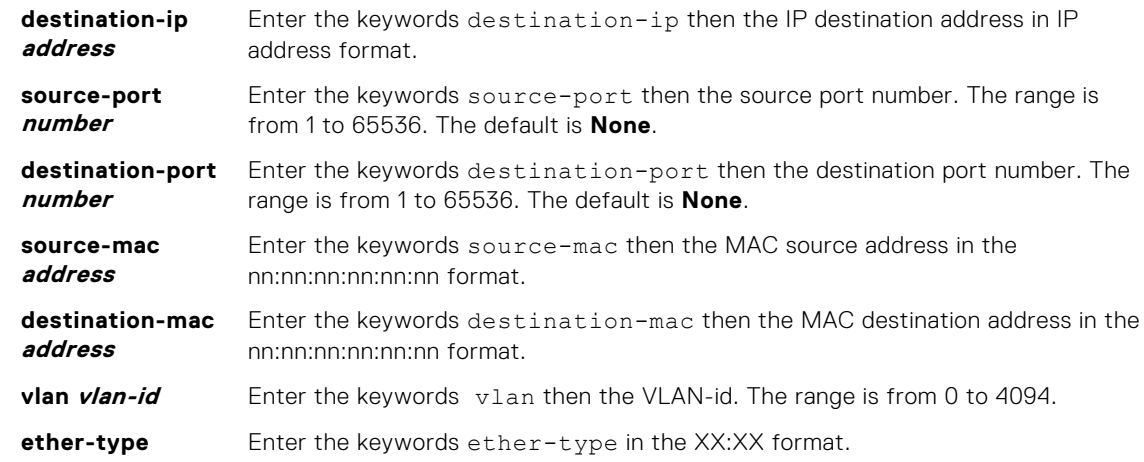

#### **Command Modes** EXEC

**Command History**

This guide is platform-specific. For command information about other platforms, see the relevant *Dell EMC Networking OS Command Line Reference Guide*.

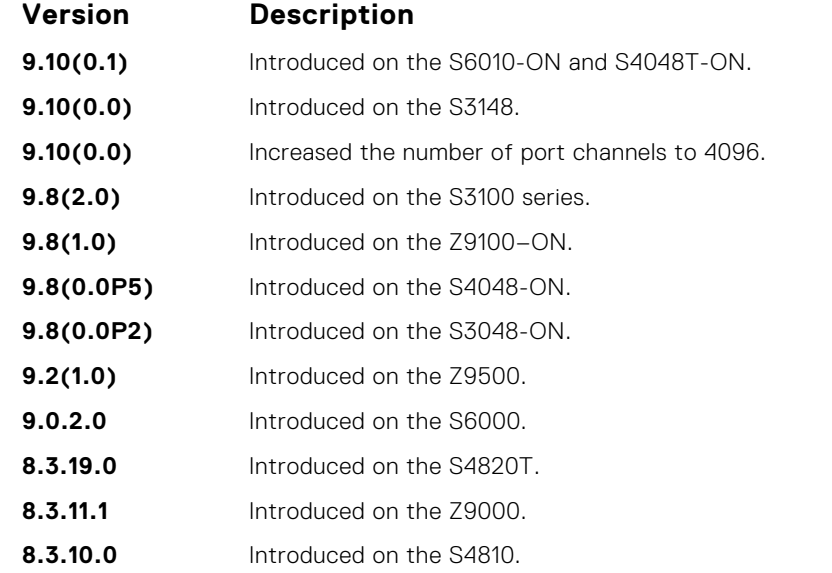

#### **Usage Information**

Because this command calculates based on a Layer 2 hash algorithm, use this command to display flows for switched Layer 2 packets, not for routed packets (use the show ip flow command to display routed packets).

The show port-channel-flow command returns the egress port identification in a given portchannel if a valid flow is entered. A mismatched flow error occurs if MAC-based hashing is configured for a Layer 2 interface and you are trying to display a Layer 3 flow.

The output displays three entries:

- Egress port for unfragmented packets.
- In the event of fragmented packets, the egress port of the first fragment.
- In the event of fragmented packets, the egress port of the subsequent fragments.

**NOTE:** In the show port channel flow command output, the egress port for an unknown unicast, multicast, or broadcast traffic is not displayed.

The following example shows the show port-channel-flow outgoing-port-channel *number* incoming-interface *interface* source-mac *address* destination-mac *address*

- Load-balance is configured for MAC
- Load-balance is configured for IP 4-tuple/2-tuple
- A non-IP payload is going out of Layer 2 LAG interface that is a member of VLAN with an IP address

DellEMC# show port-channel-flow outgoing-port-channel 1 incominginterface te 3/3 source-mac 00:00:50:00:00:00 destination-mac 00:00:a0:00:00:00

Egress Port for port-channel 1, for the given flow, is Te 13/2

# **HiGig Port Channel Commands**

High-Gigabit Ethernet (HiGig) port channels are used to transmit data between internal backplane ports on line-card (leaf) and switch fabric module (SFM - spine) network processing units (NPUs). You can configure an SNMP trap to be generated when traffic distribution in a HiGig port channel is uneven.

 $\circ$ **NOTE:** HiGig port channels on the backplane are also referred to as *HiGig link bundles* in C9000documentation and CLI.

On the C9000, backplane port channels operate as HiGig link bundles to transmit data traffic between line-card and SFM NPUs. There are 11 line-card and 6 SFM NPUs. The 6 SFM (spine) NPUs comprise the switch fabric module; the 11 line-card (leaf) NPUs are used across three C9000line cards.

Line-card NPUs are numbered as follows:

- Line-card slot 0 uses three NPUs numbered 0 to 2.
- Line-card slot 1 uses four NPUs numbered 0 to 3.
- Line-card slot 2 uses four NPUs numbered  $0$  to  $3$ .

SFM NPUs are numbered 0 to 5.

Line-card and SFM NPUs use HiGig port channels to transmit data.

- An SFM NPU uses 11 HiGig port channels, one port channel to transmit data to each line-card NPU. Each HiGig port channel in an SFM NPU consists of two HiGig links.
- A line-card NPU supports 12 front-end I/O ports and 12 backplane HiGig ports. The 12 backplane links are members of a single HiGig port channel that connects the line-card NPU to each SFM NPU. Two HiGig links in the port channel are used to connect to each SFM NPU.

### **clear hardware hg-stats**

Clear traffic statistics from a HiGig port in a HiGig link bundle/port channel on a line-card or switch fabric module (SFM) NPU.

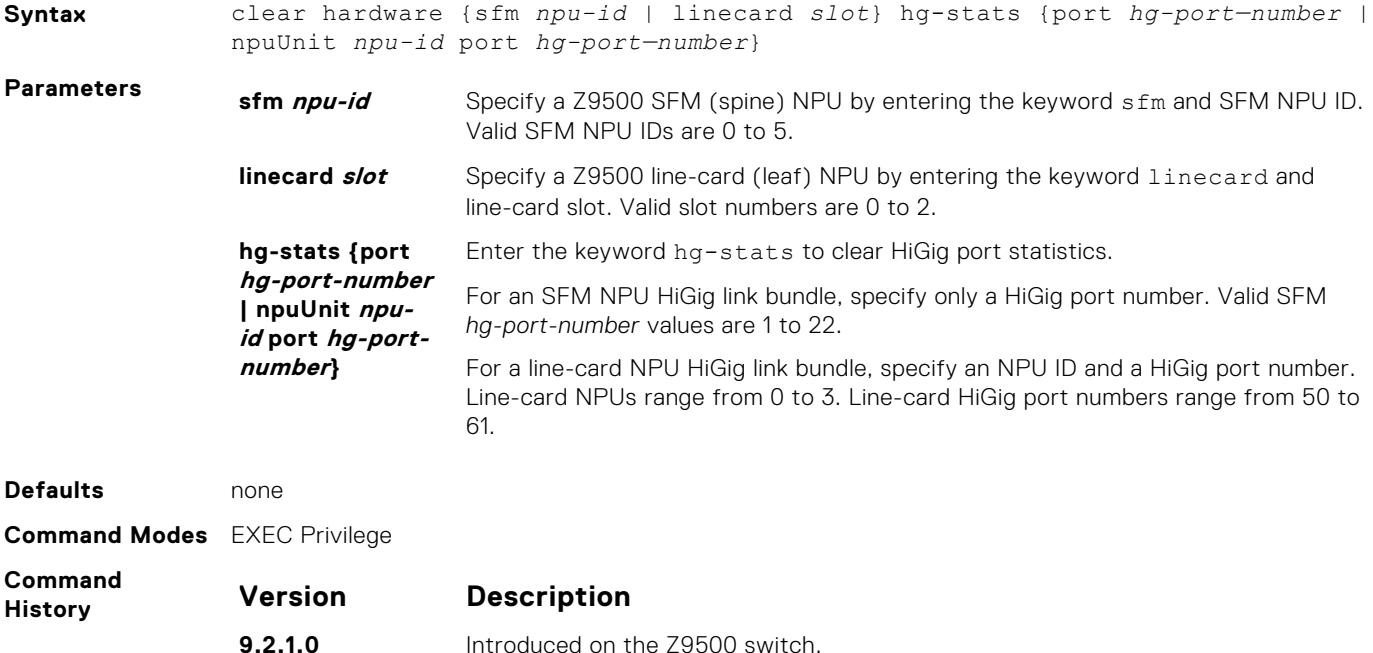

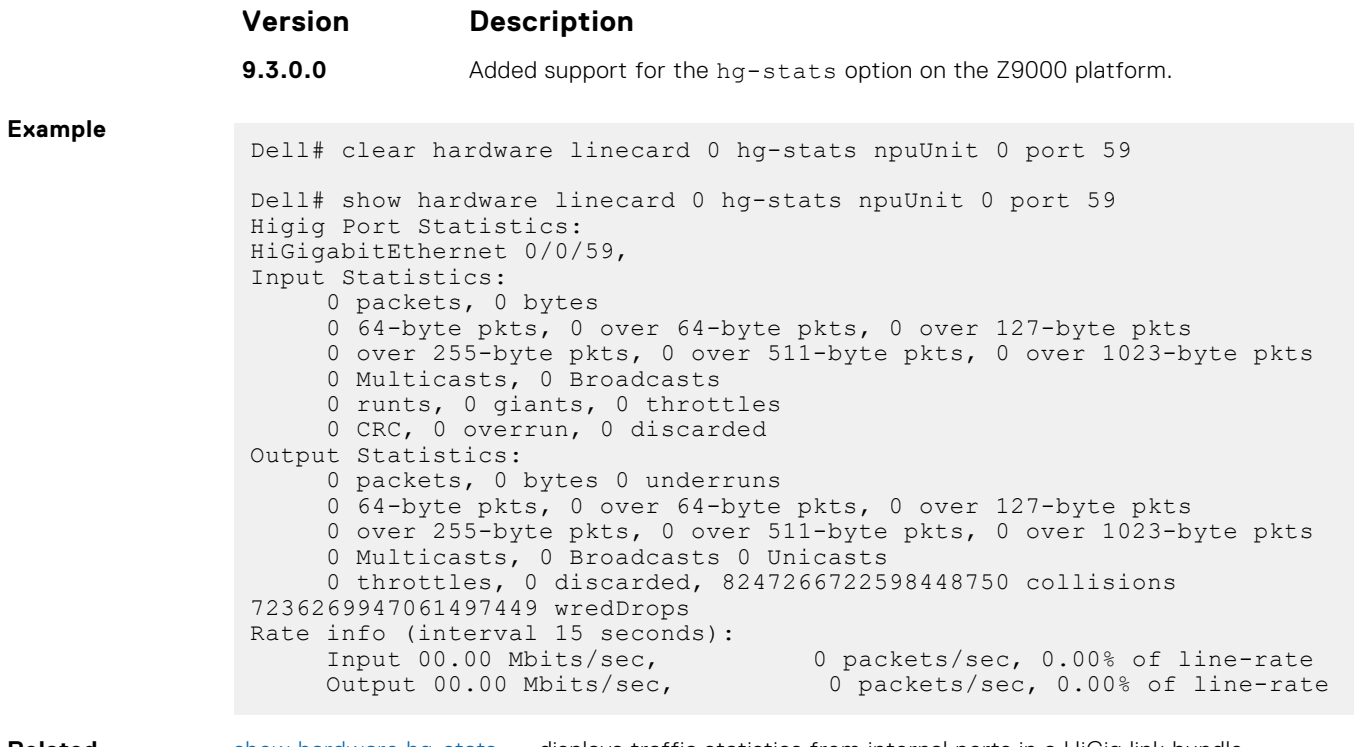

#### **Related Commands**

[show hardware hg-stats](#page-757-0) — displays traffic statistics from internal ports in a HiGig link bundle.

# **hg-link-bundle-monitor enable**

Enable the monitoring of link utilization and traffic distribution in backplane HiGig link bundles/port channels on a line-card or switch fabric module (SFM) NPU.

**Syntax** hg-link-bundle-monitor {sfm *npu-id* hg-port—channel *hg-port—channel-id* | slot *slot* npuUnit *npu-id* hg-port—channel 0} enable

To disable HiGig link-bundle monitoring, use the no version of this command.

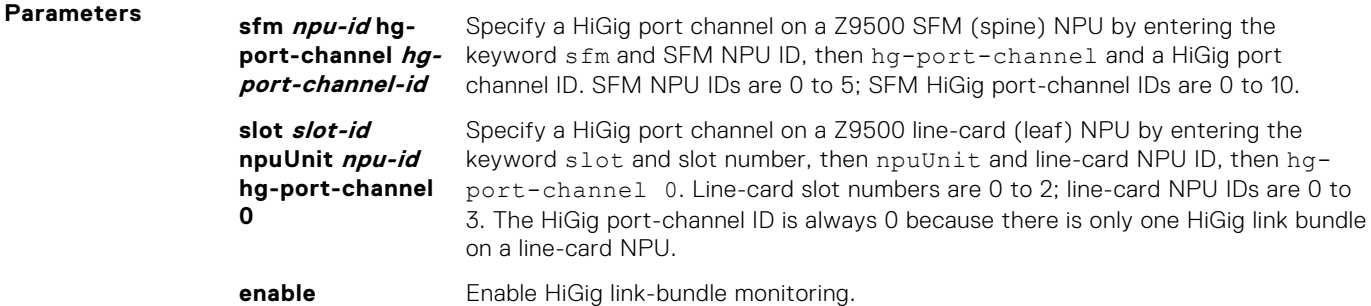

**Command Modes CONFIGURATION** 

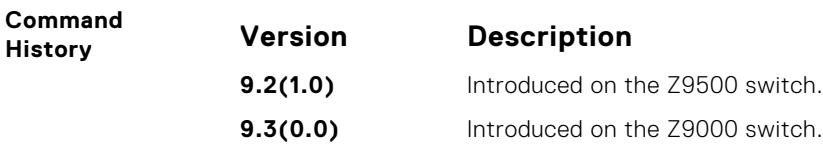

**Usage Information** You can configure HiGig link bundle monitoring so that a system log message or an SNMP trap is generated when traffic distribution in a bundle is uneven. The formula that determines uneven traffic distribution is predefined.
#### **hg-link-bundle-monitor rate-interval**

Specify the interval (in seconds) for polling traffic distribution in the member links of a HiGig link bundle.

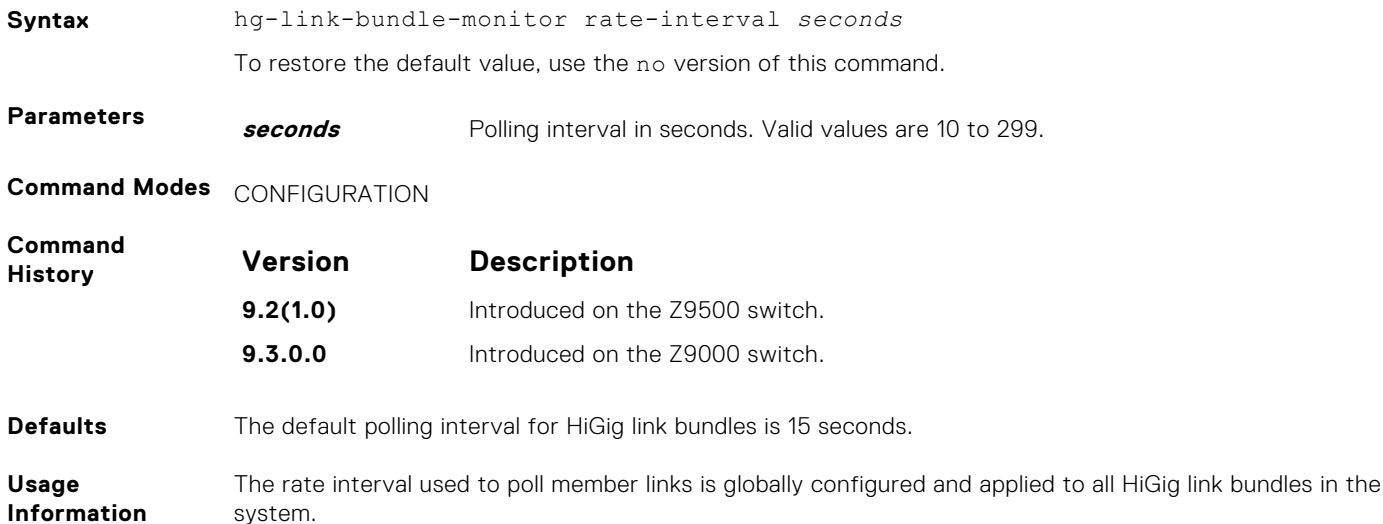

#### **hg-link-bundle-monitor trigger-threshold**

Specify the bandwidth-percentage threshold used in HiGig link-bundle monitoring to determine uneven traffic distribution and when an alarm is generated.

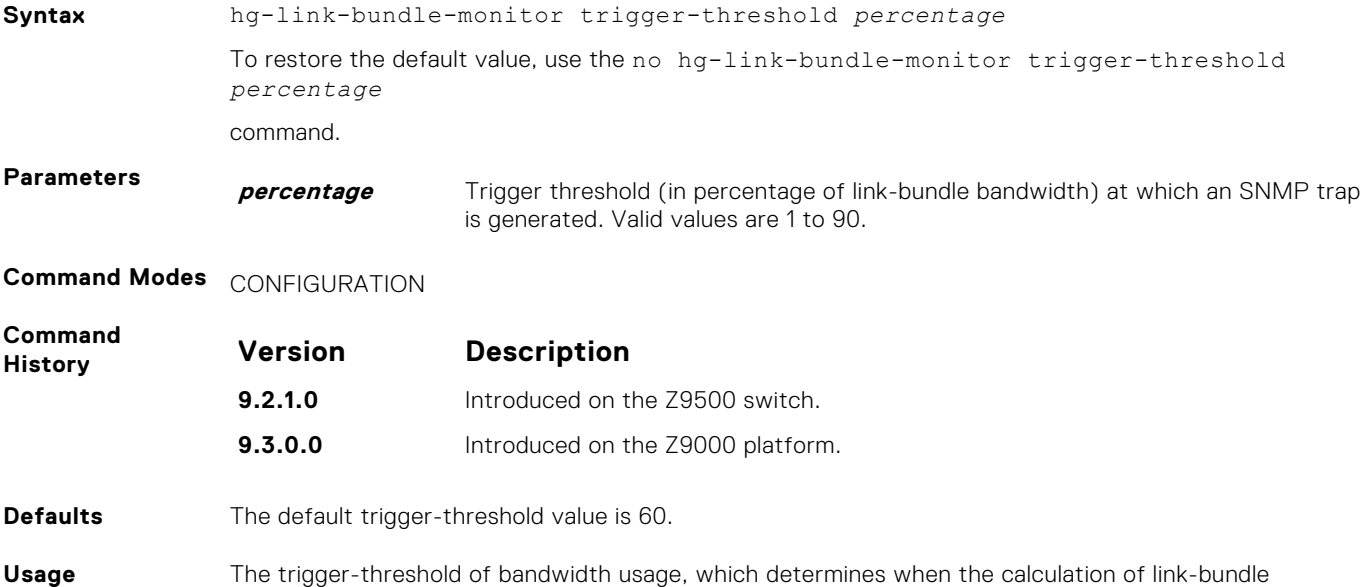

**Information** The trigger-threshold of bandwidth usage, which determines when the calculation of link-bundle utilization is performed, is set at 60 percent of the link-bundle bandwidth. When the total traffic use (mean) is below the trigger-threshold percentage, unevenness in link-bundle traffic distribution is not reported. If traffic unevenness is detected in three consecutive measurements, an alarm is issued. The time interval between measurements is defined by the rate interval for HiGig link polling (default 15 seconds).

#### **show hardware hg-stats**

Display the traffic statistics from internal ports in a HiGig link bundle/port channel on a line-card or switch fabric module (SFM) NPU.

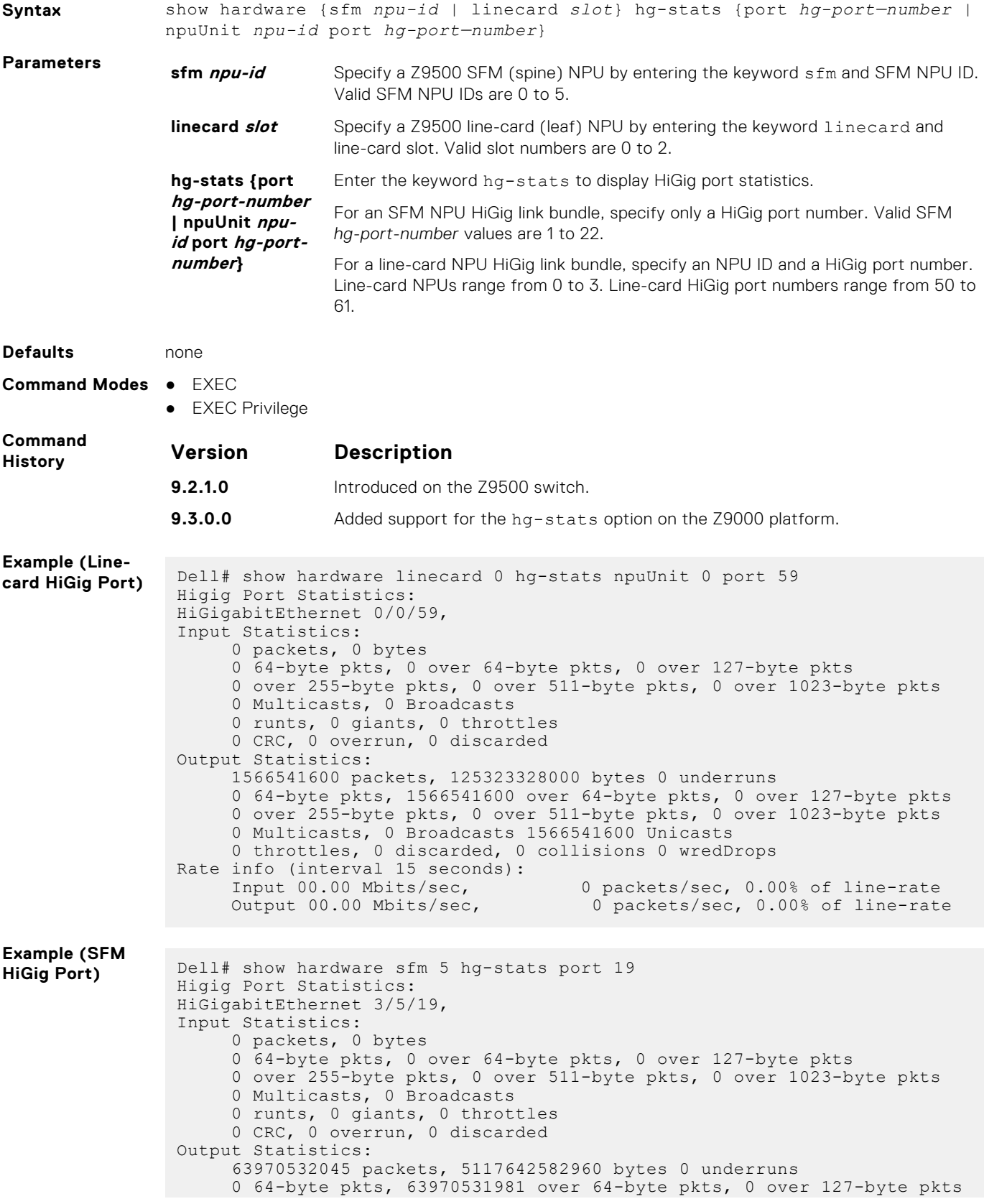

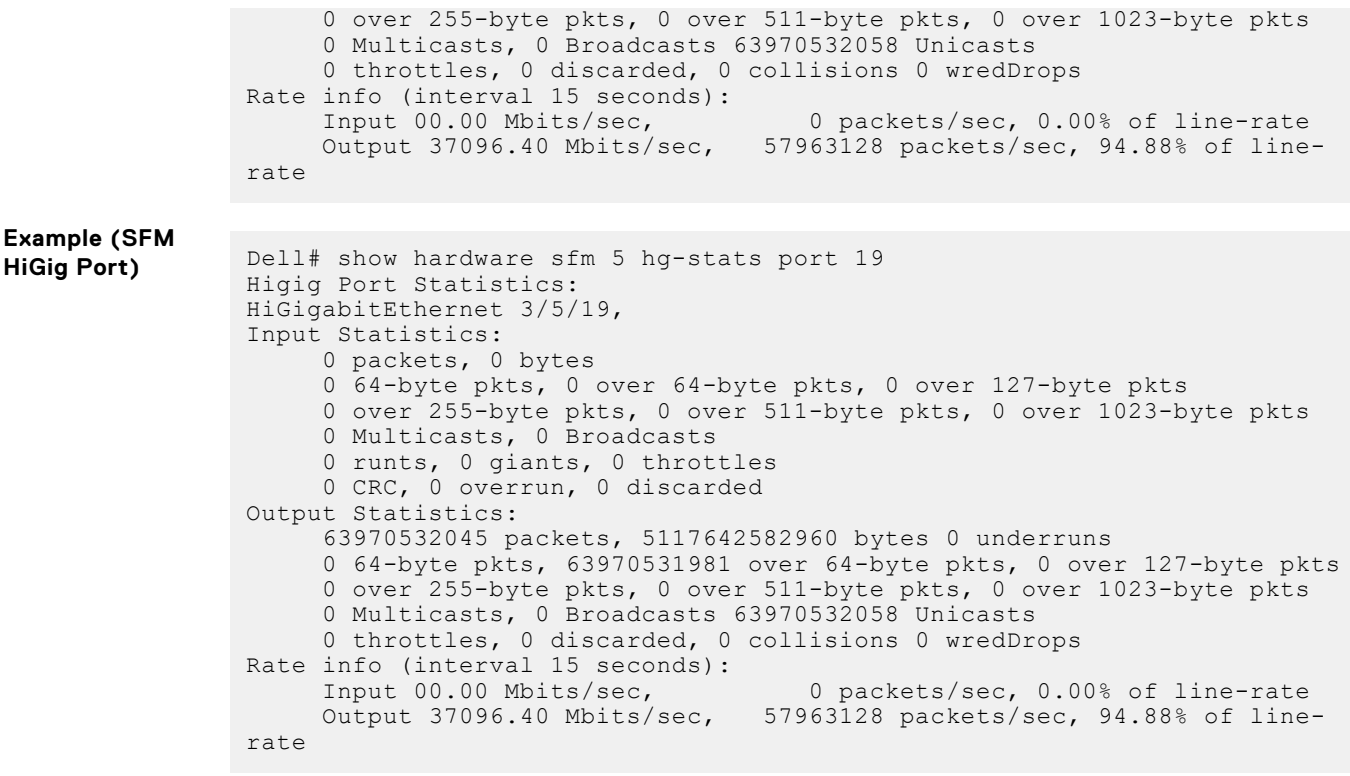

#### **Related**

[clear hardware hg-stats](#page-754-0) — clears traffic statistics from internal ports in a HiGig link bundle.

#### **Commands**

#### **show hg-link-bundle-distribution**

Display the operational status and link utilization in a HiGig link bundle.

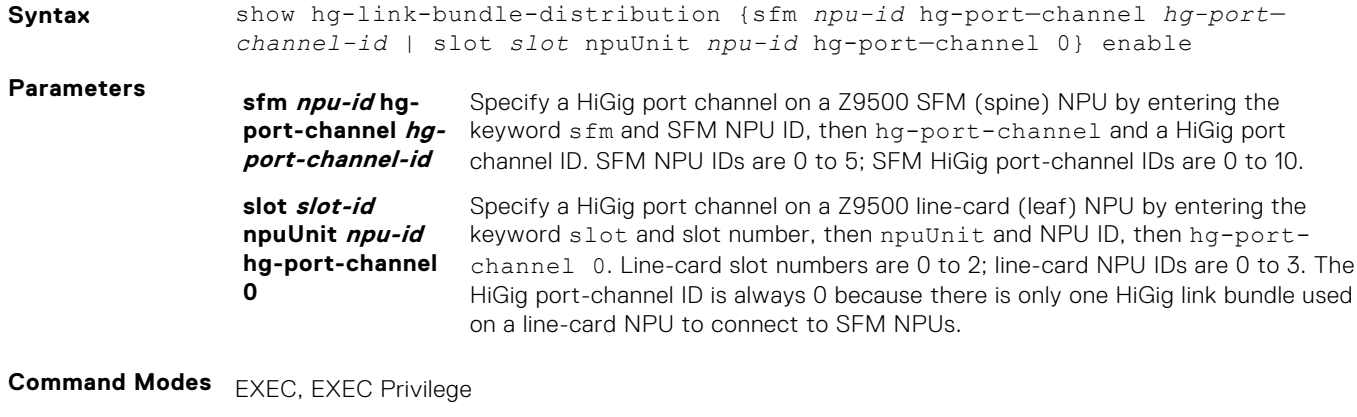

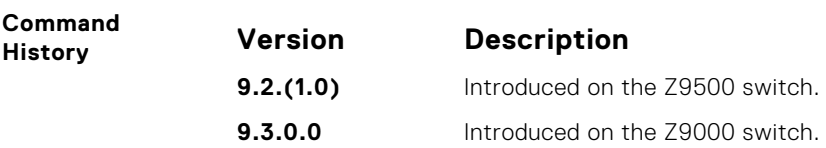

**Usage** The following table illustrates the fields displayed in the output of this command:

**Information**

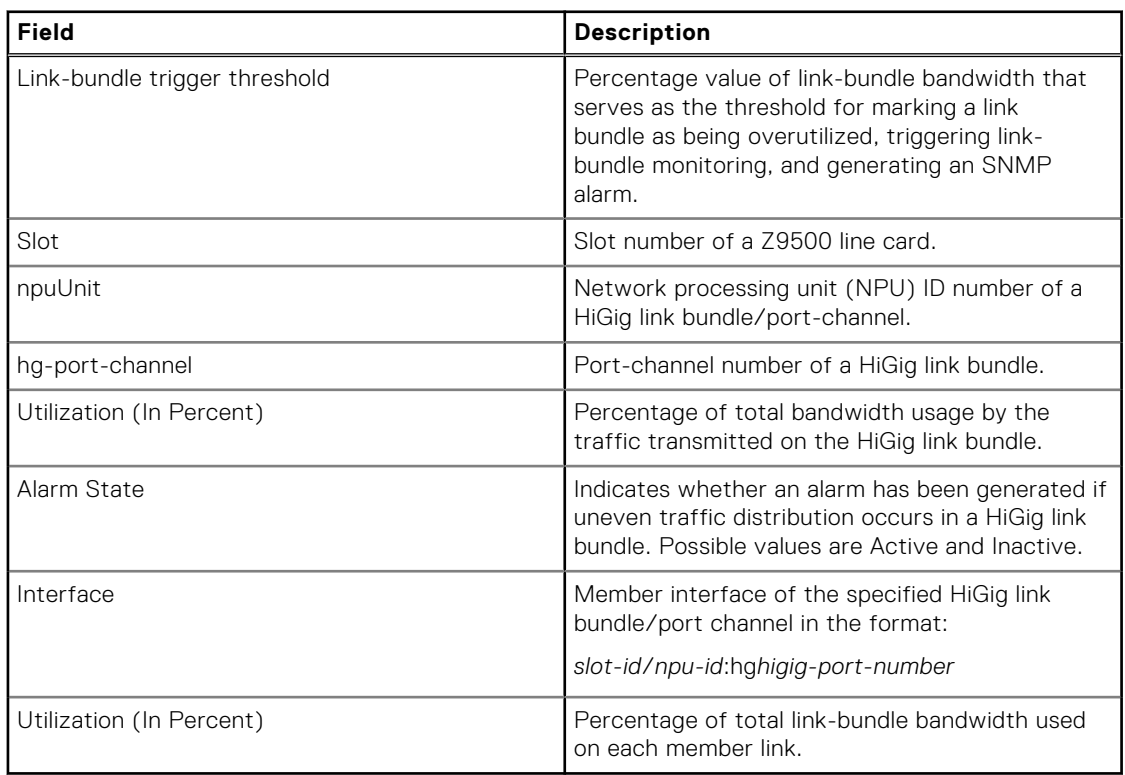

#### **Table 7. Output Description for show hg-link-bundle-distribution command**

#### **Example**

```
Dell# show hg-link-bundle-distribution slot 0 npuUnit 2 hg-port-channel 0
```

```
hg-link-bundle trigger threshold - 60
Slot 0 npuUnit 2 hg-port-channel-0 Utilization [In Percent] - 0 Alarm 
State - Inactive
Interface Utilization [In Percent]
0/2:hg0 10<br>0/2:hq1 10
0/2:hg1 10<br>0/2:hg2 10
0/2:hg2 10
0/2:hg3 10
```
#### **snmp-server enable traps hg-lbm**

Enable the generation of SNMP traps and notifications when HiGig link-bundle monitoring is enabled.

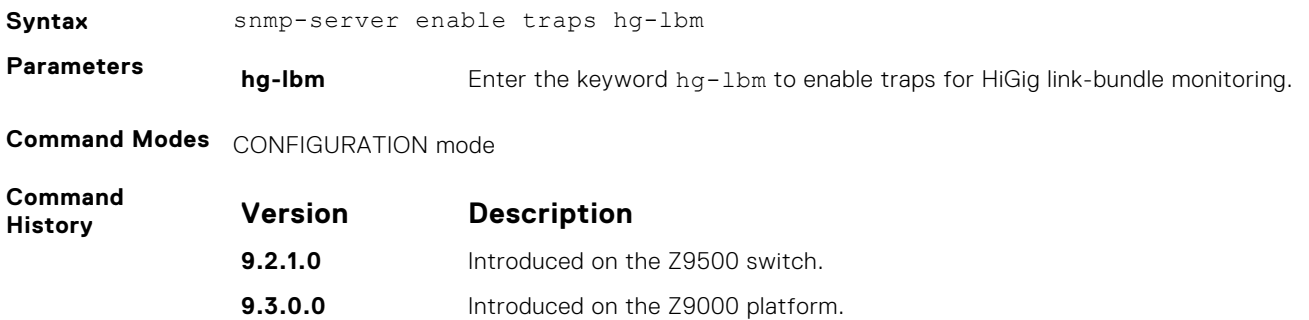

# <span id="page-760-0"></span>**UDP Broadcast Commands**

The user datagram protocol (UDP) broadcast feature is a software-based method to forward low throughput (not to exceed 200 pps) IP/UDP broadcast traffic arriving on a physical or VLAN interface.

#### Important Points to Remember

- This feature is available only on the S4810, S4820T, S3048–ON, S4048–ON, Z9000 platforms.
- Routing information protocol (RIP) is not supported with the UDP Broadcast feature.
- If you configure this feature on an interface using the ip udp-helper udp-port command, the ip directedbroadcast command becomes ineffective on that interface.
- The existing show interface command has been modified to display the configured broadcast address.

#### **debug ip udp-helper**

Enable UDP debug and display the debug information on a console.

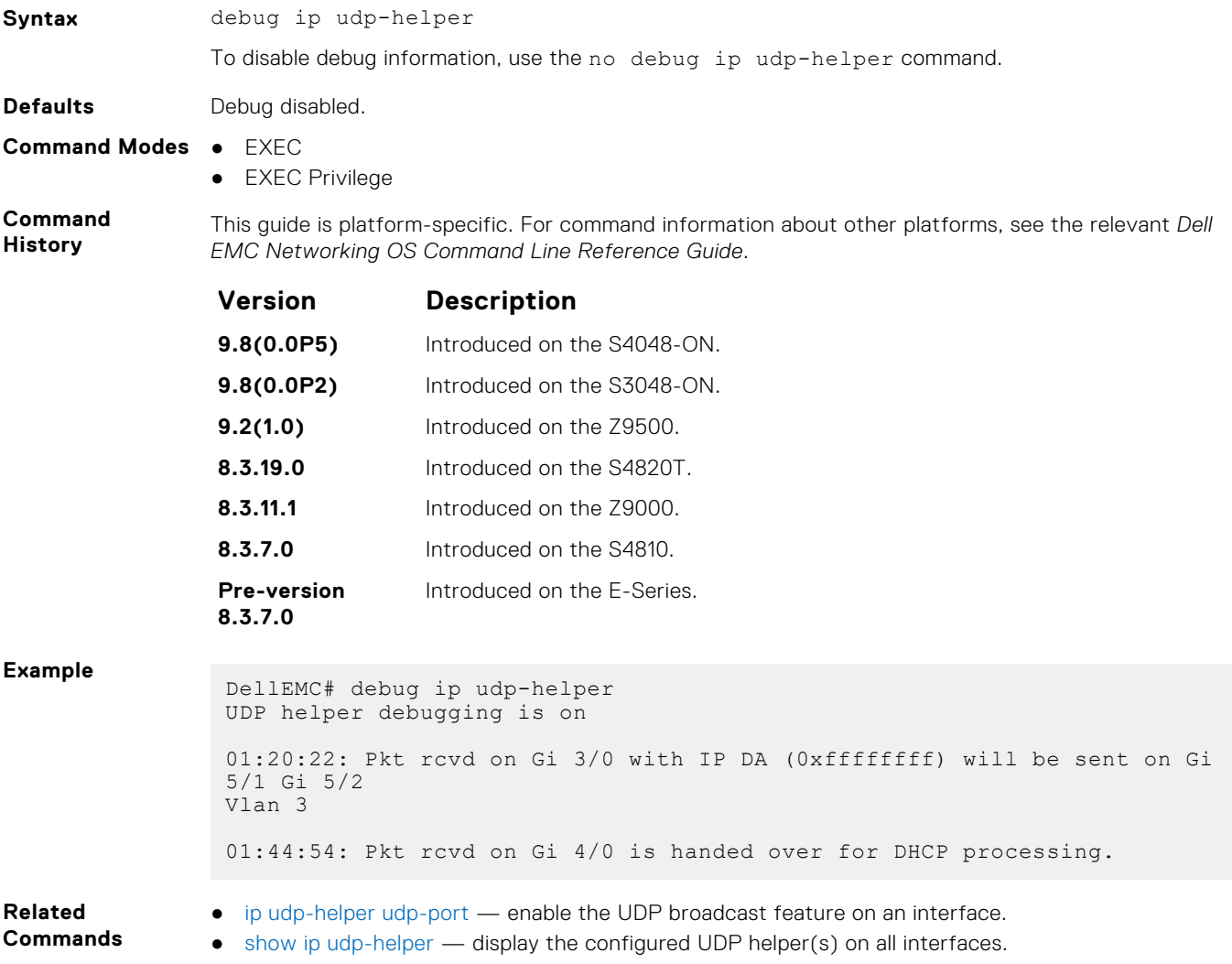

#### <span id="page-761-0"></span>**ip udp-helper udp-port**

Enable the UDP broadcast feature on an interface either for all UDP ports or a specified list of UDP ports.

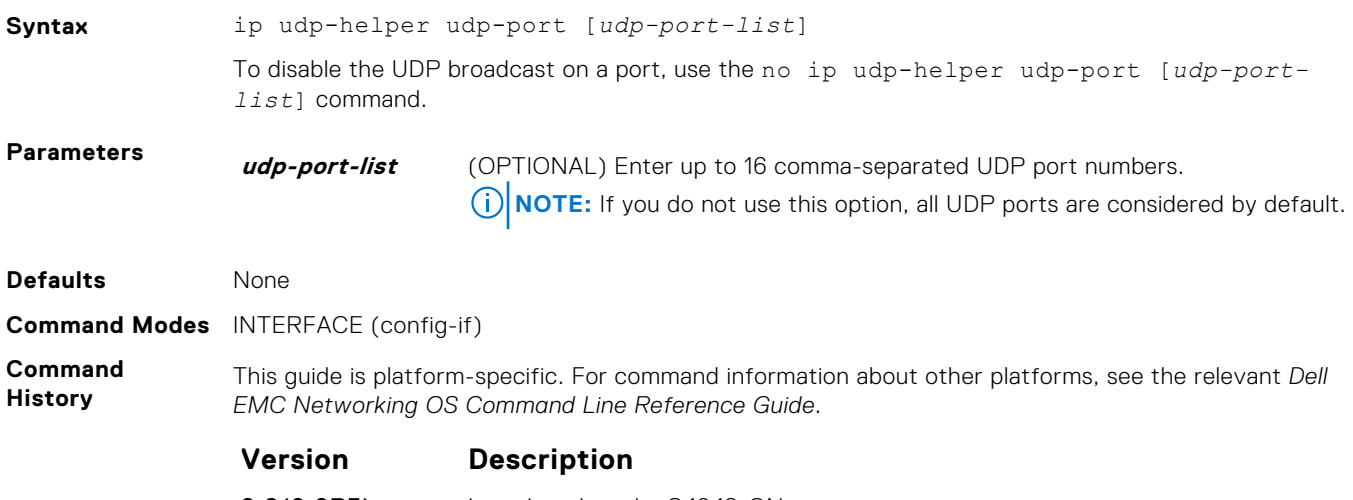

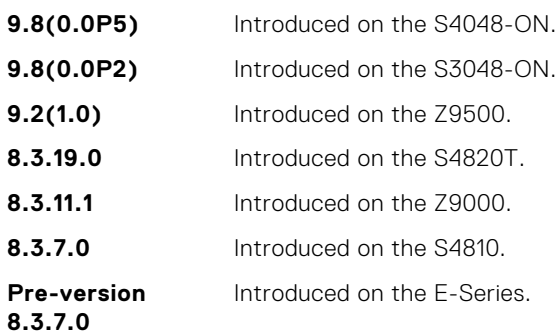

#### **Usage**

**Information** If you configure the ip helper-address command and ip udp-helper udp-port command, the behavior is that the UDP broadcast traffic with port numbers 67/68 is unicast relayed to the DHCP server per the ip helper-address configuration. This occurs regardless if the ip udp-helper udp-port command contains port numbers 67/68 or not.

> If you only configure the ip udp-helper udp-port command, all the UDP broadcast traffic is flooded, including ports 67/68 traffic if those ports are part of the udp-port-list.

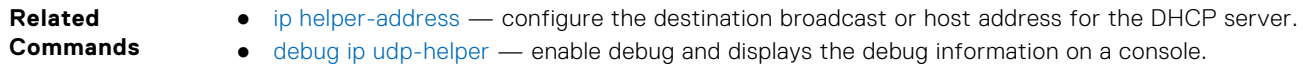

● show ip udp-helper — display the configured UDP helpers on all interfaces.

#### **show ip udp-helper**

Display the configured UDP helpers on all interfaces.

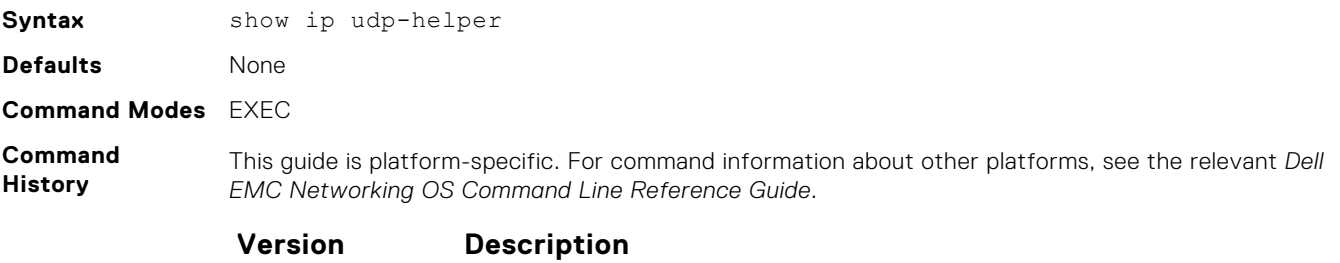

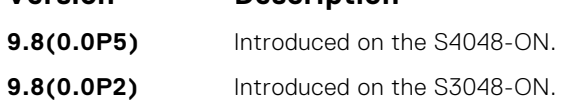

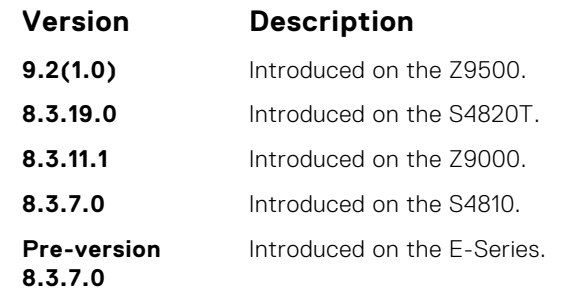

#### **Example**

DellEMC# show ip udp-helper -------------------------------------------------- Port UDP port list -------------------------------------------------- Te 10/2 656, 658 Te 10/3 All

#### **Related Commands**

- [debug ip udp-helper](#page-760-0) enable debug and displays the debug information on a console.
- [ip udp-helper udp-port](#page-761-0)  enable the UDP broadcast feature on an interface either for all UDP ports or a specified list of UDP ports.

# **Internet Protocol Security (IPSec)**

Internet protocol security (IPSec) is an end-to-end security scheme for securing IP communications by authenticating and encrypting all packets in a session. Use IPSec between hosts, gateways, or hosts and gateways.

IPSec uses a series of protocol functions to achieve information security:

- **Authentication Headers (AH)** Connectionless integrity and origin authentication for IP packets.
- **Encapsulating Security Payloads (ESP)** Confidentiality, authentication, and data integrity for IP packets.
- **Security Associations (SA)** Algorithm-provided parameters required for AH and ESP protocols.

IPSec capability is available on control (protocol) and management traffic; end-node support is required.

IPSec supports two operational modes: Transport and Tunnel.

- Transport is the default mode for IPSec and encrypts only the payload of the packet. Routing information is unchanged.
- Tunnel mode is used to encrypt the entire packet, including the routing information in the IP header. Tunnel mode is typically used in creating virtual private networks (VPNs).

Transport mode provides IP packet payload protection using ESP. You can use ESP alone or in combination with AH to provide additional authentication. AH protects data from modification but does not provide confidentiality.

SA is the configuration information that specifies the type of security provided to the IPSec flow. The SA is a set of algorithms and keys used to authenticate and encrypt the traffic flow. The AH and ESP use SA to provide traffic protection for the IPSec flow.

#### **NOTE:**

The Dell EMC Networking OS supports IPSec only for FTP and telnet protocols (ports 20, 21, and 23). The system rejects if you configure IPSec for other protocols.

#### **Topics:**

- crypto ipsec transform-set
- [crypto ipsec policy](#page-764-0)
- [management crypto-policy](#page-765-0)
- [match](#page-766-0)
- [session-key](#page-767-0)
- [show crypto ipsec transform-set](#page-767-0)
- [show crypto ipsec policy](#page-768-0)
- [transform-set](#page-769-0)

### **crypto ipsec transform-set**

Create a transform set, or combination of security algorithms and protocols, of cryptos.

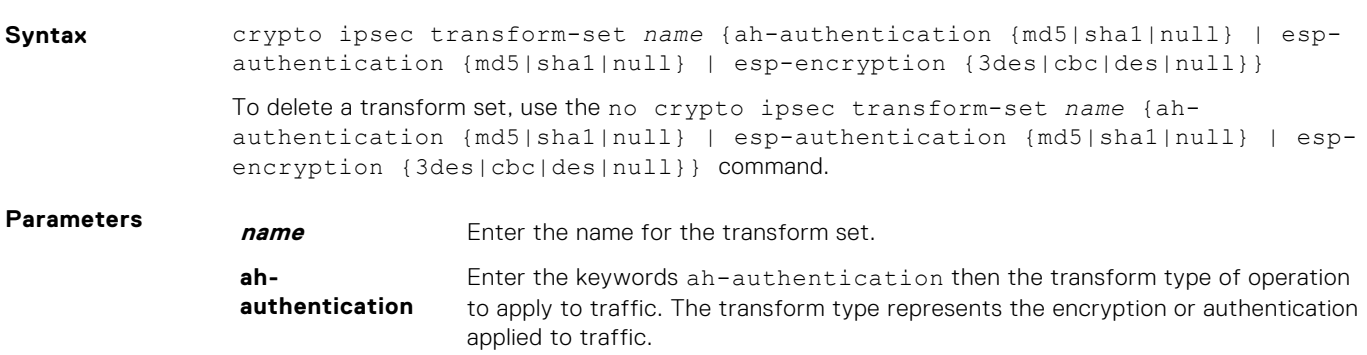

<span id="page-764-0"></span>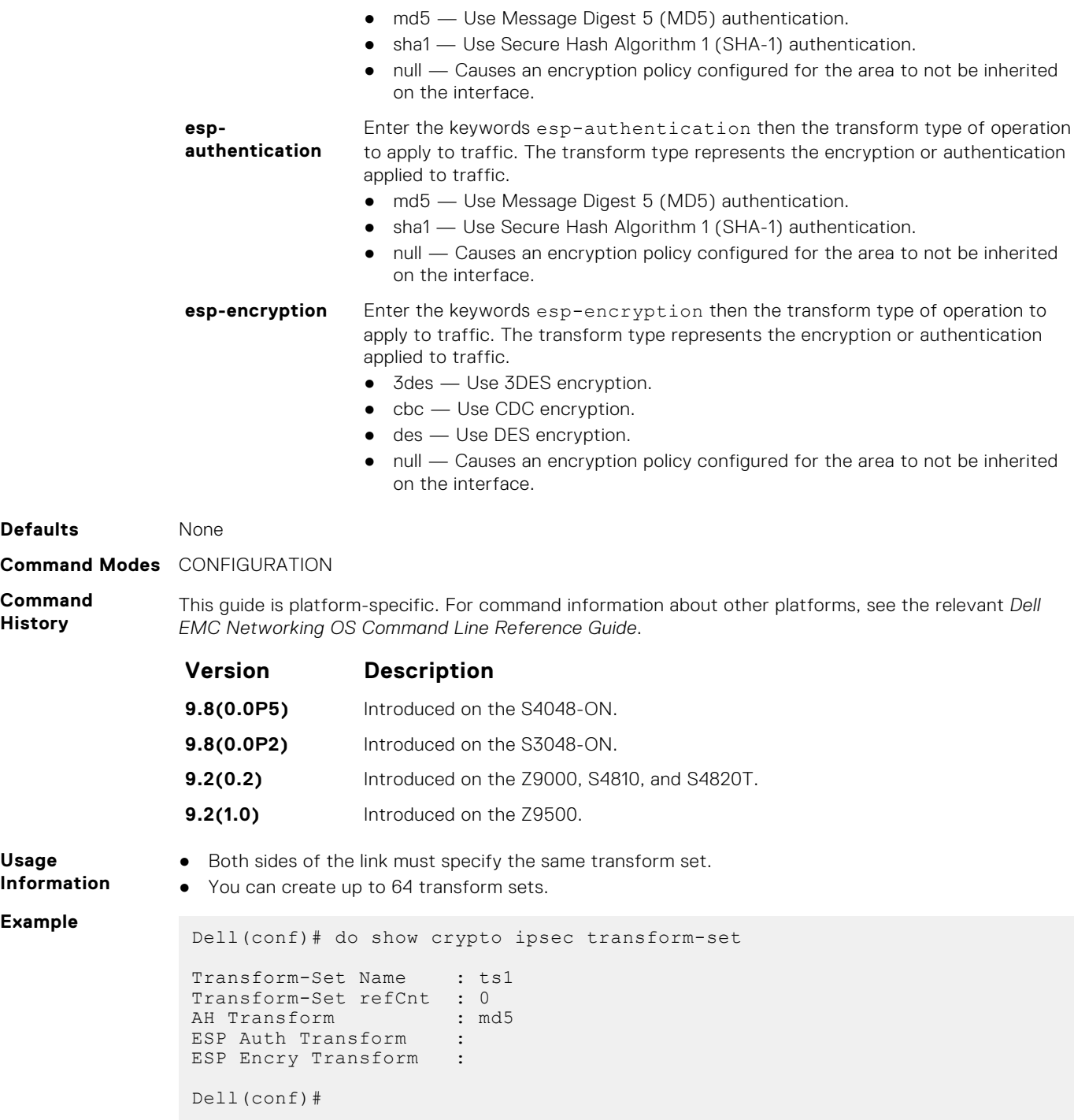

## **crypto ipsec policy**

Create a crypto policy used by ipsec.

**Syntax** crypto ipsec policy *name seq-num* ipsec-manual

To delete a crypto policy entry, use the no crypto ipsec policy *name seq-num* ipsecmanual command.

<span id="page-765-0"></span>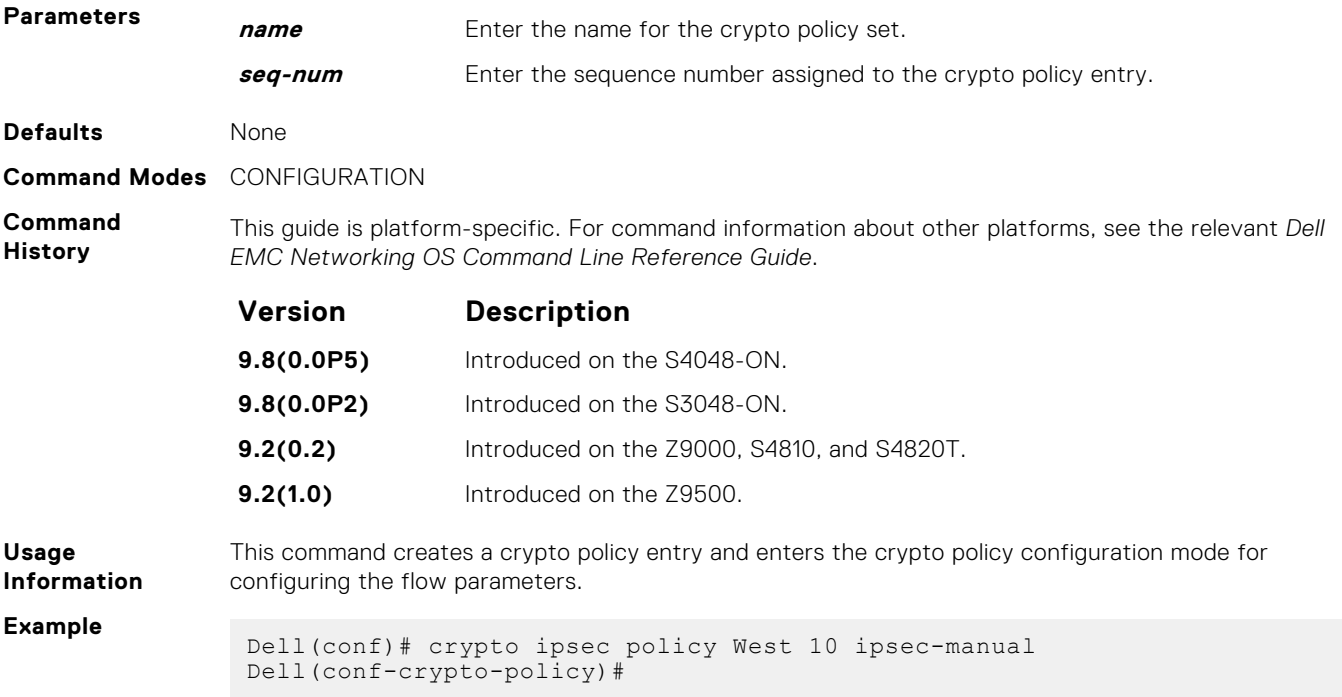

# **management crypto-policy**

Apply the crypto policy to management traffic.

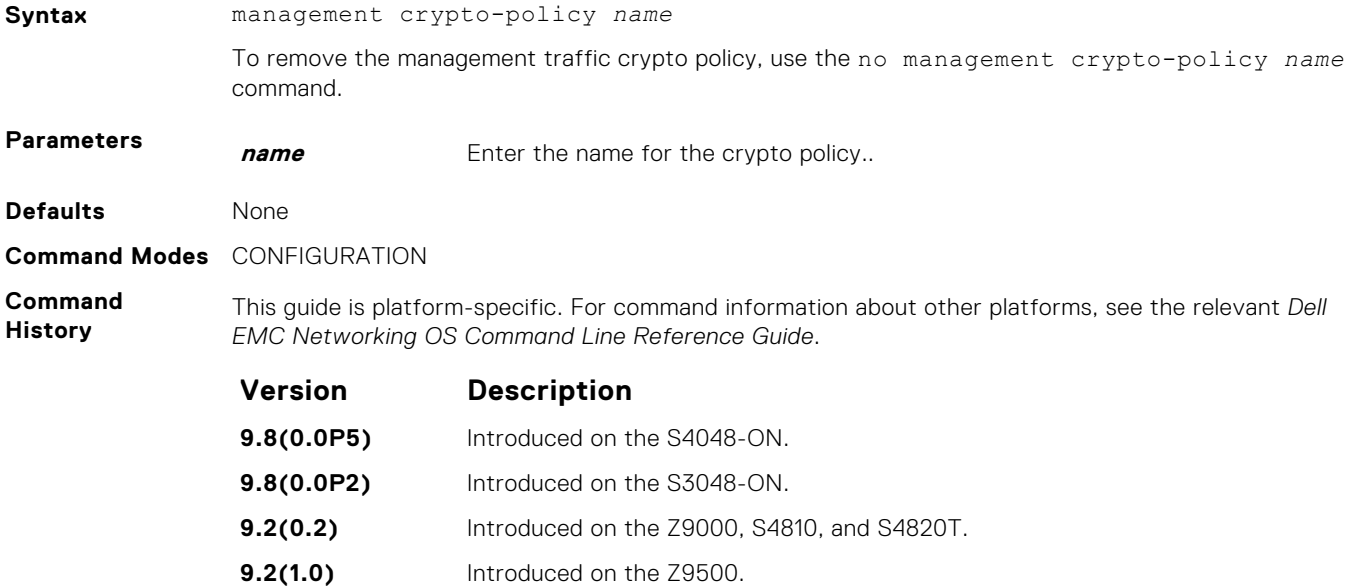

## <span id="page-766-0"></span>**match**

Apply an match filter to the crypto policy.

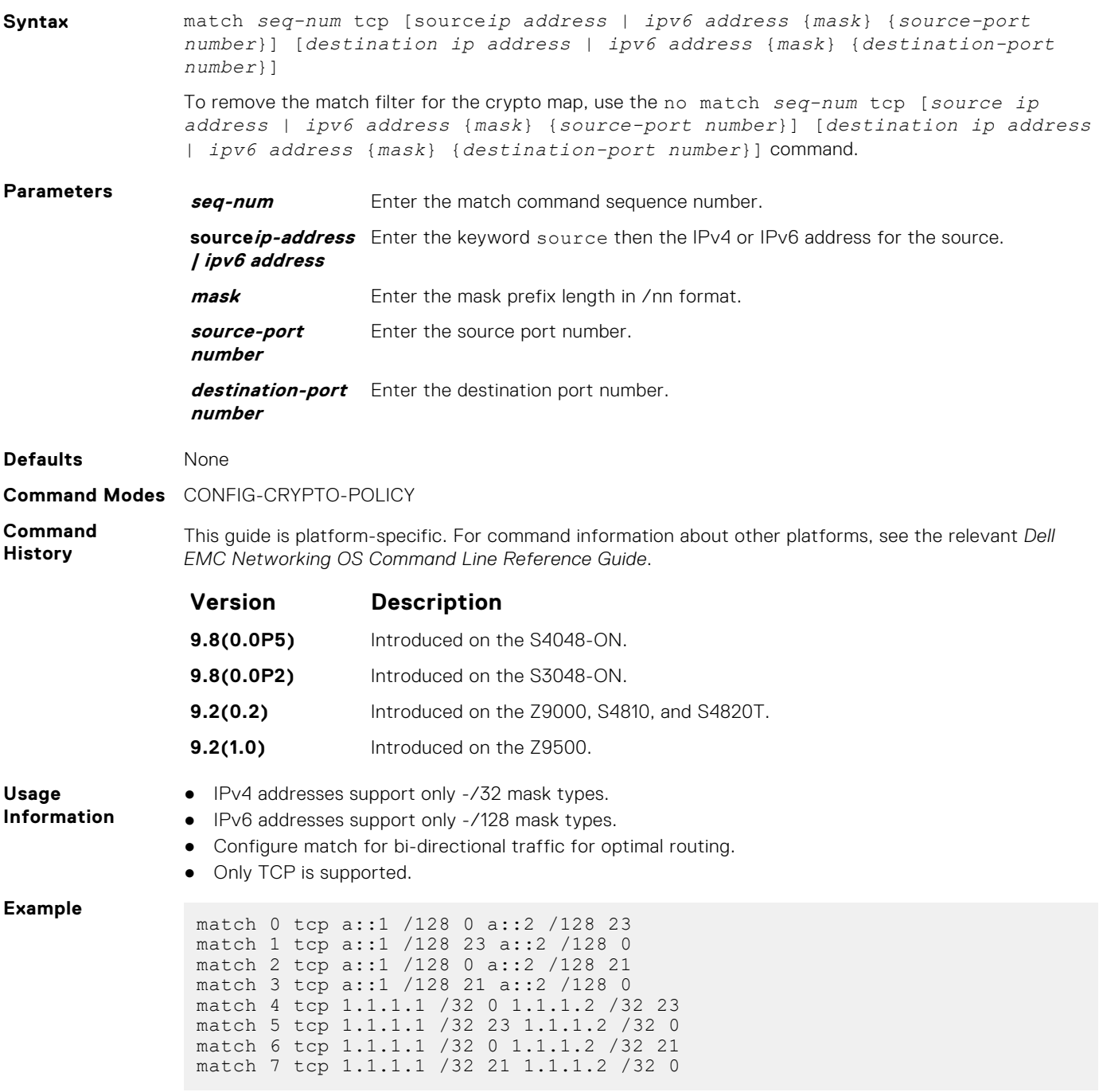

# <span id="page-767-0"></span>**session-key**

Specify the session keys used in the crypto policy entry.

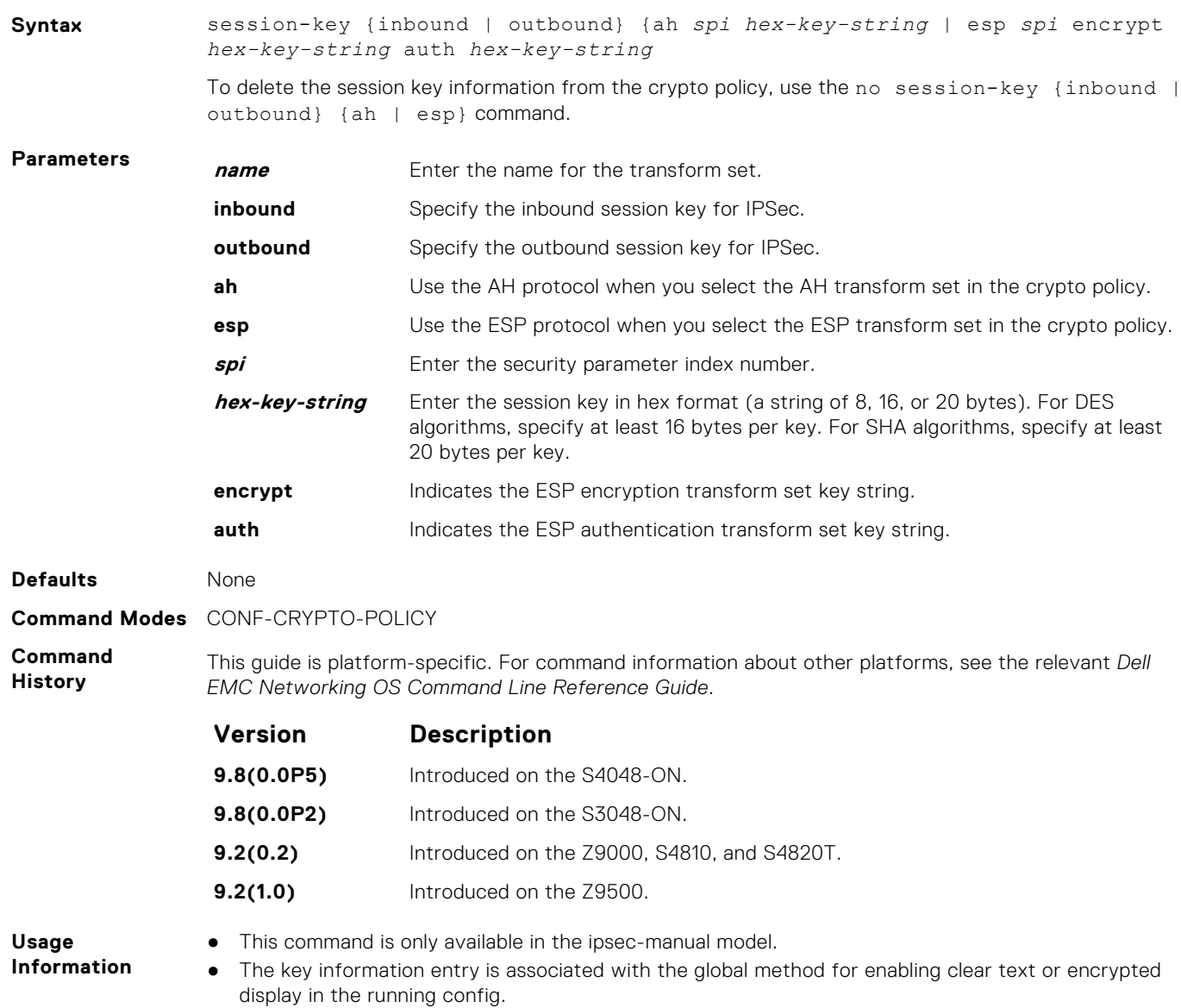

# **show crypto ipsec transform-set**

Display the transform set configuration.

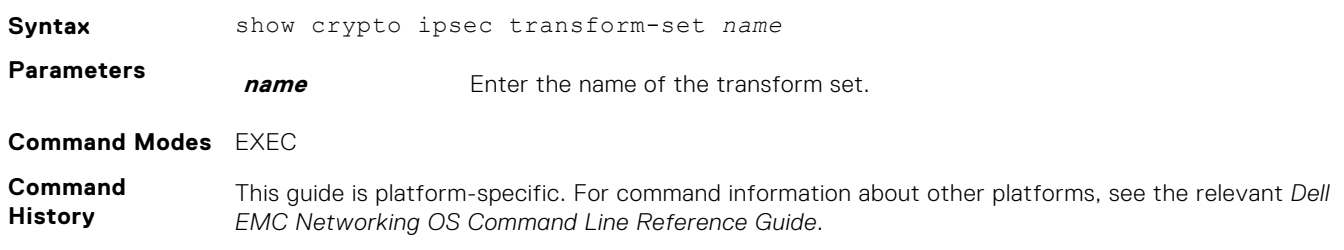

<span id="page-768-0"></span>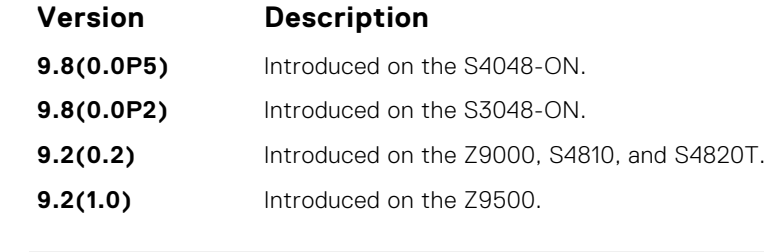

**Example**

```
DellEMC# show crypto ipsec transform-set
```

```
Transform-Set Name : dallas
Transform-Set refCnt : 0
AH Transform :
ESP Auth Transform :
ESP Encry Transform : 3des
DellEMC#
```
# **show crypto ipsec policy**

Display the crypto policy configuration.

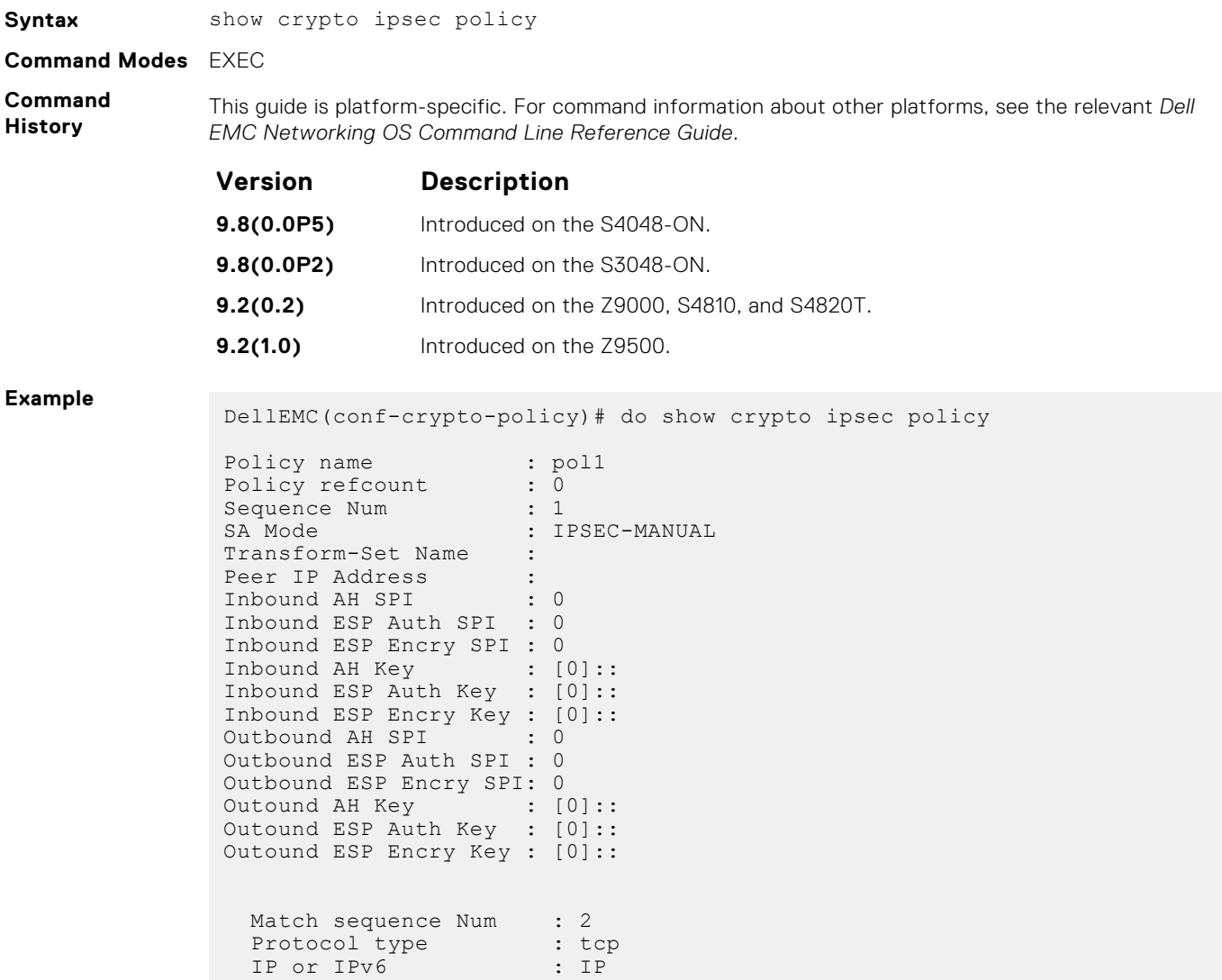

```
Source address : 1.1.1.1
Source mask : /32
Source port : 0
Destination address : 1.1.1.2
Destination mask : /32
Destination port : 23
  source-interface name :
  source-interface num :
DellEMC(conf-crypto-policy)#
```
### **transform-set**

Specify the transform set the crypto policy uses.

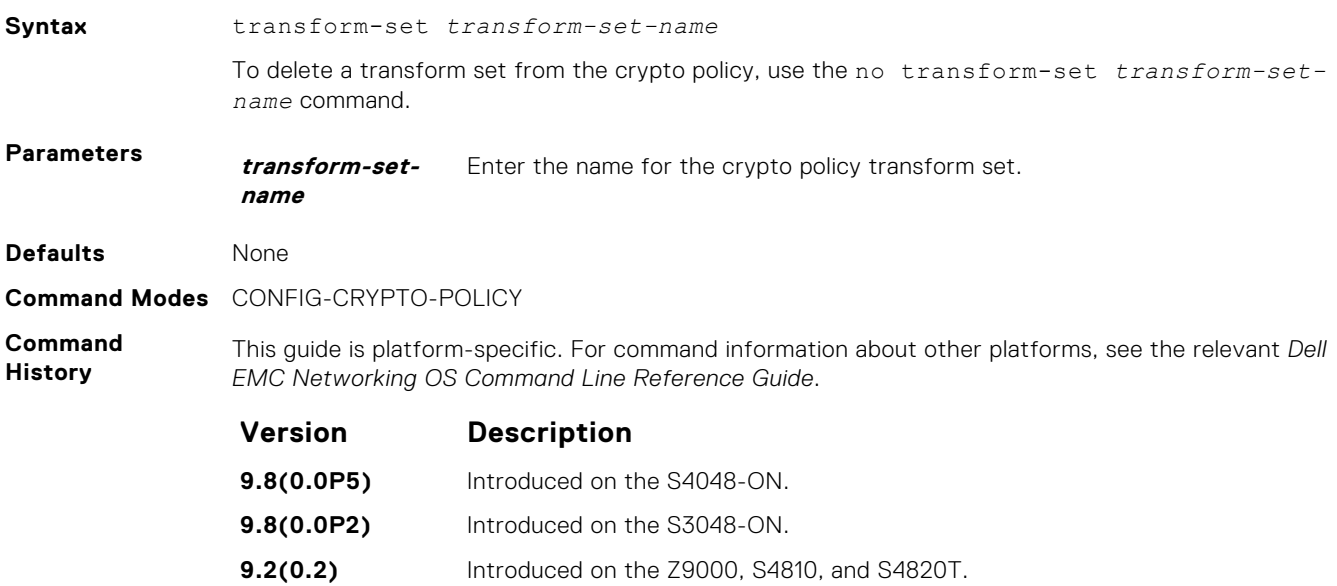

**9.2(1.0)** Introduced on the Z9500.

# **23**

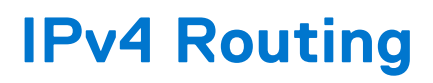

The basic IPv4 commands are supported by Dell EMC Networking OS on the platform.

#### **Topics:**

- [arp](#page-771-0)
- [arp backoff-time](#page-772-0)
- [arp learn-enable](#page-773-0)
- [arp retries](#page-773-0)
- [arp timeout](#page-774-0)
- [clear arp-cache](#page-775-0)
- [clear host](#page-776-0)
- [clear ip fib linecard](#page-777-0)
- [clear ip route](#page-777-0)
- [clear ip traffic](#page-778-0)
- [clear tcp statistics](#page-779-0)
- [debug arp](#page-780-0)
- [debug ip dhcp](#page-781-0)
- [debug ip icmp](#page-782-0)
- [debug ip packet](#page-784-0)
- [ip address](#page-786-0)
- [ip directed-broadcast](#page-787-0)
- [ip domain-list](#page-788-0)
- [ip domain-lookup](#page-789-0)
- [ip domain-name](#page-789-0)
- [ip helper-address](#page-790-0)
- [ip helper-address hop-count disable](#page-791-0)
- [ip host](#page-792-0)
- [ip max-frag-count](#page-793-0)
- [ip mtu](#page-794-0)
- [ip name-server](#page-795-0)
- [ip proxy-arp](#page-796-0)
- [ip route](#page-797-0)
- [ip source-route](#page-799-0)
- [ip unreachables](#page-800-0)
- [ipv4 unicast-host-route](#page-801-0)
- [load-balance](#page-802-0)
- [management route](#page-803-0)
- [show arp](#page-804-0)
- [show arp retries](#page-807-0)
- [show hosts](#page-808-0)
- [show ip cam linecard](#page-809-0)
- [show ip fib linecard](#page-811-0)
- [show ip flow](#page-813-0)
- [show ip interface](#page-814-0)
- [show ip management-route](#page-816-0)
- [show ip protocols](#page-817-0)
- [show ip route](#page-818-0)
- [show ip route list](#page-822-0)
- [show ip route summary](#page-823-0)
- [show ip traffic](#page-824-0)

<span id="page-771-0"></span>• [show tcp statistics](#page-827-0)

### **arp**

To associate an IP address with a MAC address in the switch, use address resolution protocol (ARP).

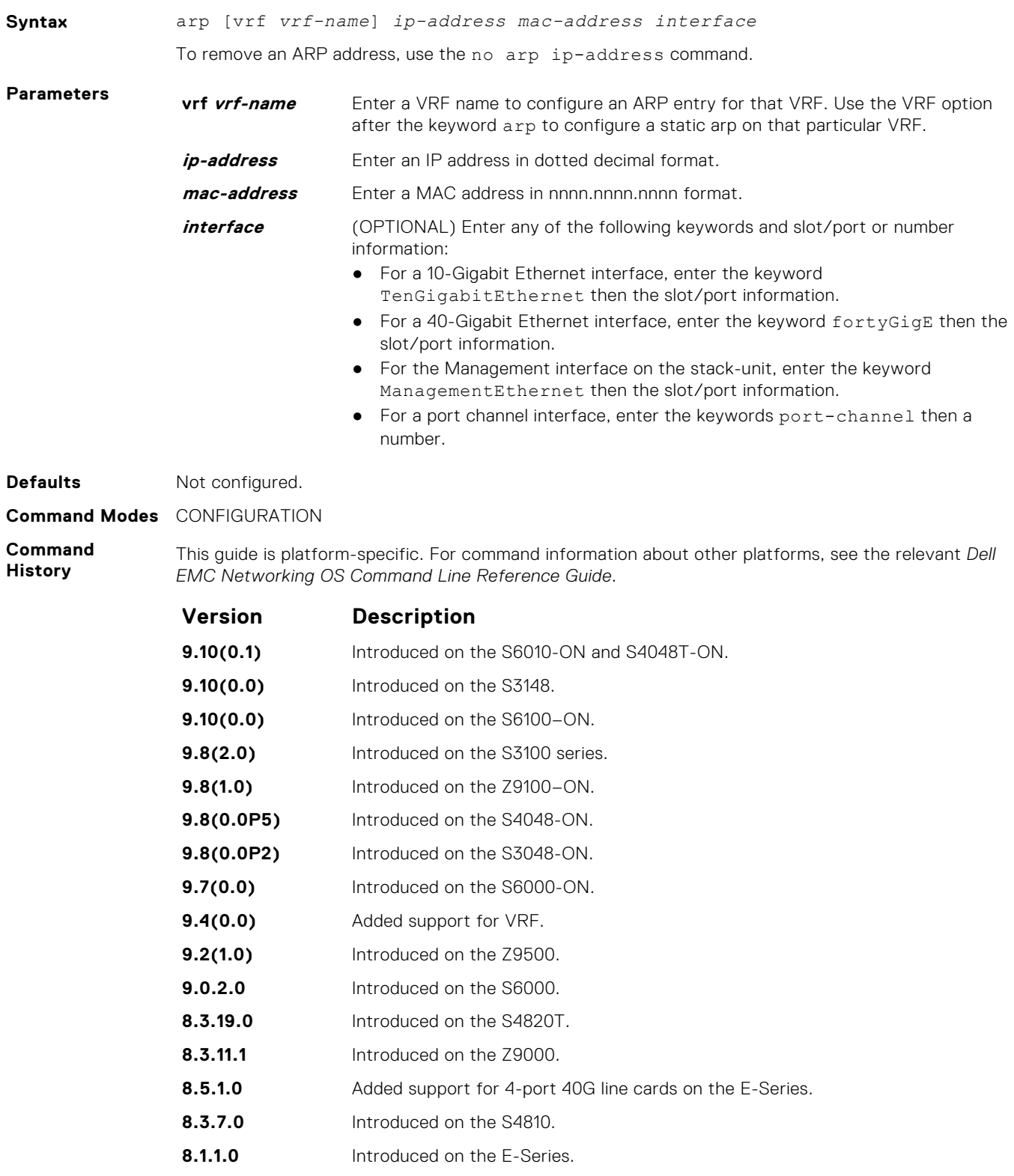

- **7.6.1.0** Introduced on the S-Series.
- **7.5.1.0** Introduced on the C-Series.

<span id="page-772-0"></span>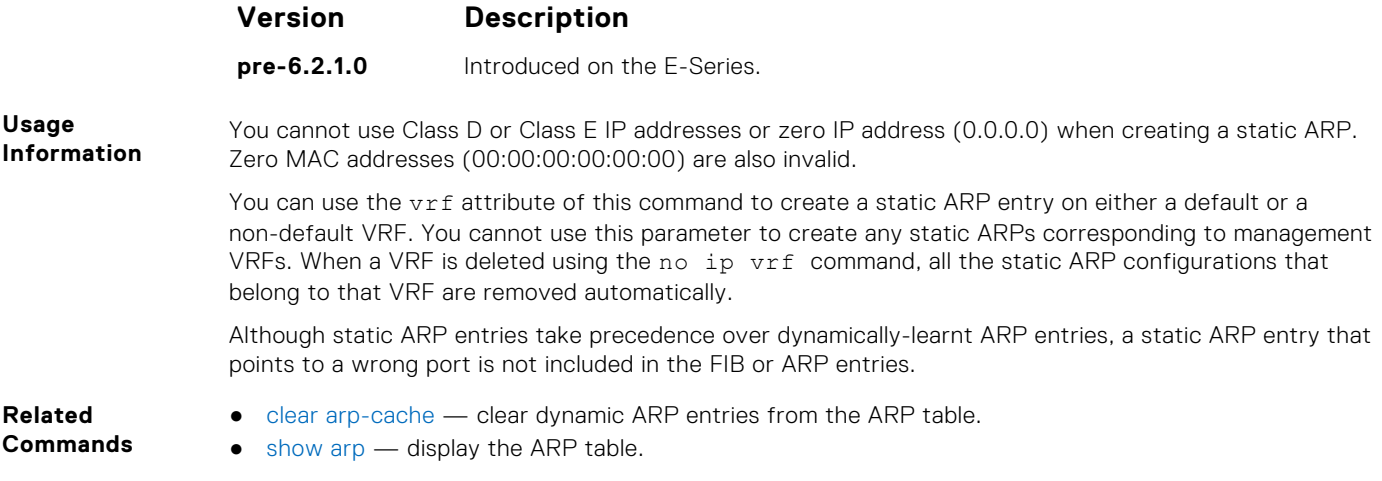

# **arp backoff-time**

Set the exponential timer for resending unresolved ARPs.

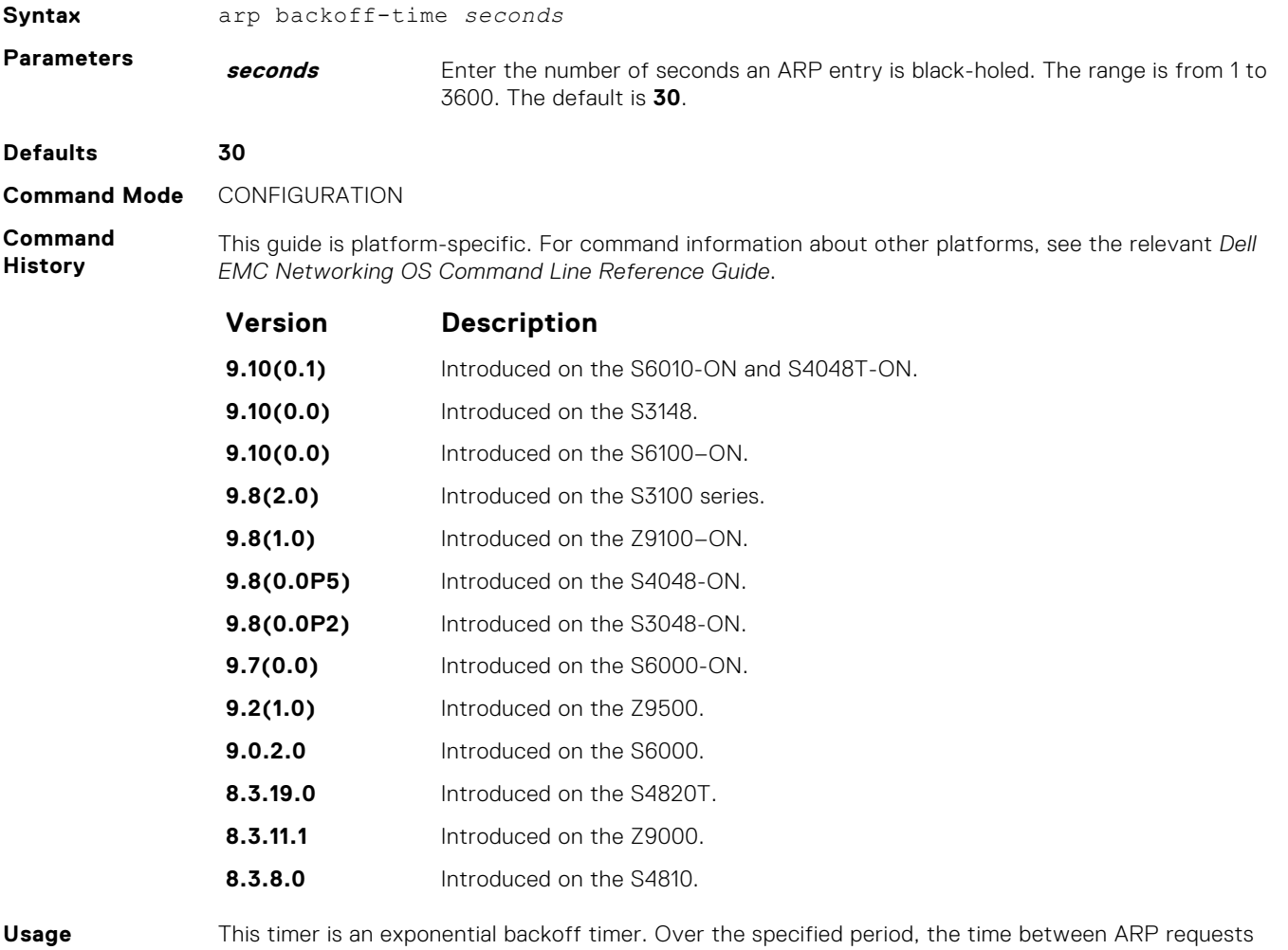

**Information**

increases. This behavior reduces the potential for the system to slow down while waiting for a multitude of ARP responses.

- <span id="page-773-0"></span>**Related Commands**
- [show arp retries](#page-807-0)  display the configured number of ARP retries.

### **arp learn-enable**

Enable ARP learning using gratuitous ARP.

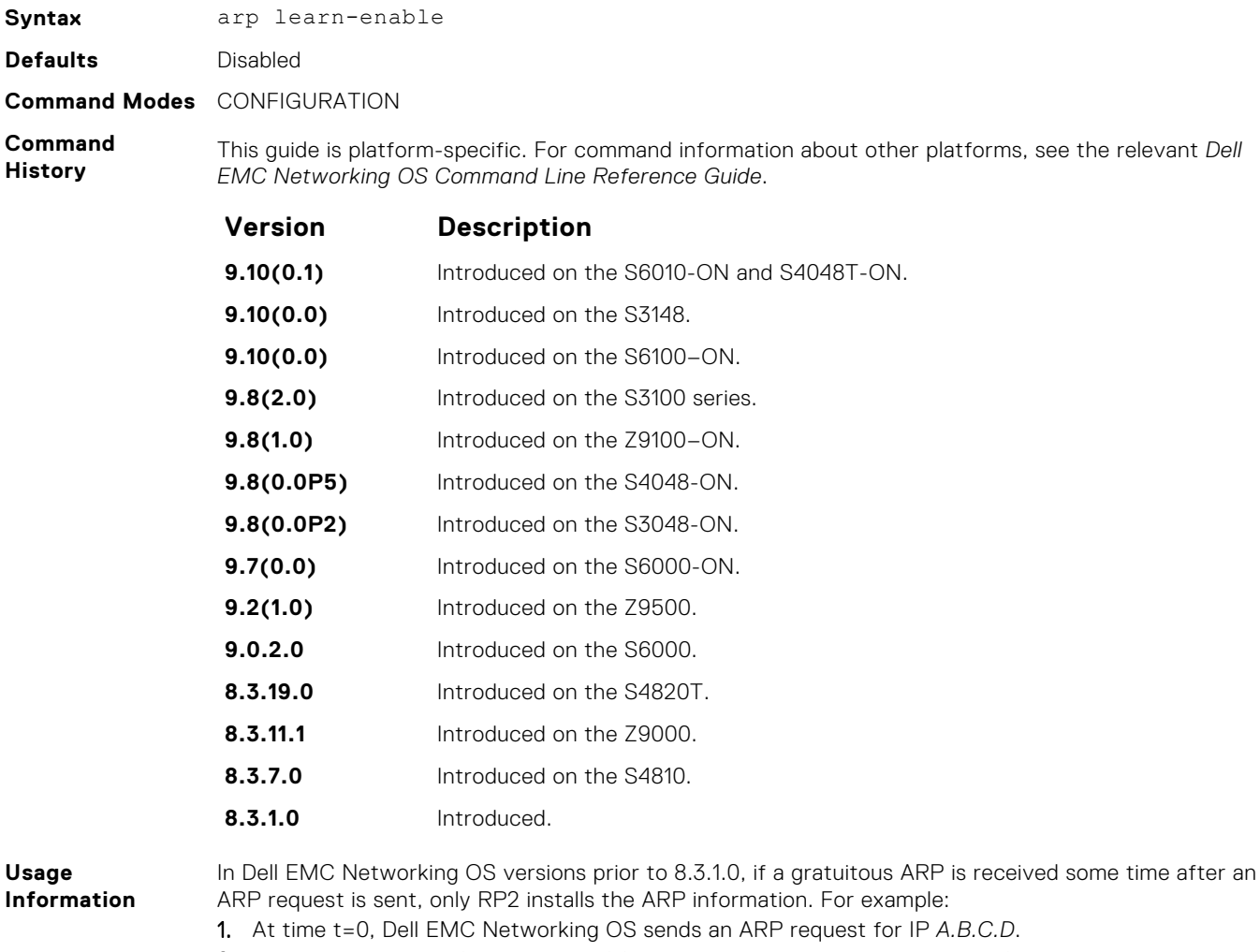

2. At time t=1, Dell EMC Networking OS receives an ARP request for IP *A.B.C.D*.

3. At time t=2, Dell EMC Networking OS installs an ARP entry for *A.B.C.D* only on RP2.

Beginning with Dell EMC Networking OS version 8.3.1.0, when a gratuitous ARP is received, Dell EMC Networking OS installs an ARP entry on all three CPUs.

### **arp retries**

Set the number of ARP retries in case the system does not receive an ARP reply in response to an ARP request.

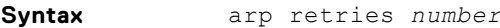

**Parameters number** Enter the number of retries. The range is from 1 to 20. The default is 5.

<span id="page-774-0"></span>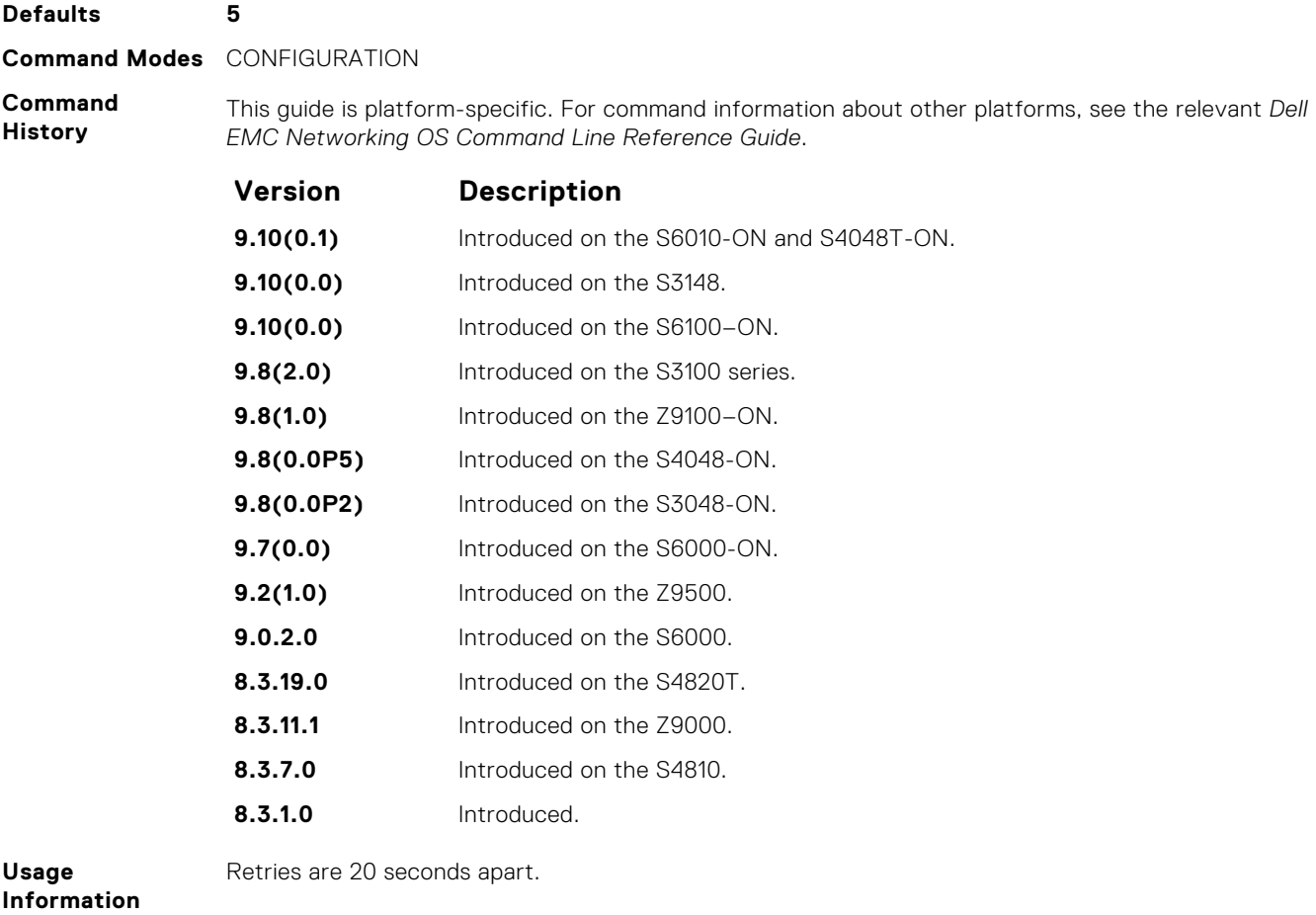

**Related Commands**

● [show arp retries](#page-807-0) — display the configured number of ARP retries.

# **arp timeout**

Set the time interval for an ARP entry to remain in the ARP cache.

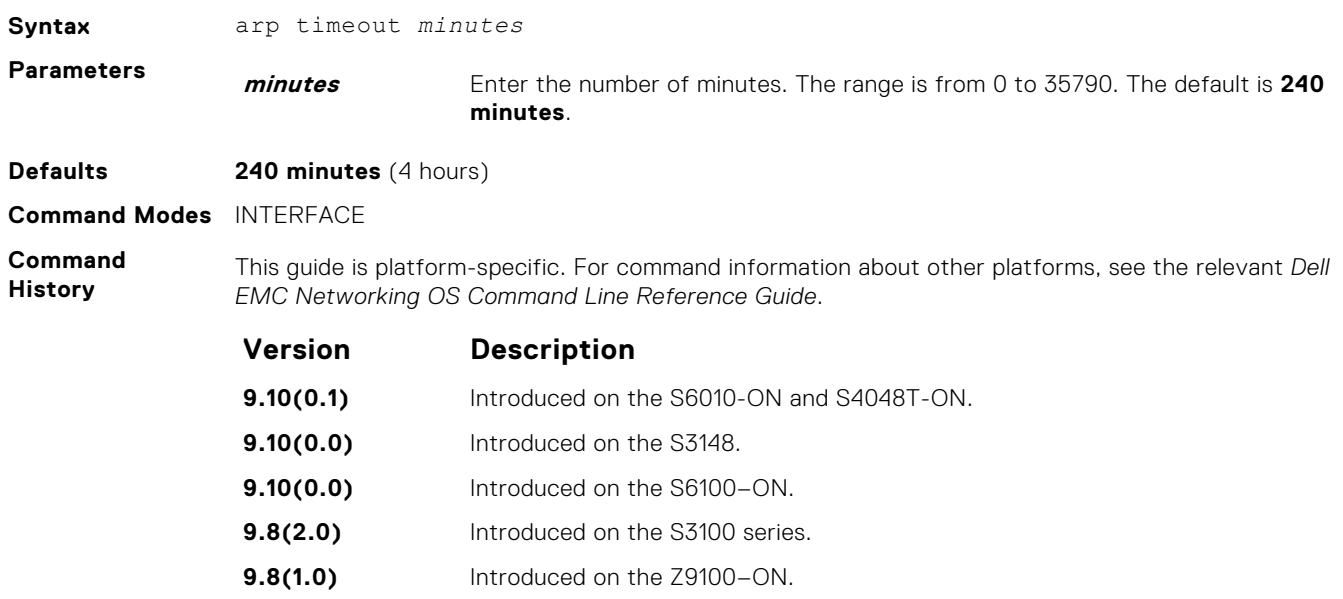

<span id="page-775-0"></span>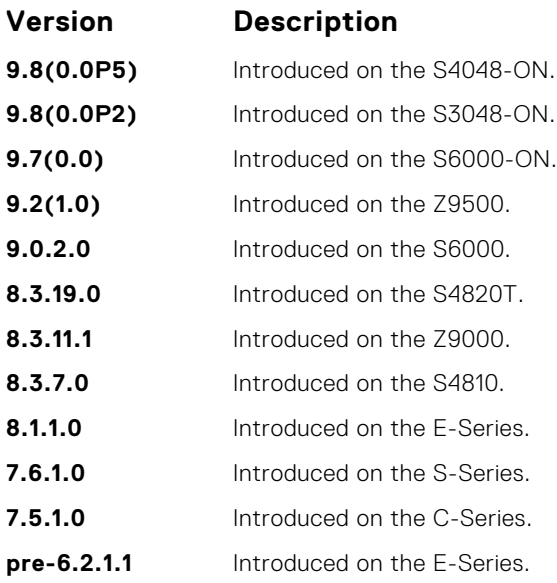

### **clear arp-cache**

Clear the dynamic ARP entries from a specific interface or optionally delete (no-refresh) ARP entries from the content addressable memory (CAM).

#### Z9500

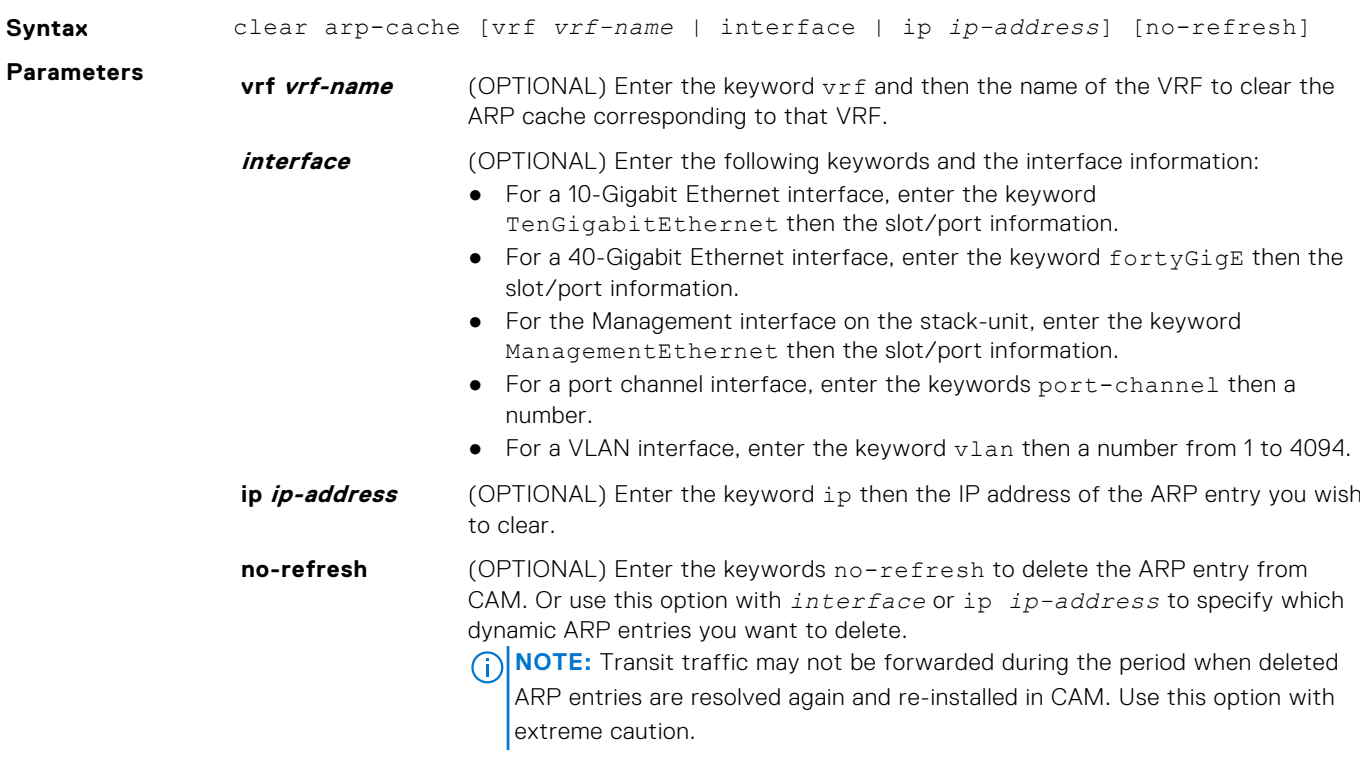

#### **Command Modes** EXEC Privilege

**Command History** This guide is platform-specific. For command information about other platforms, see the relevant *Dell EMC Networking OS Command Line Reference Guide*.

<span id="page-776-0"></span>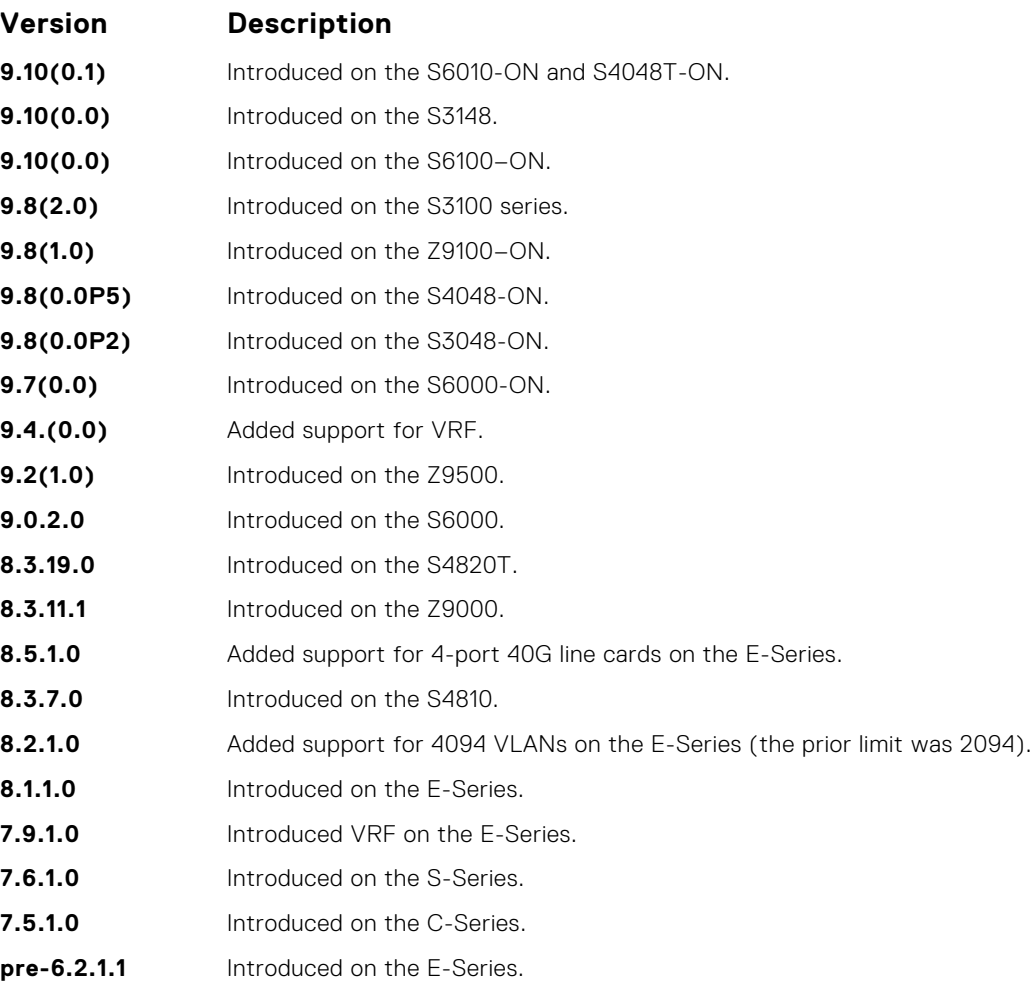

# **clear host**

Remove one or all dynamically learned host table entries.

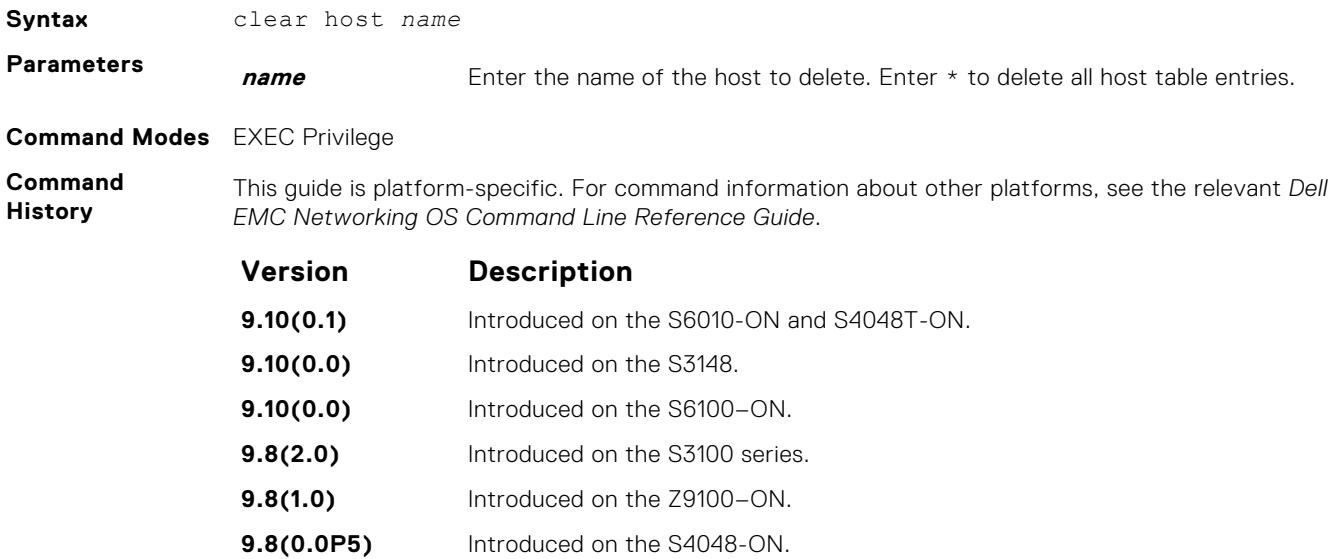

<span id="page-777-0"></span>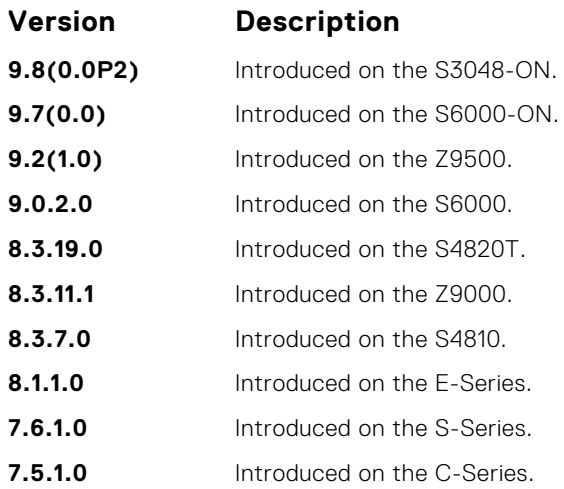

# **clear ip fib linecard**

Clear all FIB entries on a Z9500 line card (use this command with caution; refer to *Usage Information*.)

### Z9500

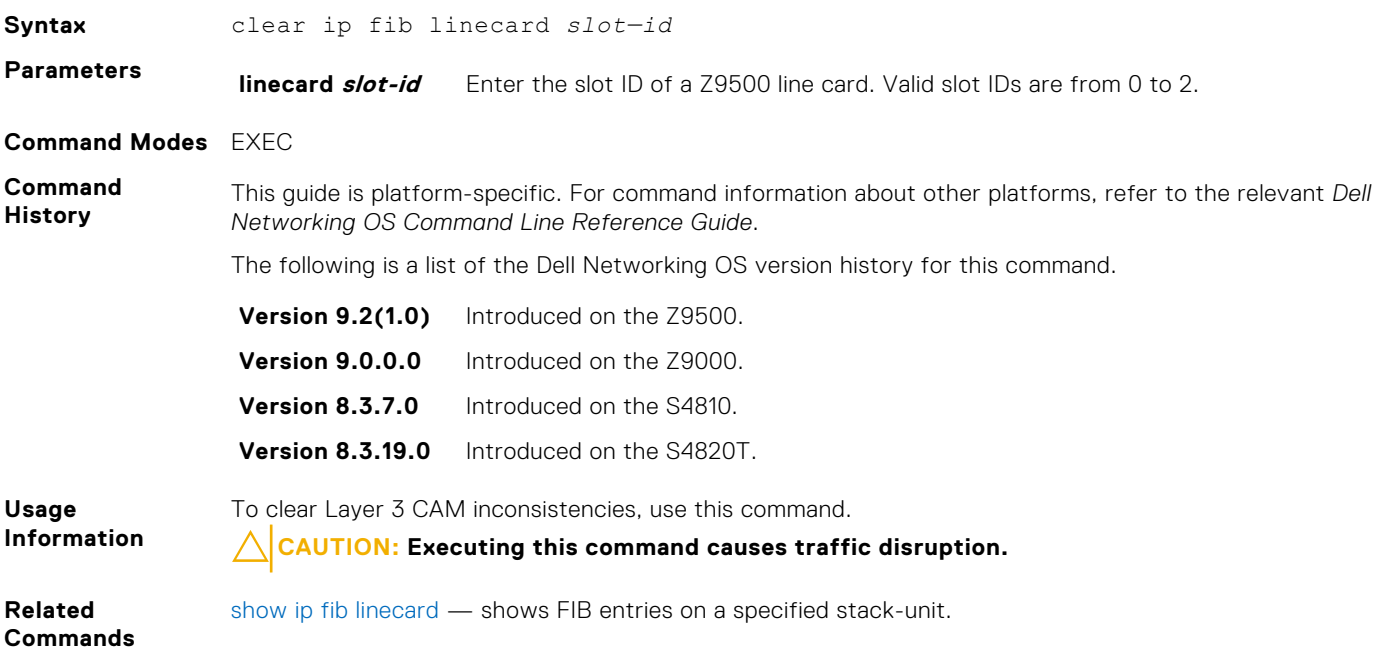

# **clear ip route**

Clear one or all routes in the routing table.

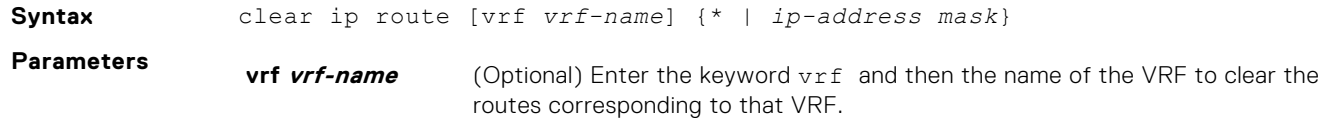

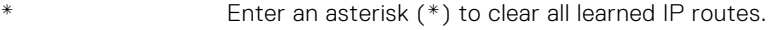

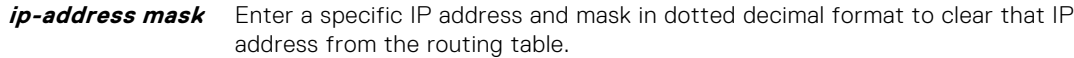

#### <span id="page-778-0"></span>**Command Modes** EXEC Privilege

**Command History**

This guide is platform-specific. For command information about other platforms, see the relevant *Dell EMC Networking OS Command Line Reference Guide*.

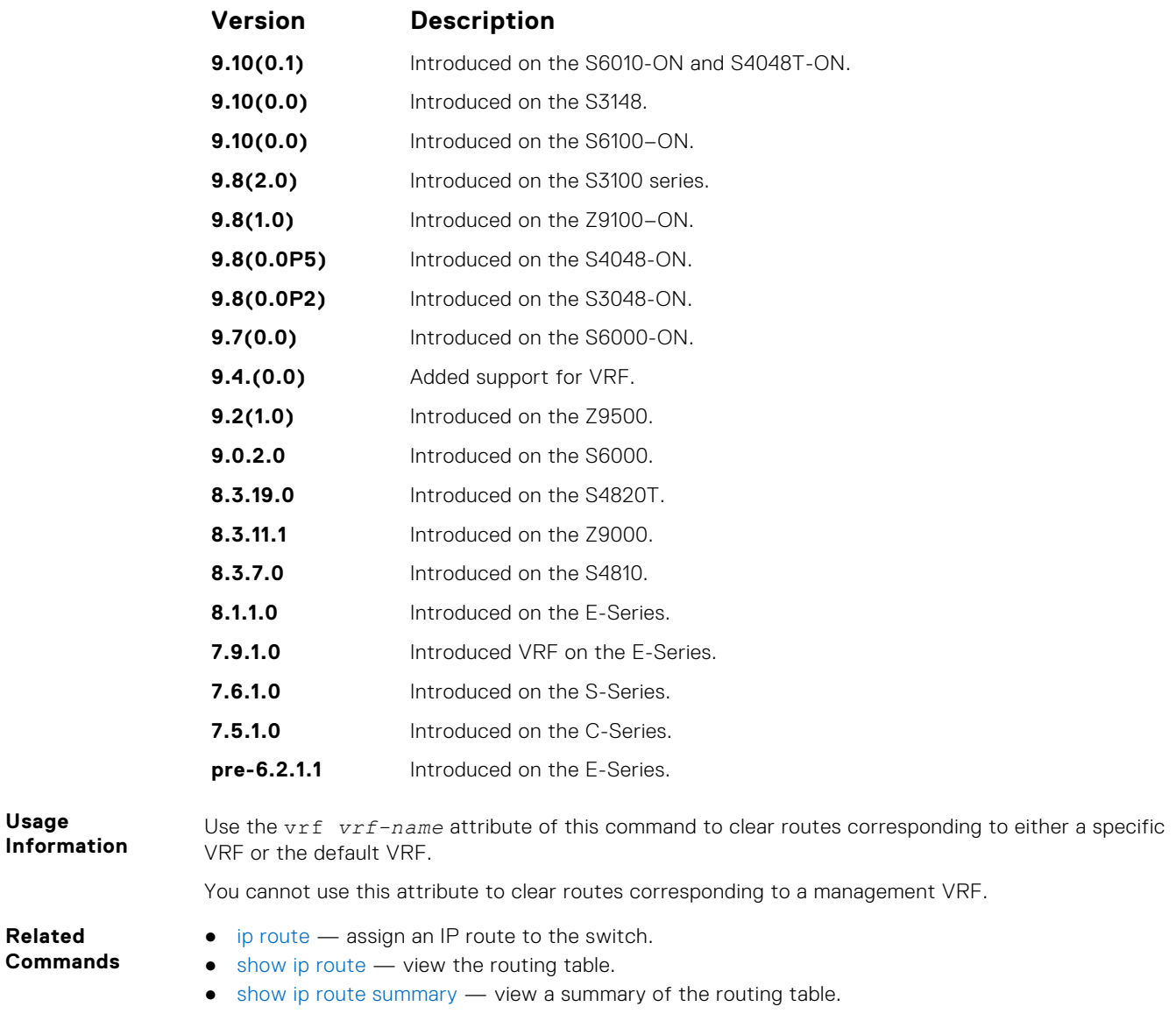

# **clear ip traffic**

Clear IP traffic statistics on Z9500 CPUs.

#### Z9500

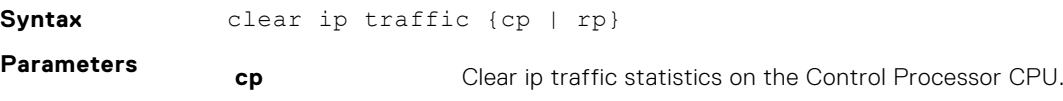

<span id="page-779-0"></span>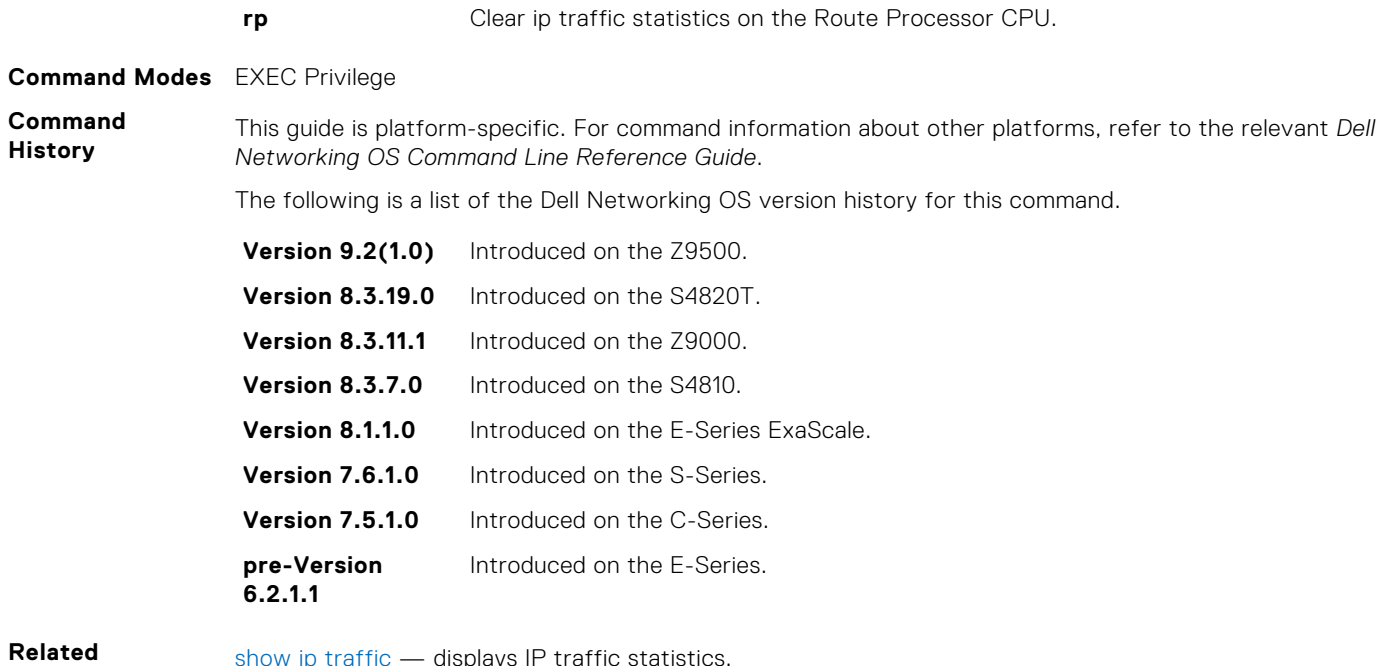

**Commands**

[show ip traffic](#page-824-0) - displays IP traffic statistics.

# **clear tcp statistics**

Clear TCP counters.

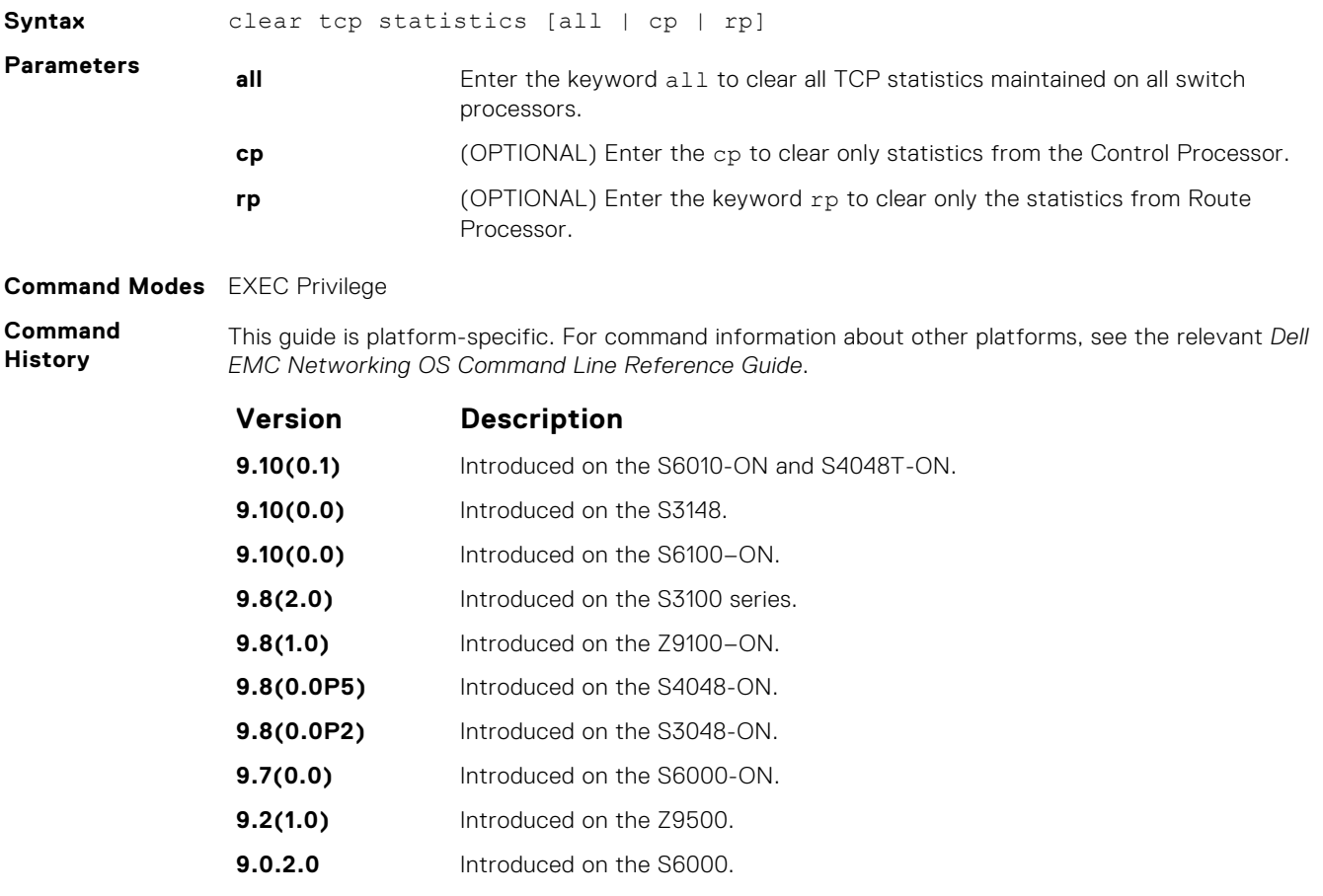

<span id="page-780-0"></span>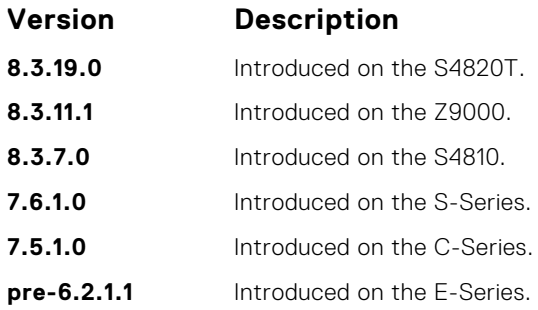

# **debug arp**

View information on ARP transactions.

### Z9500

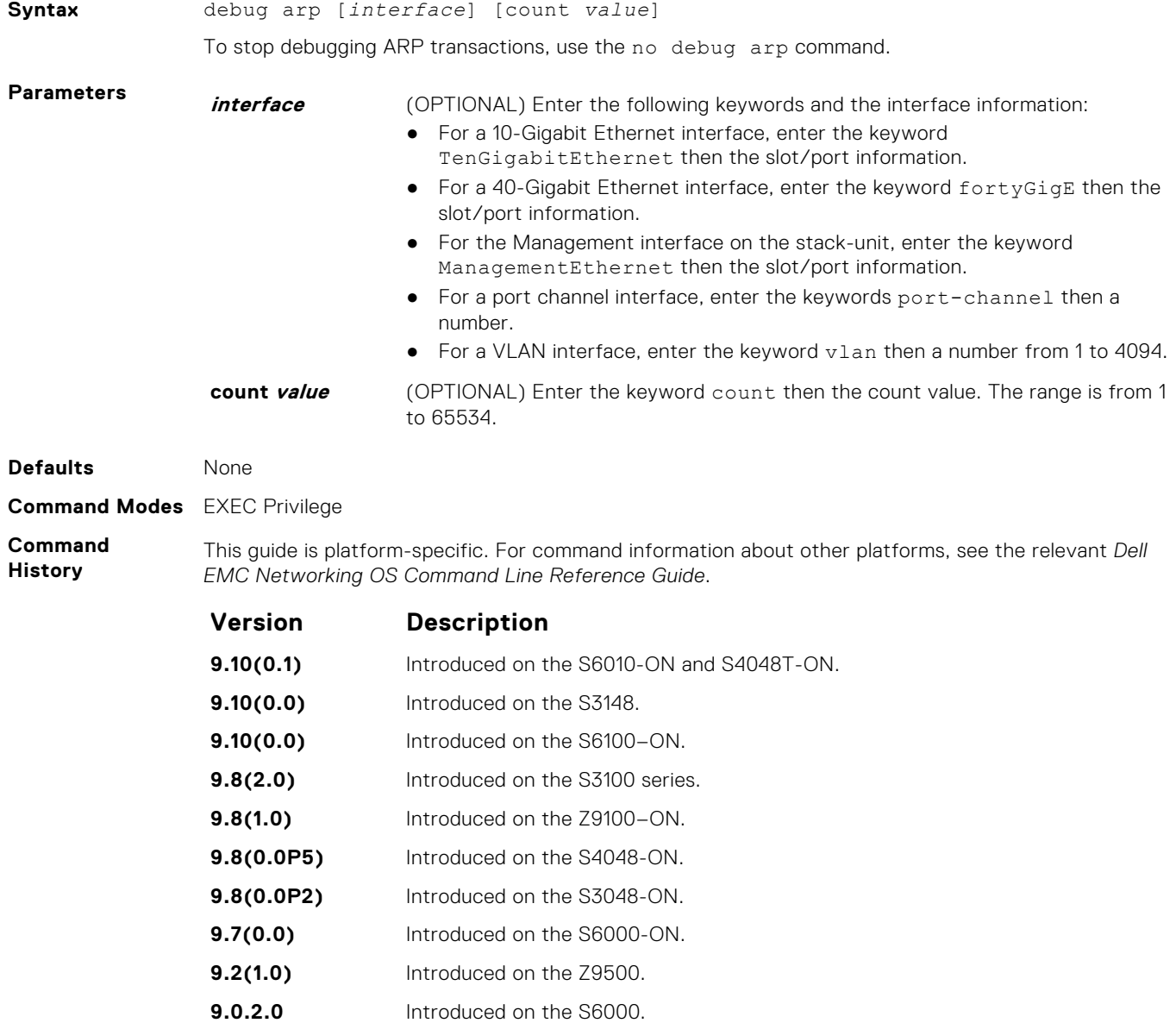

<span id="page-781-0"></span>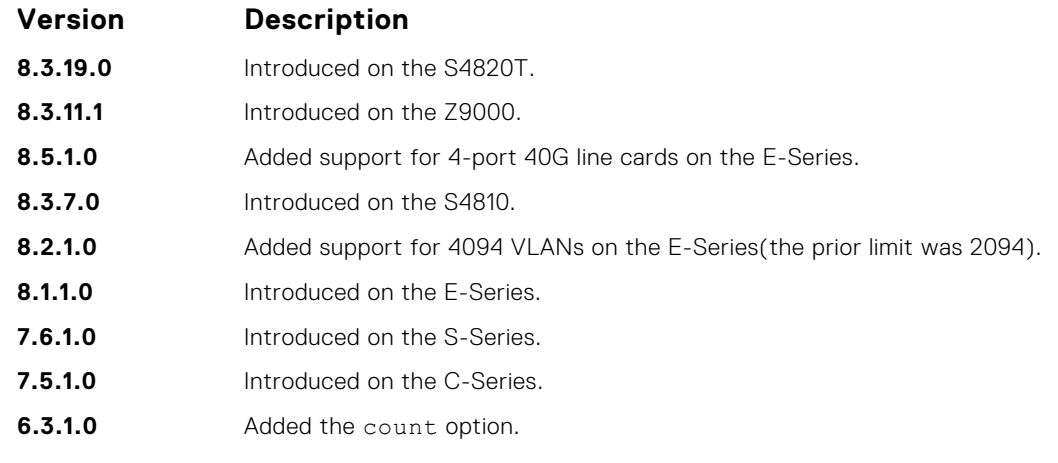

**Usage Information** To stop packets from flooding the user terminal when debugging is turned on, use the count option.

# **debug ip dhcp**

Enable debug information for dynamic host configuration protocol (DHCP) relay transactions and display the information on the console.

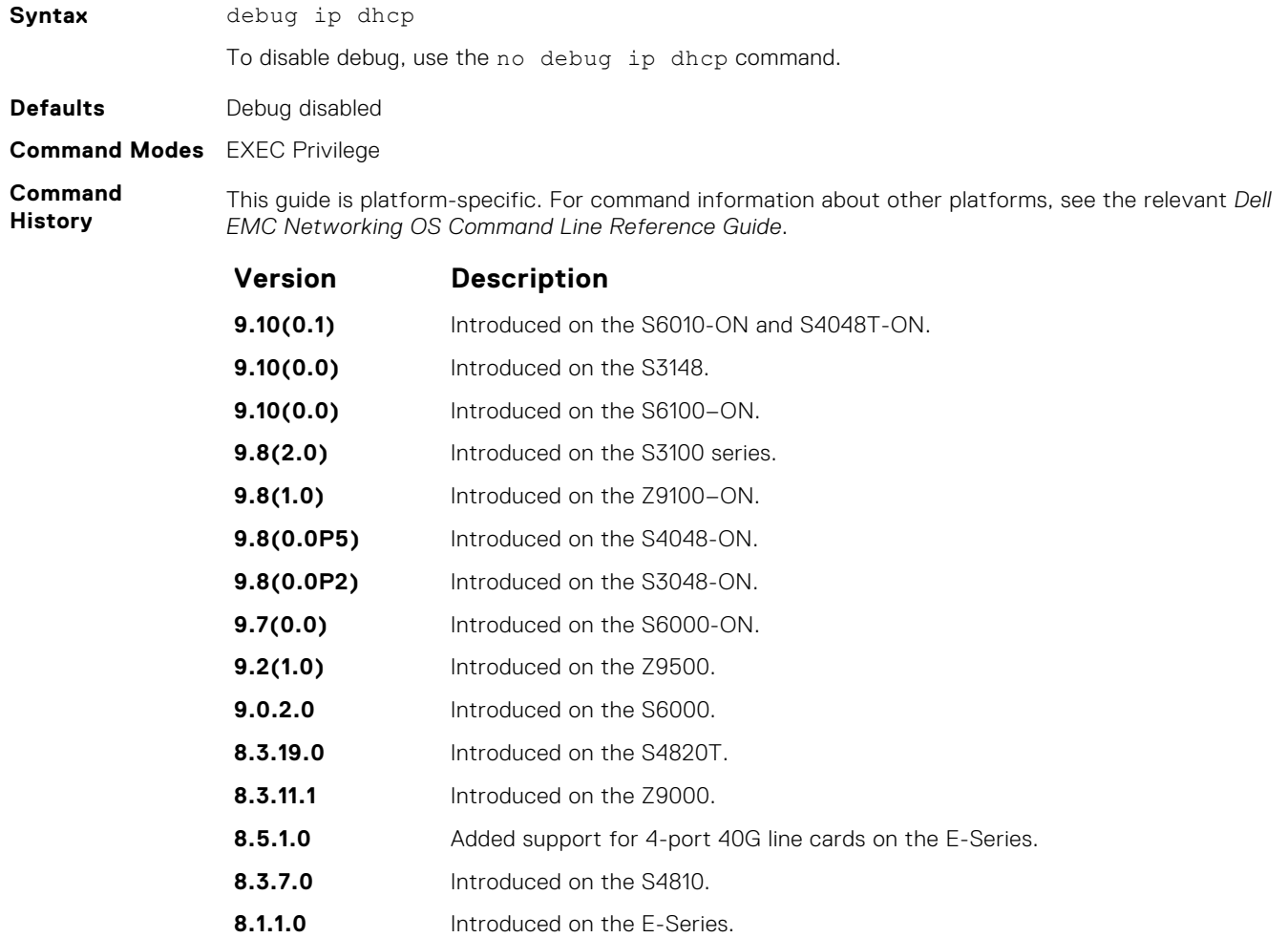

<span id="page-782-0"></span>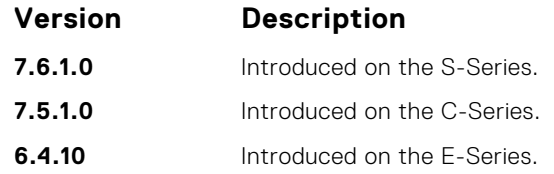

#### **Example**

DellEMC# debug ip dhcp 00:12:21 : %RELAY-I-PACKET: BOOTP REQUEST (Unicast) received at interface 113.3.3.17 BOOTP Request, hops =  $0$ , XID = 0xbf05140f, secs = 0, hwaddr = 00:60:CF:20:7B:8C, giaddr = 0.0.0.0 00:12:21 : %RELAY-I-BOOTREQUEST: Forwarded BOOTREQUEST for 00:60:CF:20:7B:8C to 14.4.4.2 00:12:26 : %RELAY-I-PACKET: BOOTP REQUEST (Unicast) received at interface 113.3.3.17 BOOTP Request, hops =  $0$ , XID = 0xbf05140f, secs =  $5$ , hwaddr = 00:60:CF:20:7B:8C, giaddr = 0.0.0.0 00:12:26 : %RELAY-I-BOOTREQUEST: Forwarded BOOTREQUEST for 00:60:CF:20:7B:8C to 14.4.4.2 00:12:40 : %RELAY-I-PACKET: BOOTP REQUEST (Unicast) received at interface 113.3.3.17 BOOTP Request, hops =  $0$ , XID = 0xda4f9503, secs =  $0$ , hwaddr = 00:60:CF:20:7B:8C, giaddr = 0.0.0.0 00:12:40 : %RELAY-I-BOOTREQUEST: Forwarded BOOTREQUEST for 00:60:CF:20:7B:8C to 14.4.4.2 00:12:42 : %RELAY-I-PACKET: BOOTP REPLY (Unicast) received at interface 14.4.4.1 BOOTP Reply, hops = 0, XID =  $0 \times \text{d}a4f9503$ , secs = 0, hwaddr =  $00:60:CF:20:7B:8C$ , qiaddr  $= 113.3.3.17$ 00:12:42 : %RELAY-I-BOOTREPLY: Forwarded BOOTREPLY for 00:60:CF:20:7B:8C to 113.3.3.254 00:12:42 : %RELAY-I-PACKET: BOOTP REQUEST (Unicast) received at interface 113.3.3.17 BOOTP Request, hops =  $0$ , XID = 0xda4f9503, secs = 0, hwaddr = 00:60:CF:20:7B:8C, giaddr = 0.0.0.0 00:12:42 : %RELAY-I-BOOTREQUEST: Forwarded BOOTREQUEST for 00:60:CF:20:7B:8C to 14.4.4.2 00:12:42 : %RELAY-I-PACKET: BOOTP REPLY (Unicast) received at interface 14.4.4.1 BOOTP Reply, hops = 0, XID =  $0xda4f9503$ , secs = 0, hwaddr =  $00:60:CF:20:7B:8C$ , qiaddr  $= 113.3.3.17$ 00:12:42 : %RELAY-I-BOOTREPLY: Forwarded BOOTREPLY for 00:60:CF:20:7B:8C to 113.3.3.254 DellEMC#

**Related Commands**

● [ip helper-address](#page-790-0) – specify the destination broadcast or host address for the DHCP server request.

● [ip helper-address hop-count disable](#page-791-0) – disable the hop-count increment for the DHCP relay agent.

# **debug ip icmp**

View information on the internal control message protocol (ICMP).

#### Z9500

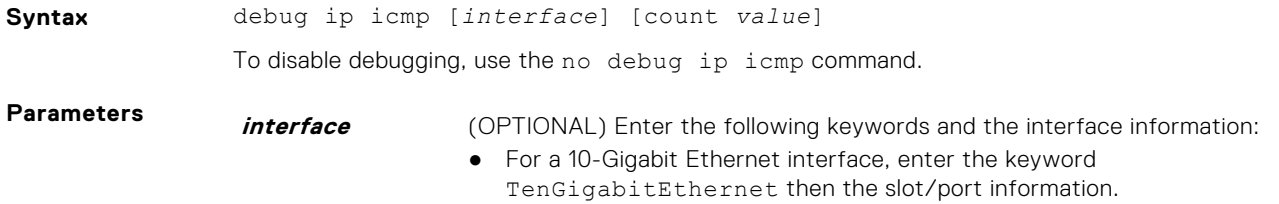

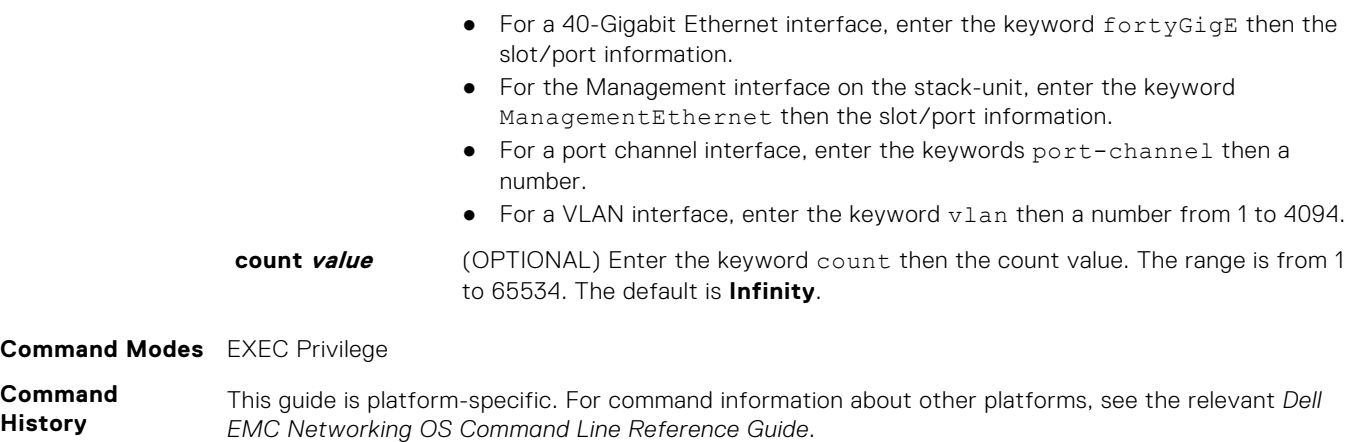

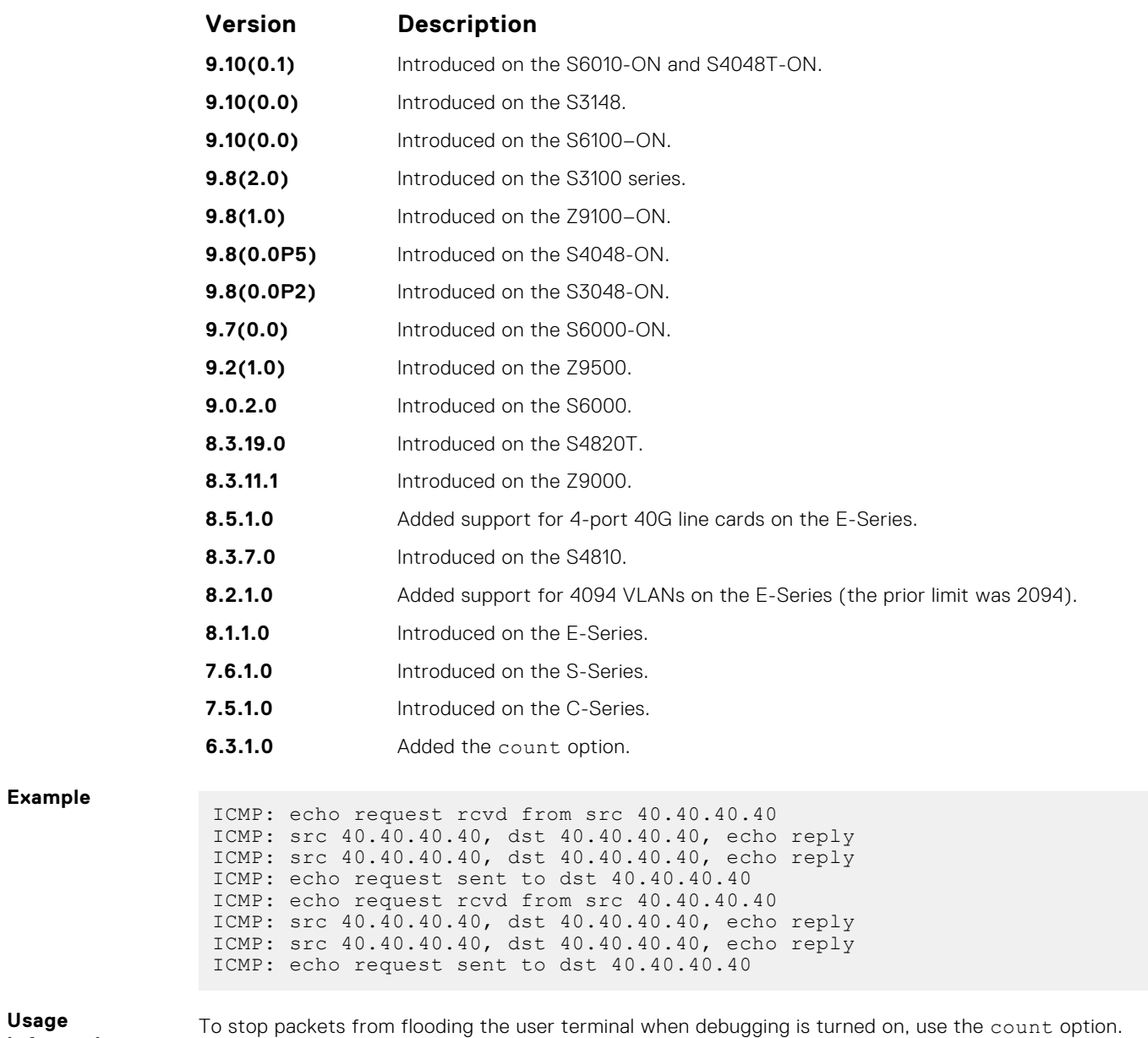

#### **Information**

# <span id="page-784-0"></span>**debug ip packet**

View a log of IP packets sent and received.

#### Z9500

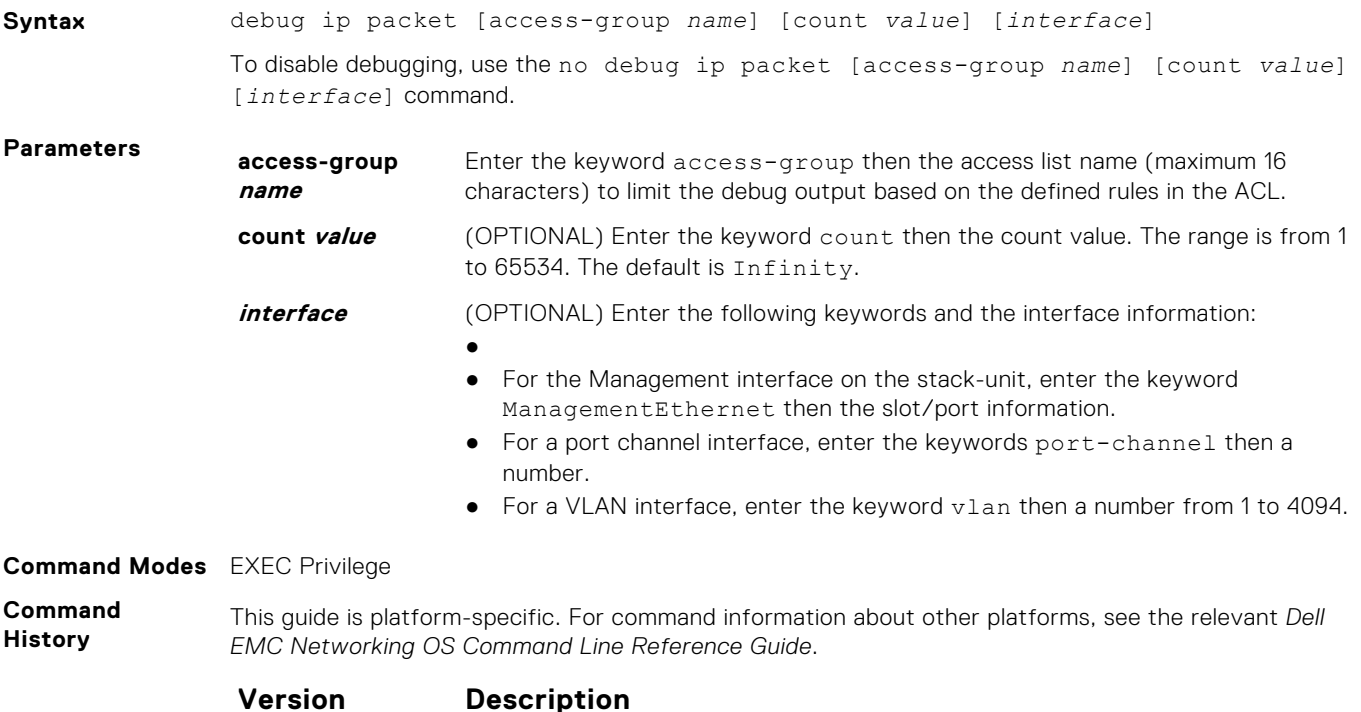

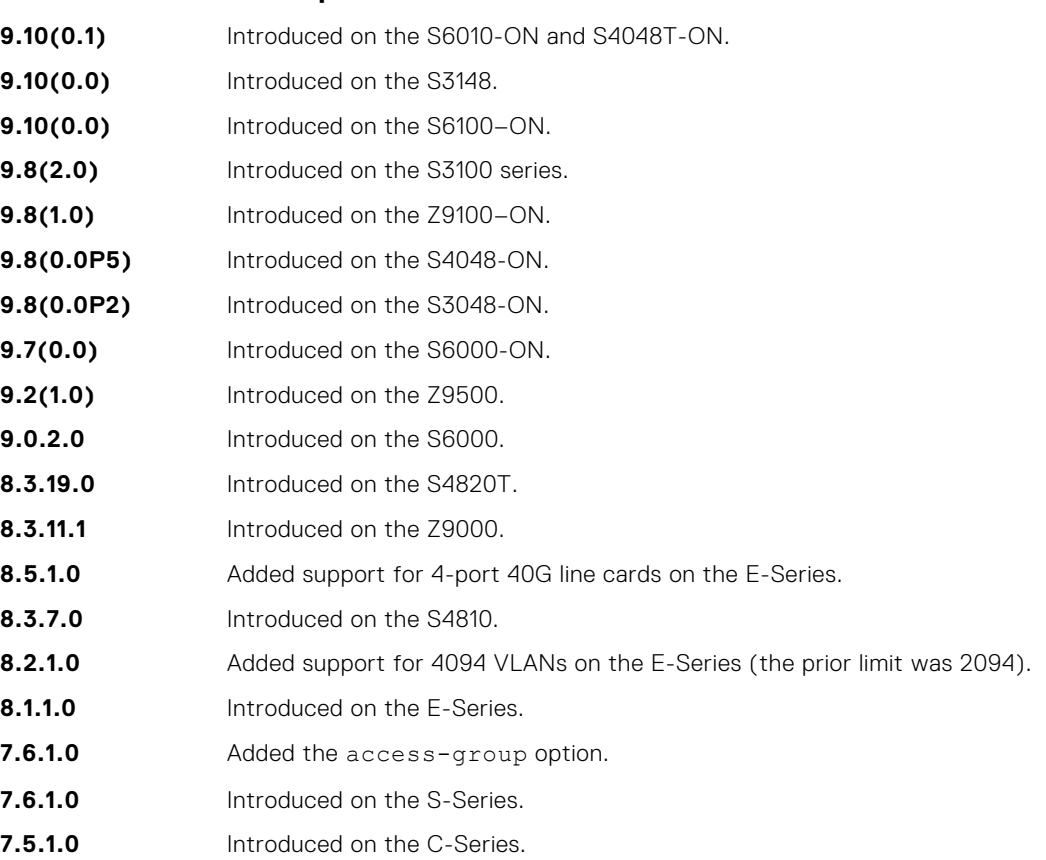

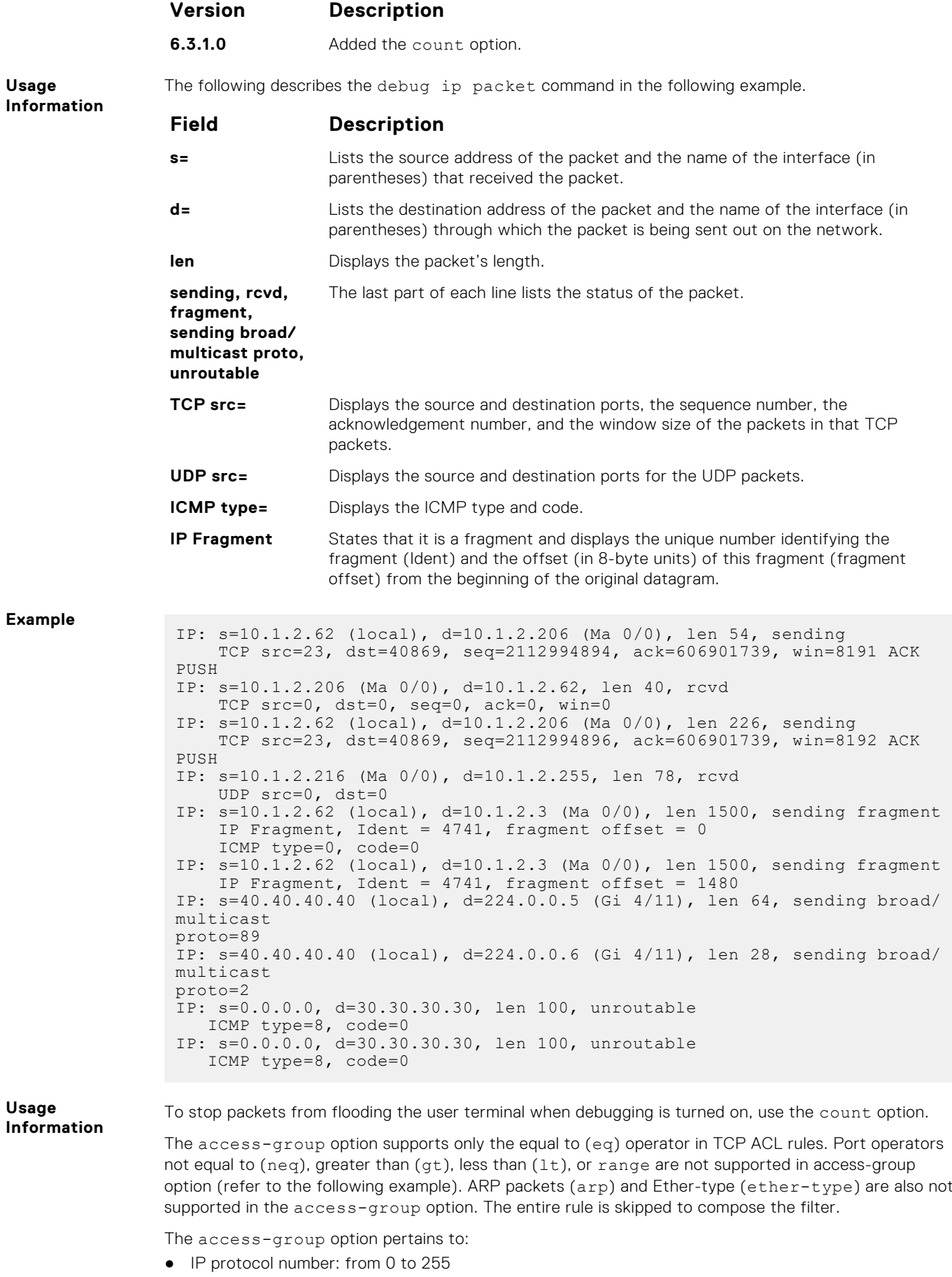

- <span id="page-786-0"></span>● Internet control message protocol (icmp) but not the ICMP message type (from 0 to 255)
- Any internet protocol (ip)
- Transmission Control Protocol (tcp) but not on the rst, syn, or urg bits
- User Datagram Protocol (udp)

In the case of ambiguous access control list rules, the debug ip packet access-control command is disabled. A message appears identifying the error (refer to the Example below).

**Example (Error Messages)** DellEMC# debug ip packet access-group test %Error: port operator GT not supported in access-list debug %Error: port operator LT not supported in access-list debug %Error: port operator RANGE not supported in access-list debug %Error: port operator NEQ not supported in access-list debug DellEMC#00:10:45: %RPM0-P:CP %IPMGR-3-DEBUG\_IP\_PACKET\_ACL\_AMBIGUOUS\_EXP: Ambiguous rules not supported in access-list debug, access-list debugging is turned off DellEMC#

### **ip address**

Assign a primary and secondary IP address to the interface.

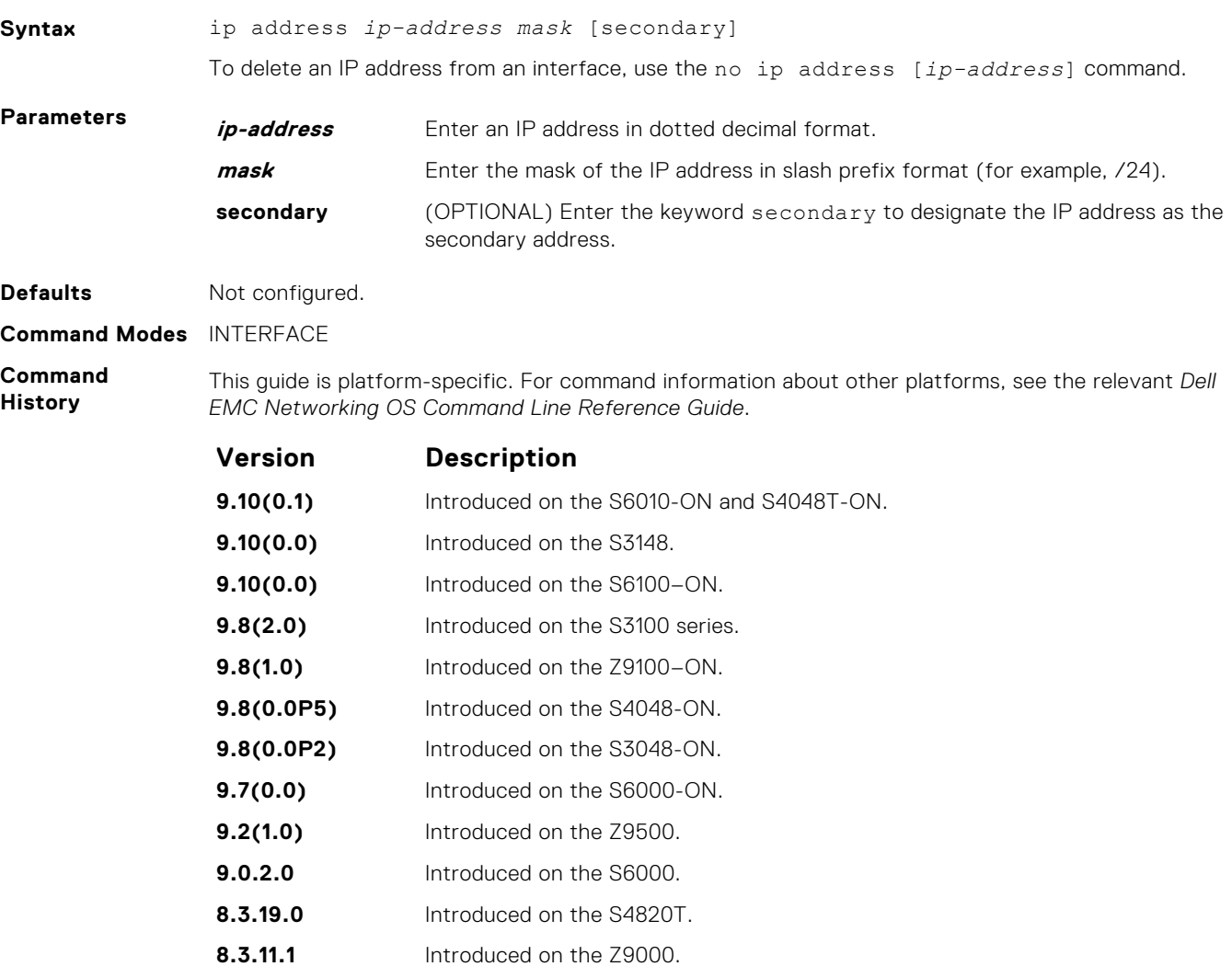

<span id="page-787-0"></span>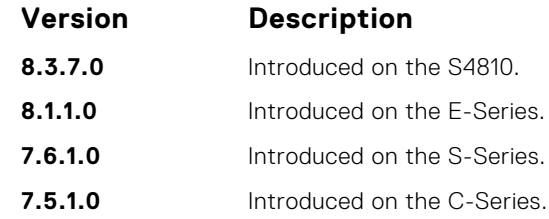

**Usage Information** You must be in INTERFACE mode before you add an IP address to an interface. Assign an IP address to an interface prior to entering ROUTER OSPF mode.

# **ip directed-broadcast**

Enables the interface to receive directed broadcast packets.

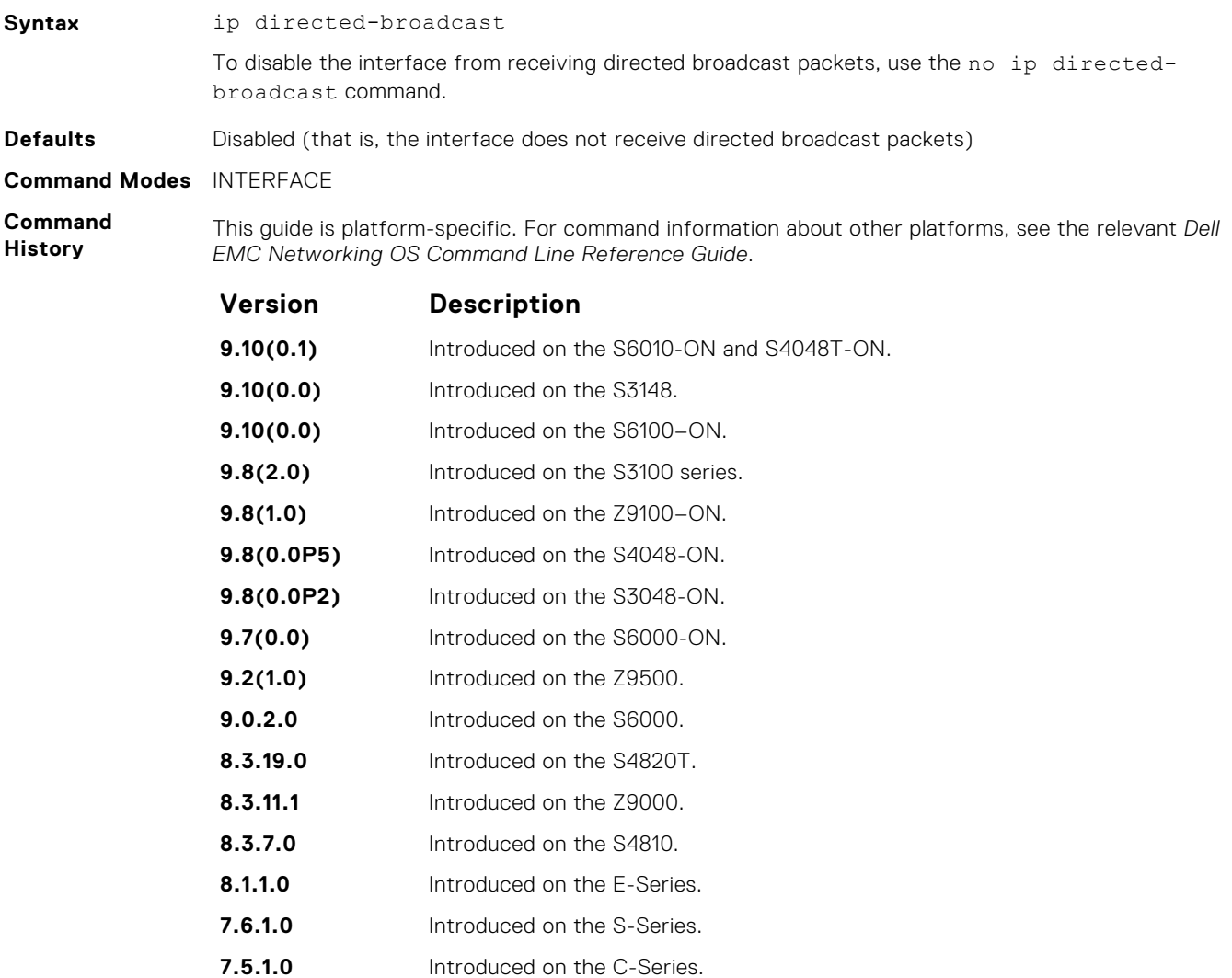

# <span id="page-788-0"></span>**ip domain-list**

Configure names to complete unqualified host names.

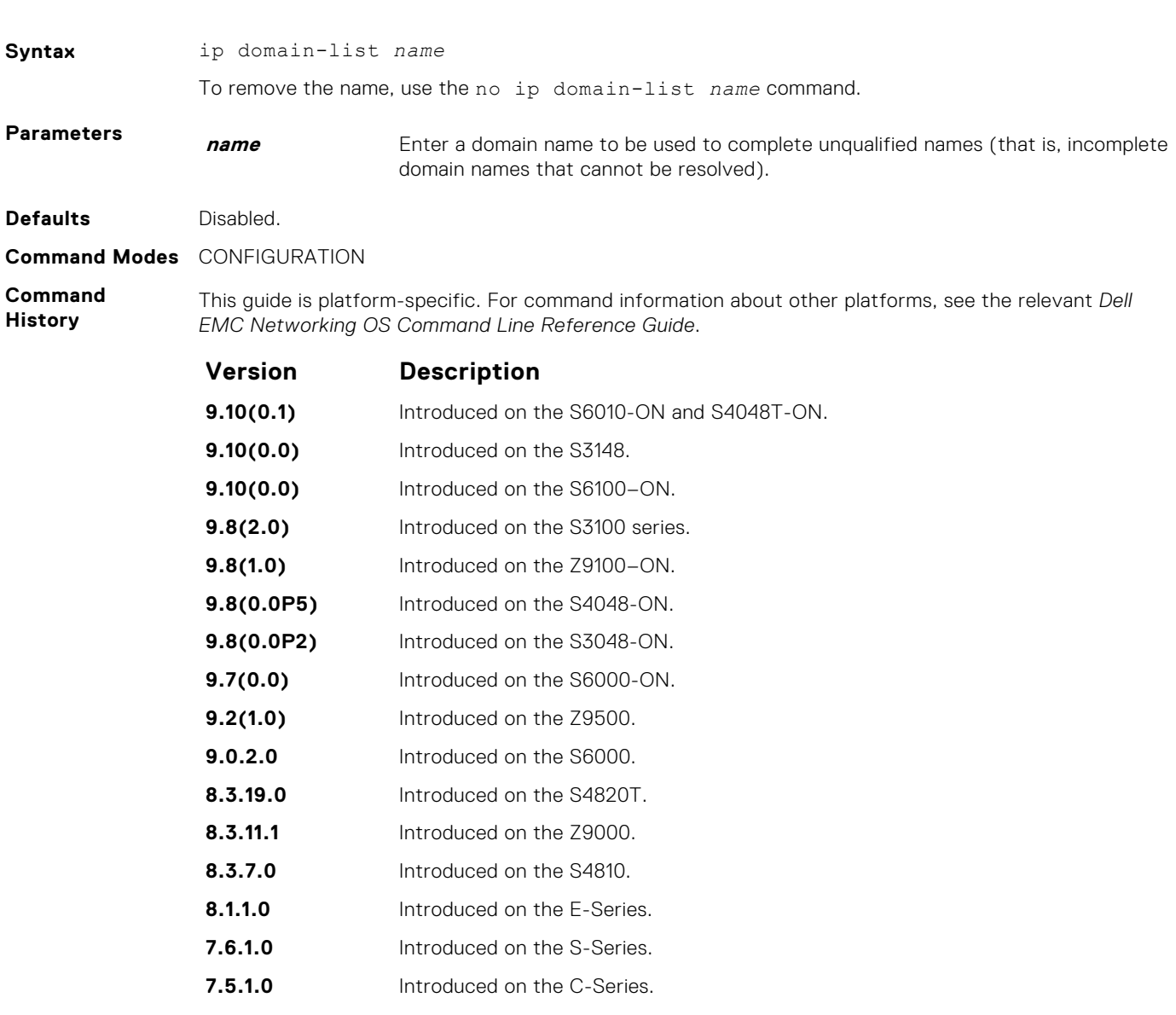

**Usage Information** To configure a list of possible domain names, configure the ip domain-list command up to six times.

If you configure both the ip domain-name and ip domain-list commands, the software tries to resolve the name using the ip domain-name command. If the name is not resolved, the software goes through the list of names configured with the ip domain-list command to find a match.

To enable dynamic resolution of hosts, use the following steps:

- specify a domain name server with the ip name-server command
- enable DNS with the ip domain-lookup command

To view current bindings, use the show hosts command. To view a DNS-related configuration, use the show running-config resolve command.

**Related Commands** ● [ip domain-name](#page-789-0) — specify a DNS server.

# <span id="page-789-0"></span>**ip domain-lookup**

To address resolution (that is, DNS), enable dynamic host-name.

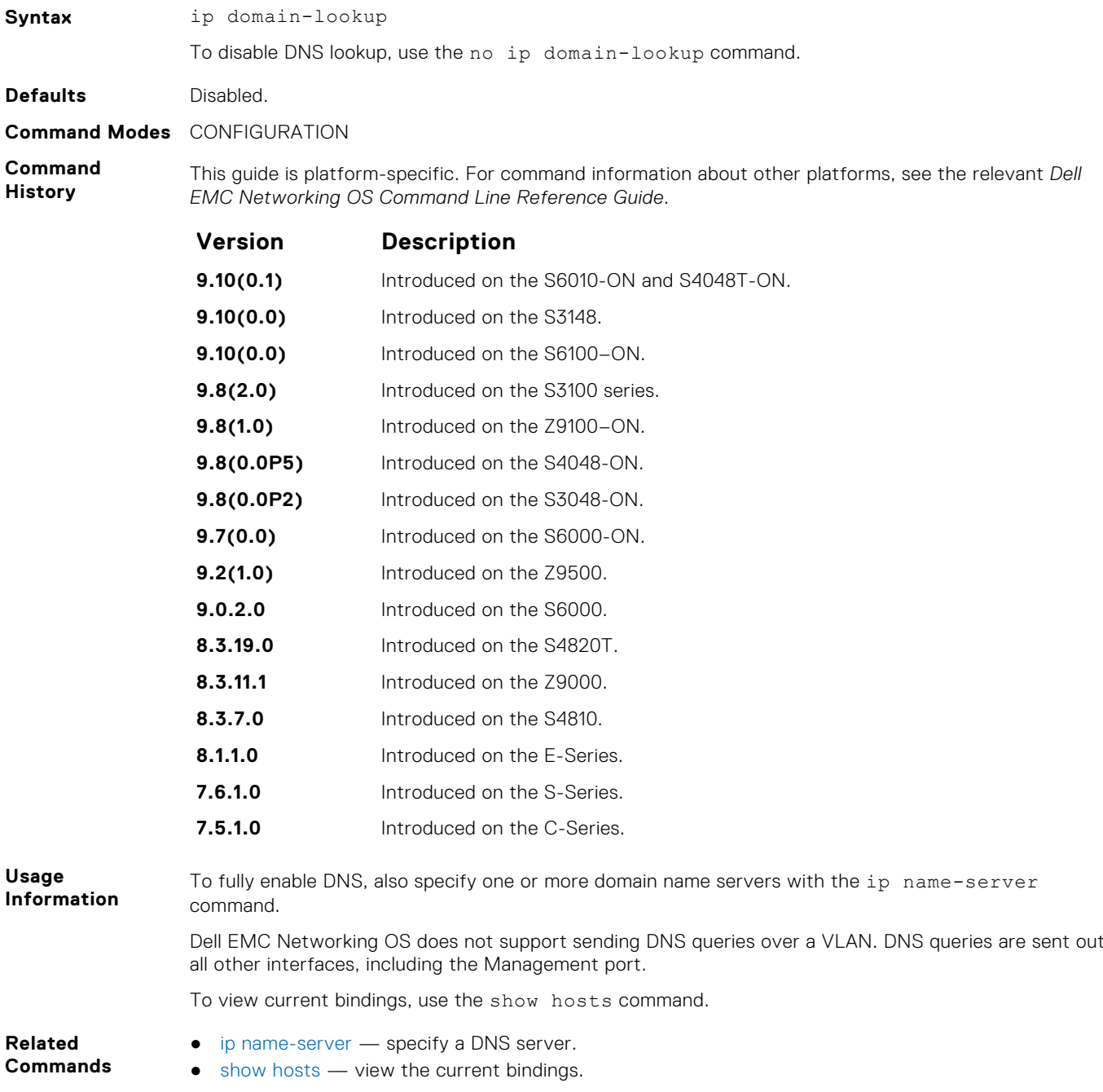

# **ip domain-name**

Configure one domain name for the switch.

**Syntax** ip domain-name *name*

To remove the domain name, use the no ip domain-name command.

<span id="page-790-0"></span>**Parameters name** Enter one domain name to be used to complete unqualified names (that is, incomplete domain names that cannot be resolved).

**Defaults** Not configured.

**Command Modes** CONFIGURATION

**Command History** This guide is platform-specific. For command information about other platforms, see the relevant *Dell EMC Networking OS Command Line Reference Guide*.

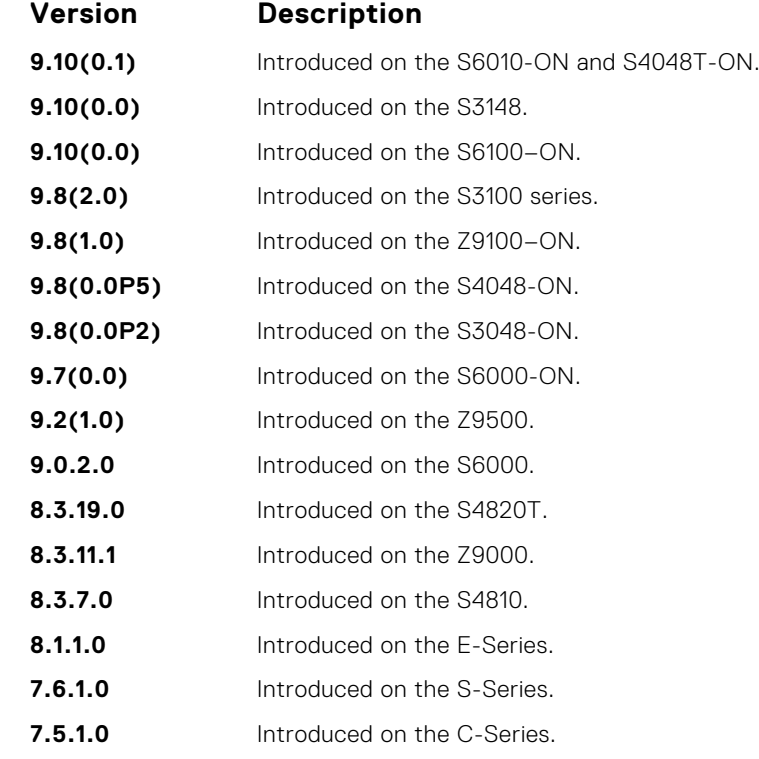

**Usage Information**

You can only configure one domain name with the ip domain-name command. To configure more than one domain name, configure the ip domain-list command up to six times.

To enable dynamic resolution of hosts, use the following steps:

- specify a domain name server with the ip name-server command
- enable DNS with the ip domain-lookup command

To view current bindings, use the show hosts command.

**Related Commands**  $i$ [ip domain-list](#page-788-0)  $-$  configure additional names.

### **ip helper-address**

Specify the address of a DHCP server so that DHCP broadcast messages can be forwarded when the DHCP server is not on the same subnet as the client.

**Syntax** ip helper-address *ip-address*

To remove a DHCP server address, use the no ip helper-address command.

<span id="page-791-0"></span>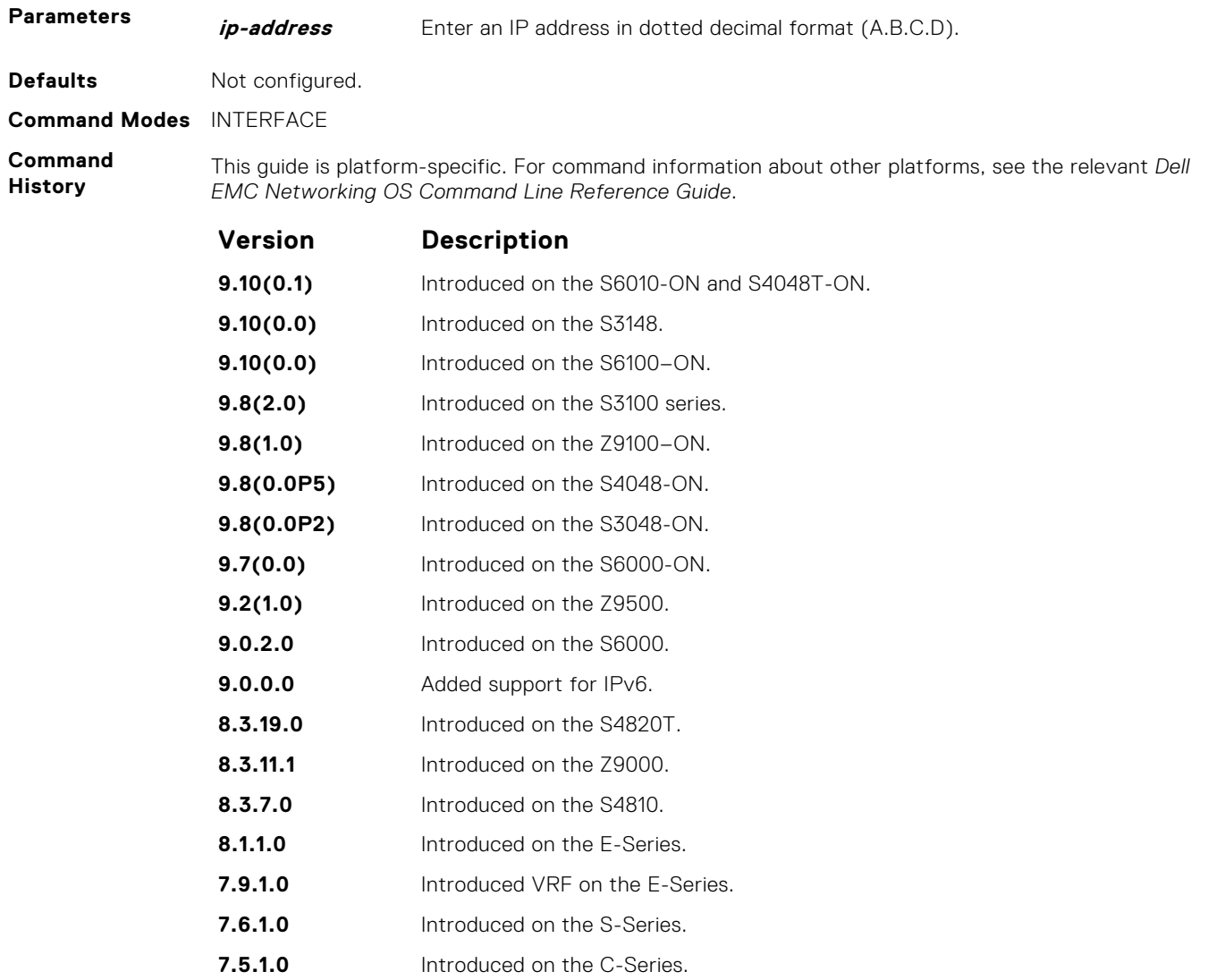

**Usage Information**

You can add multiple DHCP servers by entering the ip helper-address command multiple times. If multiple servers are defined, an incoming request is sent simultaneously to all configured servers and the reply is forwarded to the DHCP client.

Dell EMC Networking OS uses standard DHCP ports, that is UDP ports 67 (server) and 68 (client) for DHCP relay services. It listens on port 67 and if it receives a broadcast, the software converts it to unicast, and forwards to it to the DHCP-server with source port=68 and destination port=67.

The server replies with source port=67, destination port=67 and Dell EMC Networking OS forwards to the client with source port=67, destination port=68.

### **ip helper-address hop-count disable**

**pre-6.2.1.1** Introduced on the E-Series.

Disable the hop-count increment for the DHCP relay agent.

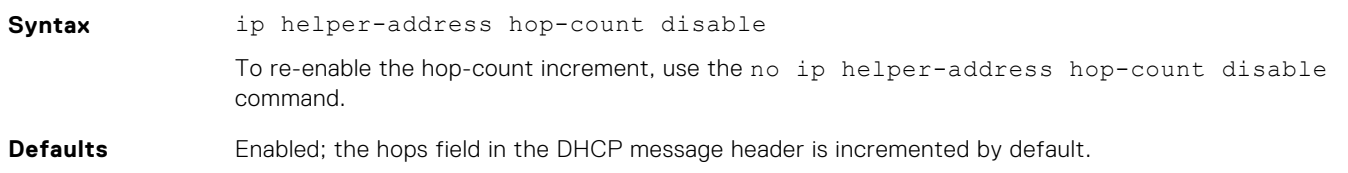
#### <span id="page-792-0"></span>**Command Modes** CONFIGURATION

**Command History** This guide is platform-specific. For command information about other platforms, see the relevant *Dell EMC Networking OS Command Line Reference Guide*.

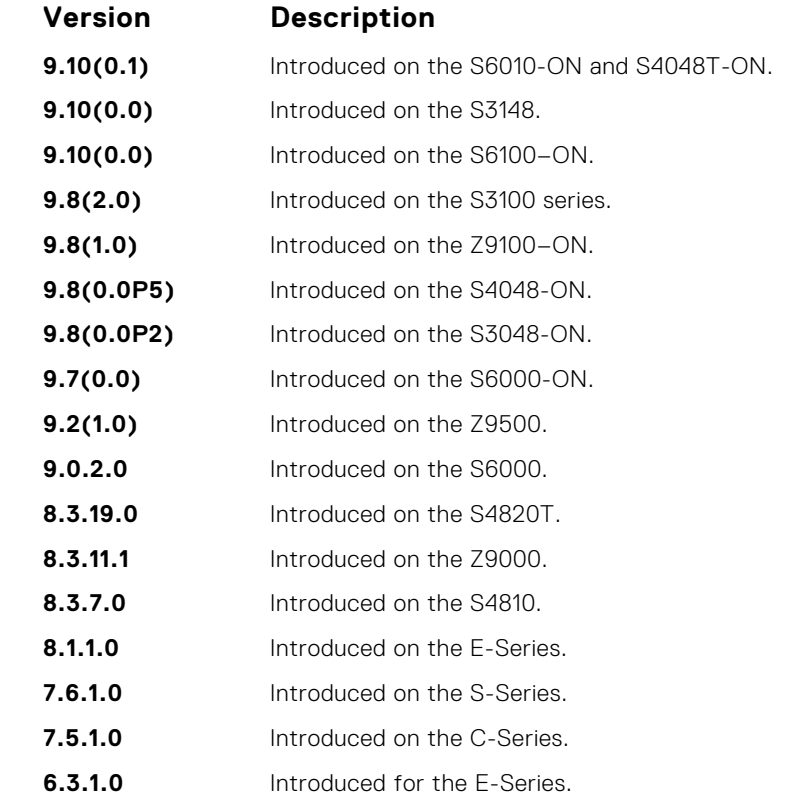

**Usage Information** This command disables the incrementing of the hops field when boot requests are relayed to a DHCP server through Dell EMC Networking OS. If the incoming boot request already has a non-zero hops field, the message is relayed with the same value for hops. However, the message is discarded if the hops field exceeds 16, to comply with the relay agent behavior specified in RFC 1542.

#### **Related Commands**

● [ip helper-address](#page-790-0) — specify the destination broadcast or host address for DHCP server requests.

[show running-config](#page-62-0) — display the current configuration and changes from the default values.

# **ip host**

Assign a name and an IP address to the host-to-IP address mapping table.

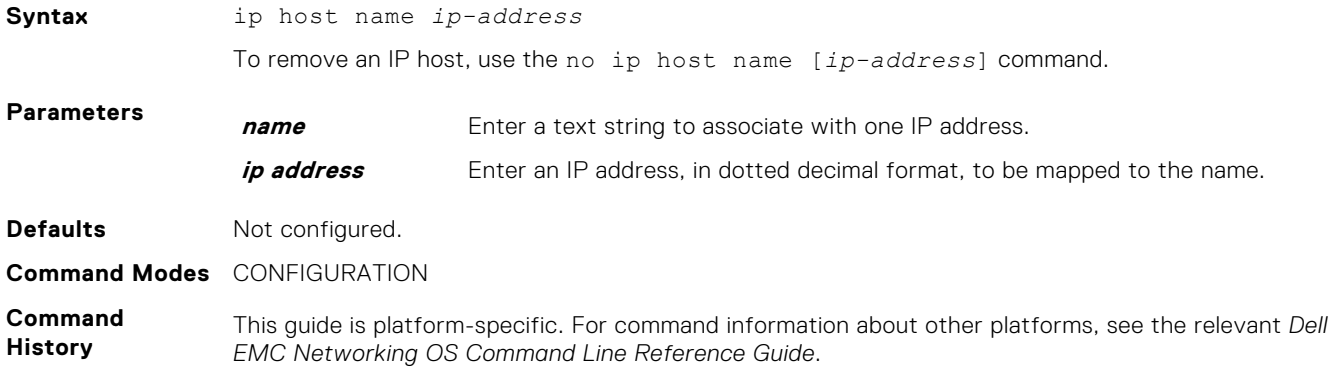

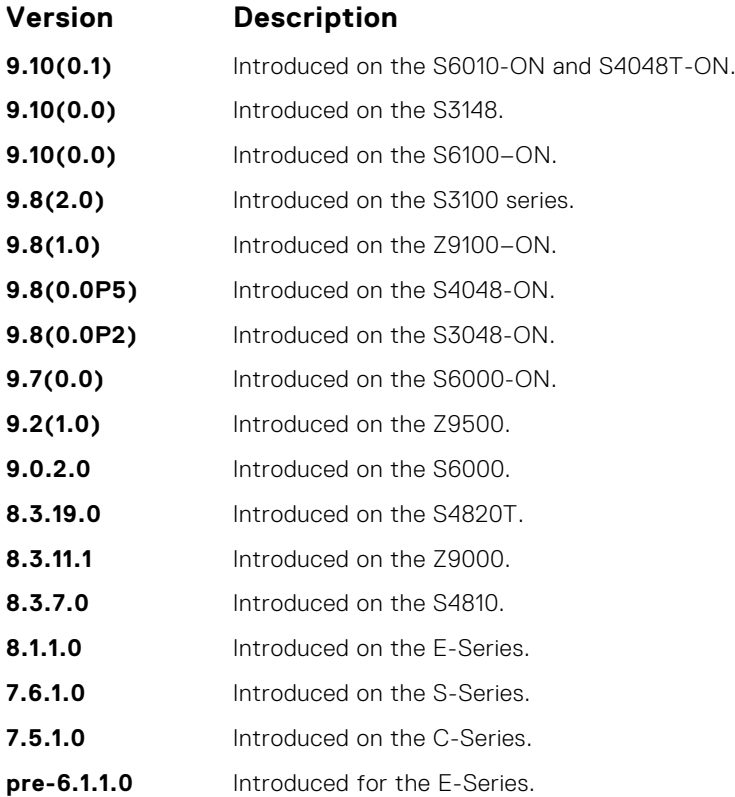

# **ip max-frag-count**

Set the maximum number of fragments allowed in one packet for packet re-assembly.

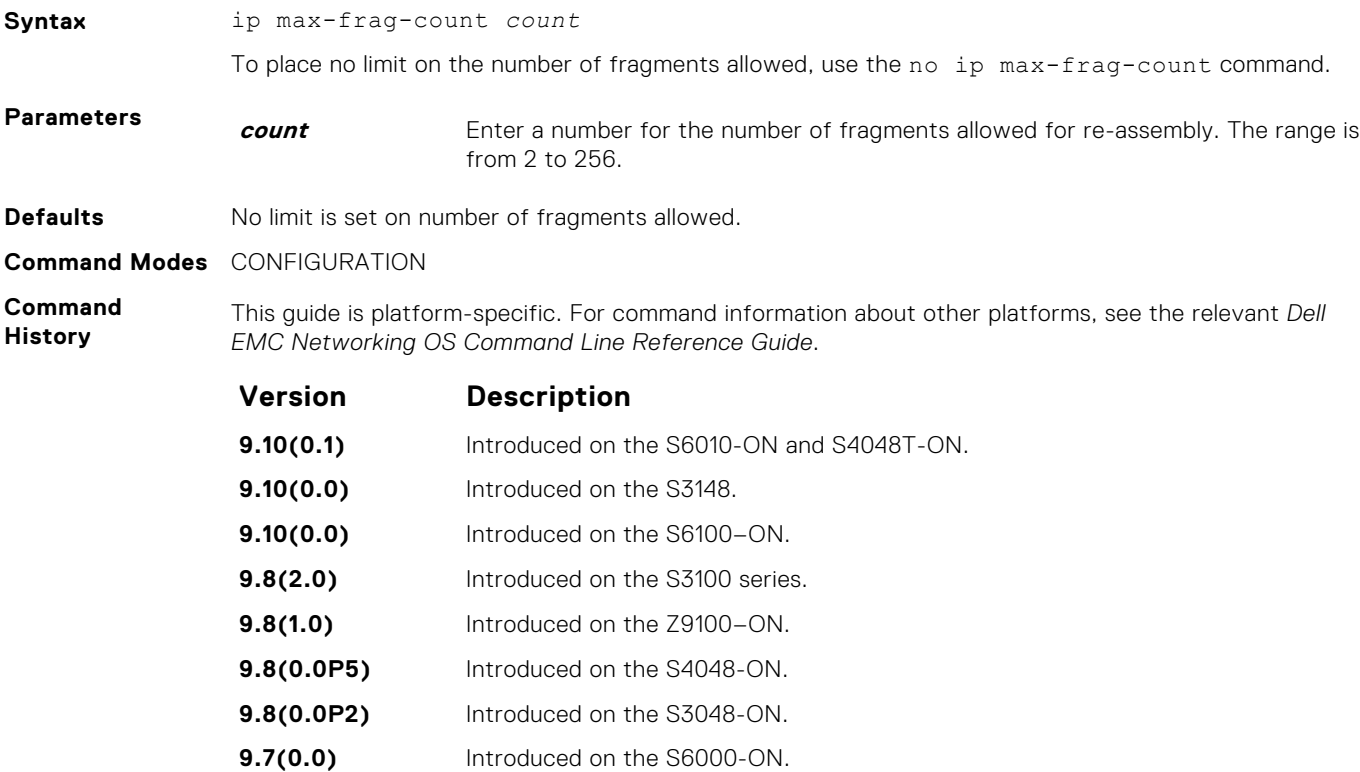

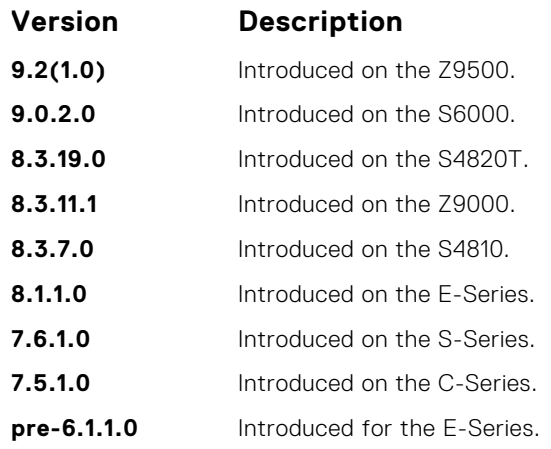

**Usage Information** To avoid denial of service (DOS) attacks, keep the number of fragments allowed for re-assembly low.

# **ip mtu**

Set the IP MTU (frame size) of the packet the RPM transmits for the line card interface. If the packet must be fragmented, Dell EMC Networking OS sets the size of the fragmented packets to the size specified in this command.

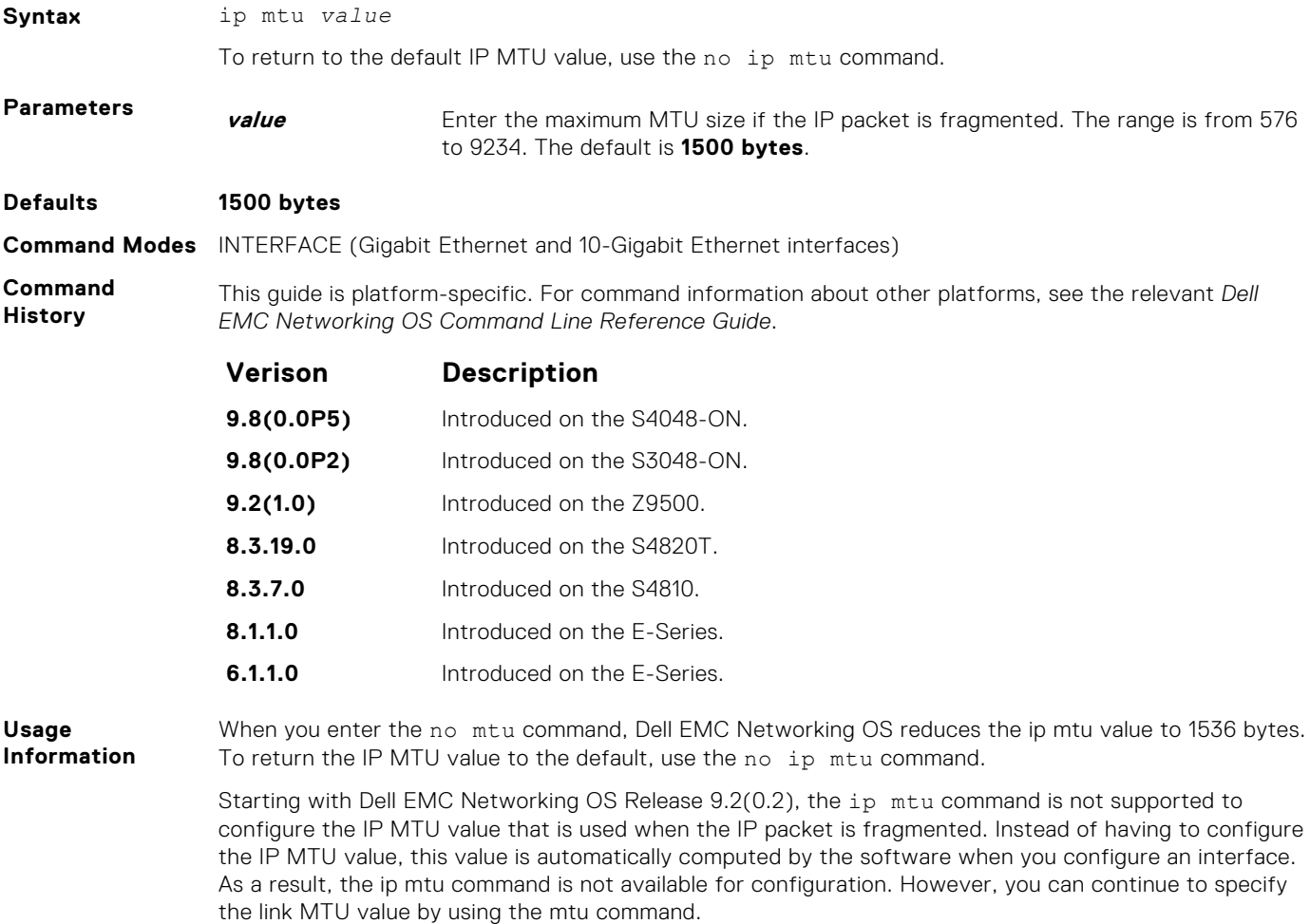

Compensate for Layer 2 header when configuring link MTU on an Ethernet interface or Dell EMC Networking OS may not fragment packets. If the packet includes a Layer 2 header, the difference between the link MTU and IP MTU (the ip mtu command) must be enough bytes to include for the Layer 2 header.

Link MTU and IP MTU considerations for Port Channels and VLANs are as follows

#### **Port Channels:**

- All members must have the same link MTU value and the same IP MTU value.
- The Port Channel link MTU and IP MTU must be less than or equal to the link MTU and IP MTU values configured on the channel members. For example, if the members have a link MTU of 2100 and an IP MTU 2000, the Port Channel's MTU values cannot be higher than 2100 for link MTU or 2000 bytes for IP MTU.

#### **VLANs:**

- All members of a VLAN must have same IP MTU value.
- Members can have different Link MTU values. Tagged members must have a link MTU 4 bytes higher than untagged members to account for the packet tag.
- The VLAN link MTU and IP MTU must be less than or equal to the link MTU and IP MTU values configured on the VLAN members. For example, the VLAN contains tagged members with Link MTU of 1522 and IP MTU of 1500 and untagged members with Link MTU of 1518 and IP MTU of 1500. The VLAN's Link MTU cannot be higher than 1518 bytes and its IP MTU cannot be higher than 1500 bytes.

The following describes the difference between Link MTU and IP MTU.

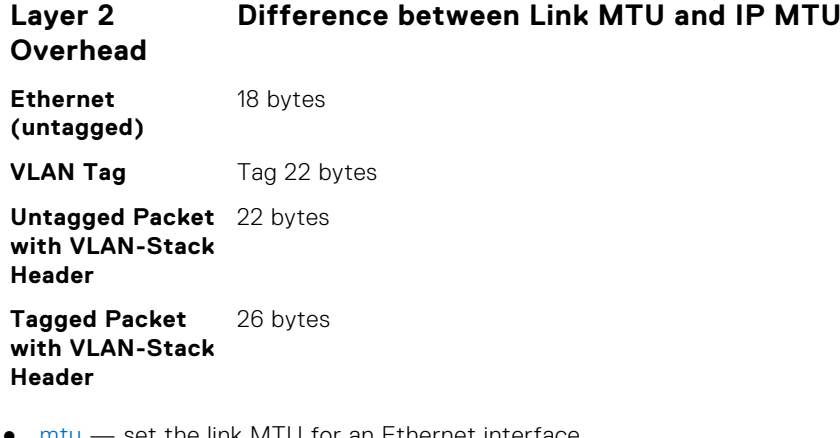

**Related Commands**  $m$ tu  $\rightarrow$  set the link MTU for an Ethernet interface.

### **ip name-server**

Enter up to six IPv4 addresses of name servers. The order you enter the addresses determines the order of their use.

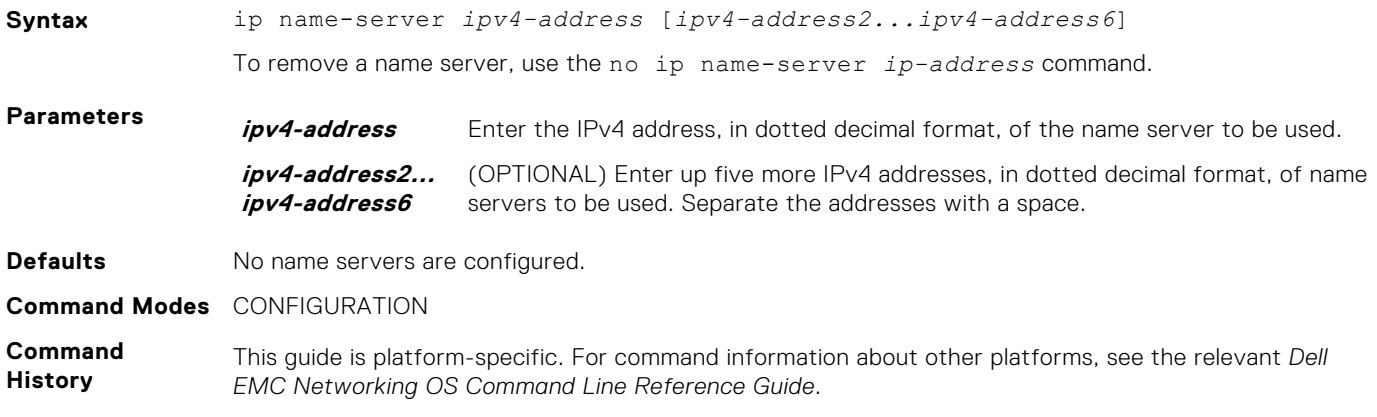

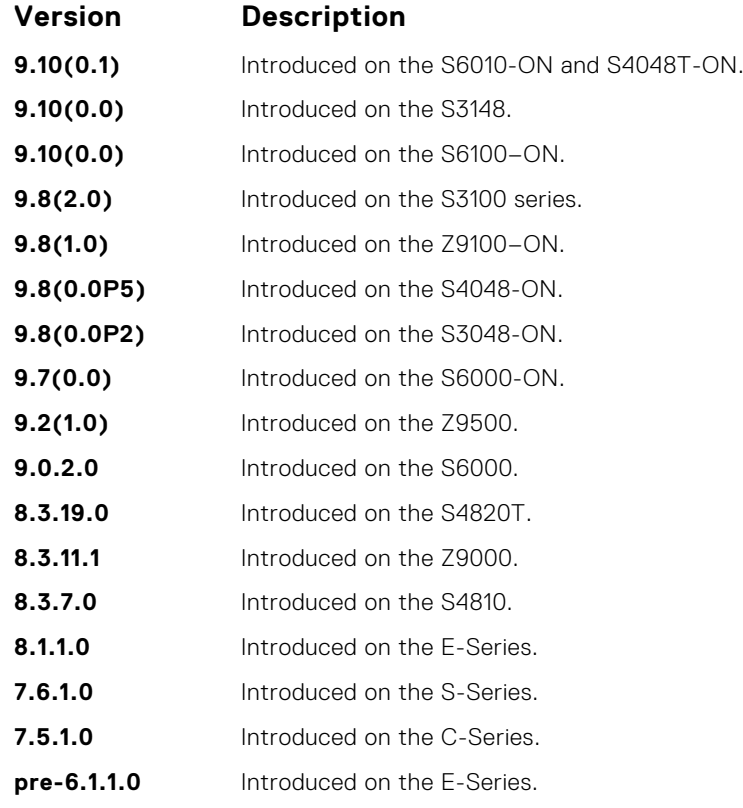

**Usage Information**

Dell EMC Networking OS does not support sending DNS queries over a VLAN. DNS queries are sent out on all other interfaces, including the Management port.

You can separately configure both IPv4 and IPv6 domain name servers.

In a dual stack setup, the system sends both A (request for IPv4 - RFC 1035) and AAAA (request for IPv6 — RFC 3596) record requests to a DNS server even if only the ip name-server command is configured.

### **ip proxy-arp**

Enable proxy ARP on an interface.

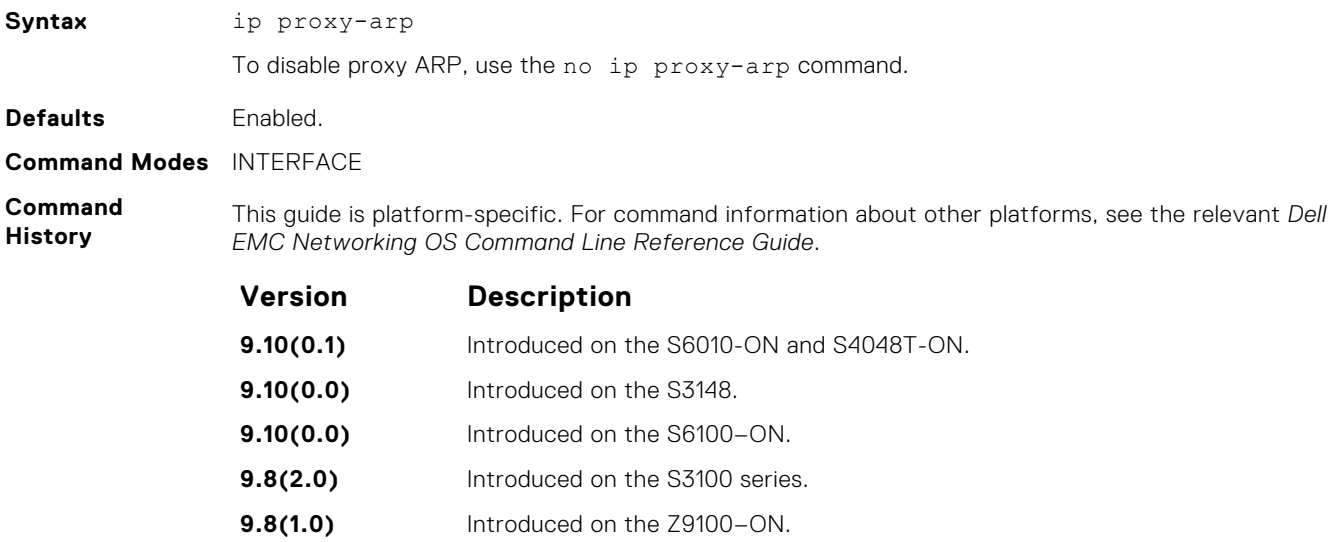

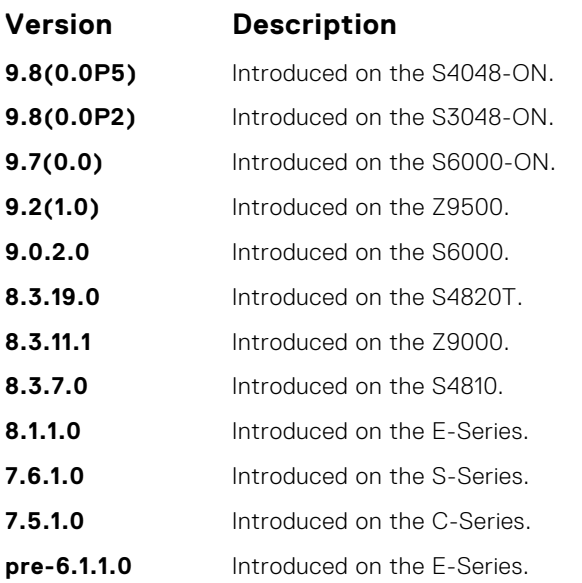

**Related**

● [show ip interface](#page-814-0) — display the interface routing status and configuration.

**Commands**

# **ip route**

Assign a static route to the switch.

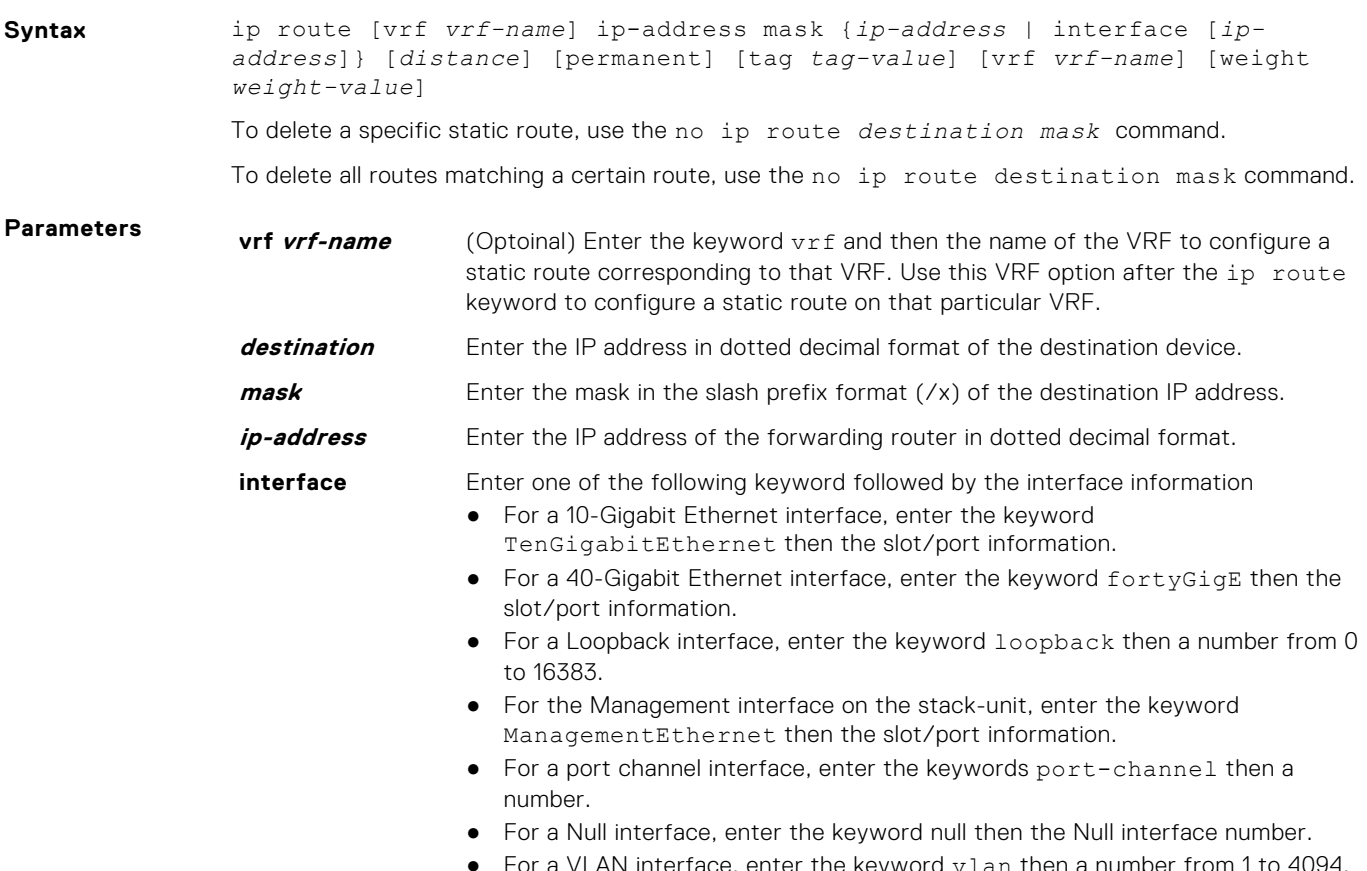

For a VLAN interface, enter the keyword  $v \lambda$  an then a number from 1 to 4094.

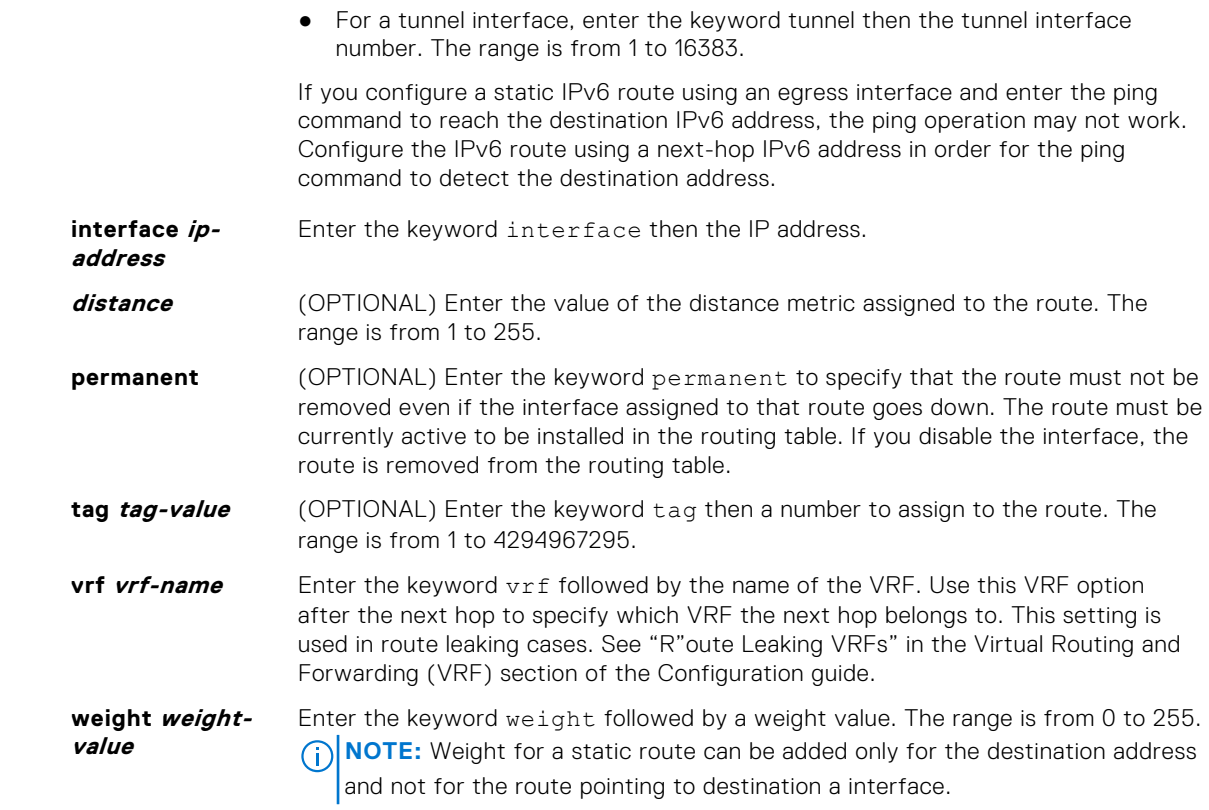

**Defaults** Not configured.

**Command Modes** CONFIGURATION

**Command History**

This guide is platform-specific. For command information about other platforms, see the relevant *Dell EMC Networking OS Command Line Reference Guide*.

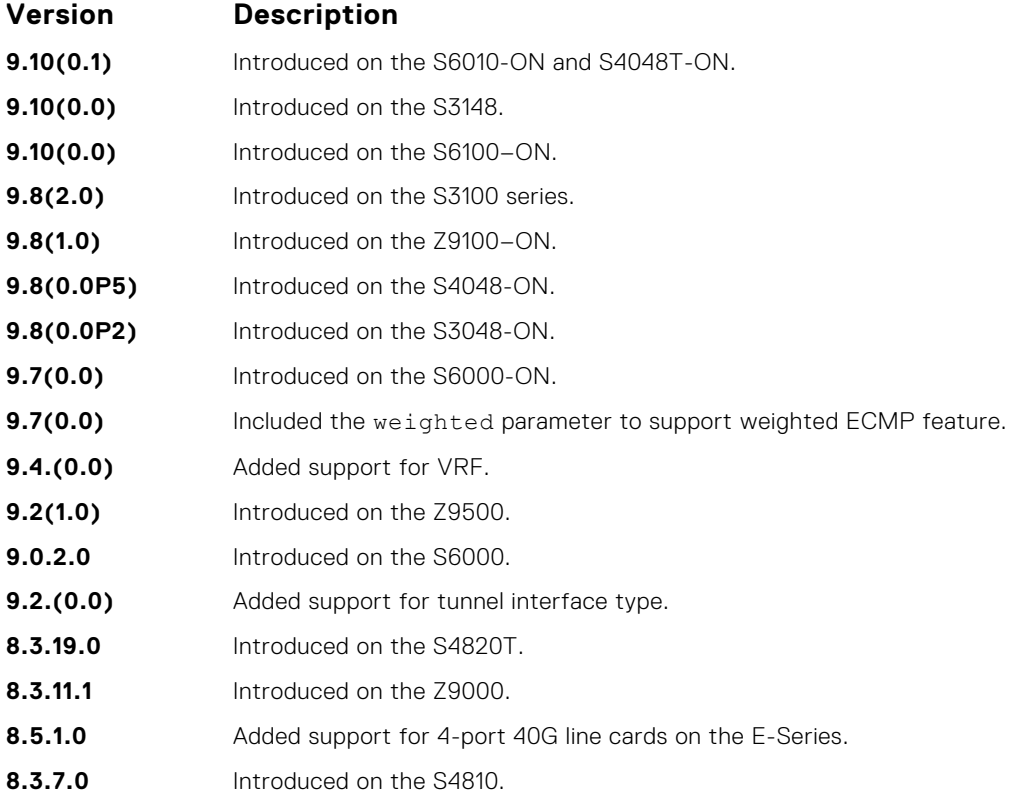

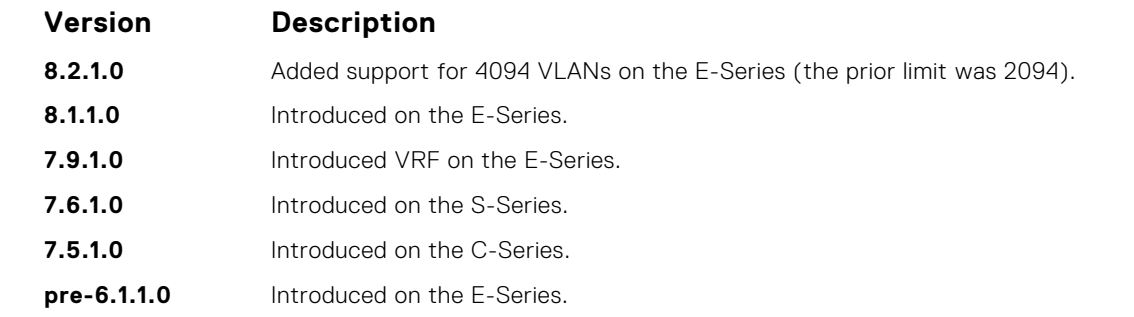

**Usage Information** Using the following example of a static route: ip route 33.33.33.0 /24 tengigabitethernet 1/1 172.31.5.43

- The software installs a next hop that is not on the directly connected subnet but which recursively resolves to a next hop on the interface's configured subnet. In the example, if tengigabitethernet 1/1 has an ip address on subnet 2.2.2.0 and if 172.31.5.43 recursively resolves to 2.2.2.0, Dell EMC Networking OS installs the static route.
- When the interface goes down, Dell EMC Networking OS withdraws the route.
- When the interface comes up, Dell EMC Networking OS re-installs the route.
- When recursive resolution is "broken," Dell EMC Networking OS withdraws the route.
- When recursive resolution is satisfied, Dell EMC Networking OS re-installs the route.

You can specify a weight for an IPv4 or IPv6 static route. If the weight value of a path is 0, then that path is not used for forwarding when weighted ECMP is in effect. Also, if a path corresponding to a static route (destination) has a non-zero weight assigned to it and other paths do not have any weight configured, then regular ECMP is used for forwarding.

You can specify the weight value only to destination address and not on the egress port.

A route is considered for weighted ECMP calculations only if each paths corresponding to that route is configured with a weight.

You cannot use the VRF attribute of this command to configure routes in a management VRF. When a specific VRF is deleted, all the configured static routes corresponding to that VRF are automatically removed.

**Example**

DellEMC(conf)# ip route 1.1.1.0/24 4.4.4.2 weight 100 DellEMC(conf)# ip route 1.1.1.0/24 6.6.6.2 weight 200 DellEMC(conf)# do show running-config | grep route ip route 1.1.1.0/24 4.4.4.2 weight 100 ip route 1.1.1.0/24 6.6.6.2 weight 200 DellEMC(conf)# ip route vrf test 1.1.1.0/24 4.4.4.2 weight 100 DellEMC(conf)# ip route vrf test  $1.1.1.0/24$  6.6.6.2 weight 200 DellEMC(conf)# DellEMC(conf)# do show running-config | grep route ip route vrf test 1.1.1.0/24 4.4.4.2 weight 100 ip route vrf test 1.1.1.0/24 6.6.6.2 weight 200

**Related Commands**  $\bullet$  [show ip route](#page-818-0)  $-$  view the switch routing table.

### **ip source-route**

Enable Dell EMC Networking OS to forward IP packets with source route information in the header.

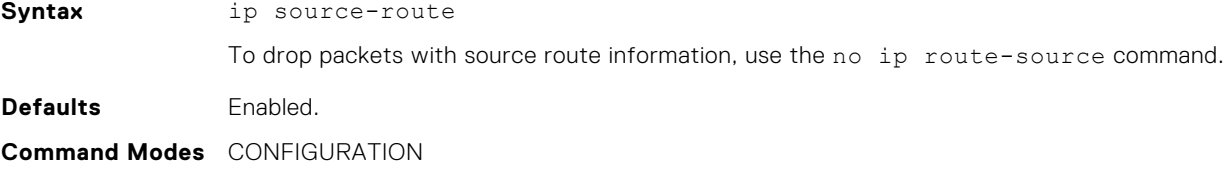

#### **Command History**

This guide is platform-specific. For command information about other platforms, see the relevant *Dell EMC Networking OS Command Line Reference Guide*.

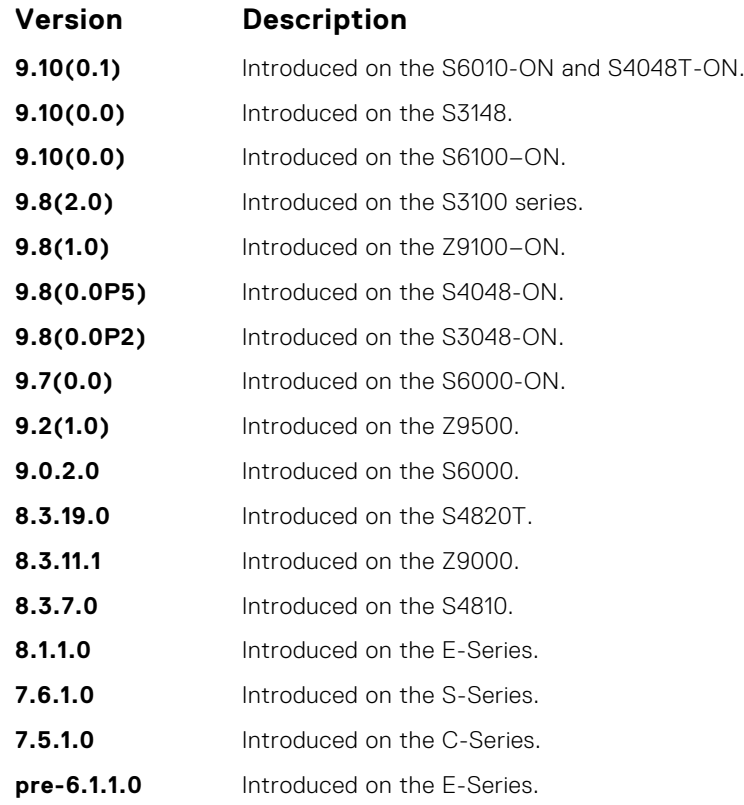

## **ip unreachables**

Enable the generation of internet control message protocol (ICMP) unreachable messages.

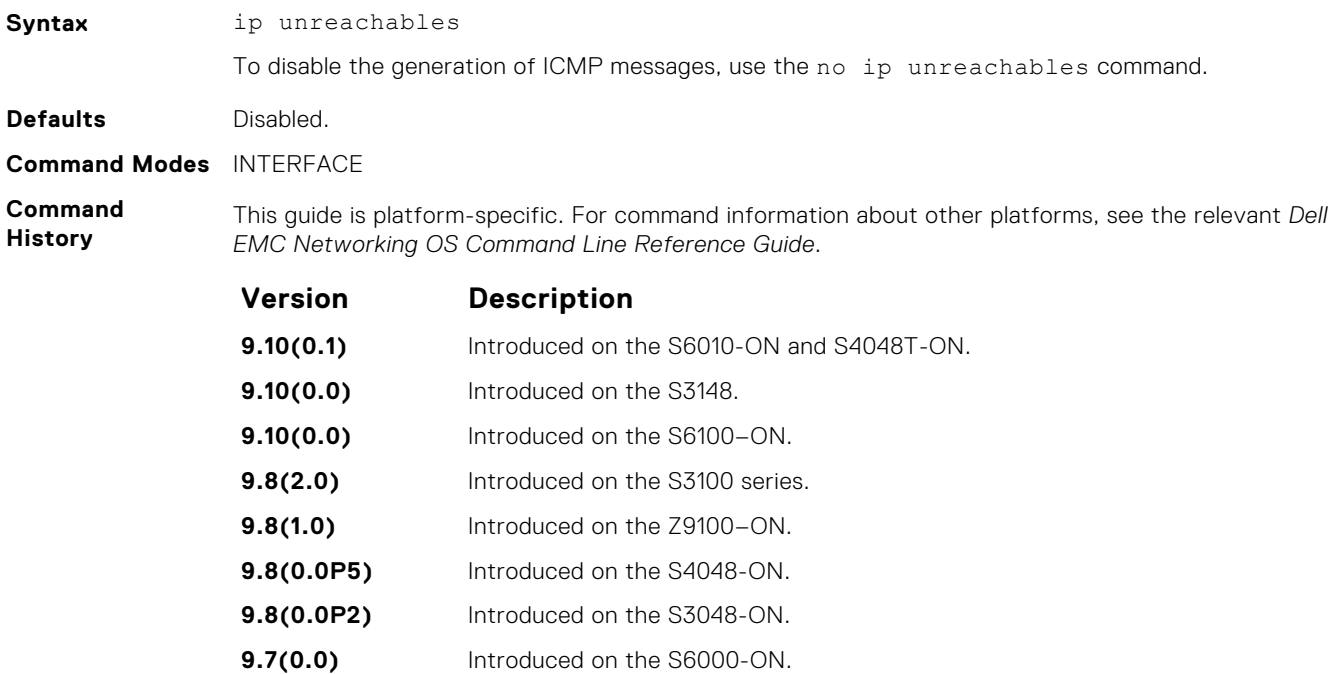

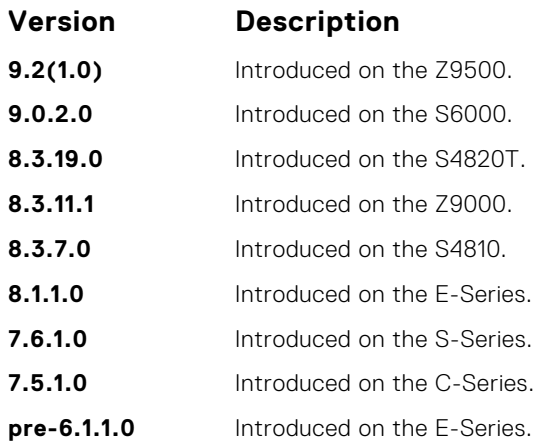

# **ipv4 unicast-host-route**

Enable programming of IPv4 /32 route prefixes in L3 host table.

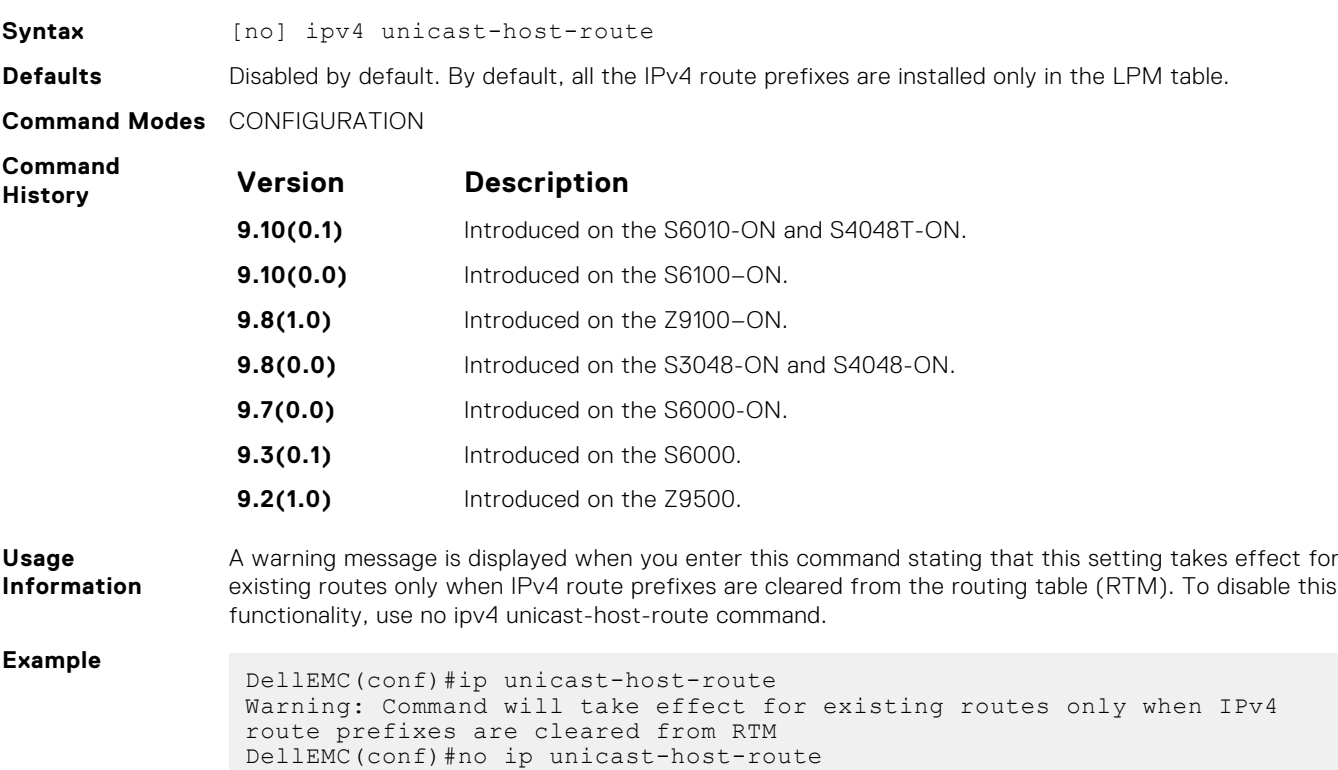

## **load-balance**

By default, for C-Series and S-Series, Dell EMC Networking OS uses an IP 4-tuple (IP SA, IP DA, Source Port, and Destination Port) to distribute IP traffic over members of a Port Channel as well as equal-cost paths. To designate another method to balance traffic over Port Channel members, use the load-balance command.

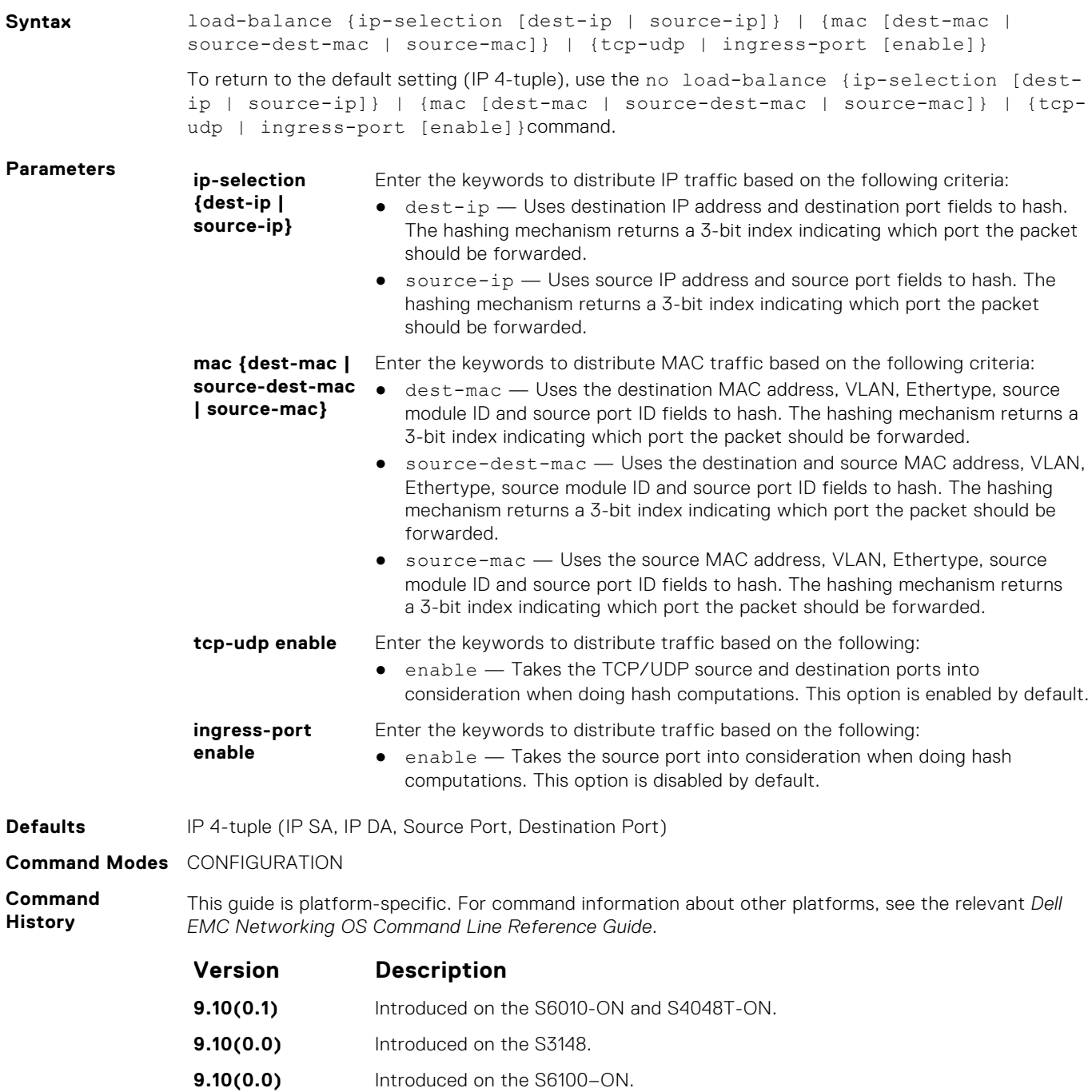

- **9.8(2.0)** Introduced on the S3100 series.
- **9.8(1.0)** Introduced on the Z9100–ON.
- **9.8(0.0P5)** Introduced on the S4048-ON.
- **9.8(0.0P2)** Introduced on the S3048-ON.
- **9.7(0.0)** Introduced on the S6000-ON.

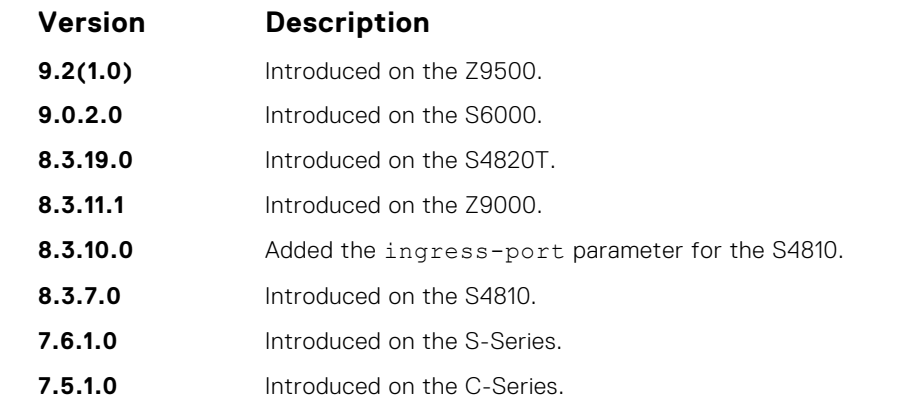

By default, Dell EMC Networking OS distributes incoming traffic based on a hash algorithm using the

**Usage Information**

- following criteria: ● IP source address
- IP destination address
- TCP/UDP source port
- TCP/UDP destination port

### **management route**

Configure a static route that points to the Management interface or a forwarding router.

### Z9500

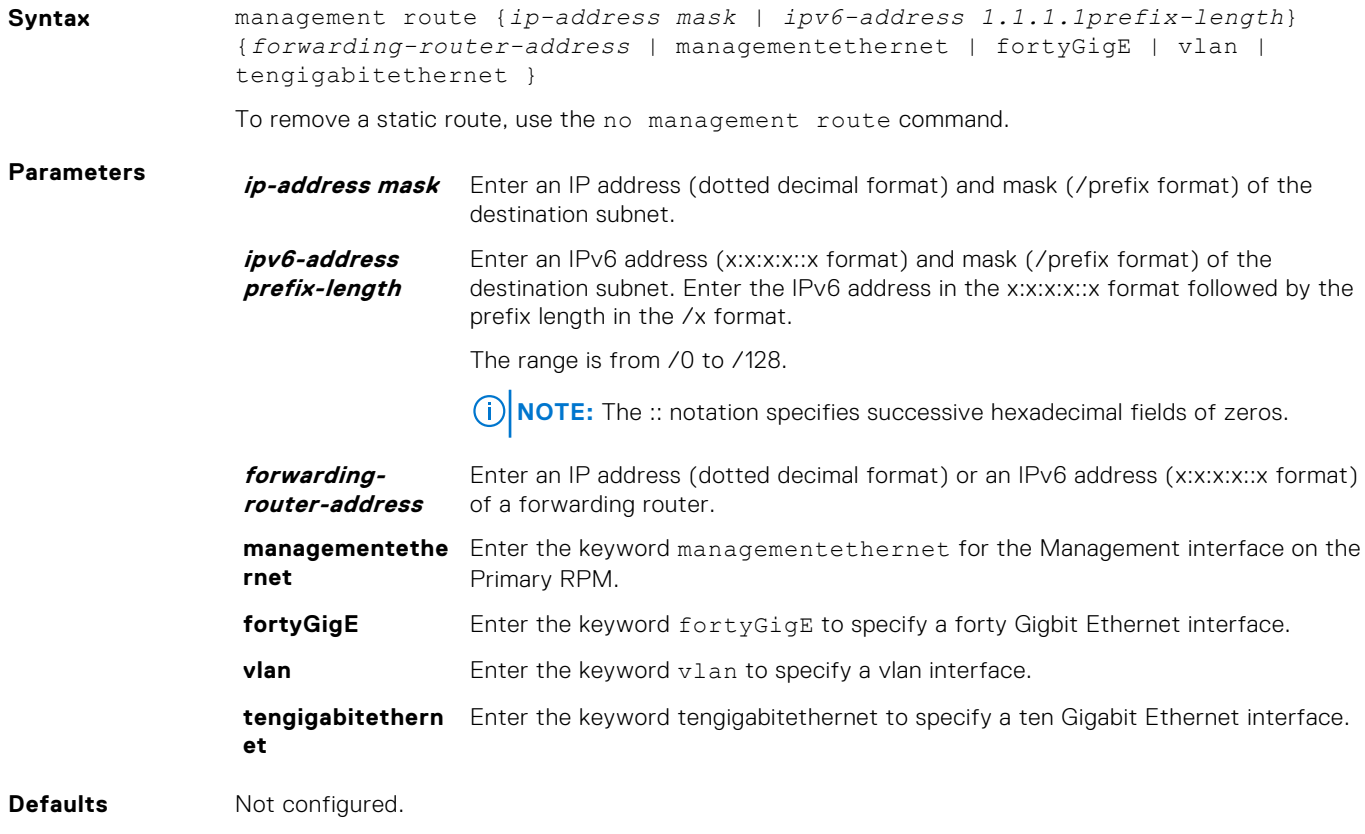

**Command Modes** CONFIGURATION

#### **Command History**

This guide is platform-specific. For command information about other platforms, see the relevant *Dell EMC Networking OS Command Line Reference Guide*.

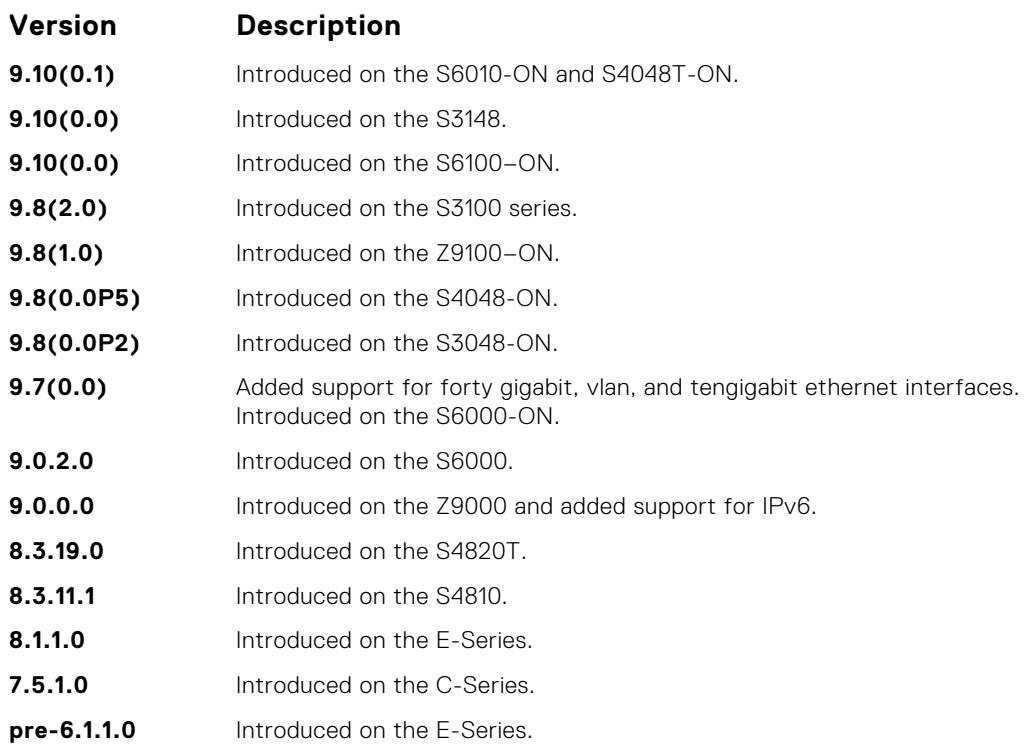

When a static route (or a protocol route) overlaps with Management static route, the static route (or a protocol route) is preferred over the Management Static route. Also, Management static routes and the Management Connected prefix are not reflected in the hardware routing tables. Separate routing tables

● [interface ManagementEthernet](#page-704-0) — configure the Management port on the system (either the Primary

**Usage Information**

**Related**

- **Commands**
- or Standby RPM). ● [speed \(Management interface\)](#page-737-0) — set the speed for the Management interface.

are maintained for IPv4 and IPv6 management routes. This command manages both tables.

### **show arp**

Display the ARP table.

### Z9500

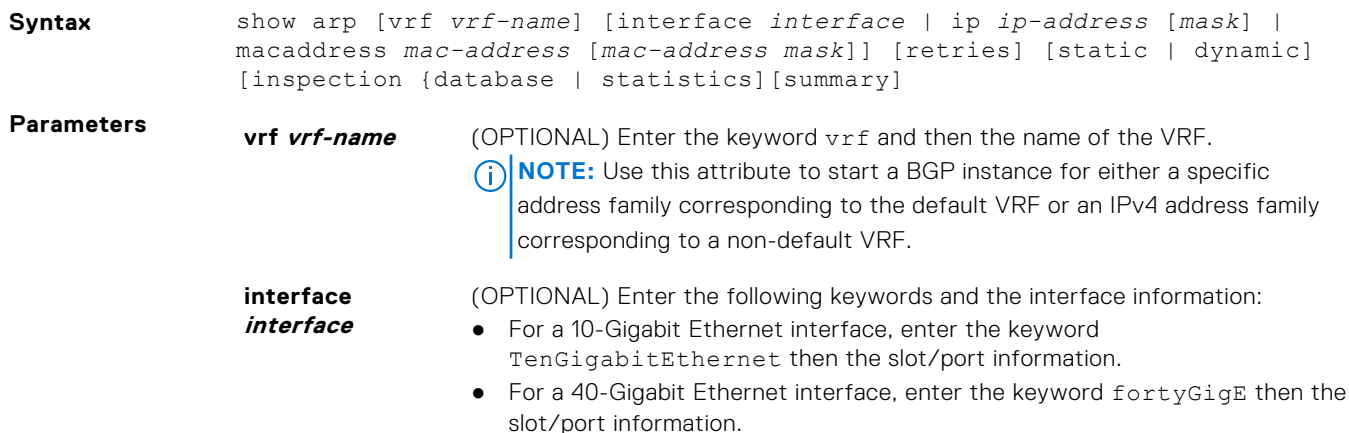

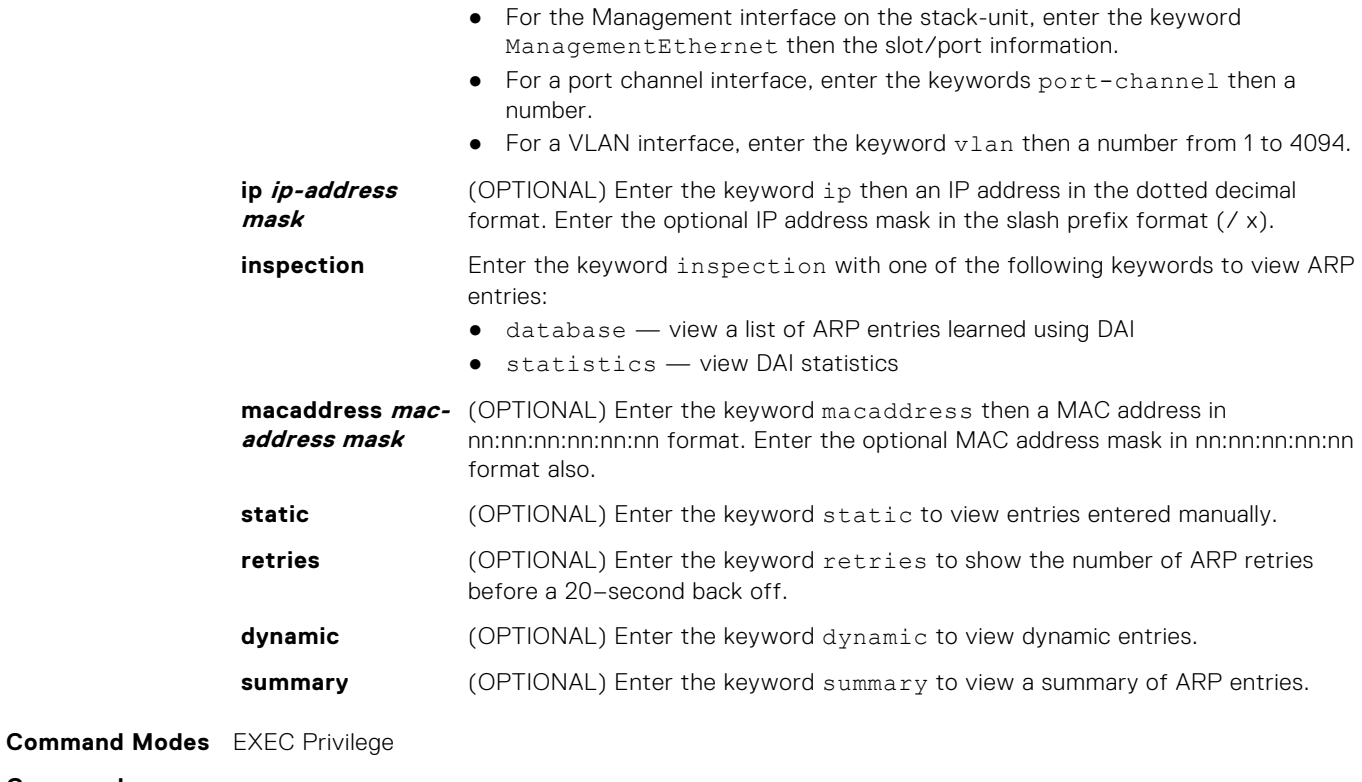

**Command History**

This guide is platform-specific. For command information about other platforms, see the relevant *Dell EMC Networking OS Command Line Reference Guide*.

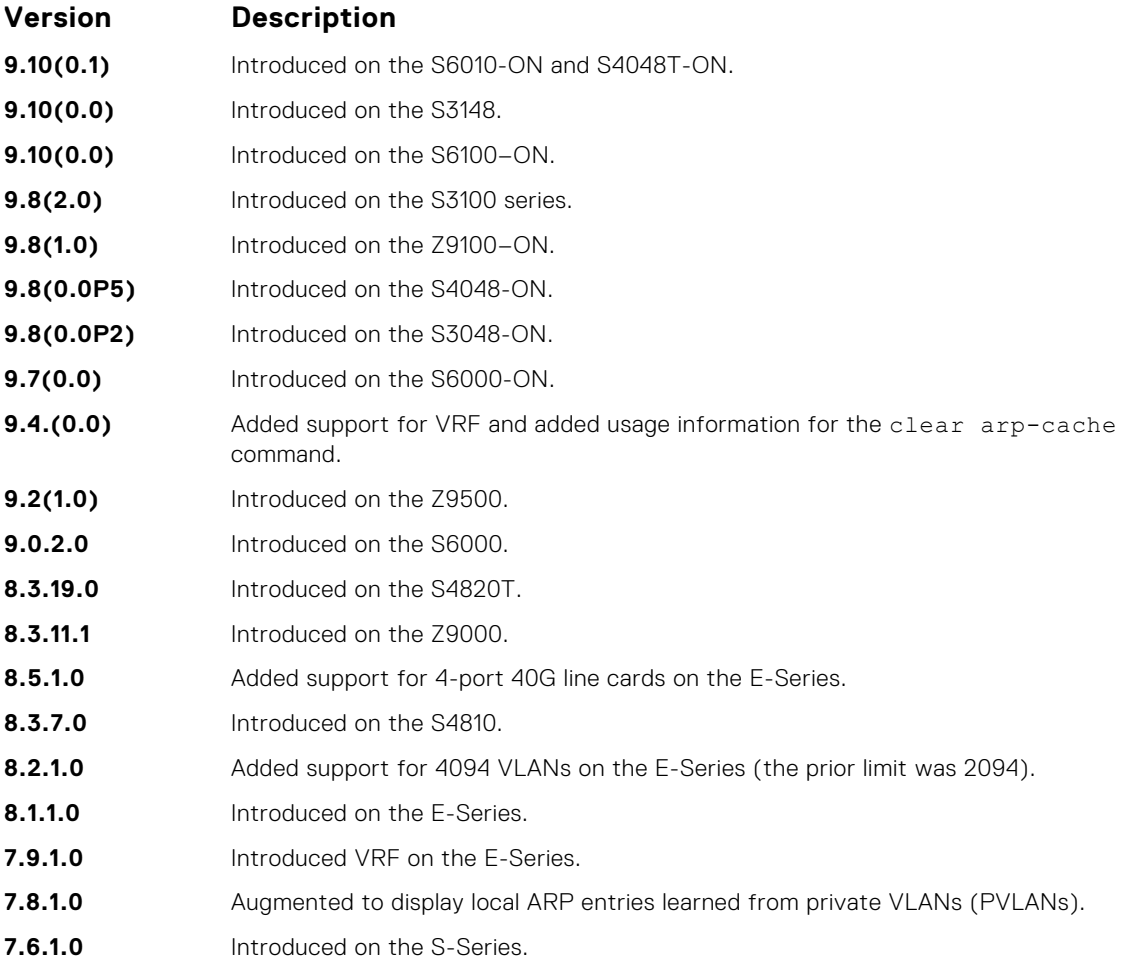

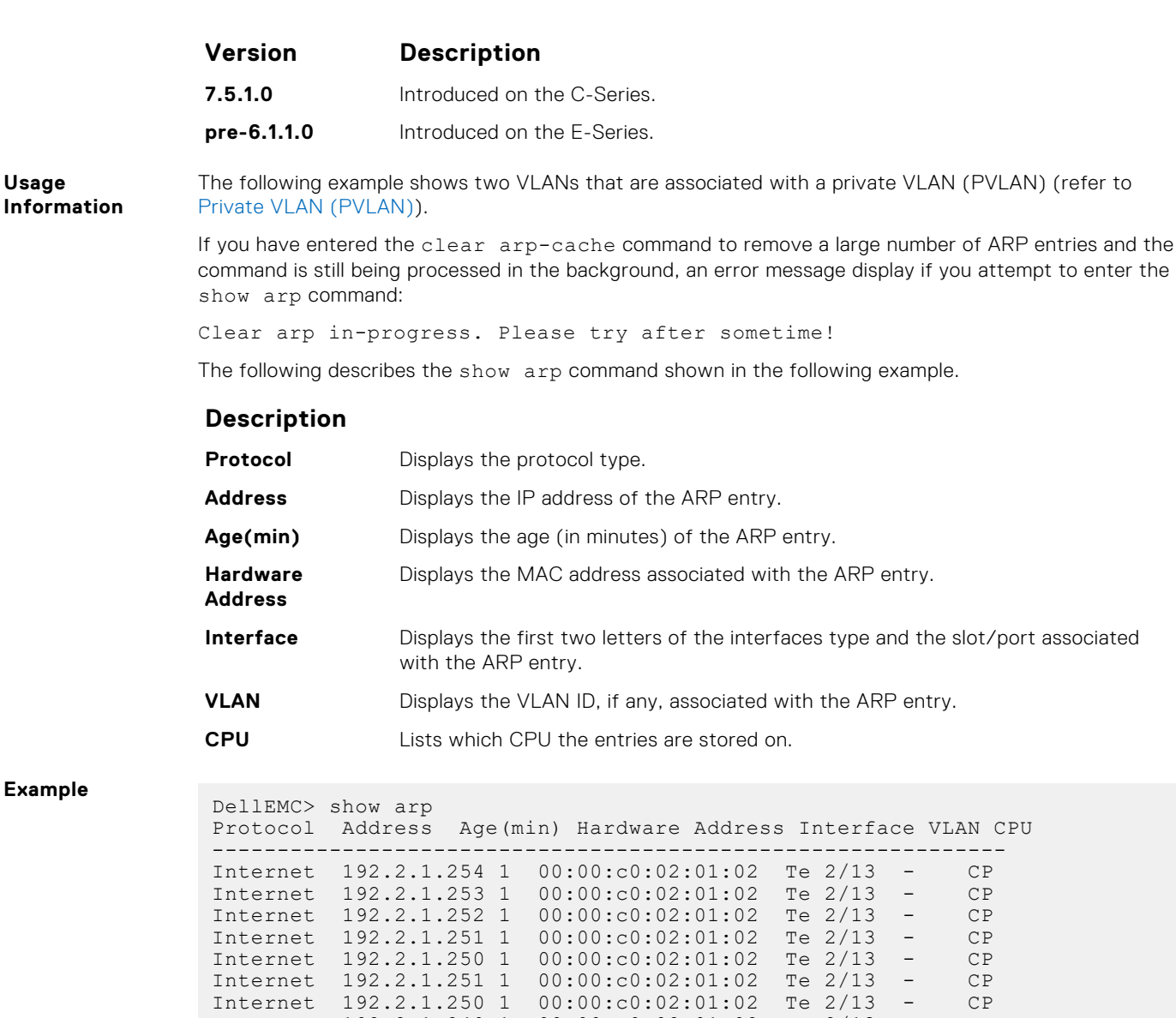

**Example**

**Usage**

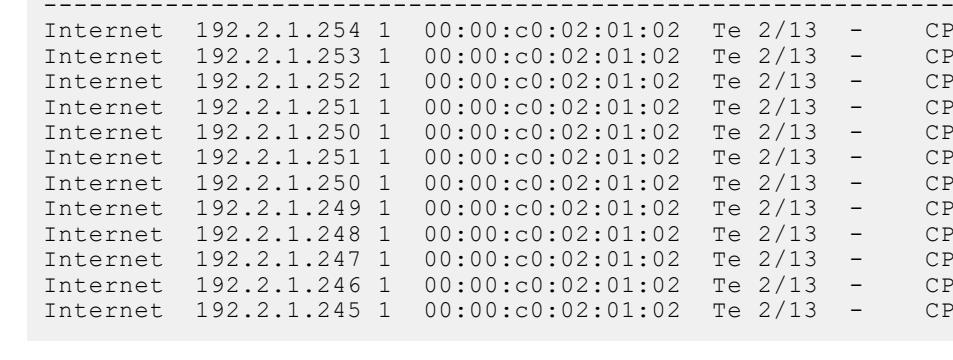

**Example (Private VLAN)**

**NOTE:** In this example, Line 1 shows community VLAN 200 (in primary VLAN 10) in a PVLAN. Line 2 shows primary VLAN 10.

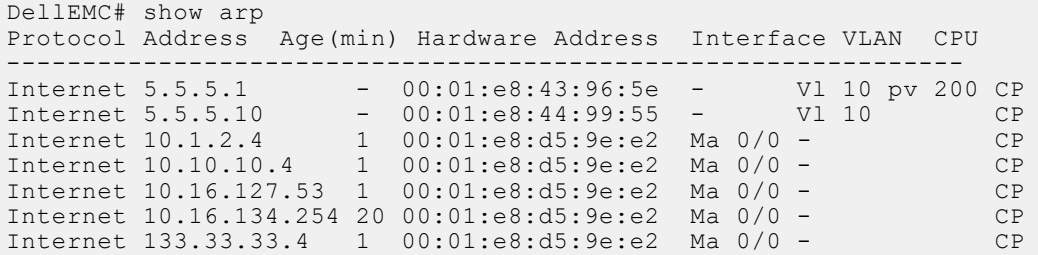

**Usage**

The following describes the show arp summary command shown in the following example.

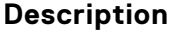

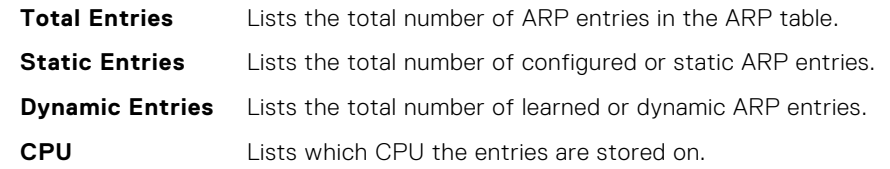

**Example**

**(Summary)** DellEMC# show arp summary

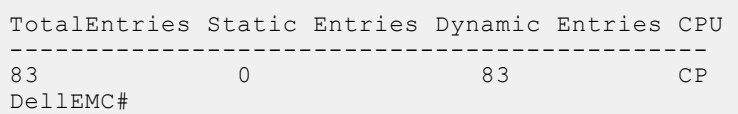

**Related Commands**

- [ip local-proxy-arp](#page-1247-0) enable/disable Layer 3 communication in secondary VLANs.
- [switchport mode private-vlan](#page-1253-0) set PVLAN mode of the selected port.

### **show arp retries**

Display the configured number of ARP retries.

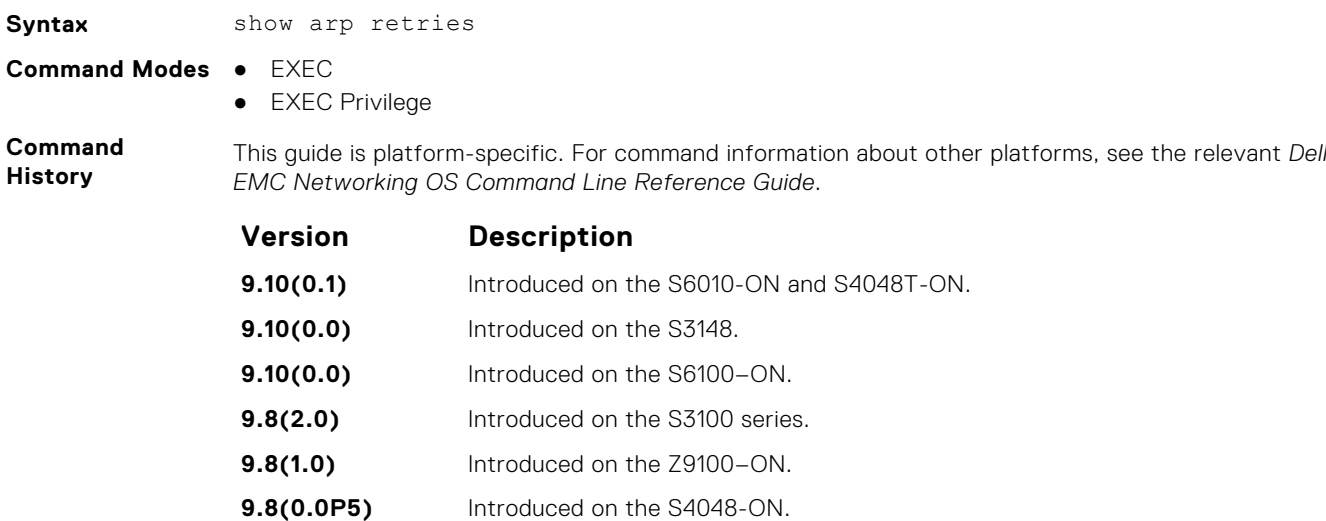

**9.8(0.0P2)** Introduced on the S3048-ON. **9.7(0.0)** Introduced on the S6000-ON. **9.2(1.0)** Introduced on the Z9500. **9.0.2.0** Introduced on the S6000. **8.3.19.0** Introduced on the S4820T. **8.3.11.1** Introduced on the Z9000.

**8.3.1.0** Introduced.

**Related Commands** ● [arp retries](#page-773-0) — set the number of ARP retries in case the system does not receive an ARP reply in response to an ARP request.

### **show hosts**

View the host table and DNS configuration.

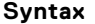

show hosts

**Command Modes** ● EXEC

- EXEC Privilege
- **Command History**

This guide is platform-specific. For command information about other platforms, see the relevant *Dell EMC Networking OS Command Line Reference Guide*.

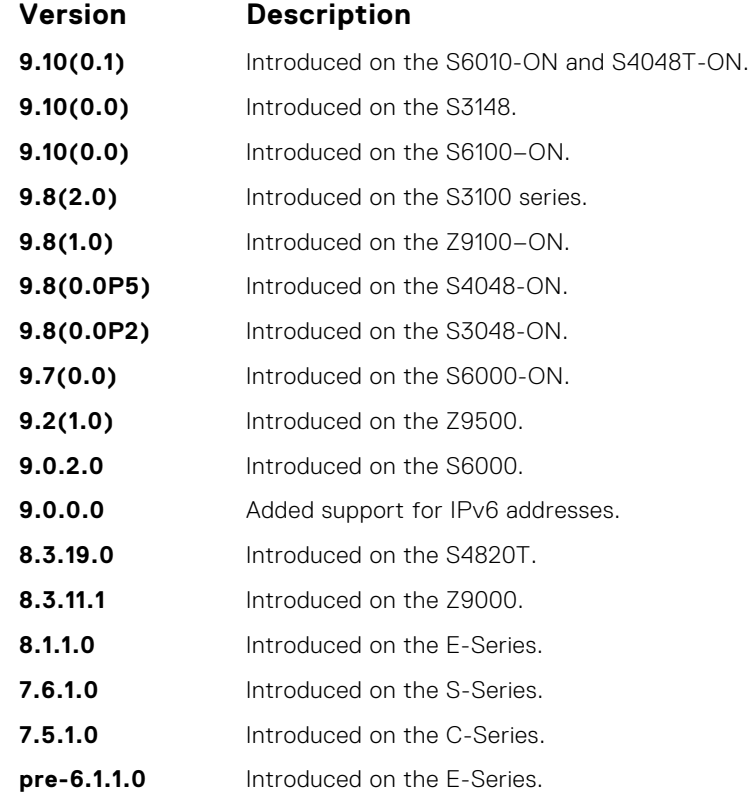

**Usage Information** The following describes the show hosts command in the following example.

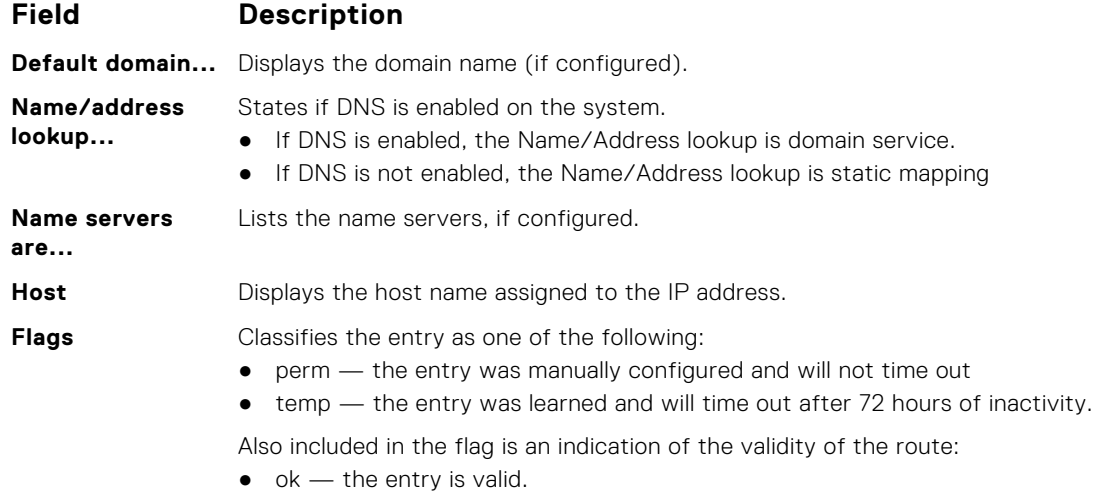

 $\bullet$  ex — the entry expired.

#### **Field Description**

DellEMC# show hosts

Default domain is not set

Name servers are not set

- $\bullet$  ?? the entry is suspect.
- **TTL** Displays the amount of time until the entry ages out of the cache. For dynamically learned entries only.

**Type** Displays IP as the type of entry.

Name/address lookup uses static mappings

Host Flags TTL Type Address

Address **Displays the IP addresses assigned to the host.** 

#### **Example**

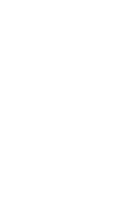

-------- ----- ---- ---- ------ks (perm, OK) - IP 2.2.2.2 4200-1 (perm, OK) - IP 192.68.69.2 1230-3 (perm, OK) - IP 192.68.99.2 ZZr (perm, OK) - IP 192.71.18.2 Z10-3 (perm, OK) - IP 192.71.23.1 DellEMC#

**Related Commands** ● [traceroute](#page-153-0) — view the DNS resolution.

 $\bullet$  [ip host](#page-792-0) — configure a host.

## **show ip cam linecard**

View CAM entries for a port pipe on a line card.

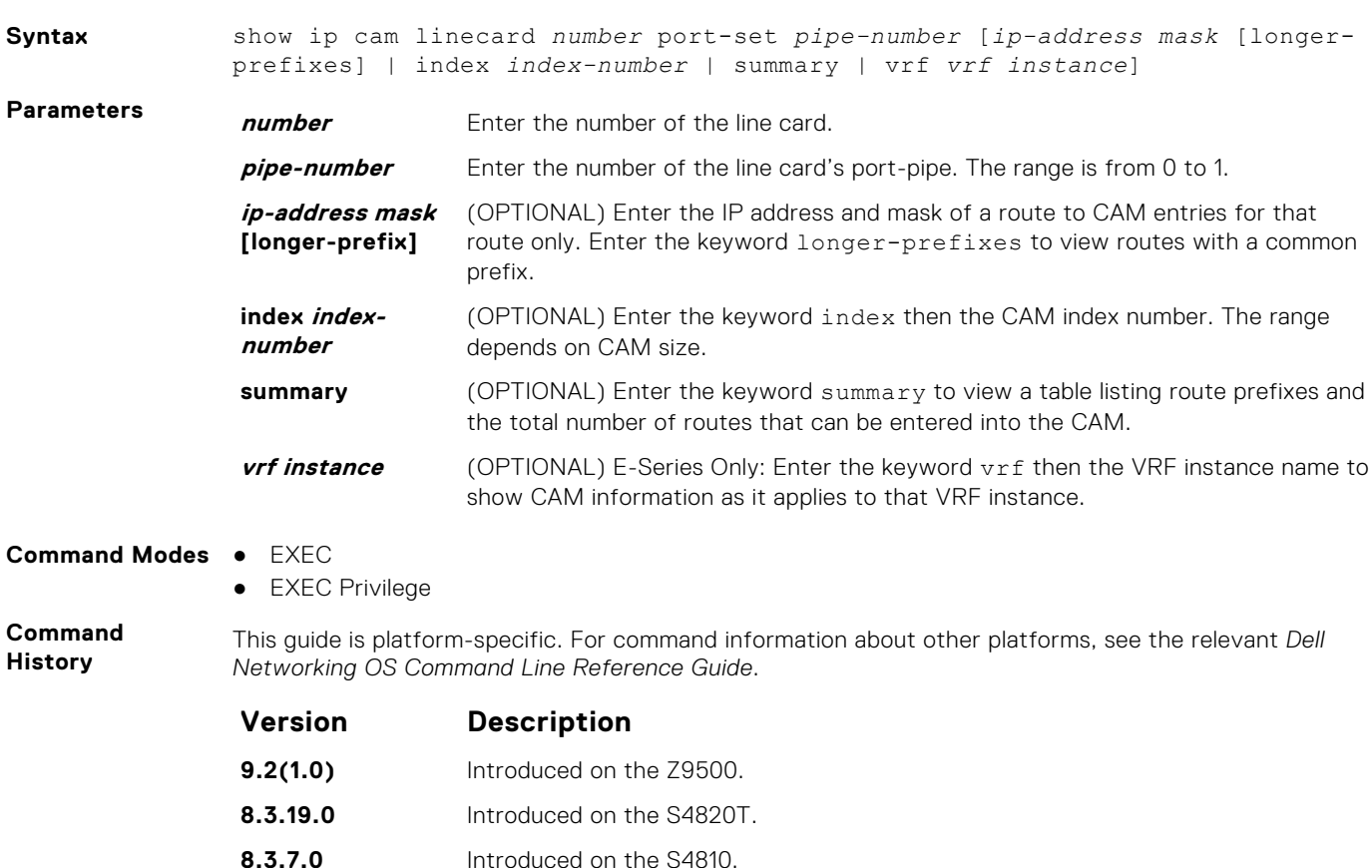

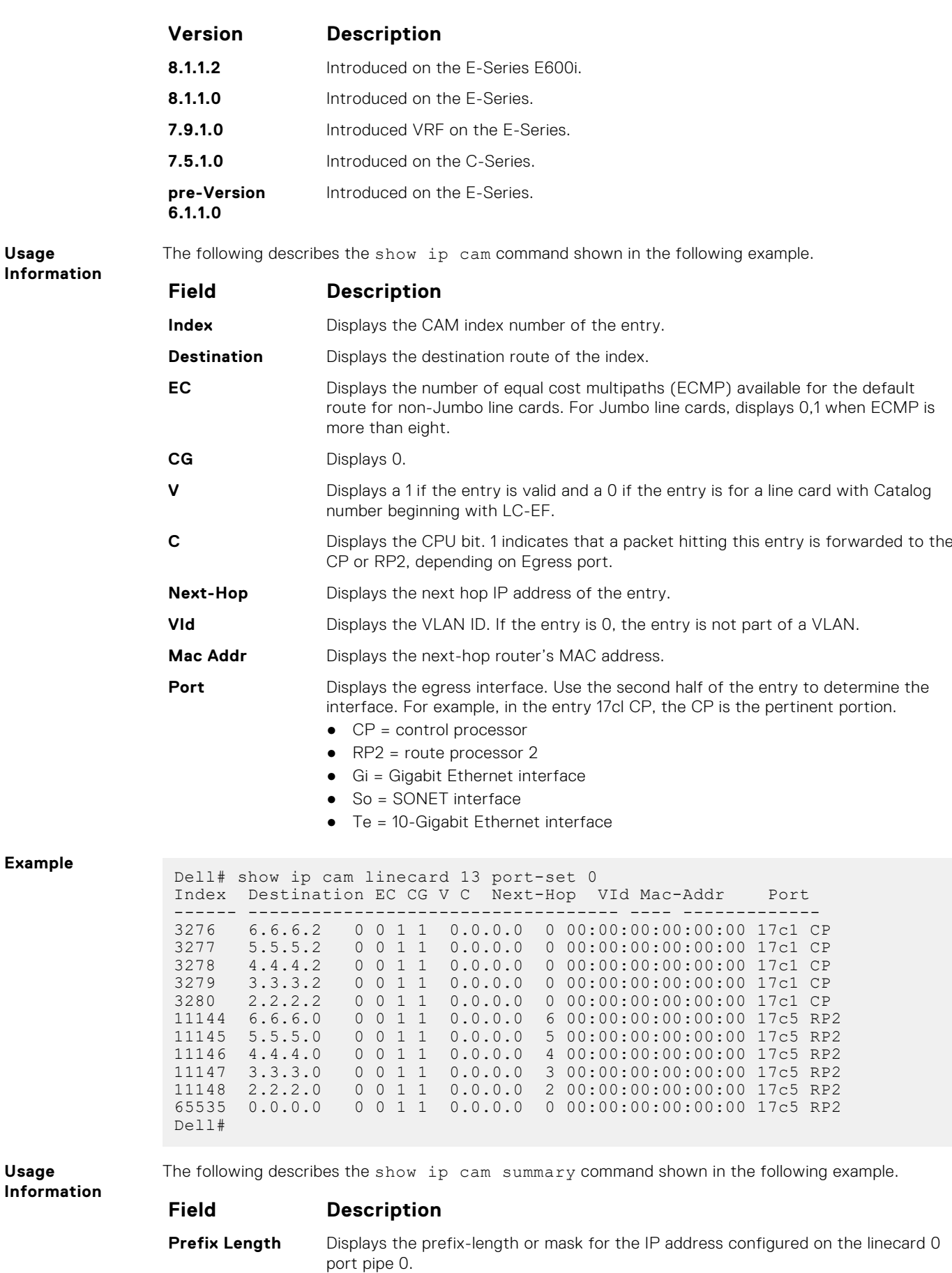

**Usage**

**Usage**

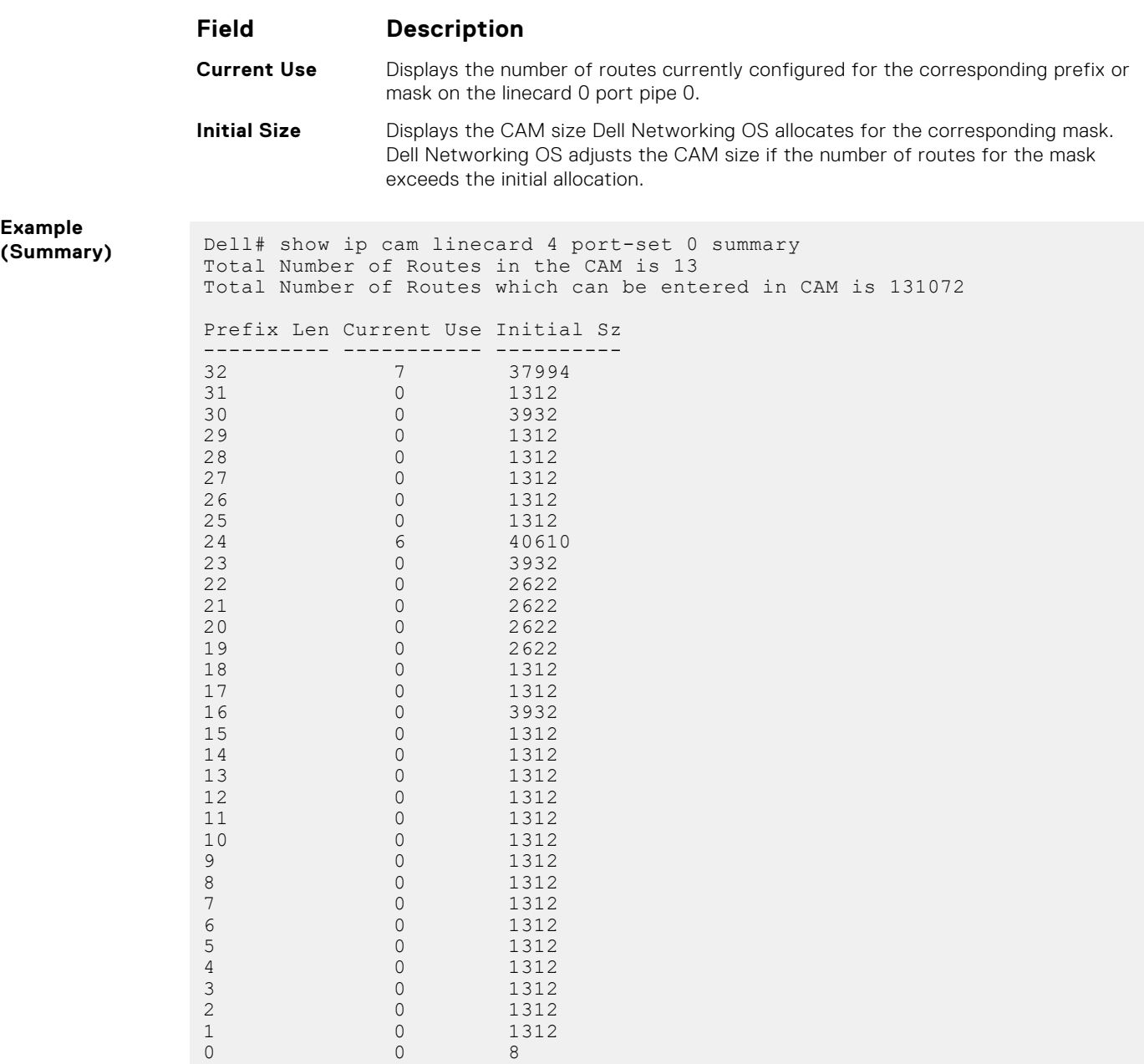

# **show ip fib linecard**

View all forwarding information base (FIB) entries.

Dell#

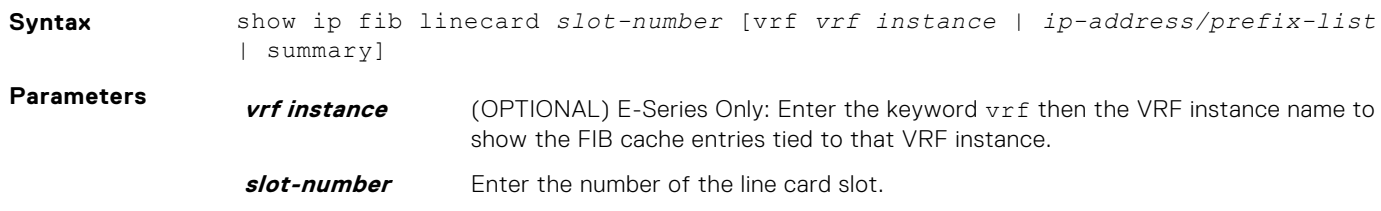

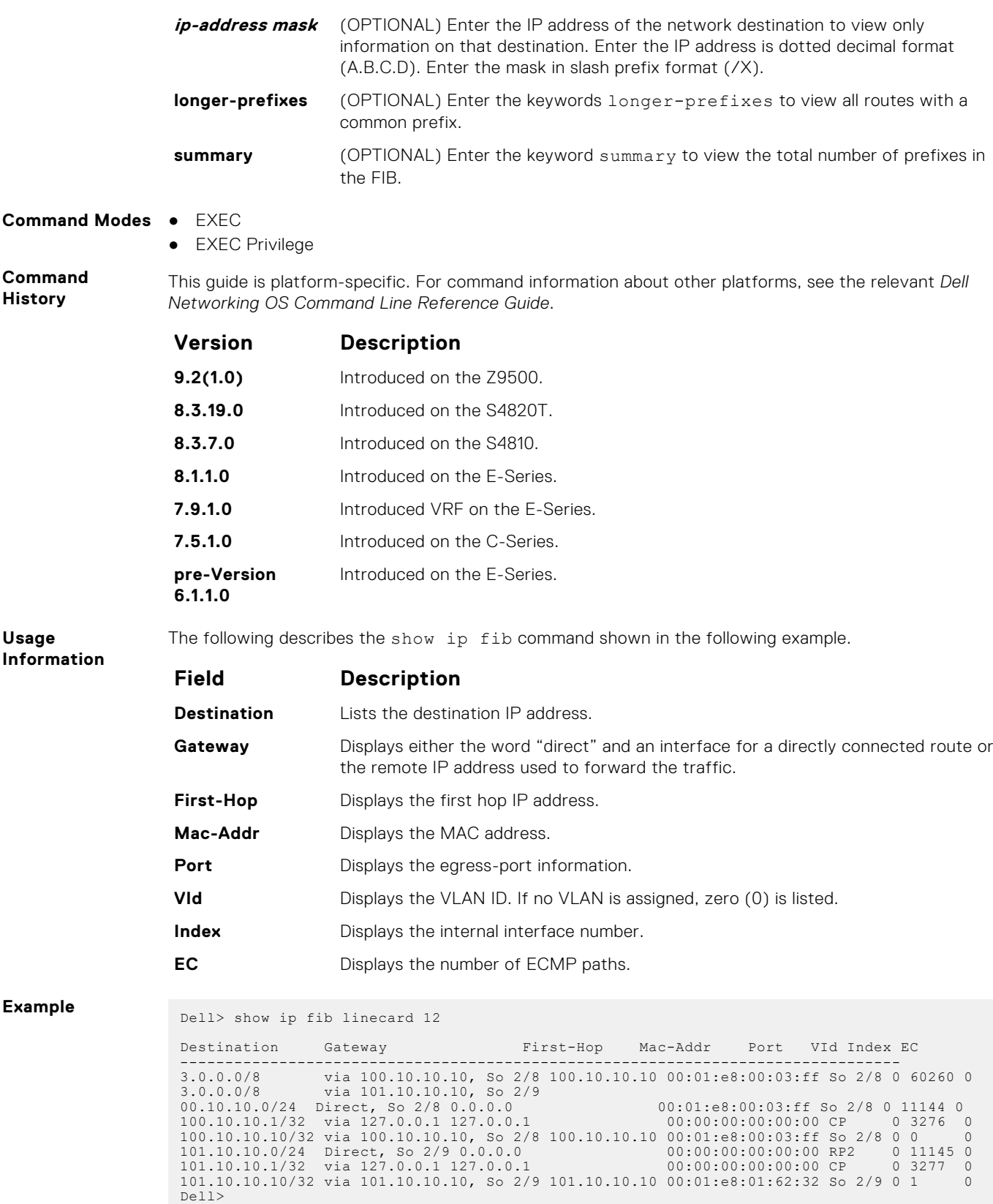

# **show ip flow**

Show how a Layer 3 packet is forwarded when it arrives at a particular interface.

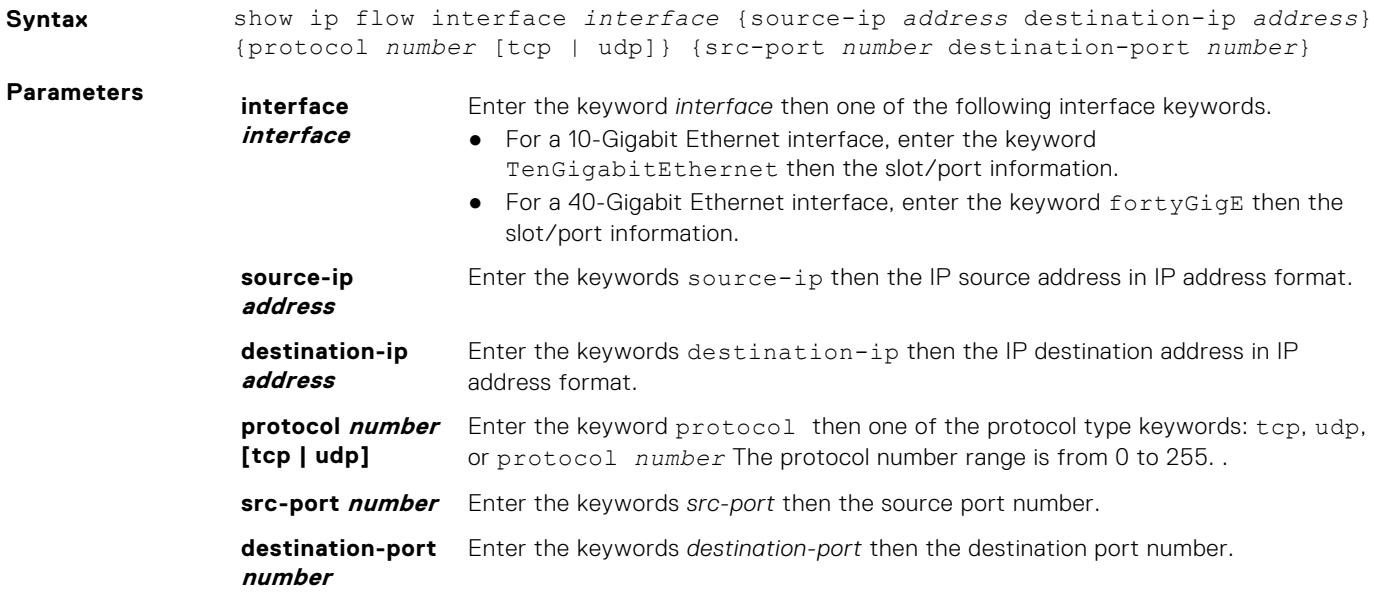

#### **Command Modes** EXEC Privilege

**Command History**

This guide is platform-specific. For command information about other platforms, see the relevant *Dell EMC Networking OS Command Line Reference Guide*.

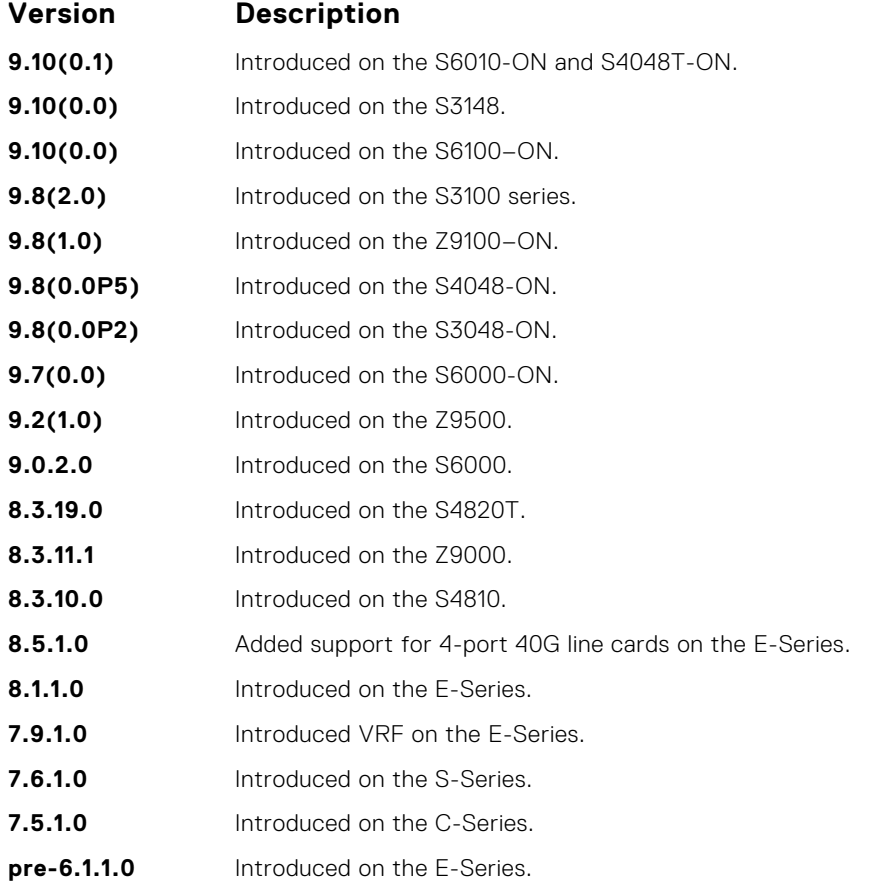

<span id="page-814-0"></span>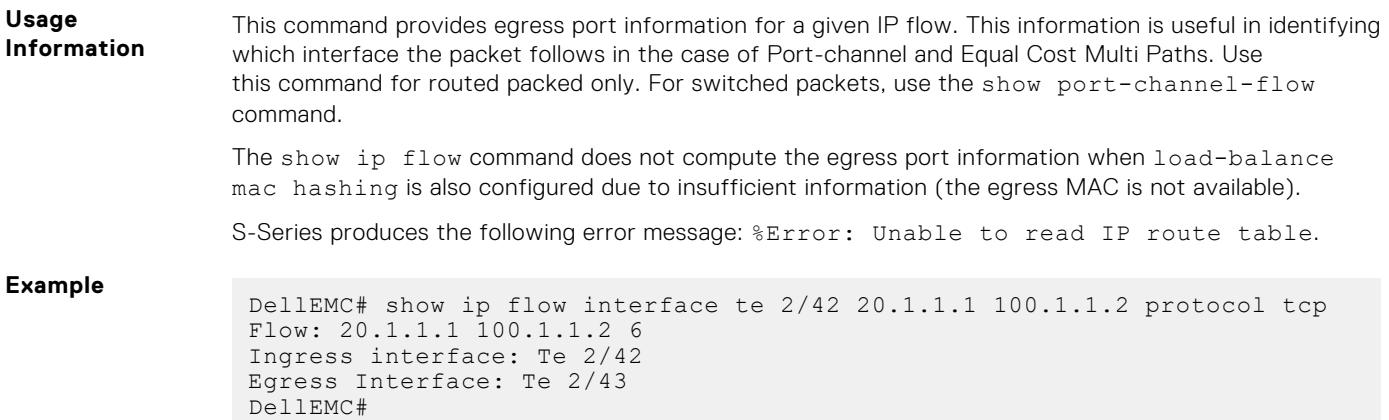

# **show ip interface**

View IP-related information on all interfaces.

### Z9500

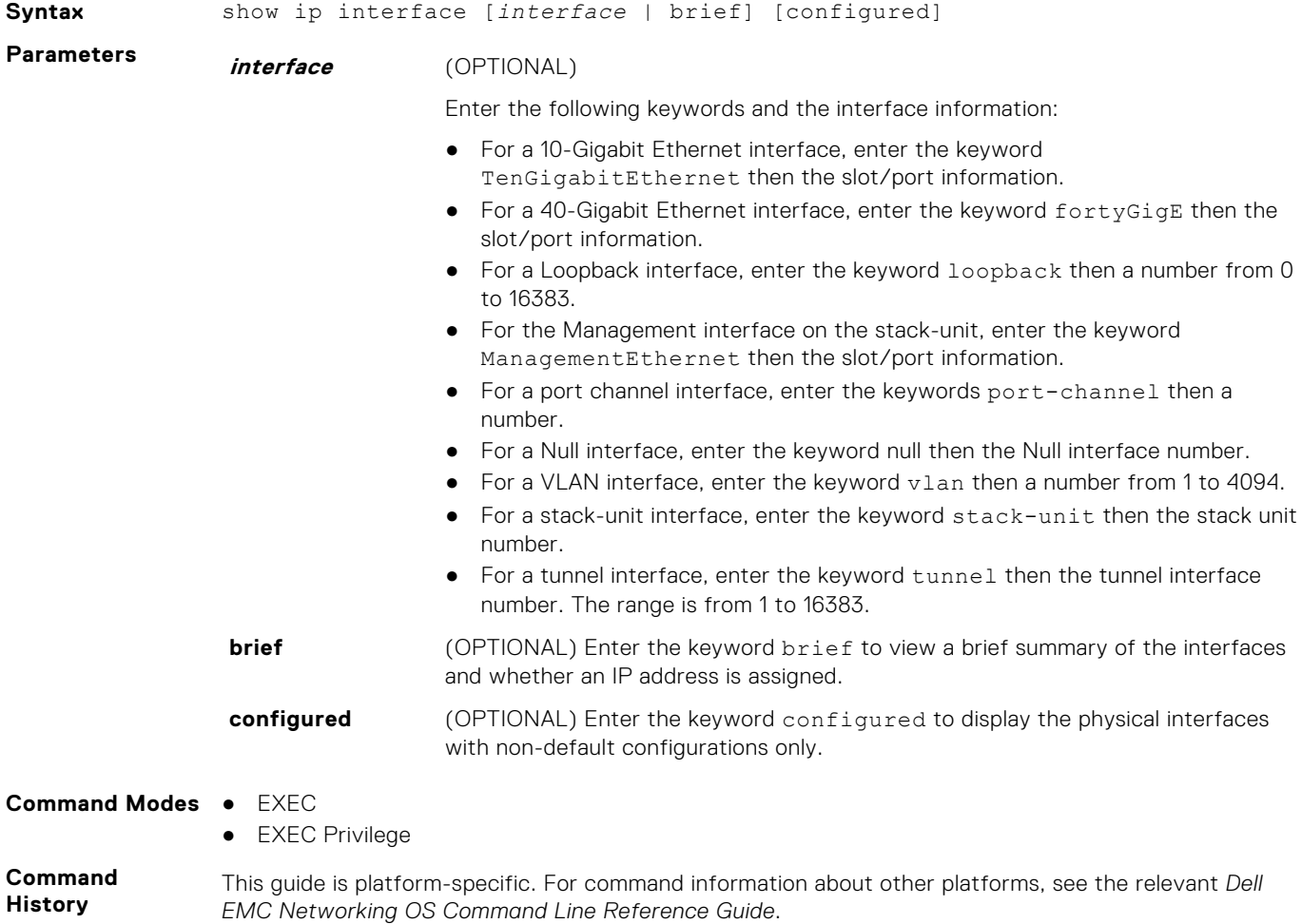

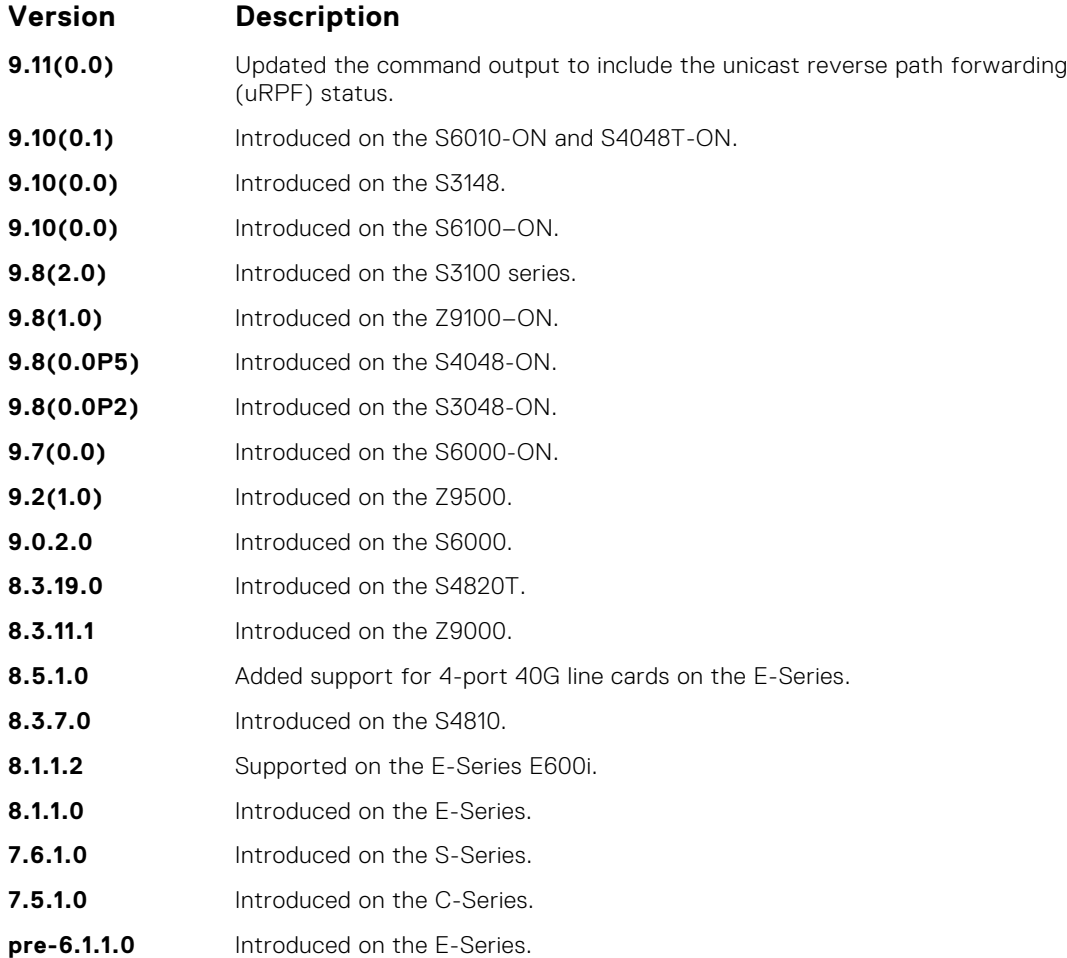

**Example**

DellEMC# show ip interface tengigabitethernet 1/1 TenGigabitEthernet 1/1 is down, line protocol is down Internet address is not set IP MTU is 1500 bytes Directed broadcast forwarding is disabled Proxy ARP is enabled Split Horizon is enabled Poison Reverse is disabled ICMP redirects are not sent ICMP unreachables are not sent IP unicast RPF check is not supported DellEMC#

DellEMC# show ip interface **port-channel** 128 Port-channel 128 is down, line protocol is down Internet address is 10.1.1.1/16 Broadcast address is 10.1.255.255 Address determined by user input IP MTU is 1500 bytes Directed broadcast forwarding is disabled Proxy ARP is enabled Split Horizon is enabled Poison Reverse is disabled ICMP redirects are not sent ICMP unreachables are not sent IP unicast RPF check is not supported DellEMC#

DellEMC#show ip interface **vlan** 1 Vlan 1 is down, line protocol is down

```
Internet address is not set
IP MTU is 1500 bytes
Directed broadcast forwarding is disabled
Proxy ARP is enabled
 Split Horizon is enabled
 Poison Reverse is disabled
ICMP redirects are not sent
ICMP unreachables are not sent
IP unicast RPF check is not supported
DellEMC#
```
**Usage Information**

The following describes the show ip interface brief command shown in the following example.

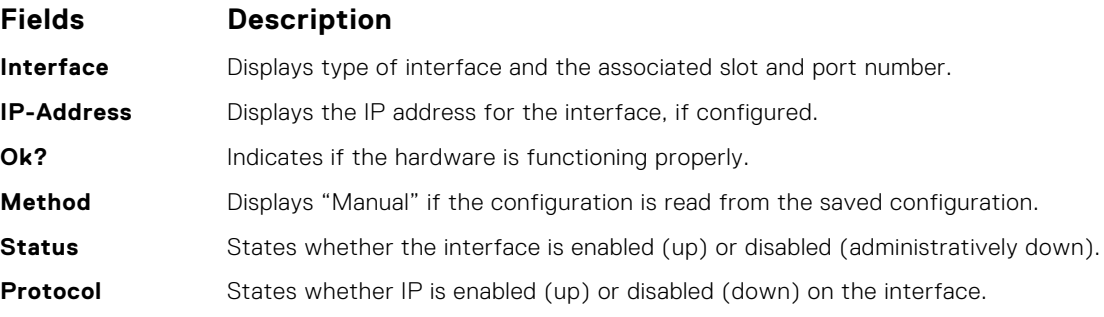

**Example (Brief)**

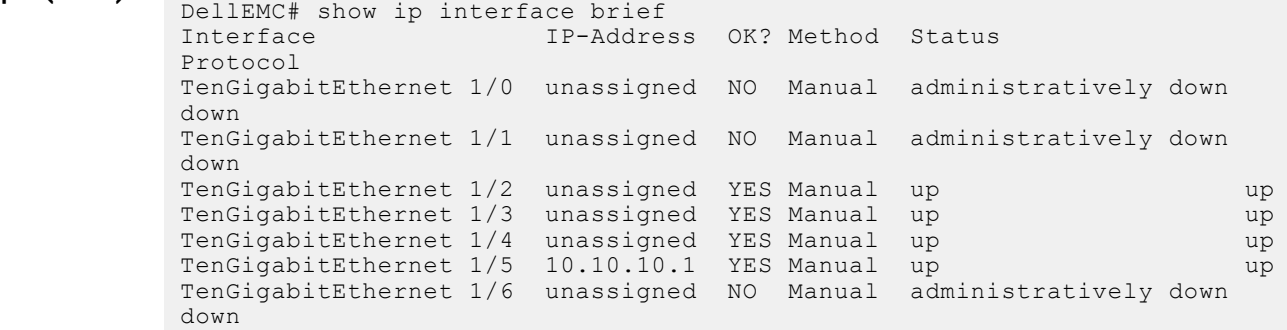

### **show ip management-route**

View the IP addresses assigned to the Management interface.

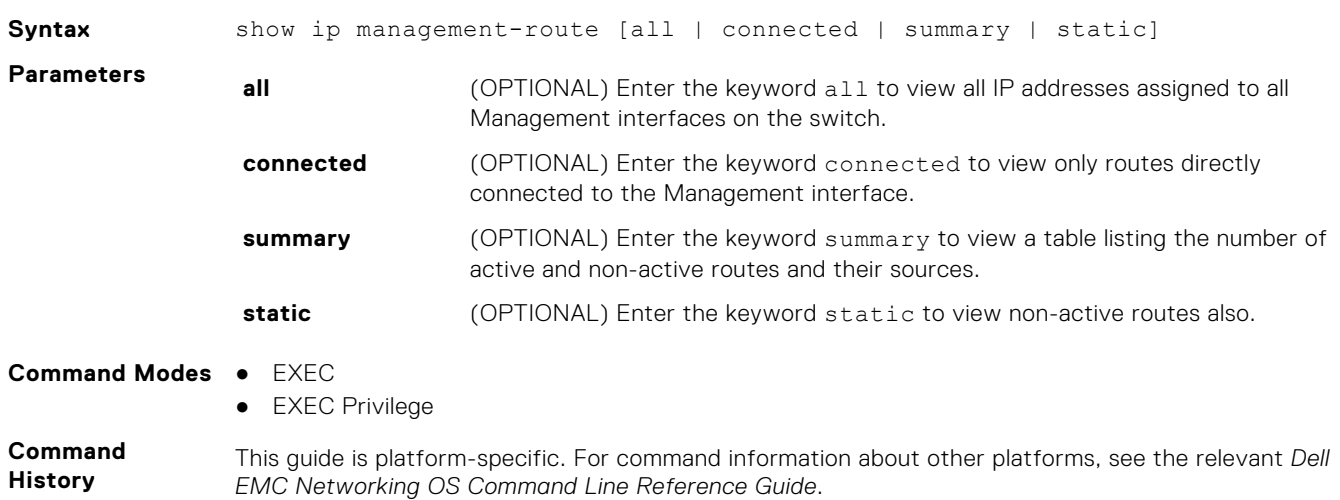

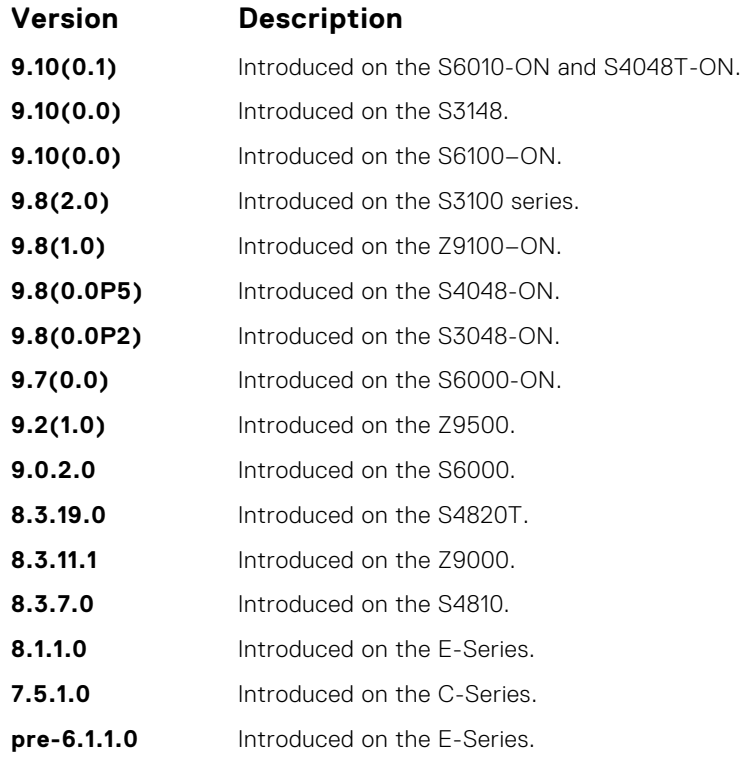

**Example**

DellEMC# show ip management-route

```
Destination Gateway State
----------- ------- -----
10.1.2.0/24 ManagementEthernet 1/1 Connected
172.16.1.0/24 10.1.2.4 Active
DellEMC#
```
# **show ip protocols**

View information on all routing protocols enabled and active on the switch.

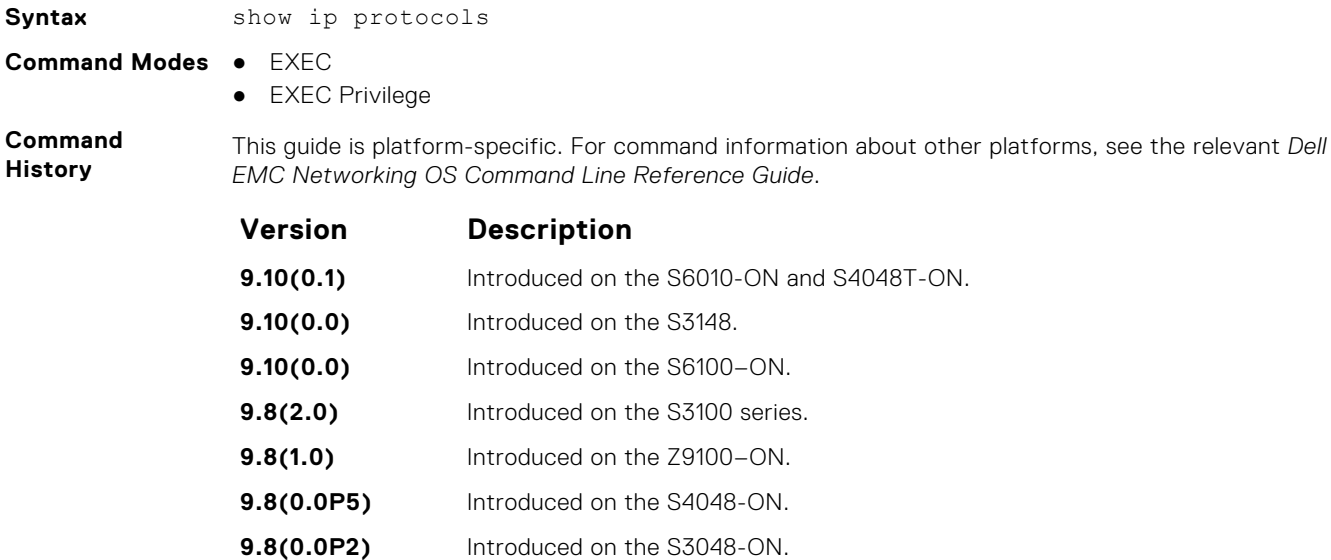

<span id="page-818-0"></span>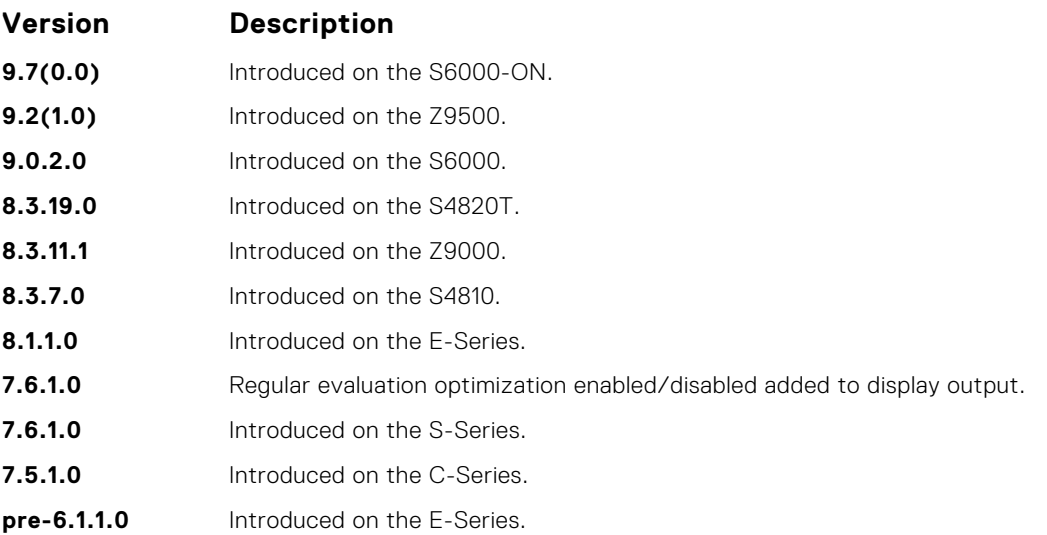

#### **Example**

```
DellEMC# show ip protocols
Routing Protocol is "bgp 1"
 Cluster Id is set to 20.20.20.3
  Router Id is set to 20.20.20.3
  Fast-external-fallover enabled
  Regular expression evaluation optimization enabled
  Capable of ROUTE_REFRESH
 For Address Family IPv4 Unicast
BGP table version is 0, main routing table version 0
 Distance: external 20 internal 200 local 200
   Neighbor(s):
     Address : 20.20.20.2
     Filter-list in : foo
     Route-map in : foo
    Weight : 0
 Address : 5::6
 Weight : 0
DellEMC#
```
### **show ip route**

View information, including how they were learned, about the IP routes on the switch.

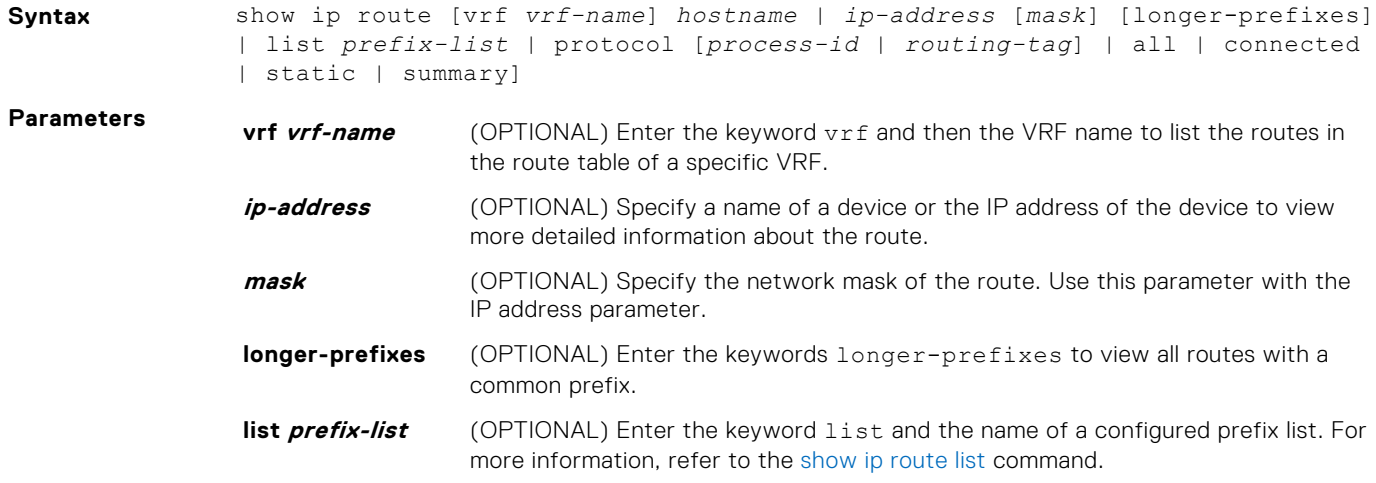

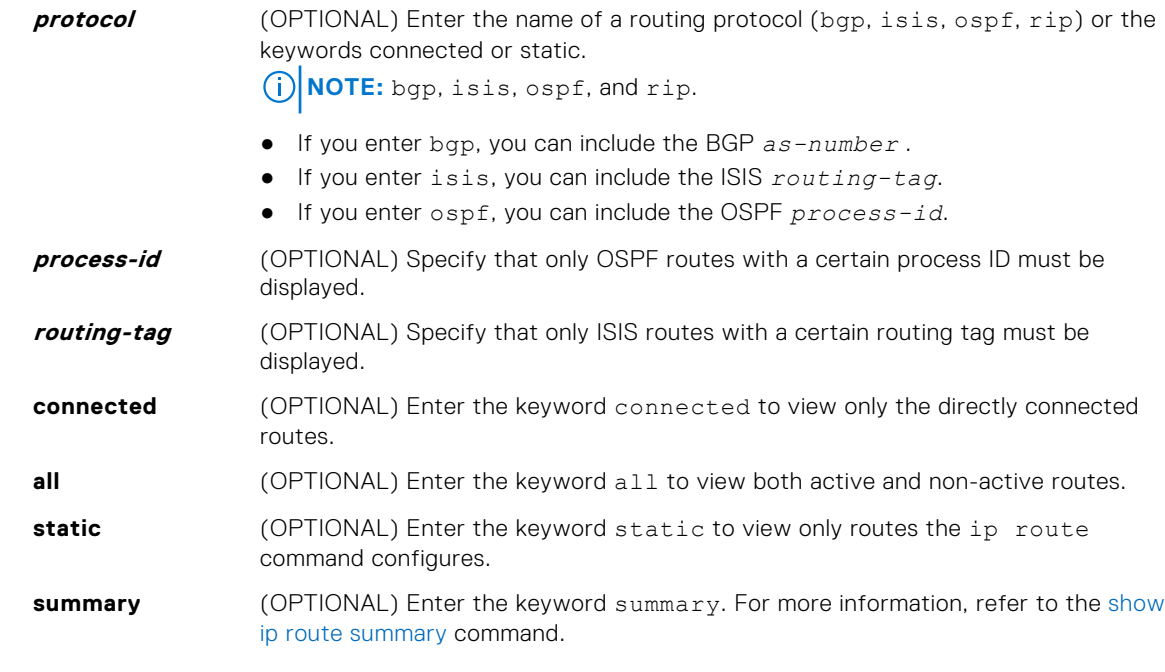

#### **Command Modes** ● EXEC

● EXEC Privilege

**Command History**

This guide is platform-specific. For command information about other platforms, see the relevant *Dell EMC Networking OS Command Line Reference Guide*.

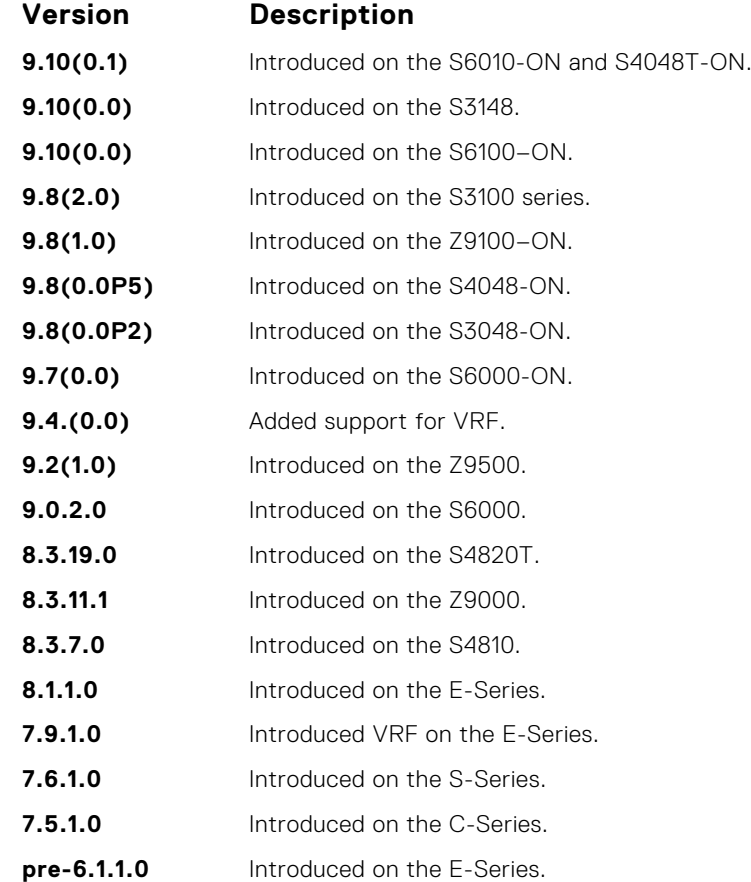

The following describes the show ip route all command in the following example.

**Usage Information**

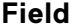

#### **Field Description**

**(undefined)** Identifies the type of route:

- $\bullet$  C = connected
- $\bullet$   $S -$  static
- $\bullet$  R = RIP
- $\bullet$  B = BGP
- $\bullet$  IN = internal BGP
- $\bullet$   $EX =$  external BGP
- $\bullet$  LO = Locally Originated
- $\bullet$  O = OSPF
- $\bullet$  IA = OSPF inter area
- $\bullet$  N1 = OSPF NSSA external type 1
- N2 = OSPF NSSA external type 2
- E1 = OSPF external type 1
- $\bullet$  E2 = OSPF external type 2
- $\bullet$  i = IS-IS
- $\bullet$  L1 = IS-IS level-1
- $\bullet$  L<sub>2</sub> = IS-IS level-2
- $\bullet$   $|A = |S S|$  inter-area
- $*$  = candidate default
- $\bullet$  > = non-active route
- $\bullet$  + = summary routes

The weight for weighted ECMP route calculations is displayed for each path in the route in show ip route command. The ECMP weight is displayed only if weighted ECMP is enabled using the ip ecmp weighted command is enabled.

If weighted ECMP is disabled, the show ip route command does not show the weighted ECMP route information.

- **Destination** Identifies the route's destination IP address
- **Gateway** Identifies whether the route is directly connected and on which interface the route is configured.

**Dist/Metric** Identifies if the route has a specified distance or metric.

**Last Change** Identifies when the route was last changed or configured.

#### **Example**

DellEMC# show ip route all

Codes:C- connected, S - static, R - RIP B- BGP, IN - internal BGP, EX - external BGP, LO - Locally Originated O- OSPF, IA - OSPF inter area N1 - OSPF NSSA external type 1 N2- OSPF NSSA external type 2, E1 - OSPF external type 1 E2- OSPF external type 2, i - IS-IS, L1 - IS-IS level-1 L2- IS-IS level-2, IA - IS-IS inter area, \* - candidate default >- non-active route + - summary route

Gateway of last resort is not set

 Destination Gateway Dist/Metric Last Change ----------- ------- ----------- ----------- R 3.0.0.0/8 via 100.10.10.10, Te 2/8 120/1 00:07:12 via 101.10.10.10, Te 2/9 100.10.10.0/24 Direct, Te 2/8 0/0 00:08:54<br>100.10.10.0/24 Direct, Te 2/8 120/0 00:08:54 > R 100.10.10.0/24 Direct, Te 2/8 120/0 00:08:54 C 101.10.10.0/24 Direct, Te 2/9 0/0 00:09:15 > R 101.10.10.0/24 Direct, Te 2/9 120/0 00:09:15 DellEMC#

**Example (Summary)** DellEMC# show ip route summary Route Source Active Routes Non-active Routes connected 2 0<br>static 1 0 static 1<br>Total 3 Total 3 0 Total 3 active route(s) using 612 bytes R1 E600i>show ip route static ? Pipe through a command  $rac{c}{2}$ R1 E600i>show ip route static Destination Gateway Dist/Metric Last Change ----------- ------- ----------- ----------- \*S 0.0.0.0/0 via 10.10.91.9, Te 1/2 1/0 3d2h DellEMC> **Example (vrf)** DellEMC# show ip route vrf test1 Codes: C - connected, S - static, R - RIP, B - BGP, IN - internal BGP, EX - external BGP,LO - Locally Originated. O - OSPF, IA - OSPF inter area, N1 - OSPF NSSA external type 1, N2 - OSPF NSSA external type 2, E1 - OSPF external type 1, E2 - OSPF external type 2, i - IS-IS, L1 - IS-IS level-1, L2 - IS-IS level-2, IA - IS-IS inter area, \* - candidate default, > - non-active route, + - summary route Gateway of last resort is not set Destination Gateway Dist/Metric Last Change ----------- ------- ----------- ----------- C 13.0.0.0/24 Direct, Te 1/17 0/0 00:00:04 **Example (With Weighted ECMP Enabled)** DellEMC(conf)# ip route 1.1.1.0/24 6.6.6.2 weight 100<br>
DellEMC(conf)# ip route 1.1.1.0/24 6.6.6.2 weight 200<br>
DellEMC(conf)# do show ip route<br>
Codes: C - connected, S - static, R - RIP,<br>
B - BGP, IN - internal BGP, EX - ex Gateway of last resort is not set<br>Destination Gateway Destination Gateway Dist/Metric Dist/Metric<br>Last Change Last Change<br>
-----------<br>
5 1.1.1.0/24 4.4.4.2, via Te 1/4, weight 100 1/0 00:00:01<br>
C 4.4.4.0/24 Direct, Te 1/4 0/0 00:01:32<br>
C 6.6.6.0/24 Direct, Te 1/16 0/0 00:01:25 DellEMC# show ip route 1.1.1.0/24 Routing entry for 1.1.1.0/24 Known via "static", distance 1, metric 0 Last update 00:05:01 ago Routing Descriptor Blocks: \* 4.4.4.2, via TenGigabitEthernet 1/4 weight 100 \* 6.6.6.2, via TenGigabitEthernet 1/16 weight 200 DellEMC(conf)# **Example (With Weighted ECMP Disabled)** DellEMC(conf)# ip route 1.1.1.0/24 6.6.6.2 weight 100<br>
DellEMC(conf)# ip route 1.1.1.0/24 6.6.6.2 weight 200<br>
DellEMC(conf)# do show ip route<br>
Codes: C - connected, S - static, R - RIP,<br>
B - BGP, IN - internal BGP, EX - ex Change

<span id="page-822-0"></span>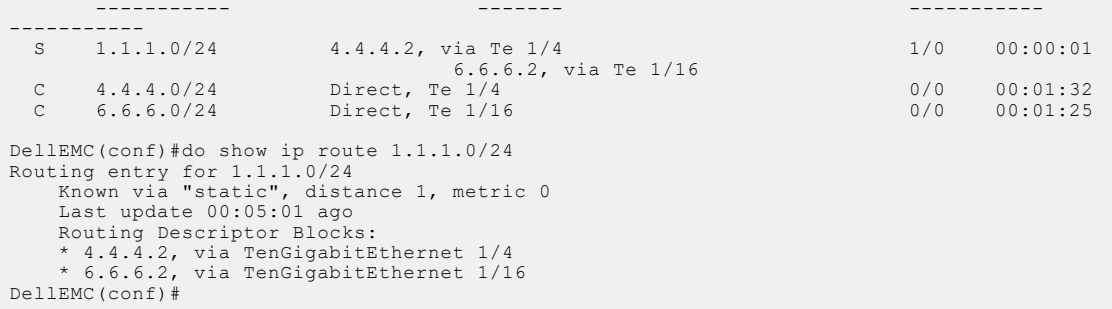

# **show ip route list**

Display IP routes in an IP prefix list.

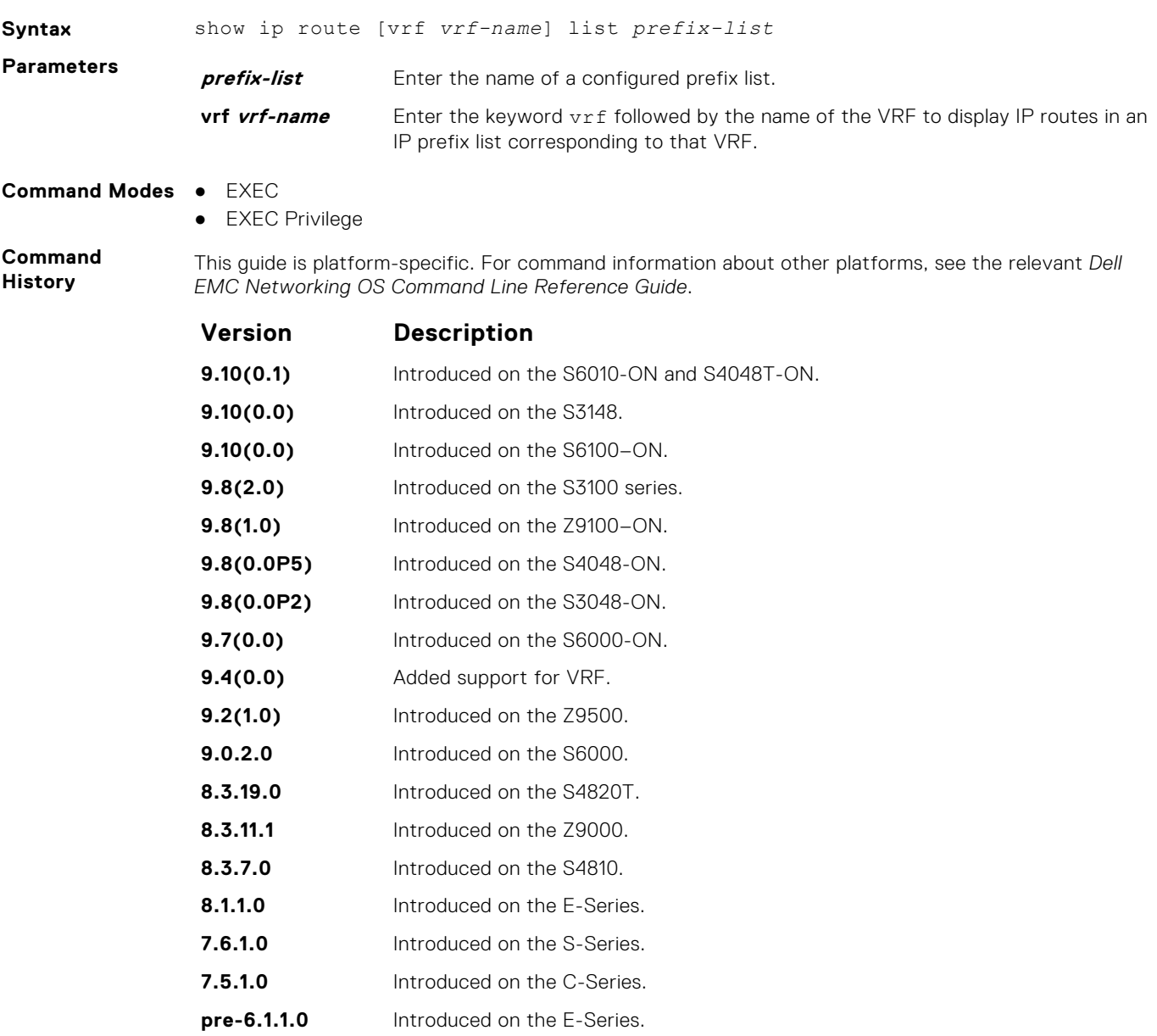

<span id="page-823-0"></span>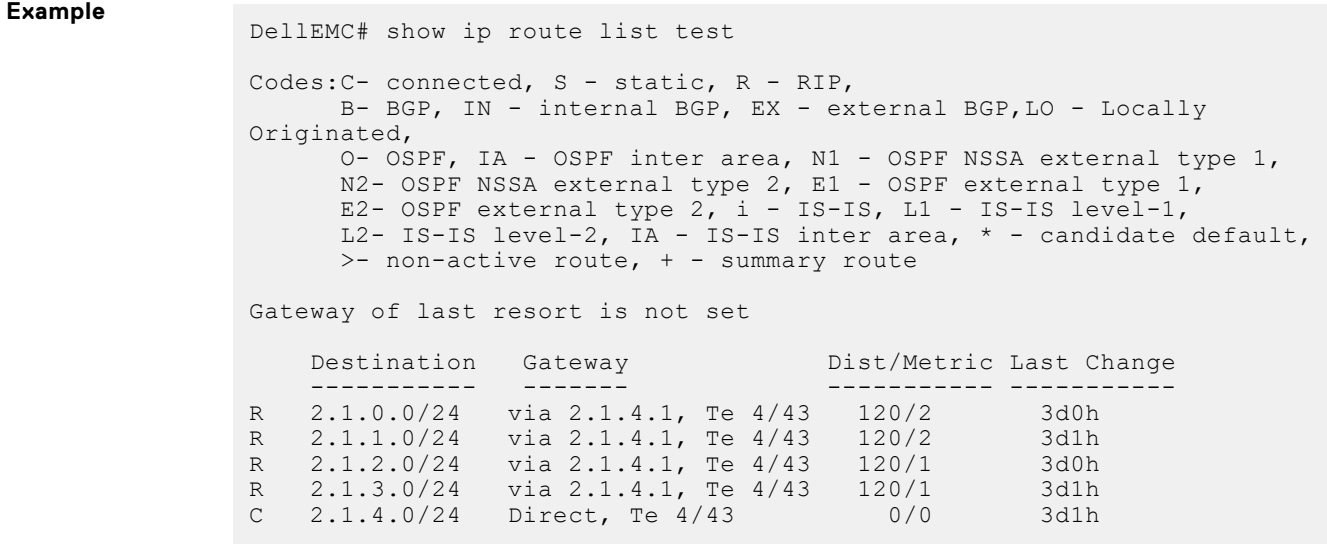

● [ip prefix-list](#page-224-0) — enter CONFIGURATION-IP PREFIX-LIST mode and configures a prefix list.

● [show ip prefix-list summary](#page-229-0) — display a summary of the configured prefix lists.

### **show ip route summary**

**Related Commands**

View a table summarizing the IP routes in the switch.

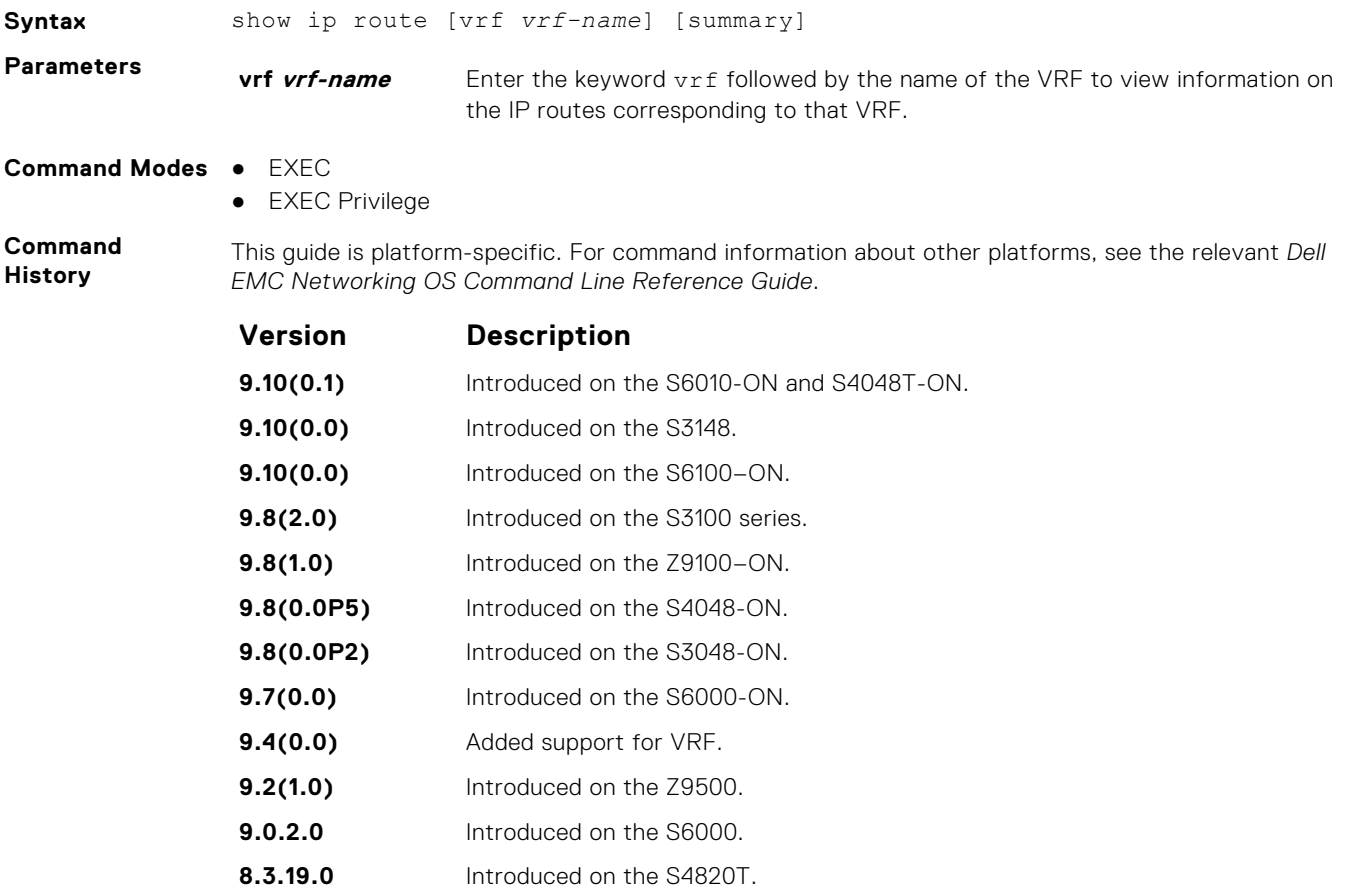

**8.3.11.1** Introduced on the Z9000.

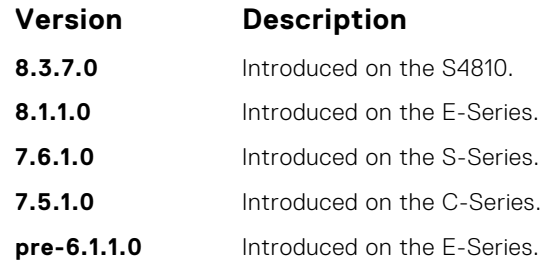

**Usage Information** The following describes the show ip route summary shown in the following example.

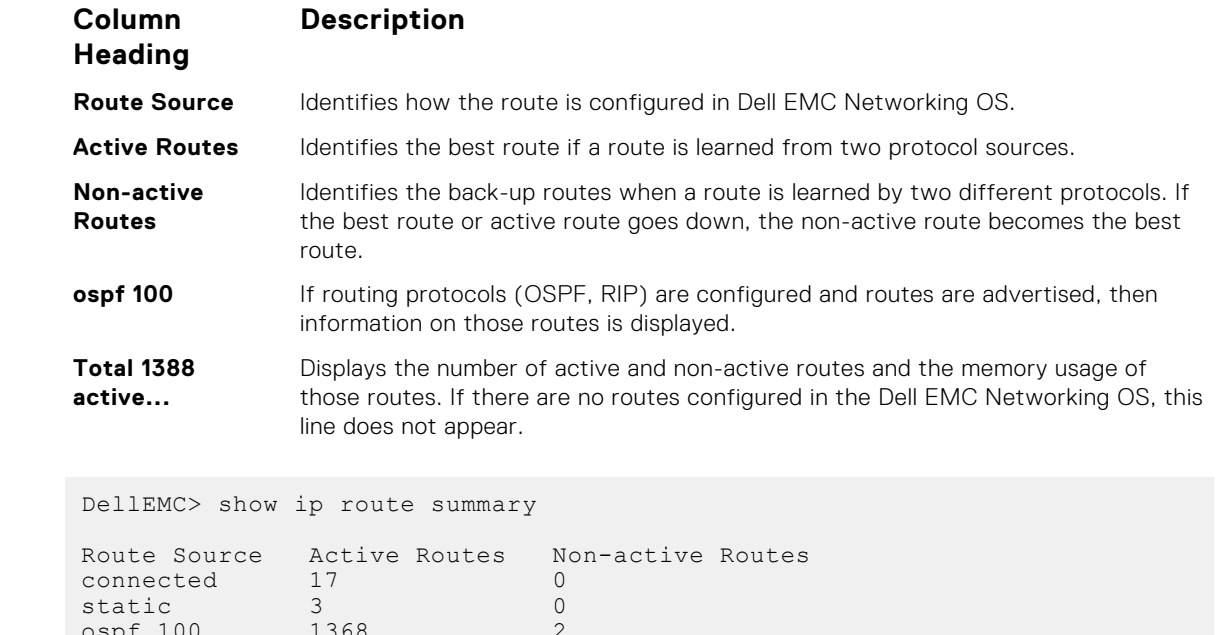

```
ospf 100 1368 2
Intra-area: 762 Inter-area: 1 External-1: 600 External-2: 5
Total 1388 2
Total 1388 active route(s) using 222440 bytes
Total 2 non-active route(s) using 128 bytes
DellEMC>
```
**Related Commands**

**Example**

● [show ip route](#page-818-0) — display information about the routes found in the switch.

# **show ip traffic**

View IP, ICMP, UDP, TCP and ARP traffic statistics.

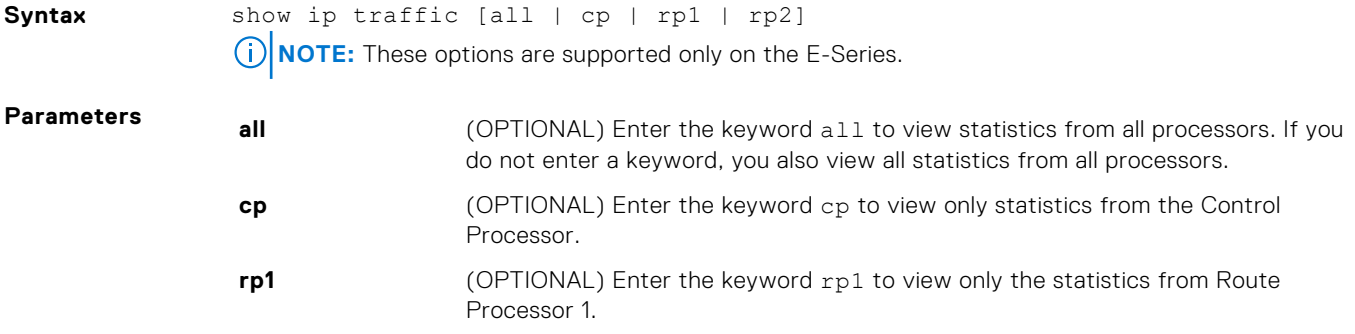

**rp2** (OPTIONAL) Enter the keyword rp2 to view only the statistics from Route Processor 2.

#### **Command Modes** EXEC Privilege

**Command History**

*EMC Networking OS Command Line Reference Guide*. **Version Description 9.10(0.1)** Introduced on the S6010-ON and S4048T-ON. **9.10(0.0)** Introduced on the S3148. **9.10(0.0)** Introduced on the S6100-ON. **9.8(2.0)** Introduced on the S3100 series. **9.8(1.0)** Introduced on the Z9100–ON. **9.8(0.0P5)** Introduced on the S4048-ON. **9.8(0.0P2)** Introduced on the S3048-ON. **9.7(0.0)** Introduced on the S6000-ON. **9.2(1.0)** Introduced on the Z9500. **9.0.2.0** Introduced on the S6000. **8.3.19.0** Introduced on the S4820T. **8.3.11.1** Introduced on the Z9000. **8.3.7.0** Introduced on the S4810. **8.1.1.0** Introduced on the E-Series. **7.6.1.0** Introduced on the S-Series. **7.5.1.0** Introduced on the C-Series. **6.5.1.0** F10 Monitoring MIB available for the ip traffic statistics command. **pre-6.1.1.0** Introduced on the E-Series.

This guide is platform-specific. For command information about other platforms, see the relevant *Dell*

**Usage Information** The following describes the show ip traffic summary shown in the following example.

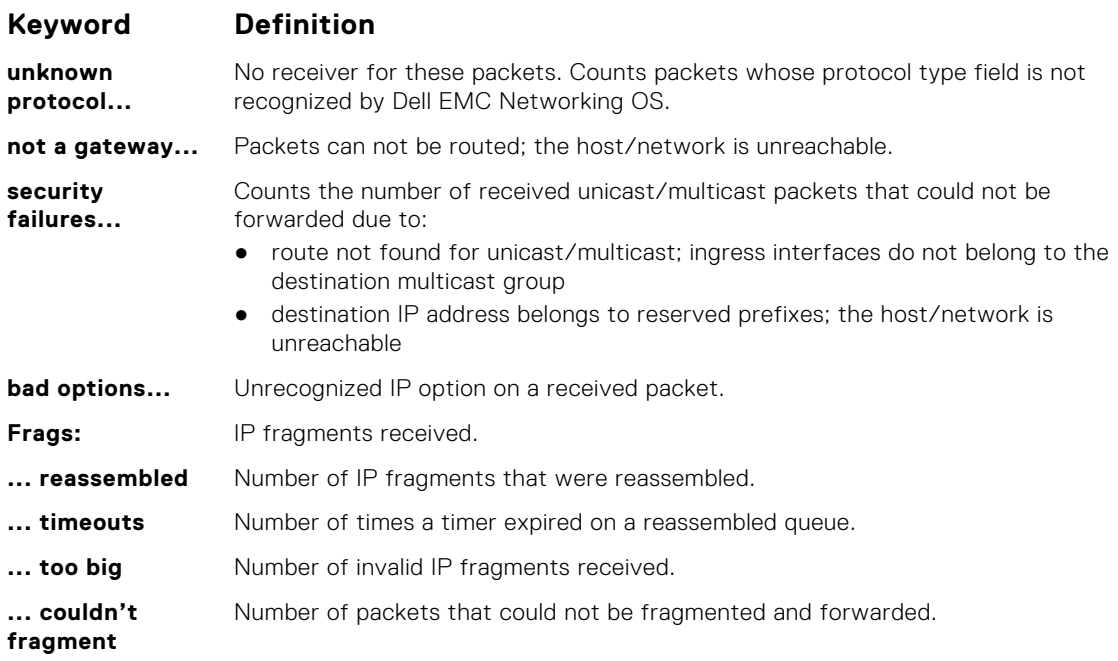

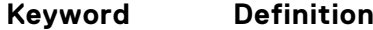

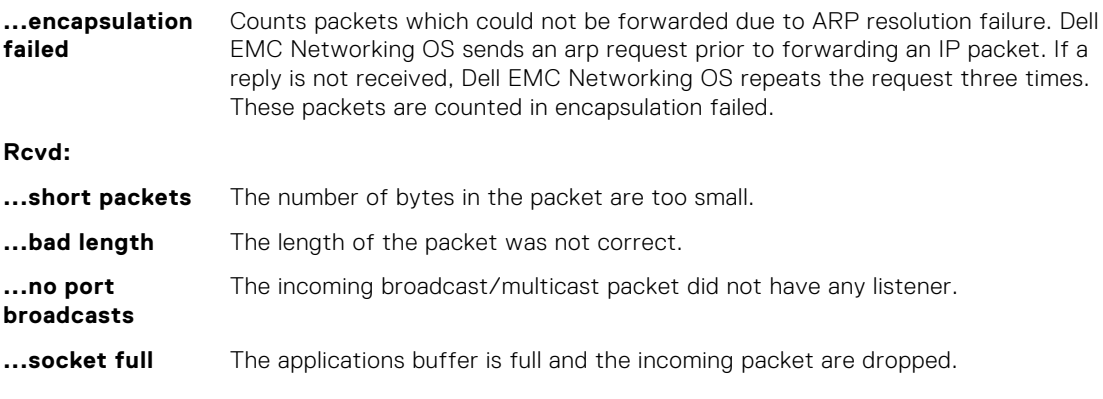

The Dell Monitoring MIB provides access to the following statistics.

- **IP Statistics: Bcast: Received:** Object = f10BcastPktRecv, OIDs = 1.3.6.1.4.1.6027.3.3.5.1.1
- **IP Statistics: Bcast: Sent:** Object = f10BcastPktSent, OIDs = 1.3.6.1.4.1.6027.3.3.5.1.2
- **IP Statistics: Mcast: Received:** Object = f10McastPktRecv, OIDs = 1.3.6.1.4.1.6027.3.3.5.1.3
- **IP Statistics: Mcast: Sent:** Object = f10McastPktSent, OIDs = 1.3.6.1.4.1.6027.3.3.5.1.4
- **ARP Statistics: Rcvd: Request:** Object = f10ArpReqRecv, OIDs = 1.3.6.1.4.1.6027.3.3.5.2.1
- **ARP Statistics: Rcvd: Replies:** Object = f10ArpReplyRecv, OIDs = 1.3.6.1.4.1.6027.3.3.5.2.3
- **ARP Statistics: Sent: Request:** Object = f10ArpReqSent, OIDs = 1.3.6.1.4.1.6027.3.3.5.2.2
- **ARP Statistics: Sent: Replies:** Object = f10ArpReplySent, OIDs = 1.3.6.1.4.1.6027.3.3.5.2.4
- **ARP Statistics: Sent: Proxy:** Object = f10ArpProxySent, OIDs = 1.3.6.1.4.1.6027.3.3.5.2.5

#### **Example**

```
DellEMC# show ip traffic
Control Processor IP Traffic:
IP statistics:
```

```
 Rcvd: 23857 total, 23829 local destination
     0 format errors, 0 checksum errors, 0 bad hop count
     0 unknown protocol, 0 not a gateway
 0 security failures, 0 bad options
 Frags: 0 reassembled, 0 timeouts, 0 too big
     0 fragmented, 0 couldn't fragment
   Bcast: 28 received, 0 sent; Mcast: 0 received, 0 sent
   Sent: 16048 generated, 0 forwarded
     21 encapsulation failed, 0 no route
ICMP statistics:
   Rcvd: 0 format errors, 0 checksum errors, 0 redirects, 0 unreachable
 0 echo, 0 echo reply, 0 mask requests, 0 mask replies, 0 quench
 0 parameter, 0 timestamp, 0 info request, 0 other
   Sent: 0 redirects, 0 unreachable, 0 echo, 0 echo reply
     0 mask requests, 0 mask replies, 0 quench, 0 timestamp
     0 info reply, 0 time exceeded, 0 parameter problem
UDP statistics:
   Rcvd: 0 total, 0 checksum errors, 0 no port
     0 short packets, 0 bad length, 0 no port broadcasts, 0 socket full
   Sent: 0 total, 0 forwarded broadcasts
TCP statistics:
  Rcvd: 23829 total, 0 checksum errors, 0 no port
   Sent: 16048 total
ARP statistics:
  Rcvd: 156 requests, 11 replies
   Sent: 21 requests, 10 replies (0 proxy)
Routing Processor1 IP Traffic:
```
# **show tcp statistics**

View information on TCP traffic through the switch.

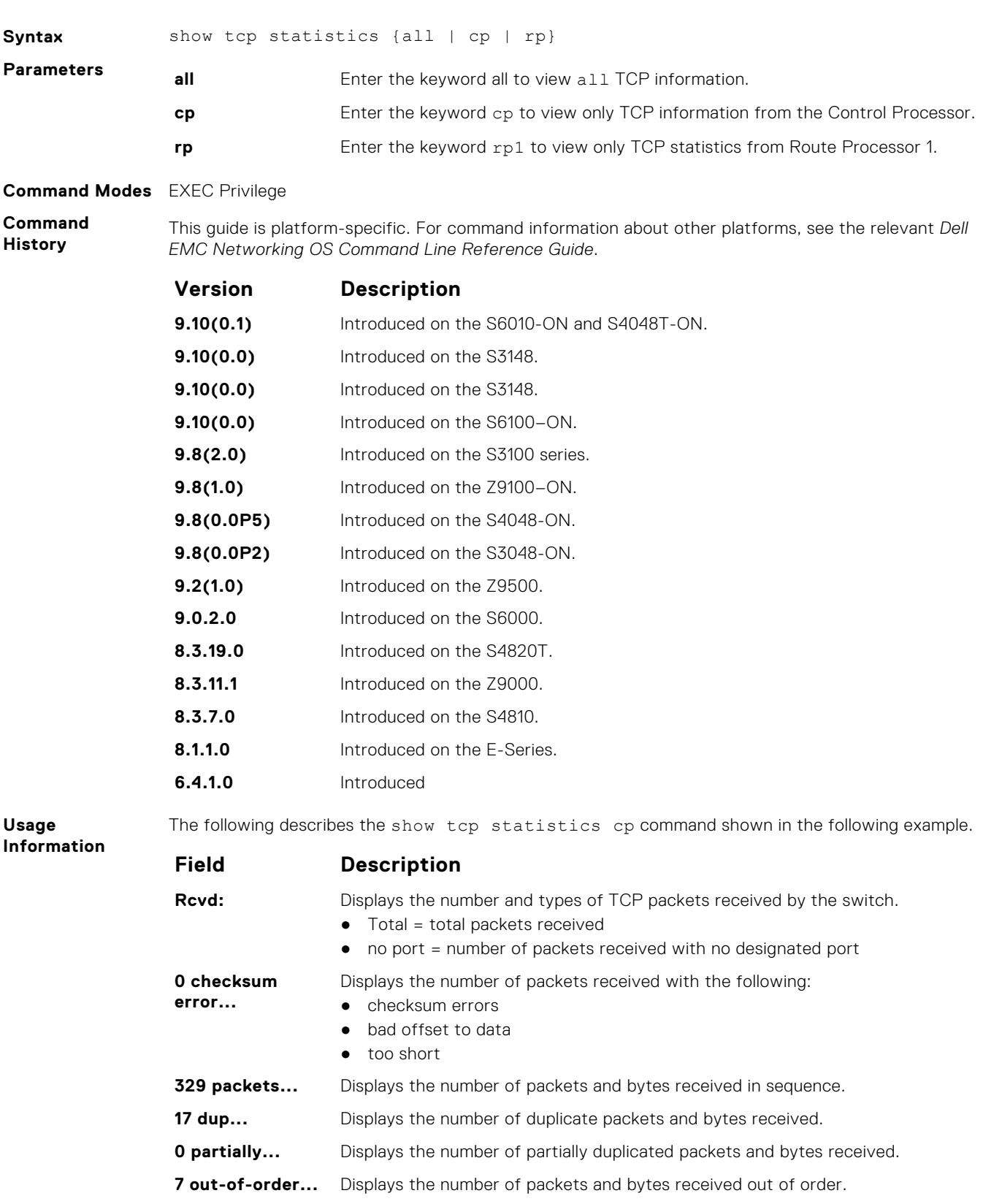
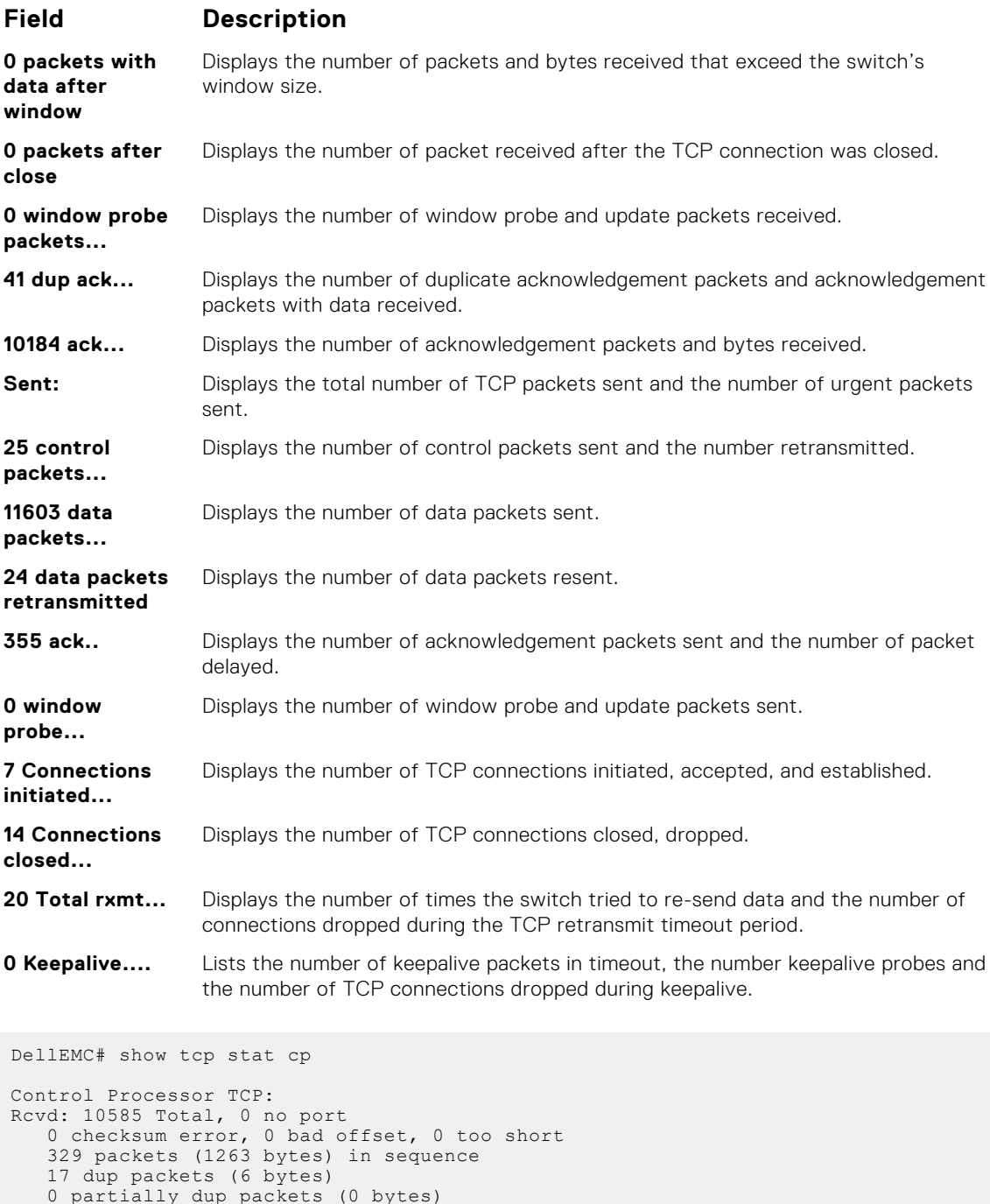

**Example**

 0 partially dup packets (0 bytes) 7 out-of-order packets (0 bytes) 0 packets ( 0 bytes) with data after window 0 packets after close 0 window probe packets, 41 window update packets 41 dup ack packets, 0 ack packets with unsend data 10184 ack packets (12439508 bytes) Sent: 12007 Total, 0 urgent packets 25 control packets (including 24 retransmitted) 11603 data packets (12439677 bytes) 24 data packets (7638 bytes) retransmitted 355 ack only packets (41 delayed) 0 window probe packets, 0 window update packets 7 Connections initiated, 8 connections accepted, 15 connections established 14 Connections closed (including 0 dropped, 0 embryonic dropped) 20 Total rxmt timeout, 0 connections dropped in rxmt timeout 0 Keepalive timeout, 0 keepalive probe, 0 Connections dropped in keepalive

# **IPv6 Access Control Lists (IPv6 ACLs)**

IPv6 ACLs and IPv6 Route Map commands are supported on Dell EMC Networking OS.

**NOTE:** For IPv4 ACL commands, see [Access Control Lists \(ACL\)](#page-161-0).

### Important Points to Remember

- Certain platforms require manual CAM usage space allotment. For more information, see cam-acl.
- Egress IPv6 ACL and IPv6 ACL on the Loopback interface is not supported.
- Reference to an empty ACL permits any traffic.
- ACLs are not applied to self-originated traffic (for example, Control Protocol traffic not affected by IPv6 ACL because the routed bit is not set for Control Protocol traffic and for egress ACLs the routed bit must be set).
- You can use the same access list name for both IPv4 and IPv6 ACLs.
- You can apply both IPv4 and IPv6 ACLs on an interface at the same time.
- You can apply IPv6 ACLs on physical interfaces and a logical interfaces (Port-channel/VLAN).
- Non-contiguous masks are not supported in source or destination addresses in IPv6 ACL entries.
- Because the prefix mask is specified in /x format in IPv6 ACLs, inverse mask is not supported.

#### **Topics:**

- cam-acl
- [cam-acl-egress](#page-830-0)
- [deny \(for IPv6 ACLs\)](#page-832-0)
- [deny arp \(for Extended MAC ACLs\)](#page-833-0)
- [deny icmp \(for Extended IPv6 ACLs\)](#page-834-0)
- [deny tcp \(for IPv6 ACLs\)](#page-836-0)
- [deny udp \(for IPv6 ACLs\)](#page-838-0)
- [ipv6 access-list](#page-839-0)
- [ipv6 control-plane egress-filter](#page-840-0)
- [permit \(for IPv6 ACLs\)](#page-841-0)
- [permit icmp \(for IPv6 ACLs\)](#page-842-0)
- [permit tcp \(for IPv6 ACLs\)](#page-844-0)
- [permit udp \(for IPv6 ACLs\)](#page-846-0)
- [seq \(for IPv6 ACLs\)](#page-848-0)
- [test cam-usage](#page-850-0)

#### **cam-acl**

Allocate space for IPv6 ACLs.

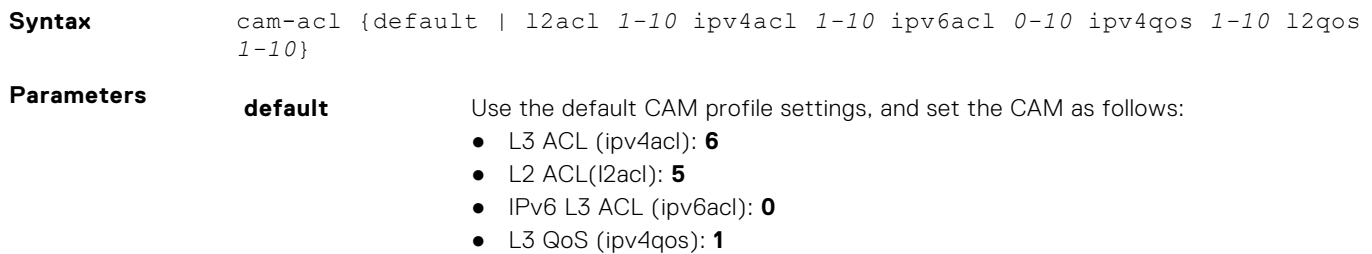

● L2 QoS (l2qos): **1**

**l2acl 1-10 ipv4acl 1-10 ipv6acl 0-10 ipv4qos 1-10 l2qos 1-10**

Allocate space to support IPv6 ACLs. Enter all of the profiles and a range. Enter the CAM profile name then the amount to be allotted. The total space allocated must equal 13. The ipv6acl range must be a factor of 2 (2, 4, 6, 8, 10).

#### <span id="page-830-0"></span>**Command Modes** CONFIGURATION

**Command History**

This guide is platform-specific. For command information about other platforms, see the relevant *Dell EMC Networking OS Command Line Reference Guide*.

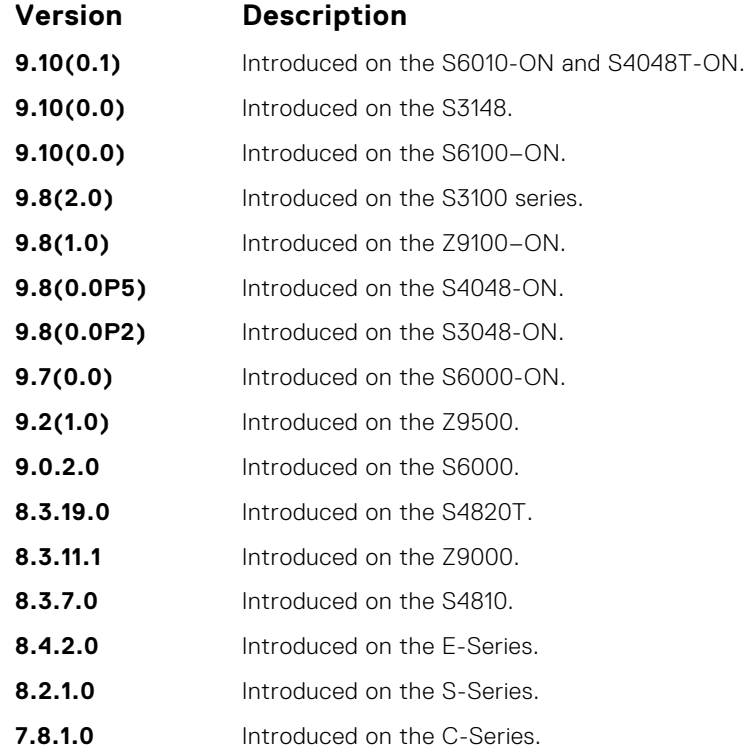

**Usage Information**

For the new settings to take effect, save the new CAM settings to the startup-config (write-mem or copy run start) then reload the system.

The total amount of space allowed is 16 FP Blocks. System flow requires three blocks and these blocks cannot be reallocated. The ipv4acl profile range is from 1 to 4.

When configuring space for IPv6 ACLs, the total number of Blocks must equal 13.

Ranges for the CAM profiles are from 1 to 10, except for the ipv6acl profile which is from 0 to 10. The ipv6acl allocation must be a factor of 2 (2, 4, 6, 8, 10).

#### **cam-acl-egress**

Allocate space for IPv6 egress ACLs.

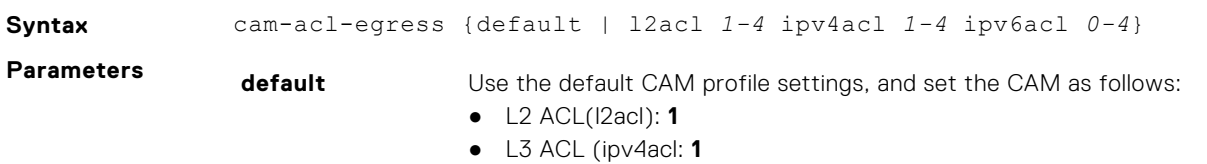

● IPv6 L3 ACL (ipv6acl): **2**

**l2acl 1-4 ipv4acl 1- 4 ipv6acl 0-4** Allocate space to support IPv6 ACLs. Enter all of the profiles and a range. Enter the CAM profile name then the amount to be allotted. The total space allocated must equal 4. The ipv6acl range must be a factor of 2.

#### **Command Modes** CONFIGURATION

**Command History**

This guide is platform-specific. For command information about other platforms, see the relevant *Dell EMC Networking OS Command Line Reference Guide*.

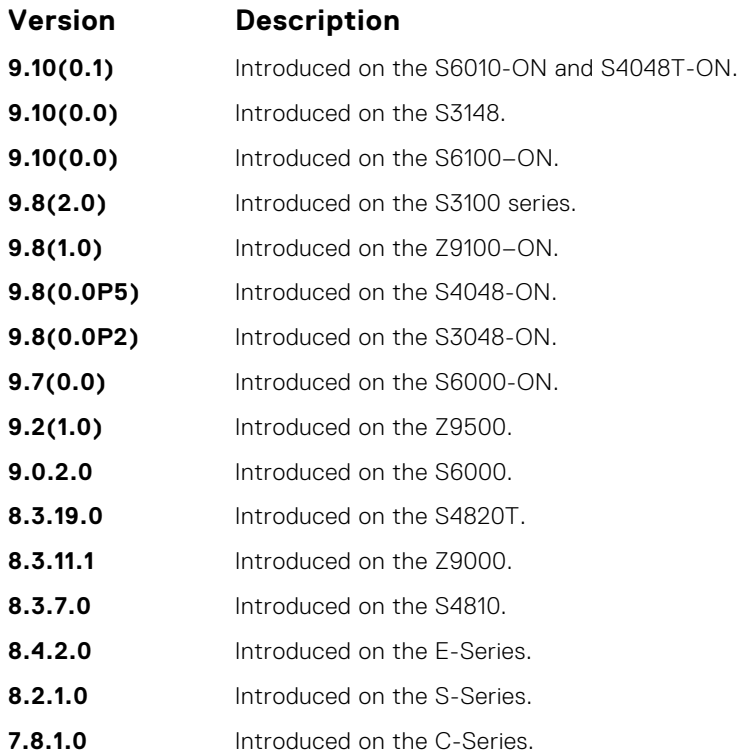

**Usage Information**

For the new settings to take effect, save the new CAM settings to the startup-config (write-mem or copy run start), then reload the system.

The total amount of space allowed is 4 FP Blocks.

**Example**

DellEMC# configure DellEMC(conf)# cam-acl-egress ? default Reset Egress CAM ACL entries to default setting 12acl Set L2-ACL entries Set L2-ACL entries DellEMC(conf)# cam-acl-egress l2acl ?<br>
<1-4> Number of FP blocks for Number of FP blocks for 12acl DellEMC(conf)# cam-acl-egress l2acl 1 ? ipv4acl Set IPV4-ACL entries DellEMC(conf)# cam-acl-egress l2acl 1 ipv4acl 1 ?<br>ipv6acl 8et IPV6-ACL entries Set IPV6-ACL entries DellEMC(conf)# cam-acl-egress l2acl 1 ipv4acl 1 ipv6acl ?<br>
<0-4> Number of FP blocks for IPV6 (multiples of 2 Number of FP blocks for IPV6 (multiples of 2) DellEMC(conf)# cam-acl-egress l2acl 1 ipv4acl 1 ipv6acl 2 DellEMC(conf)#

# <span id="page-832-0"></span>**deny (for IPv6 ACLs)**

Configure a filter that drops IPv6 packets that match the filter criteria.

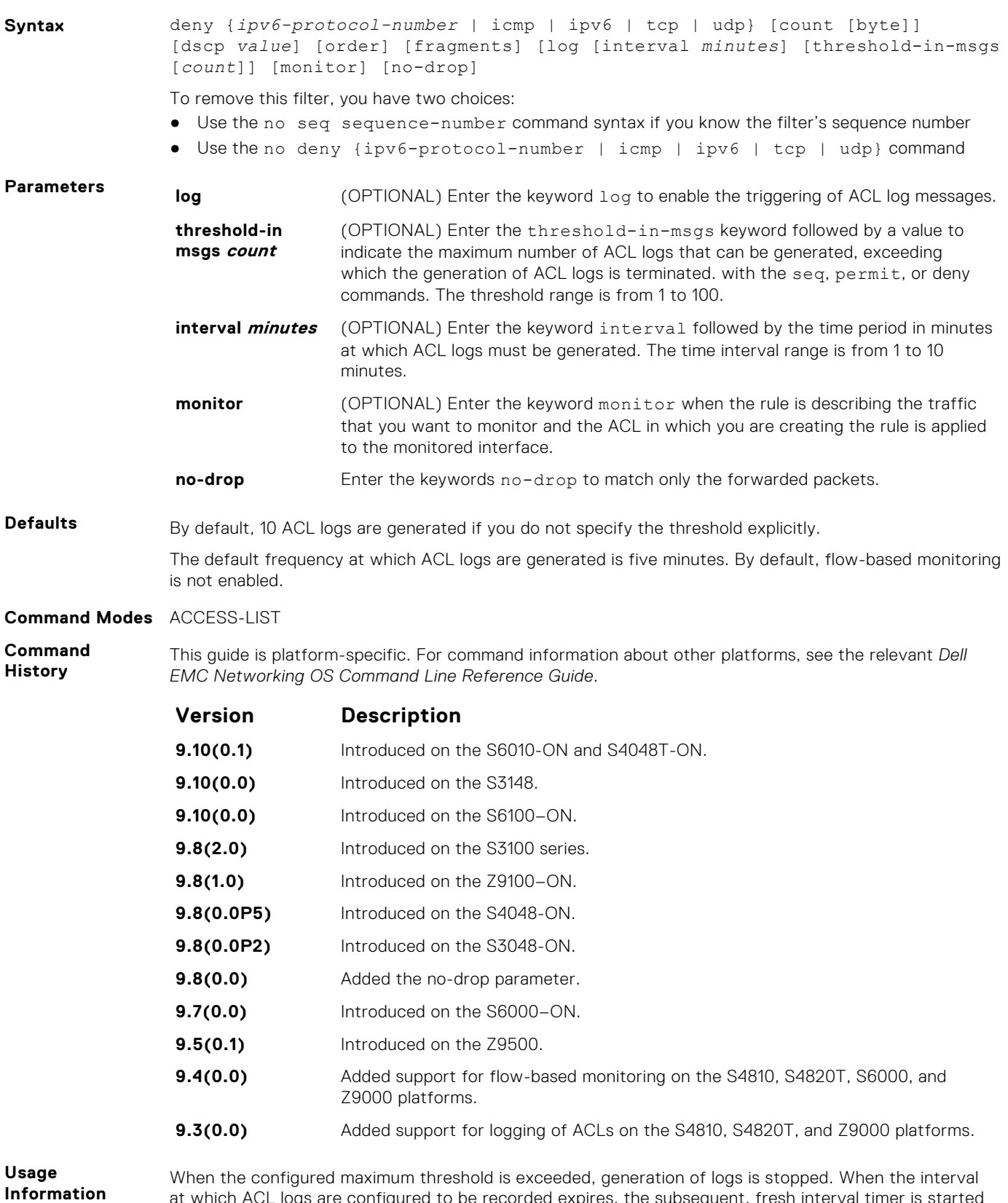

at which ACL logs are configured to be recorded expires, the subsequent, fresh interval timer is started and the packet count for that new interval commences from zero. If ACL logging was stopped previously because the configured threshold is exceeded, it is re-enabled for this new interval.

<span id="page-833-0"></span>If ACL logging is stopped because the configured threshold is exceeded, it is re-enabled after the logging interval period elapses. ACL logging is supported for standard and extended IPv4 ACLs, IPv6 ACLs, and MAC ACLs. You can configure ACL logging only on ACLs that are applied to ingress interfaces; you cannot enable logging for ACLs that are associated with egress interfaces.

You can activate flow-based monitoring for a monitoring session by entering the flow-based enable command in the Monitor Session mode. When you enable this capability, traffic with particular flows that are traversing through the ingress and egress interfaces are examined and, appropriate ACLs can be applied in both the ingress and egress direction. Flow-based monitoring conserves bandwidth by monitoring only specified traffic instead all traffic on the interface. This feature is particularly useful when looking for malicious traffic. It is available for Layer 2 and Layer 3 ingress and egress traffic. You may specify traffic using standard or extended access-lists. This mechanism copies all incoming or outgoing packets on one port and forwards (mirrors) them to another port. The source port is the monitored port (MD) and the destination port is the monitoring port (MG).

### **deny arp (for Extended MAC ACLs)**

Configure an egress filter that drops ARP packets on egress ACL supported line cards. (For more information, refer to your line card documentation).

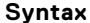

**Syntax** deny arp {*destination-mac-address mac-address-mask* | any} vlan *vlan-id* {*ipaddress* | any | opcode code-*number*} [count [byte]] [order] [log [interval *minutes*] [threshold-in-msgs [count]] [monitor]

To remove this filter, you have two choices:

- Use the no seq *sequence-number* command if you know the filter's sequence number.
- Use the no deny arp {*destination-mac-address mac-address-mask* | any} vlan *vlan-id* {*ip-address* | any | opcode *code-number*} command.

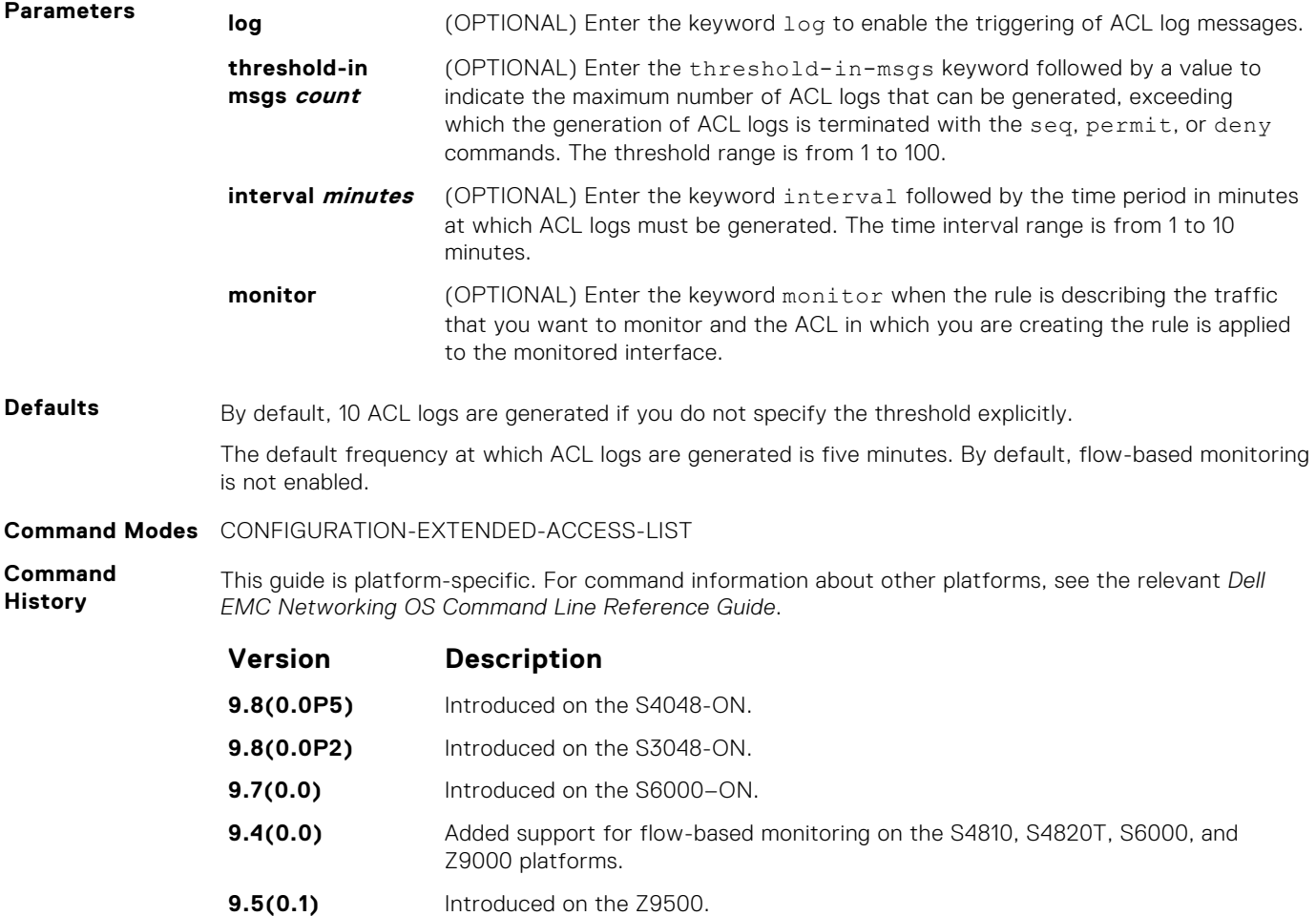

<span id="page-834-0"></span>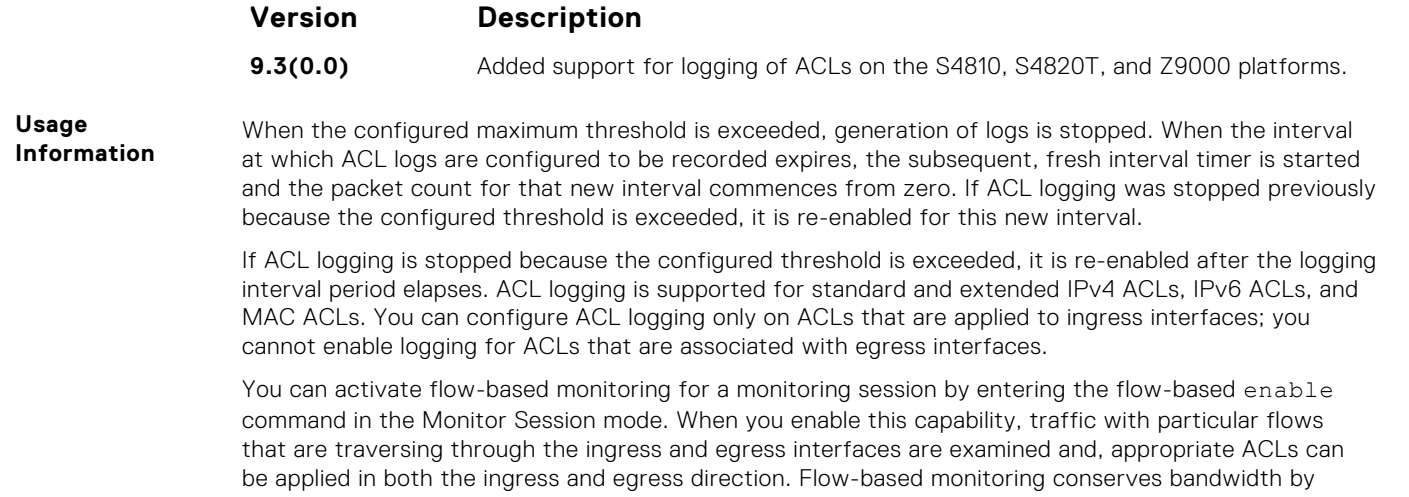

monitoring only specified traffic instead all traffic on the interface. This feature is particularly useful when looking for malicious traffic. It is available for Layer 2 and Layer 3 ingress and egress traffic. You may specify traffic using standard or extended access-lists. This mechanism copies all incoming or outgoing packets on one port and forwards (mirrors) them to another port. The source port is the monitored port (MD) and the destination port is the monitoring port (MG).

# **deny icmp (for Extended IPv6 ACLs)**

Configure a filter to drop all or specific ICMP messages.

**NOTE:** Only the options that have been newly introduced in Release 9.3(0.0) and Release 9.4(0.0) are described here. For a complete description on all of the keywords and variables that are available with this command, refer the topic of this command discussed earlier in this guide.

**Syntax** deny icmp {*source address mask* | any | host *ipv6-address*} {*destination address* | any | host *ipv6-address*} [*message-type*] [ttl *operator*] [count [byte]] | [log [interval *minutes*] [threshold-in-msgs [*count*]] [monitor]

To remove this filter, you have two choices:

- Use the no seq sequence-number command syntax if you know the filter's sequence number
- Use the no deny icmp {*source address mask* | any | host *ipv6-address*} {*destination address* | any | host *ipv6-address*} command

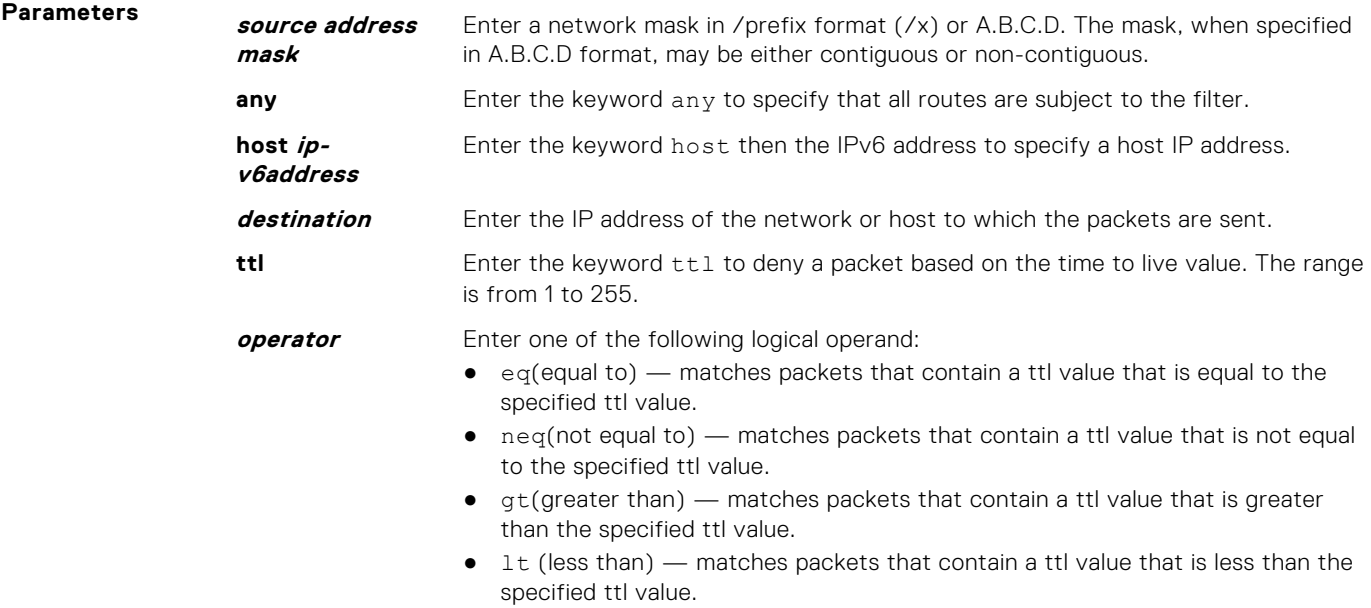

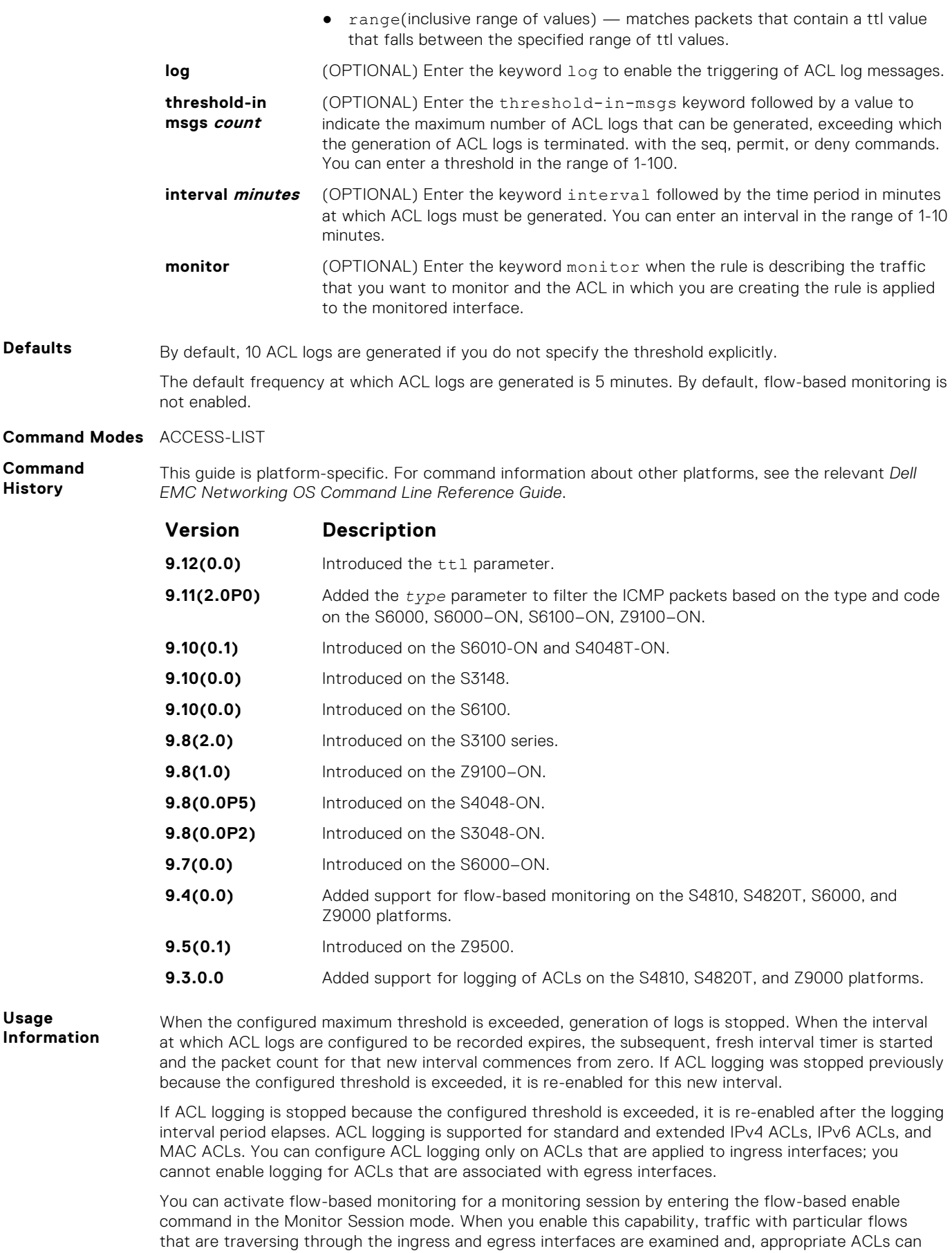

be applied in both the ingress and egress direction. Flow-based monitoring conserves bandwidth by

**836 IPv6 Access Control Lists (IPv6 ACLs)**

<span id="page-836-0"></span>monitoring only specified traffic instead all traffic on the interface. This feature is particularly useful when looking for malicious traffic. It is available for Layer 2 and Layer 3 ingress and egress traffic. You may specify traffic using standard or extended access-lists. This mechanism copies all incoming or outgoing packets on one port and forwards (mirrors) them to another port. The source port is the monitored port (MD) and the destination port is the monitoring port (MG).

#### **deny tcp (for IPv6 ACLs)**

Configure a filter that drops TCP packets that match the filter criteria.

```
Syntax deny tcp {source address mask | any | host ipv6-address} [operator port
              [port]] {destination address | any | host ipv6-address} [bit] [operator
              port [port]] [ttl operator] [count [byte]] [log [interval minutes]
              [threshold-in-msgs [count]] [monitor]
```
To remove this filter, you have two choices:

- Use the no seq sequence-number command syntax if you know the filter's sequence number
- Use the no deny tcp {*source address mask* | any | host *ipv6-address*} {*destination address* | any | host *ipv6-address*} command

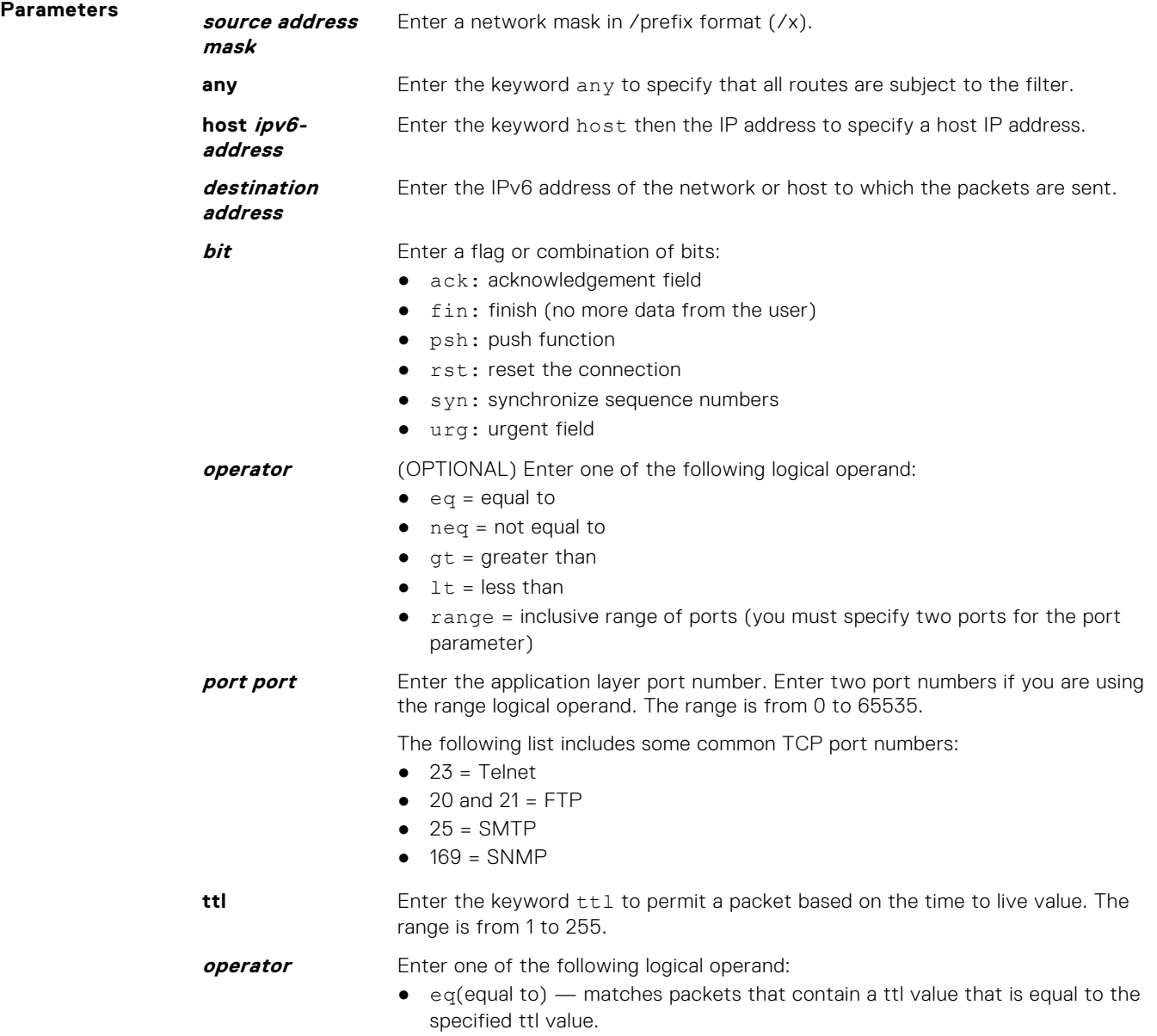

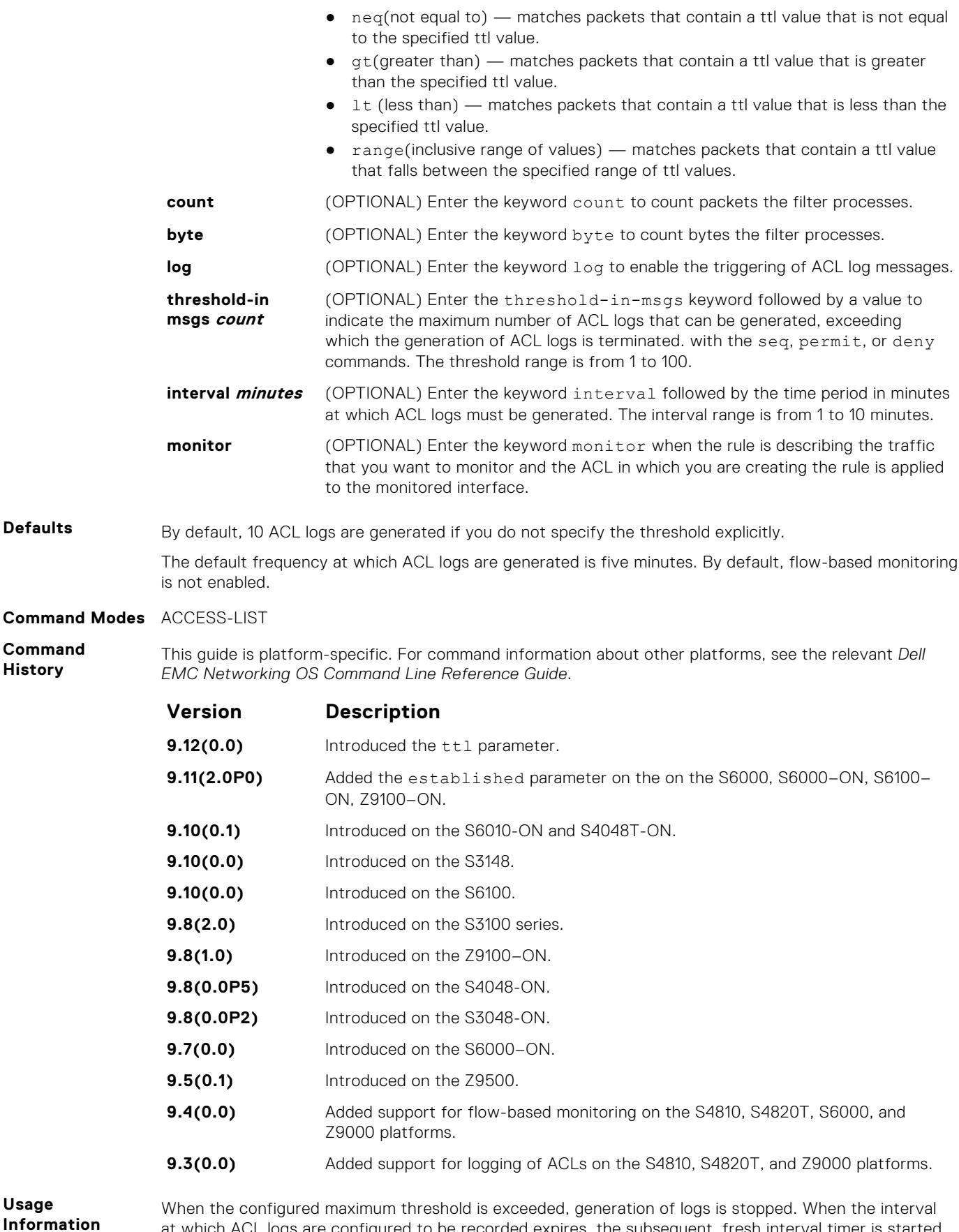

at which ACL logs are configured to be recorded expires, the subsequent, fresh interval timer is started and the packet count for that new interval commences from zero. If ACL logging was stopped previously because the configured threshold is exceeded, it is re-enabled for this new interval.

<span id="page-838-0"></span>If ACL logging is stopped because the configured threshold is exceeded, it is re-enabled after the logging interval period elapses. ACL logging is supported for standard and extended IPv4 ACLs, IPv6 ACLs, and MAC ACLs. You can configure ACL logging only on ACLs that are applied to ingress interfaces; you cannot enable logging for ACLs that are associated with egress interfaces.

You can activate flow-based monitoring for a monitoring session by entering the flow-based enable command in the Monitor Session mode. When you enable this capability, traffic with particular flows that are traversing through the ingress and egress interfaces are examined and, appropriate ACLs can be applied in both the ingress and egress direction. Flow-based monitoring conserves bandwidth by monitoring only specified traffic instead all traffic on the interface. This feature is particularly useful when looking for malicious traffic. It is available for Layer 2 and Layer 3 ingress and egress traffic. You may specify traffic using standard or extended access-lists. This mechanism copies all incoming or outgoing packets on one port and forwards (mirrors) them to another port. The source port is the monitored port (MD) and the destination port is the monitoring port (MG).

### **deny udp (for IPv6 ACLs)**

Configure a filter to drop user datagram protocol (UDP) packets meeting the filter criteria.

**Syntax** deny udp {*source address mask* | any | host *ipv6-address*} [*operator port* [*port*]] {*destination address* | any | host *ipv6-address*} [*operator port* [*port*]] [ttl *operator*] [count [byte]] [log [interval *minutes*] [thresholdin-msgs [*count*]] [monitor]

To remove this filter, you have two choices:

- Use the no seq sequence-number command syntax if you know the filter's sequence number
- Use the no deny udp {*source address mask* | any | host *ipv6-address*} {*destination address* | any | host *ipv6-address*} command

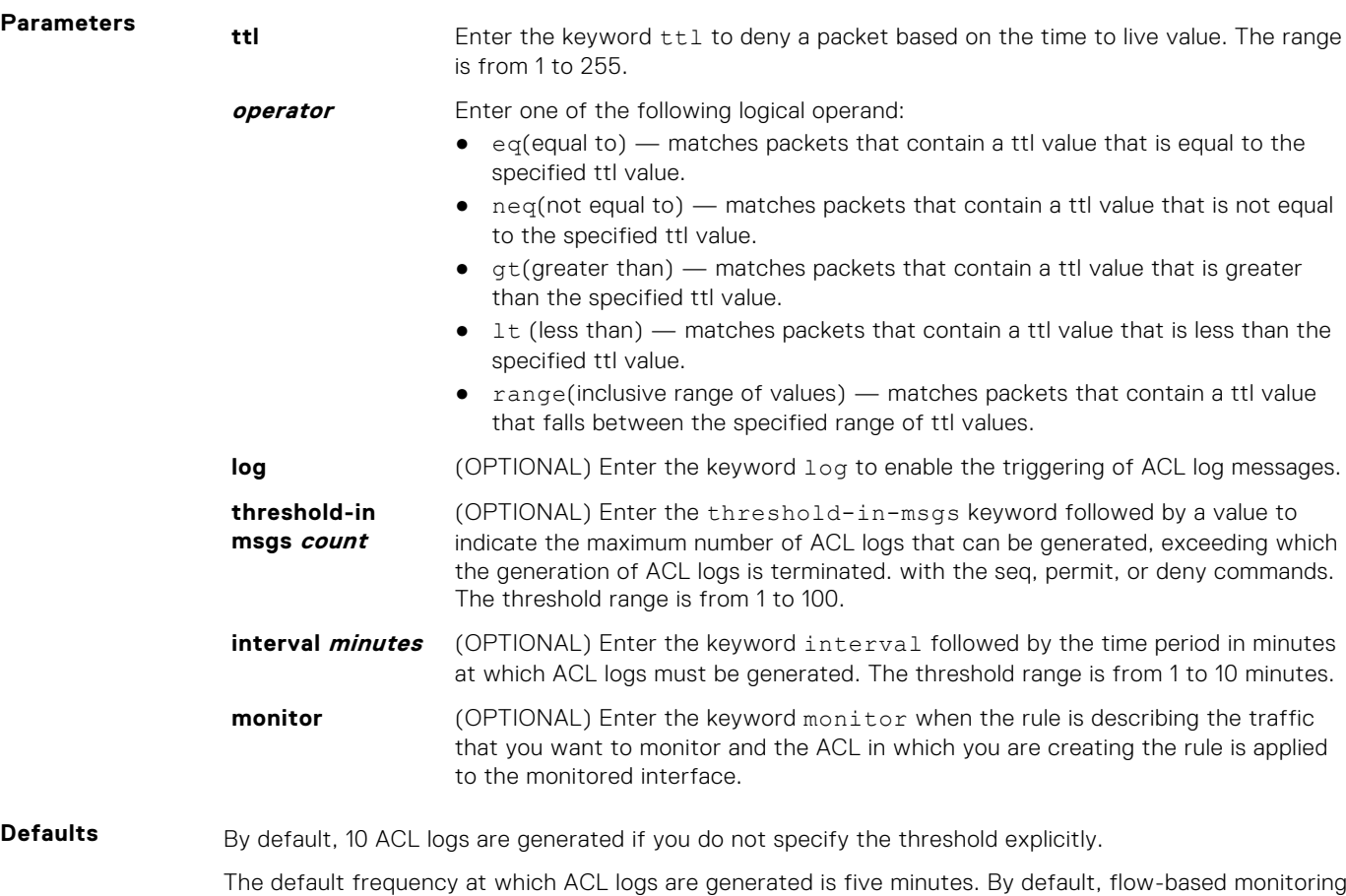

is not enabled.

#### <span id="page-839-0"></span>**Command Modes** ACCESS-LIST

**Command History** This guide is platform-specific. For command information about other platforms, see the relevant *Dell EMC Networking OS Command Line Reference Guide*.

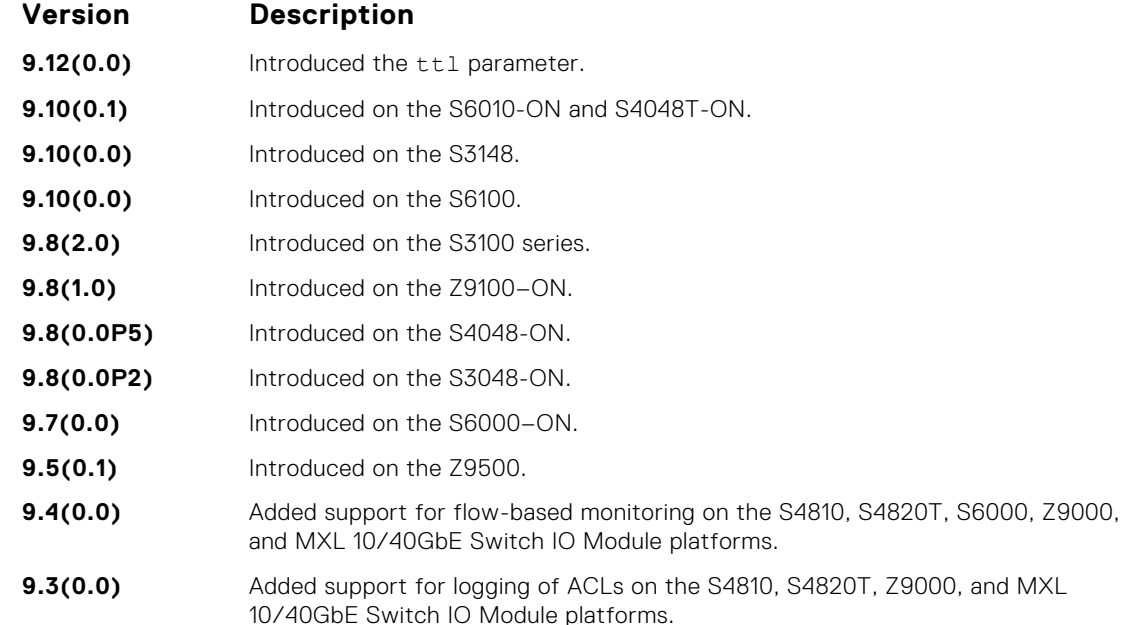

**Usage Information**

When the configured maximum threshold is exceeded, generation of logs is stopped. When the interval at which ACL logs are configured to be recorded expires, the subsequent, fresh interval timer is started and the packet count for that new interval commences from zero. If ACL logging was stopped previously because the configured threshold is exceeded, it is re-enabled for this new interval.

If ACL logging is stopped because the configured threshold is exceeded, it is re-enabled after the logging interval period elapses. ACL logging is supported for standard and extended IPv4 ACLs, IPv6 ACLs, and MAC ACLs.

You can configure ACL logging only on ACLs that are applied to ingress interfaces; you cannot enable logging for ACLs that are associated with egress interfaces.

You can activate flow-based monitoring for a monitoring session by entering the flow-based enable command in the Monitor Session mode. When you enable this capability, traffic with particular flows that are traversing through the ingress and egress interfaces are examined and, appropriate ACLs can be applied in both the ingress and egress direction. Flow-based monitoring conserves bandwidth by monitoring only specified traffic instead all traffic on the interface. This feature is particularly useful when looking for malicious traffic. It is available for Layer 2 and Layer 3 ingress and egress traffic. You may specify traffic using standard or extended access-lists. This mechanism copies all incoming or outgoing packets on one port and forwards (mirrors) them to another port. The source port is the monitored port (MD) and the destination port is the monitoring port (MG).

#### **ipv6 access-list**

Configure an access list based on IPv6 addresses or protocols.

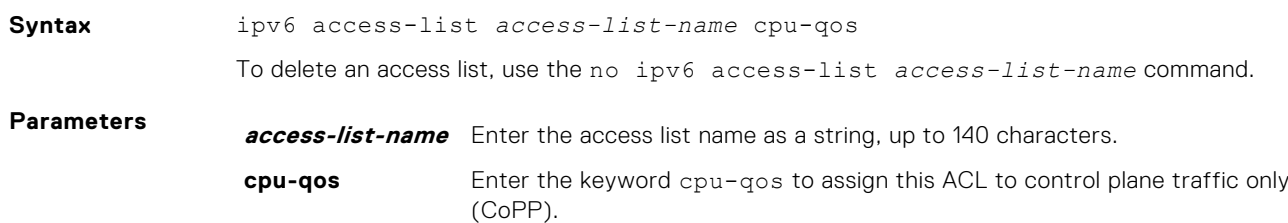

<span id="page-840-0"></span>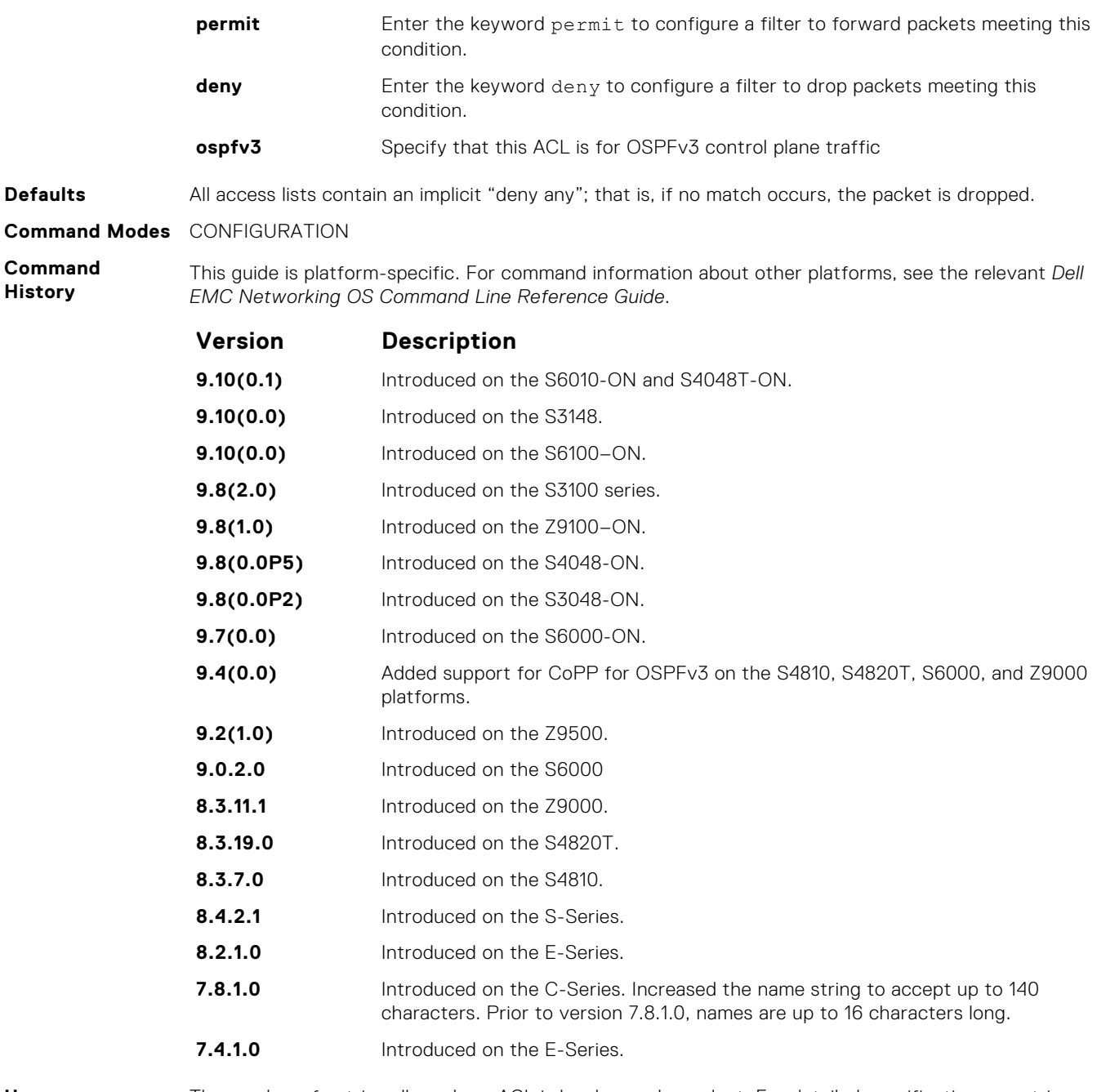

**Usage Information** The number of entries allowed per ACL is hardware-dependent. For detailed specification on entries allowed per ACL, refer to your line card documentation. You can create an IPv6 ACL for control-plane traffic policing for OSPFv3, in addition to the CoPP support for VRRP, BGP, and ICMP.

# **ipv6 control-plane egress-filter**

Enable egress Layer 3 ACL lookup for IPv6 CPU traffic.

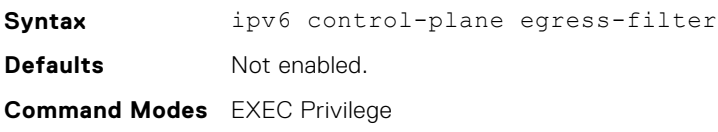

#### <span id="page-841-0"></span>**Command History**

This guide is platform-specific. For command information about other platforms, see the relevant *Dell EMC Networking OS Command Line Reference Guide*.

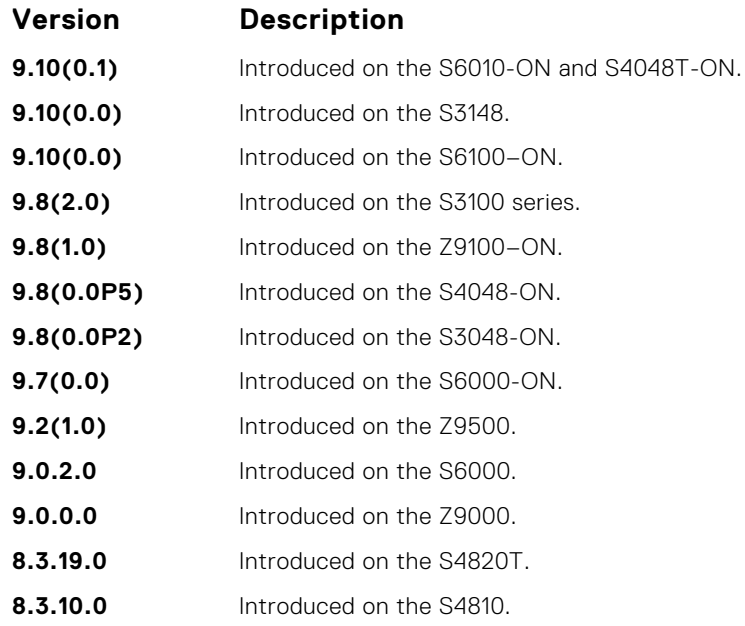

### **permit (for IPv6 ACLs)**

To configure a filter that matches the filter criteria, select an IPv6 protocol number, ICMP, IPv6, TCP, or UDP.

**Syntax** permit {*ipv6-protocol-number* | icmp | ipv6 | tcp | udp} [count [byte]] [dscp *value*] [order] [fragments] [log [interval *minutes*] [threshold-in-msgs [*count*]] [monitor] [no-drop]

To remove this filter, you have two choices:

- Use the no seq sequence-number command syntax if you know the filter's sequence number
- Use the no permit {*ipv6-protocol-number* | icmp | ipv6 | tcp | udp} command

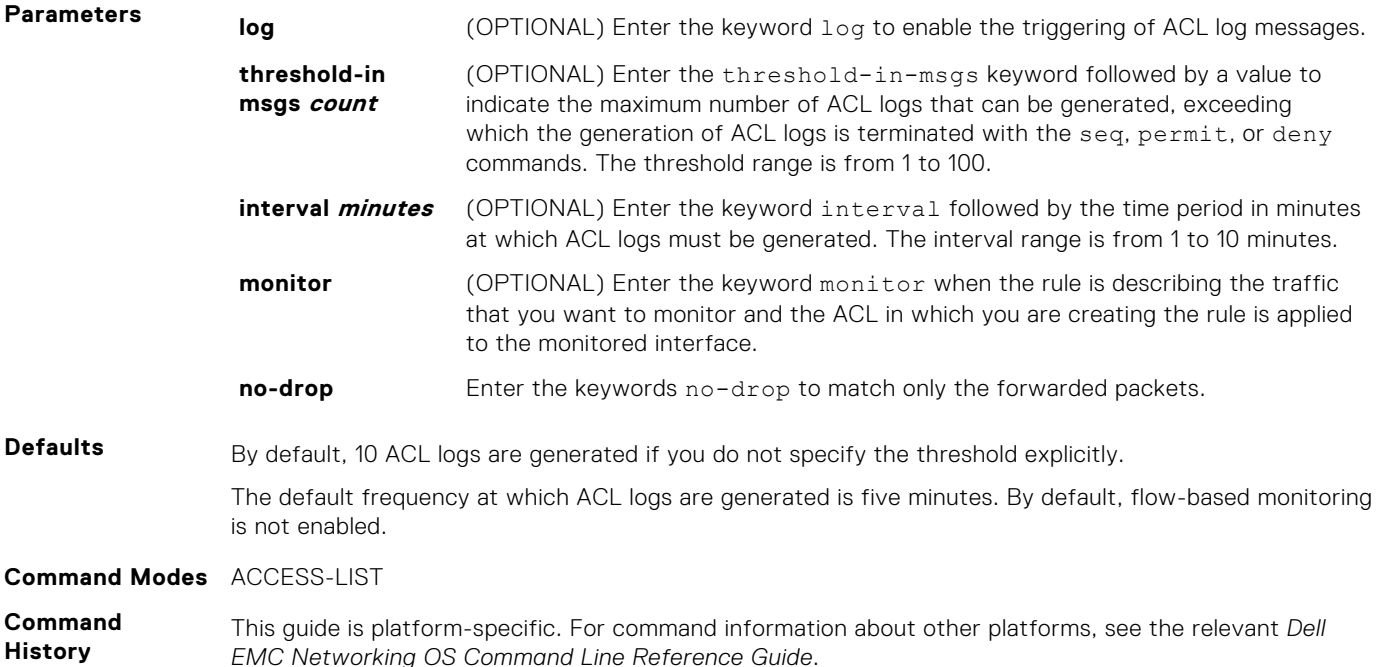

<span id="page-842-0"></span>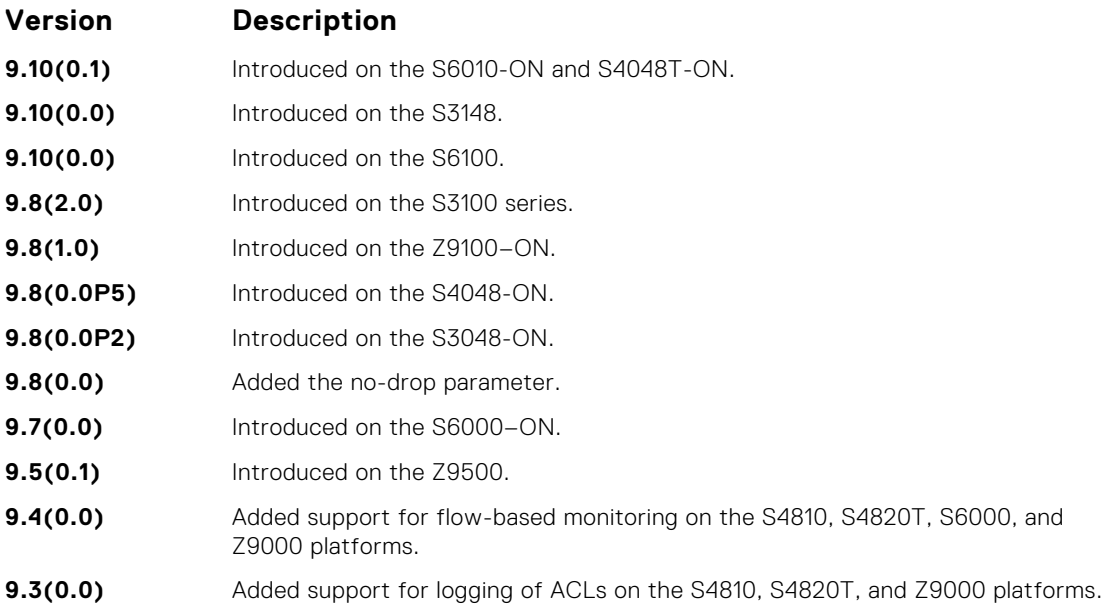

**Usage Information**

When the configured maximum threshold is exceeded, generation of logs is stopped. When the interval at which ACL logs are configured to be recorded expires, the subsequent, fresh interval timer is started and the packet count for that new interval commences from zero. If ACL logging was stopped previously because the configured threshold is exceeded, it is re-enabled for this new interval.

If ACL logging is stopped because the configured threshold is exceeded, it is re-enabled after the logging interval period elapses. ACL logging is supported for standard and extended IPv4 ACLs, IPv6 ACLs, and MAC ACLs. You can configure ACL logging only on ACLs that are applied to ingress interfaces; you cannot enable logging for ACLs that are associated with egress interfaces.

You can activate flow-based monitoring for a monitoring session by entering theflow-based enable command in the Monitor Session mode. When you enable this capability, traffic with particular flows that are traversing through the ingress and egress interfaces are examined and, appropriate ACLs can be applied in both the ingress and egress direction. Flow-based monitoring conserves bandwidth by monitoring only specified traffic instead all traffic on the interface. This feature is particularly useful when looking for malicious traffic. It is available for Layer 2 and Layer 3 ingress and egress traffic. You may specify traffic using standard or extended access-lists. This mechanism copies all incoming or outgoing packets on one port and forwards (mirrors) them to another port. The source port is the monitored port (MD) and the destination port is the monitoring port (MG).

### **permit icmp (for IPv6 ACLs)**

To allow all or specific internet control message protocol (ICMP) messages, configure a filter.

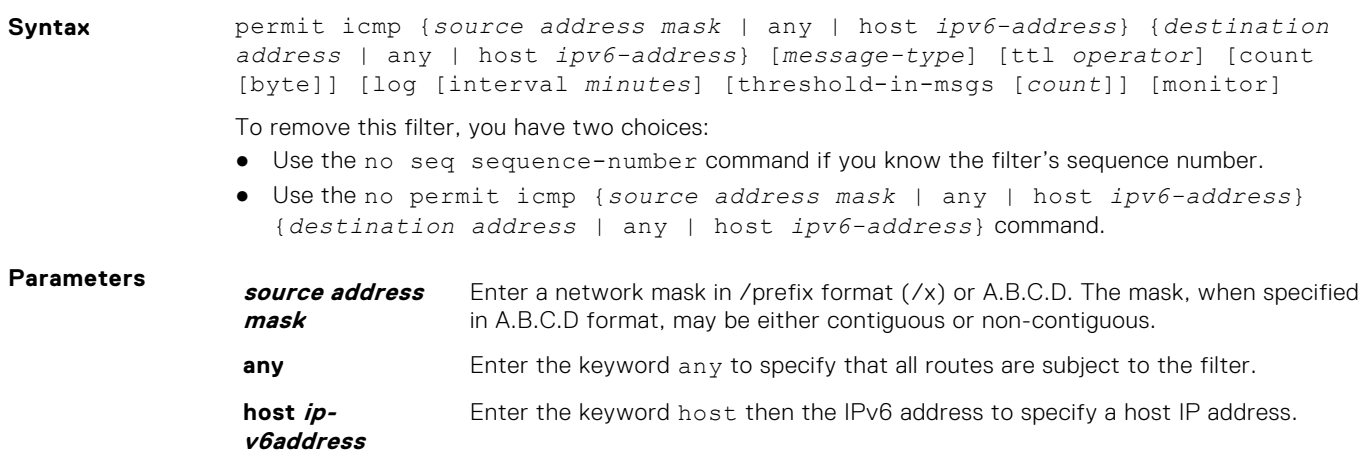

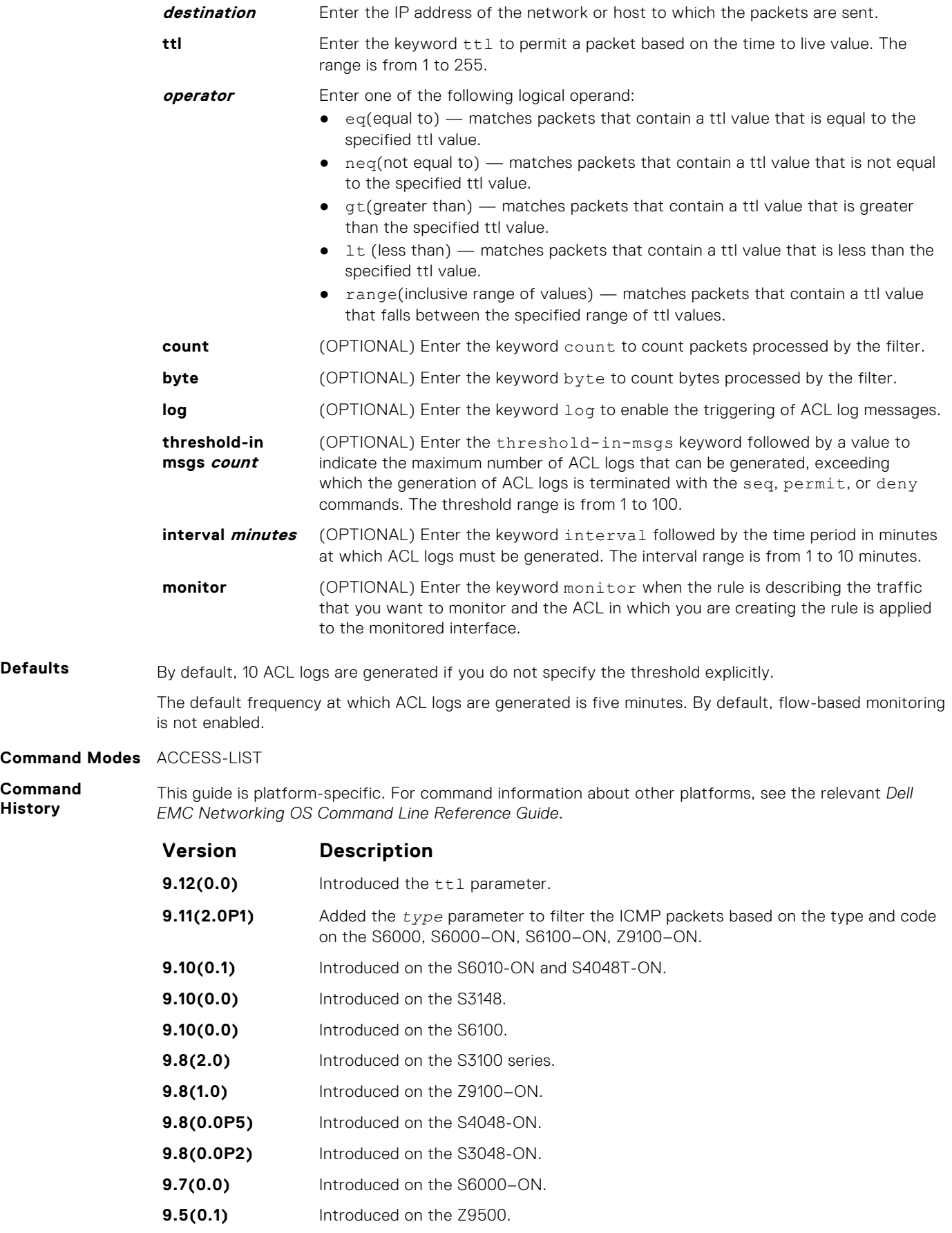

**Command Command History**

<span id="page-844-0"></span>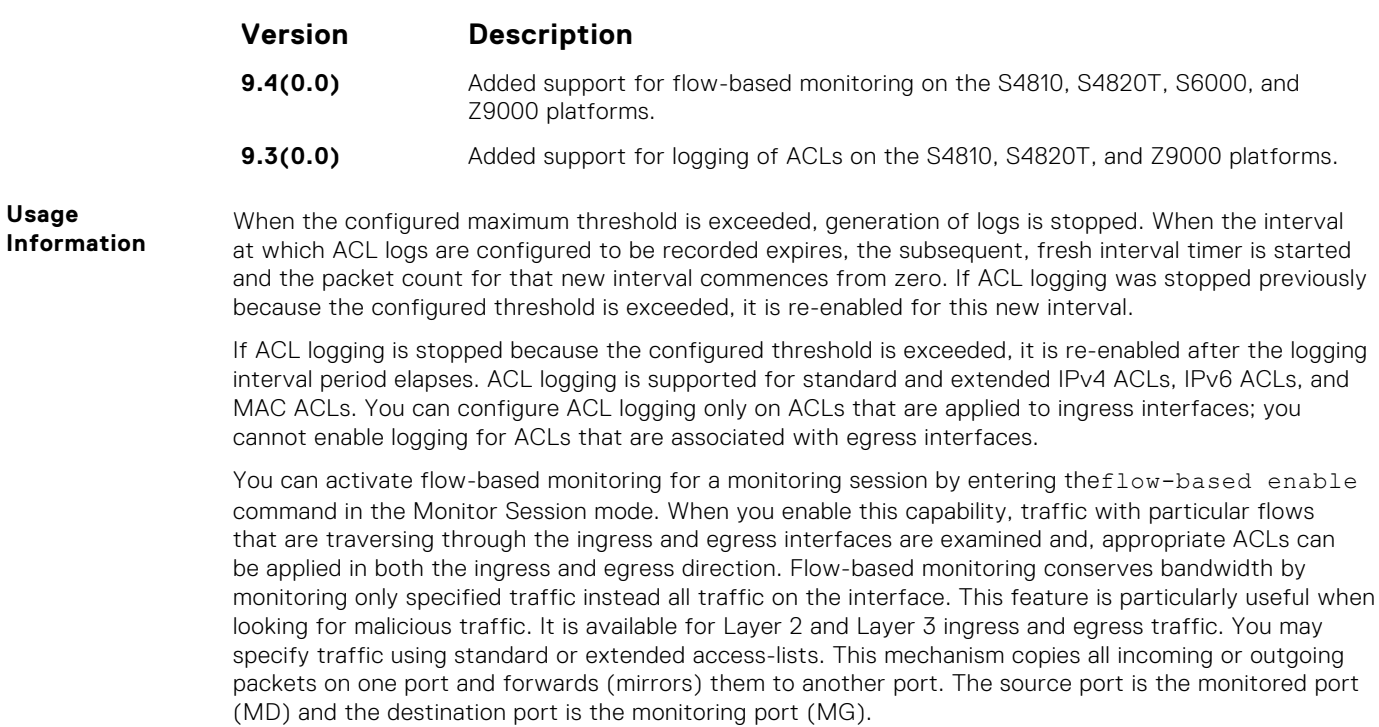

# **permit tcp (for IPv6 ACLs)**

Configure a filter to pass TCP packets that match the filter criteria.

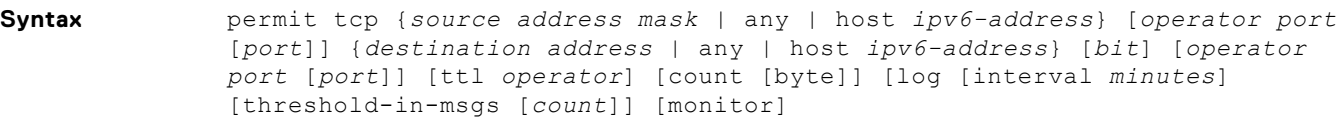

To remove this filter, you have two choices:

- Use the no seq sequence-number command if you know the filter's sequence number.
- Use the no permit tcp {*source address mask* | any | host *ipv6-address*} {*destination address* | any | host *ipv6-address*} command.

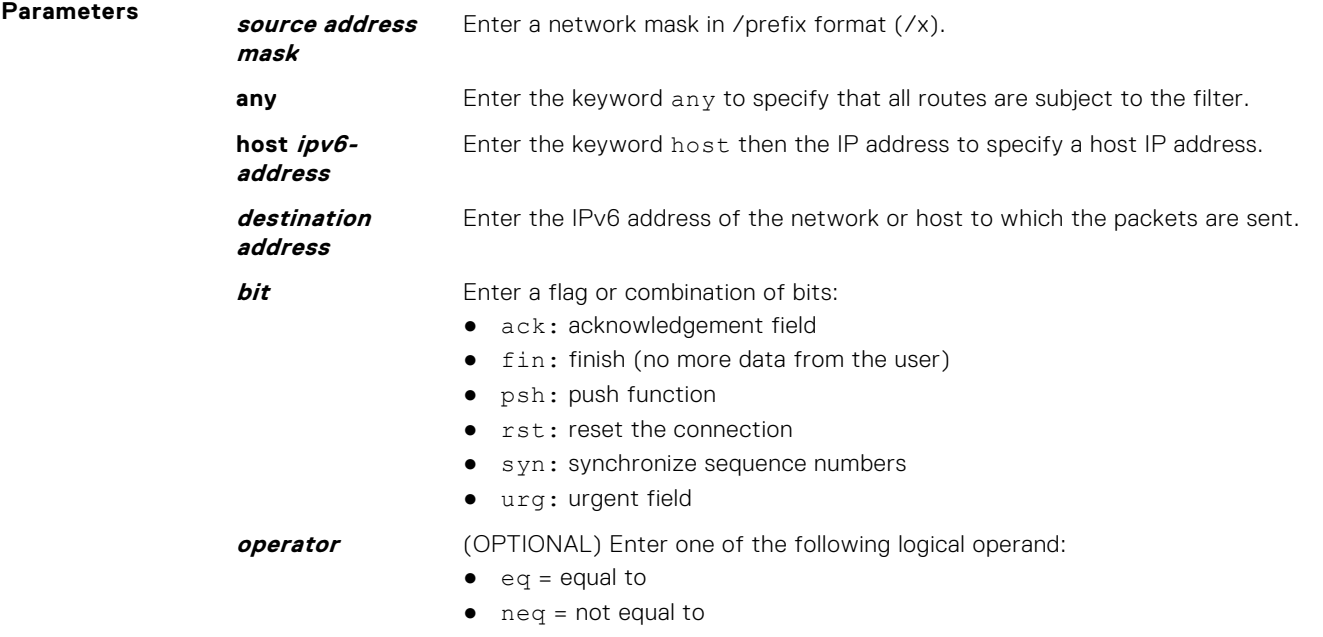

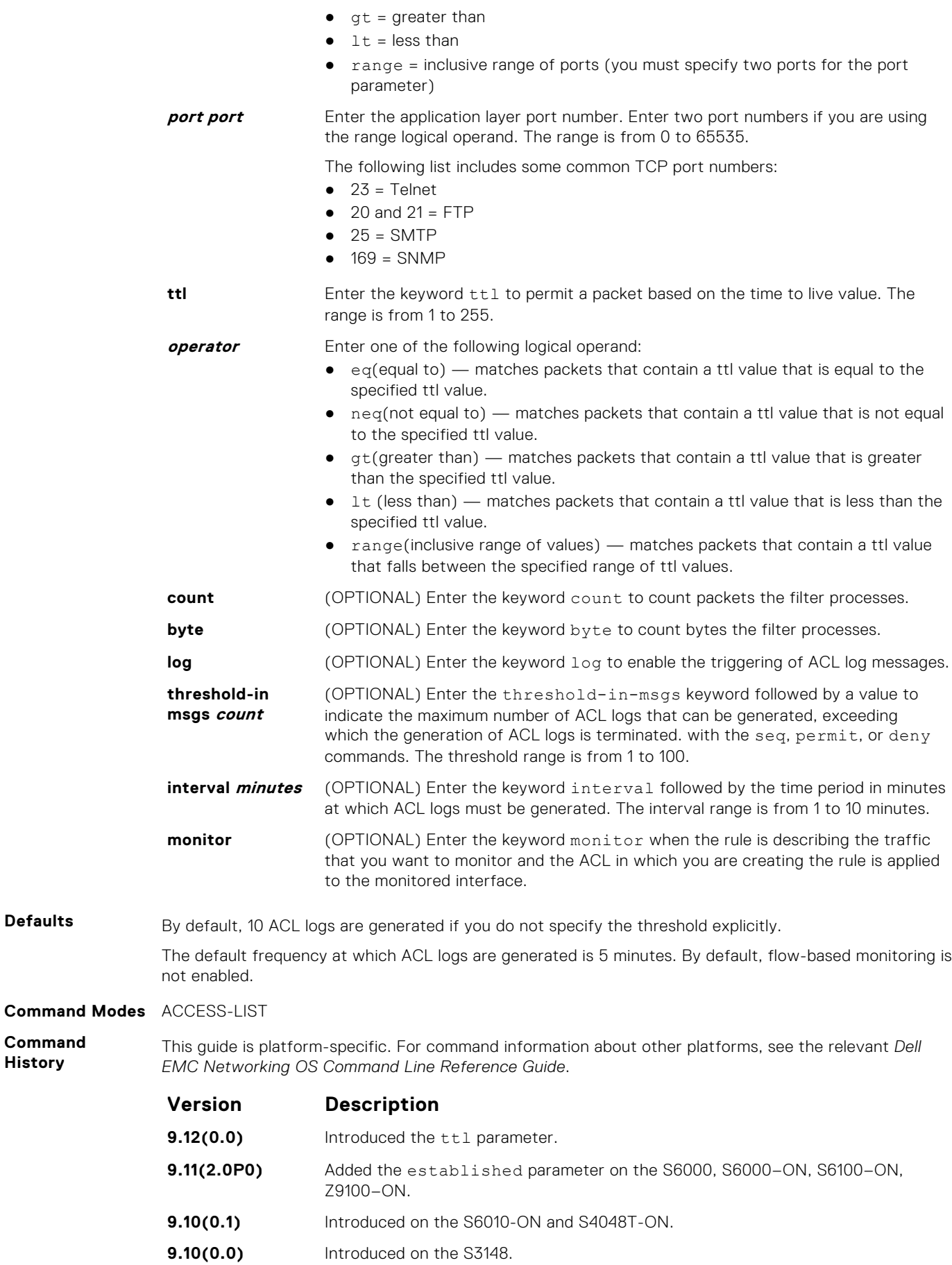

**Command History**

<span id="page-846-0"></span>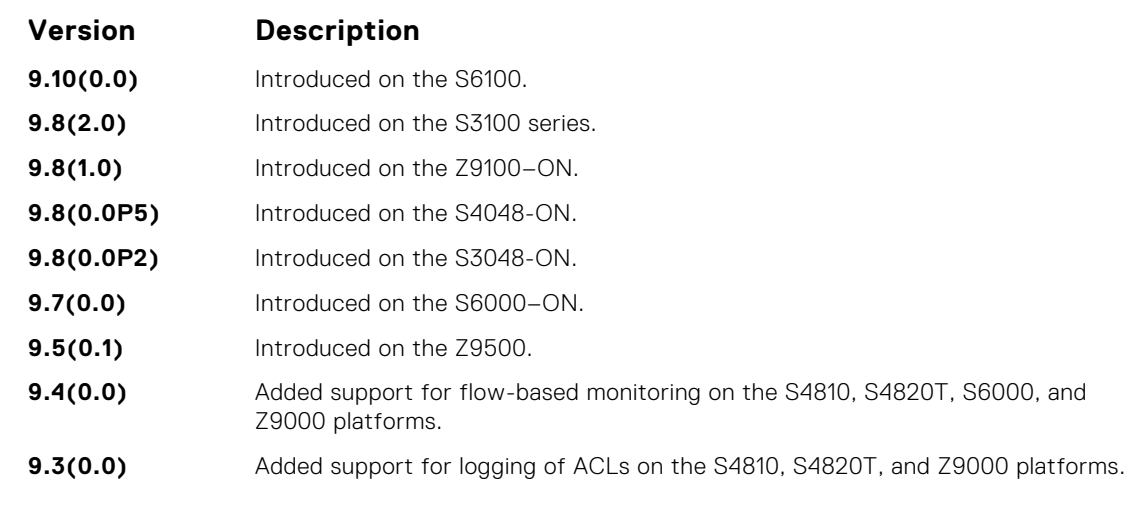

**Usage Information** When the configured maximum threshold is exceeded, generation of logs is stopped. When the interval at which ACL logs are configured to be recorded expires, the subsequent, fresh interval timer is started and the packet count for that new interval commences from zero. If ACL logging was stopped previously because the configured threshold is exceeded, it is re-enabled for this new interval.

If ACL logging is stopped because the configured threshold is exceeded, it is re-enabled after the logging interval period elapses. ACL logging is supported for standard and extended IPv4 ACLs, IPv6 ACLs, and MAC ACLs. You can configure ACL logging only on ACLs that are applied to ingress interfaces; you cannot enable logging for ACLs that are associated with egress interfaces.

You can activate flow-based monitoring for a monitoring session by entering the flow-based enable command in the Monitor Session mode. When you enable this capability, traffic with particular flows that are traversing through the ingress and egress interfaces are examined and, appropriate ACLs can be applied in both the ingress and egress direction. Flow-based monitoring conserves bandwidth by monitoring only specified traffic instead all traffic on the interface. This feature is particularly useful when looking for malicious traffic. It is available for Layer 2 and Layer 3 ingress and egress traffic. You may specify traffic using standard or extended access-lists. This mechanism copies all incoming or outgoing packets on one port and forwards (mirrors) them to another port. The source port is the monitored port (MD) and the destination port is the monitoring port (MG).

**Related Commands** ● [permit](#page-187-0) – assign a permit filter for IP packets.

# **permit udp (for IPv6 ACLs)**

Configure a filter to pass UDP packets meeting the filter criteria.

**Syntax** permit udp {*source address mask* | any | host *ipv6-address*} [*operator port* [*port*]] {*destination address* | any | host *ipv6-address*} [*operator port* [*port*]] [ttl *operator*] [count [byte]] [log [interval *minutes*] [thresholdin-msgs [*count*]] [monitor]

To remove this filter, you have two choices:

- Use the no seq sequence-number command if you know the filter's sequence number.
- Use the no permit udp {*source address mask* | any | host *ipv6-address*} {*destination address* | any | host *ipv6-address*} command.

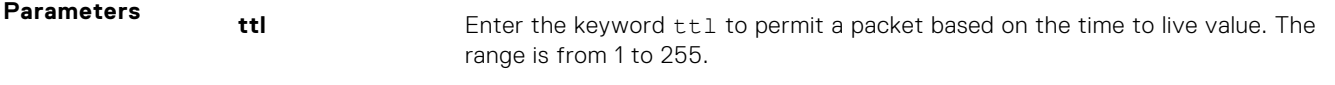

**operator** Enter one of the following logical operand:

- $\bullet$  eq(equal to) matches packets that contain a ttl value that is equal to the specified ttl value.
- $neg($ not equal to) matches packets that contain a ttl value that is not equal to the specified ttl value.

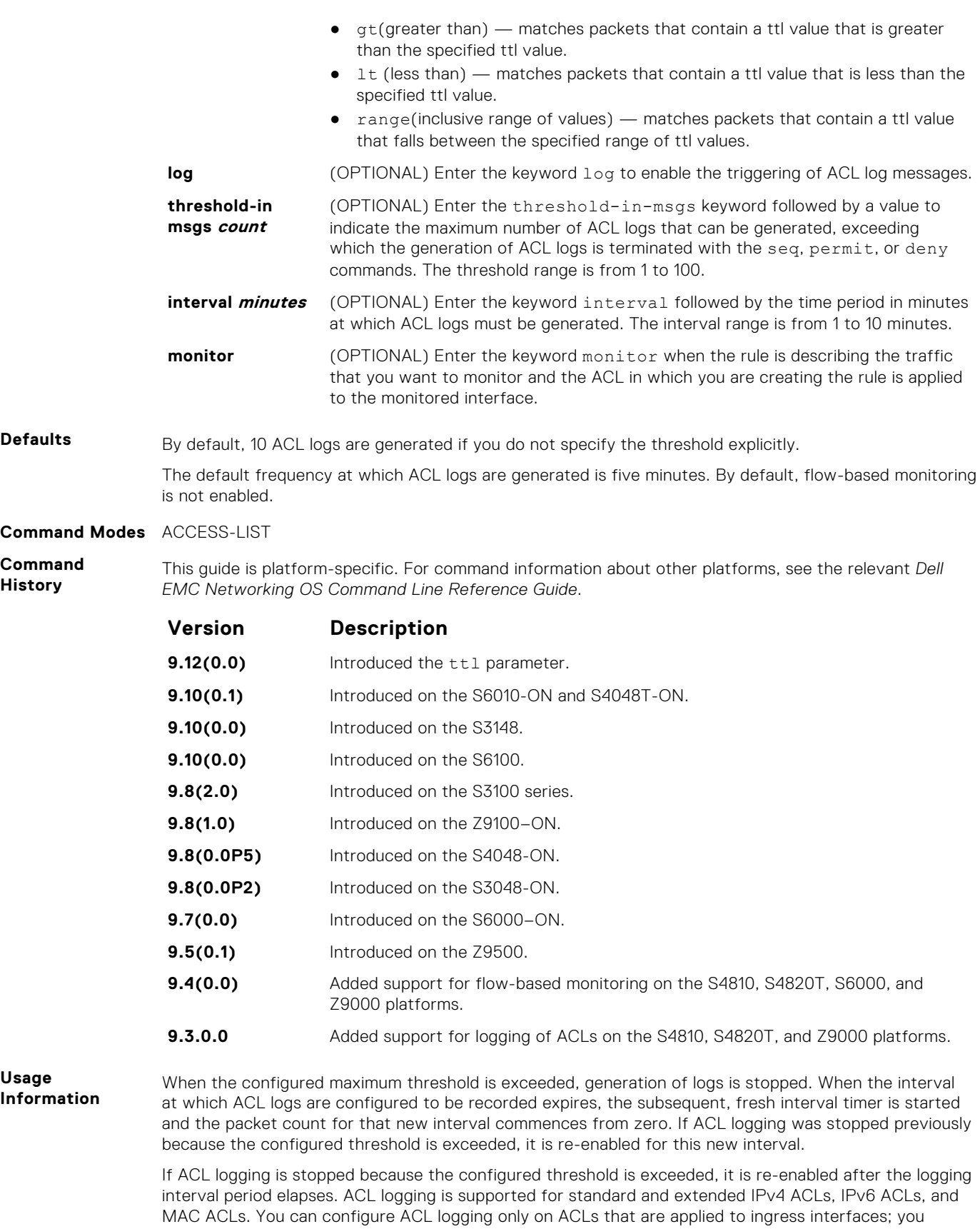

You can activate flow-based monitoring for a monitoring session by entering the flow-based enable command in the Monitor Session mode. When you enable this capability, traffic with particular flows that are traversing through the ingress and egress interfaces are examined and, appropriate ACLs can

cannot enable logging for ACLs that are associated with egress interfaces.

<span id="page-848-0"></span>be applied in both the ingress and egress direction. Flow-based monitoring conserves bandwidth by monitoring only specified traffic instead all traffic on the interface. This feature is particularly useful when looking for malicious traffic. It is available for Layer 2 and Layer 3 ingress and egress traffic. You may specify traffic using standard or extended access-lists. This mechanism copies all incoming or outgoing packets on one port and forwards (mirrors) them to another port. The source port is the monitored port (MD) and the destination port is the monitoring port (MG).

### **seq (for IPv6 ACLs)**

Assign a sequence number to a deny or permit the filter in an IPv6 access list while creating the filter.

**Syntax** seq *sequence-number* {deny | permit} {*ipv6-protocol-number* | icmp | ip | tcp | udp} {*source address mask* | any | host *ipv6-address*} {*destination address* | any | host *ipv6-address*} [*operator port* [*portnumber* ]] [count [byte]] [log [interval *minutes*] [threshold-in-msgs [*count*]] [monitor]

To delete a filter, use the no seq *sequence-number* command.

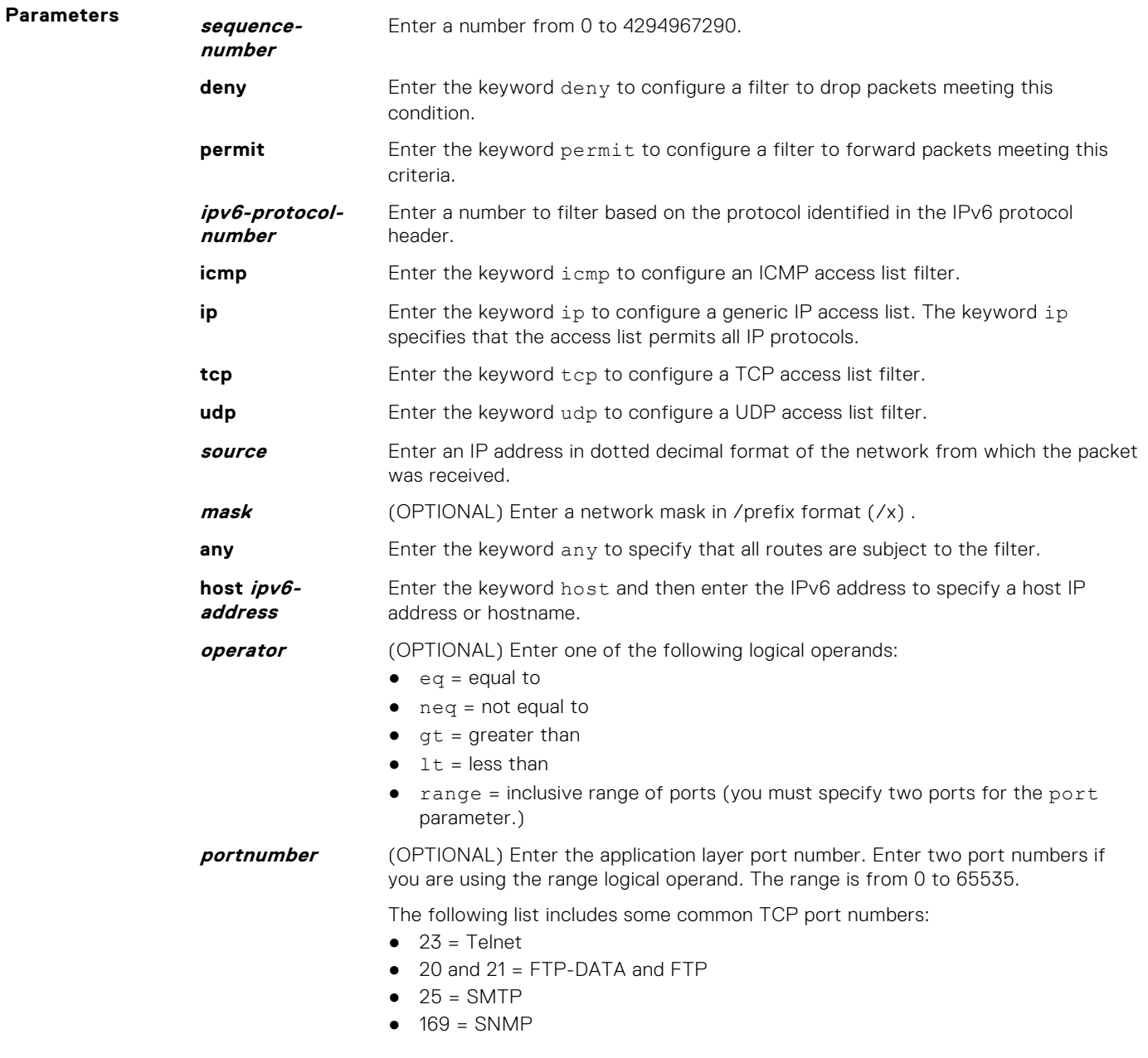

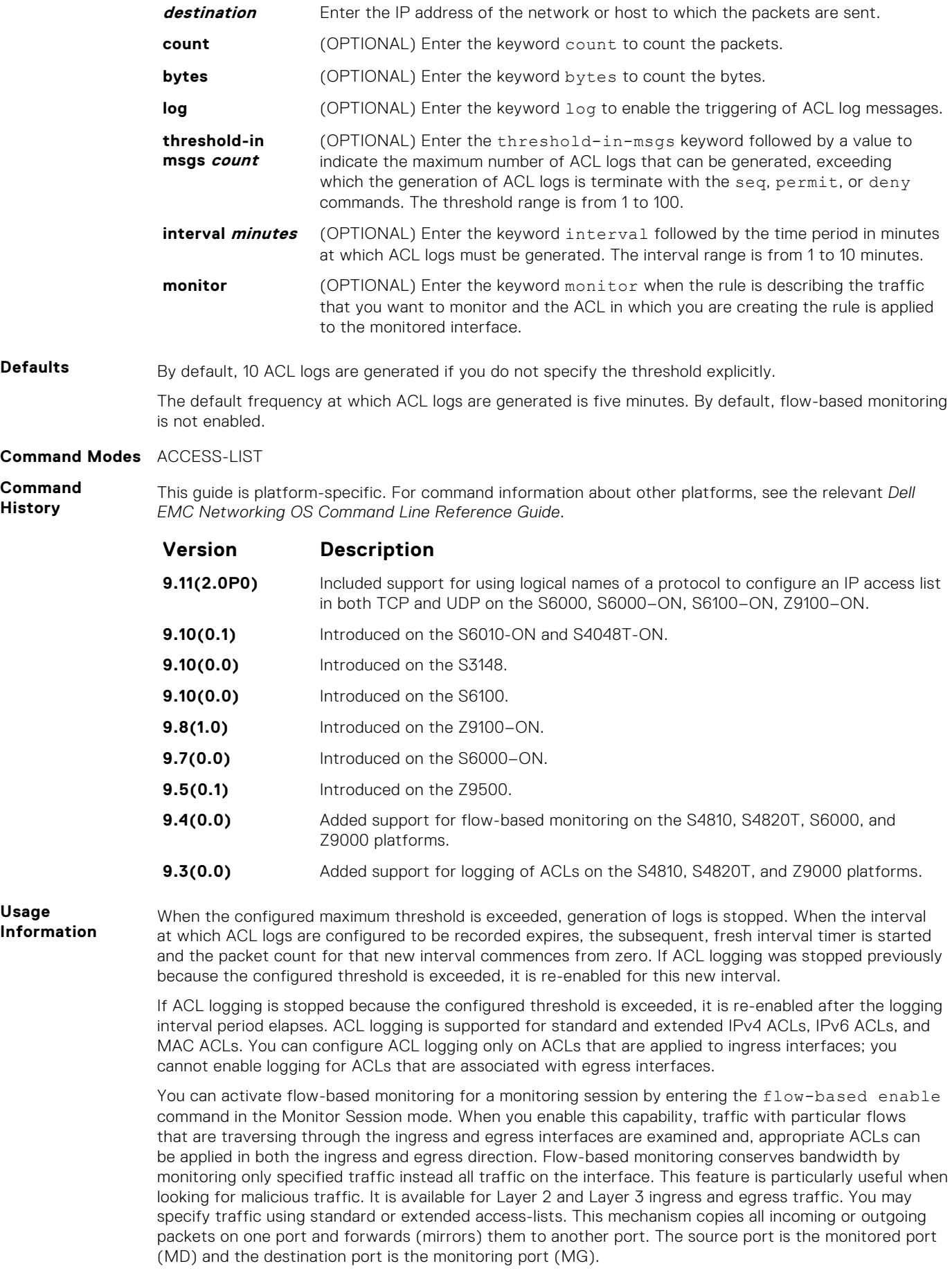

- <span id="page-850-0"></span>**Related Commands**
- [permit](#page-187-0) configure a filter to forward packets.

#### **test cam-usage**

Verify that enough ACL CAM space is available for the IPv6 ACLs you have created.

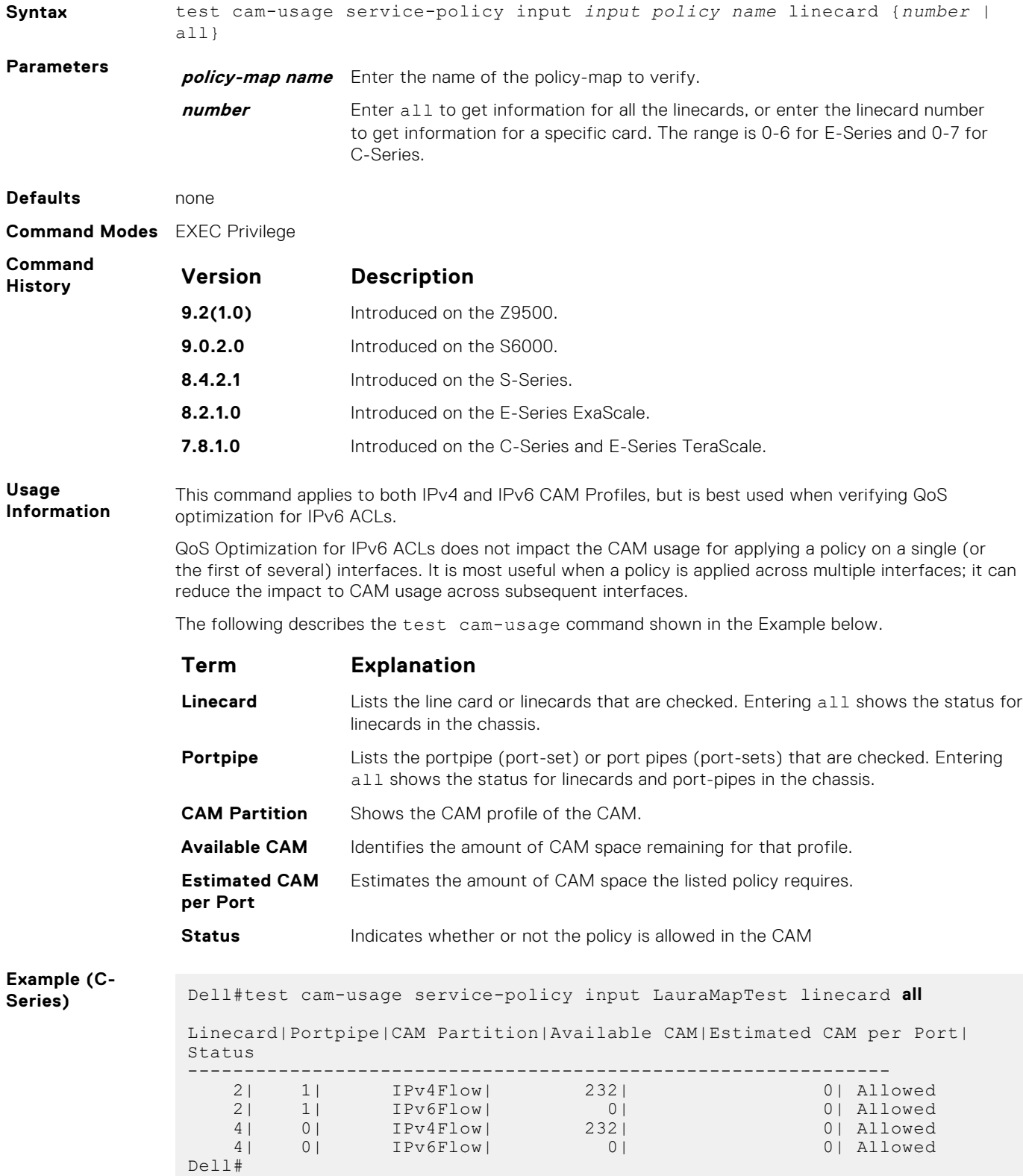

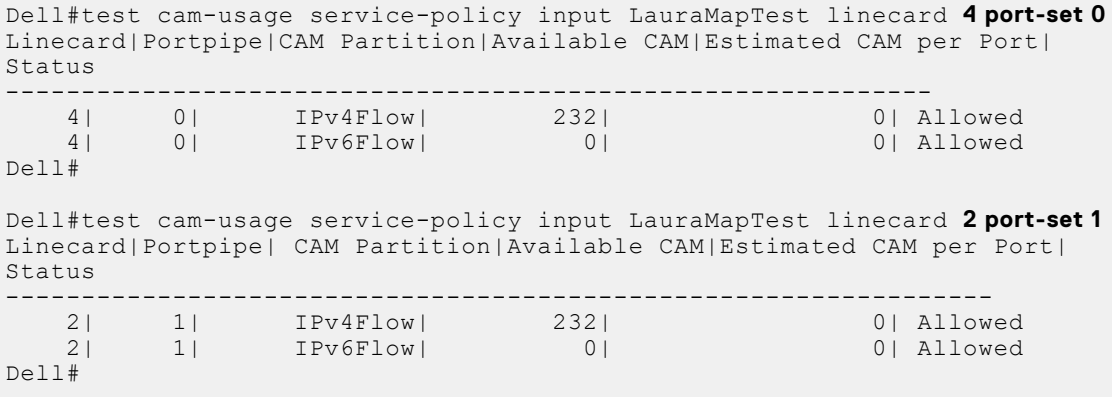

# **25**

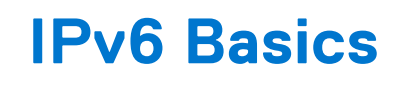

IPv6 basic commands are supported on the Dell EMC Networking OS.

**(i)** NOTE: For information about the Dell EMC Networking OS version and platform that supports IPv6 in each software feature, see the *IPv6 Addressing* section in the *Dell EMC Networking OS Configuration Guide*.

#### **Topics:**

- cam-ipv6 extended-prefix
- [clear ipv6 fib](#page-853-0)
- [clear ipv6 route](#page-854-0)
- [clear ipv6 mld\\_host](#page-854-0)
- [ipv6 address](#page-855-0)
- [ipv6 address autoconfig](#page-856-0)
- [ipv6 address eui64](#page-857-0)
- [ipv6 control-plane icmp error-rate-limit](#page-857-0)
- [ipv6 flowlabel-zero](#page-858-0)
- [ipv6 host](#page-858-0)
- [ipv6 name-server](#page-859-0)
- [ipv6 nd dad attempts](#page-860-0)
- [ipv6 nd disable-reachable-timer](#page-860-0)
- [ipv6 nd dns-server](#page-860-0)
- [ipv6 nd prefix](#page-861-0)
- [ipv6 nd reachable-time](#page-862-0)
- [ipv6 neighbor](#page-863-0)
- [ipv6 route](#page-864-0)
- [ipv6 unicast-host-route](#page-866-0)
- [ipv6 unicast-routing](#page-866-0)
- [show cam-ipv6 extended-prefix](#page-867-0)
- [show ipv6 cam linecard](#page-868-0)
- [show ipv6 management-route](#page-870-0)
- [show ipv6 control-plane icmp](#page-871-0)
- [show ipv6 fib linecard](#page-871-0)
- [show ipv6 flowlabel-zero](#page-872-0)
- [show ipv6 interface](#page-873-0)
- [show ipv6 mld\\_host](#page-877-0)
- [show ipv6 neighbors](#page-878-0)
- [show ipv6 route](#page-880-0)

# **cam-ipv6 extended-prefix**

Enable LPM partitioning to support IPv6 /65 to /128 route prefixes to be stored in Partition 1.

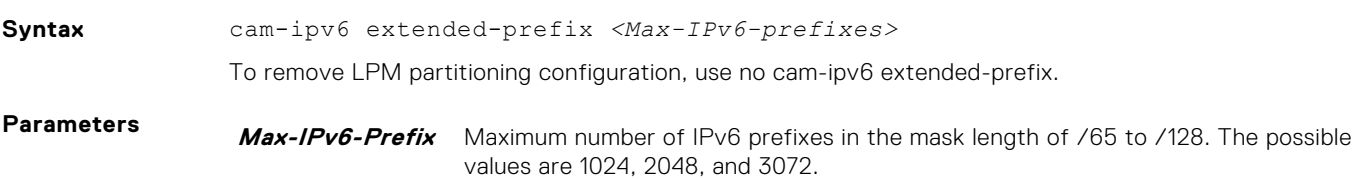

<span id="page-853-0"></span>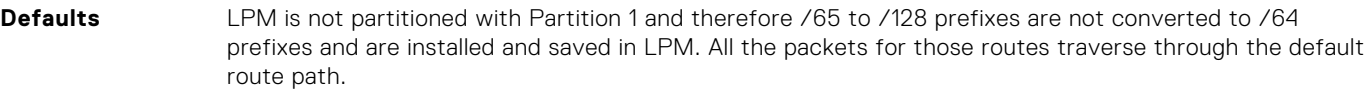

**Command Modes** CONFIGURATION

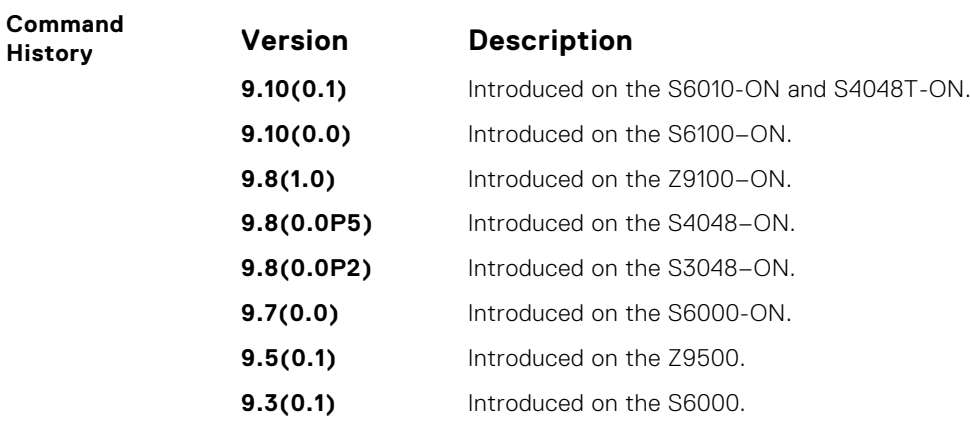

**Usage Information** You can partition the LPM table to store IPv6 prefixes greater than /64 mask length. Requires reboot of the switch to take effect as the SDK handles this only during its initialization.

#### **clear ipv6 fib**

Clear (refresh) all forwarding information base (FIB) entries on a linecard or stack unit.

#### Z9500

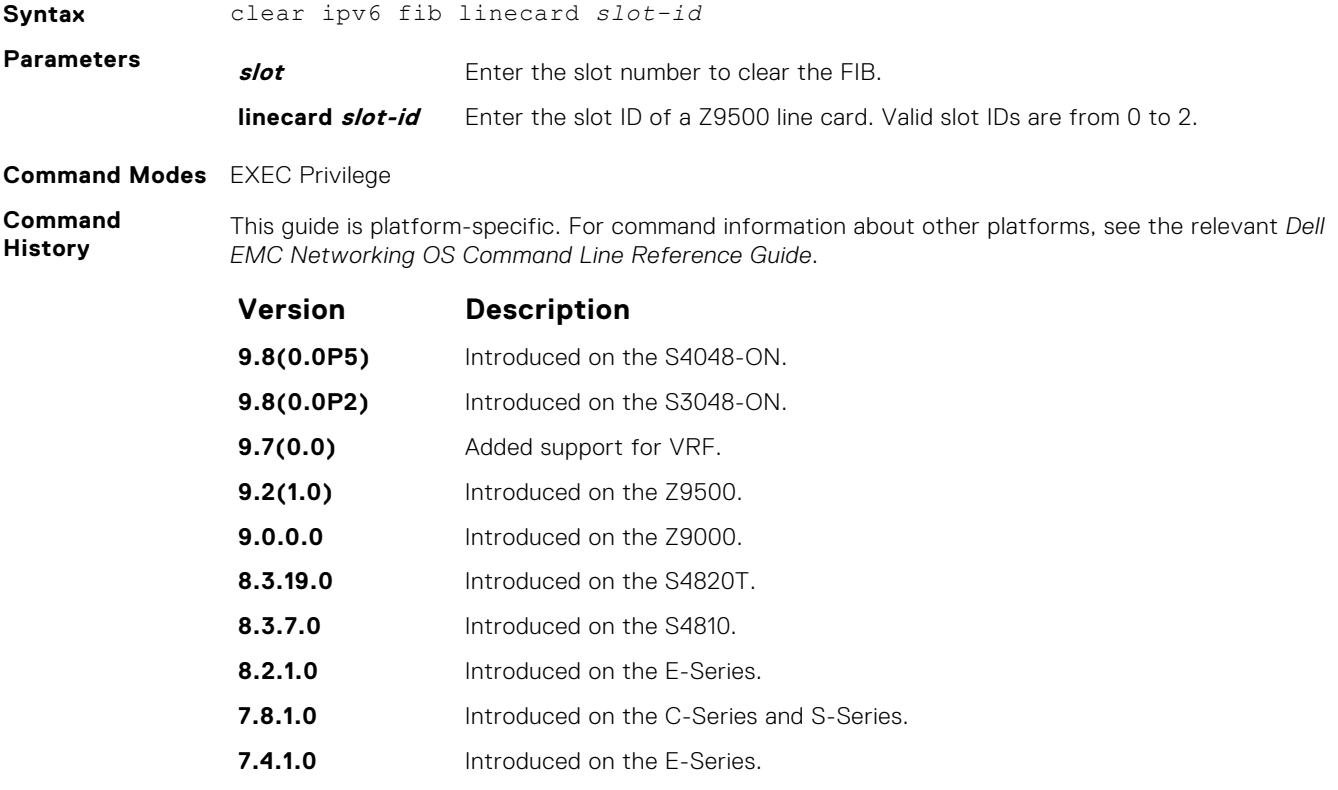

# <span id="page-854-0"></span>**clear ipv6 route**

Clear (refresh) all or a specific route from the IPv6 routing table.

#### Z9500

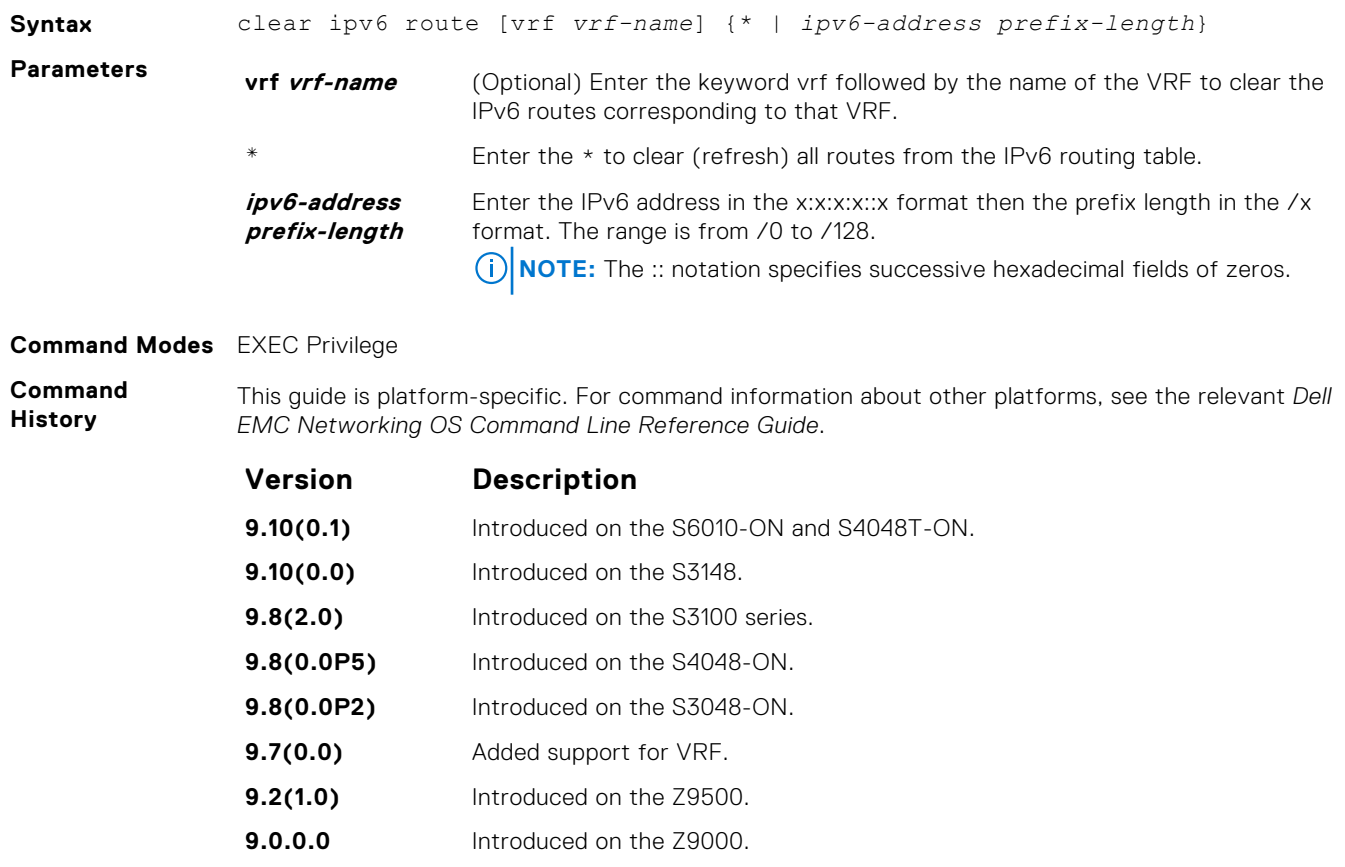

**8.2.1.0** Introduced on the E-Series. **7.8.1.0** Introduced on the C-Series and S-Series. **7.4.1.0** Introduced on the E-Series.

**8.3.19.0** Introduced on the S4820T. **8.3.7.0** Introduced on the S4810.

### **clear ipv6 mld\_host**

Clear the IPv6 MLD host counters and reset the elapsed time.

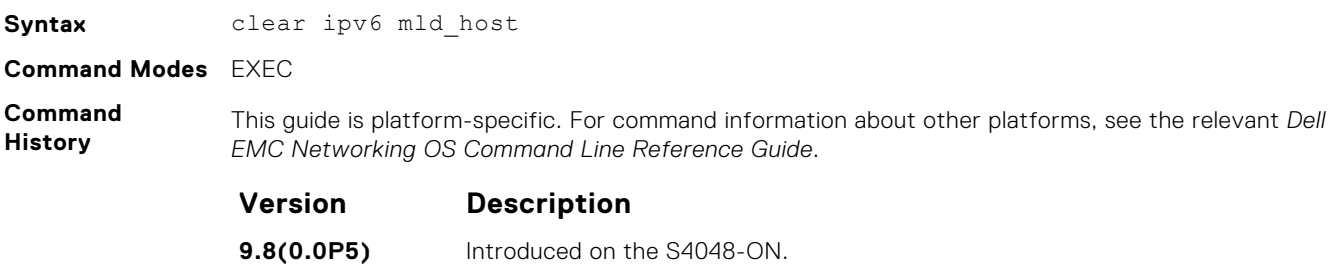

<span id="page-855-0"></span>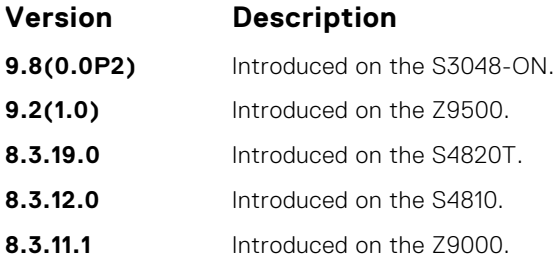

# **ipv6 address**

Configure an IPv6 address to an interface.

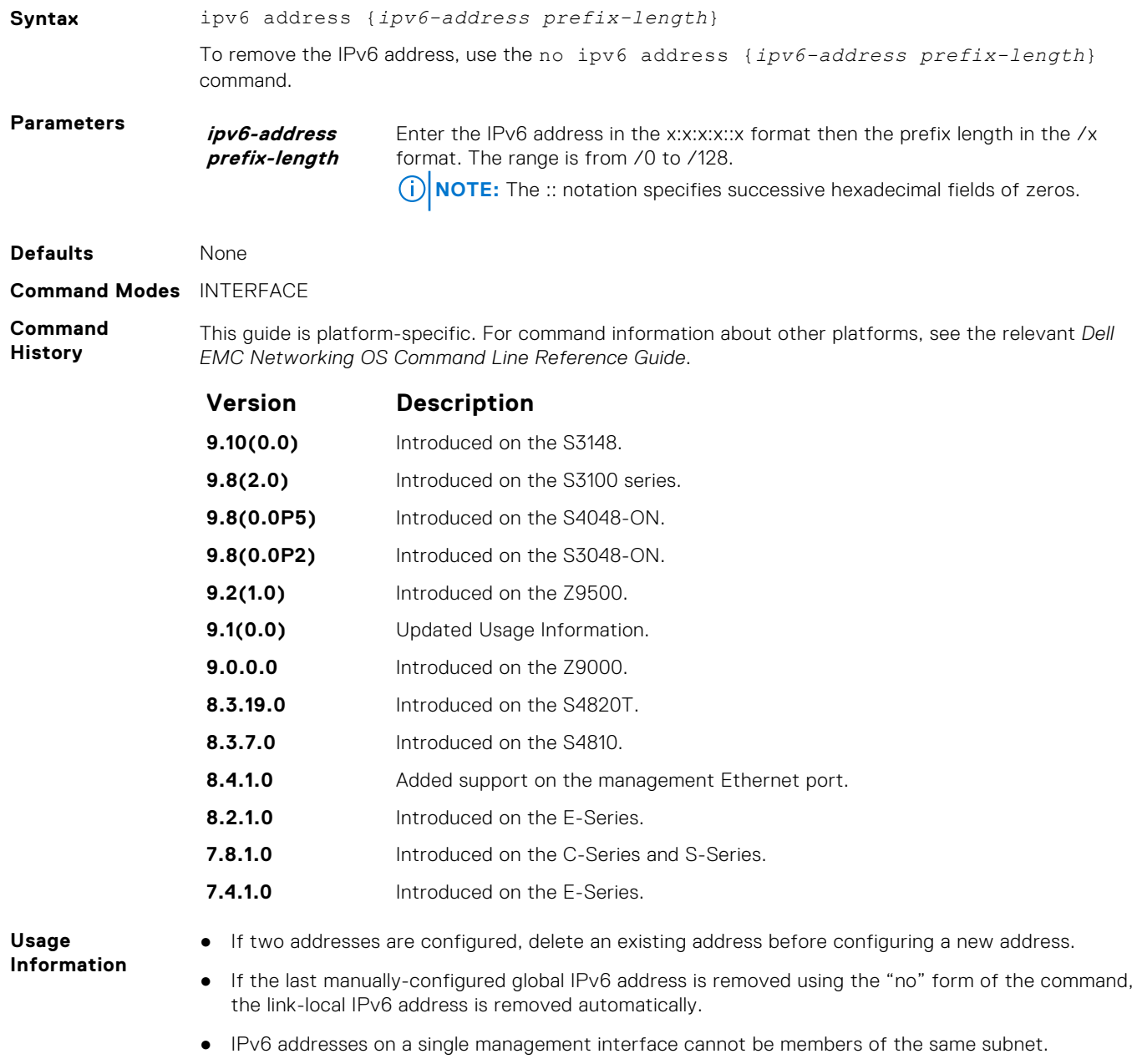

● IPv6 secondary addresses on management interfaces across platform must be members of the same subnet.

● IPv6 secondary addresses on management interfaces should not match the virtual IP address and should not be in the same subnet as the virtual IP.

**NOTE:** Do not use the /128 prefix length on physical or port channel interfaces. You can use the /128 prefix length on loopback interfaces.

```
Example
                 DellEMC(conf)# interface tengigabitethernet 1/2
                 DellEMC(conf-if-te-1/2)# ipv6 address ?
                 X:X:X:X::X IPv6 address
                 DellEMC(conf-if-te-1/2)# ipv6 address 2002:1:2::3 ?
                 <0-128> Prefix length in bits
                 DellEMC(conf-if-te-1/2)# ipv6 address 2002:1:2::3 /96 ?
                 \langle c r \rangleDellEMC(conf-if-te-1/2)# ipv6 address 2002:1:2::3 /96
                 DellEMC(conf-if-te-1/2)# show config
                 !
                 interface TenGigabitEthernet 1/2
                    no ip address
                    ipv6 address 2002:1:2::3 /96
                    no shutdown
```
#### **ipv6 address autoconfig**

Configure IPv6 address auto-configuration for the management interface.

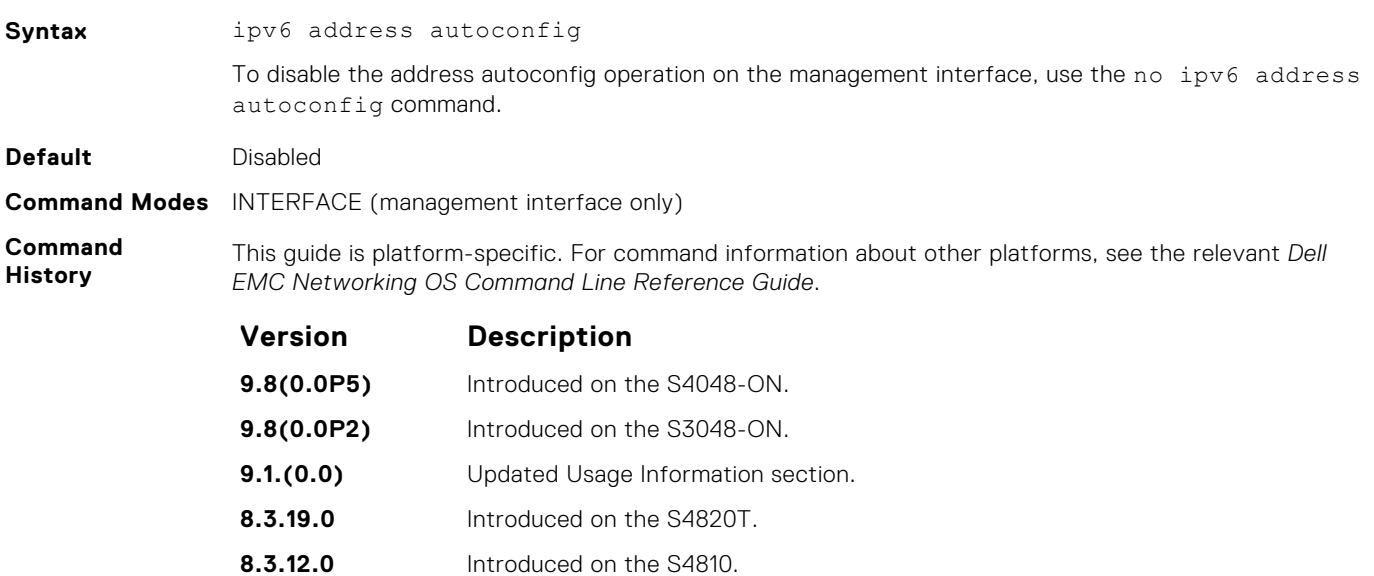

**Usage Infomation** ● SAA can configure up to two addresses. If any preferred prefix or valid timers time out, the corresponding address are deprecated or removed. If an address is removed due to a time-out, an address from the current unused prefix is used to create a new address. If there are no remaining prefixes, the software waits to receive a new prefix from the RA.

- If auto-configuration is enabled, all IPv6 addresses on that management interface are auto-configured. Manual and auto-configurations are not supported on a single management interface.
- Removing auto-configuration removes all auto-configured IPv6 addresses and the link-local IPv6 address from that management interface.
- IPv6 addresses on a single management interface cannot be members of the same subnet.
- IPv6 secondary addresses on management interfaces across a platform must be members of the same subnet.

● IPv6 secondary addresses on management interfaces should not match the virtual IP address and should not be in the same subnet as the virtual IP.

# <span id="page-857-0"></span>**ipv6 address eui64**

Configure IPv6 EUI64 address configuration on the interface.

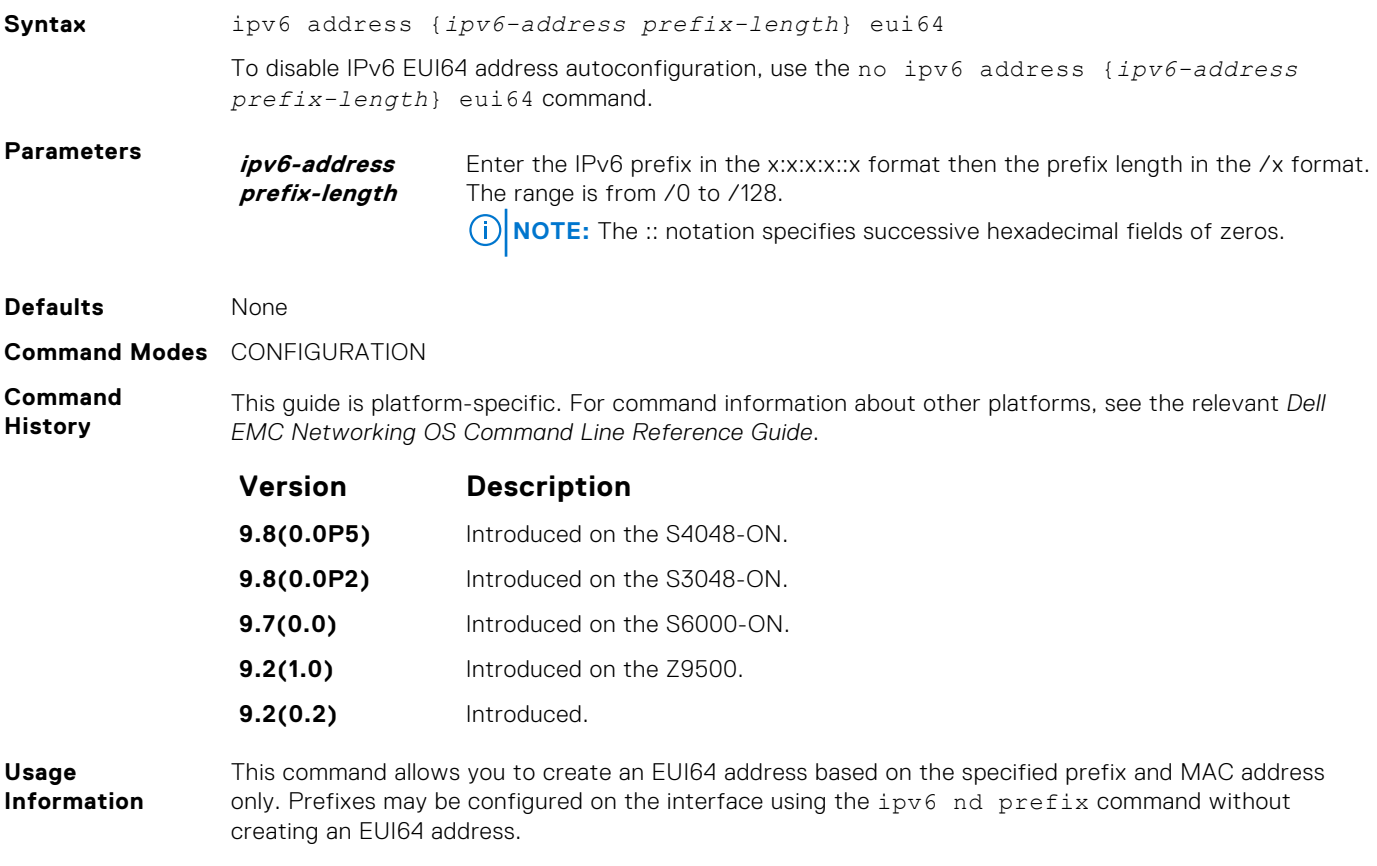

#### **Example**

# **ipv6 control-plane icmp error-rate-limit**

Configure the maximum number of ICMP error packets per second that can be sent per second.

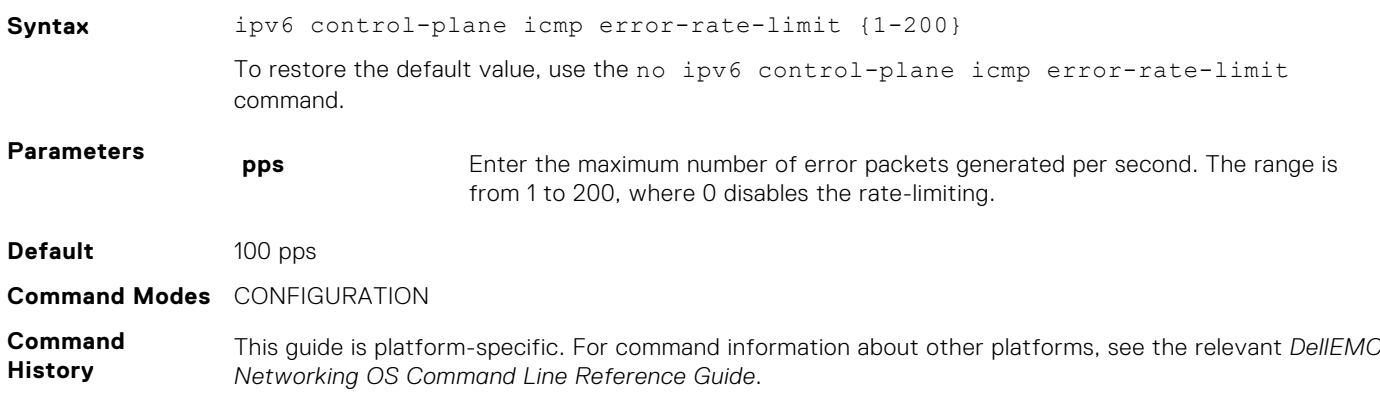

<span id="page-858-0"></span>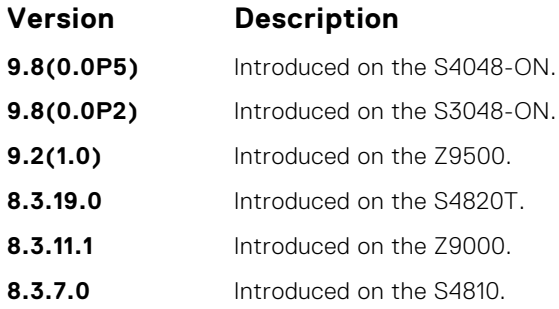

#### **ipv6 flowlabel-zero**

Configure system to set the flow label field in the packets to zero.

**Syntax** ipv6 flowlabel-zero To disable the 0 from being set in the field and allow the protocol operations to fill the field, use the no ipv6 flowlabel-zero command. **Default** Disabled **Command Modes** CONFIGURATION **Command History** This guide is platform-specific. For command information about other platforms, see the relevant *DellEMC Networking OS Command Line Reference Guide*. **Version Description 9.8(0.0P5)** Introduced on the S4048-ON. **9.8(0.0P2)** Introduced on the S3048-ON.

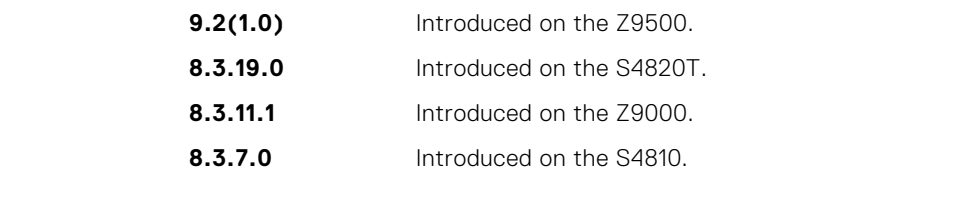

**Usage Information** If the flowlabel value is already set for BGP or SSH, the system defaults to the already configured value. All packets on the same connection are considered part of the same flow by the system. For new connections, set the new flowlabel to zero.

# **ipv6 host**

Assign a name and IPv6 address the host-to-IPv6 address mapping table uses.

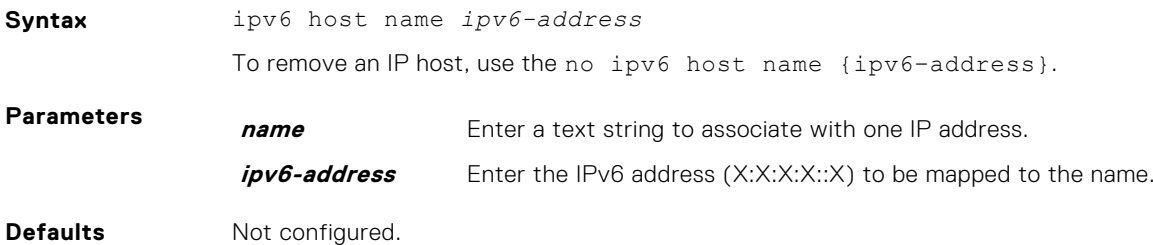

#### <span id="page-859-0"></span>**Command Modes** CONFIGURATION

**Command History** This guide is platform-specific. For command information about other platforms, see the relevant *Dell EMC Networking OS Command Line Reference Guide*.

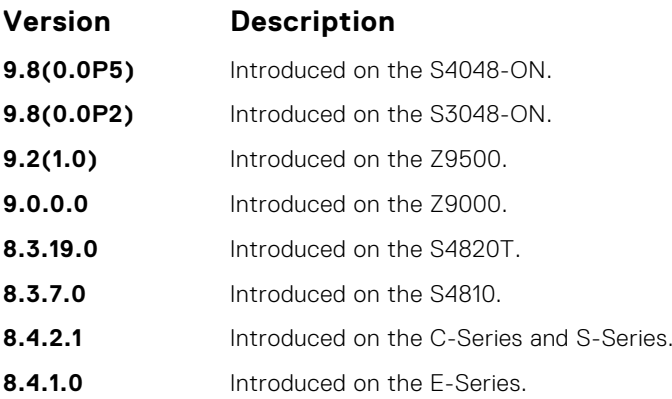

#### **ipv6 name-server**

Enter up to six IPv6 addresses of name servers. The order you enter the addresses determines the order of their use.

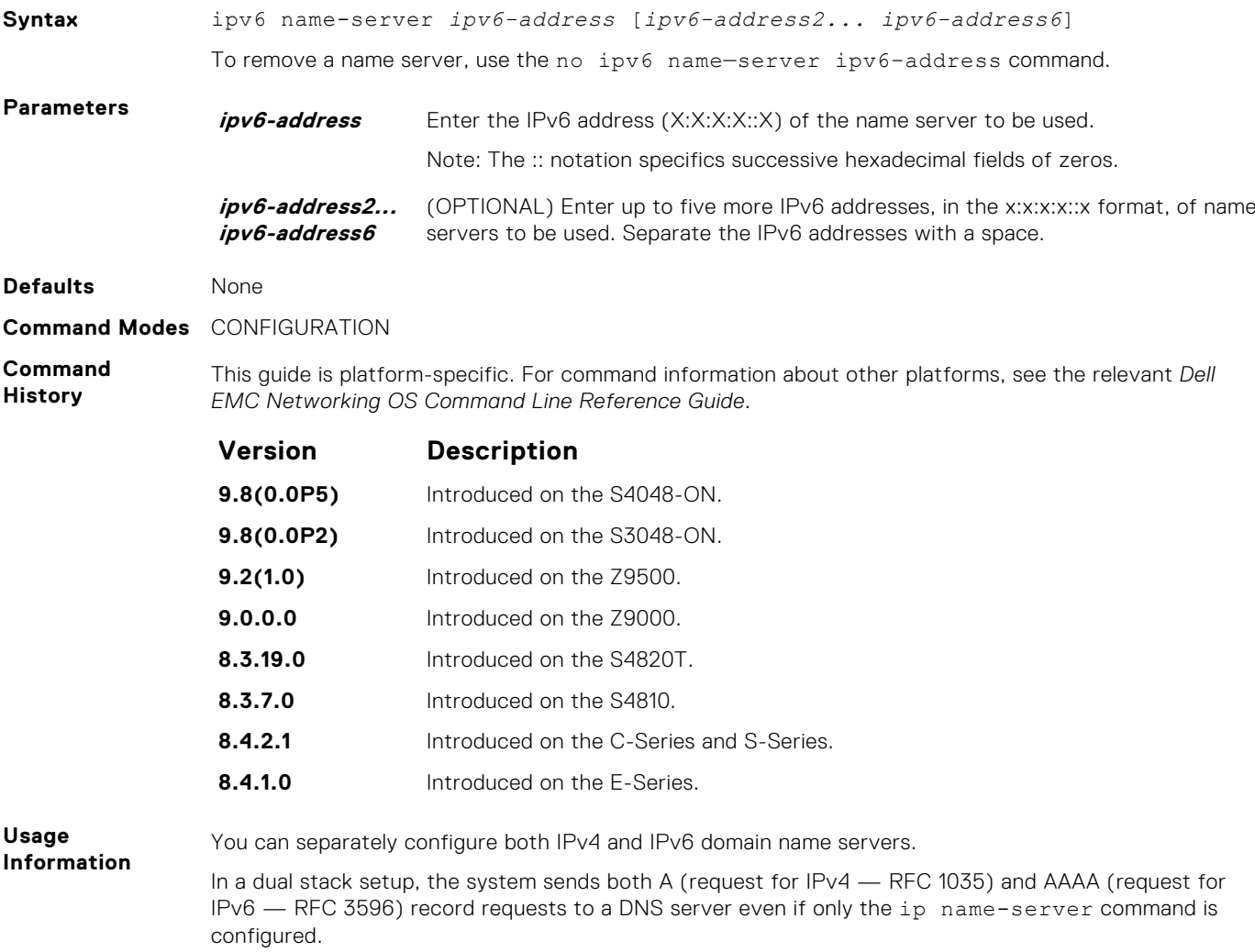

# <span id="page-860-0"></span>**ipv6 nd dad attempts**

To perform duplicate address detection (DAD) on an interface, configure the number of neighbor solicitation messages that are sent.

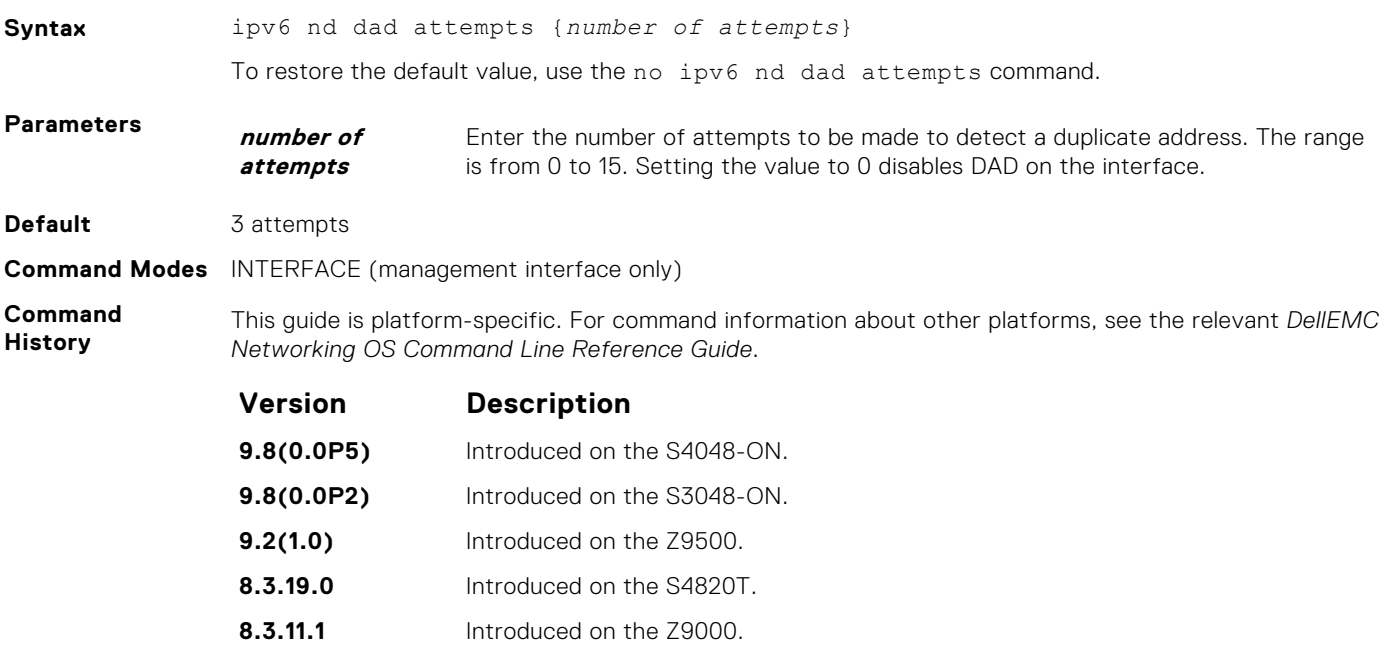

#### **ipv6 nd disable-reachable-timer**

Keep the learnt neighbor discovery entries stateless so that the entries do not time out.

**8.3.7.0** Introduced on the S4810.

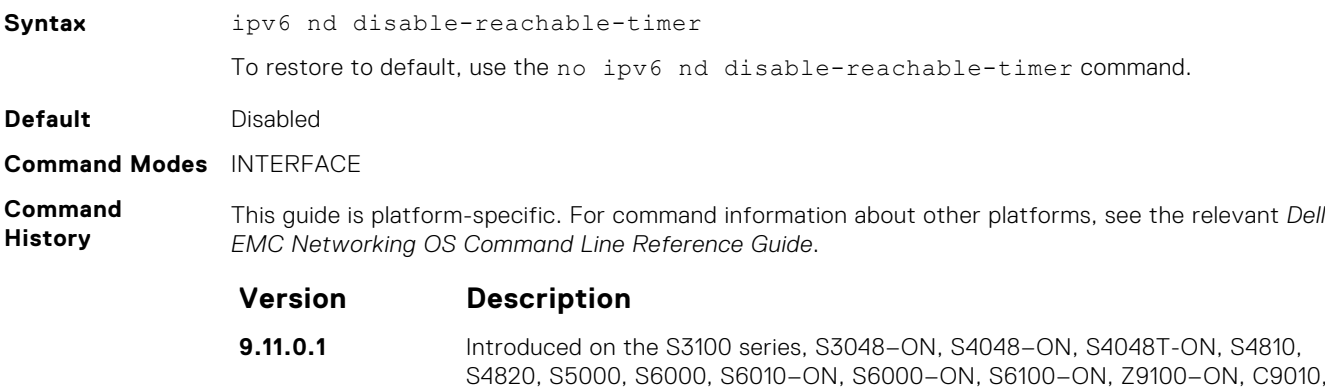

#### **ipv6 nd dns-server**

Configures Recursive DNS Server (RDNSS) addresses to be distributed via IPv6 router advertisements to an IPv6 device.

Z9500, MXL, and FN IOM.

**Syntax** ipv6 nd dns-server {*ipv6-RDNSS-address*} {*lifetime* | infinite}

To remove the IPv6 RDSS configuration, use no ipv6 nd dns-server {*ipv6-RDNSS-address*} {*lifetime* | infinite}

<span id="page-861-0"></span>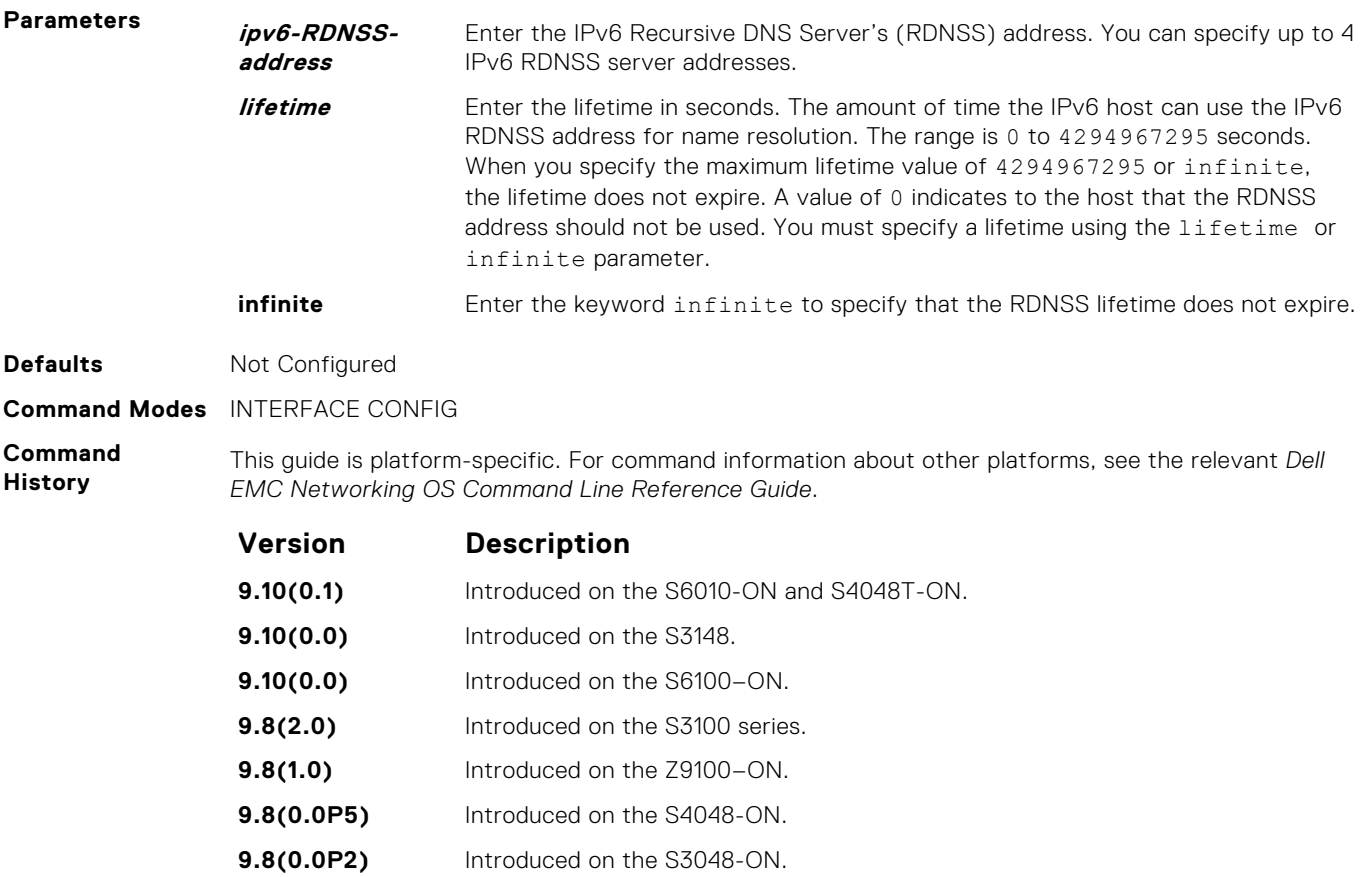

**9.5(0.0)** Introduced on the Z9000, S6000, S4810, S4820T, and MXL..

Use this command to add, edit, or delete an IPv6 RDNSS address and lifetime value. You can configure up to four IPv6 RDNSS addresses. You must specify a lifetime using the lifetime or infinite parameter.

Specify which IPv6 prefixes are included in Neighbor Advertisements.

**9.7(0.0)** Introduced on the S6000–ON.

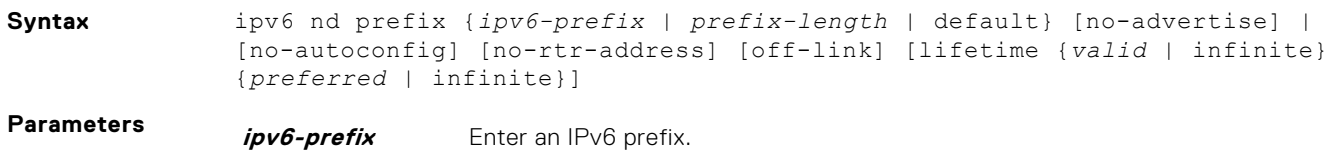

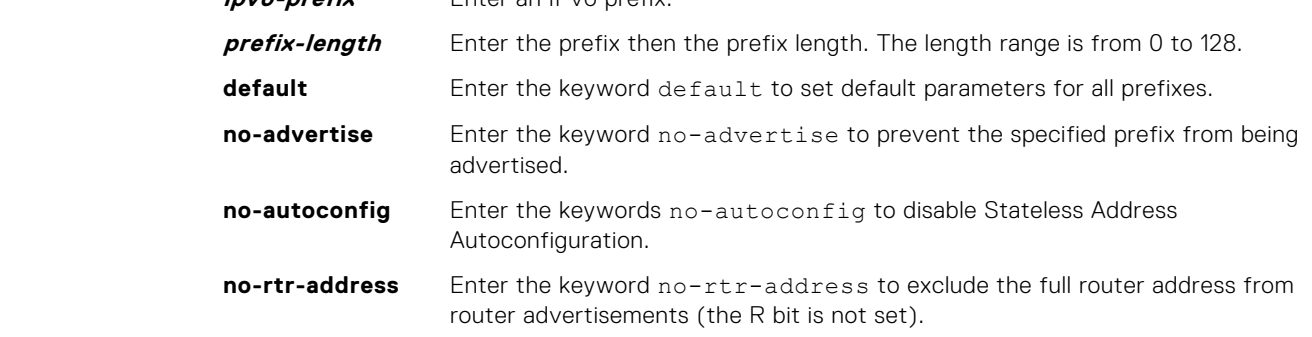

**Usage Information**

**Example**

**ipv6 nd prefix**

<span id="page-862-0"></span>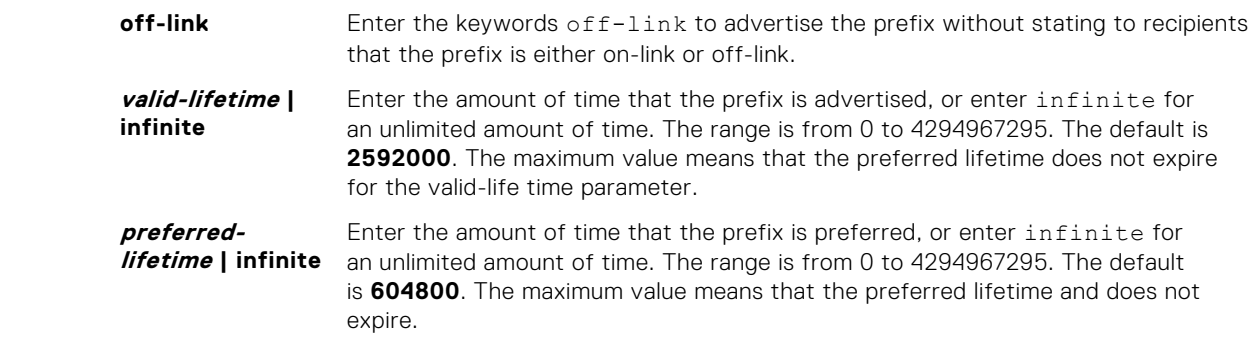

**Command Modes** INTERFACE

**Command History** This guide is platform-specific. For command information about other platforms, see the relevant *Dell EMC Networking OS Command Line Reference Guide*.

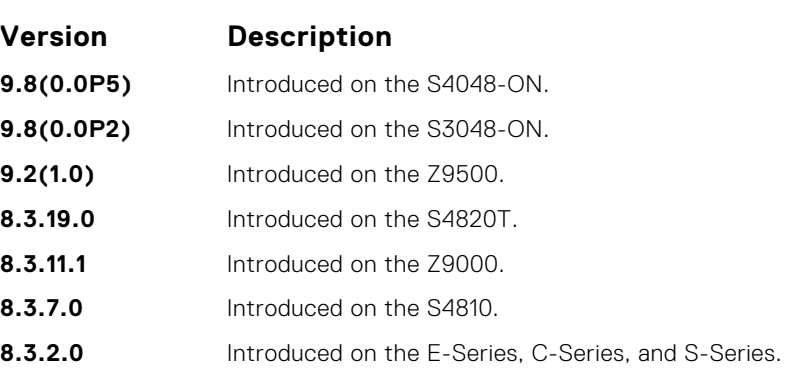

**Usage Information** By default, all prefixes configured as addresses on the interface are advertised. This command allows control over the individual parameters per prefix; you can use the default keyword to use the default parameters for all prefixes. If a prefix has been configured with lifetime parameter values, the default values cannot be applied using the ipv6 nd prefix default no-autoconfig command.

# **ipv6 nd reachable-time**

Configure the amount of time before an IPv6 neighbor is considered unreachable.

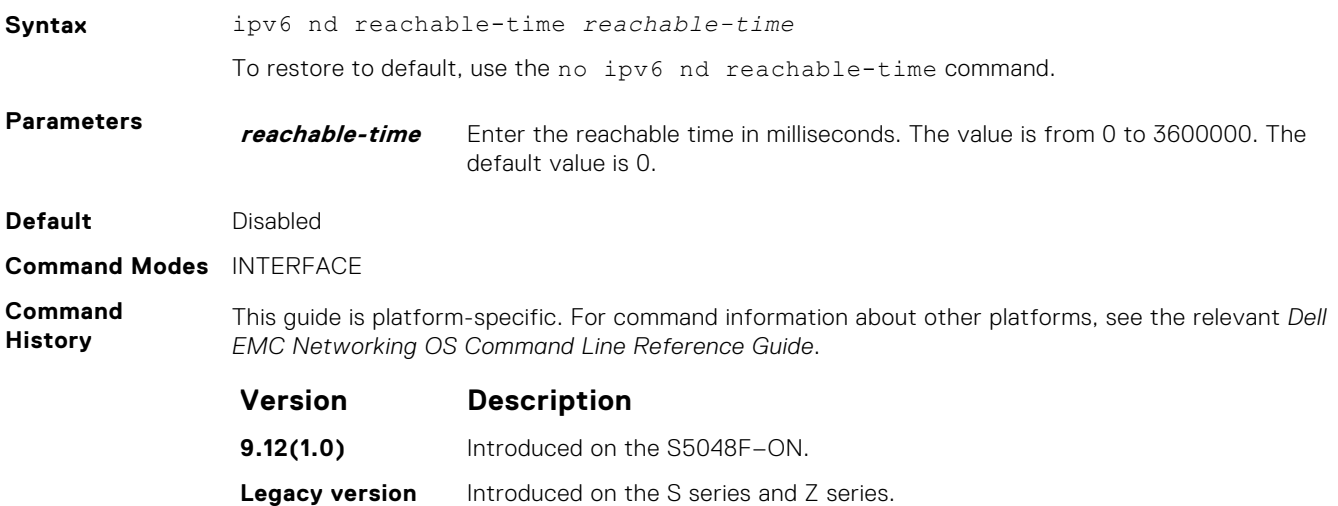

# <span id="page-863-0"></span>**ipv6 neighbor**

Configure a static entry in the IPv6 neighbor discovery.

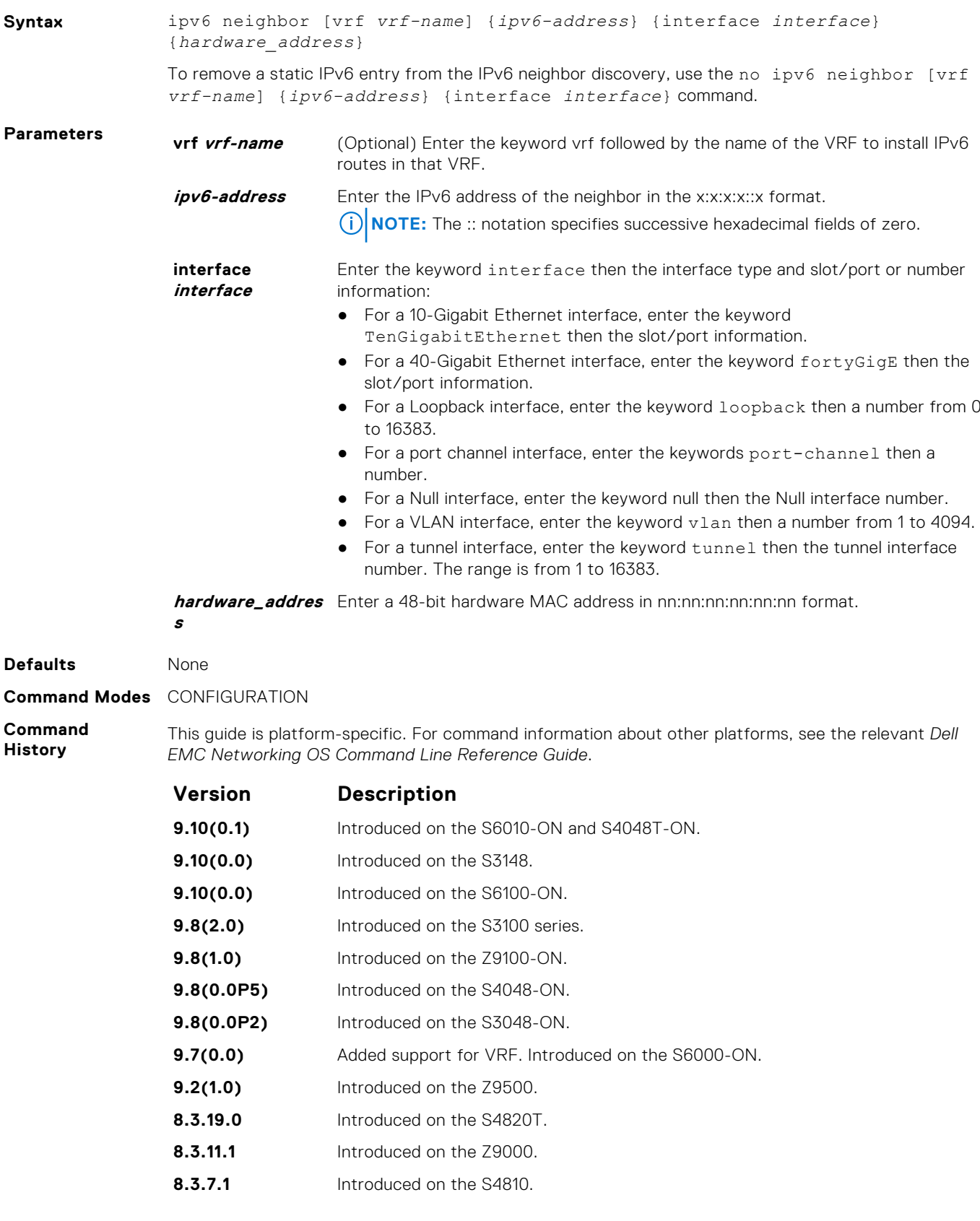
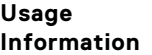

Neighbor Discovery Protocol for IPv6 is defined in RFC 2461 as part of the Stateless Address Autoconfiguration protocol. It replaces the Address Resolution Protocol used with IPv4. It defines mechanisms for solving problems, such as:

- Router discovery: Hosts can locate routers residing on a link.
- Prefix discovery: Hosts can discover address prefixes for the link.
- Parameter discovery .
- Address autoconfiguration configuration of addresses for an interface .
- Address resolution mapping from IP address to link-layer address.
- Next-hop determination.
- Neighbor Unreachability Detection (NUD): Determine that a neighbor is no longer reachable on the link.
- Duplicate Address Detection (DAD): Allow a node to check whether a proposed address is already in use.
- Redirect: The router can inform a node about a better first-hop.

Use the ipv6 neighbor command to manually configure the IPv6 address of a neighbor to be discovered by the switch.

# **ipv6 route**

Establish a static IPv6 route.

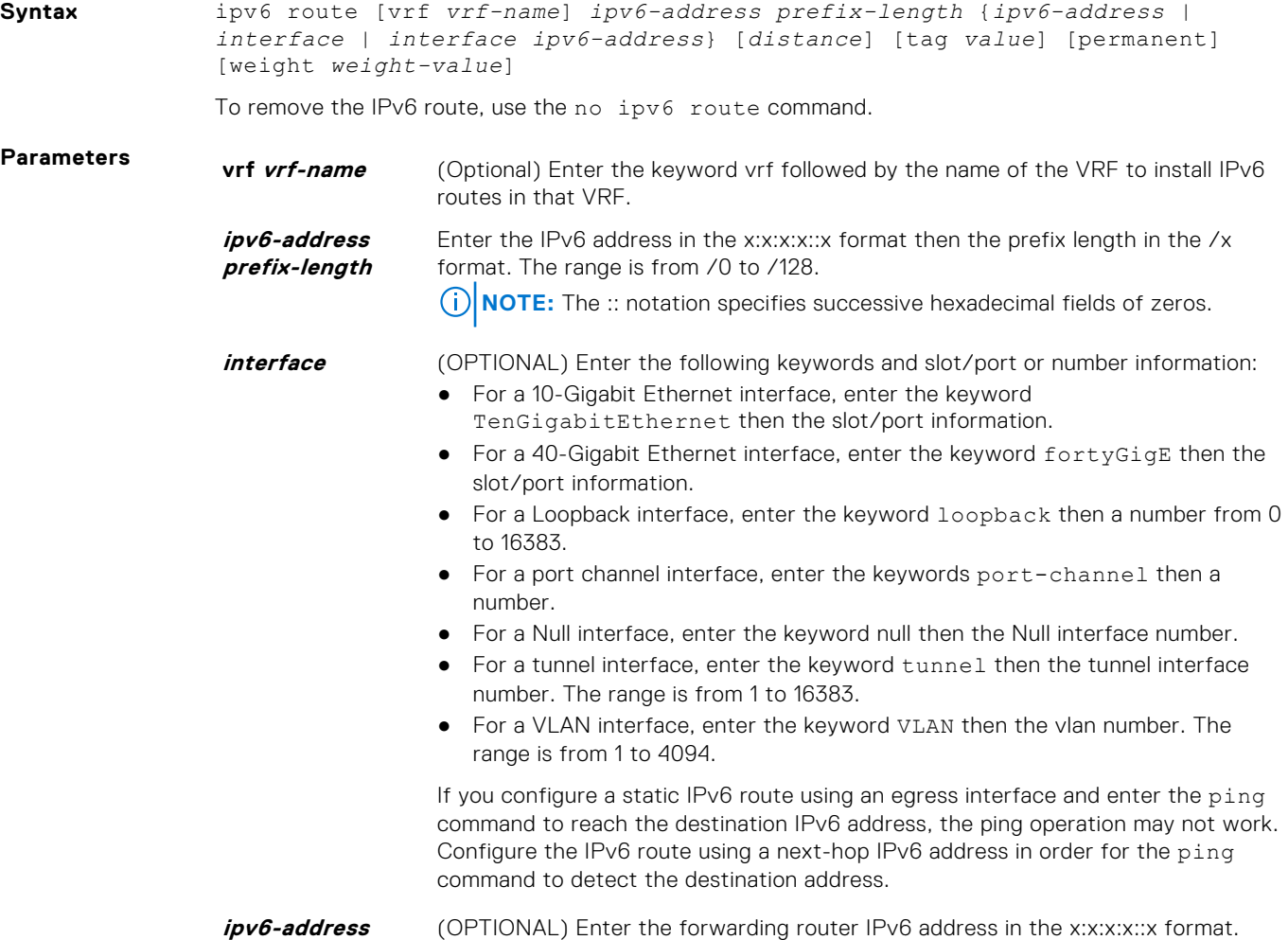

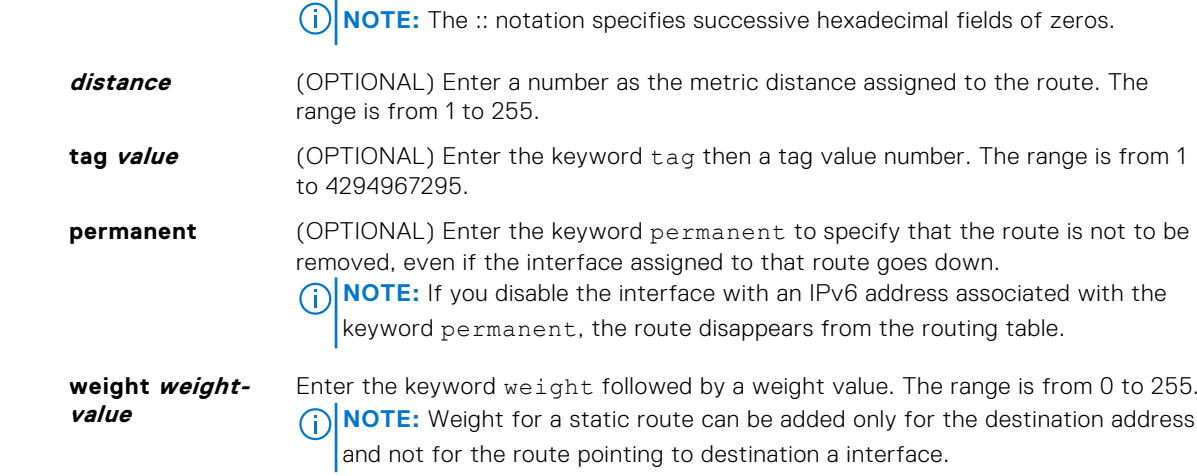

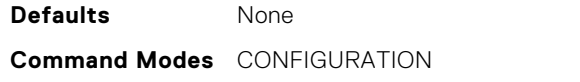

**Command History** This guide is platform-specific. For command information about other platforms, see the relevant *Dell EMC Networking OS Command Line Reference Guide*.

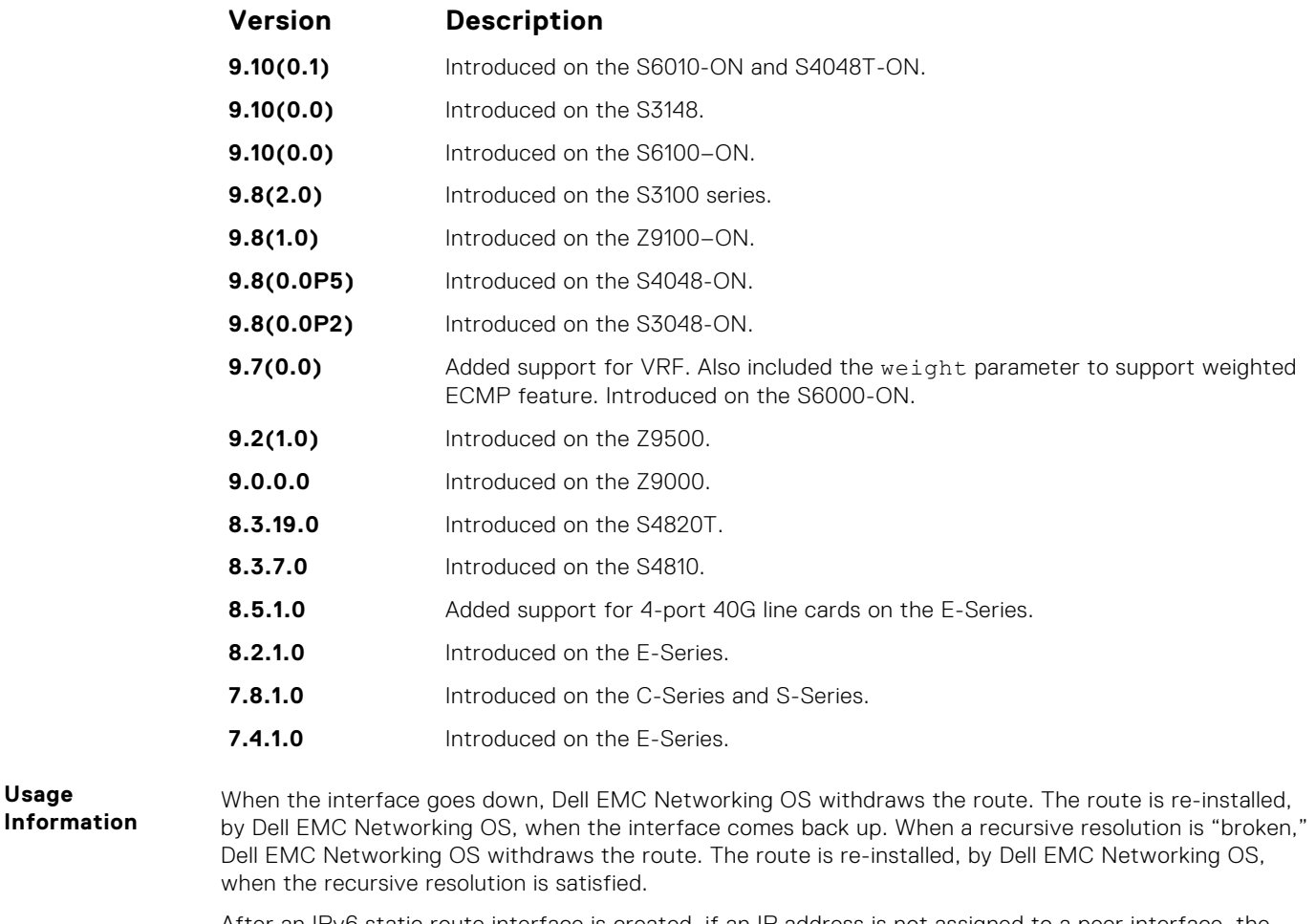

After an IPv6 static route interface is created, if an IP address is not assigned to a peer interface, the peer must be manually pinged to resolve the neighbor information.

You can specify a weight for an IPv4 or IPv6 static route. If the weight value of a path is 0, then that path is not used for forwarding when weighted ECMP is in effect. Also, if a path corresponding to a static route (destination) has a non-zero weight assigned to it and other paths do not have any weight configured, then regular ECMP is used for forwarding.

**Usage**

You can specify the weight value only to destination address and not on the egress port.

A route is considered for weighted ECMP calculations only if each paths corresponding to that route is configured with a weight.

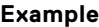

DellEMC(conf)# ipv6 route 44::/64 33::1 weight 100 DellEMC(conf)# ipv6 route 44::/64 33::2 weight 200 DellEMC(conf)# do show running-config | grep ipv6 route DellEMC(conf)# ipv6 route vrf vrf\_test 44::/64 33::1 weight 100 DellEMC(conf)# ipv6 route vrf vrf\_test 44::/64 33::2 weight 200 DellEMC(conf)# do show running-config | grep ipv6 route vrf

**Related Commands** ● [show ipv6 route](#page-880-0) — view the IPv6 configured routes.

#### **ipv6 unicast-host-route**

Enable programming of IPv6 /128 route prefixes in L3 host table.

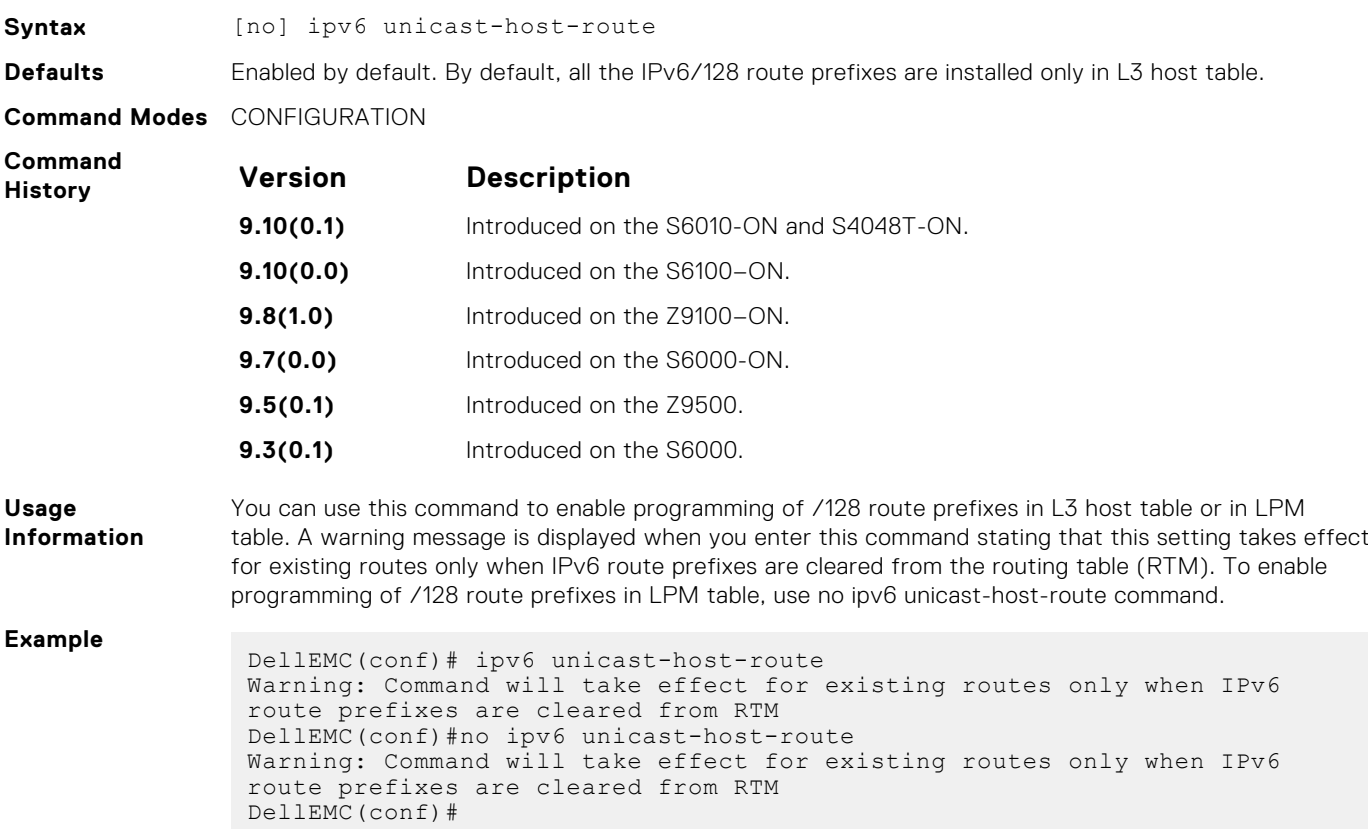

### **ipv6 unicast-routing**

Enable IPv6 unicast routing on the device.

**Syntax** ipv6 unicast-routing

To disable unicast routing, use the no ipv6 unicast-routing command.

**Defaults** Enabled

**Command Modes** CONFIGURATION

**Command History** This guide is platform-specific. For command information about other platforms, see the relevant *DellEMC Networking OS Command Line Reference Guide*.

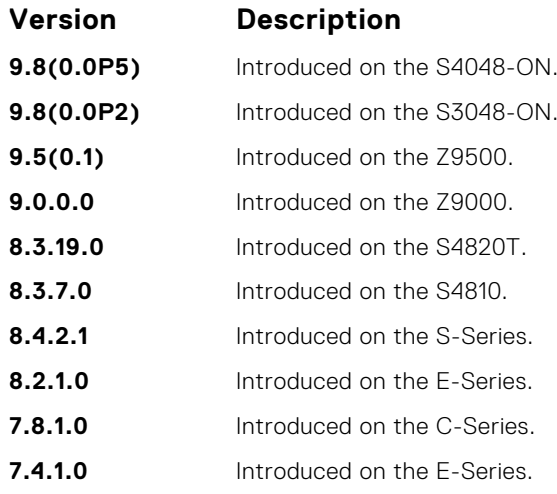

**Usage Information** Because this command is enabled by default, it does not appear in the running configuration. When you disable unicast routing, the no ipv6 unicast-routing command is included in the running configuration. Whenever unicast routing is disabled or re-enabled, DellEMC Networking OS generates a syslog message indicating the action.

Disabling unicast routing on an E-Series chassis causes the following behavior:

- static and protocol learned routes are removed from RTM and from the CAM; packet forwarding to these routes is terminated
- connected routes and resolved neighbors remain in the CAM and new IPv6 neighbors are still discoverable
- additional protocol adjacencies (OSPFv3 and BGP4) are brought down and no new adjacencies are formed
- the IPv6 address family configuration (under router bgp) is deleted
- IPv6 Multicast traffic continues to flow unhindered

### **show cam-ipv6 extended-prefix**

Display the current settings and next-boot settings for cam-ipv6 extended-prefix configuration. Display the cam-ipv6 extendedprefix configuration.

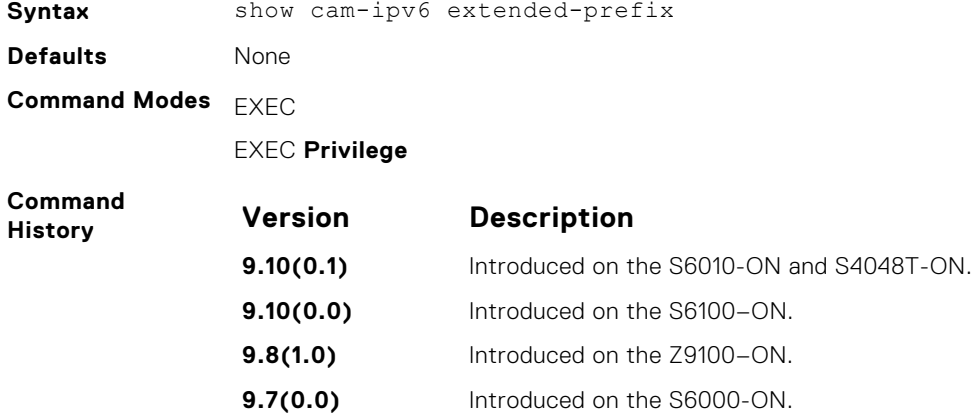

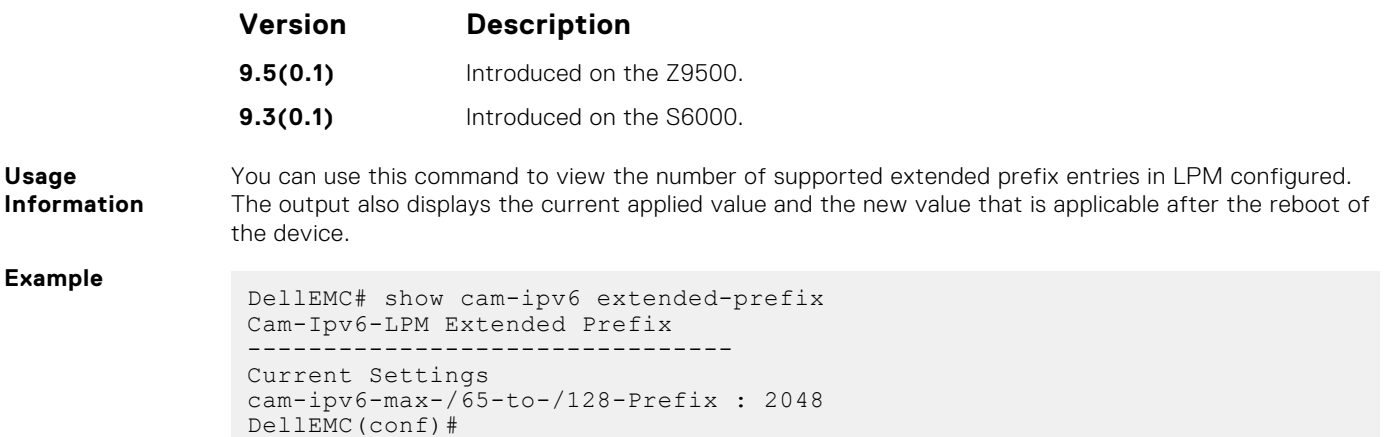

#### **show ipv6 cam linecard**

Displays the IPv6 CAM entries for the specified line card and port pipe.

#### Z9500

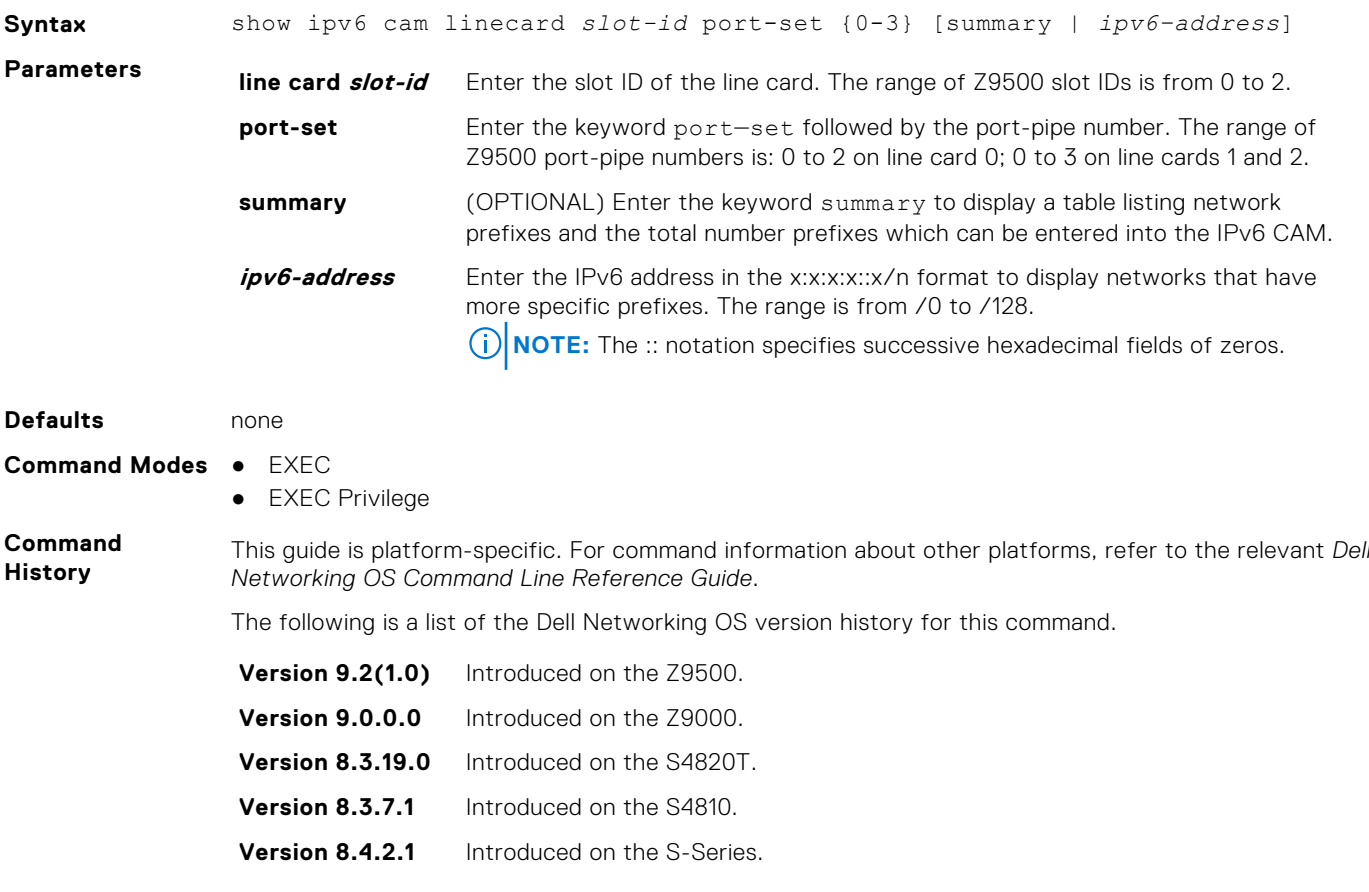

**Usage Information** **NOTE:** If a route has a mask greater than 64, no output is displayed but an equivalent /64 entry is listed in the show ipv6 cam linecard {0–2} port-set {0-3} output. Similarly, if there is more than one ECMP object with a destination route that has a mask greater than 64, if the first 64 bits in the destination routes of the ECMP objects are the same, only one route is installed in CAM even though multiple ECMP path entries exist.

#### **Example**

```
Dell# show ipv6 interface linecard 0
TenGigabitEthernet 0/2 is down, line protocol is down
   IPV6 is enabled
   Link Local address: fe80::7686:7aff:feff:6f08
   Global Unicast address(es):
     10:10:10:1::8, subnet is 10:10:10::/48 (MANUAL)
     Remaining lifetime: infinite
   Global Anycast address(es):
   Joined Group address(es):
    ff02::1
    ff02:2 ff02::1:ff00:8
     ff02::1:ffff:6f08
   ND MTU is 0
   ICMP redirects are not sent
   DAD is enabled, number of DAD attempts: 3
   ND reachable time is 27000 milliseconds
   ND base reachable time is 30000 milliseconds
   ND advertised reachable time is 0 milliseconds
   ND advertised retransmit interval is 0 milliseconds
   ND router advertisements are sent every 200 to 600 seconds
   ND router advertisements live for 1800 seconds
   ND advertised hop limit is 64
   IPv6 hop limit for originated packets is 64
Dell# show ipv6 interface linecard 0 configured
TenGigabitEthernet 0/2 is down, line protocol is down
  IPV6 is enabled
   Link Local address: fe80::7686:7aff:feff:6f08
 Global Unicast address(es):
 10:10:10:1::8, subnet is 10:10:10::/48 (MANUAL)
     Remaining lifetime: infinite
   Global Anycast address(es):
   Joined Group address(es):
    ff02::1
     ff02::2
     ff02::1:ff00:8
    ff02::1:ffff:6f08
   ND MTU is 0
   ICMP redirects are not sent
   DAD is enabled, number of DAD attempts: 3
   ND reachable time is 27000 milliseconds
   ND base reachable time is 30000 milliseconds
   ND advertised reachable time is 0 milliseconds
   ND advertised retransmit interval is 0 milliseconds
   ND router advertisements are sent every 200 to 600 seconds
   ND router advertisements live for 1800 seconds
   ND advertised hop limit is 64
   IPv6 hop limit for originated packets is 64
Dell# show ipv6 cam linecard 0 port-set 2 summary
Total number of CAM entries = 155648
Number of CAM entries used by NBR entries = 0
Number of CAM entries used by Prefix entries = 1
Section Current Use Initial Size
----------------<br>128 0
128 0 147519
127 0 63
```
126 0 63 125 0 63 124 0 63 123 0 63 122 0 63 121 0 63 120 0 63

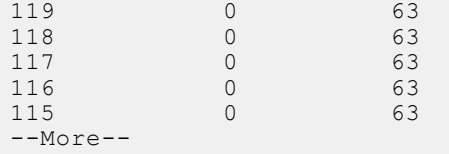

# **show ipv6 management-route**

Display the IPv6 static routes configured for the management interface.

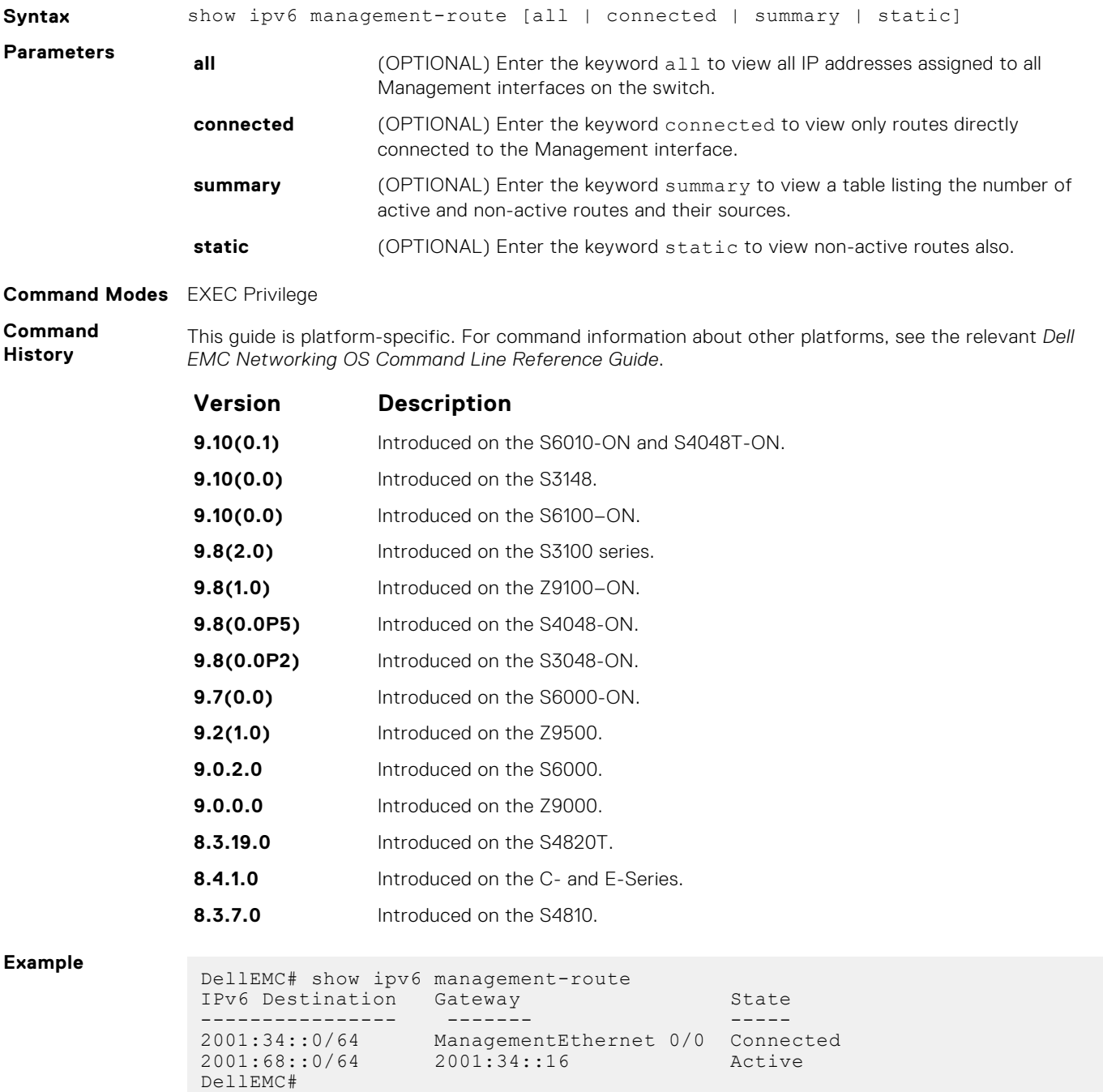

# **show ipv6 control-plane icmp**

Displays the status of the icmp control-plane setting for the error eate limit setting.

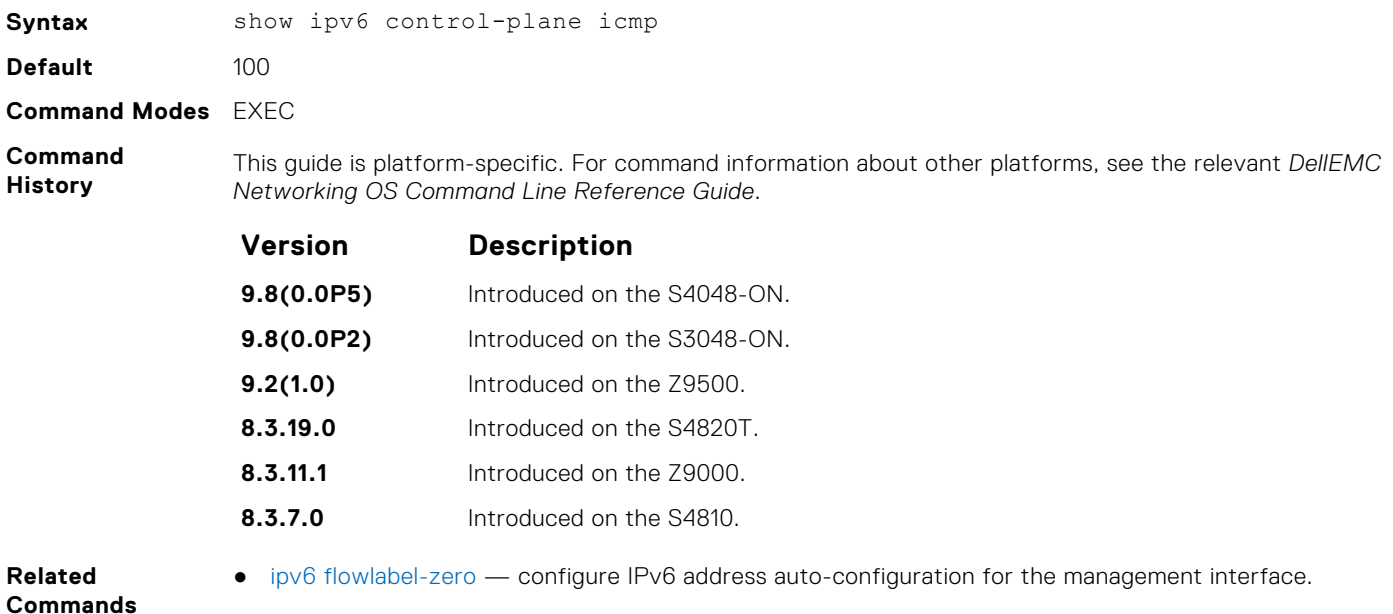

# **show ipv6 fib linecard**

View all FIB entries.

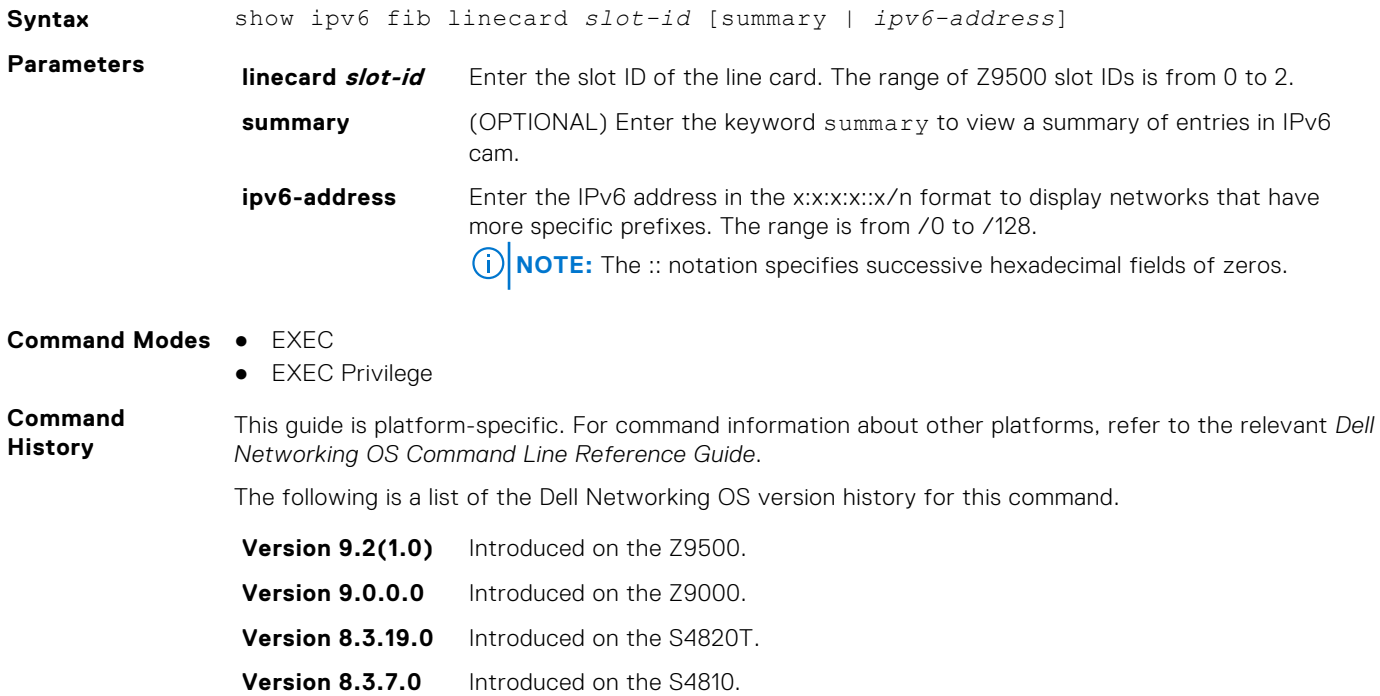

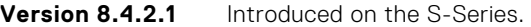

**Usage Information** Host tables are not stored in CAM tables on S-Series platforms. Entries for camIndex displays as zero (0) on the show ipv6 fib linecard output for neighbor entries, such as address resolution protocol (ARP) entries. **Example** Dell# show ipv6 fib linecard 0 summary Total Number of Routes in the FIB database is 0 Total Number of Routes in the CAM is 1 Total Number of Routes which can be entered in CAM is 155647 IPC Messages Received from RTM 158 [Add route requests 0; Delete Route requests 0] [Clear Route requests 0] IPC Messages Received from NDPM 0 Section Current Use ------------------------

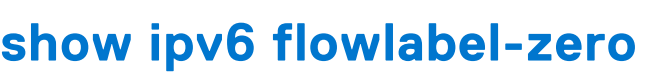

--More--

118 0<br>117 0

120<br>119

 $117$ <br> $116$ 

 $\begin{bmatrix} 0 \\ 0 \end{bmatrix}$ 

 $\overline{0}$ 

Display the flow label zero setting.

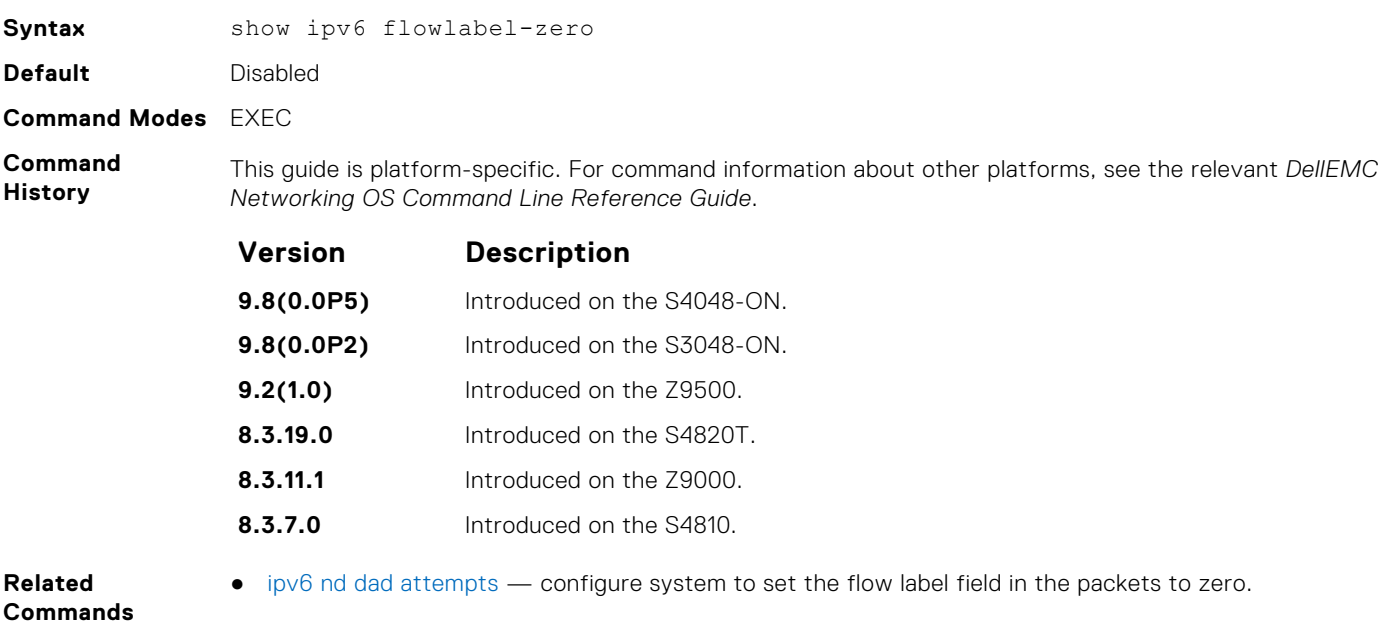

# **show ipv6 interface**

Display the status of interfaces configured for IPv6.

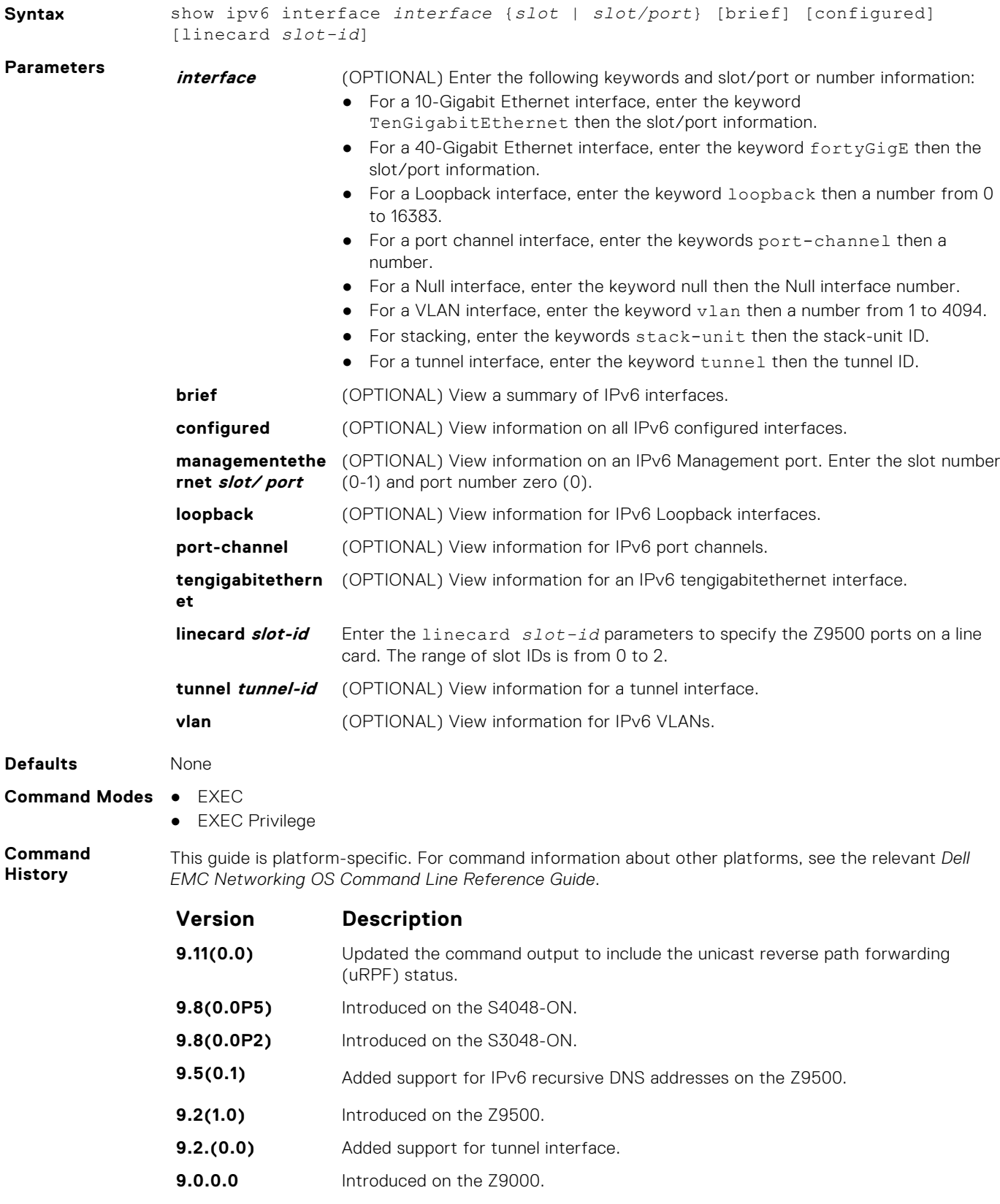

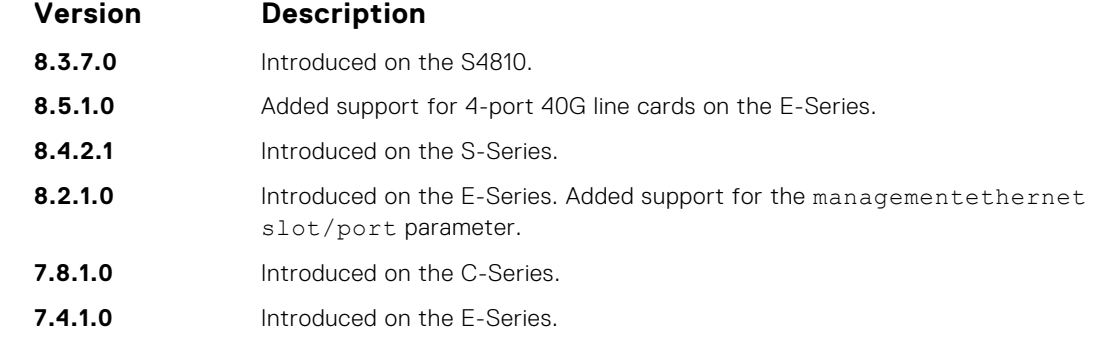

**Usage Information** The Management port is enabled by default (no shutdown). If necessary, use the ipv6 address command to assign an IPv6 address to the Management port.

**Example**

```
DellEMC# show ipv6 interface linecard 0
TenGigabitEthernet 0/2 is down, line protocol is down
   IPV6 is enabled
   Link Local address: fe80::7686:7aff:feff:6f08
   Global Unicast address(es):
     10:10:10:1::8, subnet is 10:10:10::/48 (MANUAL)
      Remaining lifetime: infinite
   Global Anycast address(es):
   Joined Group address(es):
     ff02::1
     ff02::2
     ff02::1:ff00:8
     ff02::1:ffff:6f08
   ND MTU is 0
   ICMP redirects are not sent
   DAD is enabled, number of DAD attempts: 3
   ND reachable time is 27000 milliseconds
   ND base reachable time is 30000 milliseconds
   ND advertised reachable time is 0 milliseconds
   ND advertised retransmit interval is 0 milliseconds
   ND router advertisements are sent every 200 to 600 seconds
   ND router advertisements live for 1800 seconds
   ND advertised hop limit is 64
   IPv6 hop limit for originated packets is 64
   IPv6 unicast RPF check is not supported
DellEMC#
DellEMC# show ipv6 interface linecard 0 configured
TenGigabitEthernet 0/2 is down, line protocol is down
   IPV6 is enabled
   Link Local address: fe80::7686:7aff:feff:6f08
   Global Unicast address(es):
     10:10:10:1::8, subnet is 10:10:10::/48 (MANUAL)
      Remaining lifetime: infinite
   Global Anycast address(es):
   Joined Group address(es):
     ff02::1
     ff02::2
    ff02::1:ff00:8
     ff02::1:ffff:6f08
   ND MTU is 0
   ICMP redirects are not sent
   DAD is enabled, number of DAD attempts: 3
   ND reachable time is 27000 milliseconds
   ND base reachable time is 30000 milliseconds
   ND advertised reachable time is 0 milliseconds
   ND advertised retransmit interval is 0 milliseconds
   ND router advertisements are sent every 200 to 600 seconds
   ND router advertisements live for 1800 seconds
   ND advertised hop limit is 64
   IPv6 hop limit for originated packets is 64
```

```
 IPv6 unicast RPF check is not supported
DellEMC#
DellEMC# show ipv6 interface linecard 0 configured
TenGigabitEthernet 0/2 is down, line protocol is down
   IPV6 is enabled
   Link Local address: fe80::7686:7aff:feff:6f08
   Global Unicast address(es):
     10:10:10:1::8, subnet is 10:10:10::/48 (MANUAL)
      Remaining lifetime: infinite
   Global Anycast address(es):
   Joined Group address(es):
     ff02::1
     ff02::2
     ff02::1:ff00:8
     ff02::1:ffff:6f08
   ND MTU is 0
   ICMP redirects are not sent
   DAD is enabled, number of DAD attempts: 3
   ND reachable time is 27000 milliseconds
   ND base reachable time is 30000 milliseconds
   ND advertised reachable time is 0 milliseconds
   ND advertised retransmit interval is 0 milliseconds
   ND router advertisements are sent every 200 to 600 seconds
   ND router advertisements live for 1800 seconds
   ND advertised hop limit is 64
   IPv6 hop limit for originated packets is 64
   IPv6 unicast RPF check is not supported
DellEMC#
DellEMC# show ipv6 interface linecard 1 configured | grep ff02
     ff02::1
     ff02::2
     ff02::1:ff00:6
     ff02::1:ffff:6f08
    ff02\cdot\cdot1ff02: : 2 ff02::1:ff00:4
     ff02::1:ffff:6f08
DellEMC# show ipv6 interface port-channel 128
Port-channel 128 is down, line protocol is down
   IPV6 is enabled
   Link Local address: fe80::201:e8ff:fe8a:e846
   Global Unicast address(es):
     aabb::aa11, subnet is aabb::/64 (MANUAL)
      Remaining lifetime: infinite
   Global Anycast address(es):
   Joined Group address(es):
     ff02::1
     ff02::2
     ff02::1:ff00:aa11
     ff02::1:ff8a:e846
   ND MTU is 0
   ICMP redirects are not sent
   DAD is enabled, number of DAD attempts: 3
   ND reachable time is 27550 milliseconds
   ND base reachable time is 30000 milliseconds
   ND advertised reachable time is 0 milliseconds
   ND advertised retransmit interval is 0 milliseconds
   ND router advertisements are sent every 198 to 600 seconds
   ND router advertisements live for 1800 seconds
   ND advertised hop limit is 64
  IPv6 hop limit for originated packets is 64
```

```
 IPv6 unicast RPF check is not supported
                DellEMC#
                DellEMC# show ipv6 interface vlan 112
                Vlan 112 is down, line protocol is down
                   IPV6 is enabled
                   Link Local address: fe80::201:e8ff:fe8a:e846
                   Global Unicast address(es):
                     1111::bbbb, subnet is 1111::/64 (MANUAL)
                      Remaining lifetime: infinite
                   Global Anycast address(es):
                   Joined Group address(es):
                     ff02::1
                     ff02::2
                     ff02::1:ff00:bbbb
                     ff02::1:ff8a:e846
                   ND MTU is 0
                   ICMP redirects are not sent
                   DAD is enabled, number of DAD attempts: 3
                   ND reachable time is 19390 milliseconds
                   ND base reachable time is 30000 milliseconds
                   ND advertised reachable time is 0 milliseconds
                   ND advertised retransmit interval is 0 milliseconds
                   ND router advertisements are sent every 198 to 600 seconds
                   ND router advertisements live for 1800 seconds
                   ND advertised hop limit is 64
                   IPv6 hop limit for originated packets is 64
                   IPv6 unicast RPF check is not supported
                DellEMC#
Example
(Managementeth
ernet)
                DellEMC# show ipv6 interface management 0/0
                ManagementEthernet 0/0 is up, line protocol is up
                   IPV6 is enabled
                   Link Local address: fe80::201:e8ff:fea7:497e
                   Global Unicast address(es):
                    Actual address is 300::1, subnet is 300::/64 (MANUAL)
                      Remaining lifetime: infinite
                     Virtual-IP IPv6 address is not set
                   Global Anycast address(es):
                   Joined Group address(es):
                     ff02::1
                     ff02::1:ff00:1
                     ff02::1:ffa7:497e
                   ND MTU is 0
                   ICMP redirects are not sent
                   DAD is enabled, number of DAD attempts: 3
                   ND reachable time is 20410 milliseconds
                 ND base reachable time is 30000 milliseconds
                 ND retransmit interval is 1000 milliseconds
                   ND hop limit is 64
                DellEMC#
Example (Brief)
                DellEMC# show ipv6 interface brief
                TenGigabitEthernet 1/2 [administratively down/down]
                     fe80::201:e8ff:fea7:497e
                     2002:1:2::3/96
                TenGigabitEthernet 1/12 [up/up]
                     fe80::201:e8ff:fea7:497e
                     100::2/64
                ManagementEthernet 1/0 [up/up]
                     fe80::201:e8ff:fea7:497e
                     300::1/64
                DellEMC#
Example (Tunnel)
                DellEMC# show ipv6 interface tunnel 1
                Tunnel 1 is up, line protocol is up
```

```
 IPV6 is enabled
  Link Local address: fe80::201:e8ff:fea7:497e
 Global Unicast address(es):
 400::1, subnet is 400::/64 (MANUAL)
     Remaining lifetime: infinite
  Global Anycast address(es):
  Joined Group address(es):
    ff02::1
    ff02::2
    ff02::1:ff00:1
    ff02::1:ffa7:497e
  ND MTU is 0
  ICMP redirects are not sent
  DAD is enabled, number of DAD attempts: 3
  ND reachable time is 20410 milliseconds
  ND base reachable time is 30000 milliseconds
  ND advertised reachable time is 0 milliseconds
  ND advertised retransmit interval is 0 milliseconds
  ND router advertisements are sent every 198 to 600 seconds
  ND router advertisements live for 1800 seconds
  ND advertised hop limit is 64
  IPv6 hop limit for originated packets is 64
  IPv6 unicast RPF check is not supported
DellEMC#
```
#### **show ipv6 mld\_host**

Display the IPv6 MLD host counters.

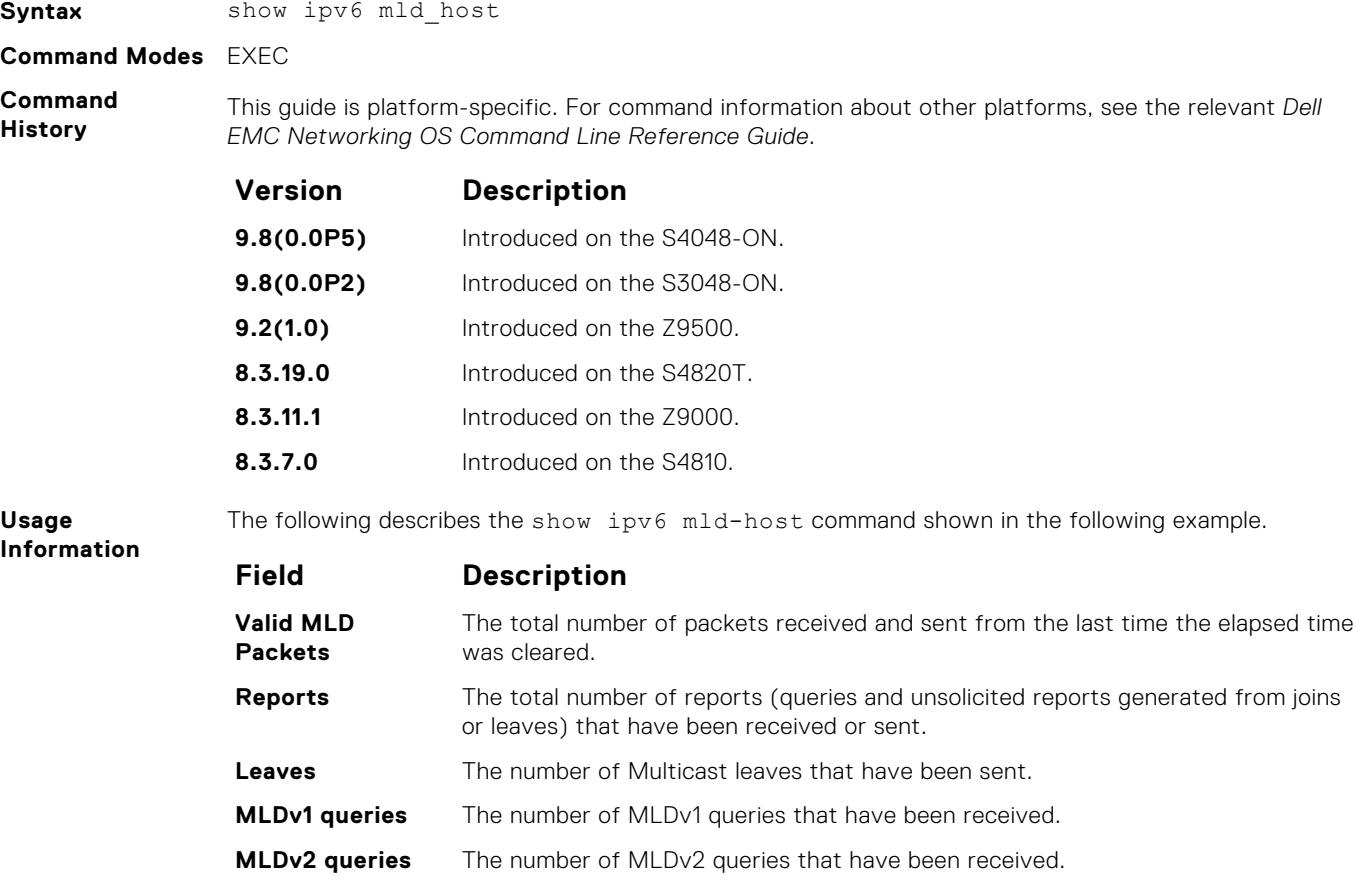

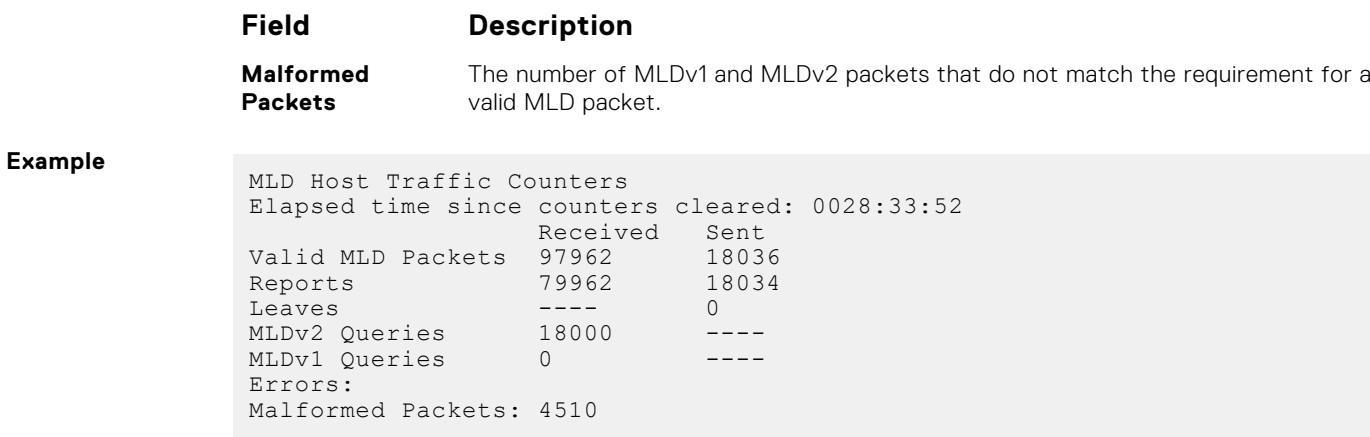

# **show ipv6 neighbors**

Display IPv6 discovery information. Entering the command without options shows all IPv6 neighbor addresses stored on the control processor (CP).

#### Z9500

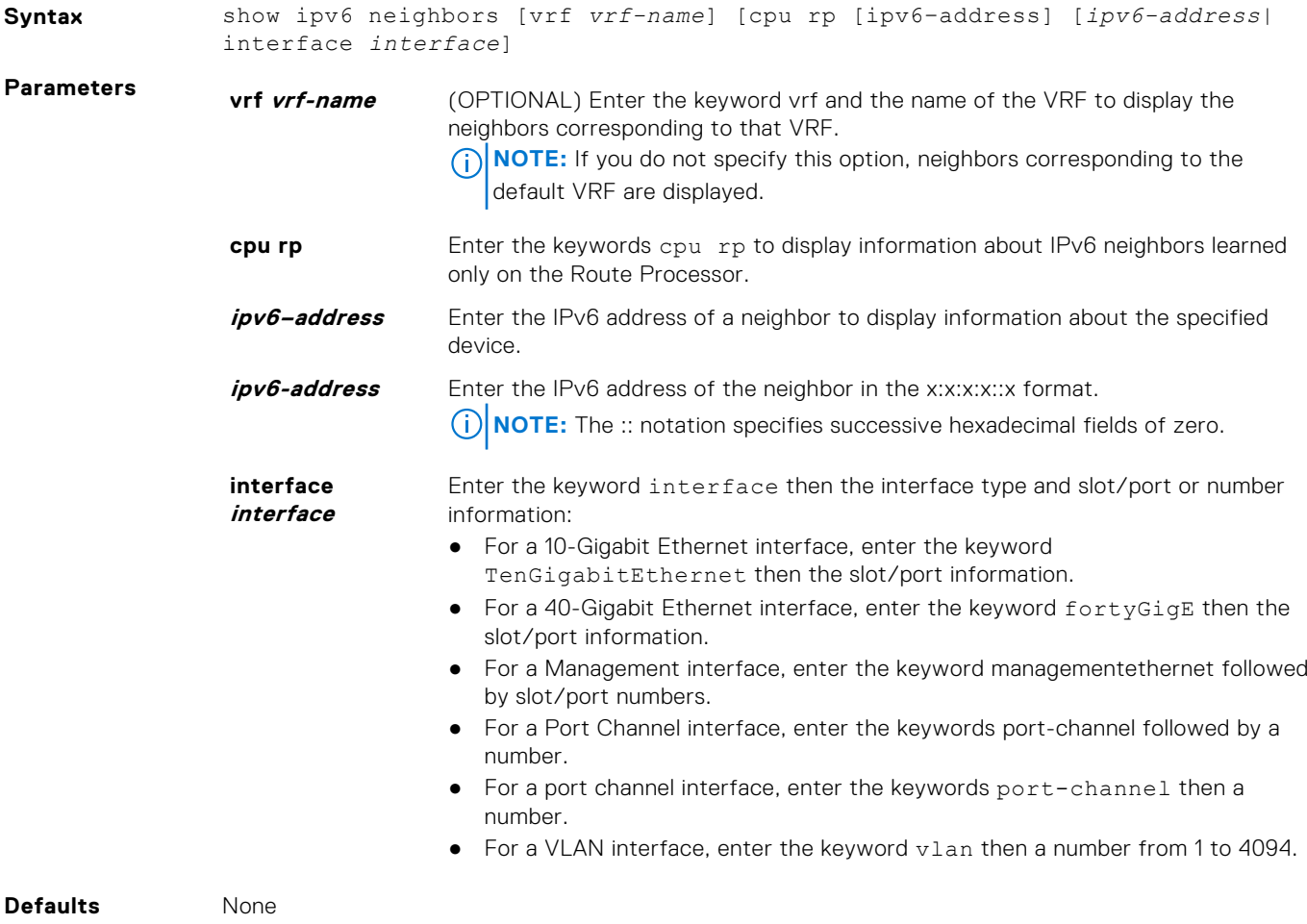

**Command Modes** ● EXEC

● EXEC Privilege

**IPv6 Basics 879**

#### **Command History**

This guide is platform-specific. For command information about other platforms, see the relevant *Dell EMC Networking OS Command Line Reference Guide*.

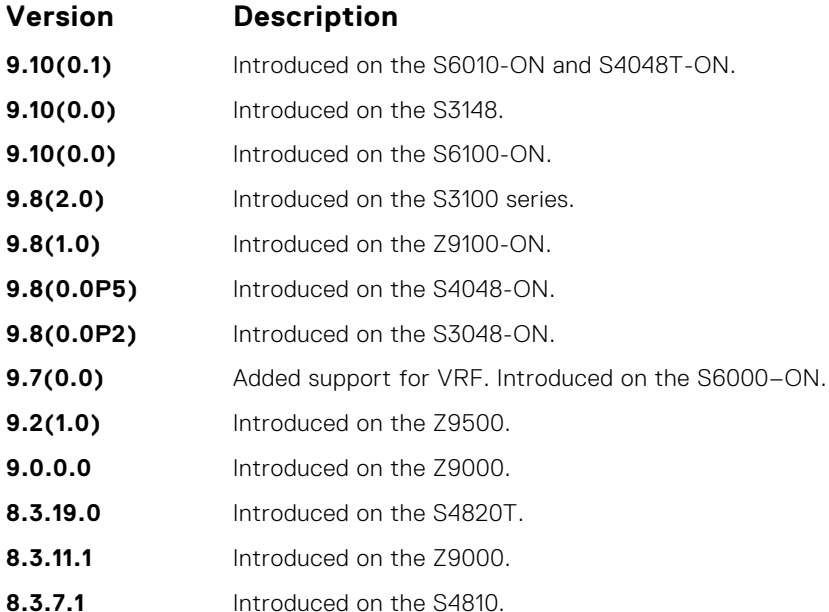

#### **Example**

DellEMC# show ipv6 neighbors

```
* - Active session role
Ad Dn - Admin Down<br>B - BGP
\begin{array}{ccc} B & - & BGP \\ C & - & CLI \end{array}C – CLI<br>I – ISI
I - ISIS<br>O - OSPE
O - OSPF<br>R - Stat
     - Static Route (RTM)
 LocalAddr RemoteAddr Interface State Rx-int Tx-int Mult Clients
                              Te 1/3 Up 300 250 3 C
```

```
DellEMC# show ipv6 neighbors detail
```

```
Session Discriminator: 1
Neighbor Discriminator: 1
Local Addr: 10.1.3.2
Local MAC Addr: 00:01:e8:02:15:0e
Remote Addr: 10.1.3.1
Remote MAC Addr: 00:01:e8:27:2b:f1
Int: TenGigabitEthernet 1/3
State: Up
Configured parameters:
 TX: 100ms, RX: 100ms, Multiplier: 3
Neighbor parameters:
 TX: 250ms, RX: 300ms, Multiplier: 4
Actual parameters:
 TX: 300ms, RX: 250ms, Multiplier: 3
Role: Active
Delete session on Down: False
Client Registered: CLI
Uptime: 00:02:04
Statistics:
 Number of packets received from neighbor: 376
 Number of packets sent to neighbor: 314
 Number of state changes: 2
 Number of messages from IFA about port state change: 0
 Number of messages communicated b/w Manager and Agent: 6
DellEMC#
```
### <span id="page-880-0"></span>**show ipv6 route**

Displays the IPv6 routes.

#### Z9500

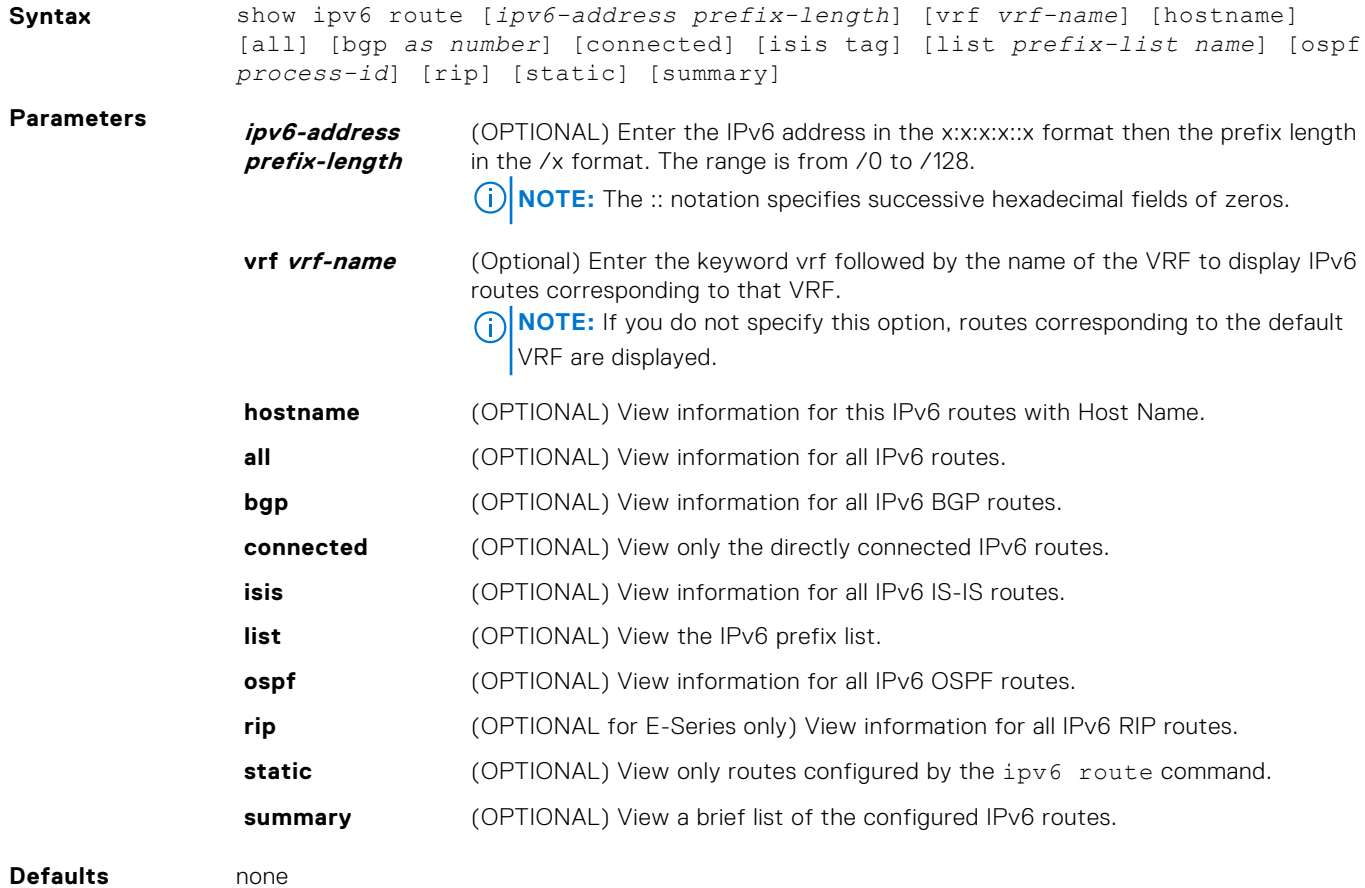

#### **Command Modes** ● EXEC

● EXEC Privilege

**Command History**

This guide is platform-specific. For command information about other platforms, see the relevant *Dell EMC Networking OS Command Line Reference Guide*.

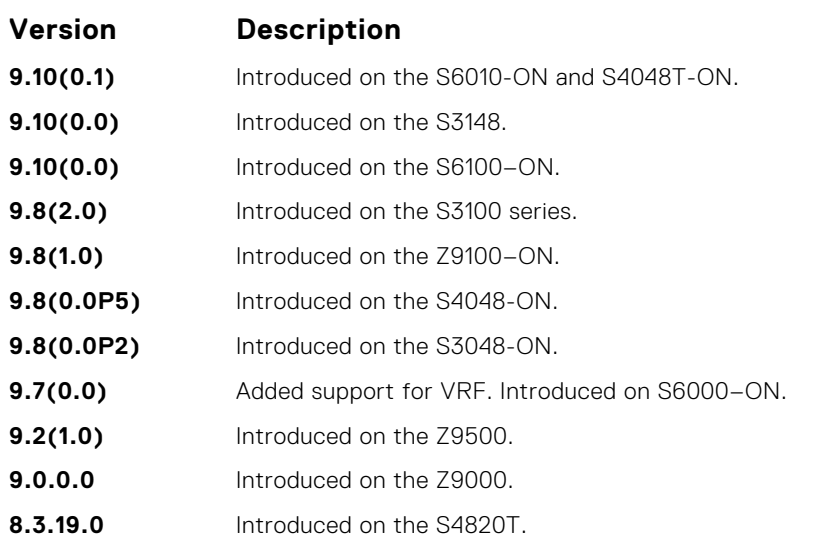

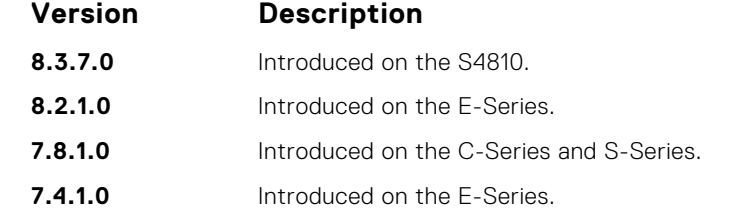

**Usage Information**

#### **Field Description**

**(undefined)** Identifies the type of route:

- $\bullet$  L = Local
- $\bullet$  C = connected
- $\bullet$  S = static
- $\bullet$  R = RIP
- $\bullet$  B = BGP
- $\bullet$  IN = internal BGP
- $\bullet$  EX = external BGP
- LO = Locally Originated
- $\bullet$  O = OSPF
- $\bullet$  IA = OSPF inter-area
- N1 = OSPF NSSA external type 1

The following describes the show ipv6 route command shown in the following examples.

- $\bullet$  N2 = OSPF NSSA external type 2
- E1 = OSPF external type 1
- $\bullet$  E2 = OSPF external type 2
- $\bullet$  i = IS-IS
- $\bullet$  L1 = IS-IS level-1
- $\bullet$  L2 = IS-IS level-2
- $\bullet$  IA = IS-IS inter-area
- $\bullet \quad *$  = candidate default
- $\bullet$  > = non-active route
- $\bullet$  + = summary routes

```
Destination Identifies the route's destination IPv6 address.
```
Gateway **IDENTIFIELD** Identifies whether the route is directly connected and on which interface the route is configured.

```
Dist/Metric Identifies if the route has a specified distance or metric.
```
Last Change **Identifies when the route was last changed or configured.** 

**Example (S-**

**Series)** DellEMC# show ipv6 route

```
Codes: C - connected, L - local, S - static, R - RIP,
       B - BGP, IN - internal BGP, EX - external BGP,LO - Locally 
Originated,
 O - OSPF, IA - OSPF inter area, N1 - OSPF NSSA external type 1,
N2 - OSPF NSSA external type 2, E1 - OSPF external type 1,
 E2 - OSPF external type 2, i - IS-IS, L1 - IS-IS level-1,
 L2 - IS-IS level-2, IA - IS-IS inter area, * - candidate default,
Gateway of last resort is not set
      Destination Dist/Metric, Gateway, Last Change
 -----------------------------------------------------
 C = 100::/64 [0/0]Direct, Te 1/12/1, 20:00:18<br>C 400::/64 [0/0]
     400::/64 [0/0]Direct, Tu 1, 00:09:02<br>S 800::/64 [1/0]
      S 800::/64 [1/0]
         via 100::1, Te 1/12/1, 00:00:50
```

```
 L fe80::/10 [0/0]
           Direct, Nu 0, 20:00:18
           DellEMC#
Example
(Summary) show ipv6 route summary:
           ======================================
           DellEMC# show ipv6 route summary
           Route Source Active Routes Non-active Routes
           connected 3 3 0
           static 1 0
           Total 4 0
           Total 4 active route(s) using 928 bytes
           DellEMC#
```
# **iSCSI Optimization**

Internet small computer system interface (iSCSI) optimization enables quality-of-service (QoS) treatment for iSCSI storage traffic on a switch.

To configure and verify the iSCSI optimization feature, use the following Dell Networking OS commands.

#### **Topics:**

- advertise dcbx-app-tlv
- iscsi aging time
- [iscsi cos](#page-884-0)
- [iscsi enable](#page-885-0)
- [iscsi priority-bits](#page-885-0)
- [iscsi profile-compellant](#page-885-0)
- [iscsi target port](#page-886-0)
- [show iscsi](#page-886-0)
- [show iscsi session](#page-887-0)
- [show iscsi session detailed](#page-887-0)
- [show run iscsi](#page-888-0)

### **advertise dcbx-app-tlv**

Configure DCBX to send iSCSI TLV advertisements.

#### C9000 Series

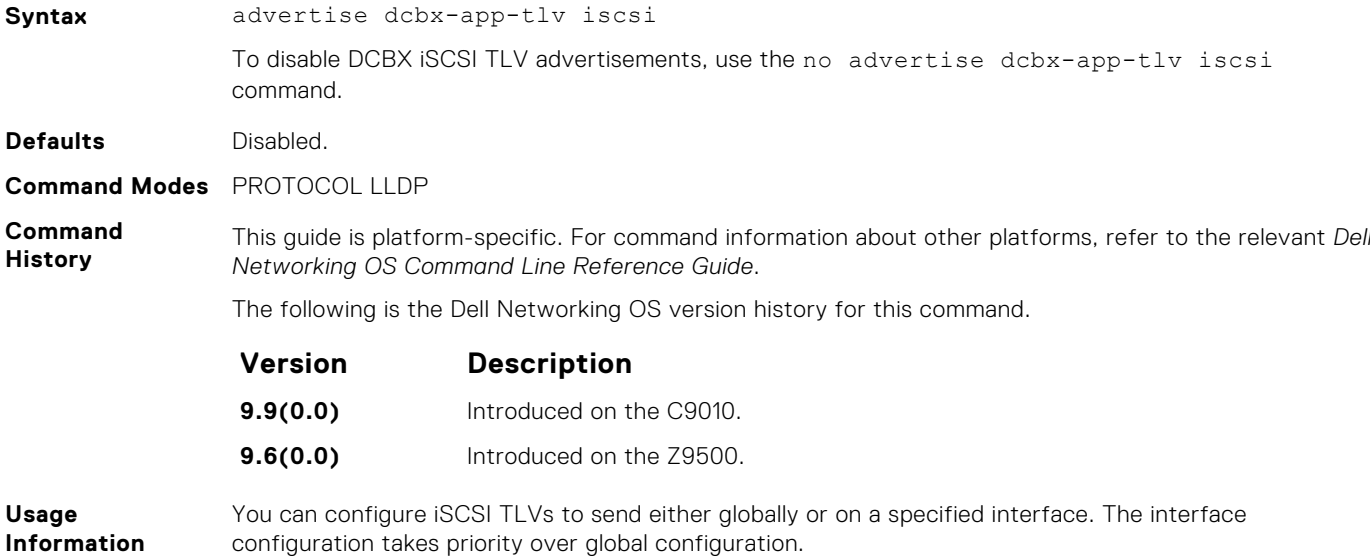

#### **iscsi aging time**

Set the aging time for iSCSI sessions.

**Syntax** iscsi aging time *time*

To remove the iSCSI session aging time, use the no iscsi aging time command.

<span id="page-884-0"></span>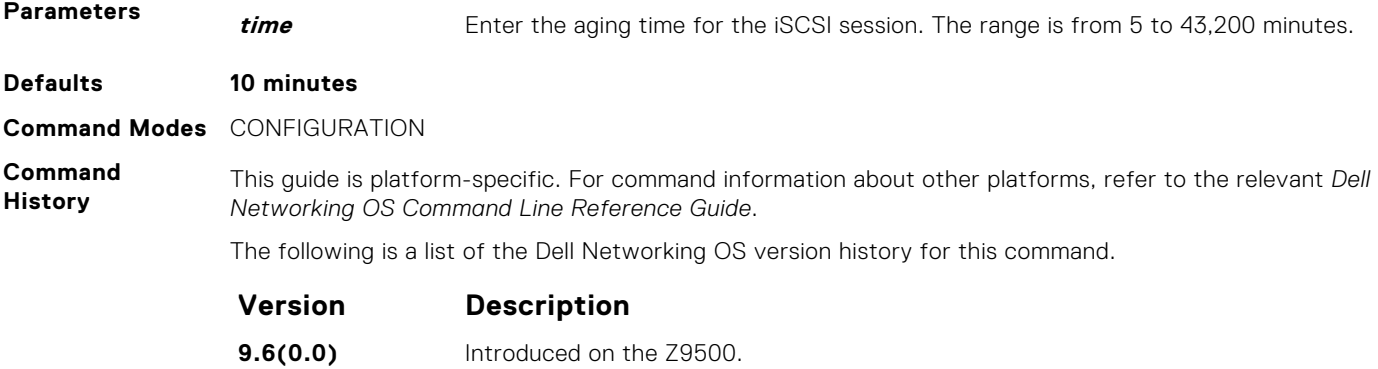

# **iscsi cos**

Set the QoS policy that is applied to the iSCSI flows.

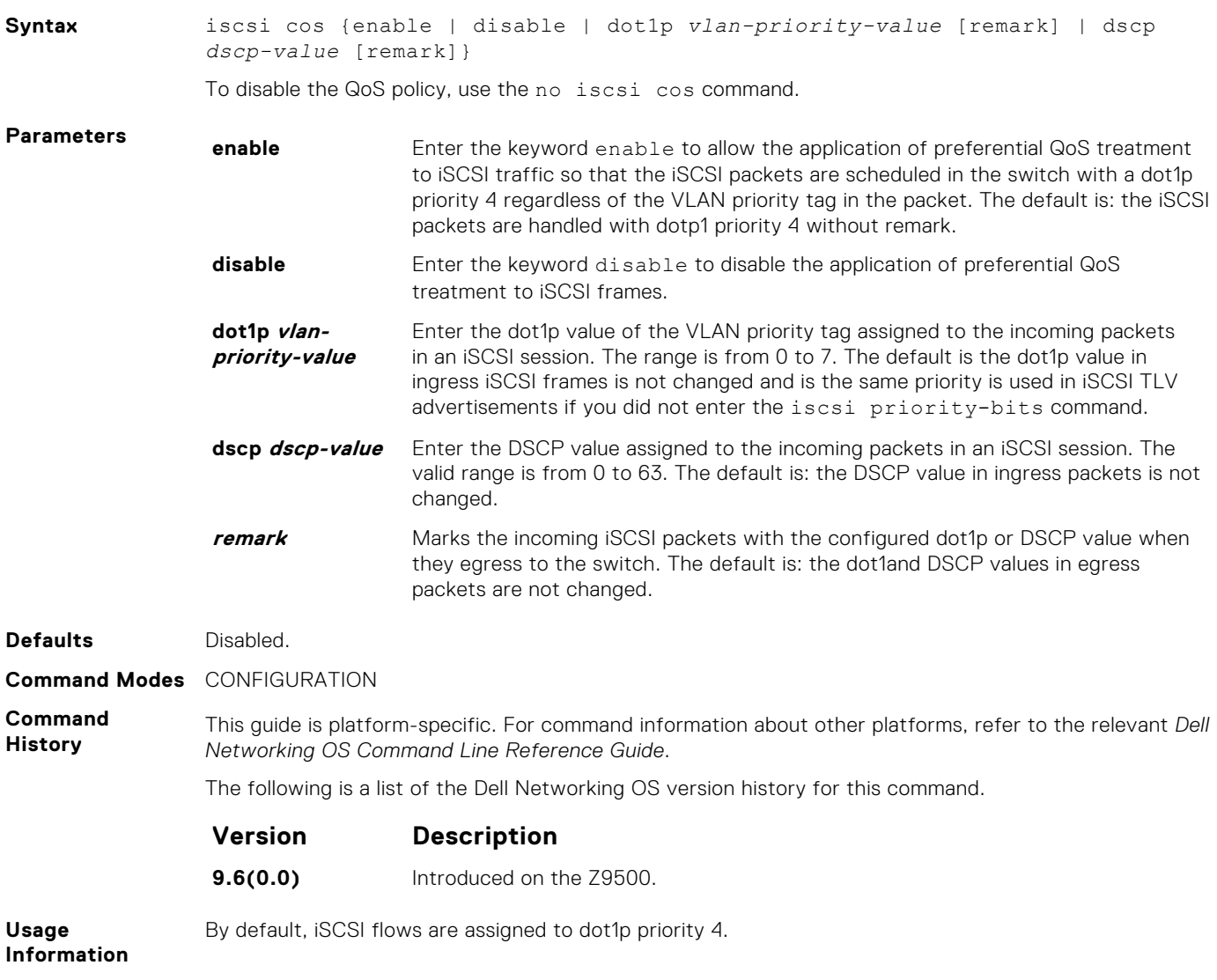

### <span id="page-885-0"></span>**iscsi enable**

Globally enable iSCSI optimization.

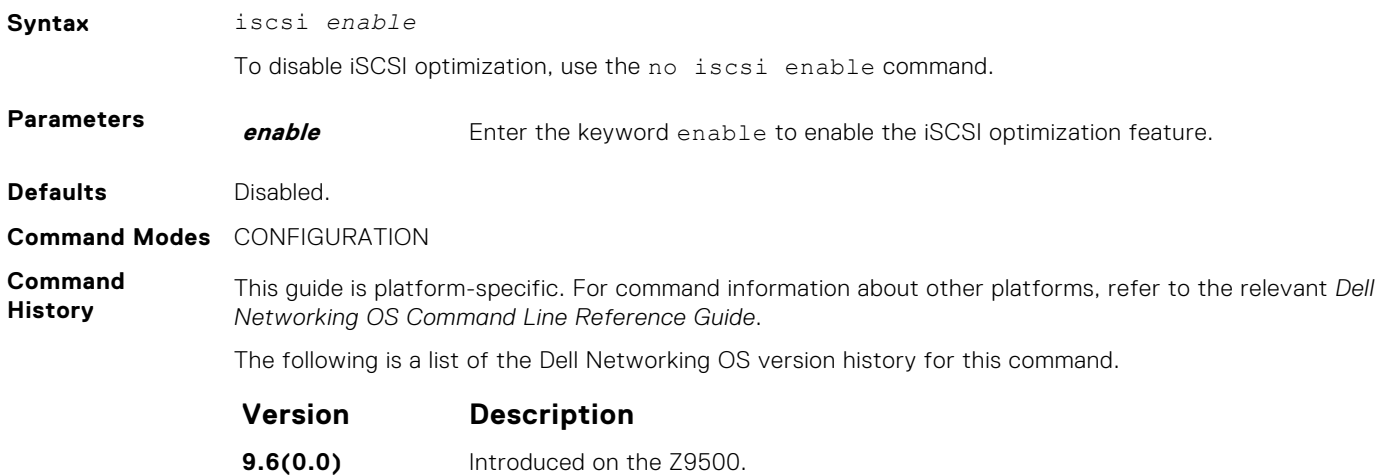

# **iscsi priority-bits**

Configure the priority bitmap that advertises in the iSCSI application TLVs.

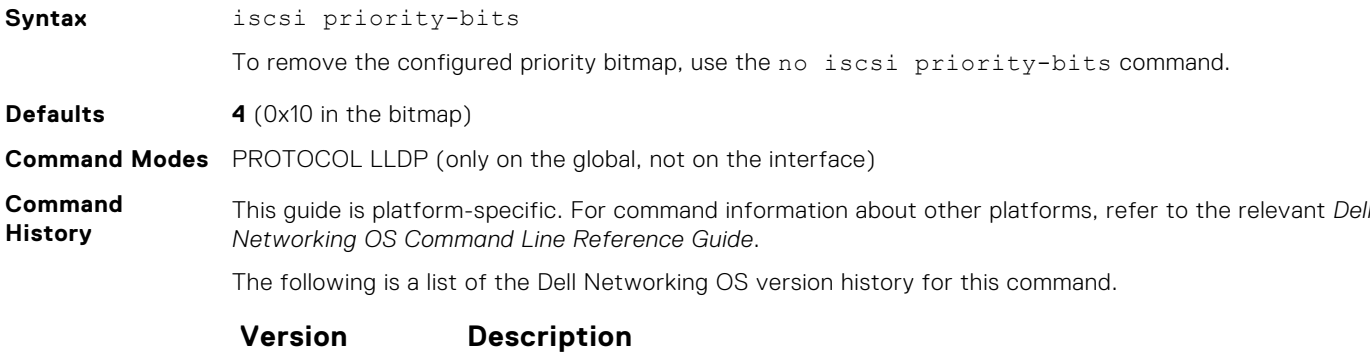

**9.6(0.0)** Introduced on the Z9500.

### **iscsi profile-compellant**

Configure the auto-detection of Dell Compellent arrays on a port.

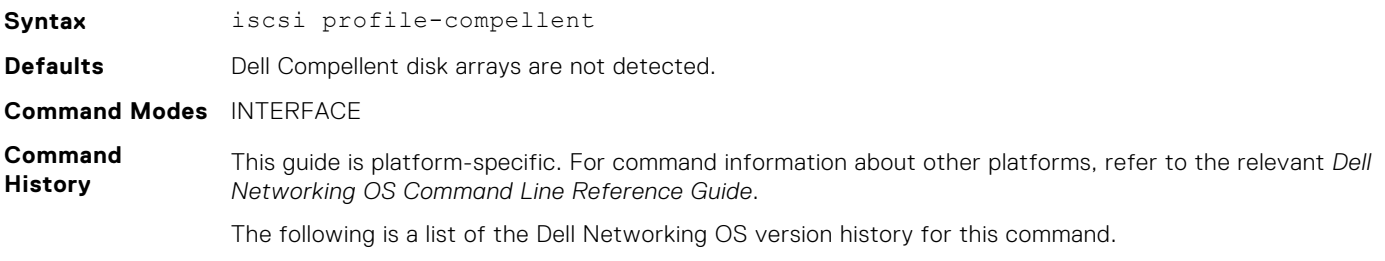

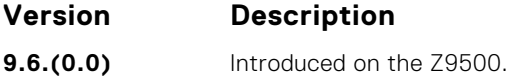

# <span id="page-886-0"></span>**iscsi target port**

Configure the iSCSI target ports and optionally, the IP addresses on which iSCSI communication is monitored.

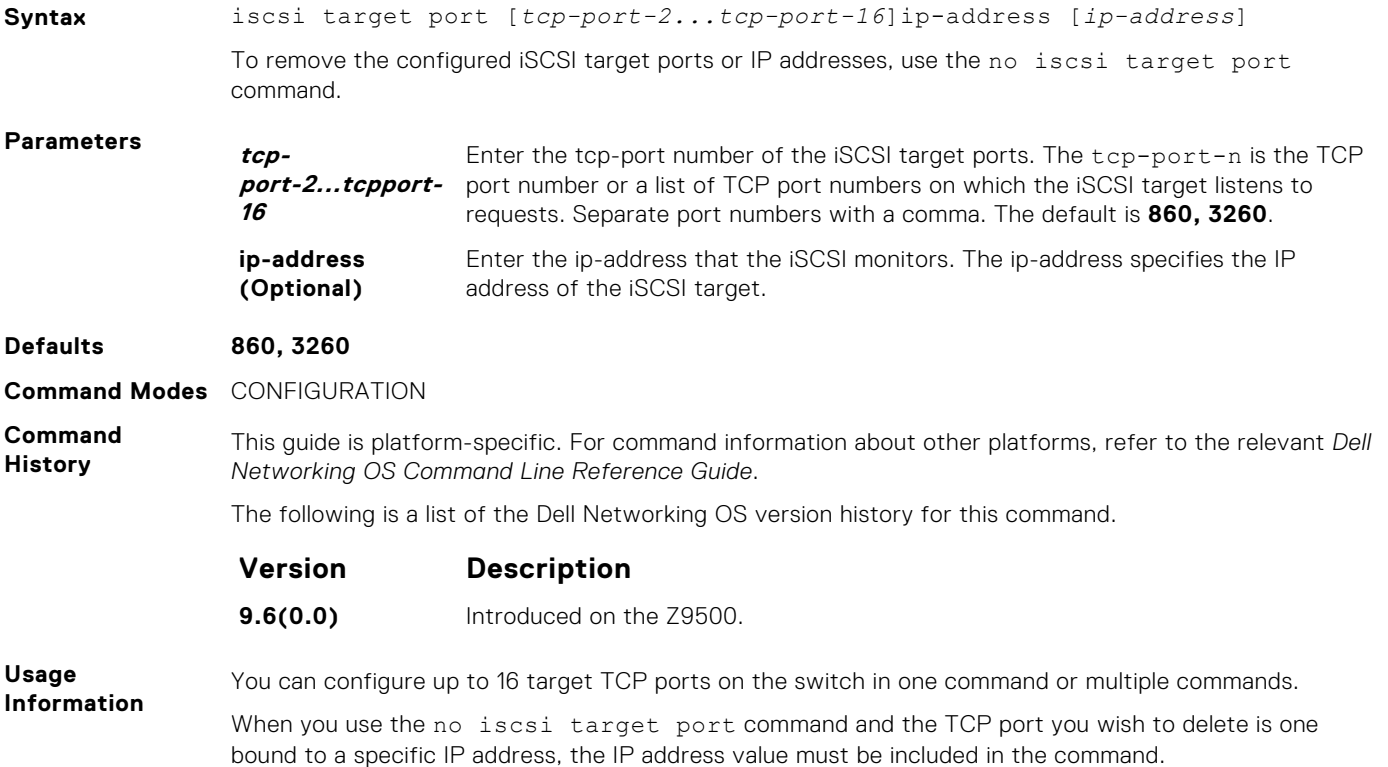

### **show iscsi**

Display the currently configured iSCSI settings.

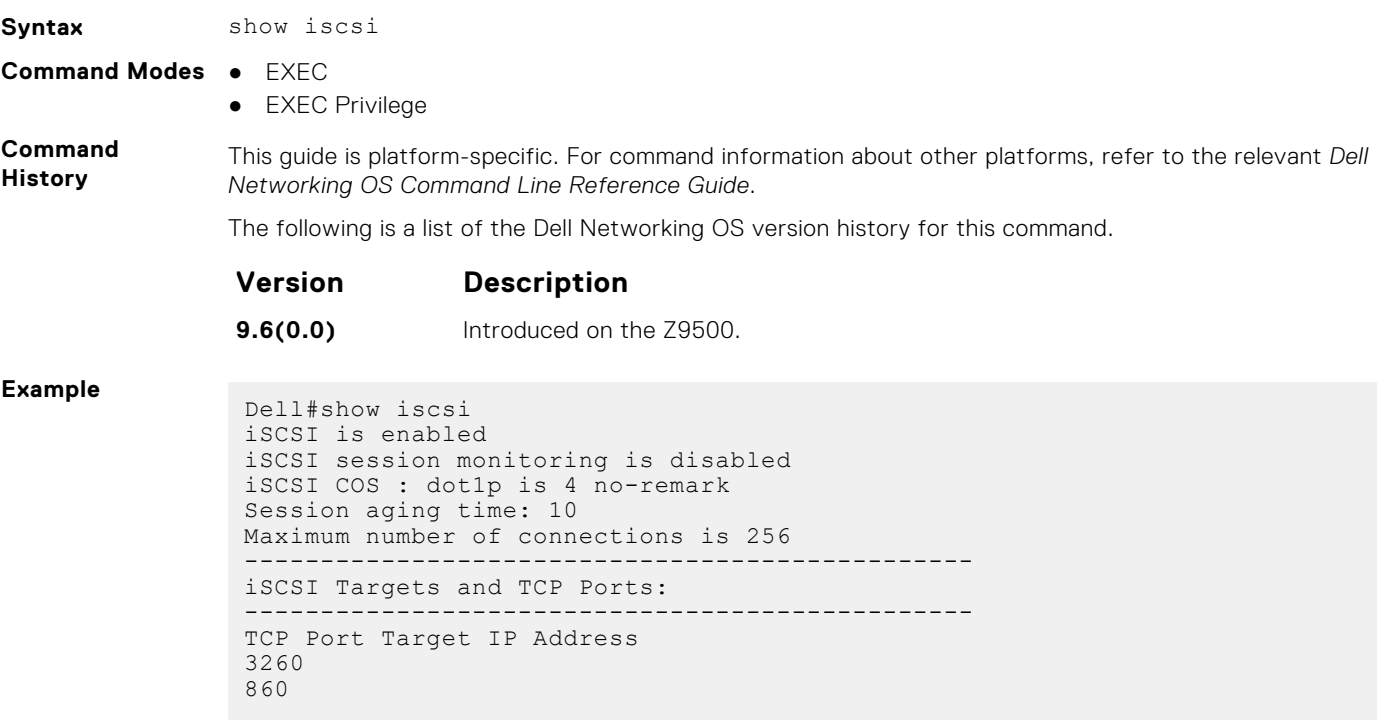

#### <span id="page-887-0"></span>**Commands** ● show iscsi session— displays information about active iSCSI sessions on the switch.

● show iscsi session detailed— displays detailed information about active iSCSI sessions on the switch.

● [show run iscsi](#page-888-0)— shows run iscsi.

#### **show iscsi session**

**Related**

Display information about active iSCSI sessions on the switch.

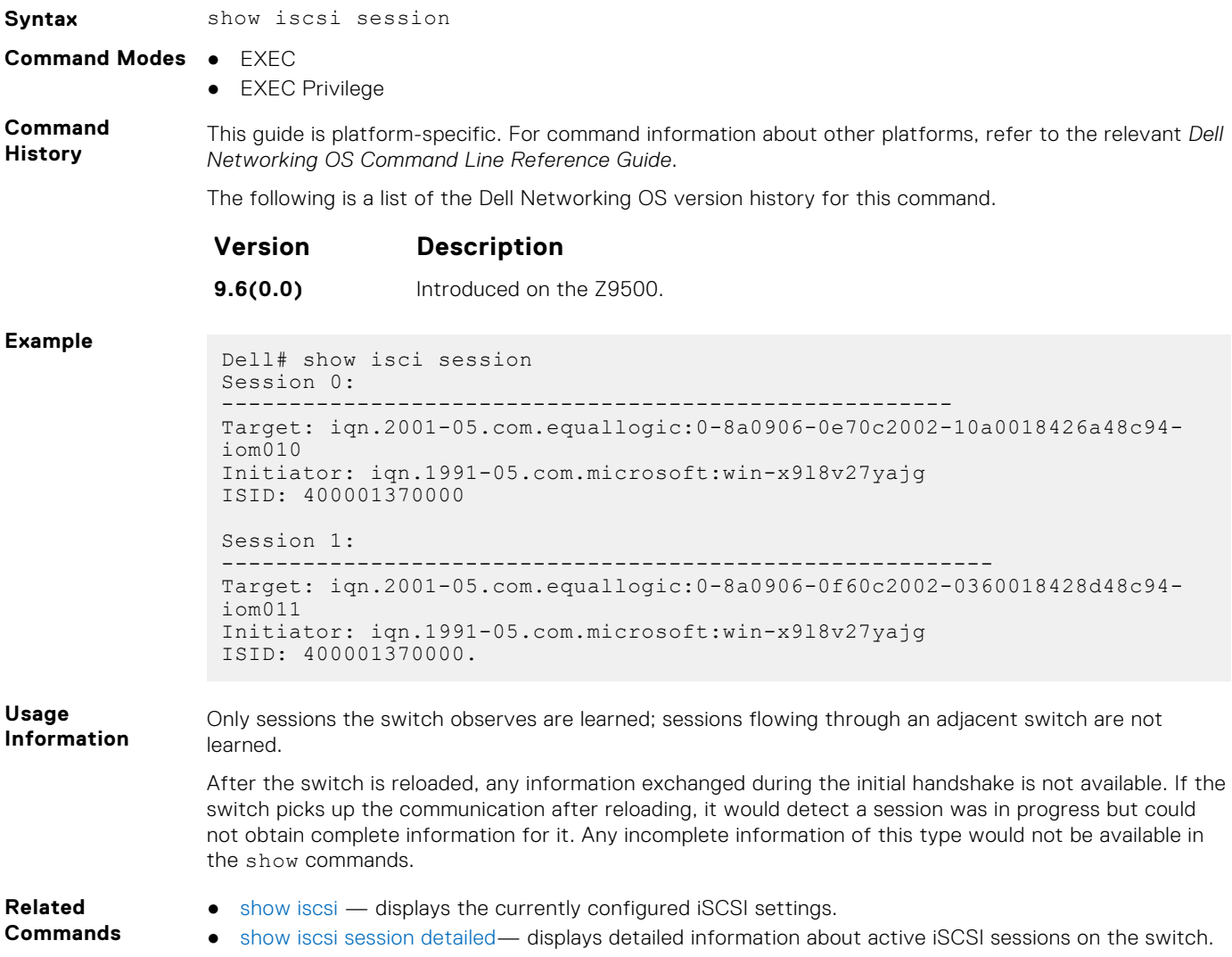

● [show run iscsi](#page-888-0)— shows run iscsi.

### **show iscsi session detailed**

Display detailed information on active iSCSI sessions on the switch.

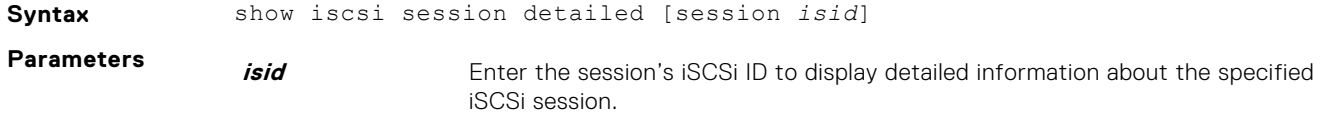

**Command Modes** ● EXEC

● EXEC Privilege

<span id="page-888-0"></span>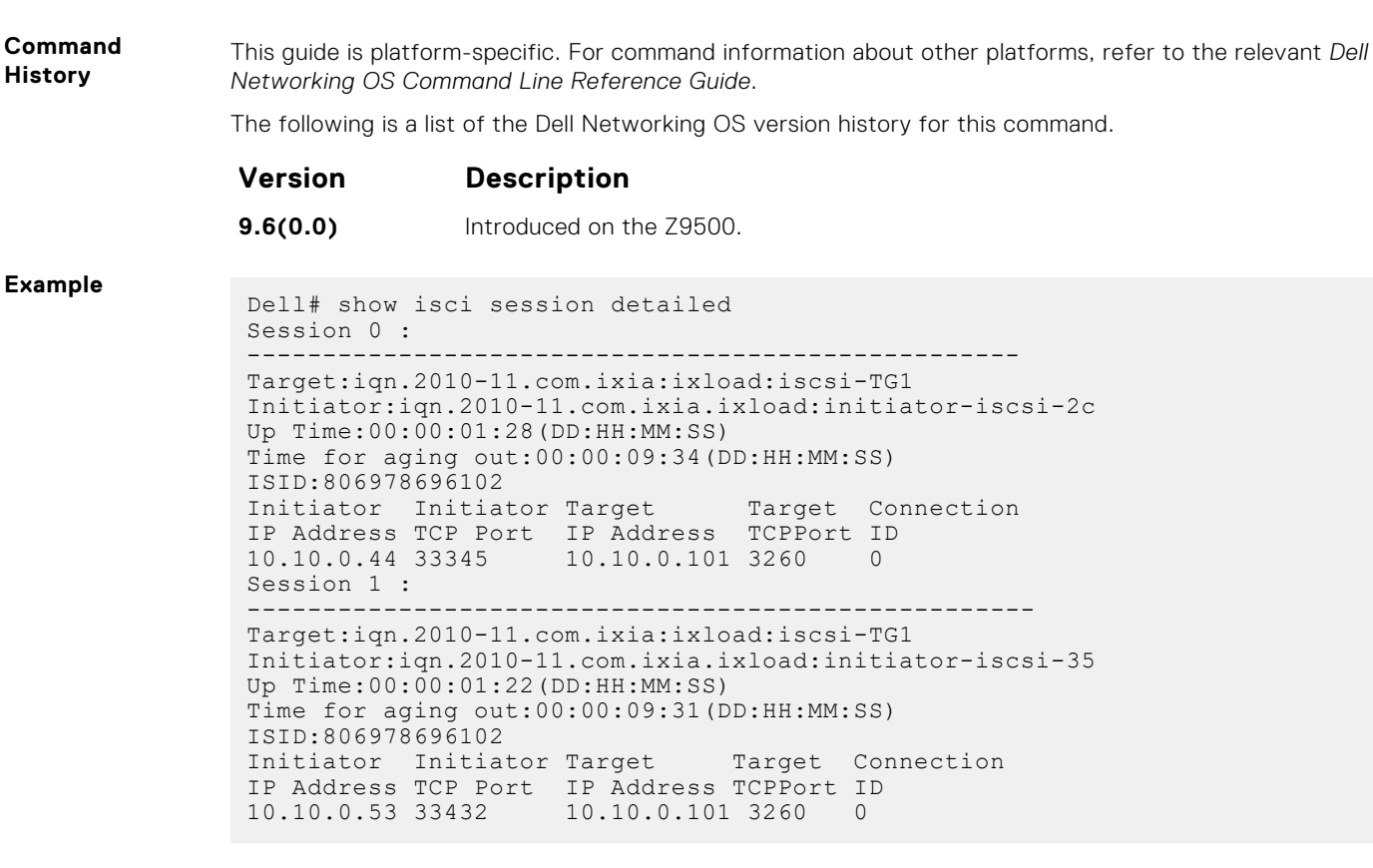

**Related Commands**

- [show iscsi](#page-886-0) displays the currently configured iSCSI settings.
- [show iscsi session](#page-887-0) displays information about active iSCSI sessions on the switch.
	- show run iscsi shows run iscsi.

#### **show run iscsi**

Display all globally configured non-default iSCSI settings in the current Dell Networking OS session.

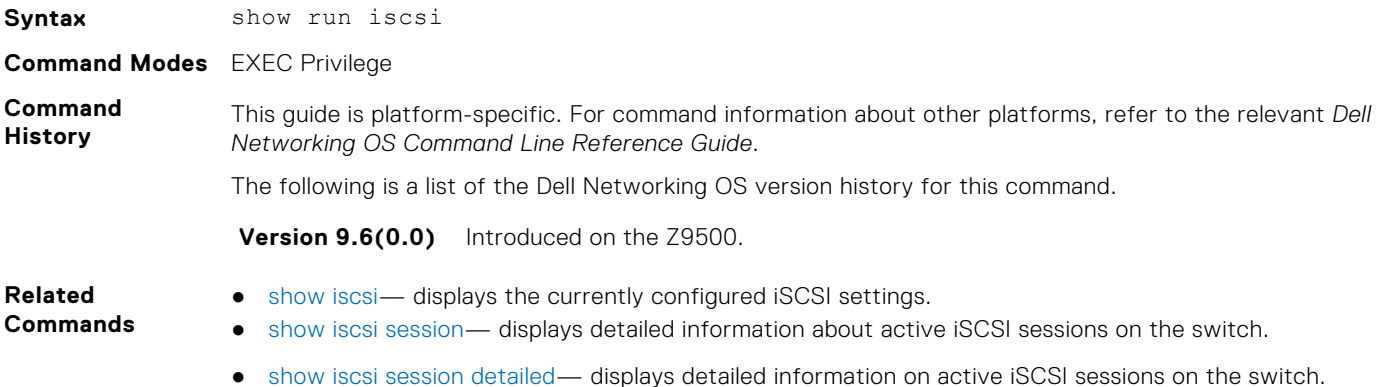

# **Intermediate System to Intermediate System (IS-IS)**

IS-IS is an interior gateway protocol that uses shortest-path-first algorithm. IS-IS facilitates the communication between open systems, supporting routers passing through both IP and OSI traffic.

A router is considered as an intermediate system. Networks are partitioned into manageable routing domains called areas. Intermediate systems send, receive, and forward packets to other routers within their area (Level 1 and Level 1-2 devices). Only Level 1-2 and Level 2 devices communicate with other areas.

IS-IS protocol standards are listed in the Standard Compliance chapter in the *Dell EMC Networking OS Configuration Guide*.

**NOTE:** The fundamental mechanisms of IS-IS are the same for IPv4 and IPv6. However some command modes might vary when applied to IPV4 and IPV6. These variations have been explicitly explained for such commands. If the variation is not mentioned, then the information applies to both the protocol versions.

#### **Topics:**

- adiacency-check
- [advertise](#page-891-0)
- [area-password](#page-892-0)
- [clear config](#page-893-0)
- [clear isis](#page-893-0)
- [clns host](#page-894-0)
- [debug isis](#page-895-0)
- [debug isis adj-packets](#page-896-0)
- [debug isis graceful-restart](#page-897-0)
- [debug isis local-updates](#page-897-0)
- [debug isis snp-packets](#page-898-0)
- [debug isis spf-triggers](#page-899-0)
- [debug isis update-packets](#page-900-0)
- [default-information originate](#page-901-0)
- **[description](#page-902-0)**
- [distance](#page-903-0)
- [distribute-list in](#page-903-0)
- [distribute-list out](#page-904-0)
- [distribute-list redistributed-override](#page-905-0)
- [domain-password](#page-906-0)
- [graceful-restart ietf](#page-907-0)
- [graceful-restart interval](#page-908-0)
- [graceful-restart restart-wait](#page-908-0)
- [graceful-restart t1](#page-909-0)
- [graceful-restart t2](#page-910-0)
- [graceful-restart t3](#page-911-0)
- [hello padding](#page-912-0)
- [hostname dynamic](#page-912-0)
- [ignore-lsp-errors](#page-913-0)
- [ip router isis](#page-914-0)
- [ipv6 router isis](#page-915-0)
- [isis circuit-type](#page-916-0)
- [isis csnp-interval](#page-916-0)
- [isis hello-interval](#page-917-0)
- [isis hello-multiplier](#page-918-0)
- <span id="page-890-0"></span>• [isis hello padding](#page-919-0)
- [isis ipv6 metric](#page-920-0)
- [isis metric](#page-921-0)
- [isis network point-to-point](#page-922-0)
- [isis password](#page-922-0)
- [isis priority](#page-923-0)
- [is-type](#page-924-0)
- [log-adjacency-changes](#page-925-0)
- [lsp-gen-interval](#page-926-0)
- [lsp-mtu](#page-927-0)
- [lsp-refresh-interval](#page-927-0)
- [max-area-addresses](#page-928-0)
- [max-lsp-lifetime](#page-929-0)
- [maximum-paths](#page-930-0)
- [metric-style](#page-931-0)
- [multi-topology](#page-932-0)
- [net](#page-932-0)
- [passive-interface](#page-933-0)
- **[redistribute](#page-934-0)**
- [redistribute bgp](#page-935-0)
- [redistribute ospf](#page-937-0)
- [router isis](#page-938-0)
- [set-overload-bit](#page-939-0)
- [show config](#page-940-0)
- [show isis database](#page-941-0)
- [show isis graceful-restart detail](#page-943-0)
- [show isis hostname](#page-944-0)
- [show isis interface](#page-945-0)
- [show isis neighbors](#page-946-0)
- [show isis protocol](#page-948-0)
- [show isis traffic](#page-949-0)
- [spf-interval](#page-951-0)

### **adjacency-check**

Verify that the "protocols supported" field of the IS-IS neighbor contains matching values to this router.

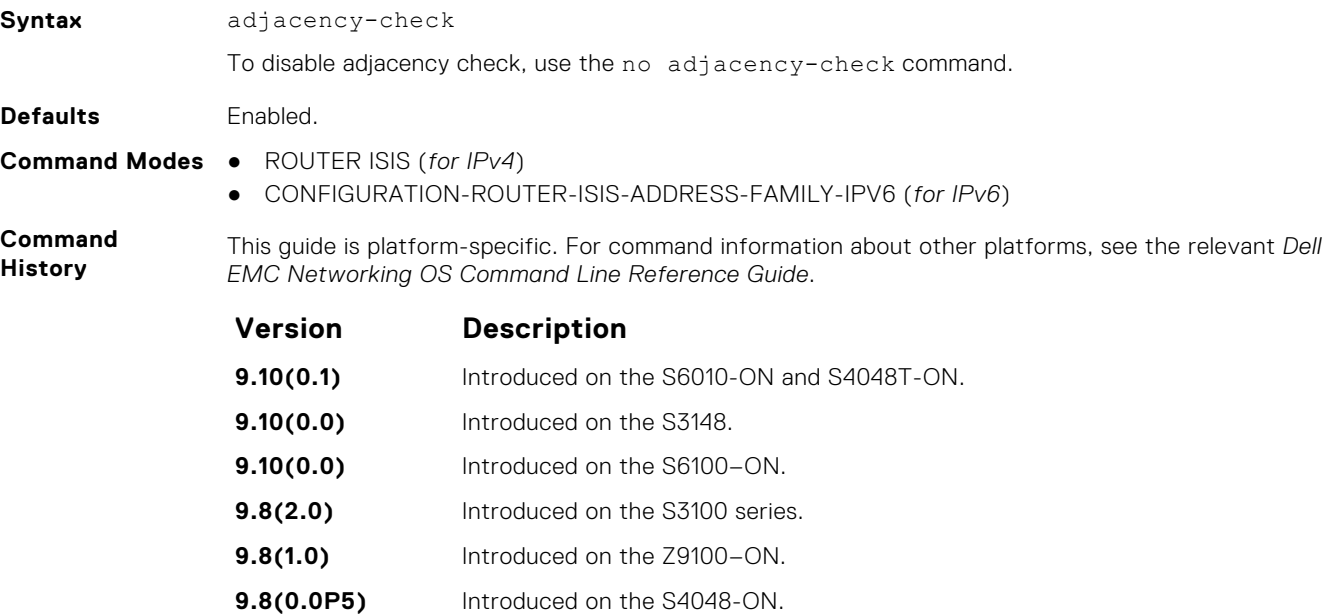

<span id="page-891-0"></span>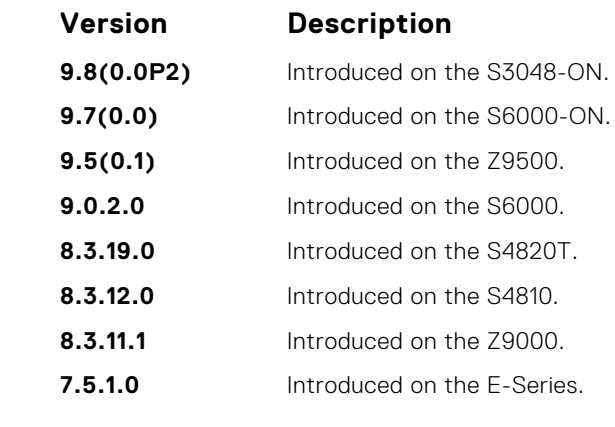

**Usage Information** To perform protocol-support consistency checks on hello packets, use this command. The adjacencycheck is enabled by default.

If a BFD session goes down indicating that IPv4 or IPv6 connectivity to its neighbor is lost, it does not imply that the adjacency is lost altogether. The hello adjacency runs over Layer 2, and does not require IP connectivity. However, if IPv4 connectivity is lost to a neighbor, then when the next SPF calculation is performed, the system ensures that it does not calculate any IPv4 or IPv6 routes through that neighbor.

### **advertise**

Leak routes between levels (distribute IP prefixes between Level 1 and Level 2 and vice versa).

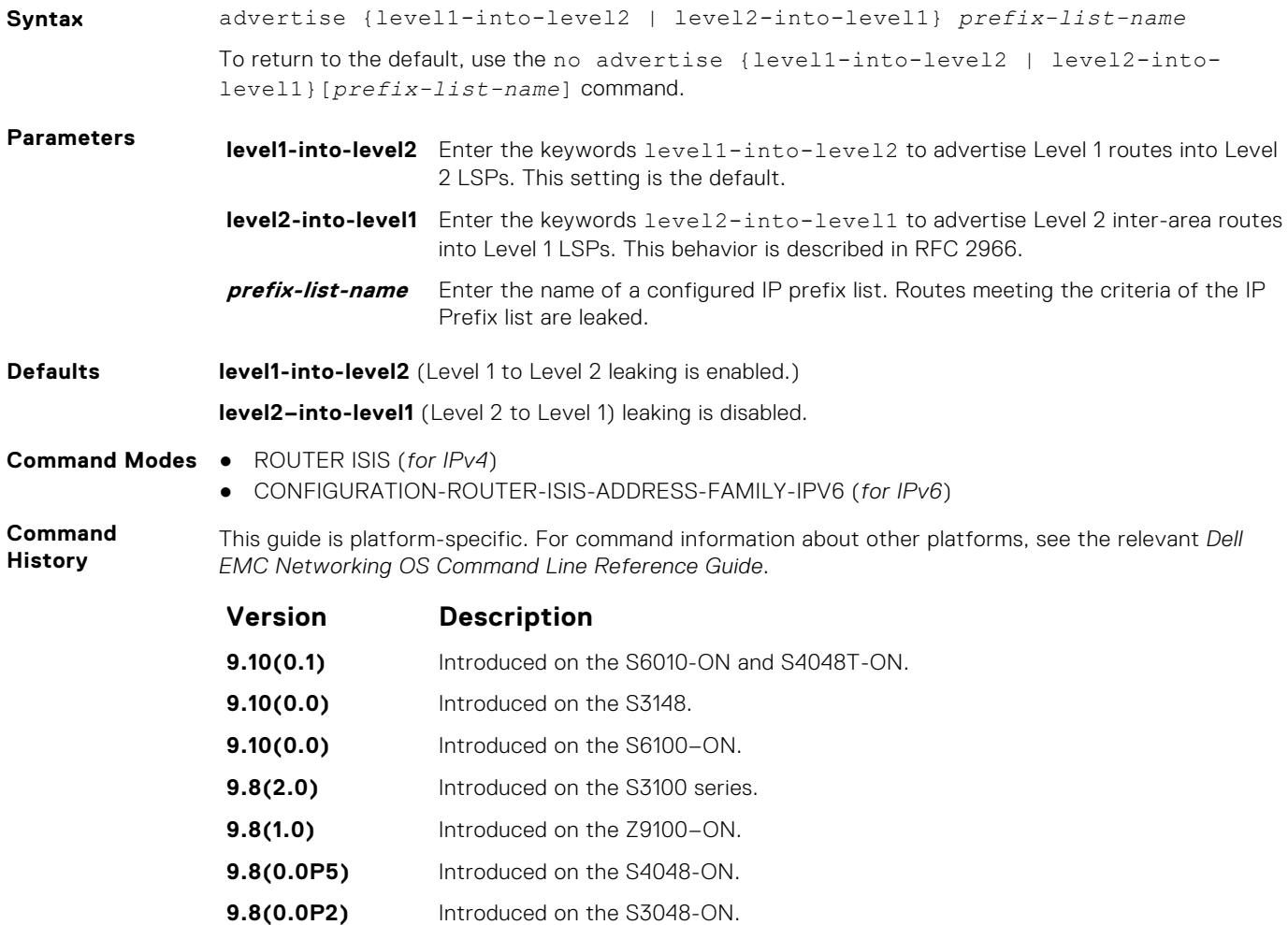

<span id="page-892-0"></span>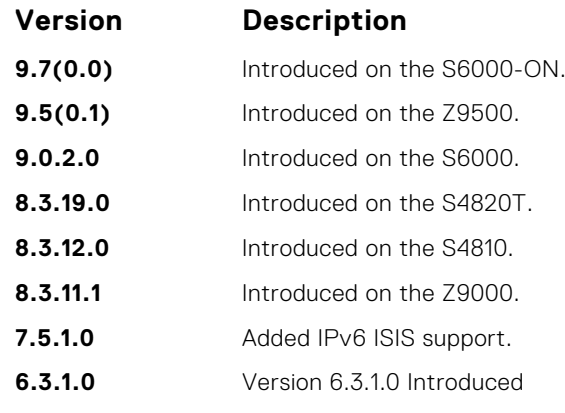

**Usage Information**

You cannot disable leaking from Level 1 to Level 2. Also, you cannot enable leaking from Level 2 to Level 1. However, you can regulate the rate flow from one level to another using an IP Prefix list. If you do not configure the IP Prefix list, all Level 1 routes are leaked.

You can find more information in IETF RFC 2966, *Domain-wide Prefix Distribution with Two-Level IS-IS*.

#### **area-password**

Configure a hash message authentication code (HMAC) password for an area.

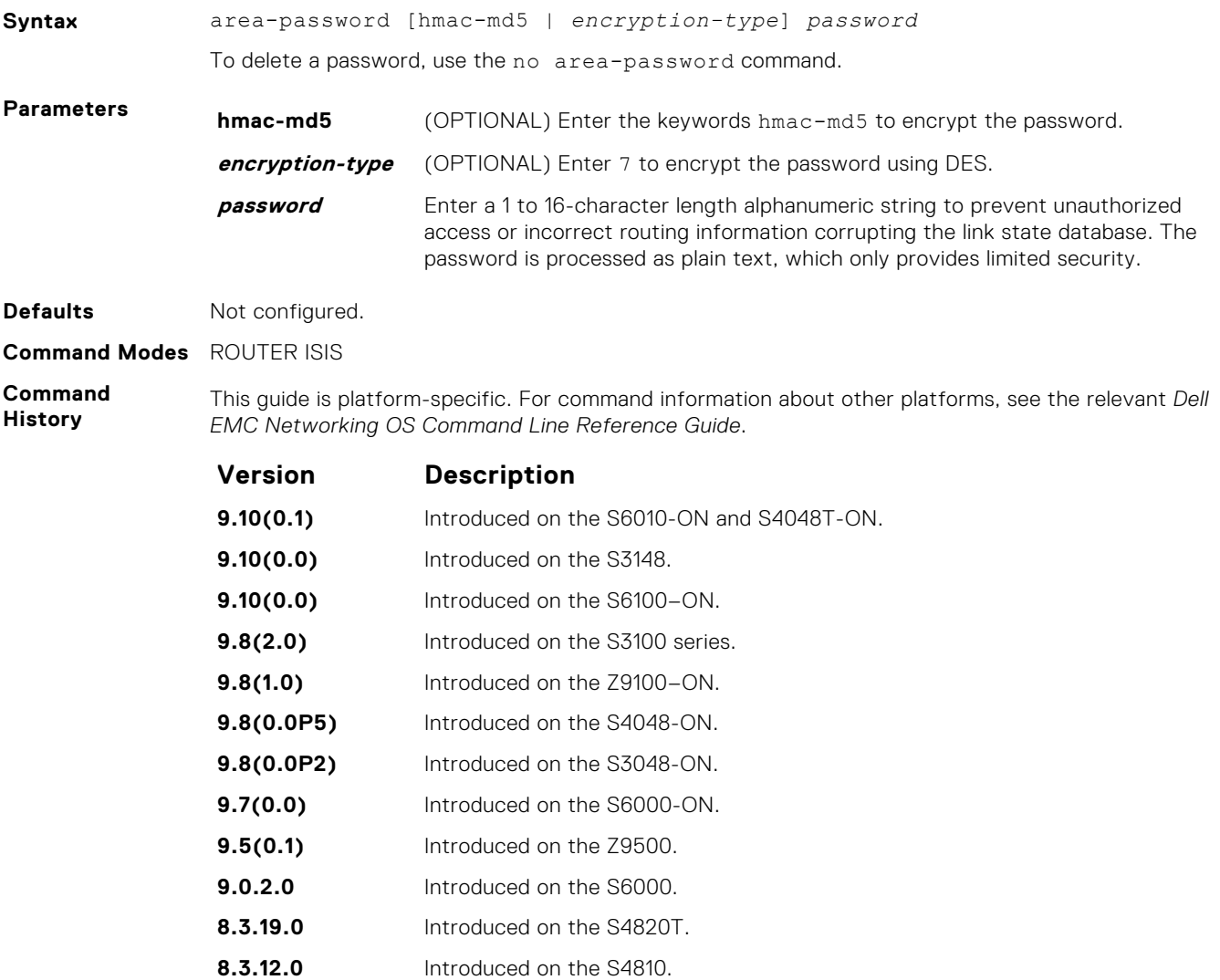

<span id="page-893-0"></span>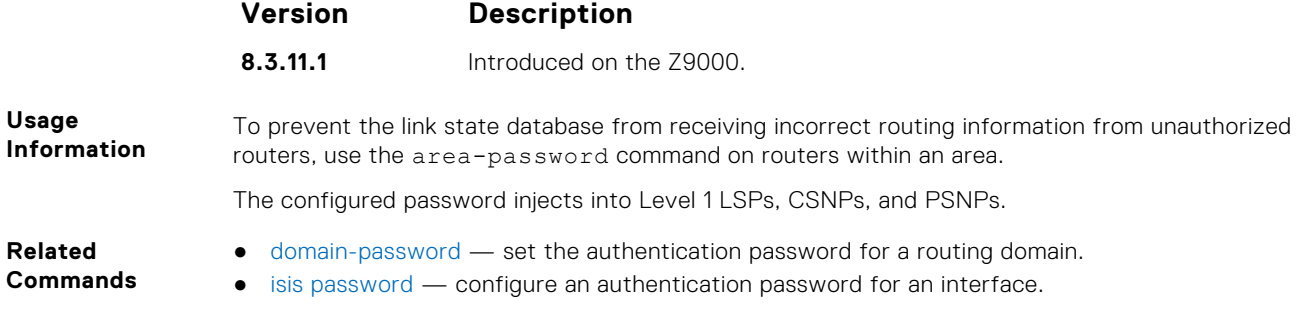

#### **clear config**

Clear IS-IS configurations that display under the *router isis* heading of the show running-config command output.

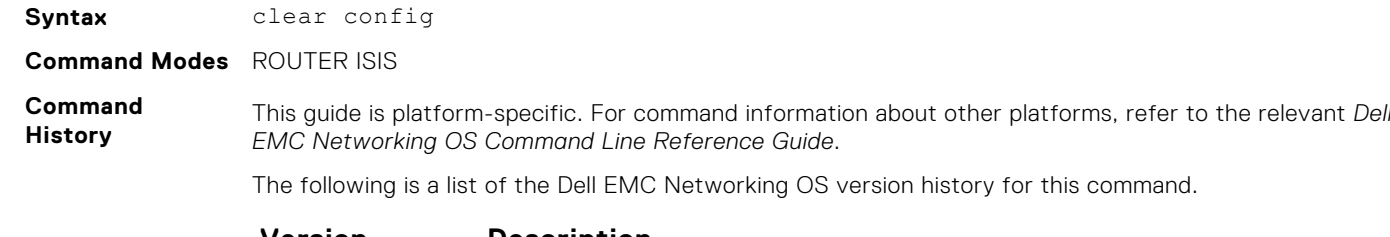

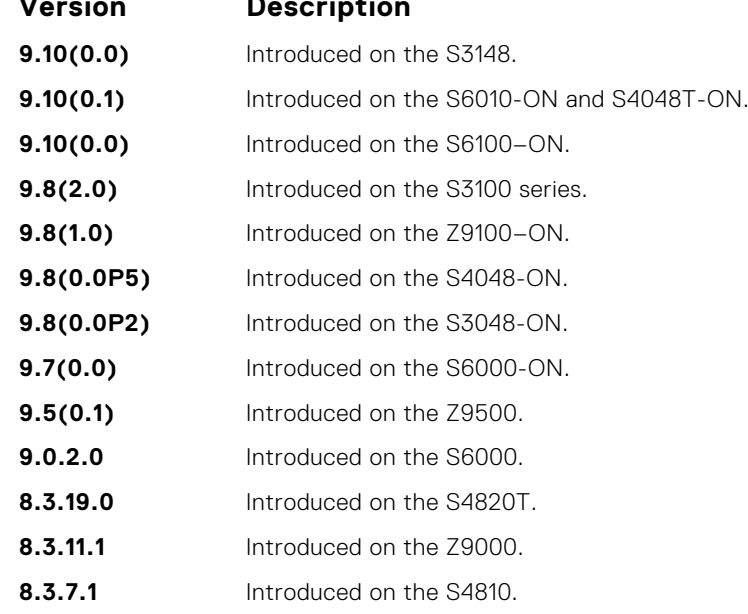

**Usage Information**

**CAUTION: Use caution when you enter this command. Back up your configuration prior to using this command or your IS-IS configuration will be erased.**

### **clear isis**

Restart the IS-IS process. All IS-IS data is cleared.

#### Z9500

**Syntax** clear isis [vrf *vrf-name*] [*tag*] {\* | database | traffic}

<span id="page-894-0"></span>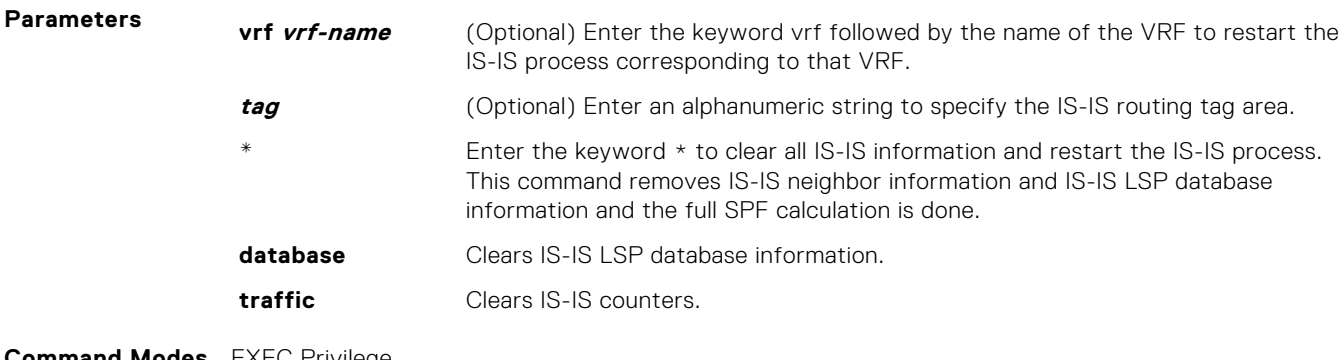

**Command Modes** EXEC Privilege

**Command History**

This guide is platform-specific. For command information about other platforms, see the relevant *Dell EMC Networking OS Command Line Reference Guide*.

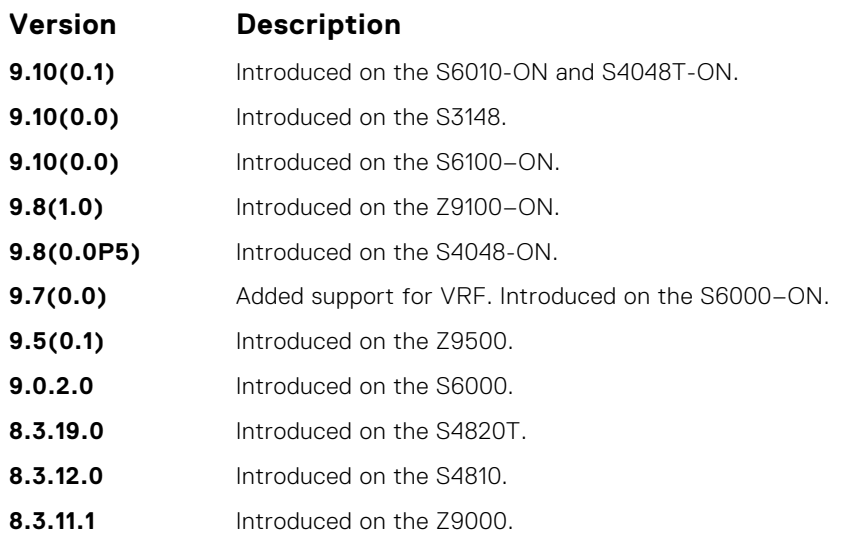

# **clns host**

Define a name-to-network service mapping point (NSAP) that you use with commands that require NSAPs and system IDs.

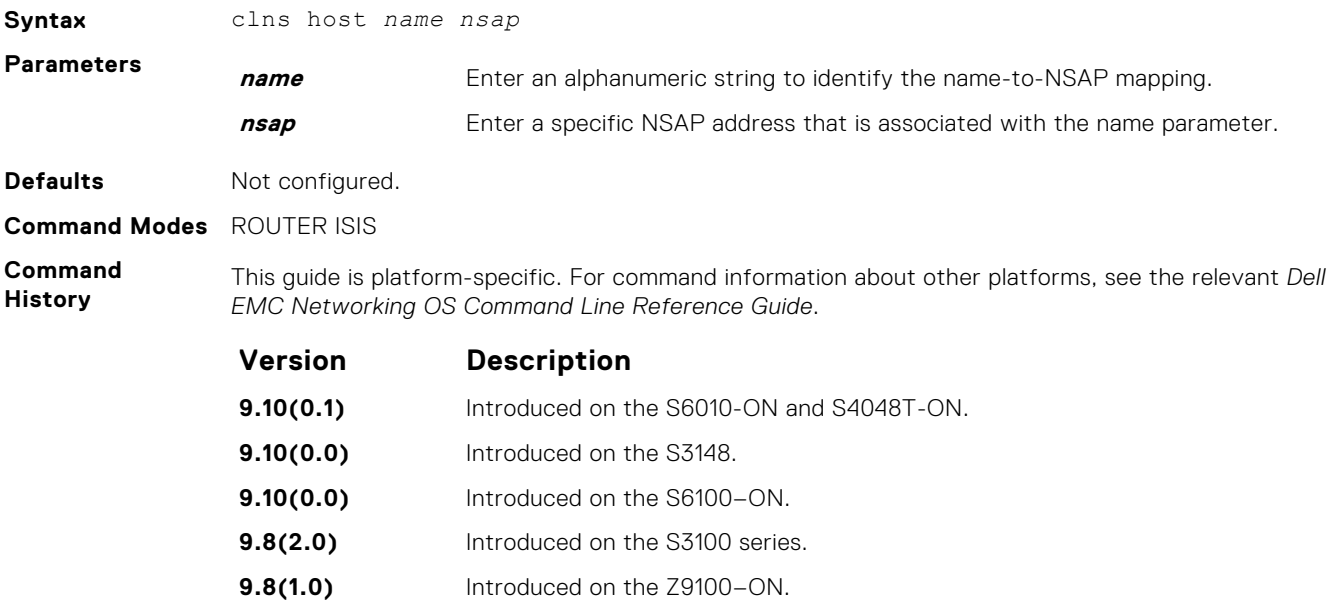

<span id="page-895-0"></span>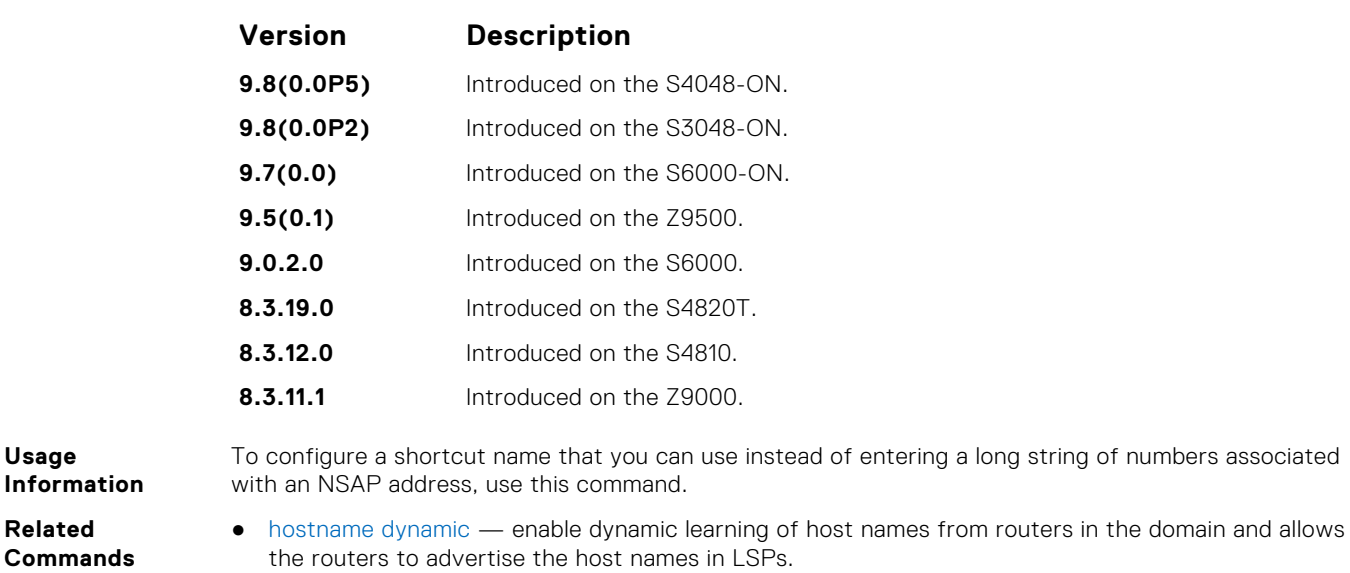

# **debug isis**

**Usage**

**Related**

Enable debugging for all IS-IS operations.

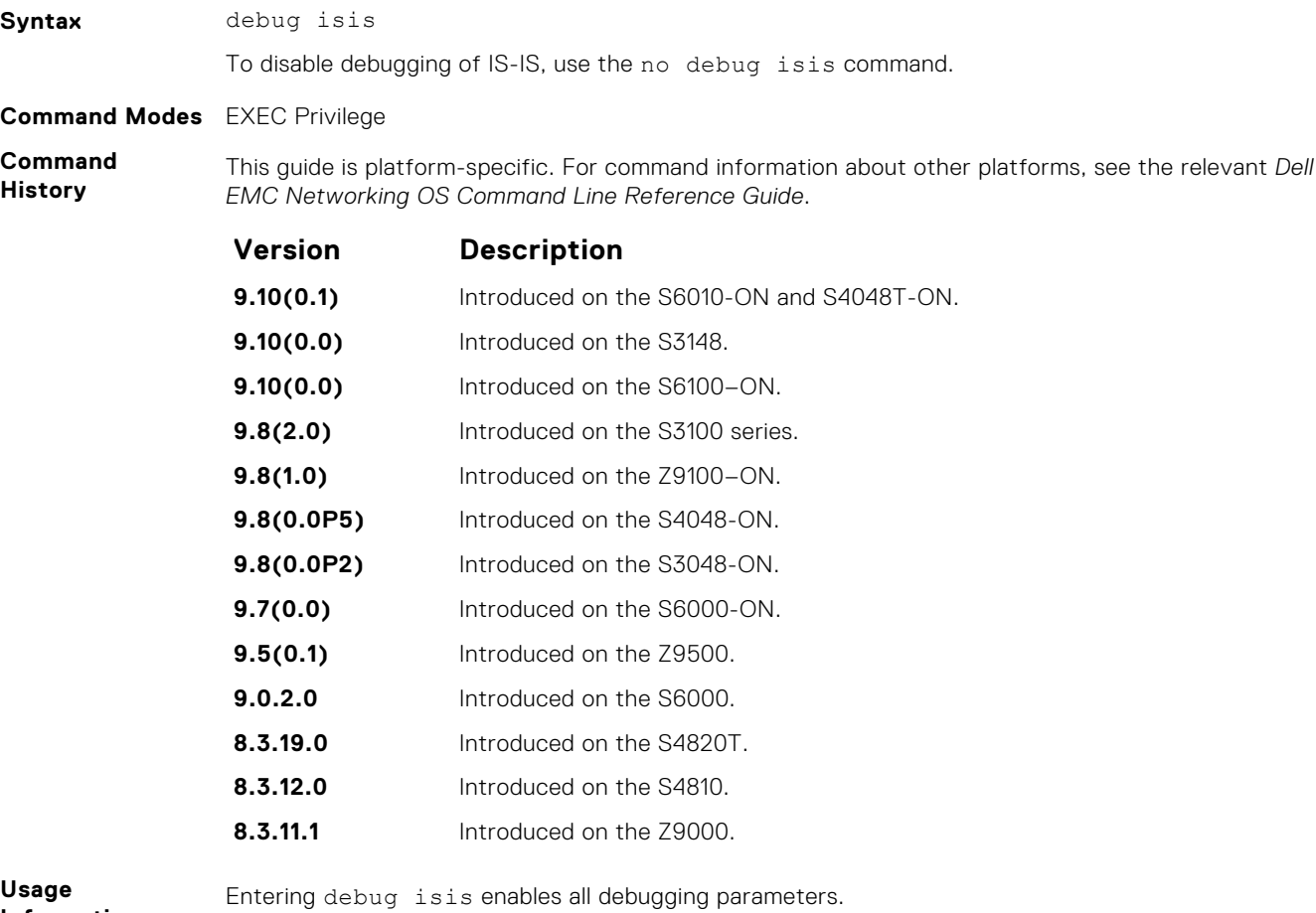

**Information**

To display all debugging information in one output, use this command. To turn off debugging, you normally enter separate no forms of each command. To disable all debug messages for IS-IS at once, enter the no debug isis command.

# <span id="page-896-0"></span>**debug isis adj-packets**

Enable debugging on adjacency-related activity such as hello packets that are sent and received on IS-IS adjacencies.

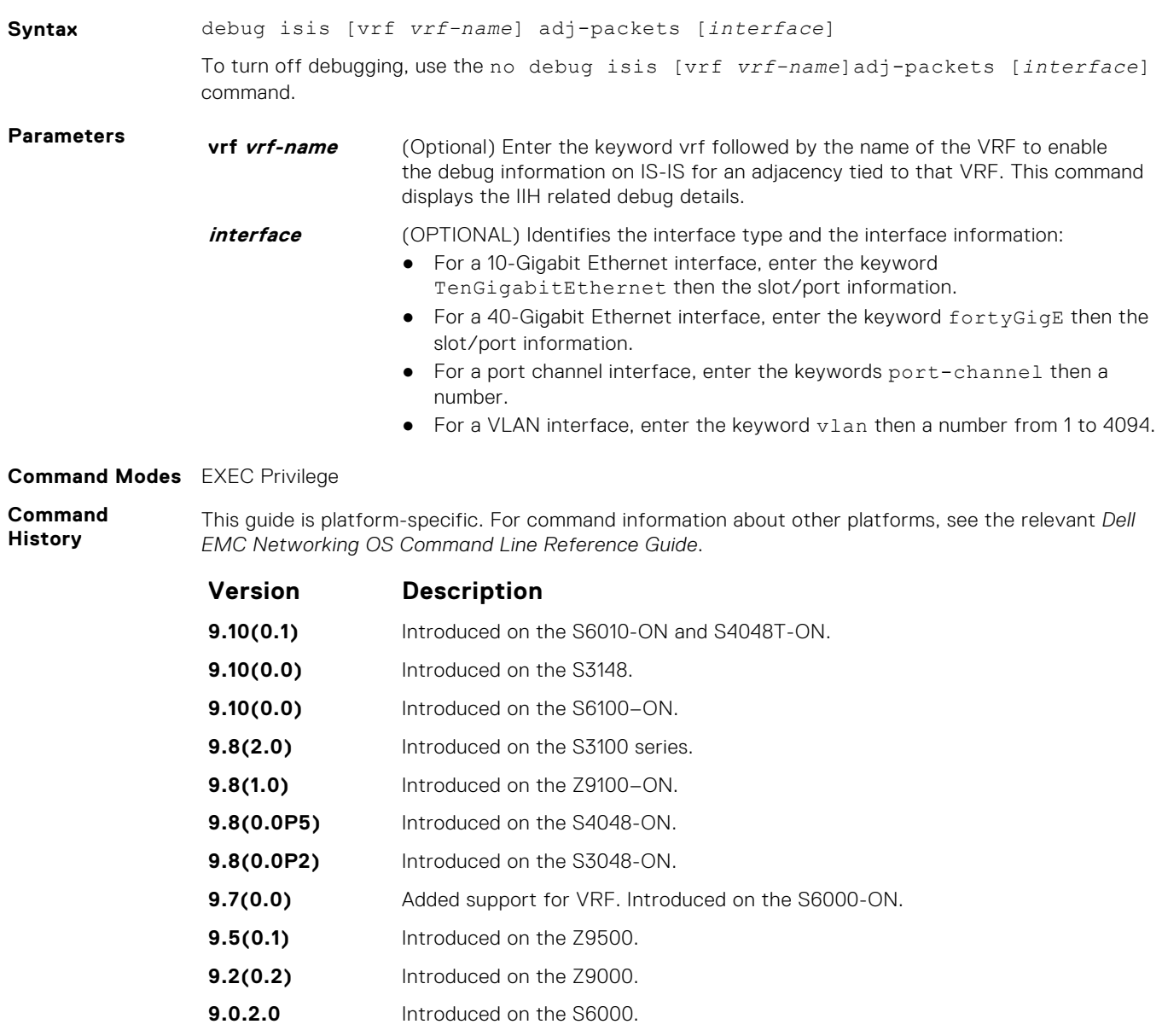

- **8.3.19.0** Introduced on the S4820T.
- **8.3.12.0** Introduced on the S4810.

# <span id="page-897-0"></span>**debug isis graceful-restart**

Enables debugging information on IS-IS; this information contains graceful-restart details that are tied to a VRF. It displays GR hello, internal state, and event debugs.

#### Z9500

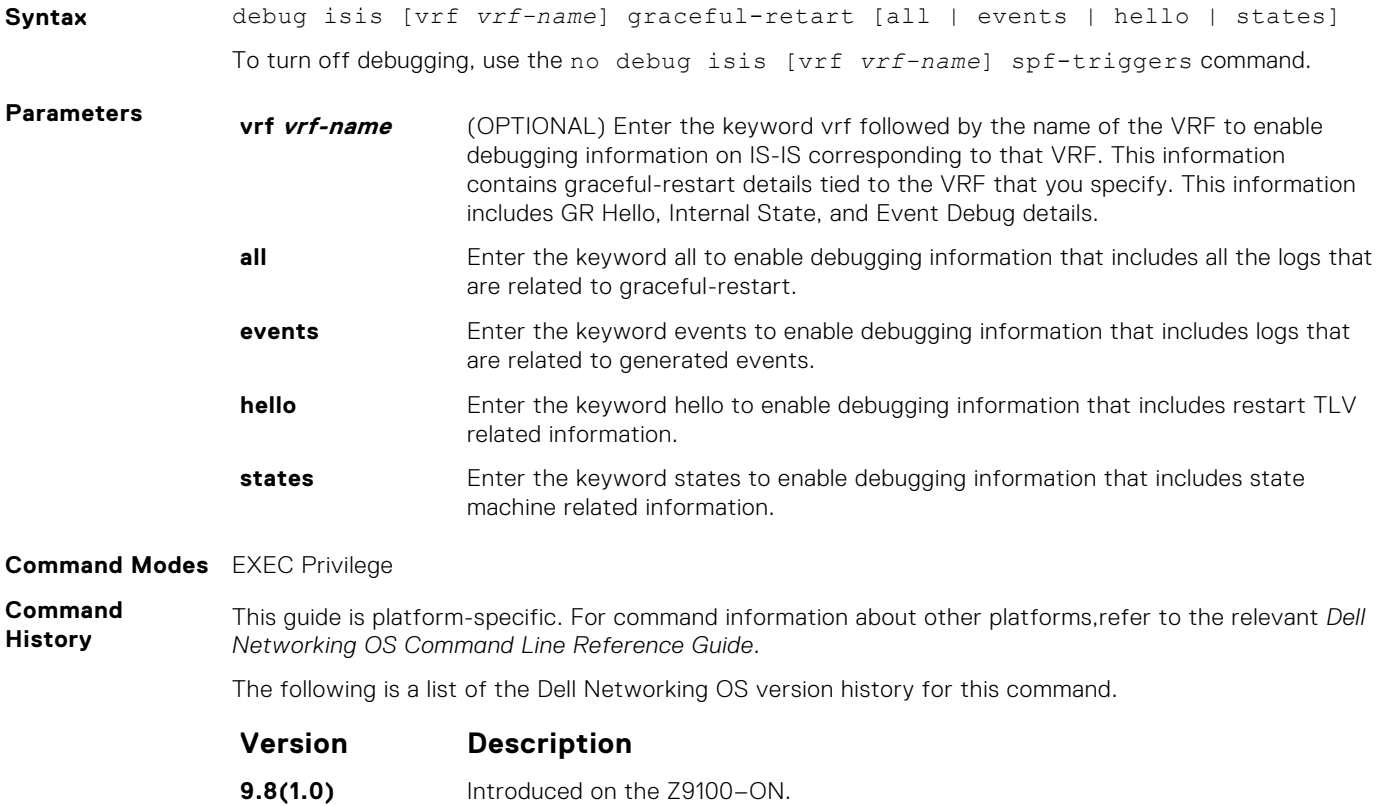

**9.7(0.0)** Added support for VRF. Introduced on the S6000-ON.

**9.5(0.1)** Introduced on the Z9500.

### **debug isis local-updates**

To debug IS-IS local update packets, enable debugging on a specific interface and provides diagnostic information.

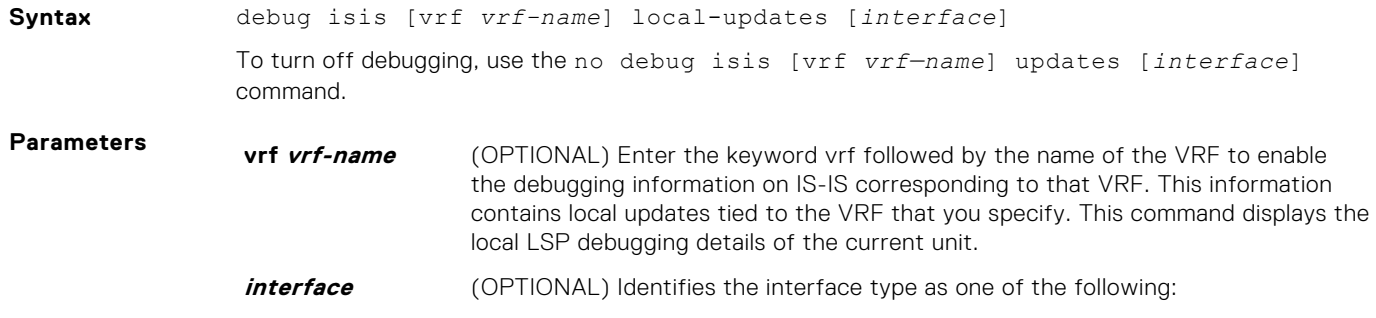

- For a 10-Gigabit Ethernet interface, enter the keyword TenGigabitEthernet then the slot/port information.
- For a 40-Gigabit Ethernet interface, enter the keyword fortyGigE then the slot/port information.
- For a port channel interface, enter the keywords port-channel then a number.
- For a VLAN interface, enter the keyword vlan then a number from 1 to 4094.

#### <span id="page-898-0"></span>**Command Modes** EXEC Privilege

**Command History** This guide is platform-specific. For command information about other platforms, see the relevant *Dell EMC Networking OS Command Line Reference Guide*.

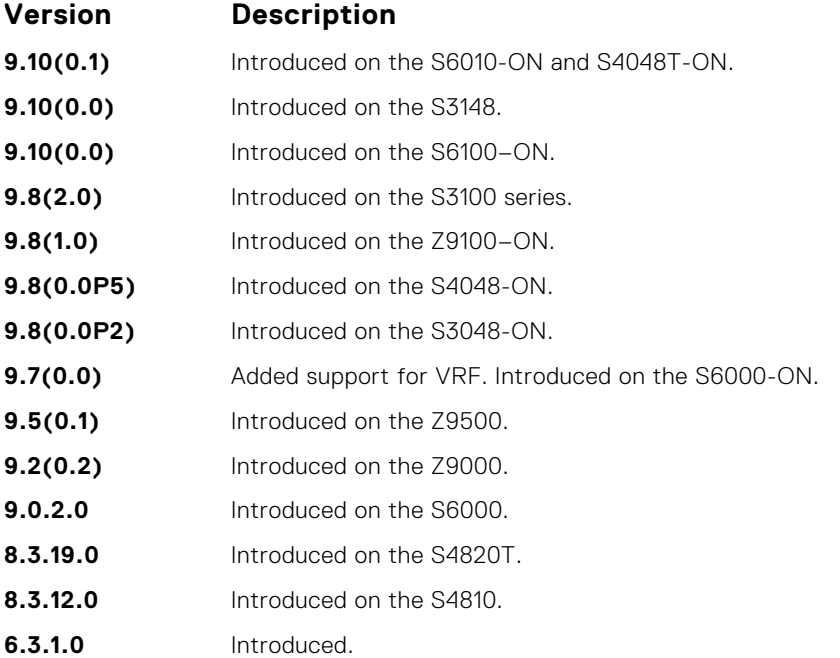

#### **debug isis snp-packets**

To debug IS-IS complete sequence number PDU (CSNP) and partial sequence number PDU (PSNP) packets, enable debugging on a specific interface and provides diagnostic information.

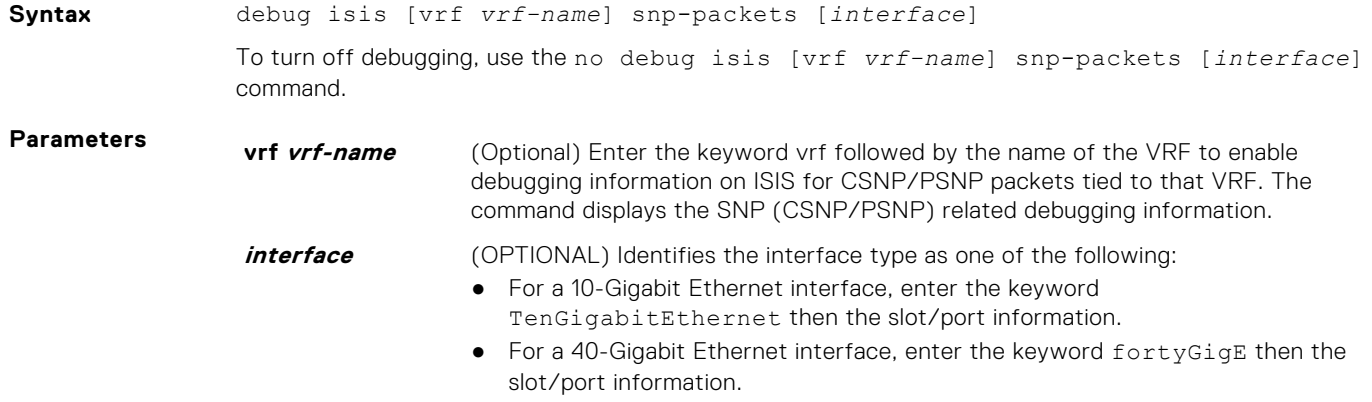

- For a port channel interface, enter the keywords port-channel then a number.
- For a VLAN interface, enter the keyword vlan then a number from 1 to 4094.

#### <span id="page-899-0"></span>**Command Modes** EXEC Privilege

**Command History**

This guide is platform-specific. For command information about other platforms, see the relevant *Dell EMC Networking OS Command Line Reference Guide*.

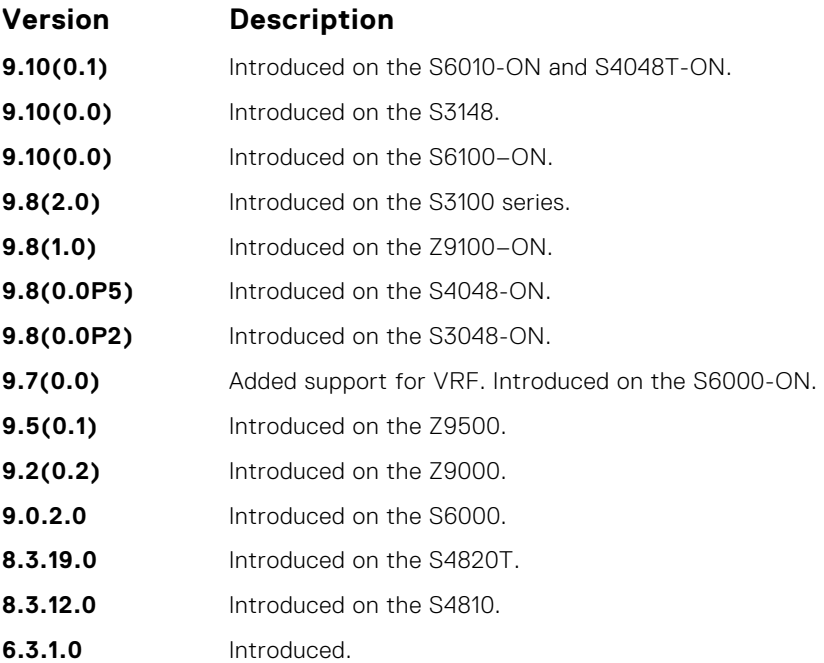

#### **debug isis spf-triggers**

Enable debugging on the events that triggered IS-IS shortest path first (SPF) events for debugging purposes.

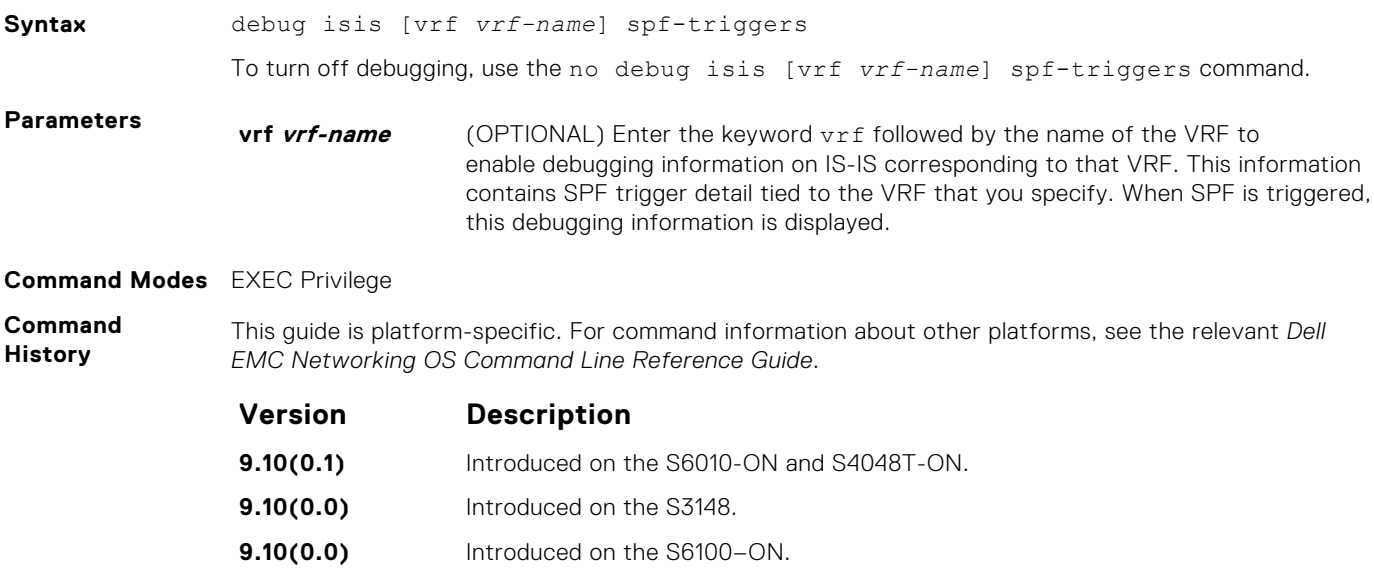
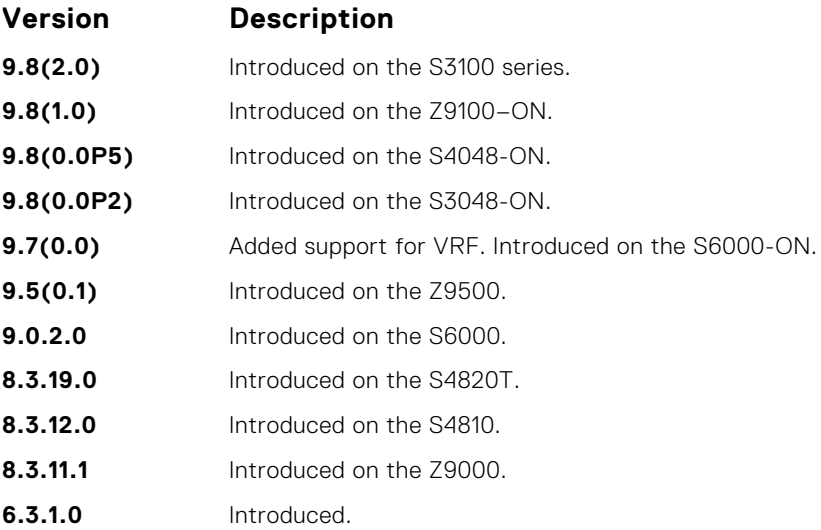

## **debug isis update-packets**

Enable debugging on link state PDUs (LSPs) that a router detects.

#### Z9500

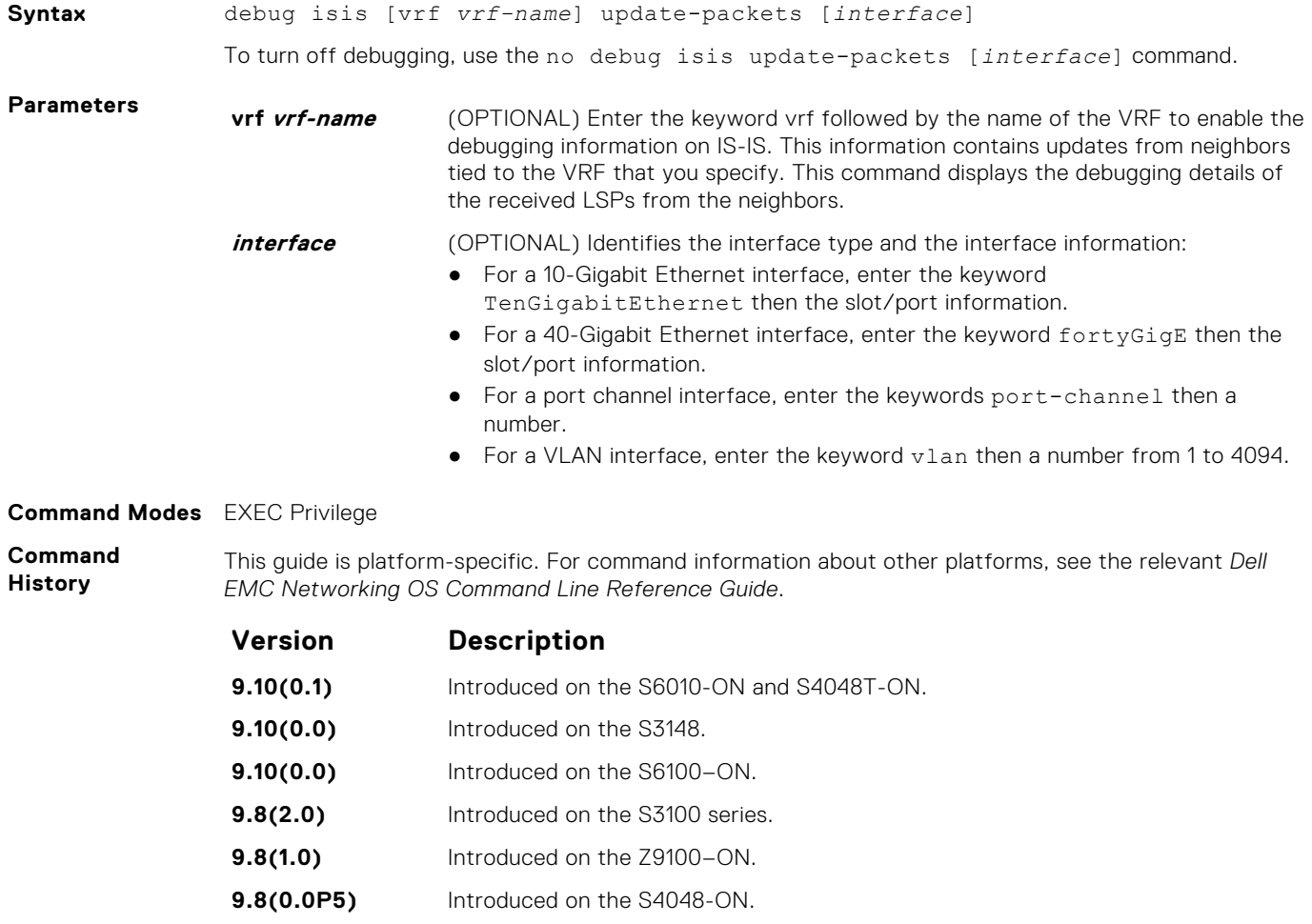

<span id="page-901-0"></span>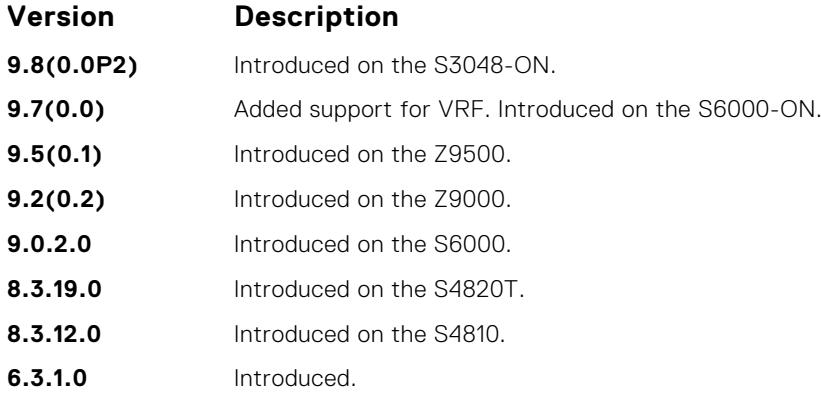

## **default-information originate**

Generates a default route into an IS-IS routing domain and controls the distribution of default information.

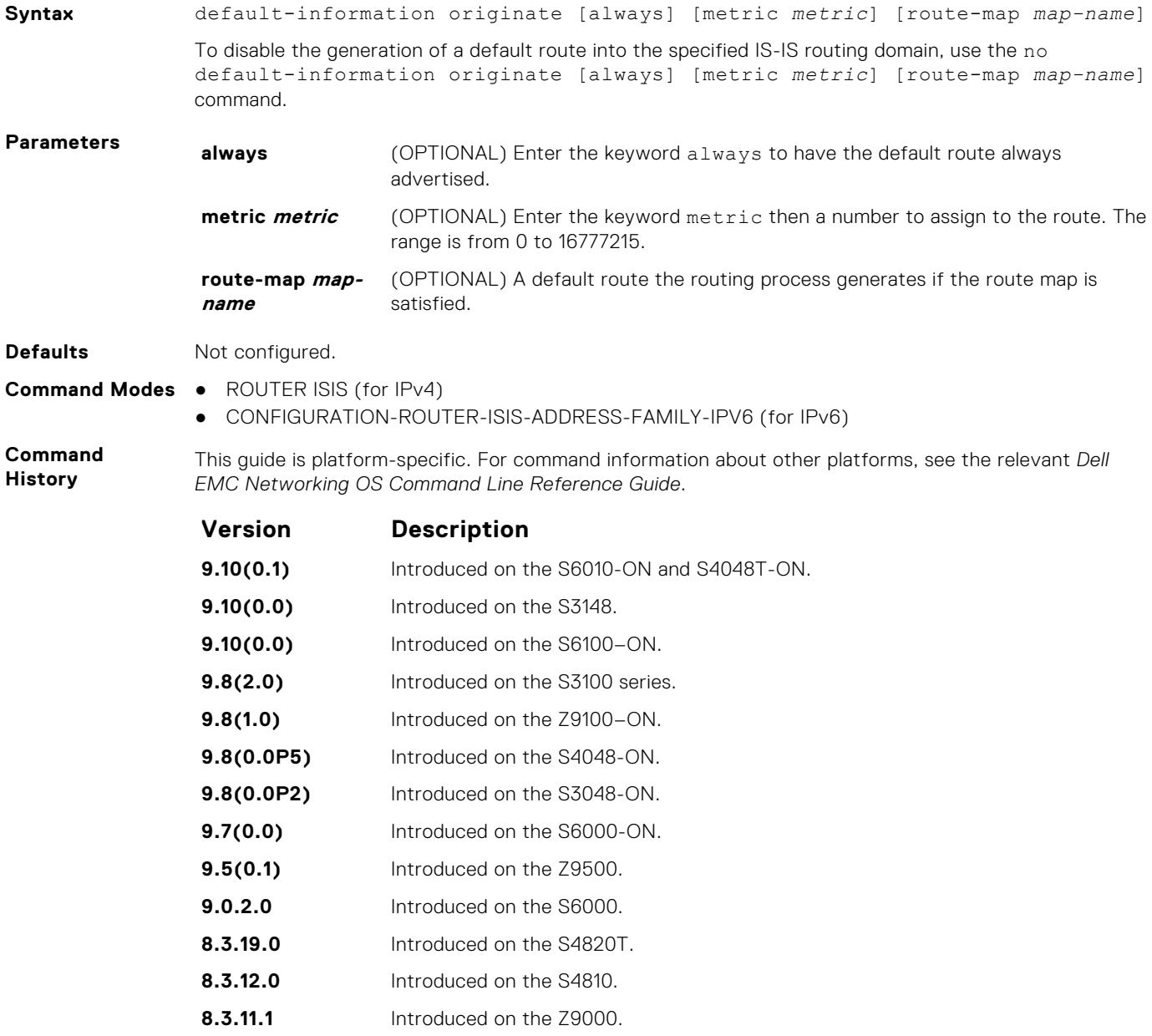

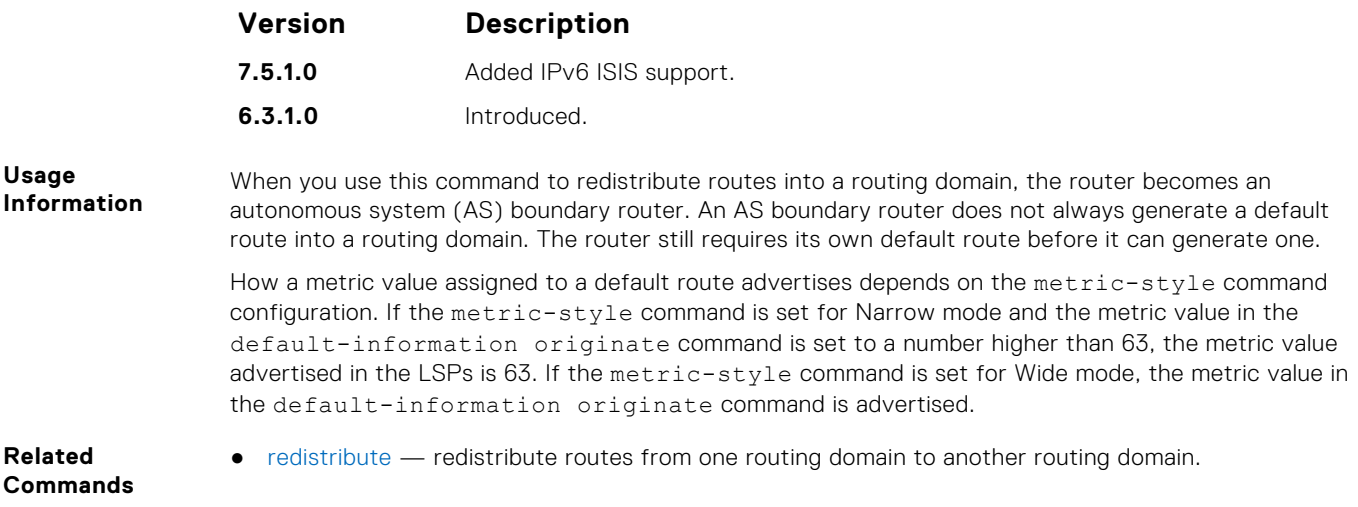

# **description**

Enter a description of the IS-IS routing protocol.

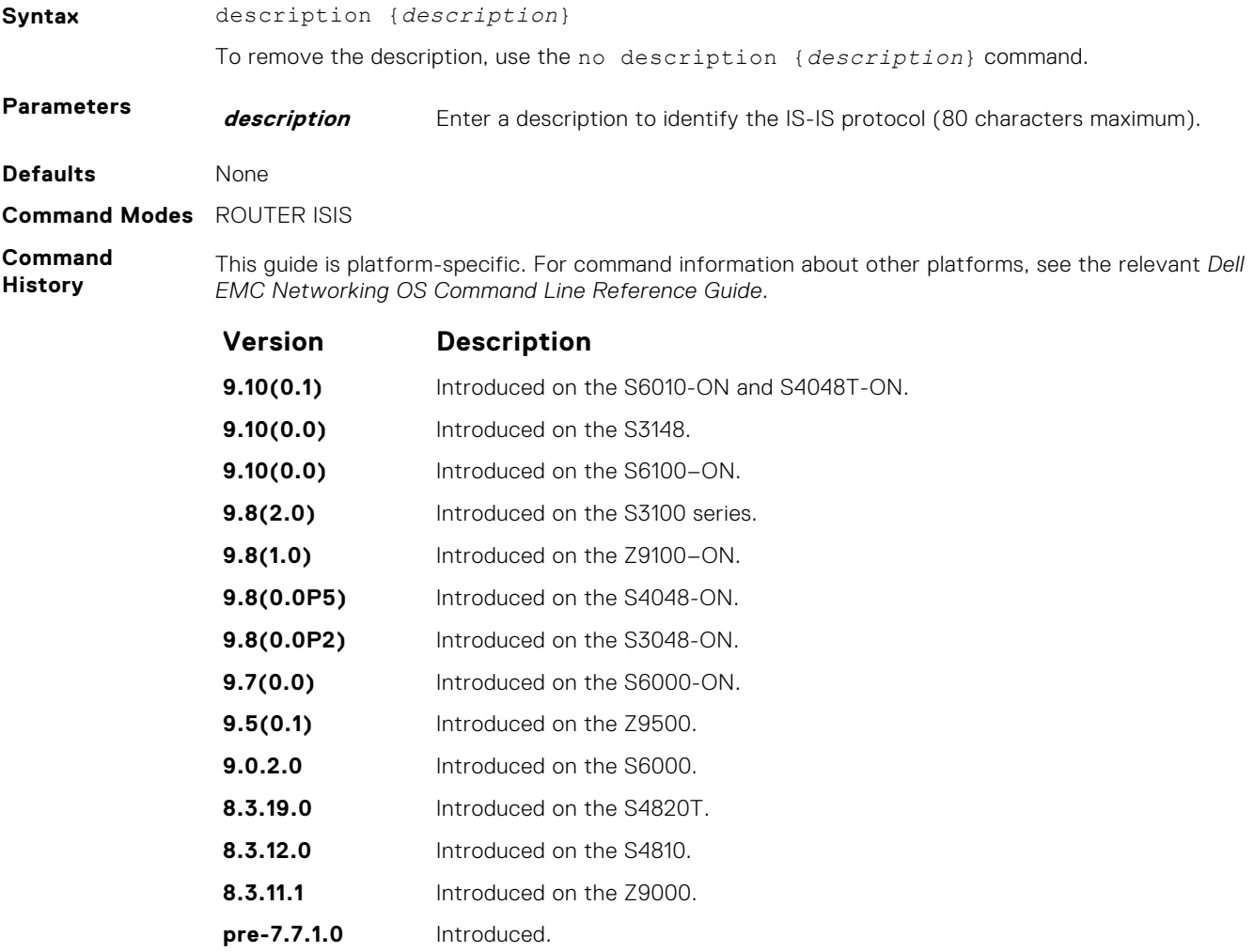

**Related Commands** ● [router isis](#page-938-0) — enter ROUTER mode on the switch.

## <span id="page-903-0"></span>**distance**

Define the administrative distance for learned routes.

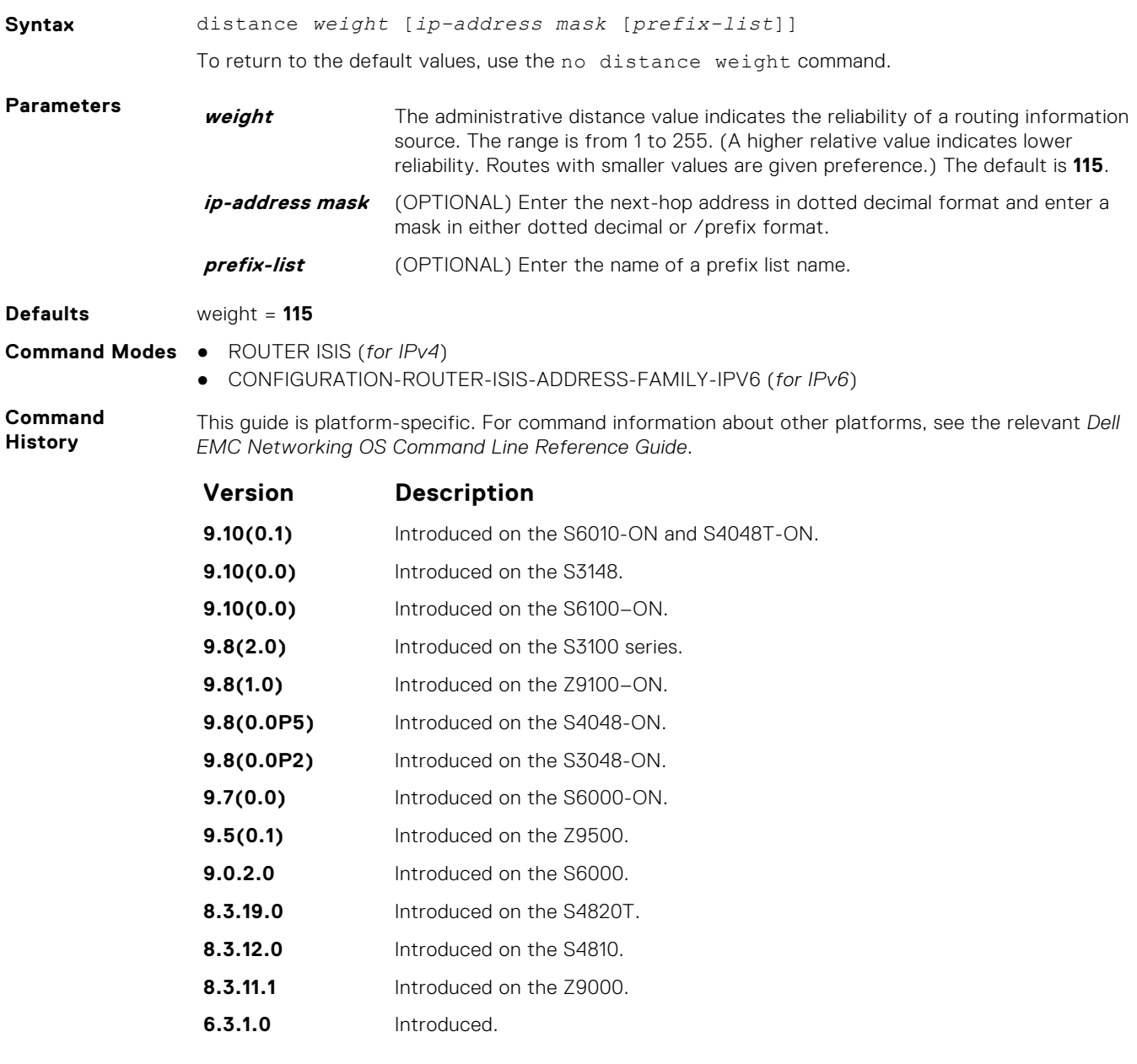

**Usage Information** The administrative distance indicates the trust value of incoming packets. A low administrative distance indicates a high trust rate. A high value indicates a lower trust rate. For example, a weight of 255 is interpreted that the routing information source is not trustworthy and should be ignored.

## **distribute-list in**

Filter network prefixes received in updates.

#### Z9500

**Syntax** distribute-list *prefix-list-name* in [*interface*]

<span id="page-904-0"></span>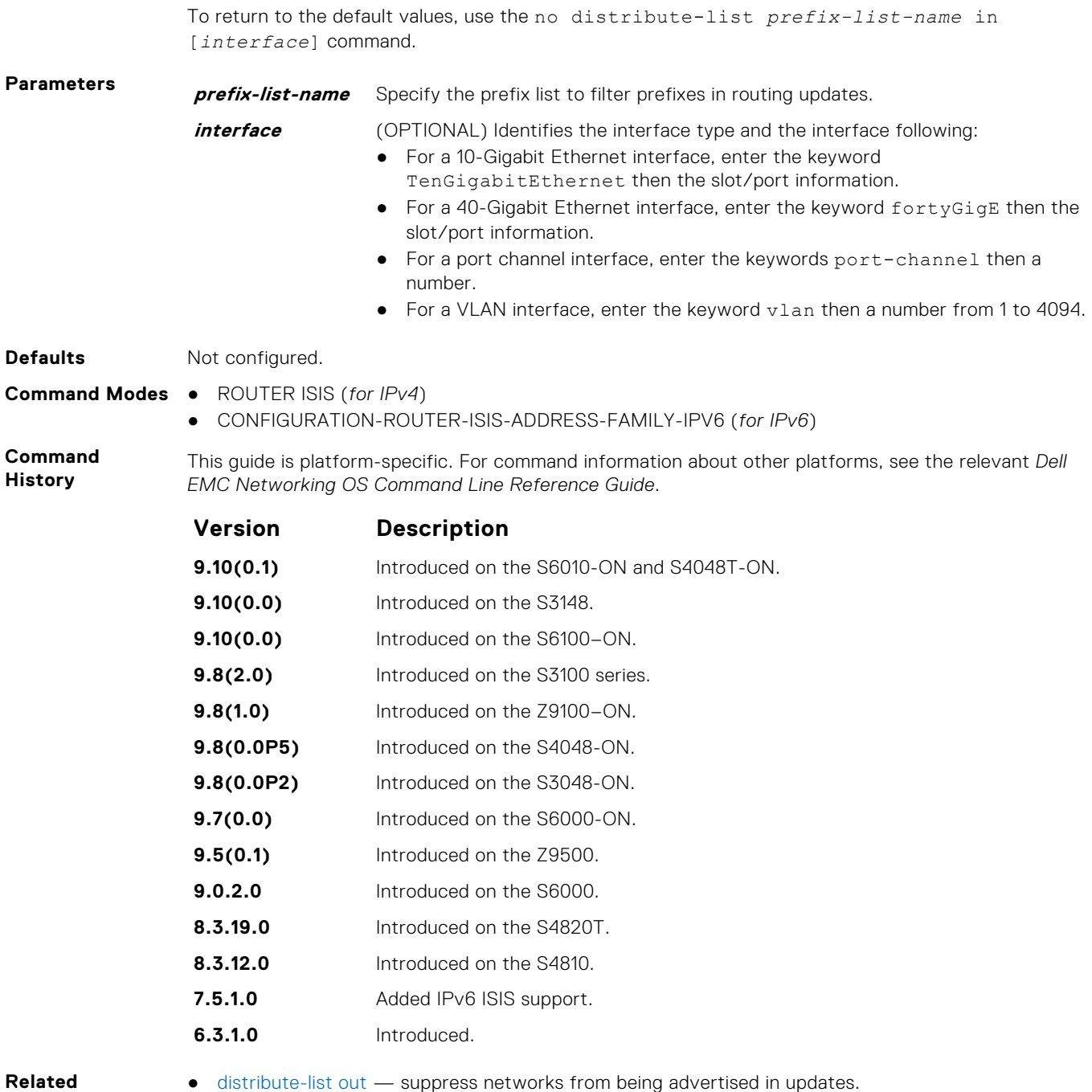

**Commands**

● [redistribute](#page-934-0) — redistribute routes from one routing domain to another routing domain.

#### **distribute-list out**

Suppress network prefixes from being advertised in outbound updates.

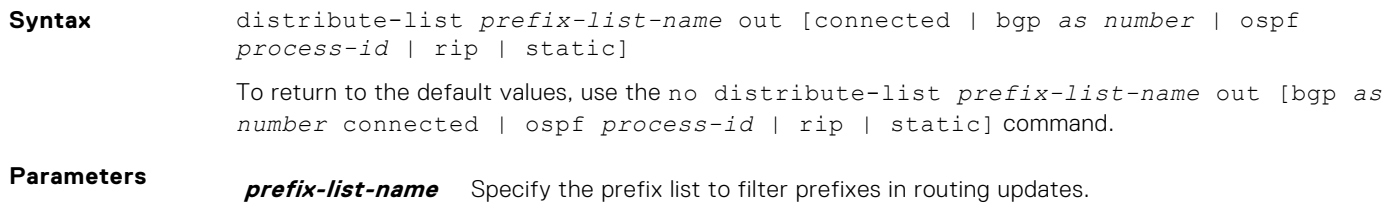

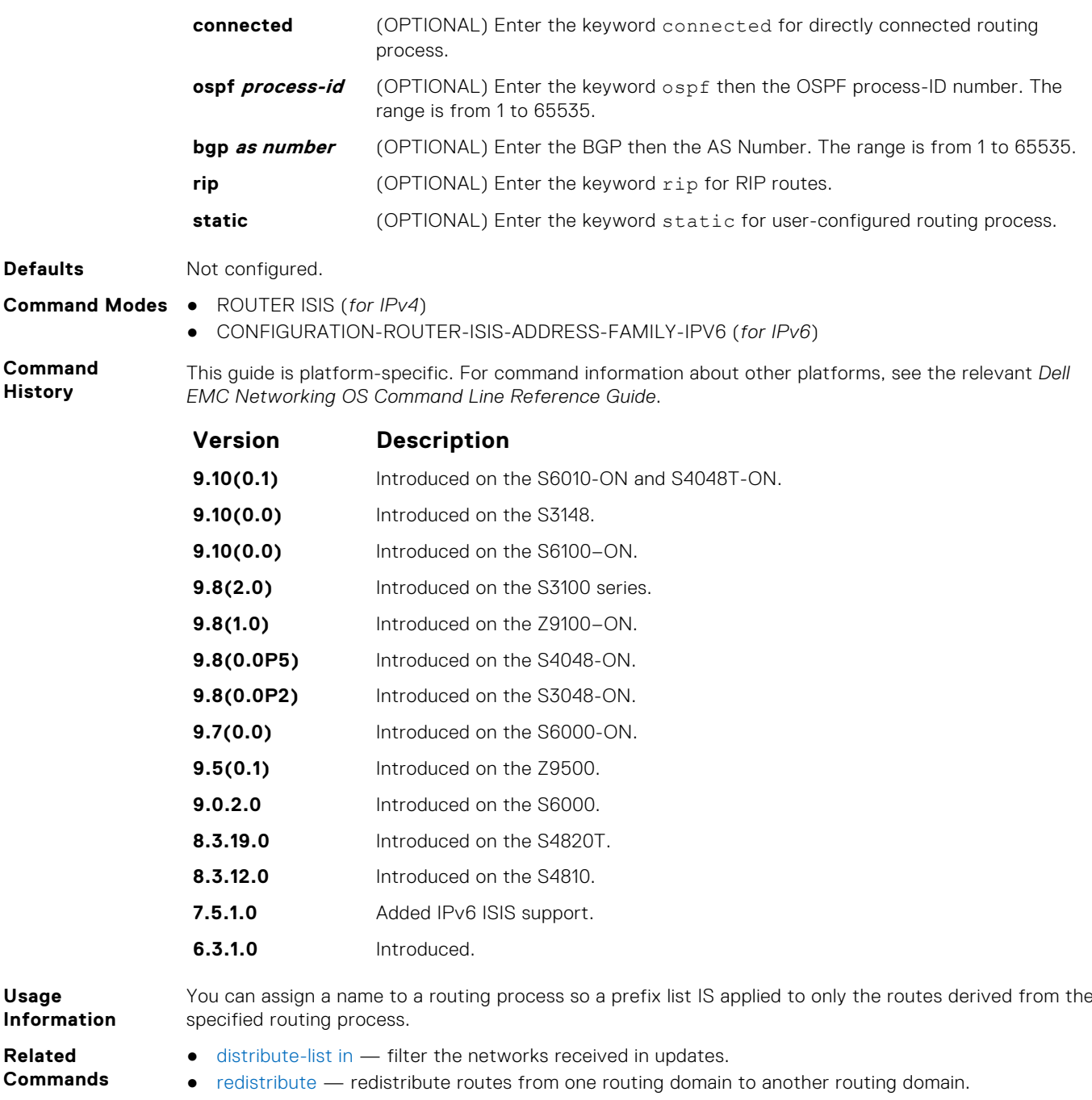

## **distribute-list redistributed-override**

Suppress flapping of routes when the same route is redistributed into IS-IS from multiple routers in the network.

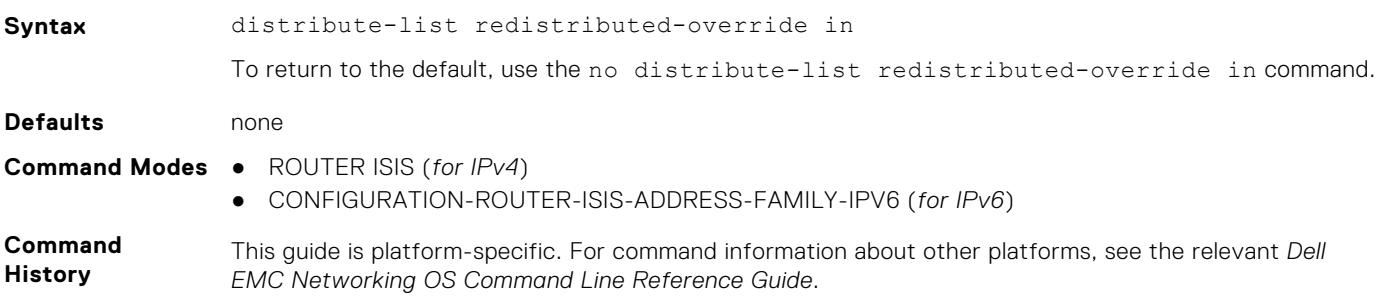

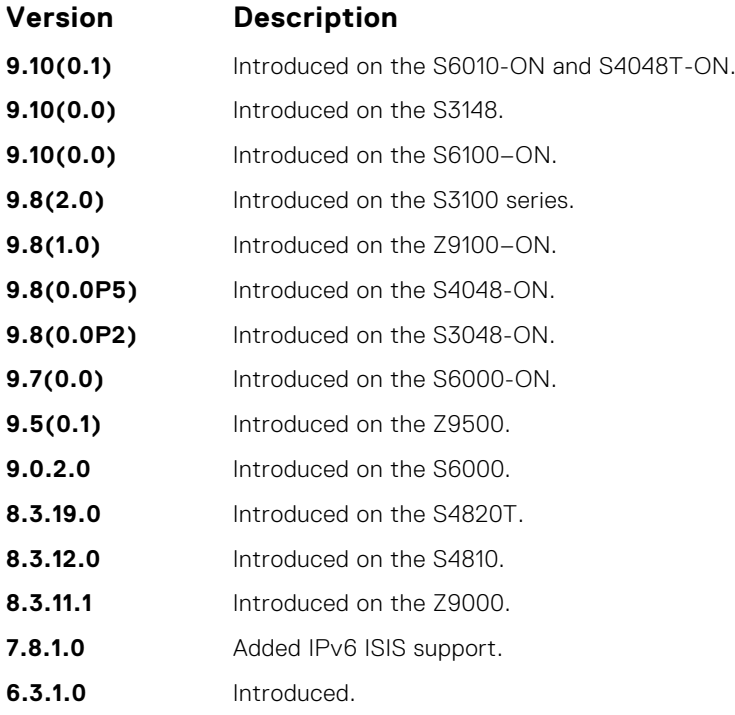

When you execute this command, IS-IS does not download the route to the routing table if the same route was redistributed into IS-IS routing protocol on the same router.

## **domain-password**

Set the authentication password for a routing domain.

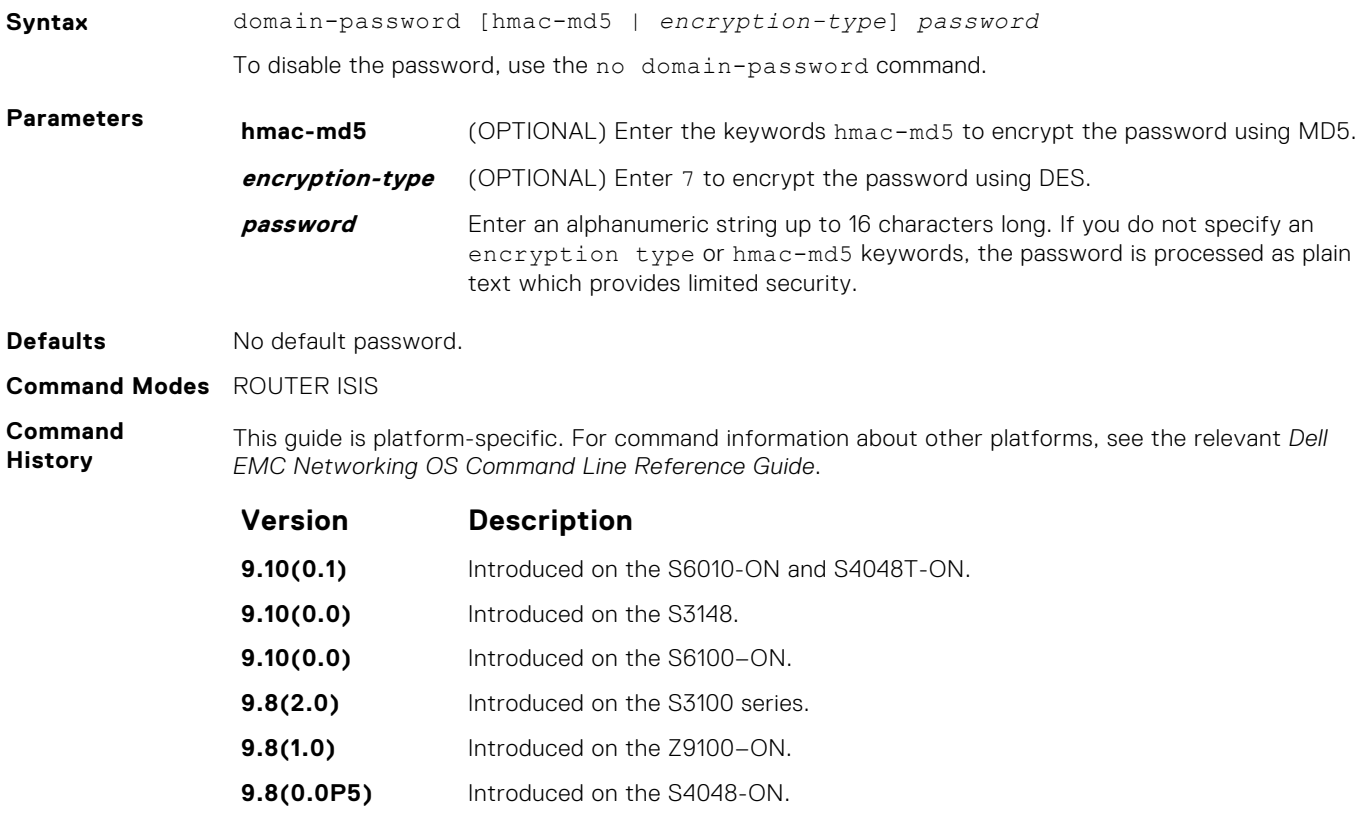

**9.8(0.0P2)** Introduced on the S3048-ON.

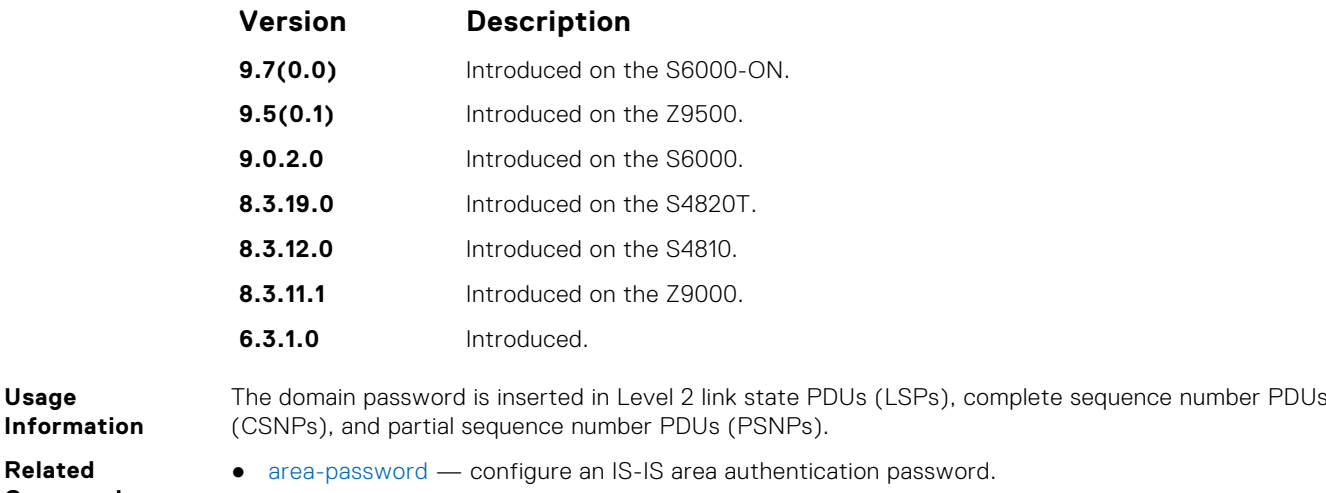

- **Commands**
	- [isis priority](#page-923-0)  configure the authentication password for an interface.

#### **graceful-restart ietf**

Enable graceful restart on an IS-IS router.

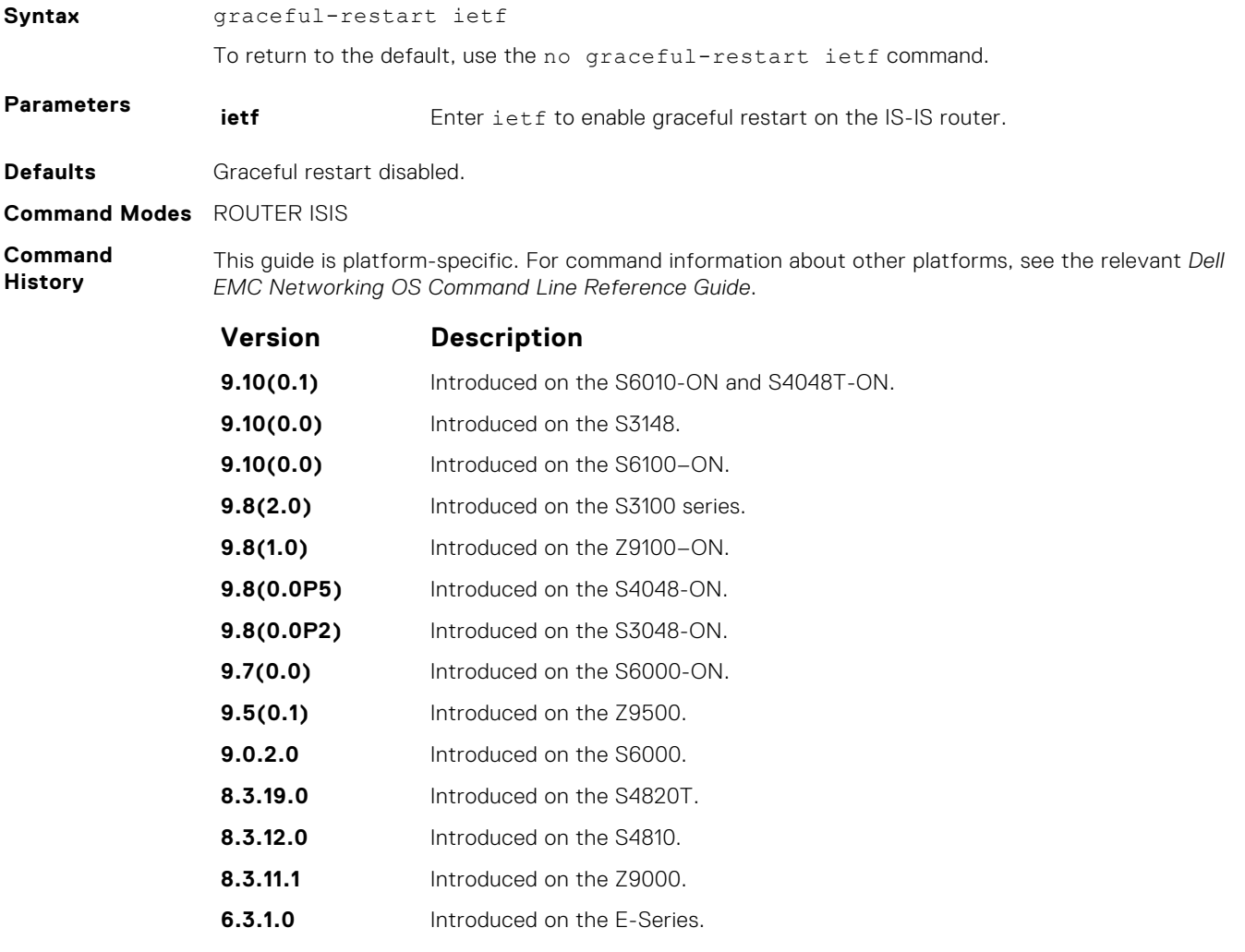

**Usage Information**

Every graceful restart enabled router's HELLO PDUs includes a restart TLV. This restart enables (re)starting as well as the existing ISIS peers to detect the GR capability of the routers on the connected <span id="page-908-0"></span>network. A flag in the Restart TLV contains restart request (RR), restart acknowledge (RA) and suppress adjacency advertisement (SA) bit flags.

The ISIS graceful restart-enabled router can co-exist in mixed topologies where some routers are graceful restart-enabled and others are not. For neighbors that are not graceful restart-enabled, the restarting router brings up the adjacency per the usual methods.

#### **graceful-restart interval**

Set the graceful restart grace period, the time during that all graceful restart attempts are prevented.

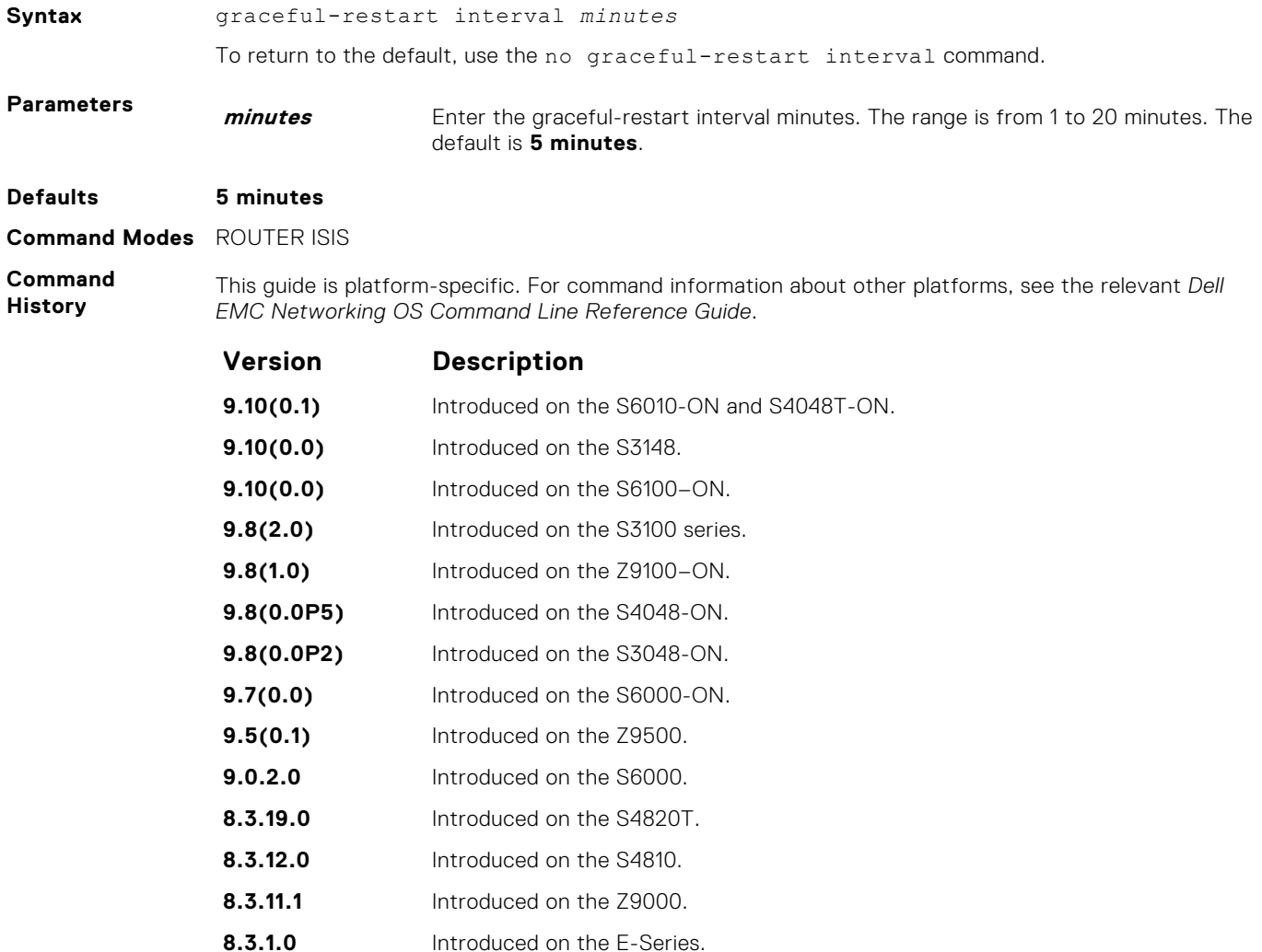

#### **graceful-restart restart-wait**

Enable the graceful restart maximum wait time before a restarting peer comes up.

**Syntax Note:** Set the t3 timer to adjacency on the restarting router when implementing this command. graceful-restart restart-wait *seconds* To return to the default, use the no graceful-restart restart-wait command.

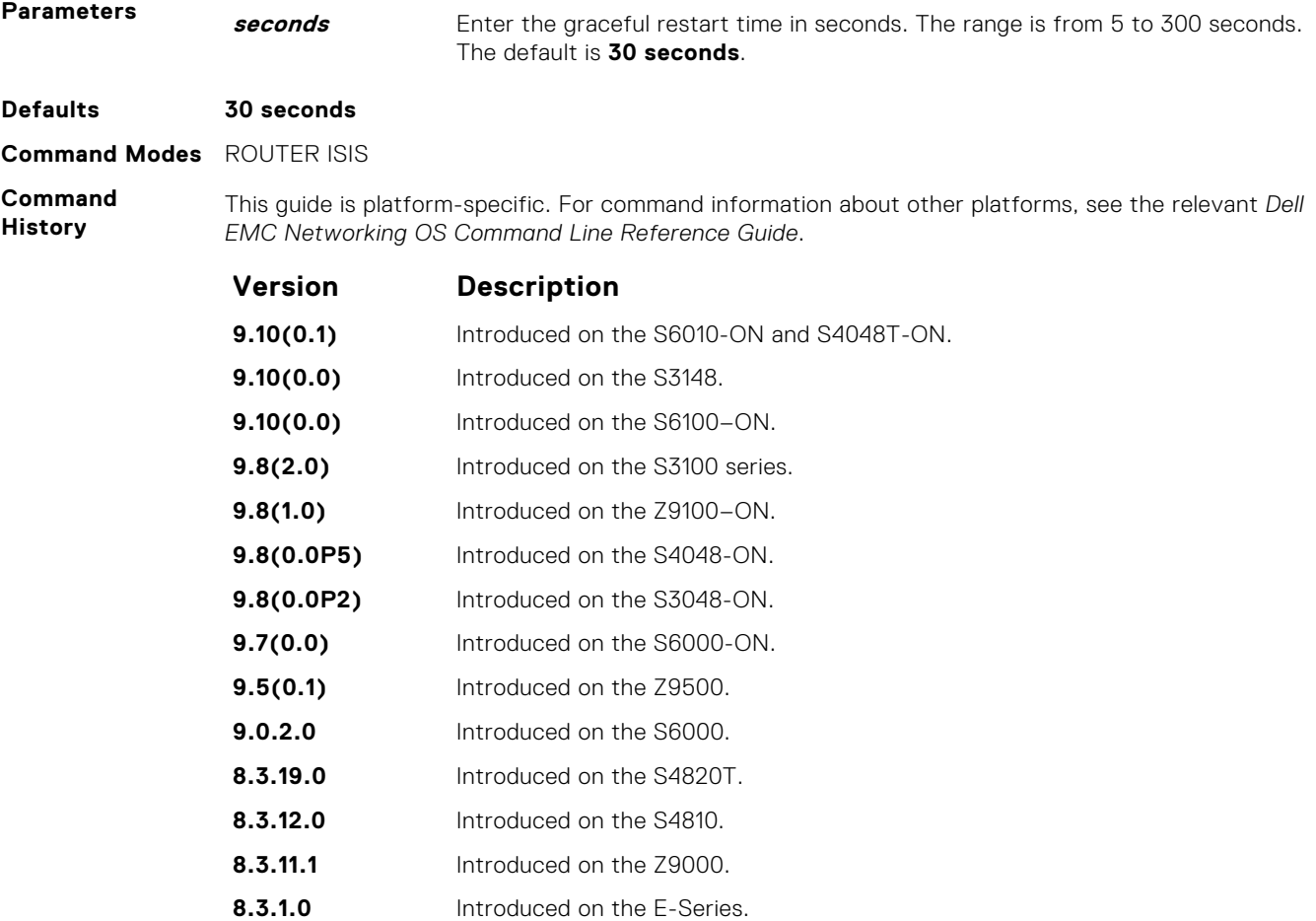

**Related Commands** ● [graceful-restart t3](#page-911-0) — configure the overall wait time before graceful restart completes.

## **graceful-restart t1**

Set the graceful restart wait time before unacknowledged restart requests are generated. This wait time is the interval before the system sends a restart request (an IIH with RR bit set in Restart TLV) until the CSNP is received from the helping router.

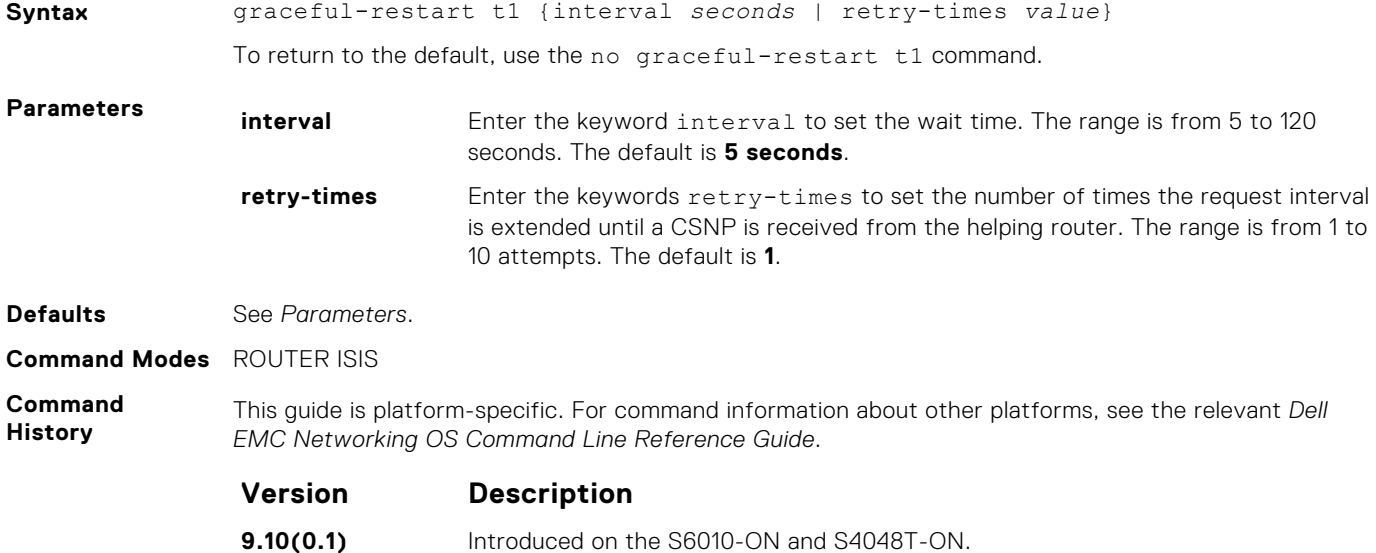

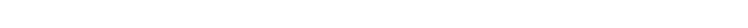

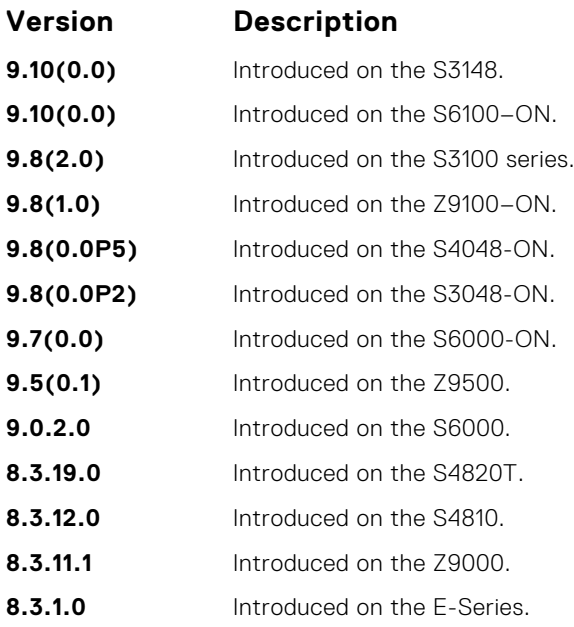

## **graceful-restart t2**

Configure the wait time for the graceful restart timer T2 that a restarting router uses as the wait time for each database to synchronize.

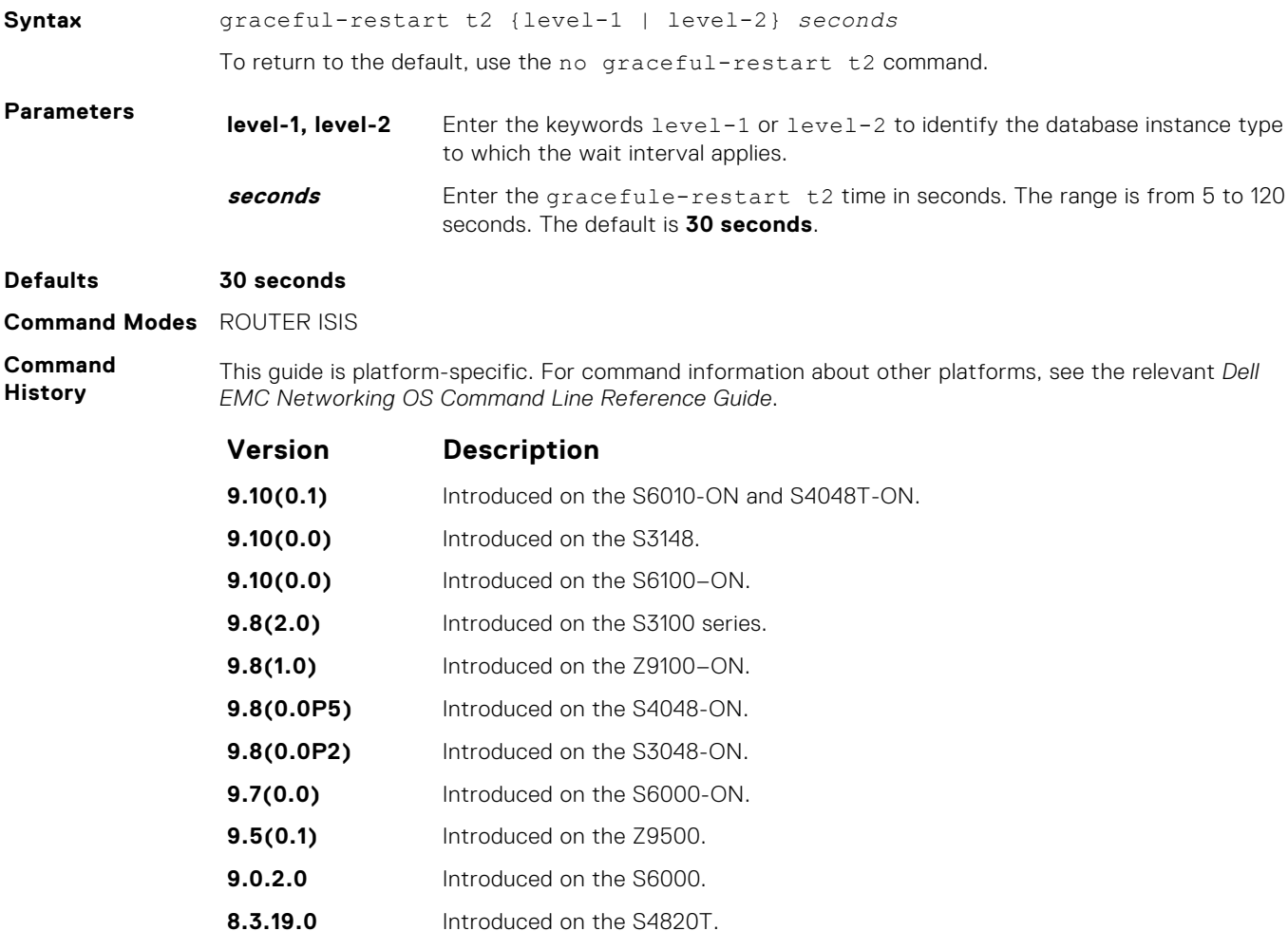

<span id="page-911-0"></span>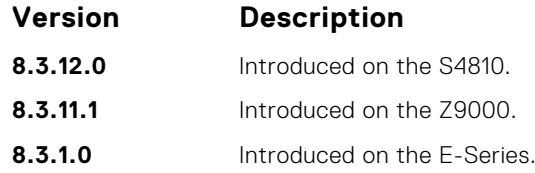

# **graceful-restart t3**

Configure the overall wait time before graceful restart completes.

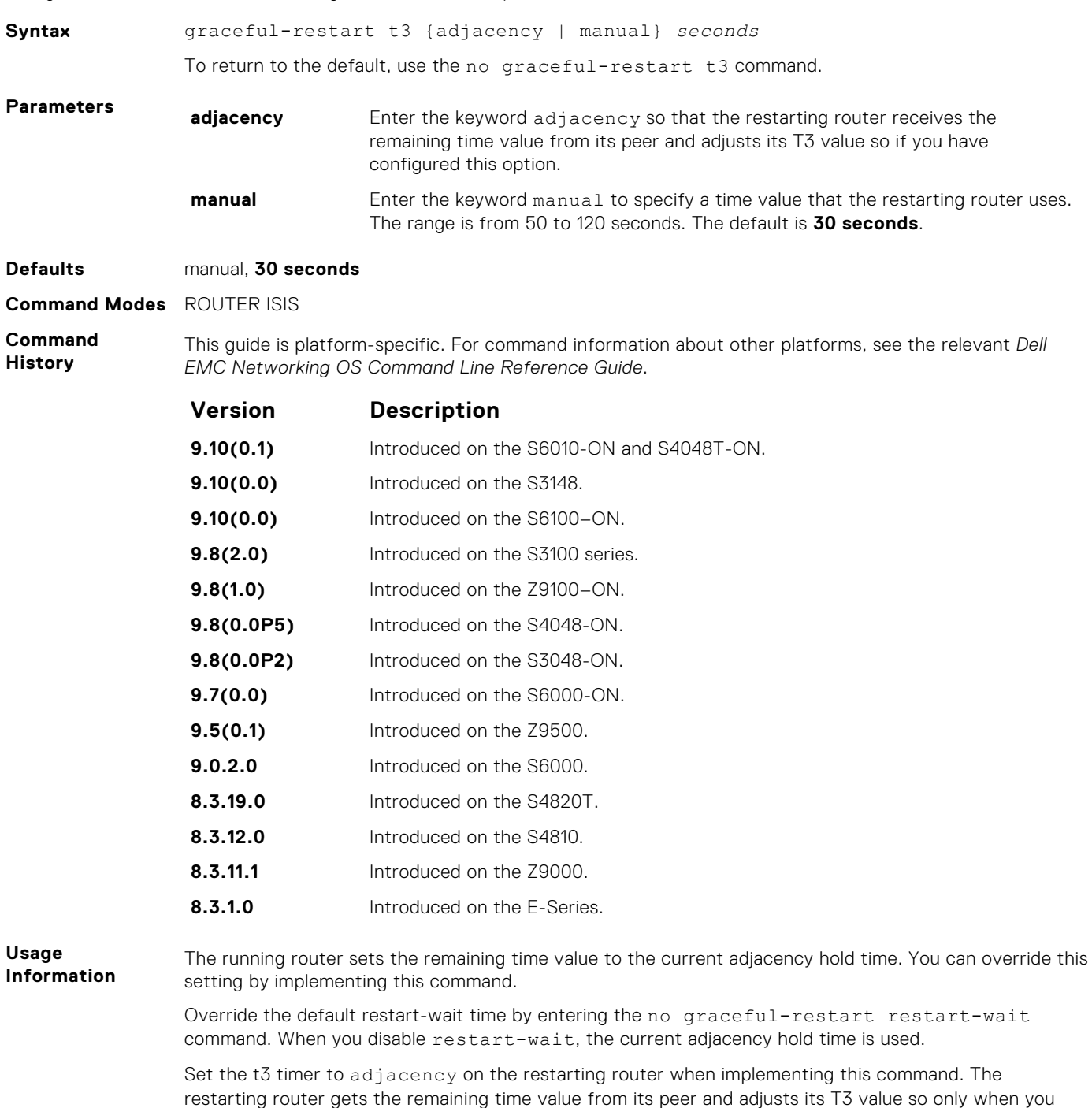

have configured graceful-restart t3 adjacency.

- <span id="page-912-0"></span>**Related Commands**
- [graceful-restart restart-wait](#page-908-0) enable the graceful restart maximum wait time before a restarting peer comes up.

## **hello padding**

Use to turn ON or OFF padding for LAN and point-to-point hello PDUs or to selectively turn padding ON or OFF for LAN or point-to-point hello PDUs.

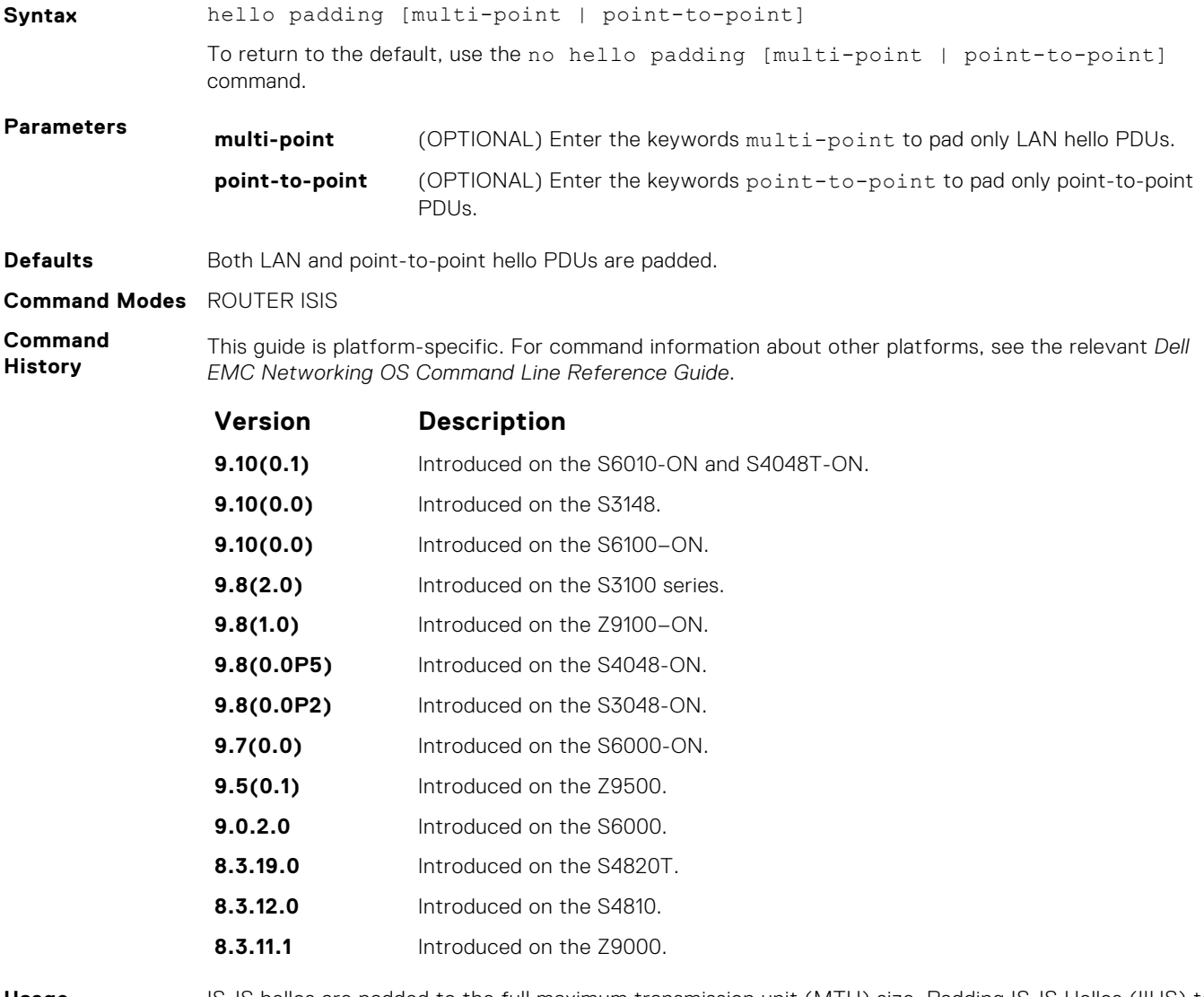

**Usage Information** IS-IS hellos are padded to the full maximum transmission unit (MTU) size. Padding IS-IS Hellos (IIHS) to the full MTU provides early error detection of large frame transmission problems or mismatched MTUs on adjacent interfaces.

**Related Commands** ● [isis hello padding](#page-919-0) — turn ON or OFF hello padding on an interface basis.

## **hostname dynamic**

Enables dynamic learning of hostnames from routers in the domain and allows the routers to advertise the hostname in LSPs.

**Syntax** hostname dynamic

To disable this command, use the no hostname dynamic command.

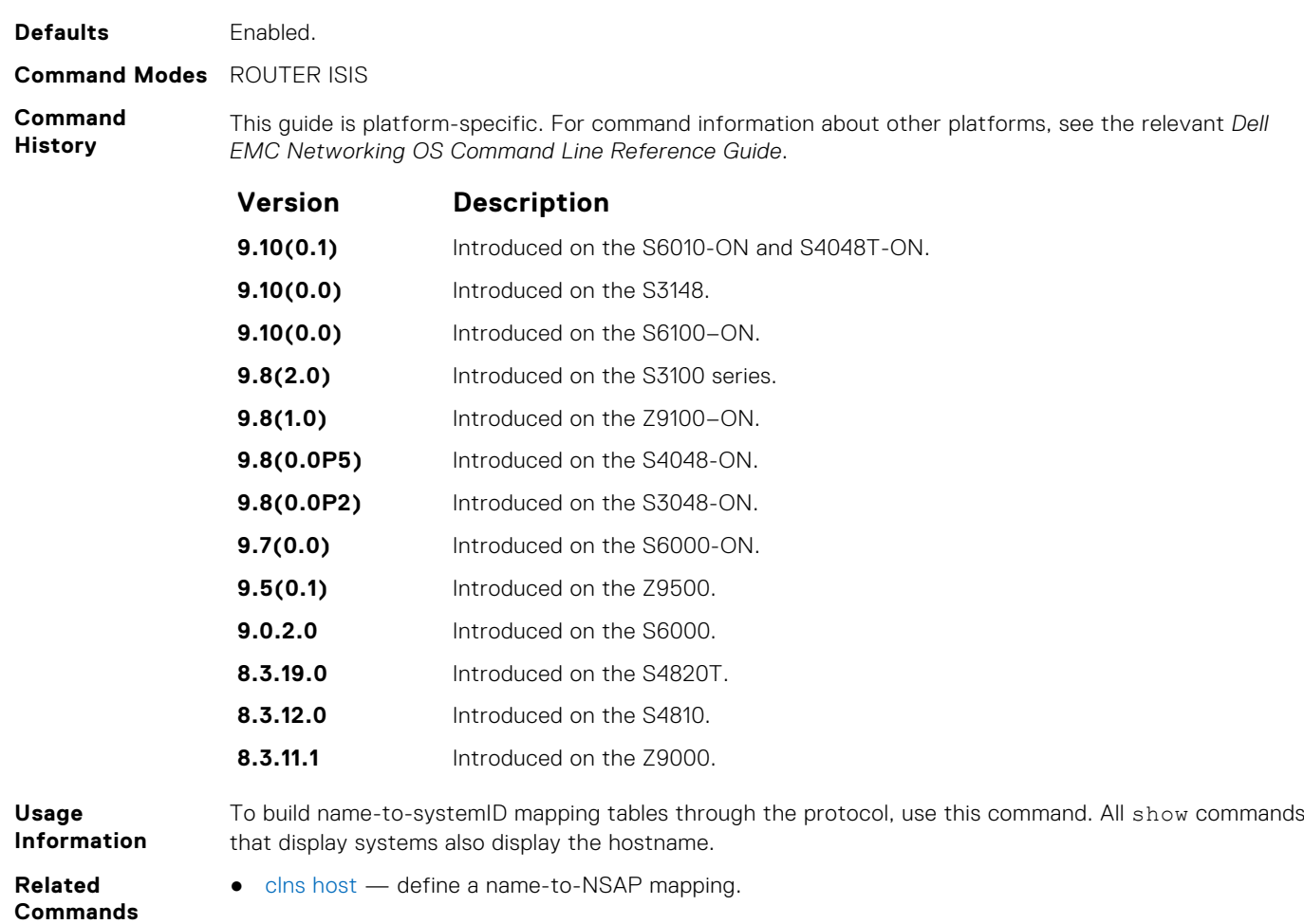

## **ignore-lsp-errors**

Ignore LSPs with bad checksums instead of purging those LSPs.

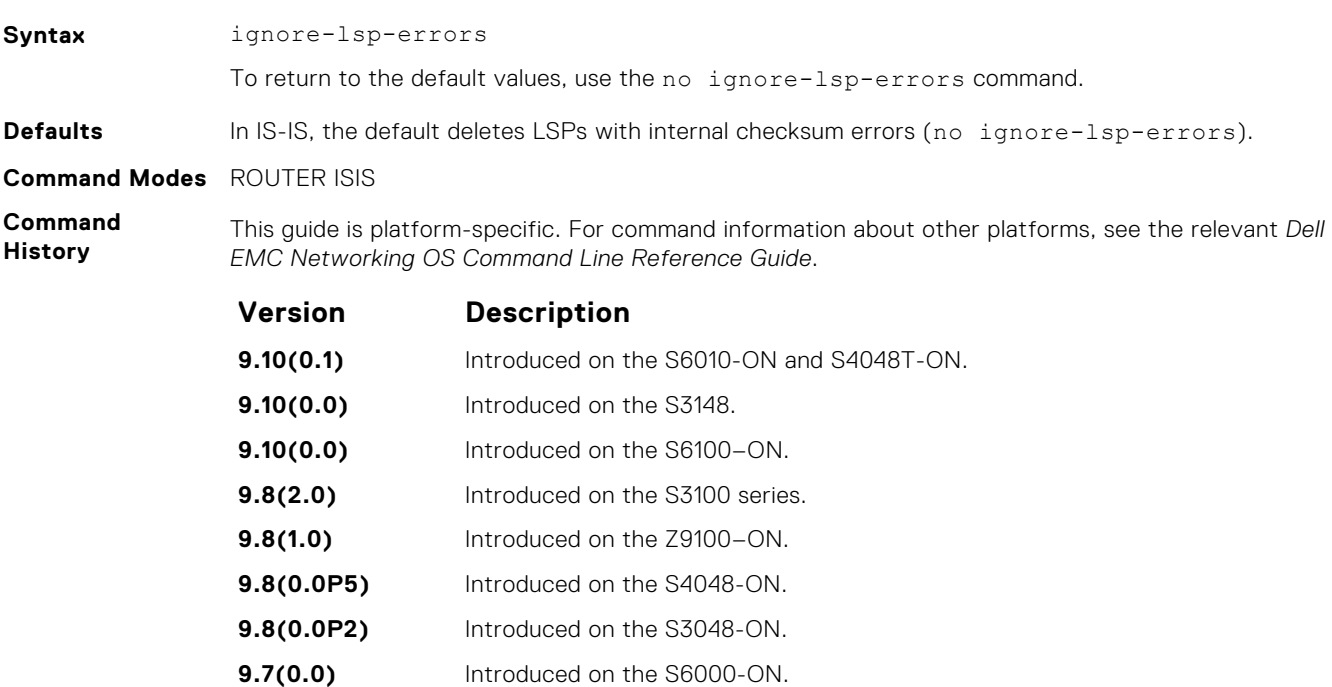

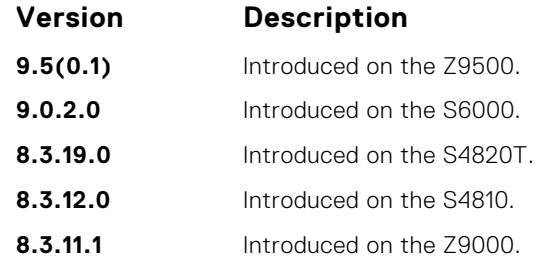

IS-IS normally purges LSPs with an incorrect data link checksum causing the LSP source to regenerate the message. A cycle of purging and regenerating LSPs can occur when a network link continues to deliver accurate LSPs even though there is a link causing data corruption. This process could cause disruption to your system operation.

### **ip router isis**

Configure IS-IS routing processes on an interface and attach an area tag name to the routing process.

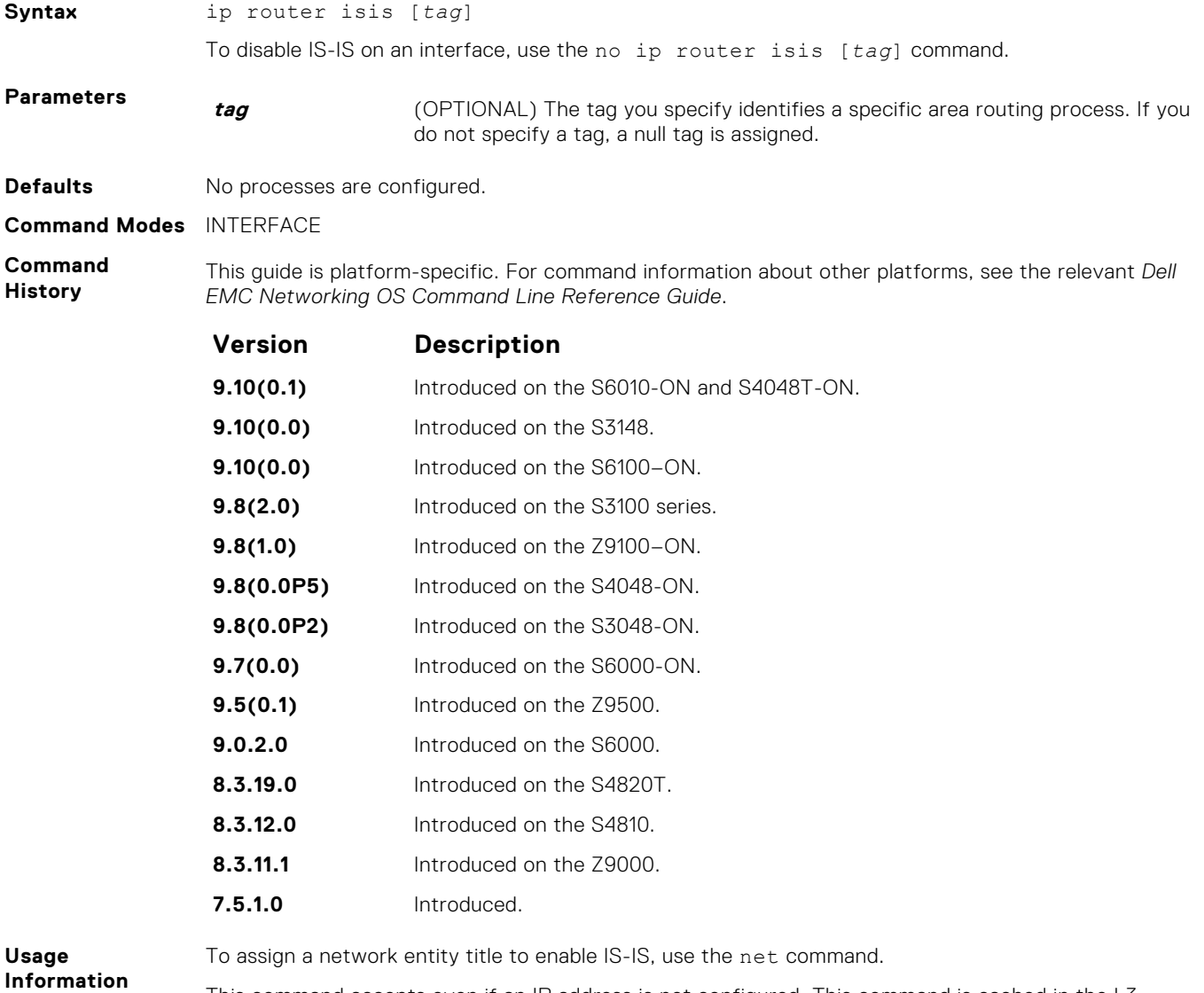

This command accepts even if an IP address is not configured. This command is cached in the L3 Manager till the IP address is configured. When the IP address configuration reaches the L3Manager, the circuit add message is sent to IS-IS.

**NOTE:** IP address is not mandatory for forming IS-IS adjacency.

**Related Commands**

- [net](#page-932-0) configure an IS-IS network entity title (NET) for the routing process.
- [router isis](#page-938-0)  enable the IS-IS routing protocol.

## **ipv6 router isis**

Enable the IPv6 IS-IS routing protocol and specify an IPv6 IS-IS process.

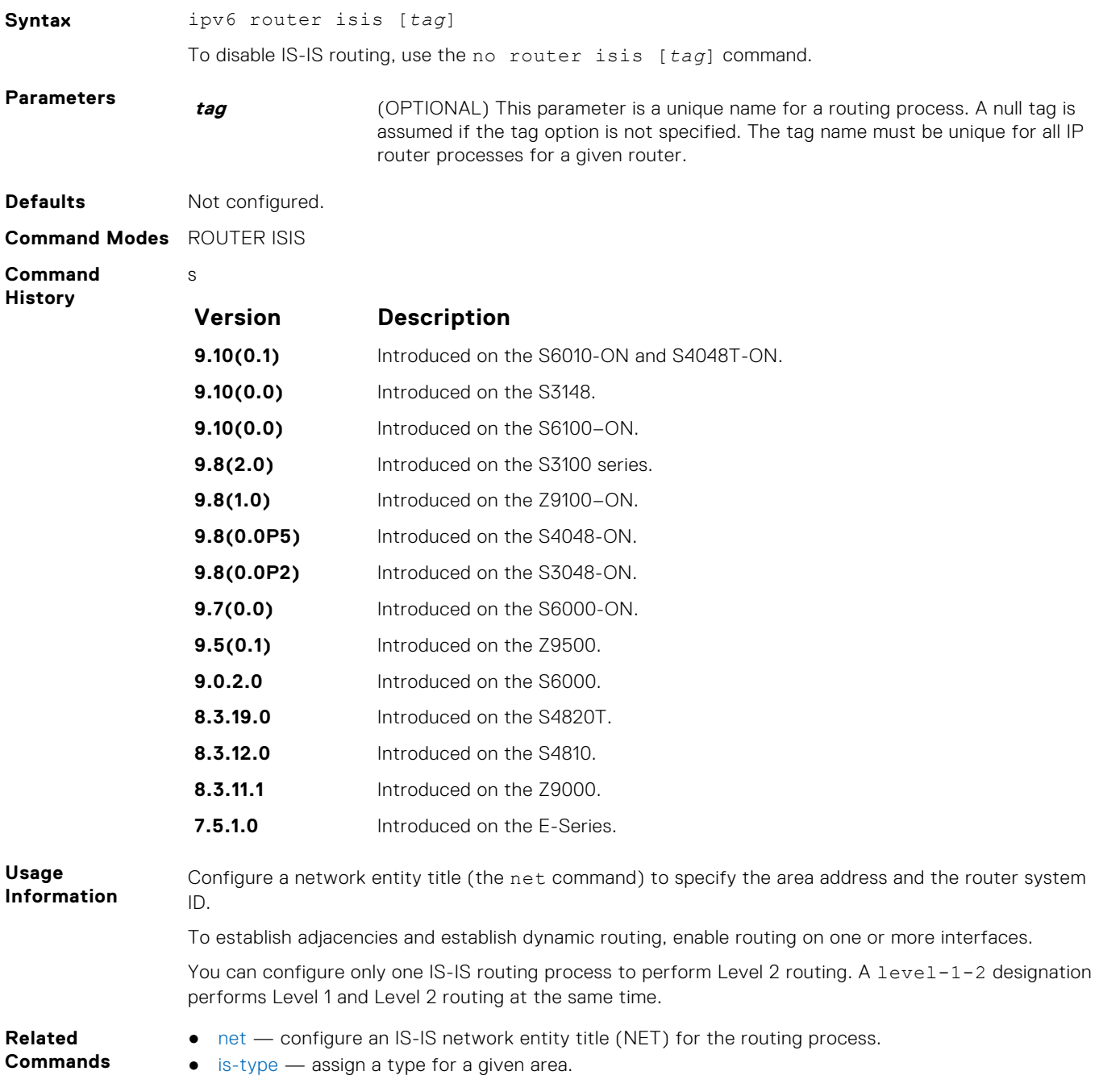

## **isis circuit-type**

Configure the adjacency type on interfaces.

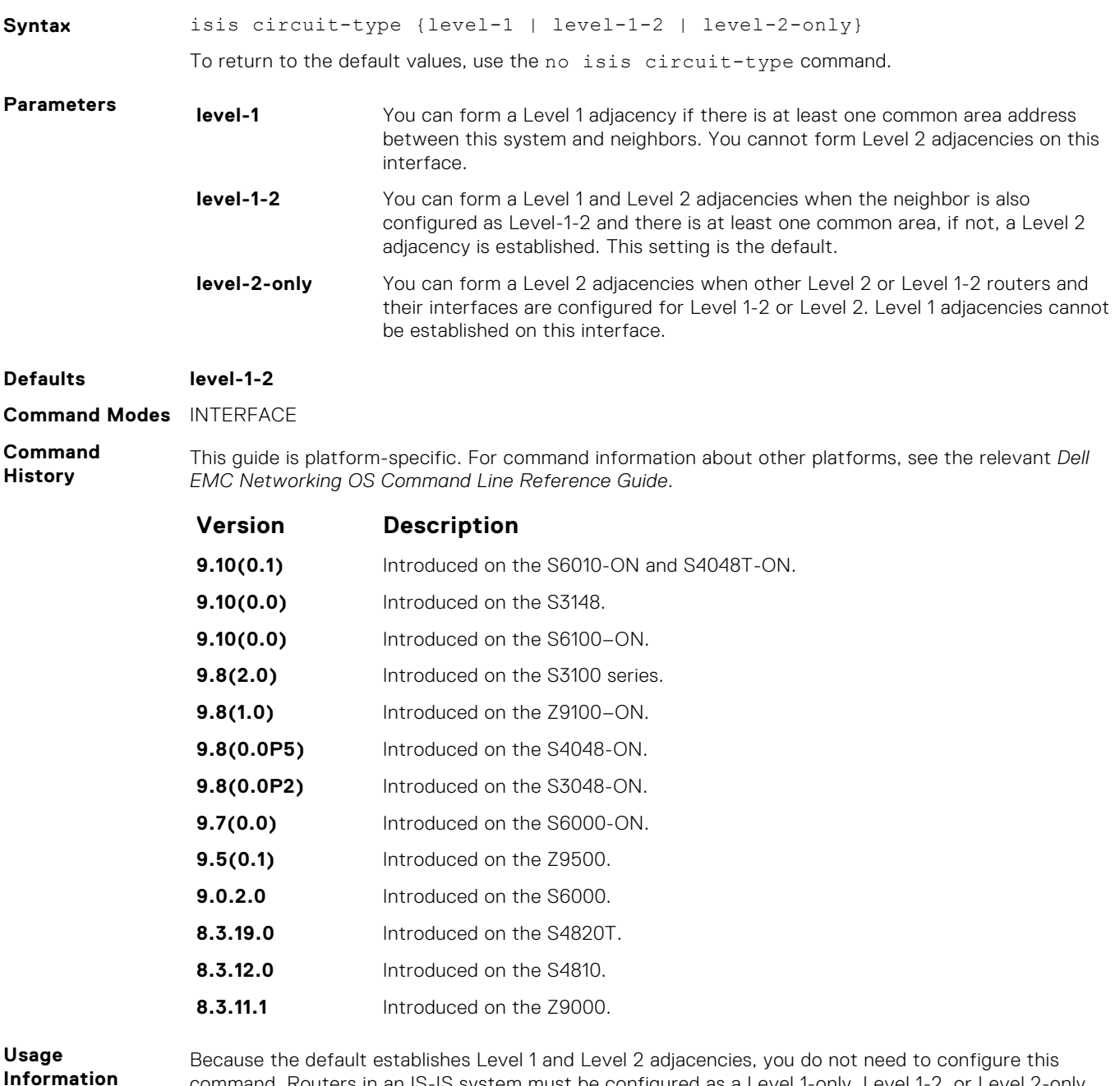

command. Routers in an IS-IS system must be configured as a Level 1-only, Level 1-2, or Level 2-only system.

Only configure interfaces as Level 1 or Level 2 on routers that are between areas (for example, a Level 1-2 router) to prevent the software from sending unused hello packets and wasting bandwidth.

## **isis csnp-interval**

Configure the IS-IS complete sequence number PDU (CSNP) interval on an interface.

**Syntax** isis csnp-interval *seconds* [level-1 | level-2]

<span id="page-917-0"></span>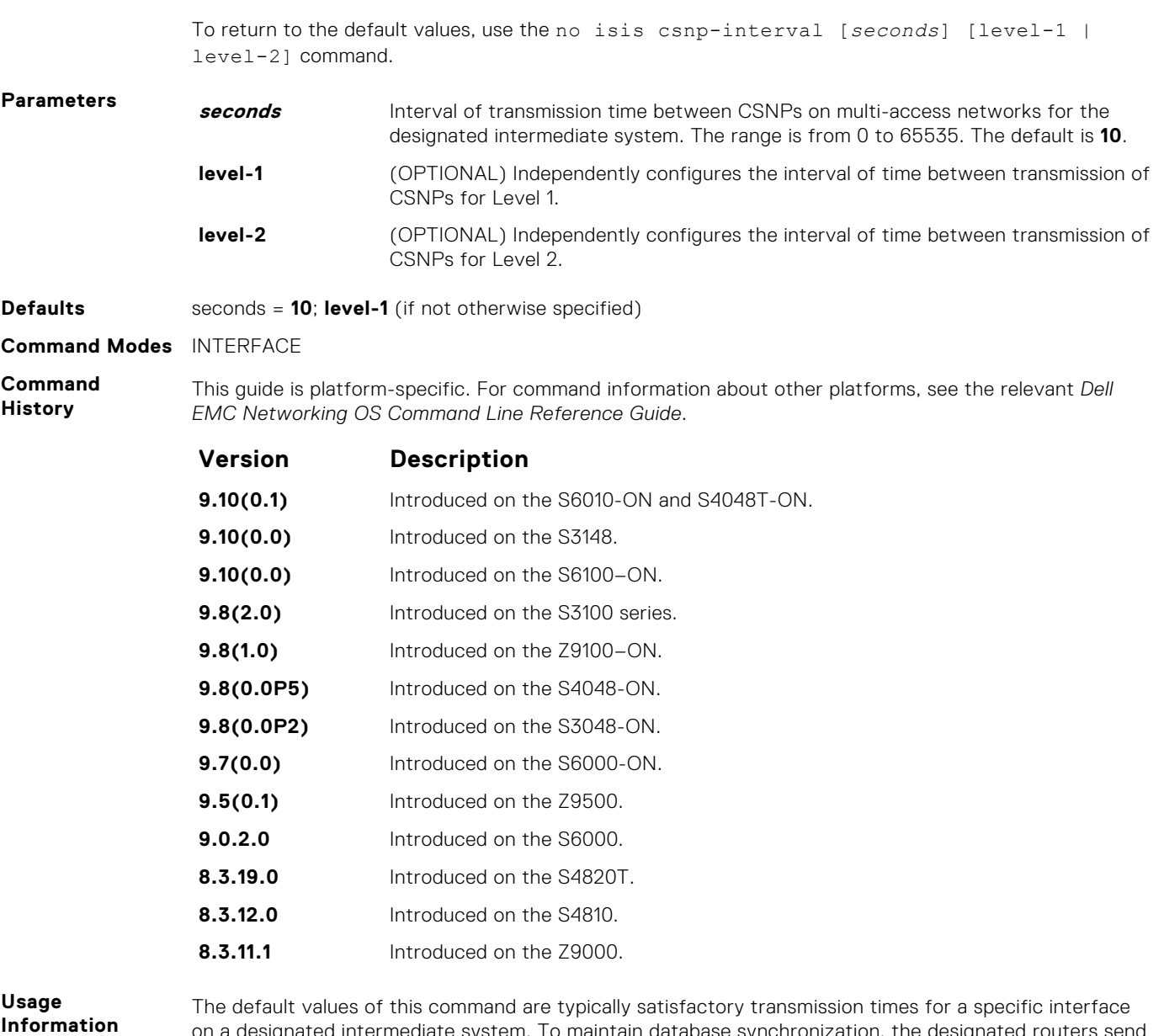

on a designated intermediate system. To maintain database synchronization, the designated routers send CSNPs.

You can configure Level 1 and Level 2 CSNP intervals independently.

#### **isis hello-interval**

Specify the length of time between hello packets sent.

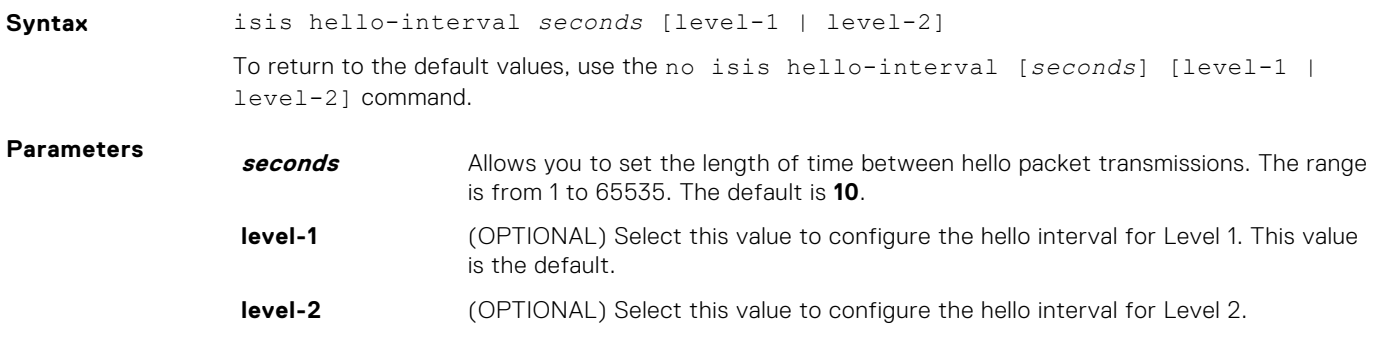

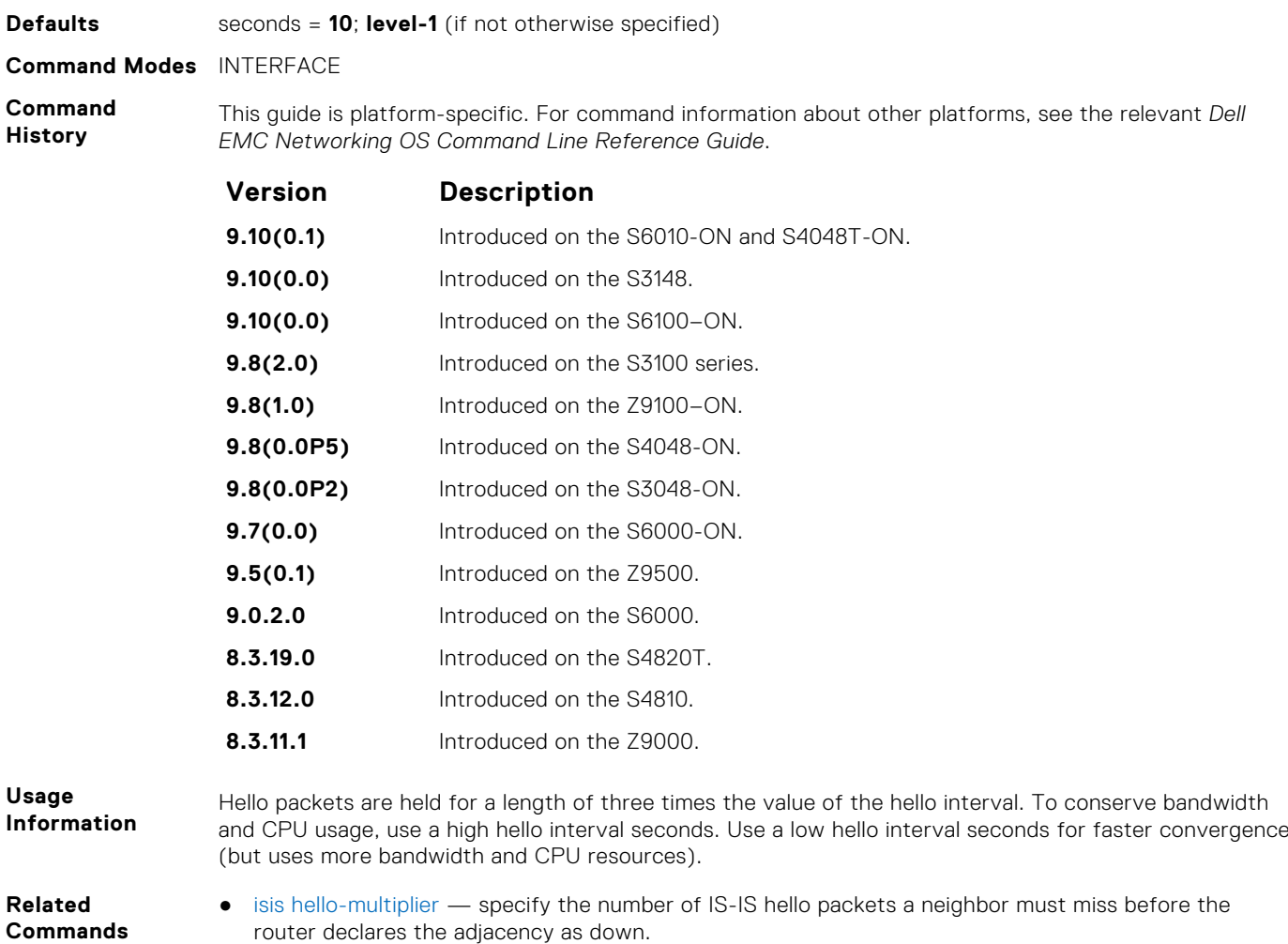

## **isis hello-multiplier**

Specify the number of IS-IS hello packets a neighbor must miss before the router declares the adjacency down.

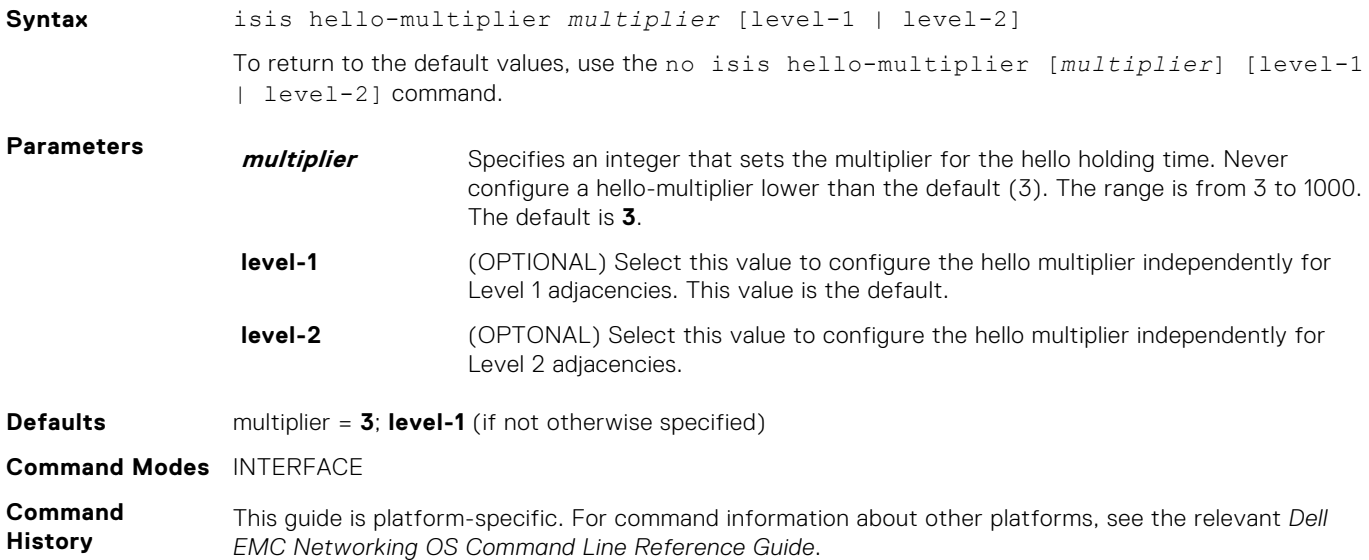

<span id="page-919-0"></span>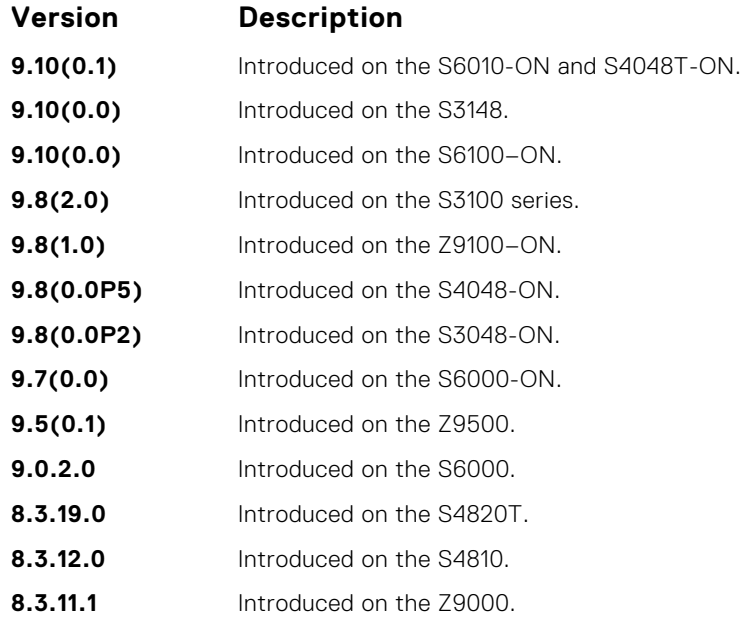

The holdtime (the product of the hello-multiplier multiplied by the hello-interval) determines how long a neighbor waits for a hello packet before declaring the neighbor is down so routes can be recalculated.

**Related Commands** ● [isis hello-interval](#page-917-0) — specify the length of time between hello packets.

# **isis hello padding**

Turn ON or OFF padding of hello PDUs from INTERFACE mode.

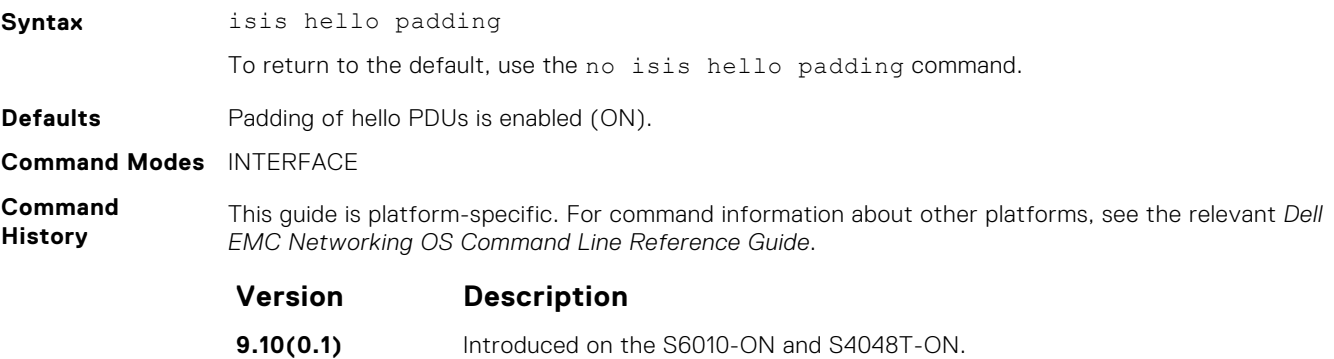

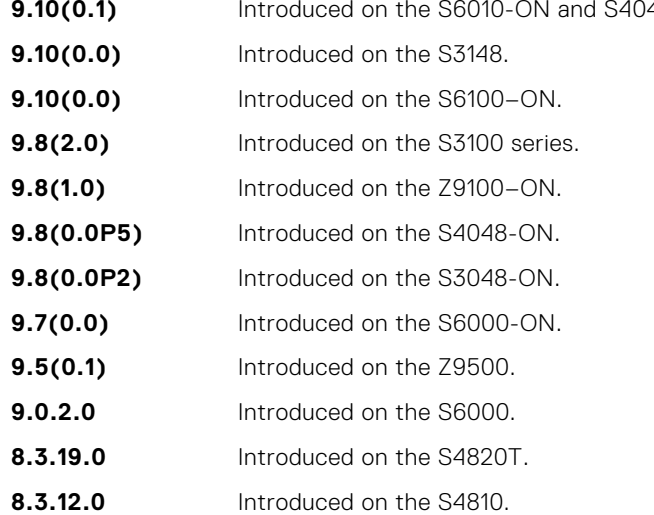

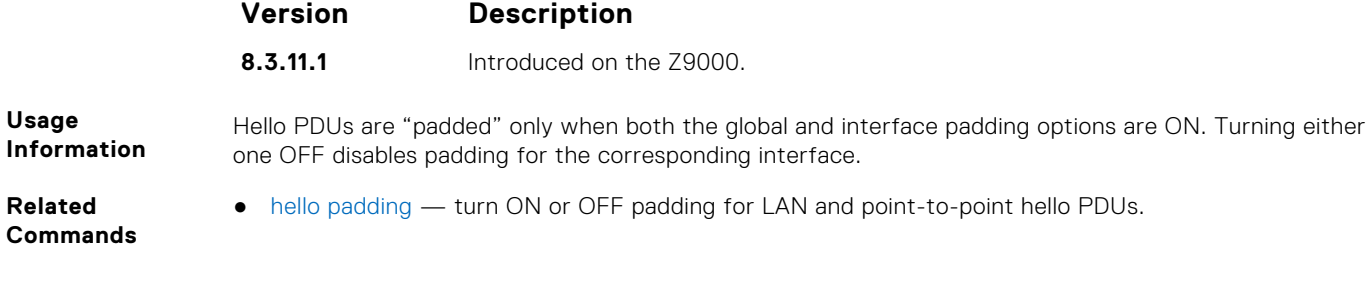

# **isis ipv6 metric**

Assign metric to an interface for use with IPv6 information.

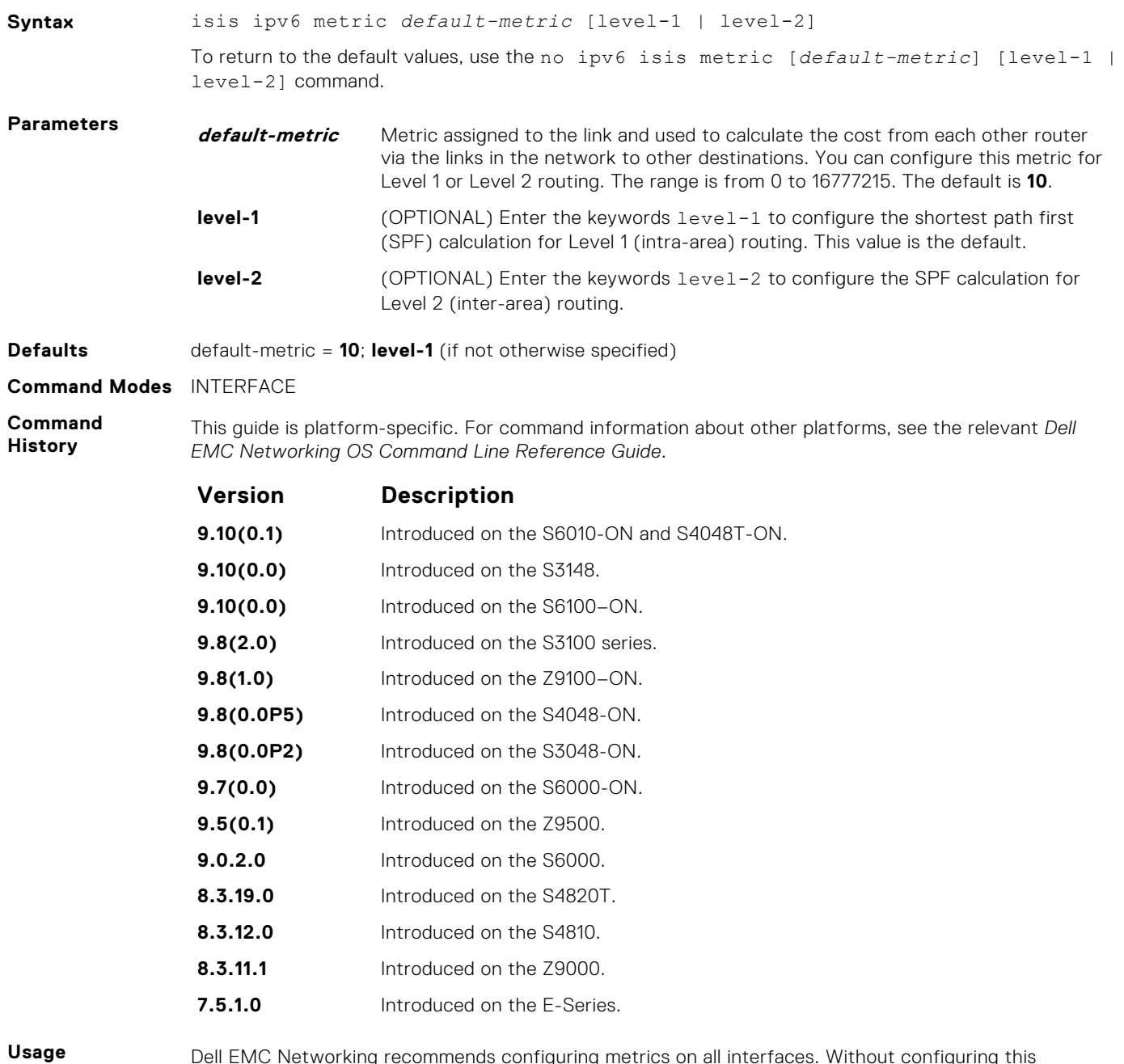

**Information**

Dell EMC Networking recommends configuring metrics on all interfaces. Without configuring this command, the IS-IS metrics are similar to hop-count metrics.

## <span id="page-921-0"></span>**isis metric**

Assign a metric to an interface.

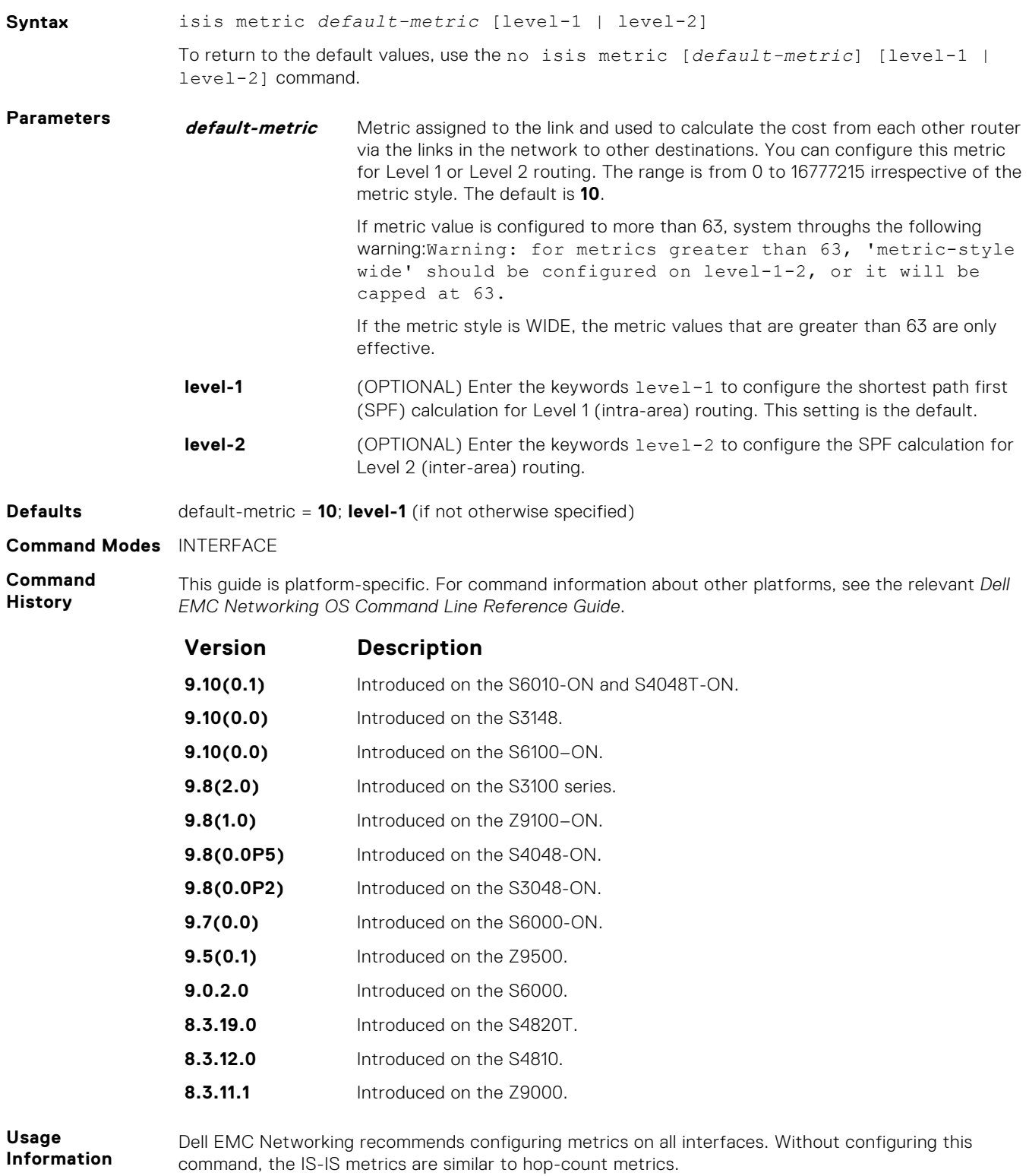

## **isis network point-to-point**

Enable the software to treat a broadcast interface as a point-to-point interface.

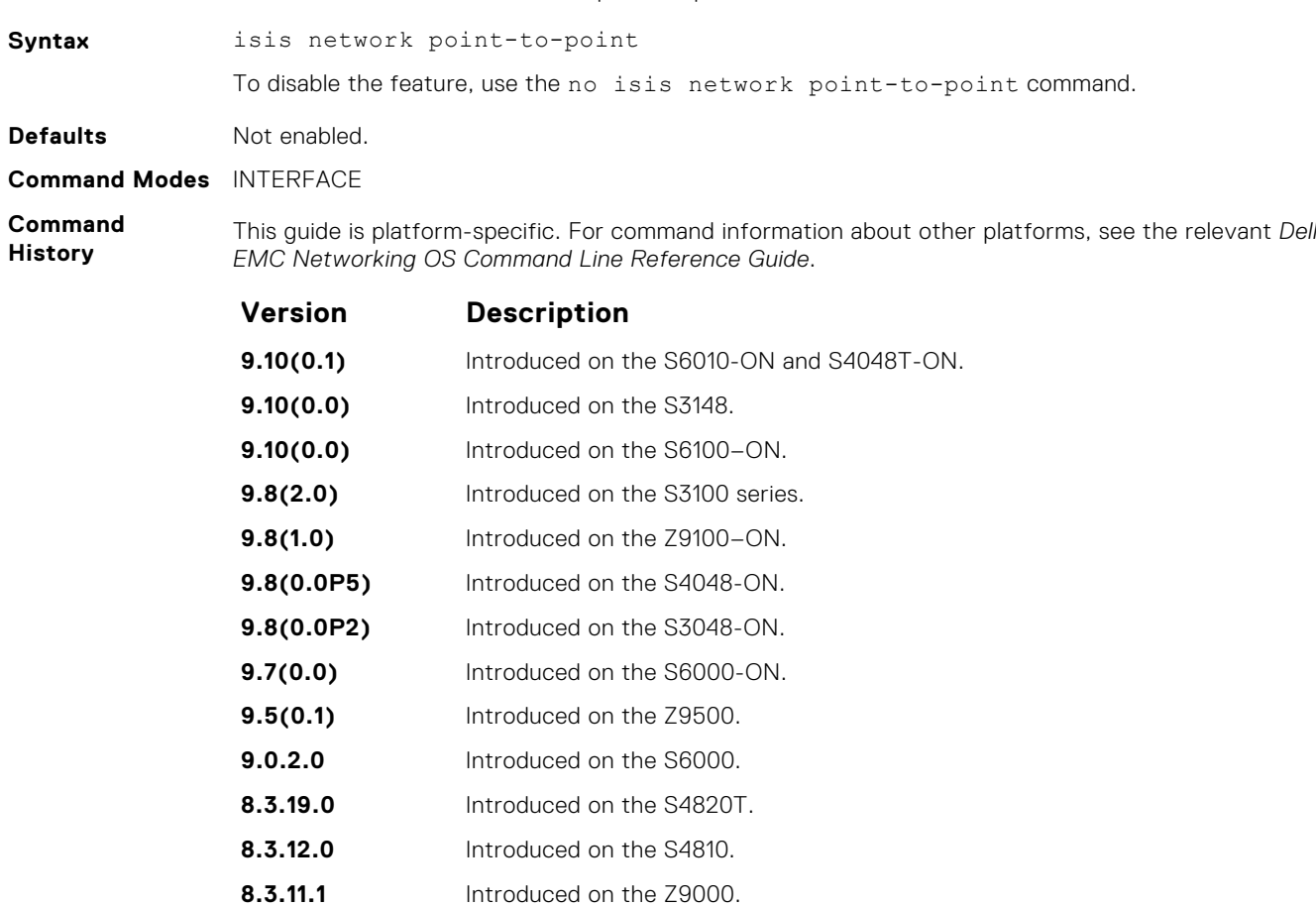

## **isis password**

Configure an authentication password for an interface.

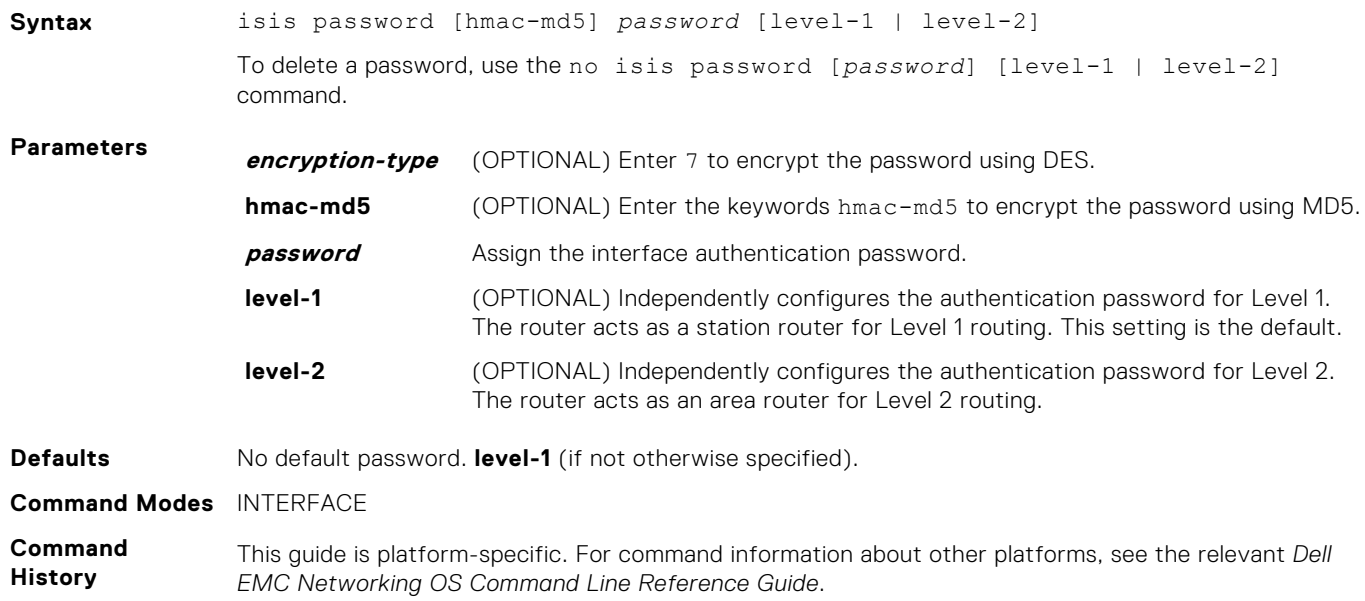

<span id="page-923-0"></span>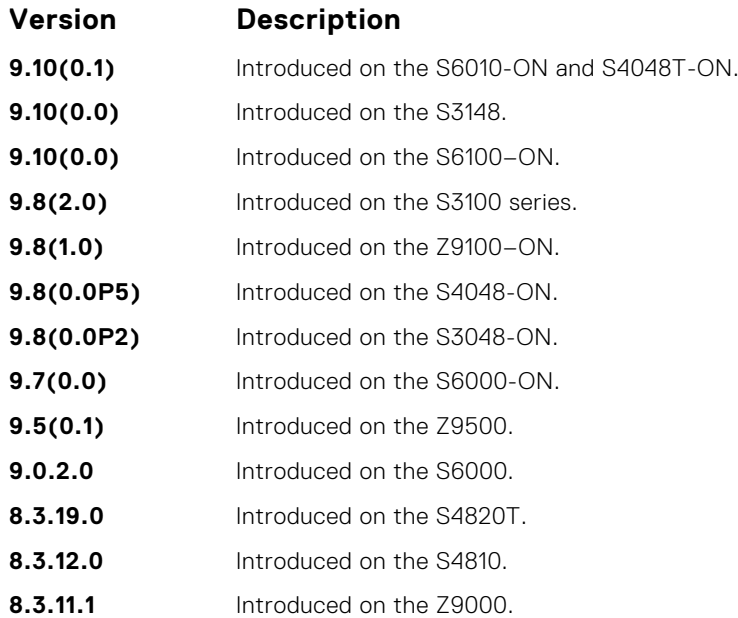

To protect your network from unauthorized access, use this command to prevent unauthorized routers from forming adjacencies.

You can assign different passwords for different routing levels by using the keywords level-1 and level-2.

The no form of this command disables the password for Level 1 or Level 2 routing, using the respective keywords level-1 or level-2.

This password provides limited security as it is processed as plain text.

### **isis priority**

Set the priority of the designated router you select.

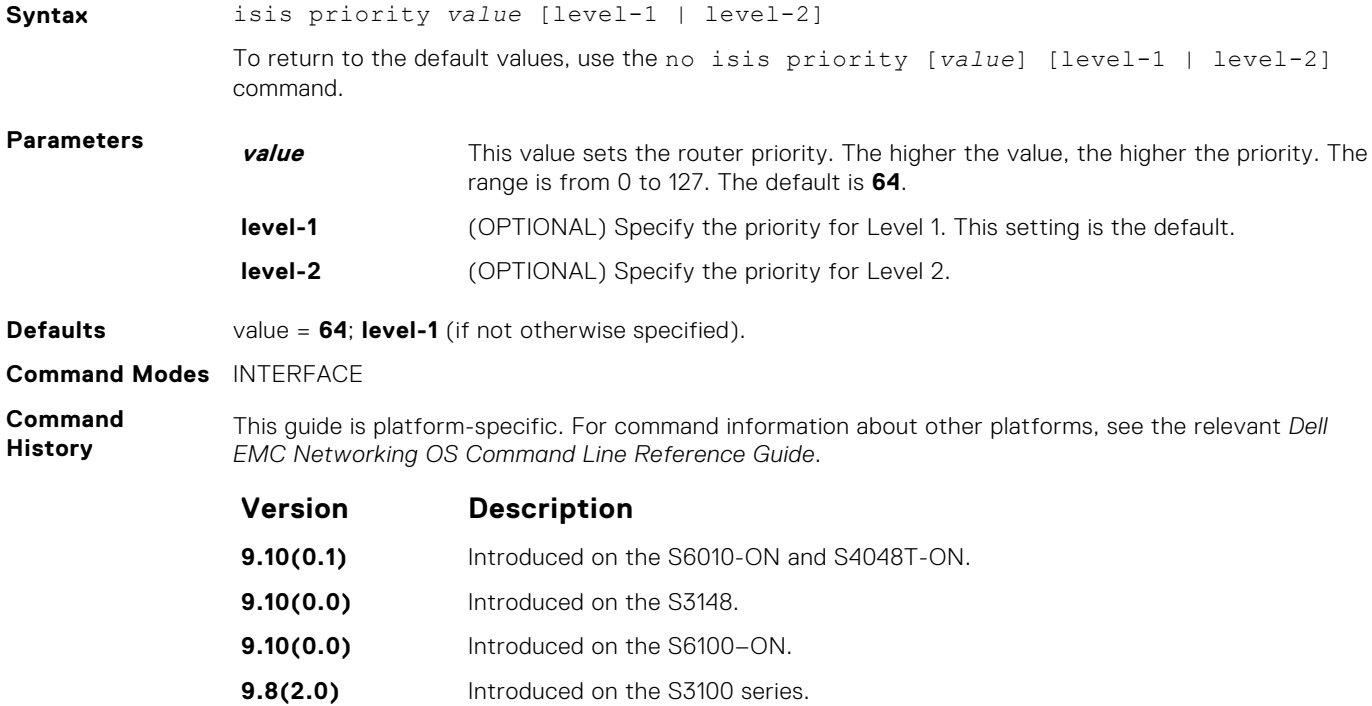

<span id="page-924-0"></span>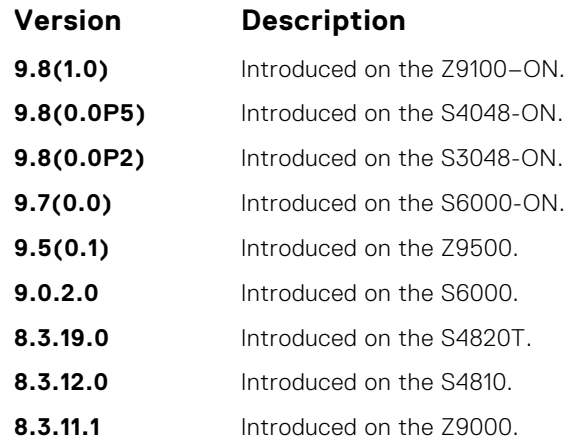

You can configure priorities independently for Level 1 and Level 2. Priorities determine which router on a LAN is the designated router. Priorities are advertised within hellos. The router with the highest priority becomes the designated intermediate system (DIS).

**NOTE:** Routers with a priority of 0 cannot be a designated router.

Setting the priority to 0 lowers the chance of this system becoming the DIS, but does not prevent it. If all the routers have priority 0, one with highest MAC address becomes DIS even though its priority is 0.

#### **is-type**

Configure IS-IS operating level for a router.

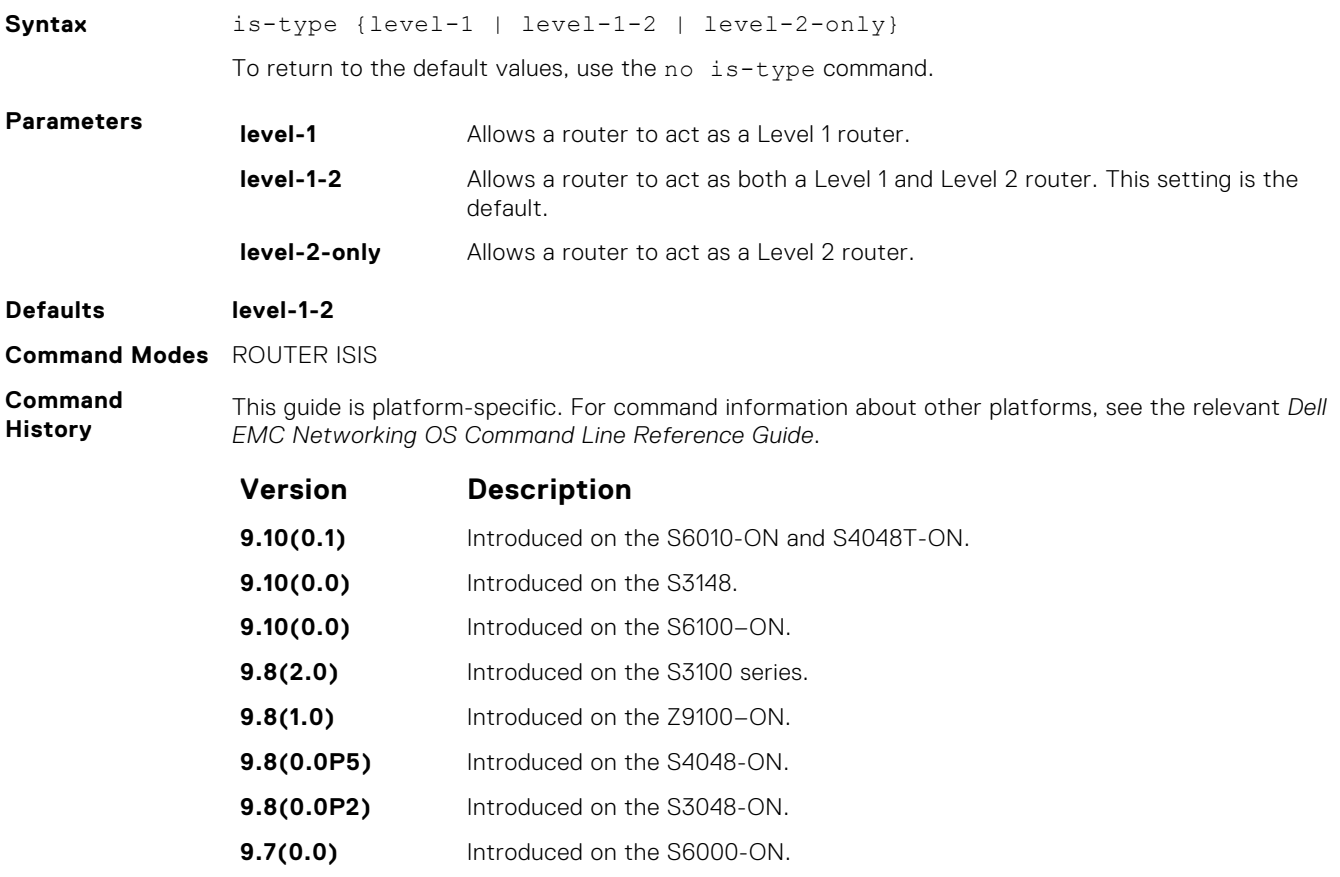

**9.5(0.1)** Introduced on the Z9500.

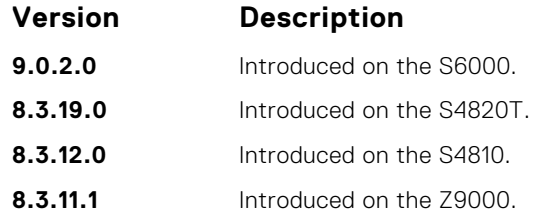

The IS-IS protocol automatically determines area boundaries and are able to keep Level 1 and Level 2 routing separate. Poorly planned use of this feature may cause configuration errors, such as accidental area partitioning.

If you are configuring only one area in your network, you do not need to run both Level 1 and Level 2 routing algorithms. You can configure the IS type as Level 1.

#### **log-adjacency-changes**

Generate a log messages for adjacency state changes.

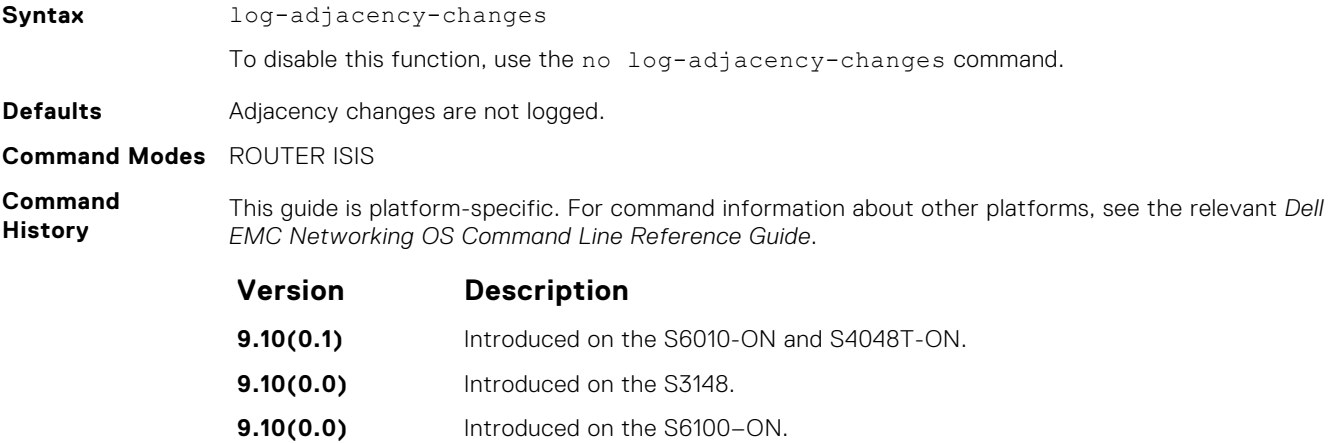

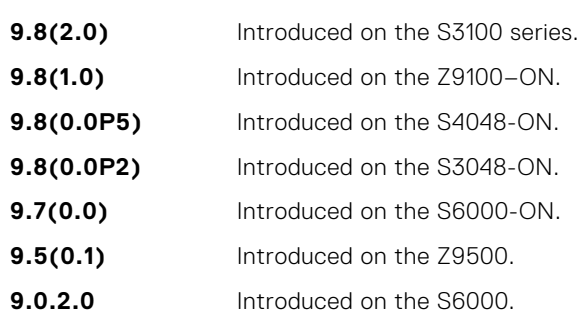

**8.3.19.0** Introduced on the S4820T. **8.3.12.0** Introduced on the S4810.

**8.3.11.1** Introduced on the Z9000.

**Usage Information** This command allows you to monitor adjacency state changes, which are useful when you monitor large networks. Messages are logged in the system's error message facility.

#### **lsp-gen-interval**

Set the minimum interval between successive generations of link-state packets (LSPs).

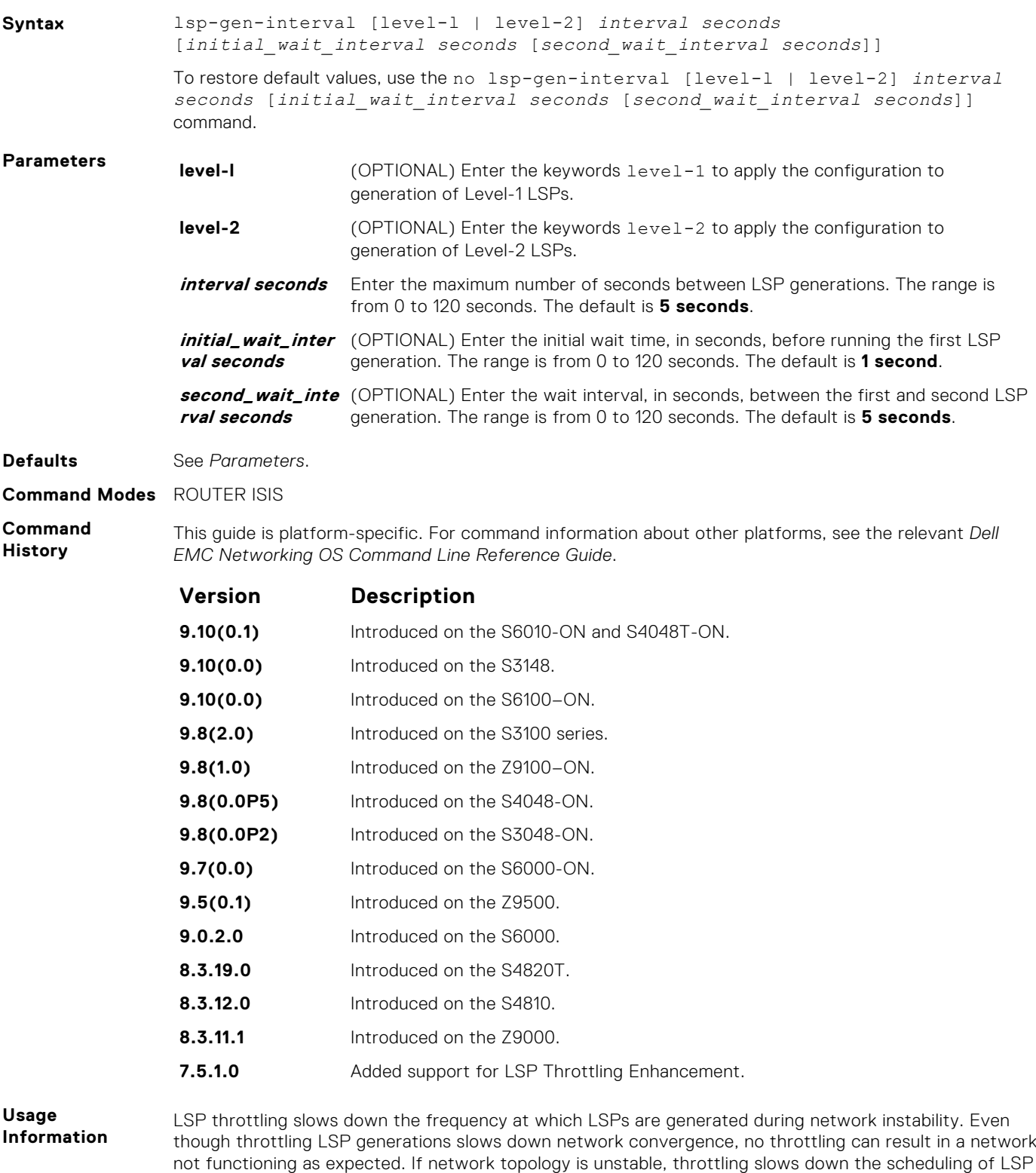

generations until the topology regains its stability. The first generation is controlled by the initial wait interval and the second generation is controlled by the

second wait interval. Each subsequent wait interval is twice as long as the previous one until the wait interval reaches the maximum wait time specified (interval seconds). After the network calms down and there are no triggers for two times the maximum interval, fast behavior is restored (the initial wait time).

#### <span id="page-927-0"></span>**lsp-mtu**

Set the maximum transmission unit (MTU) of IS-IS link-state packets (LSPs). This command only limits the size of LSPs this router generates.

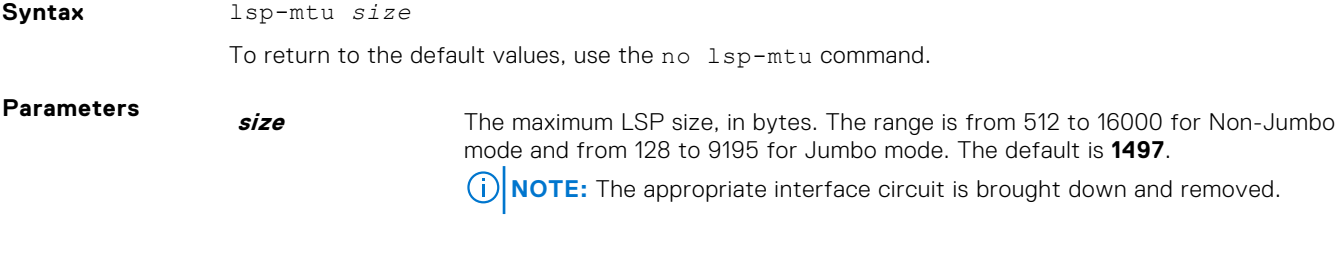

**Defaults 1497** bytes.

**Command Modes** ROUTER ISIS

**Command History**

This guide is platform-specific. For command information about other platforms, see the relevant *Dell EMC Networking OS Command Line Reference Guide*.

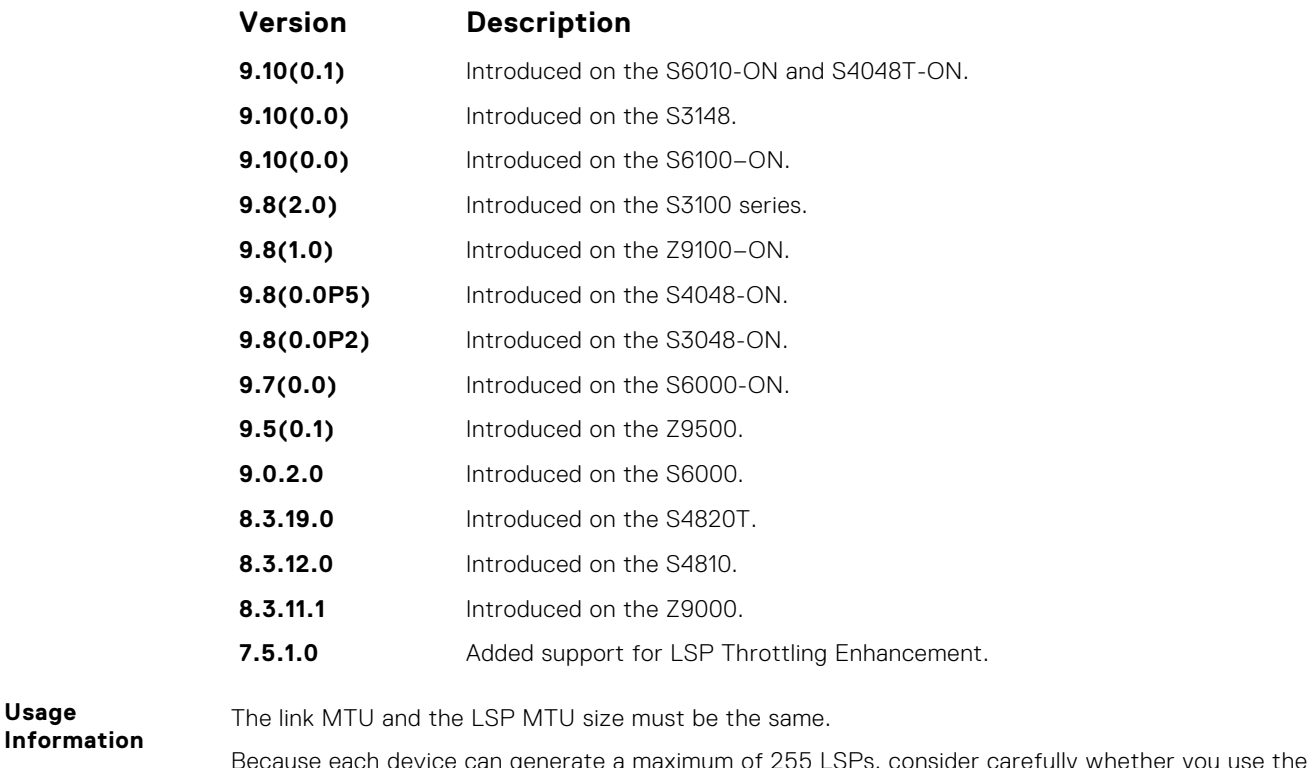

#### lsp-mtu command.

Because each device can generate a maximum of 255 LSPs, consider carefully whether you use the

#### **lsp-refresh-interval**

Set the link state PDU (LSP) refresh interval. LSPs must be refreshed before they expire. When the LSPs are not refreshed after a refresh interval, they are kept in a database until their max-lsp-lifetime reaches zero and then LSPs is purged.

**Syntax** lsp-refresh-interval *seconds*

To restore the default refresh interval, use the no lsp-refresh-interval command.

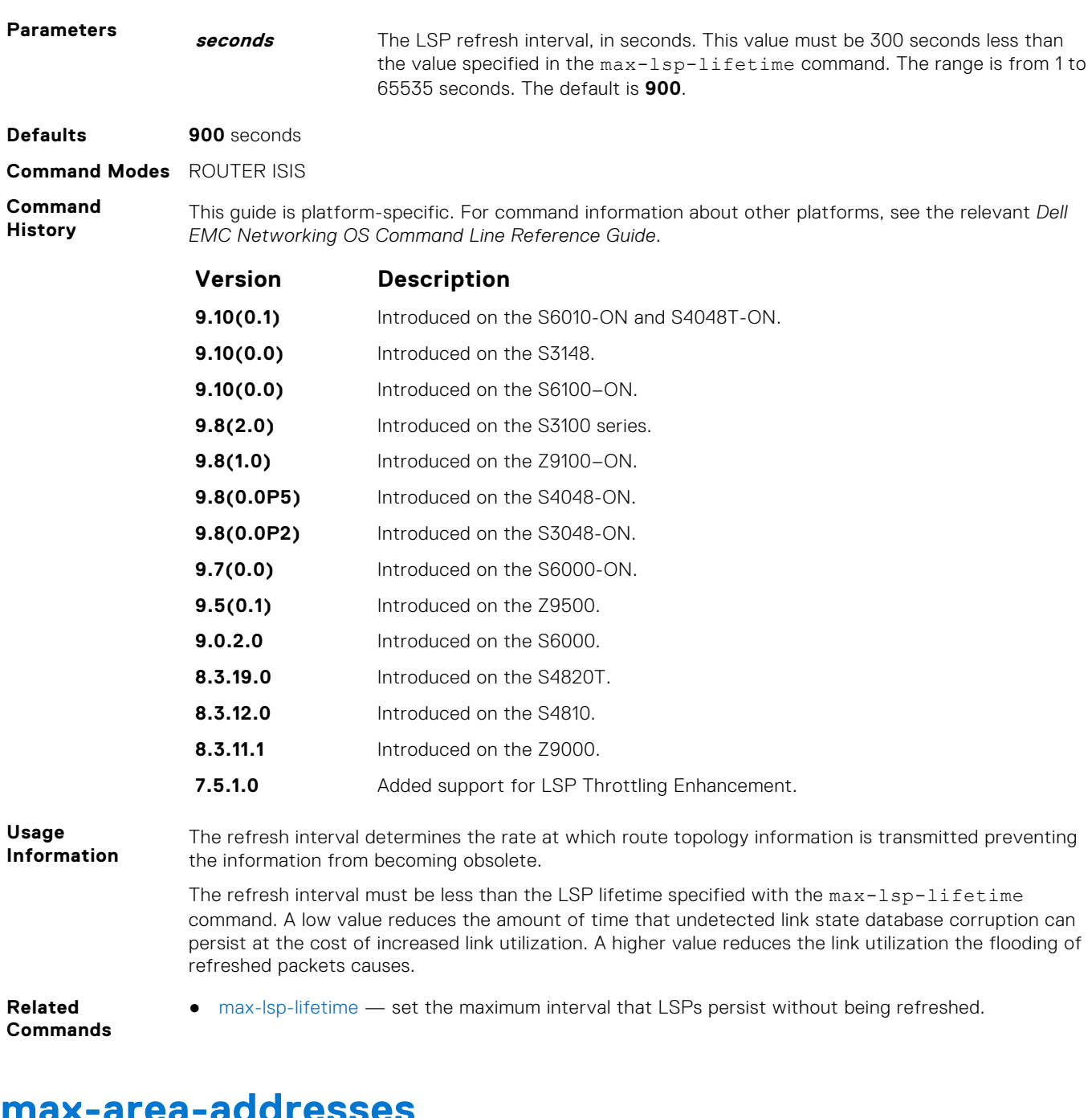

#### **max-area-addresses**

Configure manual area addresses.

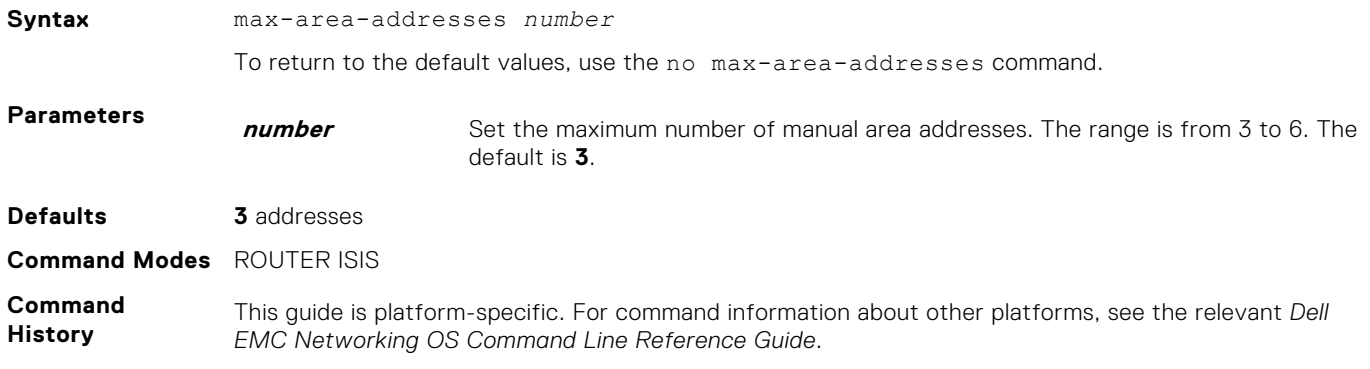

<span id="page-929-0"></span>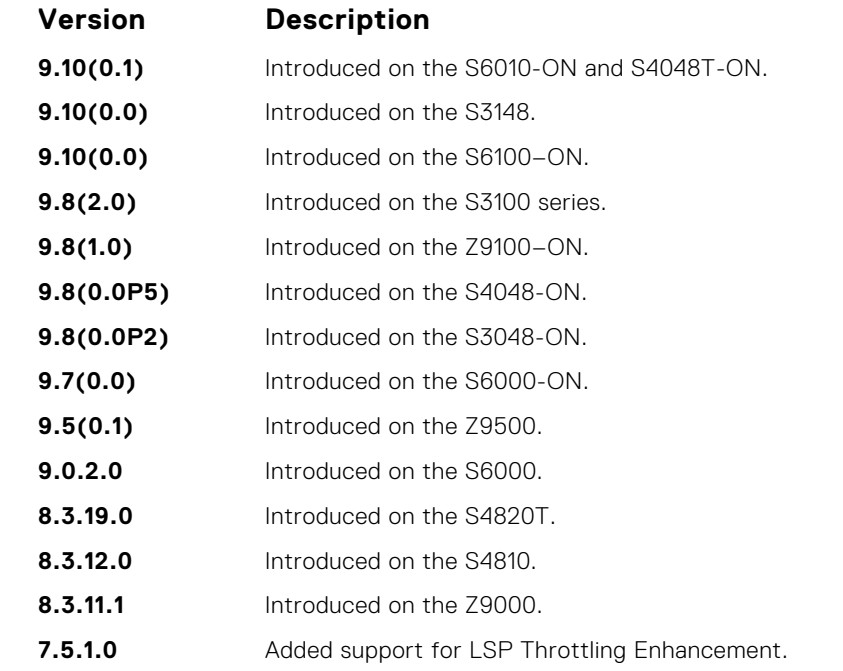

To configure the number of area addresses on router, use this command. This value must be consistent with routers in the same area, otherwise the router forms only Level 2 adjacencies. The value must be same among all the routers to form Level 1 adjacencies.

## **max-lsp-lifetime**

Set the maximum time that link-state packets (LSPs) exist without being refreshed.

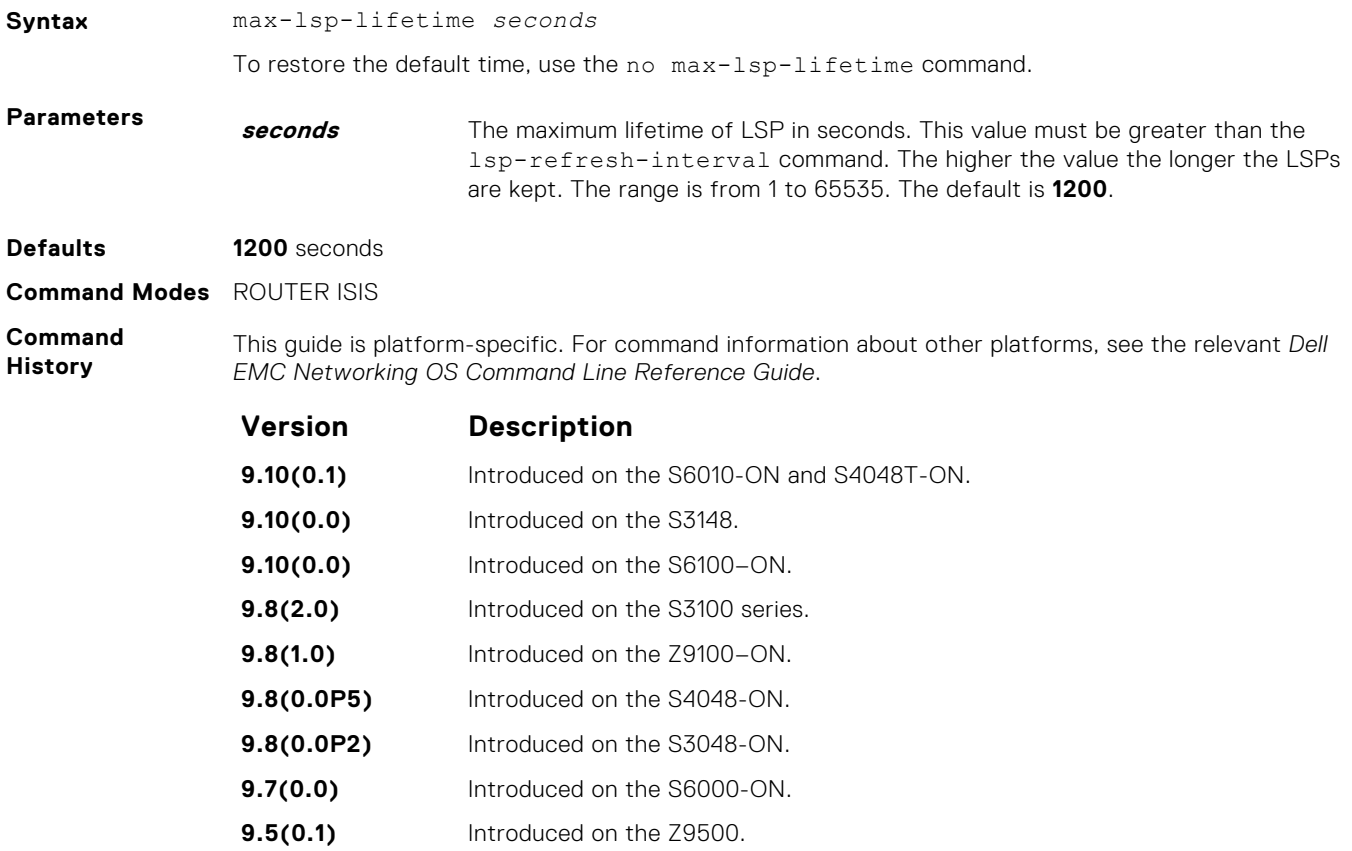

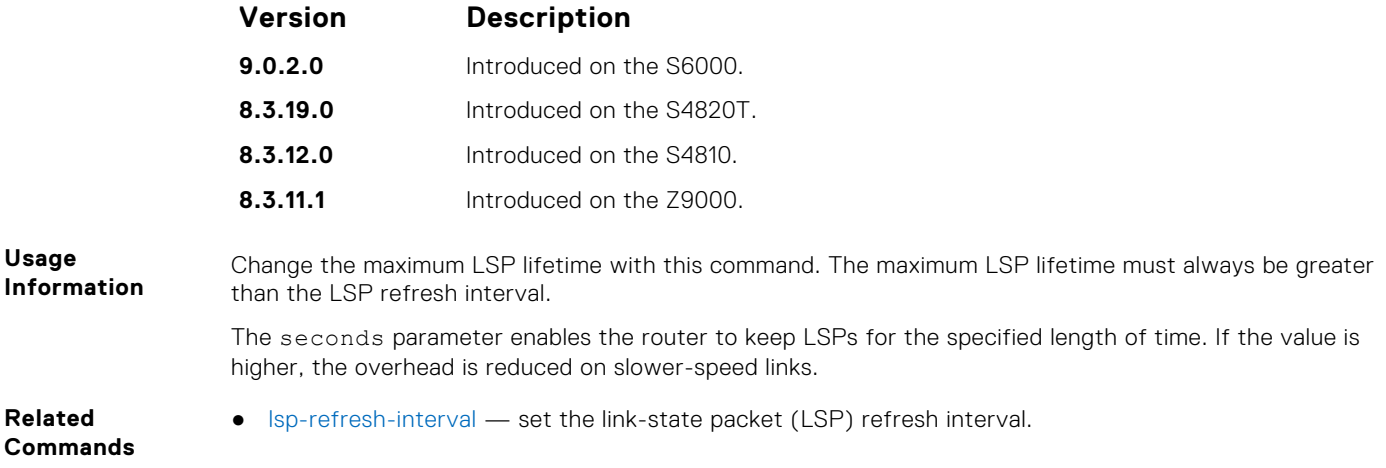

## **maximum-paths**

Allows you to configure the maximum number of equal cost paths allowed in a routing table.

**(i)** NOTE: Enables you to configure a single system wide value that is common for both IPv4 and IPv6 addresses.

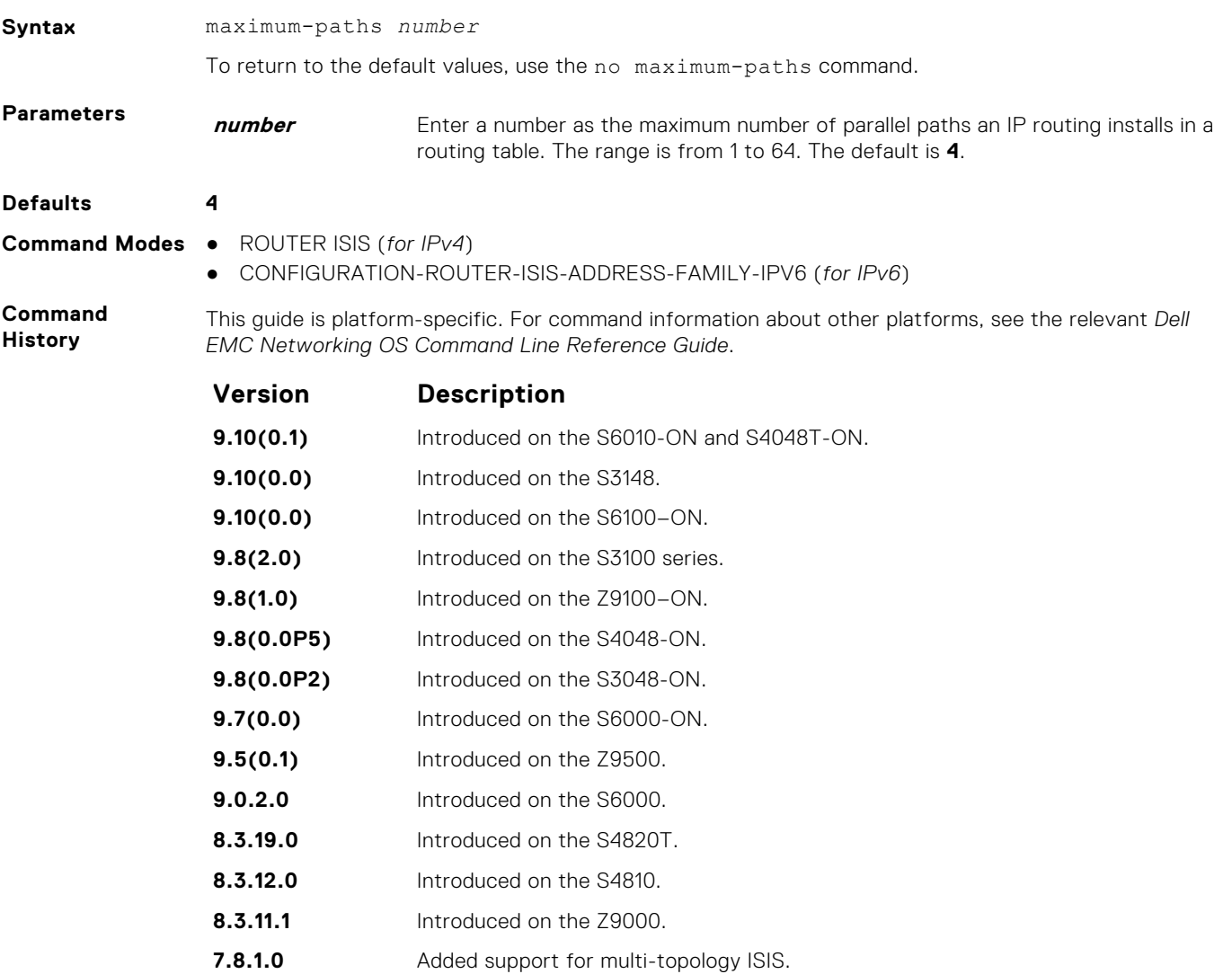

**Version Description**

**6.3.1.0** Introduced.

## **metric-style**

To generate and accept old-style, new-style, or both styles of type, length, and values (TLV), configure a router.

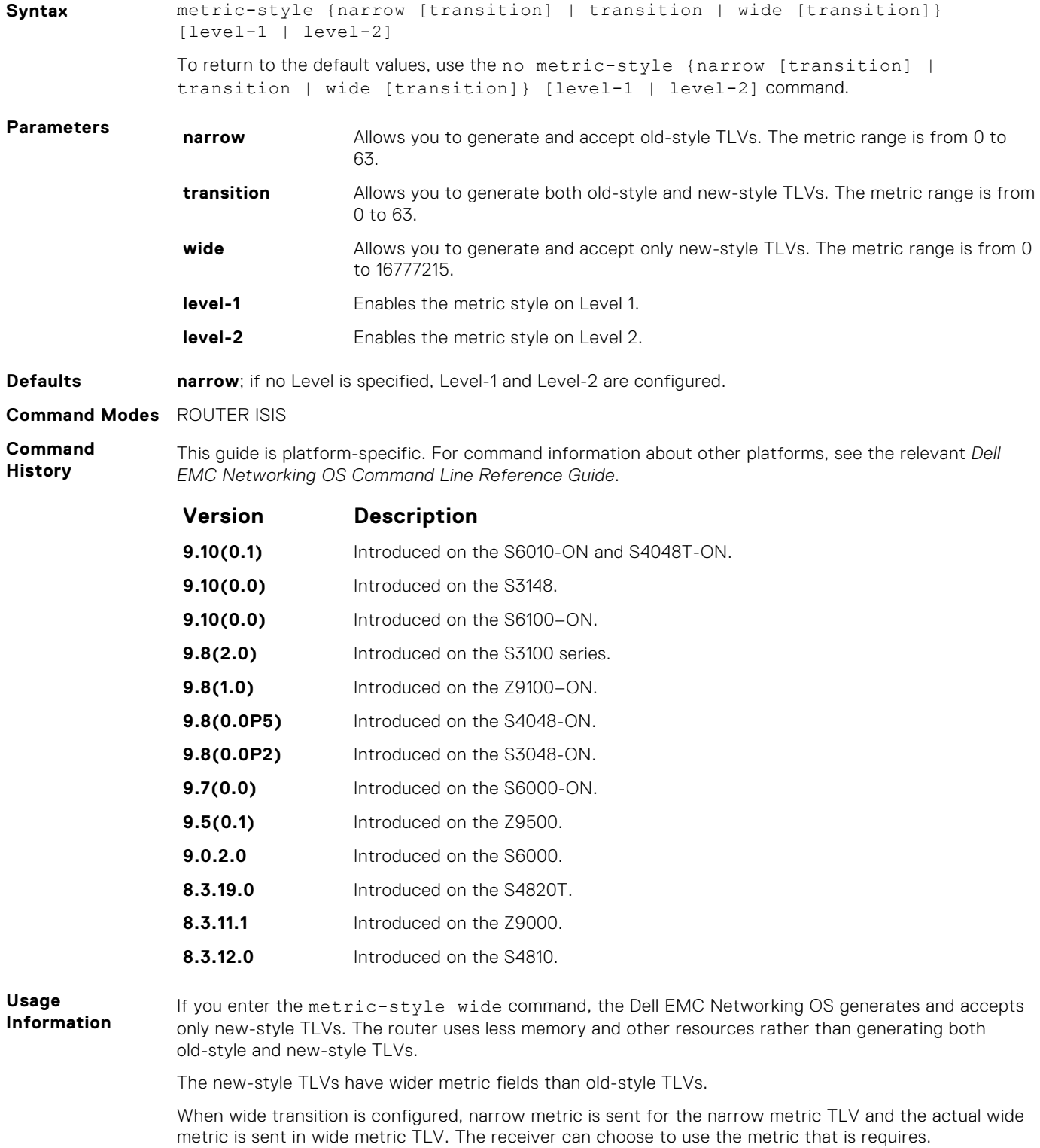

- <span id="page-932-0"></span>**Related Commands**
- [isis metric](#page-921-0)  configure a metric for an interface.

## **multi-topology**

Enables multi-topology IS-IS. It also allows enabling/disabling of old and new style TLVs for IP prefix information in the LSPs.

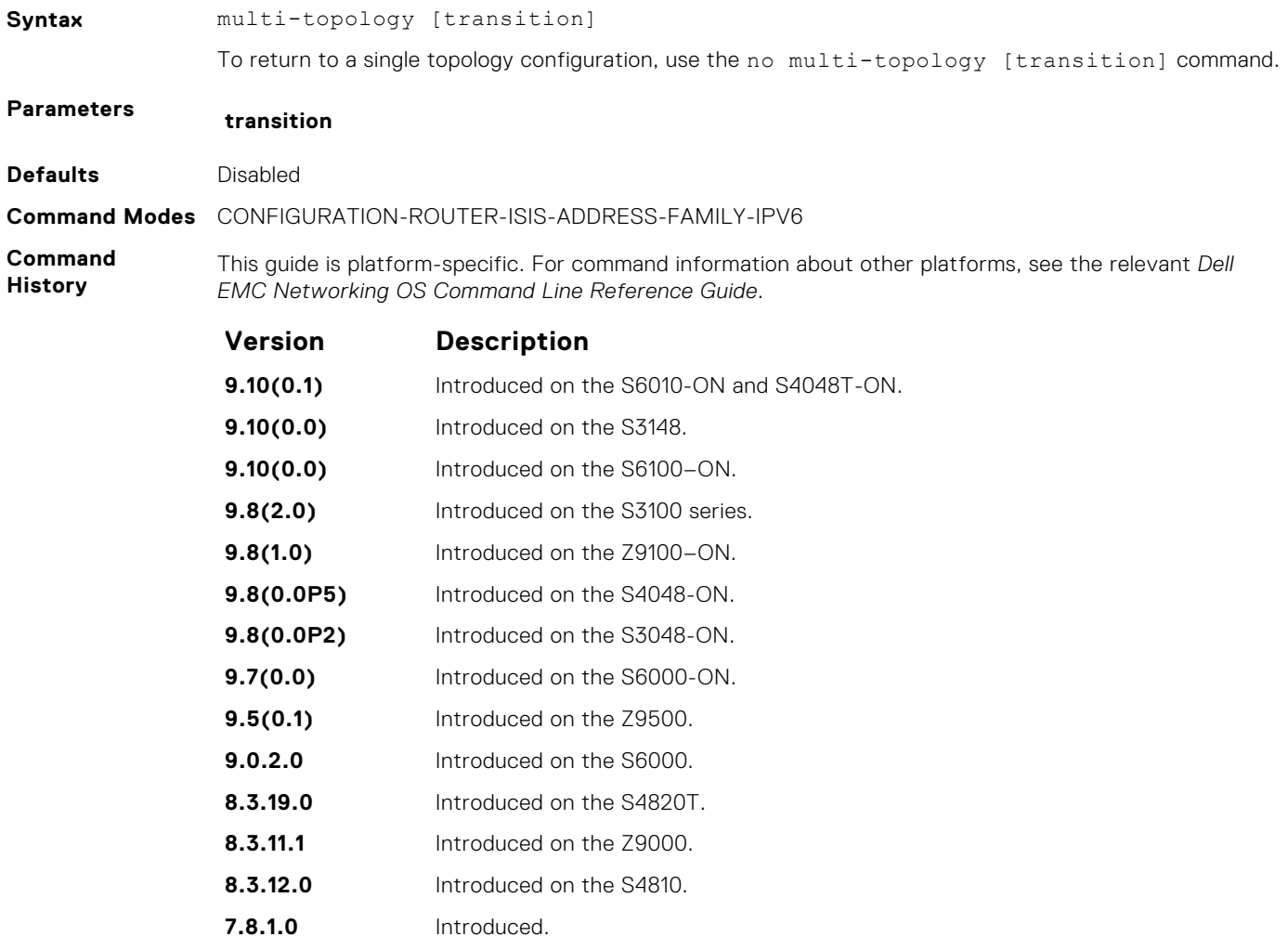

#### **net**

To configure an IS-IS network entity title (NET) for a routing process, use this mandatory command. If you did not configure a NET, the IS-IS process does not start.

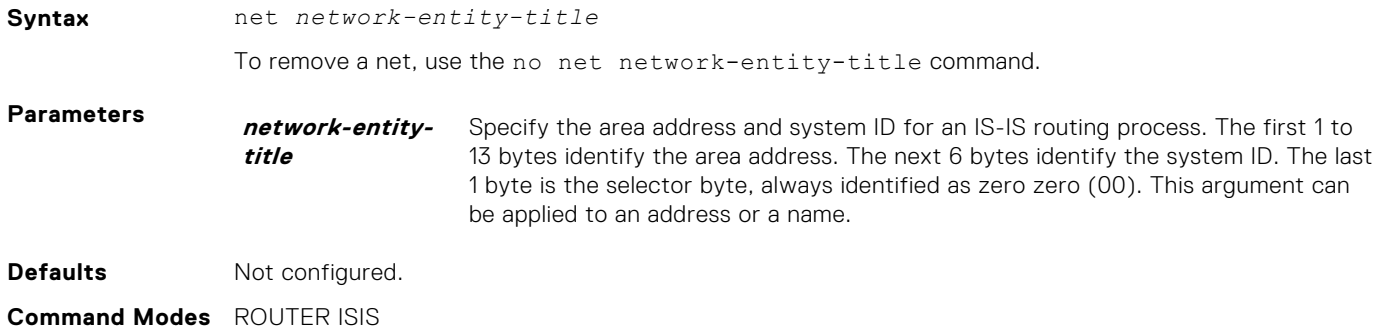

#### **Command History**

This guide is platform-specific. For command information about other platforms, see the relevant *Dell EMC Networking OS Command Line Reference Guide*.

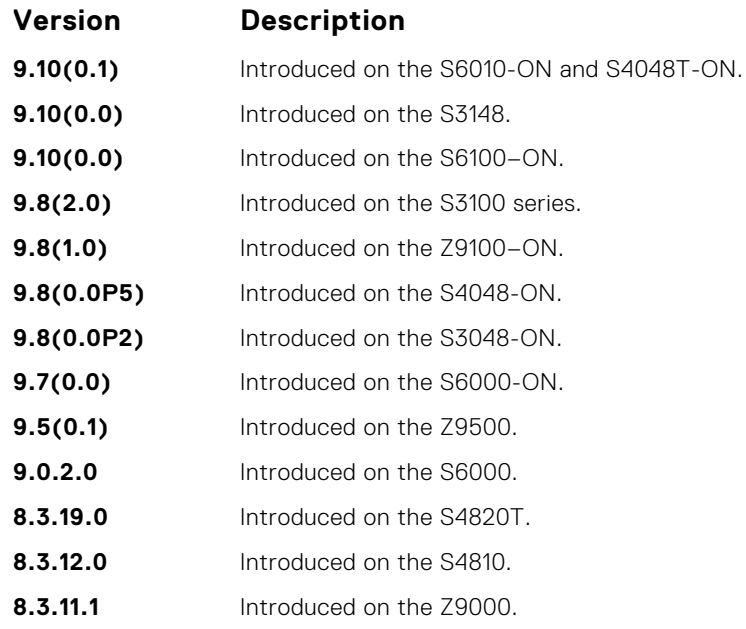

#### **passive-interface**

Suppress routing updates on an interface. This command stops the router from sending updates on that interface.

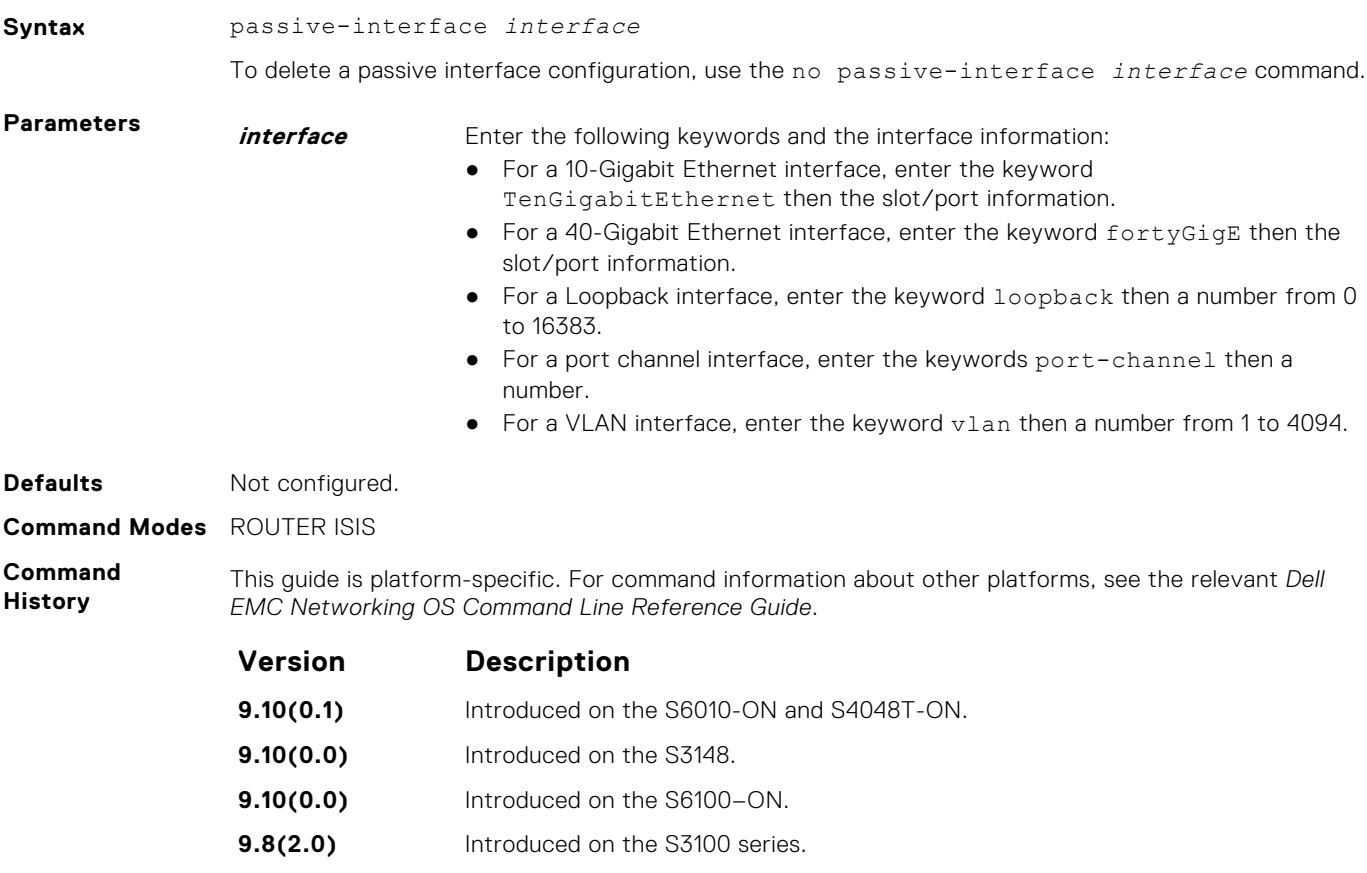

**9.8(1.0)** Introduced on the Z9100–ON.

<span id="page-934-0"></span>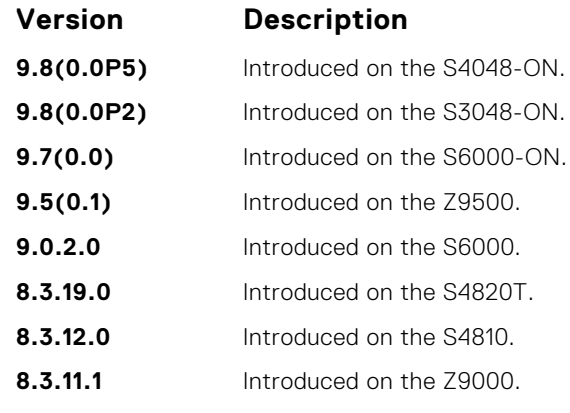

Although the passive interface does not send nor receive routing updates, the network on that interface is still included in the IS-IS updates sent using other interfaces.

## **redistribute**

Redistribute routes from one routing domain to another routing domain.

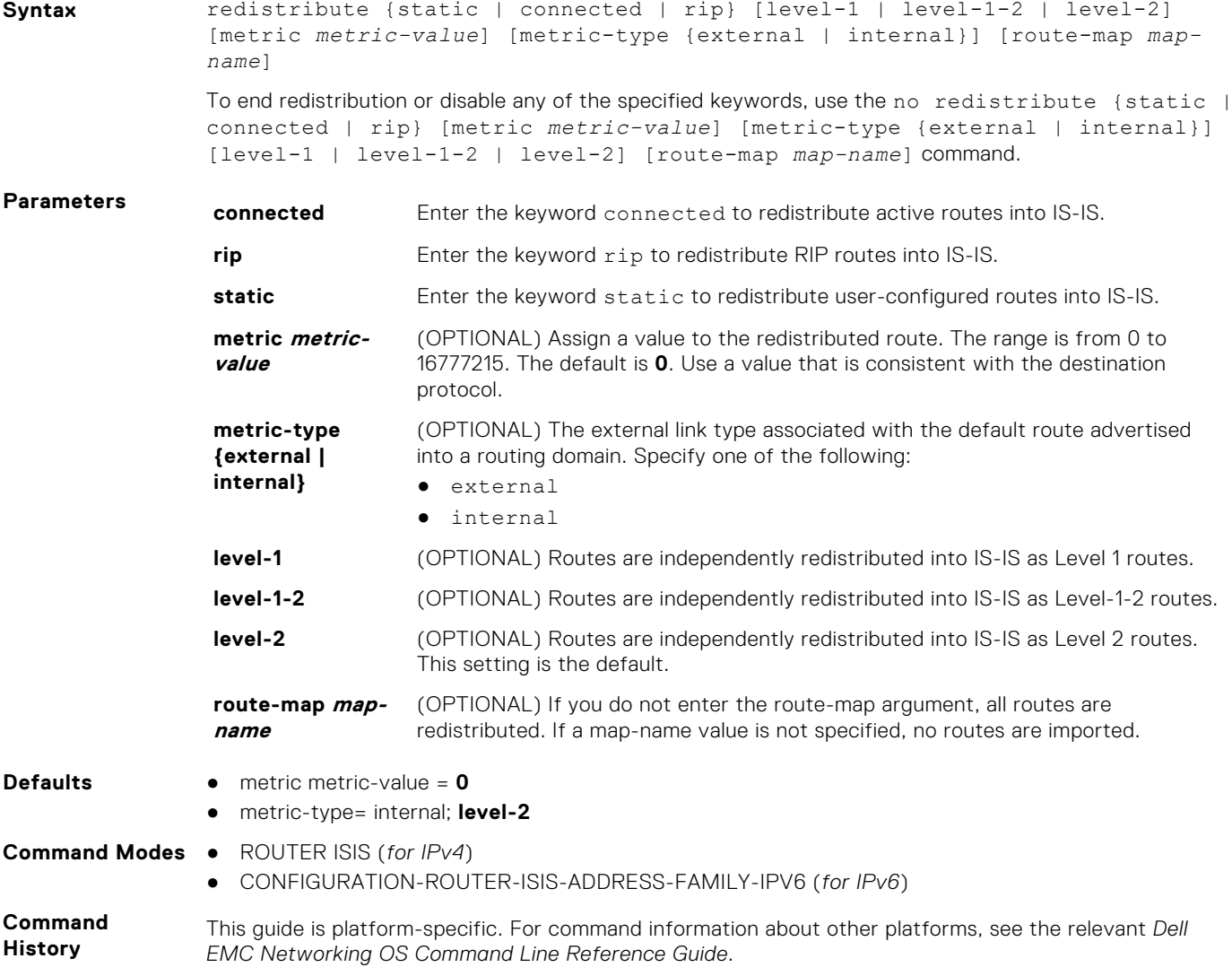

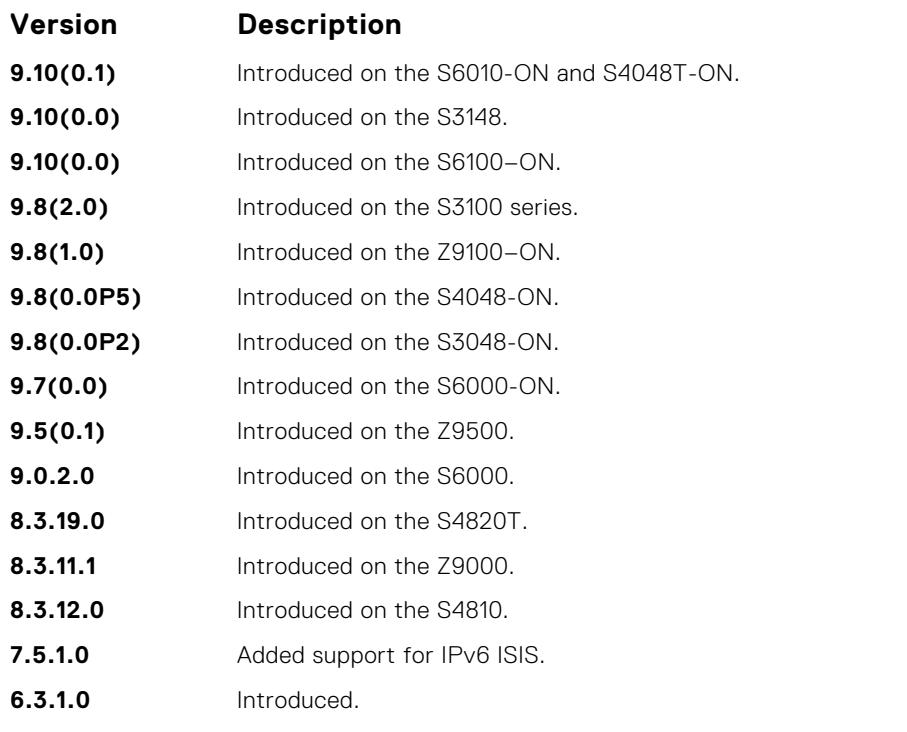

To redistribute a default route (0.0.0.0/0), configure the default-information originate command.

Changing or disabling a keyword in this command does not affect the state of the other command keywords.

When an LSP with an internal metric is received, the Dell EMC Networking OS considers the route cost while considering the advertised cost to reach the destination.

Redistributed routing information is filtered with the distribute-list out command to ensure that the routes are properly passed to the receiving routing protocol.

How a metric value assigned to a redistributed route is advertised depends on how on the configuration of the metric-style command. If the metric-style command is set for Narrow or Transition mode and the metric value in the redistribute command is set to a number higher than 63, the metric value advertised in LSPs is 63. If the metric-style command is set for Wide mode, the metric value in the redistribute command is advertised.

**Related**

● [default-information originate](#page-901-0) — generate a default route for the IS-IS domain.

**Commands**

- [distribute-list out](#page-904-0)  suppress networks from being advertised in updates. This command filters
- redistributed routing information.

### **redistribute bgp**

Redistribute routing information from a BGP process.

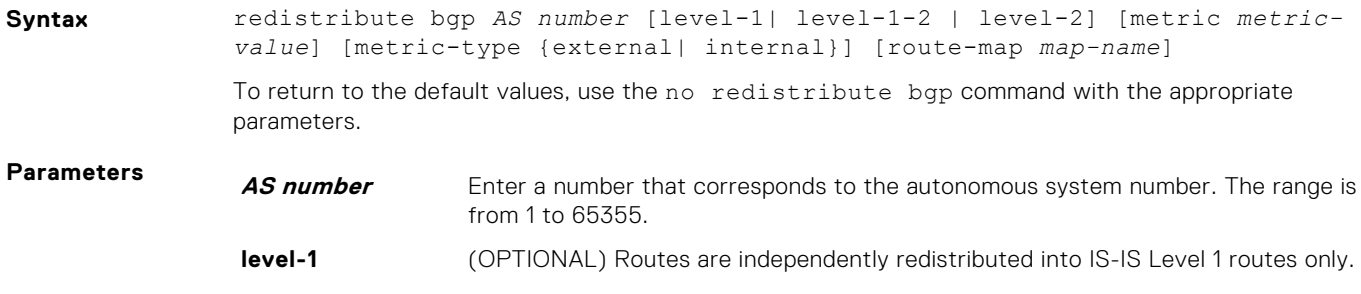
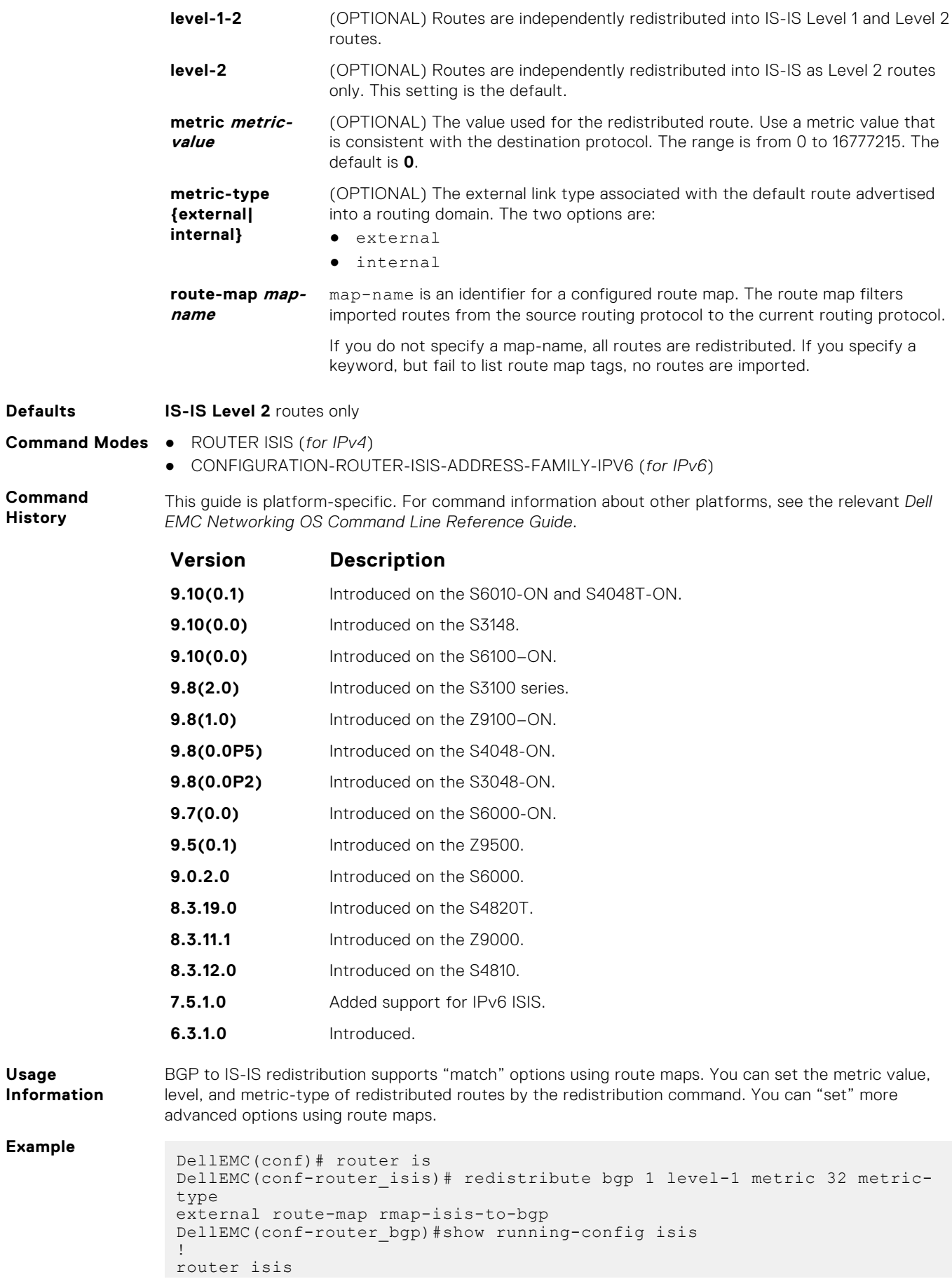

```
redistribute bgp 1 level-1 metric 32 metric-type external route-map
rmap-isis-to-bgp
```
# **redistribute ospf**

Redistribute routing information from an OSPF process.

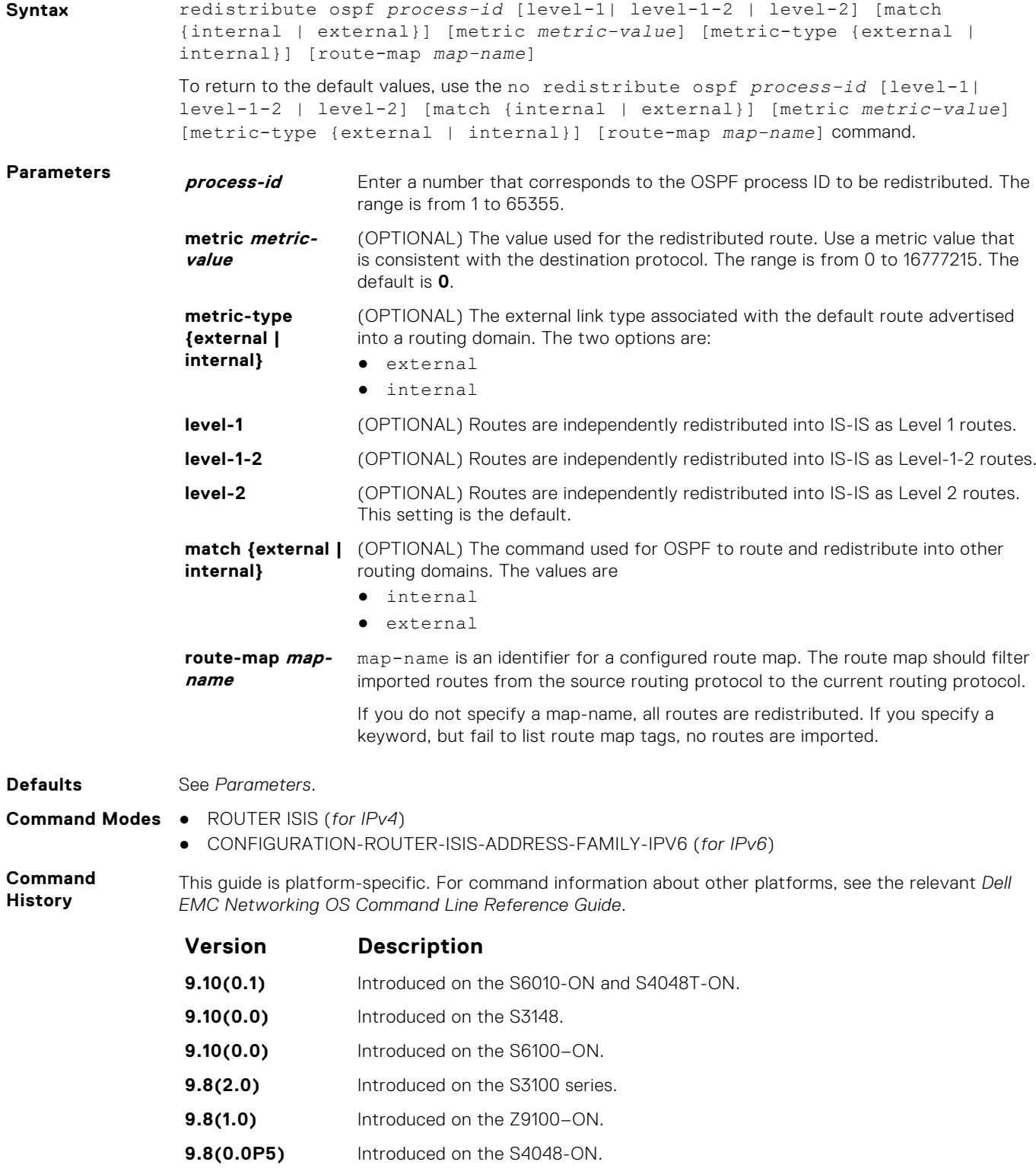

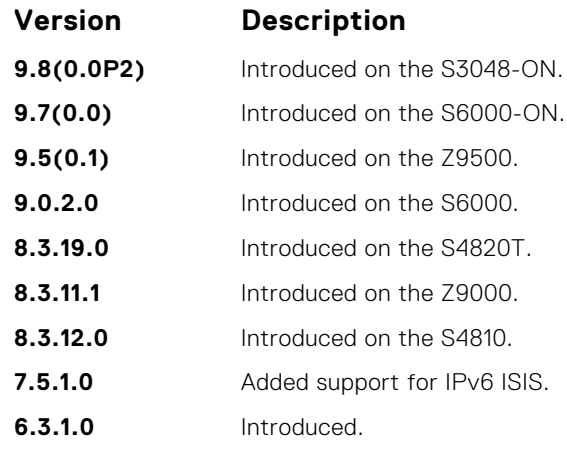

**Usage Information** How a metric value assigned to a redistributed route is advertised depends on how on the configuration of the metric-style command. If the metric-style command is set for Narrow mode and the metric value in the redistribute ospf command is set to a number higher than 63, the metric value advertised in LSPs is 63. If the metric-style command is set for wide mode, the metric value in the redistribute ospf command is advertised.

### **router isis**

Allows you to enable the IS-IS routing protocol and to specify an IP IS-IS process.

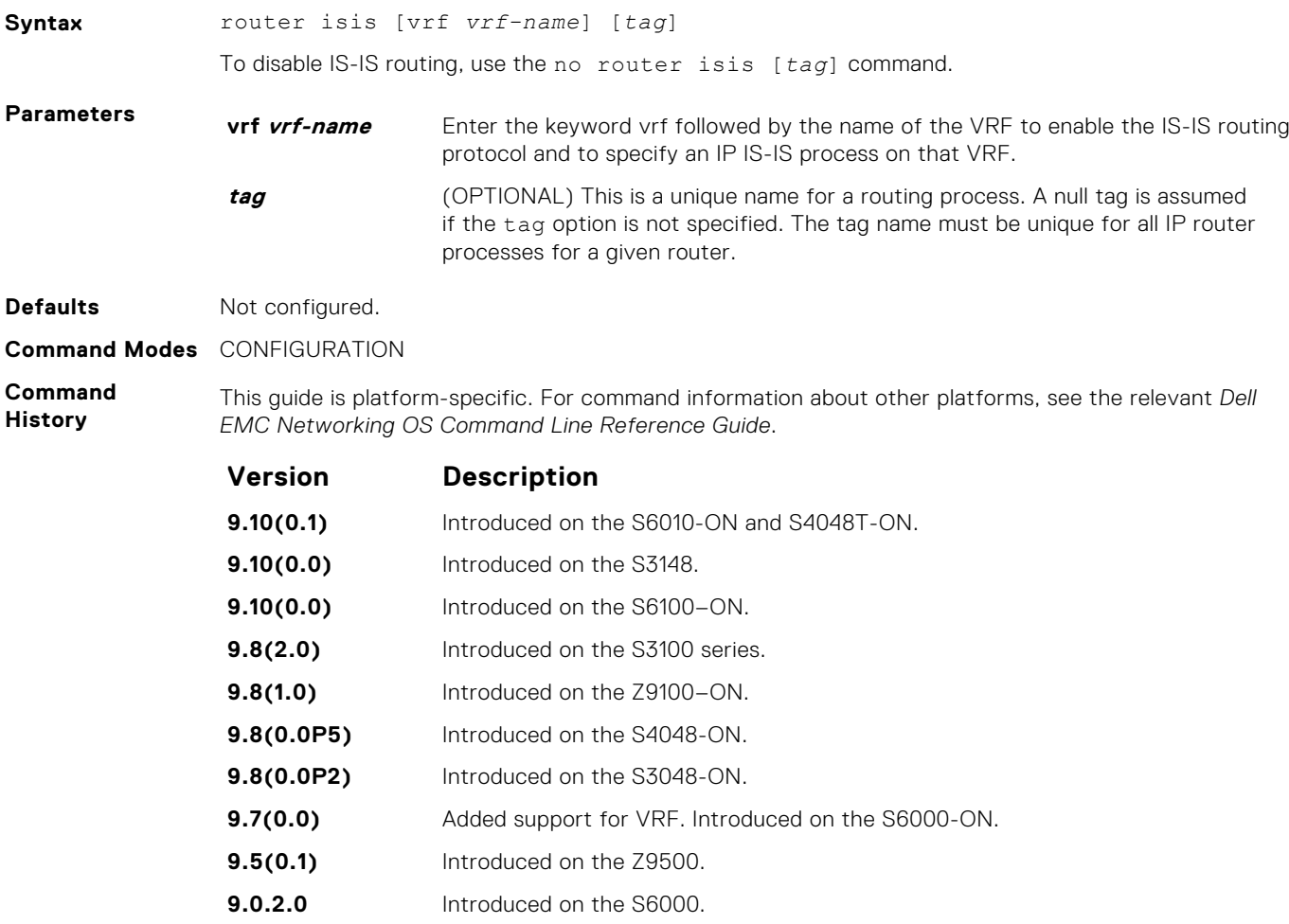

**8.3.19.0** Introduced on the S4820T.

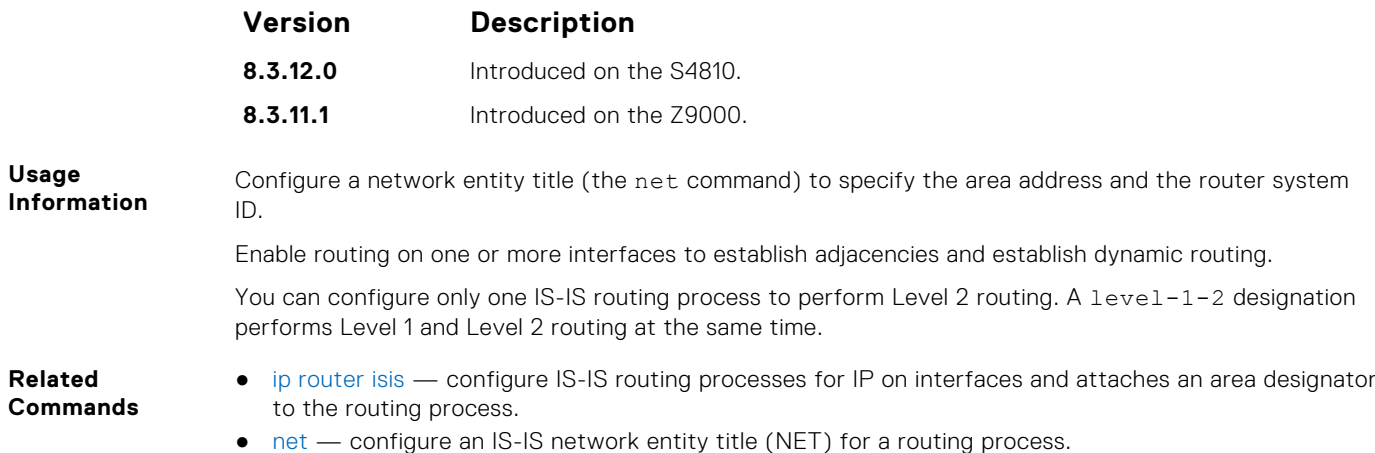

● [is-type](#page-924-0) — assign a type for a given area.

## **set-overload-bit**

To set the overload bit in zeroth fragment of non-pseudonode LSPs on the router, configure the router. This setting prevents other routers from using it as an intermediate hop in their shortest path first (SPF) calculations.

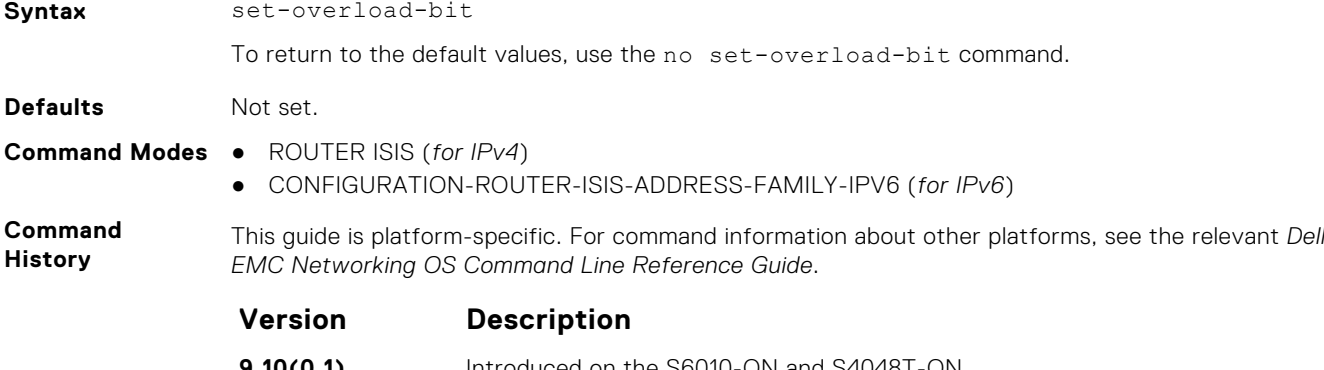

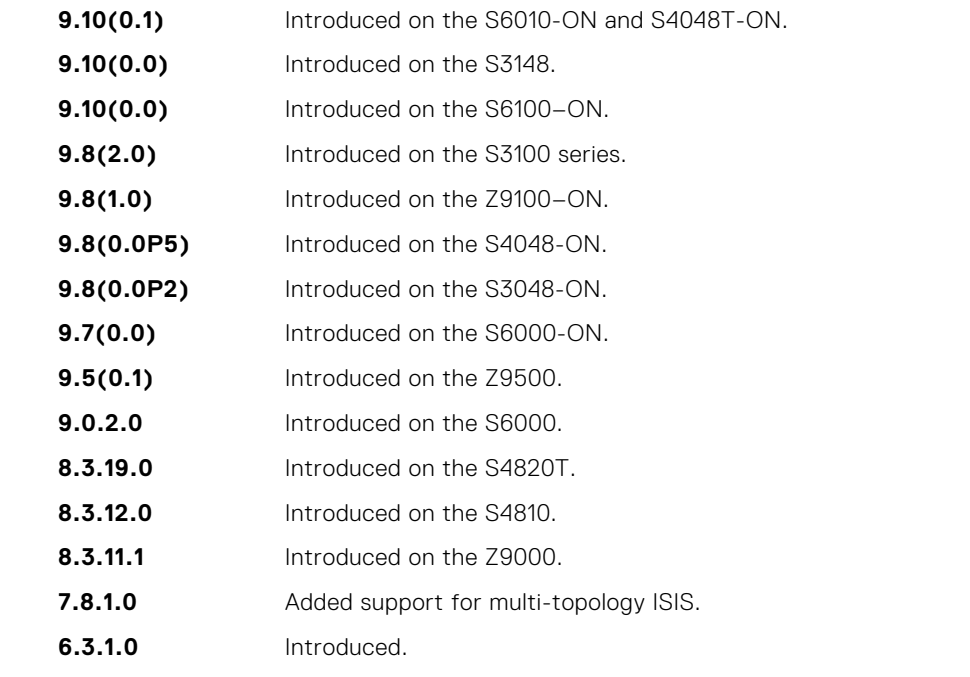

**Usage Information** Set the overload bit when a router experiences problems, such as a memory shortage due to an incomplete link state database which can result in an incomplete or inaccurate routing table. If you set the overload bit in its LSPs, other routers ignore the unreliable router in their SPF calculations until the router has recovered.

**NOTE:** Enables you to configure a single system wide value that is common for both IPv4 and IPv6 address.

### **show config**

Display the changes you made to the IS-IS configuration. Default values are not shown.

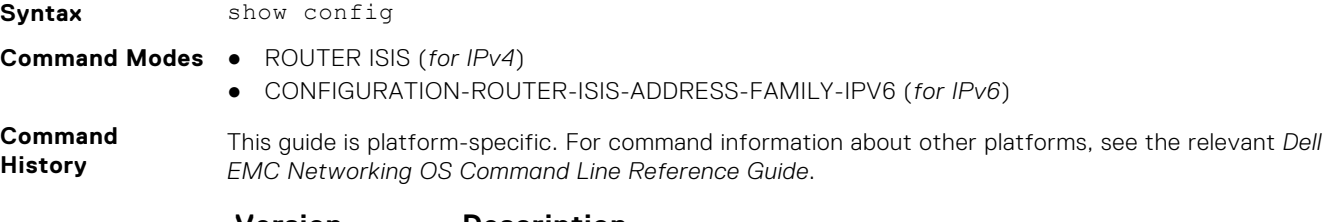

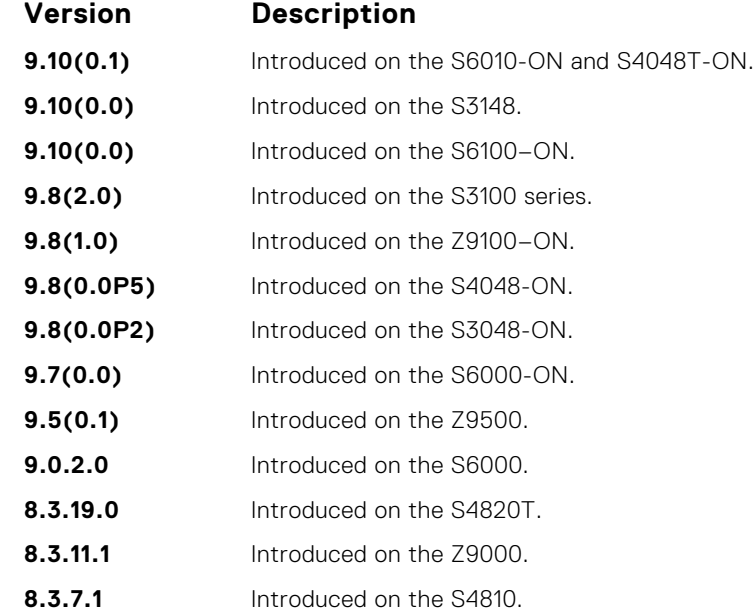

**Example (Router-** The bold section identifies that Multi-Topology IS-IS is enabled in Transition mode. **Isis)**

```
DellEMC(conf-router_isis)# show config
!
router isis
clns host ISIS 49.0000.0001.F100.E120.0013.00
log-adjacency-changes
net 49.0000.0001.F100.E120.0013.00
!
address-family ipv6 unicast
maximum-paths 16
multi-topology transition
set-overload-bit
spf-interval level-1 100 15 20
spf-interval level-2 120 20 25
exit-address-family
```
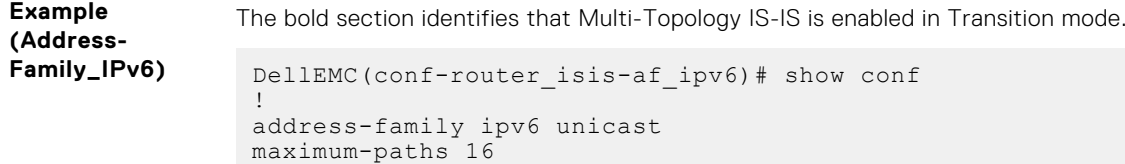

```
multi-topology transition
```

```
set-overload-bit
spf-interval level-1 100 15 20
spf-interval level-2 120 20 25
exit-address-family
```
## **show isis database**

Display the IS-IS link state database.

### Z9500

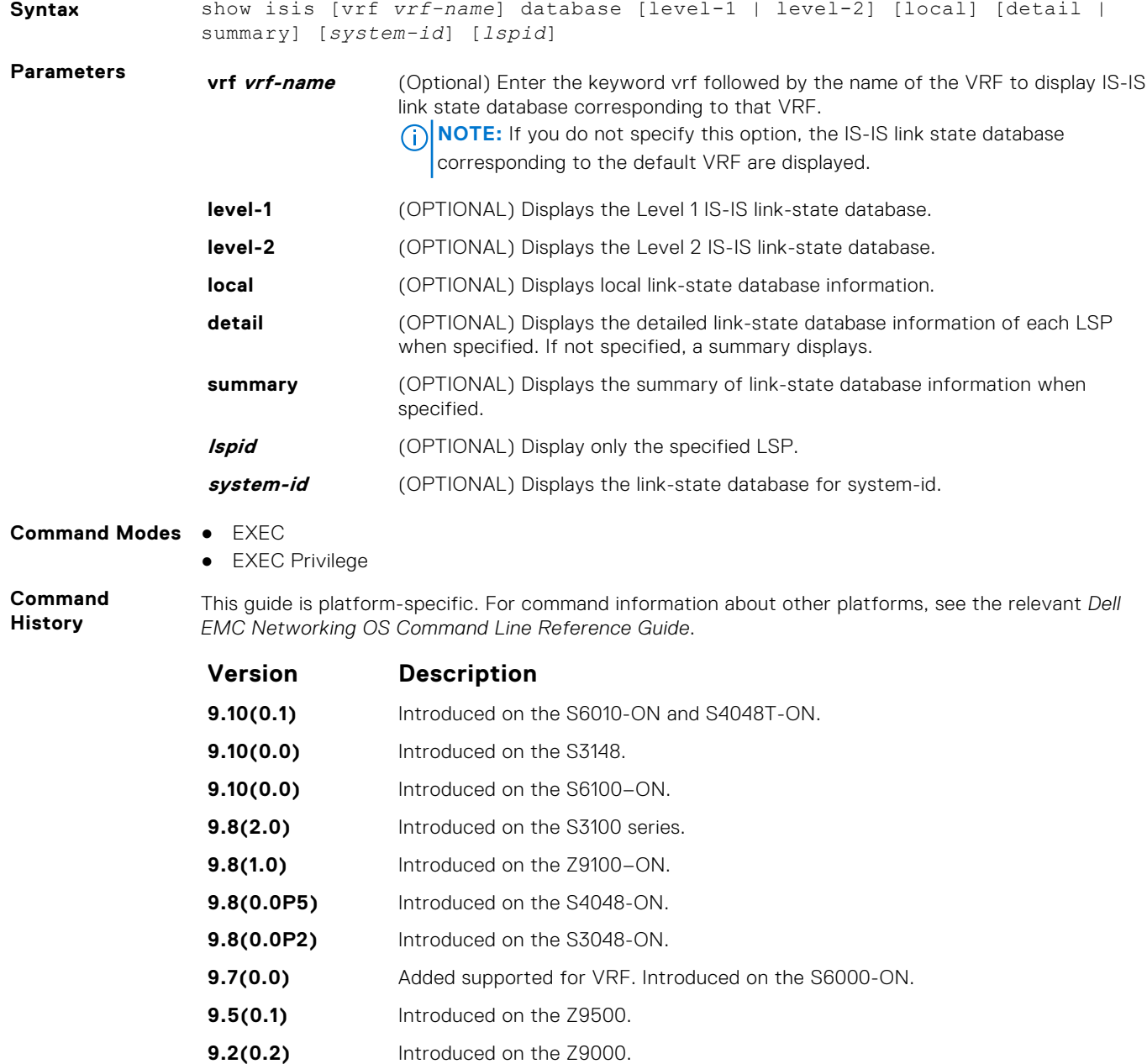

**9.0.2.0** Introduced on the S6000. **8.3.19.0** Introduced on the S4820T.

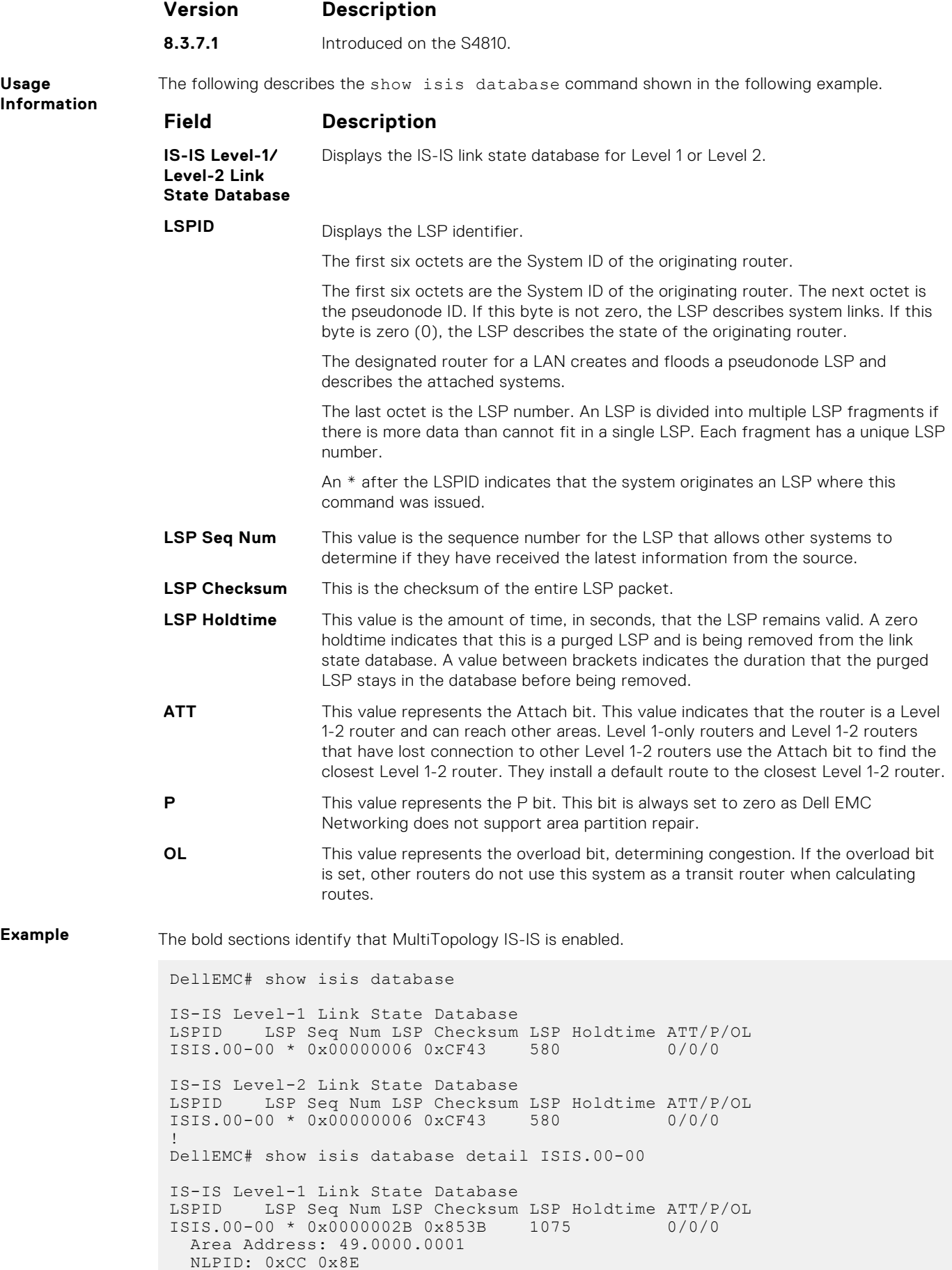

**Usage**

```
 IP Address: 10.1.1.1
   IPv6 Address: 1011::1
   Topology: IPv4 (0x00) IPv6 (0x8002)
  Metric: 10 IS OSPF.00
  Metric: 10 IS (MT-IPv6) OSPF.00<br>Metric: 10 IP 15.1.1.0 255
                IP 15.1.1.0 255.255.255.0
   Metric: 10 IPv6 (MT-IPv6) 1511::/64
  Metric: 10 IPv6 (MT-IPv6) 2511::/64
  Metric: 10 IPv6 (MT-IPv6) 1011::/64
 Metric: 10 IPv6 1511::/64
Metric: 10 IP 10.1.1.0 255.255.255.0
     Hostname: ISIS
IS-IS Level-2 Link State Database
LSPID LSP Seq Num LSP Checksum LSP Holdtime ATT/P/OL<br>ISTS 00-00 * 0x0000002D 0xB2CD 1075 0/0/0
ISIS.00-00 * 0x0000002D 0xB2CD 1075
   Area Address: 49.0000.0001
   NLPID: 0xCC 0x8E
   IP Address: 10.1.1.1
   IPv6 Address: 1011::1
 Topology: IPv4 (0x00) IPv6 (0x8002)
 Metric: 10 IS OSPF.00
  Metric: 10 IS (MT-IPv6) OSPF.00
Metric: 10 IP 10.1.1.0 255.255.255.0
Metric: 10 IP 15.1.1.0 255.255.255.0
   Metric: 20 IP 10.3.3.0 255.255.255.0
   Metric: 10 IPv6 (MT-IPv6) 1011::/64
  Metric: 10 IPv6 (MT-IPv6) 1511::/64
  Metric: 10 IPv6 (MT-IPv6) 2511::/64
  Metric: 20 IPv6 (MT-IPv6) 1033::/64
 Metric: 10 IPv6 2511::/64
 Metric: 20 IPv6 1033::/64
  Hostname: ISIS
DellEMC# show isis database detail
IS-IS Level-1 Link State Database
                       LSP Seq Num LSP Checksum LSP Holdtime
ATT/P/OL
                \star 0x00000009 0x79D8 941 1/0/0
 NLPID:
   Area Address: 49.0000.0001
```
### **show isis graceful-restart detail**

Display detailed IS-IS graceful restart related settings.

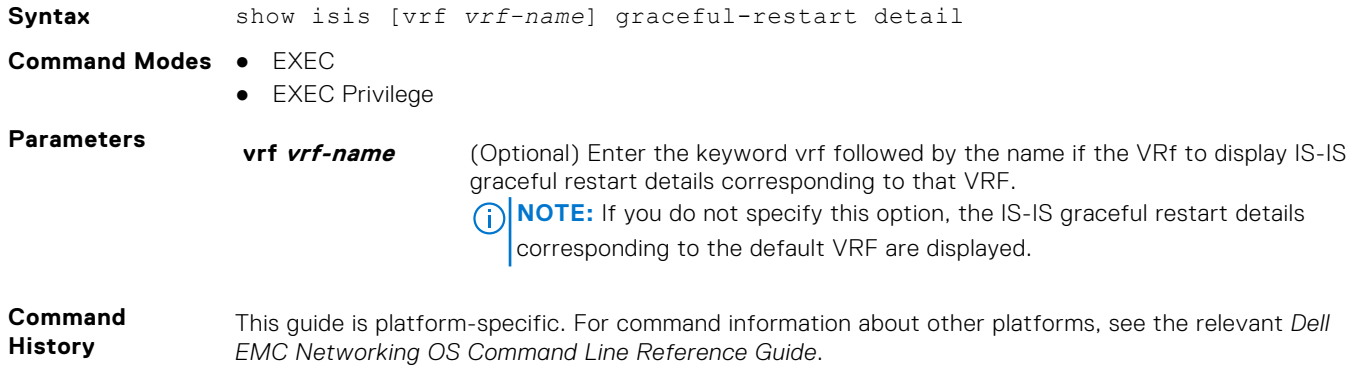

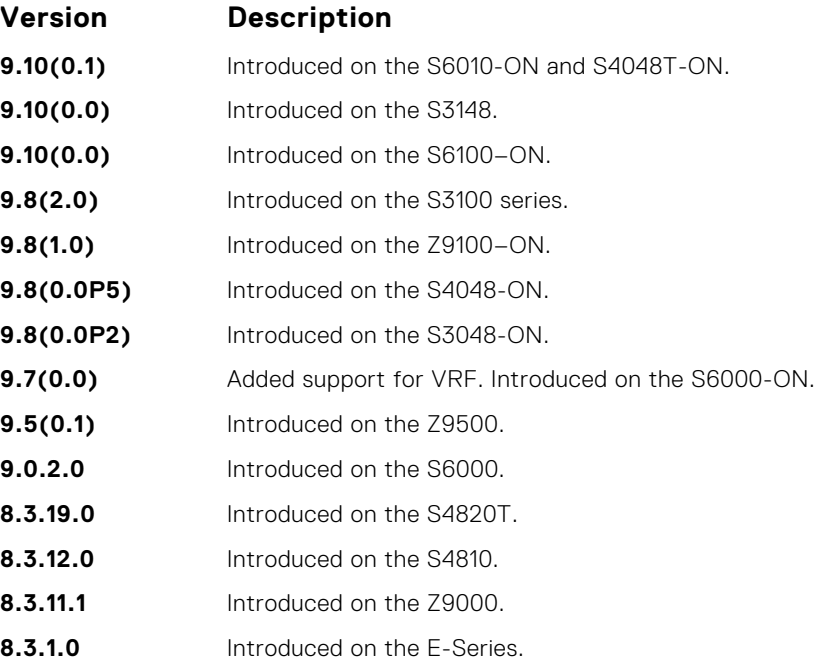

**Example**

```
DellEMC# show isis graceful-restart detail
Configured Timer Value
======================
Graceful Restart : Enabled
T3 Timer : Manual
T3 Timeout Value : 30
T2 Timeout Value : 30 (level-1), 30 (level-2)
T1 Timeout Value : 5, retry count: 1
Adjacency wait time : 30
Operational Timer Value
======================
Current Mode/State : Normal/RUNNING
T3 Time left : 0
T2 Time left : 0 (level-1), 0 (level-2)
Restart ACK rcv count : 0 (level-1), 0 (level-2)
Restart Req rcv count : 0 (level-1), 0 (level-2)
Suppress Adj rcv count : 0 (level-1), 0 (level-2)
Restart CSNP rcv count : 0 (level-1), 0 (level-2)
Database Sync count : 0 (level-1), 0 (level-2)
```
# **show isis hostname**

Display IS-IS host names configured or learned on the switch.

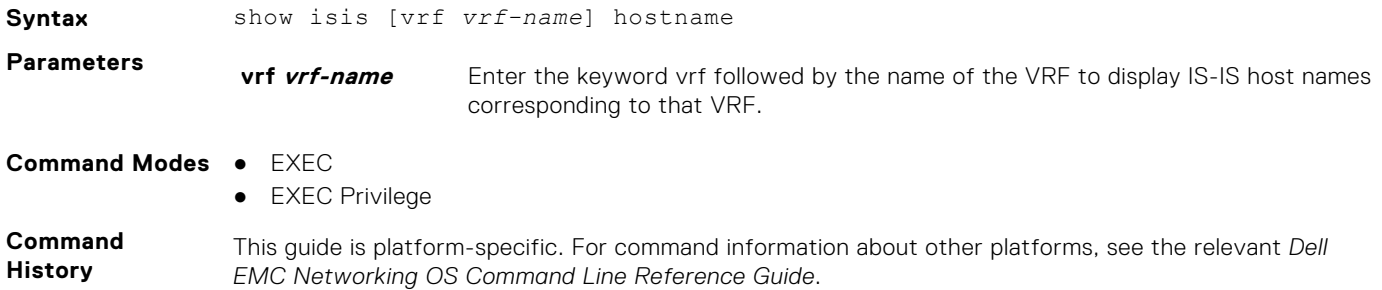

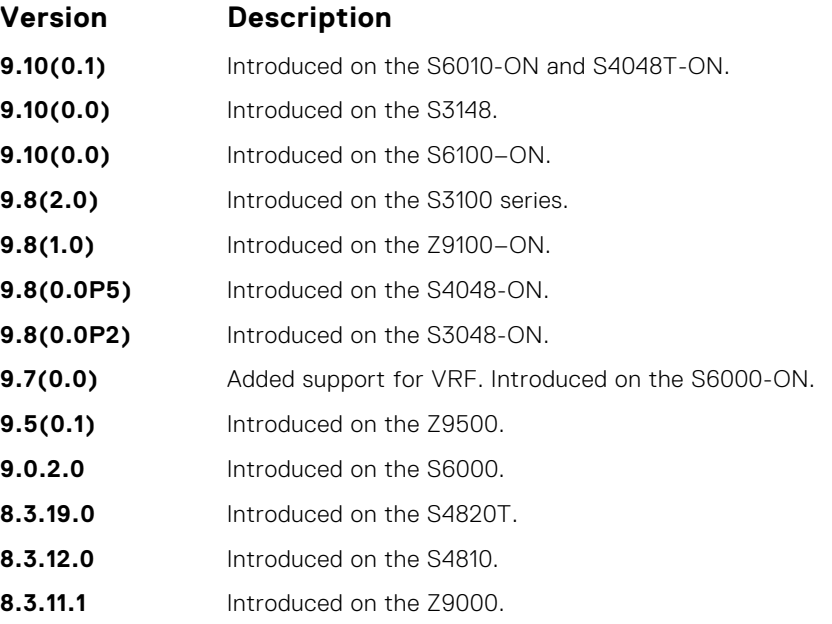

**Example**

```
DellEMC# show isis hostname
System Id Dynamic Name Static Name
*F100.E120.0013 Force10 ISIS
DellEMC#
```
# **show isis interface**

Display detailed IS-IS interface status and configuration information.

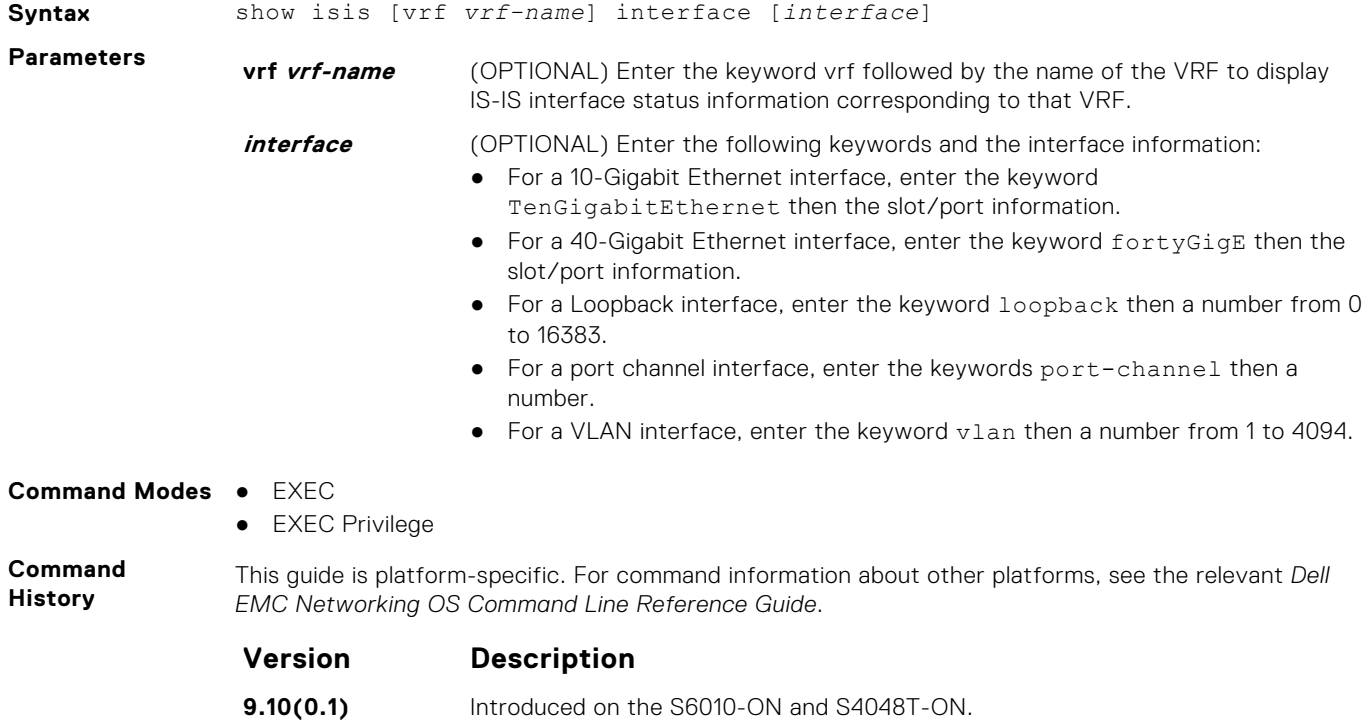

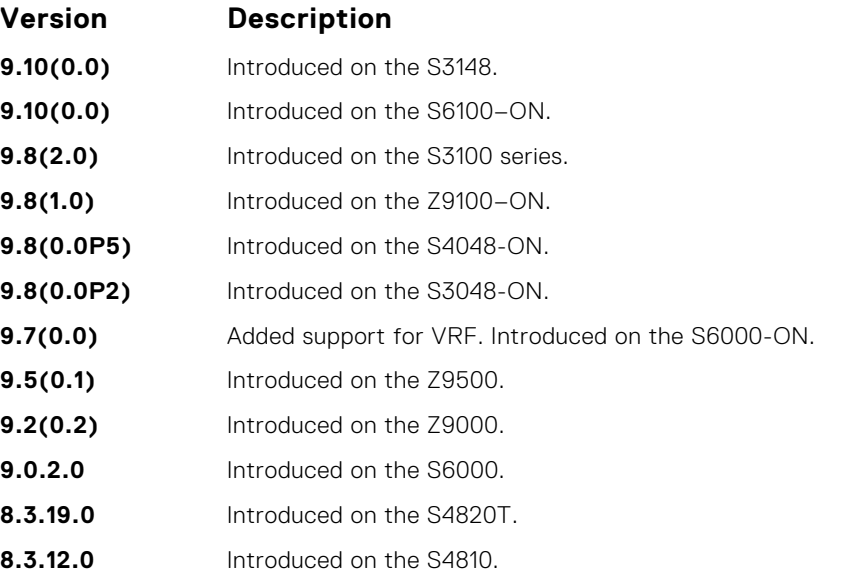

**Example**

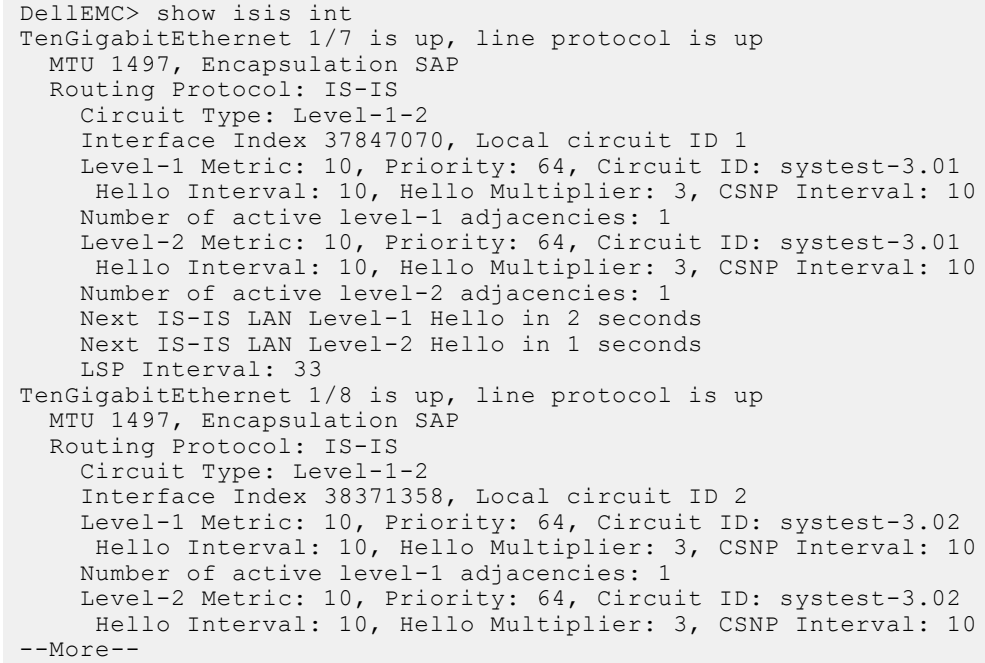

# **show isis neighbors**

Display information about neighboring (adjacent) routers.

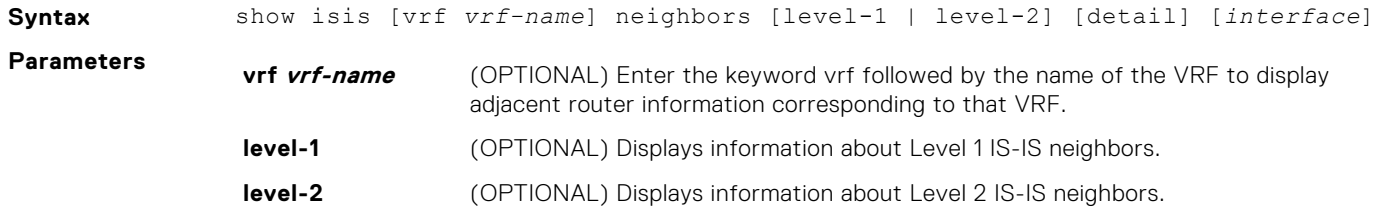

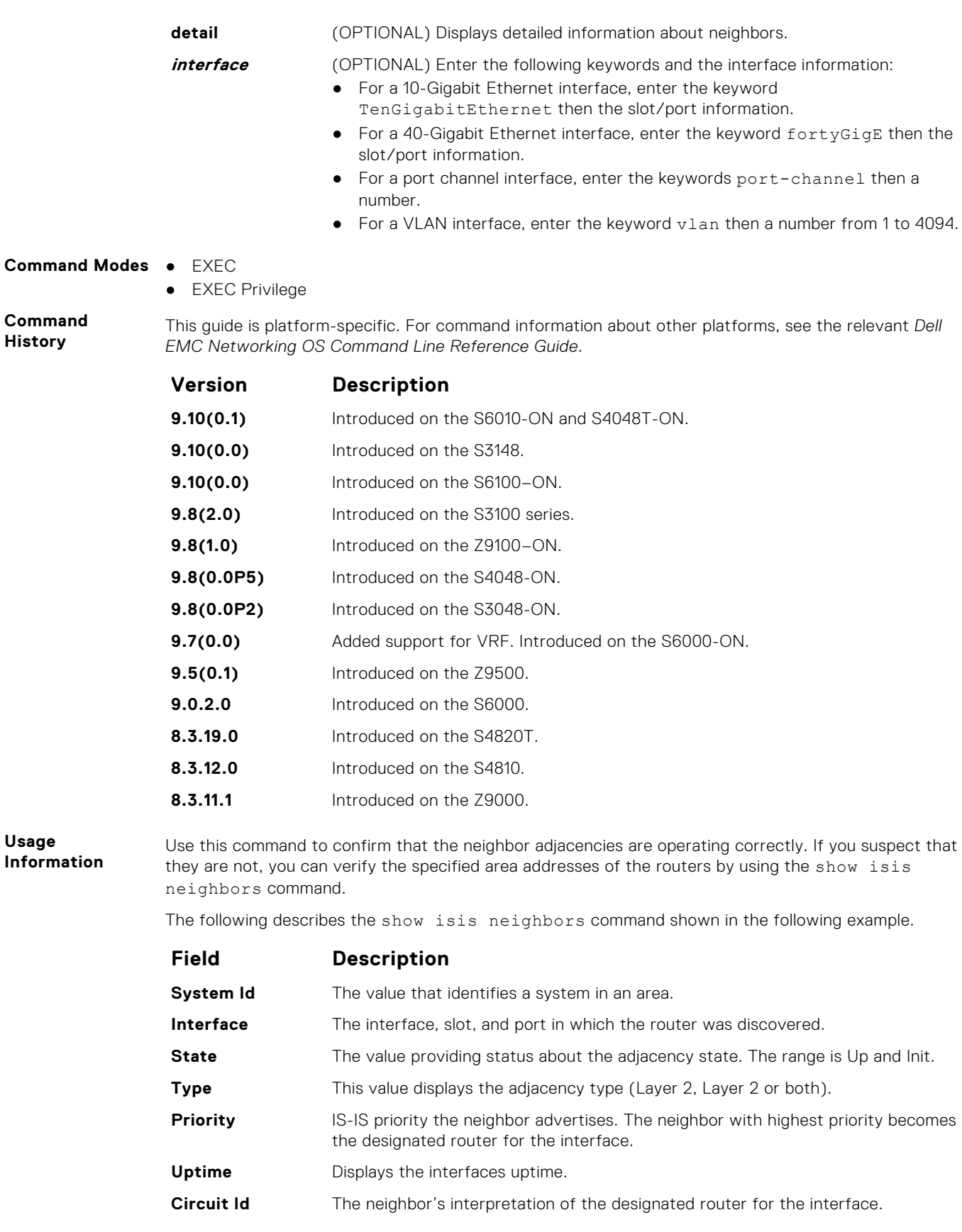

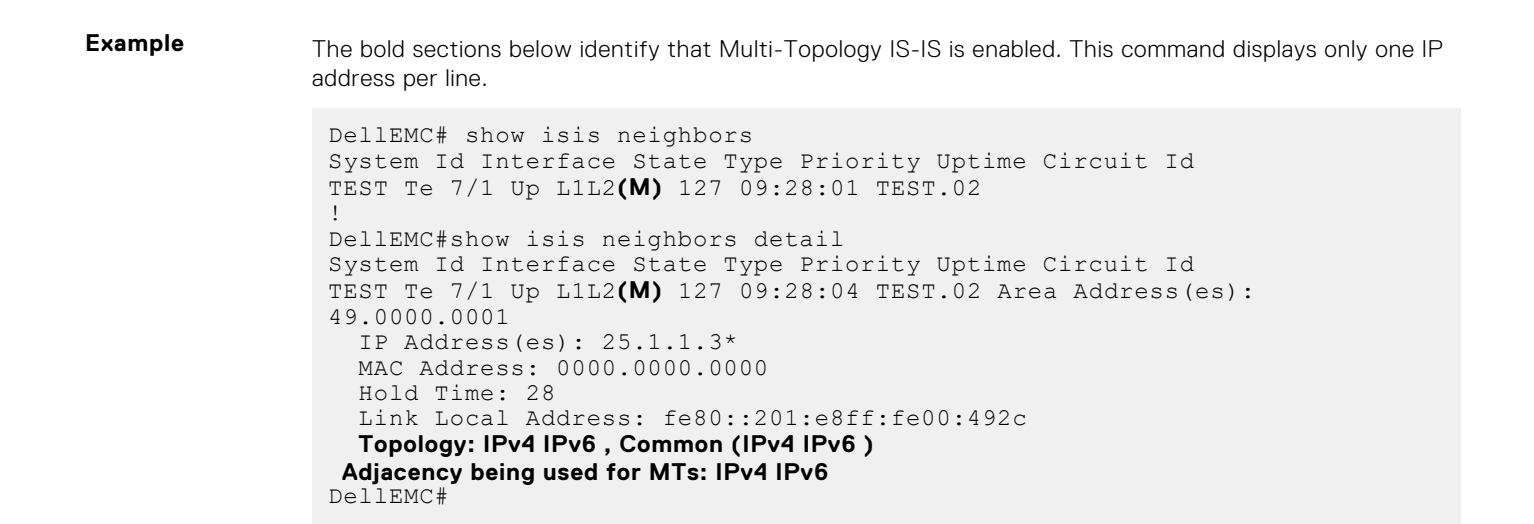

### **show isis protocol**

Display IS-IS routing information.

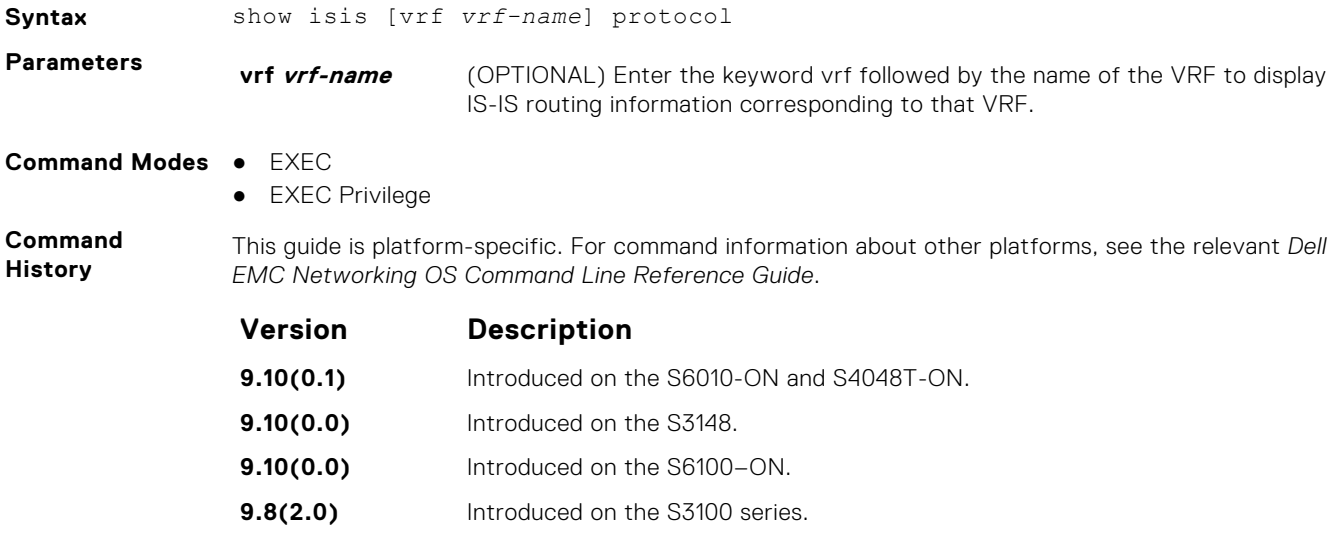

- **9.8(1.0)** Introduced on the Z9100–ON. **9.8(0.0P5)** Introduced on the S4048-ON.
- **9.8(0.0P2)** Introduced on the S3048-ON. **9.7(0.0)** Added support for VRF. Introduced on the S6000-ON.
- **9.5(0.1)** Introduced on the Z9500.
- **9.2(0.2)** Introduced on the Z9000.
- **9.0.2.0** Introduced on the S6000.
- **8.3.19.0** Introduced on the S4820T.
- **8.3.12.0** Introduced on the S4810.

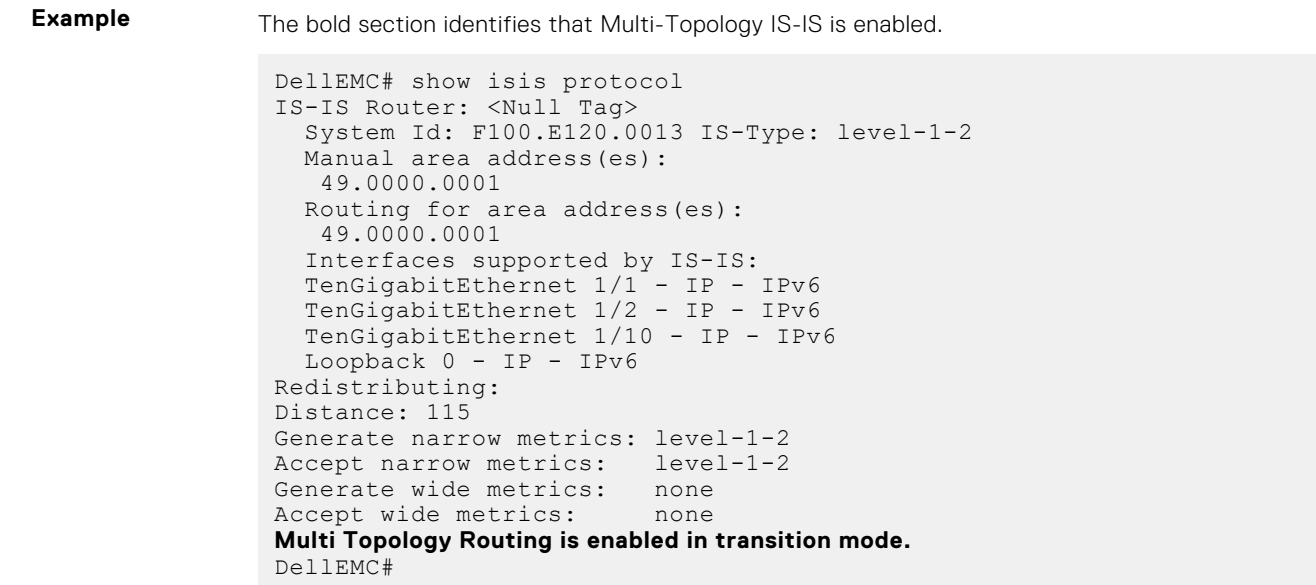

# **show isis traffic**

This command allows you to display IS-IS traffic interface information.

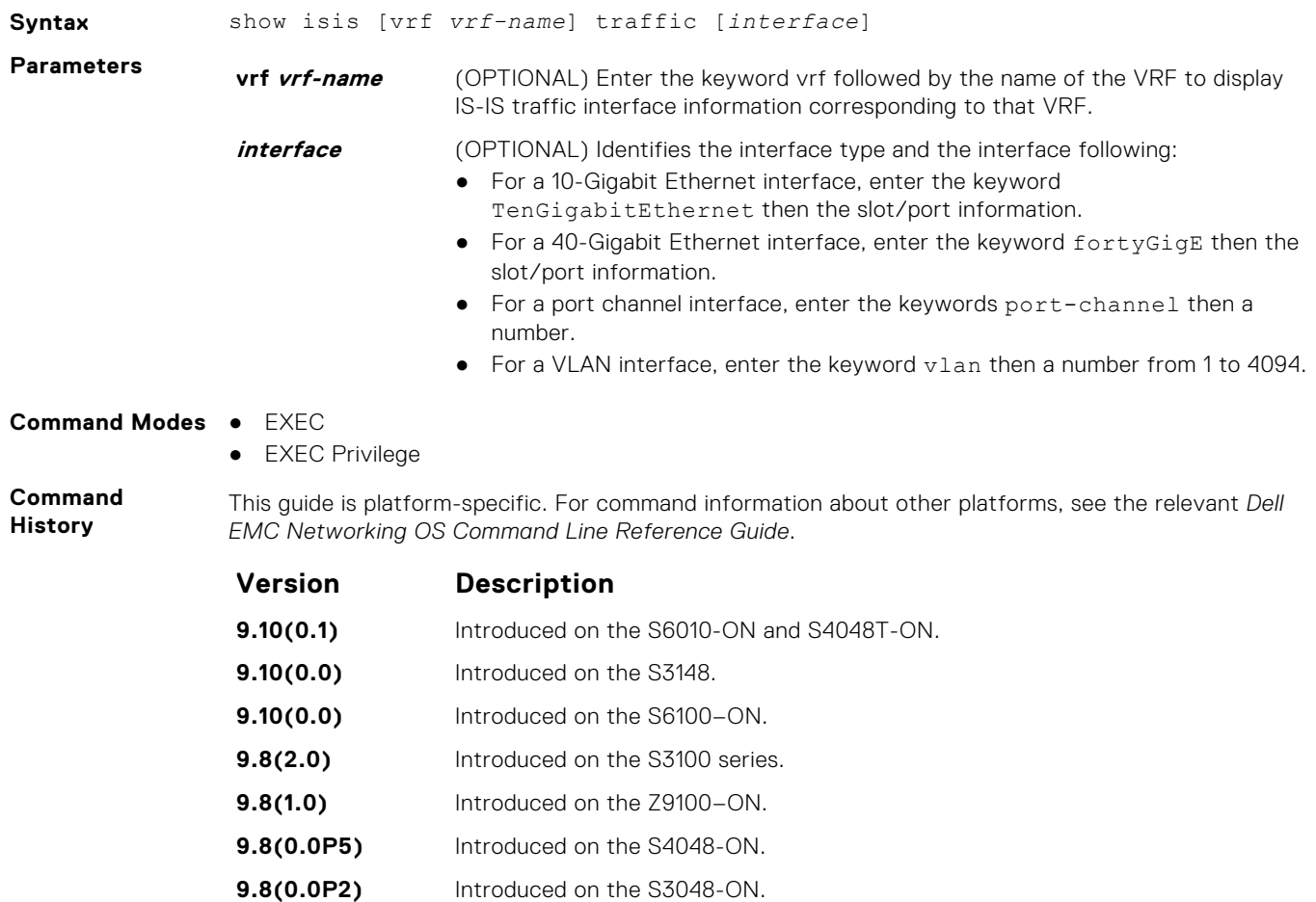

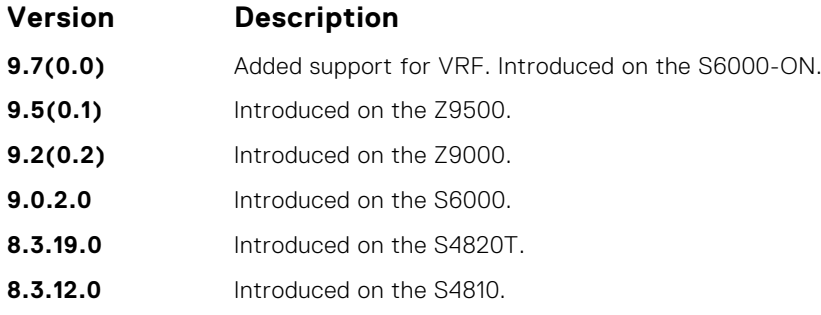

The following describes the show isis traffic command shown in the following example.

**Usage Information**

#### **Item Description**

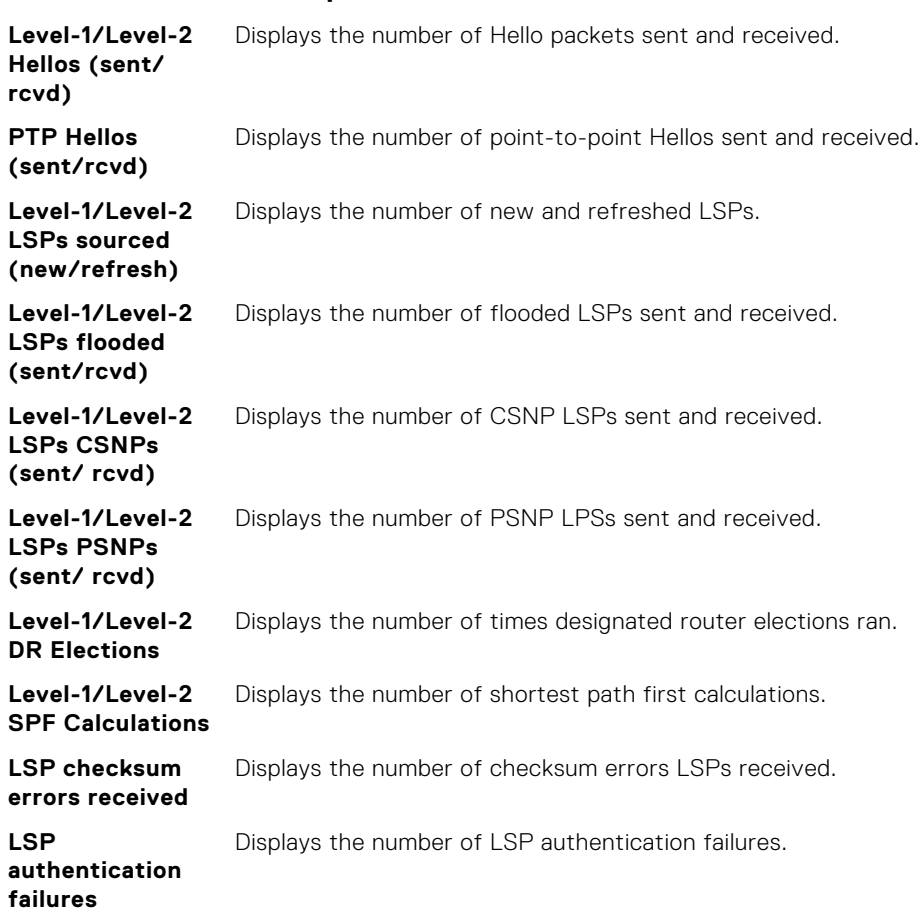

**Example**

```
DellEMC# show is traffic
  IS-IS: Level-1 Hellos (sent/rcvd) : 0/721
   IS-IS: Level-2 Hellos (sent/rcvd) : 900/943
   IS-IS: PTP Hellos (sent/rcvd) : 0/0
   IS-IS: Level-1 LSPs sourced (new/refresh) : 0/0
   IS-IS: Level-2 LSPs sourced (new/refresh) : 1/3
 IS-IS: Level-1 LSPs flooded (sent/rcvd) : 0/0
 IS-IS: Level-2 LSPs flooded (sent/rcvd) : 5934/5217
   IS-IS: Level-1 LSPs CSNPs (sent/rcvd) : 0/0
   IS-IS: Level-2 LSPs CSNPs (sent/rcvd) : 472/238
 IS-IS: Level-1 LSPs PSNPs (sent/rcvd) : 0/0
 IS-IS: Level-2 LSPs PSNPs (sent/rcvd) : 10/337
   IS-IS: Level-1 DR Elections : 4
 IS-IS: Level-2 DR Elections : 4
 IS-IS: Level-1 SPF Calculations : 0
   IS-IS: Level-2 SPF Calculations : 389
  IS-IS: LSP checksum errors received : 0
```

```
 IS-IS: LSP authentication failures : 0
DellEMC#
```
### **spf-interval**

Specify the minimum interval between shortest path first (SPF) calculations.

**Syntax** spf-interval [level-l | level-2] *interval seconds* [*initial\_wait\_interval seconds* [*second\_wait\_interval seconds*]] To restore default values, use the no spf-interval [level-l | level-2] *interval seconds* [*initial\_wait\_interval seconds* [*second\_wait\_interval seconds*]] command. **Parameters level-l** (OPTIONAL) Enter the keyword level-1 to apply the configuration to Level-1 SPF calculations. **level-2** (OPTIONAL) Enter the keyword level-2 to apply the configuration to Level-2 SPF calculations. **interval seconds** Enter the maximum number of seconds between SPF calculations. The range is from 0 to 120 seconds. The default is **10 seconds**. **initial\_wait\_inter** (OPTIONAL) Enter the initial wait time, in seconds, before running the first SPF **val seconds** calculations. The range is from 0 to 120 seconds. The default is **5 seconds**. **second\_wait\_inte** (OPTIONAL) Enter the wait interval, in seconds, between the first and second SPF **rval seconds** calculations. The range is from 0 to 120 seconds. The default is **5 seconds**. **Defaults** See *Parameters*. **Command Modes** ● ROUTER ISIS (*for IPv4*) ● CONFIGURATION-ROUTER-ISIS-ADDRESS-FAMILY-IPV6 (*for IPv6*) **Command History** This guide is platform-specific. For command information about other platforms, see the relevant *Dell EMC Networking OS Command Line Reference Guide*. **Version Description 9.10(0.1)** Introduced on the S6010-ON and S4048T-ON. **9.10(0.0)** Introduced on the S3148. **9.10(0.0)** Introduced on the S6100–ON. **9.8(2.0)** Introduced on the S3100 series. **9.8(1.0)** Introduced on the Z9100–ON. **9.8(0.0P5)** Introduced on the S4048-ON. **9.8(0.0P2)** Introduced on the S3048-ON. **9.7(0.0)** Introduced on the S6000-ON. **9.5(0.1)** Introduced on the Z9500. **9.0.2.0** Introduced on the S6000. **8.3.19.0** Introduced on the S4820T. **8.3.11.1** Introduced on the Z9000. **8.3.12.0** Introduced on the S4810. **7.8.1.0** Added support for multi-topology ISIS. **7.5.1.0** Added support for SPF Throttling Enhancement.

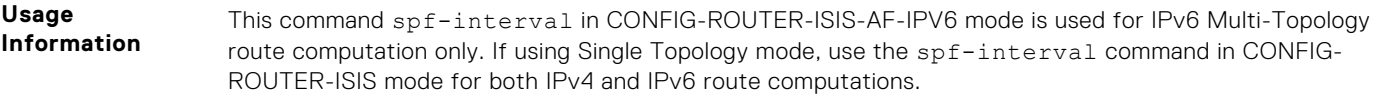

SPF throttling slows down the frequency at which route calculations are performed during network instability. Even though throttling route calculations slows down network convergence, not throttling can result in a network not functioning as expected. If network topology is unstable, throttling slows down the scheduling of route calculations until the topology regains its stability.

The first route calculation is controlled by the initial wait interval and the second calculation is controlled by the second wait interval. Each subsequent wait interval is twice as long as the previous one until the wait interval reaches the maximum wait time specified (interval seconds). After the network calms down and there are no triggers for two times the maximum interval, fast behavior is restored (the initial wait time).

# <span id="page-953-0"></span>**Link Aggregation Control Protocol (LACP)**

This section contains commands for Dell EMC Networks' implementation of the link aggregation control protocol (LACP) for creating dynamic link aggregation groups (LAGs) — known as "port-channels" in the Dell EMC Networking OS.

**(i)** NOTE: For static LAG commands based on the standards specified in the IEEE 802.3 Carrier sense multiple access with collision detection (CSMA/CD) access method and physical layer specifications, see [Port Channel Commands](#page-744-0) .

#### **Topics:**

- clear lacp counters
- [debug lacp](#page-954-0)
- [lacp long-timeout](#page-955-0)
- [lacp port-priority](#page-956-0)
- [lacp system-priority](#page-956-0)
- [port-channel mode](#page-957-0)
- [port-channel-protocol lacp](#page-958-0)
- [show lacp](#page-959-0)

### **clear lacp counters**

Clear port channel counters.

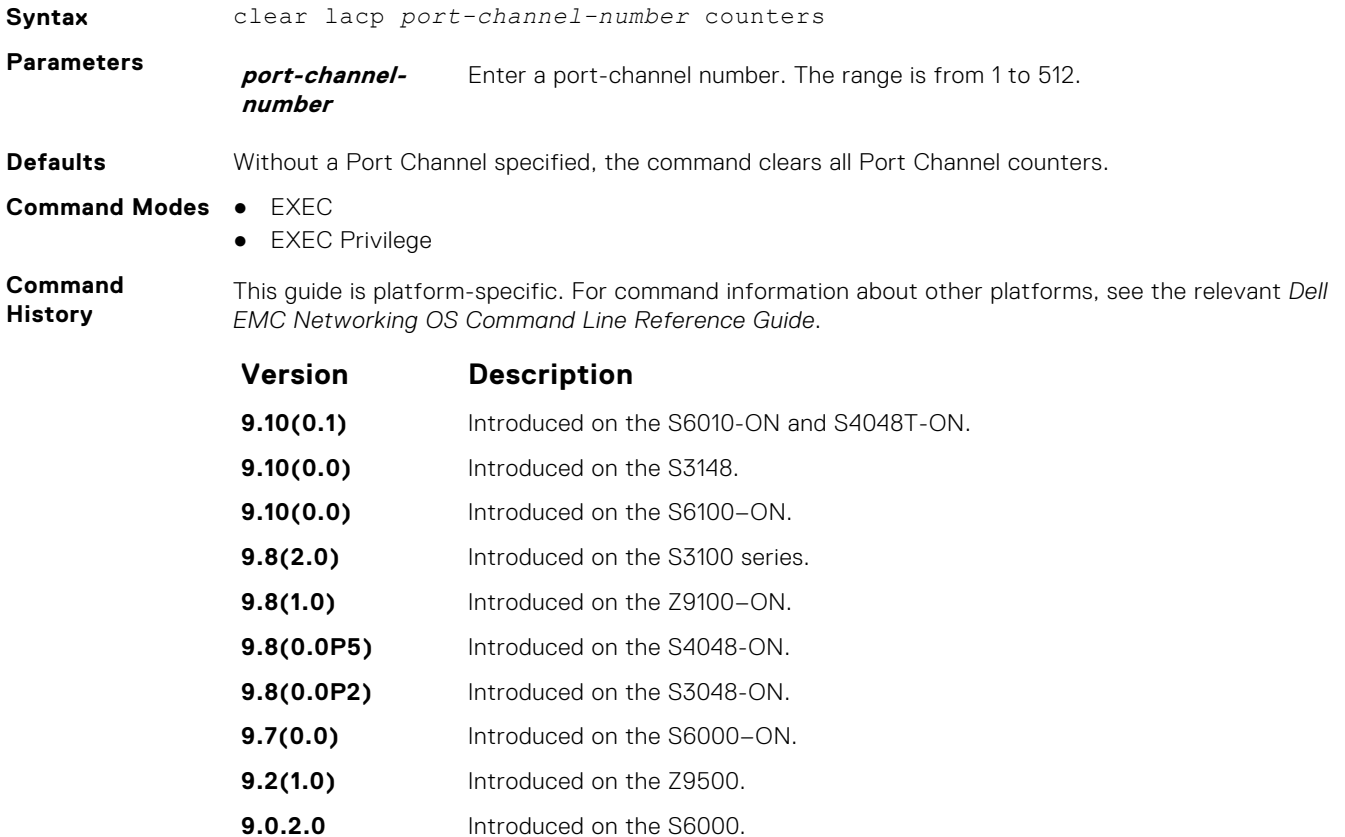

<span id="page-954-0"></span>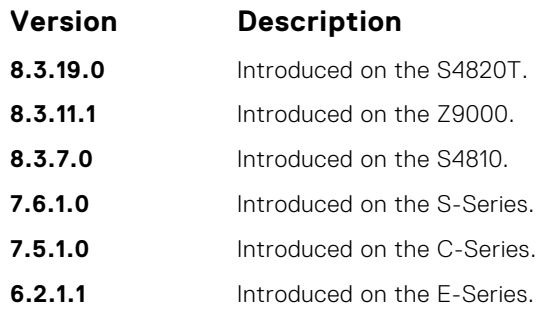

**Related Commands** ● [show lacp](#page-959-0) — display the LACP configuration.

# **debug lacp**

Debug LACP (configuration, events, and so on).

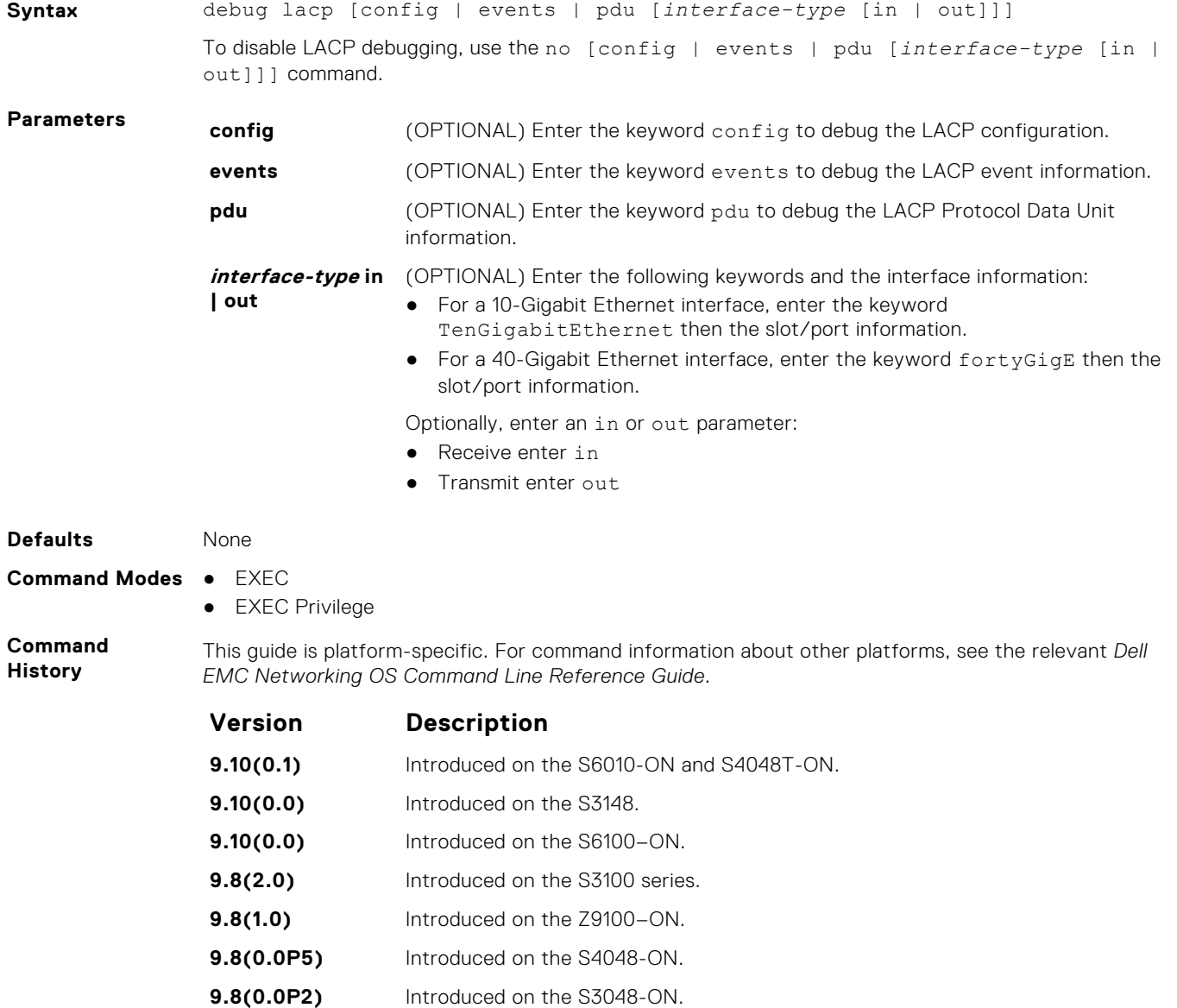

<span id="page-955-0"></span>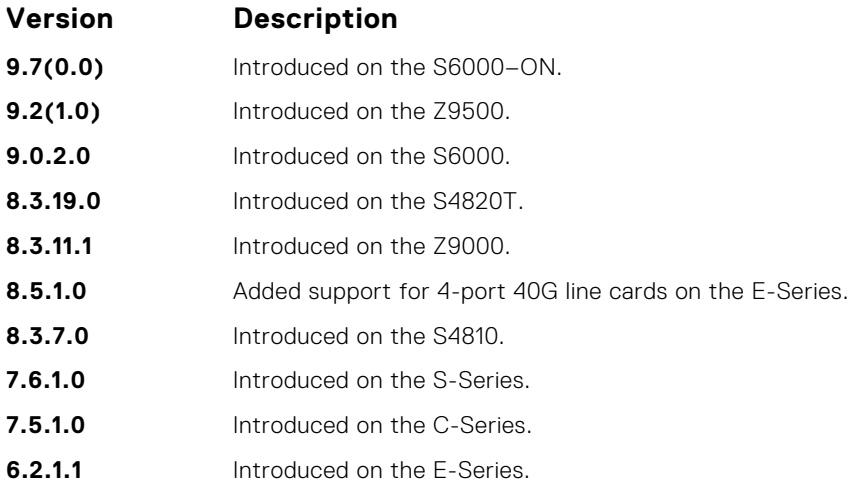

# **lacp long-timeout**

Configure a long timeout period (30 seconds) for an LACP session.

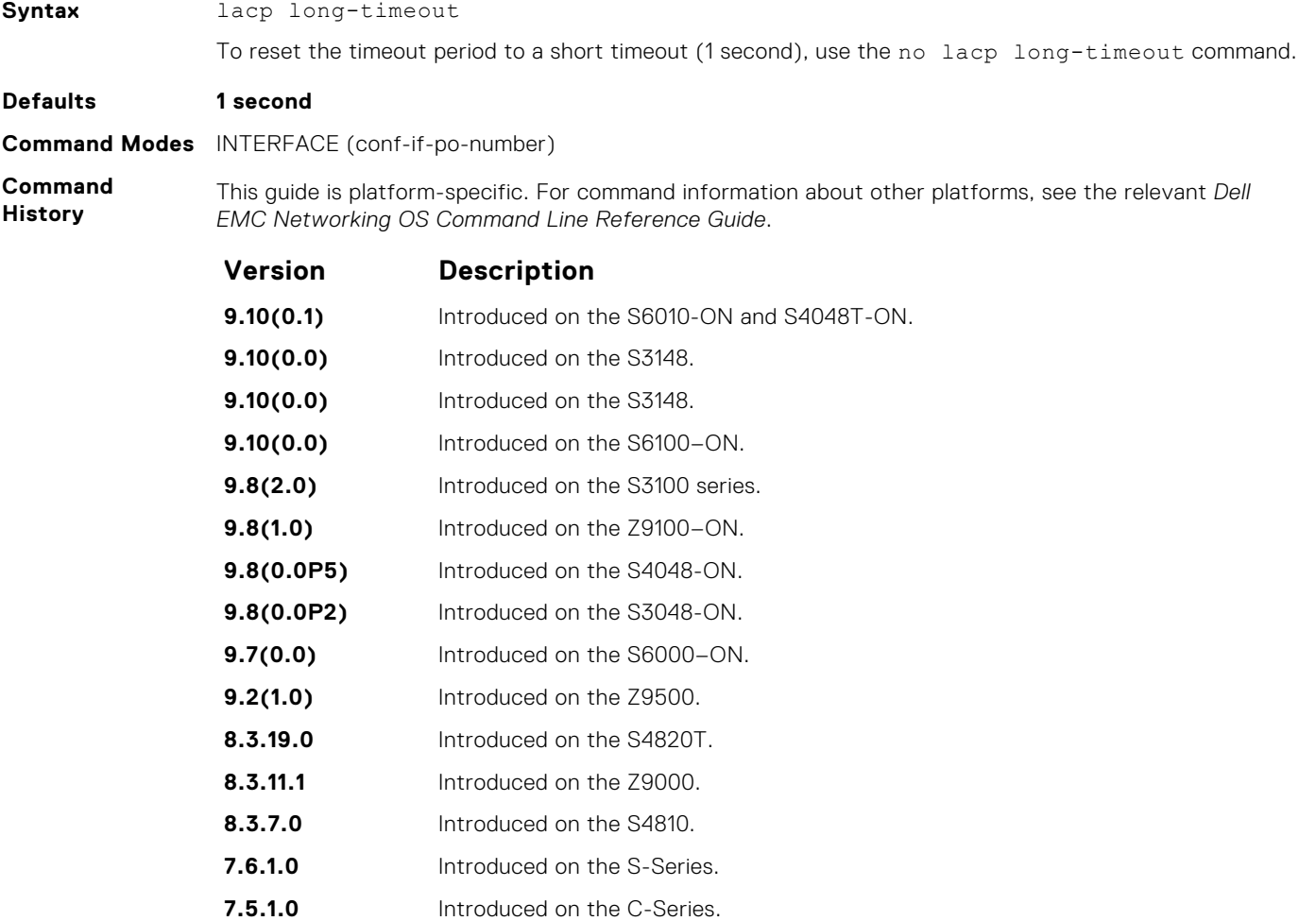

<span id="page-956-0"></span>**Usage Information** This command applies to dynamic port-channel interfaces only. When applied on a static port-channel, this command has no effect.

**Related Commands** ● [show lacp](#page-959-0) — display the LACP configuration.

# **lacp port-priority**

To influence which ports will be put in Standby mode when there is a hardware limitation that prevents all compatible ports from aggregating, configure the port priority.

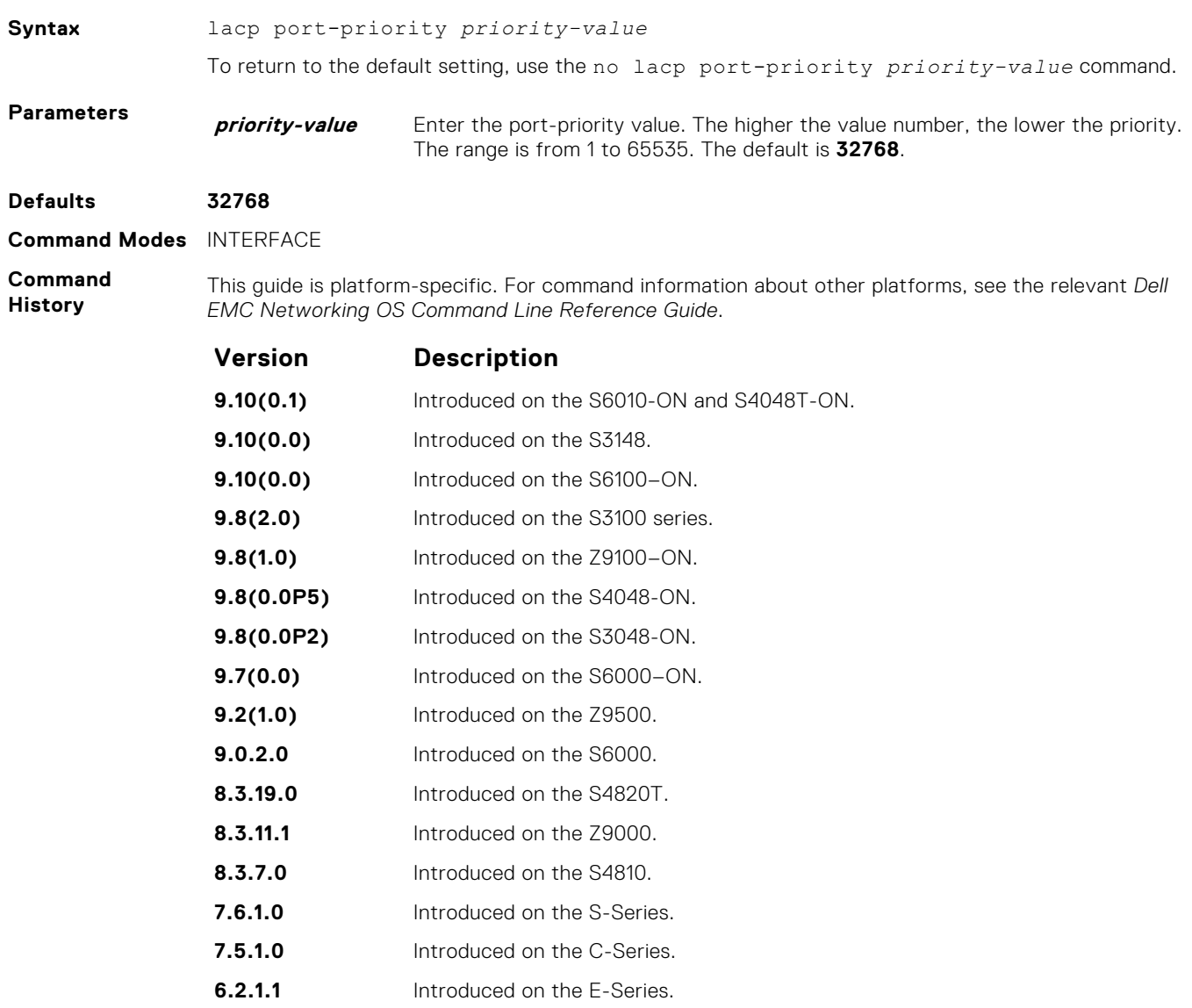

## **lacp system-priority**

Configure the LACP system priority.

**Syntax** lacp system-priority *priority-value*

<span id="page-957-0"></span>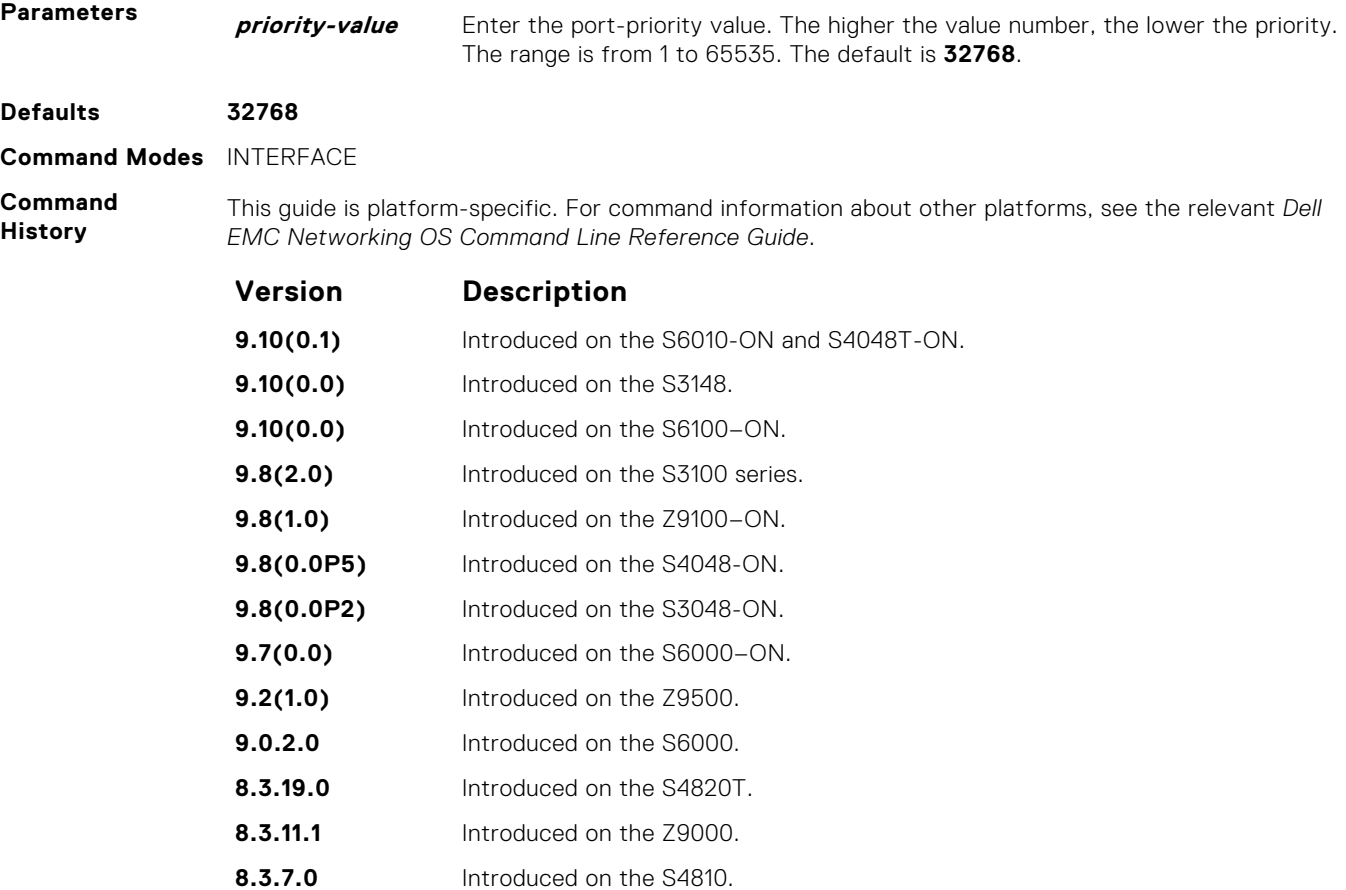

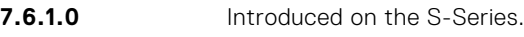

**7.5.1.0** Introduced on the C-Series.

**6.2.1.1** Introduced on the E-Series.

# **port-channel mode**

Configure the LACP port channel mode.

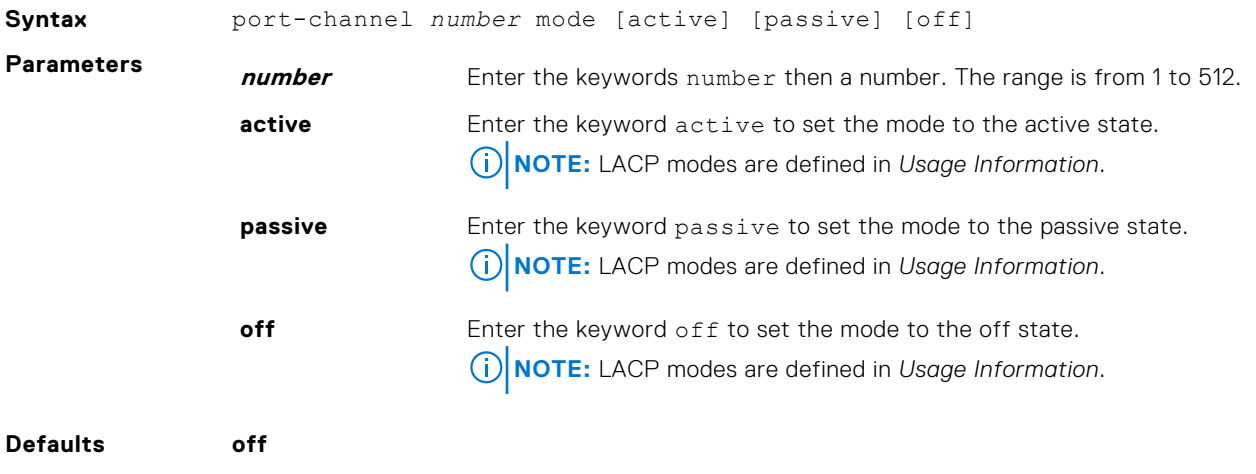

**Command Modes** INTERFACE

<span id="page-958-0"></span>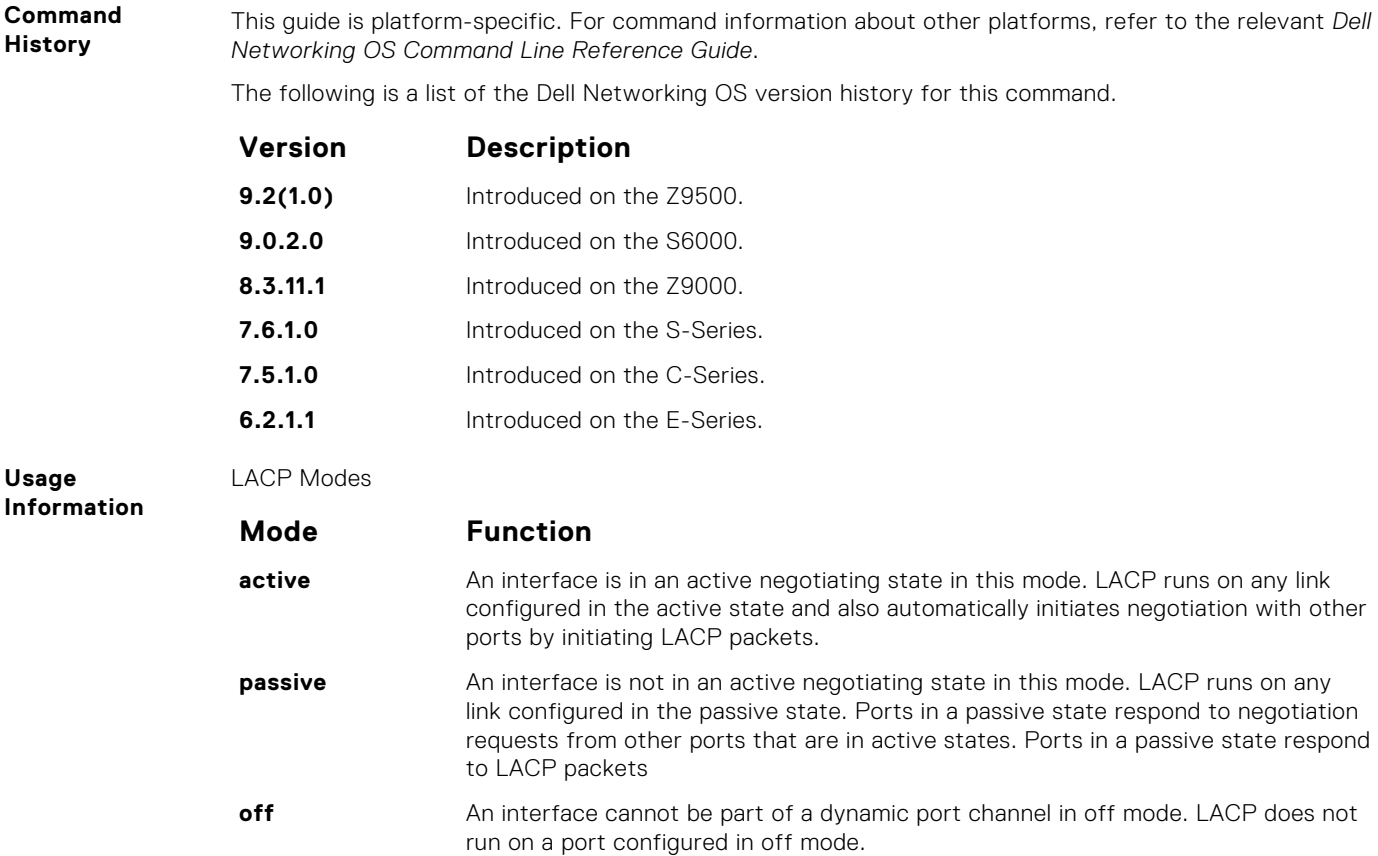

### **port-channel-protocol lacp**

Enable LACP on any LAN port.

Syntax port-channel-protocol lacp To disable LACP on a LAN port, use the no port-channel-protocol lacp command. **Command Modes** INTERFACE **Command**

**History**

This guide is platform-specific. For command information about other platforms, see the relevant *Dell EMC Networking OS Command Line Reference Guide*.

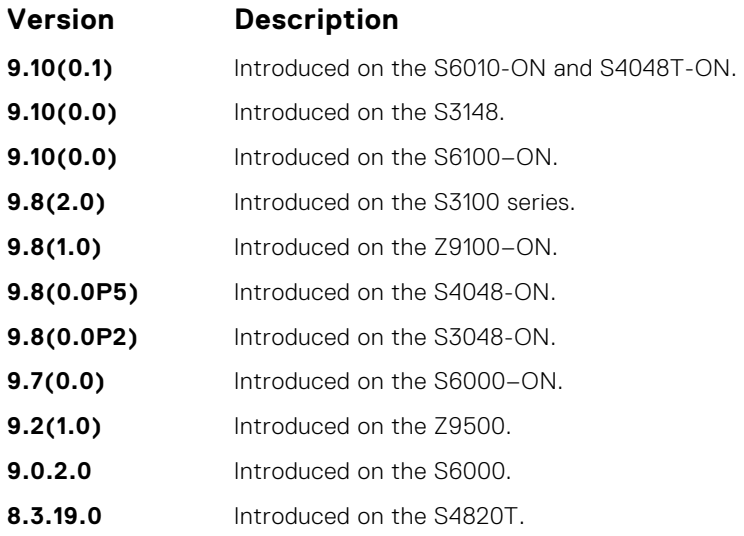

<span id="page-959-0"></span>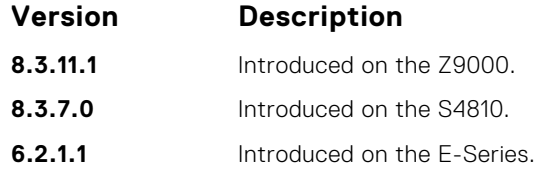

**Related Commands**

- show lacp display the LACP information.
- [show interfaces port-channel](#page-750-0) display information on configured Port Channel groups.

# **show lacp**

Display the LACP matrix.

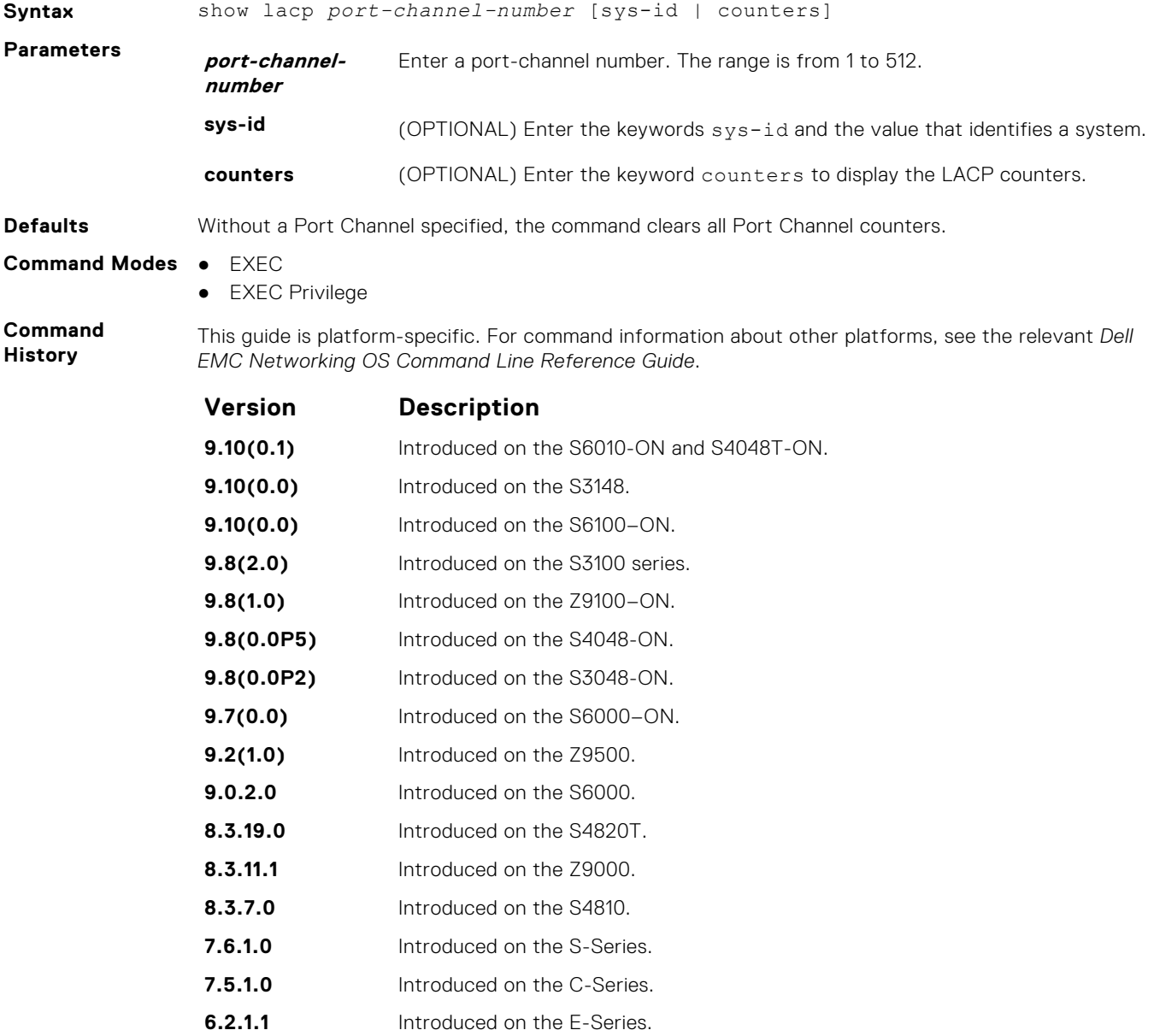

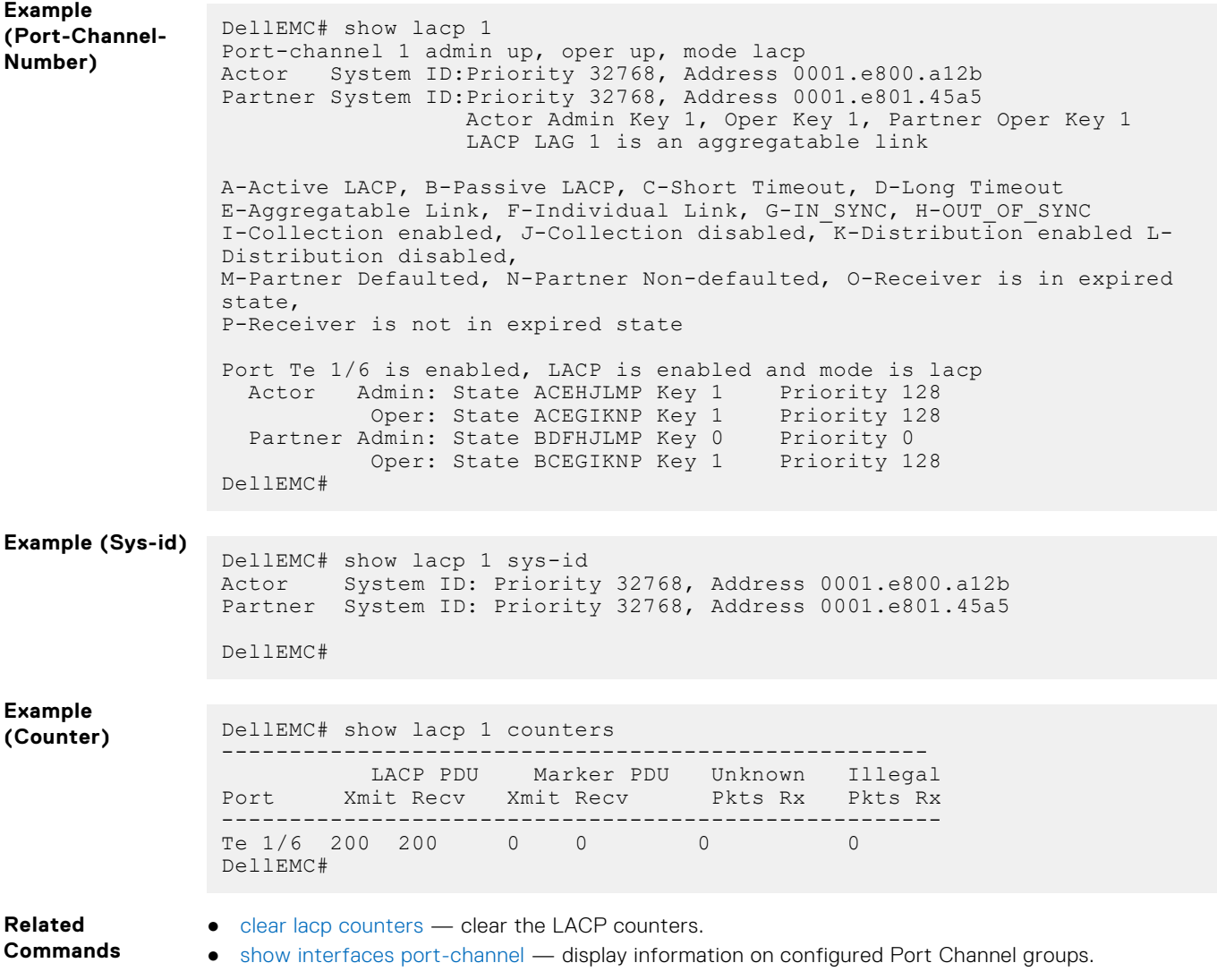

**29**

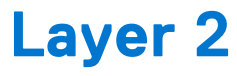

This section describes commands to configure Layer 2 features.

#### **Topics:**

- MAC Addressing Commands
- [Virtual LAN \(VLAN\) Commands](#page-976-0)
- [Far-End Failure Detection \(FEFD\)](#page-985-0)

# **MAC Addressing Commands**

The following commands are related to configuring, managing, and viewing MAC addresses.

#### **clear mac-address-table**

Clear the MAC address table of all MAC address learned dynamically.

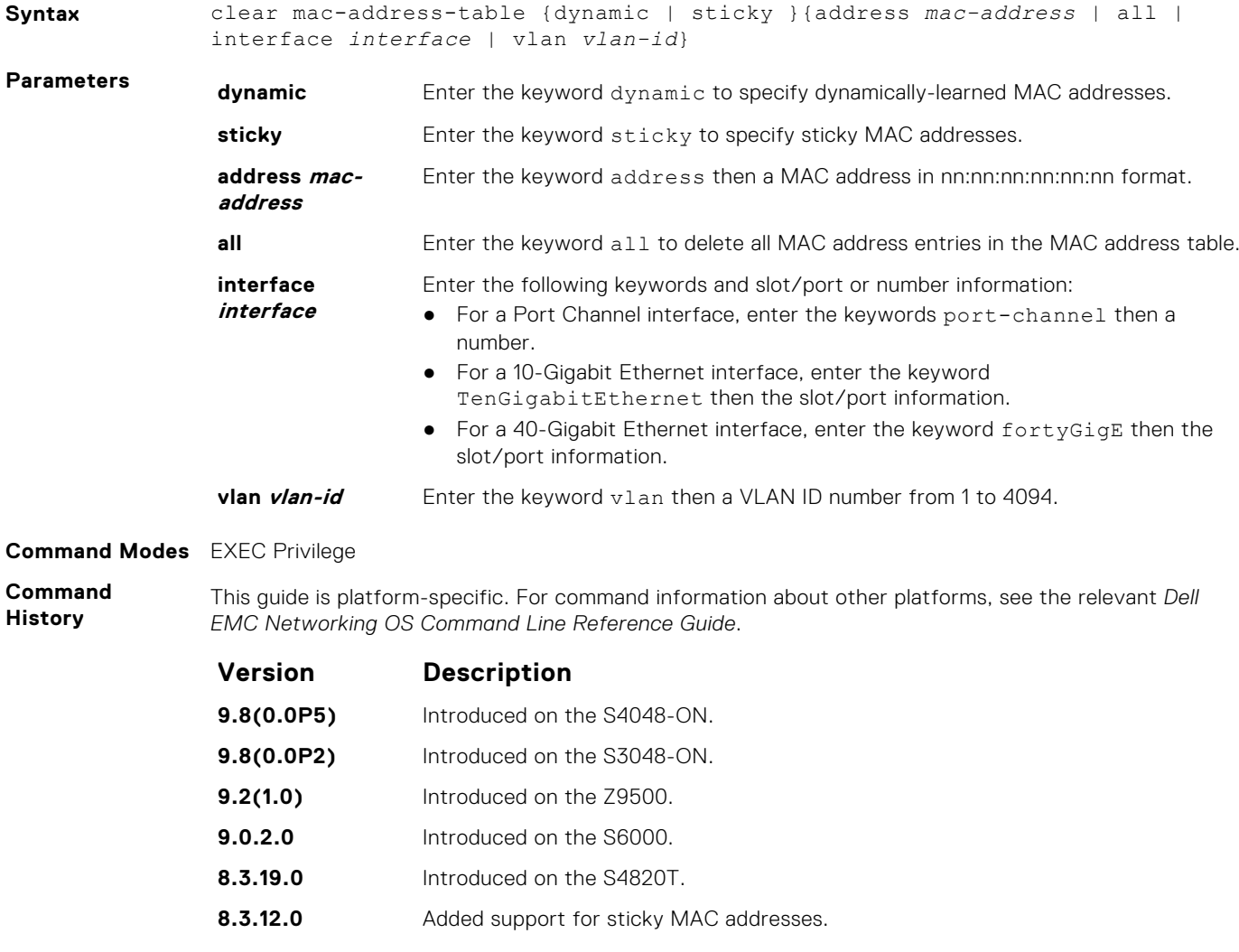

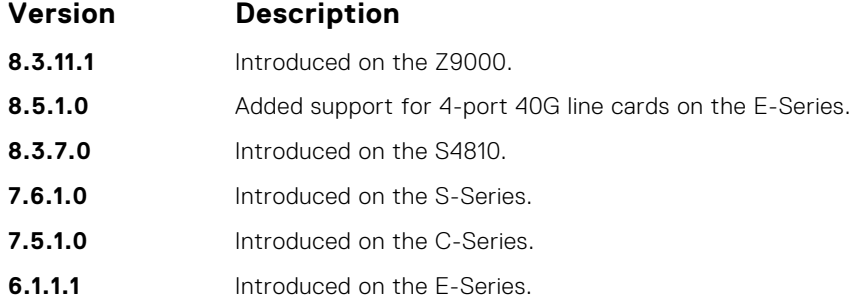

### **mac-address-table aging-time**

Specify an aging time for MAC addresses to remove from the MAC address table.

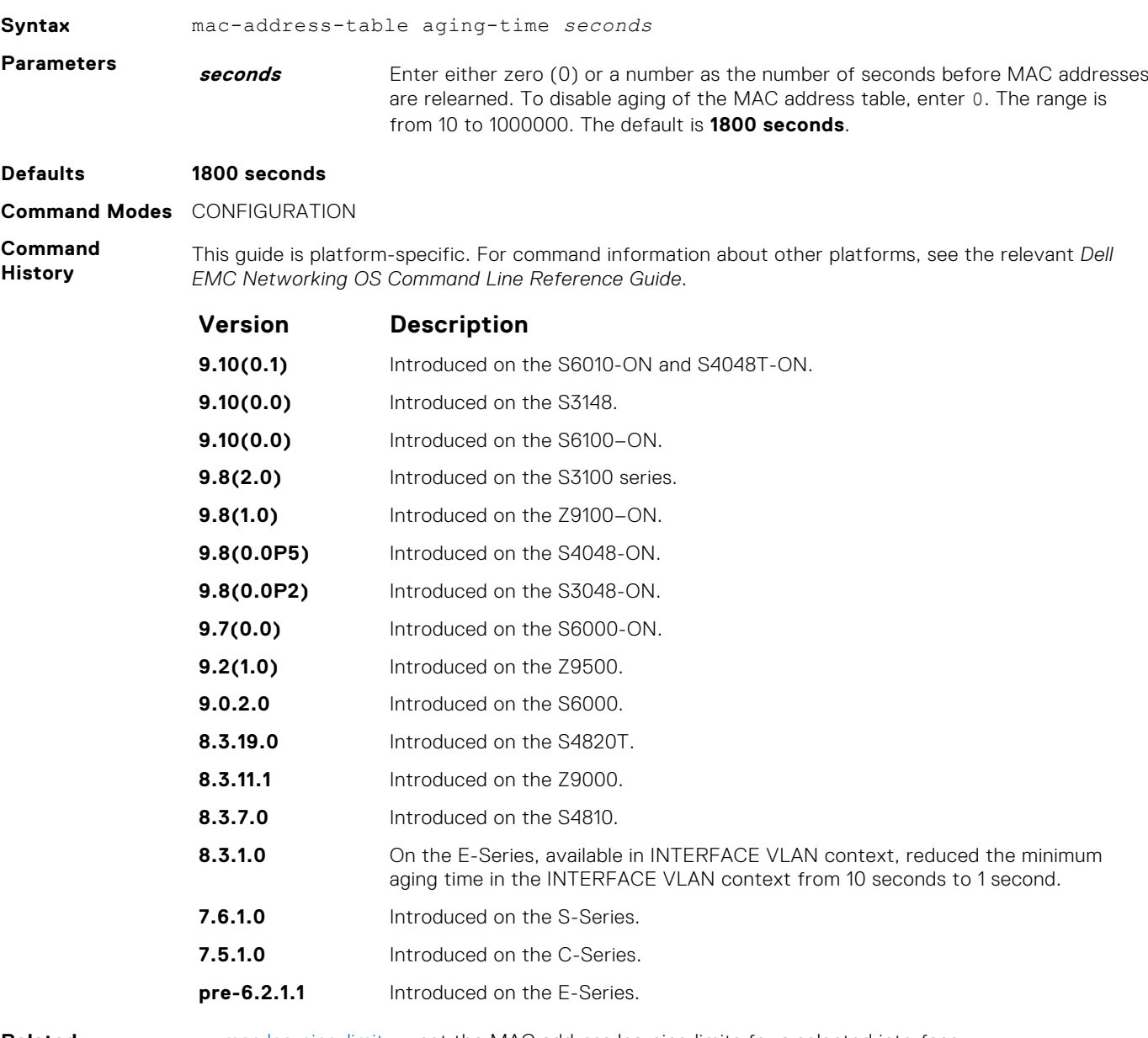

**Related Commands** ● [mac learning-limit](#page-966-0) — set the MAC address learning limits for a selected interface.

● [show mac-address-table aging-time](#page-974-0) — display the MAC aging time.

### **mac-address-table aging-time**

Specify an aging time for MAC addresses to remove from the MAC address table.

**Syntax** mac-address-table aging-time *seconds* **Parameters** *seconds* Enter either zero (0) or a number as the number of seconds before MAC addresses are relearned. To disable aging of the MAC address table, enter 0. The range is from 10 to 1000000. The default is **1800 seconds**. **Defaults 1800 seconds Command Modes** CONFIGURATION **Command History** This guide is platform-specific. For command information about other platforms, see the relevant *Dell EMC Networking OS Command Line Reference Guide*. **Version Description 9.10(0.1)** Introduced on the S6010-ON and S4048T-ON. **9.10(0.0)** Introduced on the S3148. **9.10(0.0)** Introduced on the S6100–ON. **9.8(2.0)** Introduced on the S3100 series. **9.8(1.0)** Introduced on the Z9100–ON. **9.8(0.0P5)** Introduced on the S4048-ON. **9.8(0.0P2)** Introduced on the S3048-ON. **9.7(0.0)** Introduced on the S6000-ON. **9.2(1.0)** Introduced on the Z9500. **9.0.2.0** Introduced on the S6000. **8.3.19.0** Introduced on the S4820T. **8.3.11.1** Introduced on the 79000. **8.3.7.0** Introduced on the S4810. **8.3.1.0** On the E-Series, available in INTERFACE VLAN context, reduced the minimum aging time in the INTERFACE VLAN context from 10 seconds to 1 second. **7.6.1.0** Introduced on the S-Series. **7.5.1.0** Introduced on the C-Series. **pre-6.2.1.1** Introduced on the E-Series.

**Related Commands** [mac learning-limit](#page-966-0) — set the MAC address learning limits for a selected interface.

[show mac-address-table aging-time](#page-974-0)  $-$  display the MAC aging time.

#### **mac-address-table static**

Associate specific MAC or hardware addresses to an interface and VLANs.

#### Z9500

**Syntax** mac-address-table static *mac-address* {multicast vlan *vlan-id* output—range *interface*}{*output interface* vlan *vlan-id*}

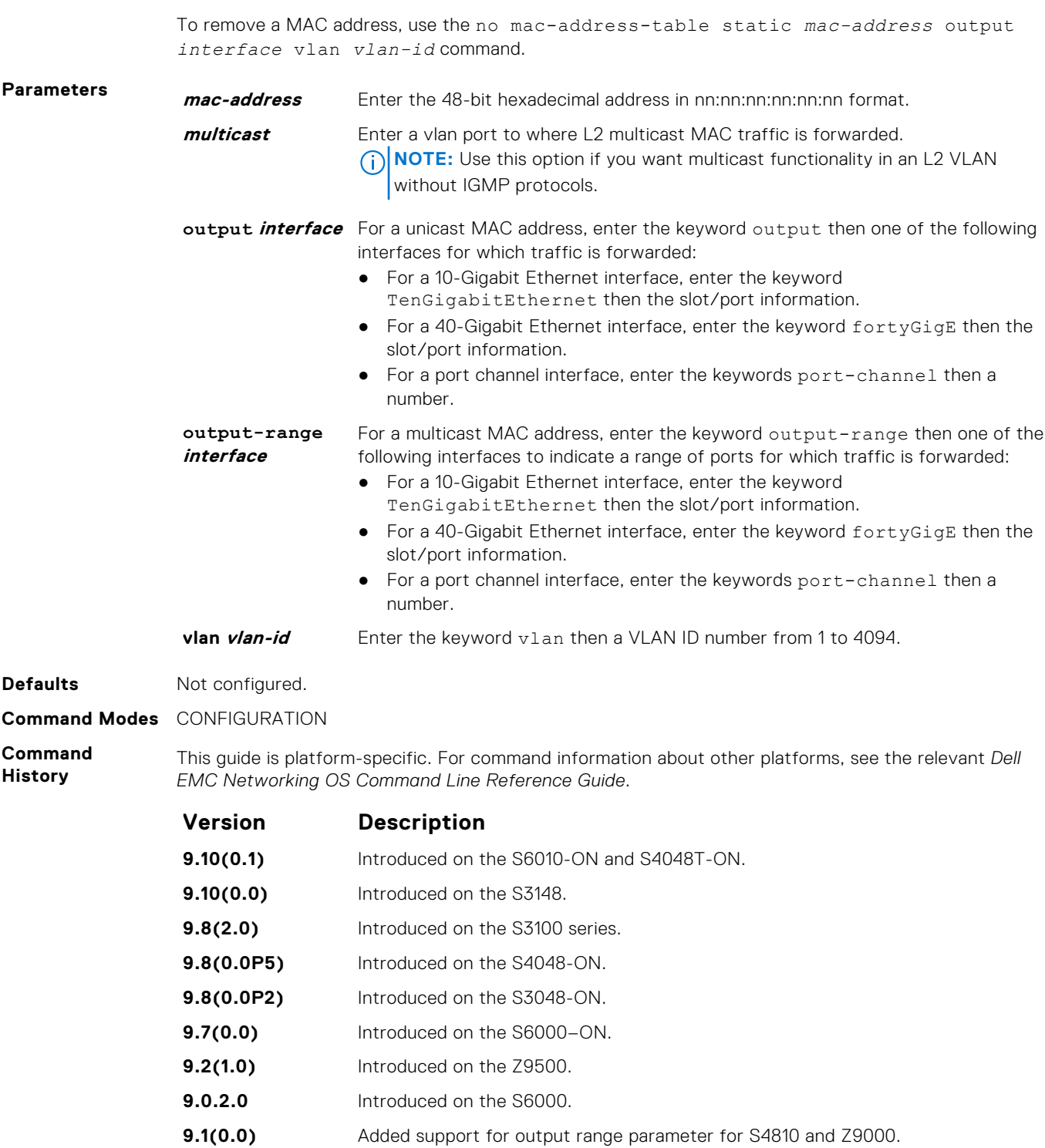

- **8.3.19.0** Introduced on the S4820T.
- **8.3.11.1** Introduced on the Z9000.
- **8.5.1.0** Added support for 4-port 40G line cards on the E-Series.
- **8.3.7.0** Introduced on the S4810.
- **7.6.1.0** Introduced on the S-Series.
- **7.5.1.0** Introduced on the C-Series.
- **pre-6.2.1.1** Introduced on the E-Series.

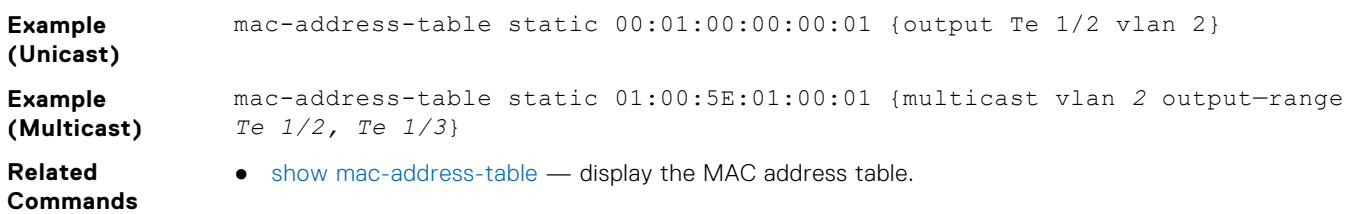

### **mac-address-table station-move refresh-arp**

Ensure that address resolution protocol (ARP) refreshes the egress interface when a station move occurs due to a topology change.

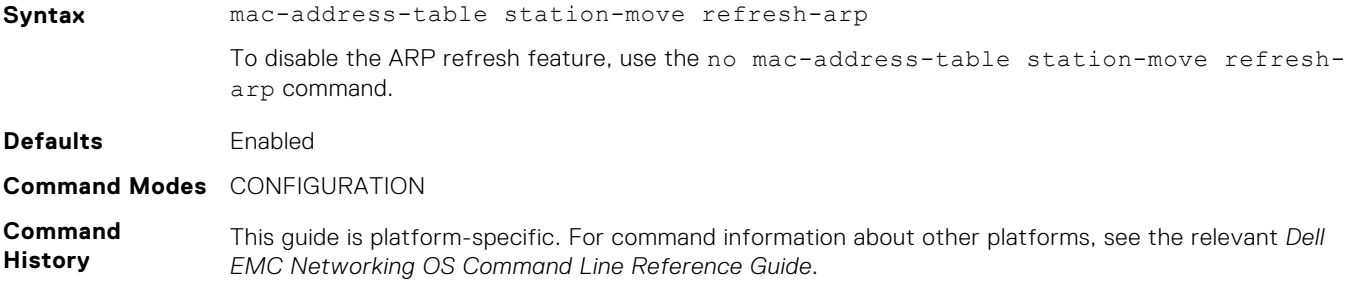

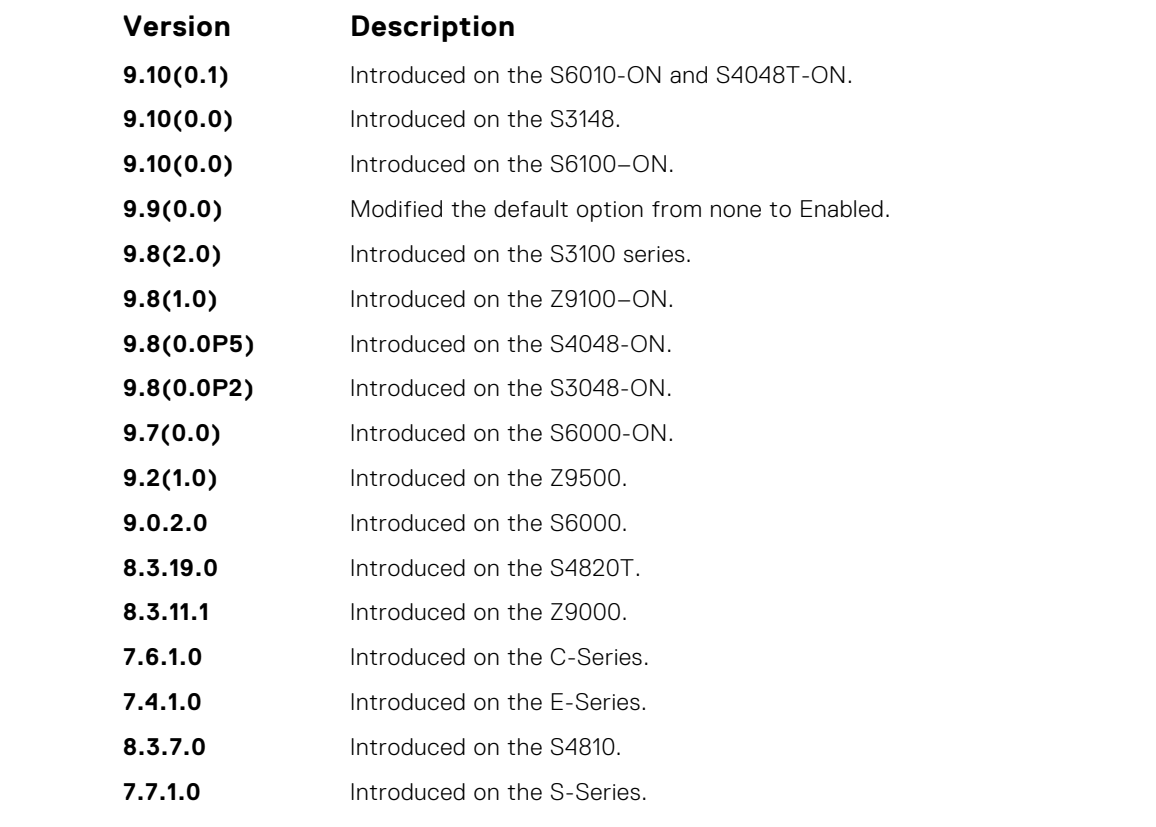

**Usage Information** For more information about using this command, see *NIC Teaming* in the Layer 2 section of the *Dell EMC Networking OS Configuration Guide*.

### <span id="page-966-0"></span>**mac learning-limit**

Limit the maximum number of MAC addresses (static + dynamic) learned on a selected interface.

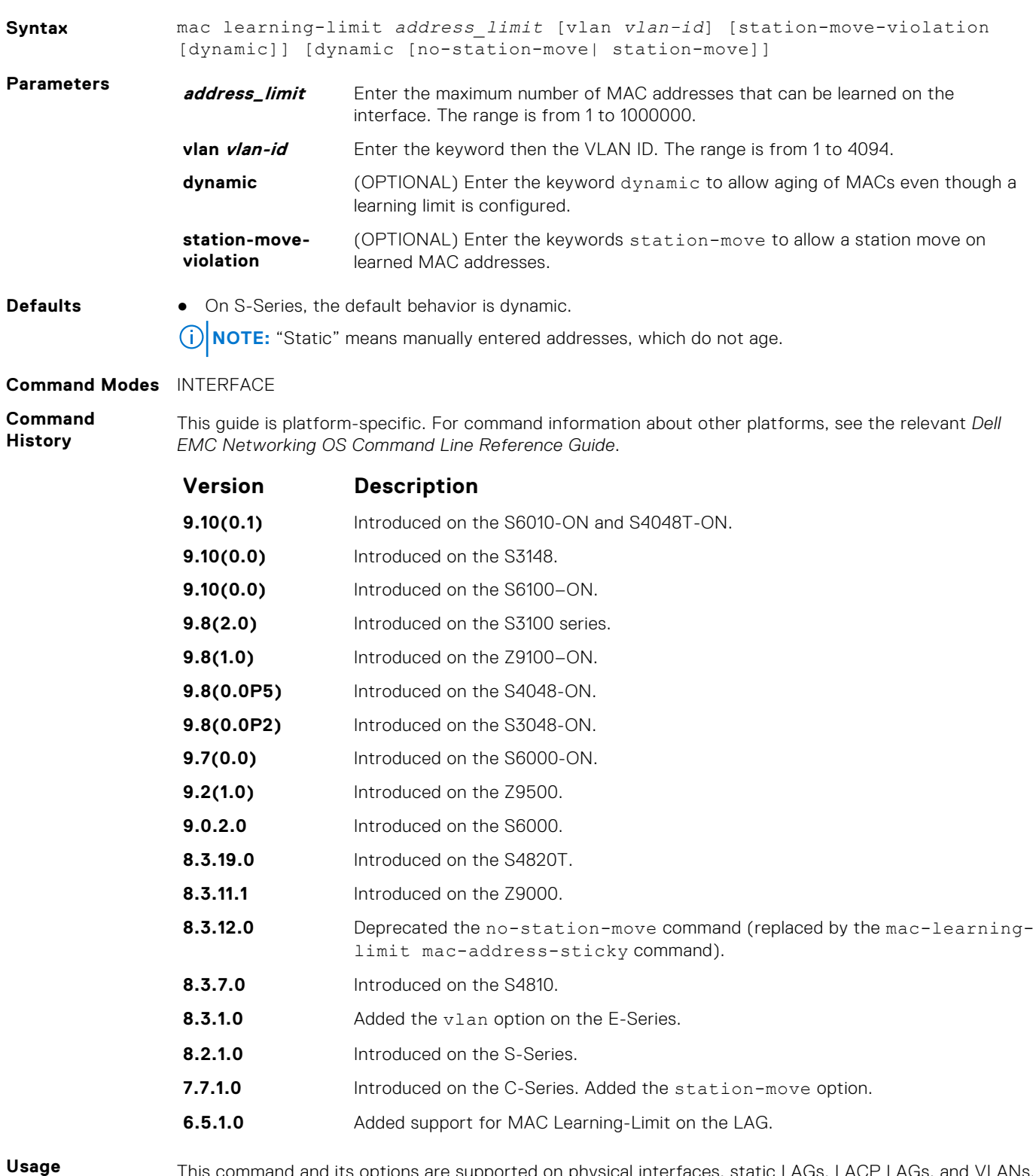

**Information**

This command and its options are supported on physical interfaces, static LAGs, LACP LAGs, and VLANs.

If you do not specify the vlan option, the MAC address counters are not VLAN-based. That is, the sum of the addresses learned on all VLANs (not having any learning limit configuration) is counted against the MAC learning limit.

MAC Learning Limit violation logs and actions are not available on a per-VLAN basis.

With the keyword no-station-move option, MAC addresses learned through this feature on the selected interface persist on a per-VLAN basis, even if received on another interface. Enabling or disabling this option has no effect on already learned MAC addresses.

After the MAC address learning limit is reached, the MAC addresses do not age out unless you add the dynamic option. To clear statistics on MAC address learning, use the clear counters command with the learning-limit parameter.

**(i) NOTE:** If you configure this command on an interface in a routed VLAN, and after the MAC addresses learned reaches the limit set in the mac learning-limit command, IP protocols are affected. For example, VRRP sets multiple VRRP Masters and OSPF may not come up.

When a channel member is added to a port-channel and there is not enough ACL CAM space, the MAC limit functionality on that port-channel is undefined. When this occurs, un-configure the existing configuration first and then reapply the limit with a lower value.

- [mac learning-limit mac-address-sticky](#page-968-0)  replace deprecated no-station-move parameter.
- **Commands**

**Related**

- 
- [show mac learning-limit](#page-975-0)  display MAC learning-limit configuration.

#### **mac learning-limit learn-limit-violation**

Configure an action for a MAC address learning-limit violation.

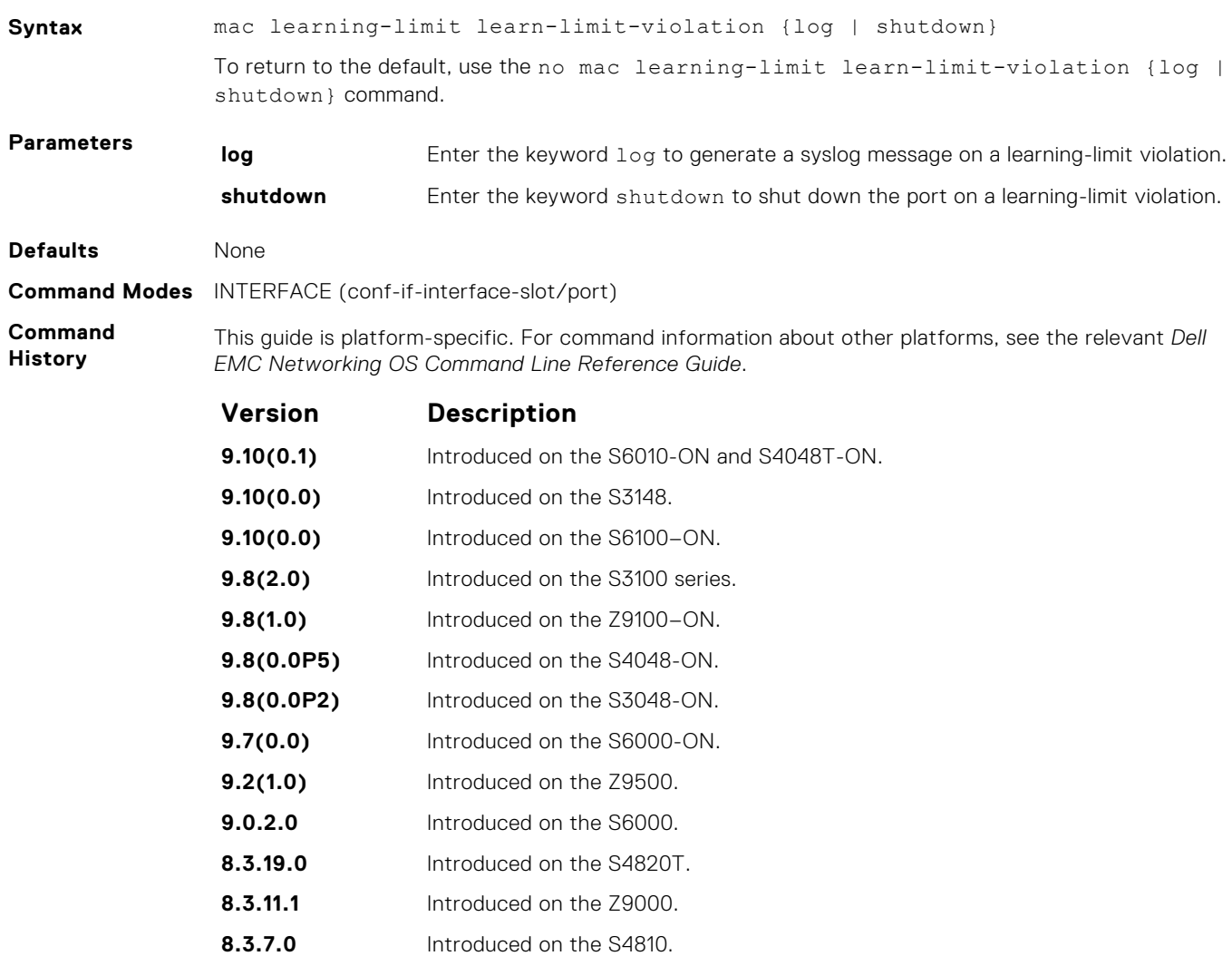

<span id="page-968-0"></span>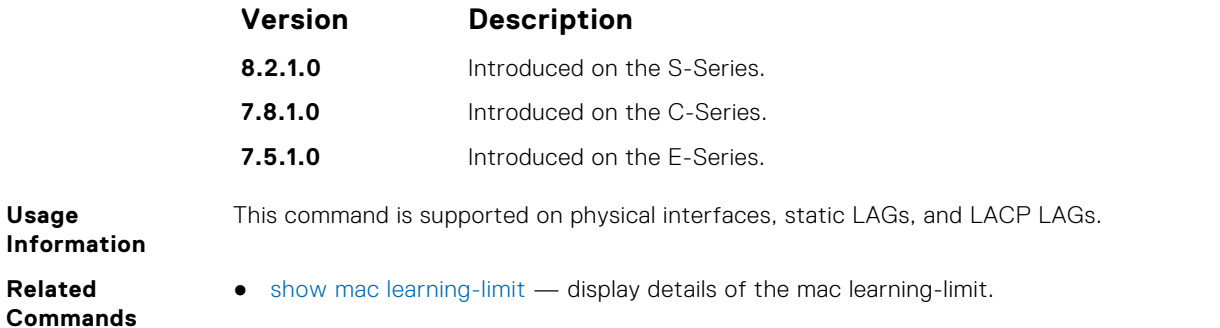

### **mac learning-limit mac-address-sticky**

Maintain the dynamically learned mac addresses as sticky MAC addresses on the selected port.

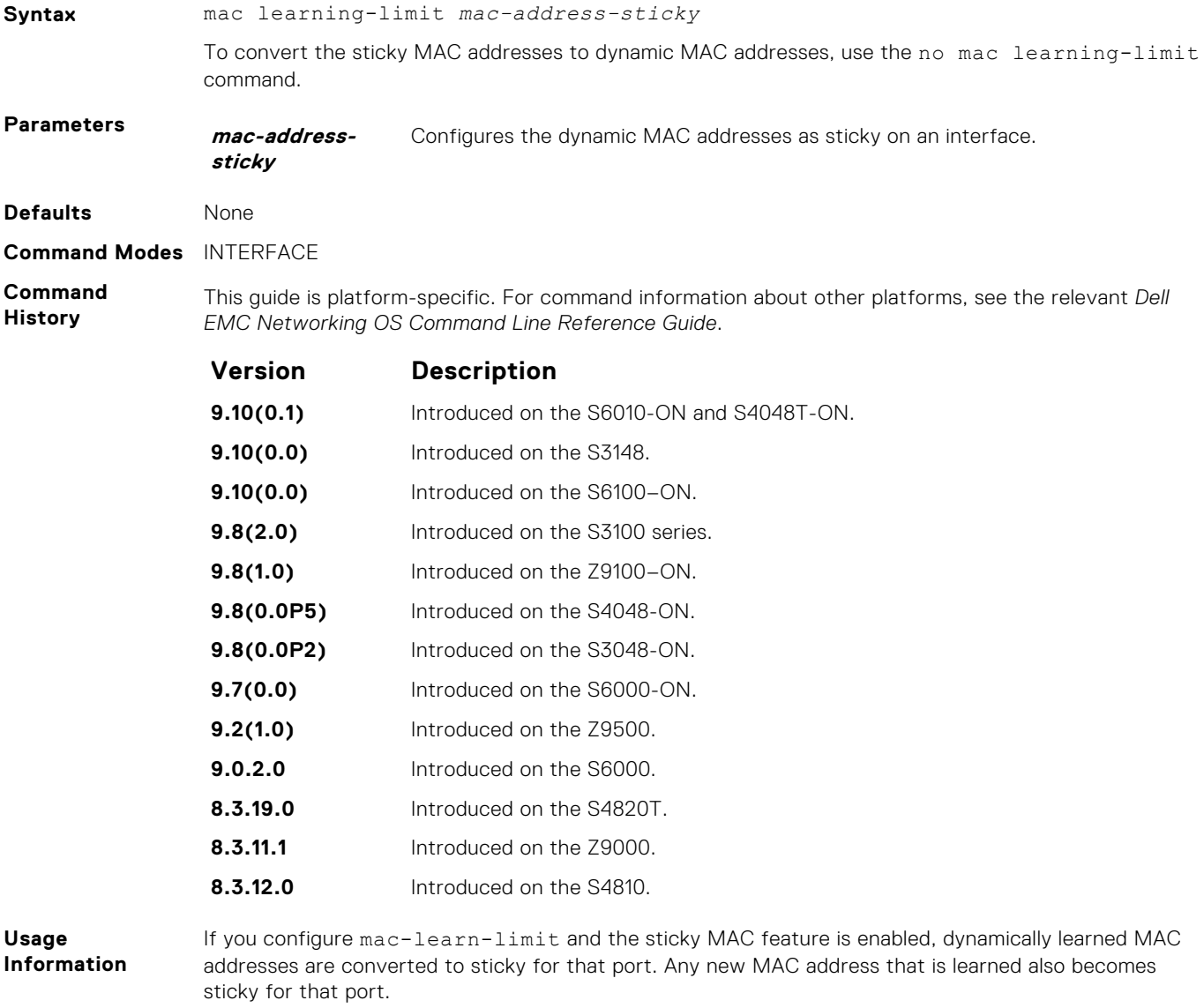

**Related Commands** ● [show mac learning-limit](#page-975-0) — display the details of the mac learning-limit.

### **mac learning-limit station-move-violation**

Specify the actions for a station move violation.

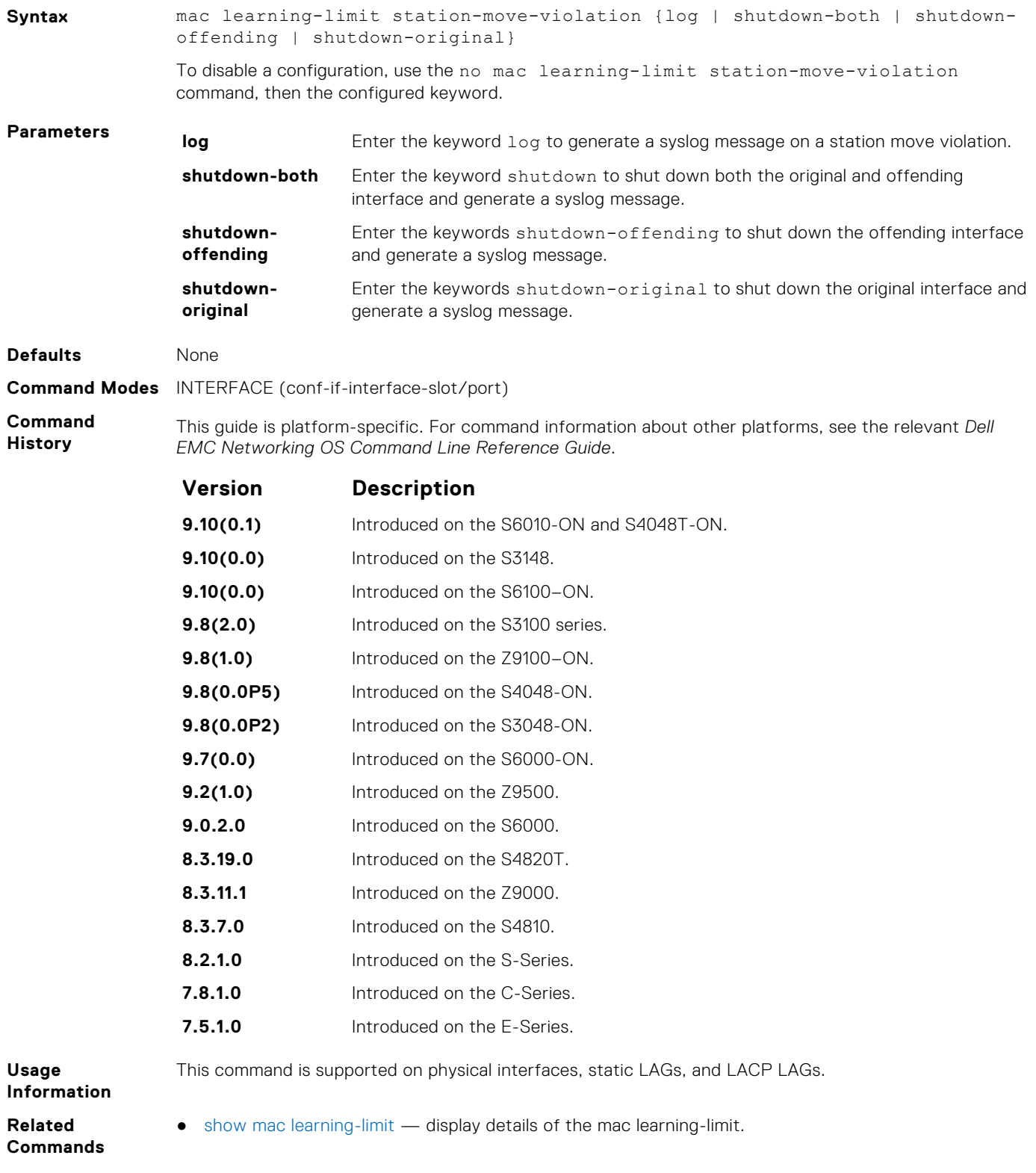

### **mac learning-limit reset**

Reset the MAC address learning-limit error-disabled state.

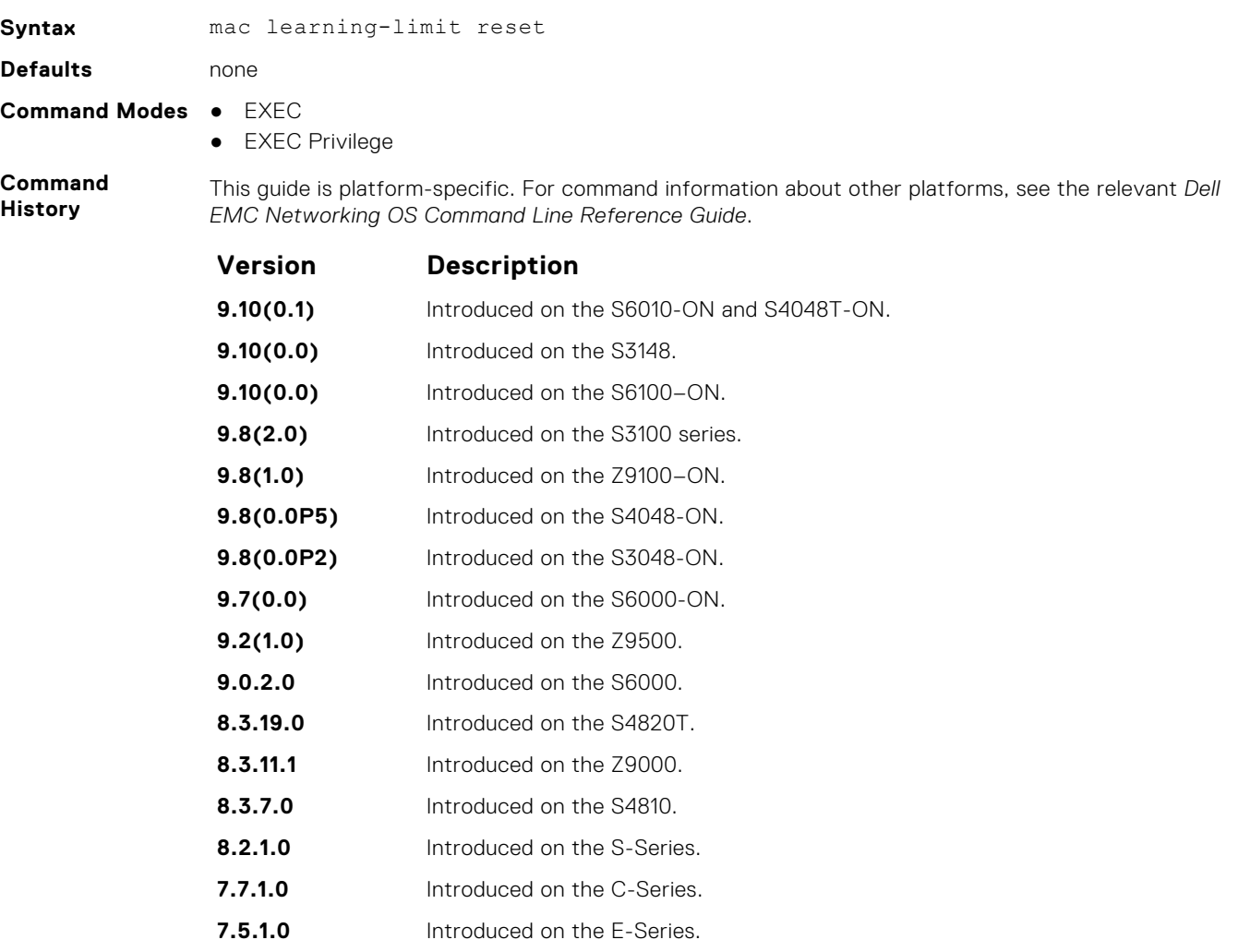

### **show cam mac linecard (dynamic or static)**

Display the CAM size and the portions allocated for MAC addresses and for MAC ACLs.

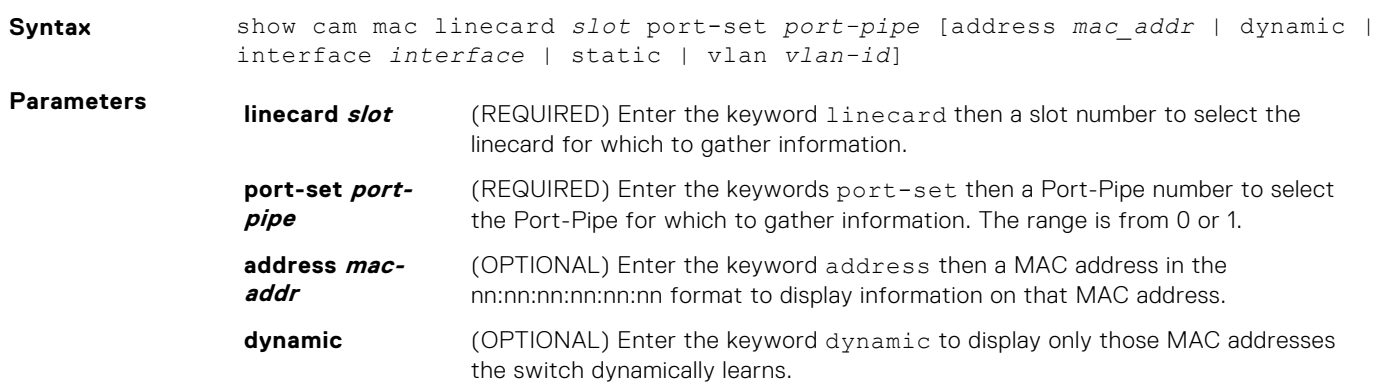

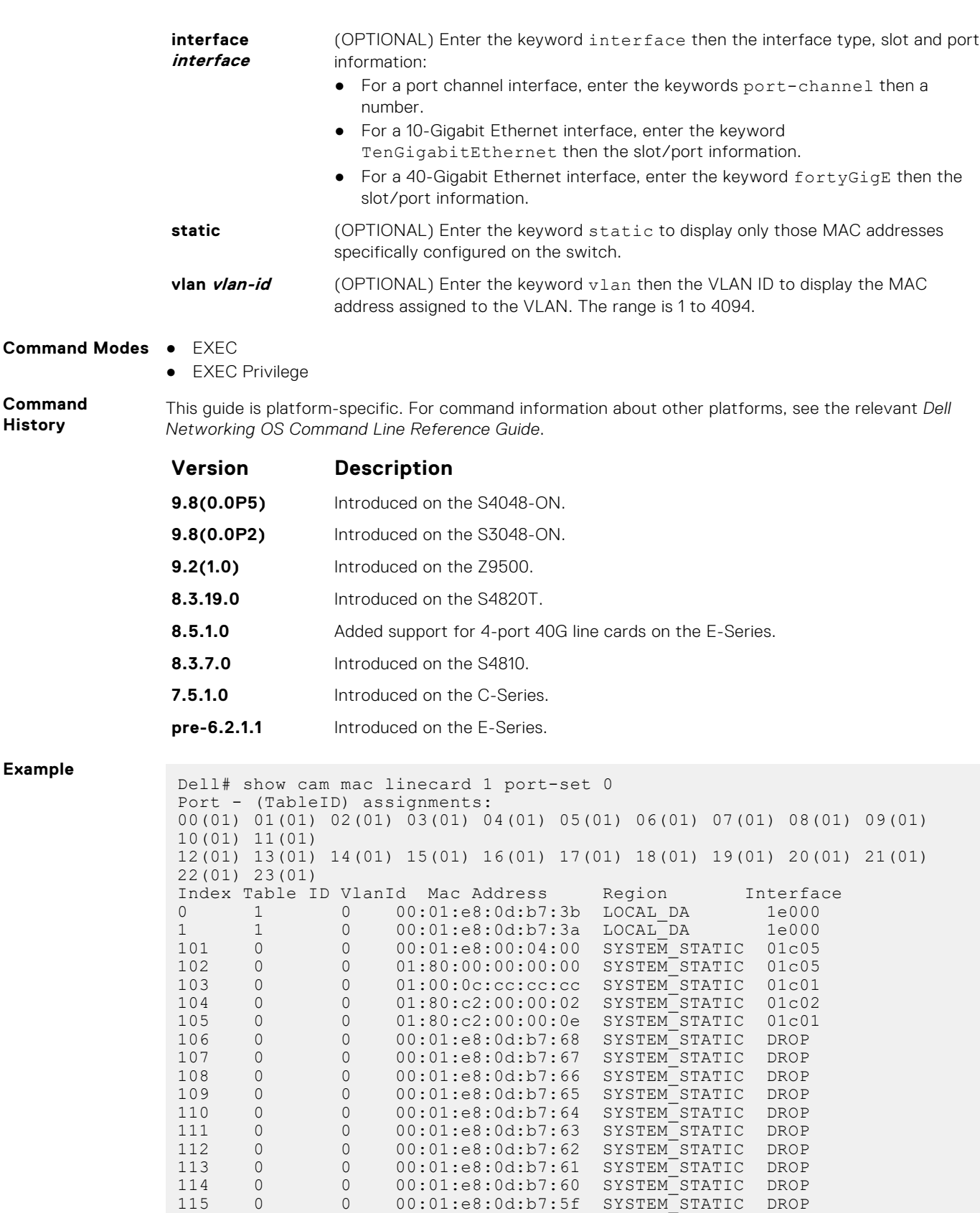

116 0 0 00:01:e8:0d:b7:5e SYSTEM\_STATIC DROP 117 0 0 00:01:e8:0d:b7:5d SYSTEM\_STATIC DROP

Dell#
## <span id="page-972-0"></span>**show mac-address-table**

Display the MAC address table.

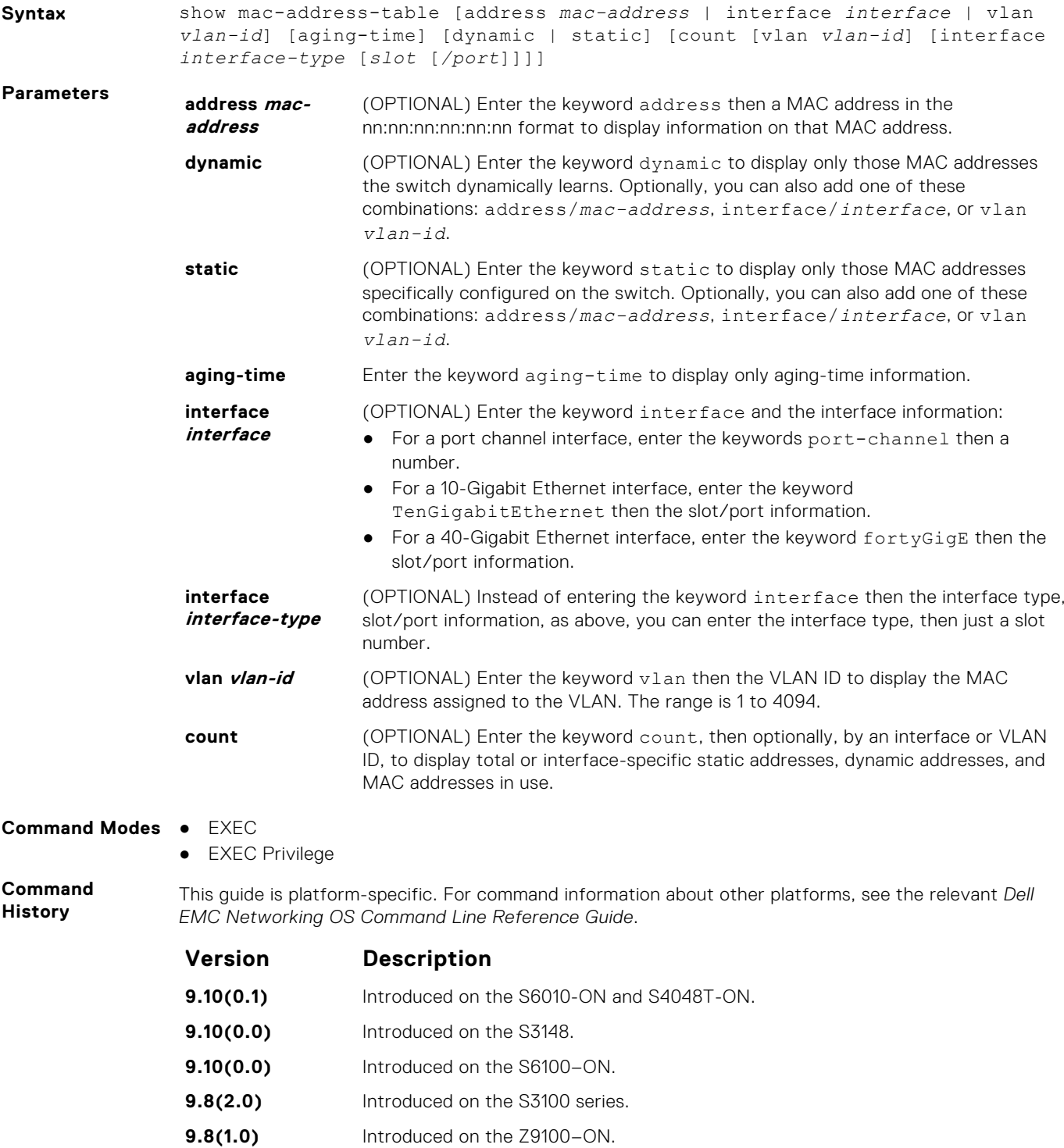

- **9.8(0.0P5)** Introduced on the S4048-ON. **9.8(0.0P2)** Introduced on the S3048-ON.
- **9.7(0.0)** Introduced on the S6000-ON.
- **9.2(1.0)** Introduced on the Z9500.

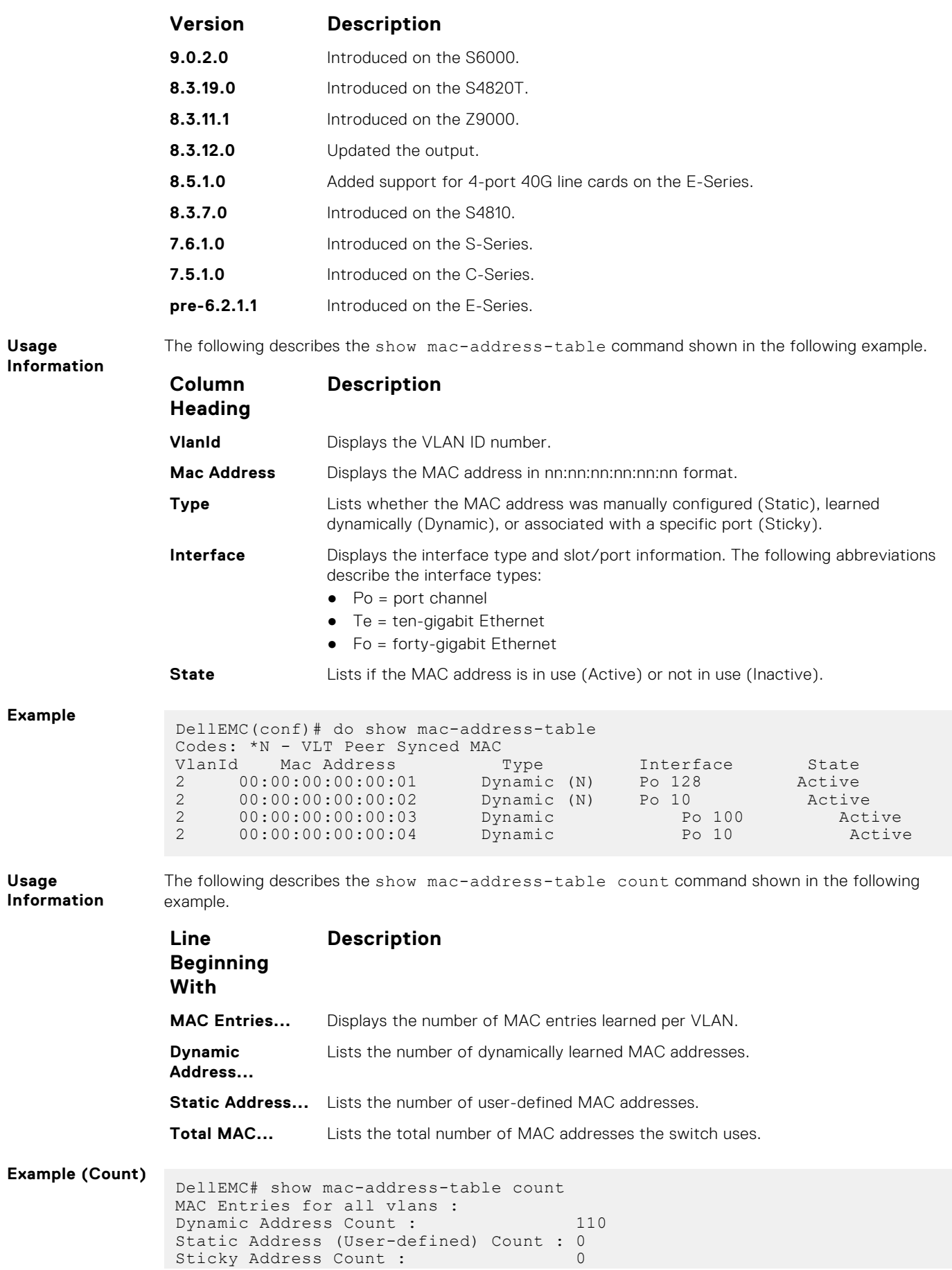

```
Total Synced Mac from Peer(N): 100<br>Total MAC Addresses in Use: 110
 Total MAC Addresses in Use:
DellEMC#
```
**Related Commands** ● show mac-address-table aging-time — display MAC aging time.

**show mac-address-table aging-time**

Display the aging times assigned to the MAC addresses on the switch.

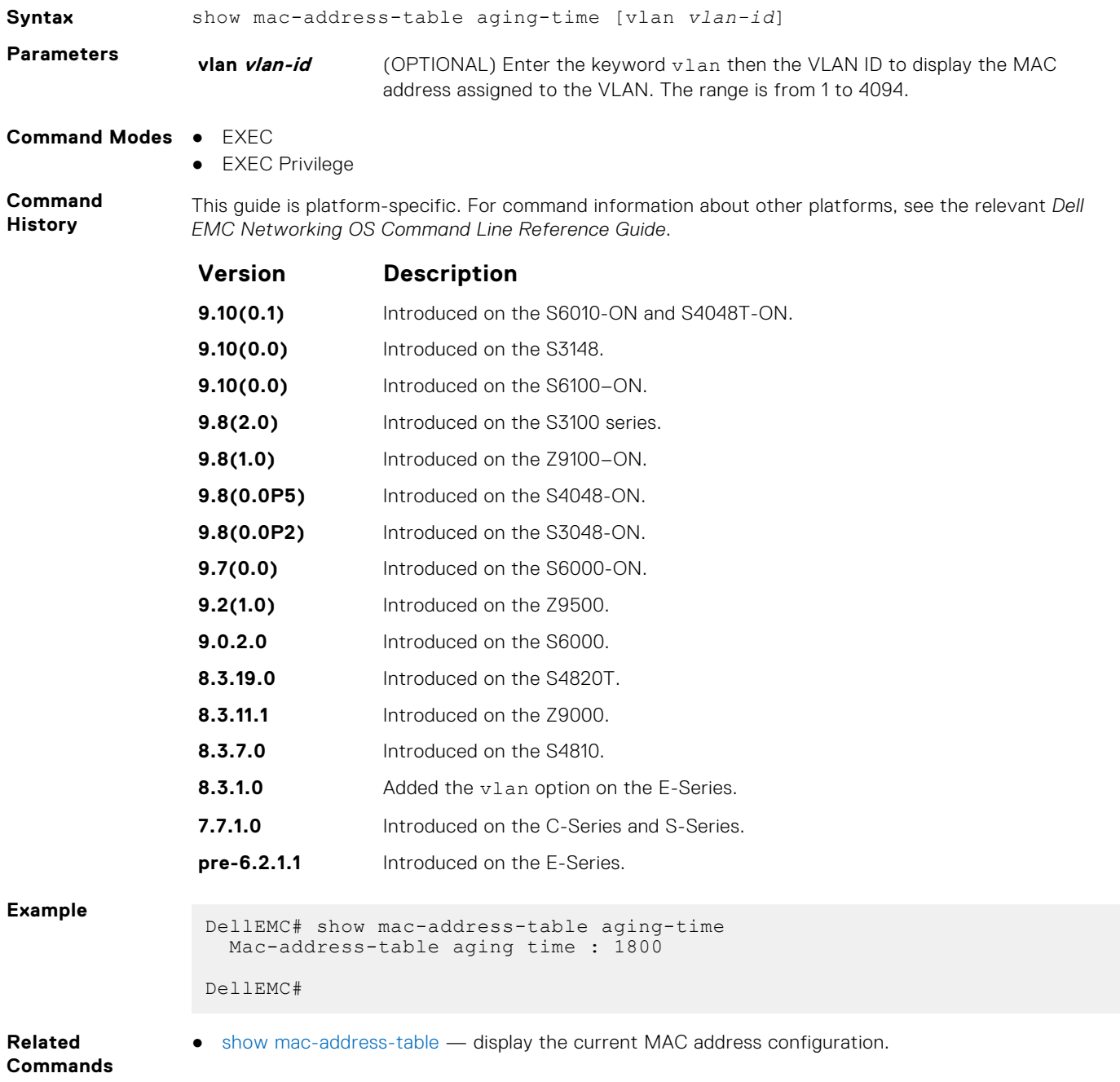

## **show mac learning-limit**

Display MAC address learning limits set for various interfaces.

### Z9500

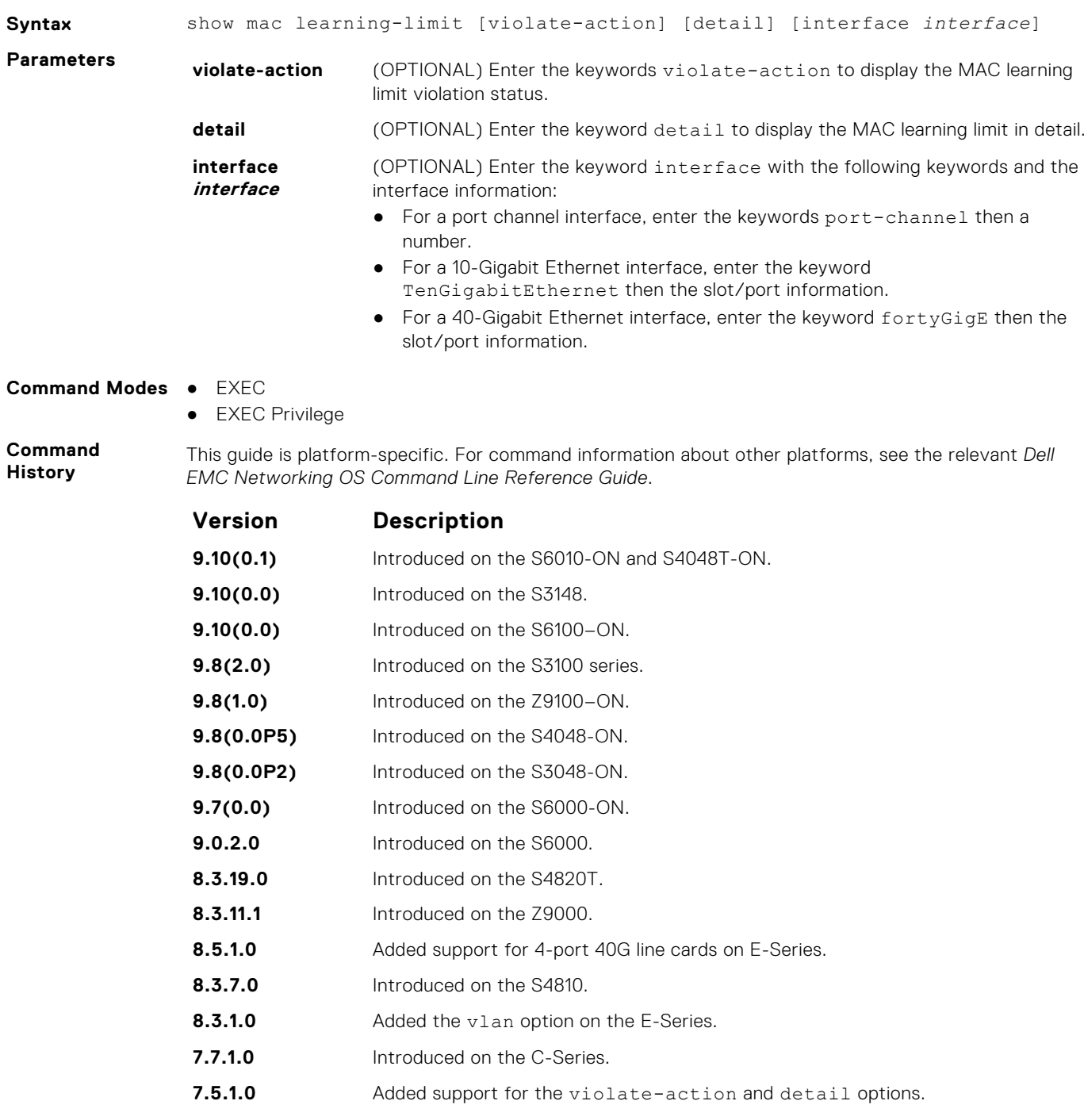

**6.5.1.0** Added support for Port Channel.

### **Example**

## **Virtual LAN (VLAN) Commands**

The following commands configure and monitor virtual LANs (VLANs). VLANs are a virtual interface and use many of the same commands as physical interfaces.

You can configure an IP address and Layer 3 protocols on a VLAN called Inter-VLAN routing. FTP, TFTP, ACLs and SNMP are not supported on a VLAN.

Occasionally, while sending broadcast traffic over multiple Layer 3 VLANs, the VRRP state of a VLAN interface may continually switch between Master and Backup.

**(i)** NOTE: For more information, refer to [VLAN Stacking](#page-1633-0) and VLAN-related commands, such as [portmode hybrid](#page-717-0) in the [Interfaces](#page-693-0) chapter.

## **default vlan-id**

Specify a VLAN as the Default VLAN.

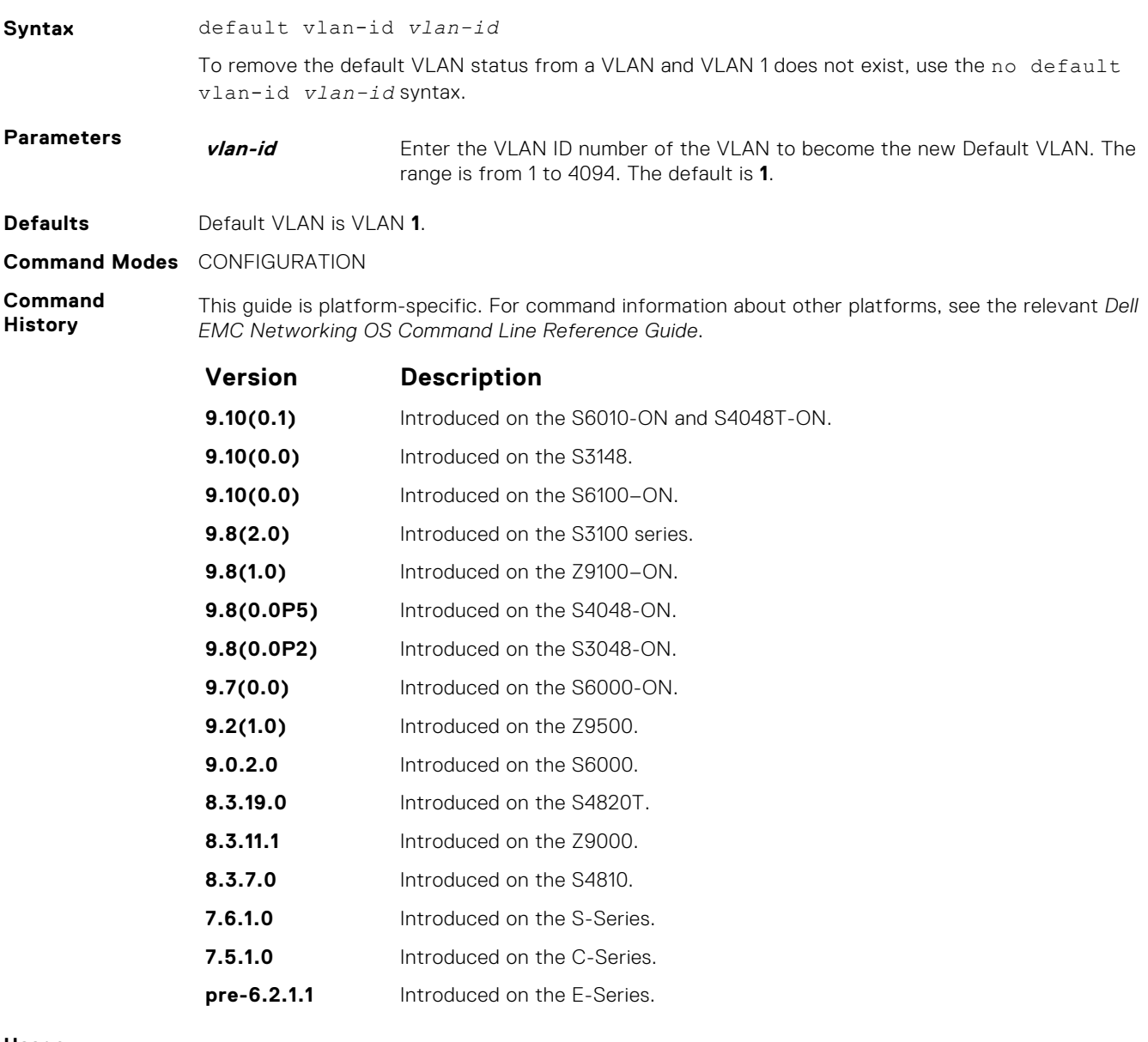

**Usage Information**

To return VLAN 1 as the Default VLAN, use this command syntax (default-vlan-id 1).

The Default VLAN contains only untagged interfaces.

**Related Commands** ● [interface vlan](#page-711-0) — configure a VLAN.

## **default-vlan disable**

Disable the default VLAN so that all switchports are placed in the Null VLAN until they are explicitly configured as a member of another VLAN.

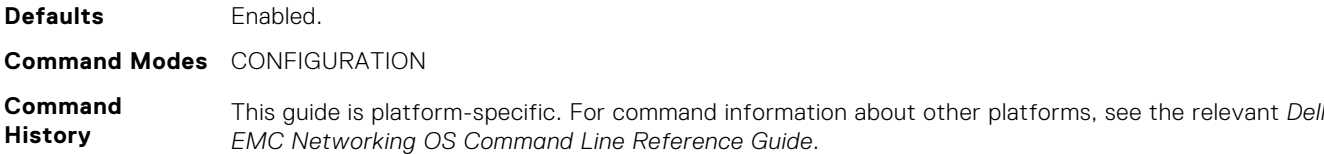

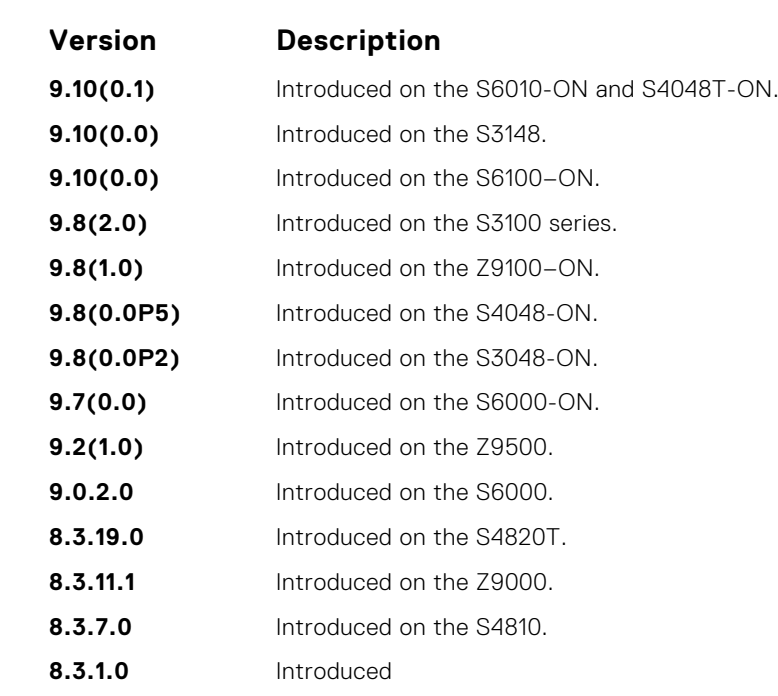

**Usage Information** The no default vlan disable command is not listed in the running-configuration, but when the default VLAN is disabled, default-vlan disable is listed in the running-configuration.

### **name**

Assign a name to the VLAN.

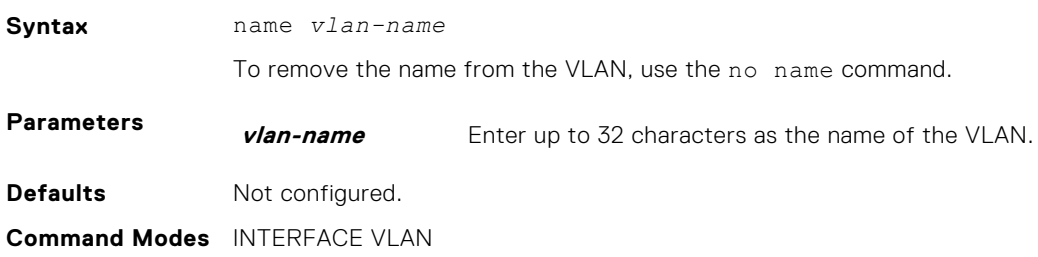

#### **Command History**

This guide is platform-specific. For command information about other platforms, see the relevant *Dell EMC Networking OS Command Line Reference Guide*.

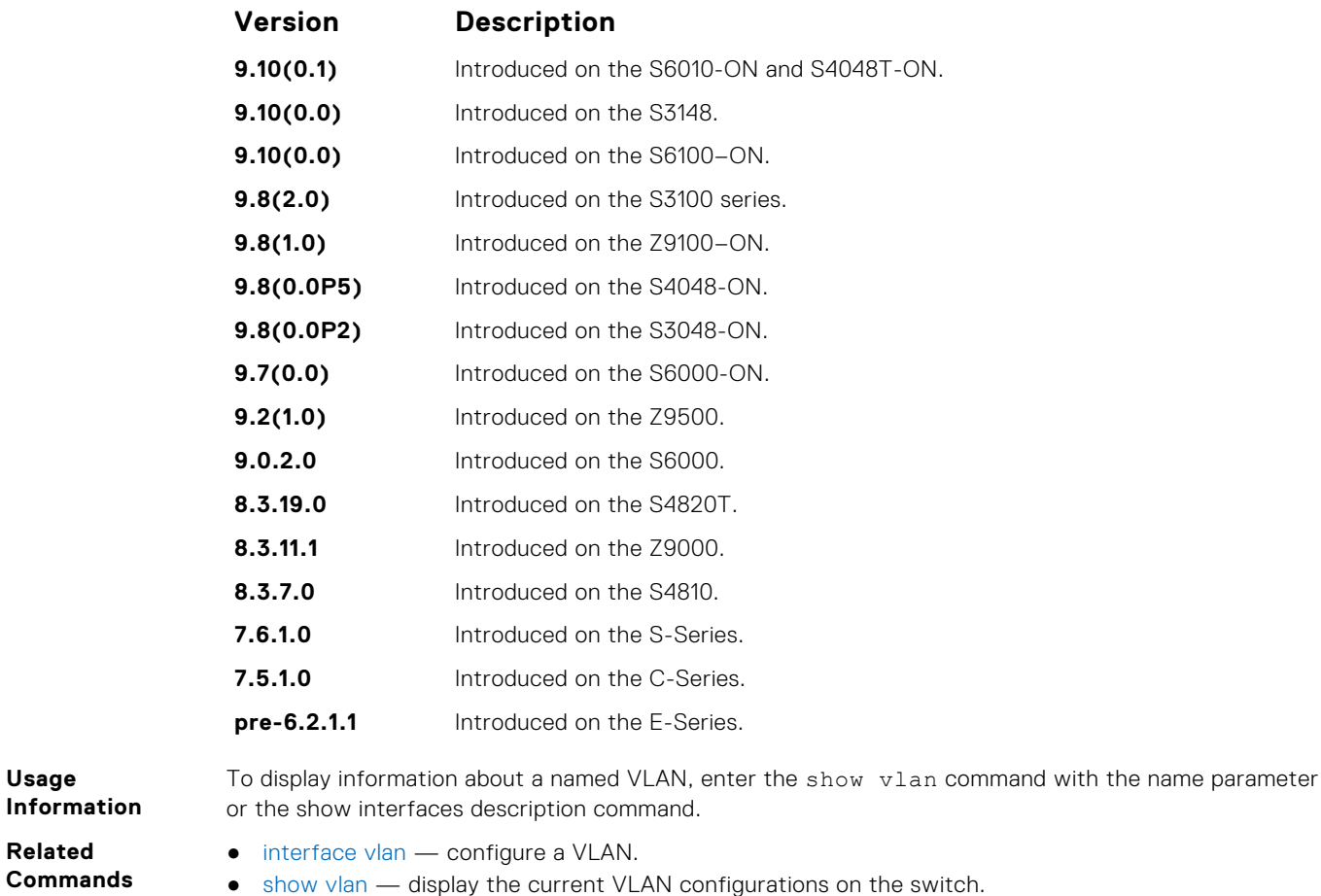

## **show config**

Display the current configuration of the selected VLAN.

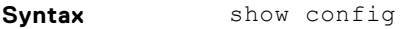

**Command Modes** INTERFACE VLAN

**Command History**

This guide is platform-specific. For command information about other platforms, see the relevant *Dell EMC Networking OS Command Line Reference Guide*.

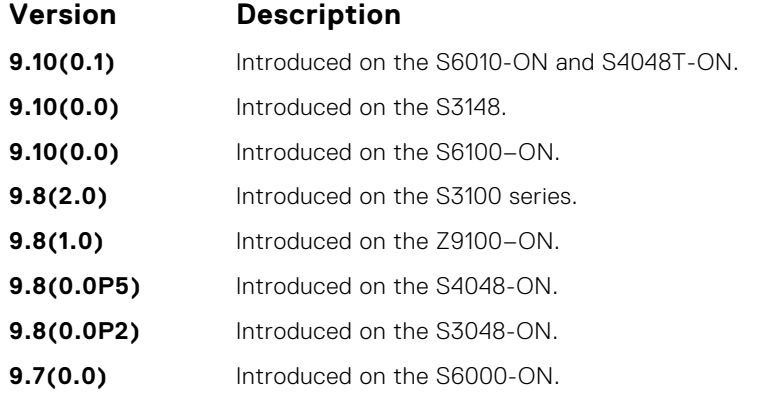

<span id="page-979-0"></span>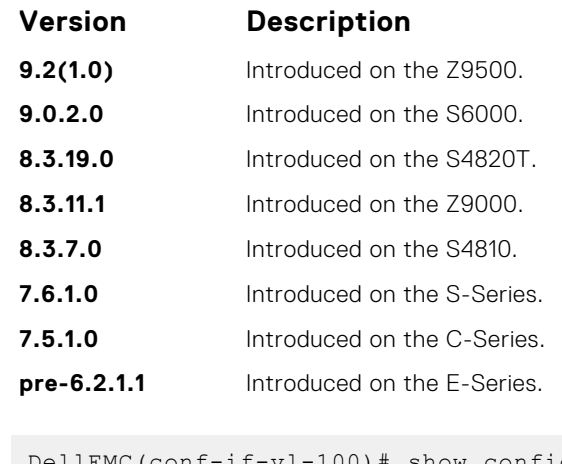

**Example**

```
DellEMC(conf-if-vl-100)# show config
!
interface Vlan 100
 no ip address
 no shutdown
DellEMC(conf-if-vl-100)#
```
## **show vlan**

Display the current VLAN configurations on the switch.

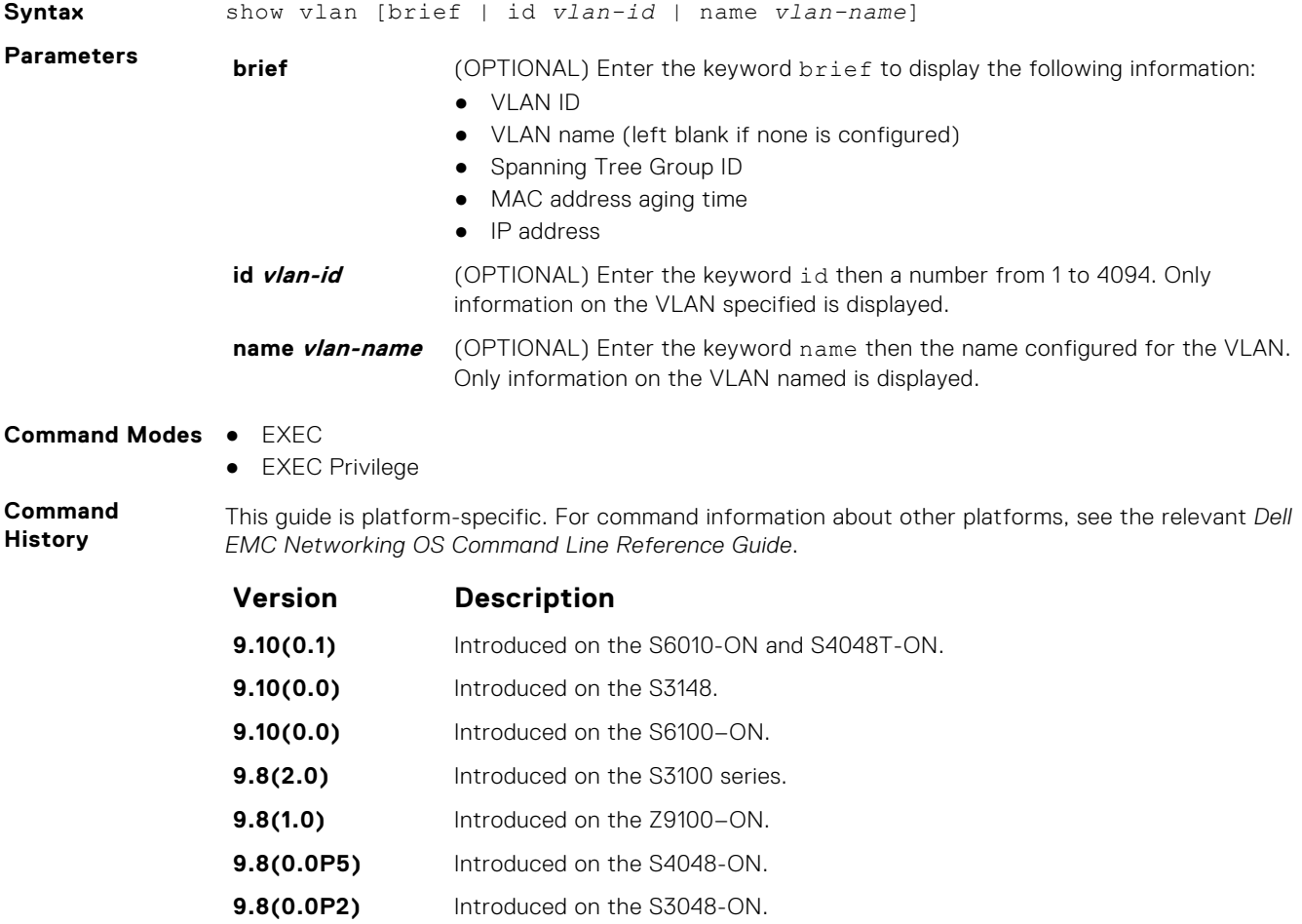

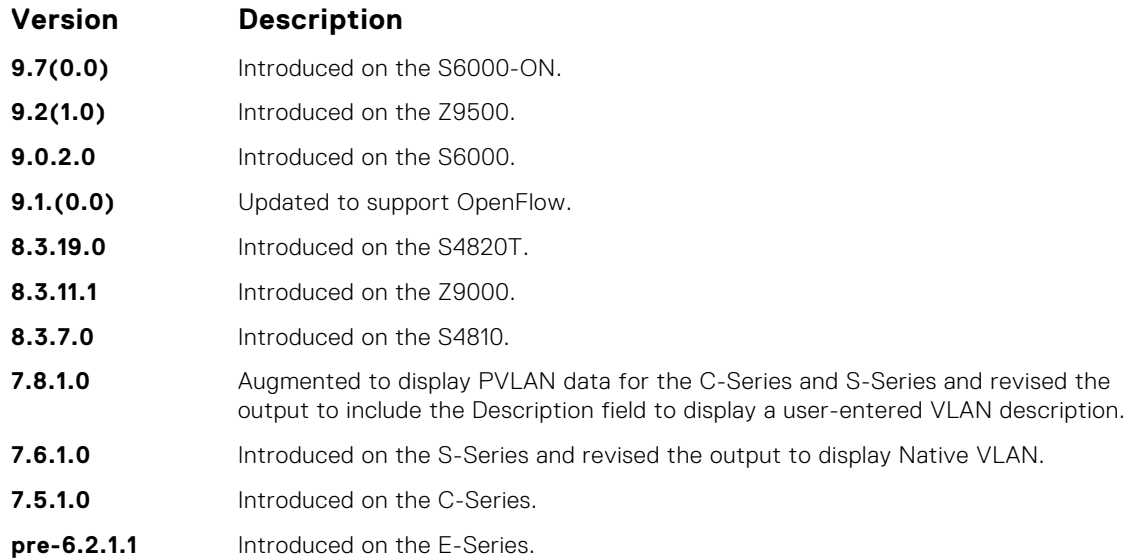

**Usage Information**

**Example**

The following describes the show vlan command shown in the following example.

**Column Heading Description (Column 1 — no heading)**  $\bullet$  asterisk symbol  $(*)$  = Default VLAN  $\bullet$  G = GVRP VLAN  $\bullet$  P = primary VLAN  $C =$  community VLAN  $\bullet$  | = isolated VLAN  $\bullet$  O = OpenFlow **NUM** Displays existing VLAN IDs. **Status** Displays the word *Inactive* for inactive VLANs and the word *Active* for active VLAN<sub>S</sub> **Q b** Displays G for GVRP tagged ● M for member of a VLAN-Stack VLAN ● T for tagged interface ● U for untagged interface ● x (not capitalized x) for Dot1x untagged ● X (capitalized X) for Dot1x tagged ● o (not capitalized o) for OpenFlow untagged ● O (capitalized O) for OpenFlow tagged ● H for VSN tagged ● i (not capitalized i) for Internal untagged ● I (capitalized I) for Internal tagged ● v (not capitalized v) for VLT untagged ● V (capitalized V) for VLT tagged **Ports** Displays the type, slot, and port information.  $\bullet$  Po = port channel ● Te = ten-gigabit Ethernet  $\bullet$  Fo = forty-gigabit Ethernet DellEMC# show vlan Codes: \* - Default VLAN, G - GVRP VLANs, P - Primary, C - Community, I - Isolated Q: U - Untagged, T - Tagged, O - Openflow  $x -$  Dot1x untagged,  $X -$  Dot1x tagged

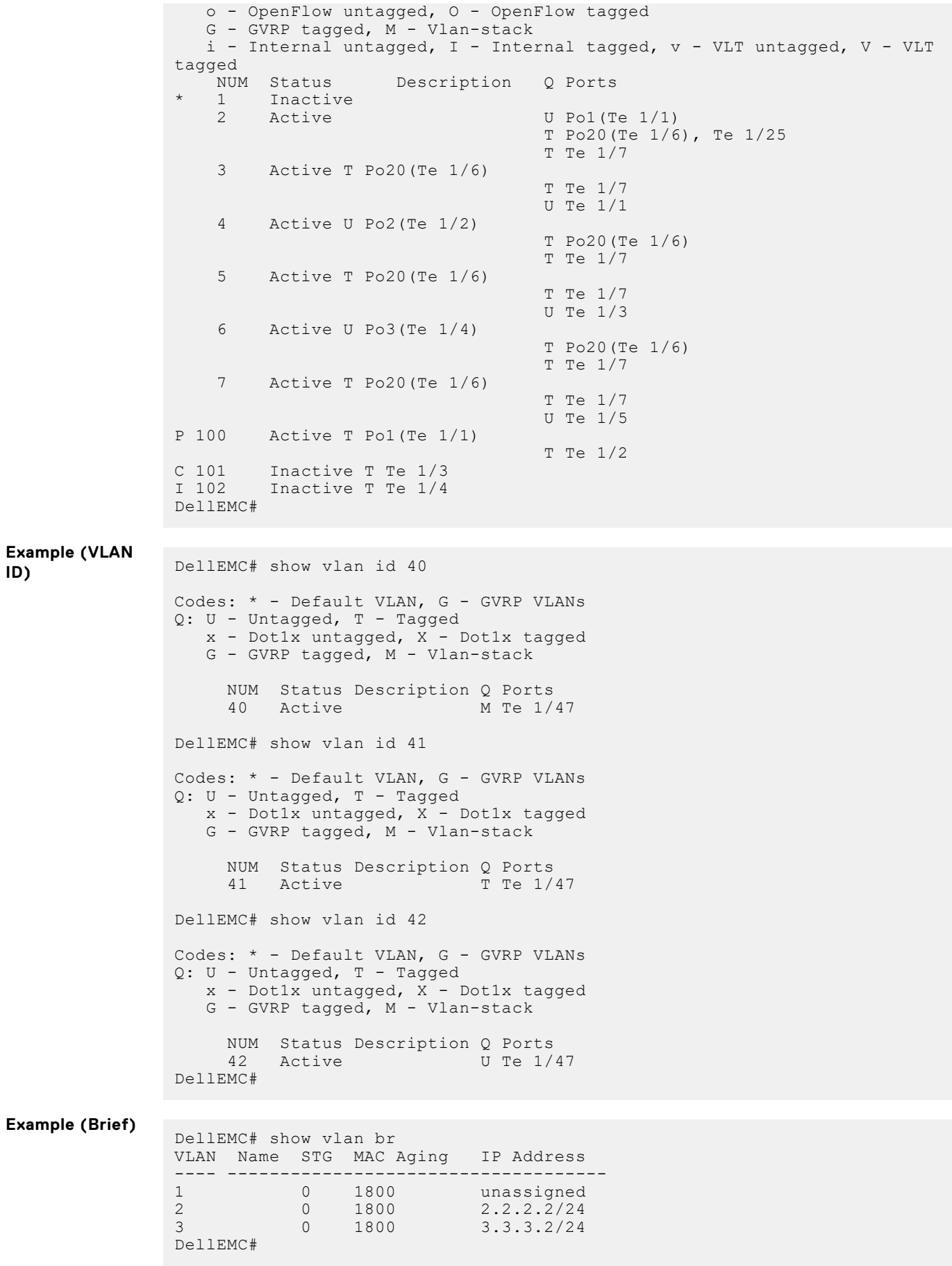

<span id="page-982-0"></span>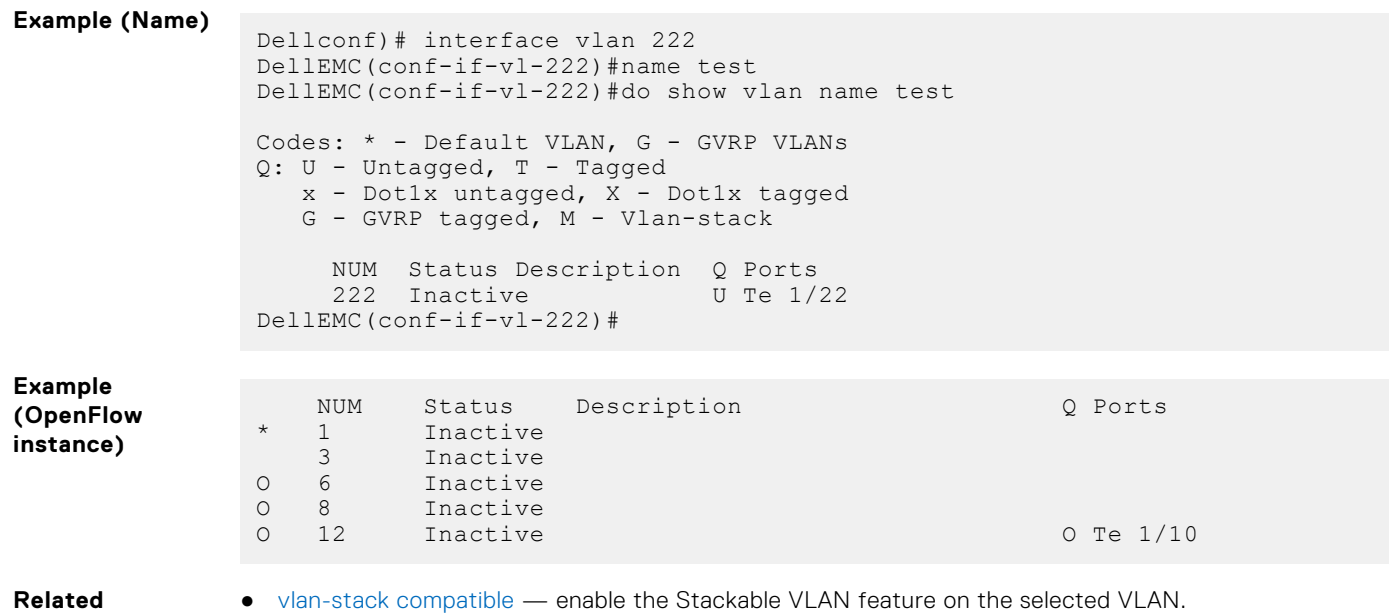

**Commands** ● [interface vlan](#page-711-0) — configure a VLAN.

## **tagged**

Add a Layer 2 interface to a VLAN as a tagged interface.

## Z9500

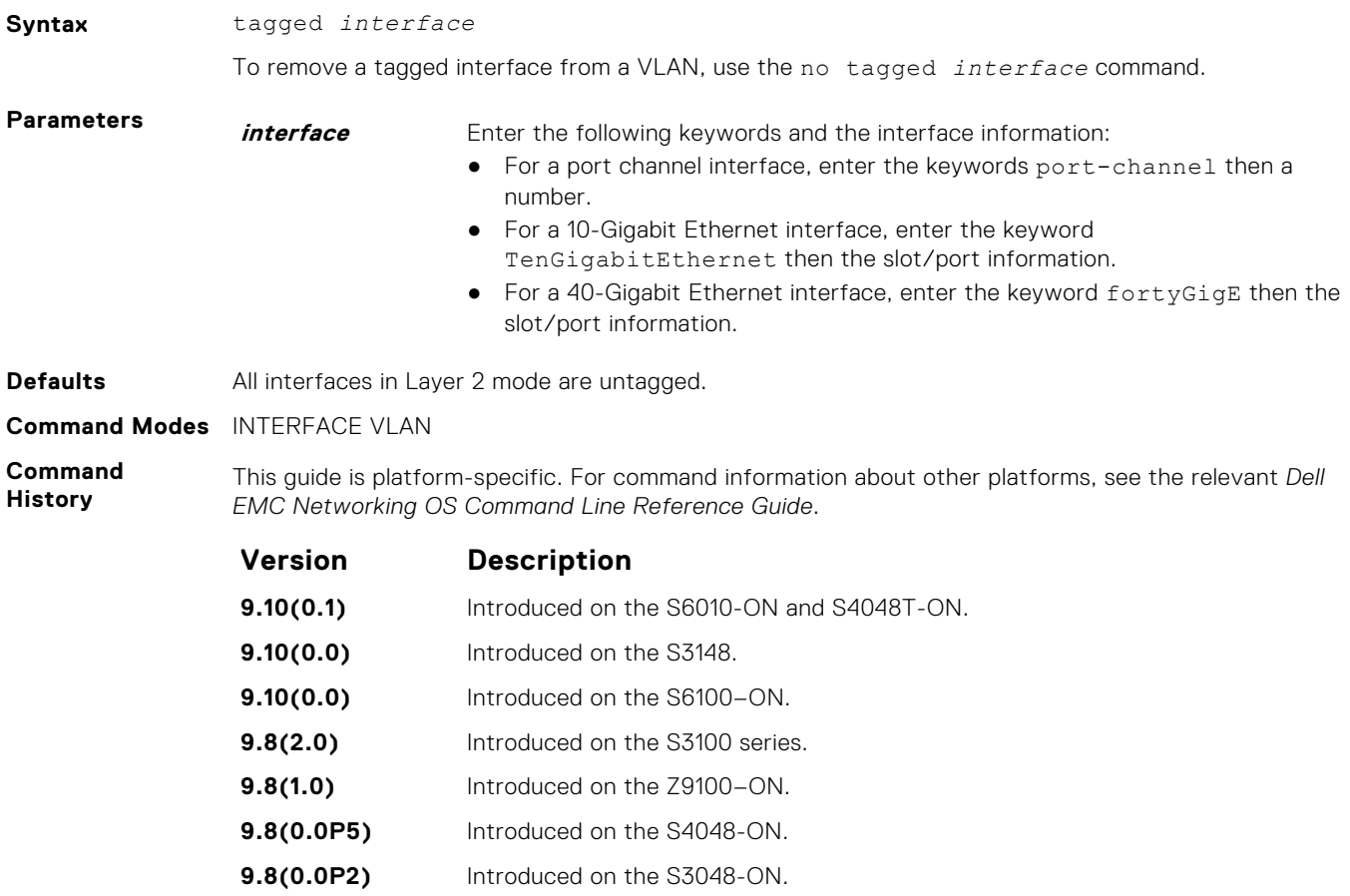

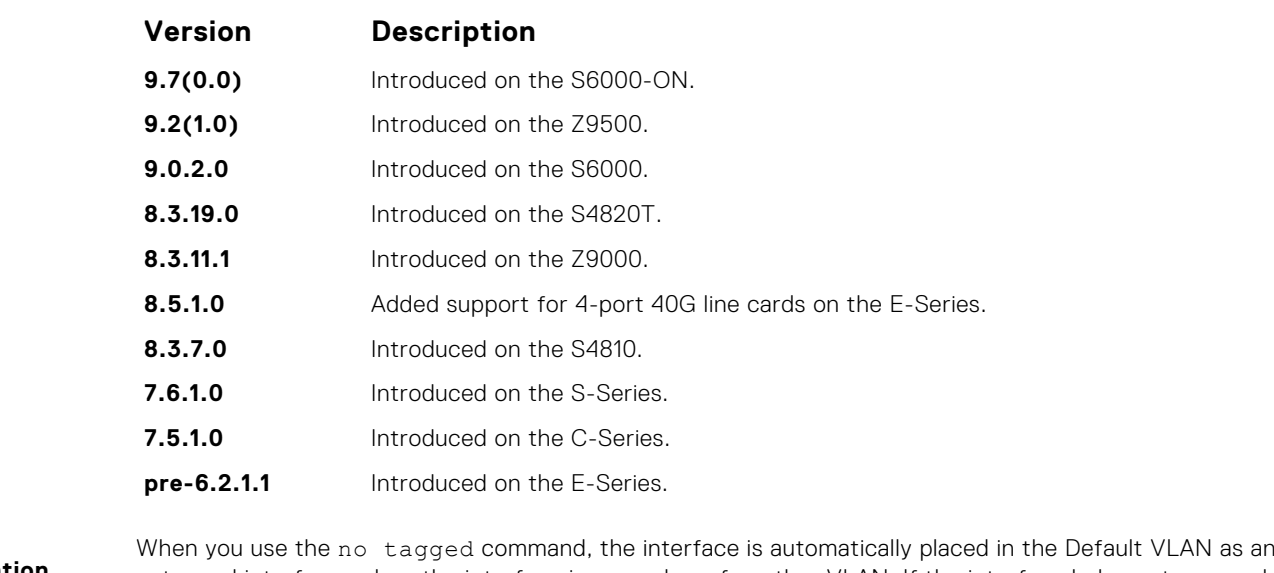

**Usage Information** untagged interface unless the interface is a member of another VLAN. If the interface belongs to several VLANs, remove it from all VLANs to change it to an untagged interface.

> Tagged interfaces can belong to multiple VLANs, while untagged interfaces can only belong to one VLAN at a time.

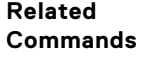

- [interface vlan](#page-711-0) configure a VLAN.
- [untagged](#page-984-0) specify which interfaces in a VLAN are untagged.

## **track ip**

Track the Layer 3 operational state of a Layer 3 VLAN, using a subset of the VLAN member interfaces.

### Z9500

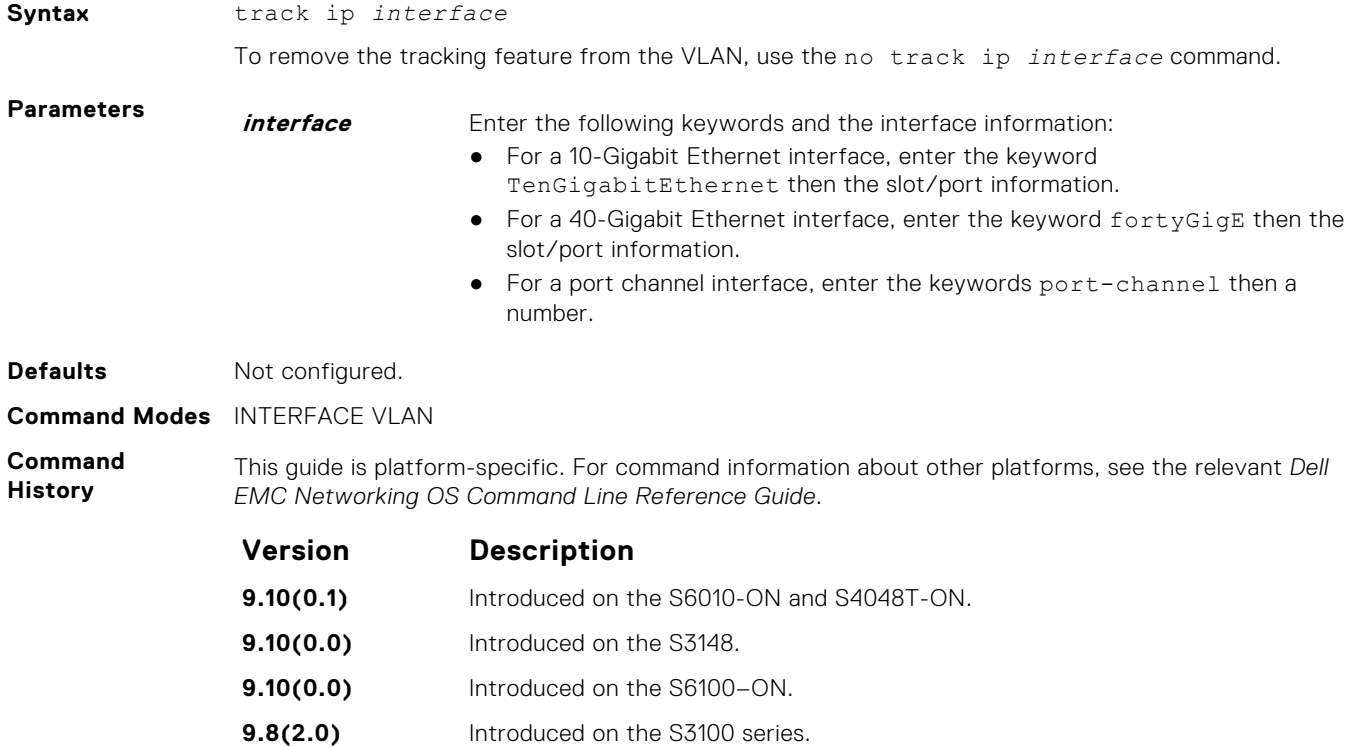

<span id="page-984-0"></span>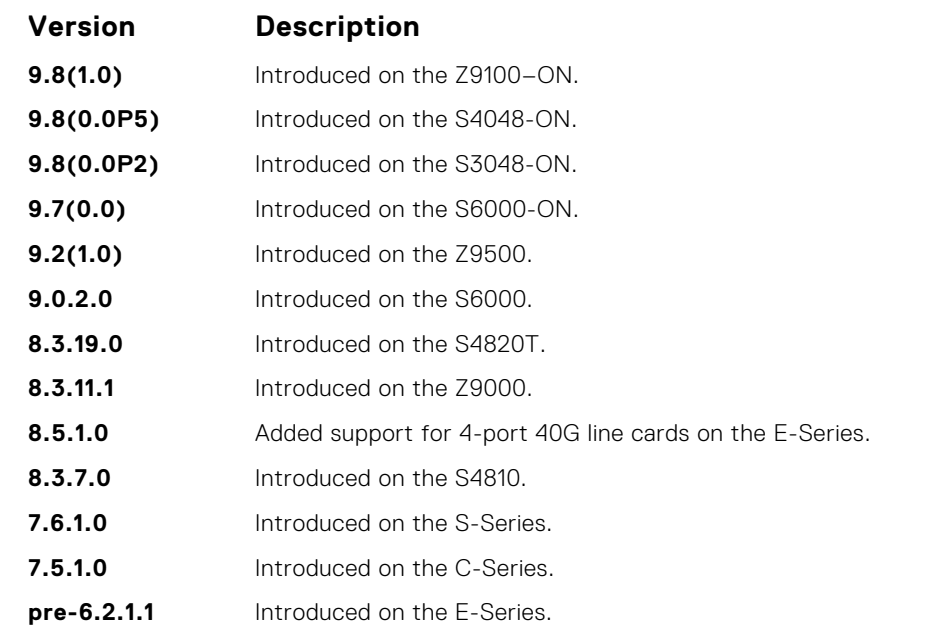

**Usage Information**

When this command is configured, the VLAN is operationally UP if any of the interfaces specified in the track ip command are operationally UP, and the VLAN is operationally DOWN if none of the tracking interfaces are operationally UP.

If the track ip command is not configured, the VLAN's Layer 3 operational state depends on all the members of the VLAN.

The Layer 2 state of the VLAN, and the Layer 2 traffic, is not affected by the track ip command configuration.

- **Related Commands**
- [interface vlan](#page-711-0) configure a VLAN.
- [tagged](#page-982-0) specify which interfaces in a VLAN are tagged.

## **untagged**

Add a Layer 2 interface to a VLAN as an untagged interface.

### Z9500

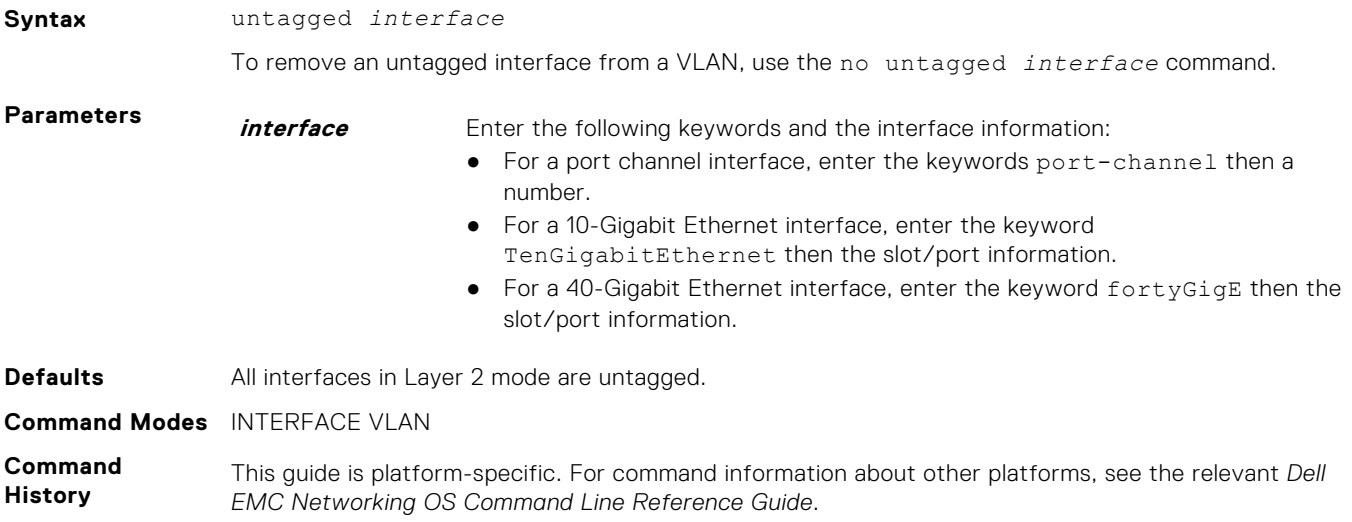

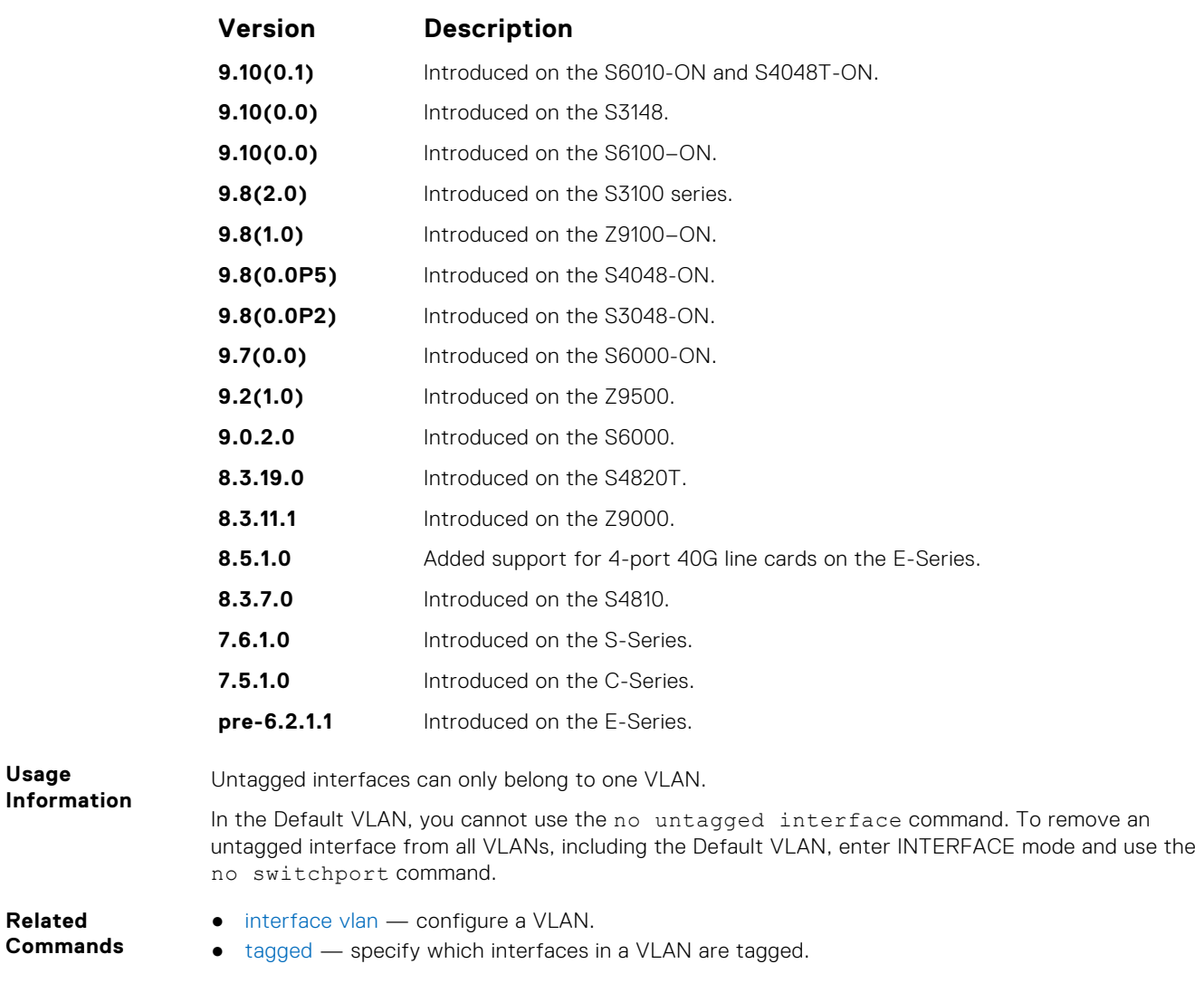

## **Far-End Failure Detection (FEFD)**

The Dell EMC Networking operating software supports far-end failure detection (FEFD) on the Ethernet interfaces of the platform.

The FEFD feature detects and reports far-end link failures.

- FEFD is not supported on the Management interface.
- During an RPM failover, FEFD is operationally disabled for approximately 8 to 10 seconds.
- By default, FEFD is disabled.

## **debug fefd**

Enable debugging of FEFD.

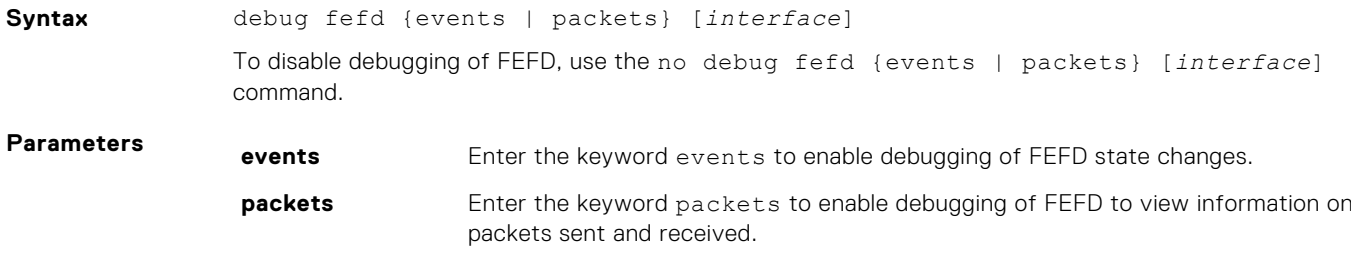

<span id="page-986-0"></span>**interface** (OPTIONAL) Enter the following keywords and the interface information:

- For a 10-Gigabit Ethernet interface, enter the keyword TenGigabitEthernet then the slot/port information.
- For a 40-Gigabit Ethernet interface, enter the keyword fortyGigE then the slot/port information.

### **Command Modes** EXEC Privilege

**Command History** This guide is platform-specific. For command information about other platforms, see the relevant *Dell EMC Networking OS Command Line Reference Guide*.

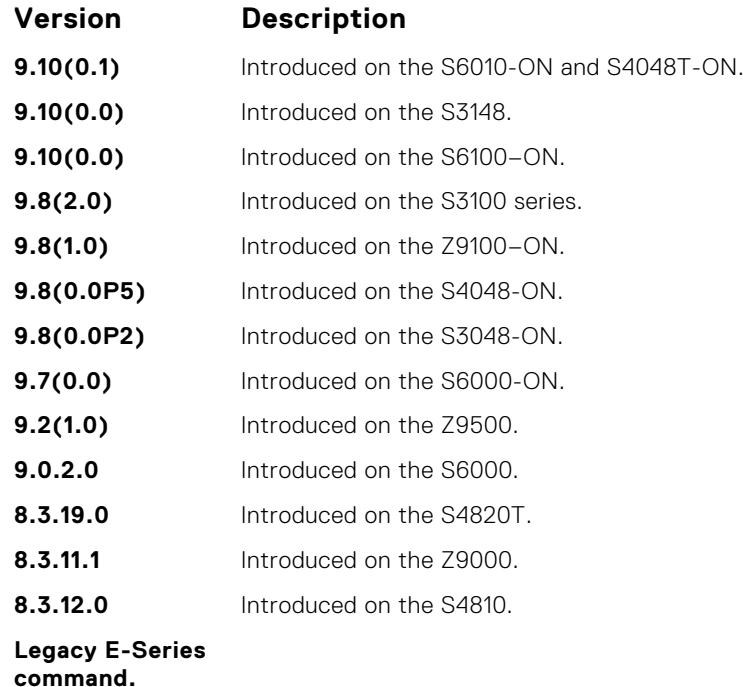

**Related Commands** ● fefd — enable far-end failure detection on an interface.

● [fefd reset](#page-989-0) — enable FEFD globally on the system.

## **fefd**

Enable Far-End Failure Detection on an interface, set the FEFD interval, or select the FEFD mode.

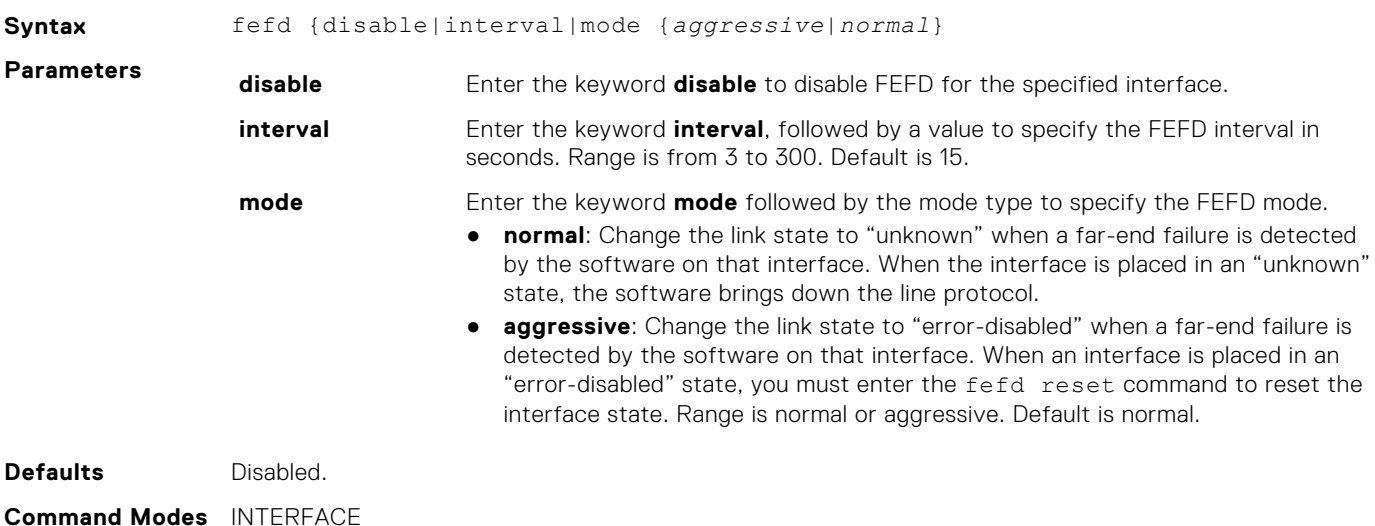

<span id="page-987-0"></span>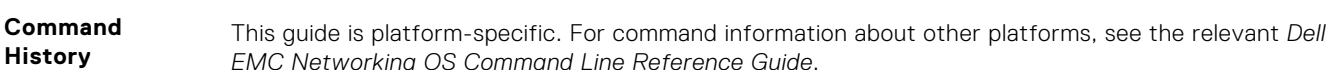

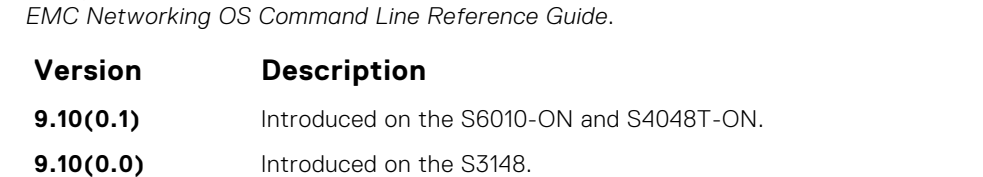

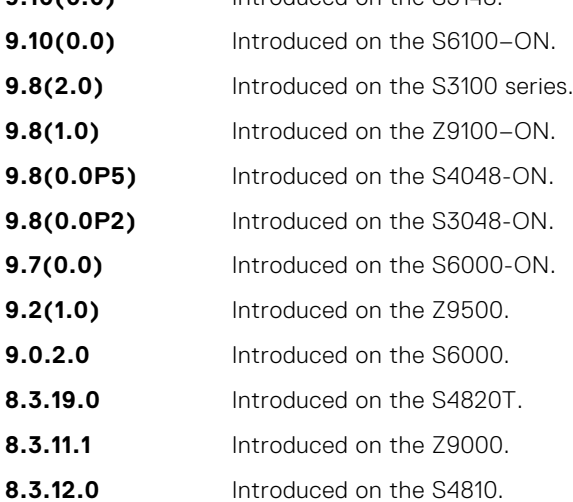

**Usage Information**

When you enter no fefd for an interface and fefd-global, FEFD is enabled on the interface because the no fefd command is not retained in the configuration file. To keep the interface FEFD disabled when the global configuration changes, use the fefd reset command.

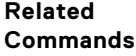

- fefd disable disable far-end failure detection on an interface.
	- [fefd reset](#page-989-0) enable FEFD globally on the system.
	- [fefd mode](#page-989-0)  change FEFD mode on an interface.

## **fefd disable**

Disable FEFD on an interface only. This command overrides the fefd reset command for the interface.

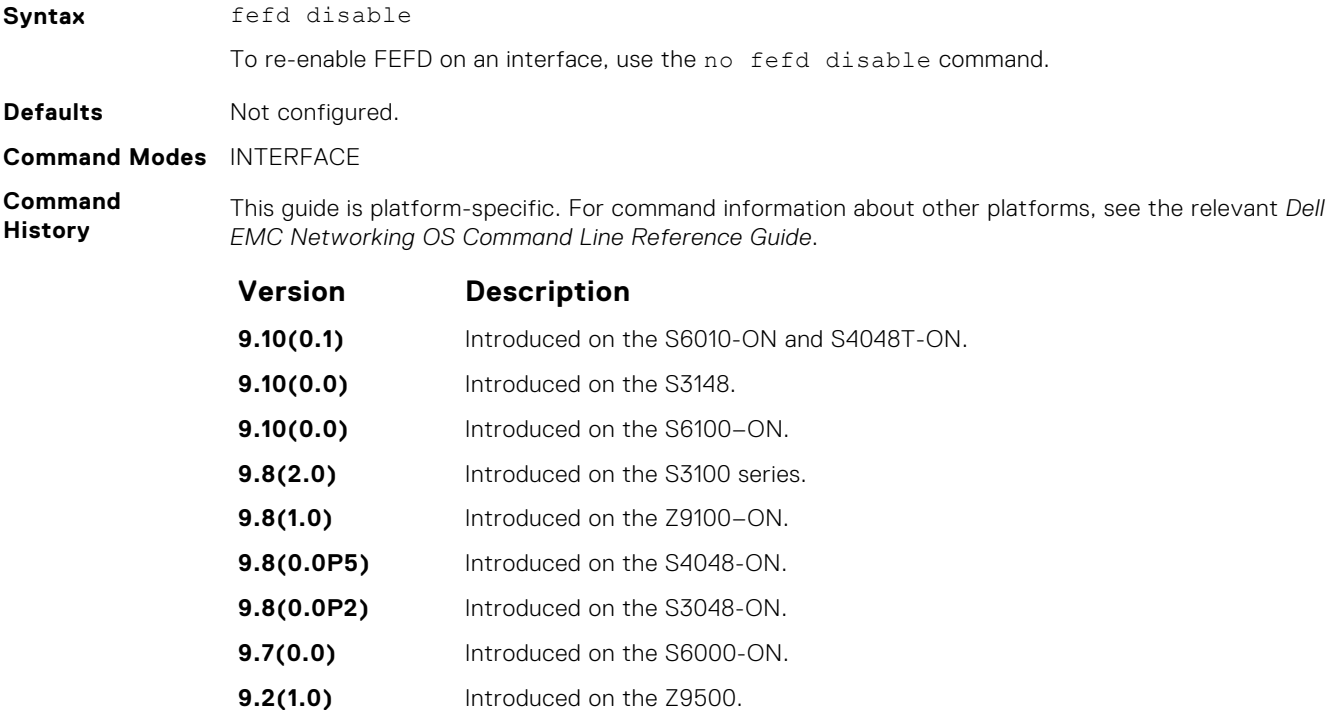

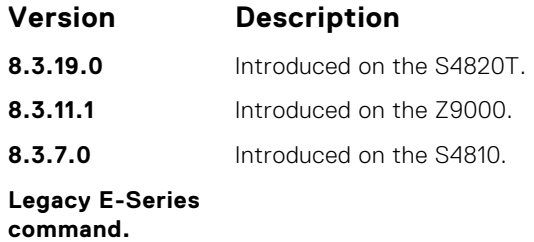

**Usage Information** FEFD disable command on the interface prevents the interface from running FEFD when FEFD is enabled globally.

- [fefd reset](#page-989-0) clear an interface in Err-disabled state. It doesn't work until the interface is in errdisabled state.
	- [fefd mode](#page-989-0)  change FEFD mode on an interface.

## **fefd interval**

**Related Commands**

Set an interval between control packets.

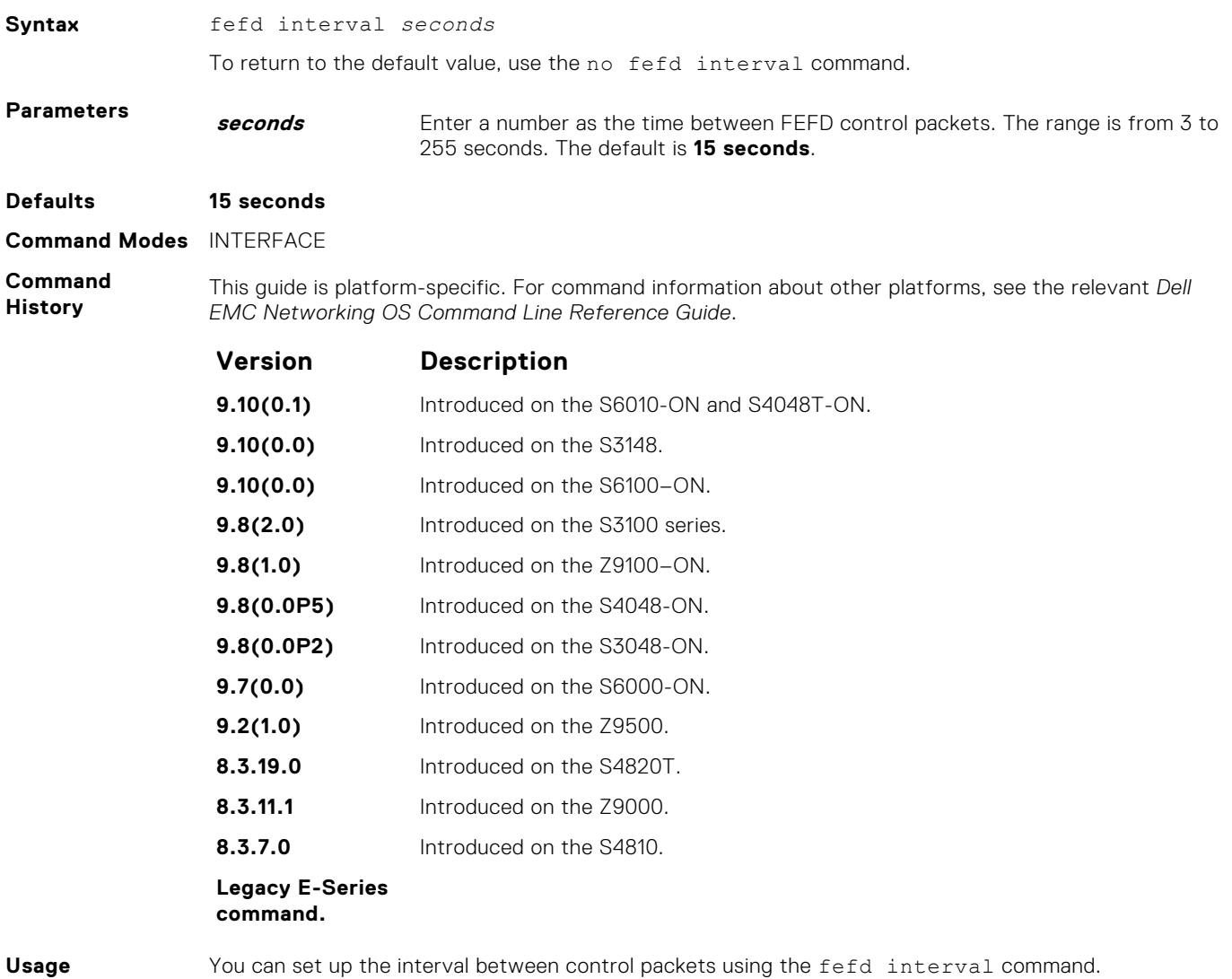

**Information**

● [fefd](#page-986-0) — enable far-end failure detection.

**Related Commands**

## <span id="page-989-0"></span>**fefd mode**

Change the FEFD mode on an interface.

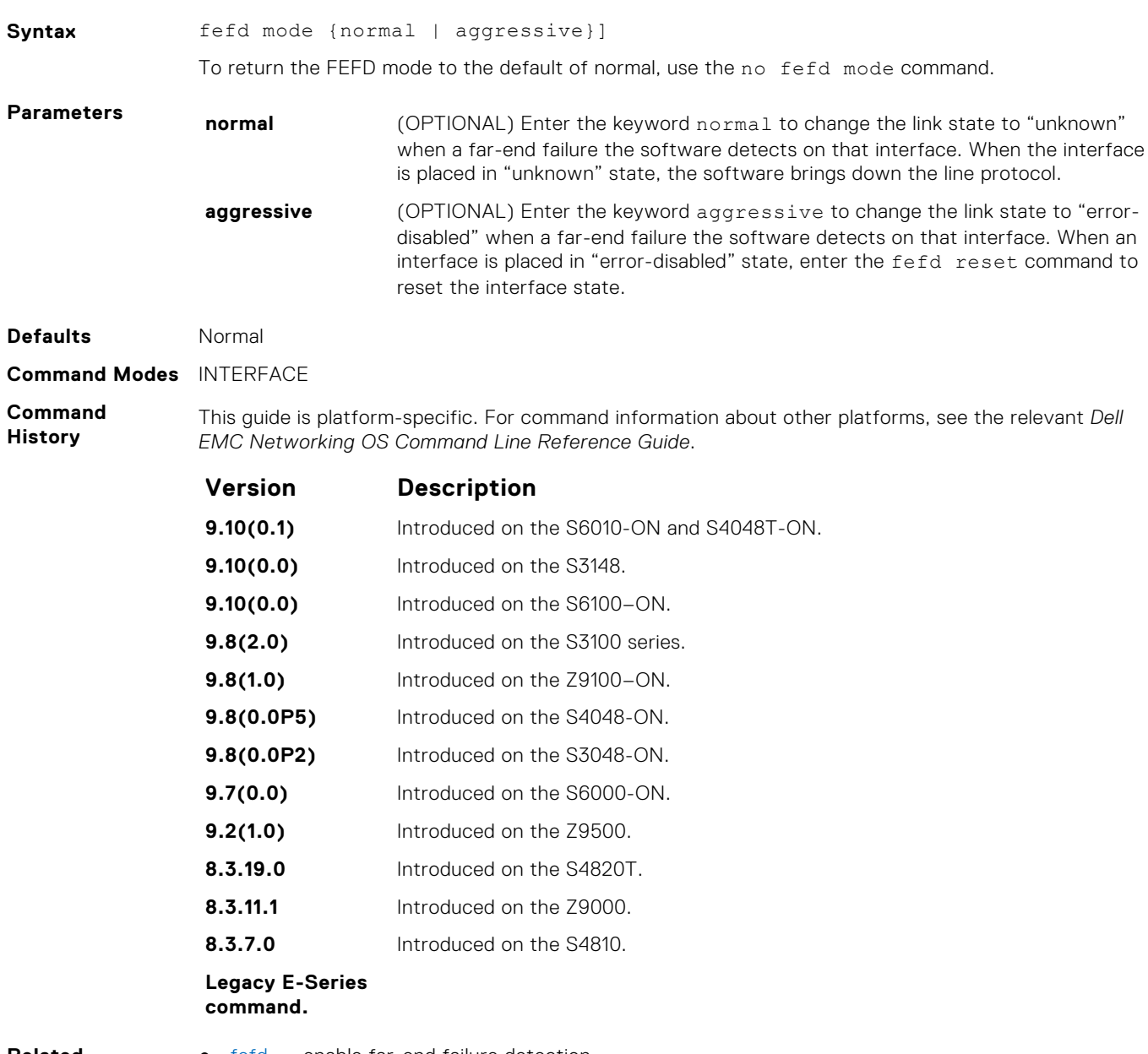

**Related Commands** ● [fefd](#page-986-0) — enable far-end failure detection.

## **fefd reset**

Reset all interfaces or a single interface that was in "error-disabled" mode.

**Syntax** fefd reset [*interface*]

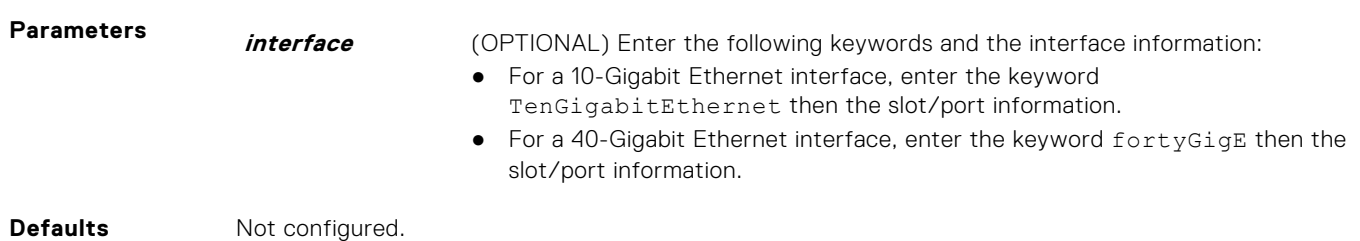

### <span id="page-990-0"></span>**Command Modes** EXEC Privilege

**Command History** This guide is platform-specific. For command information about other platforms, see the relevant *Dell EMC Networking OS Command Line Reference Guide*.

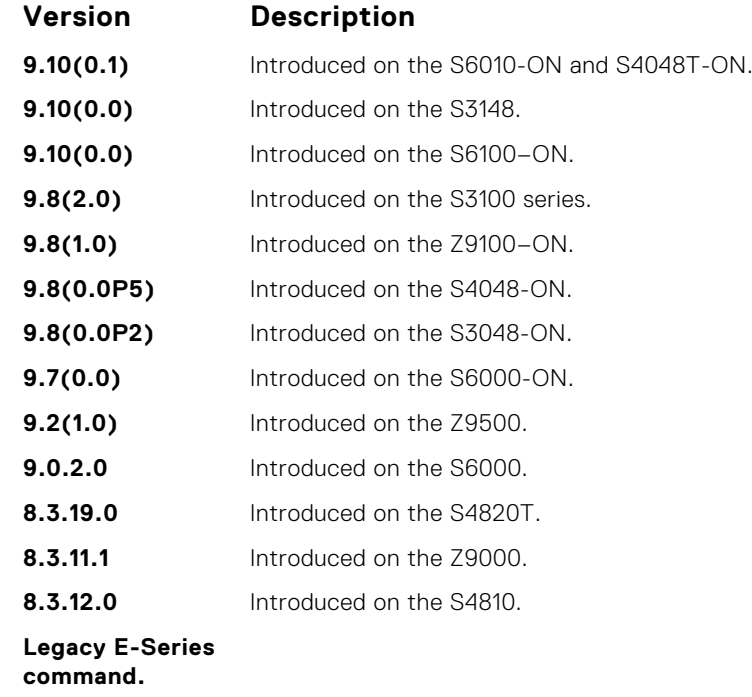

**Related Commands** ● [fefd](#page-986-0) — enable far-end failure detection.

## **fefd-global interval**

Configure an interval between FEFD control packets.

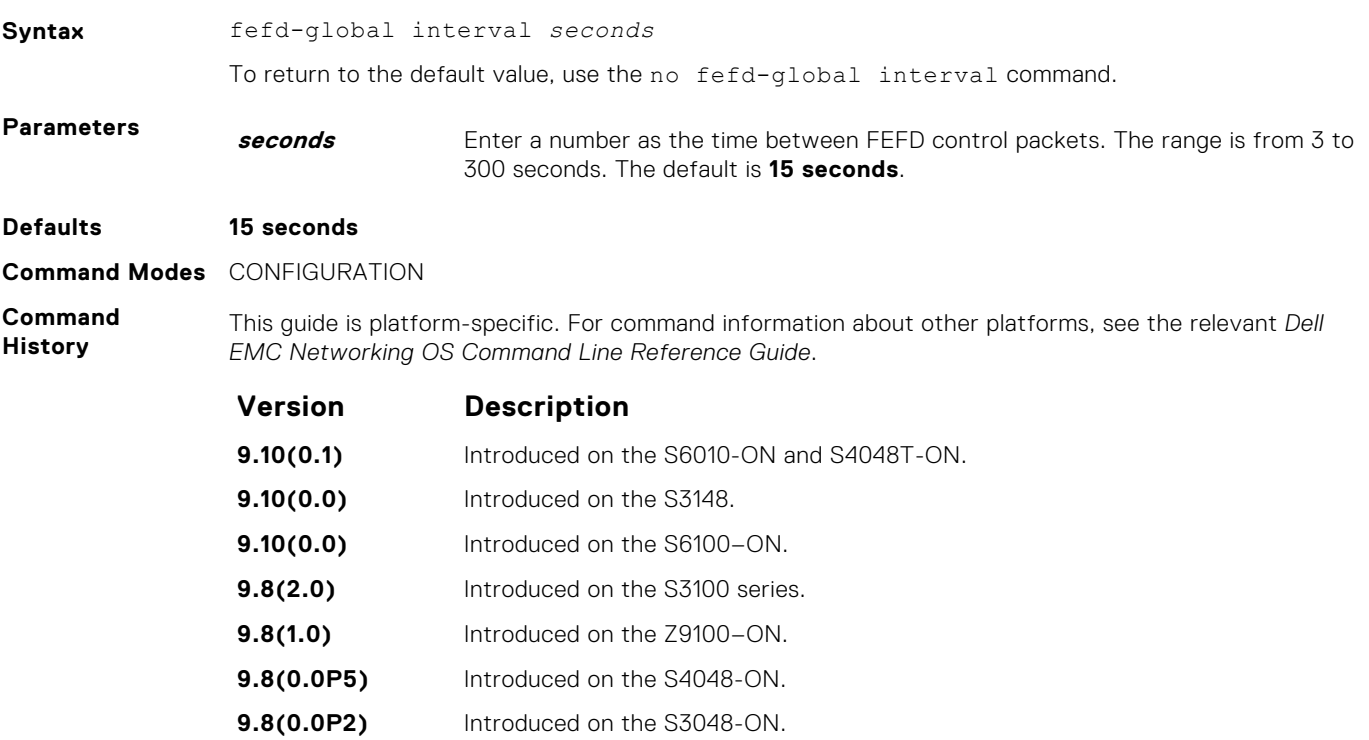

<span id="page-991-0"></span>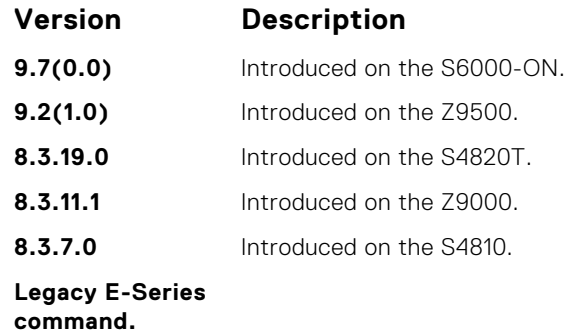

**Related** ● [fefd](#page-986-0) — enable far-end failure detection.

**Commands** ● fefd-global — enable FEFD globally on the system.

## **fefd-global**

Enable FEFD globally on the system.

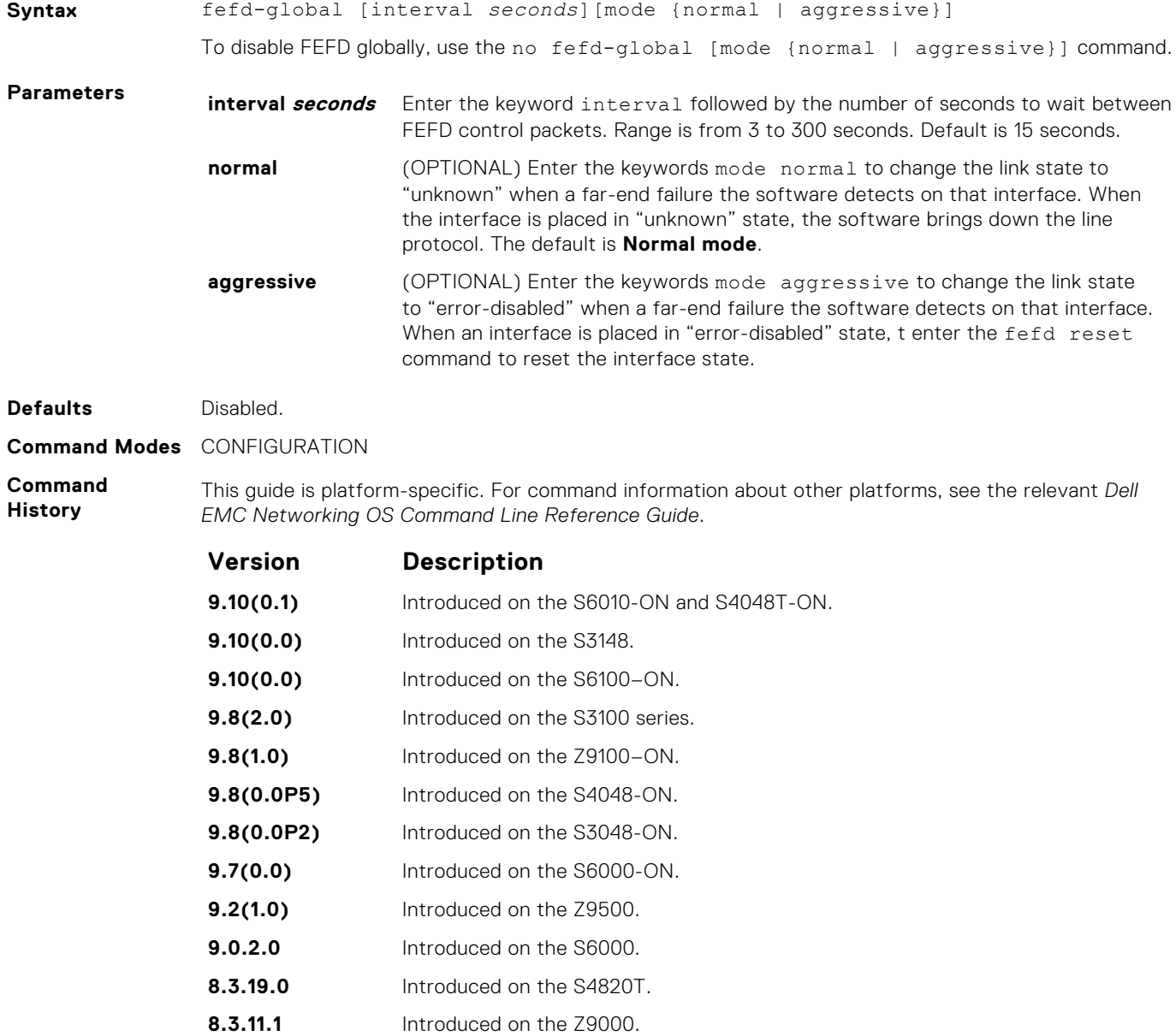

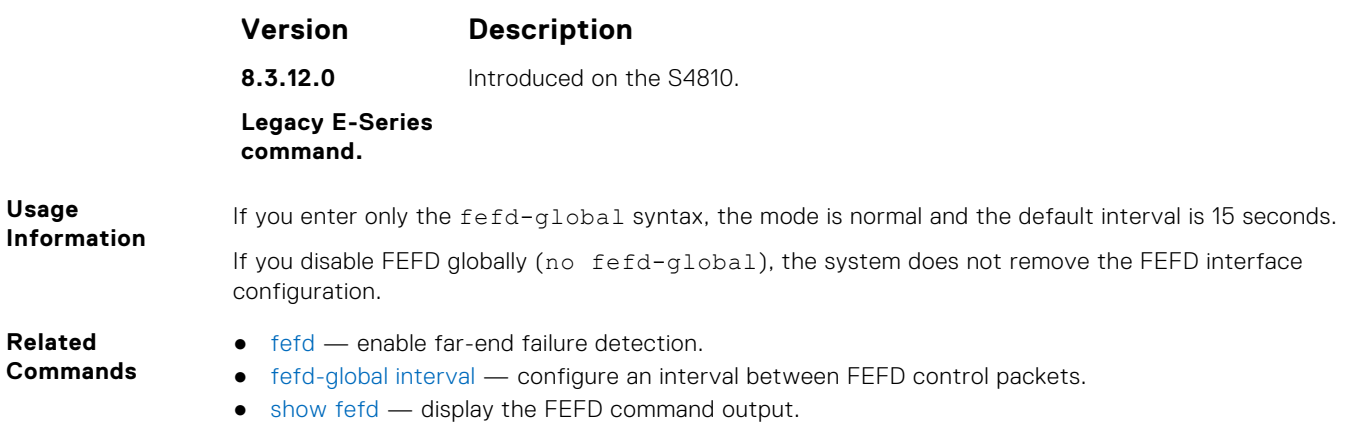

## **show fefd**

View FEFD status globally or on a specific interface.

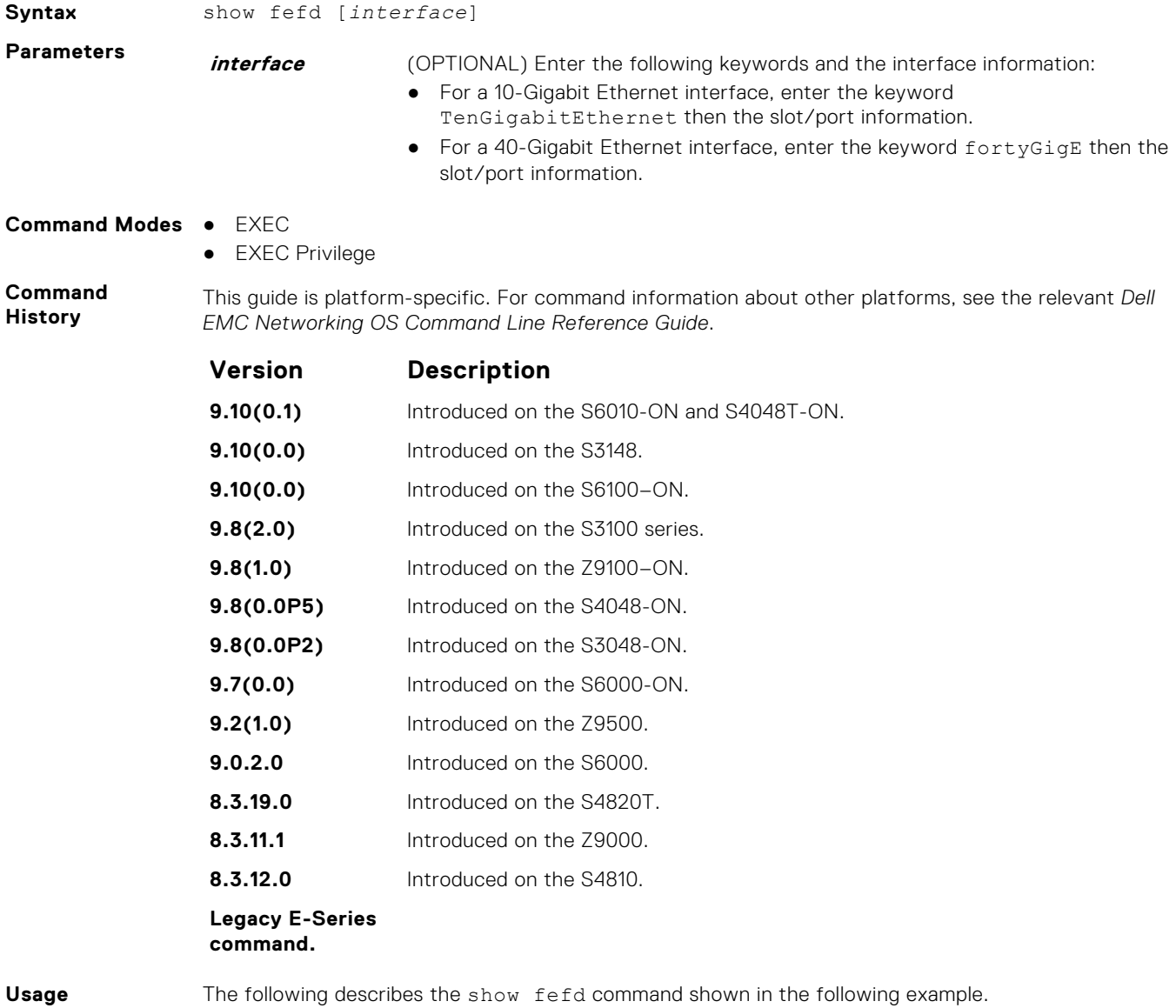

**Usage Information**

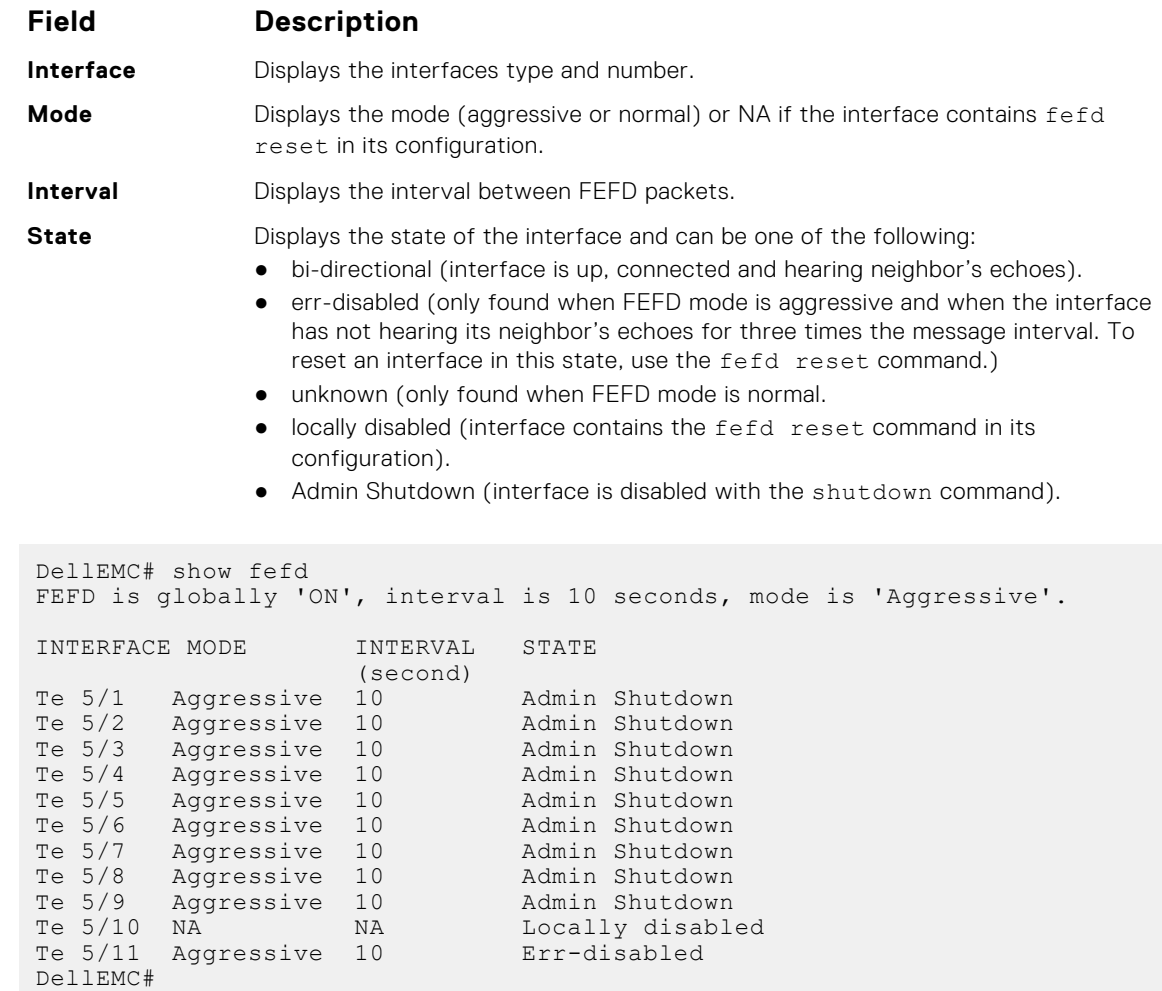

#### **Related Commands**

**Example**

● [fefd](#page-986-0) — enable far-end failure detection.

- $\bullet$  [fefd disable](#page-987-0)  $-$  disable FEFD on an interface only.
- [fefd-global](#page-991-0) enable FEFD globally on the system.
- [fefd reset](#page-989-0) reset all interfaces or a single interface that was in "error-disabled" mode.

# **Link Layer Discovery Protocol (LLDP)**

The link layer discovery protocol (LLDP) advertises connectivity and management from the local station to the adjacent stations on an IEEE 802 LAN.

LLDP facilitates multi-vendor interoperability by using standard management tools to discover and make available a physical topology for network management. The Dell EMC Networking operating software implementation of LLDP is based on IEEE standard 801.1ab.

The starting point for using LLDP is invoking LLDP with the protocol lldp command in either CONFIGURATION or INTERFACE mode.

The information LLDP distributes is stored by its recipients in a standard management information base (MIB). You can access the information by a network management system through a management protocol such as simple network management protocol (SNMP).

### **Topics:**

- LLPD Commands
- [LLDP-MED Commands](#page-1011-0)

## **LLPD Commands**

The following are LLDP commands.

## **advertise dot1-tlv**

Advertise dot1 TLVs (Type, Length, Value).

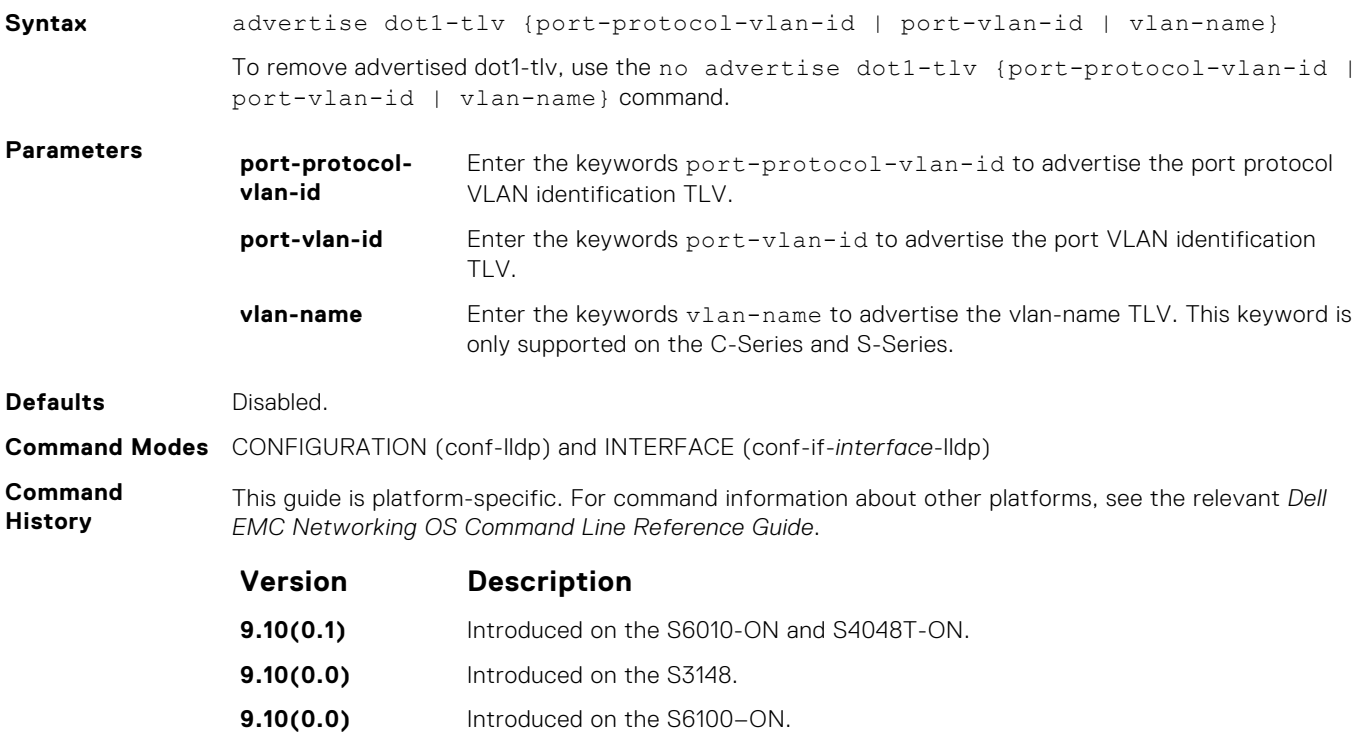

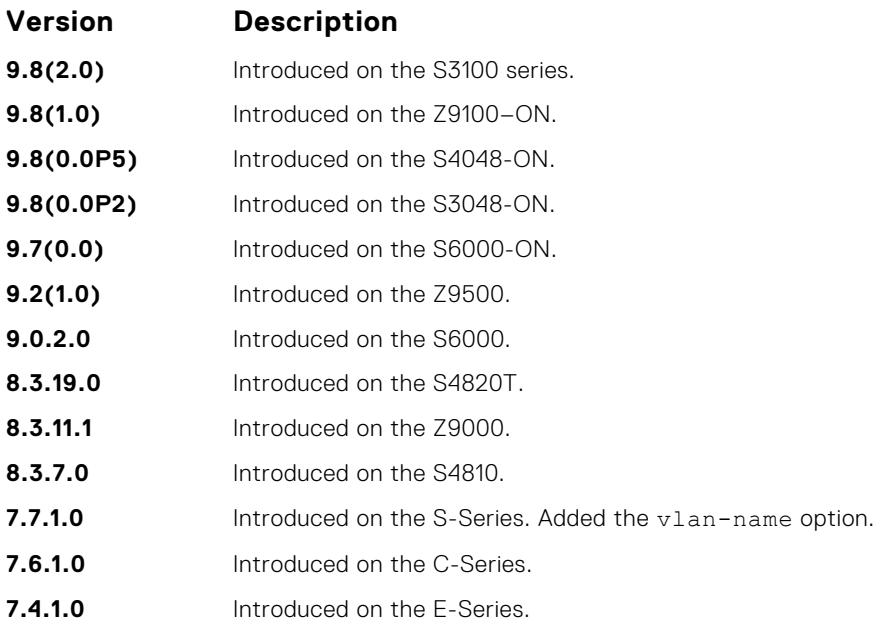

**Related Commands**

- [protocol lldp \(Configuration\)](#page-1004-0) enable LLDP globally.
- [debug lldp interface](#page-999-0) debug LLDP.
	- [show lldp neighbors](#page-1006-0) display the LLDP neighbors.

### **advertise dot3-tlv**

Advertise dot3 TLVs (Type, Length, Value).

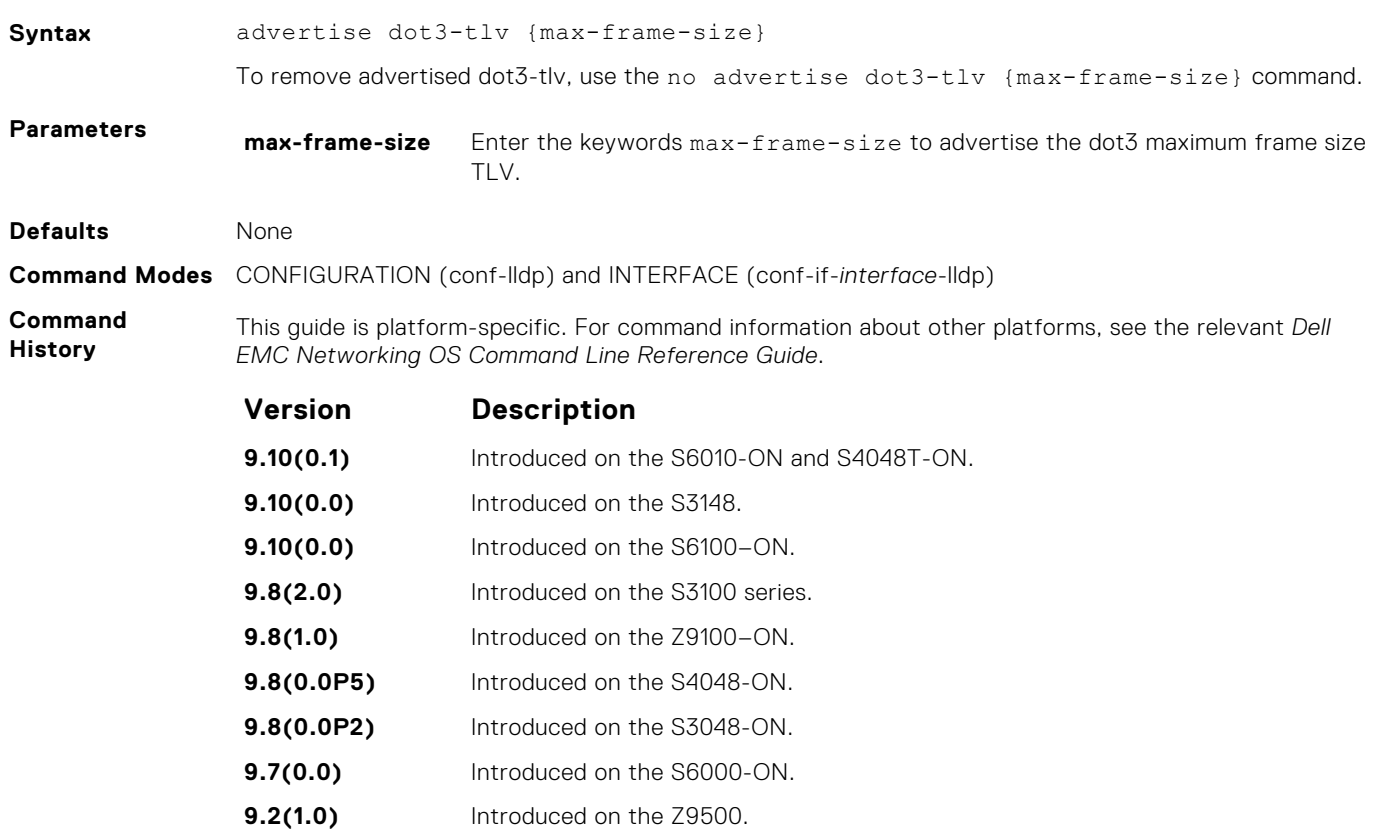

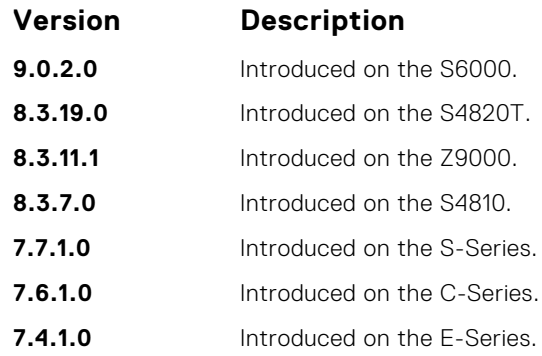

## **advertise interface-port-desc**

Advertise port descriptor.

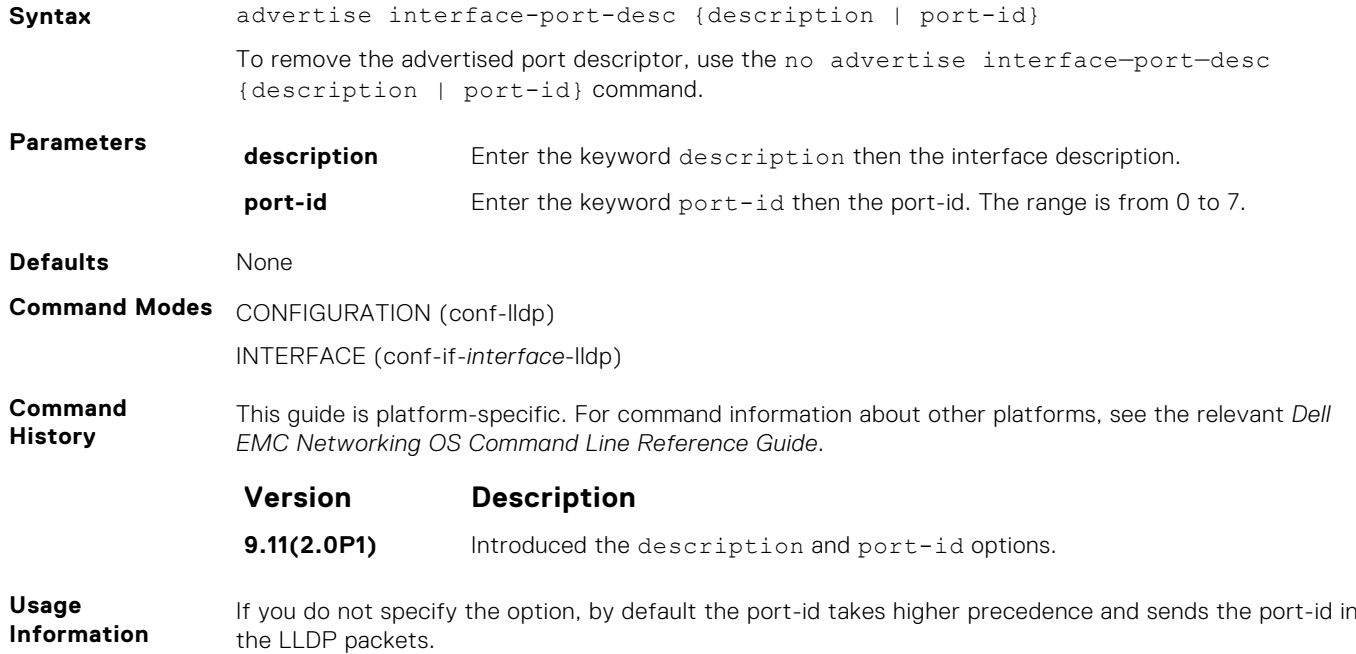

## **advertise management-tlv**

Advertise management TLVs (Type, Length, Value).

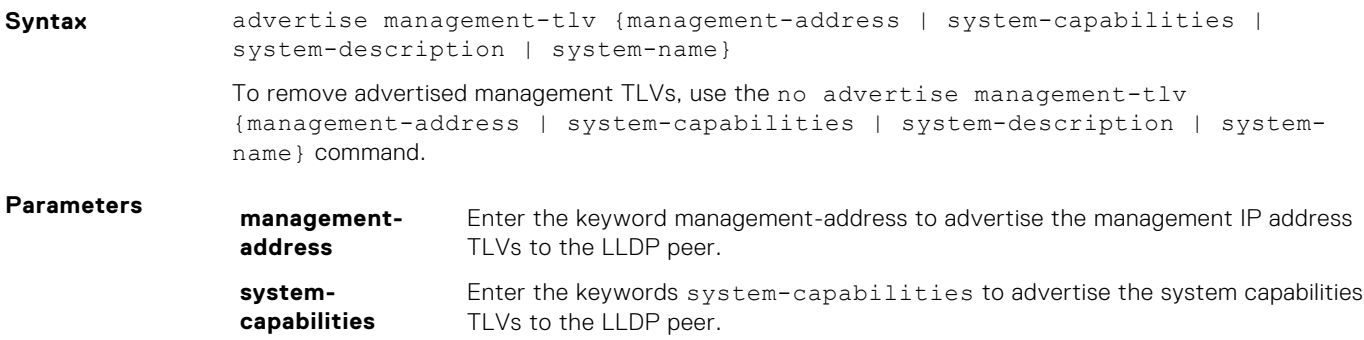

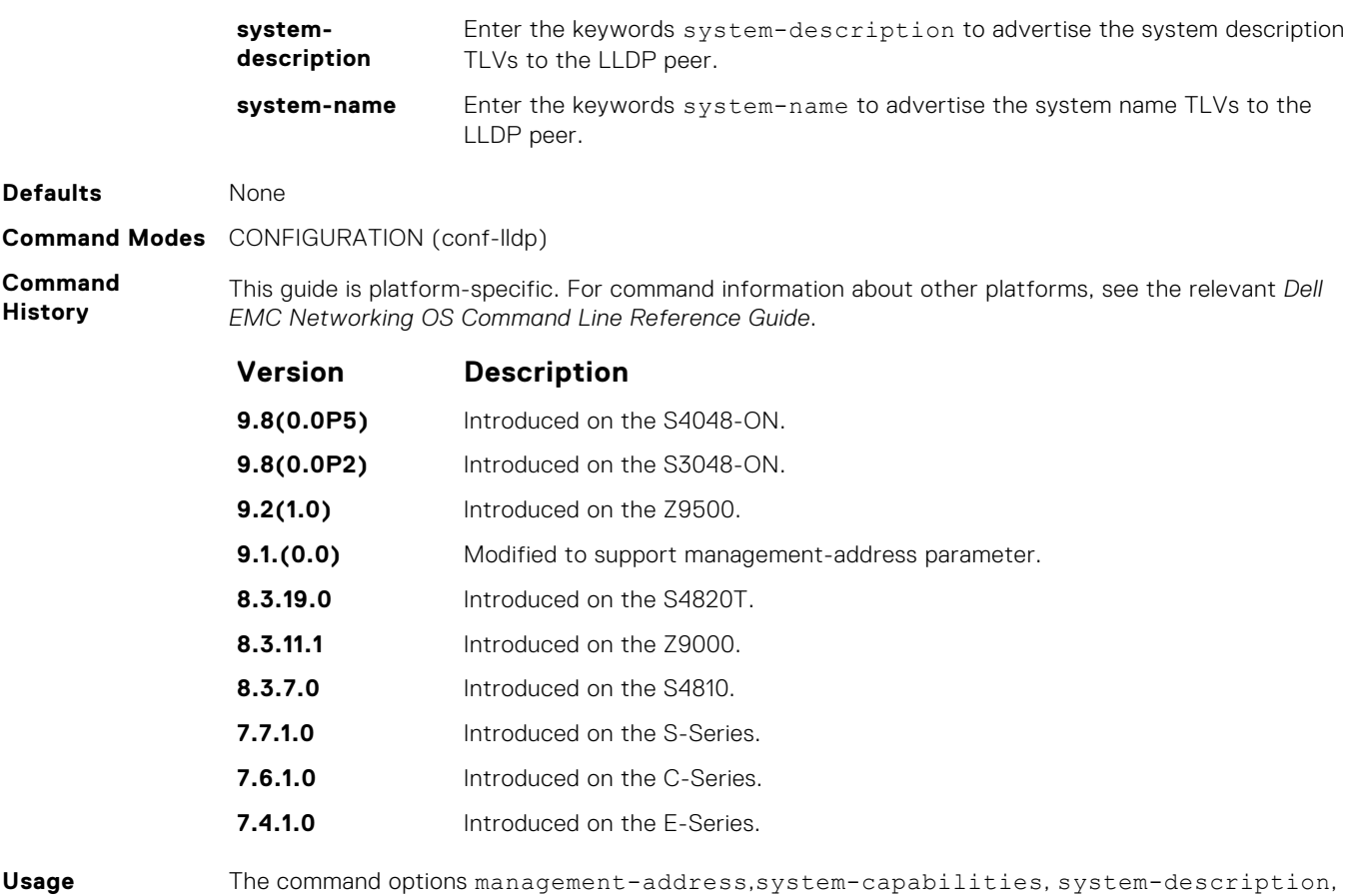

**Information**

and system-name can be invoked individually or together, in any sequence.

## **advertise management-tlv (Interface)**

Advertise management type, length, values (TLVs) to the specified interface.

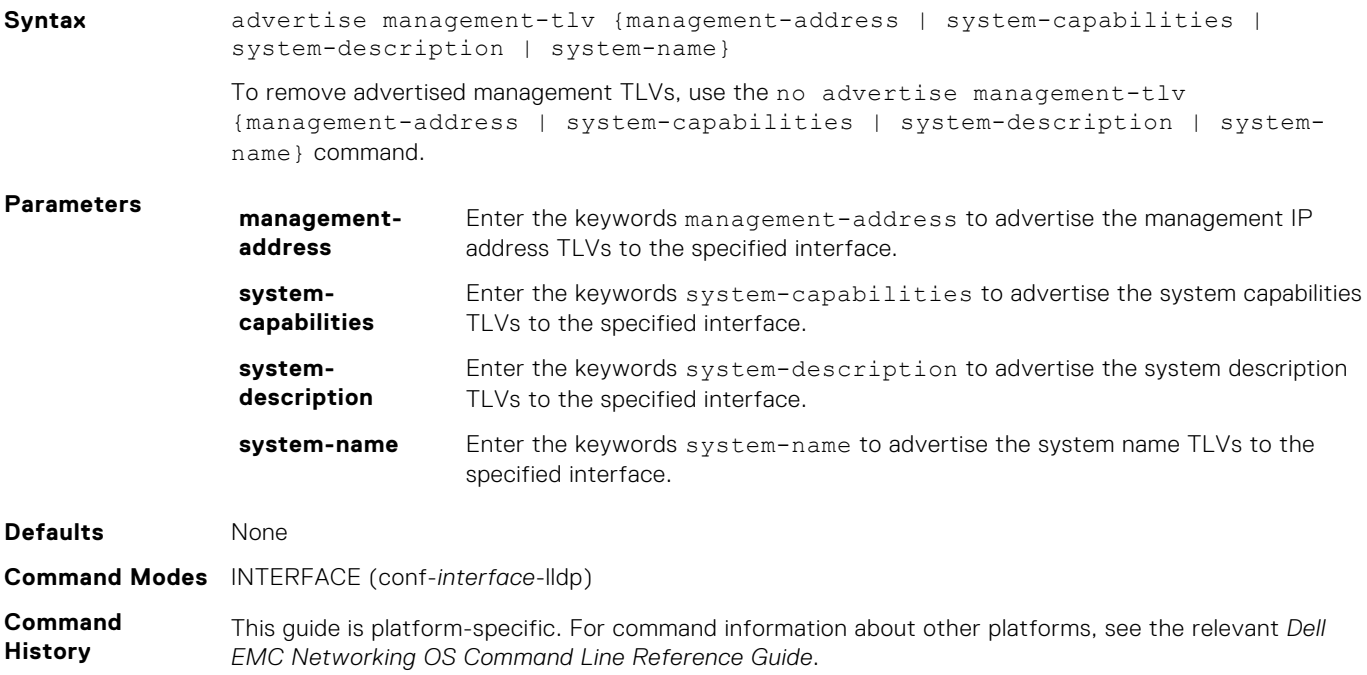

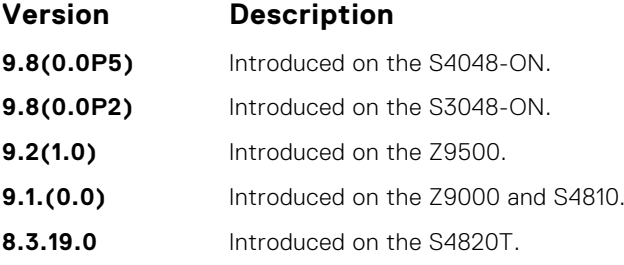

## **clear lldp counters**

Clear LLDP transmitting and receiving counters for all physical interfaces or a specific physical interface.

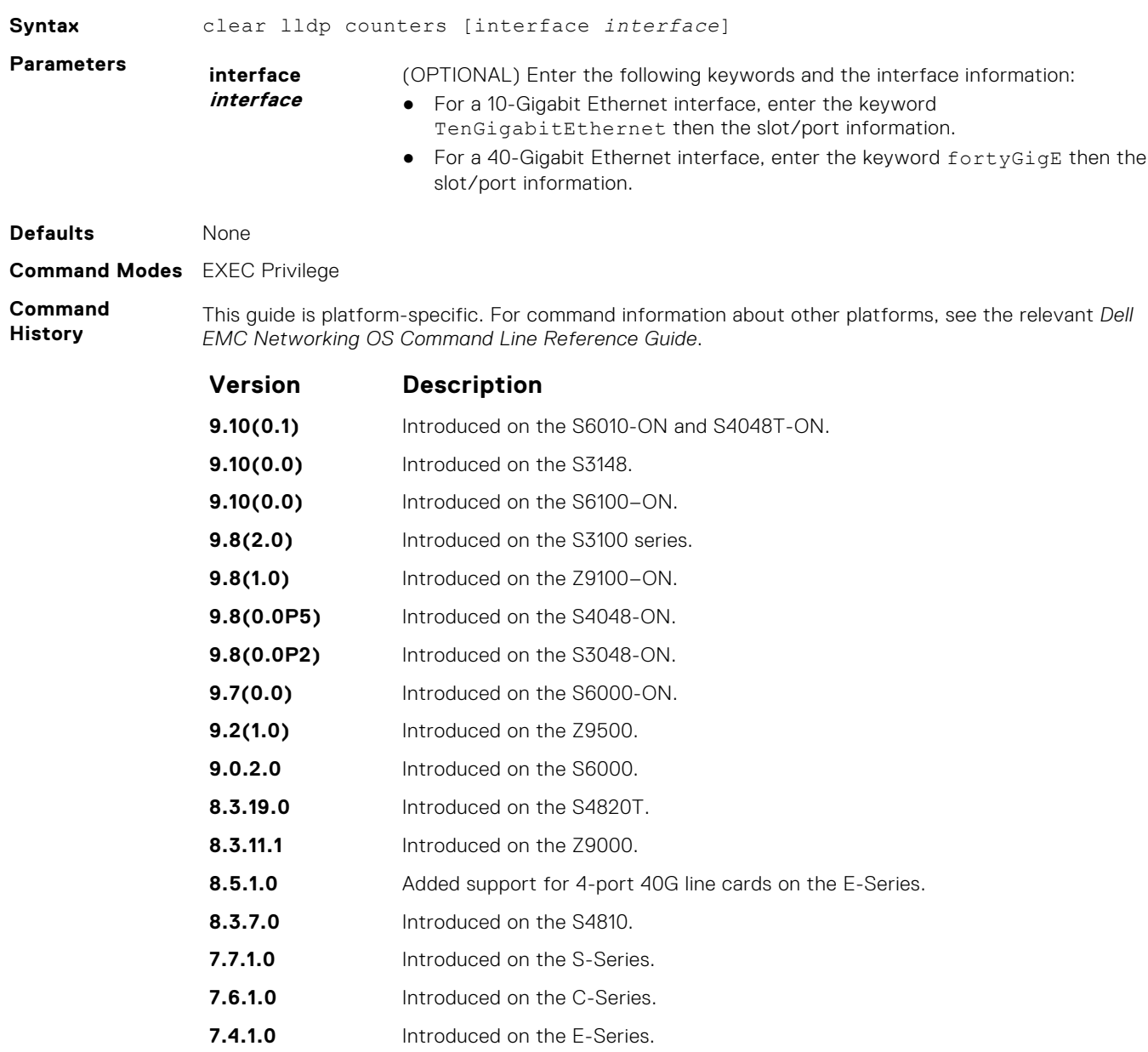

## <span id="page-999-0"></span>**clear lldp neighbors**

Clear LLDP neighbor information for all interfaces or a specific interface.

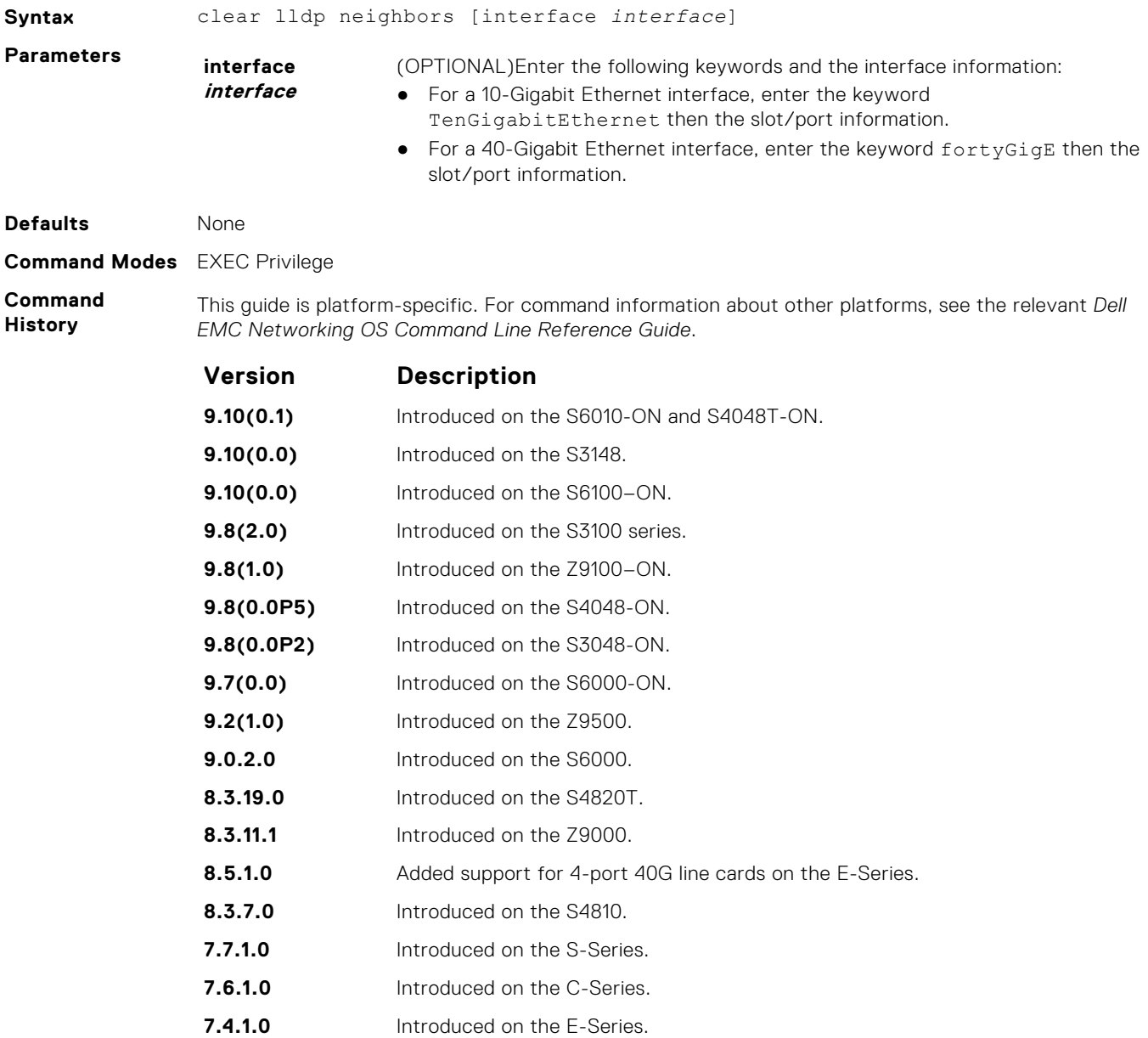

## **debug lldp interface**

To display timer events, neighbor additions or deletions, and other information about incoming and outgoing packets, enable LLDP debugging.

**Syntax** debug lldp interface {*interface* | all}{events | packet {brief | detail} {tx | rx | both}} To disable debugging, use the no debug lldp [interface {*interface* | all}{events} {packet {brief | detail} {tx | rx | both}}] command.

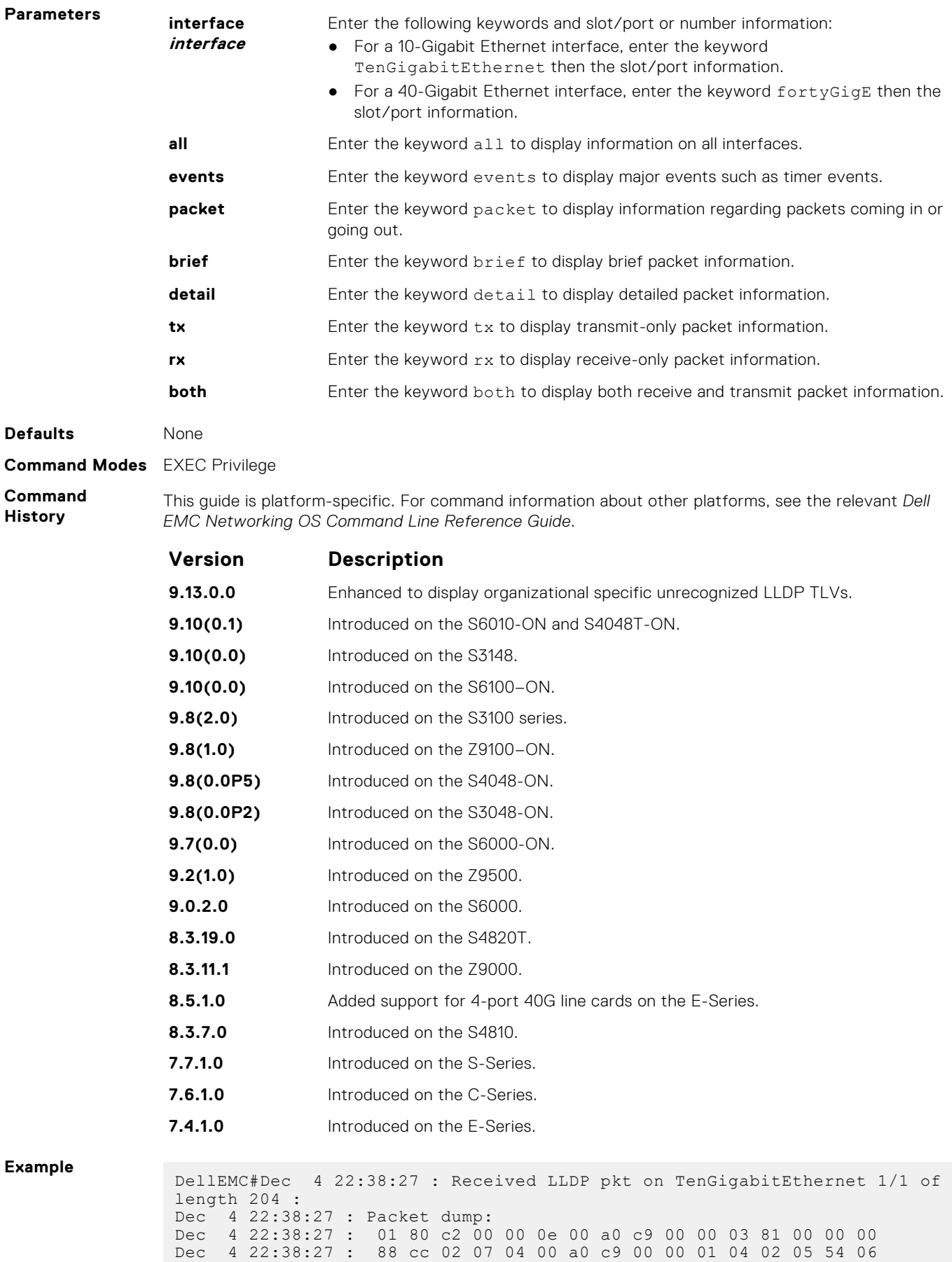

Dec 4 22:38:27 : 02 01 2c fe 05 aa bb cc 04 61 fa 01 40 00 00 00

Dec 4 22:38:28 : 00 00 00 00 00 00 00 00 c6 0f ba 27 Dec 4 22:38:28 : TLV: Chassis ID, Len: 7, Subtype: Mac address (4) Value: 00:a0:c9:00:00:01 Dec 4 22:38:29 : TLV: Port ID, Len: 2, Subtype: Interface name (5) Value: T Dec 4 22:38:29 : TLV: TTL, Len: 2, Value: 300 Dec 4 22:38:29 : TLV: UNKNOWN TLV, ORG\_SPEC[aa-bb-cc, 4], Len: 1, Value:a Dec 4 22:38:29 : aa bb cc 04 61 Dec 4 22:38:29 : 40 Dec 4 22:38:29 : TLV: UNKNOWN TLV, Type: 125 Len: 1, Value: @ Dec 4 22:38:29 : TLV: ENDOFPDU, Len: 0

### **disable**

Enable or disable LLDP.

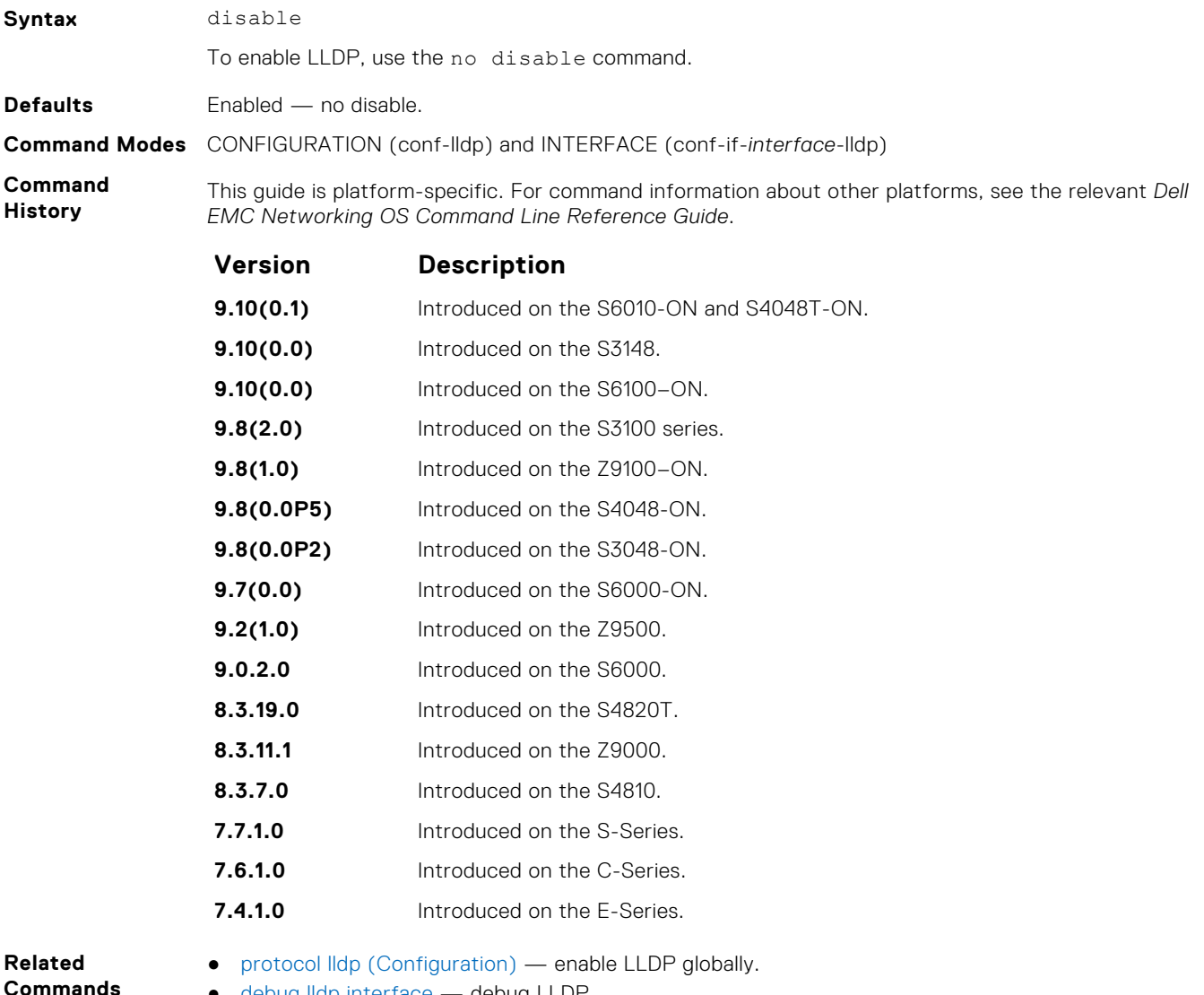

● [debug lldp interface](#page-999-0) — debug LLDP.

● [show lldp neighbors](#page-1006-0) — display the LLDP neighbors.

## **hello**

Configure the rate at which the LLDP control packets are sent to its peer.

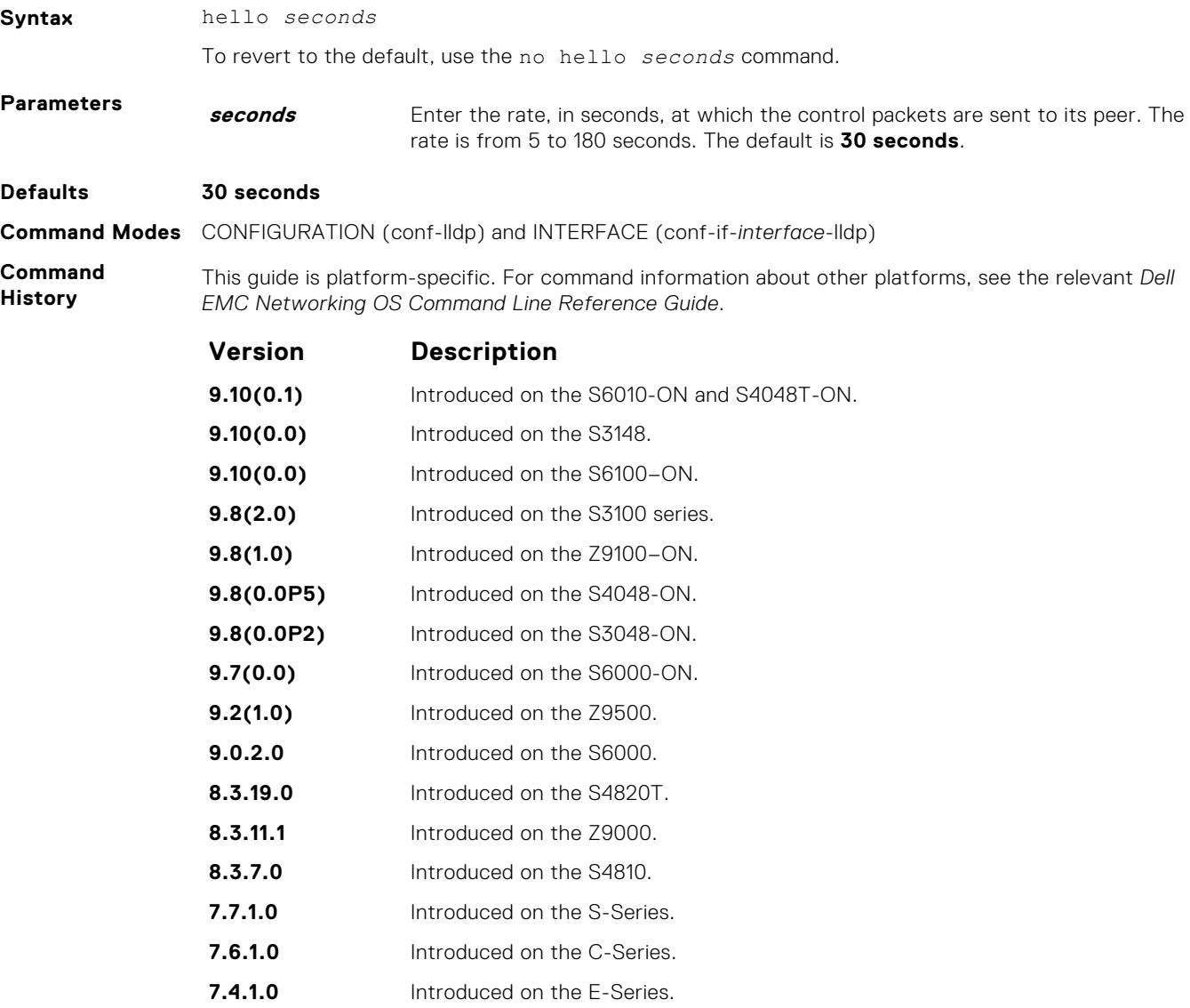

## **management-interface**

Enable and configure LLDP protocol parameters on the management interface.

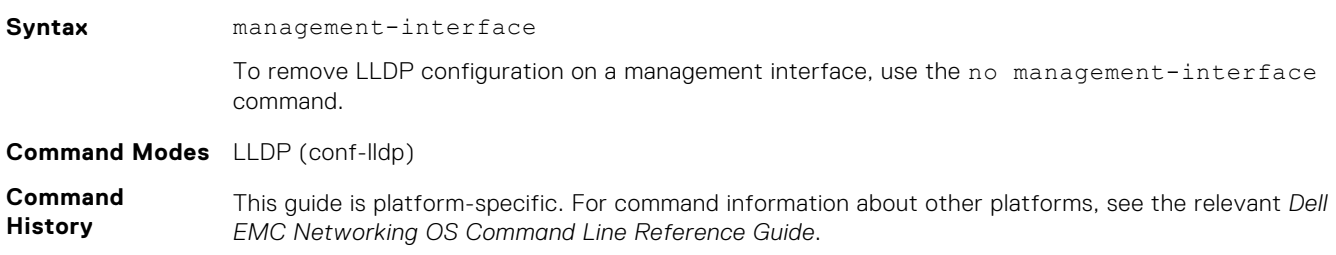

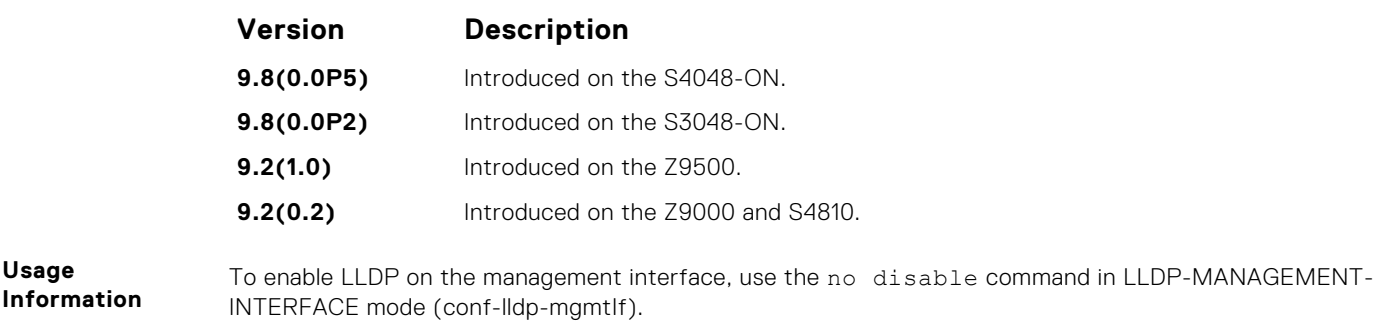

## **mode**

To receive or transmit, set LLDP.

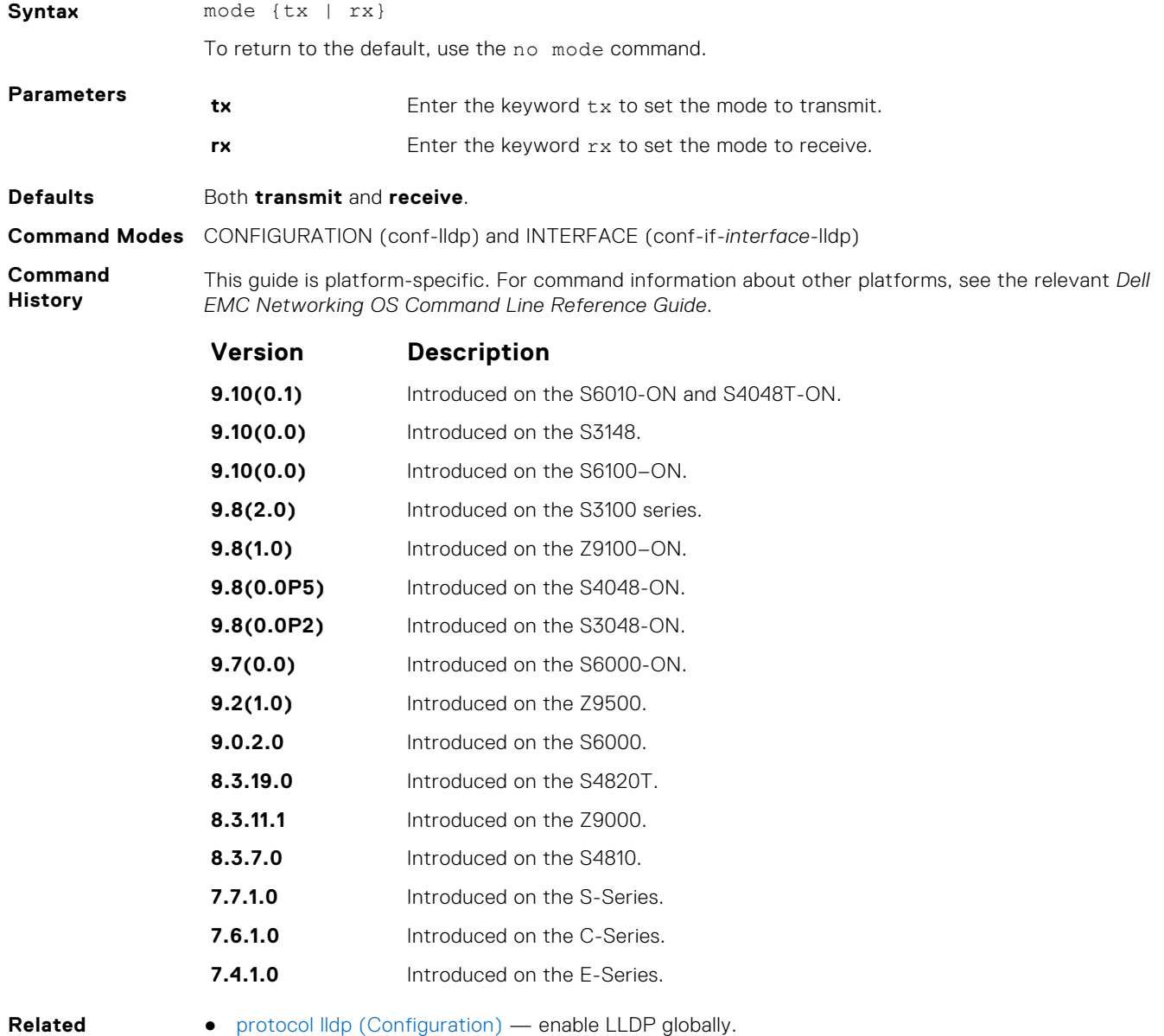

**Commands**

● [protocol lldp \(Configuration\)](#page-1004-0) — enable LLDP globally.

● [show lldp neighbors](#page-1006-0) — display the LLDP neighbors.

## <span id="page-1004-0"></span>**multiplier**

Set the multiple of the hello timer before LLDP declares the interface dead.

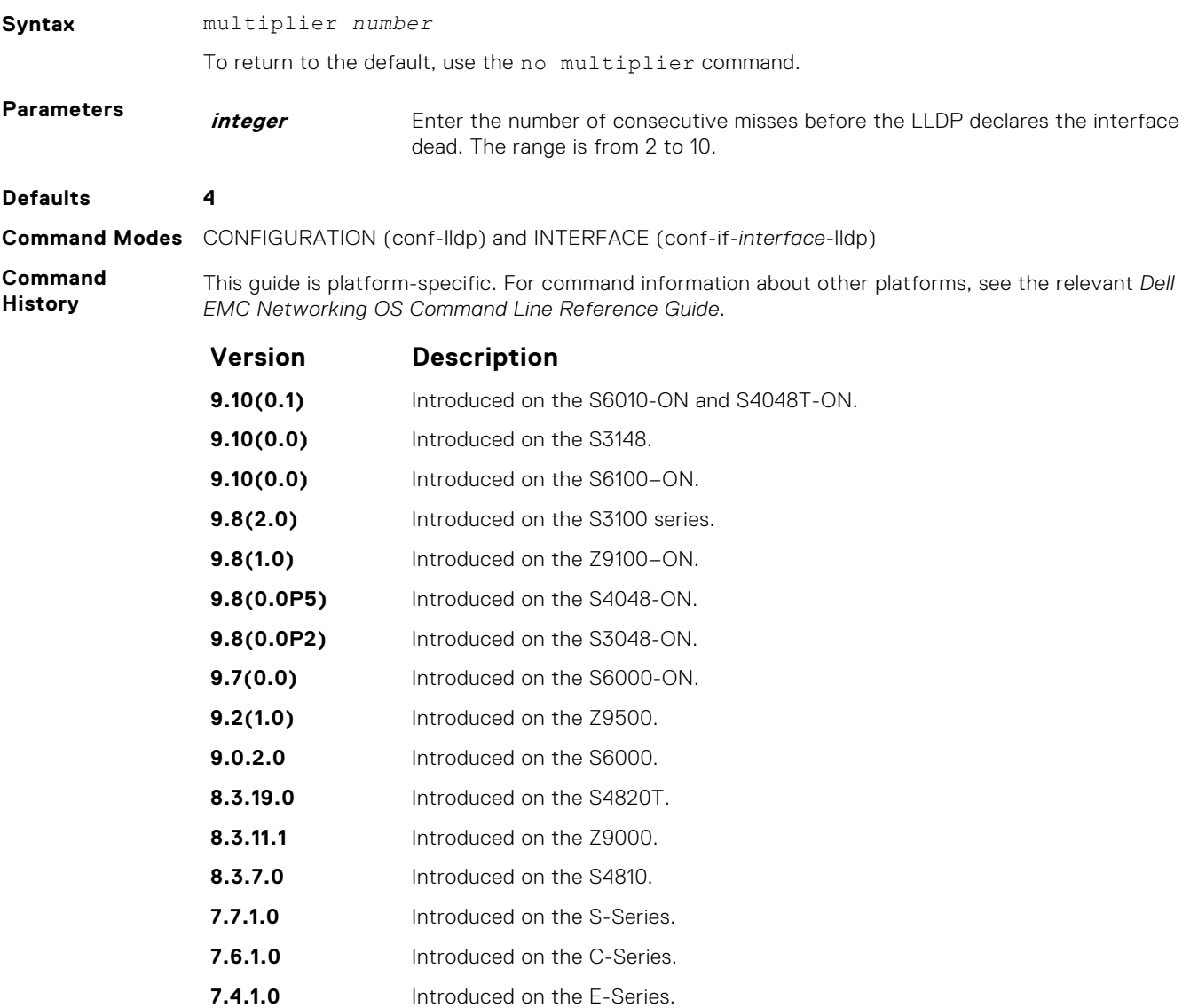

## **protocol lldp (Configuration)**

Enable the LLDP globally on the switch.

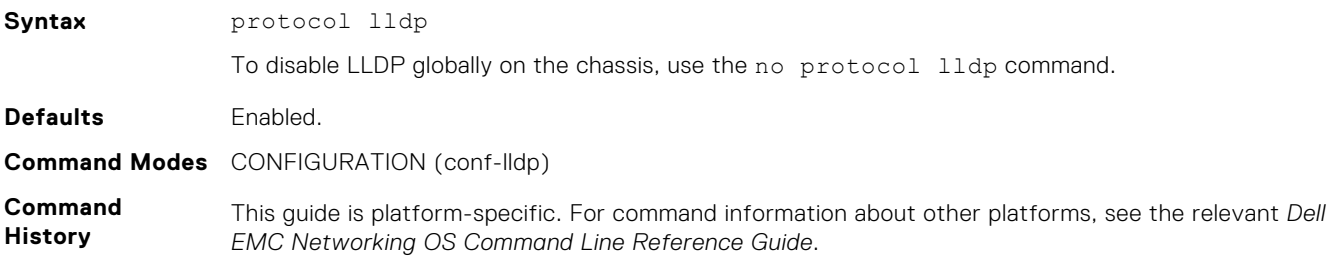

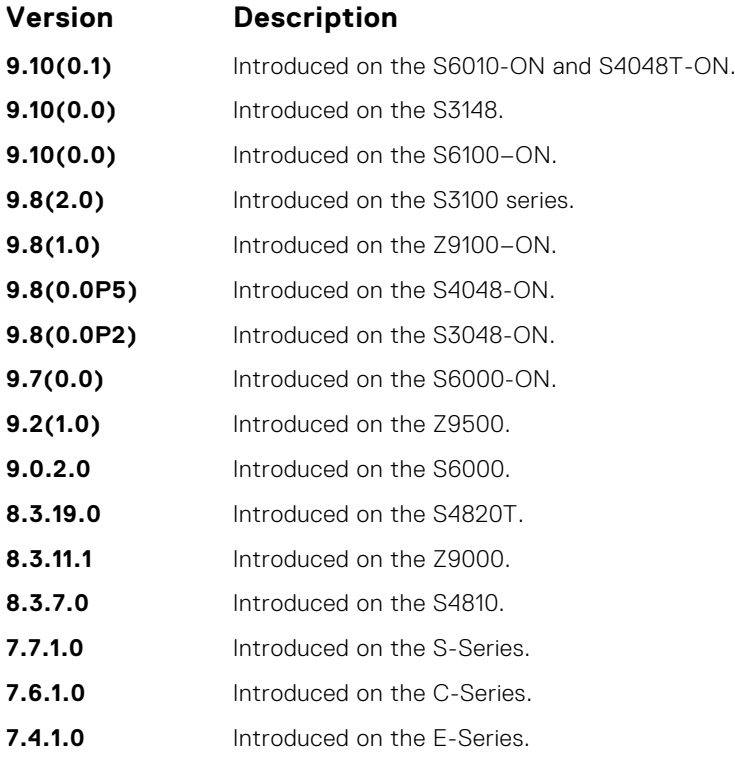

## **protocol lldp (Interface)**

Enter the LLDP protocol in INTERFACE mode.

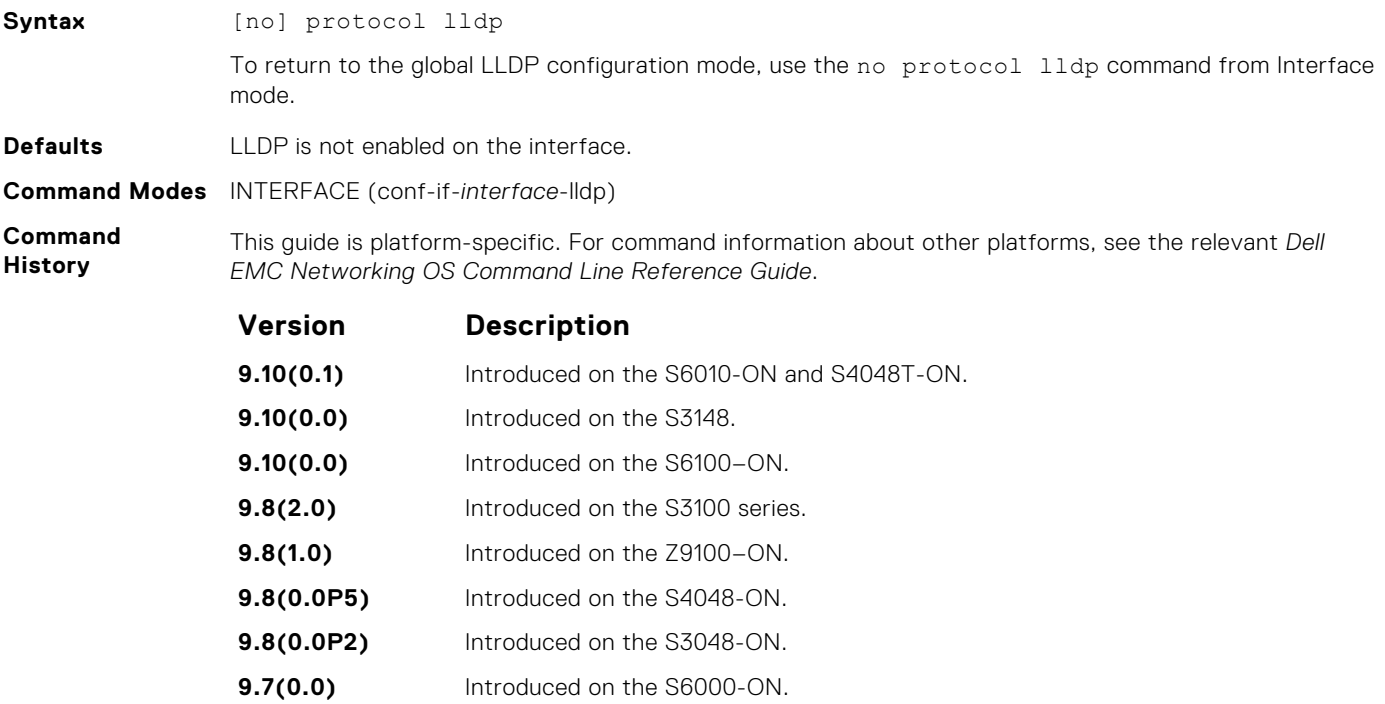

- 
- **9.2(1.0)** Introduced on the Z9500.
- **9.0.2.0** Introduced on the S6000.

<span id="page-1006-0"></span>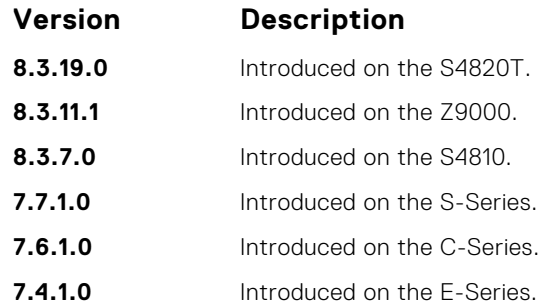

**Usage Information** Before LLDP can be configured on an interface, it must be enabled globally from CONFIGURATION mode. This command places you in LLDP mode on the interface; it does not enable the protocol.

When you enter the LLDP protocol in the Interface context, it overrides global configurations. When you execute the no protocol lldp from INTERFACE mode, interfaces begin to inherit the configuration from global LLDP CONFIGURATION mode.

## **show lldp neighbors**

Display LLDP neighbor information for all interfaces or a specified interface.

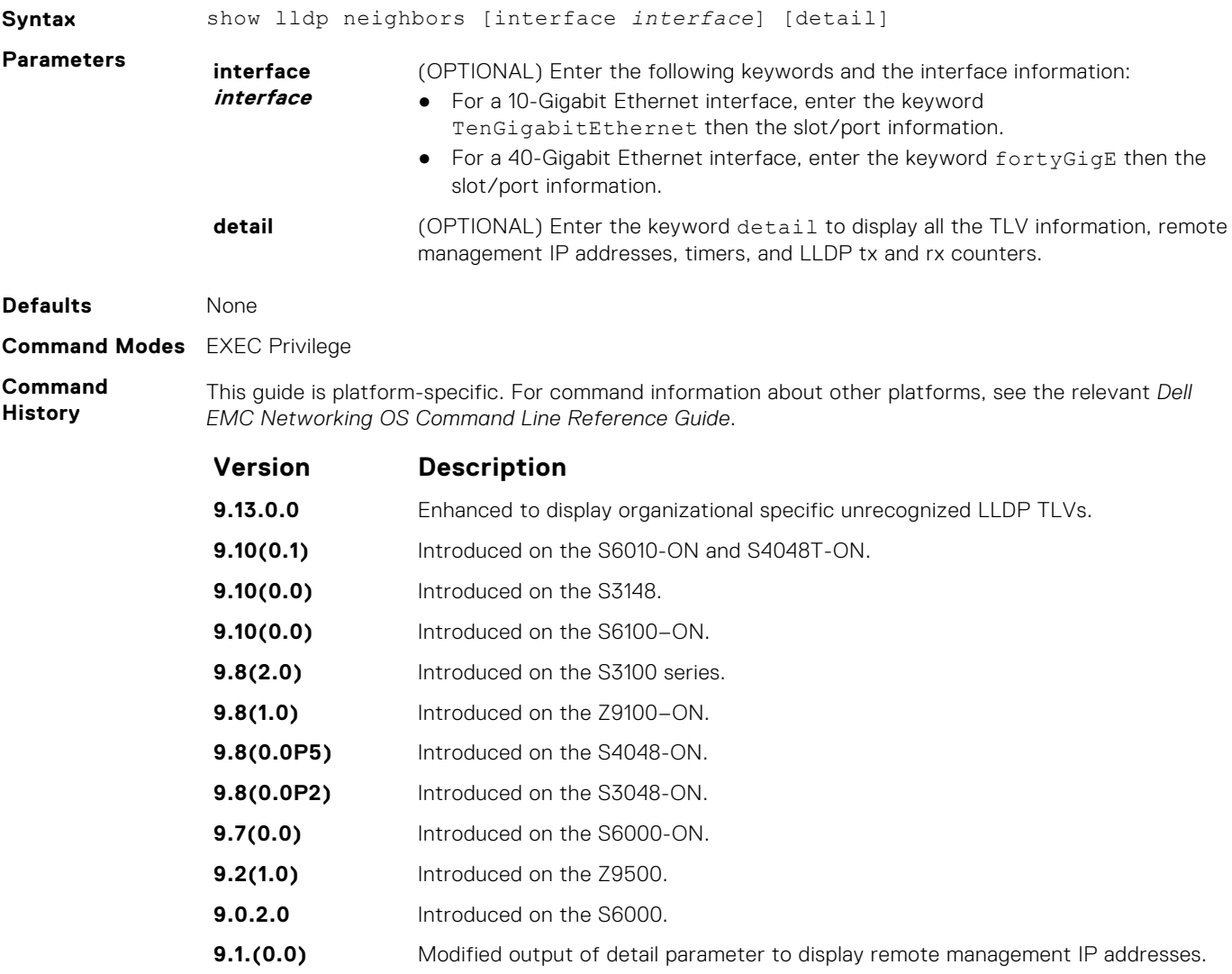

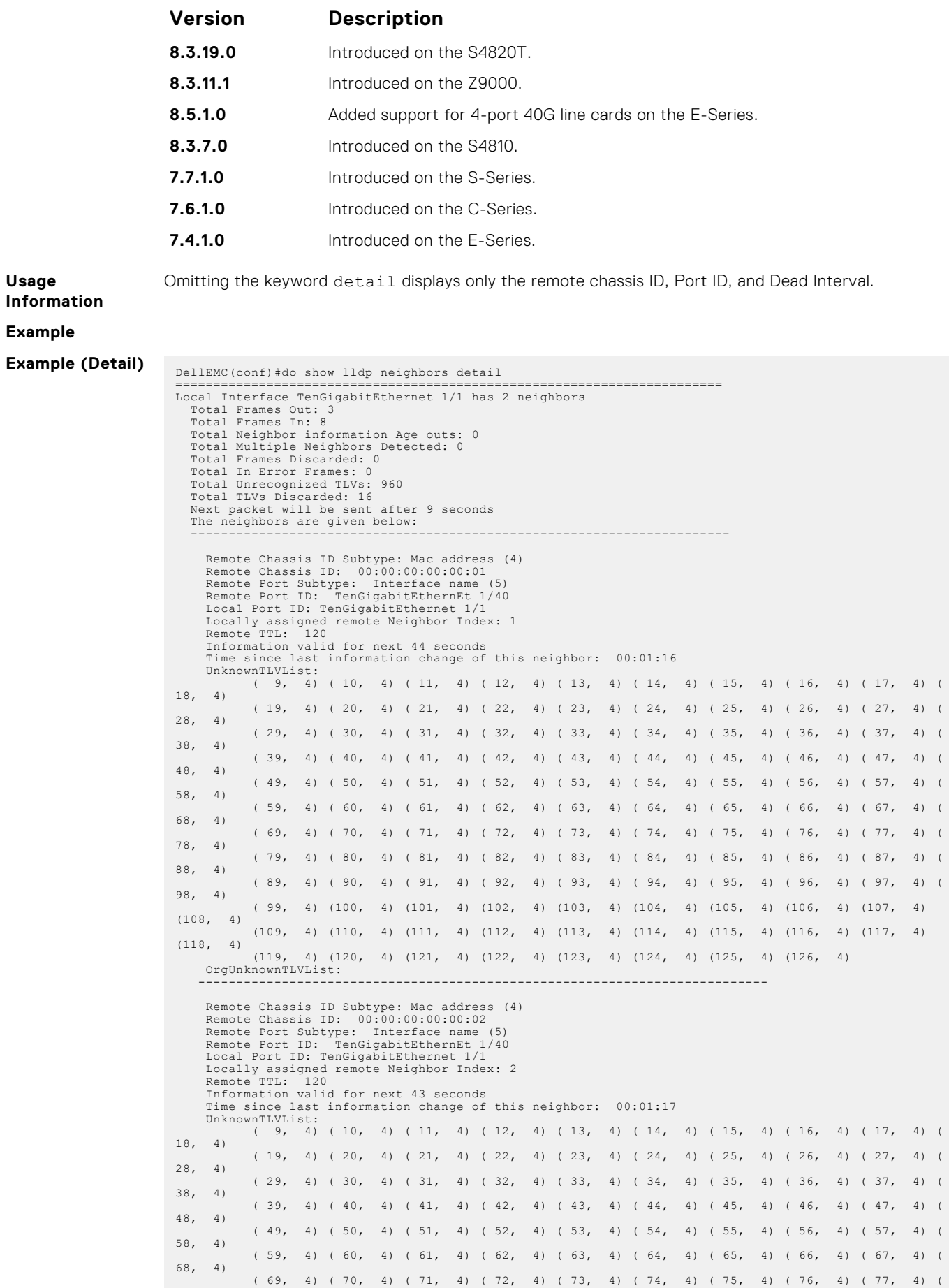
```
78, 4)
                ( 79, 4) ( 80, 4) ( 81, 4) ( 82, 4) ( 83, 4) ( 84, 4) ( 85, 4) ( 86, 4) ( 87, 4) ( 
88, 4)
                ( 89, 4) ( 90, 4) ( 91, 4) ( 92, 4) ( 93, 4) ( 94, 4) ( 95, 4) ( 96, 4) ( 97, 4) ( 
 98, 4)
                ( 99, 4) (100, 4) (101, 4) (102, 4) (103, 4) (104, 4) (105, 4) (106, 4) (107, 4) 
 (108, 4)
                (109, 4) (110, 4) (111, 4) (112, 4) (113, 4) (114, 4) (115, 4) (116, 4) (117, 4) 
 (118, 4)
                          (119, 4) (120, 4) (121, 4) (122, 4) (123, 4) (124, 4) (125, 4) (126, 4)
     orgUnknownTLVList:
             ---------------------------------------------------------------------------
 ========================================================================
Local Interface TenGigabitEthernet 1/2 has 3 neighbors
     Total Frames Out: 4
     Total Frames In: 8
  Total Neighbor information Age outs: 0
 Total Multiple Neighbors Detected: 0
 Total Frames Discarded: 0
 Total In Error Frames: 0
     Total Unrecognized TLVs: 1056
    Total TLVs Discarded:
    Next packet will be sent after 16 seconds
     The neighbors are given below:
  -----------------------------------------------------------------------
 Remote Chassis ID Subtype: Mac address (4)<br>Remote Chassis ID: 4c:76:25:f4:ab:01<br>Remote Port Subtype: Interface name (5)<br>Remote Port ID: fortyGigE 1/2/8/1<br>Local Port ID: TenGigabitEthernet 1/2
  Locally assigned remote Neighbor Index: 1
 Remote TTL: 300
 Information valid for next 201 seconds
  Time since last information change of this neighbor: 00:01:39
 UnknownTLVList:
  OrgUnknownTLVList:
 ((00-01-66),127, 4) ((00-01-66),126, 4) ((00-01-66),125, 4) ((00-01-66),124, 4) 
 ((00-01-66),123, 4)
 ((00-01-66),122, 4) ((00-01-66),121, 4) ((00-01-66),120, 4) ((00-01-66),119, 4) 
((00-01-66),118, 4)
 ---------------------------------------------------------------------------
        Remote Chassis ID Subtype: Mac address (4)
  Remote Chassis ID: 4c:76:25:f4:ab:02
 Remote Port Subtype: Interface name (5)
 Remote Port ID: fortyGigE 1/2/8/1
 Local Port ID: TenGigabitEthernet 1/2
  Locally assigned remote Neighbor Index: 2
 Remote TTL: 300
 Information valid for next 201 seconds
 Time since last information change of this neighbor: 00:01:39
       UnknormTTVITlet OrgUnknownTLVList:
              ((00-01-66), 127, 4) ((00-01-66), 126, 4) ((00-01-66), 125, 4) ((00-01-66), 124, 4)((00-01-66),123, 4)
 ((00-01-66),122, 4) ((00-01-66),121, 4) ((00-01-66),120, 4) ((00-01-66),119, 4) 
 ((00-01-66),118, 4)
  ---------------------------------------------------------------------------
 Remote Chassis ID Subtype: Mac address (4)<br>Remote Chassis ID: 4c:76:25:f4:ab:03<br>Remote Port Subtype: Interface name (5)<br>Remote Port ID: fortyGigE 1/2/8/1<br>Local Port ID: TenGigabitEthernet 1/2
  Locally assigned remote Neighbor Index: 3
 Remote TTL: 300
 Information valid for next 199 seconds
        Time since last information change of this neighbor: 00:01:41
        UnknownTLVList:
  OrgUnknownTLVList:
 ((00-01-66),127, 4) ((00-01-66),126, 4) ((00-01-66),125, 4) ((00-01-66),124, 4) 
 ((00-01-66),123, 4)
 ((00-01-66),122, 4) ((00-01-66),121, 4) ((00-01-66),120, 4) ((00-01-66),119, 4) 
 ((00-01-66),118, 4)
 ---------------------------------------------------------------------------
 DellEMC(conf)#do show lldp neighbors interface TenGigabitEthernet 1/1 detail
  ========================================================================
 Local Interface TenGigabitEthernet 1/1 has 3 neighbors
  Total Frames Out: 4
 Total Frames In: 8
  Total Neighbor information Age outs: 0
 Total Multiple Neighbors Detected: 0
  Total Frames Discarded: 0
 Total In Error Frames: 0
 Total Unrecognized TLVs: 1056
     Total TLVs Discarded: 0
     Next packet will be sent after 16 seconds
     The neighbors are given below:
                                                     -----------------------------------------------------------------------
 Remote Chassis ID Subtype: Mac address (4)<br>Remote Chassis ID: 4c:76:25:f4:ab:01<br>Remote Port Subtype: Interface name (5)<br>Remote Port ID: fortyGigE 1/2/8/1<br>Local Port ID: TenGigabitEthernet 1/1
  Locally assigned remote Neighbor Index: 1
 Remote TTL: 300
        Information valid for next 201 seconds
```
**Example (Detail) for a single interface**

```
 Time since last information change of this neighbor: 00:01:39
       UnknownTLVList:
       OrgUnknownTLVList:
 ((00-01-66),127, 4) ((00-01-66),126, 4) ((00-01-66),125, 4) ((00-01-66),124, 4) 
((00-01-66),123, 4)
 ((00-01-66),122, 4) ((00-01-66),121, 4) ((00-01-66),120, 4) ((00-01-66),119, 4) 
((00-01-66), 118, 4) ---------------------------------------------------------------------------
Remote Chassis ID Subtype: Mac address (4)<br>Remote Chassis ID: 4c:76:25:f4:ab:02<br>Remote Port Subtype: Interface name (5)<br>Remote Port ID: fortyGigE 1/2/8/1<br>Local Port ID: TenGigabitEthernet 1/1<br>Locally assigned remote Neighb
 OrgUnknownTLVList:
 ((00-01-66),127, 4) ((00-01-66),126, 4) ((00-01-66),125, 4) ((00-01-66),124, 4) 
((00-01-66),123, 4)
 ((00-01-66),122, 4) ((00-01-66),121, 4) ((00-01-66),120, 4) ((00-01-66),119, 4) 
((00-01-66),118, 4)
 ---------------------------------------------------------------------------
Remote Chassis ID Subtype: Mac address (4)<br>Remote Chassis ID: 4c:76:25:f4:ab:03<br>Remote Port Subtype: Interface name (5)<br>Remote Port ID: fortyGigE 1/2/8/1<br>Local Port ID: TenGigabitEthernet 1/1<br>Locally assigned remote Neighb
 Time since last information change of this neighbor: 00:01:41
 UnknownTLVList:
       OrgUnknownTLVList:
               ((00-01-66), 127, 4) ((00-01-66), 126, 4) ((00-01-66), 125, 4) ((00-01-66), 124, 4)((00-01-66),123, 4)
 ((00-01-66),122, 4) ((00-01-66),121, 4) ((00-01-66),120, 4) ((00-01-66),119, 4) 
((00-01-66),118, 4)
 ---------------------------------------------------------------------------
```
#### **show lldp statistics**

Display the LLDP statistical information.

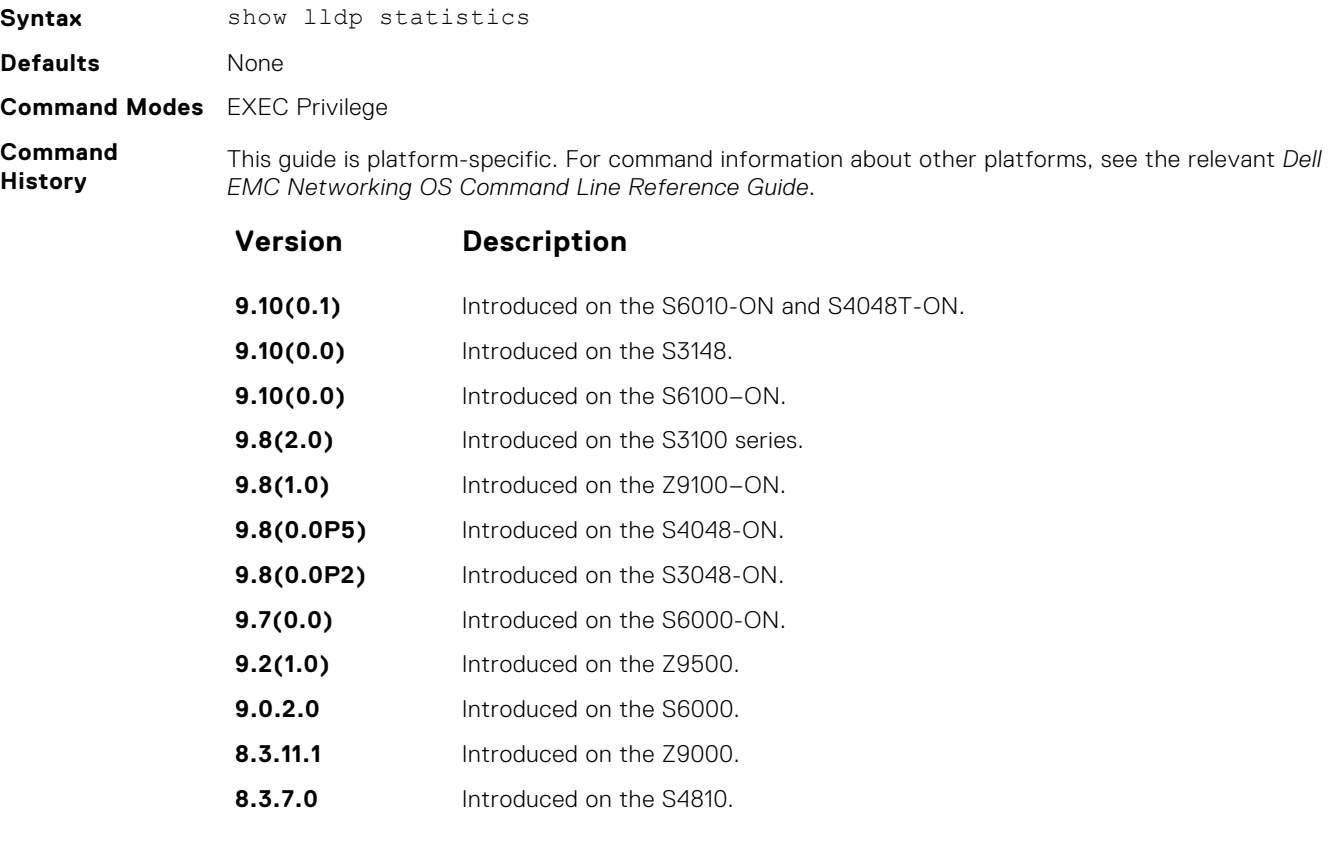

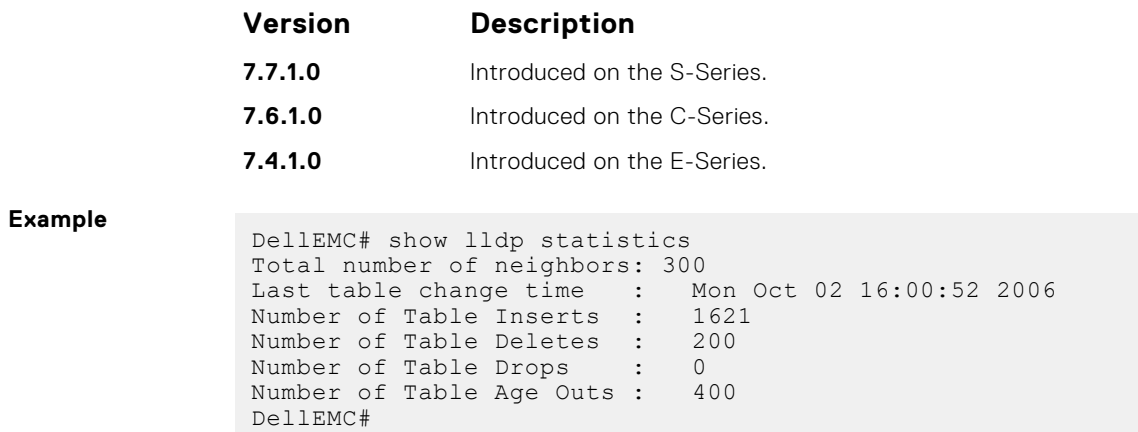

### **show management-interface**

Display LLDP management interface configuration information.

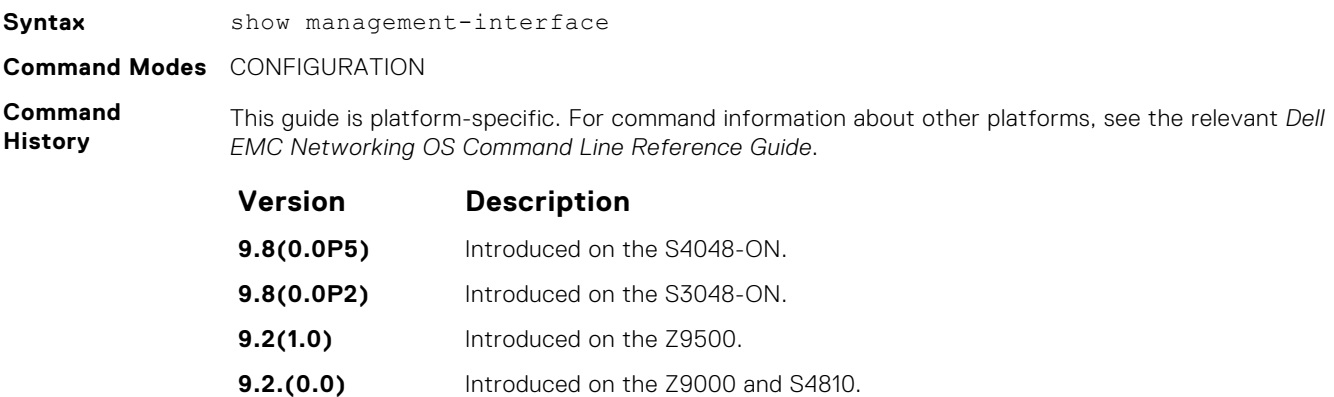

### **show running-config lldp**

Display the current global LLDP configuration.

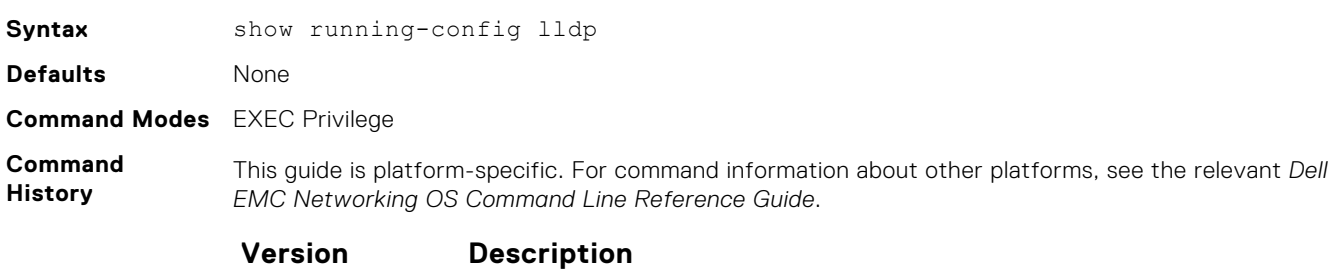

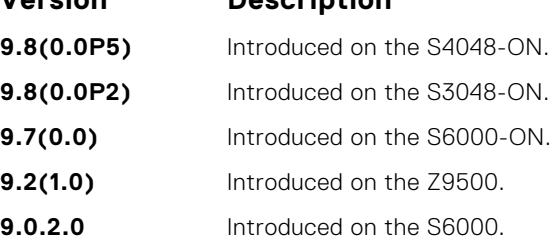

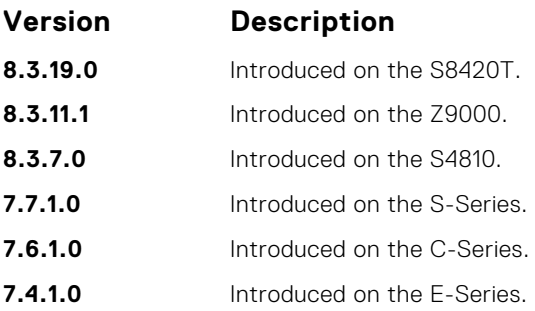

**Example**

```
DellEMC# show running-config lldp
!
protocol lldp
   advertise dot1-tlv port-protocol-vlan-id port-vlan-id
   advertise dot3-tlv max-frame-size
   advertise management-tlv system-capabilities system-description
  hello 15
  multiplier 3
  no disable
DellEMC#
```
#### **snmp-notification-interval**

Used to configure the value for the lldp notification interval, to throttle lldp notification messages.

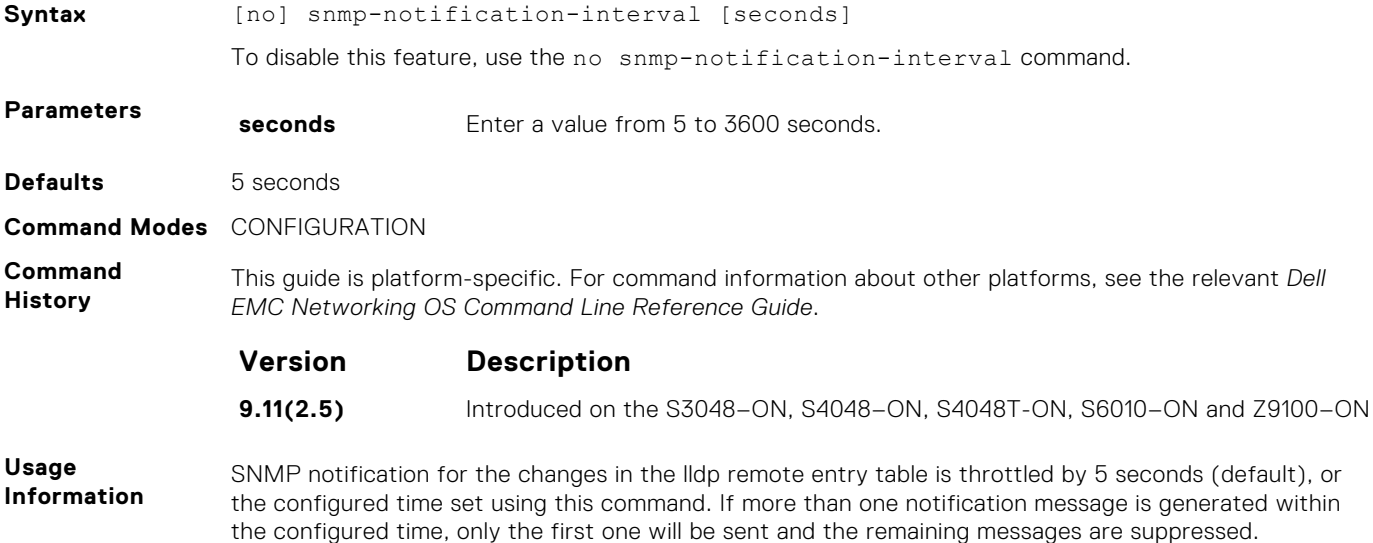

## **LLDP-MED Commands**

The following are the LLDP-MED (Media Endpoint Discovery) commands.

Dell EMC Networking OS LLDP-MED commands are an extension of the set of LLDP TLV advertisement commands.

As defined by ANSI/TIA-1057, LLDP-MED provides organizationally specific TLVs (Type Length Value), so that endpoint devices and network connectivity devices can advertise their characteristics and configuration information. The Organizational Unique Identifier (OUI) for the Telecommunications Industry Association (TIA) is 00-12-BB.

- LLDP-MED Endpoint Device any device that is on an IEEE 802 LAN network edge, can communicate using IP, and uses the LLDP-MED framework.
- LLDP-MED Network Connectivity Device any device that provides access to an IEEE 802 LAN to an LLDP-MED endpoint device, and supports IEEE 802.1AB (LLDP) and TIA-1057 (LLDP-MED). The Dell EMC Networking system is an LLDP-MED network connectivity device.

Regarding connected endpoint devices, LLDP-MED provides network connectivity devices with the ability to:

- manage inventory
- identify physical location
- identify network policy

#### **advertise med guest-voice**

To advertise a separate limited voice service for a guest user with their own IP telephony handset or other appliances that support interactive voice services, configure the system.

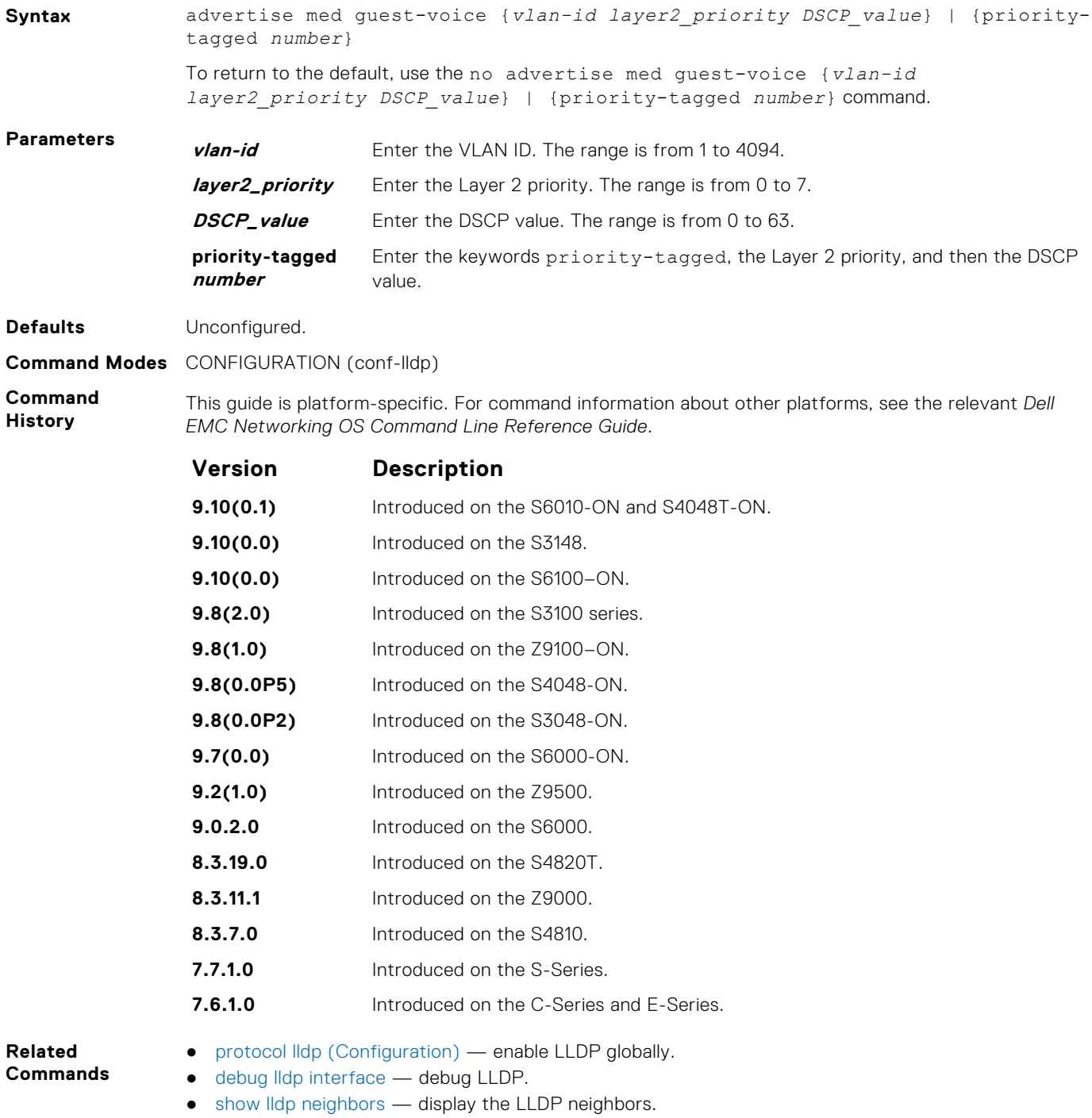

### **advertise med guest-voice-signaling**

To advertise a separate limited voice service for a guest user when the guest voice control packets use a separate network policy than the voice data, configure the system.

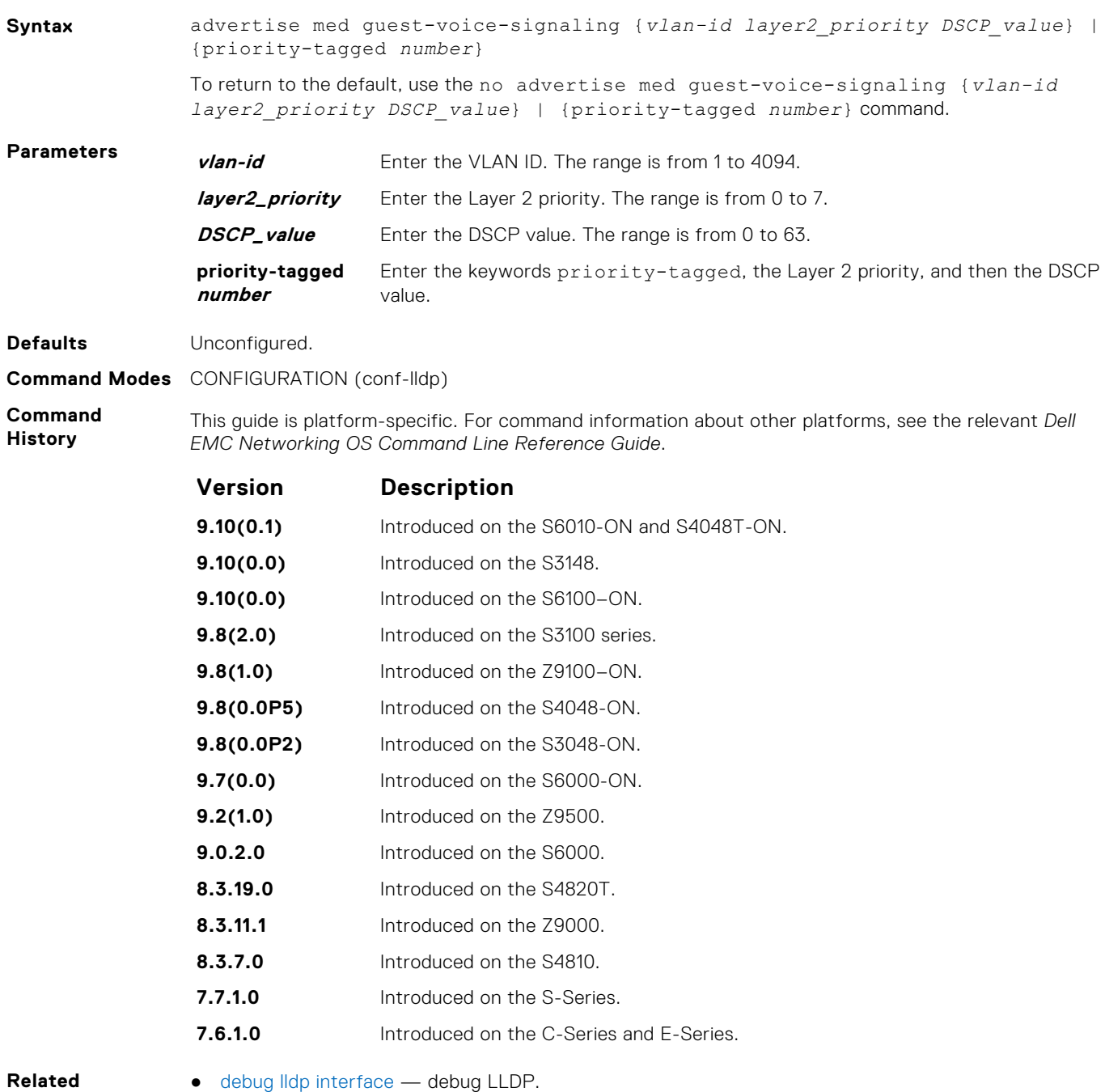

**Commands**

- - [show lldp neighbors](#page-1006-0) display the LLDP neighbors.

#### **advertise med location-identification**

To advertise a location identifier, configure the system.

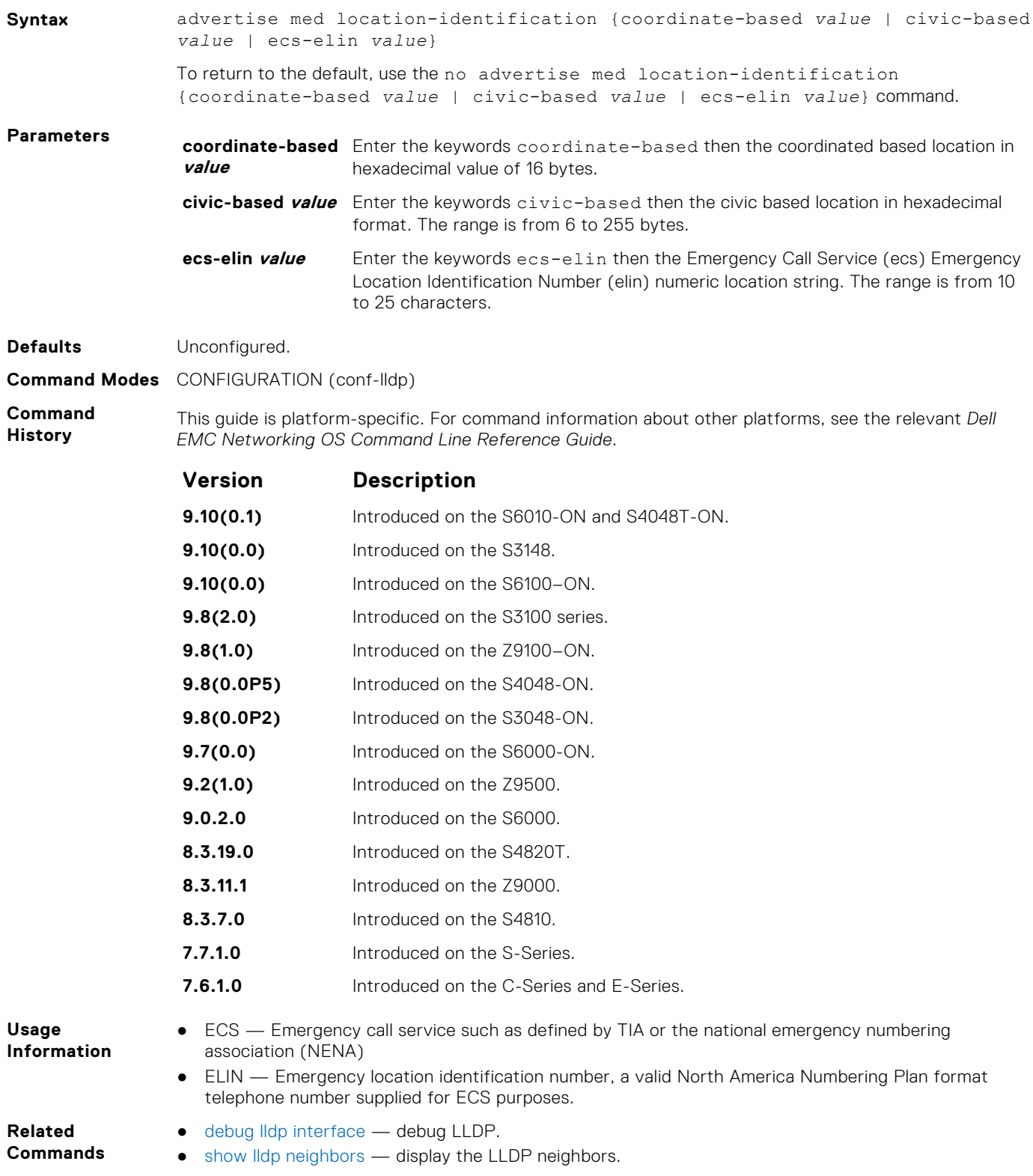

### **advertise med power-via-mdi**

To advertise the Extended Power via MDI TLV, configure the system.

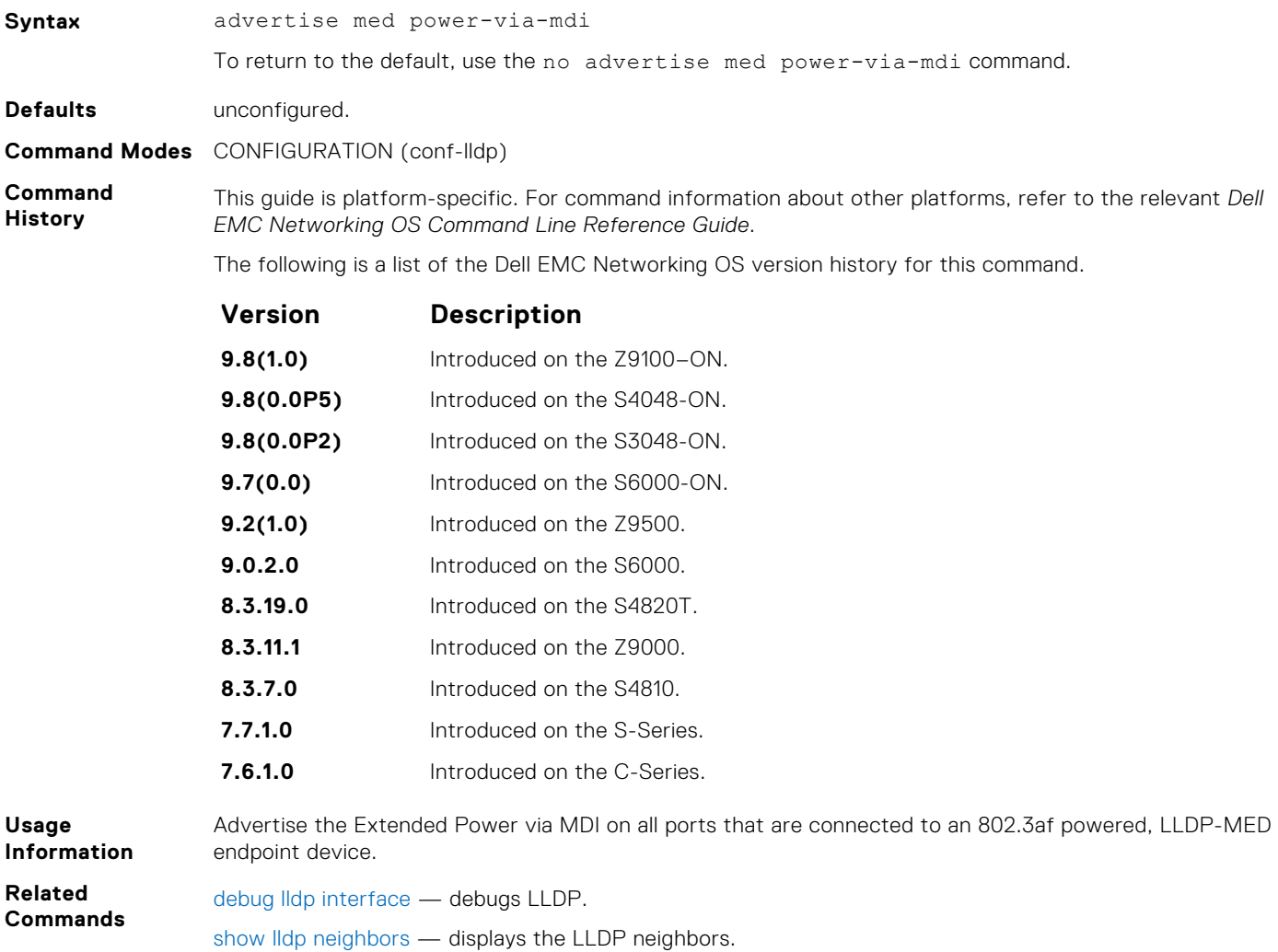

### **advertise med softphone-voice**

To advertise softphone to enable IP telephony on a computer so that the computer can be used as a phone, configure the system.

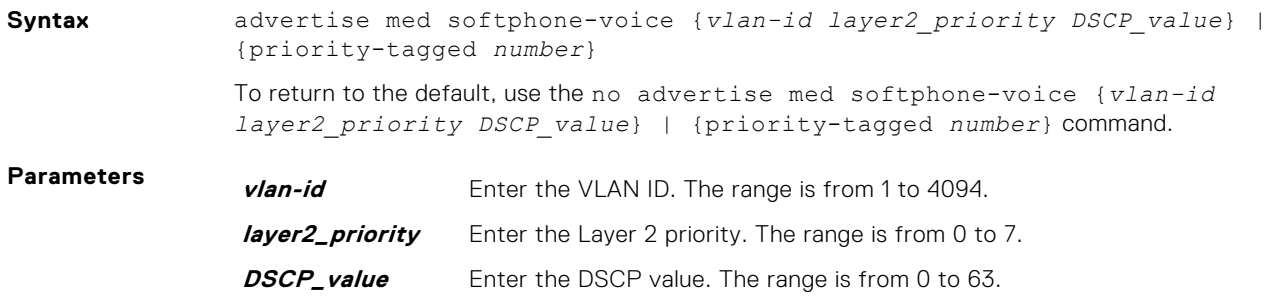

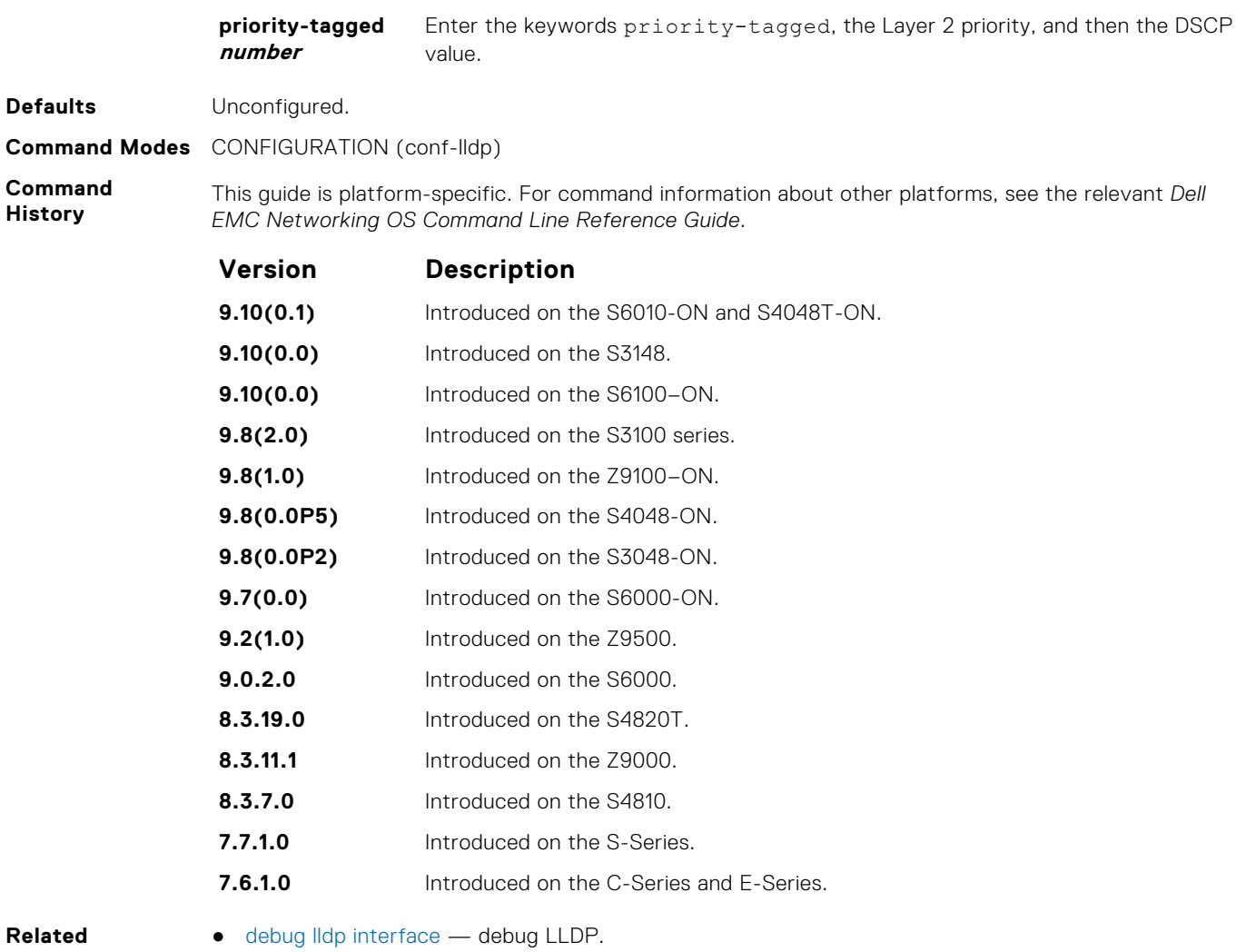

**Commands**

● [show lldp neighbors](#page-1006-0) — display the LLDP neighbors.

#### **advertise med streaming-video**

To advertise streaming video services for broadcast or multicast-based video, configure the system. This command does not include video applications that rely on TCP buffering.

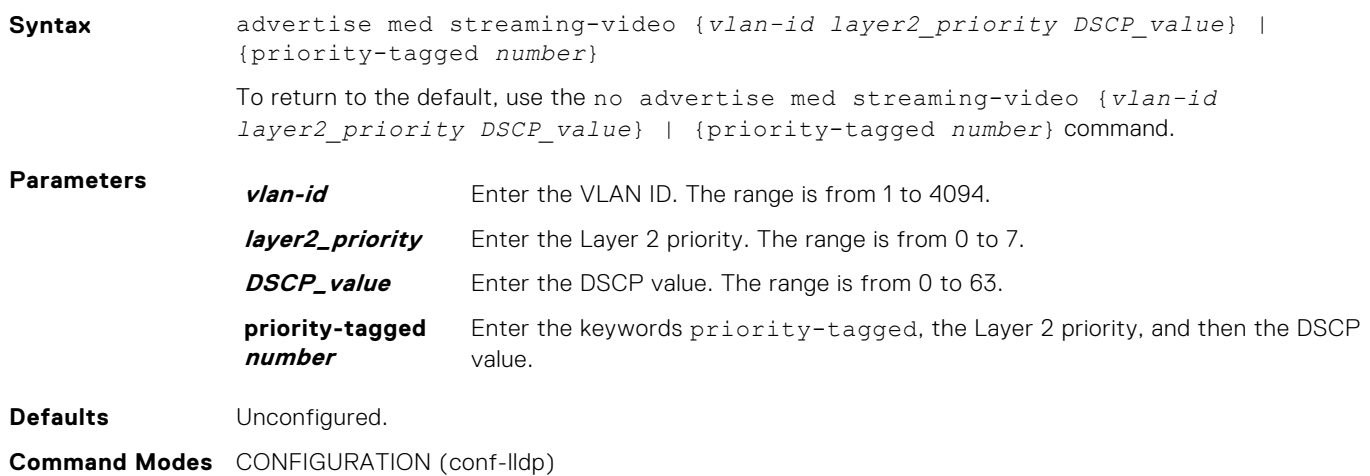

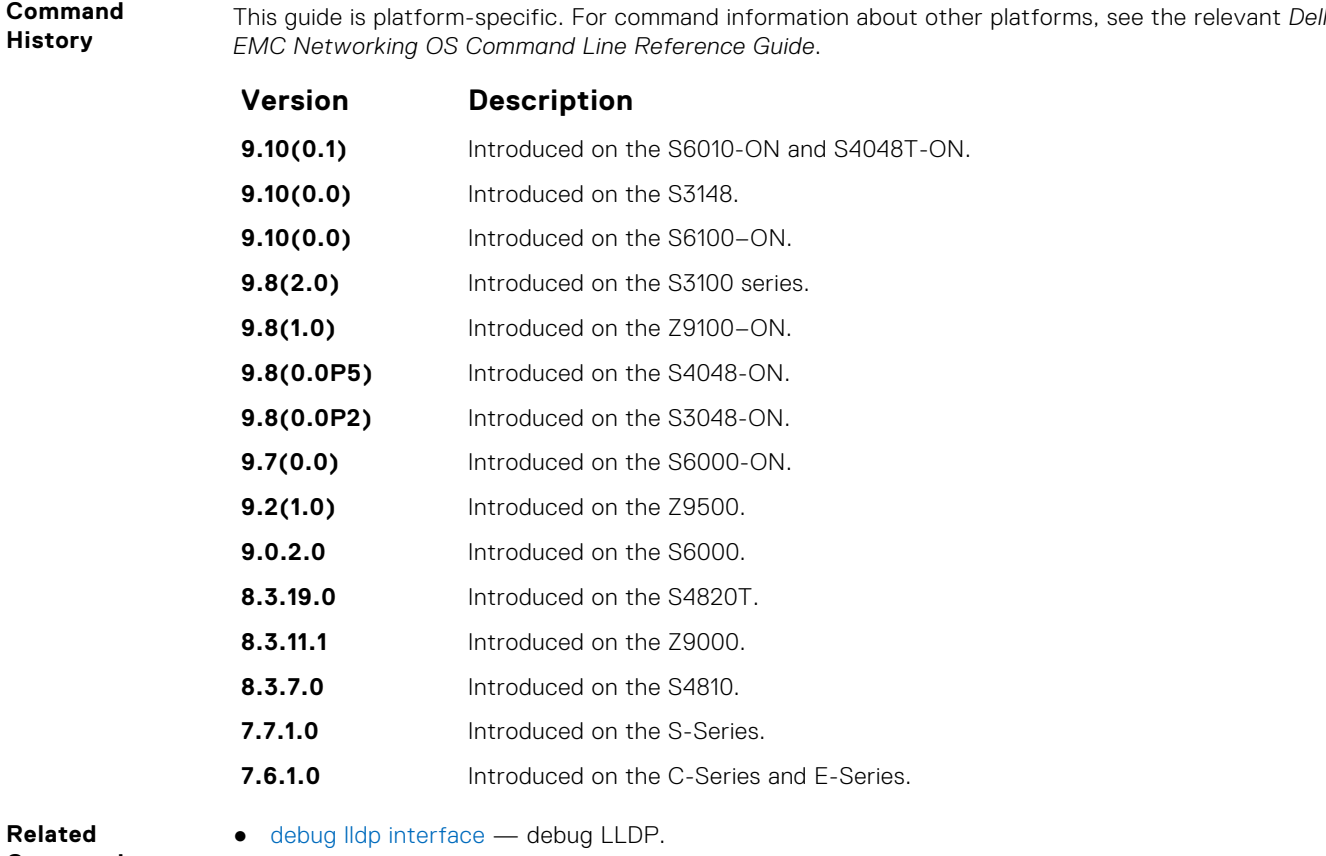

**Commands**

● [show lldp neighbors](#page-1006-0) — display the LLDP neighbors.

#### **advertise med video-conferencing**

To advertise dedicated video conferencing and other similar appliances that support real-time interactive video, configure the system.

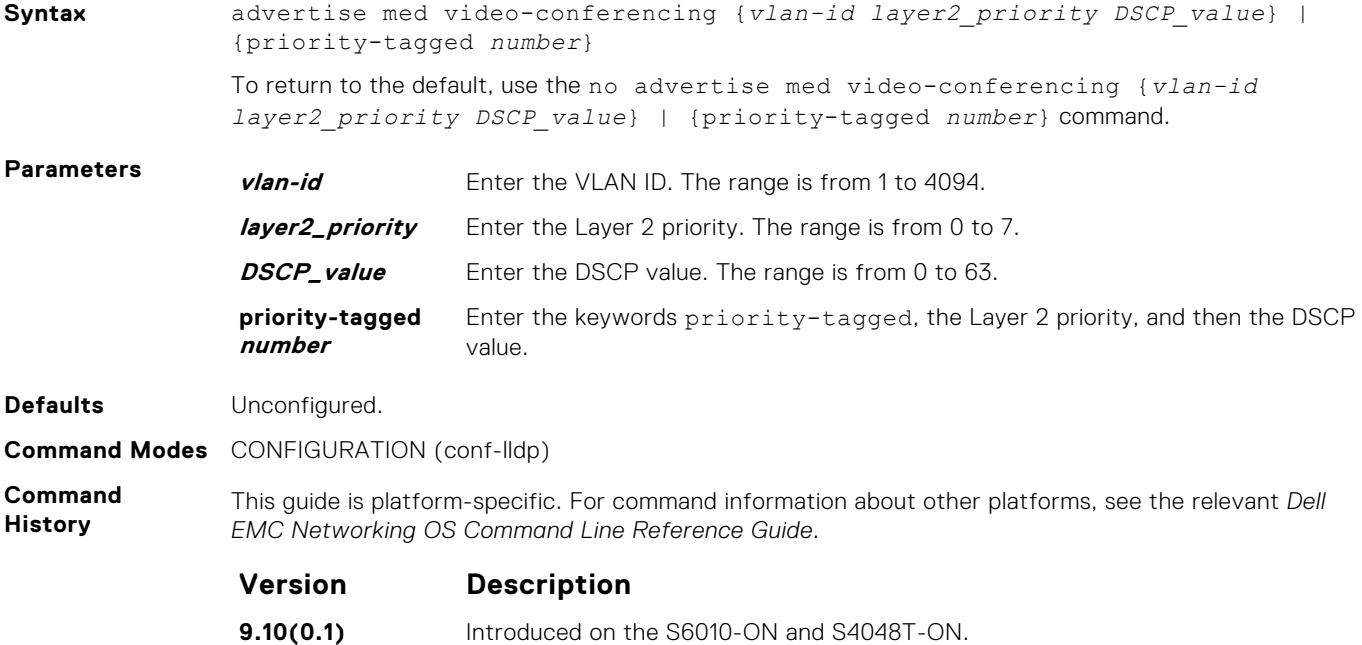

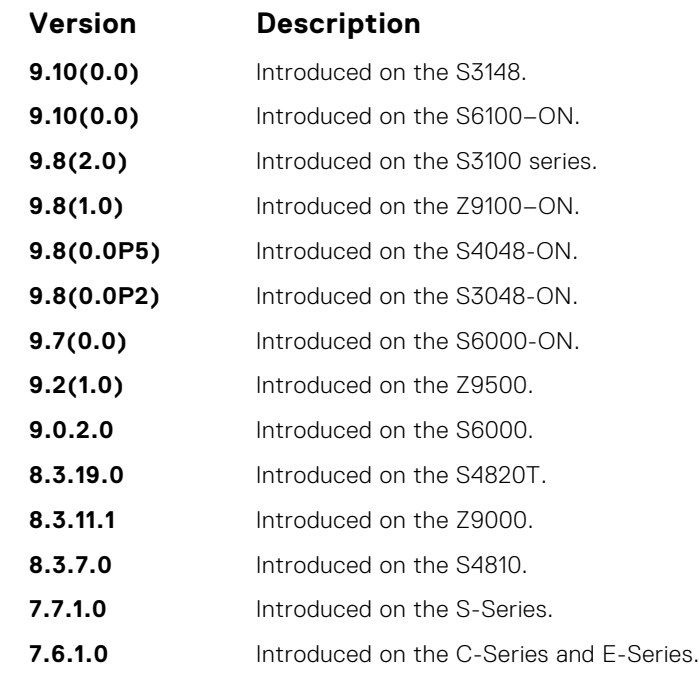

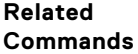

● [debug lldp interface](#page-999-0) — debug LLDP.

● [show lldp neighbors](#page-1006-0) — display the LLDP neighbors.

### **advertise med video-signaling**

To advertise video control packets that use a separate network policy than video data, configure the system.

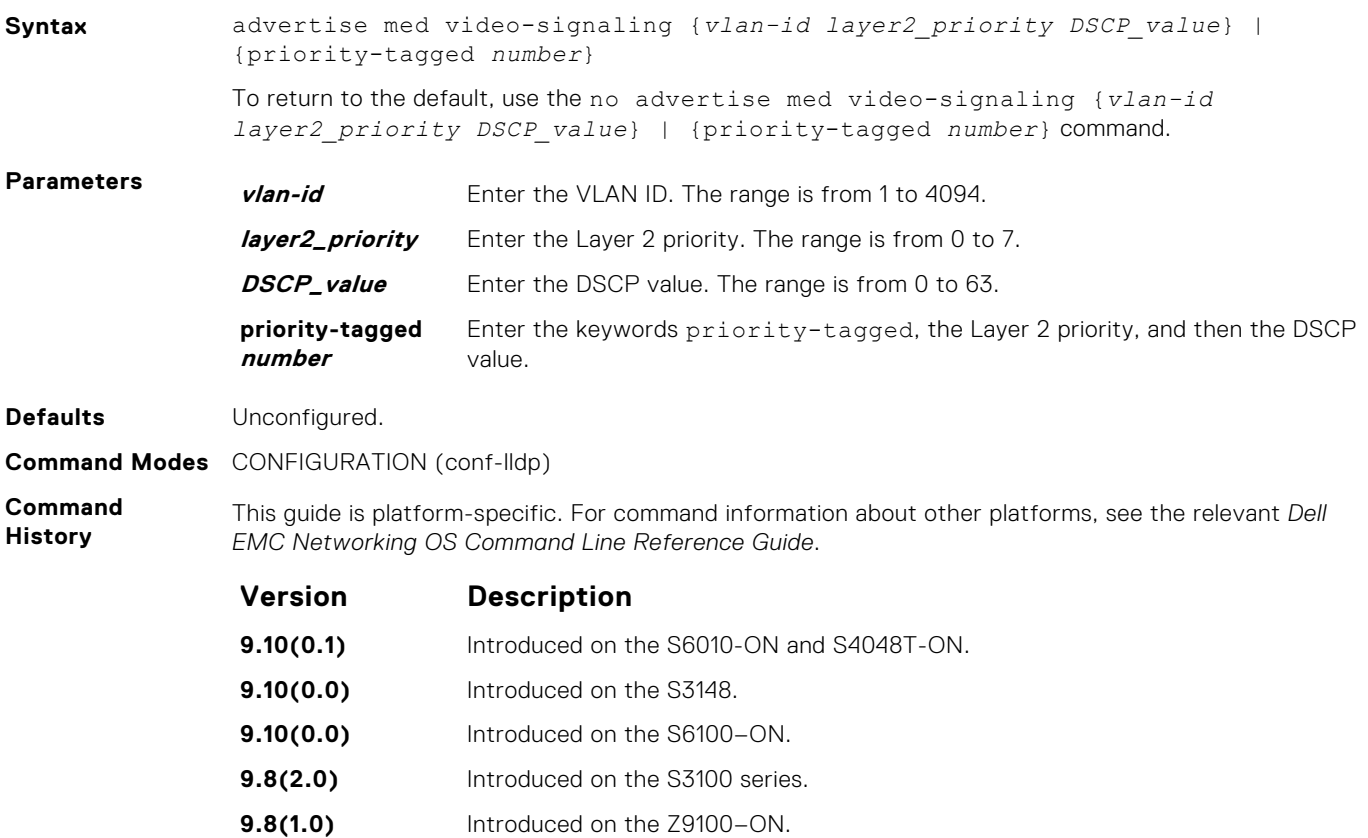

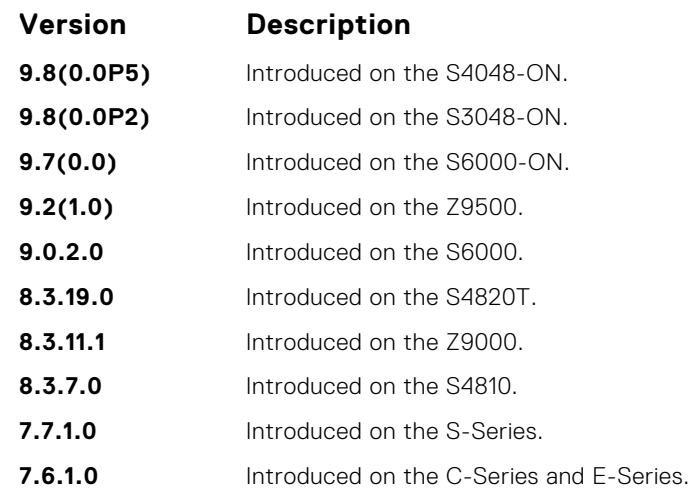

#### **Related Commands**

- [debug lldp interface](#page-999-0) debug LLDP.
- [show lldp neighbors](#page-1006-0) display the LLDP neighbors.

#### **advertise med voice**

●

To advertise a dedicated IP telephony handset or other appliances supporting interactive voice services, configure the system.

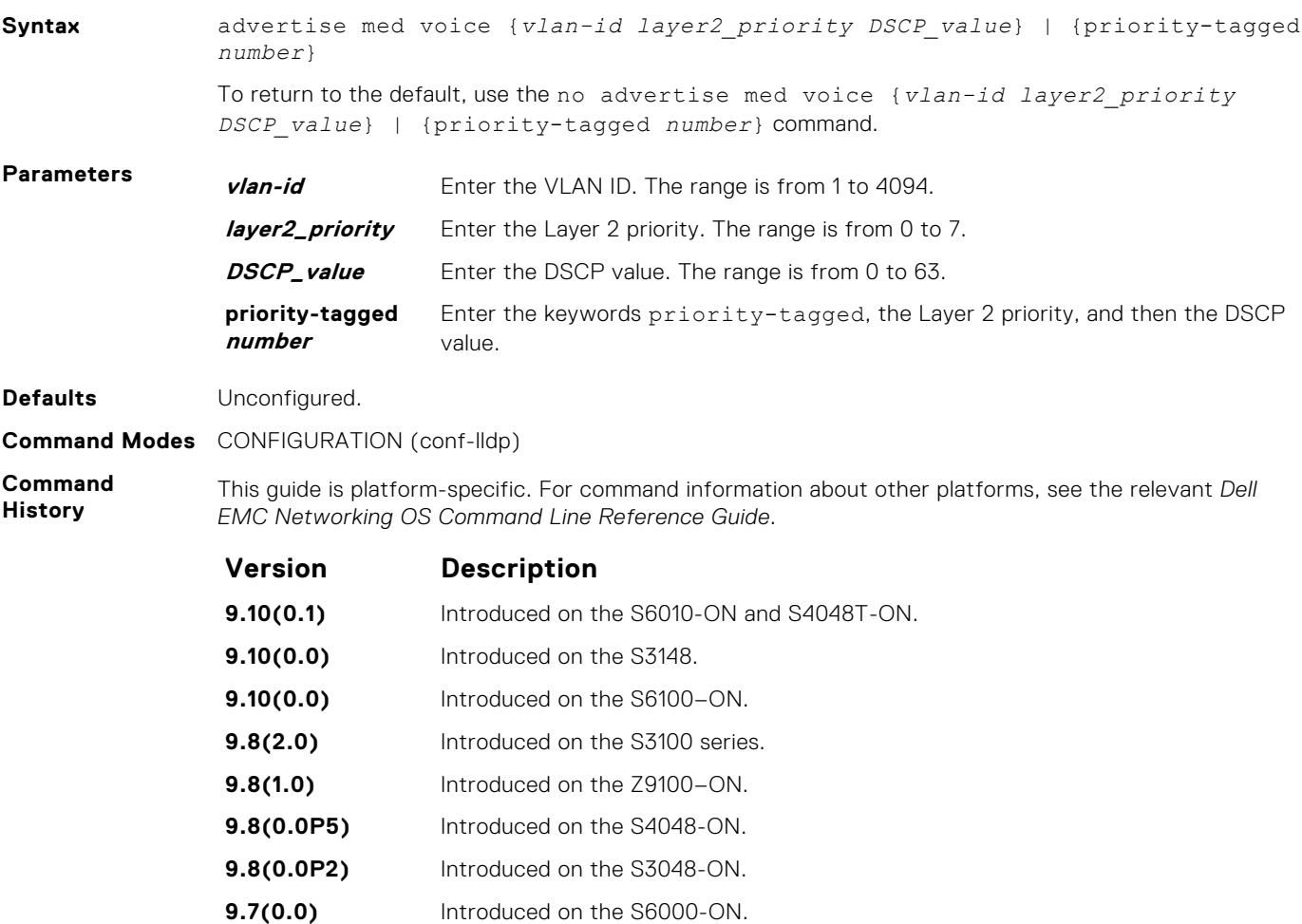

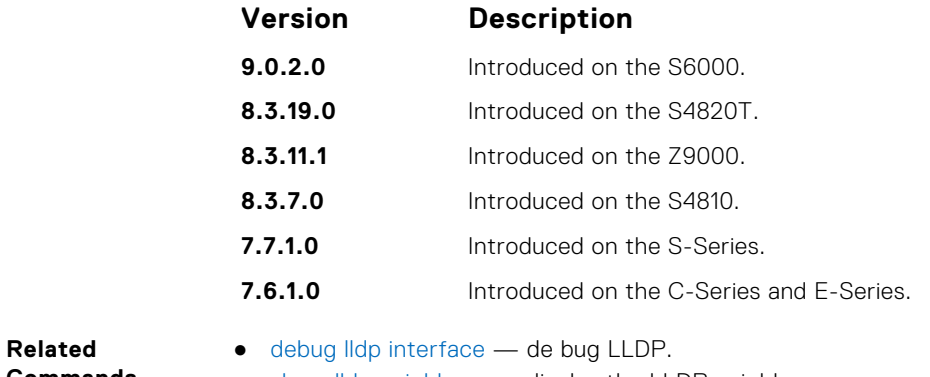

- **Commands**
	- [show lldp neighbors](#page-1006-0) display the LLDP neighbors.

### **advertise med voice-signaling**

To advertise when voice control packets use a separate network policy than voice data, configure the system.

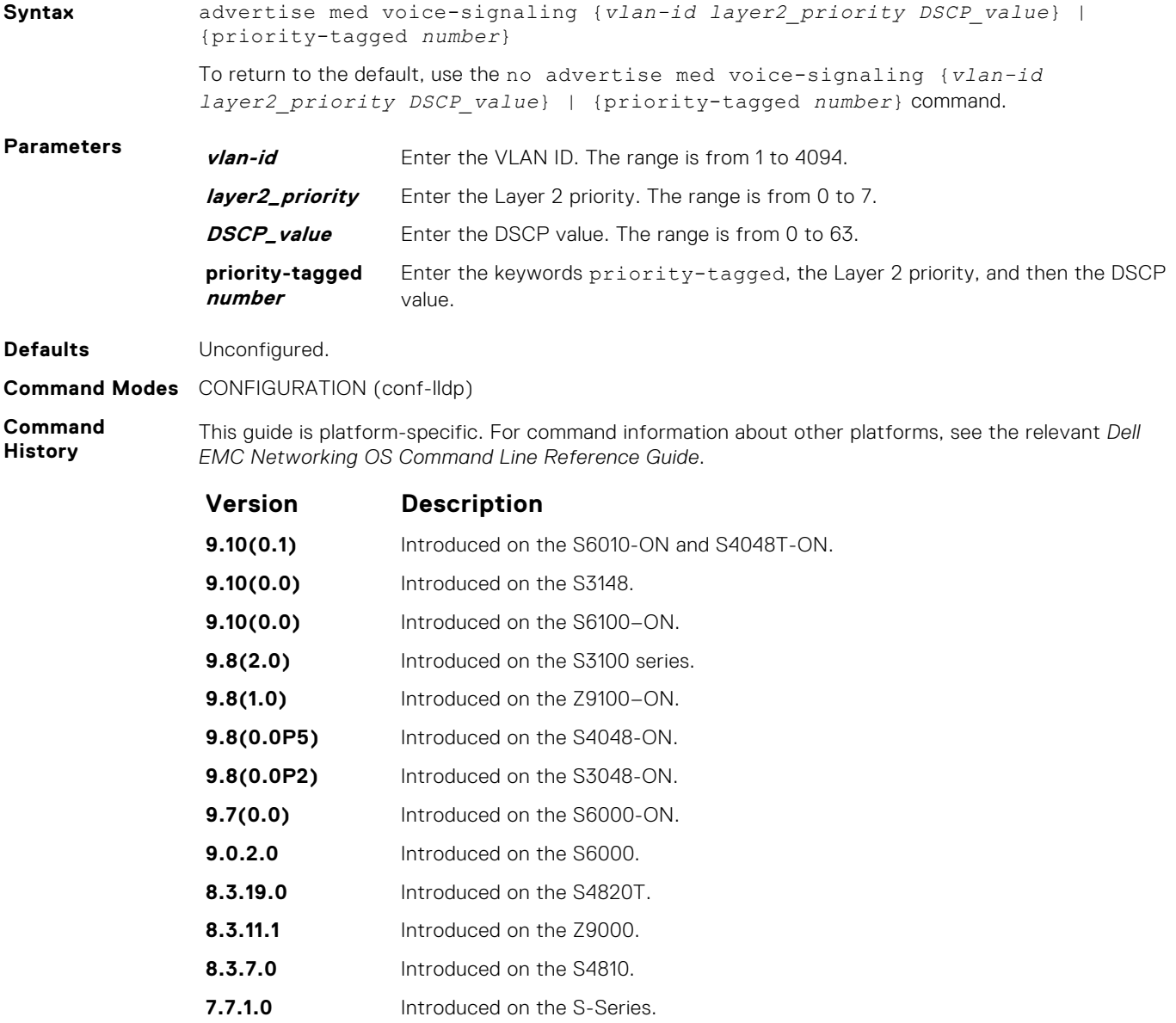

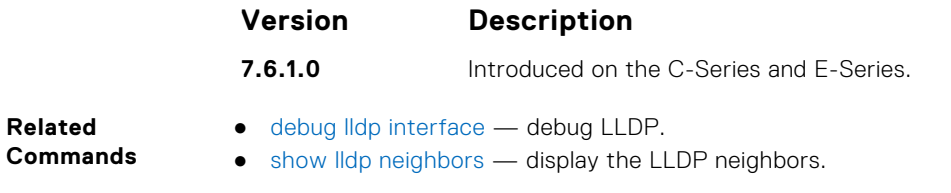

**Related**

## **Microsoft Network Load Balancing**

Network load balancing (NLB) is a clustering functionality that is implemented by Microsoft on Windows 2000 Server and Windows Server 2003 operating systems. Microsoft NLB clustering allows multiple servers running Microsoft Windows to be represented by one MAC and one IP address to provide transparent failover and load-balancing. The Dell EMC Networking OS does not recognize server clusters by default; you must configure NLB functionality on a switch to support server clusters. The maximum NLB entry limit from 8 to 11 is increased and support for more CAM-ACL to increase.

#### **Topics:**

- arp (for Multicast MAC Address)
- [ip vlan-flooding](#page-1023-0)
- [mac-address-table static \(for Multicast MAC Address\)](#page-1023-0)

## **arp (for Multicast MAC Address)**

To associate an IP address of a server cluster with a multicast MAC address in the switch for the multicast mode of network load balancing (NLB), use the address resolution protocol (ARP).

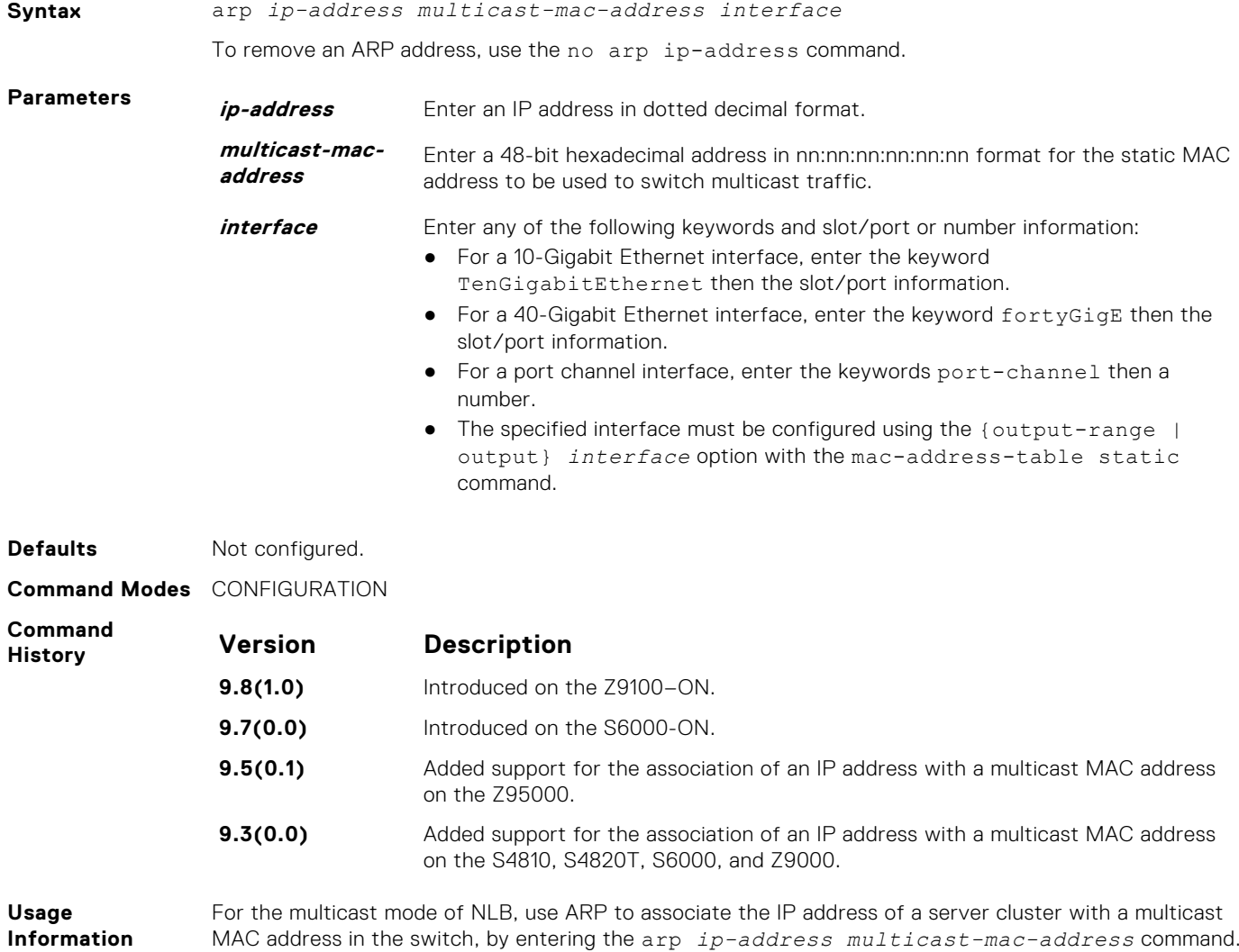

<span id="page-1023-0"></span>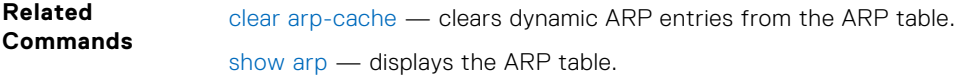

## **ip vlan-flooding**

Enable unicast data-traffic flooding on VLAN member ports.

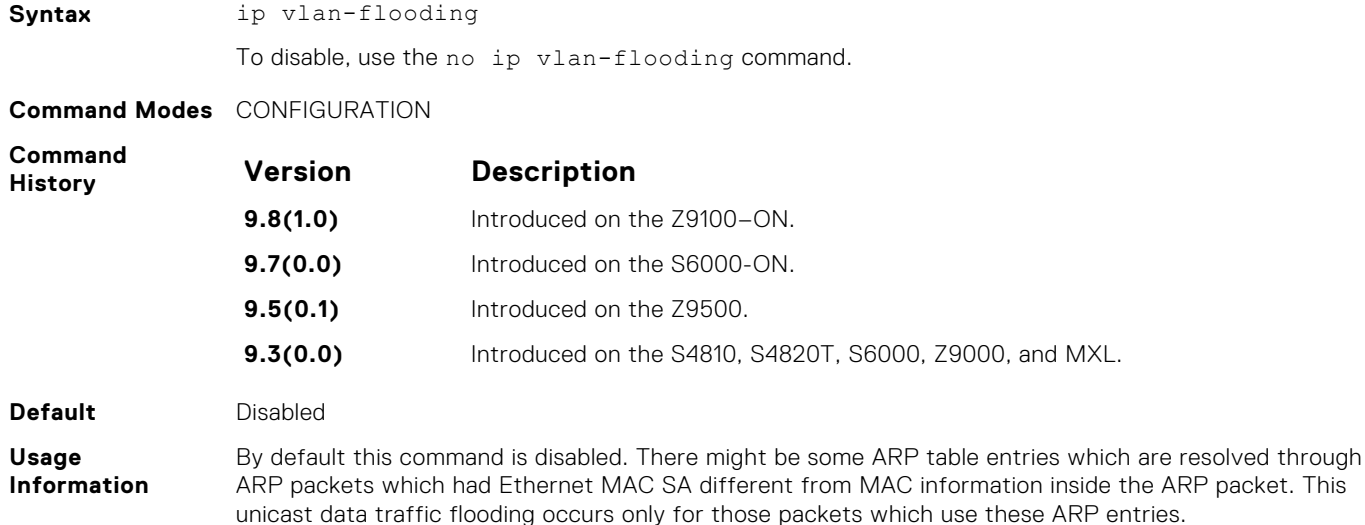

## **mac-address-table static (for Multicast MAC Address)**

To configure the multicast mode of network load balancing (NLB) on the switch, you must associate a multicast MAC address with the VLAN used to switch Layer 2 multicast traffic, and add output ports that will receive multicast streams on the VLAN in the MAC address table.

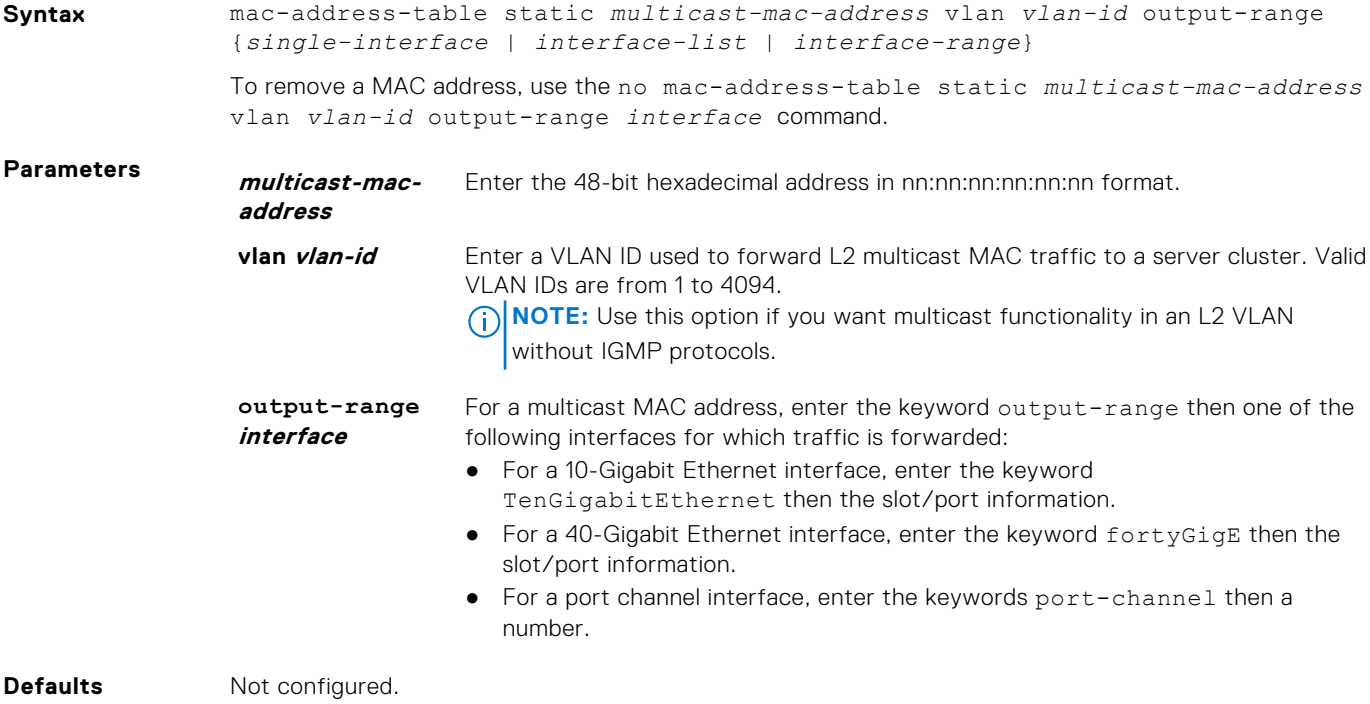

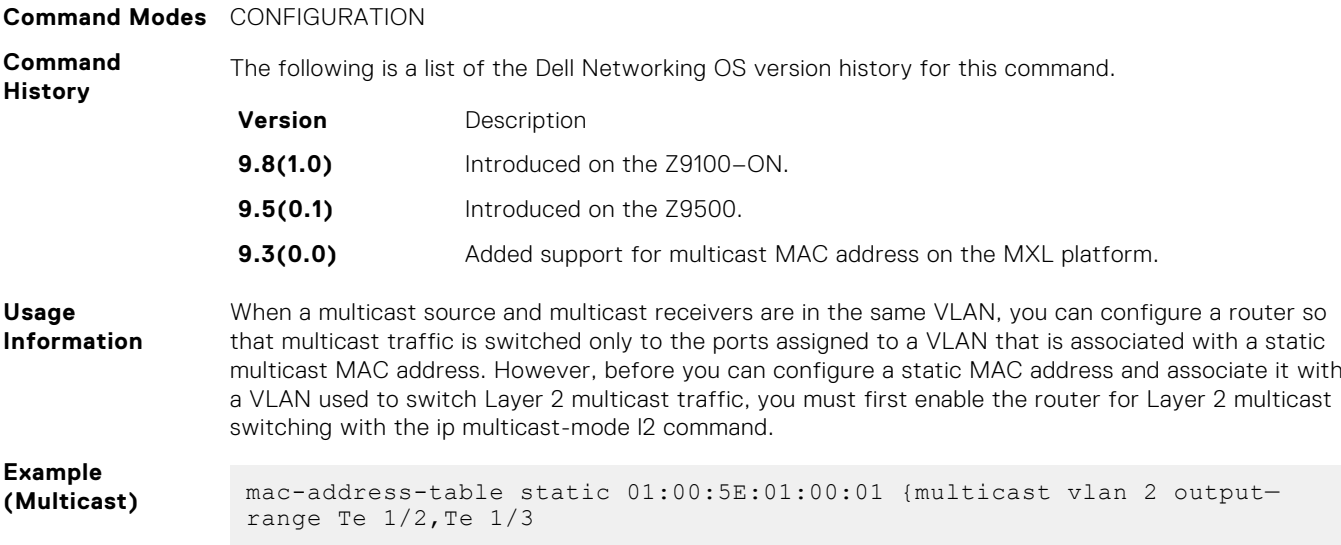

# **Multicast**

**32**

The multicast commands are supported by Dell EMC Networking OS.

#### **Topics:**

- IPv4 Multicast Commands
- [IPv6 Multicast Commands](#page-1033-0)

## **IPv4 Multicast Commands**

The following section contains the IPv4 multicast commands.

#### **clear ip mroute**

Clear learned multicast routes on the multicast forwarding table. To clear the protocol-independent multicast (PIM) tree information base, use the clear ip pim tib command.

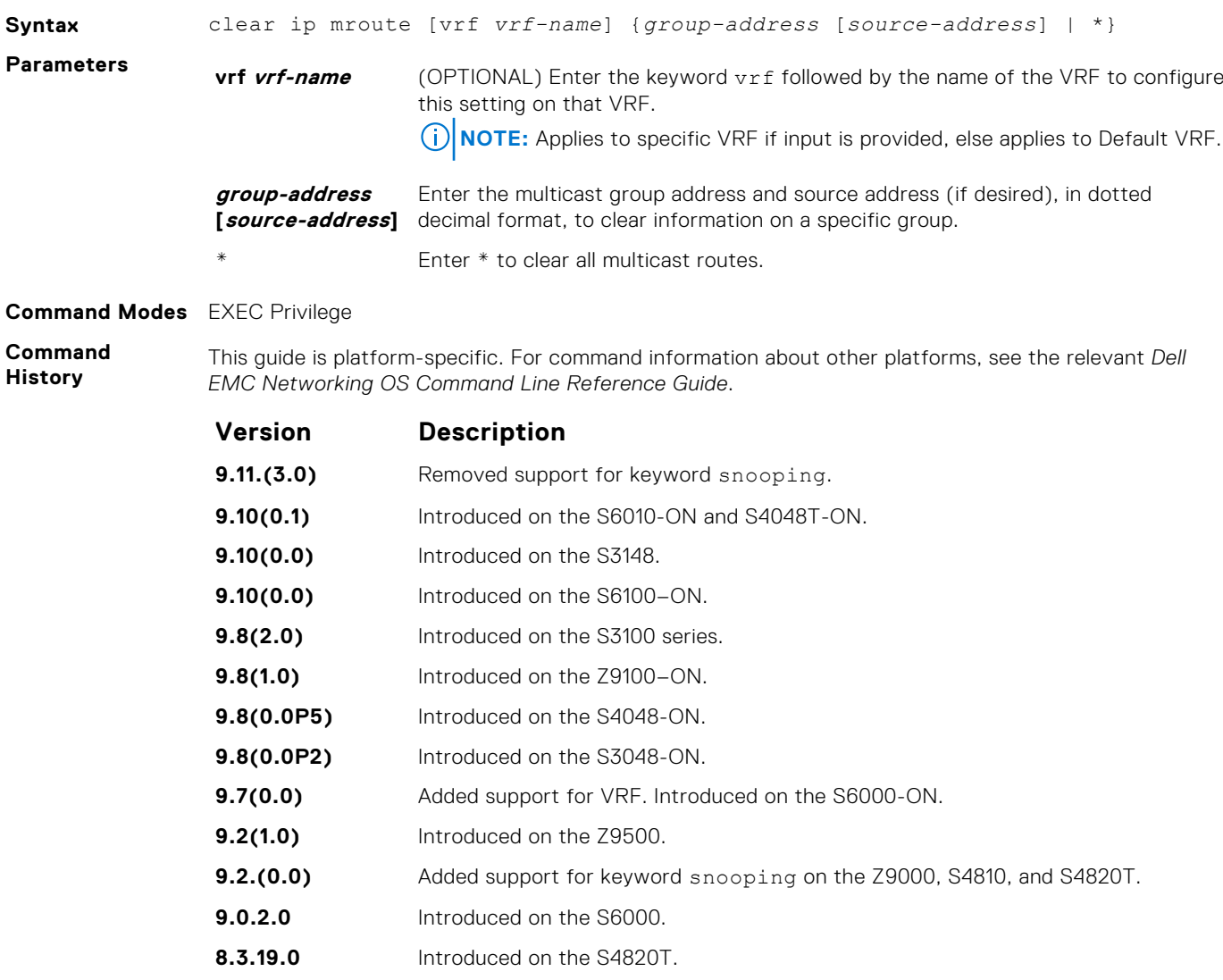

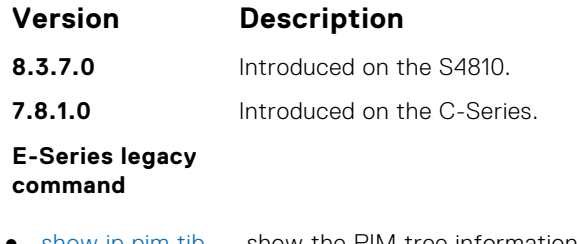

**Related Commands** ● [show ip pim tib](#page-1219-0) — show the PIM tree information base.

### **ip mroute**

Assign a static mroute.

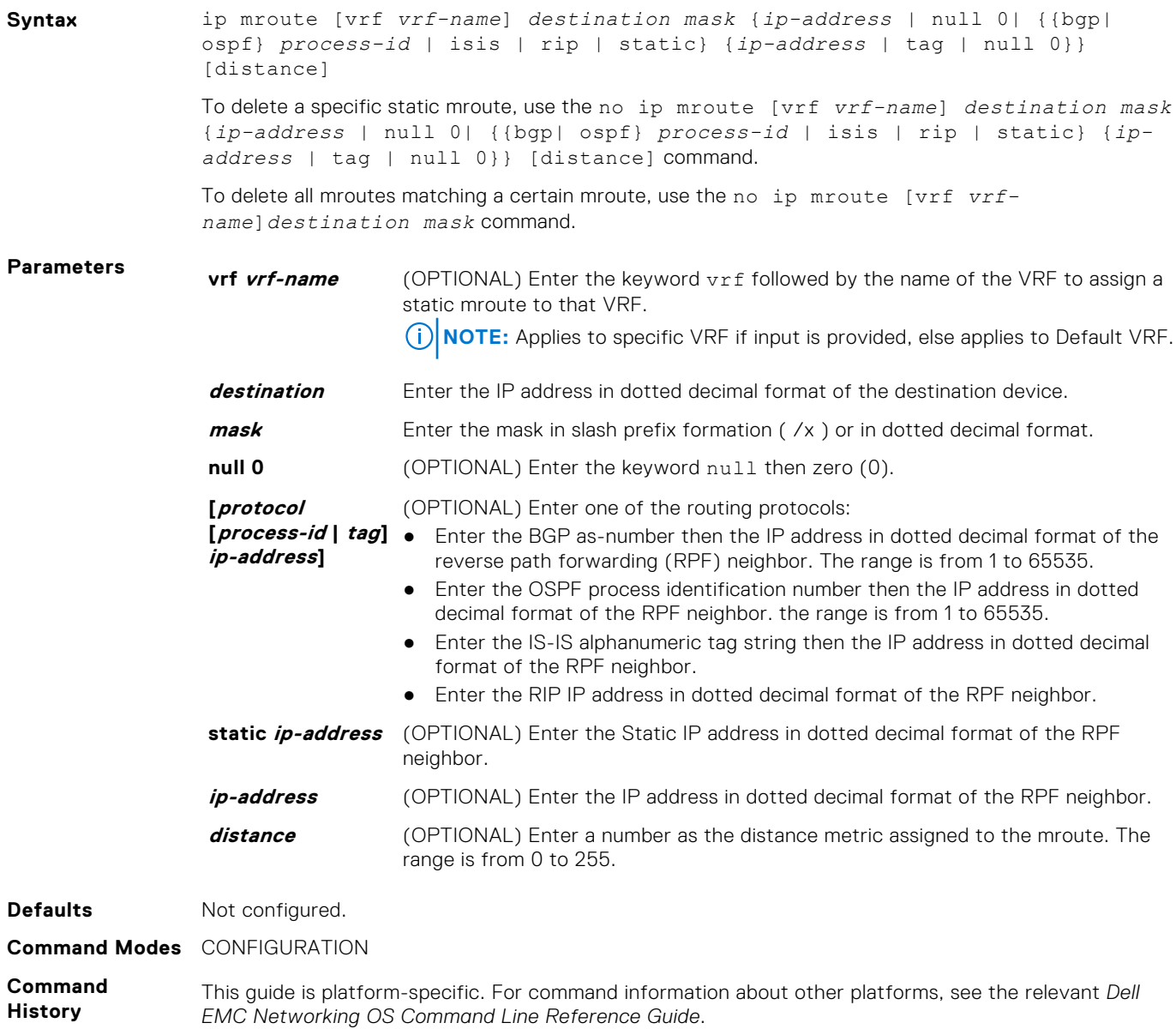

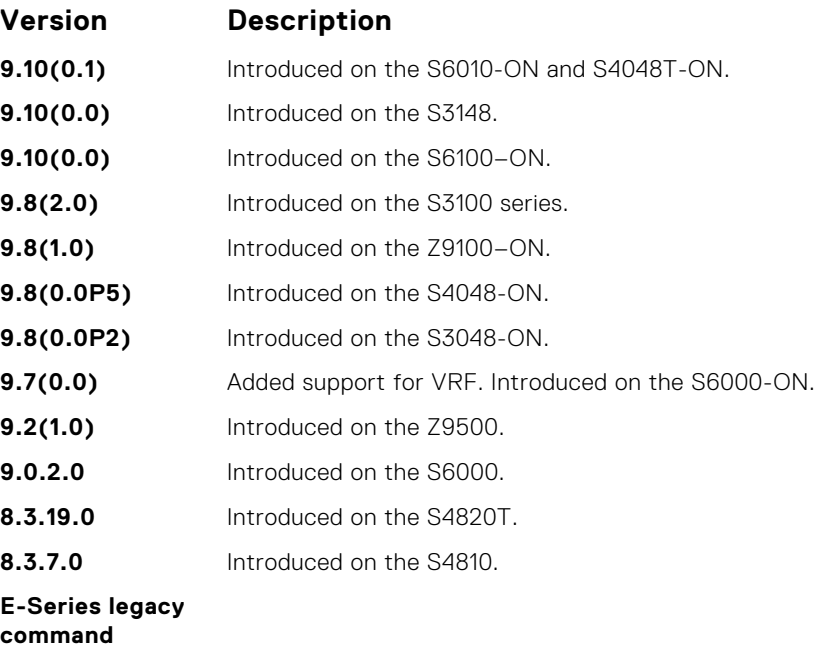

**Related Commands** ● [show ip mroute](#page-1030-0) — display the routing table.

### **ip multicast-limit**

To limit the number of multicast entries on the system, use this feature.

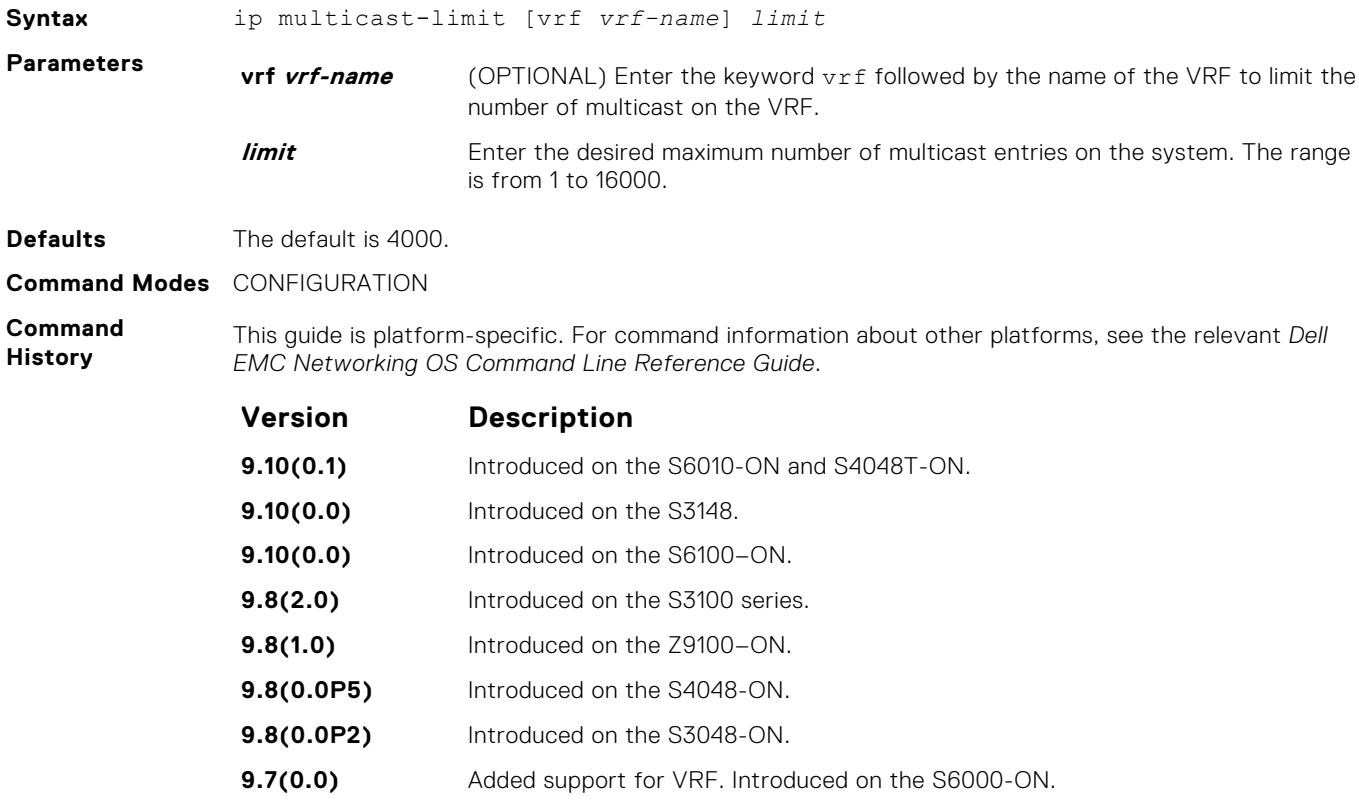

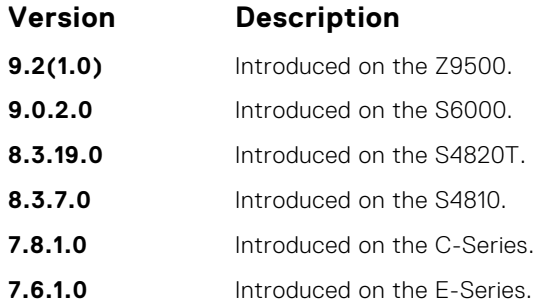

**Usage Information** This feature allows you to limit the number of multicast entries on the system. This number is the total of all the multicast entries on all line cards in the system. On each line card, the multicast module only installs the maximum number of entries, depending on the configured CAM profile.

To store multicast routes, use the IN-L3-McastFib CAM partition. It is a separate hardware limit that exists per port-pipe. This hardware space limitation can supersede any software-configured limit. The opposite is also true, the CAM partition might not be exhausted at the time the system-wide route limit set by the ip multicast-limit command is reached.

**Related Commands** ● [show ip igmp groups](#page-678-0) — display the IGMP groups.

#### **ip multicast-routing**

Enable IP multicast forwarding.

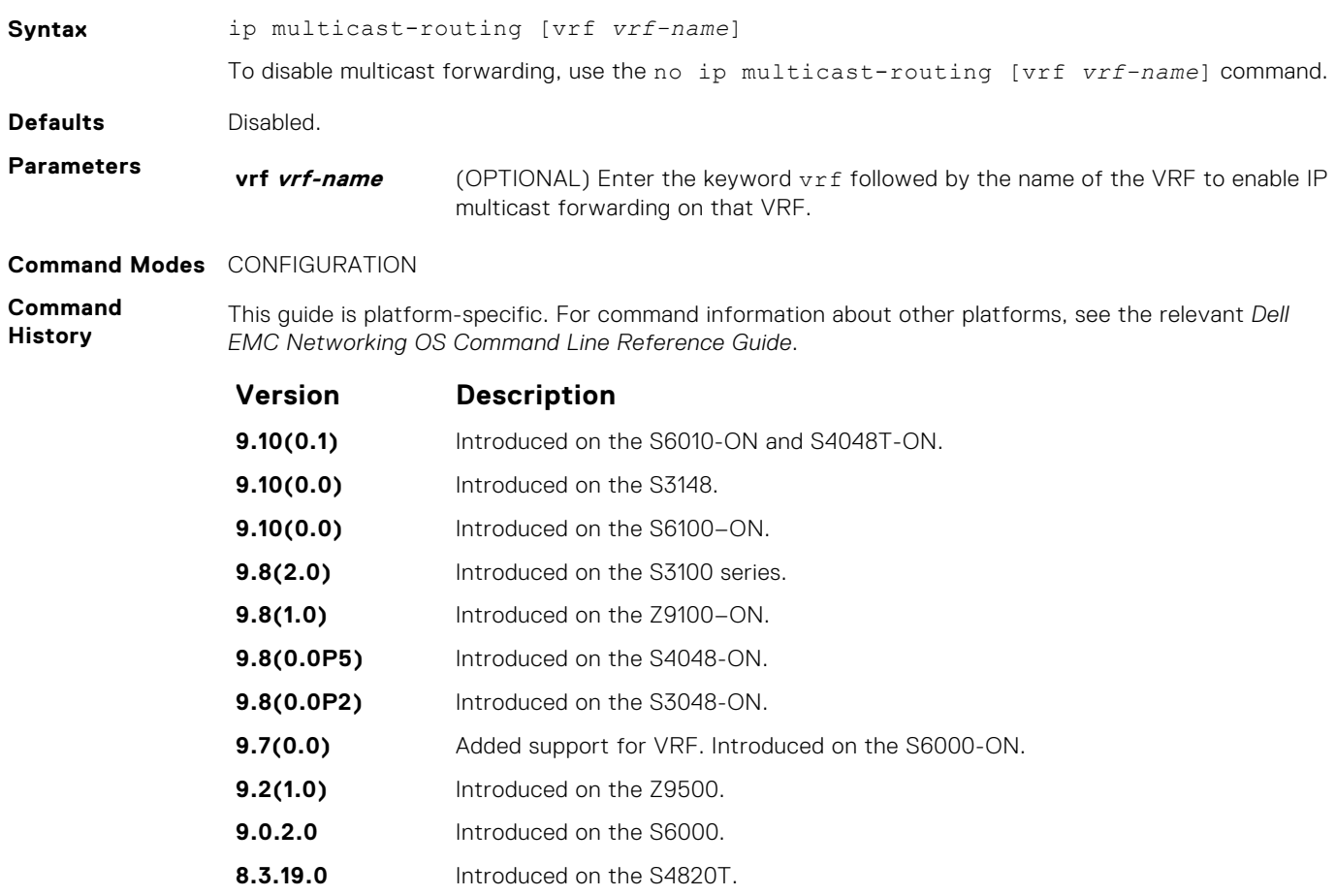

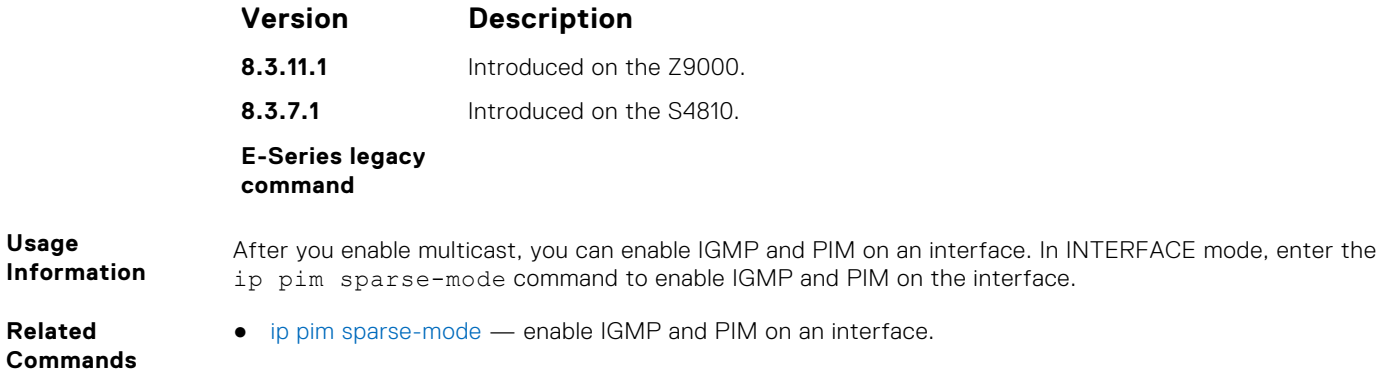

#### **mtrace**

Trace a multicast route from the source to the receiver.

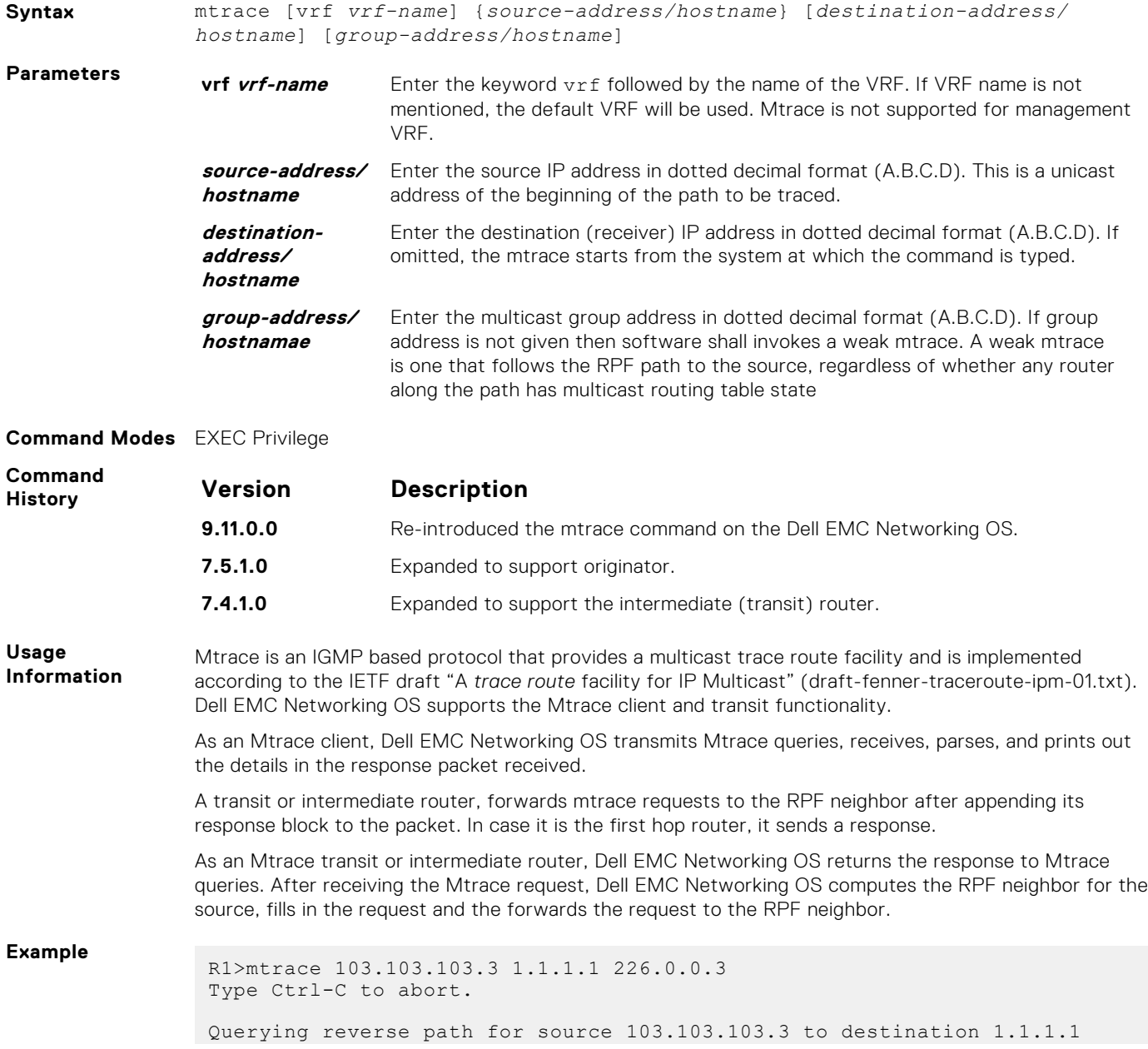

```
via group 226.0.0.3
From source (?) to destination (?)
   -----------------------------------------------------------------
|Hop| OIF IP |Proto| Forwarding Code |Source Network/Mask|
-----------------------------------------------------------------
0 1.1.1.1 --> Destination
 -1 1.1.1.1 PIM Reached RP/Core 103.103.103.0/24 
 -2 101.101.101.102 PIM - 103.103.103.0/24 
-3 2.2.2.1 PIM - 103.103.103.0/24
 -4 103.103.103.3 --> Source
 ------------------------------------------------------------------
```
The mtrace command traverses the path of the response data block in the reverse direction of the multicast data traffic. The mtrace command traverses the reverse path to the source from the destination. As a result, the tabular output of the mtrace command displays the destination details in the first row, followed by the RPF router details along the path in the consequent rows, and finally the source details in the last row. The tabular output contains the following columns:

- Hop a hop number(counted negatively to indicate reverse-path)
- OIF IP outgoing interface address
- Proto multicast routing protocol
- Forwarding code error code as present in the response blocks
- Source Network/Mask source mask

#### **show ip mroute**

View the multicast routing table.

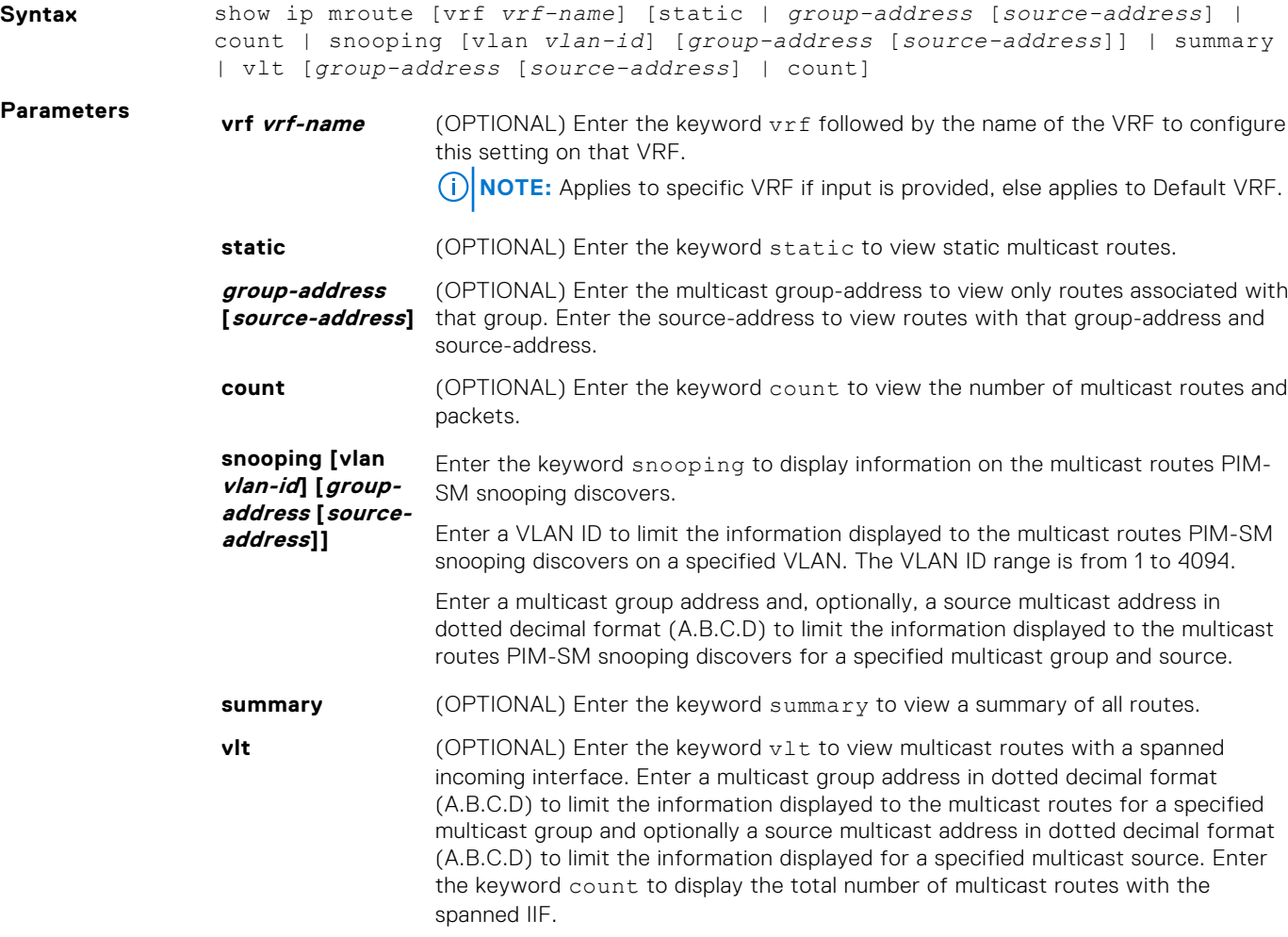

#### **Command Modes** ● EXEC

● EXEC Privilege

**Command History**

Example

**Example**

**Example** 

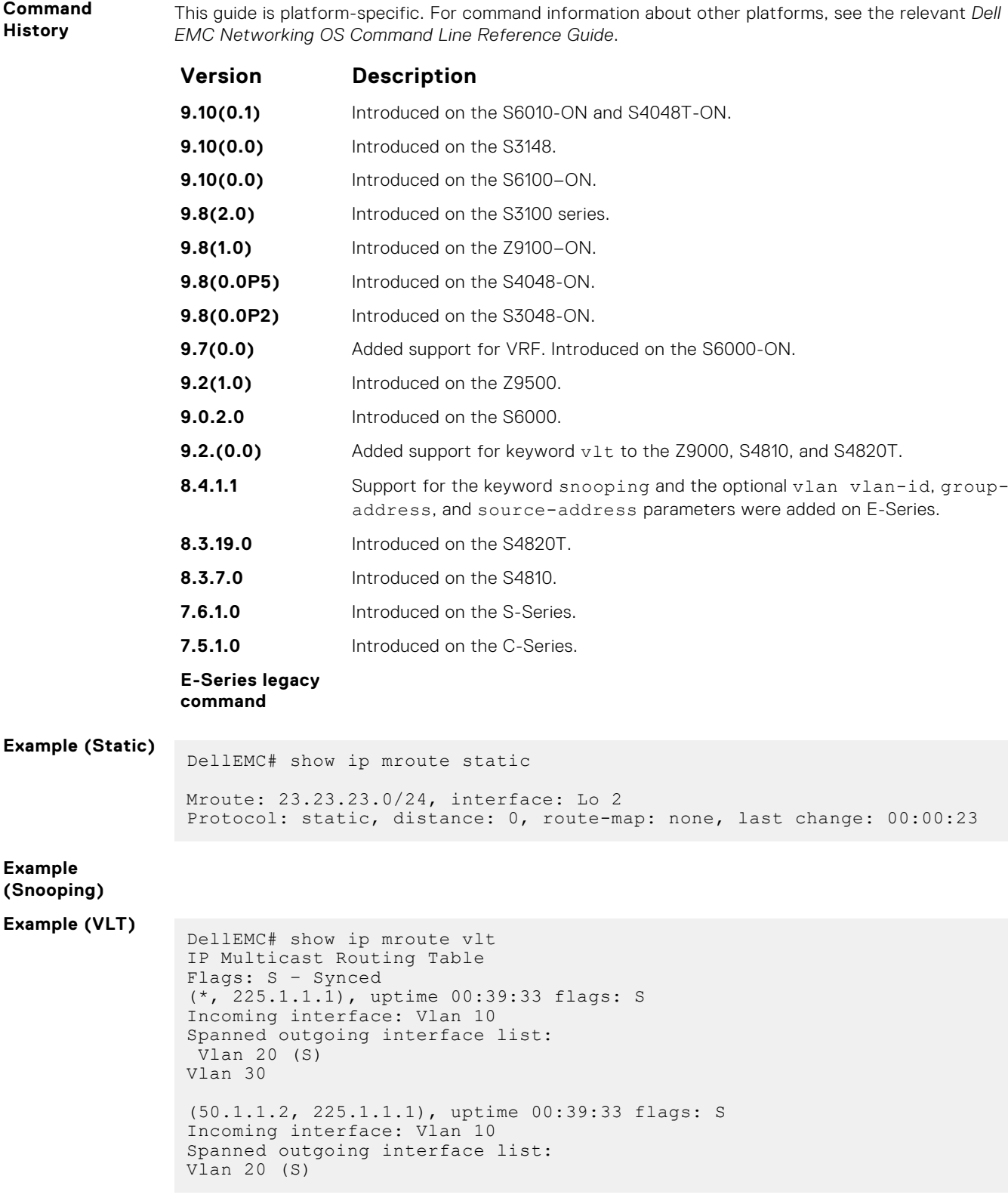

**Usage** The following describes the show ip mroute command shown in the following example.

#### **Information Field Description**

**(S, G)** Displays the forwarding entry in the multicast route table.

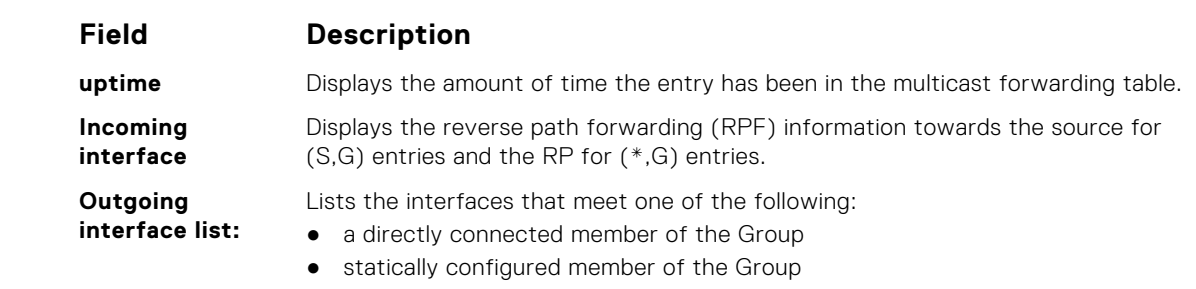

#### ● received a (\*,G) or (S,G) Join message

#### **Example**

#### **show ip rpf**

View reverse path forwarding.

#### Z9500

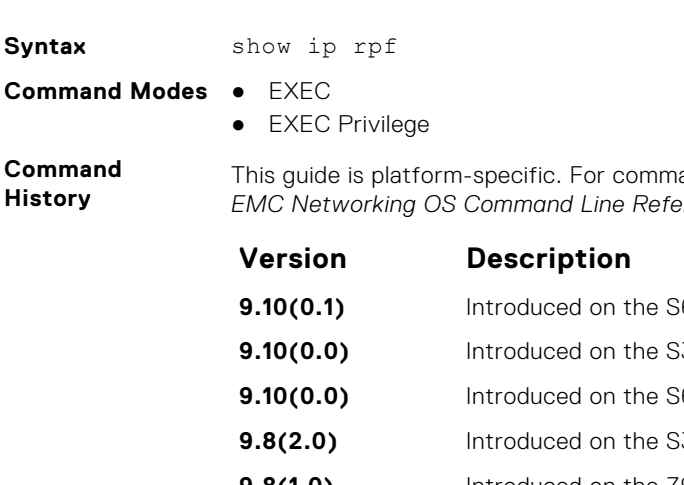

and information about other platforms, see the relevant *Dell EMC Networking OS Command Line Reference Guide*.

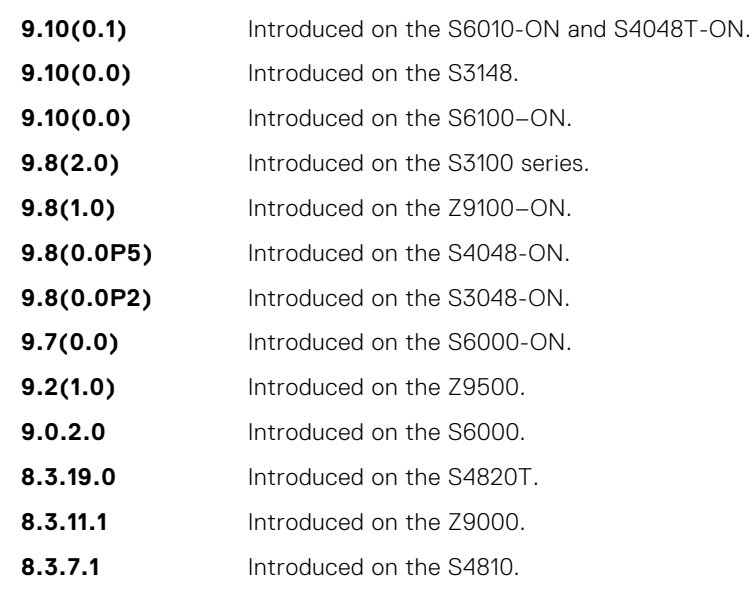

**E-Series legacy command**

**Usage Information** Network administrators use static mroutes to control the reach-ability of the multicast sources. If a PIM-registered multicast source is reachable using static mroute as well as unicast route, the distance of each route is examined and the route with shorter distance is the one the PIM selects for reach-ability.

**NOTE:** The default distance of mroutes is zero (0) and is CLI configurable on a per route basis.

#### **Example**

## <span id="page-1033-0"></span>**IPv6 Multicast Commands**

.This section describes the IPv6 multicast commands.

### **debug ipv6 mld\_host**

Enable the collection of debug information for MLD host transactions.

#### Z9500

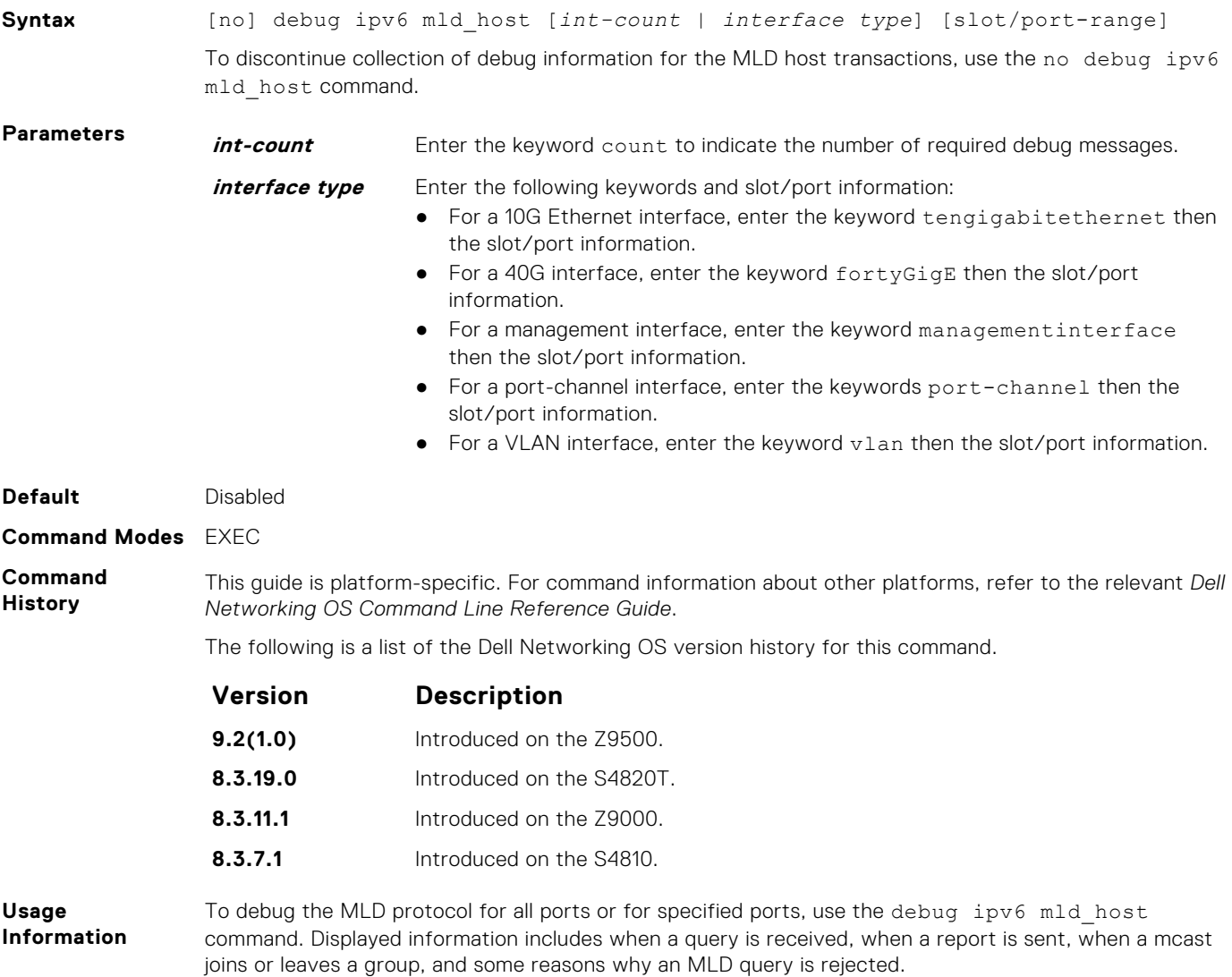

#### **ip multicast-limit**

To limit the number of multicast entries on the system, use this feature.

#### Z9500

**Syntax** ip multicast-limit [vrf *vrf-name*] *limit*

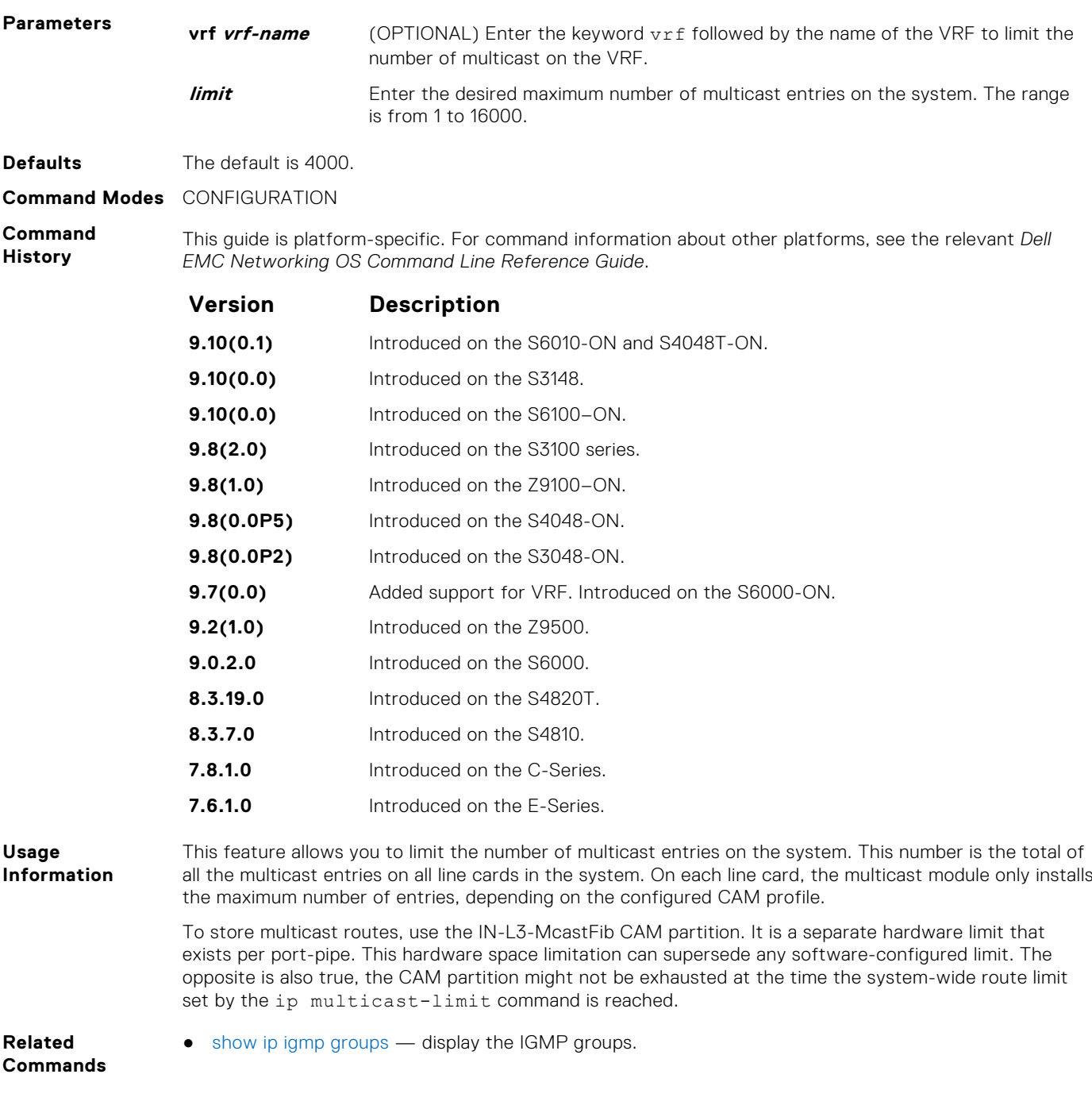

# **Multicast Source Discovery Protocol (MSDP)**

Multicast source discovery protocol (MSDP) connects multiple PIM sparse-mode (PIM-SM) domains together.

MSDP peers connect using TCP port 639. Peers send keepalives every 60 seconds. A peer connection is reset after 75 seconds if no MSDP packets are received. MSDP connections are parallel with MBGP connections.

The Dell EMC Networking OS supports MSDP commands on the Z9500 platform.

#### **Topics:**

- clear ip msdp peer
- [clear ip msdp sa-cache](#page-1036-0)
- [clear ip msdp statistic](#page-1037-0)
- [debug ip msdp](#page-1038-0)
- [ip msdp cache-rejected-sa](#page-1038-0)
- [ip msdp default-peer](#page-1039-0)
- [ip msdp log-adjacency-changes](#page-1040-0)
- [ip msdp mesh-group](#page-1041-0)
- [ip msdp originator-id](#page-1042-0)
- [ip msdp peer](#page-1043-0)
- [ip msdp redistribute](#page-1044-0)
- [ip msdp sa-filter](#page-1045-0)
- [ip msdp sa-limit](#page-1046-0)
- [ip msdp shutdown](#page-1047-0)
- [ip multicast-msdp](#page-1047-0)
- [show ip msdp](#page-1048-0)
- [show ip msdp sa-cache rejected-sa](#page-1049-0)

### **clear ip msdp peer**

Reset the TCP connection to the peer and clear all the peer statistics.

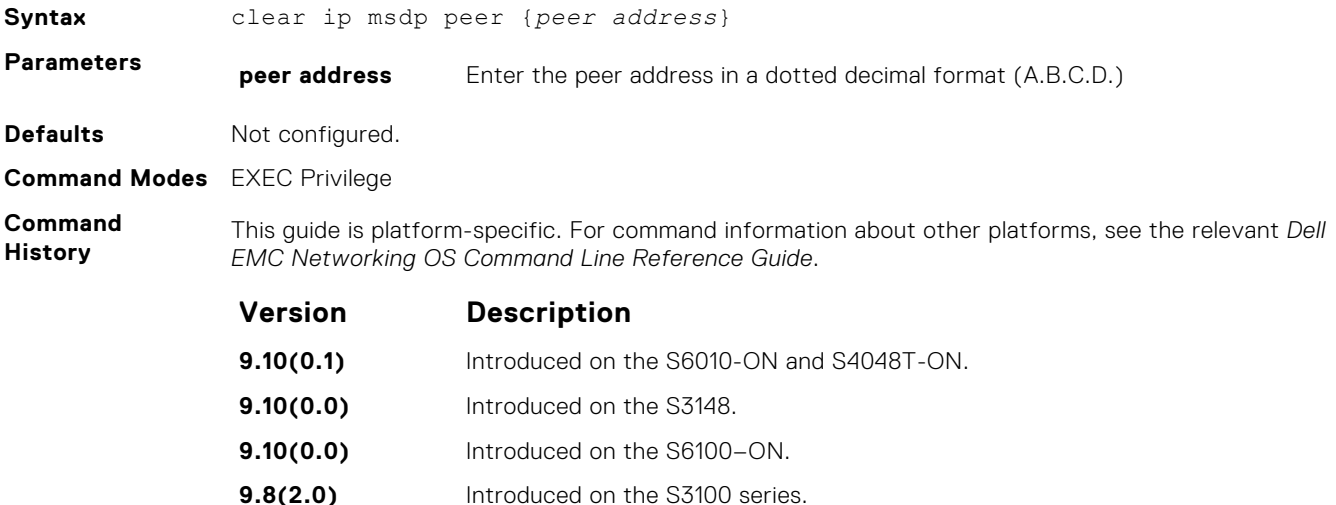

<span id="page-1036-0"></span>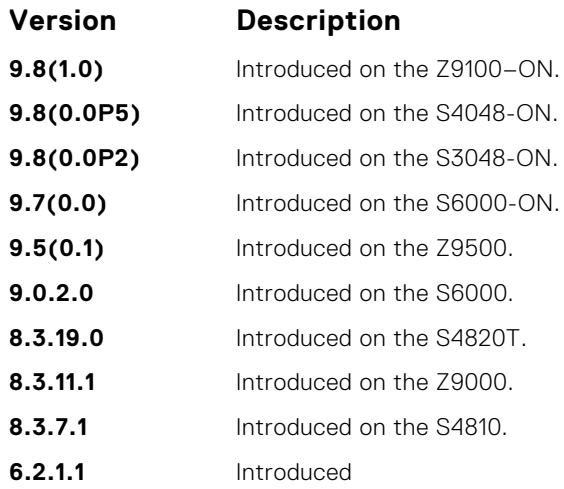

## **clear ip msdp sa-cache**

Clears the entire source-active cache, the source-active entries of a particular multicast group, rejected, or local source-active entries.

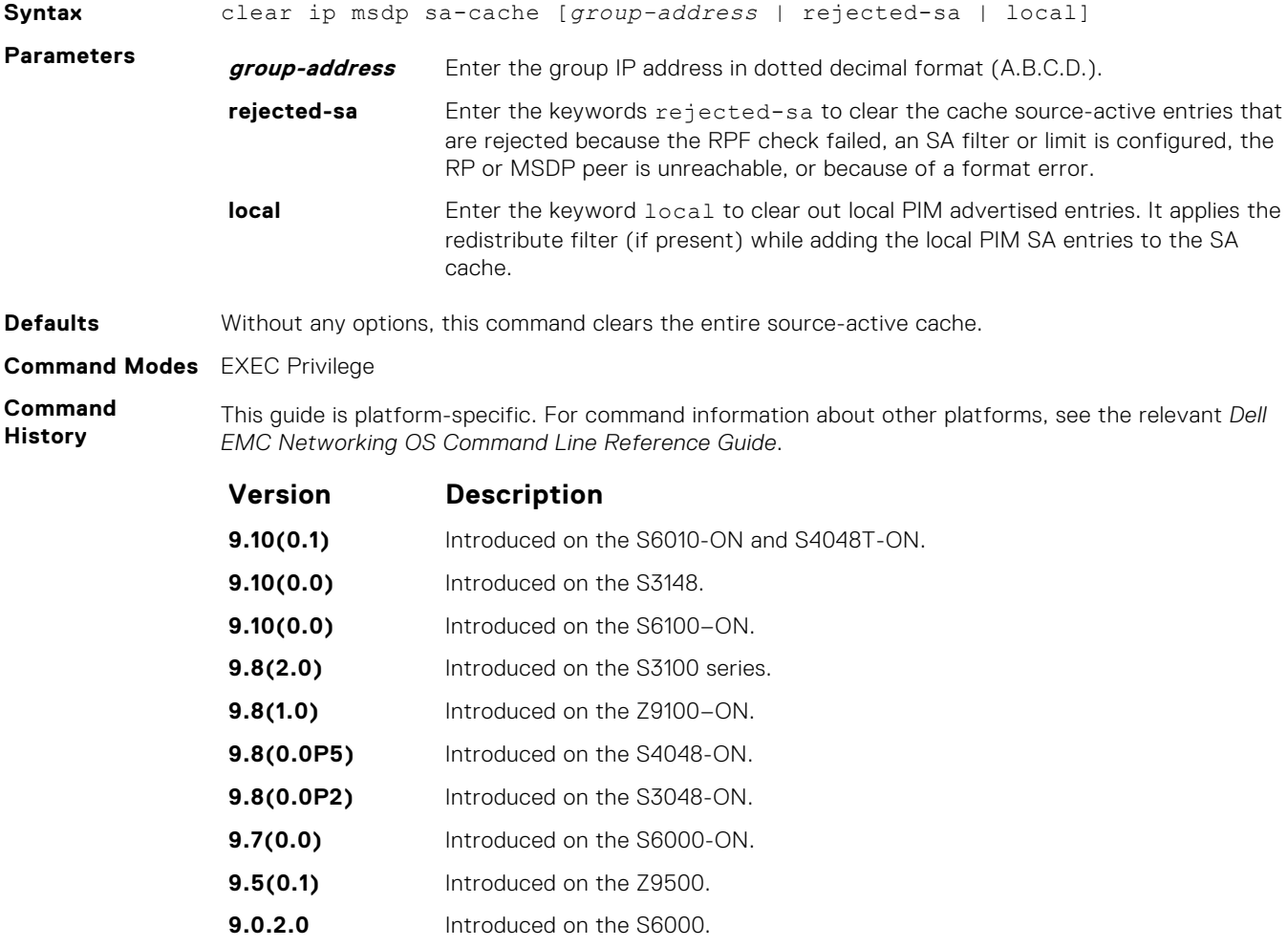

<span id="page-1037-0"></span>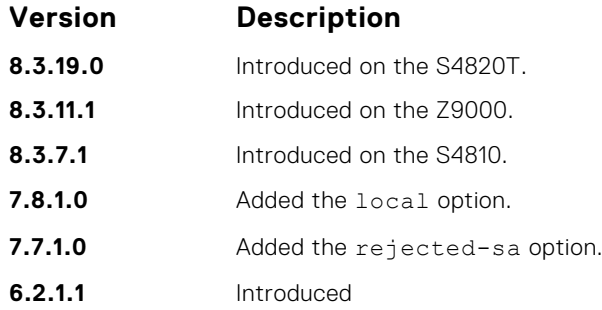

## **clear ip msdp statistic**

Clears the entire source-active cache, the source-active entries of a particular multicast group, rejected, or local source-active entries.

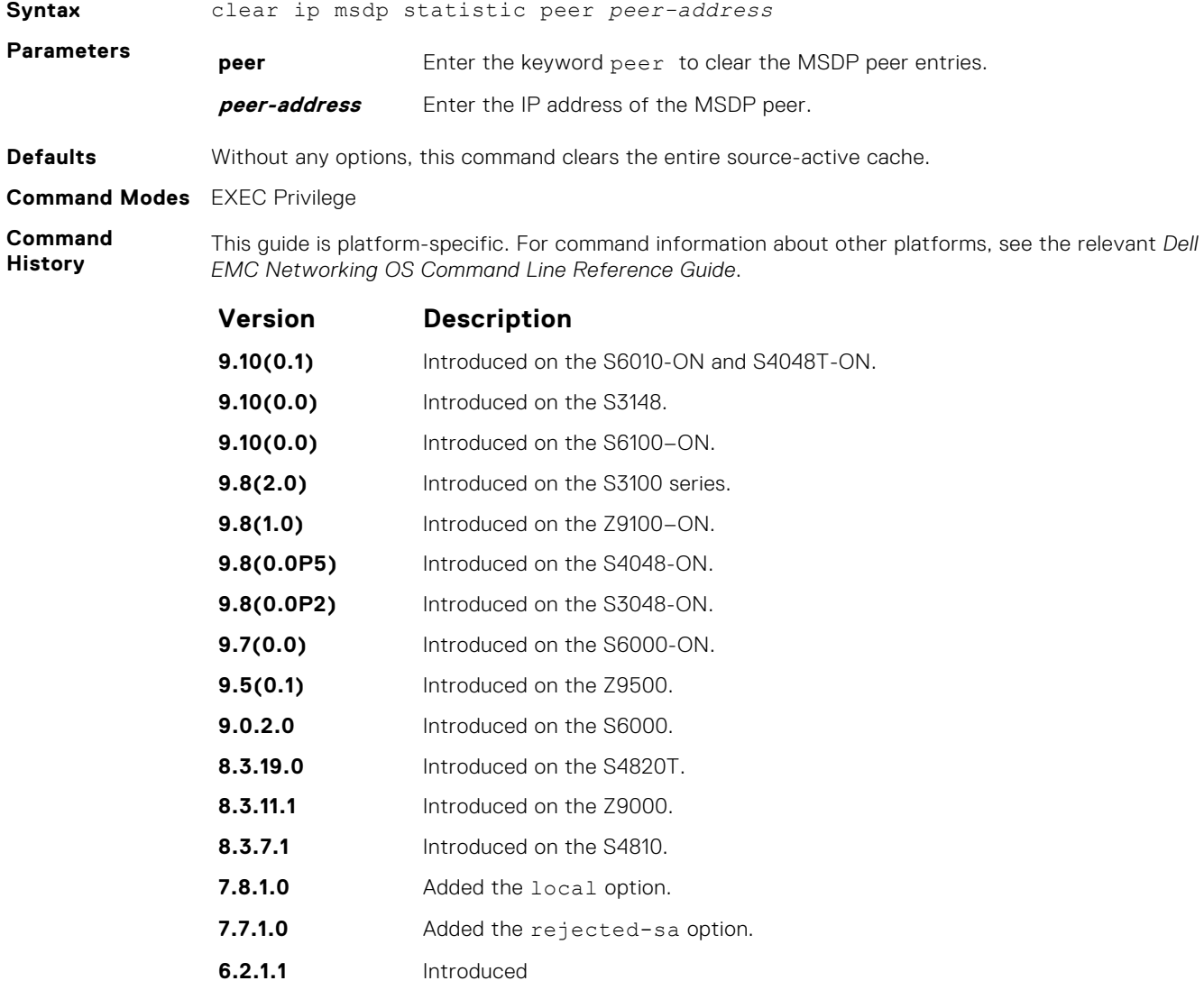

## <span id="page-1038-0"></span>**debug ip msdp**

Turn on MSDP debugging.

#### Z9500

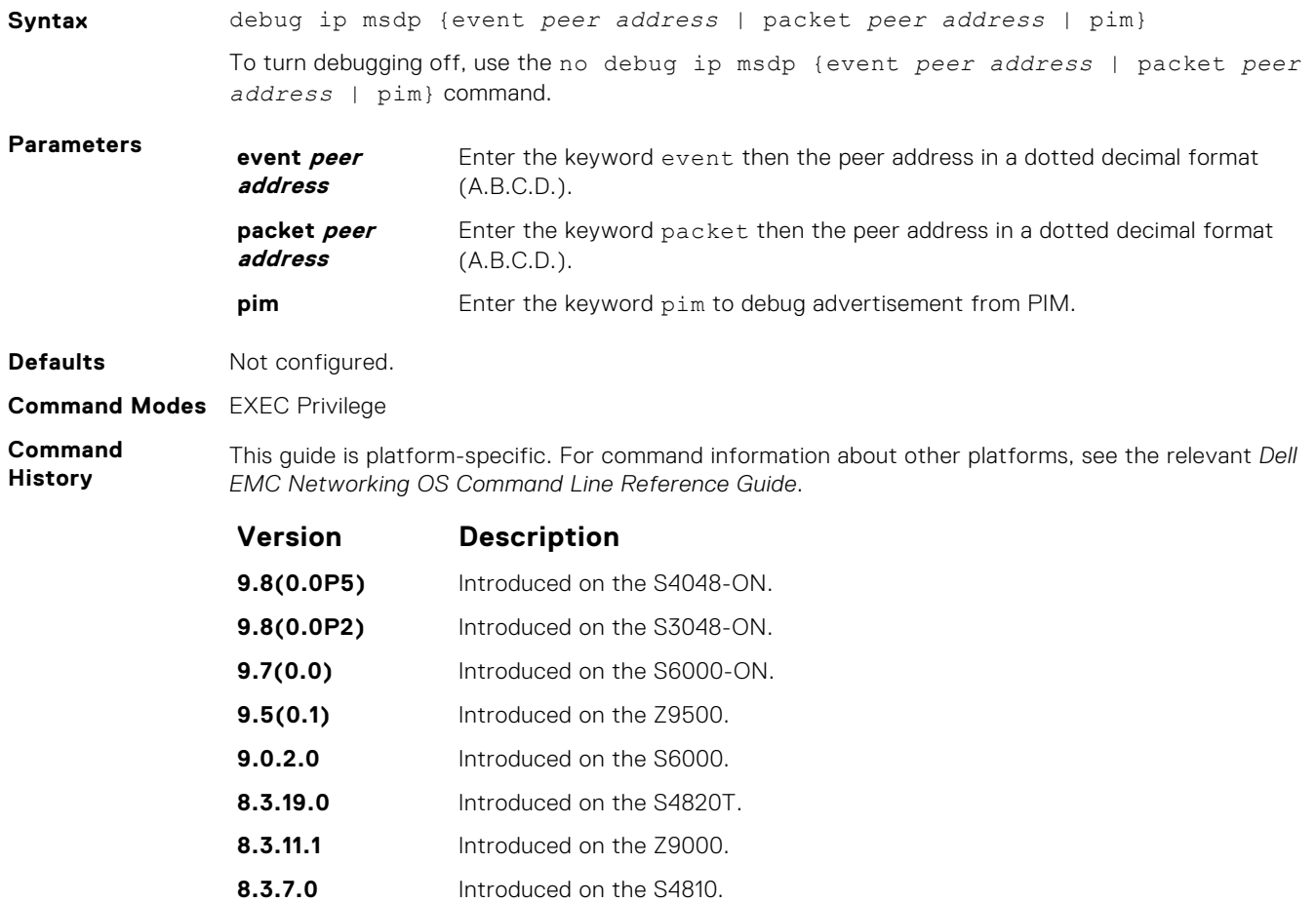

**6.2.1.1** Introduced

## **ip msdp cache-rejected-sa**

Enable an MSDP cache for the rejected source-active entries.

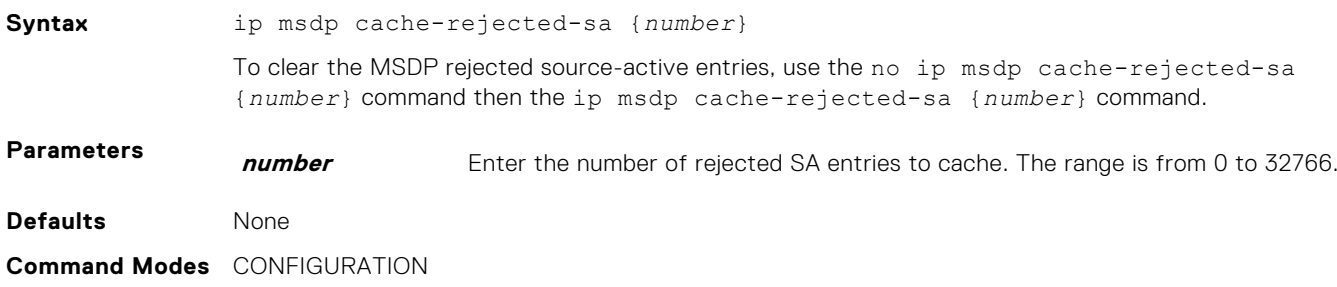

#### <span id="page-1039-0"></span>**Command History**

This guide is platform-specific. For command information about other platforms, see the relevant *Dell EMC Networking OS Command Line Reference Guide*.

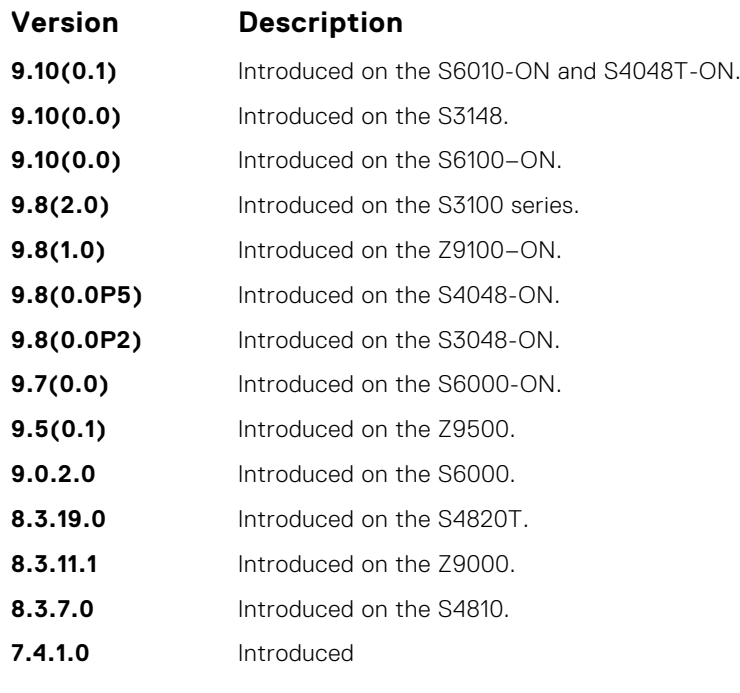

**Related Commands** ● [show ip msdp sa-cache rejected-sa](#page-1049-0) — display the rejected SAs in the SA cache.

## **ip msdp default-peer**

Define a default peer from which to accept all source-active (SA) messages.

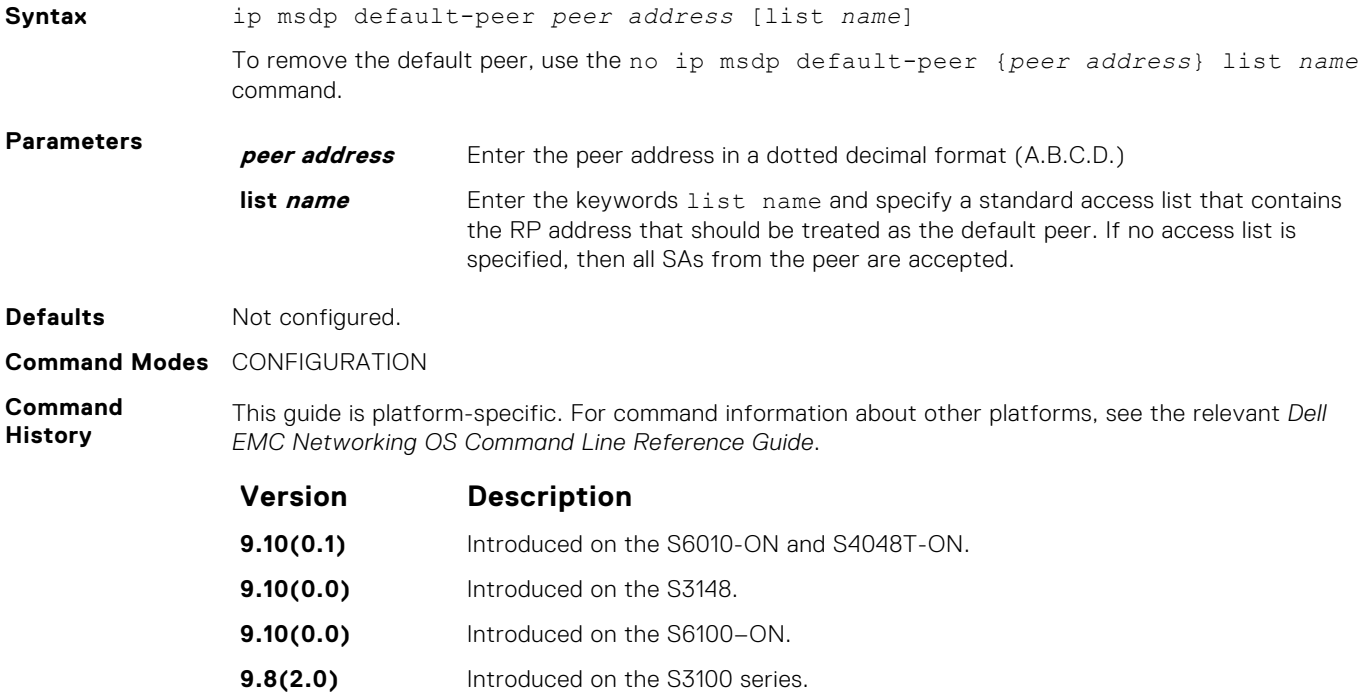

<span id="page-1040-0"></span>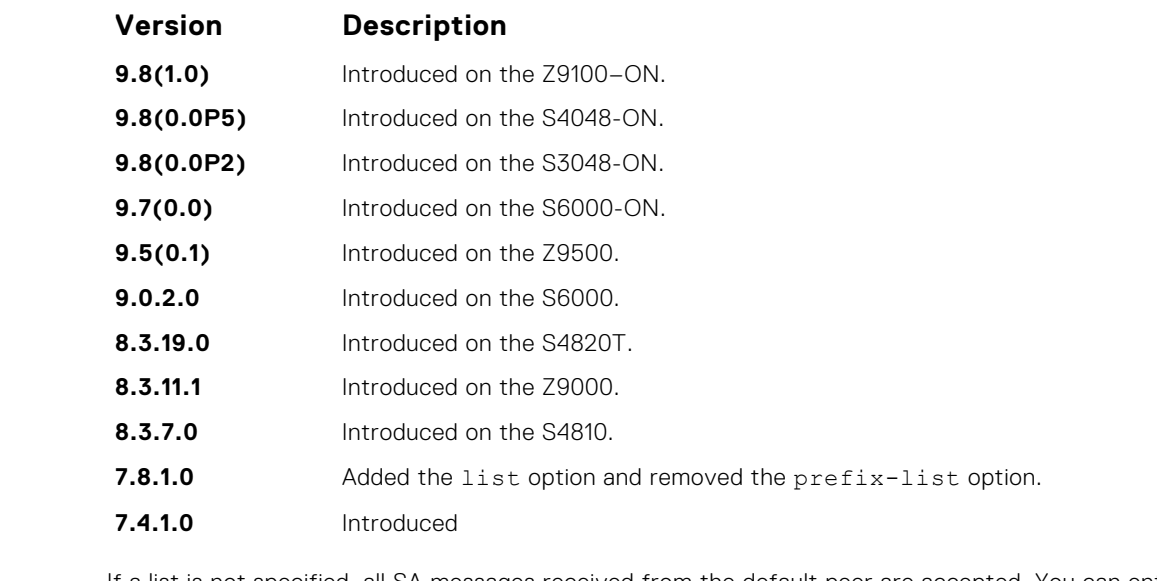

**Usage Information**

If a list is not specified, all SA messages received from the default peer are accepted. You can enter multiple default peer commands.

### **ip msdp log-adjacency-changes**

Enable logging of MSDP adjacency changes.

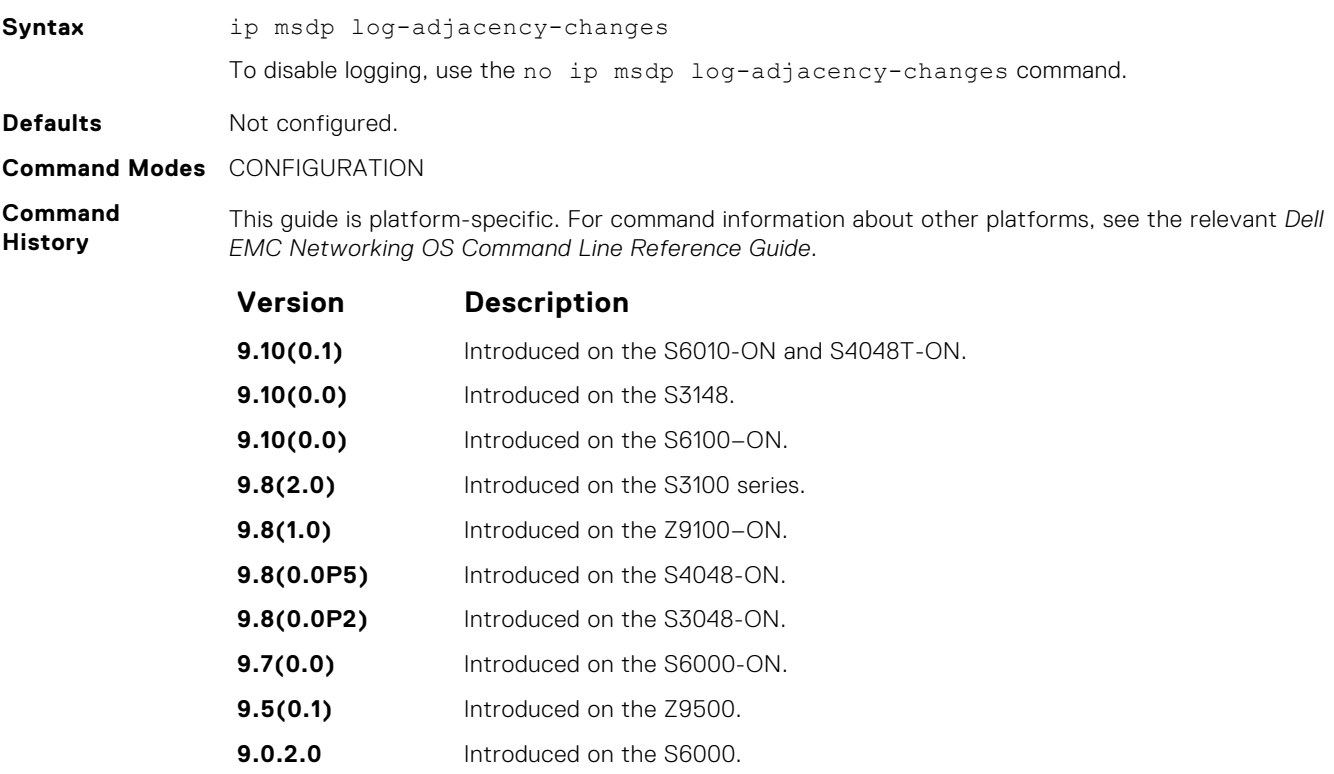

- **8.3.19.0** Introduced on the S4820T.
- **8.3.11.1** Introduced on the Z9000.
- **8.3.7.0** Introduced on the S4810.

**Version Description**

**6.2.1.1** Introduced

### <span id="page-1041-0"></span>**ip msdp mesh-group**

To be a member of a mesh group, configure a peer.

#### Z9500

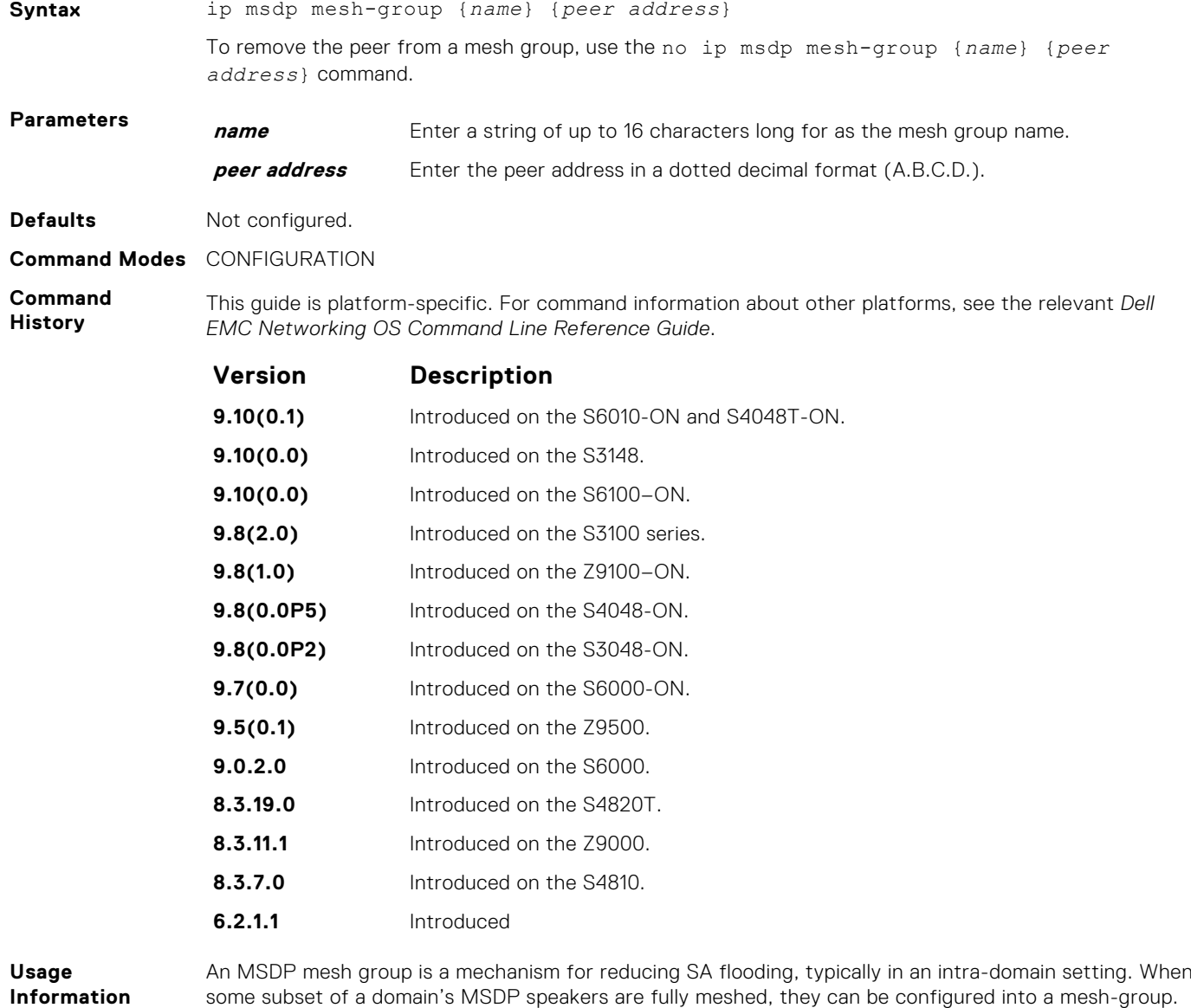

some subset of a domain's MSDP speakers are fully meshed, they can be configured into a mesh-group. If member X of a mesh-group receives a SA message from an MSDP peer that is also a member of the mesh-group, member X accepts the SA message and forwards it to all of its peers that are not part of the mesh-group. However, member X cannot forward the SA message to other members of the mesh-group.

## <span id="page-1042-0"></span>**ip msdp originator-id**

Configure the MSDP Originator ID.

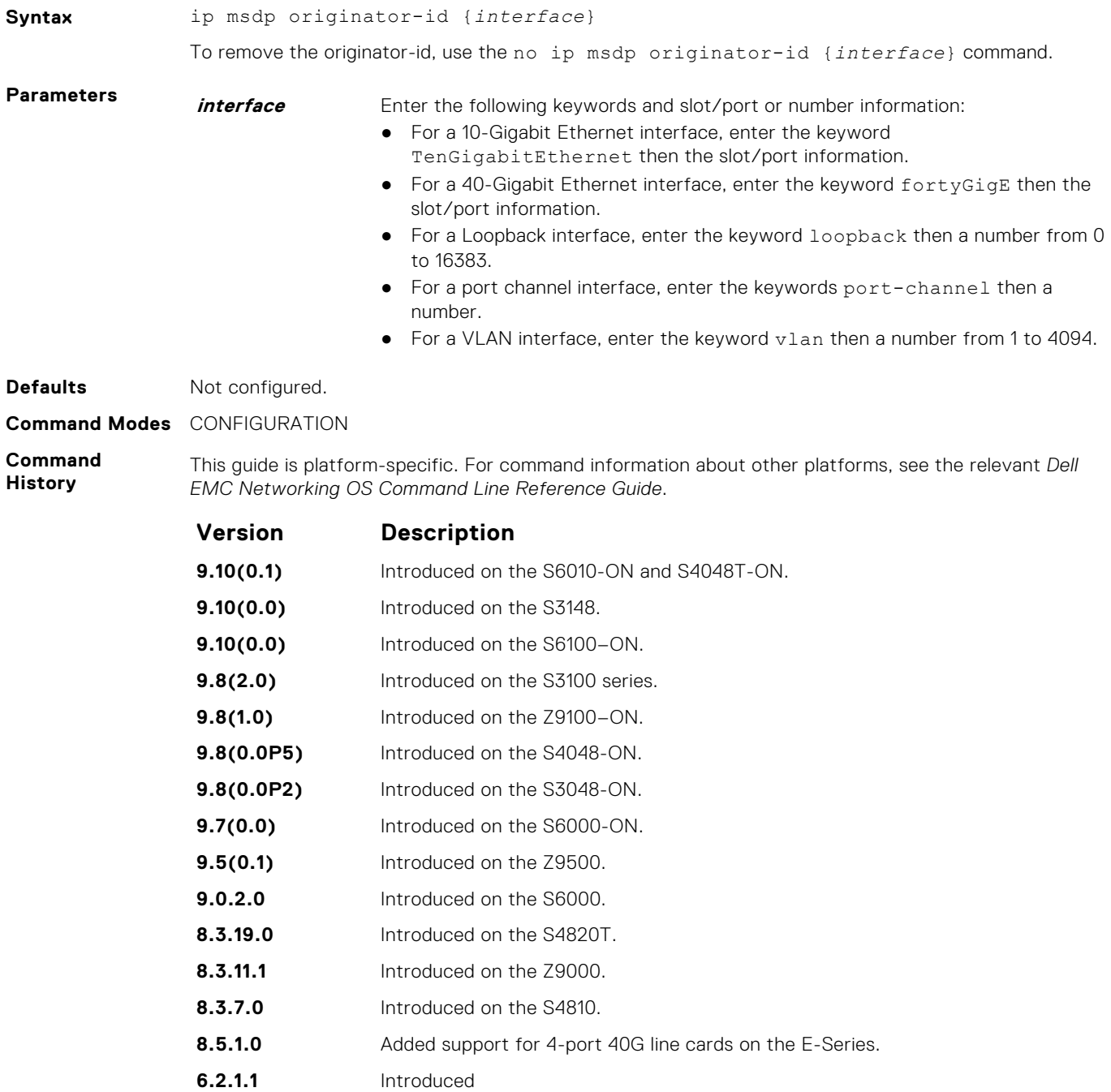

## <span id="page-1043-0"></span>**ip msdp peer**

Configure an MSDP peer.

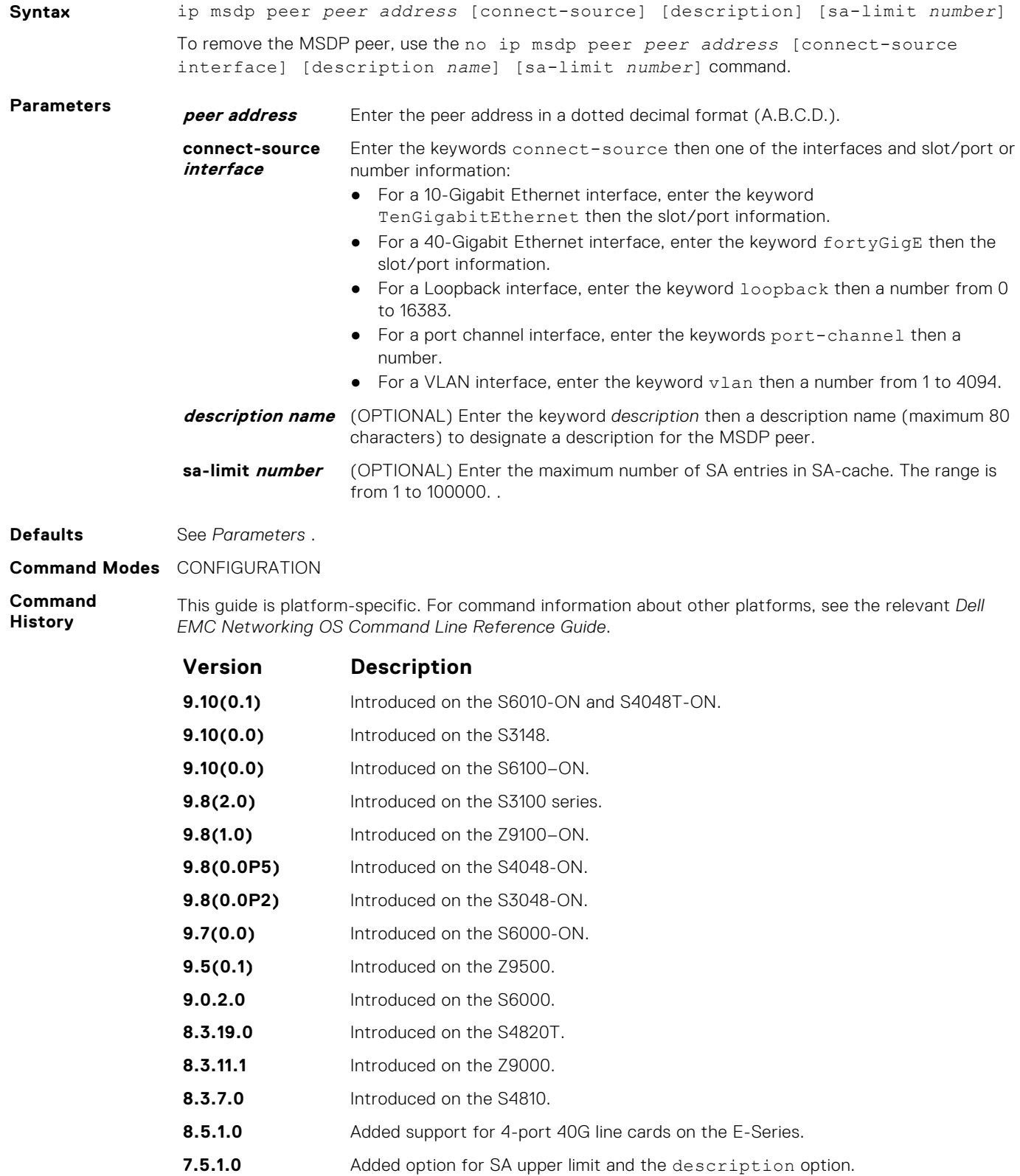
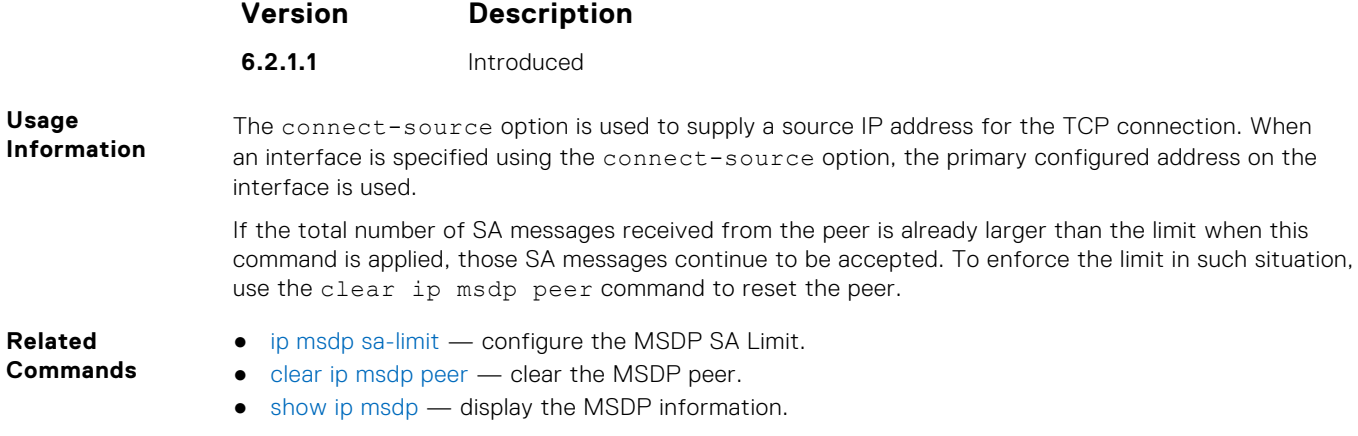

## **ip msdp redistribute**

Filter local PIM SA entries in the SA cache. SAs which the ACL denies time out and are not refreshed. Until they time out, they continue to reside in the MSDP SA cache.

### Z9500

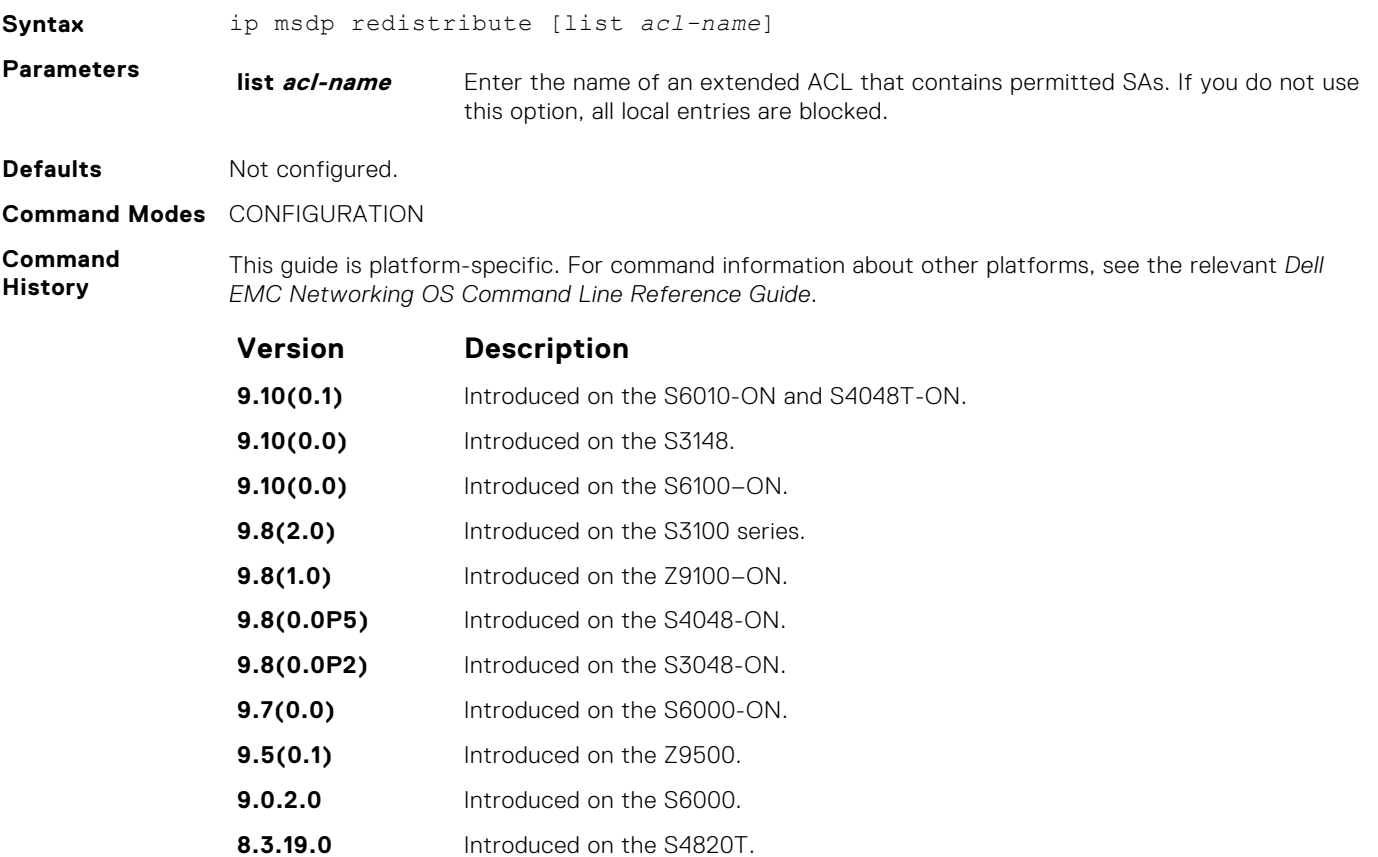

**8.3.11.1** Introduced on the Z9000.

**8.3.7.0** Introduced on the S4810.

**7.8.1.0** Introduced

**Usage**

Modifications to the ACL do not have an immediate effect on the sa-cache.

To apply the redistribute filter to entries already present in the SA cache, use the clear ip msdp sa-cache local command.

## **ip msdp sa-filter**

Permit or deny MSDP source active (SA) messages based on multicast source and/or group from the specified peer.

## Z9500

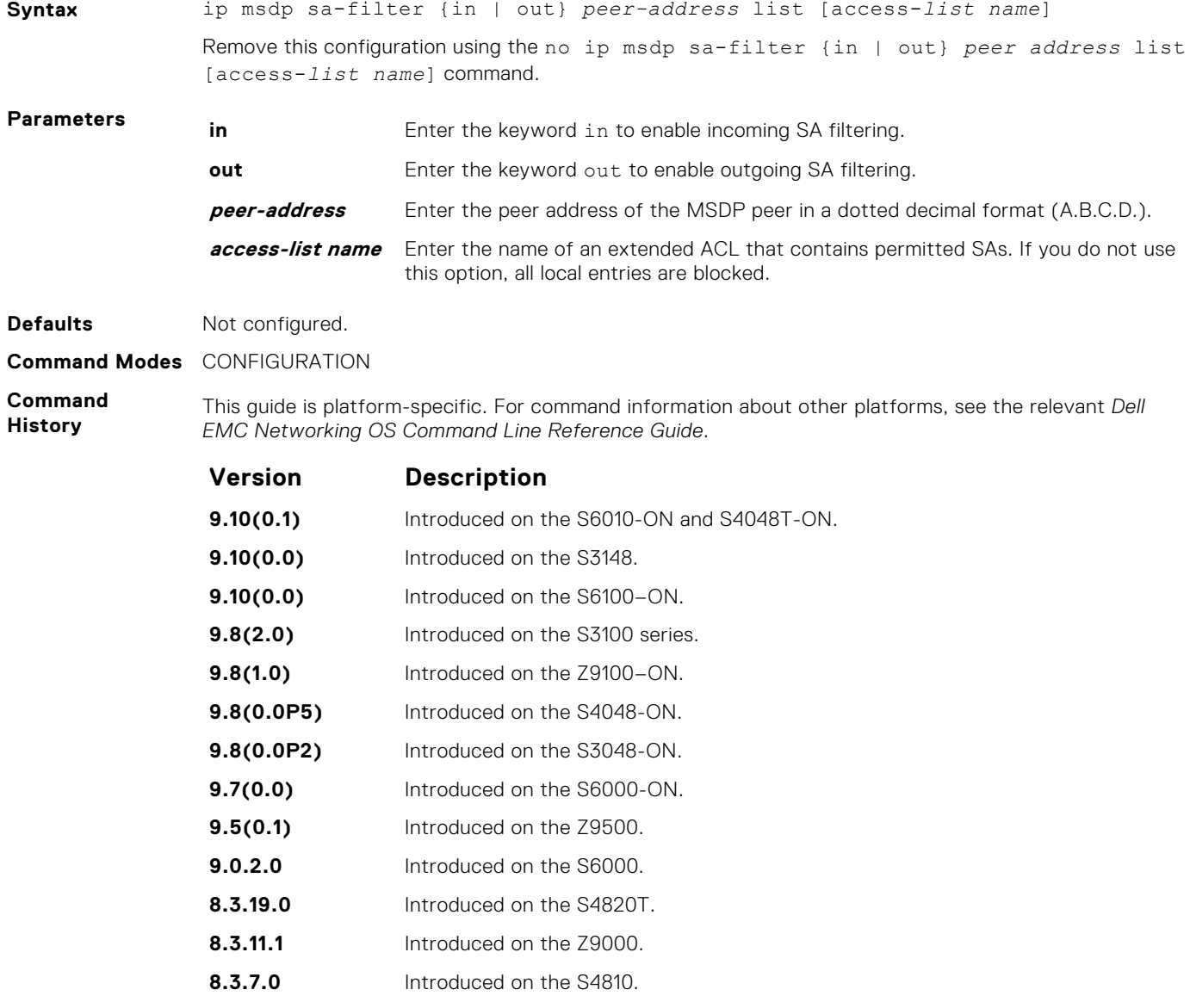

**7.7.1.0** Introduced on the E-Series.

## <span id="page-1046-0"></span>**ip msdp sa-limit**

Configure the upper limit of source-active (SA) entries in SA-cache.

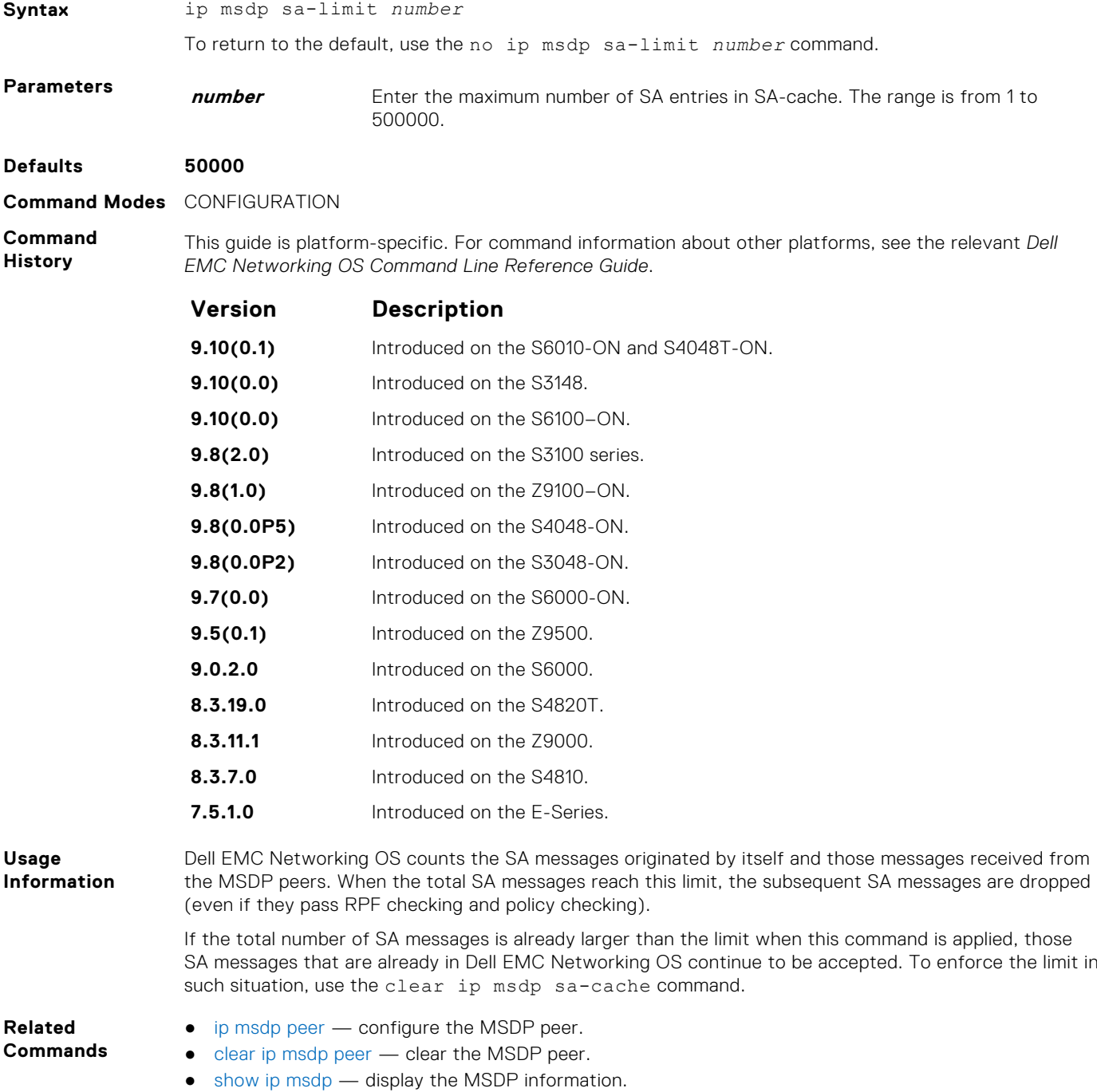

## **ip msdp shutdown**

Administratively shut down a configured MSDP peer.

### Z9500

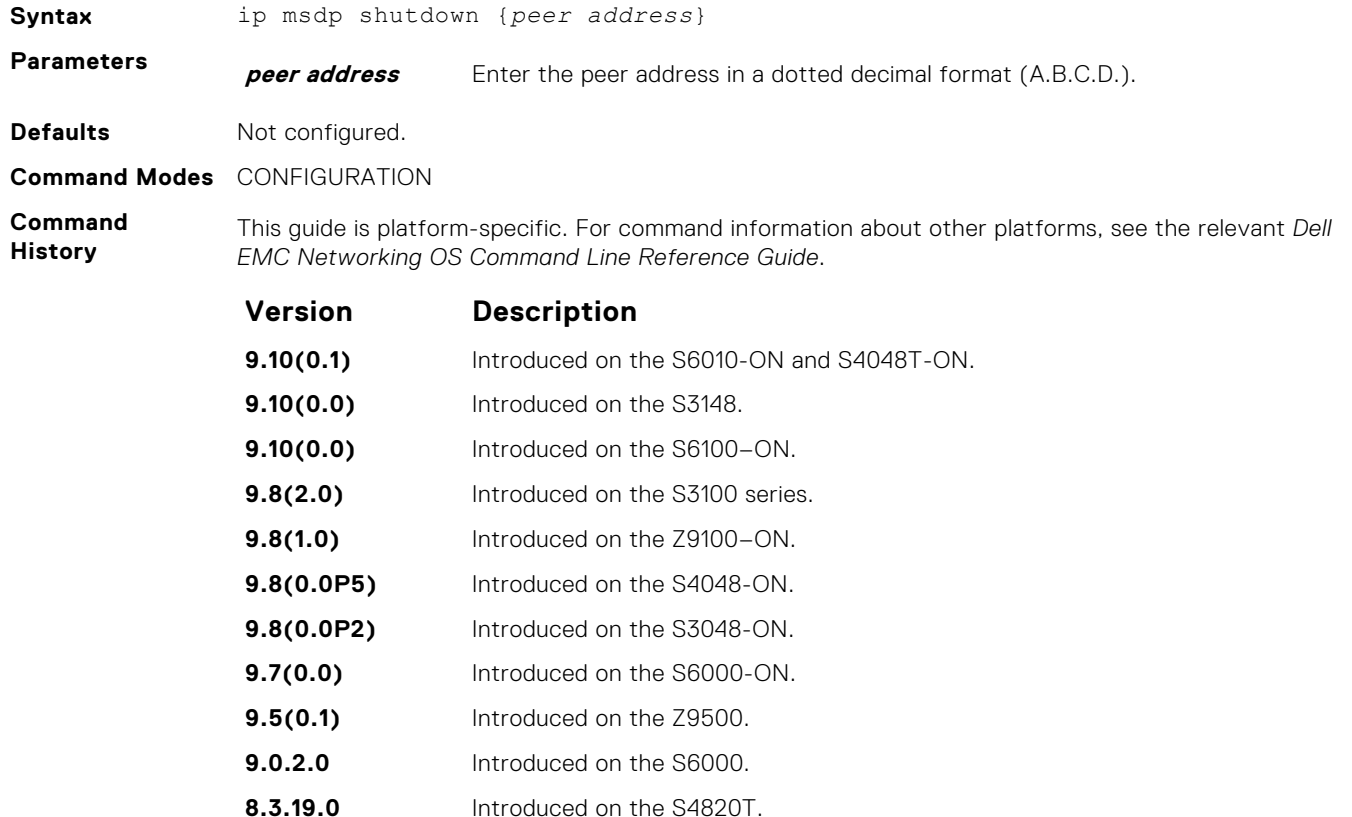

**8.3.11.1** Introduced on the Z9000. **8.3.7.0** Introduced on the S4810.

**6.2.1.1** Introduced

## **ip multicast-msdp**

Enable MSDP.

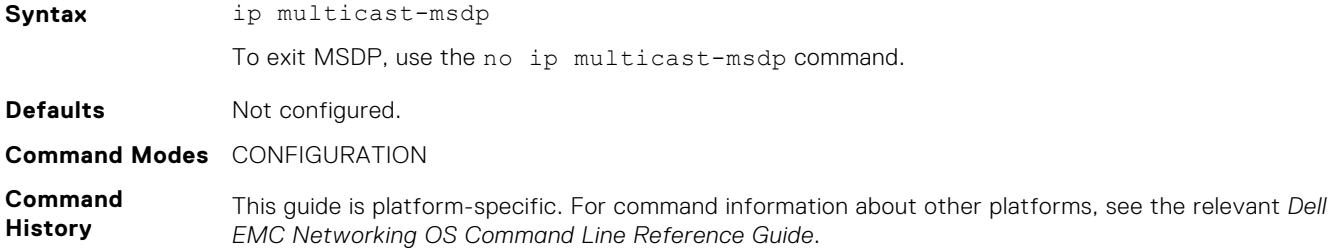

<span id="page-1048-0"></span>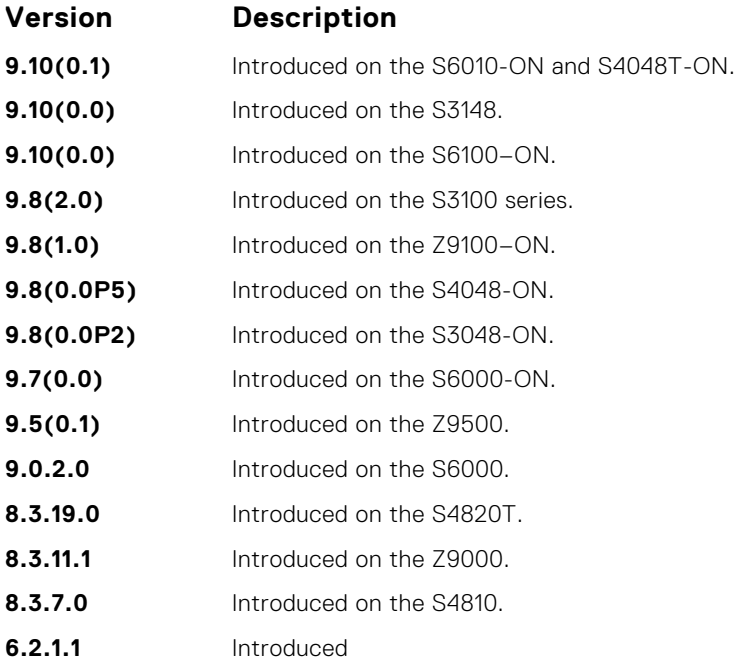

## **show ip msdp**

Display the MSDP peer status, SA cache, or peer summary.

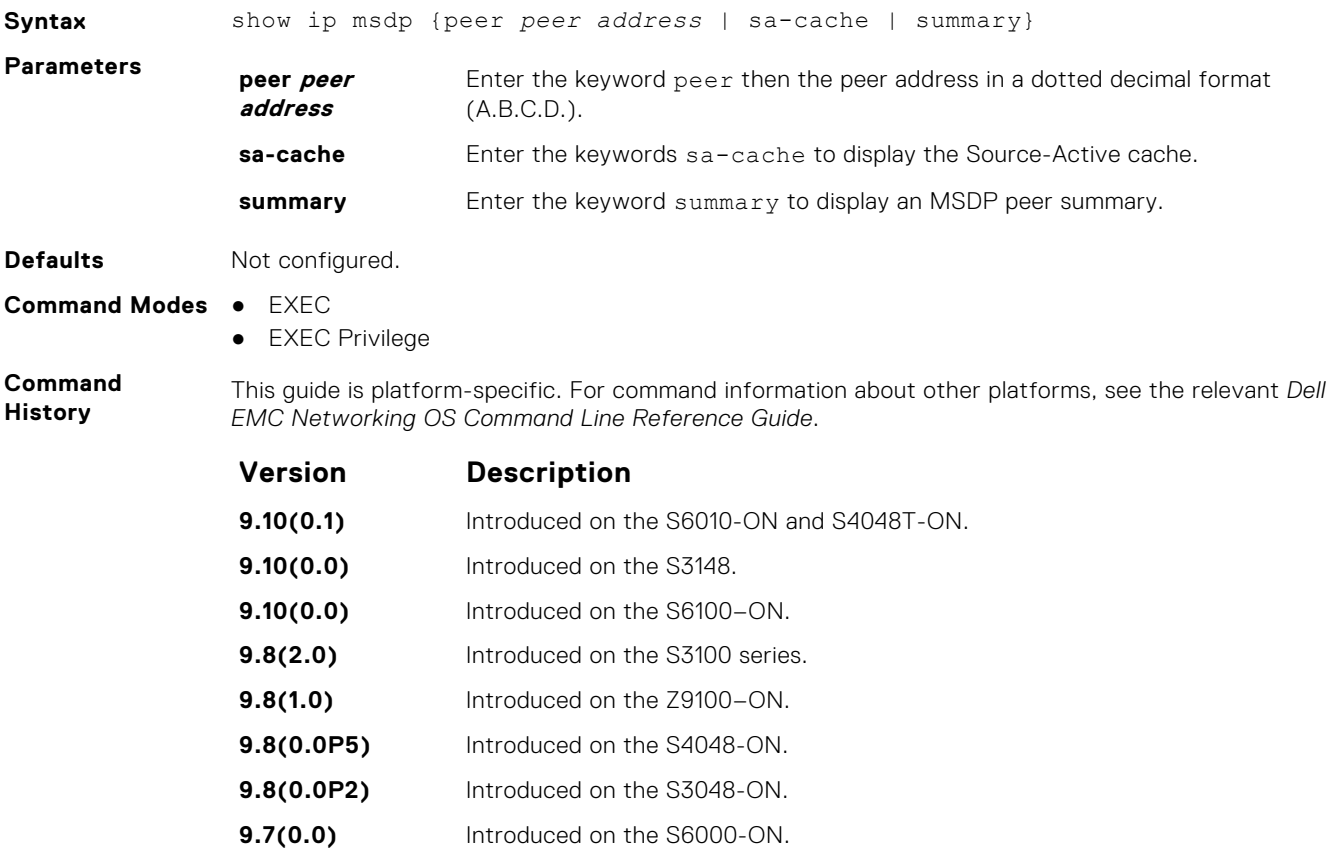

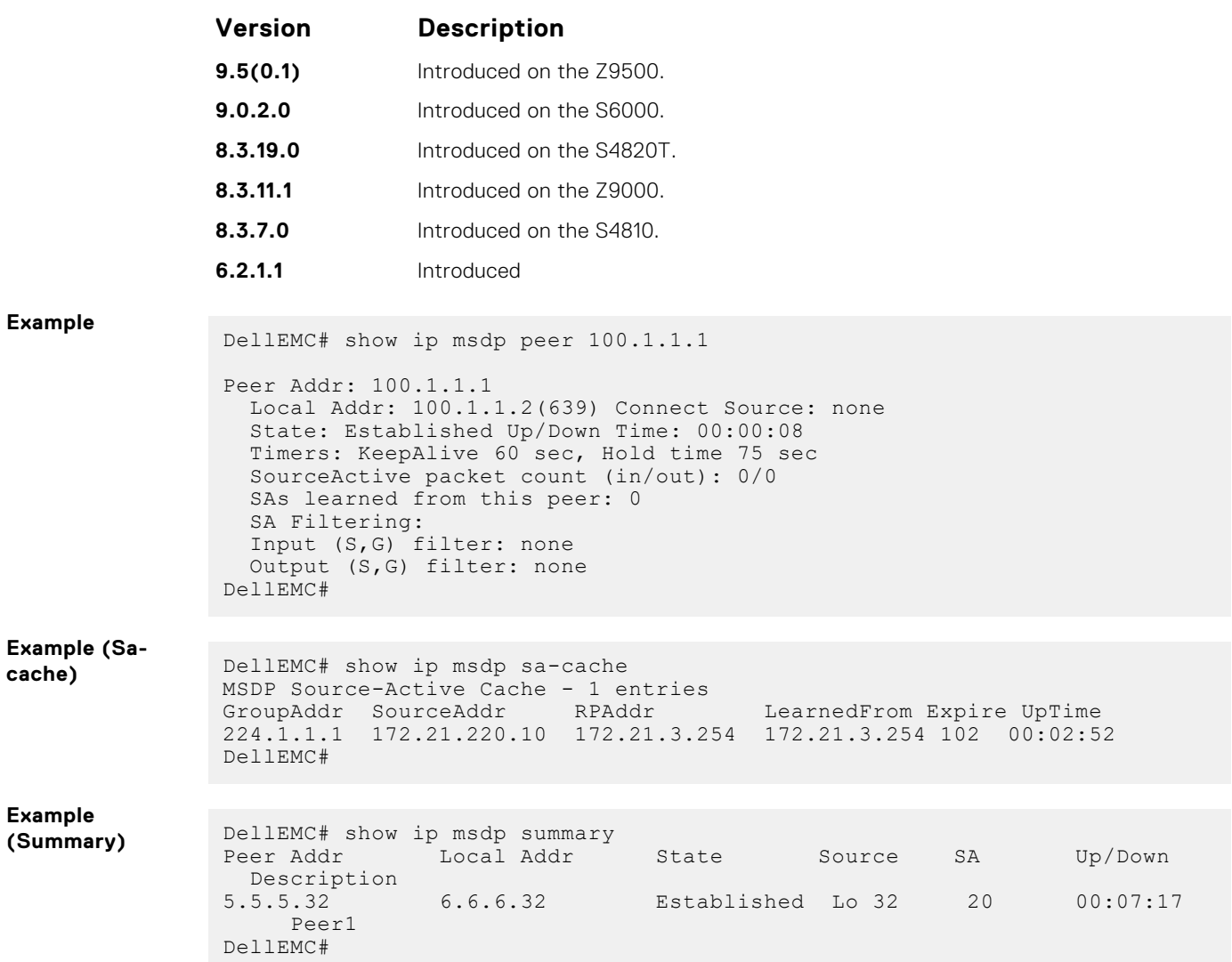

## **show ip msdp sa-cache rejected-sa**

Display the rejected SAs in the SA cache.

## Z9500

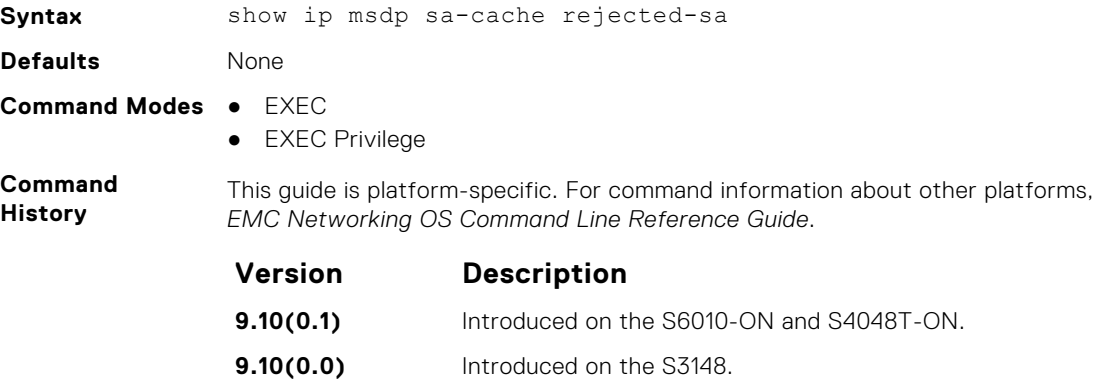

see the relevant Dell

**9.10(0.0)** Introduced on the S6100–ON.

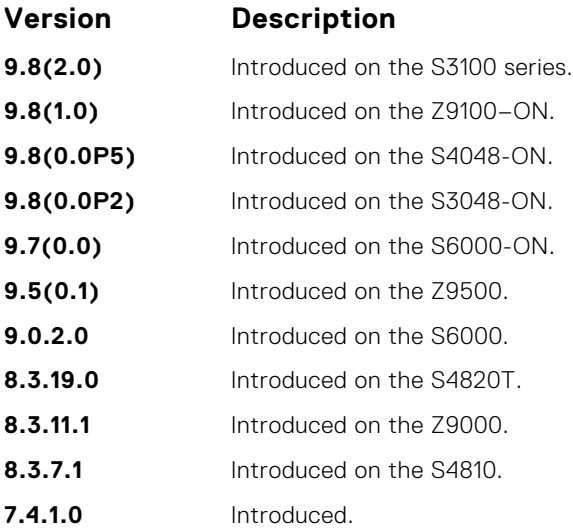

#### **Example**

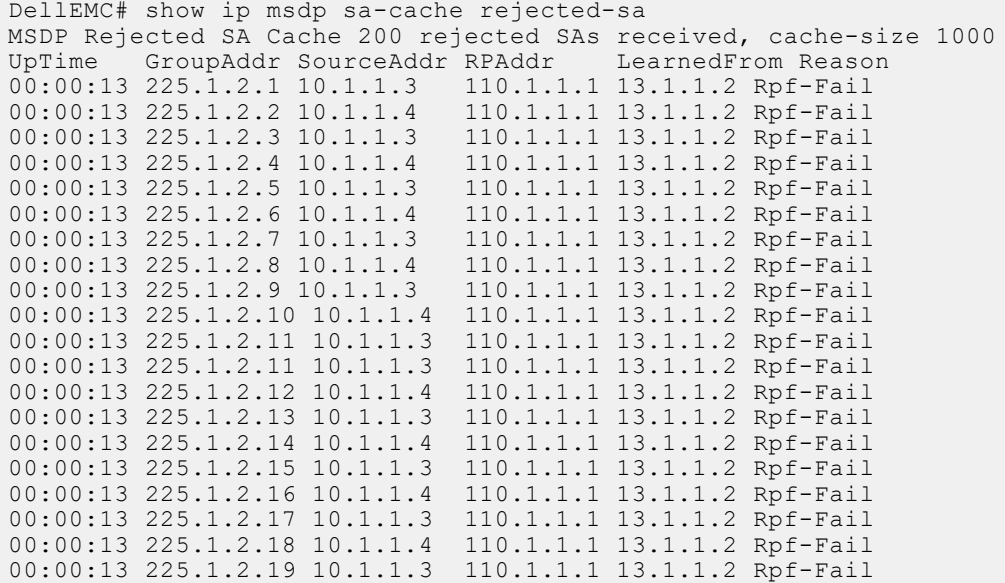

# **Multiple Spanning Tree Protocol (MSTP)**

Multiple spanning tree protocol (MSTP), as implemented by the Dell EMC Networking OS, conforms to IEEE 802.1s. This command supports the Dell EMC Networking OS.

#### **Topics:**

- debug spanning-tree mstp
- [disable](#page-1052-0)
- [forward-delay](#page-1053-0)
- [hello-time](#page-1054-0)
- [max-age](#page-1055-0)
- [max-hops](#page-1056-0)
- [msti](#page-1056-0)
- [name](#page-1057-0)
- [protocol spanning-tree mstp](#page-1058-0)
- [revision](#page-1059-0)
- [show config](#page-1060-0)
- [show spanning-tree mst configuration](#page-1061-0)
- [show spanning-tree msti](#page-1062-0)
- [spanning-tree](#page-1063-0)
- [spanning-tree msti](#page-1064-0)
- [spanning-tree mstp edge-port](#page-1065-0)
- [tc-flush-standard](#page-1065-0)

## **debug spanning-tree mstp**

Enable debugging of the multiple spanning tree protocol and view information on the protocol.

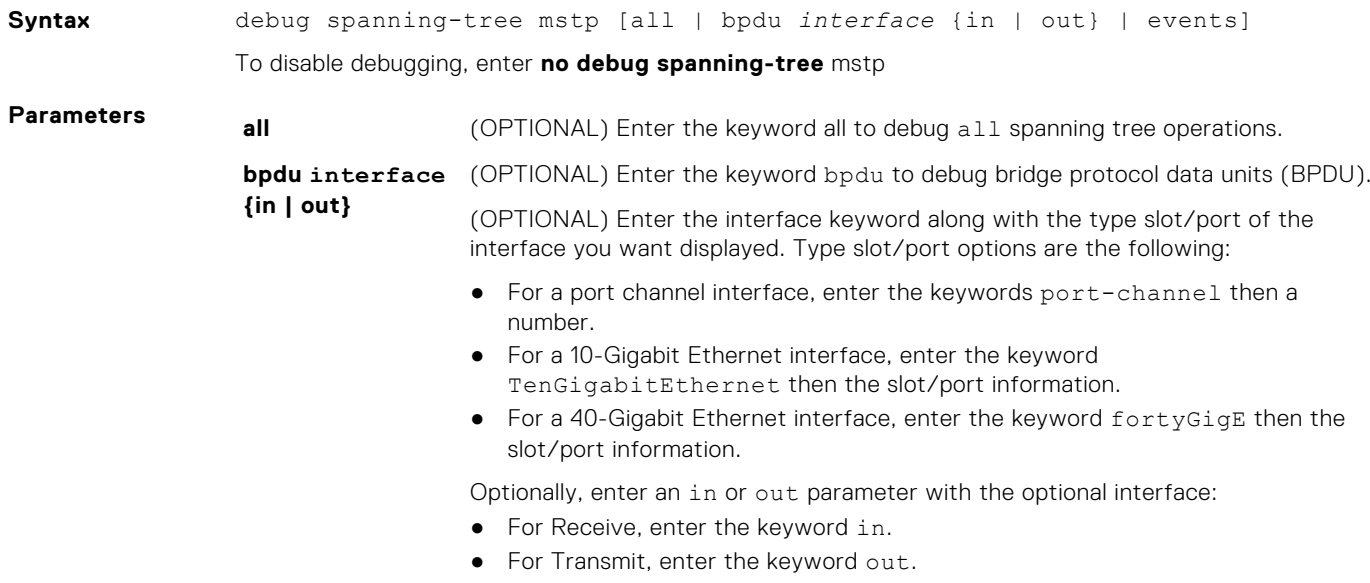

**events** (OPTIONAL) Enter the keyword events to debug MSTP events.

#### <span id="page-1052-0"></span>**Command Modes** EXEC Privilege

**Command History**

This guide is platform-specific. For command information about other platforms, see the relevant *Dell EMC Networking OS Command Line Reference Guide*.

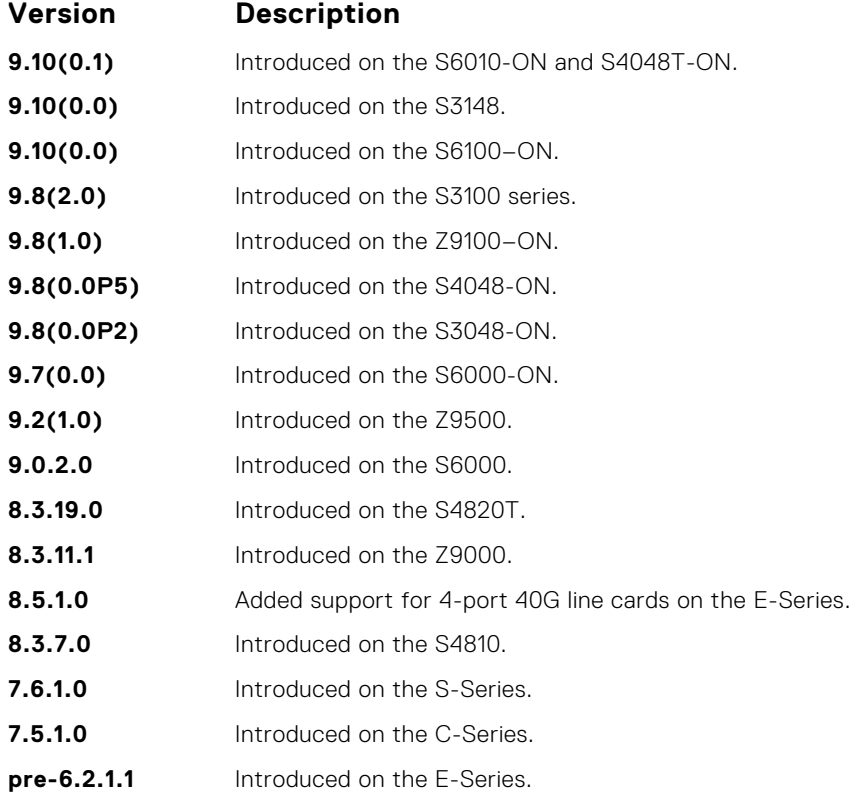

#### **Example**

## **disable**

Globally disable the multiple spanning tree protocol on the switch.

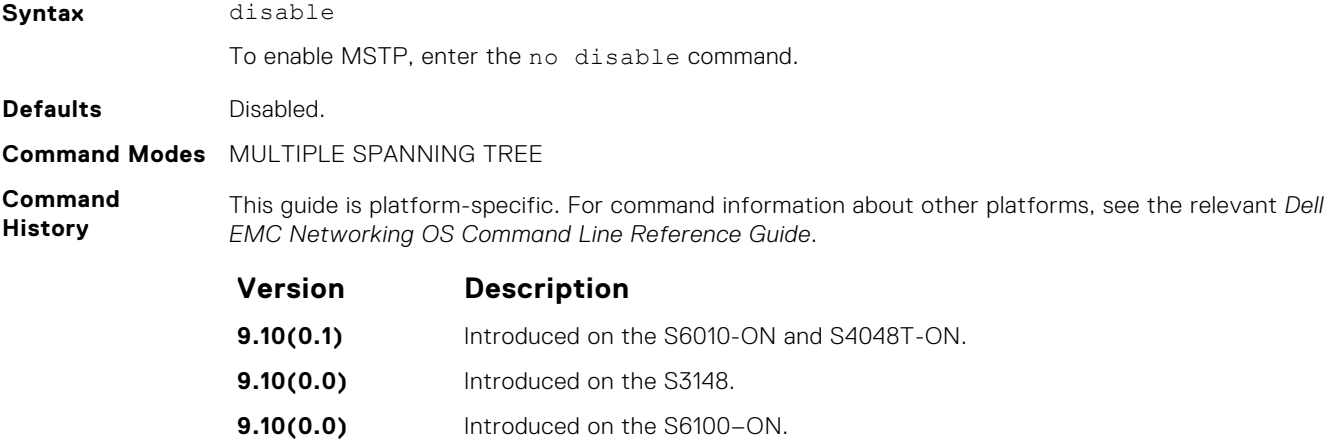

<span id="page-1053-0"></span>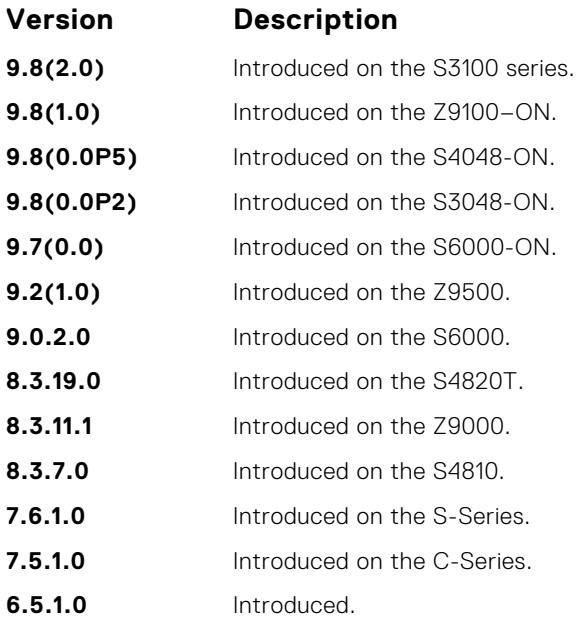

**Related Commands** ● [protocol spanning-tree mstp](#page-1058-0) — enter MULTIPLE SPANNING TREE mode.

## **forward-delay**

The amount of time the interface waits in the Blocking State and the Learning State before transitioning to the Forwarding State.

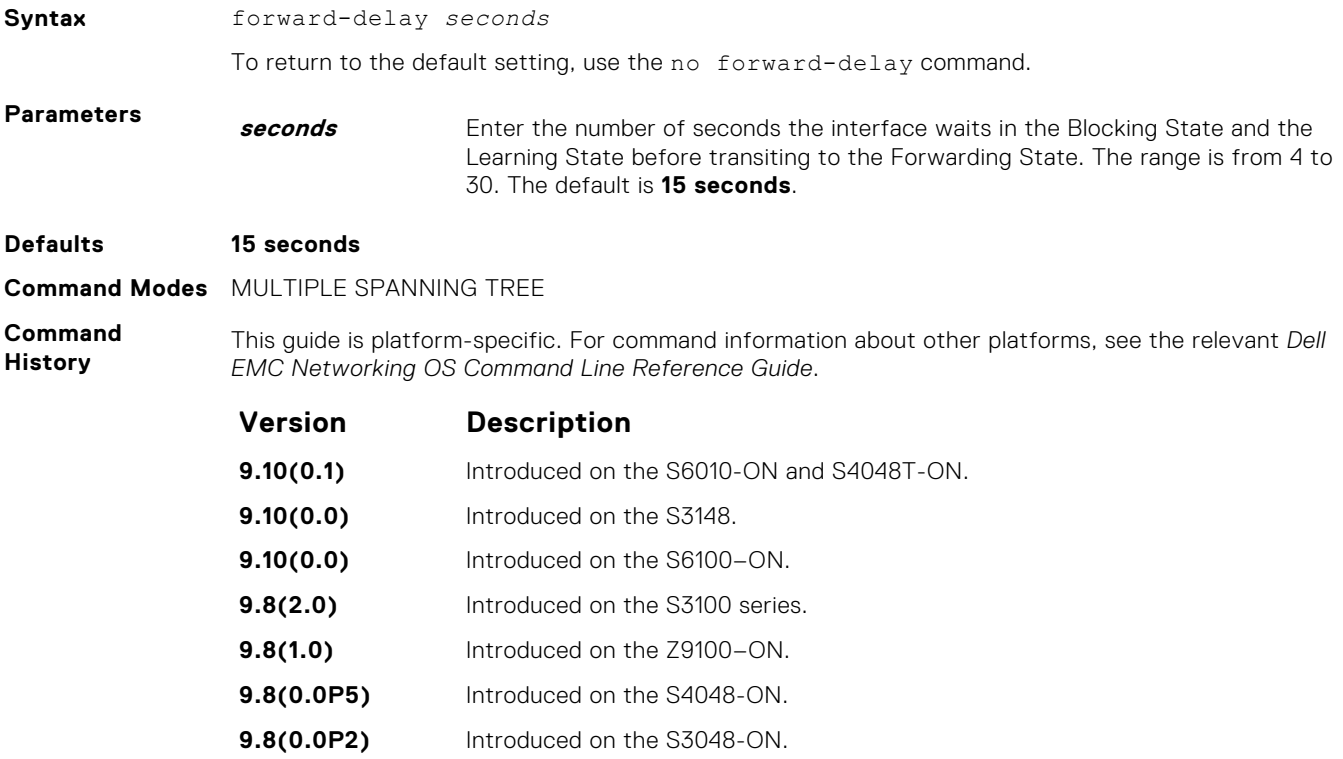

<span id="page-1054-0"></span>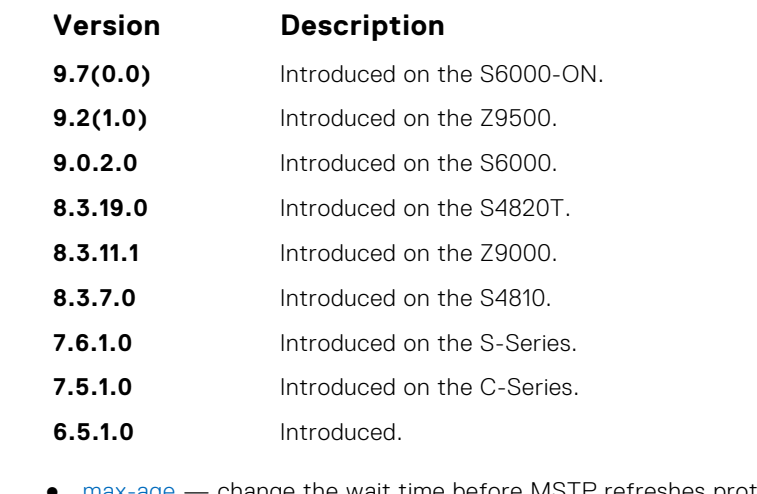

- **Related Commands**
- [max-age](#page-1055-0)  change the wait time before MSTP refreshes protocol configuration information.
- hello-time change the time interval between bridge protocol data units (BPDUs).

## **hello-time**

Set the time interval between generation of MSTB bridge protocol data units (BPDUs).

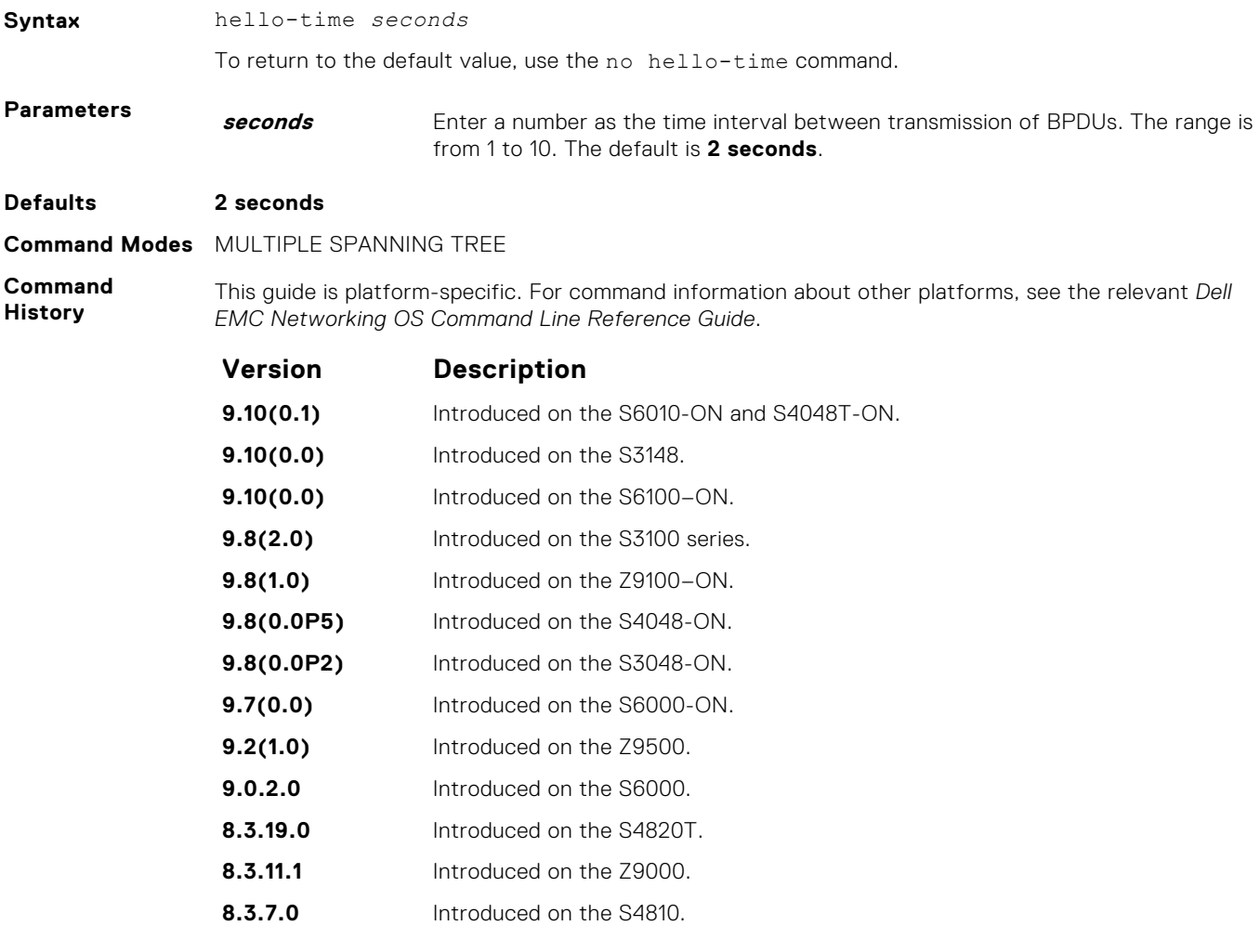

<span id="page-1055-0"></span>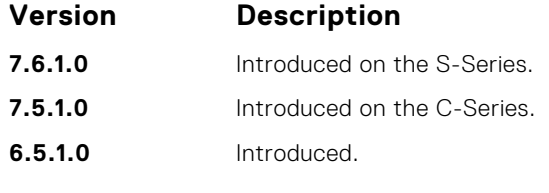

**Related Commands**

- [forward-delay](#page-1053-0)  amount of time the interface waits in the Blocking State and the Learning State before transitioning to the Forwarding State.
- max-age change the wait time before MSTP refreshes protocol configuration information.

### **max-age**

To maintain configuration information before refreshing that information, set the time interval for the MSTB.

## Z9500

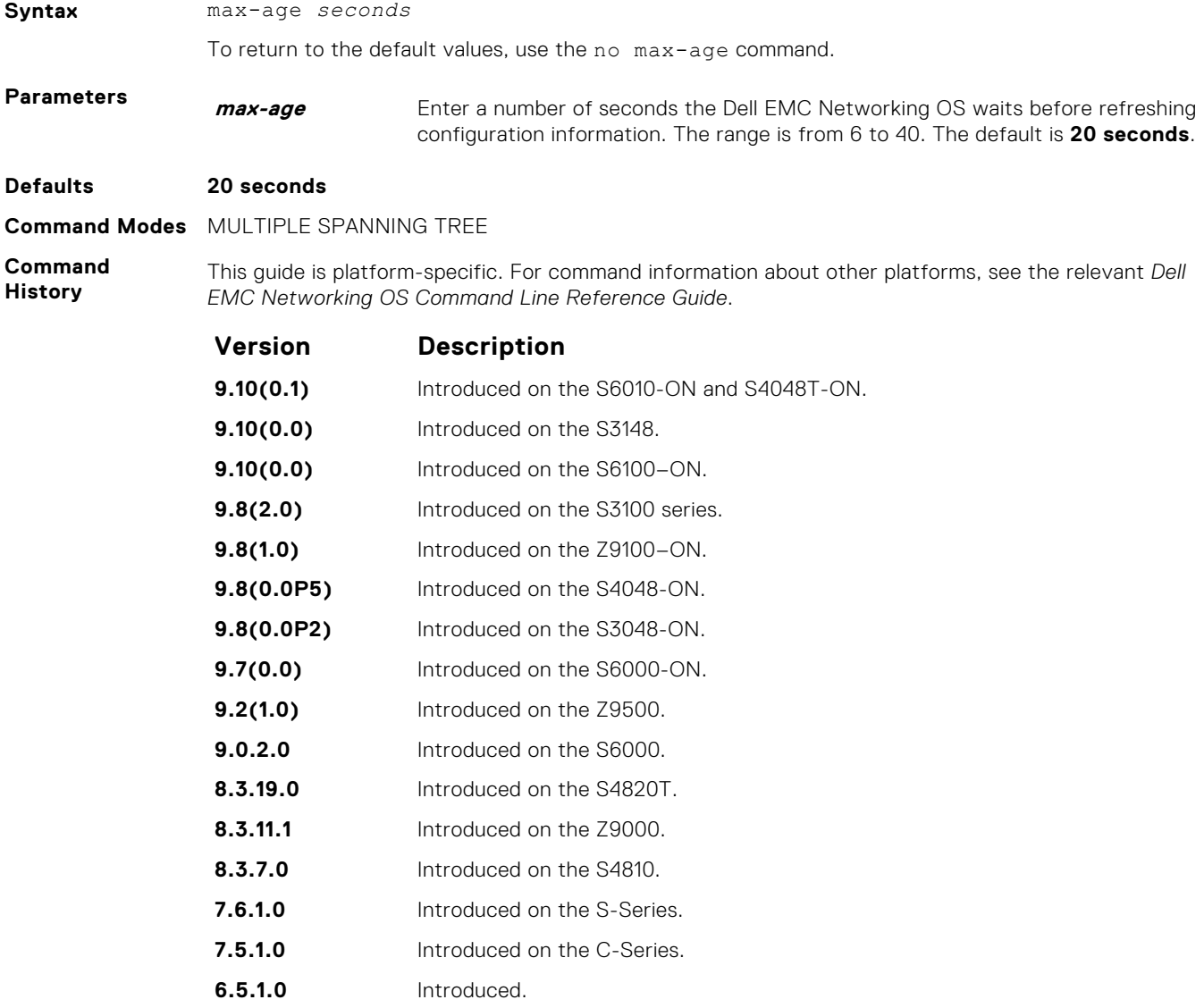

#### **Related Commands**

- [forward-delay](#page-1053-0)  amount of time the interface waits in the Blocking State and the Learning State before transitioning to the Forwarding State.
- [hello-time](#page-1054-0) change the time interval between BPDUs.

## <span id="page-1056-0"></span>**max-hops**

Configure the maximum hop count.

### Z9500

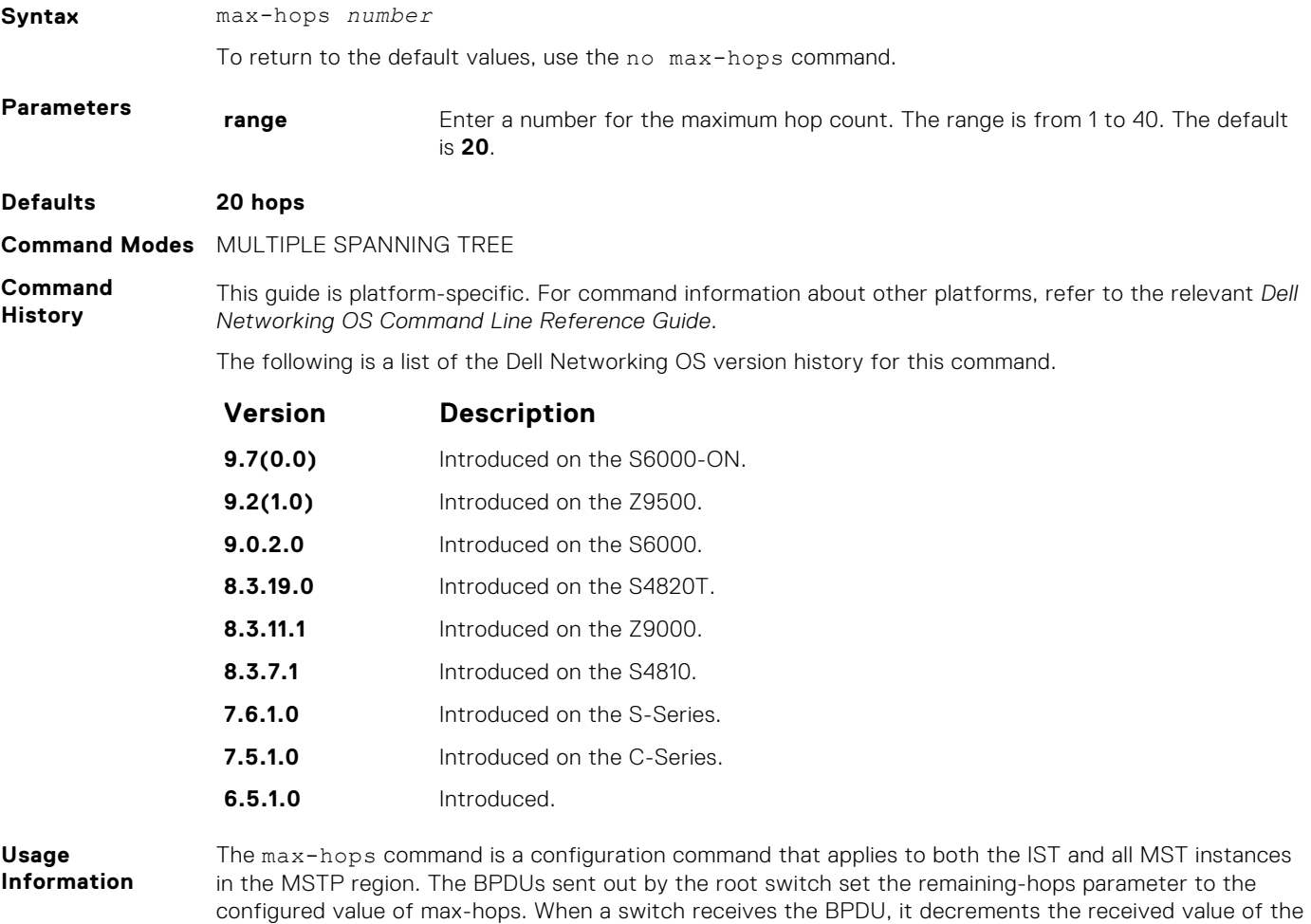

remaining hops and uses the resulting value as remaining-hops in the BPDUs. If the remaining-hops reach

zero, the switch discards the BPDU and ages out any information that it holds for the port.

**msti**

Configure multiple spanning tree instance, bridge priority, and one or multiple VLANs mapped to the MST instance.

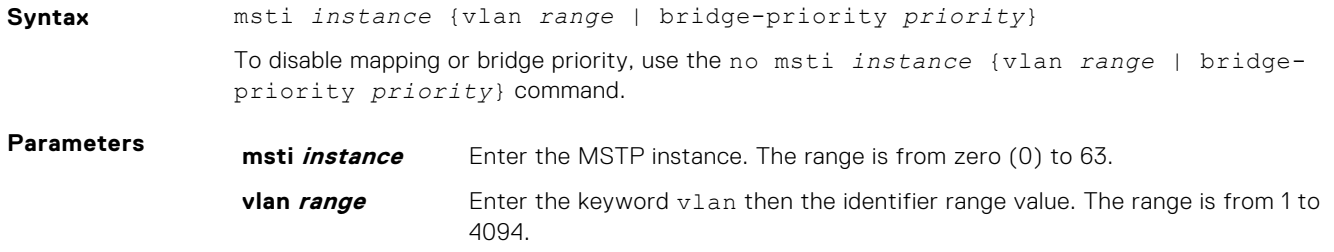

<span id="page-1057-0"></span>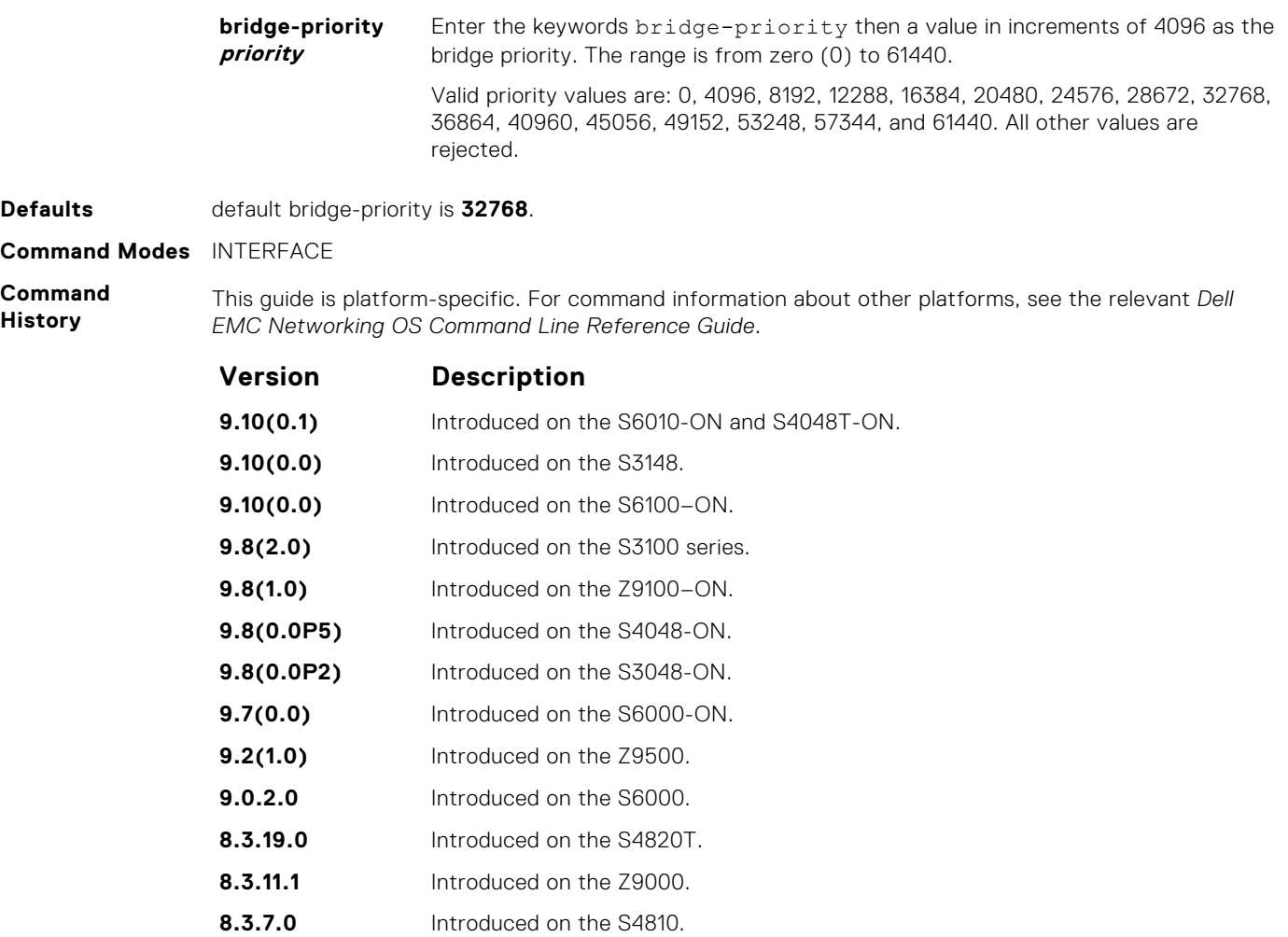

**7.6.1.0** Introduced on the S-Series.

**7.5.1.0** Introduced on the C-Series.

**6.5.1.0** Introduced.

**Usage**

**Information** By default, all VLANs are mapped to MST instance zero (0) unless you use the vlan *range* command to map it to a non-zero instance.

## **name**

The name you assign to the multiple spanning tree region.

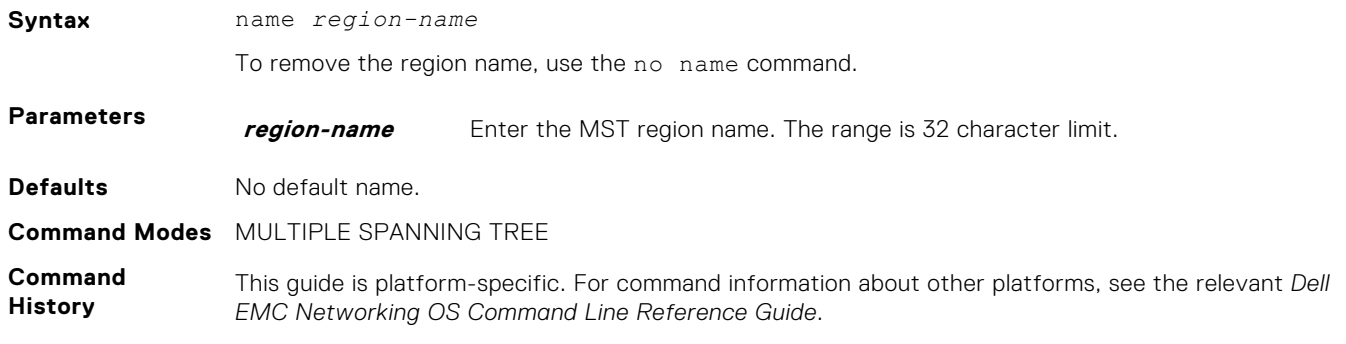

<span id="page-1058-0"></span>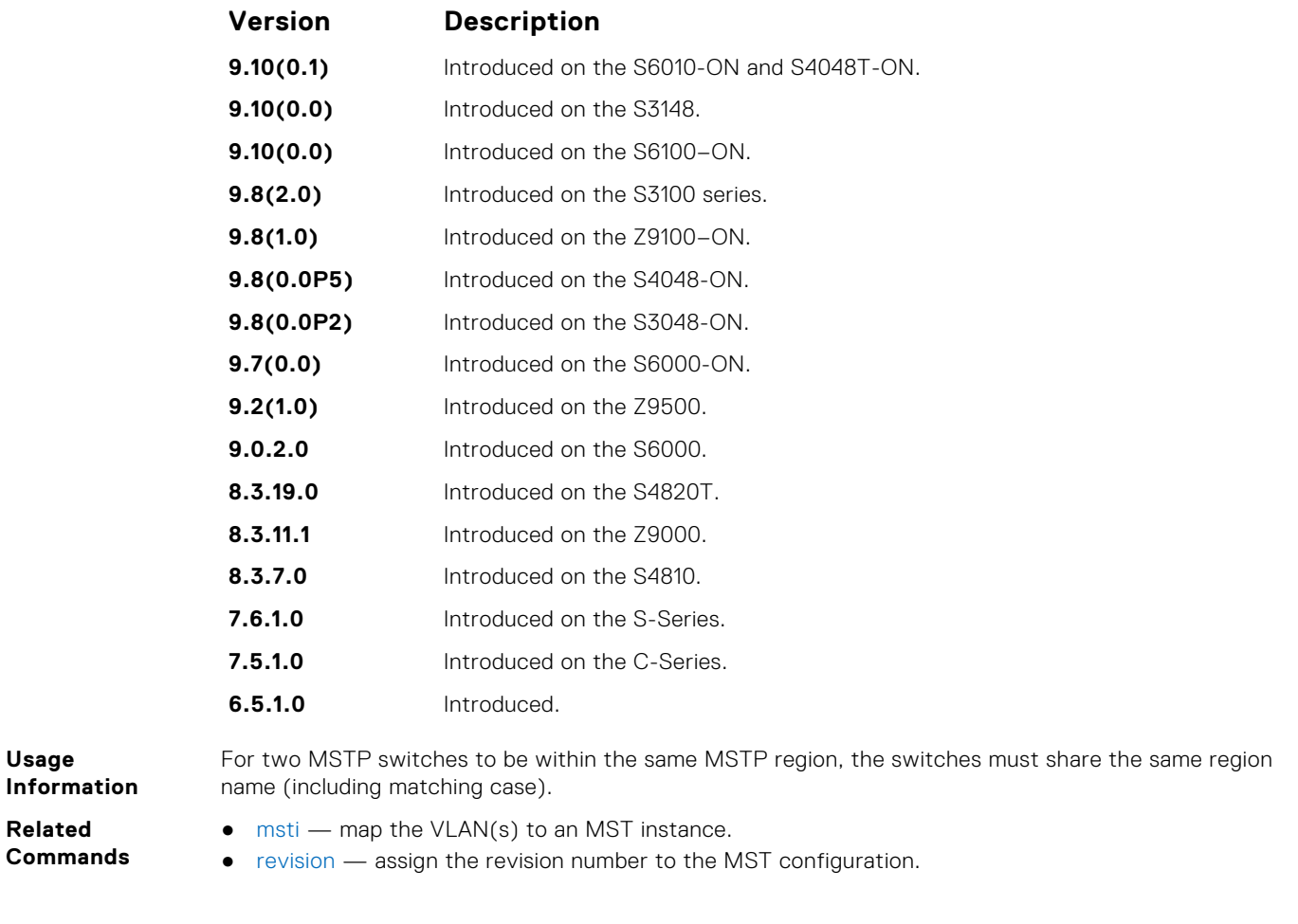

## **protocol spanning-tree mstp**

To enable and configure the multiple spanning tree group, enter MULTIPLE SPANNING TREE mode.

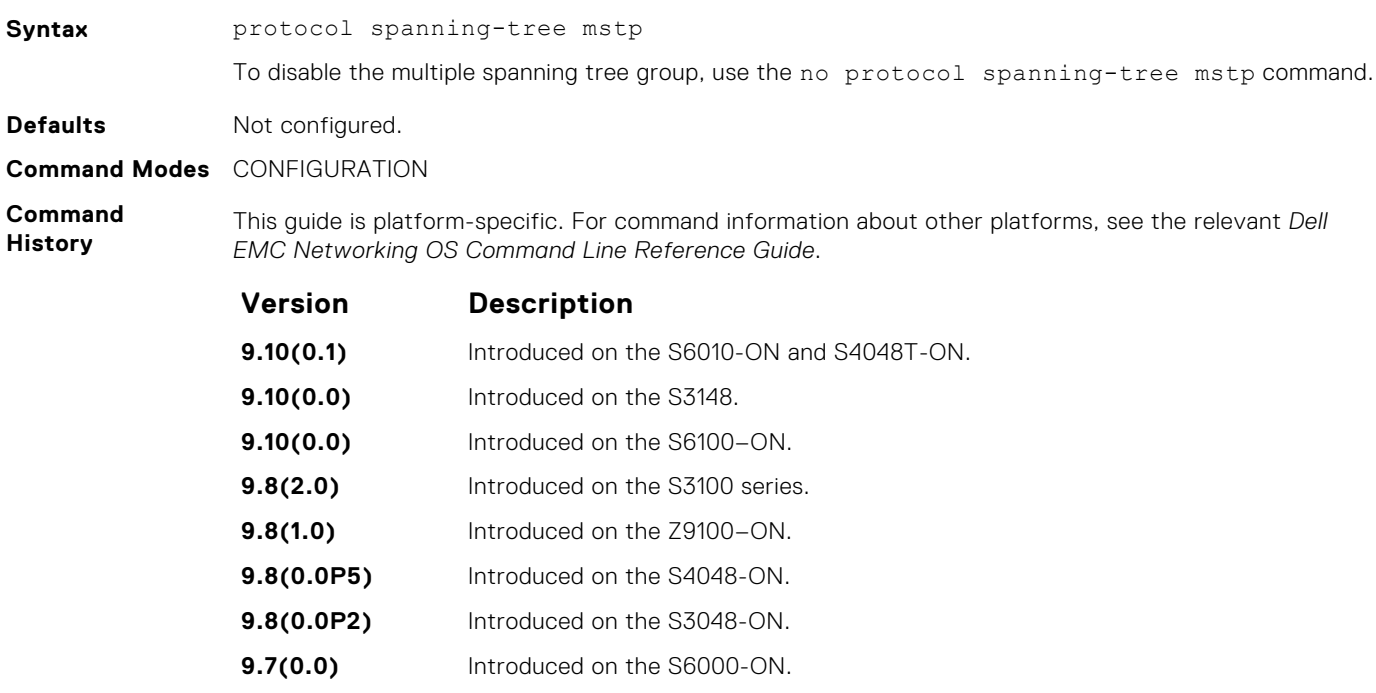

**9.2(1.0)** Introduced on the Z9500.

<span id="page-1059-0"></span>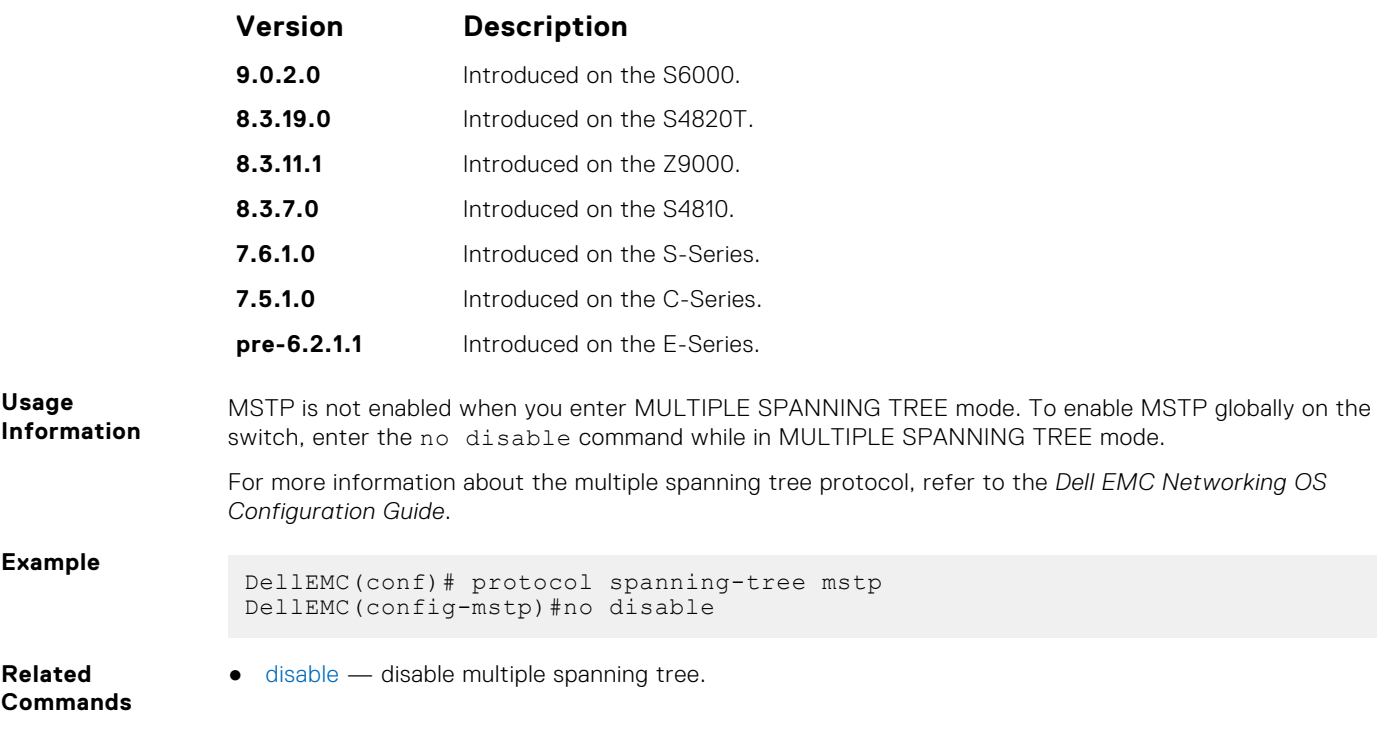

## **revision**

The revision number for the multiple spanning tree configuration.

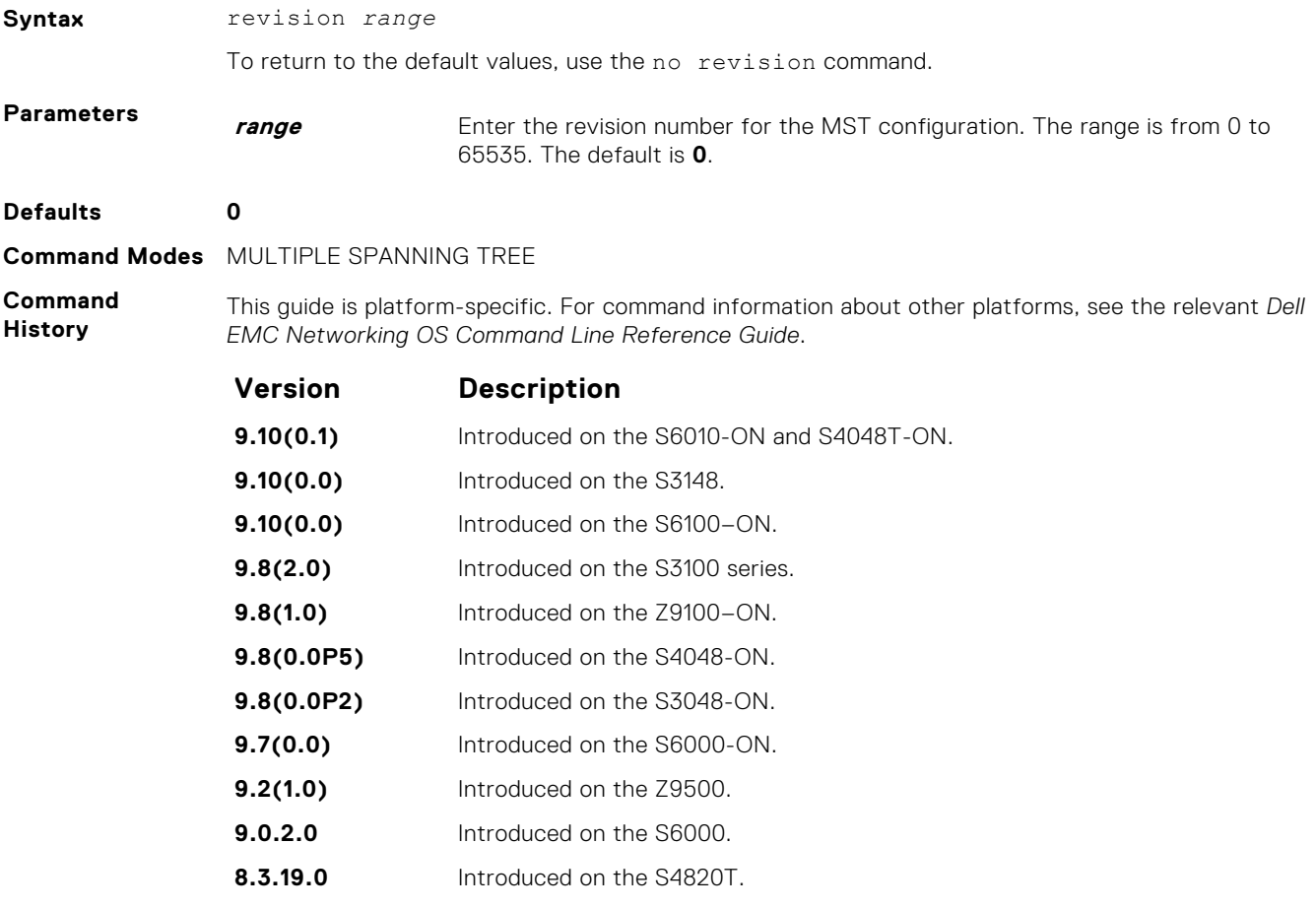

<span id="page-1060-0"></span>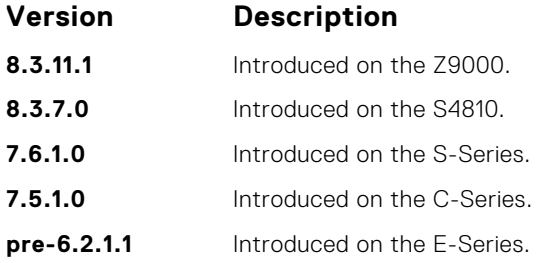

**Usage Information** For two MSTP switches to be within the same MST region, the switches must share the same revision number.

- **Related Commands**
- [msti](#page-1056-0) map the VLAN(s) to an MST instance.
- [name](#page-1057-0)  assign the region name to the MST region.

## **show config**

View the current configuration for the mode. Only non-default values are shown.

### Z9500

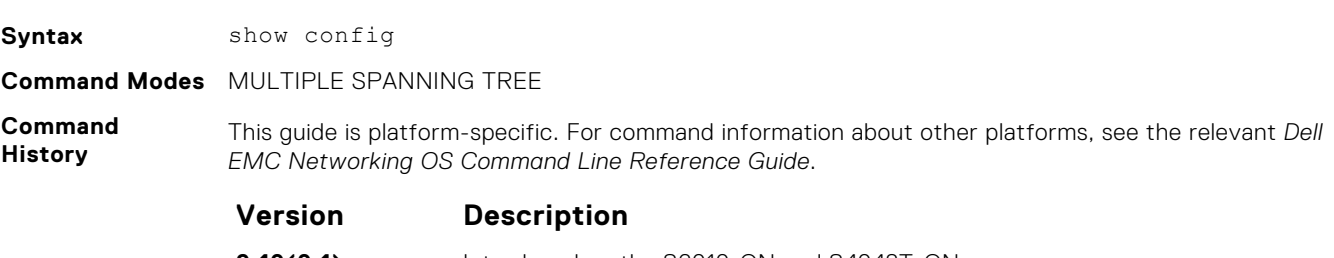

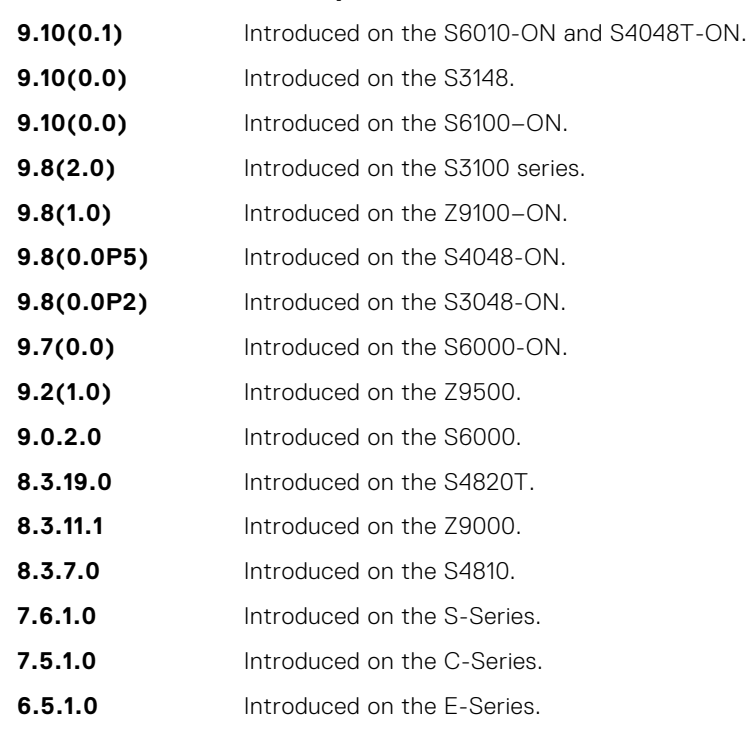

#### **Example**

DellEMC(conf-mstp)# show config !

protocol spanning-tree mstp no disable

```
 name CustomerSvc
   revision 2
  MSTI 10 VLAN 101-105
  max-hops 5
DellEMC(conf-mstp)#
```
## **show spanning-tree mst configuration**

View the multiple spanning tree configuration.

### Z9500

**Syntax** show spanning-tree mst configuration

**Command Modes** ● EXEC

● EXEC Privilege

**Command History**

This guide is platform-specific. For command information about other platforms, see the relevant *Dell EMC Networking OS Command Line Reference Guide*.

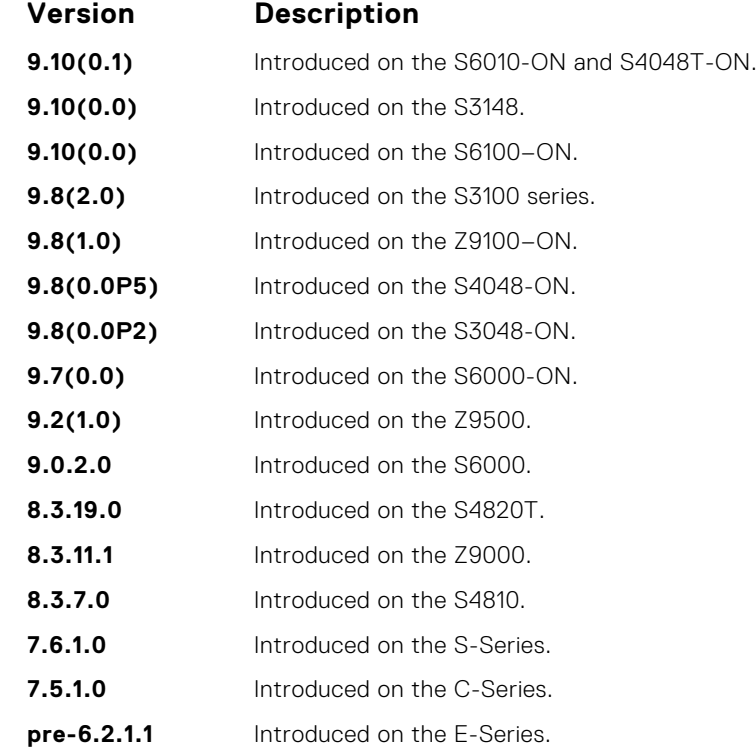

**Usage Information**

**Example**

DellEMC# show spanning-tree mst configuration MST region name: CustomerSvc Revision: 2 MSTI VID 10 101-105 DellEMC#

Enable the multiple spanning tree protocol prior to using this command.

## <span id="page-1062-0"></span>**show spanning-tree msti**

View the multiple spanning tree instance.

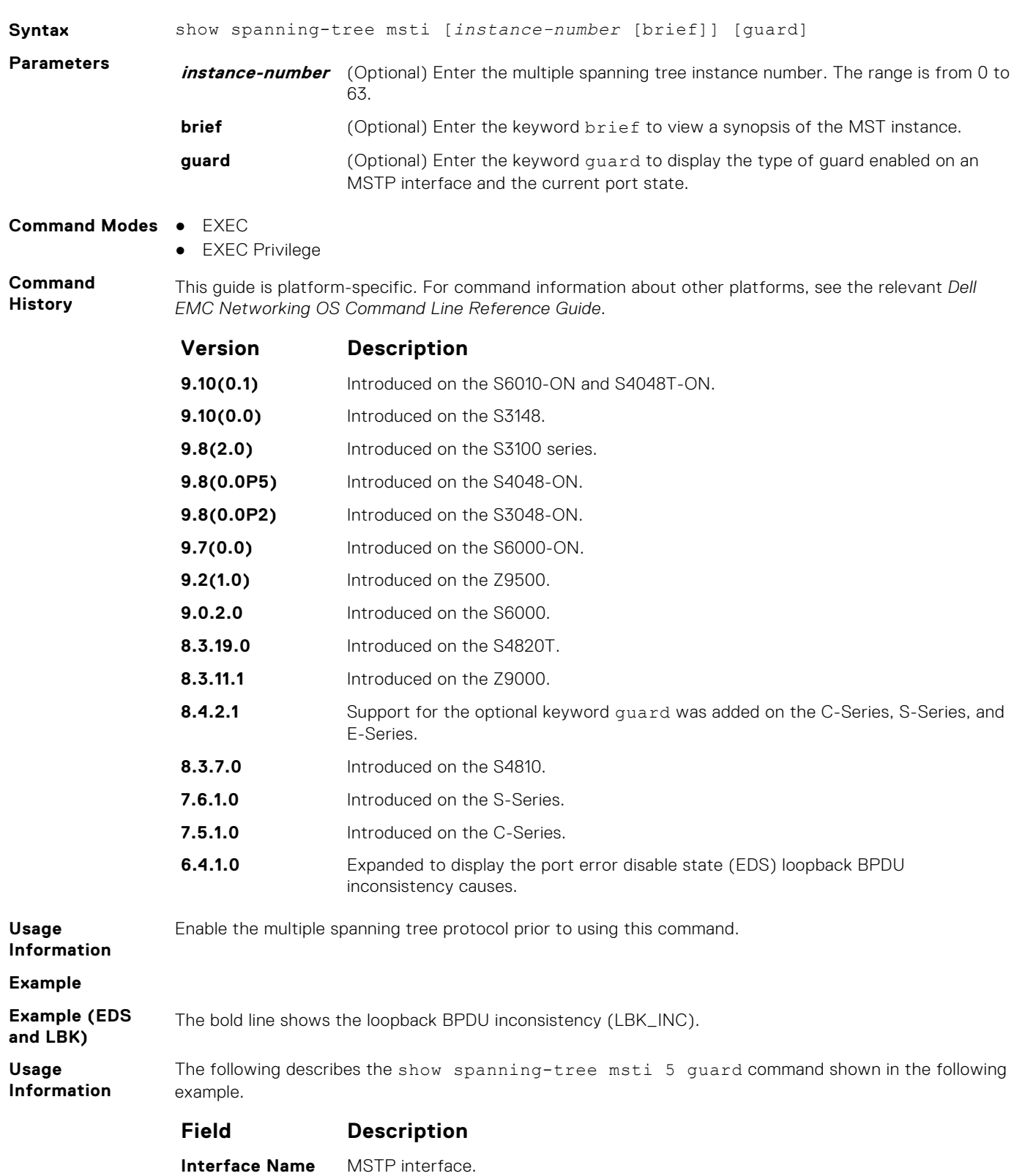

<span id="page-1063-0"></span>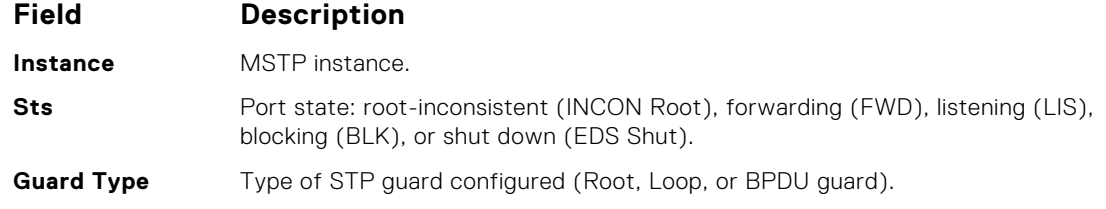

**Example (Guard)**

## **spanning-tree**

Enable the multiple spanning tree protocol on the interface.

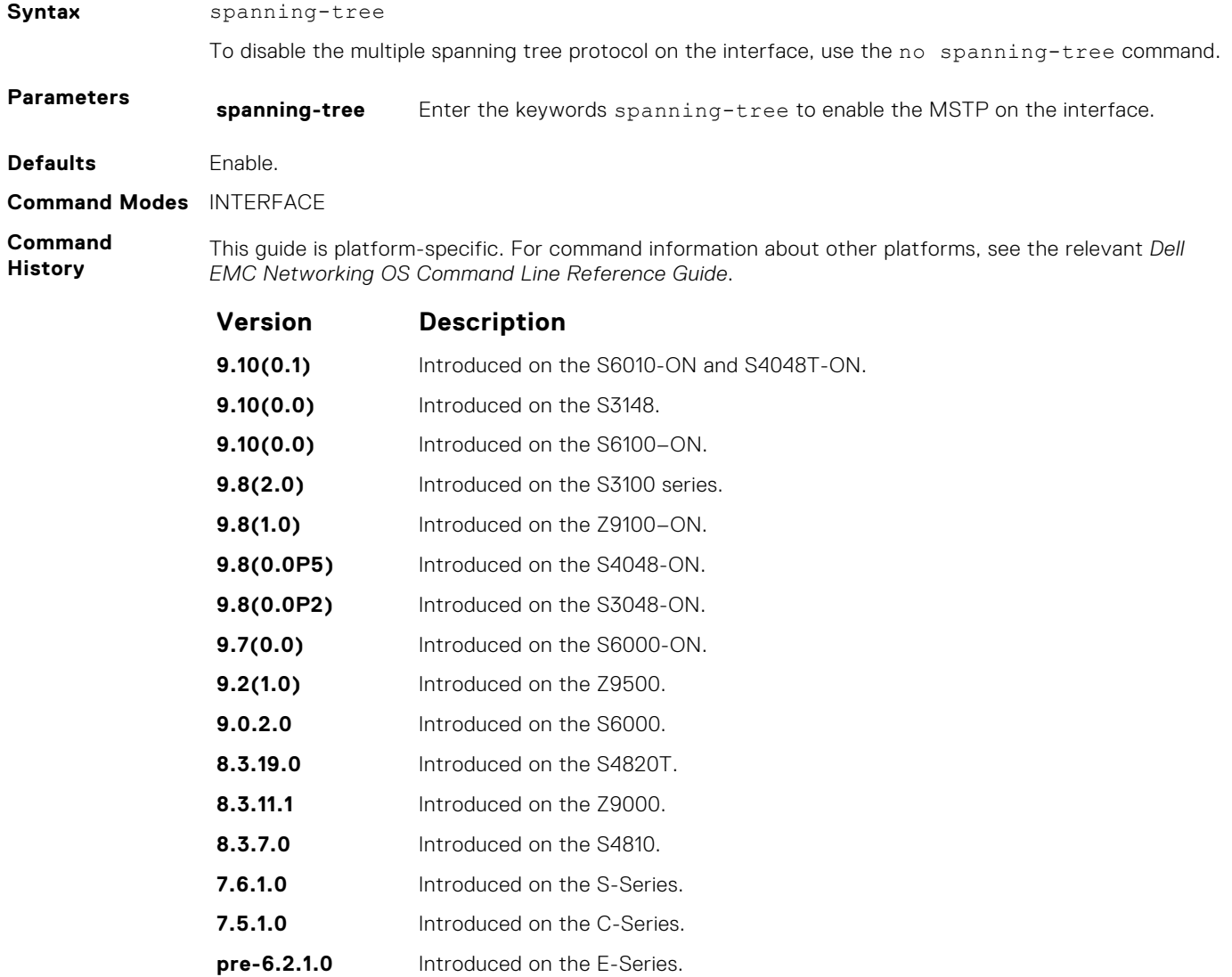

## <span id="page-1064-0"></span>**spanning-tree msti**

Configure multiple spanning tree instance cost and priority for an interface.

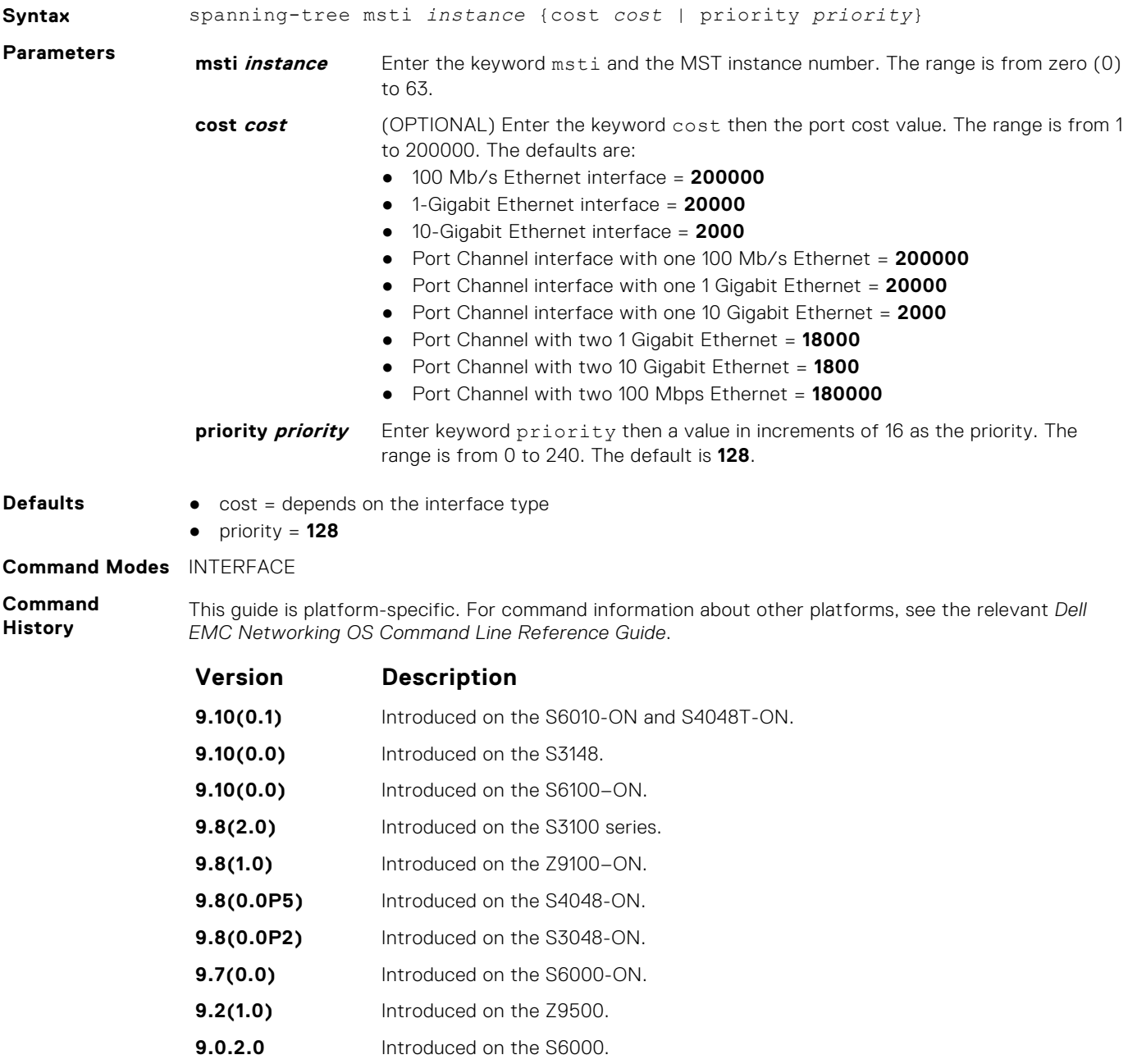

- **8.3.19.0** Introduced on the S4820T.
- **8.3.11.1** Introduced on the Z9000.
- **8.3.7.0** Introduced on the S4810.
- **7.6.1.0** Introduced on the S-Series.
- **7.5.1.0** Introduced on the C-Series.
- **6.5.1.0** Introduced on the E-Series.

## <span id="page-1065-0"></span>**spanning-tree mstp edge-port**

Configures the interface as an MST edge port and optionally a Bridge Protocol Data Unit (BPDU) guard.

### Z9500

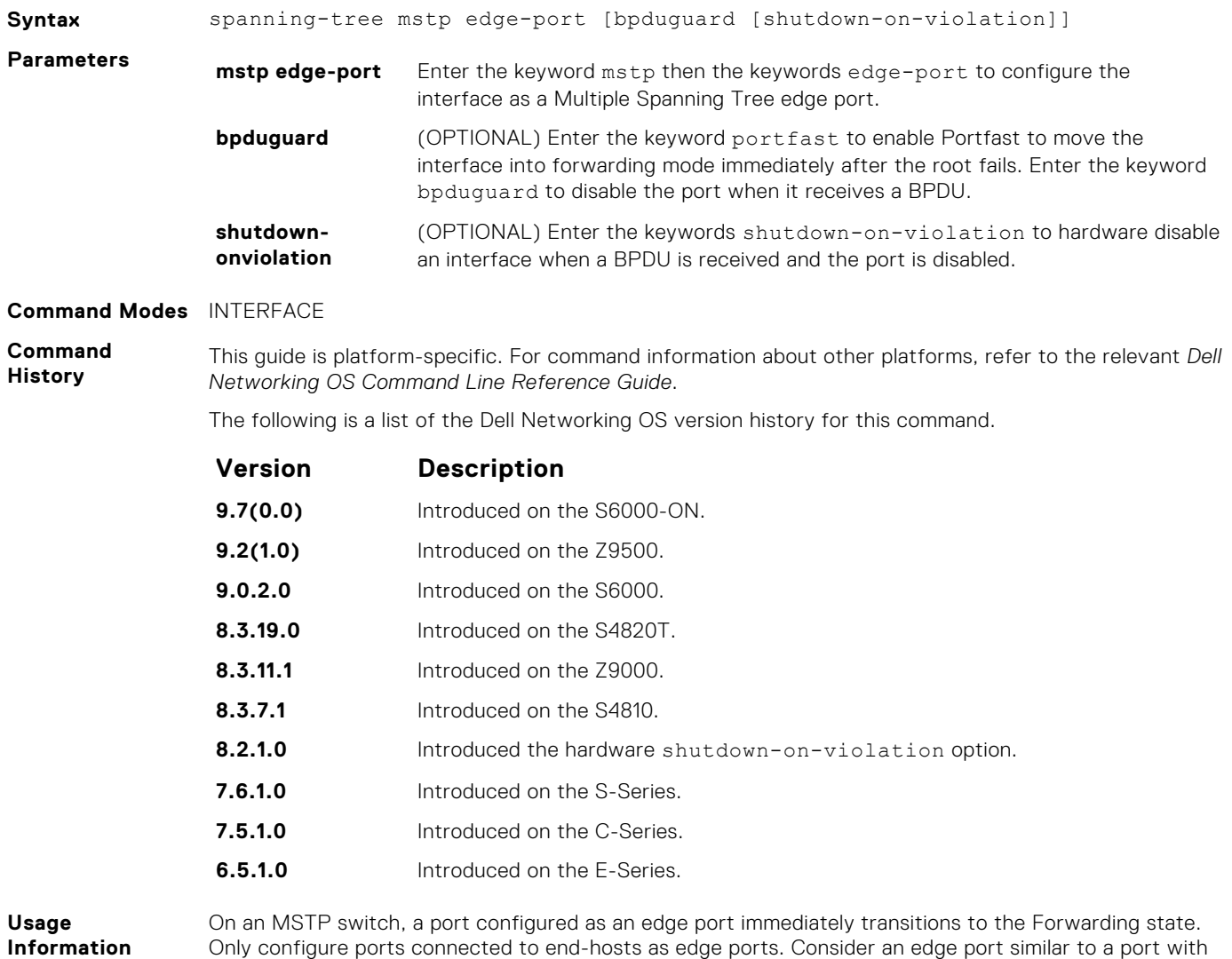

spanning-tree portfast enabled.

If you do not enable shutdown-on-violation, BPDUs are still sent to the RPM CPU.

## **tc-flush-standard**

Enable the MAC address flushing after receiving every topology change notification.

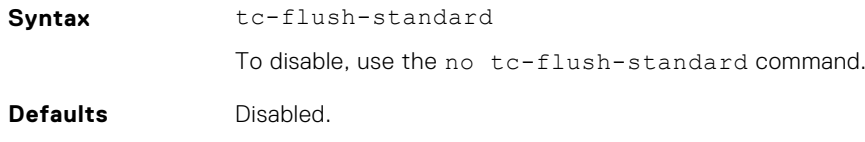

#### **Command Modes** CONFIGURATION

**Command History** This guide is platform-specific. For command information about other platforms, see the relevant *Dell EMC Networking OS Command Line Reference Guide*.

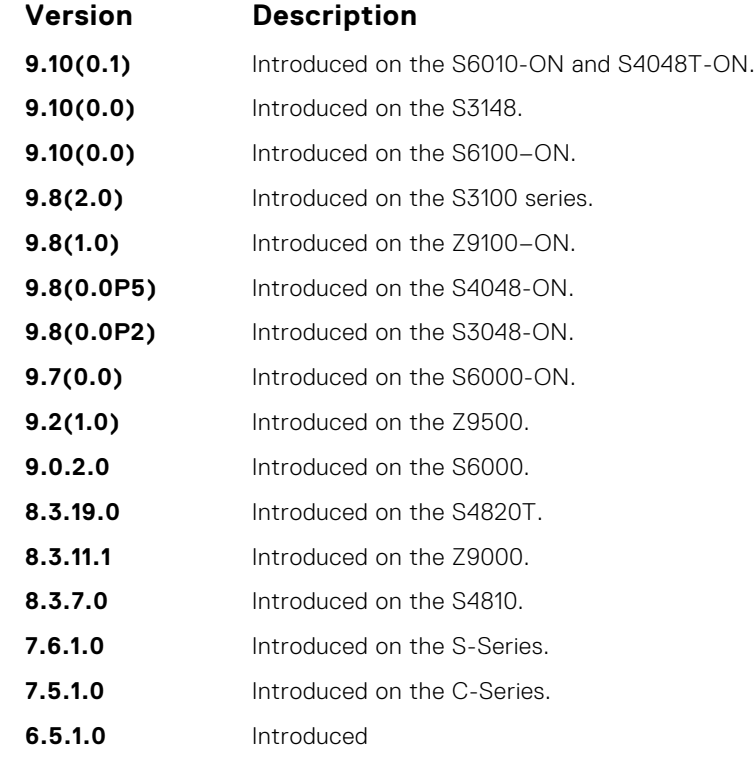

**Usage Information** By default, Dell EMC Networking OS implements an optimized flush mechanism for MSTP. This mechanism helps in flushing the MAC addresses only when necessary (and less often) allowing for faster convergence during topology changes. However, if a standards-based flush mechanism is needed, this knob command can be turned on to enable flushing MAC addresses after receiving every topology change notification.

# **Neighbor Discovery Protocol (NDP)**

The neighbor discovery protocol for IPv6 is defined in RFC 2461 as part of the Stateless Address Autoconfiguration protocol. It replaces the Address Resolution Protocol used with IPv4. NDP defines mechanisms for solving the following problems:

- Router discovery hosts can locate routers residing on a link
- Prefix discovery hosts can discover address prefixes for the link
- Parameter discovery
- Address autoconfiguration  $-$  configuration of addresses for an interface
- Address resolution mapping from IP address to link-layer address
- Next-hop determination
- Neighbor unreachability detection (NUD) determine that a neighbor is no longer reachable on the link.
- Duplicate address detection (DAD) allow a node to check whether a proposed address is already in use.
- $Redirect$  the router can inform a node about a better first-hop.

NDP uses the following five ICMPv6 packet types in its implementation:

- Router Solicitation
- Router Advertisement
- **Neighbor Solicitation**
- Neighbor Advertisement
- **Redirect**

#### **Topics:**

• IPv6 Router Advertisement (RA) Guard

## **IPv6 Router Advertisement (RA) Guard**

The IPv6 RA guard provides support to perform conditional forwarding or blocking of the router advertisement messages that are received at the network device platform. This functionality analyzes and filters the RAs sent by the devices and compares the configuration information on the layer 2 device with the RA frame. Once the layer 2 device validates the content of the RA frame against the configuration, it forwards the RA to its unicast or multicast destination. On failure to validate the RA frame content, the RA frame is dropped.

The IPv6 RA guard supports two different modes:

- Host mode When a policy with device role as host is applied on an interface, all the RA packets are dropped without validation. You can also configure the host mode policy with VLAN option to drop the RA packets on that specific VLAN and port.
- Router mode When a policy with device role as router is applied on an interface, all the RA packets are validated based on the configuration information in the policy. Similarly, you can also apply this mode over any specific VLAN and the validation is performed only for that particular VLAN RA packets.

To configure the IPv6 RA guard, use the following Dell EMC Networking OS commands.

#### **debug ipv6 nd ra–guard**

Enable debugging for IPv6 RA guard snooping information.

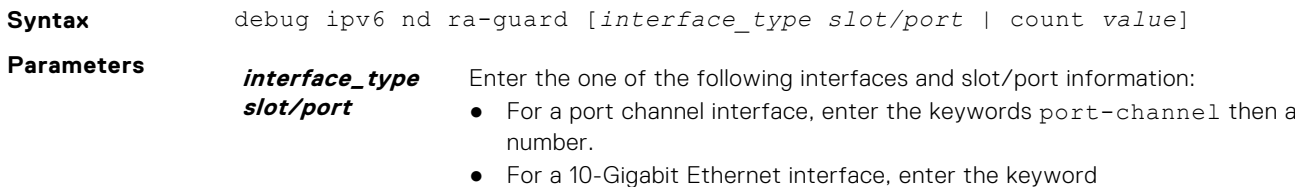

TenGigabitEthernet then the slot/port information.

<span id="page-1068-0"></span>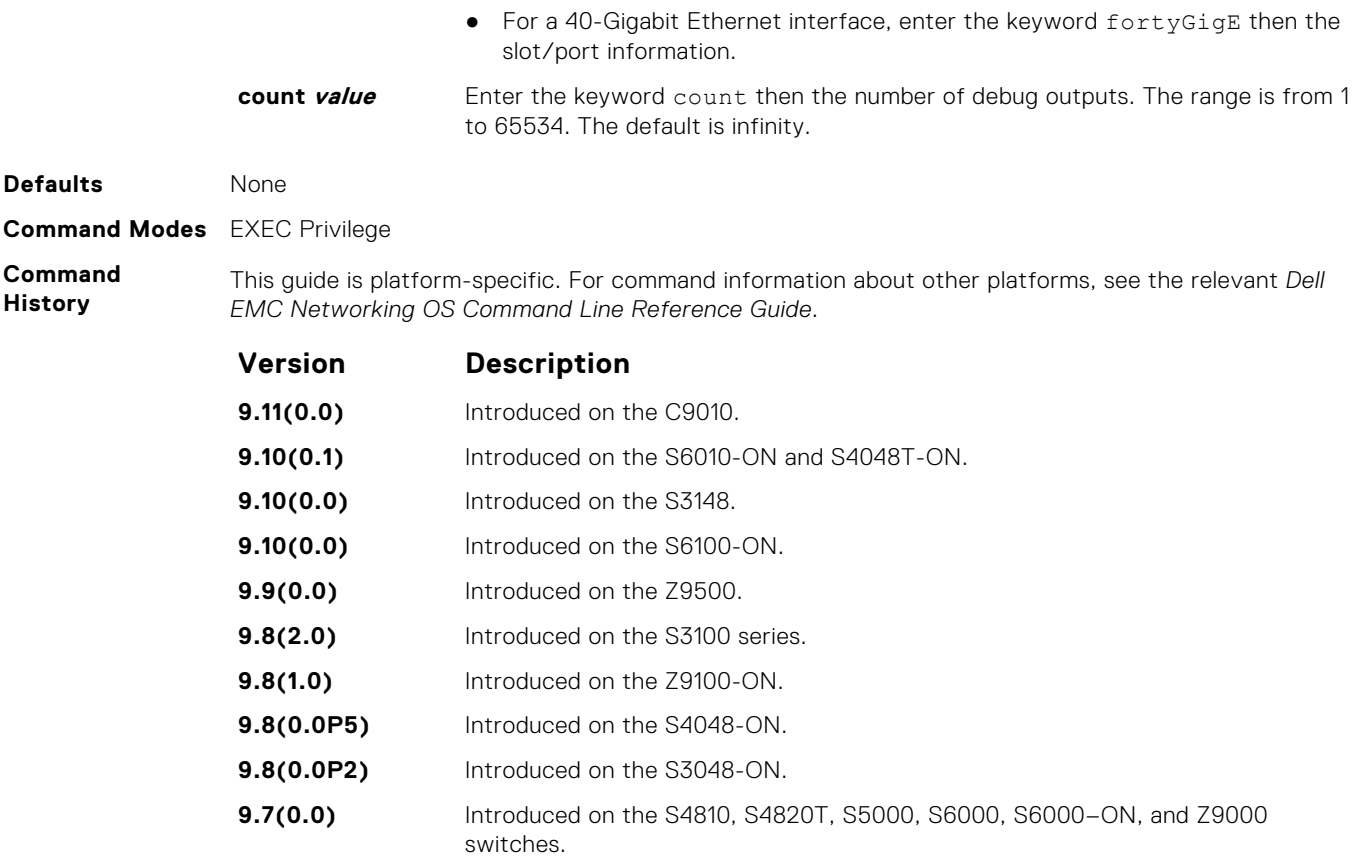

## **device–role**

Specify the role of the device attached to the port.

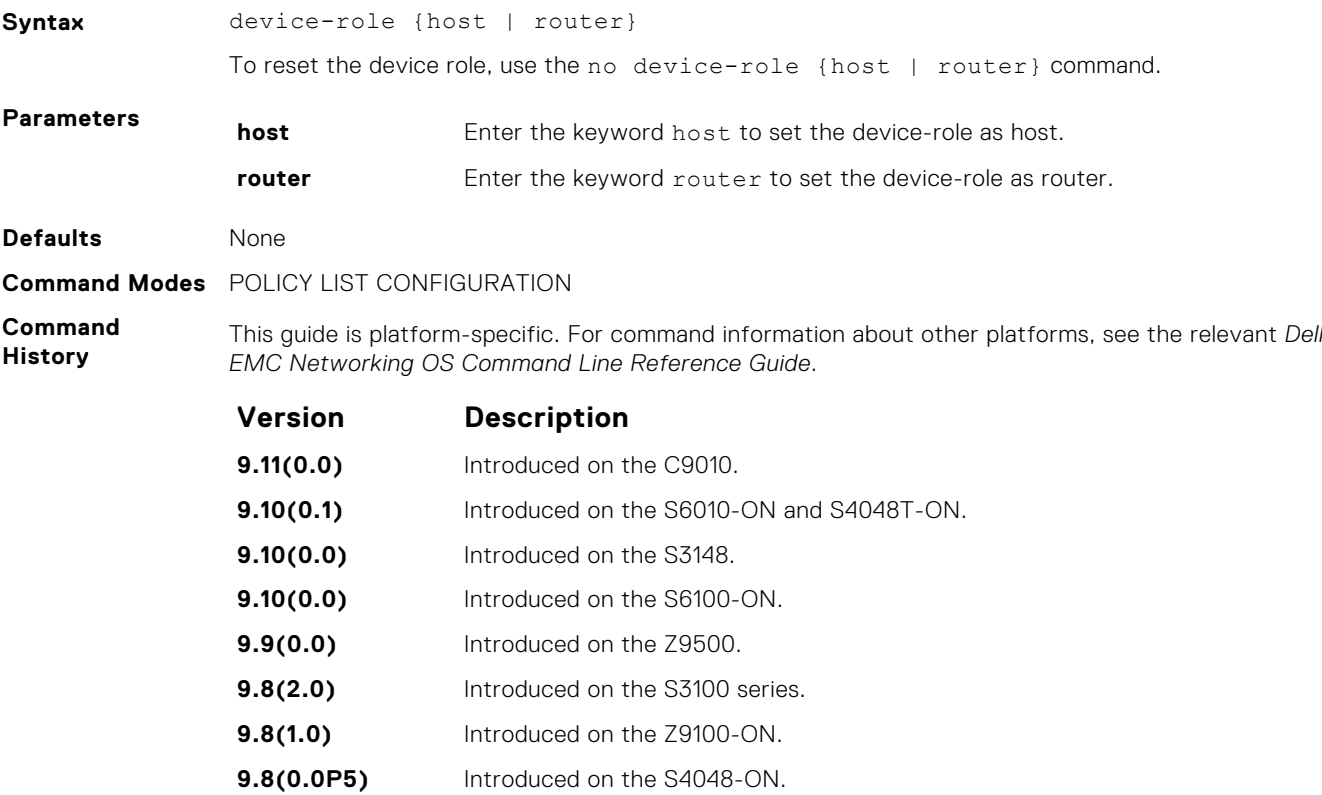

<span id="page-1069-0"></span>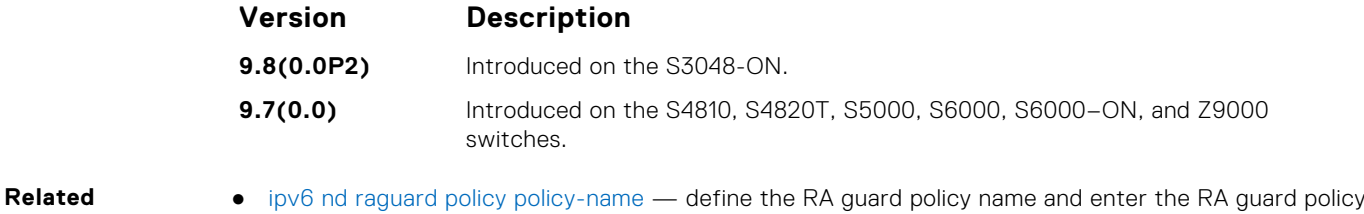

- **Commands**
- configuration mode.
	- [ipv6 nd ra-guard enable](#page-1070-0) configure the RA guard related commands.

## **hop–limit**

Enable the verification of the advertised hop count limit. If this command is not configured, the verification process is bypassed.

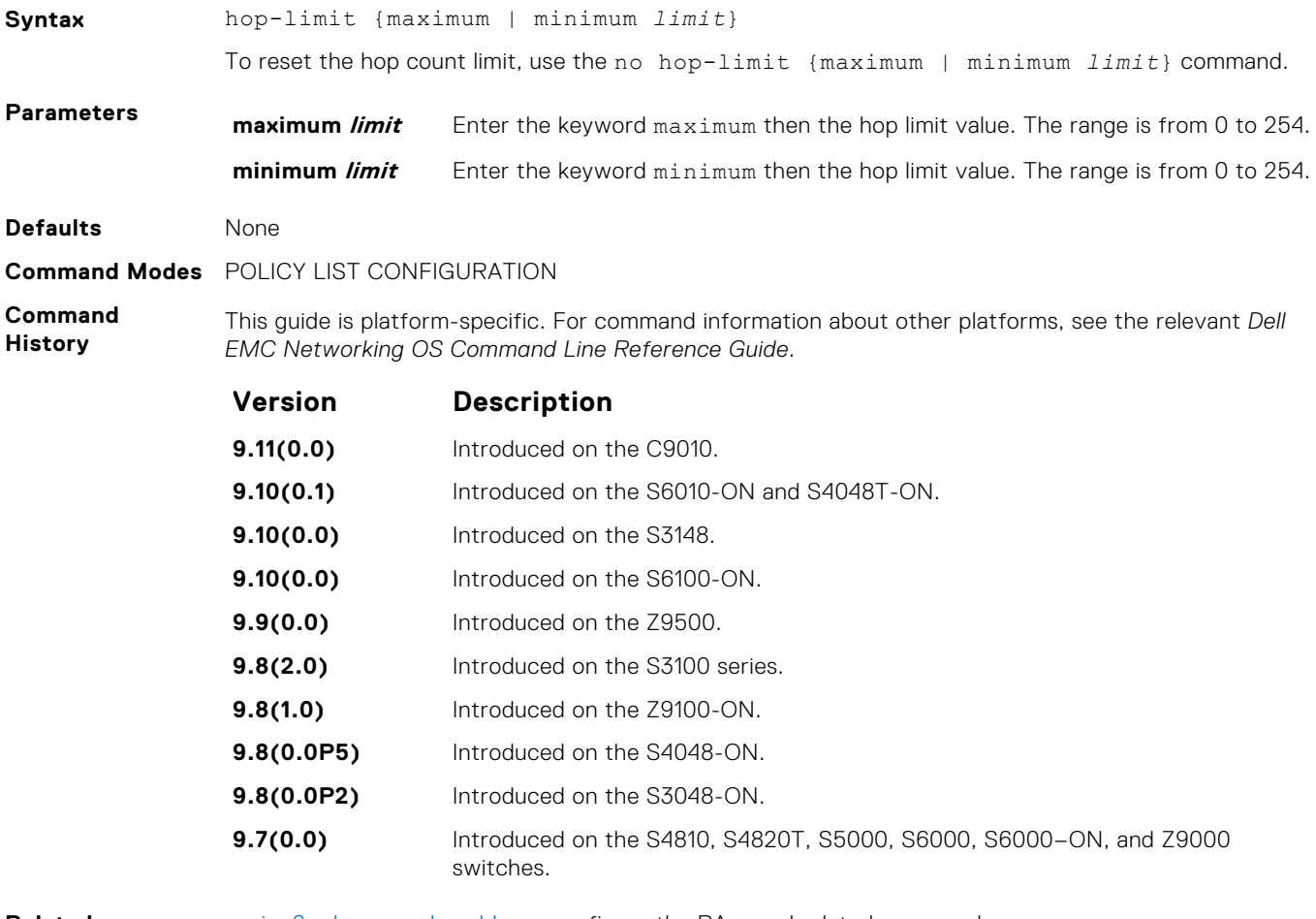

**Related Commands**

- [ipv6 nd ra-guard enable](#page-1070-0) configure the RA guard related commands.
- [ipv6 nd raguard policy policy-name](#page-1071-0)  define the RA guard policy name and enter the RA guard policy configuration mode.

## **ipv6 nd ra–guard attach–policy**

Apply the IPv6 RA guard to a specific interface.

**Syntax** ipv6 nd ra-guard attach—policy policy-name [vlan [vlan 1, vlan 2, vlan 3.....]]

<span id="page-1070-0"></span>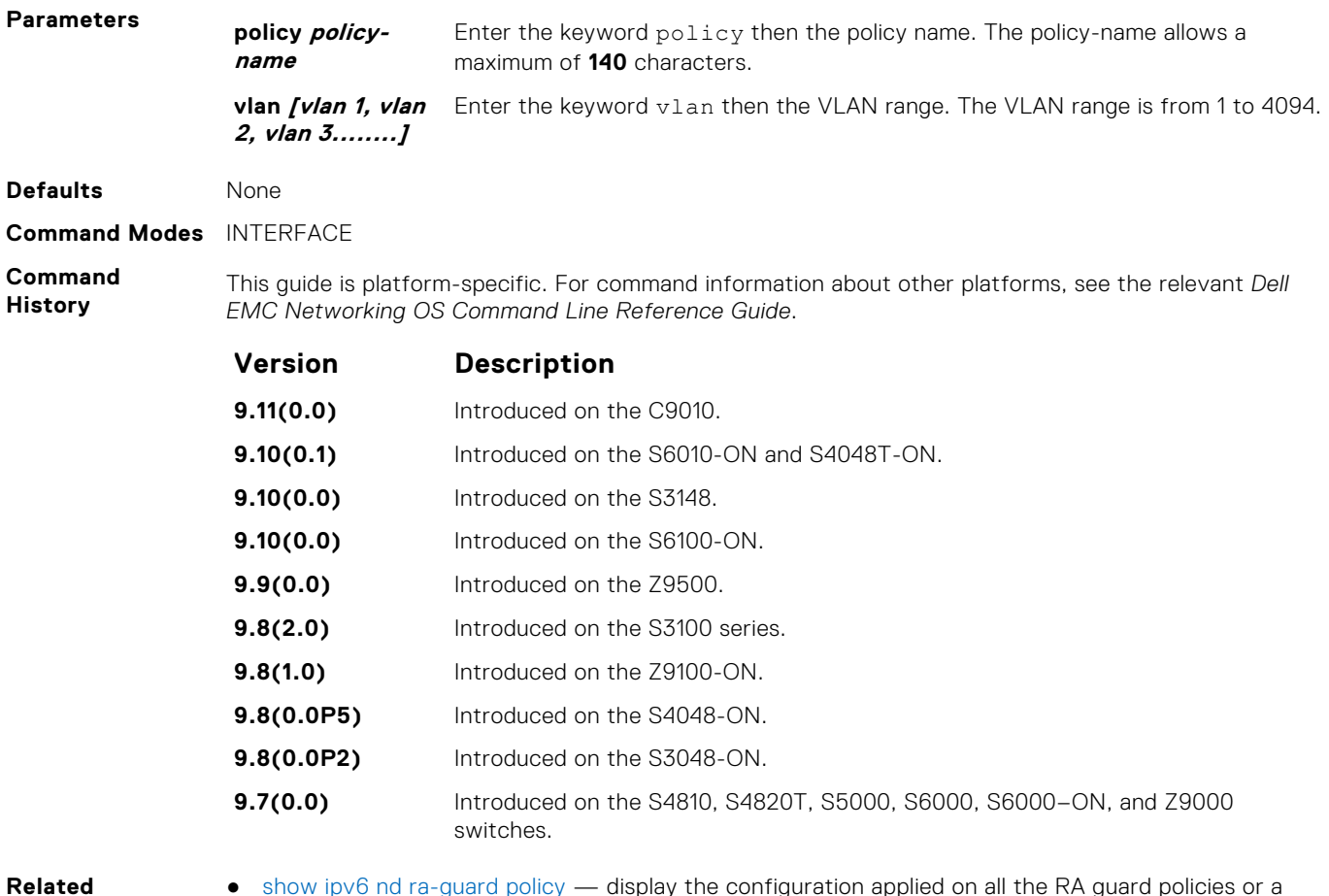

**Commands**

● [show ipv6 nd ra-guard policy](#page-1077-0) — display the configuration applied on all the RA guard policies or a specific RA guard policy.

### **ipv6 nd ra–guard enable**

Allow you to configure the RA guard related commands.

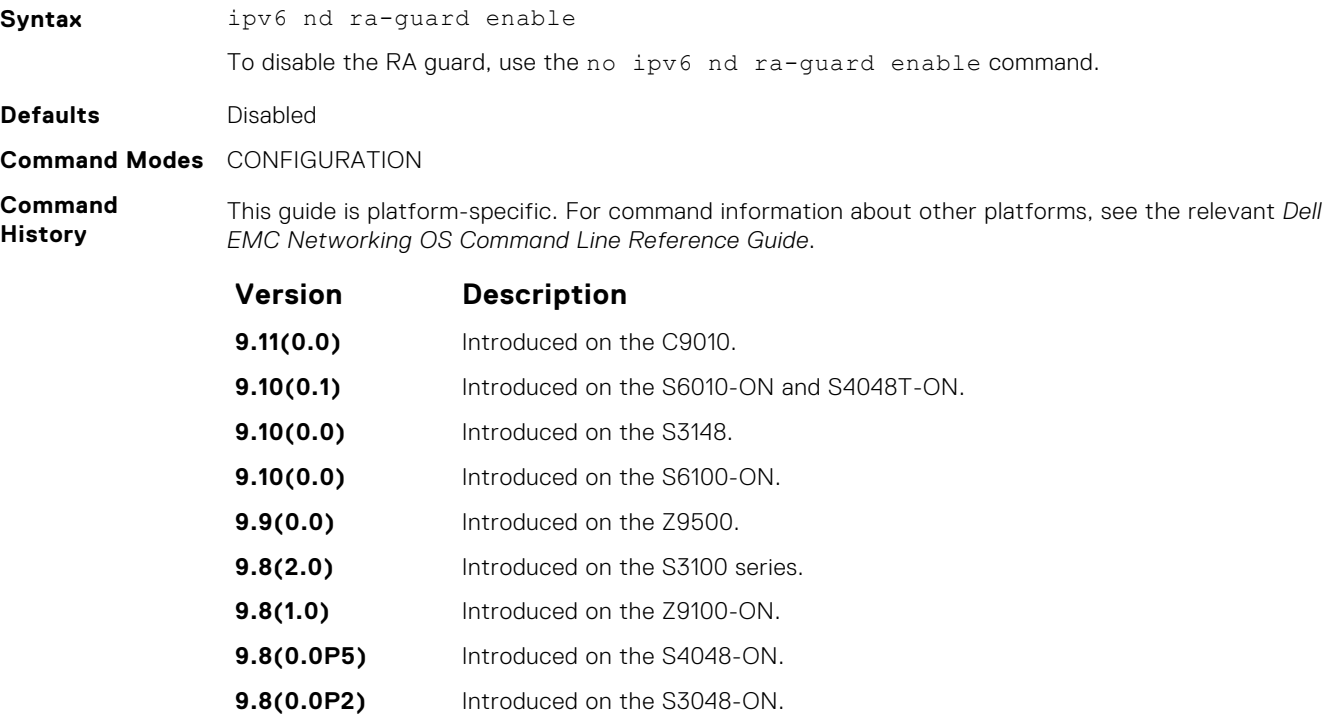

#### **Version Description**

**9.7(0.0)** Introduced on the S4810, S4820T, S5000, S6000, S6000–ON, and Z9000 switches.

#### <span id="page-1071-0"></span>**ipv6 nd ra–guard policy**

Define the RA guard policy name and enter the RA guard policy list configuration mode.

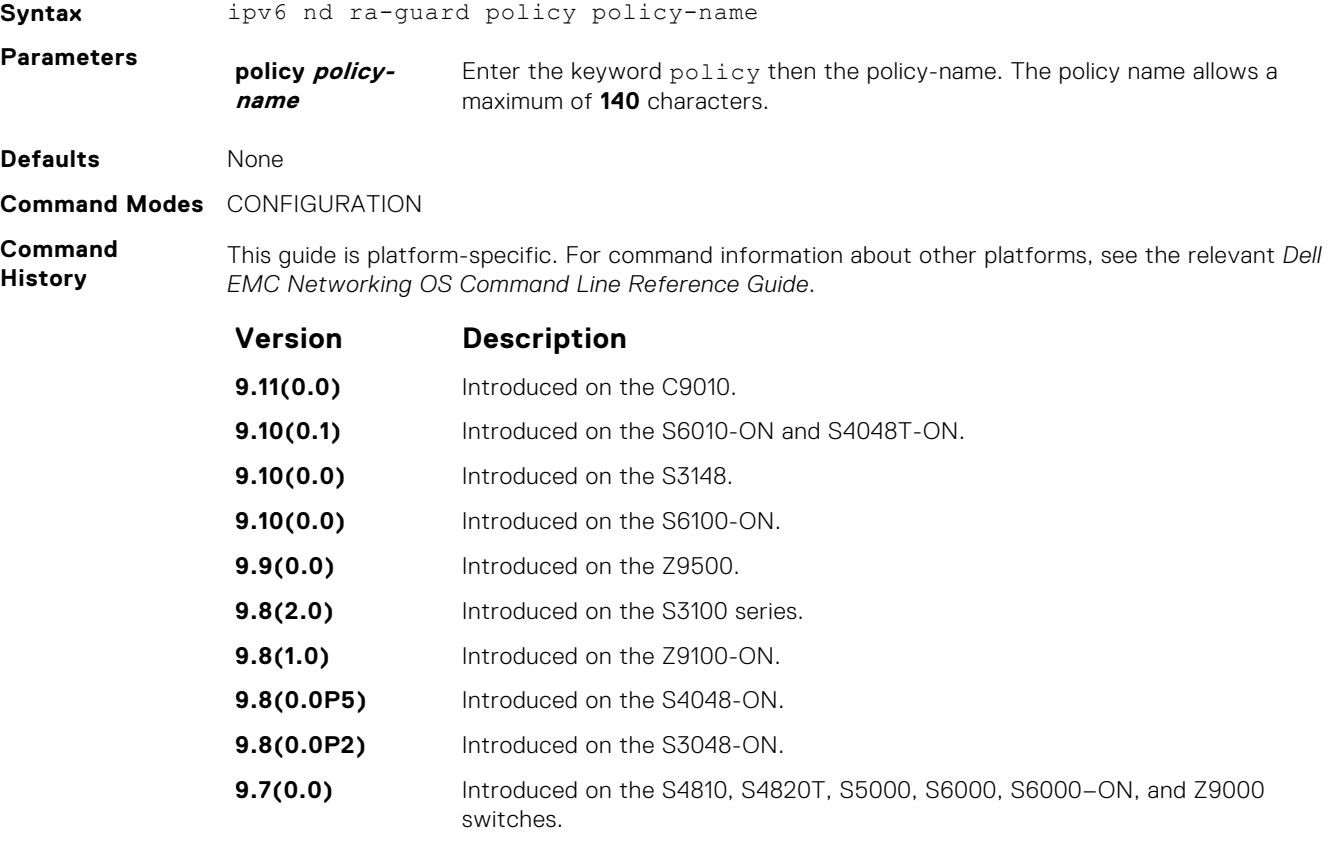

#### **Related Commands**

● [ipv6 nd ra-guard enable](#page-1070-0) — configure the RA guard related commands.

#### **match ra**

Enable verifying either of the configured source IPv6 address or prefix address or the source MAC address in the inspected messages. If this command is not configured, the verification process is bypassed.

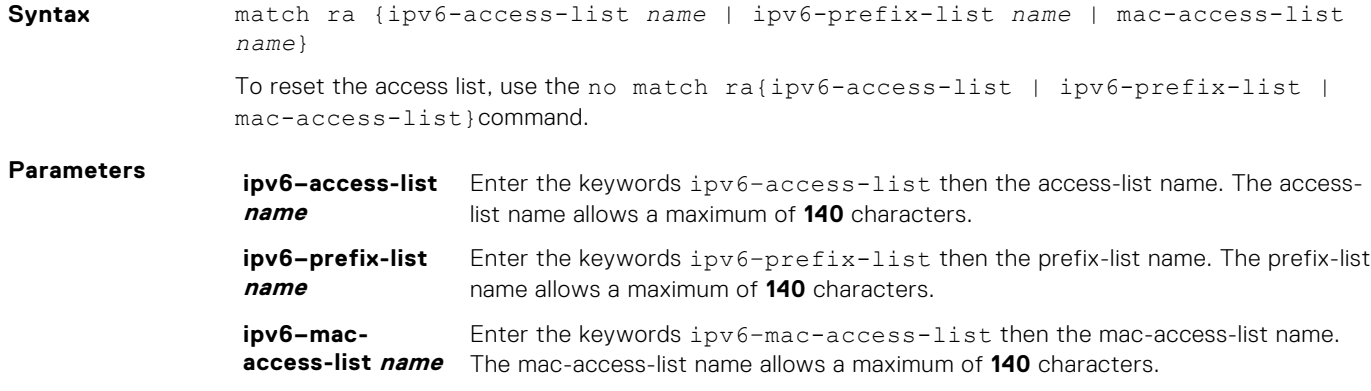

<span id="page-1072-0"></span>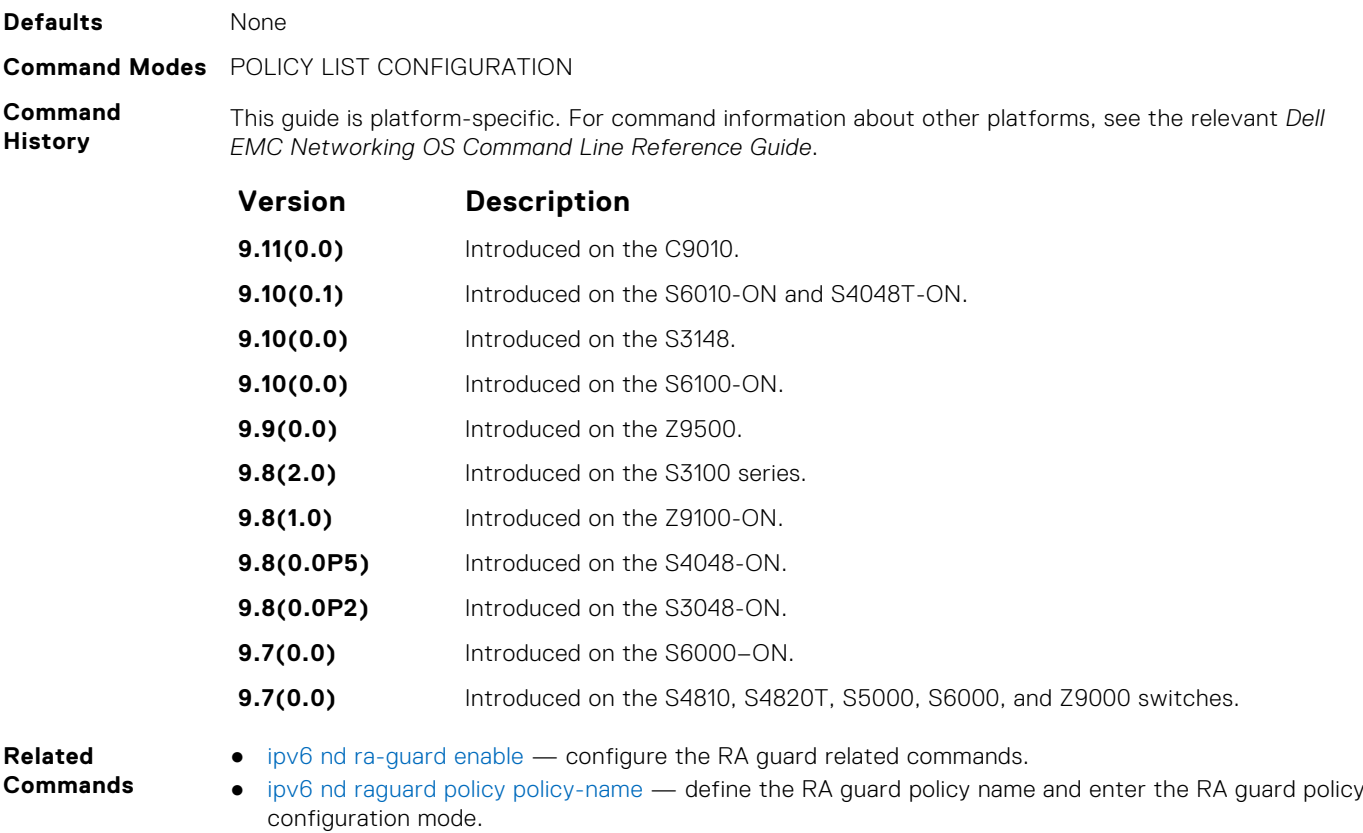

#### **mtu**

Enable the verification of the configured maximum transmission unit (MTU) value in the received RA packets.

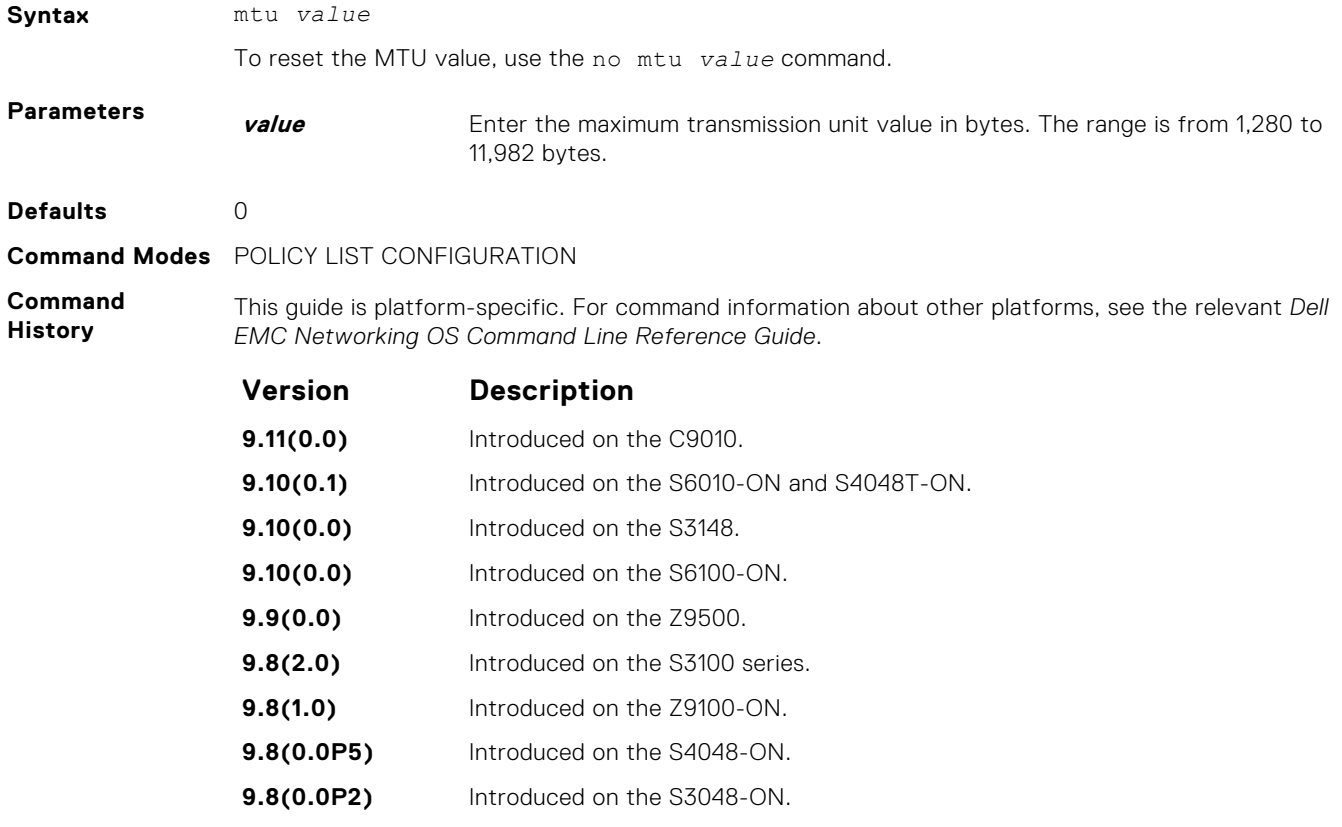

<span id="page-1073-0"></span>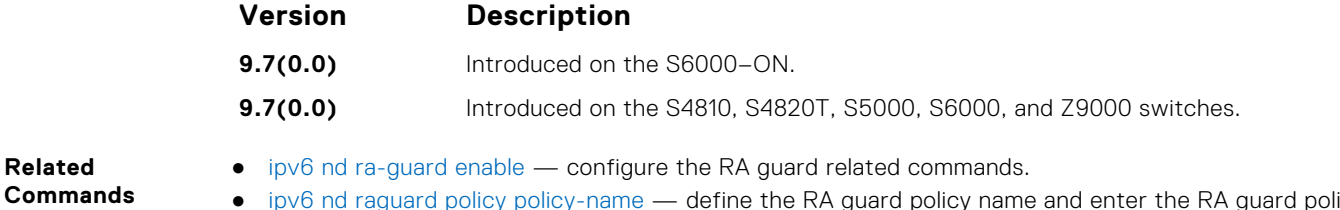

● [ipv6 nd raguard policy policy-name](#page-1071-0) — define the RA guard policy name and enter the RA guard policy configuration mode.

## **other–config–flag**

Enable the verification of the advertised other configuration parameter. If this command is not configured, the verification process is bypassed.

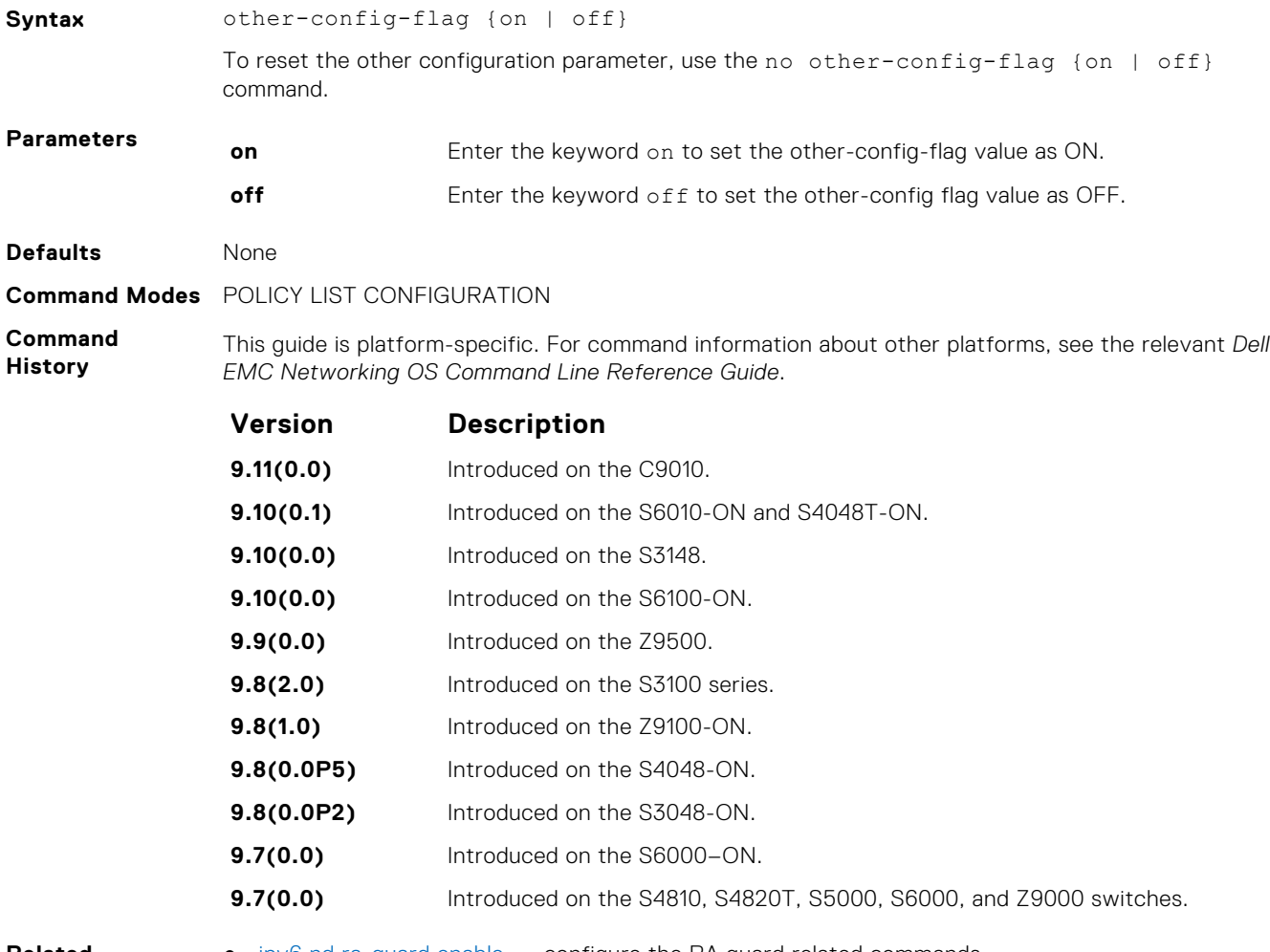

**Related Commands** ● [ipv6 nd ra-guard enable](#page-1070-0) — configure the RA guard related commands.

● [ipv6 nd raguard policy policy-name](#page-1071-0) — define the router advertisement (RA) guard policy name and enter the RA guard policy configuration mode.

## **reachable–time**

Enable the verification of the configured reachability time in the received RA packets.

**Syntax** reachable—time *value*

To reset the advertised reachability time, use the no reachable-time*value* command.

<span id="page-1074-0"></span>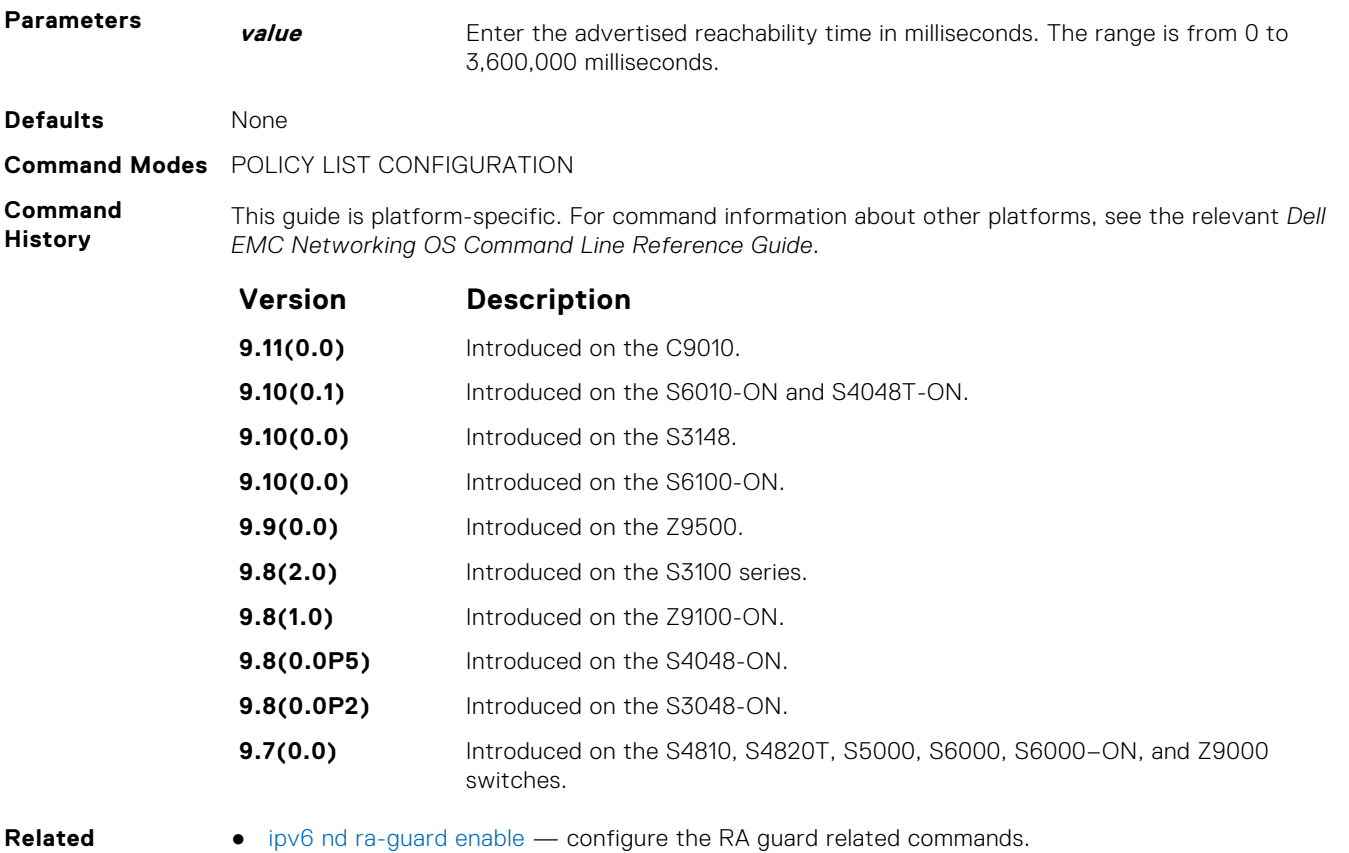

**Commands**

- [ipv6 nd ra-guard enable](#page-1070-0) configure the RA guard related commands.
- [ipv6 nd raguard policy policy-name](#page-1071-0)  define the RA guard policy name and enter the RA guard policy configuration mode.

#### **retrans-time**

Enable the verification of the configured retransmission timer value in the received RA packets.

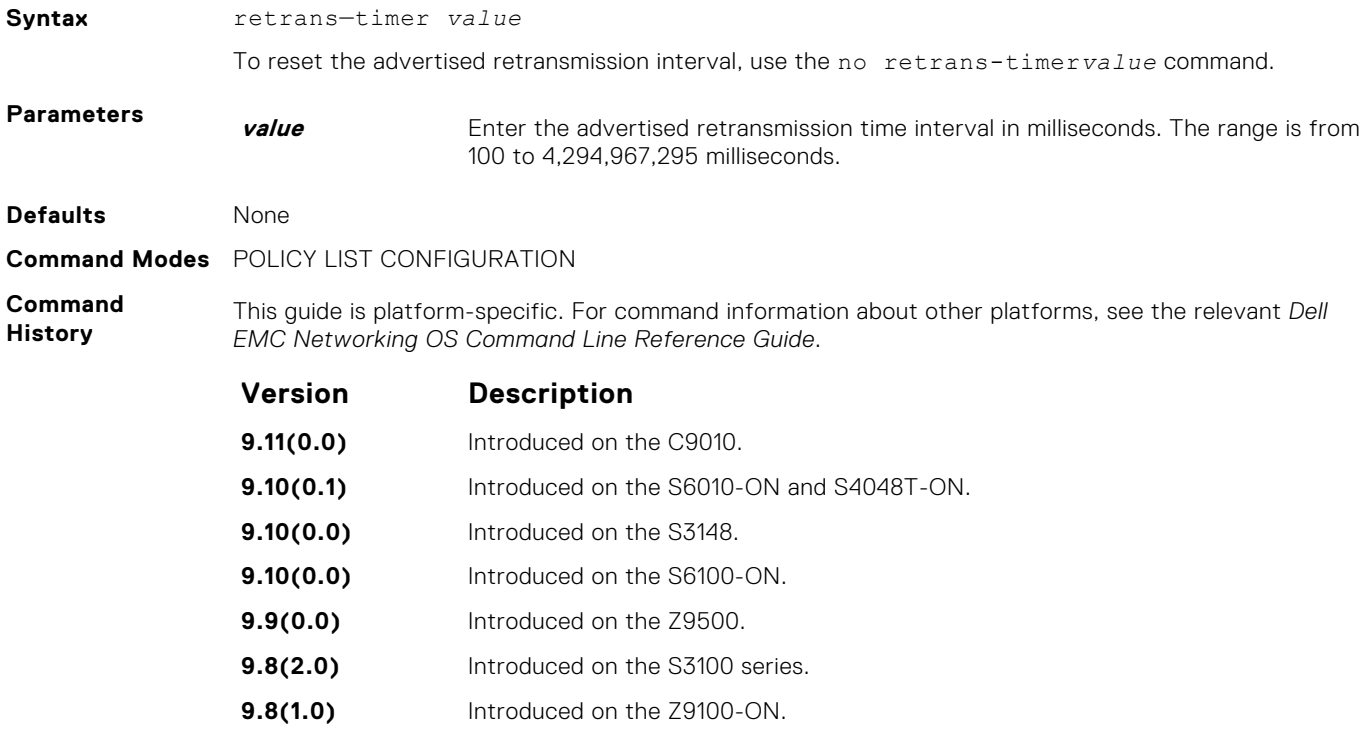

<span id="page-1075-0"></span>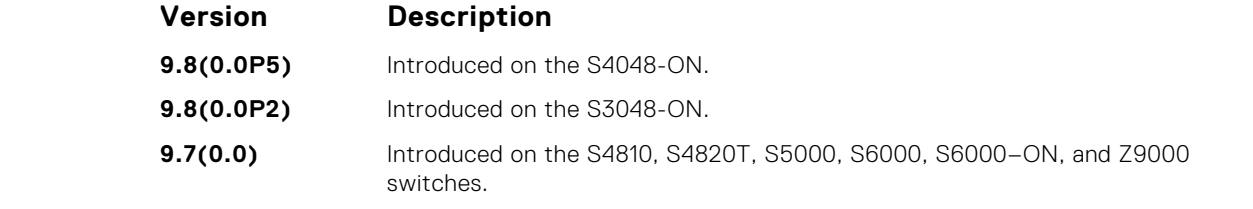

**Related Commands** [ipv6 nd raguard policy policy-name](#page-1071-0) — define the router advertisement (RA) guard policy name and enter the RA guard policy configuration mode.

[ipv6 nd ra-guard enable](#page-1070-0) — configure the RA guard related commands.

#### **router–lifetime**

Set the router lifetime.

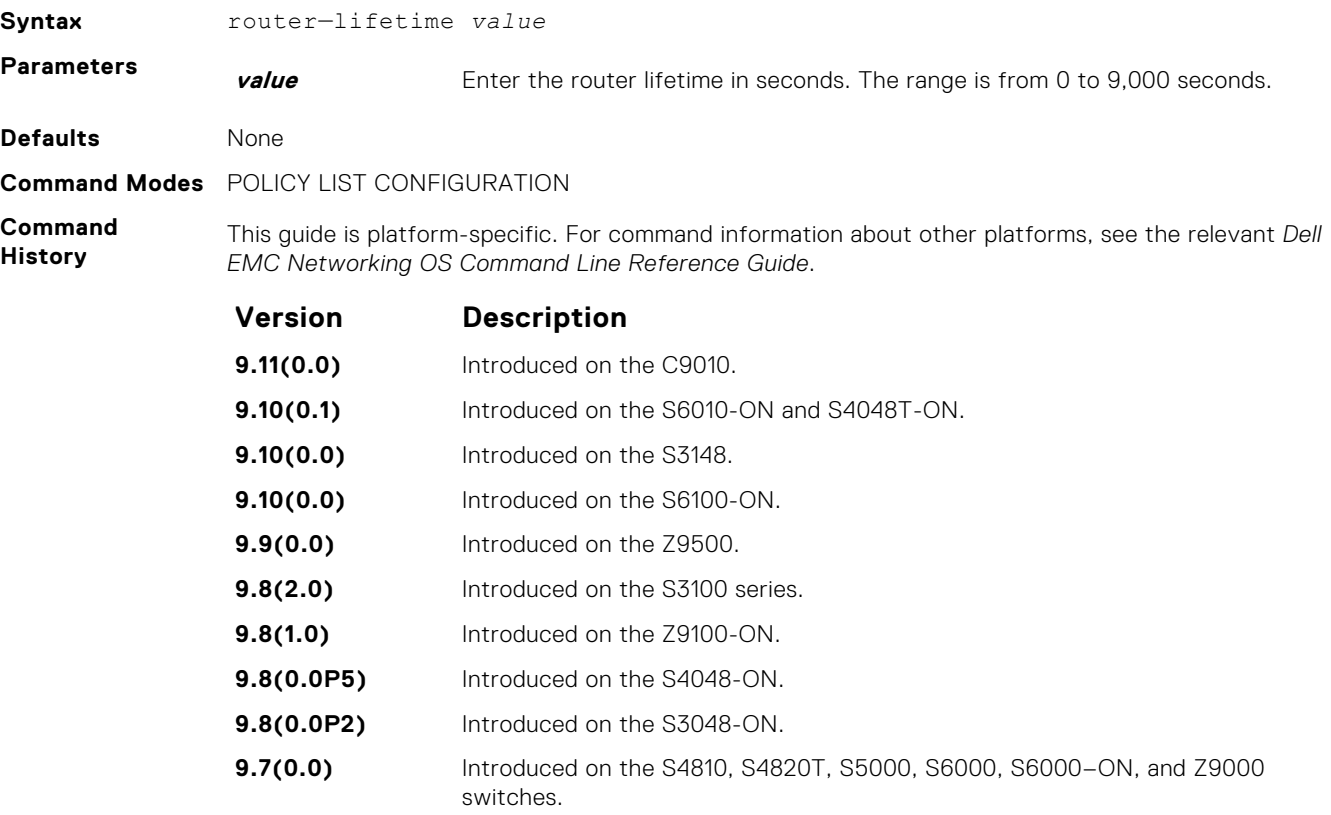

**Related Commands** ● [ipv6 nd ra-guard enable](#page-1070-0) — configure the RA guard related commands.

● [ipv6 nd raguard policy policy-name](#page-1071-0) — define the router advertisement (RA) quard policy name and enter the RA guard policy configuration mode.

#### **router–preference maximum**

Enable the verification of the advertised default router preference (DRP) value. The preference value is lower than or equal to the specified limit. If this command is not configured, the verification process is bypassed.

**Syntax** router-preference maximum {high | low | medium}

To reset the default router preference value, use the no router-preference maximum {high | low | medium} command.

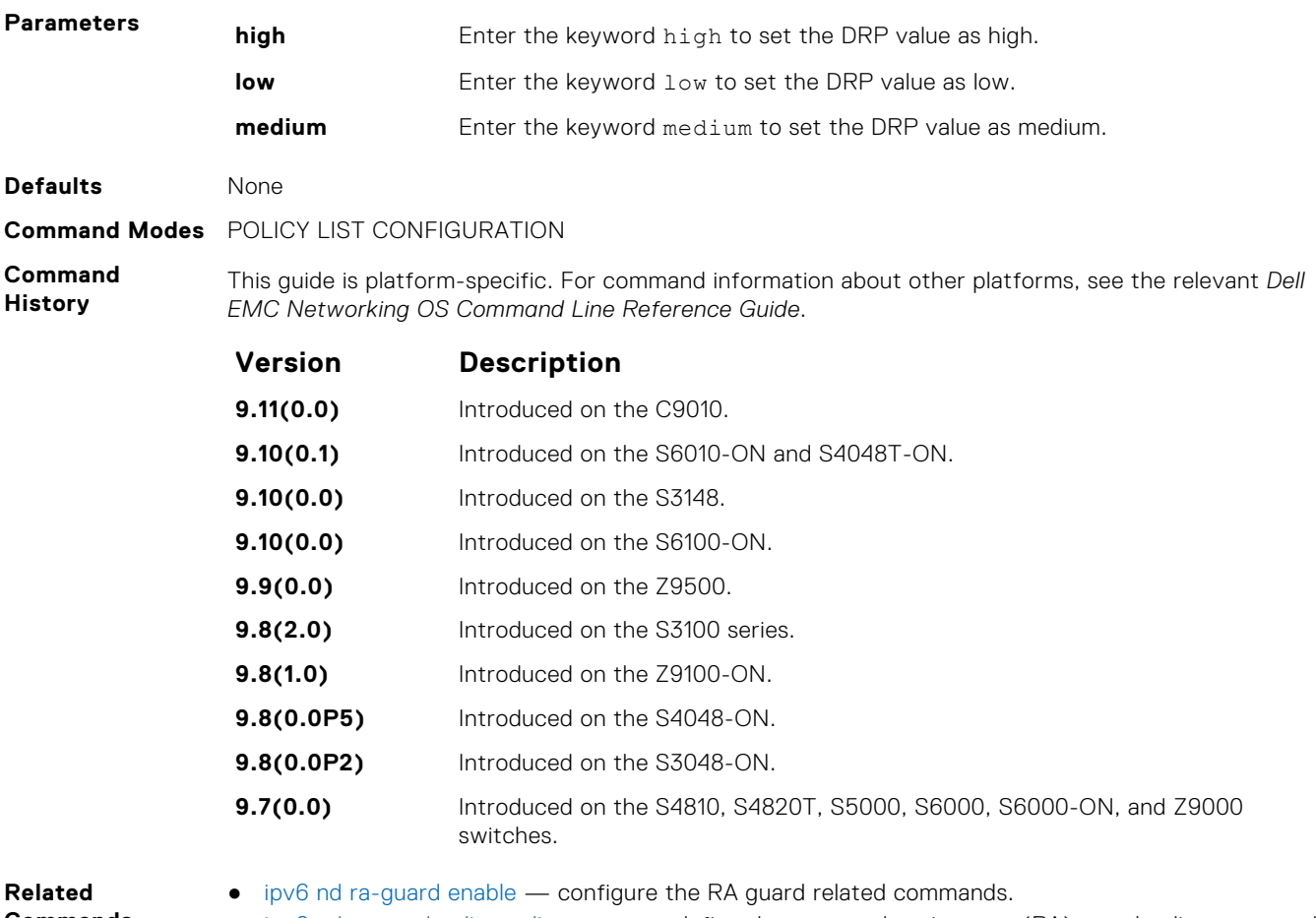

**Commands**

● [ipv6 nd raguard policy policy-name](#page-1071-0) — define the router advertisement (RA) guard policy name and enter the RA guard policy configuration mode.

## **show config**

Display the RA guard policy mode configurations.

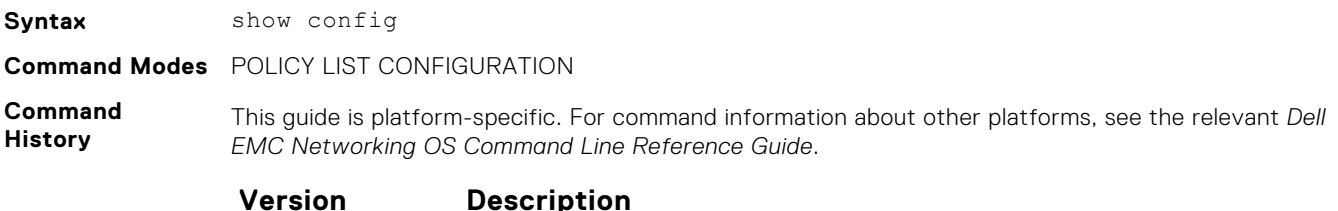

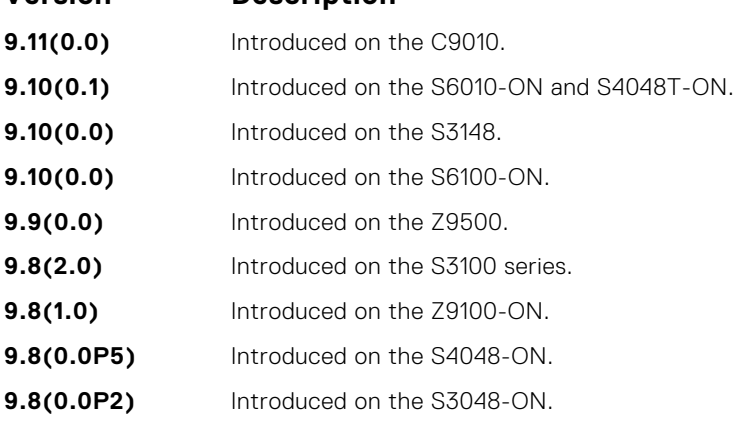

<span id="page-1077-0"></span>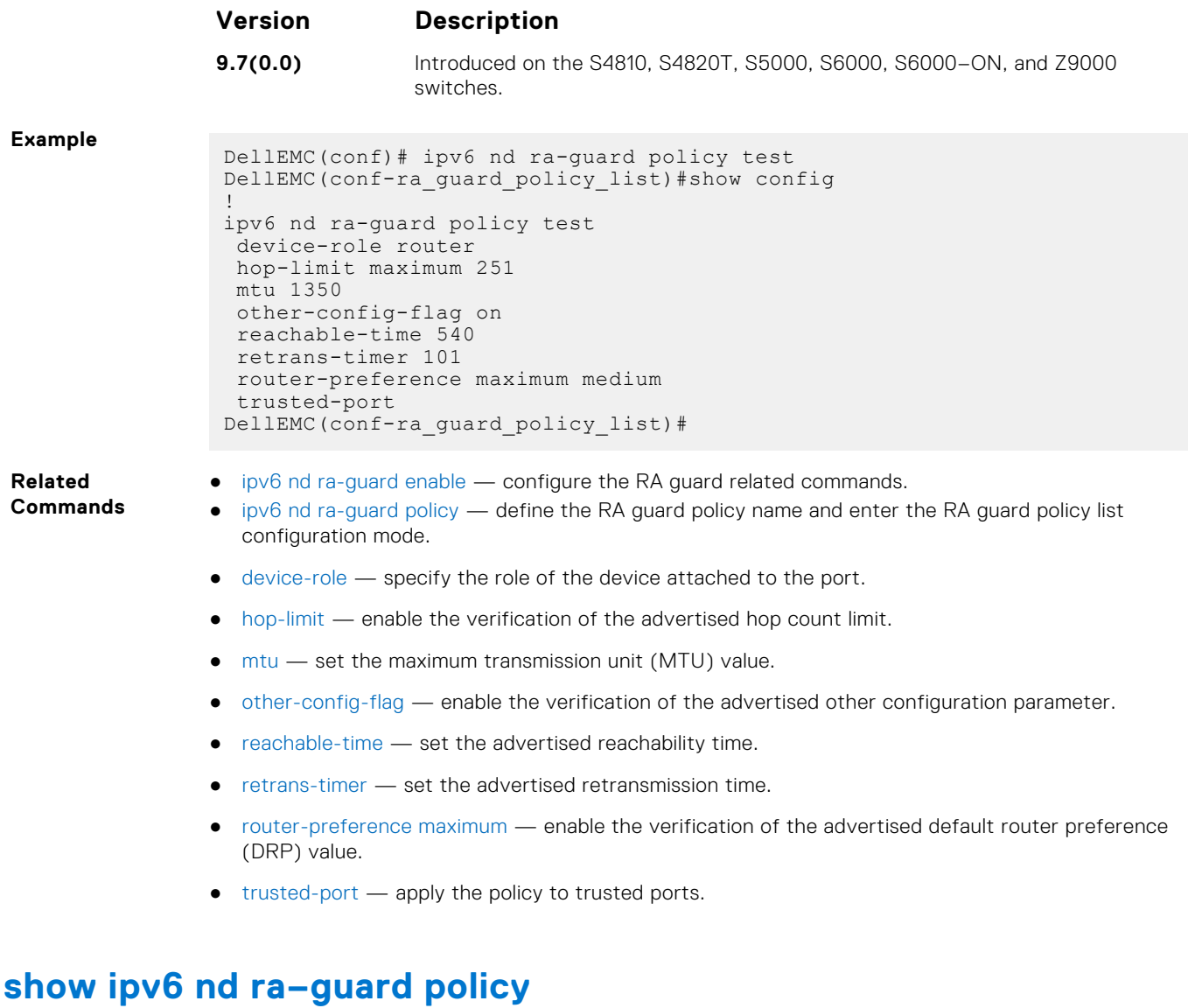

Display the configurations applied on all the RA guard policies or a specific RA guard policy.

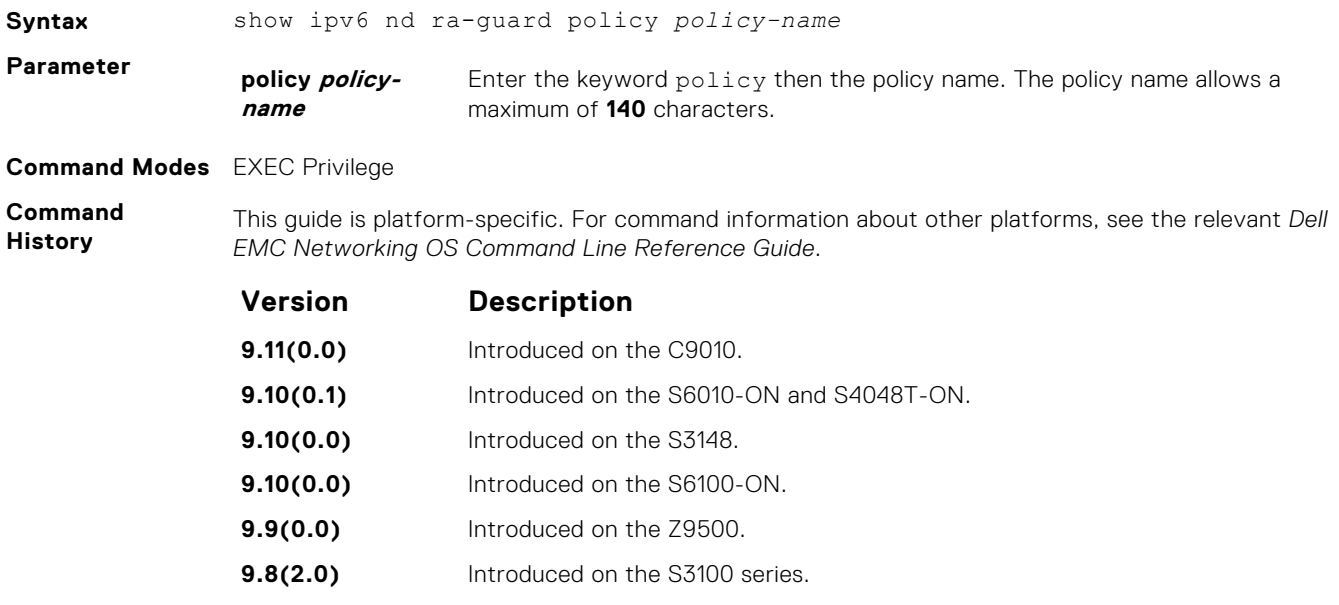

<span id="page-1078-0"></span>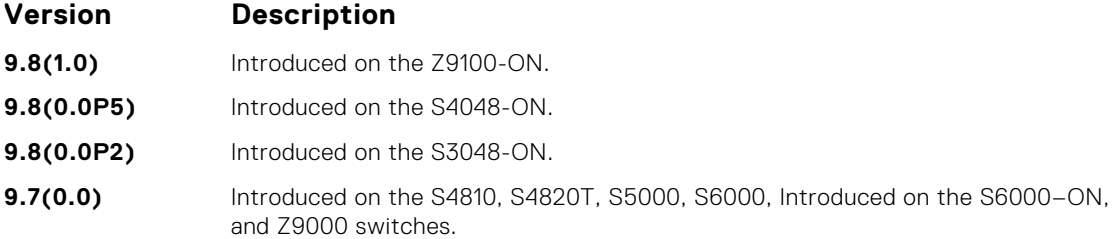

#### **Example**

**Related Commands**

- [ipv6 nd ra-guard enable](#page-1070-0) configure the RA guard related commands.
	- [ipv6 nd ra-guard policy](#page-1071-0) define the RA guard policy name and enter the RA guard policy list configuration mode.
	- [device-role](#page-1068-0) specify the role of the device attached to the port.
	- [hop-limit](#page-1069-0)  enable the verification of the advertised hop count limit.
	- [mtu](#page-1072-0)  set the maximum transmission unit (MTU) value.
	- [other-config-flag](#page-1073-0)  enable the verification of the advertised other configuration parameter.
	- [reachable-time](#page-1073-0) set the advertised reachability time.
	- [retrans-timer](#page-1074-0)  set the advertised retransmission time.
	- [router-preference maximum](#page-1075-0)  enable the verification of the advertised default router preference (DRP) value.
	- trusted-port apply the policy to trusted ports.
	- [ipv6 nd raguard attach-policy](#page-1069-0)  apply the IPv6 RA guard to a specific interface.

#### **trusted–port**

Allow bypassing the configured RA guard validation and forwards the RA packets received on the interface, which has the trusted port policy attached.

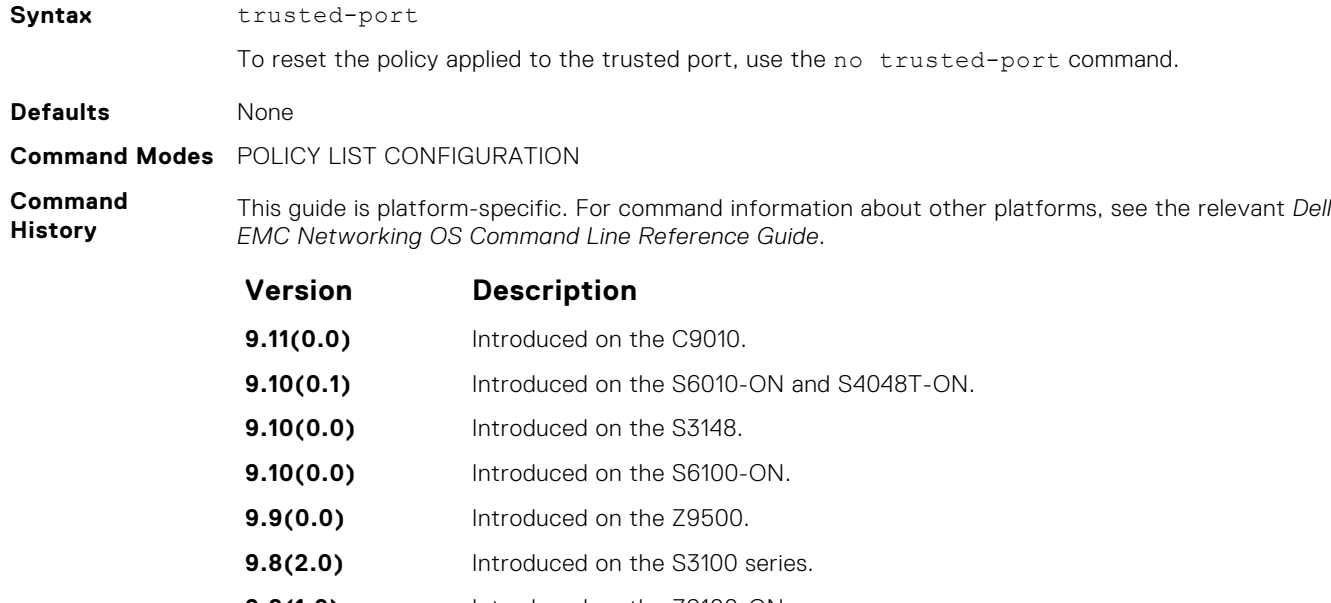

- **9.8(1.0)** Introduced on the Z9100-ON.
- **9.8(0.0P5)** Introduced on the S4048-ON.
- **9.8(0.0P2)** Introduced on the S3048-ON.

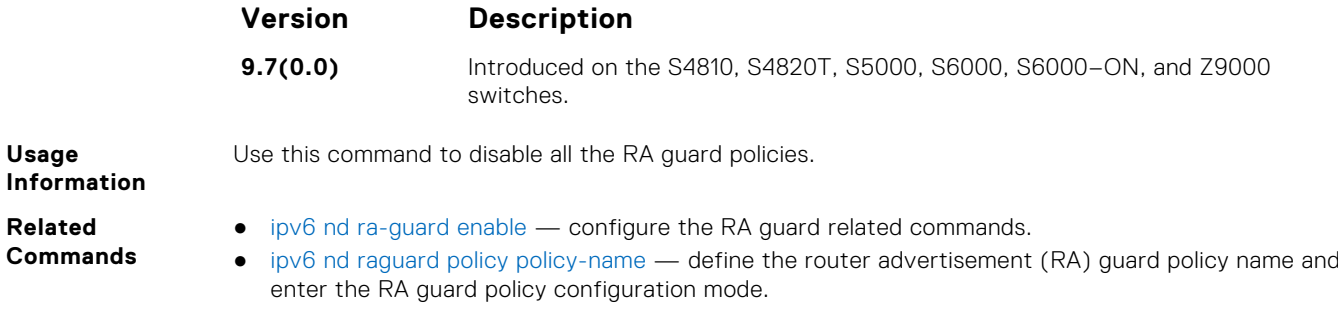
# **Open Shortest Path First (OSPFv2 and OSPFv3)**

Open Shortest Path First version 2 for IPv4 is supported on platform.

OSPF is an interior gateway protocol (IGP), which means that it distributes routing information between routers in a single autonomous system (AS). OSPF is also a link-state protocol in which all routers contain forwarding tables derived from information about their links to their neighbors.

The fundamental mechanisms of OSPF (flooding, DR election, area support, SPF calculations, and so on) are the same for OSPFv2 and OSPFv3. OSPFv3 runs on a per-link basis instead of on a per-IP-subnet basis.

The Dell EMC Networking OS versions 9.4(0.0) and 9.7(0.0) introduce support for VRF on OSPFv2 and OSPFv3 respectively. The multi-process OSPF feature supported on Dell EMC Networking OS version 7.8.1.0 is modified. In earlier versions, multiple OSPF processes were created without VRF (prior to 9.4(0.0)). In the Dell EMC Networking OS versions 9.4(0.0) and 9.7(0.0) (for OSPFv3), multiple OSPF processes can be created on a router, but with only one OSPF process per VRF. However, there can be one OSFPv2 and one OSPFv3 on the same VRF.

This section is divided into two sections. There is no overlap between the two sets of commands. You cannot use an OSPFv2 command in the IPv6 OSPFv3 mode. OSPFv2 is supported on IPv4 tunnels only and OSPFv3 is supported on IPv6 tunnels only.

#### **Topics:**

- OSPFv2 Commands
- [OSPFv3 Commands](#page-1155-0)

## **OSPFv2 Commands**

The Dell EMC Networking implementation of OSPFv2 is based on IETF RFC 2328. .

## **area default-cost**

Set the metric for the summary default route the area border router (ABR) generates into the stub area. Use this command on the border routers at the edge of a stub area.

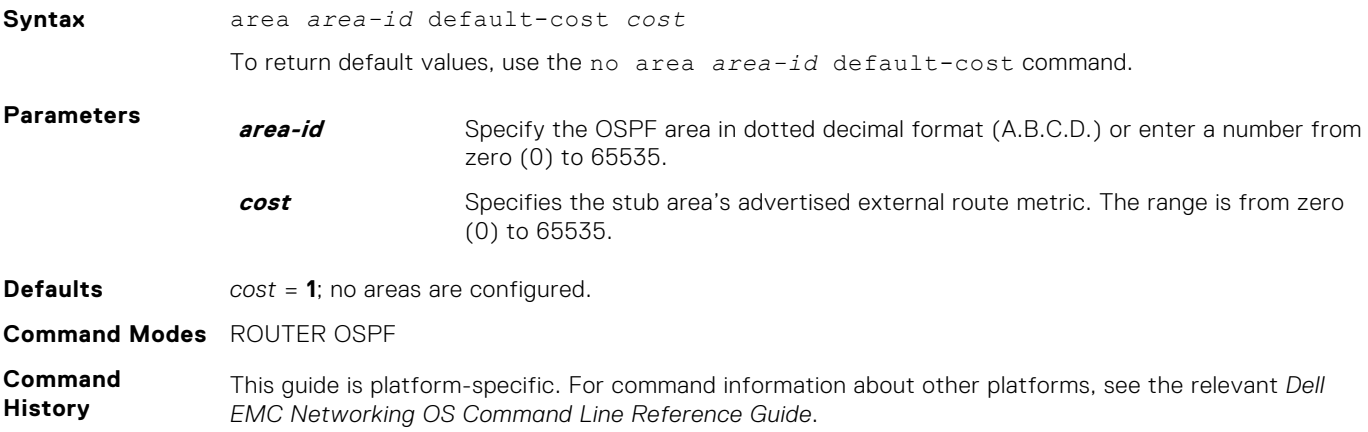

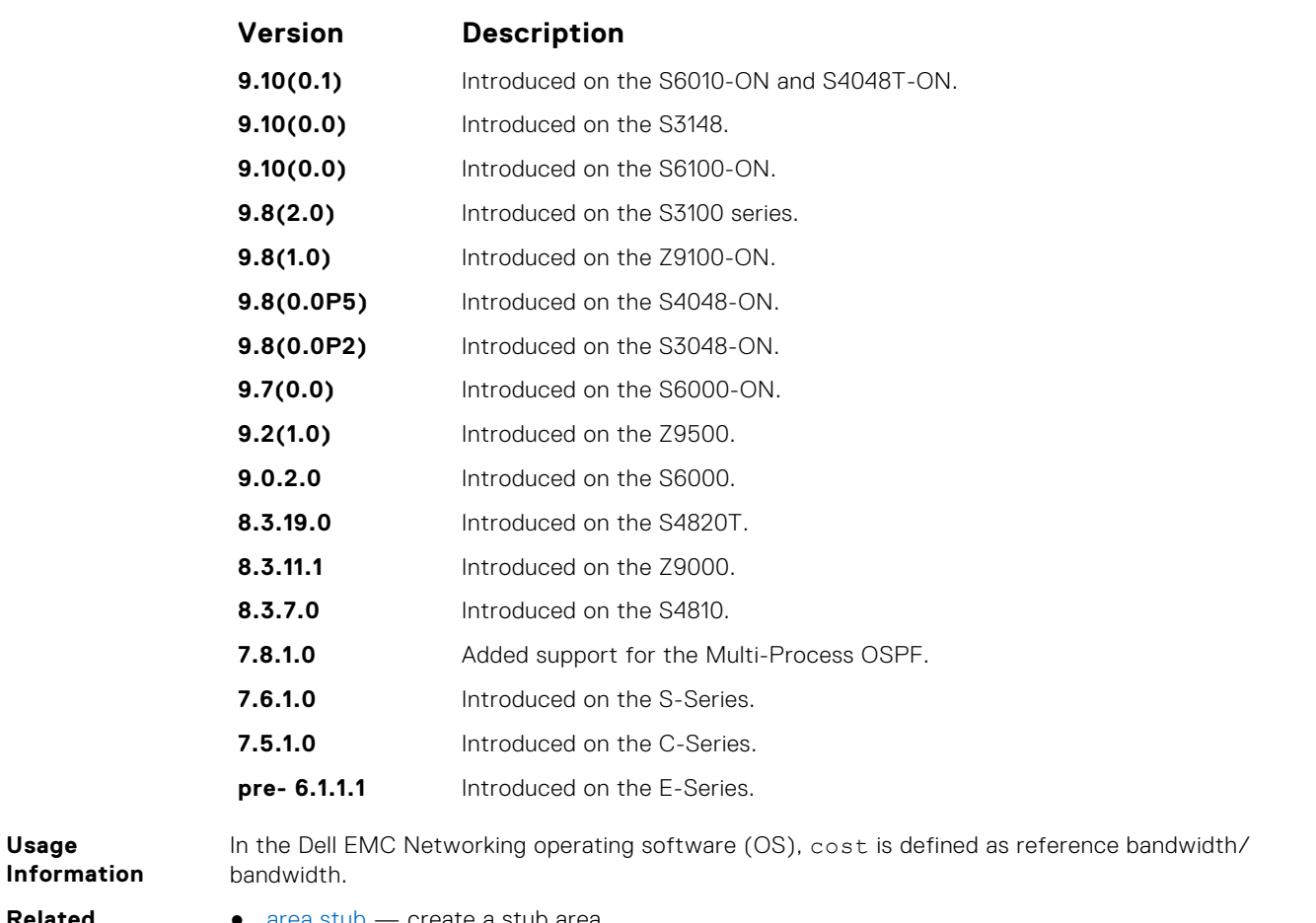

#### **Related Commands**

● [area stub](#page-1083-0) — create a stub area.

#### **area nssa**

Specify an area as a not so stubby area (NSSA).

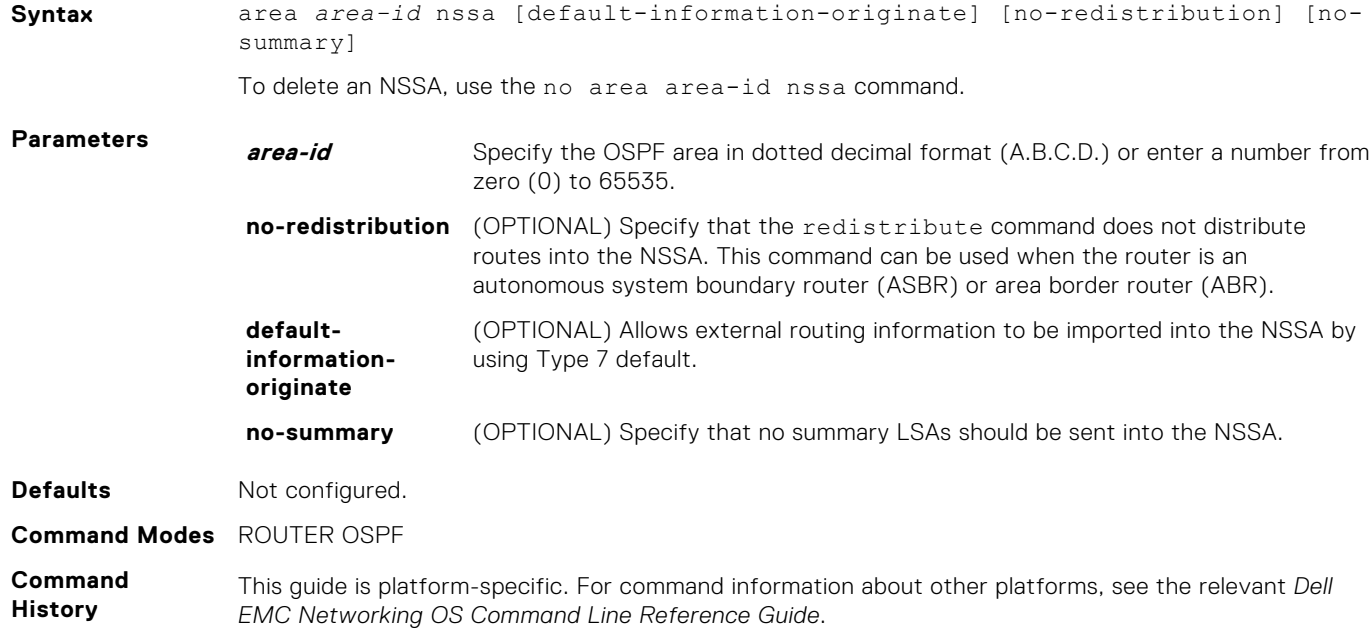

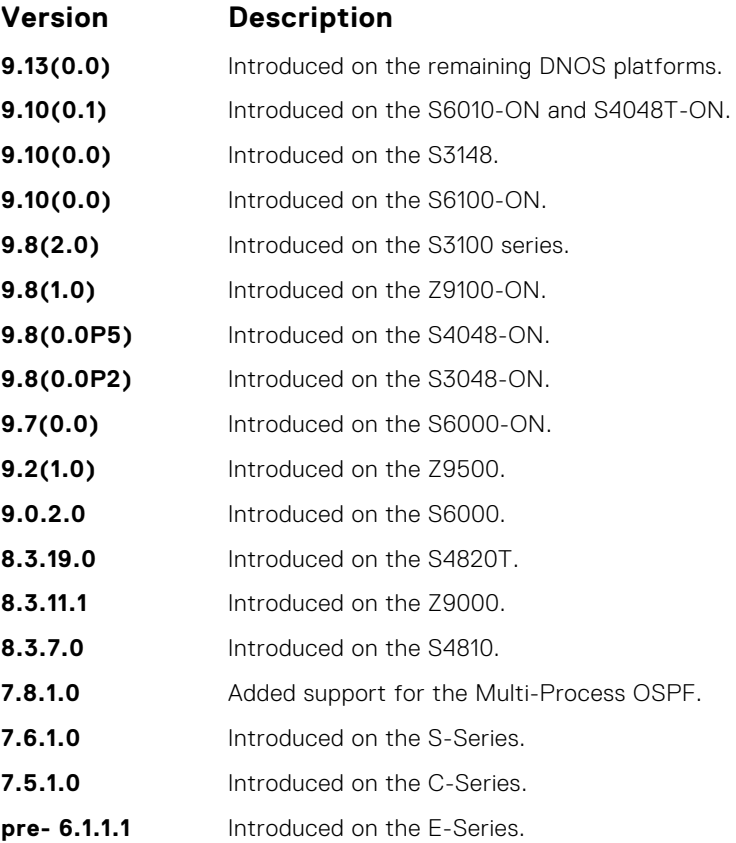

## **area range**

Summarize routes matching an address/mask at an area border router (ABR).

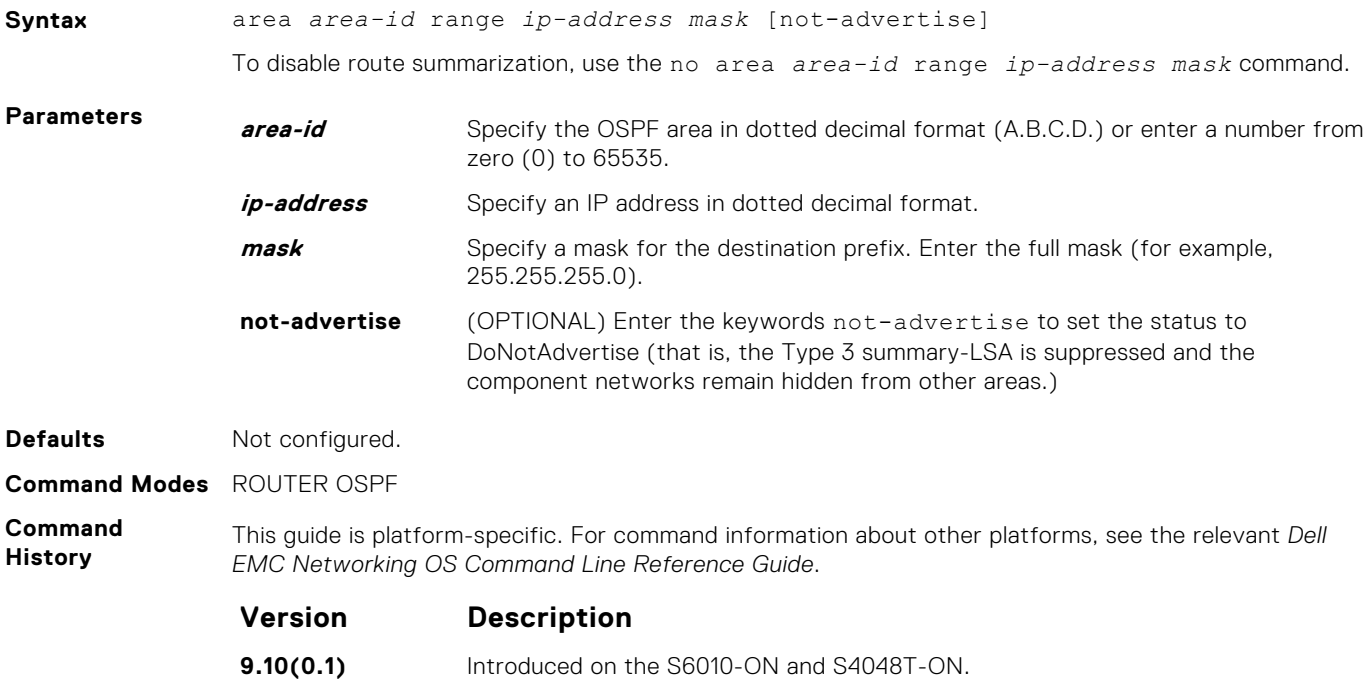

<span id="page-1083-0"></span>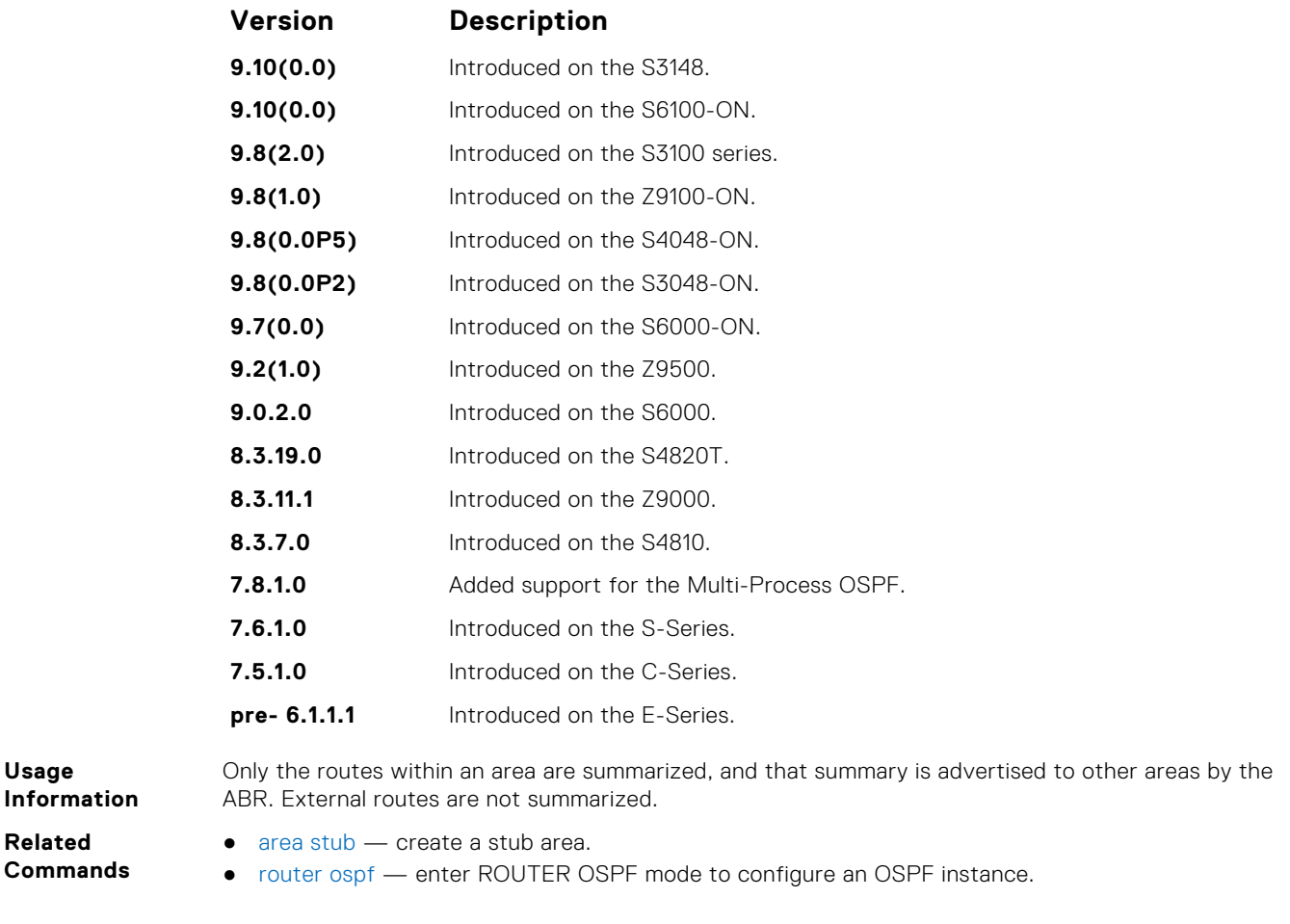

### **area stub**

Configure a stub area, which is an area not connected to other areas.

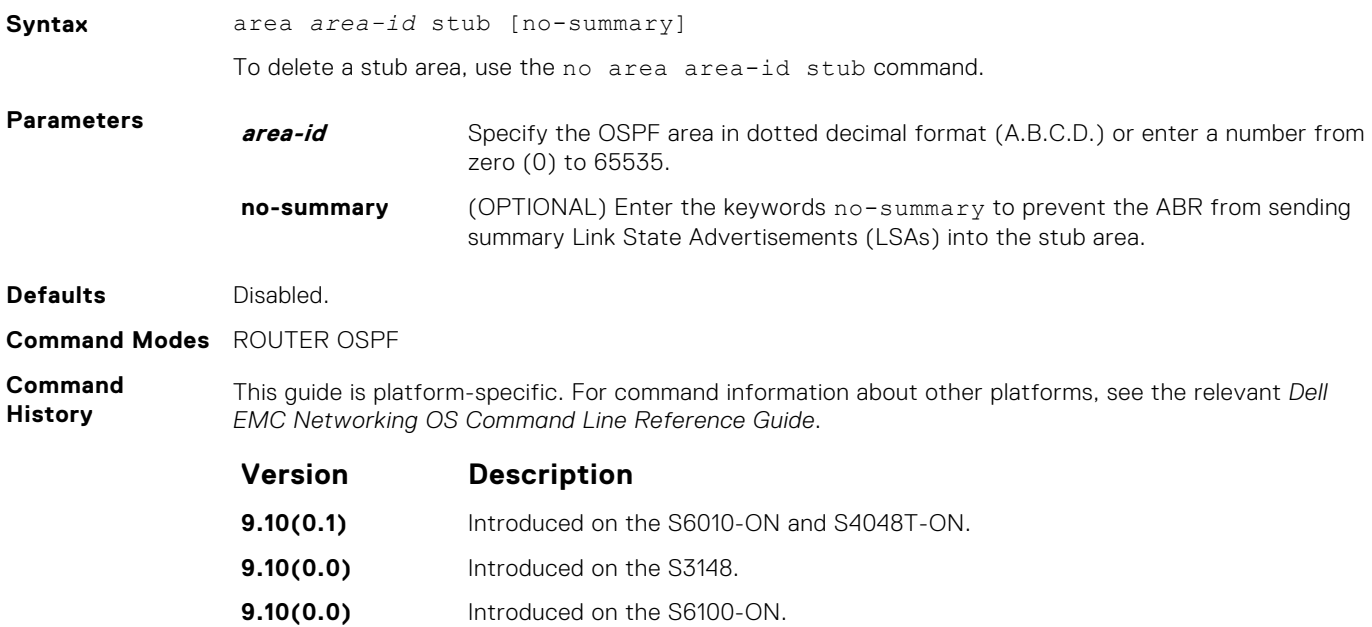

<span id="page-1084-0"></span>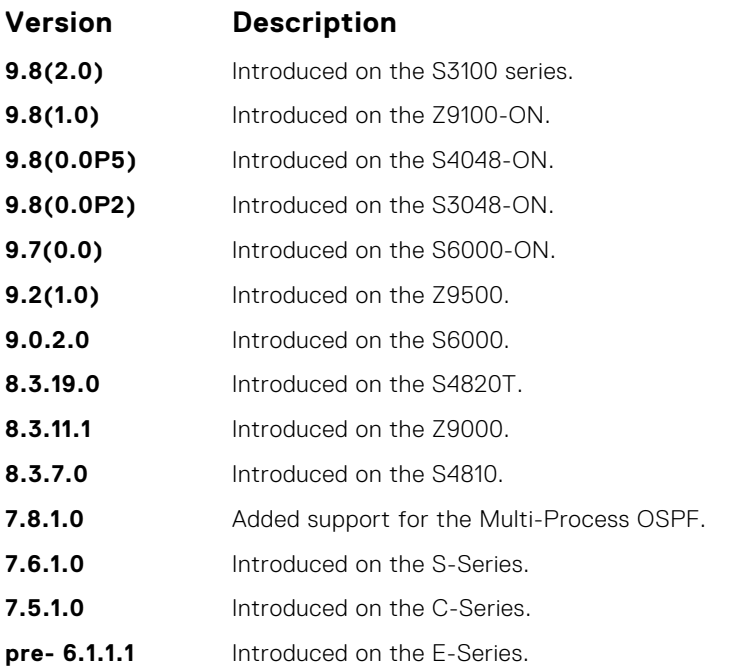

**Usage Information Related**

To configure all routers and access servers within a stub, use this command.

**Commands**

● [router ospf](#page-1120-0) — enter ROUTER OSPF mode to configure an OSPF instance.

#### **auto-cost**

Specify how the OSPF interface cost is calculated based on the reference bandwidth method.

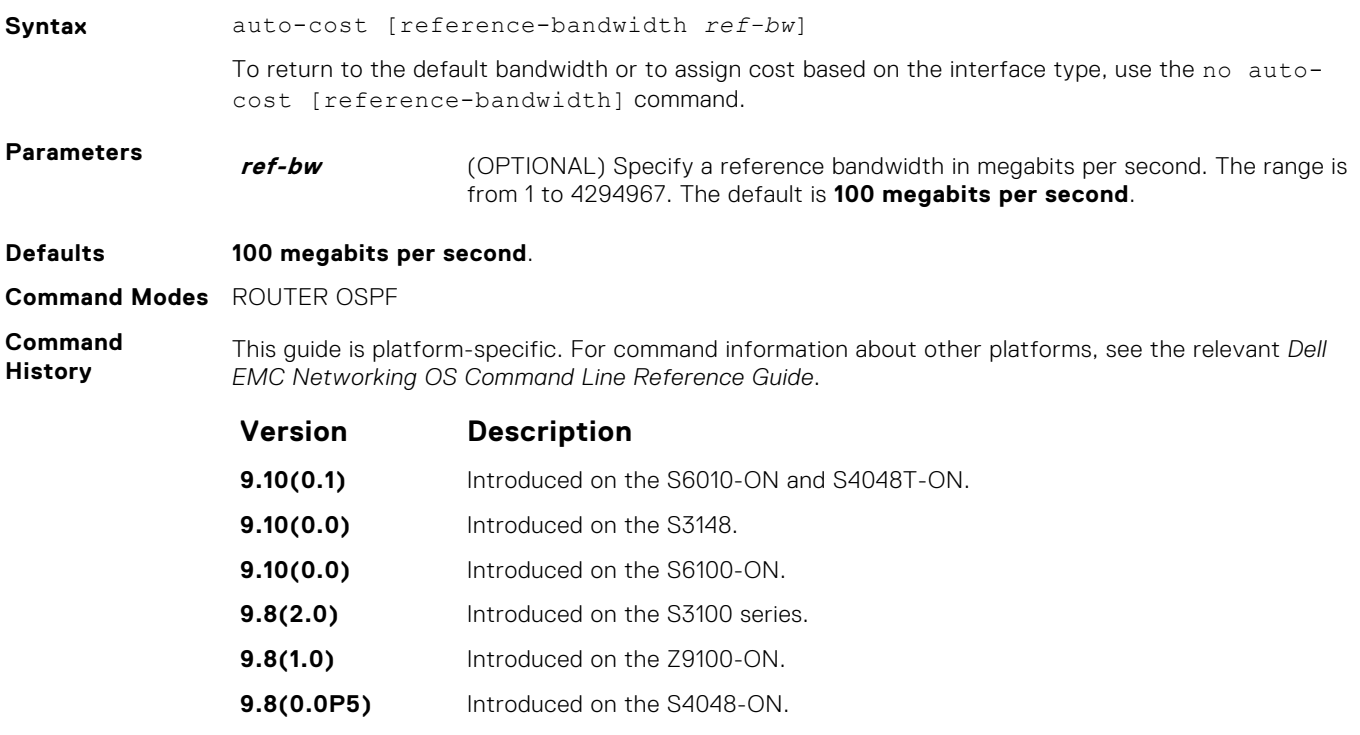

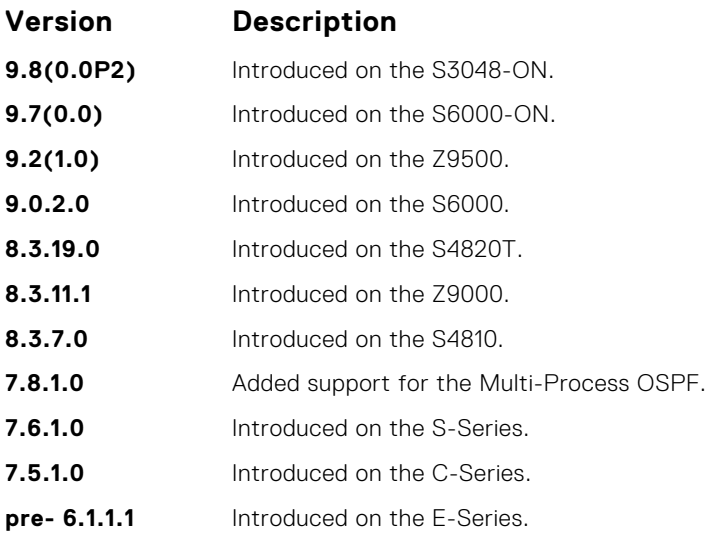

## **clear ip ospf**

Clear all OSPF routing tables.

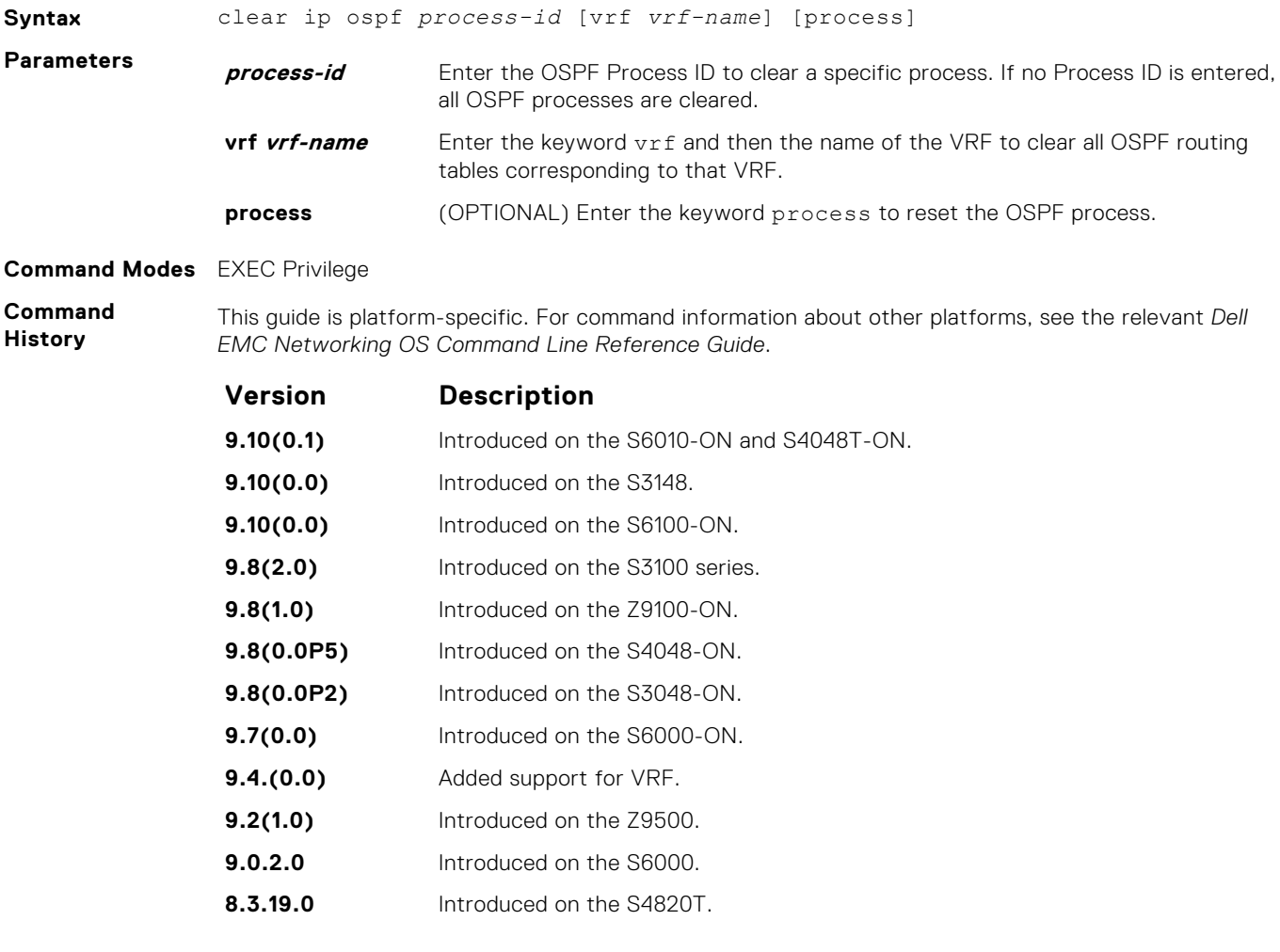

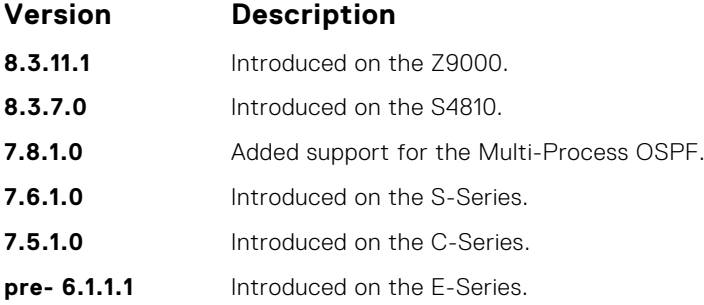

## **clear ip ospf statistics**

Clear the packet statistics in interfaces and neighbors.

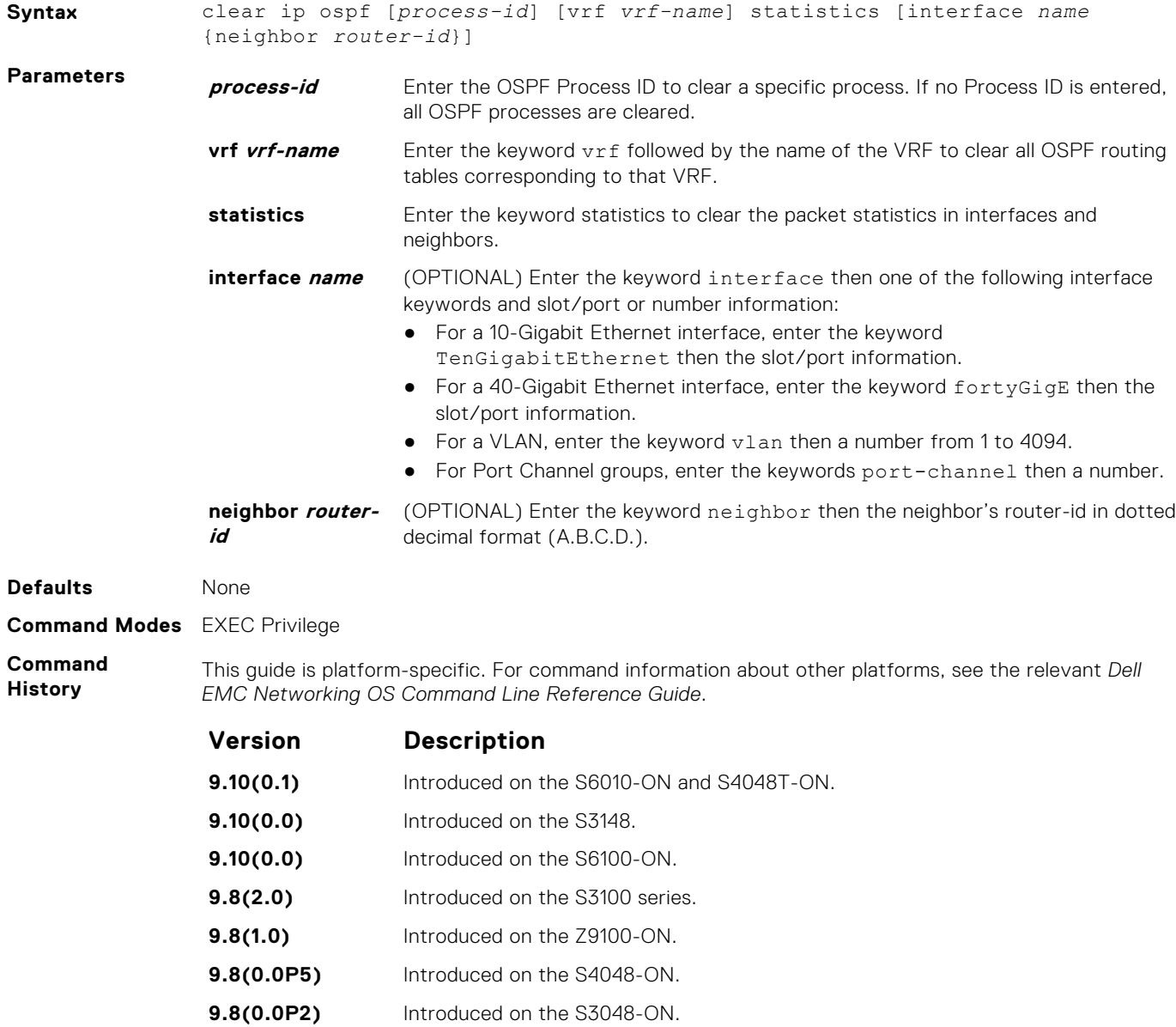

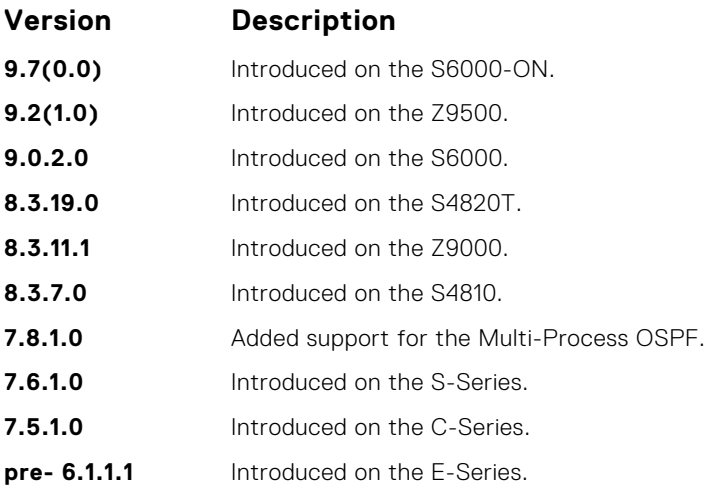

**Related Commands** ● [show ip ospf statistics](#page-1146-0) — display the OSPF statistics.

## **debug ip ospf**

Display debug information on OSPF. Entering the debug ip ospf commands enables OSPF debugging for the first OSPF process.

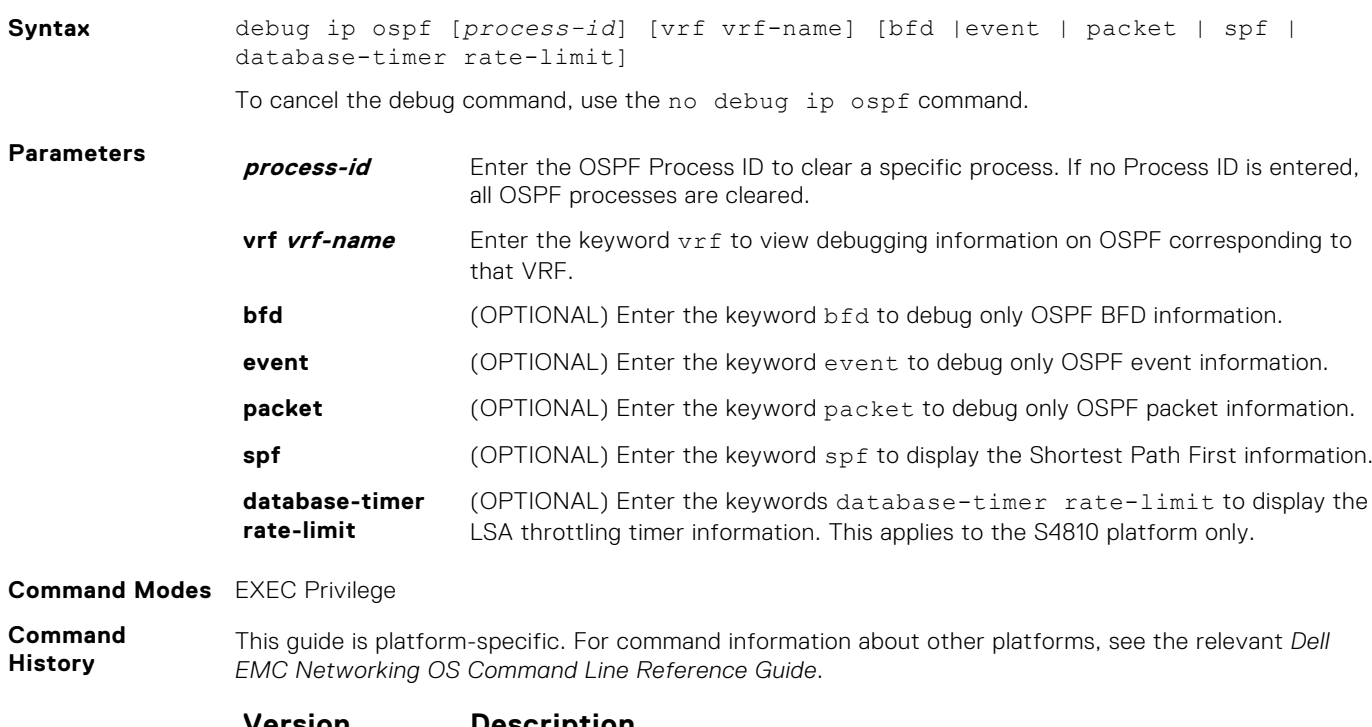

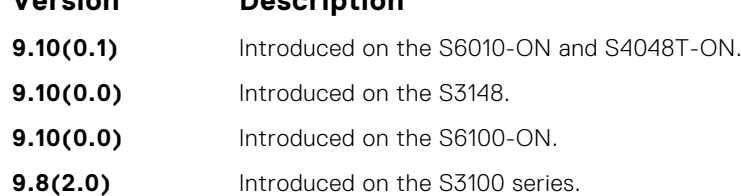

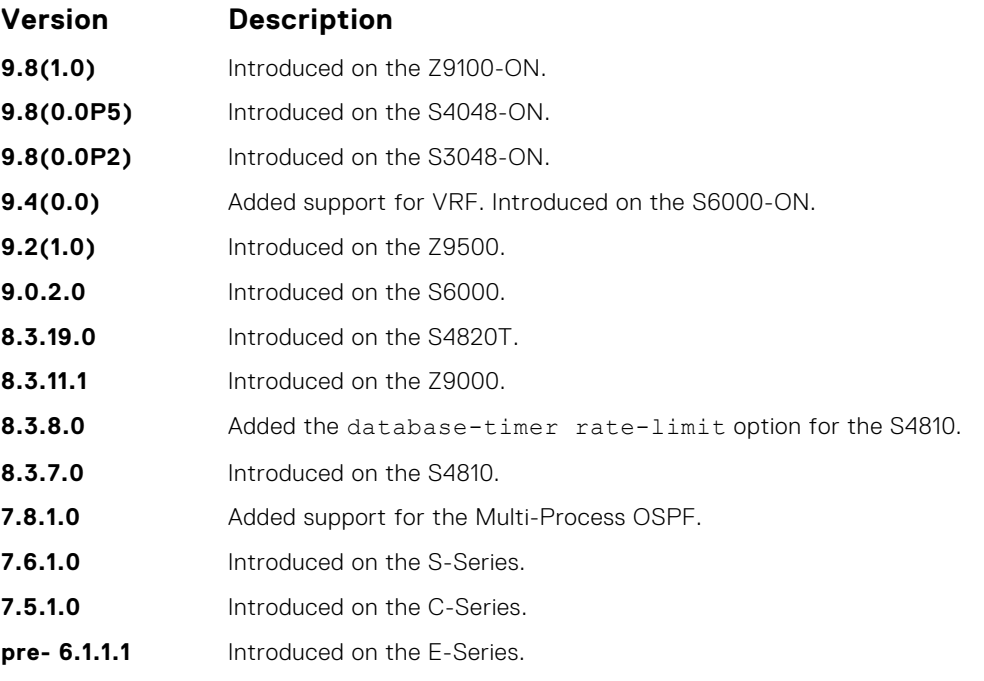

The following describes the debug ip ospf command shown in the Example below.

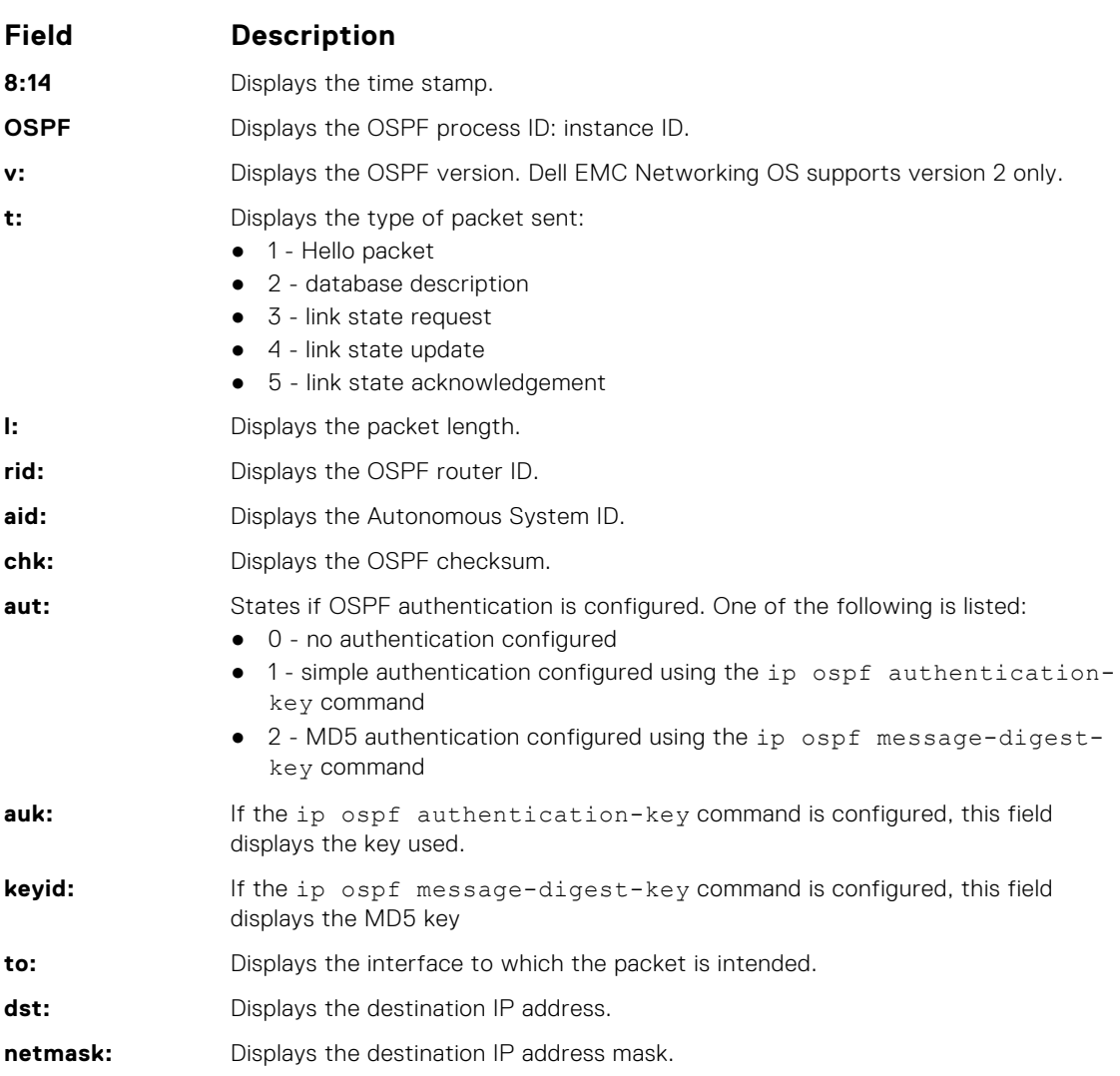

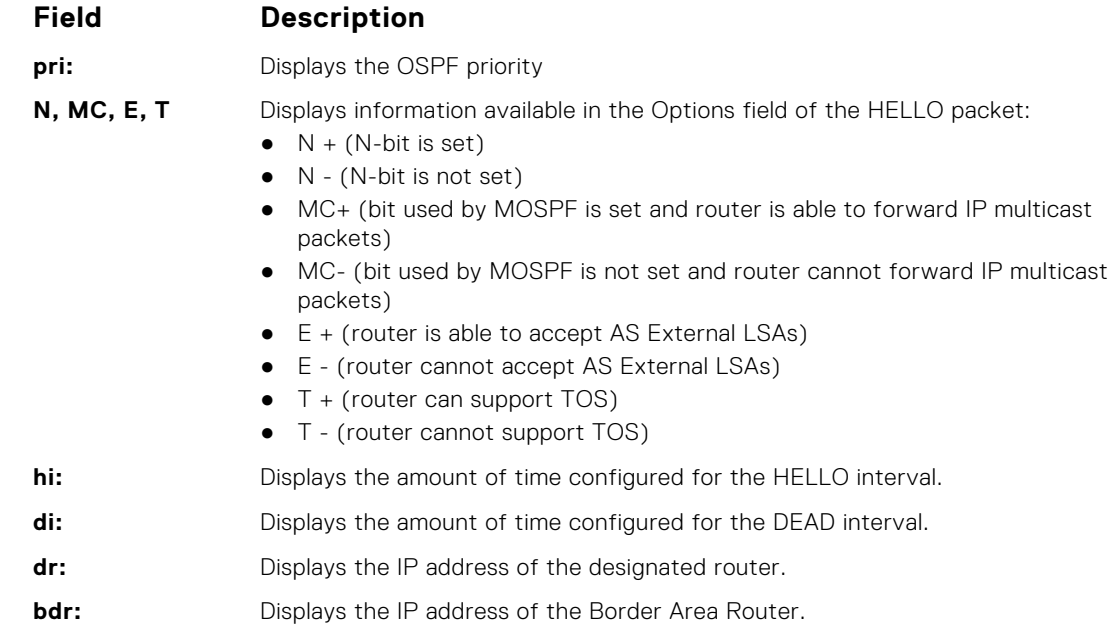

#### **Example**

## **default-information originate**

To generate a default external route into an OSPF routing domain, configure Dell EMC Networking Operating System (OS).

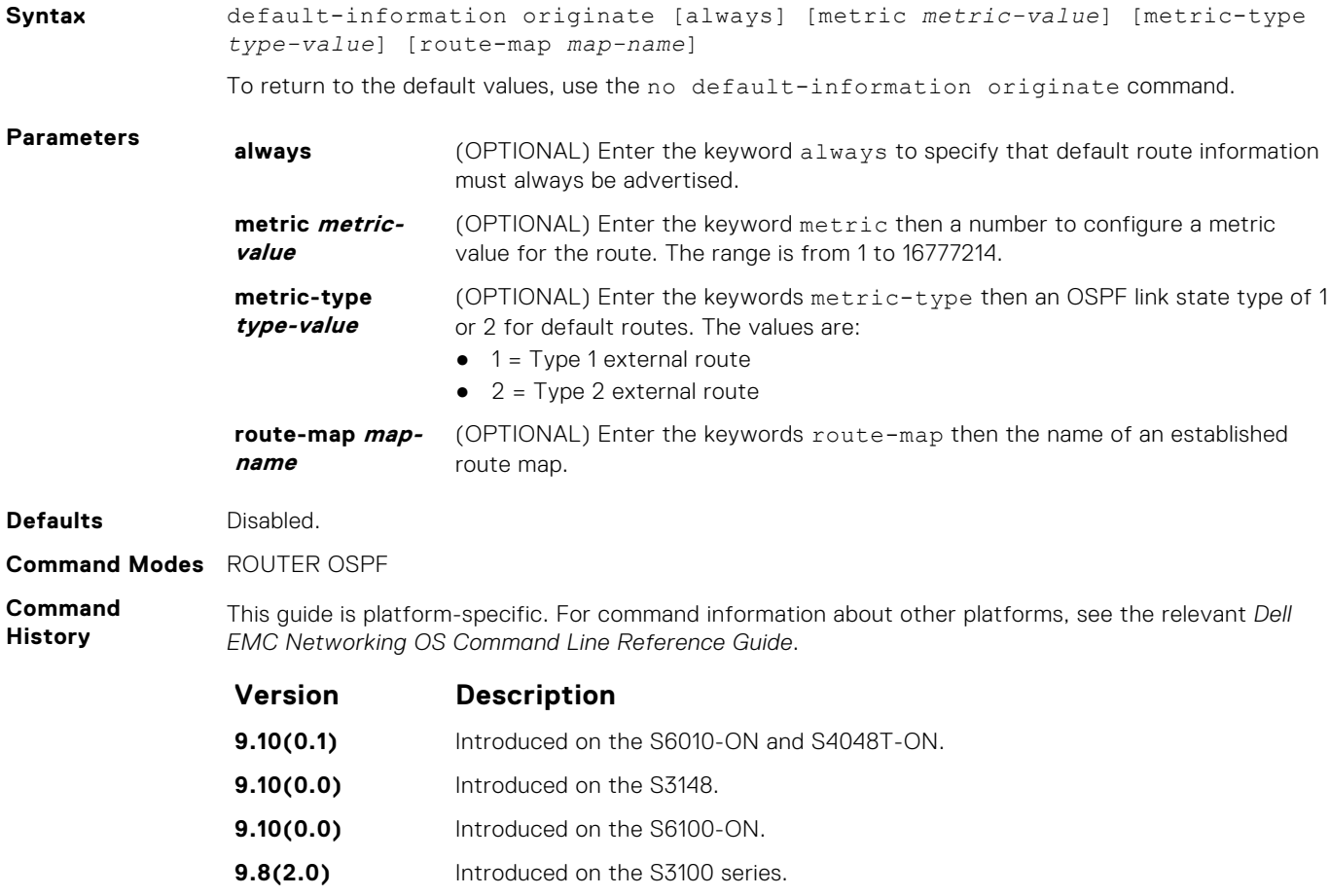

**9.8(1.0)** Introduced on the Z9100-ON.

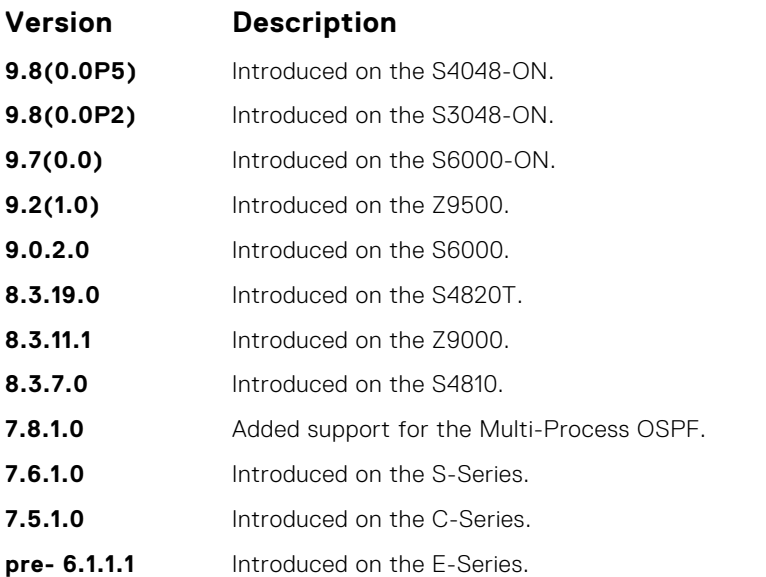

**Related**

● redistribute — redistributes routes from other routing protocols into OSPF.

**Commands**

## **default-metric**

Change the metrics of redistributed routes to a value useful to OSPF. Use this command with the redistribute command.

#### Z9500

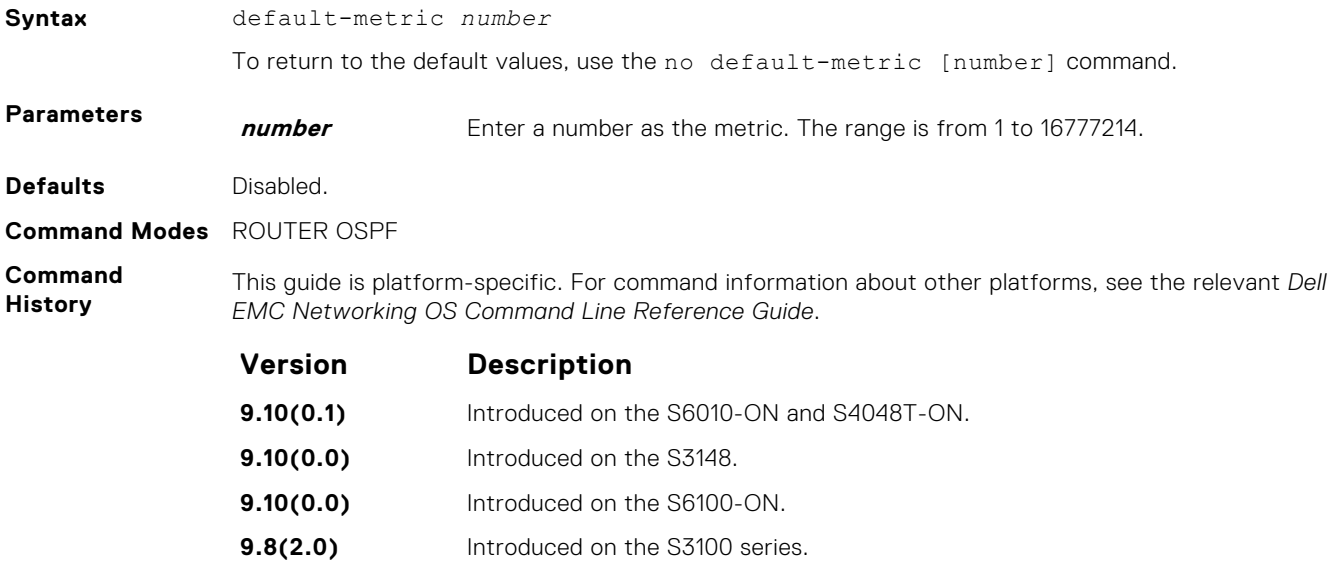

**9.8(1.0)** Introduced on the Z9100-ON. **9.8(0.0P5)** Introduced on the S4048-ON. **9.8(0.0P2)** Introduced on the S3048-ON. **9.7(0.0)** Introduced on the S6000-ON. **9.2(1.0)** Introduced on the Z9500. **9.0.2.0** Introduced on the S6000. **8.3.19.0** Introduced on the S4820T.

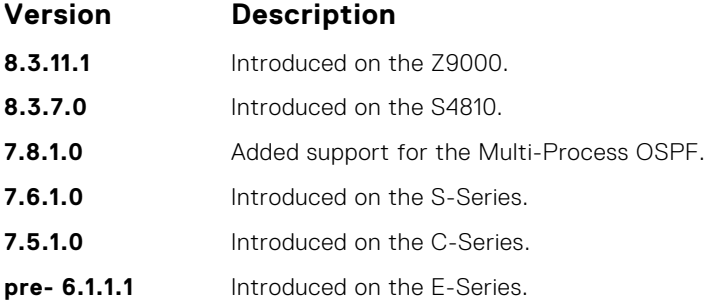

## **description**

Add a description about the selected OSPF configuration.

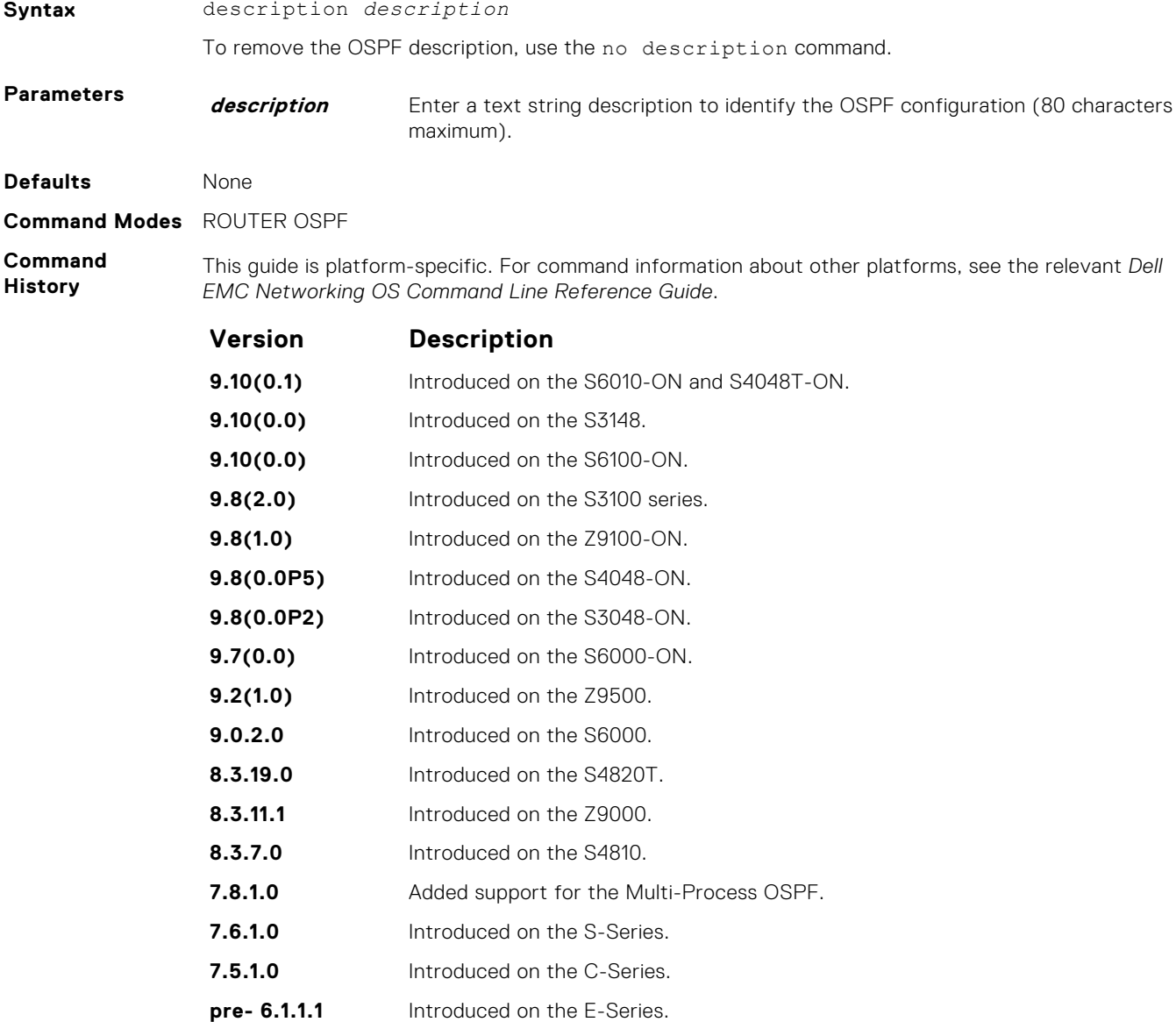

- **Related Commands**
- [show ip ospf asbr](#page-1124-0) display the VLAN configuration.

## **distance**

Define an administrative distance for particular routes to a specific IP address.

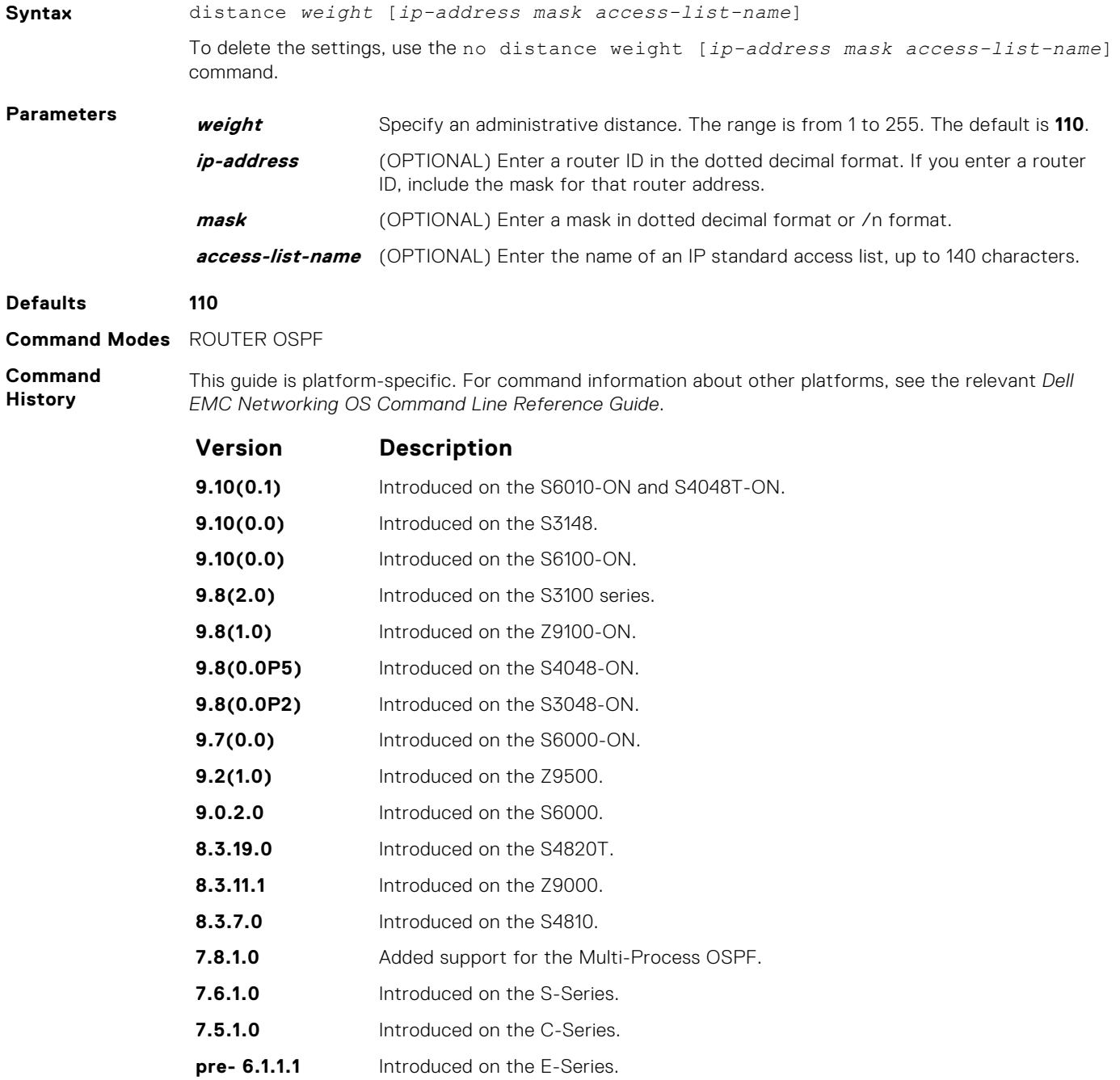

## **distance ospf**

Configure an OSPF distance metric for different types of routes.

#### Z9500

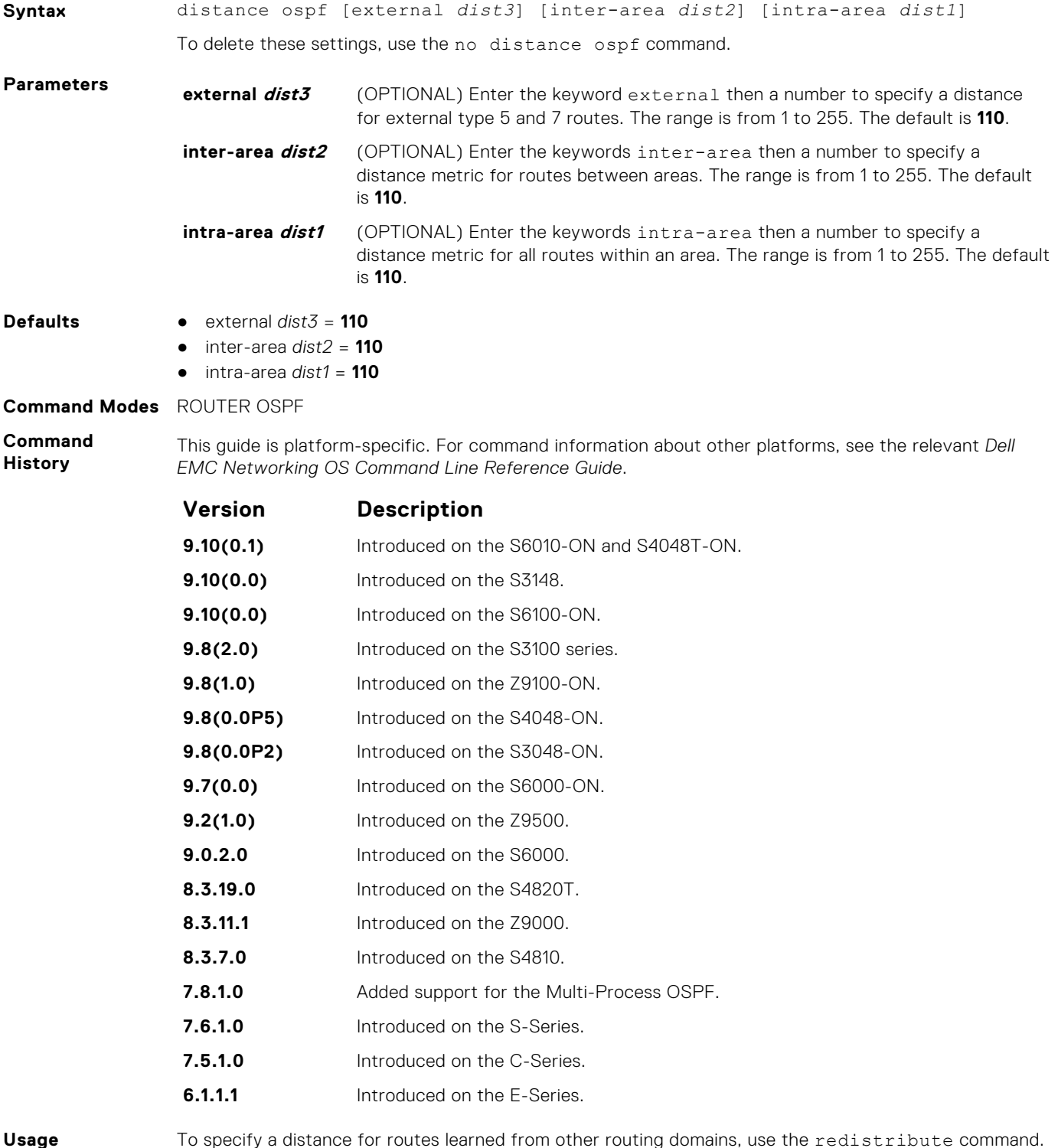

**Information** To specify a distance for routes learned from other routing domains, use the redistribute command.

## **distribute-list in**

Apply a filter to incoming routing updates from OSPF to the routing table.

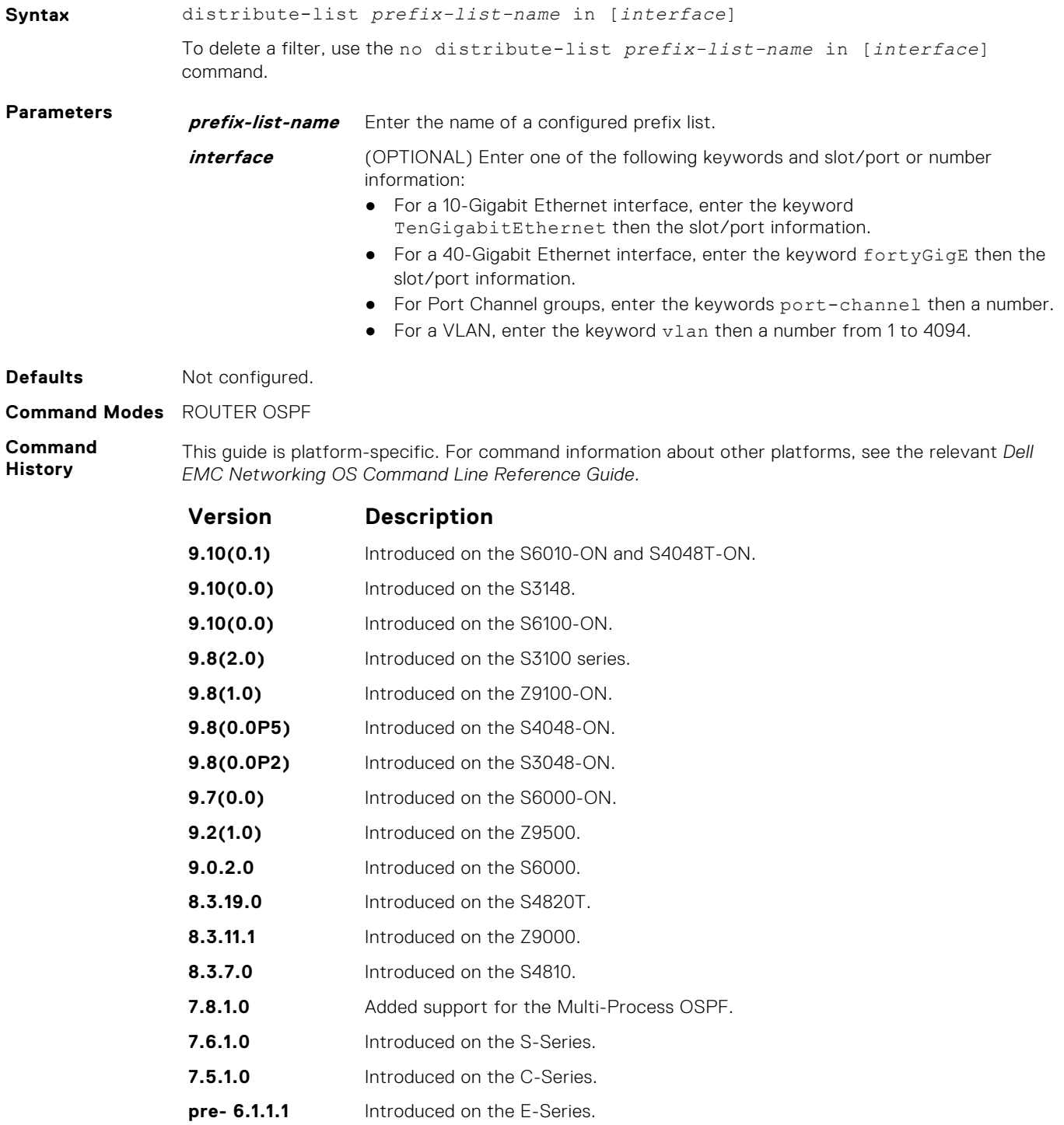

## **distribute-list out**

To restrict certain routes destined for the local routing table after the SPF calculation, apply a filter.

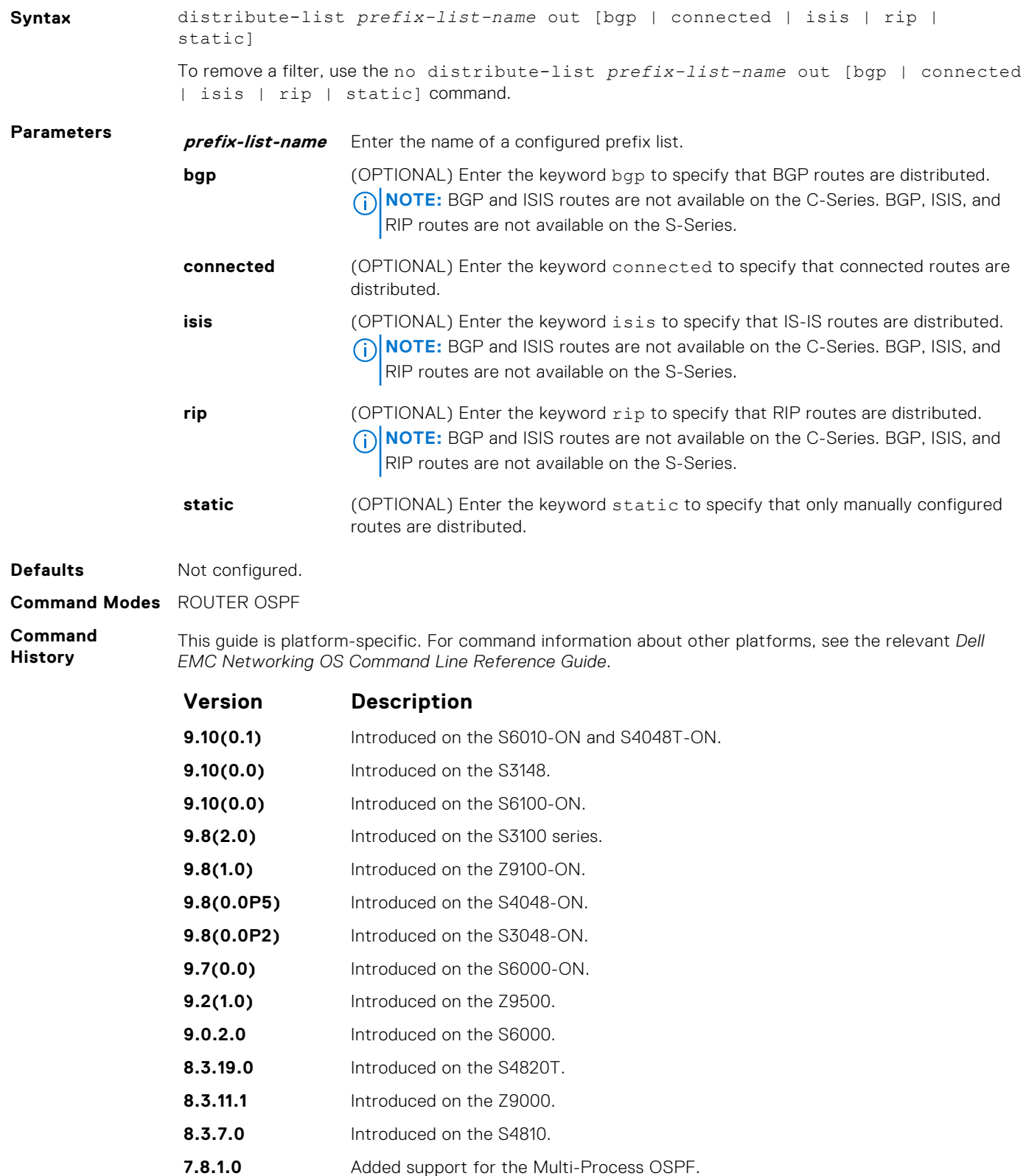

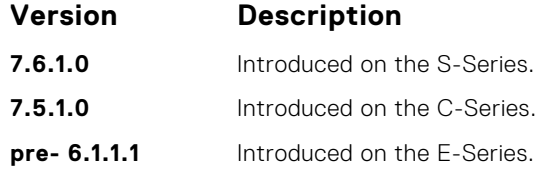

The distribute-list out command applies to routes autonomous system boundary routers (ASBRs) redistributes into OSPF. It can be applied to external type 2 and external type 1 routes, but not to intra-area and inter-area routes.

#### **enable inverse-mask**

By default, Dell Networking Operating System (OS) allows you to input the OSPF network command with a net-mask. This command provides a choice between inverse-mask or net-mask (the default).

#### Z9500

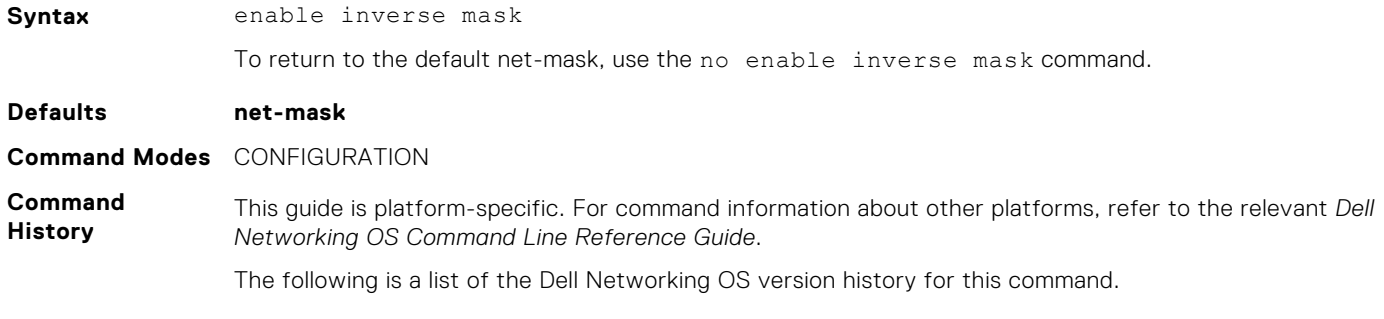

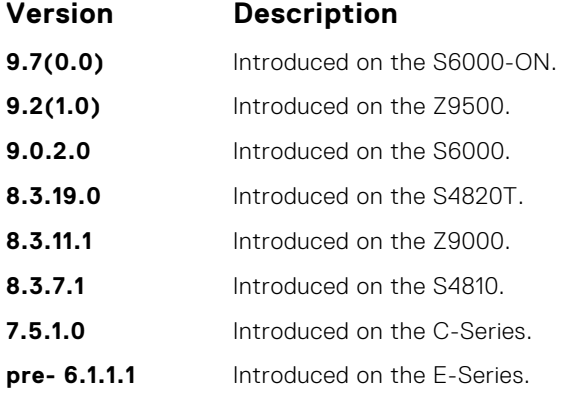

#### **fast-convergence**

This command sets the minimum LSA origination and arrival times to zero (0), allowing more rapid route computation so that convergence takes less time.

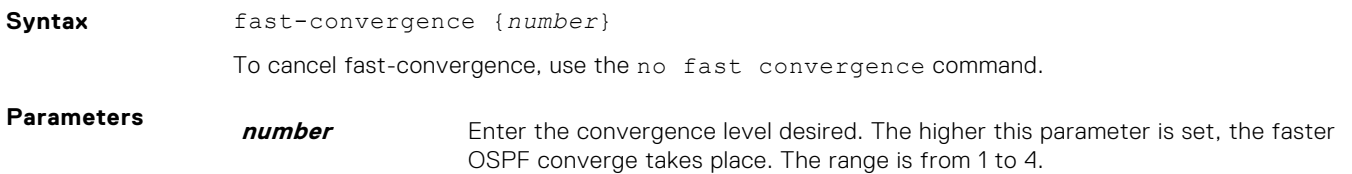

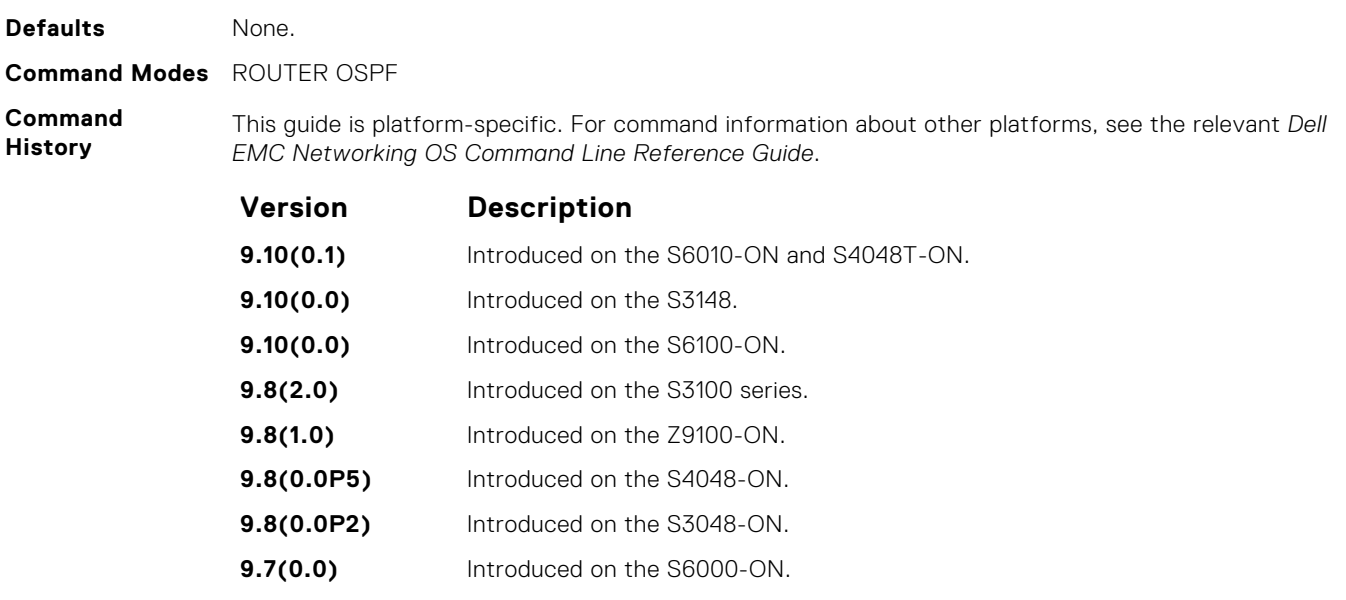

- **9.2(1.0)** Introduced on the Z9500.
- **9.0.2.0** Introduced on the S6000. **8.3.19.0** Introduced on the S4820T.
- **8.3.11.1** Introduced on the Z9000.
- **8.3.7.0** Introduced on the S4810.
- **7.8.1.0** Introduced on all platforms.

The higher this parameter is set, the faster OSPF converge takes place.

**NOTE:** The faster the convergence, the more frequent the route calculations and updates. This behavior impacts CPU utilization and may impact adjacency stability in larger topologies.

Generally, convergence level 1 meets most convergence requirements. Higher convergence levels should only be selected following consultation with Dell EMC Networking technical support.

## **flood-2328**

Enable RFC-2328 flooding behavior.

### Z9500

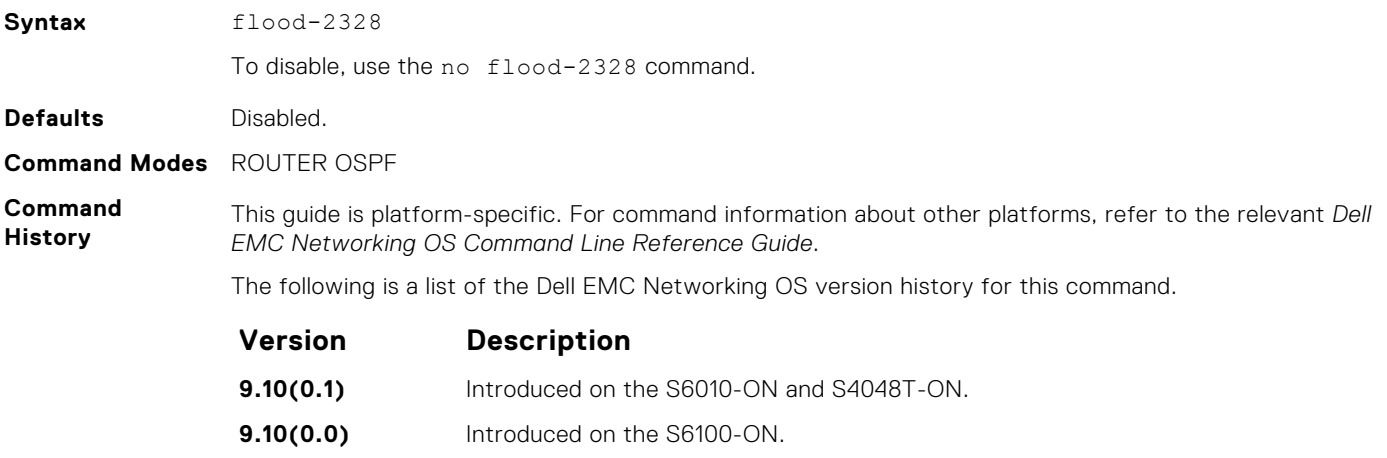

**9.8(1.0)** Introduced on the Z9100-ON.

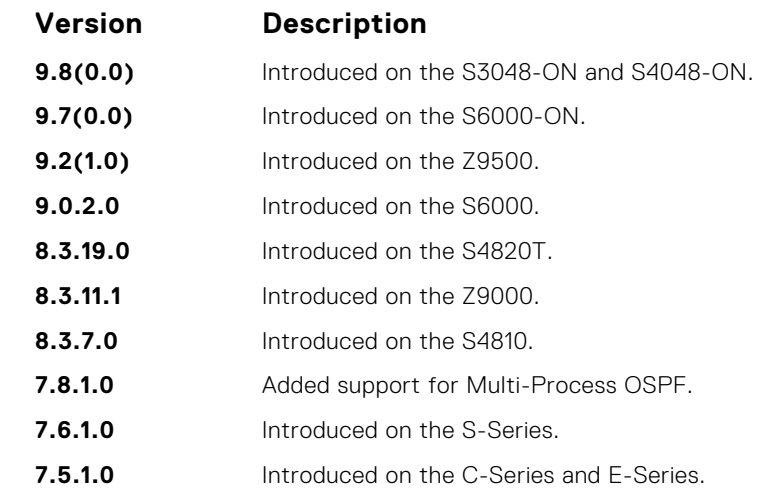

In OSPF, flooding is the most resource-consuming task. The flooding algorithm, described in RFC-2328, requires that OSPF flood LSAs (Link State Advertisements) on all interfaces, as governed by LSA's flooding scope (see Section 13 of the RFC). When multiple direct links connect two routers, the RFC-2328 flooding algorithm generates significant redundant information across all links.

By default, Dell EMC Networking OS implements an enhanced flooding procedure that dynamically and intelligently determines when to optimize flooding. Whenever possible, the OSPF task attempts to reduce flooding overhead by selectively flooding on a subset of the interfaces between two routers.

When you enable  $f$ lood-2328, this command configures Dell EMC Networking OS to flood LSAs on all interfaces.

### **graceful-restart grace-period**

Specifies the time duration, in seconds, that the router's neighbors continue to advertise the router as fully adjacent regardless of the synchronization state during a graceful restart.

**NOTE:** This command enables OSPFv2 graceful restart globally by setting the grace period (in seconds) that an OSPFv2 router's neighbors continues to advertise the router as adjacent during a graceful restart.

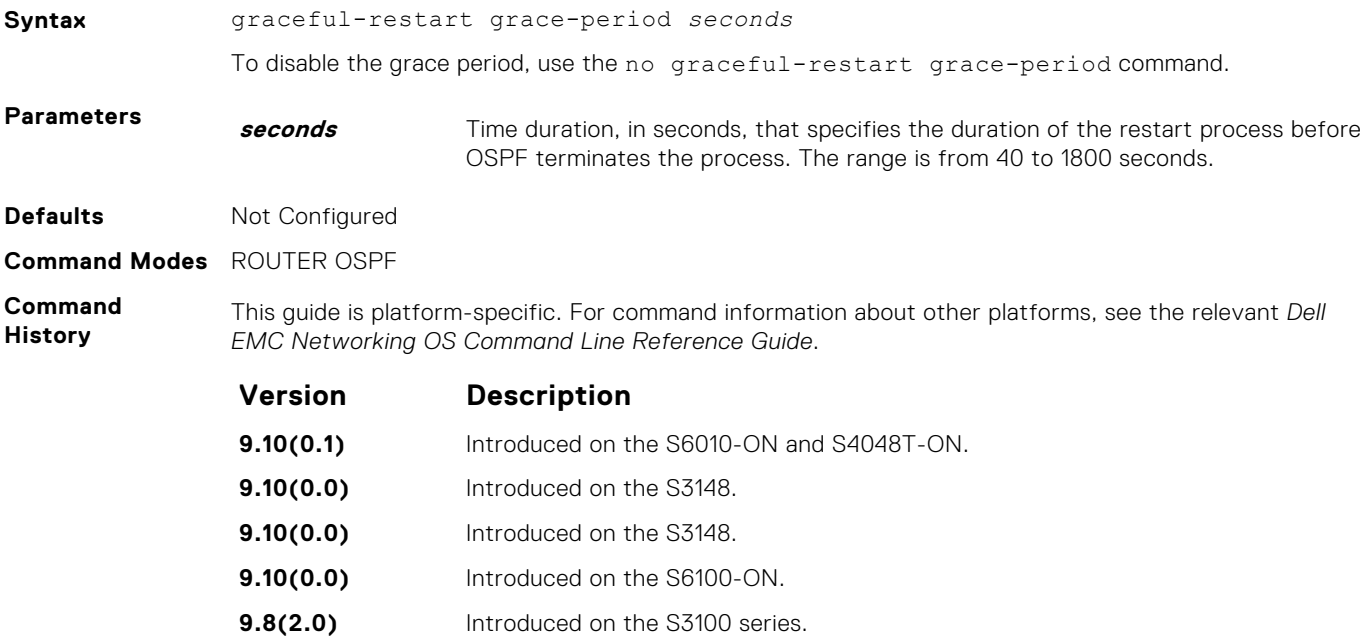

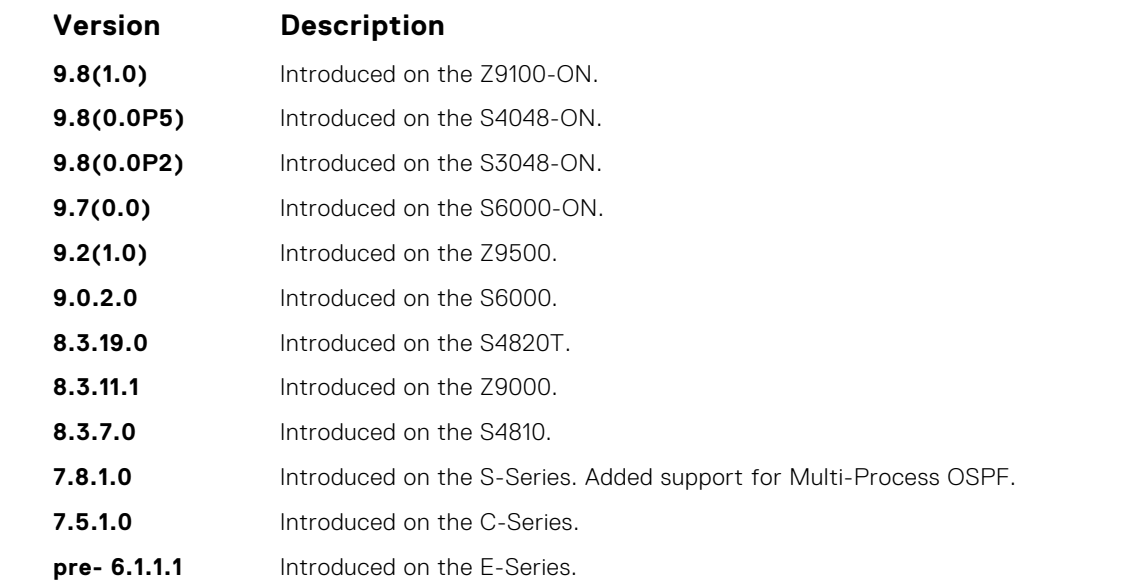

**Usage Information** The Helper mode is enabled by default on the device. To enable the restart mode also on the device, you must configure the grace period using this command. After you enable restart mode the router advertises the neighbor as fully adjacent during a restart.

## **graceful-restart helper-reject**

Specify the OSPF router to not act as a helper during graceful restart.

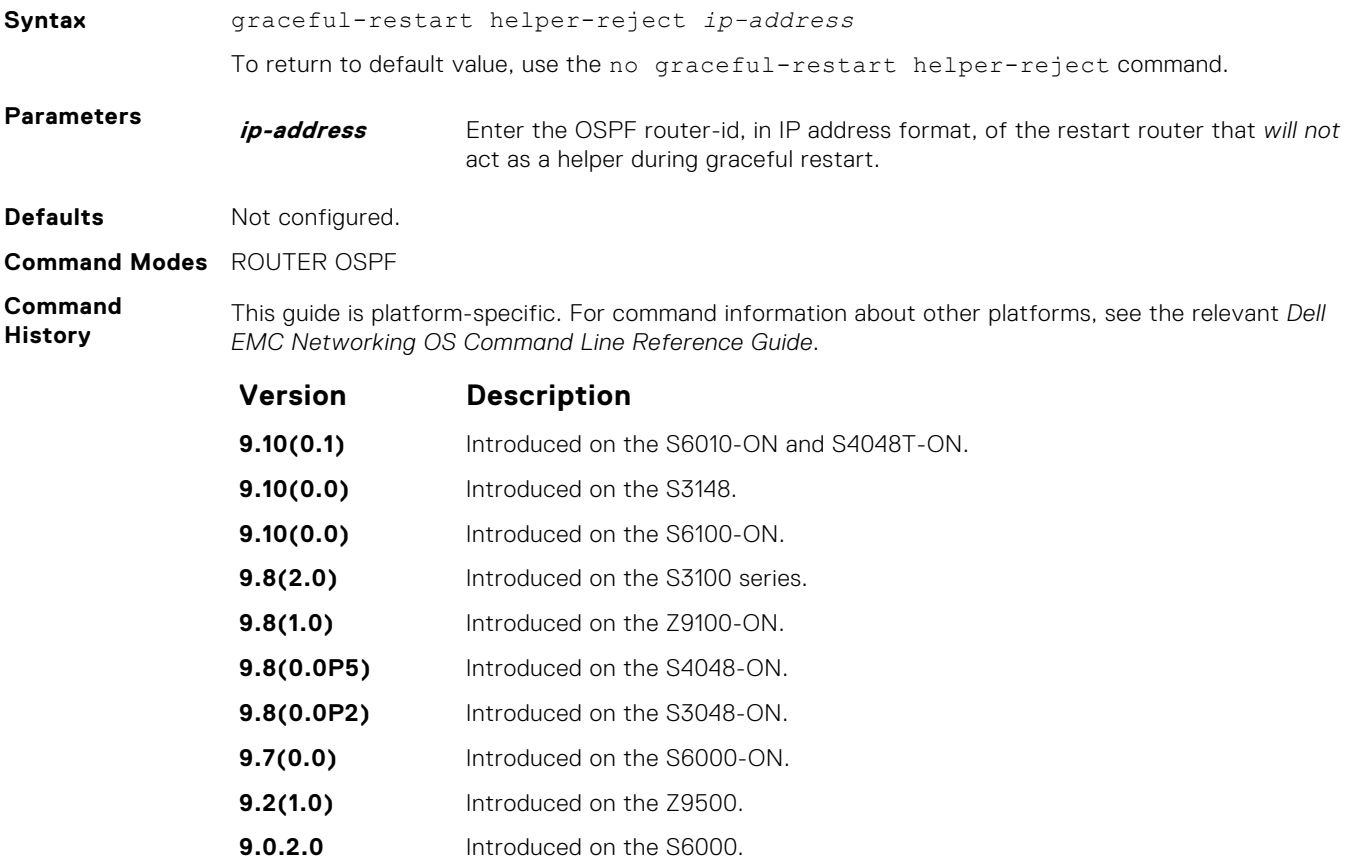

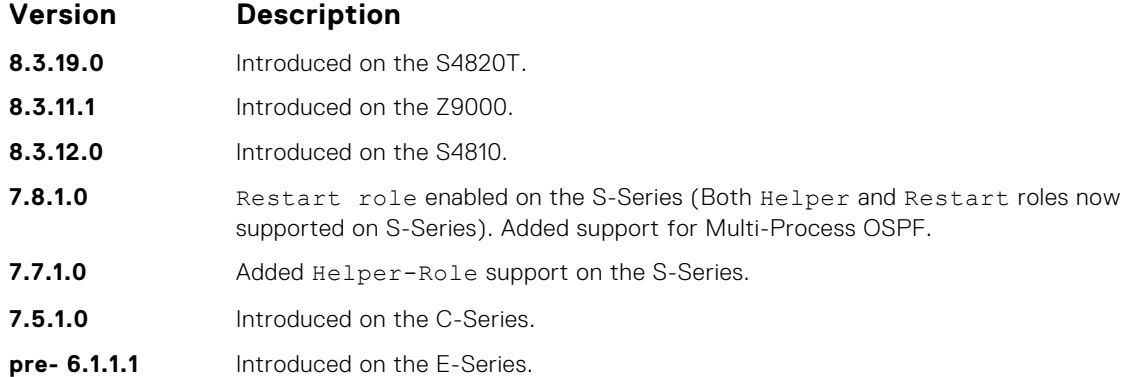

## **graceful-restart mode**

Enable the graceful restart mode.

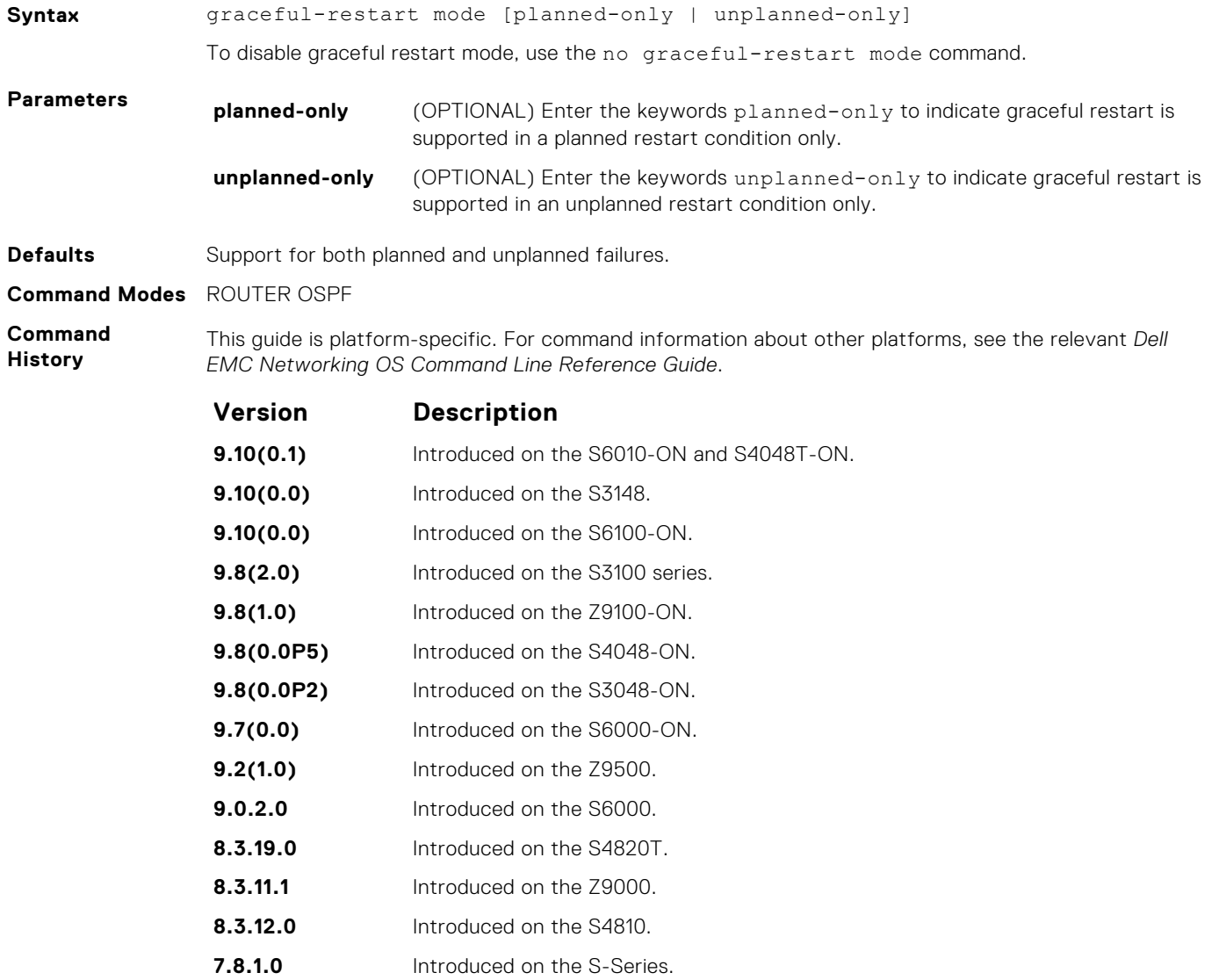

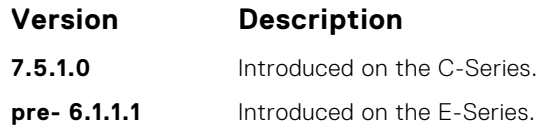

# **graceful-restart role**

Specify the role for your OSPF router during graceful restart.

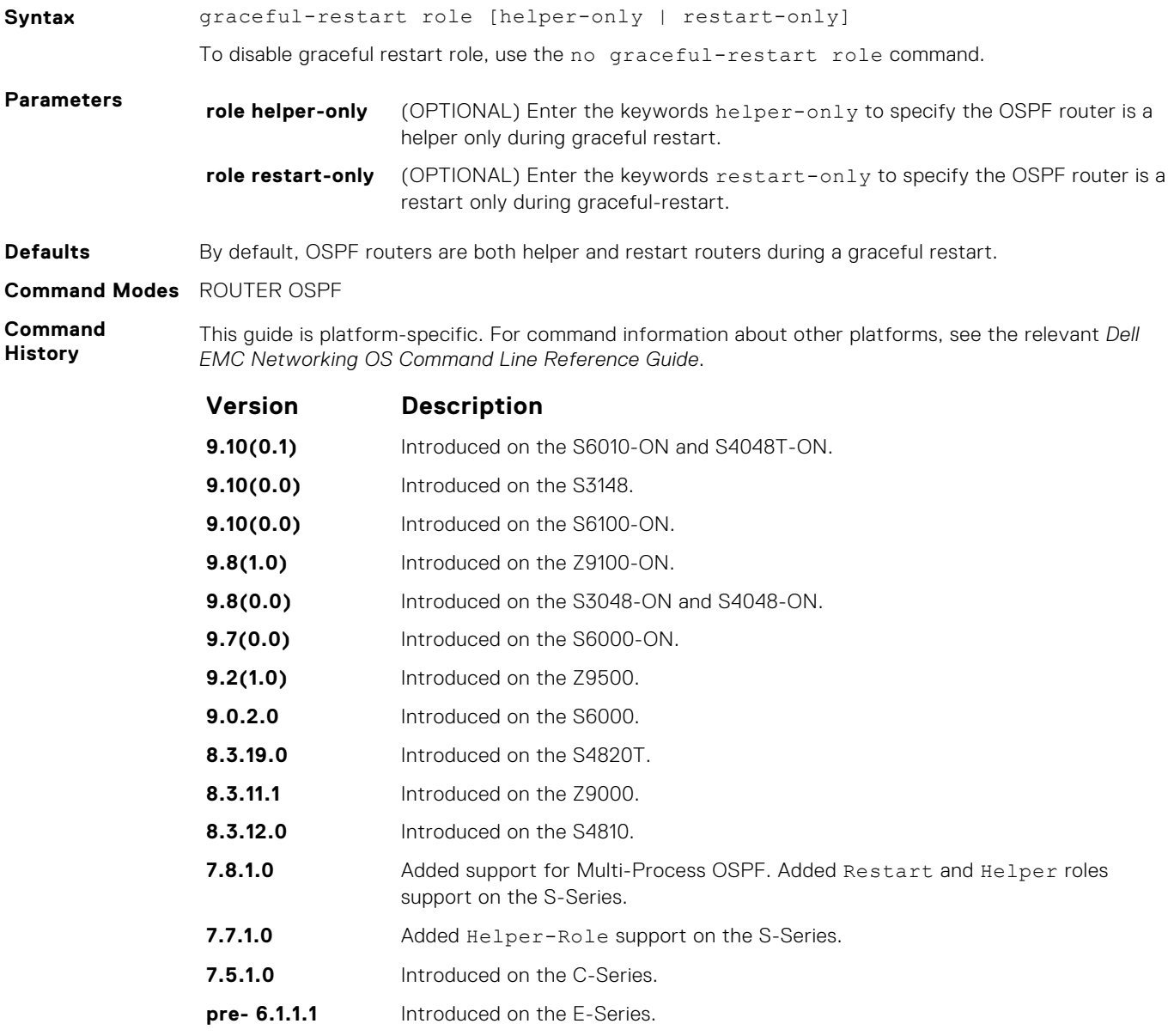

## **ip ospf auth-change-wait-time**

OSPF provides a grace period while OSPF changes its interface authentication type. During the grace period, OSPF sends out packets with new and old authentication scheme until the grace period expires.

#### Z9500

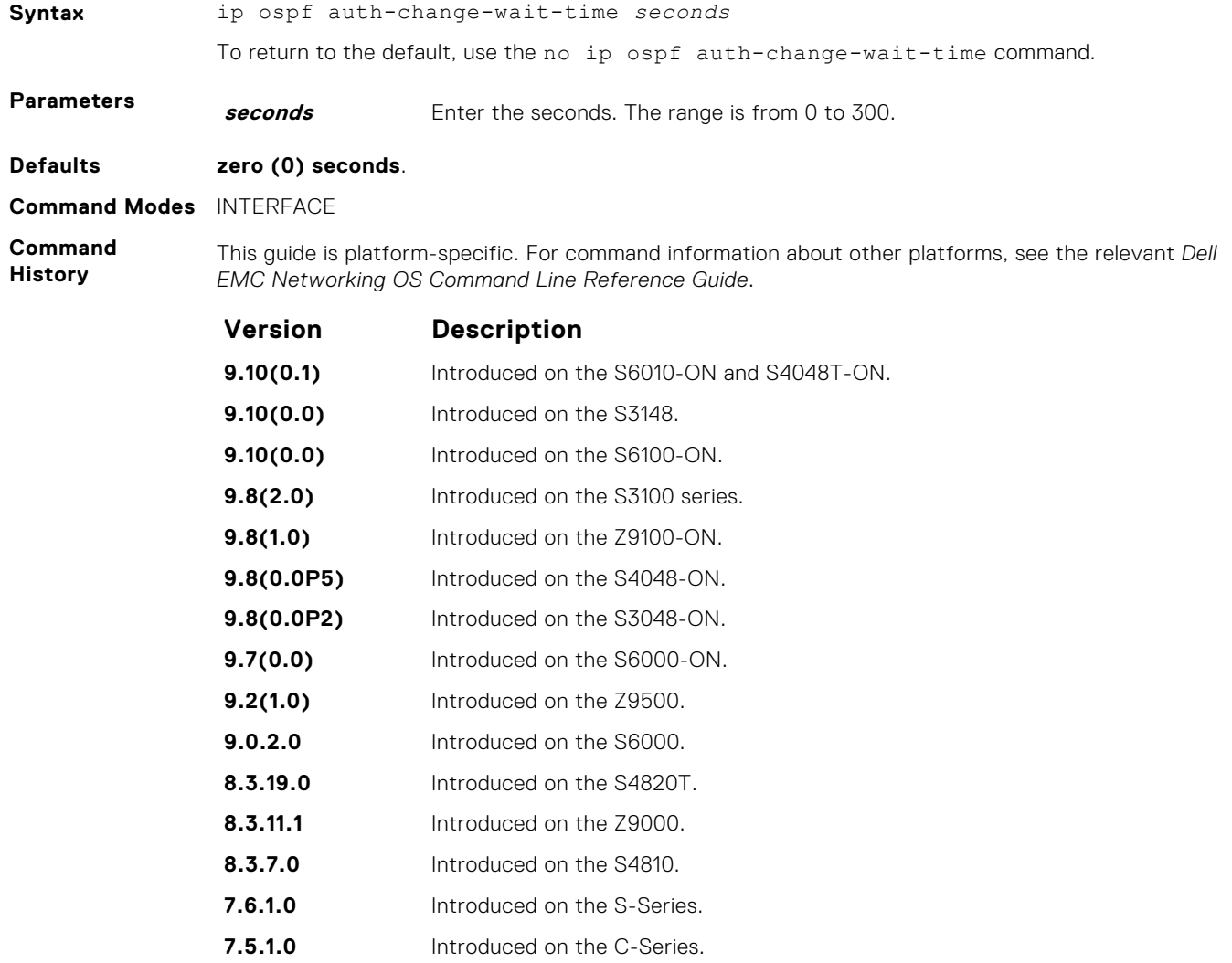

**pre- 6.1.1.1** Introduced on the E-Series.

## **ip ospf authentication-key**

Enable authentication and set an authentication key on OSPF traffic on an interface.

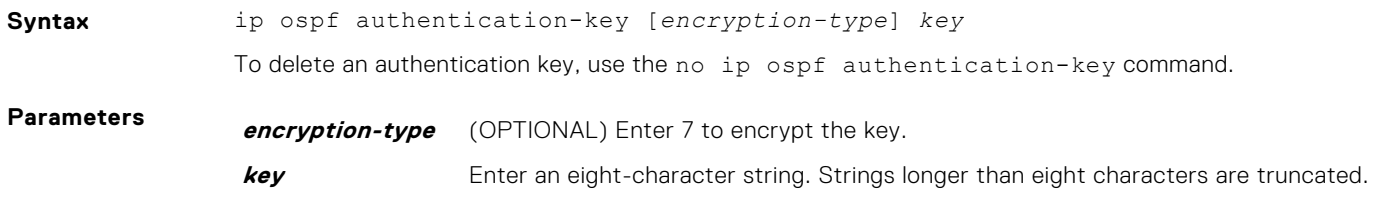

**Defaults** Not configured.

**Command Modes** INTERFACE

**Command History**

This guide is platform-specific. For command information about other platforms, see the relevant *Dell EMC Networking OS Command Line Reference Guide*.

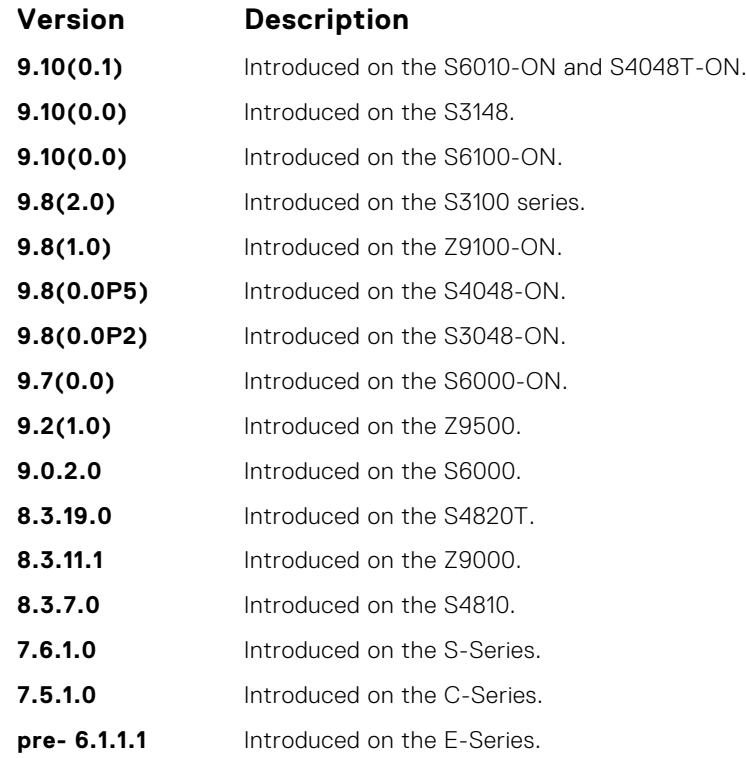

**Usage Information** All neighboring routers in the same network must use the same password to exchange OSPF information.

## **ip ospf cost**

Change the cost associated with the OSPF traffic on an interface.

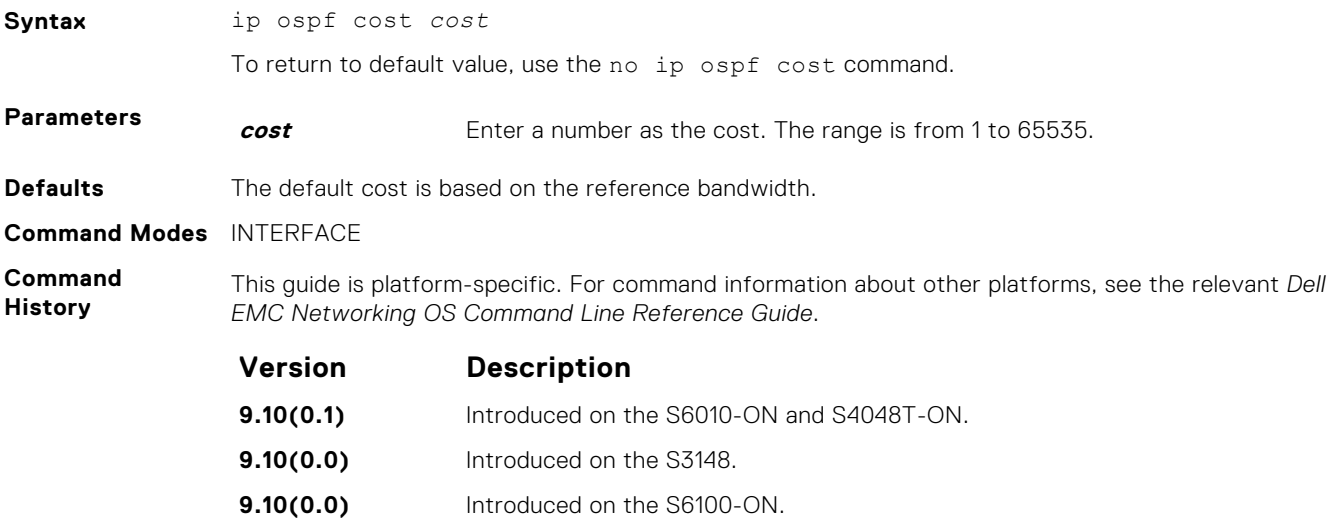

<span id="page-1104-0"></span>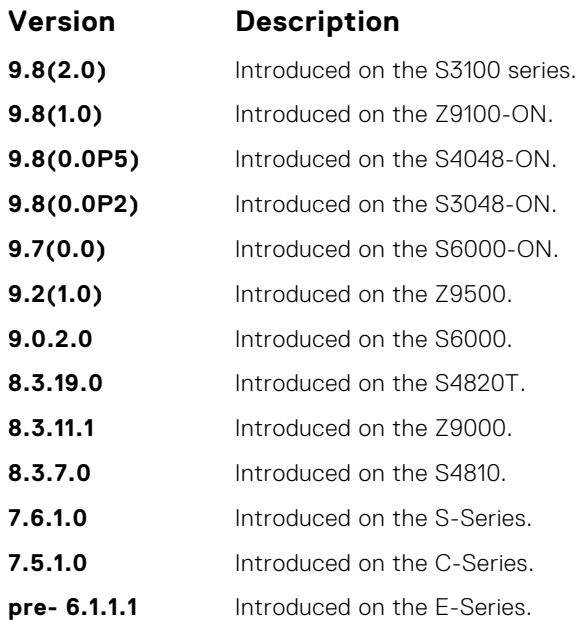

If this command is not configured, cost is based on the auto-cost command. When you configure OSPF over multiple vendors, to ensure that all routers use the same cost, use the ip ospf cost command. Otherwise, OSPF routes improperly.

**Related Commands** ● [auto-cost](#page-1084-0) — control how the OSPF interface cost is calculated.

## **ip ospf dead-interval**

Set the time interval since the last hello-packet was received from a router. After the interval elapses, the neighboring routers declare the router dead.

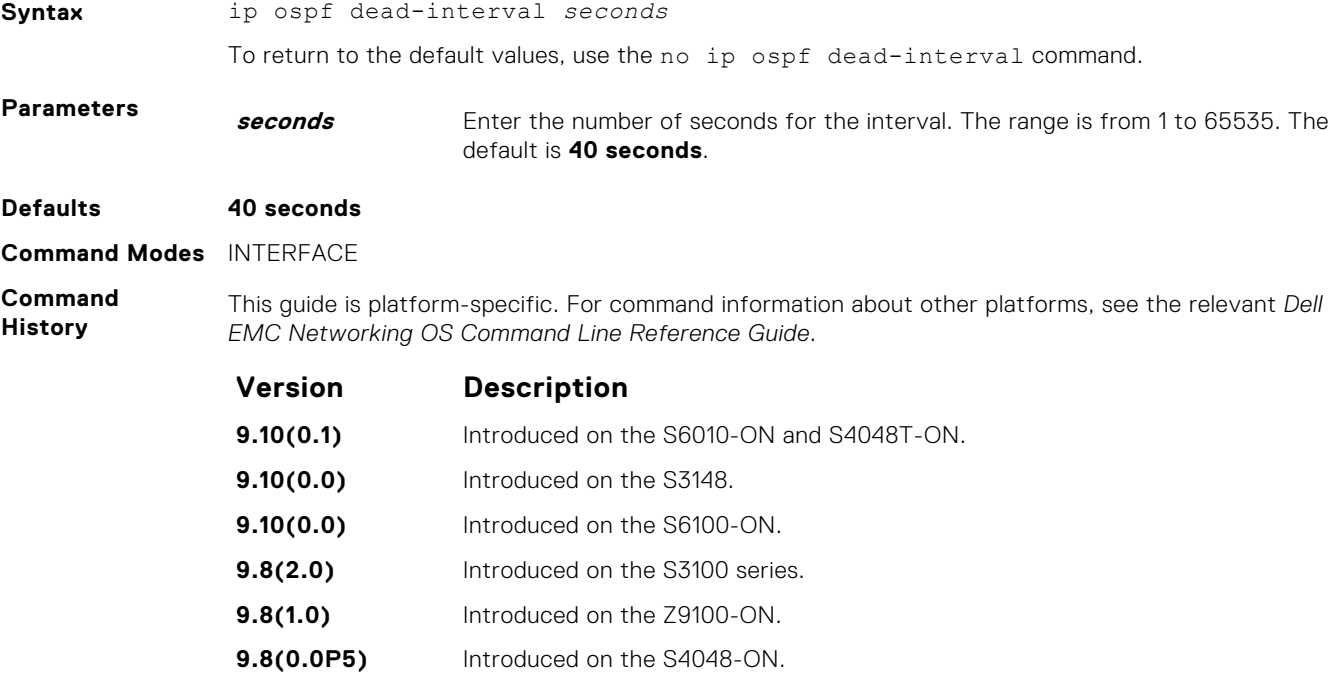

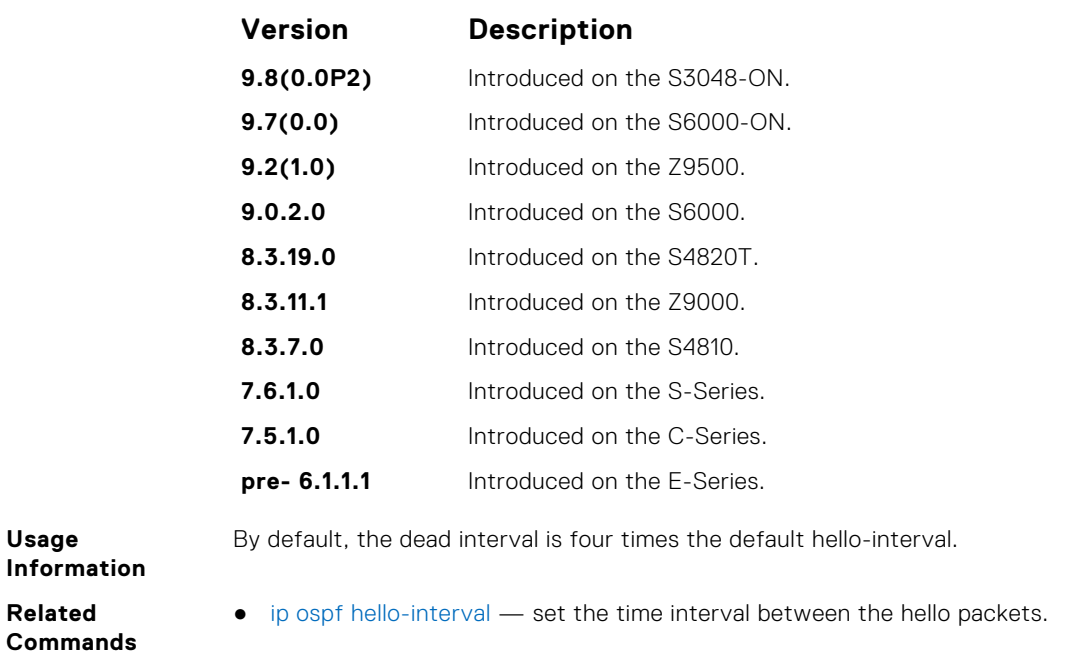

## **ip ospf hello-interval**

Specify the time interval between the hello packets sent on the interface.

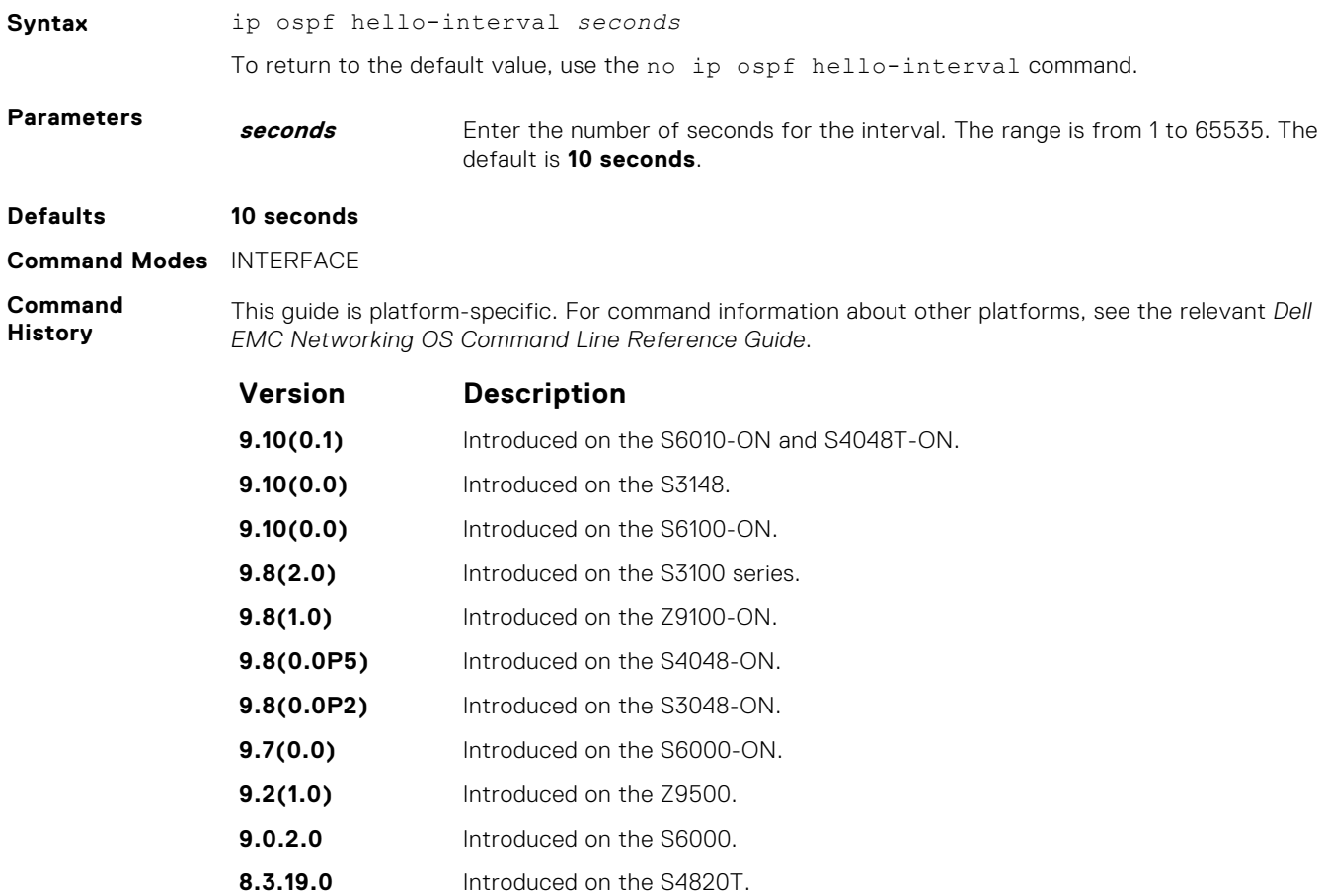

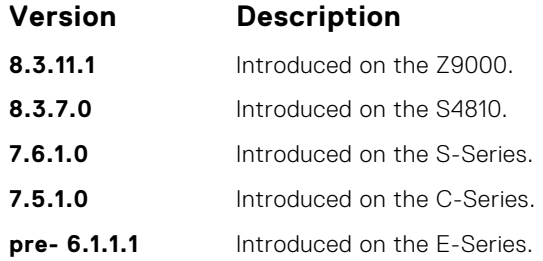

**Related Commands** The time interval between the hello packets must be the same for routers in a network.

● [ip ospf dead-interval](#page-1104-0) — set the time interval before a router is declared dead.

## **ip ospf message-digest-key**

Enable OSPF MD5 authentication and send an OSPF message digest key on the interface.

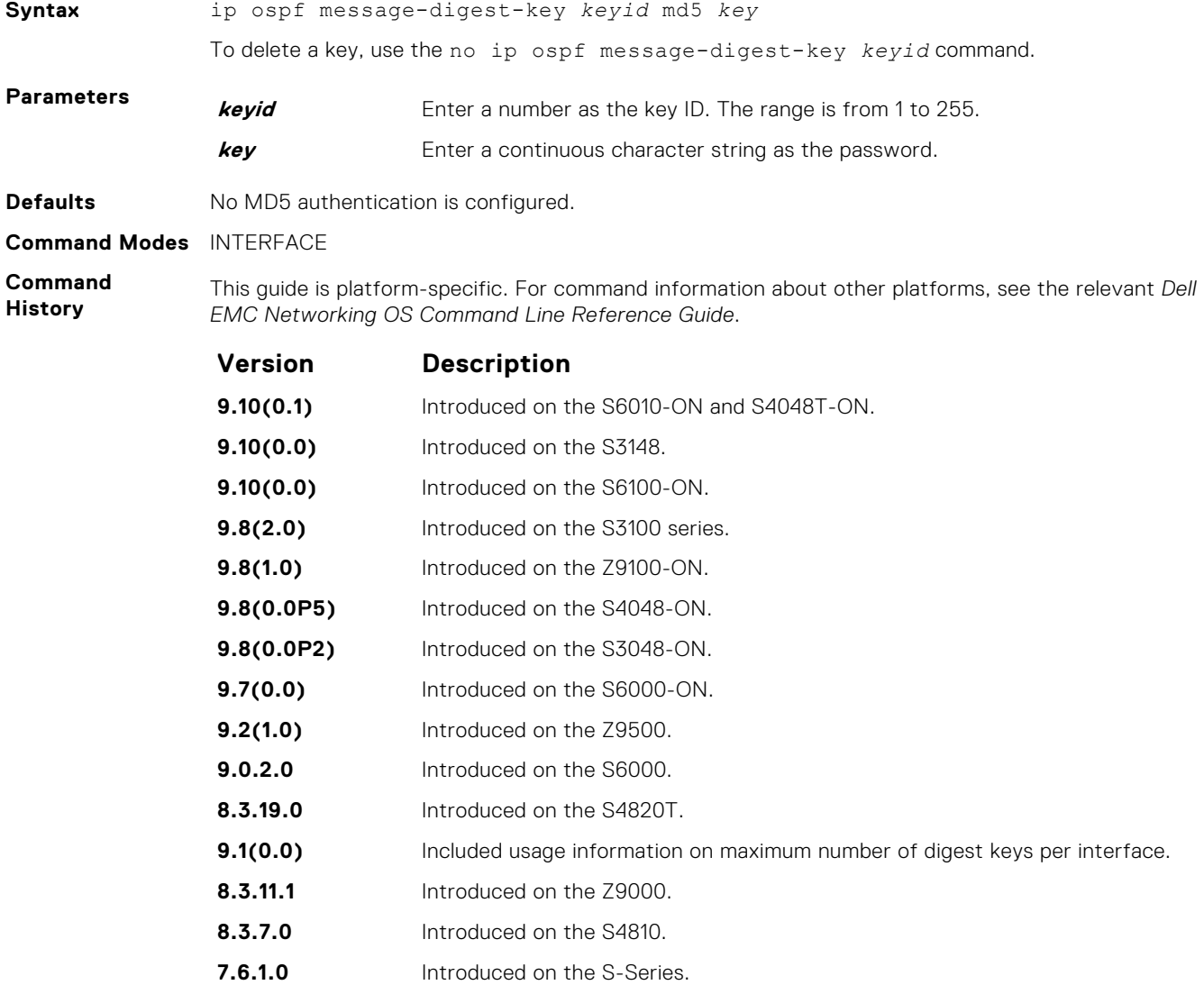

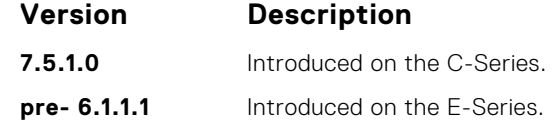

You can configure a maximum of six digest keys on an interface. Of the available six digest keys, the switches select the MD5 key that is common. The remaining MD5 keys are unused.

To change to a different key on the interface, enable the new key while the old key is still enabled. Dell EMC Networking OS sends two packets: the first packet authenticated with the old key and the second packet authenticated with the new key. This process ensures that the neighbors learn the new key and communication is not disrupted by keeping the old key enabled.

After the reply is received and the new key is authenticated, delete the old key. Dell EMC recommends keeping only one key per interface.

**(i)** NOTE: The MD5 secret is stored as plain text in the configuration file with service password encryption. Write down or otherwise record the key. You cannot learn the key once it is configured. Use caution when changing the key.

## **ip ospf mtu-ignore**

Disable OSPF MTU mismatch detection upon receipt of database description (DBD) packets.

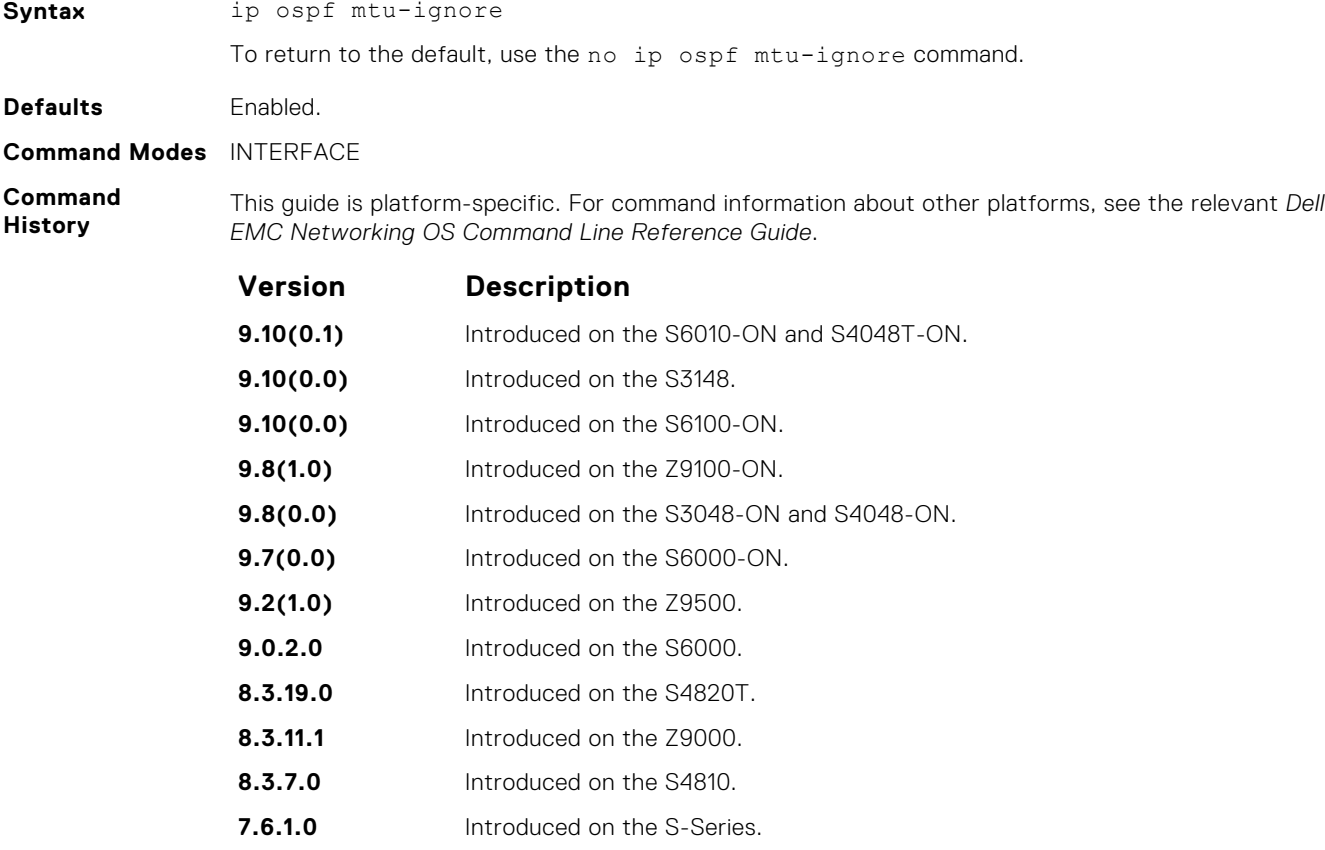

- **7.5.1.0** Introduced on the C-Series.
- **pre- 6.1.1.1** Introduced on the E-Series.

## **ip ospf network**

Set the network type for the interface.

#### Z9500

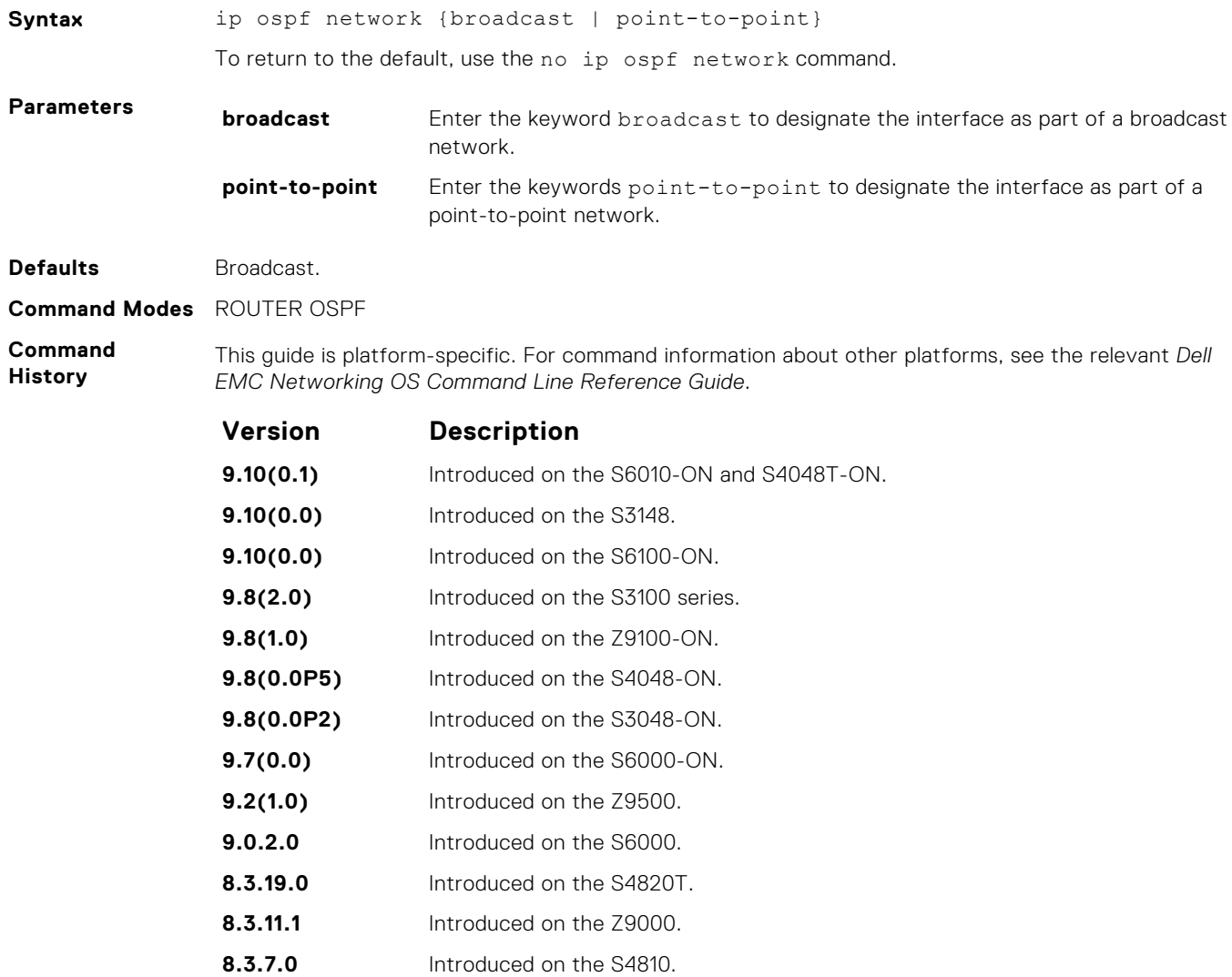

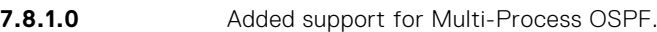

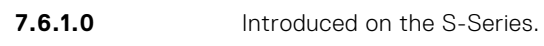

**7.5.1.0** Introduced on the C-Series. **pre- 6.1.1.1** Introduced on the E-Series.

## **ip ospf priority**

To determine the designated router for the OSPF network, set the priority of the interface.

#### Z9500

**Syntax** ip ospf priority *number*

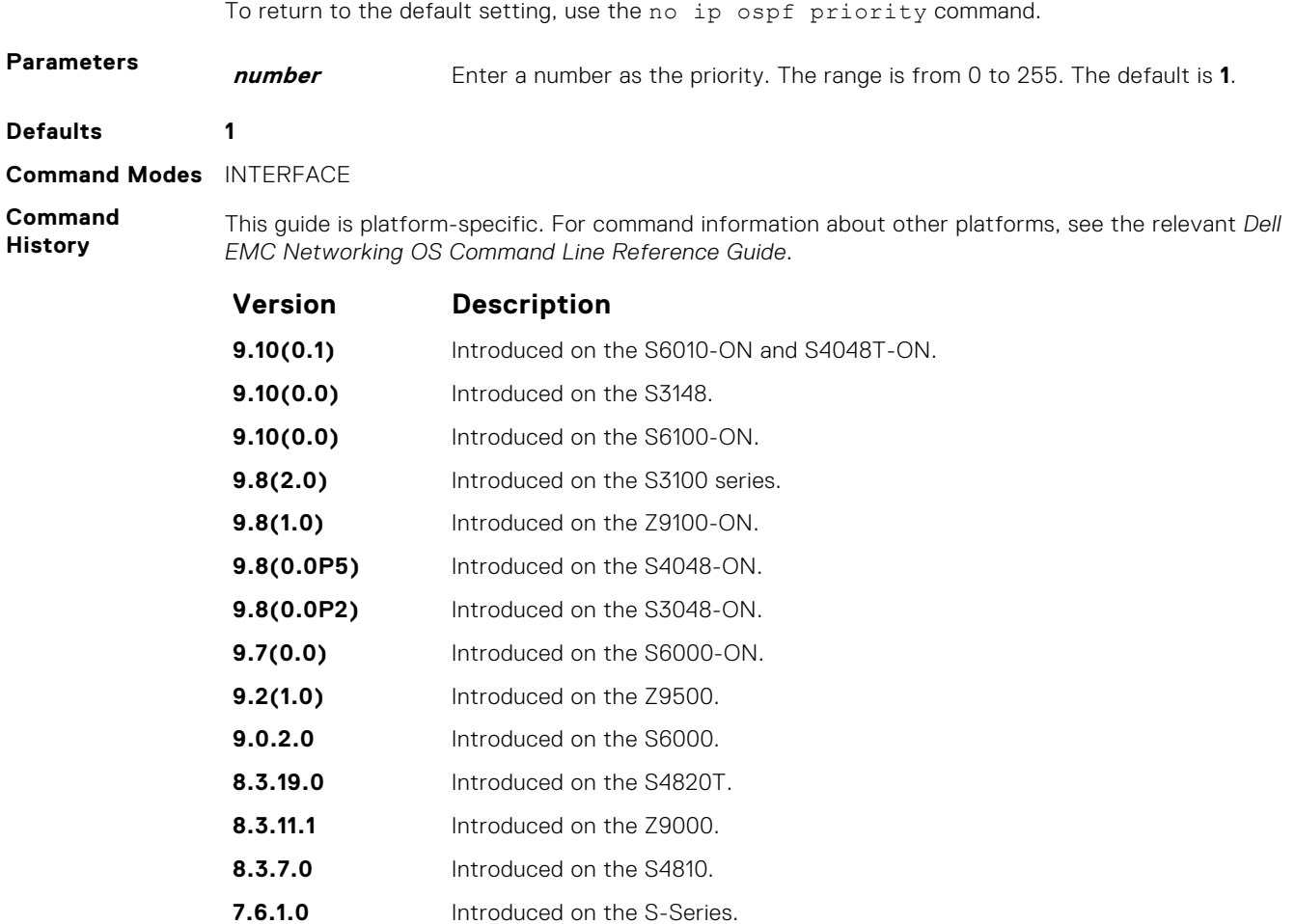

**Usage Information** Setting a priority of 0 makes the router ineligible for election as a designated router or backup designated router.

Use this command for interfaces connected to multi-access networks, not point-to-point networks.

## **ip ospf retransmit-interval**

Set the retransmission time between lost link state advertisements (LSAs) for adjacencies belonging to the interface.

**7.5.1.0** Introduced on the C-Series. **pre- 6.1.1.1** Introduced on the E-Series.

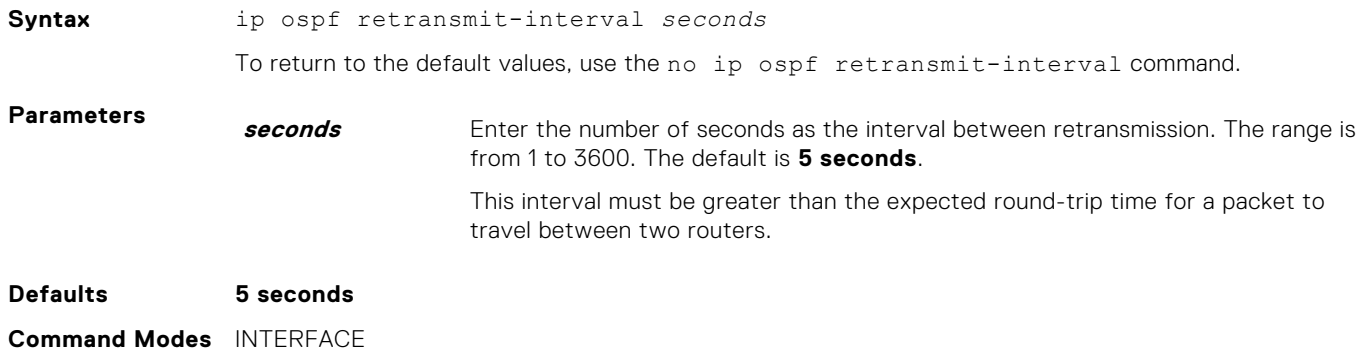

#### **Command History**

This guide is platform-specific. For command information about other platforms, see the relevant *Dell EMC Networking OS Command Line Reference Guide*.

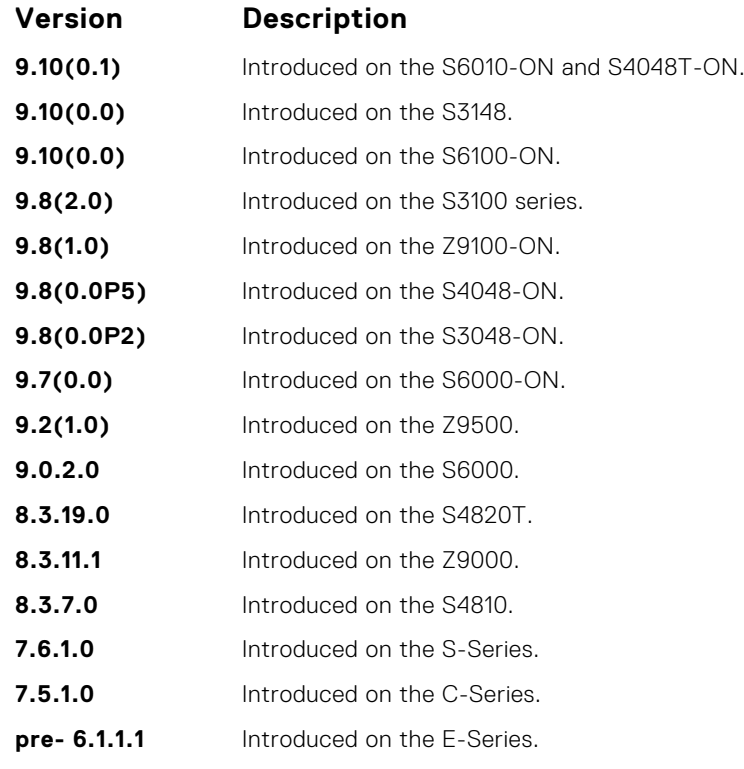

**Usage Information** Set the time interval to a number large enough to prevent unnecessary retransmissions.

## **ip ospf transmit-delay**

To send a link state update packet on the interface, set the estimated time elapsed.

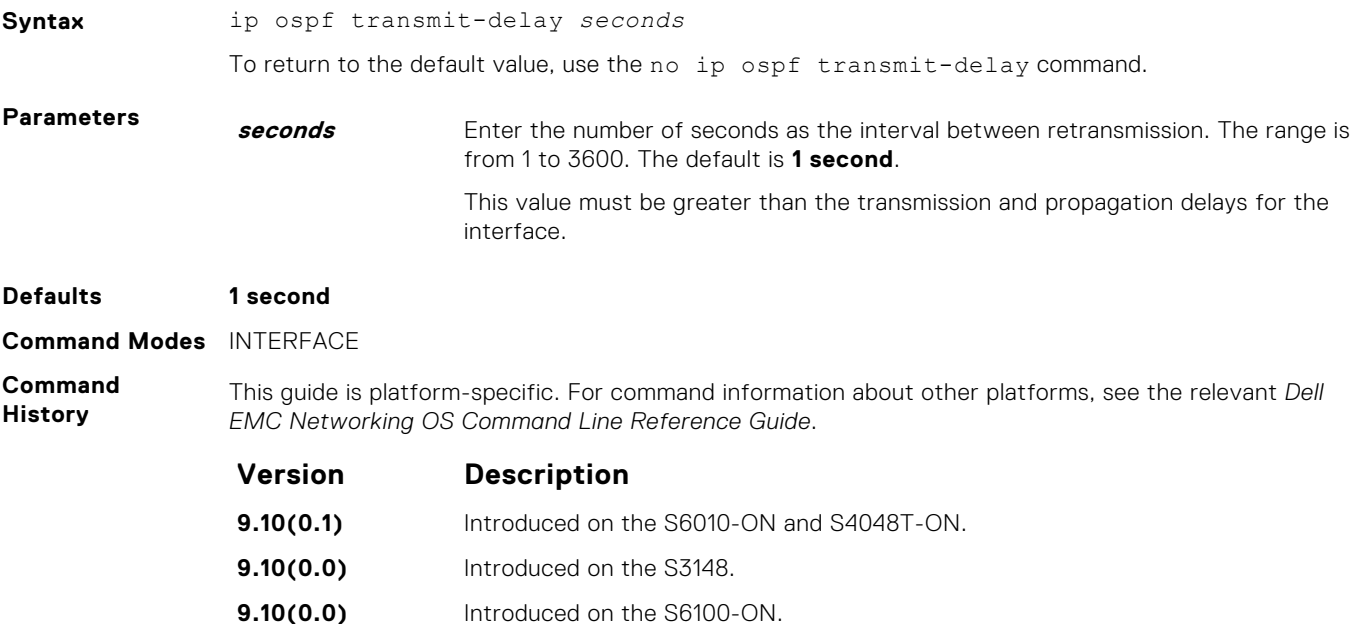

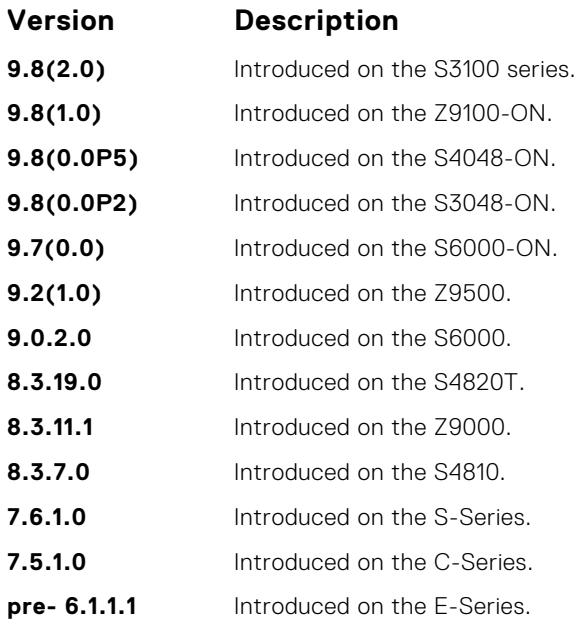

## **log-adjacency-changes**

To send a Syslog message about changes in the OSPF adjacency state, set Dell EMC Networking OS.

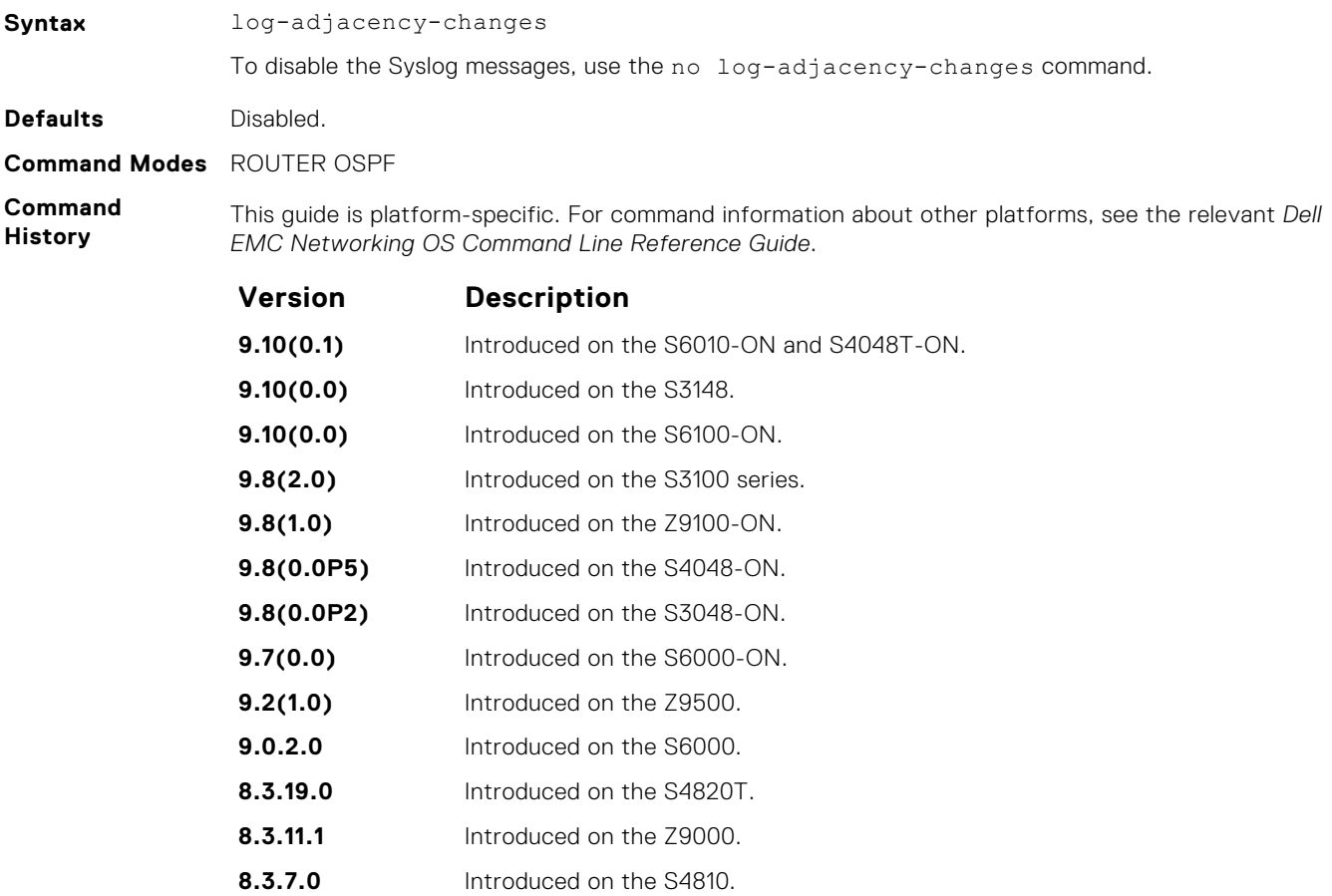

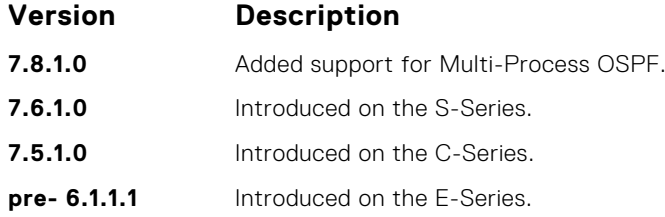

## **maximum-paths**

Enable the software to forward packets over multiple paths.

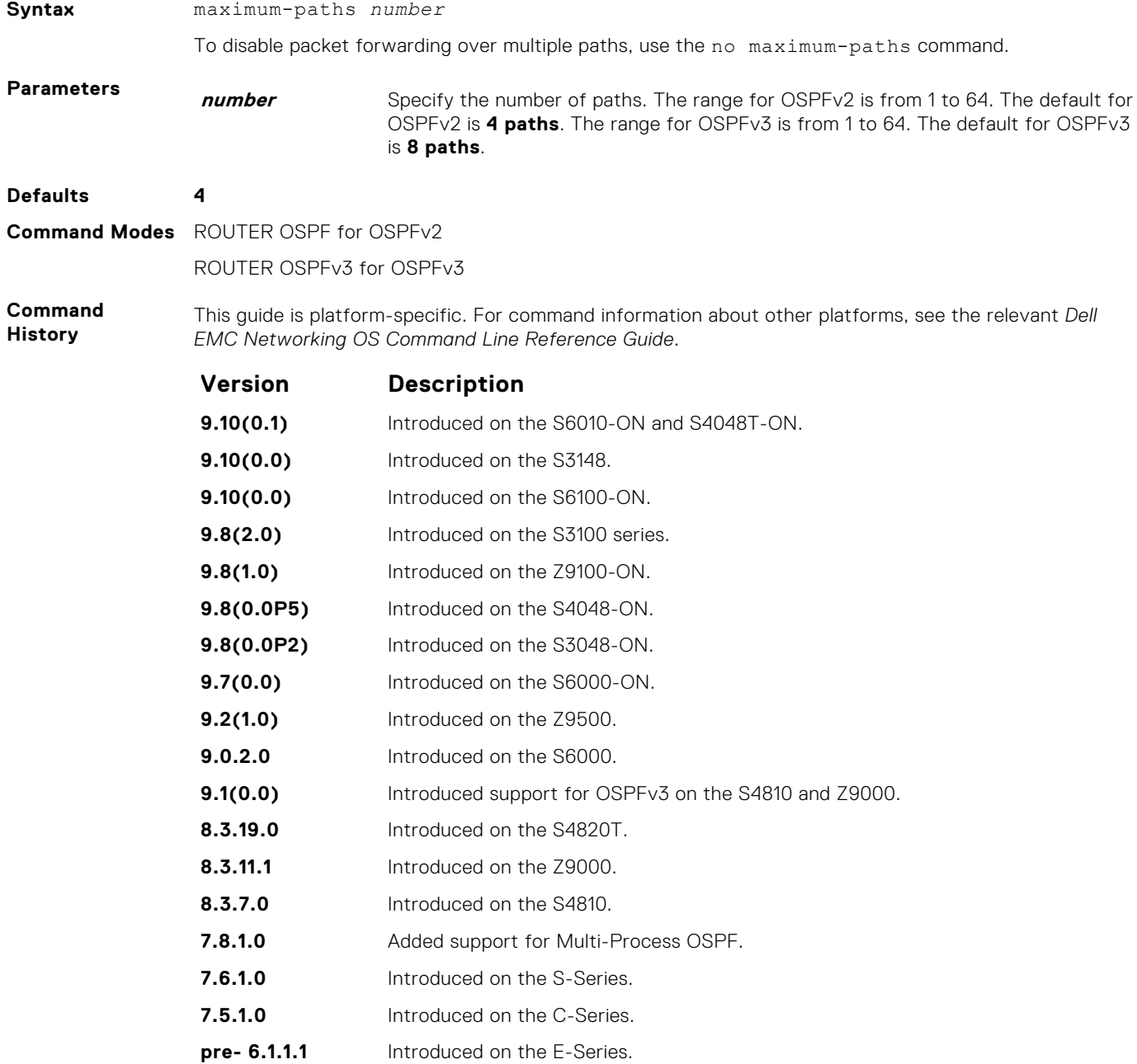

## **mib-binding**

Enable this OSPF process ID to manage the SNMP traps and process SNMP queries.

#### Z9500

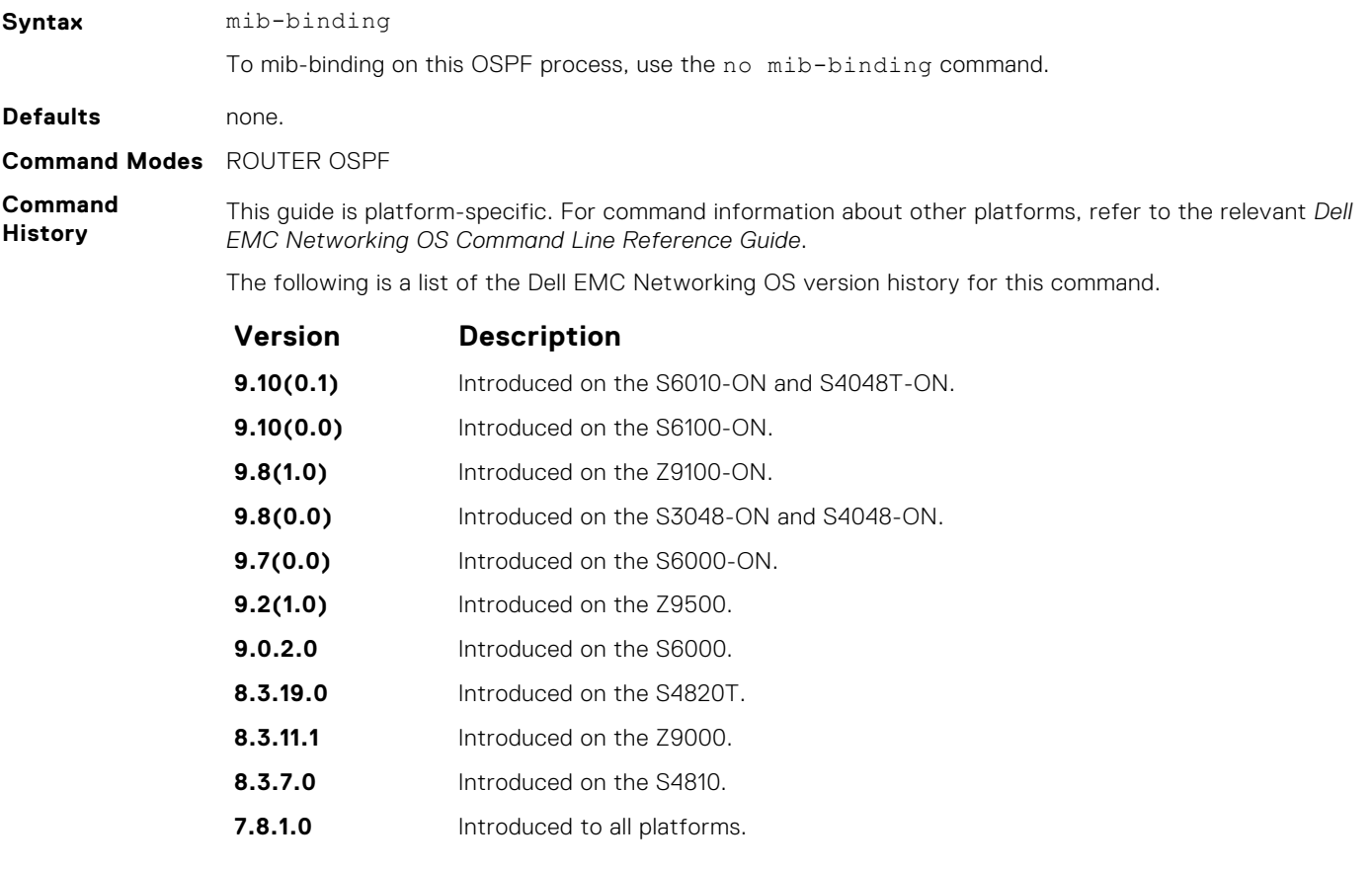

**Usage Information**

This command is either enabled or disabled. If no OSPF process is identified as the MIB manager, the first OSPF process is used.

If an OSPF process has been selected, it must be disabled prior to assigning new process ID the MIB responsibility.

#### **network area**

Define which interfaces run OSPF and the OSPF area for those interfaces.

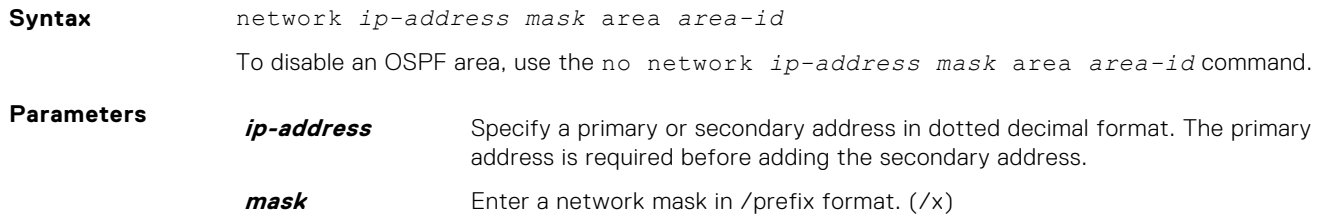

**area-id** Enter the OSPF area ID as either a decimal value or in a valid IP address. Decimal value range is from 0 to 65535. IP address format is dotted decimal format A.B.C.D.

> **NOTE:** If the area ID is smaller than 65535, it is converted to a decimal value. For example, if you use an area ID of 0.0.0.1, it is converted to 1.

#### **Command Modes** ROUTER OSPF

**Command History**

This guide is platform-specific. For command information about other platforms, see the relevant *Dell EMC Networking OS Command Line Reference Guide*.

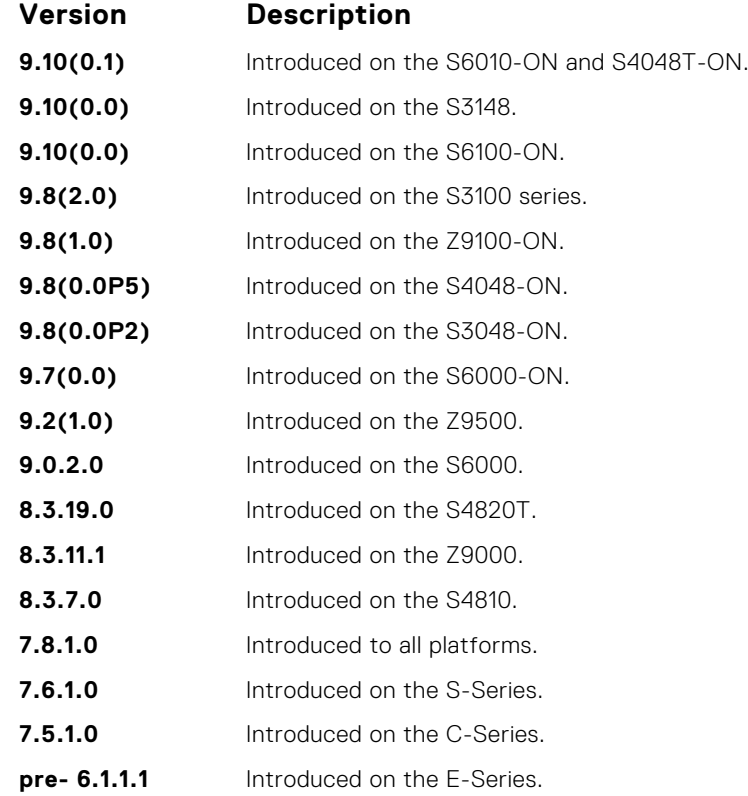

**Usage Information**

To enable OSPF on an interface, the network area command must include, in its range of addresses, the primary IP address of an interface.

**NOTE:** An interface can be attached only to a single OSPF area.

If you delete all the network area commands for Area 0, the show ip ospf command output does not list Area 0.

#### **passive-interface**

Suppress both receiving and sending routing updates on an interface.

#### Z9500

**Syntax** passive-interface {default | *interface*}

To enable both the receiving and sending routing, use the no passive-interface interface command.

To return all OSPF interfaces (current and future) to active, use the no passive-interface default command.

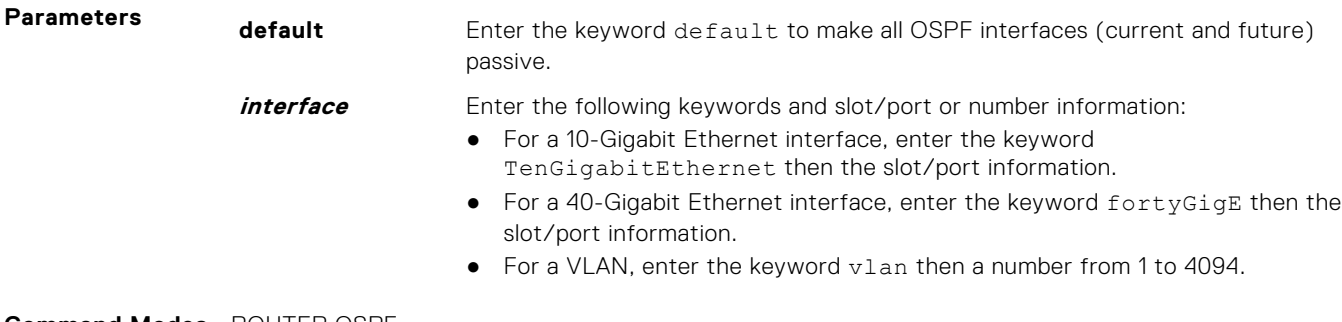

**Command Modes** ROUTER OSPF

**Command History** This guide is platform-specific. For command information about other platforms, see the relevant *Dell EMC Networking OS Command Line Reference Guide*.

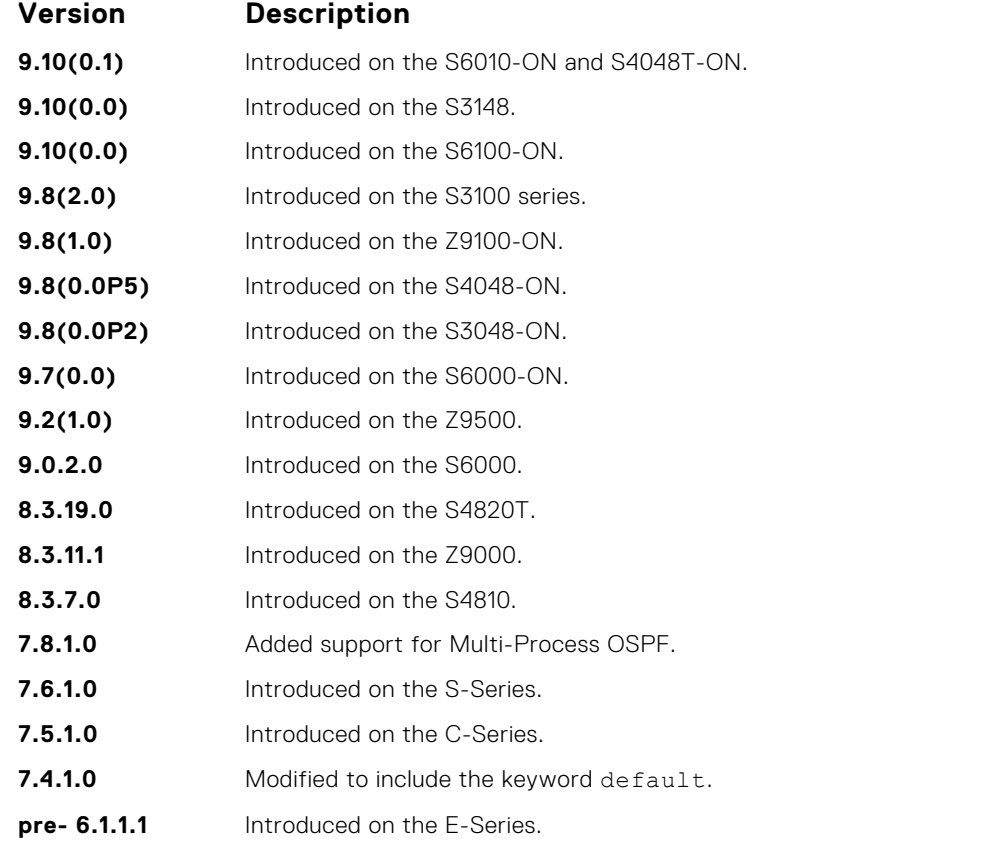

**Usage**

**Information**

Although the passive interface does not send or receive routing updates, the network on that interface is still included in OSPF updates sent using other interfaces.

The default keyword sets all interfaces as passive. You can then configure individual interfaces, where adjacencies are desired, using the no passive-interface *interface* command. The no form of this command is inserted into the configuration for individual interfaces when the no passiveinterface *interface* command is issued while passive-interface default is configured.

This command behavior has changed as follows:

passive-interface *interface*

- The previous no passive-interface *interface* is removed from the running configuration.
- The ABR status for the router is updated.
- Save passive-interface *interface* into the running configuration.

passive-interface default

- All present and future OSPF interfaces are marked as *passive*.
- Any adjacency is explicitly terminated from all OSPF interfaces.
- All previous passive-interface *interface* commands are removed from the running configuration.
- All previous no passive-interface *interface* commands are removed from the running configuration.

no passive-interface *interface*

- Remove the interface from the passive list.
- The ABR status for the router is updated.
- If passive-interface default is specified, then save no passive-interface *interface* into the running configuration.

No passive-interface default

- Clear everything and revert to the default behavior.
- All previously marked passive interfaces are removed.
- May update ABR status.

On configuring suppression using the passive-interface command, the state of the OSPF neighbor does not change to INIT; instead, the state of the OSPF neighbor changes to DOWN after the dead-timer expires.

## **redistribute**

Redistribute information from another routing protocol throughout the OSPF process.

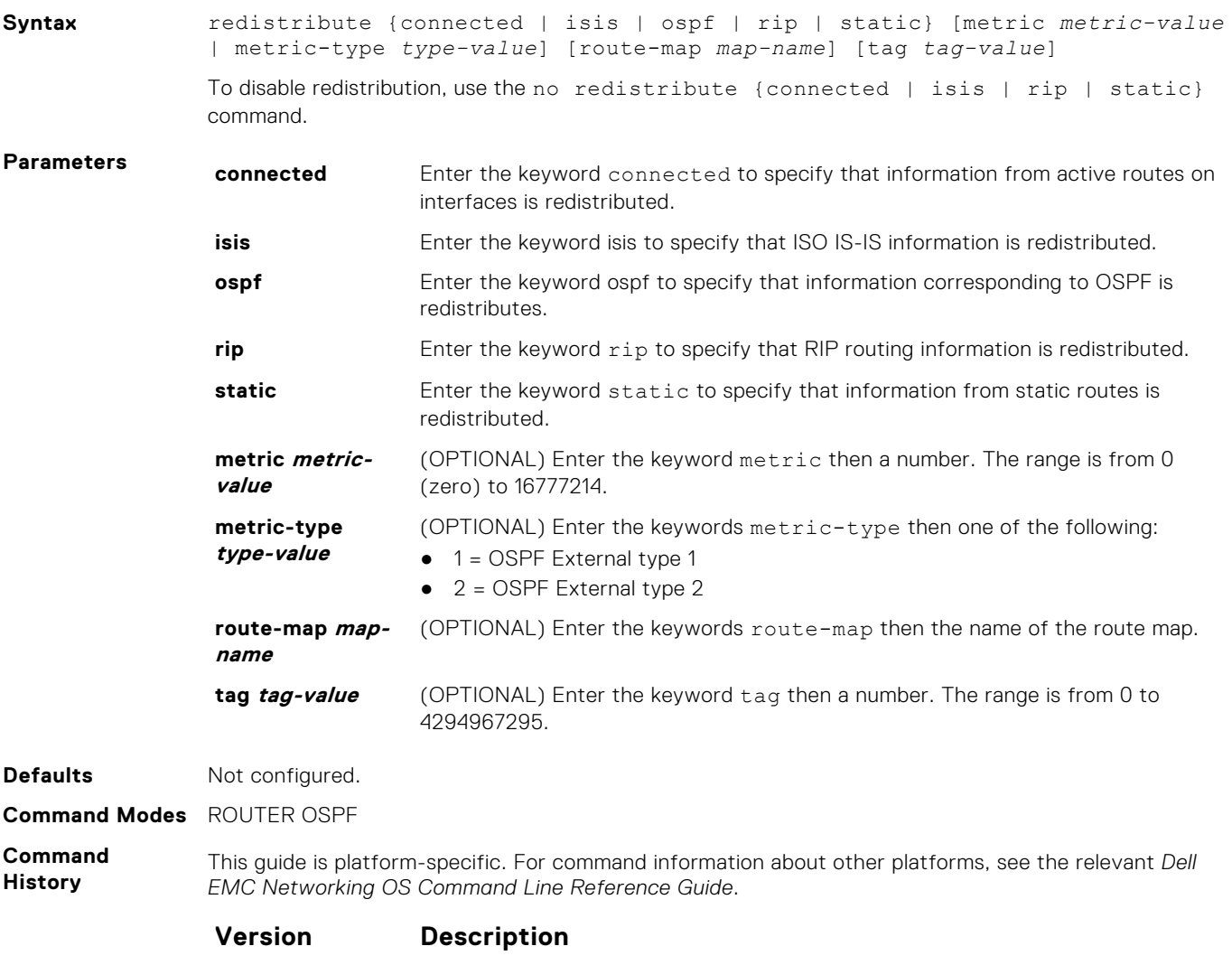

**9.10(0.1)** Introduced on the S6010-ON and S4048T-ON.

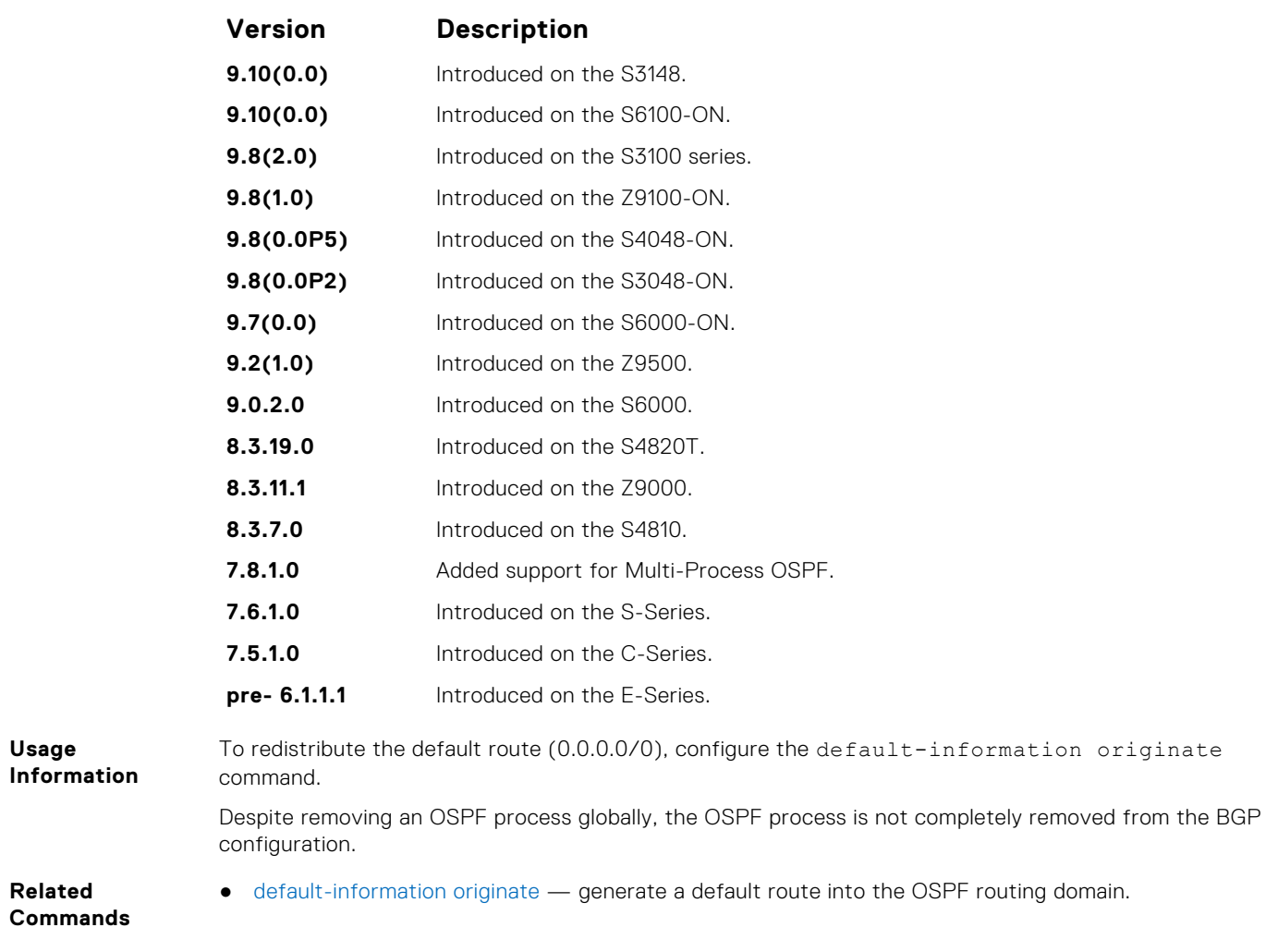

# **redistribute bgp**

Redistribute BGP routing information throughout the OSPF instance.

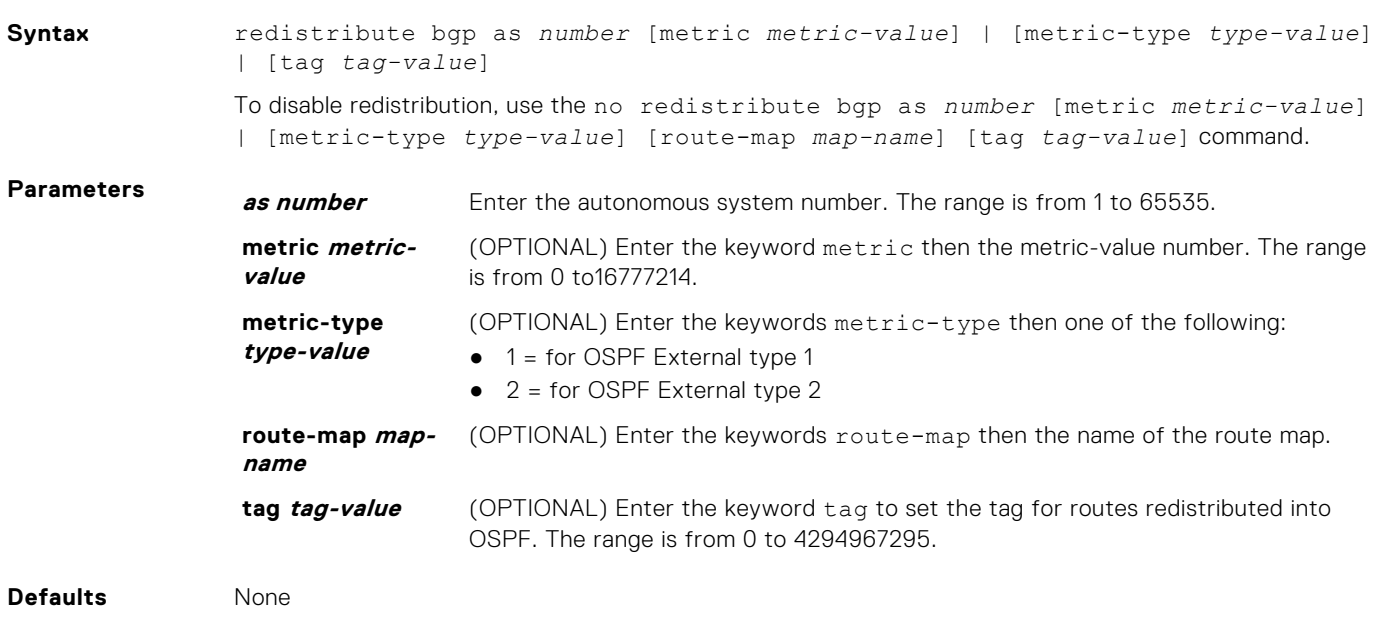

**Command Modes** ROUTER OSPF

### **Command History**

This guide is platform-specific. For command information about other platforms, see the relevant *Dell EMC Networking OS Command Line Reference Guide*.

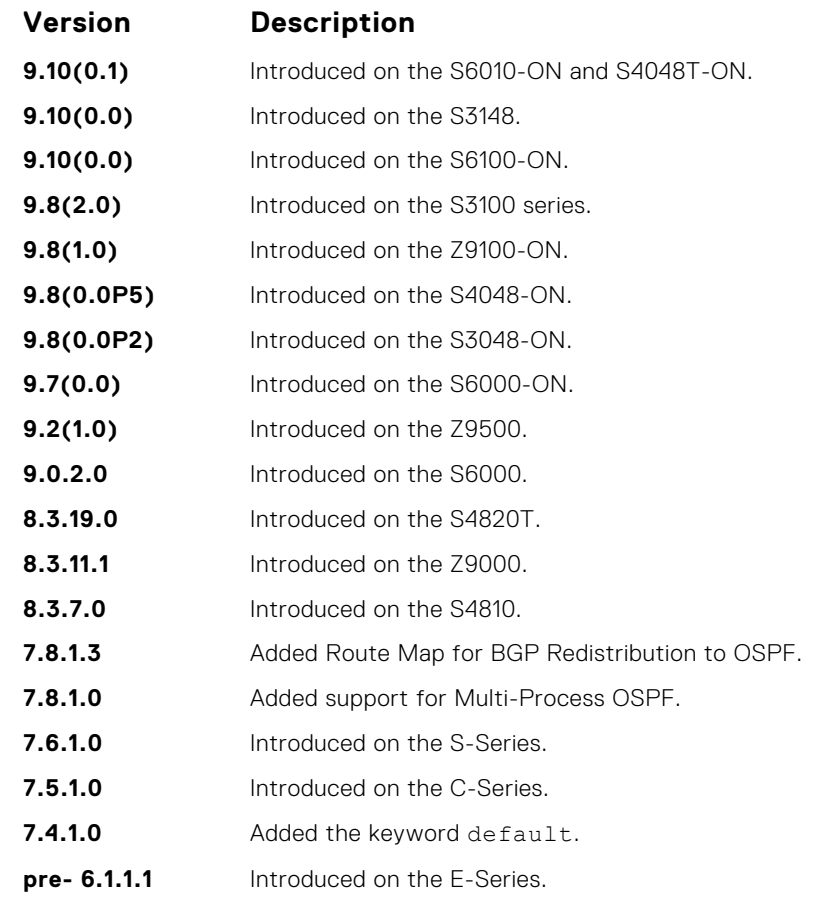

# **redistribute isis**

Redistribute IS-IS routing information throughout the OSPF instance.

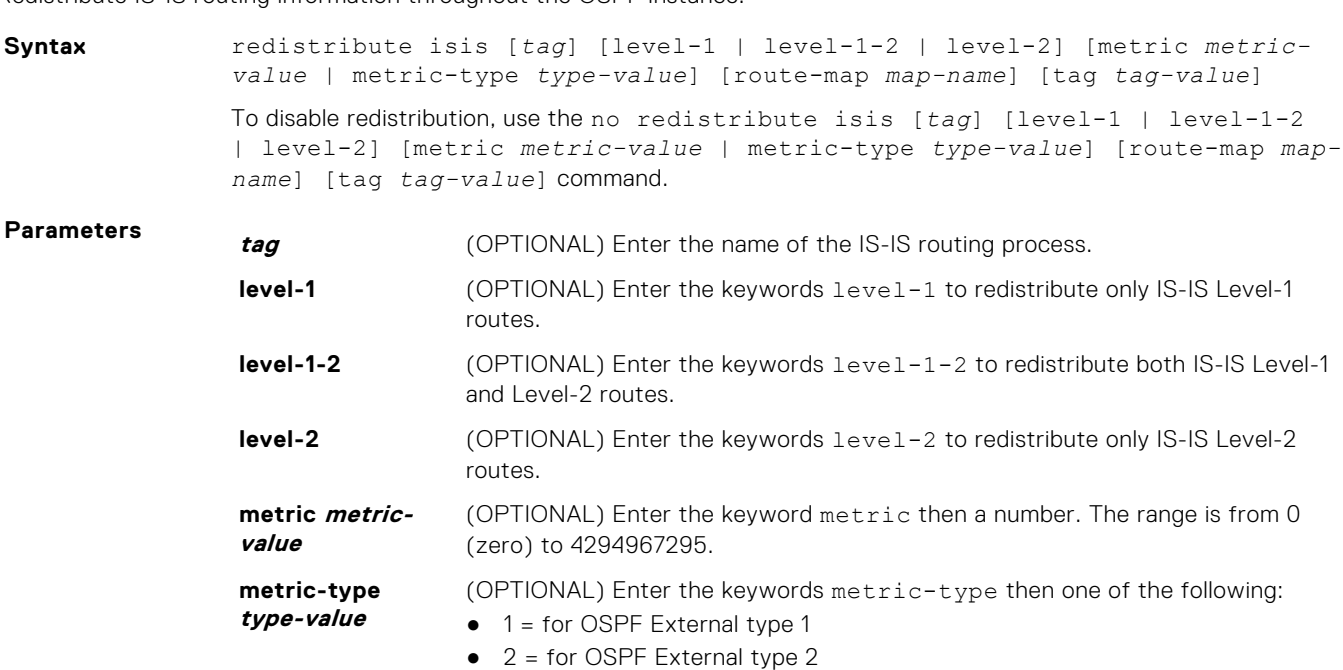

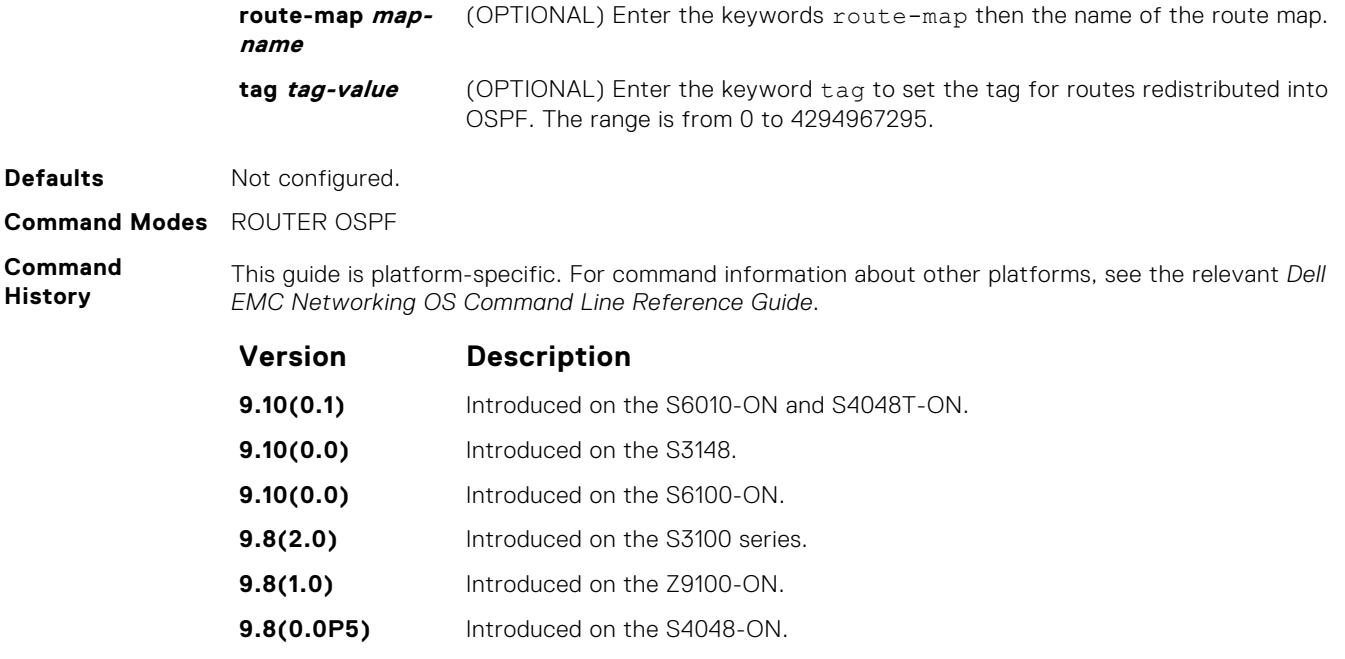

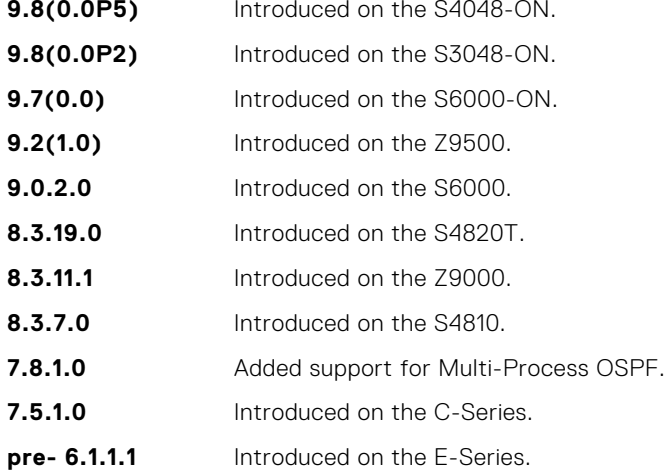

# **router-id**

To configure a fixed router ID, use this command.

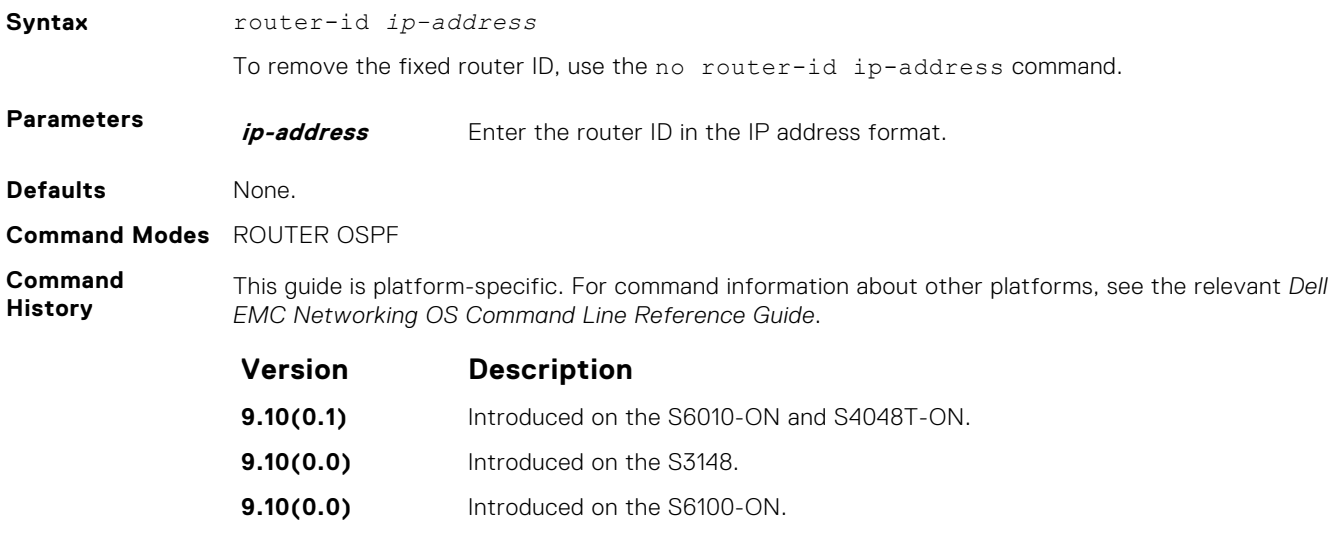

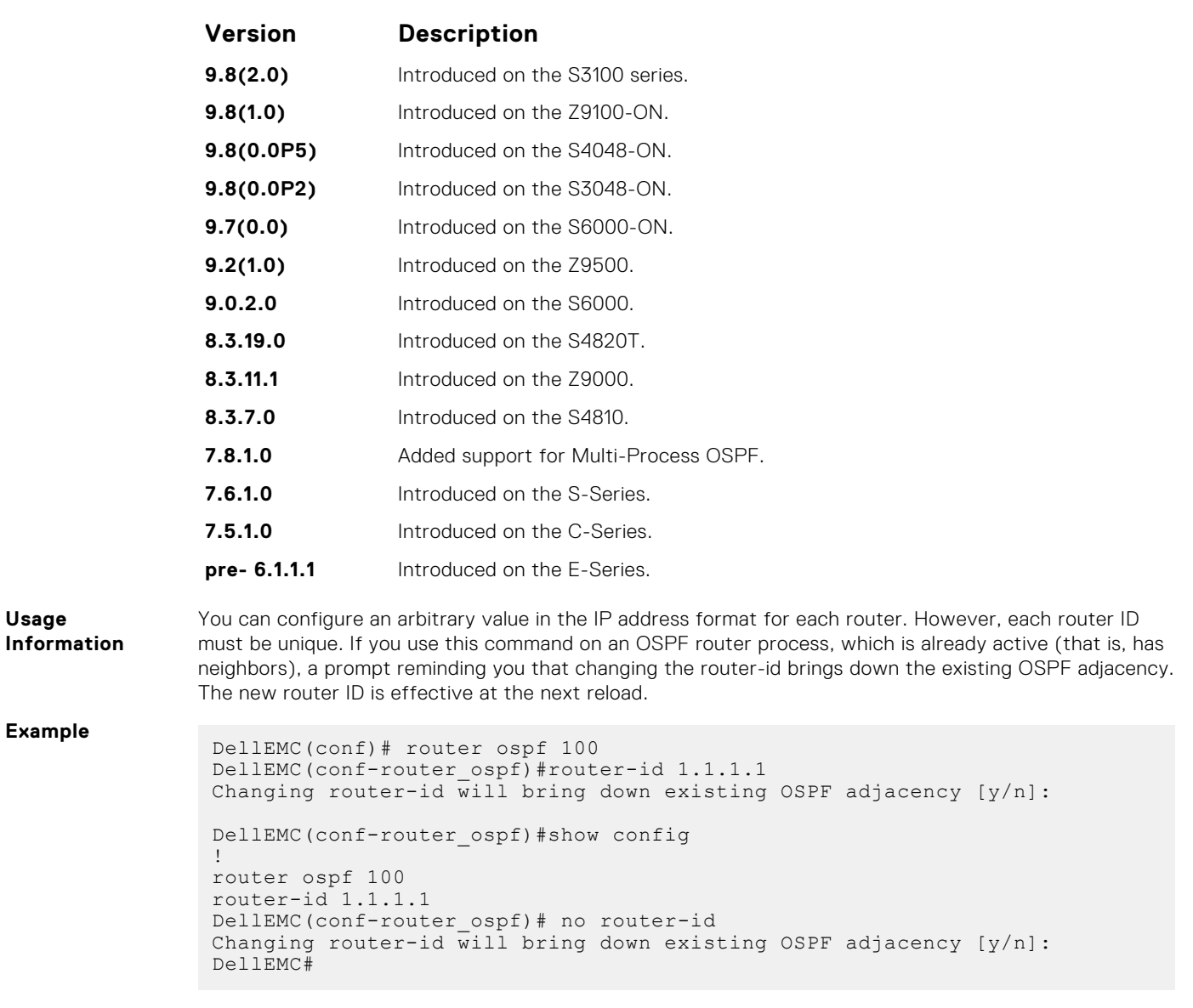

# **router ospf**

To configure an OSPF instance, enter ROUTER OSPF mode.

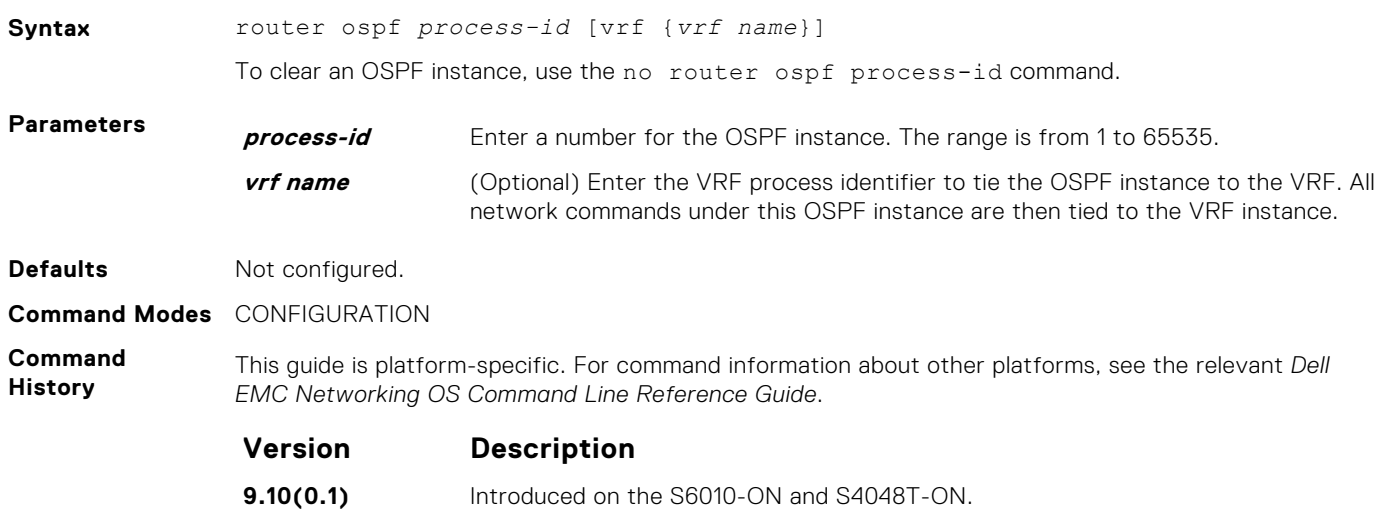

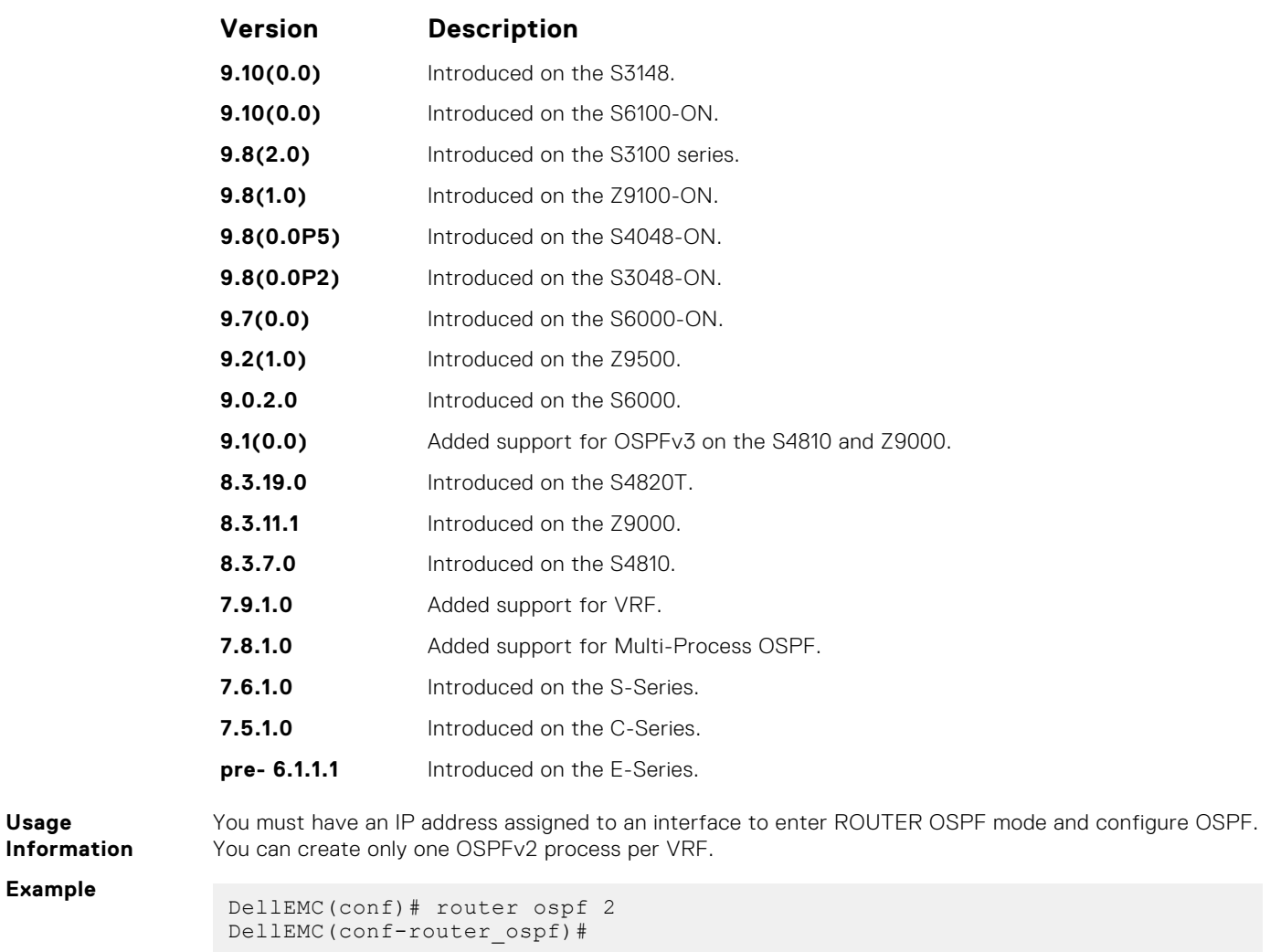

# **show config**

Display the non-default values in the current OSPF configuration.

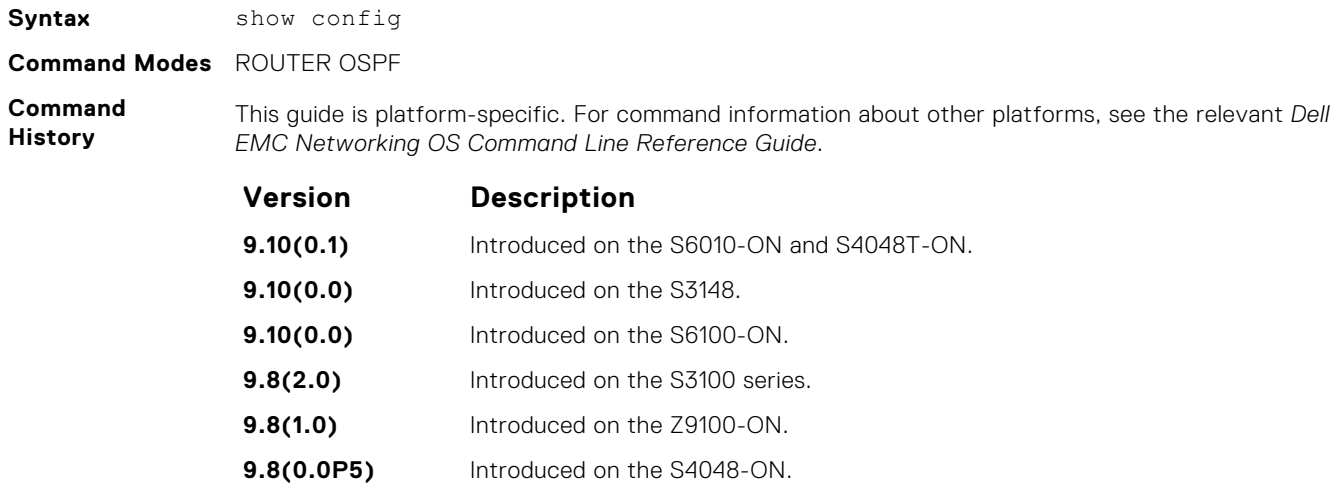

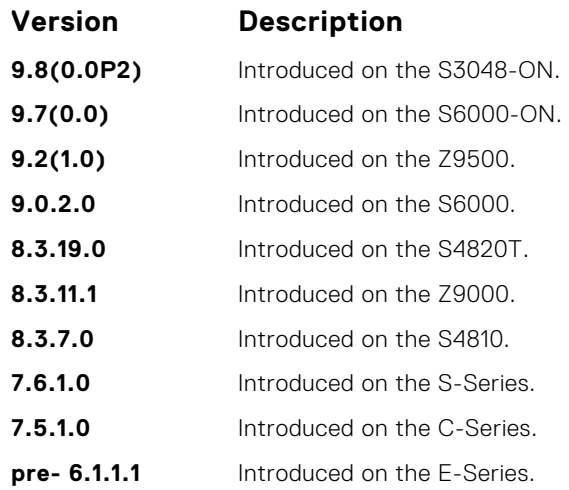

### **Example**

# **show ip ospf**

Display information on the OSPF process configured on the switch.

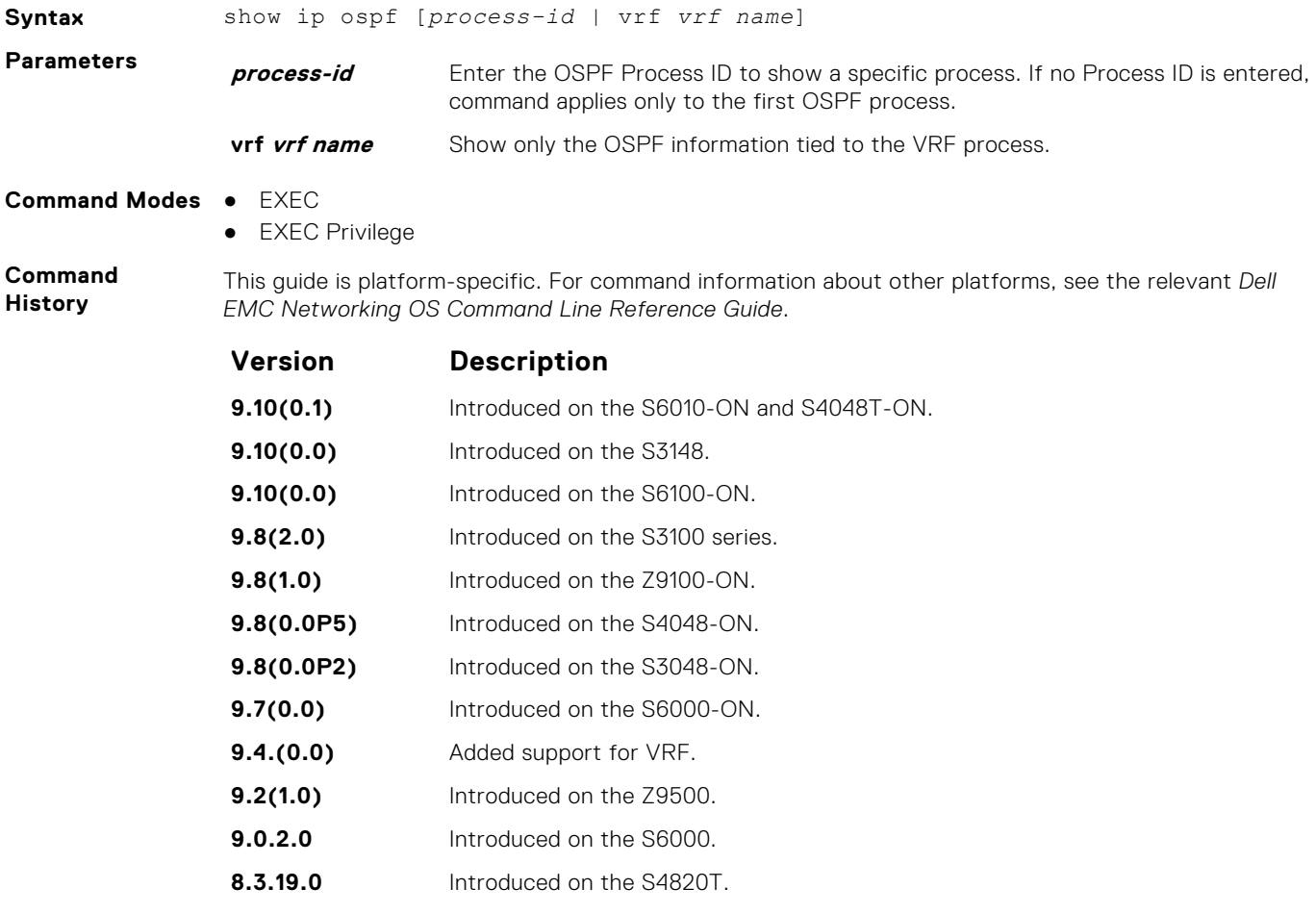

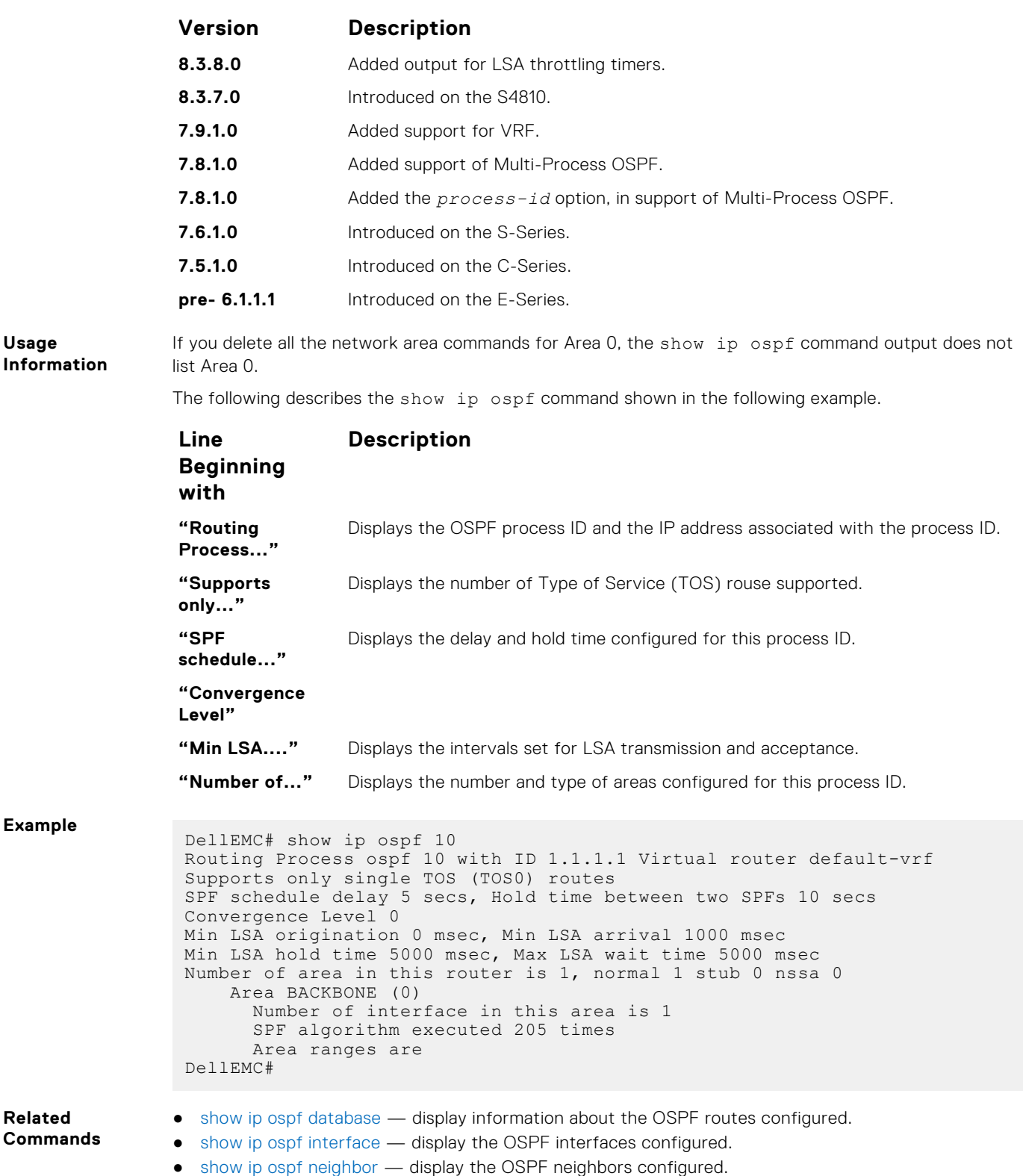

# **show ip ospf asbr**

Display all autonomous system boundary router (ASBR) routers visible to OSPF.

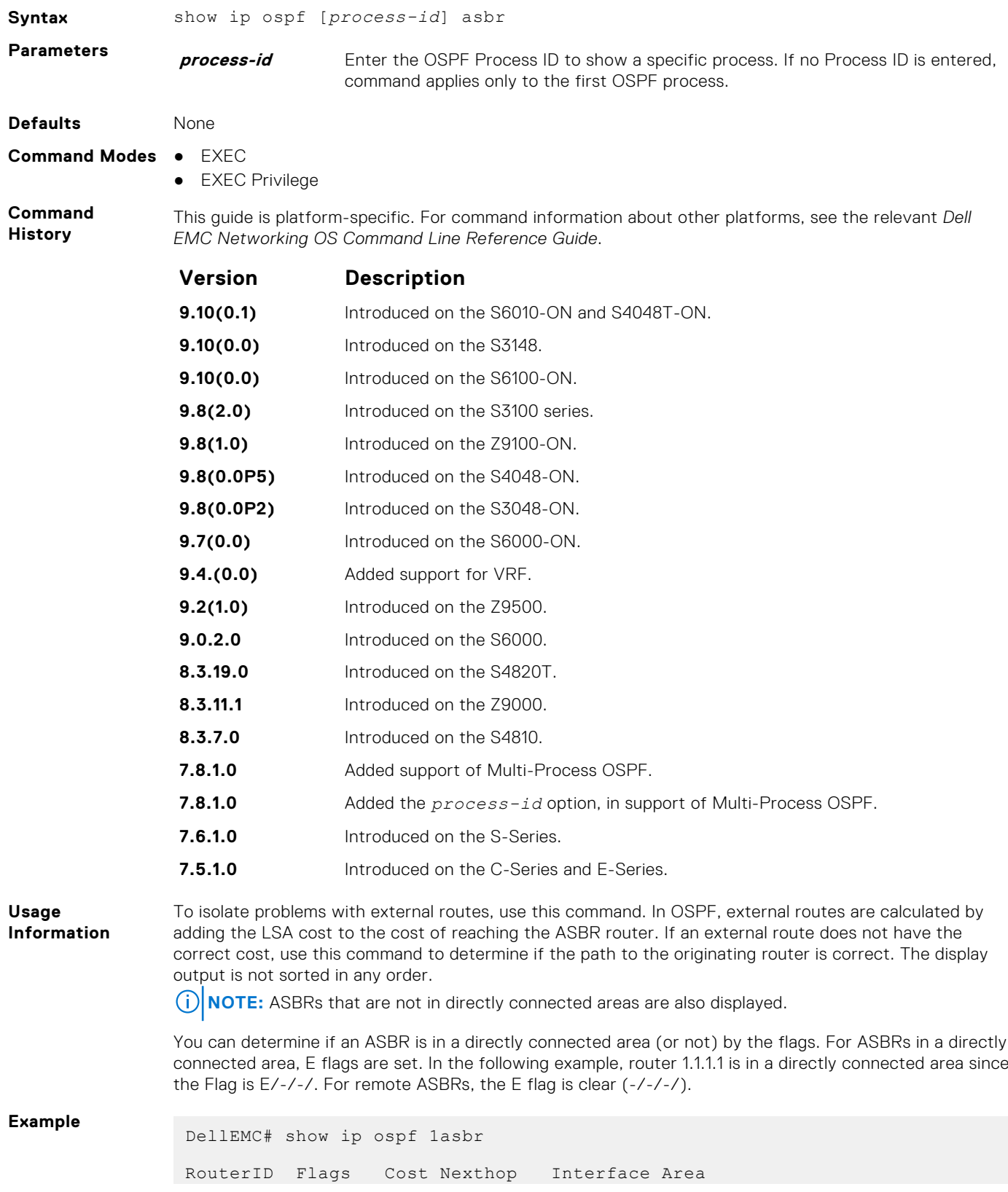

```
3.3.3.3 -/-/-/ 2 10.0.0.2 Te 1/1 1
1.1.1.1 E/-/-/ 0 0.0.0.0 - 0
DellEMC#
```
# <span id="page-1125-0"></span>**show ip ospf database**

Display all LSA information. If you do not enable OSPF on the switch, no output is generated.

## Z9500

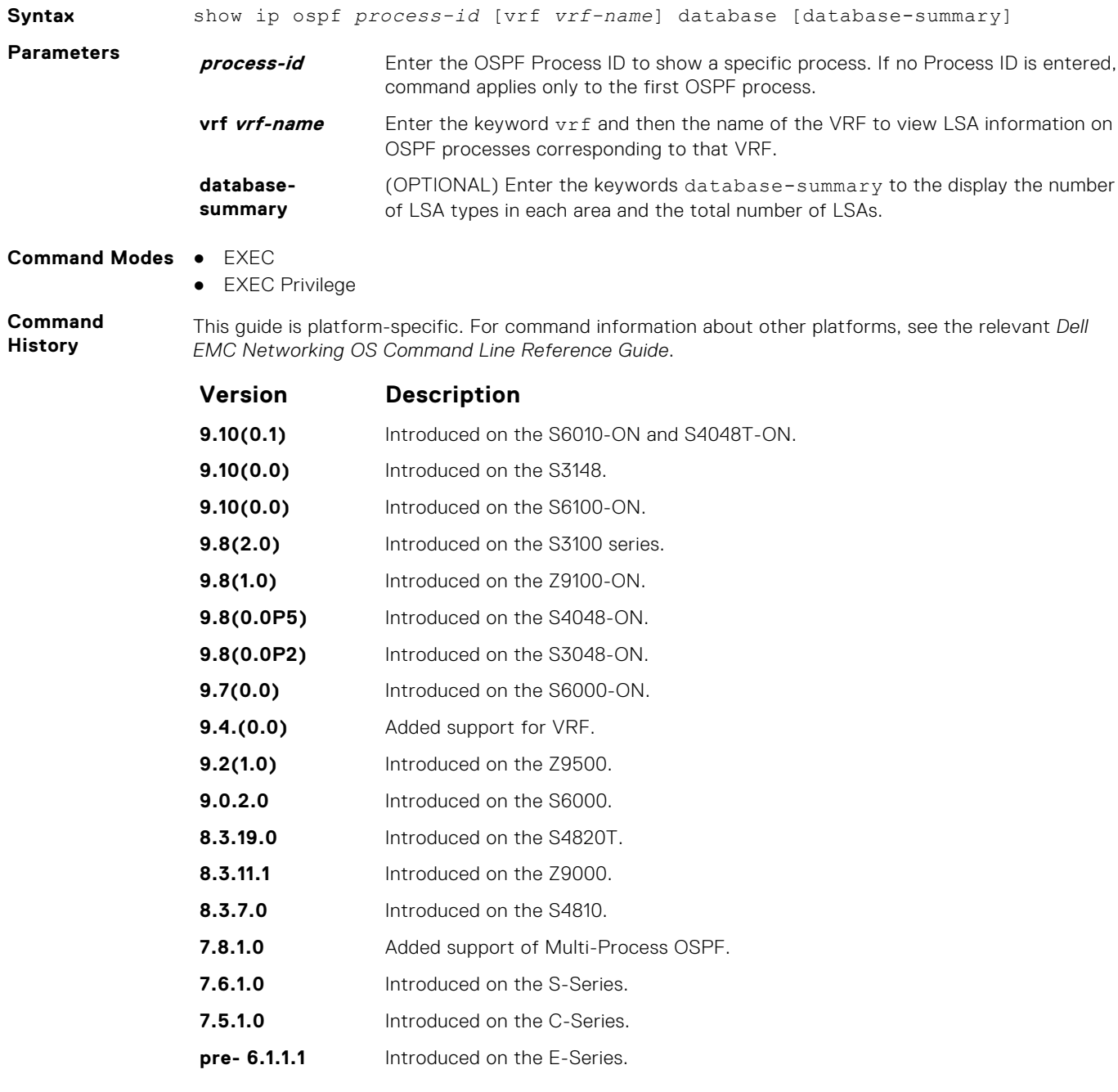

**Usage Information** The following describes the show ip ospf *process-id* database command shown in the following example.

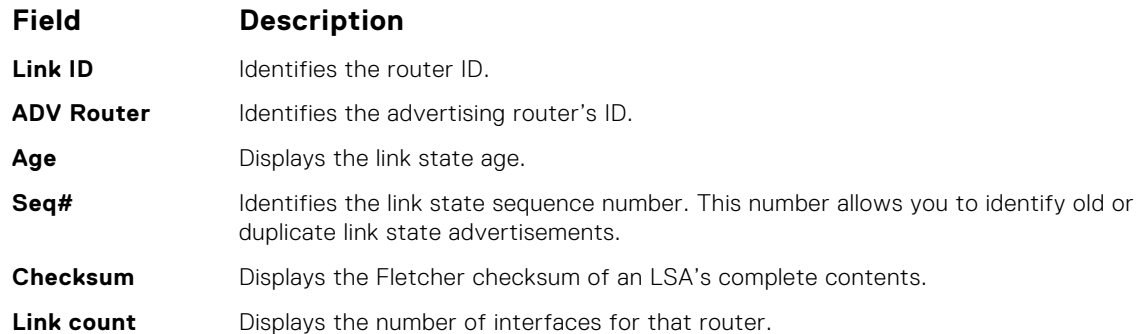

**Example**

DellEMC> show ip ospf 1 database

```
 OSPF Router with ID (11.1.2.1) (Process ID 1)
Router (Area 0.0.0.0)<br>Link ID ADV Router Age Seq#
Link ID ADV Router Age Seq# Checksum Link count
11.1.2.1 11.1.2.1 673 0x80000005 0x707e 2
13.1.1.1 13.1.1.1 676 0x80000097 0x1035 2
192.68.135.2 192.68.135.2 1419 0x80000294 0x9cbd 1
Network (Area 0.0.0.0)<br>Link ID ADV Router Age Seq#
Link ID ADV Router Age Seq# Checksum<br>10.2.3.2 13.1.1.1 676 0x80000003 0x6592
10.2.3.2 13.1.1.1 676 0x80000003 0x6592
10.2.4.2 192.68.135.2 908 0x80000055 0x683e
Type-5 AS External<br>Link ID      ADV Router   Age  Se
Link ID ADV Router Age Seq# Checksum Tag
0.0.0.0 192.68.135.2 908 0x80000052 0xeb83 100
1.1.1.1 192.68.135.2 908 0x8000002a 0xbd27 0
10.1.1.0 11.1.2.1 718 0x80000002 0x9012 0
10.1.2.0 11.1.2.1 718 0x80000002 0x851c 0
10.2.2.0 11.1.2.1 718 0x80000002 0x7927 0
10.2.3.0 11.1.2.1 718 0x80000002 0x6e31 0
10.2.4.0 13.1.1.1 1184 0x80000068 0x45db 0
11.1.1.0 11.1.2.1 718 0x80000002 0x831e 0
11.1.2.0 11.1.2.1 718 0x80000002 0x7828 0<br>12.1.2.0 192.68.135.2 1663 0x80000054 0xd8d6 0
12.1.2.0 192.68.135.2 1663 0x80000054 0xd8d6<br>13.1.1.0 13.1.1.1 1192 0x8000006b 0x2718
13.1.1.0 13.1.1.1 1192 0x8000006b 0x2718 0<br>13.1.2.0 13.1.1.1 1184 0x8000006b 0x1c22 0
13.1.2.0 13.1.1.1 1184 0x8000006b 0x1c22 0<br>172.16.1.0 13.1.1.1 148 0x8000006d 0x533b 0
                            172.16.1.0 13.1.1.1 148 0x8000006d 0x533b 0
DellEMC>
```
### **Related Commands**

● show ip ospf database asbr-summary — display only ASBR summary LSA information.

# **show ip ospf database asbr-summary**

Display information about autonomous system (AS) boundary LSAs.

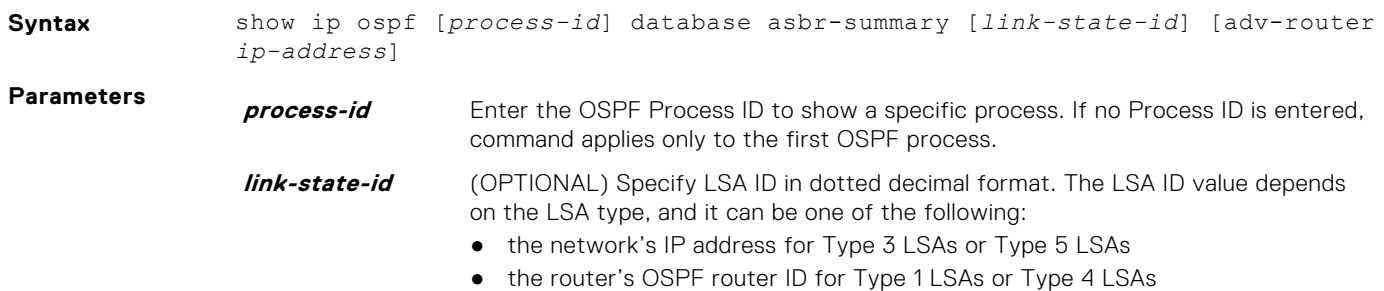

● the default destination (0.0.0.0) for Type 5 LSAs

### **adv-router ipaddress**

(OPTIONAL) Enter the keywords adv-router and the ip-address to display only the LSA information about that router.

### **Command Modes** ● EXEC

● EXEC Privilege

**Command History**

This guide is platform-specific. For command information about other platforms, see the relevant *Dell EMC Networking OS Command Line Reference Guide*.

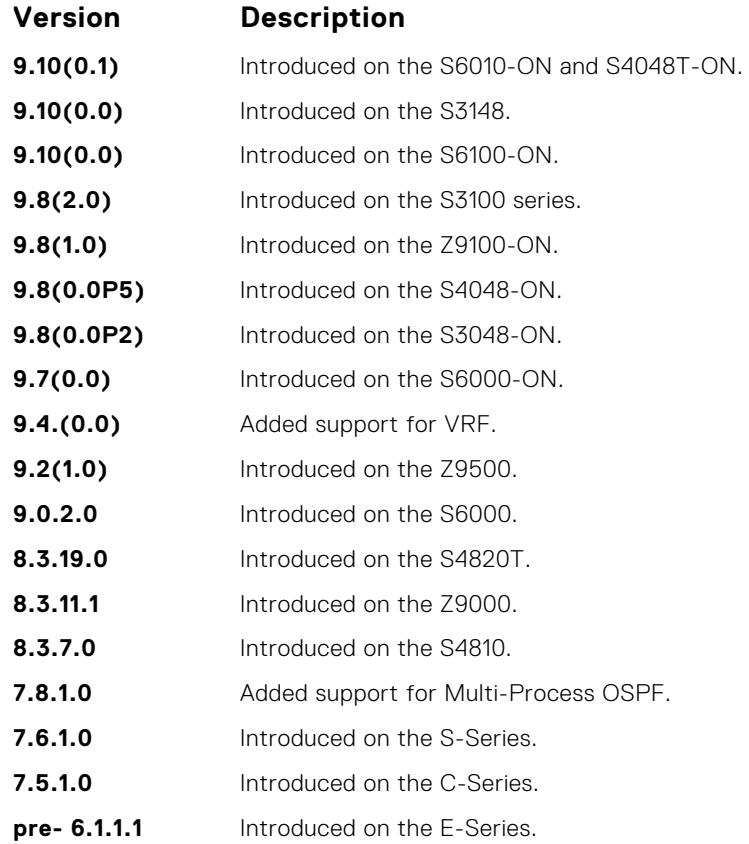

**Usage Information** The following describes the show ip ospf database asbr-summary command shown in the following example.

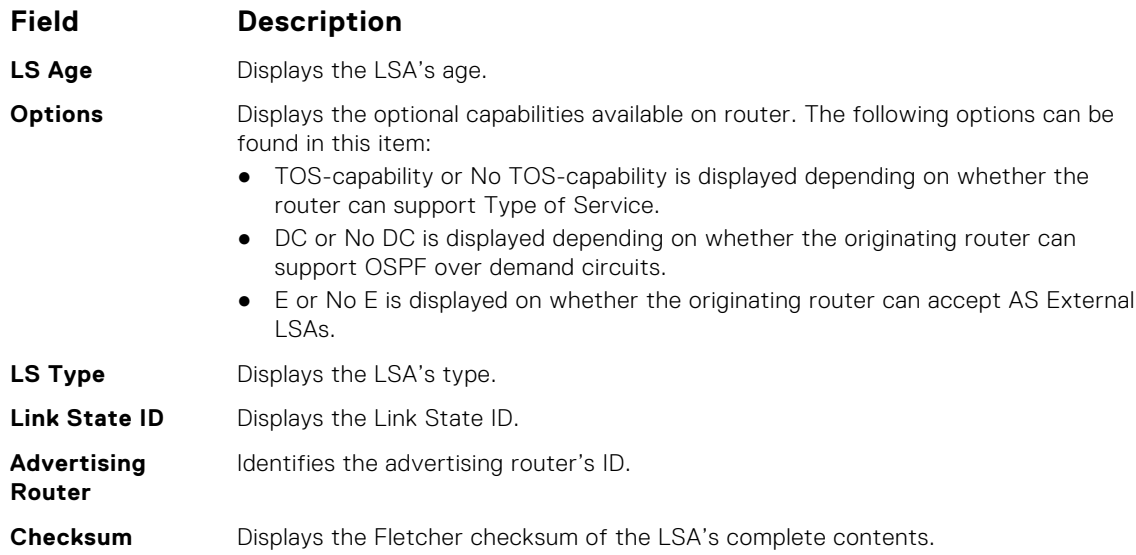

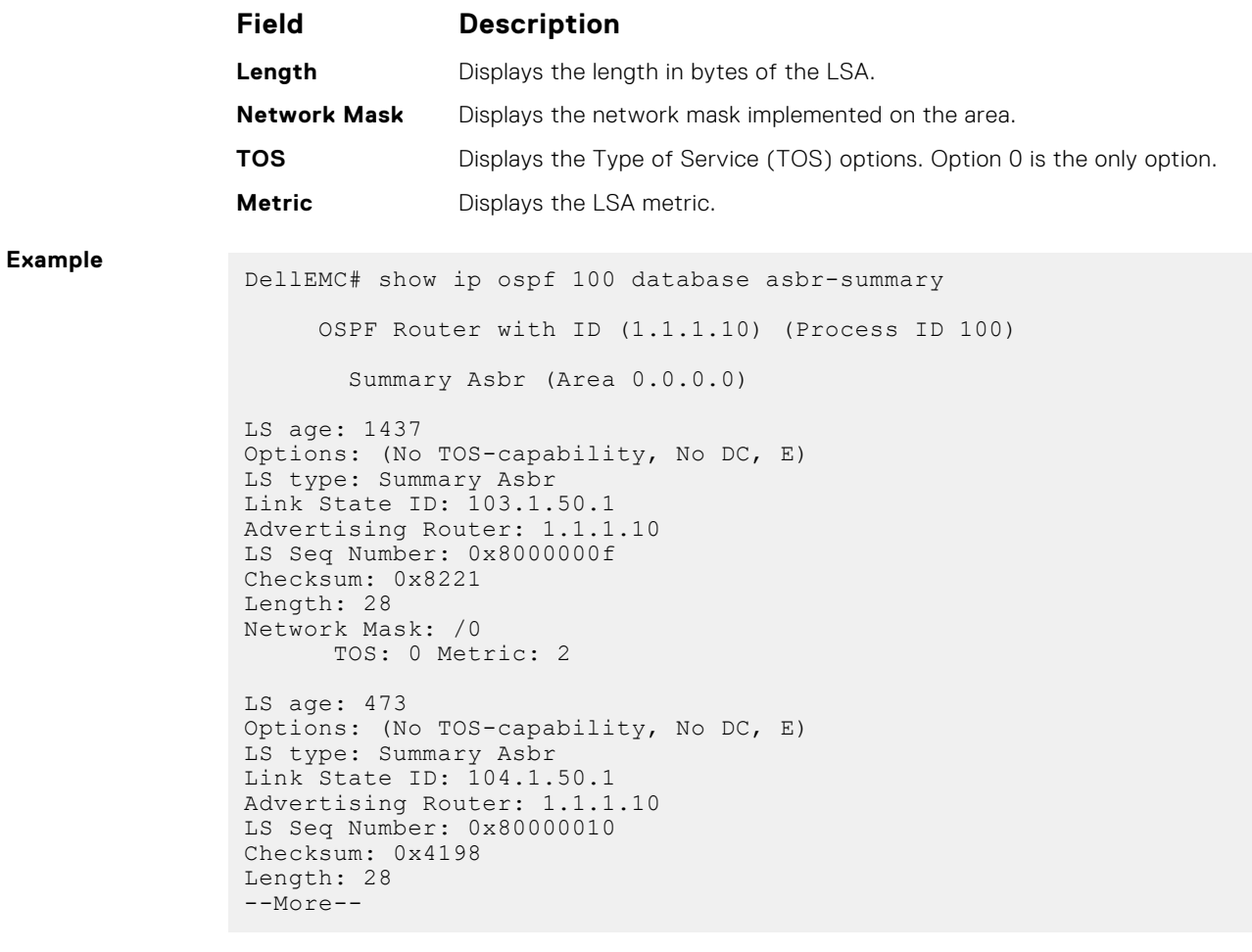

**Related Commands** ● [show ip ospf database](#page-1125-0) — display OSPF database information.

# **show ip ospf database external**

Display information on the AS external (type 5) LSAs.

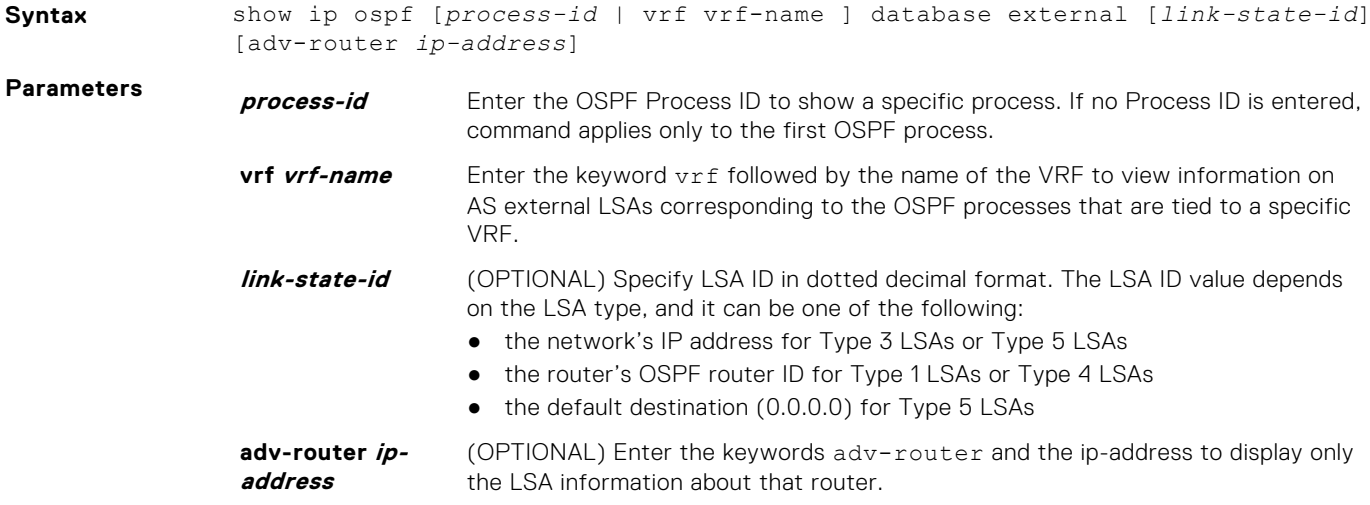

### **Command Modes** ● EXEC

● EXEC Privilege

**Command History**

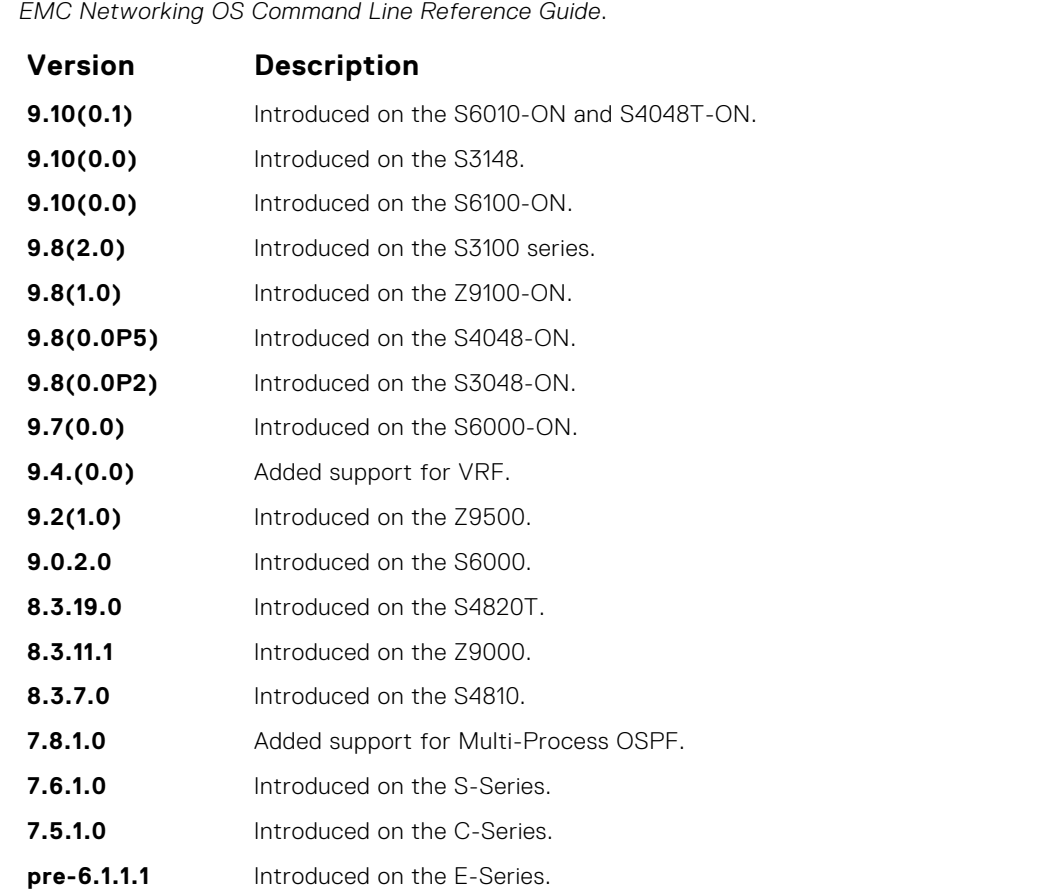

This guide is platform-specific. For command information about other platforms, see the relevant *Dell*

**Usage Information** The following describes the show ip ospf *process-id* database external command shown in the following example.

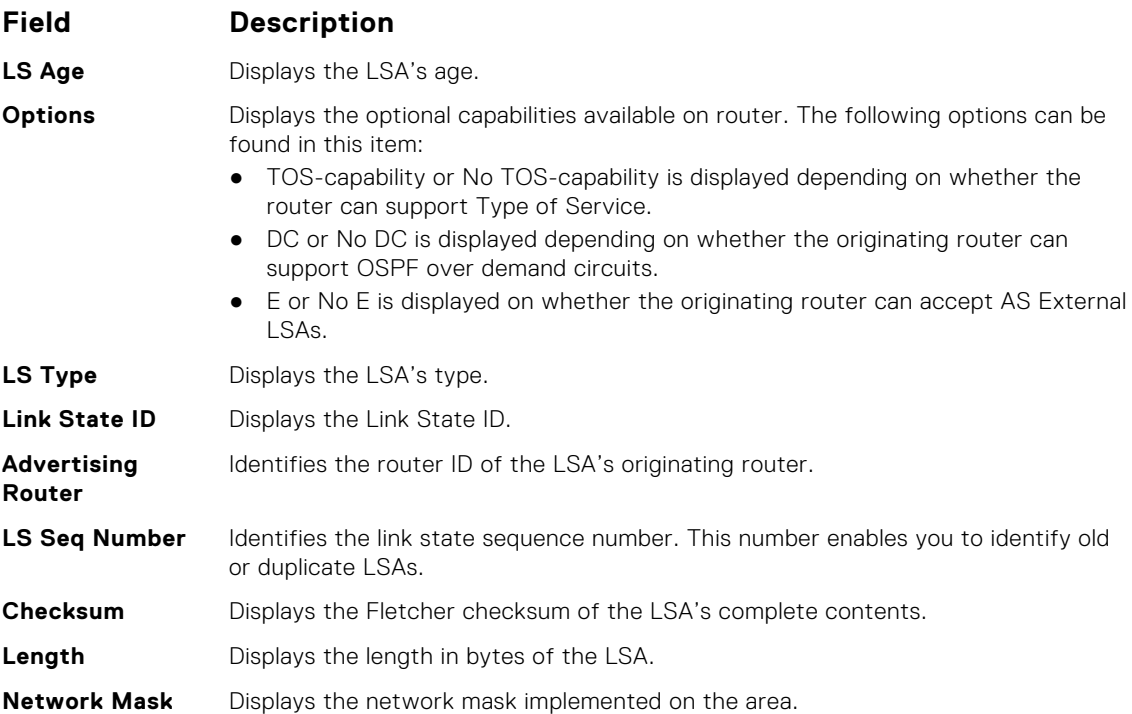

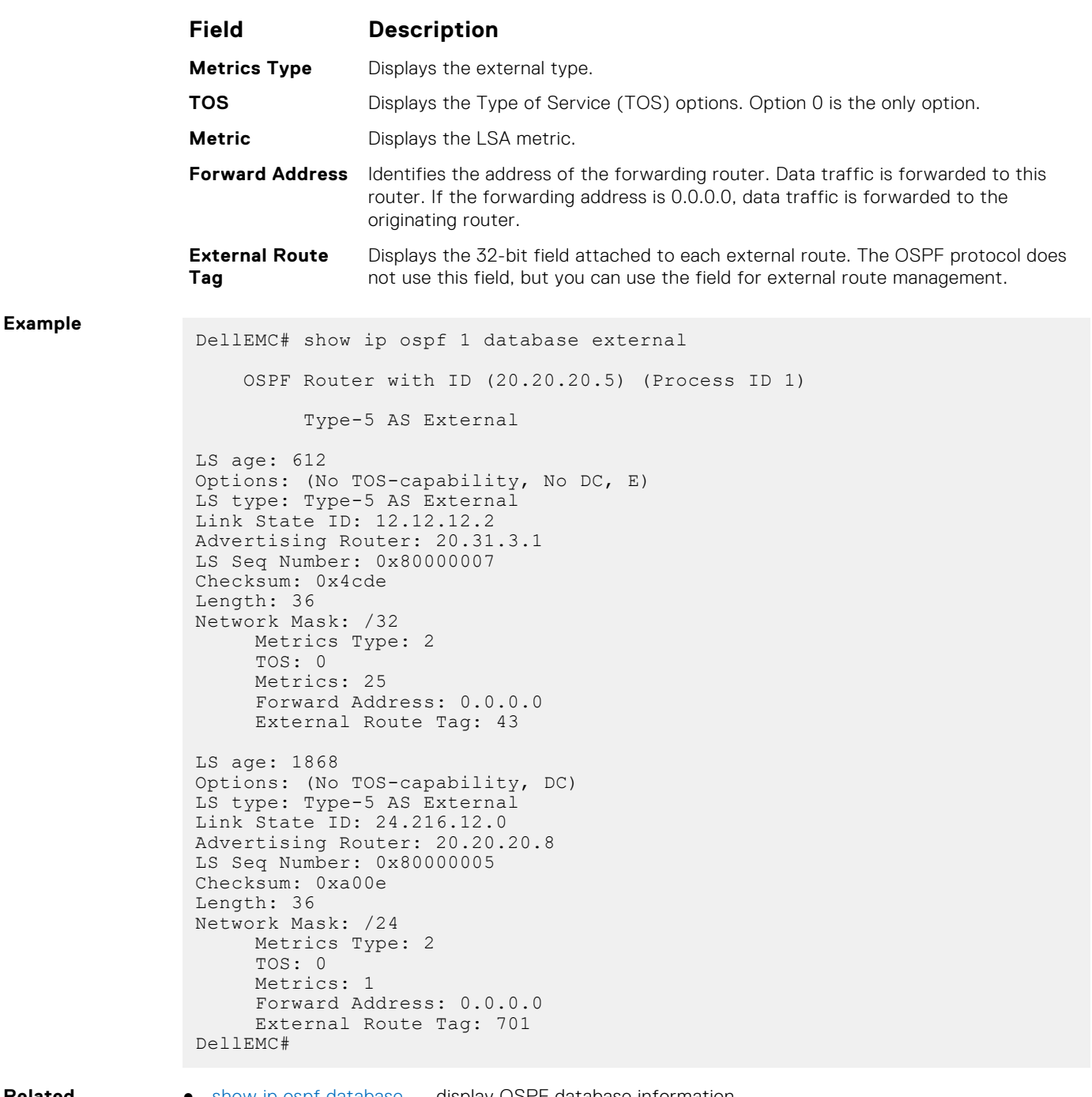

**Related Commands**

● [show ip ospf database](#page-1125-0) — display OSPF database information.

# **show ip ospf database network**

Display the network (type 2) LSA information.

## Z9500

**Syntax** show ip ospf [*process-id*] database network [*link-state-id*] [adv-router *ipaddress*]

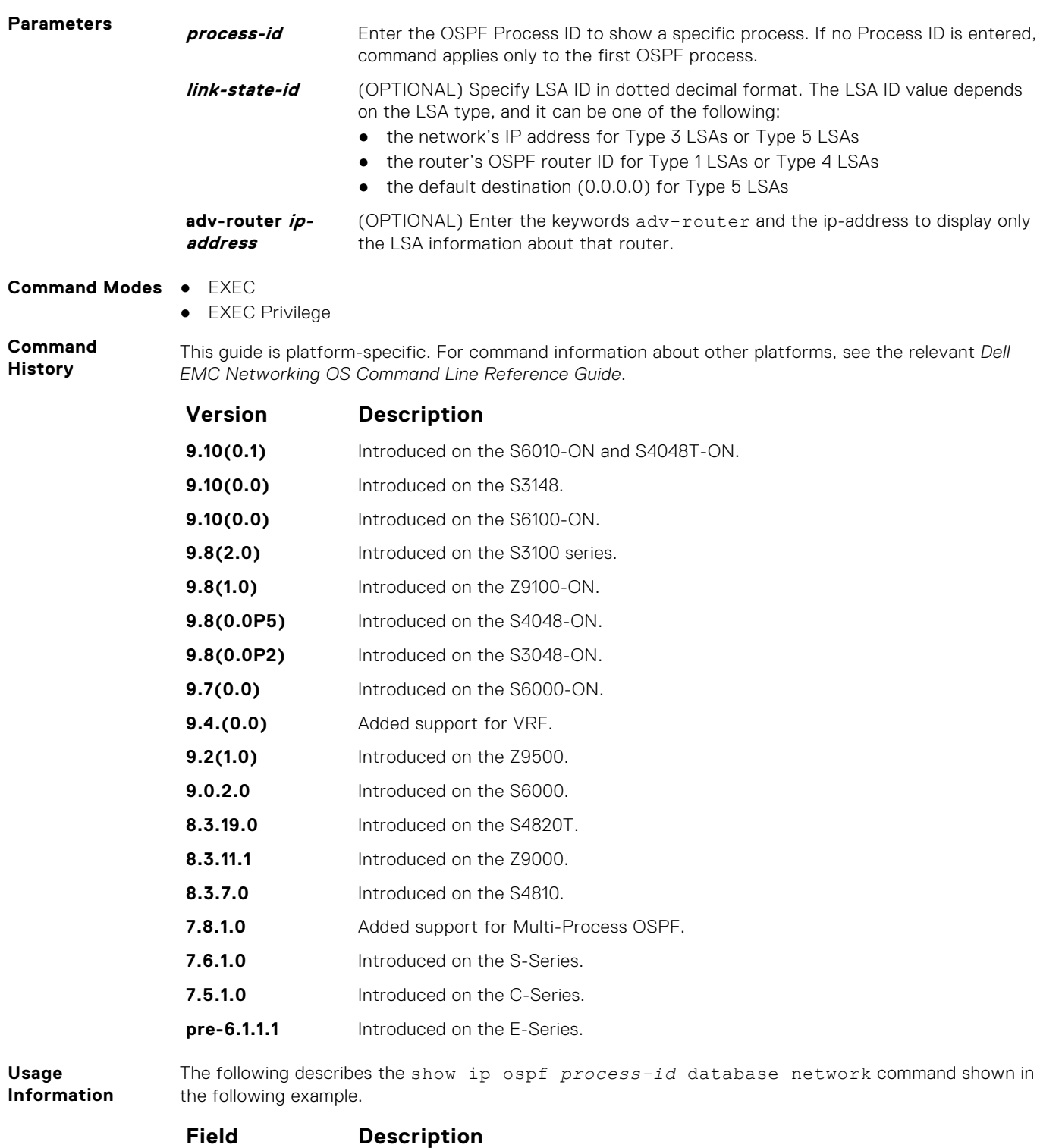

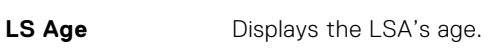

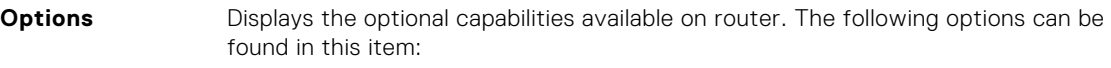

- TOS-capability or No TOS-capability is displayed depending on whether the router can support Type of Service.
- DC or No DC is displayed depending on whether the originating router can support OSPF over demand circuits.
- E or No E is displayed on whether the originating router can accept AS External LSAs.

**LS Type** Displays the LSA's type.

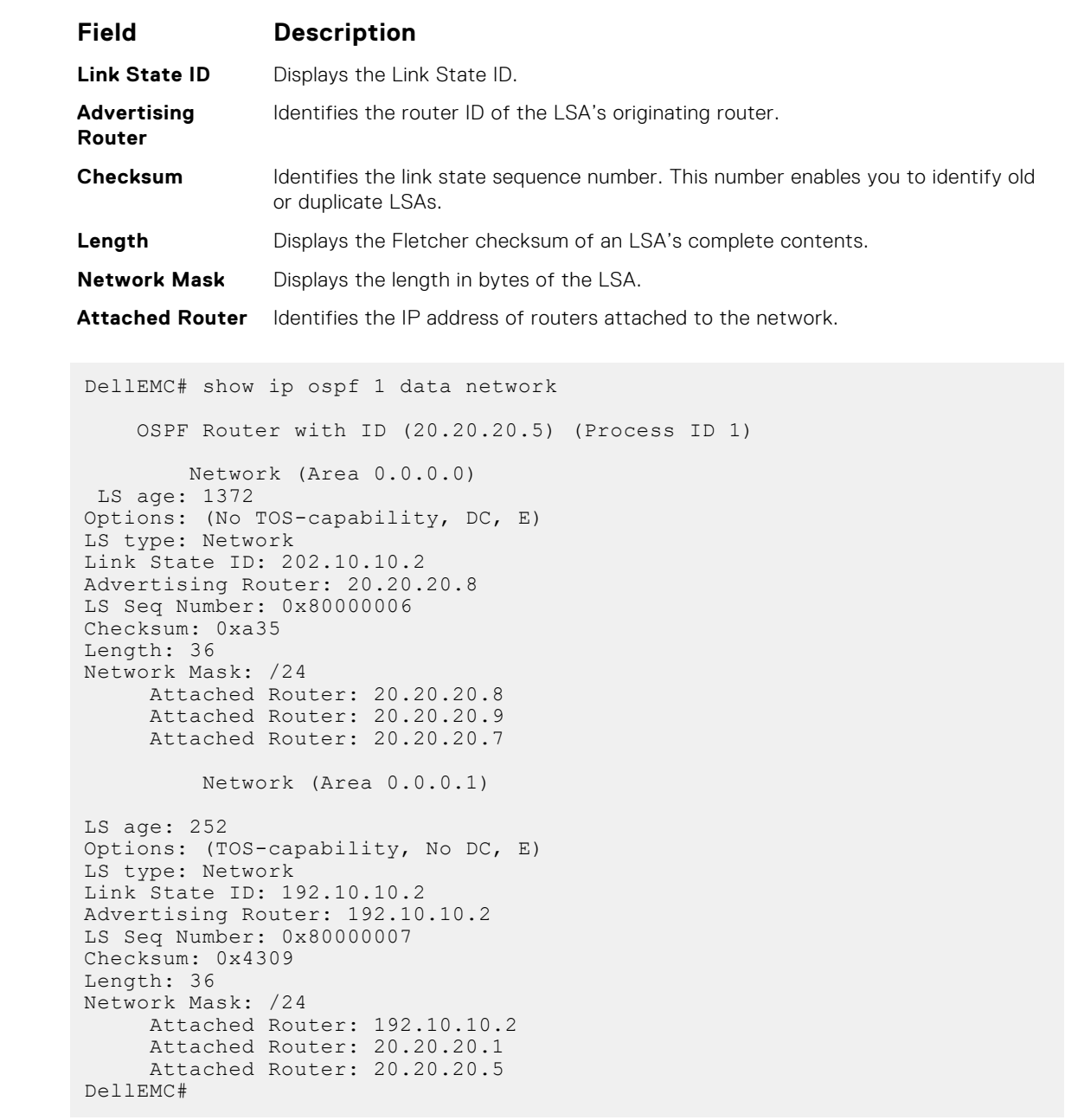

**Related Commands**

**Example**

● [show ip ospf database](#page-1125-0) — display OSPF database information.

# **show ip ospf database nssa-external**

Display NSSA-External (type 7) LSA information.

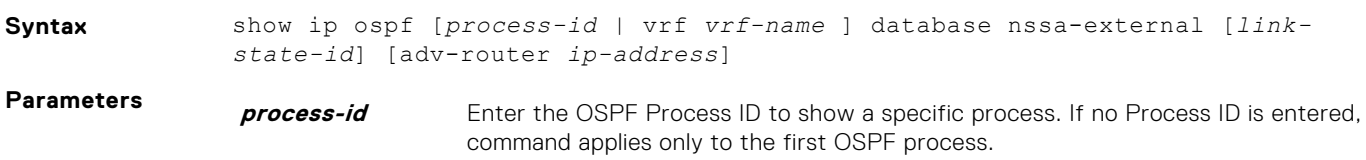

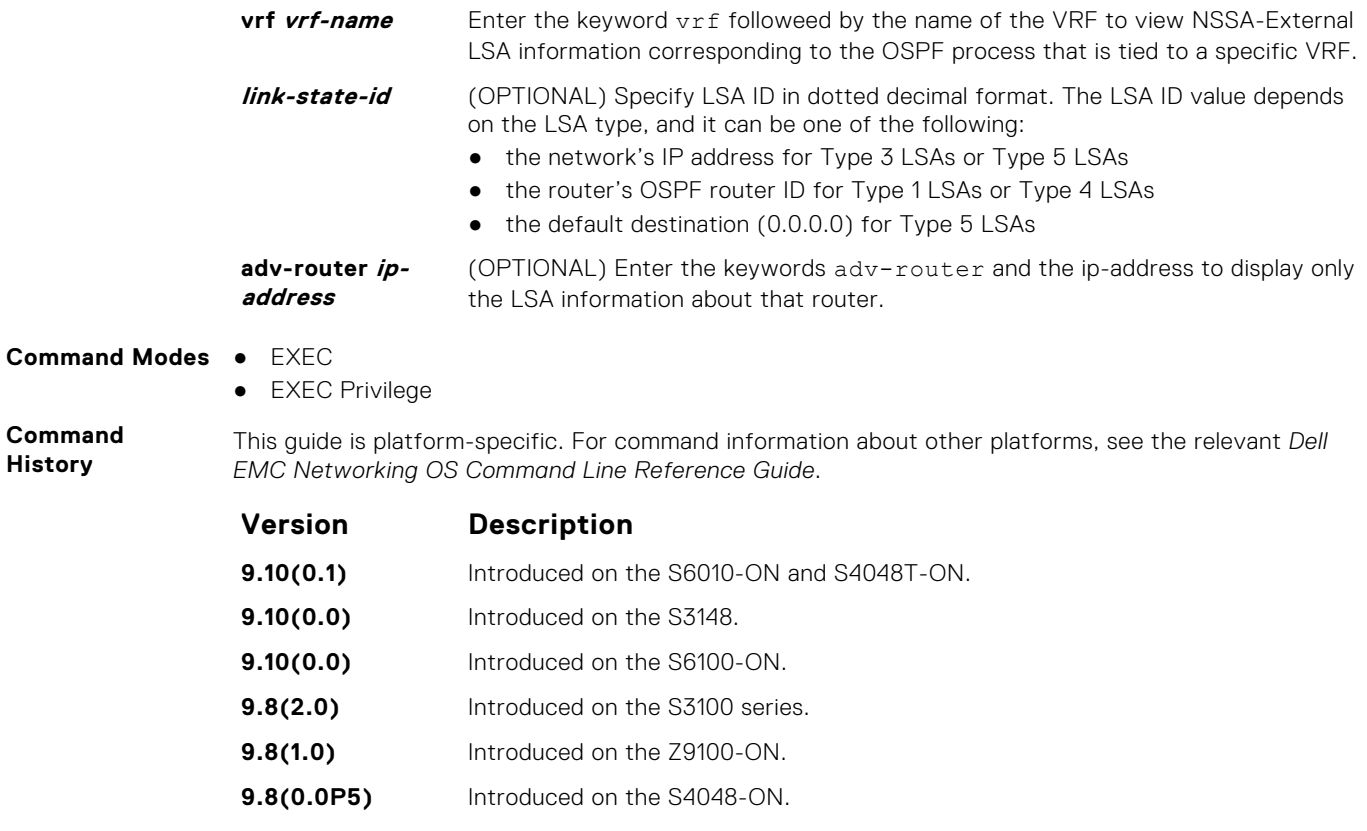

**His** 

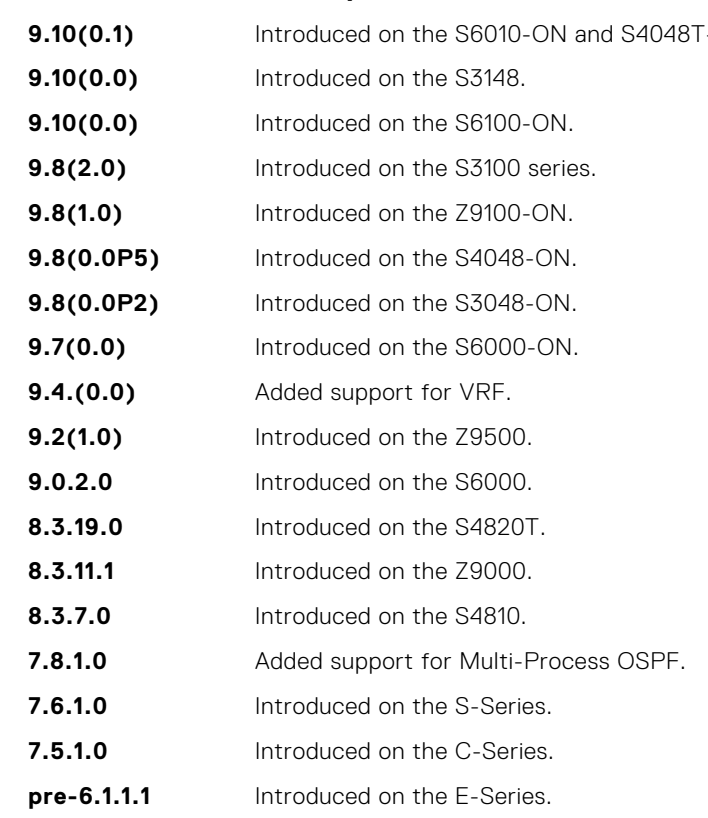

**Related Commands**

● [show ip ospf database](#page-1125-0) — display OSPF database information.

## **show ip ospf database opaque-area**

Display the opaque-area (type 10) LSA information.

●

## Z9500

**Syntax** show ip ospf [*process-id* | vrf *vrf-name* ] database opaque-area [*link-stateid*] [adv-router *ip-address*]

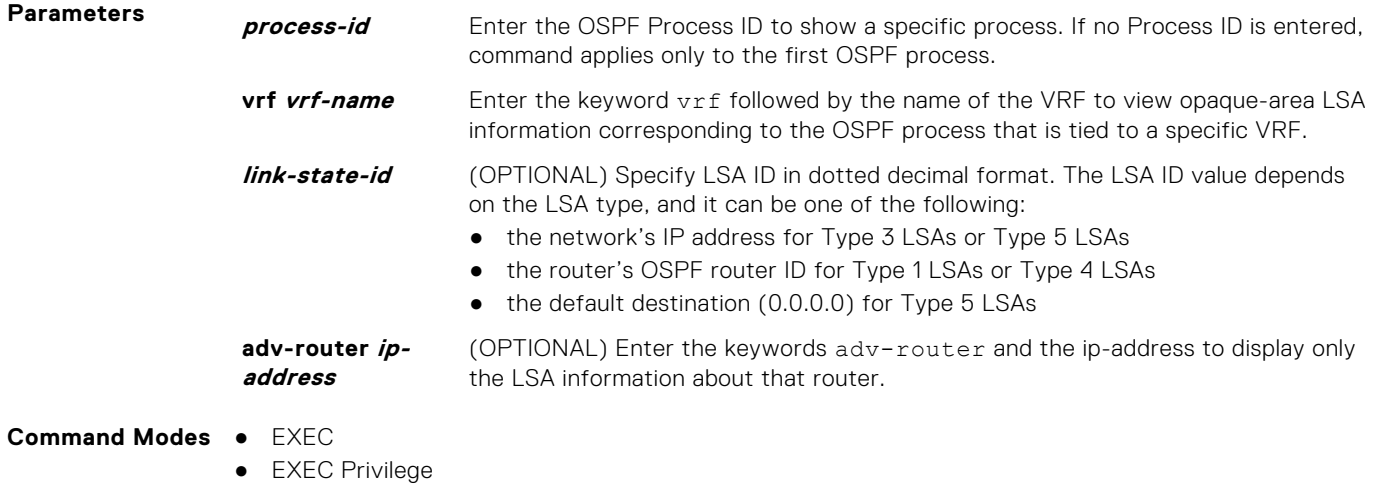

**Command History**

This guide is platform-specific. For command information about other platforms, see the relevant *Dell EMC Networking OS Command Line Reference Guide*.

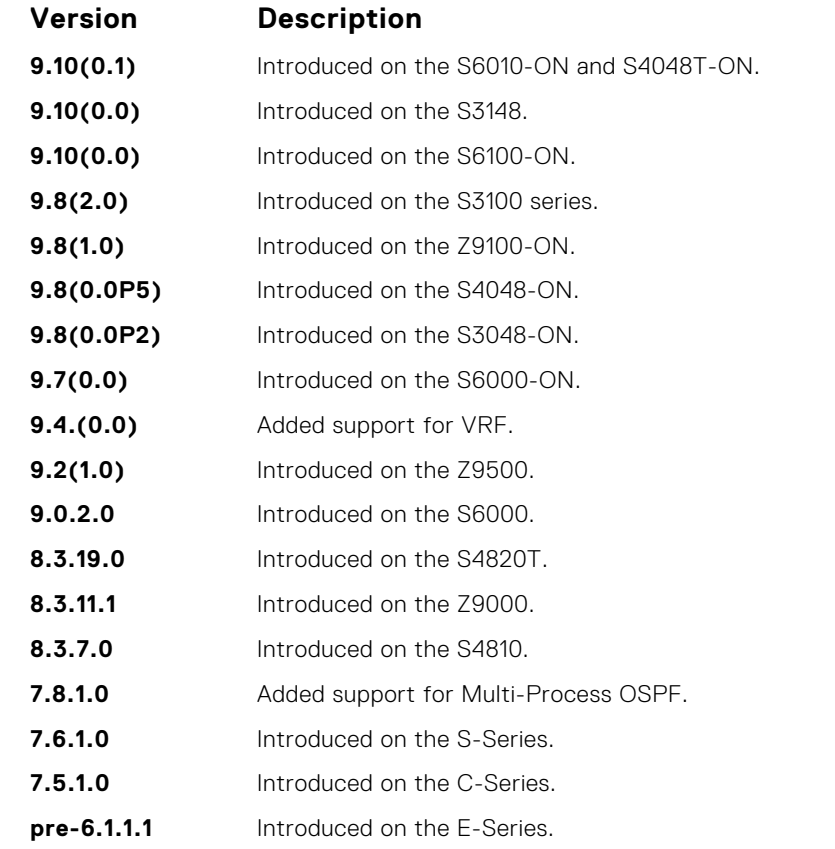

**Usage Information**

The following describes the show ip ospf *process-id* database opaque-area command shown in the following example.

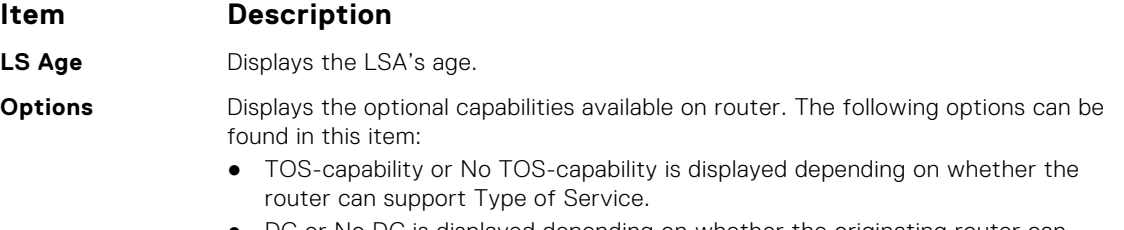

DC or No DC is displayed depending on whether the originating router can support OSPF over demand circuits.

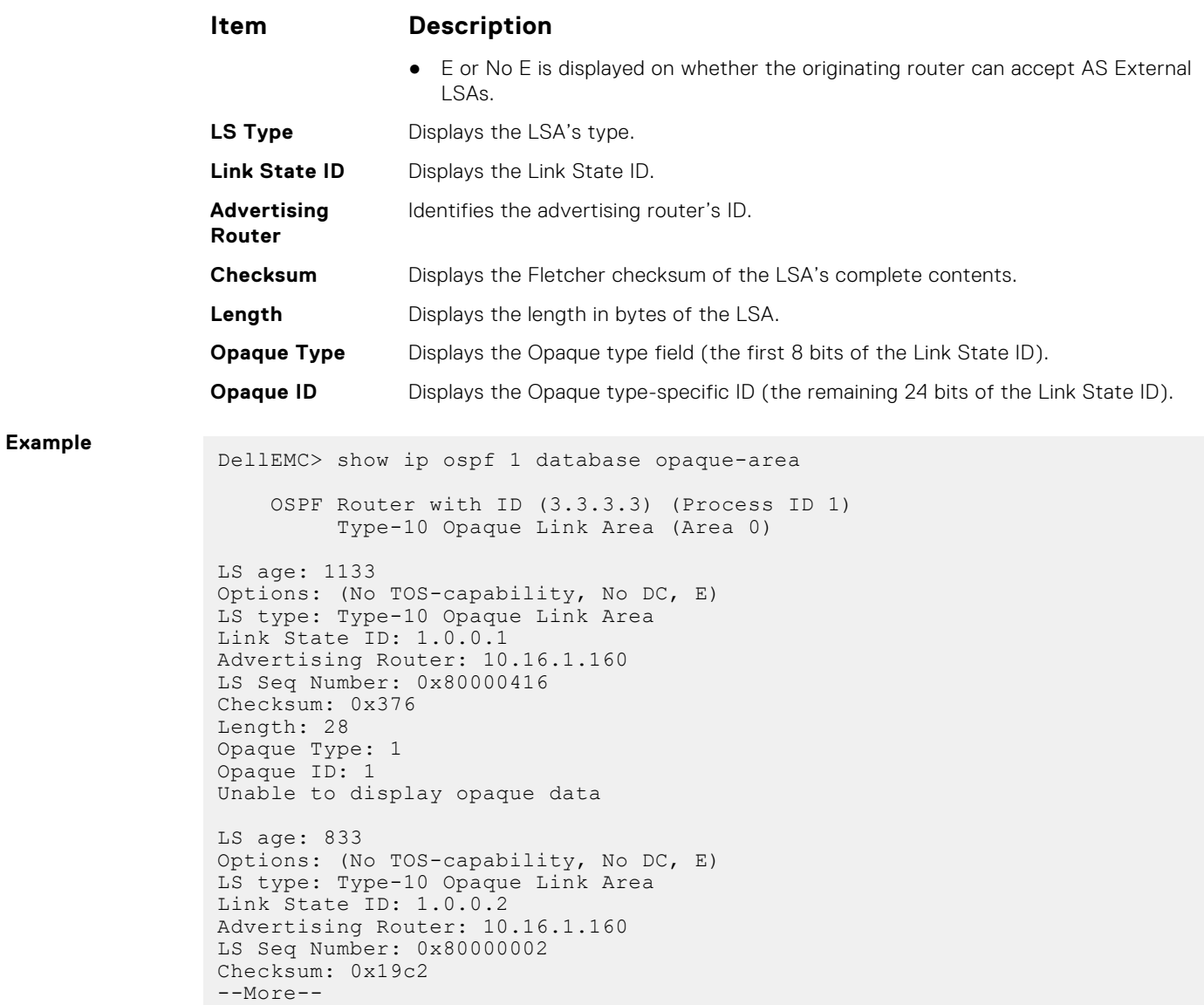

### **Related Commands**

● [show ip ospf database](#page-1125-0) — display OSPF database information.

# **show ip ospf database opaque-as**

Display the opaque-as (type 11) LSA information.

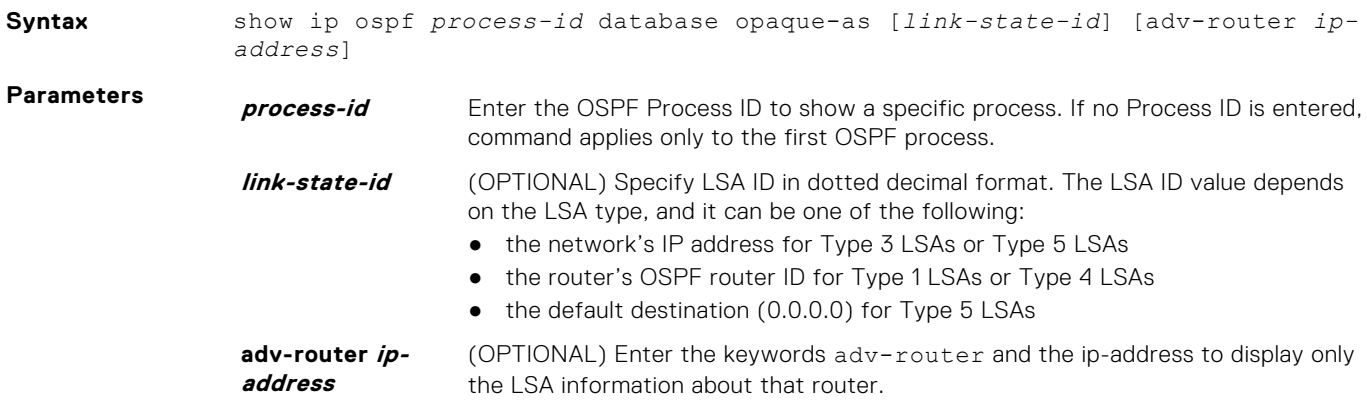

### **Command Modes** ● EXEC

● EXEC Privilege

**Command History**

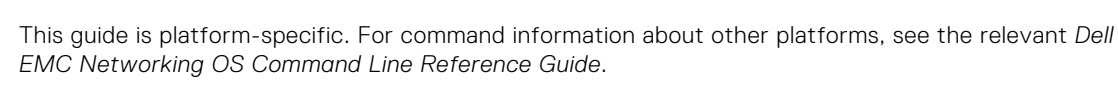

**Version Description**

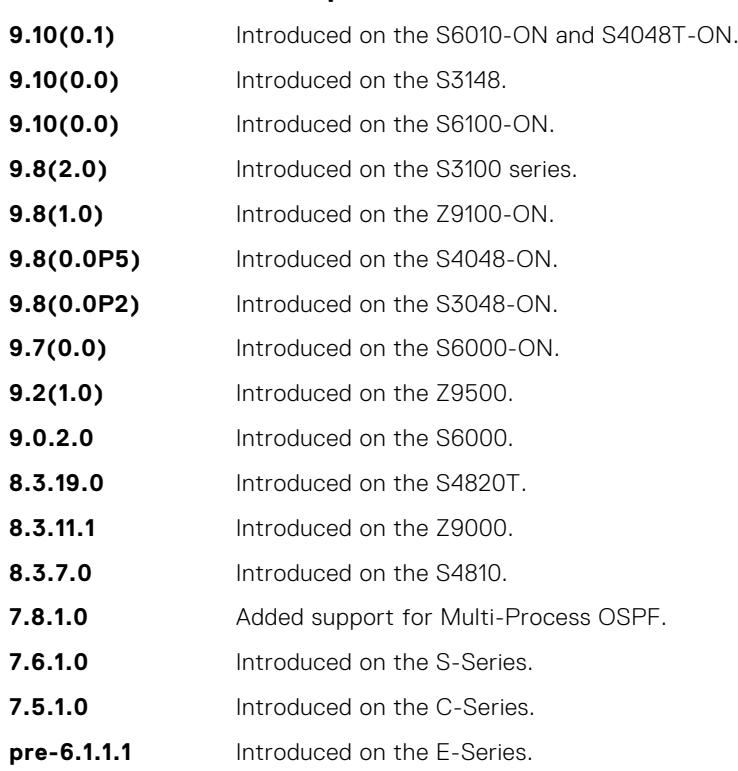

**Related**

● [show ip ospf database](#page-1125-0) — display OSPF database information.

**Commands**

# **show ip ospf database opaque-link**

Display the opaque-link (type 9) LSA information.

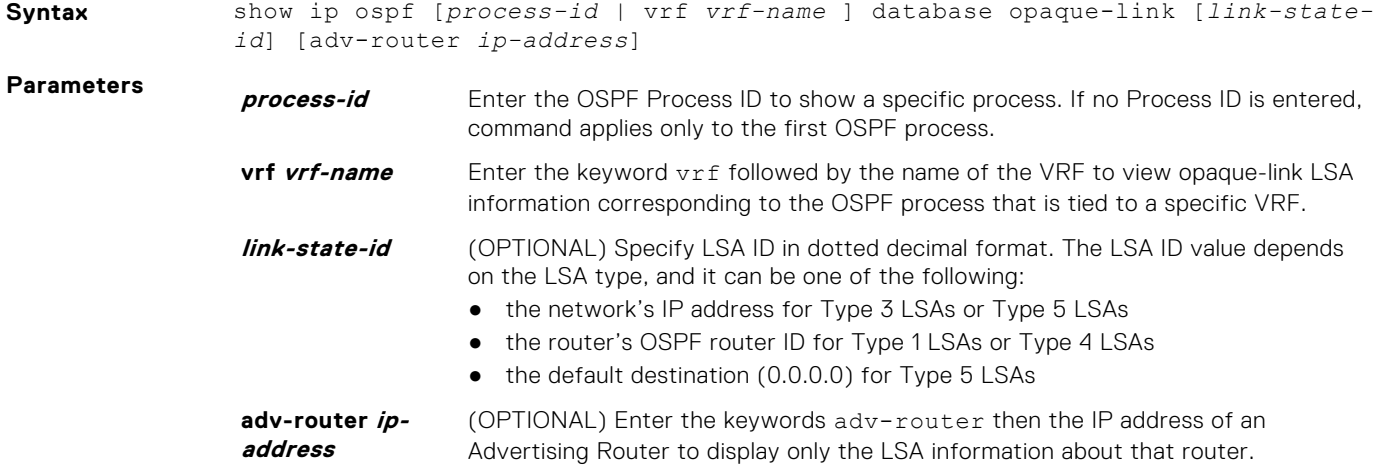

### **Command Modes** ● EXEC

● EXEC Privilege

**Command History**

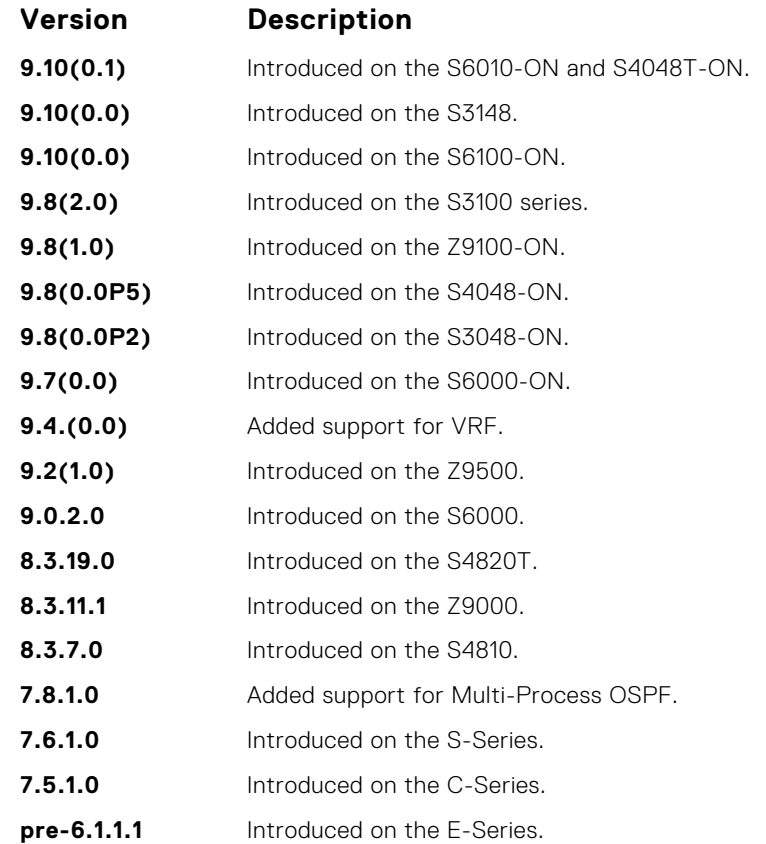

*EMC Networking OS Command Line Reference Guide*.

This guide is platform-specific. For command information about other platforms, see the relevant *Dell*

**Related Commands** ● [show ip ospf database](#page-1125-0) — display OSPF database information.

# **show ip ospf database router**

Display the router (type 1) LSA information.

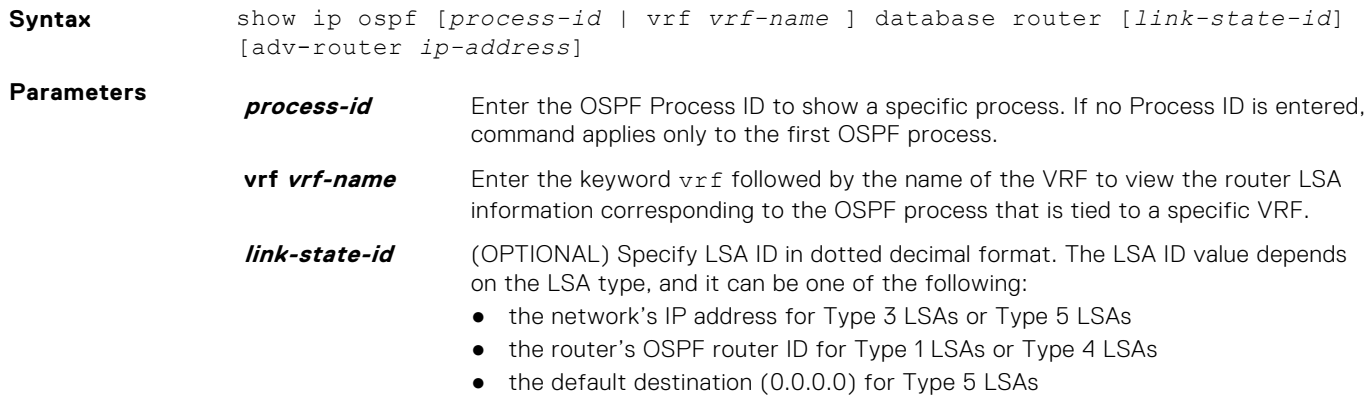

### **adv-router ipaddress**

(OPTIONAL) Enter the keywords adv-router followed by the IP address of an Advertising Router to display only the LSA information about that router.

### **Command Modes** ● EXEC

● EXEC Privilege

the following example.

**Command History**

This guide is platform-specific. For command information about other platforms, see the relevant *Dell EMC Networking OS Command Line Reference Guide*.

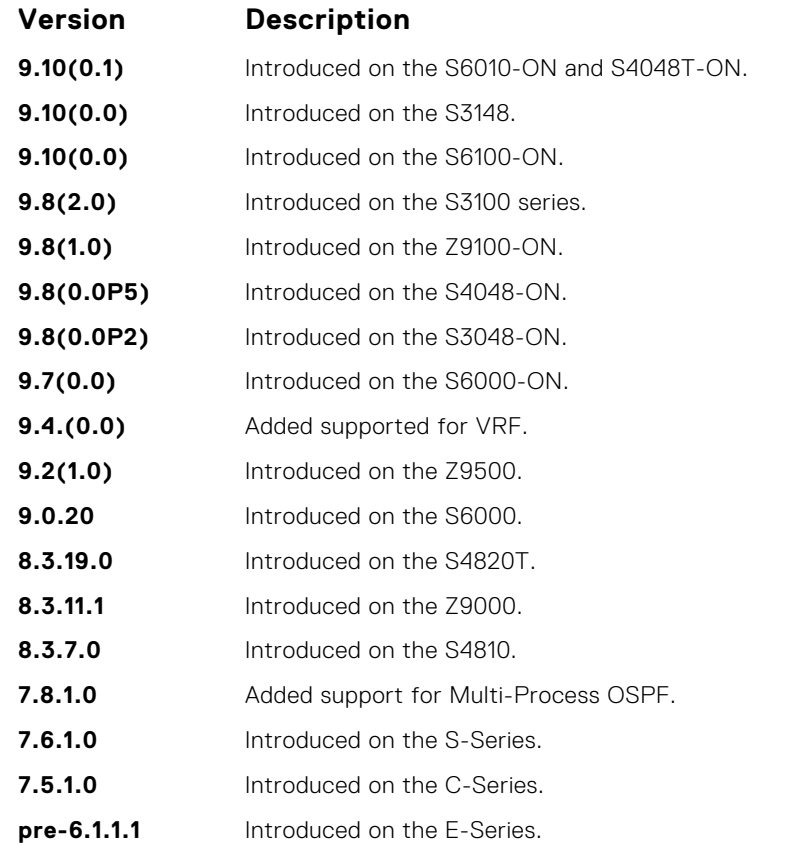

**Usage Information**

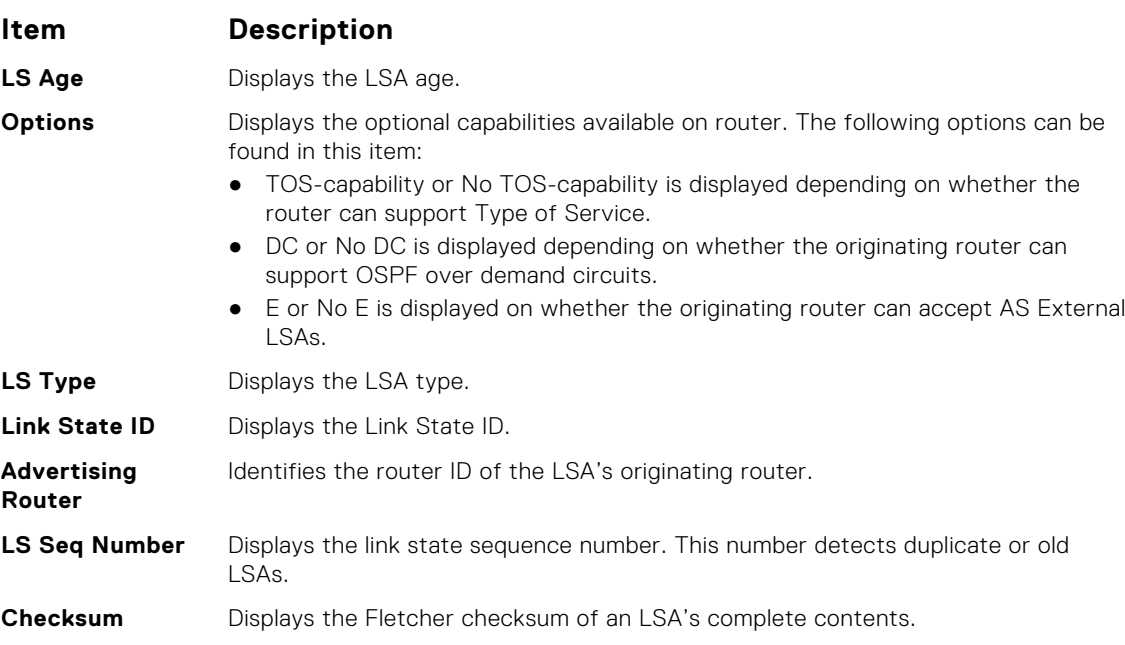

The following describes the show ip ospf *process-id* database router command shown in

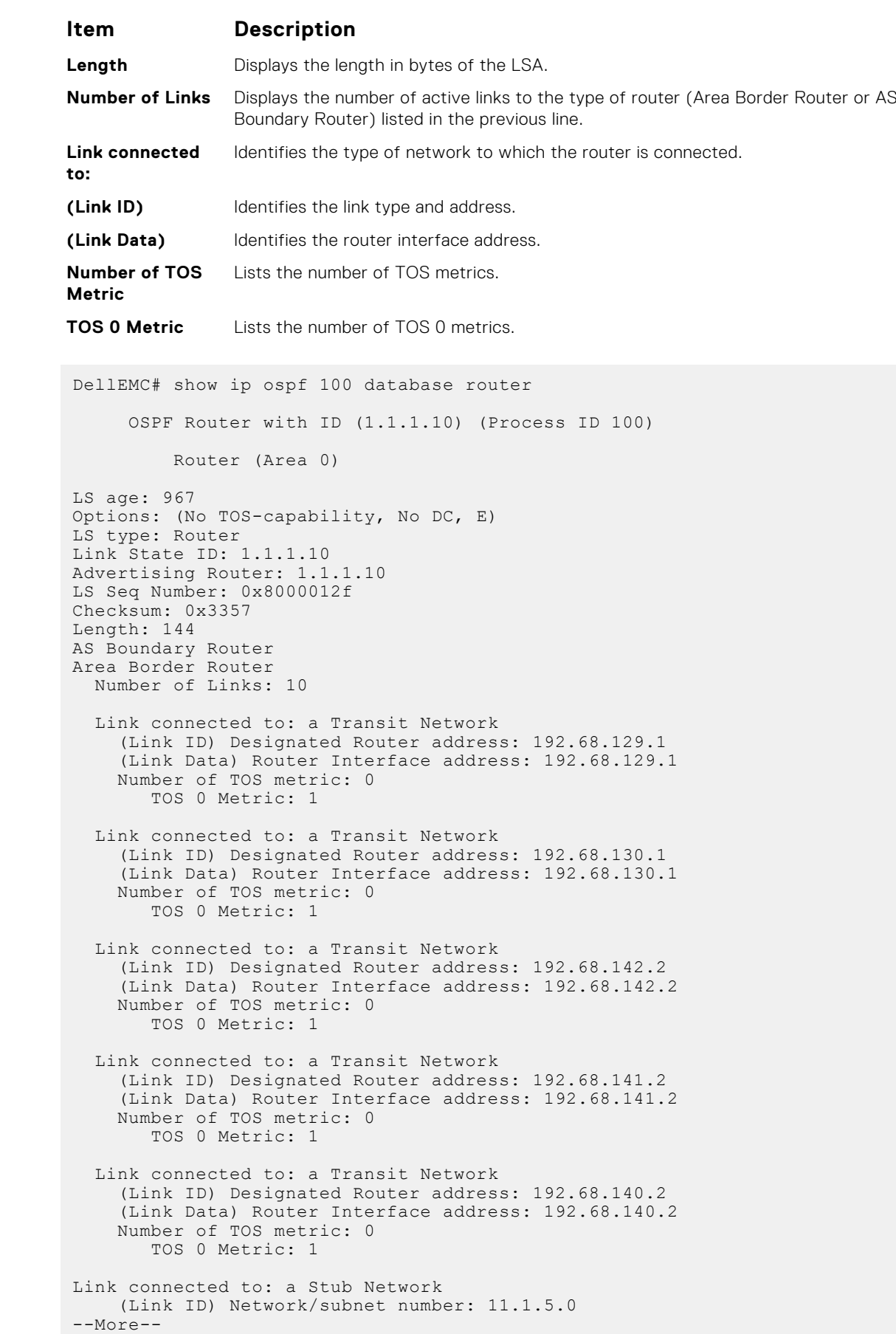

**Example**

- **Related Commands**
- [show ip ospf database](#page-1125-0)  display OSPF database information.

# **show ip ospf database summary**

Display the network summary (type 3) LSA routing information.

## Z9500

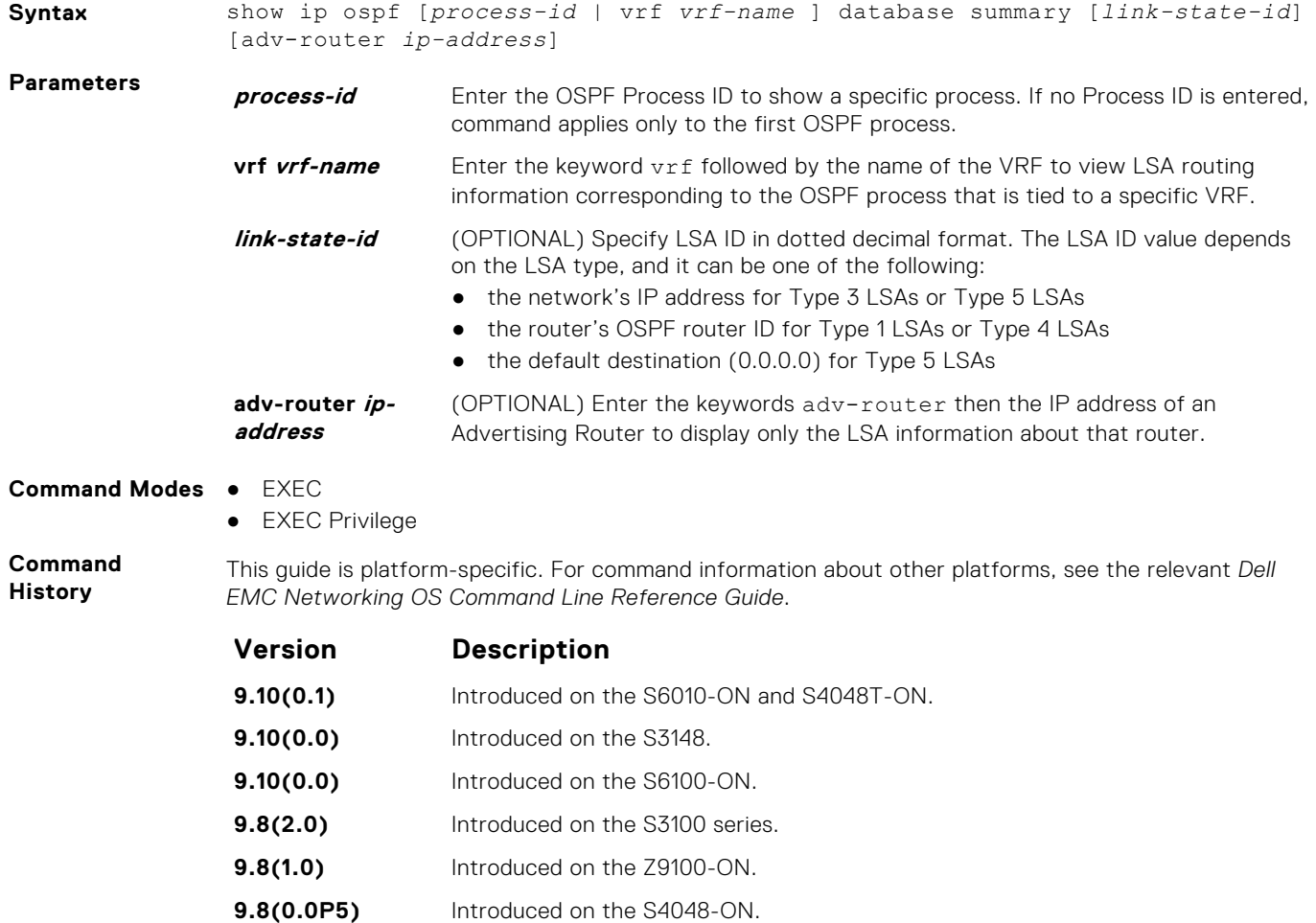

**9.7(0.0)** Introduced on the S6000-ON. **9.4.(0.0)** Added support for VRF.

**9.8(0.0P2)** Introduced on the S3048-ON.

- **9.2(1.0)** Introduced on the Z9500.
- **9.0.2.0** Introduced on the S6000.
- **8.3.19.0** Introduced on the S4820T.
- **8.3.11.1** Introduced on the Z9000.
- **8.3.7.0** Introduced on the S4810.
- **7.8.1.0** Added support for Multi-Process OSPF.
- **7.6.1.0** Introduced on the S-Series.
- **7.5.1.0** Introduced on the C-Series.

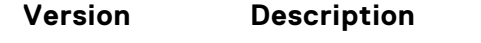

**pre-6.1.1.1** Introduced on the E-Series.

**Usage Information** The following describes the show ip ospf *process-id* database summary command shown in the following example.

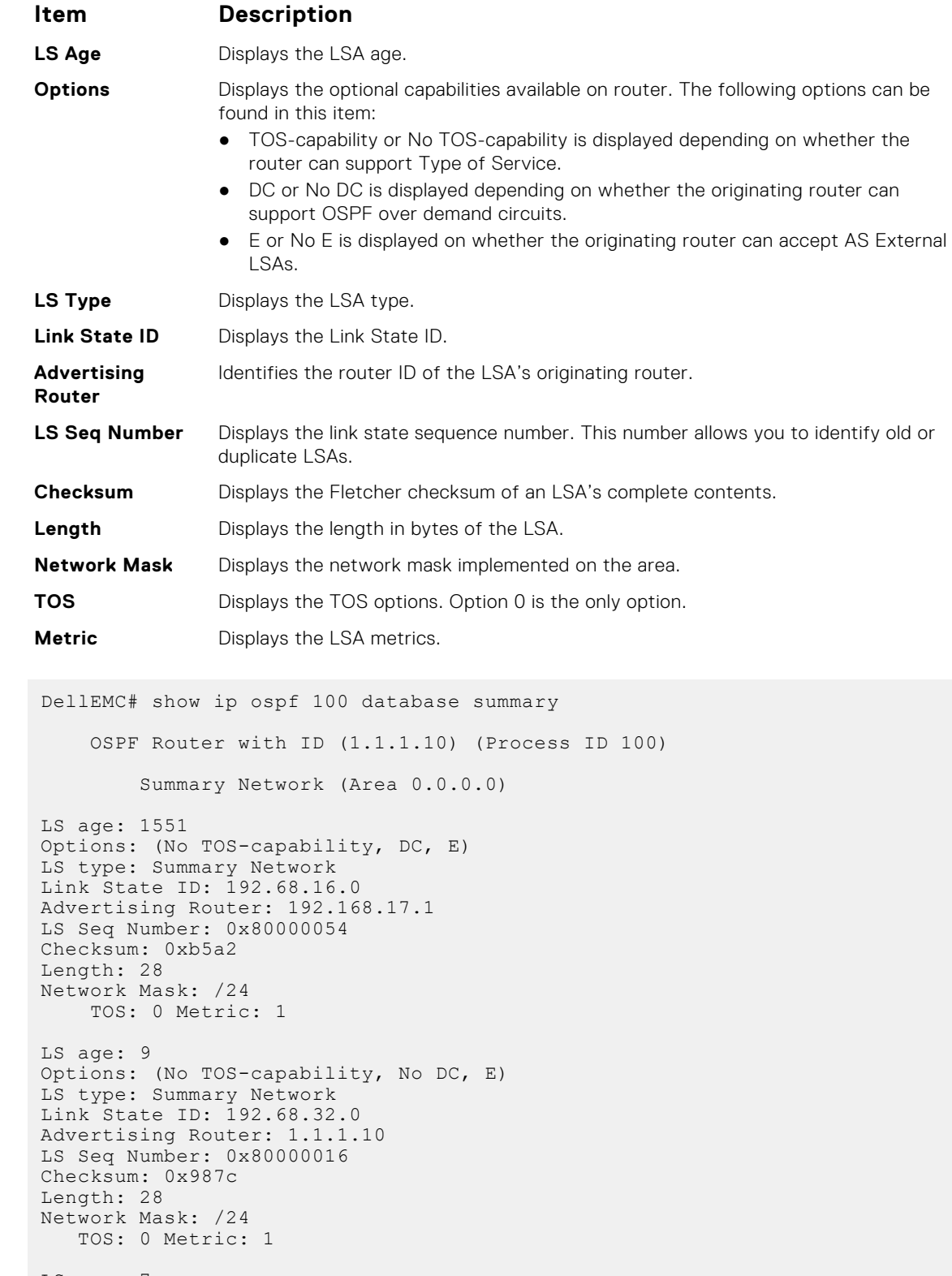

LS age: 7 Options: (No TOS-capability, No DC, E) LS type: Summary Network

**Example**

```
Link State ID: 192.68.33.0
Advertising Router: 1.1.1.10
 LS Seq Number: 0x80000016
 Checksum: 0x1241
Length: 28
Network Mask: /26
    TOS: 0 Metric: 1
DellEMC#
```
**Related Commands** ● [show ip ospf database](#page-1125-0) — display OSPF database information.

**show ip ospf interface**

Display the OSPF interfaces configured. If OSPF is not enabled on the switch, no output is generated.

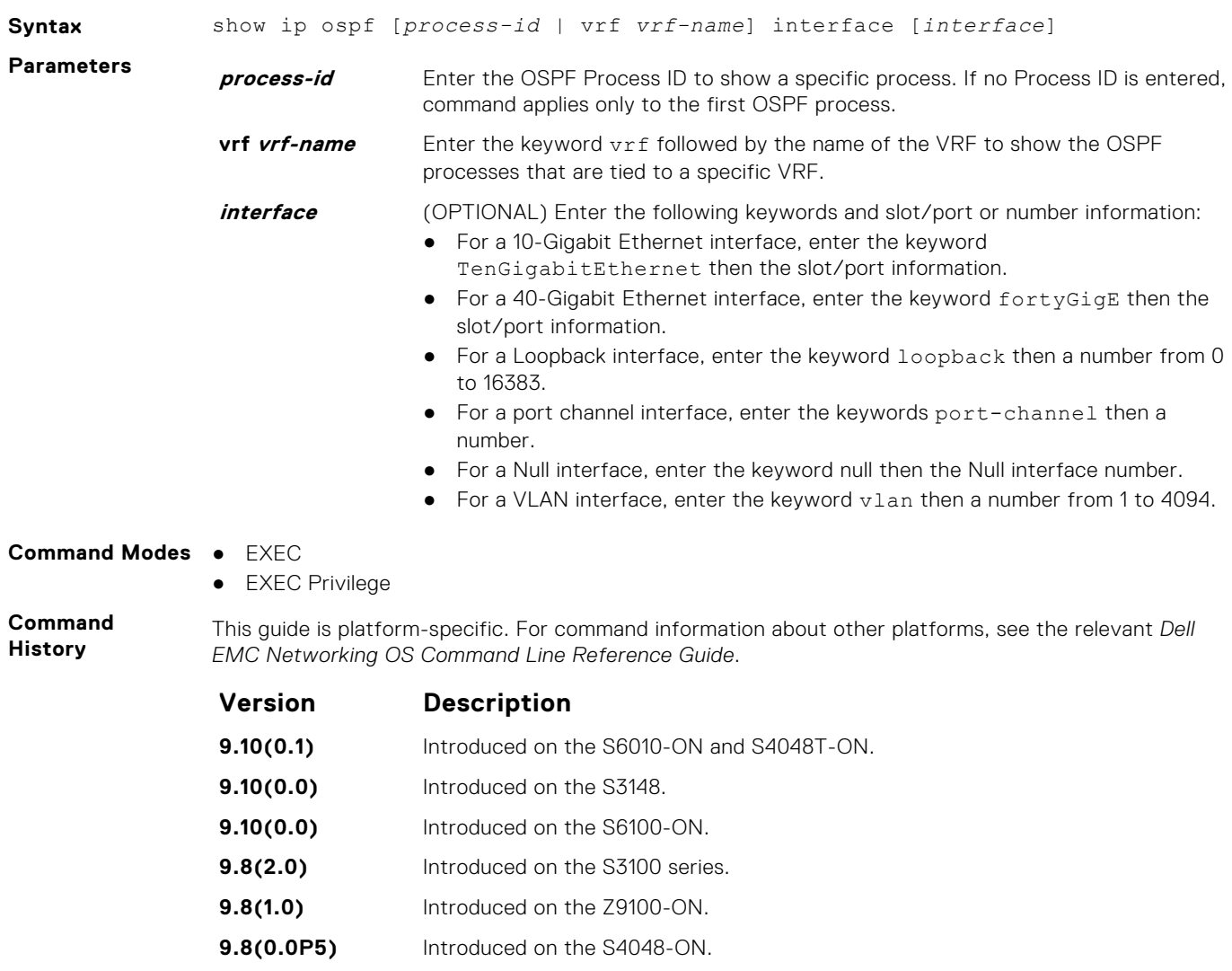

- **9.8(0.0P2)** Introduced on the S3048-ON.
- **9.7(0.0)** Introduced on the S6000-ON.
- **9.4.(0.0)** Added support for VRF.

<span id="page-1143-0"></span>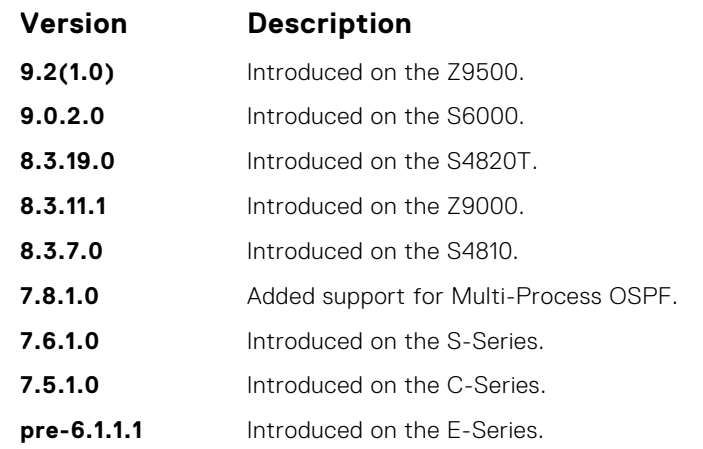

**Usage Information**

The following describes the show ip ospf *process-id* interface command shown in the following example.

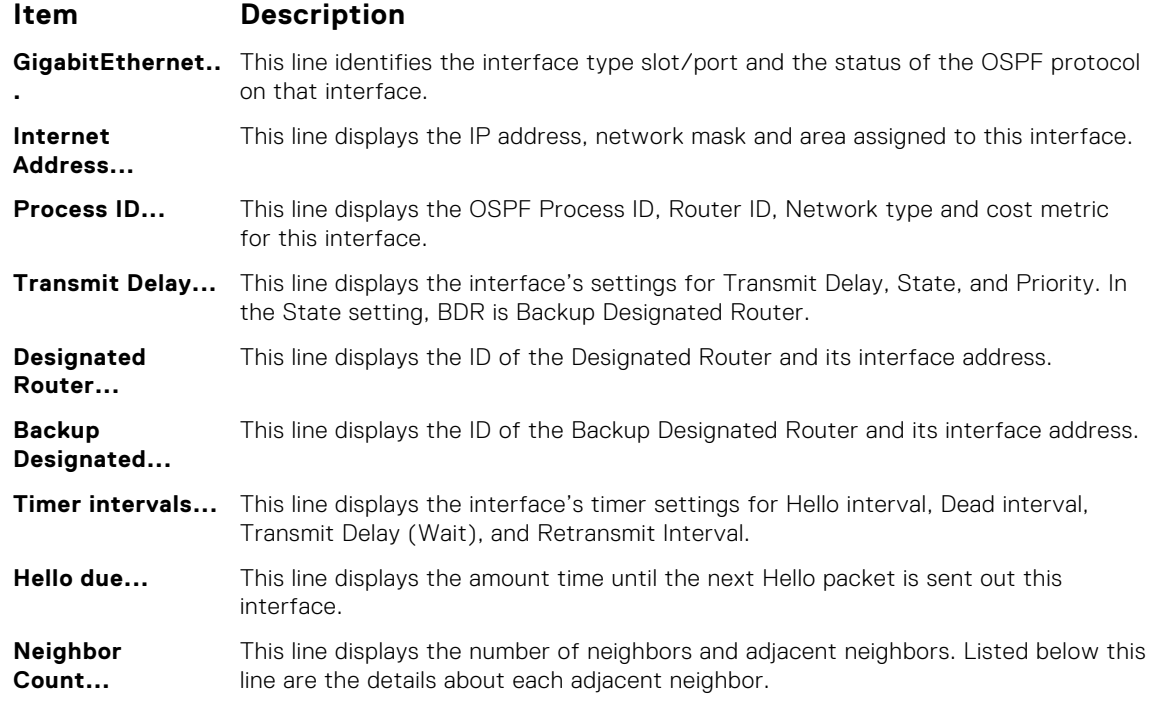

### **Example**

# **show ip ospf neighbor**

Display the OSPF neighbors connected to the local router.

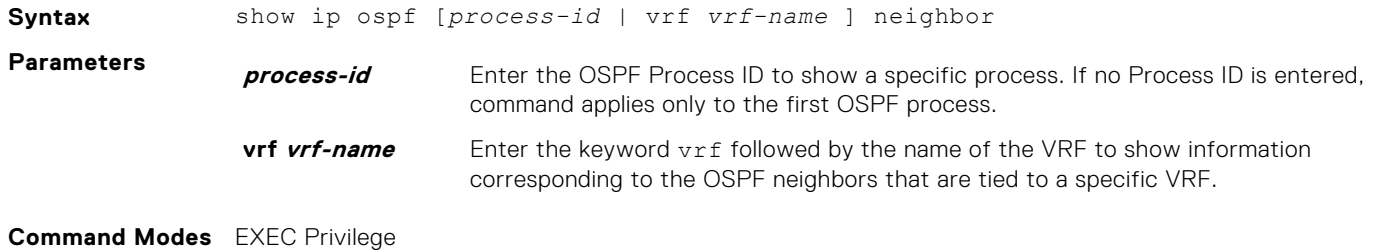

### **Command History**

This guide is platform-specific. For command information about other platforms, see the relevant *Dell EMC Networking OS Command Line Reference Guide*.

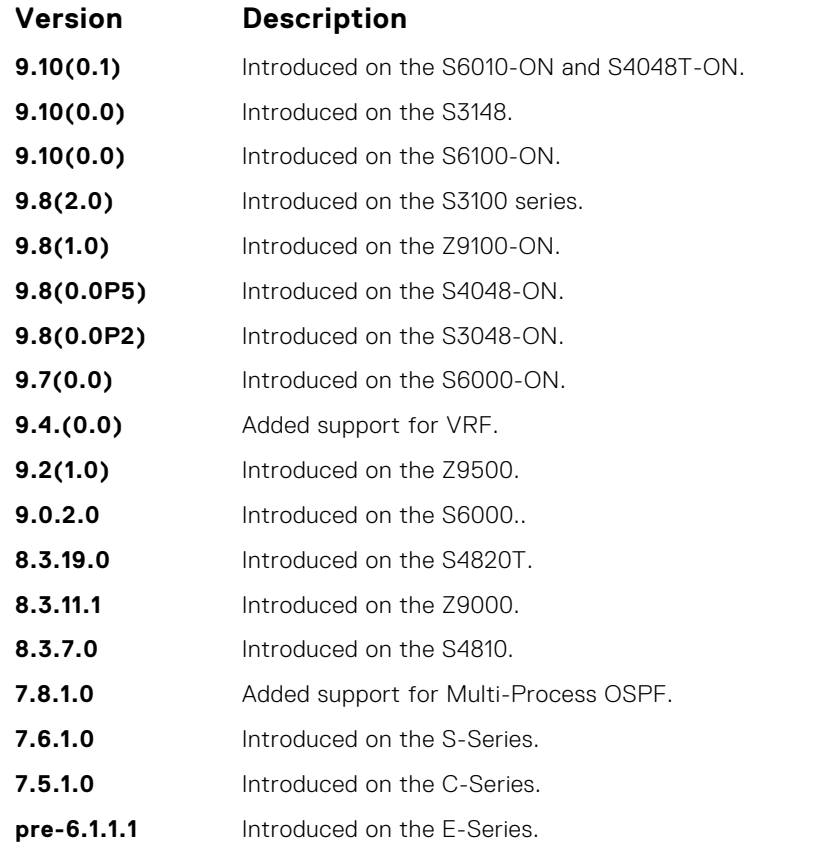

### **Usage Information**

The following describes the show ip ospf *process-id* neighbor command shown in the following example.

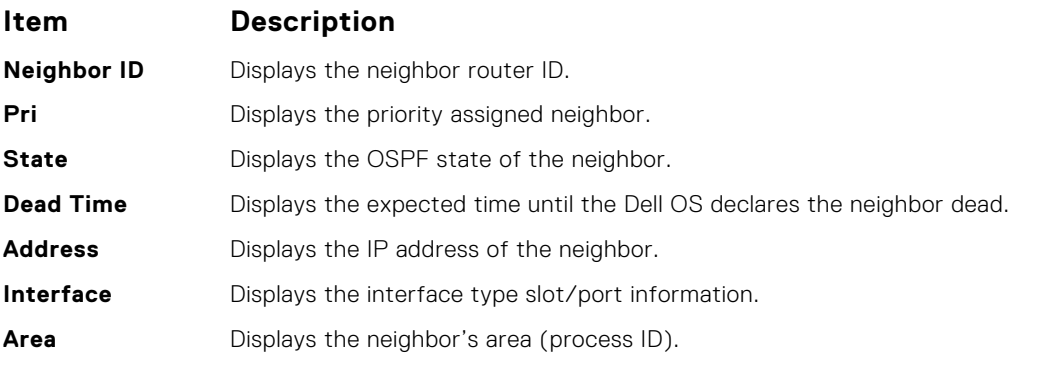

**Example**

DellEMC# show ip ospf 34 neighbor

```
Neighbor ID Pri State Dead Time Address Interface Area<br>
20.20.20.7 1 FULL/DR 00:00:32 182.10.10.3 Te 1/1 0.0.0.2<br>
192.10.10.2 1 FULL/DR 00:00:37 192.10.10.2 Te 1/2 0.0.0.1
20.20.20.7 1 FULL/DR 00:00:32 182.10.10.3 Te 1/1 0.0.0.2
192.10.10.2 1 FULL/DR 00:00:37 192.10.10.2 Te 1/2 0.0.0.1
20.20.20.1 1 FULL/DROTHER00:00:36 192.10.10.4 Te 1/3 0.0.0.1
DellEMC#
```
# **show ip ospf routes**

Display routes OSPF calculates and stores in OSPF RIB.

## Z9500

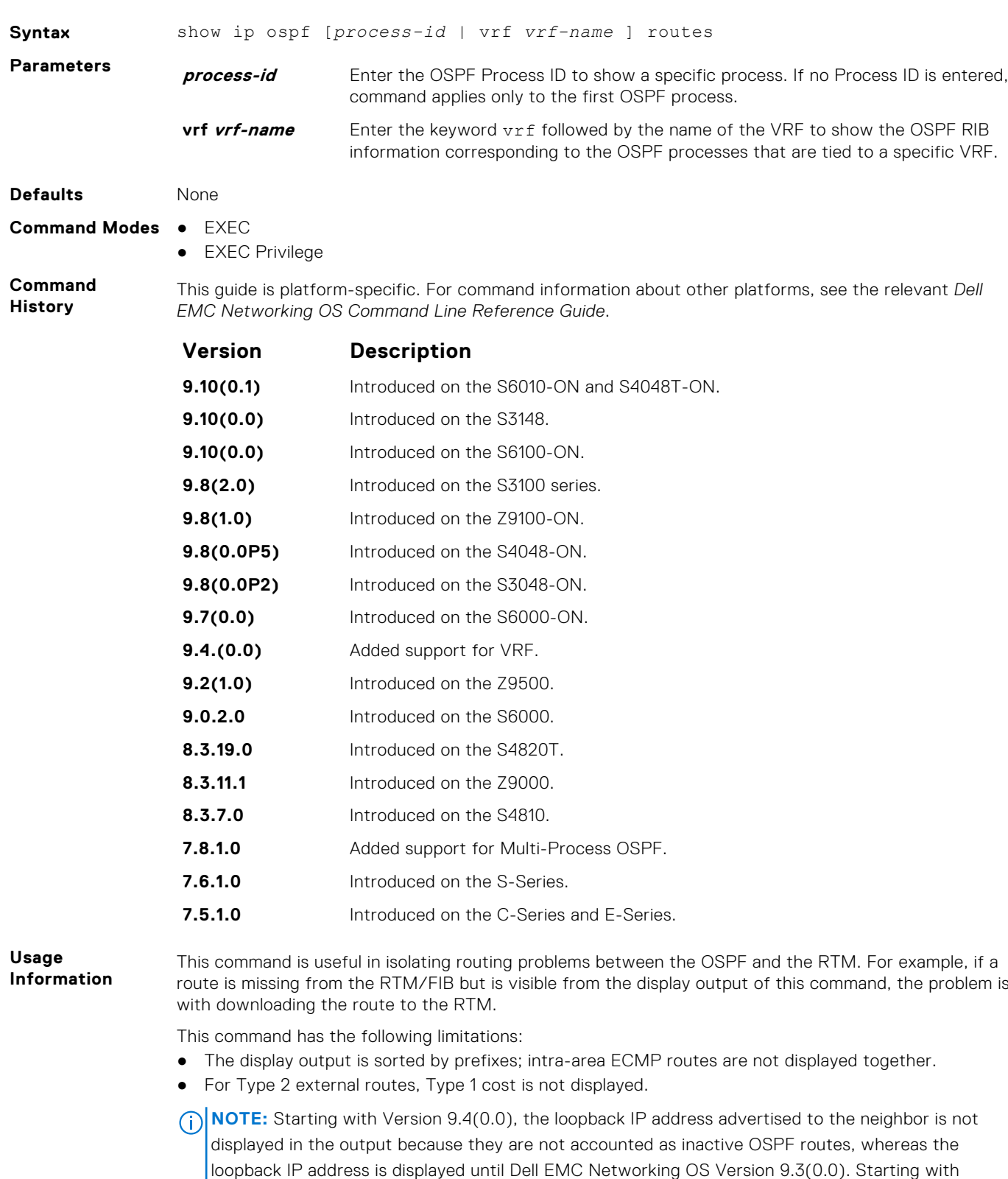

Version 9.4(0.0), the show ip ospf routes command displays the interface and area ID information

of connected networks in addition to the other settings, whereas these details are not displayed until Dell EMC Networking OS Version 9.3(0.0). Starting with Version 9.4(0.0), the metric of E2 routes in the output is displayed as an external metric, whereas until Dell EMC Networking OS Version  $\vert$ 9.3(0.0), the number of hops to the ASBR for E2 routes are displayed in the output.

### **Example**

DellEMC# show ip ospf 100 route

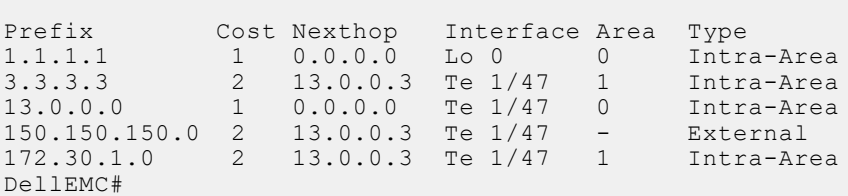

# **show ip ospf statistics**

Display OSPF statistics.

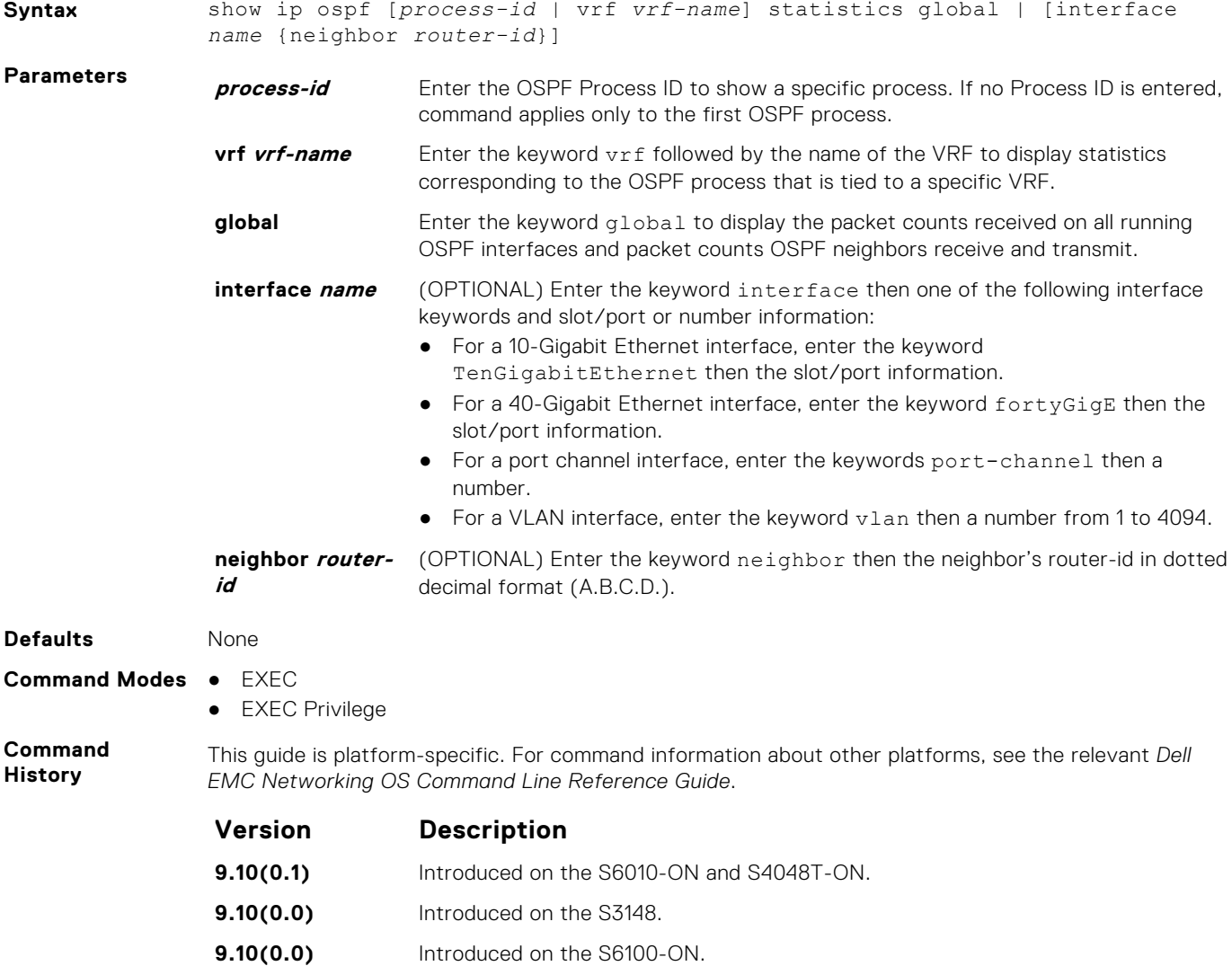

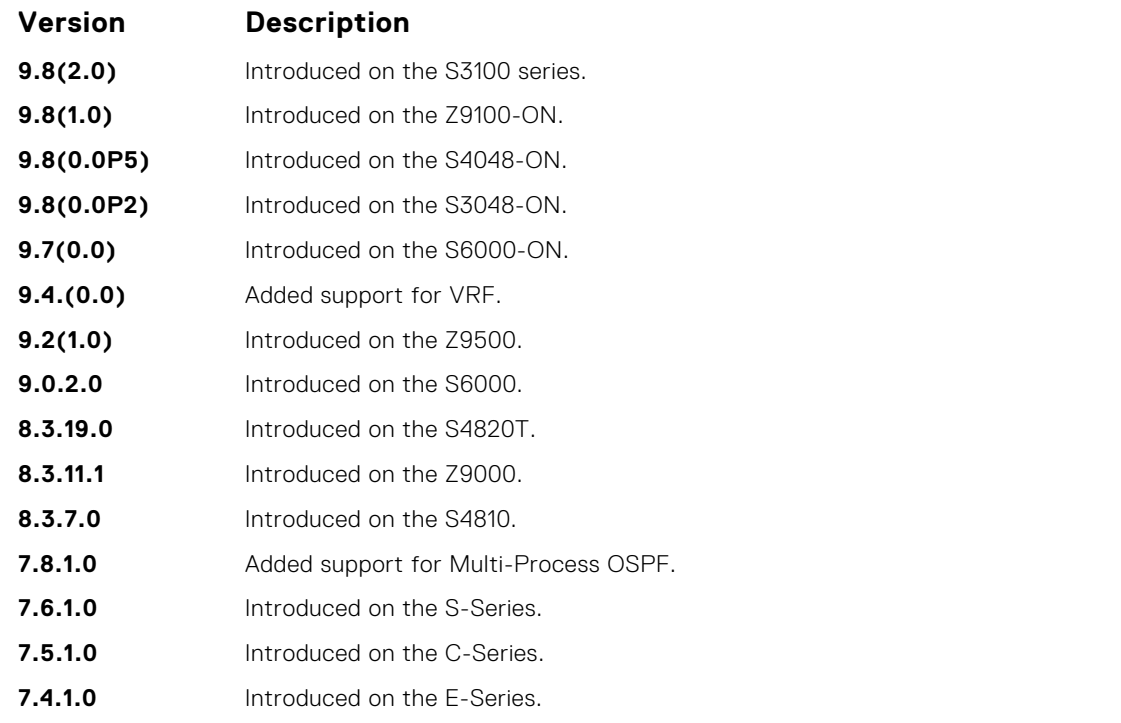

### **Usage Information**

The following describes the show ip ospf statistics *process-id* global command shown in the following example.

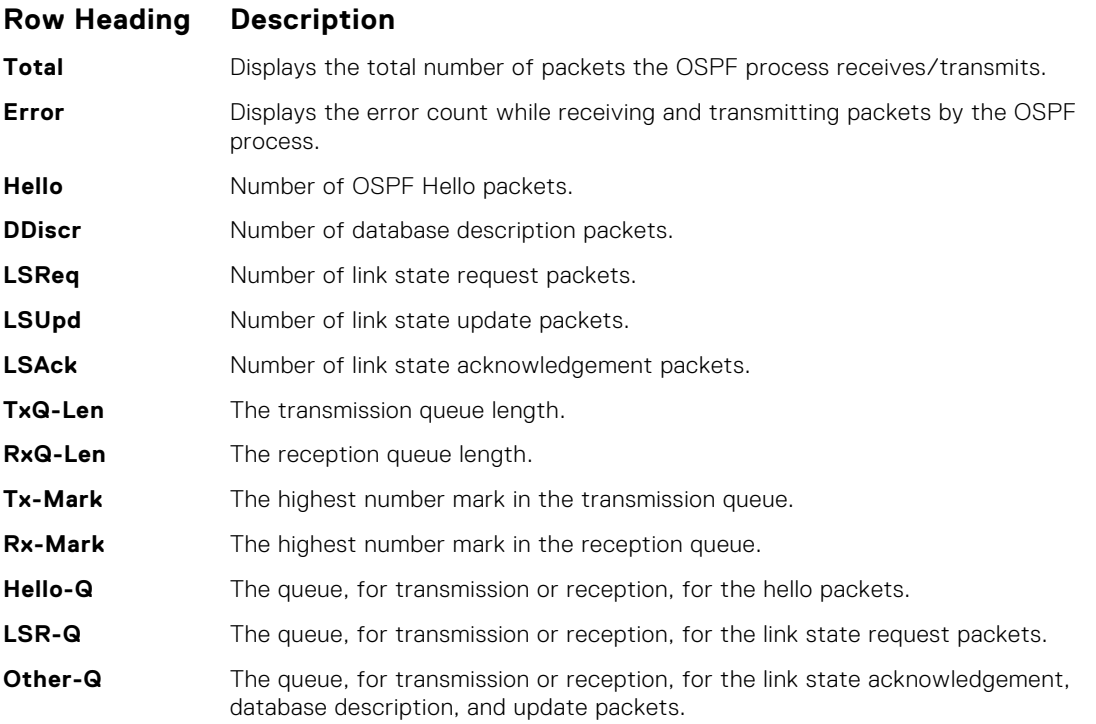

The following describes the error definitions for the show ip ospf statistics *process-id* global command.

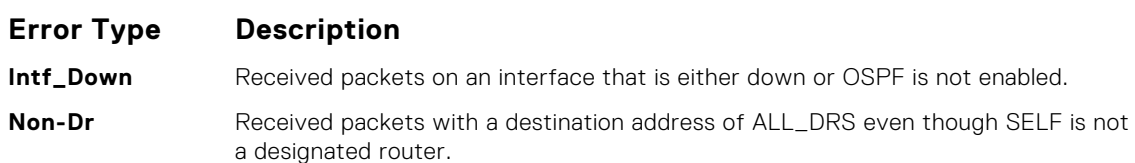

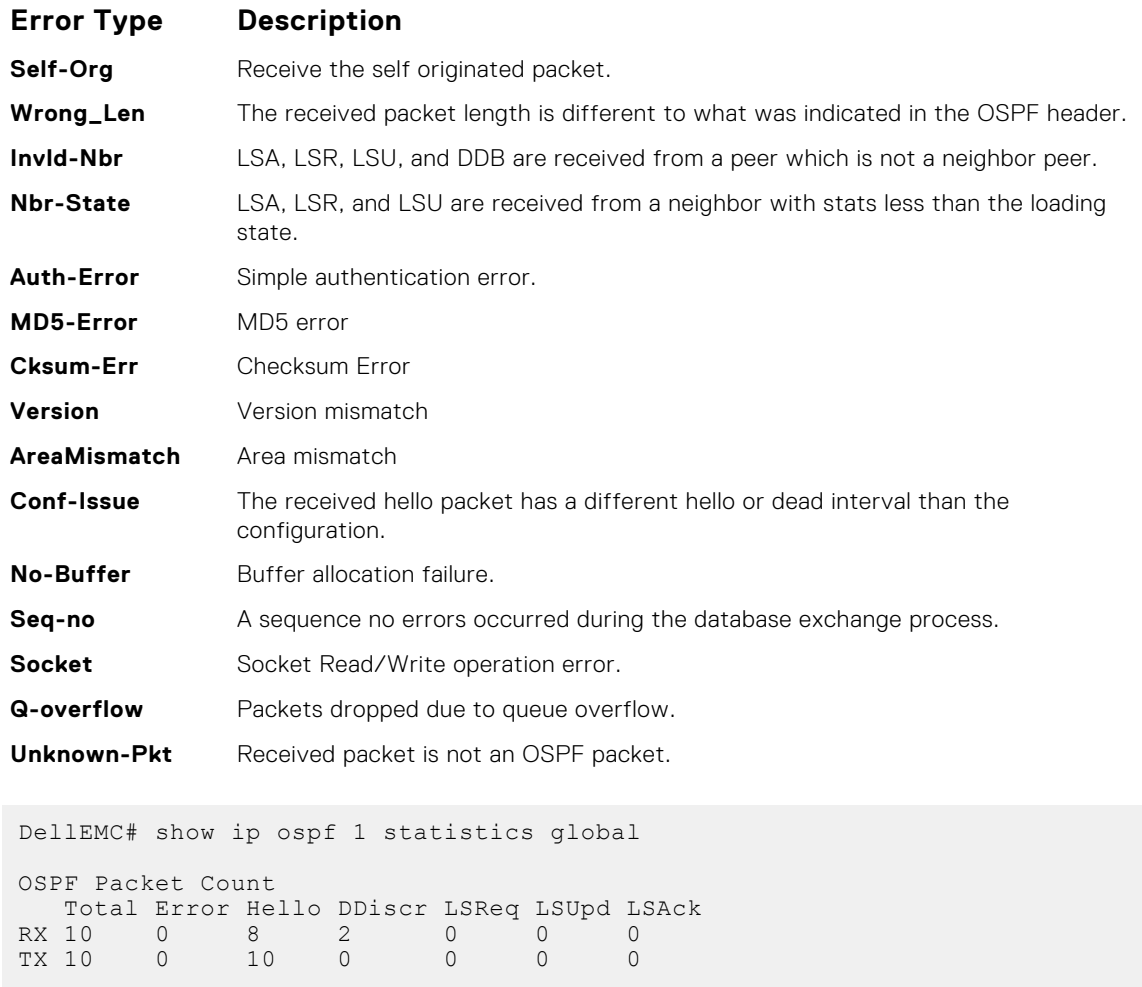

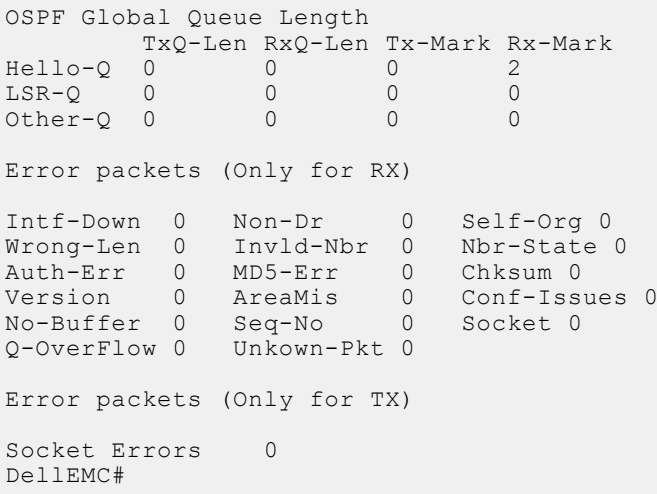

**Usage Information**

**Example**

The show ip ospf *process-id* statistics command displays the error packet count received on each interface as:

- The hello-timer remaining value for each interface
- The wait-timer remaining value for each interface
- The grace-timer remaining value for each interface
- The packet count received and transmitted for each neighbor
- Dead timer remaining value for each neighbor
- Transmit timer remaining value for each neighbor
- The LSU Q length and its highest mark for each neighbor
- The LSR Q length and its highest mark for each neighbor

```
Example
(Statistics) DellEMC(conf-if-te-1/6)# do show ip ospf statistics
                Interface TenGigabitEthernet 1/6
                 Error packets (Receive statistics)
                 Intf-Down 0 Non-Dr 0 Self-Org 0
                      Wrong-Len 0 Invld-Nbr 0 Nbr-State 0
                      Auth-Error 0 MD5-Error 0 Cksum-Err 0
                      Version 0 AreaMisMatch 0 Conf-Issue 0
                      SeqNo-Err 0 Unknown-Pkt 0 Bad-LsReq 0
                      RtidZero 0
                   Neighbor ID 4.4.4.4
                      Packet Statistics
                                 Hello DDiscr LSReq LSUpd LSAck
                         RX 5 2 1 3 2
                         TX 6 5 1 3 3
                      Timers
                         Hello 0 Wait 0 Grace 0
                         Dead 39 Transmit 4
                      Queue Statistics
                         LSU-Q-Len 0 LSU-Q-Wmark 1
                         LSR-Q-Len 0 LSR-Q-Wmark 1
                DellEMC(conf-if-te-1/6)#
```
**Related Commands** ● [clear ip ospf statistics](#page-1086-0) — clear the packet statistics in all interfaces and neighbors.

# **show ip ospf timers rate-limit**

Show the LSA currently in the queue waiting for timers to expire.

### Z9500

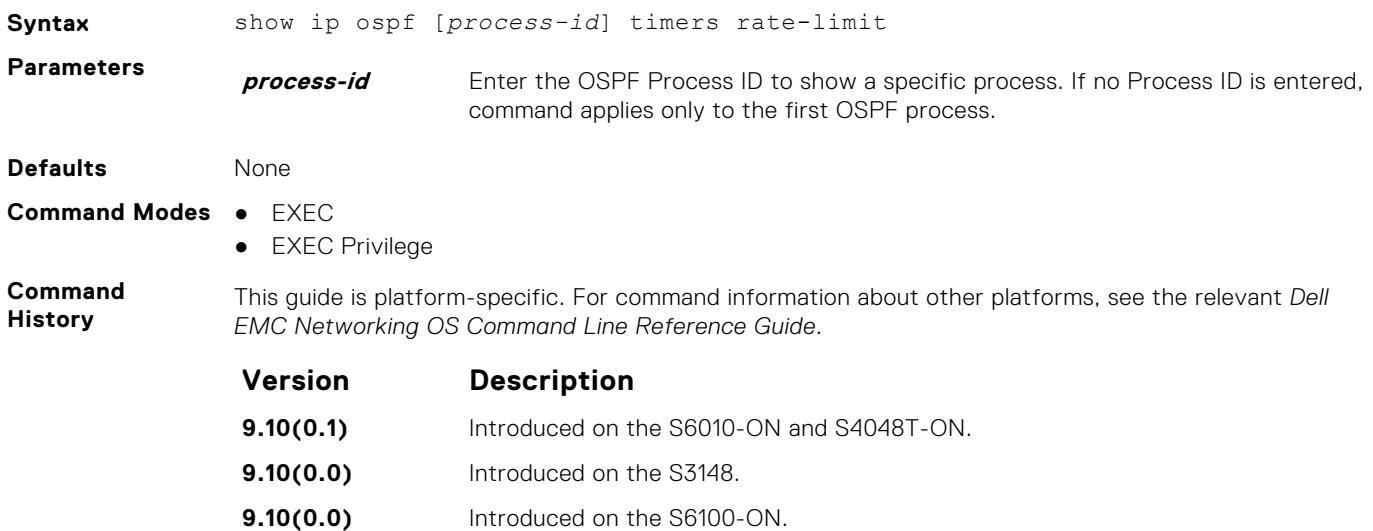

**9.8(2.0)** Introduced on the S3100 series. **9.8(1.0)** Introduced on the Z9100-ON. **9.8(0.0P5)** Introduced on the S4048-ON. **9.8(0.0P2)** Introduced on the S3048-ON. **9.7(0.0)** Introduced on the S6000-ON.

**9.4.(0.0)** Added support for VRF. **9.2(1.0)** Introduced on the Z9500.

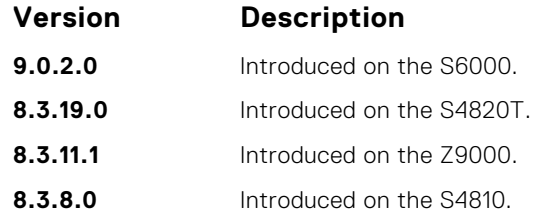

**Example**

DellEMC# show ip ospf 10 timers rate-limit

```
List of LSAs in rate limit Queue
LSA id: 1.1.1.0 Type: 3 Adv Rtid: 3.3.3.3 Expiry time: 00:00:09.111
LSA id: 3.3.3.3 Type: 1 Adv Rtid: 3.3.3.3 Expiry time: 00:00:23.96
DellEMC#
```
# **show ip ospf topology**

Display routers in directly connected areas.

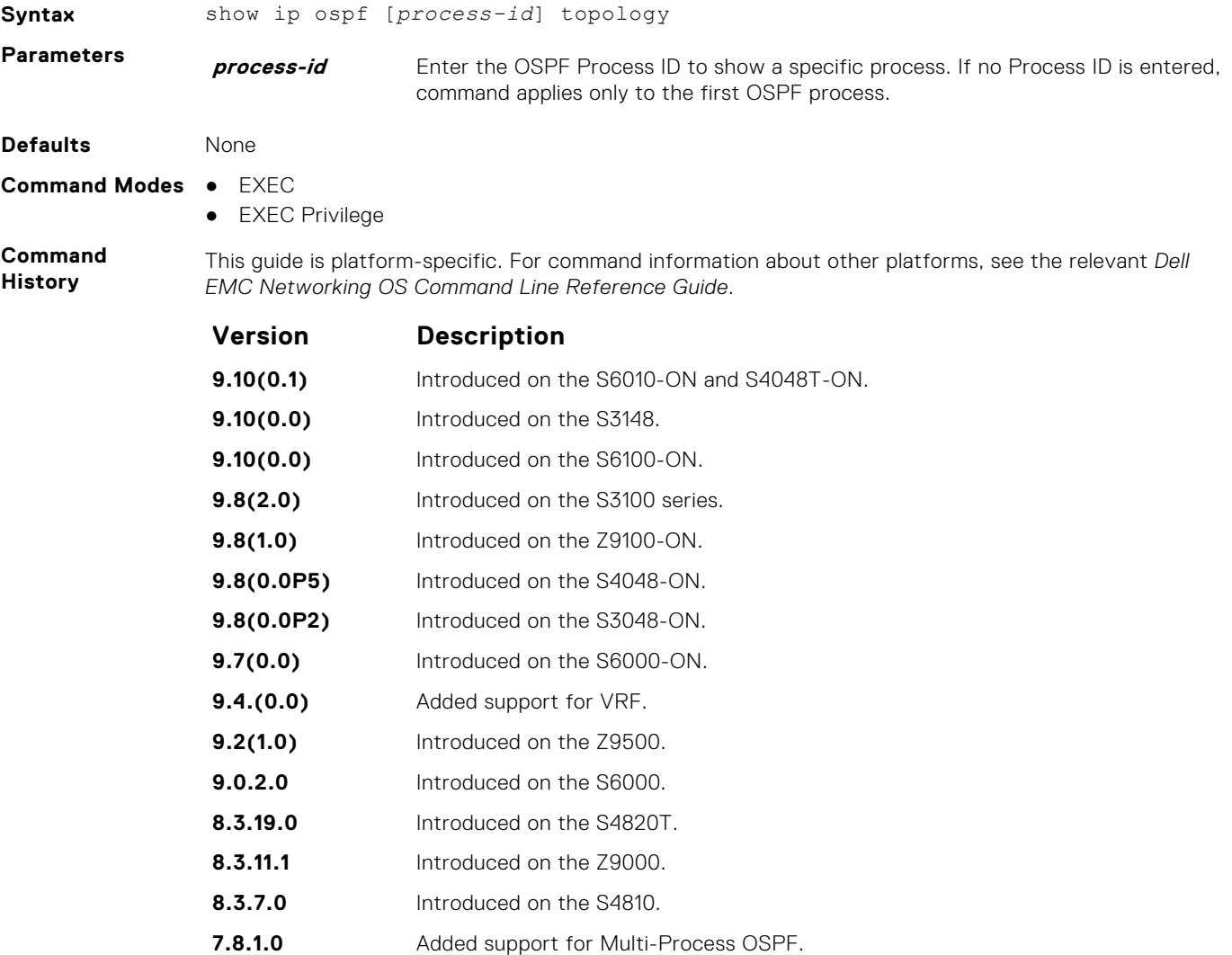

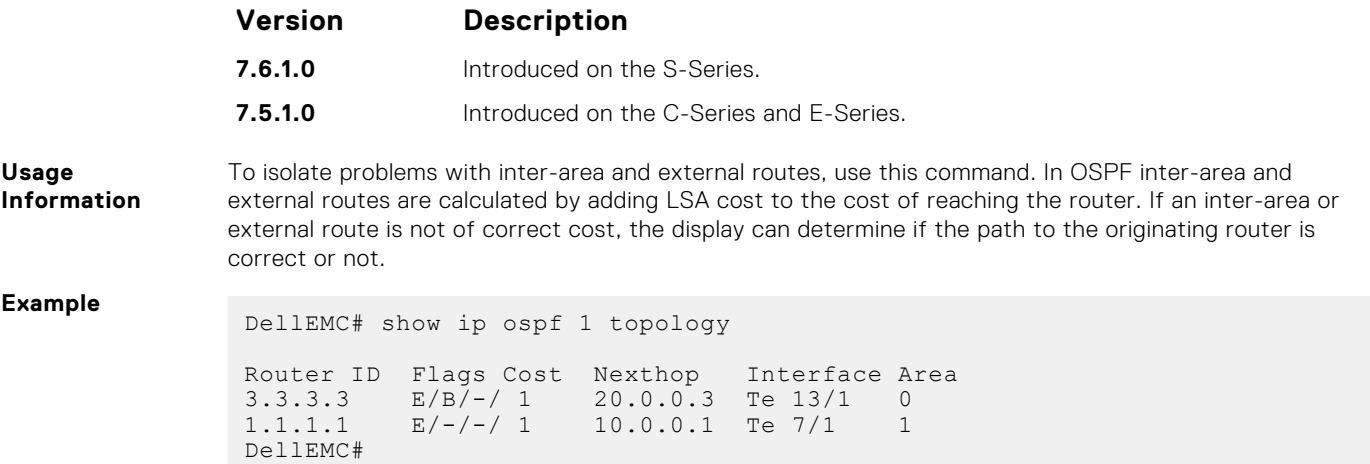

# **summary-address**

To advertise one external route, set the OSPF ASBR.

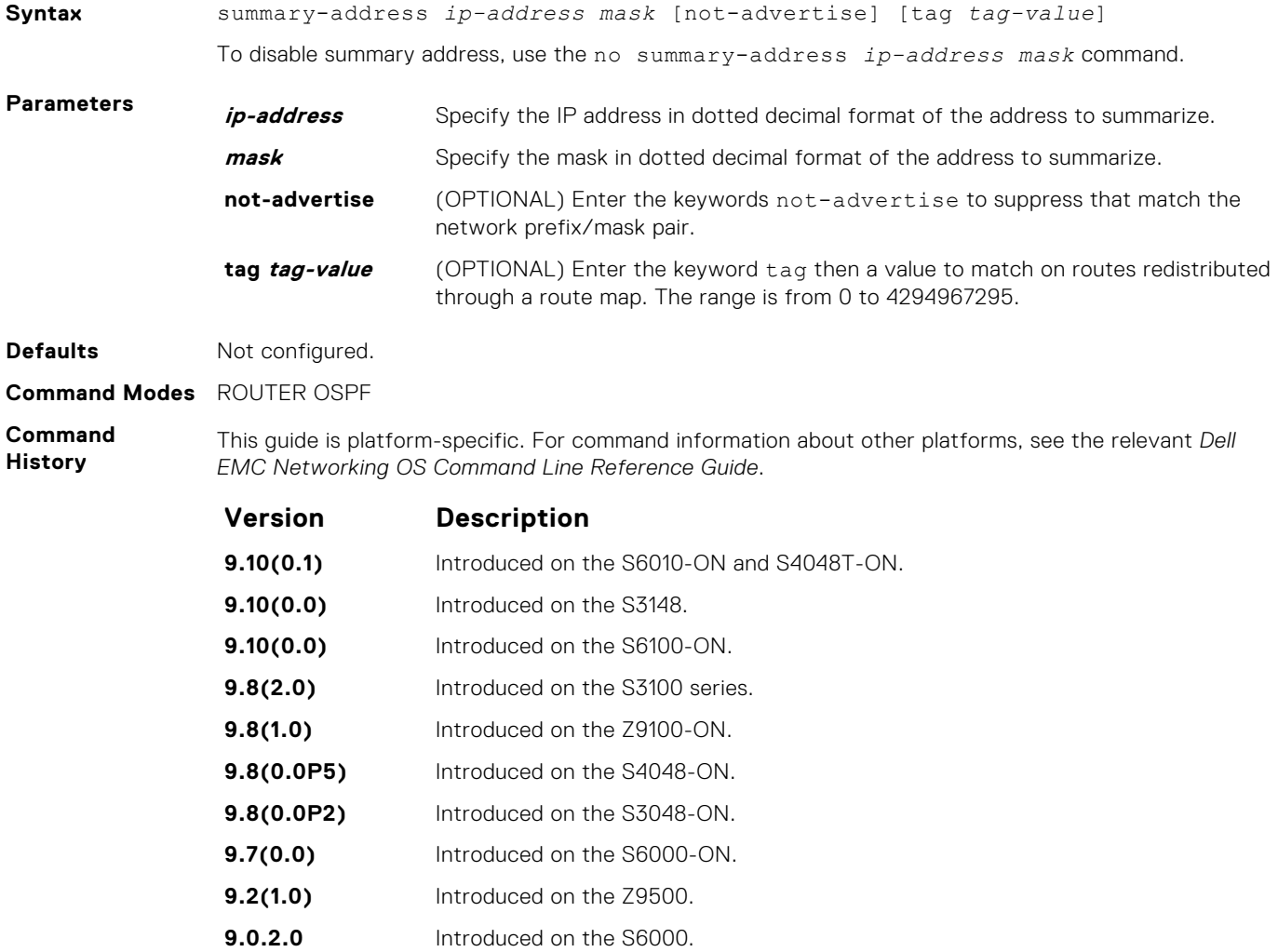
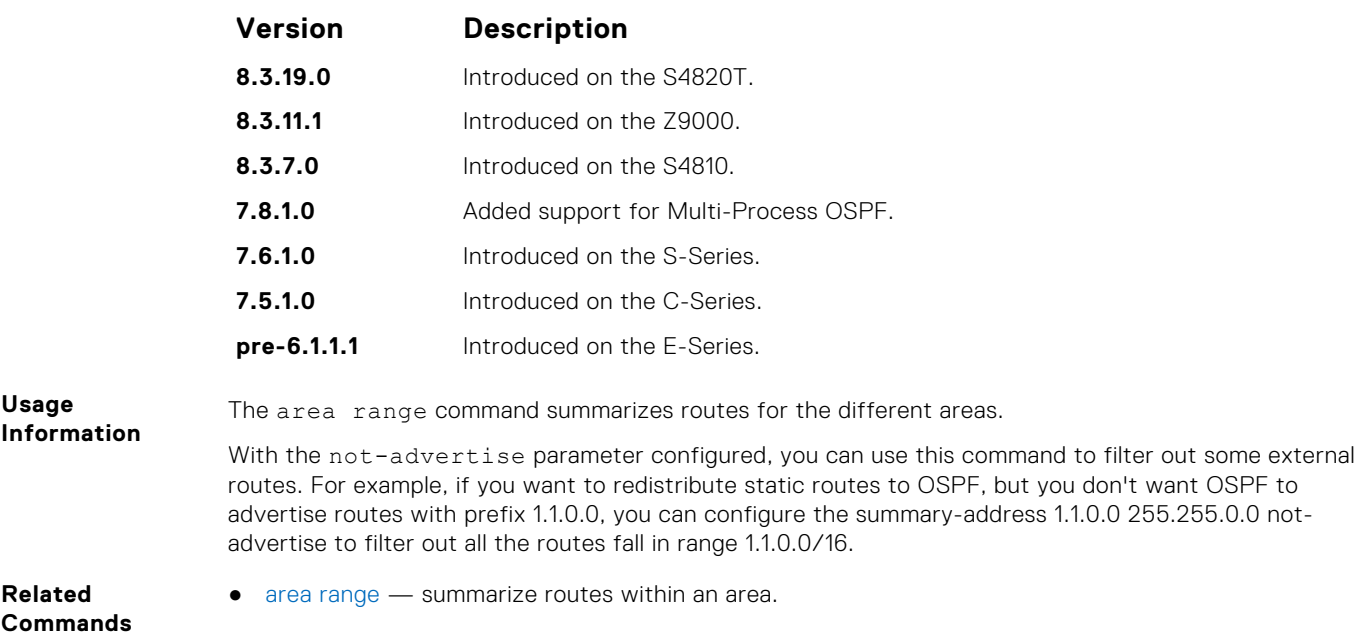

# **timers spf**

Set the time interval between when the switch receives a topology change and starts a shortest path first (SPF) calculation.

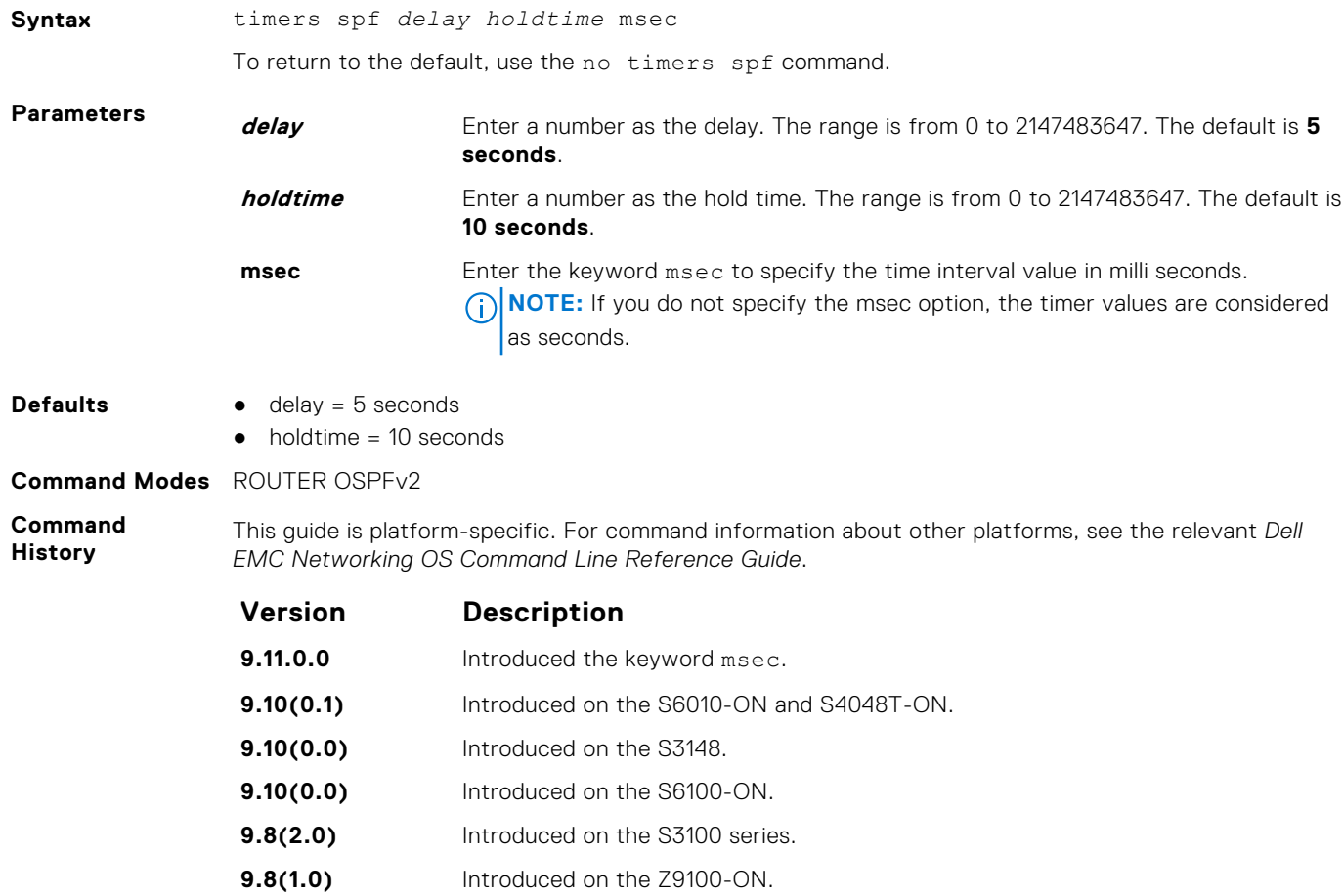

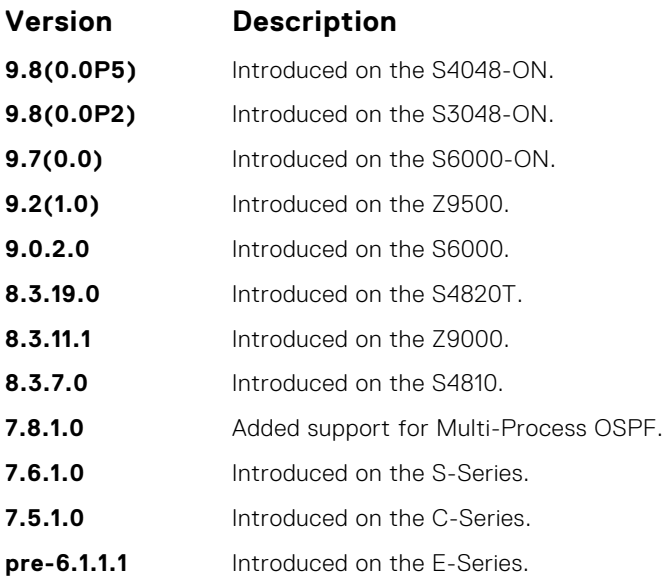

**Usage Information** Setting the *delay* and *holdtime* parameters to a low number enables the switch to an alternate path quickly but requires more CPU usage.

**Example**

```
DellEMC# conf
DellEMC(conf)# router ospf 1
DellEMC(conf-router_ospf-1)# timer spf 2 5 msec
DellEMC(conf-router_ospf-1)# show config
!
router ospf 1
timers spf 2 5 msec
DellEMC(conf-router_ospf-1)# end
```
### **timers throttle lsa all**

Configure LSA transmit intervals.

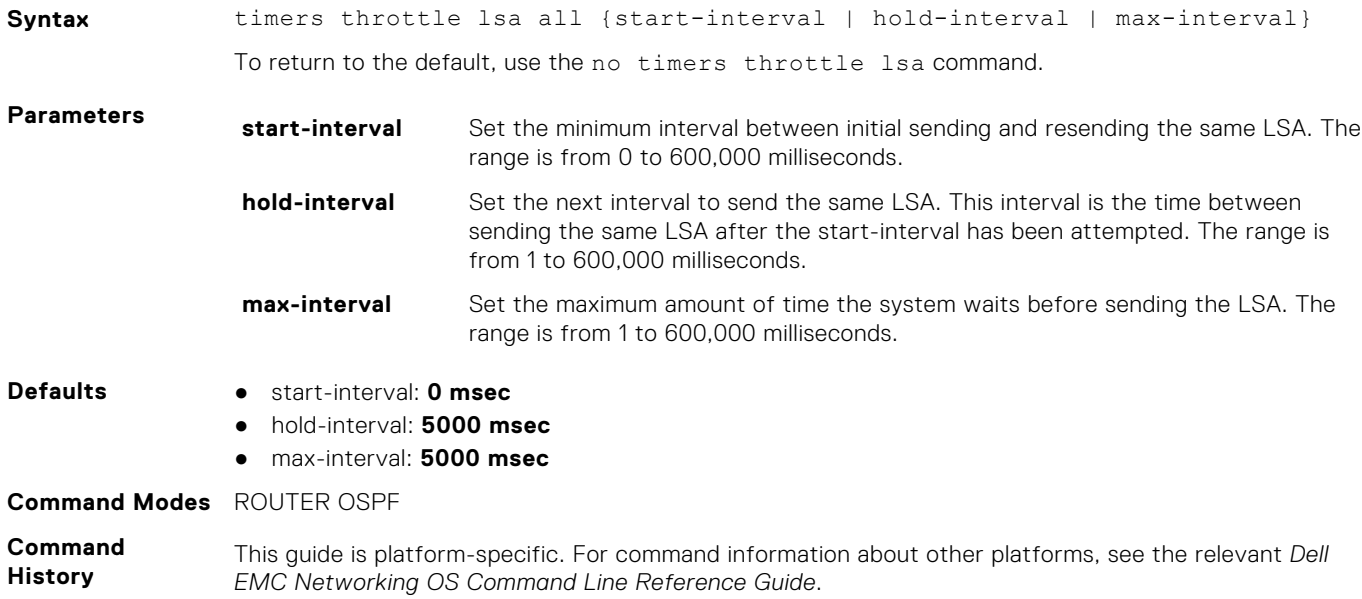

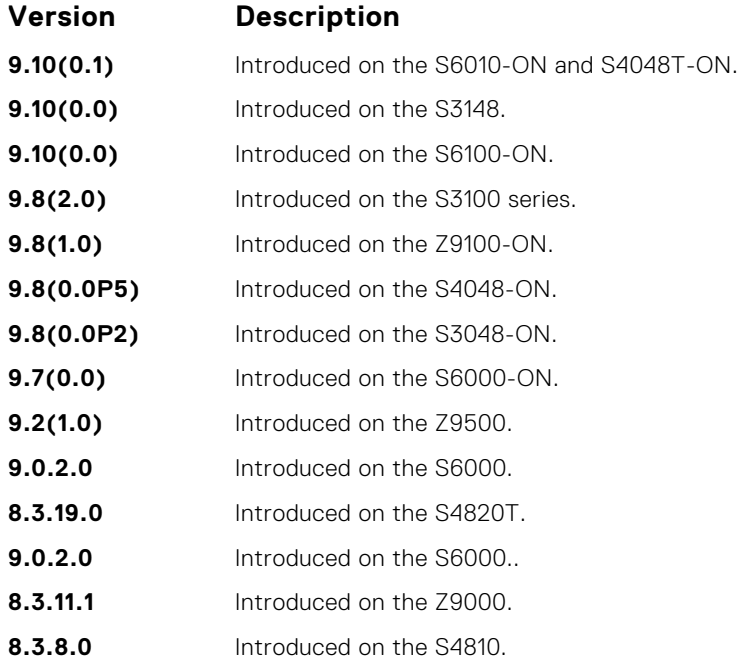

LSAs are sent after the start-interval and then after hold-interval until the maximum interval is reached. In throttling, exponential backoff is used when sending same LSA, so that the interval is multiplied until the maximum time is reached. For example, if the *start-interval 5000* and *hold-interval 1000* and *max-interval 100,000*, the LSA is sent at 5000 msec, then 1000 msec, then 2000 msec, them 4000 until 100,000 msec is reached.

### **timers throttle lsa arrival**

Configure the LSA acceptance intervals.

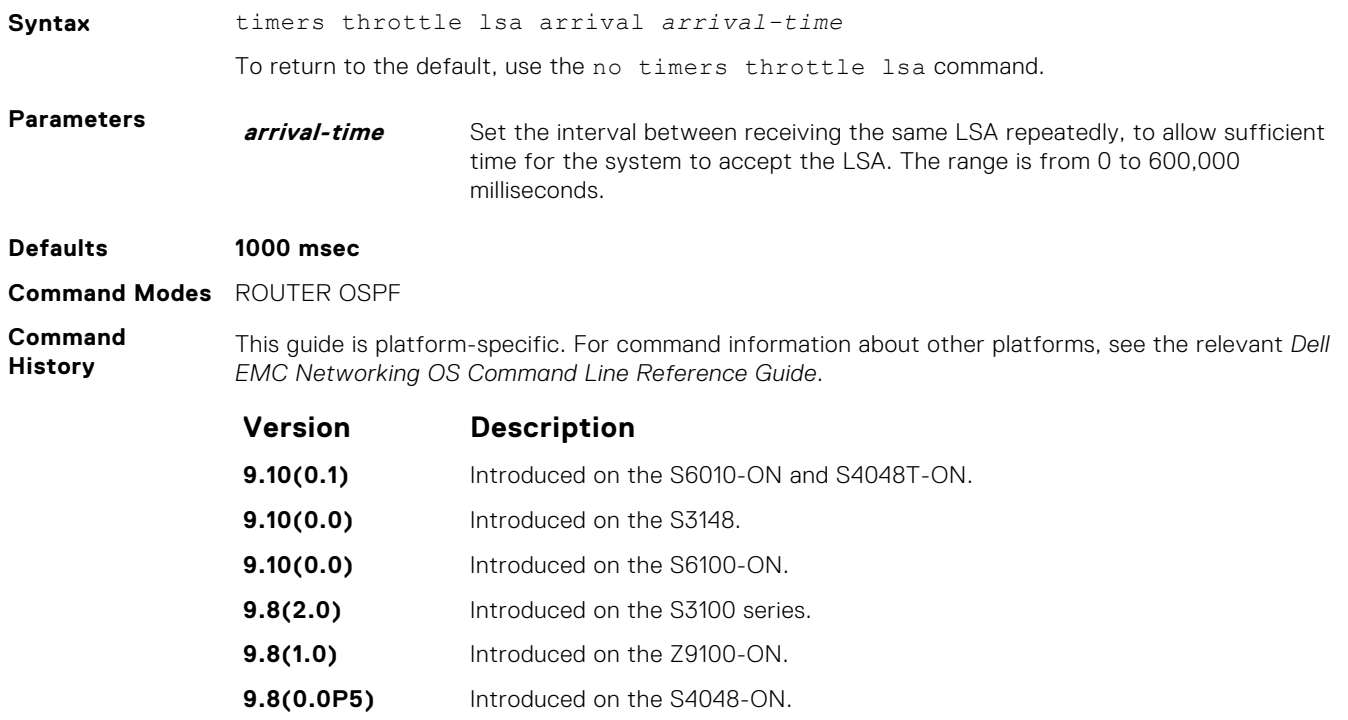

<span id="page-1155-0"></span>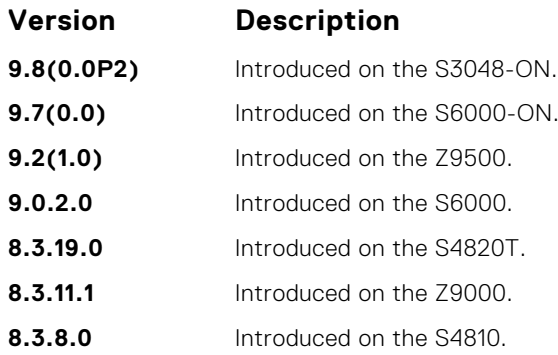

# **OSPFv3 Commands**

Open shortest path first version 3 (OSPFv3) for IPv6 is supported on the platform.

The fundamental mechanisms of OSPF (flooding, DR election, area support, SPF calculations, and so on) remain unchanged. However, OSPFv3 runs on a per-link basis instead of on a per-IP-subnet basis. Most changes were necessary to handle the increased address size of IPv6.

The Dell EMC Networking OS implementation of OSPFv3 is based on IETF RFC 2740.

### **area authentication**

Configure an IPsec authentication policy for OSPFv3 packets in an OFSPFv3 area.

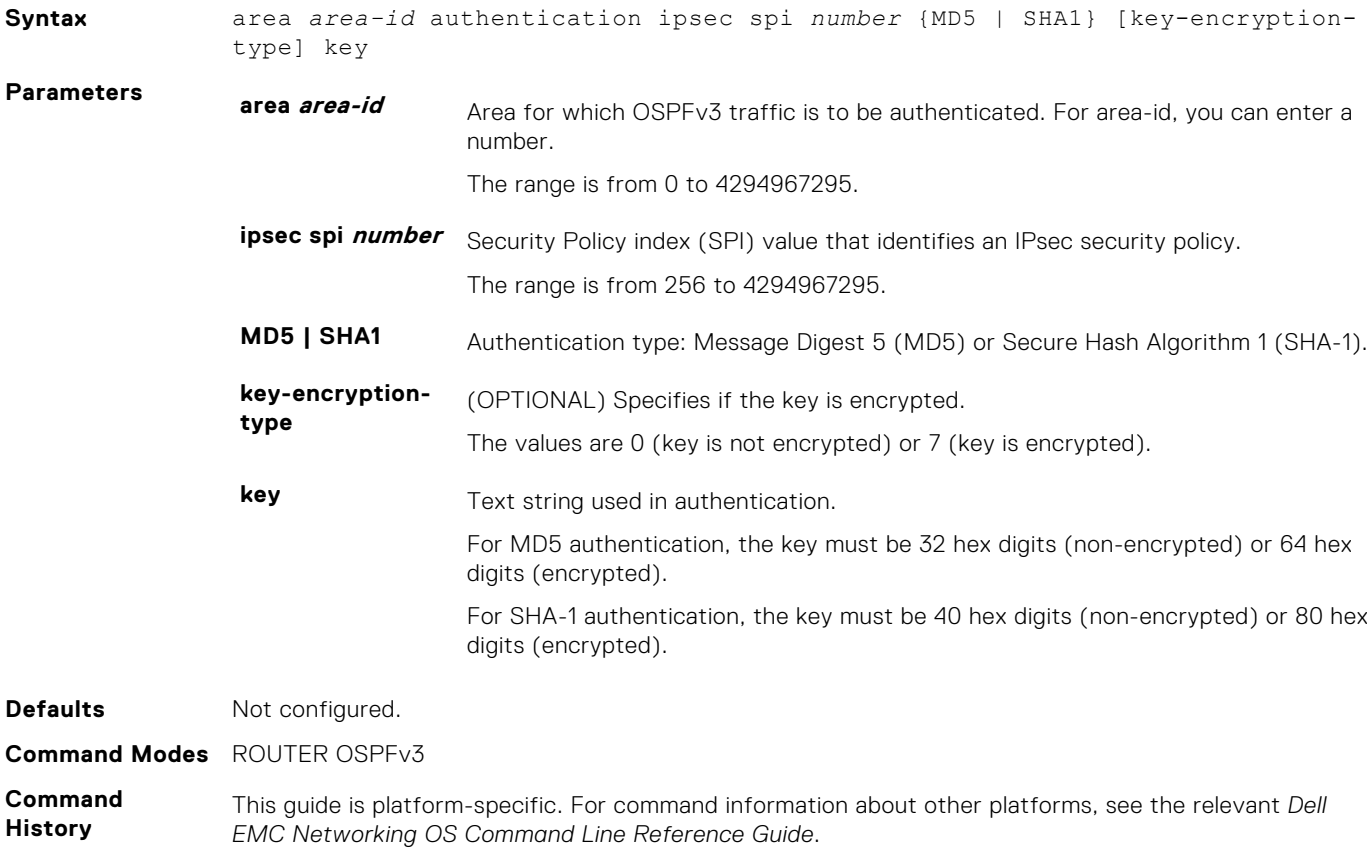

<span id="page-1156-0"></span>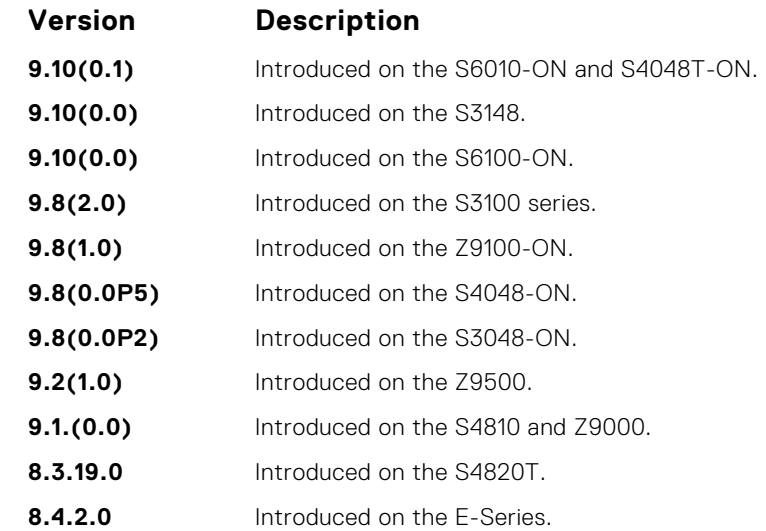

Before you enable IPsec authentication on an OSPFv3 area, you must first enable OSPFv3 globally on the router. Configure the same authentication policy (same SPI and key) on each interface in an OSPFv3 link.

An SPI number must be unique to one IPsec security policy (authentication or encryption) on the router.

If you have enabled IPsec encryption in an OSPFv3 area with the area encryption command, you cannot use the area authentication command in the area at the same time.

The configuration of IPsec authentication on an interface-level takes precedence over an area-level configuration. If you remove an interface configuration, an area authentication policy that has been configured is applied to the interface.

To remove an IPsec authentication policy from an OSPFv3 area, enter the no area area-id authentication spi *number* command.

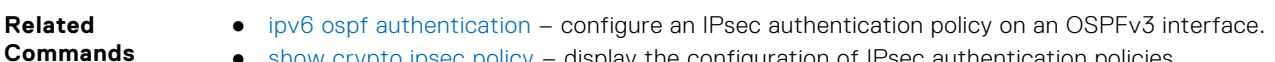

● [show crypto ipsec policy](#page-1181-0) – display the configuration of IPsec authentication policies.

#### **area encryption**

Configure an IPsec encryption policy for OSPFv3 packets in an OSPFv3 area.

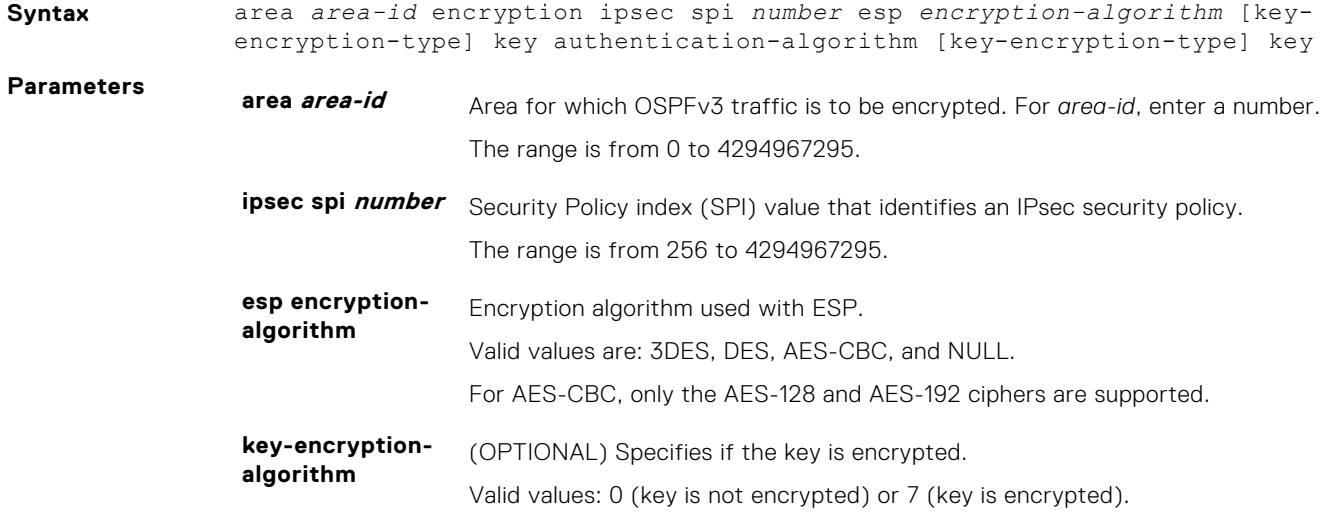

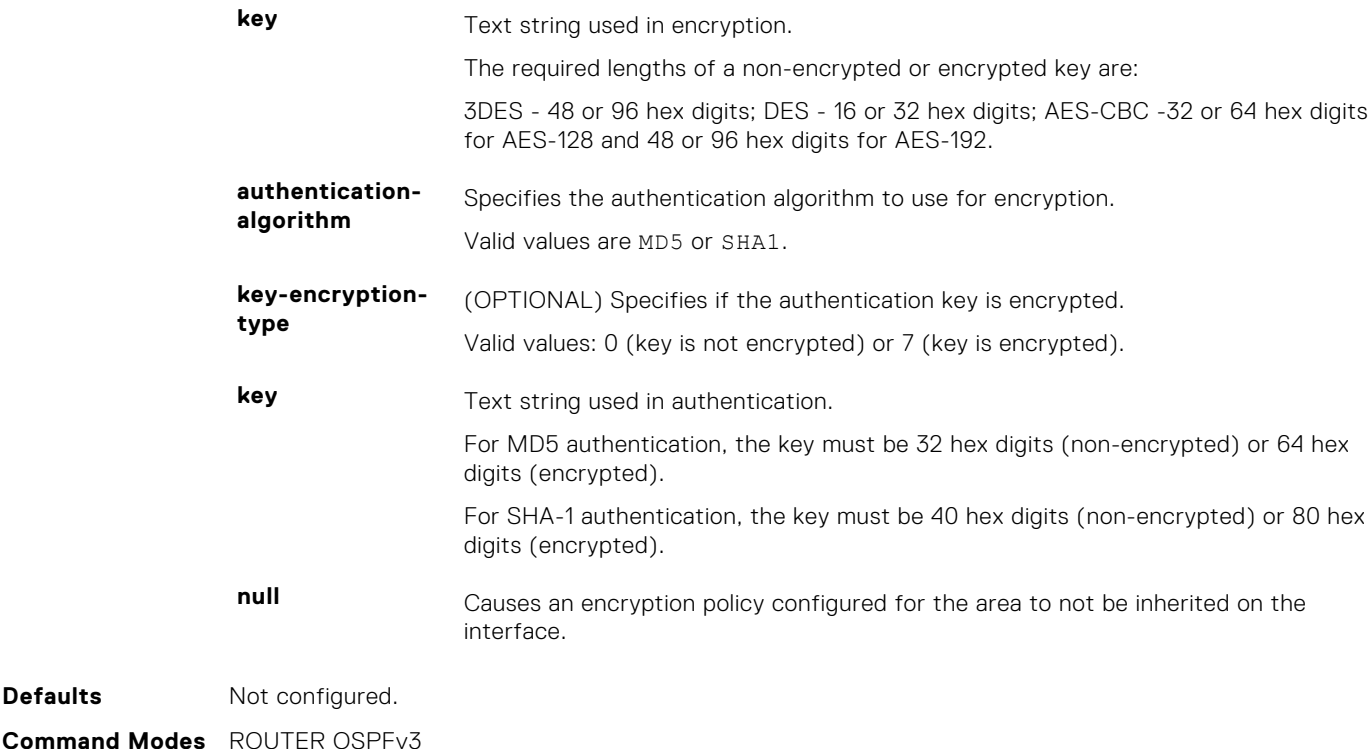

**Command History**

**Defaults** 

This guide is platform-specific. For command information about other platforms, see the relevant *Dell EMC Networking OS Command Line Reference Guide*.

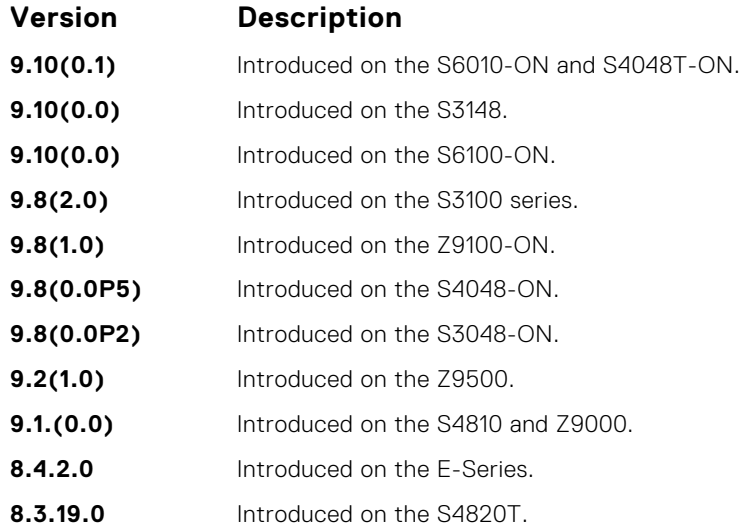

**Usage Information**

Before you enable IPsec encryption on an OSPFv3 interface, first enable OSPFv3 globally on the router. Configure the same encryption policy (same SPI and keys) on each interface in an OSPFv3 link.

An SPI value must be unique to one IPsec security policy (authentication or encryption) on the router.

When you configure encryption for an OSPFv3 area with the area encryption command, you enable both IPsec encryption and authentication. However, when you enable authentication on an area with the area authentication command, you do not enable encryption at the same time.

If you have enabled IPsec authentication in an OSPFv3 area with the area authentication command, you cannot use the area encryption command in the area at the same time.

The configuration of IPsec encryption on an interface-level takes precedence over an area-level configuration. If you remove an interface configuration, an area encryption policy that has been configured is applied to the interface.

To remove an IPsec encryption policy from an interface, enter the no area *area-id* encryption spi *number* command.

**Related Commands**

- [ipv6 ospf encryption](#page-1173-0) configure an IPsec encryption policy on an OSPFv3 interface.
- [show crypto ipsec policy](#page-1181-0)  display the configuration of IPsec encryption policies.

#### **area nssa**

Specify an area as a not so stubby area (NSSA).

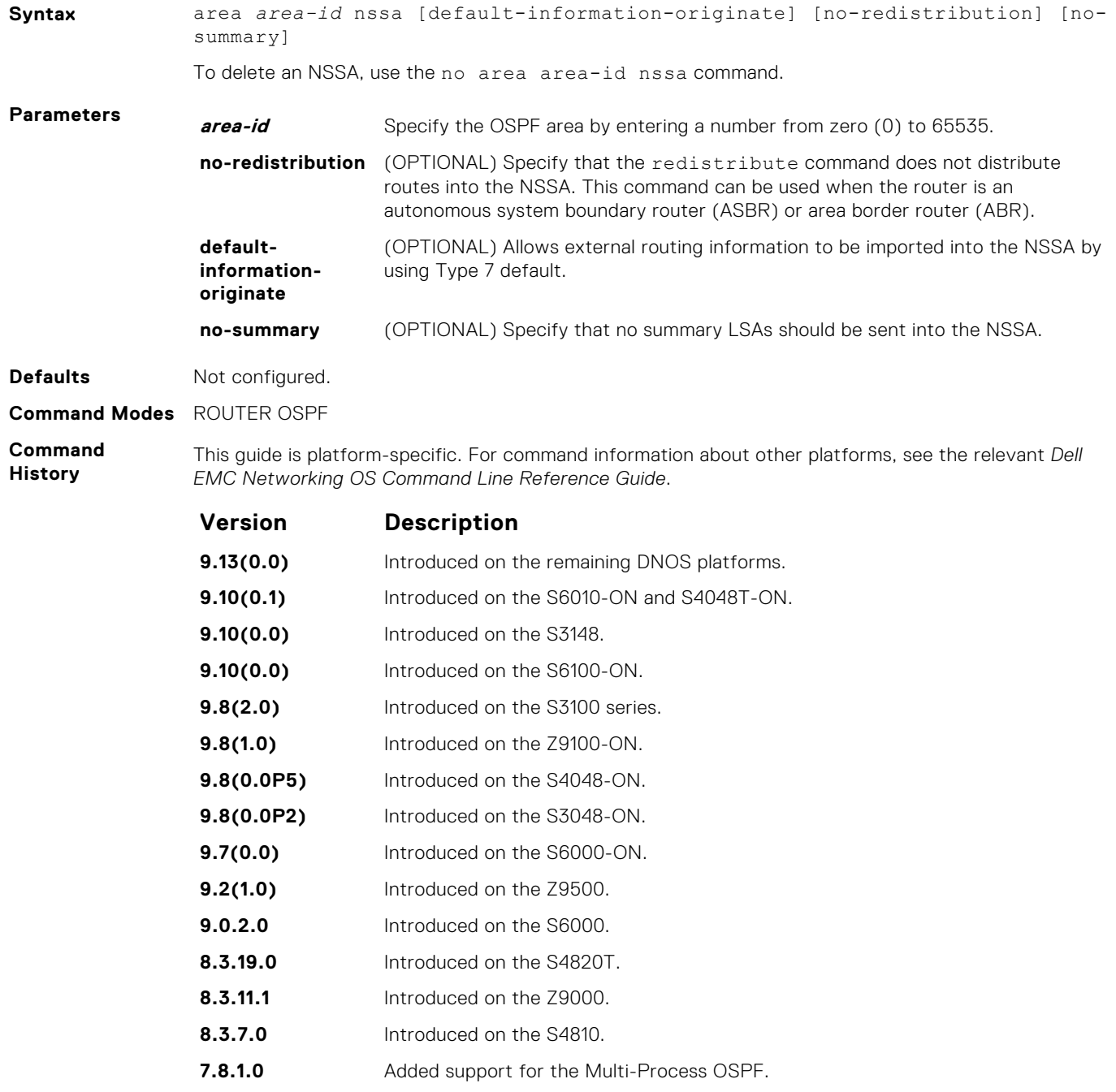

- **7.6.1.0** Introduced on the S-Series.
- **7.5.1.0** Introduced on the C-Series.
- **pre- 6.1.1.1** Introduced on the E-Series.

#### <span id="page-1159-0"></span>**auto-cost**

Specify how the OSPF interface cost is calculated based on the reference bandwidth method.

#### Z9500

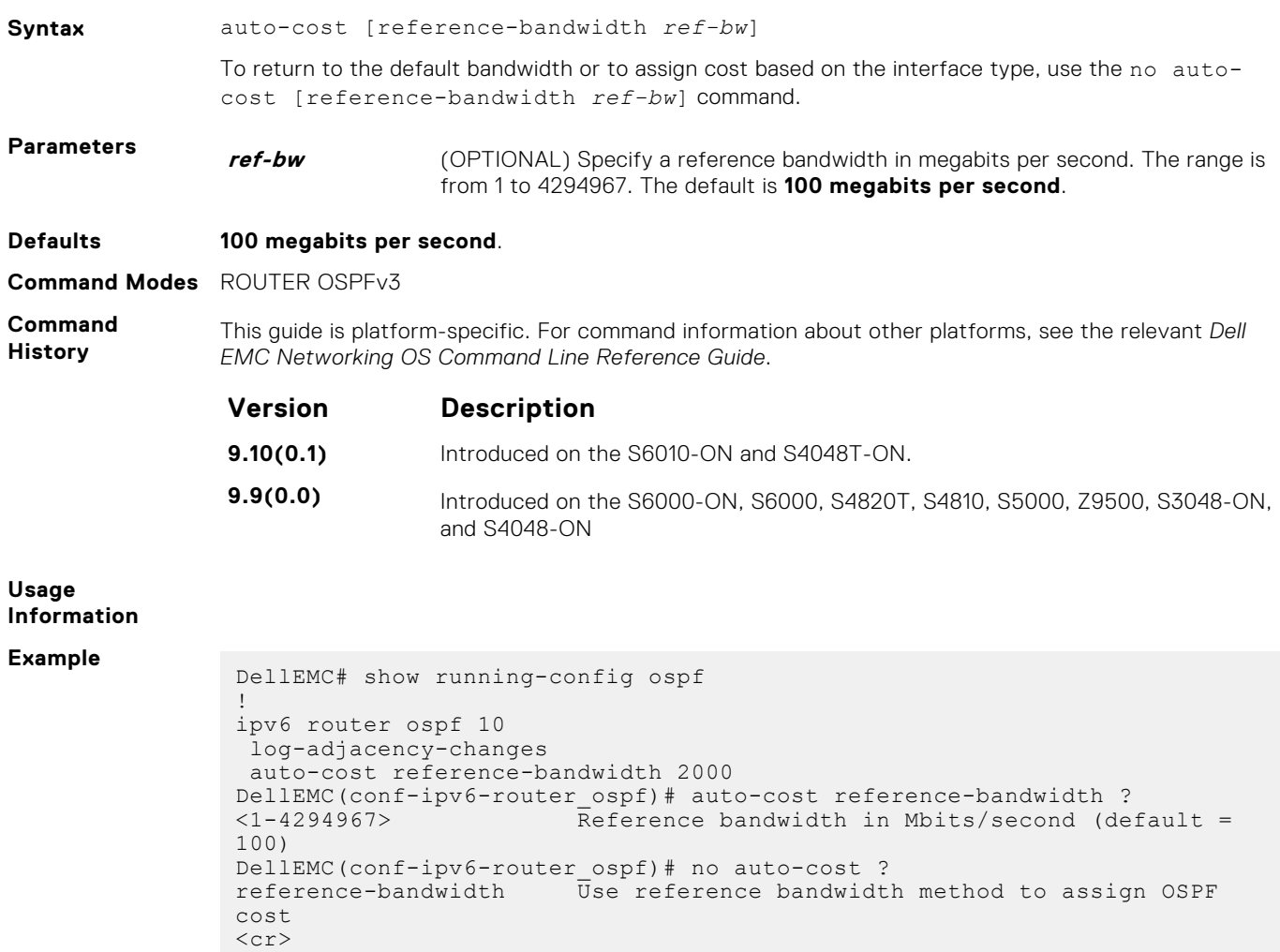

DellEMC(conf-ipv6-router\_ospf)#

### **clear ipv6 ospf process**

Reset an OSPFv3 router process without removing or re-configuring the process.

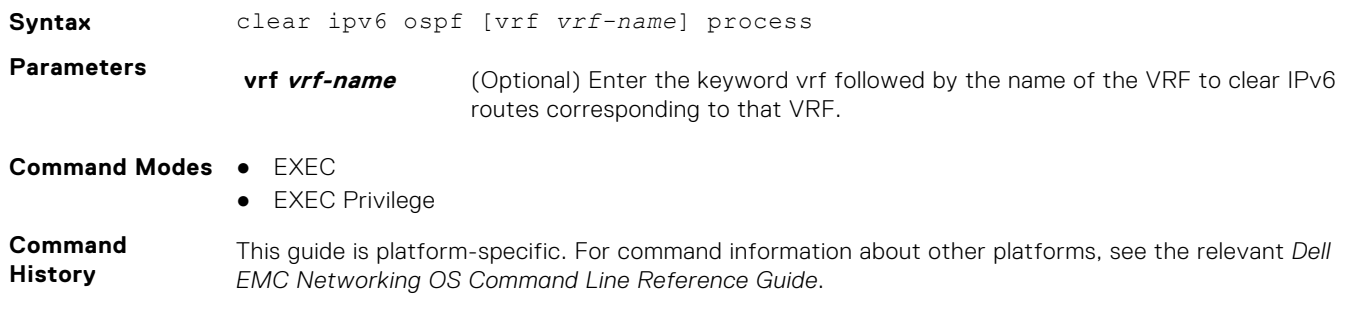

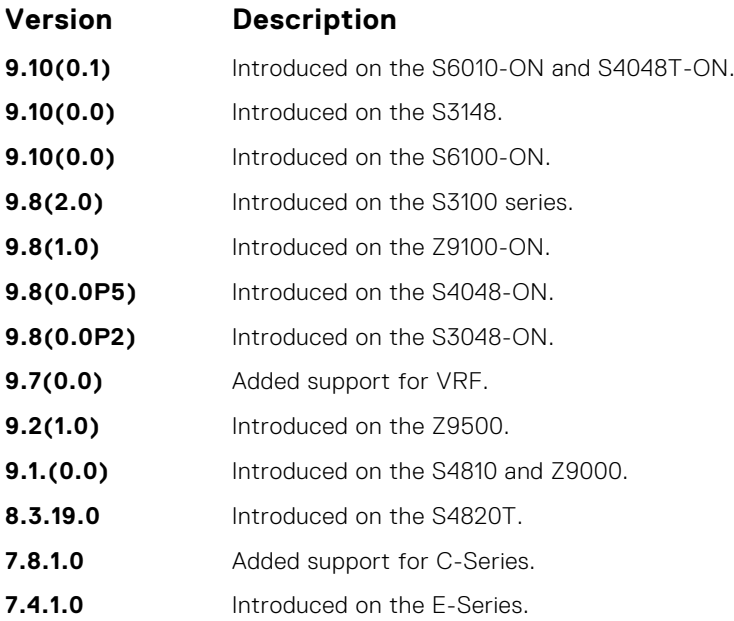

# **debug ipv6 ospf bfd**

Display debug information and interface types for bidirectional forwarding detection (BFD) on OSPF IPv6 packets.

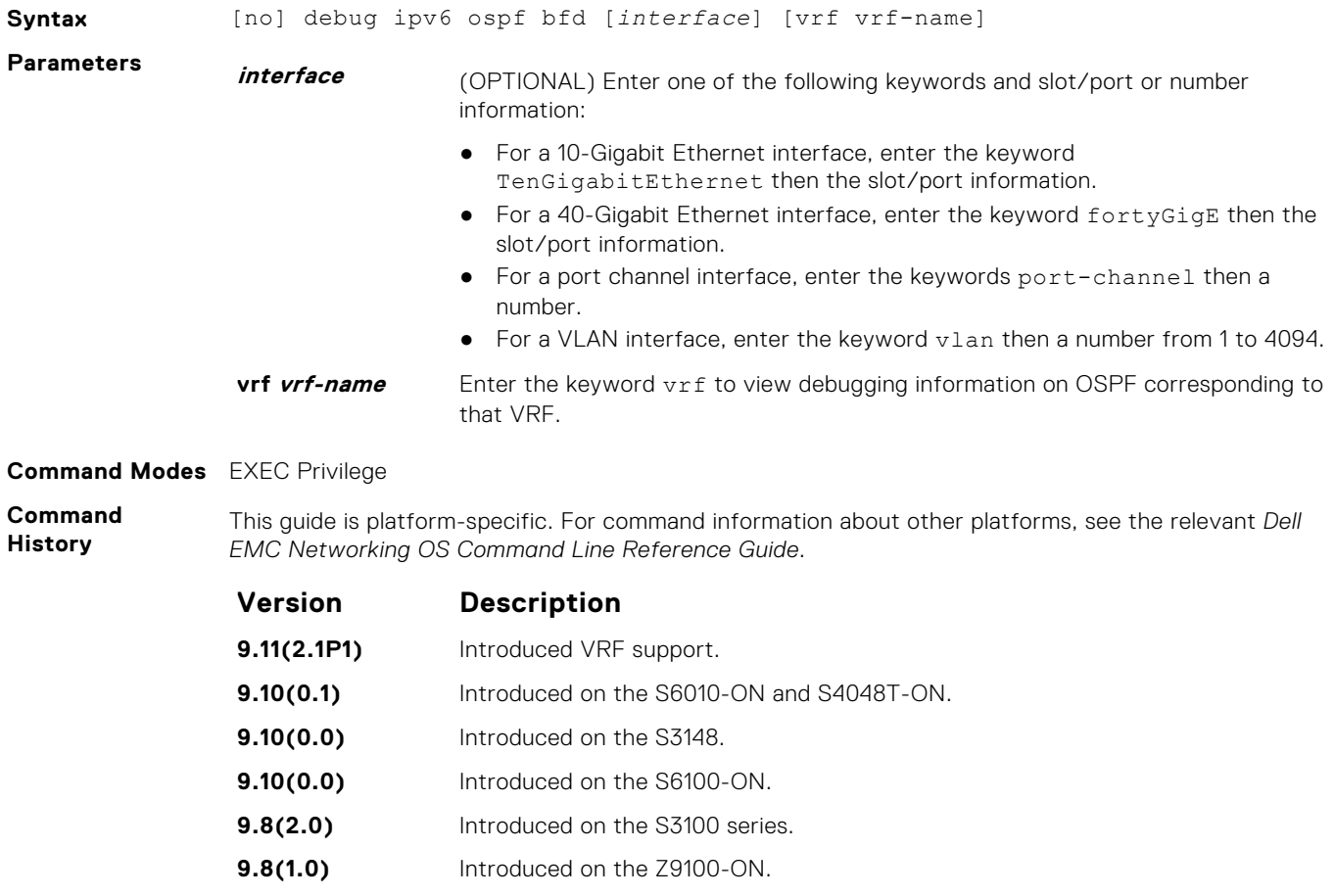

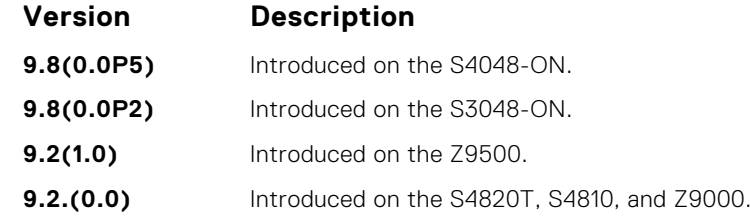

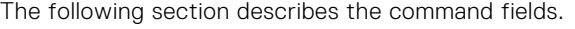

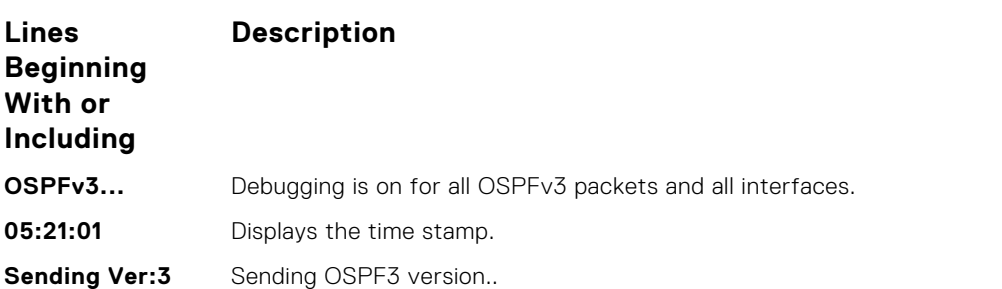

**Example**

DellEMC(conf-if-te-1/2)# do debug ipv6 ospf bfd te 1/2 OSPFv3 bfd related debugging is on for TenGigabitEthernet 1/2 00:59:26 : OSPFv3INFO: Received Interface mode bfd config command on interface Te 1/2 Enable 1, interval 0, min\_rx 0, Multiplier 0, role 0, Disable 0 00:59:26 : OSPFv3INFO: Enabling BFD on interface Te 1/2 Cmd Add Session 00:59:27 : OSPFv3INFO: Enabling BFD for NBRIP fe80:0000:0000:0000:0201:e8ff:fe8b:7720 00:59:27 : OSPFv3INFO: Completed Enabling BFD on interface Te 1/2 00:59:27 : OSPFv3INFO: Completed Interface mode BFD configuration on Te 1/2!! 00:59:27 : OSPFv3INFO: Enabling BFD for NBRIP fe80:0000:0000:0000:0201:e8ff:fe8b:7720 00:59:27 : OSPFv3INFO: Ospf3 register bfd ospf key 27648 00:59:27 : OSPFv3INFO: OSPFV3 Enabling BFD for NBRIP fe80:0000:0000:0000:0201:e8ff:fe8b:7720 Interface Te 1/2 IfIndex 34145282 00:59:27 : OSPFv3INFO: BFD parameters interval 100 min\_rx 100 mult 3 role active 00:59:27 : OSPFv3INFO: BFD parameters interval 100 min\_rx 100 mult 3 role active 00:59:27 : OSPFv3INFO: Completed Enabling BFD for NBRIP fe80:0000:0000:0000:0201:e8ff:fe8b:7720 Aug 25 11:19:59: %STKUNIT0-M:CP %BFDMGR-1-BFD STATE CHANGE: Changed session state to Init for neighbor fe80::201:e8ff:fe8b:7720 on interface Te  $1/2$  (diag: NBR DN) Aug 25 11:20:00: %STKUNIT0-M:CP %BFDMGR-1-BFD\_STATE\_CHANGE: Changed session state to Up for neighbor fe80::201:e8ff:fe8b:7720 on interface Te 1/2 (diag: NO\_DIAG) 00:59:45 : OSPFv3INFO: OSPFV3 got BFD msg 00:59:45 : OSPFv3INFO: Bfd Msg Type Up for interface Te 1/2 00:59:45 : OSPFv3INFO: OSPFV3 updating NBR state

### **debug ipv6 ospf events**

Display debug information and interface types on OSPF IPv6 events.

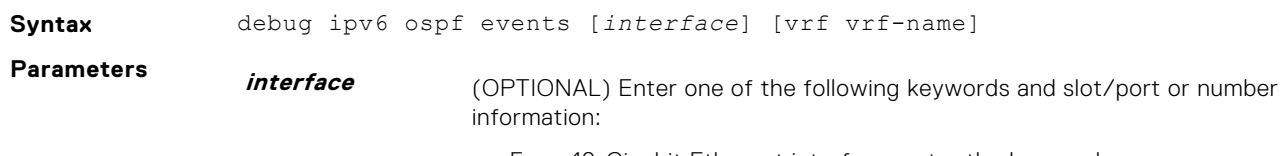

For a 10-Gigabit Ethernet interface, enter the keyword TenGigabitEthernet then the slot/port information.

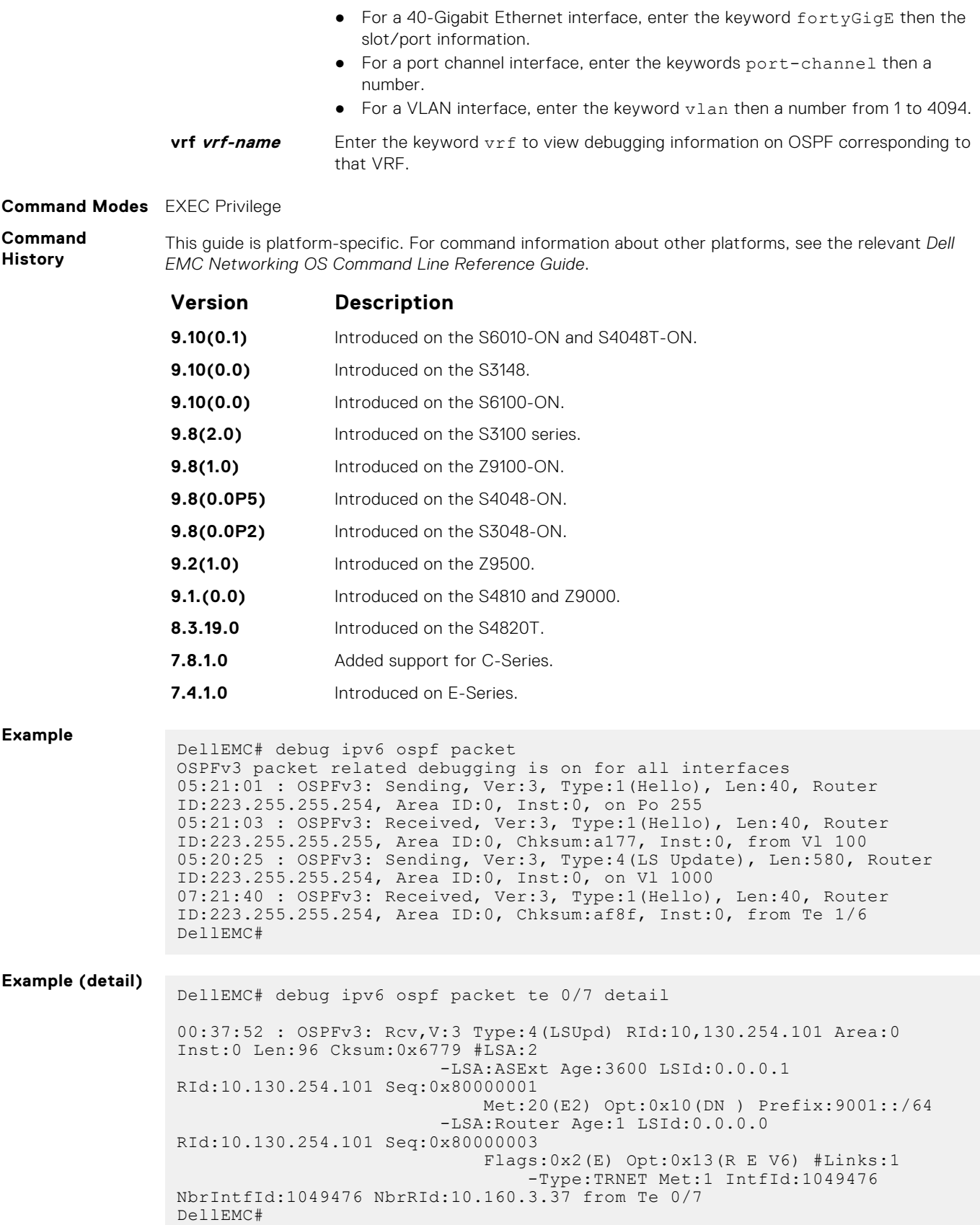

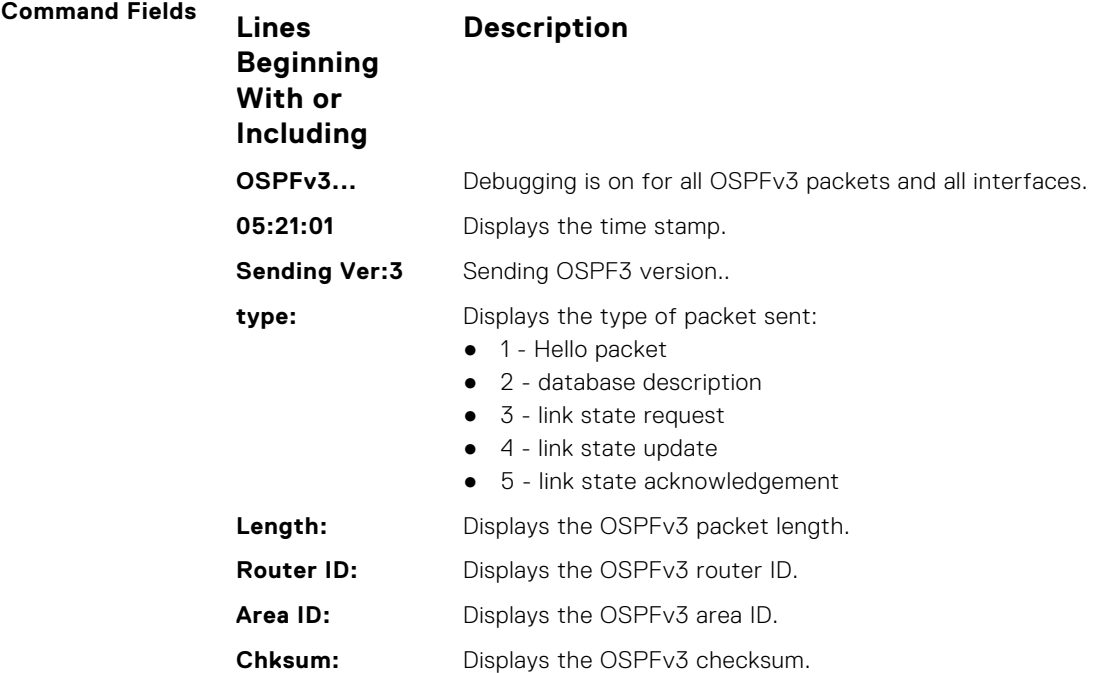

# **debug ipv6 ospf packet**

Display debug information and interface types on OSPF IPv6 packets.

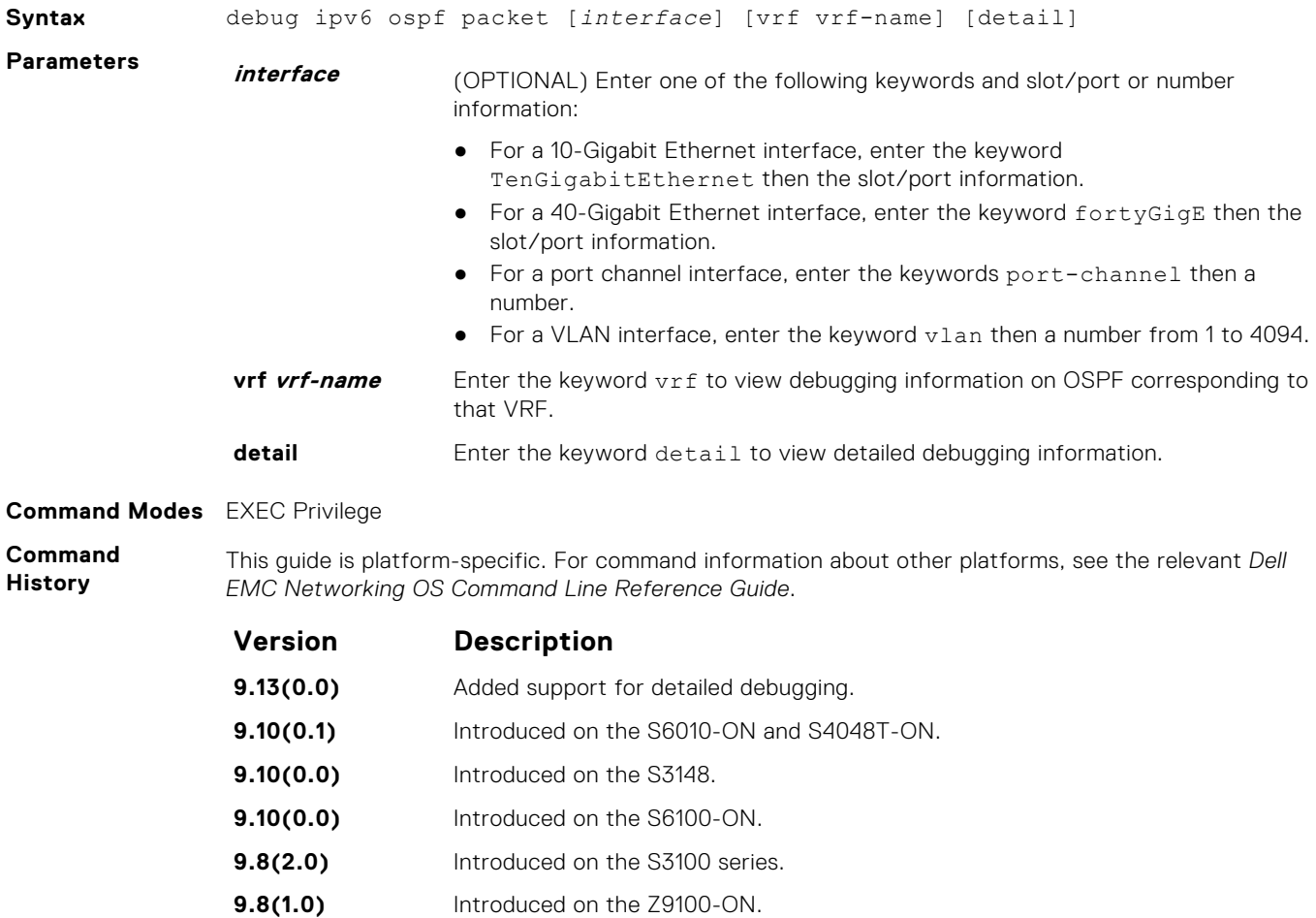

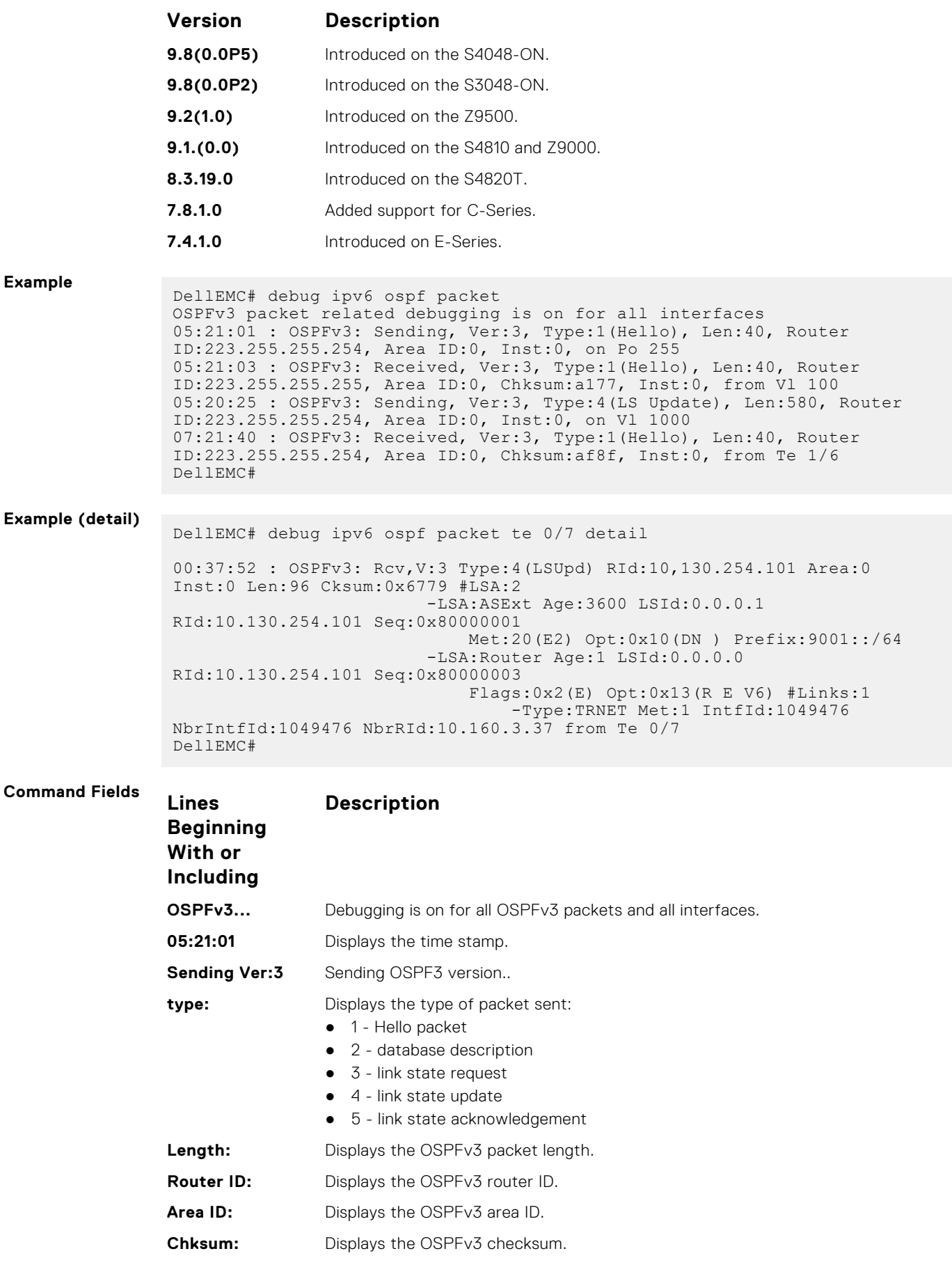

# **debug ipv6 ospf spf**

Display debug information for SPF timers on OSPF IPv6 packets.

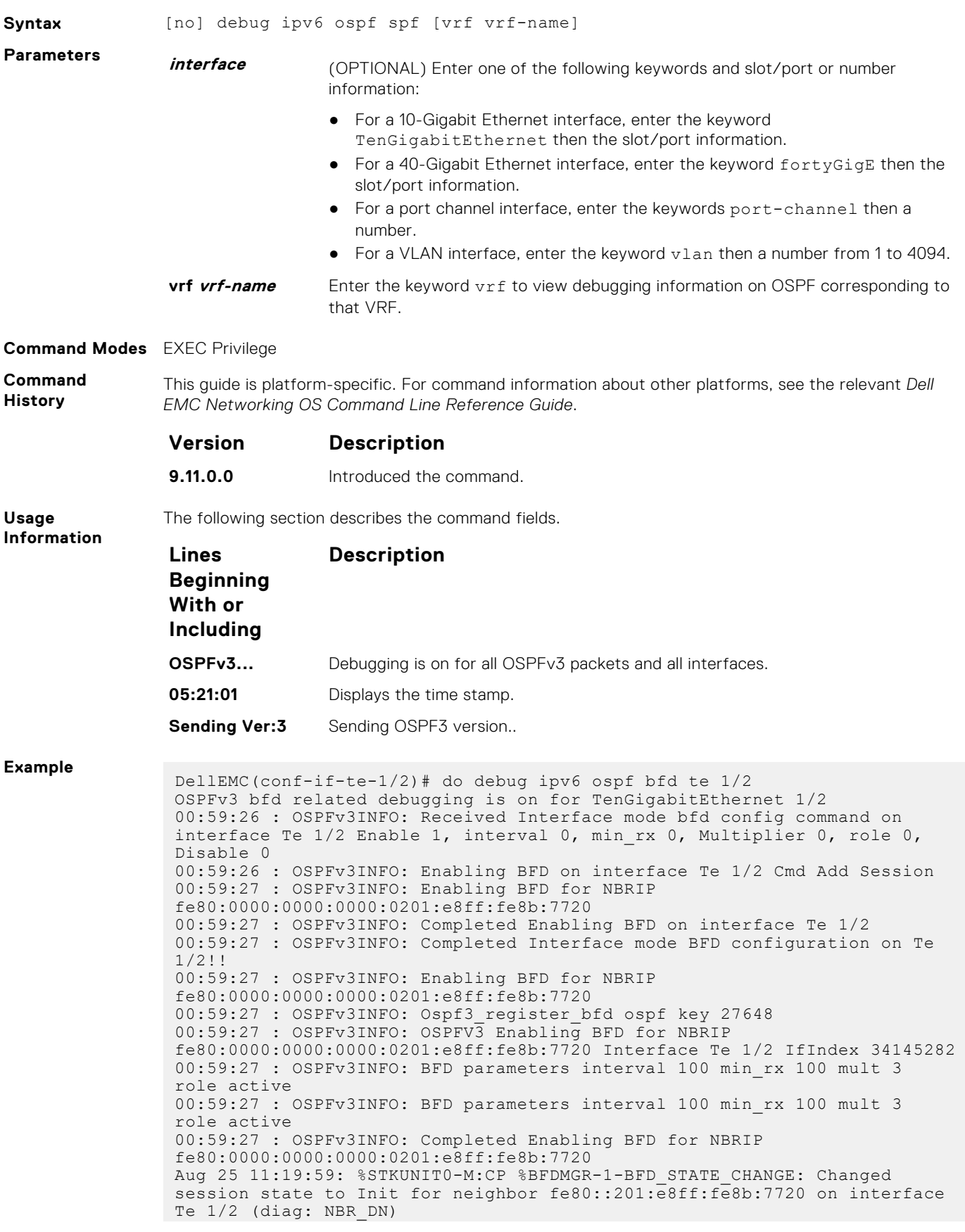

<span id="page-1166-0"></span>Aug 25 11:20:00: %STKUNIT0-M:CP %BFDMGR-1-BFD STATE CHANGE: Changed session state to Up for neighbor fe80::201:e8ff:fe8b:7720 on interface Te 1/2 (diag: NO\_DIAG) 00:59:45 : OSPFv3INFO: OSPFV3 got BFD msg 00:59:45 : OSPFv3INFO: Bfd Msg Type Up for interface Te 1/2 00:59:45 : OSPFv3INFO: OSPFV3 updating NBR state

### **default-information originate**

Configure the Dell EMC Networking OS to generate a default external route into an OSPFv3 routing domain.

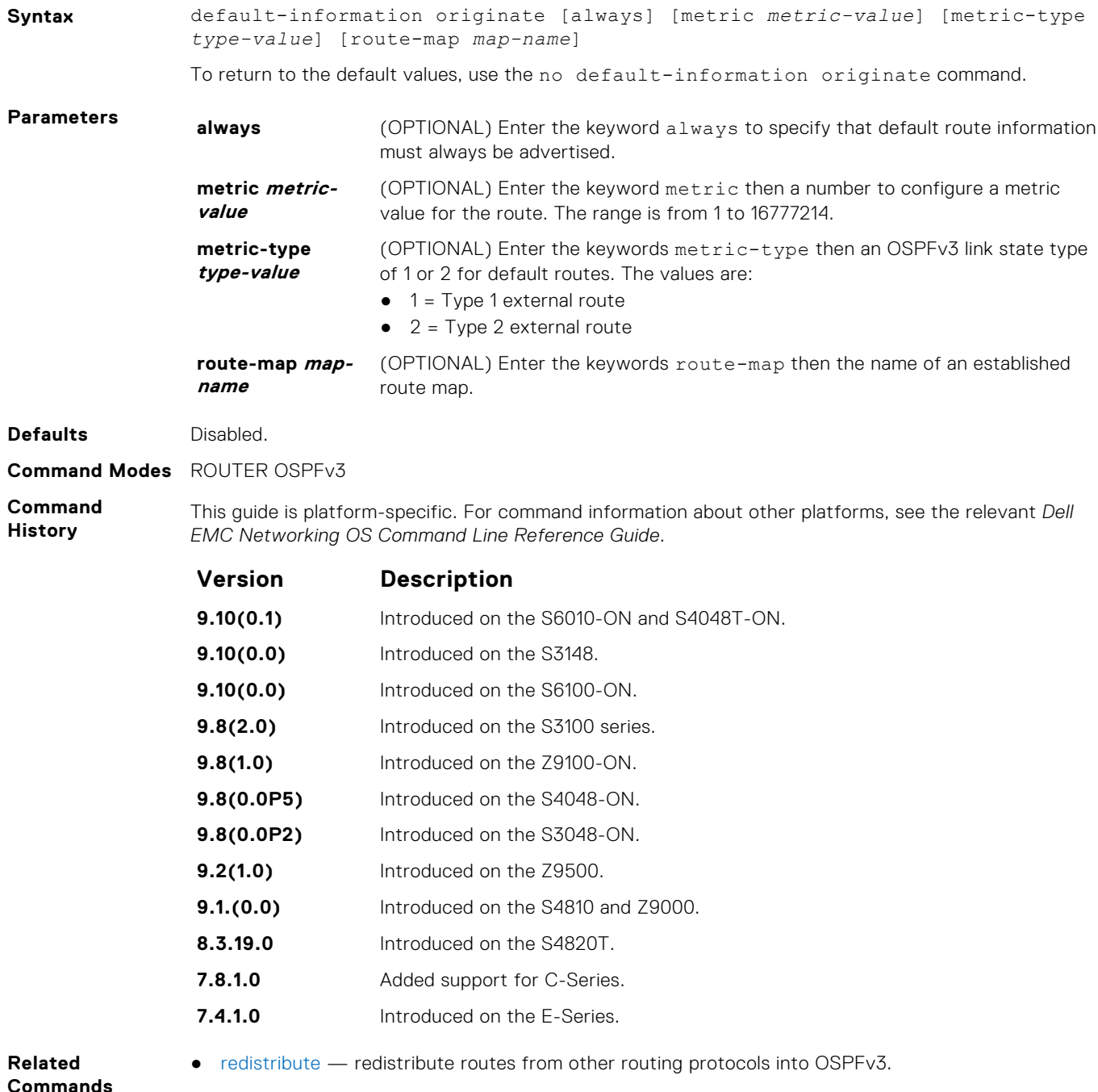

### **graceful-restart grace-period**

Enable OSPFv3 graceful restart globally by setting the grace period (in seconds) that an OSPFv3 router's neighbors continues to advertise the router as adjacent during a graceful restart.

#### Z9500

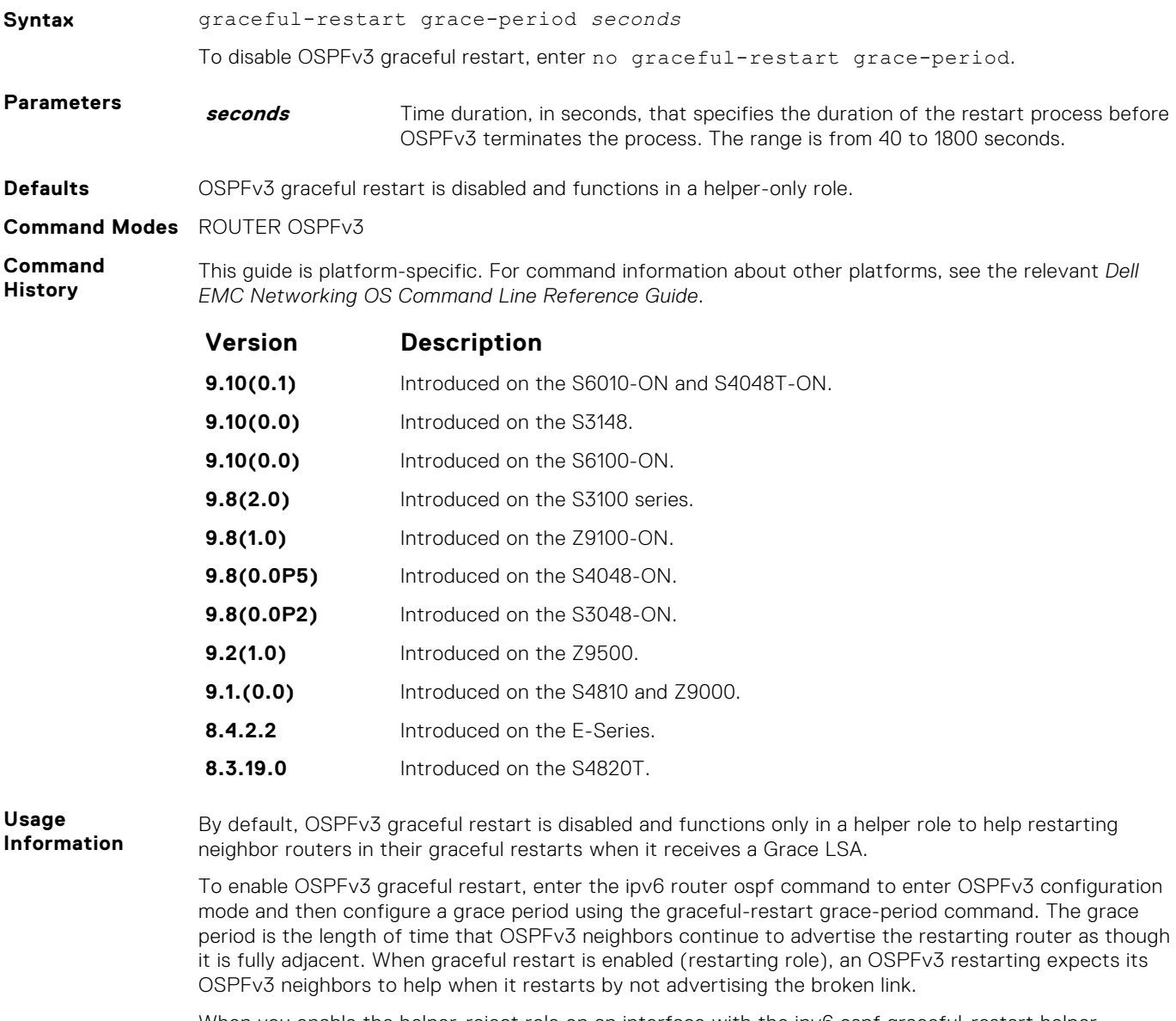

When you enable the helper-reject role on an interface with the ipv6 ospf graceful-restart helperreject command, you reconfigure OSPFv3 graceful restart to function in a "restarting-only" role. In a "restarting-only" role, OSPFv3 does not participate in the graceful restart of a neighbor.

### **graceful-restart mode**

Specify the type of events that trigger an OSPFv3 graceful restart.

### Z9500

**Syntax** graceful-restart mode {planned-only | unplanned-only}

To disable graceful restart mode, enter no graceful-restart mode.

**Parameters planned-only** (OPTIONAL) Enter the keywords planned-only to indicate graceful restart is supported in a planned restart condition only. **unplanned-only** (OPTIONAL) Enter the keywords unplanned-only to indicate graceful restart is supported in an unplanned restart condition only.

**Defaults OSPFv3** graceful restart supports both planned and unplanned failures.

**Command Modes** ROUTER OSPFv3

**Command History** This guide is platform-specific. For command information about other platforms, see the relevant *Dell EMC Networking OS Command Line Reference Guide*.

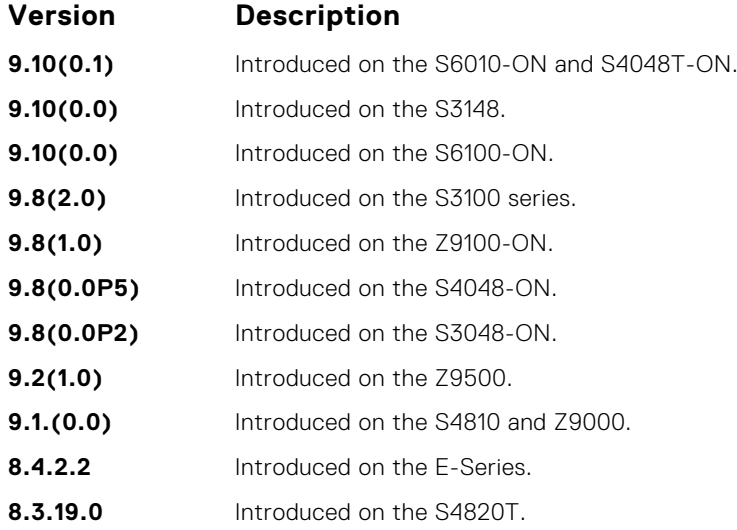

**Usage Information** OSPFv3 graceful restart supports planned-only and/or unplanned-only restarts. The default is support for both planned and unplanned restarts.

- A planned restart occurs when you enter the redundancy force-failover rpm command to force the primary RPM to switch to the backup RPM. During a planned restart, OSPF sends out a Type-11 Grace LSA before the system switches over to the backup RPM.
- An unplanned restart occurs when an unplanned event causes the active RPM to switch to the backup RPM, such as when an active process crashes, the active RPM is removed, or a power failure happens. During an unplanned restart, OSPF sends out a Grace LSA when the backup RPM comes online.

By default, both planned and unplanned restarts trigger an OSPFv3 graceful restart. Selecting one or the other mode restricts OSPFv3 to the single selected mode.

### **ipv6 ospf area**

Enable IPv6 OSPF on an interface.

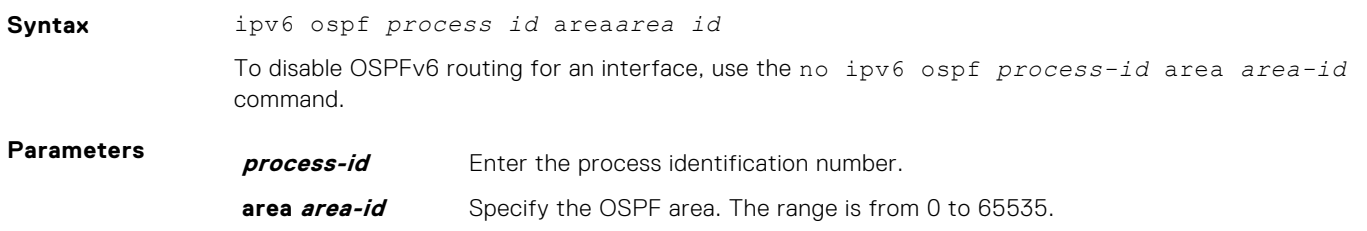

<span id="page-1169-0"></span>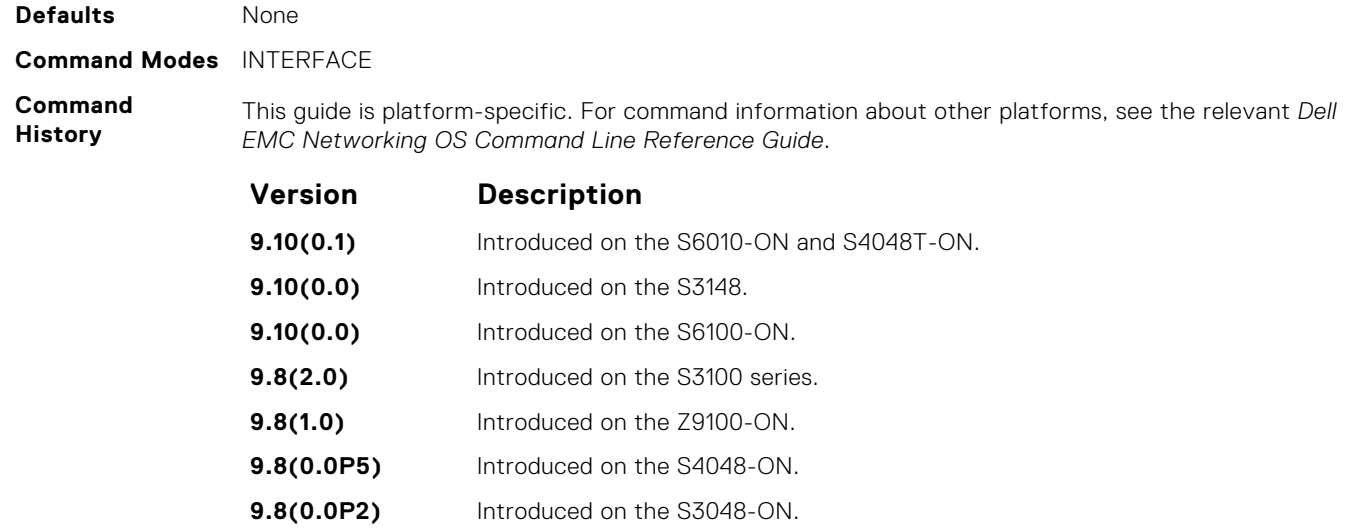

**9.1.(0.0)** Introduced on the S4810 and Z9000.

**9.2(1.0)** Introduced on the Z9500.

**8.3.19.0** Introduced on the S4820T.

#### **7.4.1.0** Introduced on the E-Series and C-Series.

# **ipv6 ospf authentication**

Configure an IPsec authentication policy for OSPFv3 packets on an IPv6 interface.

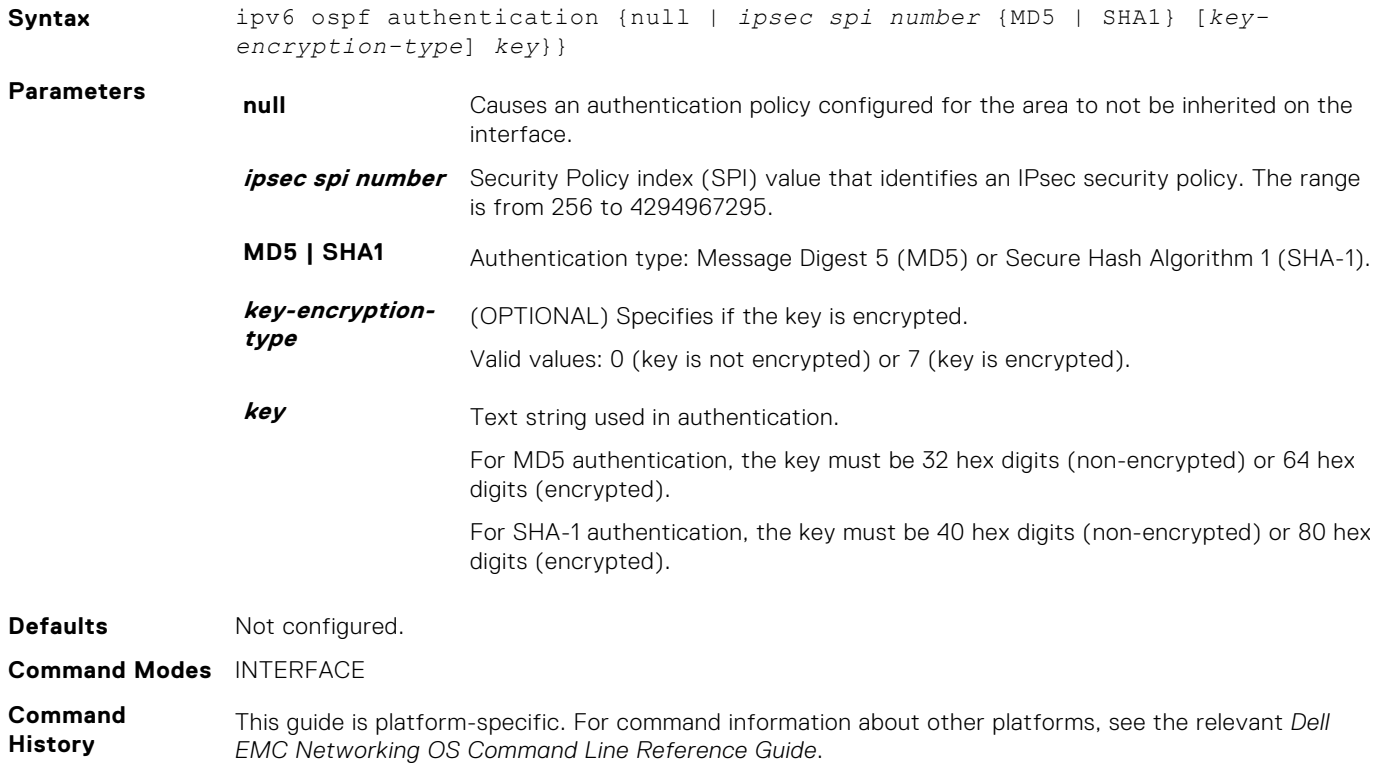

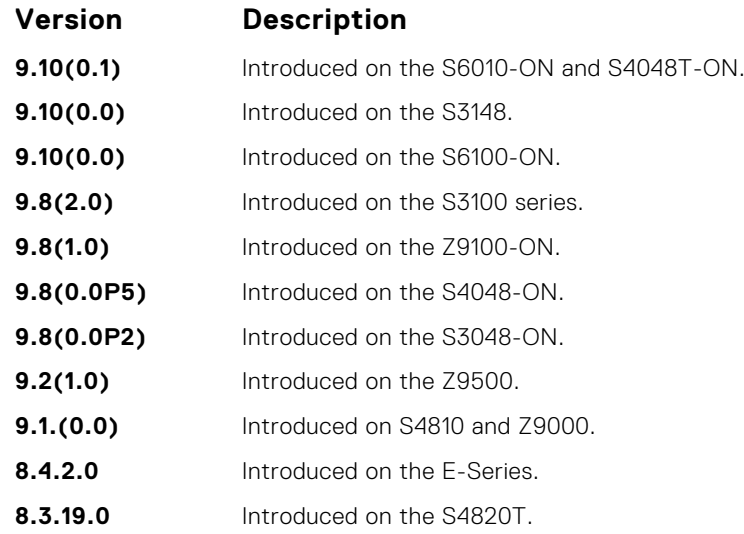

**Usage**

**Information**

Before you enable IPsec authentication on an OSPFv3 interface, first enable IPv6 unicast routing globally, configure an IPv6 address and enable OSPFv3 on the interface, and assign the interface to an area.

An SPI value must be unique to one IPsec security policy (authentication or encryption) on the router. Configure the same authentication policy (same SPI and key) on each OSPFv3 interface in a link.

To remove an IPsec authentication policy from an interface, enter the no ipv6 ospf authentication spi *number* command. To remove null authentication on an interface to allow the interface to inherit the authentication policy configured for the OSPFv3 area, enter the no ipv6 ospf authentication null command.

#### **Related Commands**

- [area authentication](#page-1155-0) configure an IPsec authentication policy for an OSPFv3 area.
- [show crypto ipsec policy](#page-1181-0)  display the configuration of IPsec authentication policies.
	- [show crypto ipsec sa ipv6](#page-1183-0) display the security associations set up for OSPFv3 interfaces in authentication policies.

### **ipv6 ospf bfd all-neighbors**

Establish BFD sessions with all OSPFv3 neighbors on a single interface or use non-default BFD session parameters.

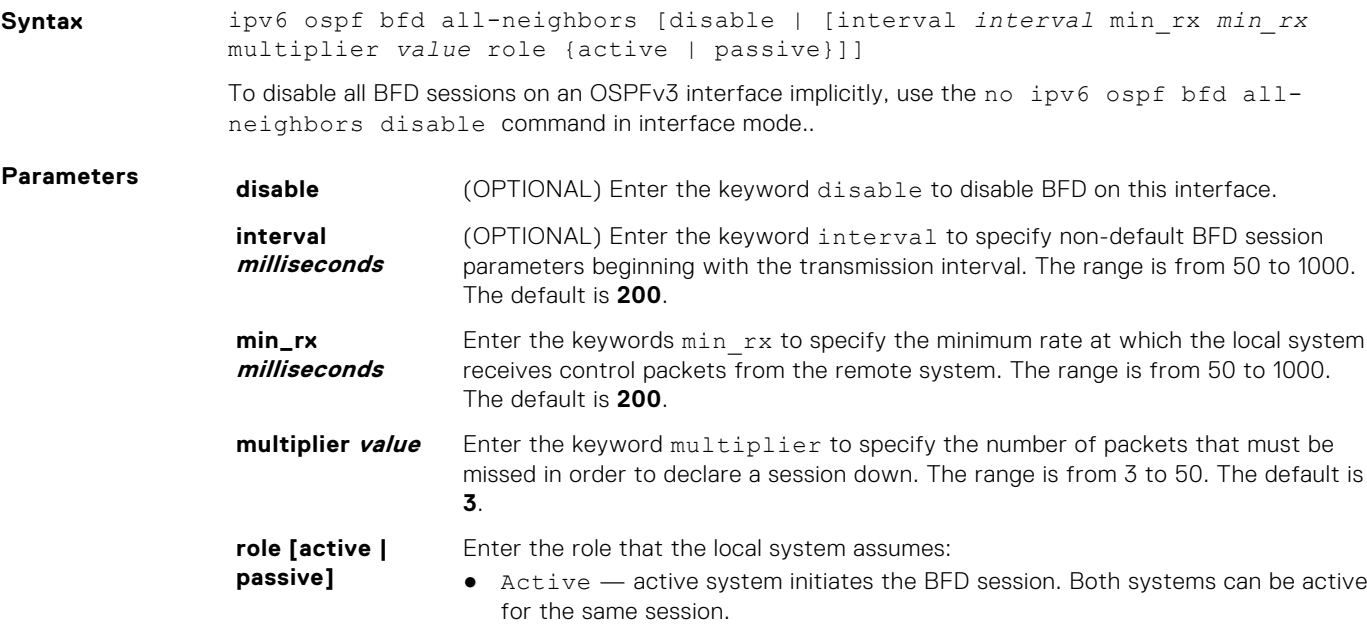

● Passive — passive system does not initiate a session. It only responds to a request for session initialization from the active system.

The default is **Active**.

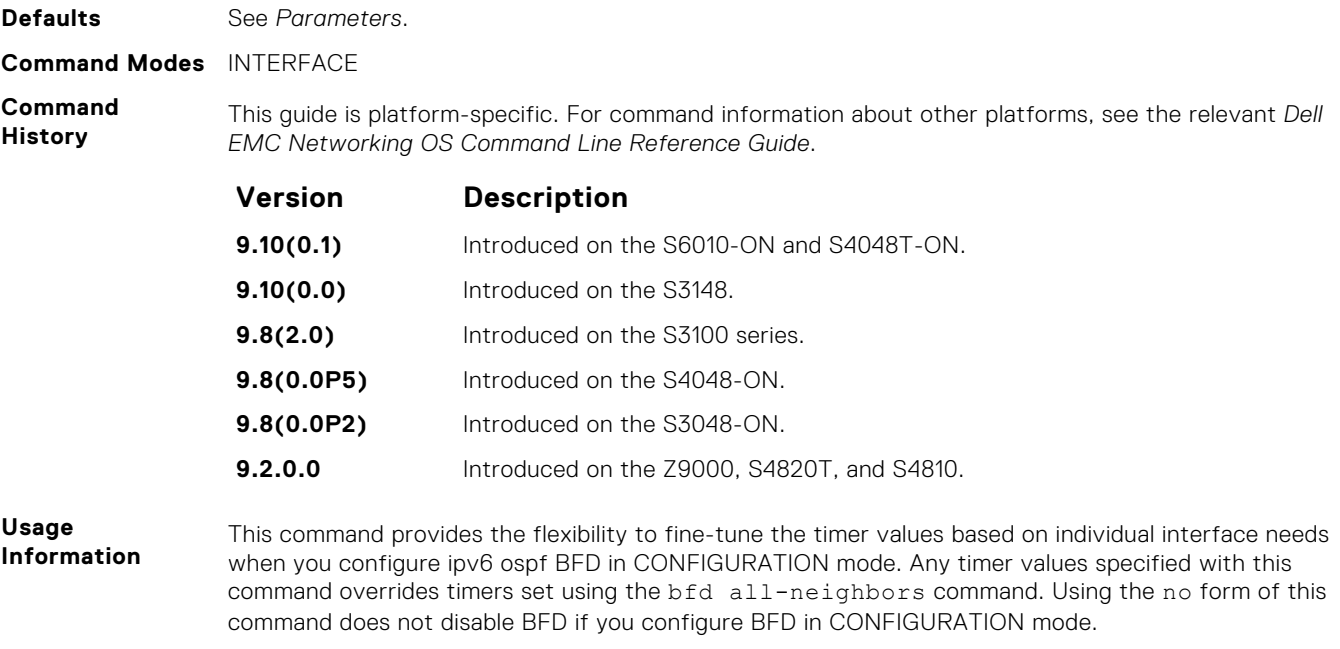

To disable BFD on a specific interface while you configure BFD in CONFIGURATION mode, use the keyword disable.

# **ipv6 ospf cost**

Explicitly specify the cost of sending a packet on an interface.

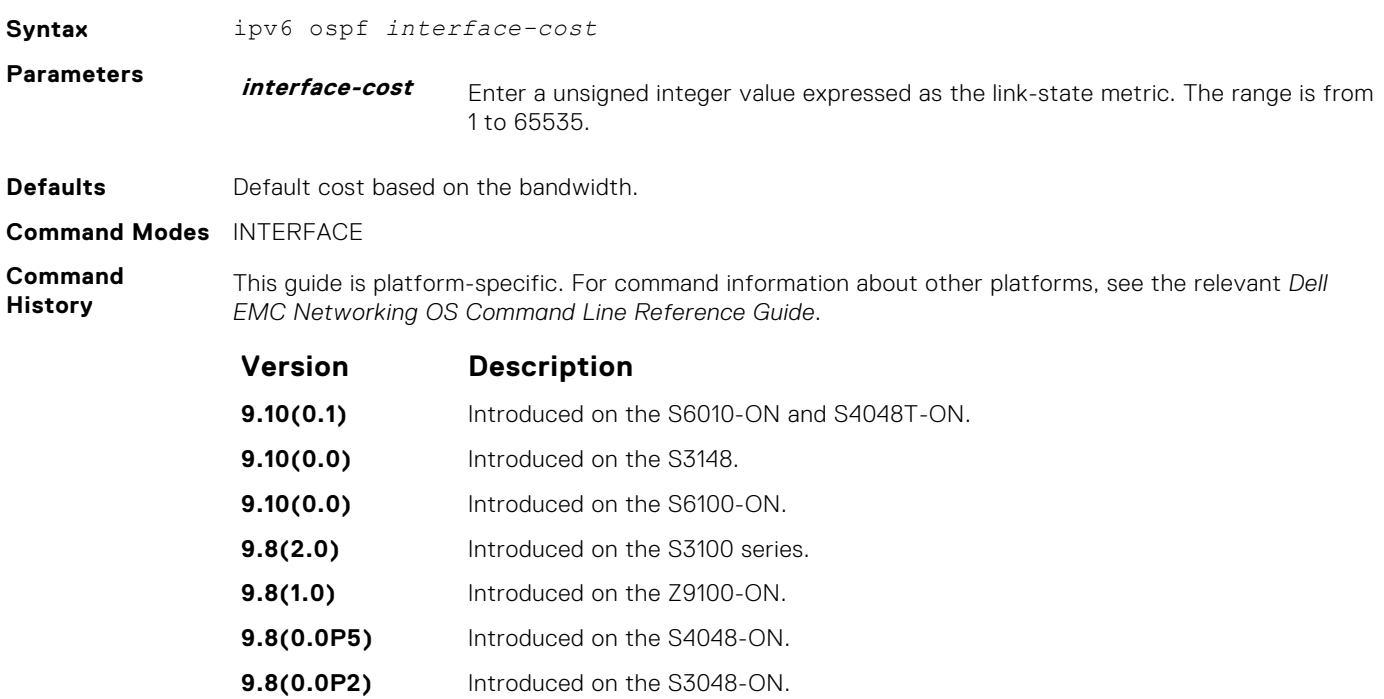

<span id="page-1172-0"></span>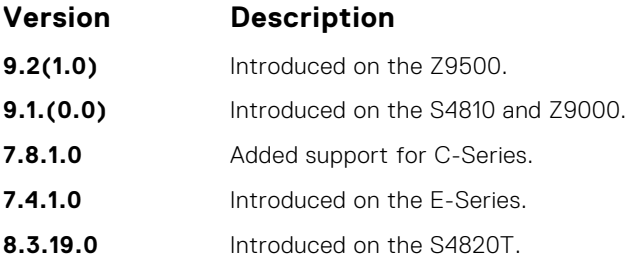

In general, the path cost is calculated as: 10^8 / bandwidth

Using this formula, the default path cost is calculated as:

- GigabitEthernet Default cost is 1
- TenGigabitEthernet Default cost is 1
- FortygigEthernet Default cost is 1
- Ethernet Default cost is 10

# **ipv6 ospf dead-interval**

Set the time interval since the last hello-packet was received from a router. After the time interval elapses, the neighboring routers declare the router down.

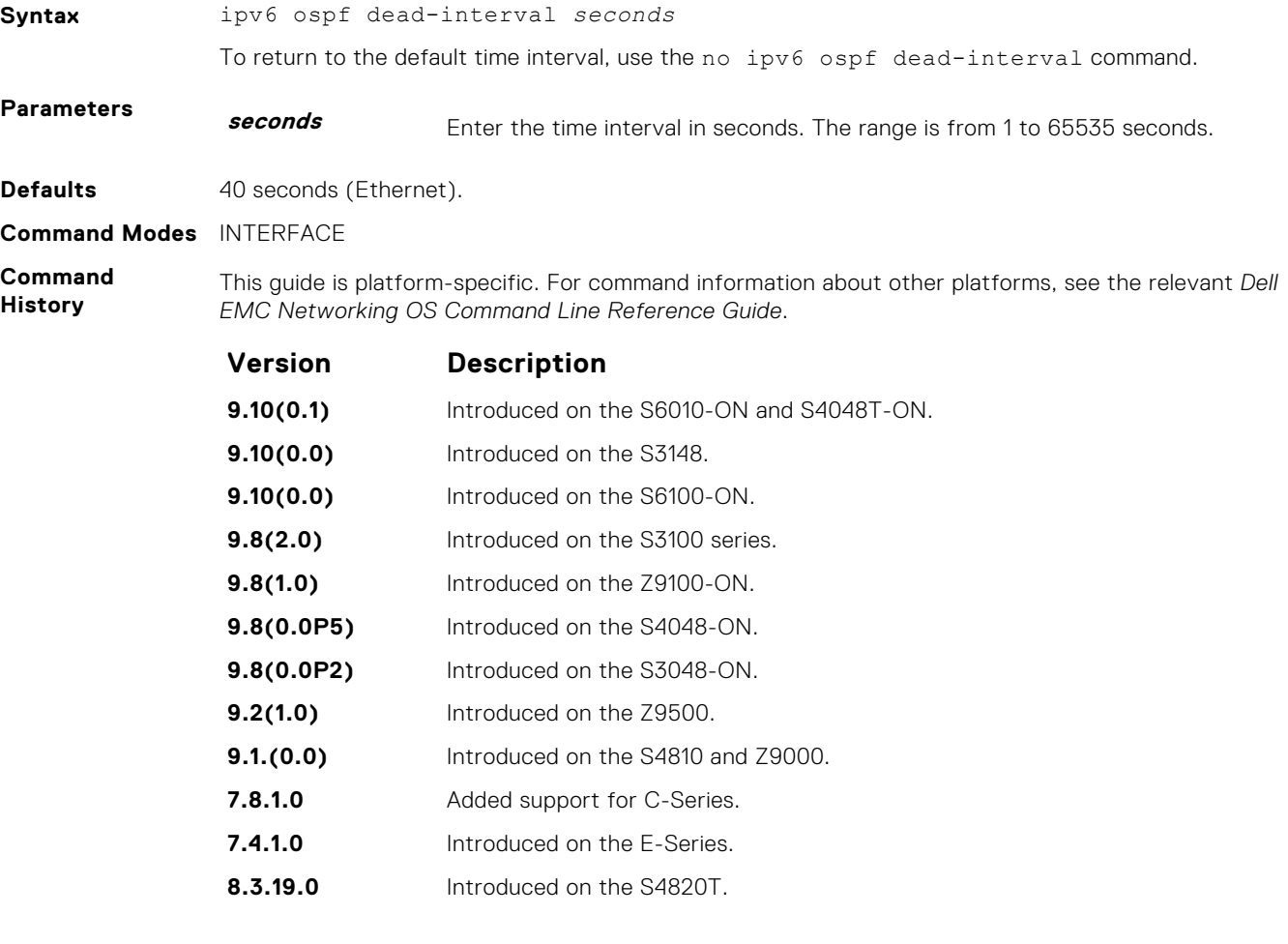

By default, the dead interval is four times longer than the default hello-interval.

<span id="page-1173-0"></span>**Related Commands**

● [ipv6 ospf hello-interval](#page-1175-0) – specify the time interval between hello packets.

### **ipv6 ospf encryption**

Configure an IPsec encryption policy for OSPFv3 packets on an IPv6 interface.

#### Z9500

**Syntax** ipv6 ospf encryption {null | *ipsec spi number* esp *encryption-algorithm* [*key-encryption-type*] *key athentication-algorithm* [*key-encryption-type*] *key*}} **Parameters null** Causes an encryption policy configured for the area to not be inherited on the interface. **ipsec spi number** Security Policy index (SPI) value that identifies an IPsec security policy. The range is from 256 to 4294967295. **esp encryptionalgorithm** Encryption algorithm used with ESP. Valid values are: 3DES, DES, AES-CBC, and NULL. For AES-CBC, only the AES-128 and AES-192 ciphers are supported. **key-encryptiontype** (OPTIONAL) Specifies if the key is encrypted. Valid values: 0 (key is not encrypted) or 7 (key is encrypted). **key** Text string used in authentication. The required lengths of a non-encrypted or encrypted key are: 3DES - 48 or 96 hex digits; DES - 16 or 32 hex digits; AES-CBC -32 or 64 hex digits for AES-128 and 48 or 96 hex digits for AES-192. **authenticationalgorithm** Specifies the authentication algorithm to use for encryption. Valid values are MD5 or SHA1. **key-encryptiontype** (OPTIONAL) Specifies if the authentication key is encrypted. Valid values: 0 (key is not encrypted) or 7 (key is encrypted). **key** Text string used in authentication. For MD5 authentication, the key must be 32 hex digits (non-encrypted) or 64 hex digits (encrypted). For SHA-1 authentication, the key must be 40 hex digits (non-encrypted) or 80 hex digits (encrypted). **Defaults** Not configured. **Command Modes** INTERFACE **Command History** This guide is platform-specific. For command information about other platforms, see the relevant *Dell EMC Networking OS Command Line Reference Guide*. **Version Description 9.10(0.1)** Introduced on the S6010-ON and S4048T-ON.

- **9.10(0.0)** Introduced on the S3148.
- **9.10(0.0)** Introduced on the S6100-ON.

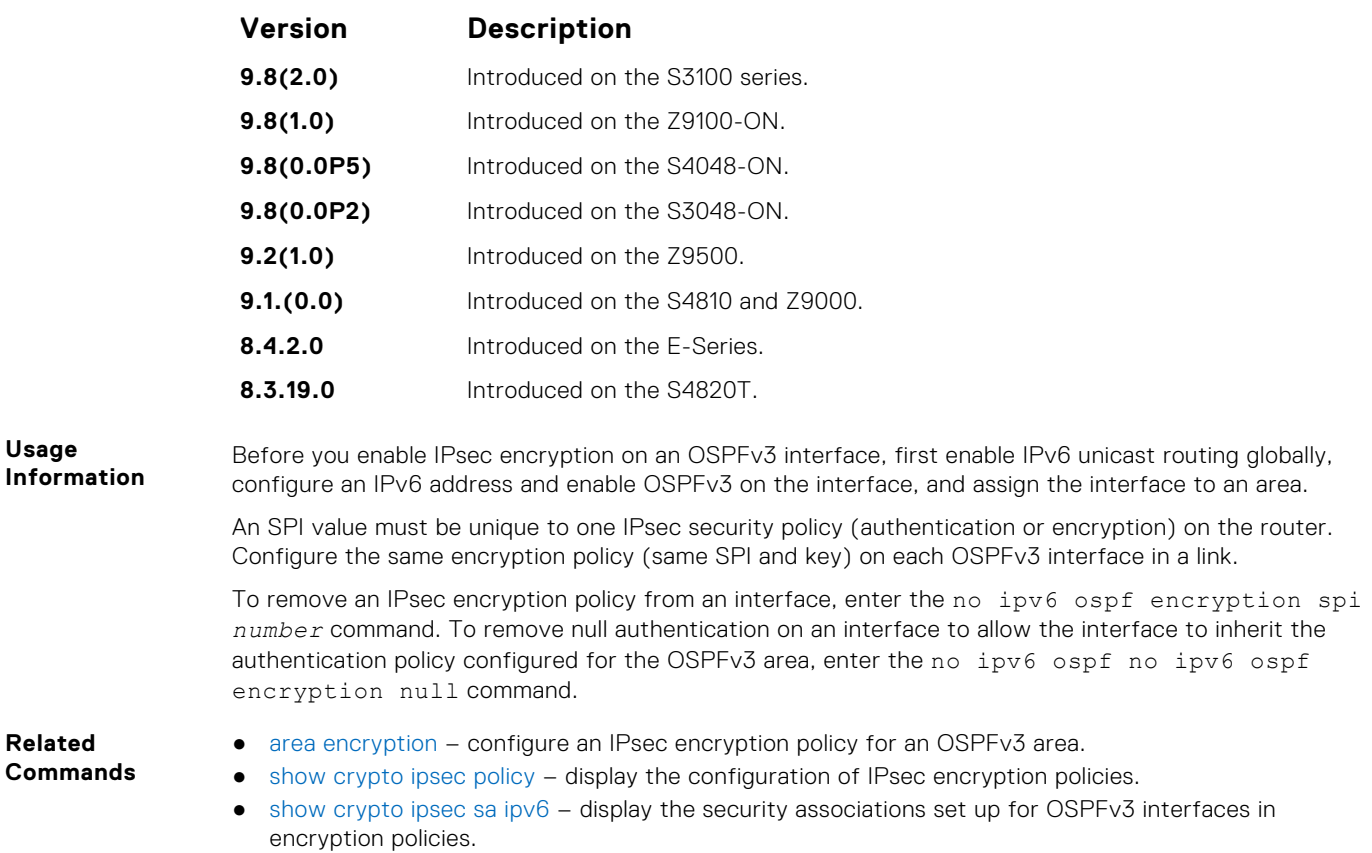

### **ipv6 ospf graceful-restart helper-reject**

Configure an OSPFv3 interface to not act upon the Grace LSAs that it receives from a restarting OSPFv3 neighbor.

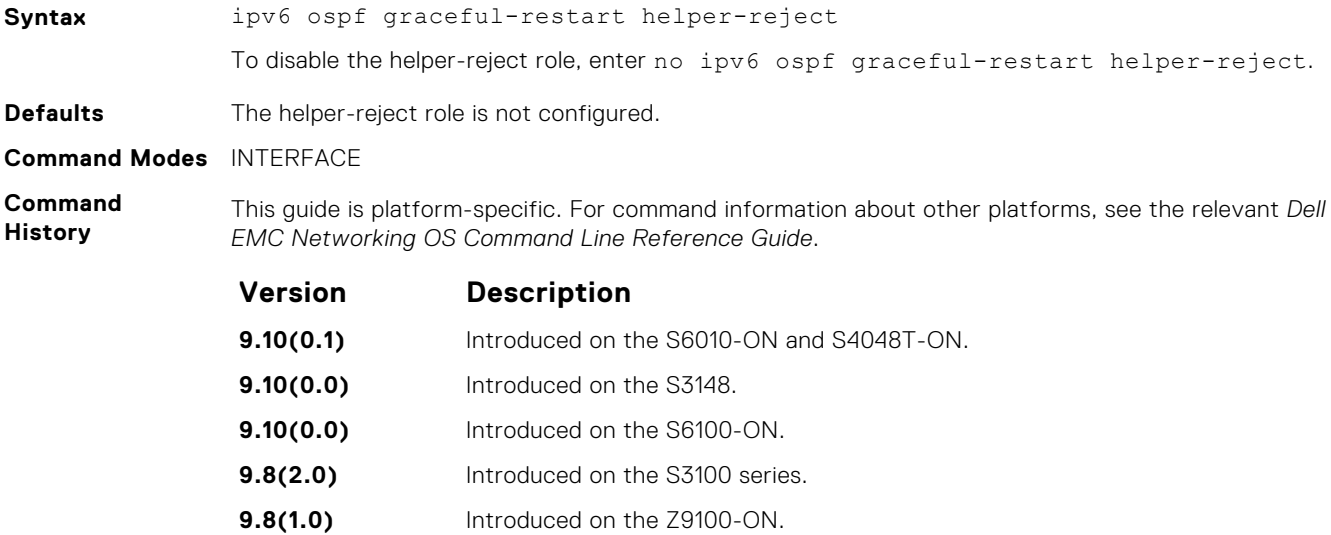

- **9.8(0.0P5)** Introduced on the S4048-ON.
- **9.8(0.0P2)** Introduced on the S3048-ON.
- **9.2(1.0)** Introduced on the Z9500.

<span id="page-1175-0"></span>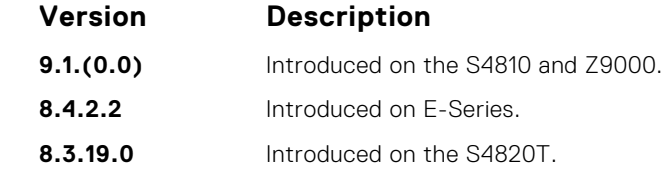

By default, OSPFv3 graceful restart is disabled and functions only in a helper role to help restarting neighbor routers in their graceful restarts when it receives a Grace LSA.

When configured in a helper-reject role, an OSPFv3 router ignores the Grace LSAs that it receives from a restarting OSPFv3 neighbor.

The graceful-restart role command is not supported in OSPFv3. When you enable the helper-reject role on an interface, you reconfigure an OSPFv3 router to function in a "restarting-only" role.

### **ipv6 ospf hello-interval**

Specify the time interval between the hello packets sent on the interface.

#### Z9500

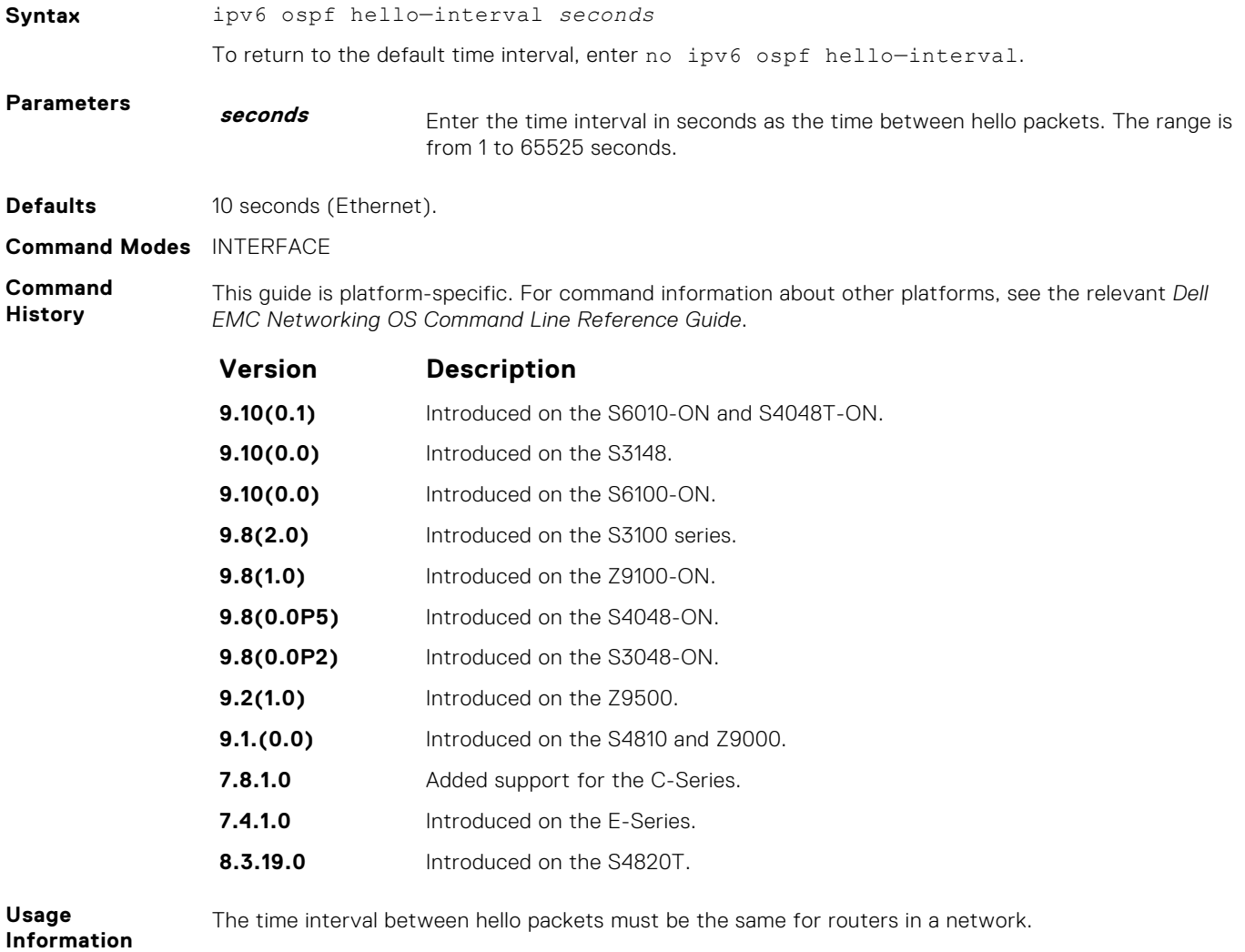

**Related Commands** ● [ipv6 ospf dead-interval](#page-1172-0) – specify the time interval between hello packets was received from a router.

# **ipv6 ospf priority**

To determine the Designated Router for the OSPFv3 network, set the priority of the interface.

#### Z9500

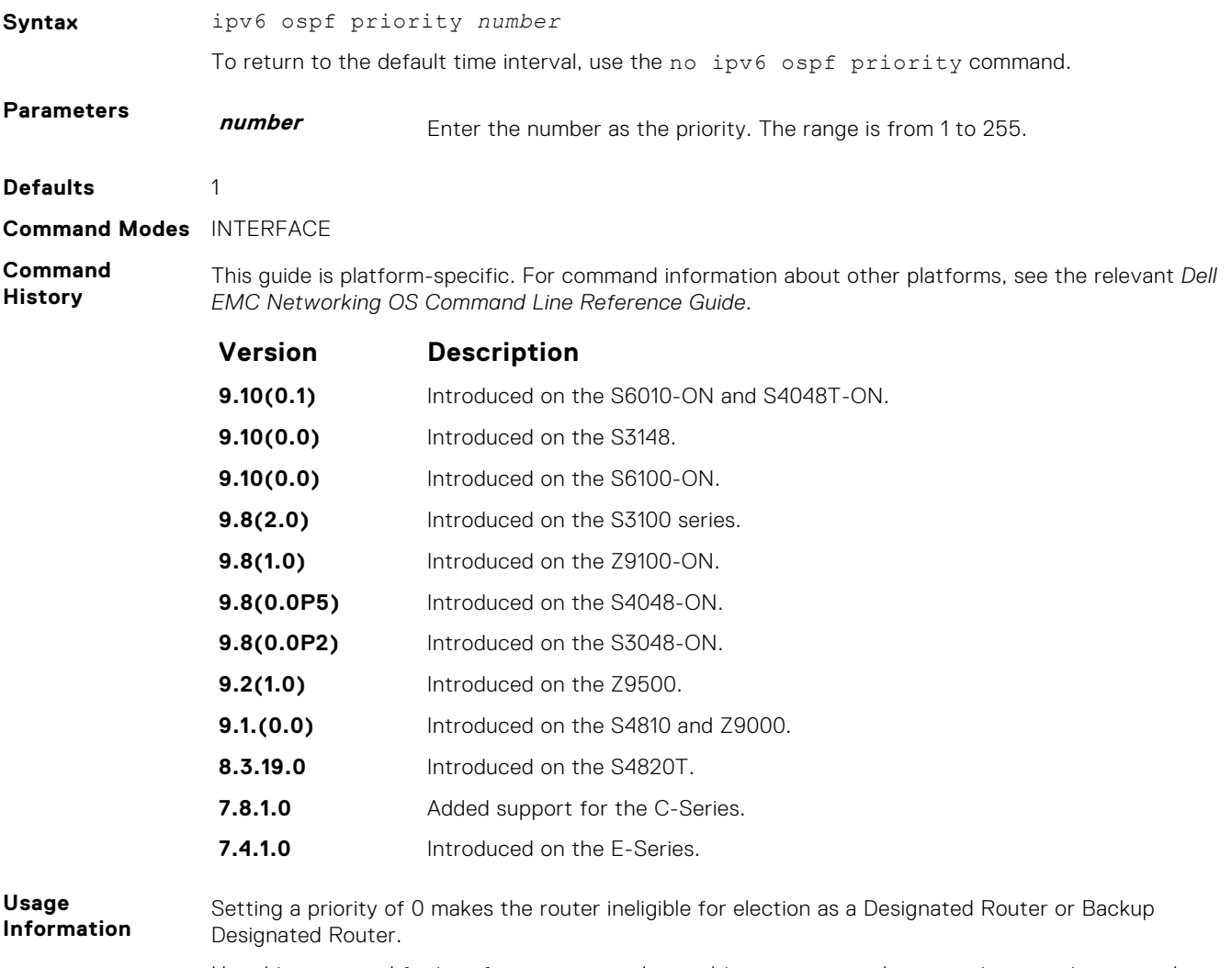

Use this command for interfaces connected to multi-access networks, not point-to-point networks.

### **ipv6 router ospf**

Enable OSPF for IPv6 router configuration.

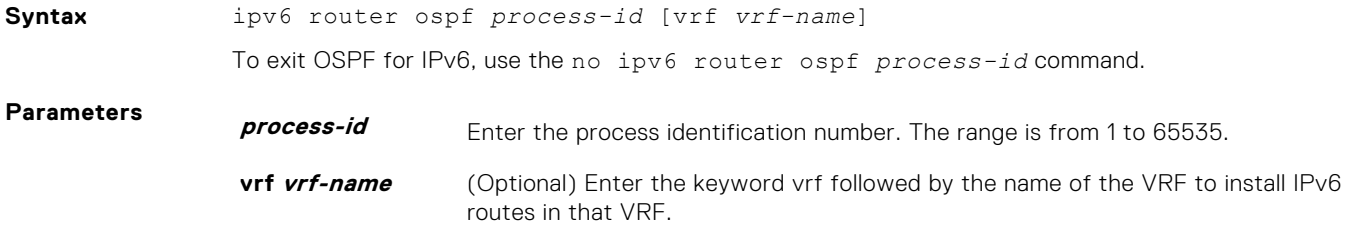

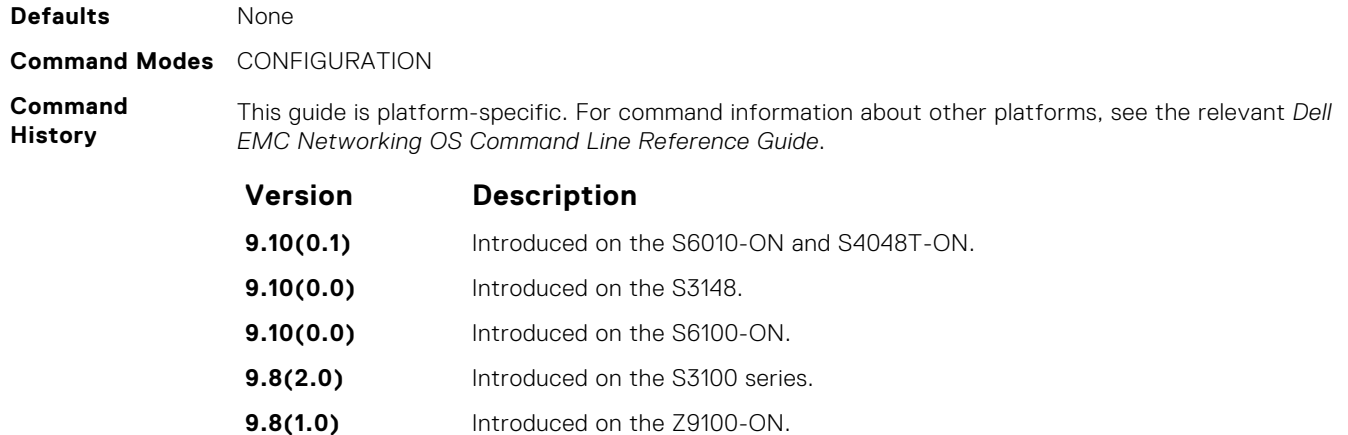

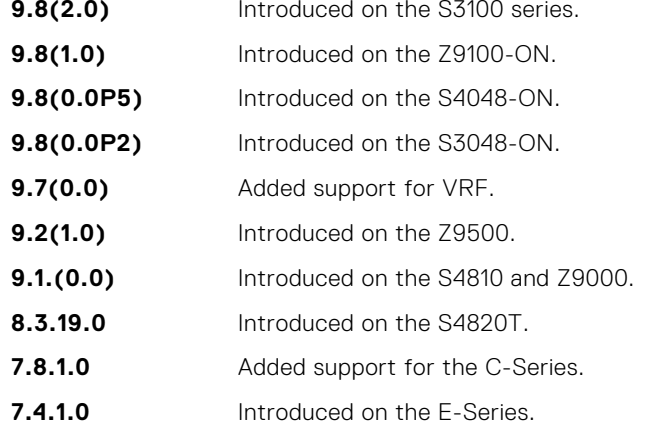

# **maximum-paths**

Enable the software to forward packets over multiple paths.

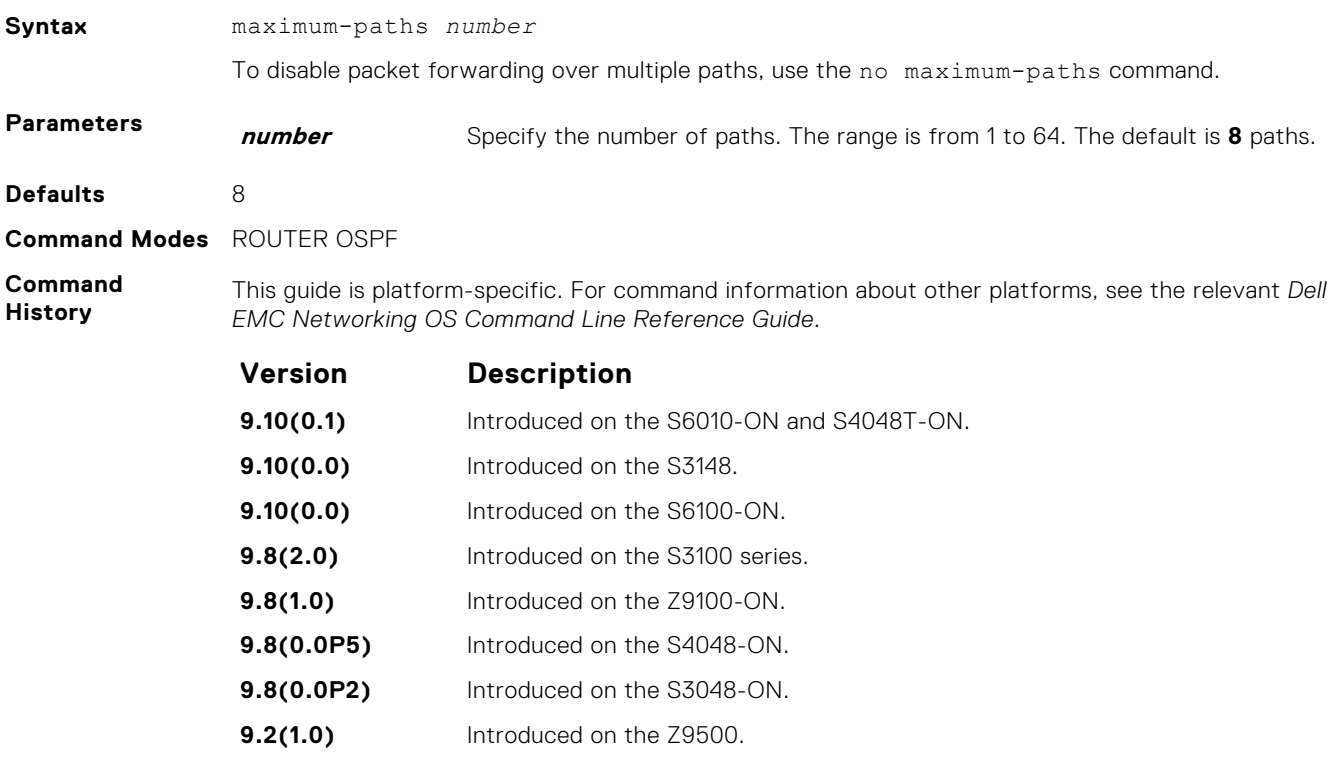

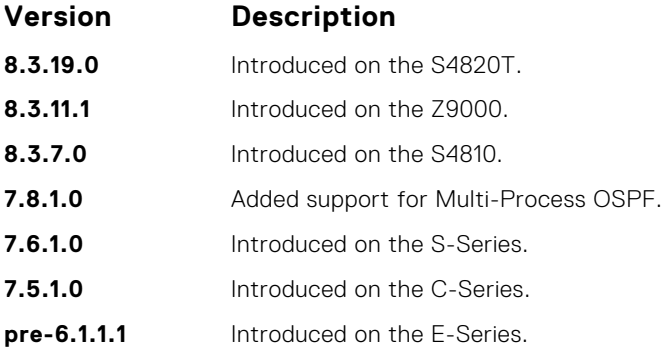

# **passive-interface**

Disable (suppress) sending routing updates on an interface.

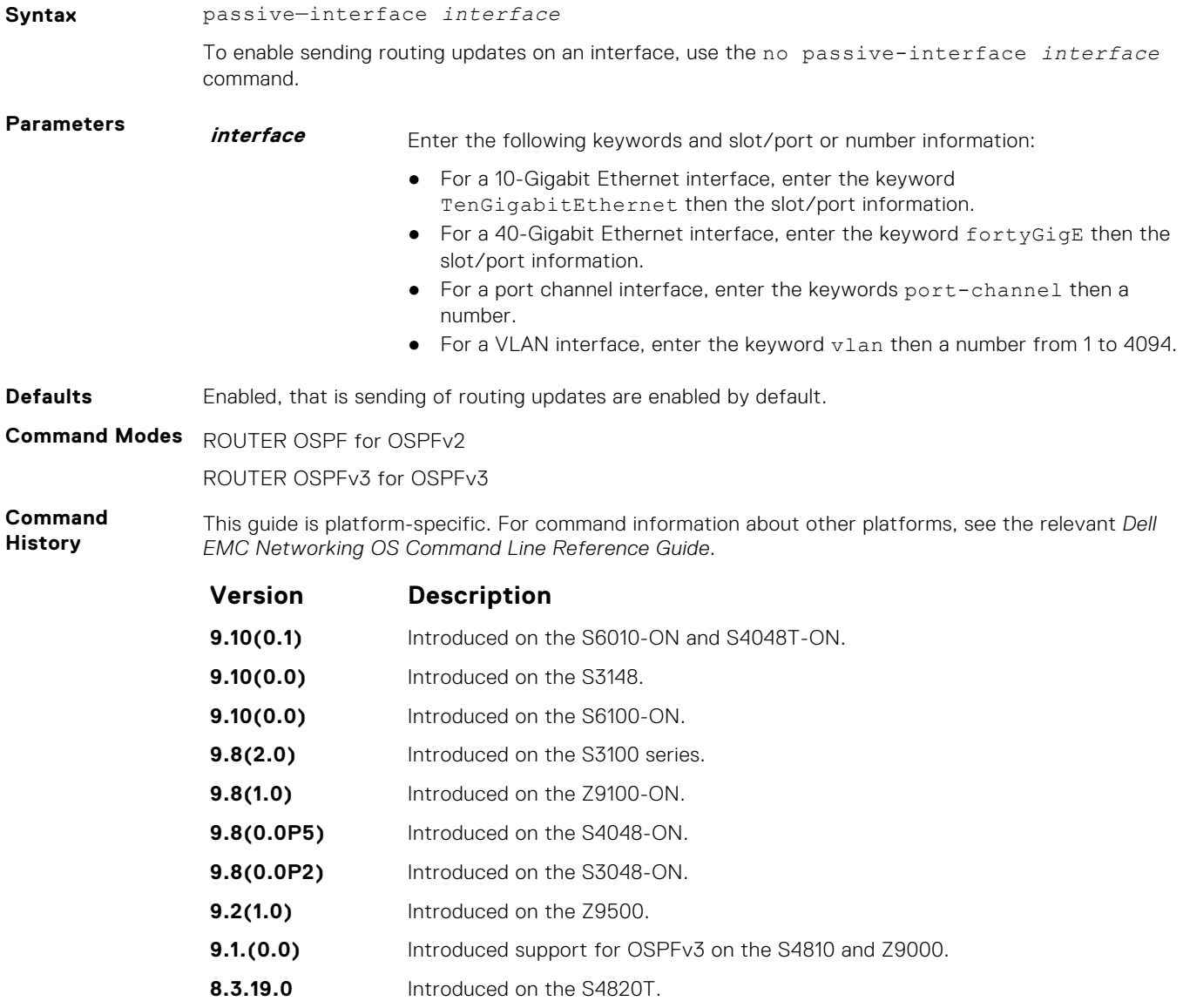

<span id="page-1179-0"></span>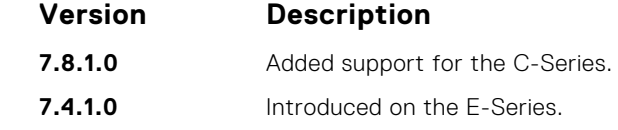

By default, no interfaces are *passive*. Routing updates are sent to all interfaces on which the routing protocol is enabled.

If you disable the sending of routing updates on an interface, the particular address prefix continues to be advertised to other interfaces, and updates from other routers on that interface continue to be received and processed.

OSPFv3 for IPv6 routing information is not sent or received through the specified router interface. The specified interface address appears as a stub network in the OSPFv3 for IPv6 domain.

On configuring suppression using the passive-interface command, the state of the OSPF neighbor does not change to INIT; instead, the state of the OSPF neighbor changes to DOWN after the dead-timer expires.

### **redistribute**

Redistribute into OSPFv3.

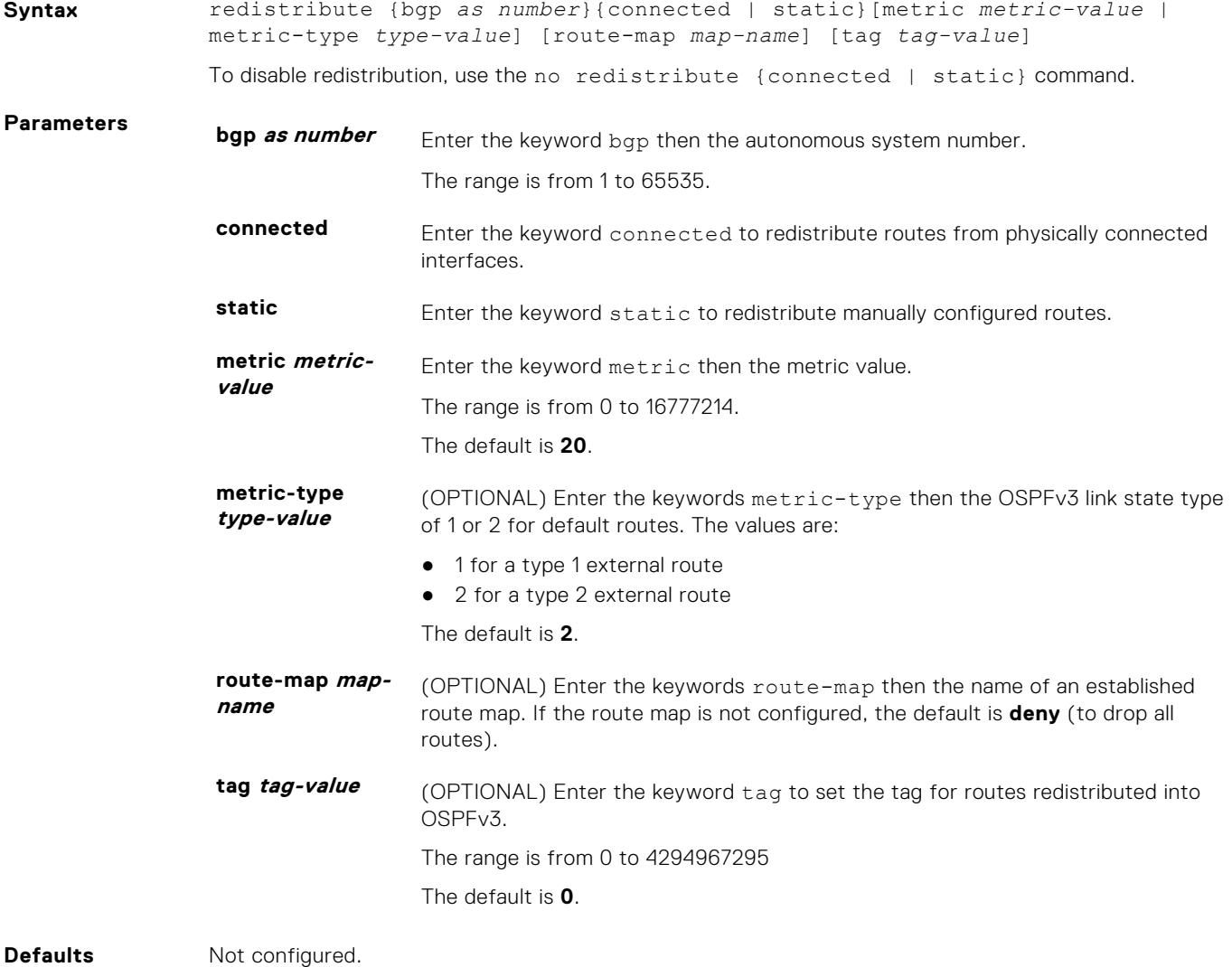

**Command Modes** ROUTER OSPF for OSPFv2

ROUTER OSPFv3 for OSPFv3

**Command History** This guide is platform-specific. For command information about other platforms, see the relevant *Dell EMC Networking OS Command Line Reference Guide*.

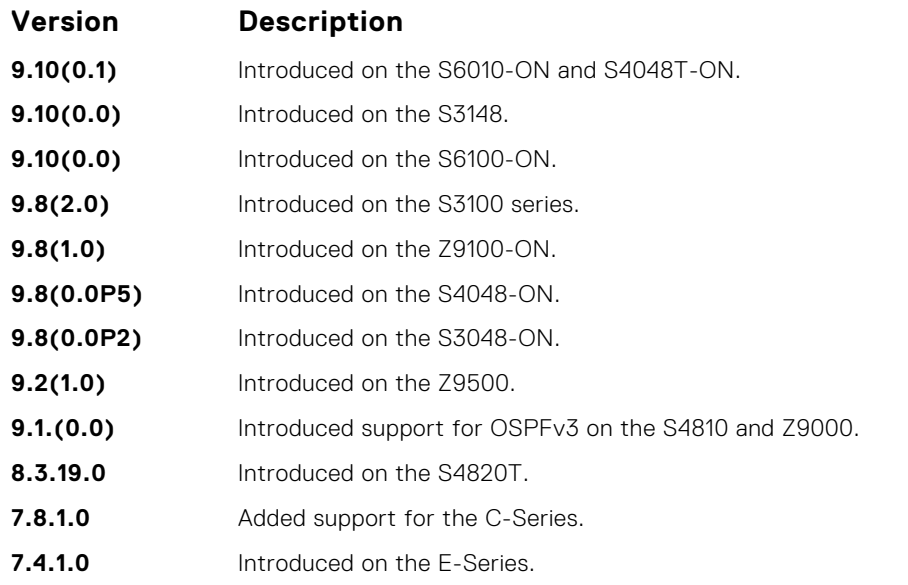

**Usage Information** To redistribute the default route (x:x:x:x::x), use the default-information originate command. **Related Commands** ● [default-information originate](#page-1166-0) – configure default external route into OSPFv3.

#### **router-id**

Designate a fixed router ID.

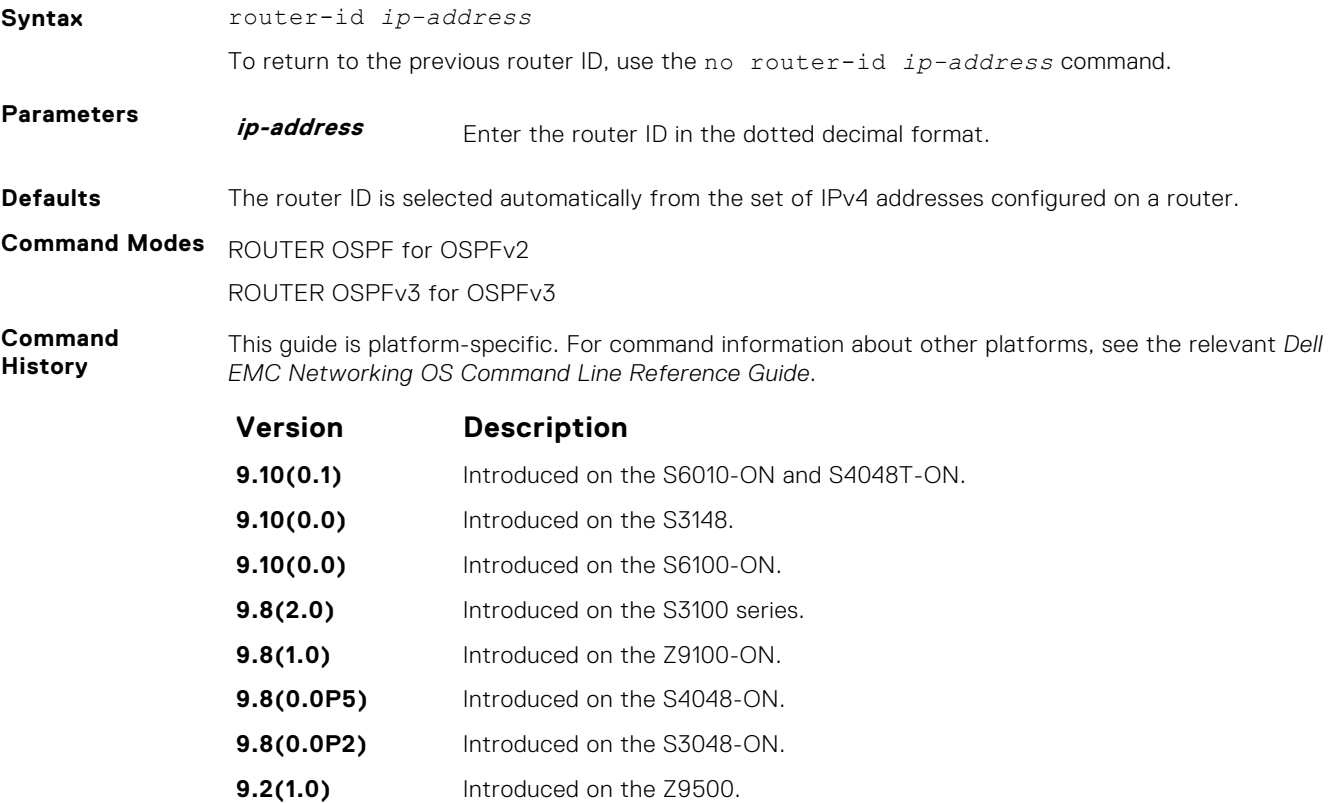

<span id="page-1181-0"></span>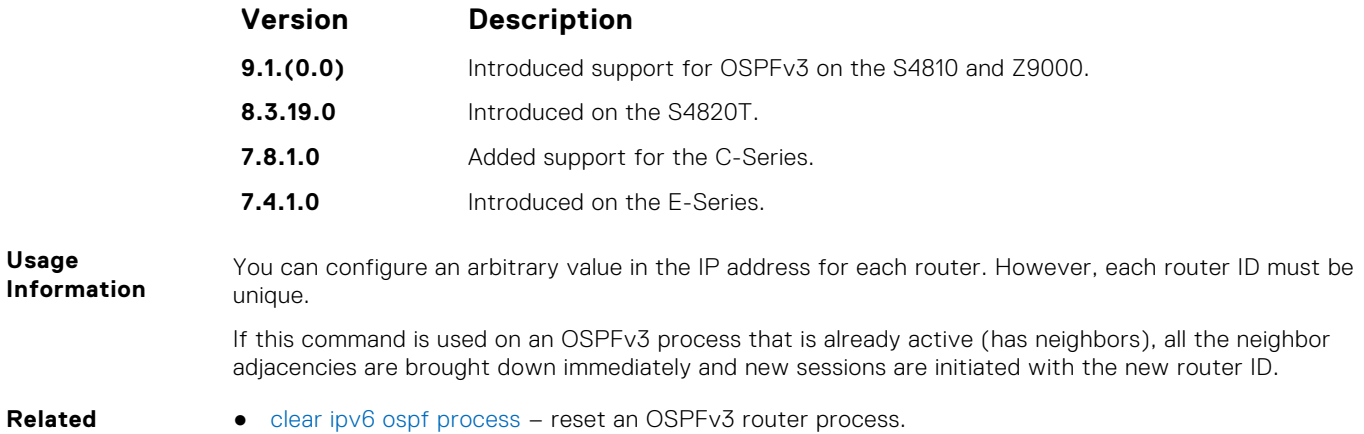

**Commands**

### **show crypto ipsec policy**

Display the configuration of IPsec authentication and encryption policies.

#### Z9500

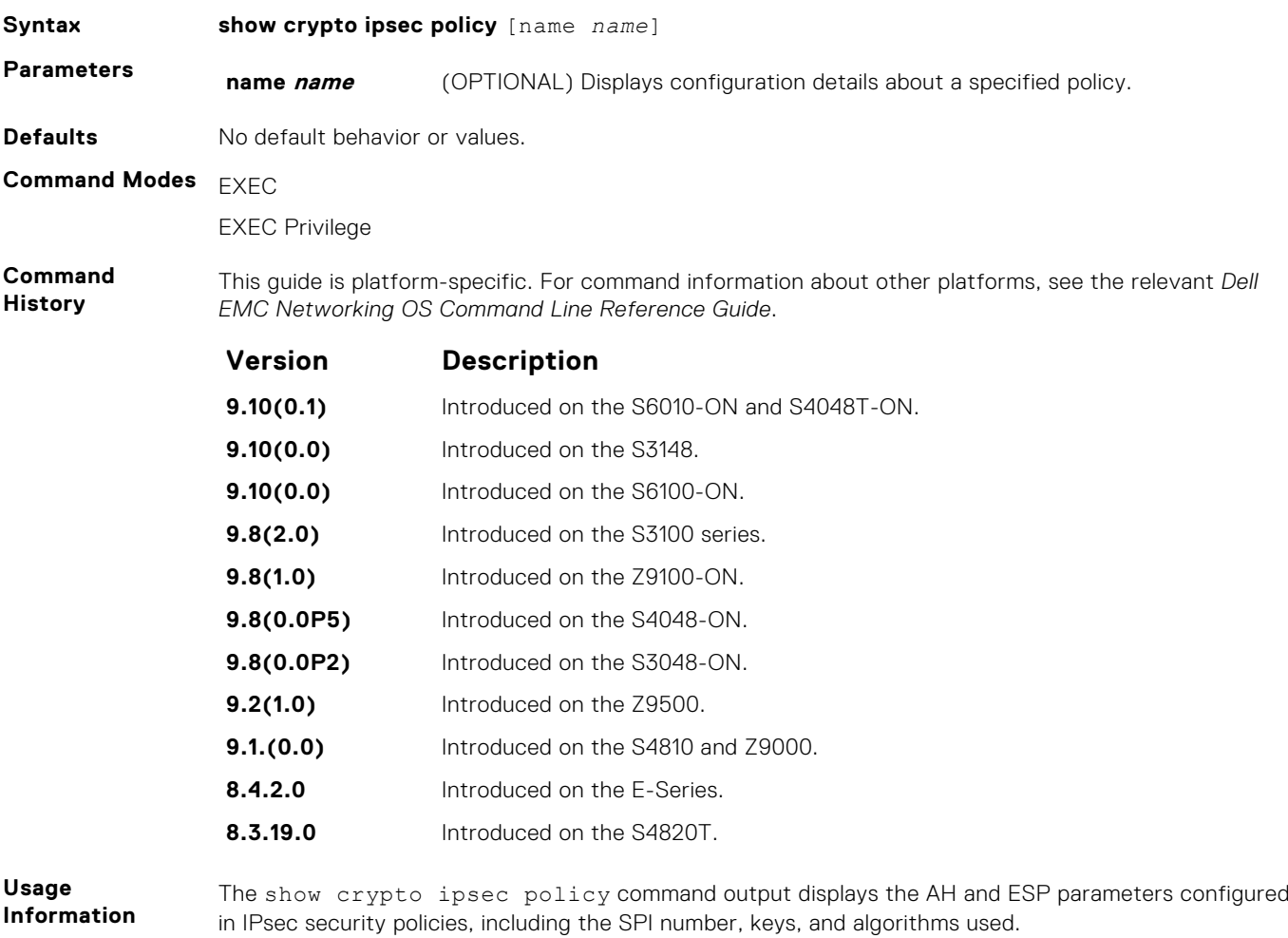

When configured in a helper-reject role, an OSPFv3 router ignores the Grace LSAs that it receives from a restarting OSPFv3 neighbor.

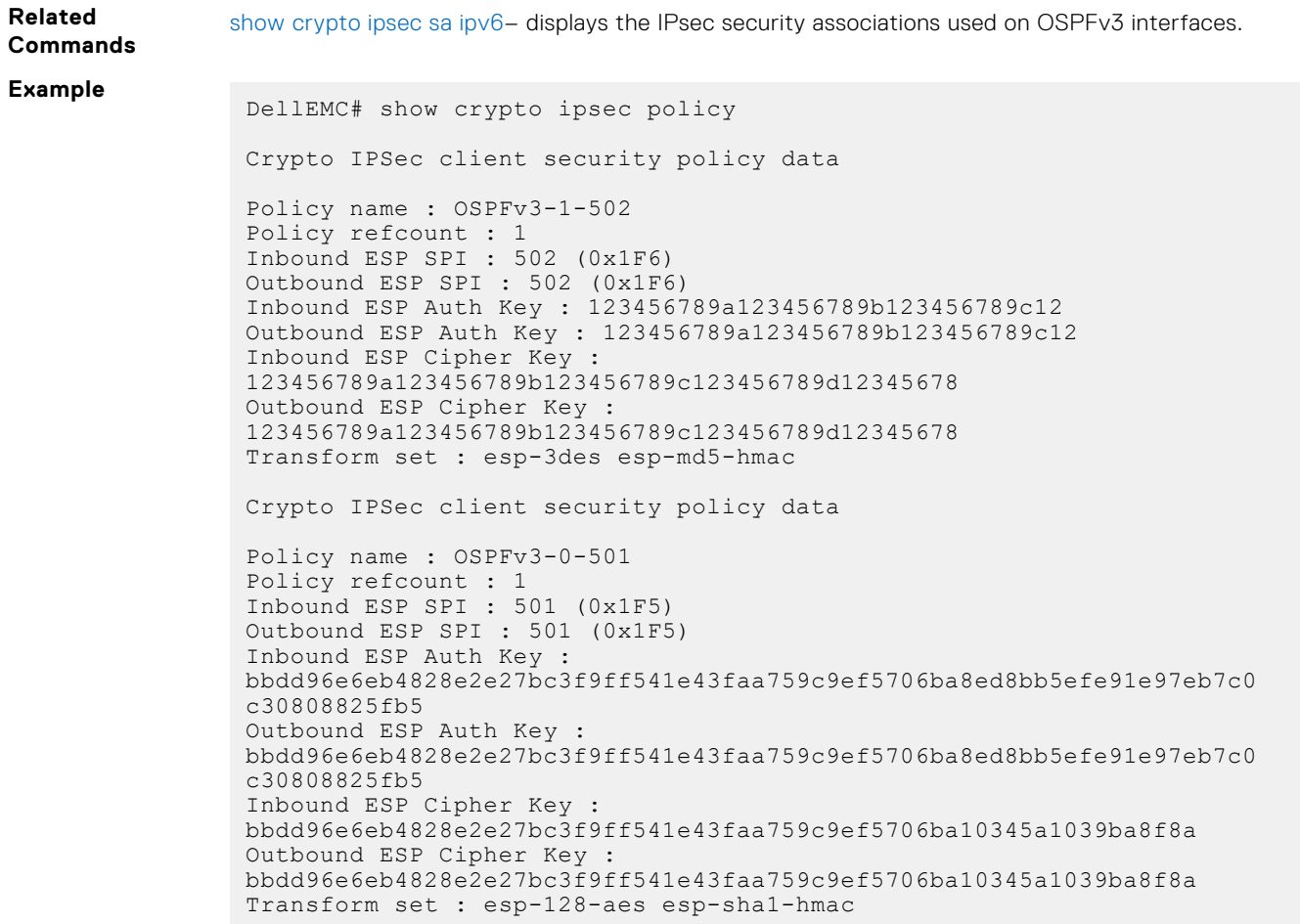

# show crypto ipsec policy Command Fields

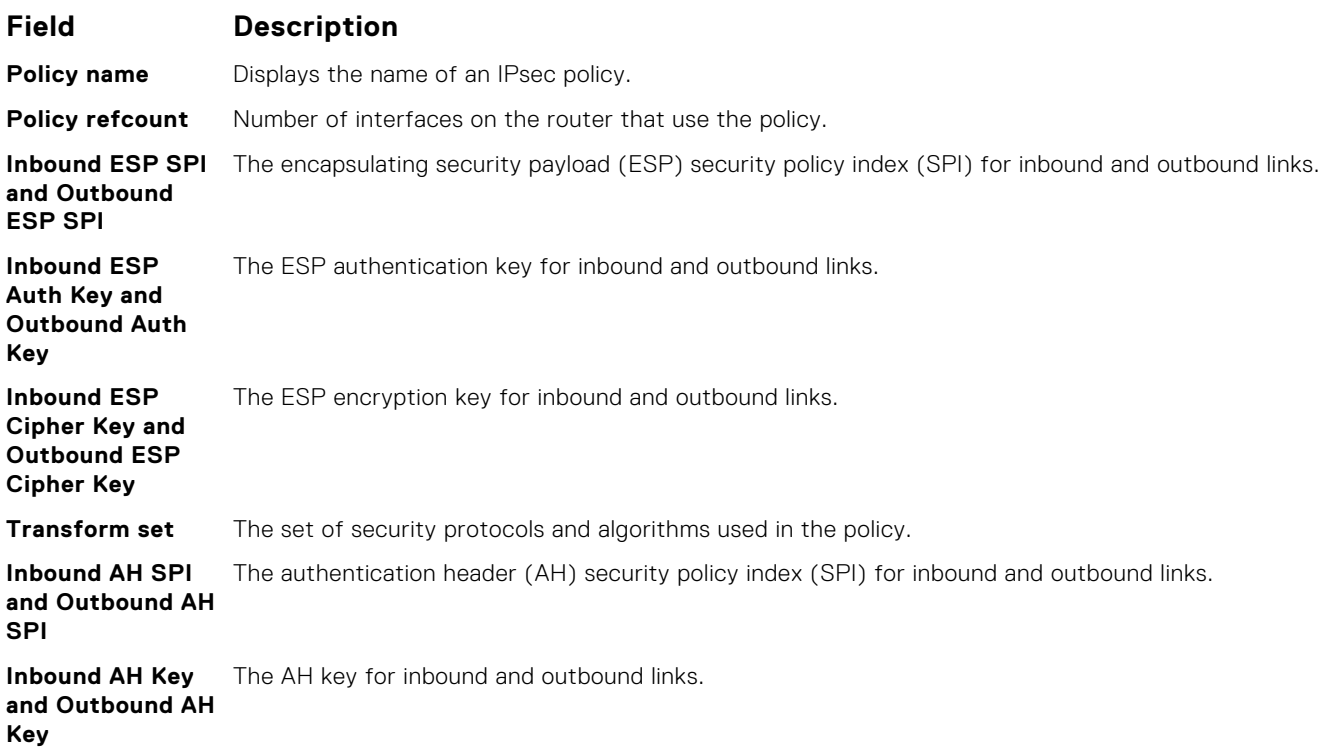

# <span id="page-1183-0"></span>**show crypto ipsec sa ipv6**

Display the IPsec security associations (SAs) used on OSPFv3 interfaces.

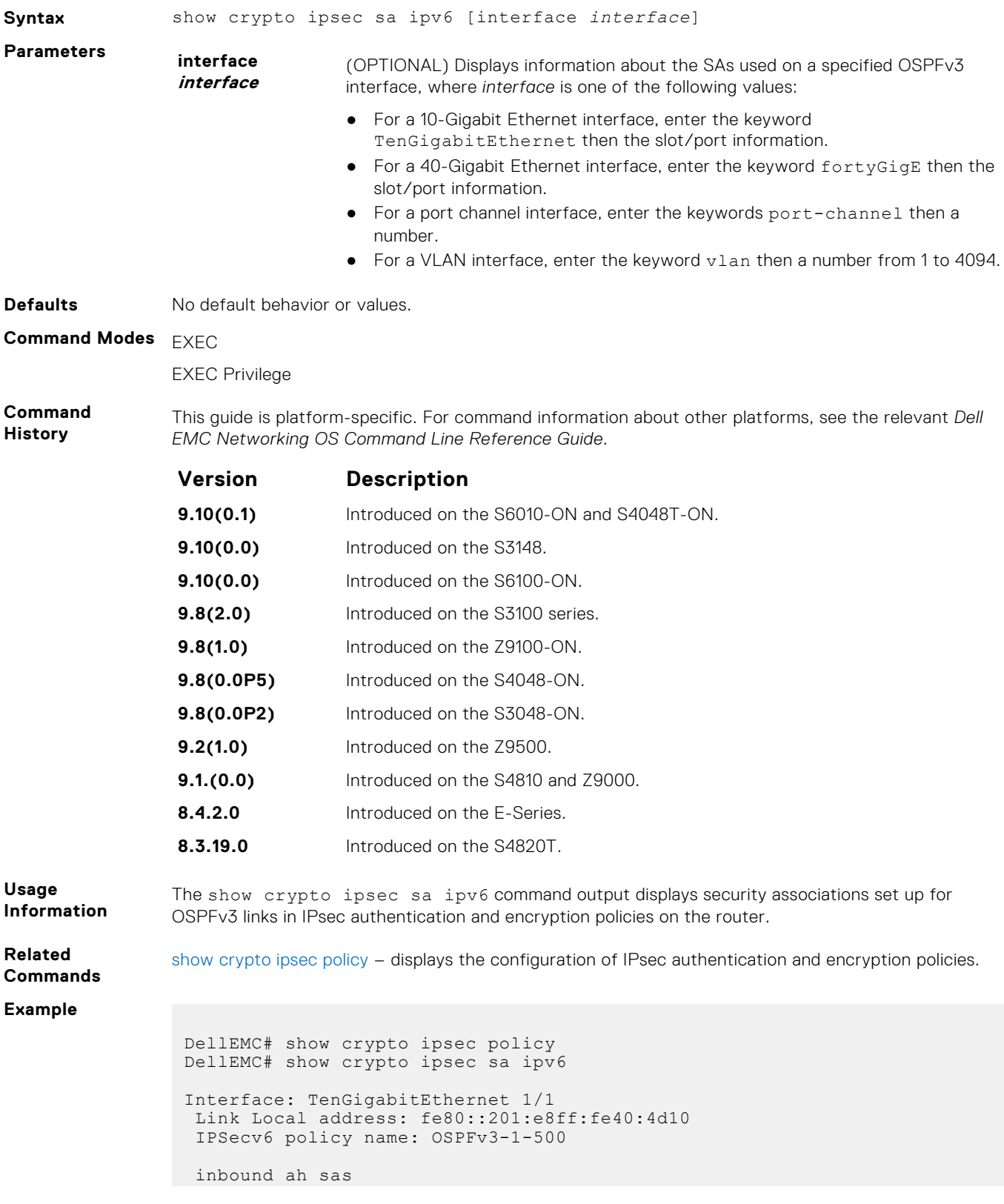

```
 spi : 500 (0x1f4)
   transform : ah-md5-hmac
   in use settings : {Transport, }
   replay detection support : N
   STATUS : ACTIVE
 outbound ah sas
  spi : 500 (0x1f4)
    transform : ah-md5-hmac
   in use settings : {Transport, }
   replay detection support : N
    STATUS : ACTIVE
 inbound esp sas
 outbound esp sas
Interface: TenGigabitEthernet 1/2
 Link Local address: fe80::201:e8ff:fe40:4d11
 IPSecv6 policy name: OSPFv3-1-600
 inbound ah sas
 outbound ah sas
 inbound esp sas
  spi : 600 (0x258)
    transform : esp-des esp-sha1-hmac
   in use settings : {Transport, }
   replay detection support : N
   STATUS : ACTIVE
 outbound esp sas
  spi : 600 (0x258)
   transform : esp-des esp-sha1-hmac
   in use settings : {Transport, }
   replay detection support : N
   STATUS : ACTIVE
```
#### show crypto ipsec sa ipv6 Command Fields

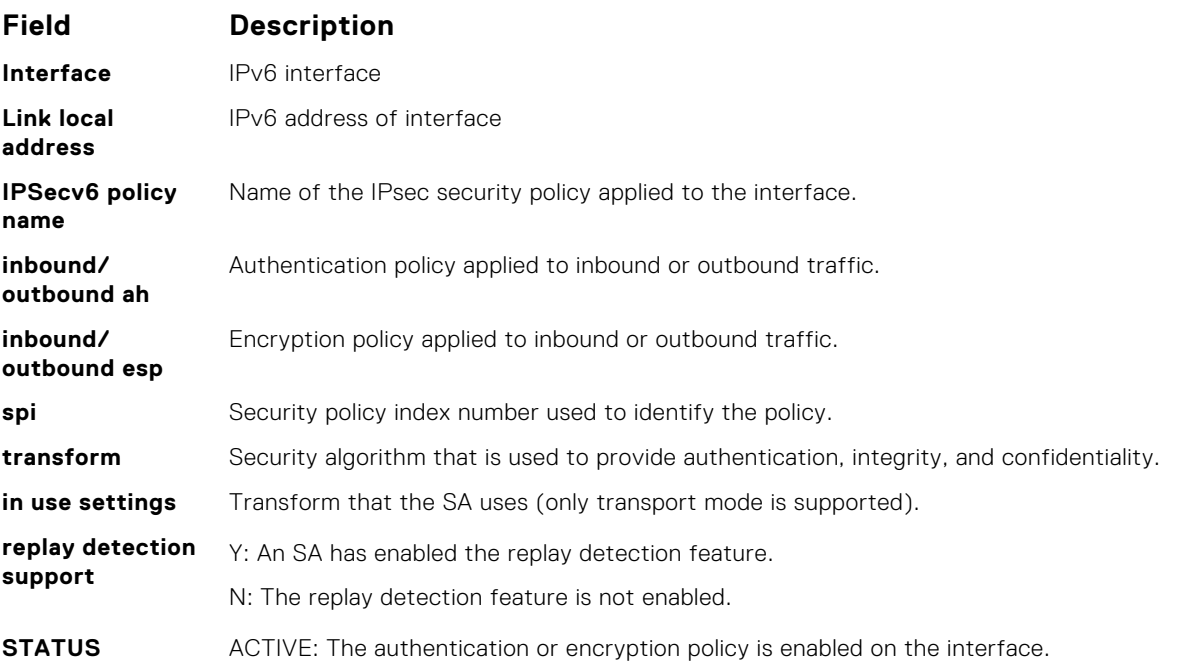

# **show ipv6 ospf interface**

View OSPFv3 interface information.

#### Z9500

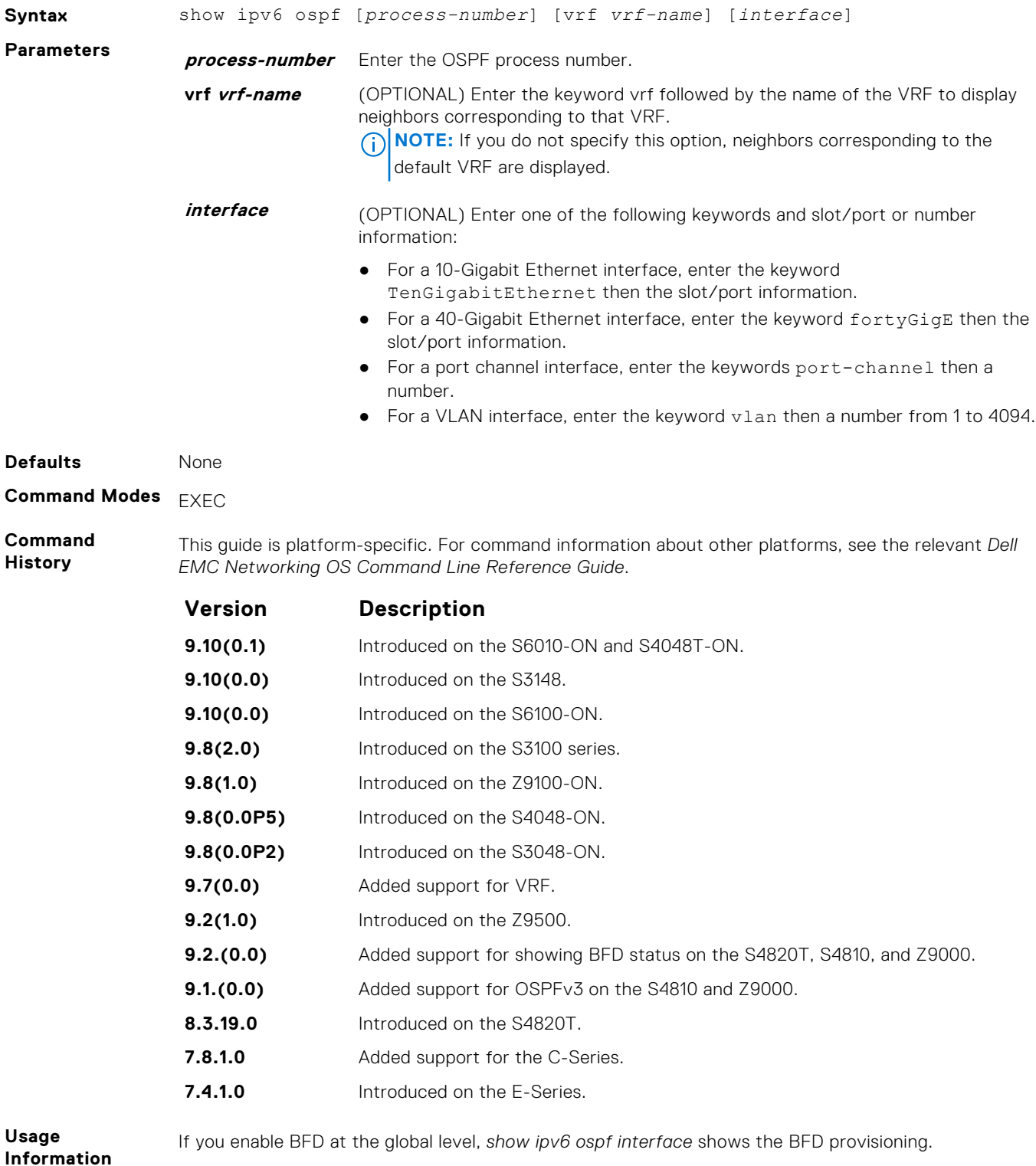

If you enable BFD at the interface level, *show ipv6 ospf interface* shows the BFD interval timers.

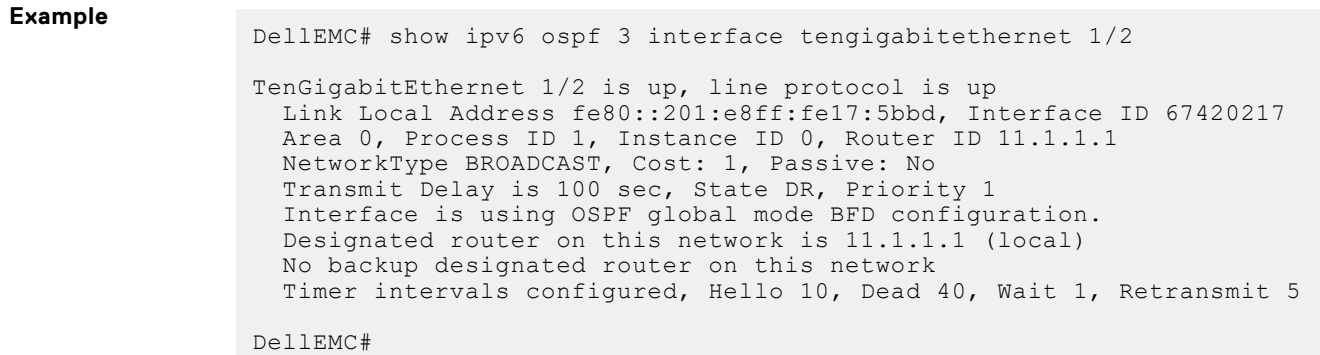

# **show ipv6 ospf database**

Display information in the OSPFv3 database, including link-state advertisements (LSAs) in detail.

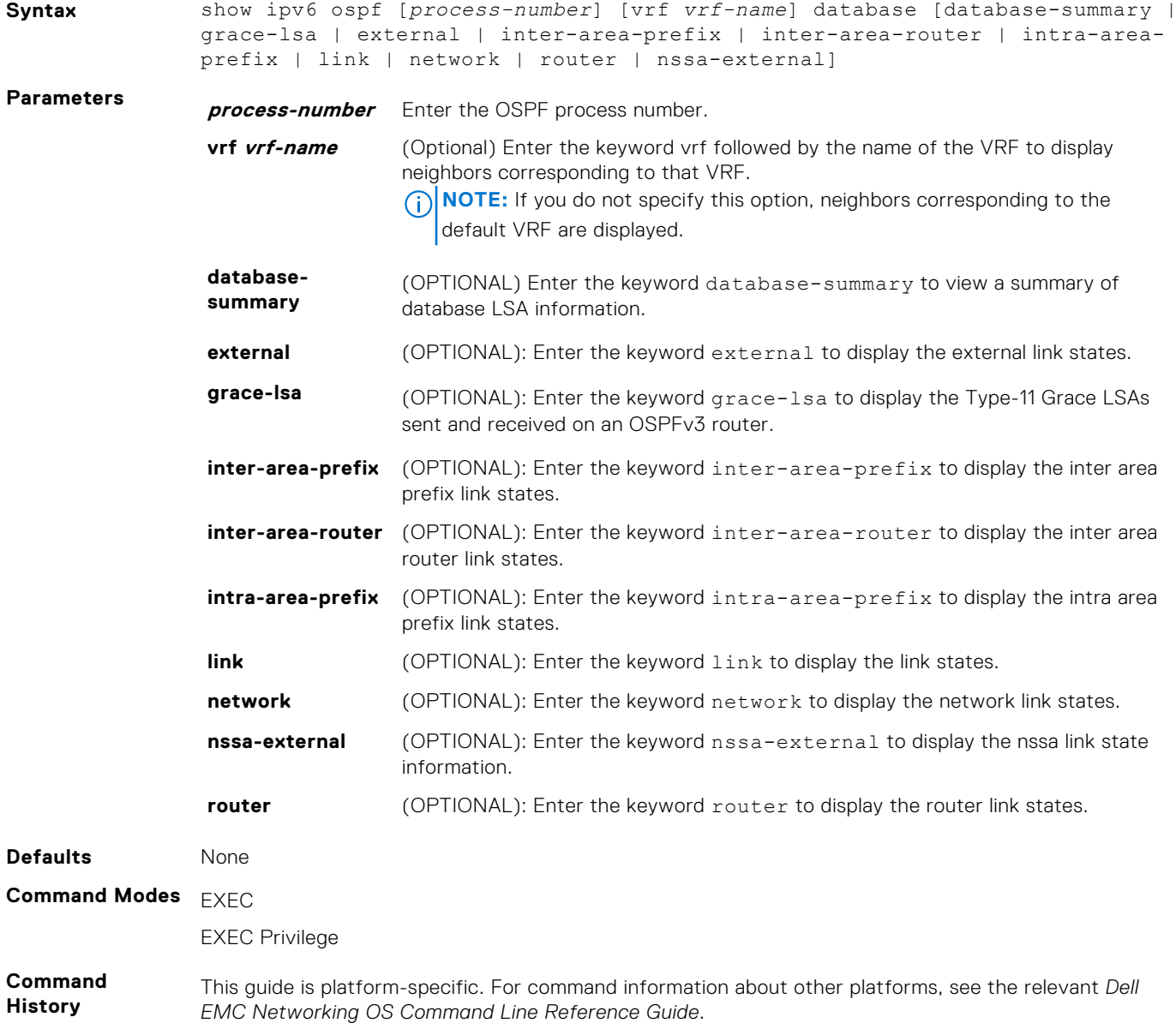

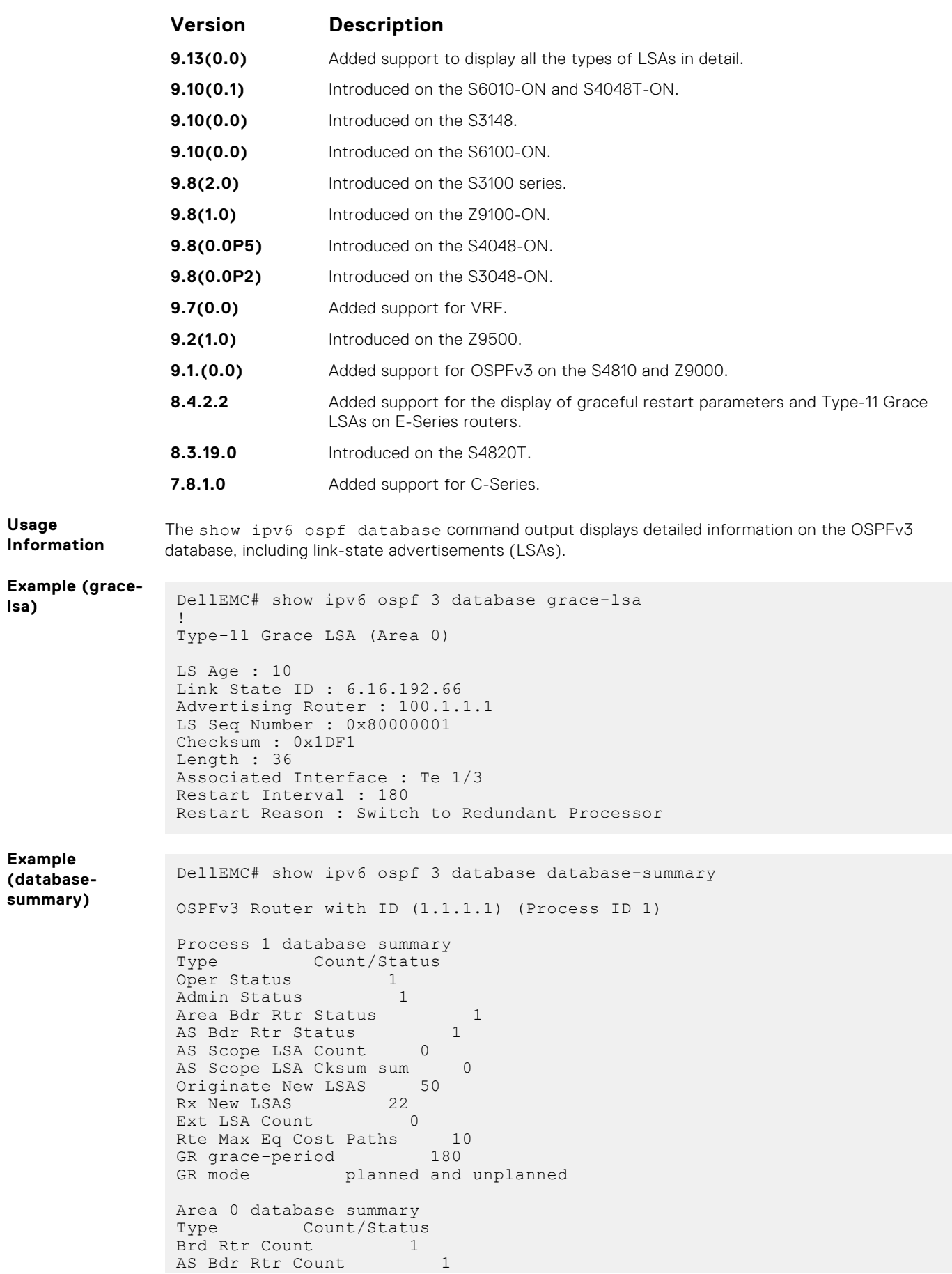
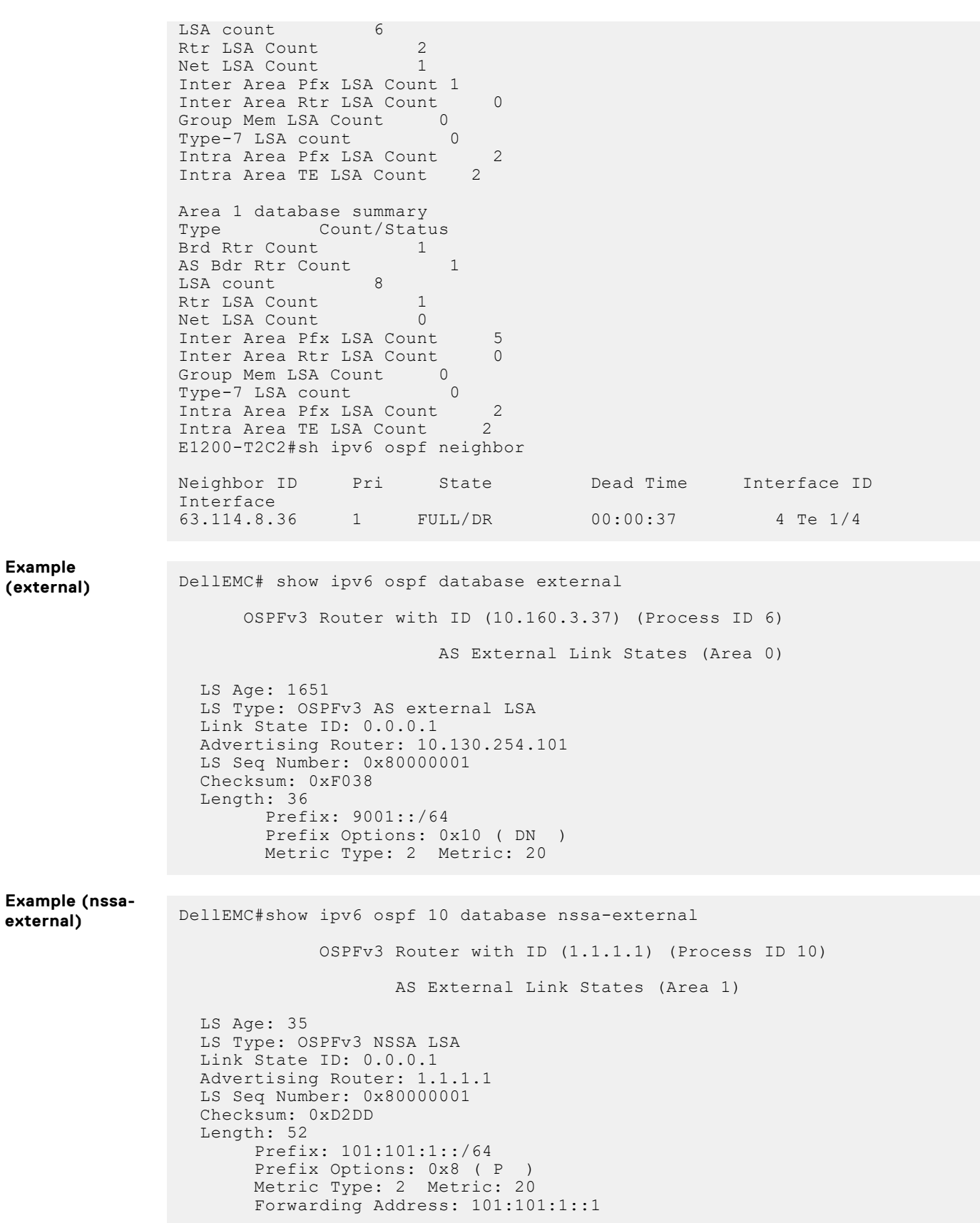

# **show ipv6 ospf neighbor**

Display the OSPF neighbor information on a per-interface basis.

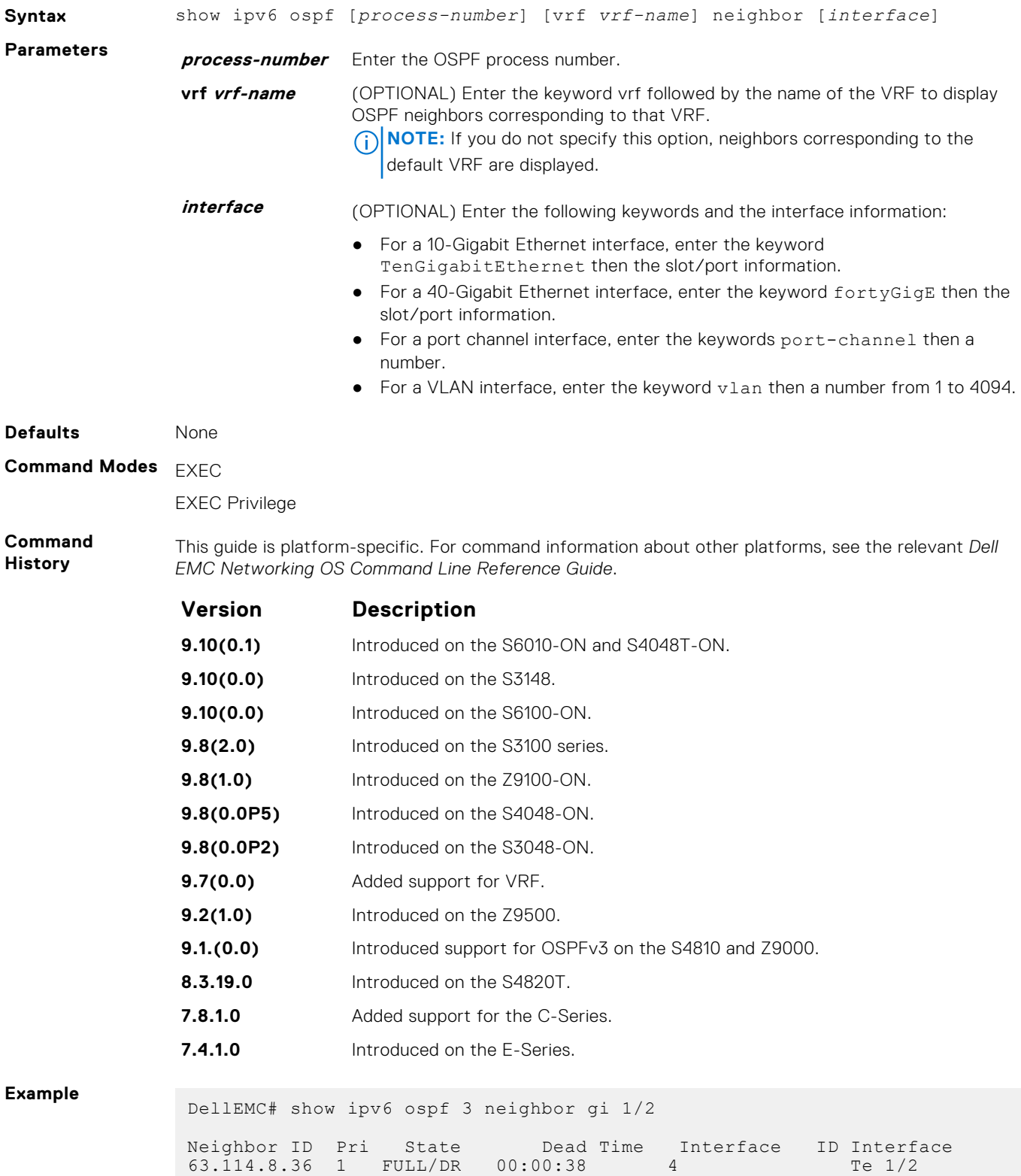

```
DellEMC#
```
### **timers spf**

Set the time interval between when the switch receives a topology change and starts a shortest path first (SPF) calculation.

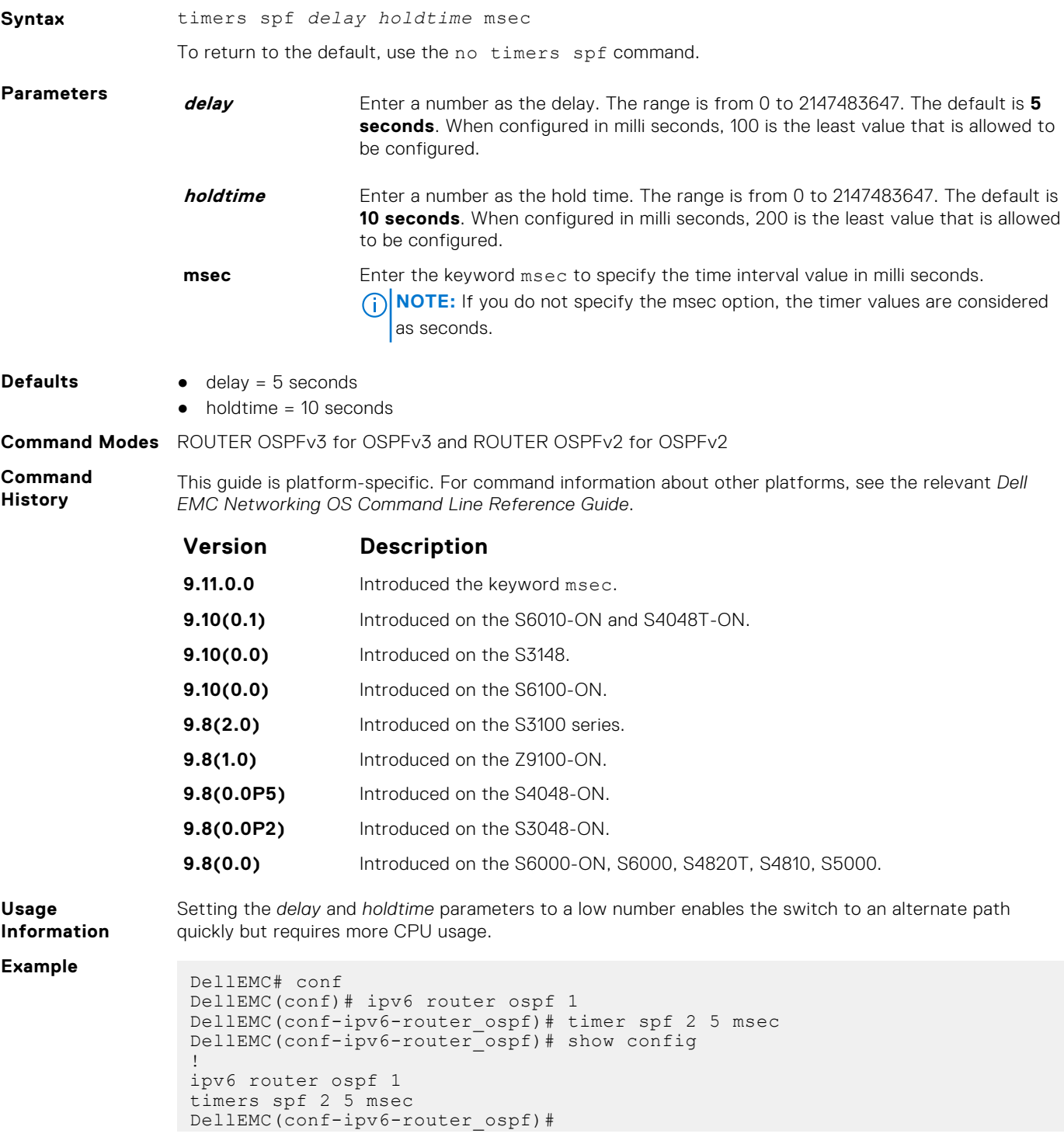

DellEMC(conf-ipv6-router\_ospf)# end DellEMC#

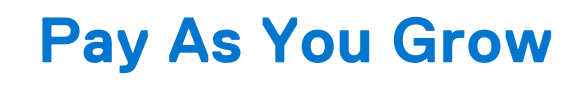

The Pay As You Grow (PAYG) software feature allows you to purchase a Z9500 switch with 36 40G ports (144 10G ports) and upgrade to a larger number of ports as your networking needs grow.

#### **Topics:**

- install license
- [show license](#page-1193-0)

# **install license**

Install the license for a Z9500 port configuration from local flash, a remote server using a file transfer method, or an external flash device.

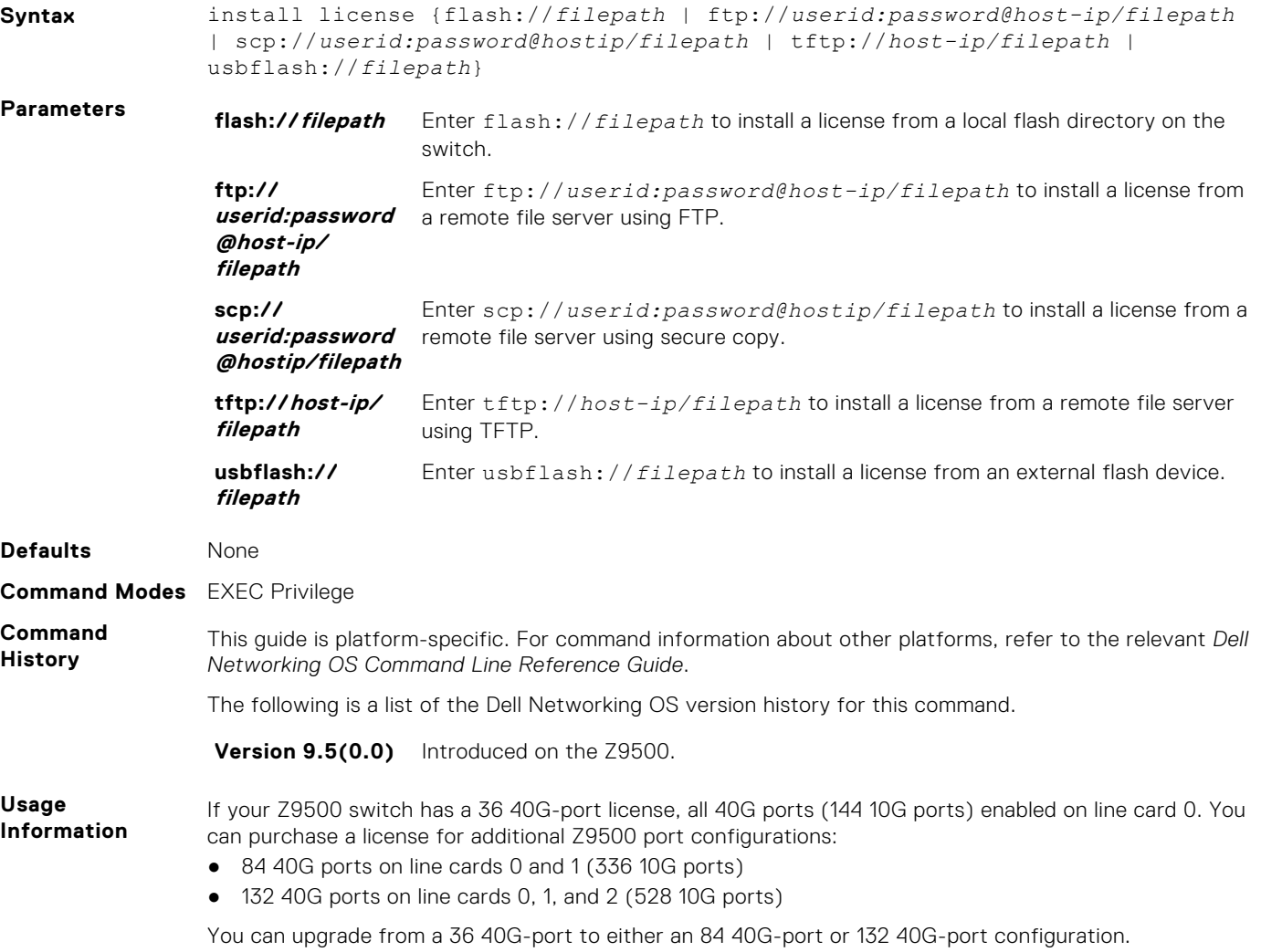

<span id="page-1193-0"></span>In the install license command syntax, *host-ip* is either an IPv4 dotted decimal address or an IPv6 [x:x:x:x::x] format address.

An error message is displayed if the license is corrupted or invalid.

After you enter the command, the current Z9500 port configuration and license status are displayed (see the following example).

You must reload the switch to enable the licensed port configuration.

**Example**

```
??? Dell# install license ftp://122.3.12.34:/dell_license/
z9500_J_Smith.xml
             : Dell
Service Tag : XDF-5YU<br>Product : Poll No:
Product : Dell Networking 29500<br>Feature(s) : 36 Ports 84 Ports
Feature(s) : 36 Ports 84 Ports 132 Ports<br>[enabled] [enabled] [disabled]
                              [enabled]
Note: You must reload the chassis to activate a license.
Reloading the chassis will affect existing network traffic.
Continue to install license [yes/no] ? yes
Retrieving license....... (ok)
Validating license....... (ok)
Installing license....... (ok)
License installation successful. Restart chassis to activate license.
```
## **show license**

Check the status of the currently installed Z9500 license and display the number of enabled ports.

#### Z9500

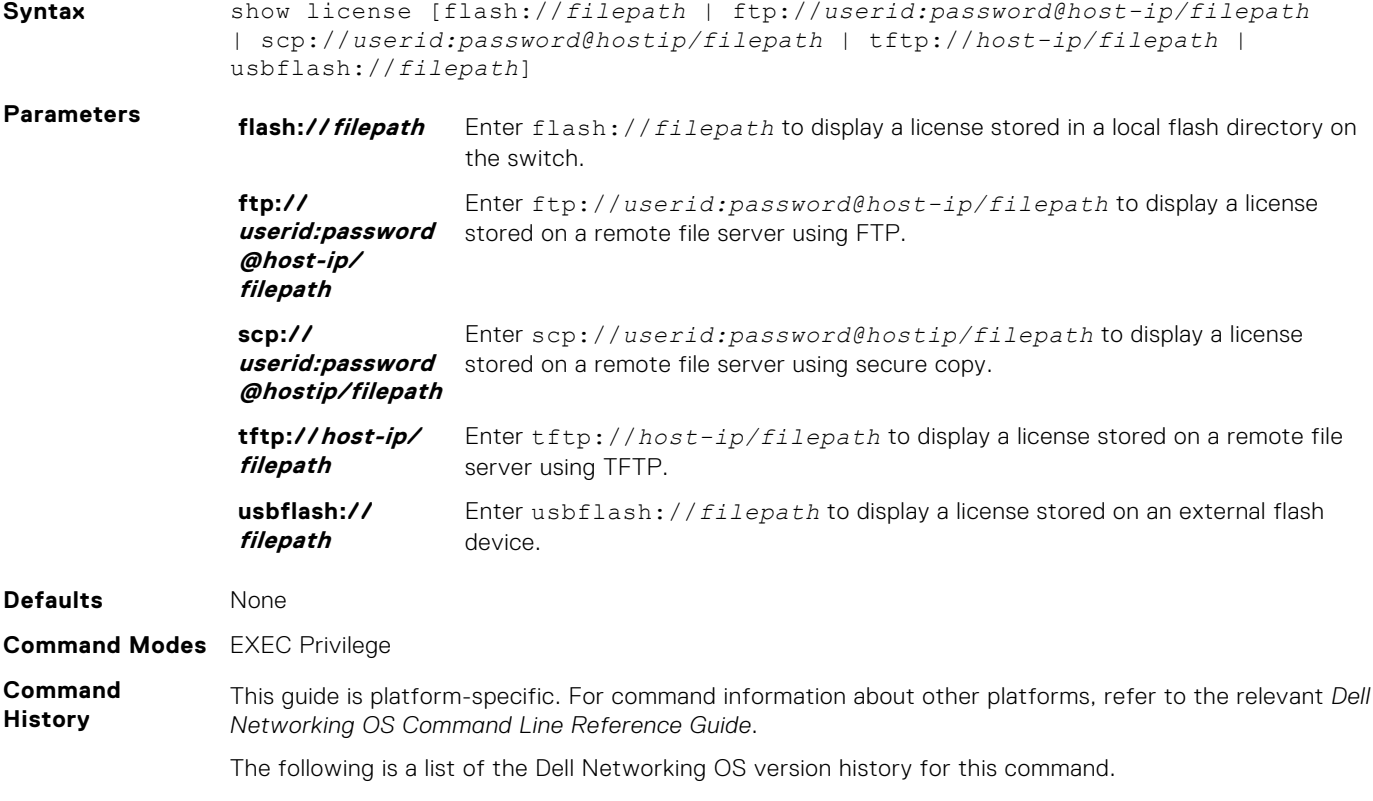

**Version 9.5(0.0)** Introduced on the Z9500.

**Usage Information** Use the show license command to verify the location of a Z9500 license before you install it, and whether the licensed port configuration is valid for the switch.

> In the show license command syntax, *host-ip* is either an IPv4 dotted decimal address or an IPv6 [x:x:x:x:x] format address.

The following examples show sample output.

**Example** If no license is installed, information about the factory-installed 36 40G-port or 132 40G-port configuration is displayed.

> ??? Dell# show license LICENSE INFORMATION Feature(s) : 36 Ports 84 Ports 132 Ports<br>[enabled] [disabled] [disabled] Feature(s) : 36 POTTS 84 POTTS<br>
> [enabled] [disabled]<br>State : no license installed : no license installed

If a 132 40G-port license is installed, the following information is displayed.

??? Dell# show license LICENSE INFORMATION<br>Vendor<br> $\cdot$  Dell Vendor : Dell Service Tag : XDF-5YU<br>Product : Dell Ne Product : Dell Networking Z9500<br>Feature(s) : 36 Ports 84 Ports Feature(s) : 36 Ports 84 Ports 132 Ports [enabled] [enabled] [enabled] State : license active

To verify the location of a Z9500 license on a remote server using TFTP and whether the license is valid for the switch:

??? Dell# show license tftp://122.3.12.34:/dell\_license/z9500\_J\_Smith.xml LICENSE INFORMATION<br>Vendor : Del Vendor : Dell Service Tag : XDF-5YU Product : Dell Networking Z9500 Product : Dell Net<br>Feature(s) : 84 Ports

If you have installed a new license but have not yet reloaded the switch, the following information is displayed.

```
??? Dell# show license 
LICENSE INFORMATION<br>Vendor : Dell
        Vendor : Dell
Service Tag : XDF-5YU<br>Product : Dell Networking Z9500
Product : Dell Networking Z9500
Feature(s) : 36 Ports 84 Ports 132 Ports
 [enabled] [enabled] [disabled]
State : license active
CURRENT LICENSE INFORMATION 
Feature(s) : 36 Ports 84 Ports 132 Ports
 [enabled] [enabled] [enabled]
State : license installed, not activated
Initiate chassis reload [yes/no] ?
```
# **PIM-Sparse Mode (PIM-SM)**

The protocol-independent multicast (PIM) commands are supported by the Dell EMC Networking operating software on the platform.

The following describes the IPv4 PIM-SIM commands.

#### **Topics:**

• IPv4 PIM-Sparse Mode Commands

# **IPv4 PIM-Sparse Mode Commands**

The following describes the IPv4 PIM-sparse mode (PIM-SM) commands.

### **clear ip pim rp-mapping**

The bootstrap router (BSR) feature uses this command to remove all or particular rendezvous point (RP) advertisement.

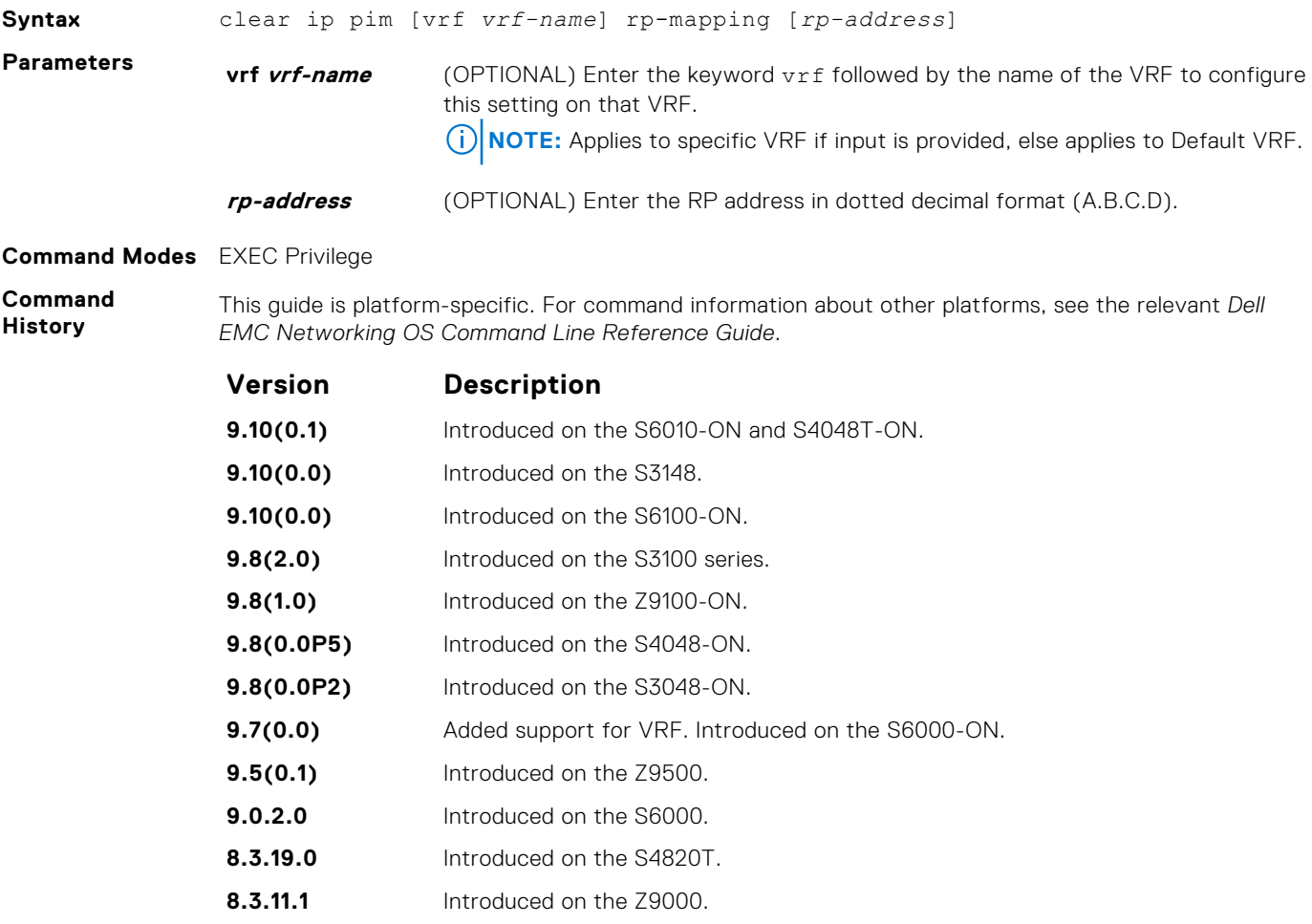

<span id="page-1196-0"></span>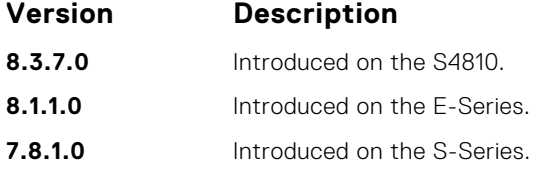

**Usage Information**

This command re-applies the RP mapping logic for all the groups learnt by the node. Any stale information corresponding to the existing mapping configuration is updated. The existing BSR cache and the \*,G's are deleted only if these entries are stale.

### **clear ip pim tib**

Clear PIM tree information from the PIM database.

#### Z9500

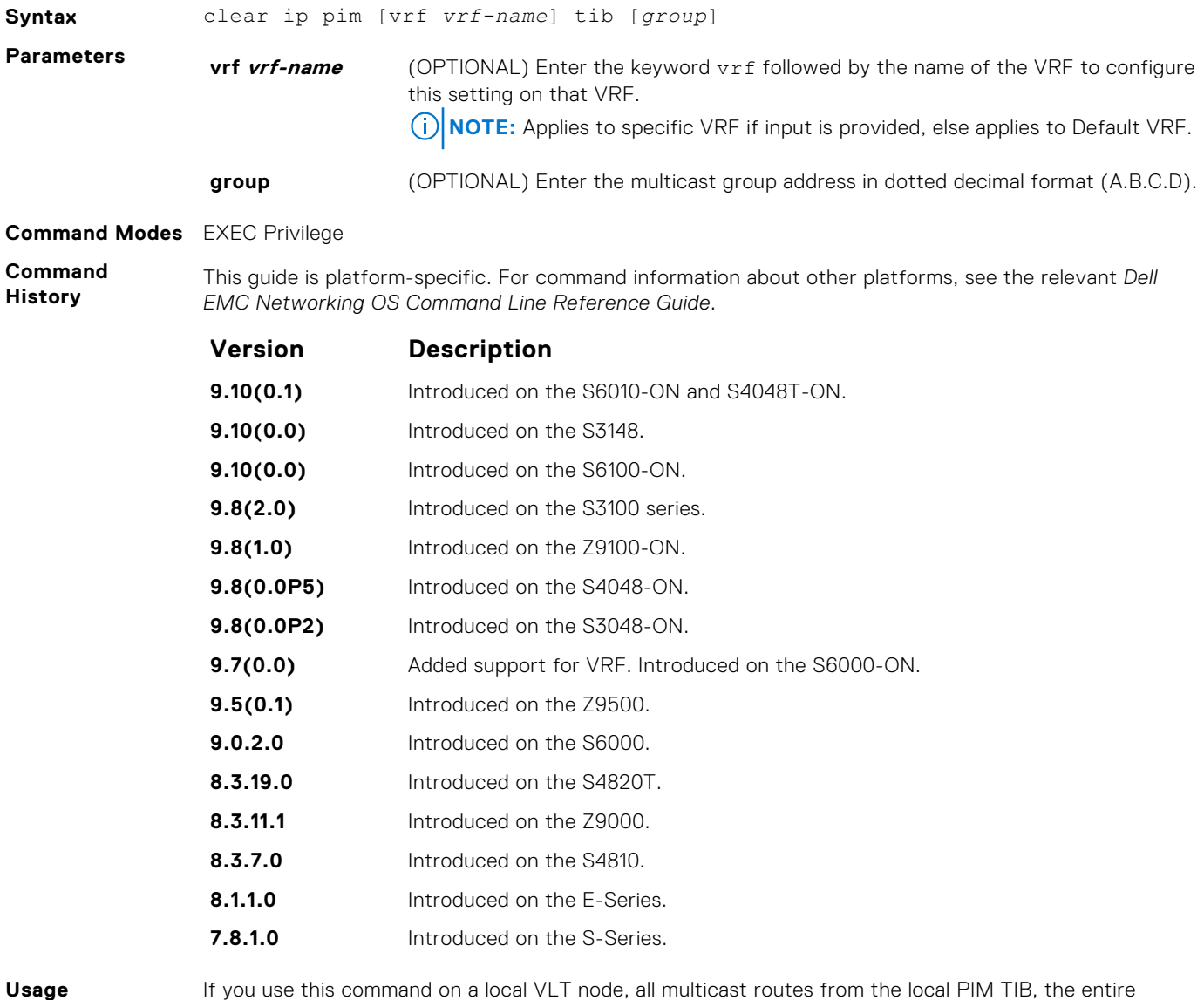

**Information**

If you use this command on a local VLT node, all multicast routes from the local PIM TIB, the entire multicast route table, and all the entries in the data plane are deleted. The local VLT node sends a request to the peer VLT node to download multicast routes learned by the peer. Both local and synced routes are removed from the local VLT node multicast route table. The peer VLT node clears synced routes from the node.

If you use this command on a peer VLT node, only the synced routes are deleted from the multicast route table.

### <span id="page-1197-0"></span>**debug ip pim**

View IP PIM debugging messages.

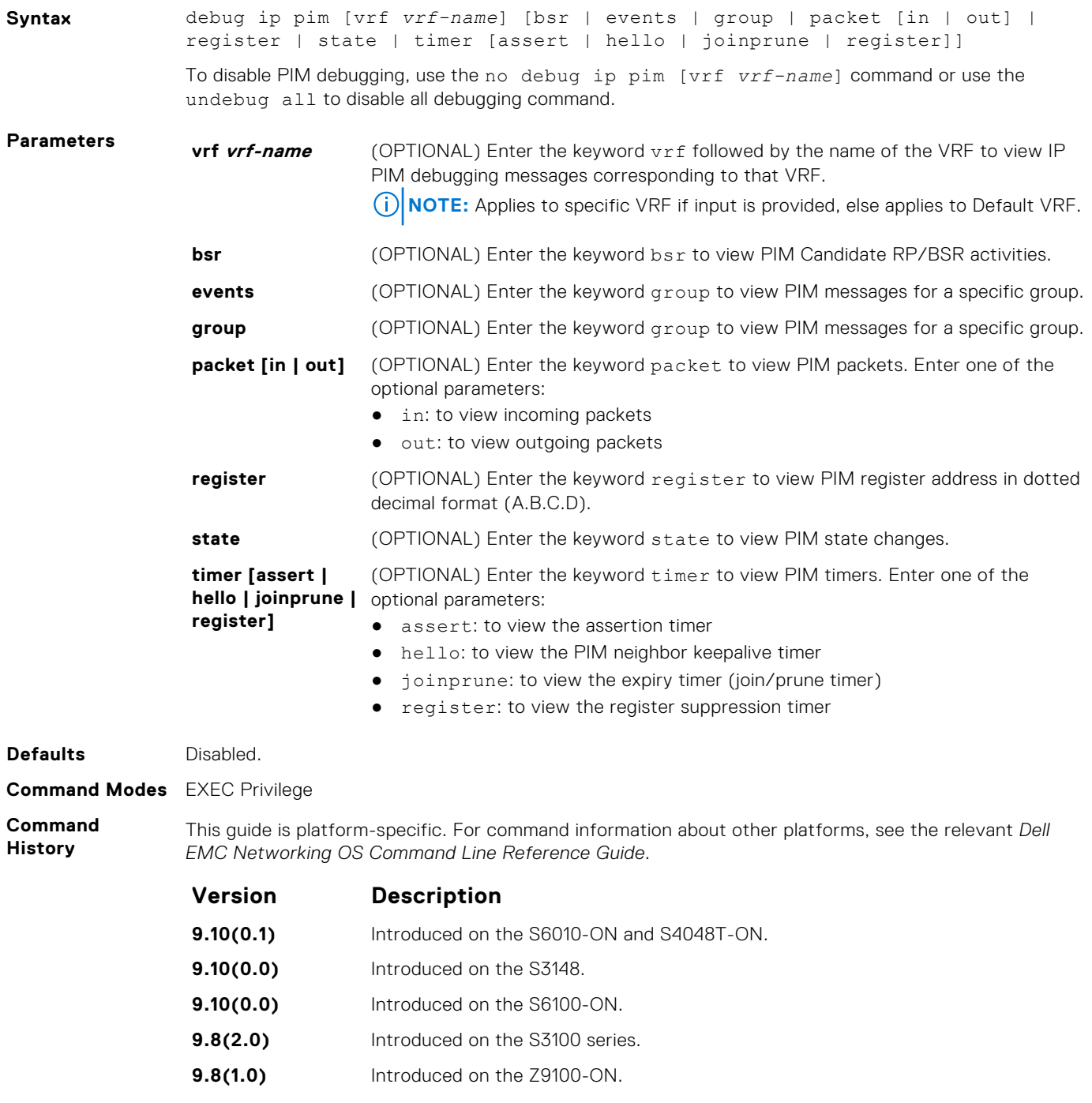

- **9.8(0.0P5)** Introduced on the S4048-ON.
- **9.8(0.0P2)** Introduced on the S3048-ON.

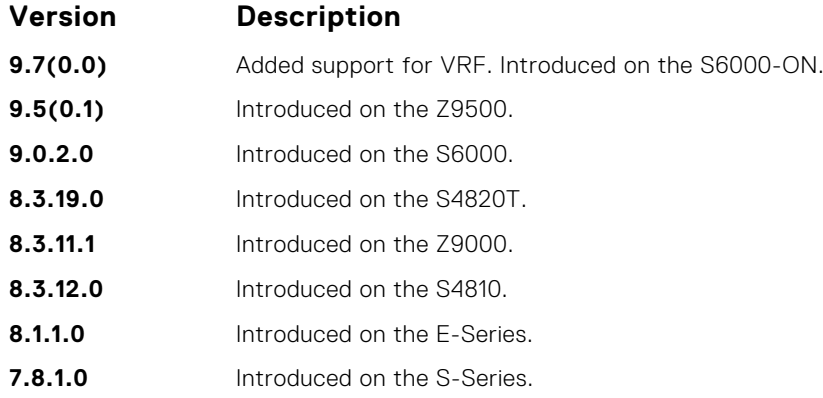

### **ip pim bsr-border**

Define the border of PIM domain by filtering inbound and outbound PIM-BSR messages per interface.

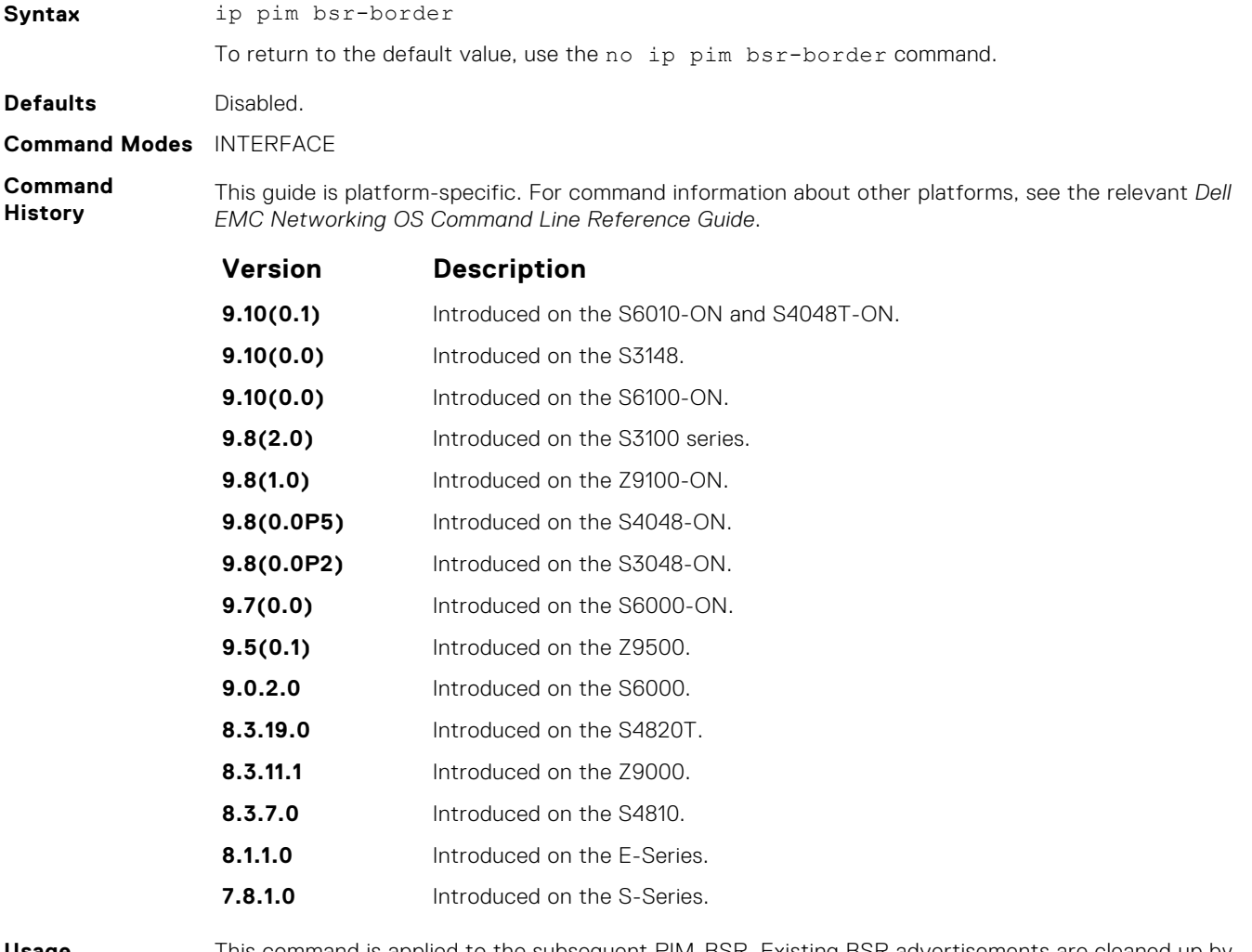

**Usage Information** This command is applied to the subsequent PIM-BSR. Existing BSR advertisements are cleaned up by time-out. To clean the candidate RP advertisements, use the clear ip pim rp-mapping command.

### **ip pim bsr-candidate**

To join the Bootstrap election process, configure the PIM router.

#### Z9500

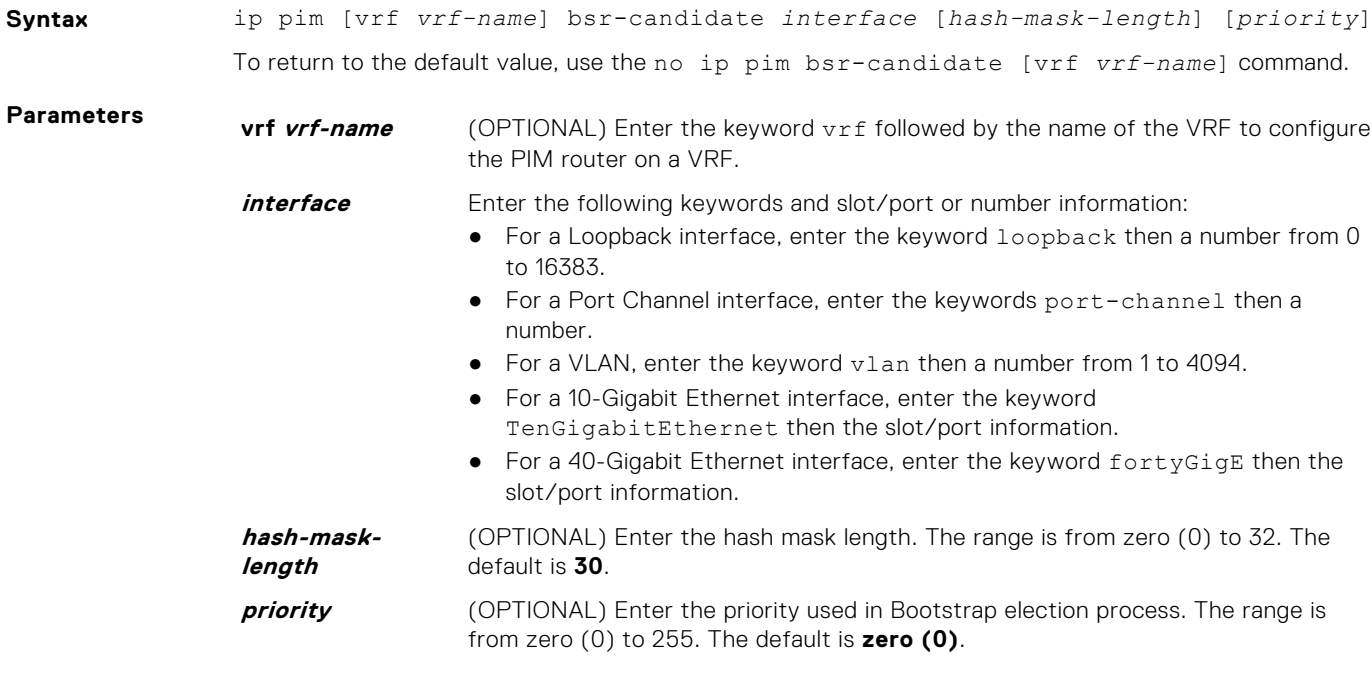

#### **Defaults** Not configured.

**Command Modes** CONFIGURATION

**Command History** This guide is platform-specific. For command information about other platforms, see the relevant *Dell EMC Networking OS Command Line Reference Guide*.

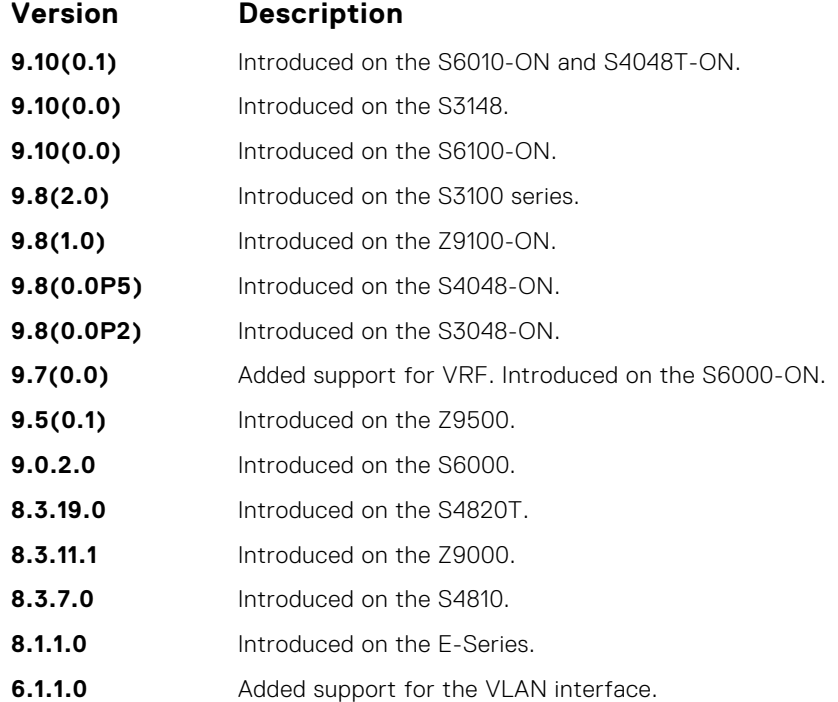

### <span id="page-1200-0"></span>**ip pim dr-priority**

Change the designated router (DR) priority for the interface.

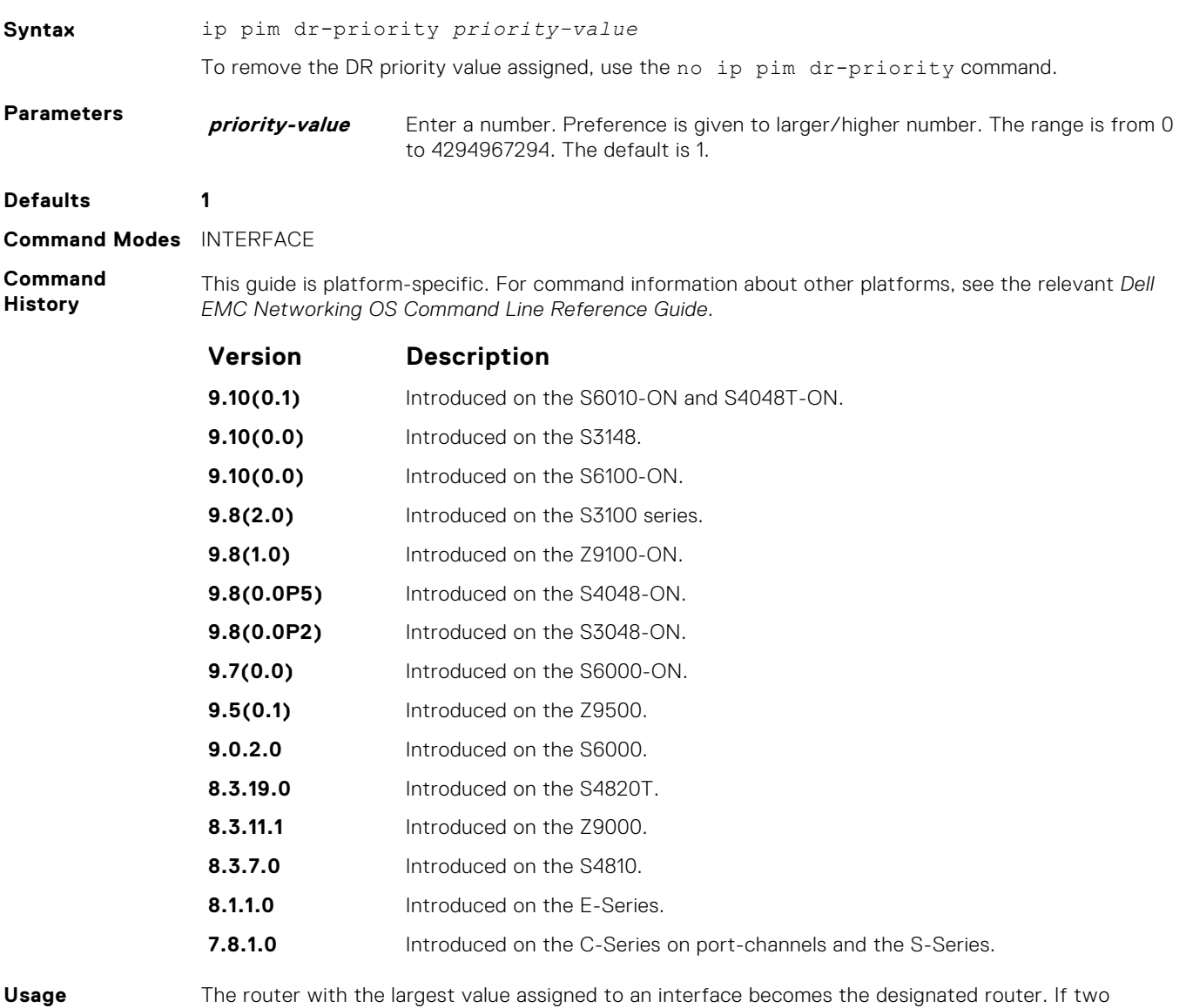

**Information**

interfaces contain the same designated router priority value, the interface with the largest interface IP address becomes the designated router.

### **ip pim join-filter**

Permit or deny PIM Join/Prune messages on an interface using an extended IP access list. This command prevents the PIM-SM router from creating state based on multicast source and/or group.

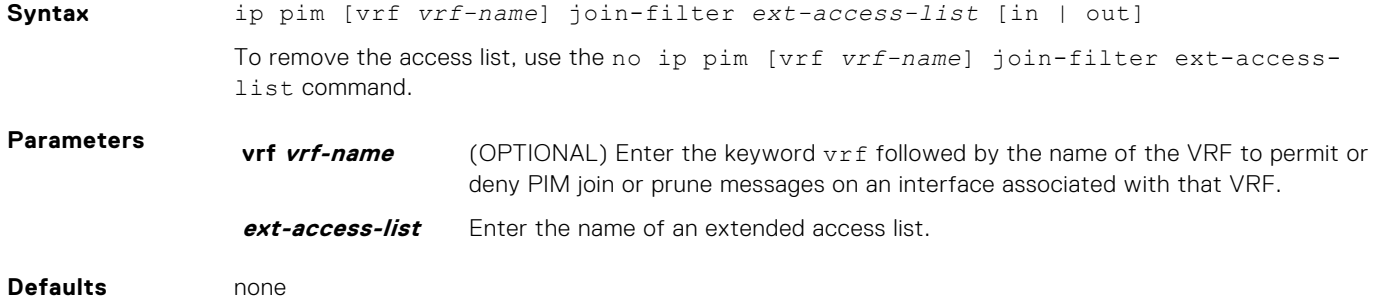

#### **Command Modes** INTERFACE

**Command History** This guide is platform-specific. For command information about other platforms, see the relevant *Dell EMC Networking OS Command Line Reference Guide*.

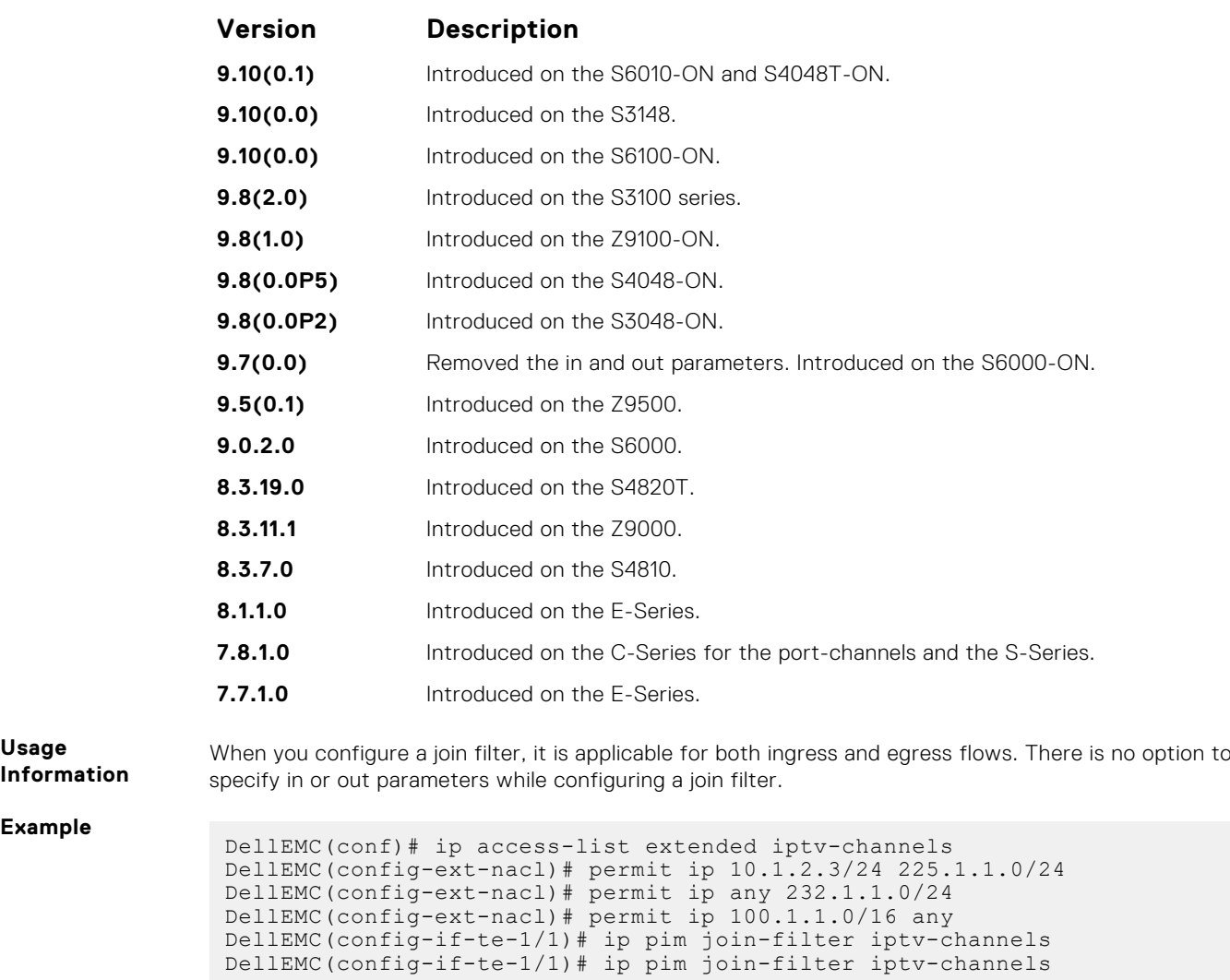

**Related**

● [ip access-list extended](#page-186-0) — configure an access list based on IP addresses or protocols.

#### **Commands**

#### **ip pim ingress-interface-map**

When the Dell EMC Networking system is the RP, statically map potential incoming interfaces to (\*,G) entries to create a lossless multicast forwarding environment.

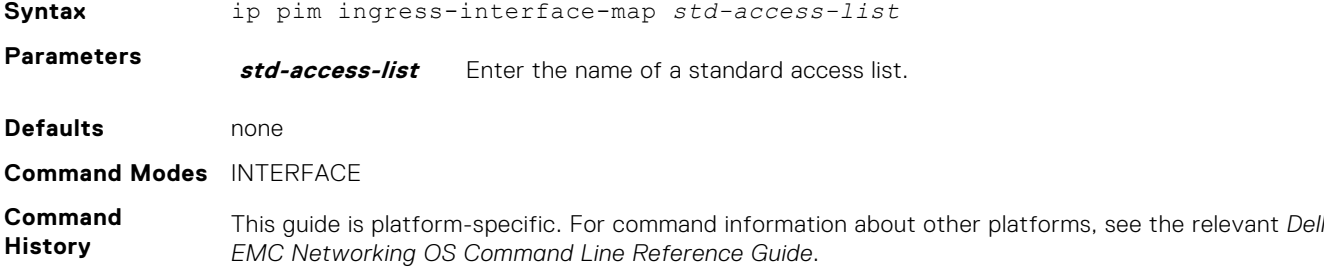

<span id="page-1202-0"></span>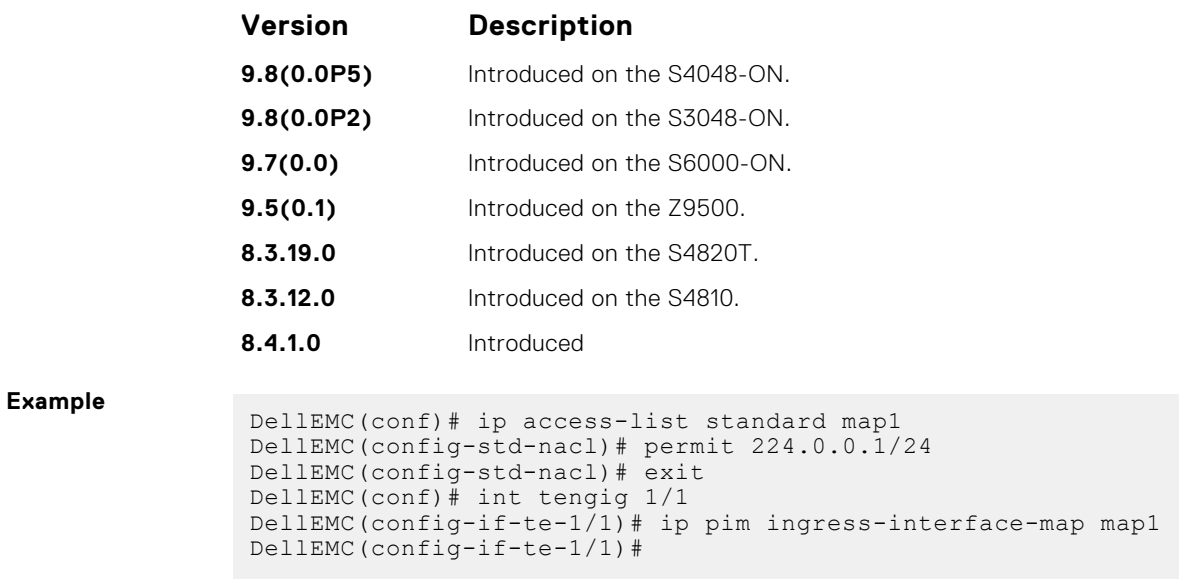

### **ip pim neighbor-filter**

To prevent a router from participating in protocol independent multicast (PIM), configure this feature.

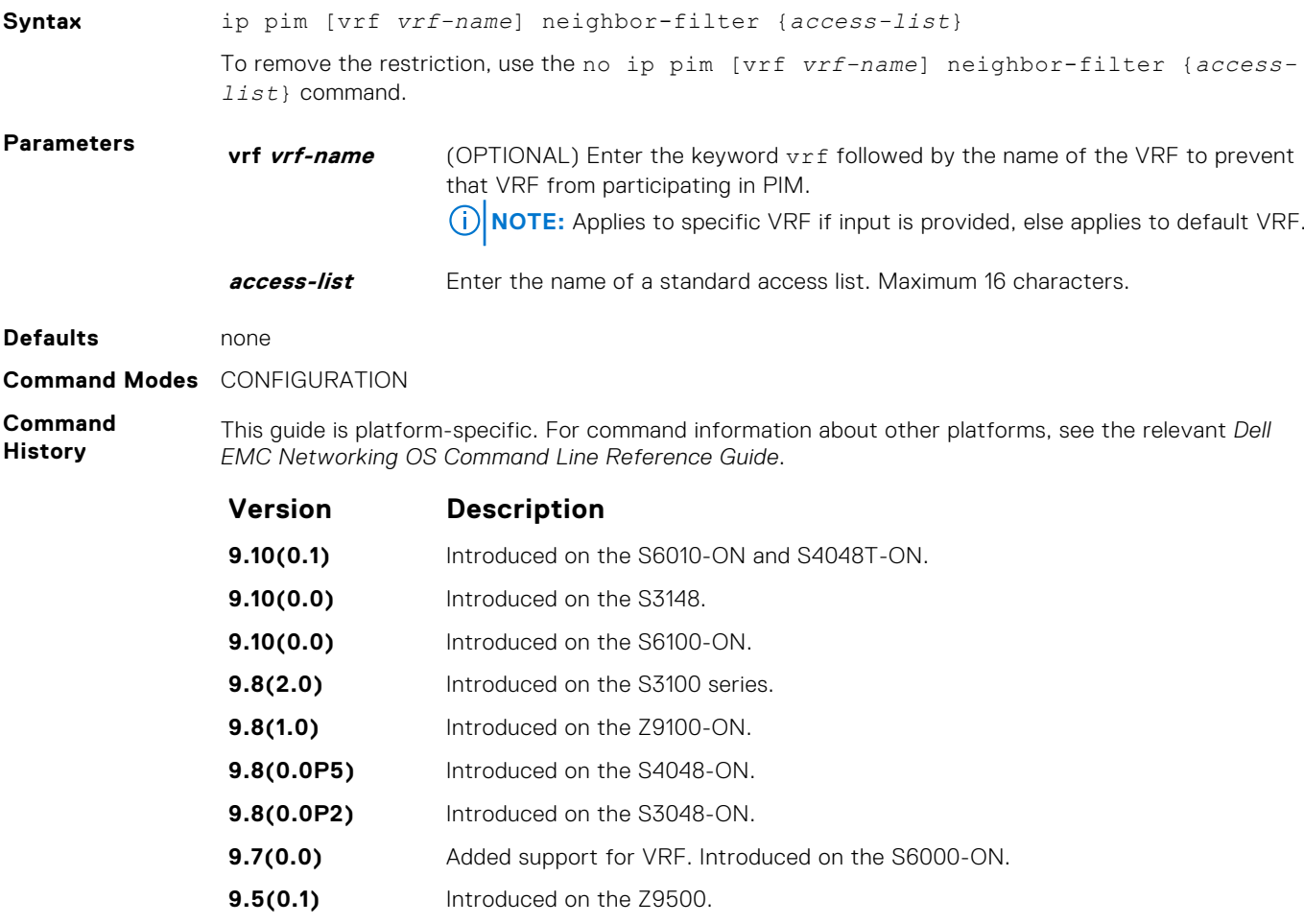

<span id="page-1203-0"></span>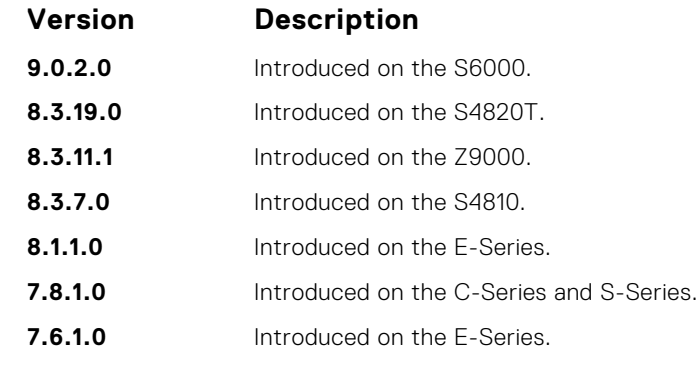

**Usage Information** Do not enter this command before creating the access-list.

### **ip pim query-interval**

Change the frequency of PIM Router-Query messages.

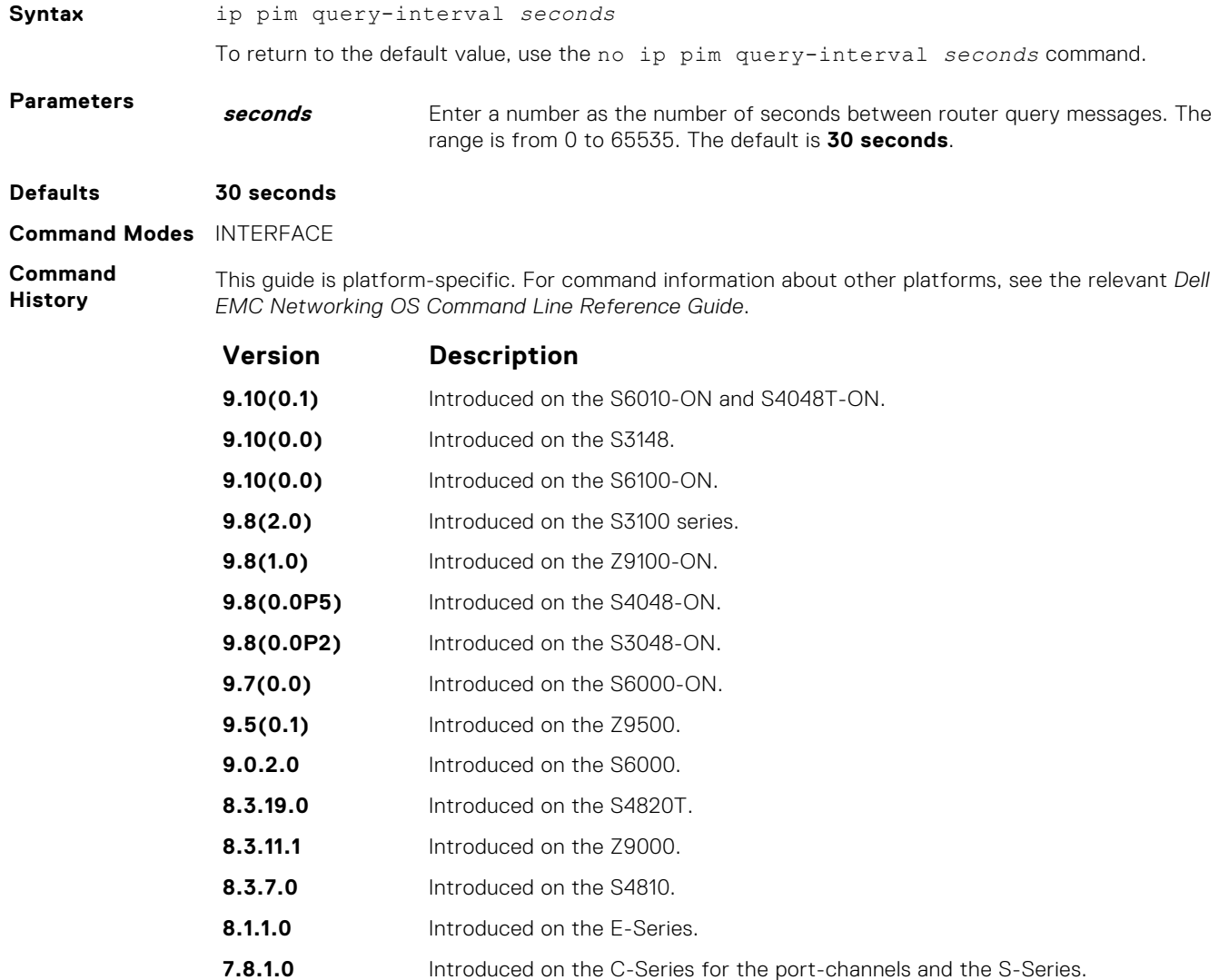

### **ip pim register-filter**

To prevent a PIM source DR from sending register packets to an RP for the specified multicast source and group, use this feature.

#### Z9500

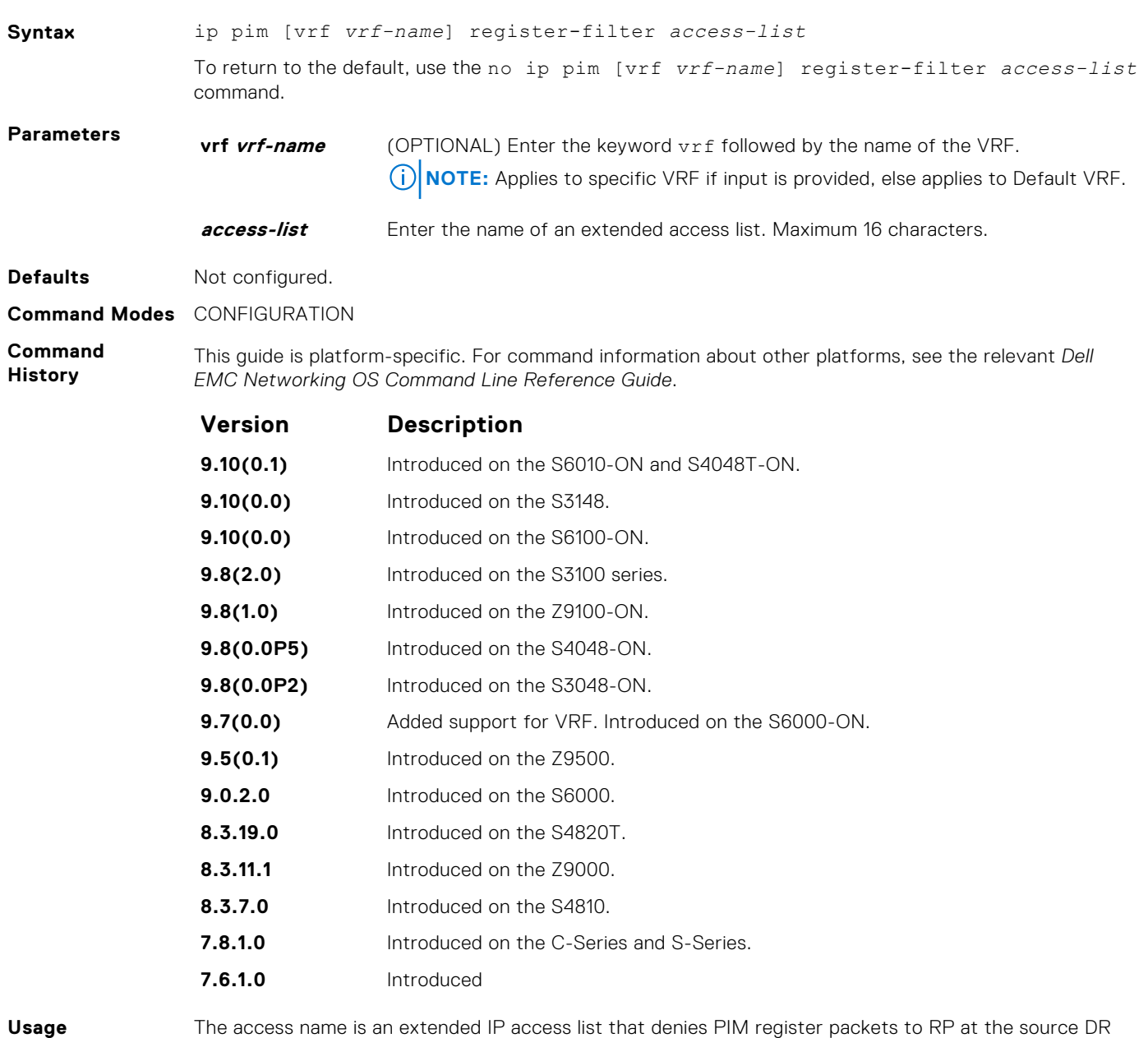

**Information**

The access name is an extended IP access list that denies PIM register packets to RP at the source DR based on the multicast and group addresses. Do not enter this command before creating the access-list.

### **ip pim rp-address**

Configure a static PIM rendezvous point (RP) address for a group or access-list.

#### Z9500

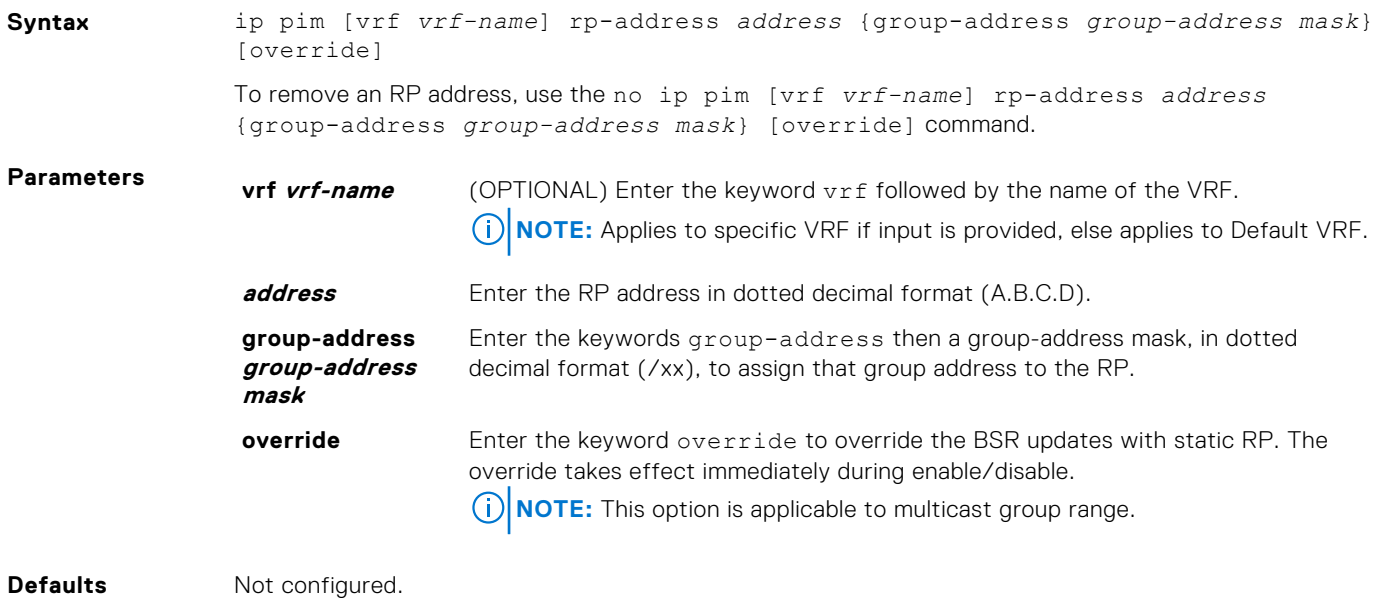

**Command Modes** CONFIGURATION

**Command History**

This guide is platform-specific. For command information about other platforms, see the relevant *Dell EMC Networking OS Command Line Reference Guide*.

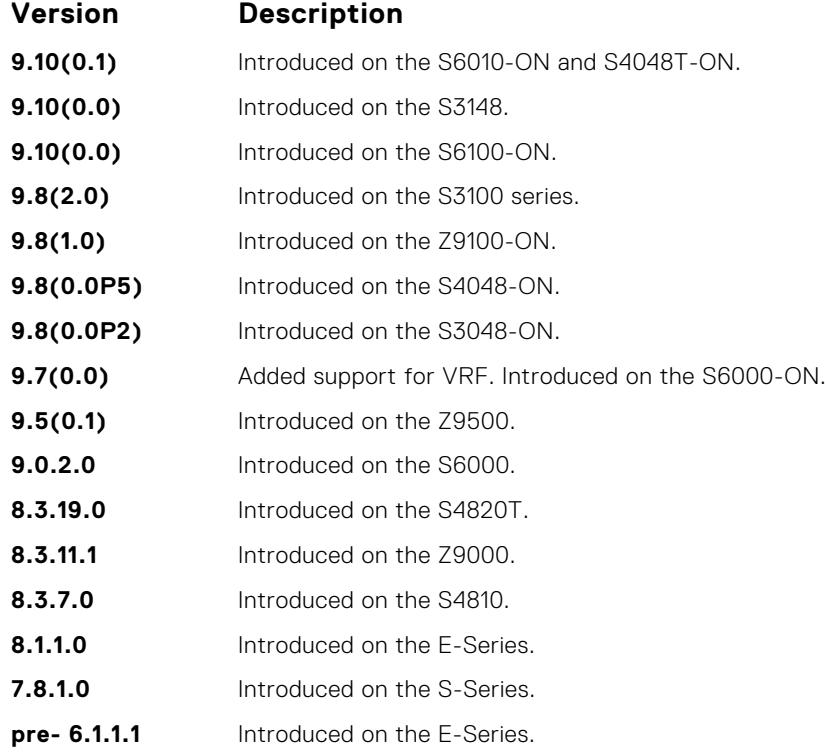

**Usage Information** First-hop routers use this address by to send register packets on behalf of source multicast hosts. The RP addresses are stored in the order in which they are entered. The RP is chosen based on a longer prefix match for a group. The RP selection does not depend on dynamic or static RP assignments.

### **ip pim rp-candidate**

Configure a PIM router to send out a Candidate-RP-Advertisement message to the bootstrap (BS) router or define group prefixes that are defined with the RP address to PIM BSR.

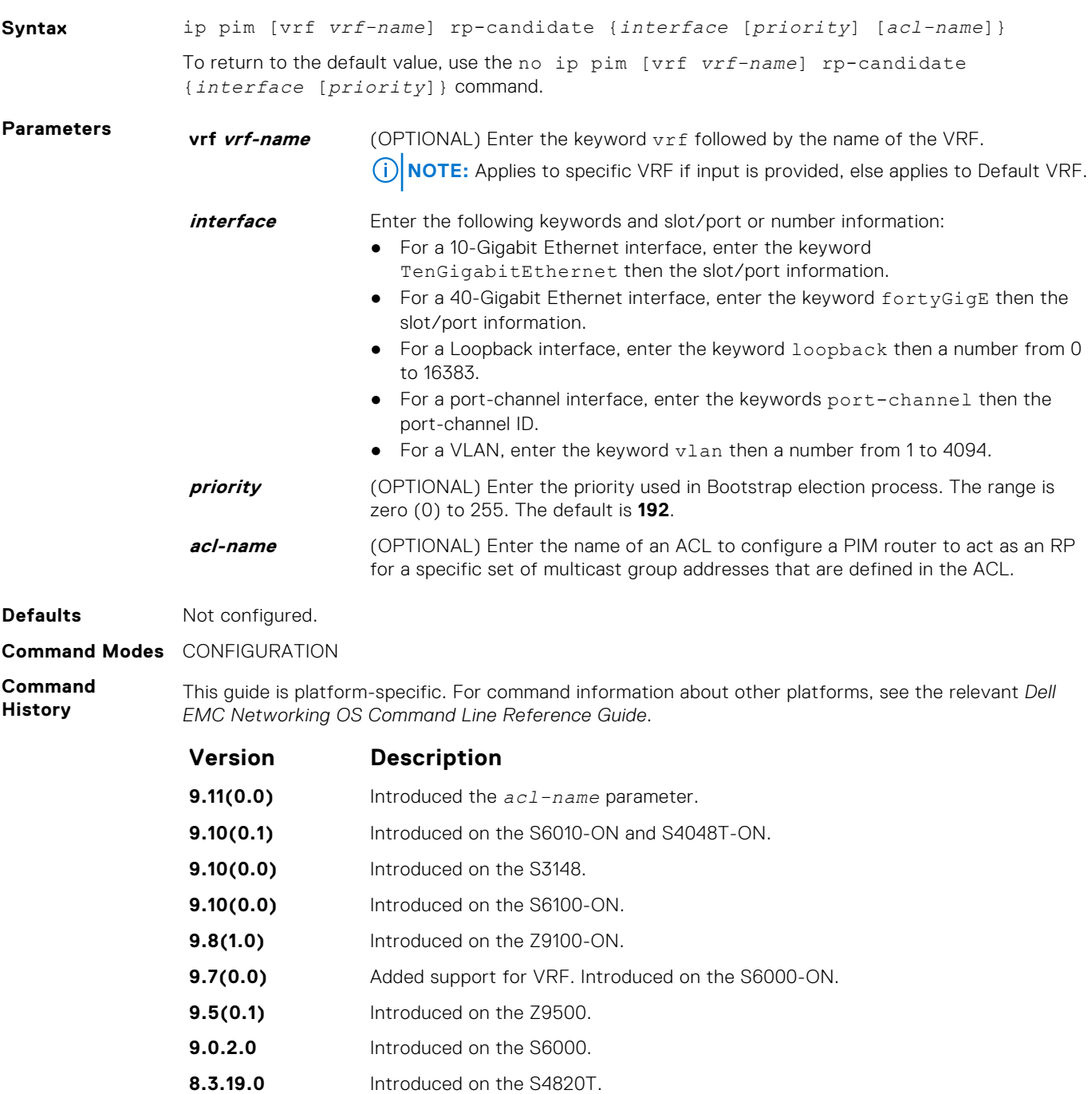

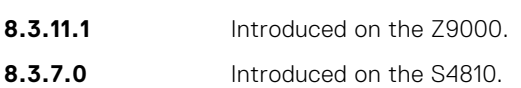

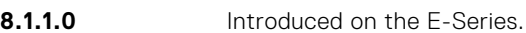

- **7.8.1.0** Introduced on the S-Series.
- **pre- 6.1.1.1** Introduced on the E-Series.

Priority is stored at BSR router when receiving a Candidate-RP-Advertisement.

**Usage Information**

### **ip pim sparse-mode**

Enable PIM sparse mode and IGMP on the interface.

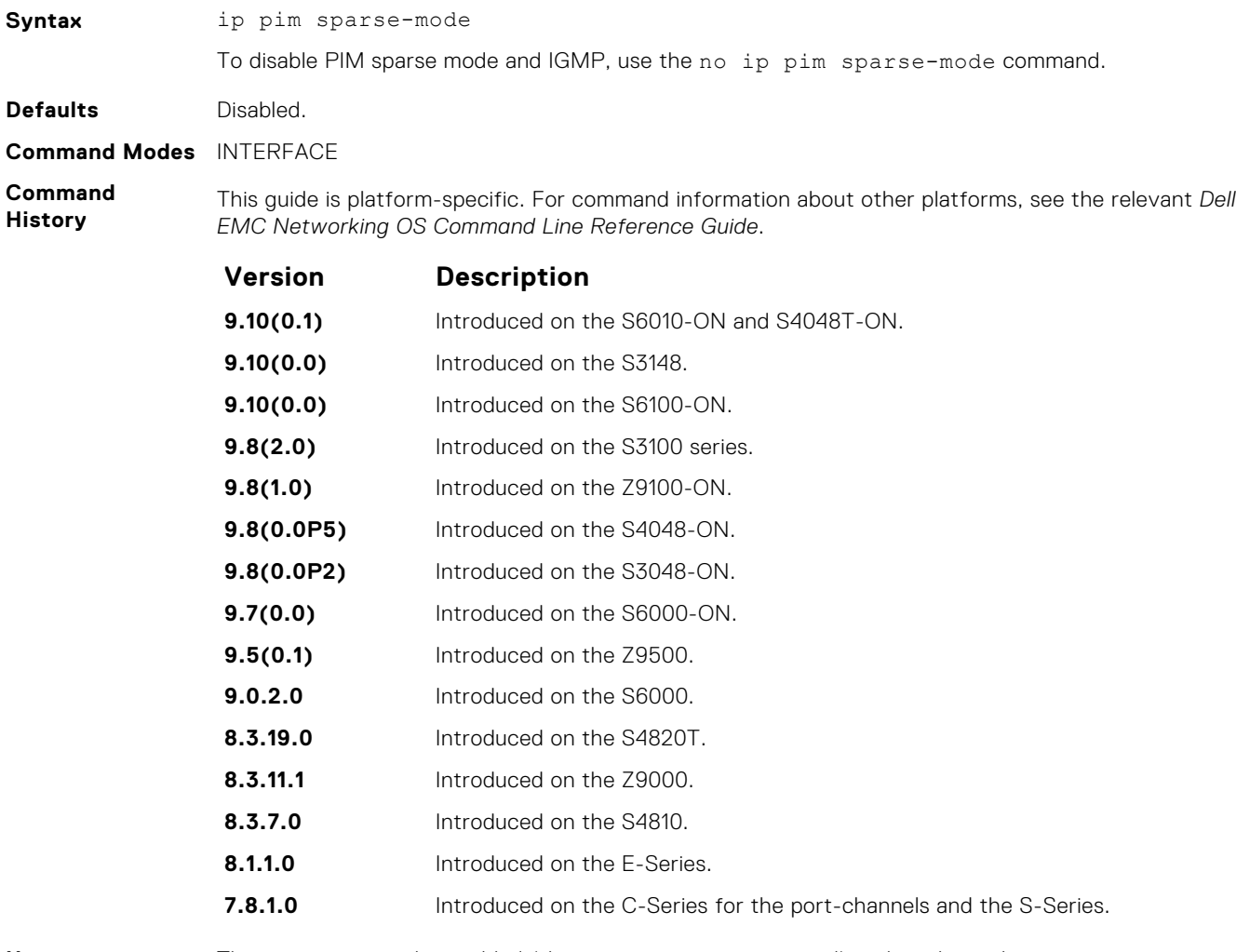

**Usage Information** The interface must be enabled (the no shutdown command) and not have the switchport command configured. Multicast must also be enabled globally (using the ip multicast-lag-hashing command). PIM is supported on the port-channel interface.

### **ip pim sparse-mode sg-expiry-timer**

Enable expiry timers globally for all sources.

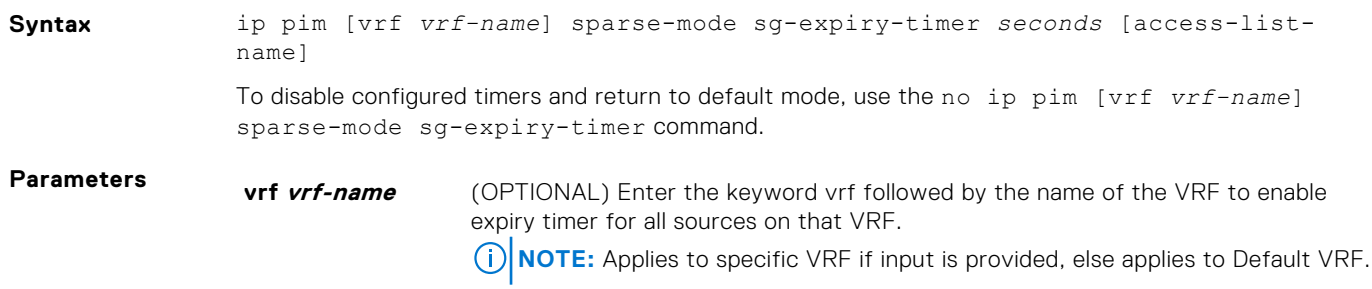

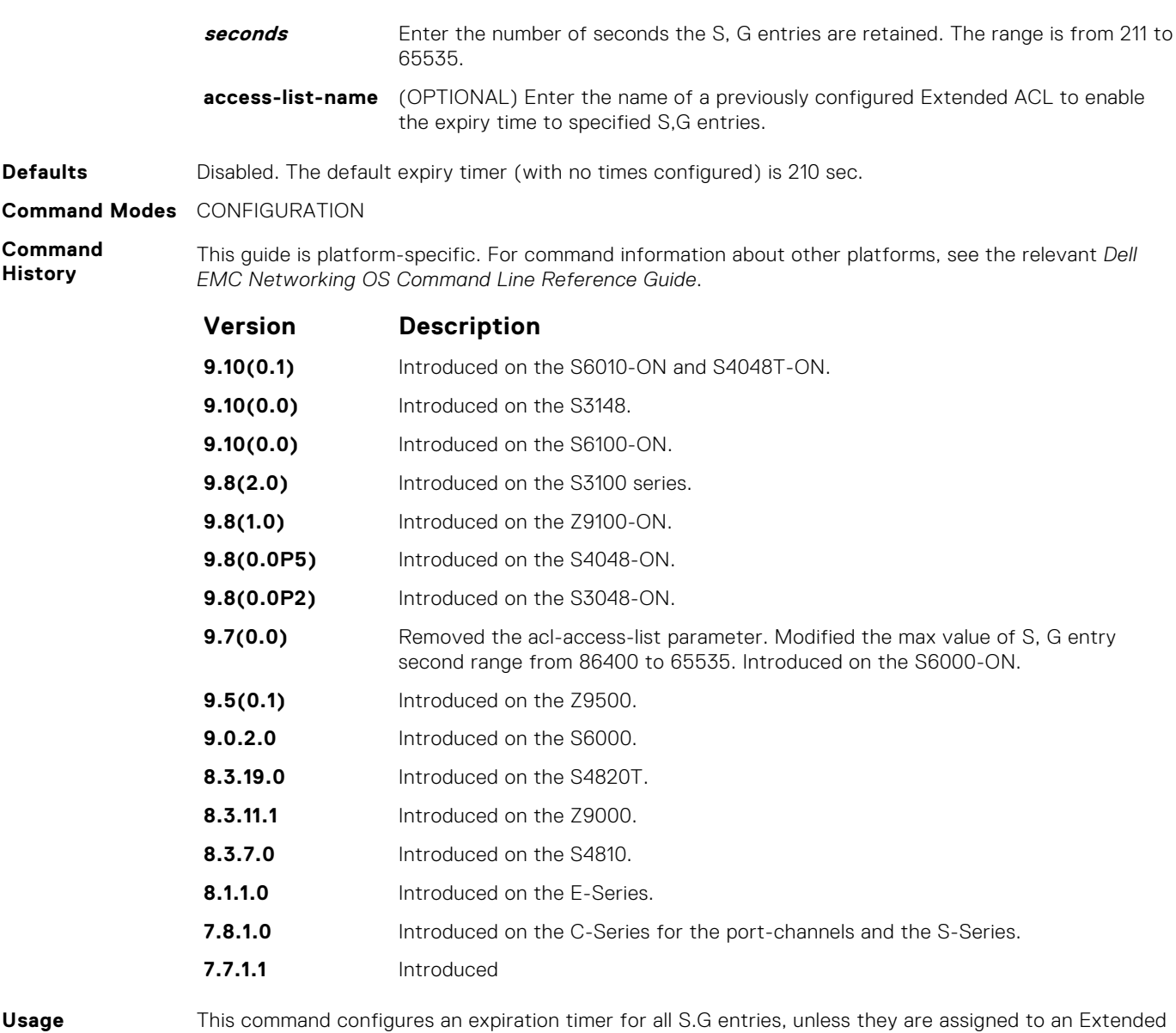

**Information** ACL.

> Even though the FHR nodes act as RPs, these nodes still send *Register encap* messages to themselves and expect to receive a *Register stop* message (for Anycast RP support). As a result, if the DLT timer expires, SG is not deleted until the register state is deleted in the node. This register state expires 210 seconds after the last Null register is received.

### **ip pim spt-threshold**

To switch to the shortest path tree when the traffic reaches the specified threshold value, configure the PIM router.

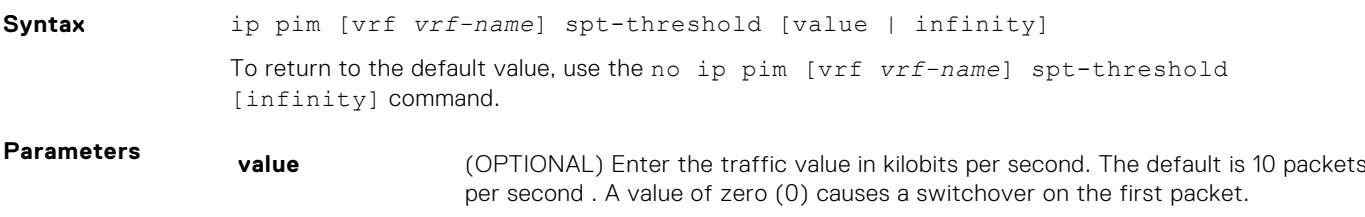

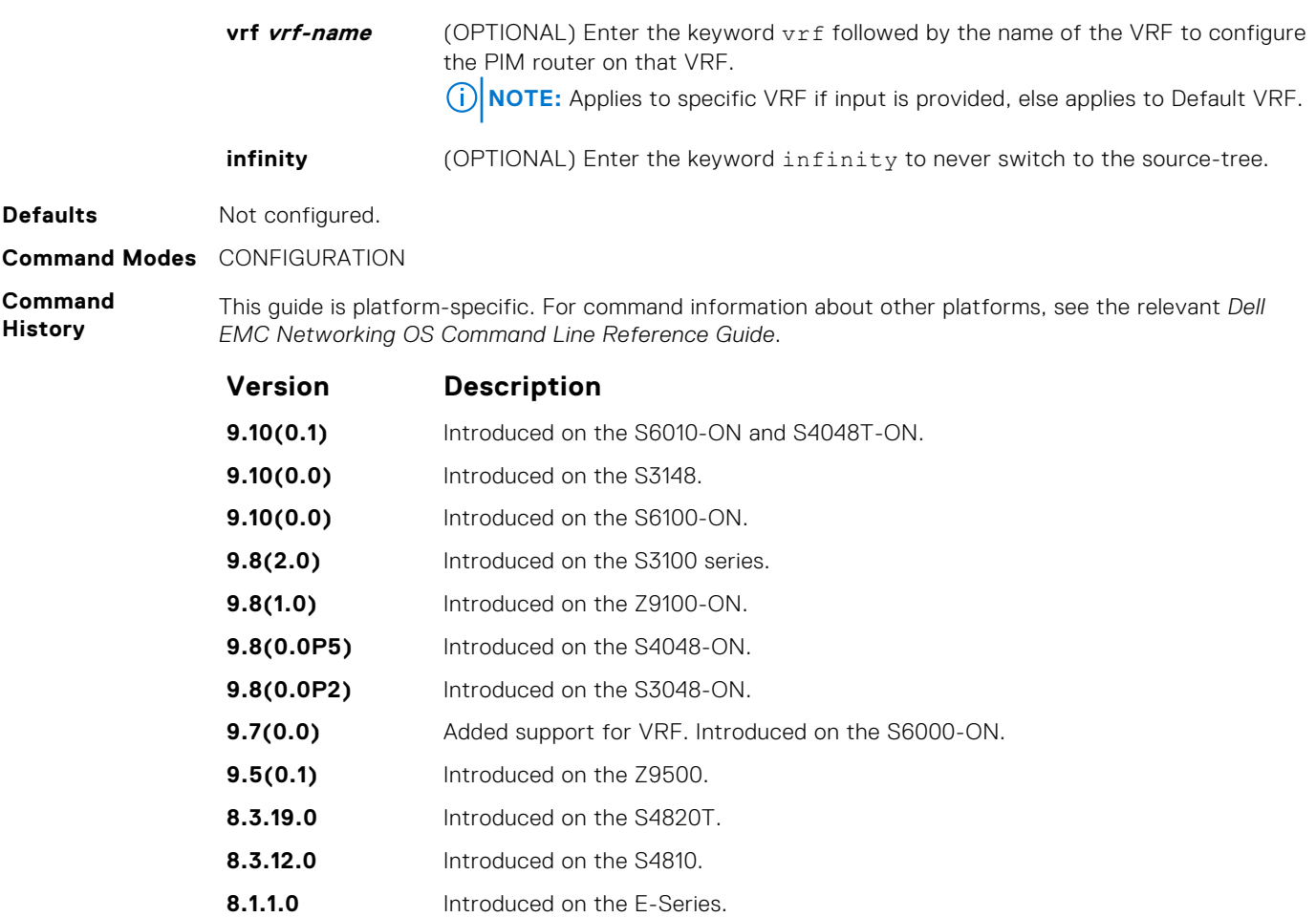

**Usage Information** This command is applicable to last hop routers on the shared tree towards the rendezvous point (RP).

### **no ip pim snooping dr-flood**

Disable the flooding of multicast packets to the PIM designated router.

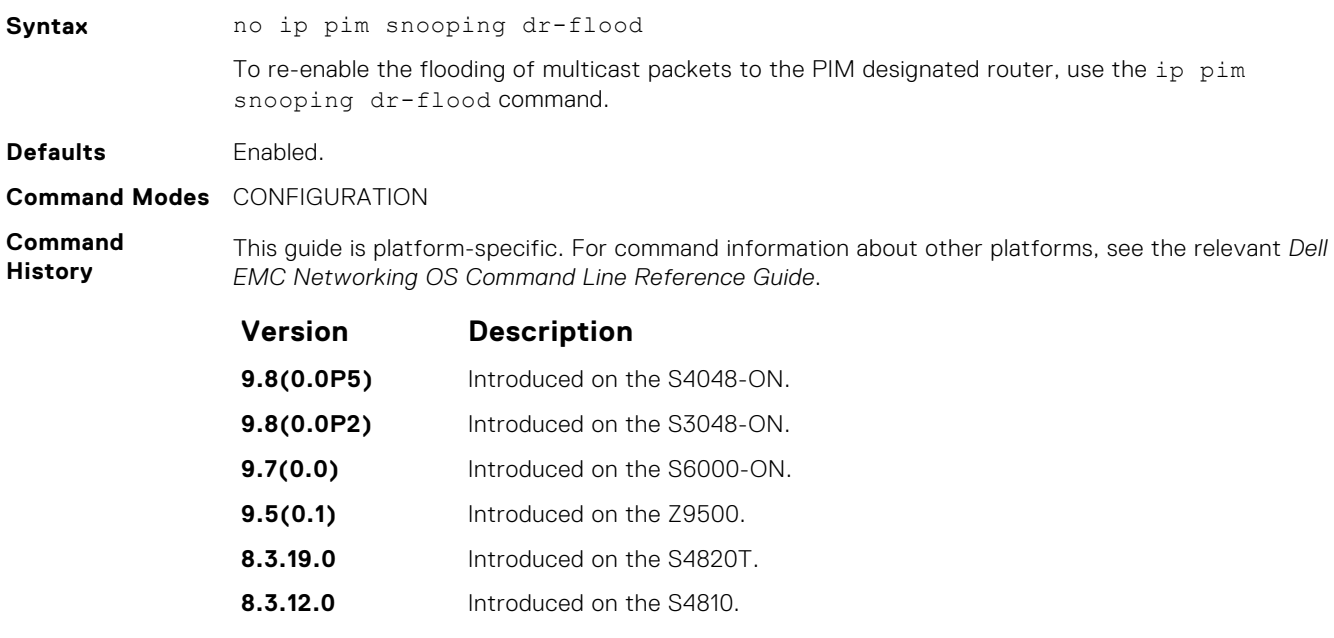

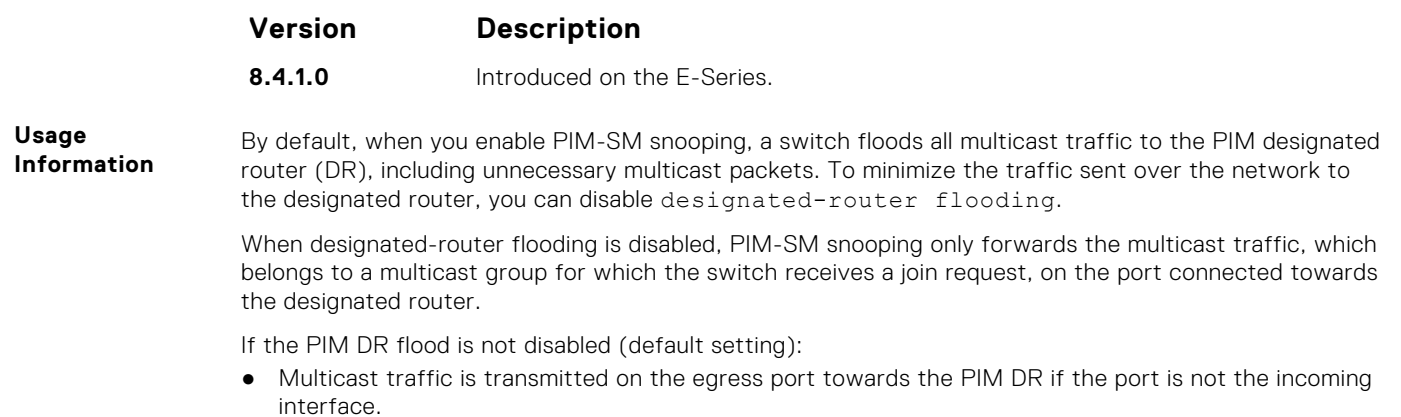

● Multicast traffic for an unknown group is sent on the port towards the PIM DR. When DR flooding is disabled, multicast traffic for an unknown group is dropped.

### **show ip pim bsr-router**

View information on the Bootstrap router.

#### Z9500

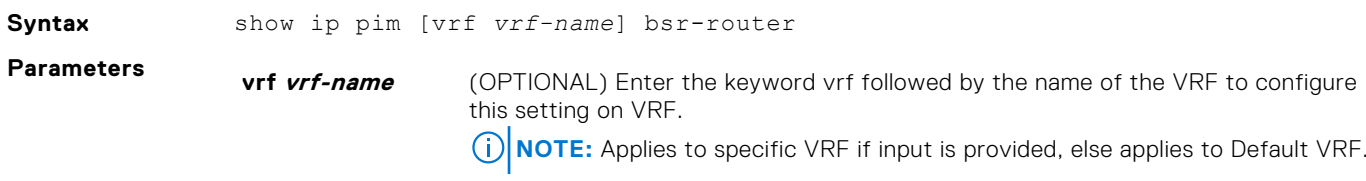

**Command Modes** ● EXEC

● EXEC Privilege

**Command History**

This guide is platform-specific. For command information about other platforms, see the relevant *Dell EMC Networking OS Command Line Reference Guide*.

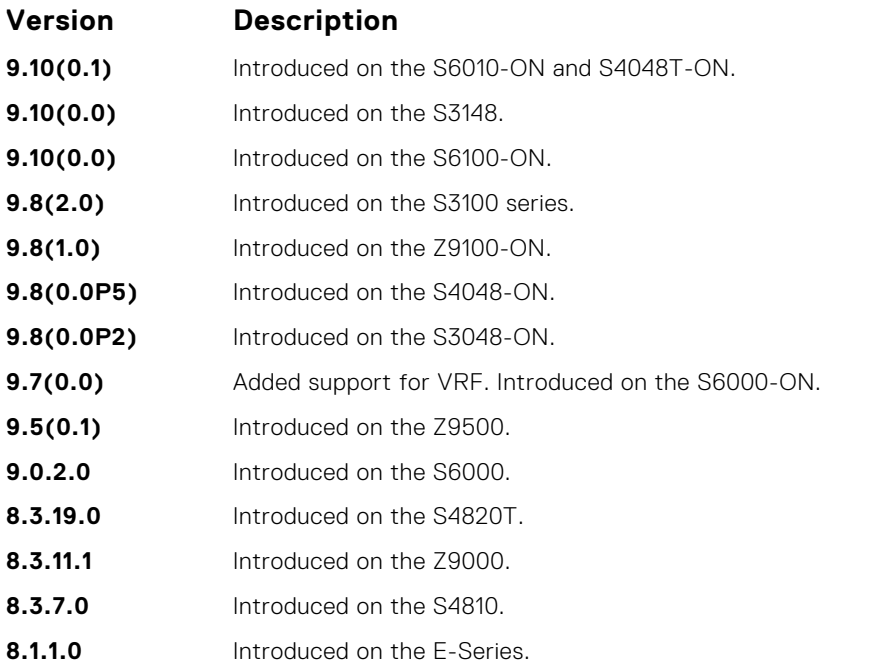

<span id="page-1211-0"></span>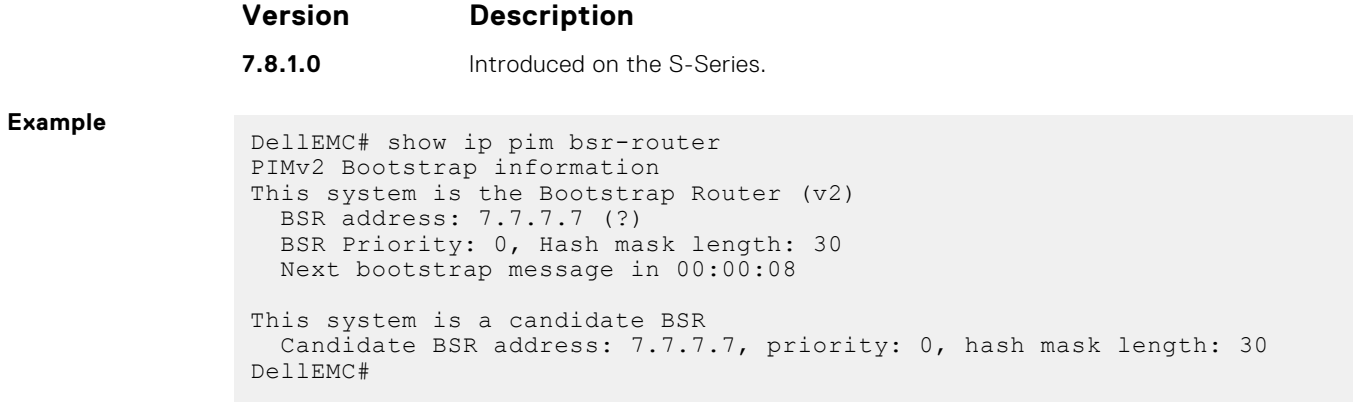

### **show ip pim interface**

View information on the interfaces with IP PIM enabled.

#### Z9500

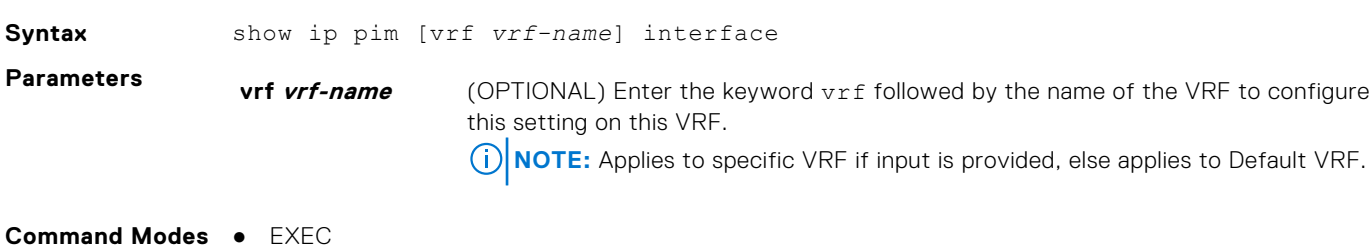

This guide is platform-specific. For command information about other platforms, see the relevant *Dell*

● EXEC Privilege

**Command**

**History**

#### *EMC Networking OS Command Line Reference Guide*. **Version Description**

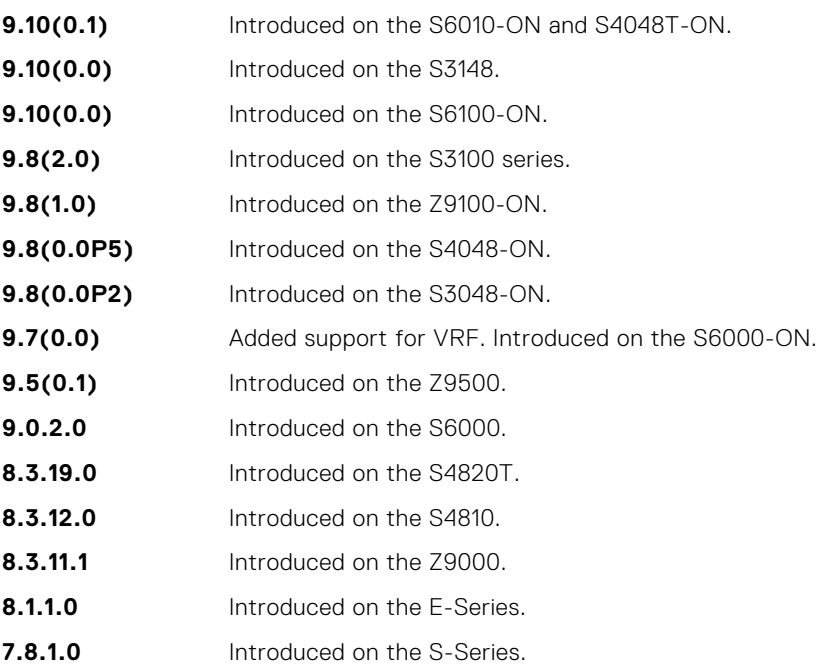

<span id="page-1212-0"></span>**Information** The following describes the show ip pim interface command shown in the following example.

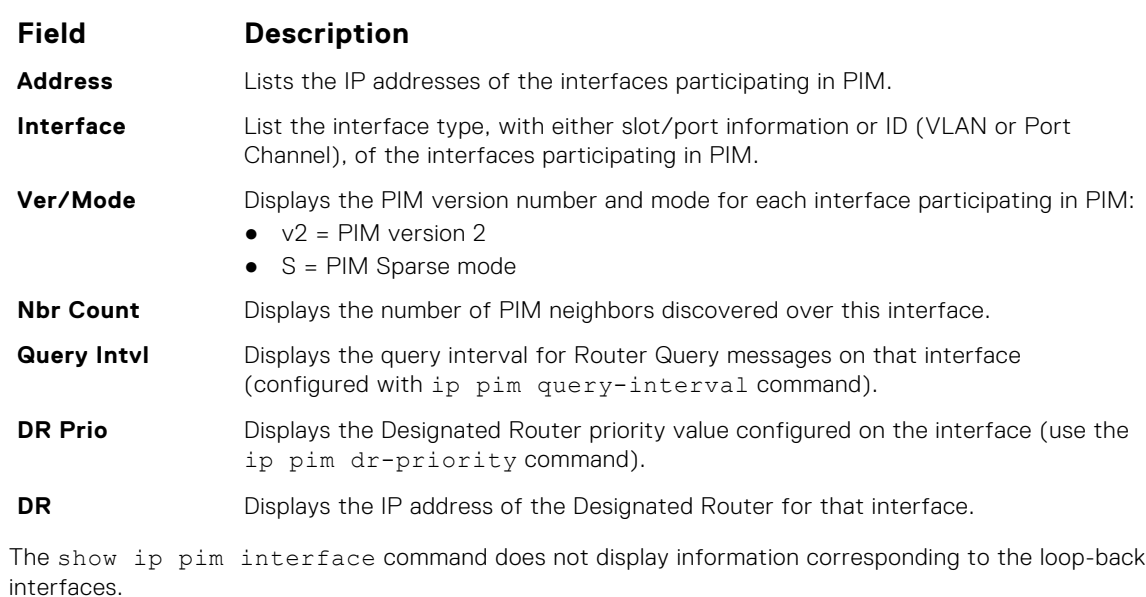

**Example**

**Usage**

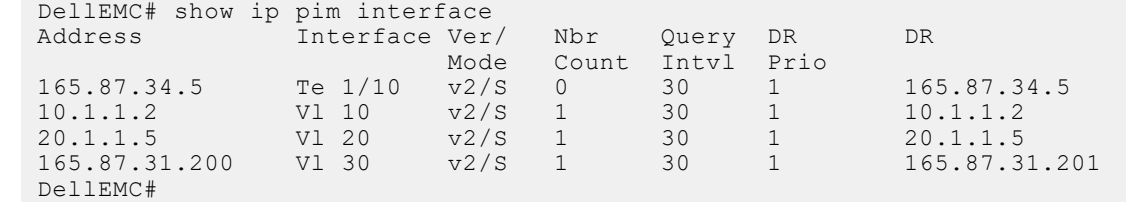

### **show ip pim neighbor**

View PIM neighbors.

#### Z9500

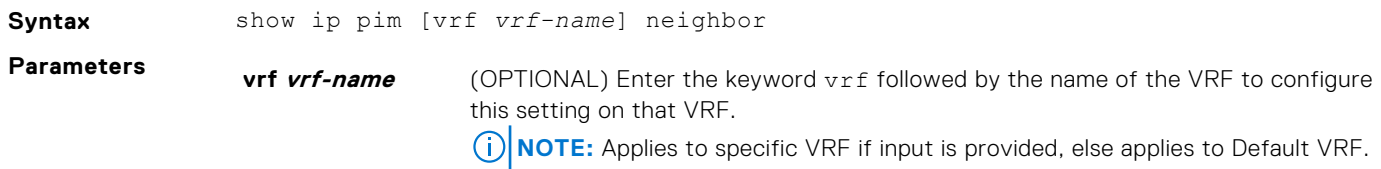

**Command Modes** ● EXEC ● EXEC Privilege

**Command History** This guide is platform-specific. For command information about other platforms, see the relevant *Dell EMC Networking OS Command Line Reference Guide*.

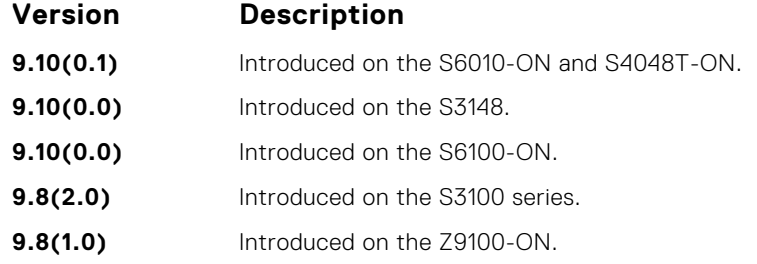

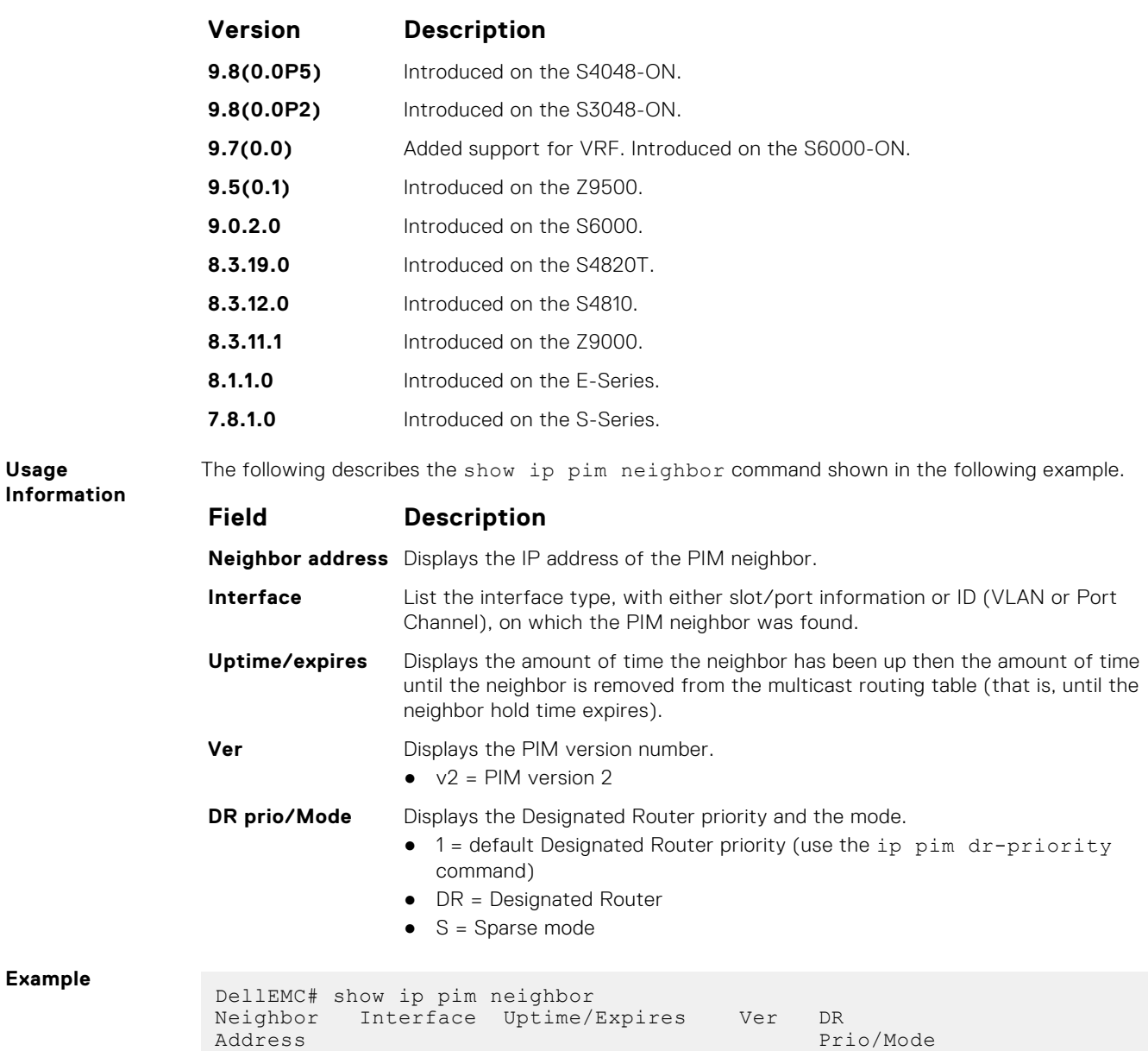

### **show ip pim rp**

View all multicast groups-to-RP mappings.

DellEMC#

#### Z9500

**Example**

**Usage**

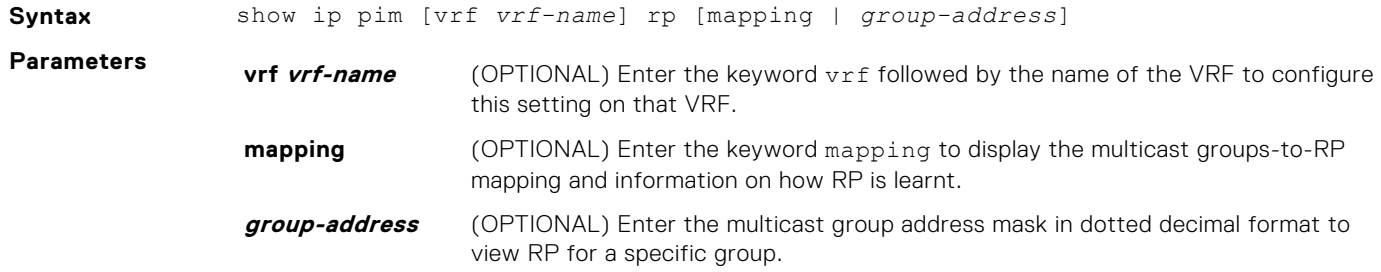

127.87.3.4 Te 1/16 09:44:58/00:01:24 v2 1 / S

#### **Command Modes**

● EXEC Privilege

**Command History**

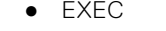

This guide is platform-specific. For command information about other platforms, see the relevant *Dell EMC Networking OS Command Line Reference Guide*.

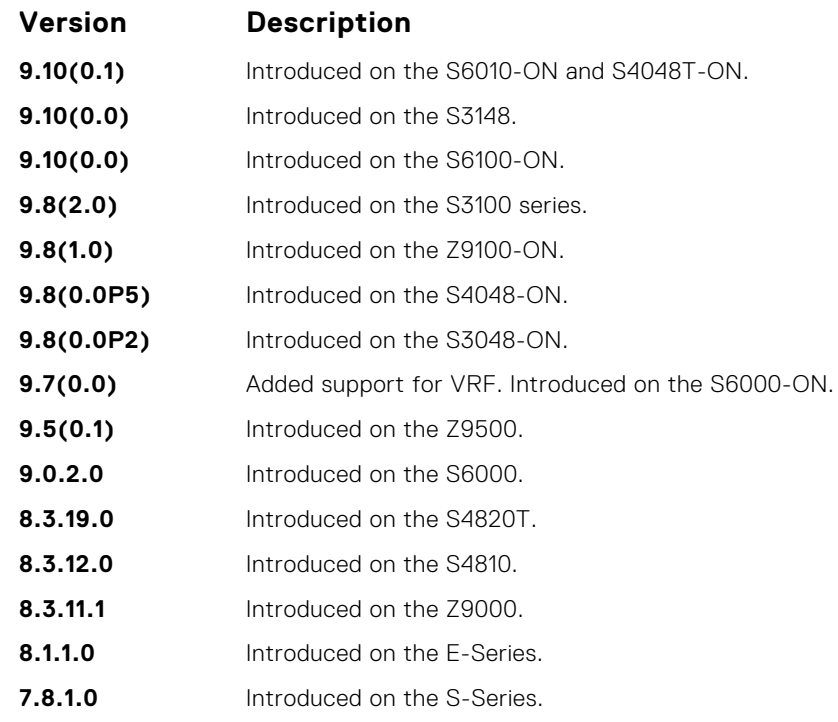

**Example** DellEMC# show ip pim rp Group RP 224.2.197.115 165.87.20.4 224.2.217.146 165.87.20.4 224.3.3.3 165.87.20.4 225.1.2.1 165.87.20.4 225.1.2.2 165.87.20.4 229.1.2.1 165.87.20.4 229.1.2.2 165.87.20.4 DellEMC# **Example (Mapping)** DellEMC# show ip pim rp mapping PIM Group-to-RP Mappings Group(s): 224.0.0.0/4, Static RP: 50.40.4.4, v2 DellEMC# **Example (Address)** DellEMC# show ip pim rp 229.1.2.1 Group RP 229.1.2.1 165.87.20.4

### **show ip pim snooping interface**

DellEMC#

Display information on VLAN interfaces with PIM-SM snooping enabled.

**Syntax** show ip pim snooping interface [vlan *vlan-id*]

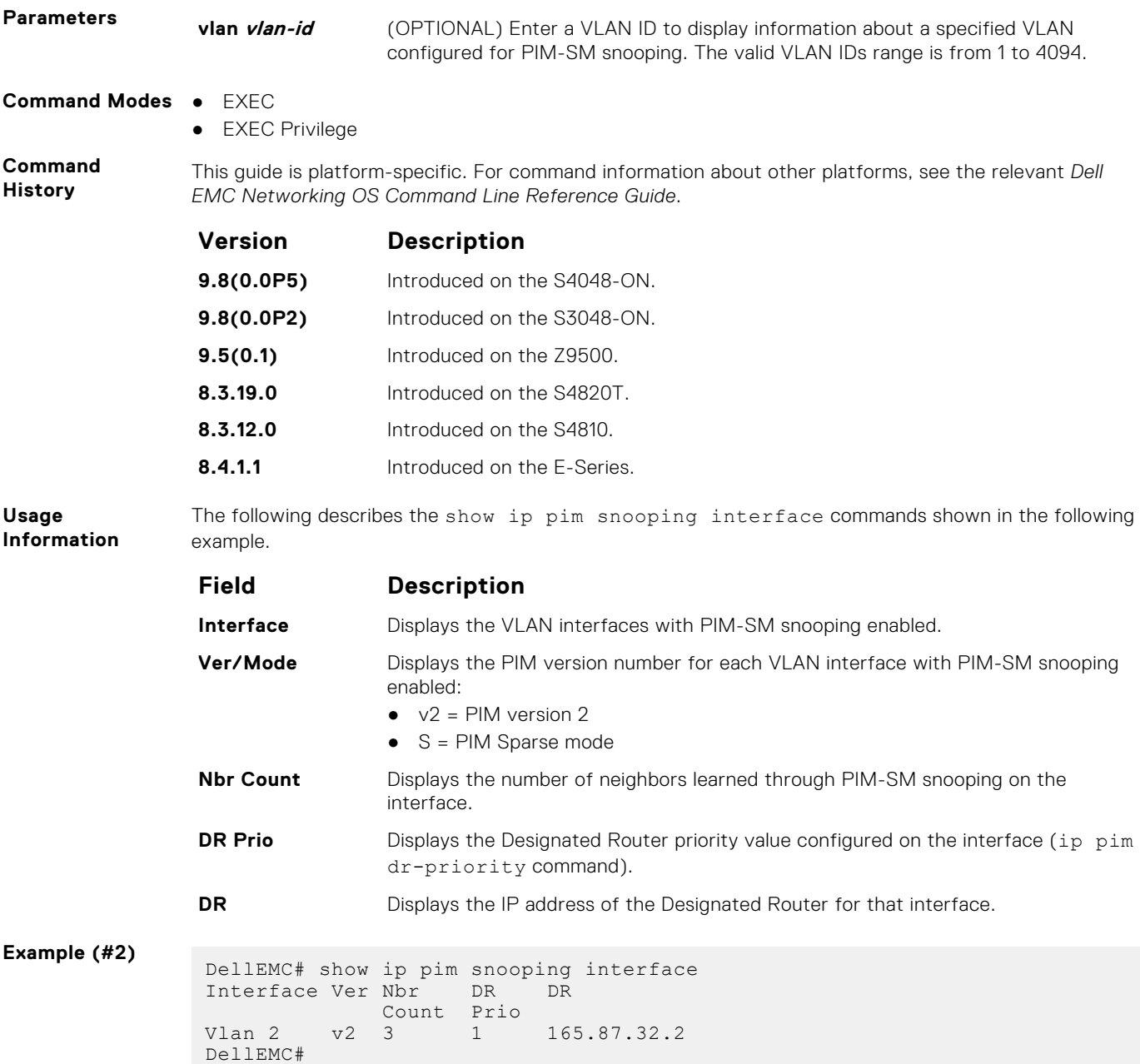

### **show ip pim snooping neighbor**

Display information on PIM neighbors learned through PIM-SM snooping.

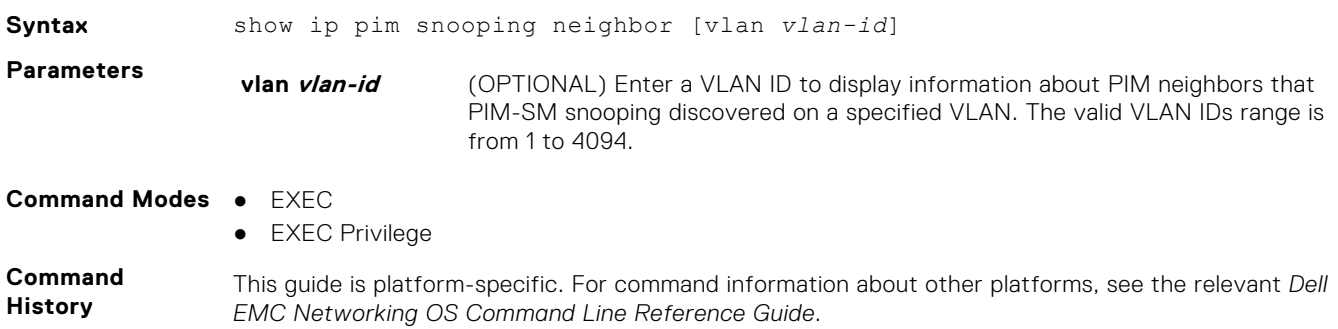

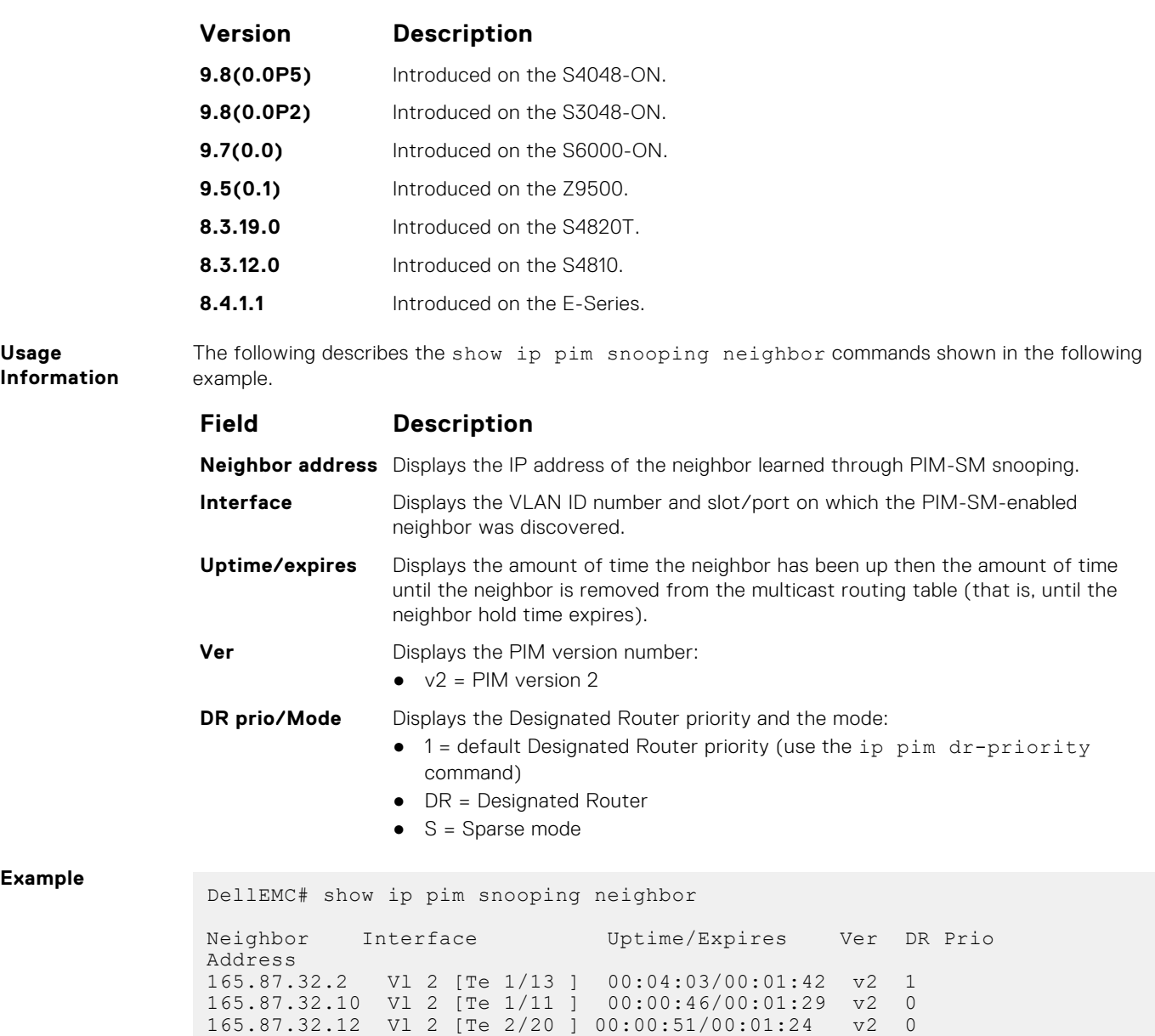

### **show ip pim snooping tib**

Display information from the tree information base (TIB) PIM-SM snooping discovered about multicast group members and states.

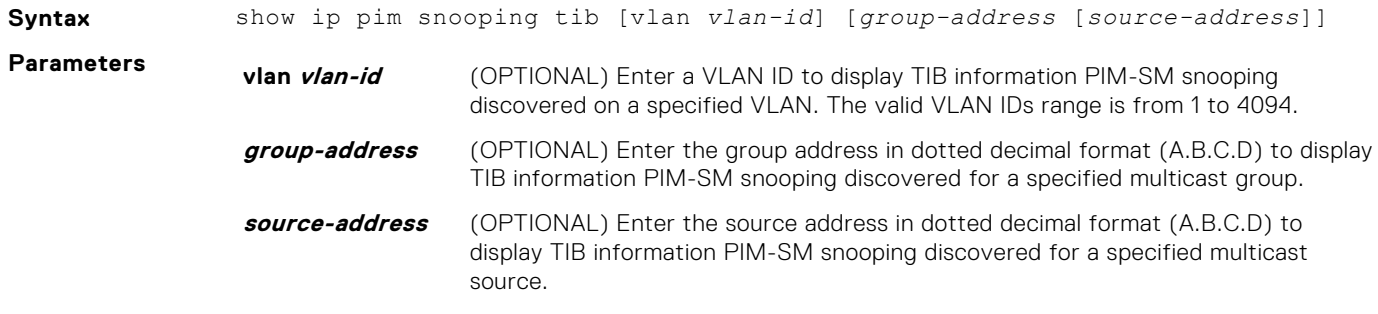

**Command Modes** ● EXEC

● EXEC Privilege

**Command History**

This guide is platform-specific. For command information about other platforms, see the relevant *Dell EMC Networking OS Command Line Reference Guide*.

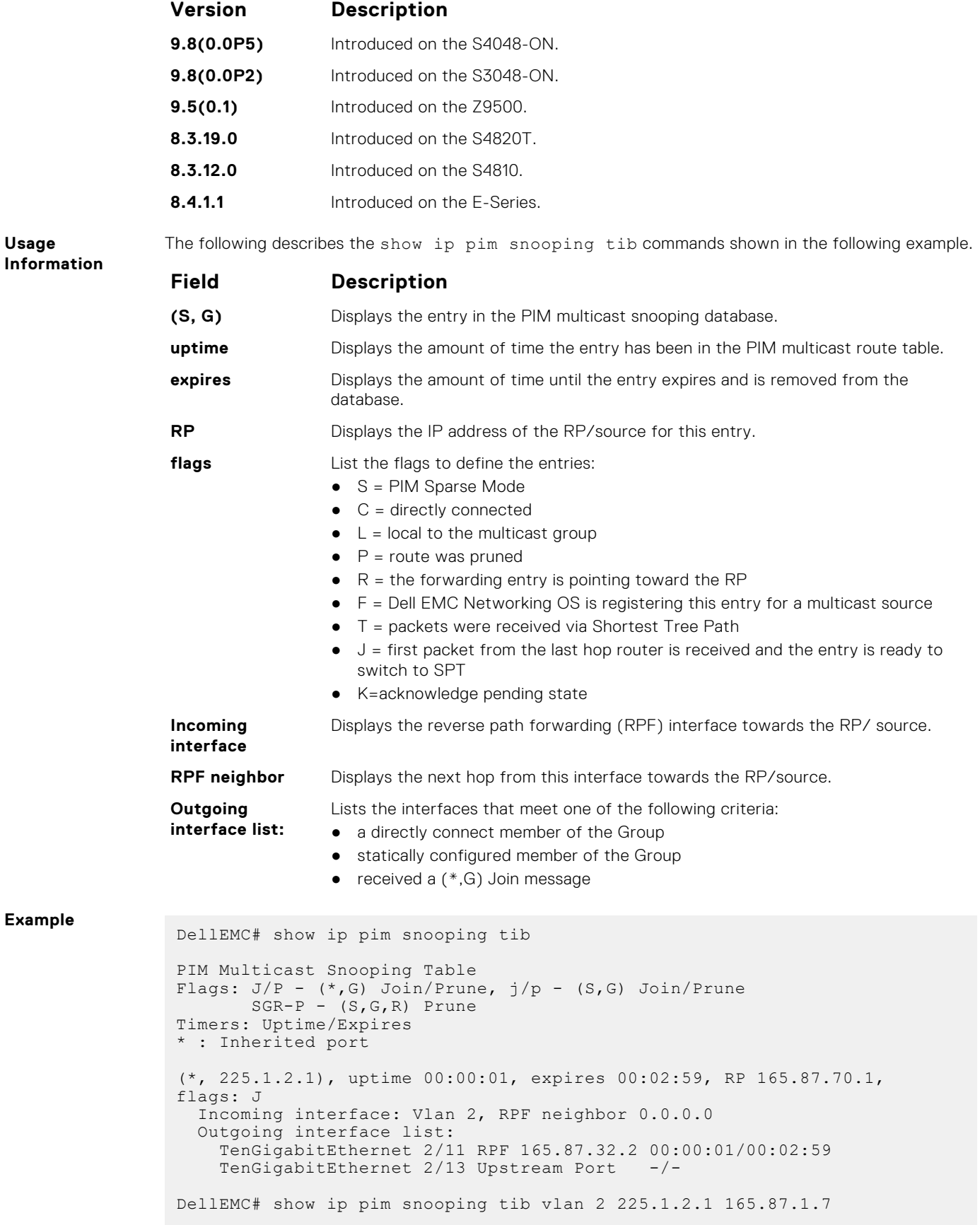

```
PIM Multicast Snooping Table
 Flags: J/P - (*, G) Join/Prune, j/p - (S, G) Join/Prune
 SGR-P - (S, G, R) Prune
Timers: Uptime/Expires
 * : Inherited port
 (165.87.1.7, 225.1.2.1), uptime 00:00:08, expires 00:02:52, flags: j
  Incoming interface: Vlan 2, RPF neighbor 0.0.0.0
  Outgoing interface list:
 TenGigabitEthernet 2/11 Upstream Port -/-
 TenGigabitEthernet 2/13 DR Port -/-
     TenGigabitEthernet 2/20 RPF 165.87.32.10 00:00:08/00:02:52
```
#### **show ip pim summary**

View information about PIM-SM operation.

#### Z9500

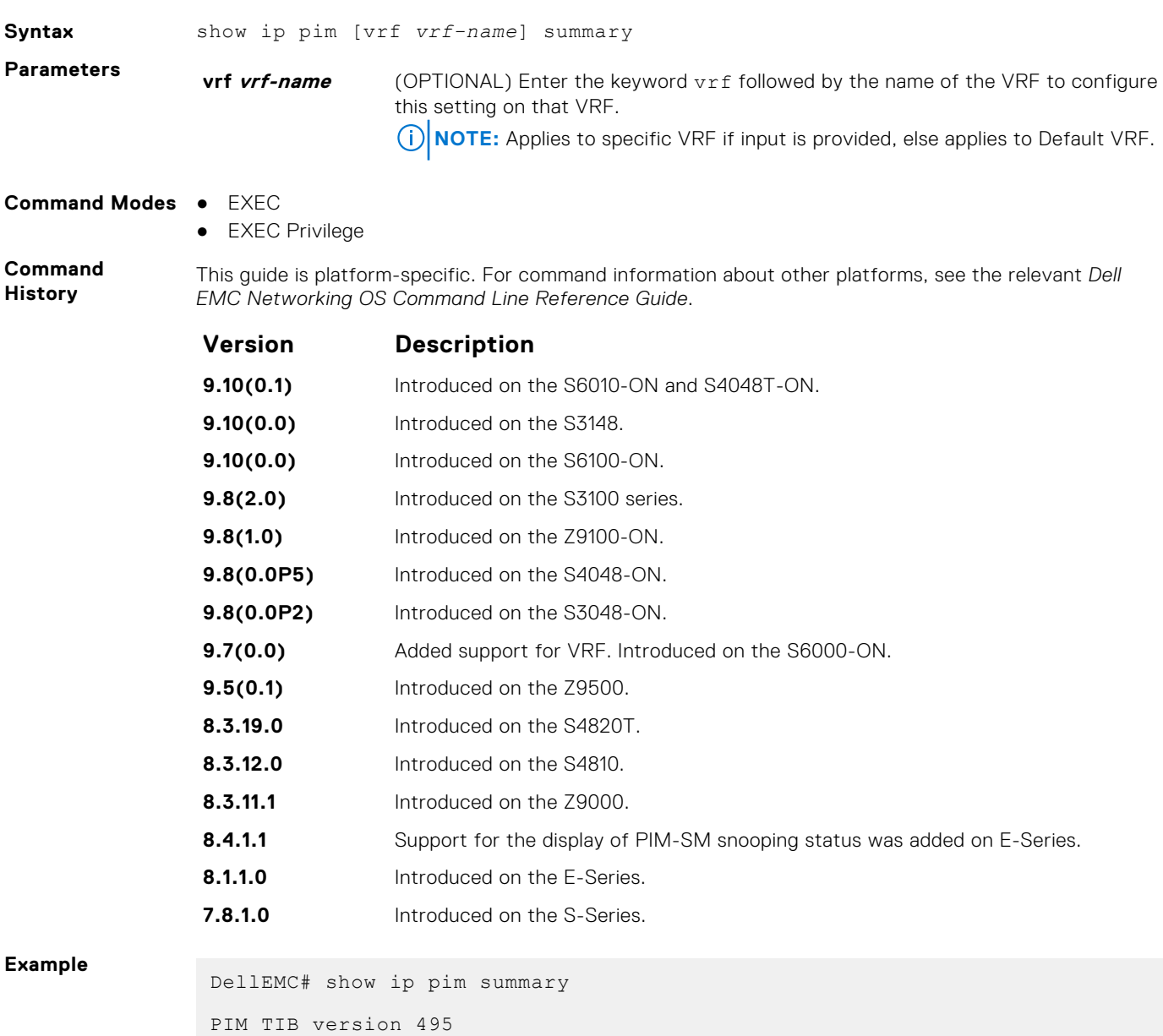

**PIM-Sparse Mode (PIM-SM) 1219**

```
Uptime 22:44:52
Entries in PIM-TIB/MFC : 2/2
Active Modes :
        PIM-SNOOPING
Interface summary:
        1 active PIM interface
         0 passive PIM interfaces
         3 active PIM neighbors
TIB summary:
       1/1 (*,G) entries in PIM-TIB/MFC
        1/1 (S,G) entries in PIM-TIB/MFC
        0/0 (S,G,Rpt) entries in PIM-TIB/MFC
        0 PIM nexthops
        0 RPs
        0 sources
        0 Register states
Message summary:
        2582/2583 Joins sent/received
        5/0 Prunes sent/received
        0/0 Candidate-RP advertisements sent/received
       0/0 BSR messages sent/received
        0/0 State-Refresh messages sent/received
 0/0 MSDP updates sent/received
 0/0 Null Register messages sent/received
        0/0 Register-stop messages sent/received
Data path event summary:
 0 no-cache messages received
        0 last-hop switchover messages received
 0/0 pim-assert messages sent/received
 0/0 register messages sent/received
DellEMC#
```
#### **show ip pim tib**

View the PIM tree information base (TIB).

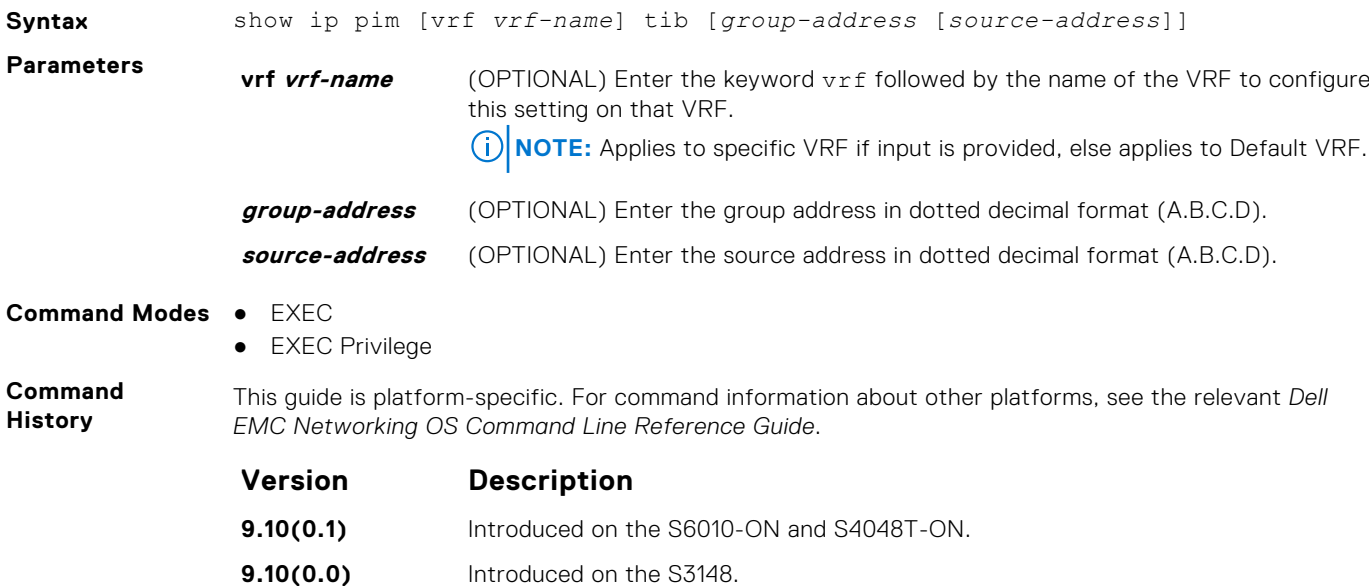

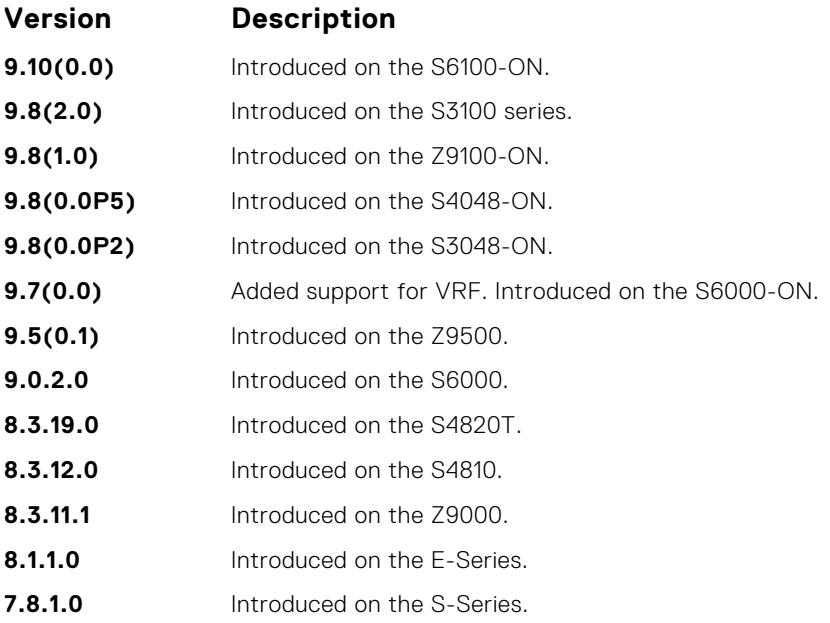

**Usage Information**

**Example**

The following describes the show ip pim tib command shown in the following example.

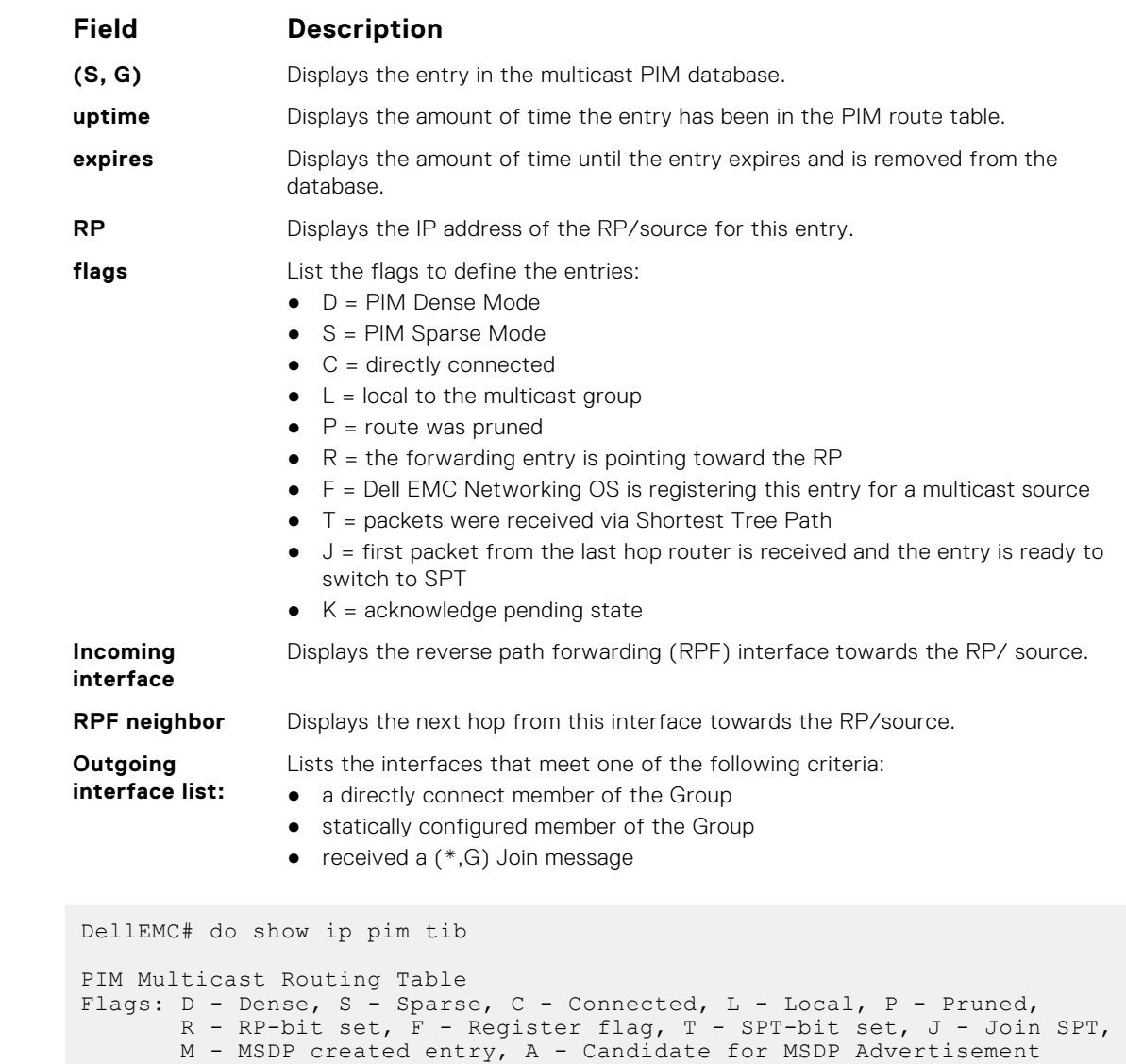

```
 K - Ack-Pending State
Timers: Uptime/Expires
Interface state: Interface, next-Hop, State/Mode
(*, 225.1.1.1), uptime 00:40:16, expires 00:00:00, RP 20.40.4.4, flags: 
SCJ
  Incoming interface: Vlan 2007, RPF neighbor 20.30.124.4
  Outgoing interface list:
    Vlan 2006 Forward/Sparse 00:06:21/Never 
(20.10.4.9, 225.1.1.1), uptime 00:06:21, expires 00:02:06, flags: CT
   Incoming interface: Vlan 2007, RPF neighbor 20.30.124.4
   Outgoing interface list:
    Vlan 2006 Forward/Sparse 00:06:21/Never 
(*, 225.1.1.2), uptime 00:40:15, expires 00:00:00, RP 20.40.4.4, flags: 
SCJ
   Incoming interface: Vlan 2007, RPF neighbor 20.30.124.4
   Outgoing interface list:
    Vlan 2006 Forward/Sparse 00:06:21/Never 
(20.10.4.9, 225.1.1.2), uptime 00:06:21, expires 00:02:06, flags: CT
 Incoming interface: Vlan 2007, RPF neighbor 20.30.124.4
   Outgoing interface list:
    Vlan 2006 Forward/Sparse 00:06:21/Never
DellEMC#
```
### **show running-config pim**

Display the current configuration of PIM-SM.

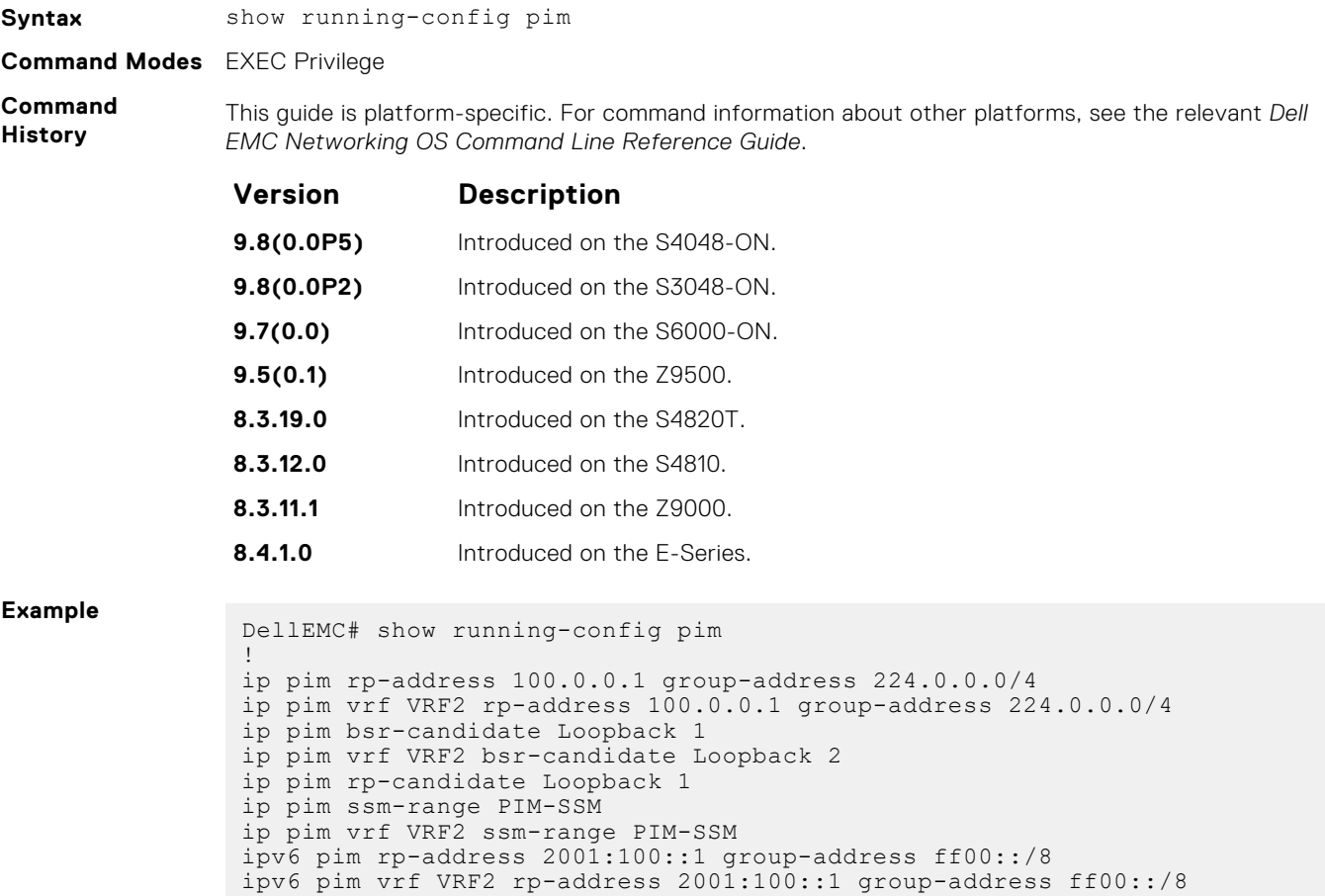

# **PIM-Source Specific Mode (PIM-SSM)**

The protocol-independent multicast source-specific mode (PIM-SSM) commands in this section are supported in the Dell Networking operating system.

#### **Topics:**

- IPv4 PIM Commands
- IPv4 PIM-Source Specific Mode Commands
- ip pim ssm-range
- [show ip pim ssm-range](#page-1223-0)
- [IPv6 PIM-Source Specific Mode Commands](#page-1224-0)
- [ipv6 pim ssm-range](#page-1224-0)
- [show ipv6 pim ssm-range](#page-1225-0)

# **IPv4 PIM Commands**

The following commands apply to IPv4 PIM-SM, IPv4 PIM-SSM, and PIM-DM.

- [clear ip pim tib](#page-1196-0)
- [debug ip pim](#page-1197-0)
- [ip pim dr-priority](#page-1200-0)
- [ip pim neighbor-filter](#page-1202-0)
- [ip pim query-interval](#page-1203-0)
- [show ip pim interface](#page-1211-0)
- [show ip pim neighbor](#page-1212-0)
- [show ip pim tib](#page-1219-0)

# **IPv4 PIM-Source Specific Mode Commands**

The following IPv4 PIM-source specific mode (PIM-SSM) commands are supported:

- ip pim ssm-range
- [show ip pim ssm-range](#page-1223-0)

# **ip pim ssm-range**

Specify the SSM group range using an access list.

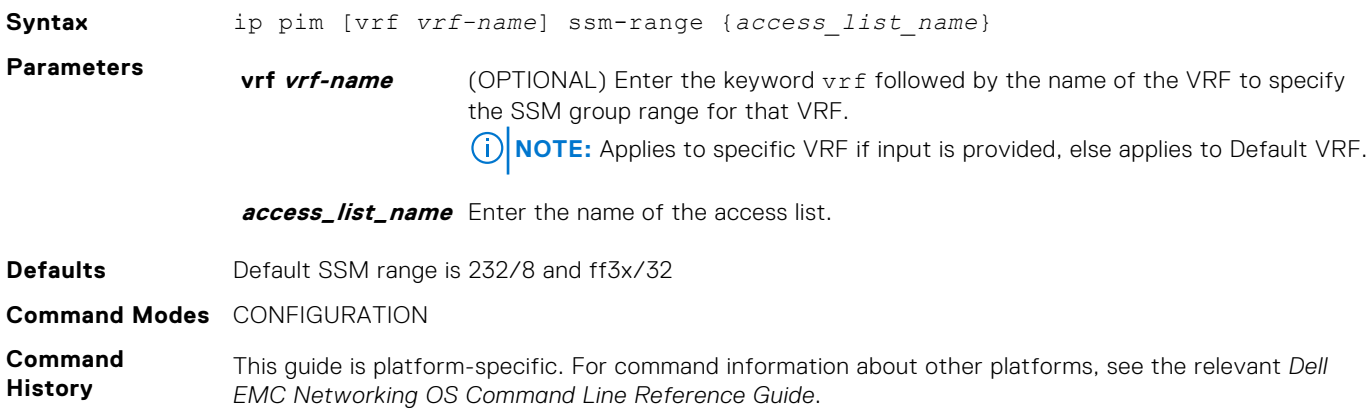

<span id="page-1223-0"></span>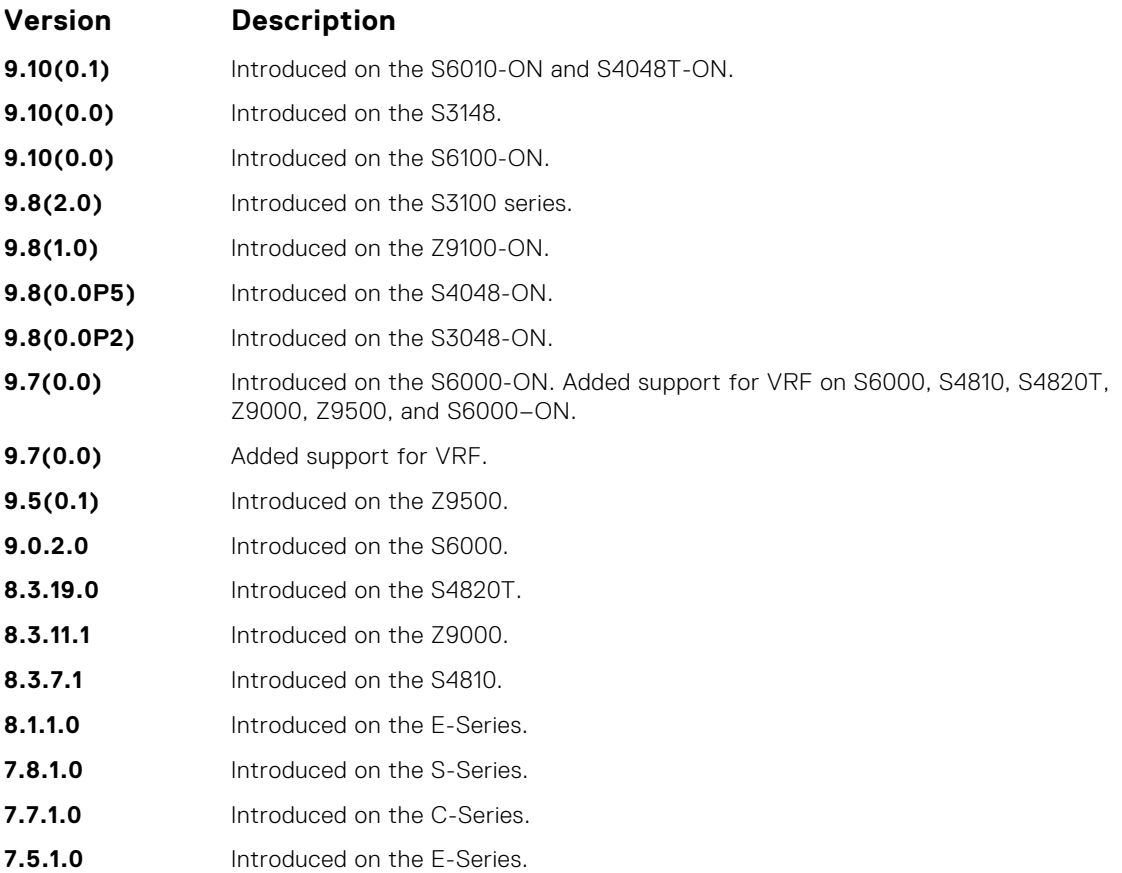

**Usage Information**

Dell EMC Networking OS supports standard access lists for the SSM range. You cannot use extended ACLs for configuring the SSM range. If you configure an extended ACL and then used in the ip pim ssm-range {*access list name*} configuration, an error is reported.

However, if you configure ip pim ssm-range {*access list name*} first and then you configure the ACL as an Extended ACL, an error is not reported and the ACL is not applied to the SSM range.

Dell EMC Networking OS-recommended best-practices are to configure the standard ACL, and then apply the ACL to the SSM range. After the SSM range is applied, the changes are applied internally without requiring clearing of the tree information base (TIB).

When the ACL rules change, the ACL and protocol-independent multicast (PIM) modules apply the new rules automatically.

When you configure the SSM range, Dell EMC Networking OS supports SSM for configured group range as well as the default SSM range.

When you remove the SSM ACL, PIM SSM is supported for the default SSM range only.

## **show ip pim ssm-range**

Display the non-default groups added using the SSM range feature.

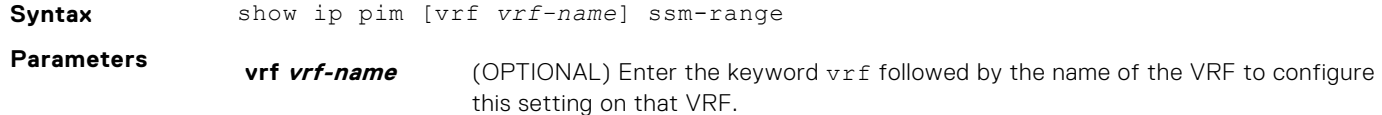
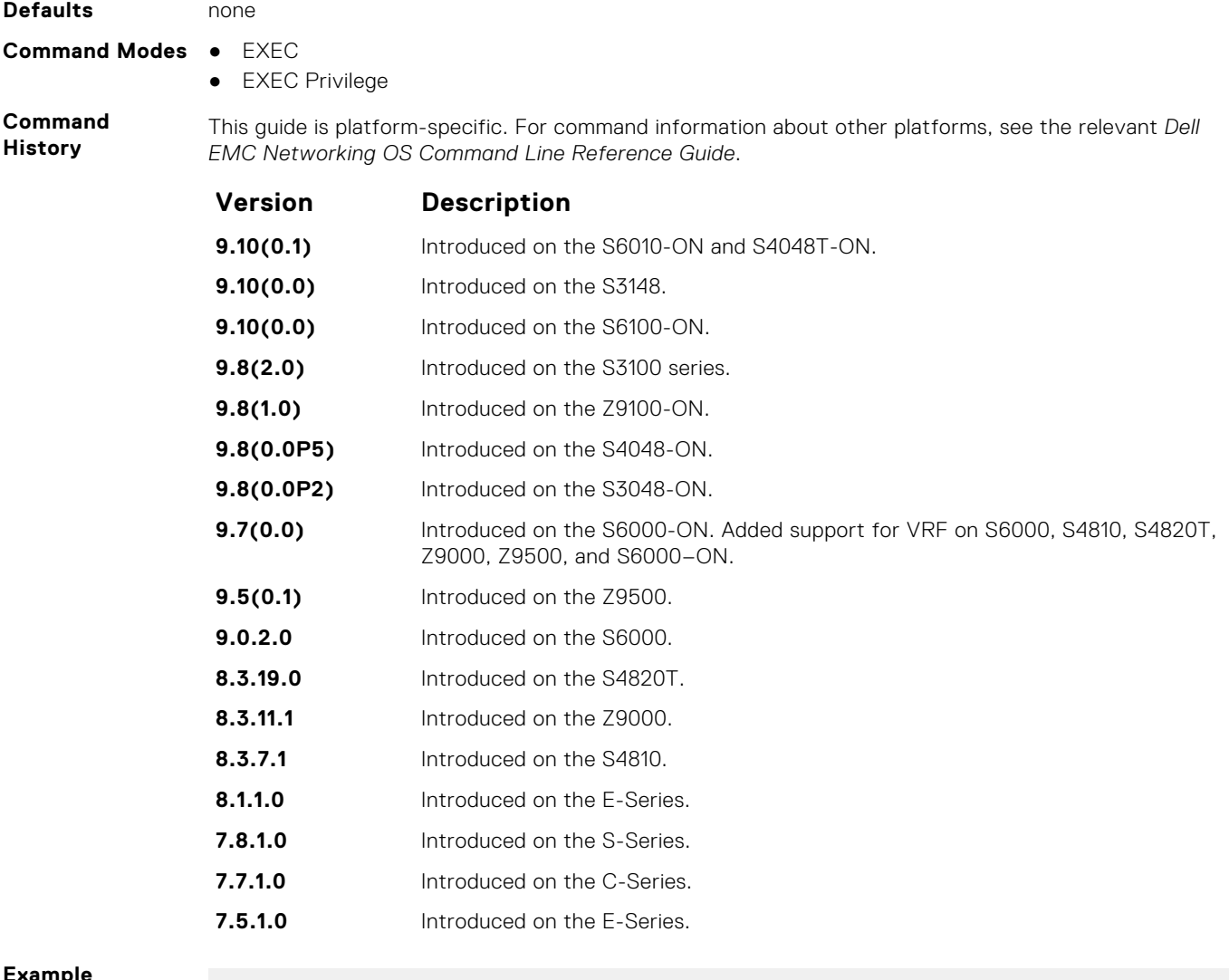

```
Example
```
Group Address / MaskLen

## **IPv6 PIM-Source Specific Mode Commands**

This section describes the IPv6 PIM-SSM commands.

## **ipv6 pim ssm-range**

Specify the SSM group range using an access list.

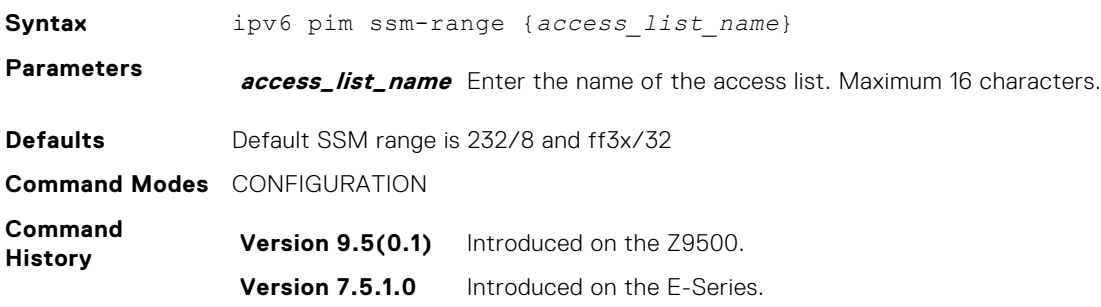

**Usage Information** After the SSM range is applied, the changes are applied internally without requiring clearing of the TIB. The SSM ACL overrides the default range. To use the default range while the SSM range is active, add the default range to the SSM ACL.

When the ACL rules change, the ACL manager and PIM modules apply the new rules automatically.

When you remove the SSM ACL, the default range is restored. When you configure the SSM range, the system supports SSM for the configured group range as well as the default SSM range.

## **show ipv6 pim ssm-range**

Display the non-default groups added using the SSM range feature.

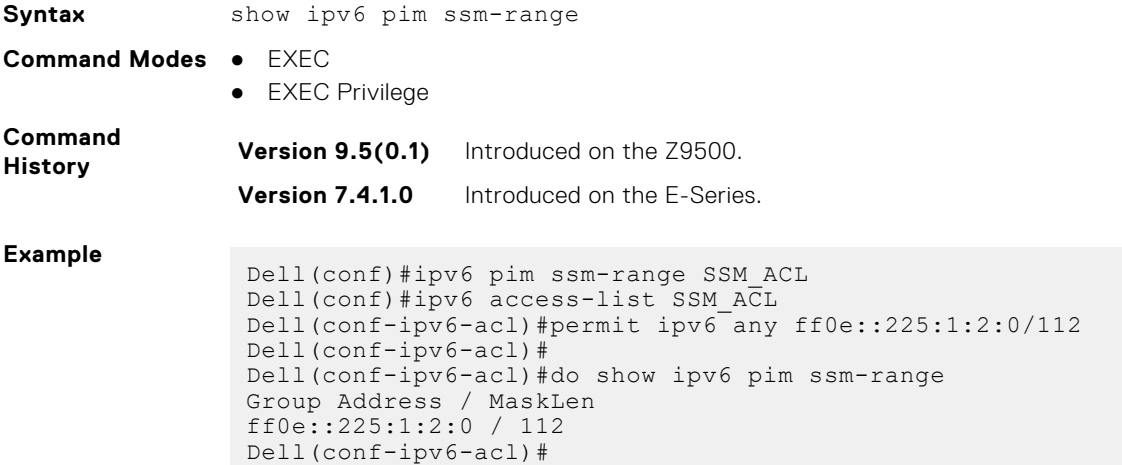

# **Policy-based Routing (PBR)**

Policy-based routing (PBR) allows you to apply routing policies to specific interfaces. To enable PBR, create a redirect list and apply it to the interface. After the redirect list is applied to the interface, all traffic passing through the interface is subject to the rules defined in the redirect list. PBR is supported by the Dell EMC Networking OS.

You can apply PBR to physical interfaces and logical interfaces (such as a link aggregation group [LAG] or virtual local area network [VLAN]). Trace lists and redirect lists do not function correctly when you configure both in the same configuration.

**NOTE:** Apply PBR to Layer 3 interfaces only.

 $\odot$ **NOTE:** For more information , see [Content Addressable Memory \(CAM\)](#page-473-0).

#### **Topics:**

- description
- [ip redirect-group](#page-1227-0)
- [ip redirect-list](#page-1228-0)
- [permit](#page-1229-0)
- [redirect](#page-1230-0)
- [seq](#page-1232-0)
- [show cam pbr](#page-1233-0)
- [show ip redirect-list](#page-1234-0)

## **description**

Add a description to this redirect list.

#### Z9500

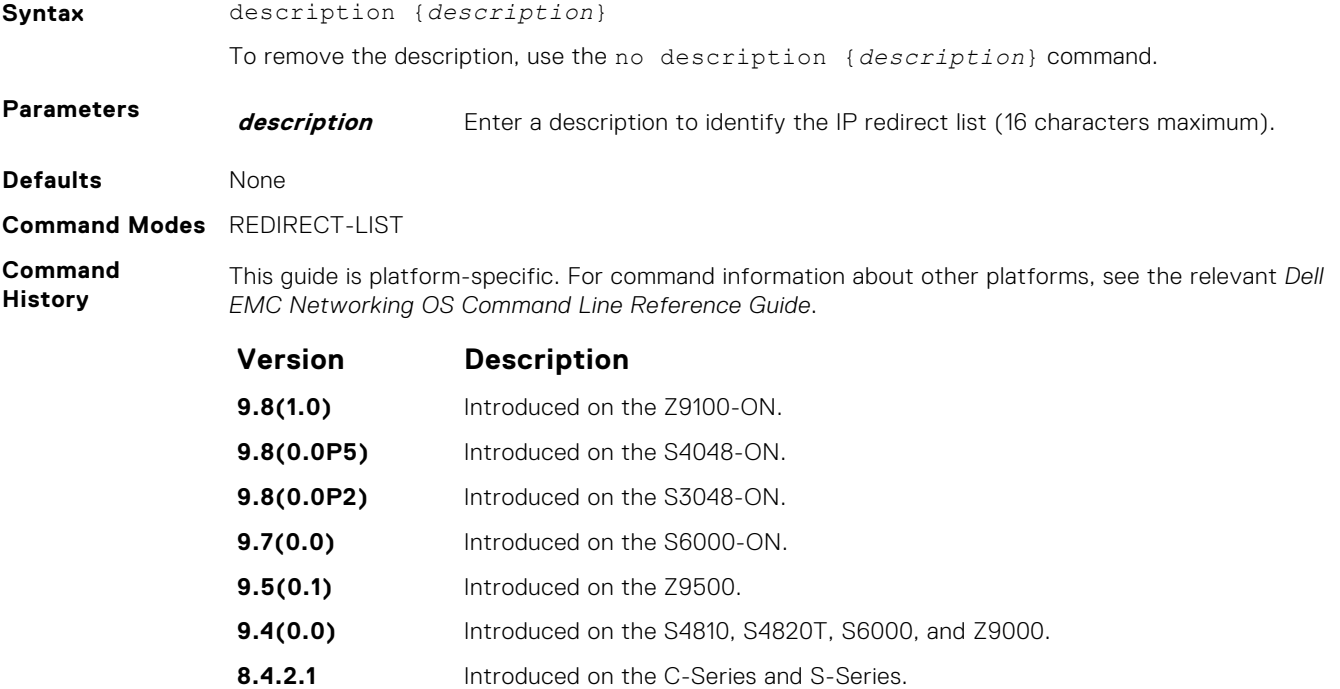

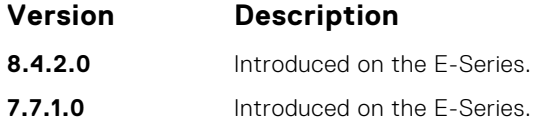

<span id="page-1227-0"></span>**Related Commands** ● [ip redirect-list](#page-1228-0) – enable an IP Redirect List.

### **ip redirect-group**

Apply a redirect list (policy-based routing) on an interface. You can apply multiple redirect lists to an interface by entering this command multiple times.

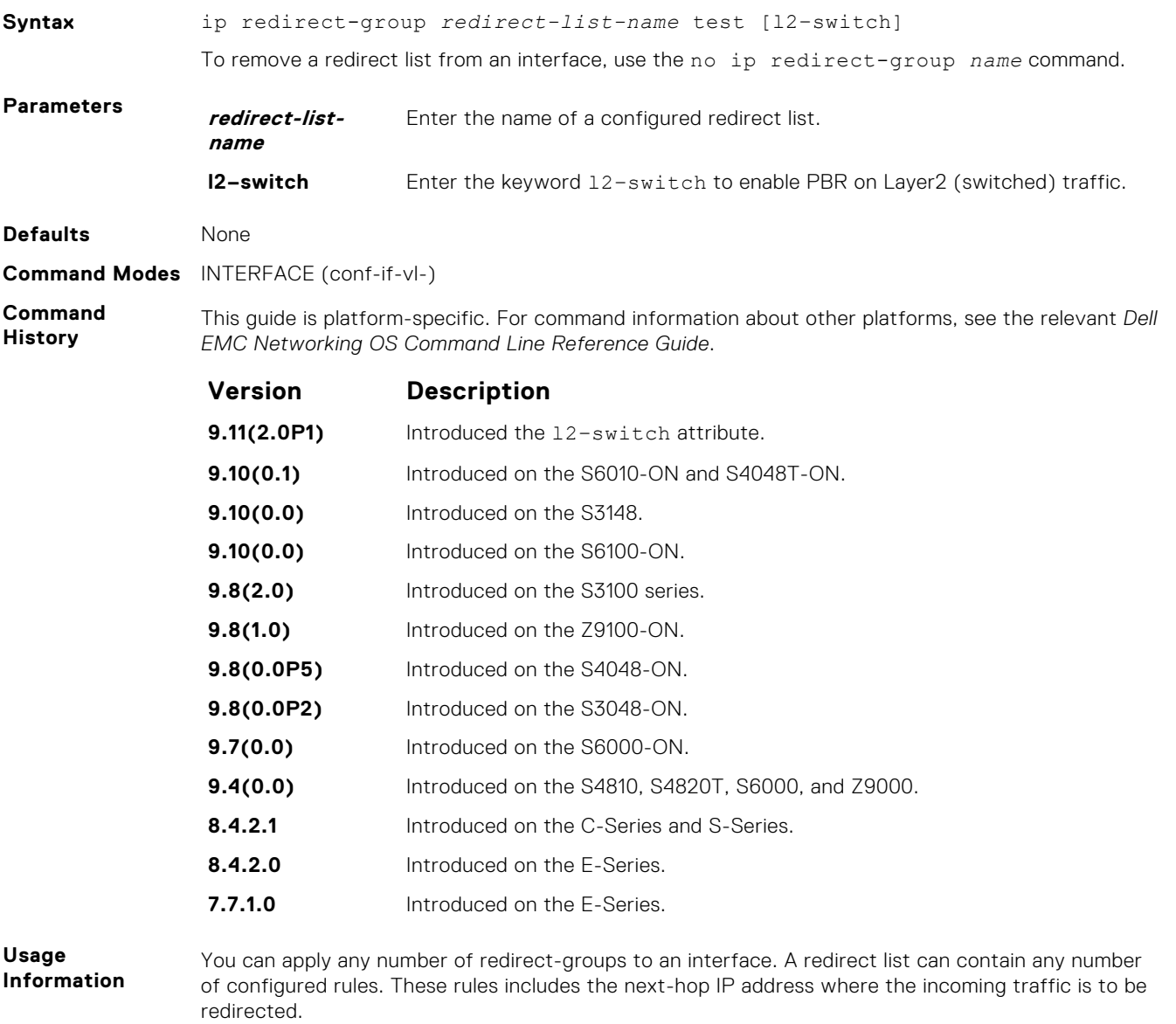

If the next hop address is reachable, traffic is forwarded to the specified next hop. Otherwise, the normal routing table is used to forward traffic. When a redirect-group is applied to an interface and the next-hop is reachable, the rules are added into the PBR CAM region. When incoming traffic hits an entry in the CAM, the traffic is redirected to the corresponding next-hop IP address specified in the rule.

<span id="page-1228-0"></span>**NOTE:** Apply the redirect list to physical, VLAN, or LAG interfaces only.

The Layer2 PBR option matches the layer2 traffic flow. If you un-configure this option, then the Layer2 traffic is not matched. You can apply the  $12$ -switch option to redirect Layer2 traffic only on a VLAN interface. This VLAN interface must be configured with an IP address for ARP resolution.

**NOTE:** The l2–switch option that redirects Layer2 traffic is applicable only on VLAN interfaces.

The Layer3 routing is not affected on the same interface on which Layer2 PBR is applied. The port from which Layer2 packets egress and the destination MAC are re-written from static ARP. Layer 2 packets with the re-written destination MAC are forwarded through the outgoing port on the same incoming VLAN interface. The l2-switch option ensures that the outgoing VLAN and MAC-SA are changed and TTL is not decremented.

**Related Commands**

- [show cam pbr](#page-1233-0) display the content of the PBR CAM.
- [show ip redirect-list](#page-1234-0)  display the redirect-list configuration.

### **ip redirect-list**

Configure a redirect list and enter REDIRECT-LIST mode.

#### Z9500

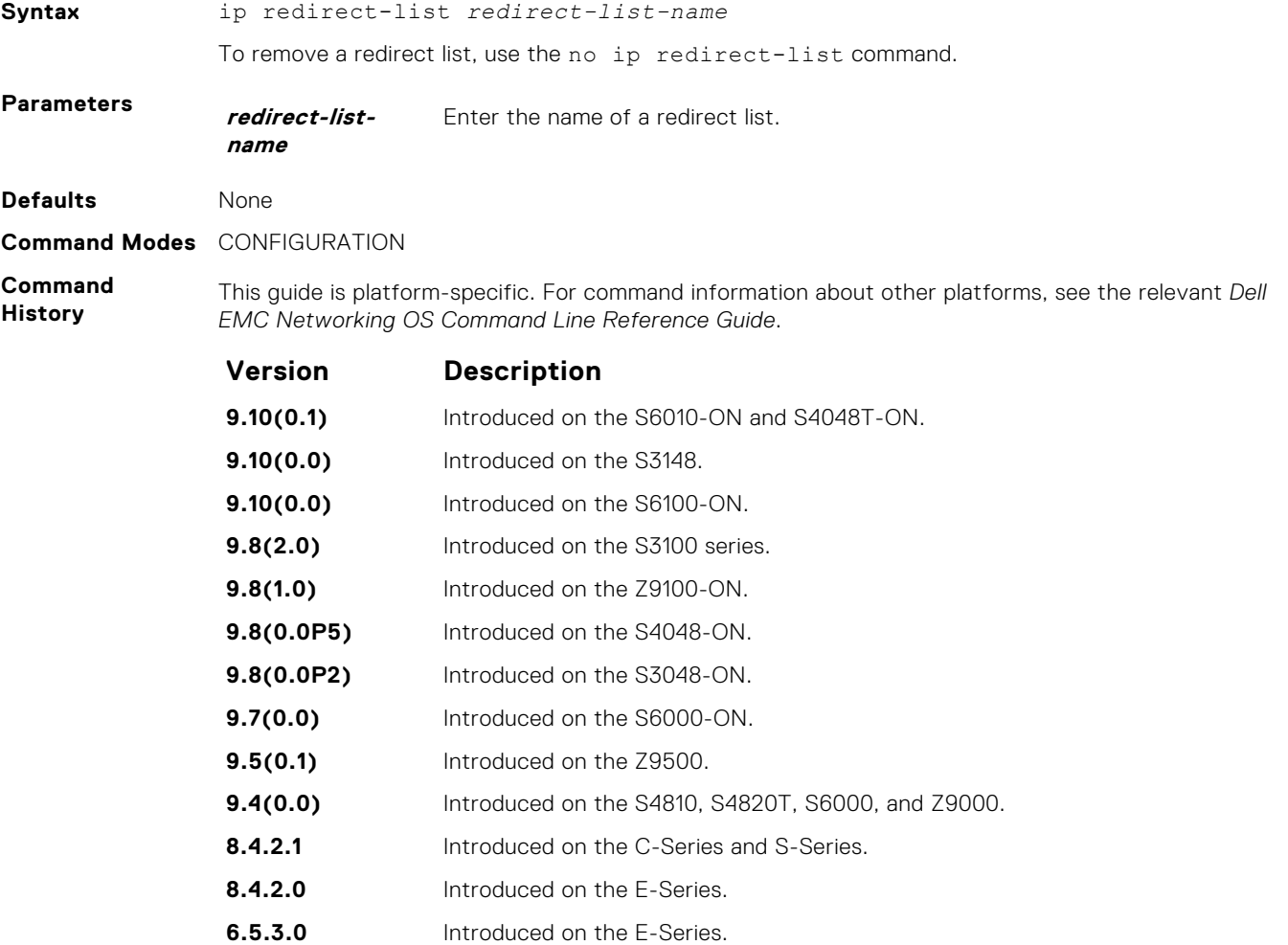

## <span id="page-1229-0"></span>**permit**

Configure a permit rule. A permit rule excludes the matching packets from PBR classification and routes them using conventional routing.

### Z9500

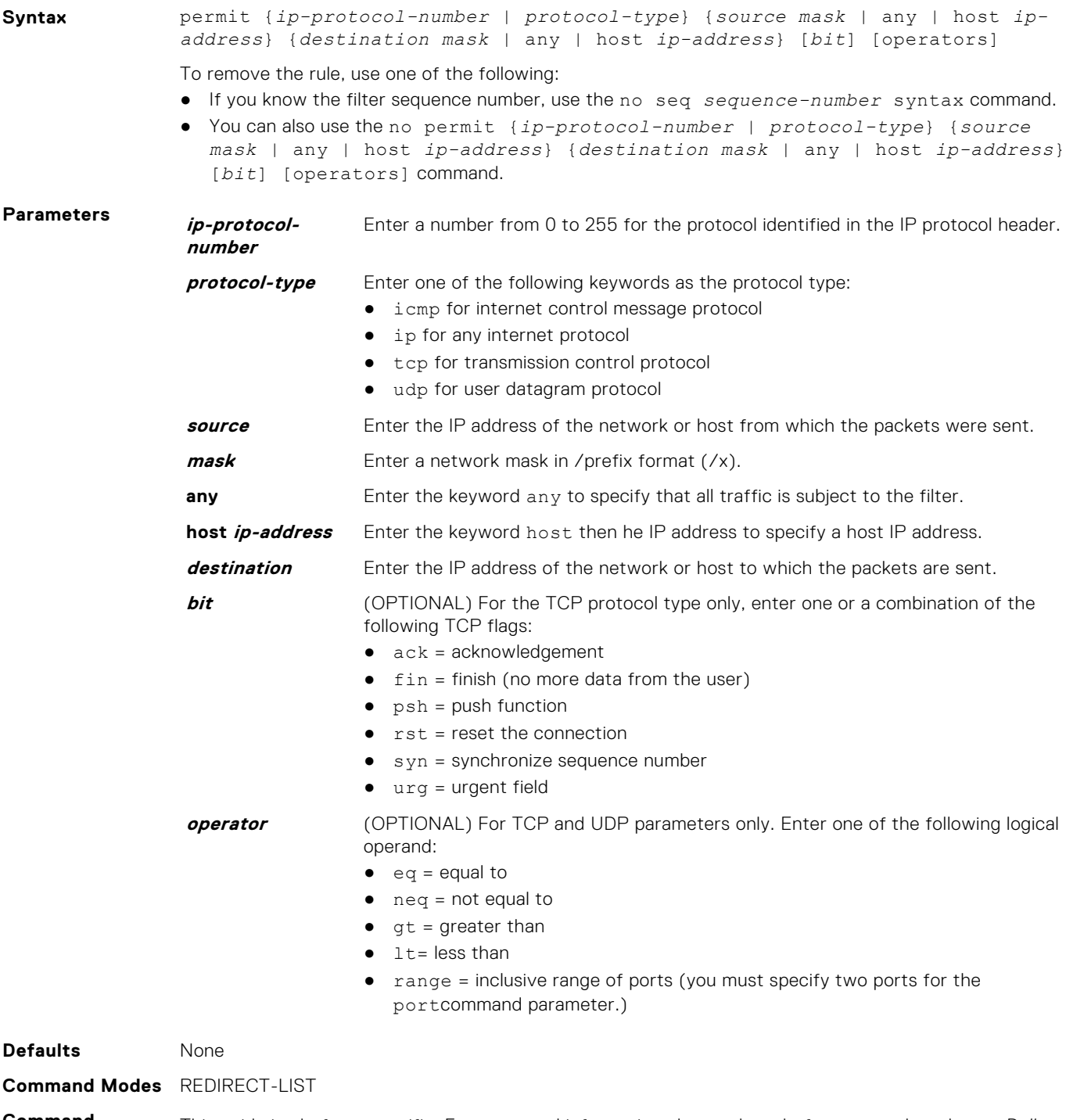

**Command History** This guide is platform-specific. For command information about other platforms, see the relevant *Dell EMC Networking OS Command Line Reference Guide*.

<span id="page-1230-0"></span>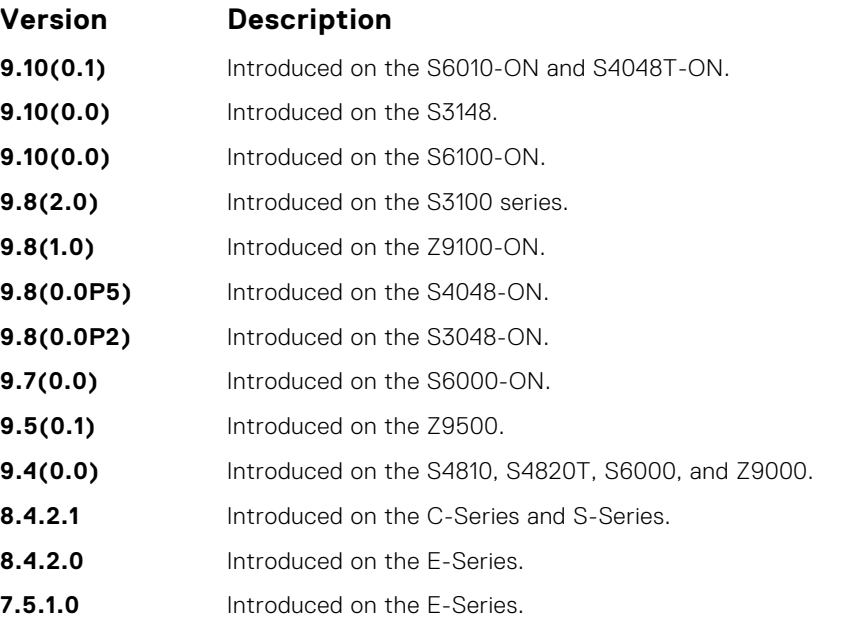

### **redirect**

Configure a rule for the redirect list.

**Syntax** redirect {*ip-address* | *slot/port*} | *tunnel tunnel-id*}[track *<obj-id>*] {*ipprotocol-number* | *protocol-type* [*bit*]} {*source mask* | any | host *ipaddress*} {*destination mask* | any | host *ip-address*} [*operator*] To remove this filter, use one of the following: ● Use the no seq sequence-number command if you know the filter's sequence number. ● You can also use the no redirect {*ip-address* | *slot/port*}| *tunnel tunnel-id*} [track *<obj-id>*] {*ip-protocol-number* [*bit*] | *protocol-type*} {*source mask* | any | host *ip-address*} {*destination mask* | any | host *ip-address*} [*operator*] command. **Parameters redirect** Enter the keyword redirect to assign the sequence to the redirect list. **ip-address** Enter the IP address of the forwarding router. **slot/port** Enter the keyword slot / port followed by the slot/port information. **tunnel** Enter the keyword tunnel to configure the tunnel setting. **tunnel-id** Enter the keyword tunnel-id to redirect the traffic. **track** Enter the keyword track to enable the tracking. **track <obj-id>** Enter the keyword track <obj-id> to track object-id. **ip-protocolnumber** Enter a number from 0 to 255 for the protocol identified in the IP protocol header. **protocol-type** Enter one of the following keywords as the protocol type: ● icmp for internet control message protocol ● ip for any internet protocol ● tcp for transmission control protocol ● udp for user datagram protocol **bit** (OPTIONAL) For the TCP protocol type only, enter one or a combination of the

following TCP flags:

 $\bullet$  ack = acknowledgement

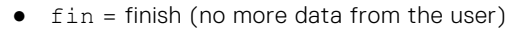

- $\bullet$   $psh = push$  function
- $\bullet$   $rst = reset the connection$
- $\bullet$  syn = synchronize sequence number
- urg = urgent field

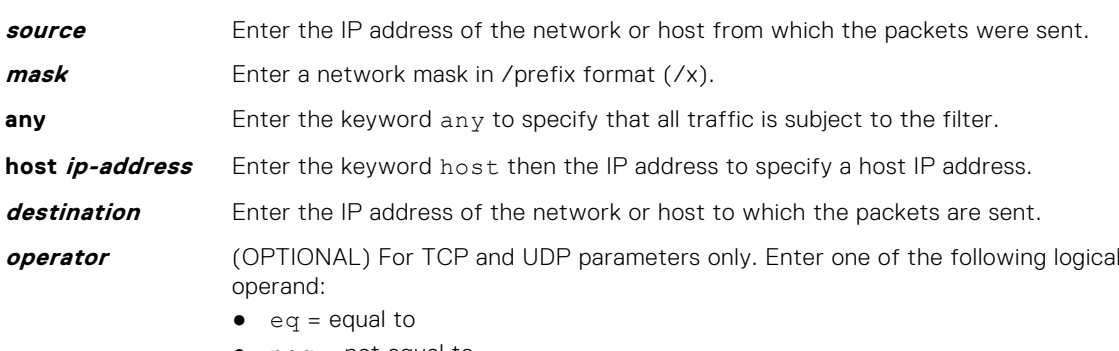

- neq = not equal to
- $\bullet$  gt = greater than
- $\bullet$  lt = less than
- range = inclusive range of ports (you must specify two ports for theport command parameter.)

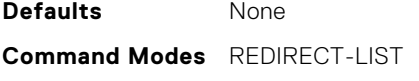

**Command History** This guide is platform-specific. For command information about other platforms, see the relevant *Dell EMC Networking OS Command Line Reference Guide*.

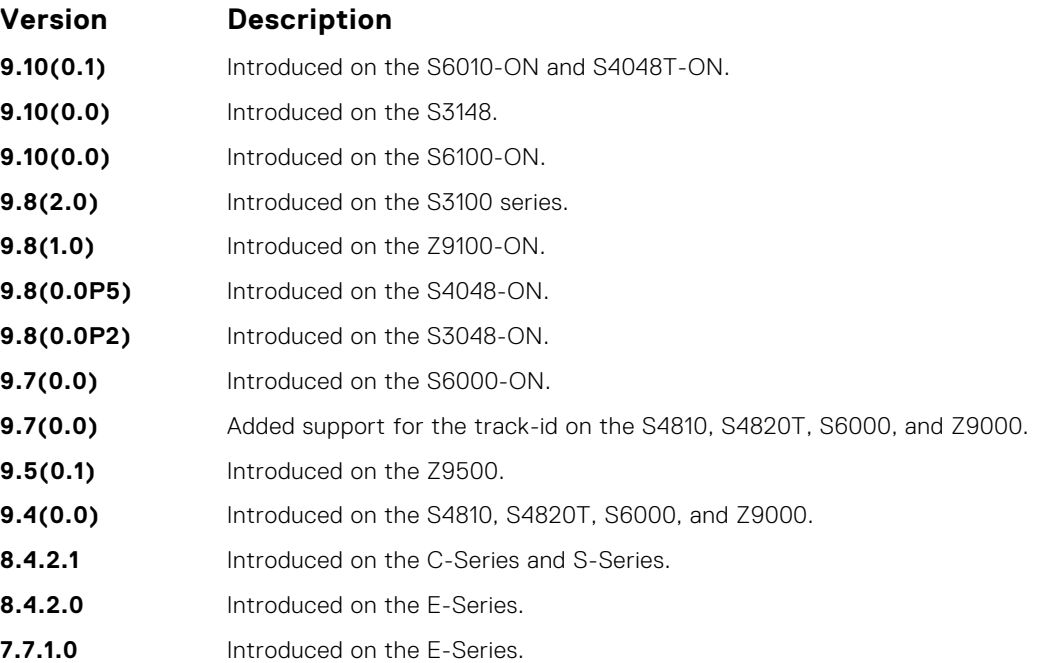

#### <span id="page-1232-0"></span>**seq**

Configure a filter with an assigned sequence number for the redirect list.

#### Z9500

**Syntax** seq *sequence-number* {permit | redirect {*ip-address* | *tunnel tunnel-id*} [track *<obj-id>*] }} {*ip-protocol-number* | *protocol-type*} {*source mask* | any | host *ip-address*} {*destination mask* | any | host *ip-address*} [bit] [*operator*]{source-port *source-port*| source-port-range *start-port end-port*} {destination-port *destination-port*| destination-port-range *startport - end-port*} To delete a filter, use the no seq sequence-number command. **Parameters sequencenumber** Enter a number from 1 to 65535. **permit** Enter the keyword permit assign the sequence to the permit list. **redirect** Enter the keyword redirect to assign the sequence to the redirect list. *ip-address* Enter the keyword IP address of the forwarding router. **tunnel** Enter the keyword tunnel to configure the tunnel setting. **tunnel-id** Enter the keyword tunnel-id to redirect the traffic. **track** Enter the keyword track to enable the tracking. **track <obj-id>** Enter the keyword track <obj-id> to track object-id. **ip-protocolnumber** Enter the keyword ip-protocol-number then the number from 0 to 255 for the protocol identified in the IP protocol header. **protocol-type** Enter one of the following keywords as the protocol type: ● icmp for internet control message protocol ● ip for any internet protocol ● tcp for transmission control protocol ● udp for user datagram protocol **source** Enter the IP address of the network or host from which the packets were sent. **mask** Enter a network mask in /prefix format (/x). **any** Enter the keyword any to specify that all traffic is subject to the filter. **host ip-address** Enter the keyword host then the IP address to specify a host IP address. **destination** Enter the IP address of the network or host to which the packets are sent. **bit** (OPTIONAL) For the TCP protocol type only, enter one or a combination of the following TCP flags:  $\bullet$  ack = acknowledgement  $\bullet$   $fin$  = finish (no more data from the user)  $psh = push$  function  $rst = reset the connection$  $syn = synchronic sequence number$  $urg = urgent field$ **operator** (OPTIONAL) For the TCP and UDP parameters only. Enter one of the following logical operand:  $\bullet$  eq = equal to ● neq = not equal to  $\bullet$  qt = greater than

<span id="page-1233-0"></span>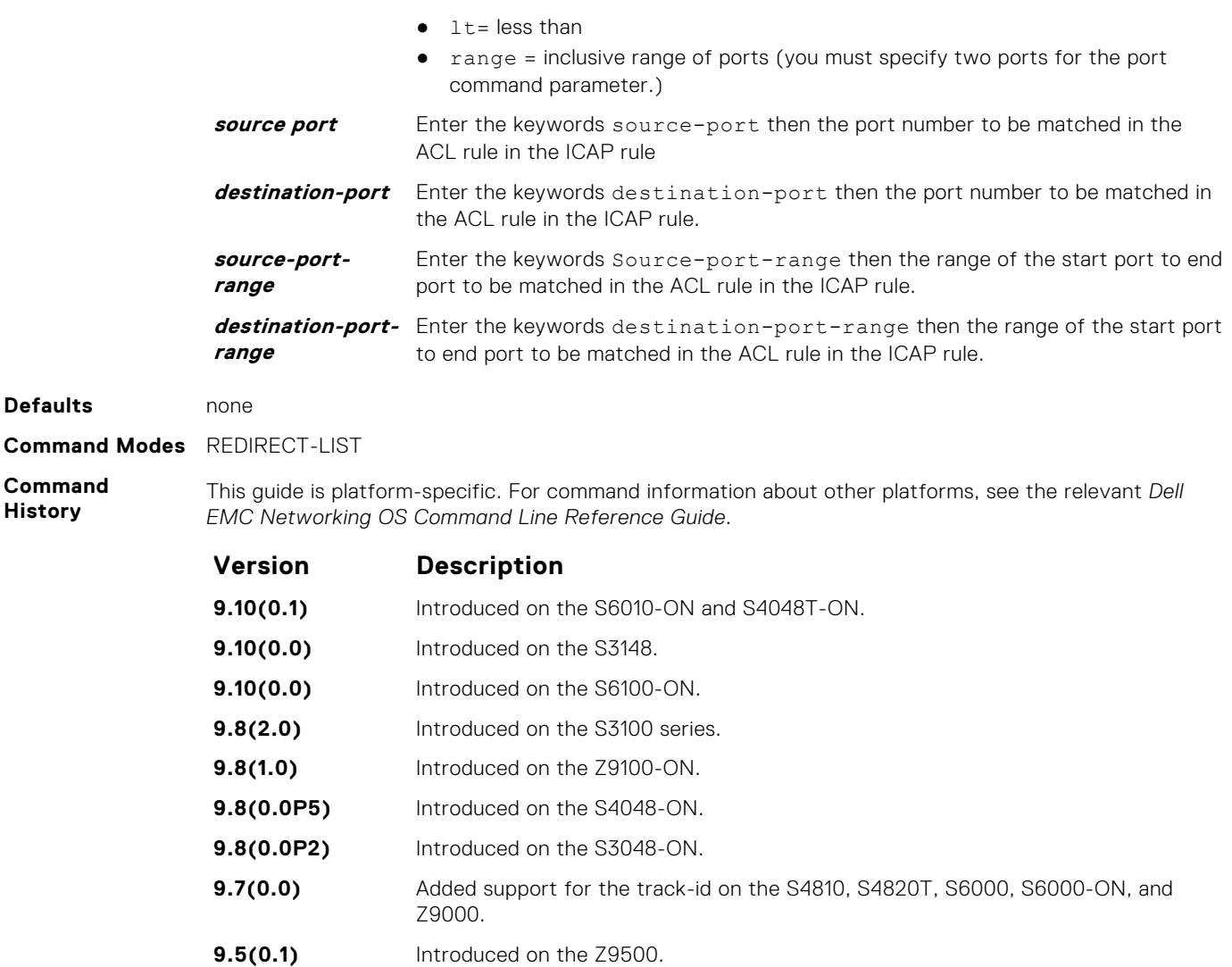

### **show cam pbr**

Display the PBR CAM content.

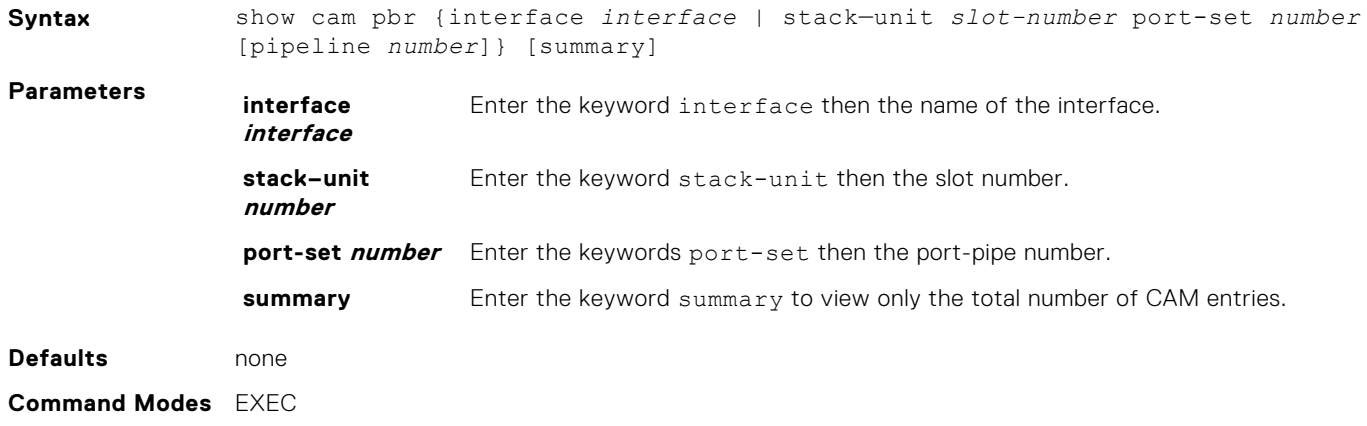

**9.4(0.0)** Introduced on the S4810, S4820T, S6000, and Z9000.

<span id="page-1234-0"></span>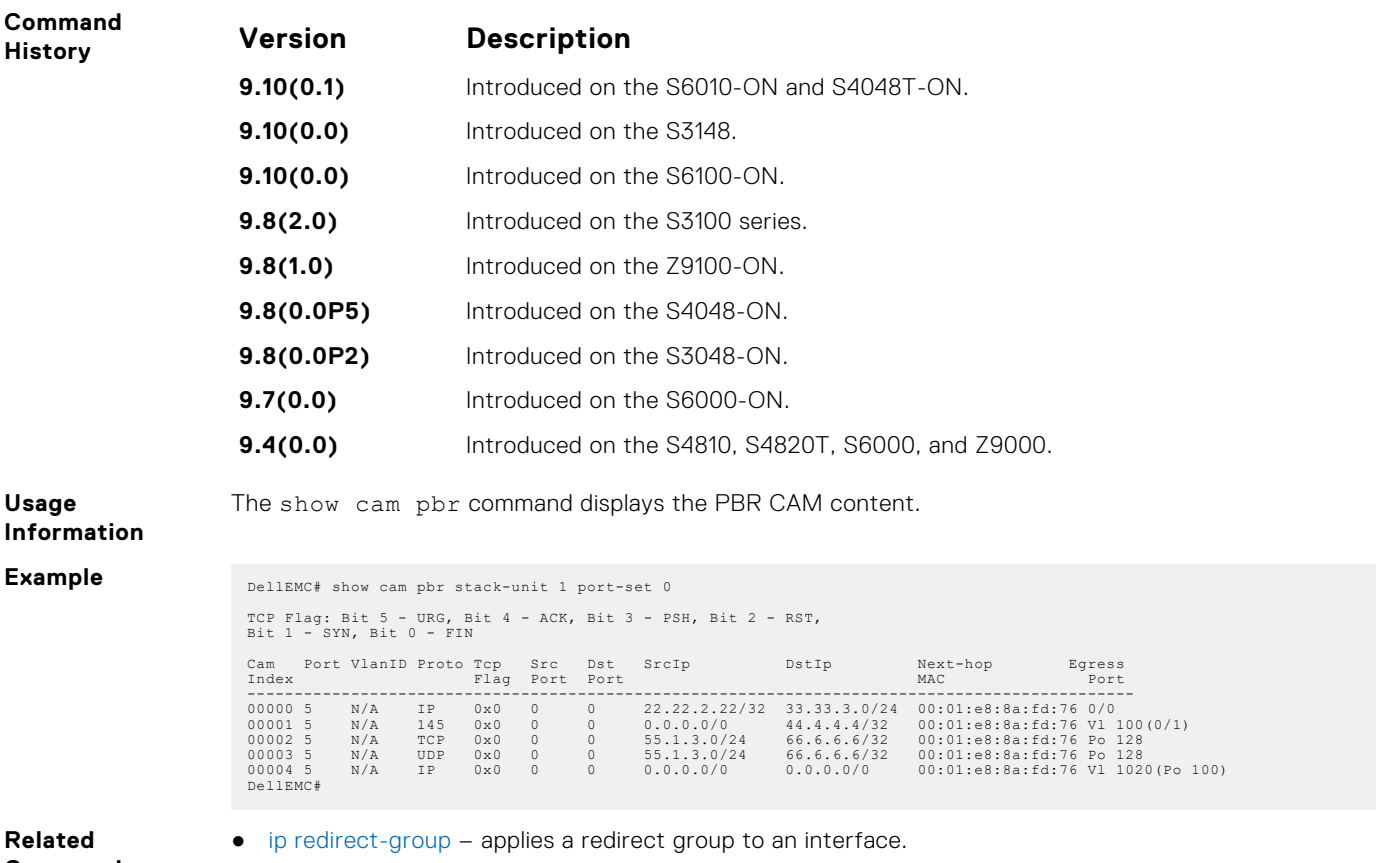

**Commands**

● show ip redirect-list – displays the redirect-list configuration.

## **show ip redirect-list**

View the redirect list configuration and the interfaces it is applied to.

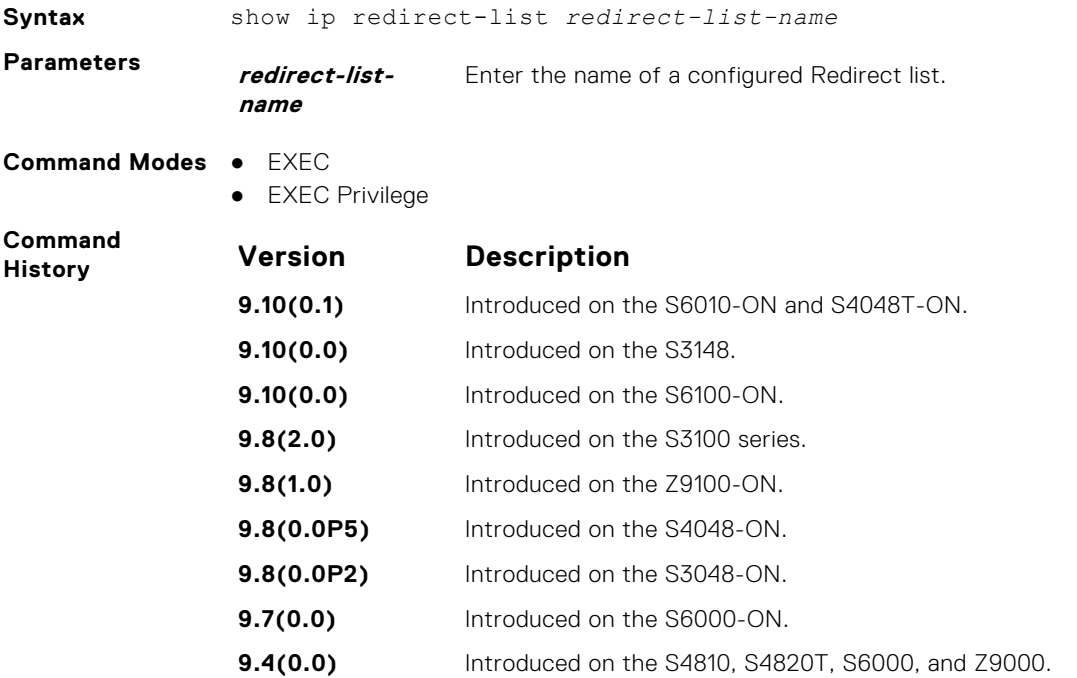

#### **Example**

```
DellEMC# show ip redirect-list explicit_tunnel
IP redirect-list explicit tunnel:
Defined as:
seq 5 redirect tunnel 1 track 1 tcp 155.55.2.0/24 222.22.2.0/24, Track 1 
[up],
Next-hop reachable (via Te 1/32)
seq 10 redirect tunnel 1 track 1 tcp any any, Track 1 [up], Next-hop 
reachable
  (via Te 1/32)
seq 15 redirect tunnel 2 udp 155.55.0.0/16 host 144.144.144.144, Track 1 
[up],
 Next-hop reachable (via Te 1/32)
seq 35 redirect 155.1.1.2 track 5 ip 7.7.7.0/24 8.8.8.0/24, Track 5 [up],
 Next-hop reachable (via Po 5)
seq 30 redirect 155.1.1.2 track 6 icmp host 8.8.8.8 any, Track 5 [up],
 Next-hop reachable (via Po 5)
seq 35 redirect 42.1.1.2 icmp host 8.8.8.8 any, Next-hop reachable
(via Vl 20)
seq 40 redirect 43.1.1.2 tcp 155.55.2.0/24 222.22.2.0/24, Next-hop 
reachable
(via Vl 30)
seq 45 redirect 31.1.1.2 track 200 ip 12.0.0.0 255.0.0.197 13.0.0.0 
255.0.0.197,
Track 200 [up], Next-hop reachable (via Te 1/32)
, Track 200 [up], Next-hop reachable (via Vl 20)
, Track 200 [up], Next-hop reachable (via Po 5)
, Track 200 [up], Next-hop reachable (via Po 7)
, Track 200 [up], Next-hop reachable (via Te 2/18)
 , Track 200 [up], Next-hop reachable (via Te 2/19)
DellEMC#
```
# **Port Monitoring**

The port monitoring feature allows you to monitor network traffic by forwarding a copy of each incoming or outgoing packet from one port to another port.

## Important Points to Remember

- Port monitoring is supported on physical ports and logical interfaces, such as port channels and virtual local area networks (VLANs).
- The monitoring (destination, "MG") and monitored (source, "MD") ports must be on the same switch.
- In general, a monitoring port should have no ip address and no shutdown as the only configuration; Dell EMC Networking OS permits a limited set of commands for monitoring ports; display them using the ? command. A monitoring port also may not be a member of a VLAN.
- A total of 4 MG may be configured in a single port-pipe.
- MG and MD ports can be reside anywhere across a port-pipe.
- The Dell EMC Networking OS supports multiple source ports to be monitored by a single destination port in one monitor session.
- One monitor session can have only one MG port.

**NOTE:** The monitoring port should not be a part of any other configuration.

#### **Topics:**

- description
- [erpm](#page-1237-0)
- [monitor multicast-queue](#page-1238-0)
- [monitor session](#page-1238-0)
- [rate-limit](#page-1240-0)
- [show config](#page-1240-0)
- [show monitor session](#page-1241-0)
- [show running-config monitor session](#page-1242-0)
- [source \(port monitoring\)](#page-1243-0)

### **description**

Enter a description of this monitoring session.

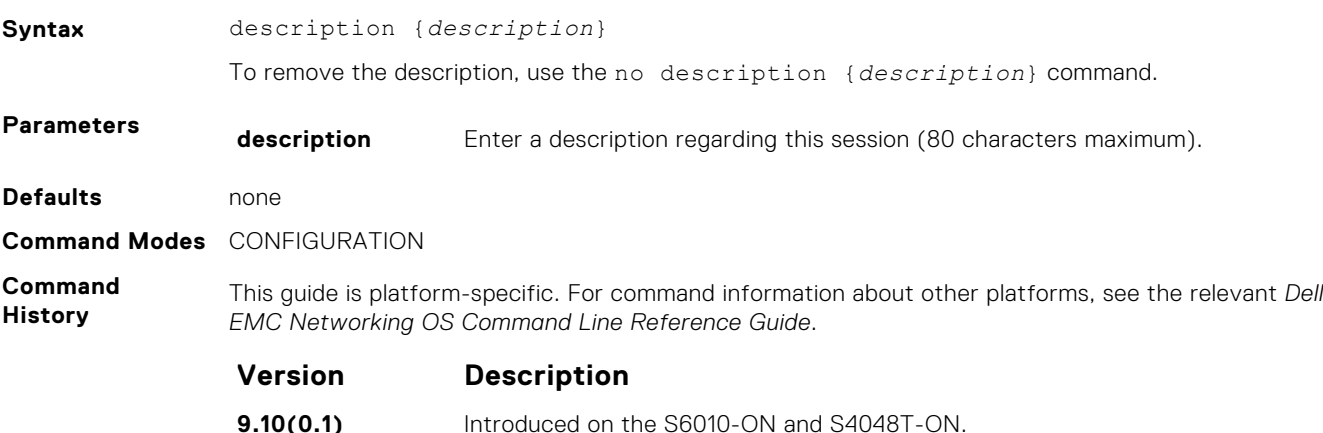

<span id="page-1237-0"></span>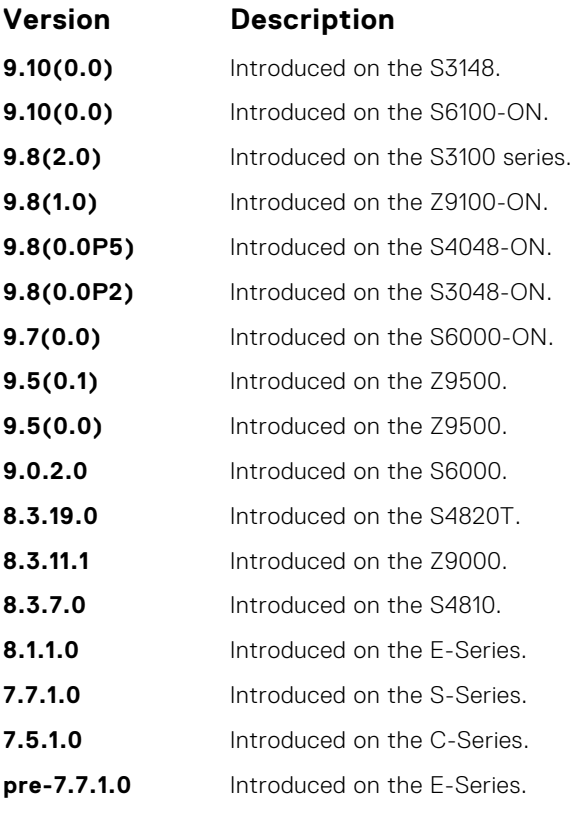

#### **Related Commands**

● [monitor session](#page-1238-0) — enables a monitoring session.

## **erpm**

Configure the source and destination IP address for ERPM traffic.

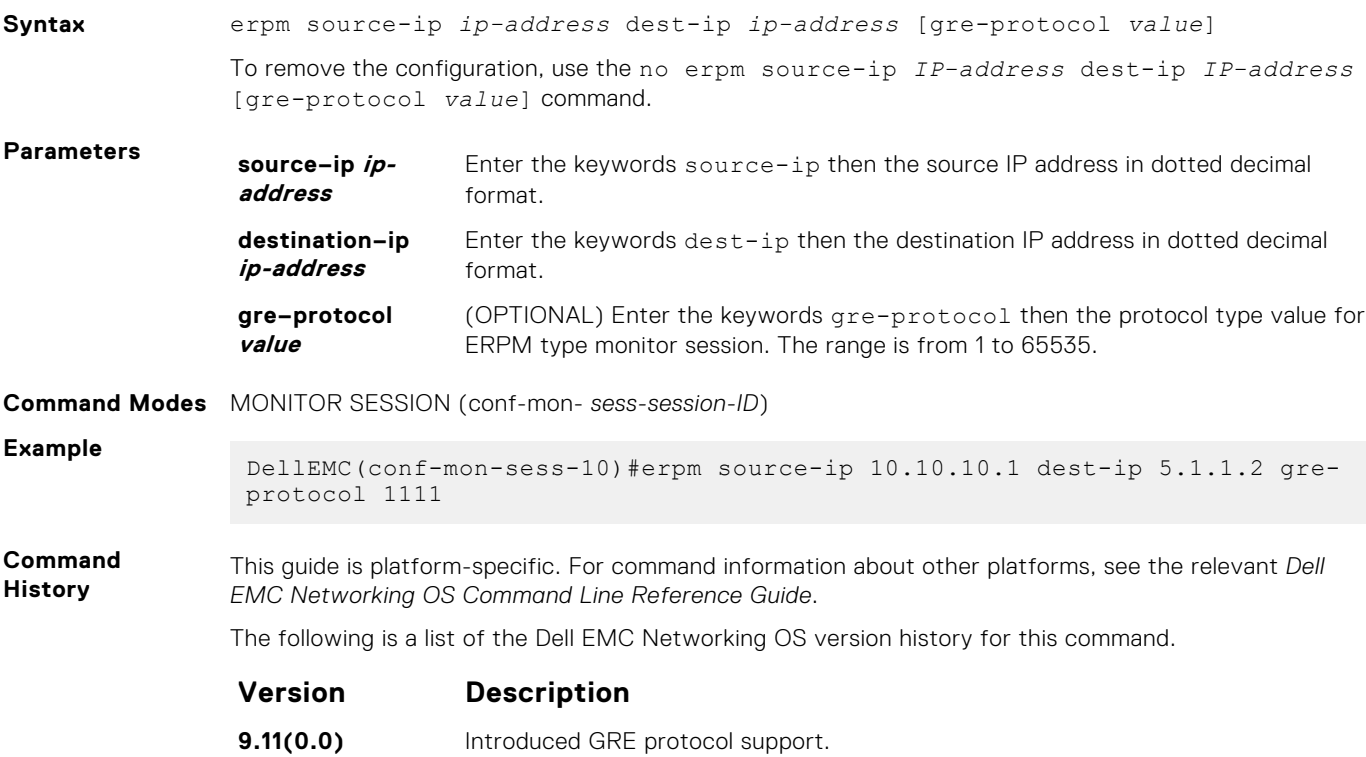

## <span id="page-1238-0"></span>**monitor multicast-queue**

Configure monitor QoS multicast queue ID.

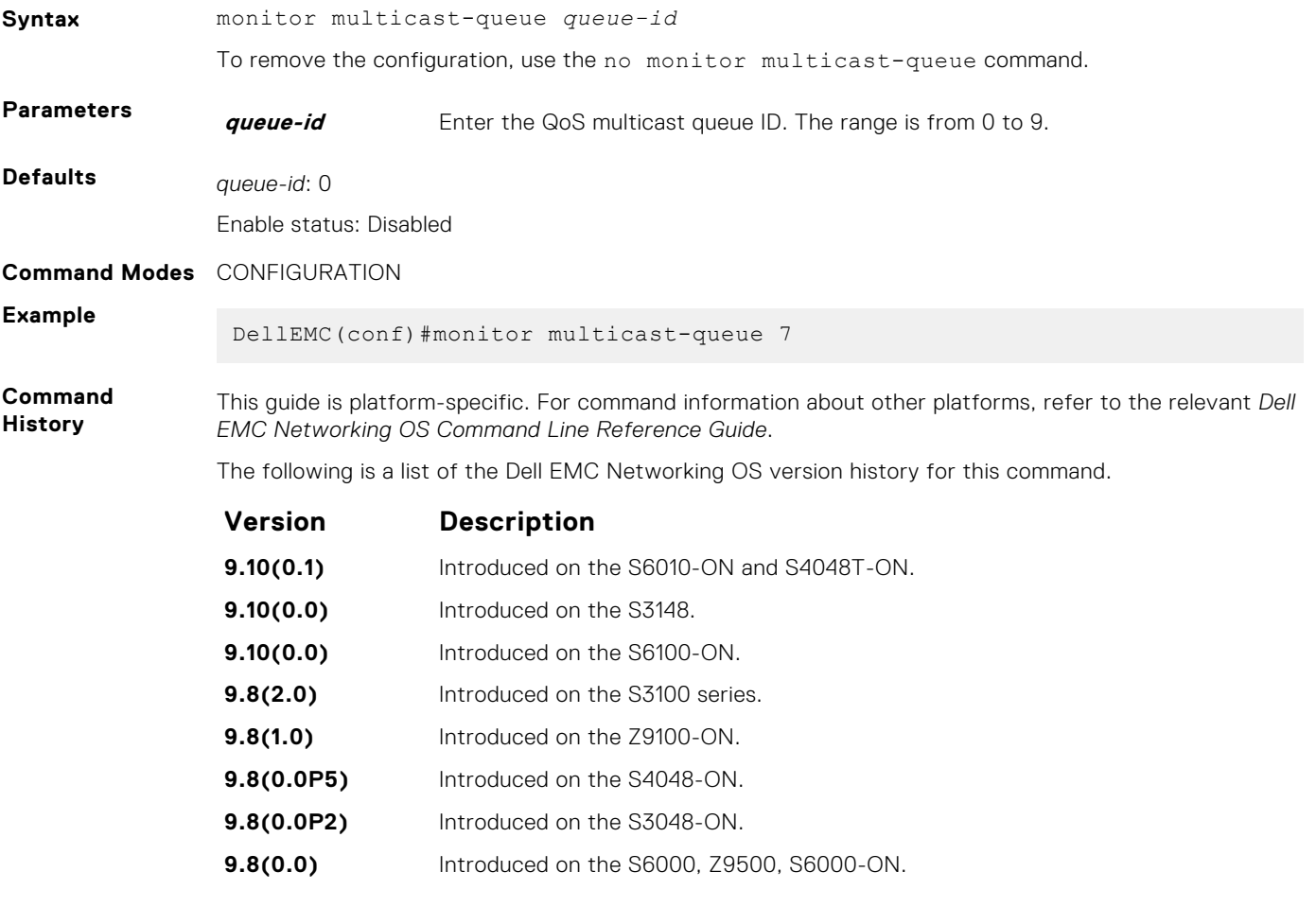

**Related Commands** [show running-config monitor session](#page-1242-0) — displays information about monitor configurations.

## **monitor session**

Create a session for monitoring traffic with port monitoring.

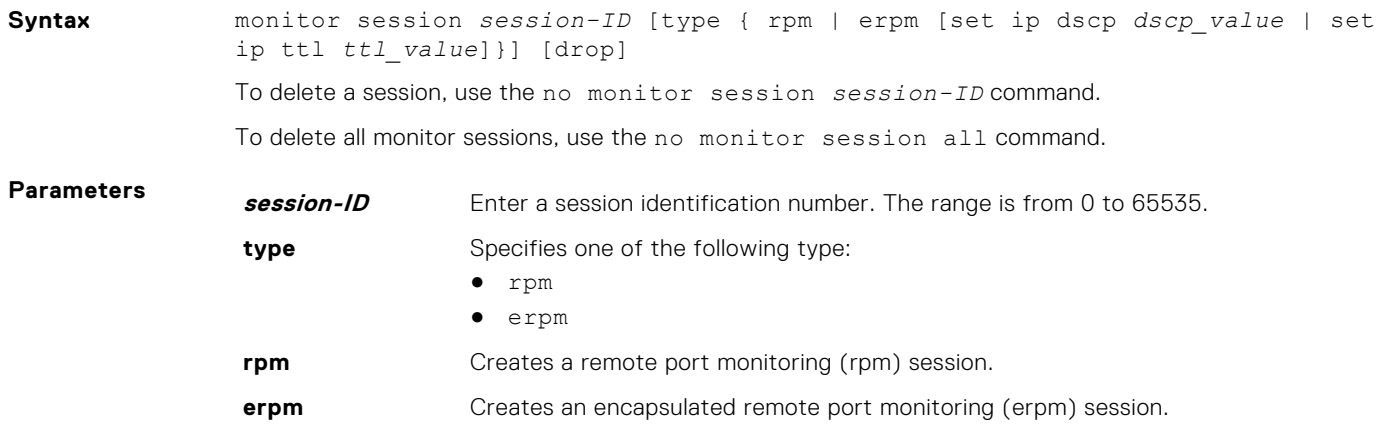

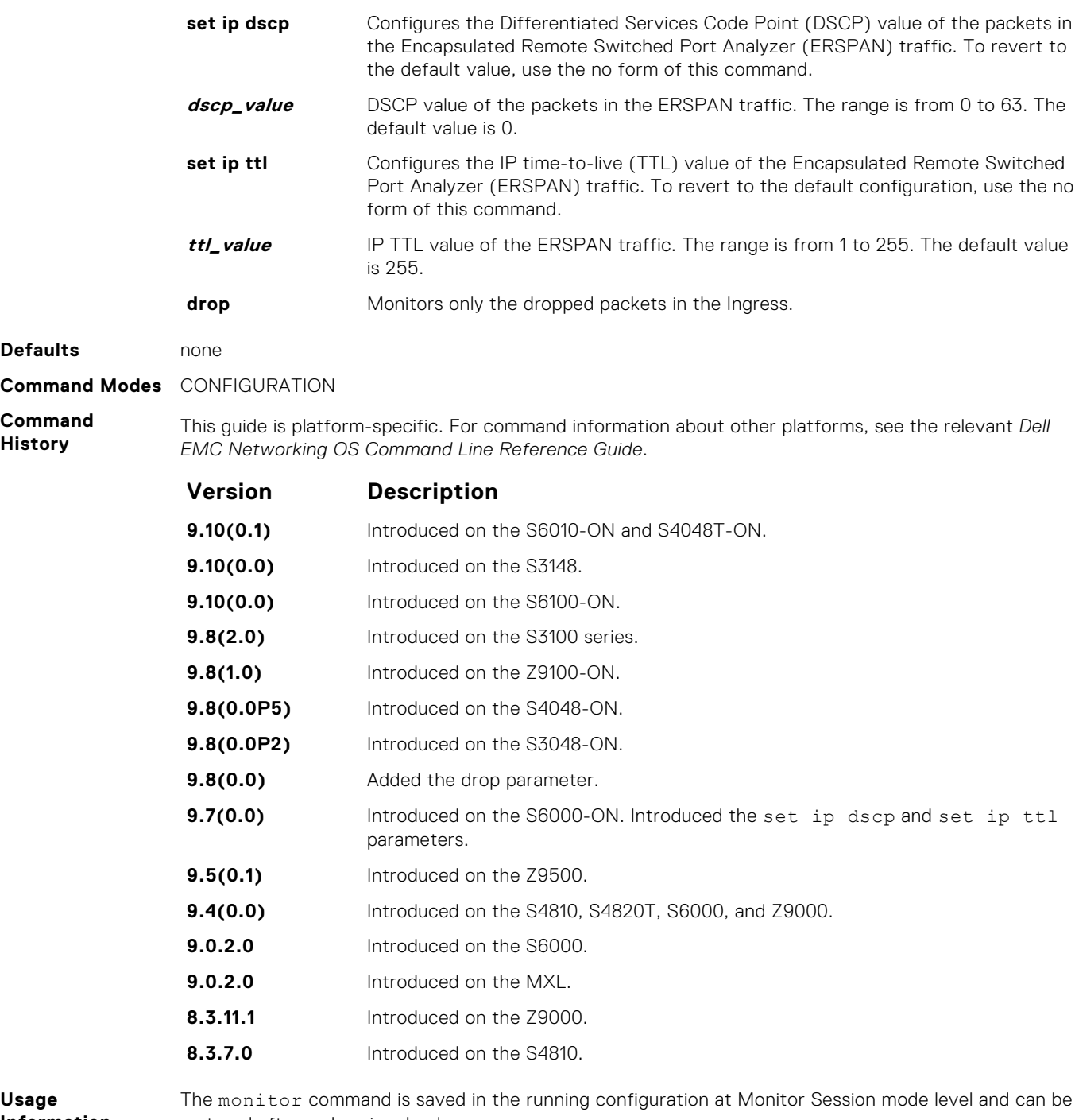

**Information**

**Example** 

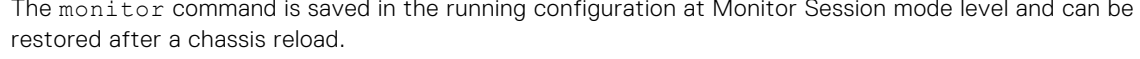

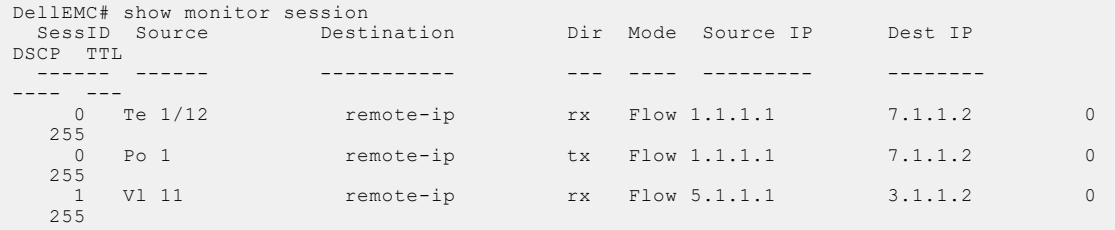

#### **Related Command**

● [show monitor session](#page-1241-0) — displays the monitor session.

● [show running-config monitor session](#page-1242-0) — displays the running configuration of a monitor session.

### <span id="page-1240-0"></span>**rate-limit**

Configure the rate-limit to limit the mirrored packets.

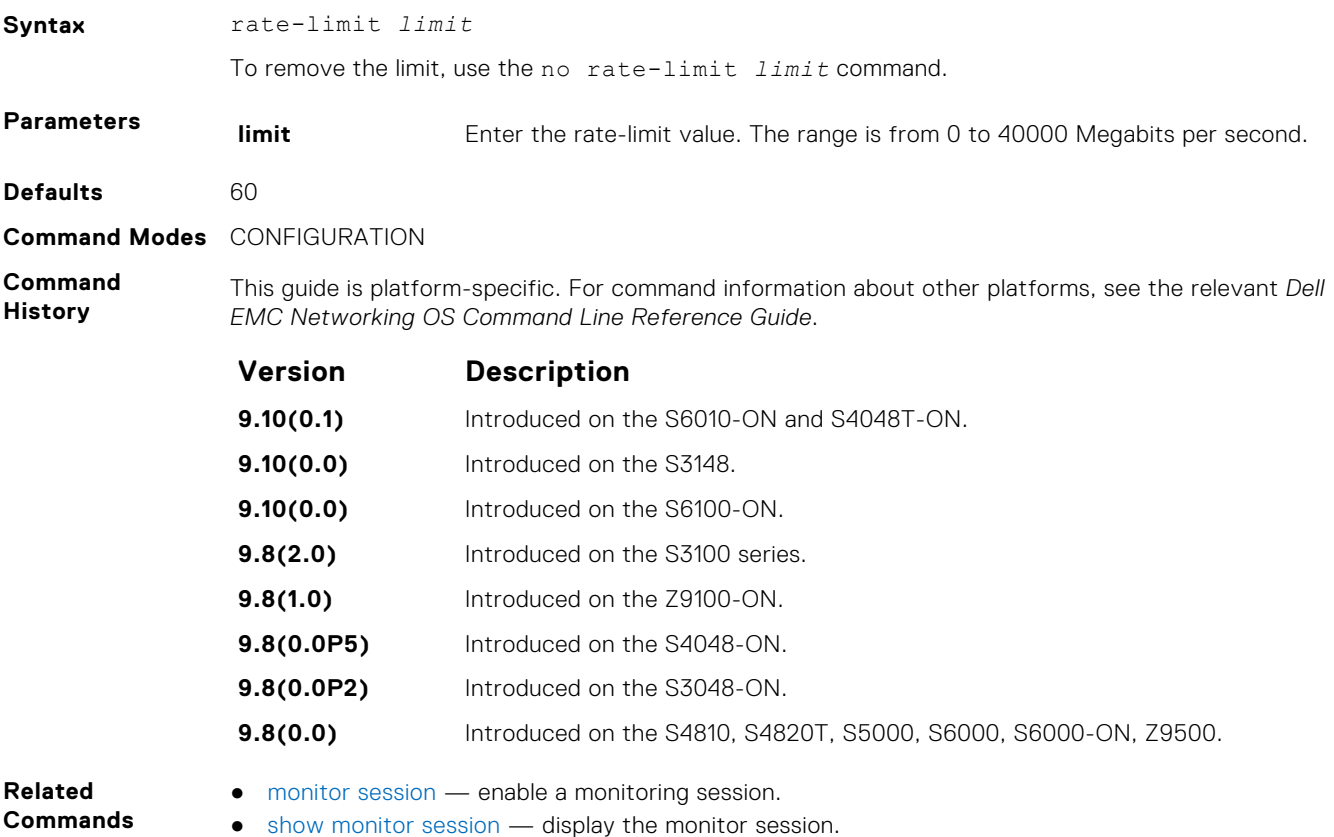

### **show config**

Display the current monitor session configuration.

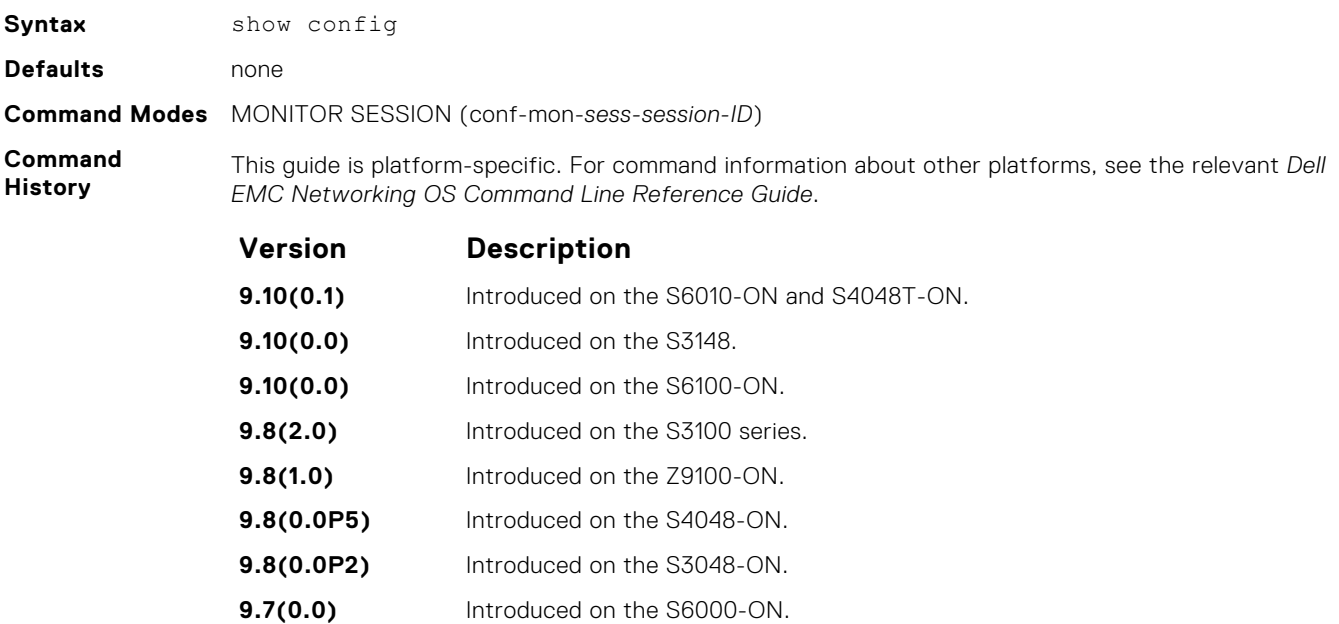

**9.5(0.1)** Introduced on the Z9500.

<span id="page-1241-0"></span>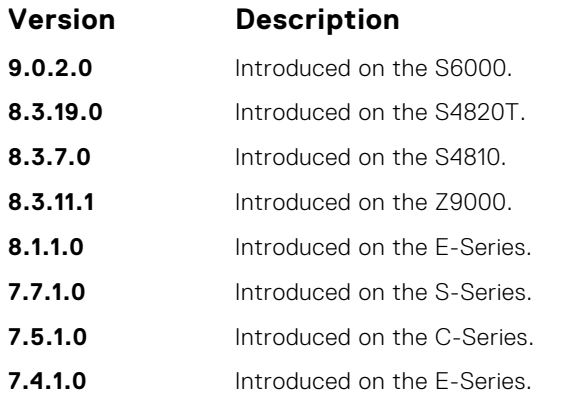

#### **Example**

```
DellEMC(conf-mon-sess-1)# show config 
!
monitor session 1
 source TenGigabitEthernet 1/1 destination Port-channel 1 direction rx
```
### **show monitor session**

Display information about monitoring sessions.

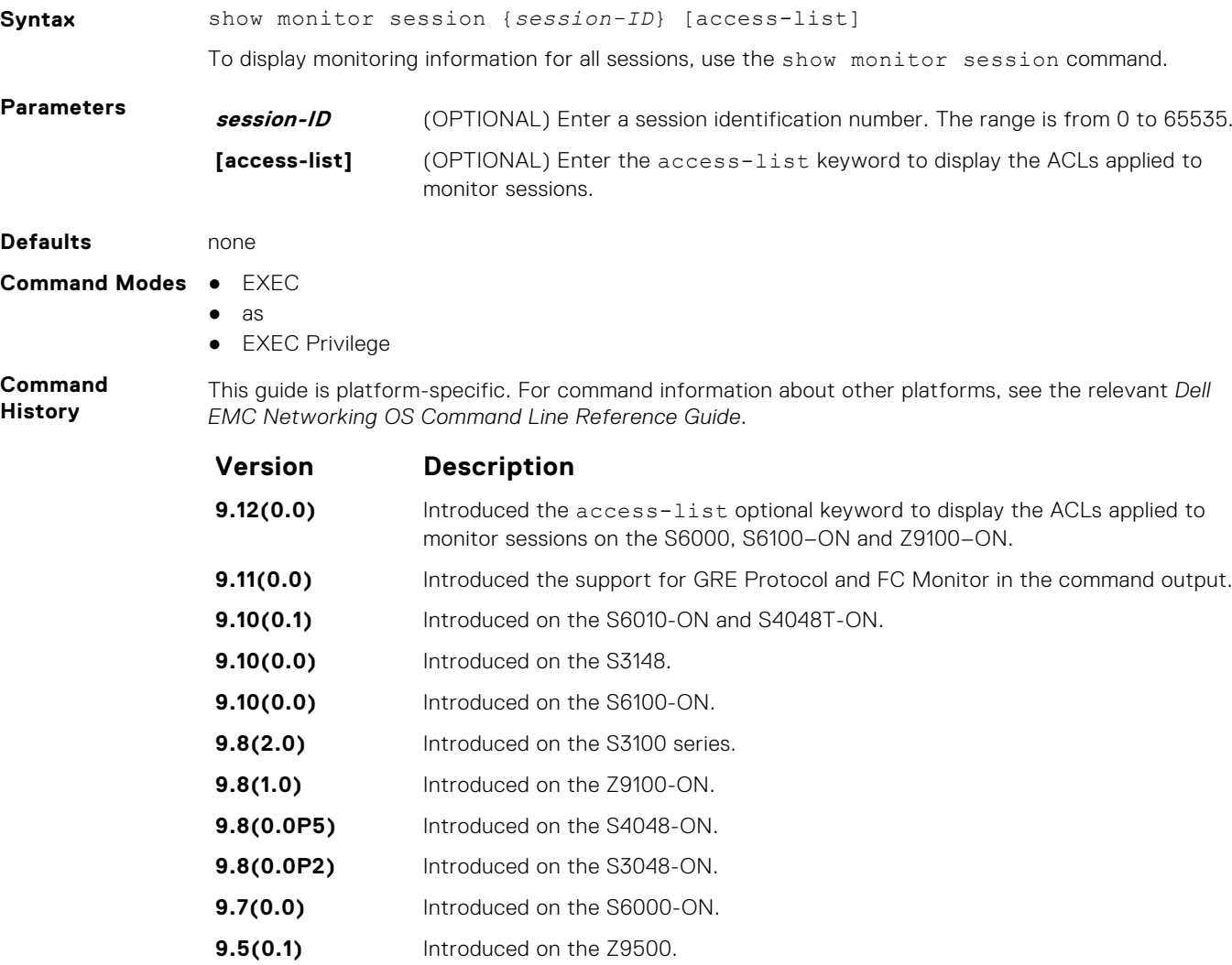

<span id="page-1242-0"></span>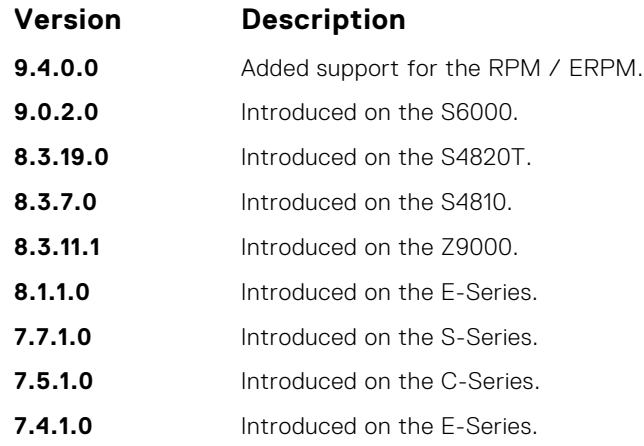

#### **Example**

DellEMC# show monitor session 1 SessID Source Destination Dir Mode Source IP Dest IP DSCP TTL Drop Rate Gre-Protocol FcMonitor ------ ------ ----------- --- ---- --------- -------- ---- --- ---- ---- ----------- --------- 1 Te 1/2 remote-ip rx Port 0.0.0.0 0.0.0.0 0 0 No N/A N/A yes DellEMC# DellEMC# show monitor session SessID Source Destination Dir Mode Source IP Dest IP DSCP TTL Drop Rate Gre-Protocol FcMonitor ------ ------ ----------- --- ---- --------- -------- ---- --- ---- ---- ----------- --------- 1 Te  $1/2$  remote-ip rx Port 0.0.0.0 0.0.0.0 0 0 No N/A N/A yes DellEMC#

The following is an example output of the show monitor session access-list command.

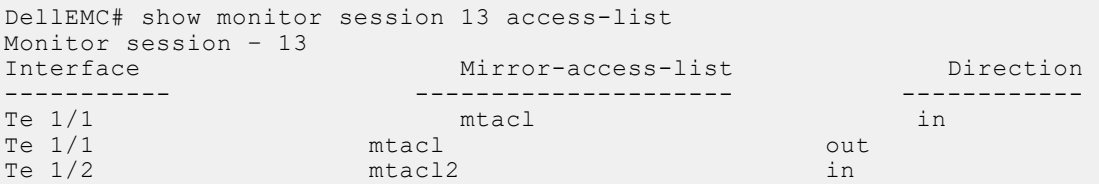

**Related Commands** ● [monitor session](#page-1238-0) — creates a monitoring session.

● [rate-limit](#page-1240-0) — configures the rate-limit.

### **show running-config monitor session**

Display the running configuration of all monitor sessions or a specific session.

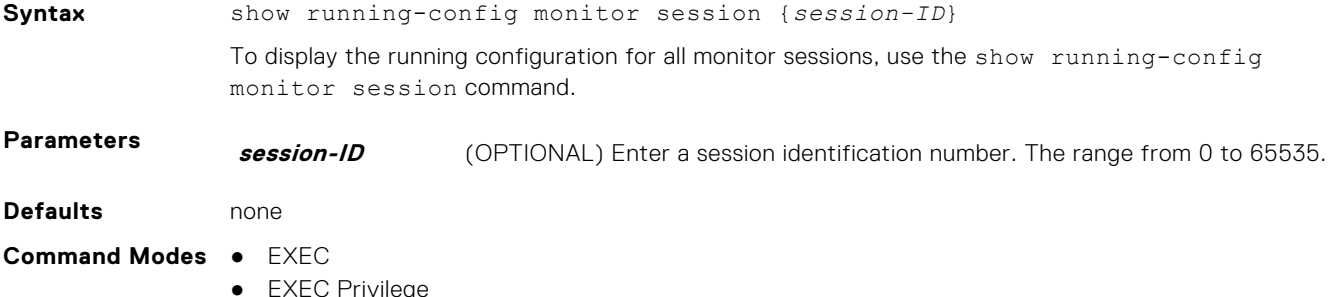

**Port Monitoring 1243**

#### <span id="page-1243-0"></span>**Command History**

This guide is platform-specific. For command information about other platforms, see the relevant *Dell EMC Networking OS Command Line Reference Guide*.

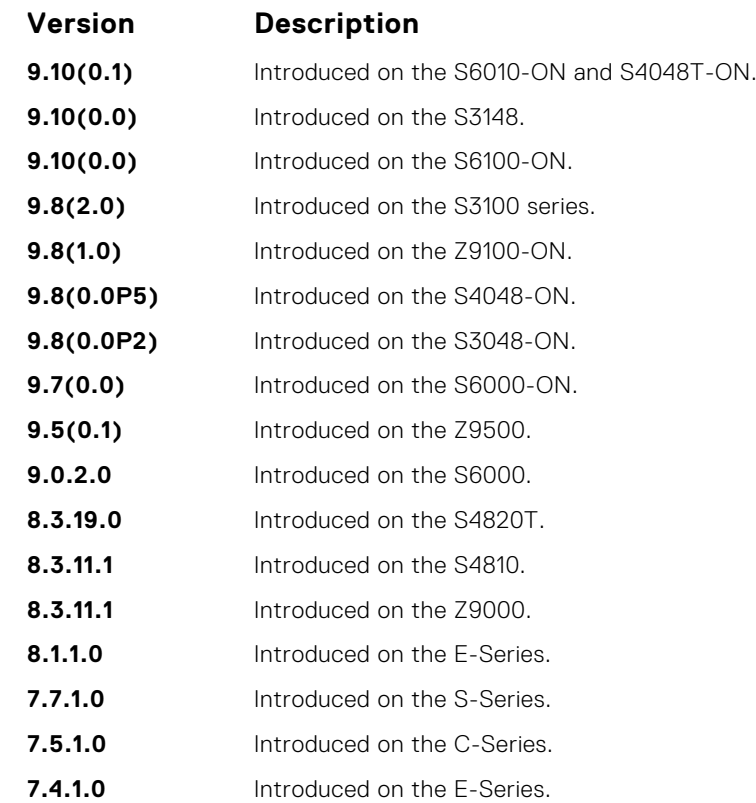

**Usage Information** The monitoring command is saved in the running configuration at the Monitor Session mode level and can be restored after a chassis reload.

**Example**

```
DellEMC# show running-config monitor session
!
monitor session 1
source TenGigabitEthernet 1/1 destination TenGigabitEthernet 1/2 
direction rx
!
monitor multicast-queue 7
DellEMC#
```
**Related Commands** ● [monitor session](#page-1238-0) — creates a monitoring session.

● [show monitor session](#page-1241-0) — displays a monitoring session.

### **source (port monitoring)**

Configure a port monitor source.

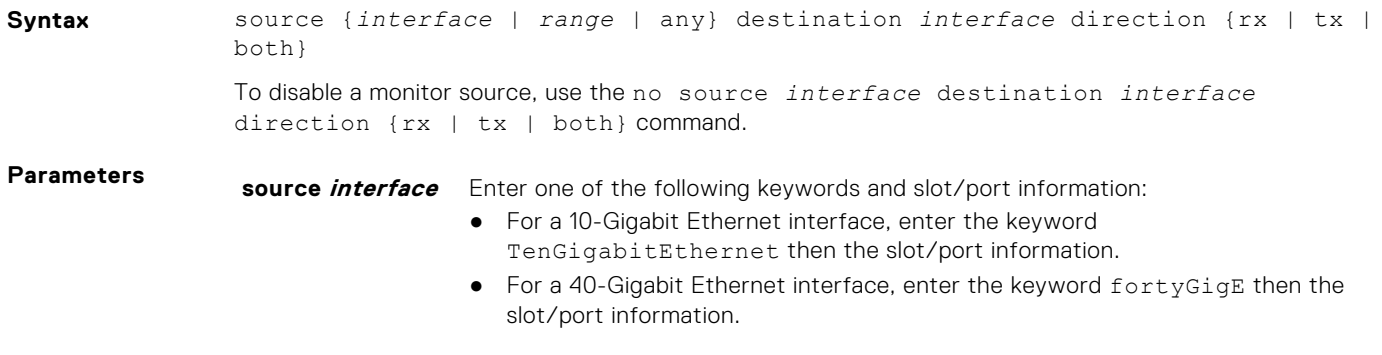

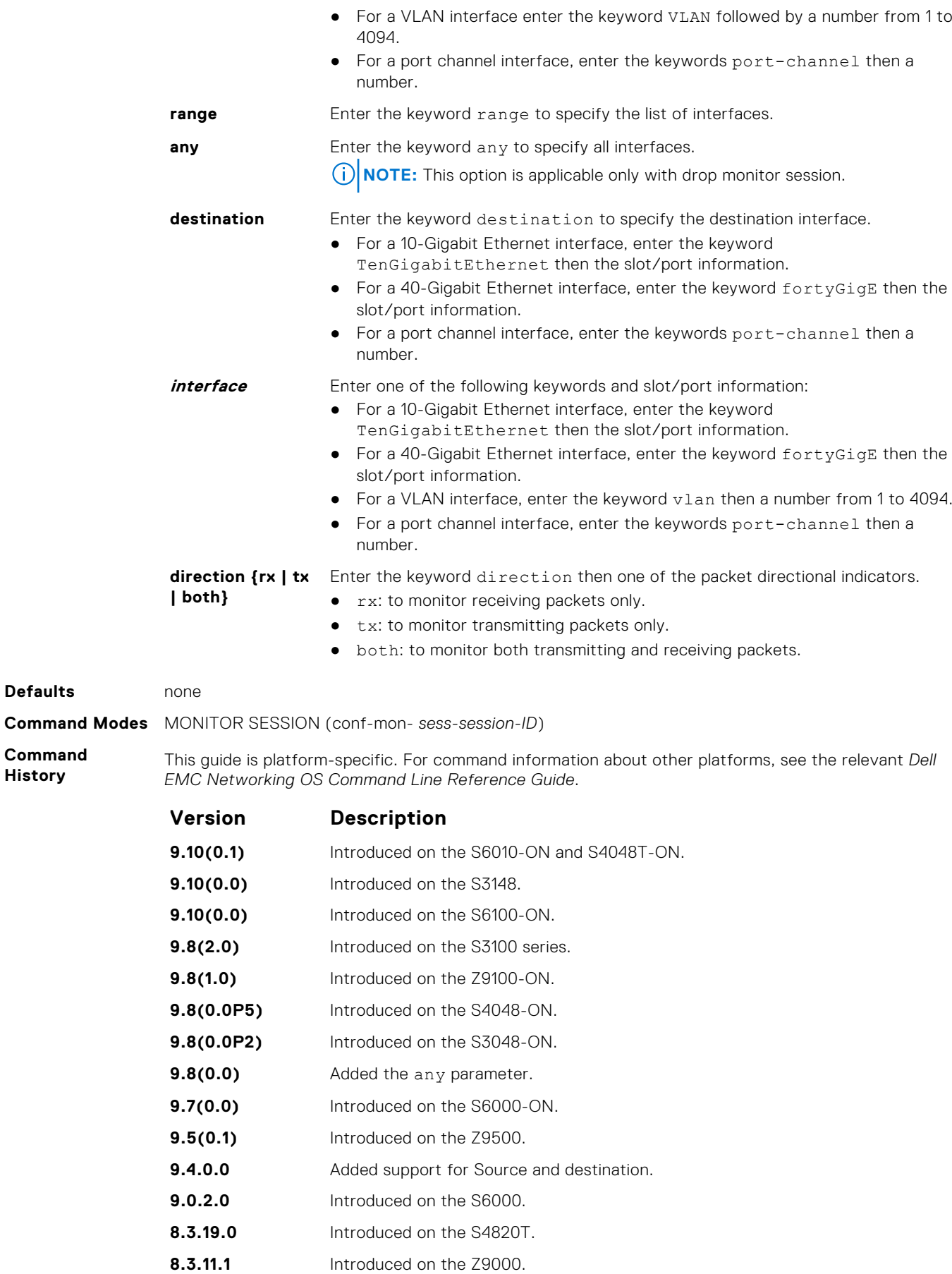

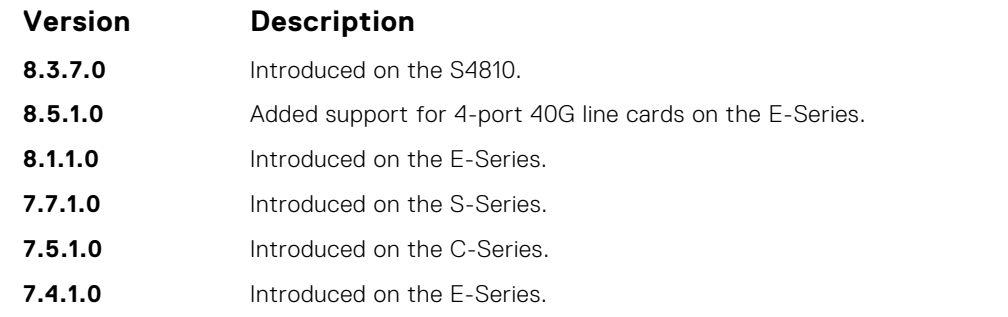

**Example**

DellEMC# monitor session 0 source Port-channel 10 destination TenGigabitEthernet 1/3 direction tx DellEMC#

# **Private VLAN (PVLAN)**

The private VLAN (PVLAN) feature of the Dell EMC Networking OS is supported on the platforms.

Private VLANs extend the Dell EMC Networking OS security suite by providing Layer 2 isolation between ports within the same private VLAN. A private VLAN partitions a traditional VLAN into subdomains identified by a primary and secondary VLAN pair. The Dell EMC Networking OS private VLAN implementation is based on RFC 3069.

For more information, see the following commands. The command output is augmented in Dell EMC Networking OS version 7.8.1.0 at later to provide PVLAN data:

- $\bullet$  [show arp](#page-804-0)
- [show vlan](#page-979-0)

## Private VLAN Concepts

#### **Primary VLAN**:

The primary VLAN is the base VLAN and can have multiple secondary VLANs. There are two types of secondary VLAN community VLAN and isolated VLAN:

- A primary VLAN can have any number of community VLANs and isolated VLANs.
- Private VLANs block all traffic to isolated ports except traffic from promiscuous ports. Traffic received from an isolated port is forwarded only to promiscuous ports or trunk ports.

#### **Community VLAN**:

A community VLAN is a secondary VLAN of the primary VLAN:

- Ports in a community VLAN can talk to each other. Also, all ports in a community VLAN can talk to all promiscuous ports in the primary VLAN and vice versa.
- Devices on a community VLAN can communicate with each other using member ports, while devices in an isolated VLAN cannot.

#### **Isolated VLAN**:

An isolated VLAN is a secondary VLAN of the primary VLAN:

- Ports in an isolated VLAN cannot talk to each other. Servers would be mostly connected to isolated VLAN ports.
- Isolated ports can talk to promiscuous ports in the primary VLAN, and vice versa.

#### **Port Types**:

- *Community port* a community port is a port that belongs to a community VLAN and is allowed to communicate with other ports in the same community VLAN and with promiscuous ports.
- *Isolated port* an isolated port is a port that, in Layer 2, can only communicate with promiscuous ports that are in the same PVI AN.
- *Promiscuous port* a promiscuous port is a port that is allowed to communicate with any other port type.
- *Trunk port* a trunk port carries VLAN traffic across switches:
	- A trunk port in a PVLAN is always tagged.
	- A trunk port in Tagged mode carries primary or secondary VLAN traffic. The tag on the packet helps identify the VLAN to which the packet belongs.
	- A trunk port can also belong to a regular VLAN (non-private VLAN).

#### **Topics:**

- [ip local-proxy-arp](#page-1247-0)
- [private-vlan mode](#page-1248-0)
- [private-vlan mapping secondary-vlan](#page-1249-0)
- [show interfaces private-vlan](#page-1249-0)
- [show vlan private-vlan](#page-1251-0)
- [switchport mode private-vlan](#page-1253-0)

## <span id="page-1247-0"></span>**ip local-proxy-arp**

Enable/disable Layer 3 communication between secondary VLANs in a private VLAN.

#### Z9500

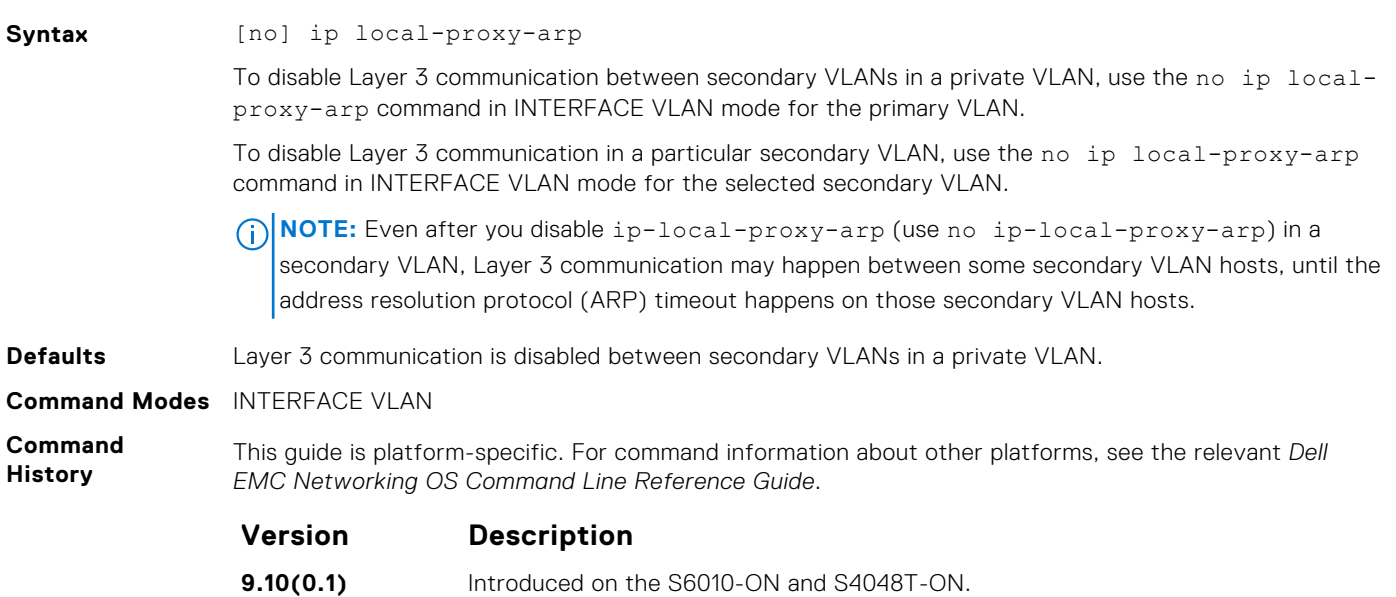

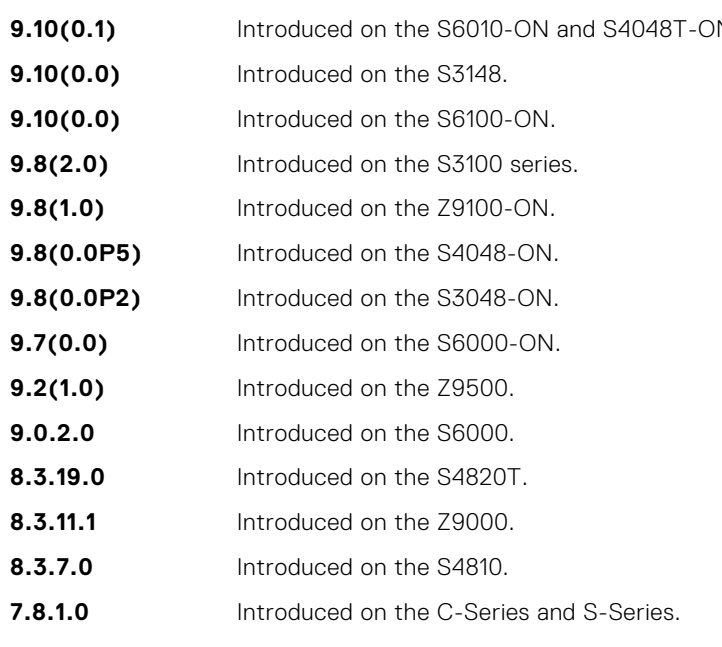

#### **Related Commands**

- [private-vlan mode](#page-1248-0) sets the mode of the selected VLAN to community, isolated, or primary.
- [private-vlan mapping secondary-vlan](#page-1249-0) maps secondary VLANs to the selected primary VLAN.
	- $\bullet$  [show arp](#page-804-0)  $-$  displays the ARP table.
	- [switchport mode private-vlan](#page-1253-0) sets PVLAN mode of the selected port.

### <span id="page-1248-0"></span>**private-vlan mode**

Set PVLAN mode of the selected VLAN to community, isolated, or primary.

#### Z9500

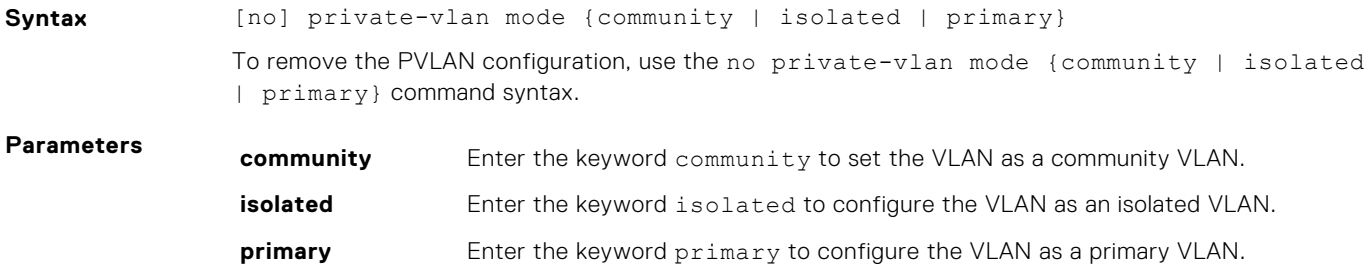

**Defaults** none

**Command Modes** INTERFACE VLAN

**Command History**

This guide is platform-specific. For command information about other platforms, see the relevant *Dell EMC Networking OS Command Line Reference Guide*.

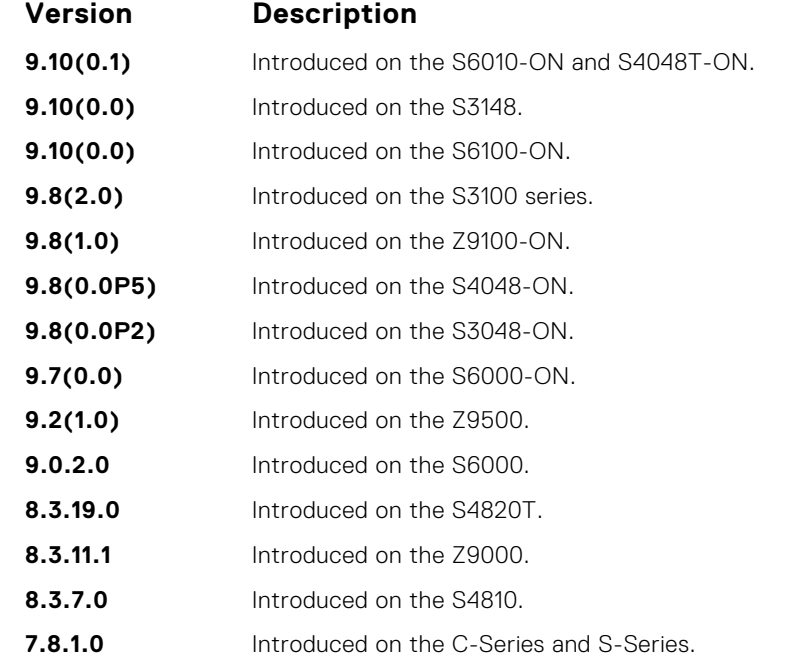

#### **Usage Information**

The VLAN:

● can be in only one mode, either community, isolated, or primary.

- mode to community or isolated even before associating it to a primary VLAN. This secondary VLAN continues to work normally as a normal VLAN even though it is not associated to a primary VLAN. (A syslog message indicates this.)
- must not have a port in it when VLAN mode is being set.

Only ports (and port channels) configured as promiscuous, host, or PVLAN trunk ports (as previously described) can be added to the PVLAN. No other regular ports can be added to the PVLAN.

After using this command to configure a VLAN as a primary VLAN, use the private-vlan mapping secondary-vlan command to map secondary VLANs to this VLAN.

#### **Related Commands**

- [private-vlan mapping secondary-vlan](#page-1249-0) maps secondary VLANs to the selected primary VLAN.
- [switchport mode private-vlan](#page-1253-0) sets PVLAN mode of the selected port.

### <span id="page-1249-0"></span>**private-vlan mapping secondary-vlan**

Map secondary VLANs to the selected primary VLAN.

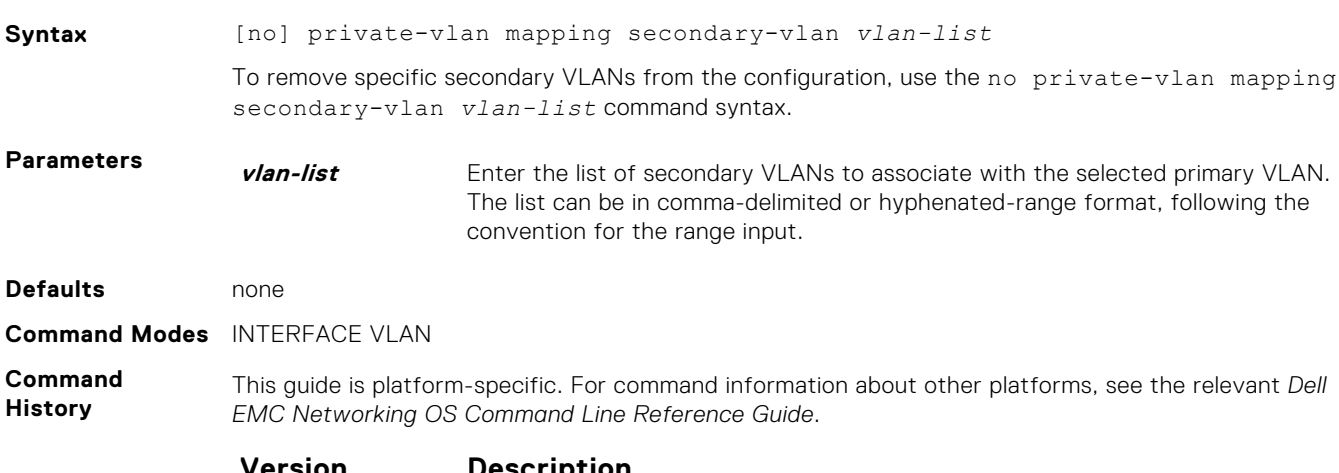

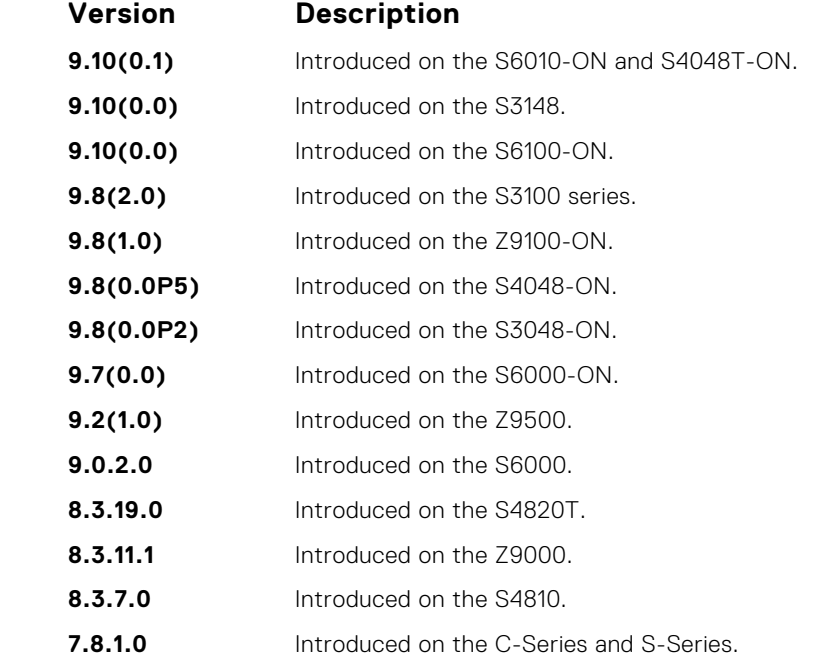

**Usage Information** The list of secondary VLANs can be:

- Specified in comma-delimited or hyphenated-range format.
- Specified with this command even before they have been created.
	- Amended by specifying the new secondary VLAN to be added to the list.

**Related Commands**

- [private-vlan mode](#page-1248-0) sets the mode of the selected VLAN to community, isolated, or primary.
- [switchport mode private-vlan](#page-1253-0) sets PVLAN mode of the selected port.

## **show interfaces private-vlan**

Display type and status of PVLAN interfaces.

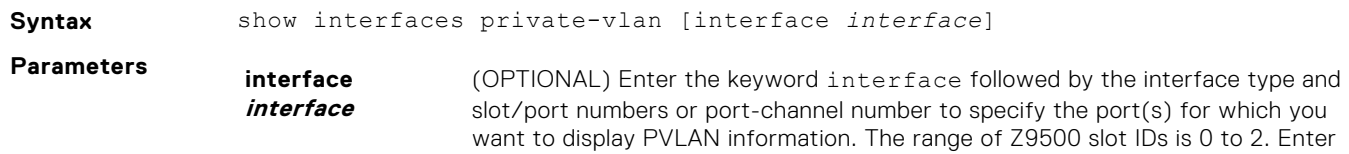

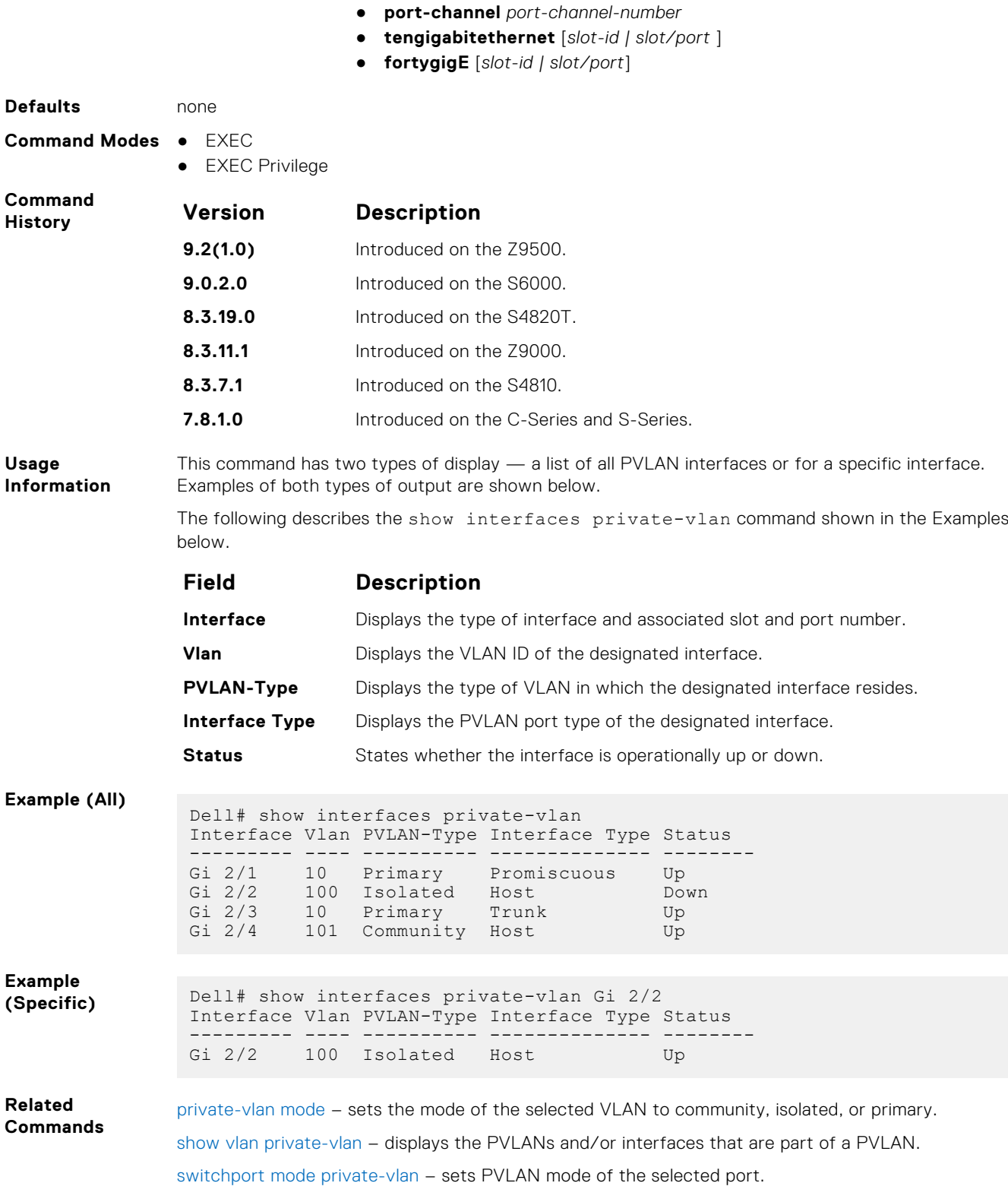

valid values are:

only a slot ID to display the PVLAN status for all ports on a Z9500 line card. The

## <span id="page-1251-0"></span>**show vlan private-vlan**

Display PVLANs and/or interfaces that are part of a PVLAN.

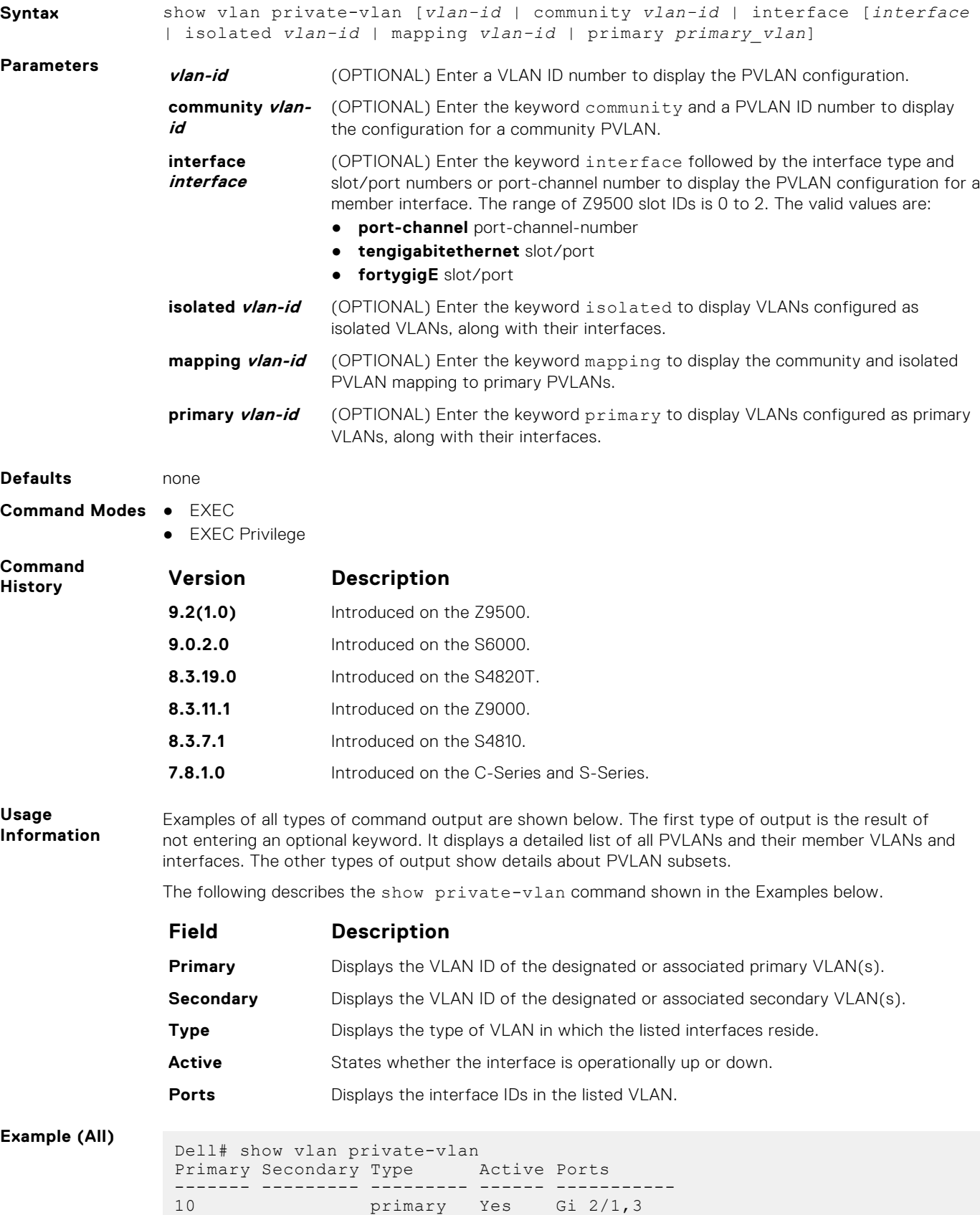

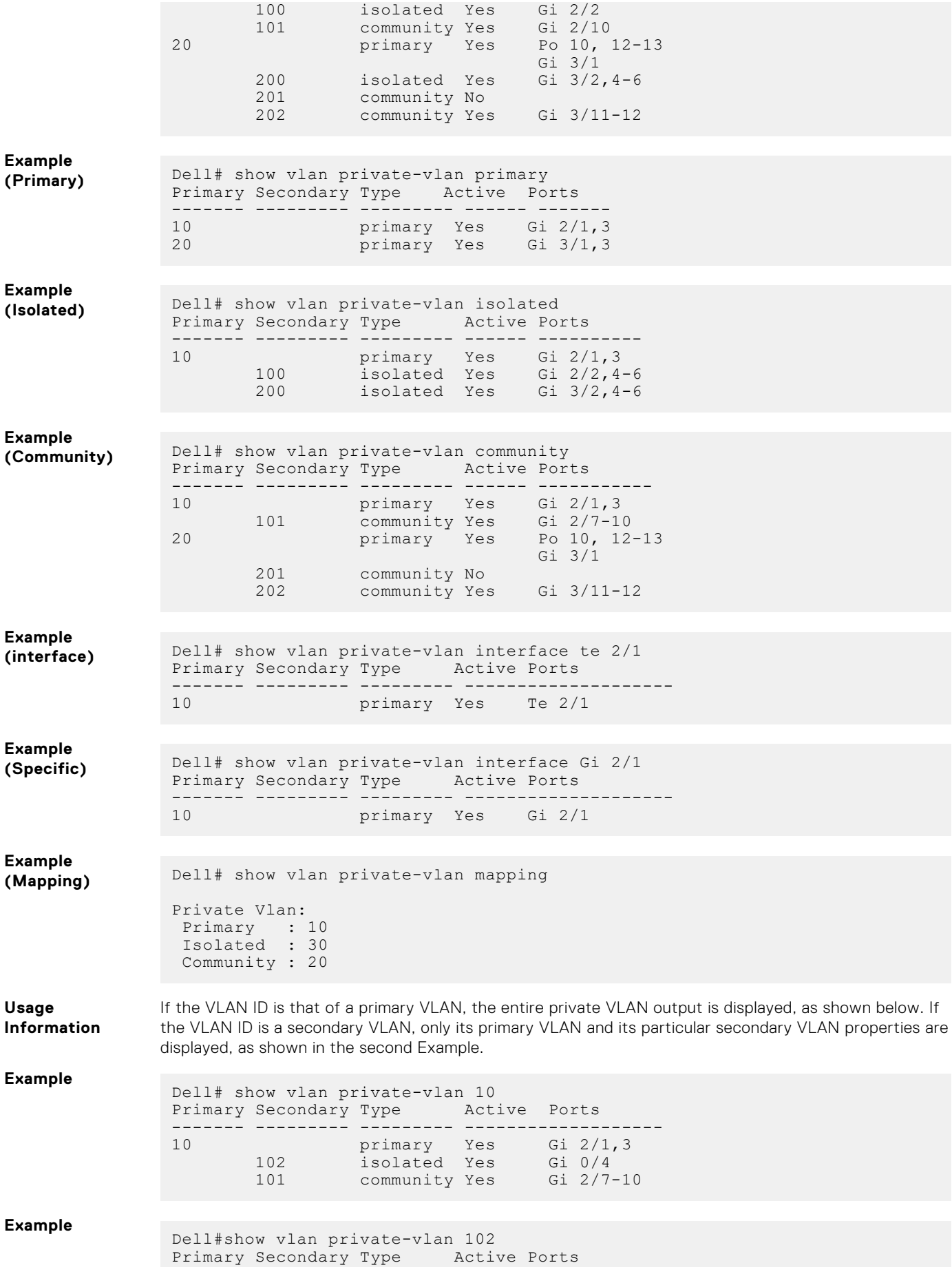

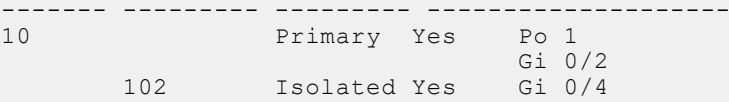

<span id="page-1253-0"></span>**Related Commands**

[private-vlan mode](#page-1248-0) – sets the mode of the selected VLAN to community, isolated, or primary. [show interfaces private-vlan](#page-1249-0) – displays type and status of PVLAN interfaces. switchport mode private-vlan – sets PVLAN mode of the selected port.

### **switchport mode private-vlan**

Set PVLAN mode of the selected port.

#### Z9500

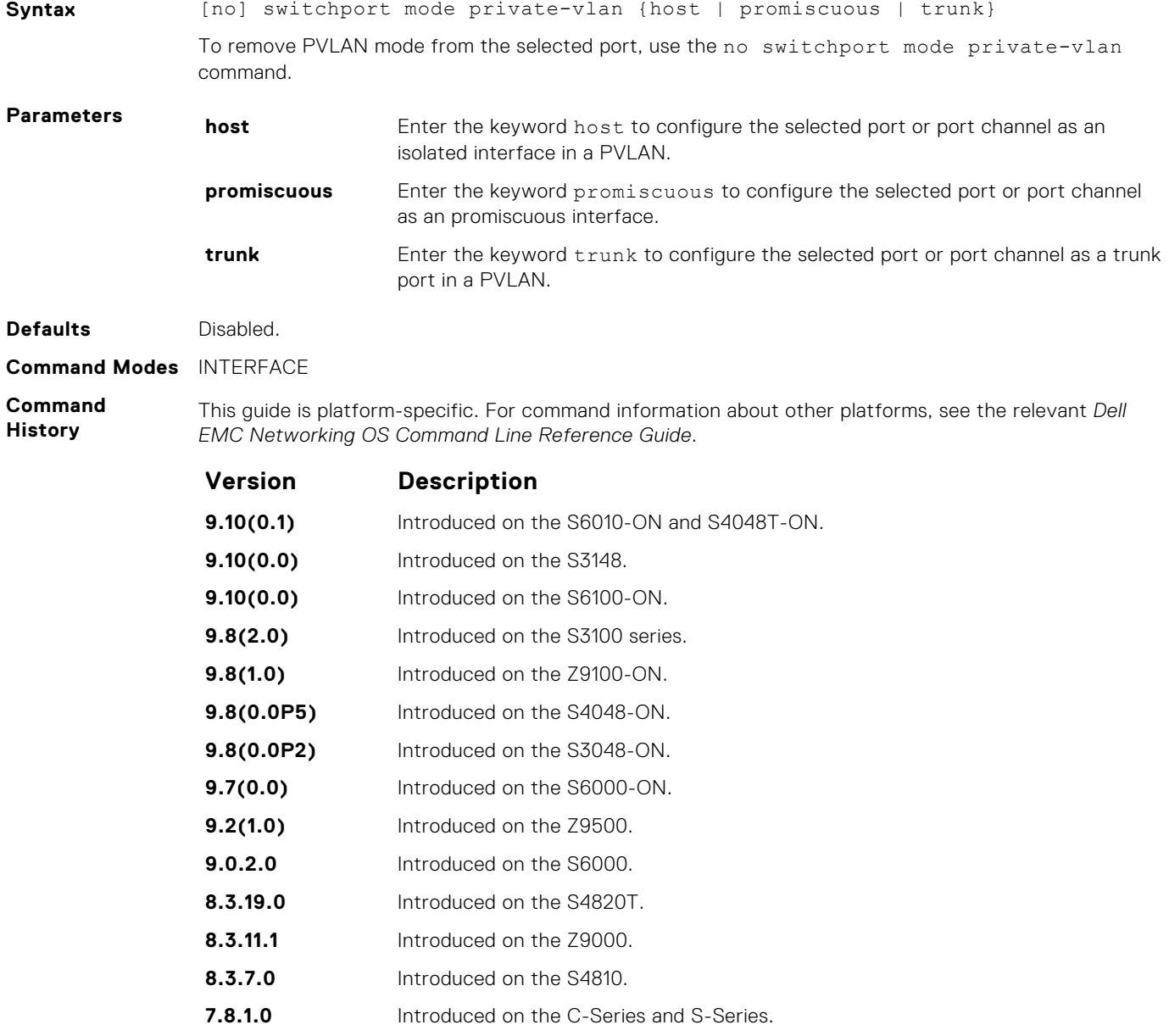

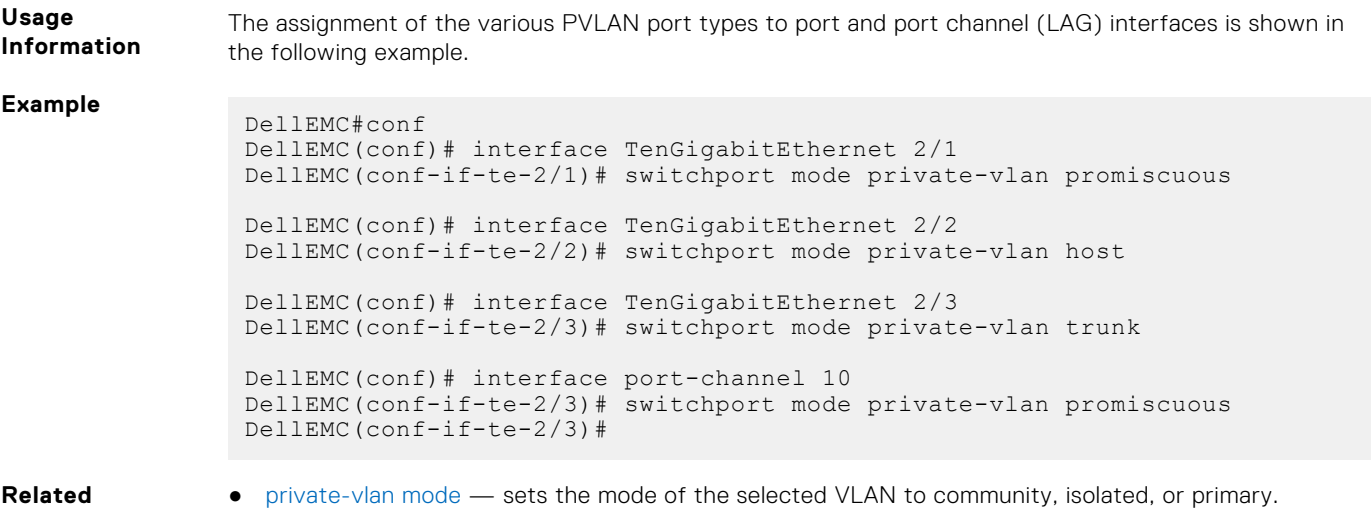

**Commands**

● [private-vlan mode](#page-1248-0) — sets the mode of the selected VLAN to community, isolated, or primary.

● [private-vlan mapping secondary-vlan](#page-1249-0) — sets the mode of the selected VLAN to primary and then associates the secondary VLANs to it.

# **Per-VLAN Spanning Tree Plus (PVST+)**

The Dell EMC Networking OS implementation of per-VLAN spanning tree plus (PVST+) is based on the IEEE 802.1w standard spanning tree protocol.

Dell EMC Networking OS supports PVST+ on the Z9500 platform.

**NOTE:** For easier command line entry, the plus (+) sign is not used at the command line.

#### **Topics:**

- description
- [disable](#page-1256-0)
- [extend system-id](#page-1257-0)
- [protocol spanning-tree pvst](#page-1258-0)
- [show spanning-tree pvst](#page-1259-0)
- [spanning-tree pvst](#page-1262-0)
- [spanning-tree pvst err-disable](#page-1264-0)
- [tc-flush-standard](#page-1265-0)
- [vlan bridge-priority](#page-1265-0)
- [vlan forward-delay](#page-1266-0)
- [vlan hello-time](#page-1267-0)
- [vlan max-age](#page-1268-0)

### **description**

Enter a description of the PVST+.

#### Z9500

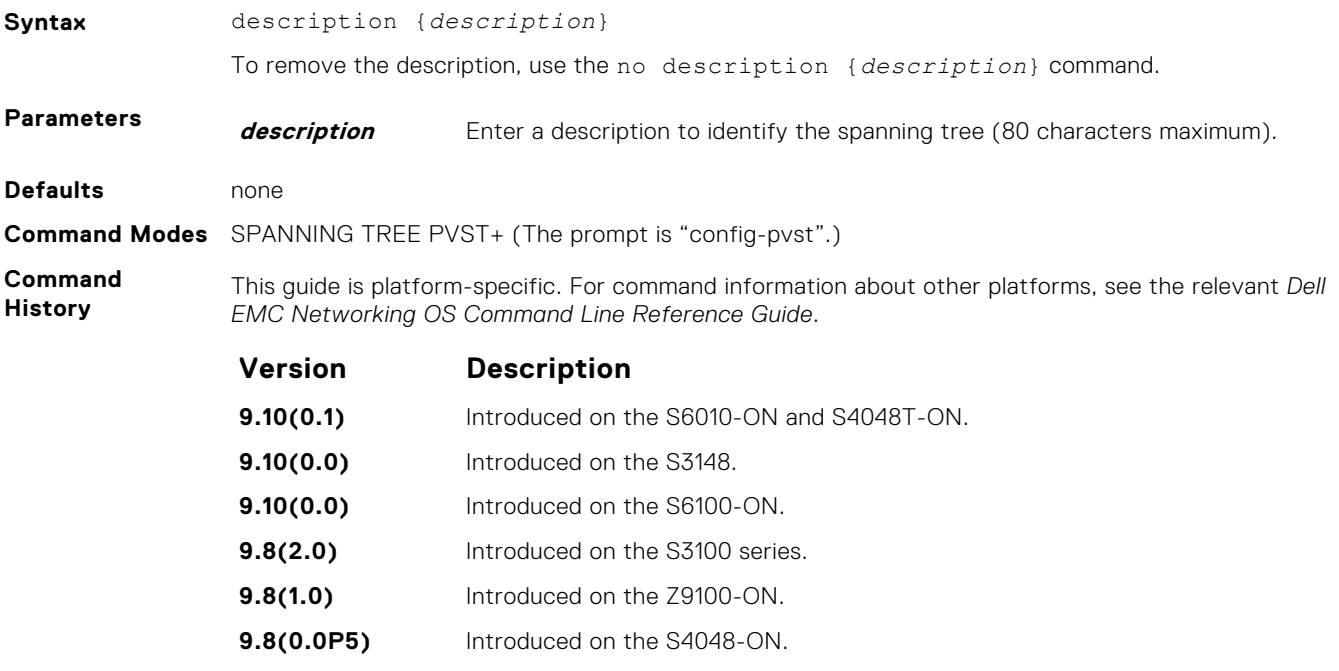

<span id="page-1256-0"></span>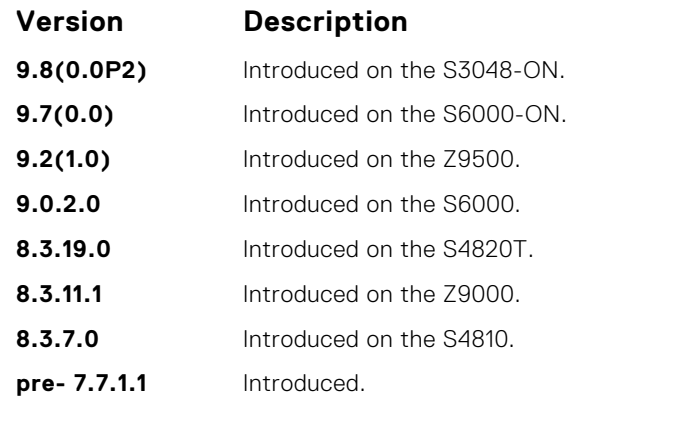

**Related Commands** ● [protocol spanning-tree pvst](#page-1258-0) — enter SPANNING TREE mode on the switch.

## **disable**

Disable PVST+ globally.

### Z9500

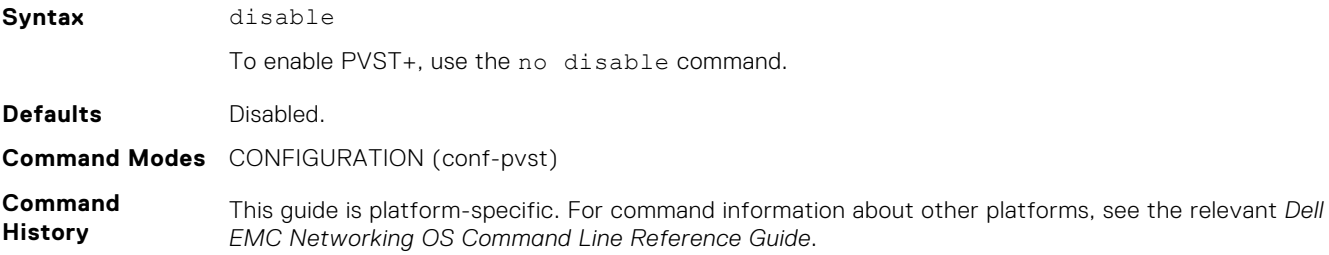

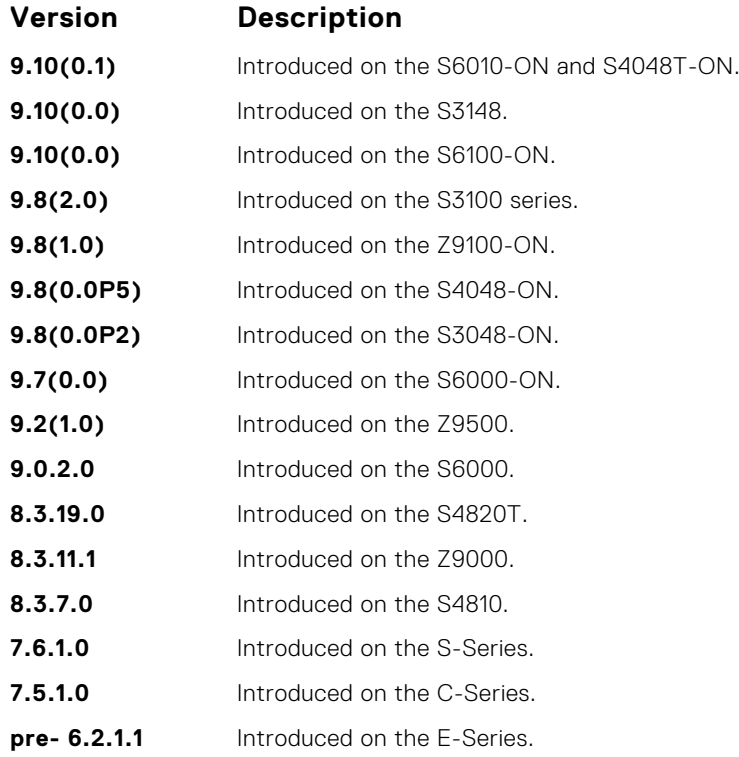

<span id="page-1257-0"></span>**Related Commands**

### **extend system-id**

**Syntax** extend system-id

To augment the Bridge ID with a VLAN ID so that PVST+ differentiate between BPDUs for each VLAN, use extend system ID. If the VLAN receives a BPDU meant for another VLAN, PVST+ does not detect a loop, and both ports can remain in Forwarding state.

#### Z9500

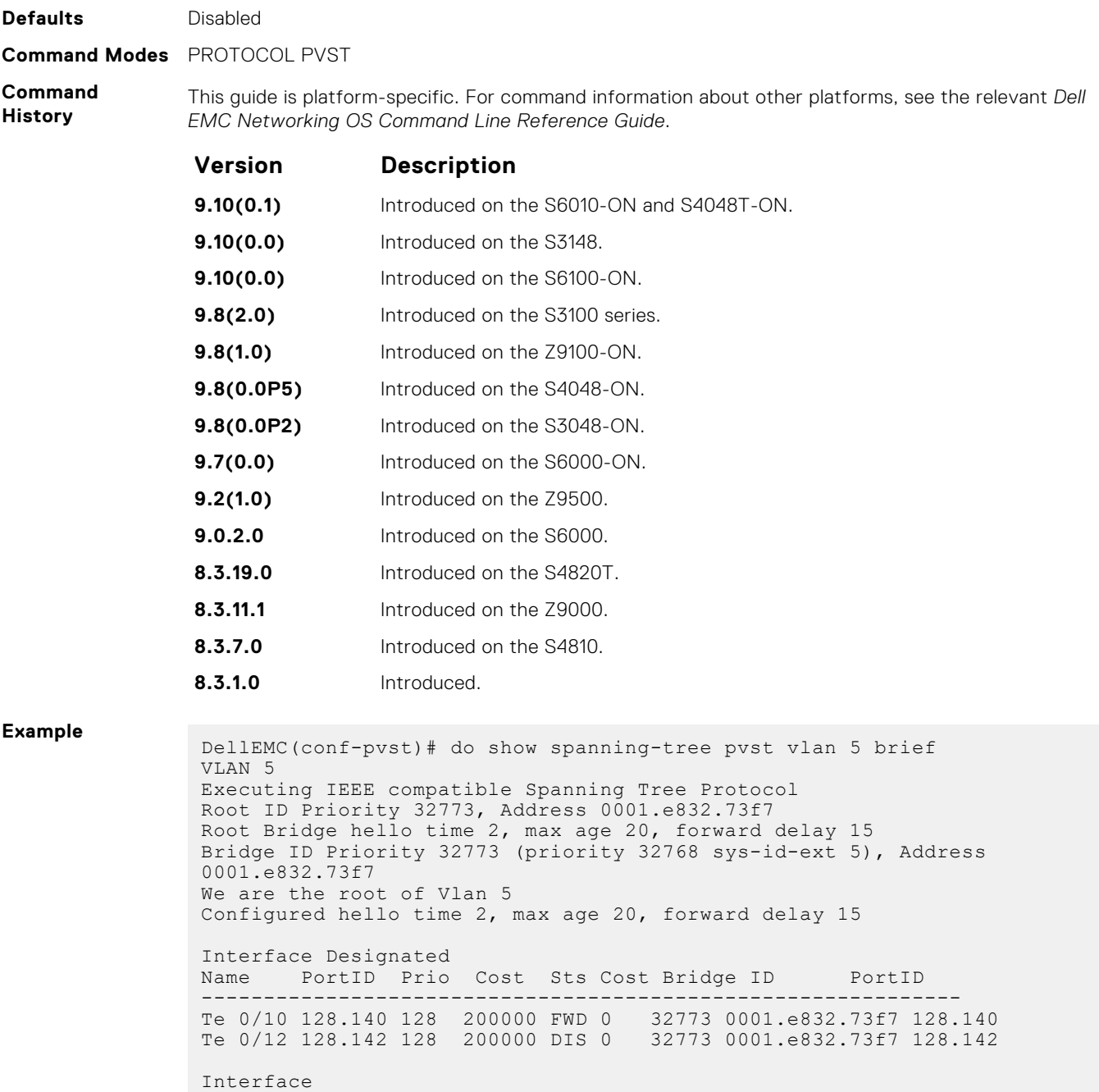

Name Role PortID Prio Cost Sts Cost Link-type Edge

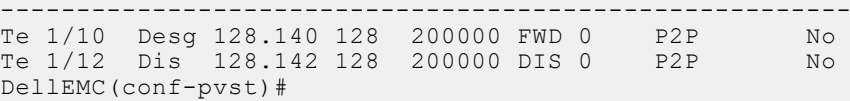

<span id="page-1258-0"></span>**Related**

● protocol spanning-tree pvst – enter SPANNING TREE mode on the switch.

**Commands**

### **protocol spanning-tree pvst**

To enable PVST+ on a device, enter the PVST+ mode.

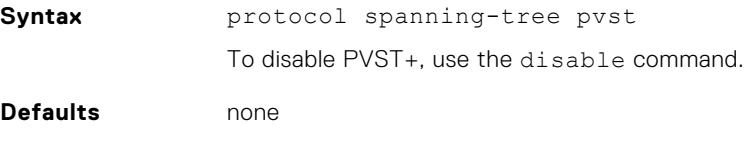

**Command Modes** CONFIGURATION

**Command History**

This guide is platform-specific. For command information about other platforms, see the relevant *Dell EMC Networking OS Command Line Reference Guide*.

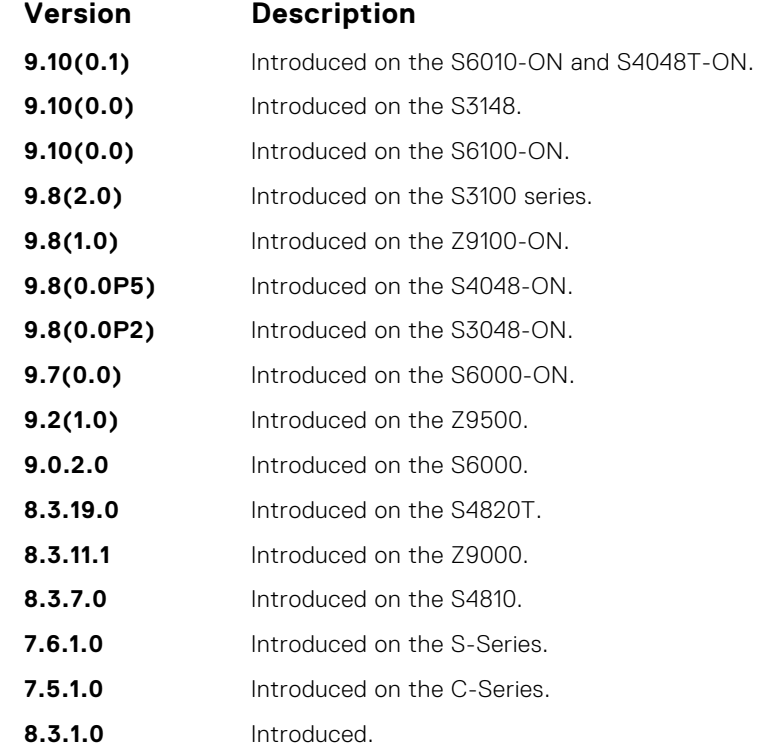

#### **Example**

```
DellEMC# conf
DellEMC(conf)# protocol spanning-tree pvst
DellEMC(conf-pvst)# no disable
DellEMC(conf-pvst)# vlan 2 bridge-priority 4096
DellEMC(conf-pvst)# vlan 3 bridge-priority 16384
DellEMC(conf-pvst)#
DellEMC(conf-pvst)# show config
!
protocol spanning-tree pvst
  no disable
   vlan 2 bridge-priority 4096
  vlan 3 bridge-priority 16384
DellEMC#
```
<span id="page-1259-0"></span>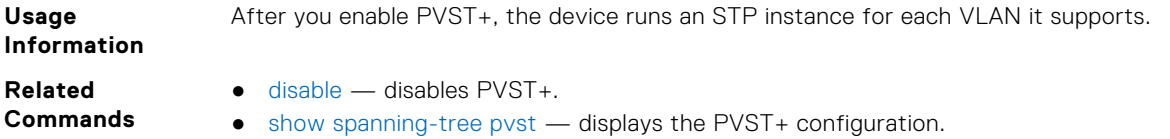

## **show spanning-tree pvst**

View the Per-VLAN spanning tree configuration.

### Z9500

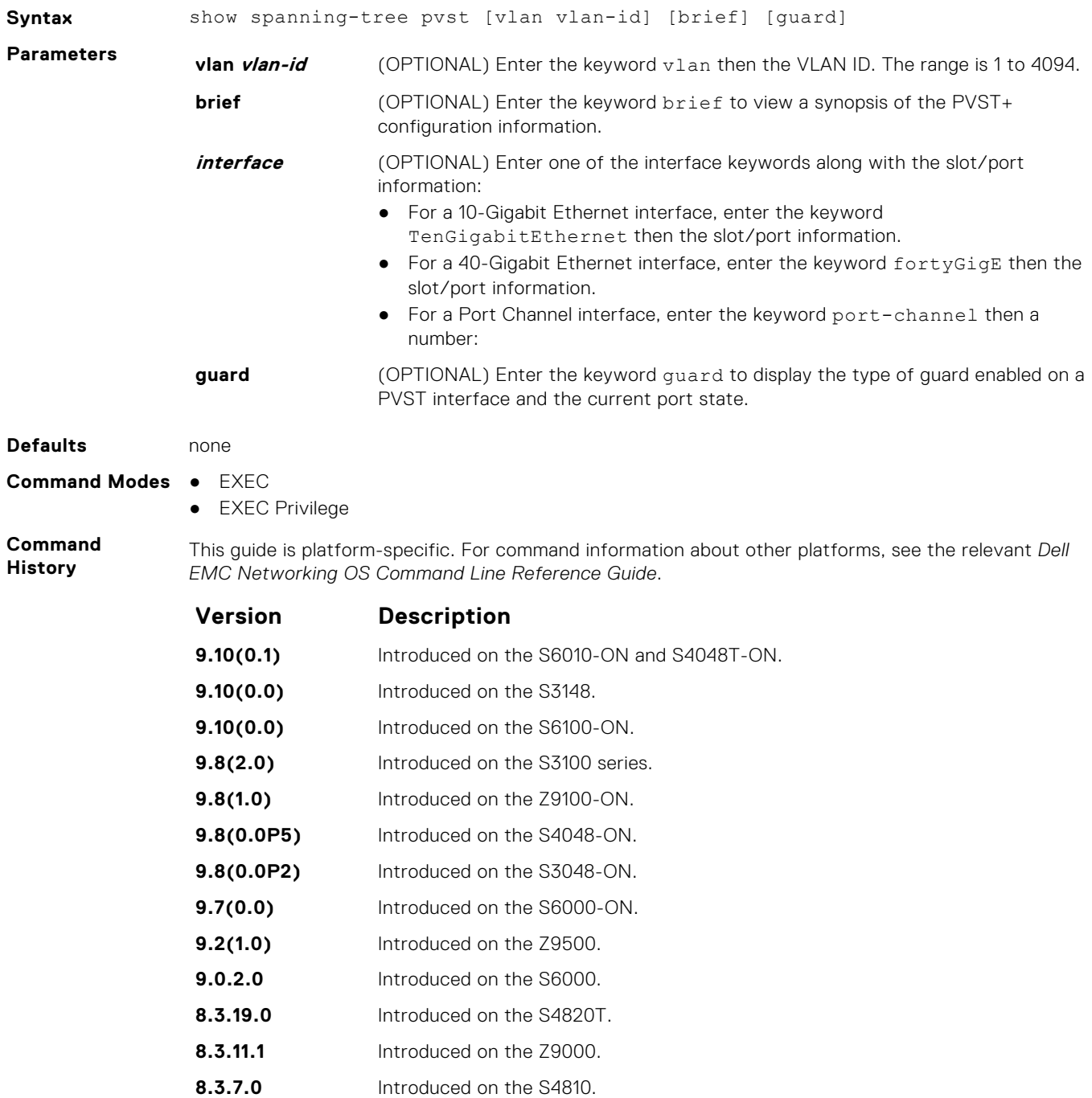

**8.5.1.0** Added support for 4-port 40G line cards on the E-Series.
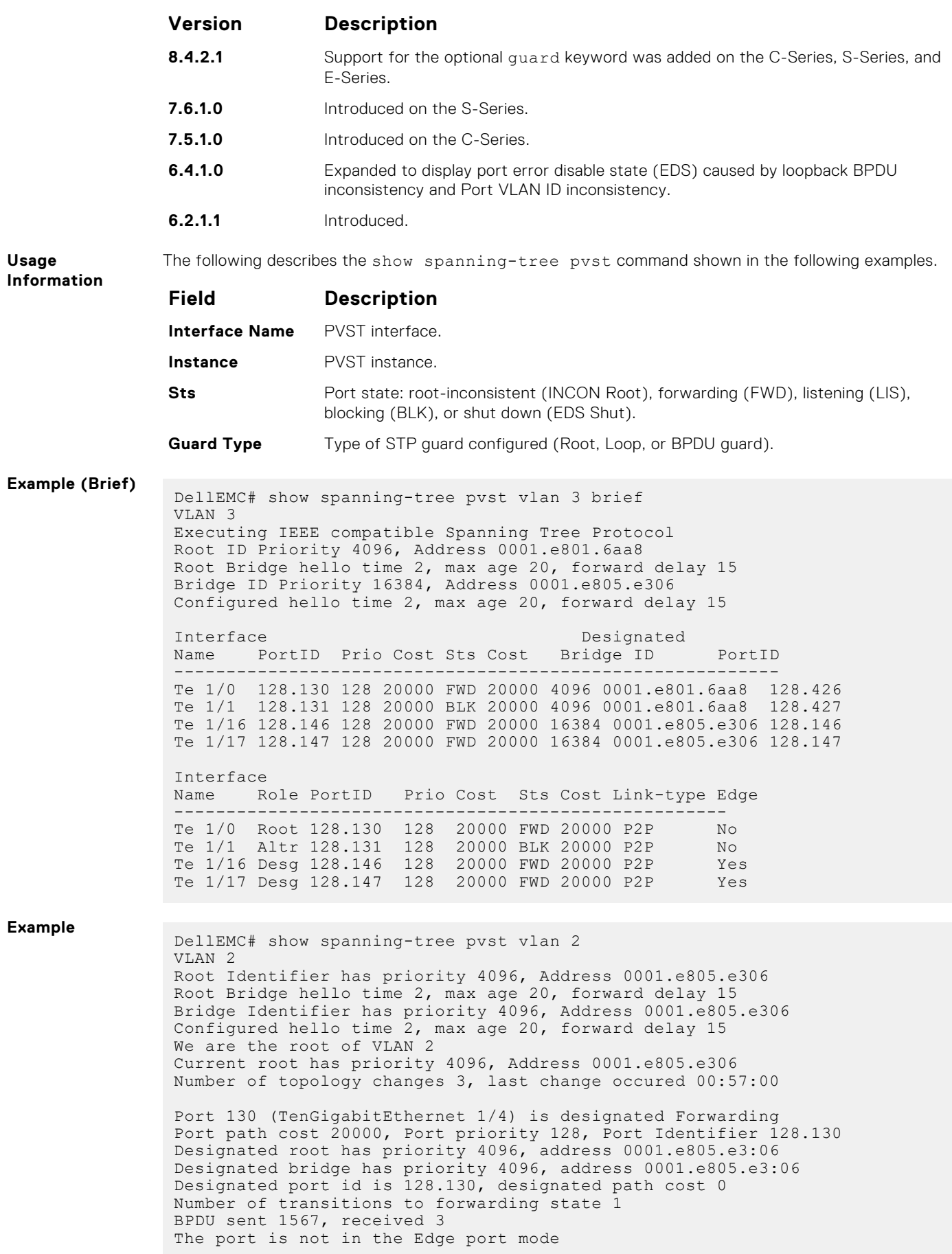

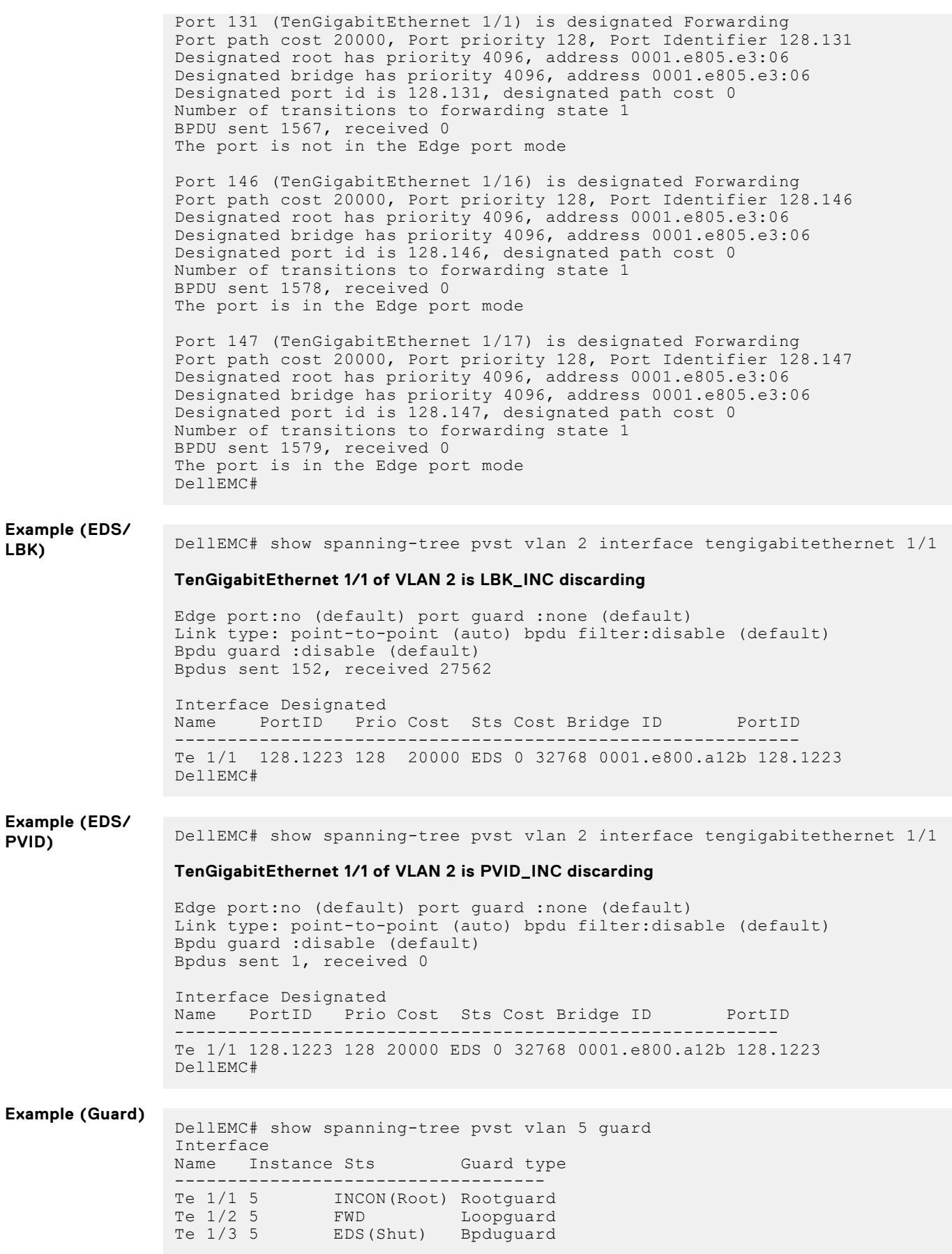

- **Related Commands**
- spanning-tree pvst configure PVST+ on an interface.

## **spanning-tree pvst**

Configure a PVST+ interface with one of these settings: edge port with optional bridge port data unit (BPDU) guard, port disablement if an error condition occurs, port priority or cost for a VLAN range, loop guard, or root guard.

## Z9500

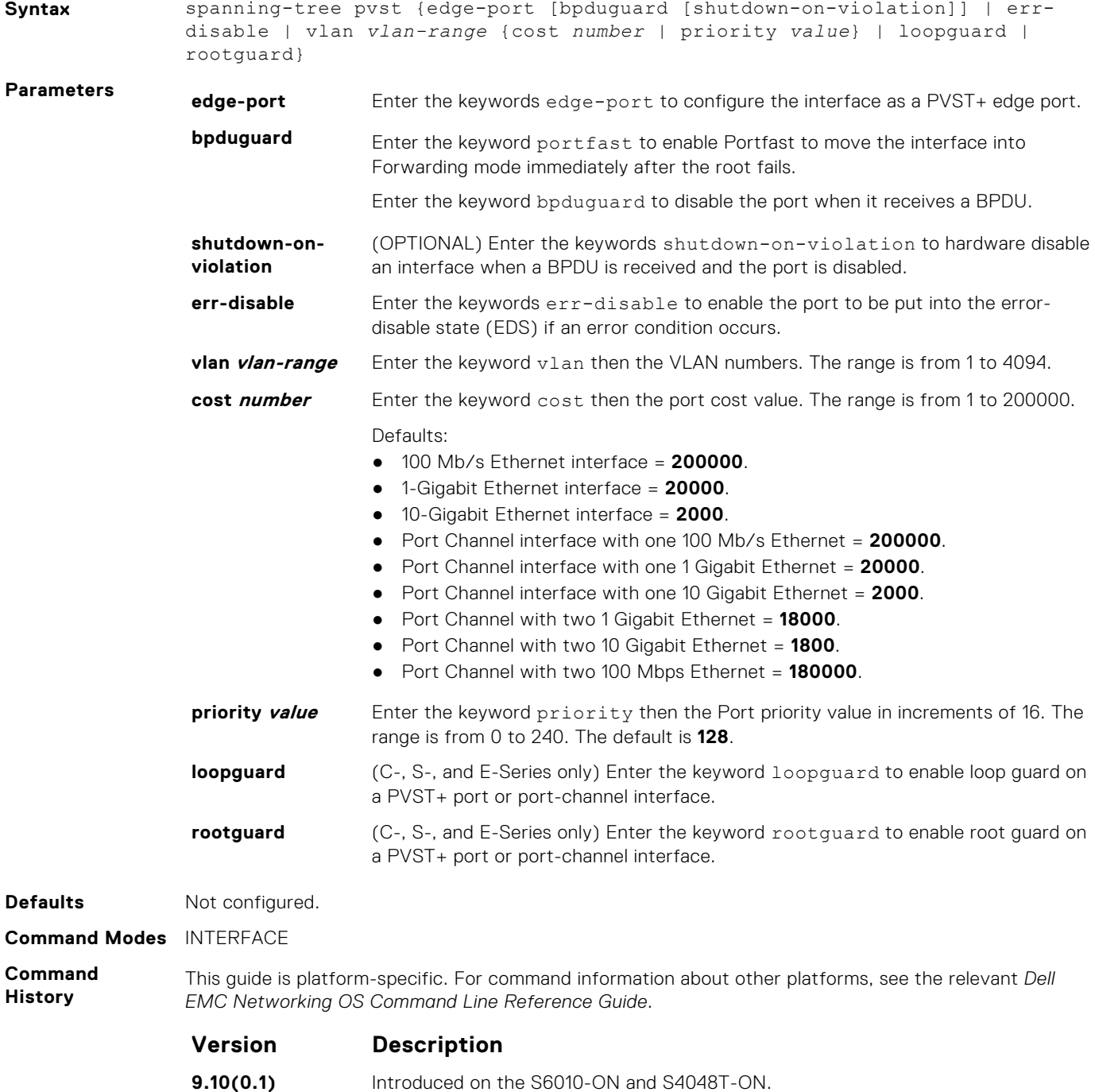

**9.10(0.0)** Introduced on the S3148.

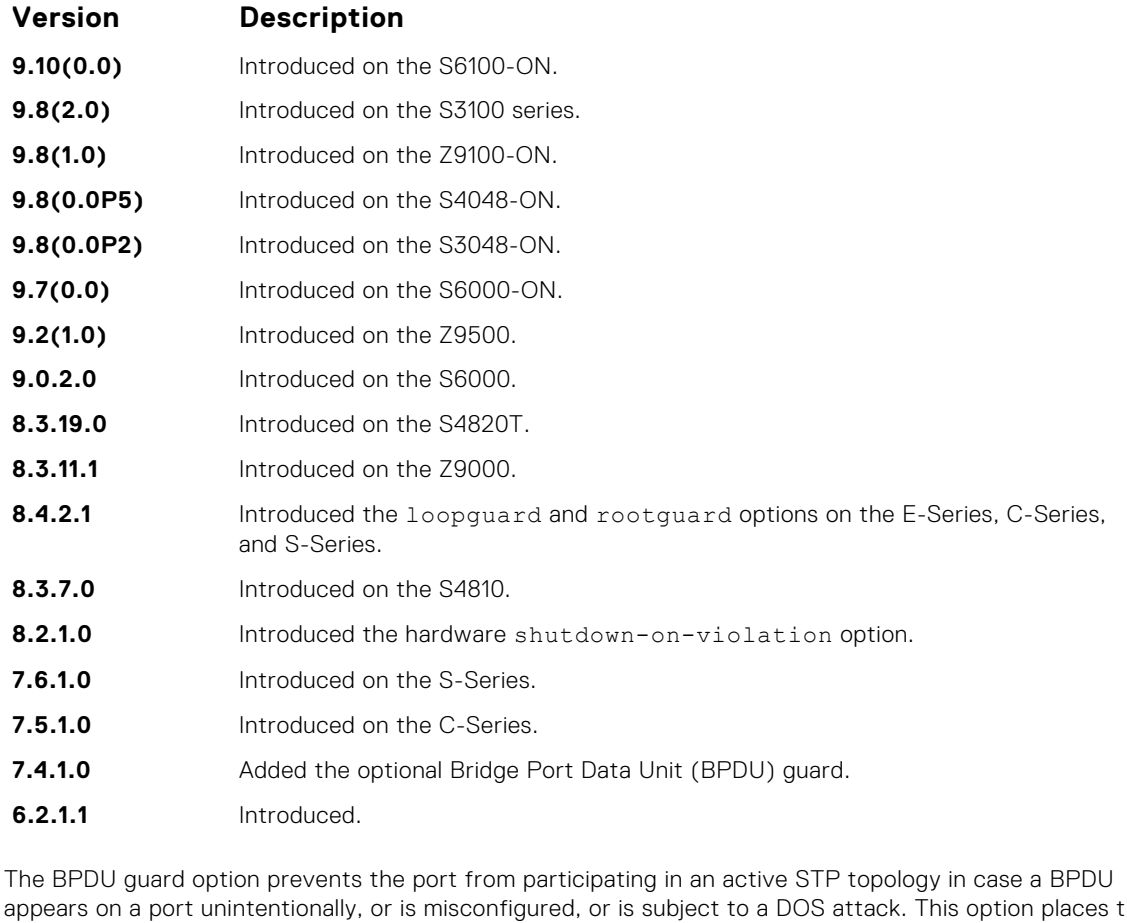

#### **Usage Information**

appears on a port unintentionally, or is misconfigured, or is subject to a DOS attack. This option places the port into the Error Disable state if a BPDU appears, and a message is logged so that the administrator can take corrective action.

**NOTE:** A port configured as an edge port, on a PVST switch, immediately transitions to the forwarding state. Only ports connected to end-hosts should be configured as an edge port. Consider an edge port similar to a port with a spanning-tree portfast enabled.

If you do not enable shutdown-on-violation, BPDUs are still sent to the route process module (RPM) CPU.

You cannot enable root quard and loop quard at the same time on a port. For example, if you configure loop guard on a port on which root guard is already configured, the following error message is displayed: % Error: RootGuard is configured. Cannot configure LoopGuard.

When used in a PVST+ network, loop guard is performed per-port or per-port channel at a VLAN level. If no BPDUs are received on a VLAN interface, the port or port-channel transitions to a Loop-Inconsistent (blocking) state only for this VLAN.

Enabling Portfast BPDU guard and loop guard at the same time on a port results in a port that remains in a Blocking state and prevents traffic from flowing through it. For example, when Portfast BPDU guard and loop guard are both configured:

- If a BPDU is received from a remote device, BPDU guard places the port in an Err-Disabled Blocking state and no traffic is forwarded on the port.
- If no BPDU is received from a remote device, loop guard places the port in a Loop-Inconsistent Blocking state and no traffic is forwarded on the port.

**Example**

```
DellEMC(conf-if-te-1/1)# spanning-tree pvst vlan 3 cost 1800
DellEMC(conf-if-te-1/1)# end
DellEMC(conf-if-te-1/1)# show config
!
interface TenGigabitEthernet 1/1
```

```
 no ip address
   switchport
   spanning-tree pvst vlan 3 cost 1800
   no shutdown
DellEMC(conf-if-te-1/1)# end
DellEMC#
```
**Related Commands** ● [show spanning-tree pvst](#page-1259-0) — views the PVST+ configuration.

## **spanning-tree pvst err-disable**

Place ports in an Err-Disabled state if they receive a PVST+ BPDU when they are members an untagged VLAN.

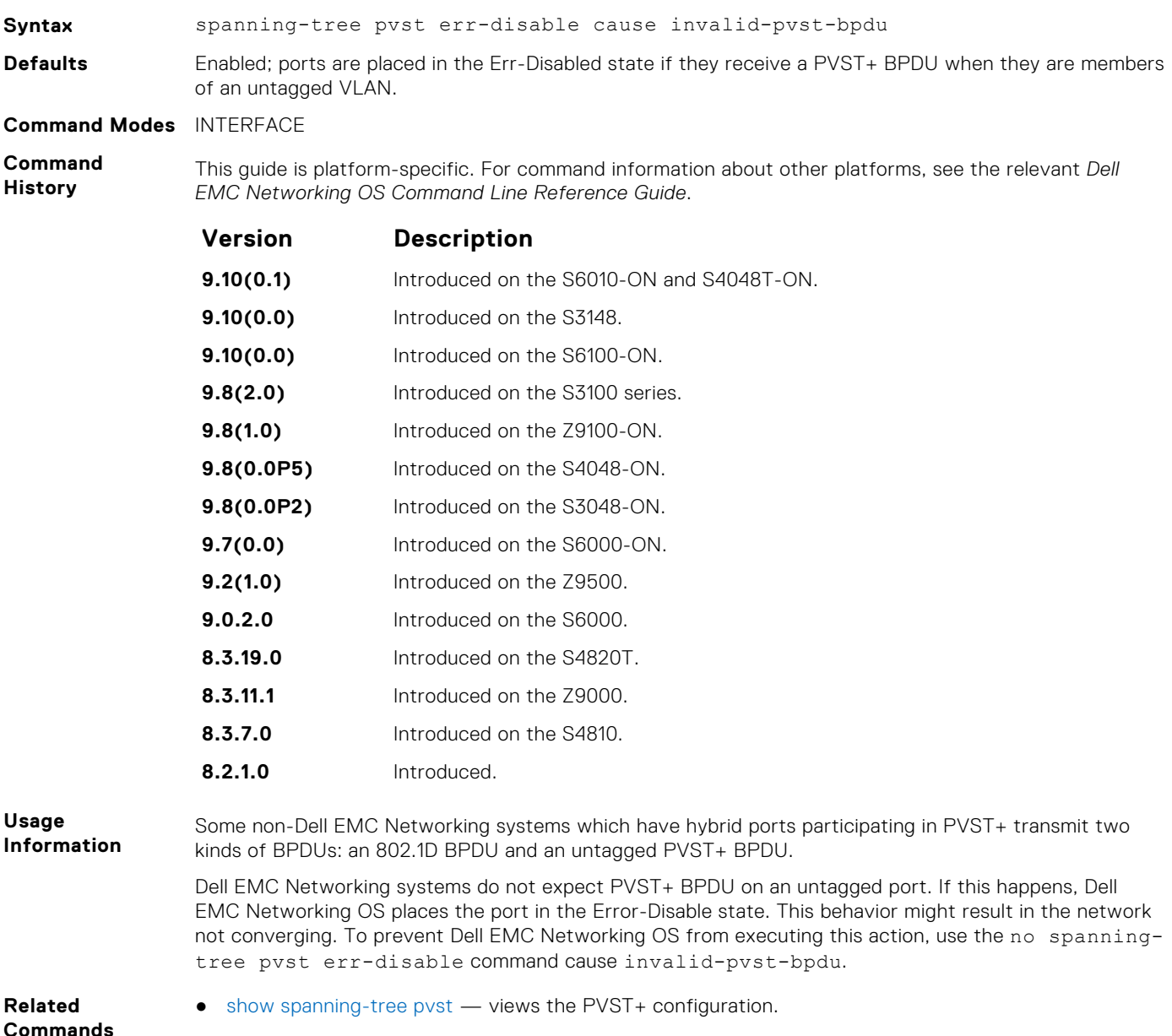

## <span id="page-1265-0"></span>**tc-flush-standard**

Enable the MAC address flushing after receiving every topology change notification.

## Z9500

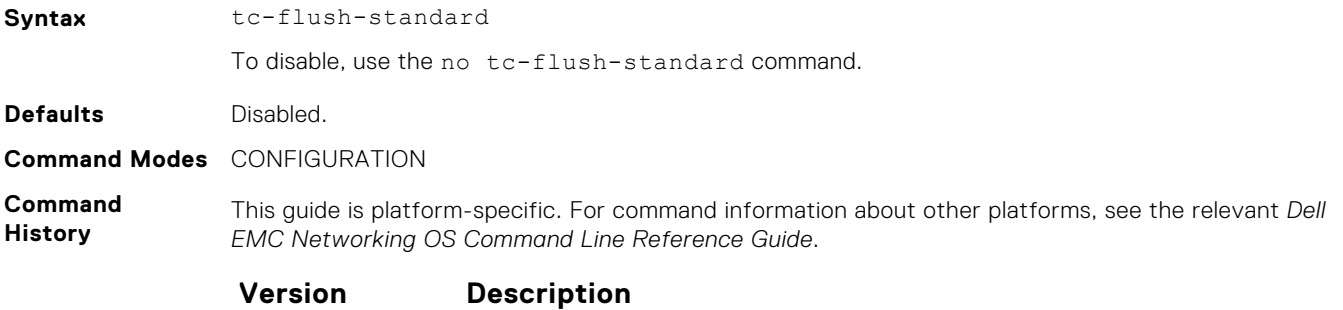

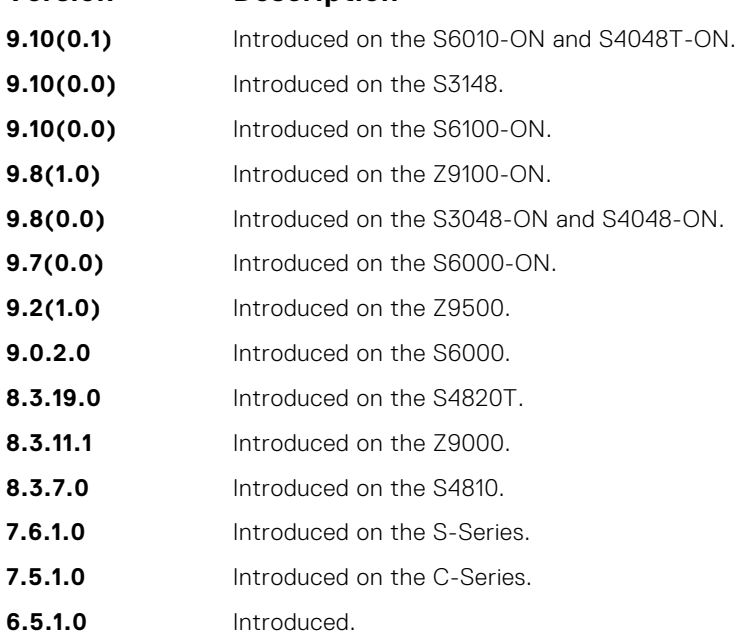

#### **Usage Information**

By default, Dell EMC Networking OS implements an optimized flush mechanism for PVST+. This implementation helps in flushing the MAC addresses only when necessary (and less often) allowing for faster convergence during topology changes. However, if a standards-based flush mechanism is needed, you can turn this *knob* command on to enable flushing MAC addresses after receiving every topology change notification.

## **vlan bridge-priority**

Set the PVST+ bridge-priority for a VLAN or a set of VLANs.

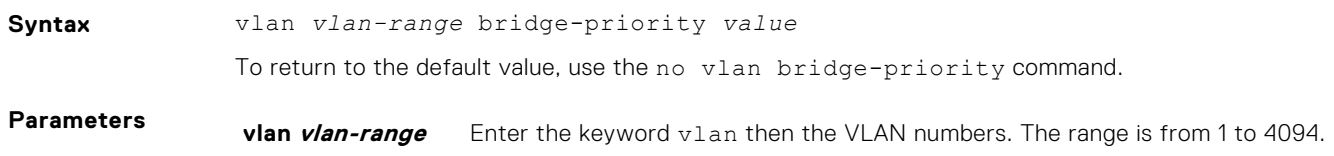

<span id="page-1266-0"></span>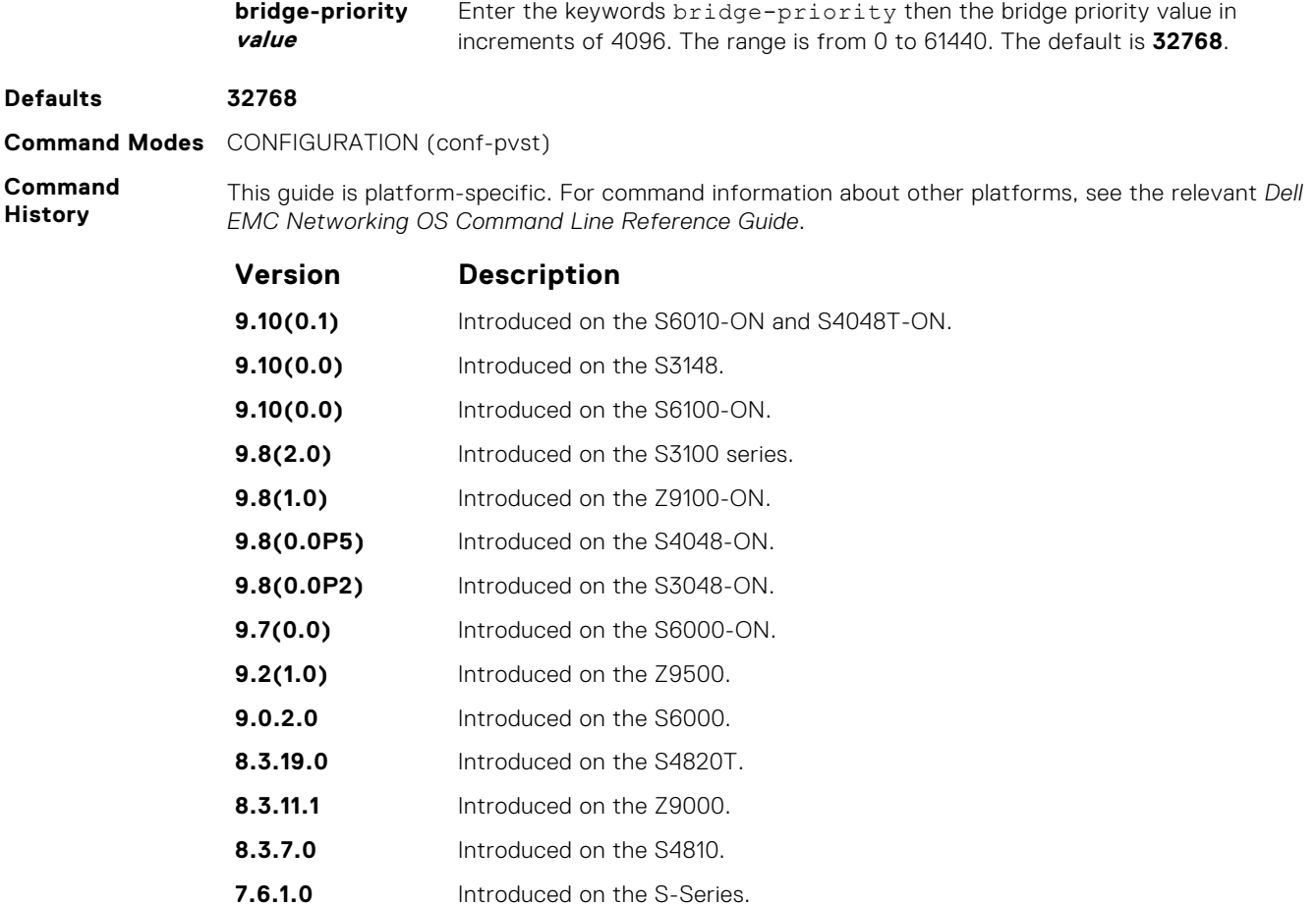

**Related**

**Commands**

- vlan forward-delay changes the time interval before Dell EMC Networking OS transitions to the Forwarding state.
- [vlan hello-time](#page-1267-0) change the time interval between BPDUs.

**7.5.1.0** Introduced on the C-Series.

**6.2.1.1** Introduced.

- [vlan max-age](#page-1268-0)  changes the time interval before PVST+ refreshes.
- [show spanning-tree pvst](#page-1259-0)  displays the PVST+ configuration.

## **vlan forward-delay**

Set the amount of time the interface waits in the Listening state and the Learning state before transitioning to the Forwarding state.

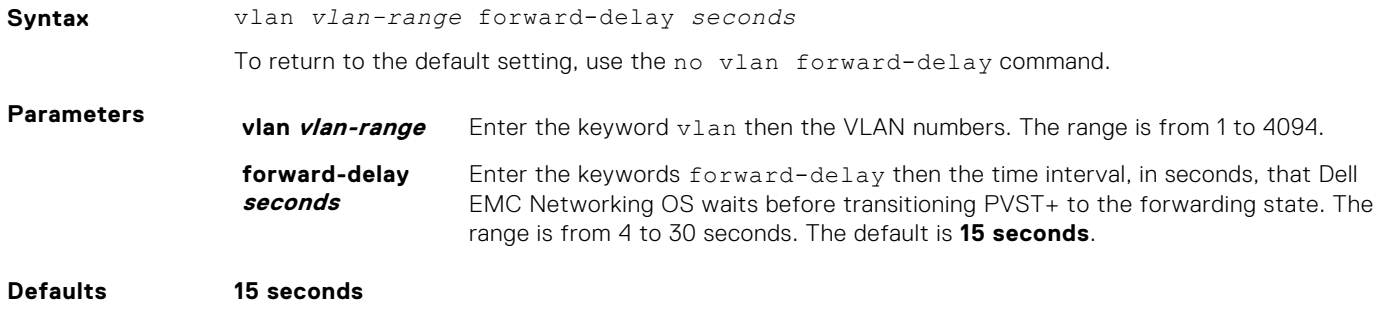

#### <span id="page-1267-0"></span>**Command Modes** CONFIGURATION (conf-pvst)

**Command History** This guide is platform-specific. For command information about other platforms, see the relevant *Dell EMC Networking OS Command Line Reference Guide*.

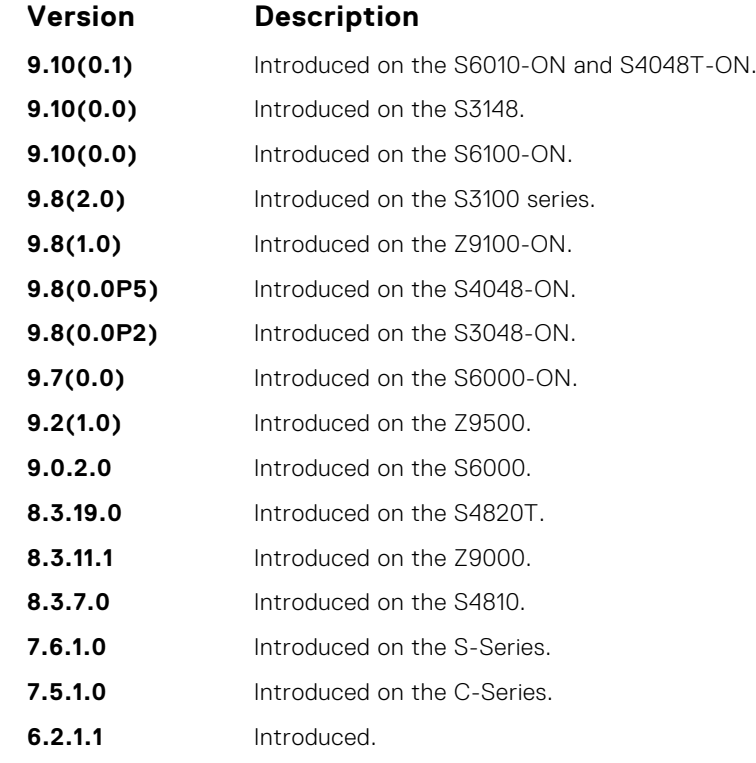

**Related Commands**

- [vlan bridge-priority](#page-1265-0)  sets the bridge-priority value.
- vlan hello-time changes the time interval between BPDUs.
- [vlan max-age](#page-1268-0)  changes the time interval before PVST+ refreshes.
- [show spanning-tree pvst](#page-1259-0)  displays the PVST+ configuration.

## **vlan hello-time**

Set the time interval between generation of PVST+ 7 BPDUs.

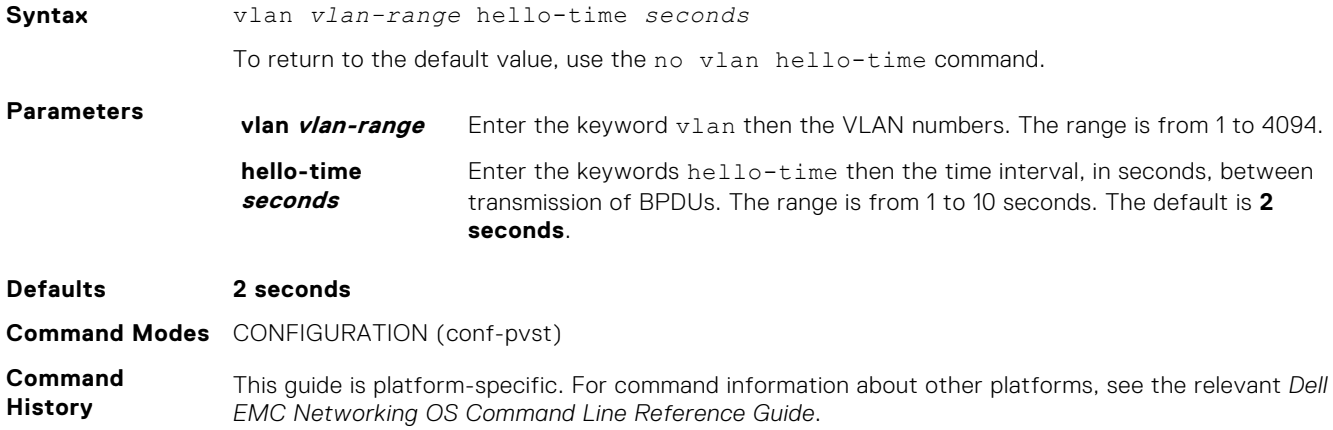

<span id="page-1268-0"></span>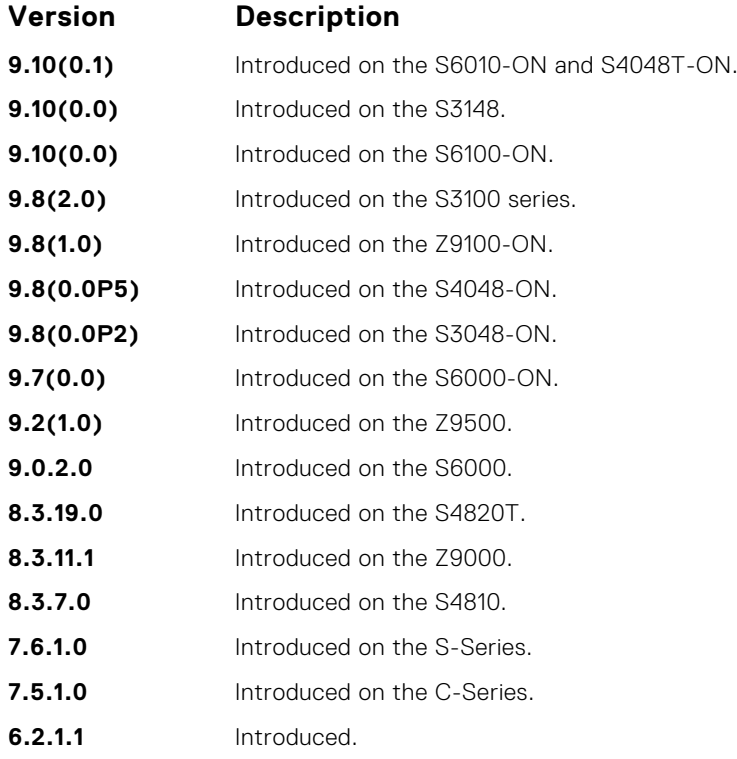

#### **Related Commands**

- [vlan bridge-priority](#page-1265-0)  sets the bridge-priority value.
- [vlan forward-delay](#page-1266-0)  changes the time interval before Dell EMC Networking OS transitions to the forwarding state.
- vlan max-age changes the time interval before PVST+ refreshes.
- [show spanning-tree pvst](#page-1259-0)  displays the PVST+ configuration.

## **vlan max-age**

To maintain configuration information before refreshing that information, set the time interval for the PVST+ bridge.

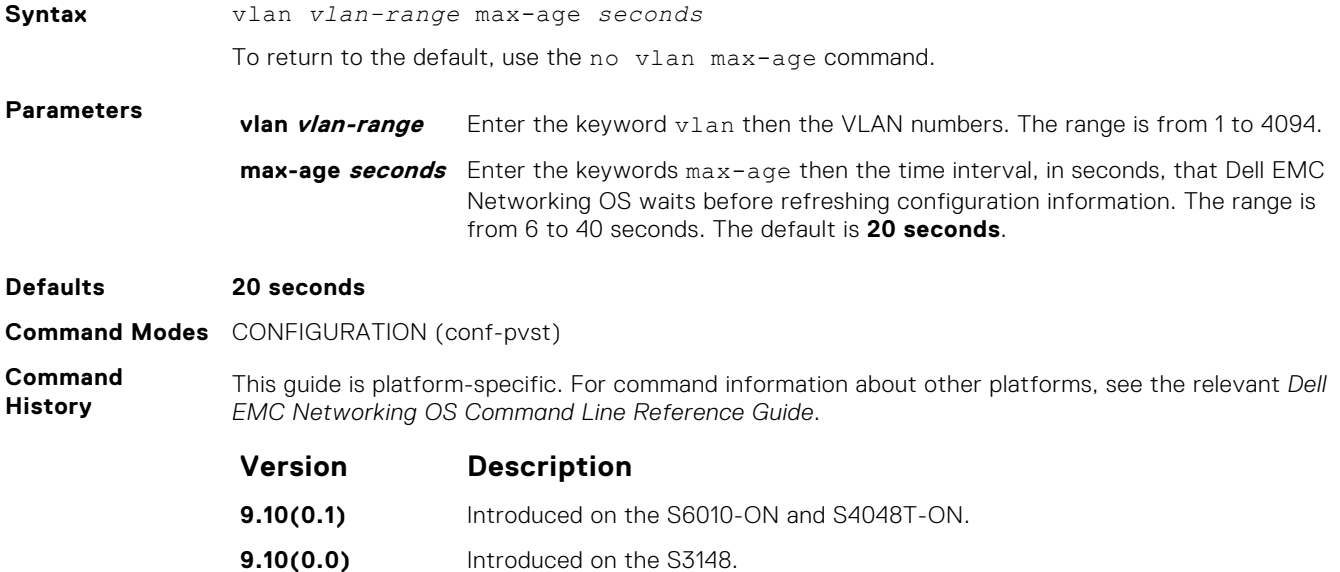

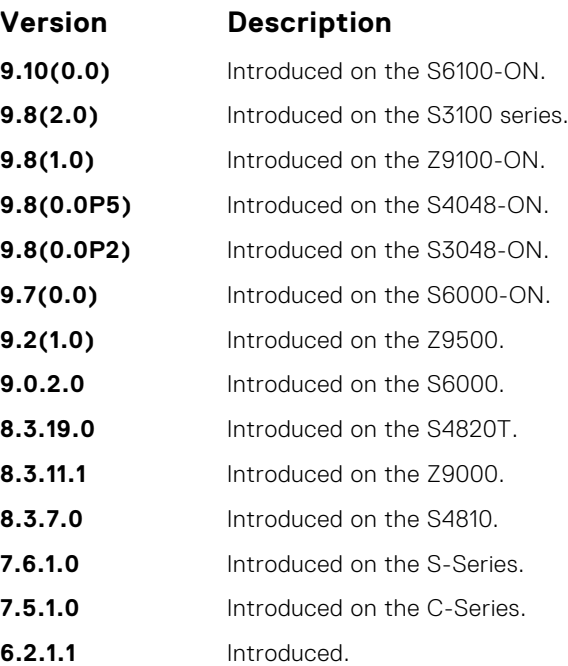

**Related Commands**

- [vlan bridge-priority](#page-1265-0)  sets the bridge-priority value.
- [vlan forward-delay](#page-1266-0)  changes the time interval before Dell EMC Networking OS transitions to the forwarding state.
- [vlan hello-time](#page-1267-0) changes the time interval between BPDUs.
- [show spanning-tree pvst](#page-1259-0)  displays the PVST+ configuration.

# **Quality of Service (QoS)**

The Dell EMC Networking OS commands for quality of service (QoS) include traffic conditioning and congestion control. QoS commands are not universally supported on all Dell EMC Networking products.

#### **Topics:**

- Global Configuration Commands
- [Per-Port QoS Commands](#page-1277-0)
- [Policy-Based QoS Commands](#page-1281-0)
- **[DSCP Color Map Commands](#page-1319-0)**

## **Global Configuration Commands**

There is only one global configuration QoS command.

### **qos-rate-adjust**

By default, while rate limiting, policing, and shaping, Dell EMC Networking OS does not include the Preamble, SFD, or the IFG fields. These fields are overhead; only the fields from MAC destination address to the CRC are used for forwarding and are included in these rate metering calculations. You can optionally include overhead fields in rate metering calculations by enabling QoS Rate Adjustment.

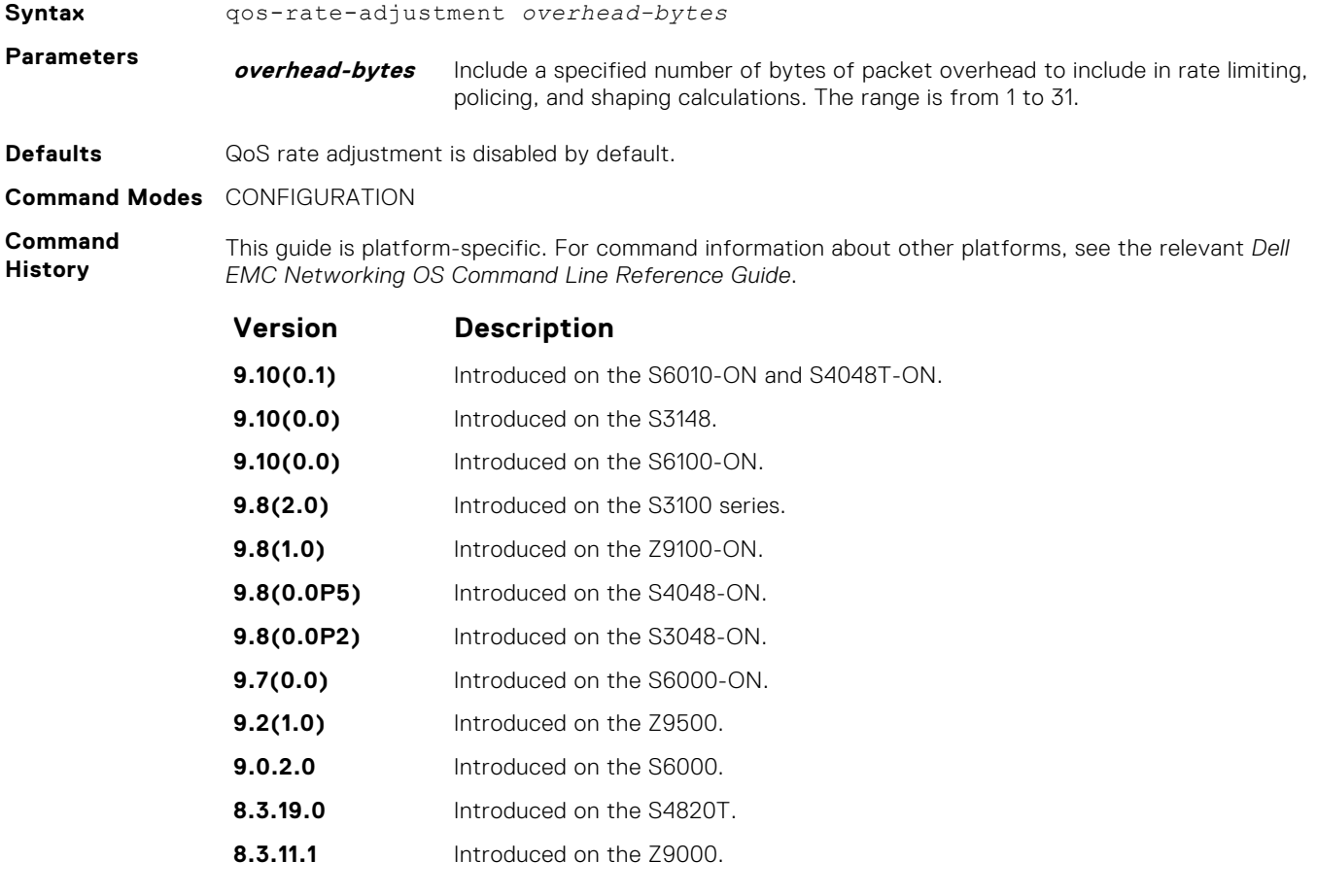

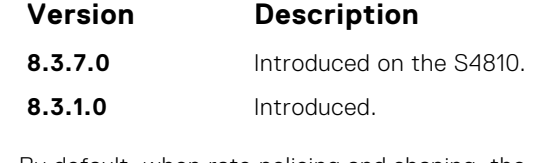

**Usage Information** By default, when rate policing and shaping, the system does not include the Preamble, SFD, or the IFG fields. These fields are overhead; only the fields from MAC destination address to the CRC are used for forwarding and are included in these rate metering calculations.

### **service-class bandwidth-percentage**

Specify a minimum bandwidth for queues.

#### Z9500

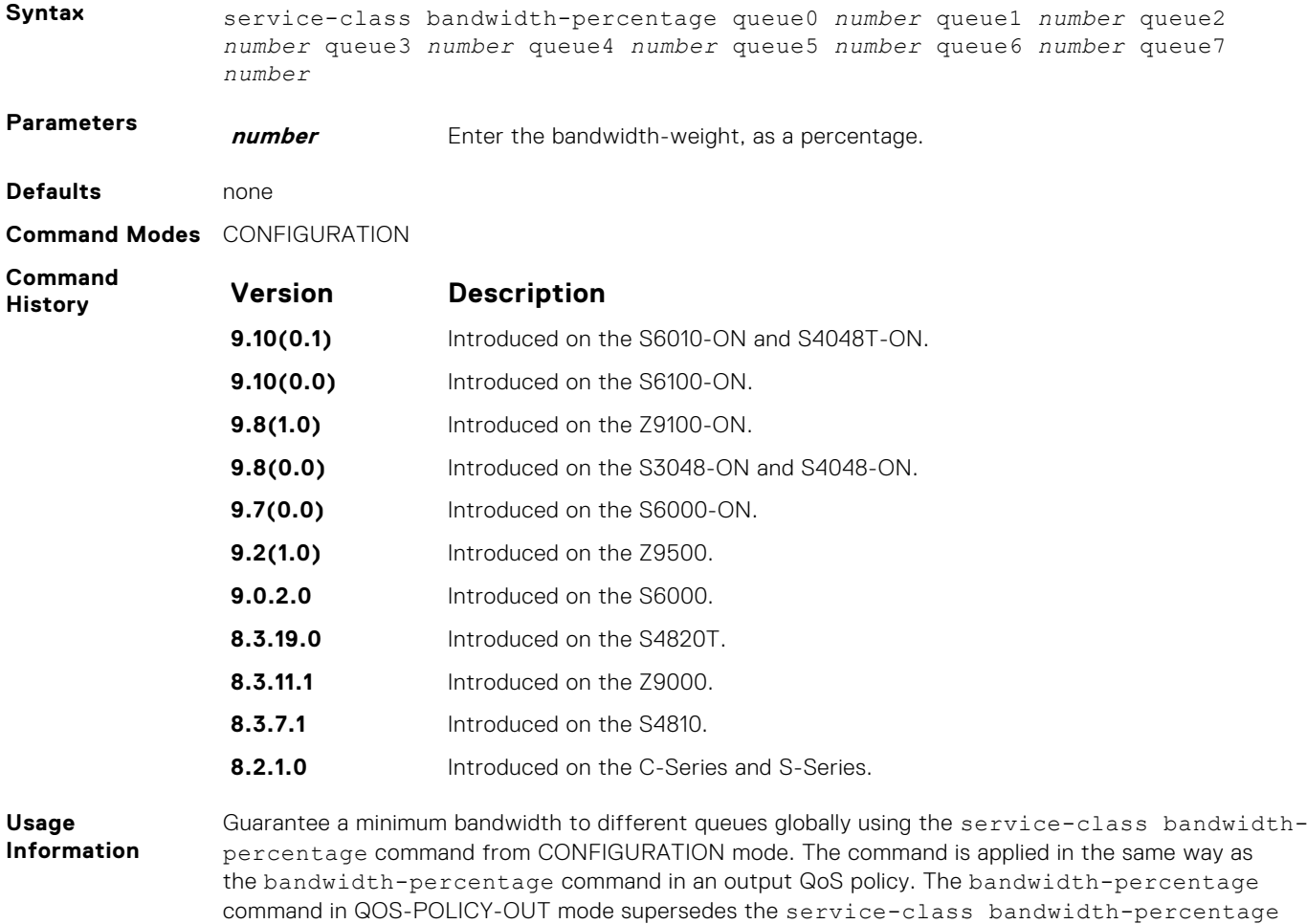

command.

## <span id="page-1272-0"></span>**service-class dot1p-mapping**

Configure a service-class criterion based on a dot1p value.

#### Z9500

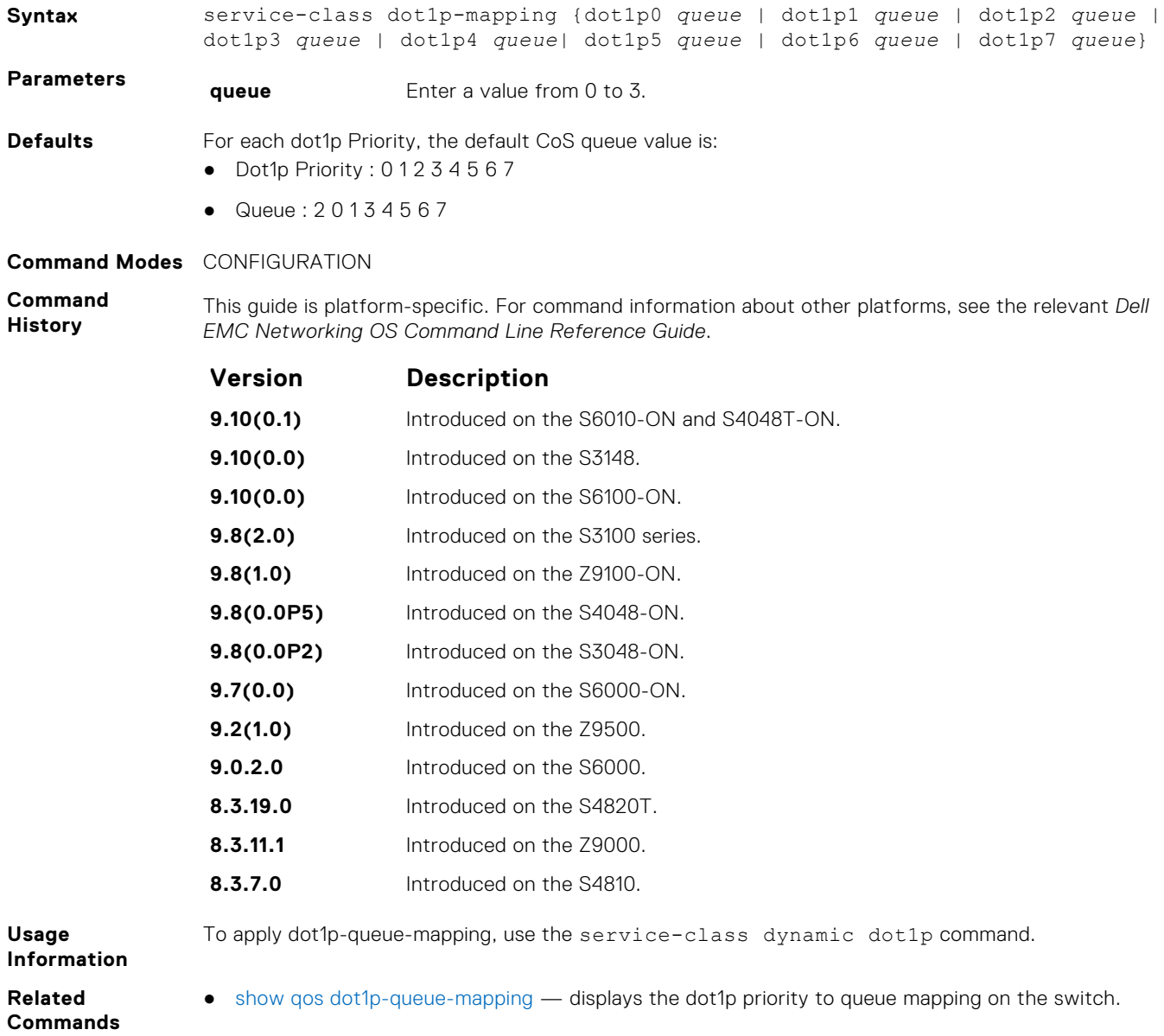

## **service-class dynamic dot1p**

Honor all 802.1p markings on incoming switched traffic on an interface (from INTERFACE mode) or on all interfaces (from CONFIGURATION mode). A CONFIGURATION mode entry supersedes an INTERFACE mode entry.

#### Z9500

**Syntax** service-class dynamic dot1p

To return to the default setting, use the no service-class dynamic dot1p command.

**Defaults** All dot1p traffic is mapped to Queue 0 unless you enable the service-class dynamic dot1p command. The default mapping is as follows:

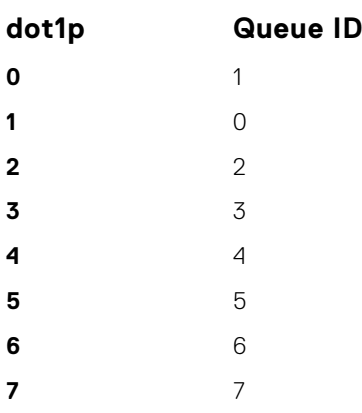

#### **Command Modes** ● INTERFACE

**CONFIGURATION** 

**Command History**

This guide is platform-specific. For command information about other platforms, see the relevant *Dell EMC Networking OS Command Line Reference Guide*.

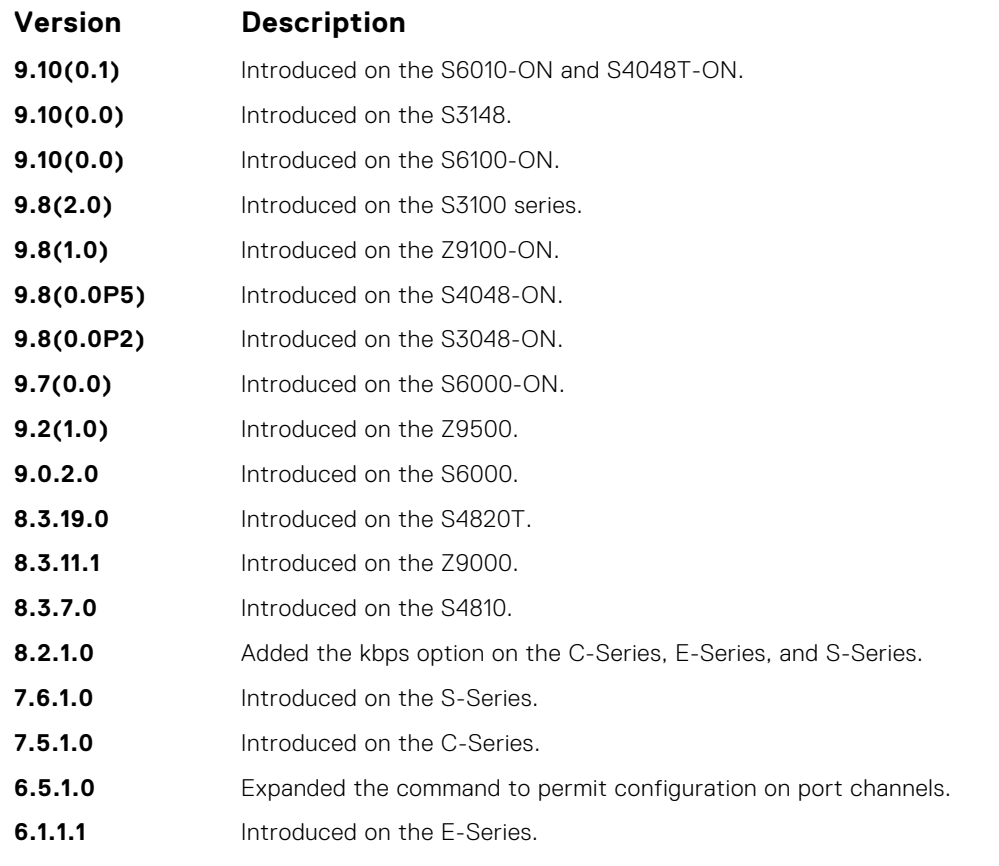

**Usage Information**

To honor all incoming 802.1p markings on incoming switched traffic on the interface, enter this command. By default, this facility is not enabled (that is, the 802.1p markings on incoming traffic are not honored).

You can apply this command on both physical interfaces and port channels. When you set the serviceclass dynamic for a port channel, the physical interfaces assigned to the port channel are automatically configured; you cannot assign the service-class dynamic command to individual interfaces in a port channel.

- All dot1p traffic is mapped to Queue 0 unless you enable the service-class dynamic dot1p command on an interface or globally.
- Layer 2 or Layer 3 service policies supersede dot1p service classes.

### **service-class wred**

The mechanism to configure a weight factor for WRED and ECN functionality for backplane ports is supported on the Z9000 platform. Also, this mechanism to configure a weight for WRED and ECN functionality for front-end ports is supported on the Z9000 platforms. Create a weighted random early detection (WRED) profile and ECN functionality per queue granularity for backplane ports, and attach the WRED profile with a service class. You can enable or disable these parameters for each queue and specify minimum and maximum buffer thresholds for each color-coding of the packets. Also, you can specify the maximum drop rate percentage for yellow and green profiles. The per-queue profile configured is applicable to all the backplane ports.

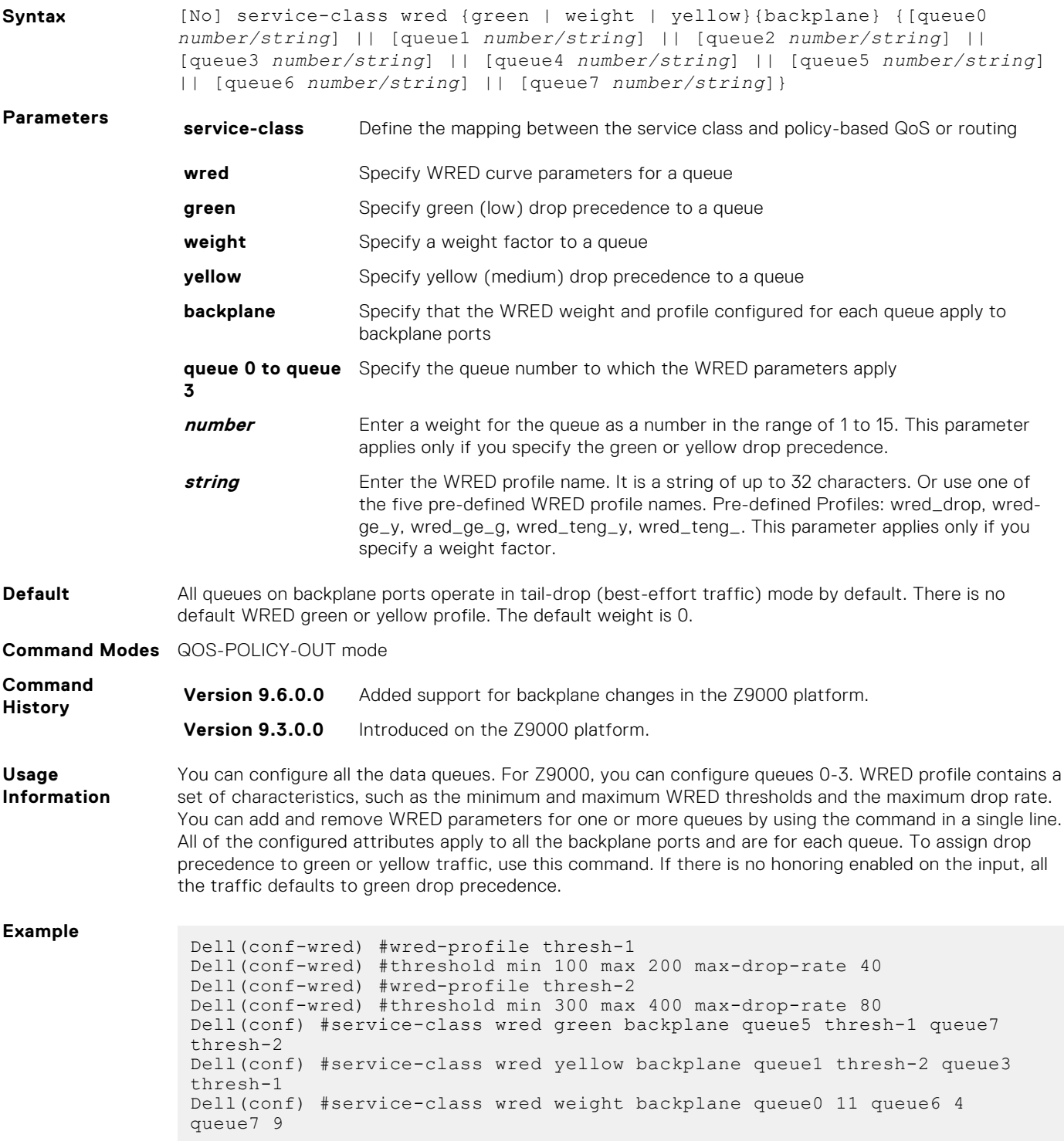

### **service-class wred ecn**

Create a service class and assign ECN marking for different queues on backplane ports to the service class. This functionality can be configured on the Z9000 platforms.

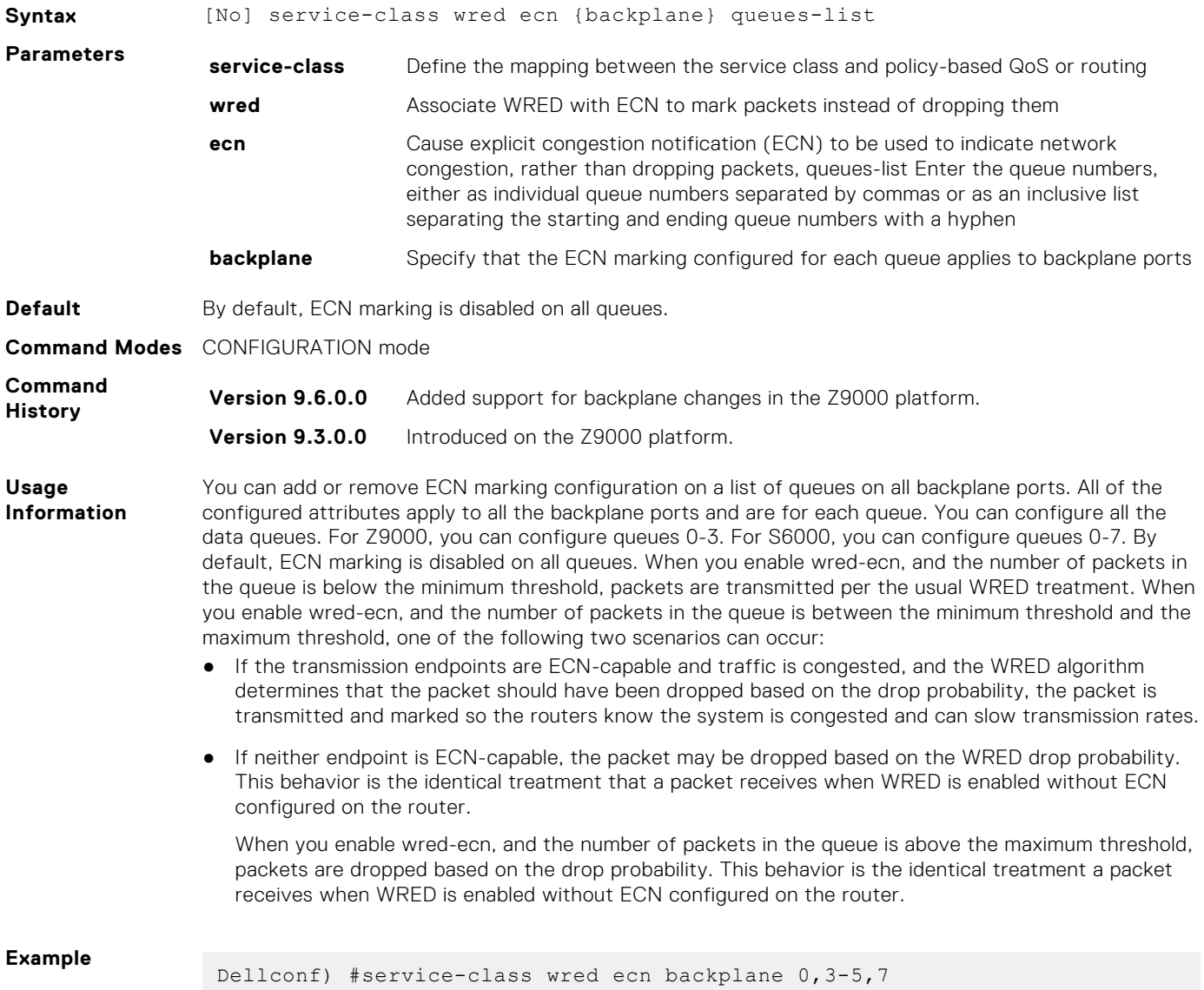

#### **service-pool wred**

A global buffer pool that is a shared buffer pool accessed by multiple queues when the minimum guaranteed buffers for the queue are consumed can be configured on the S6000 and Z9000 platforms.

Create a global buffer pool that is a shared buffer pool accessed by multiple queues when the minimum guaranteed buffers for the queue are consumed. S4810, S4820T, S6000, and Z9000 platforms support four global service-pools in the egress direction. Two service pools are used—one for lossy queues and the other for lossless (priority-based flow control (PFC)) queues. You can enable WRED and ECN configuration on the global service-pools. You can define WRED profiles and weight on each of the global service-pools for both lossy and lossless (PFC) service-pools.

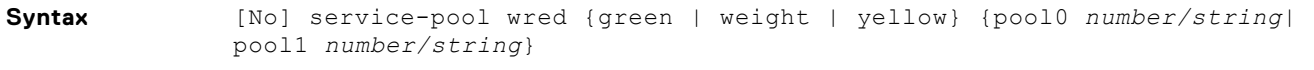

**Parameters service-pool** Define the mapping between the service class and policy-based QoS or routing.

<span id="page-1276-0"></span>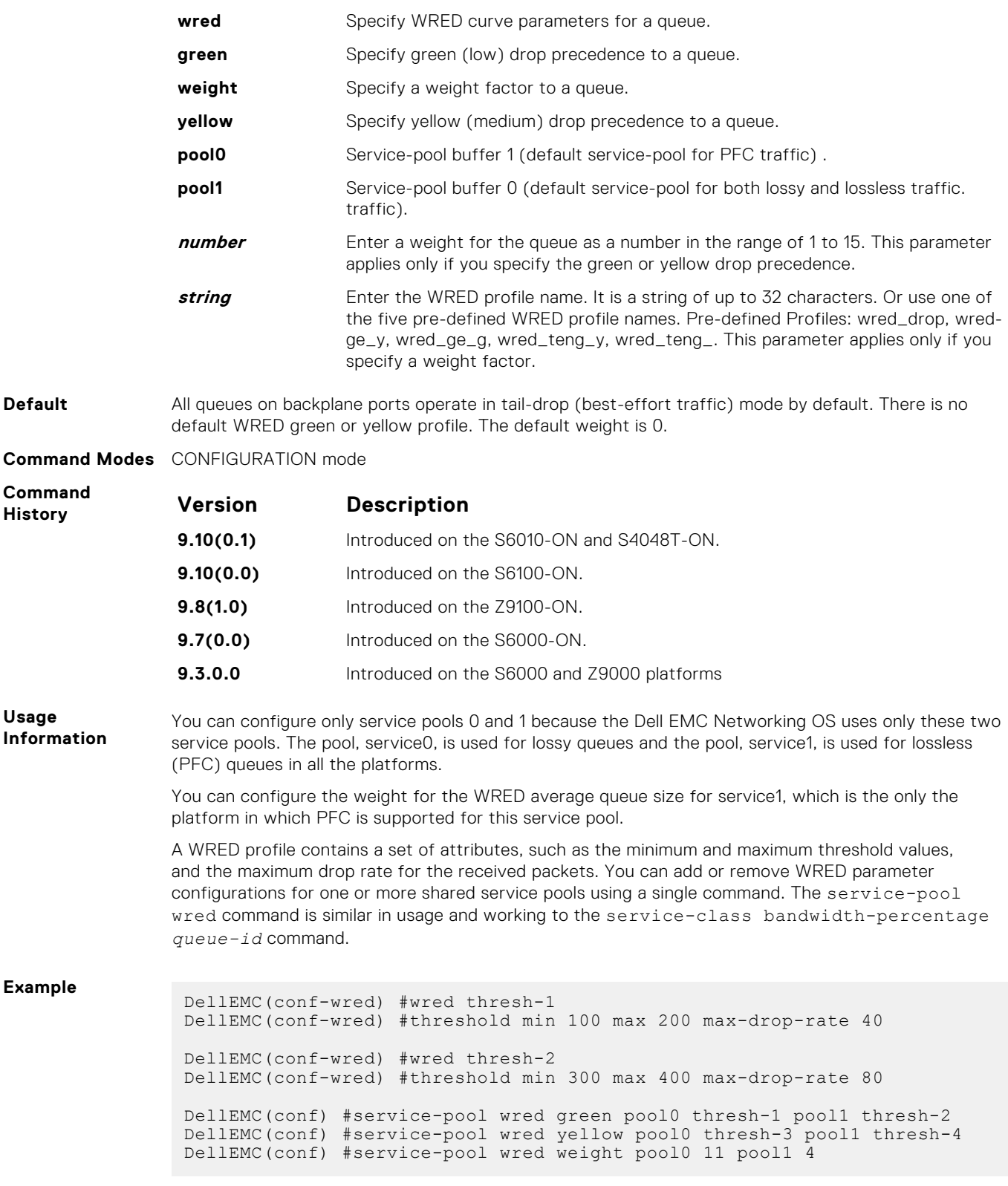

## **show qos dot1p-queue-mapping**

Displays the dot1p priority to queue mapping on the switch.

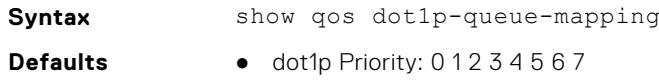

- Queue: 2 0 1 3 4 5 6 7
- Dot1p Priority: 01234567
- Queue : 0 0 0 1 2 3 3 3

<span id="page-1277-0"></span>**Command Modes** EXEC Privilege

**Command History**

This guide is platform-specific. For command information about other platforms, see the relevant *Dell EMC Networking OS Command Line Reference Guide*.

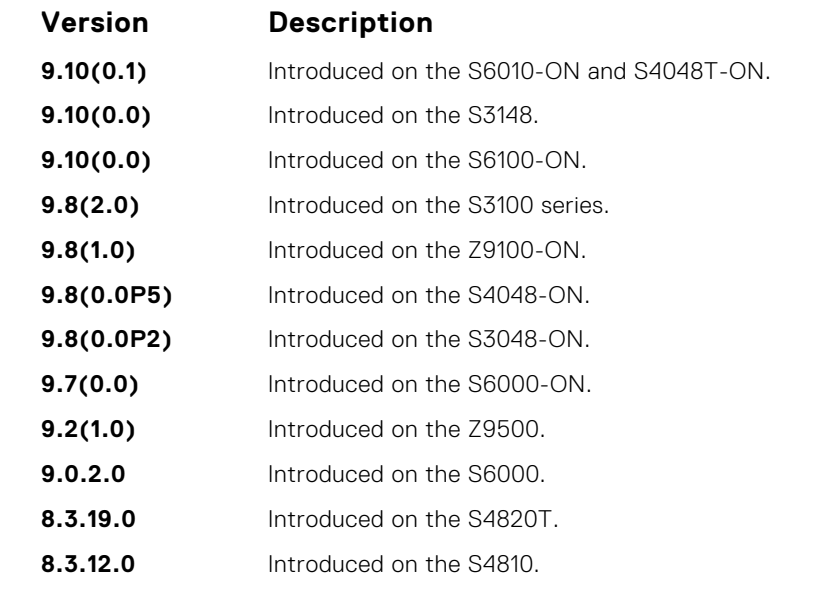

**Usage Information** trust dot1p, do1p-priority, service-class dynamic dot1; all these features work over the mapping in this command output.

**Related Commands** ● [service-class dot1p-mapping](#page-1272-0) — Identifies the class map.

## **Per-Port QoS Commands**

Per-port QoS (port-based QoS) allows you to define the QoS configuration on a per-physical-port basis.

## **dot1p-priority**

Assign a value to the IEEE 802.1p bits on the traffic this interface receives.

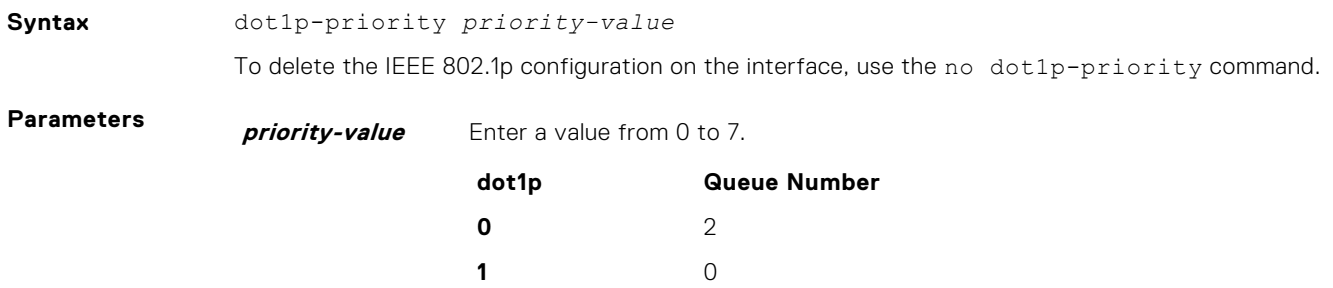

**2** 1 **3** 3 **4** 4 **5** 5 **6** 6

#### **7** 7

## **Defaults** none

#### **Command Modes** INTERFACE

**Command History**

This guide is platform-specific. For command information about other platforms, see the relevant *Dell EMC Networking OS Command Line Reference Guide*.

Version

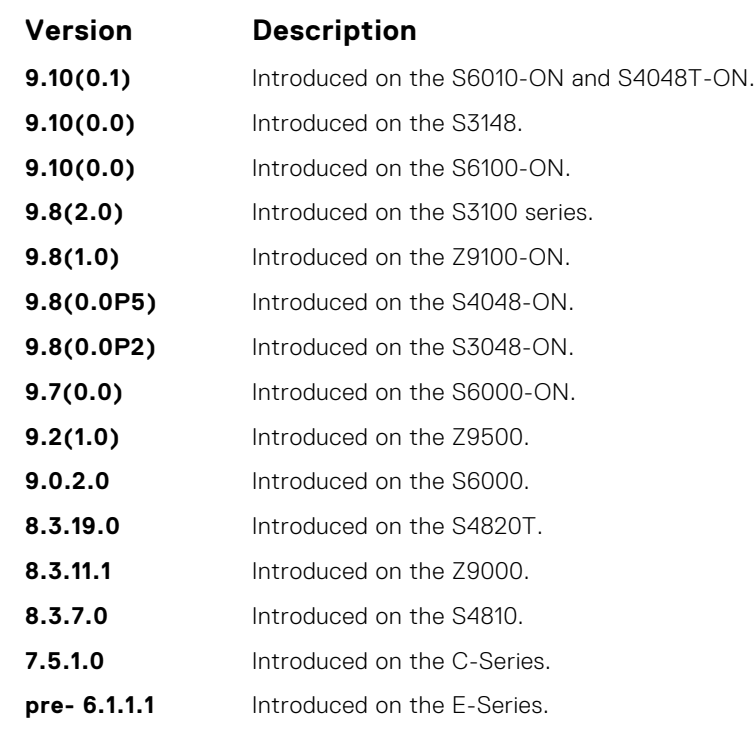

#### **Usage Information**

The dot1p-priority command changes the priority of incoming traffic on the interface. The system places traffic marked with a priority in the correct queue and processes that traffic according to its queue.

When you set the priority for a port channel, the physical interfaces assigned to the port channel are configured with the same value. You cannot assign the  $dot1p-priority$  command to individual interfaces in a port channel.

### **rate police**

Police the incoming traffic rate on the selected interface.

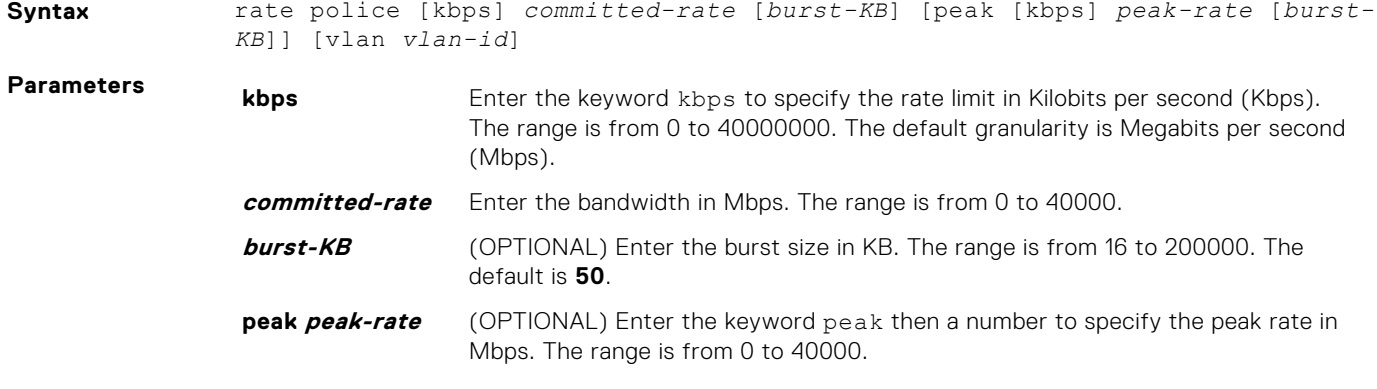

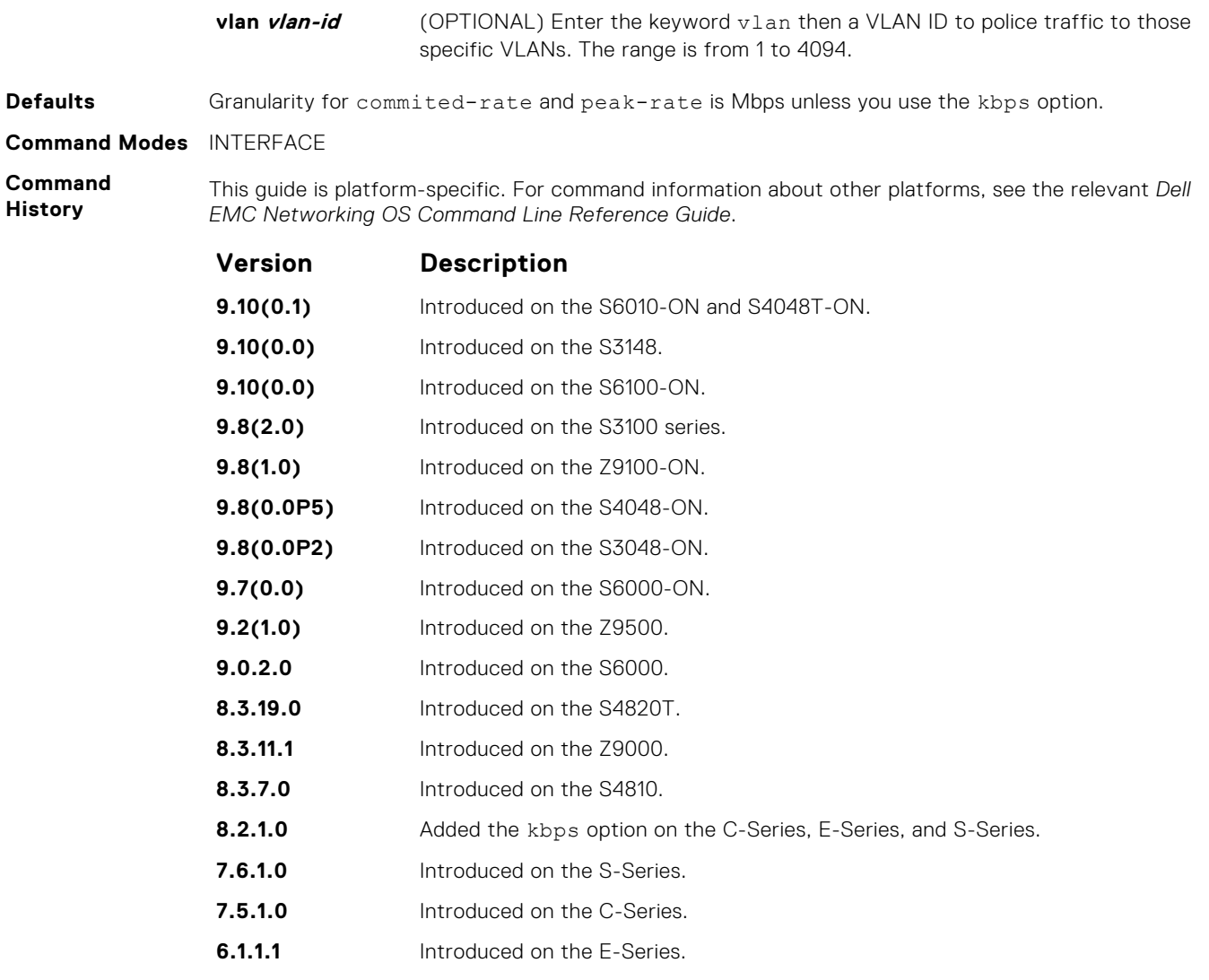

**Usage Information** **NOTE:** Per Port rate police is supported for Layer 2 tagged and untagged switched traffic and for Layer 3 traffic. Per VLAN rate police is supported on only tagged ports with Layer 2 switched traffic.

#### **S-Series**

## **rate-shape**

Shape the traffic output on the selected interface.

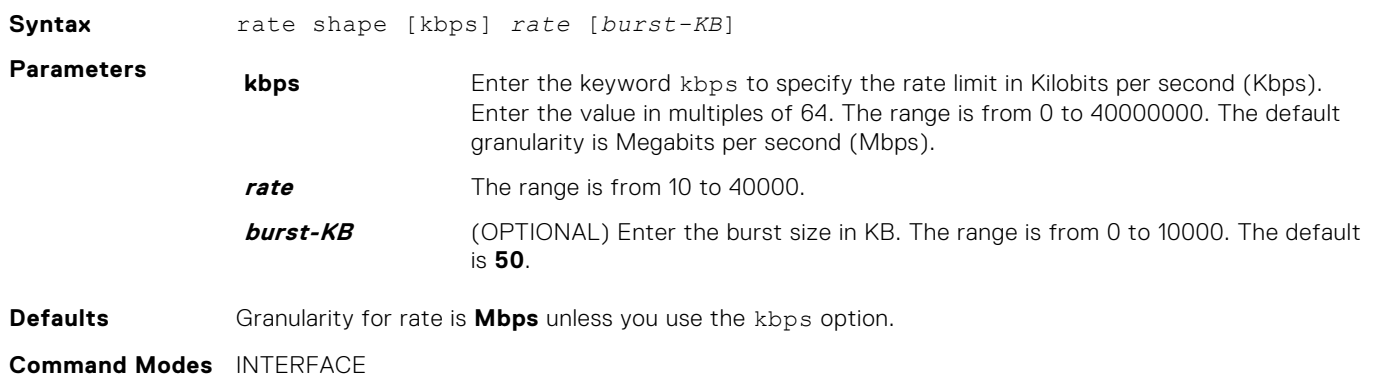

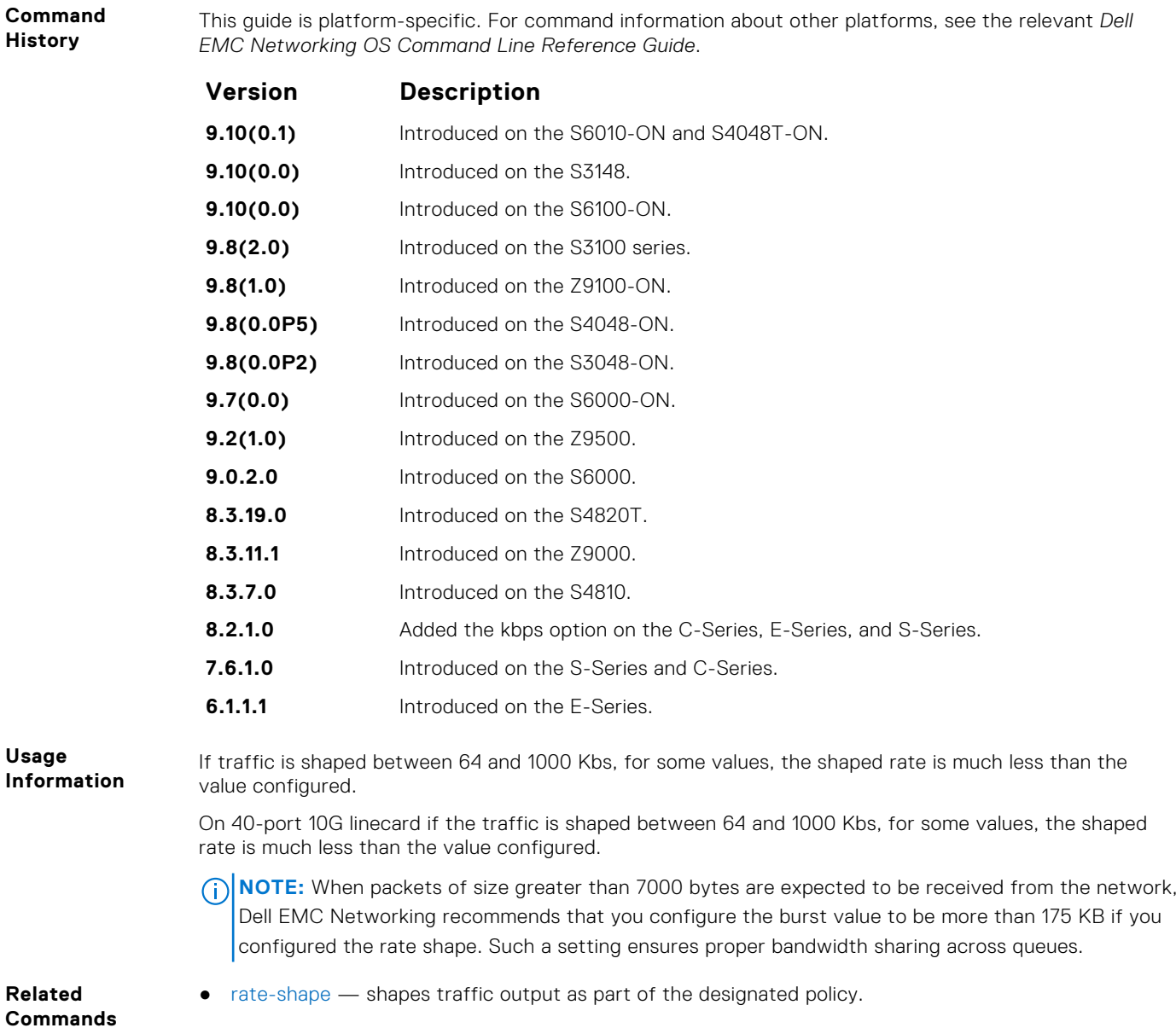

## **strict-priority unicast**

Configure a unicast queue as a strict-priority (SP) queue.

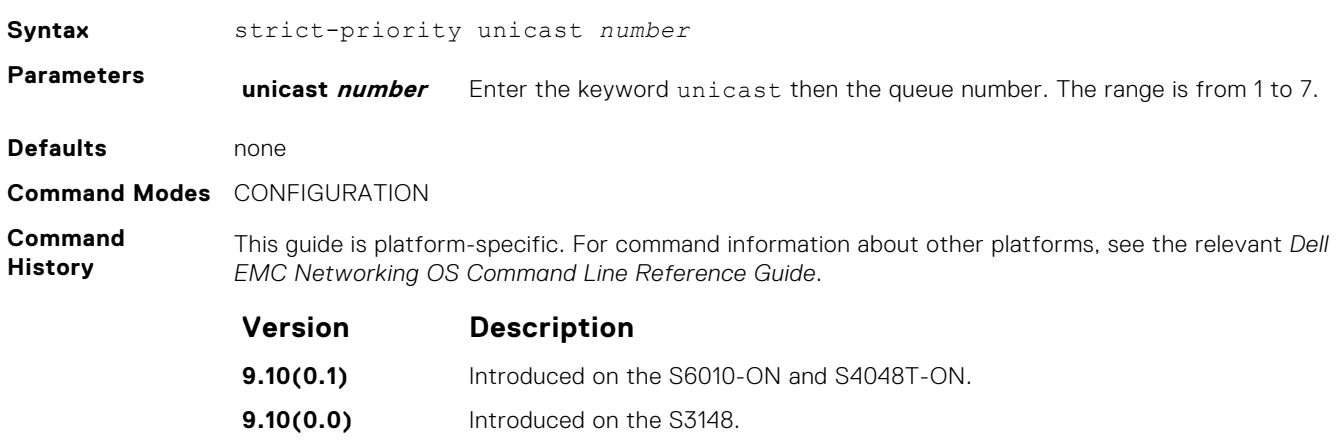

<span id="page-1281-0"></span>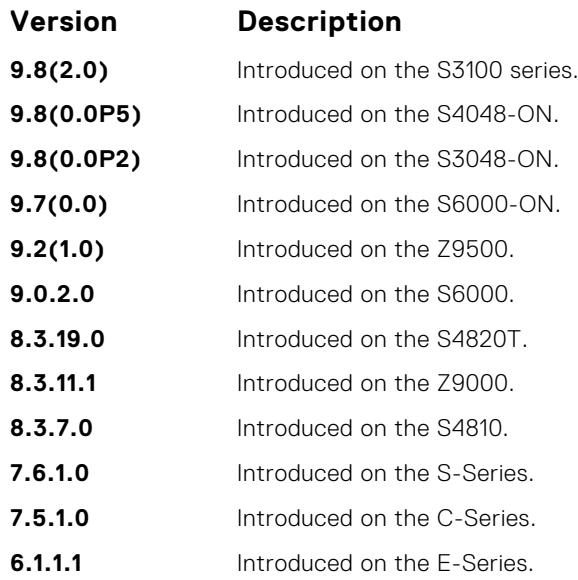

**Usage Information**

After you configure a unicast queue as strict-priority, that particular queue, on the entire chassis, is treated as a strict-priority unicast. Traffic for a strict priority is scheduled before any other queues are serviced. For example, if you send 100% line rate traffic over the SP queue, it starves all other queues on the ports on which this traffic is flowing.

## **Policy-Based QoS Commands**

Policy-based traffic classification is handled with class maps. These maps classify unicast traffic into one of four classes. The system allows eight classes in S-Series or eight classes in case of S6000. Dell EMC Networking OS enables you to match multiple class maps and specify multiple match criteria. Policy-based QoS is not supported on logical interfaces, such as port-channels, VLANs, or loopbacks.

### **bandwidth-percentage**

Assign a percentage of weight to the class/queue.

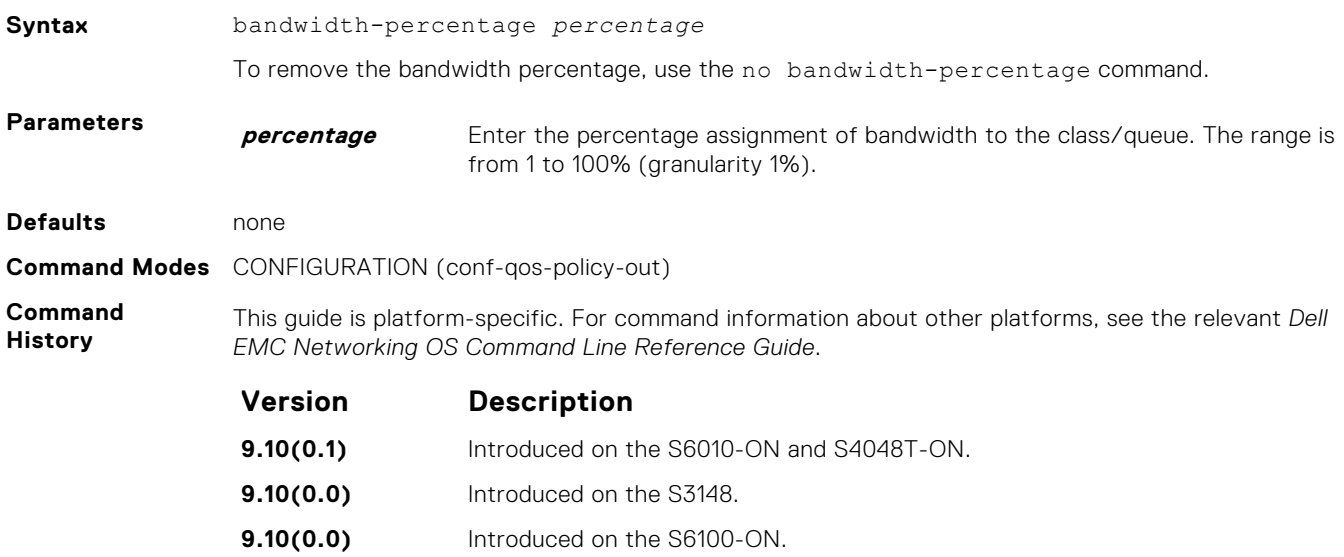

<span id="page-1282-0"></span>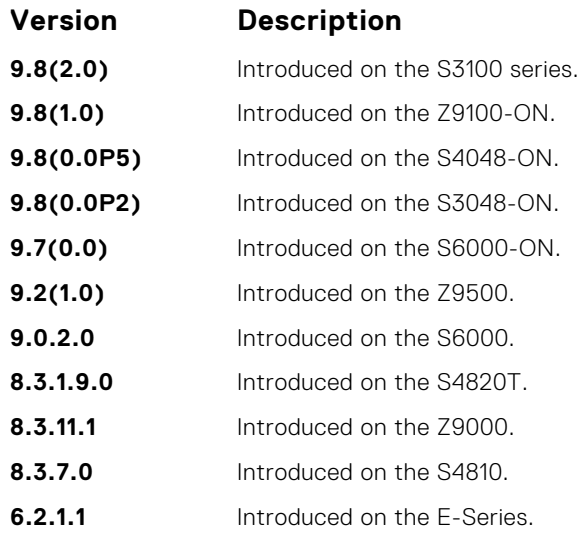

**Usage Information**

The unit of bandwidth percentage is 1%. If the sum of the bandwidth percentages given to all eight classes exceeds 100%, the bandwidth percentage automatically scales down to 100%.

**Related Commands** ● [qos-policy-output](#page-1296-0) — creates a QoS output policy.

## **class-map**

Create/access a class map. Class maps differentiate traffic so that you can apply separate quality-of-service policies to each class.

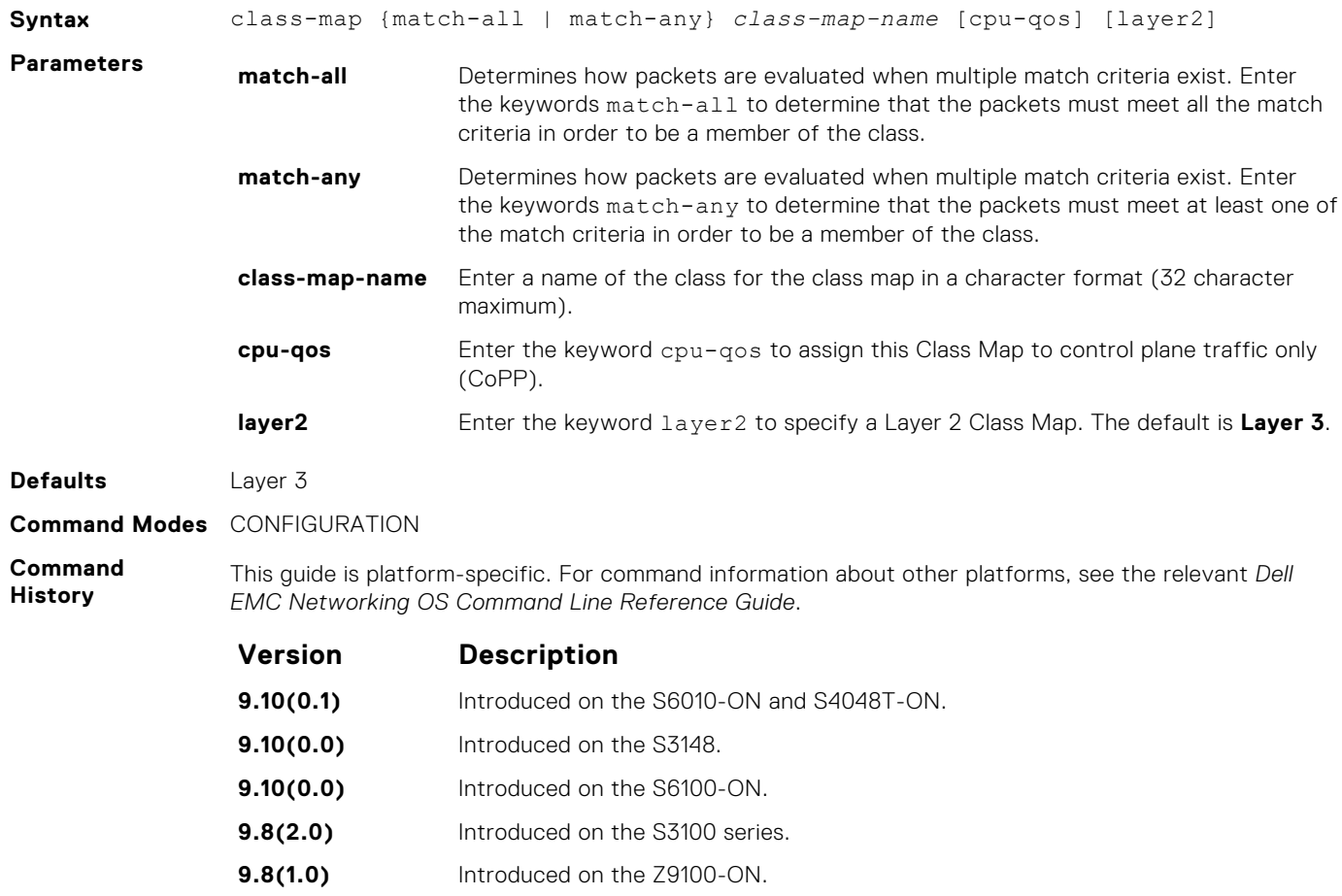

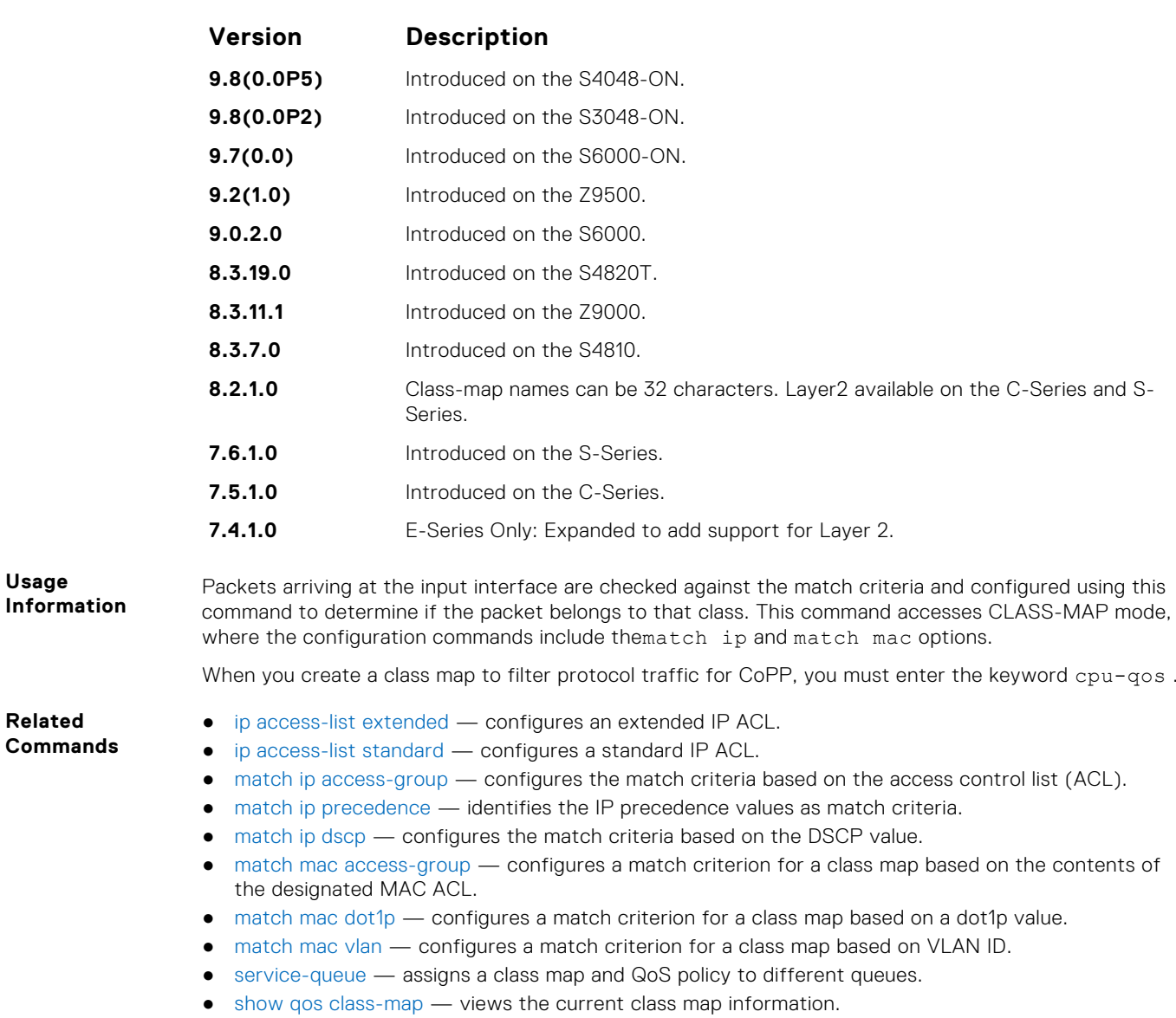

## **clear qos statistics**

Clear qos statistics clears statistics from show qos statistics.

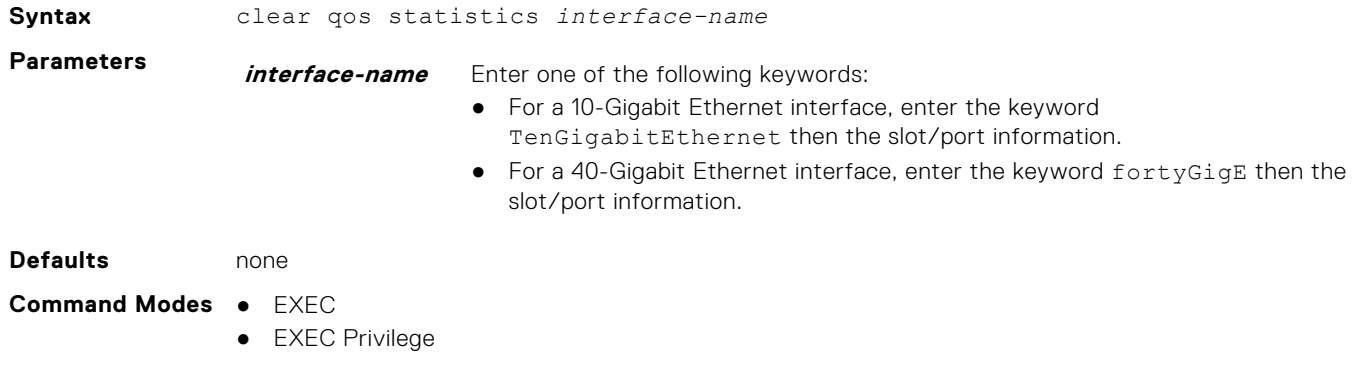

#### **Command History**

This guide is platform-specific. For command information about other platforms, see the relevant *Dell EMC Networking OS Command Line Reference Guide*.

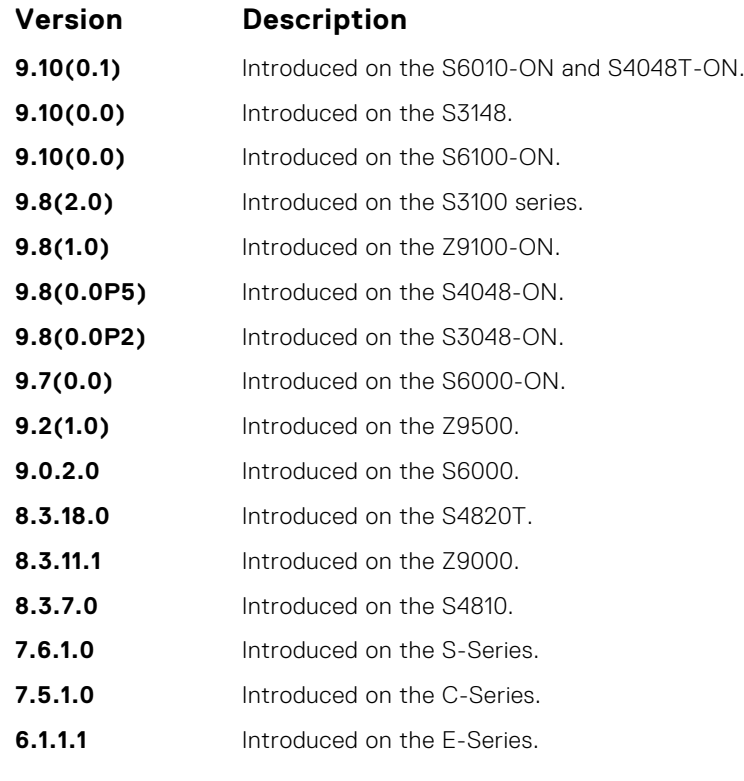

#### **Related Commands**

● [show qos statistics](#page-1309-0) — displays the QoS statistics.

## **description**

Add a description to the selected policy map or QoS policy.

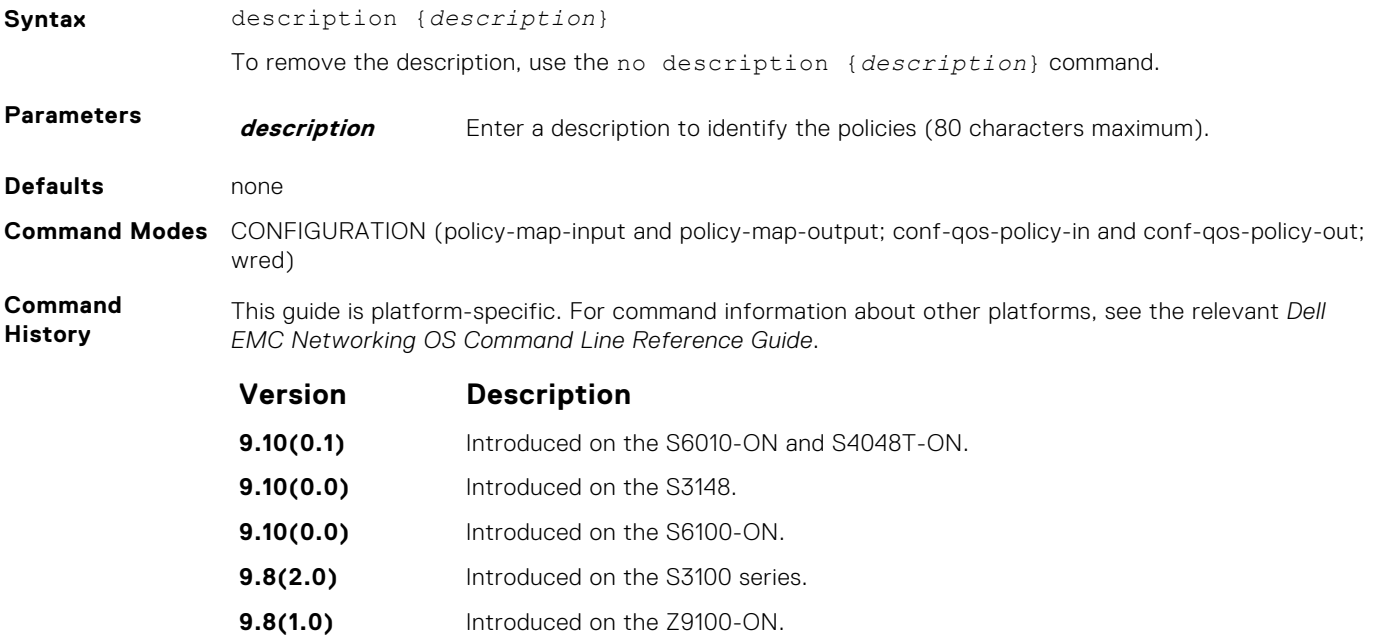

<span id="page-1285-0"></span>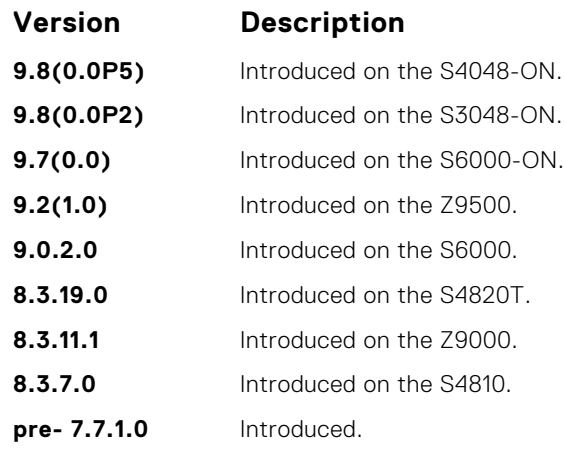

- **Related Commands**
- [policy-map-input](#page-1293-0) creates an input policy map.
- [policy-map-output](#page-1294-0)  creates an output policy map.
- [qos-policy-input](#page-1295-0) creates an input QoS-policy on the router.
- [qos-policy-output](#page-1296-0) creates an output QoS-policy on the router.
- [wred-profile](#page-1318-0)  creates a WRED profile.

### **match ip access-group**

Configure match criteria for a class map, based on the access control list (ACL).

**NOTE:** IPv6 class-maps and IP-any class-maps do not match. This condition is true for IPv6 and IP-any class-maps on both ACLs as well as VLANs.

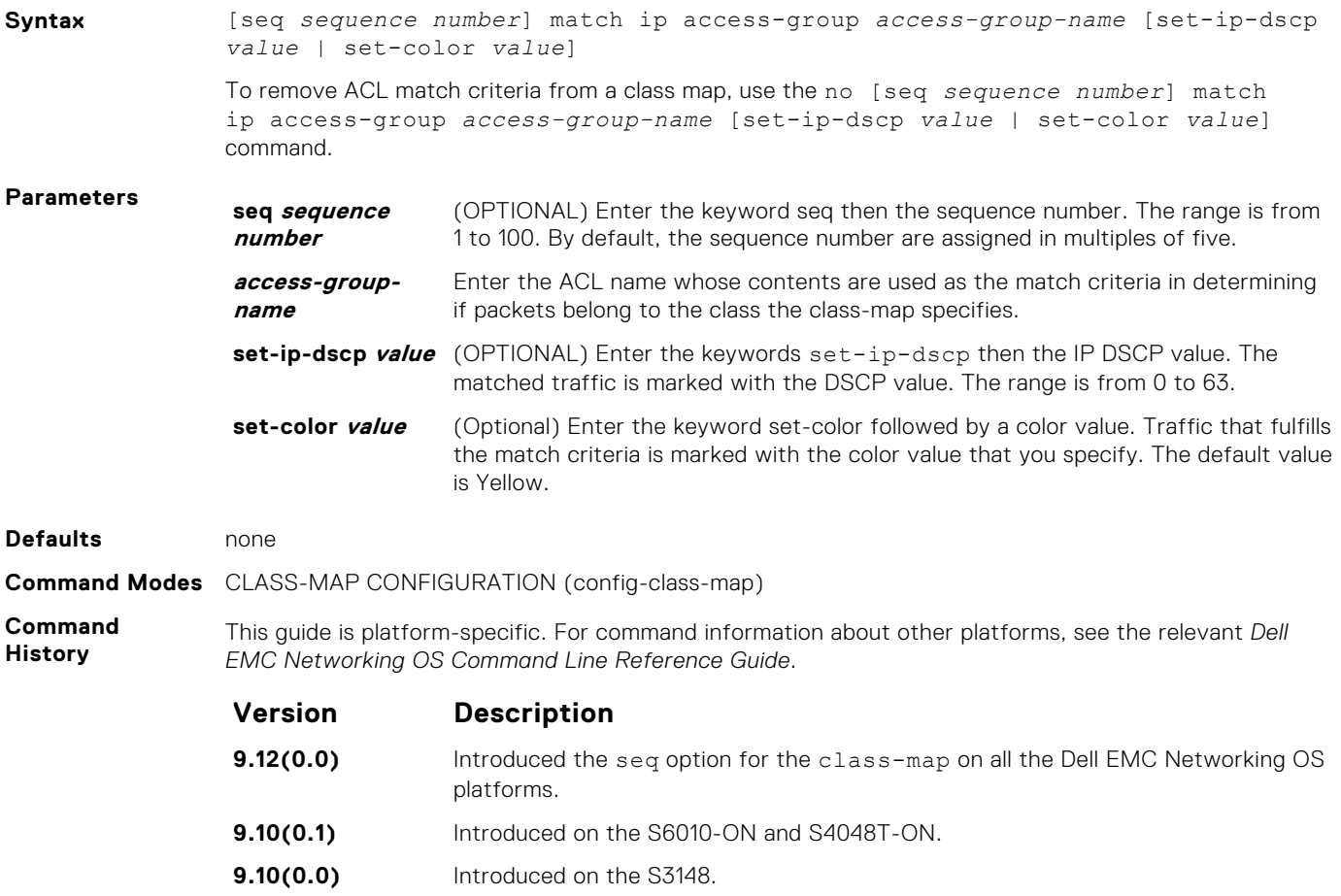

<span id="page-1286-0"></span>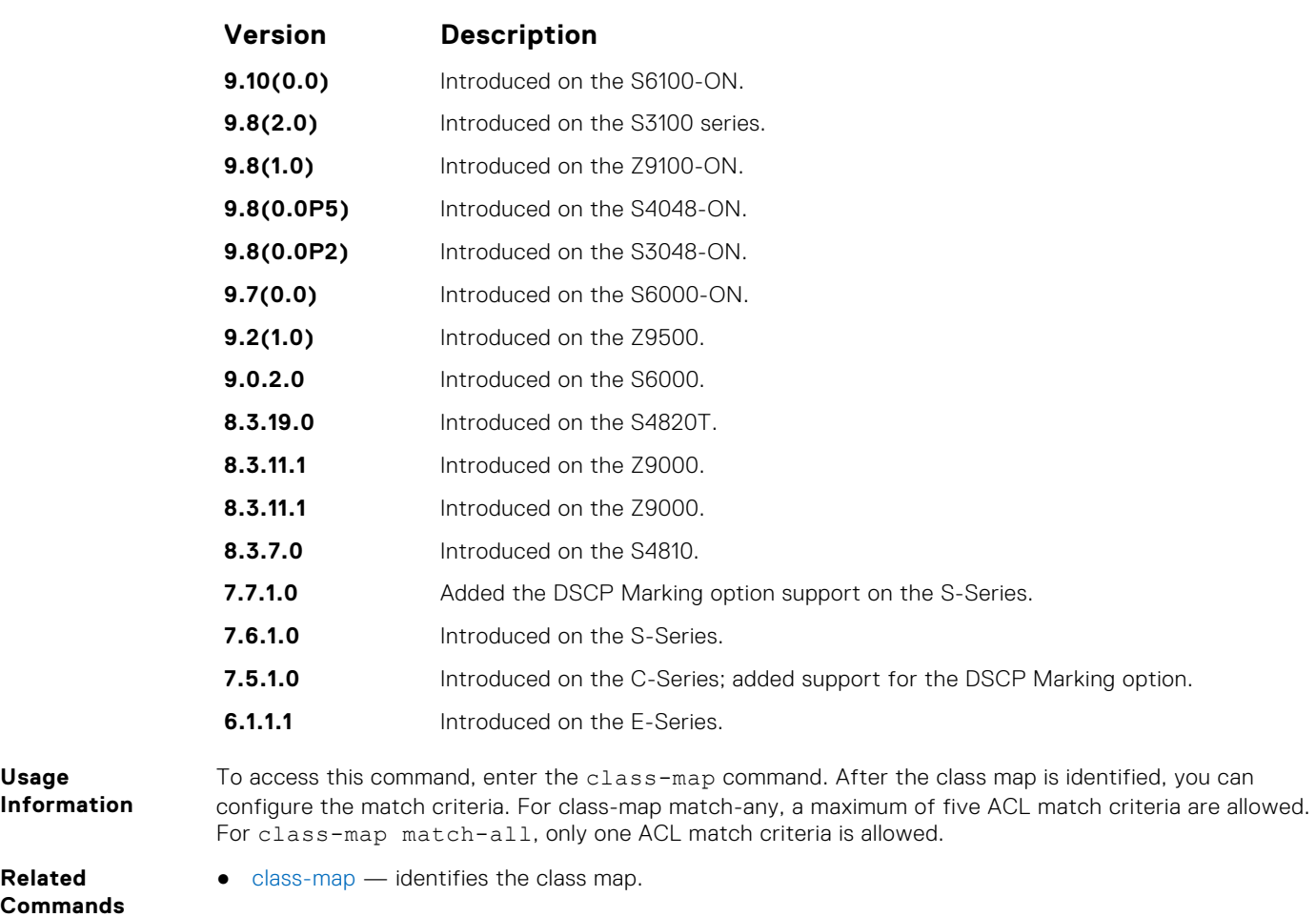

## **match ip dscp**

Use a differentiated services code point (DSCP) value as a match criteria.

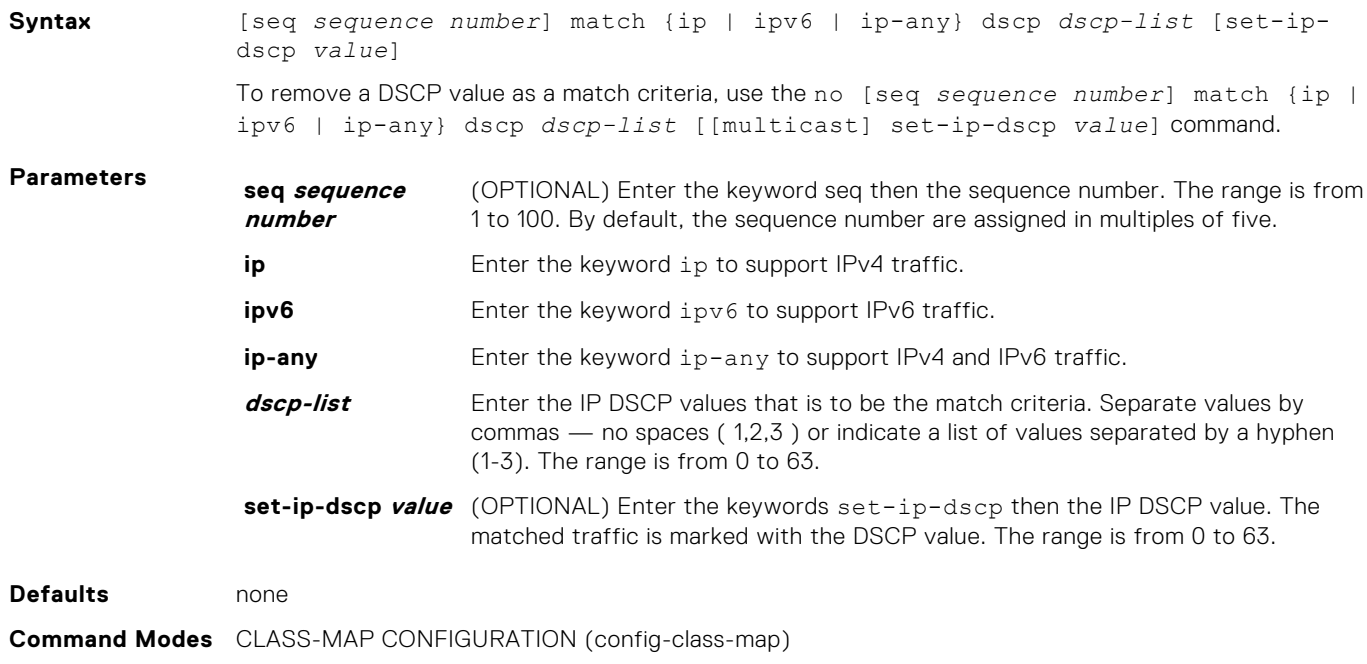

<span id="page-1287-0"></span>**Command History**

This guide is platform-specific. For command information about other platforms, see the relevant *Dell EMC Networking OS Command Line Reference Guide*.

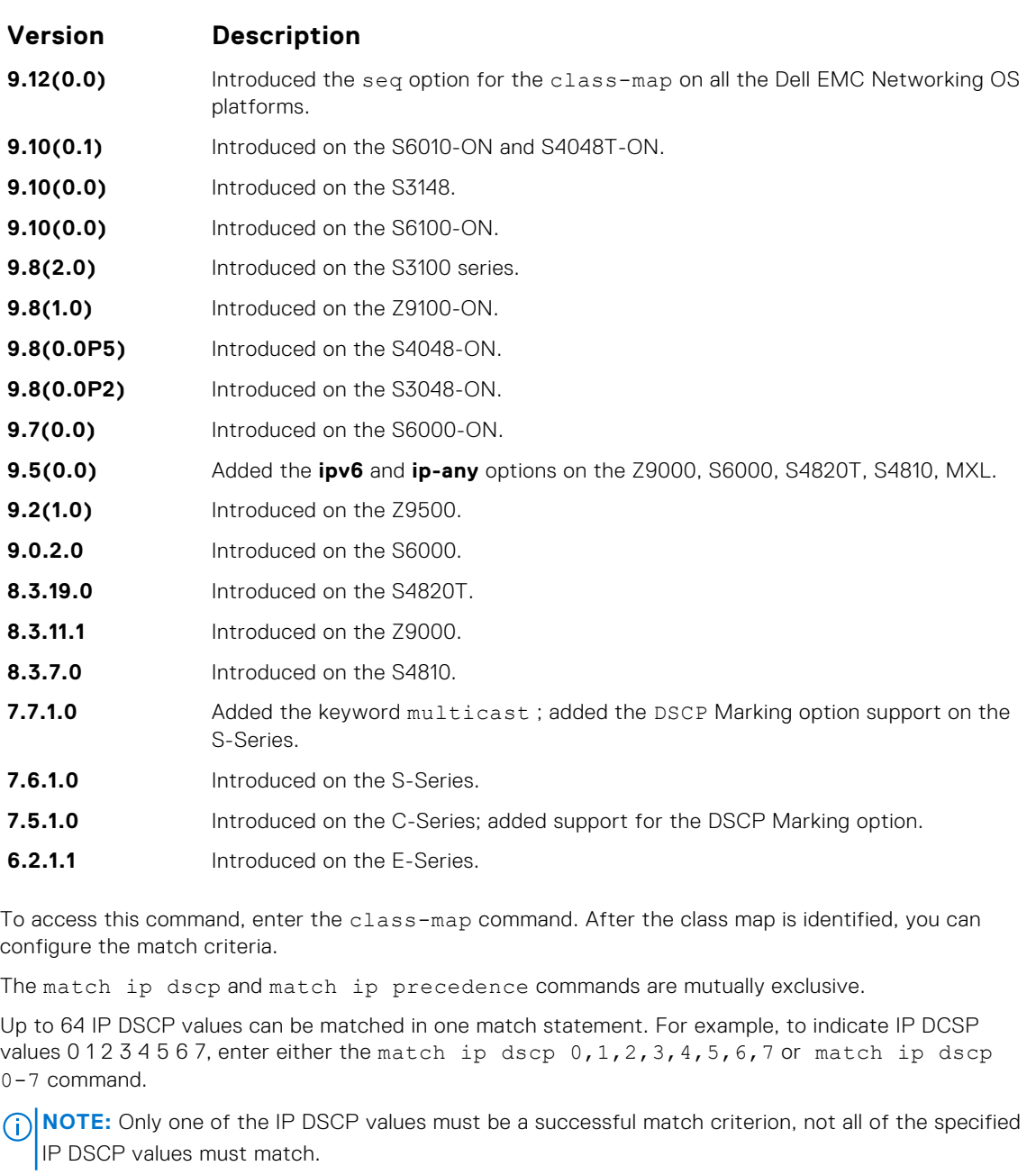

**Related Commands**

**Usage Information**

 $\bullet$  [class-map](#page-1282-0)  $-$  identifies the class map.

### **match ip precedence**

Use IP precedence values as a match criteria.

Syntax [seq *sequence number*] match {ip | ipv6 | ip-any} precedence ip-*precedencelist* [set-ip-dscp *value*] To remove IP precedence as a match criteria, use the no match  $\{ip \mid ipv6 \mid ip-\nany\}$ precedence ip-*precedence-list* [[multicast] set-ip-dscp *value*] command.

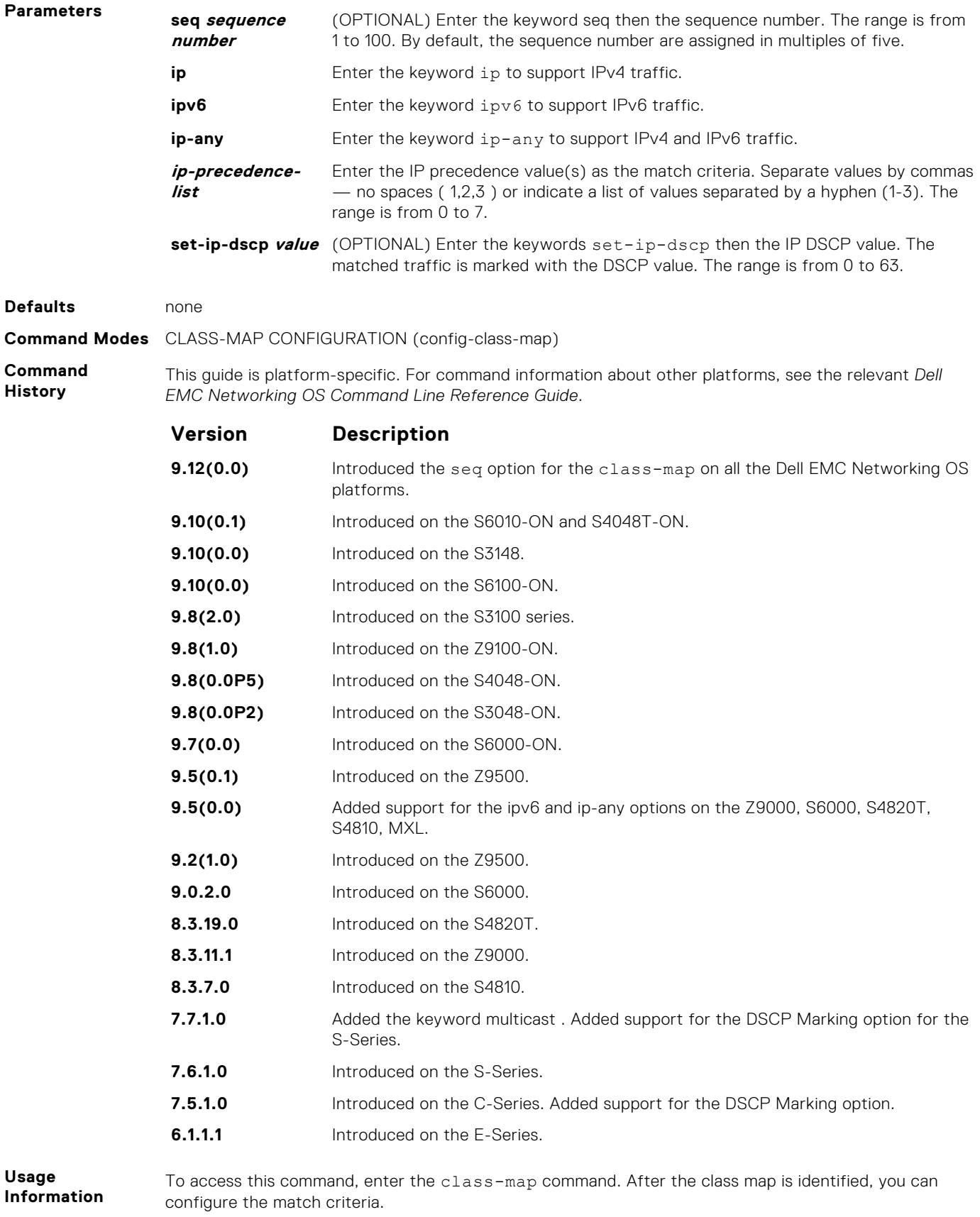

The match ip precedence command and the match ip dscp command are mutually exclusive.

Up to eight precedence values can be matched in one match statement. For example, to indicate the IP precedence values 0 1 2 3, enter either the match ip precedence 0-3 or match ip precedence 0, 1, 2, 3 command.

- **NOTE:** Only one of the IP precedence values must be a successful match criterion, not all of the specified IP precedence values must match.
- <span id="page-1289-0"></span>**Related Commands**
- [class-map](#page-1282-0)  identifies the class map.

## **match ip vlan**

Uses a VLAN as the match criterion for an L3 class map.

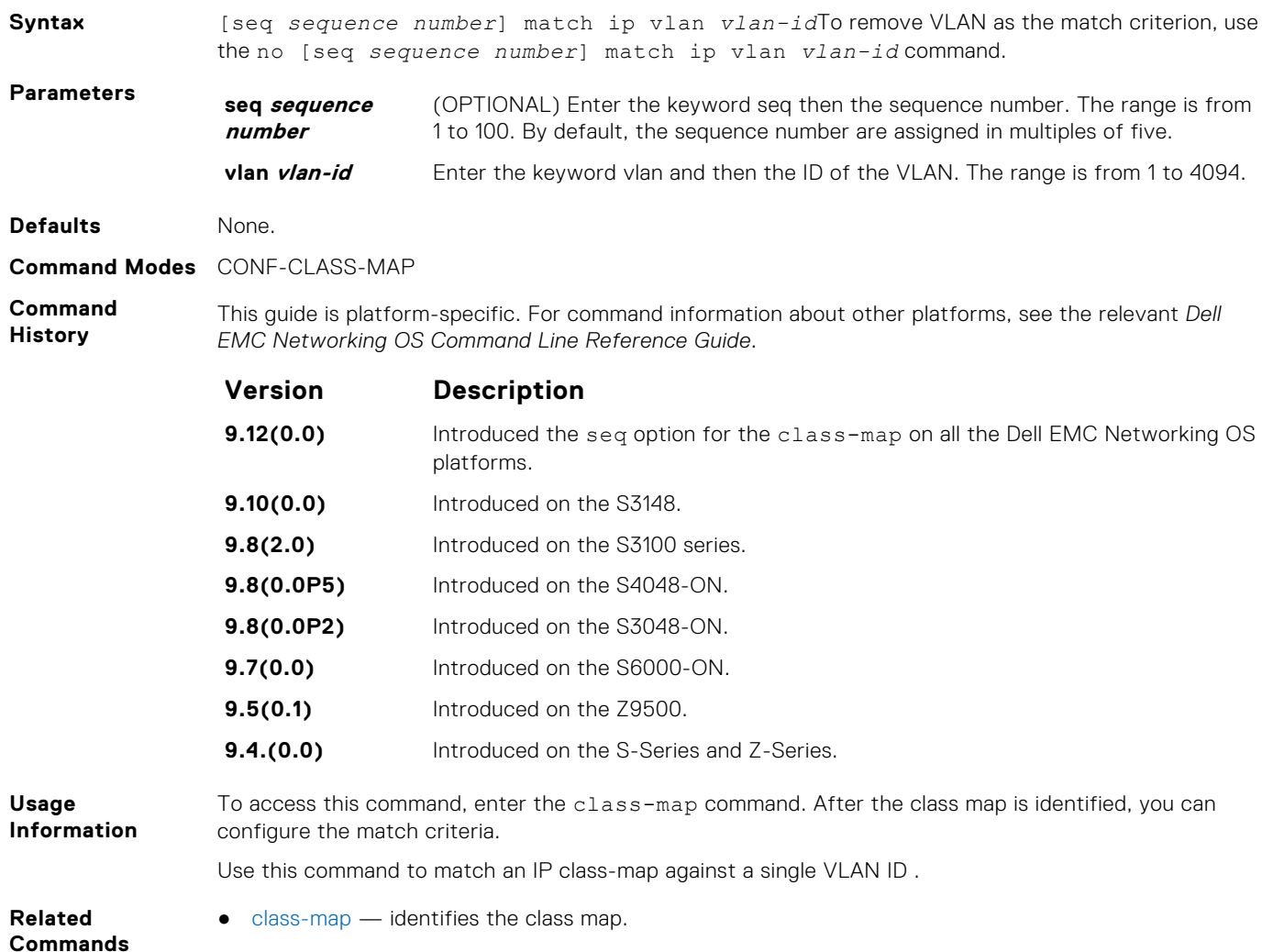

#### **match mac access-group**

Configure a match criterion for a class map, based on the contents of the designated MAC ACL.

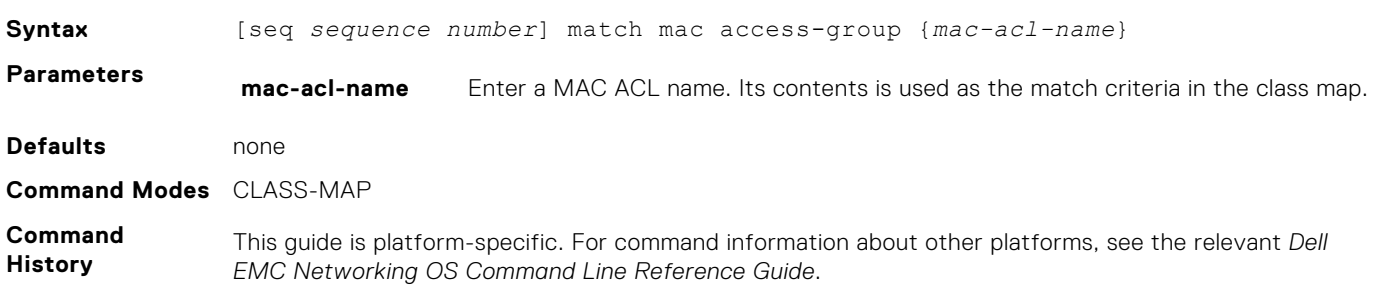

<span id="page-1290-0"></span>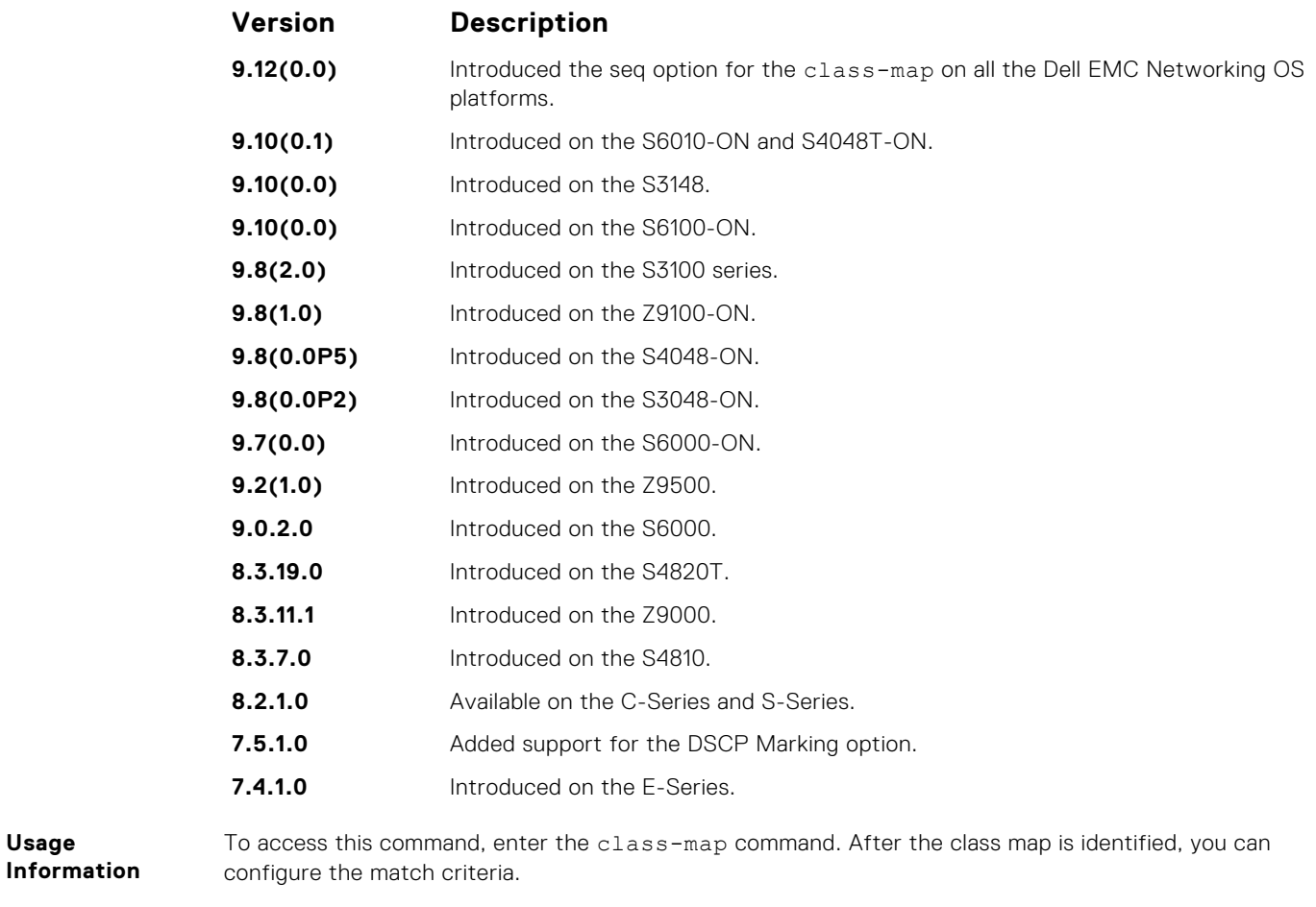

**Related Commands**

**Usage**

 $\bullet$  [class-map](#page-1282-0)  $-$  identifies the class map.

## **match mac dot1p**

Configure a match criterion for a class map based on a dot1p value.

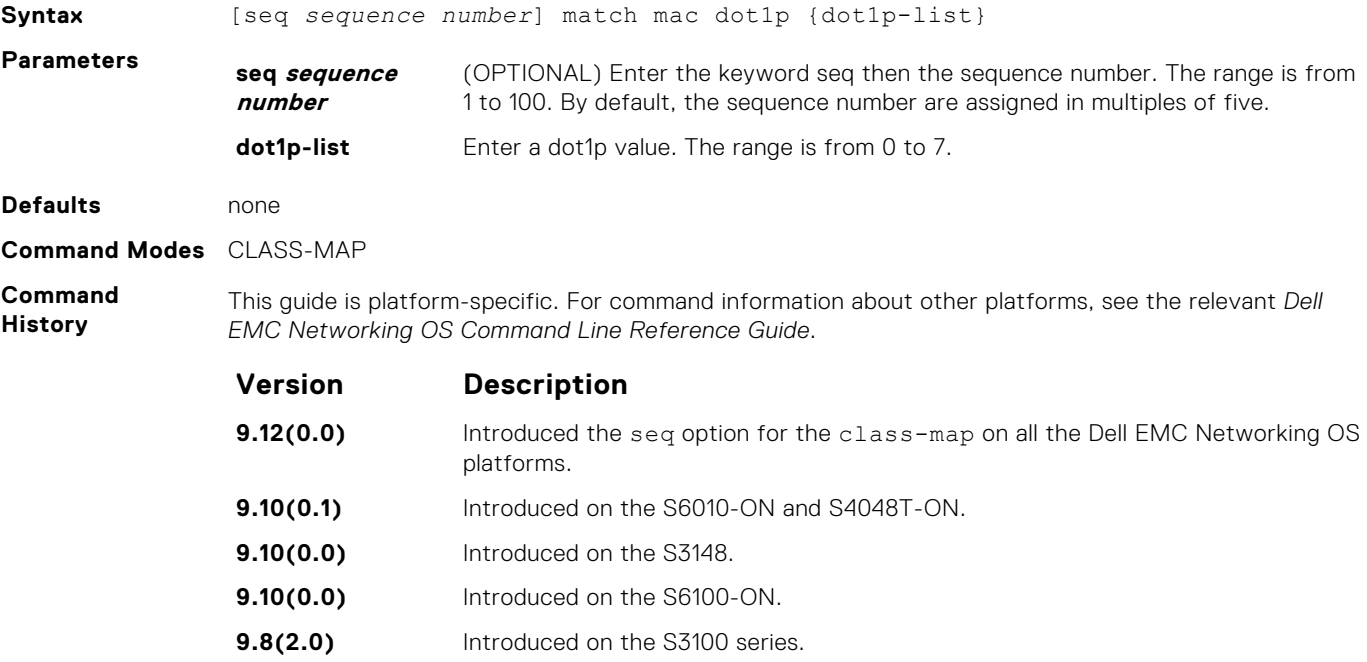

<span id="page-1291-0"></span>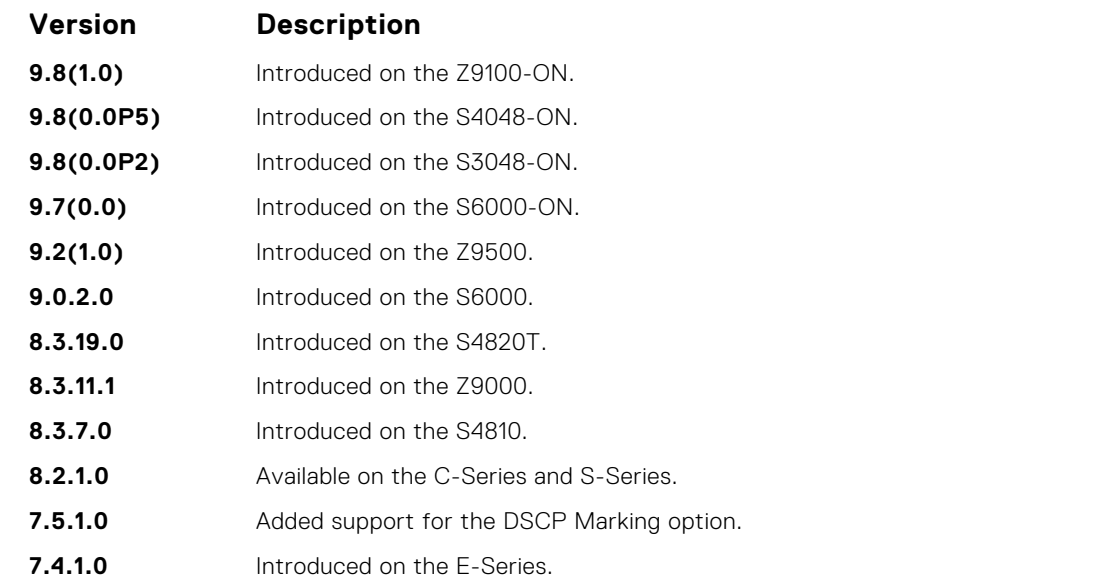

**Usage Information** To access this command, enter the class-map command. After the class map is identified, you can configure the match criteria.

**Related Commands**  $\bullet$  [class-map](#page-1282-0)  $-$  identifies the class map.

### **match mac vlan**

Configure a match criterion for a class map based on VLAN ID.

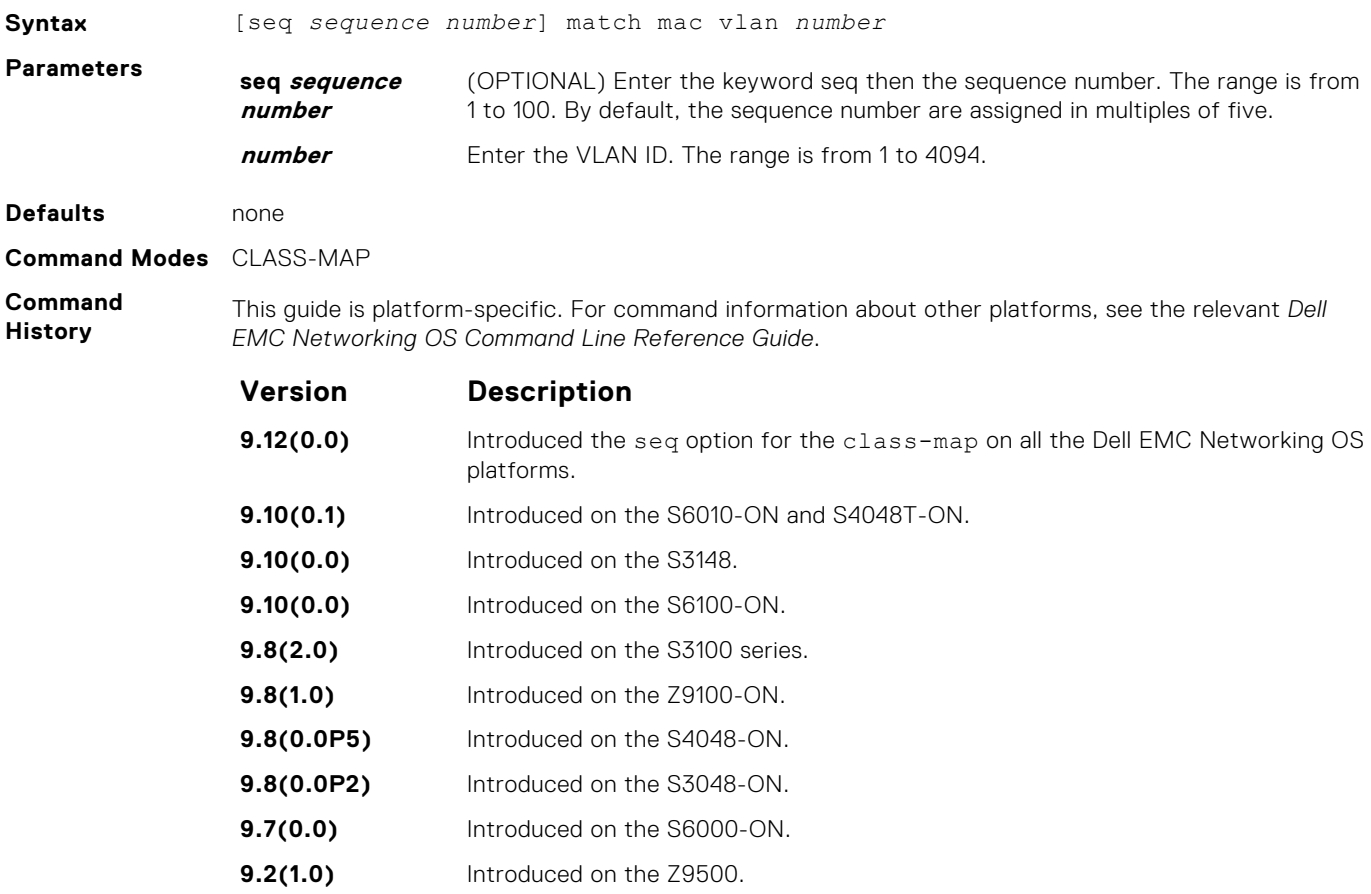

<span id="page-1292-0"></span>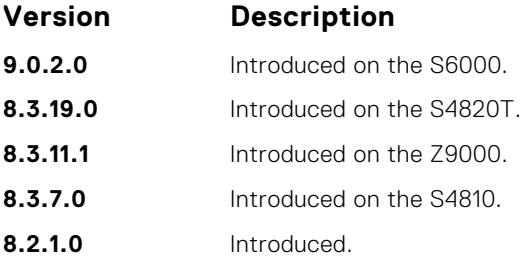

**Usage Information**

To access this command, enter the class-map command. You can match against only one VLAN ID.

**Related Commands**

 $\bullet$  [class-map](#page-1282-0)  $-$  identifies the class map.

## **policy-aggregate**

Allow an aggregate method of configuring per-port QoS via policy maps. An aggregate QoS policy is part of the policy map (output) applied on an interface.

#### Z9500

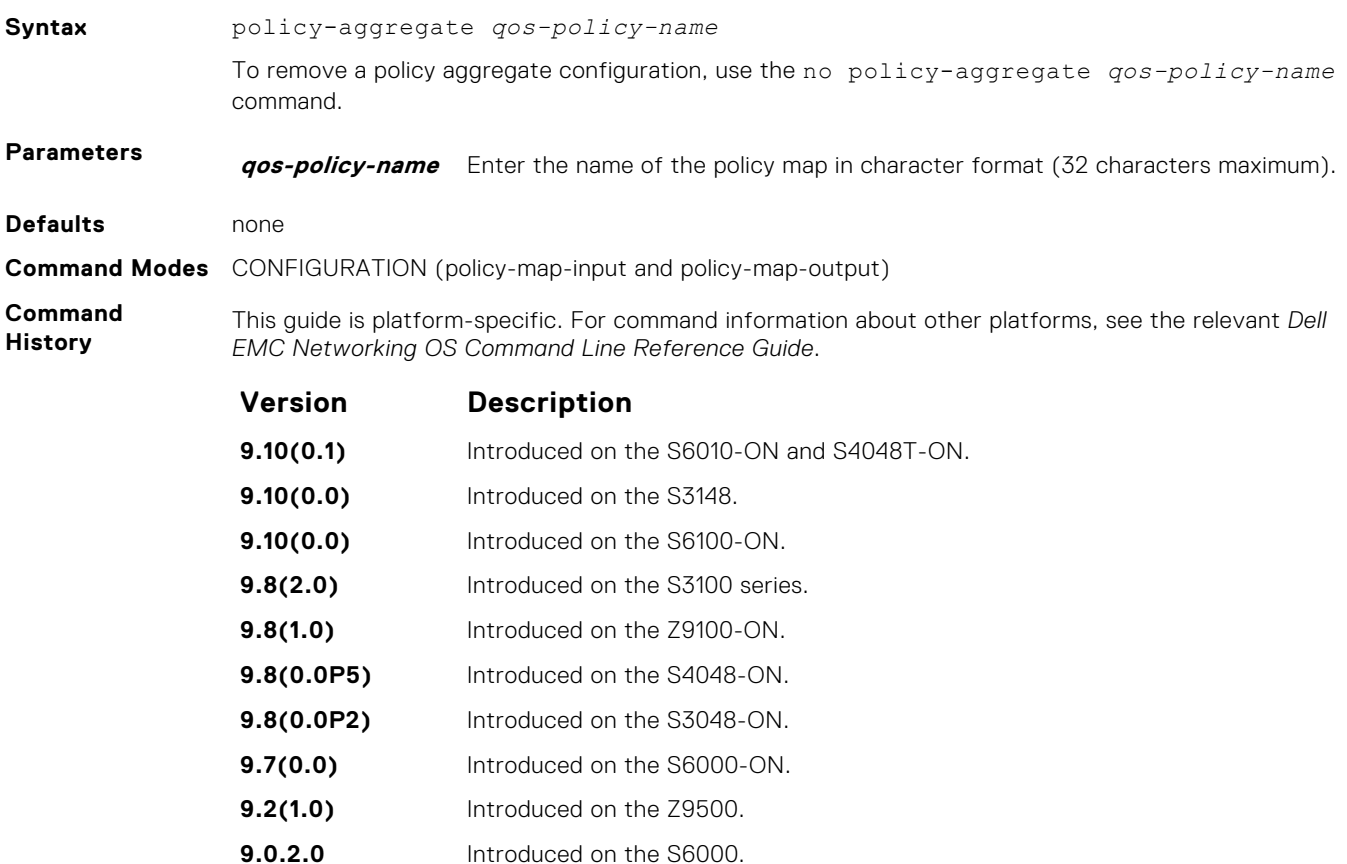

**8.3.19.0** Introduced on the S4820T.

- **8.3.11.1** Introduced on the Z9000.
- **8.3.7.0** Introduced on the S4810.
- **8.2.1.0** Policy name character limit increased from 16 to 32.
- **7.6.1.0** Introduced on the S-Series.

<span id="page-1293-0"></span>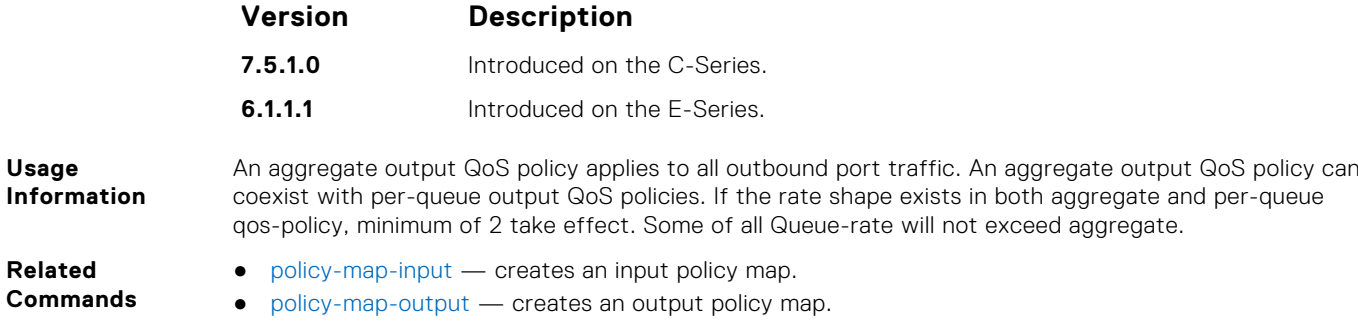

## **policy-map-input**

Create an input policy map.

#### Z9500

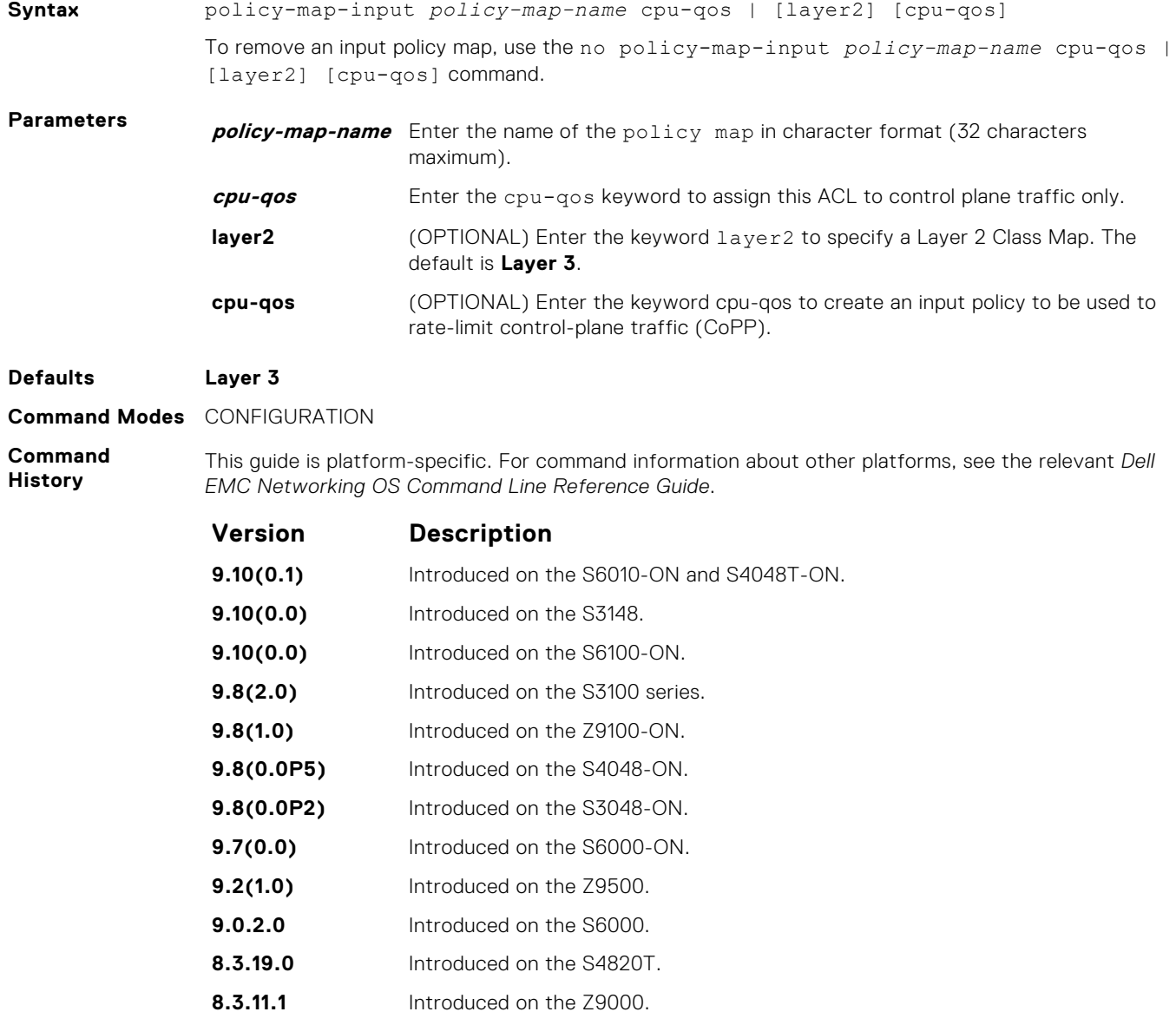

**8.3.7.0** Introduced on the S4810.

<span id="page-1294-0"></span>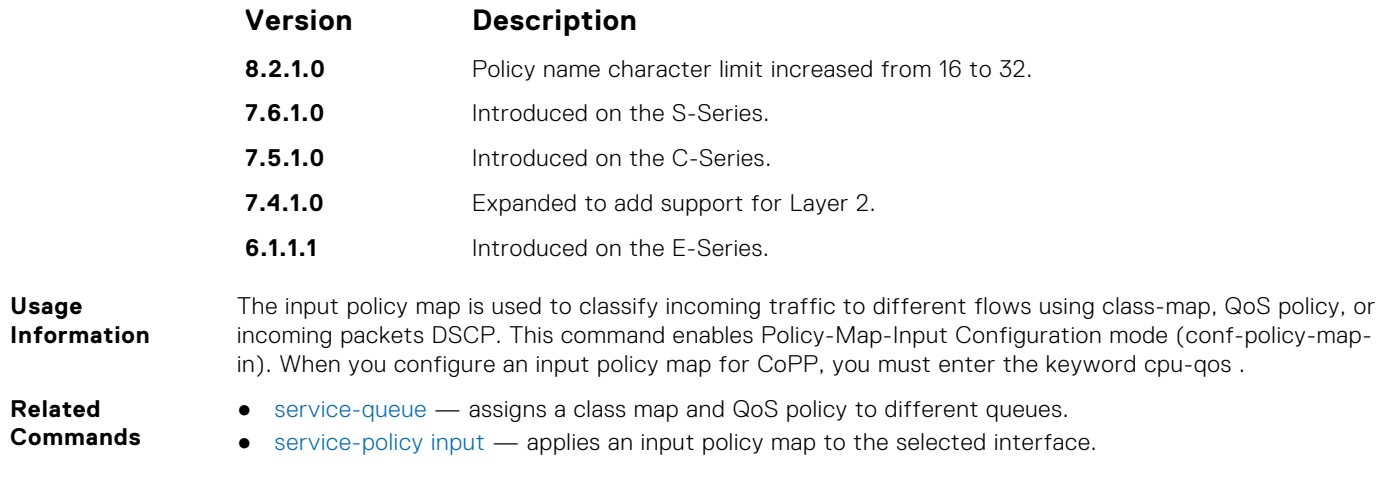

## **policy-map-output**

Create an output policy map.

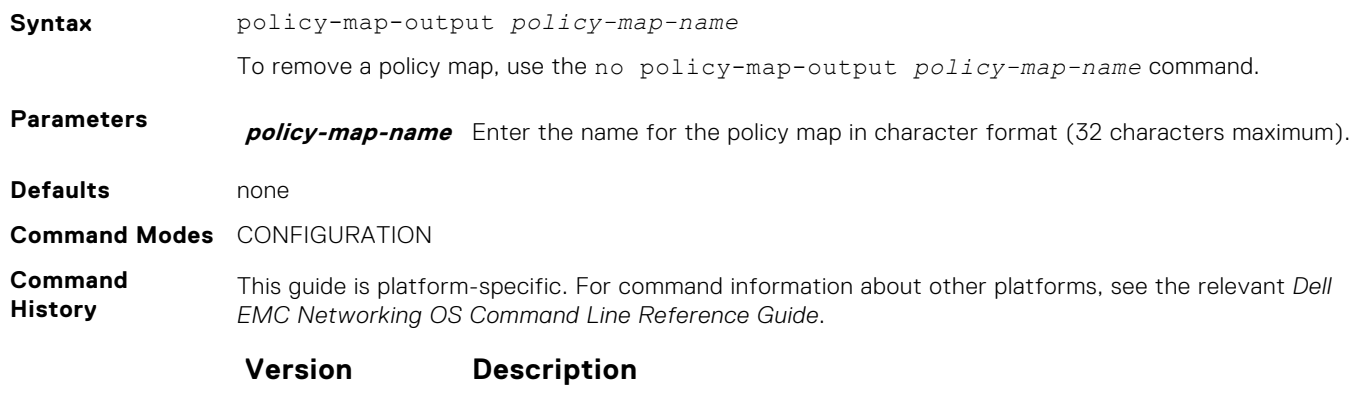

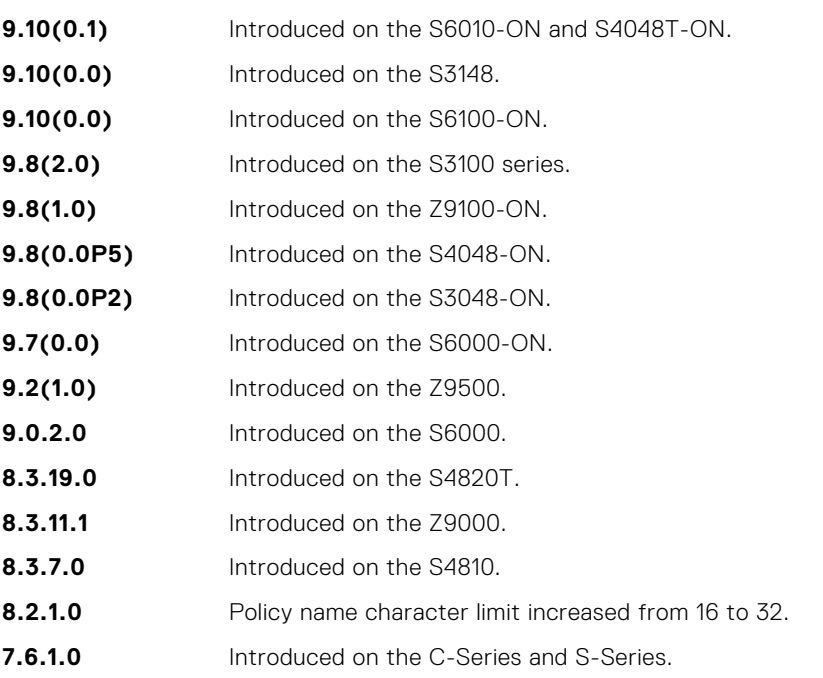

<span id="page-1295-0"></span>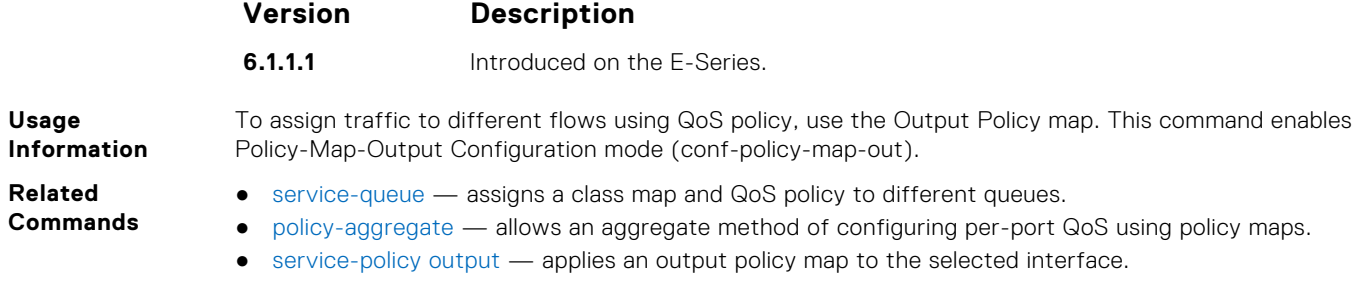

## **qos-policy-input**

Create a QoS input policy on the router.

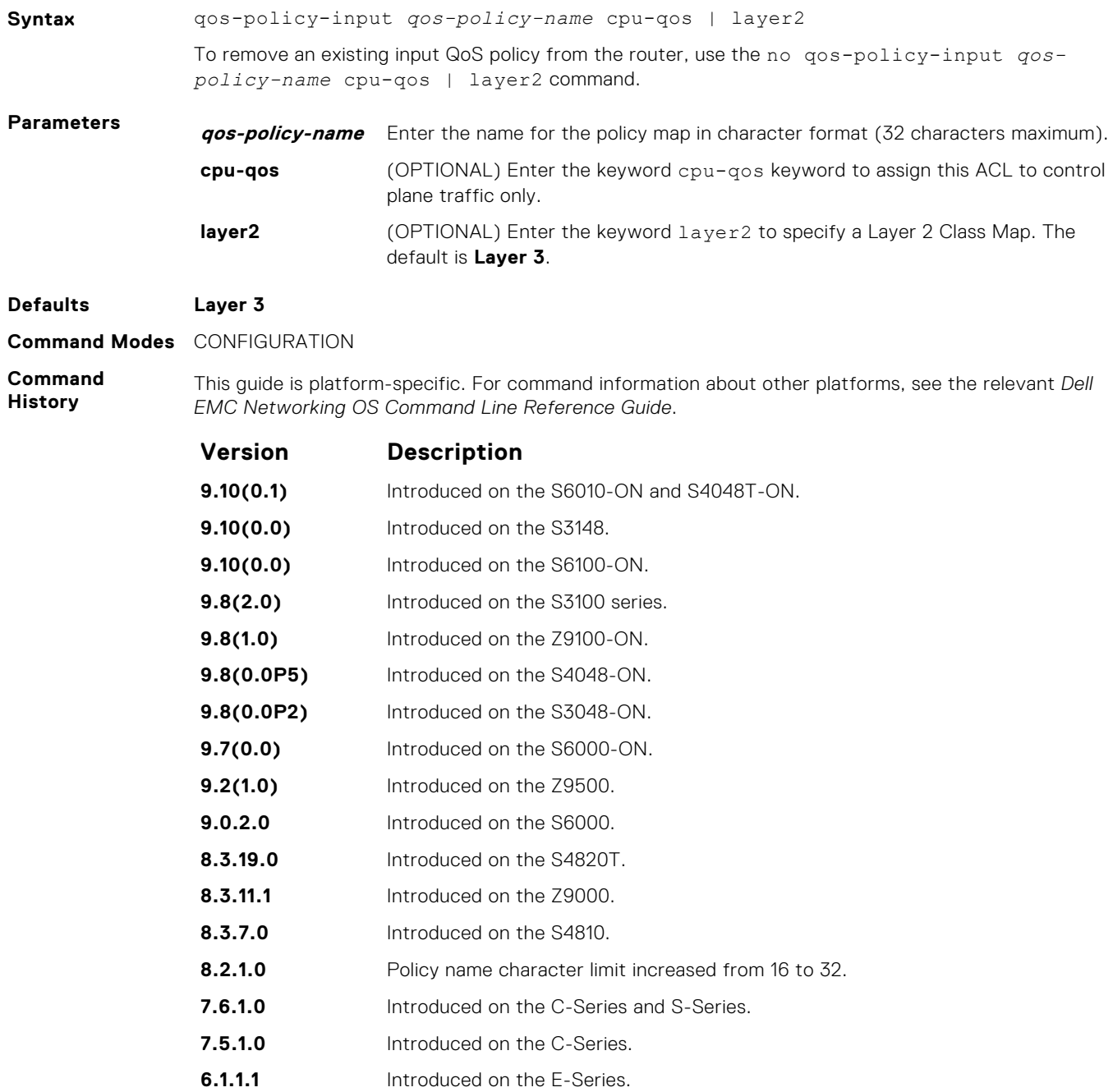
<span id="page-1296-0"></span>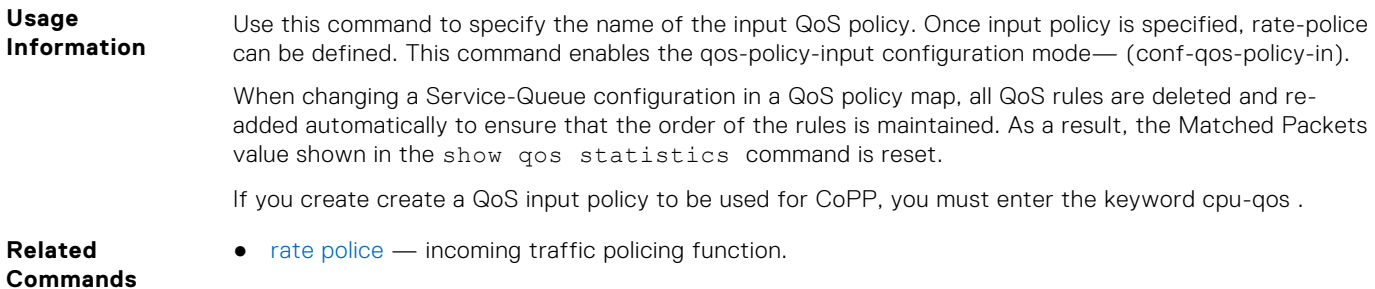

### **qos-policy-output**

Create a QoS output policy.

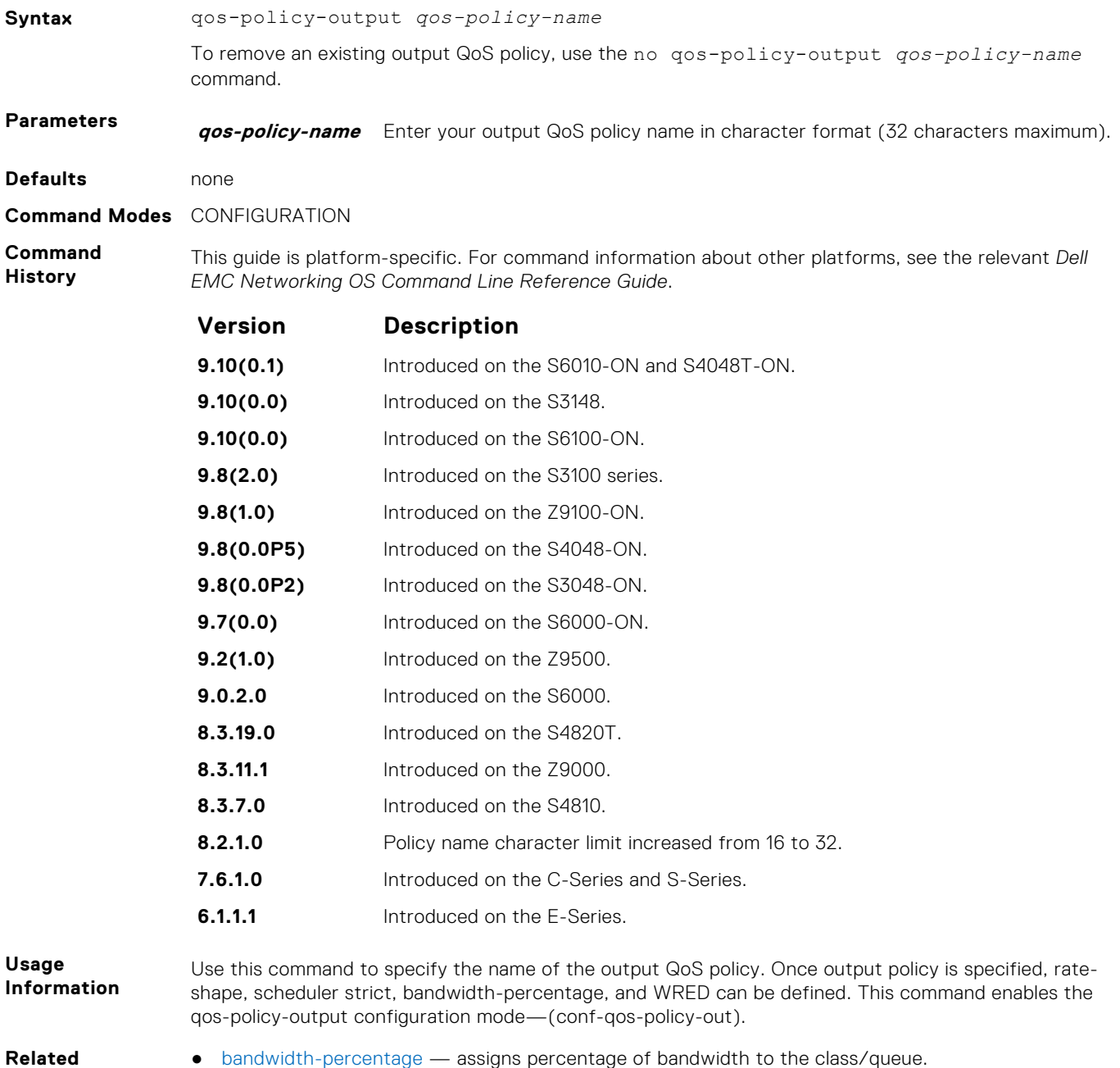

**Commands**

- [bandwidth-percentage](#page-1281-0) assigns percentage of bandwidth to the class/queue.
- [wred](#page-1316-0) assigns yellow or green drop precedence.

### **rate-police**

Specify the policing functionality on incoming traffic.

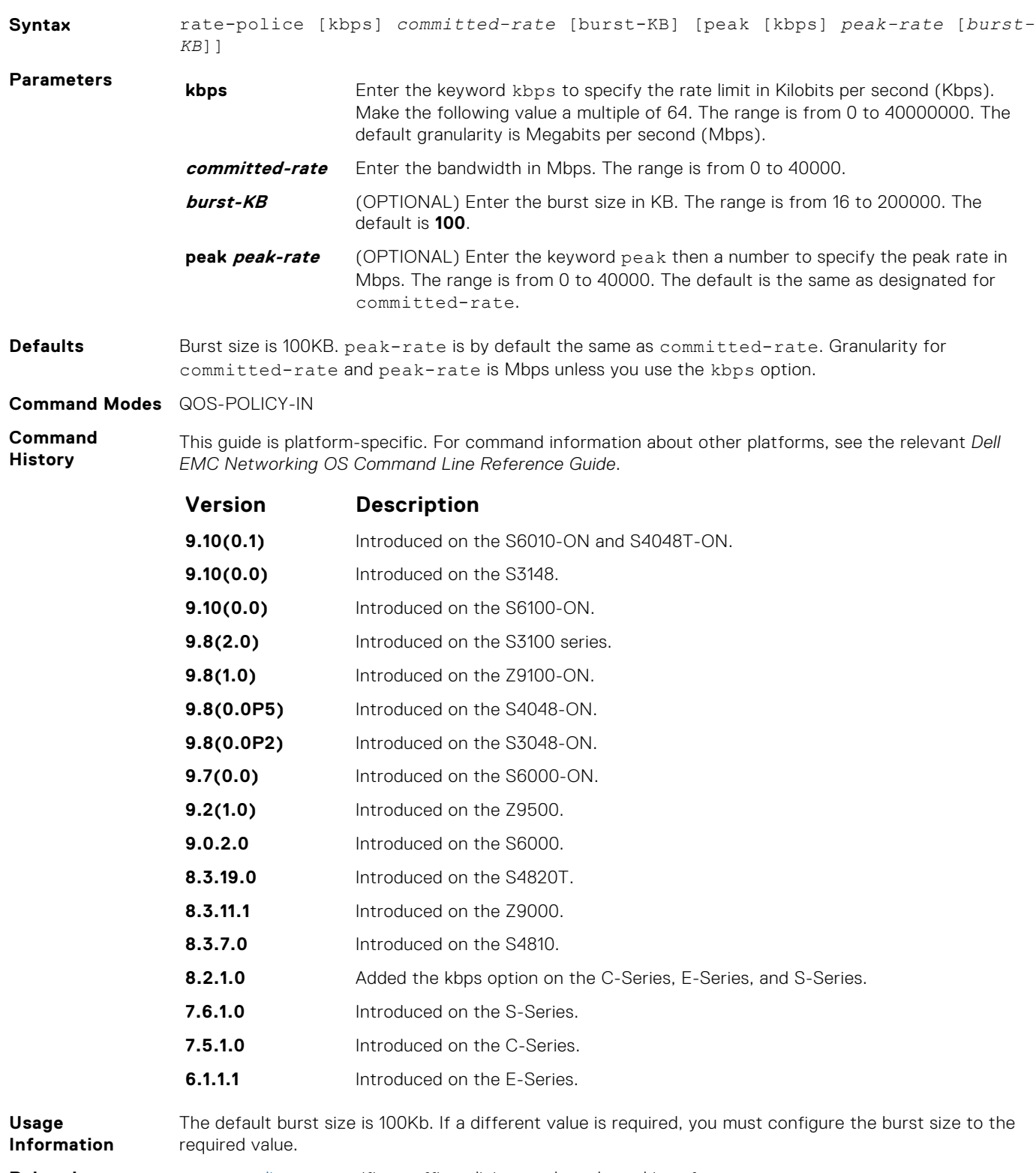

**Related Commands**

- [rate police](#page-1278-0) specifies traffic policing on the selected interface.
- [qos-policy-input](#page-1295-0) creates a QoS output policy.

#### **rate-shape**

Shape traffic output as part of the designated policy.

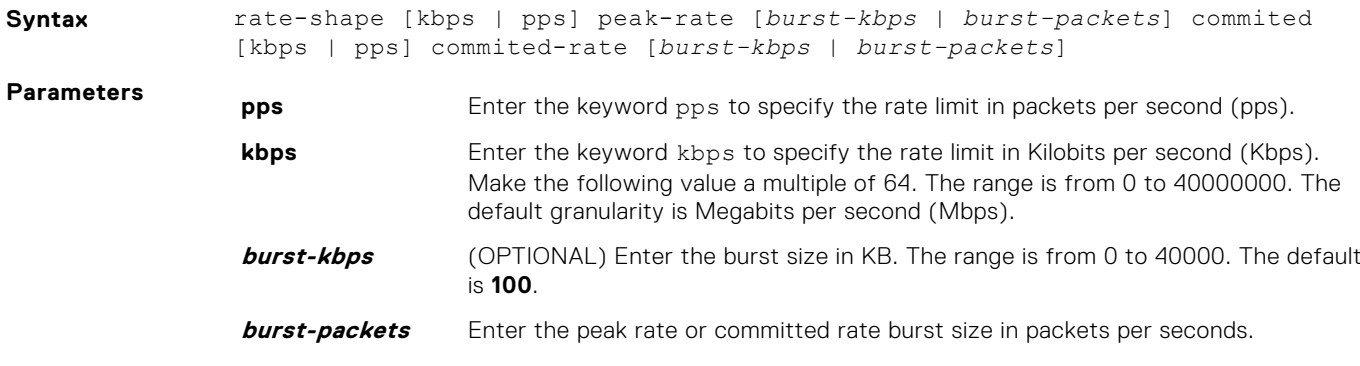

**Defaults** Burst size is 10KB. Granularity for rate is Mbps unless you use the kbps option.

**Command Modes** QOS-POLICY-OUT

**Command History**

This guide is platform-specific. For command information about other platforms, see the relevant *Dell EMC Networking OS Command Line Reference Guide*.

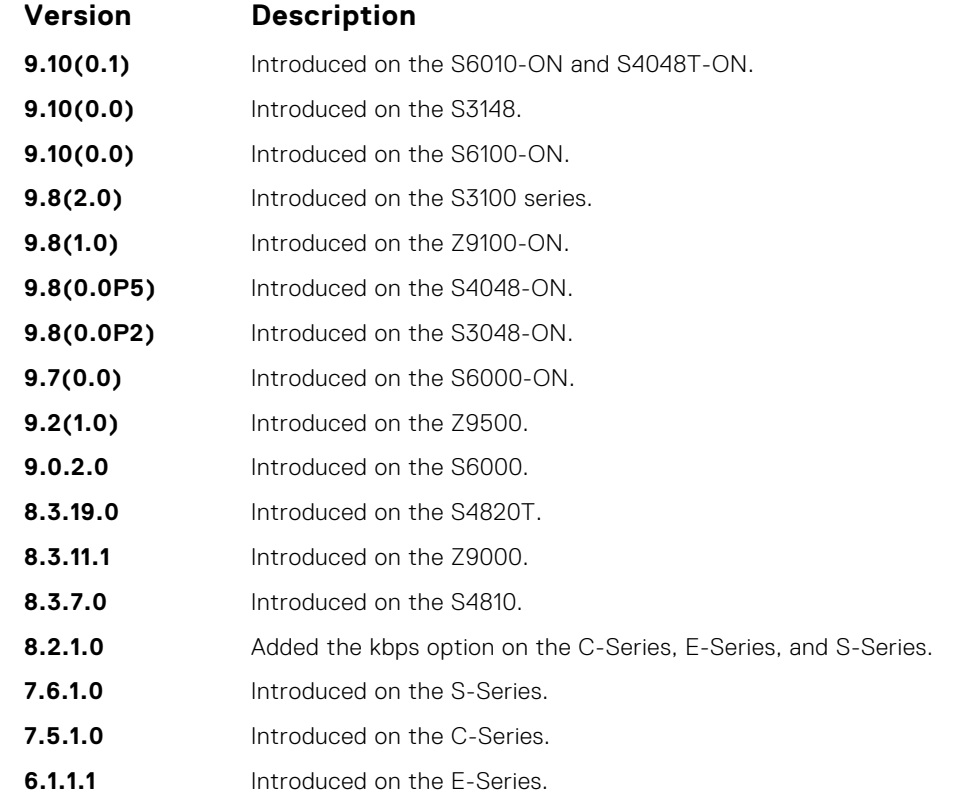

#### **Usage Information**

On 40-port 10G linecard if the traffic is shaped between 64 and 1000 Kbs, for some values, the shaped rate is much less than the value configured.You must configure the peak rate and peak burst size using the same value: kilobits or packets per second. Similarly, you must configure the committed rate and committed burst size with the same measurement. Peak rate refers to the maximum rate for traffic arriving or exiting an interface under normal traffic conditions. Peak burst size indicates the maximum size of unused peak bandwidth that is aggregated. This aggregated bandwidth enables brief durations of burst traffic that exceeds the peak rate and committed burst. Committed rate refers to the guaranteed bandwidth for traffic entering or leaving the interface under normal network conditions. When traffic propagates at an average rate that is less than or equal to the committed rate, it is considered to be green-colored or coded. When the transmitted traffic falls below the committed rate, the bandwidth, which is not used by any traffic that is traversing the network, is aggregated to form the committed burst size. Traffic is considered to be green-colored up to the point at which the unused bandwidth does not exceed the committed burst size.

<span id="page-1299-0"></span>**Related Commands**

- [rate shape](#page-1279-0)  shapes traffic output as part of the designated policy.
- [qos-policy-output](#page-1296-0) creates a QoS output policy.

### **service-policy input**

Apply an input policy map to the selected interface.

#### Z9500

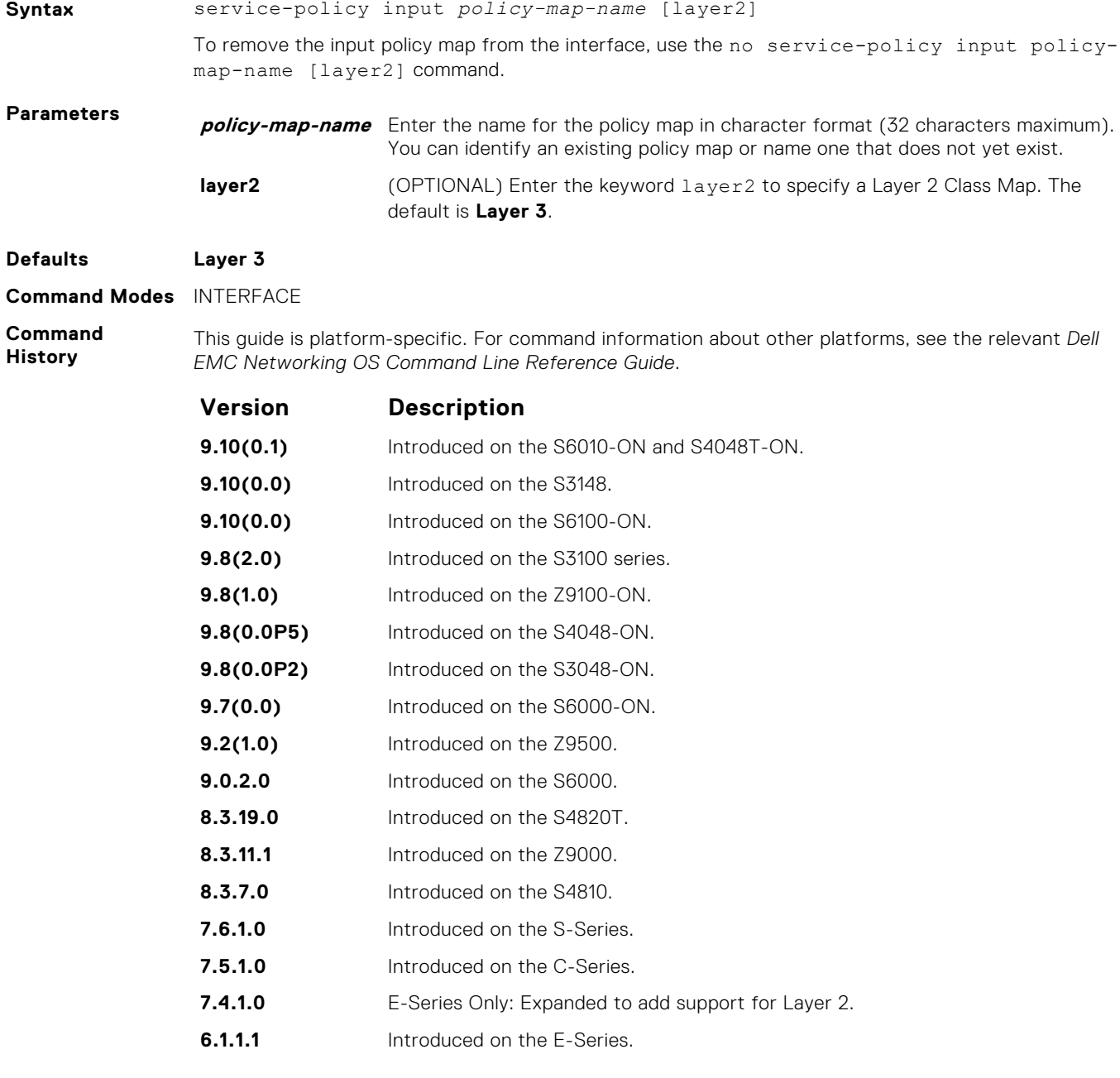

**Usage Information** You can attach a single policy-map to one or more interfaces to specify the service-policy for those interfaces. A policy map attached to an interface can be modified.

<span id="page-1300-0"></span>**NOTE:** The service-policy commands are not allowed on a port channel. The servicepolicy input policy-map-name command and the service-class dynamic dot1p command are not allowed simultaneously on an interface. However, the service-policy input command (without the policy-map-name option) and the service-class dynamic dot1p command are allowed on an interface.

**Related Commands** [policy-map-input](#page-1293-0) — creates an input policy map.

#### **service-policy output**

Apply an output policy map to the selected interface.

#### Z9500

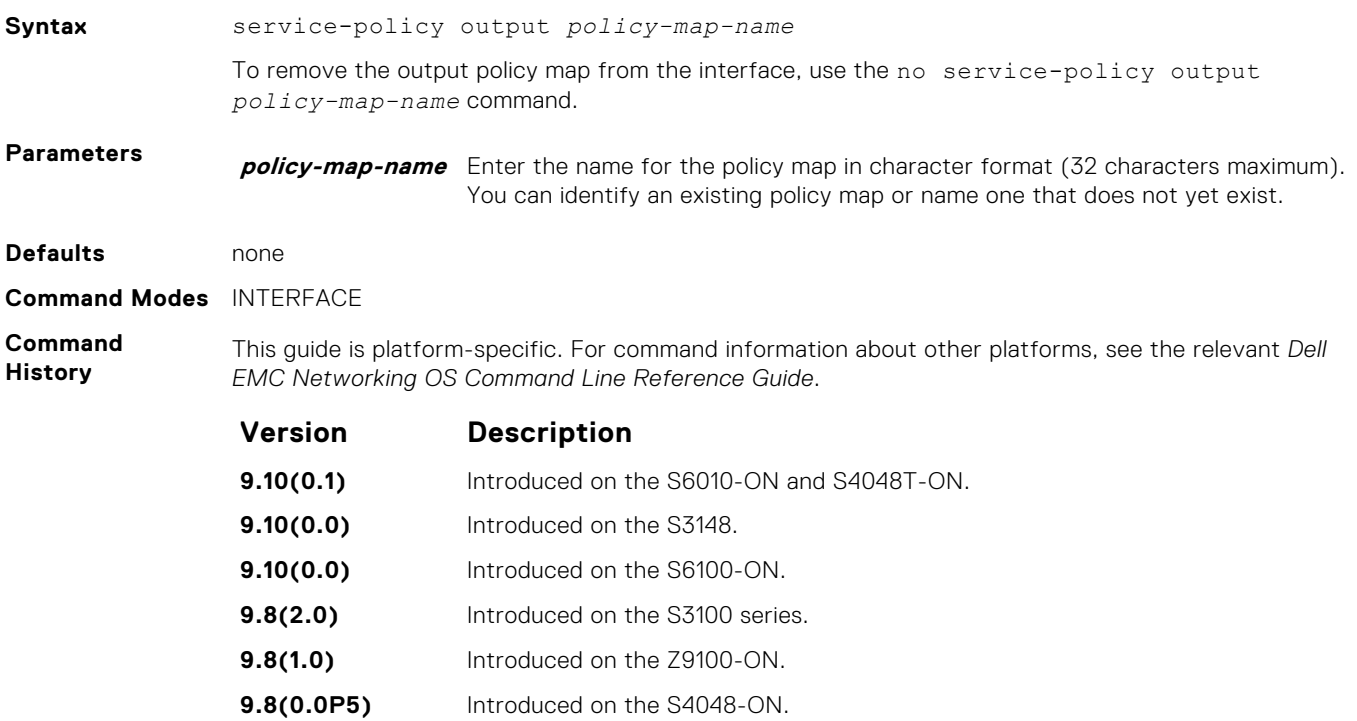

**Usage Information** A single policy-map can be attached to one or more interfaces to specify the service-policy for those interfaces. A policy map attached to an interface can be modified.

**Related Commands**

● [policy-map-output](#page-1294-0) — creates an output policy map.

**6.1.1.1** Introduced on the E-Series.

**7.6.1.0** Introduced on the C-Series and S-Series.

**9.8(0.0P2)** Introduced on the S3048-ON. **9.7(0.0)** Introduced on the S6000-ON. **9.2(1.0)** Introduced on the Z9500. **9.0.2.0** Introduced on the S6000. **8.3.19.0** Introduced on the S4820T. **8.3.11.1** Introduced on the Z9000. **8.3.7.0** Introduced on the S4810.

### **service-queue**

Assign a class map and QoS policy to different queues.

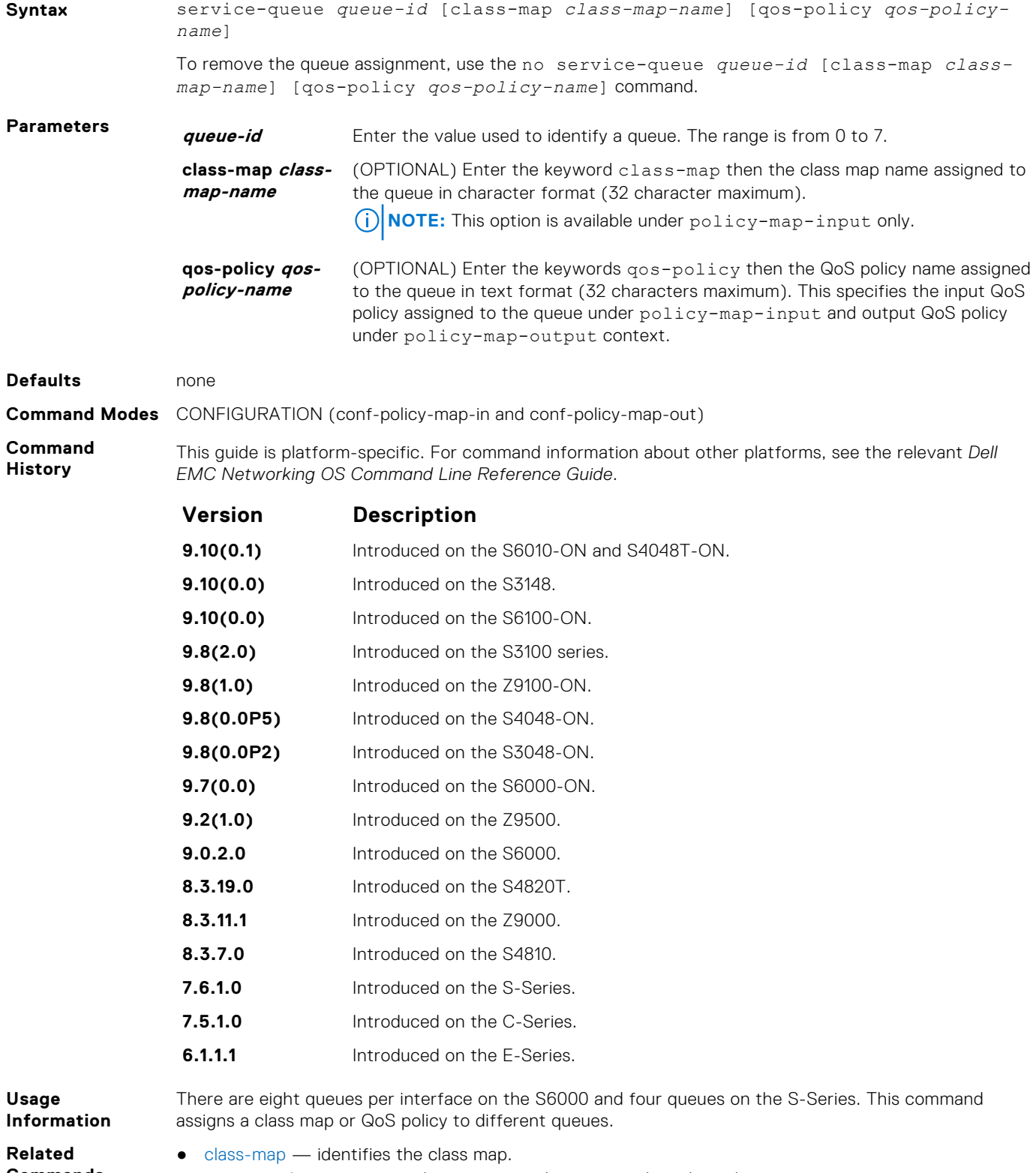

- **Commands**
- [service-policy input](#page-1299-0)  applies an input policy map to the selected interface.
- [service-policy output](#page-1300-0) applies an output policy map to the selected interface.

#### **set**

Mark outgoing traffic with a differentiated service code point (DSCP) or dot1p value.

#### Z9500

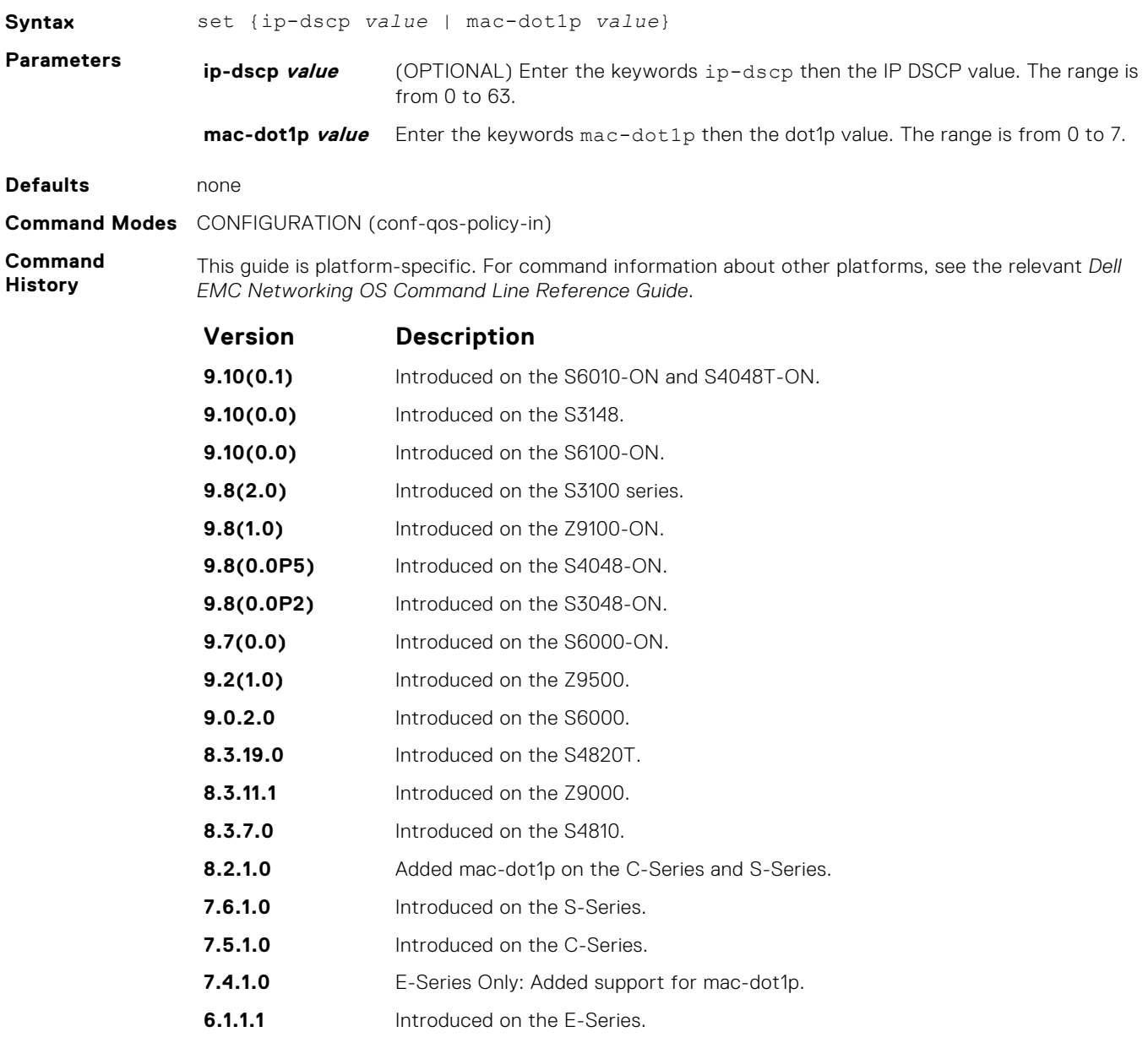

**Usage Information**

After the IP DSCP bit is set, other QoS services can then operate on the bit settings.

# **show qos class-map**

View the current class map information.

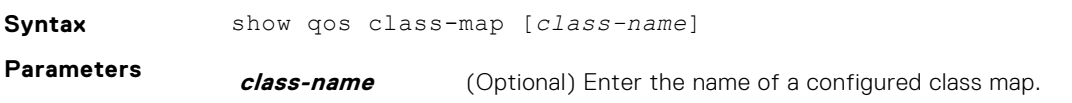

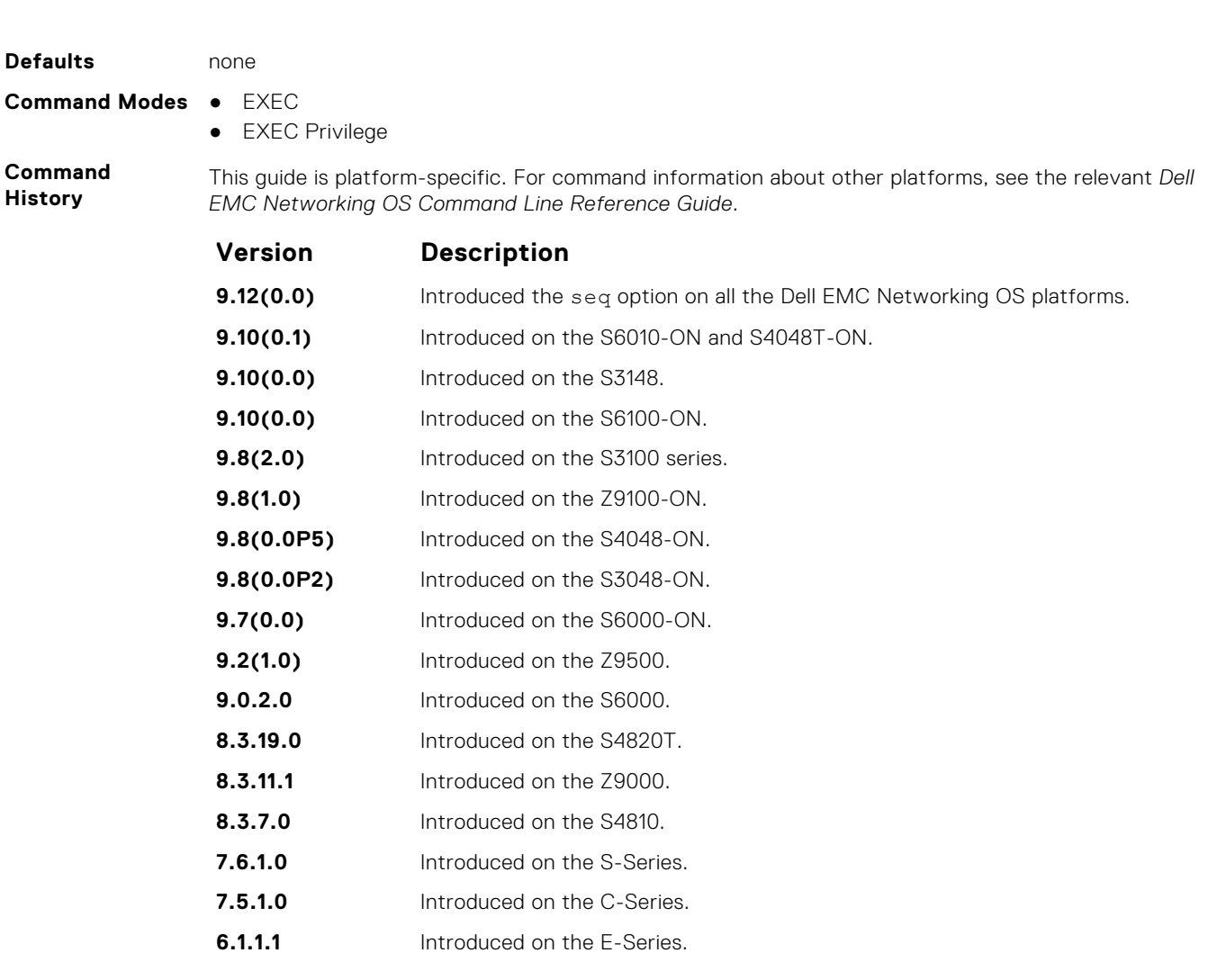

```
Example
```
DellEMC# show qos class-map

Class-map match-any CM seq 5 Match ip access-group ACL DellEMC#

**Related Commands** ● [class-map](#page-1282-0) — identifies the class map.

### **show qos policy-map**

View the QoS policy map information.

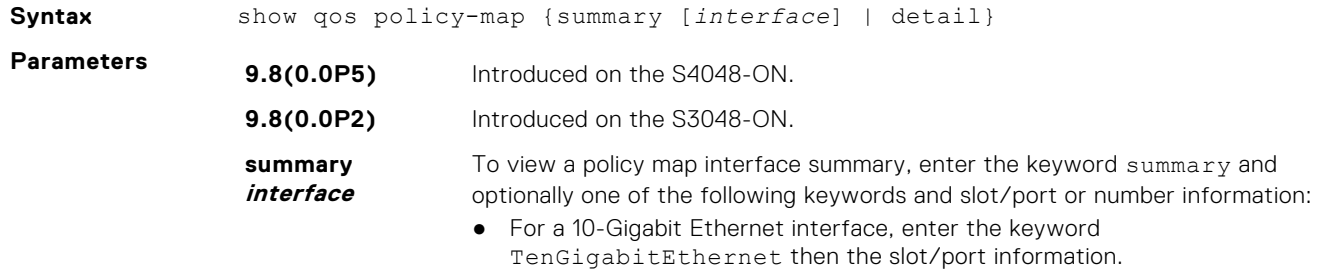

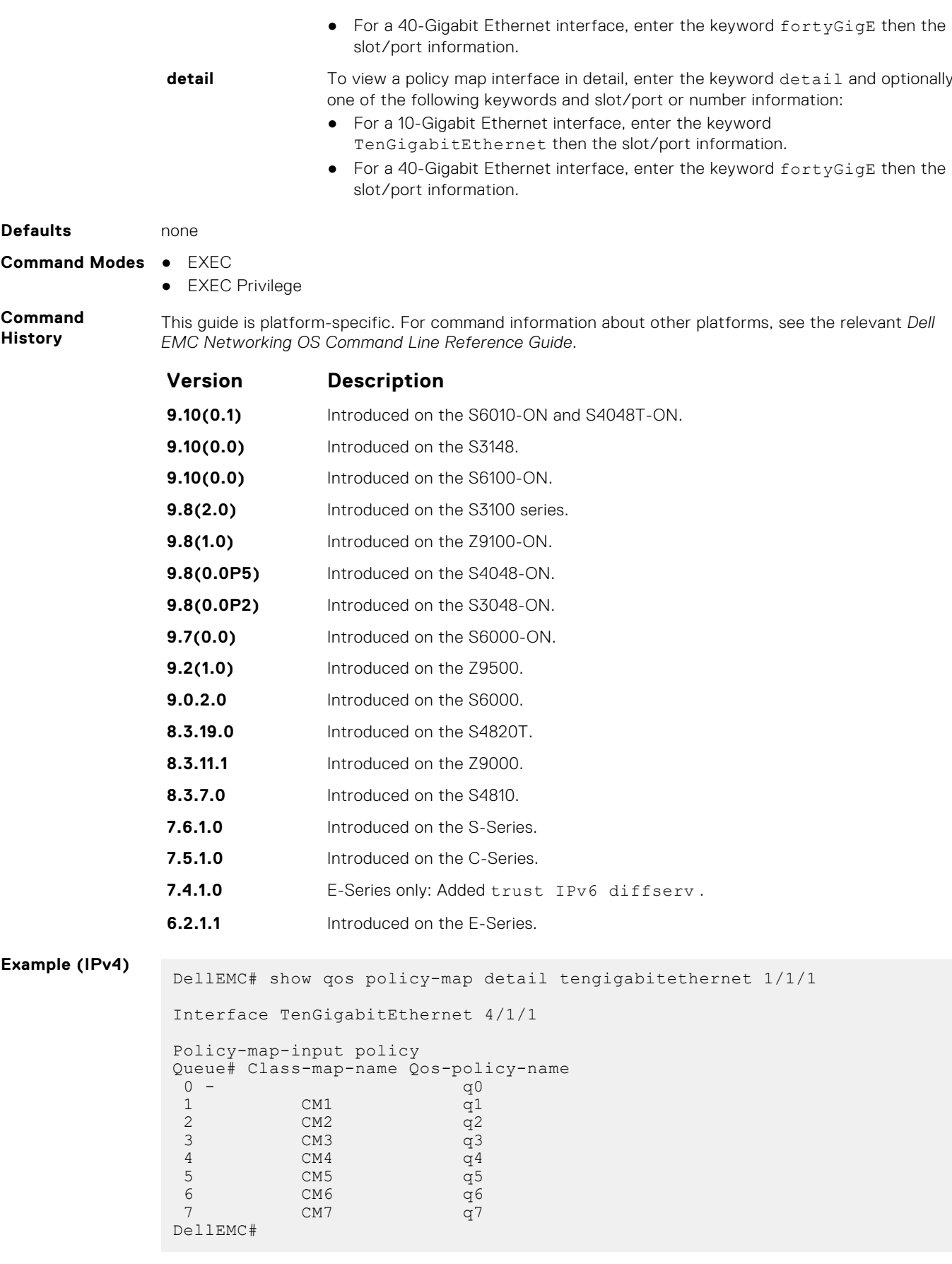

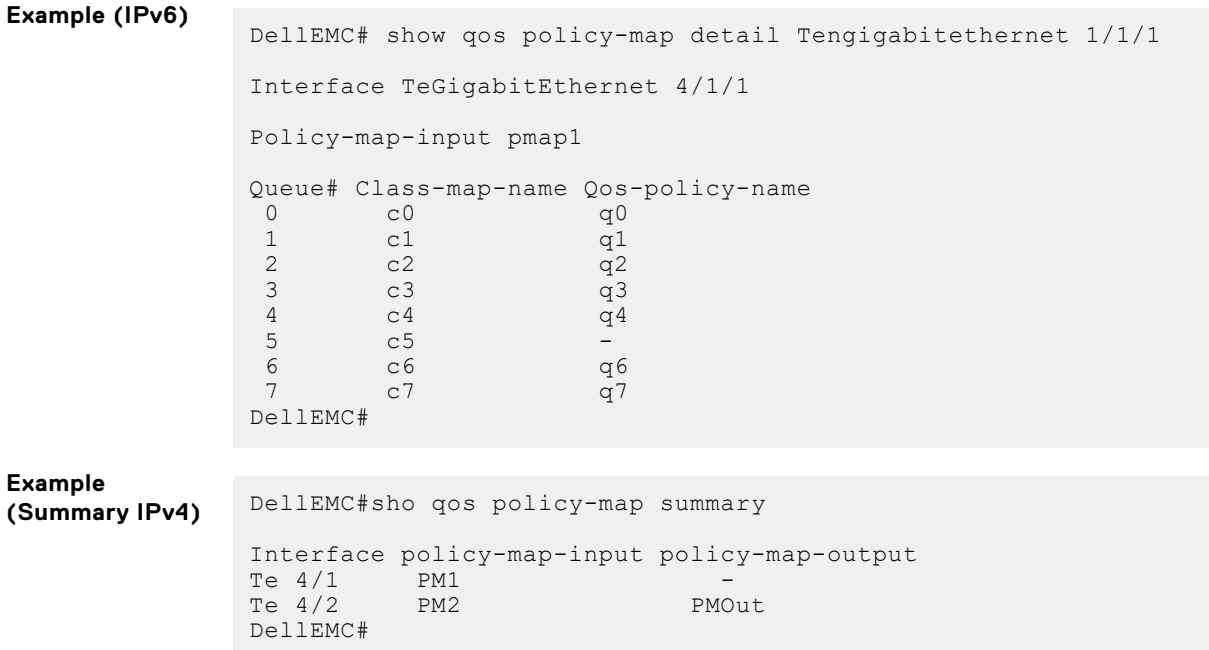

### **show qos policy-map-input**

View the input QoS policy map details.

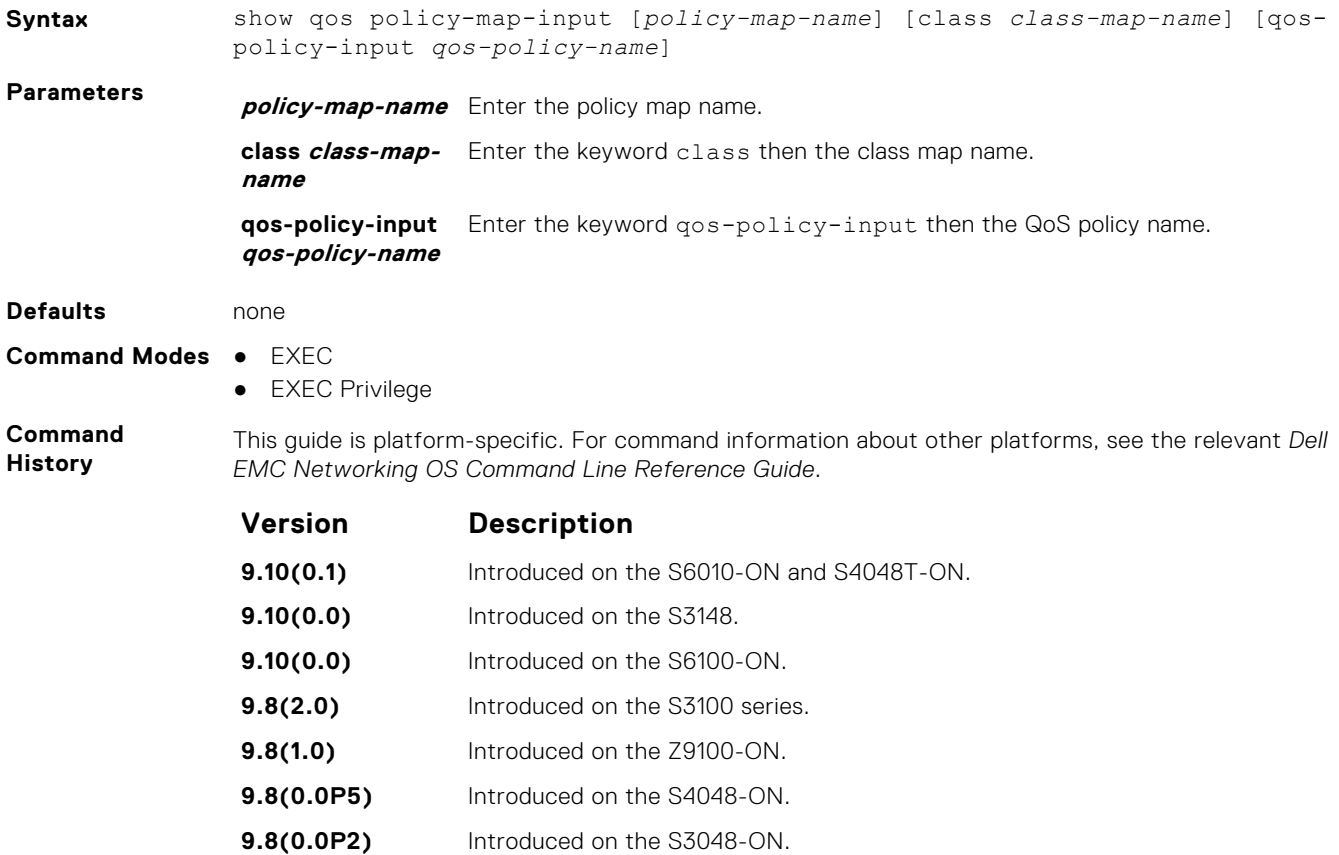

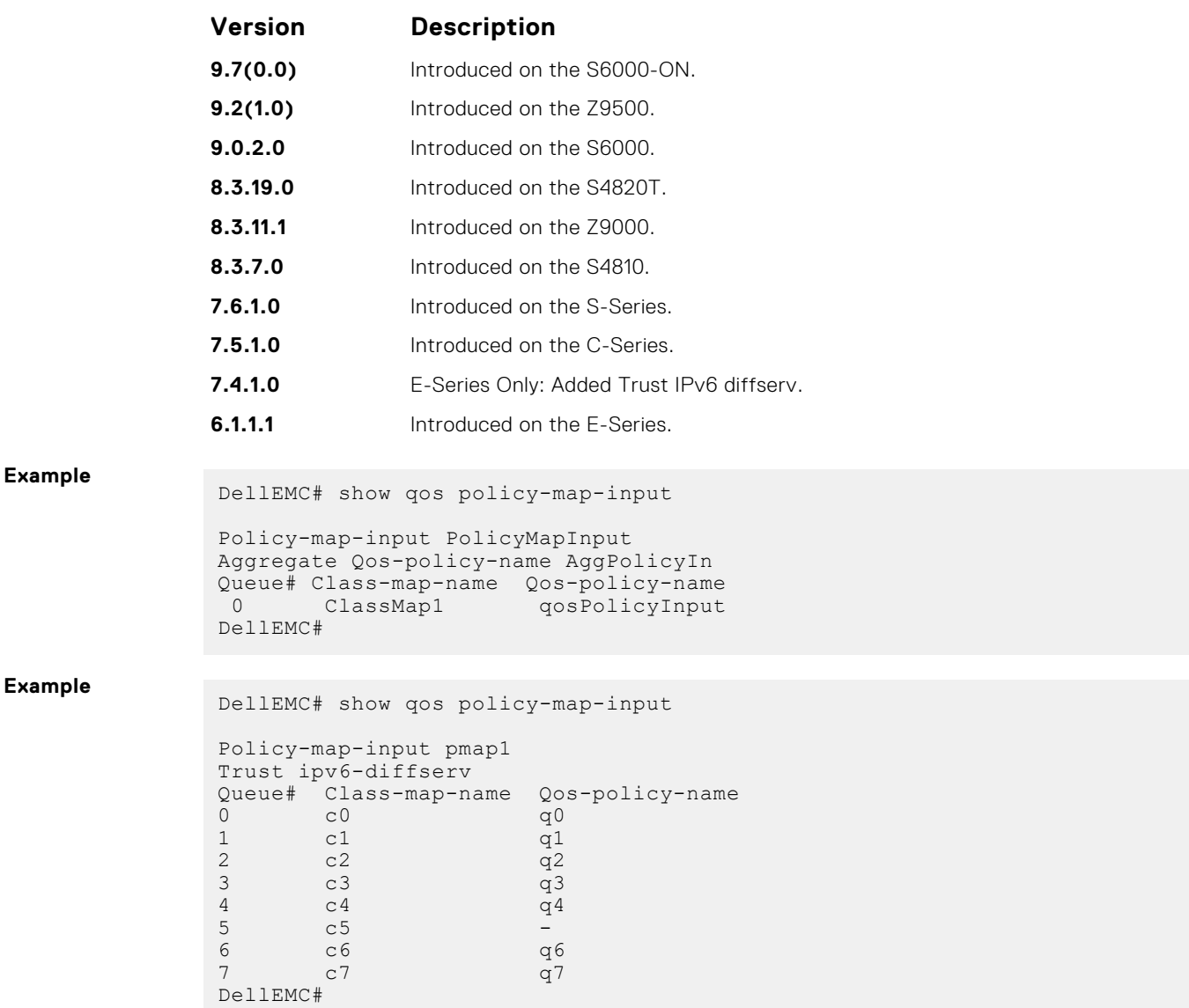

## **show qos policy-map-output**

View the output QoS policy map details.

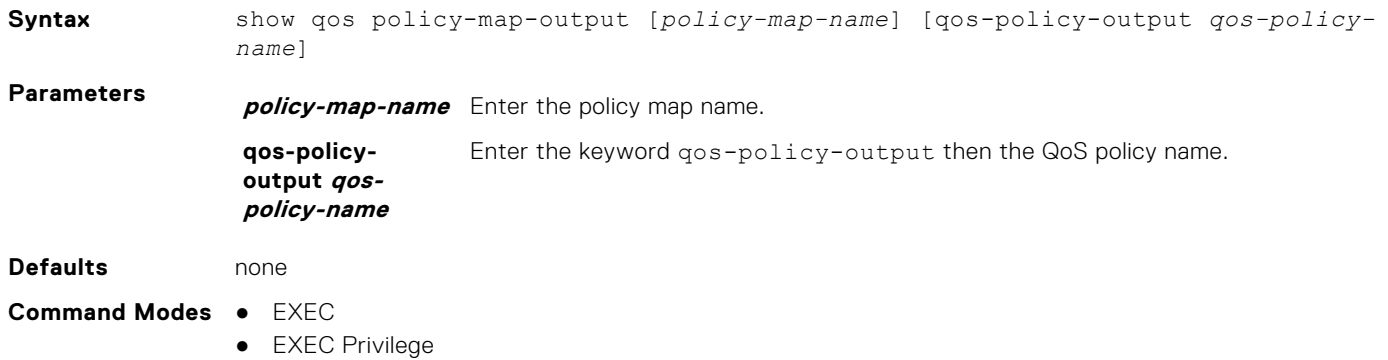

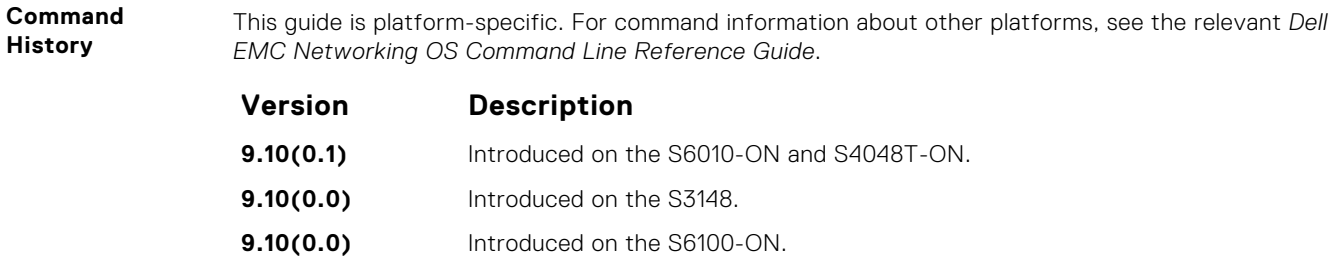

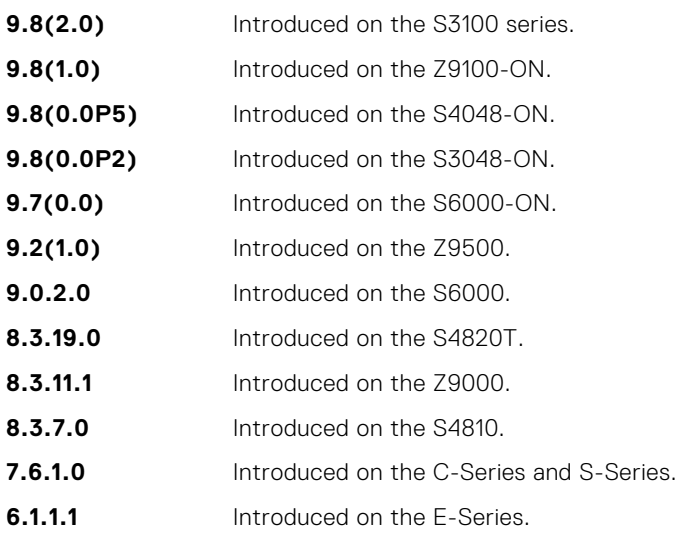

#### **Example**

```
DellEMC# show qos policy-map-output
Policy-map-output PolicyMapOutput
Aggregate Qos-policy-name AggPolicyOut
Queue# Qos-policy-name
 0 qosPolicyOutput
DellEMC#
```
### **show qos qos-policy-input**

View the input QoS policy details.

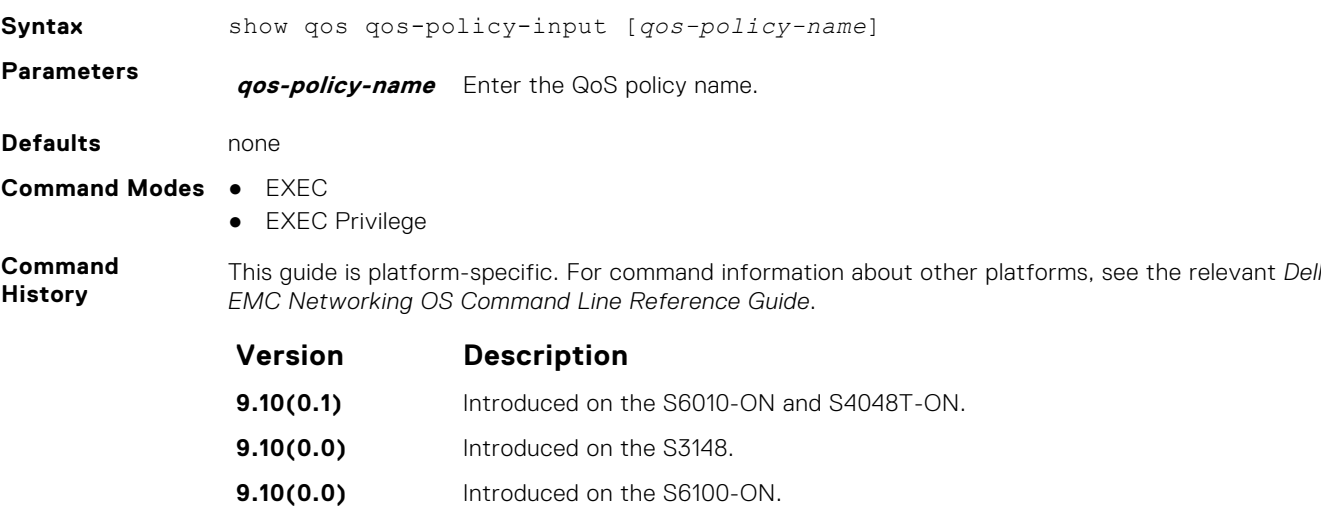

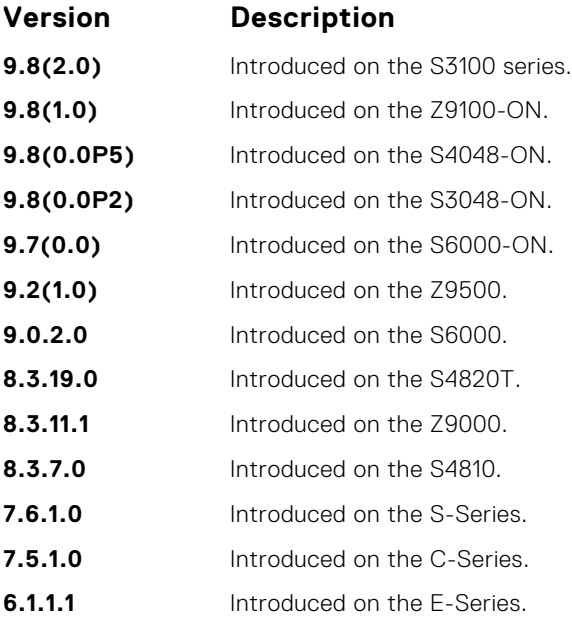

**Example**

DellEMC# show qos qos-policy-input

```
Qos-policy-input QosInput
 Rate-police 100 50 peak 100 50
Dscp 32
DellEMC#
```
### **show qos qos-policy-output**

View the output QoS policy details.

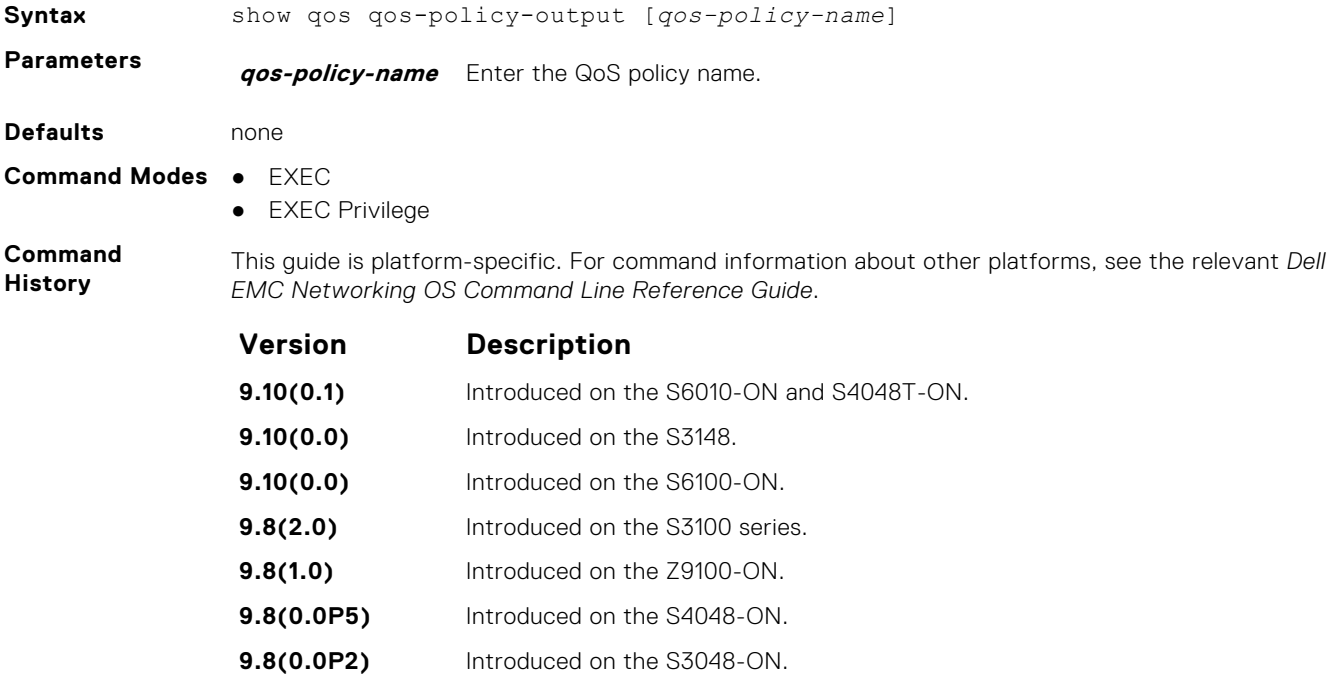

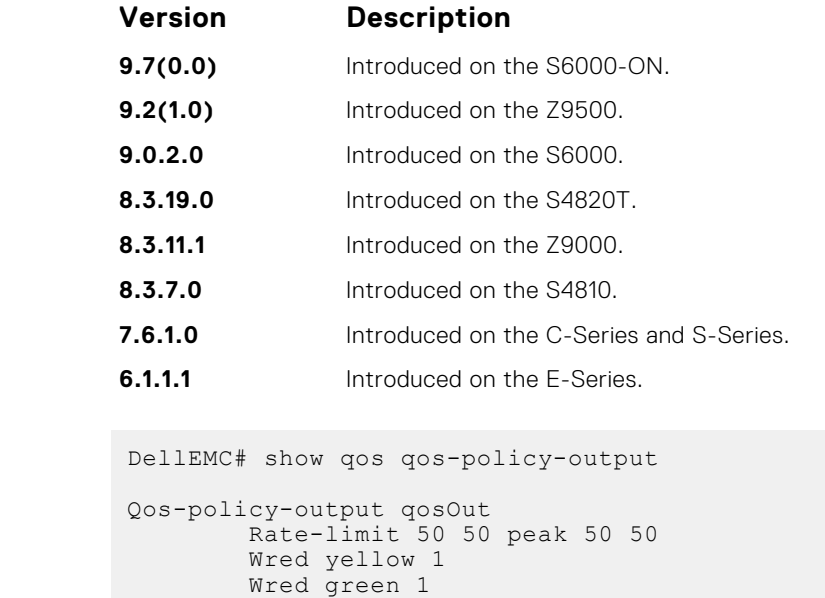

### **show qos statistics**

DellEMC#

View QoS statistics.

**Example**

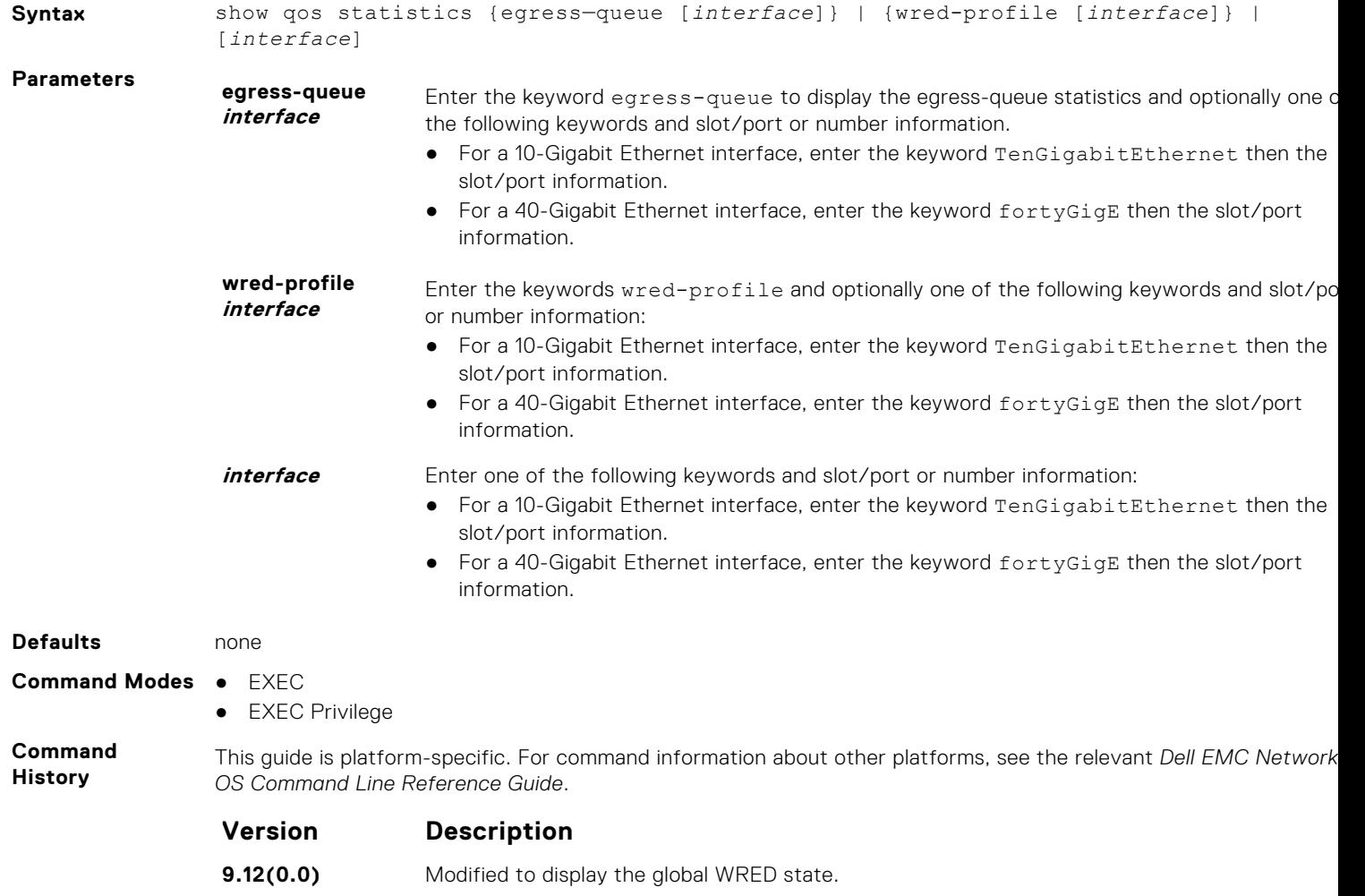

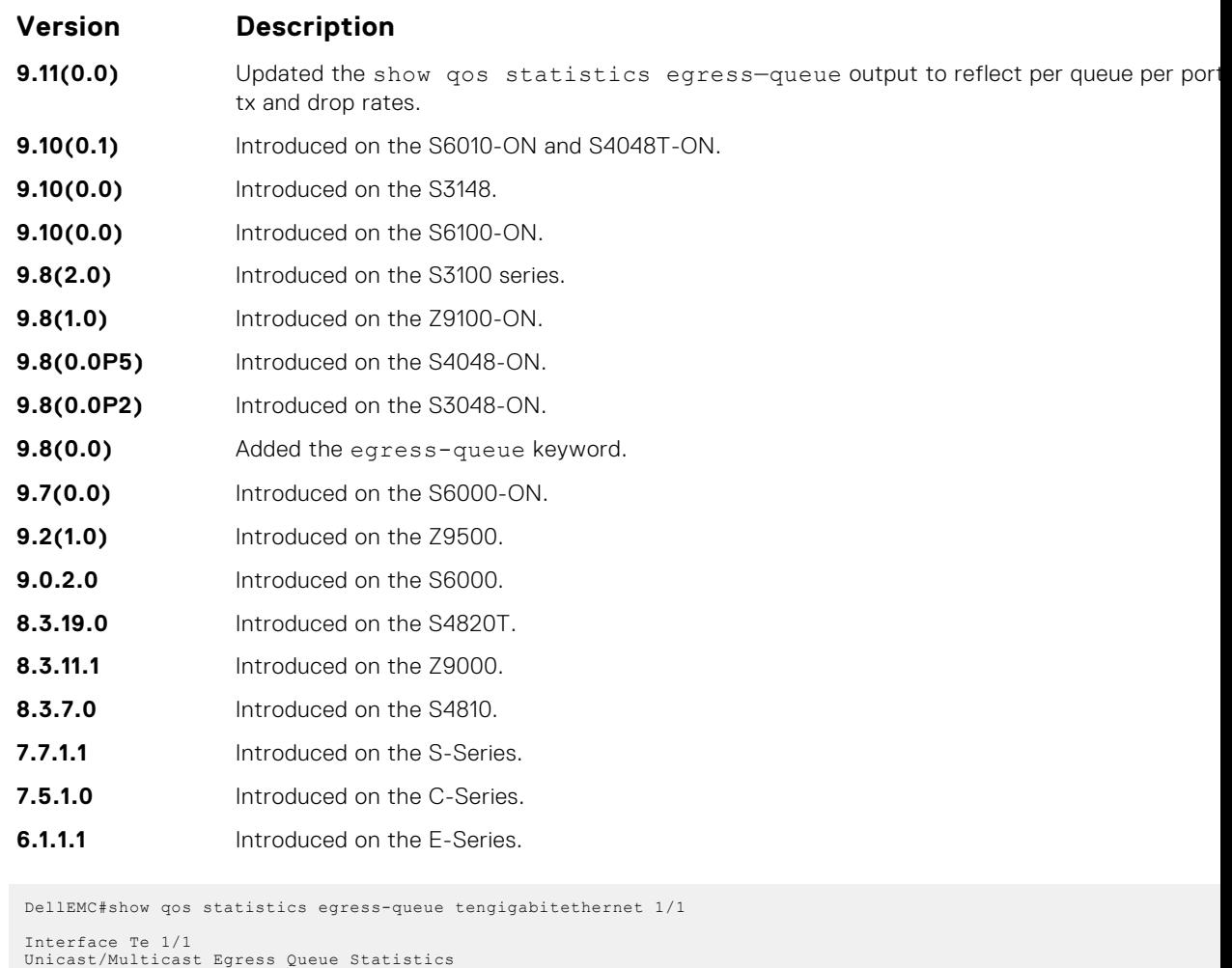

**show qos statistics egress—queue with per queue per port tx and drop rates**

**Example of**

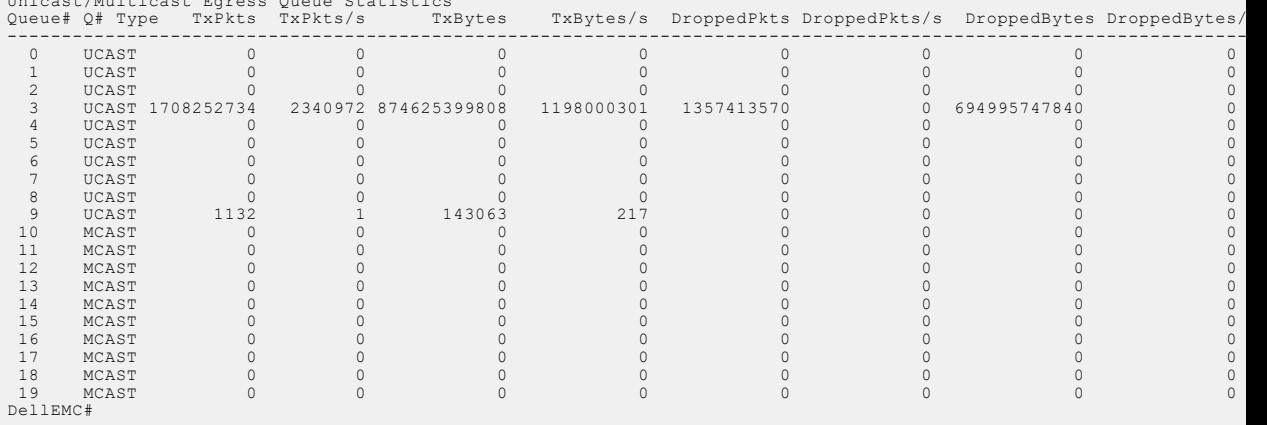

#### **Example of**

**show qos statistics wred-profile**

```
DellEMC(conf)#do show qos statistics wred-profile
Global Wred State : Enabled
Interface Te 1/11
Drop-statistic Dropped Pkts
Green<br>Yellow
                 Yellow 6730113
Out of Profile 0
```
**Usage Information** In a dual homing setup, you can use this command only from the primary VLT peer.

The following list describes output of the show qos statistics command in the example:

- **Queue #** Queue Number.
- **Queued Bytes** Snapshot of the byte count in that queue.
- **Queued Pkts** Cumulative packet count in that queue.
- **Matched Pkts** The number of packets that matched the class-map criteria. **NOTE:** When you configure trust , matched packet counters are not incremented in this field.
- **Matched Bytes** The number of bytes that matched the class-map criteria.
	- **NOTE:** When you configure trust , matched byte counters are not incremented in this field.
- **Dropped Pkts** The total of the number of packets dropped for green, yellow and out-of-profile.

#### **show qos wred-profile**

View the WRED profile details.

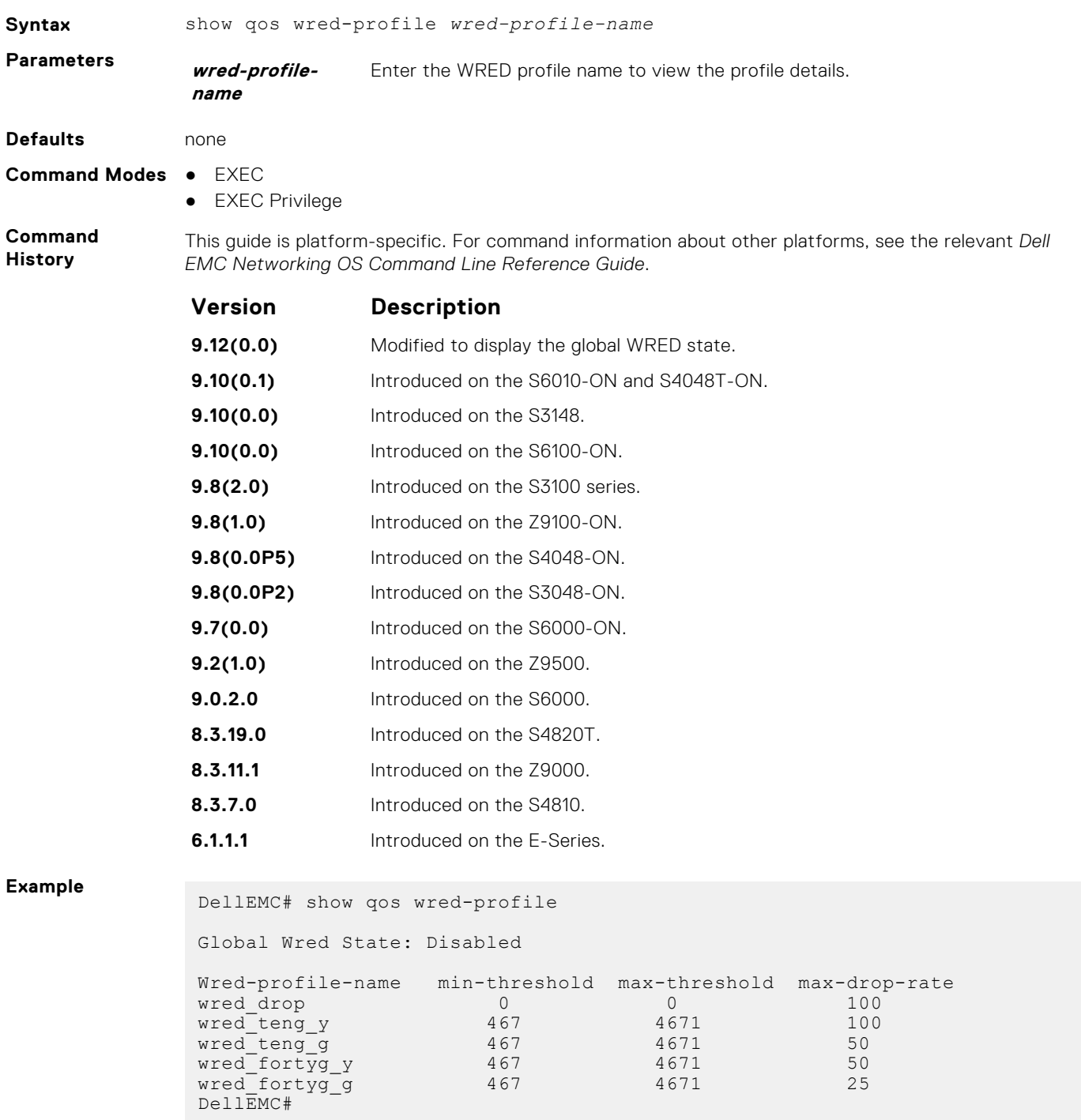

### **test cam-usage**

Check the Input Policy Map configuration for the CAM usage.

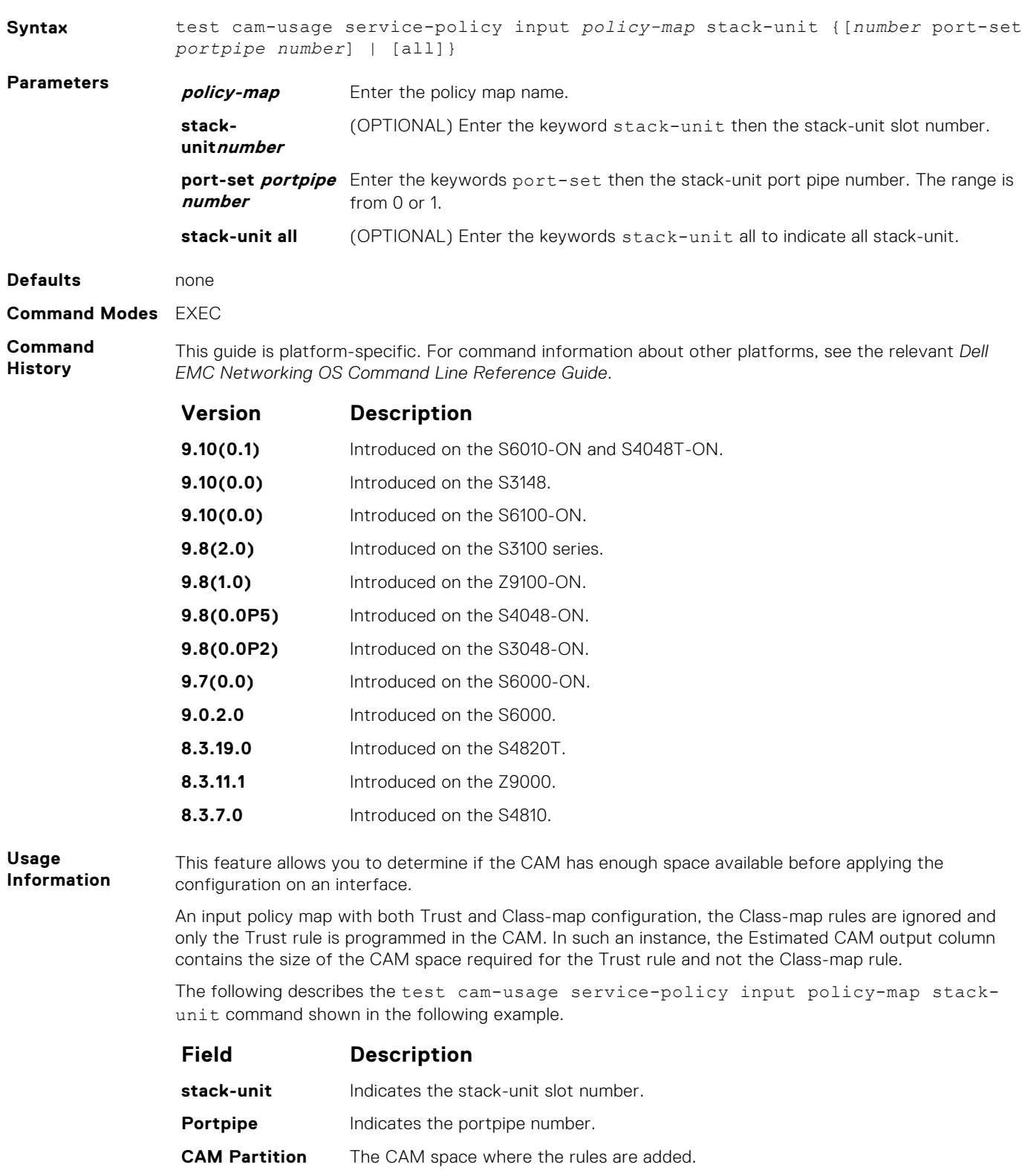

Available CAM Indicates the free CAM space, in the partition, for the classification rules.

<span id="page-1313-0"></span>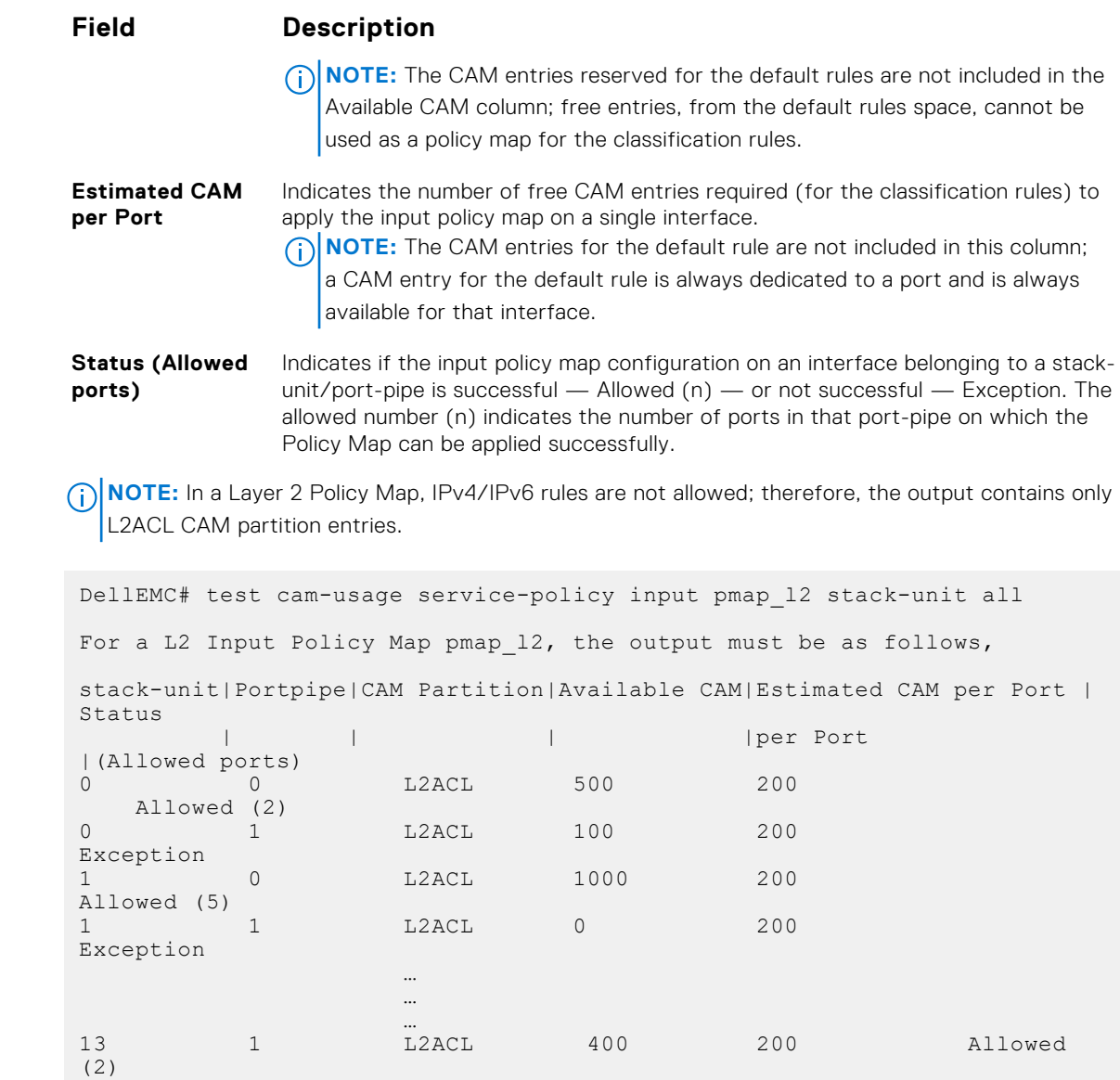

#### **threshold**

Specify the minimum and maximum threshold values for the configured WRED profiles.

DellEMC#

### Z9500

**Example**

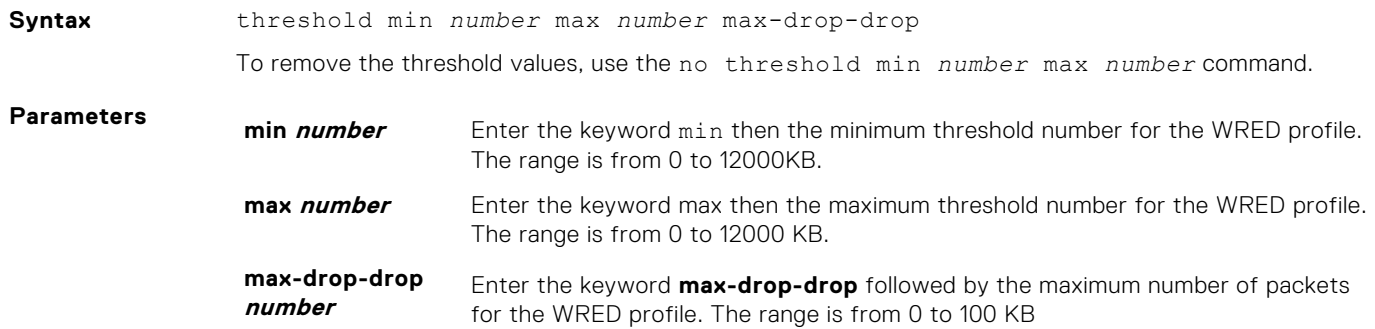

<span id="page-1314-0"></span>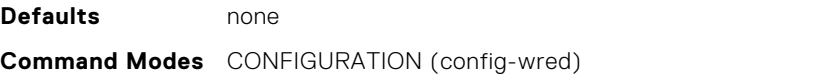

**Command History** This guide is platform-specific. For command information about other platforms, see the relevant *Dell EMC Networking OS Command Line Reference Guide*.

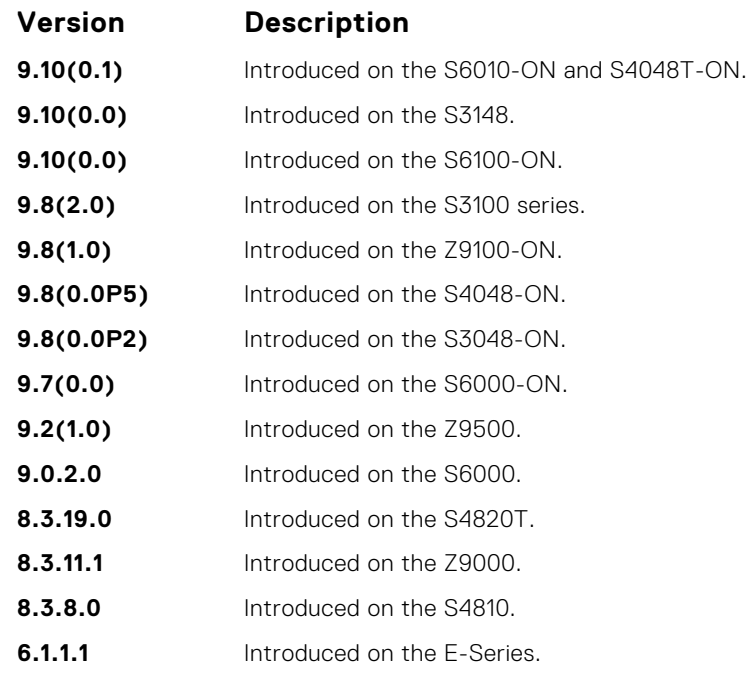

**Usage Information** To configure the minimum and maximum threshold values for user-defined profiles, use this command. Additionally, to modify the minimum and maximum threshold values for the pre-defined WRED profiles, use this command. If you delete the threshold values of the pre-defined WRED profiles, the profiles revert to their original default values.

#### **Table 8. Threshold Values for the Pre-defined WRED Profiles**

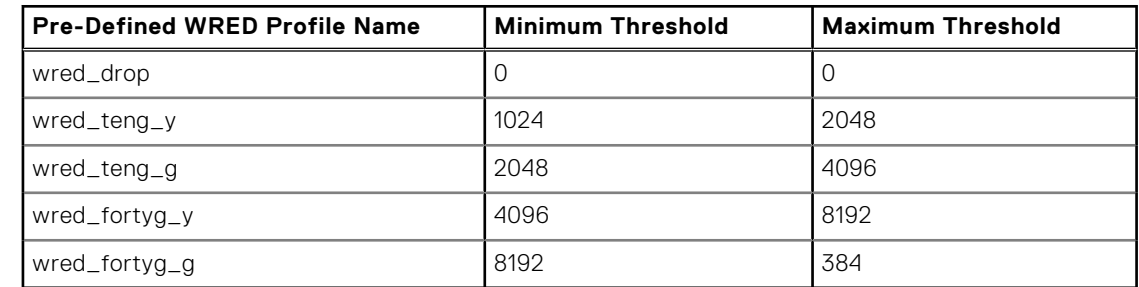

**Related Commands**

● [wred-profile](#page-1318-0) — creates a WRED profile.

#### **trust**

Specify dynamic classification (DSCP) or dot1p to trust.

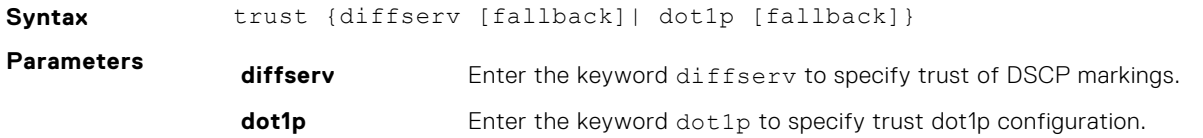

**fallback** Enter the keyword fallback to classify packets according to their DSCP or dot1p value as a secondary option in case no match occurs against the configured class maps.

#### **Defaults** none

**Command Modes** CONFIGURATION (conf-policy-map-in)

**Command History**

This guide is platform-specific. For command information about other platforms, see the relevant *Dell EMC Networking OS Command Line Reference Guide*.

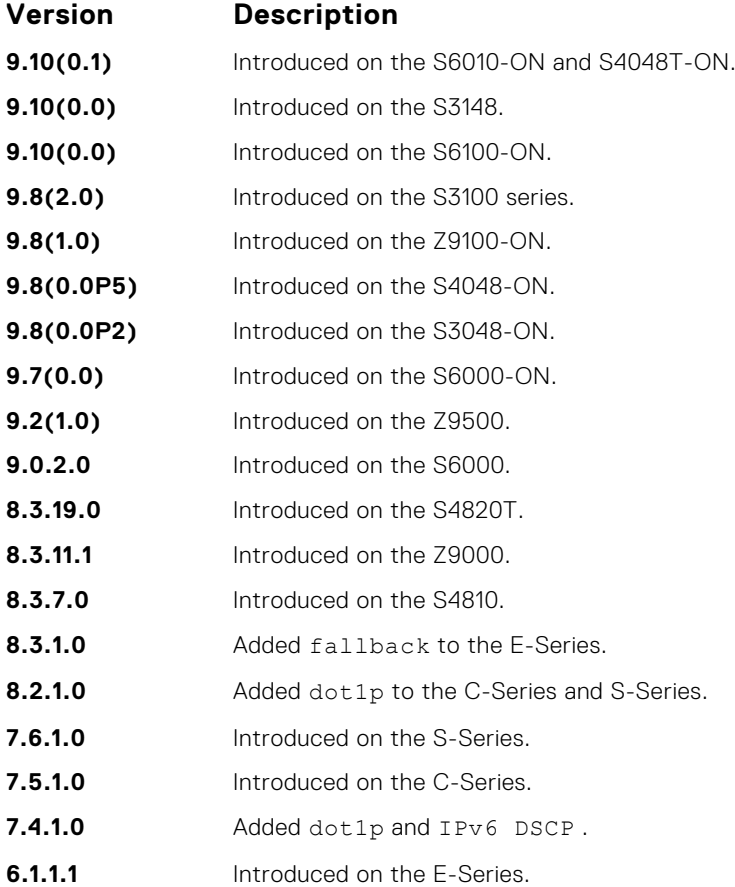

**Usage Information**

When you configure trust, matched bytes/packets counters are not incremented in the show qos statistics command.

Dynamic mapping honors packets marked according to the standard definitions of DSCP. The following lists the default mapping.

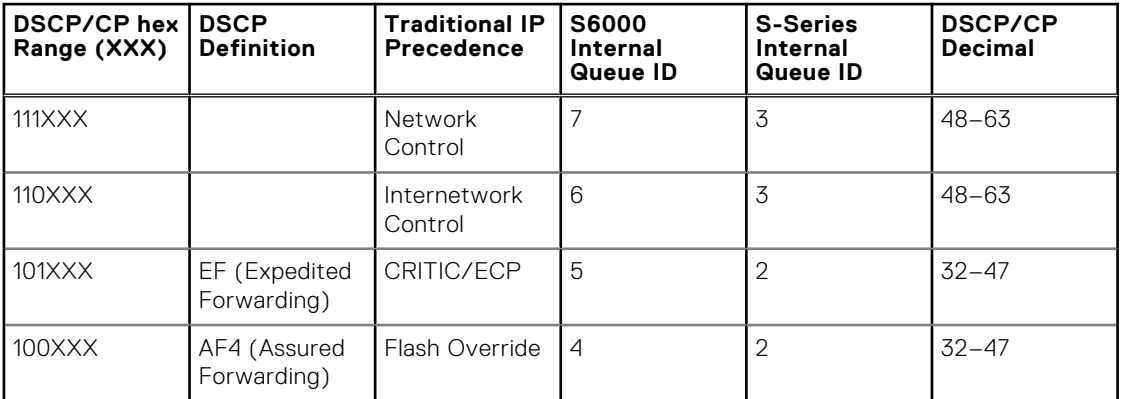

#### **Table 9. Default Mapping**

<span id="page-1316-0"></span>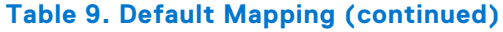

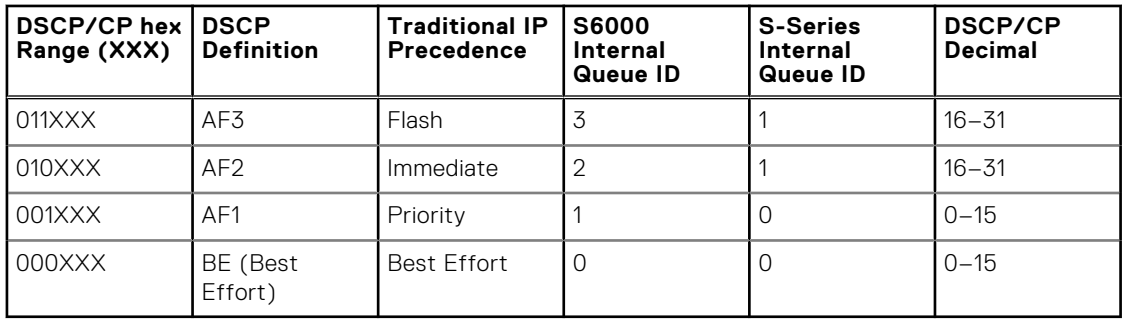

### **wred**

Designate the WRED profile to yellow or green traffic.

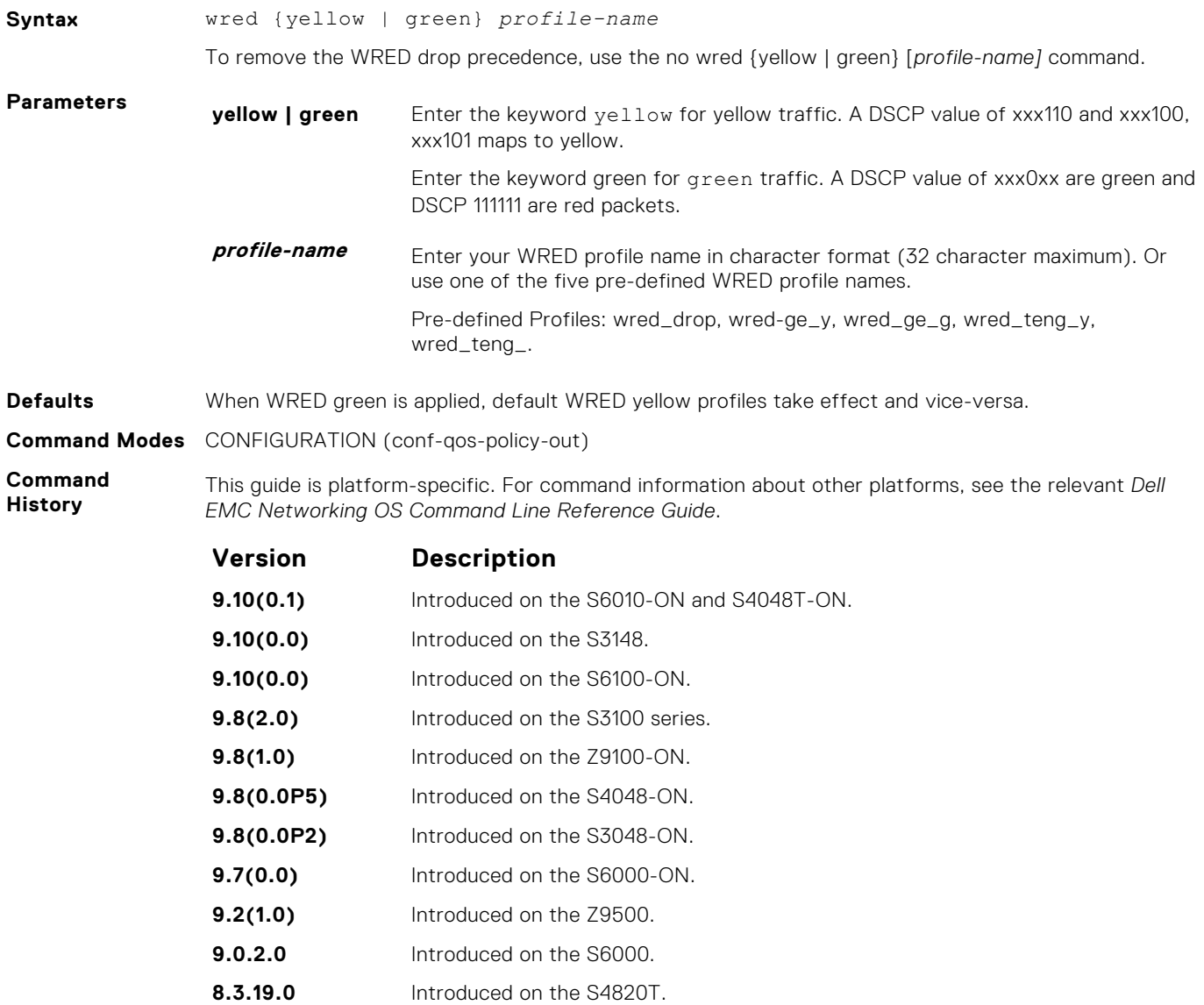

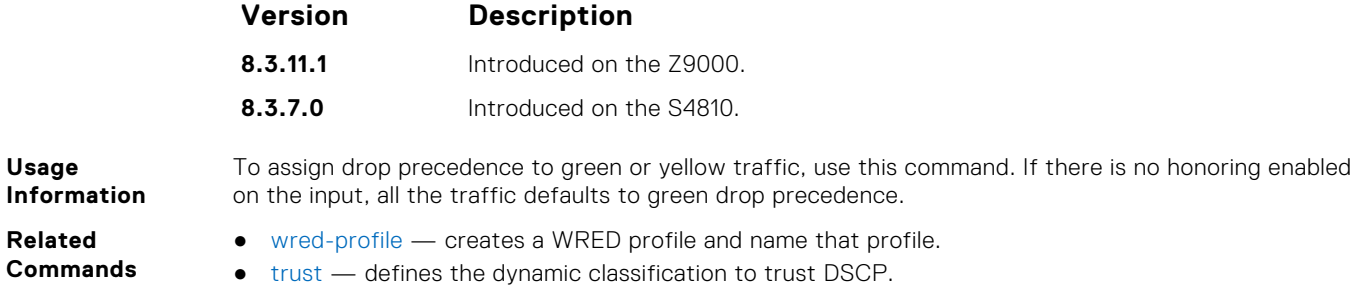

### **wred weight**

Configure the weight factor for computation of average-queue size. This weight value applies to front-end ports. This mechanism to configure a weight for WRED and ECN functionality for front-end ports is supported on the S6000 and Z9000 platforms.

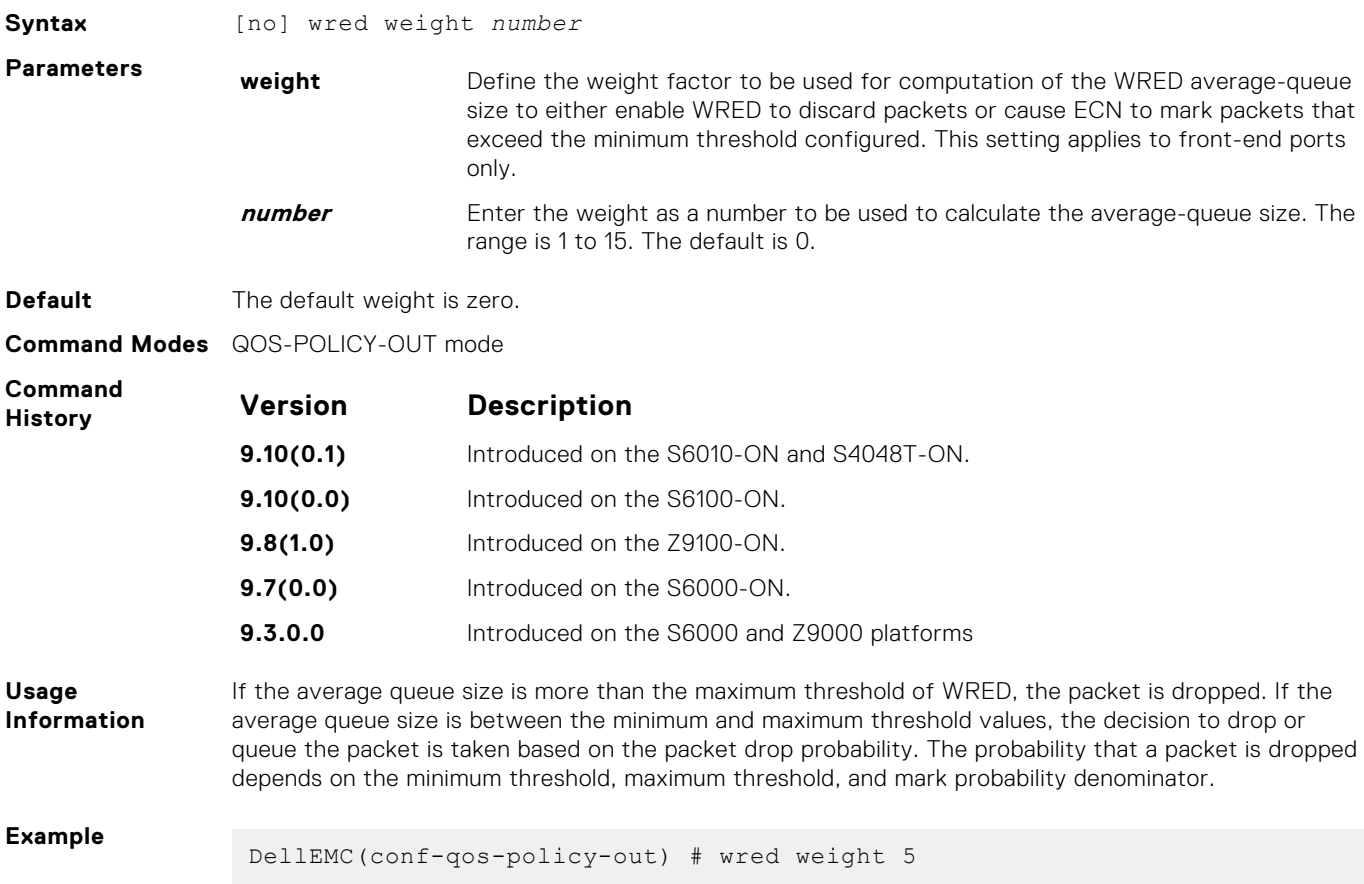

#### **wred ecn**

To indicate network congestion, rather than dropping packets, use explicit congestion notification (ECN).

### Z9500

**Syntax** wred ecn

**1318 Quality of Service (QoS)**

<span id="page-1318-0"></span>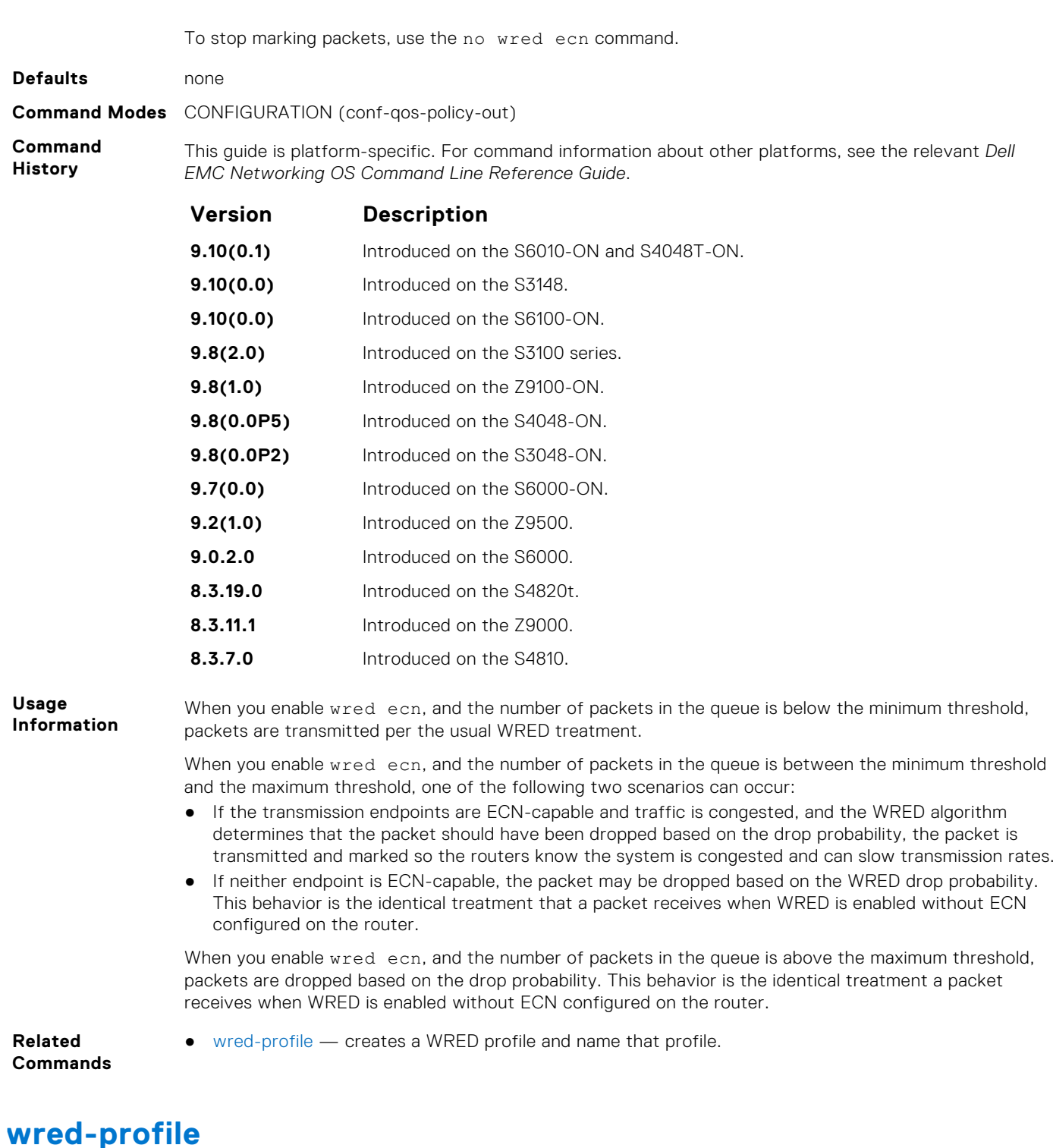

Create a WRED profile and name the profile.

#### Z9500

**Syntax** wred-profile *wred-profile-name*

To remove an existing WRED profile, use the no wred-profile command.

<span id="page-1319-0"></span>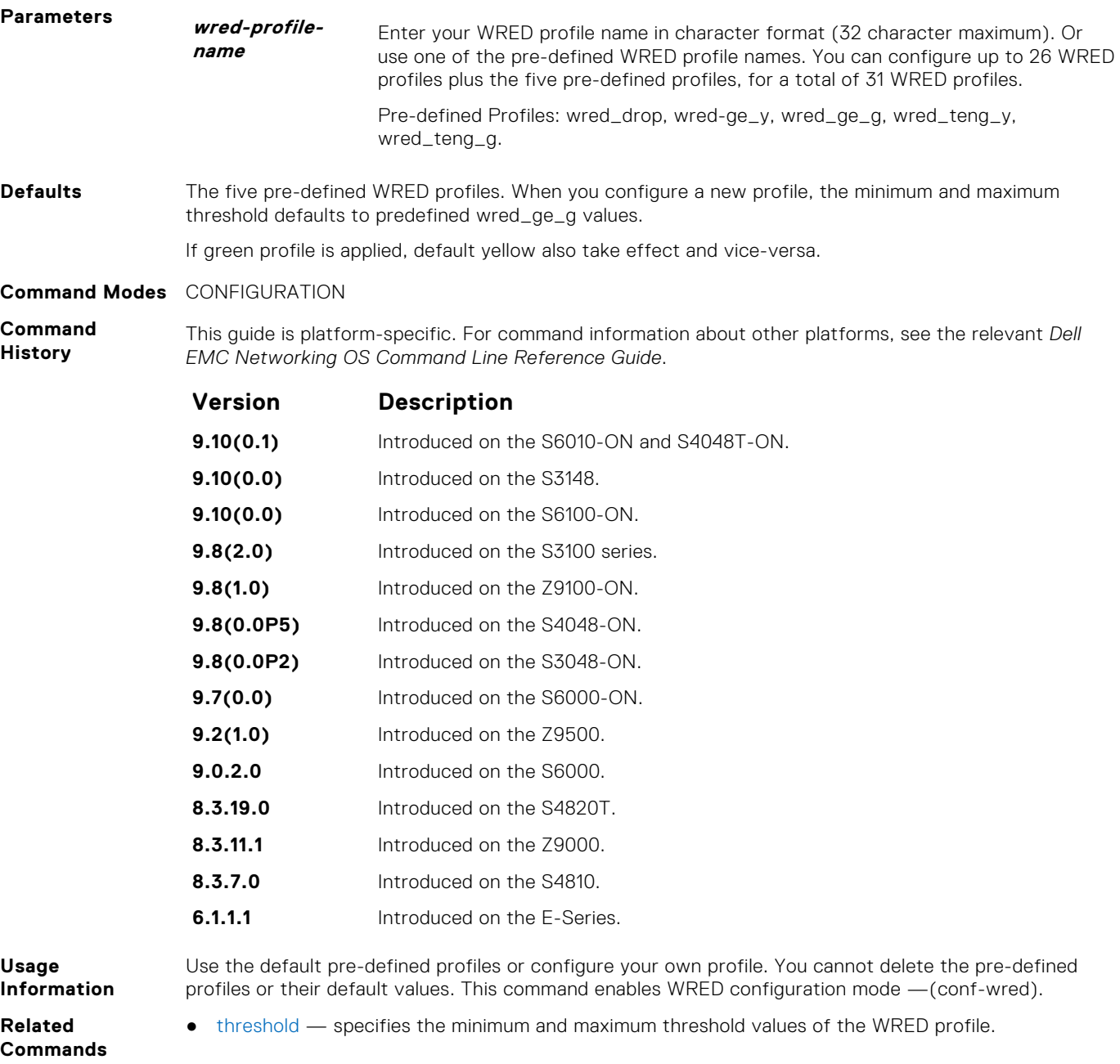

# **DSCP Color Map Commands**

The DSCP color map allows you to set the number of specific DSCP values to yellow or red. Traffic marked as yellow delivers traffic to the egress queue which will either transmit the packet if it has available bandwidth or drop the packet due to no ability to send. Traffic marked as red (high drop precedence) is dropped.

### **dscp**

Sets the number of specific DSCP values for a color map profile to yellow or red.

**Syntax** dscp {yellow | red} [*list-dscp-values*]

To remove a color policy map profile, use the no dscp {yellow | red} [*dscp-list*] command.

<span id="page-1320-0"></span>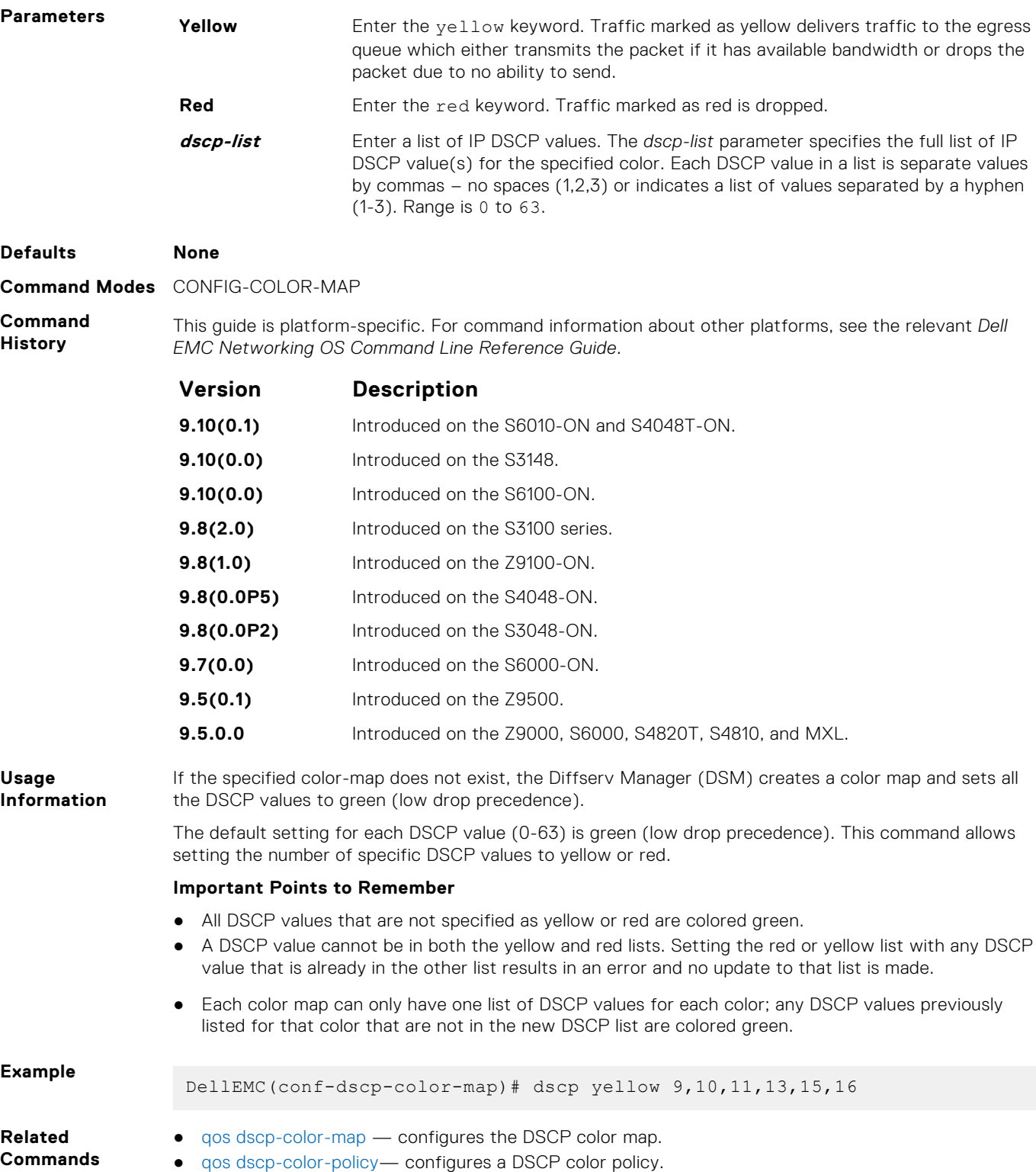

### **qos dscp-color-map**

Configure the DSCP color map.

**Syntax** qos dscp-color-map *map-name* To remove a color map, use the no qos dscp-color-map *map-name* command.

<span id="page-1321-0"></span>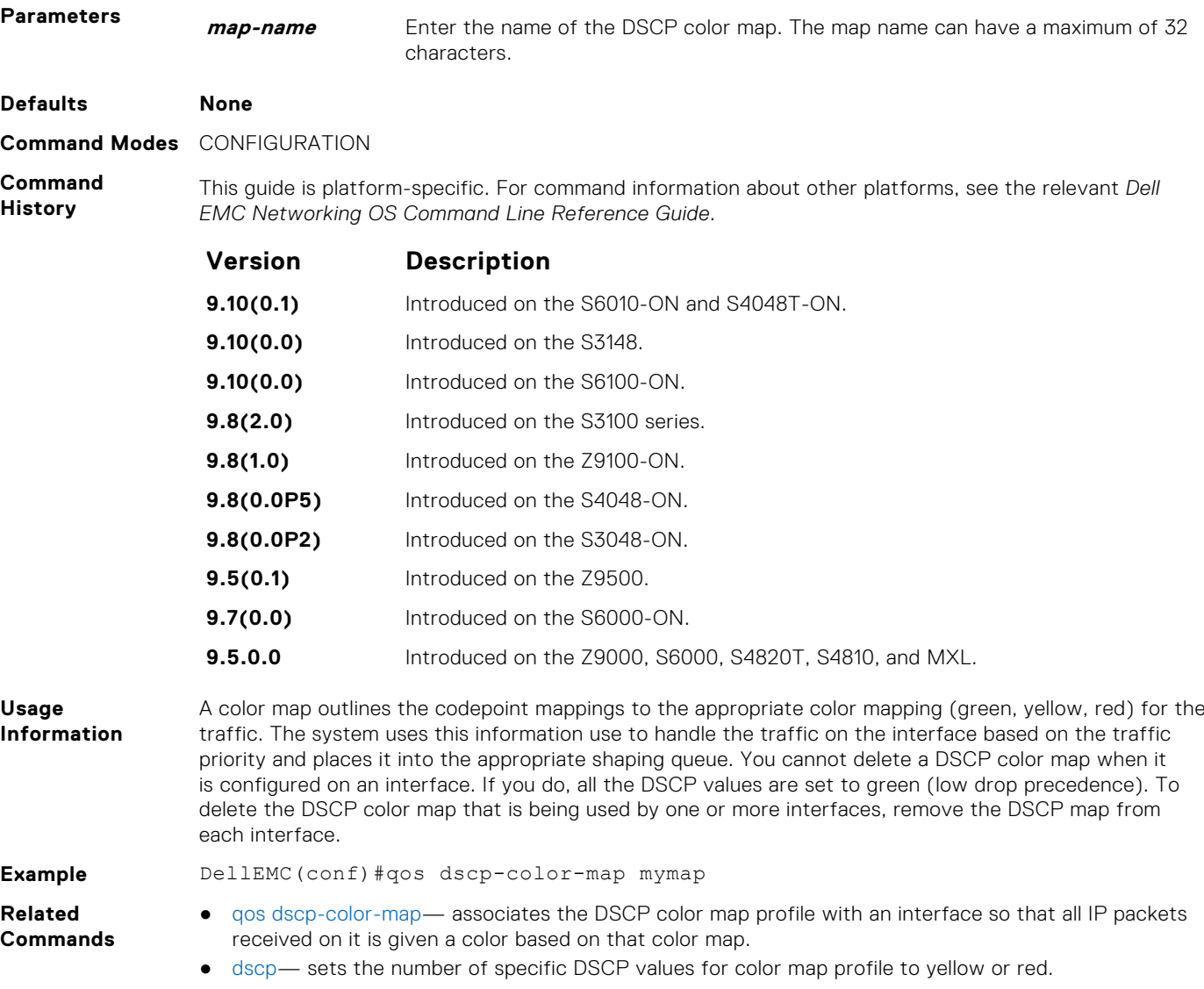

### **qos dscp-color-policy**

Associates the DSCP color map profile with an interface so that all IP packets received on it is given a color based on that color map.

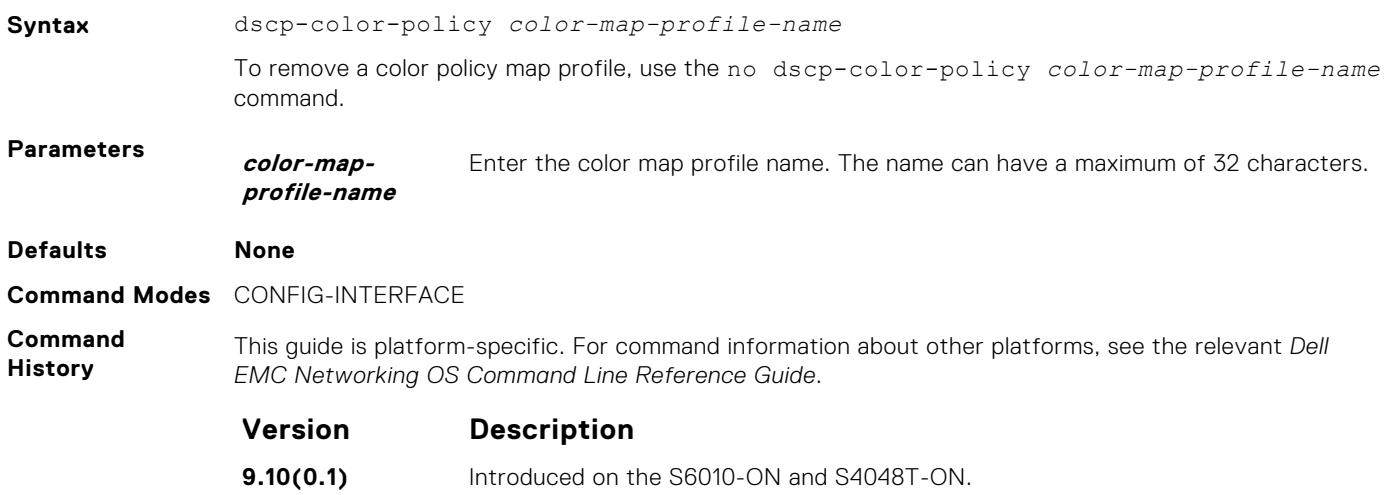

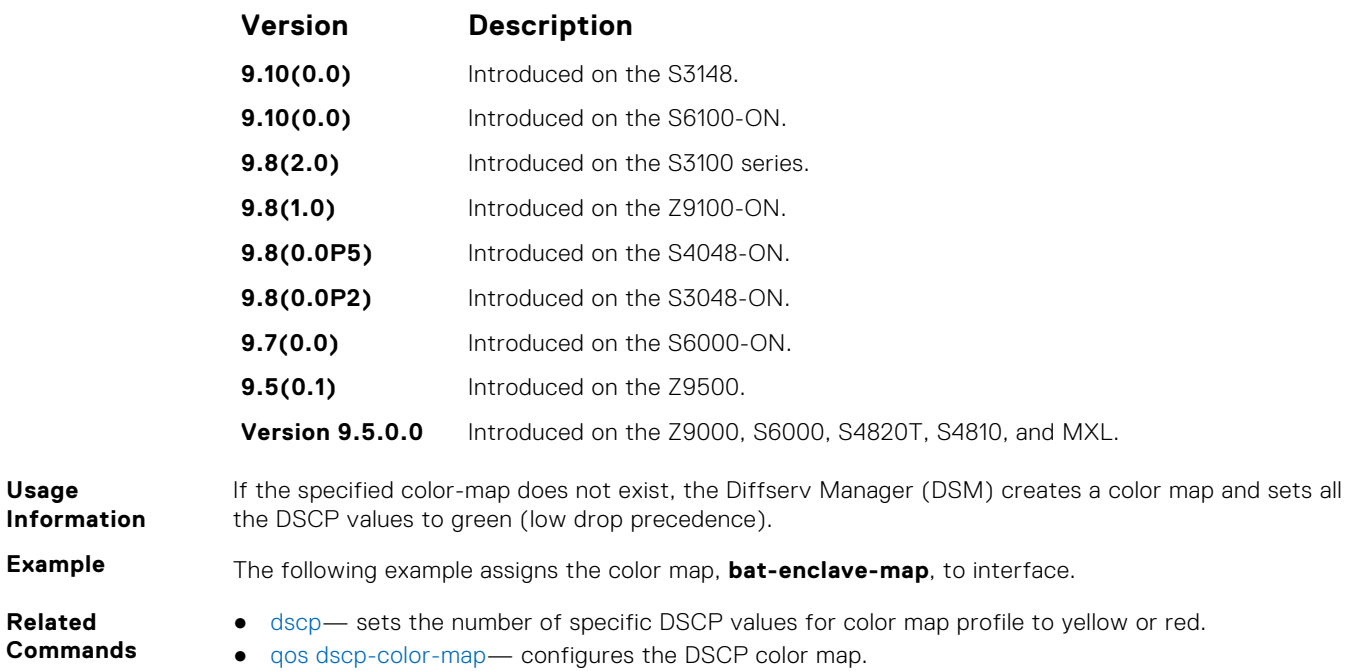

## **show qos dscp-color-map**

Display the DSCP color map for one or all interfaces.

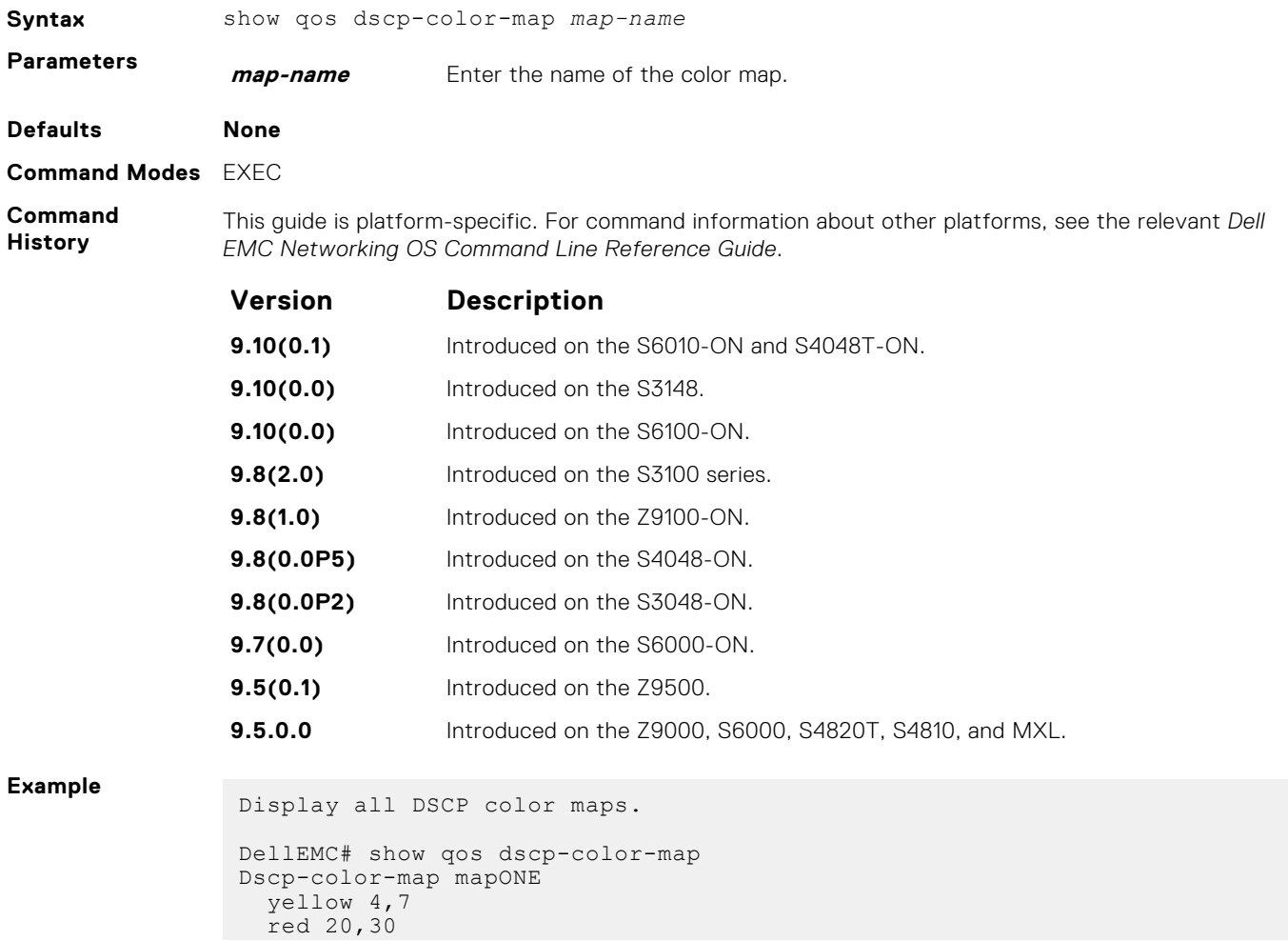

```
Dscp-color-map mapTWO
 yellow 16,55
Display a specific DSCP color map.
DellEMC# show qos dscp-color-map mapTWO
Dscp-color-map mapTWO
 yellow 16,55
DellEMC#
```
# **Routing Information Protocol (RIP)**

Routing information protocol (RIP) is a distance vector routing protocol. The Dell EMC Networking OS supports both RIP version 1 (RIPv1) and RIP version 2 (RIPv2).

The Dell EMC Networking OS implementation of RIP is based on IETF RFCs 2453 and RFC 1058. For more information about configuring RIP, see the *Dell EMC Networking OS Configuration Guide*.

#### **Topics:**

- auto-summary
- [clear ip rip](#page-1325-0)
- [debug ip rip](#page-1326-0)
- [default-information originate](#page-1327-0)
- [default-metric](#page-1328-0)
- [description](#page-1329-0)
- [distance](#page-1329-0)
- [distribute-list in](#page-1330-0)
- [distribute-list out](#page-1331-0)
- [ip poison-reverse](#page-1333-0)
- [ip rip receive version](#page-1333-0)
- [ip rip send version](#page-1334-0)
- [ip split-horizon](#page-1335-0)
- [maximum-paths](#page-1336-0)
- [neighbor](#page-1337-0)
- [network](#page-1338-0)
- [offset-list](#page-1339-0)
- [output-delay](#page-1340-0)
- [passive-interface](#page-1341-0)
- **[redistribute](#page-1342-0)**
- [redistribute isis](#page-1342-0)
- [redistribute ospf](#page-1343-0)
- [router rip](#page-1344-0)
- [show config](#page-1345-0)
- [show ip rip database](#page-1346-0)
- [show running-config rip](#page-1347-0)
- [timers basic](#page-1348-0)
- [version](#page-1349-0)

### **auto-summary**

Restore the default behavior of automatic summarization of subnet routes into network routes. This command applies only to RIP version 2.

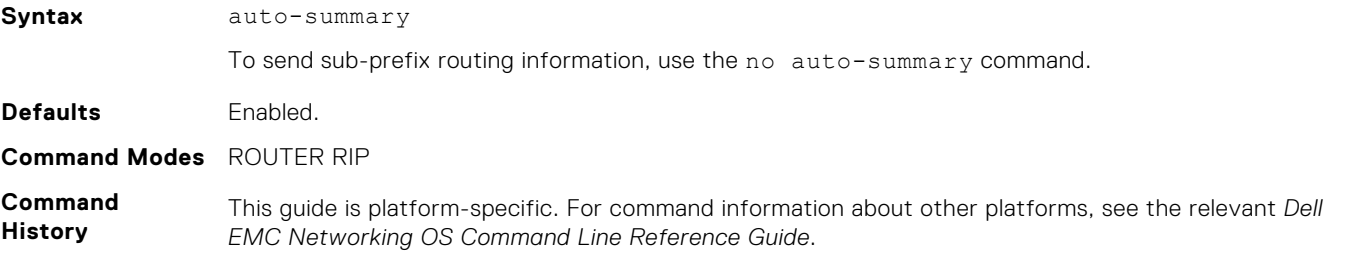

<span id="page-1325-0"></span>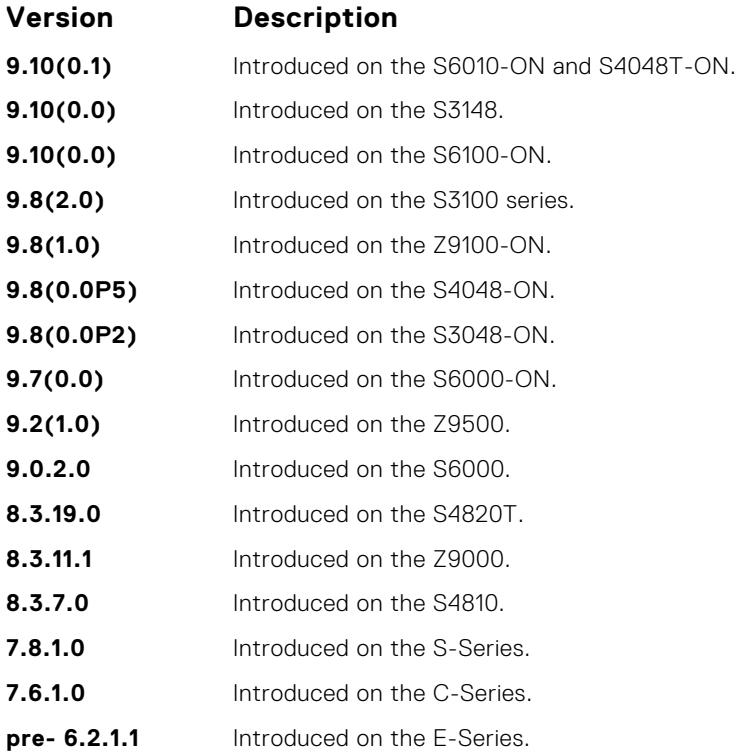

# **clear ip rip**

Update all the RIP routes in the Dell EMC Networking OS routing table.

## Z9500

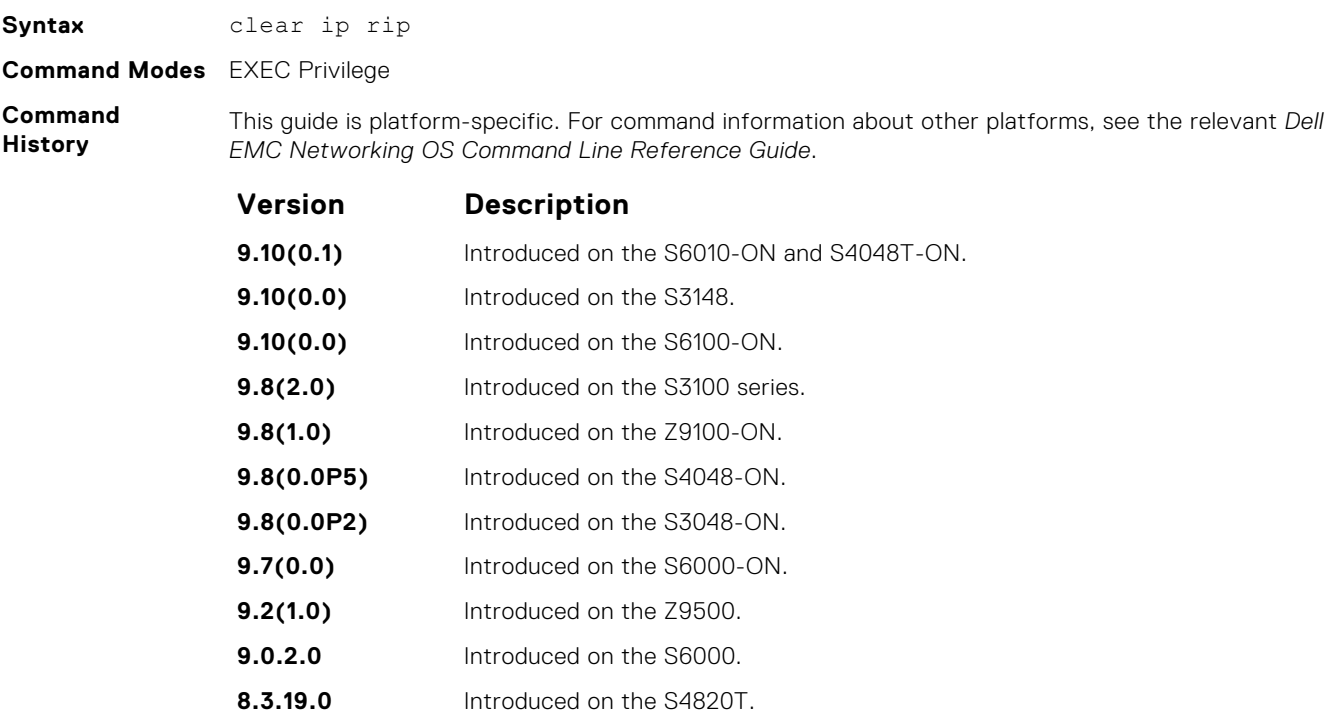

**8.3.11.1** Introduced on the Z9000.

<span id="page-1326-0"></span>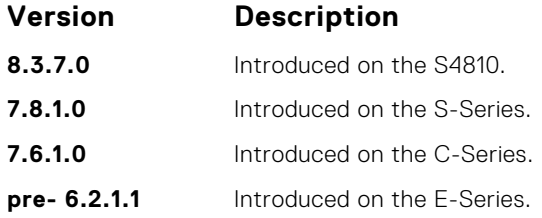

**Usage Information**

This command triggers updates of the main RIP routing tables.

# **debug ip rip**

Examine RIP routing information for troubleshooting.

### Z9500

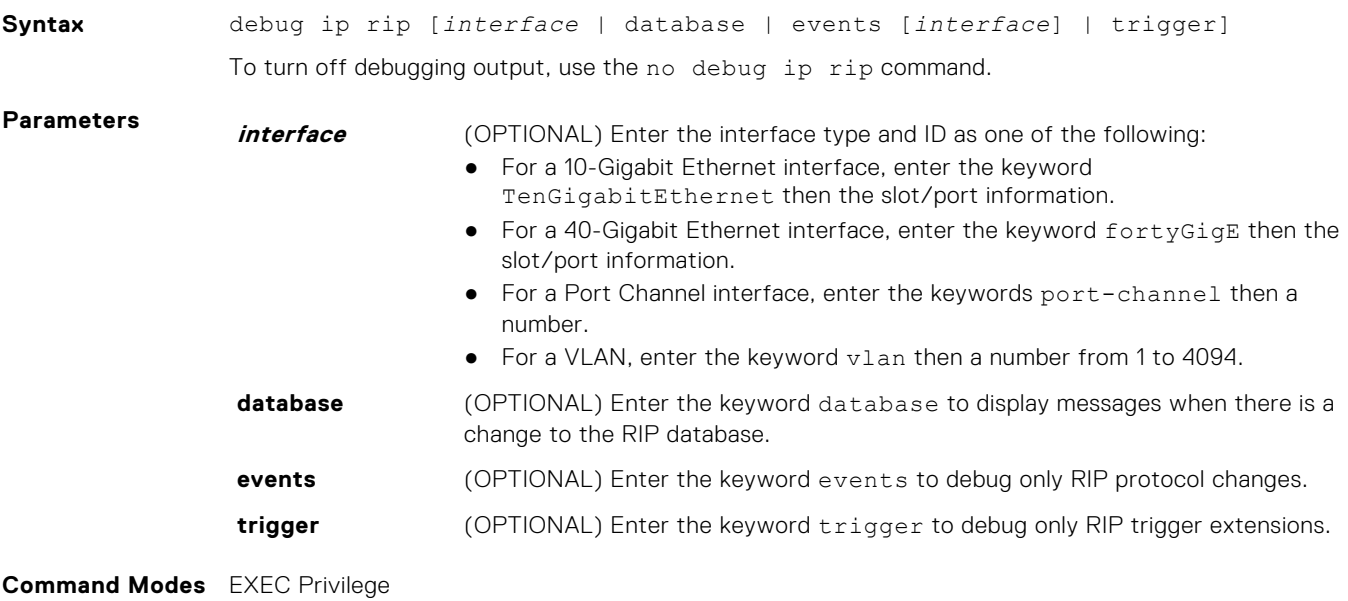

**Command History**

This guide is platform-specific. For command information about other platforms, see the relevant *Dell EMC Networking OS Command Line Reference Guide*.

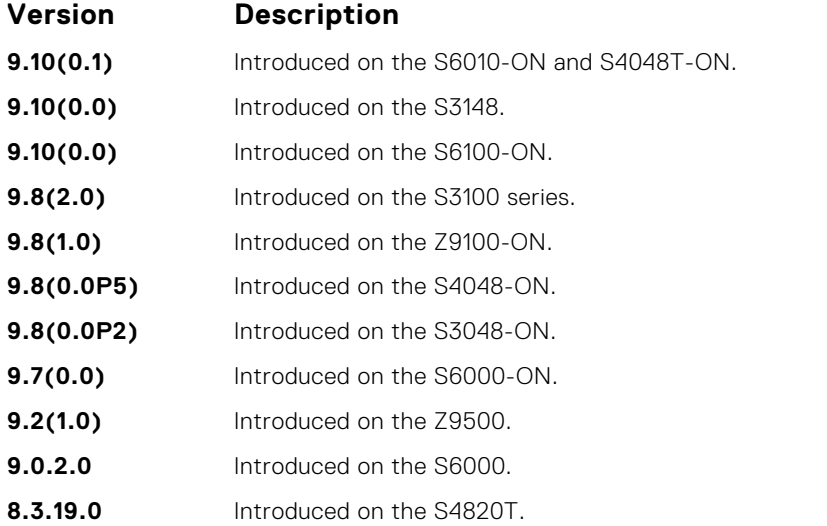

<span id="page-1327-0"></span>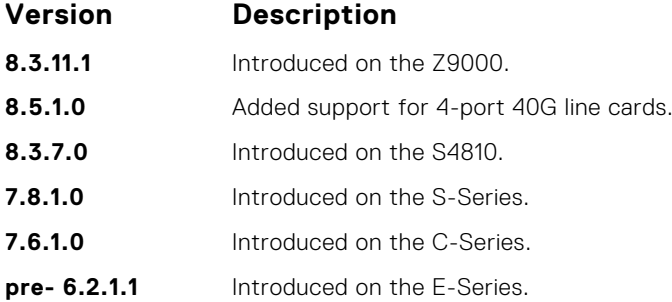

# **default-information originate**

Generate a default route for the RIP traffic.

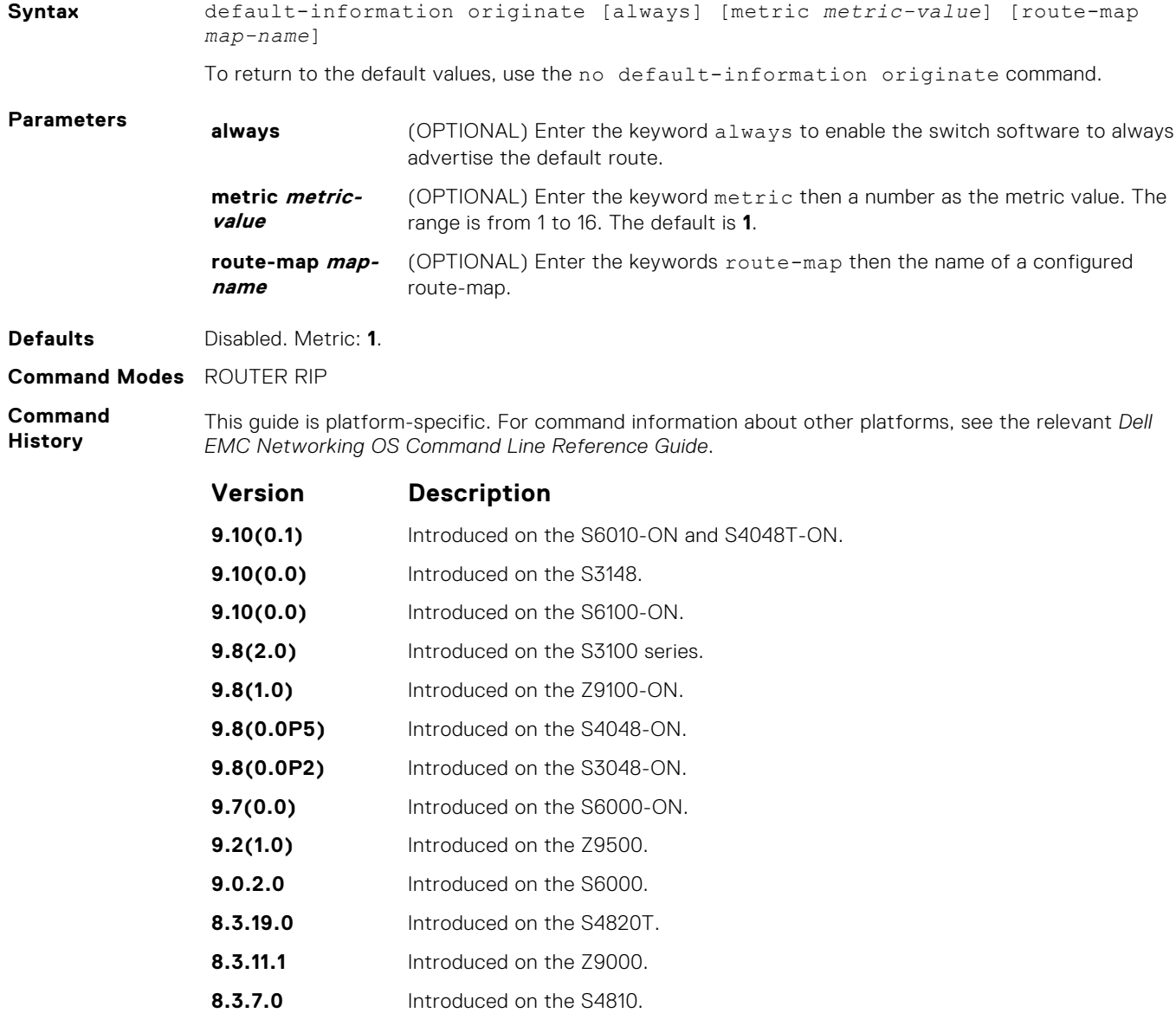

<span id="page-1328-0"></span>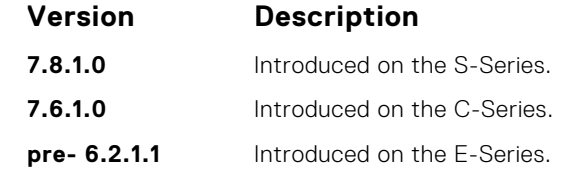

**Usage Information** The default route must be present in the switch routing table for the default-information originate command to take effect.

## **default-metric**

Change the default metric for routes. To ensure that all redistributed routes use the same metric value, use this command with the redistribute command.

### Z9500

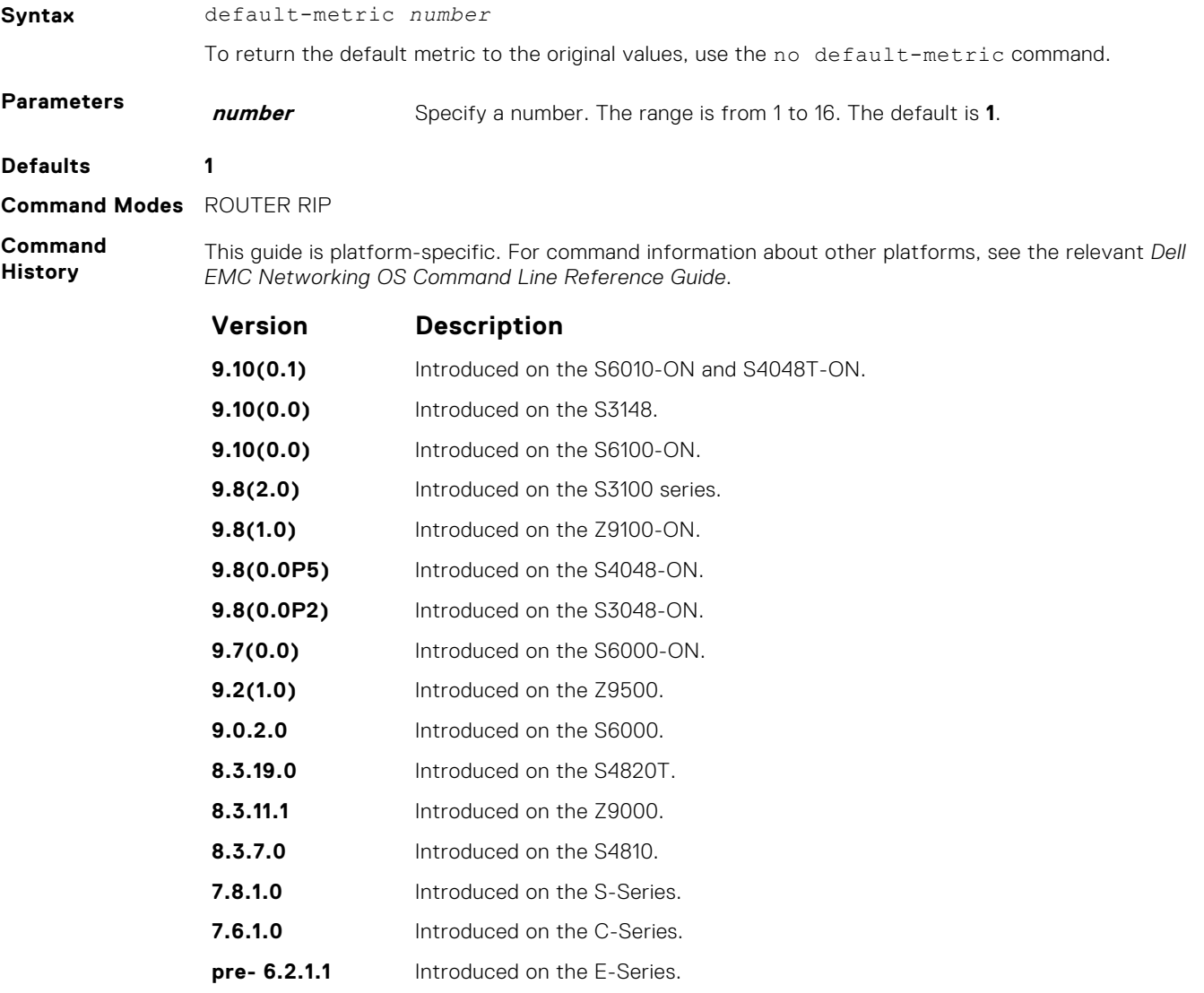

**Usage Information** This command ensures that route information being redistributed is converted to the same metric value.

- <span id="page-1329-0"></span>**Related Commands**
- [redistribute](#page-1342-0) allows you to redistribute routes learned by other methods.

# **description**

Enter a description of the RIP routing protocol.

### Z9500

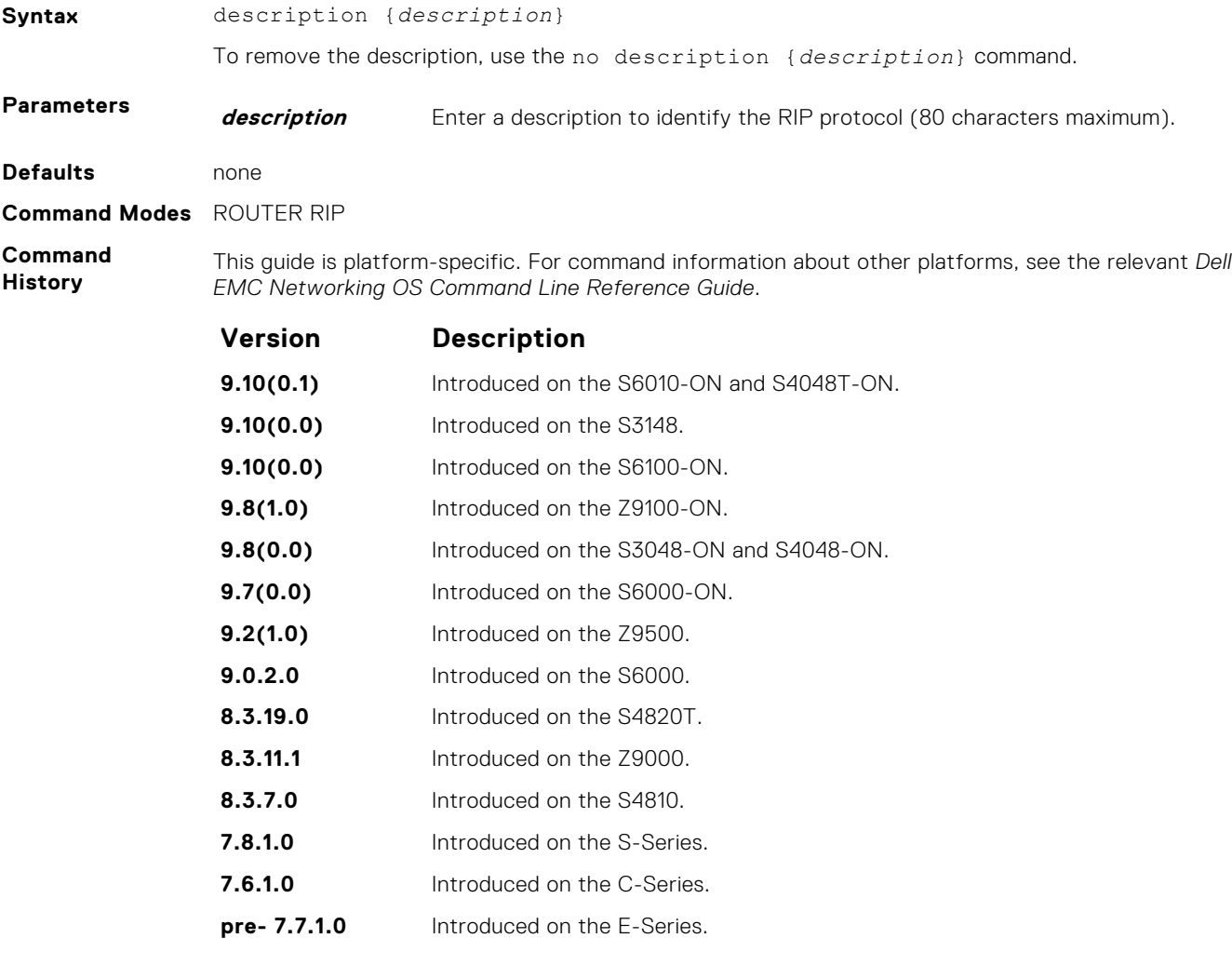

**Related Commands** ● [router rip](#page-1344-0) — enters ROUTER mode on the switch.

# **distance**

Assign a weight (for prioritization) to all routes in the RIP routing table or to a specific route. Lower weights ("administrative distance") are preferred.

## Z9500

**Syntax** distance *weight* [*ip-address mask* [*prefix-name*]]

To return to the default values, use the no distance *weight* [*ip-address mask*] command.

<span id="page-1330-0"></span>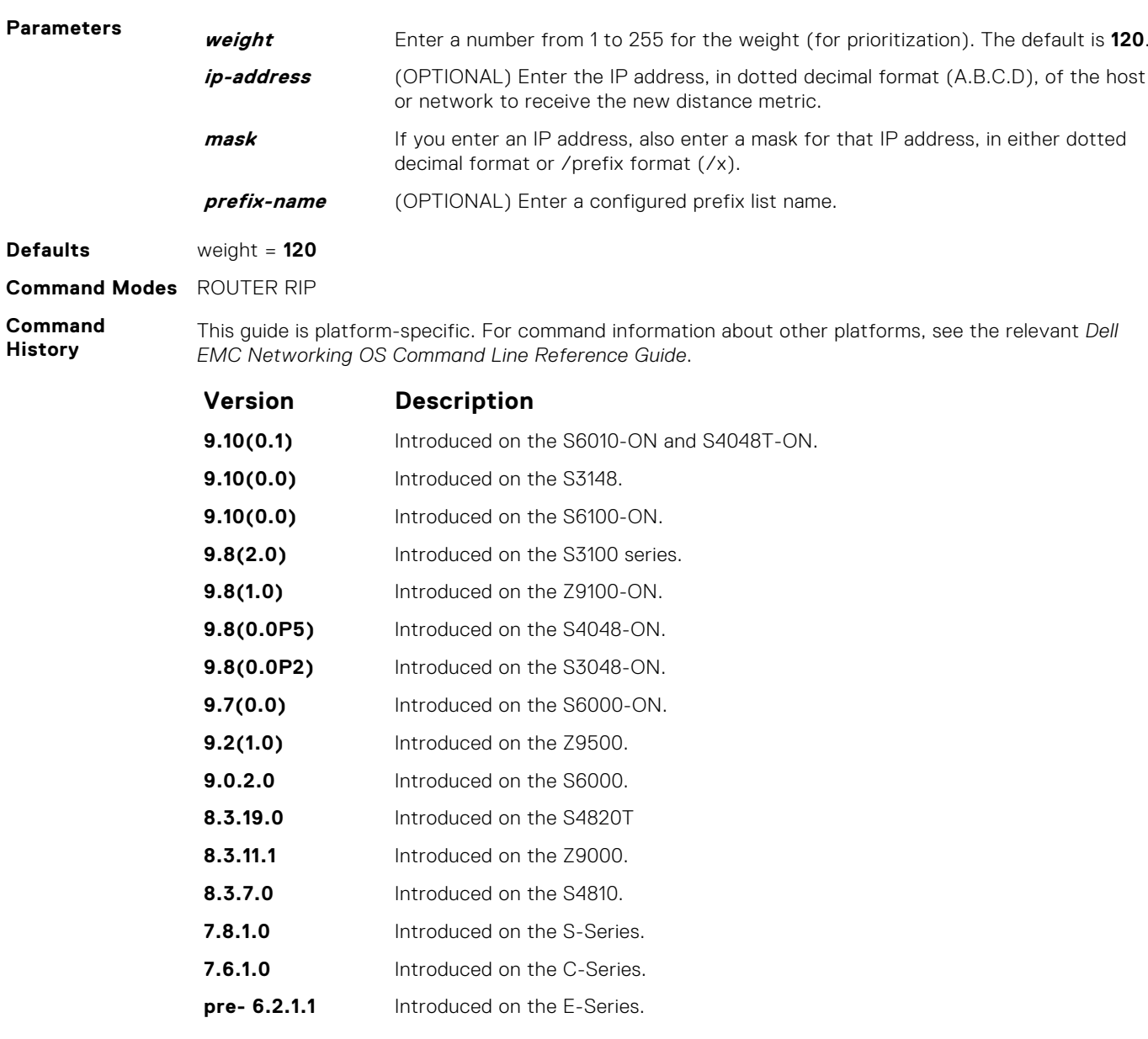

**Related Commands** ● [default-metric](#page-1328-0) — assigns one distance metric to all routes learned using the redistribute command.

# **distribute-list in**

Configure a filter for incoming routing updates.

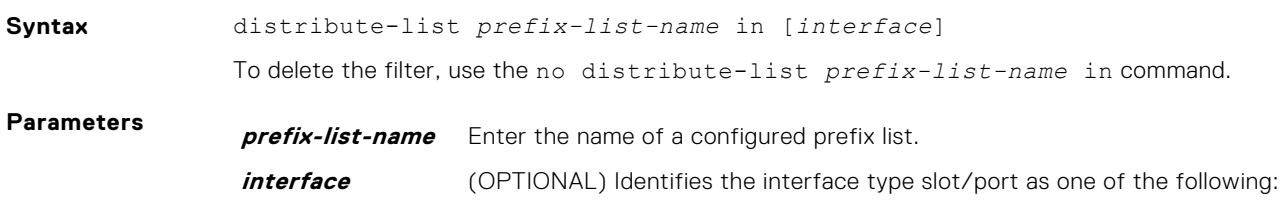

- For a 10-Gigabit Ethernet interface, enter the keyword TenGigabitEthernet then the slot/port information.
- For a 40-Gigabit Ethernet interface, enter the keyword fortyGigE then the slot/port information.
- For a Port Channel interface, enter the keywords port-channel then a number.
- For a VLAN, enter the keyword vlan then a number from 1 to 4094.

<span id="page-1331-0"></span>**Defaults** Not configured. **Command Modes** ROUTER RIP

**Command**

**History**

This guide is platform-specific. For command information about other platforms, see the relevant *Dell EMC Networking OS Command Line Reference Guide*.

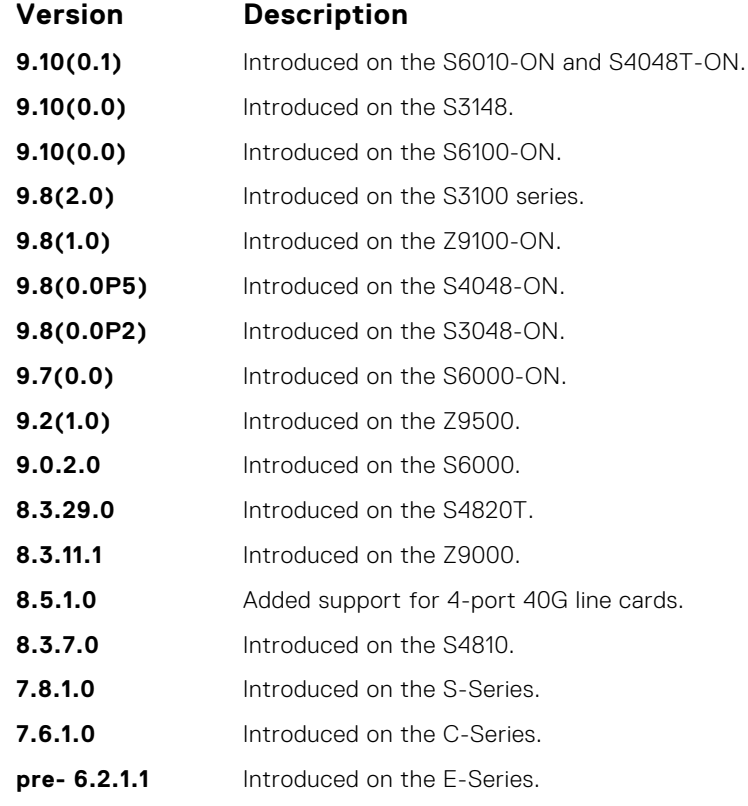

**Related Commands** ● [ip prefix-list](#page-224-0) — enters PREFIX-LIST mode and configures a prefix list.

## **distribute-list out**

Configure a filter for outgoing routing updates.

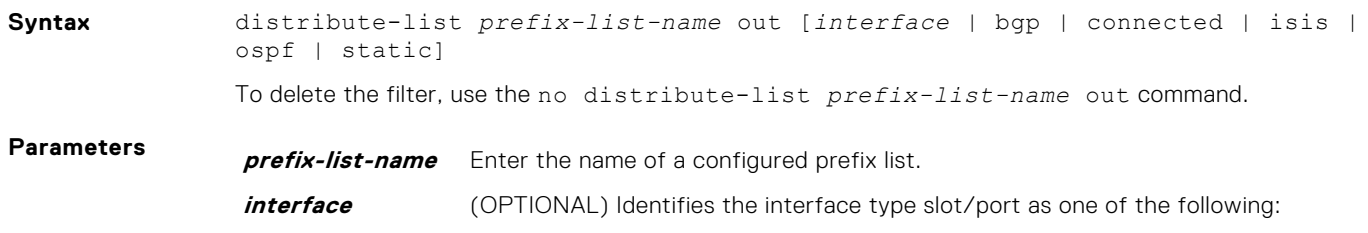
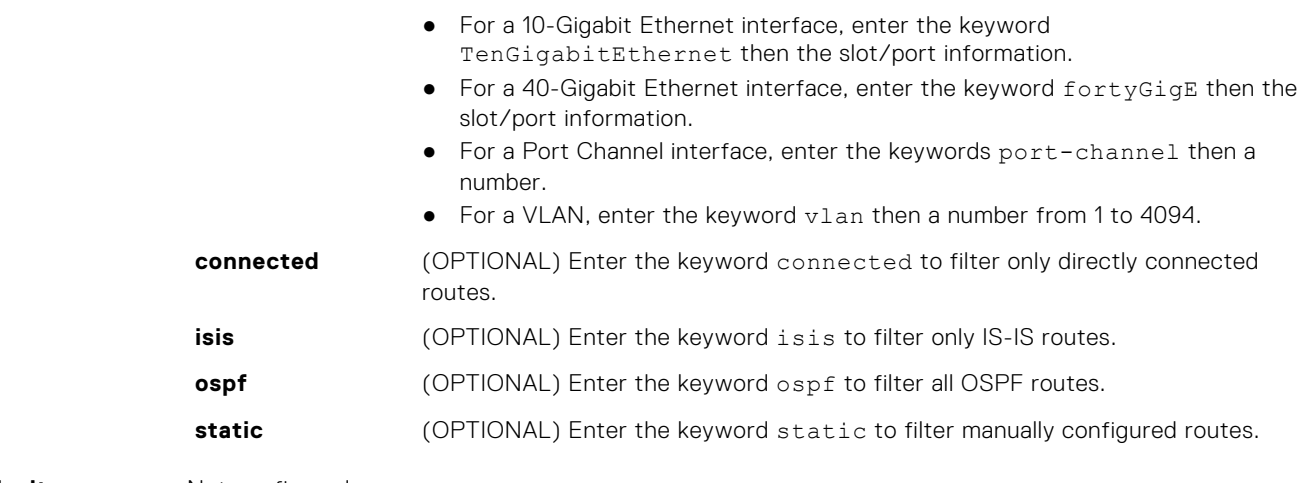

#### **Defaults** Not configured.

**Command Modes** ROUTER RIP

#### **Command**

**History**

This guide is platform-specific. For command information about other platforms, see the relevant *Dell EMC Networking OS Command Line Reference Guide*.

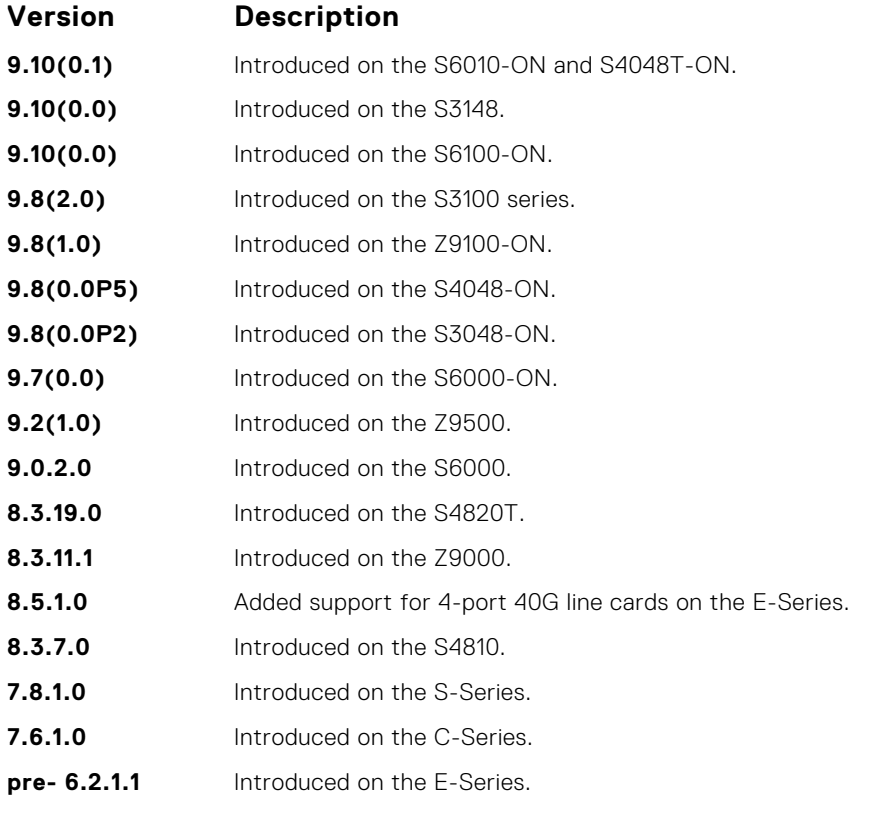

● [ip prefix-list](#page-224-0) — enters PREFIX-LIST mode and configures a prefix list.

#### **Related Commands**

**Routing Information Protocol (RIP) 1333**

# <span id="page-1333-0"></span>**ip poison-reverse**

Set the prefix of the RIP routing updates to the RIP infinity value.

### Z9500

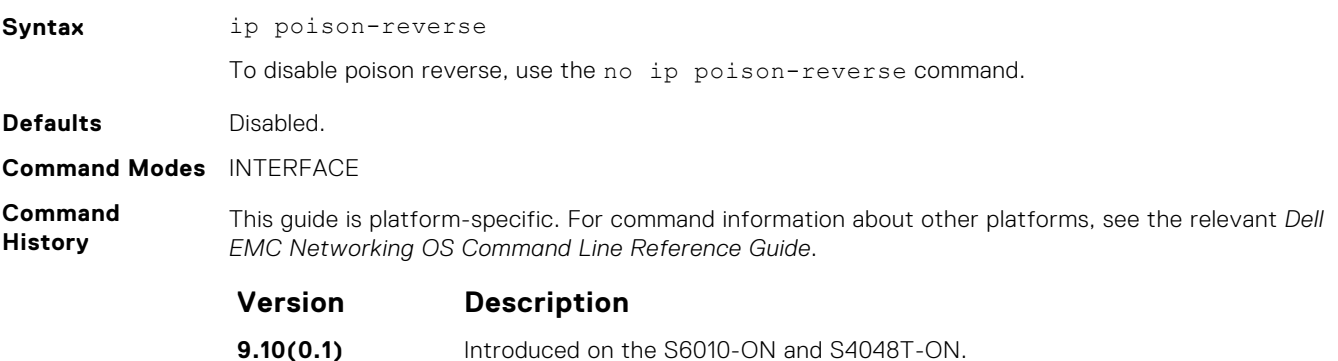

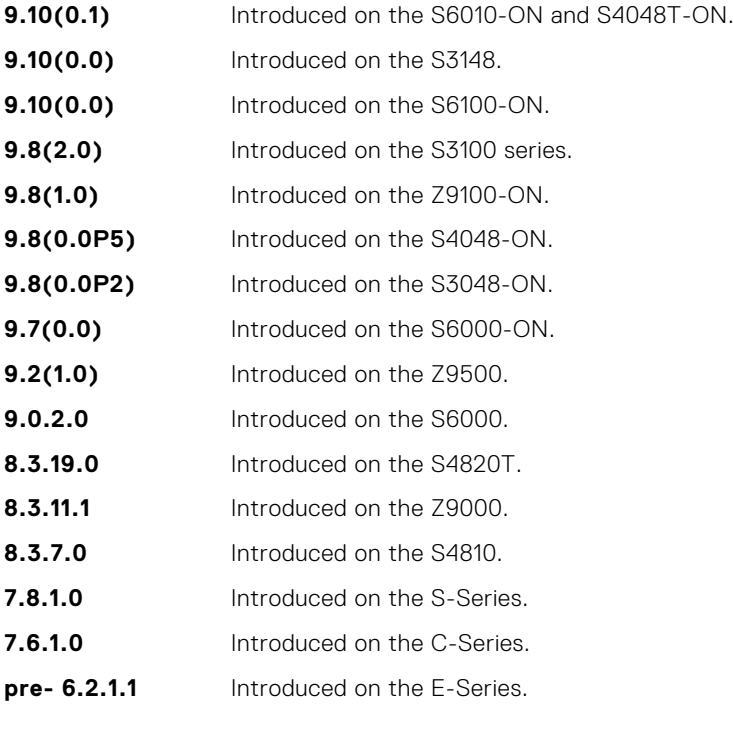

- **Related**
- [ip split-horizon](#page-1335-0) sets the RIP routing updates to exclude routing prefixes.

**Commands**

## **ip rip receive version**

To receive specific versions of RIP, set the interface. The RIP version you set on the interface overrides the version command in ROUTER RIP mode.

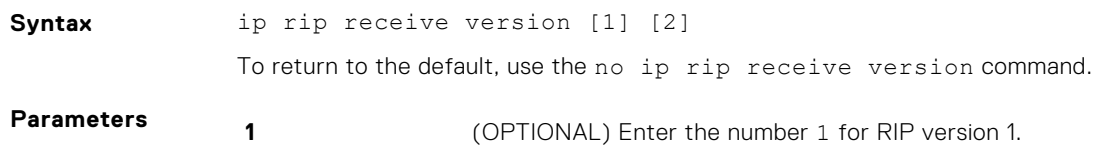

**2** (OPTIONAL) Enter the number 2 for RIP version 2.

#### <span id="page-1334-0"></span>**Defaults RIPv1** and **RIPv2**

**Command Modes** INTERFACE

**Command History**

This guide is platform-specific. For command information about other platforms, see the relevant *Dell EMC Networking OS Command Line Reference Guide*.

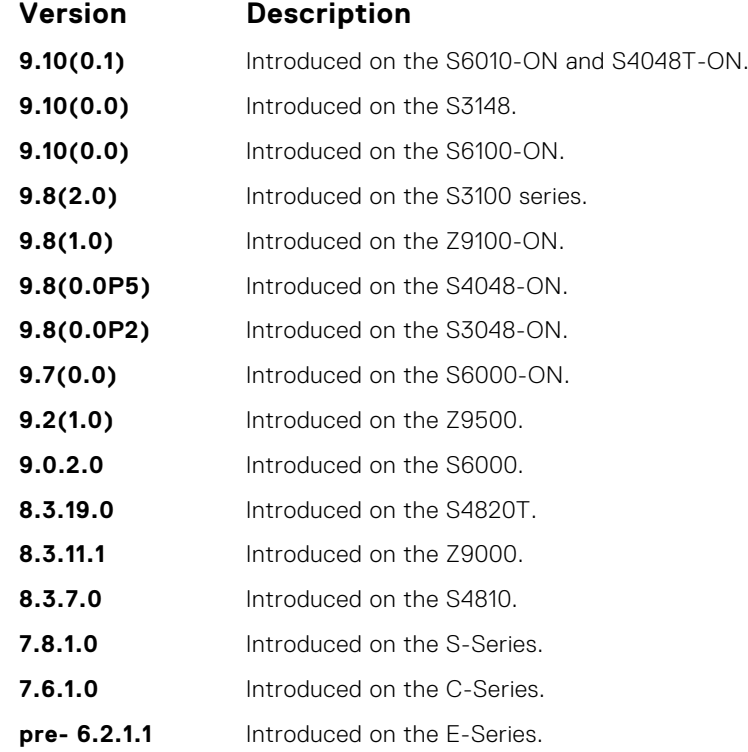

**Usage Information** If you want the interface to receive both versions of RIP, use the ip rip receive version 1 2 command.

**Related Commands**

● [version](#page-1349-0) — sets the RIP version the switch software uses.

# **ip rip send version**

To send a specific version of RIP, set the interface. The version you set on the interface overrides the version command in ROUTER RIP mode.

● ip rip send version — sets the RIP version for sending RIP traffic on an interface.

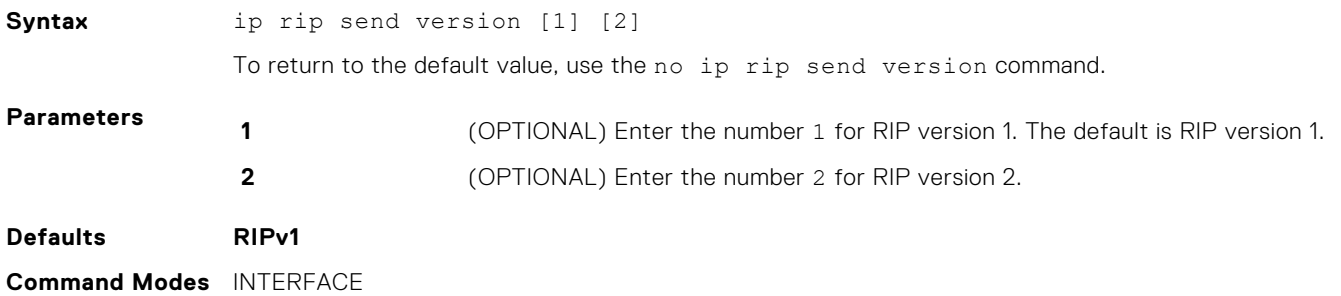

#### <span id="page-1335-0"></span>**Command History**

This guide is platform-specific. For command information about other platforms, see the relevant *Dell EMC Networking OS Command Line Reference Guide*.

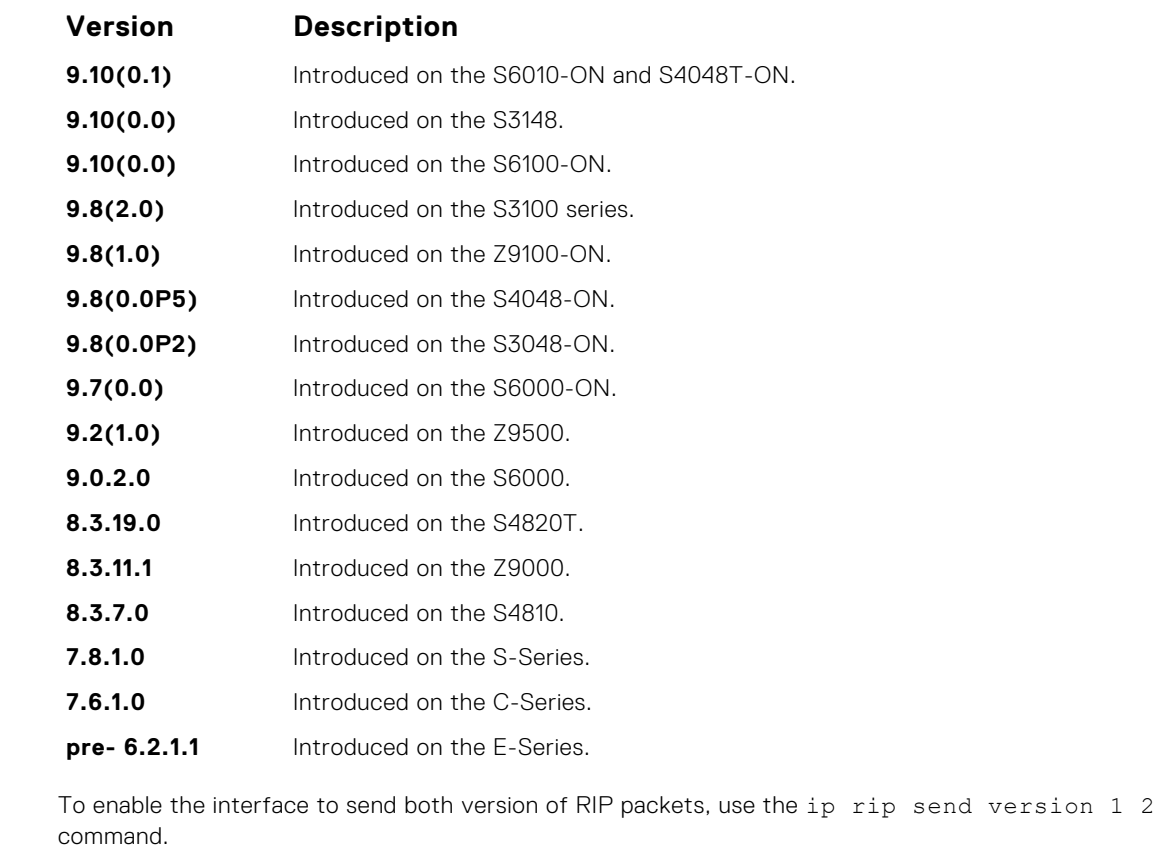

**Information** command. **Related**

**Commands**

**Usage**

- [ip rip receive version](#page-1333-0)  sets the RIP version for the interface to receive traffic.
- [version](#page-1349-0) sets the RIP version for the switch software.

# **ip split-horizon**

Enable split-horizon for RIP data on the interface. As described in RFC 2453, the split-horizon scheme prevents any routes learned over a specific interface to be sent back out that interface.

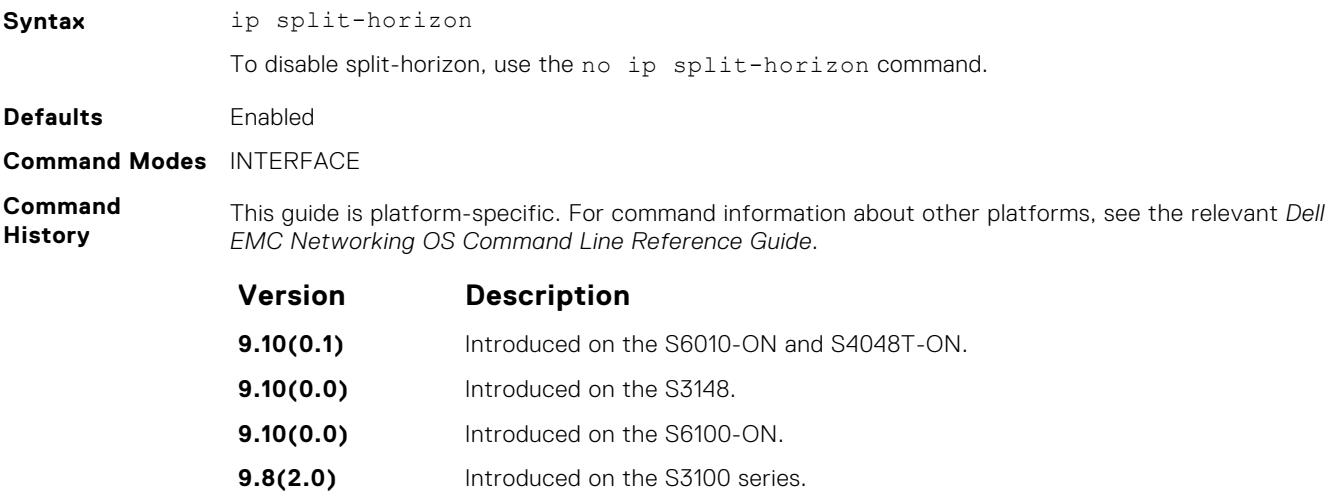

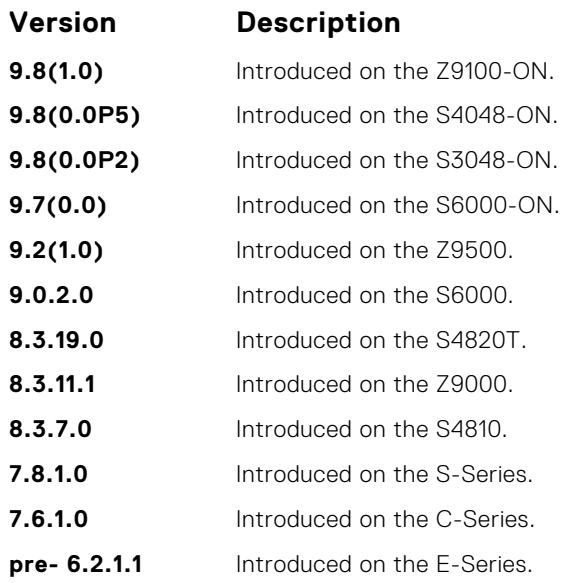

**Related Commands** ● [ip poison-reverse](#page-1333-0) — sets the prefix for RIP routing updates.

# **maximum-paths**

Set RIP to forward packets over multiple paths.

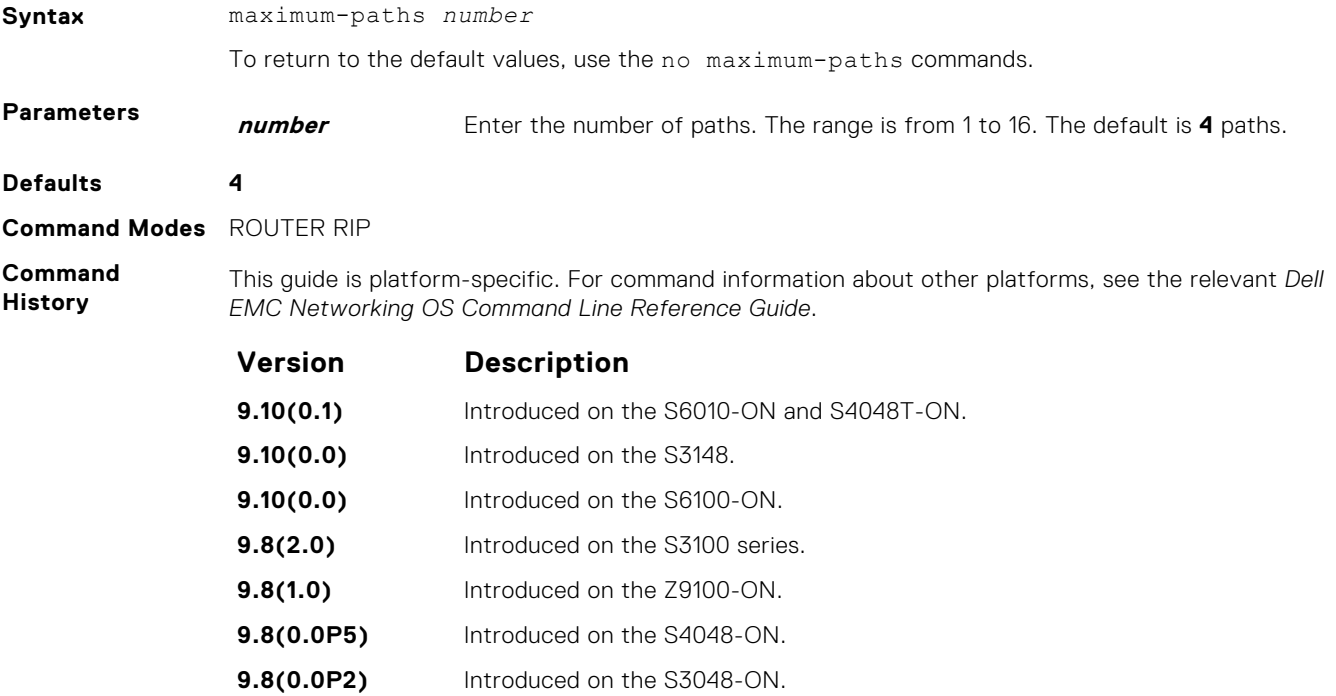

- **9.7(0.0)** Introduced on the S6000-ON.
- **9.2(1.0)** Introduced on the Z9500.
- **9.0.2.0** Introduced on the S6000.

<span id="page-1337-0"></span>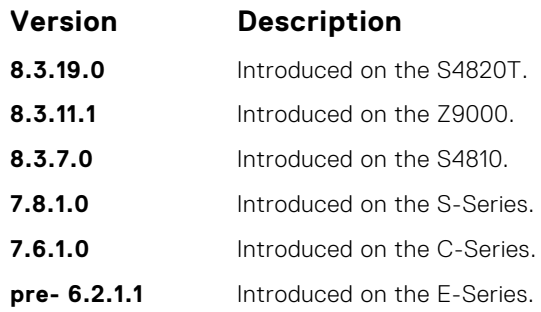

**Usage Information** RIP supports a maximum of 16 ECMP paths.

# **neighbor**

Define a neighbor router with which to exchange RIP information.

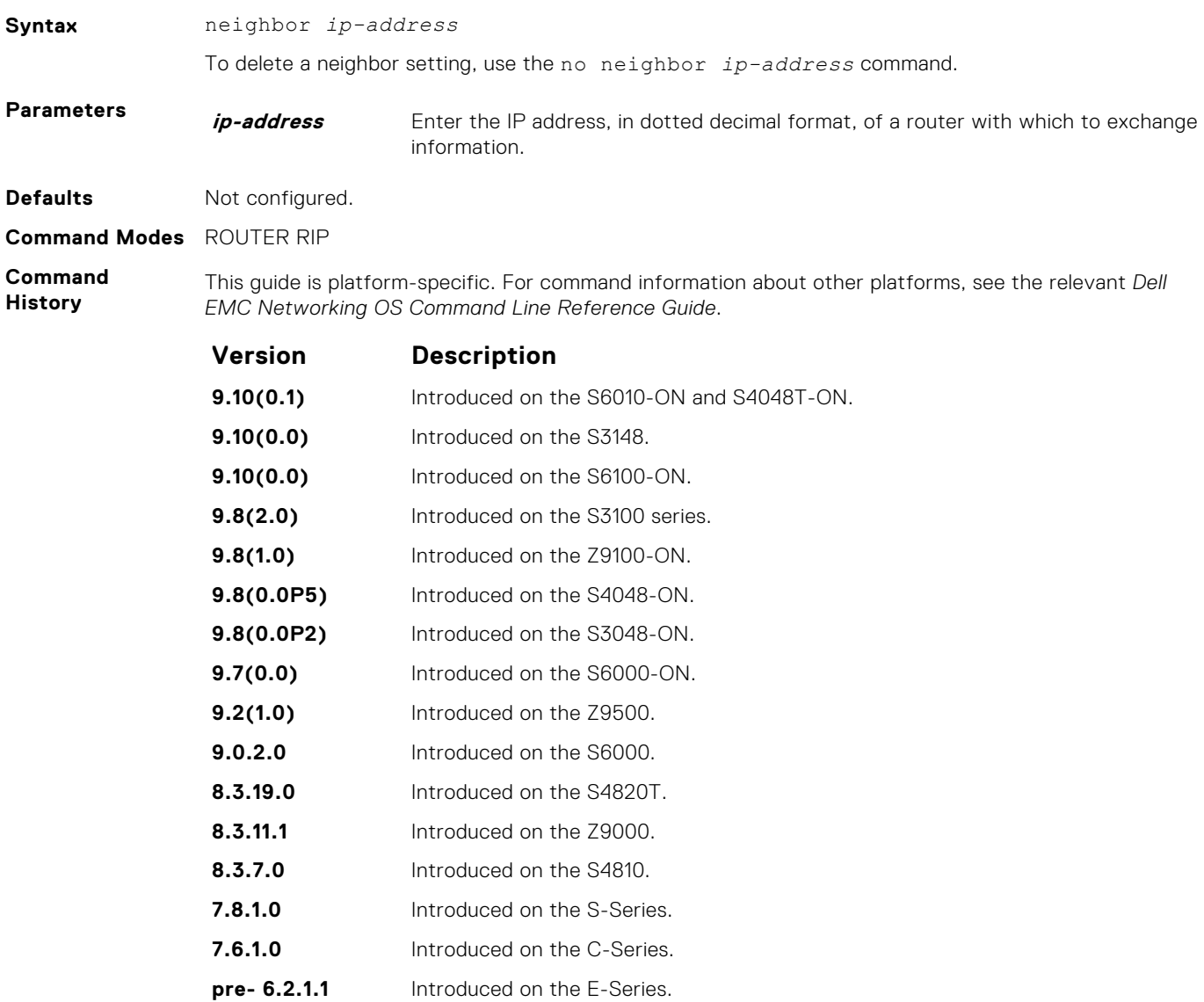

<span id="page-1338-0"></span>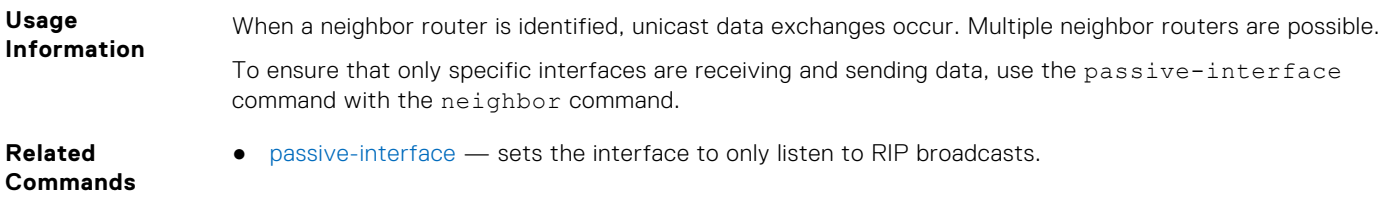

# **network**

Enable RIP for a specified network. To enable RIP on all networks connected to the switch, use this command.

### Z9500

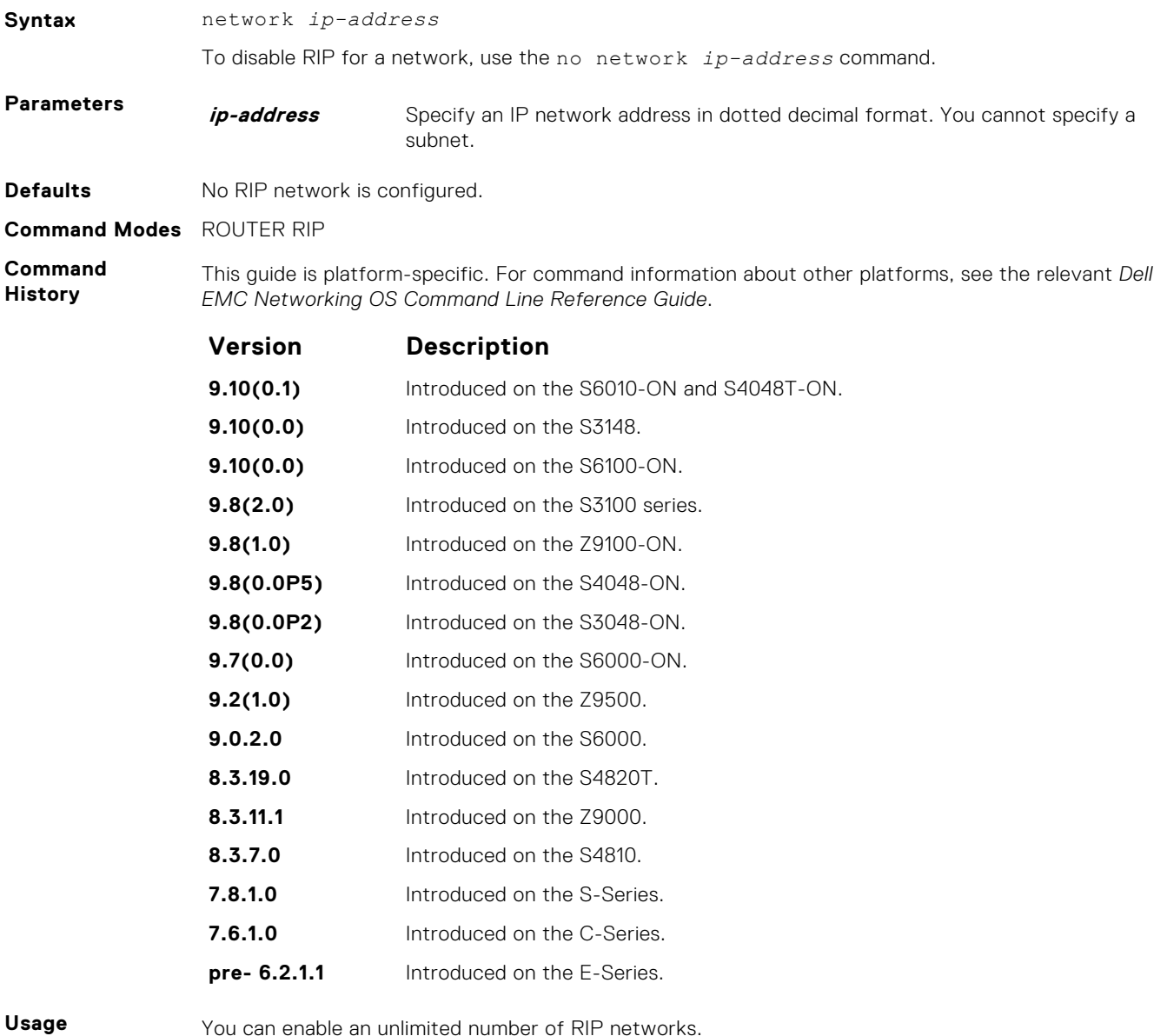

**Information**

You can enable an unlimited number of RIP networks.

RIP operates over interfaces configured with any address the network command specifies.

# **offset-list**

Specify a number to add to the incoming or outgoing route metrics learned using RIP.

### Z9500

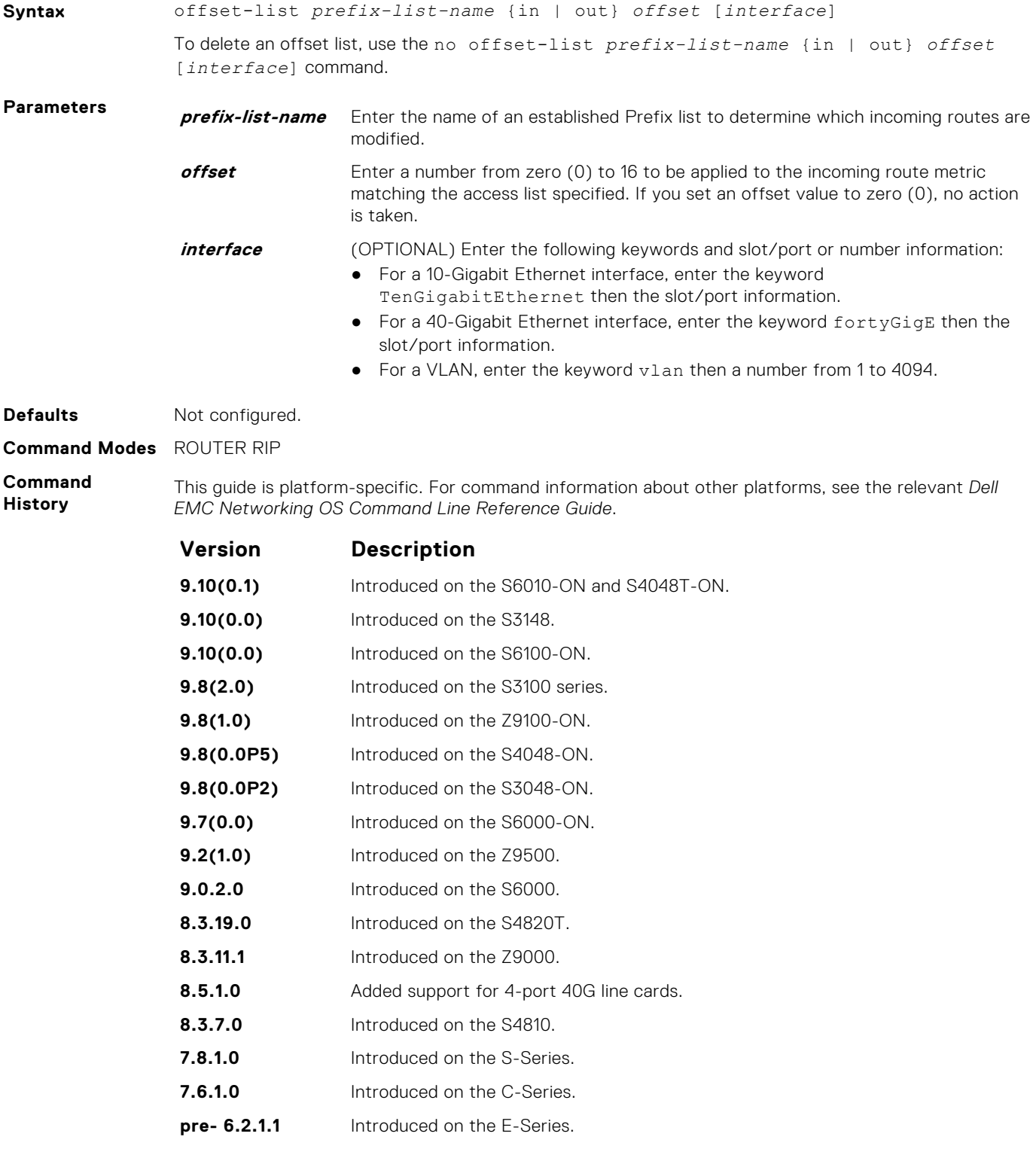

**Usage Information**

When the offset metric is applied to an interface, that value takes precedence over an offset value that is not extended to an interface.

- **Related Commands**
- [ip prefix-list](#page-224-0) enters PREFIX-LIST mode and configure a prefix list.

# **output-delay**

Set the interpacket delay of successive packets to the same neighbor.

### Z9500

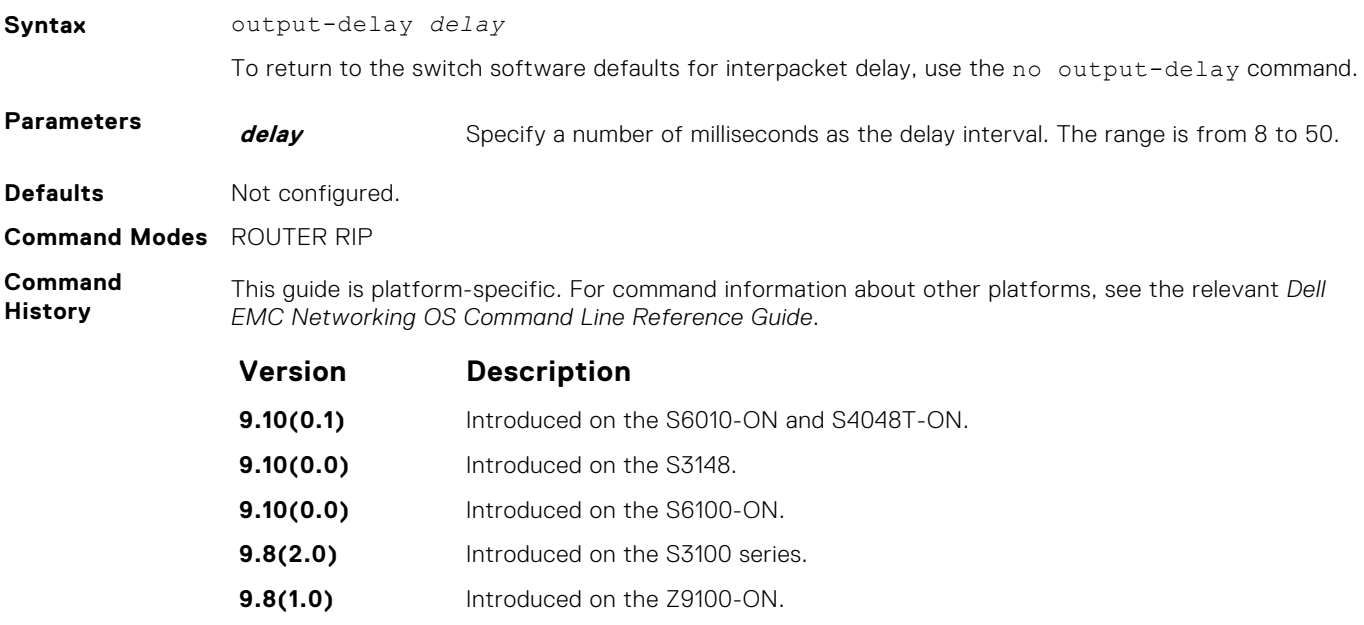

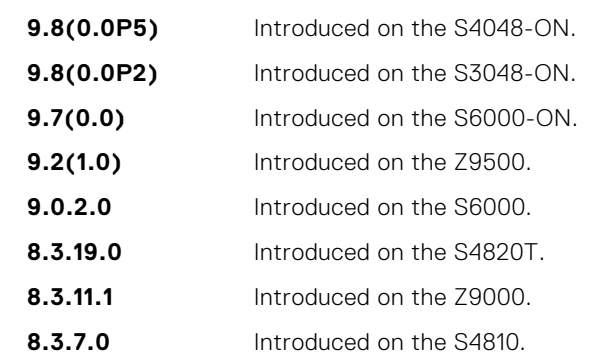

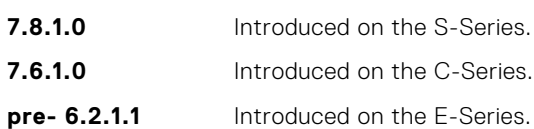

**Usage Information** This command is intended for low-speed interfaces.

# <span id="page-1341-0"></span>**passive-interface**

Suppress routing updates on a specified interface.

### Z9500

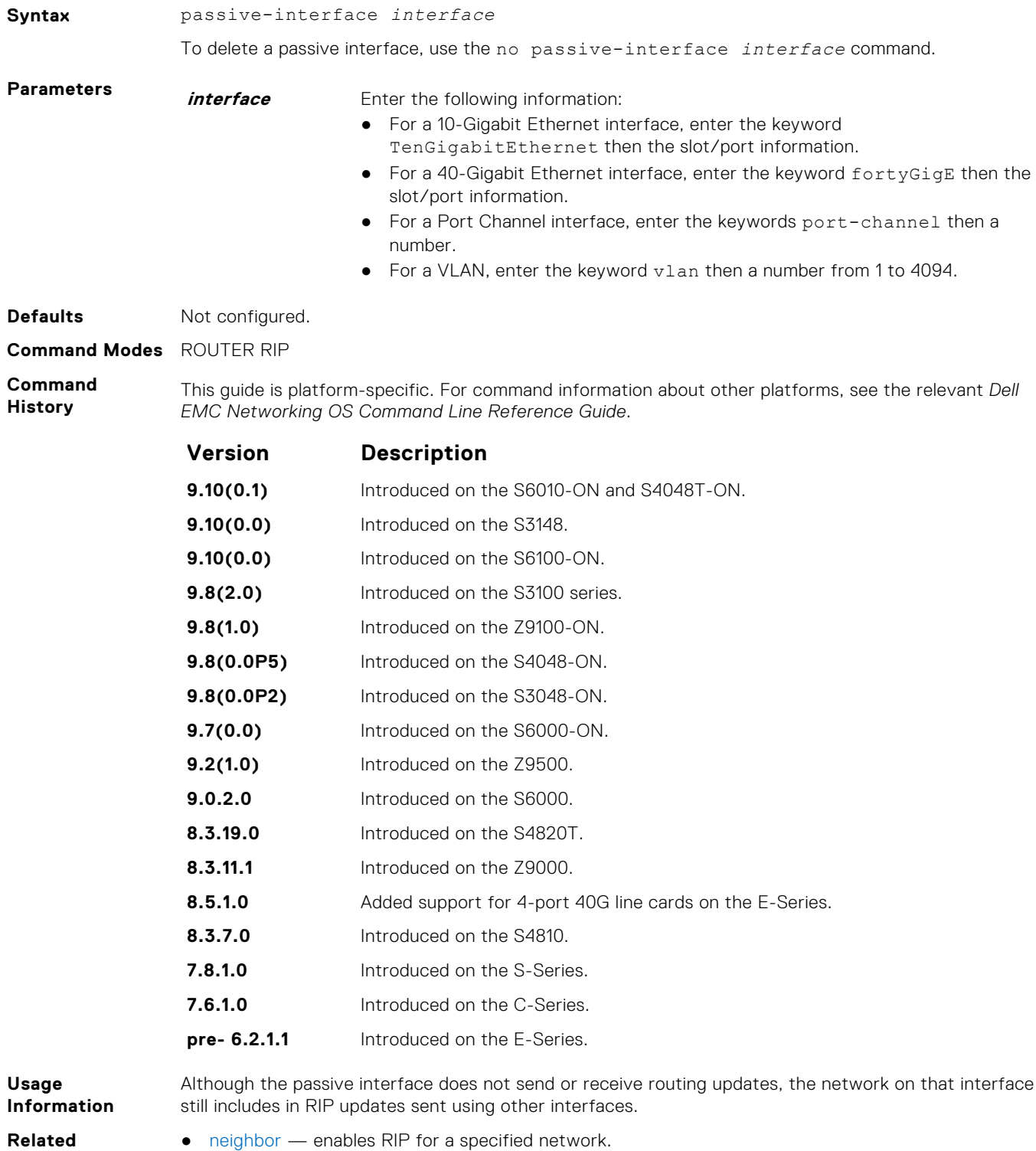

**Related Commands**

 $\bullet$  [network](#page-1338-0) — defines a neighbor.

# **redistribute**

Redistribute information from other routing instances.

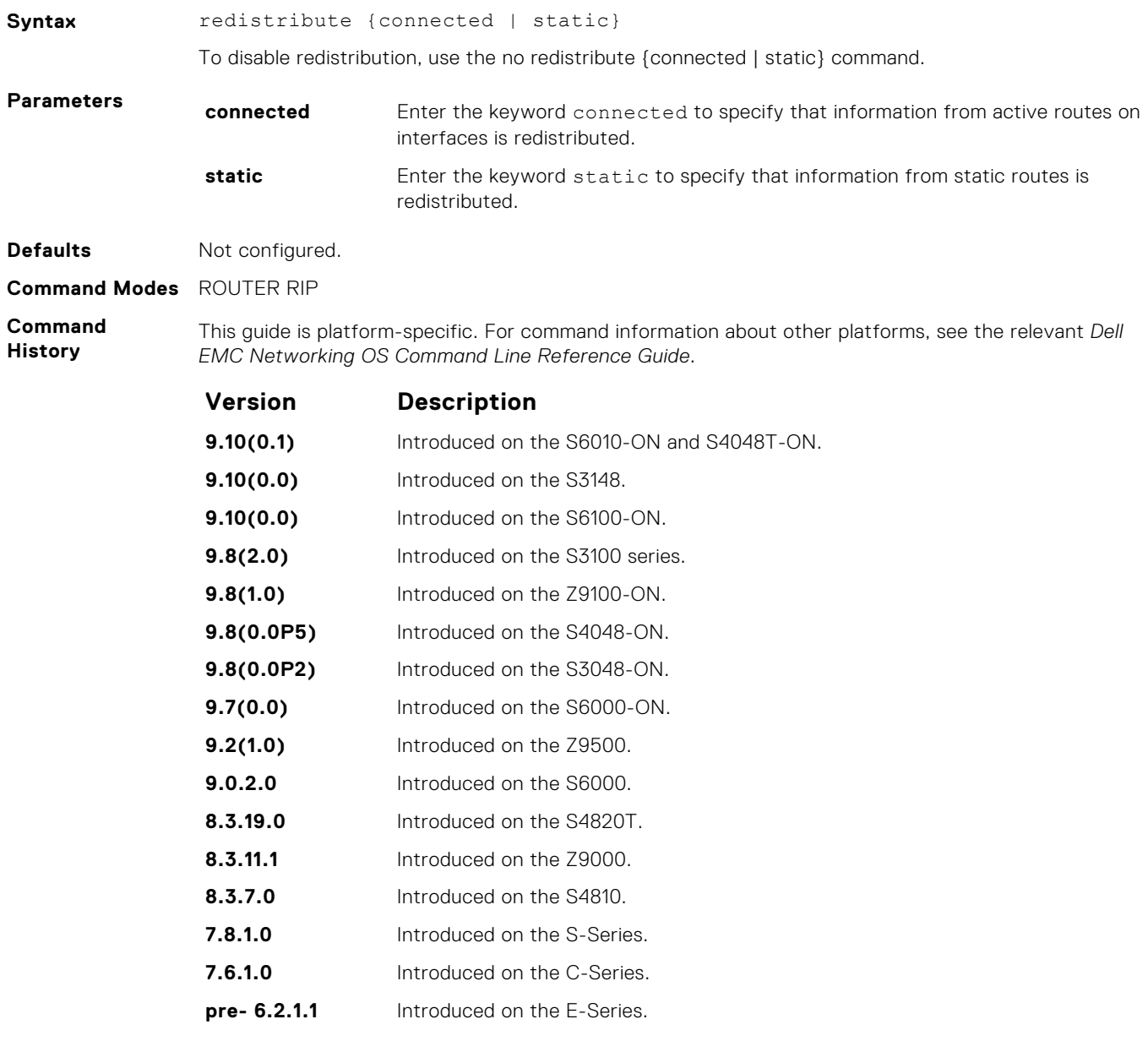

**Usage Information** To redistribute the default route (0.0.0.0/0), configure the default-information originate command.

**Related Commands** ● [default-information originate](#page-1327-0) — generates a default route for RIP traffic.

# **redistribute isis**

Redistribute routing information from an IS-IS instance.

**Syntax** redistribute isis [*tag*] [level-1 | level-1-2 | level-2] [metric *metricvalue*] [route-map *map-name*] To disable redistribution, use the no redistribute isis [*tag*] [level-1 | level-1-2 | level-2] [metric *metric-value*] [route-map *map-name*] command.

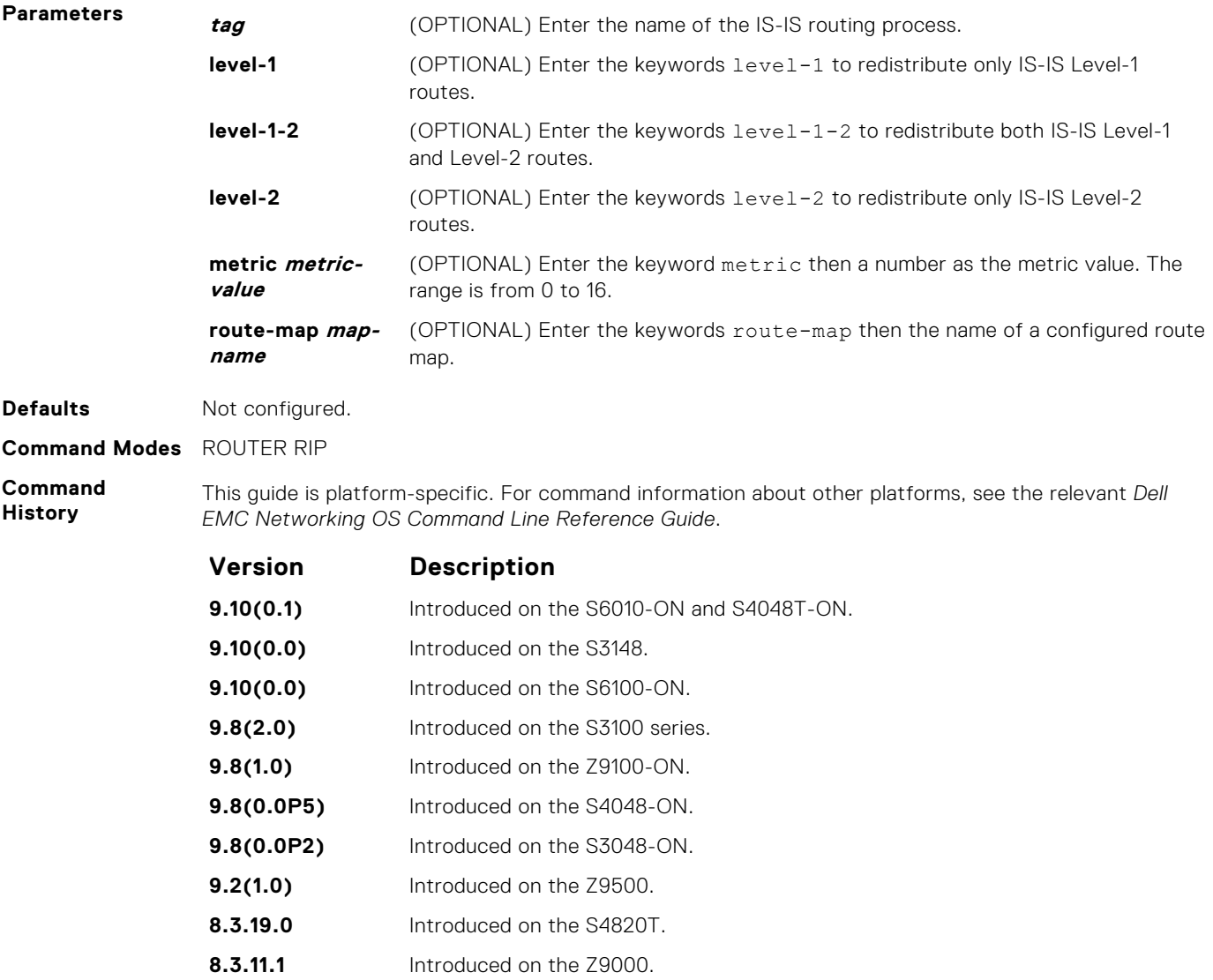

# **redistribute ospf**

Redistribute routing information from an OSPF process.

**8.3.7.0** Introduced on the S4810. **pre- 6.2.1.1** Introduced on the E-Series.

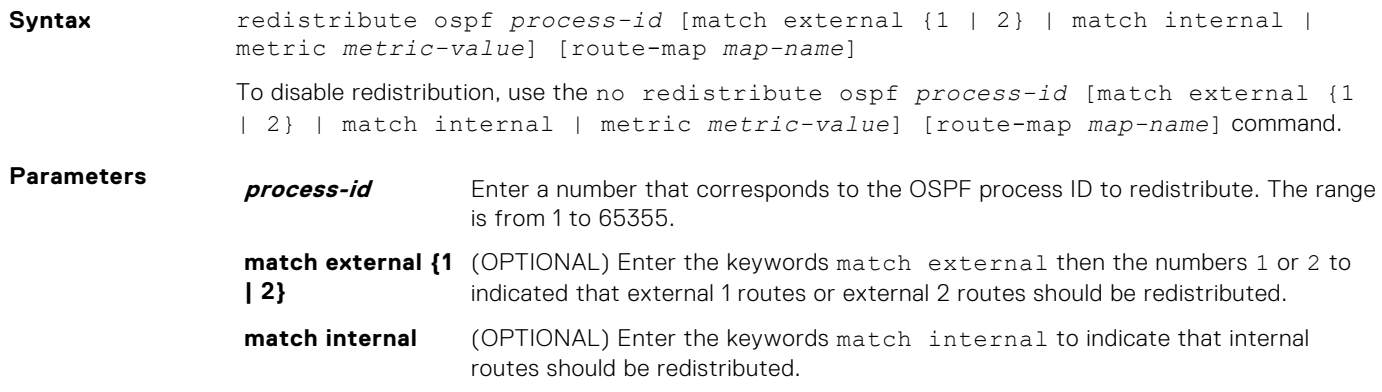

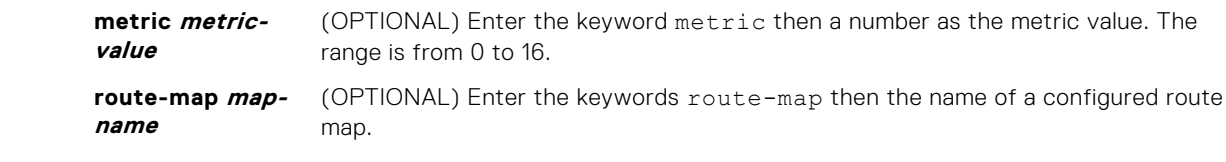

**Defaults** Not configured.

**Command Modes** ROUTER RIP

**Command History**

This guide is platform-specific. For command information about other platforms, see the relevant *Dell EMC Networking OS Command Line Reference Guide*.

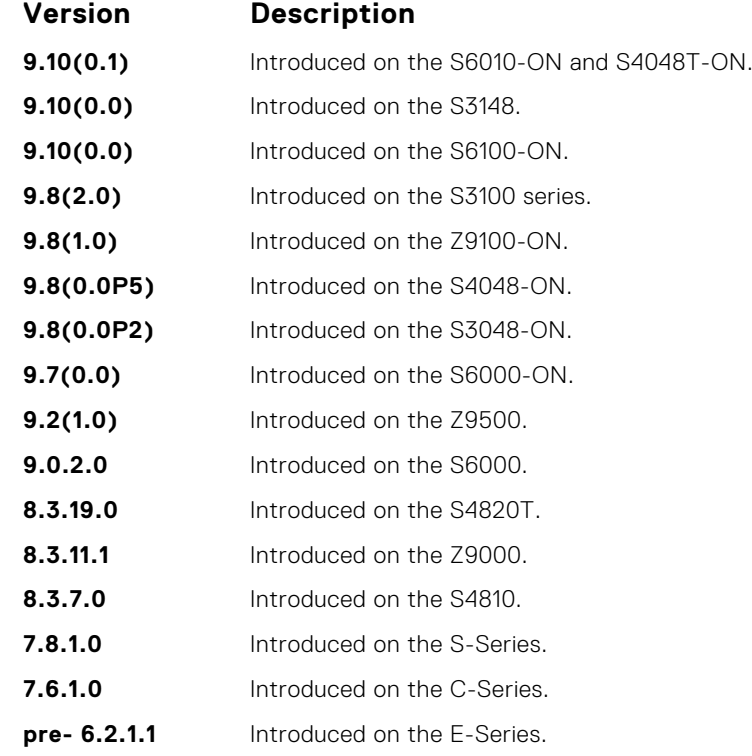

### **router rip**

To configure and enable RIP, enter ROUTER RIP mode.

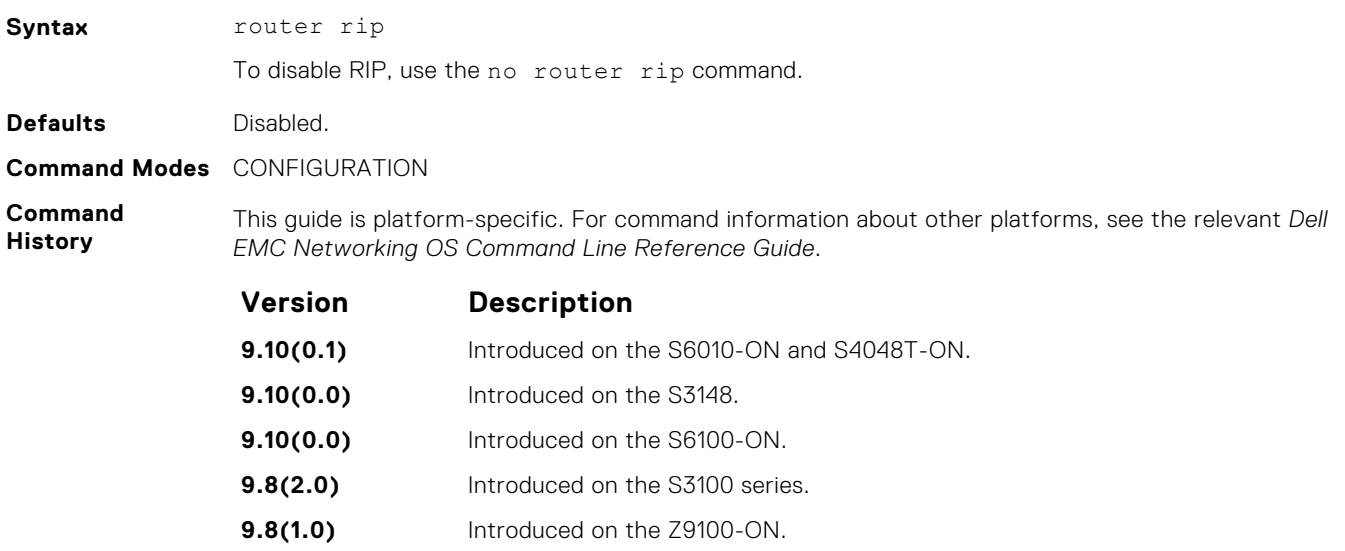

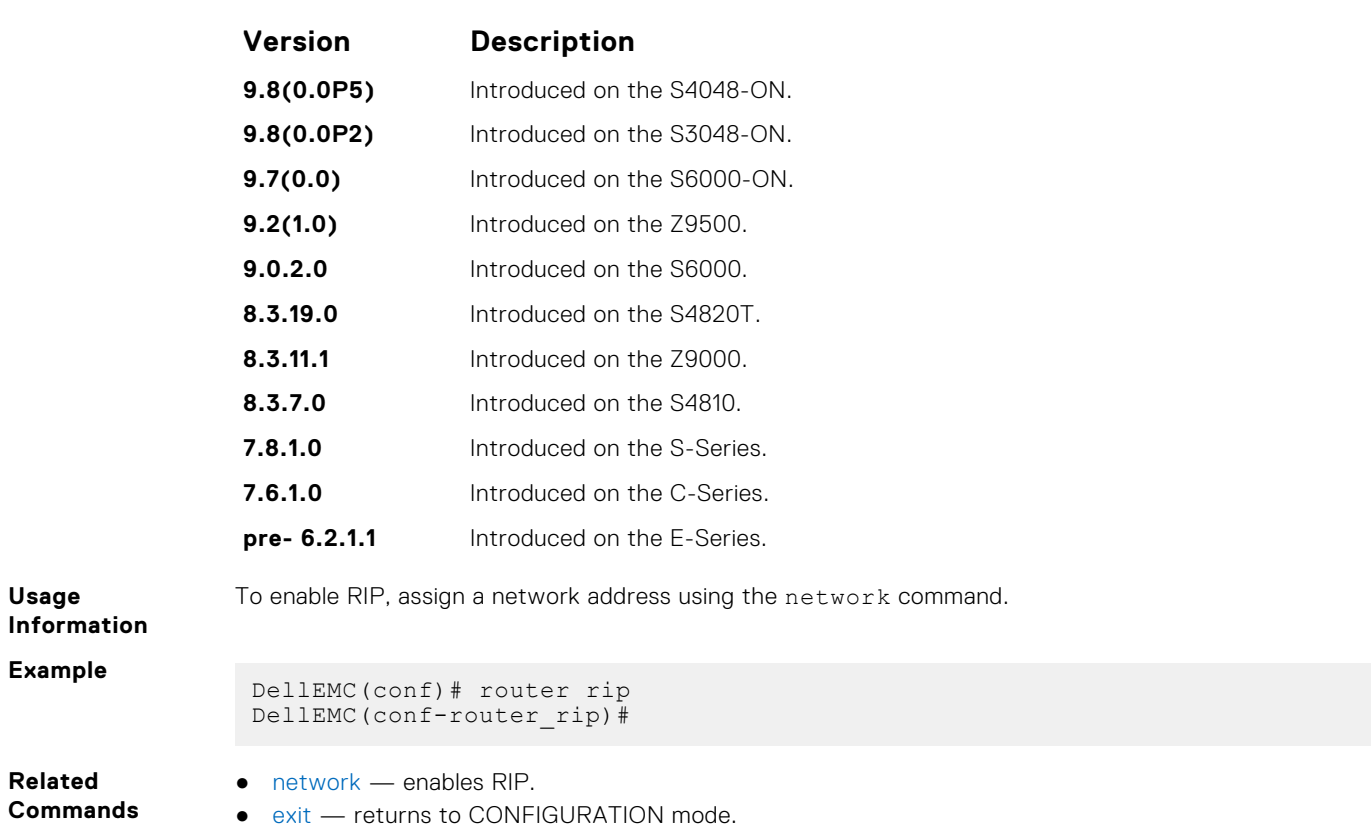

# **show config**

Display the changes you made to the RIP configuration. The default values are not shown.

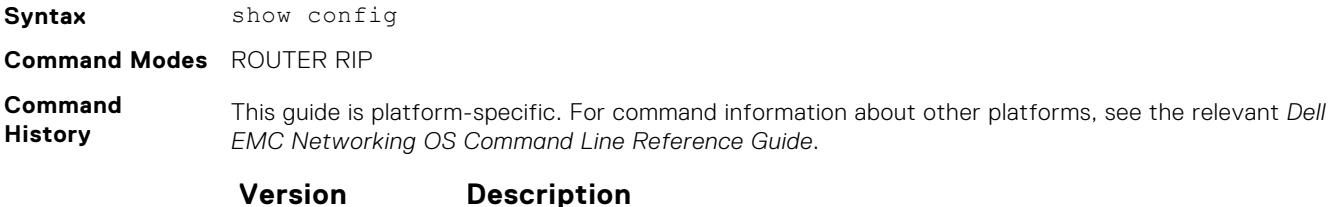

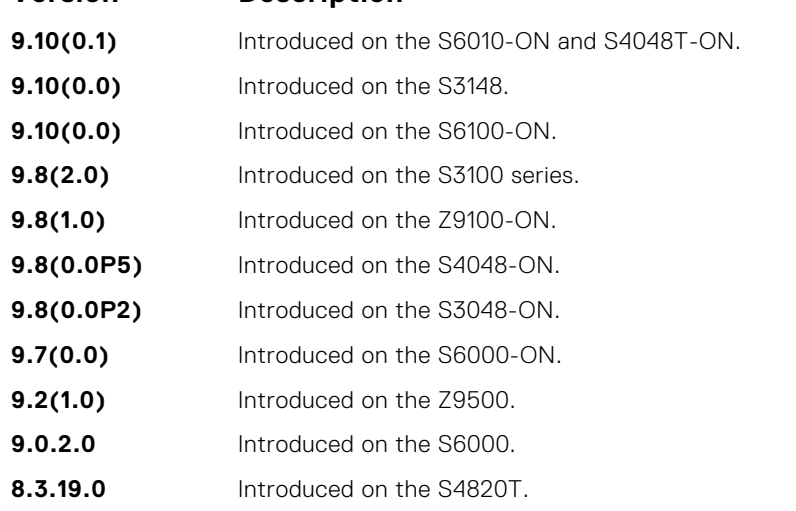

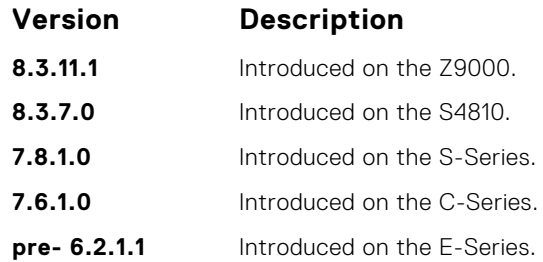

#### **Example**

```
DellEMC(conf-router_rip)# show config
!
router rip
 network 172.31.0.0
   passive-interface TenGigabitEthernet 1/1
DellEMC(conf-router_rip)#
```
# **show ip rip database**

Display the routes that RIP learns. If the switch learned no RIP routes, no output is generated.

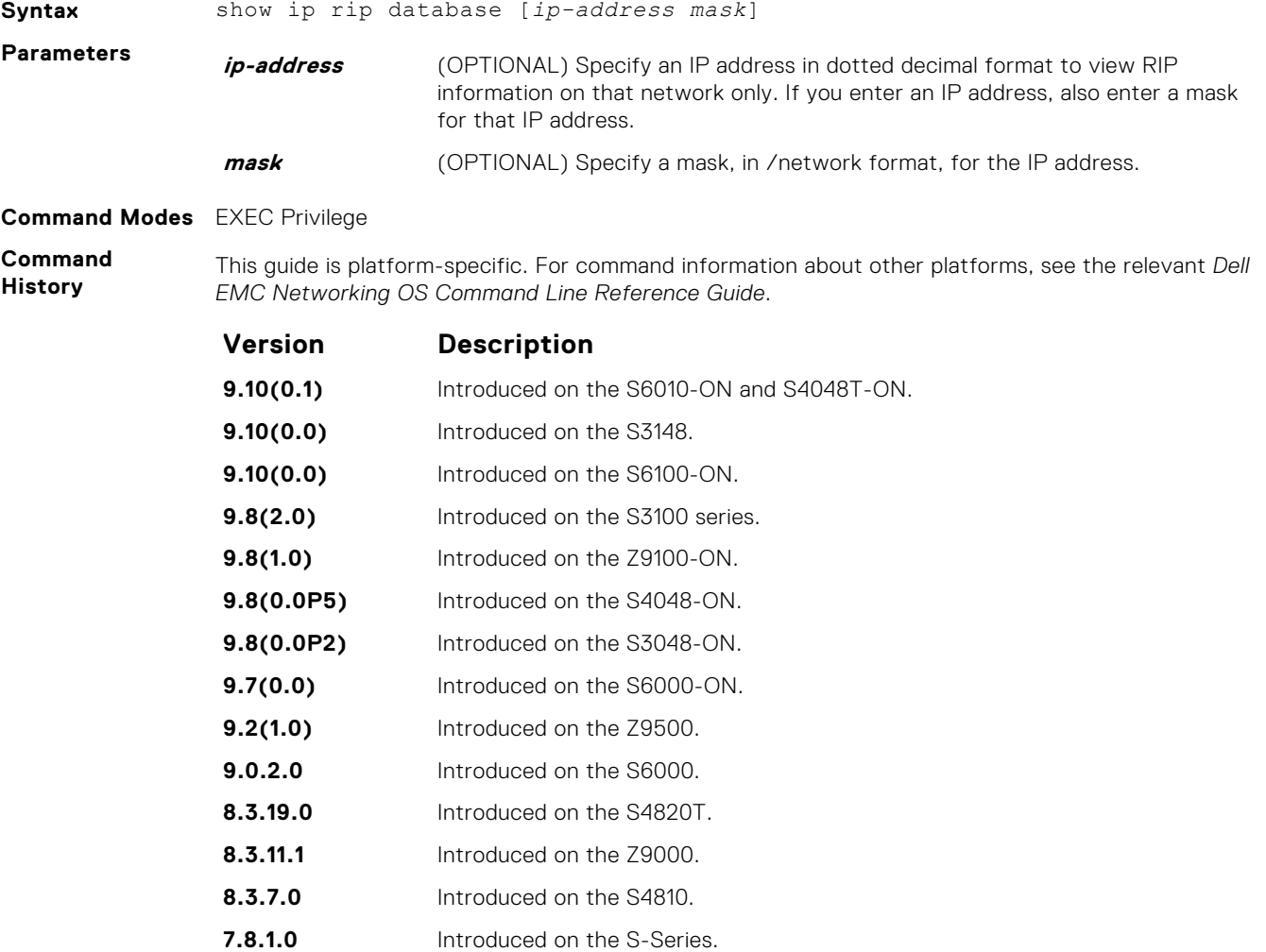

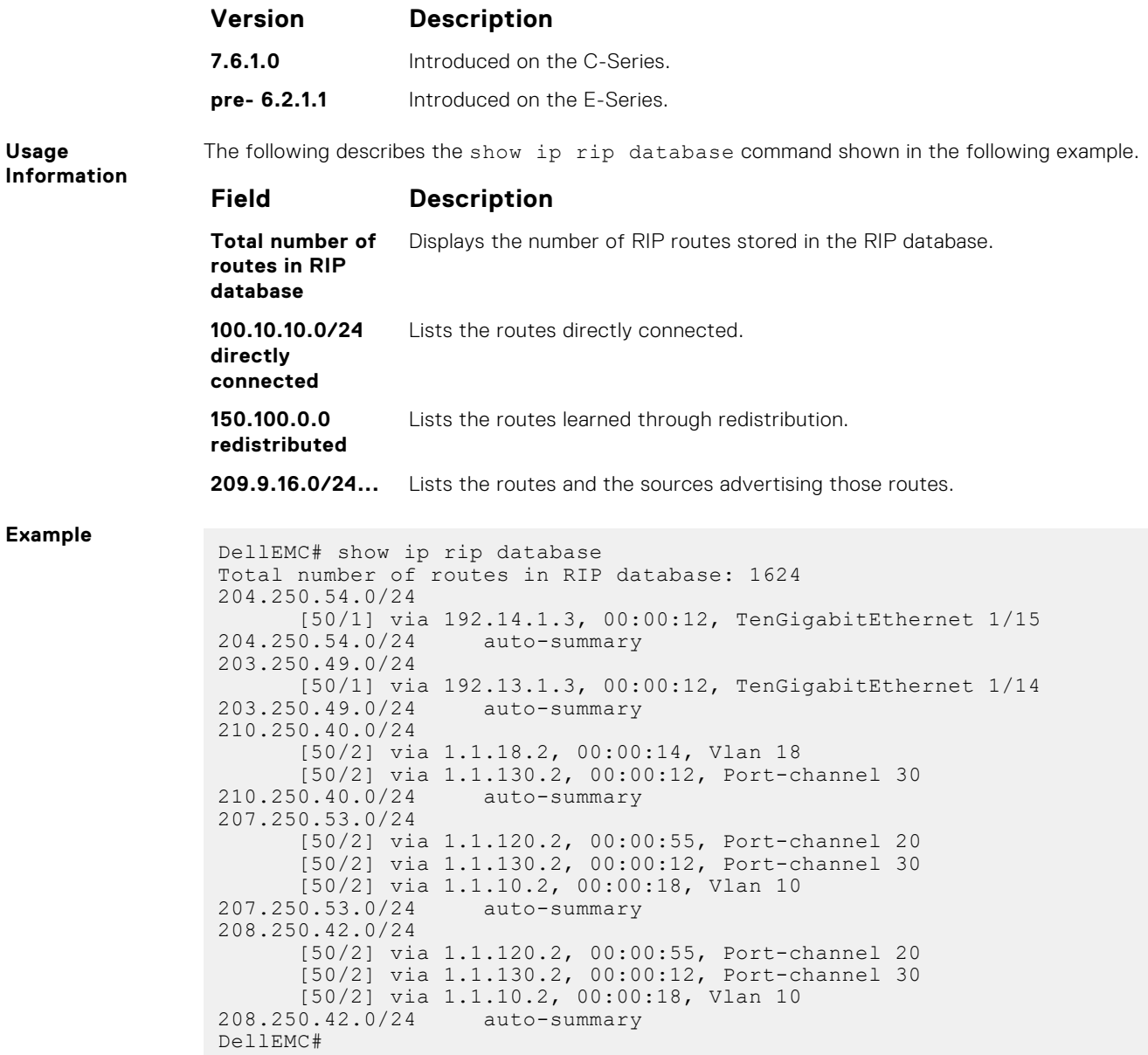

# **show running-config rip**

Display the current RIP configuration.

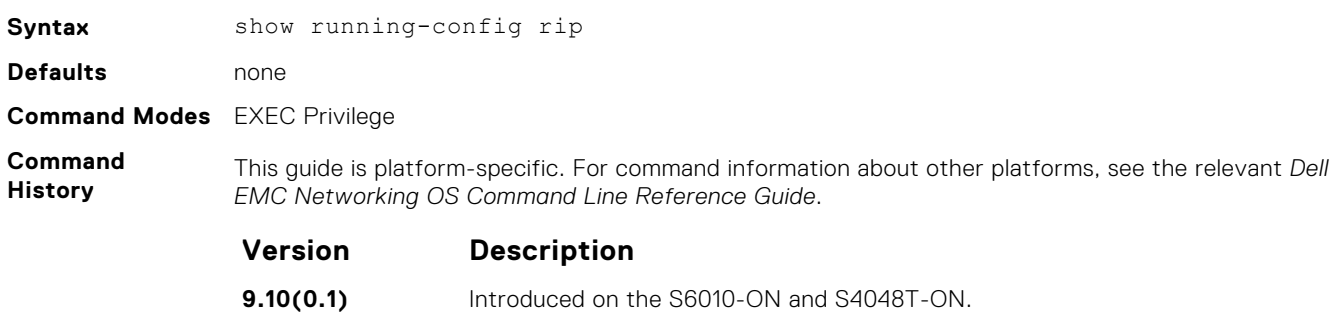

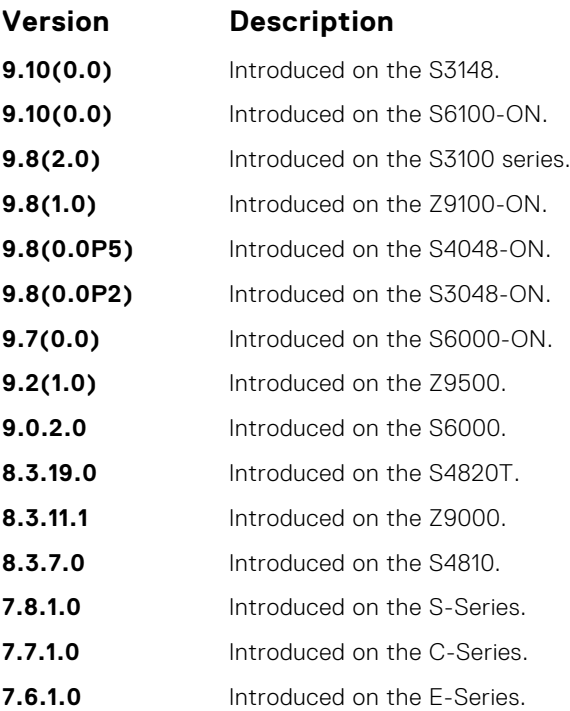

**Example**

```
DellEMC# show running-config rip
!
router rip
  distribute-list Test1 in
   distribute-list Test21 out
   network 10.0.0.0
 passive-interface GigabitEthernet 2/1
 neighbor 20.20.20.20
   redistribute ospf 999
   version 2
DellEMC#
```
# **timers basic**

Manipulate the RIP timers for routing updates, invalid, holddown times, and flush time.

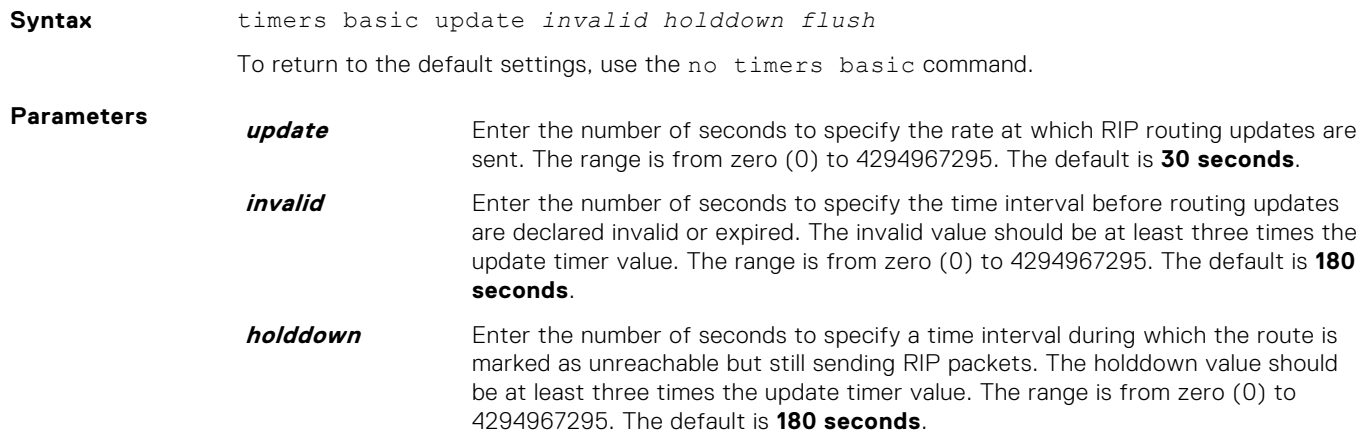

<span id="page-1349-0"></span>**flush** Enter the number of seconds to specify the time interval during which the route is advertised as unreachable. When this interval expires, the route is flushed from the routing table. The flush value should be greater than the update value. The range is from zero (0) to 4294967295. The default is **240 seconds**. **Defaults** ● update = **30 seconds** ● invalid = **180 seconds** ● holddown = **180 seconds** ● flush = **240 seconds Command Modes** ROUTER RIP **Command History** This guide is platform-specific. For command information about other platforms, see the relevant *Dell EMC Networking OS Command Line Reference Guide*. **Version Description 9.10(0.1)** Introduced on the S6010-ON and S4048T-ON. **9.10(0.0)** Introduced on the S3148. **9.10(0.0)** Introduced on the S6100-ON. **9.8(2.0)** Introduced on the S3100 series. **9.8(1.0)** Introduced on the Z9100-ON. **9.8(0.0P5)** Introduced on the S4048-ON. **9.8(0.0P2)** Introduced on the S3048-ON. **9.7(0.0)** Introduced on the S6000-ON. **9.2(1.0)** Introduced on the Z9500. **9.0.2.0** Introduced on the S6000. **8.3.19.0** Introduced on the S4820T. **8.3.11.1** Introduced on the Z9000.

- **8.3.7.0** Introduced on the S4810. **7.8.1.0** Introduced on the S-Series.
	- **7.6.1.0** Introduced on the C-Series. **pre- 6.2.1.1** Introduced on the E-Series.

**Usage Information** If you change the timers on one router, also synchronize the timers on all routers in the RIP domain.

# **version**

Specify either RIP version 1 or RIP version 2.

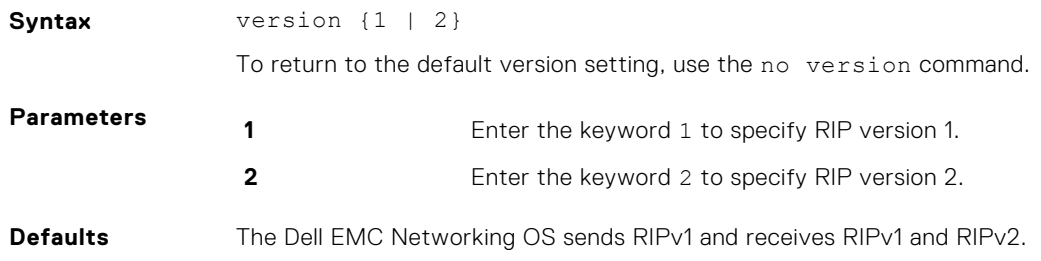

#### **Command Modes** ROUTER RIP

**Command History**

This guide is platform-specific. For command information about other platforms, see the relevant *Dell EMC Networking OS Command Line Reference Guide*.

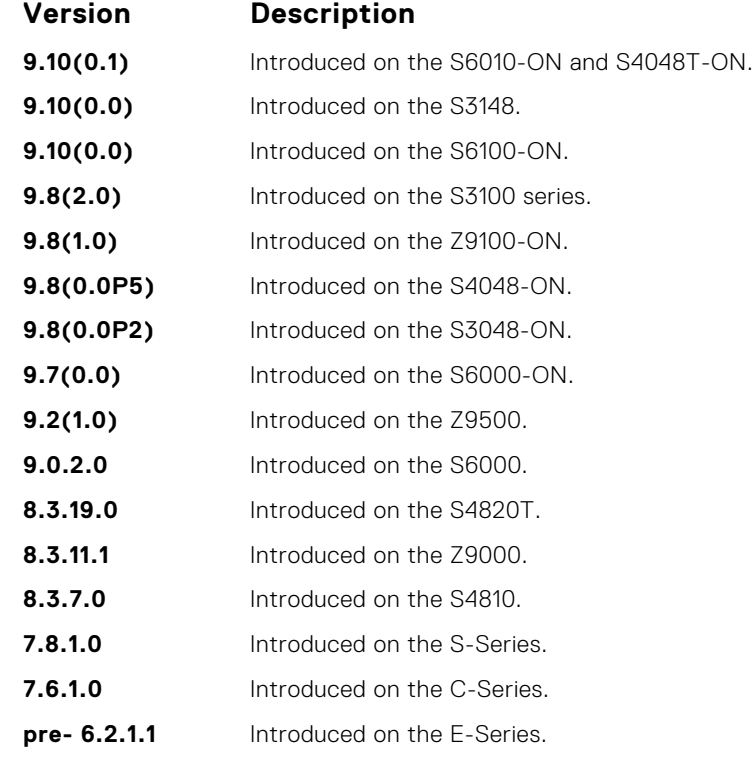

**Related Commands** ● [ip rip receive version](#page-1333-0) — sets the RIP version the interface receives.

● [ip rip send version](#page-1334-0) — sets the RIP version the interface sends.

# **Remote Monitoring (RMON)**

Dell EMC Networking OS RMON is based on IEEE standards, providing both 32-bit and 64-bit monitoring and long-term statistics collection. Dell EMC Networking OS RMON supports the following RMON groups, as defined in RFC-2819, RFC-3273, RFC-3434, and RFC-4502:

- Ethernet Statistics Table; RFC-2819
- Ethernet Statistics High-Capacity Table; RFC-3273, 64bits
- Ethernet History Control Table; RFC-2819
- Ethernet History Table; RFC-2819
- Ethernet History High-Capacity Table; RFC-3273, 64bits
- Alarm Table; RFC-2819
- High-Capacity Alarm Table (64bits); RFC-3434, 64bits
- Event Table; RFC-2819
- Log Table; RFC-2819
- User History; RFC-4502
- Probe Configuration (Capabilities, SoftwareRev, HardwareRev, DateTime and ResetControl); RFC-4502

Dell EMC Networking OS RMON does not support the following statistics:

- etherStatsCollisions
- etherHistoryCollisions
- etherHistoryUtilization

**NOTE:** Only SNMP GET/GETNEXT access is supported. Configure RMON using the RMON commands. Collected data is ⋒ lost during a chassis reboot.

#### **Topics:**

- rmon alarm
- [rmon collection history](#page-1353-0)
- [rmon collection statistics](#page-1354-0)
- [rmon event](#page-1354-0)
- [rmon hc-alarm](#page-1355-0)
- [show rmon](#page-1357-0)
- [show rmon alarms](#page-1358-0)
- [show rmon events](#page-1359-0)
- [show rmon hc-alarm](#page-1361-0)
- [show rmon history](#page-1362-0)
- [show rmon log](#page-1363-0)
- [show rmon statistics](#page-1364-0)

### **rmon alarm**

Set an alarm on any MIB object.

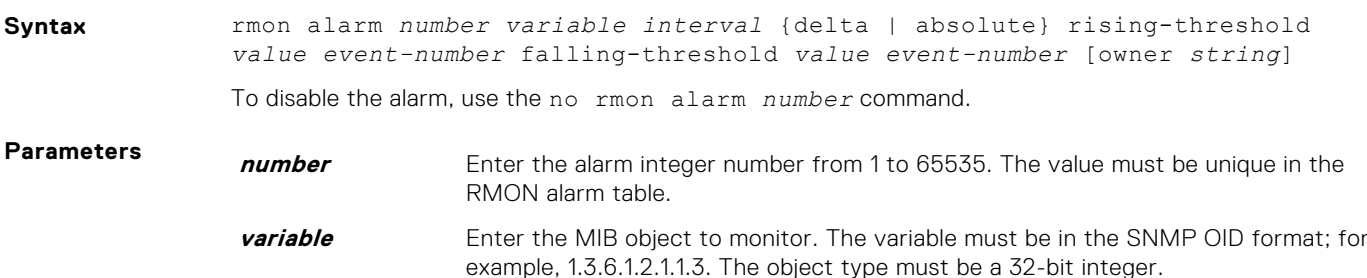

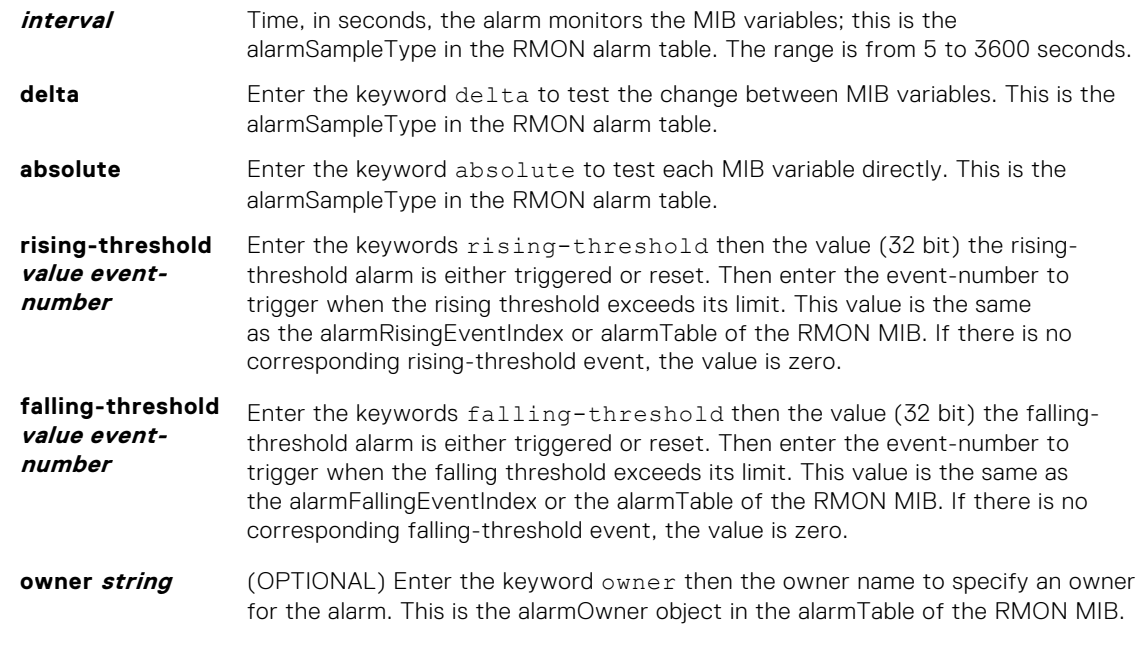

#### **Defaults owner**

**Command Modes** CONFIGURATION

**Command History**

This guide is platform-specific. For command information about other platforms, see the relevant *Dell EMC Networking OS Command Line Reference Guide*.

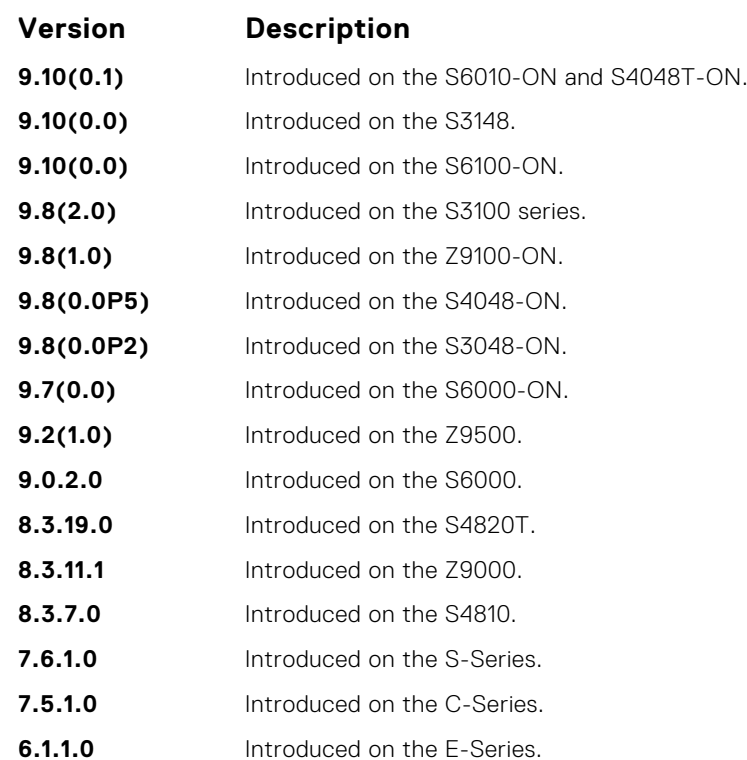

# <span id="page-1353-0"></span>**rmon collection history**

Enable the RMON MIB history group of statistics collection on an interface.

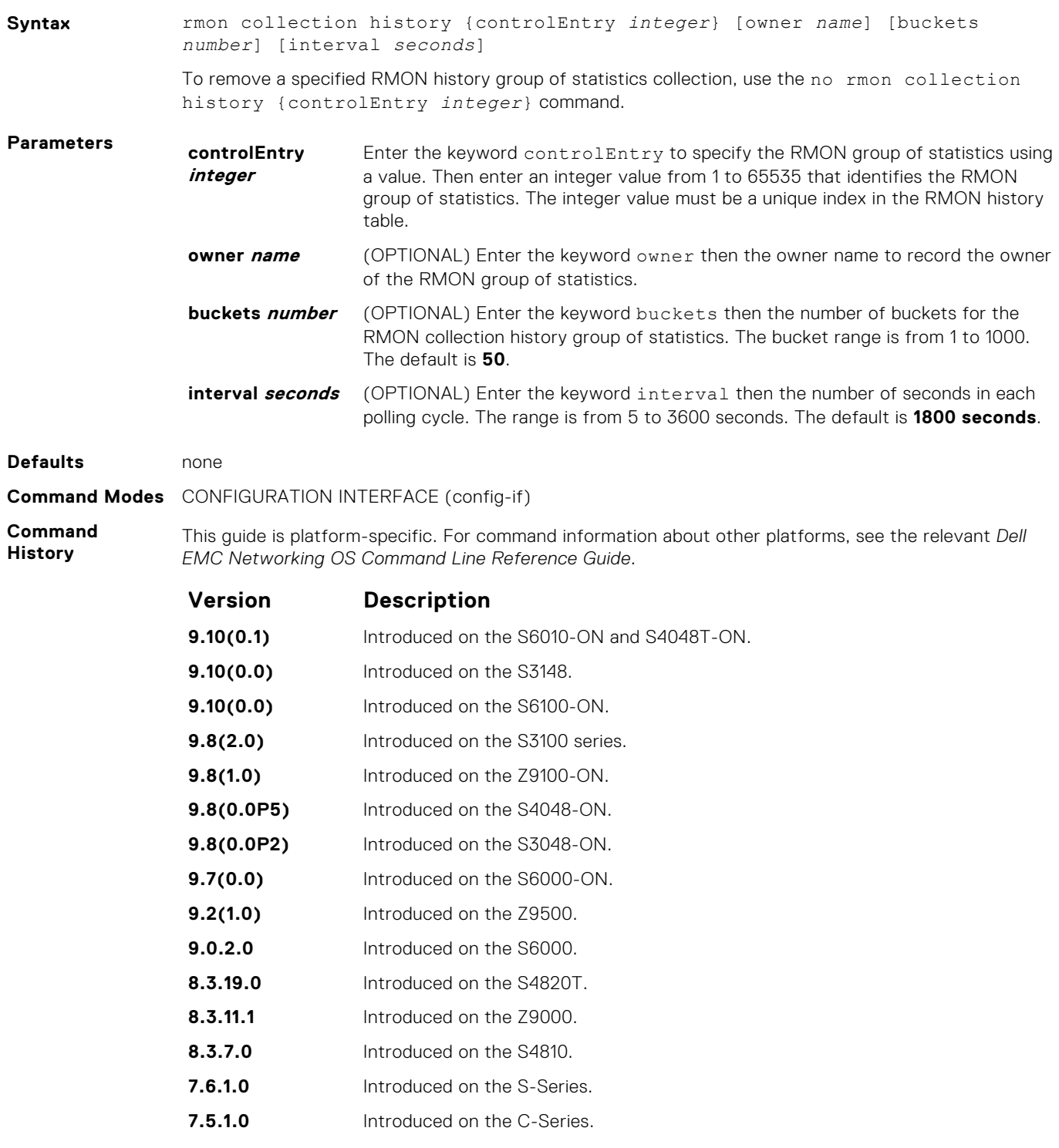

**6.1.1.0** Introduced on the E-Series.

# <span id="page-1354-0"></span>**rmon collection statistics**

Enable RMON MIB statistics collection on an interface.

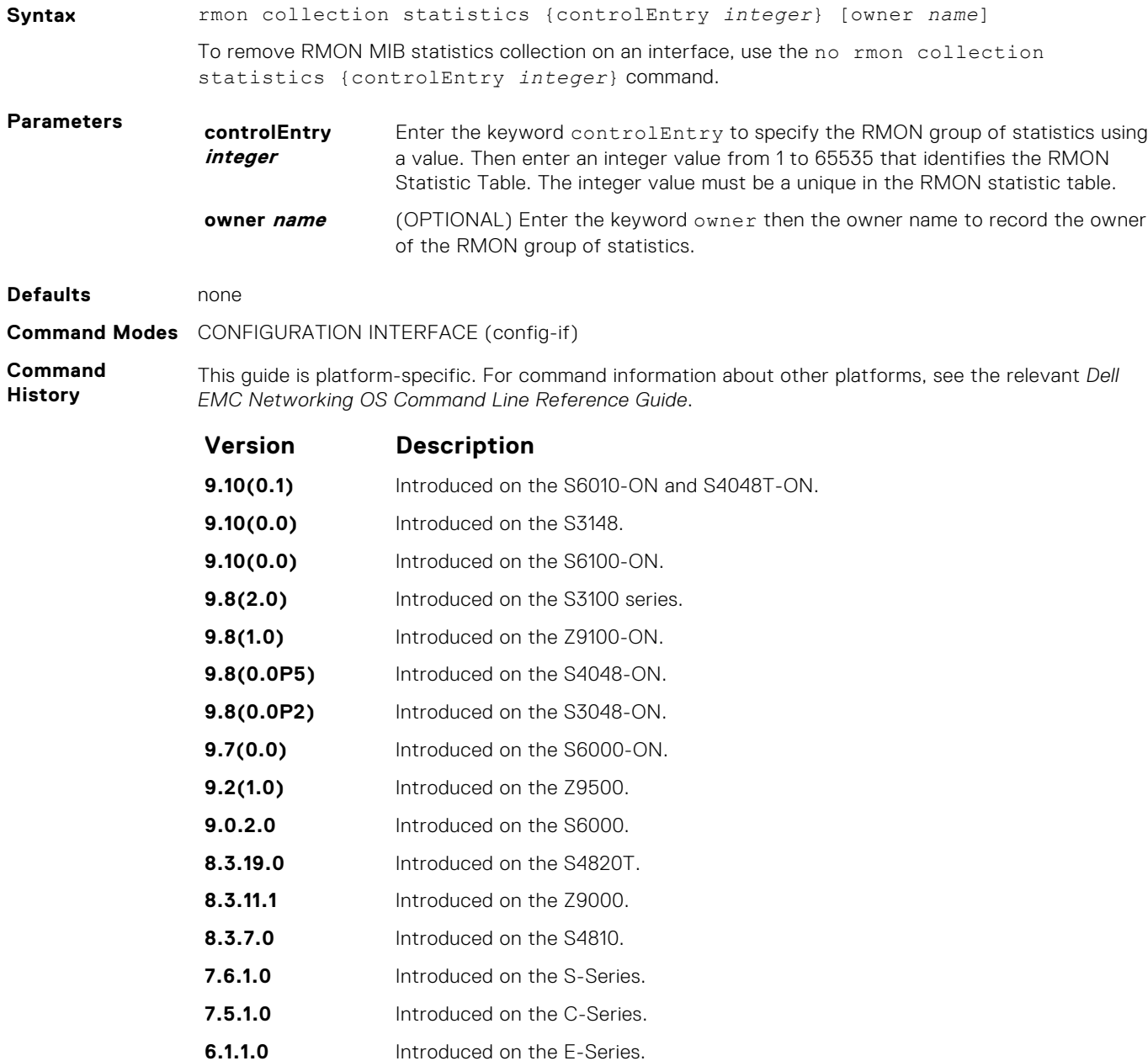

### **rmon event**

Add an event in the RMON event table.

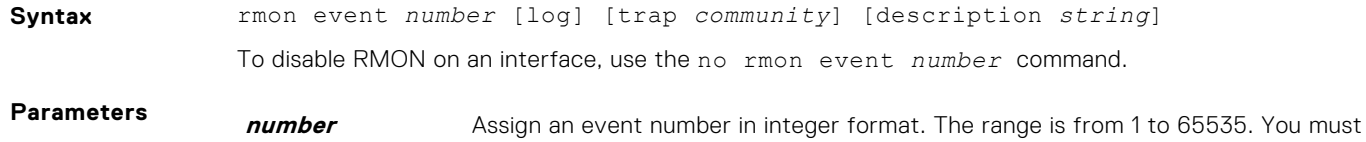

ensure that the value you enter is unique in the RMON event table.

<span id="page-1355-0"></span>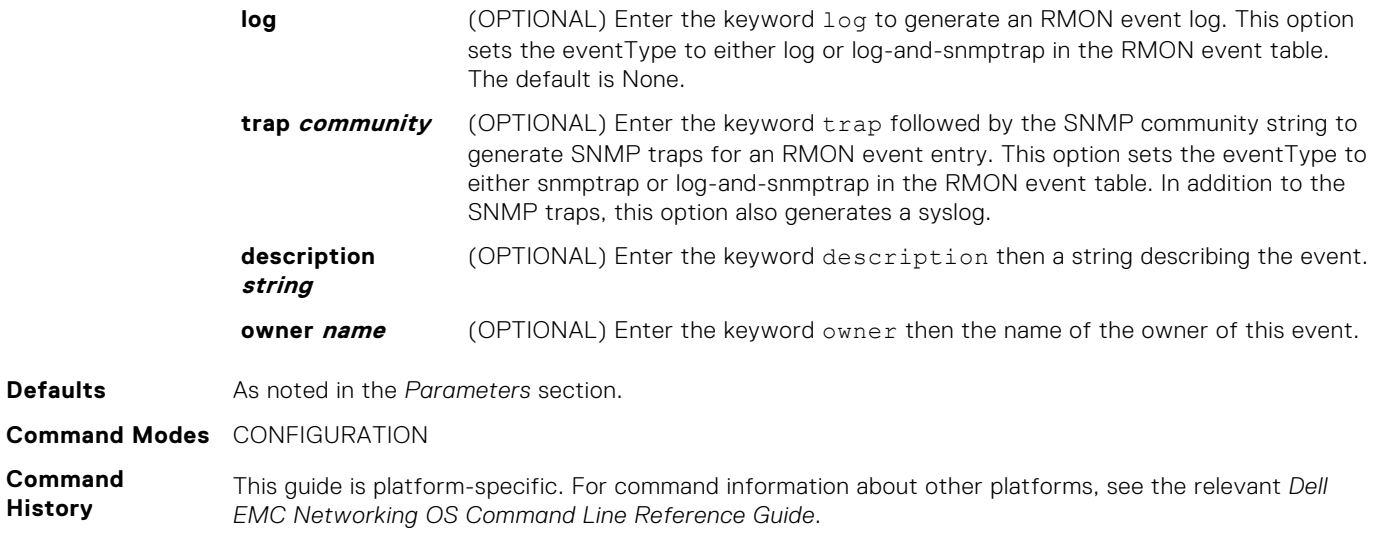

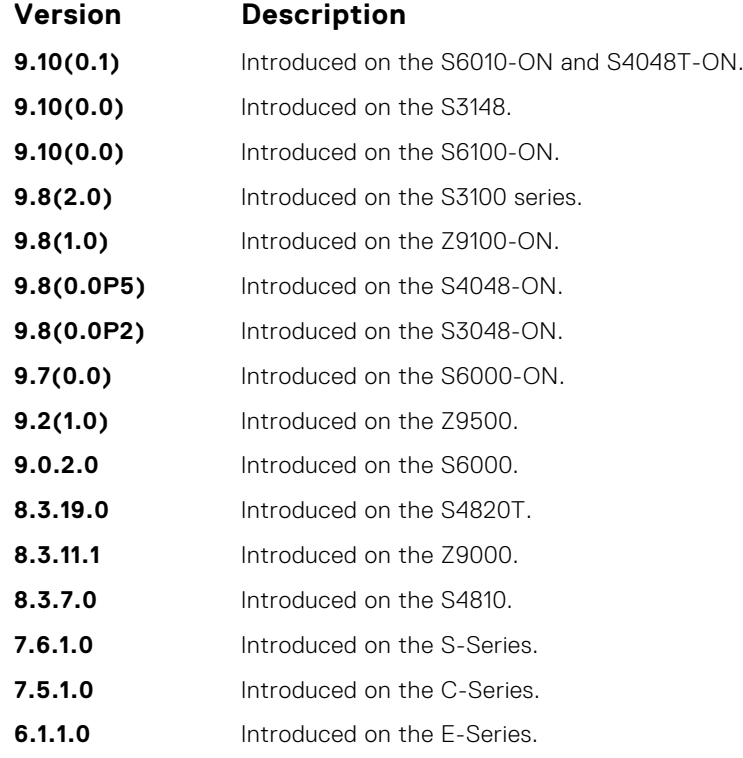

# **rmon hc-alarm**

Set an alarm on any MIB object.

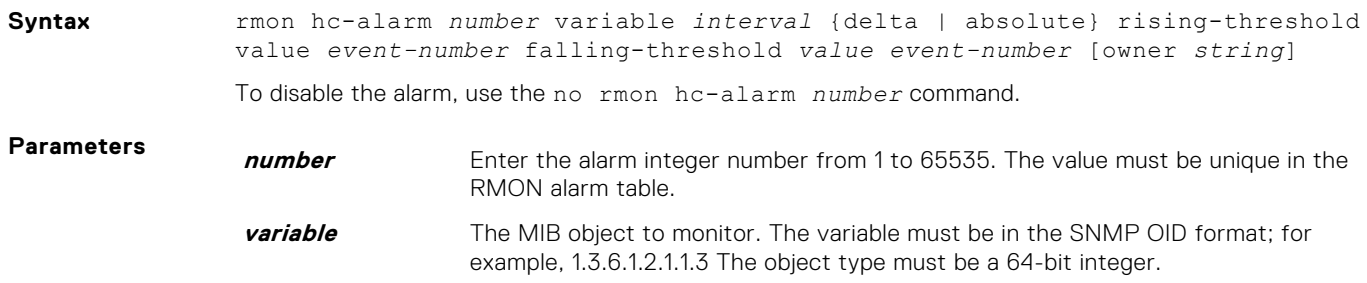

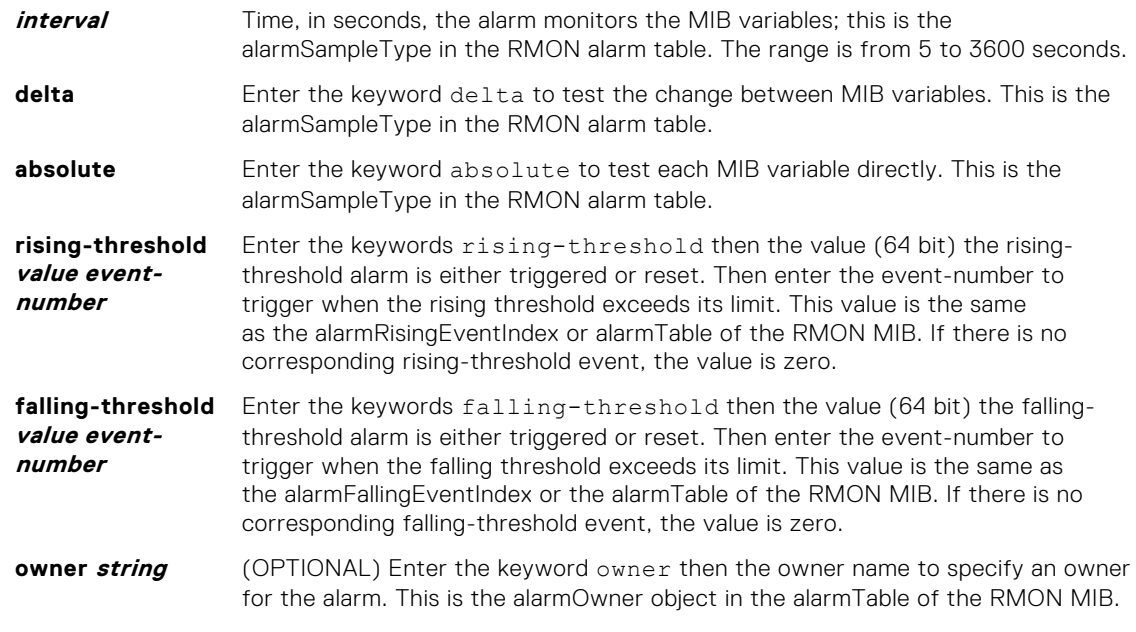

#### **Defaults owner**

**Command Modes** CONFIGURATION

**Command History**

This guide is platform-specific. For command information about other platforms, see the relevant *Dell EMC Networking OS Command Line Reference Guide*.

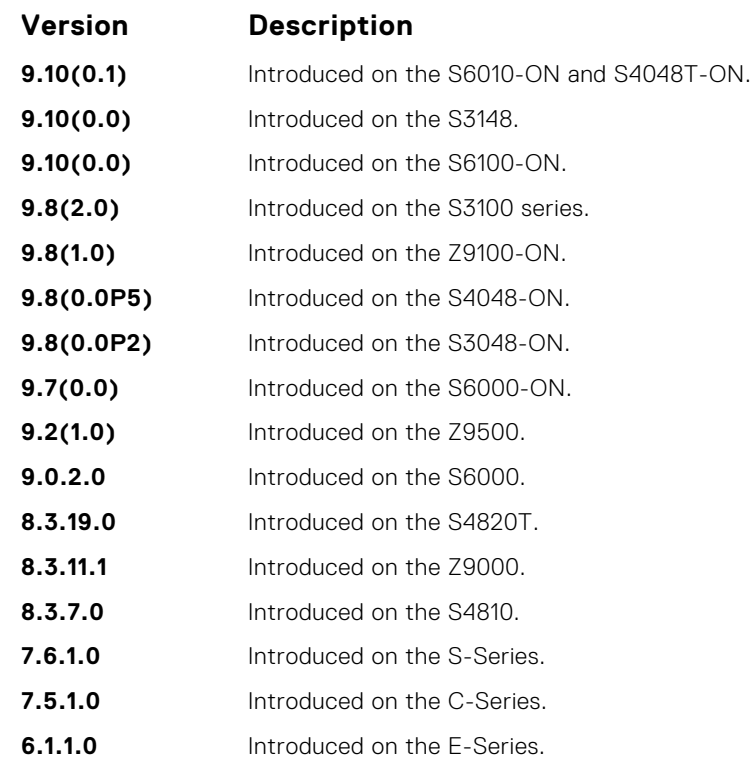

## <span id="page-1357-0"></span>**show rmon**

Display the RMON running status including the memory usage.

### Z9500

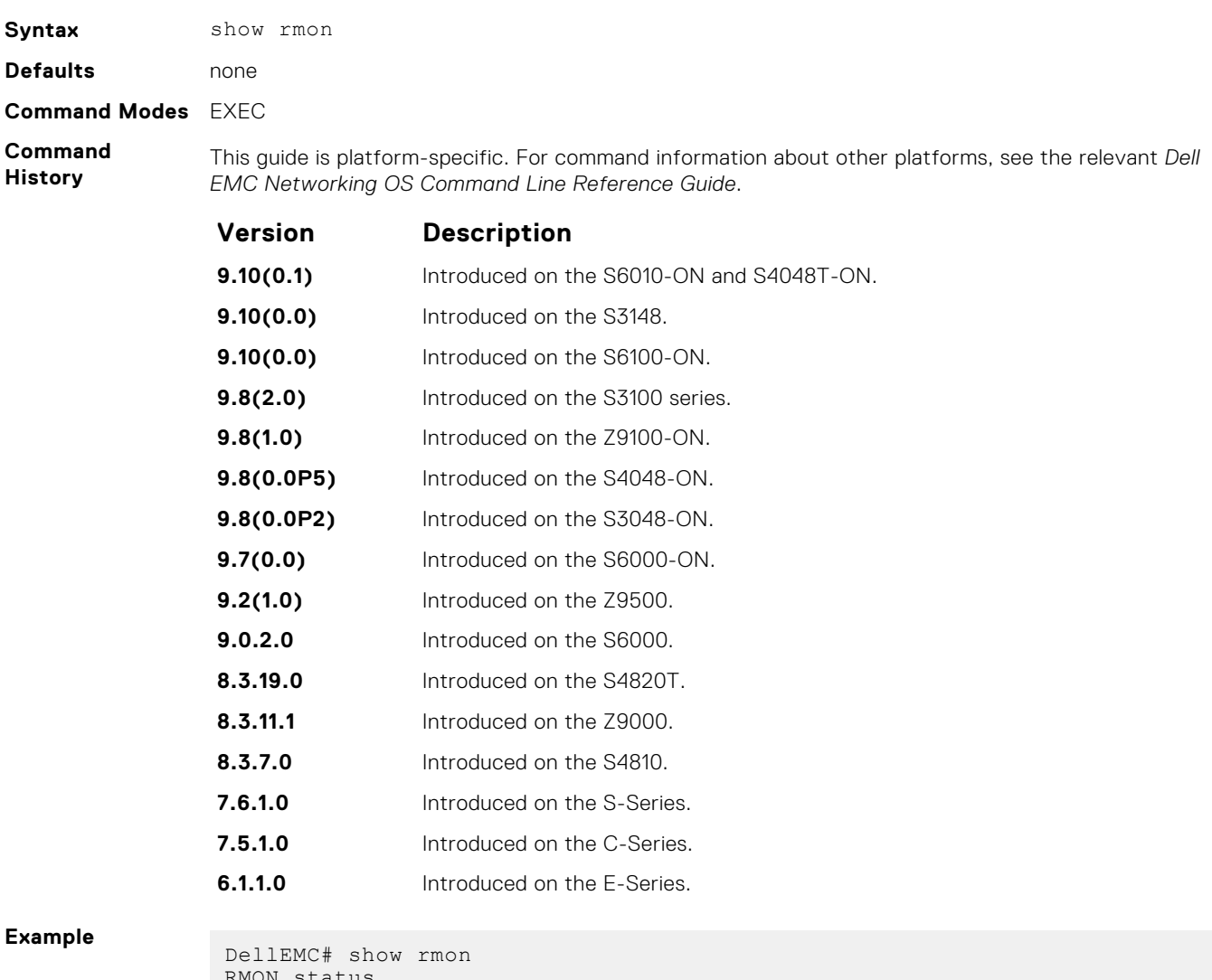

atus total memory used 218840 bytes. ether statistics table: 8 entries, 4608 bytes ether history table: 8 entries, 6000 bytes alarm table: 390 entries, 102960 bytes high-capacity alarm table: 5 entries, 1680 bytes event table: 500 entries, 206000 bytes log table: 2 entries, 552 bytes DellEMC#

# <span id="page-1358-0"></span>**show rmon alarms**

Display the contents of the RMON alarm table.

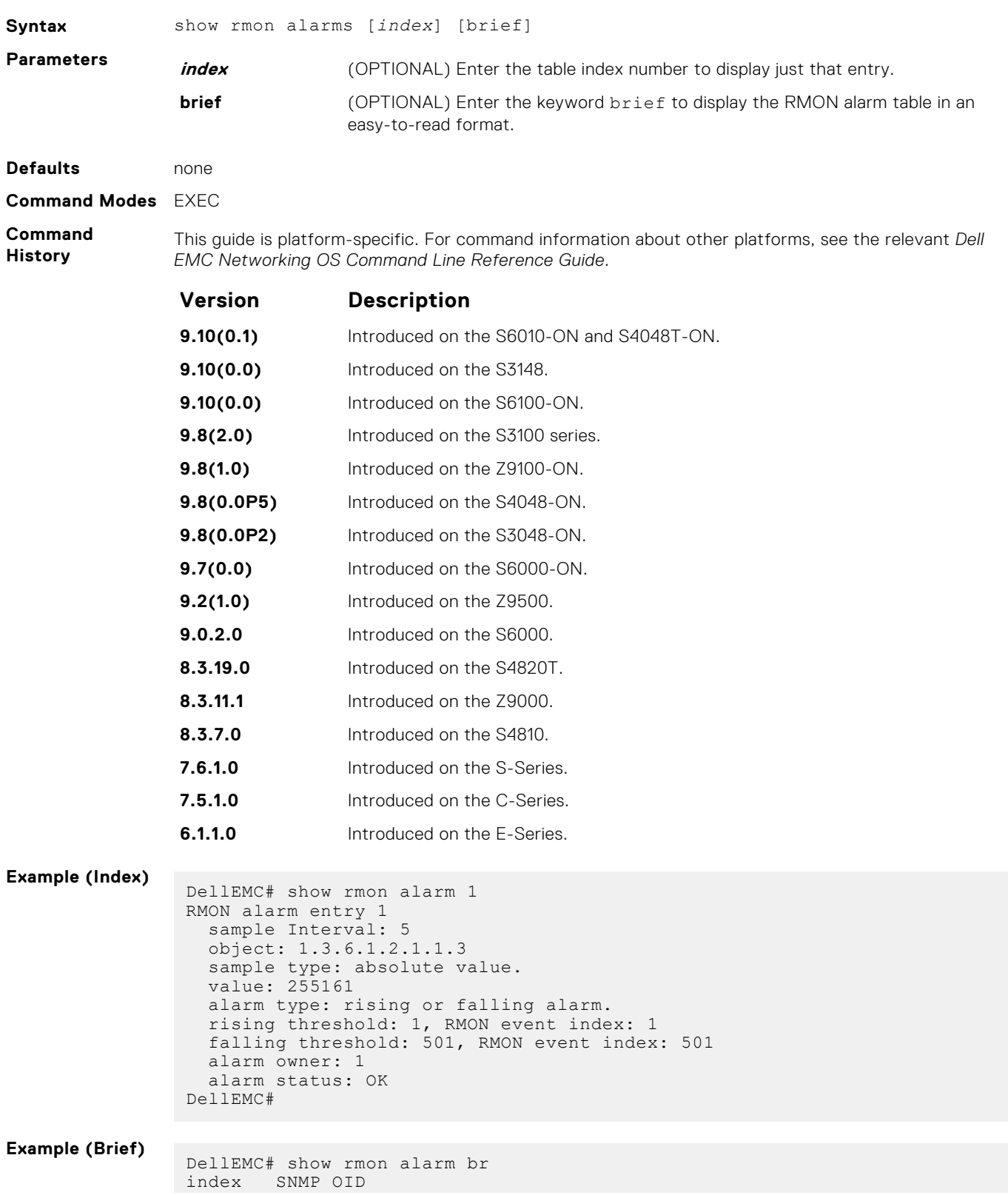

<span id="page-1359-0"></span>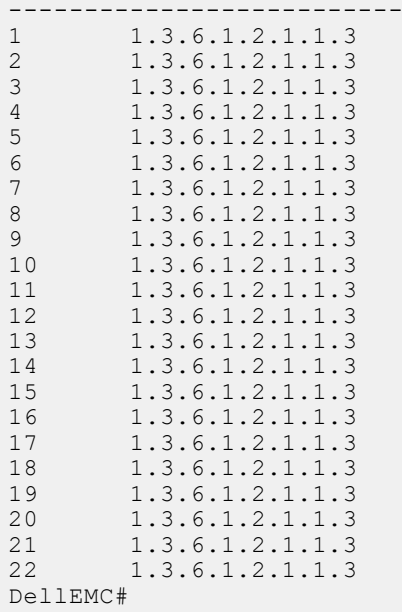

# **show rmon events**

Display the contents of the RMON event table.

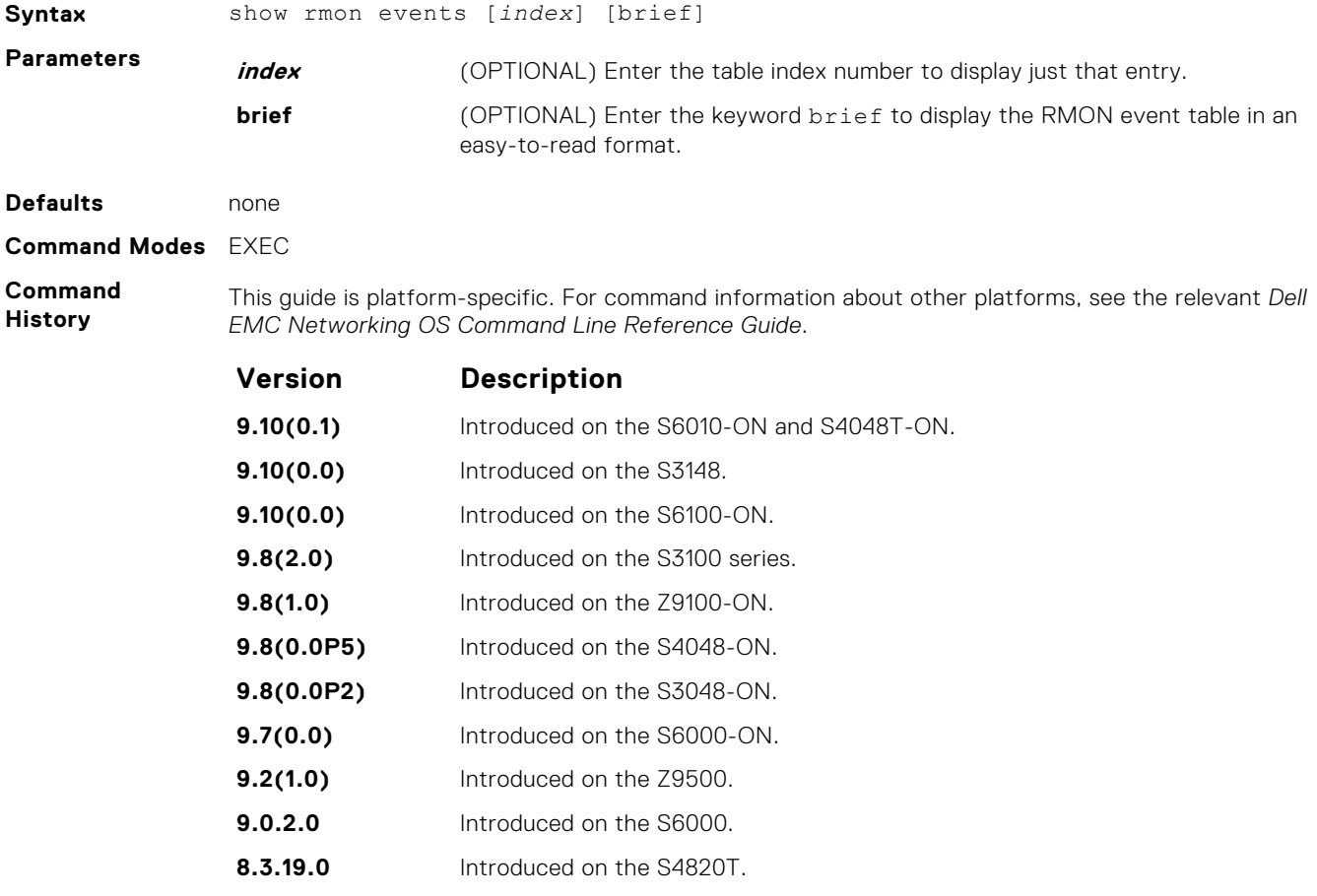

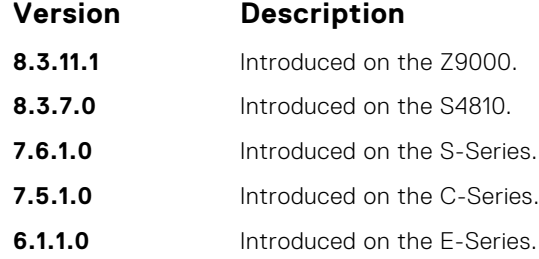

#### **Example (Index)**

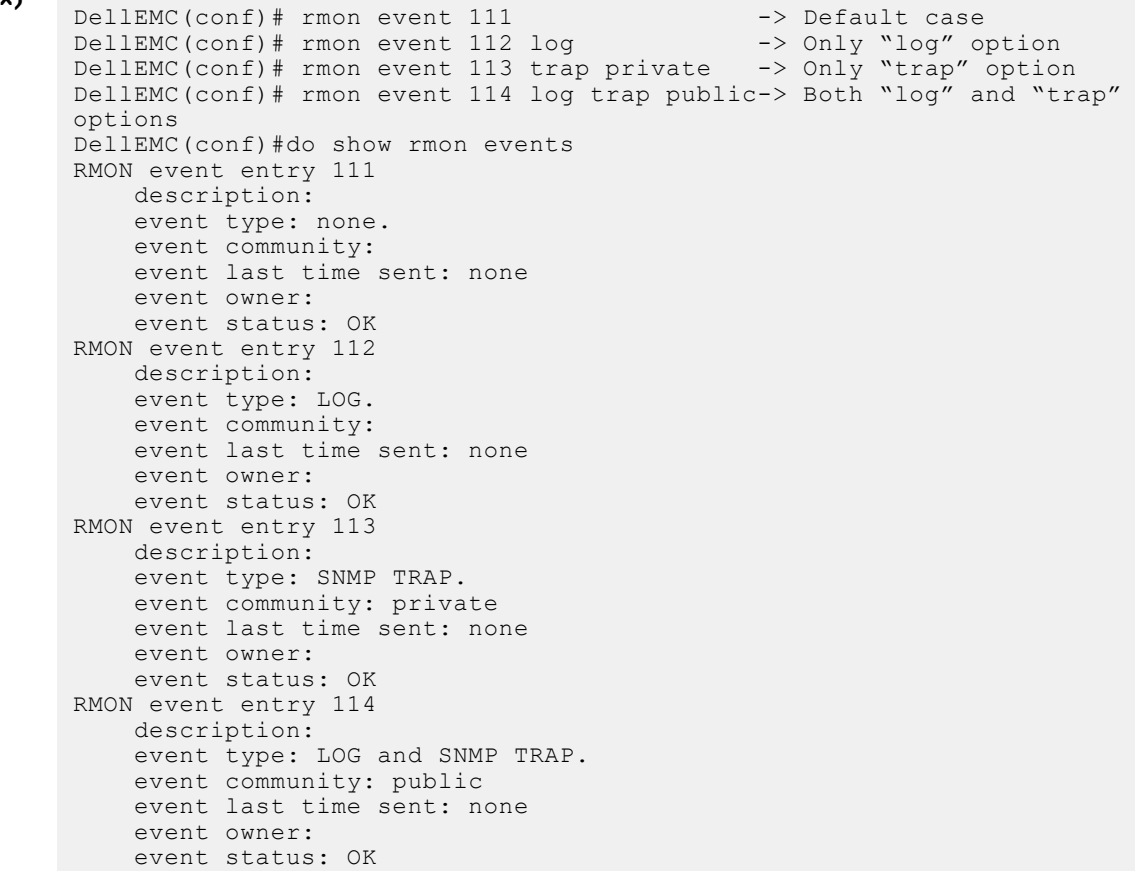

#### **Example (Brief)**

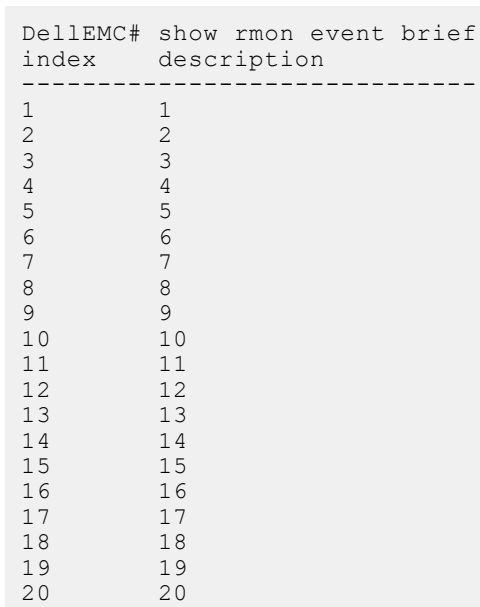

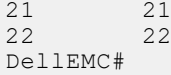

# <span id="page-1361-0"></span>**show rmon hc-alarm**

Display the contents of RMON High-Capacity alarm table.

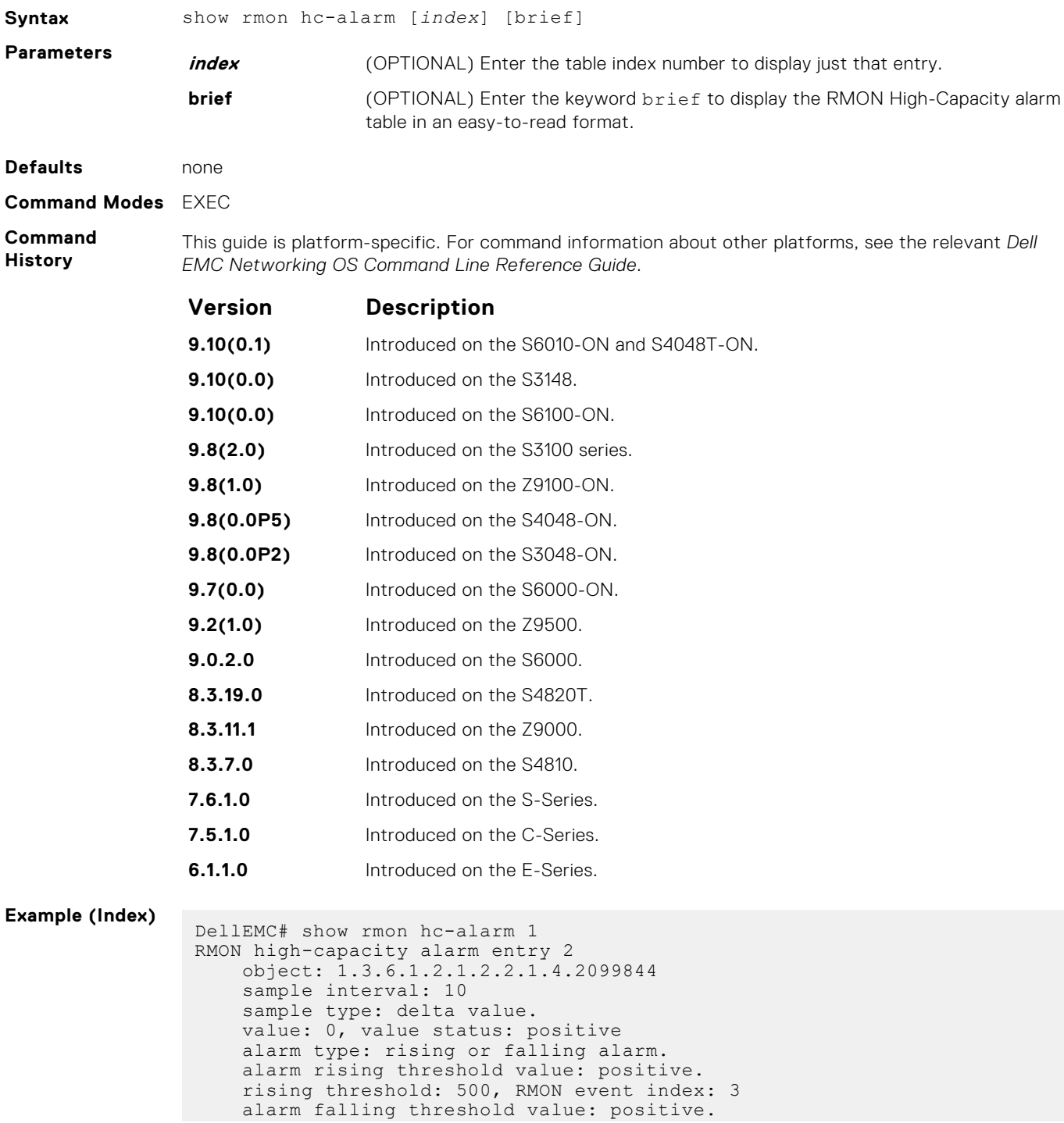

```
 falling threshold: 300, RMON event index: 4
    alarm sampling failed 0 times.
    alarm owner:
 alarm storage type: non-volatile.
 alarm status: OK
DellEMC#
```
**Example (Brief)**

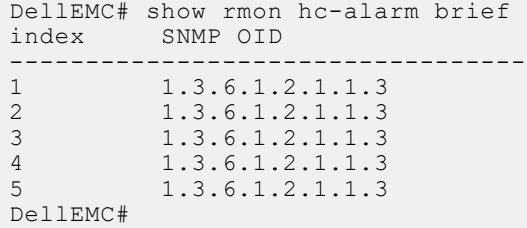

# **show rmon history**

Display the contents of the RMON Ethernet history table.

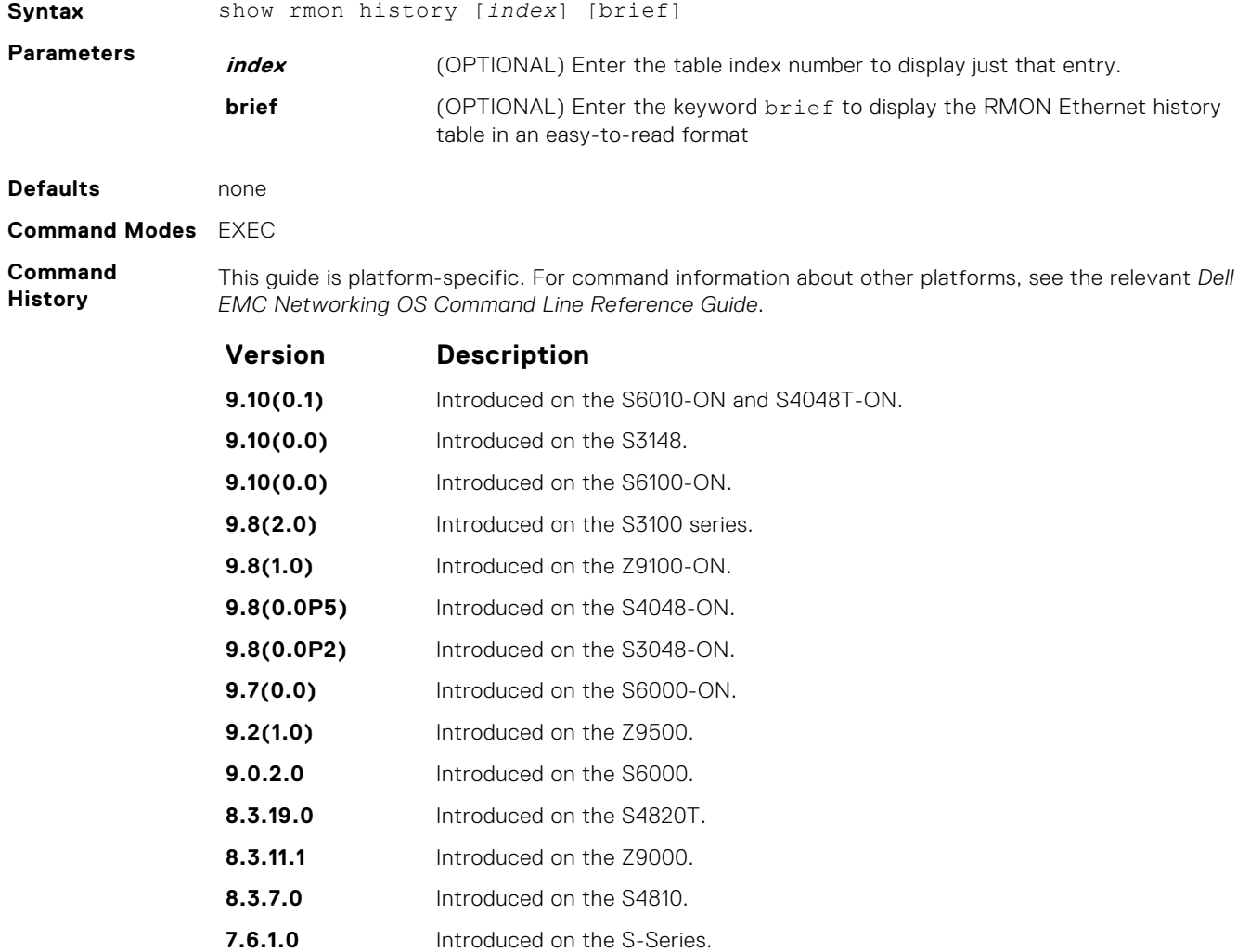

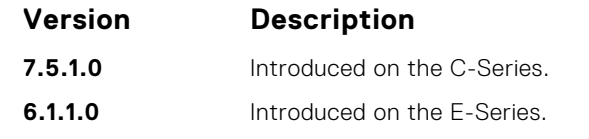

#### <span id="page-1363-0"></span>**Example (Index)**

```
DellEMC# show rmon history 6001
RMON history control entry 6001
interface: ifIndex.100974631 TenGigabitEthernet 2/1
bucket requested: 1
bucket granted: 1
sampling interval: 5 sec
owner: 1
status: OK
DellEMC#
```
#### **Example (Brief)**

# **show rmon log**

Display the contents of the RMON log table.

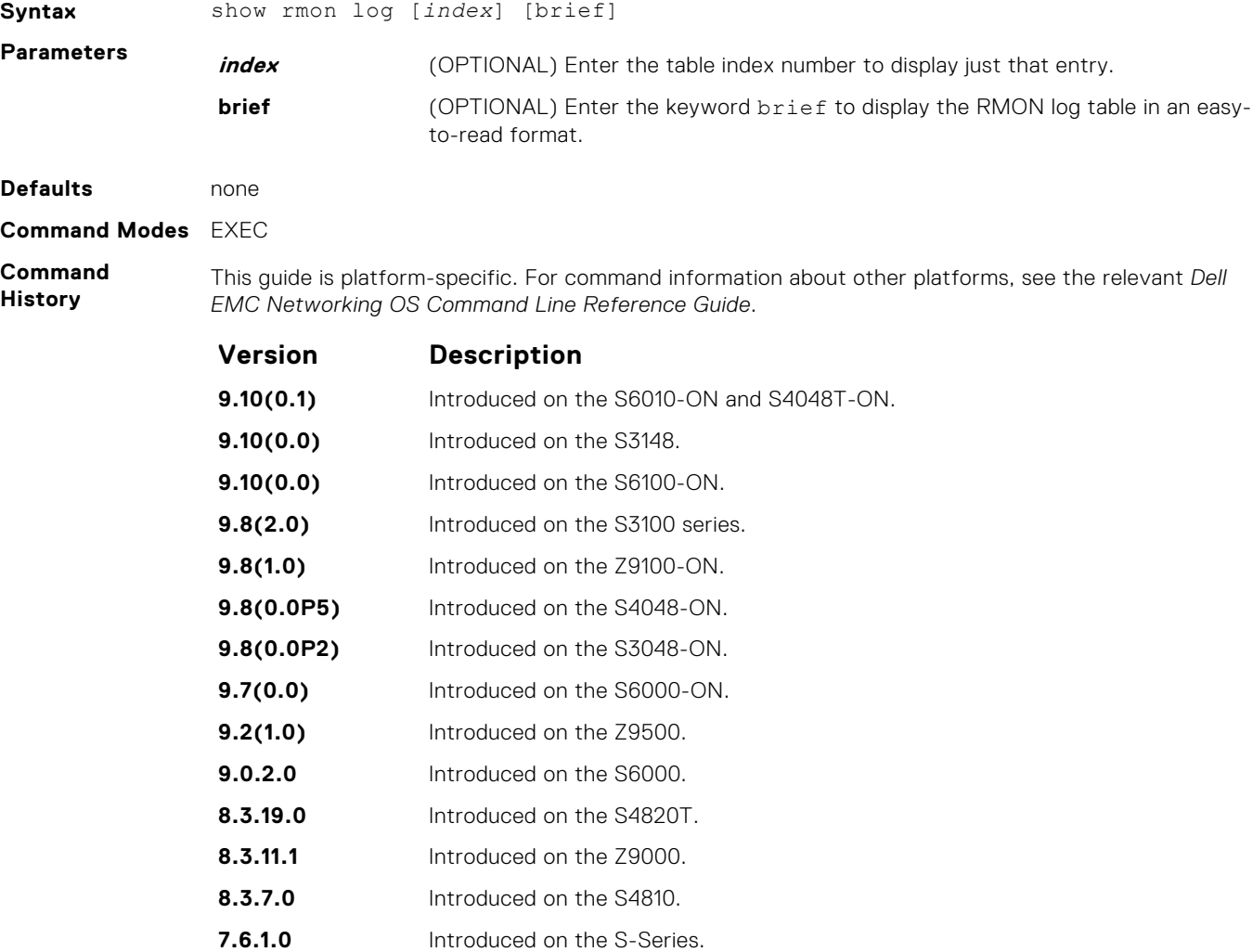

<span id="page-1364-0"></span>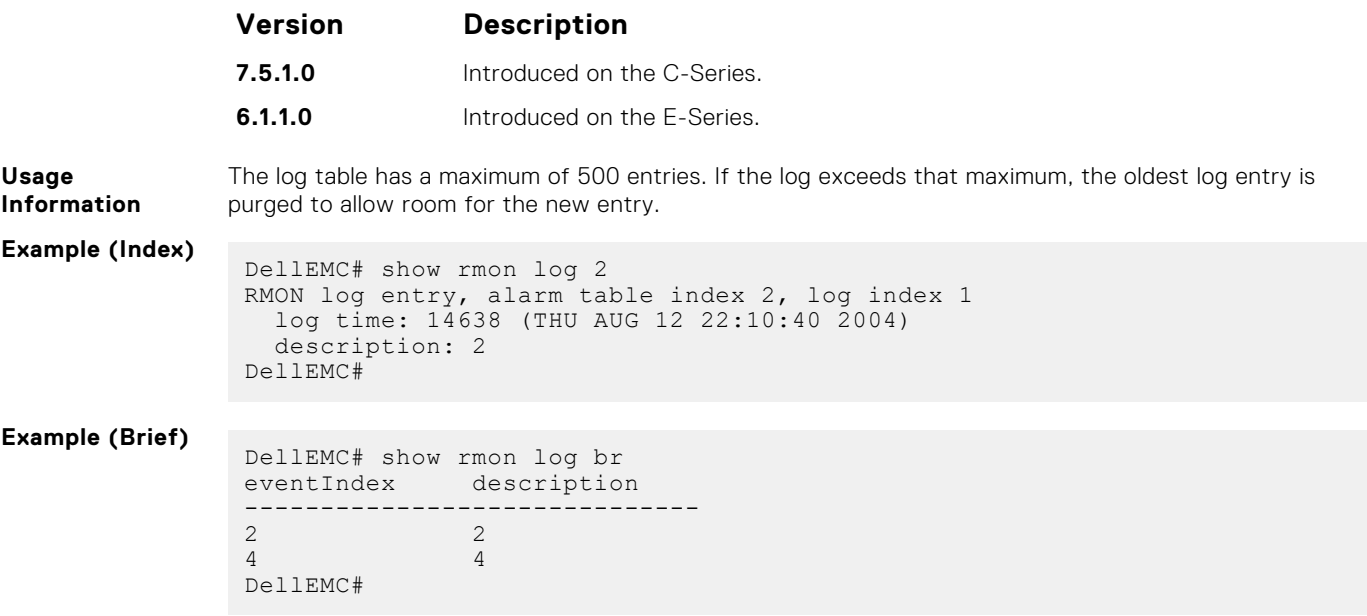

# **show rmon statistics**

Display the contents of RMON Ethernet statistics table.

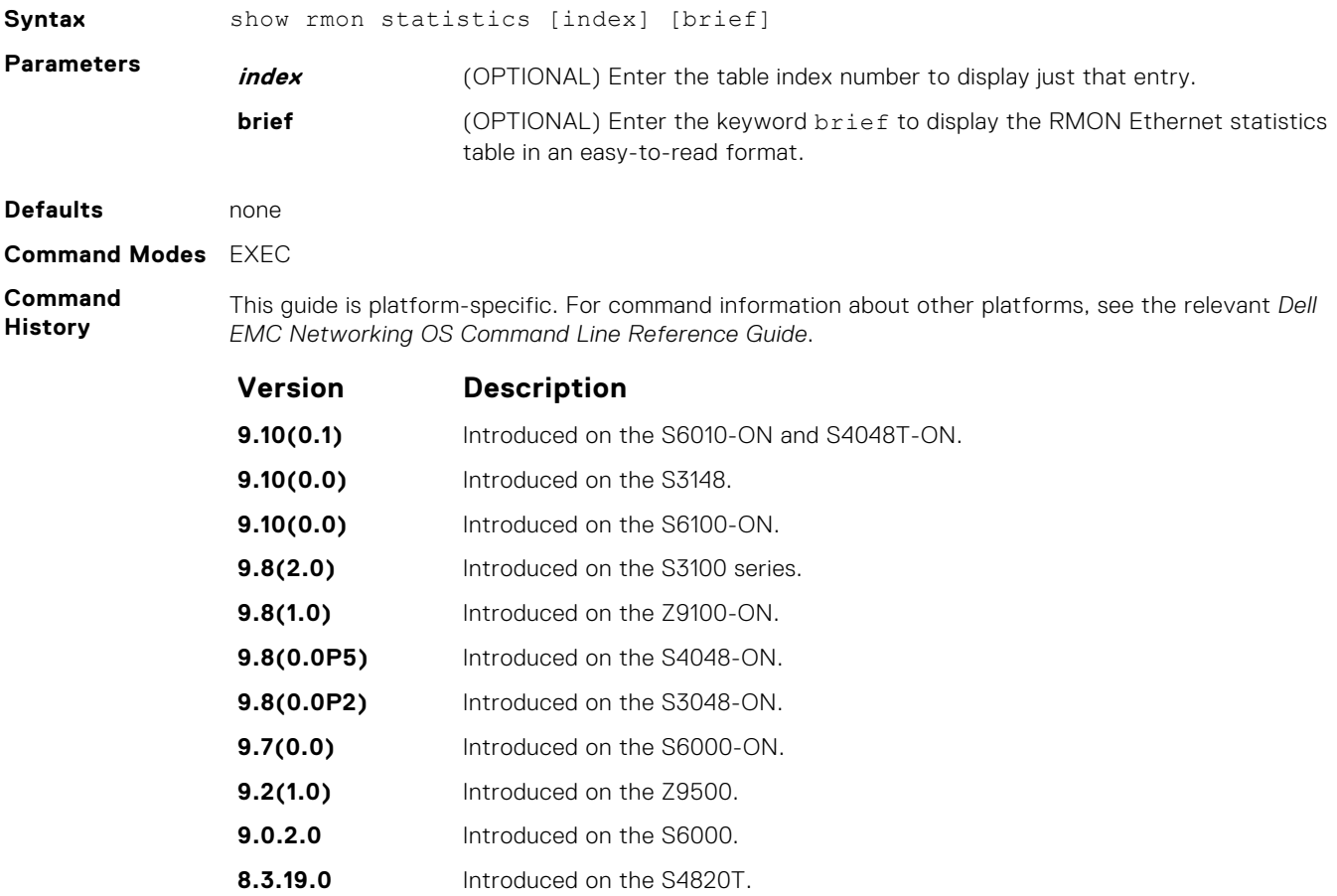

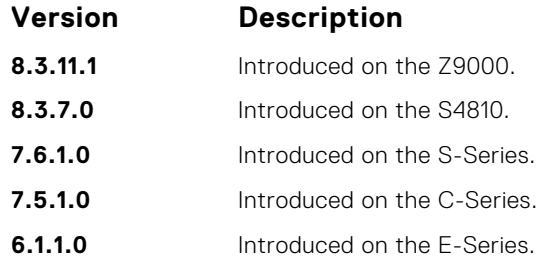

#### **Example (Index)**

DellEMC# show rmon statistics 6001 RMON statistics entry 6001 interface: ifIndex.100974631 TenGigabitEthernet 2/1 packets dropped: 0 bytes received: 0 packets received: 0 broadcast packets: 0 multicast packets: 0 CRC error: 0 under-size packets: 0 over-size packets: 0 fragment errors: 0 jabber errors: 0 collision: 0 64bytes packets: 0 65-127 bytes packets: 0 128-255 bytes packets: 0 256-511 bytes packets: 0 512-1023 bytes packets: 0 1024-1518 bytes packets: 0 owner: 1 status: OK <high-capacity data> HC packets received overflow: 0 HC packets received: 0 HC bytes received overflow: 0 HC bytes received: 0 HC 64bytes packets overflow: 0 HC 64bytes packets: 0 HC 65-127 bytes packets overflow: 0 HC 65-127 bytes packets: 0 HC 128-255 bytes packets overflow: 0 HC 128-255 bytes packets: 0 HC 256-511 bytes packets overflow: 0 HC 256-511 bytes packets: 0 HC 512-1023 bytes packets overflow: 0 HC 512-1023 bytes packets: 0 HC 1024-1518 bytes packets overflow: 0 HC 1024-1518 bytes packets: 0 DellEMC#

#### **Example (Brief)**

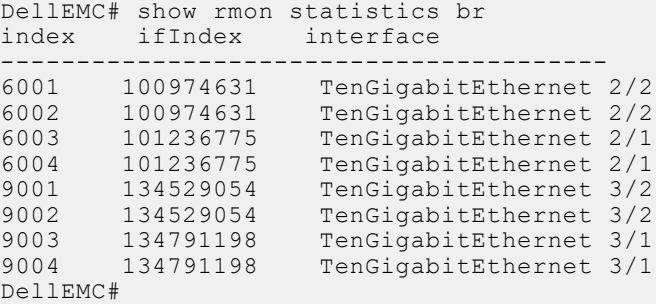

# **Rapid Spanning Tree Protocol (RSTP)**

The Dell EMC Networking OS implementation of rapid spanning tree protocol (RSTP) is based on the IEEE 802.1w standard spanning-tree protocol. The RSTP algorithm configures connectivity throughout a bridged local area network (LAN) that is comprised of LANs interconnected by bridges.

Dell EMC Networking OS supports RSTP.

#### **Topics:**

- bridge-priority
- [debug spanning-tree rstp](#page-1367-0)
- **[description](#page-1368-0)**
- [disable](#page-1369-0)
- [forward-delay](#page-1369-0)
- [hello-time](#page-1370-0)
- [max-age](#page-1371-0)
- [protocol spanning-tree rstp](#page-1372-0)
- [show config](#page-1373-0)
- [show spanning-tree rstp](#page-1373-0)
- [spanning-tree rstp](#page-1375-0)
- [tc-flush-standard](#page-1377-0)

# **bridge-priority**

Set the bridge priority for RSTP.

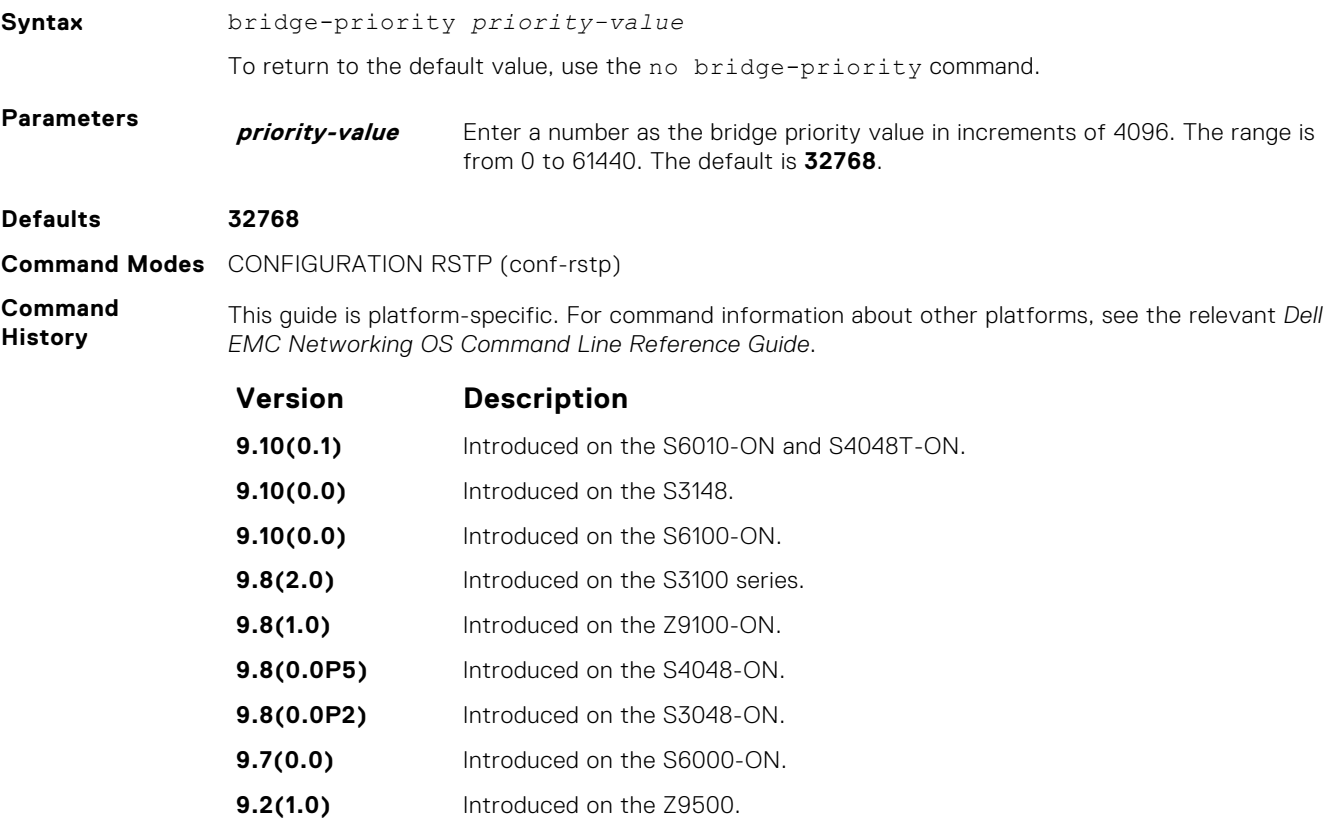

<span id="page-1367-0"></span>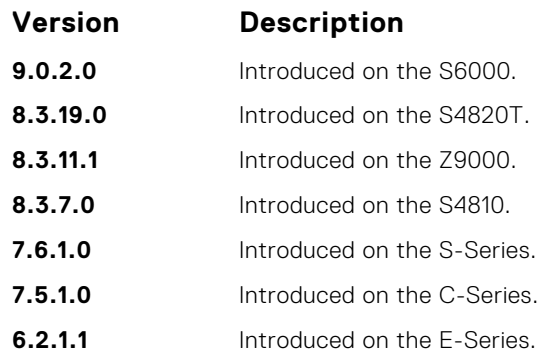

**Related Commands** ● [protocol spanning-tree rstp](#page-1372-0) — enters rapid spanning tree mode.

# **debug spanning-tree rstp**

Enable debugging of RSTP and view information on the protocol.

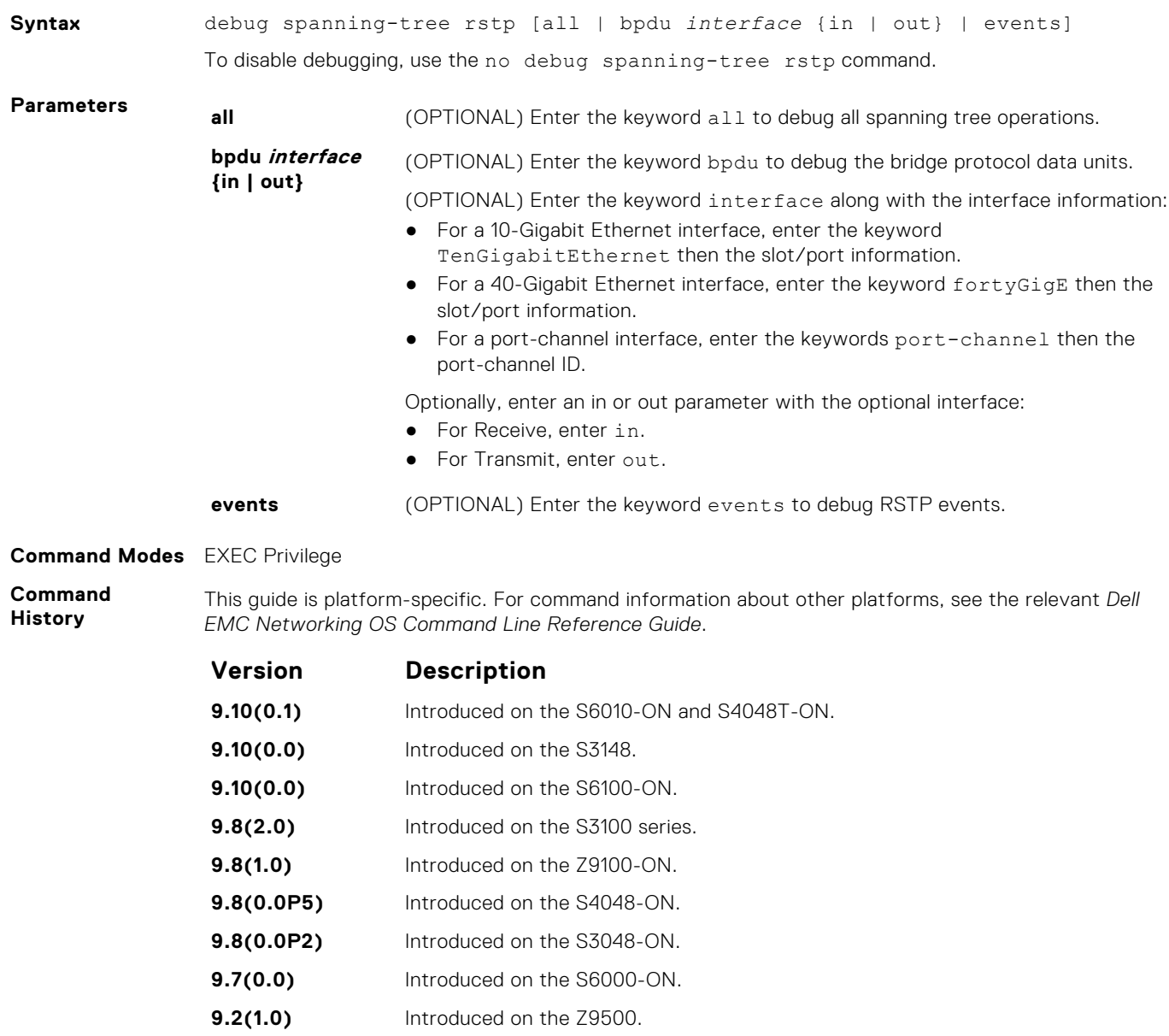
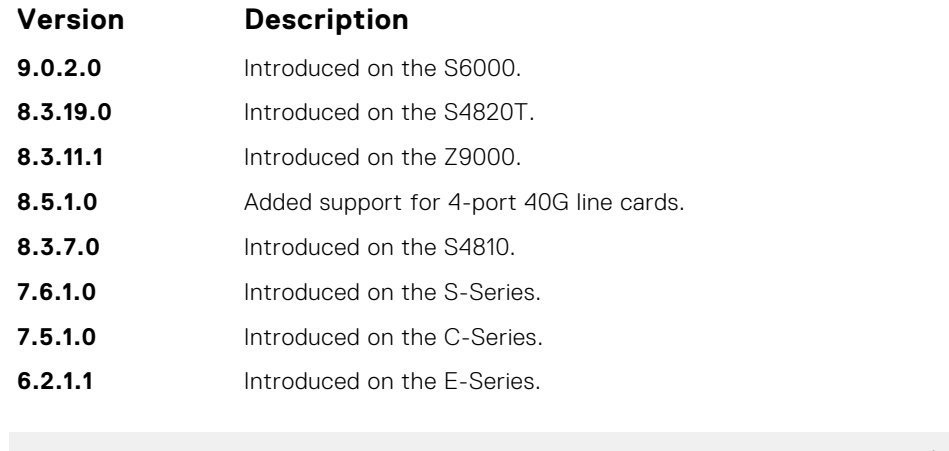

**Example**

DellEMC# debug spanning-tree rstp bpdu tengigabitethernet 2/1 ? in Receive (in) out Transmit (out)

# **description**

Enter a description of the rapid spanning tree.

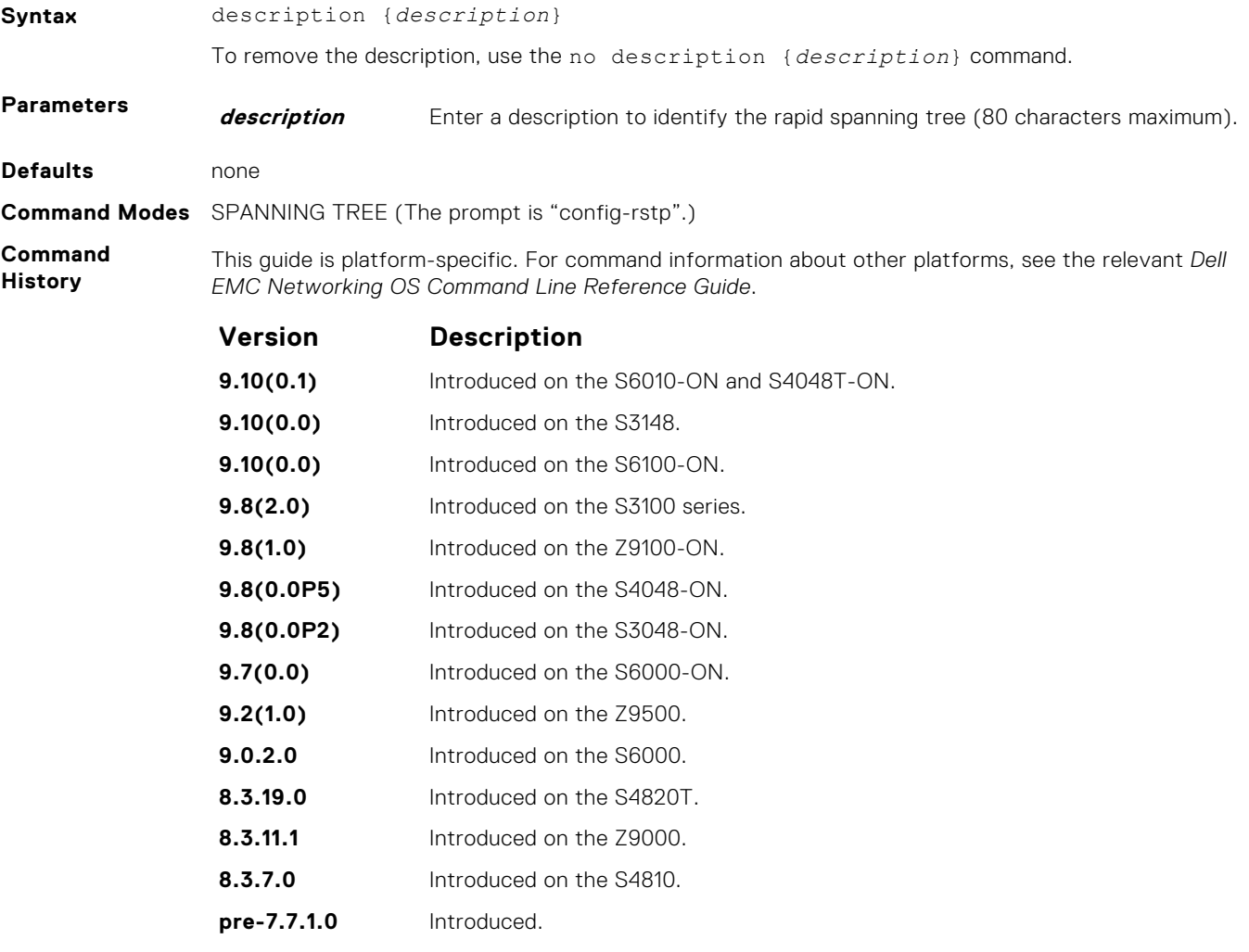

**Related Commands** ● [protocol spanning-tree rstp](#page-1372-0) — enters SPANNING TREE mode on the switch.

# <span id="page-1369-0"></span>**disable**

Disable RSTP globally on the system.

**Syntax** disable

To enable Rapid Spanning Tree Protocol, use the no disable command.

**Defaults** RSTP is disabled.

**Command Modes** CONFIGURATION RSTP (conf-rstp)

**Command History** This guide is platform-specific. For command information about other platforms, see the relevant *Dell EMC Networking OS Command Line Reference Guide*.

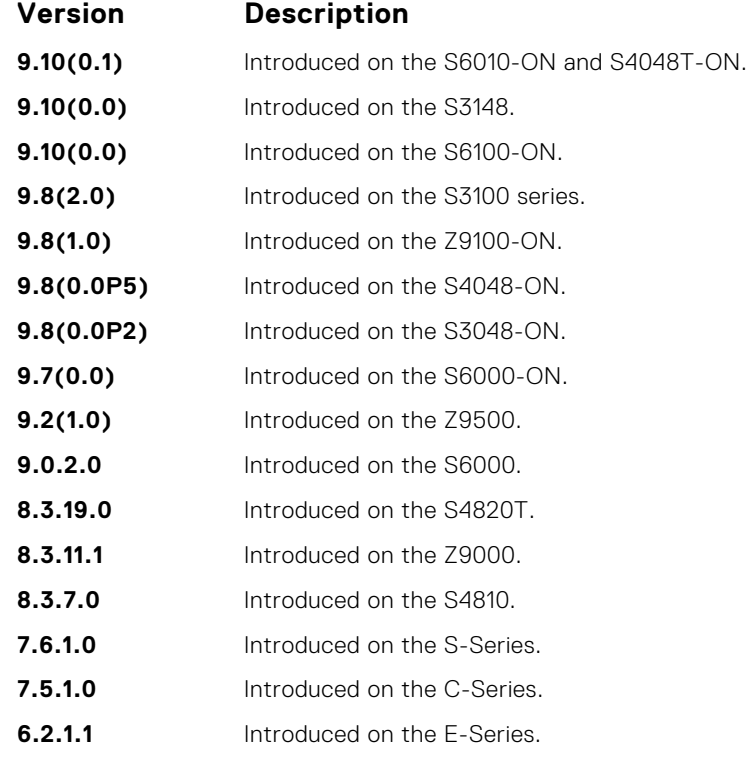

**Related Commands** ● [protocol spanning-tree rstp](#page-1372-0) — enters SPANNING TREE mode on the switch.

# **forward-delay**

Configure the amount of time the interface waits in the Listening State and the Learning State before transitioning to the Forwarding State.

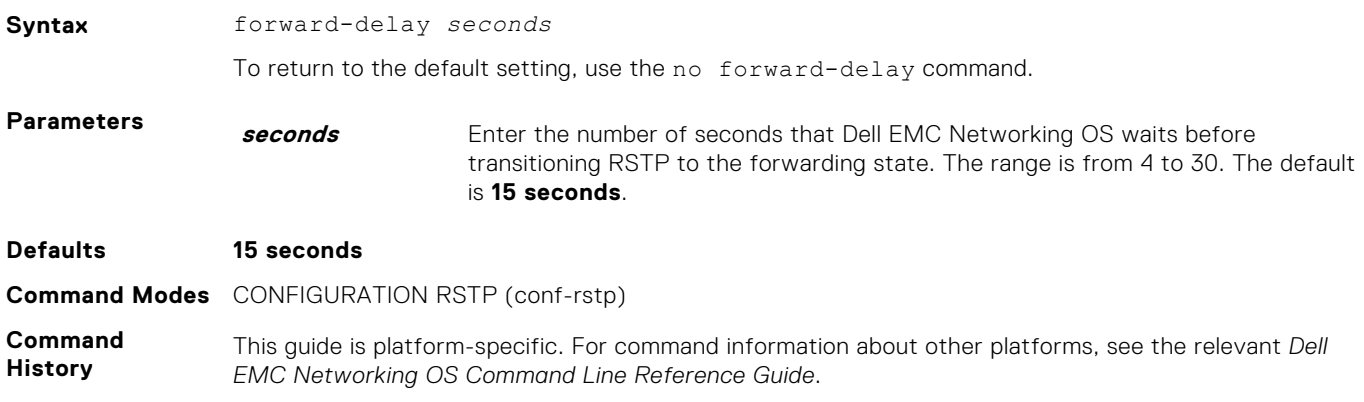

<span id="page-1370-0"></span>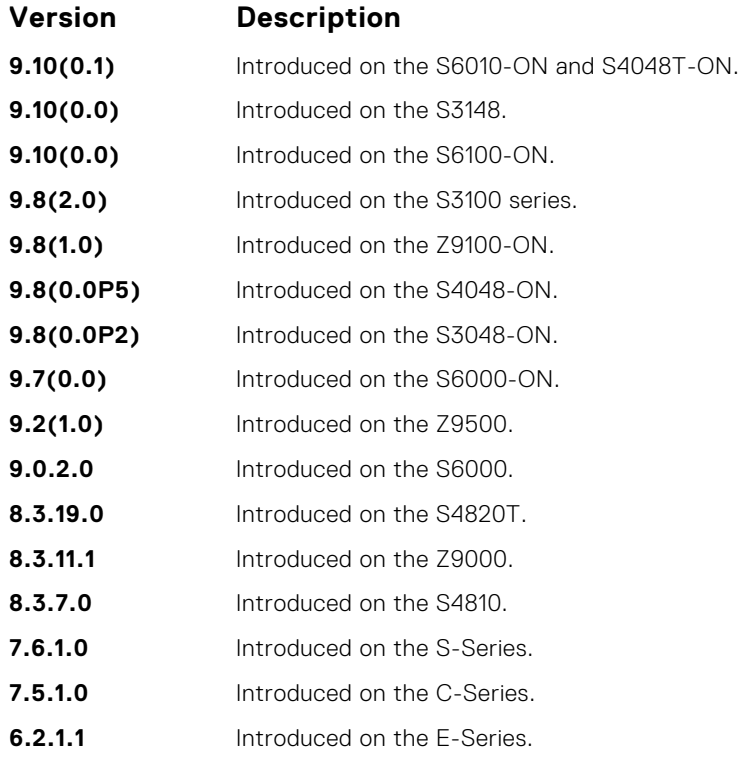

#### **Related Commands**

● hello-time — changes the time interval between BPDUs.

● [max-age](#page-1371-0) — changes the wait time before RSTP refreshes the protocol configuration information.

# **hello-time**

Set the time interval between the generation of the RSTP bridge protocol data units (BPDUs).

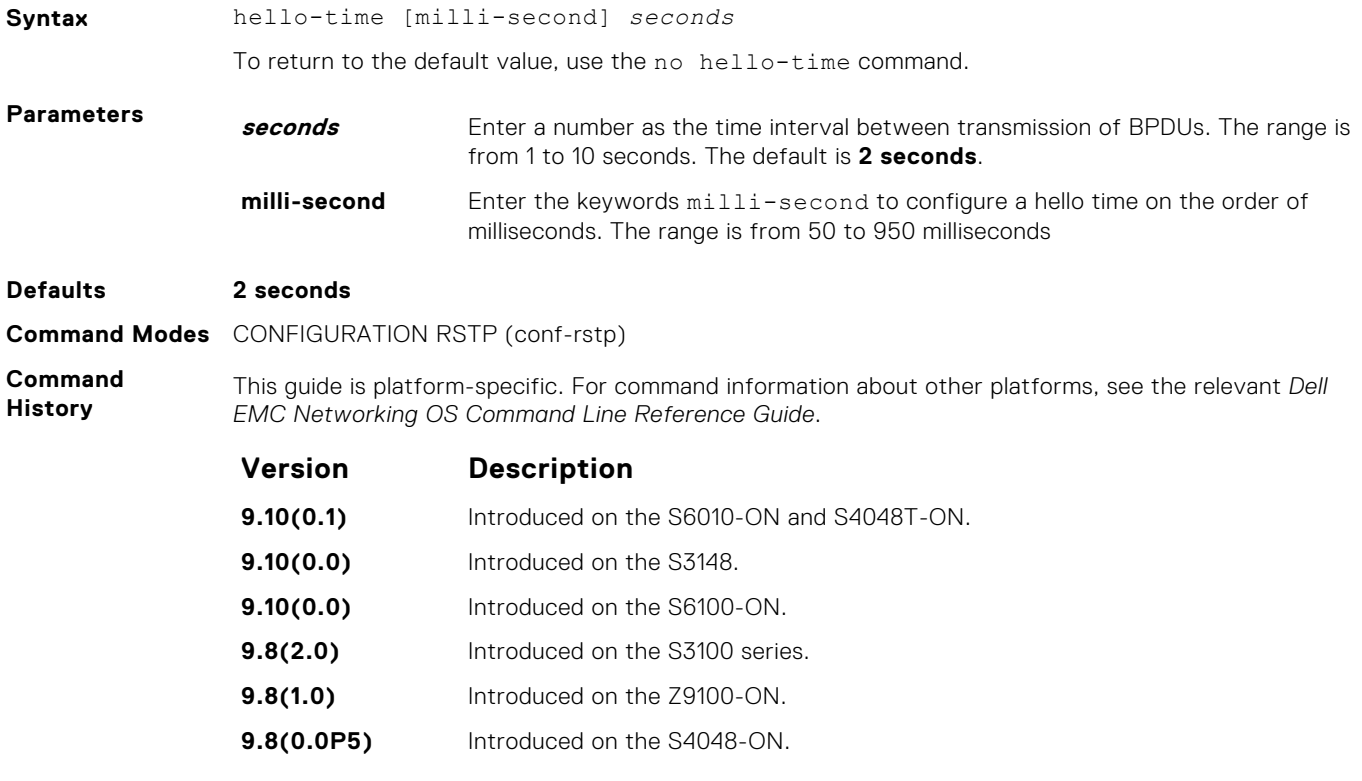

<span id="page-1371-0"></span>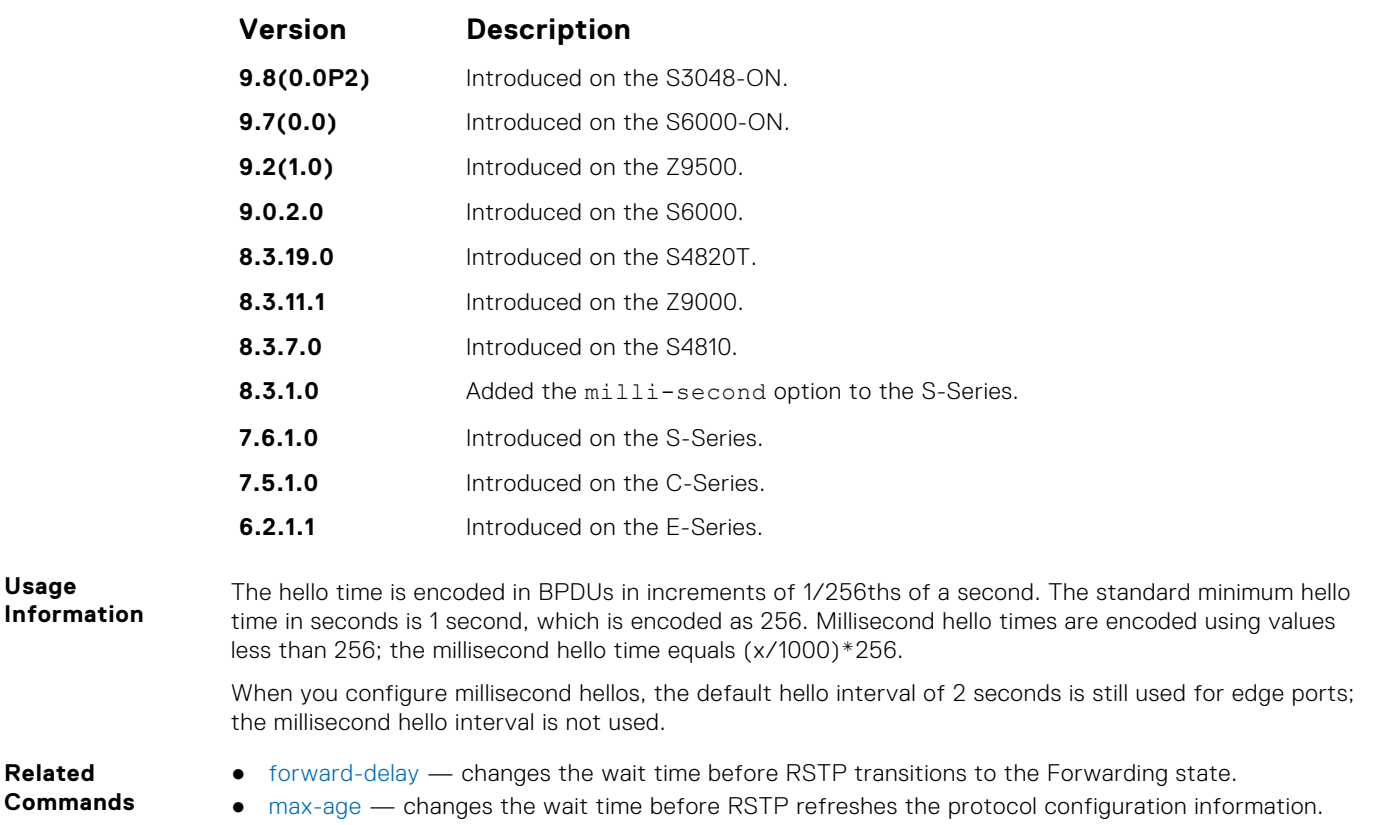

## **max-age**

To maintain configuration information before refreshing that information, set the time interval for the RSTP bridge.

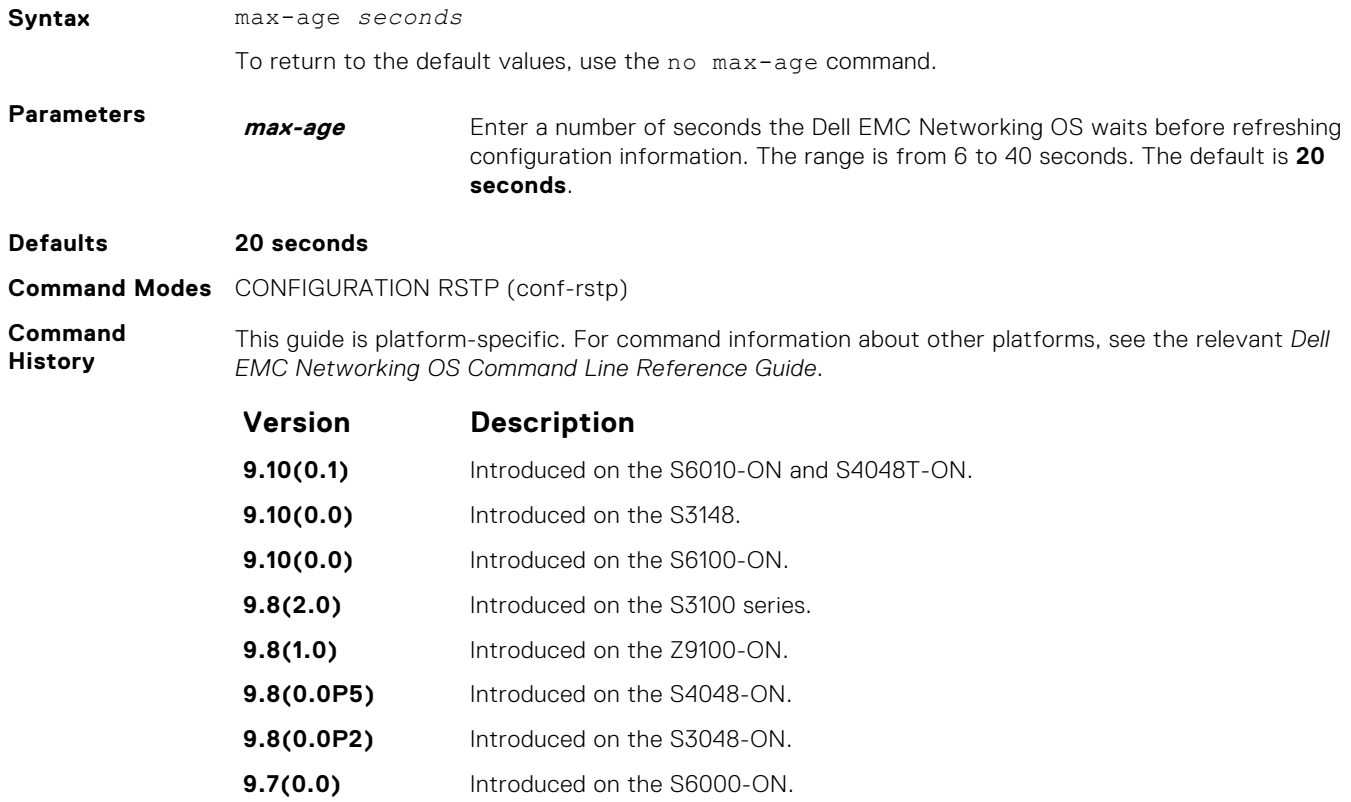

<span id="page-1372-0"></span>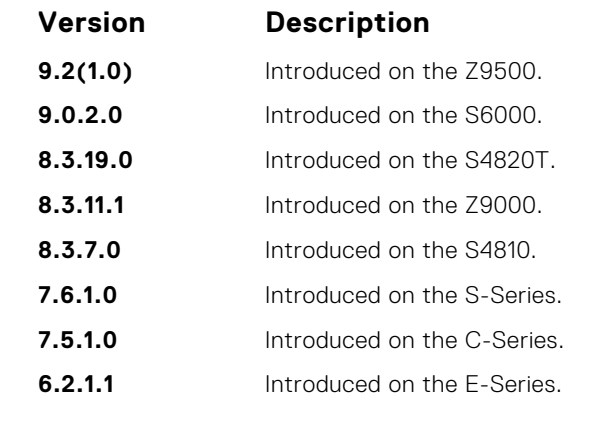

**Related Commands**

- [forward-delay](#page-1369-0)  changes the wait time before RSTP transitions to the Forwarding state.
- [hello-time](#page-1370-0) changes the time interval between BPDUs.

# **protocol spanning-tree rstp**

To configure RSTP, enter RSTP mode.

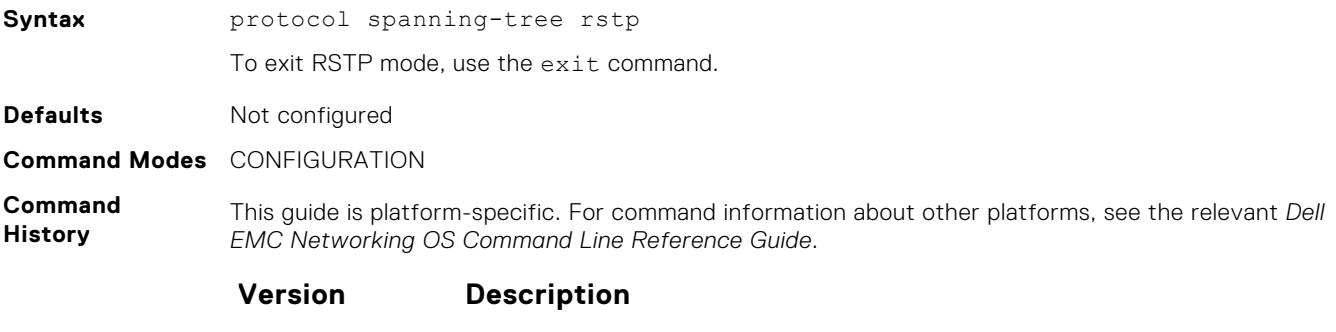

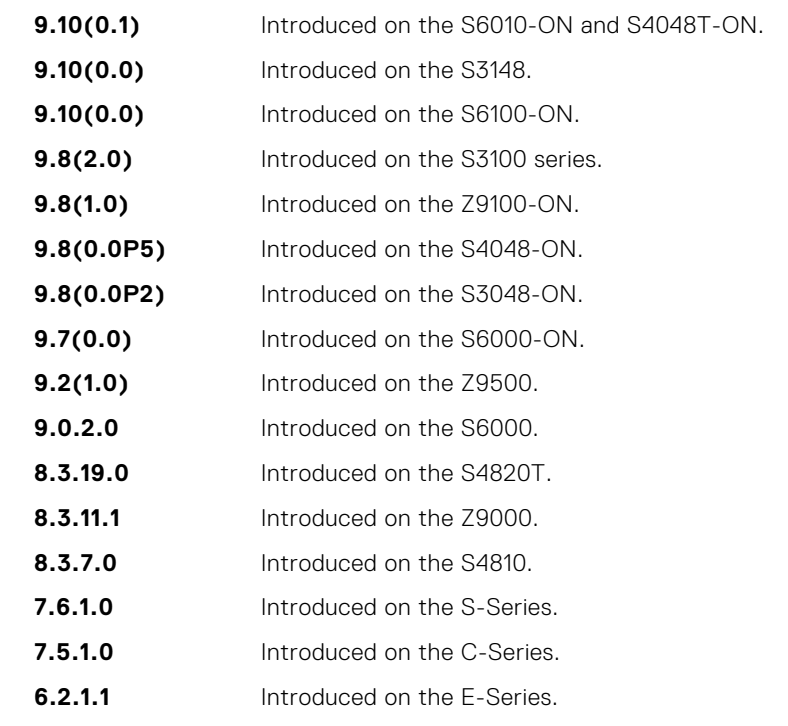

**Usage Information**

RSTP is not enabled when you enter RSTP mode. To enable RSTP globally on the system, use the no disable command from RSTP mode.

#### **Example**

DellEMC(conf)# protocol spanning-tree rstp DellEMC(config-rstp)# no disable

**Related Commands** ● [disable](#page-1369-0) — disables RSTP globally on the system.

# **show config**

View the current configuration for the mode. Only non-default values are displayed.

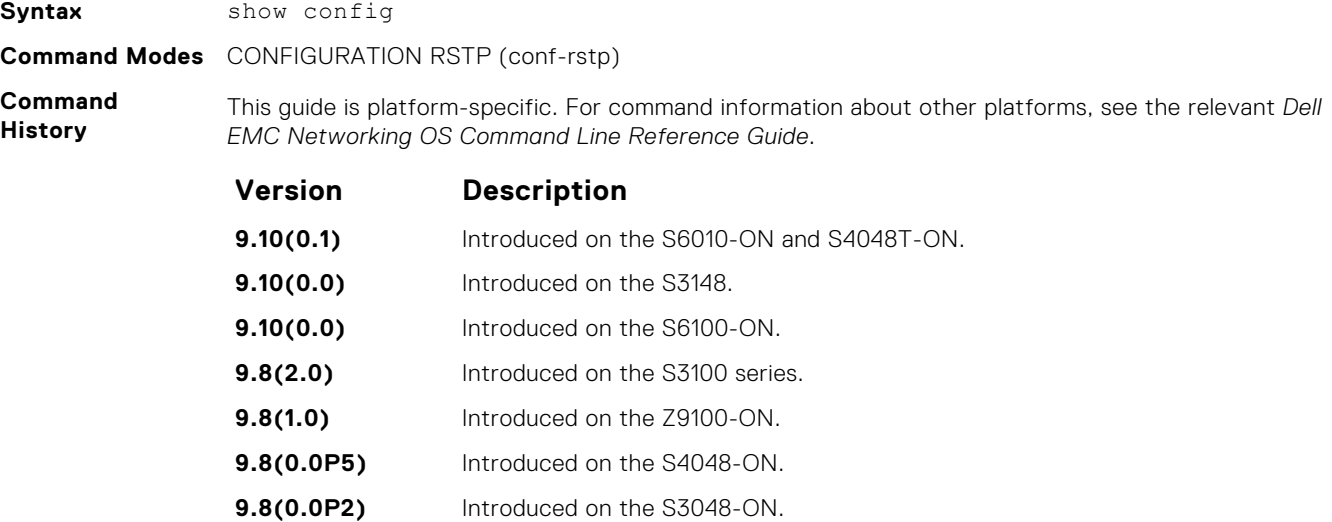

**Example**

DellEMC(conf-rstp)# show config ! protocol spanning-tree rstp no disable bridge-priority 16384

**9.7(0.0)** Introduced on the S6000-ON. **9.2(1.0)** Introduced on the Z9500. **9.0.2.0** Introduced on the S6000. **8.3.19.0** Introduced on the S4820T. **8.3.11.1** Introduced on the Z9000. **8.3.7.0** Introduced on the S4810. **7.6.1.0** Introduced on the S-Series. **7.5.1.0** Introduced on the C-Series. **6.2.1.1** Introduced on the E-Series.

## **show spanning-tree rstp**

Display the RSTP configuration.

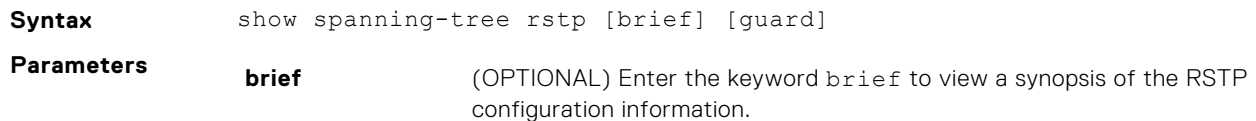

**guard** (OPTIONAL) Enter the keyword guard to display the type of guard enabled on an RSTP interface and the current port state.

#### **Command Modes** ● EXEC

● EXEC Privilege

**Command History**

This guide is platform-specific. For command information about other platforms, see the relevant *Dell EMC Networking OS Command Line Reference Guide*.

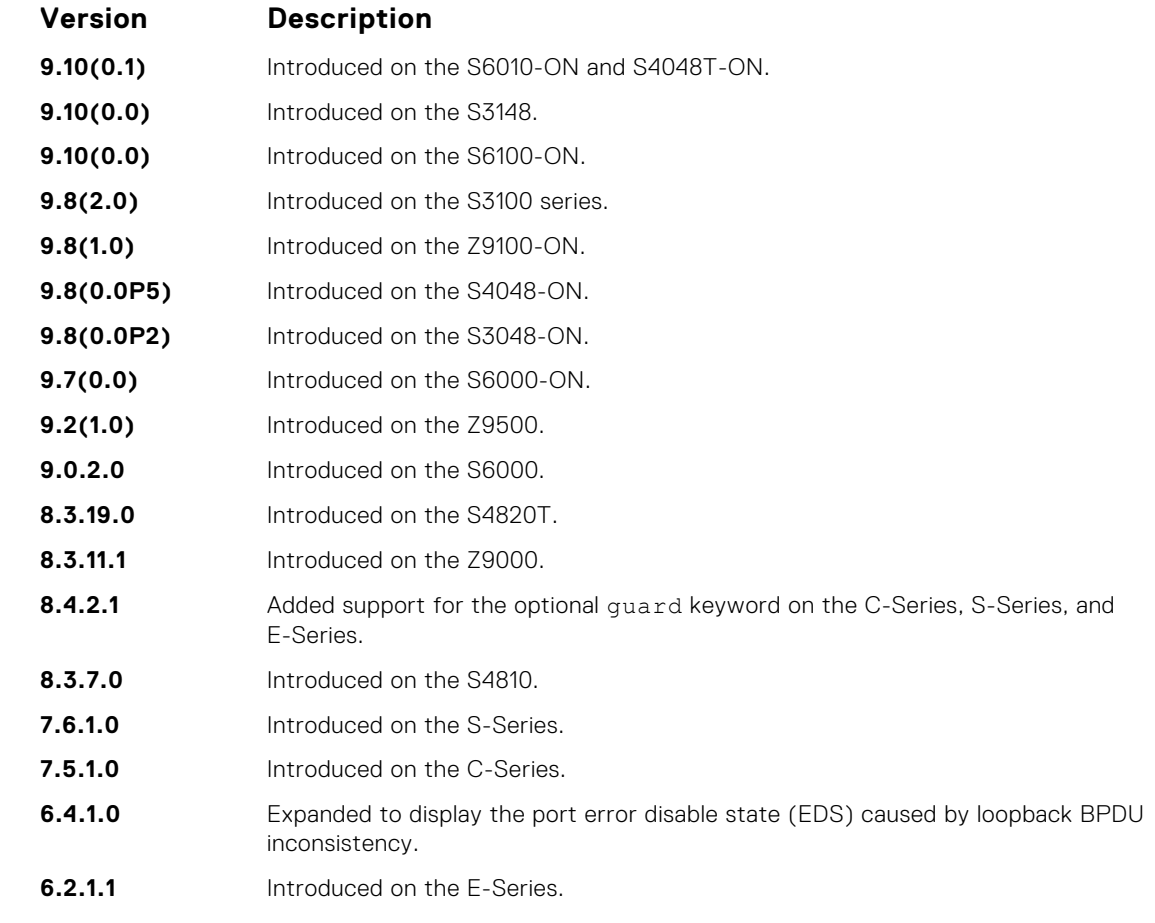

**Usage Information** The following describes the show spanning-tree rstp guard command shown in the following example.

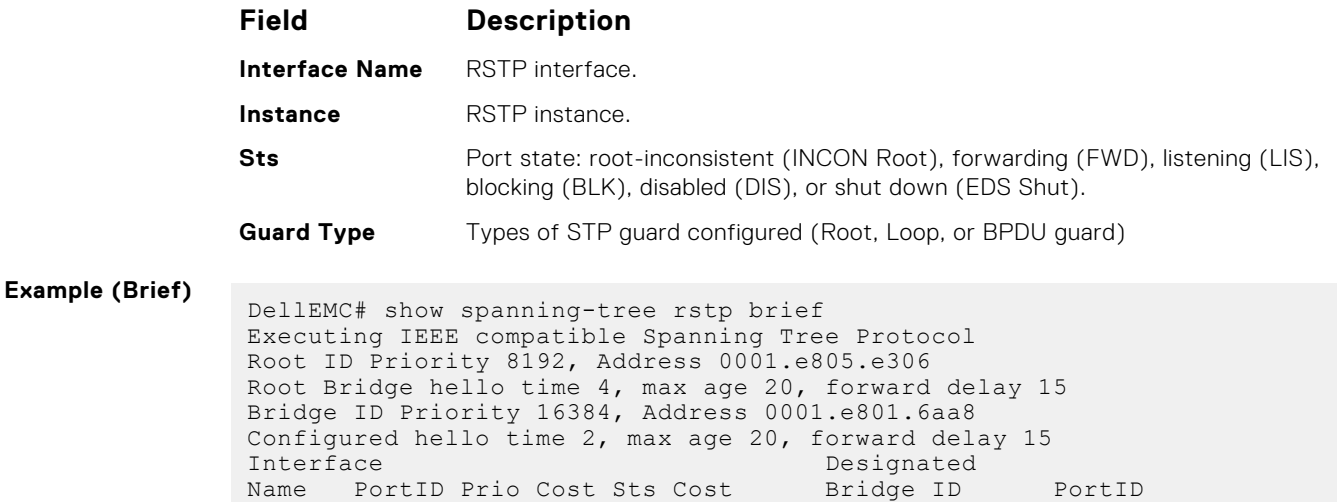

---------- ------- --- ------- -------------------- -------- Te 4/2 128.418 128 20000 FWD 20000 16384 0001.e801.6aa8 128.418

Te 4/1 128.419 128 20000 FWD 20000 16384 0001.e801.6aa8 128.419 Te 4/8 128.426 128 20000 FWD 20000 8192 0001.e805.e306 128.130 Te 4/9 128.427 128 20000 BLK 20000 8192 0001.e805.e306 128.131 Interface Name Role PortID Prio Cost Sts Cost Link-type Edge ----------- ---- ------- --- ------- --------- ---- Te 4/2 Desg 128.418 128 20000 FWD 20000 P2P Yes Te 4/1 Desg 128.419 128 20000 FWD 20000 P2P Yes Te 4/8 Root 128.426 128 20000 FWD 20000 P2P Te 4/9 Altr 128.427 128 20000 BLK 20000 P2P No DellEMC# **Example (EDS, LBK) NOTE:** "LBK\_INC" (bold) means Loopback BPDU Inconsistency. DellEMC# show spanning-tree rstp br Executing IEEE compatible Spanning Tree Protocol Root ID Priority 32768, Address 0001.e801.6aa8 Root Bridge hello time 2, max age 20, forward delay 15 Bridge ID Priority 32768, Address 0001.e801.6aa8 We are the root Configured hello time 2, max age 20, forward delay 15 Interface Designated Name PortID Prio Cost Sts Cost Bridge ID PortID - ---- ------- --- ------- -------------------- -------- Te 1/1 128.257 128 20000 EDS 0 32768 0001.e801.6aa8 128.257 Interface Name Role PortID Prio Cost Sts Cost Link-type Edge --- ------ -------- ---- ------- --- ------- --------- ---- Te 1/1 ErrDis 128.257 128 20000 EDS 0 P2P No DellEMC# show spanning-tree rstp Root Identifier has priority 32768, Address 0001.e801.6aa8 Root Bridge hello time 2, max age 20, forward delay 15, max hops 0 Bridge Identifier has priority 32768, Address 0001.e801.6aa8 Configured hello time 2, max age 20, forward delay 15, max hops 0 We are the root Current root has priority 32768, Address 0001.e801.6aa8 Number of topology changes 1, last change occurred 00:00:31 ago on Te 1/1 **Port 257 (TenGigabitEthernet 1/1) is LBK\_INC Discarding** Port path cost 20000, Port priority 128, Port Identifier 128.257 Designated root has priority 32768, address 0001.e801.6aa8 Designated bridge has priority 32768, address 0001.e801.6aa8 Designated port id is 128.257, designated path cost 0 Number of transitions to forwarding state 1 BPDU : sent 27, received 9 The port is not in the Edge port mode **Example (Guard)** DellEMC# show spanning-tree rstp guard Interface Name Instance Sts Guard type --------- -------- -------------------Te 1/1 0 INCON(Root) Rootguard Te 1/2 0 FWD Loopguard Te 1/3 0 BLK Bpduguard

## **spanning-tree rstp**

Configure an RSTP interface with one of these settings: port cost, edge port with optional bridge port data unit (BPDU) guard, port priority, loop guard, or root guard.

**Syntax** spanning-tree rstp {cost *port-cost* | edge-port [bpduguard [shutdown-onviolation]] | priority *priority* | {loopguard | rootguard}}

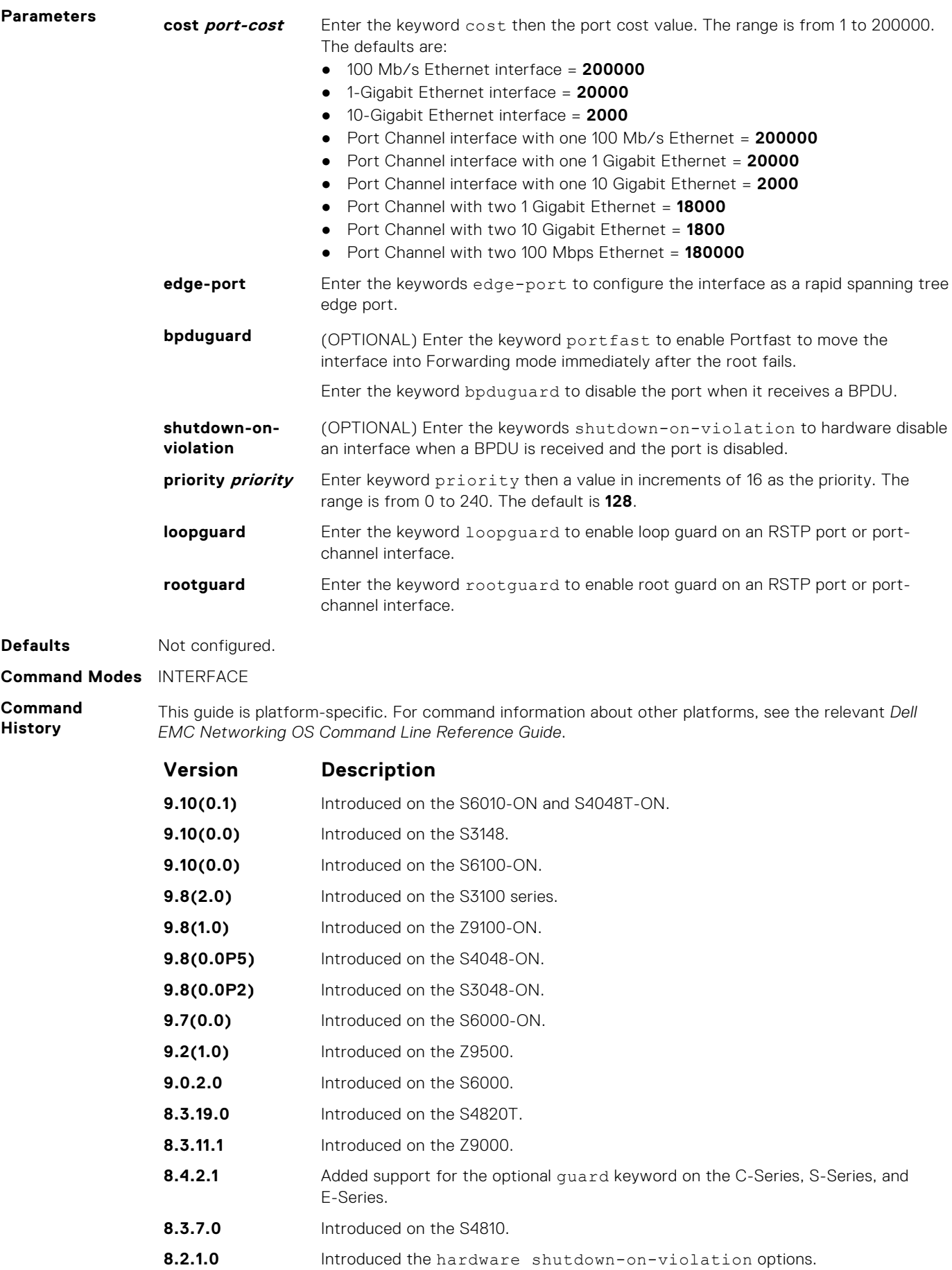

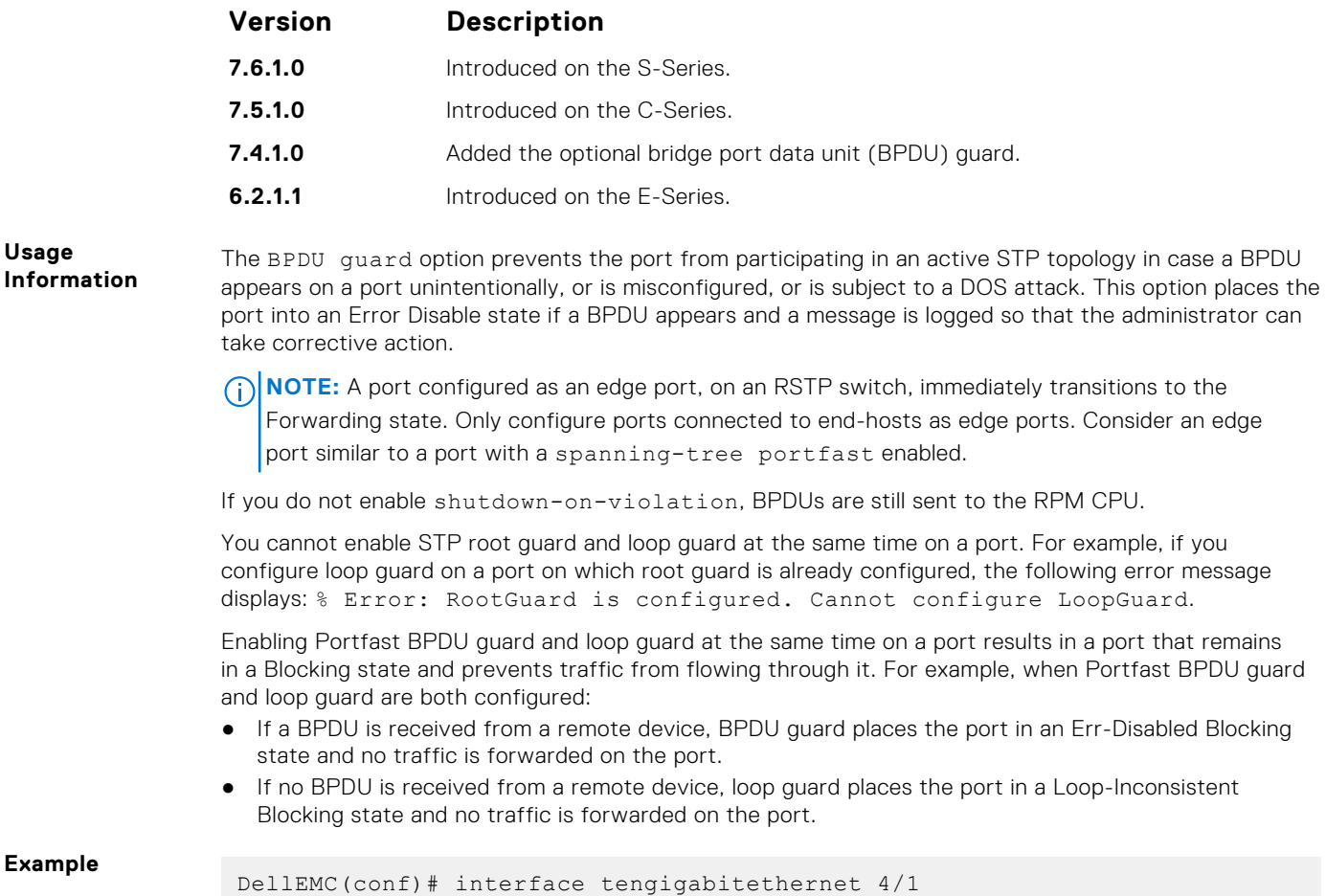

**Example**

**Usage**

```
DellEMC(conf-if-gi-4/0)# spanning-tree rstp edge-port
DellEMC(conf-if-gi-4/0)# show config
!
interface TenGigabitEthernet 4/1
  no ip address
  switchport
 spanning-tree rstp edge-port
 no shutdown
DellEMC#
```
# **tc-flush-standard**

Enable the MAC address flushing after receiving every topology change notification.

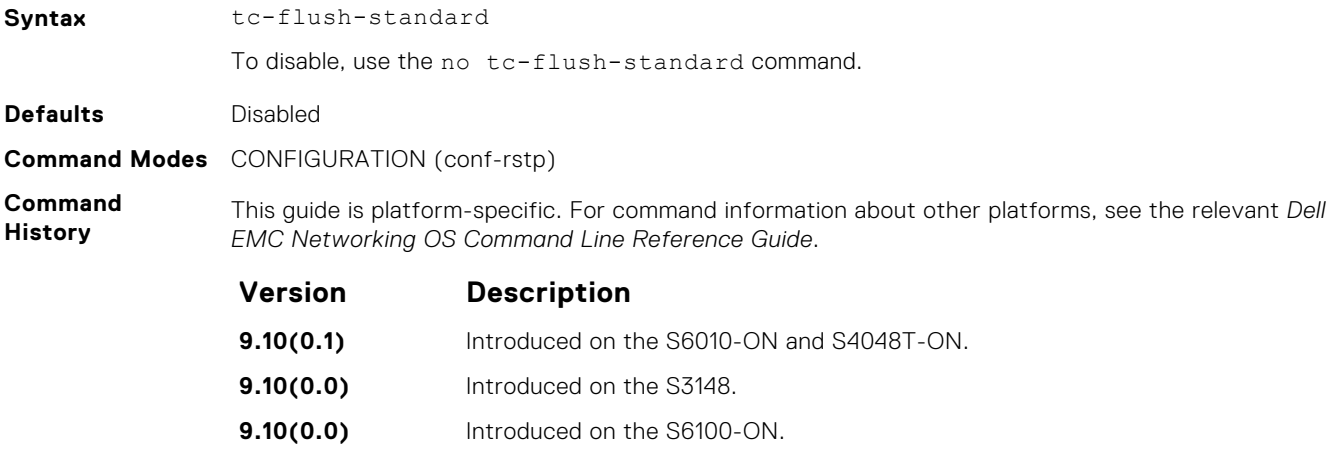

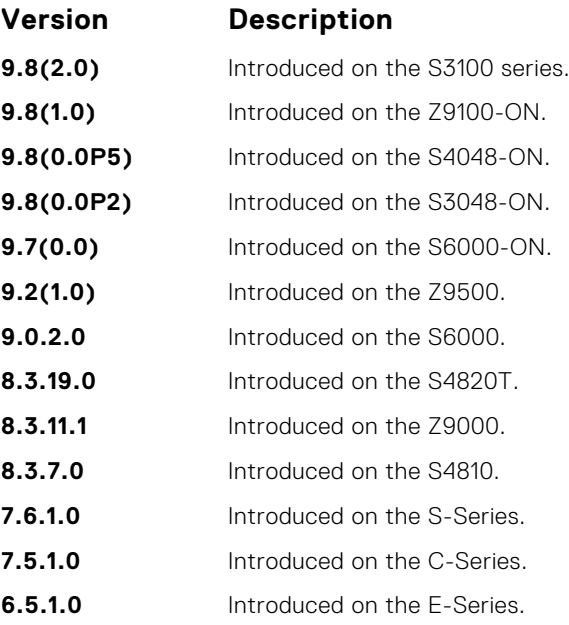

#### **Usage Information**

By default, Dell EMC Networking OS implements an optimized flush mechanism for RSTP. This implementation helps in flushing MAC addresses only when necessary (and less often), allowing for faster convergence during topology changes. However, if a standards-based flush mechanism is needed, you can turn on this *knob* command to enable flushing MAC addresses after receiving every topology change notification.

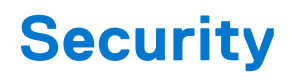

The commands in this chapter are available on Dell EMC Networking OS.

For configuration details, see the *Security* section in the *Dell EMC Networking OS Configuration Guide*.

**NOTE:** Dell EMC Networking OS implements LEAP with MSCHAP v2 supplicant.

#### **Topics:**

- Role-Based Access Control Commands
- [AAA Accounting Commands](#page-1384-0)
- [Authorization and Privilege Commands](#page-1388-0)
- [Obscure Password Commands](#page-1394-0)
- [Authentication and Password Commands](#page-1395-0)
- [RADIUS Commands](#page-1412-0)
- [TACACS+ Commands](#page-1420-0)
- [Port Authentication \(802.1X\) Commands](#page-1424-0)
- [SSH and SCP Commands](#page-1436-0)
- [Secure DHCP Commands](#page-1460-0)
- [ICMP Vulnerabilities](#page-1467-0)
- **[System Security Commands](#page-1469-0)**

# **Role-Based Access Control Commands**

With Role-Based Access Control (RBAC), access and authorization is controlled based on a user's role. Users are granted permissions based on their user roles, not on their individual user ID. User roles are created for job functions and through those roles they acquire the permissions to perform their associated job function.

This section describes the syntax and usage of RBAC-specific commands. You can find information on other related security commands in this chapter:

- [aaa accounting](#page-1384-0)
- [aaa authentication login](#page-1396-0)
- [aaa authorization commands](#page-1389-0)
- [authorization](#page-1388-0)
- [show accounting](#page-1387-0)
- [show users](#page-1409-0)
- [username](#page-1411-0)

## **aaa authorization role-only**

Configure authentication to use the user's role only when determining if access to commands is permitted.

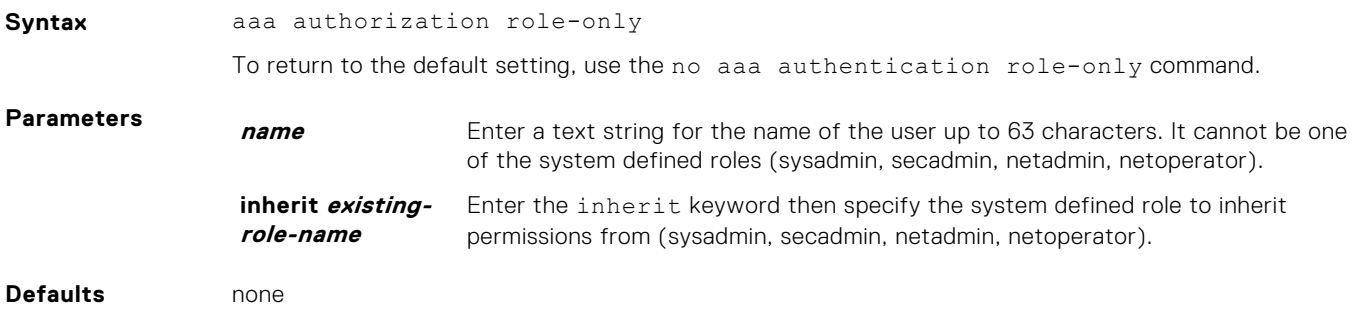

#### **Command Modes** CONFIGURATION

**Command History** This guide is platform-specific. For command information about other platforms, see the relevant *Dell EMC Networking OS Command Line Reference Guide*.

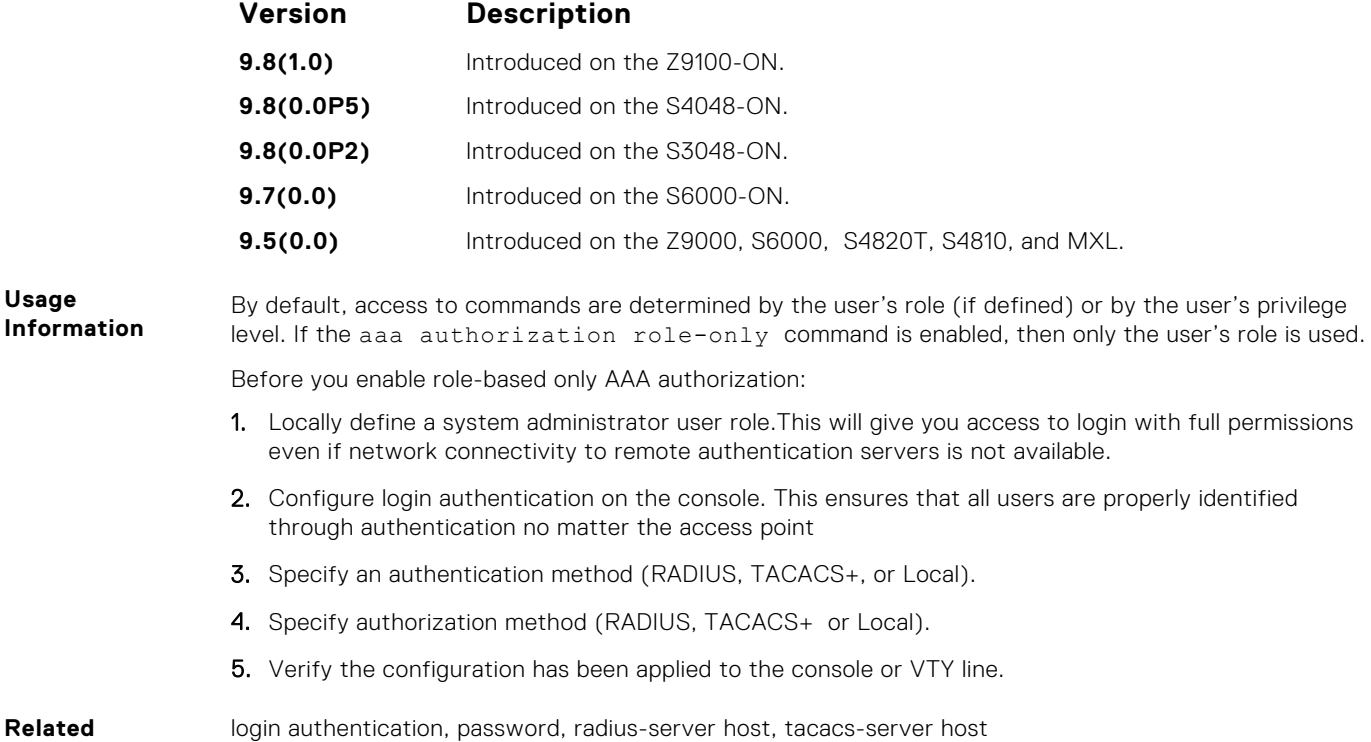

#### **Commands**

## **role**

Changes command permissions for roles.

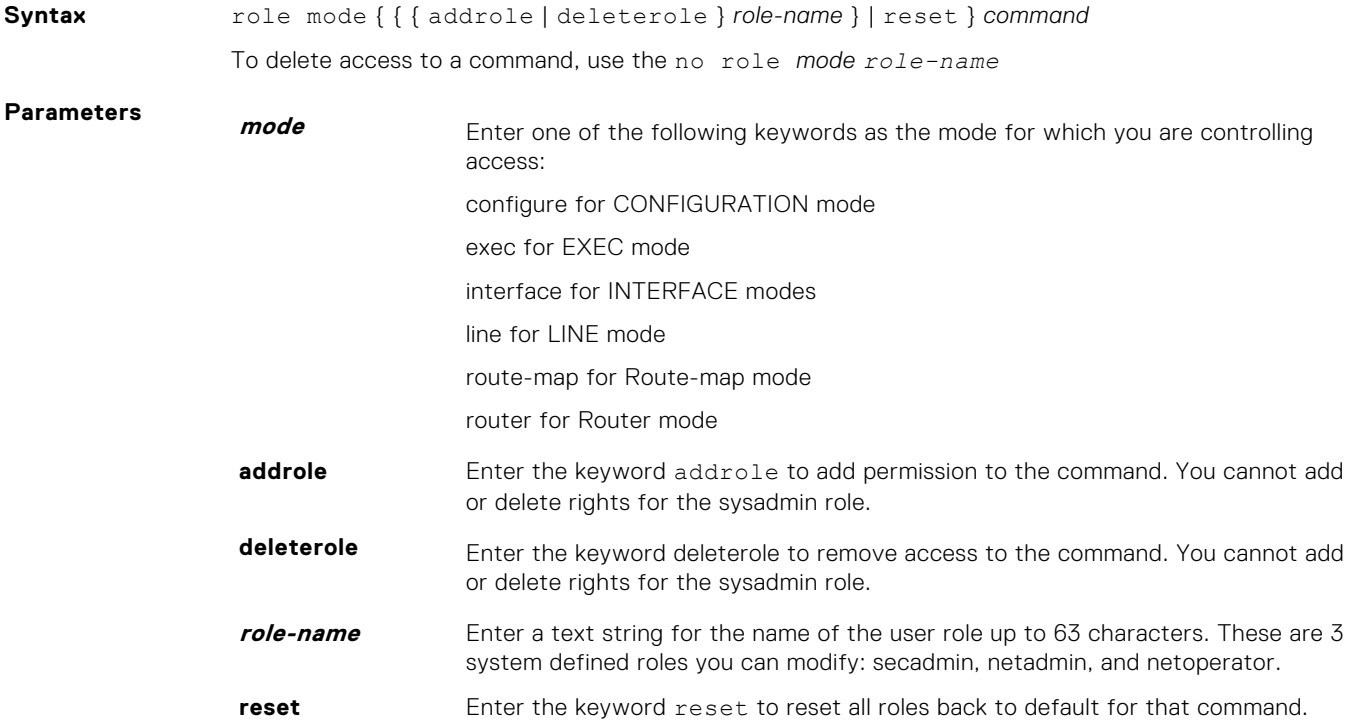

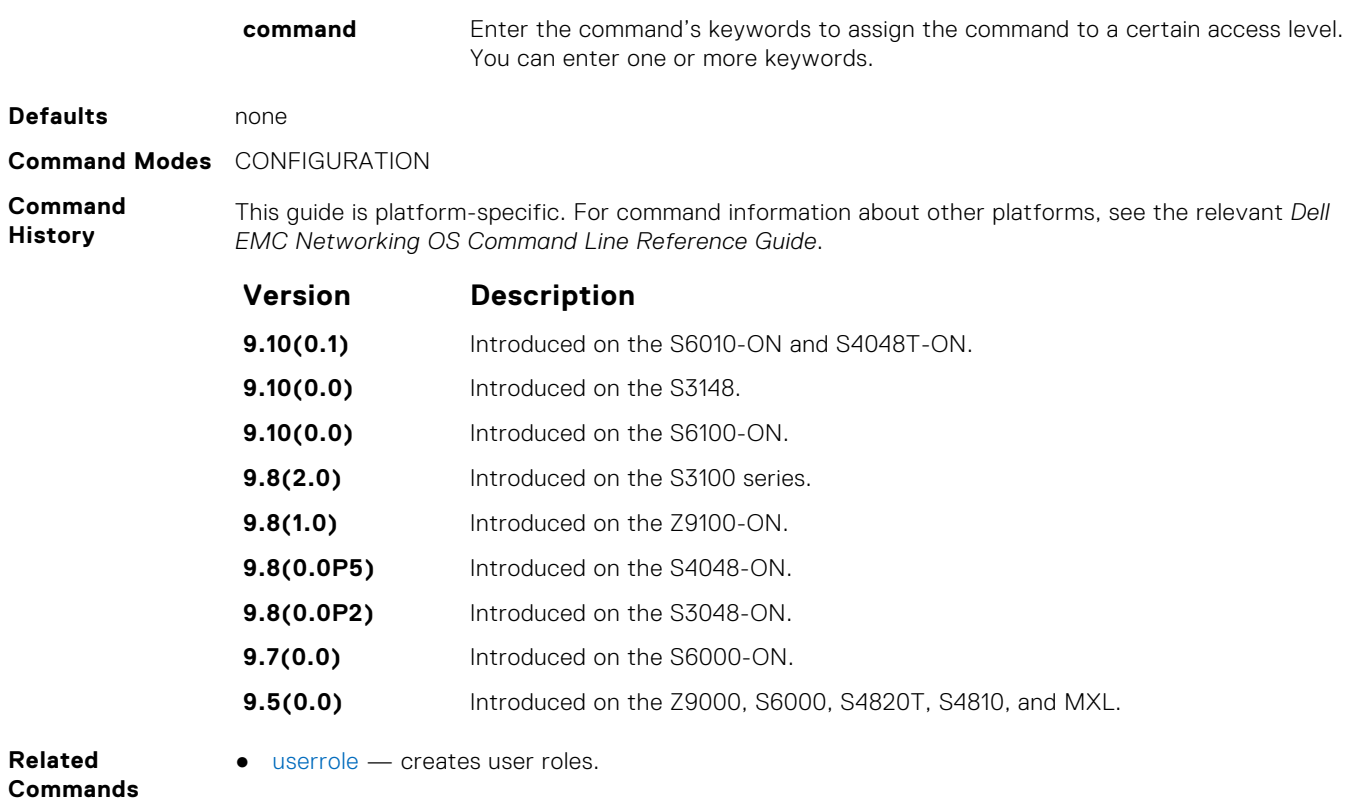

## **show role**

Display information on permissions assigned to a command, including user role and/or permission level.

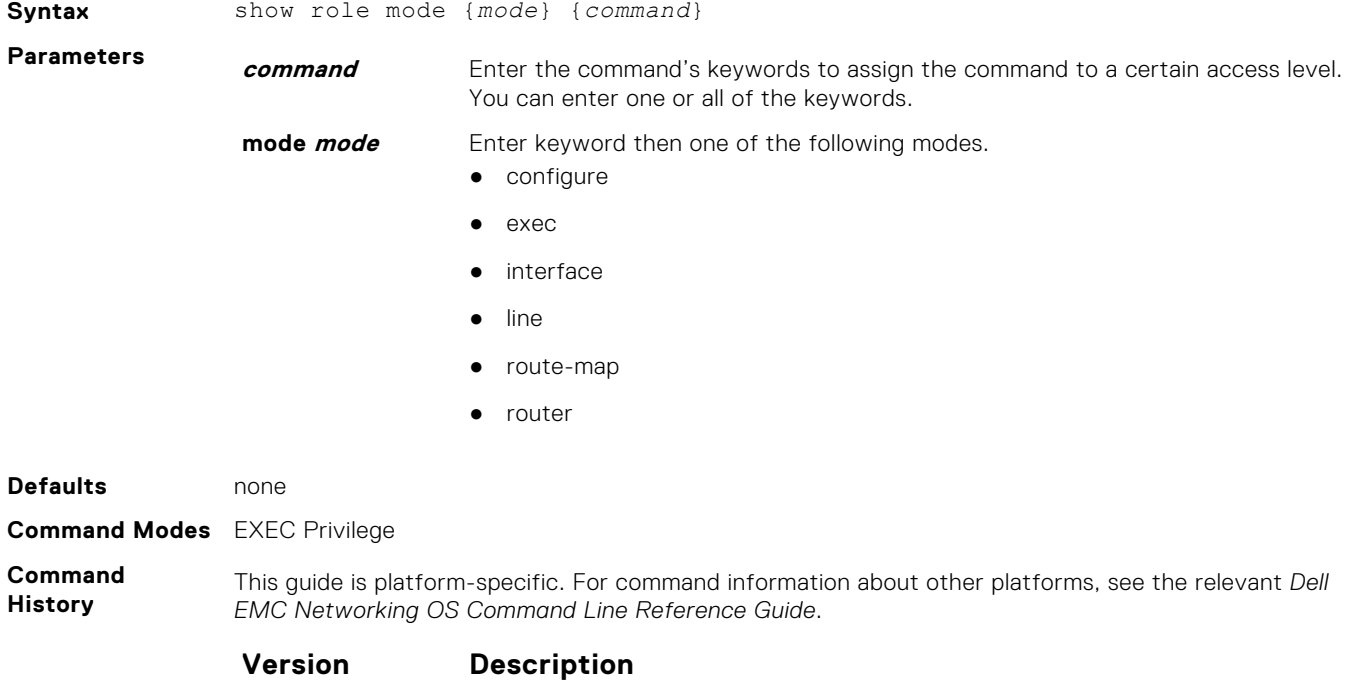

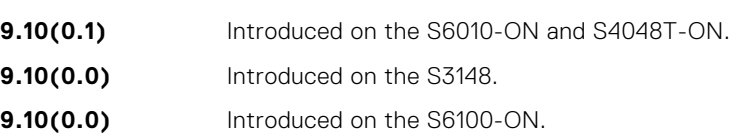

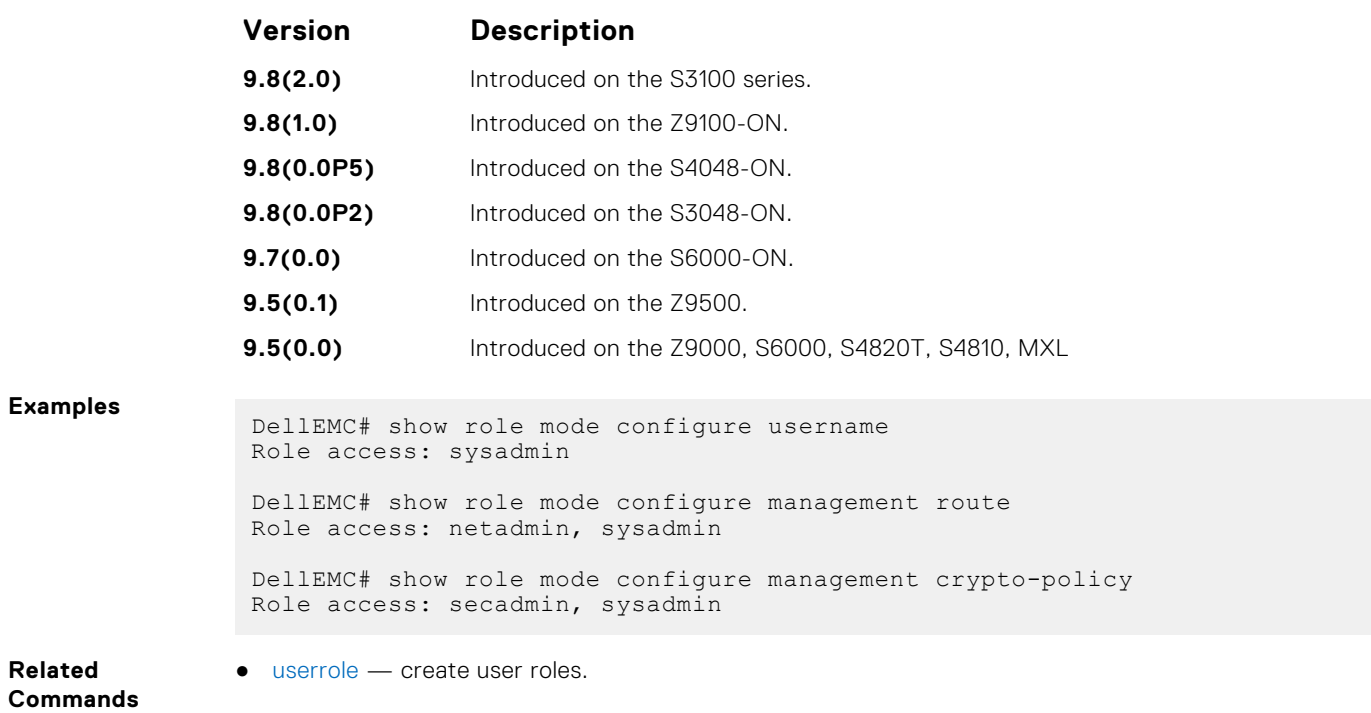

### **show userroles**

Display information on all defined user roles.

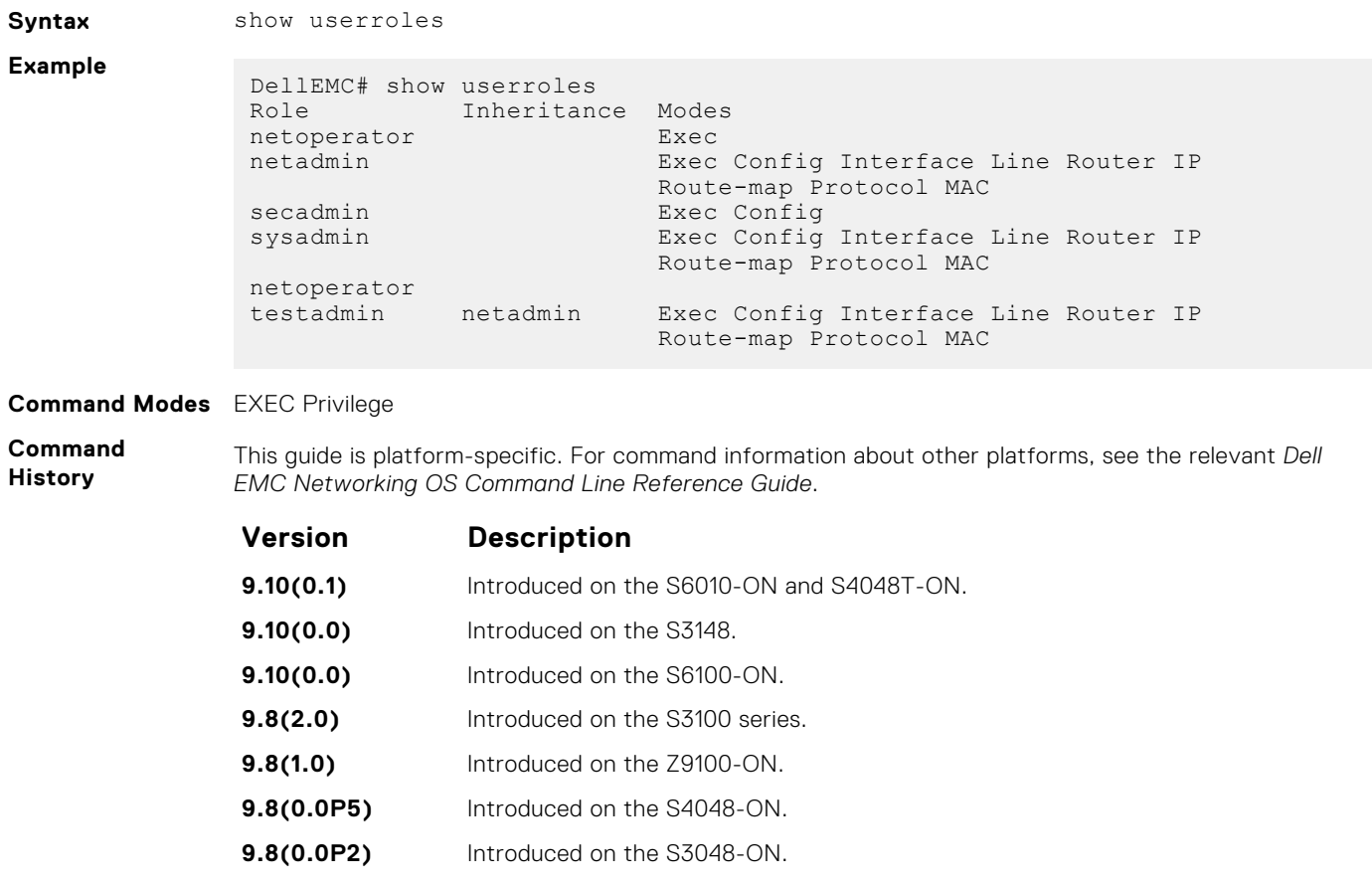

**9.7(0.0)** Introduced on the S6000-ON.

<span id="page-1383-0"></span>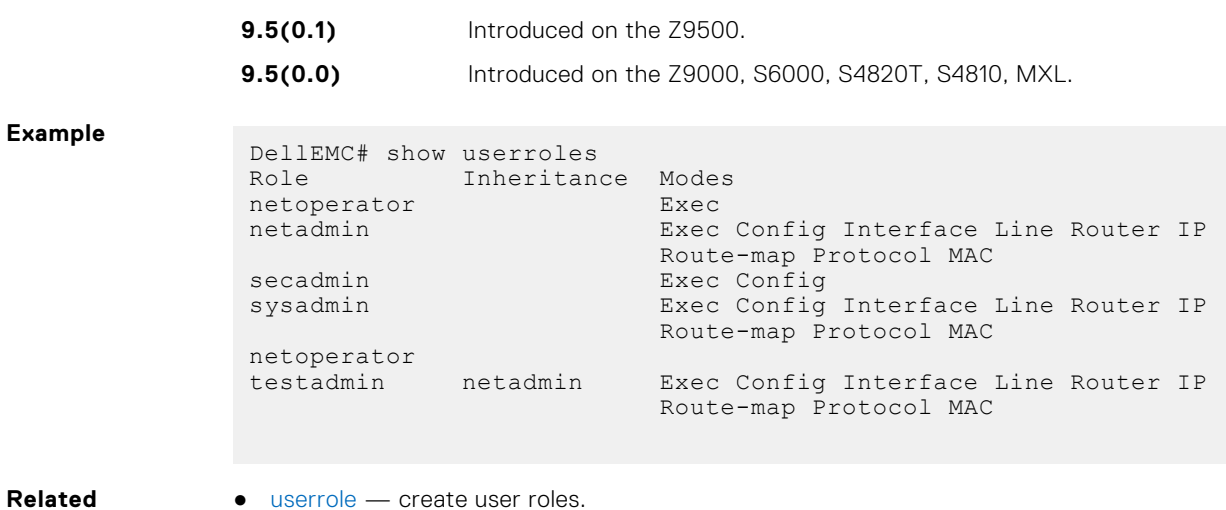

**Commands**

userrole — create user roles.

**Version Description**

### **userrole**

Create user roles for the role-based security model.

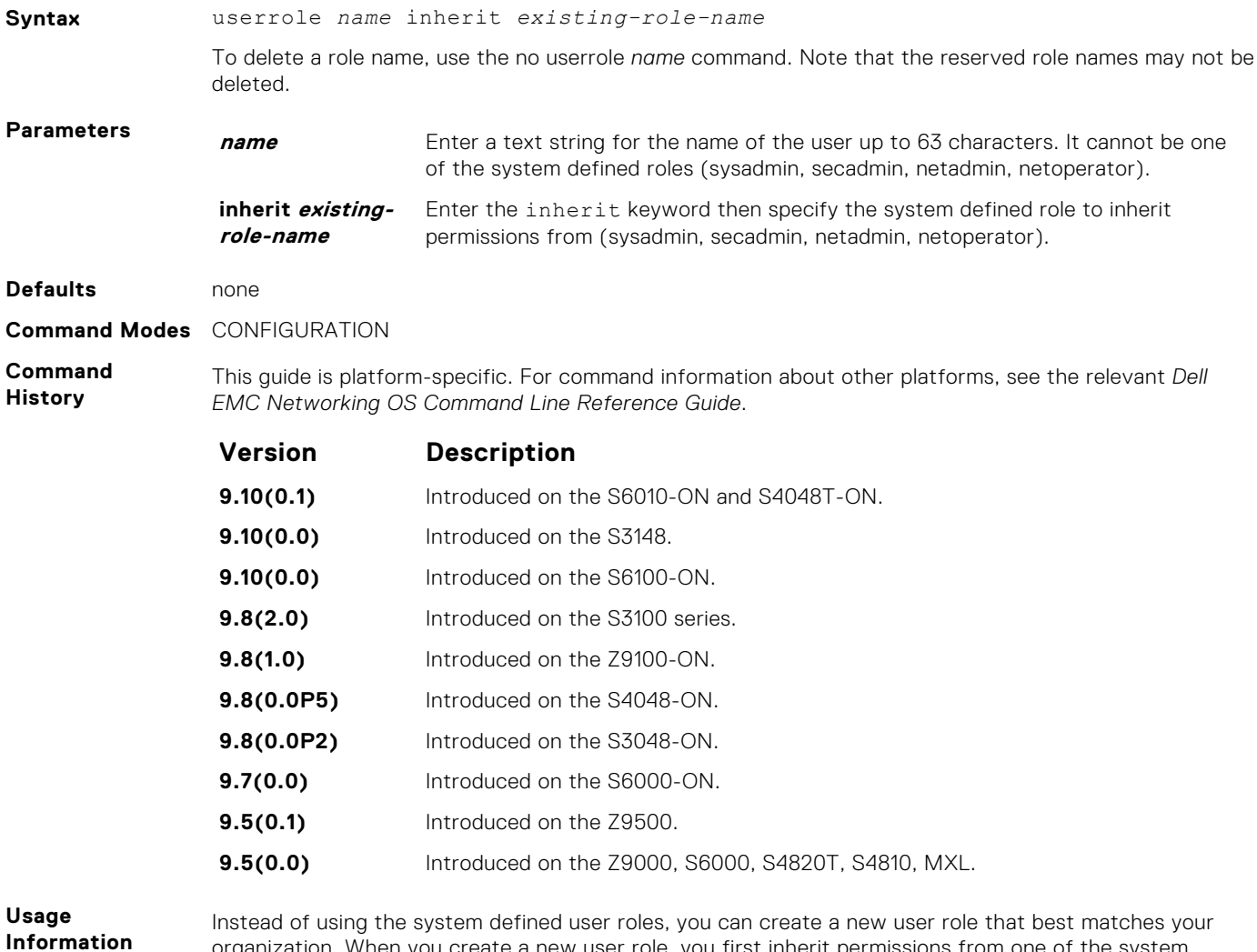

**1384 Security**

organization. When you create a new user role, you first inherit permissions from one of the system

<span id="page-1384-0"></span>defined roles. Otherwise you would have to create a user role from scratch. You then restrict commands or add commands to that role. For information about this topic, See *Modifying Command Permissions for Roles*.

**NOTE:** You can change user role permissions on system pre-defined user roles or user-defined user roles.

#### **Important Points to Remember**

Consider the following when creating a user role:

- Only the system administrator and user-defined roles inherited from the system administrator can create roles and usernames. Only the system administrator, security administrator, and roles inherited from these can use the role command to modify command permissions. The security administrator and roles inherited by security administrator can only modify permissions for commands they already have access to.
- Make sure you select the correct role you want to inherit.
- **NOTE:** If you inherit a user role, you cannot modify or delete the inheritance. If you want to change or remove the inheritance, delete the user role and create it again. If the user role is in use, you cannot delete the user role.

role mode { { { addrole | deleterole } role-name } | reset } command – Modifies (adds or deletes) command permissions for newly created user roles and system defined roles.

**Related Commands** ● **role** mode { { { **addrole | deleterole** } *role-name* } | **reset** } *command* — modifies (adds or deletes) command permissions for newly created user roles and system defined roles.

# **AAA Accounting Commands**

AAA Accounting enables tracking of services that users are accessing and the amount of network resources being consumed by those services. When you enable AAA Accounting, the network server reports user activity to the TACACS+ security server in the form of accounting records. Each accounting record is comprised of accounting AV pairs and is stored on the access control server.

As with authentication and authorization, you must configure AAA Accounting by defining a named list of accounting methods, and then applying that list to various interfaces.

### **aaa accounting**

Enable AAA Accounting and create a record for monitoring the accounting function.

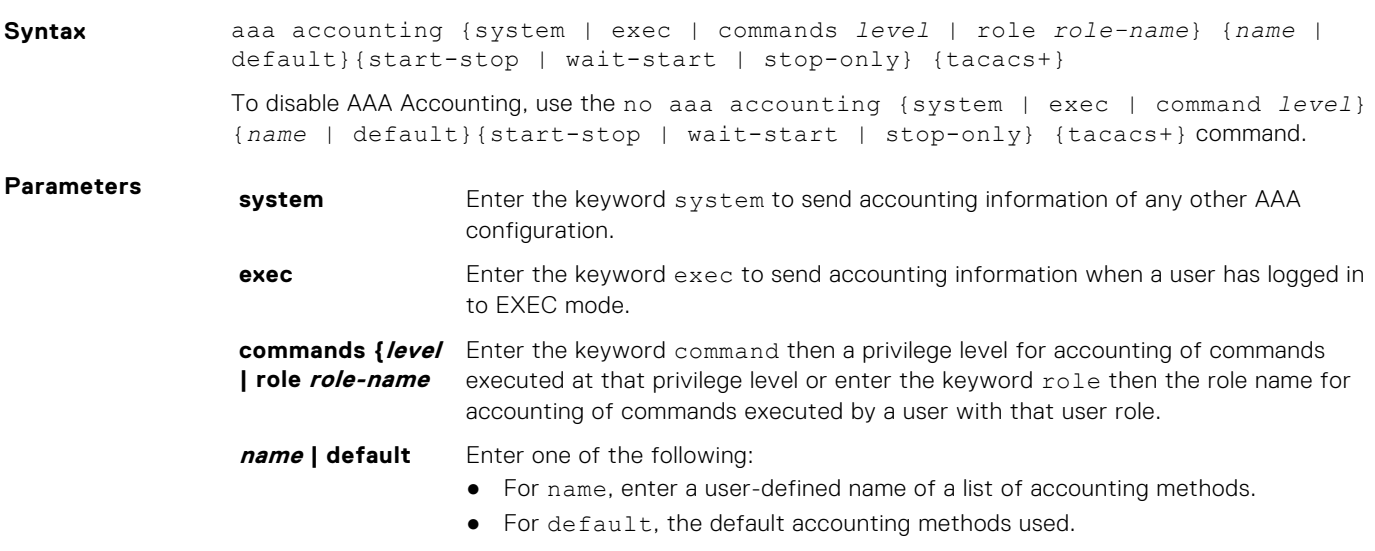

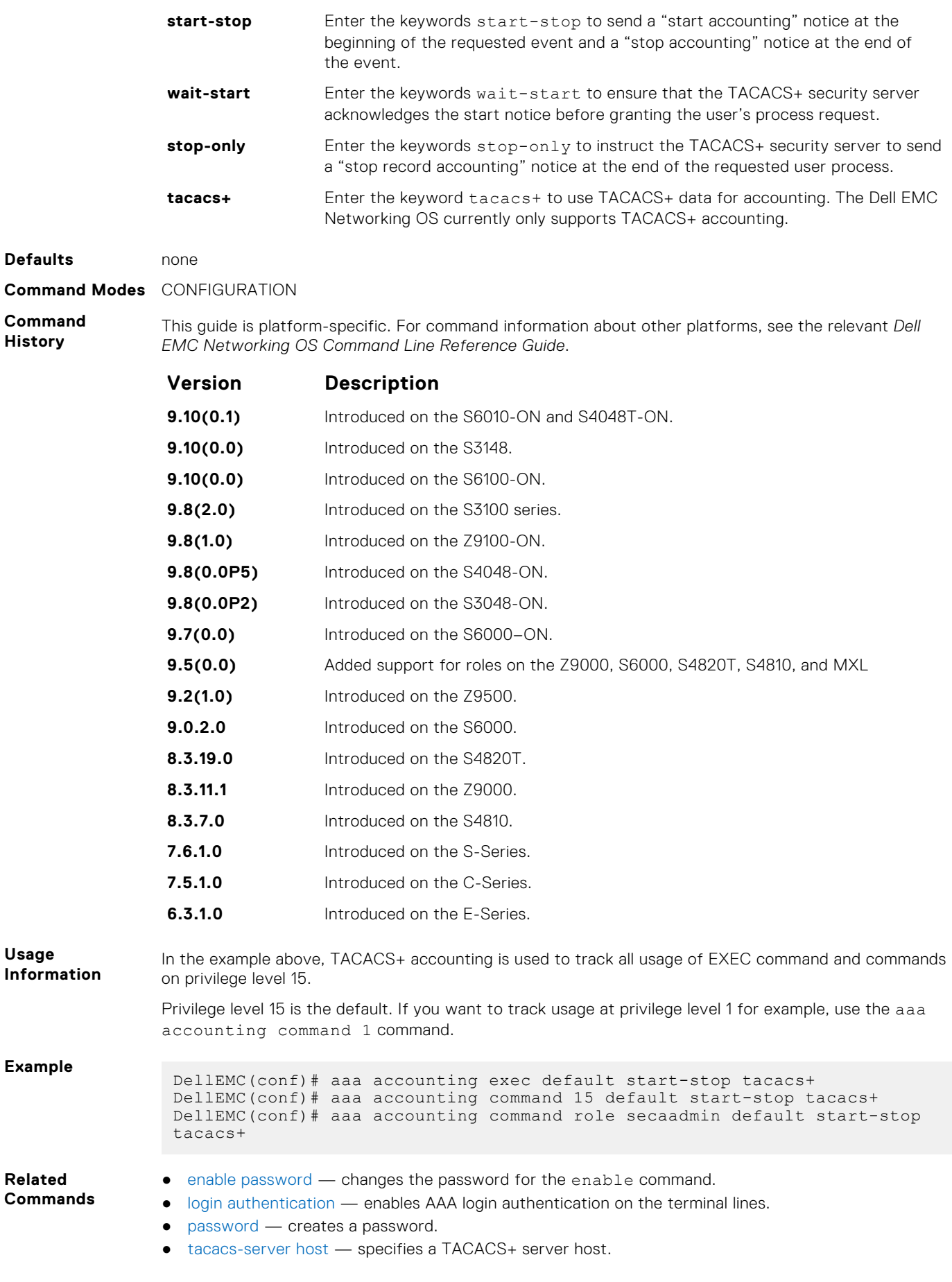

### **aaa accounting suppress**

Prevent the generation of accounting records of users with the user name value of NULL.

**Syntax** aaa accounting suppress null-username To permit accounting records to users with user name value of NULL, use the no aaa accounting suppress null-username command.

**Defaults** Accounting records are recorded for all users.

**Command Modes** CONFIGURATION

**Command History**

This guide is platform-specific. For command information about other platforms, see the relevant *Dell EMC Networking OS Command Line Reference Guide*.

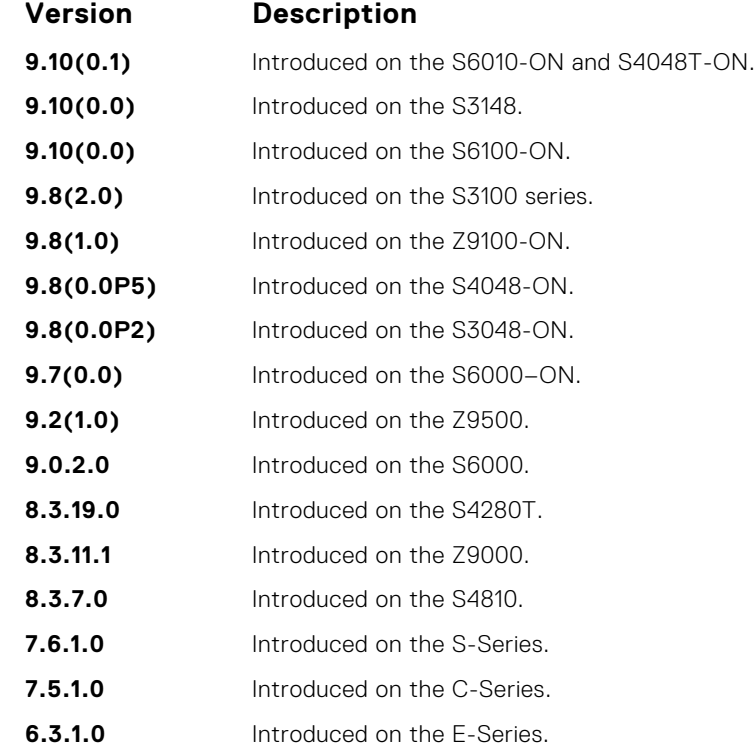

#### **Usage Information**

Dell EMC Networking OS issues accounting records for all users on the system, including users whose username string, due to protocol translation, is NULL. For example, a user who comes on line with the aaa authentication login *method-list* none command is applied. To prevent the accounting records from being generated for sessions that do not have user names associated to them, use the aaa accounting suppress command.

### **accounting**

Apply an accounting method list to terminal lines.

### Z9500

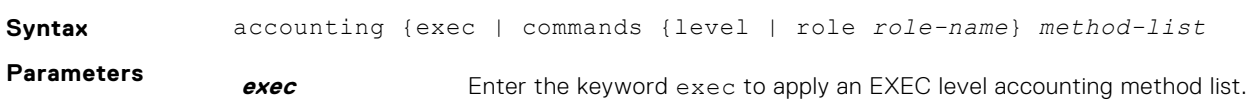

<span id="page-1387-0"></span>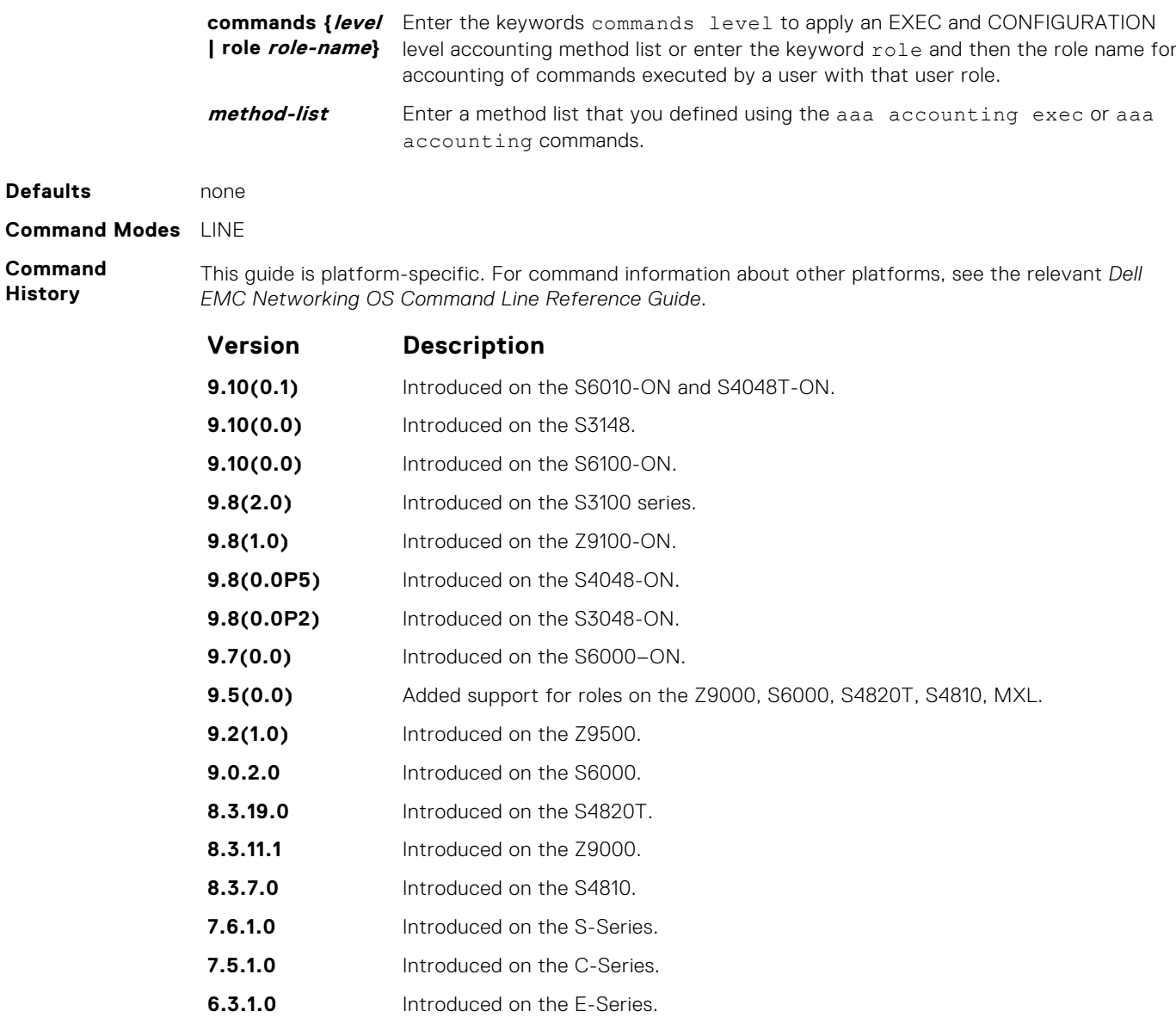

**Related Commands** ● [aaa accounting](#page-1384-0) — enables AAA Accounting and creates a record for monitoring the accounting function.

## **show accounting**

Display the active accounting sessions for each online user.

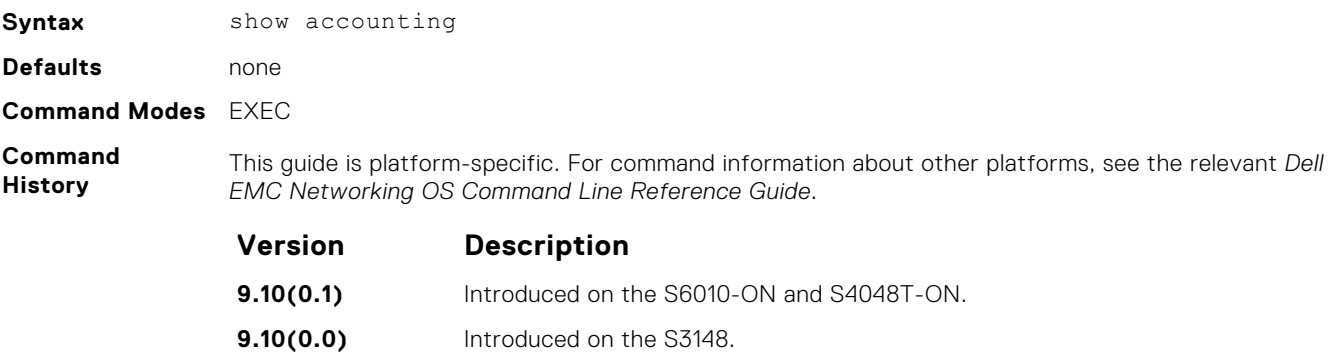

**9.10(0.0)** Introduced on the S6100-ON.

<span id="page-1388-0"></span>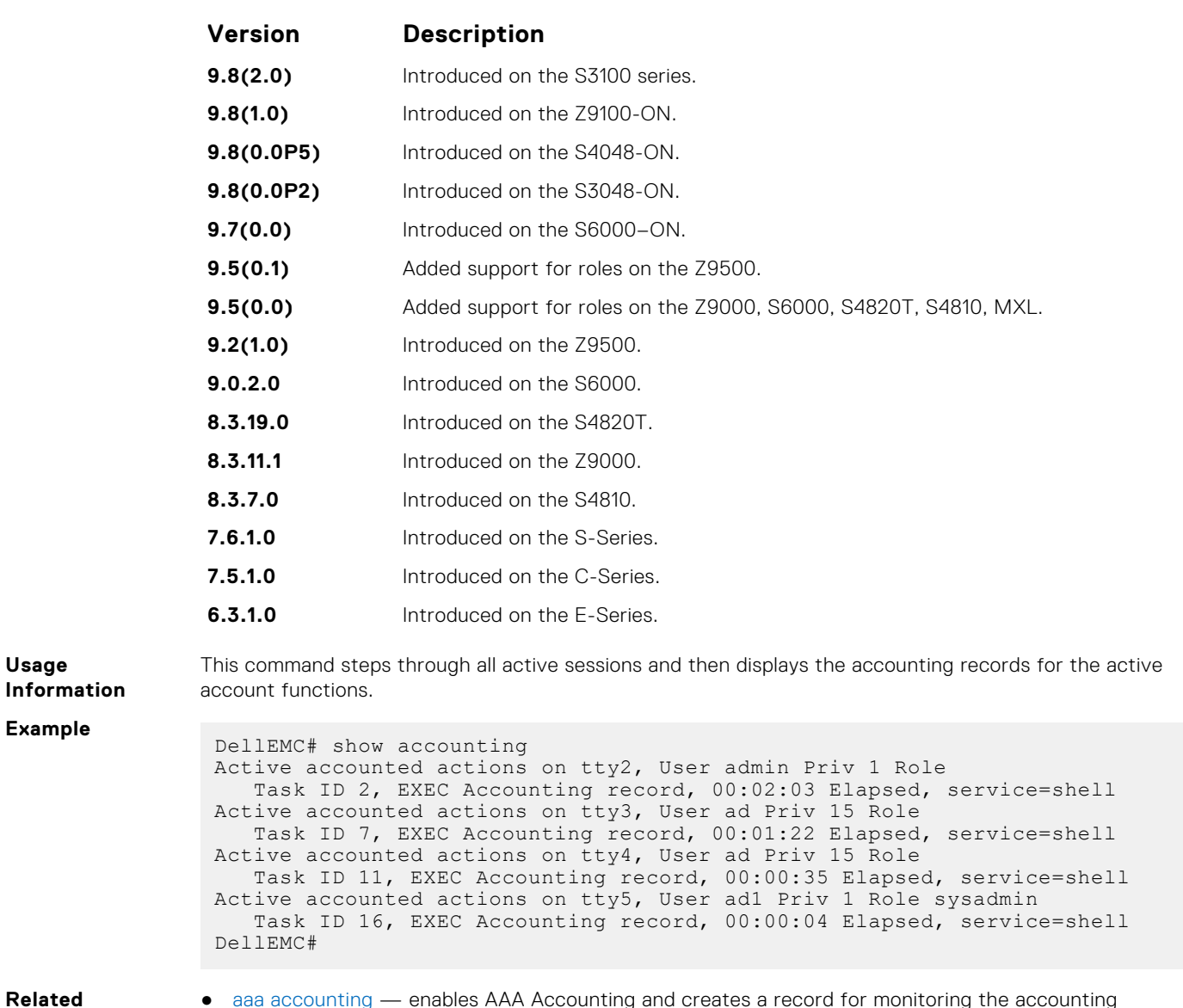

#### **Commands**

 $\lim_{\longrightarrow}$  enables AAA Accounting and creates a record for monitoring the accounting function.

# **Authorization and Privilege Commands**

To set command line authorization and privilege levels, use the following commands.

### **authorization**

Apply an authorization method list to terminal lines.

### Z9500

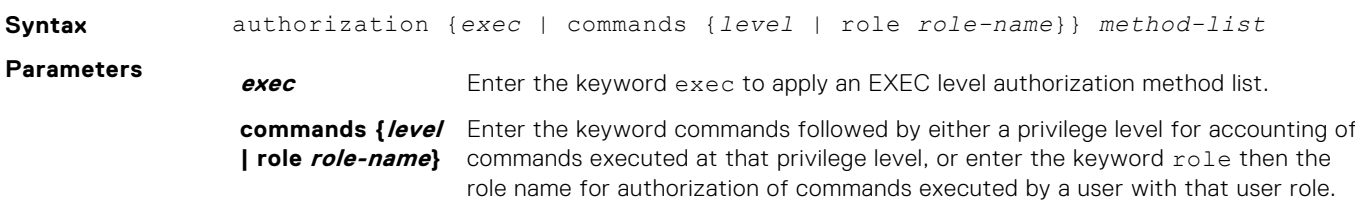

<span id="page-1389-0"></span>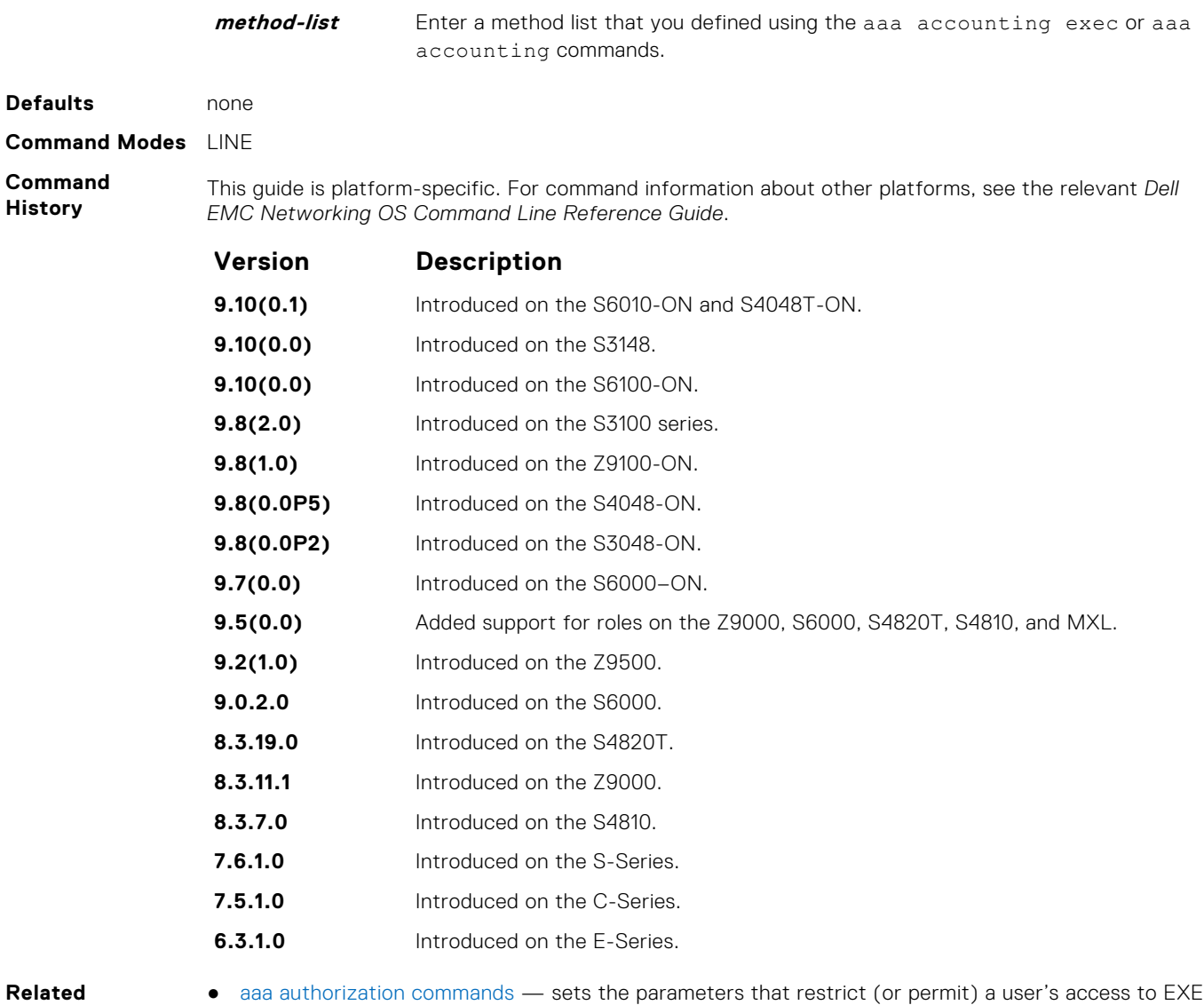

- **Commands**
- aaa authorization commands sets the parameters that restrict (or permit) a user's access to EXEC and CONFIGURATION level commands.
	- [aaa authorization exec](#page-1391-0) sets the parameters that restrict (or permit) a user's access to EXEC level commands.

## **aaa authorization commands**

Set parameters that restrict (or permit) a user's access to EXEC and CONFIGURATION level commands.

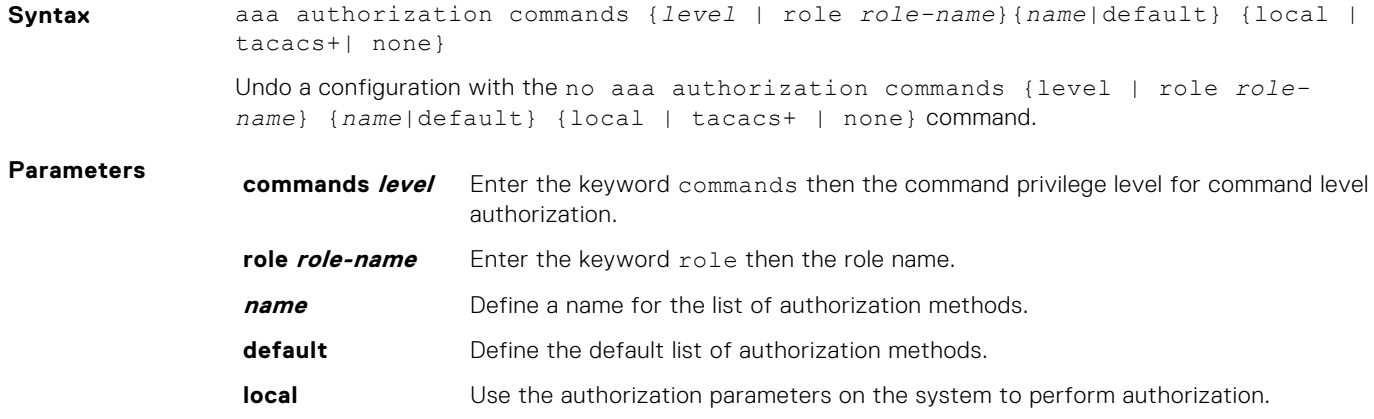

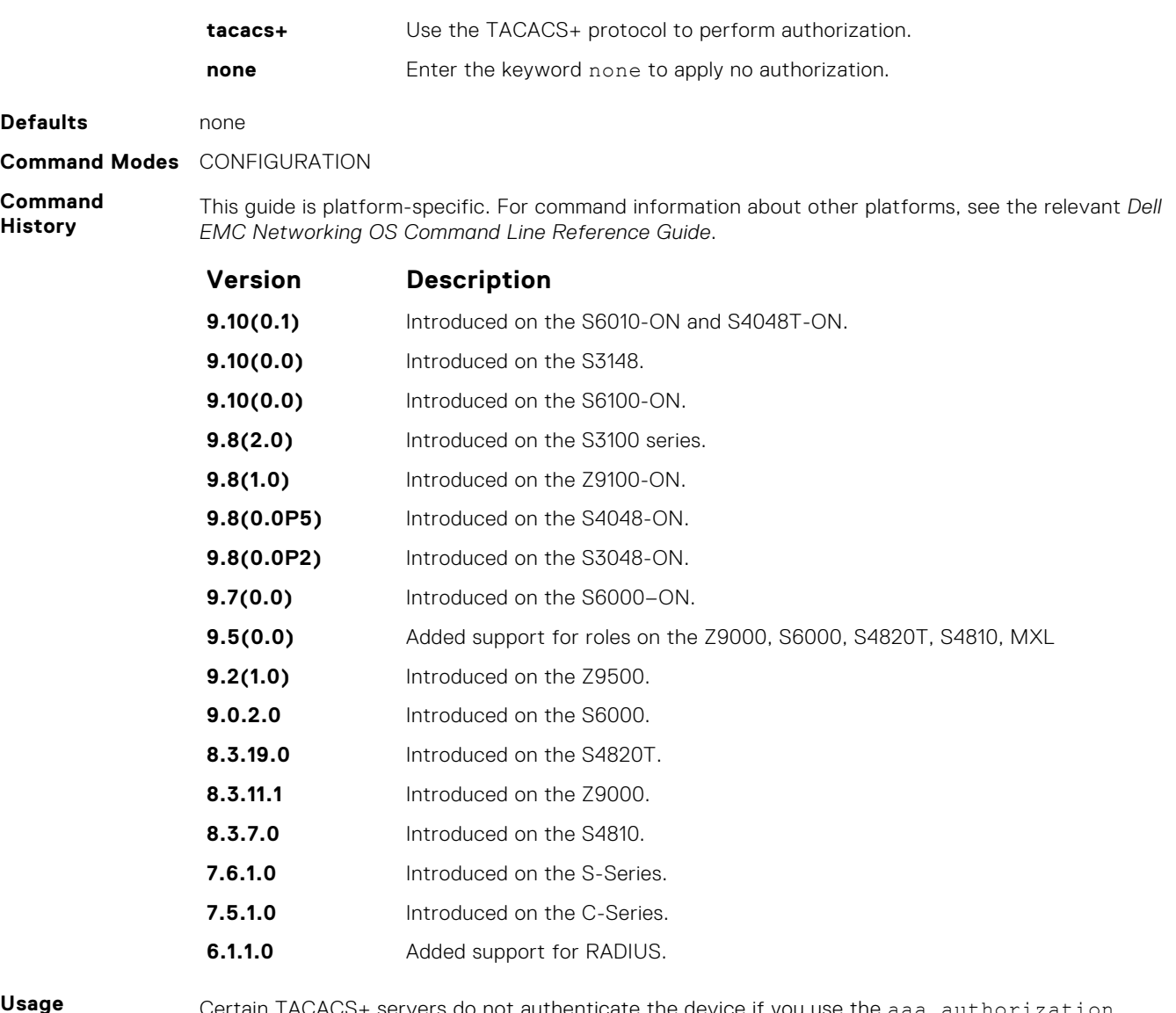

**Usage Information**

Certain TACACS+ servers do not authenticate the device if you use the aaa authorization commands *level* default local tacacs+ command. To resolve the issue, use the aaa authorization commands *level* default tacacs+ local command.

## **aaa authorization config-commands**

Set parameters that restrict (or permit) a user's access to EXEC level commands.

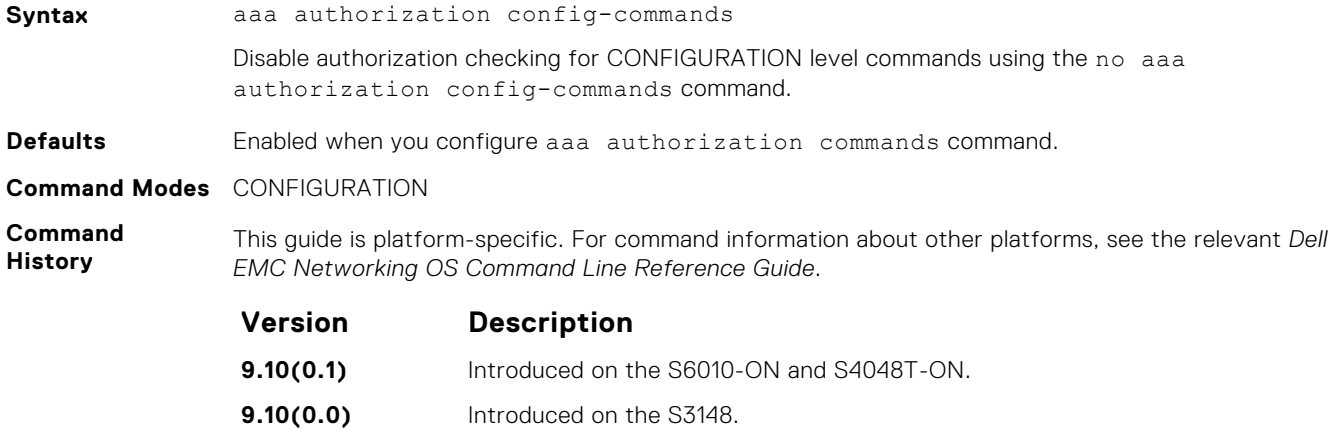

<span id="page-1391-0"></span>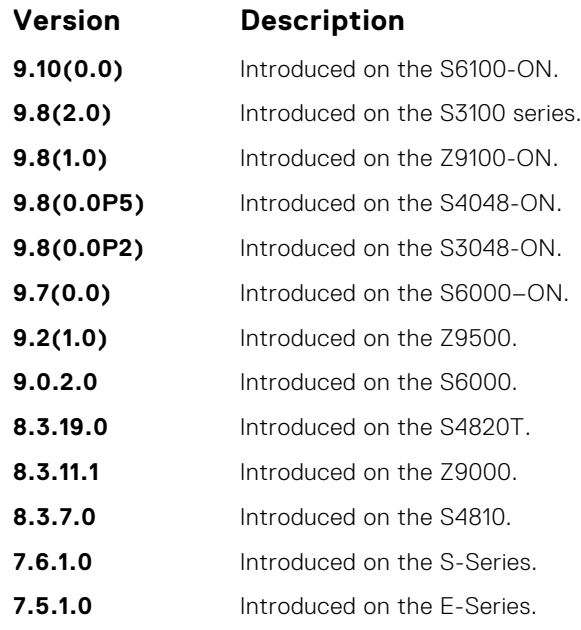

**Usage Information**

By default, the aaa authorization commands command configures the system to check both EXEC level and CONFIGURATION level commands. Use the command no aaa authorization configcommands to enable only EXEC-level command checking.

## **aaa authorization exec**

Set parameters that restrict (or permit) a user's access to EXEC-level commands.

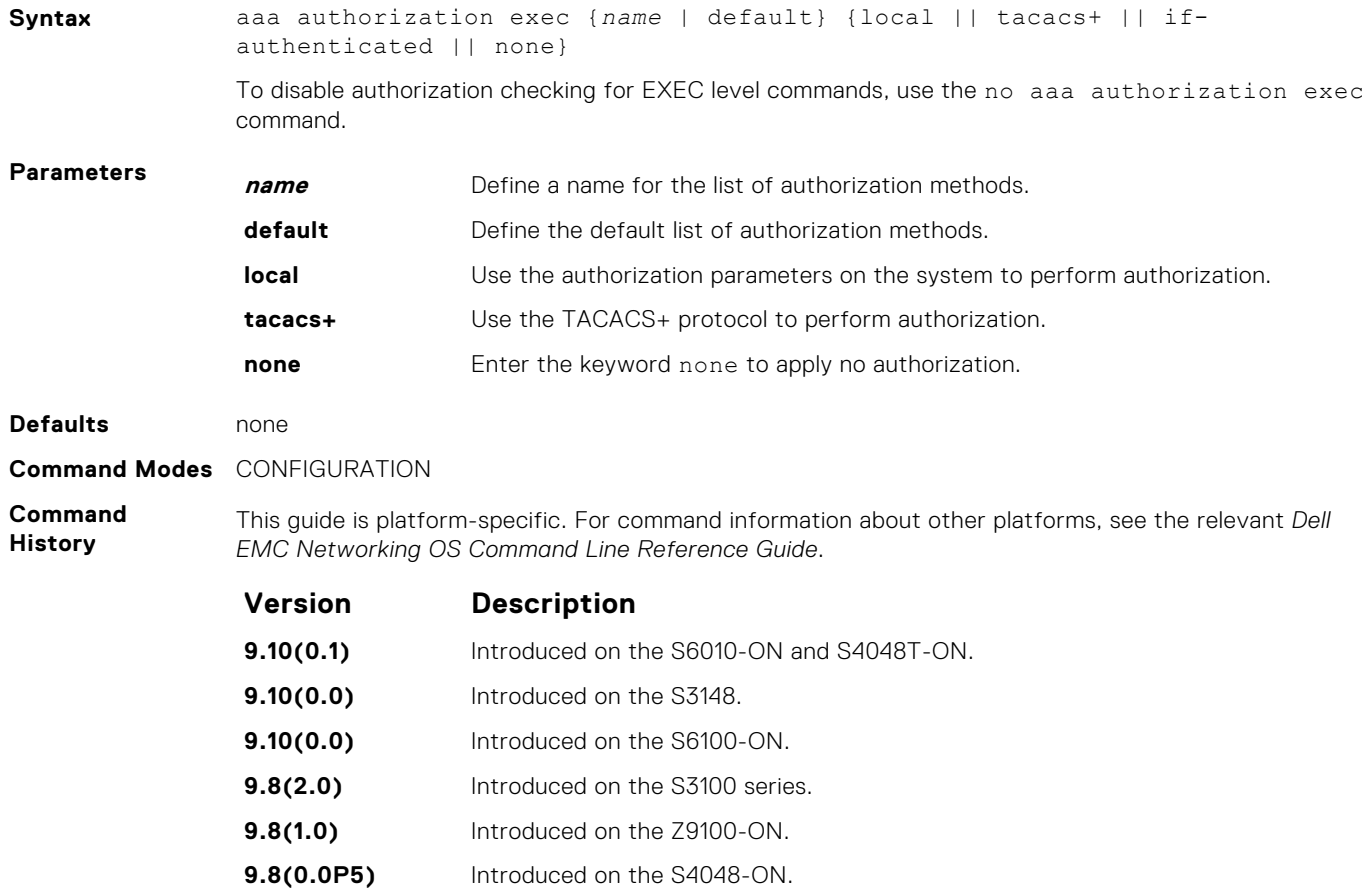

<span id="page-1392-0"></span>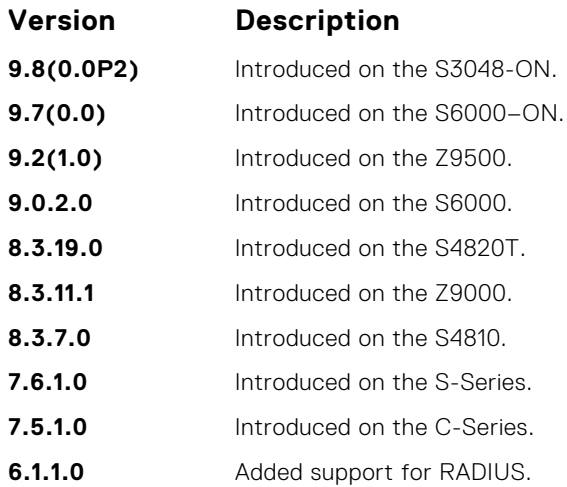

# **privilege level (CONFIGURATION mode)**

Change the access or privilege level of one or more commands.

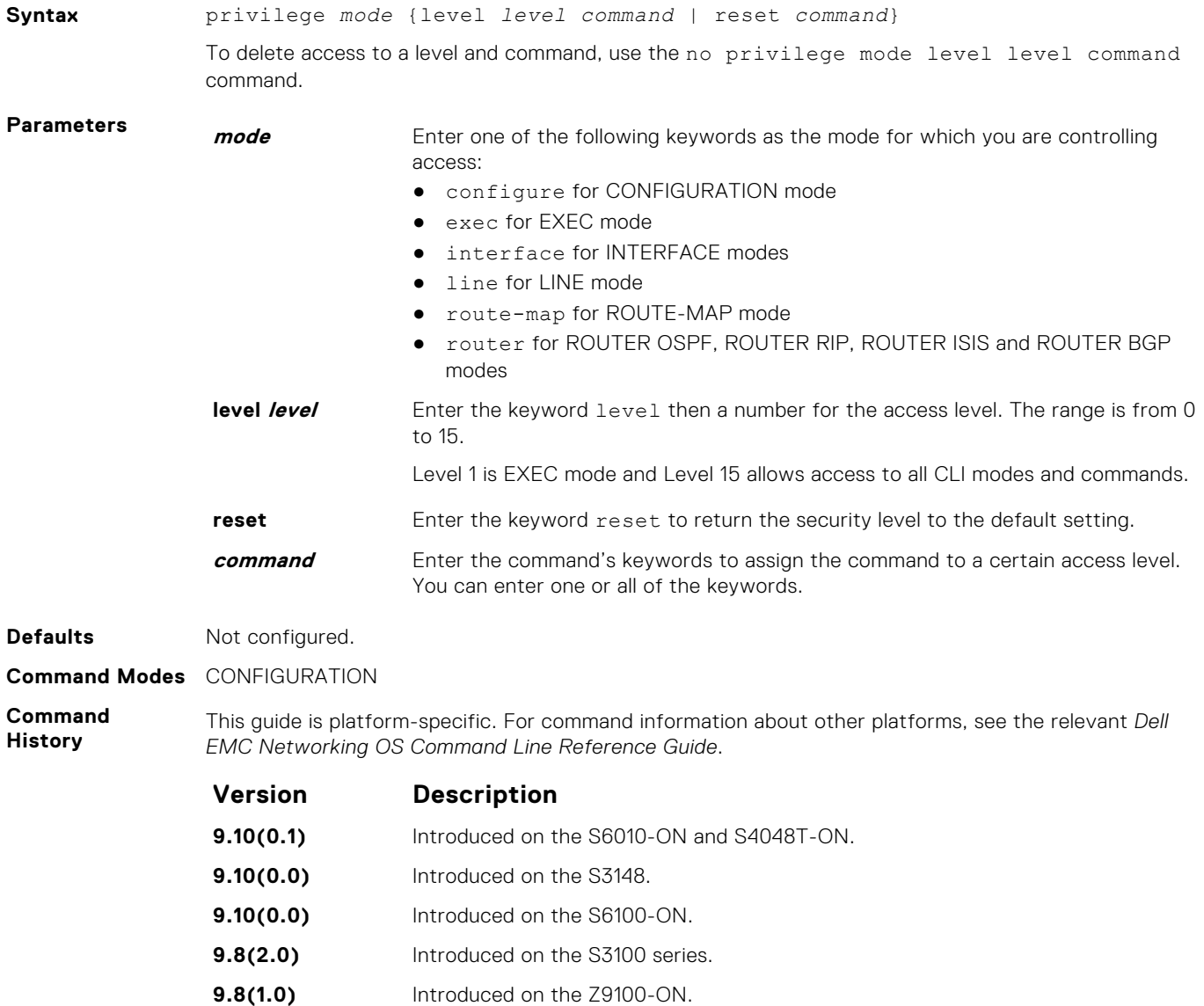

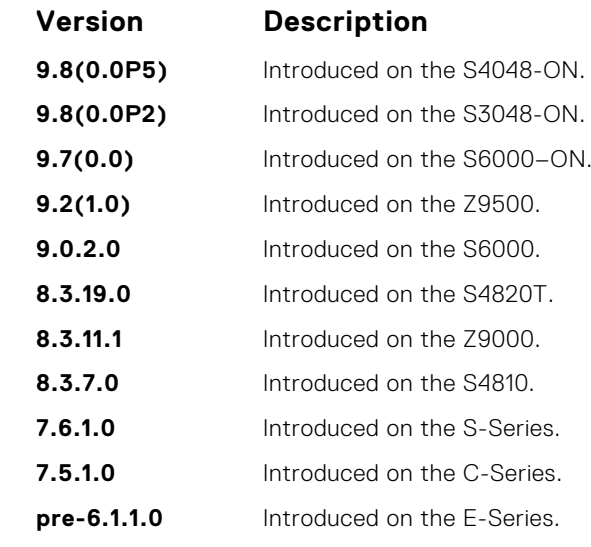

**Usage Information** To define a password for the level to which you are assigning privilege or access, use the enable password command.

## **privilege level (LINE mode)**

Change the access level for users on the terminal lines.

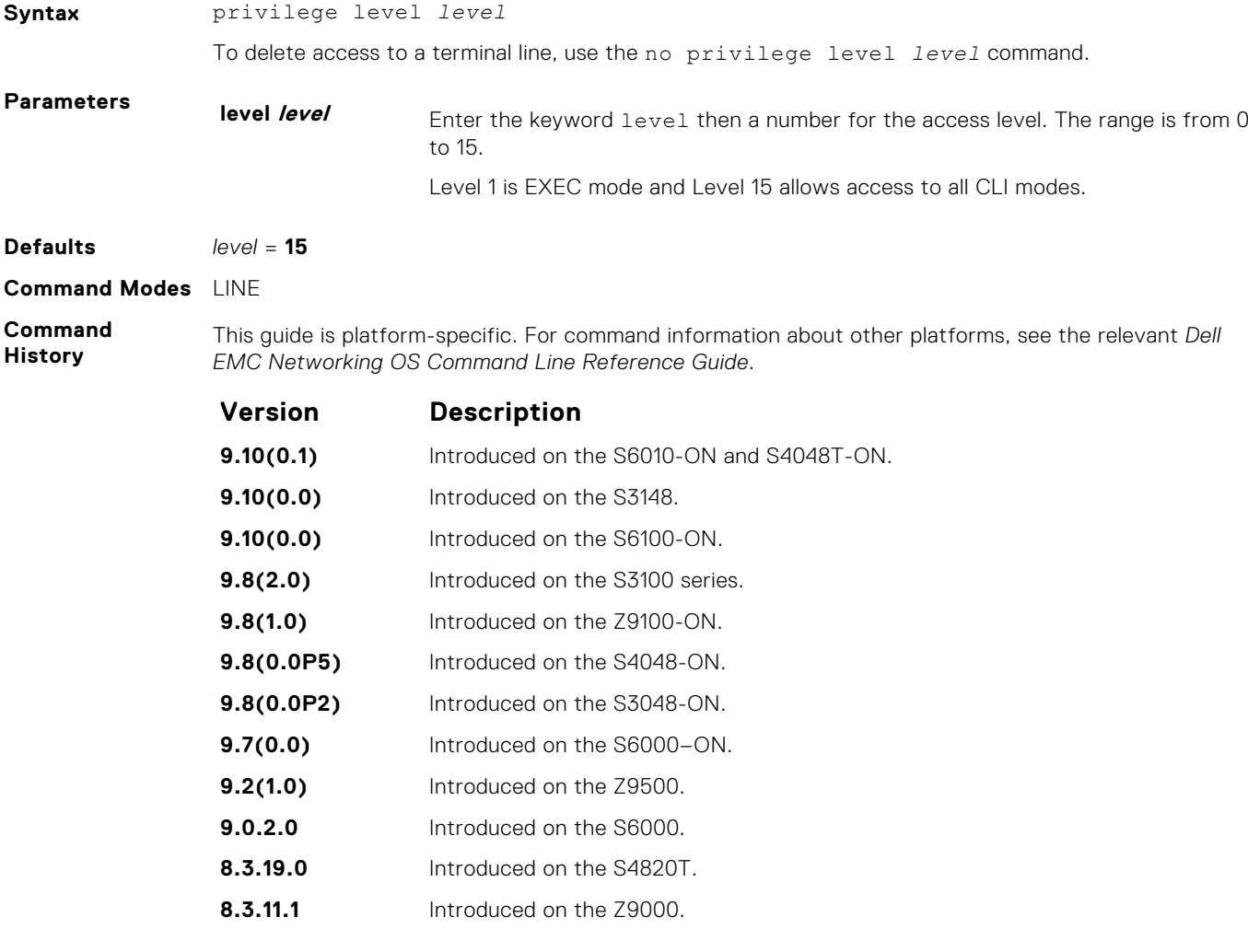

<span id="page-1394-0"></span>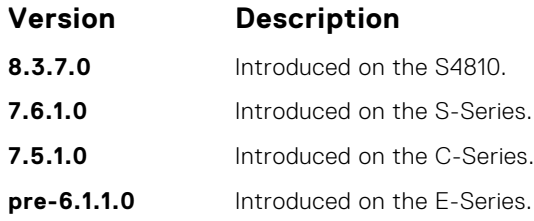

# **Obscure Password Commands**

To enable the obscure password, use the following commands.

### **service obscure-passwords**

**Syntax** service obscure-passwords

Enable the obscuring of passwords and keys.

Enable the obscuring of passwords and keys, including RADIUS, TACACS+ keys, router authentication strings, VRRP authentication, use the service obscure-passwords command.

**Command Modes** CONFIGURATION

**Defaults** Disabled.

**Command History** This guide is platform-specific. For command information about other platforms, see the relevant *Dell EMC Networking OS Command Line Reference Guide*.

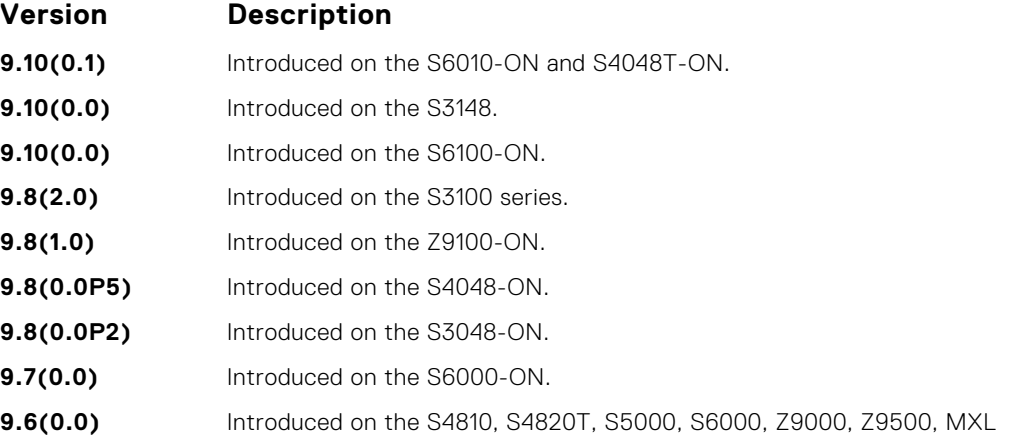

**Usage Information**

By default, the service password-encryption command stores encrypted passwords. For greater security, you can also use the service obscure-passwords command to prevent a user from reading the passwords and keys, including RADIUS, TACACS+ keys, router authentication strings, VRRP authentication by obscuring this information. Passwords and keys are stored encrypted in the configuration file and by default are displayed in the encrypted form when the configuration is displayed. Enabling theservice obscure-passwords command displays asterisks instead of the encrypted passwords and keys. This command prevents a user from reading these passwords and keys by obscuring this information with asterisks.

Password obscuring masks the password and keys for display only but does not change the contents of the file. The string of asterisks is the same length as the encrypted string for that line of configuration. To verify that you have successfully obscured passwords and keys, use the show running-config command orshow startup-config command.

If you are using role-based access control (RBAC), only the system administrator and security administrator roles can enable the service obscure-password command.

<span id="page-1395-0"></span>**Related** ● [show running-config](#page-62-0)— Display the current configuration and display changes from the default values.

```
Commands
```
- 
- [service password-encryption—](#page-1407-0) Encrypts all passwords configured in the system.

# **Authentication and Password Commands**

To manage access to the system, use the following the commands.

## **aaa authentication enable**

Configure AAA Authentication method lists for user access to EXEC privilege mode (the "Enable" access).

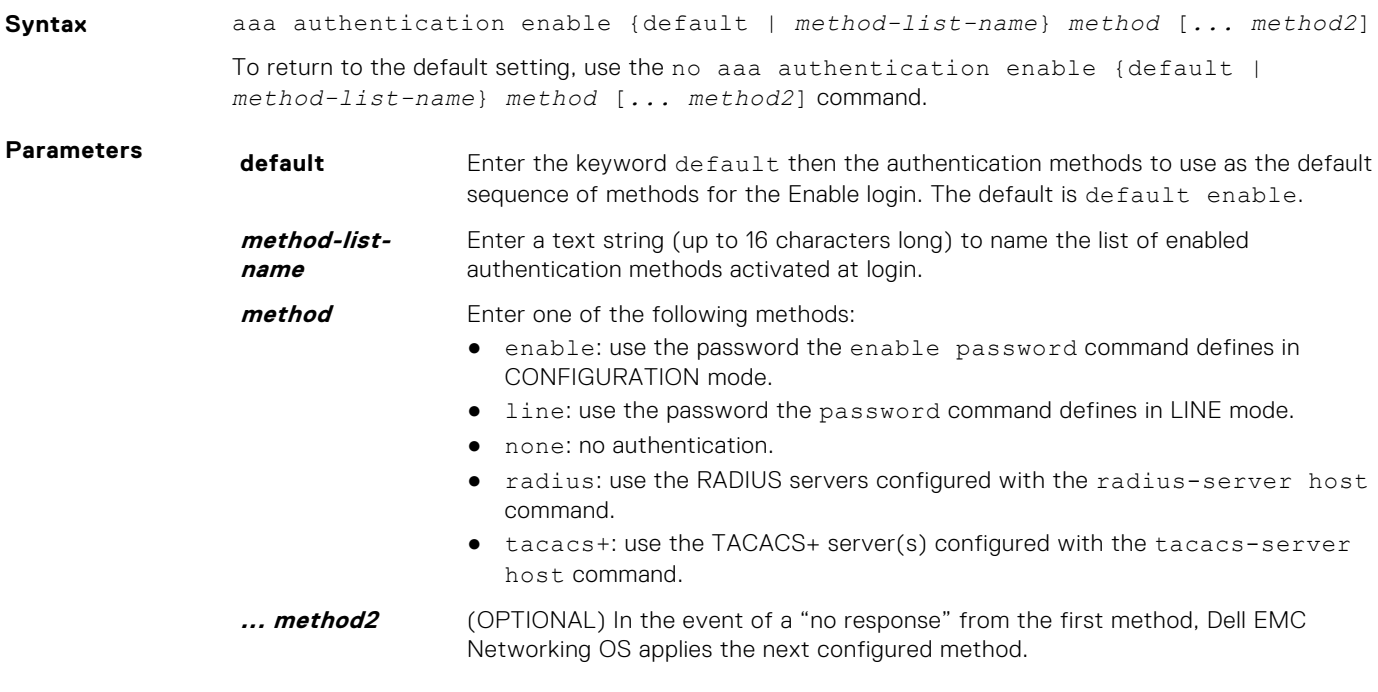

**Defaults** Use the enable password.

**Command Modes** CONFIGURATION

**Command History** This guide is platform-specific. For command information about other platforms, see the relevant *Dell EMC Networking OS Command Line Reference Guide*.

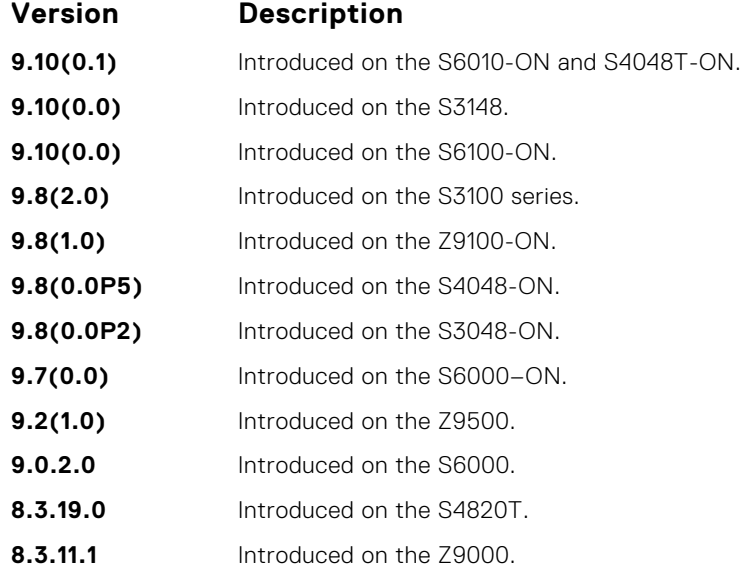

<span id="page-1396-0"></span>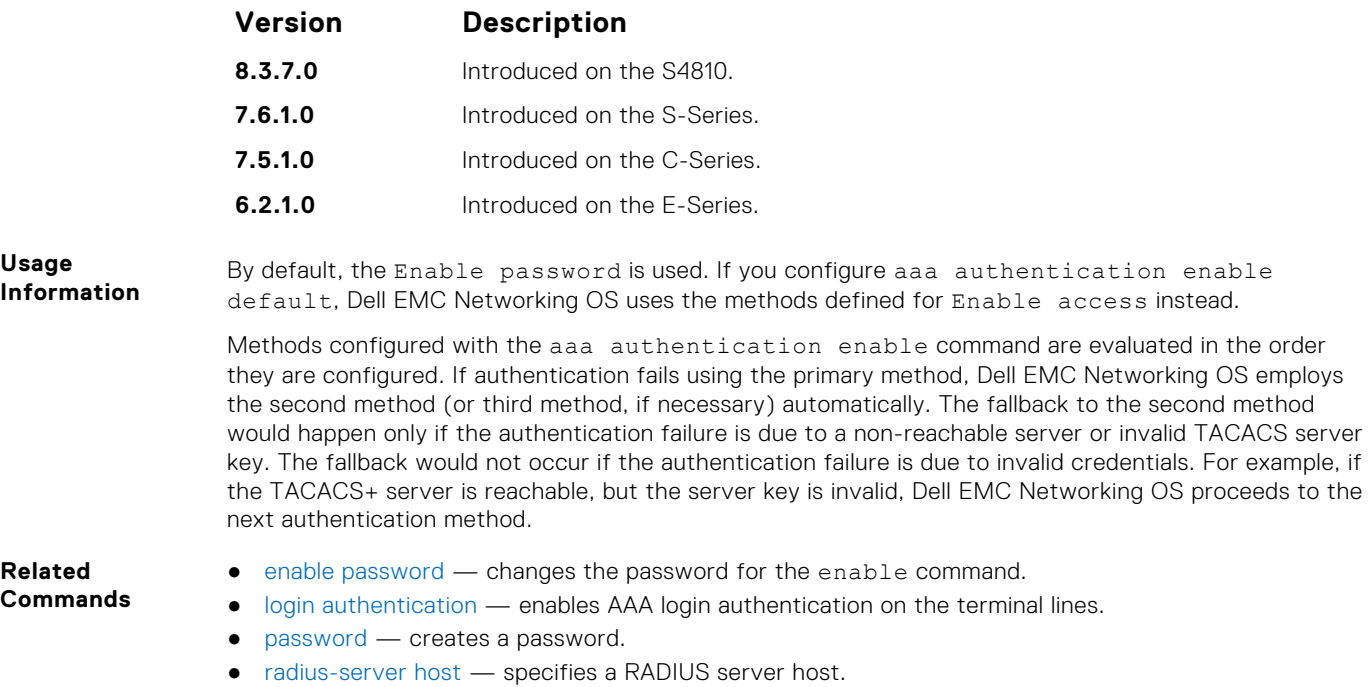

● [tacacs-server host](#page-1421-0) — specifies a TACACS+ server host.

## **aaa authentication login**

Configure AAA Authentication method lists for user access to EXEC mode (Enable log-in).

## Z9500

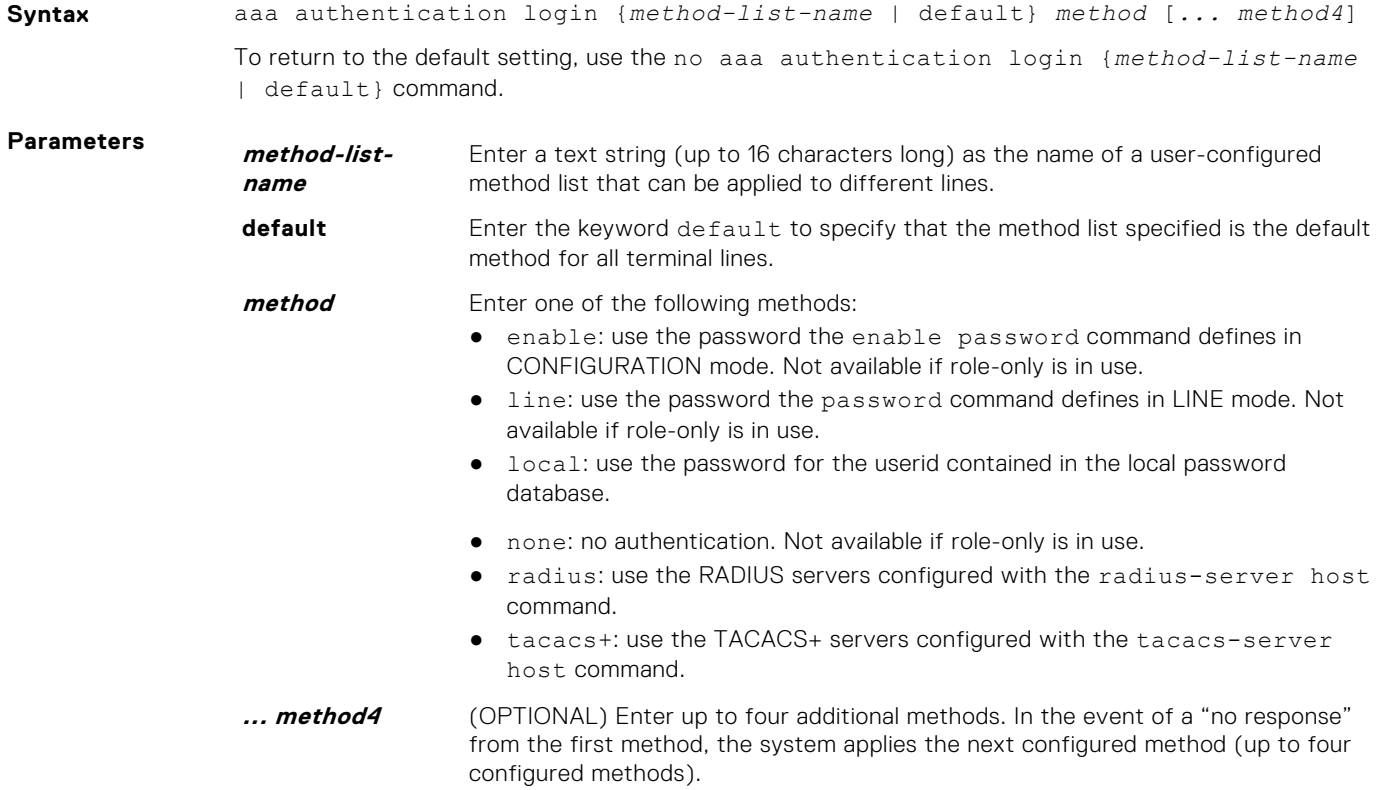

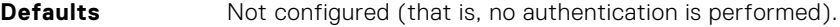

**Command Modes** CONFIGURATION

**Command History** This guide is platform-specific. For command information about other platforms, see the relevant *Dell EMC Networking OS Command Line Reference Guide*.

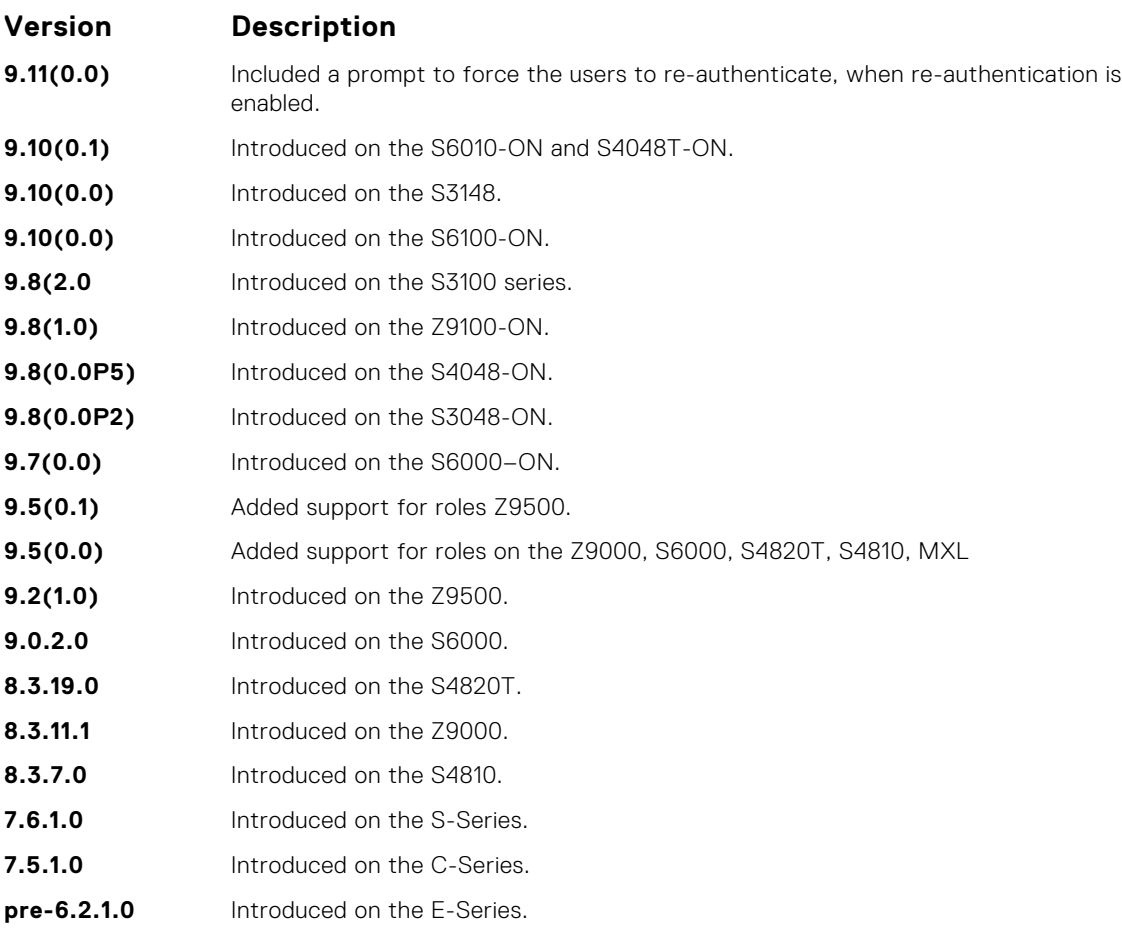

**Usage Information**

By default, the locally configured username password is used. If you configure aaa authentication login default, Dell EMC Networking OS uses the methods this command defines for login instead.

Methods configured with the aaa authentication login command are evaluated in the order they are configured. If users encounter an error with the first method listed, Dell EMC Networking OS applies the next method configured. If users fail the first method listed, no other methods are applied. The only exception is the local method. If the user's name is not listed in the local database, the next method is applied. If the correct user name/password combination is not entered, the user is not allowed access to the switch.

**NOTE:** If authentication fails using the primary method, Dell EMC Networking OS employs the second method (or third method, if necessary) automatically. For example, if the TACACS+ server is reachable, but the server key is invalid, Dell EMC Networking OS proceeds to the next authentication  $\sim$  method. The TACACS+ is incorrect, but the user is still authenticated by the secondary method.

After configuring the aaa authentication login command, configure the login authentication command to enable the authentication scheme on terminal lines.

Connections to the SSH server work with the following login mechanisms: local, radius, and tacacs.

#### **Related Commands**

- [login authentication](#page-1403-0)  enables AAA login authentication on the terminal lines.
- [password](#page-1404-0)  creates a password.
	- [radius-server host](#page-1415-0)  specifies a RADIUS server host.
	- [tacacs-server host](#page-1421-0) specifies a TACACS+ server host.

## **aaa reauthenticate enable**

Enable re-authentication of user whenever there is a change in the authenticators.

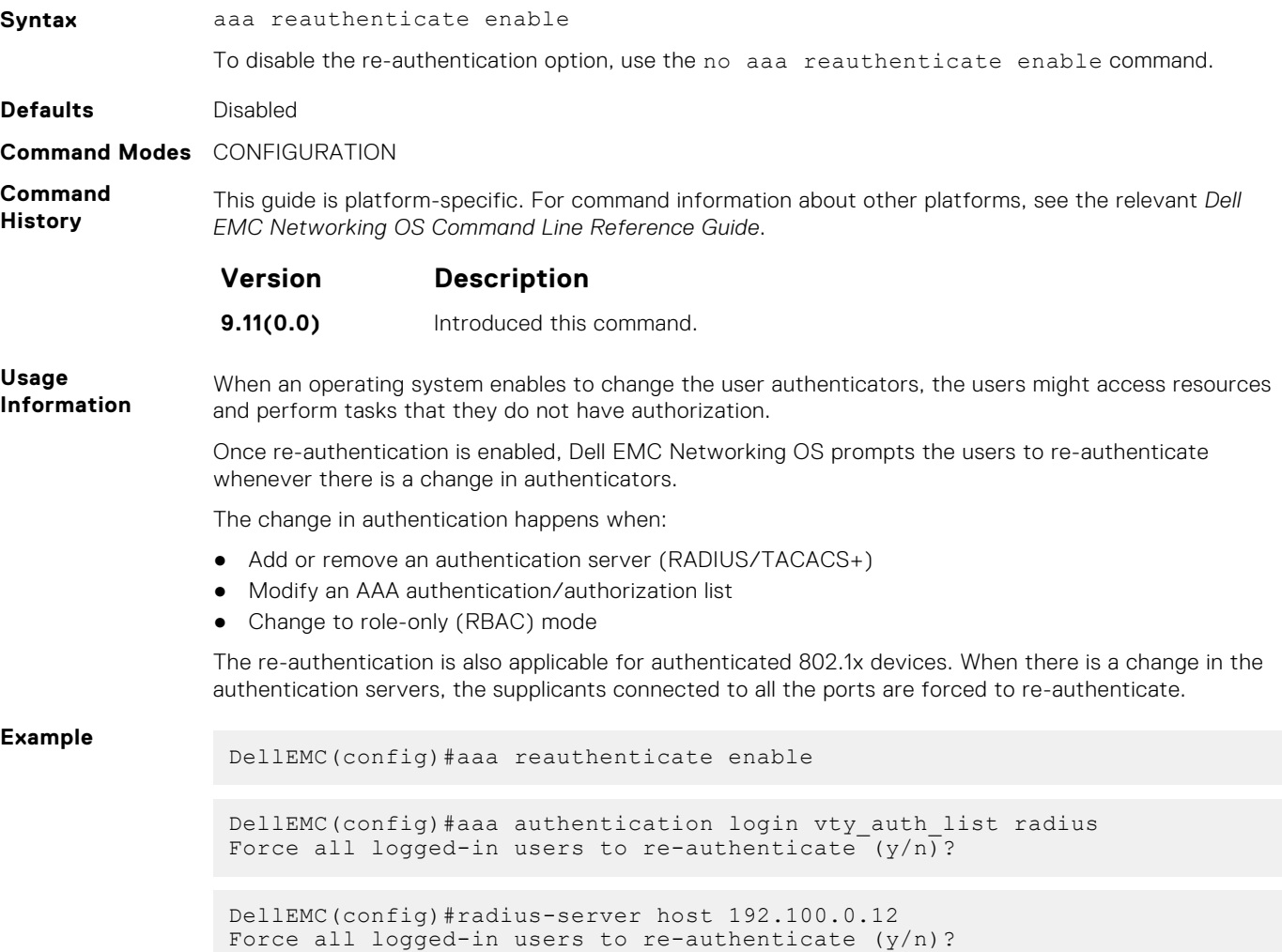

### **access-class**

Restrict incoming connections to a particular IP address in a defined IP access control list (ACL).

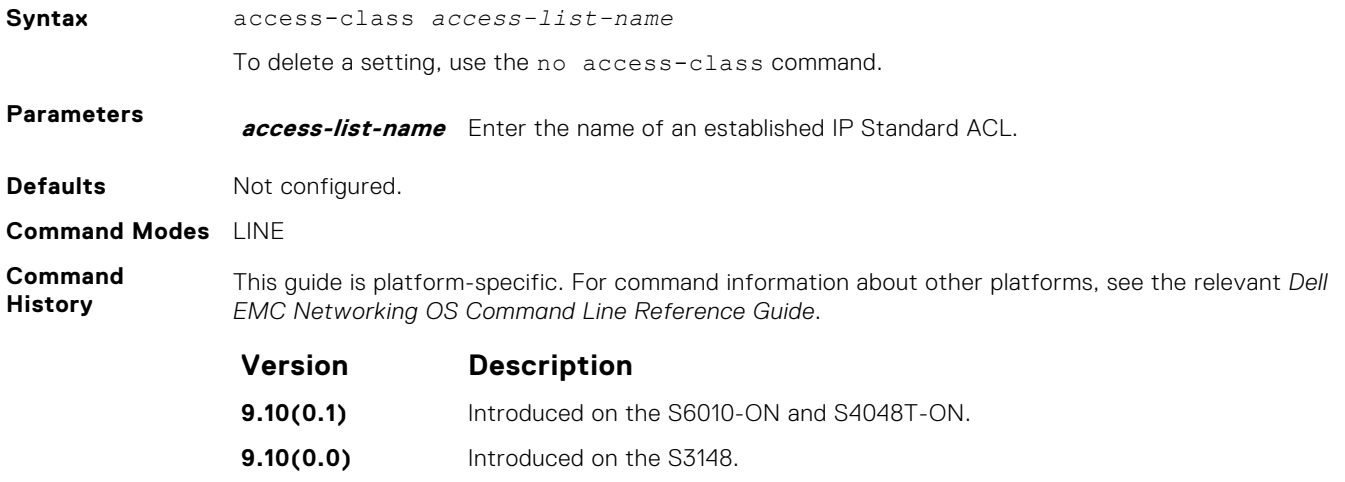

<span id="page-1399-0"></span>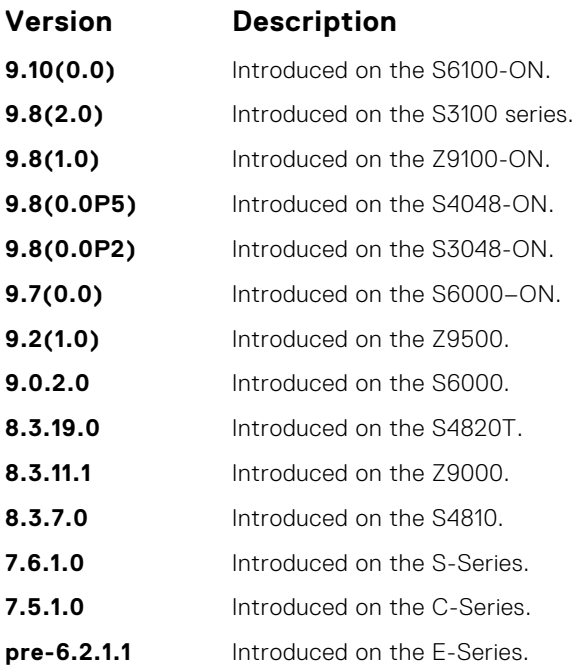

**Related Commands** ● [line](#page-105-0) — applies an authentication method list to the designated terminal lines.

● [ip access-list standard](#page-171-0) — names (or selects) a standard access list to filter based on the IP address. ● [ip access-list extended](#page-186-0) — names (or selects) an extended access list based on the IP addresses or protocols.

### **enable password**

Change the password for the enable command.

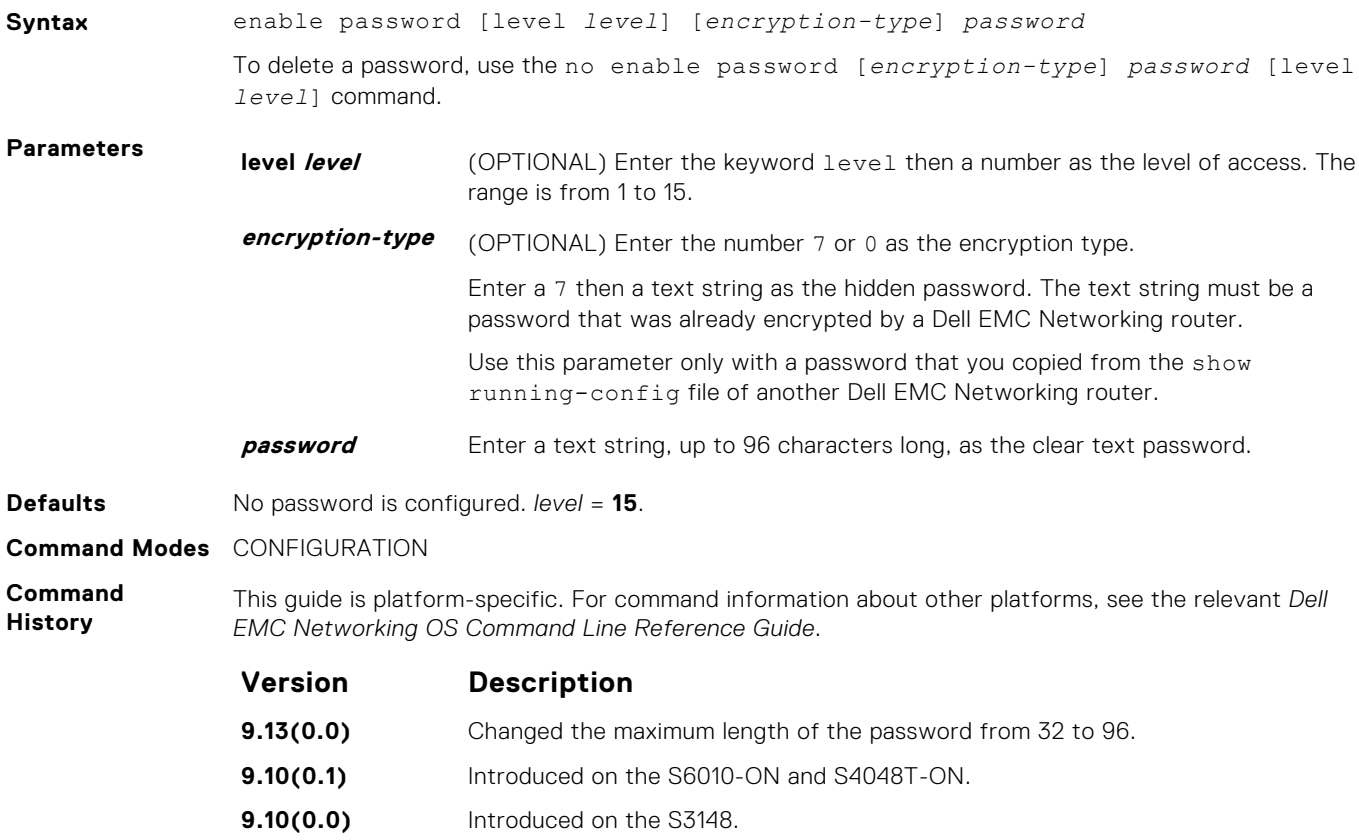

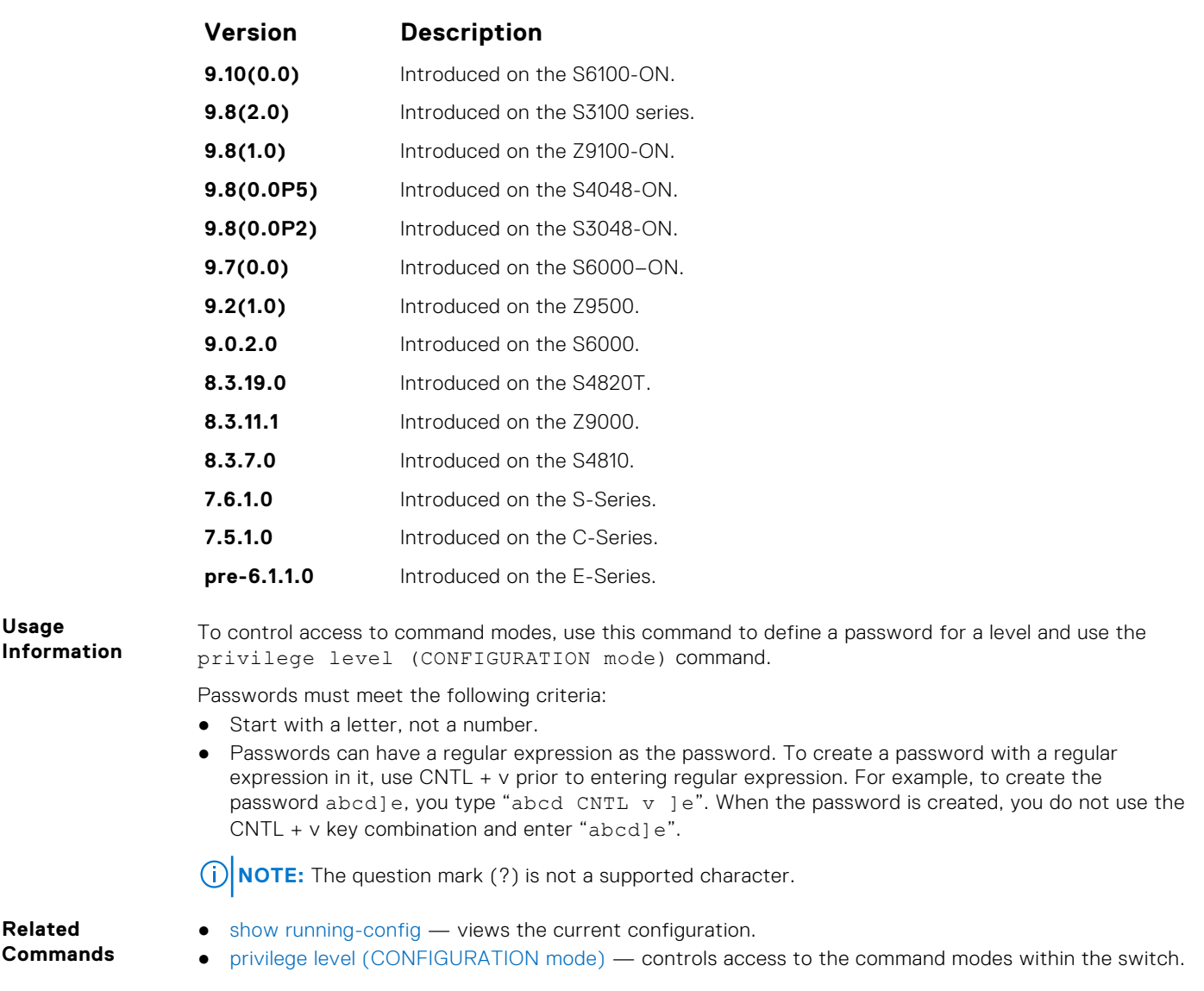

# **enable sha256-password**

Configure SHA-256 based password for the enable command.

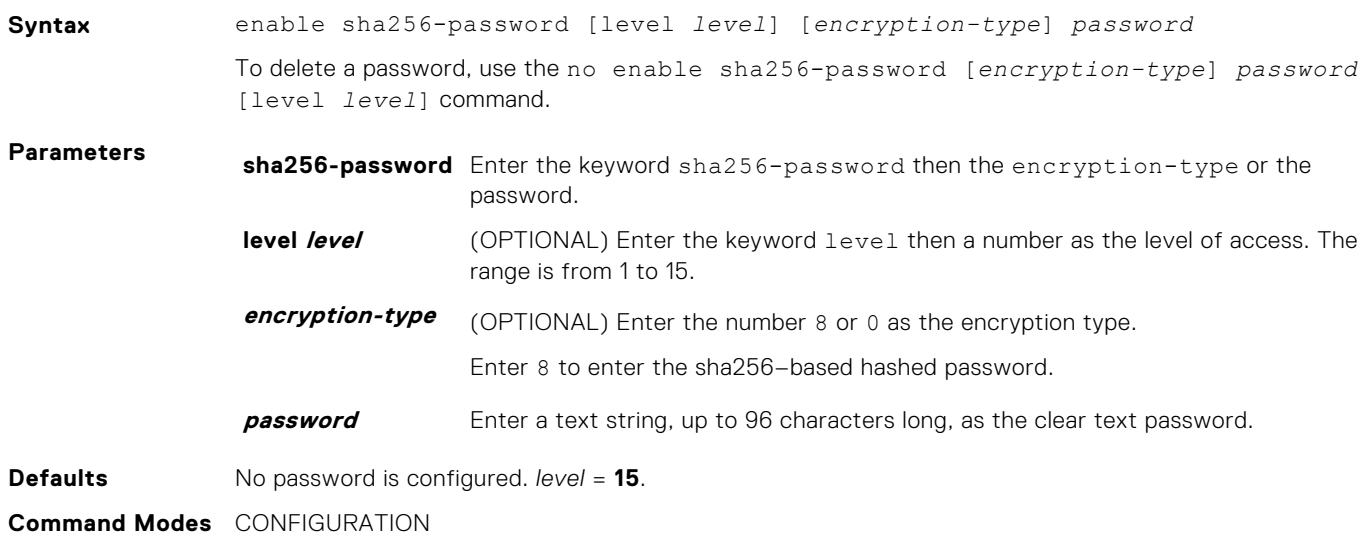

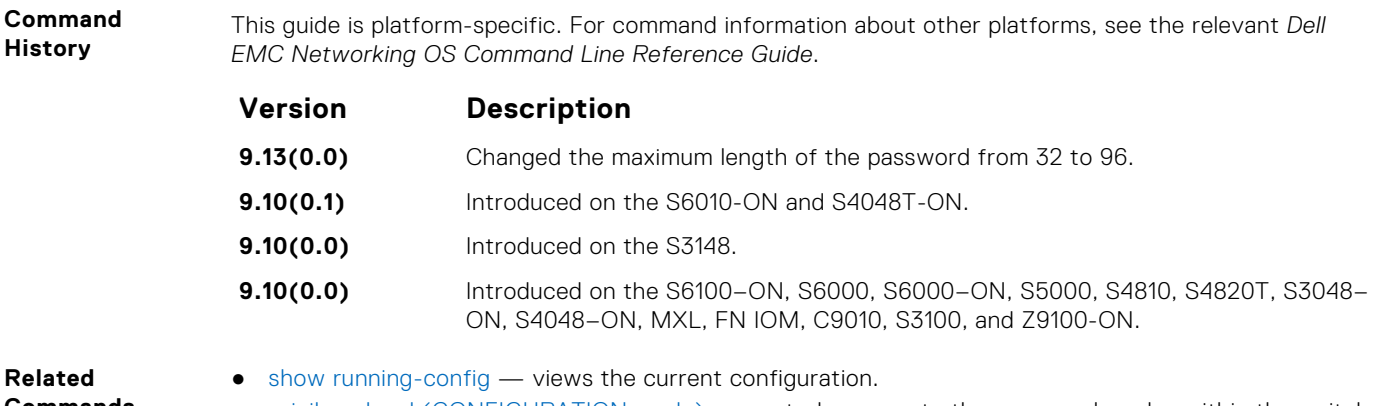

- **Commands**
- [privilege level \(CONFIGURATION mode\)](#page-1392-0) controls access to the command modes within the switch.

### **enable restricted**

Allows Dell EMC Networking technical support to access restricted commands.

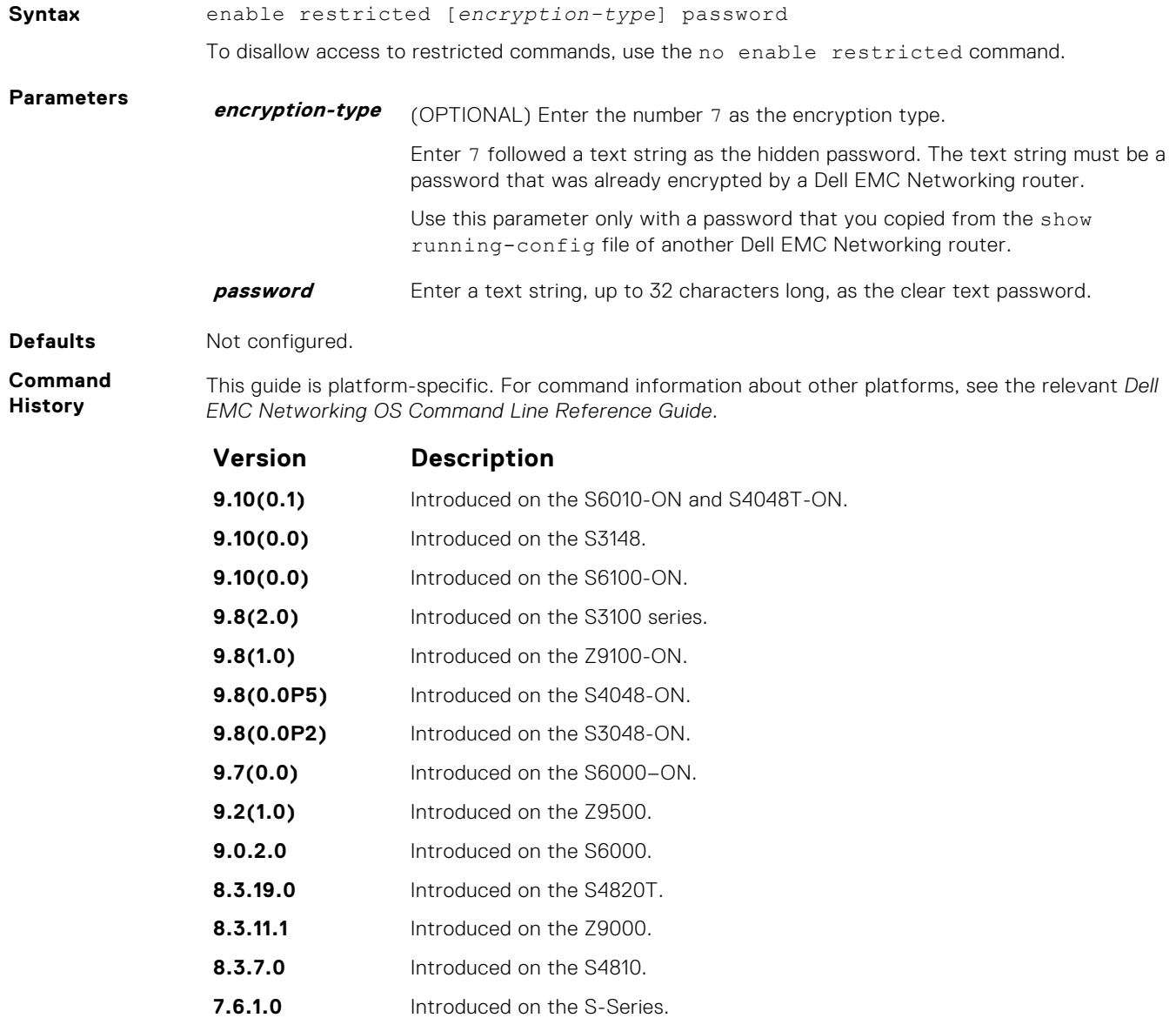

**7.5.1.0** Introduced on the C-Series.

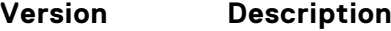

**pre-6.1.1.0** Introduced on the E-Series.

**Usage Information** Only Dell EMC Networking Technical Support staff use this command.

## **enable secret**

Change the password for the enable command.

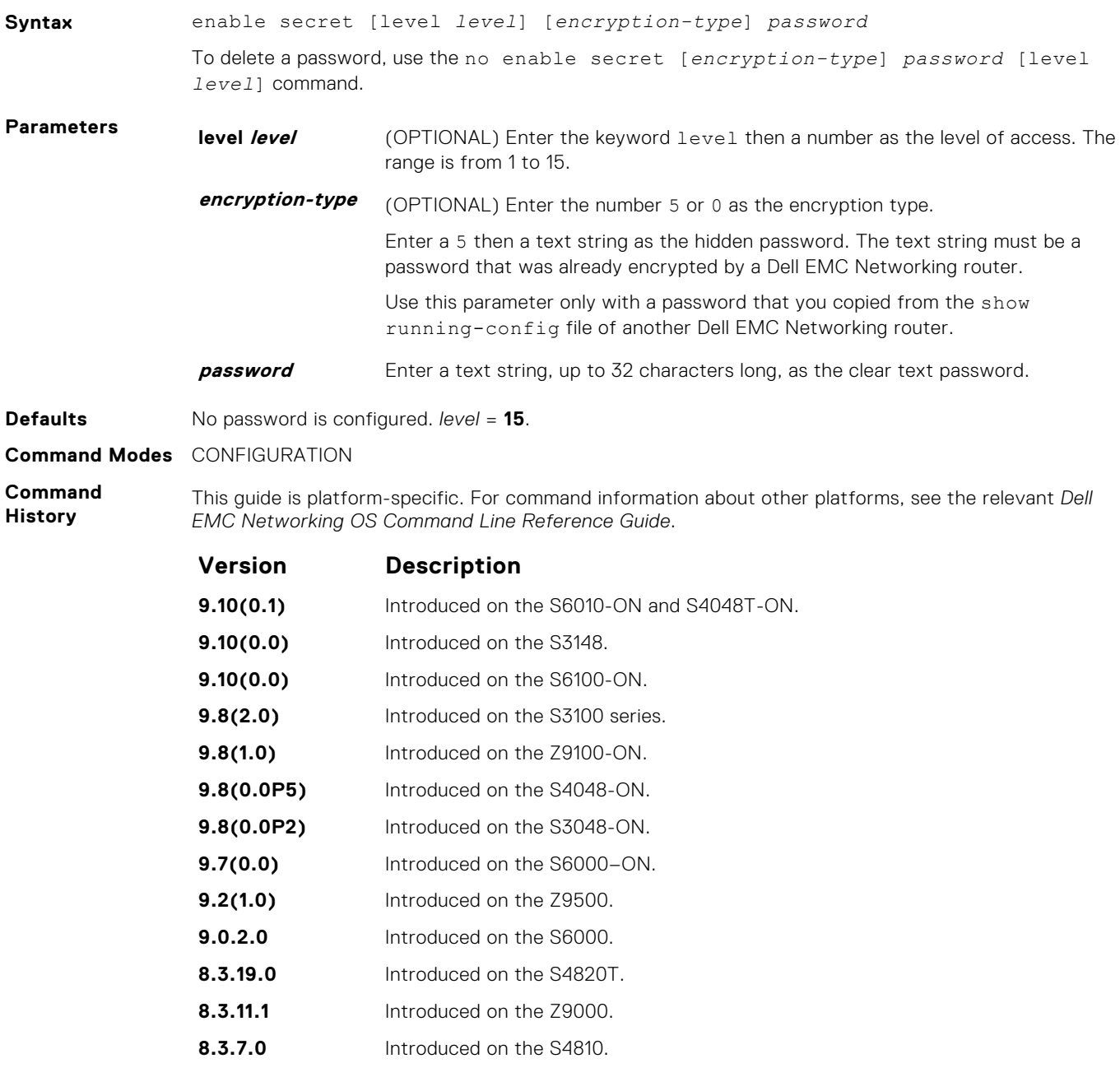

**pre-6.1.1.0** Introduced on the E-Series.

<span id="page-1403-0"></span>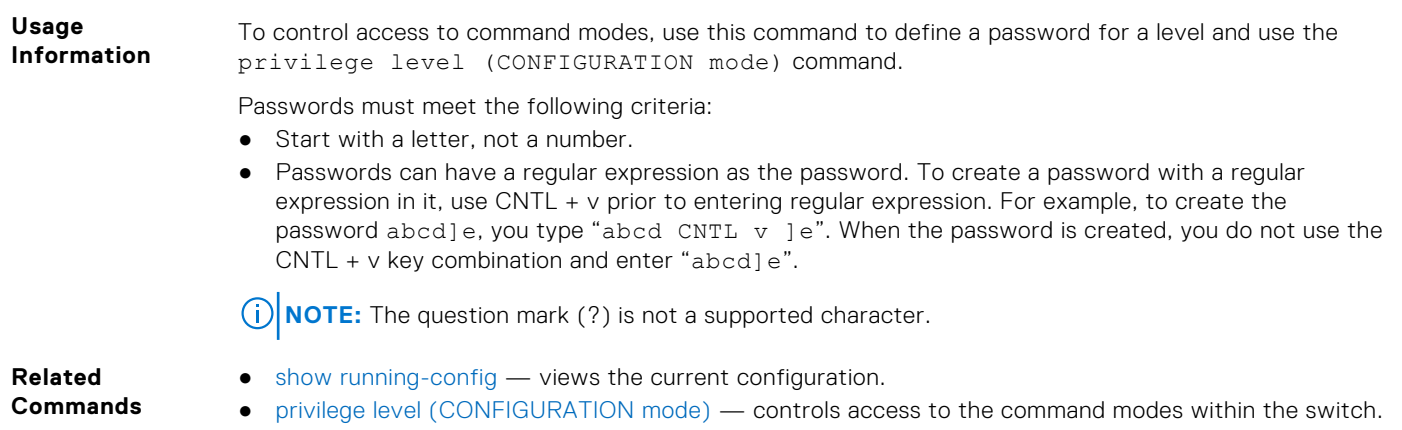

# **login authentication**

To configure authentication for console or remote access, apply an authentication method list.

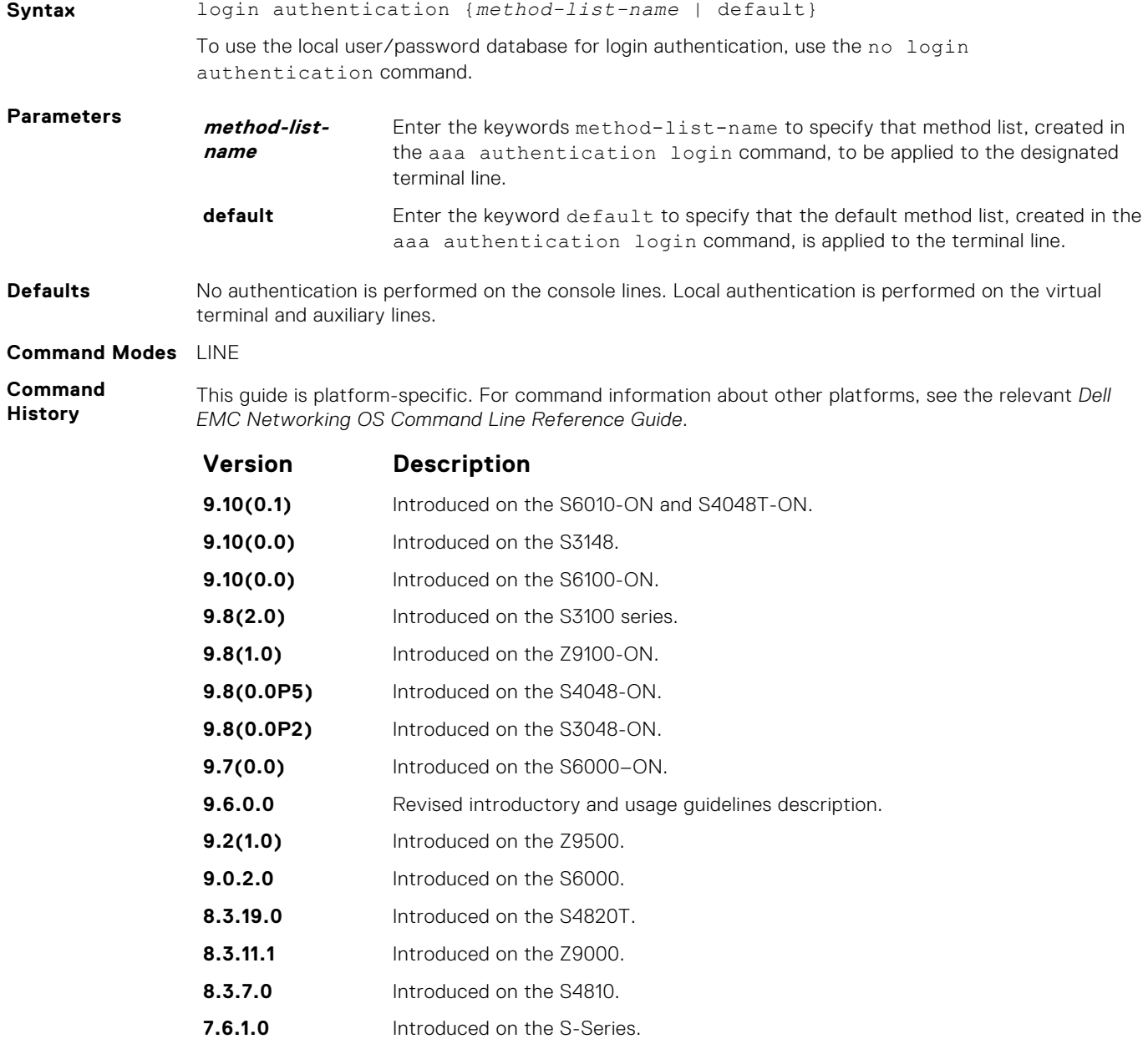
<span id="page-1404-0"></span>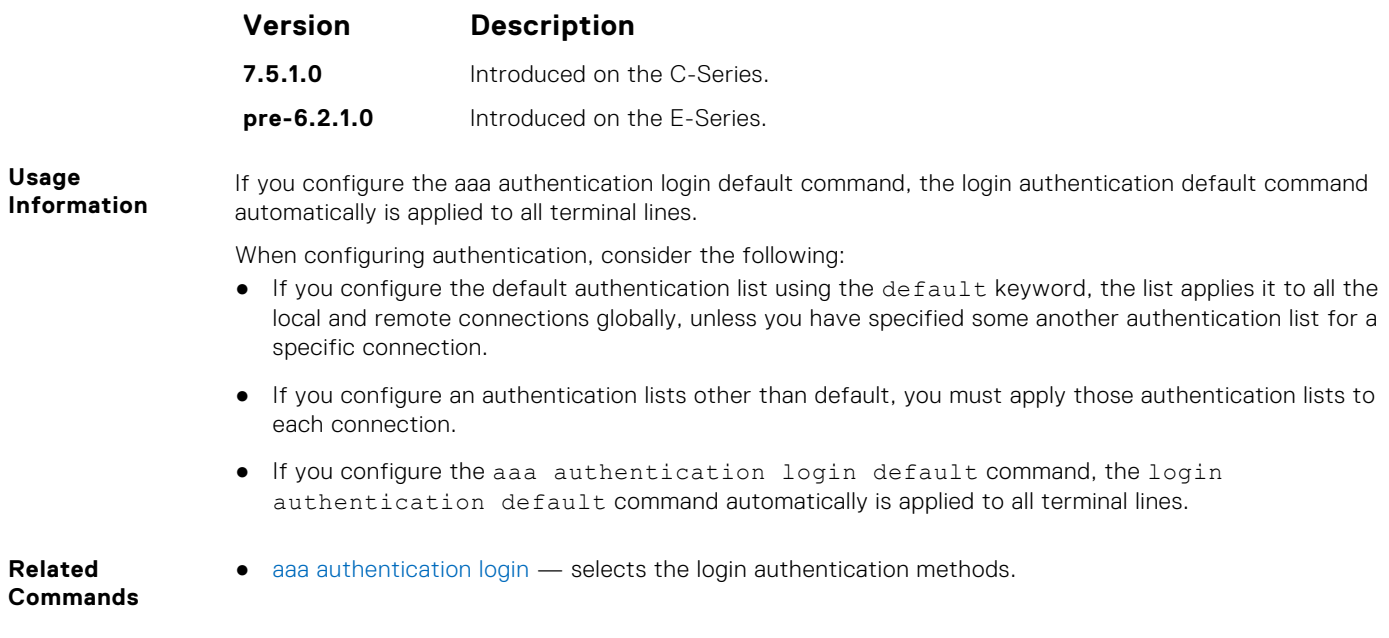

# **password**

Specify a password for users on terminal lines.

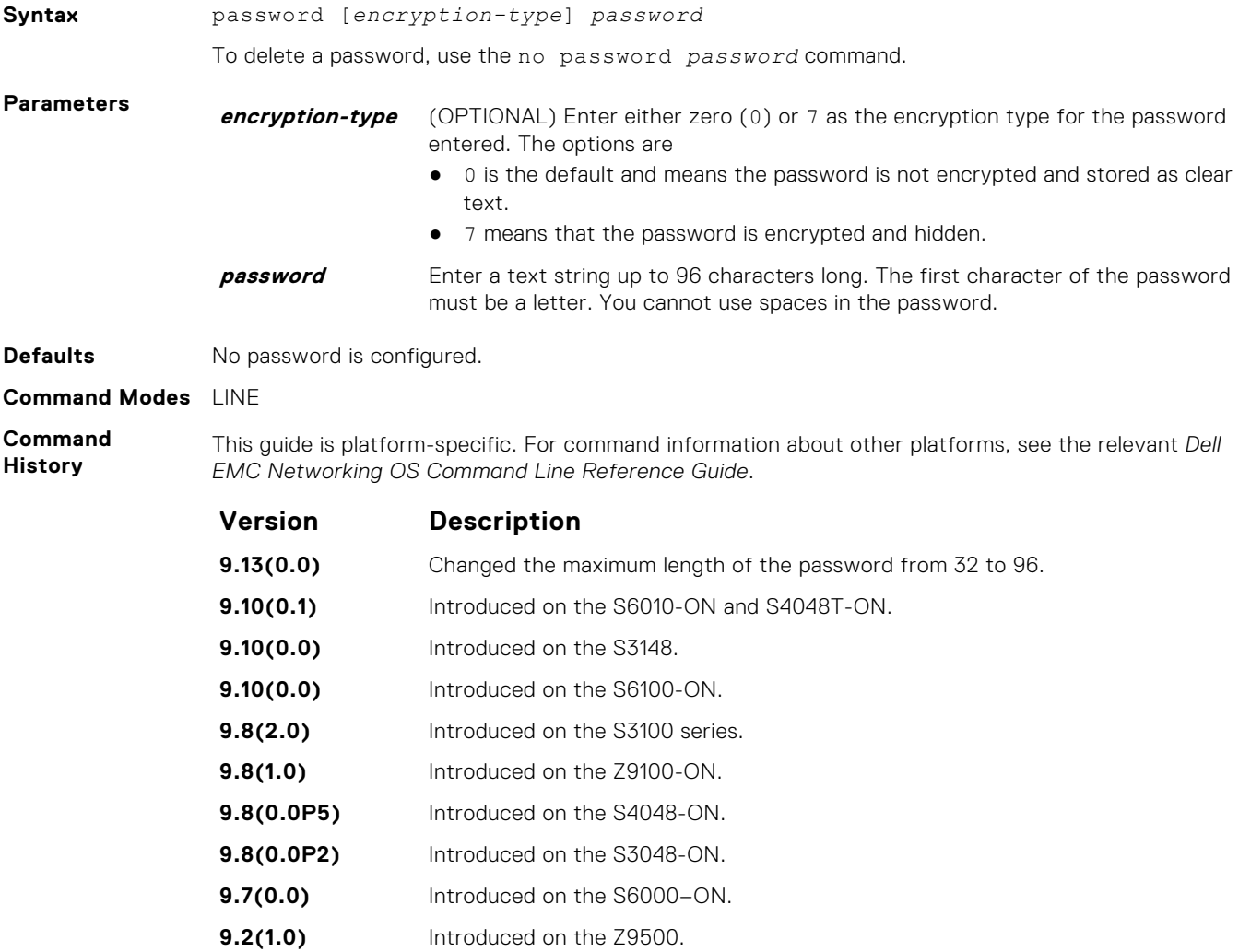

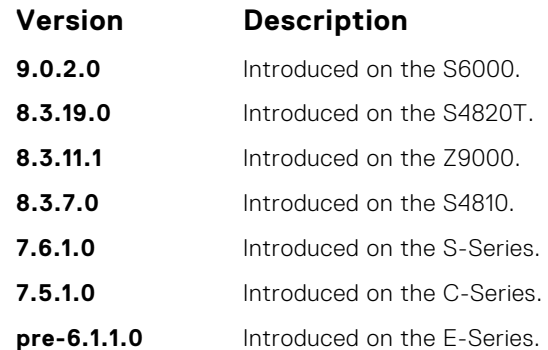

**Usage Information**

- **Related Commands**
- authorization used is "line". ● [enable password](#page-1399-0) — sets the password for the enable command.
- [login authentication](#page-1403-0)  configures an authentication method to log in to the switch.
- [service password-encryption](#page-1407-0)  encrypts all passwords configured in Dell EMC Networking OS.

Dell EMC Networking OS prompts users for these passwords when the method for authentication or

- [radius-server key](#page-1417-0)  configures a key for all RADIUS communications between the switch and the RADIUS host server.
- [tacacs-server key](#page-1423-0) configures a key for communication between a TACACS+ server and client.
- [username](#page-1411-0) establishes an authentication system based on user names.

### **password-attributes**

Configure the password attributes (strong password).

**Syntax** password-attributes [min-length *number*] [max-retry *number*] [lockout-period *minutes*] [user-lockout-period *minutes*][character-restriction [upper *number*] [lower *number*] [numeric *number*] [special-char *number*]]

> To return to the default, use the no password-attributes [min-length *number*] [max-retry *number*] [lockout-period *minutes*] [character-restriction [upper *number*] [lower *number*] [numeric *number*] [special-char *number*]] command.

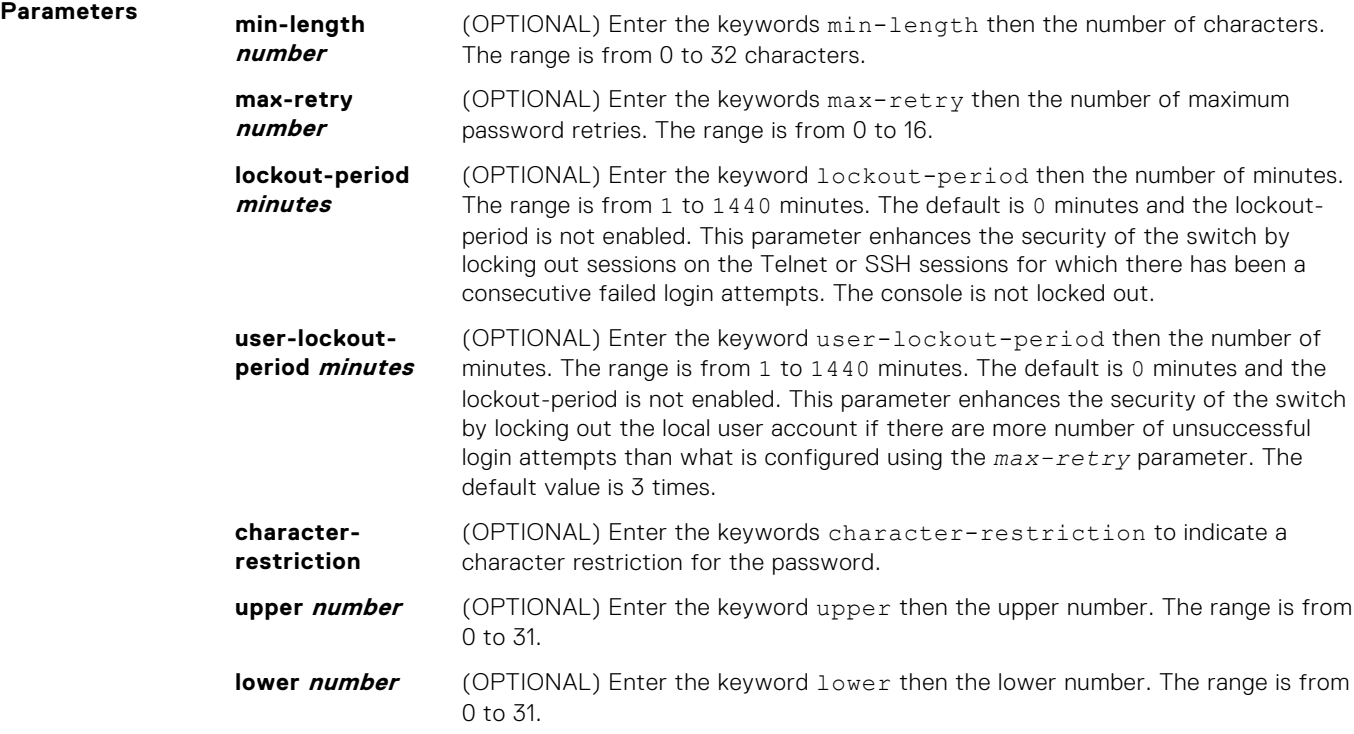

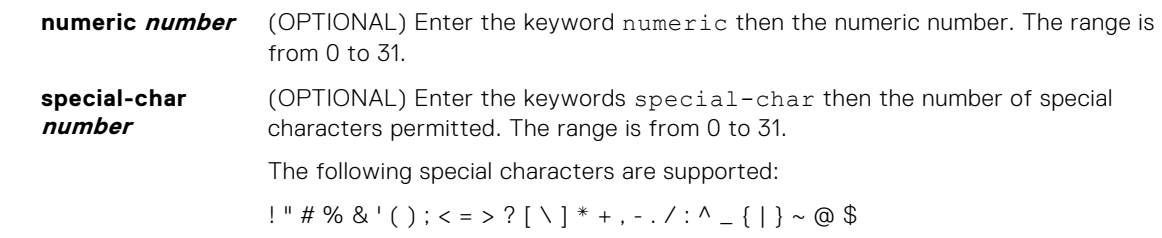

**Defaults** none

**Command Modes** CONFIGURATION

**Command History**

This guide is platform-specific. For command information about other platforms, see the relevant *Dell EMC Networking OS Command Line Reference Guide*.

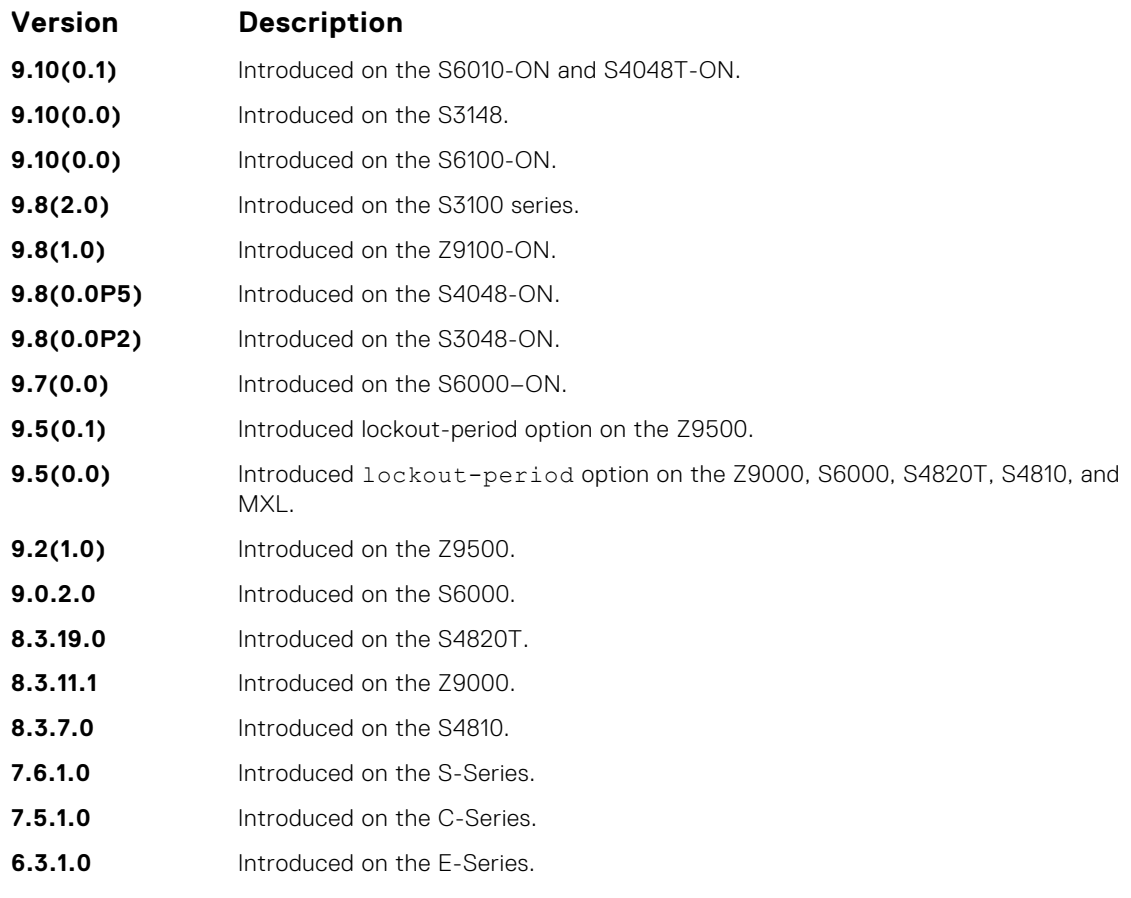

**Example** In the following example, after 5 un-successful login attempts, the session (SSH/TELNET) goes into a locked state for 5 minutes. If all the 10 sessions are locked out with 5 un-successful attempts in each session, no users can login during the lockout-period.

DellEMC(conf)# password-attributes max-retry 5 lockout-period 5

**Related Commands** ● [password](#page-1404-0) — specifies a password for users on terminal lines.

## **secure-cli enable**

Enable the secured CLI mode.

Syntax secure-cli enable **Command Modes** CONFIGURATION

<span id="page-1407-0"></span>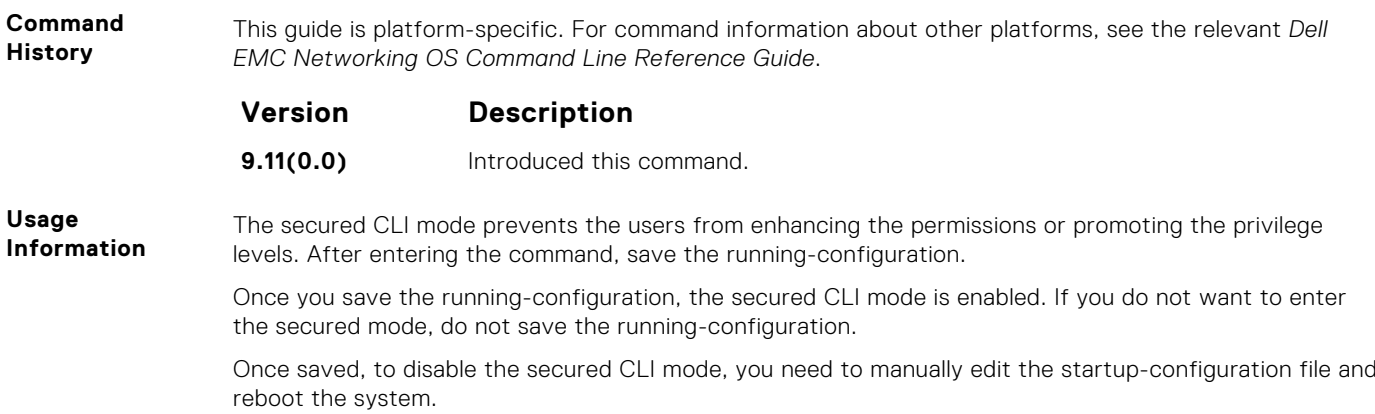

# **service password-encryption**

Encrypt all passwords configured in Dell EMC Networking OS.

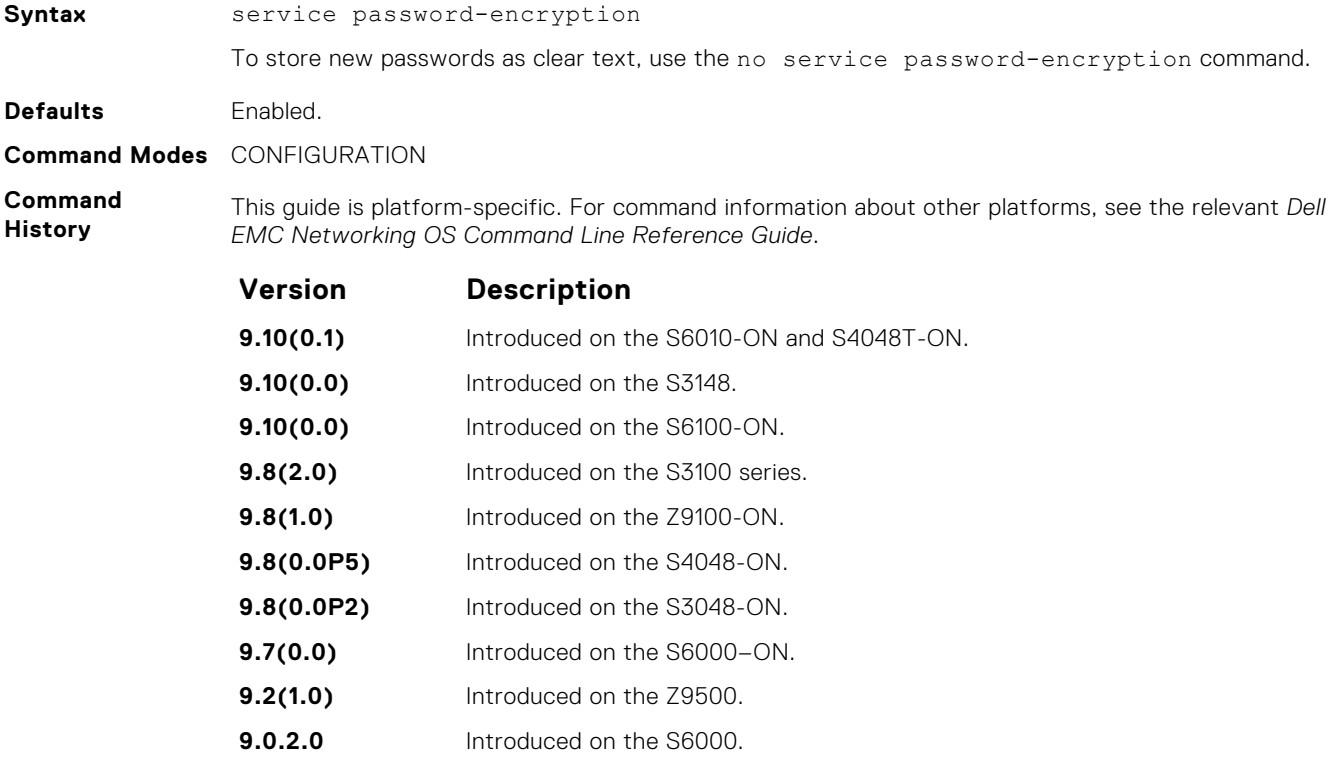

- **8.3.19.0** Introduced on the S4820T. **8.3.11.1** Introduced on the Z9000.
	- **8.3.7.0** Introduced on the S4810.
	- **7.6.1.0** Introduced on the S-Series.
	- **7.5.1.0** Introduced on the C-Series.
	- **pre-6.1.1.0** Introduced on the E-Series.

#### **Usage Information**

**CAUTION: Encrypting passwords with this command does not provide a high level of security. When the passwords are encrypted, you cannot return them to plain text unless you re-configure them. To remove an encrypted password, use the no password password command.**

To keep unauthorized people from viewing passwords in the switch configuration file, use the service password-encryption command. This command encrypts the clear-text passwords created for user name passwords, authentication key passwords, the privileged command password, and console and virtual terminal line access passwords.

To view passwords, use the show running-config command.

## **show privilege**

View your access level.

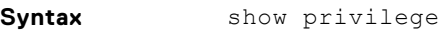

**Command Modes** ● EXEC

● EXEC Privilege

**Command History**

This guide is platform-specific. For command information about other platforms, see the relevant *Dell EMC Networking OS Command Line Reference Guide*.

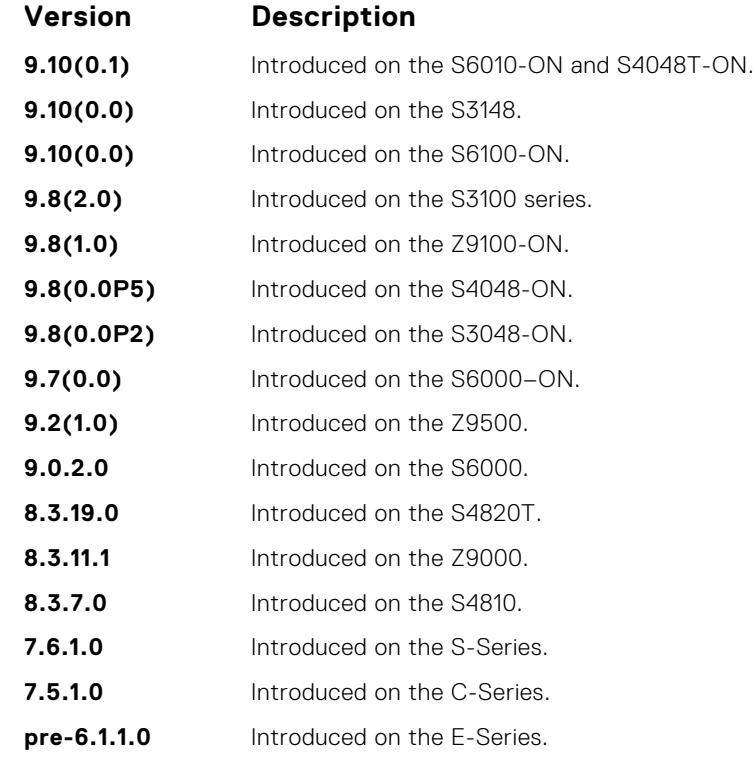

**Example**

DellEMC# show privilege Current privilege level is 15. DellEMC# DellEMC# show privilege Current privilege level is 14. DellEMC# DellEMC# show privilege Current privilege level is 10. DellEMC#

**Related Commands** ● [privilege level \(CONFIGURATION mode\)](#page-1392-0) — assign access control to different command modes.

# **show users**

Allows you to view information on all users logged in to the switch.

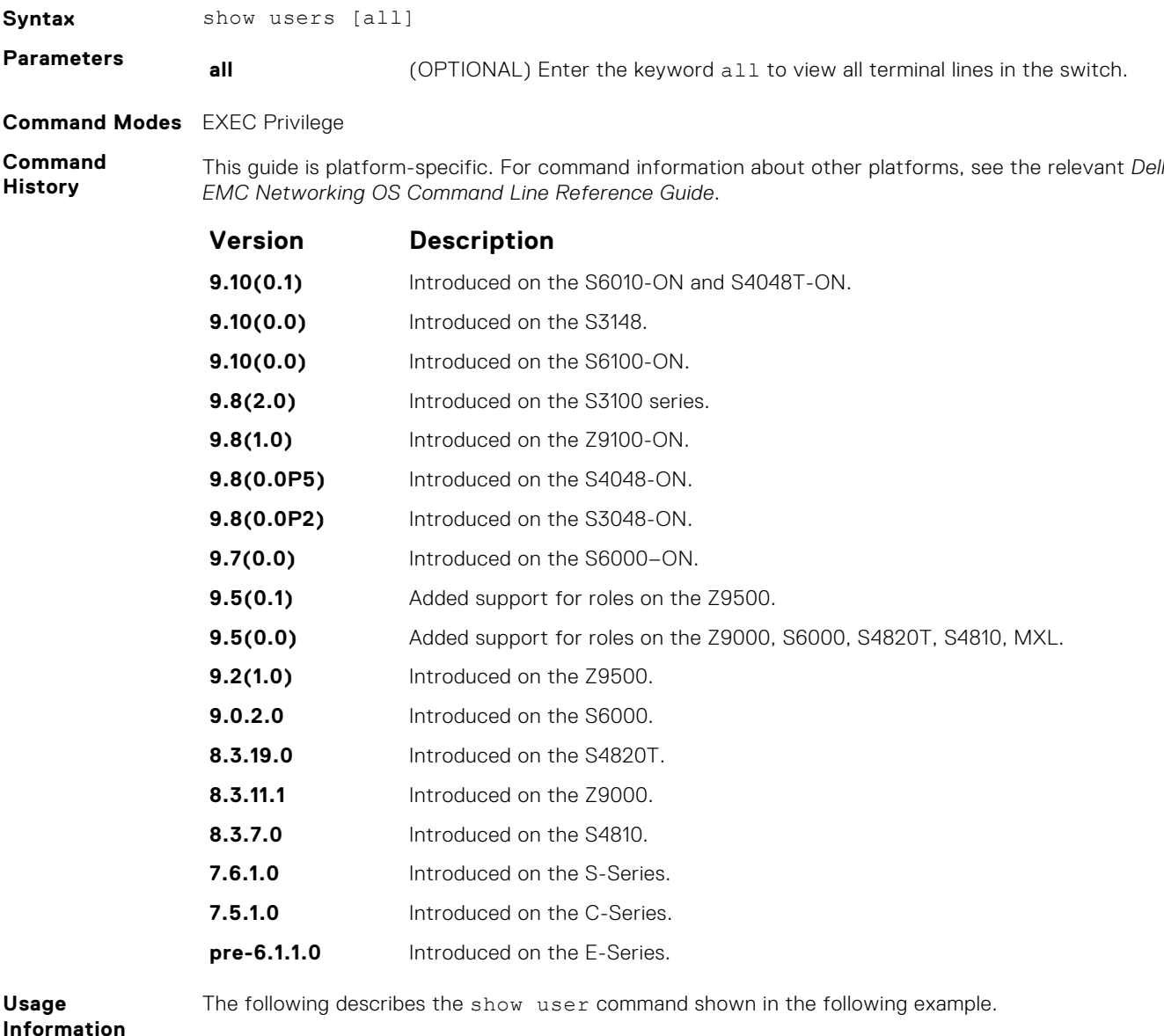

**Information**

**Field Description**

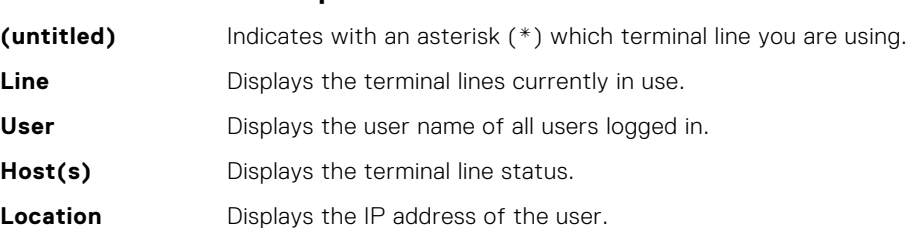

**Example**

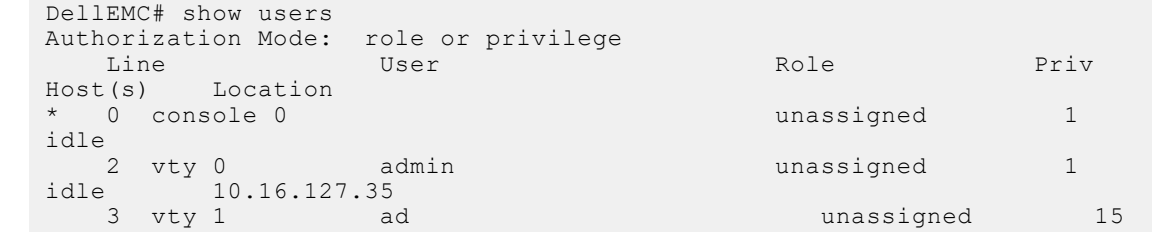

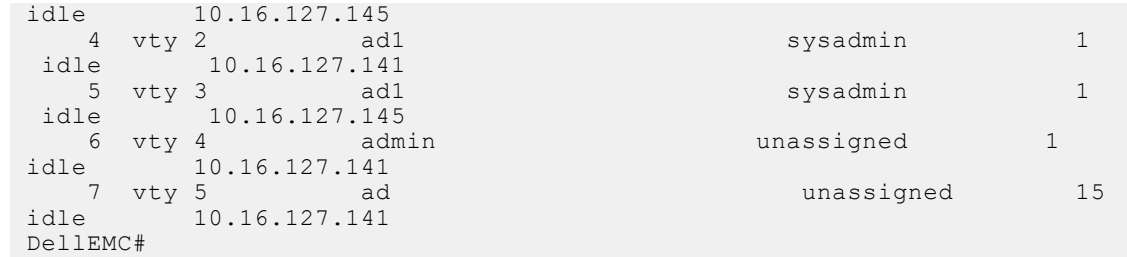

**Related Commands** ● [username](#page-1411-0) — enables a user.

# **timeout login response**

Specify how long the software waits for the login input (for example, the user name and password) before timing out.

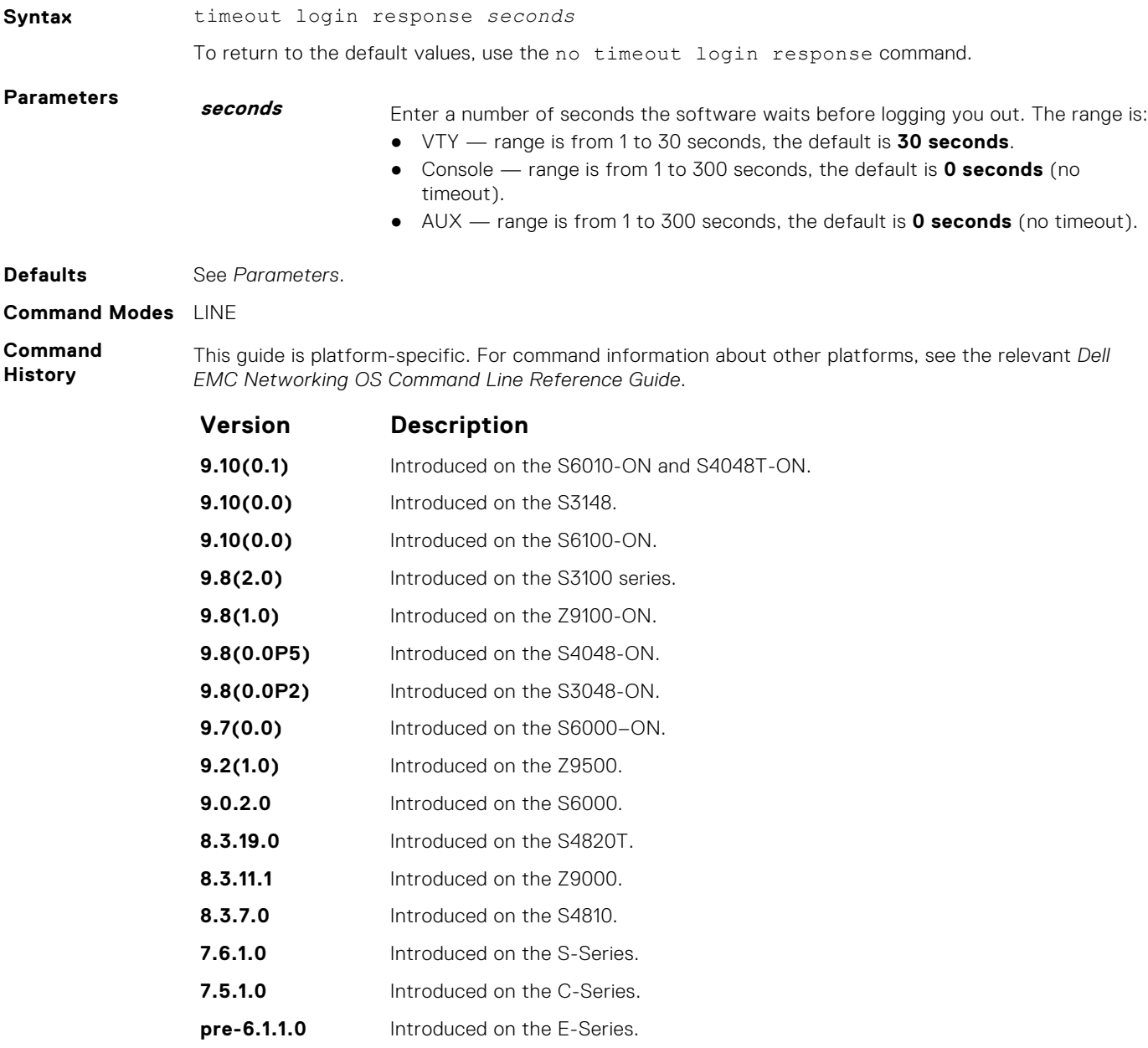

<span id="page-1411-0"></span>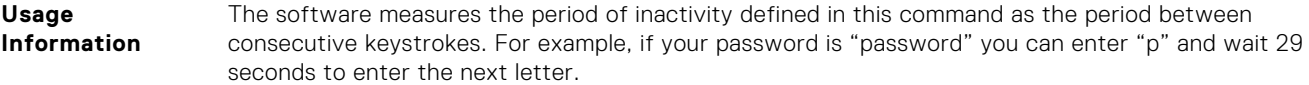

#### **username**

Establish an authentication system based on user names.

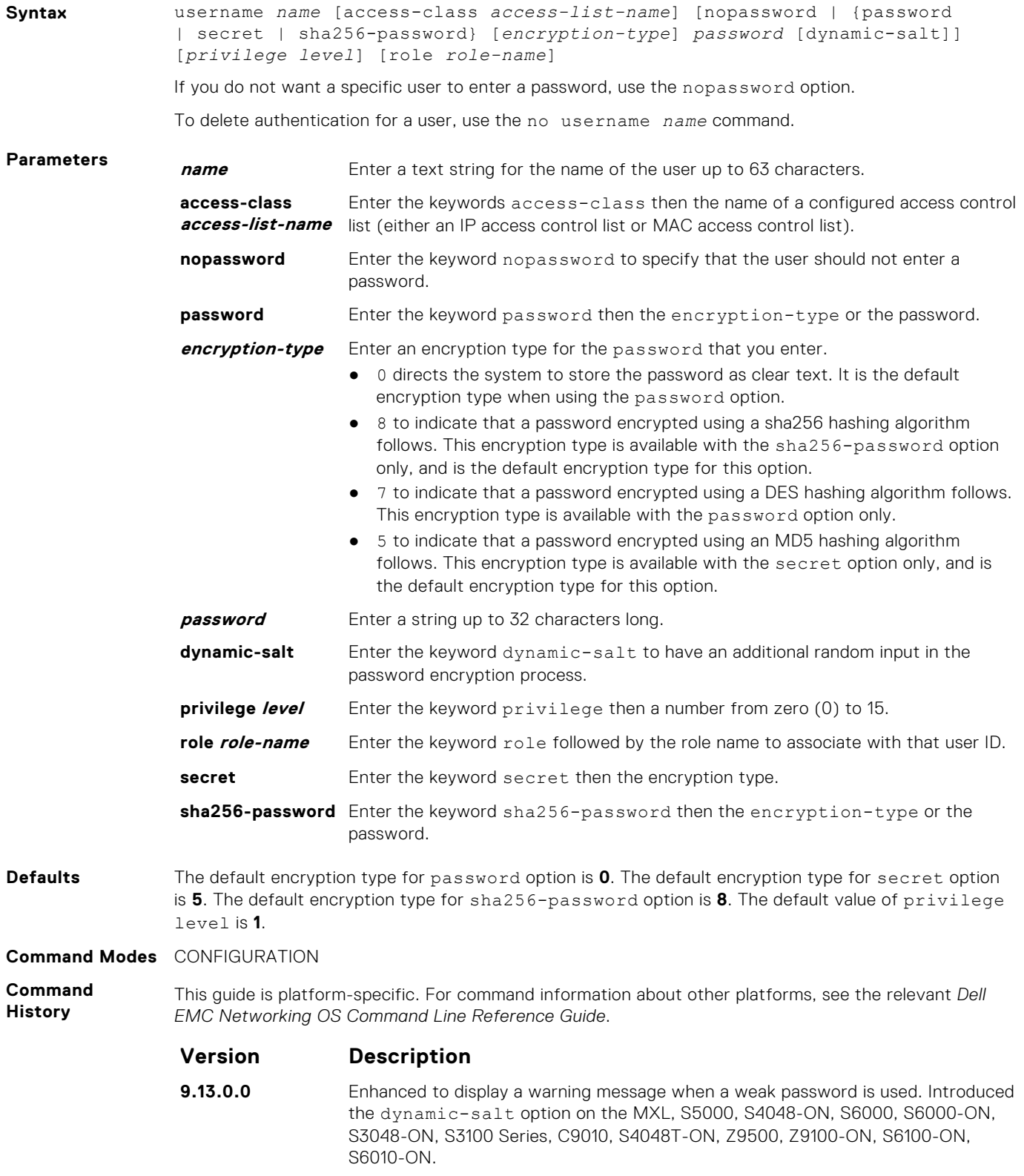

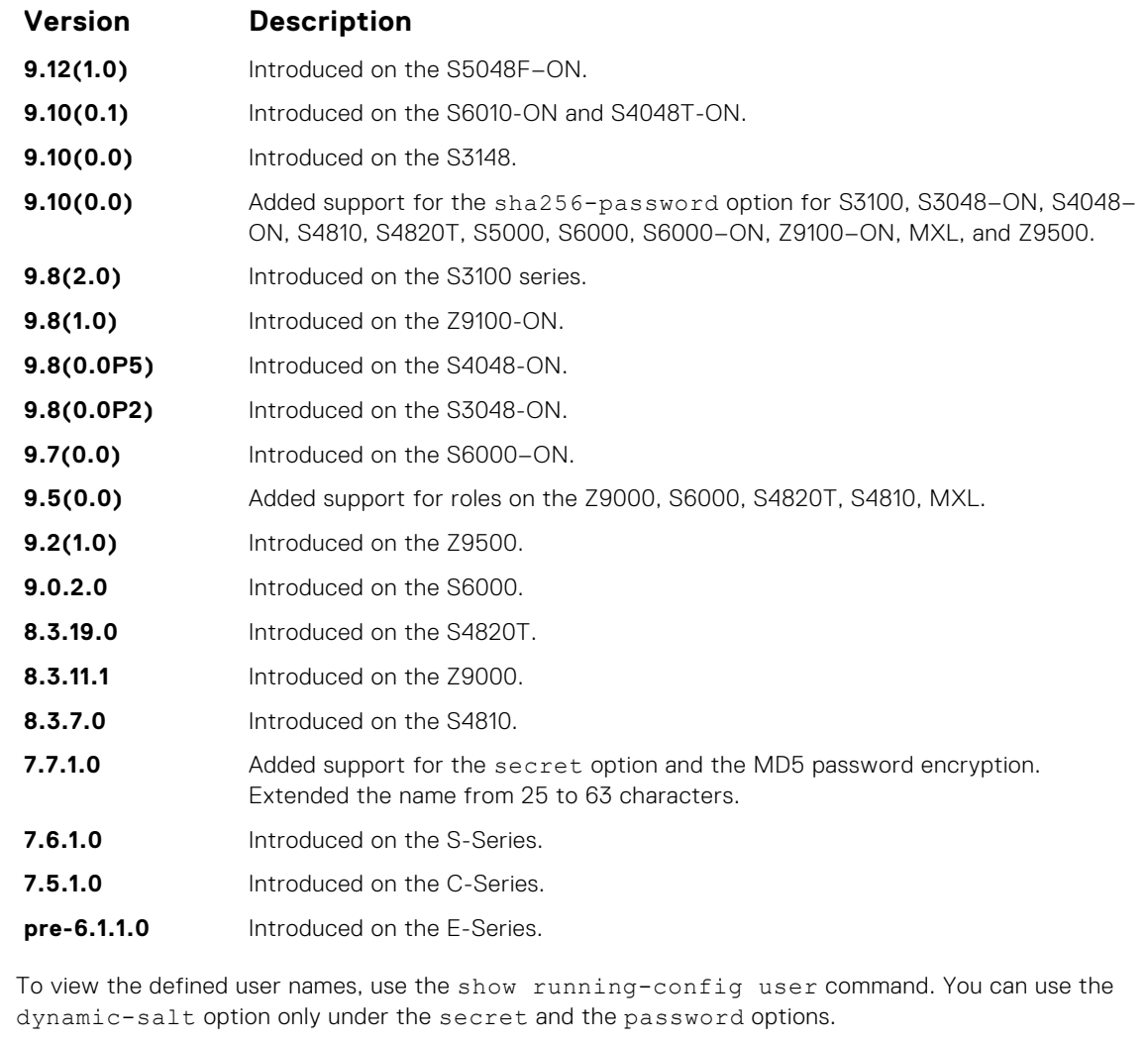

When you configure the password, the system alerts if your password does not match the following criteria. The system accepts your password even if these conditions are not met. Dell EMC Networking recommends selecting a strong password for enhanced security.

- A minimum of eight characters in length
- A minimum of one lower case letter (a to z)
- A minimum of one upper case letter (A to Z)
- A minimum of one numeric character (0 to 9)
- A minimum of one special character including a space ("!"#\$%&'()\*+,-./:;<=>?@[\]^\_`{|}~")

**Related Commands**

**Usage Information**

> ● [password](#page-1404-0) — specifies a password for users on terminal lines. ● [show running-config](#page-62-0) — views the current configuration.

# **RADIUS Commands**

The following RADIUS commands are supported by Dell EMC Networking OS.

# **aaa radius auth-method**

Configure the authentication method to use with RADIUS for user access.

**Syntax** aaa radius auth-method {pap | mschapv2}

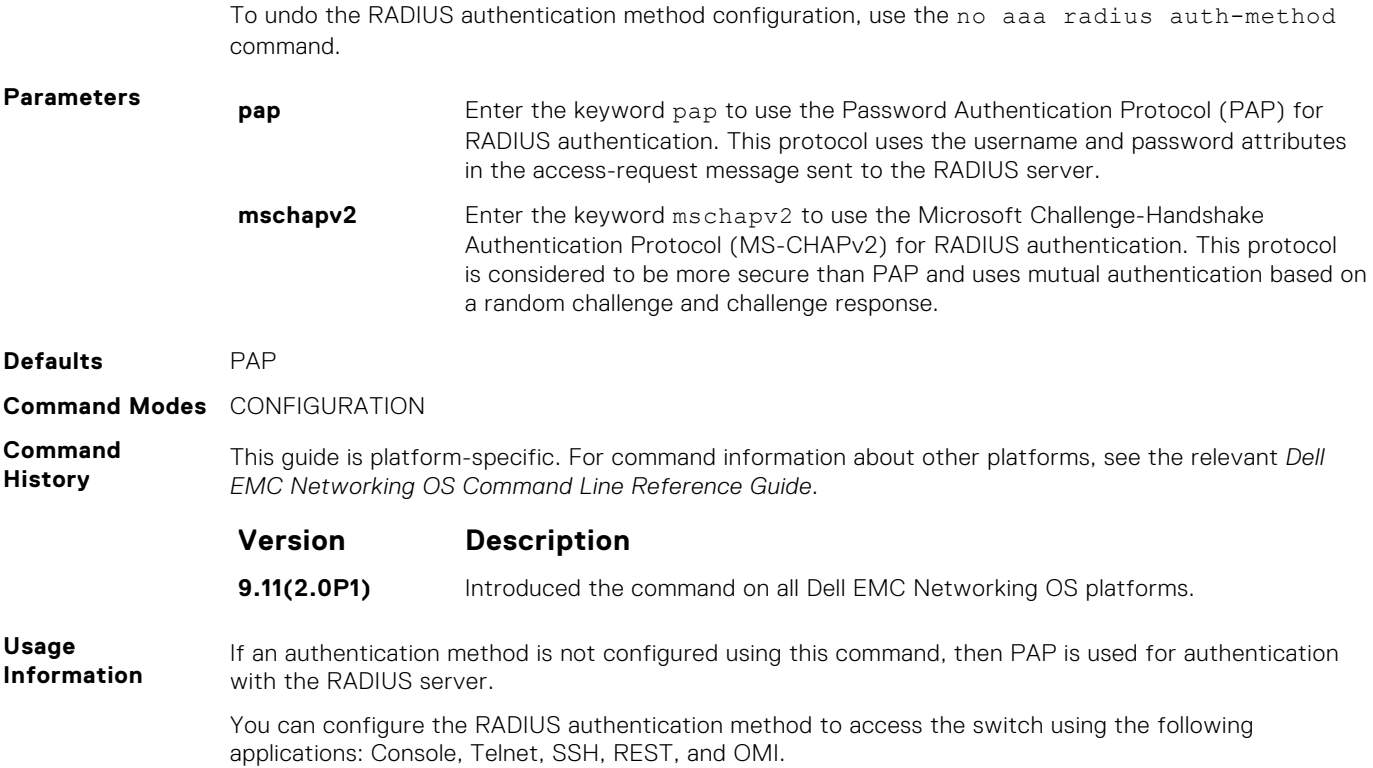

# **debug radius**

View RADIUS transactions to assist with troubleshooting.

**Syntax** debug radius

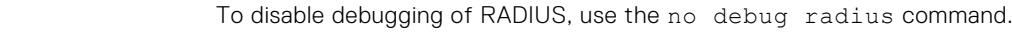

**Defaults Disabled.** 

**Command Modes** EXEC Privilege

**Command History** This guide is platform-specific. For command information about other platforms, see the relevant *Dell EMC Networking OS Command Line Reference Guide*.

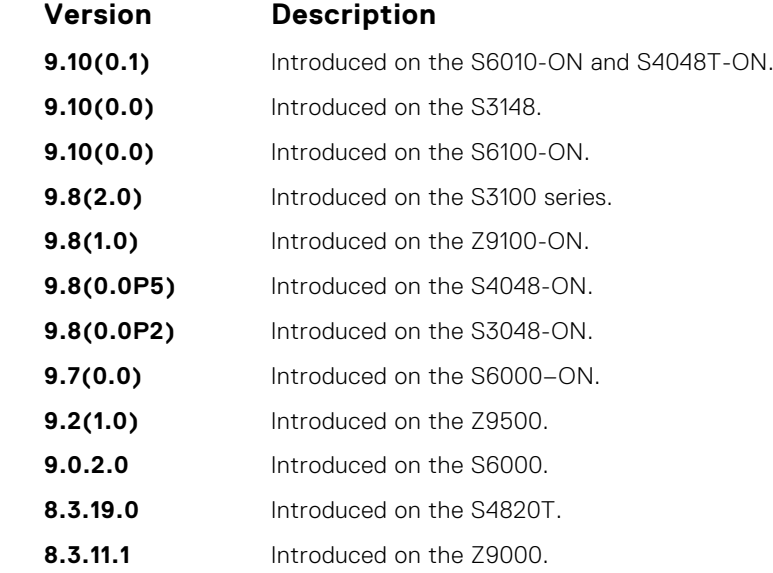

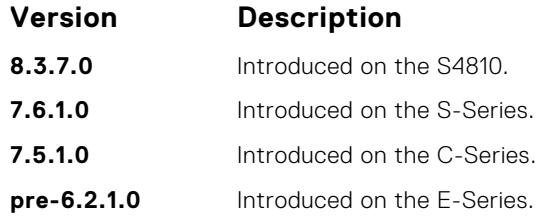

# **ip radius source-interface**

Specify an interface's IP address as the source IP address for RADIUS connections.

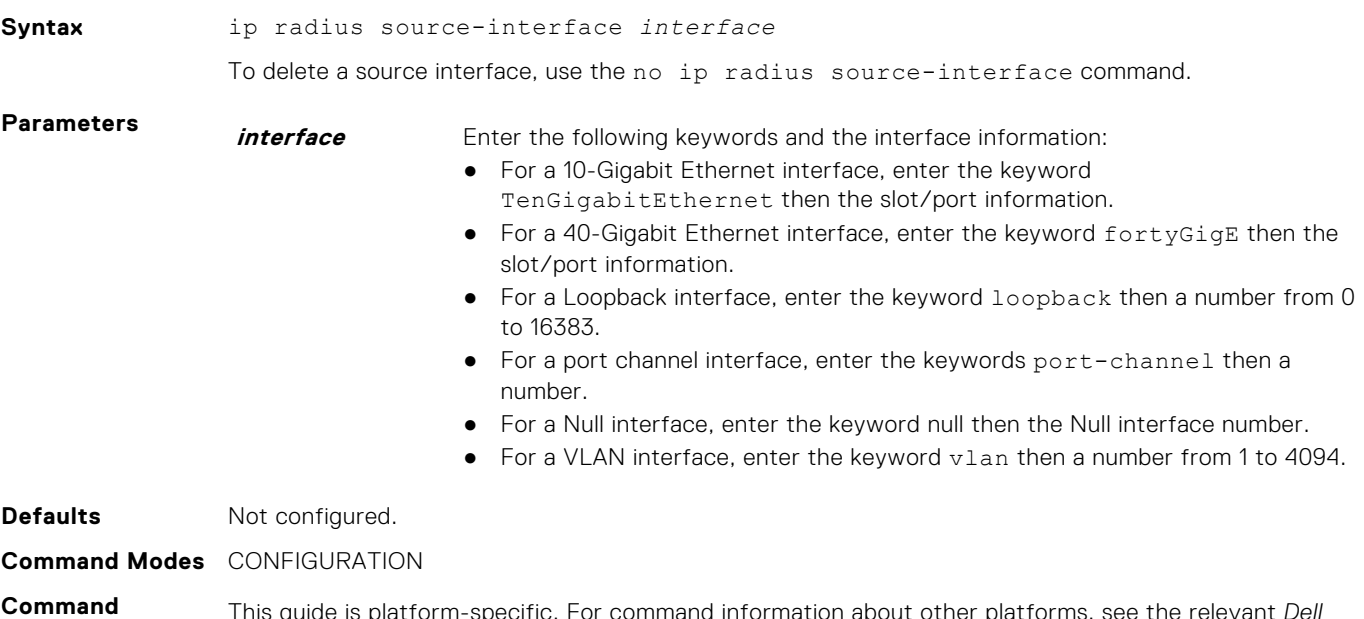

**History** This guide is platform-specific. For command information about other platforms, see the relevant *Dell EMC Networking OS Command Line Reference Guide*.

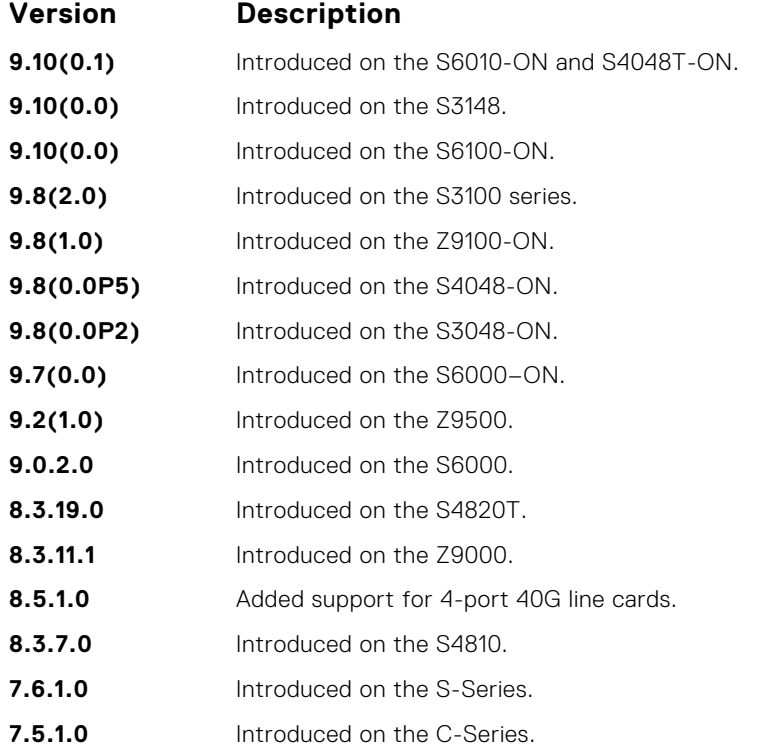

**Version Description**

**pre-6.2.1.0** Introduced on the E-Series.

### <span id="page-1415-0"></span>**radius-server deadtime**

Configure a time interval during which non-responsive RADIUS servers to authentication requests are skipped.

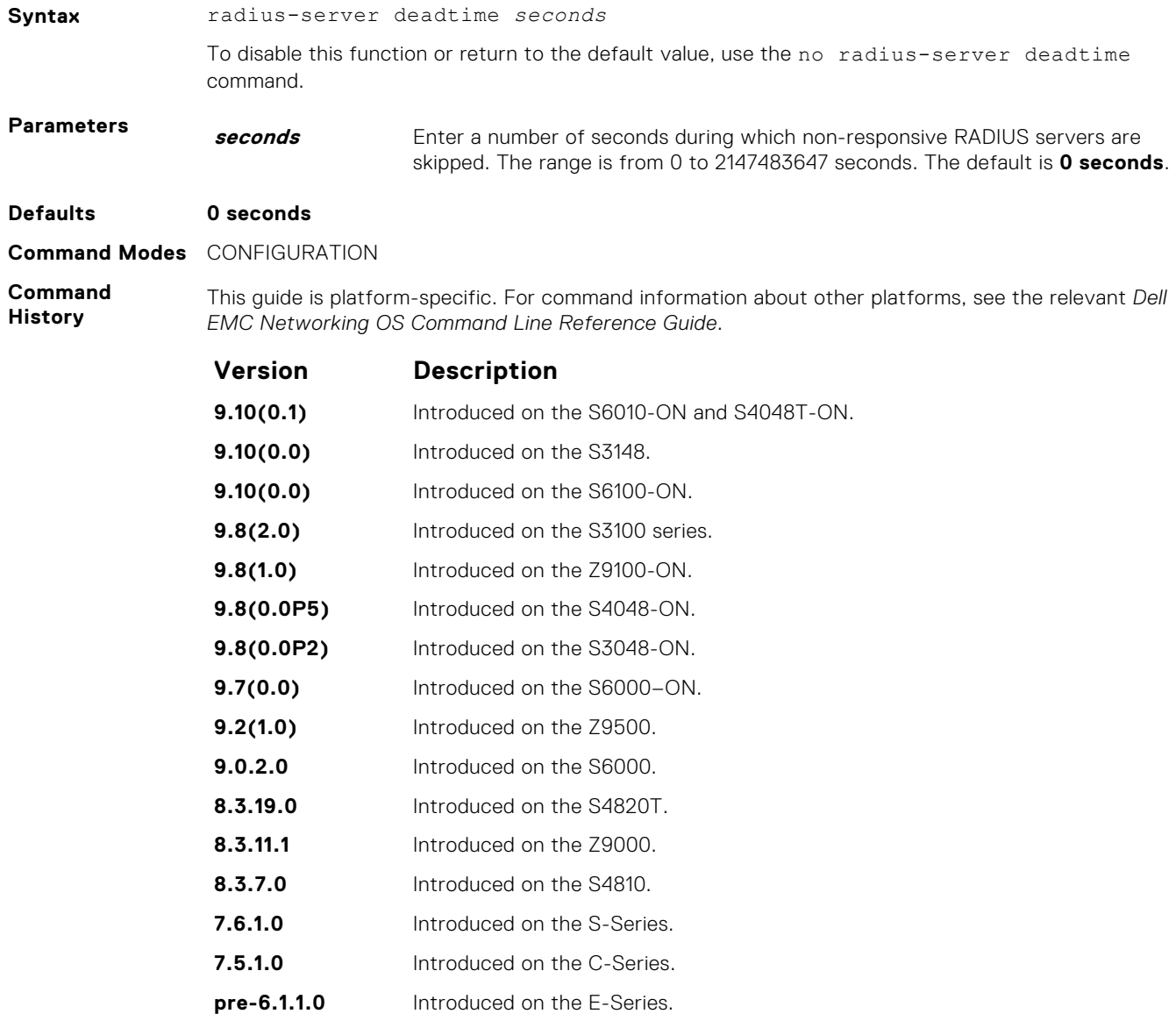

## **radius-server host**

Configure a RADIUS server host.

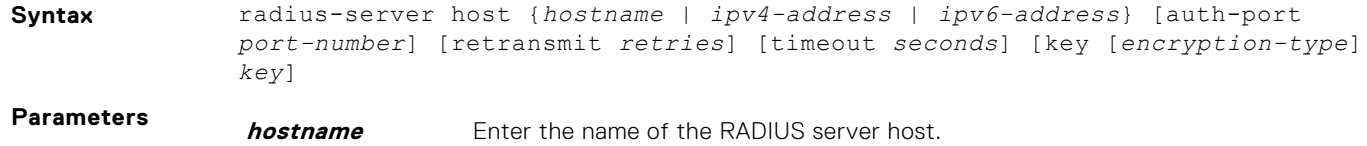

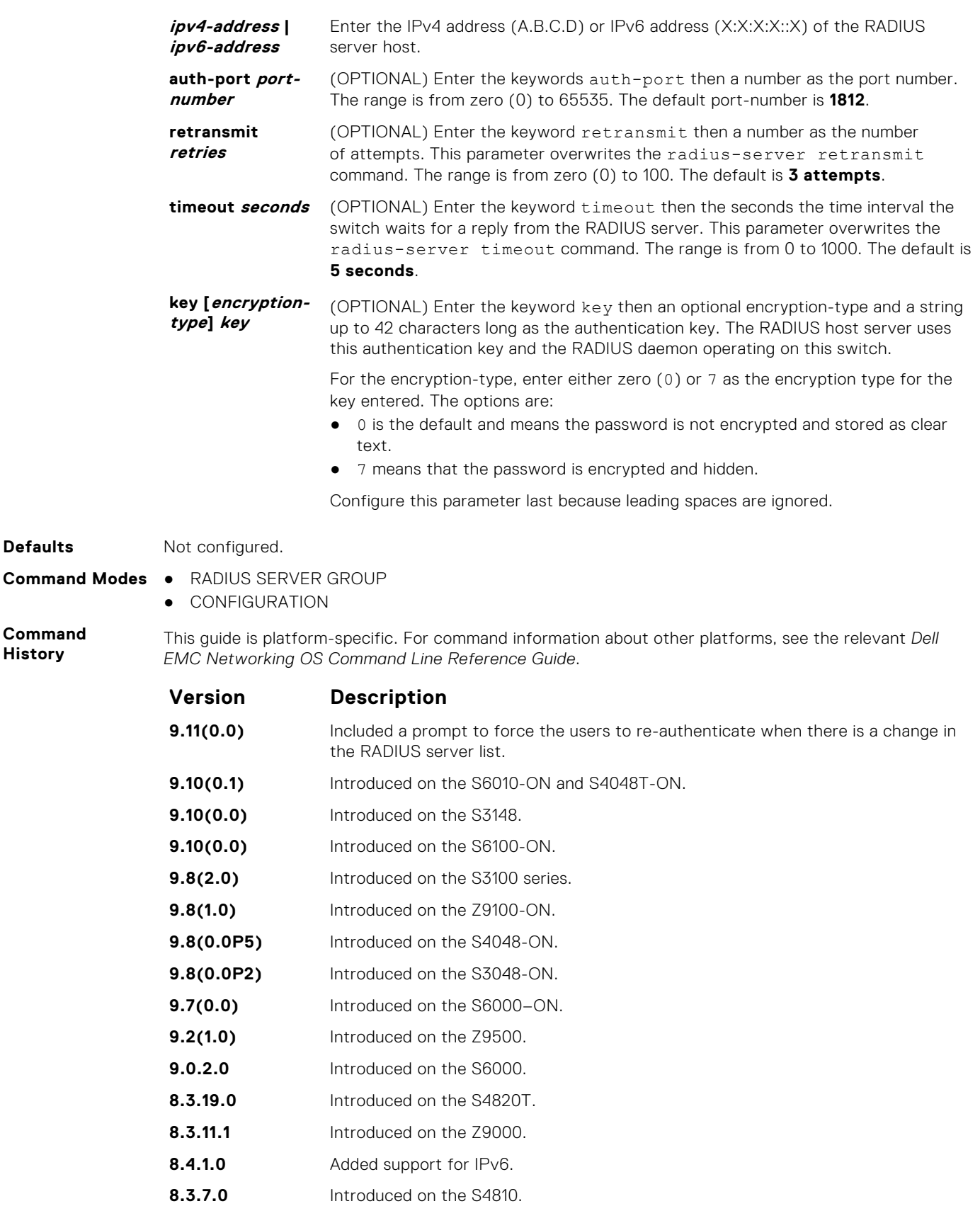

- **7.7.1.0** Authentication key length increased to 42 characters.
- **7.6.1.0** Introduced on the S-Series.

**Defaults** 

**Command History**

**7.5.1.0** Introduced on the C-Series.

<span id="page-1417-0"></span>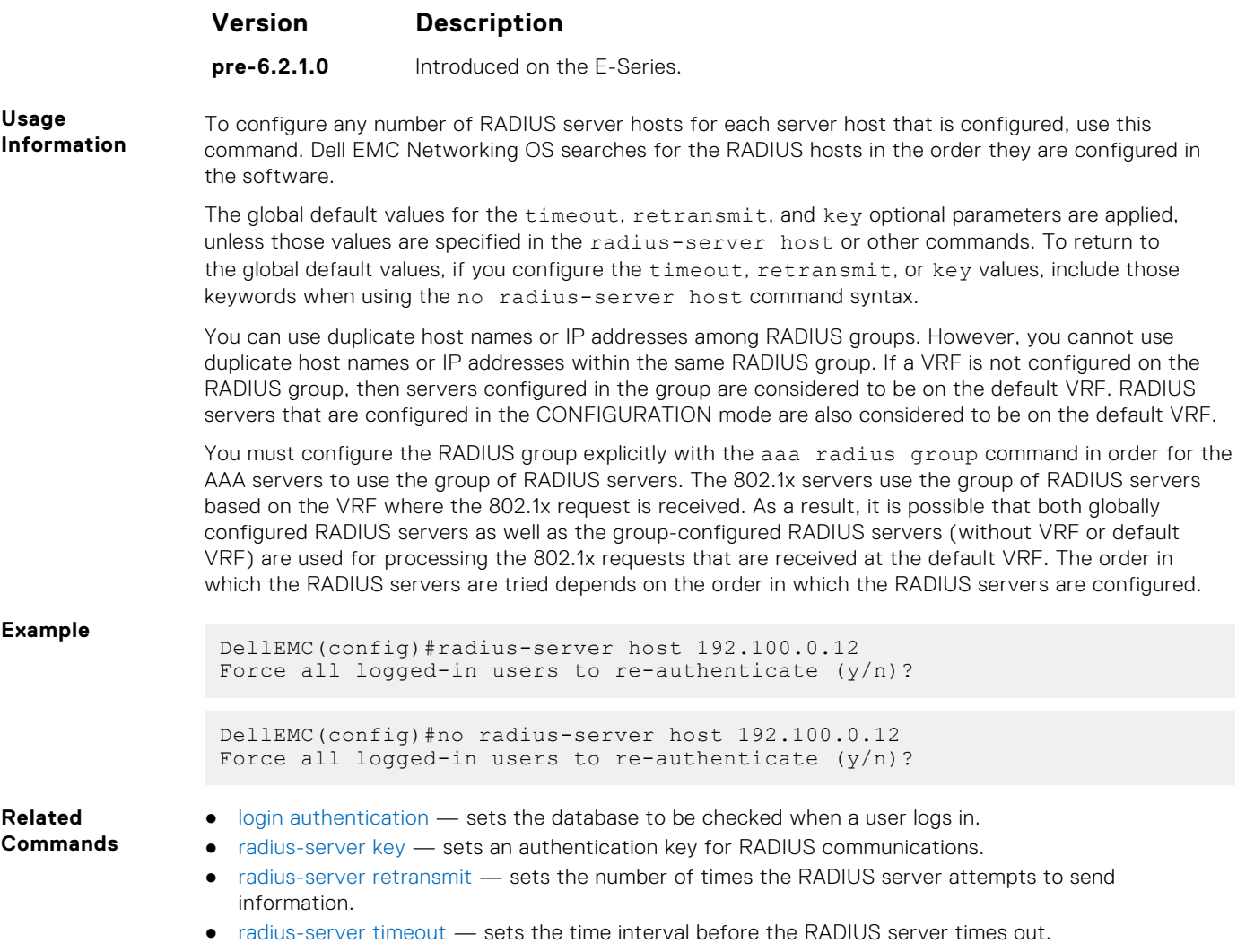

# **radius-server key**

Configure a key for all RADIUS communications between the switch and the RADIUS host server.

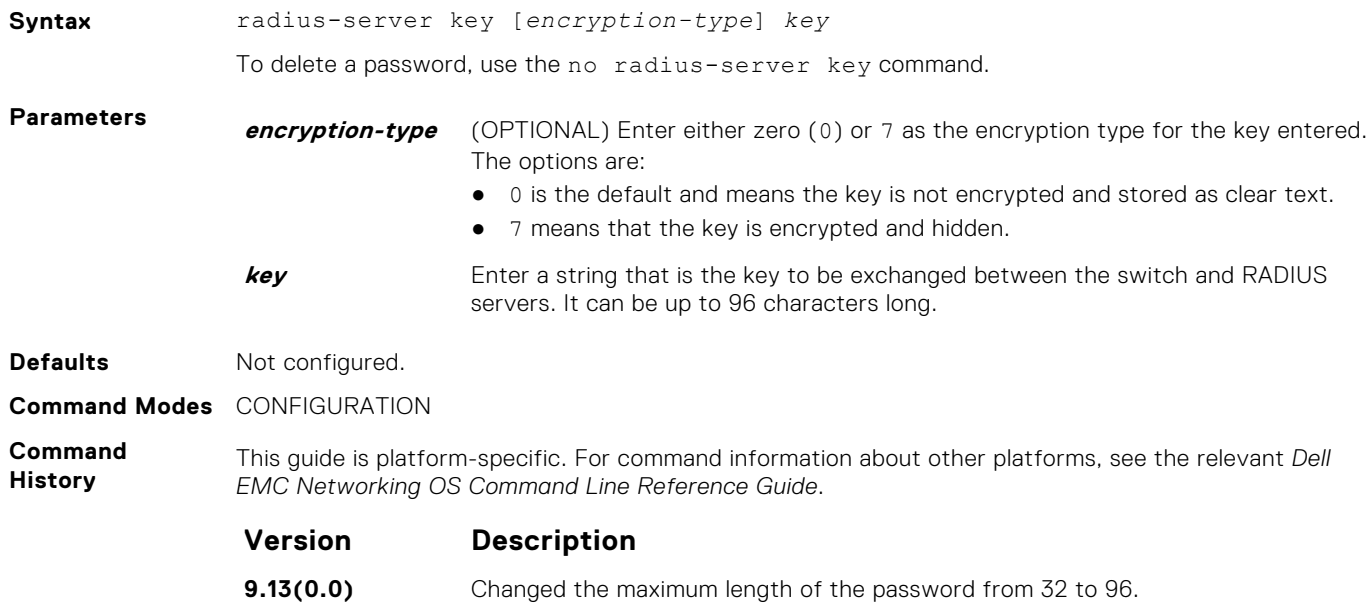

<span id="page-1418-0"></span>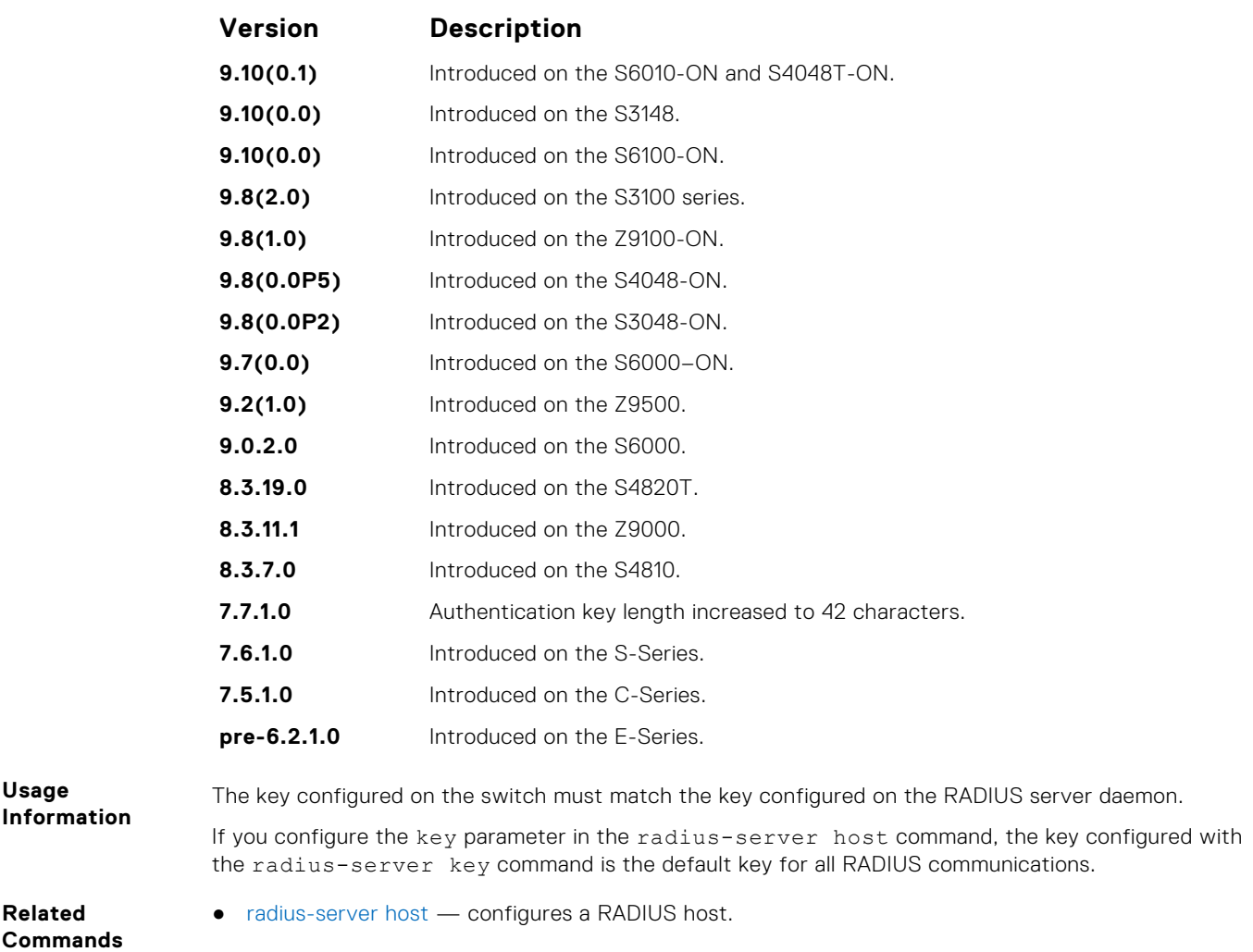

# **radius-server retransmit**

Configure the number of times the switch attempts to connect with the configured RADIUS host server before declaring the RADIUS host server unreachable.

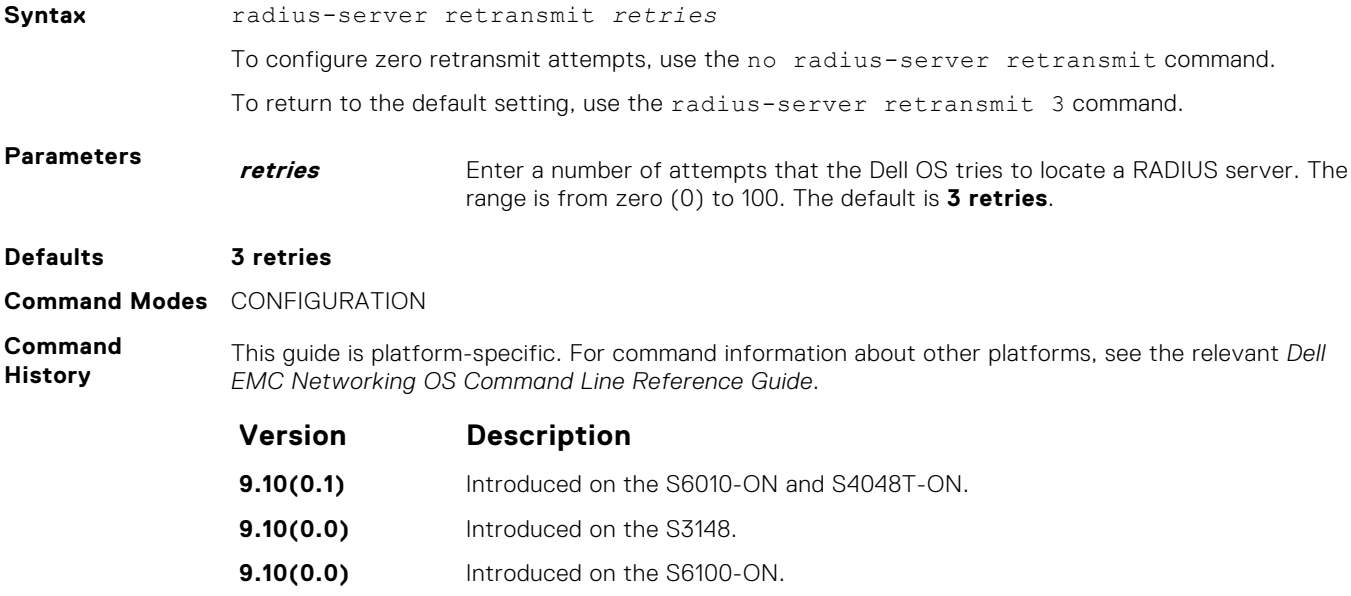

<span id="page-1419-0"></span>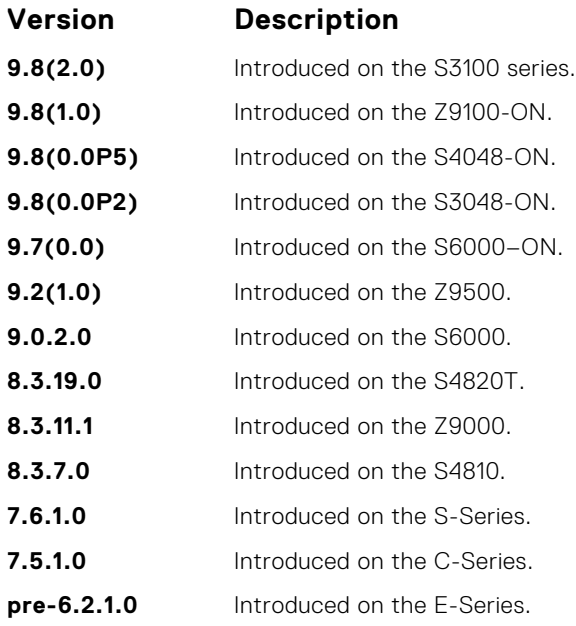

**Related Commands** ● [radius-server host](#page-1415-0) — configures a RADIUS host.

## **radius-server timeout**

To reply to a request, configure the amount of time the RADIUS client (the switch) waits for a RADIUS host server .

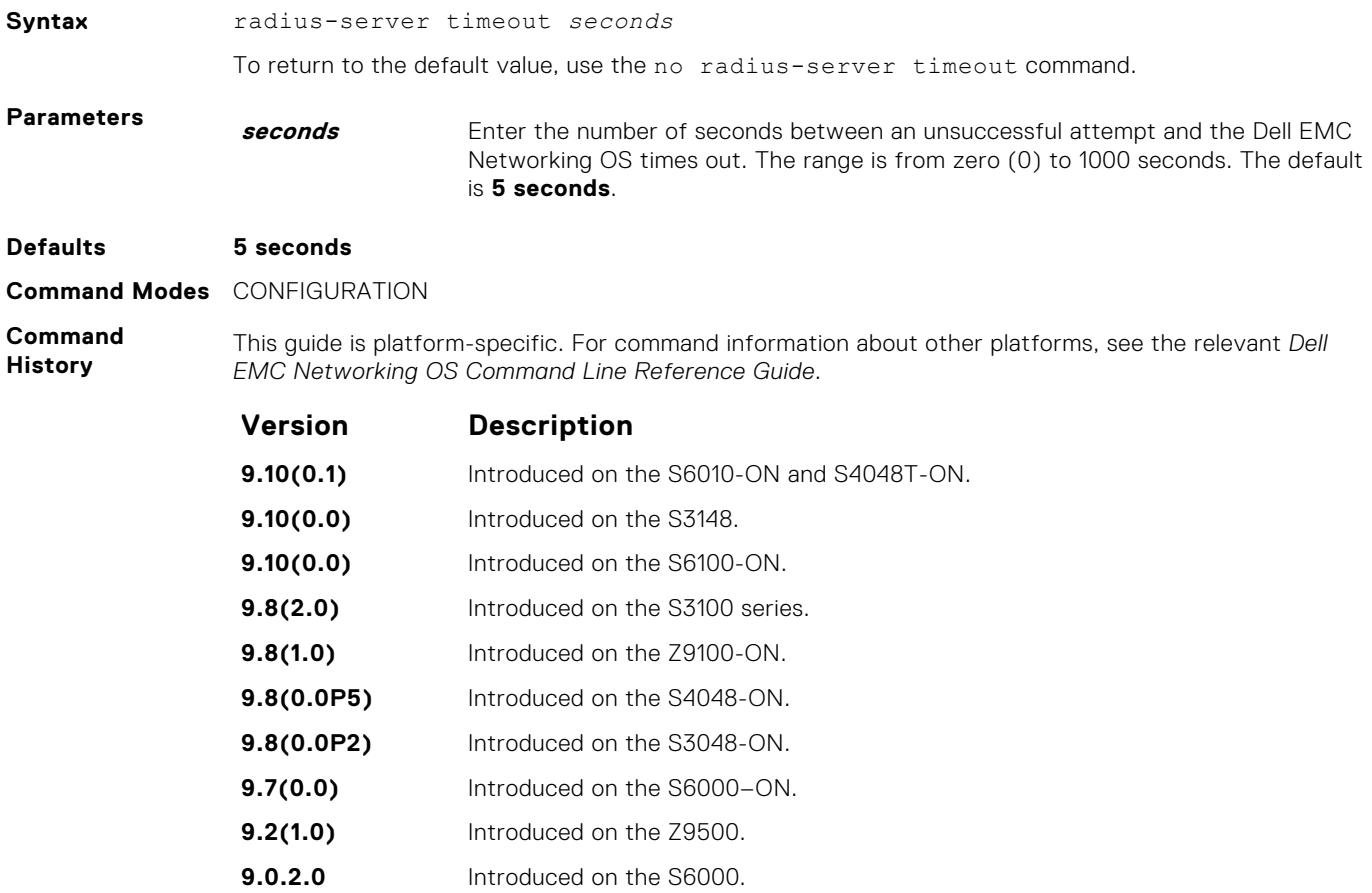

**8.3.19.0** Introduced on the S4820T.

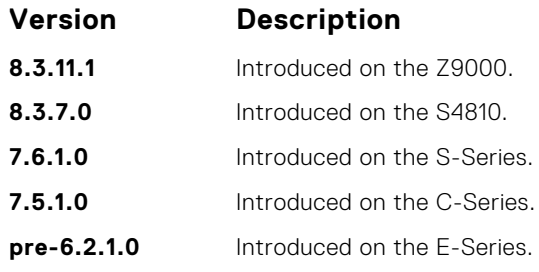

**Related Commands** ● [radius-server host](#page-1415-0) — configure a RADIUS host.

# **TACACS+ Commands**

Dell EMC Networking OS supports TACACS+ as an alternate method for login authentication.

# **debug tacacs+**

To assist with troubleshooting, view TACACS+ transactions.

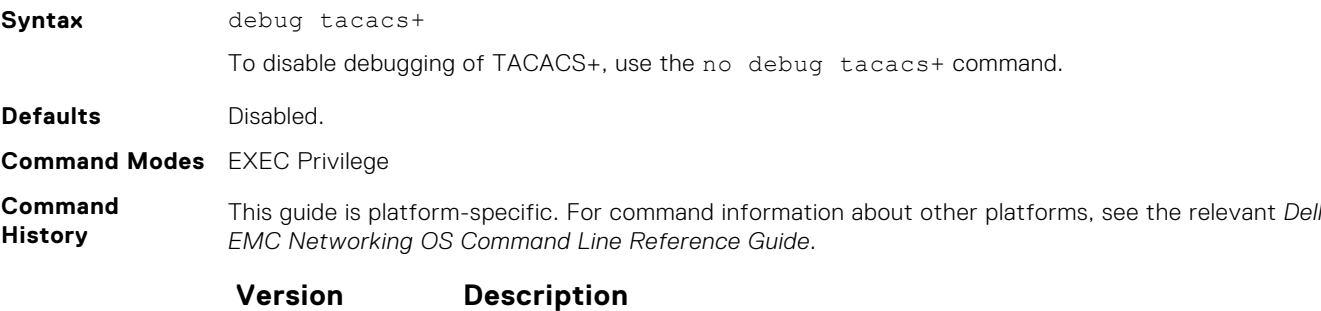

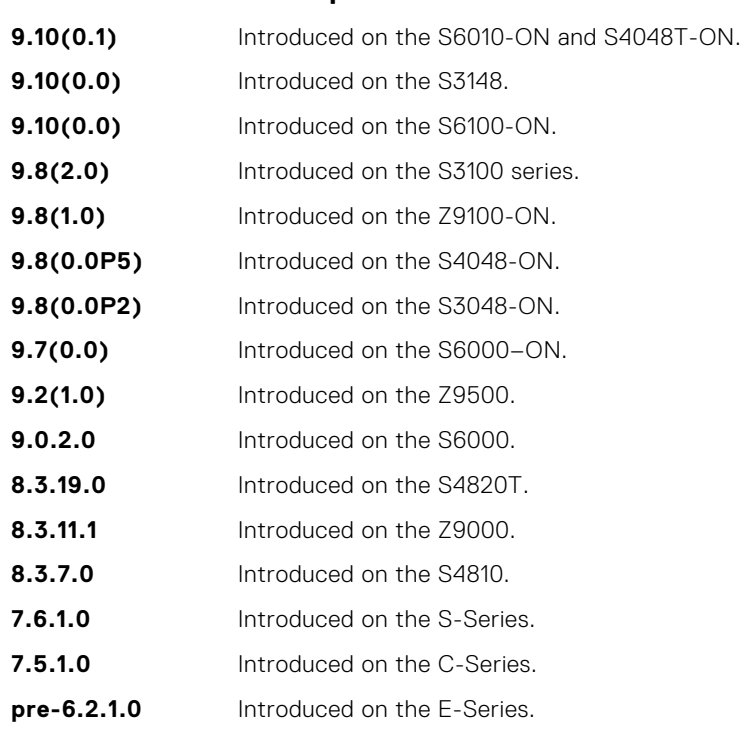

# **ip tacacs source-interface**

Specify an interface's IP address as the source IP address for TACACS+ connections.

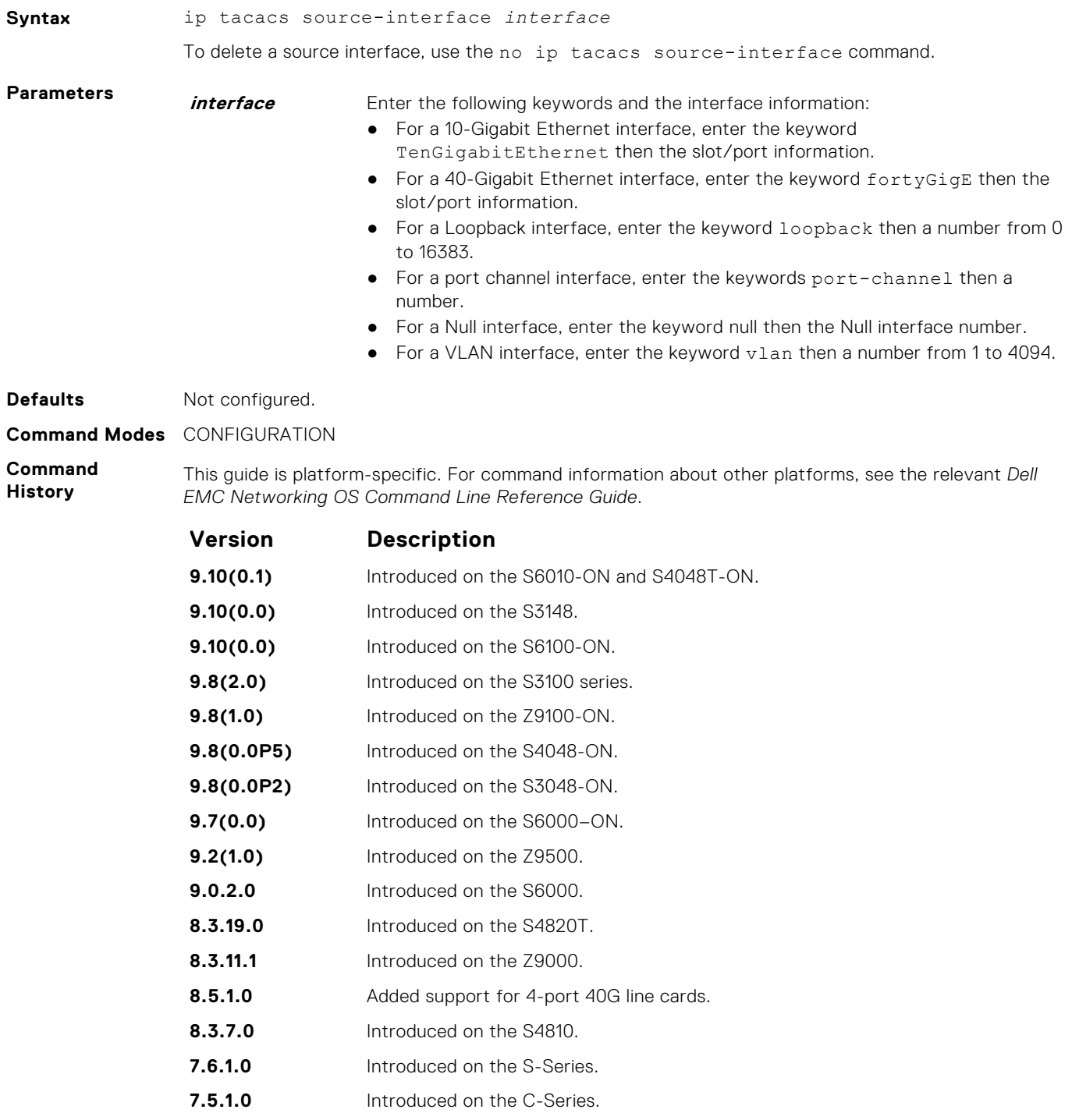

**pre-6.2.1.1** Introduced on the E-Series.

### **tacacs-server host**

Specify a TACACS+ host.

**Syntax** tacacs-server host {*hostname* | *ipv4-address* | *ipv6-address*} [port *number*] [timeout *seconds*] [key *key*]

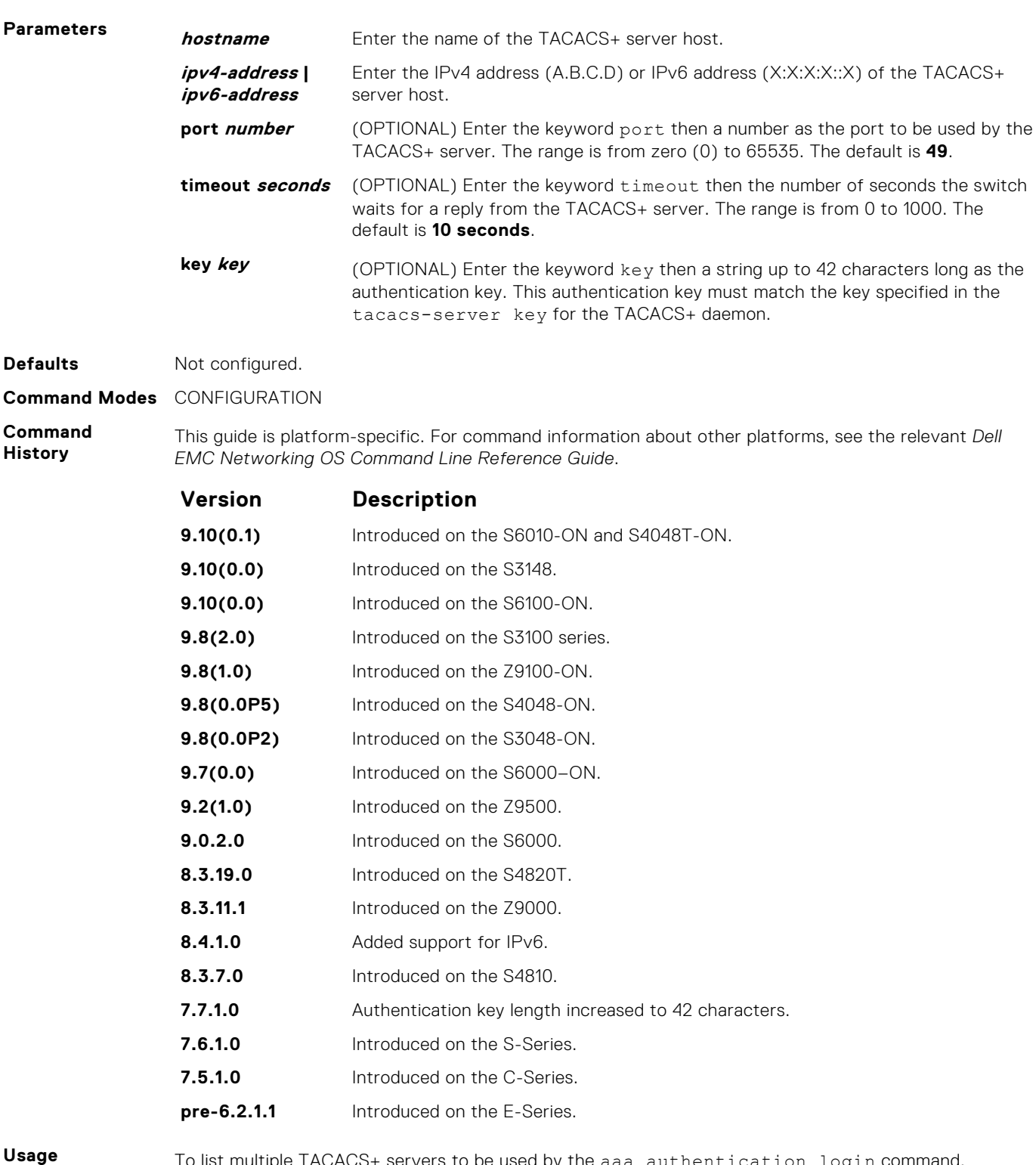

**Information**

To list multiple TACACS+ servers to be used by the aaa authentication login command, configure this command multiple times.

If you are not configuring the switch as a TACACS+ server, you do not need to configure the port, timeout and key optional parameters. If you do not configure a key, the key assigned in the tacacsserver key command is used.

You can use duplicate host names or IP addresses among TACACS groups. However, you cannot use duplicate host names or IP addresses within the same TACACS group.

If a VRF is not configured on the TACACS group, then servers configured in the group are considered to be on the default VRF. TACACS servers that are configured in the CONFIGURATION mode are also considered to be on the default VRF.

<span id="page-1423-0"></span>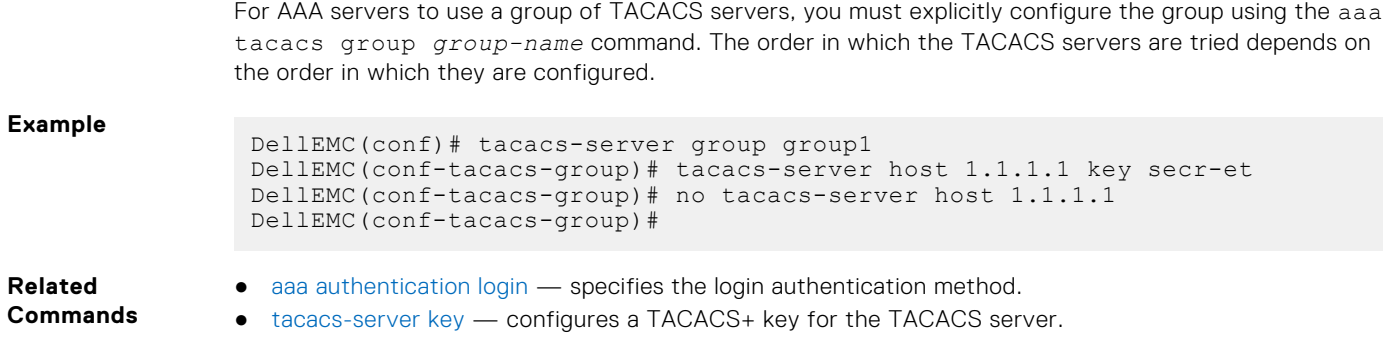

# **tacacs-server key**

Configure a key for communication between a TACACS+ server and a client.

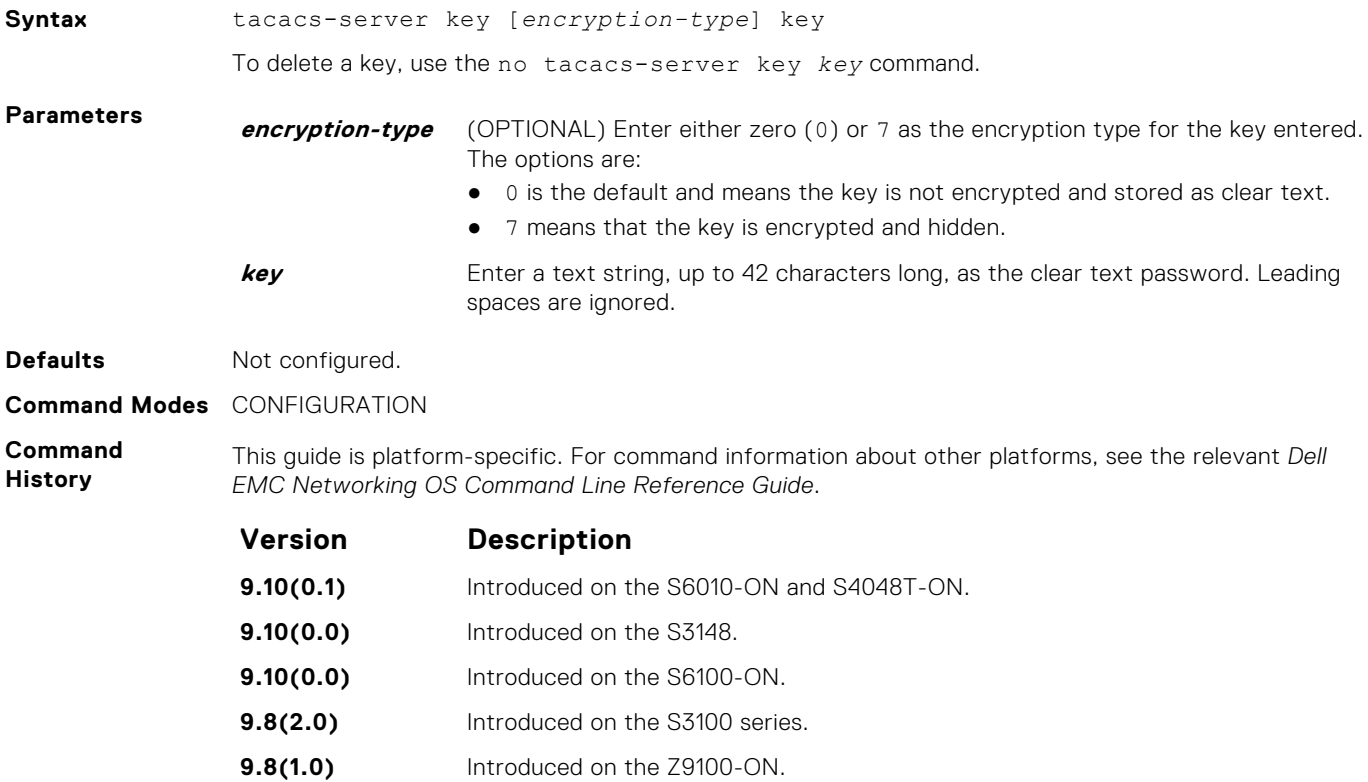

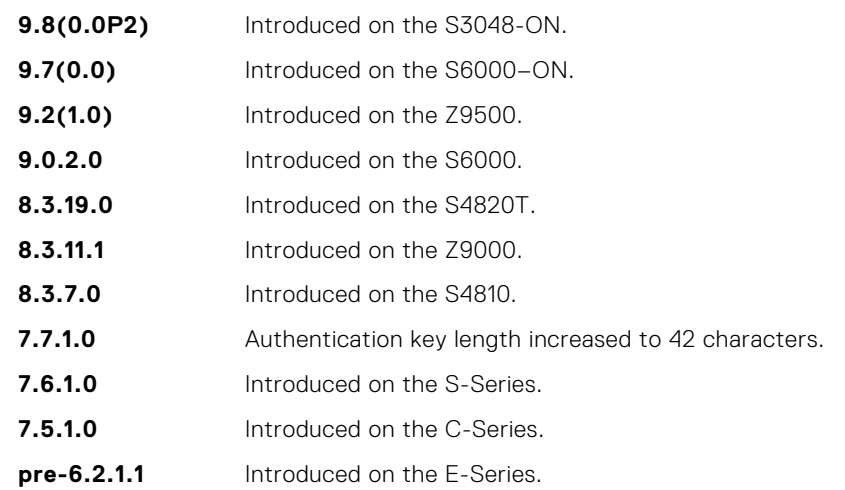

**9.8(0.0P5)** Introduced on the S4048-ON.

<span id="page-1424-0"></span>**Usage Information** The key configured with this command must match the key configured on the TACACS+ daemon.

# **Port Authentication (802.1X) Commands**

An authentication server must authenticate a client connected to an 802.1X switch port. Until the authentication, only Extensible Authentication Protocol over LAN (EAPOL) traffic is allowed through the port to which a client is connected. After authentication is successful, normal traffic passes through the port.

Dell EMC Networking OS supports RADIUS and Active Directory environments using 802.1X Port Authentication.

# Important Points to Remember

Dell EMC Networking OS limits network access for certain users by using VLAN assignments. 802.1X with VLAN assignment has these characteristics when configured on the switch and the RADIUS server.

- 802.1X is supported on Dell EMC Networking OS.
- 802.1X is not supported on the LAG or the channel members of a LAG.
- If no VLAN is supplied by the RADIUS server or if 802.1X authorization is disabled, the port is configured in its access VLAN after successful authentication.
- If 802.1X authorization is enabled but the VLAN information from the RADIUS server is not valid, the port returns to the Unauthorized state and remains in the configured access VLAN. This prevents ports from appearing unexpectedly in an inappropriate VLAN due to a configuration error. Configuration errors create an entry in Syslog.
- If 802.1X authorization is enabled and all information from the RADIUS server is valid, the port is placed in the specified VLAN after authentication.
- If port security is enabled on an 802.1X port with VLAN assignment, the port is placed in the RADIUS server assigned VLAN.
- If 802.1X is disabled on the port, it is returned to the configured access VLAN.
- When the port is in the Force Authorized, Force Unauthorized, or Shutdown state, it is placed in the configured access VLAN.
- If an 802.1X port is authenticated and put in the RADIUS server assigned VLAN, any change to the port access VLAN configuration does not take effect.
- The 802.1X with VLAN assignment feature is not supported on trunk ports, dynamic ports, or with dynamic-access port assignment through a VLAN membership.

# **dot1x authentication (Configuration)**

Enable dot1x globally; dot1x must be enabled both globally and at the interface level.

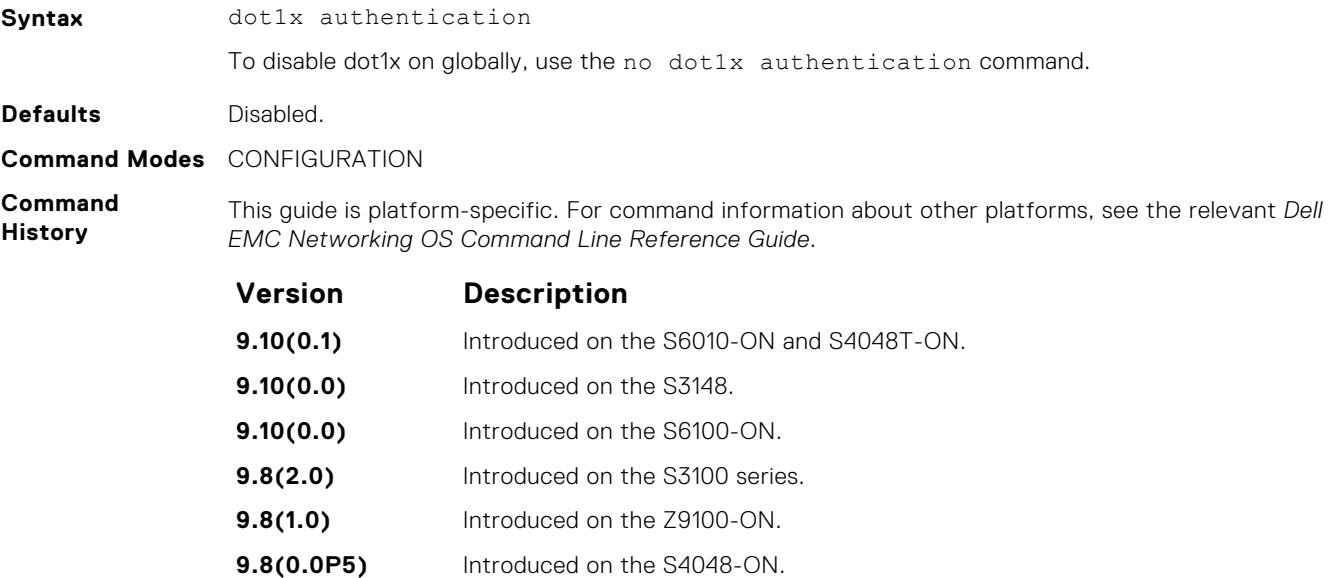

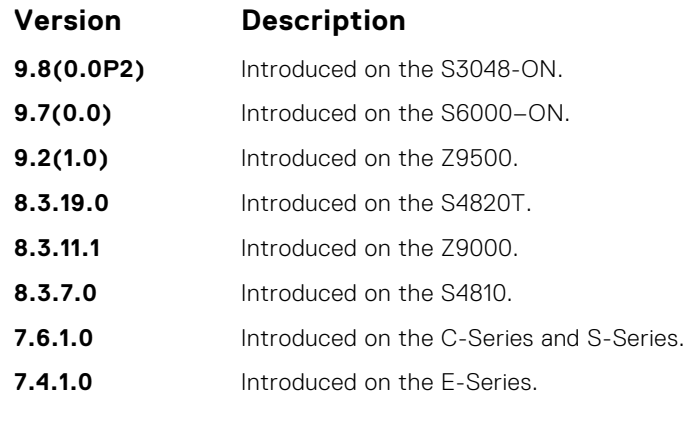

#### **Related Commands**

● dot1x authentication (Interface) — enable dot1x on an interface.

# **dot1x authentication (Interface)**

Enable dot1x on an interface; dot1x must be enabled both globally and at the interface level.

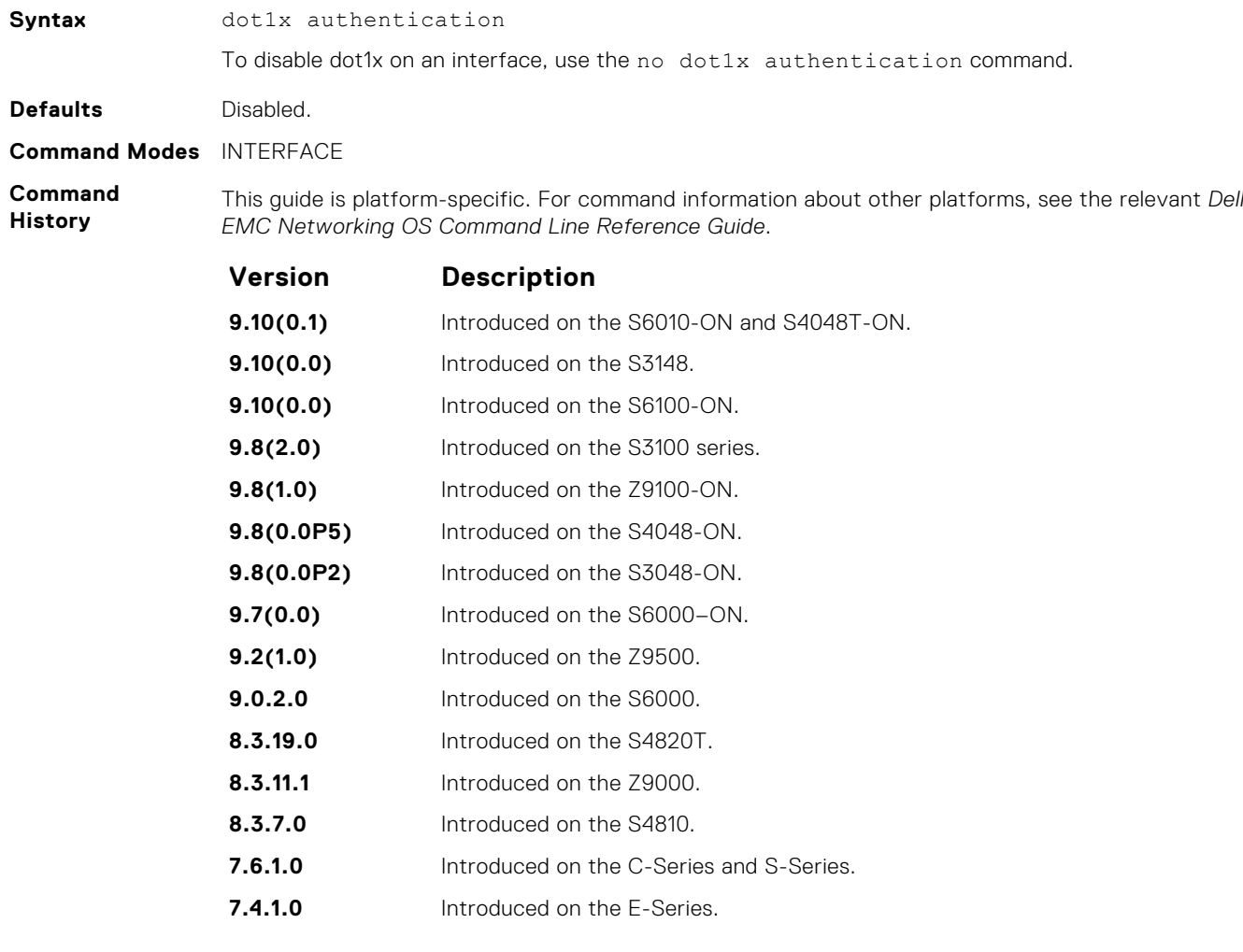

**Related Commands**

# <span id="page-1426-0"></span>**dot1x auth-fail-vlan**

Configure an authentication failure VLAN for users and devices that fail 802.1X authentication.

**Syntax** dot1x auth-fail-vlan *vlan-id* [max-attempts *number*] To delete the authentication failure VLAN, use the no dot1x auth-fail-vlan *vlan-id* [maxattempts *number*] command. **Parameters vlan-id** Enter the VLAN Identifier. The range is from 1 to 4094. **max-attempts number** (OPTIONAL) Enter the keywords max-attempts then number of attempts desired before authentication fails. The range is from 1 to 5. The default is **3**. **Defaults 3 attempts Command Modes** CONFIGURATION (conf-if-interface-slot/port) **Command History** This guide is platform-specific. For command information about other platforms, see the relevant *Dell EMC Networking OS Command Line Reference Guide*. **Version Description 9.10(0.1)** Introduced on the S6010-ON and S4048T-ON. **9.10(0.0)** Introduced on the S3148. **9.10(0.0)** Introduced on the S6100-ON. **9.8(2.0)** Introduced on the S3100 series. **9.8(1.0)** Introduced on the Z9100-ON. **9.8(0.0P5)** Introduced on the S4048-ON. **9.8(0.0P2)** Introduced on the S3048-ON. **9.7(0.0)** Introduced on the S6000-ON. **9.2(1.0)** Introduced on the Z9500. **9.0.2.0** Introduced on the S6000. **8.3.19.0** Introduced on the S4820T. **8.3.7.0** Introduced on the S4810. **7.6.1.0** Introduced on the C-Series, S-Series, and E-Series. **Usage Information** If the host responds to 802.1X with an incorrect login/password, the login fails. The switch attempts to authenticate again until the maximum attempts configured is reached. If the authentication fails after all allowed attempts, the interface is moved to the authentication failed VLAN.

> After the authentication VLAN is assigned, the port-state must be toggled to restart authentication. Authentication occurs at the next re-authentication interval (dot1x reauthentication).

**Related Commands** ● [dot1x port-control](#page-1429-0) — enables port-control on an interface.

- $dot1x$  guest-vlan  $-$  configures a guest VLAN for non-dot1x devices.
	- [show dot1x interface](#page-1435-0)  $-$  displays the 802.1X information on an interface.

### **dot1x auth-server**

Configure the authentication server to RADIUS.

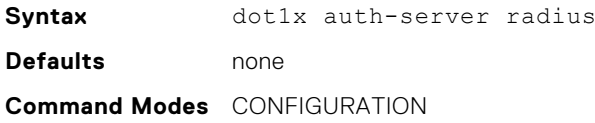

#### <span id="page-1427-0"></span>**Command History**

This guide is platform-specific. For command information about other platforms, see the relevant *Dell EMC Networking OS Command Line Reference Guide*.

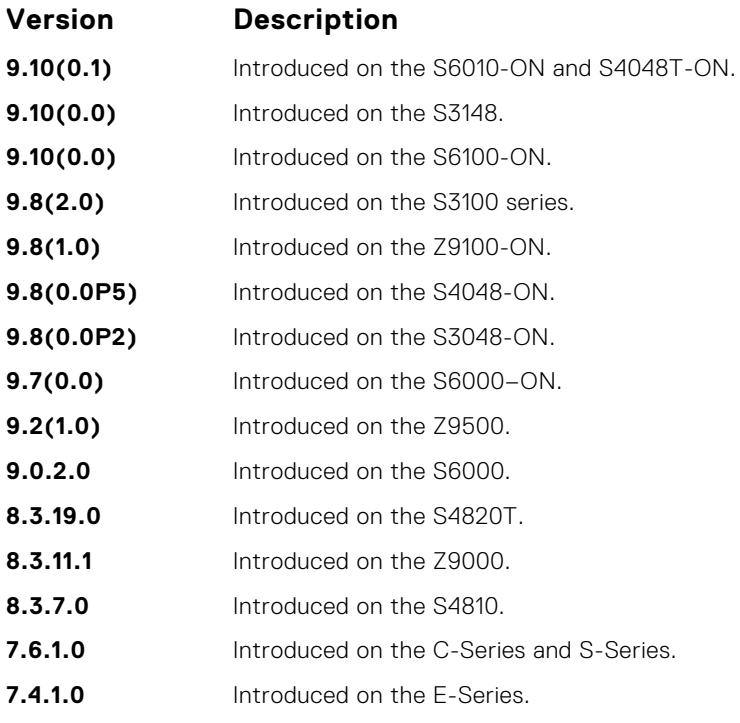

# **dot1x guest-vlan**

Configure a guest VLAN for limited access users or for devices that are not 802.1X capable.

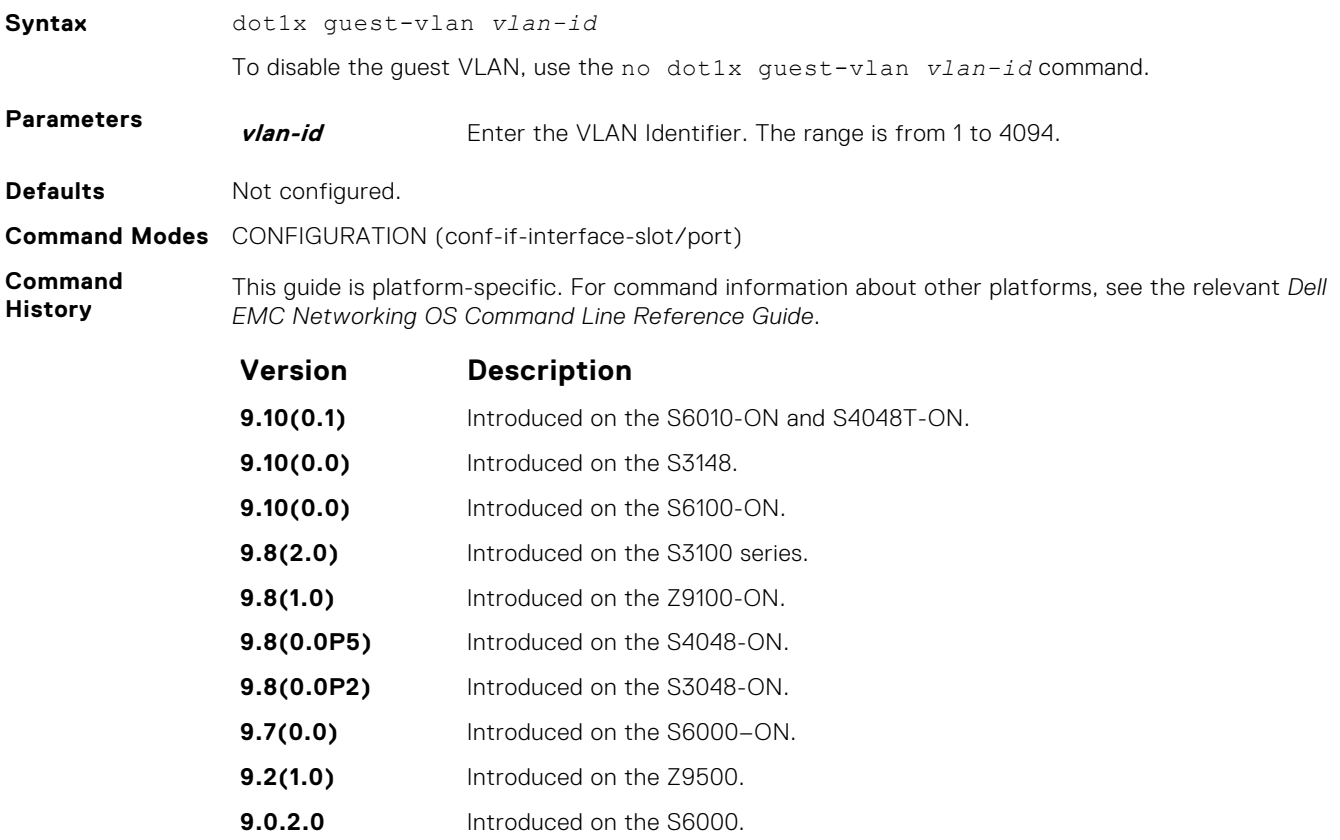

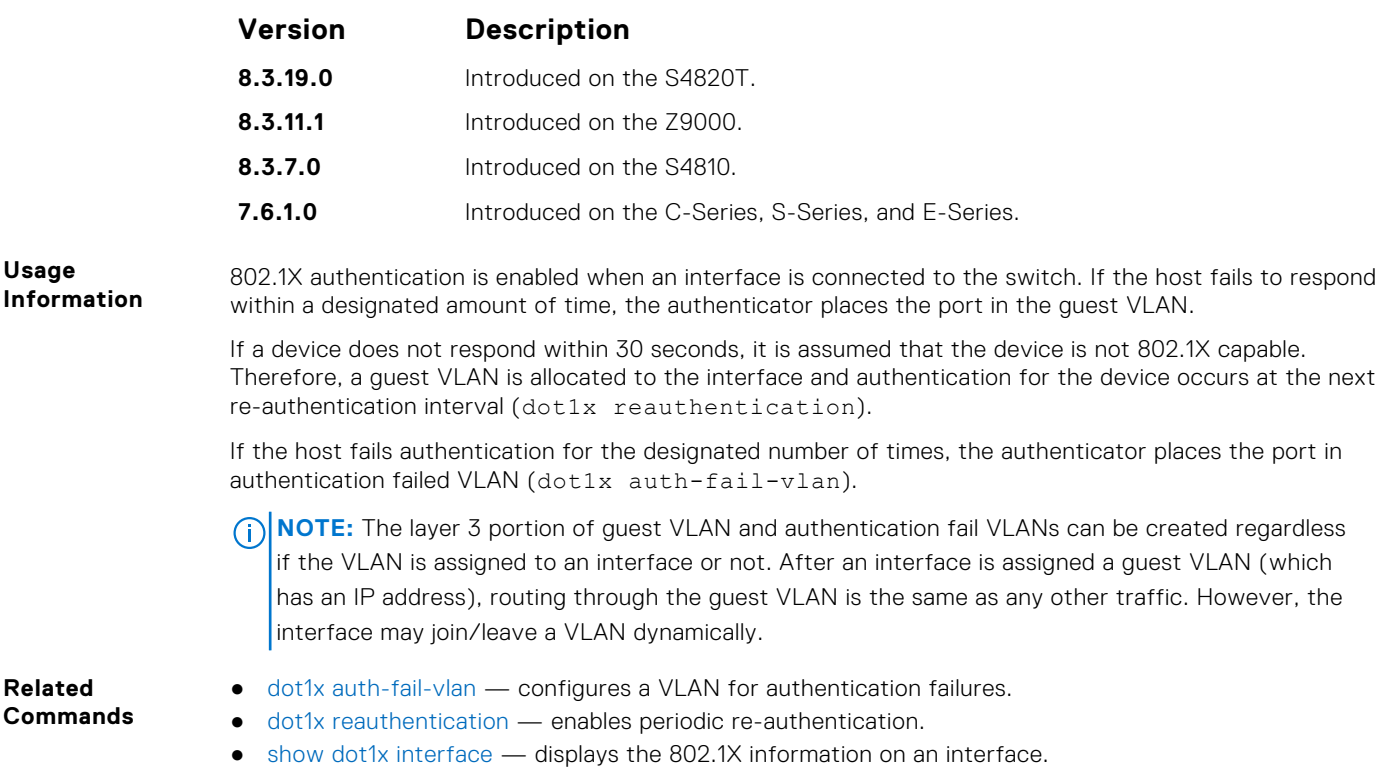

# **dot1x mac-auth-bypass**

Enable MAC authentication bypass. If 802.1X times out because the host did not respond to the Identity Request frame, Dell EMC Networking OS attempts to authenticate the host based on its MAC address.

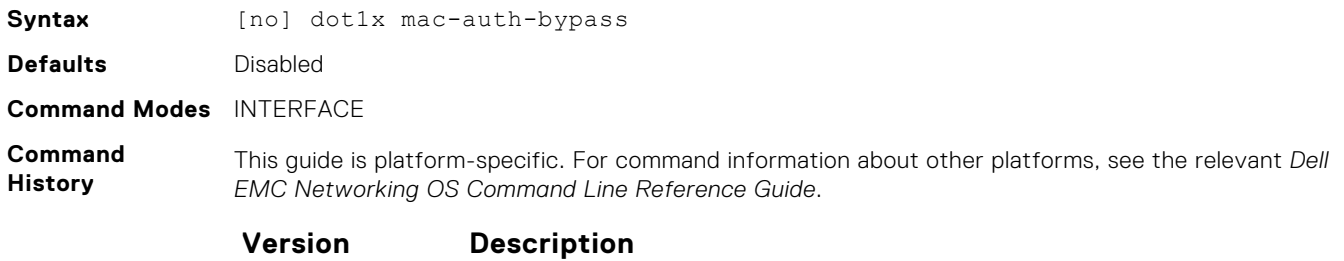

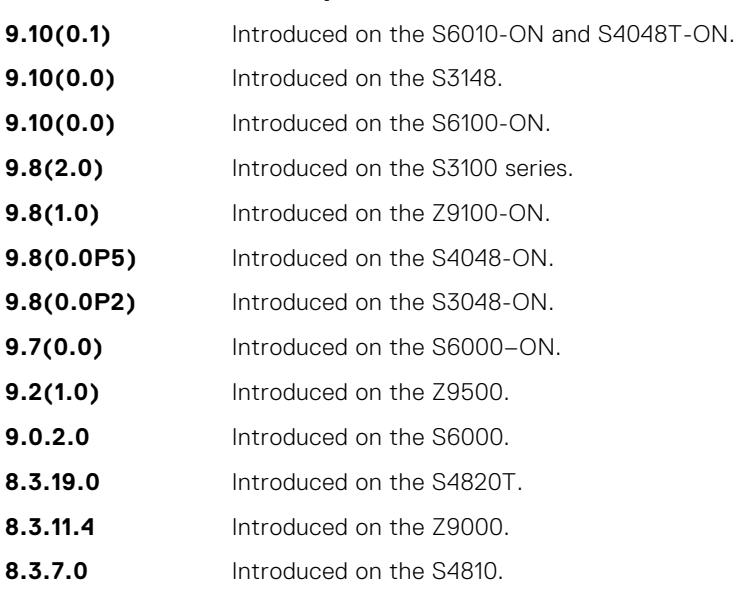

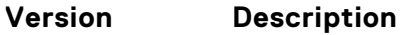

**8.4.1.0** Introduced on the C-Series and S-Series.

<span id="page-1429-0"></span>**Usage Information** To disable MAC authentication bypass on a port, enter the no dot1x mac-auth-bypass command.

# **dot1x max-eap-req**

Configure the maximum number of times an extensive authentication protocol (EAP) request is transmitted before the session times out.

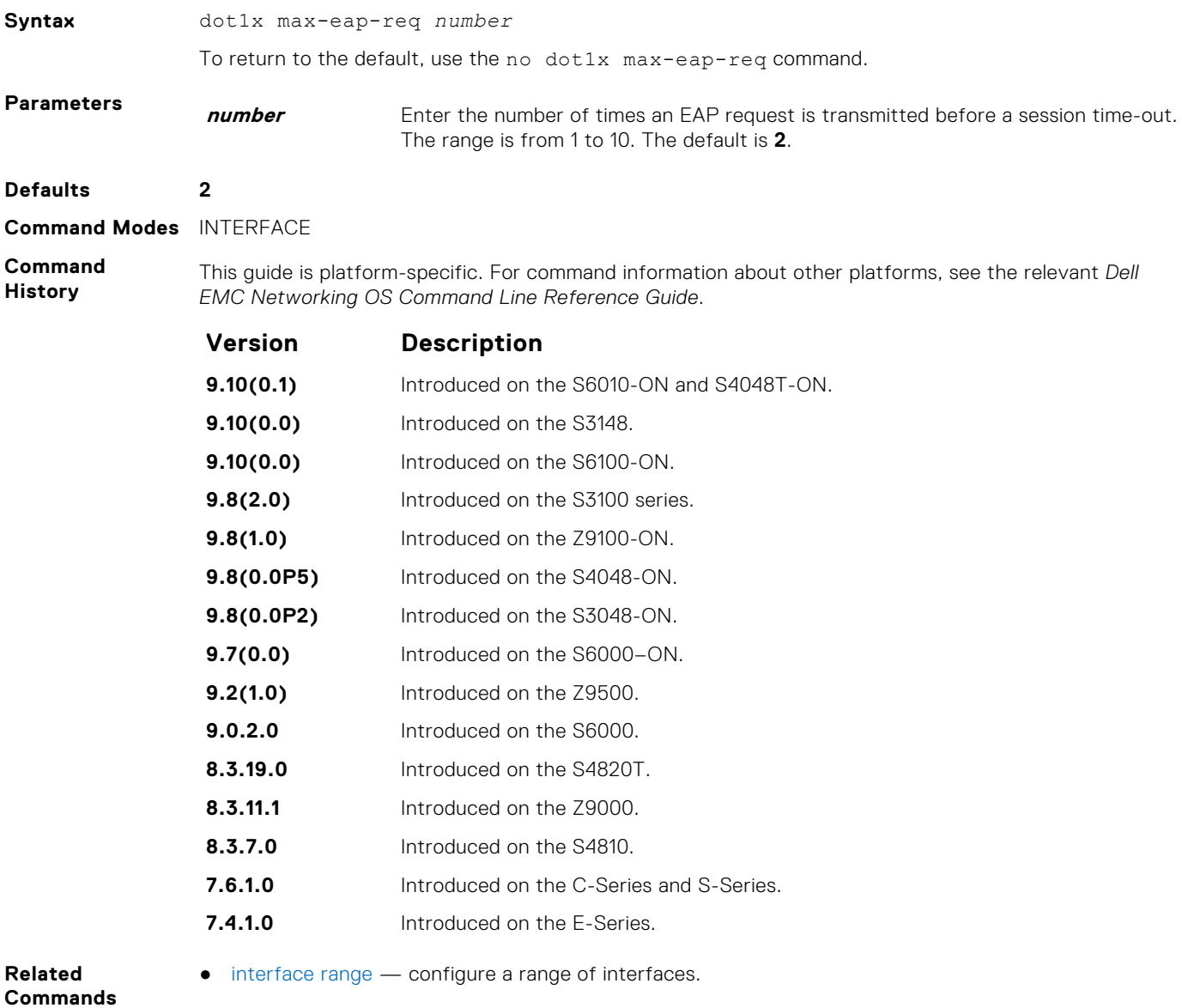

## **dot1x port-control**

Enable port control on an interface.

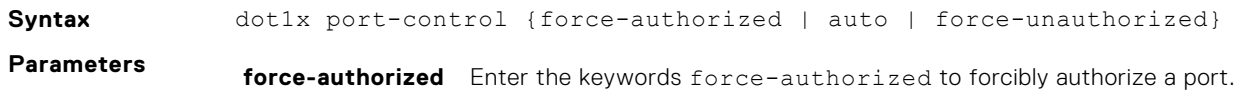

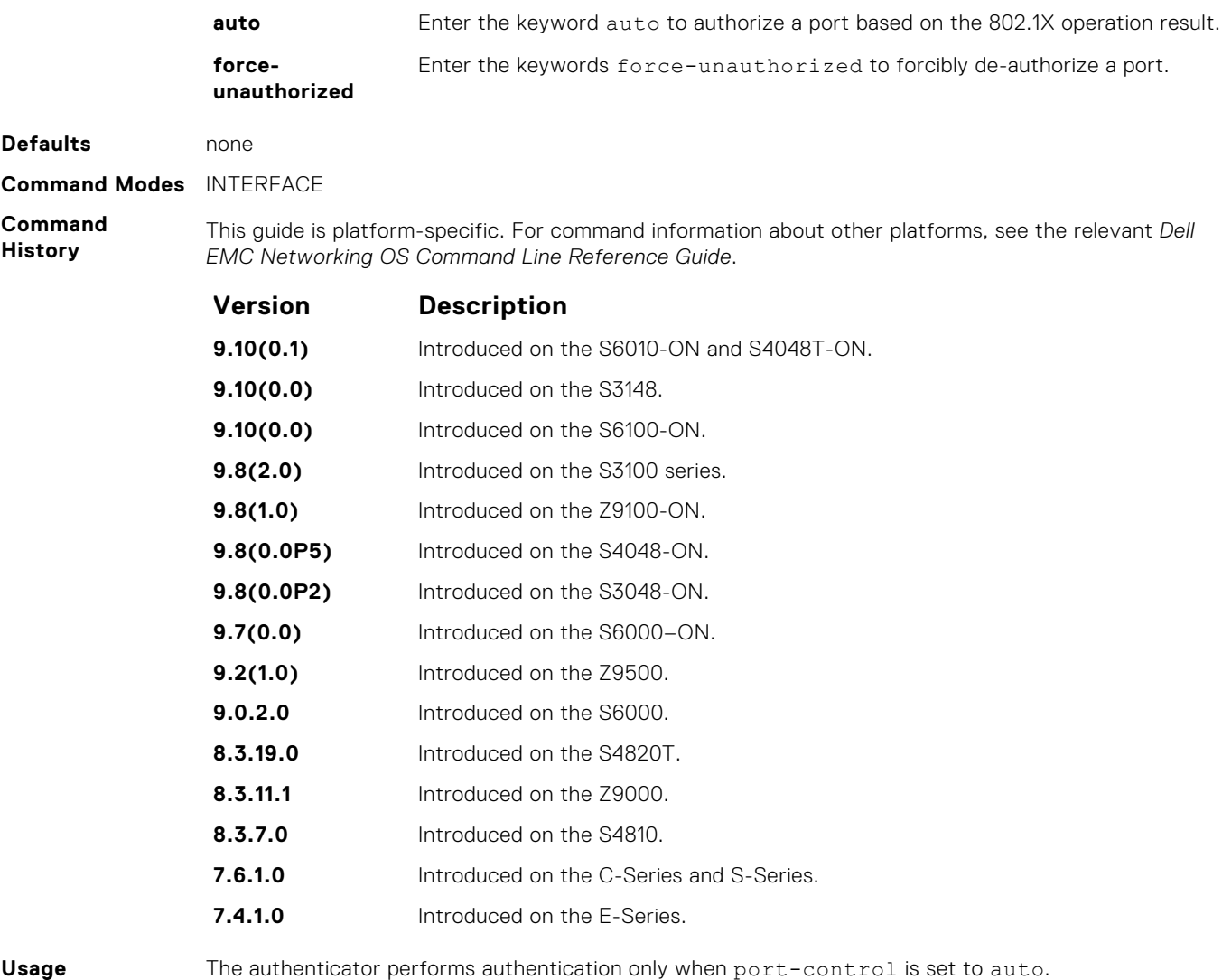

#### **Usage Information**

**dot1x quiet-period**

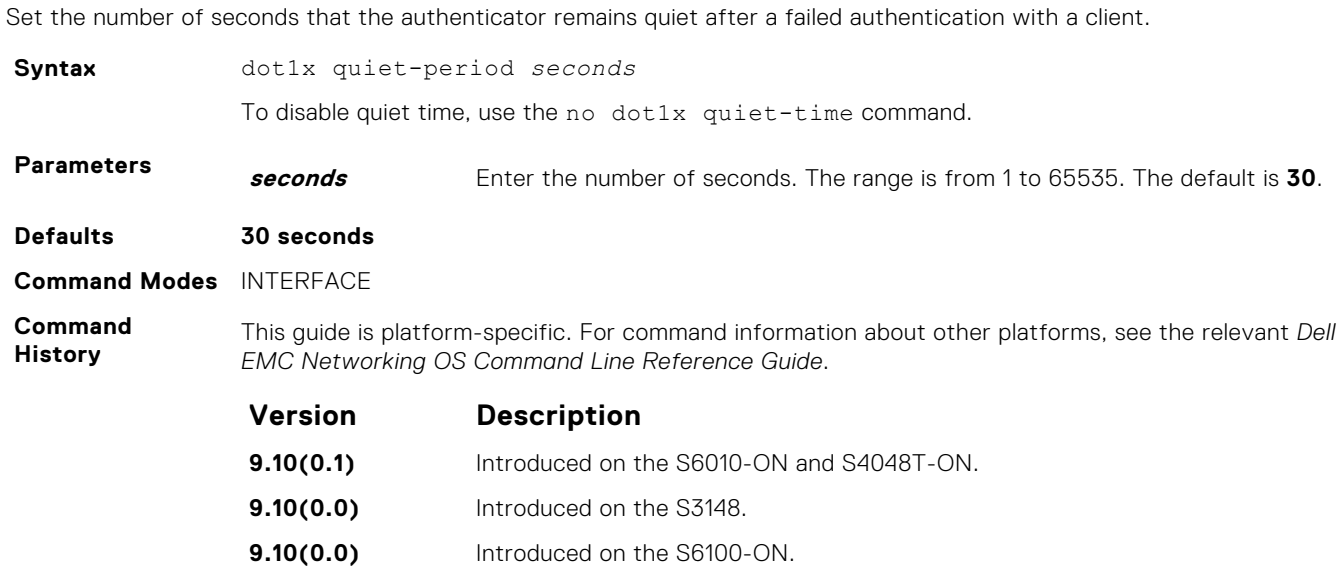

<span id="page-1431-0"></span>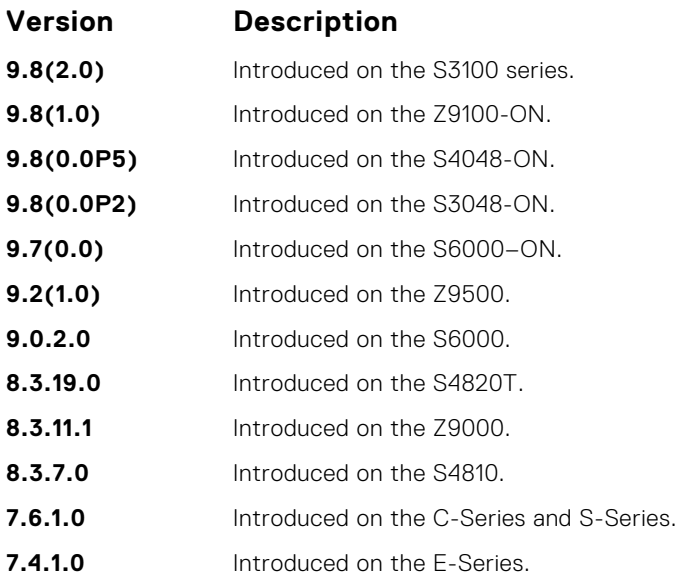

# **dot1x reauthentication**

Enable periodic re-authentication of the client.

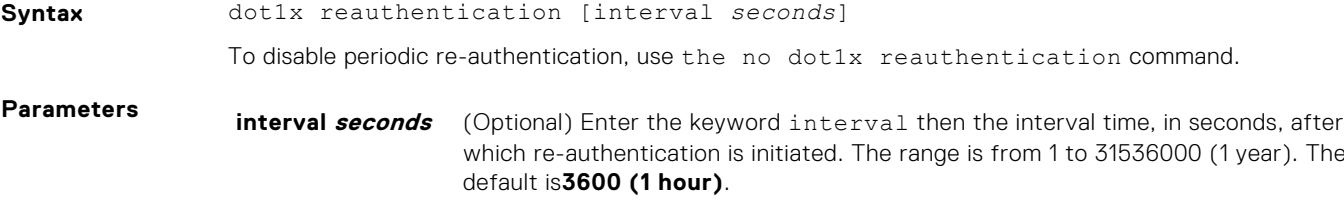

**Defaults 3600 seconds (1 hour)**

**Command Modes** INTERFACE

**Command History** This guide is platform-specific. For command information about other platforms, see the relevant *Dell EMC Networking OS Command Line Reference Guide*.

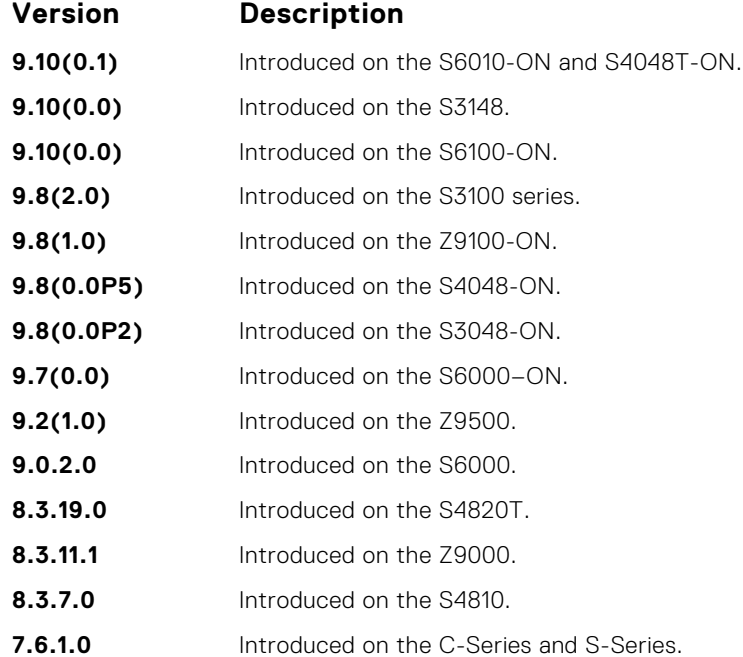

#### **Version Description**

**7.4.1.0** Introduced on the E-Series.

**Related Commands** ● [interface range](#page-706-0) — configures a range of interfaces.

## **dot1x reauth-max**

Configure the maximum number of times a port can re-authenticate before the port becomes unauthorized.

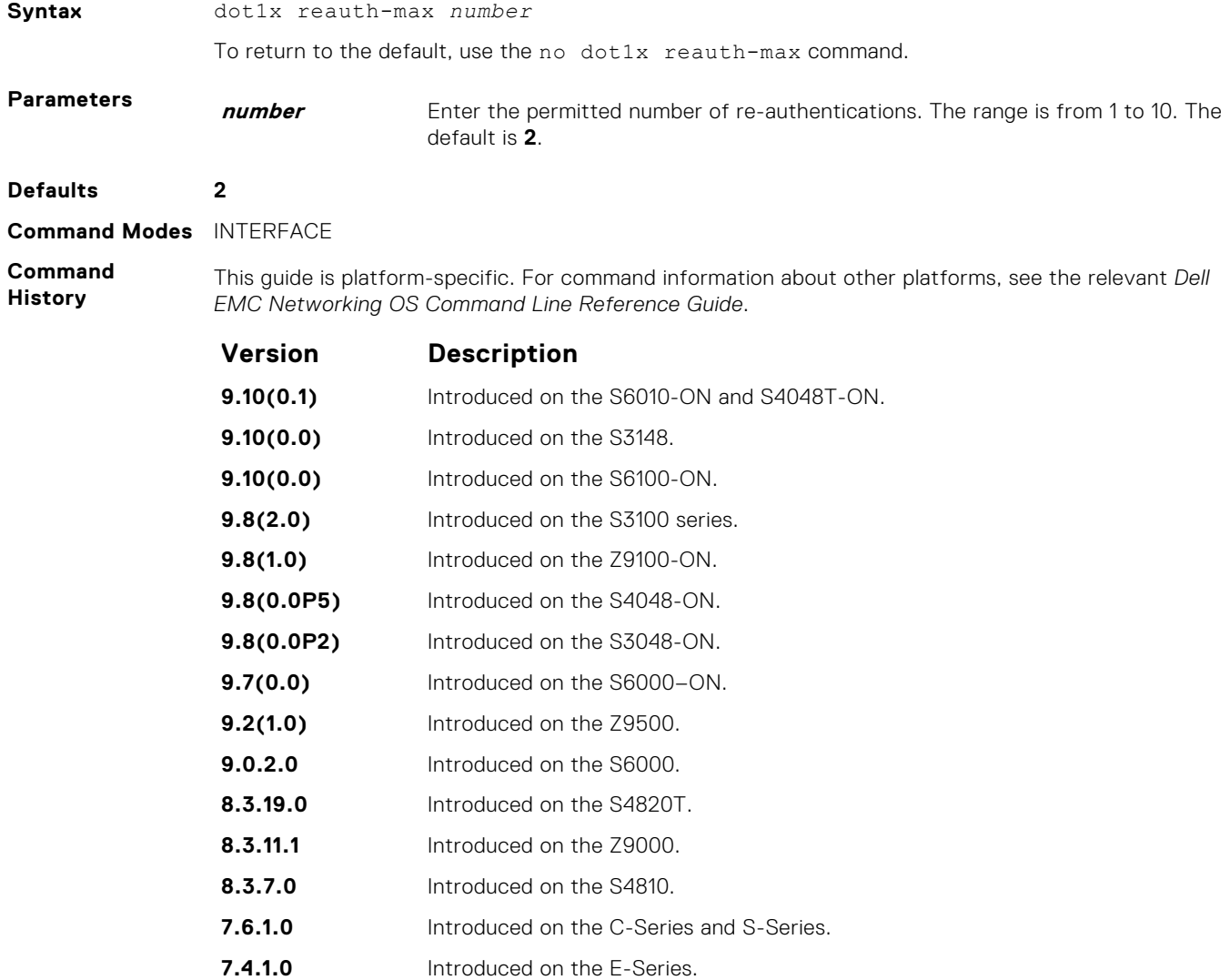

## **dot1x server-timeout**

Configure the amount of time after which exchanges with the server time-out.

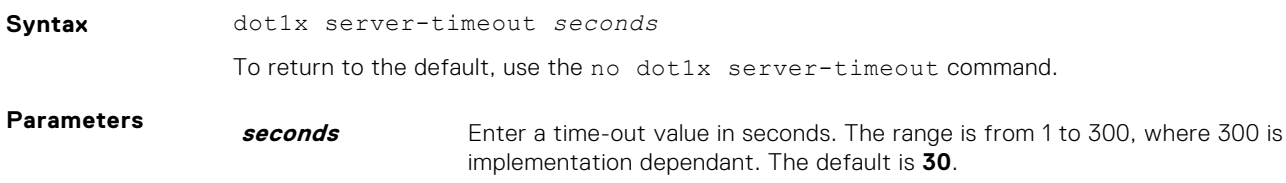

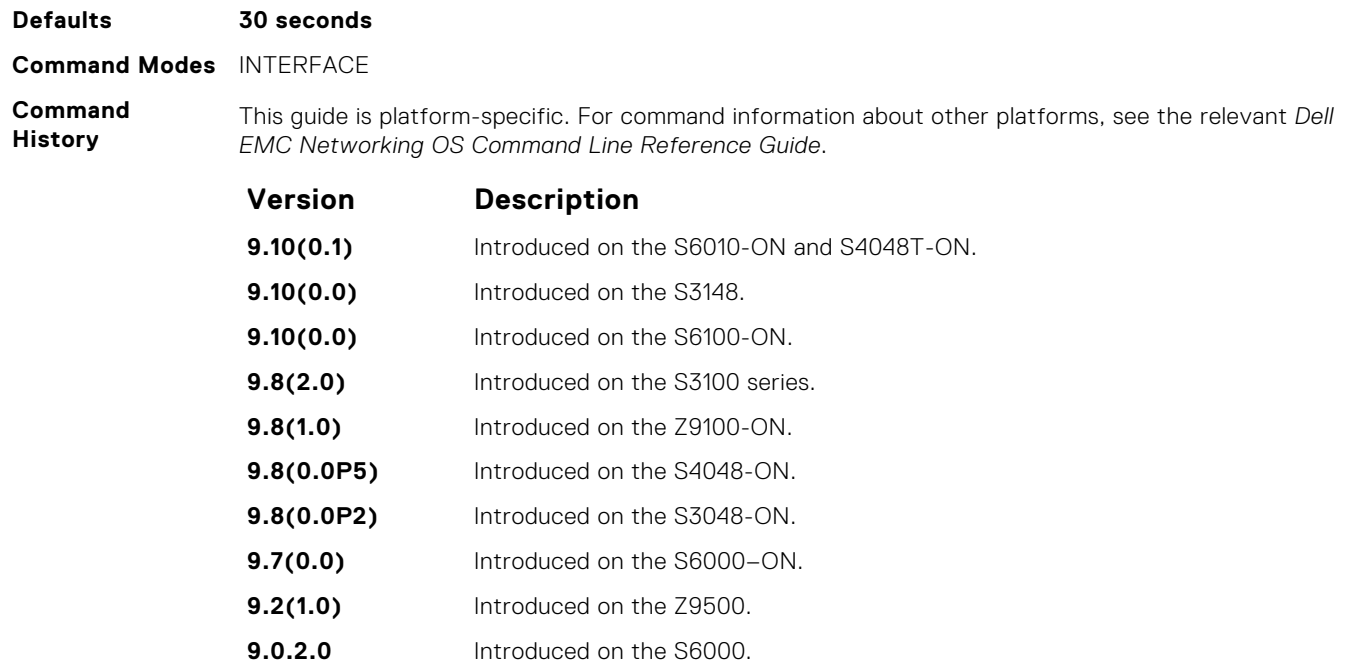

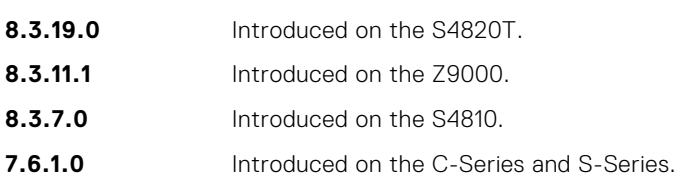

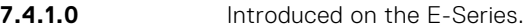

# **dot1x supplicant-timeout**

Configure the amount of time after which exchanges with the supplicant time-out.

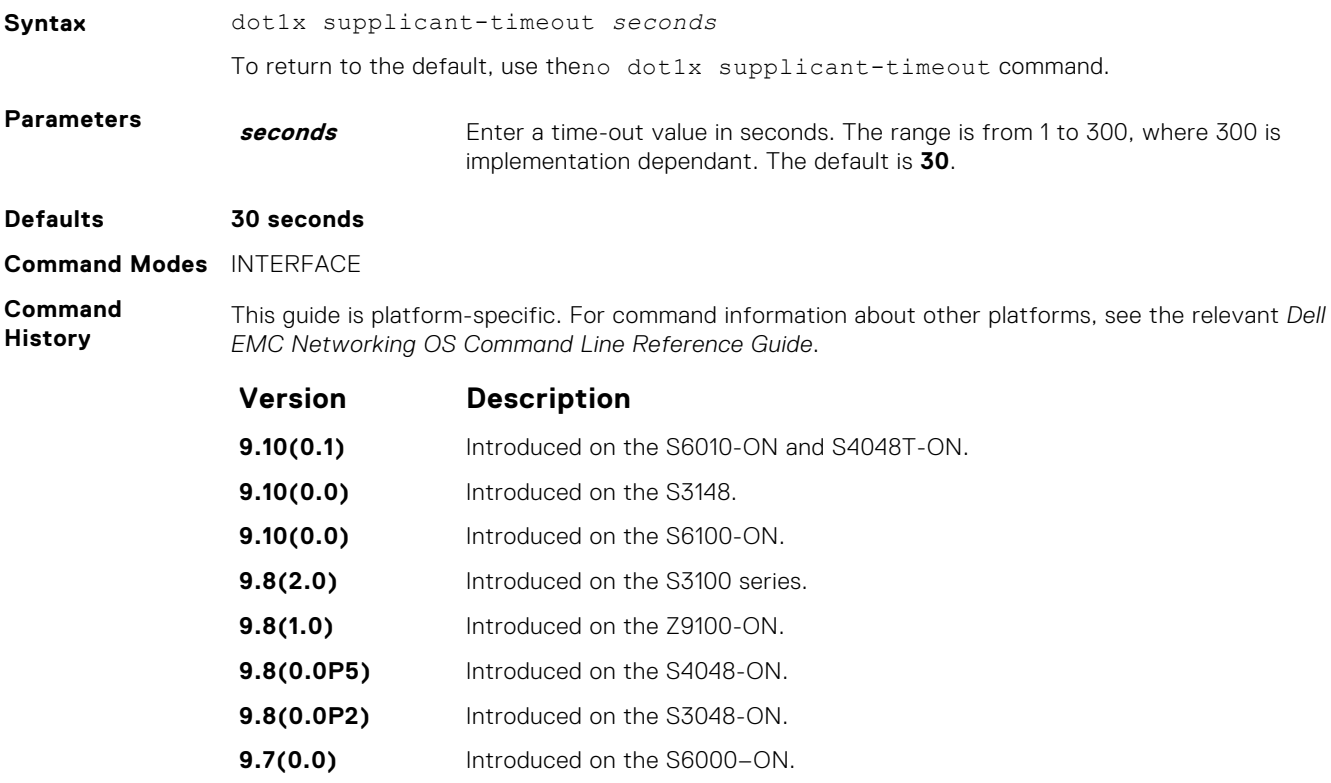

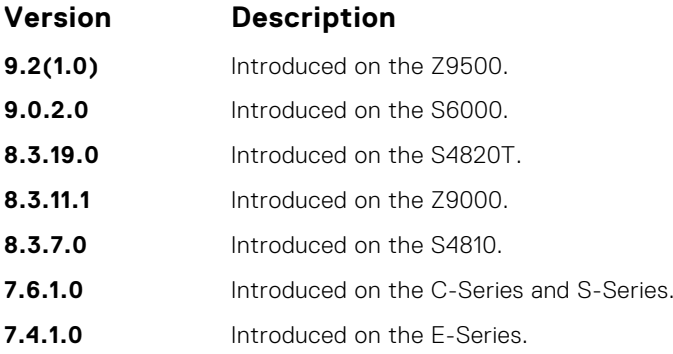

# **dot1x tx-period**

Configure the intervals at which EAPOL PDUs are transmitted by the Authenticator PAE.

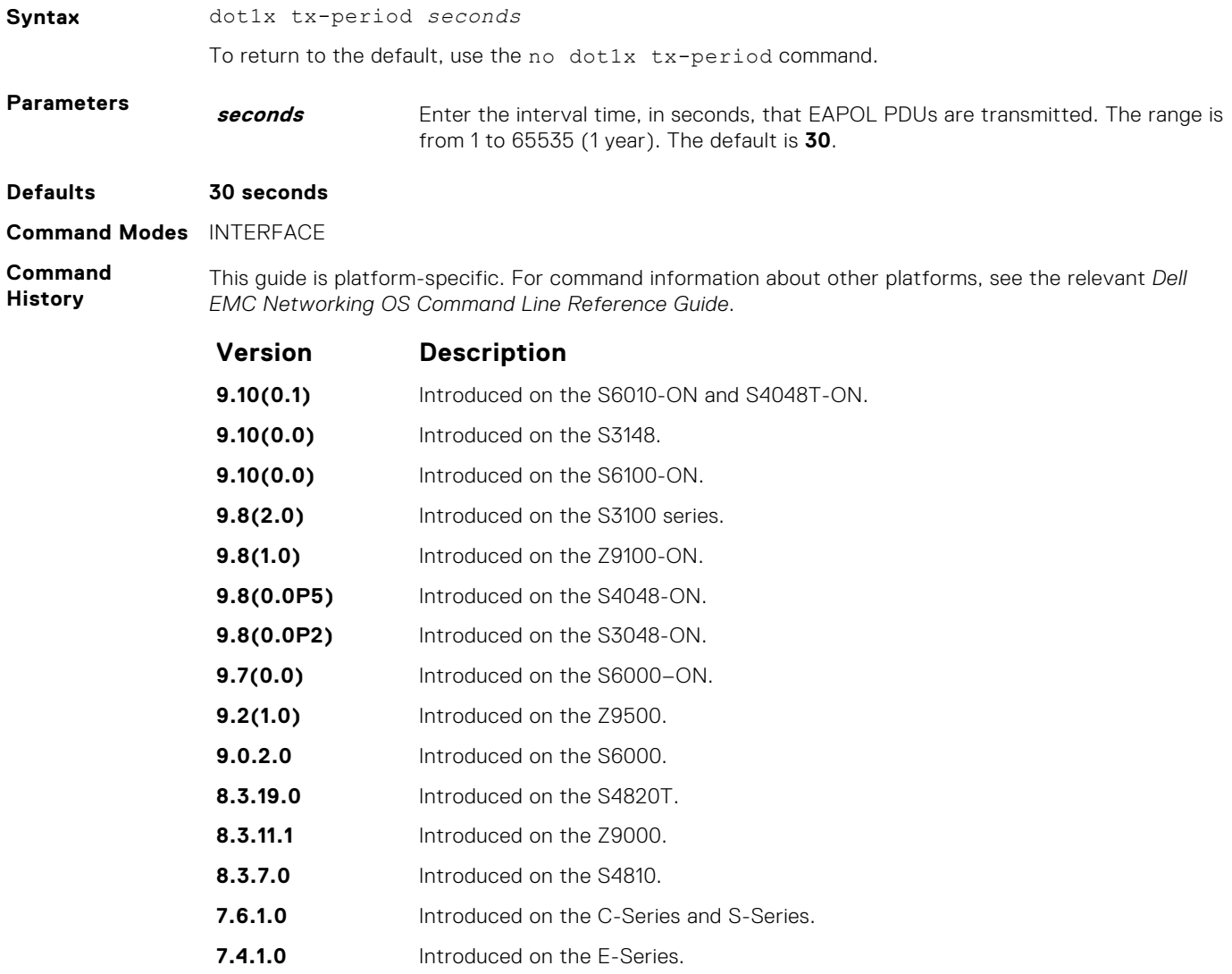

# <span id="page-1435-0"></span>**show dot1x interface**

Display the 802.1X information on an interface.

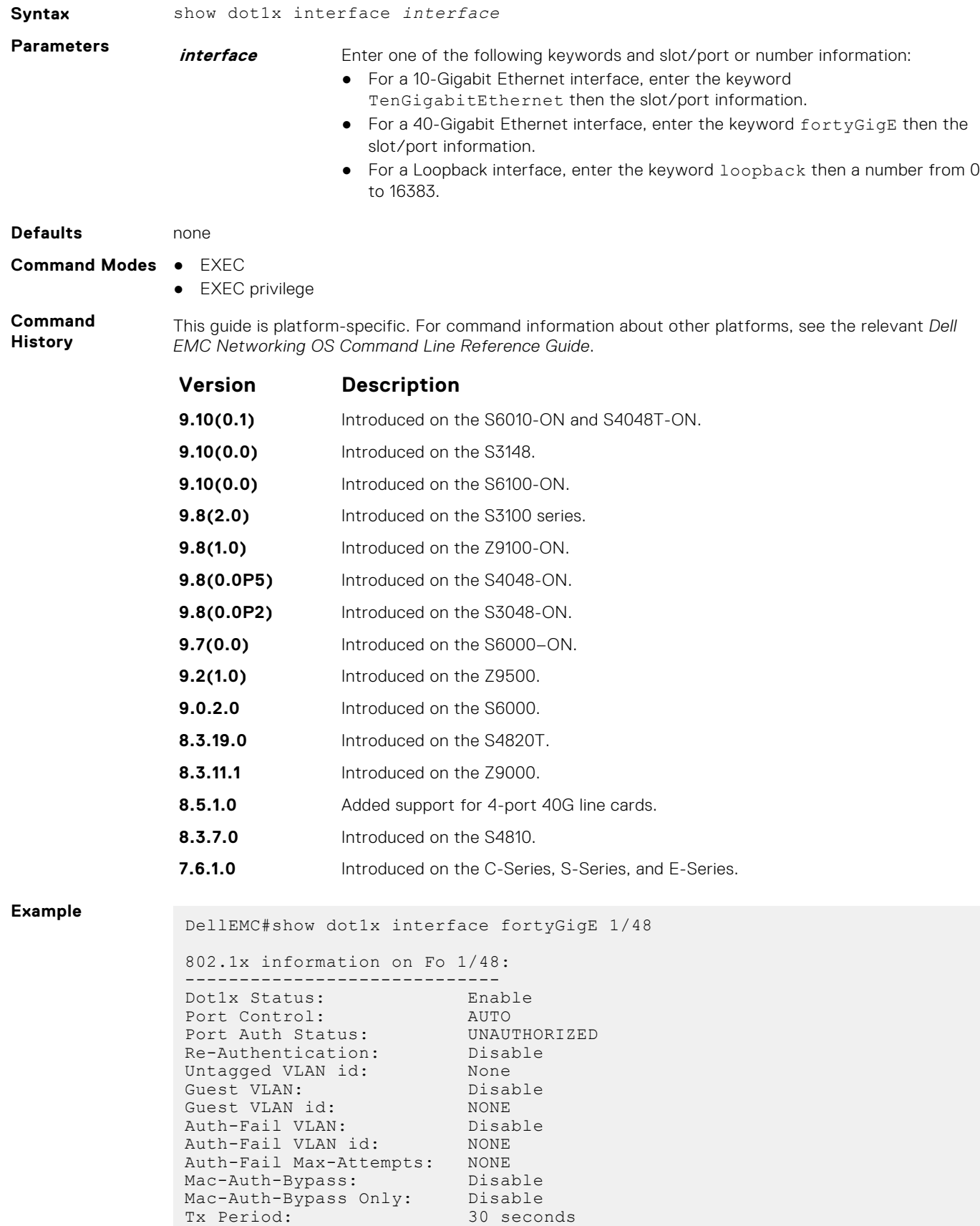

Quiet Period: 60 seconds ReAuth Max: 2 Supplicant Timeout: 30 seconds Server Timeout: 30 seconds Re-Auth Interval: 3600 seconds Max-EAP-Req: 2 Host Mode: SINGLE\_HOST Auth PAE State: Initialize Backend State: Initialize DellEMC# DellEMC# show dot1x interface fortyGigE 1/48 802.1x information on Fo 1/48: ----------------------------- Dot1x Status: Enable Port Control: FORCE\_AUTHORIZED Port Auth Status: UNAUTHORIZED Re-Authentication: Disable Untagged VLAN id: None Guest VLAN: Disable Guest VLAN id: NONE Auth-Fail VLAN: Disable Auth-Fail VLAN id: NONE Auth-Fail Max-Attempts: NONE Mac-Auth-Bypass: Disable Mac-Auth-Bypass Only: Disable Tx Period: 30 seconds Quiet Period: 60 seconds ReAuth Max: 2 Supplicant Timeout: 30 seconds Server Timeout: 30 seconds Re-Auth Interval: 3600 seconds Max-EAP-Req: 2 Host Mode: SINGLE\_HOST Auth PAE State: Initialize Backend State: Initialize DellEMC#

# **SSH and SCP Commands**

Dell EMC Networking OS supports secure shell (SSH) protocol version 2.0. SSH is a protocol for secure remote login over an insecure network. SSH sessions are encrypted and use authentication.

### **crypto key generate**

Generate keys for the SSH server.

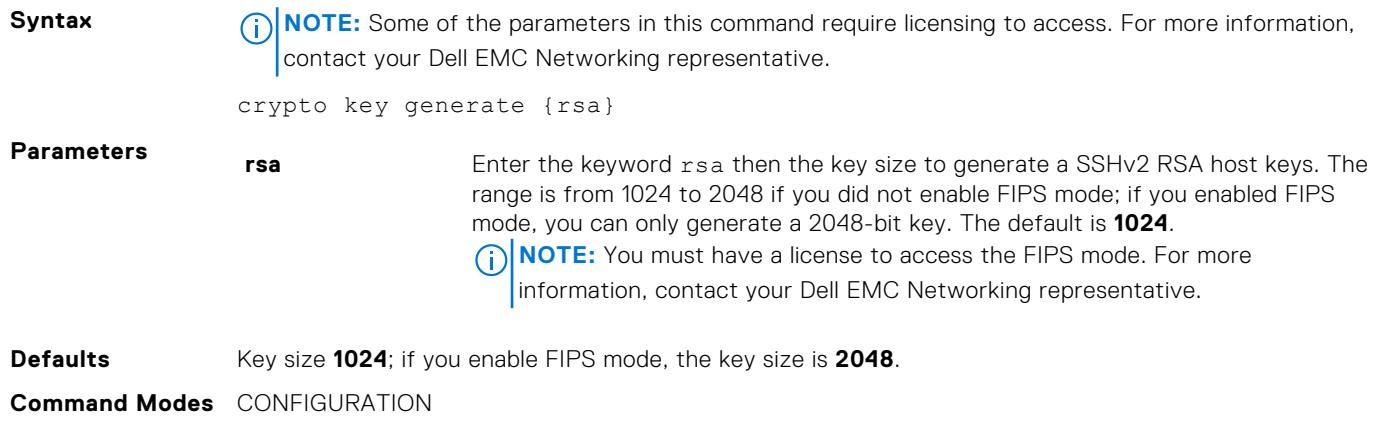

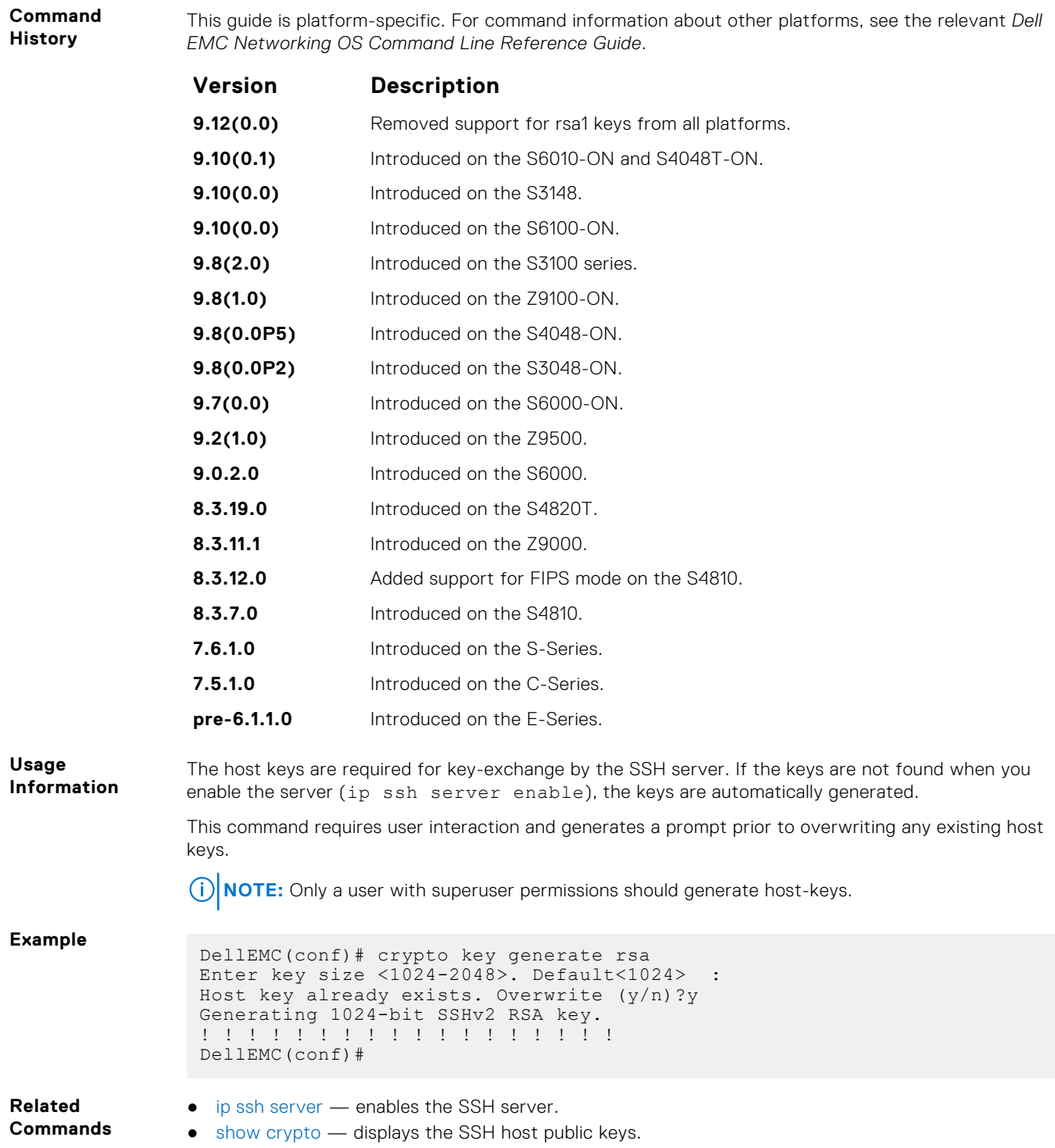

# **crypto key zeroize rsa**

Removes the generated RSA host keys and zeroize the key storage location.

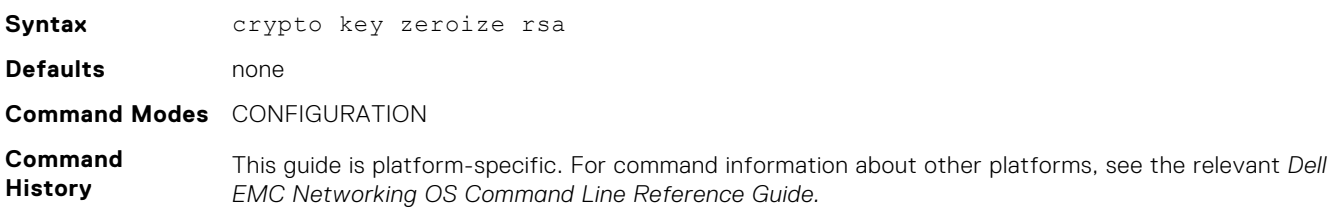

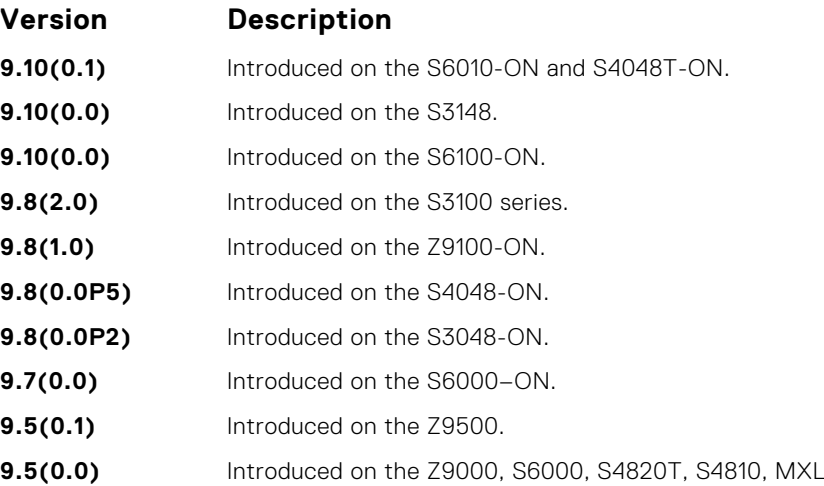

# **debug ip ssh**

Enables collecting SSH debug information.

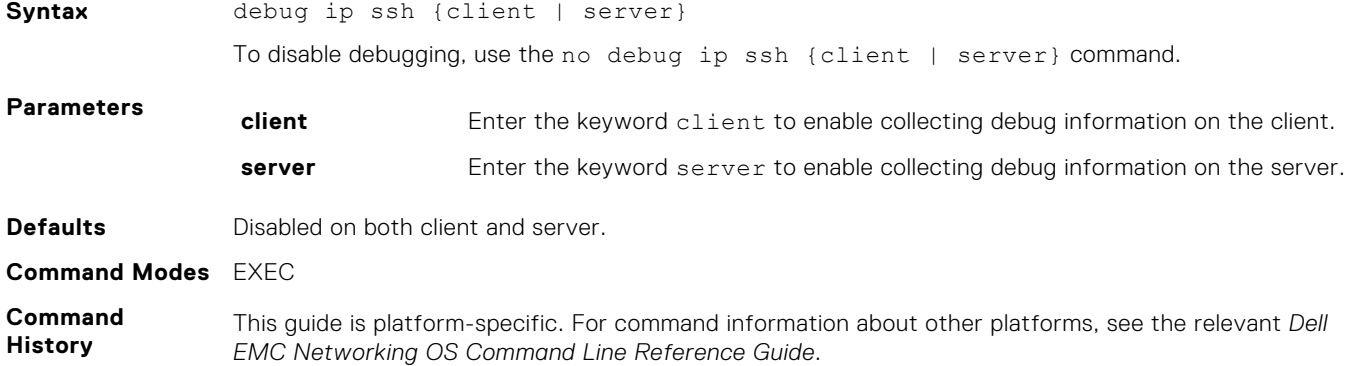

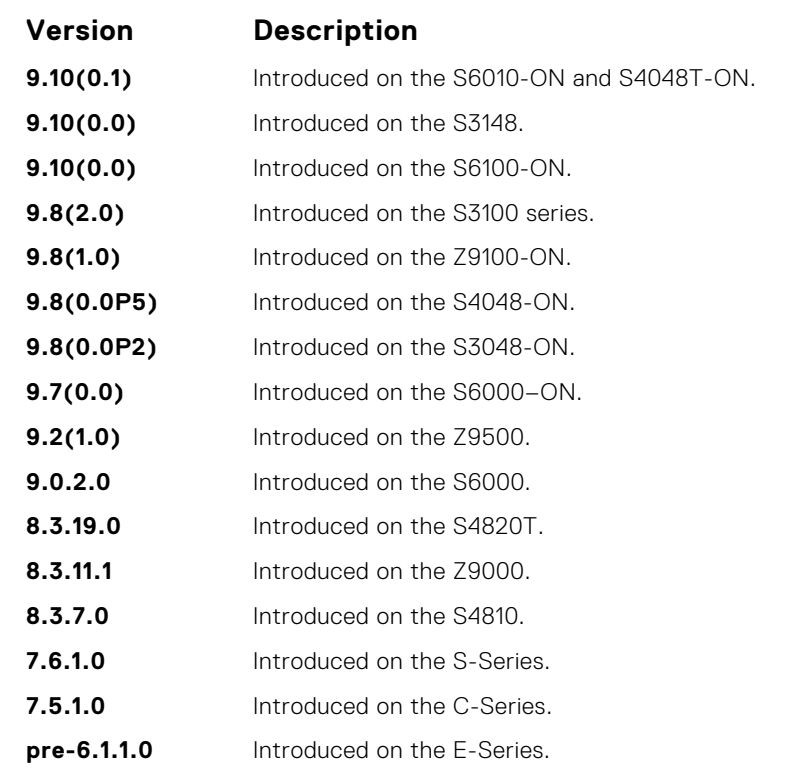

**Usage Information** Debug information includes details for key-exchange, authentication, and established session for each connection.

# **ip scp topdir**

Identify a location for files used in secure copy transfer.

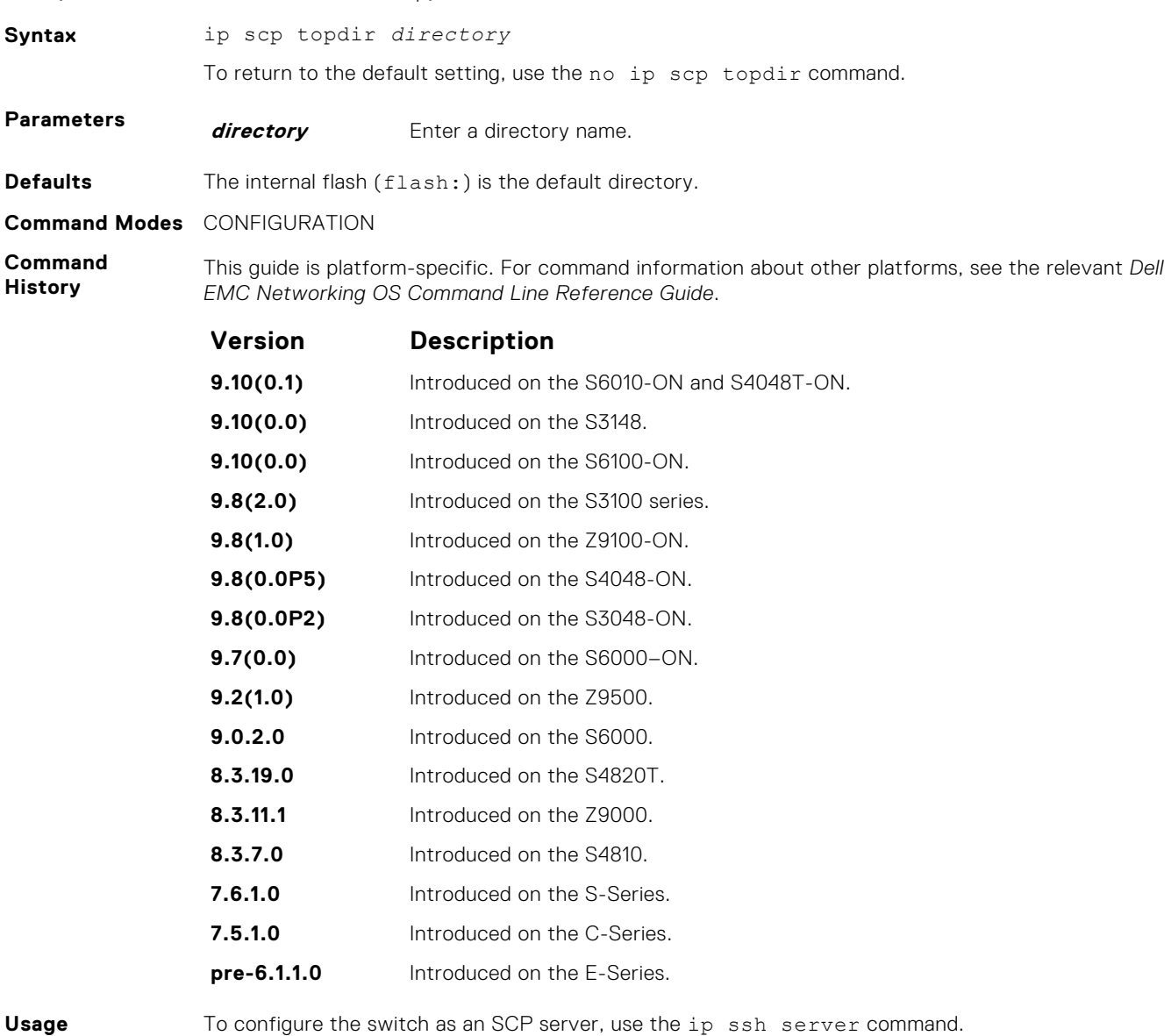

**Information Related**

**Commands**

● [ip ssh server](#page-1451-0) — enables the SSH and SCP server on the switch.

# **ip ssh authentication-retries**

Configure the maximum number of attempts that should be used to authenticate a user.

**Syntax** ip ssh authentication-retries *1-10* **Parameters 1-10 1-10** Enter the number of maximum retries to authenticate a user. The range is from 1 to 10. The default is **3**.
#### **Defaults 3**

#### **Command Modes** CONFIGURATION

**Command History** This guide is platform-specific. For command information about other platforms, see the relevant *Dell EMC Networking OS Command Line Reference Guide*.

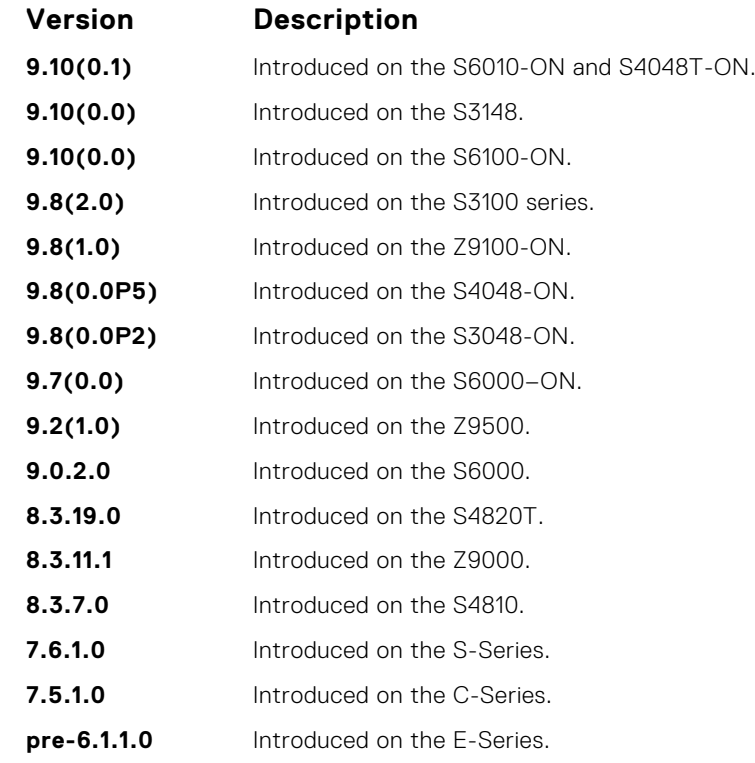

**Usage Information**

This command specifies the maximum number of attempts to authenticate a user on an SSH connection with the remote host for password authentication. SSH disconnects when the number of password failures exceeds authentication-retries.

### **ip ssh challenge–response–authentication**

Enable challenge response authentication for SSHv2.

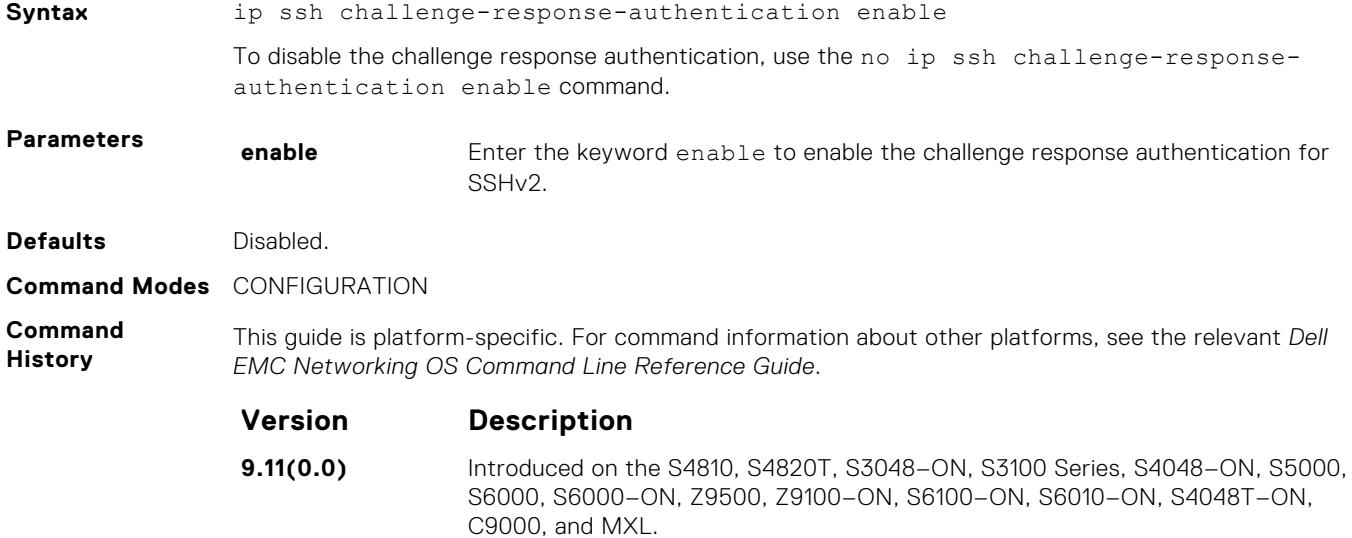

**Usage Information** If both the challenge response authentication and password authentication methods are configured, the challenge response authentication takes priority.

#### **ip ssh cipher**

Configure the list of ciphers supported on both SSH client and SCP.

**Syntax** ip ssh cipher *cipher-list* **Parameters cipher cipher-list** Enter the keyword cipher and then a space-delimited list of ciphers that the SSH client supports. The following ciphers are available. ● aes256-ctr  $\bullet$  aes256-cbc aes192-ctr ● aes192-cbc ● aes128-ctr ● aes128-cbc ● 3des-cbc **Defaults** The default list of ciphers is in the order as shown below: ● aes256-ctr  $a$ es $256$ -cbc aes192-ctr ● aes192-cbc aes128-ctr ● aes128-cbc ● 3des-cbc **Command Modes** CONFIGURATION **Command History** This guide is platform-specific. For command information about other platforms, see the relevant *Dell EMC Networking OS Command Line Reference Guide*. **Version Description 9.10(0.1)** Introduced on the S6010-ON and S4048T-ON. **9.10(0.0)** Introduced on the S3148. **9.10(0.0)** Introduced on the S6100–ON, S6000, S6000–ON, S5000, S4810, S4820T, S3048– ON, S4048–ON, MXL, C9010, S3100 series, and Z9100-ON. **Usage Information** You can select one or more ciphers from the list. The default list of supported ciphers is same irrespective of whether FIPS mode is enabled or disabled. Client-supported cipher list gets preference over the server-supported cipher list in selecting the cipher for the SSH session. When the cipher  $(-c)$  option is used with the SSH CLI, it overrides the configured or default cipher list. When FIPS is enabled or disabled, the client ciphers get default configuration.

#### **ip ssh connection-rate-limit**

Configure the maximum number of incoming SSH connections per minute.

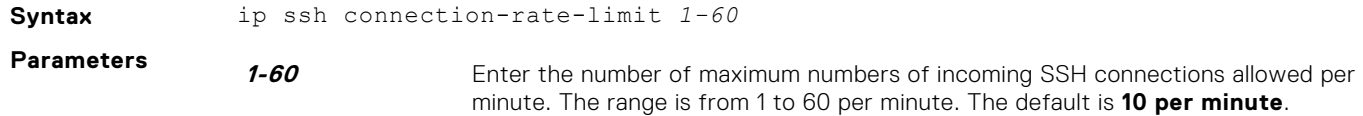

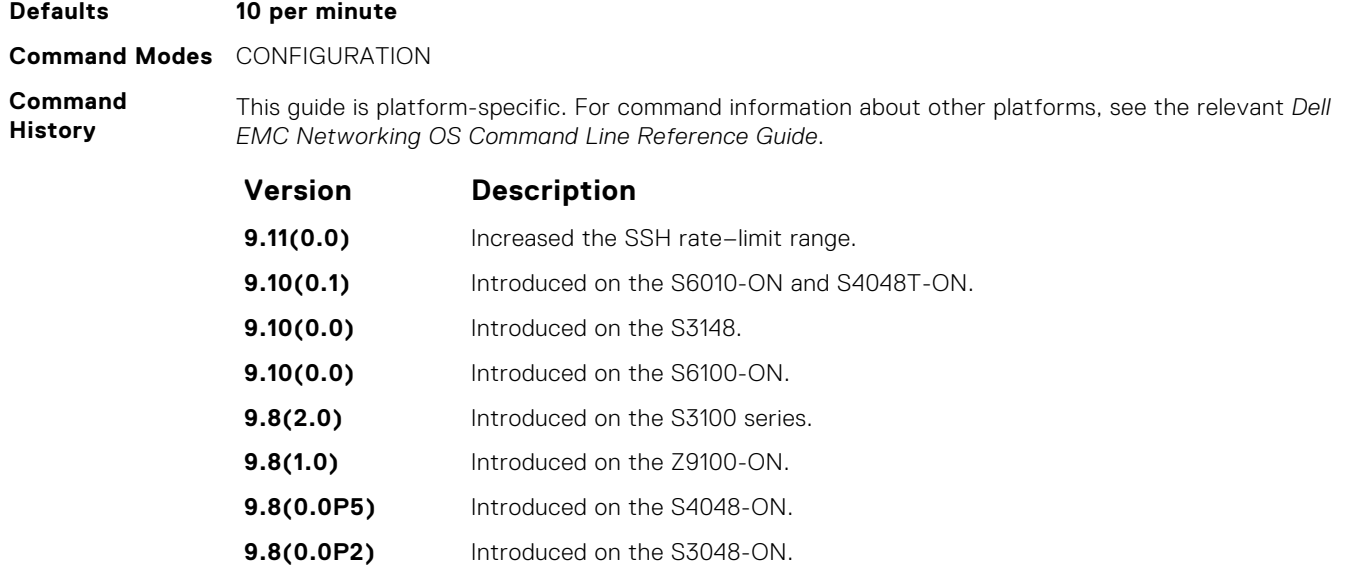

**9.0.2.0** Introduced on the S6000. **8.3.19.0** Introduced on the S4820T. **8.3.11.1** Introduced on the Z9000. **8.3.7.0** Introduced on the S4810. **7.6.1.0** Introduced on the S-Series. **7.5.1.0** Introduced on the C-Series.

**9.7(0.0)** Introduced on the S6000-ON. **9.2(1.0)** Introduced on the Z9500.

**pre-6.1.1.0** Introduced on the E-Series.

### **ip ssh hostbased-authentication**

Enable hostbased-authentication for the SSHv2 server.

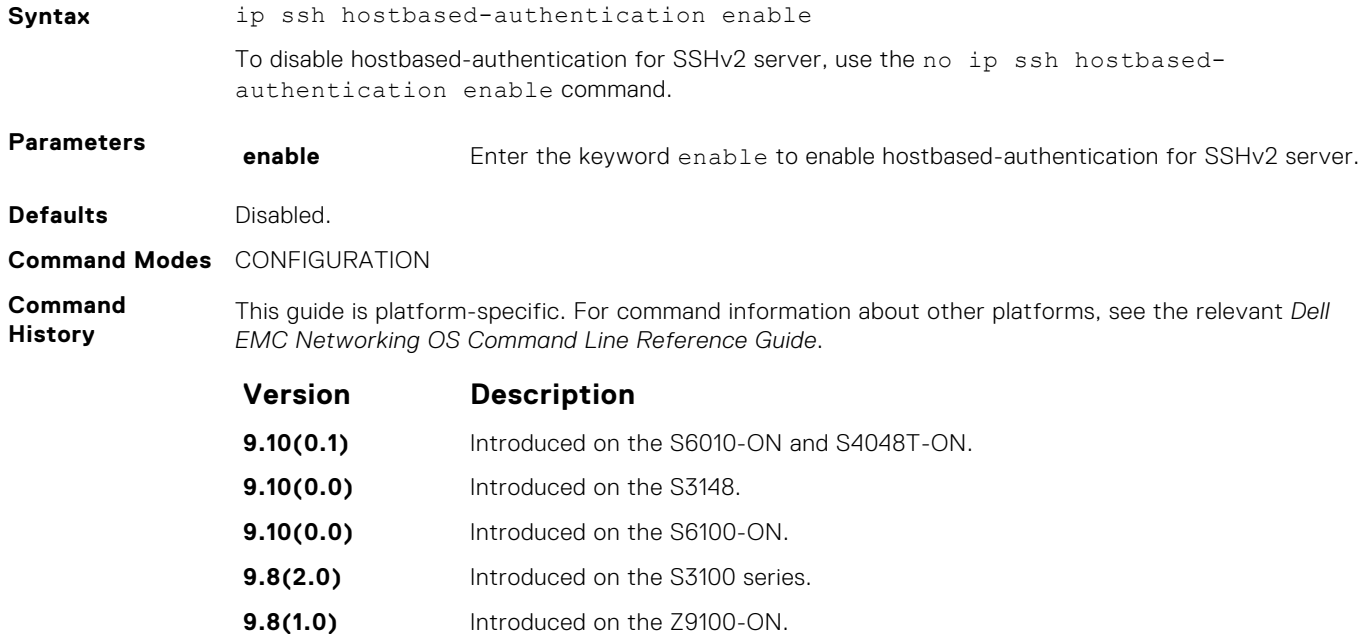

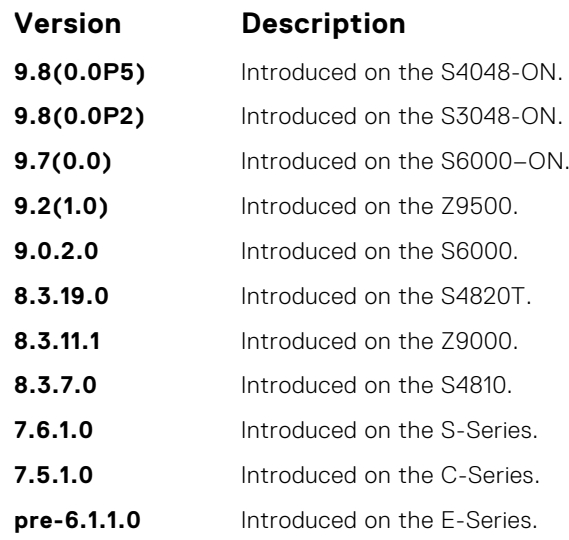

**Usage Information**

If you enable this command, clients can log in without a password prompt. This command provides two levels of authentication:

- rhost-authentication is done with the file specified in the ip ssh rhostfile command.
- checking client host-keys is done with the file specified in the ip ssh pub-key-file command.

**(i)** NOTE: Administrators must specify the two files (rhosts and pub-key-file) to configure hostbased authentication.

**Related Commands**

- [ip ssh pub-key-file](#page-1445-0) public keys of trusted hosts from a file.
- [ip ssh rhostsfile](#page-1448-0) trusted hosts and users for rhost authentication.

### **ip ssh key-size**

Configure the size of the server-generated RSA SSHv1 key.

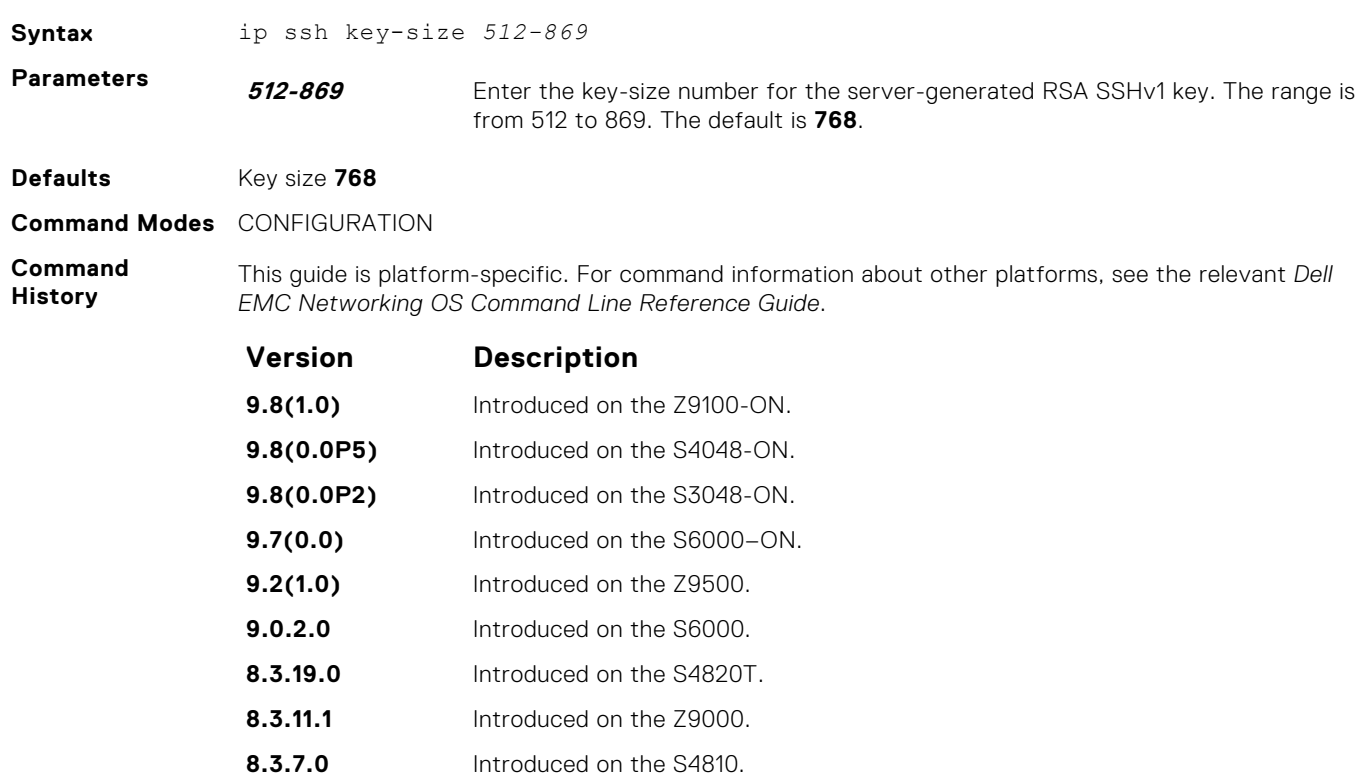

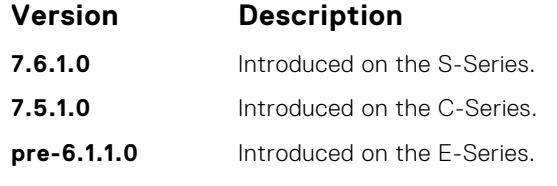

**Usage Information** The server-generated key is used for SSHv1 key-exchange.

#### **ip ssh mac**

Configure the list of MAC algorithms supported on both SSH client and SCP.

**Syntax** ip ssh mac *mac-list*

**Parameters mac** *mac-list* Enter the keyword mac then a space-delimited list of message authentication code (MAC) algorithms supported by the SSH client. The following MAC algorithms are available.

When FIPS mode is enabled:

- hmac-sha2–256
- hmac-sha1
- $\bullet$  hmac-sha1-96

When FIPS mode is disabled:

- hmac-sha2-256
- hmac-sha1
- hmac-sha1–96
- hmac-md5
- hmac-md5-96

**Defaults** The default list of MAC algorithm is in the order as shown below:

When FIPS mode is enabled:

- $\bullet$  hmac-sha2-256
- hmac-sha1
- hmac-sha1–96

When FIPS mode is disabled:

- $\bullet$  hmac-sha2-256
- hmac-sha1
- hmac-sha1–96
- hmac-md5
- hmac-md5-96

#### **Command Modes** CONFIGURATION

**Command History** This guide is platform-specific. For command information about other platforms, see the relevant *Dell EMC Networking OS Command Line Reference Guide*.

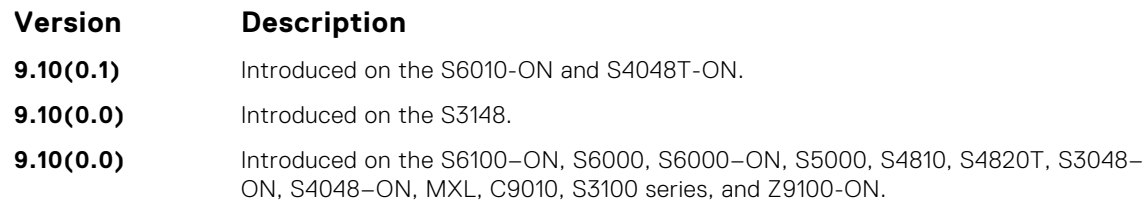

#### <span id="page-1445-0"></span>**Usage Information**

- You can select one or more MAC algorithms from the list.
- Client-supported MAC list gets preference over the server-supported MAC list in selecting the MAC algorithm for the SSH session.
- When the MAC  $(-m)$  option is used with the SSH CLI, it overrides the configured or default MAC list.
- When FIPS is enabled or disabled, the client MACs get default configuration.

#### **ip ssh password-authentication**

Enable password authentication for the SSH server.

**Syntax** ip ssh password-authentication enable To disable password-authentication, use the no ip ssh password-authentication enable command.

**Parameters enable** Enter the keyword enable to enable password-authentication for the SSH server.

This guide is platform-specific. For command information about other platforms, see the relevant *Dell*

**Defaults** Enabled

**Command Modes** CONFIGURATION

**Command History**

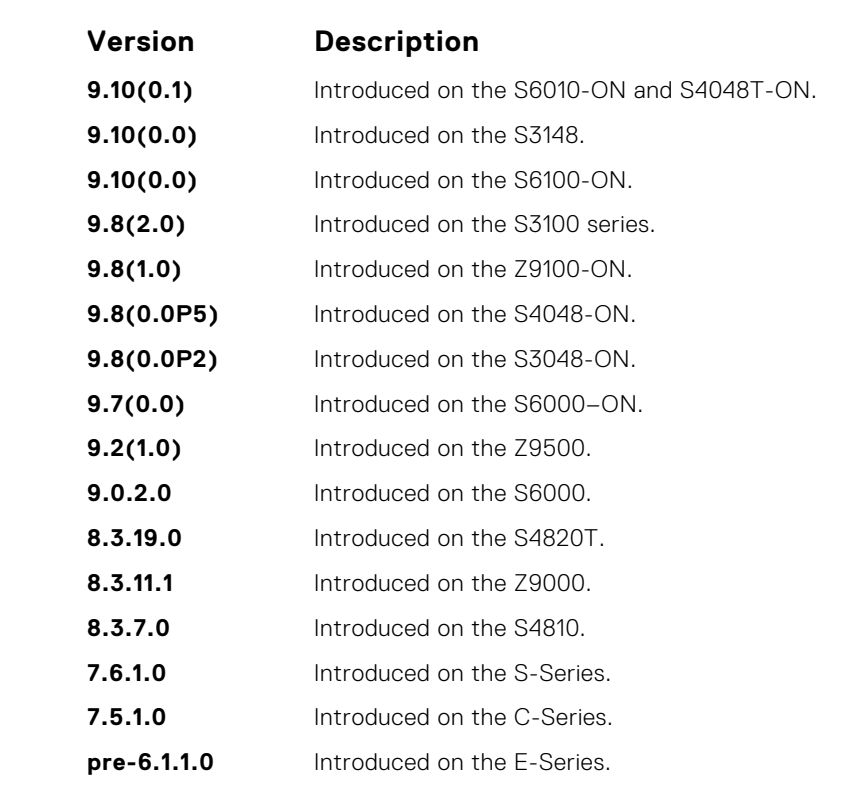

*EMC Networking OS Command Line Reference Guide*.

**Usage Information** With password authentication enabled, you can authenticate using the local, RADIUS, or TACACS+ password fallback order as configured.

### **ip ssh pub-key-file**

Specify the file used for host-based authentication.

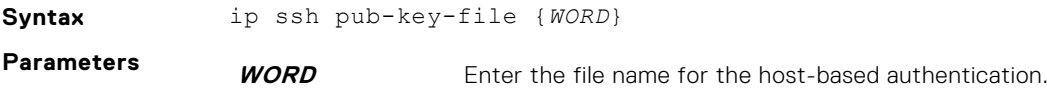

**Command Modes** CONFIGURATION **Command History** This guide is platform-specific. For command information about other platforms, see the relevant *Dell EMC Networking OS Command Line Reference Guide*. **Version Description 9.10(0.1)** Introduced on the S6010-ON and S4048T-ON. **9.10(0.0)** Introduced on the S3148. **9.10(0.0)** Introduced on the S6100-ON. **9.8(2.0)** Introduced on the S3100 series. **9.8(1.0)** Introduced on the Z9100-ON. **9.8(0.0P5)** Introduced on the S4048-ON. **9.8(0.0P2)** Introduced on the S3048-ON. **9.7(0.0)** Introduced on the S6000–ON. **9.2(1.0)** Introduced on the Z9500. **9.0.2.0** Introduced on the S6000. **8.3.19.0** Introduced on the S4820T. **8.3.11.1** Introduced on the Z9000. **8.3.7.0** Introduced on the S4810. **7.6.1.0** Introduced on the S-Series. **7.5.1.0** Introduced on the C-Series. **pre-6.1.1.0** Introduced on the E-Series. **Usage Information** This command specifies the file used for the host-based authentication. The creates/ file overwrites the flash://ADMIN\_DIR/ssh/knownhosts file and deletes the user-specified file. Even though this command is a global configuration command, it does not appear in the running configuration because you only need to run this command once. The file contains the OpenSSH-compatible public keys of the host for which host-based authentication is allowed. An example known host file format: poclab4,123.12.1.123 ssh-rsa AAAAB3NzaC1yc2EAAAABIwAAAIEAox/ QQp8xYhzOxn07yh4VGPAoUfgKoieTHO9G4sNV+ui+DWEc3cgYAcU5Lai1MU2ODrzhCwyDNp05tK BU3t ReG1o8AxLi6+S4hyEMqHzkzBFNVqHzpQc+Rs4p2urzV0F4pRKnaXdHf3Lk4D460HZRhhVrxqeNx PDpEn WIMPJi0ds= ashwani@poclab4 **NOTE:** For rhostfile and pub-key-file, the administrator must FTP the file to the chassis. **Example** DellEMC# conf DellEMC(conf)# ip ssh pub-key-file flash://knownhosts DellEMC(conf)#

**Related Commands** ● [show ip ssh client-pub-keys](#page-1456-0) — displays the client-public keys used for the host-based authentication.

### **ip ssh mac**

**Defaults** none

Configure the list of MAC algorithms supported on both SSH client and SCP.

**Syntax** ip ssh mac *mac-list*

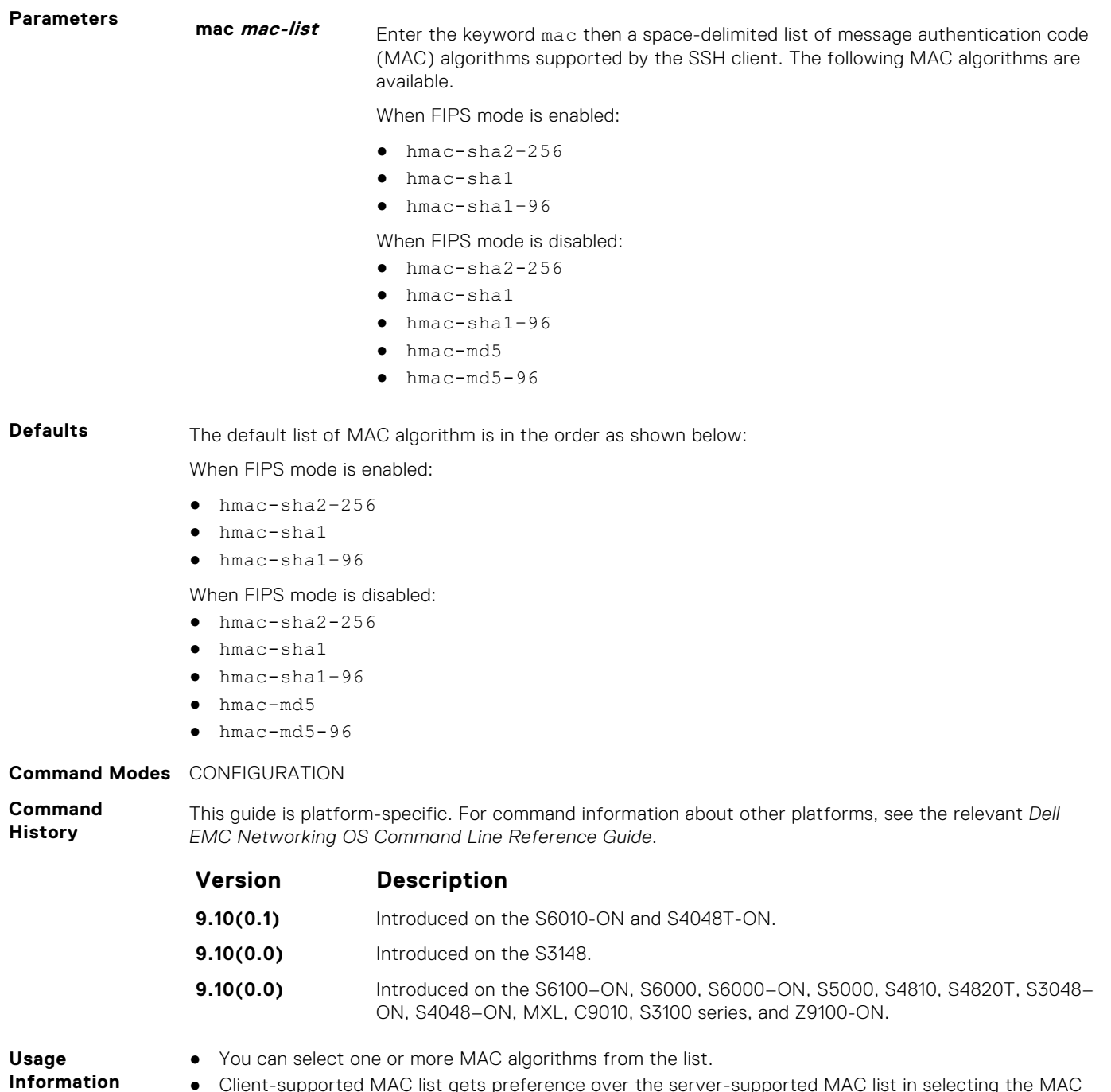

- Client-supported MAC list gets preference over the server-supported MAC list in selecting the MAC algorithm for the SSH session.
- When the MAC (-m) option is used with the SSH CLI, it overrides the configured or default MAC list.
- When FIPS is enabled or disabled, the client MACs get default configuration.

### **ip ssh rekey**

Configures the time rekey-interval or volume rekey-limit threshold at which to re-generate the SSH key during an SSH session.

**Syntax** ip ssh rekey [time *rekey-interval*] [volume *rekey-limit*] To reset to the default, use no ip ssh rekey [time *rekey-interval*] [volume *rekeylimit*] command.

<span id="page-1448-0"></span>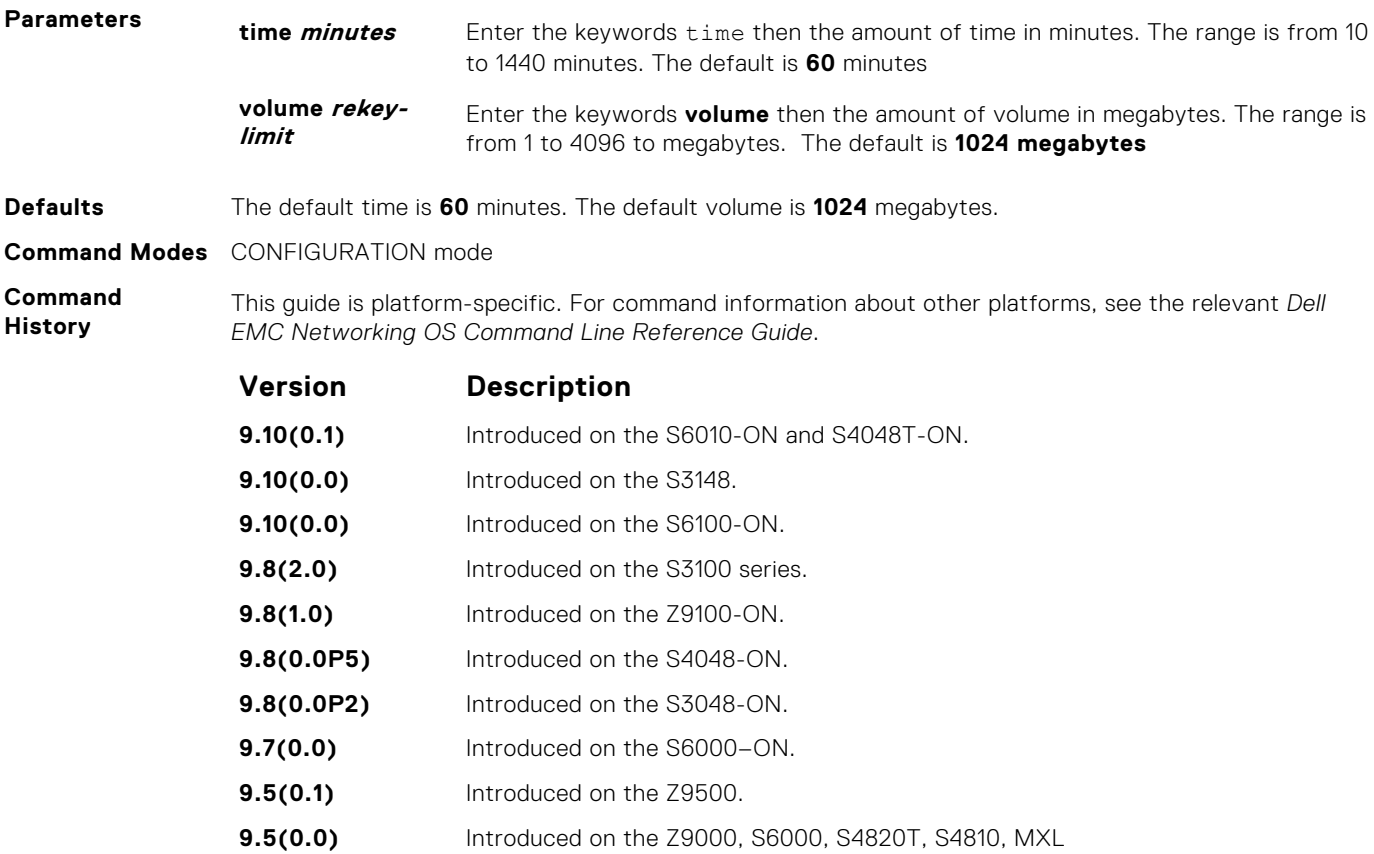

## **ip ssh rhostsfile**

Specify the rhost file used for host-based authorization.

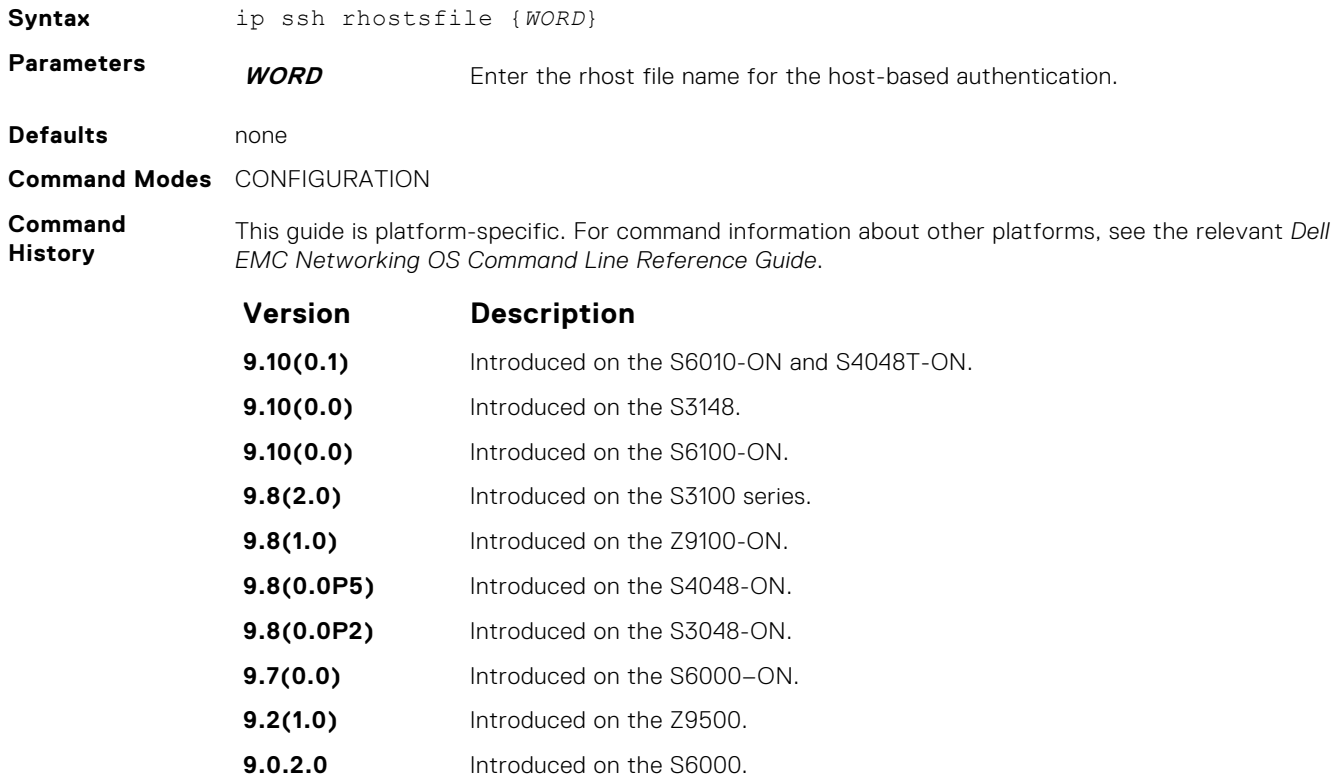

<span id="page-1449-0"></span>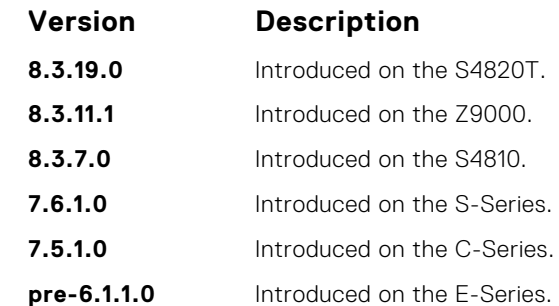

**Example**

```
DellEMC#conf
DellEMC(conf)# ip ssh rhostsfile flash://shosts
DellEMC(conf)#
```
**Usage Information**

This command specifies the rhost file used for host-based authentication. This creates/ file overwrites the flash:/ADMIN\_DIR/ssh/shosts file and deletes the user-specified file. Even though this command is a global configuration command, it does not appear in the running configuration because you only need to run this command once.

This file contains hostnames and usernames, for which hosts and users, rhost-authentication can be allowed.

**NOTE:** For rhostfile and pub-key-file, the administrator must FTP the file to the switch.

#### **ip ssh rsa-authentication (Config)**

Enable RSA authentication for the SSHv2 server.

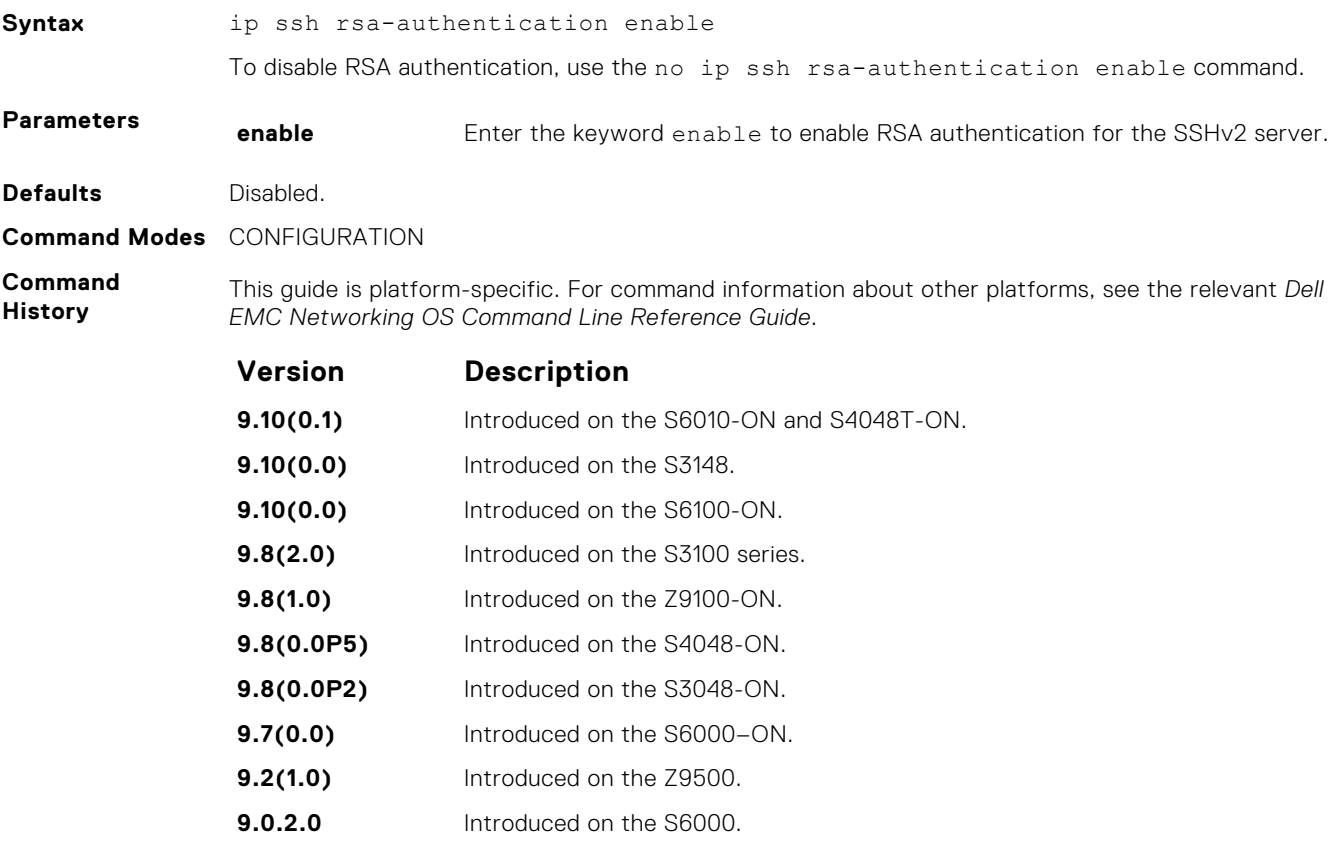

**8.3.19.0** Introduced on the S4820T.

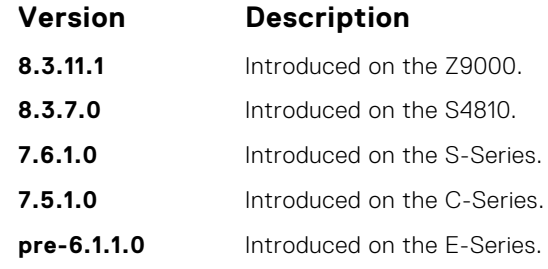

**Usage Information**

Enabling RSA authentication allows the user to log in without being prompted for a password. In addition, the OpenSSH compatible SSHv2 RSA public key must be added to the list of authorized keys (ip ssh rsa-authentication my-authorized-keys device://filename command).

### **ip ssh rsa-authentication (EXEC)**

Add keys for the RSA authentication.

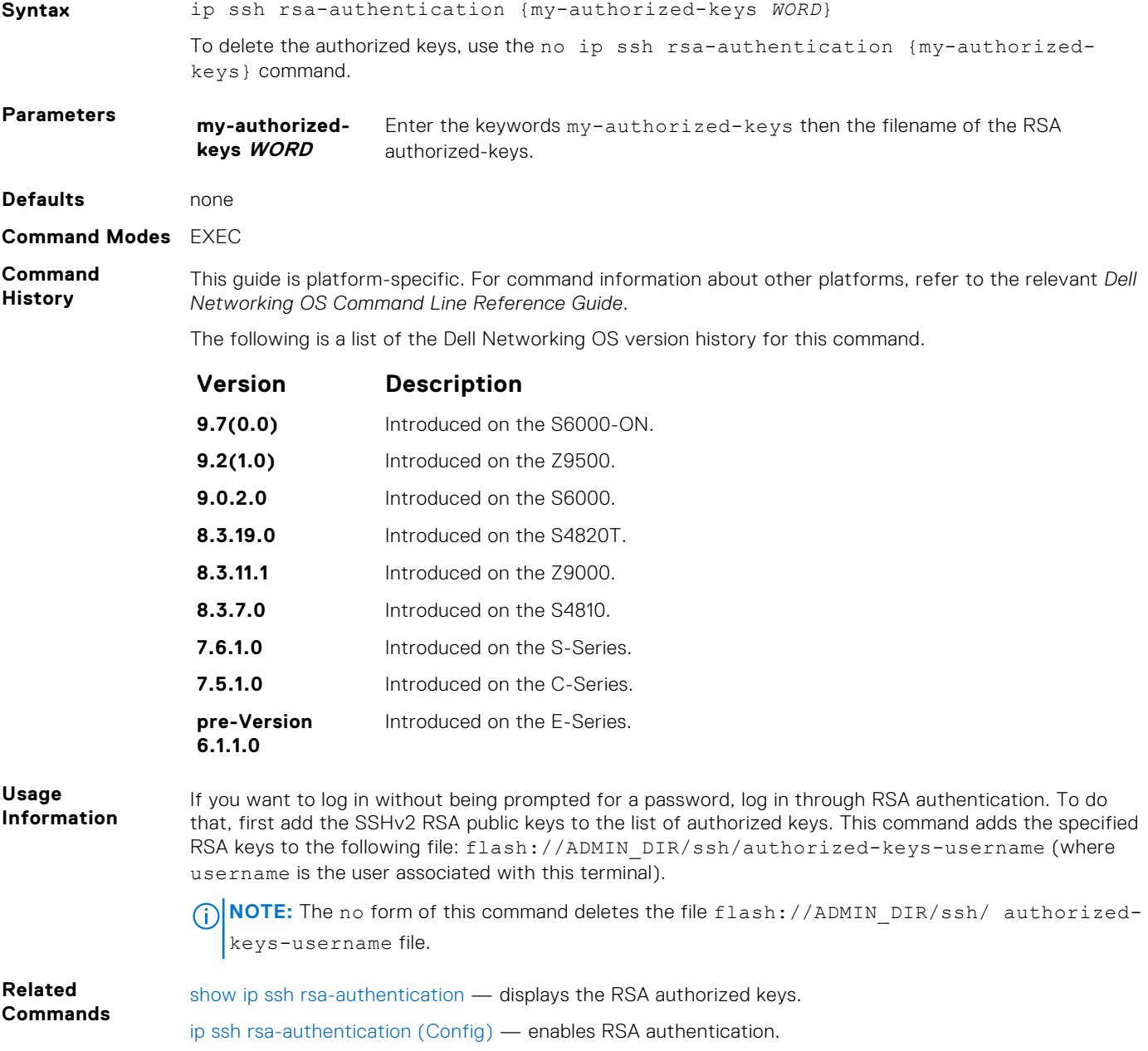

#### **ip ssh server**

**Syntax NoTE:** Some of the parameters in this command require licensing to access. For more information, contact your Dell EMC Networking representative.

> ip ssh server {ciphers *cipher-list*} {enable | port *port-number*} [kex *keyexchange-algorithm*] [mac *hmac-algorithm*][version 2]

To disable SSH server functions, use the no ip ssh server {ciphers *cipher-list*} {enable | port *port-number*} [kex *key-exchange-algorithm*] [mac *hmac-algorithm*] command.

## **Parameters enable** Enter the key word enable to start the SSH server.

**ciphers cipherlist** Enter the keyword ciphers and then a space-delimited list of ciphers that the SSH server supports. The following ciphers are available.

- 3des-cbc
- aes128-cbc
- aes192-cbc
- aes256-cbc
- aes128-ctr
- aes192-ctr
- $\bullet$  aes256-ctr

The default cipher list is used.

- 3des-cbc
- aes128-cbc
- aes192-cbc
- aes256-cbc
- aes128-ctr
- aes192-ctr
- aes256-ctr

#### **mac hmacalgorithm**

Enter the keyword mac then a space-delimited list of hash message authentication code (HMAC) algorithms supported by the SSH server for keying hashing for the message authentication.

The following HMAC algorithms are available:

- hmac-sha1
- hmac-sha1-96
- hmac-sha2-256

When FIPS is enabled, the default HMAC algorithm is hmac-sha1-96.

When FIPS is not enabled, the default HMAC algorithms are the following:

- hmac-md5
- hmac-md5-96
- hmac-sha1
- $\bullet$  hmac-shal-96
- hmac-sha2-256

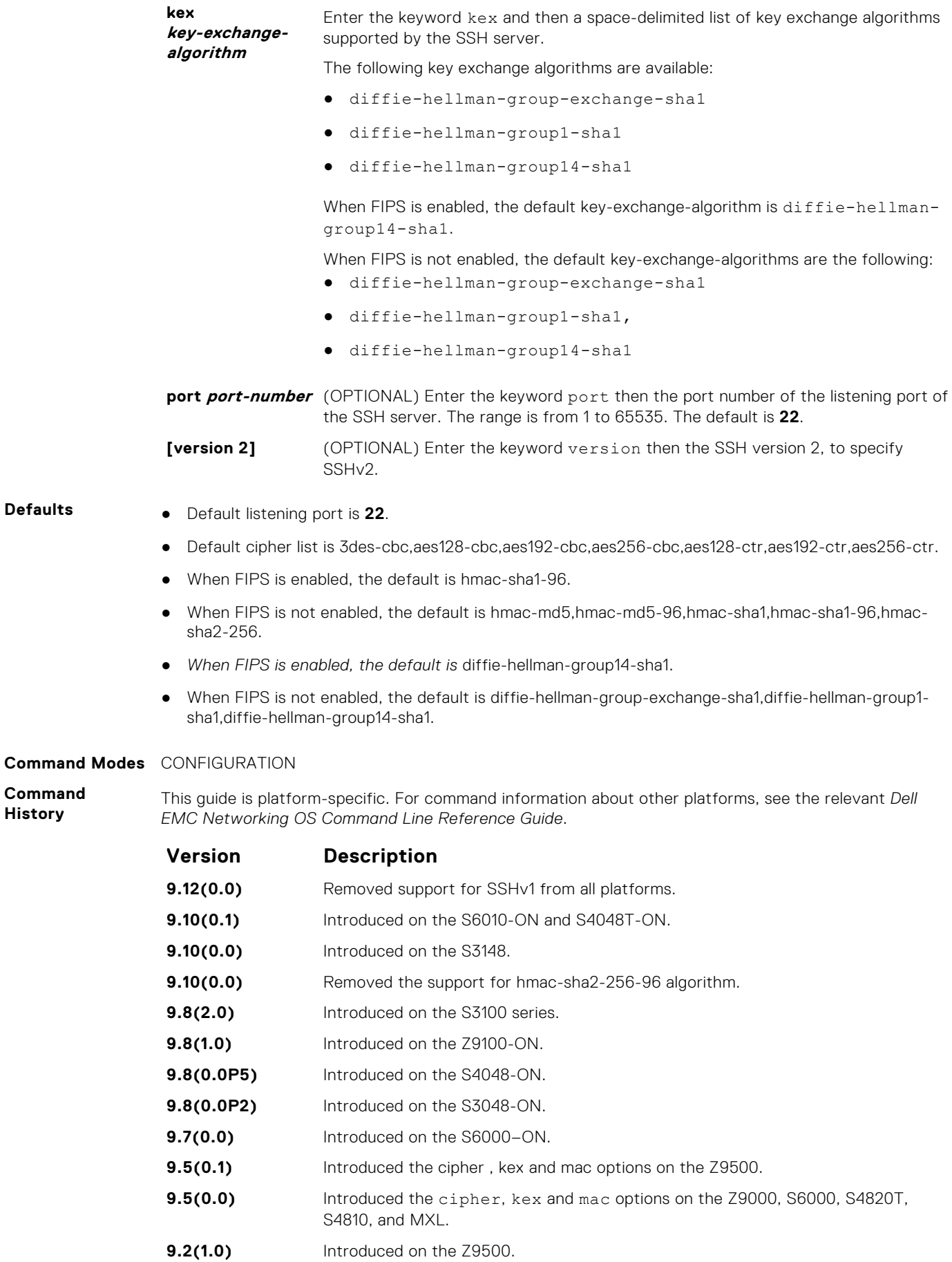

**Defaults** ● Default listening port is **22**.

**Command History**

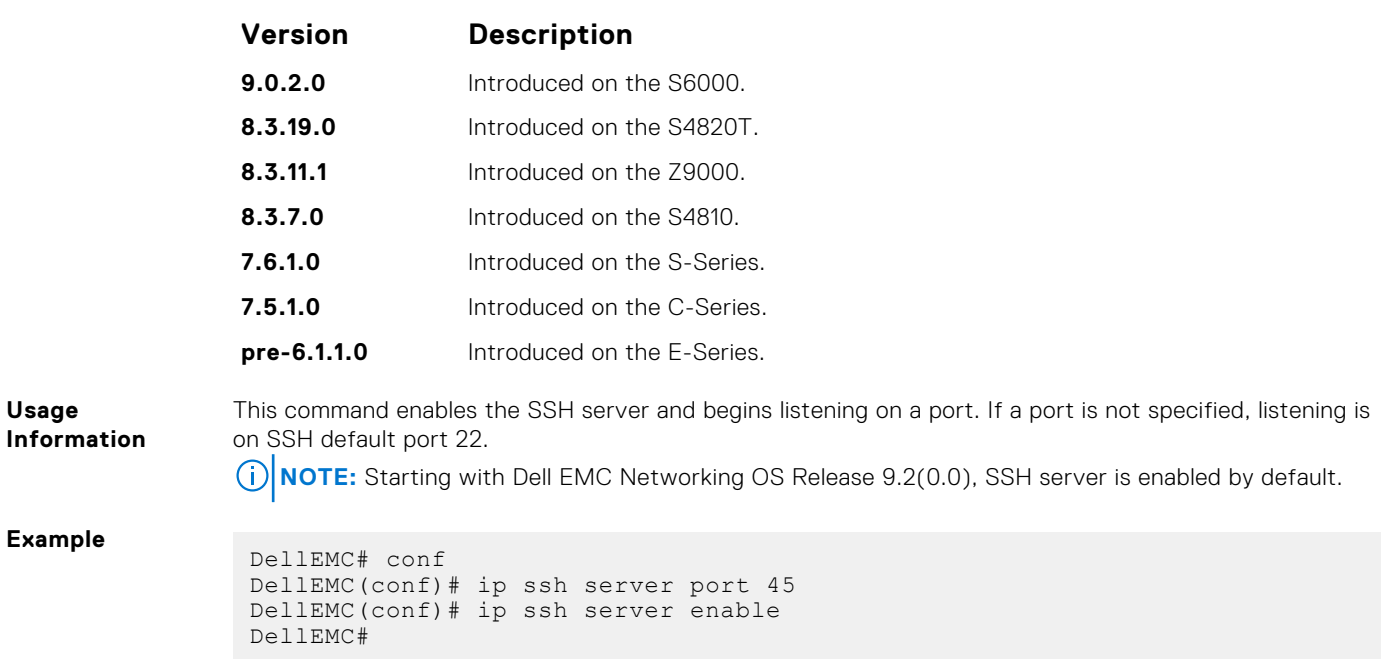

### **ip ssh source-interface**

Specifies an interface's IP address as the source IP address for an outgoing SSH connections.

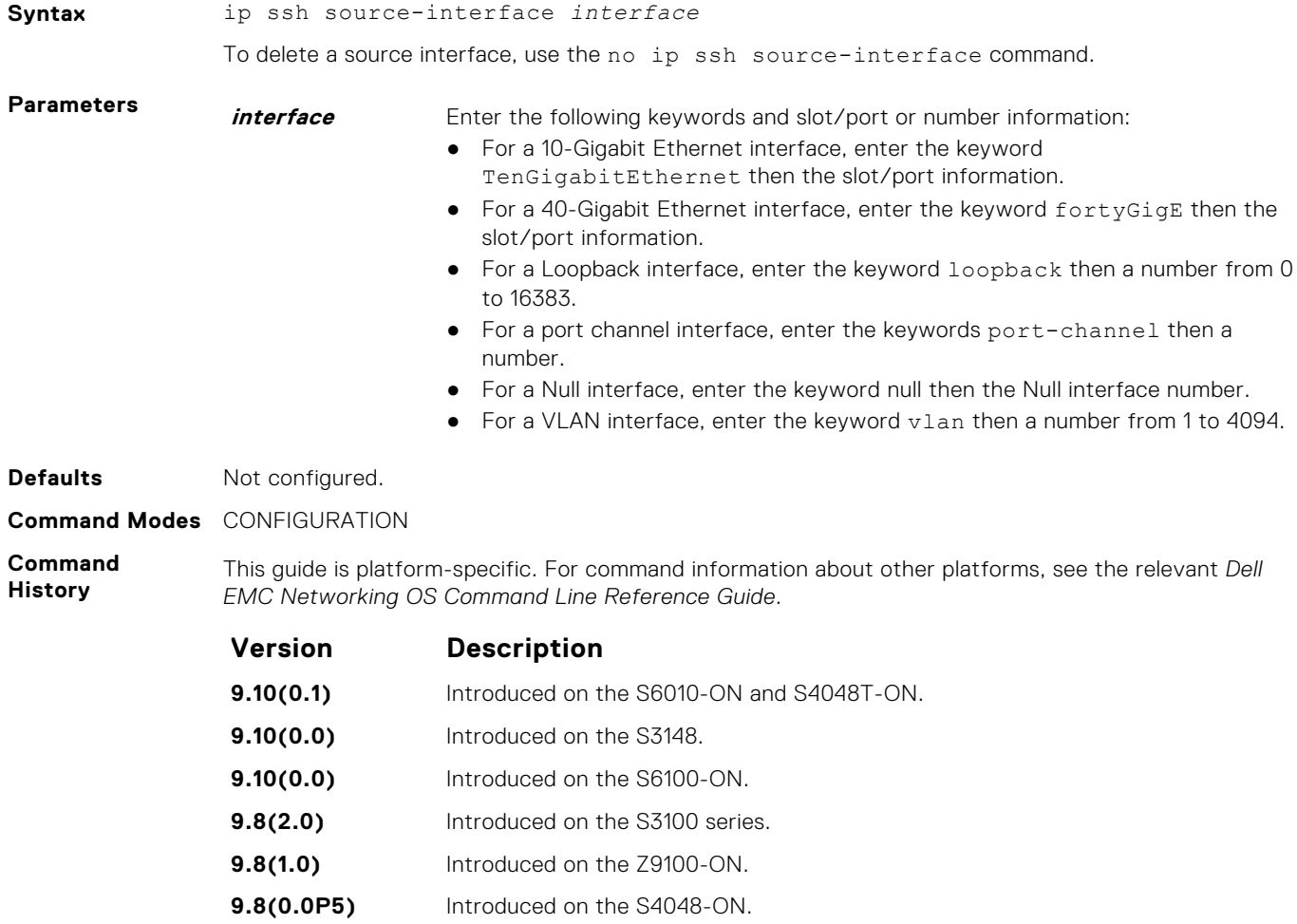

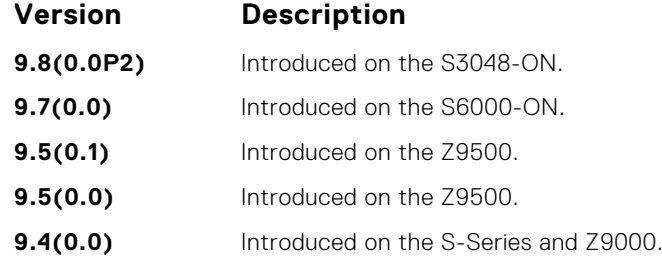

**Usage Information**

The source-interface *interface* attribute is applicable for both the SSH client as well as the COPY (SCP) commands. Using these attributes the client session tags an error to the user during run time, in case there is a mismatch between this command and the ip ssh vrf command.

**Example**

DellEMC(conf)#ip ssh source-interface tengigabitethernet 1/42 DellEMC(conf)#do ssh 10.10.10.2 -l admin DellEMC(conf)#no ip ssh source-interface

#### **show crypto**

Display the public part of the SSH host-keys.

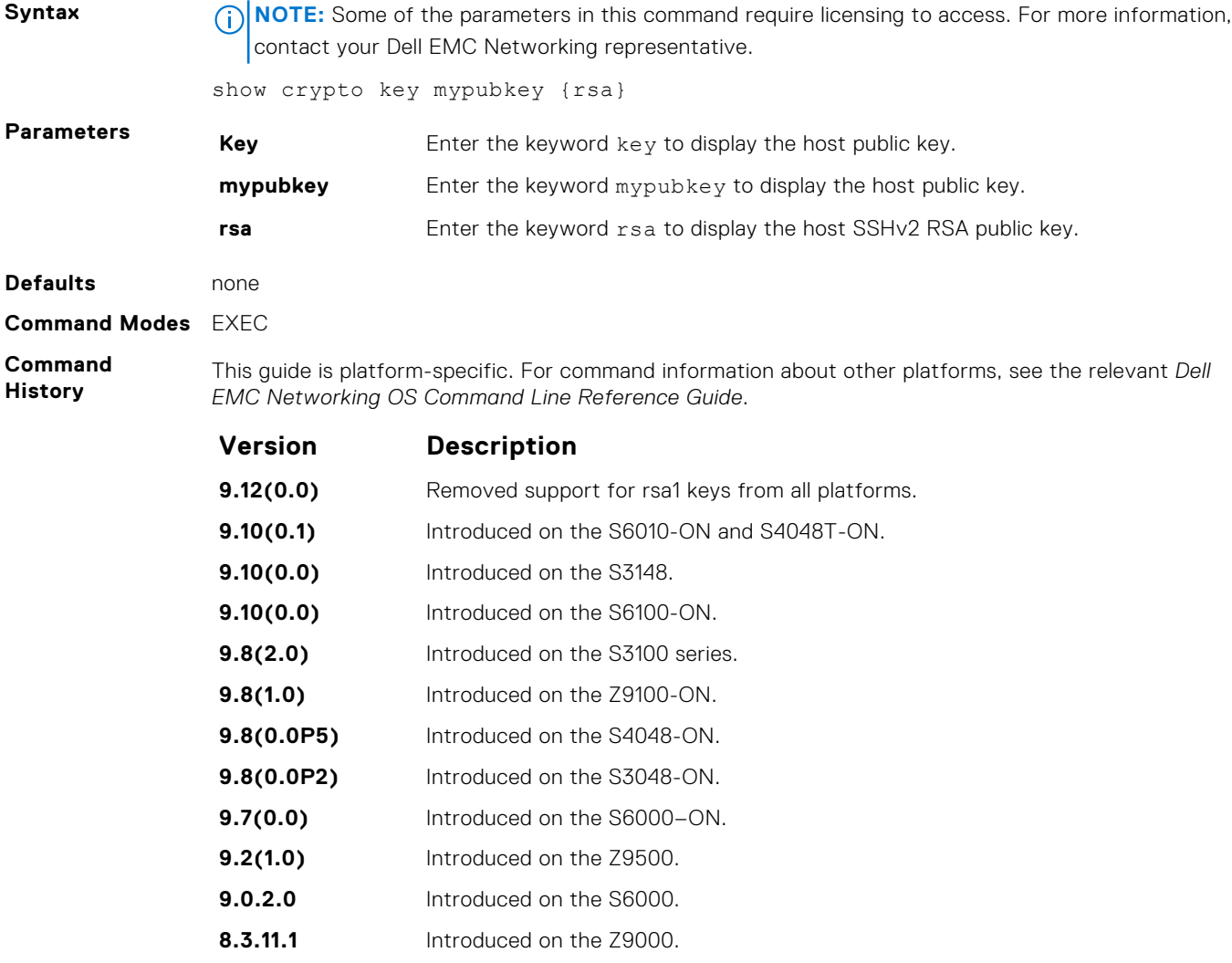

**8.3.7.0** Introduced on the S4810.

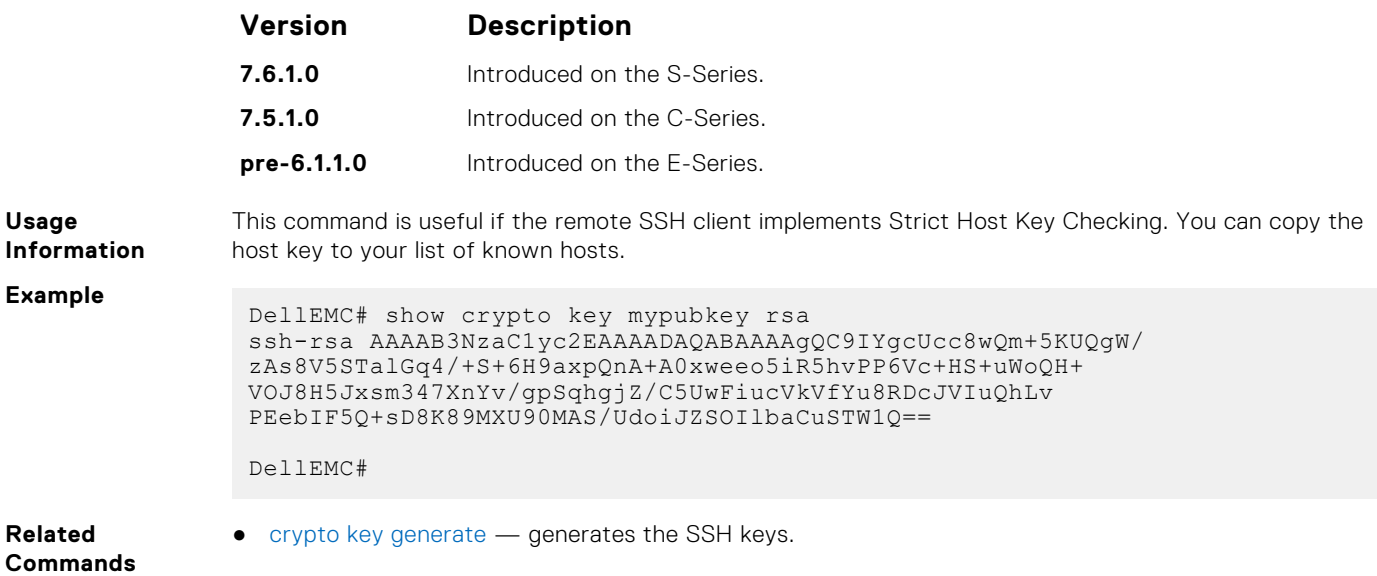

### **show ip ssh**

Display information about established SSH sessions

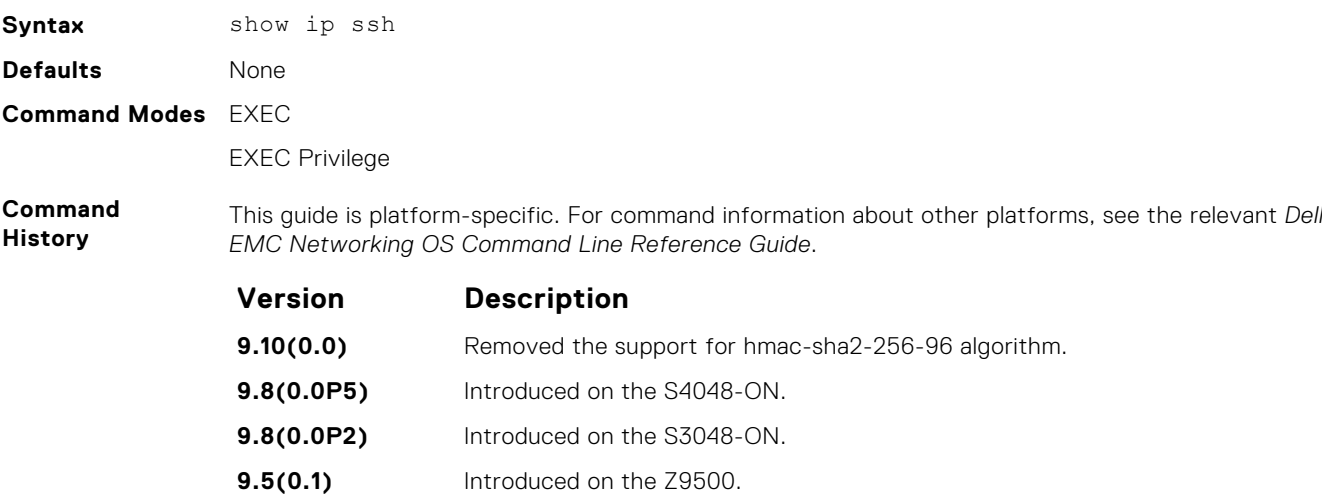

- **9.1(0.0)** Introduced on the Z9000.
- **8.3.19.0** Introduced on the S4820T.
- **8.3.12.0** Introduced on S4810.

**Example**

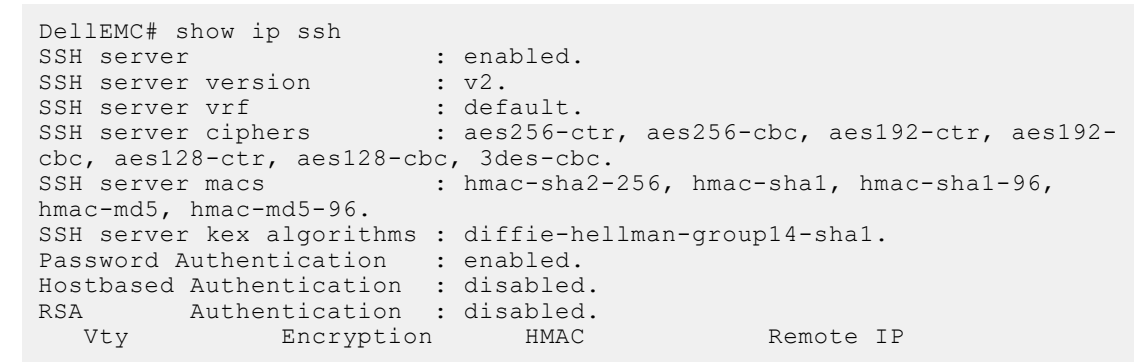

#### <span id="page-1456-0"></span>**With FIPS Mode enabled:**

```
DellEMC# show ip ssh
SSH server \overline{\phantom{0}} : enabled.<br>SSH server version : v2.
SSH server version
SSH server vrf : default.<br>SSH server ciphers : 3des-cbc
                              : 3des-cbc,aes128-cbc,aes192-cbc,aes256-cbc,aes128-ctr,aes192-ctr,aes256-ctr.<br>SSH server macs : hmac-shal
                             : hmac-sha1-96.
SSH server kex algorithms : diffie-hellman-group14-sha1.
Password Authentication : enabled.
Hostbased Authentication : disabled.
RSA Authentication : disabled.<br>Vty Encryption HMAC
                 Encryption HMAC Remote IP
0 3des-cbc hmac-sha1-96 10.1.20.48 
1 3des-cbc hmac-sha1-96 10.1.20.48
```
#### **With FIPS Mode disabled:**

```
DellEMC# show ip ssh
                             : enabled.<br>: v1 and v2.
SSH server version
SSH server vrf : vi and v<br>
SSH server vrf : default.<br>
SSH server ciphers : 3des-cbc
                              : 3des-cbc,aes128-cbc,aes192-cbc,aes256-cbc, aes128-ctr, aes192-ctr, aes256-ctr.<br>SSH server macs : hmac-md5,
                             : hmac-md5,hmac-md5-96,hmac-sha1,hmac-
sha1-96,hmac-sha2-256.
SSH server kex algorithms : diffie-hellman-group-exchange-sha1,diffie-
hellman-group1-sha1,diffie-hellman-group14-sha1.
Password Authentication : enabled.
Hostbased Authentication : disabled.
RSA Authentication : disabled.<br>
Vty Bncryption HMAC
           Encryption HMAC Remote IP
0 3des-cbc hmac-sha1-96 10.1.20.48 
1 3des-cbc hmac-sha1-96 10.1.20.48
```
#### **show ip ssh client-pub-keys**

Display the client public keys used in host-based authentication.

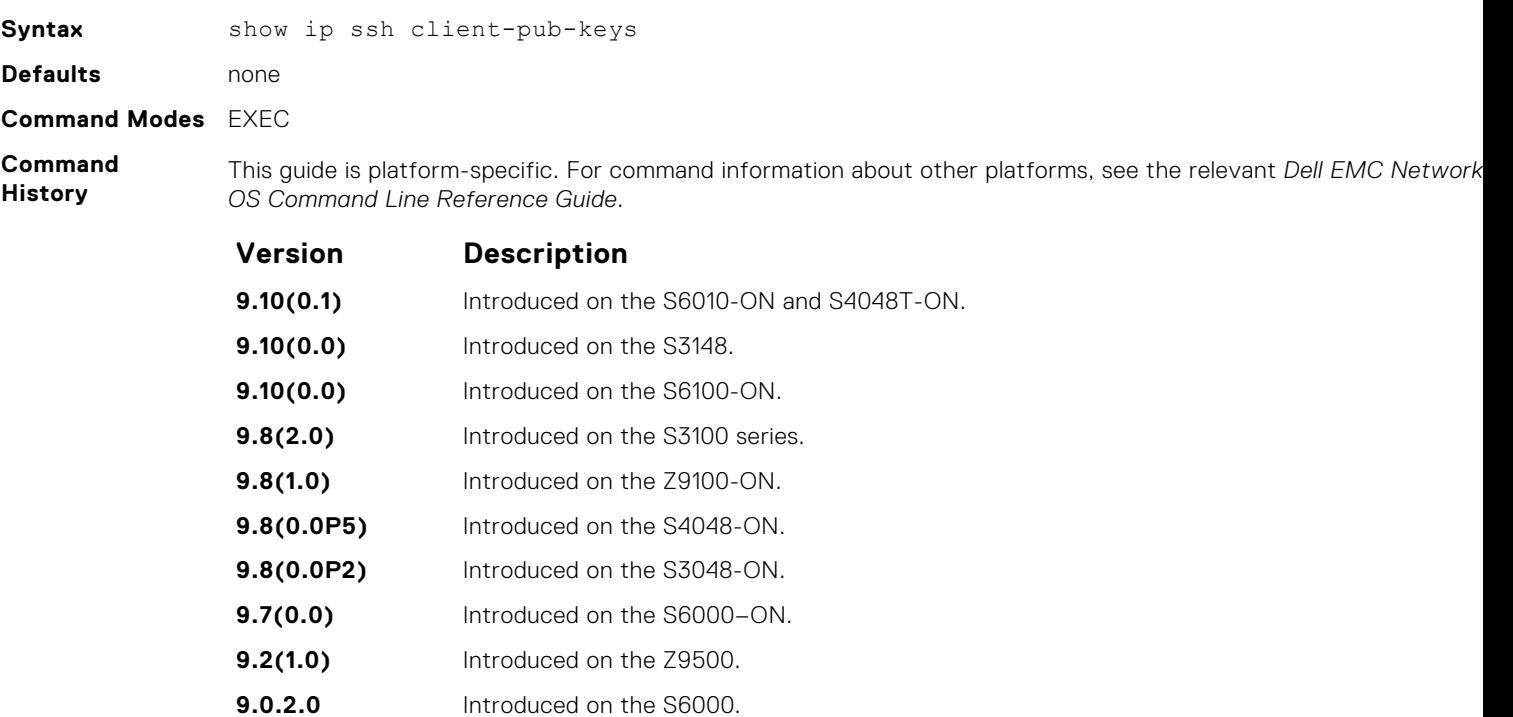

<span id="page-1457-0"></span>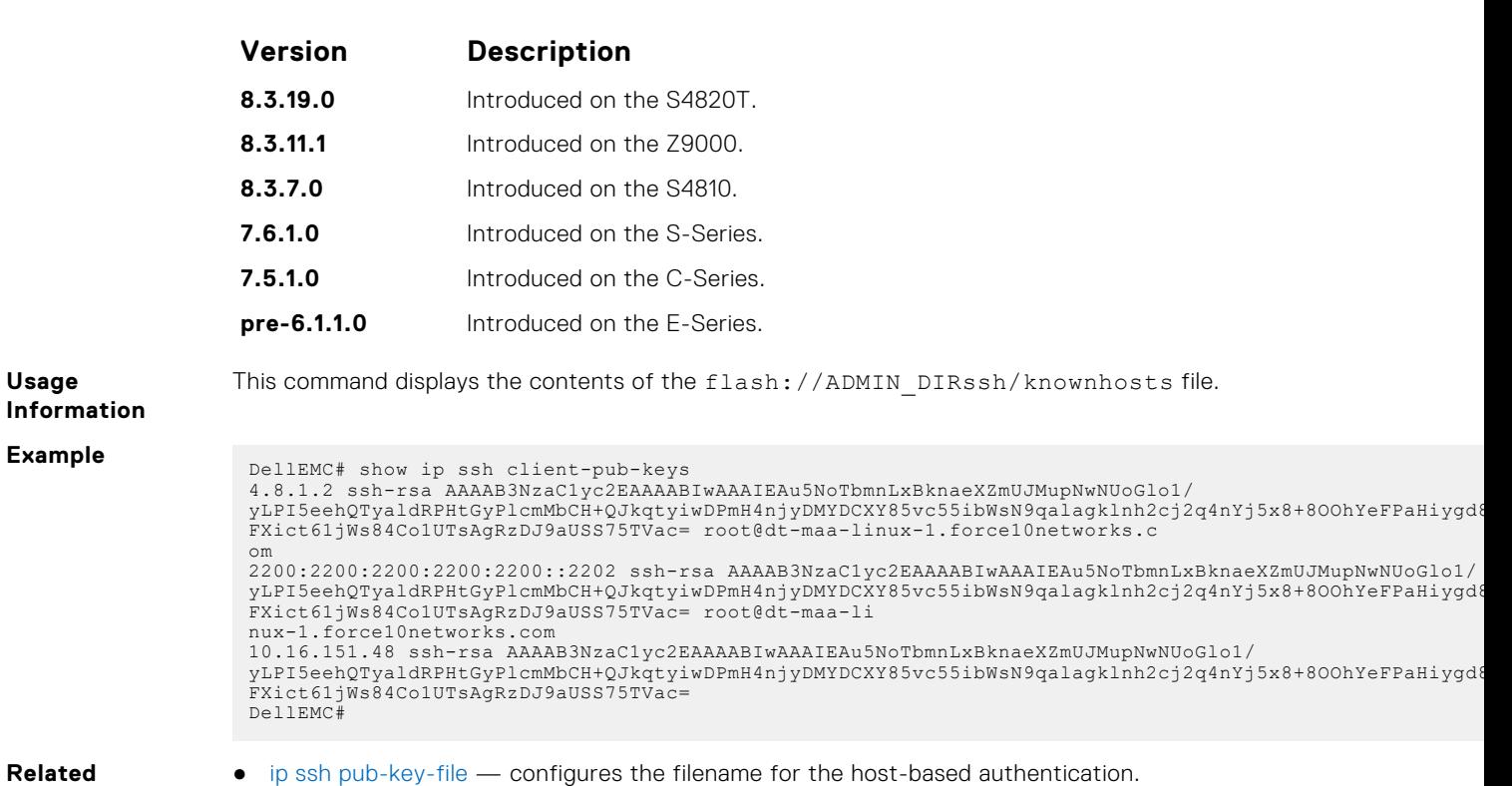

## **show ip ssh rsa-authentication**

**Commands**

Display the authorized-keys for the RSA authentication.

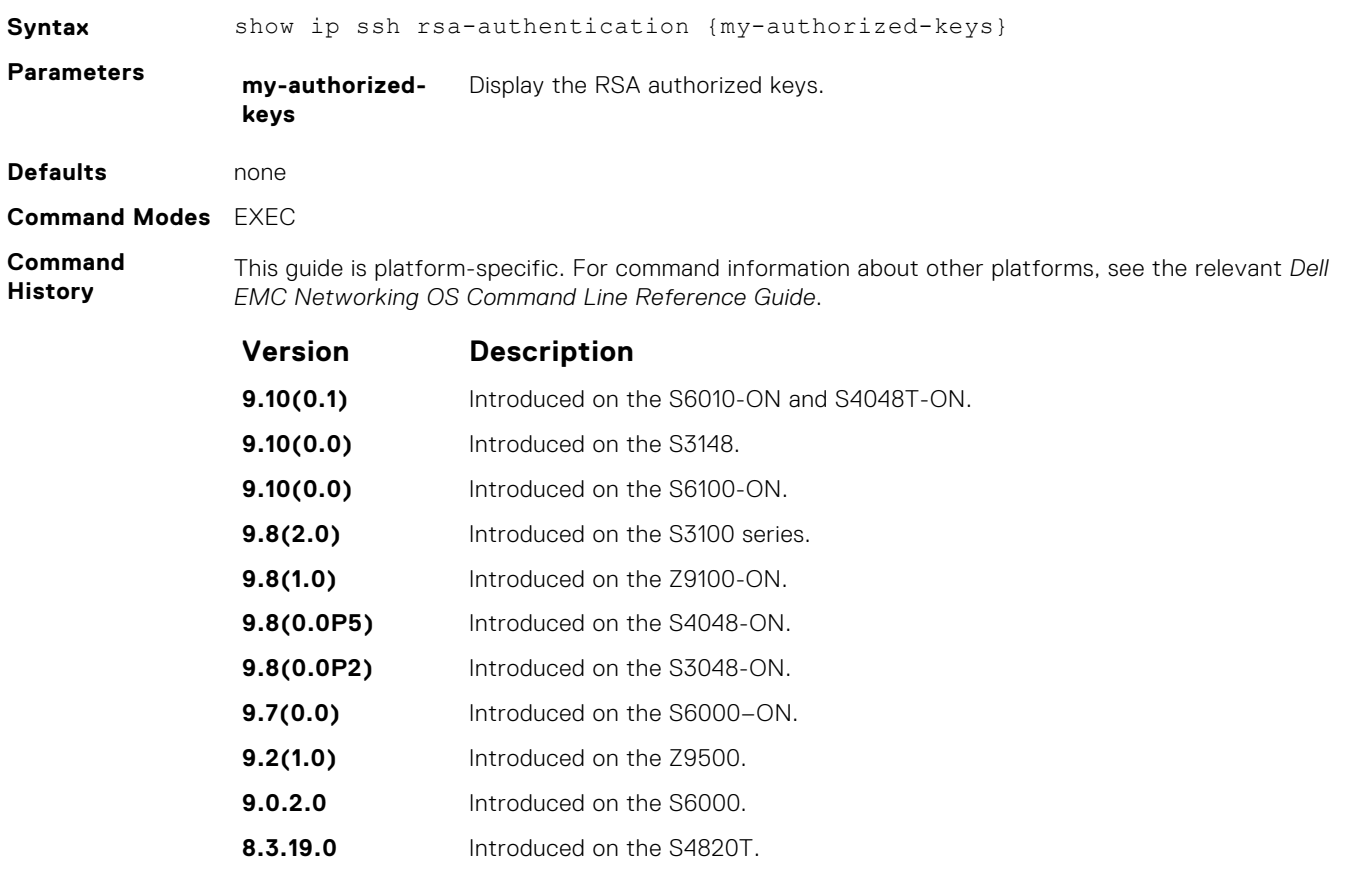

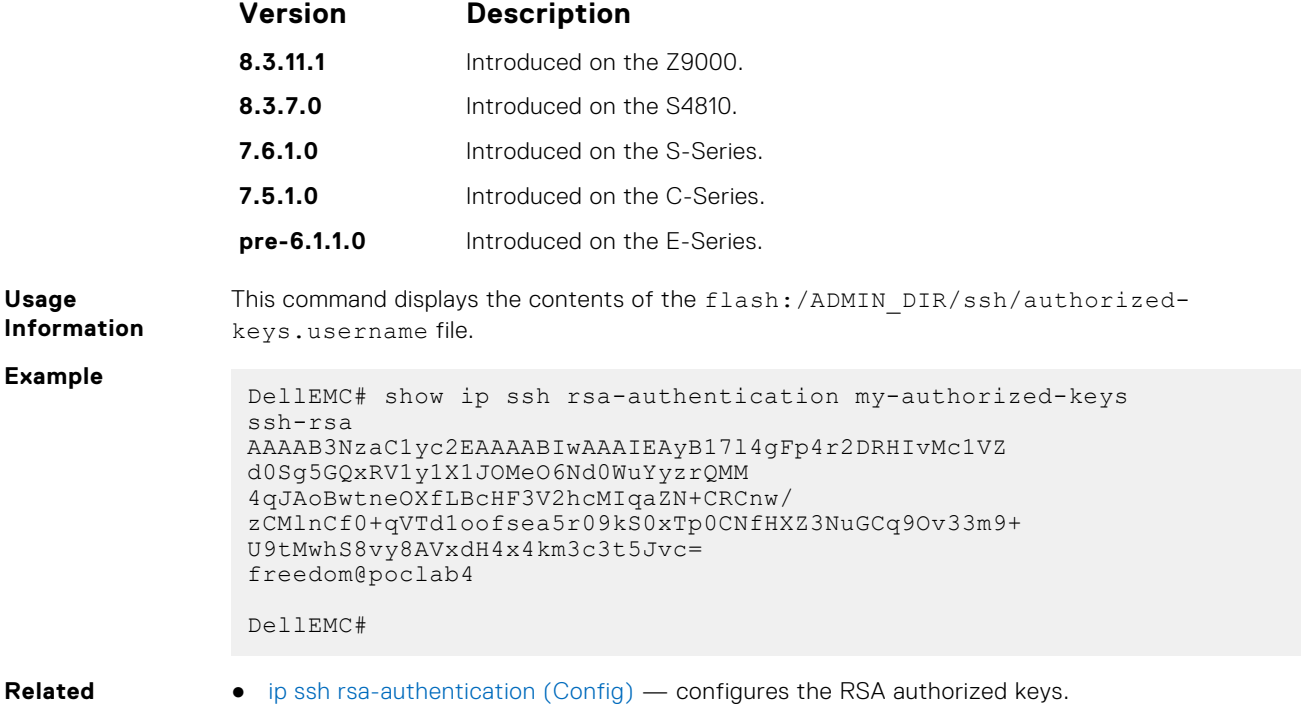

**Commands**

● [ip ssh rsa-authentication \(Config\)](#page-1449-0) — configures the RSA authorized keys.

#### **ssh**

Open an SSH connection specifying the hostname, username, encryption cipher, HMAC algorithm, port number, and version of the SSH client.

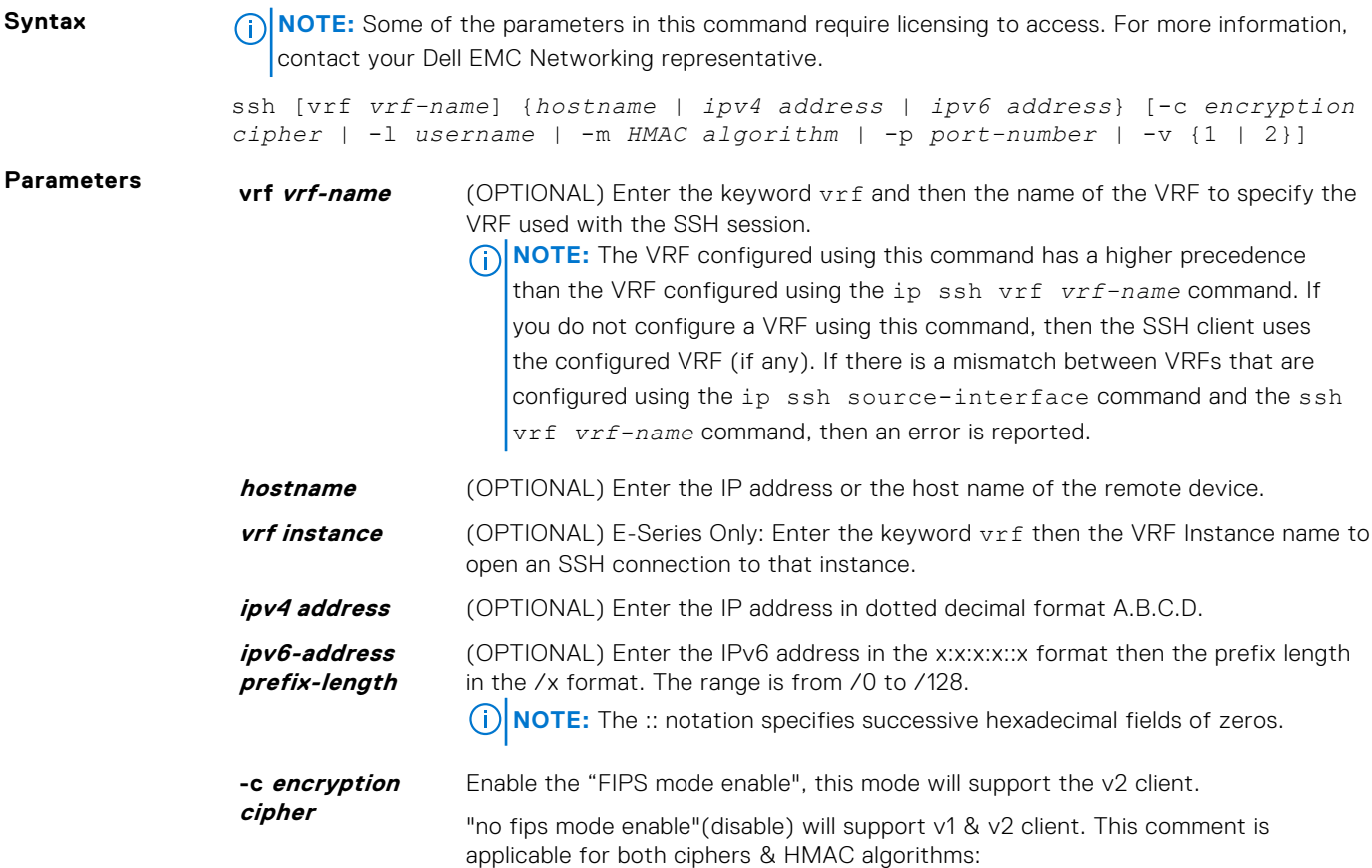

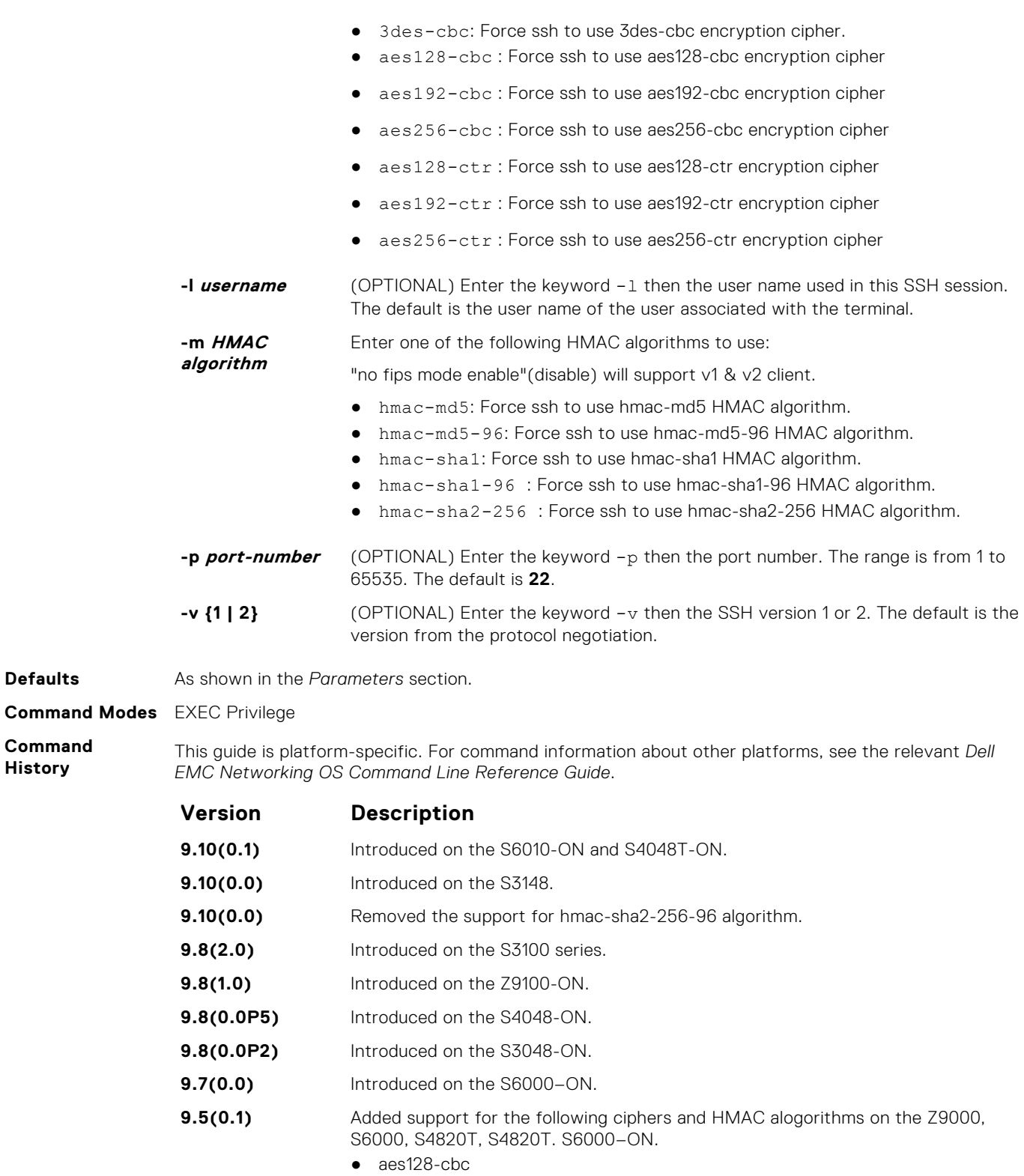

- aes192-cbc
- aes256-cbc
- aes128-ctr
- aes192-ctr
- aes256-ctr
- hmac-sha2-256
- hmac-sha2-256-96

#### **9.4.(0.0)** Added support for VRF.

<span id="page-1460-0"></span>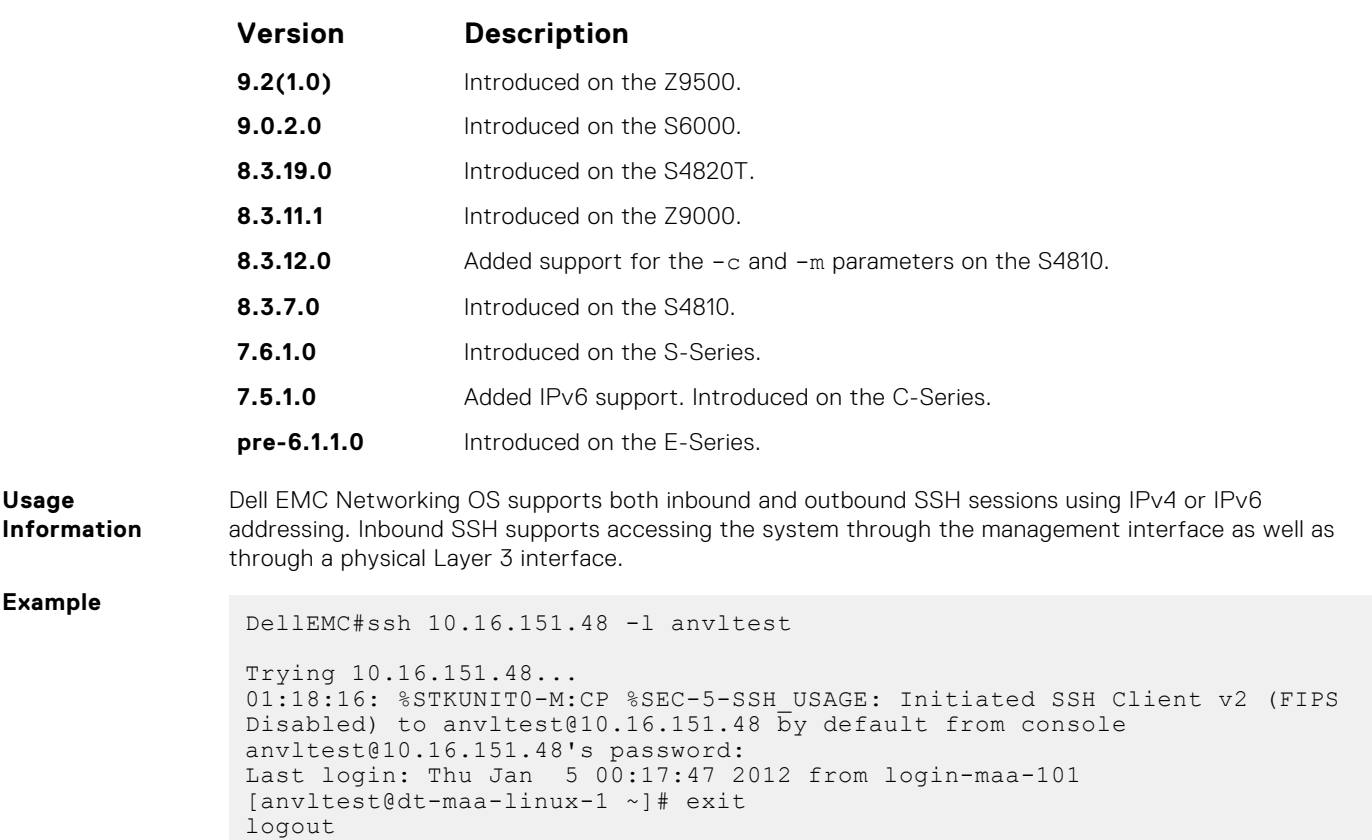

## **Secure DHCP Commands**

DellEMC#

DHCP as defined by RFC 2131 provides no authentication or security mechanisms. Secure DHCP is a suite of features that protects networks that use dynamic address allocation from spoofing and attacks.

### **clear ip dhcp snooping**

Clear the DHCP binding table.

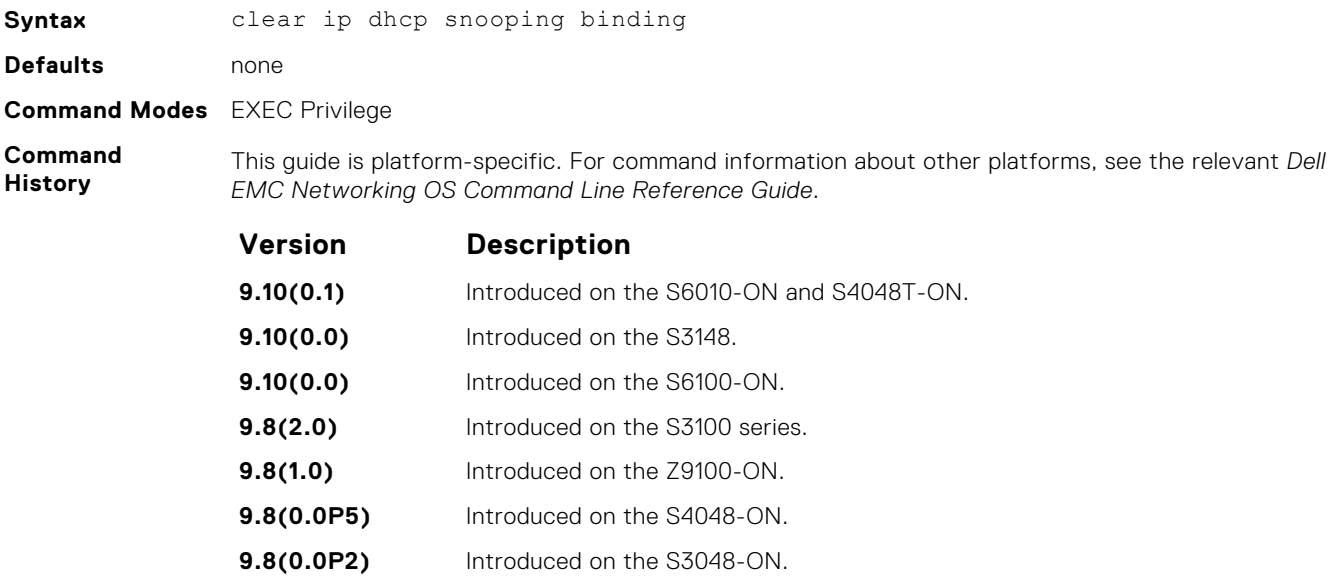

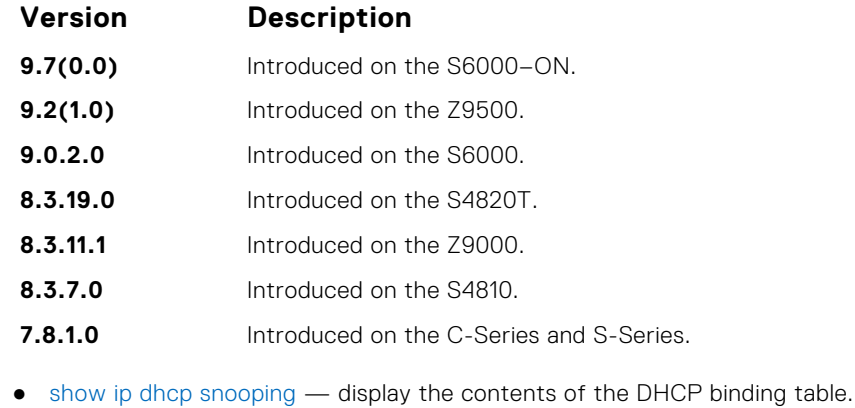

**Related Commands**

### **ip dhcp relay**

#### Enable Option 82.

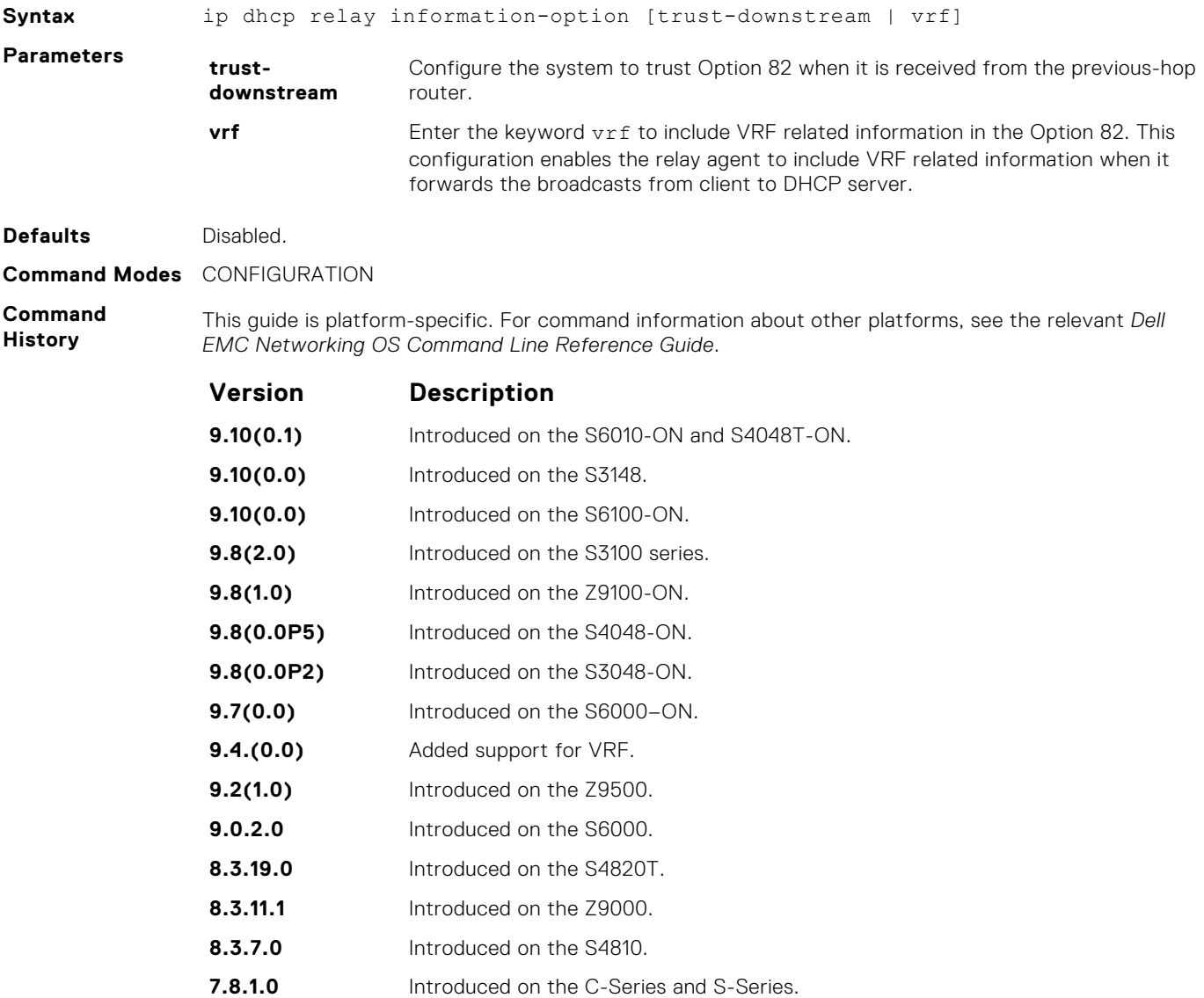

### **ip dhcp snooping**

Enable DHCP Snooping globally.

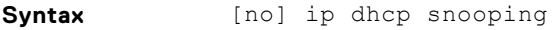

**Defaults Disabled.** 

**Command Modes** CONFIGURATION

**Command History**

This guide is platform-specific. For command information about other platforms, see the relevant *Dell EMC Networking OS Command Line Reference Guide*.

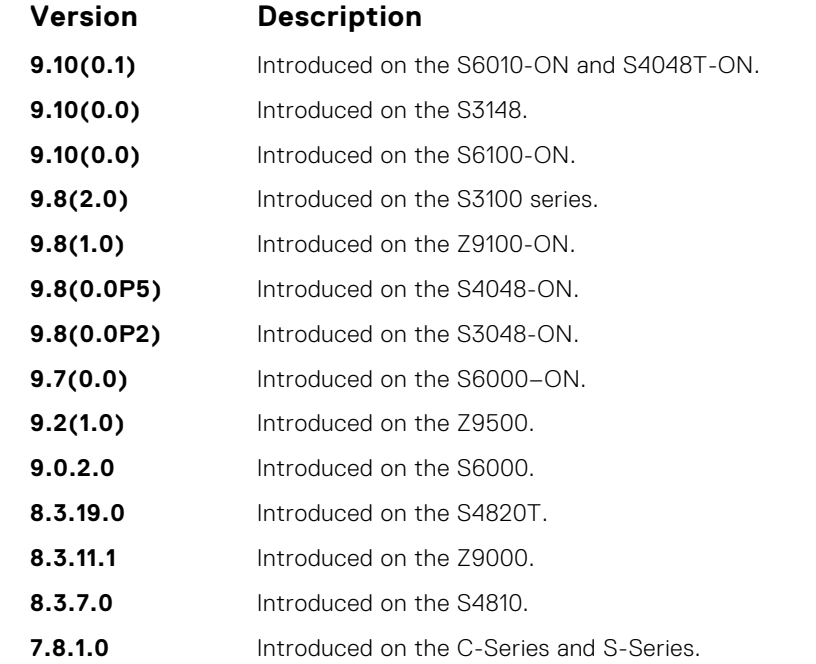

**Usage Information** When enabled, no learning takes place until you enable snooping on a VLAN. After disabling DHCP Snooping, the binding table is deleted and Option 82, IP Source Guard, and Dynamic ARP Inspection are disabled.

**Related Commands** ● [ip dhcp snooping vlan](#page-1466-0) — enable DHCP Snooping on one or more VLANs.

### **ip dhcp snooping binding**

Create a static entry in the DHCP binding table.

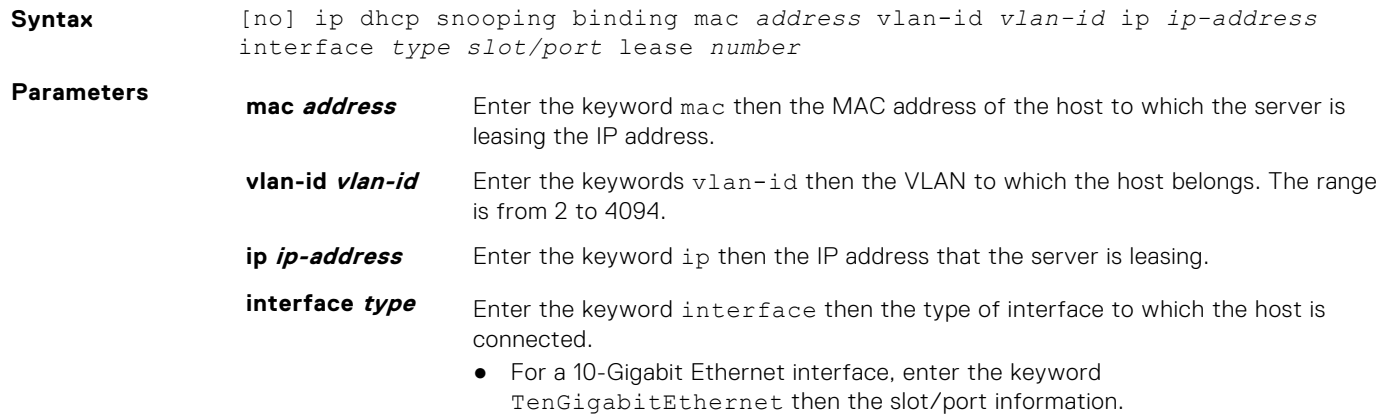

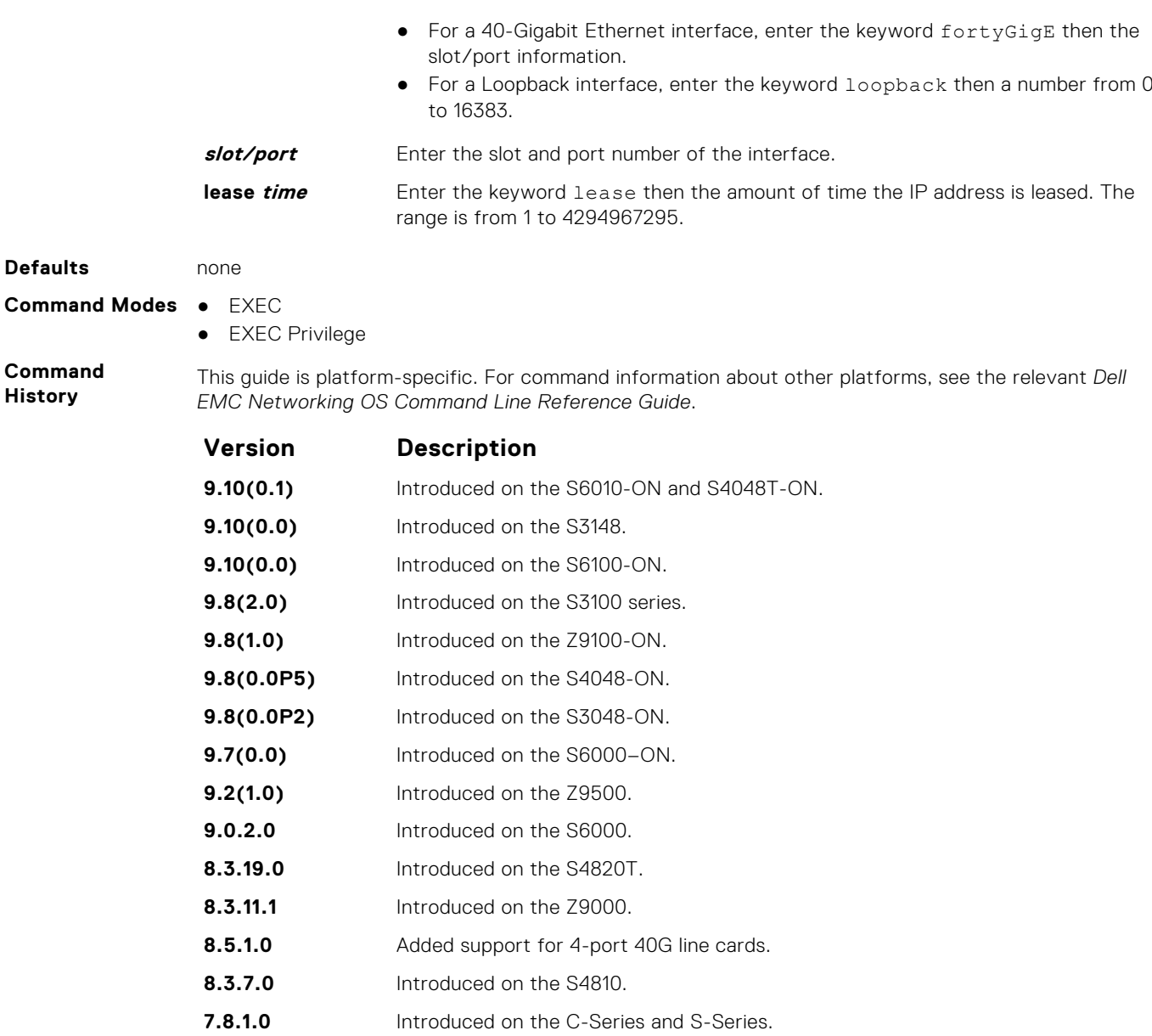

**Related Commands** ● [show ip dhcp snooping](#page-1466-0) — displays the contents of the DHCP binding table.

### **ip dhcp snooping database**

Delay writing the binding table for a specified time.

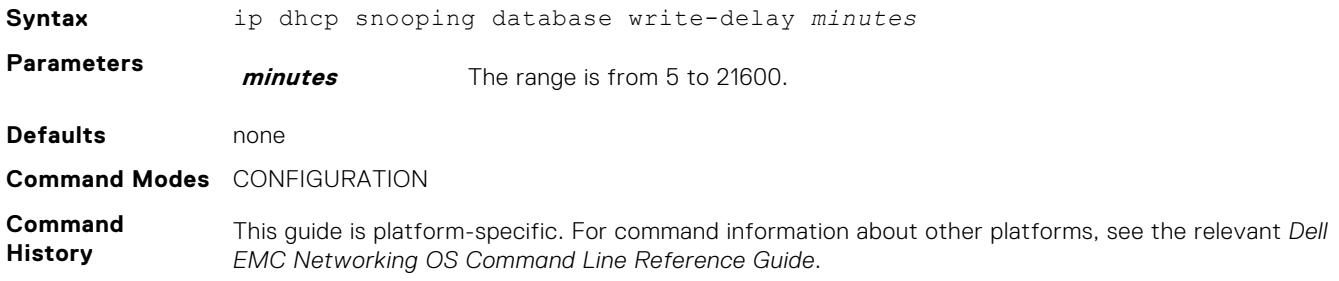

<span id="page-1464-0"></span>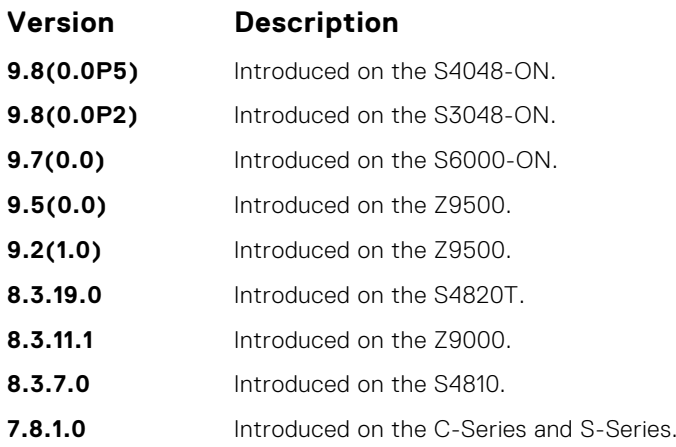

### **ip dhcp snooping database renew**

Renew the binding table.

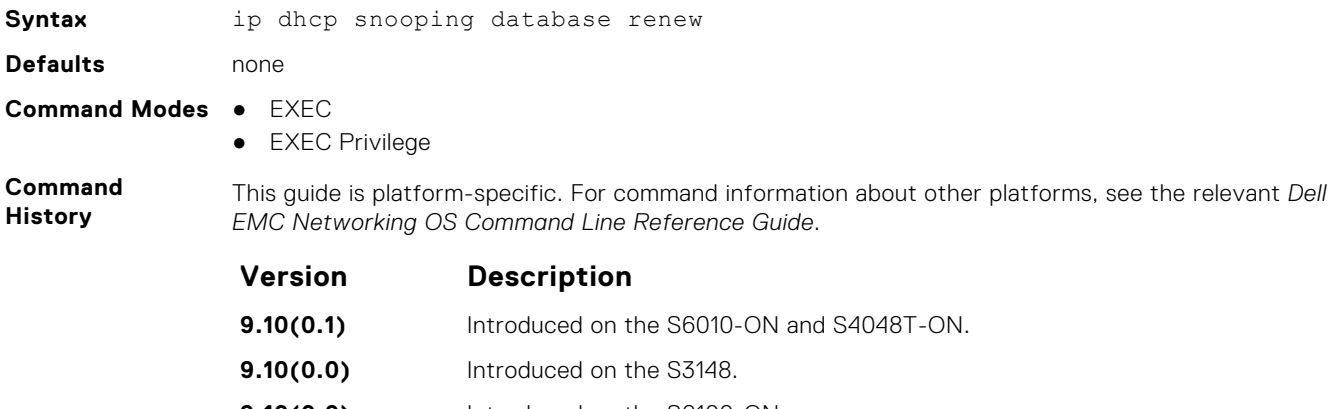

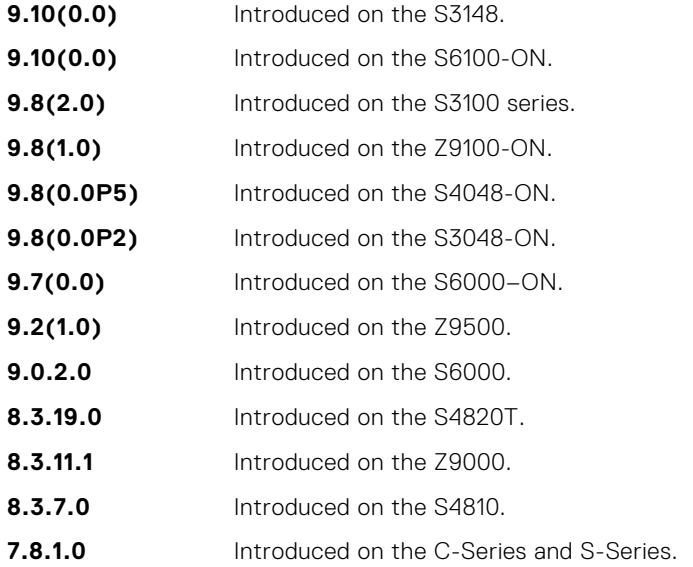

### **ip dhcp snooping trust**

Configure an interface as trusted.

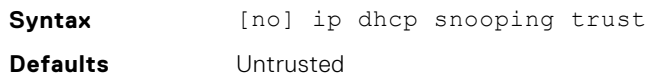

#### **Command Modes** INTERFACE

**Command History**

This guide is platform-specific. For command information about other platforms, see the relevant *Dell EMC Networking OS Command Line Reference Guide*.

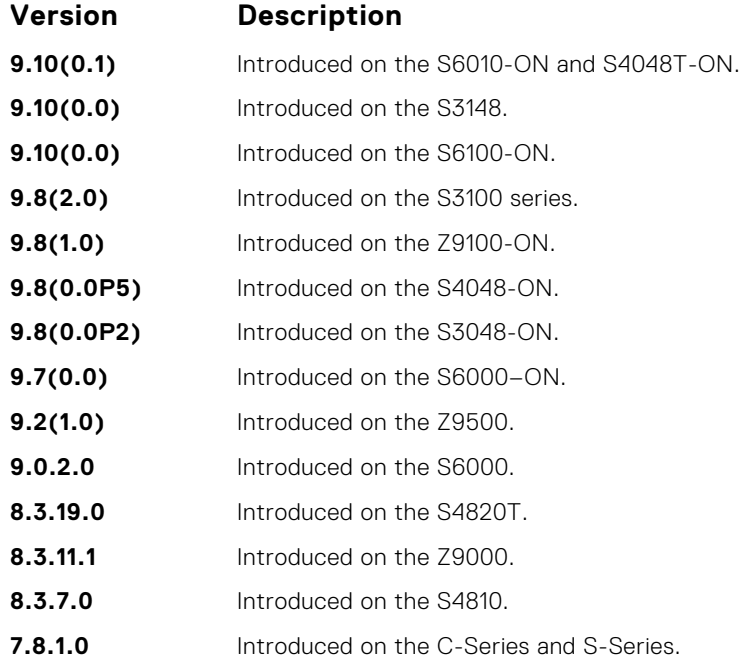

### **ip dhcp source-address-validation**

Enable IP source guard.

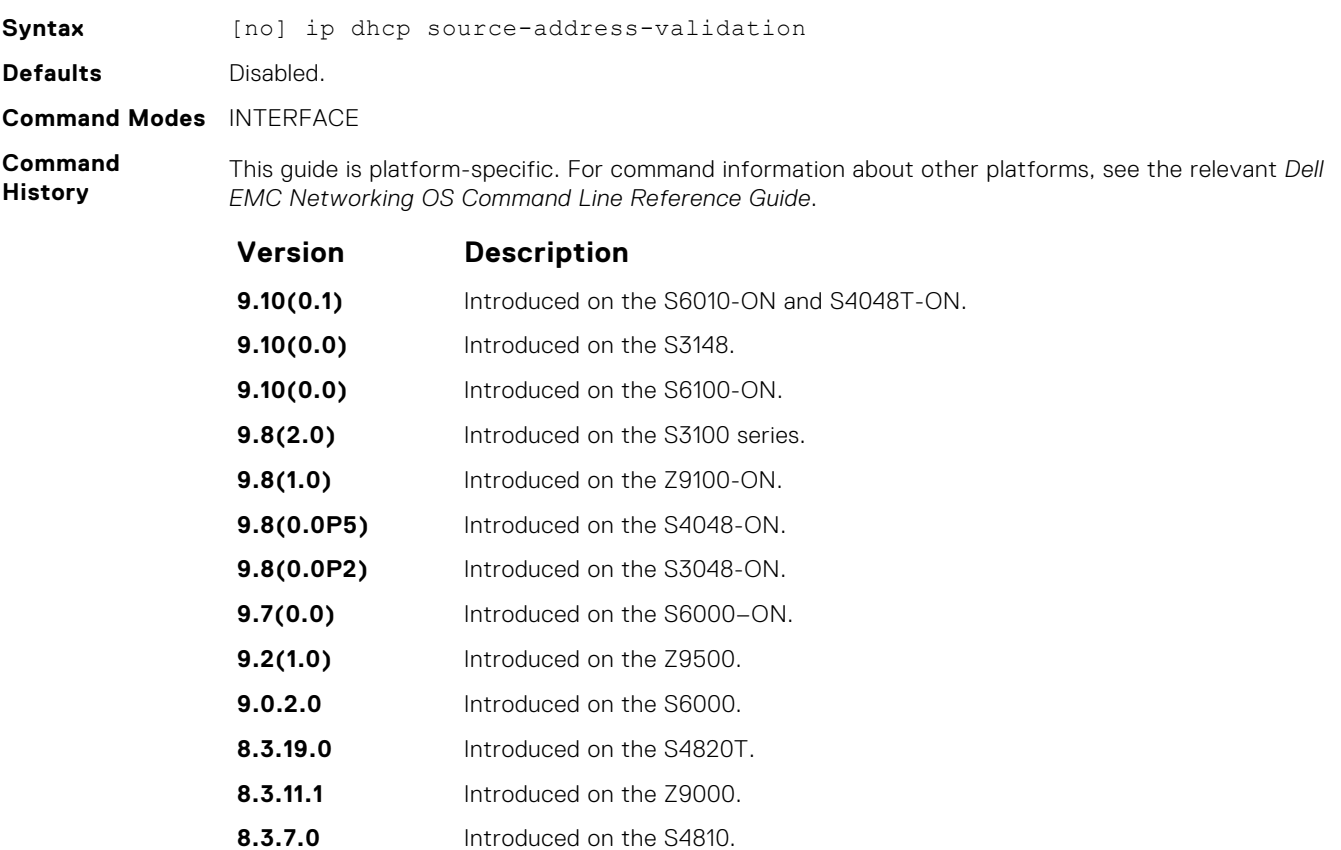

#### **Version Description**

**7.8.1.0** Introduced on the C-Series and S-Series.

### <span id="page-1466-0"></span>**ip dhcp snooping vlan**

Enable DHCP Snooping on one or more VLANs.

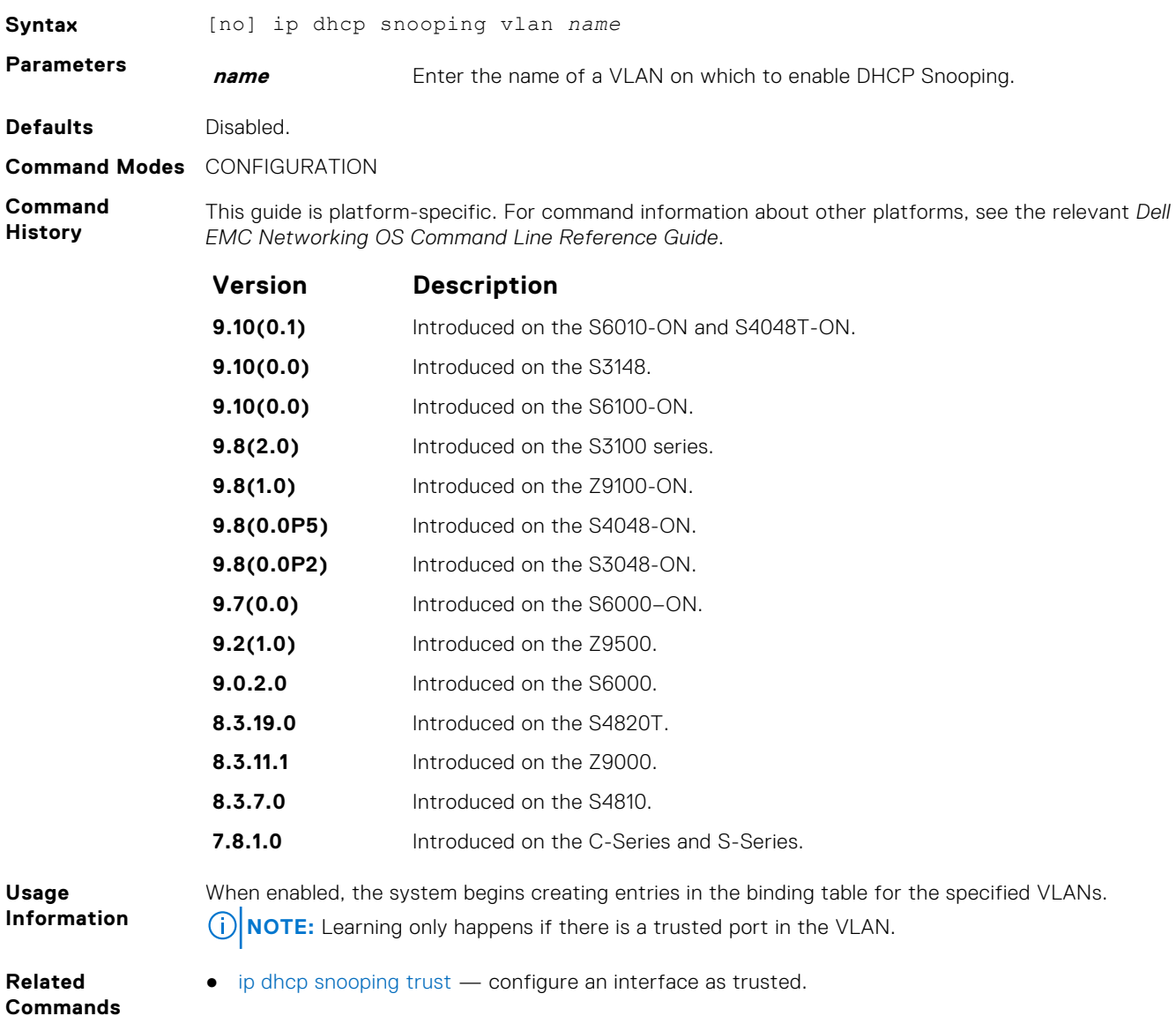

### **show ip dhcp snooping**

Display the contents of the DHCP binding table.

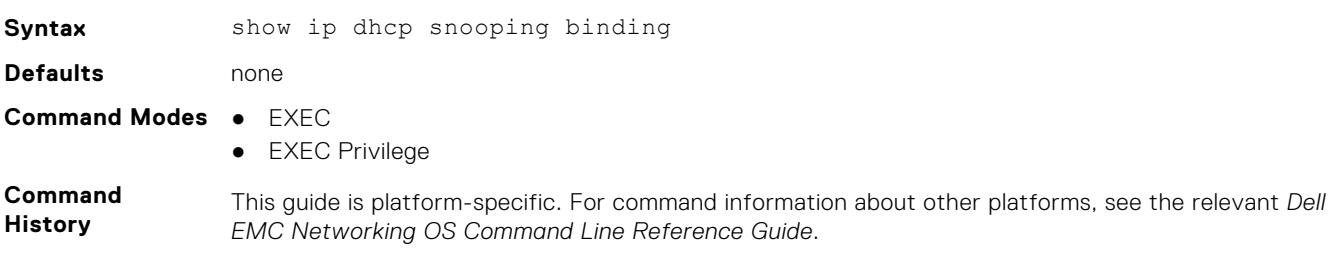

<span id="page-1467-0"></span>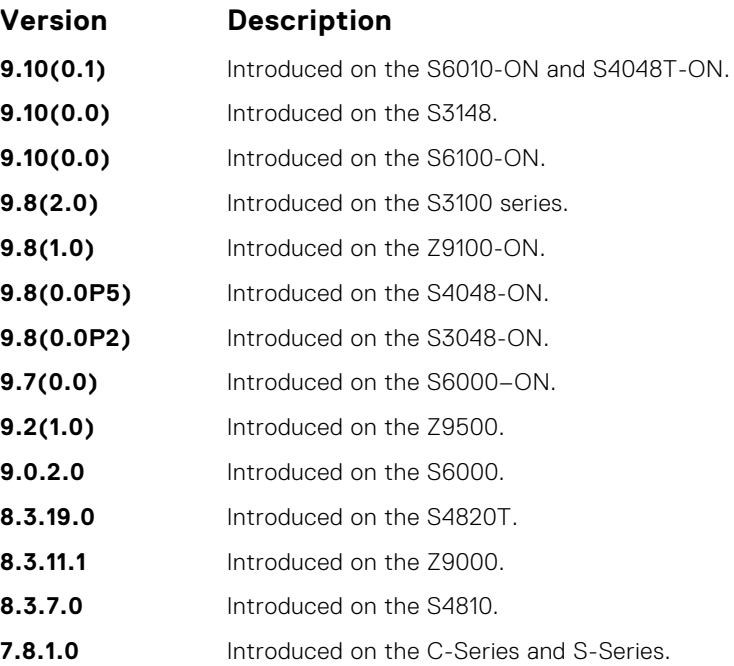

#### **Related Commands**

● [clear ip dhcp snooping](#page-1460-0) — clear the contents of the DHCP binding table.

## **ICMP Vulnerabilities**

The internet control message protocol (ICMP) is a network-layer internet protocol that provides message packets to report errors and other information regarding IP packet processing back to the source. Dell EMC Networking OS mainly addresses the following ICMP vulnerabilities:

- ICMP Mask Reply
- ICMP Timestamp Request
- **ICMP** Replies
- IP ID Values Randomness

You can configure the Dell EMC Networking OS to drop ICMP reply messages. When you configure the drop icmp command, the system drops the ICMP reply messages from the front end and management interfaces. By default, the Dell EMC Networking OS responds to all the ICMP messages. You can configure the Dell EMC Networking OS to suppress the following ICMPv4 and ICMPv6 message types:

#### **Table 10. Suppressed ICMPv4 message types**

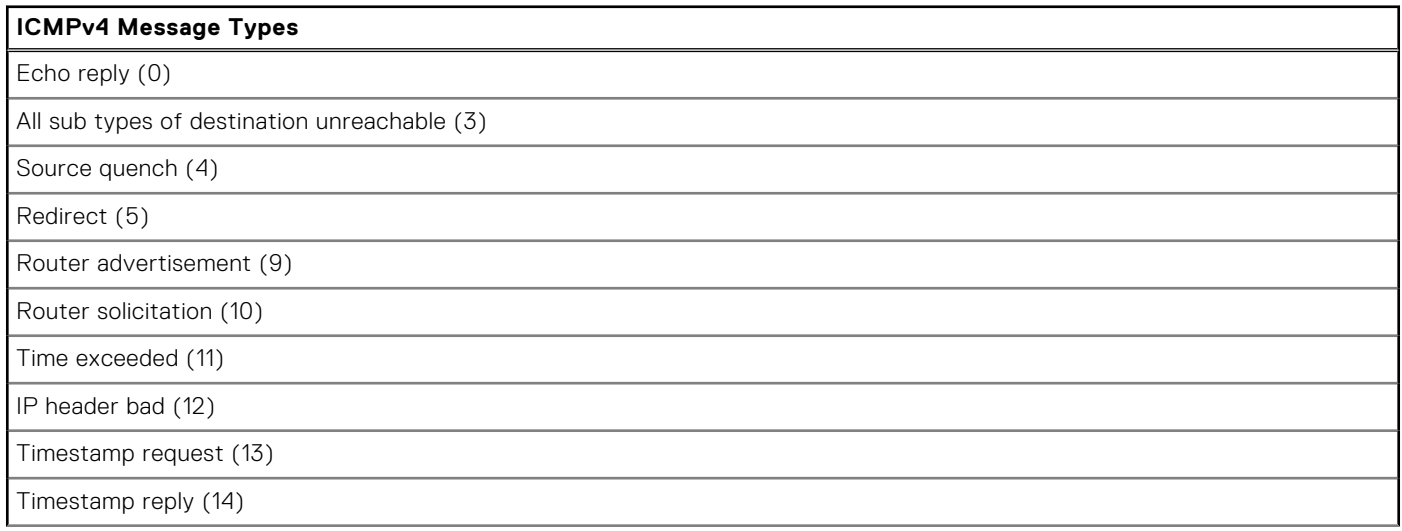

#### **Table 10. Suppressed ICMPv4 message types (continued)**

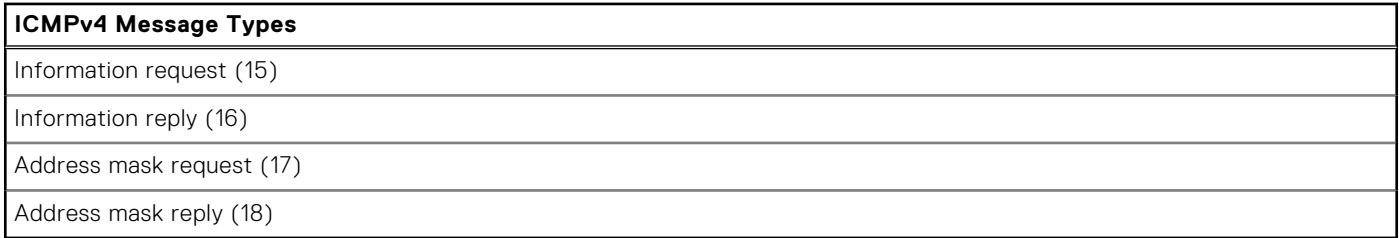

**NOTE:** The Dell EMC Networking OS does not suppress the ICMPv4 message type Echo request (8).

#### **Table 11. Suppressed ICMPv6 message types**

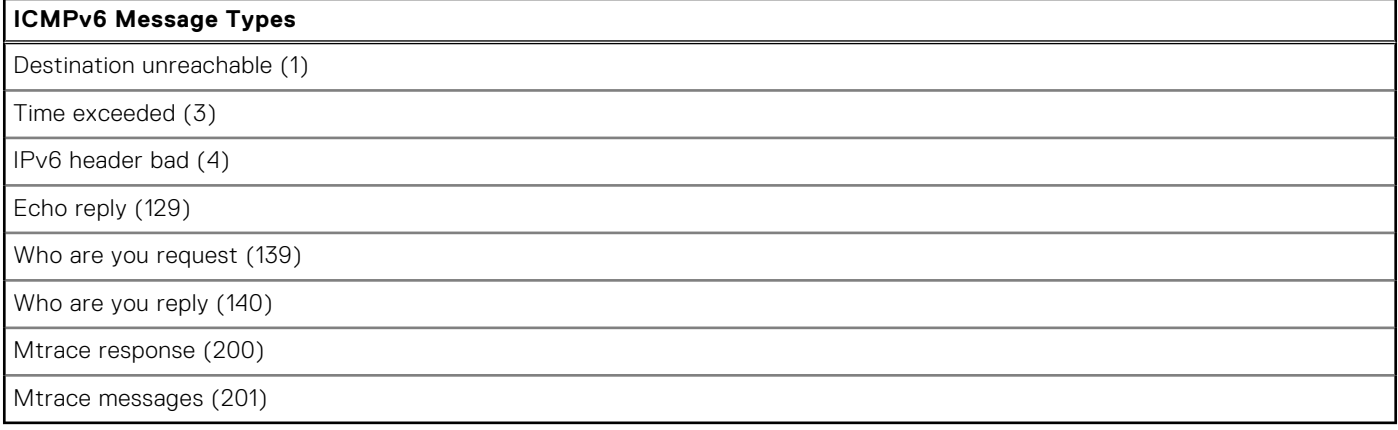

#### **NOTE:**

The Dell EMC Networking OS does not suppress the following ICMPv6 message types:

- Packet too big (2)
- Echo request (128)
- Multicast listener query (130)
- Multicast listener report (131)
- Multicast listener done (132)
- Router solicitation (133)
- Router advertisement (134)
- Neighbor solicitation (135)
- Neighbor advertisement (136)
- Redirect (137)
- Router renumbering (138)
- MLD v2 listener report (143)
- Duplicate Address Request (157)
- Duplicate Address Confirmation (158)

### **drop icmp**

Drops the ICMPv4 and ICMPv6 packets.

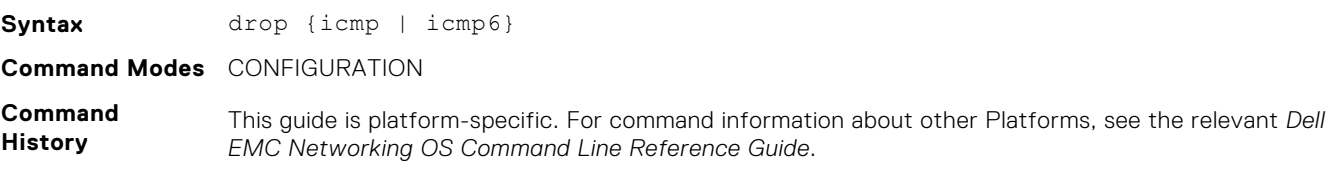

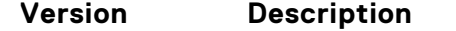

**9.11.0.0** Introduced on the S4810, S4820T, S3048–ON, S3100 Series, S4048–ON, S5000, S6000, S6000–ON, Z9500, Z9100–ON, S6100–ON, S6010–ON, S4048T–ON, C9000, and MXL.

**Usage Information**

When the drop icmp feature is configured, the system drops the ICMP reply messages on the front end and management interfaces. By default, the Dell EMC Networking OS responds to all the ICMP messages.

**NOTE:** There is no separate CLI to enable IP ID randomness. By default, the IP ID in the kernel is randomized.

For more information on the ICMP message types, see the [ICMP Commands](#page-1467-0) section.

## **System Security Commands**

The following section lists the system security commands.

#### **generate hash**

Generate a hash checksum for the given file or the startup configuration using the MD5, SHA1, or SHA256 algorithm.

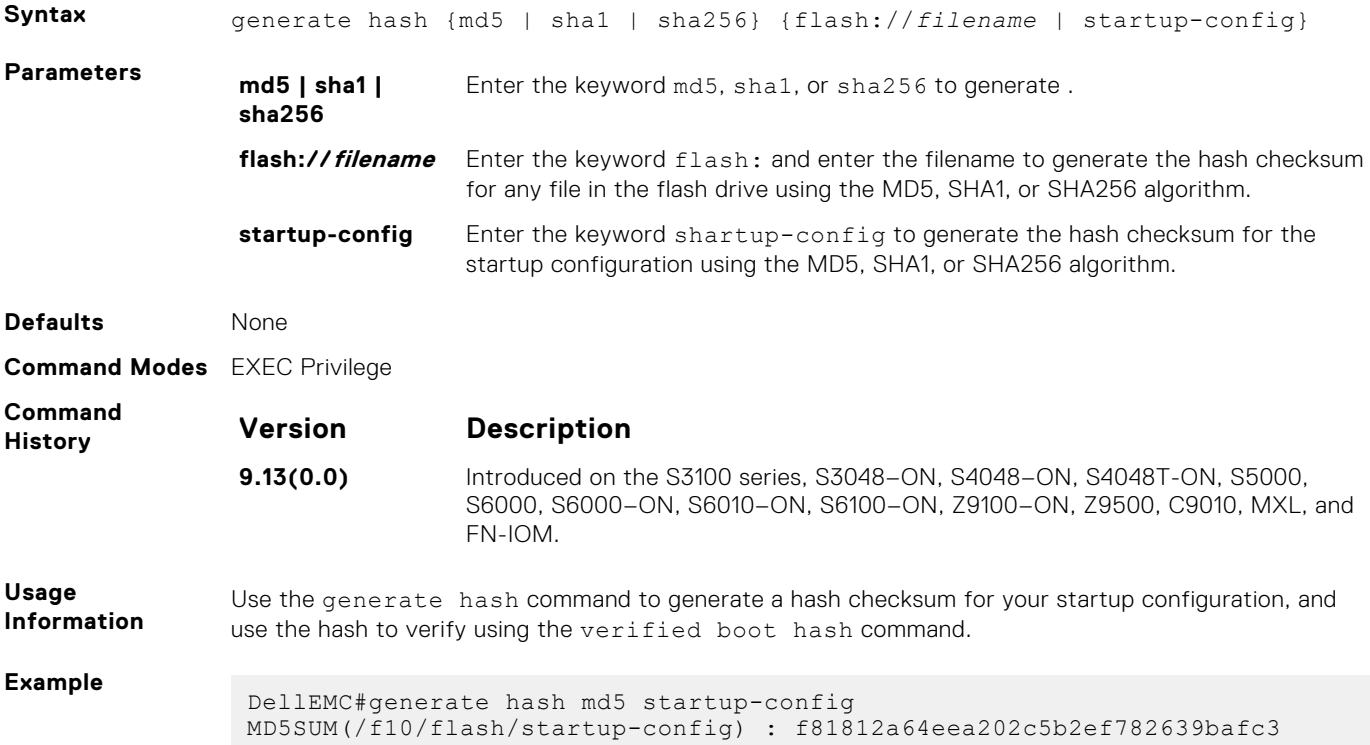

#### **root-access password**

Configure the root access password.

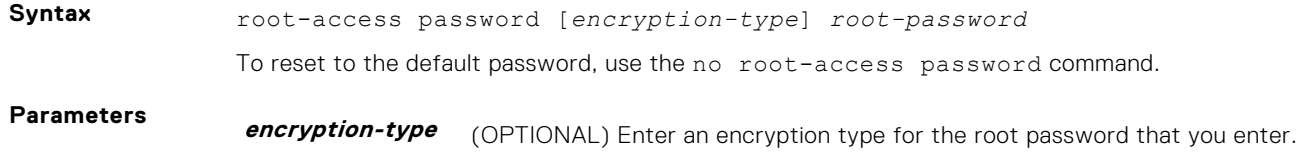

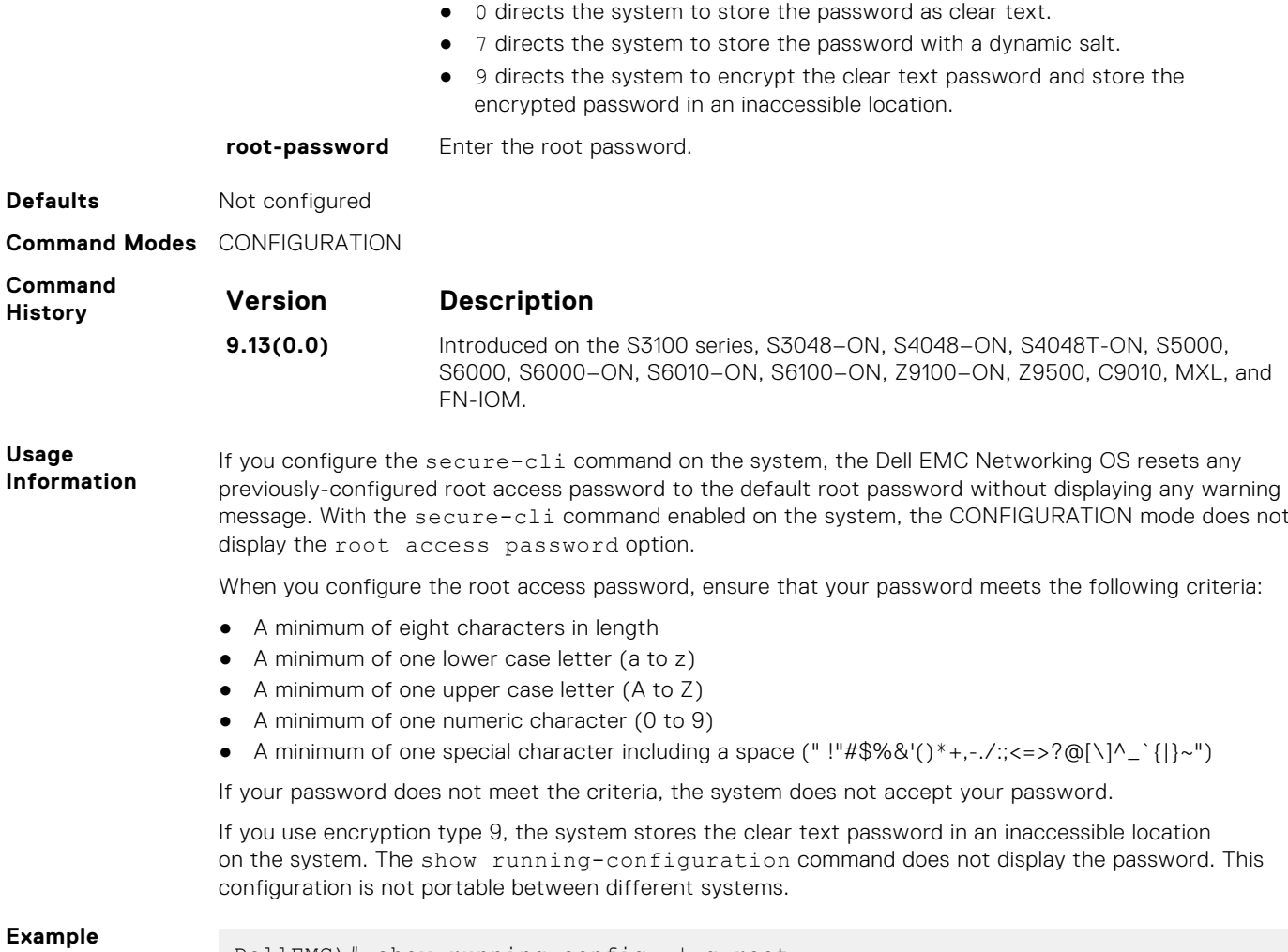

**Example**

DellEMC)# show running-config | g root root-access password 7 f4dc0cb9787722dd1084d17f417f164cc7f730d4f03d4f0215294cbd899614e3

#### **verified boot**

Enable OS image hash validation during system startup.

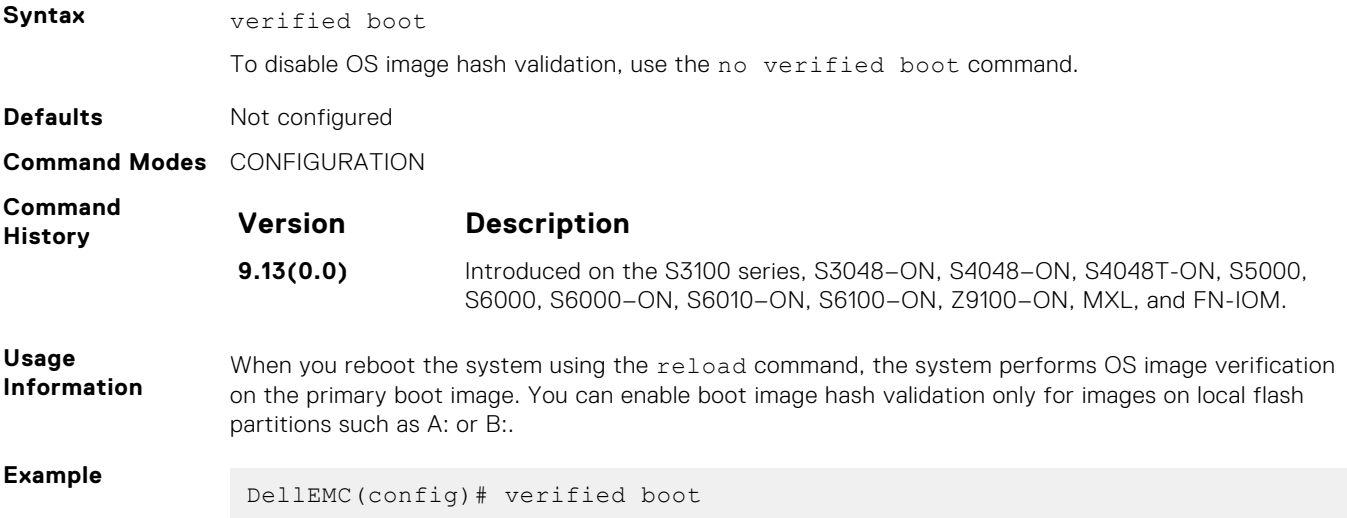

#### **verified boot hash**

Verify and store the hash value of the boot image (OS) or the startup configuration.

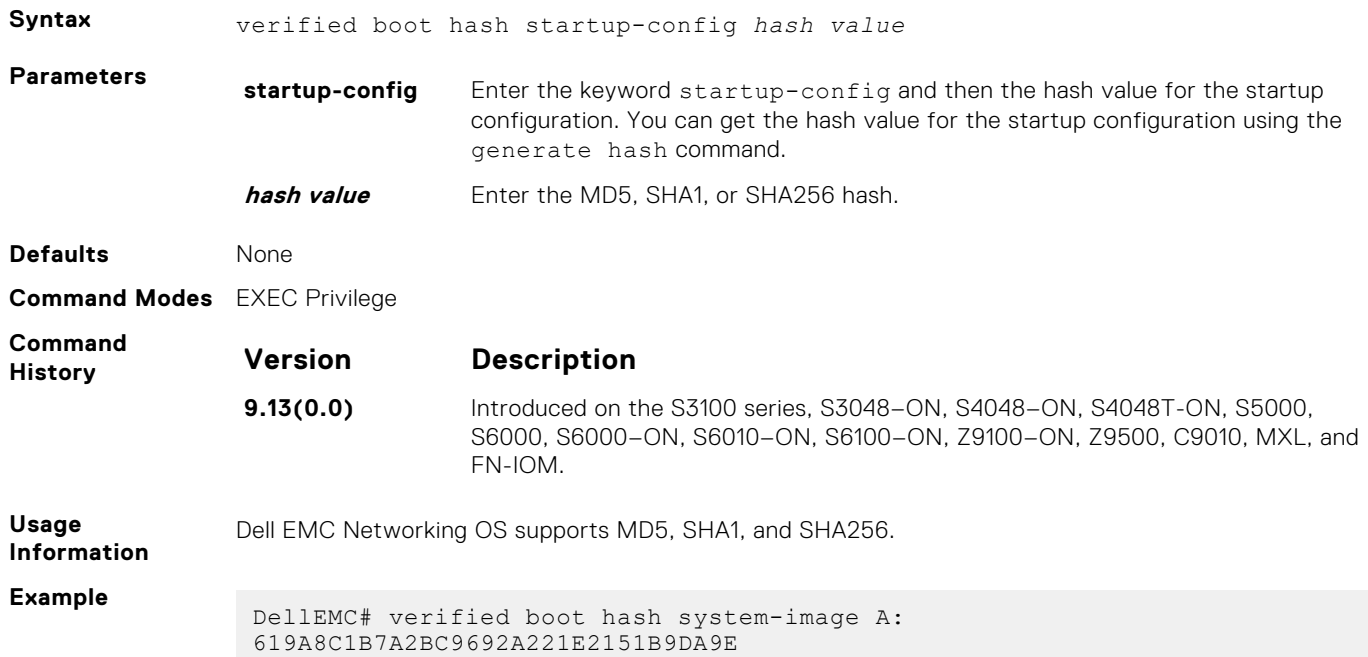

### **verified startup-config**

Enable hash validation for the startup configuration during system startup.

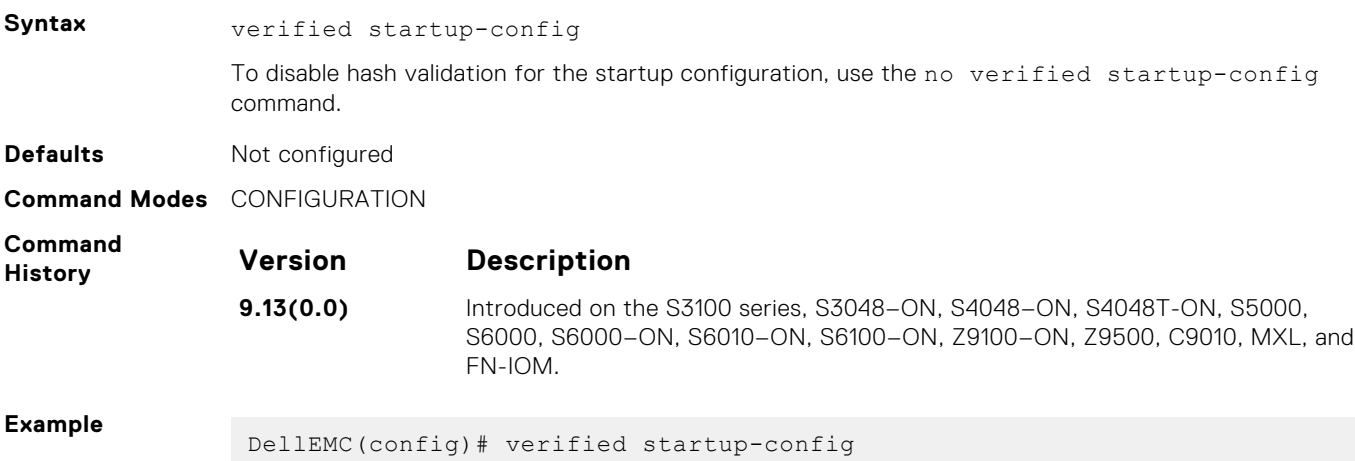

# **Service Provider Bridging**

Service provider bridging is composed of virtual local area network (VLAN) Stacking, Layer 2 Protocol Tunneling, and Provider Backbone Bridging as described in the *Dell EMC Networking OS Configuration Guide Service Provider Bridging* section.

This section includes command line information (CLI) for the Dell EMC Networking OS Layer 2 Protocol Tunneling (L2PT). L2PT enables protocols to tunnel through an 802.1q tunnel.

Dell EMC Networking OS supports L2PT on Dell EMC Networking OS.

For more information, see [VLAN Stacking](#page-1633-0), [Spanning Tree Protocol \(STP\),](#page-1564-0) and [GARP VLAN Registration \(GVRP\)](#page-655-0).

## Important Points to Remember

- L2PT is enabled at the interface VLAN-Stack VLAN level. For more information about Stackable VLAN (VLAN-Stacking) commands, see [VLAN Stacking](#page-1633-0).
- The default behavior is to disable protocol packet tunneling through the 802.1q tunnel.
- Rate-limiting is required to protect against bridge protocol data units (BPDU) attacks.
- A port channel (including through link aggregation control protocol [LACP]) can be configured as a VLAN-Stack access or trunk port.
- Address resolution protocol (ARP) packets work as expected across the tunnel.
- Far-end failure detection (FEFD) works the same as with Layer 2 links.
- Protocols that use Multicast MAC addresses (for example, open shortest path first [OSPF]) work as expected and carry over to the other end of the VLAN-Stack VLAN.

#### **Topics:**

- debug protocol-tunnel
- [protocol-tunnel](#page-1473-0)
- [protocol-tunnel destination-mac](#page-1474-0)
- [protocol-tunnel enable](#page-1475-0)
- [protocol-tunnel rate-limit](#page-1476-0)
- [show protocol-tunnel](#page-1477-0)

## **debug protocol-tunnel**

Enable debugging to ensure incoming packets are received and rewritten to a new MAC address.

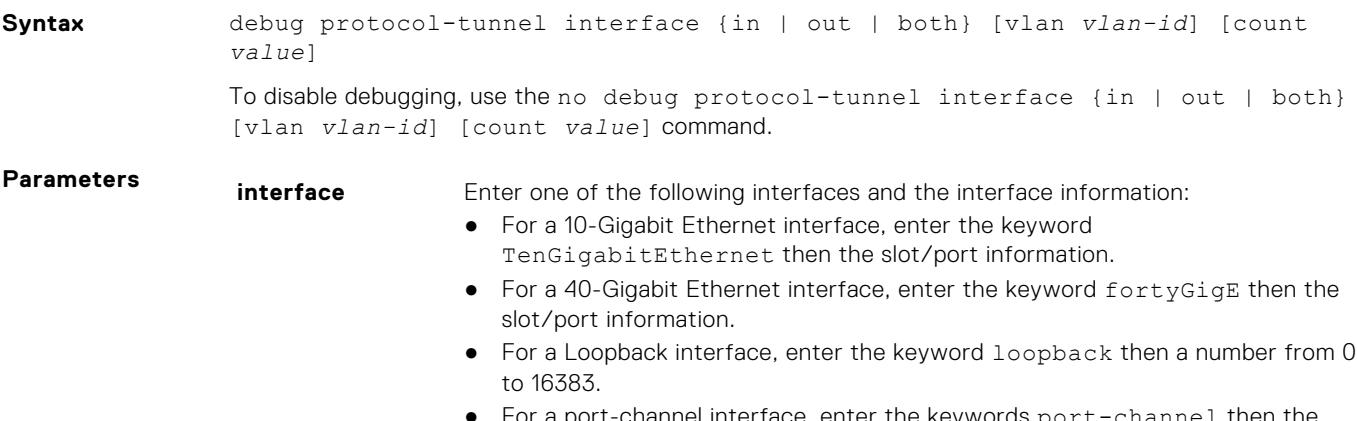

For a port-channel interface, enter the keywords port-channel then the port-channel ID.

<span id="page-1473-0"></span>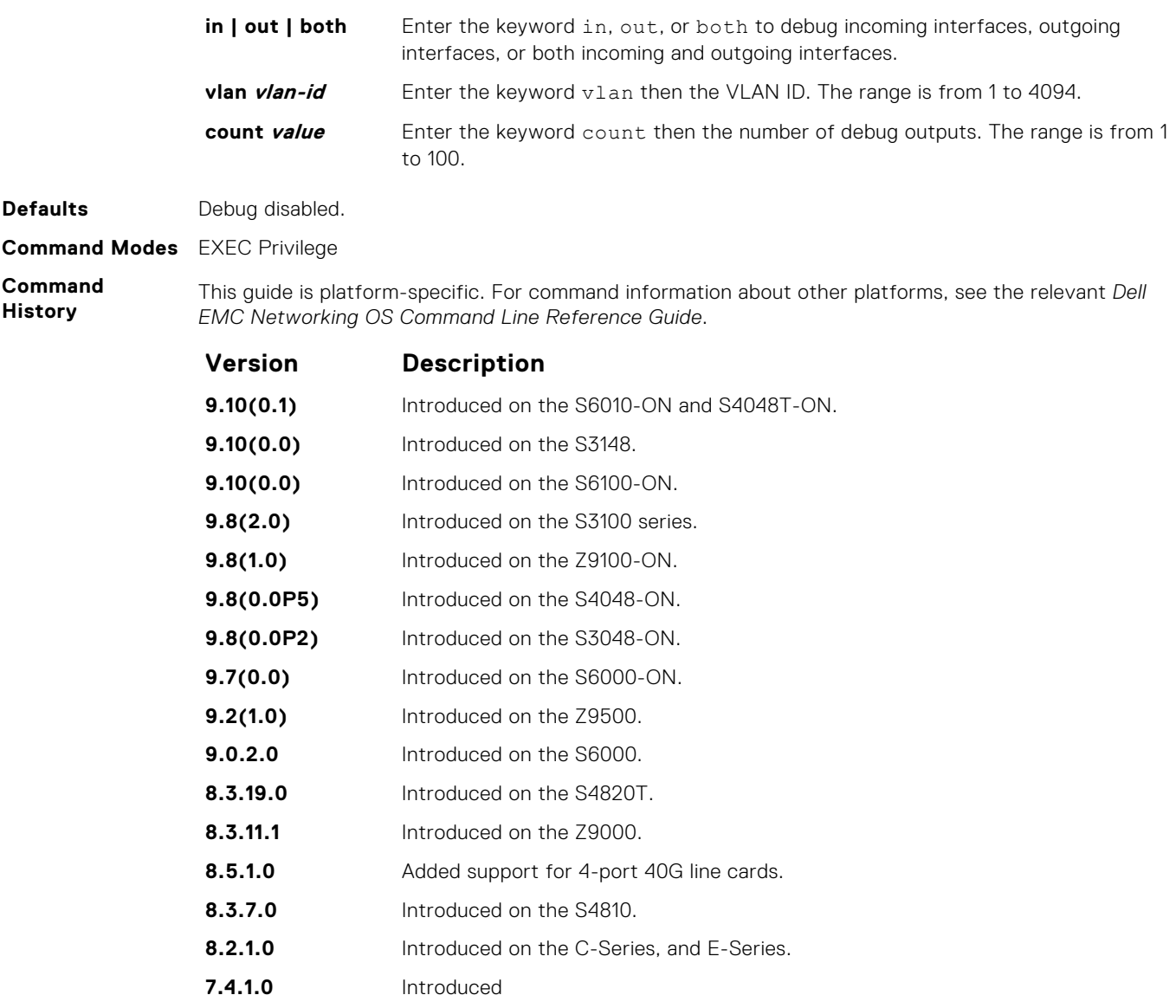

## **protocol-tunnel**

Enable protocol tunneling on a stacked (Q-in-Q) VLAN for specified protocol packets.

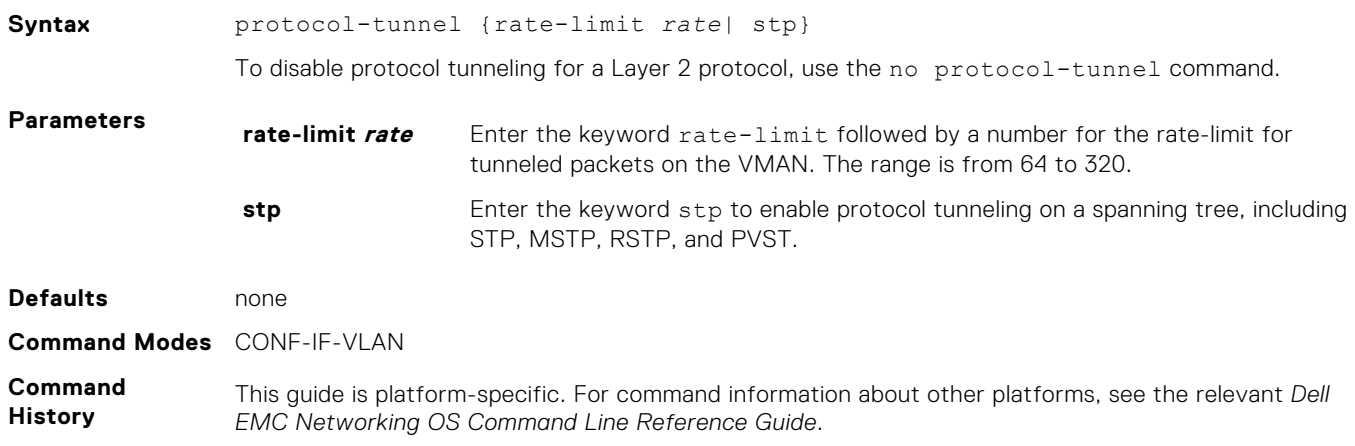

<span id="page-1474-0"></span>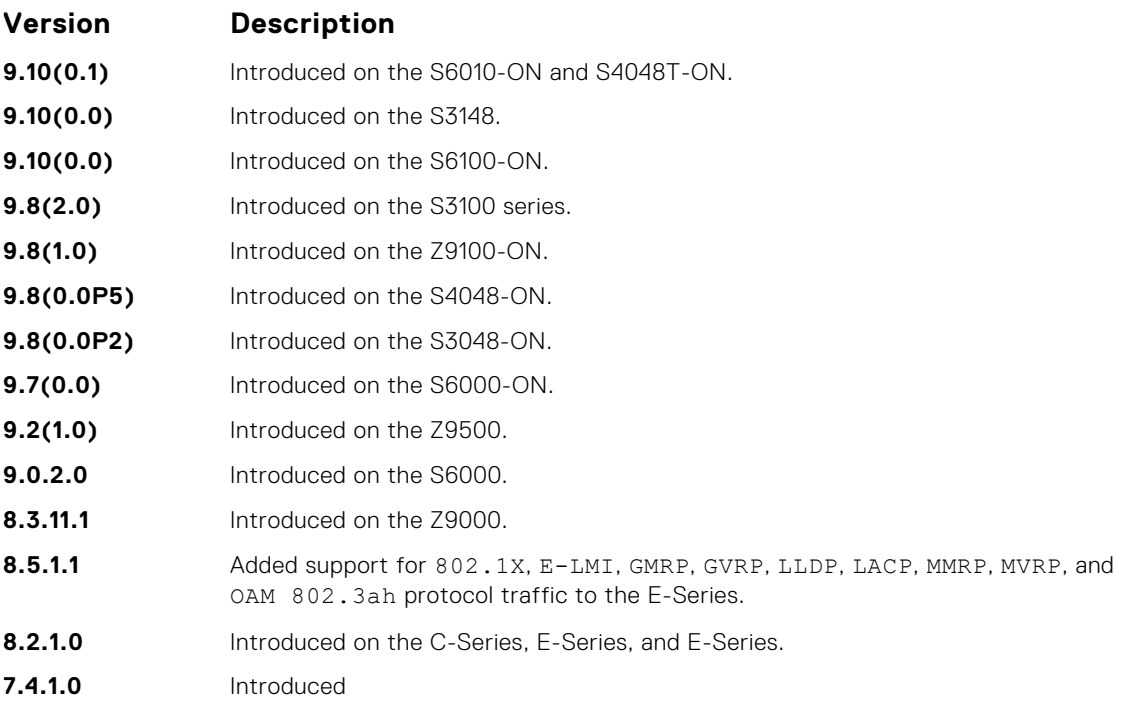

**Example**

```
DellEMC# conf
DellEMC(conf)#interface vlan 2
DellEMC(conf-if-vl-2)#vlan-stack compatible
DellEMC(conf-if-vl-2)#member Te 1/2-3
DellEMC(conf-if-vl-2)#protocol-tunnel stp
DellEMC(conf-if-vl-2)#protocol-tunnel enable
```
**Related Command** ● [show protocol-tunnel](#page-1477-0) — displays tunneling information for all VLANs.

## **protocol-tunnel destination-mac**

Overwrite the BPDU destination MAC address with a specific value.

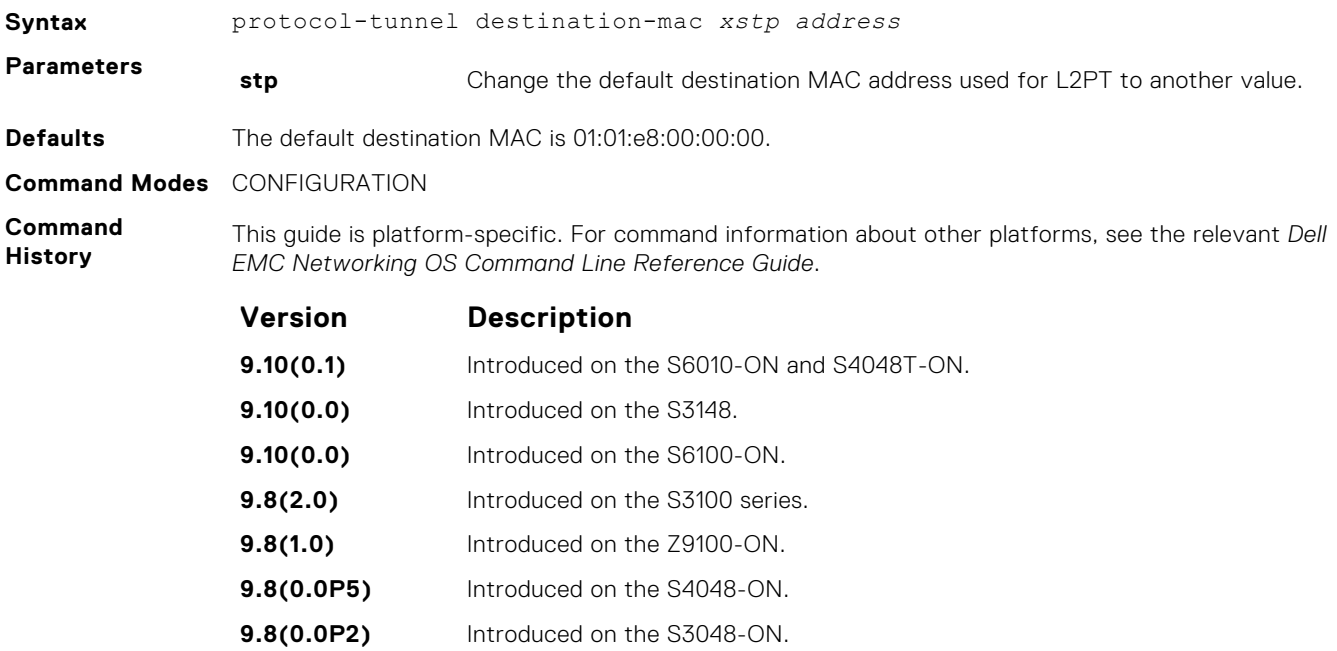

<span id="page-1475-0"></span>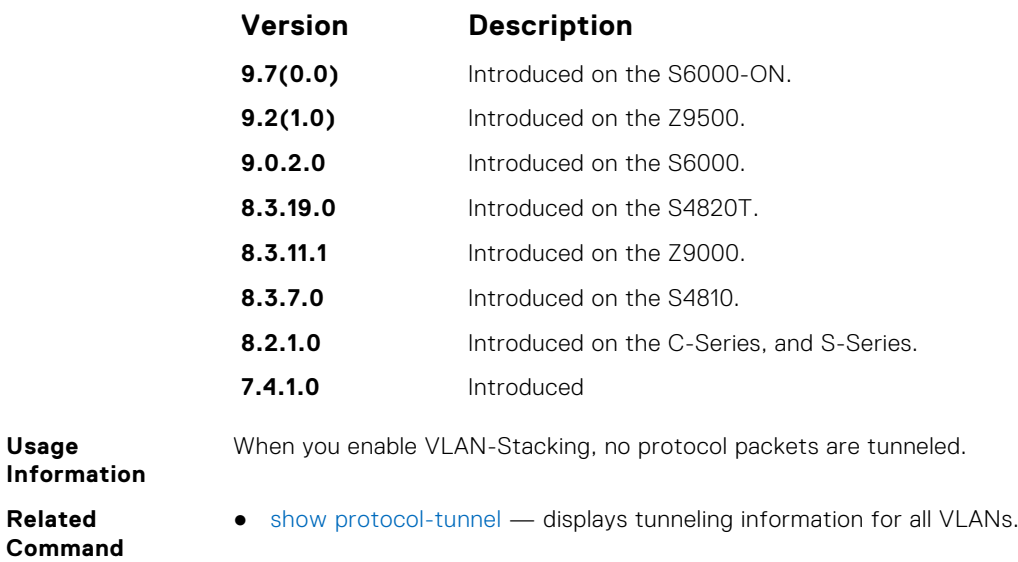

## **protocol-tunnel enable**

Enable protocol tunneling globally on the system.

**Usage**

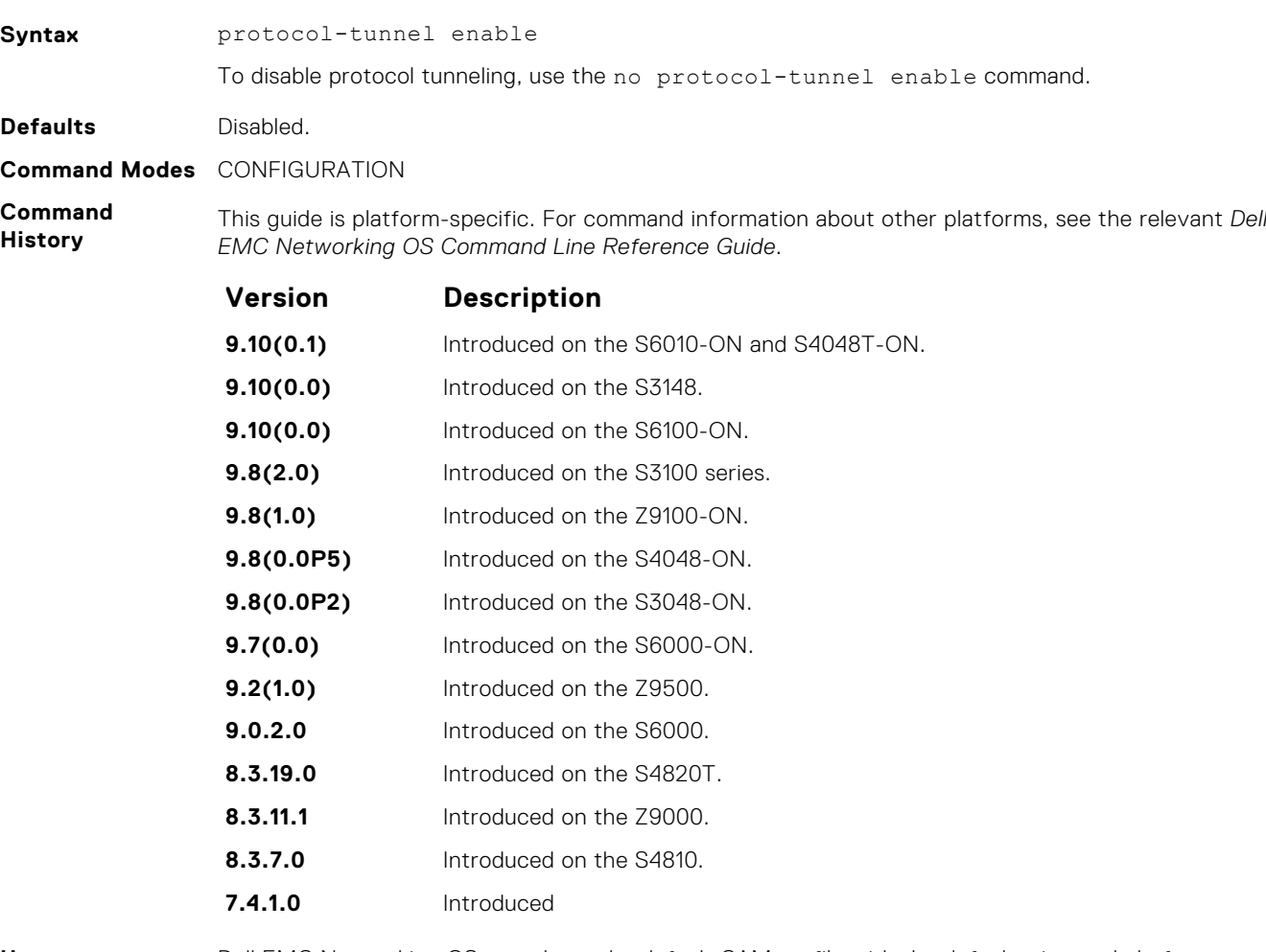

**Usage Information**

Dell EMC Networking OS must have the default CAM profile with the default microcode before you Dell EMC Net<br>enable L2PT.
# **protocol-tunnel rate-limit**

Enable traffic rate limiting per box.

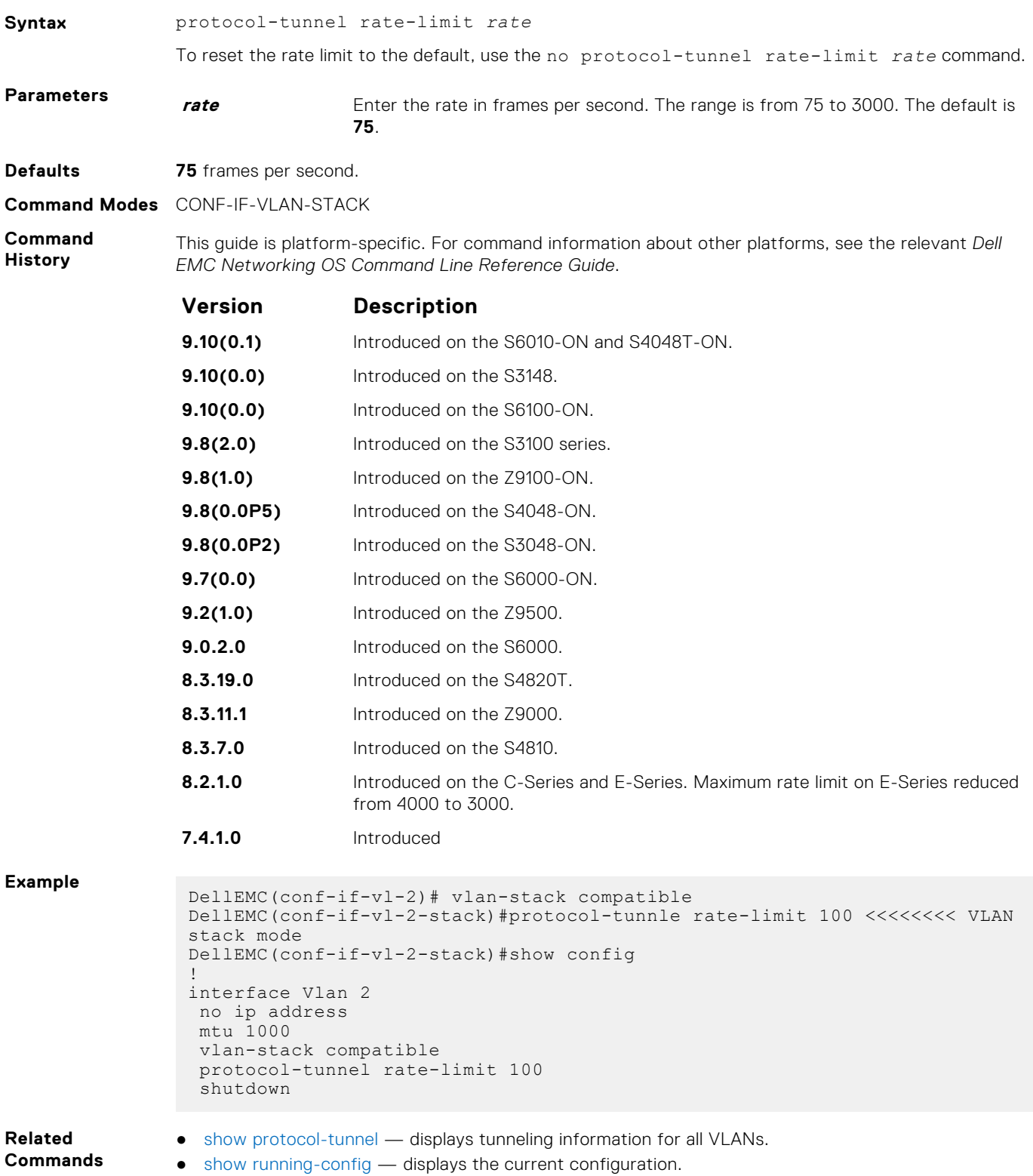

# <span id="page-1477-0"></span>**show protocol-tunnel**

Display protocol tunnel information for all or a specified VLAN-Stack VLAN.

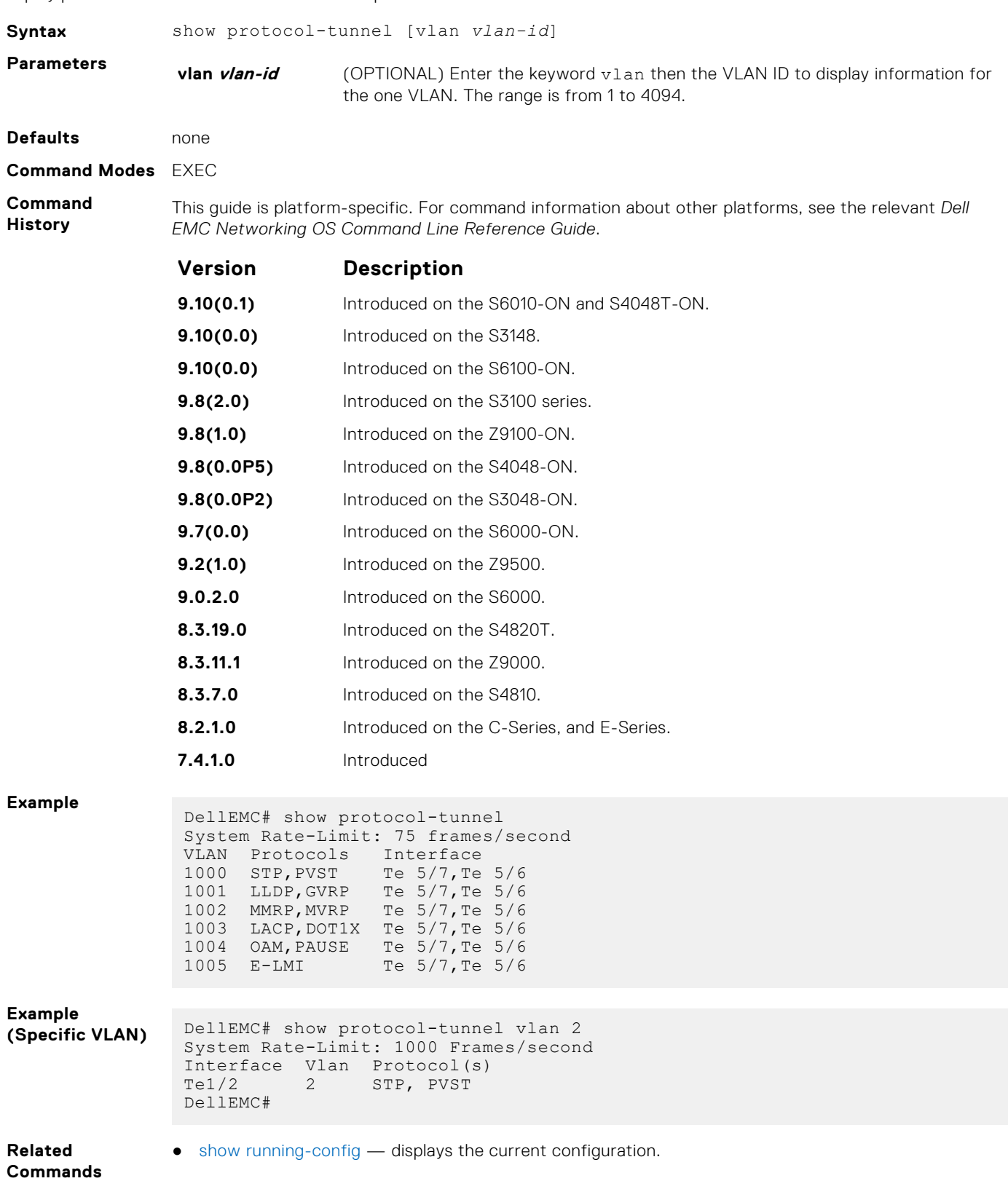

# **sFlow**

The Dell EMC Networking OS supports sFlow commands.

The Dell EMC Networking OS sFlow monitoring system includes an sFlow Agent and an sFlow Collector.

- The sFlow Agent combines the flow samples and interface counters into sFlow datagrams and forwards them to the sFlow Collector.
- The sFlow Collector analyses the sFlow Datagrams received from the different devices and produces a network-wide view of traffic flows.

## Important Points to Remember

- Dell EMC Networking recommends that the sFlow Collector be connected to the Dell EMC Networking chassis through a line card port rather than the route processor module (RPM) Management Ethernet port.
- Dell EMC Networking OS exports all sFlow packets to the sFlow Collector. A small sampling rate can equate to many exported packets. A backoff mechanism is automatically applied to reduce this amount. Some sampled packets may be dropped when the exported packet rate is high and the backoff mechanism is about to or is starting to take effect. The dropEvent counter, in the sFlow packet, is always zero.
- sFlow sampling is done on a per-port basis.
- Community list and local preference fields are not filled up in the extended gateway element in the sFlow datagram.
- The 802.1P source priority field is not filled up in the extended switch element in the sFlow datagram.
- Only Destination and Destination Peer AS numbers are packed in the dst-as-path field in the extended gateway element.
- If the packet being sampled is redirected using policy-based routing (PBR), the sFlow datagram may contain incorrect extended gateway/router information.
- sFlow does not support packing extended information for IPv6 packets. Only the first 128 bytes of the IPv6 packet is shipped in the datagram.
- The source virtual local area network (VLAN) field in the extended switch element is not packed if there is a routed packet.
- The destination VLAN field in the extended switch element is not packed if there is a multicast packet.
- The sFlow sampling functionality is supported only for egress traffic and not for ingress traffic.
- The maximum number of packets that can be sampled and processed per second is:
- 7500 packets when no extended information packing is enabled.
- 7500 packets when only extended-switch information packing is enabled (see [sflow extended-switch enable\)](#page-1482-0).

#### **Topics:**

- [sflow collector](#page-1479-0)
- [sflow enable \(Global\)](#page-1480-0)
- [sflow ingress-enable](#page-1481-0)
- [sflow extended-switch enable](#page-1482-0)
- [sflow max-header-size extended](#page-1482-0)
- [sflow polling-interval \(Global\)](#page-1483-0)
- [sflow polling-interval \(Interface\)](#page-1484-0)
- [sflow sample-rate \(Global\)](#page-1485-0)
- [sflow sample-rate \(Interface\)](#page-1486-0)
- [show sflow](#page-1487-0)
- [show sflow linecard](#page-1488-0)

# <span id="page-1479-0"></span>**sflow collector**

Configure a collector device to which sFlow datagrams are forwarded.

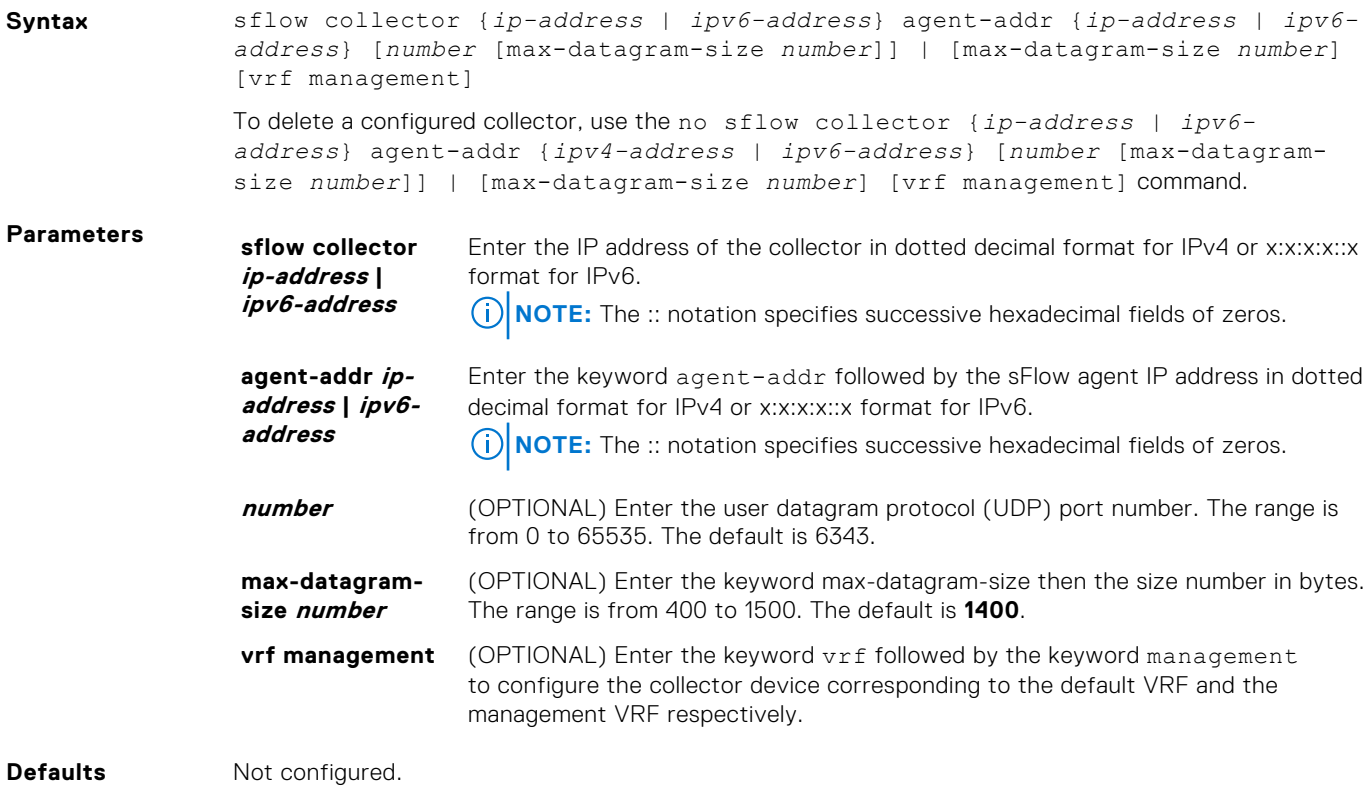

**Command Modes** CONFIGURATION

**Command History** This guide is platform-specific. For command information about other platforms, see the relevant *Dell EMC Networking OS Command Line Reference Guide*.

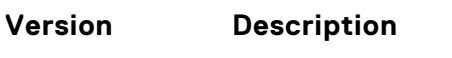

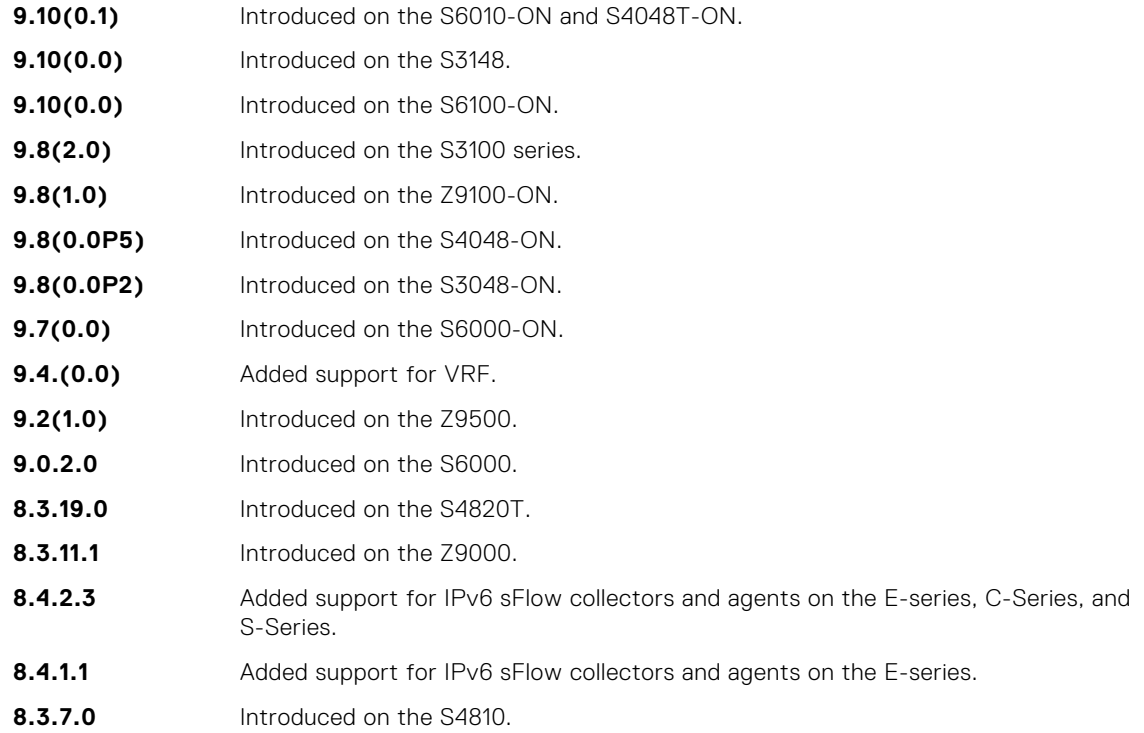

<span id="page-1480-0"></span>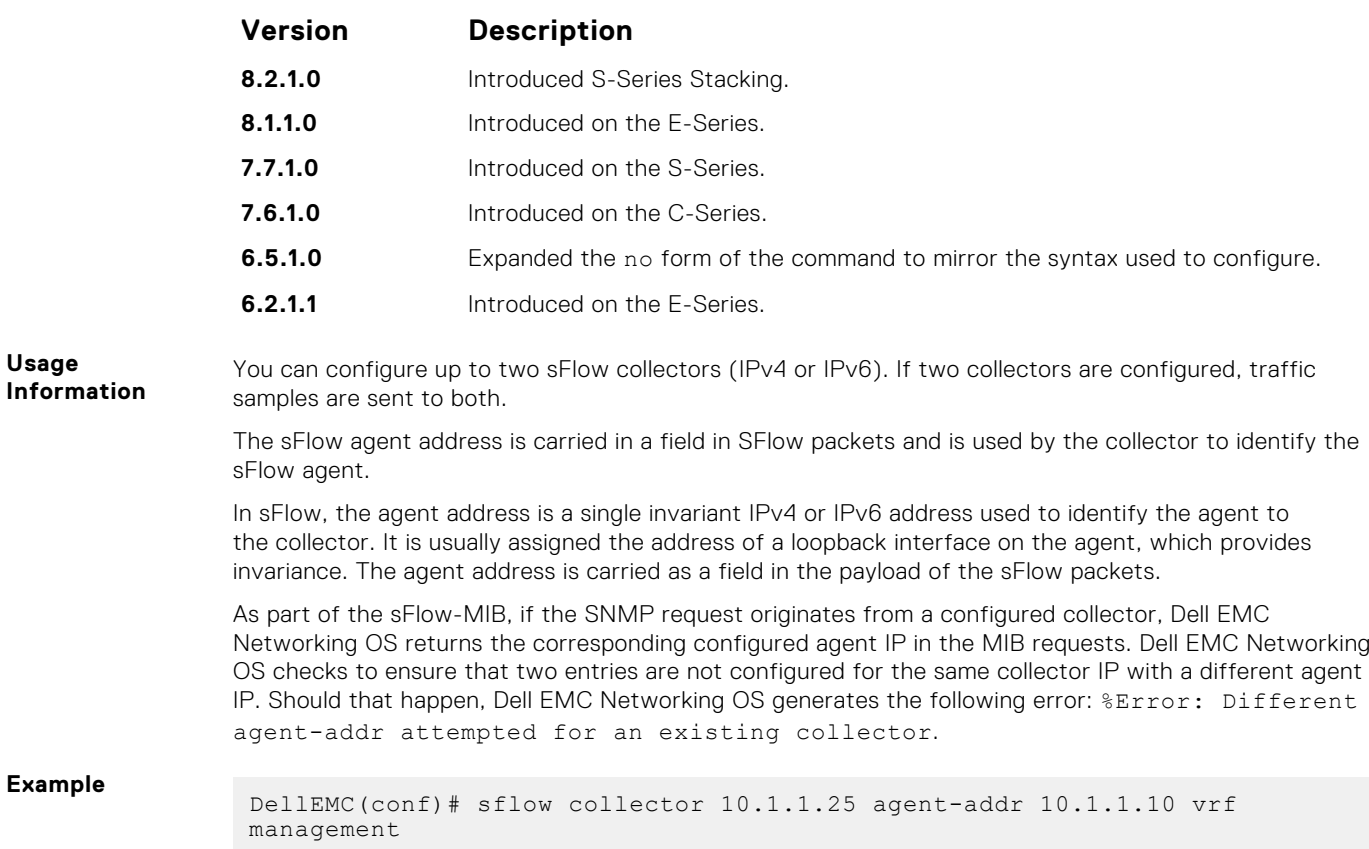

# **sflow enable (Global)**

Enable sFlow globally.

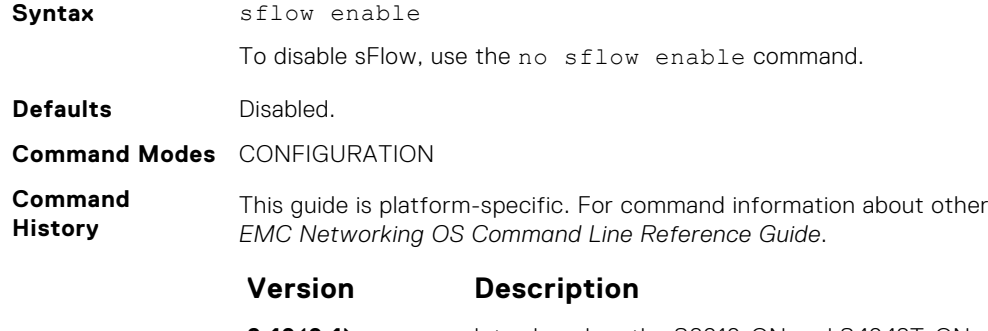

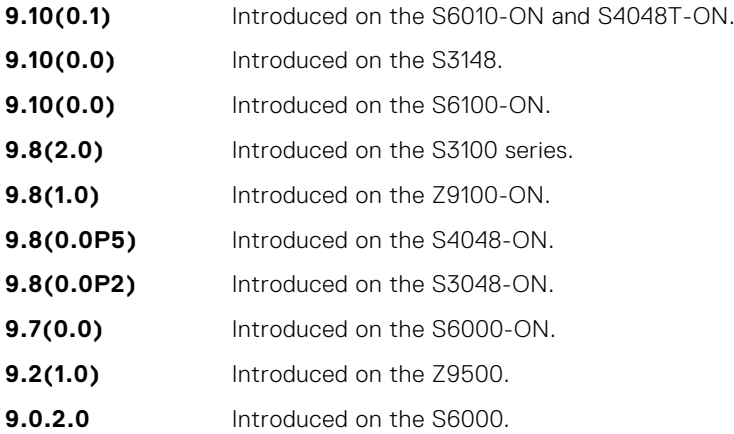

platforms, see the relevant *Dell* 

<span id="page-1481-0"></span>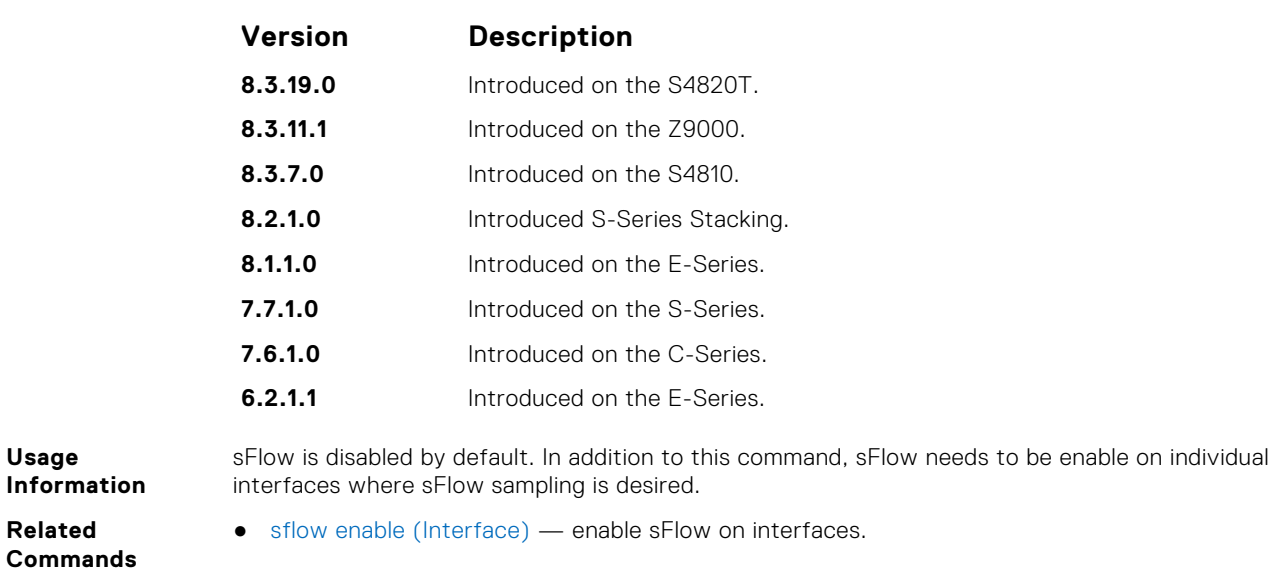

# **sflow ingress-enable**

Enable sFlow ingress on interfaces.

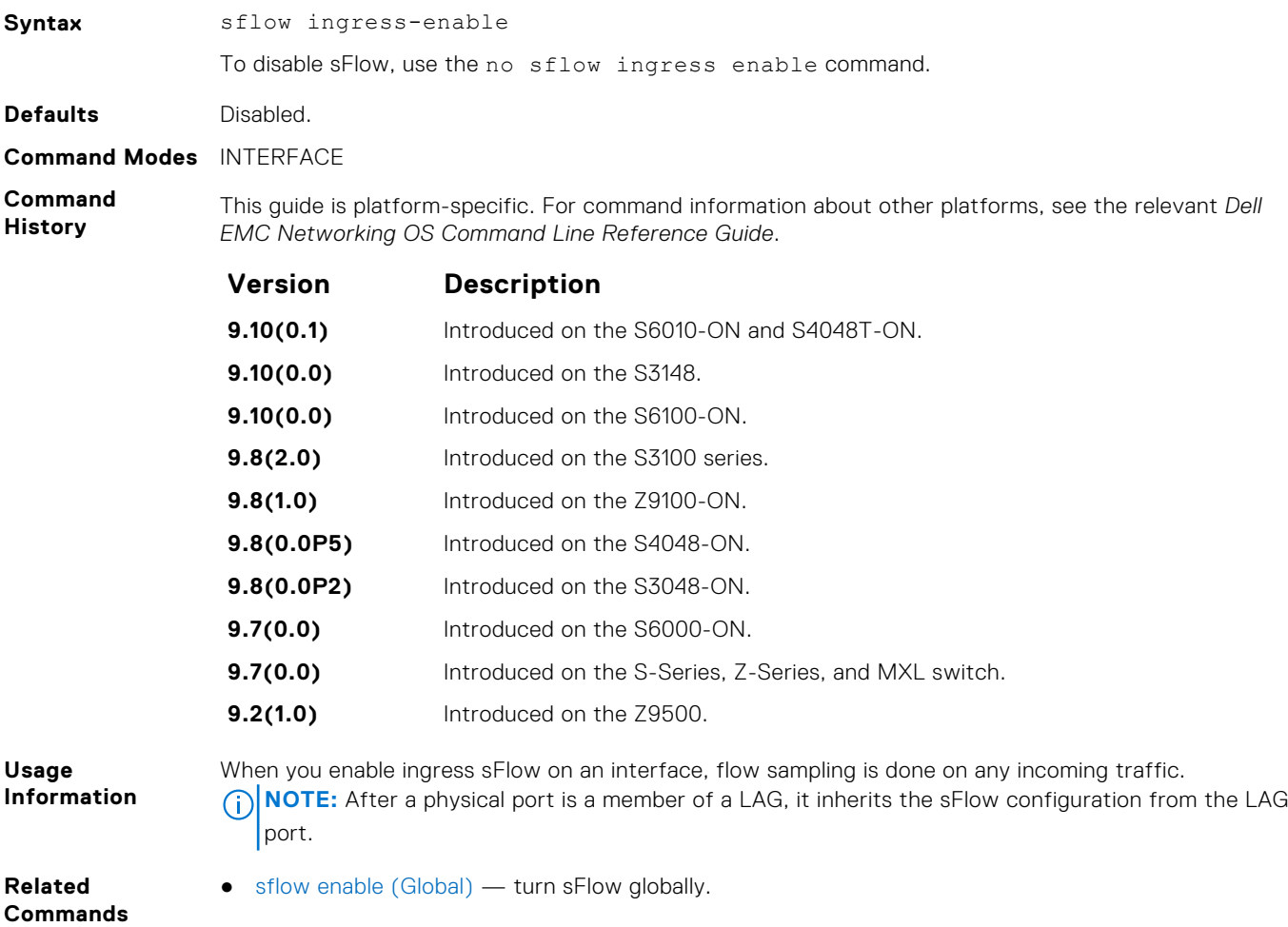

## <span id="page-1482-0"></span>**sflow extended-switch enable**

Enable packing information on a switch only.

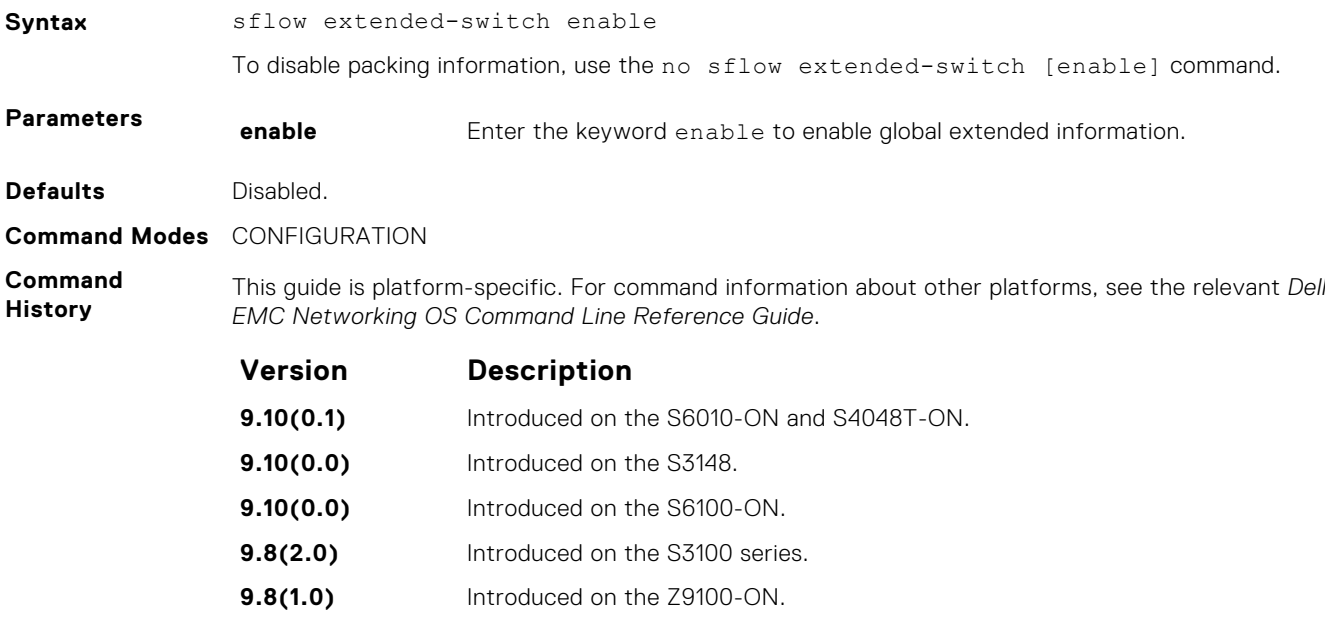

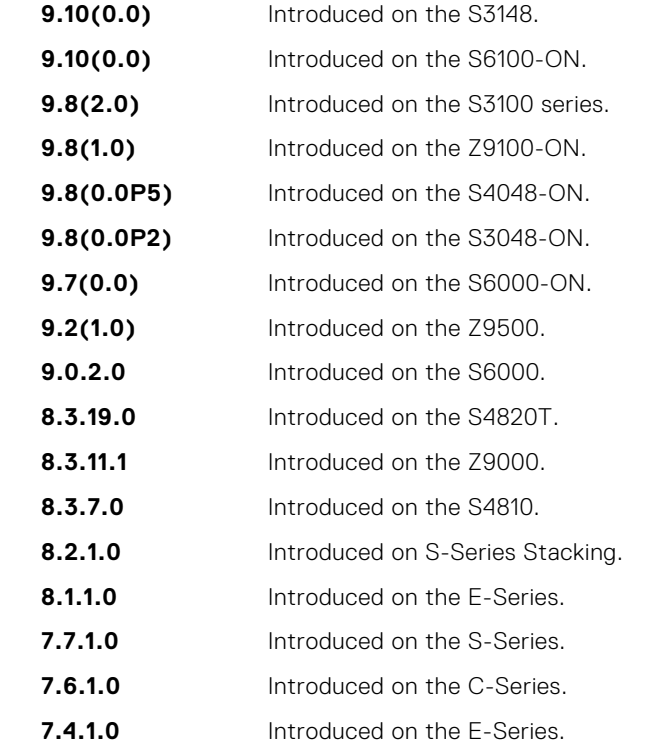

**Usage Information** Dell EMC Networking OS enhances the sflow implementation for real time traffic analysis on the E-Series to provide extended gateway information in cases where the destination IP addresses are learned by different routing protocols and for cases where the destination is reachable over ECMP.

**Related Commands**  $\bullet$  [show sflow](#page-1487-0)  $-$  displays the sFlow configuration.

## **sflow max-header-size extended**

Set the maximum header size of a packet to 256 bytes.

Syntax sflow max-header-size extended

To reset the maximum header size of a packet, use the[no] sflow max-header-size extended command.

<span id="page-1483-0"></span>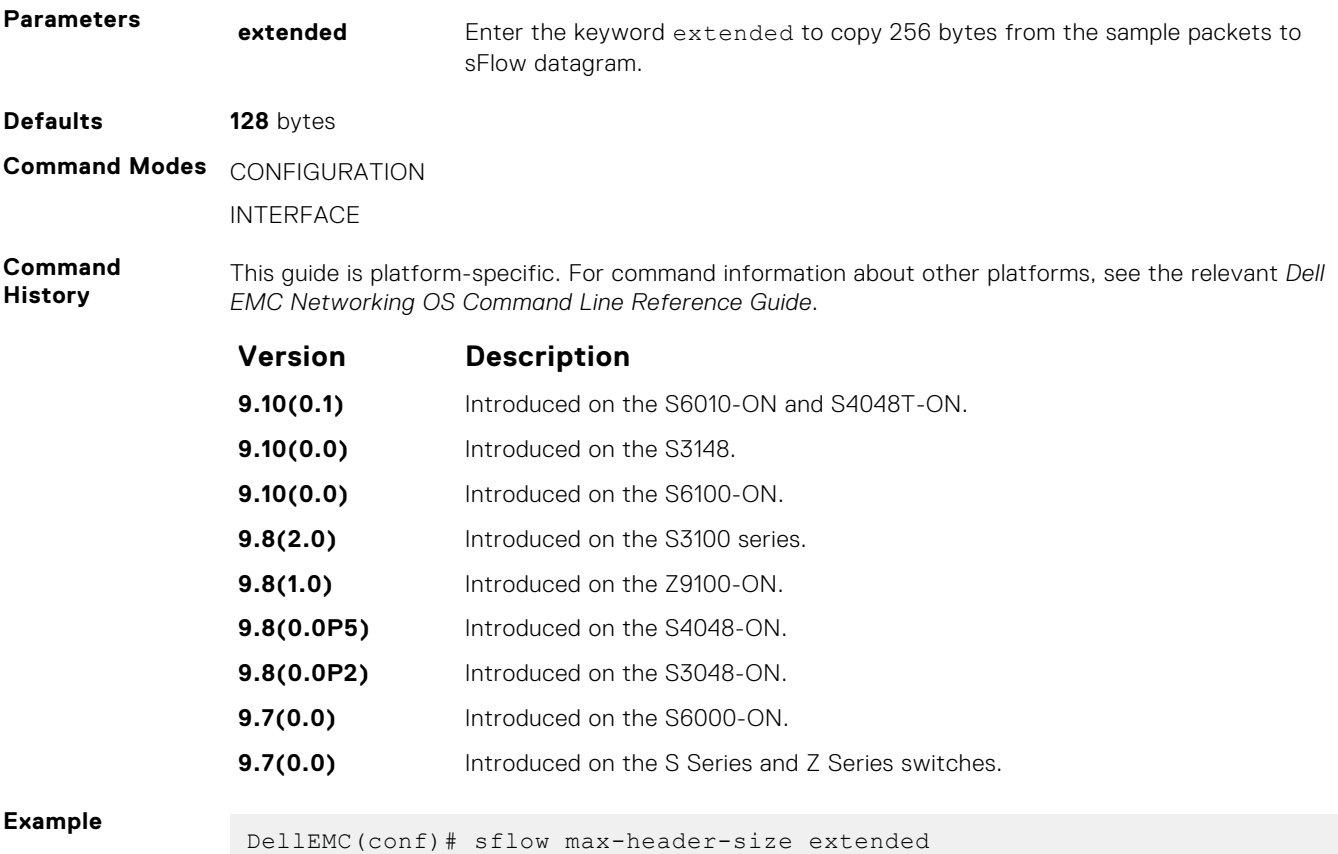

# **sflow polling-interval (Global)**

Set the sFlow polling interval at a global level.

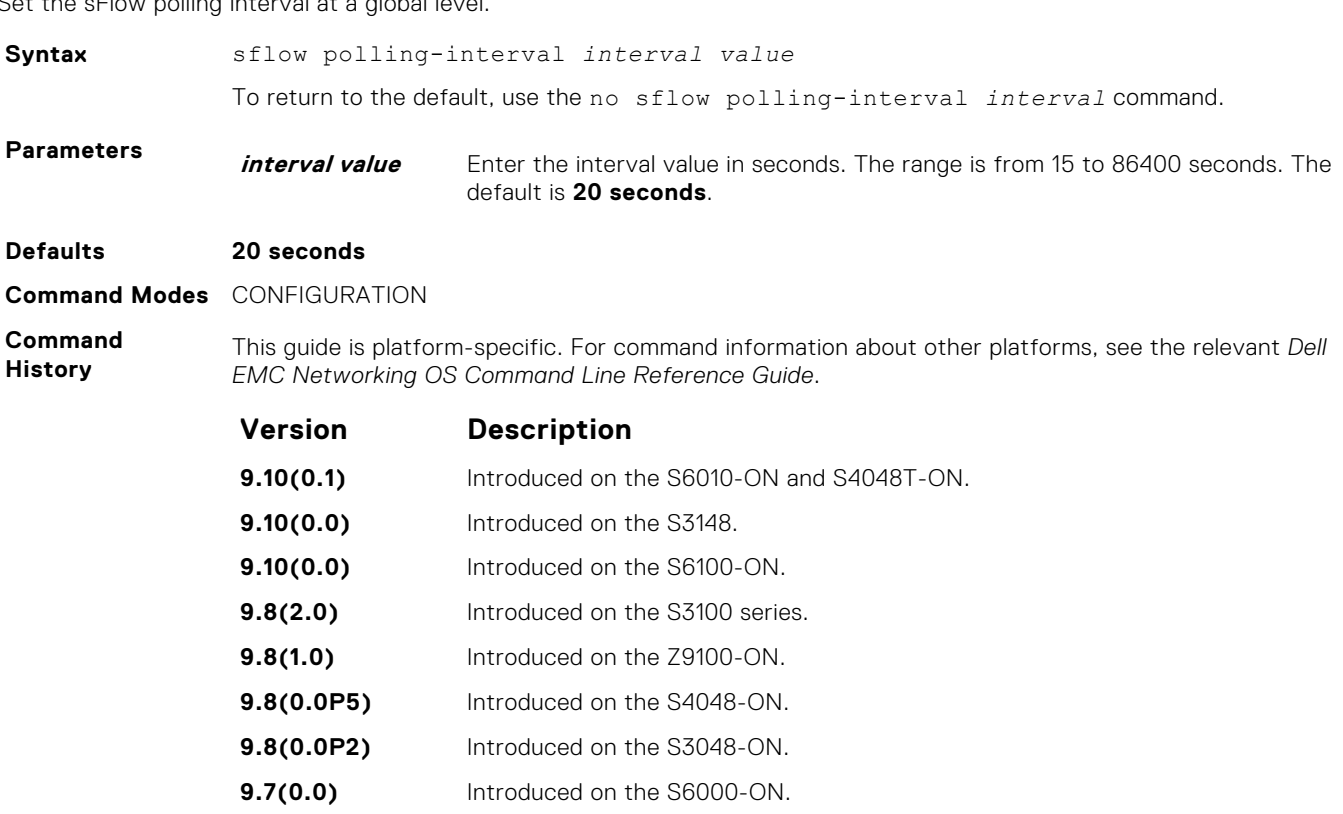

<span id="page-1484-0"></span>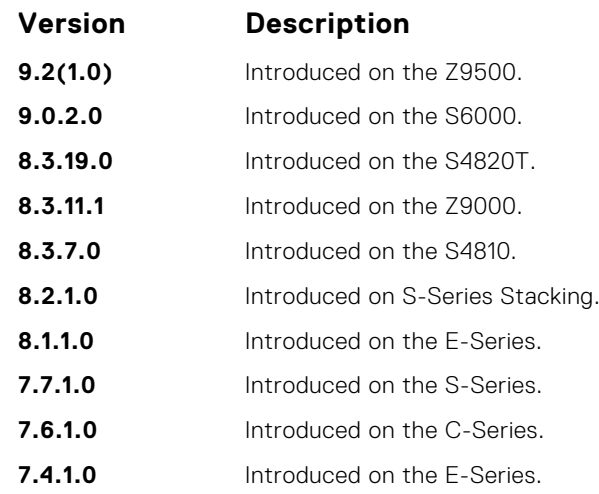

**Usage Information**

The polling interval for an interface is the maximum number of seconds between successive samples of counters sent to the collector. This command changes the global default counter polling (20 seconds) interval. You can configure an interface to use a different polling interval.

**Related Commands** ● sflow polling-interval (Interface) — sets the polling interval for an interface.

# **sflow polling-interval (Interface)**

Set the sFlow polling interval at an interface (overrides the global-level setting.)

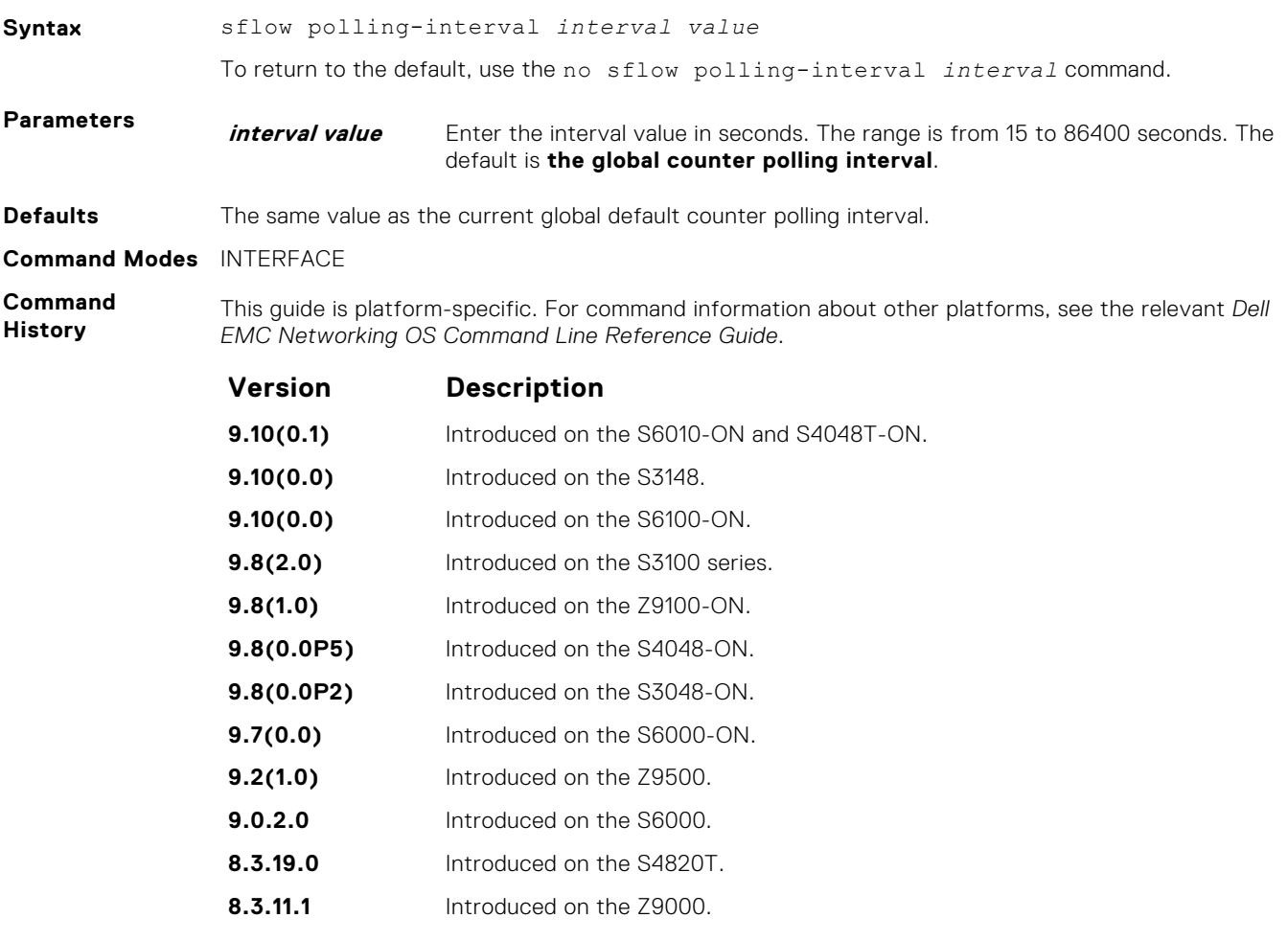

<span id="page-1485-0"></span>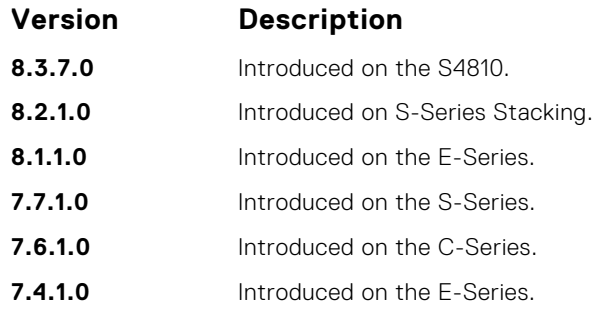

**Usage Information**

**Related Commands** This command sets the counter polling interval for an interface.

● [sflow polling-interval \(Global\)](#page-1483-0) — globally sets the polling interval.

# **sflow sample-rate (Global)**

Change the global default sampling rate.

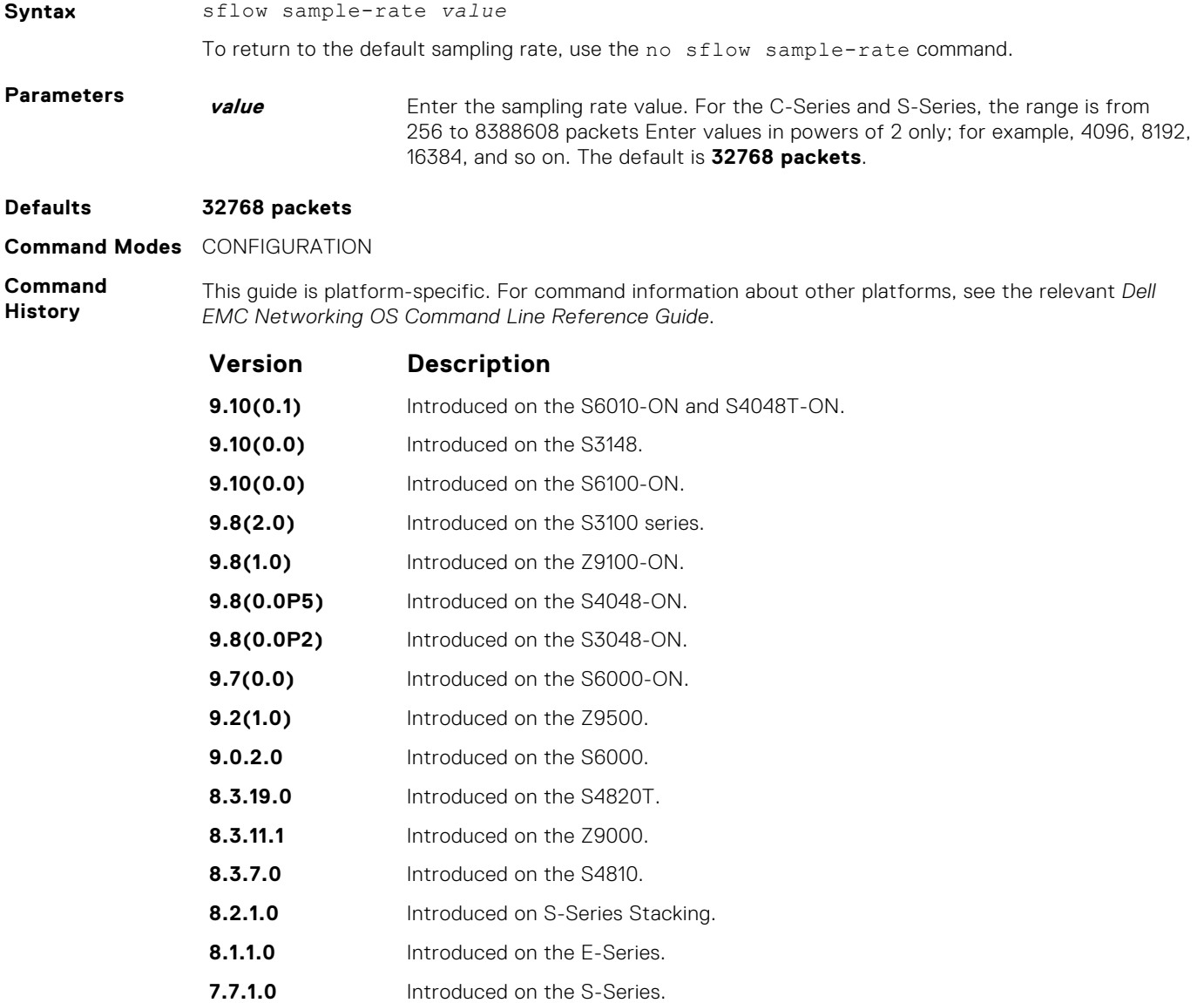

<span id="page-1486-0"></span>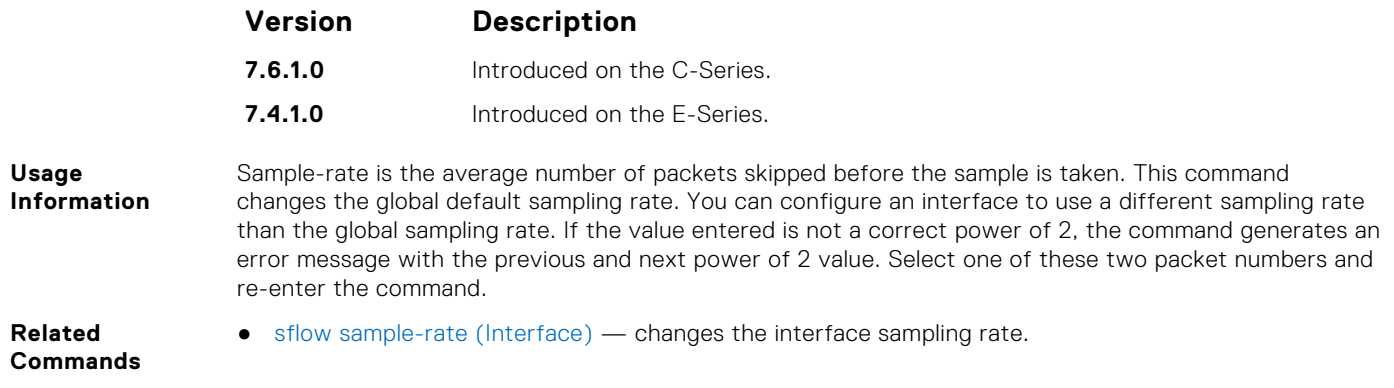

# **sflow sample-rate (Interface)**

Change the interface default sampling rate.

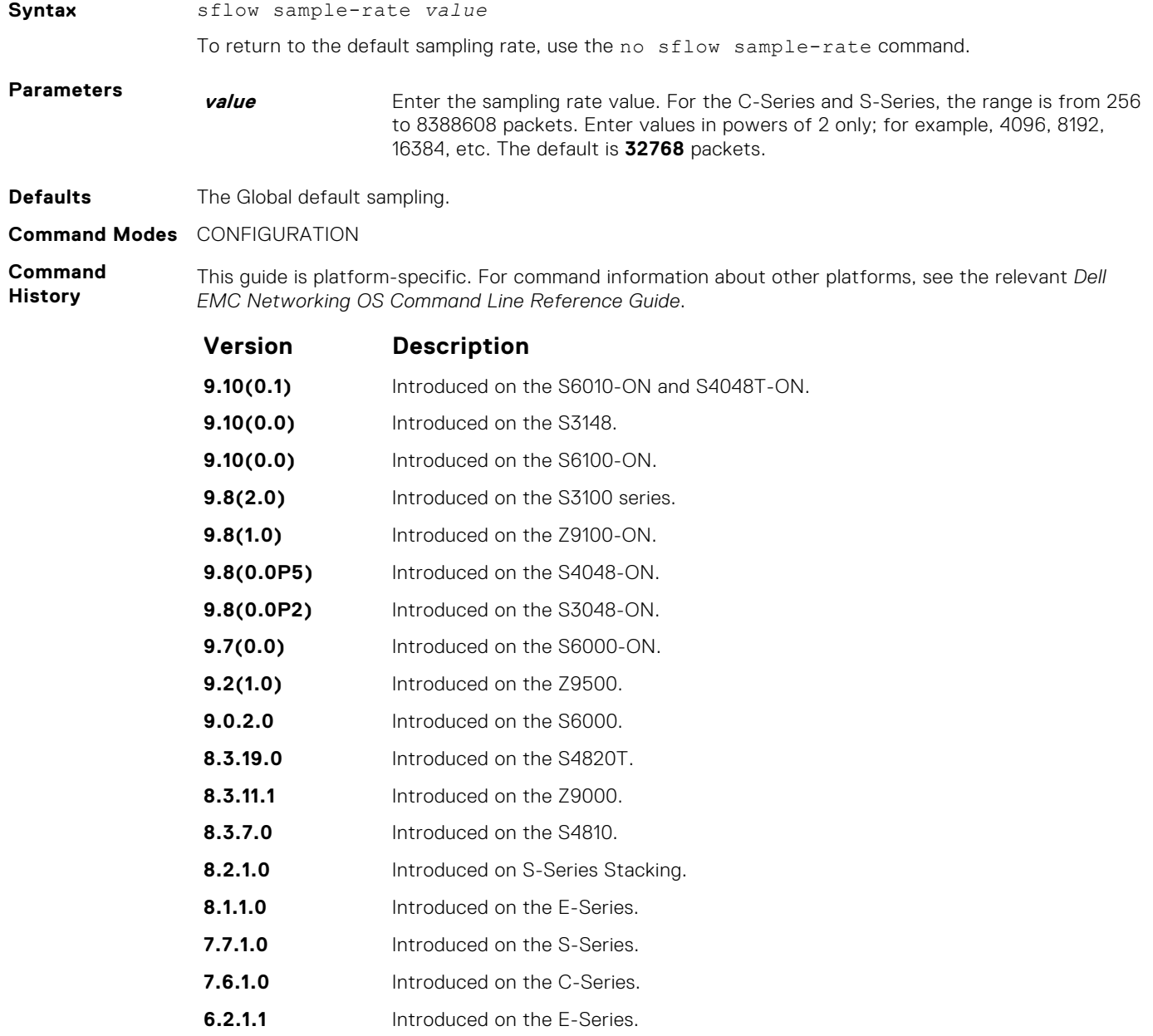

#### <span id="page-1487-0"></span>**Usage Information**

This command changes the sampling rate for an interface. By default, the sampling rate of an interface is set to the same value as the current global default sampling rate. If the value entered is not a correct power of 2, the command generates an error message with the previous and next power-of-2 value. Select one of these two number and re-enter the command.

**Related Commands** ● [sflow sample-rate \(Global\)](#page-1485-0) — changes the sampling rate globally.

# **show sflow**

Display the current sFlow configuration.

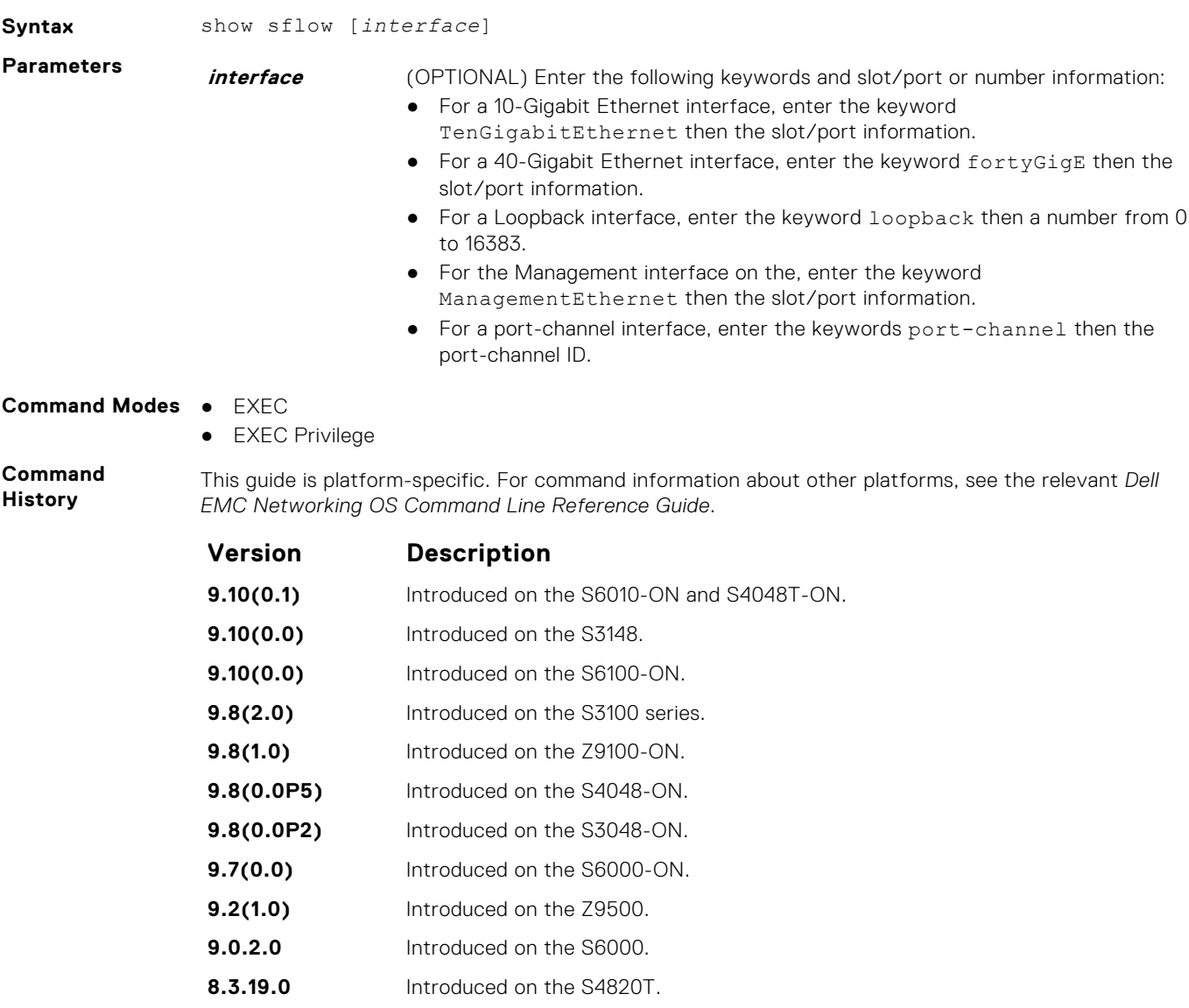

**8.3.11.1** Introduced on the Z9000. **8.3.7.0** Introduced on the S4810.

**8.2.1.0** Introduced on S-Series Stacking. **8.1.1.0** Introduced on the E-Series. **7.7.1.0** Introduced on the S-Series. **7.6.1.0** Introduced on the C-Series. **6.2.1.1** Introduced on the E-Series.

<span id="page-1488-0"></span>**Usage Information** The dropEvent counter (sFlow samples dropped due to sub-sampling) shown in the following example always displays a value of zero. **Example**

```
DellEMC#show sflow
sFlow services are enabled
Egress Management Interface sFlow services are disabled
Global default sampling rate: 32768
Global default counter polling interval: 20
Global default extended maximum header size: 128 bytes
Global extended information enabled: none
1 collectors configured
Collector IP addr: 100.1.1.1, Agent IP addr: 1.1.1.2, UDP port: 6343 
VRF: Default
0 UDP packets exported
0 UDP packets dropped
0 sFlow samples collected
stack-unit 1 Port set 1
  Te 1/1: configured rate 16384, actual rate 16384 <<< sampling rate 
based on line speed if global sampling rate is default
DellEMC#
```
## **show sflow linecard**

Display the sFlow information on a line card.

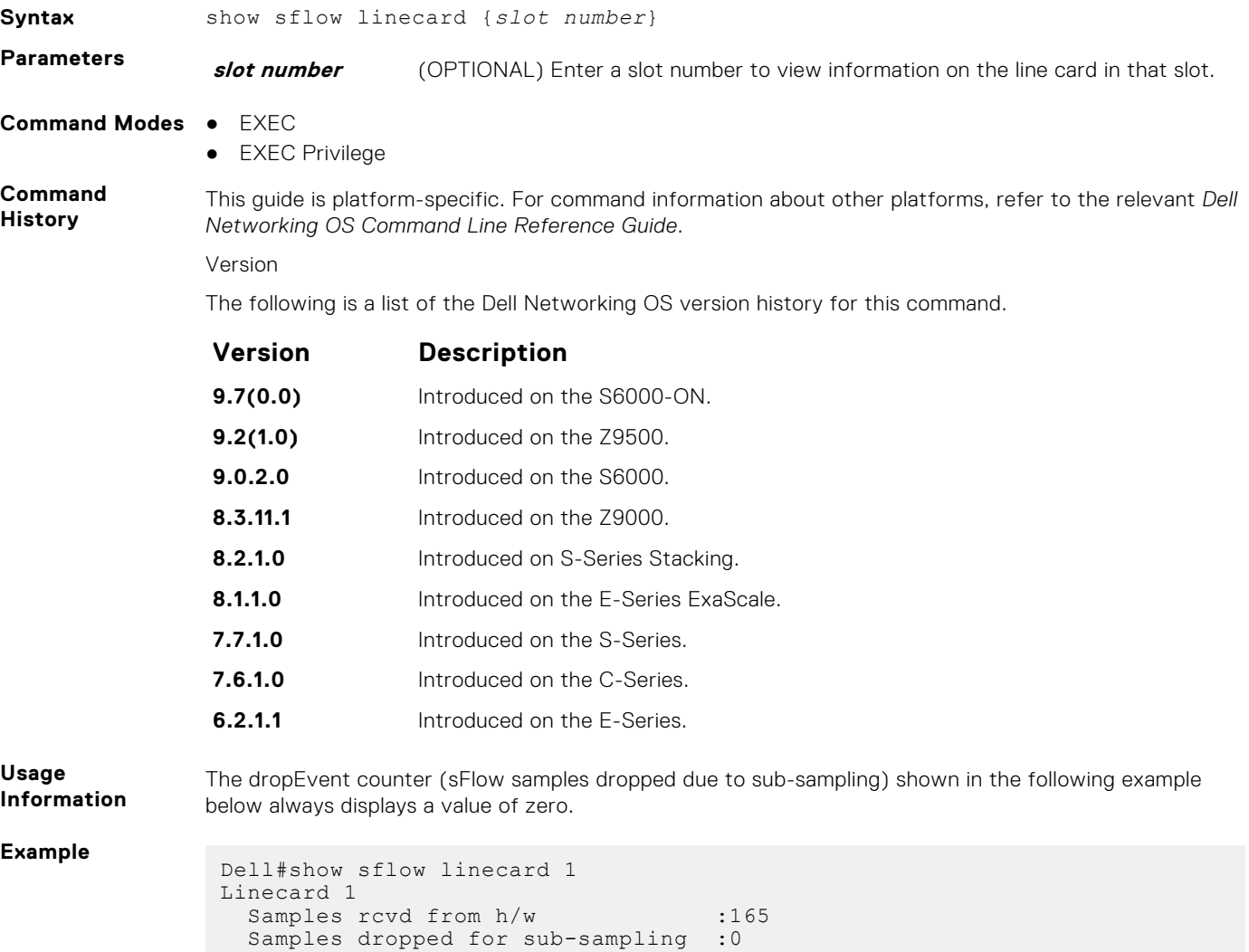

```
Total UDP packets exported : 0
 UDP packets exported via RPM :77
UDP packets dropped :
Dell#
```
# **Simple Network Management Protocol (SNMP) and Syslog**

This section contains commands to configure and monitor the simple network management protocol (SNMP) v1/v2/v3 and Syslog. Both features are supported on Dell EMC Networking OS.

#### **Topics:**

- **SNMP Commands**
- [Syslog Commands](#page-1511-0)

# **SNMP Commands**

The following SNMP commands are available in the Dell EMC Networking OS.

The simple network management protocol (SNMP) is used to communicate management information between the network management stations and the agents in the network elements. Dell EMC Networking OS supports SNMP versions 1, 2c, and 3, supporting both read-only and read-write modes. Dell EMC Networking OS sends SNMP traps, which are messages informing an SNMP management system about the network. Dell EMC Networking OS supports up to 16 SNMP trap receivers.

### Important Points to Remember

- Typically, 5-second timeout and 3-second retry values on an SNMP server are sufficient for both LAN and WAN applications. If you experience a timeout with these values, the recommended best practice on Dell EMC Networking switches (to accommodate their high port density) is to increase the timeout and retry values on your SNMP server to the following:
	- SNMP Timeout greater than 3 seconds.
	- SNMP Retry count greater than 2 seconds.
- If you want to query an E-Series switch using SNMP v1/v2/v3 with an IPv6 address, configure the IPv6 address on a non-management port on the switch.
- If you want to send SNMP v1/v2/v3 traps from an E-Series using an IPv6 address, use a non-management port.
- SNMP v3 informs are not currently supported with IPv6 addresses.
- If you are using access control lists (ACLs) in an SNMP v3 configuration, group ACL overrides user ACL if the user is part of that group.
- SNMP operations are not supported on a virtual local area network (VLAN).

#### **show snmp**

Display the status of SNMP network elements.

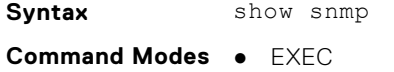

● EXEC Privilege

**Command History** This guide is platform-specific. For command information about other platforms, see the relevant *Dell EMC Networking OS Command Line Reference Guide*.

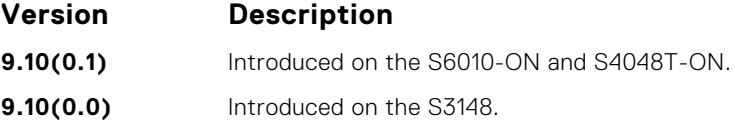

<span id="page-1491-0"></span>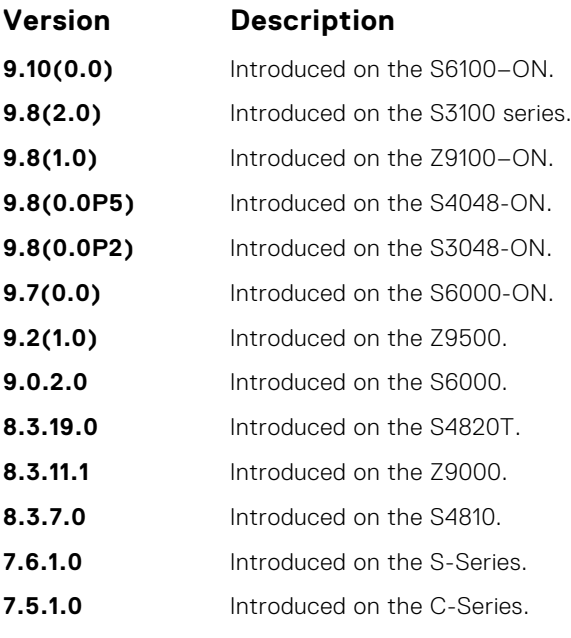

**E-Series legacy command**

**Example**

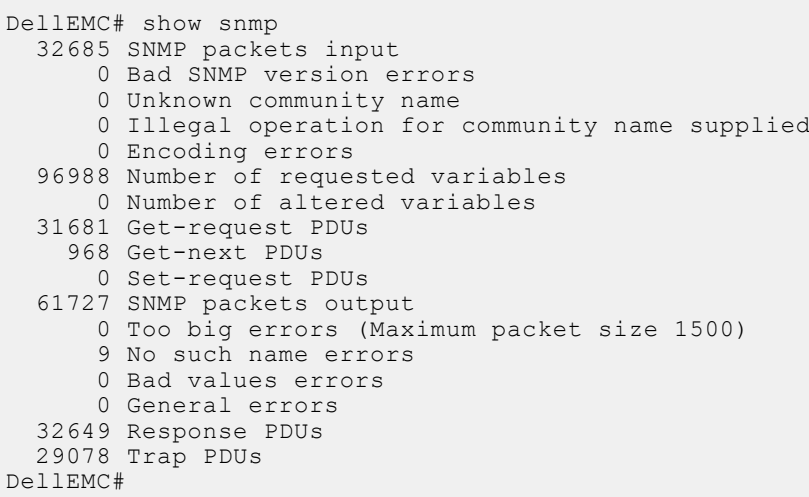

**Related Commands** ● [snmp-server community](#page-1495-0) — enables the SNMP and set community string.

### **show snmp engineID**

Display the identification of the local SNMP engine and all remote engines that are configured on the router.

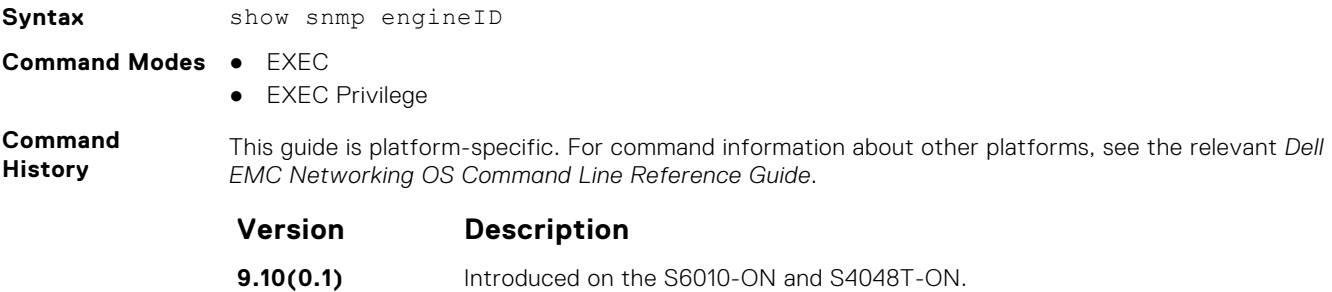

<span id="page-1492-0"></span>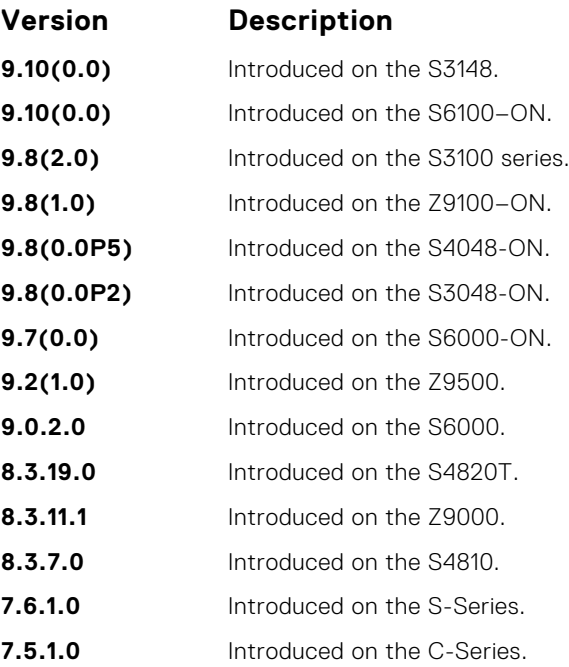

#### **Example**

```
DellEMC# show snmp engineID
Local SNMP engineID: 0000178B02000001E80214A8
Remote Engine ID 1P-addr Port<br>80001F88043132333435 172.31.1.3 5009
80001F88043132333435
80001F88043938373635 172.31.1.3 5008
DellEMC#
```
#### **Related**

● [snmp-server engineID](#page-1499-0) — configures local and remote SNMP engines on the router.

**Commands**

### **show snmp group**

Display the group name, security model, status, and storage type of each group.

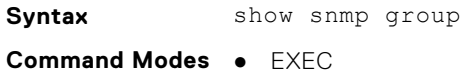

● EXEC Privilege

**Command History**

This guide is platform-specific. For command information about other platforms, see the relevant *Dell EMC Networking OS Command Line Reference Guide*.

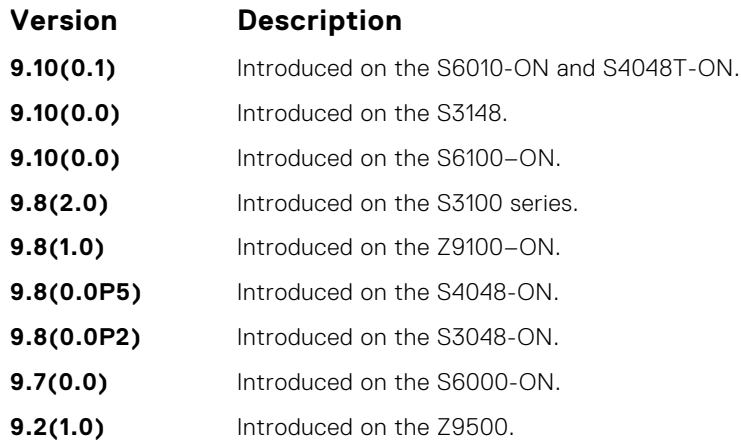

<span id="page-1493-0"></span>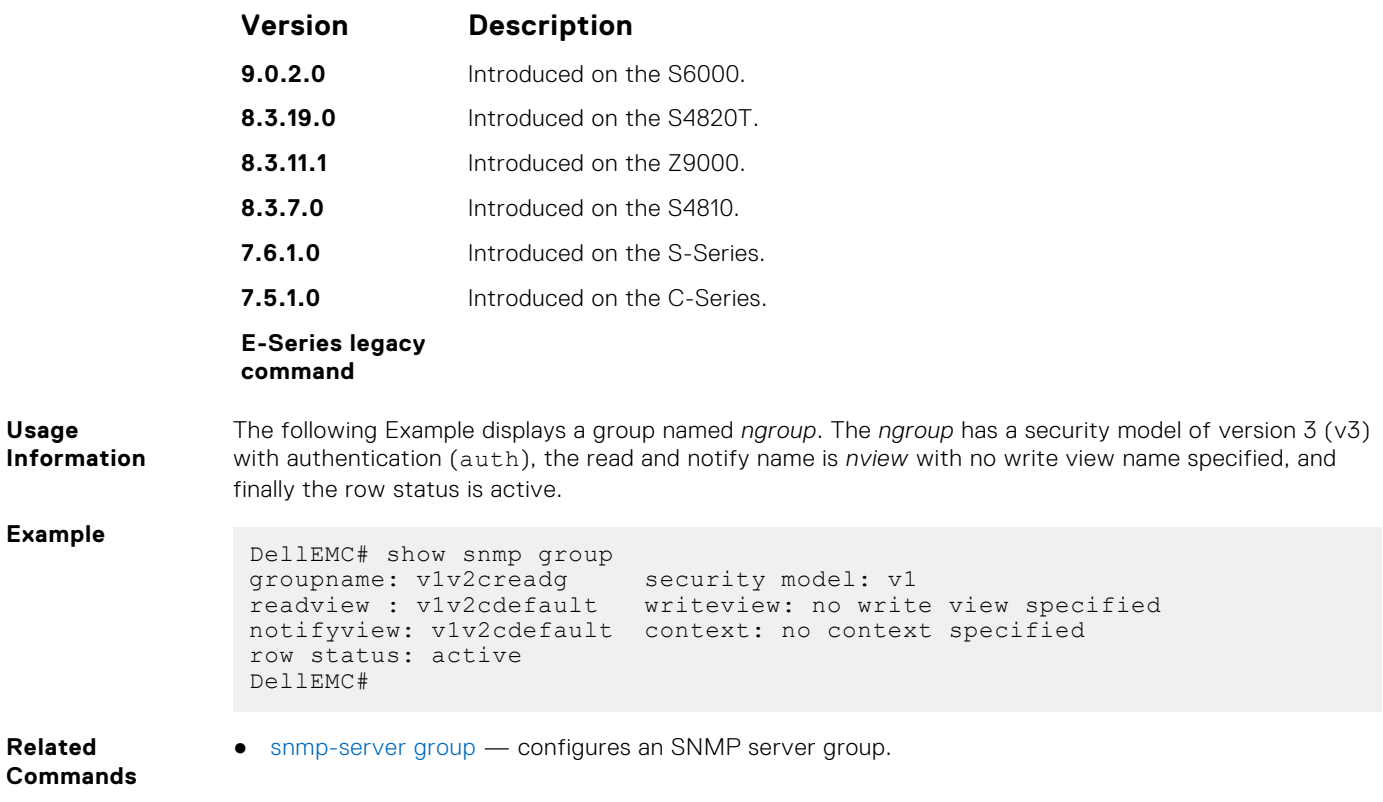

### **show snmp user**

Display the information configured on each SNMP user name.

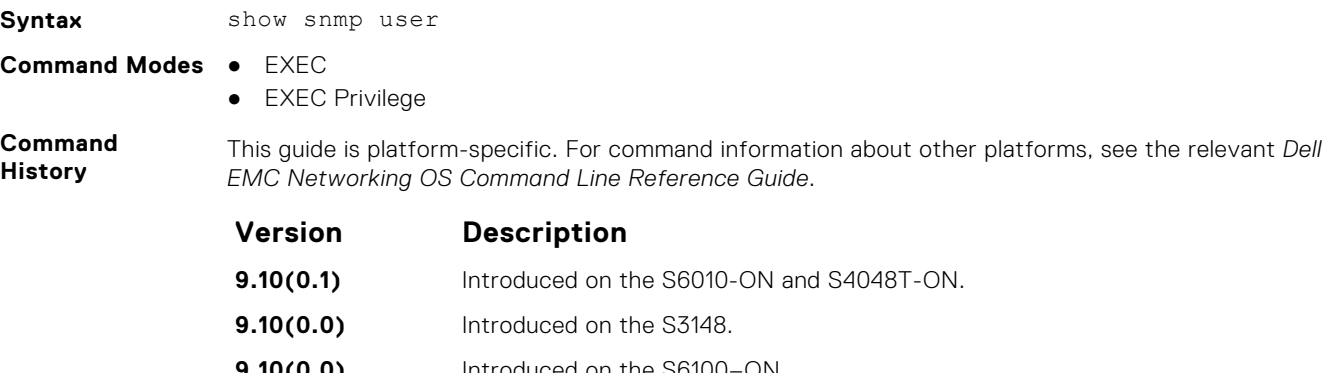

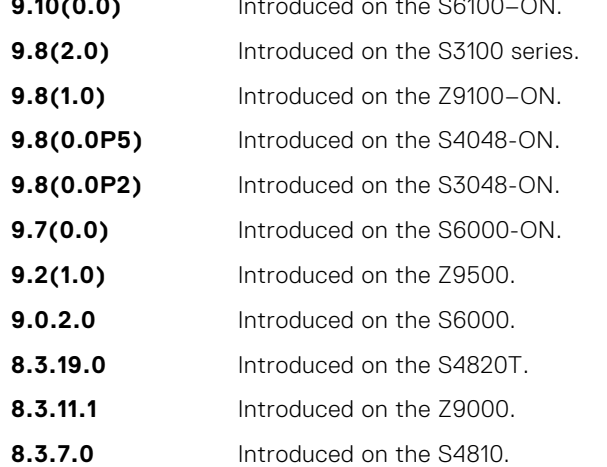

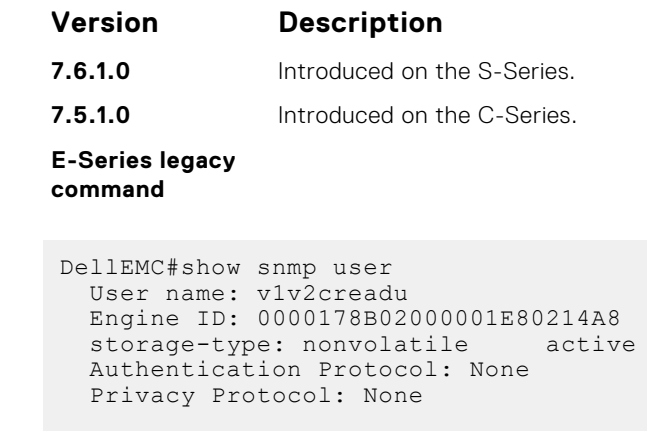

### **snmp context**

DellEMC#

**Example**

Enables you to map a bgp vrf instance within a SNMP context through community mapping, in SNMPv2c and SNMPv3.

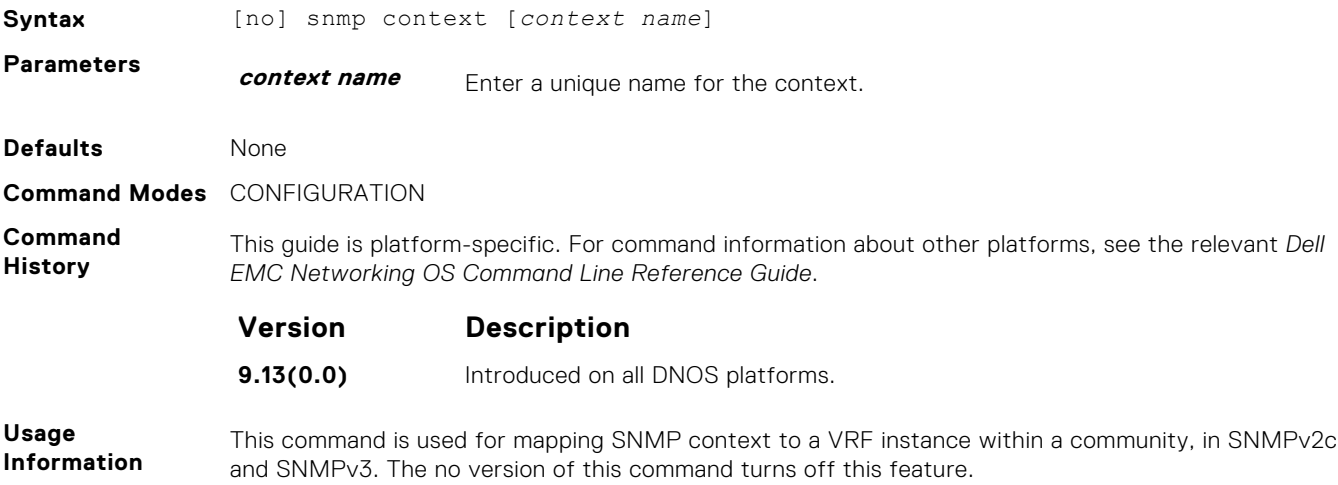

### **snmp ifmib ifalias long**

Display the entire description string through the Interface MIB, which would be truncated otherwise to 63 characters.

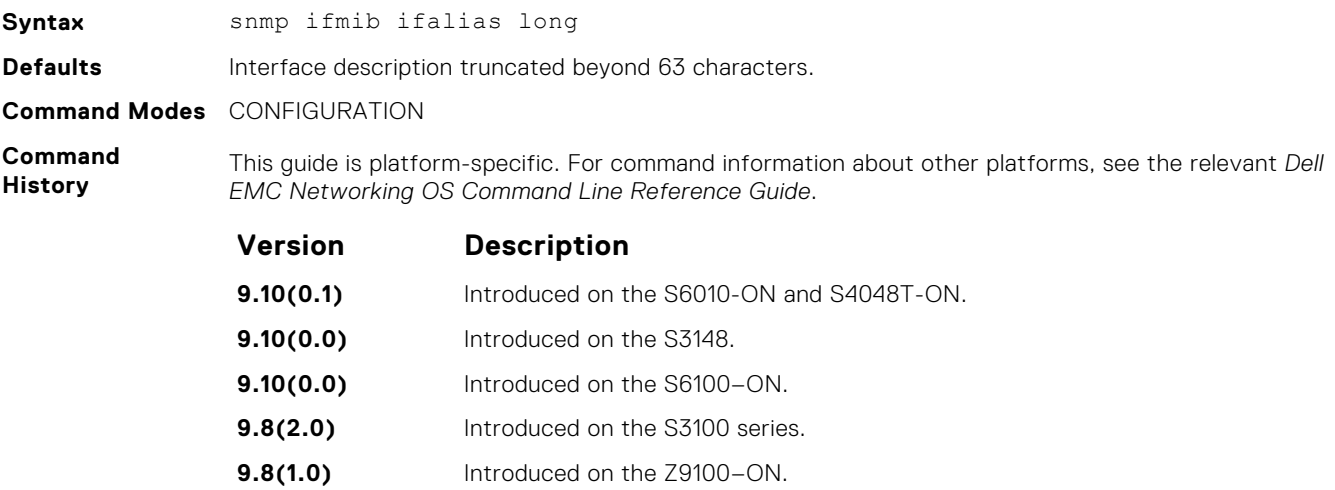

<span id="page-1495-0"></span>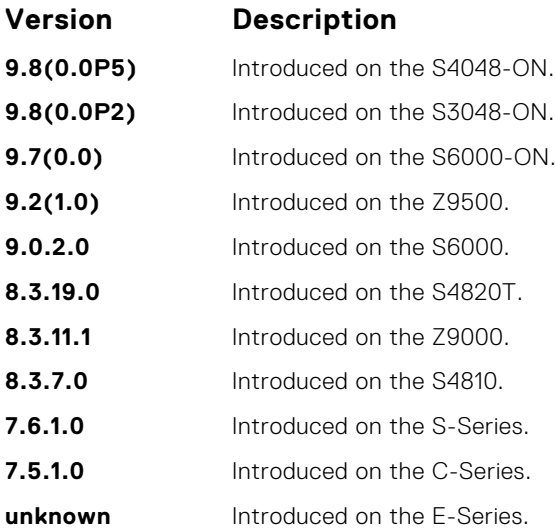

**Example**

DellEMC#config!------command run on host connected to switch: --------------! > snmpwalk -c public 10.10.10.130 .1.3.6.1.2.1.31 | grep -i alias | more IF-MIB::ifAlias.134530304 = STRING: This is a port connected to Router2. This is a port connected to IF-MIB::ifAlias.134792448 = STRING: !------command run on Dell EMC Networkingswitch: --------------! DellEMC#snmp ifmib ifalias long !------command run on server connected to switch: --------------! > snmpwalk -c public 10.10.10.130 .1.3.6.1.2.1.31 | grep -i alias | more IF-MIB::ifAlias.134530304 = STRING: This is a port connected to Router2. This is a port connected to Router2. This is a port connected to Router2. This is a port connected to Router2. This is a port connected to Router2. IF-MIB::ifAlias.134792448 = STRING:

#### DellEMC#config

#### **snmp-server community**

Configure a new community string access for SNMPv1 v2 and v3.

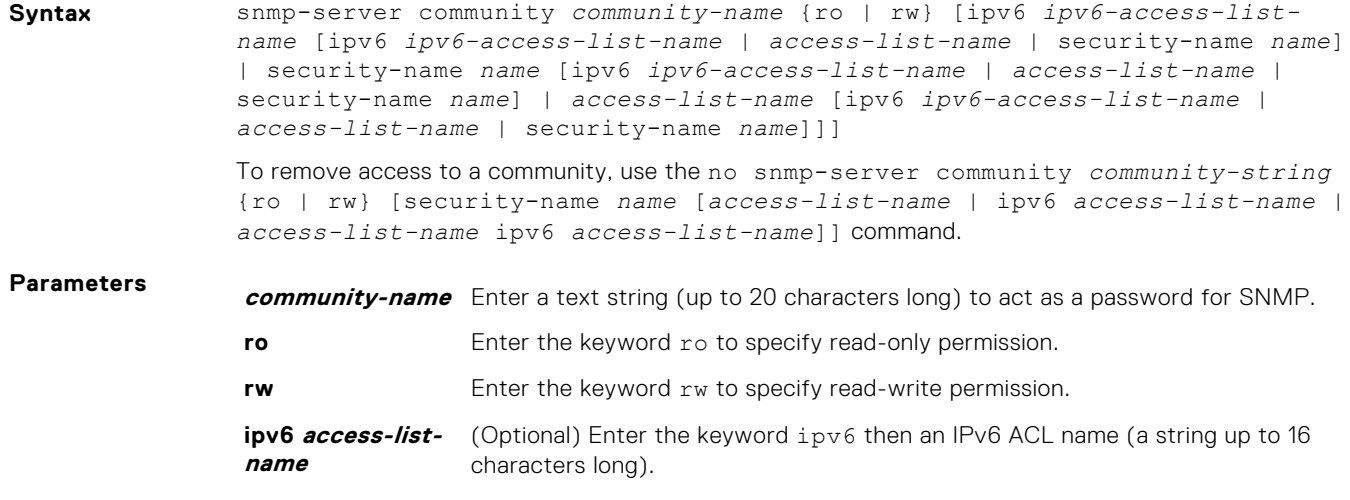

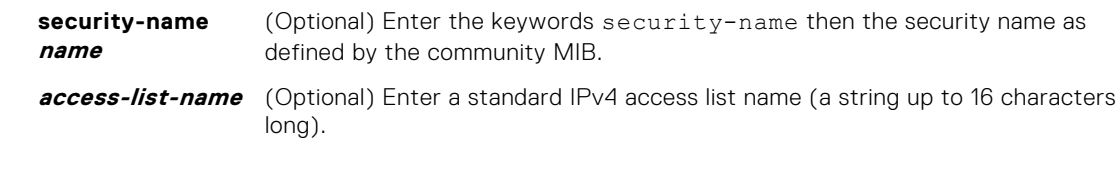

#### **Defaults** none

**Command Modes** CONFIGURATION

**Command History**

This guide is platform-specific. For command information about other platforms, see the relevant *Dell EMC Networking OS Command Line Reference Guide*.

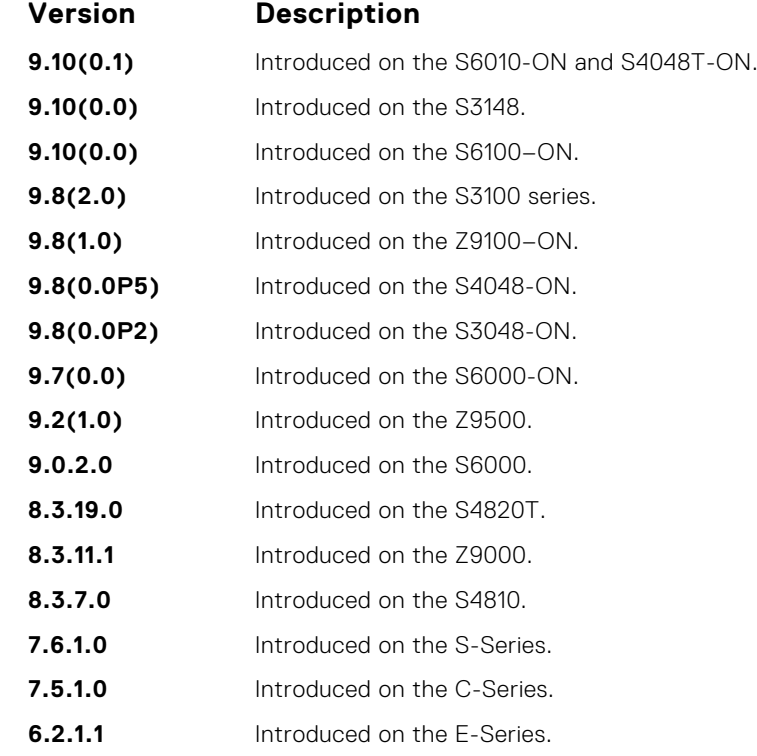

**Usage Information**

**Example**

The following example configures a community named *public* that is mapped to the security named *guestuser* with Read Only (ro) permissions.

The security-name parameter maps the community string to an SNMPv3 user/security name as defined by the community MIB.

If a community string is configured without a security-name (for example, snmp-server community public ro), the community is mapped to a default security-name/group:

- v1v2creadu / v1v2creadg maps to a community with ro (read-only) permissions.
- v1v2cwriteu/ v1v2cwriteg maps to a community with rw (read-write) permissions.

The community-name parameter indexes this command.

If you do not configure the snmp-server community command, you cannot query SNMP data. Only Standard IPv4 ACL and IPv6 ACL is supported in the optional access-list-name.

The command options ipv6, security-name, and access-list-name are recursive. In other words, each option can, in turn, accept any of the three options as a sub-option, and each of those sub-options can accept any of the three sub-options as a sub-option, and so forth. The second Example shows the creation of a standard IPv4 ACL called *snmp-ro-acl* and then assigning it to the SNMP community *guest*.

**NOTE:** For IPv6 ACLs, only IPv6 and UDP types are valid for SNMP; TCP and ICMP rules are not valid for SNMP. In IPv6 ACLs, port rules are not valid for SNMP.

DellEMC# config DellEMC(conf)# snmp-server community public ro

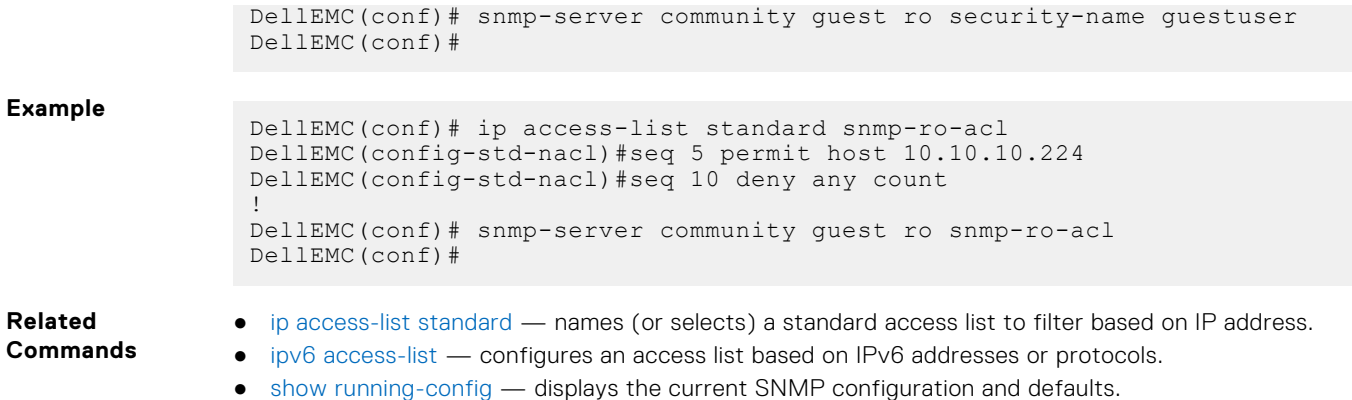

### **snmp-server contact**

Configure contact information for troubleshooting this SNMP node.

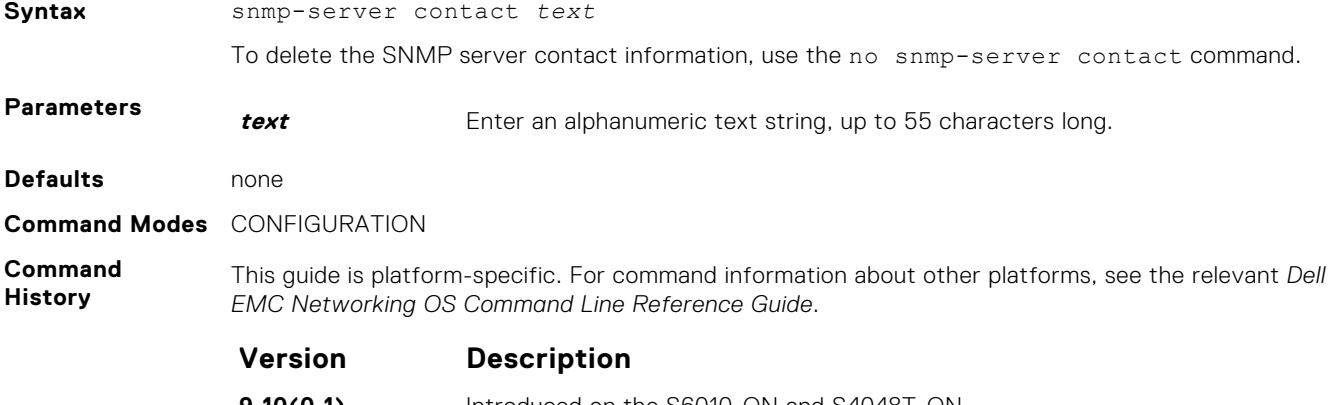

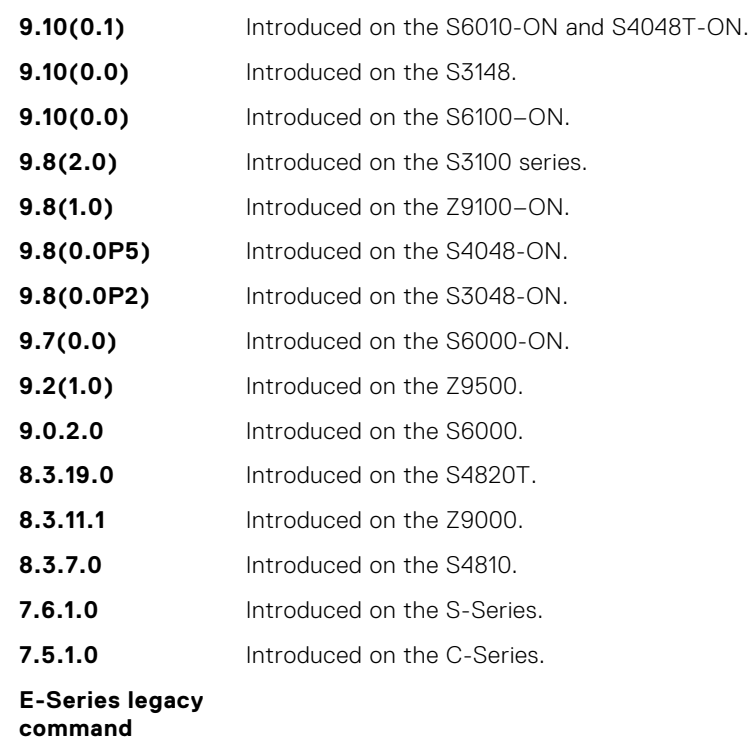

### <span id="page-1498-0"></span>**snmp-server enable traps**

#### Enable SNMP traps.

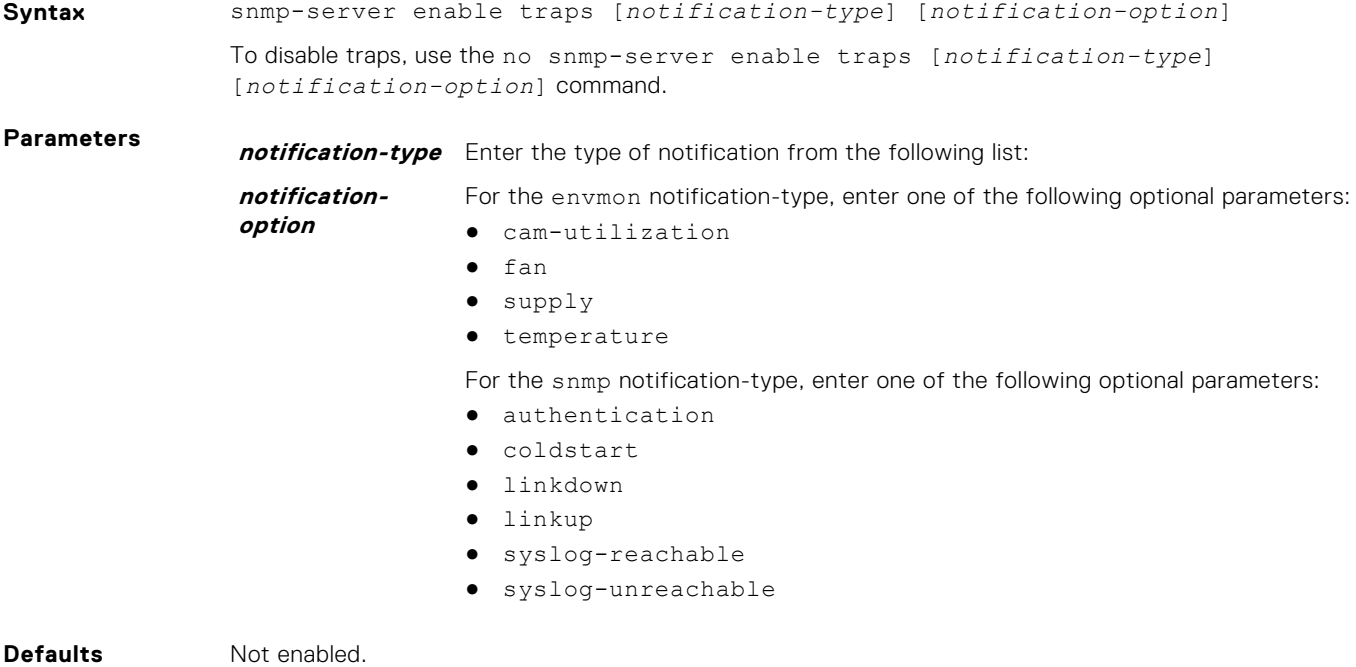

**Command Modes** CONFIGURATION

**Command History**

This guide is platform-specific. For command information about other platforms, see the relevant *Dell EMC Networking OS Command Line Reference Guide*.

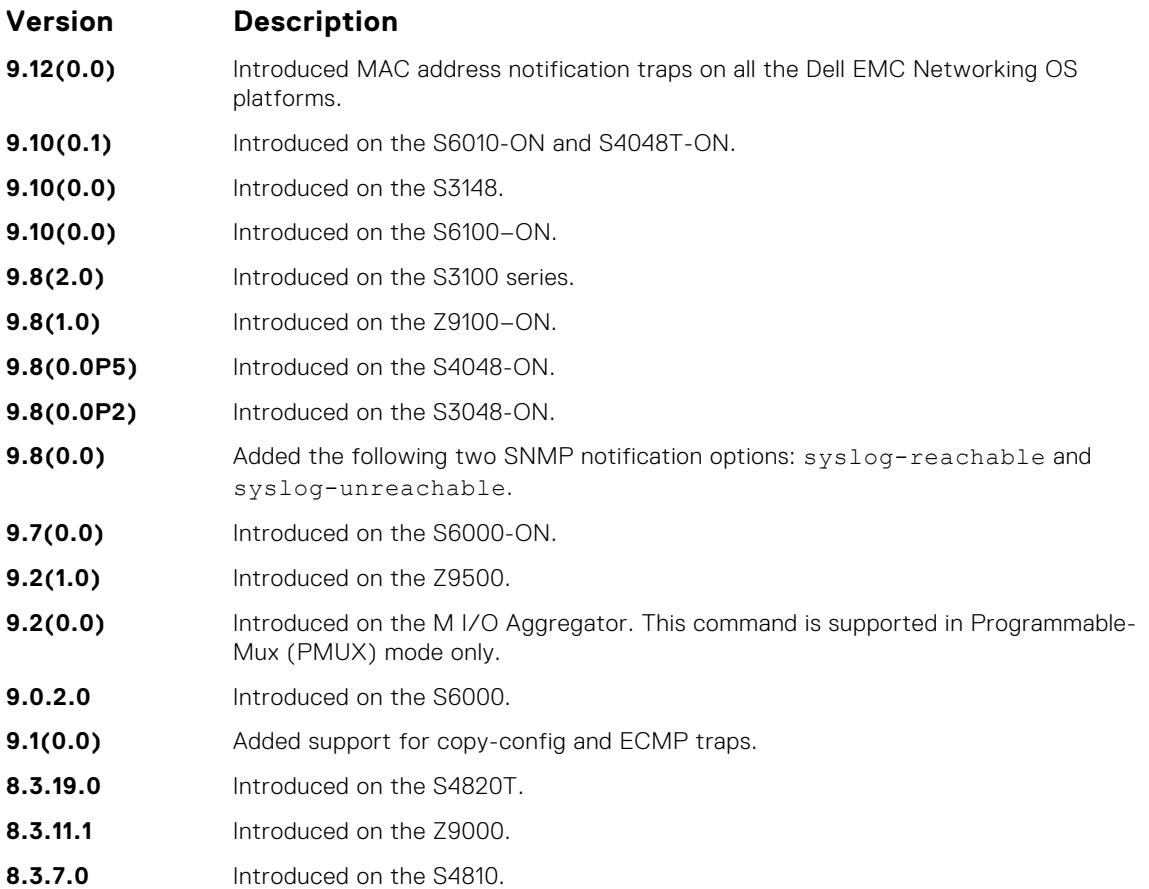

<span id="page-1499-0"></span>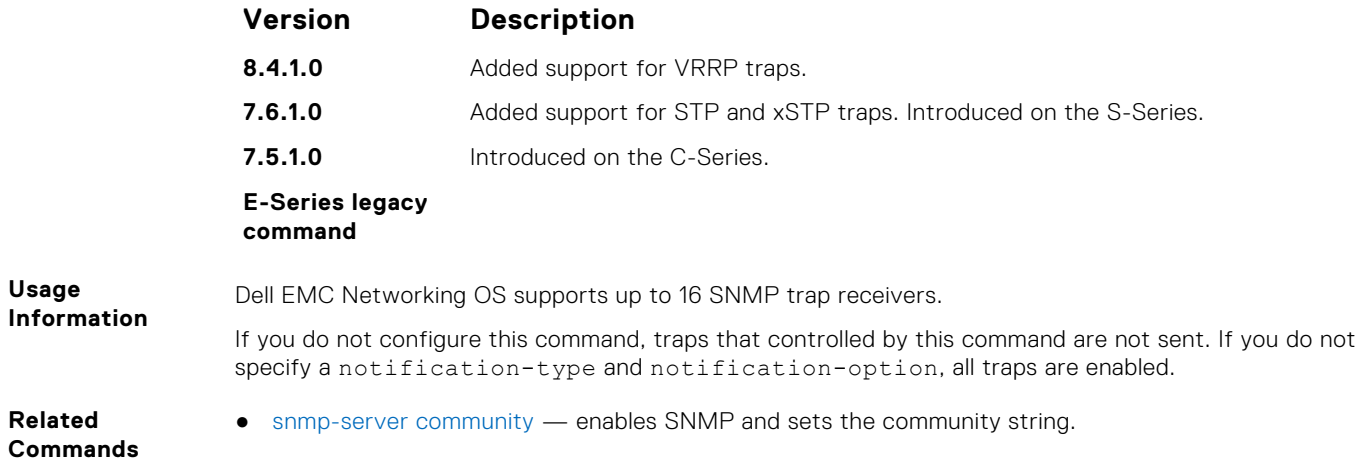

### **snmp-server engineID**

Configure the name for both the local and remote SNMP engines on the router.

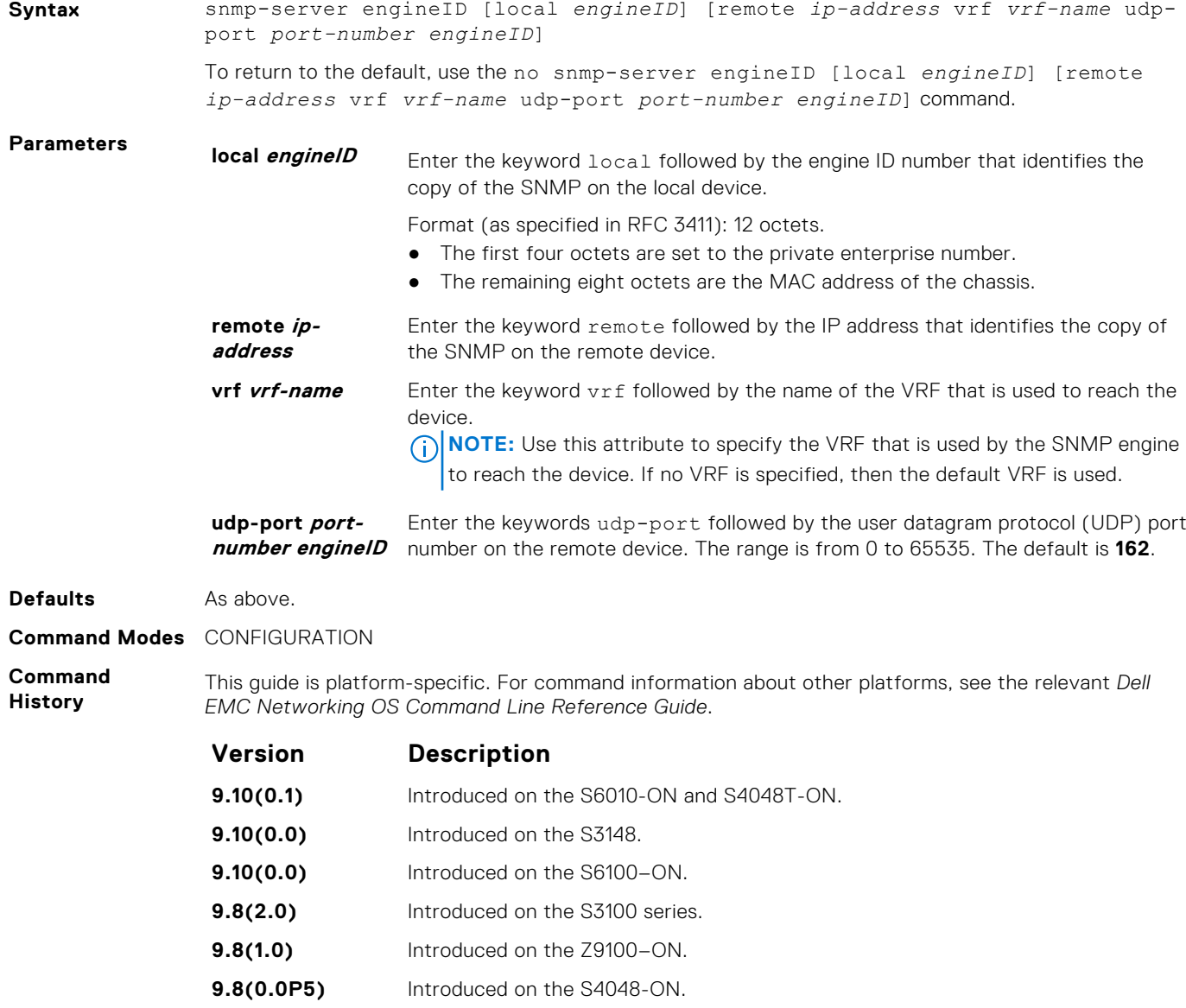

<span id="page-1500-0"></span>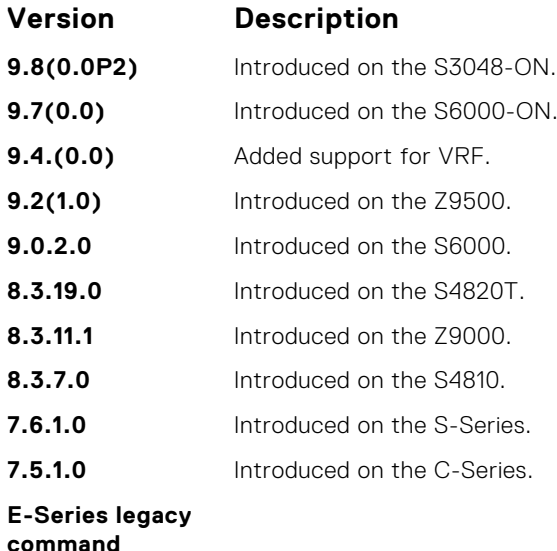

#### **Usage**

**Information**

Changing the value of the SNMP Engine ID has important side effects. A user's password (entered on the command line) is converted to a message digest algorithm (MD5) or secure hash algorithm (SHA) security digest. This digest is based on both the password and the local Engine ID. The command line password is then destroyed, as required by RFC 2274. Because of this deletion, if the local value of the Engine ID changes, the security digests of SNMPv3 users is invalid and the users will have to be reconfigured.

For the remote Engine ID, the host IP and UDP port are the indexes to the command that are matched to either overwrite or remove the configuration.

- **Related Commands**
- [show snmp engineID](#page-1491-0) displays the SNMP engine and all the remote engines that are configured on the router.
	- [show running-config](#page-62-0) snmp  $-$  displays the SNMP running configuration.

#### **snmp-server group**

Configure a new SNMP group or a table that maps SNMP users to SNMP views.

**Syntax** snmp-server group [group name {1 | 2c | 3 {auth | noauth | priv}}] [read *name*] [write *name*] [notify *name*] [access *access-list-name* | ipv6 *accesslist-name* | *access-list-name* ipv6 *access-list-name*]]

To remove a specified group, use the no snmp-server group [*group\_name* {v1 | v2c | v3 {auth | noauth | priv}}] [read *name*] [write *name*] [notify *name*] [access *access-list-name* | ipv6 *access-list-name* | *access-list-name* ipv6 *accesslist-name*]] command.

**Parameters group\_name** Enter a text string (up to 20 characters long) as the name of the group. The following groups are created for mapping to read/write community/security-names (defaults): ● v1v2creadg — maps to a community/security-name with ro permissions. ● 1v2cwriteg — maps to a community/security-name rw permissions. **1 | 2c | 3** (OPTIONAL) Enter the security model version number (1, 2c, or 3): ● 1 is the least secure version. 3 is the most secure of the security modes. 2c allows transmission of informs and counter 64, which allows for integers twice the width of what is normally allowed.

The default is **1**.

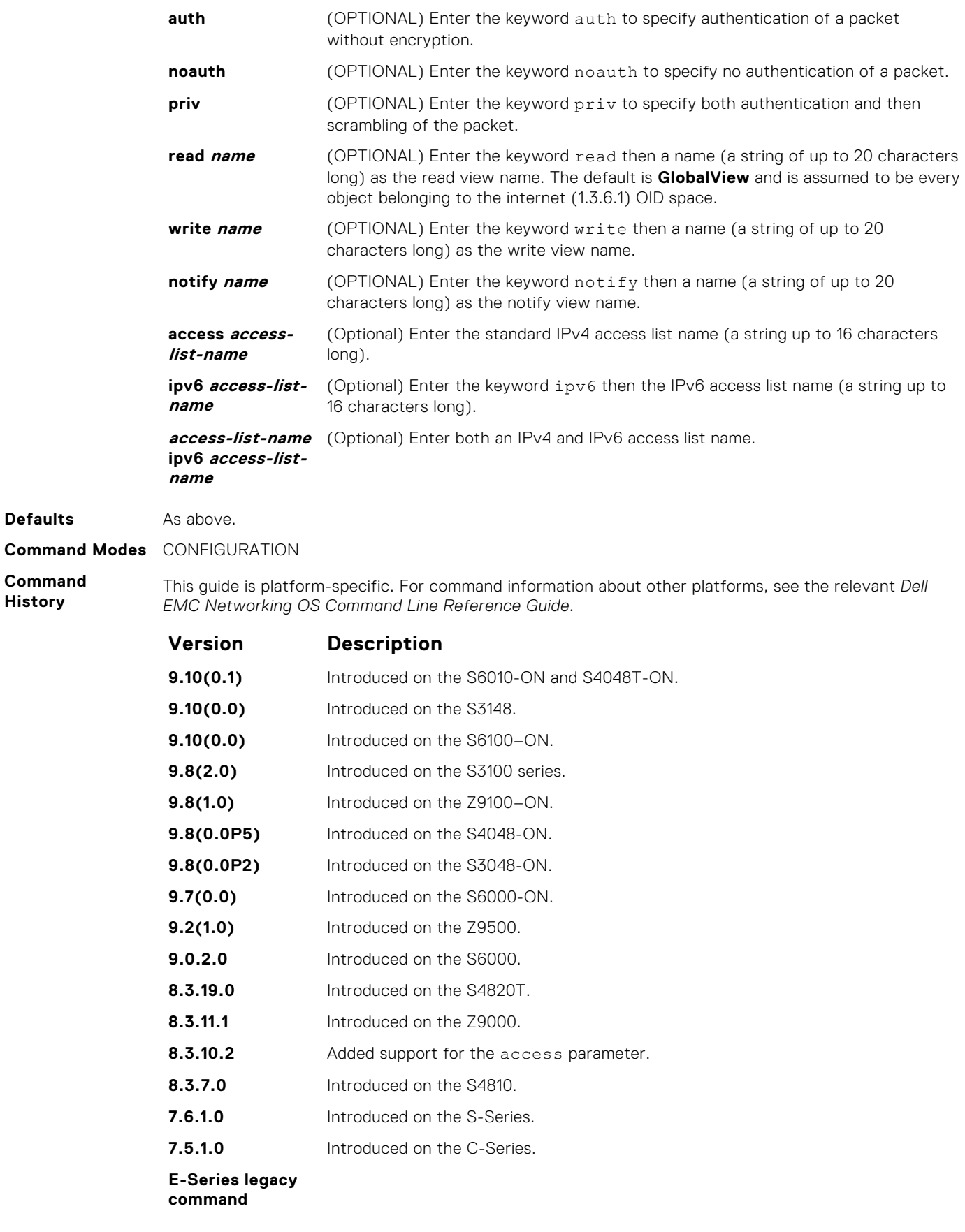

**Usage Information**

The following example specifies the group named *harig* as a version 3 user requiring both authentication and encryption and read access limited to the read named *rview*.

**NOTE:** The number of configurable groups is limited to 16 groups.

**Example**

```
DellEMC# conf
DellEMC(conf)# snmp-server group harig 3 priv read rview
DellEMC#
```
**Related Commands**

- [show snmp group](#page-1492-0)  displays the group name, security model, view status, and storage type of each group.
	- [show running-config](#page-62-0)  $-$  displays the SNMP running configuration.

#### **snmp-server host**

Configure the recipient of an SNMP trap operation.

**Syntax** snmp-server host *ip-address* | *ipv6-address* [vrf *vrf-name*] traps | informs [version 1 | 2c | 3] [auth | no auth | priv] [*community-string*] [udp-port *port-number*] [*notification-type*] To remove the SNMP host, use the no snmp-server host *ip-address* [vrf *vrf-name*] traps | informs [version 1 | 2c | 3] [auth | noauth | priv] [*communitystring*] [udp-port *number*] [*notification-type*] command. **Parameters** *ip-address* Enter the keyword host then the IP address of the host (configurable hosts is limited to 16). **ipv6-address** Enter the keyword host then the IPv6 address of the host in the x:x:x:x:x:x format.  $(i)$ **NOTE:** The :: notation specifies successive hexadecimal fields of zero. **vrf vrf-name** Enter the keyword vrf and then the name of the VRF that the SNMP server uses to connect to the host. **NOTE:** You can use this attribute to inform the SNMP engine about the vrf instance to be used to reach the corresponding remote host to send Trap or Inform message. If no VRF is specified, then the default VRF is used. **traps** (OPTIONAL) Enter the keyword traps to send trap notifications to the specified host. The default is **traps**. **informs** (OPTIONAL) Enter the keyword informs to send inform notifications to the specified host. The default is **traps**. **version 1 | 2c | 3** (OPTIONAL) Enter the keyword version to specify the security model then the security model version number 1, 2c, or 3: ● Version 1 is the least secure version. Version 3 is the most secure of the security modes. Version 2c allows transmission of informs and counter 64, which allows for integers twice the width of what is normally allowed. The default is version **1**. **auth** (OPTIONAL) Enter the keyword auth to specify authentication of a packet without encryption. **noauth** (OPTIONAL) Enter the keyword noauth to specify no authentication of a packet. **priv** (OPTIONAL) Enter the keyword priv to specify both authentication and then scrambling of the packet. **community-**Enter a text string (up to 20 characters long) as the name of the SNMP **string** community. **NOTE:** For version 1 and version 2c security models, this string represents the name of the SNMP community. The string can be set using this command; however, Dell EMC Networking OS recommends setting the community

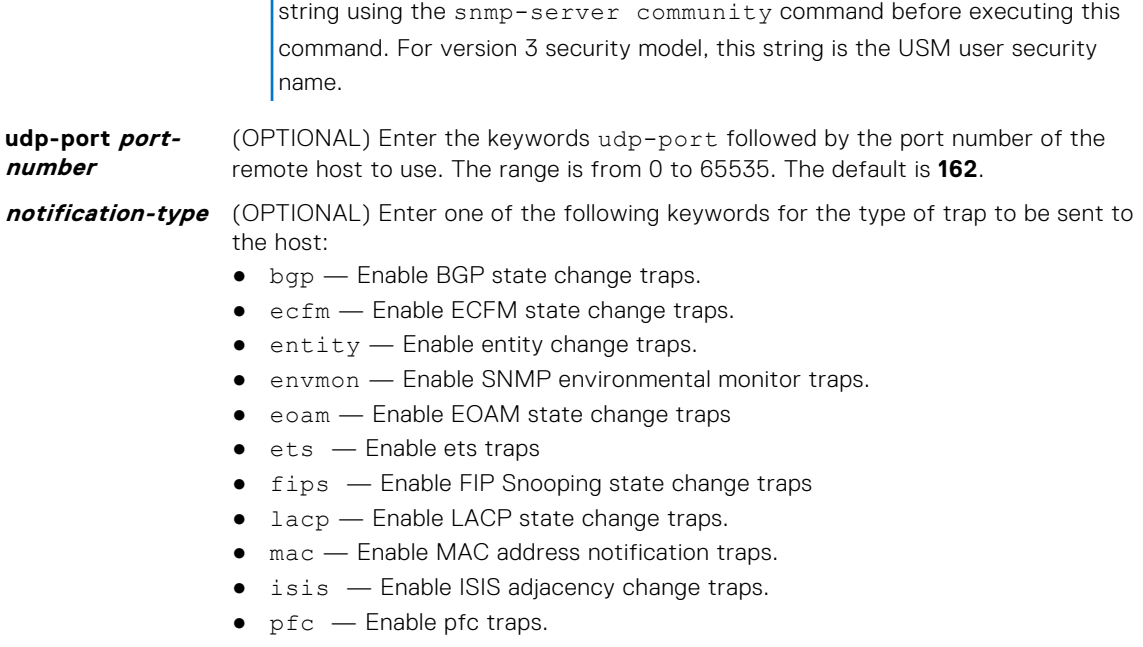

- snmp Enable SNMP trap.
- stp Enable 802.1d state change traps.
- $\bullet$  vlt  $-$  Enable VLT traps.
- vrrp Enable VRRP state change traps.
- xstp Enable 802.1s, 802.1w, and PVST+ state change traps.

The default is all trap types are sent to host.

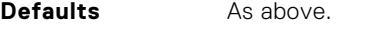

**Command Modes** CONFIGURATION

**Command History** This guide is platform-specific. For command information about other platforms, see the relevant *Dell EMC Networking OS Command Line Reference Guide*.

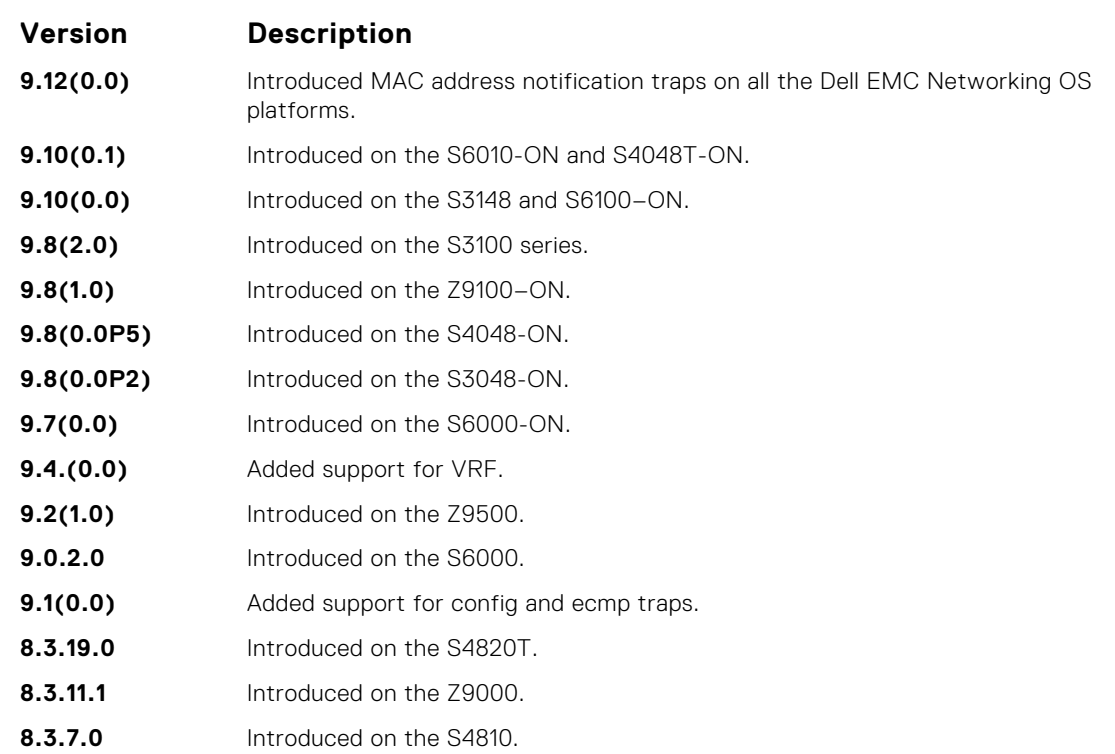

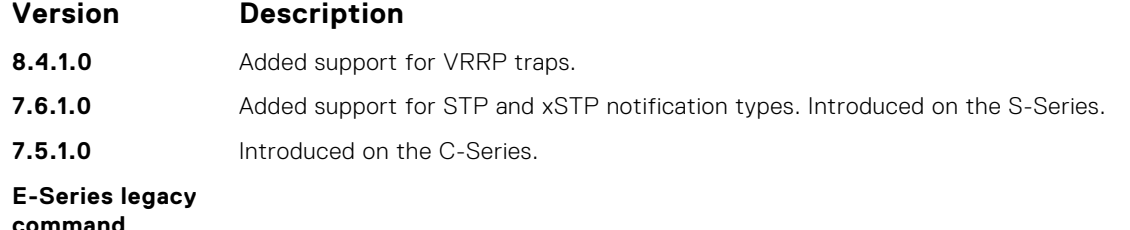

#### **Usage Information**

To configure the router to send SNMP notifications, enter at least one snmp-server host command. If you enter the command with no keywords, all trap types are enabled for the host. If you do not enter an snmp-server host command, no notifications are sent.

In order to enable multiple hosts, issue a separate snmp-server host command for each host. You can specify multiple notification types in the command for each host.

When multiple snmp-server host commands are given for the same host and type of notification (trap or inform), each succeeding command overwrites the previous command. Only the last snmpserver host command will be in effect. For example, if you enter an snmp-server host inform command for a host and then enter another snmp-server host inform command for the same host, the second command replaces the first command.

The snmp-server host command is used with the snmp-server enable command. Use the snmp-server enable command to specify which SNMP notifications are sent globally. For a host to receive most notifications, at least one snmp-server enable command and the snmp-server host command for that host must be enabled.

**NOTE:** For v1 / v2c trap configuration, if the community-string is not defined using the snmpserver community command prior to using this command, the default form of the snmp-server community command automatically is configured with the community-name the same as specified in the snmp-server host command.

#### **Configuring Informs**

To send an inform, use the following steps:

- 1. Configure a remote engine ID.
- 2. Configure a remote user.
- 3. Configure a group for this user with access rights.
- 4. Enable traps.
- 5. Configure a host to receive informs.
- [snmp-server enable traps](#page-1498-0) enables SNMP traps.
- **Related Commands**
- [snmp-server community](#page-1495-0) configures a new community SNMPv1 or SNMPv2c.

### **snmp-server location**

Configure the location of the SNMP server.

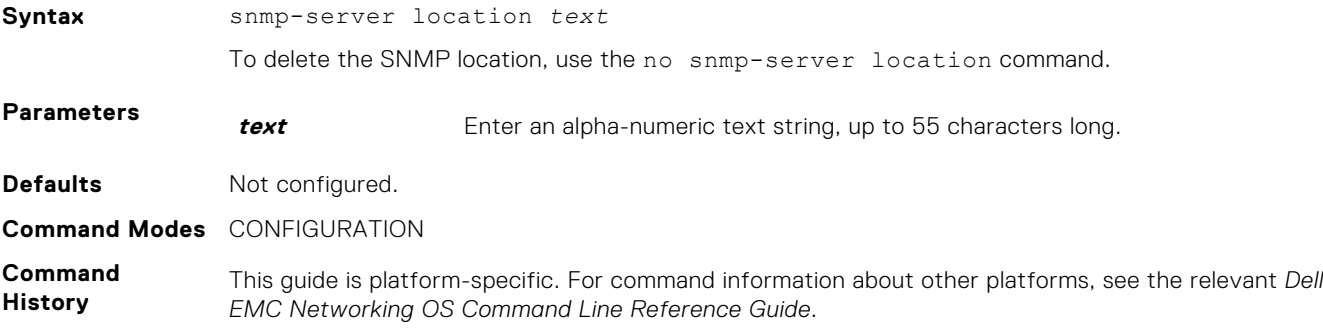

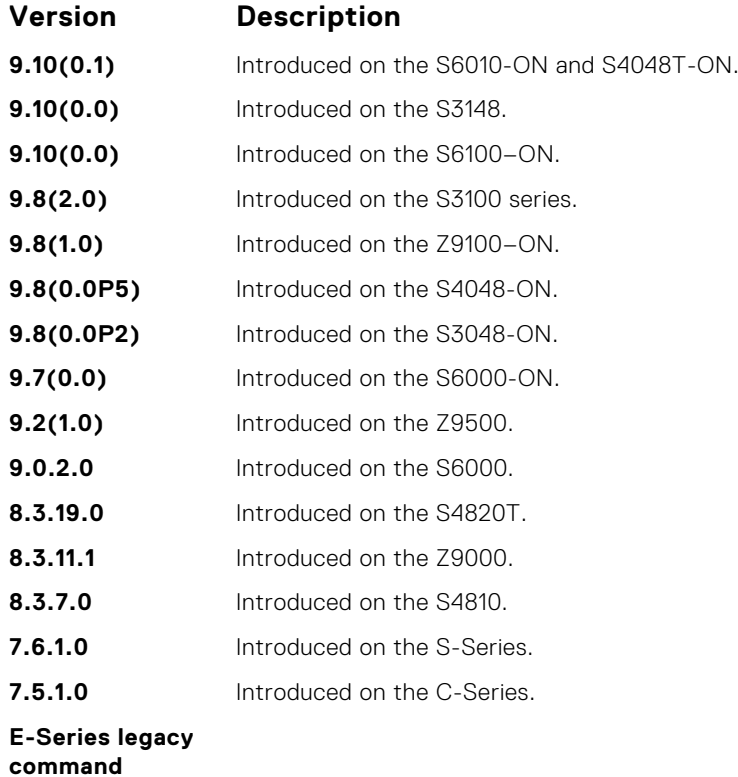

**Example**

```
DellEMC(conf)#snmp-server location MAA_LAB
DellEMC(conf)#do show running-config snmp
!
snmp-server community public ro
snmp-server location MAA_LAB
```
### **snmp-server packetsize**

Set the largest SNMP packet size permitted. Wen the SNMP server is receiving a request or generating a reply, use the snmp-server packetsize global configuration command.

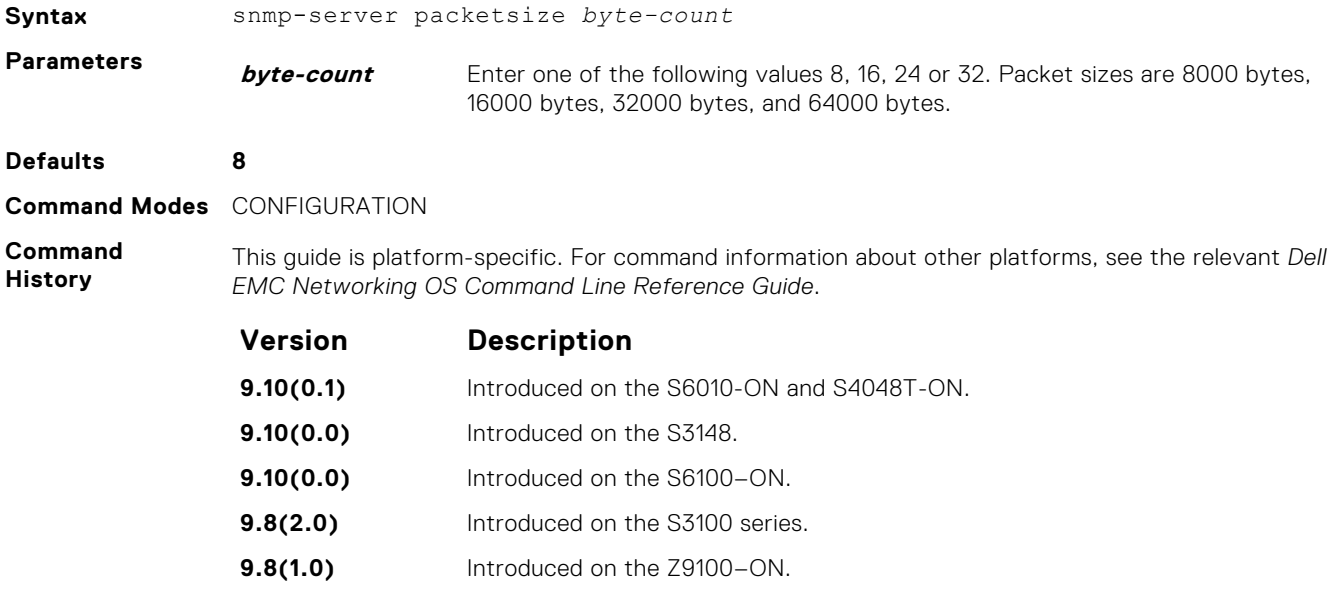

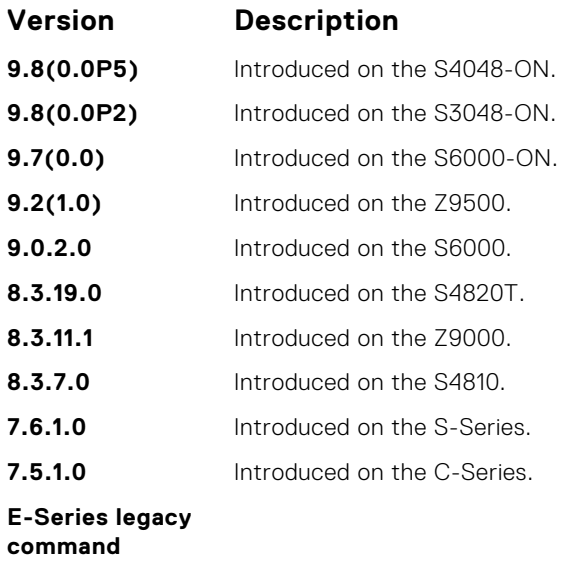

### **snmp-server trap-source**

Configure a specific interface as the source for SNMP traffic.

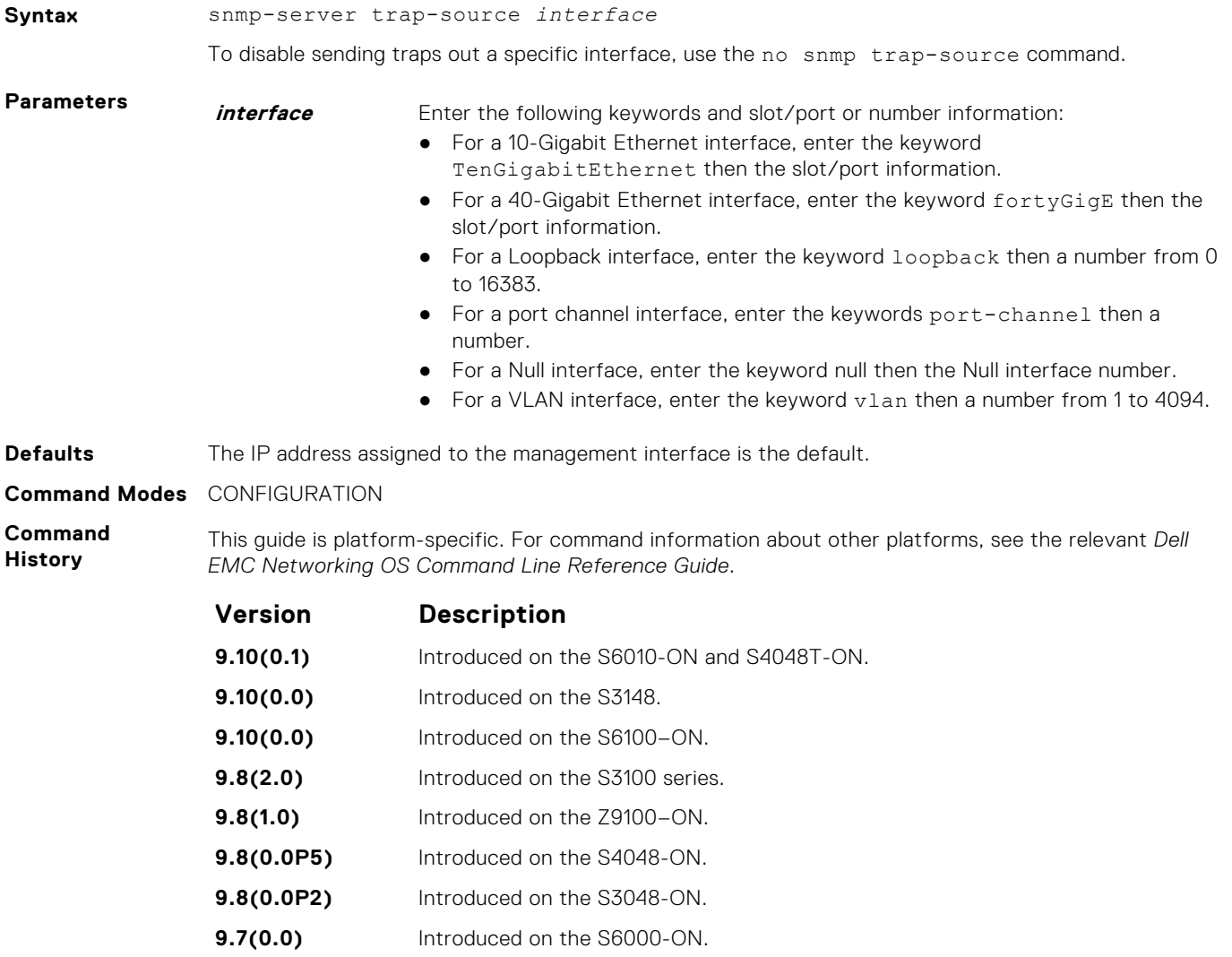

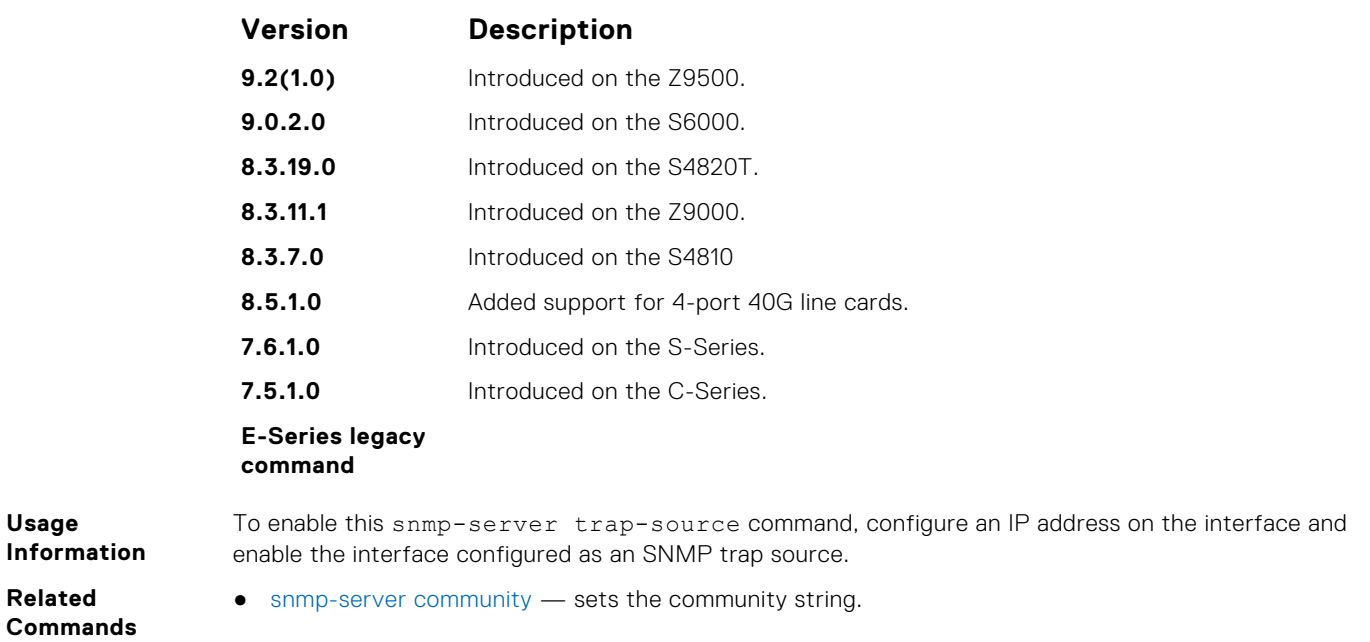

#### **snmp-server user**

Configure a new user to an SNMP group.

**Syntax** snmp-server user *name* {*group\_name* remote *ip-address* vrf *vrf-name* udp-port *port-number*} [1 | 2c | 3] [encrypted] [auth {md5 | sha} *auth-password*] [priv {des56 | aes128} *priv password*] [access *access-list-name* | ipv6 *access-list-name* | *access-list-name* ipv6 *access-list-name*]

To remove a user from the SNMP group, use the no snmp-server user *name* {*group\_name* remote *ip-address* udp-port *port-number*} [1 | 2c | 3] [encrypted] [auth {md5 | sha} *auth-password*] [priv {des56 | aes128} *priv password*] [access *accesslist-name* | ipv6 *access-list-name* | *access-list-name* ipv6 *access-list-name*] command.

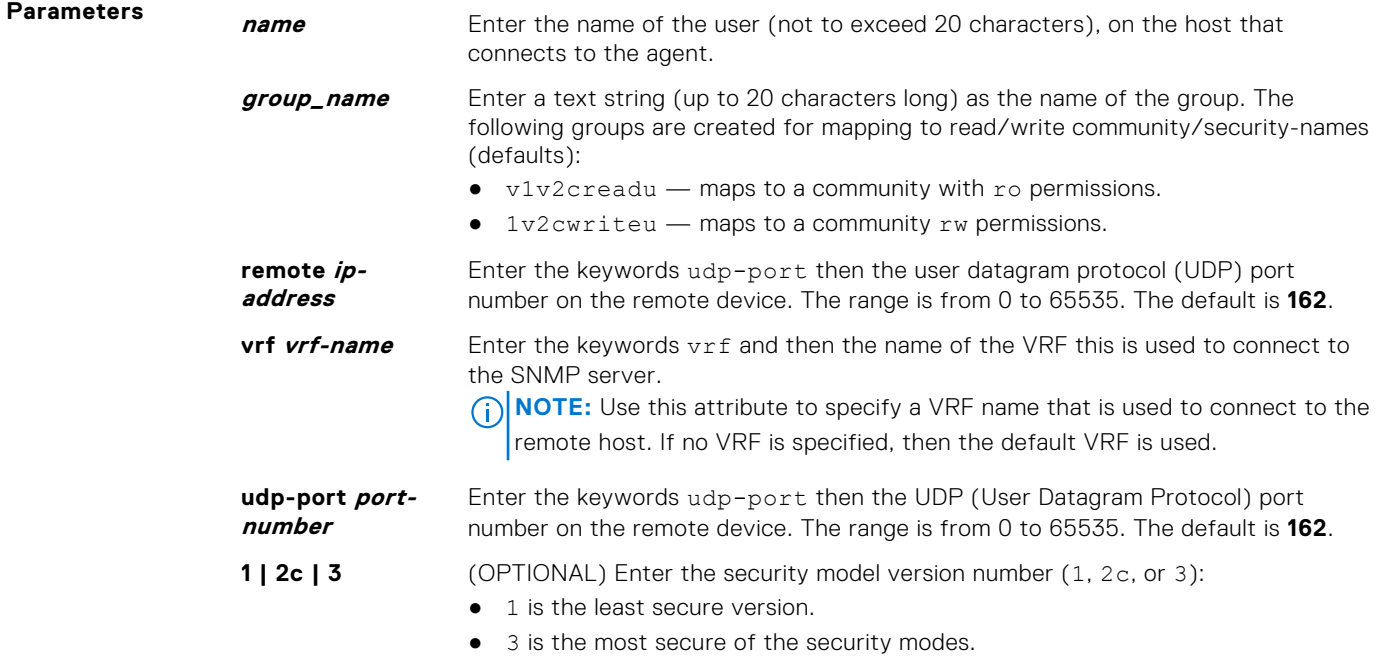

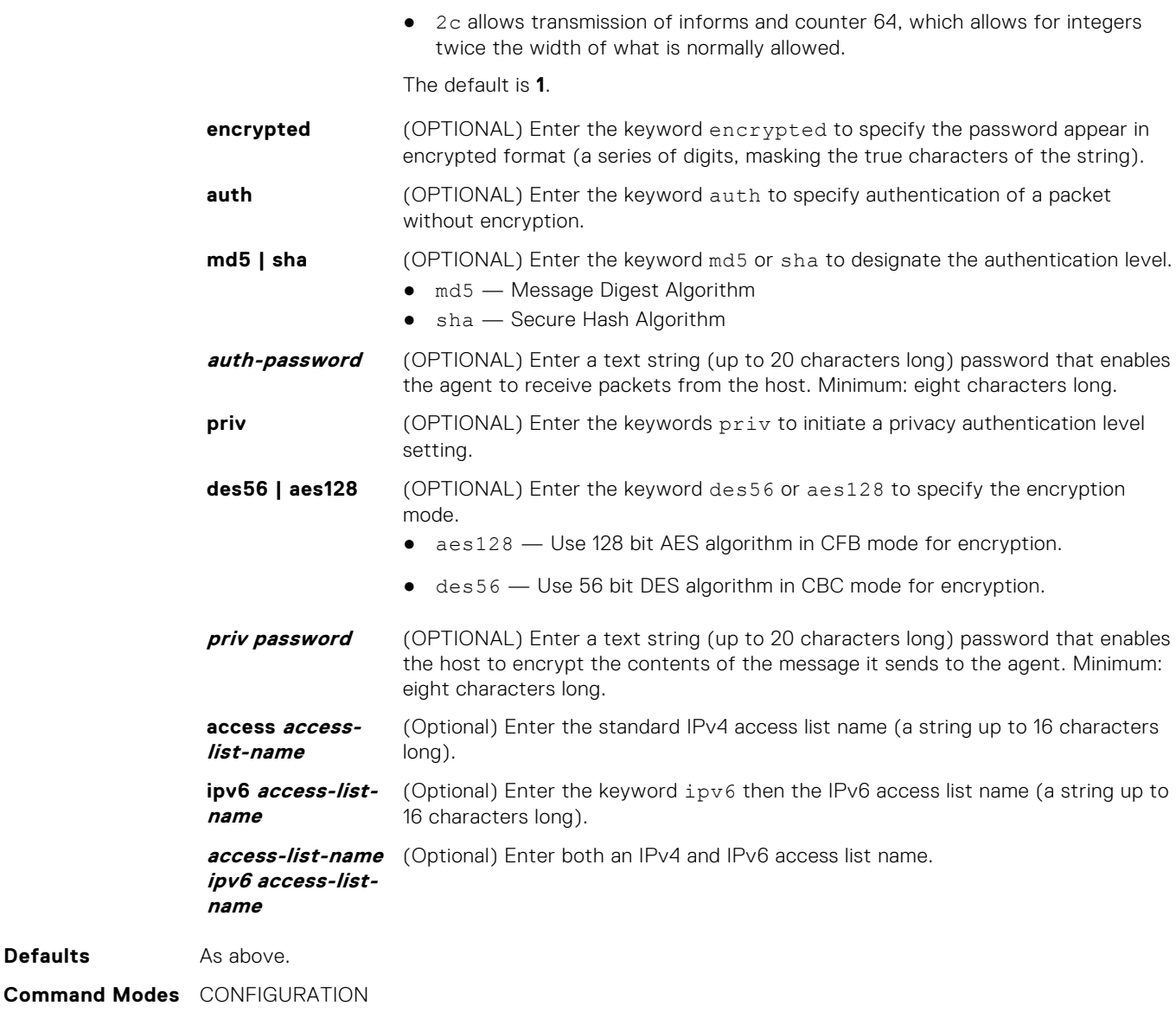

This guide is platform-specific. For command information about other platforms, see the relevant *Dell*

**Command History**

**Defaults** 

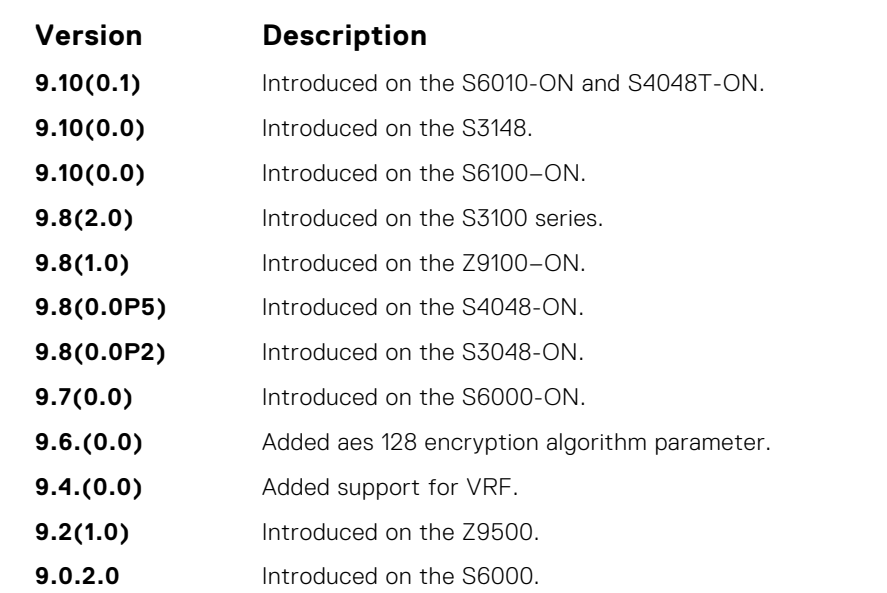

*EMC Networking OS Command Line Reference Guide*.

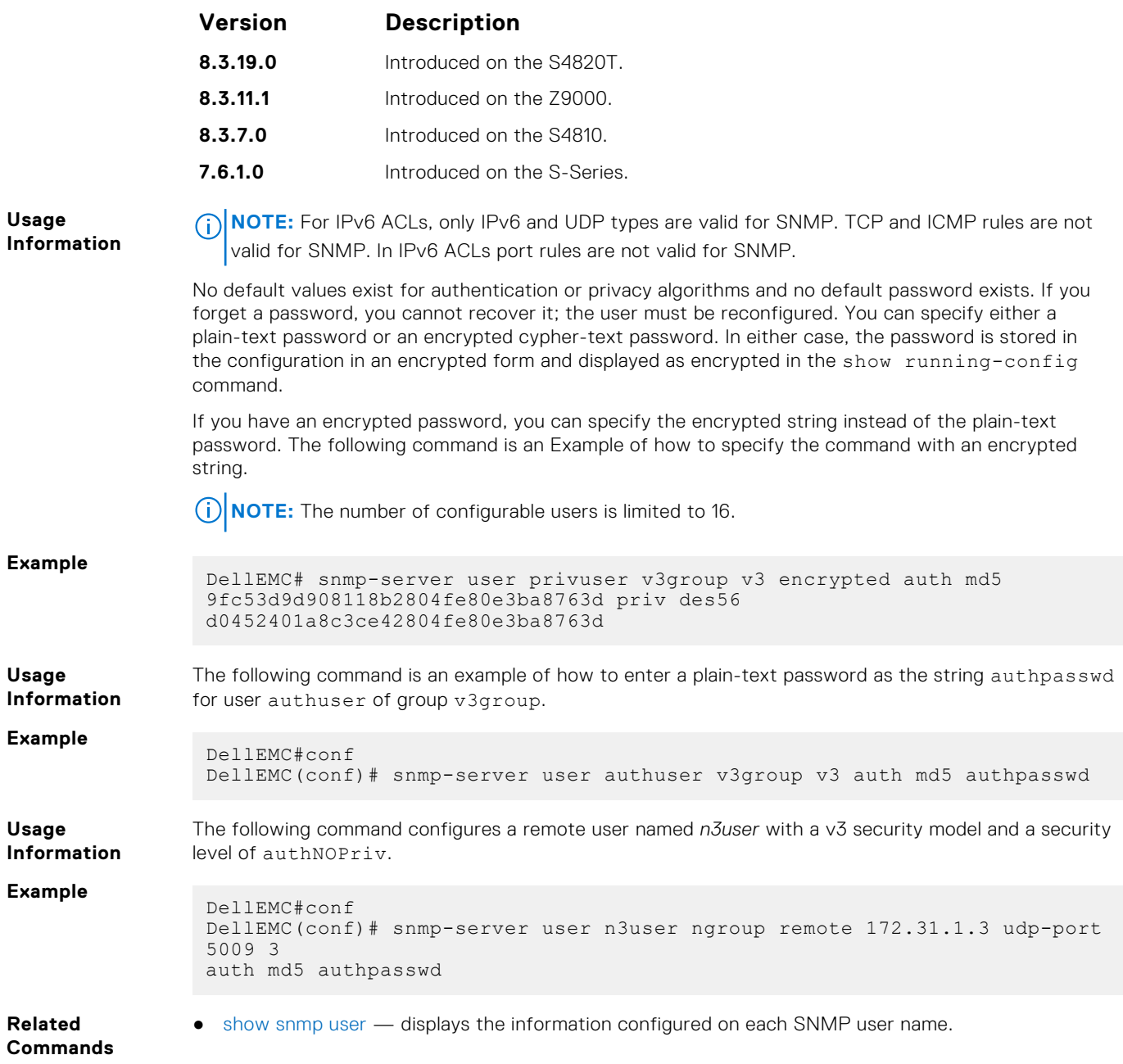

## **snmp-server view**

Configure an SNMPv3 view.

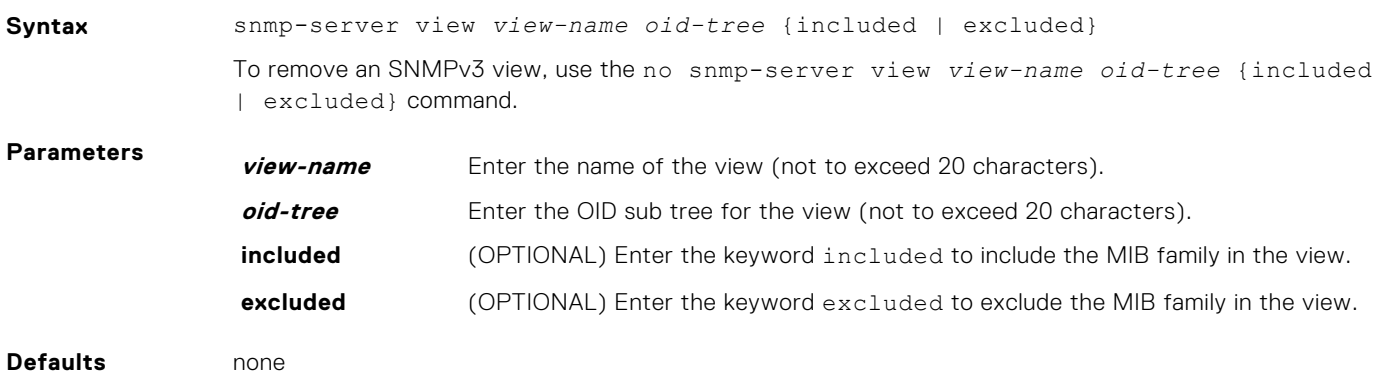

#### **Command Modes** CONFIGURATION

**Command History** This guide is platform-specific. For command information about other platforms, see the relevant *Dell EMC Networking OS Command Line Reference Guide*.

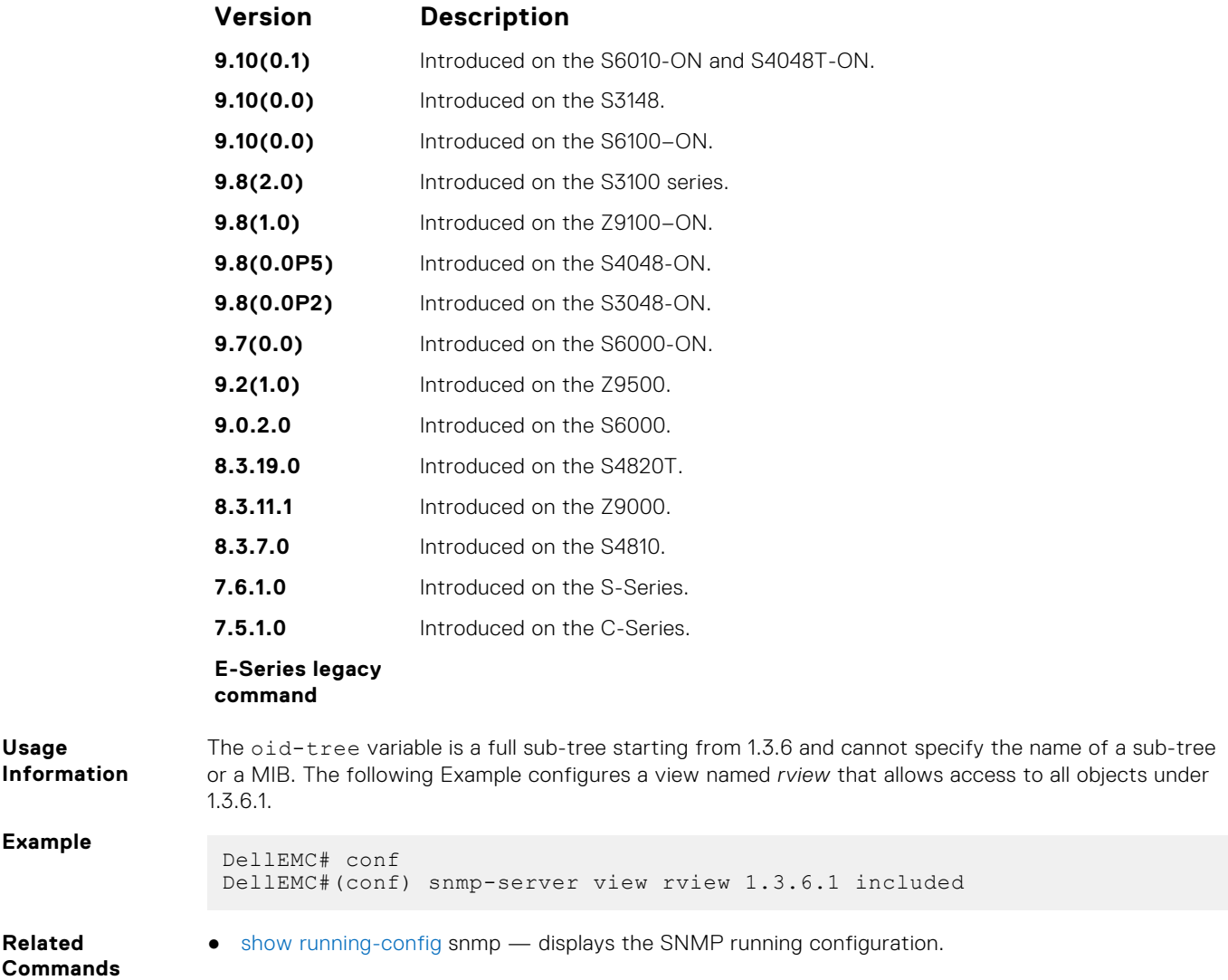

### **snmp trap link-status**

Enable the interface to send SNMP link traps, which indicate whether the interface is up or down.

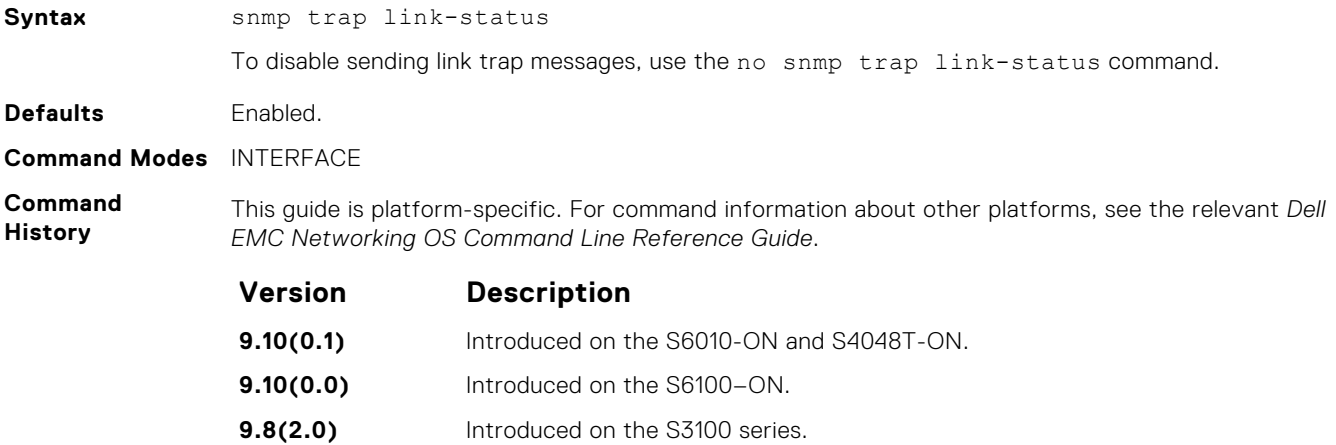

<span id="page-1511-0"></span>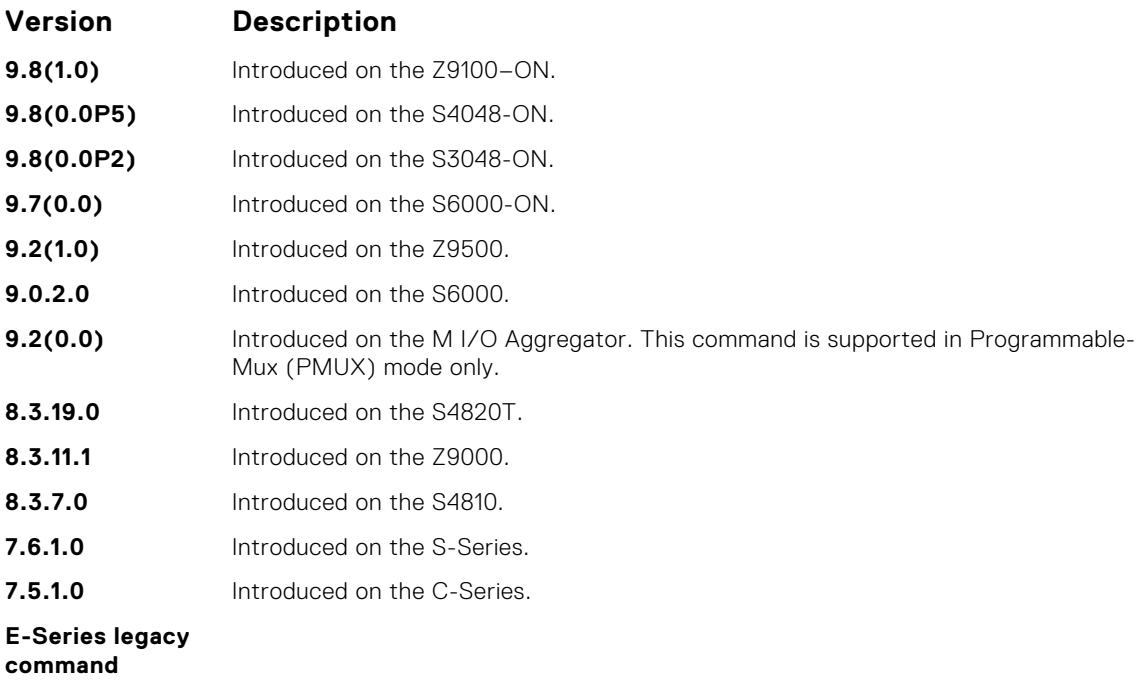

**Usage Information** If the interface is expected to flap during normal usage, you could disable this command.

# **Syslog Commands**

The following commands allow you to configure logging functions on all Dell EMC Networking switches.

### **clear logging**

Clear the messages in the logging buffer.

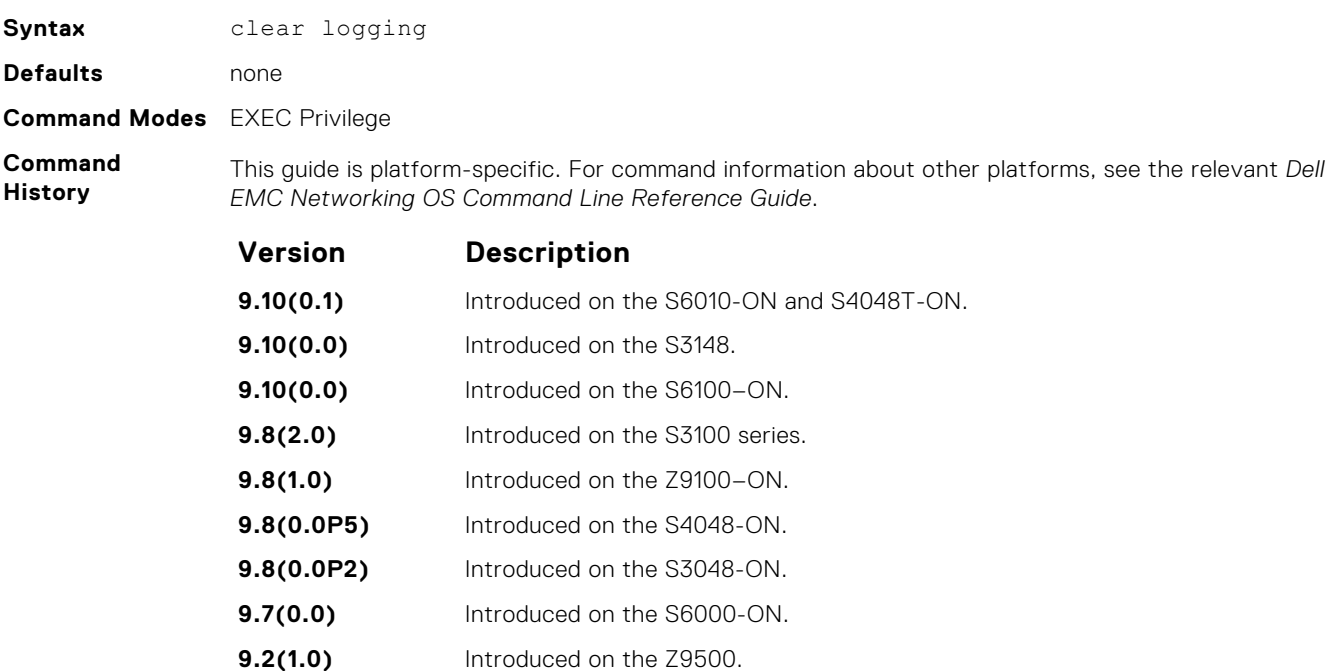

**9.0.2.0** Introduced on the S6000.
<span id="page-1512-0"></span>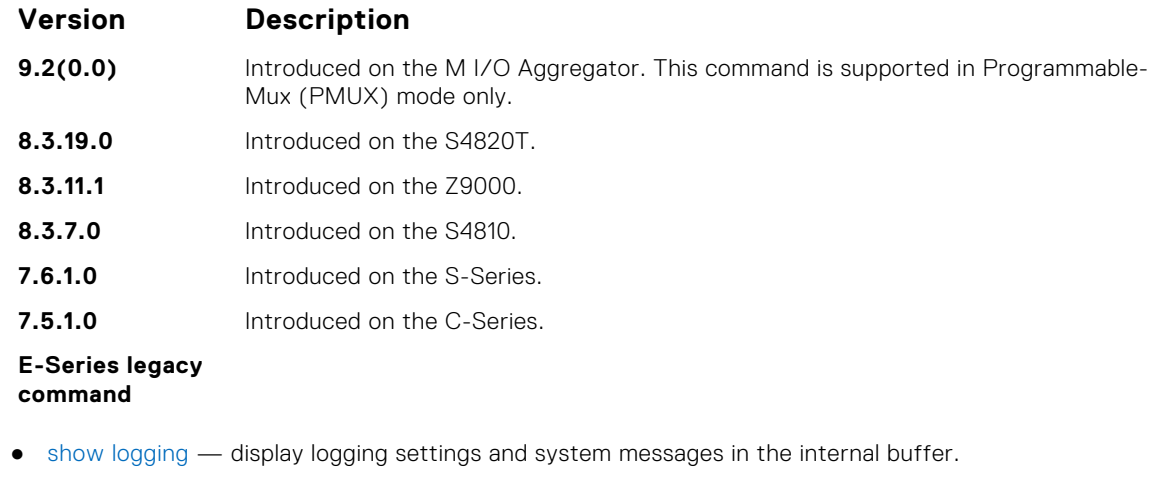

## **clear logging auditlog**

**Related Commands**

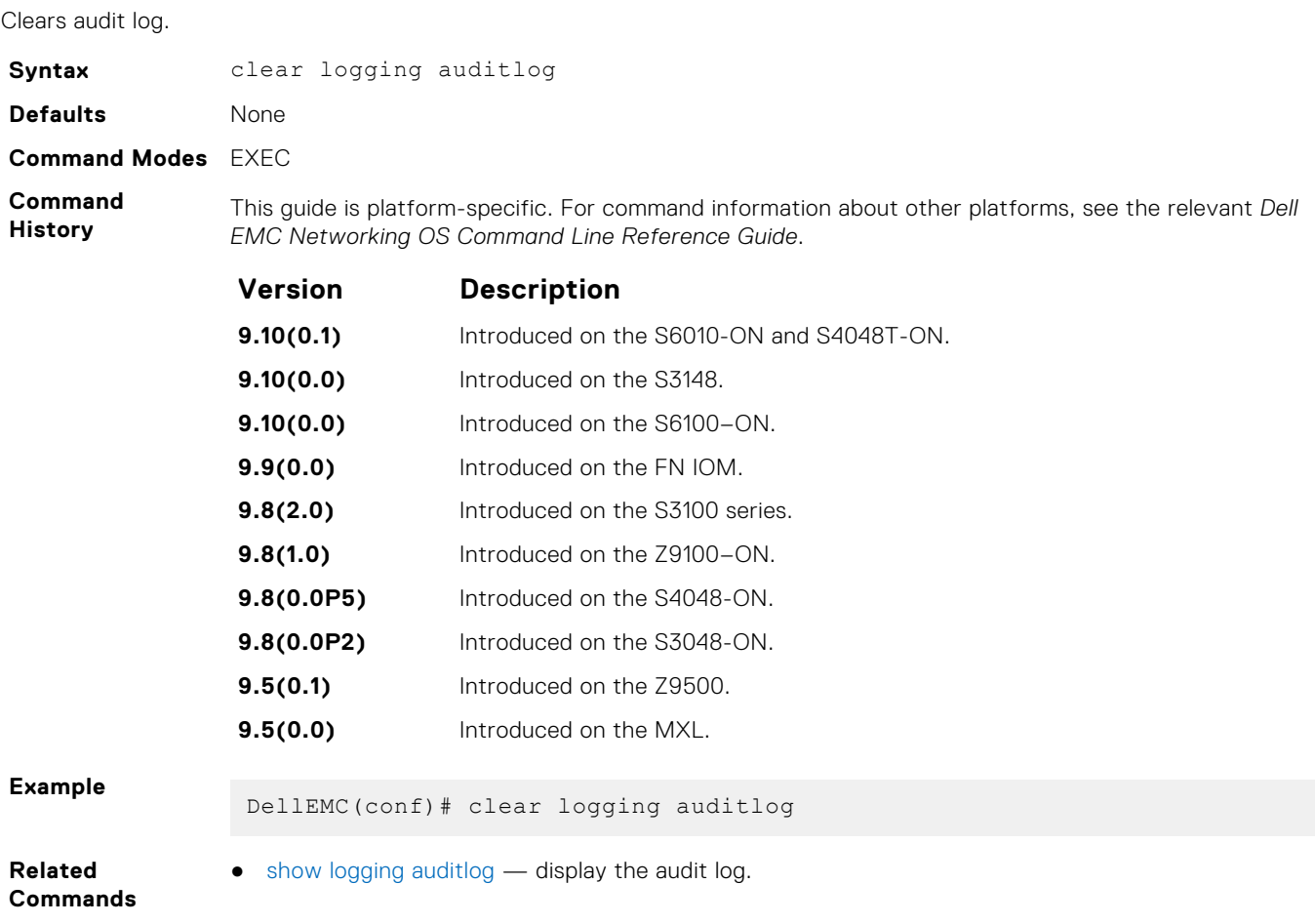

## **default logging buffered**

Return to the default setting for messages logged to the internal buffer.

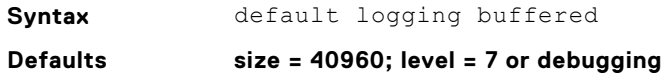

#### <span id="page-1513-0"></span>**Command Modes** CONFIGURATION

**Command History** This guide is platform-specific. For command information about other platforms, see the relevant *Dell EMC Networking OS Command Line Reference Guide*.

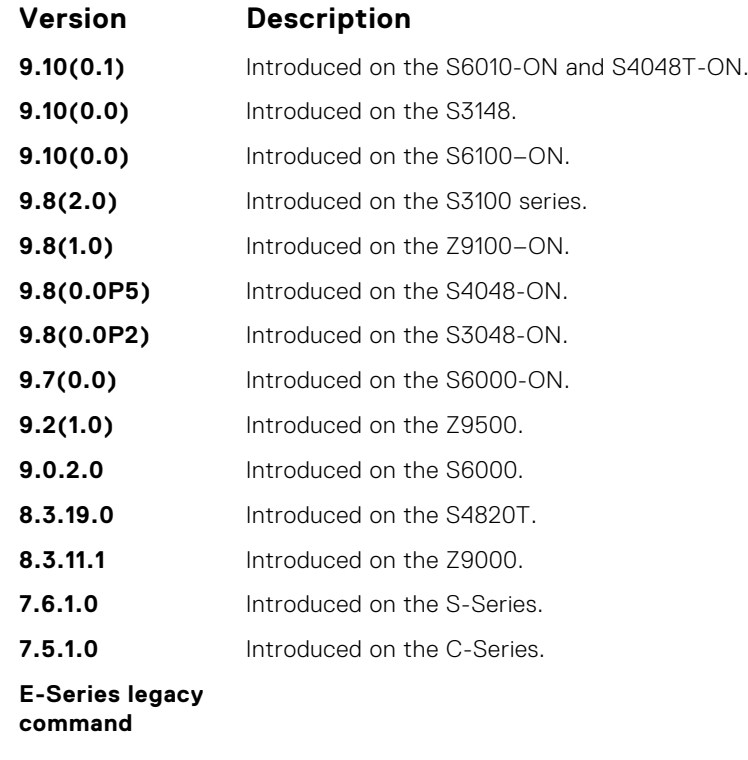

#### **Related Commands**

● [logging buffered](#page-1517-0) — set the logging buffered parameters.

### **default logging console**

Return the default settings for messages logged to the console.

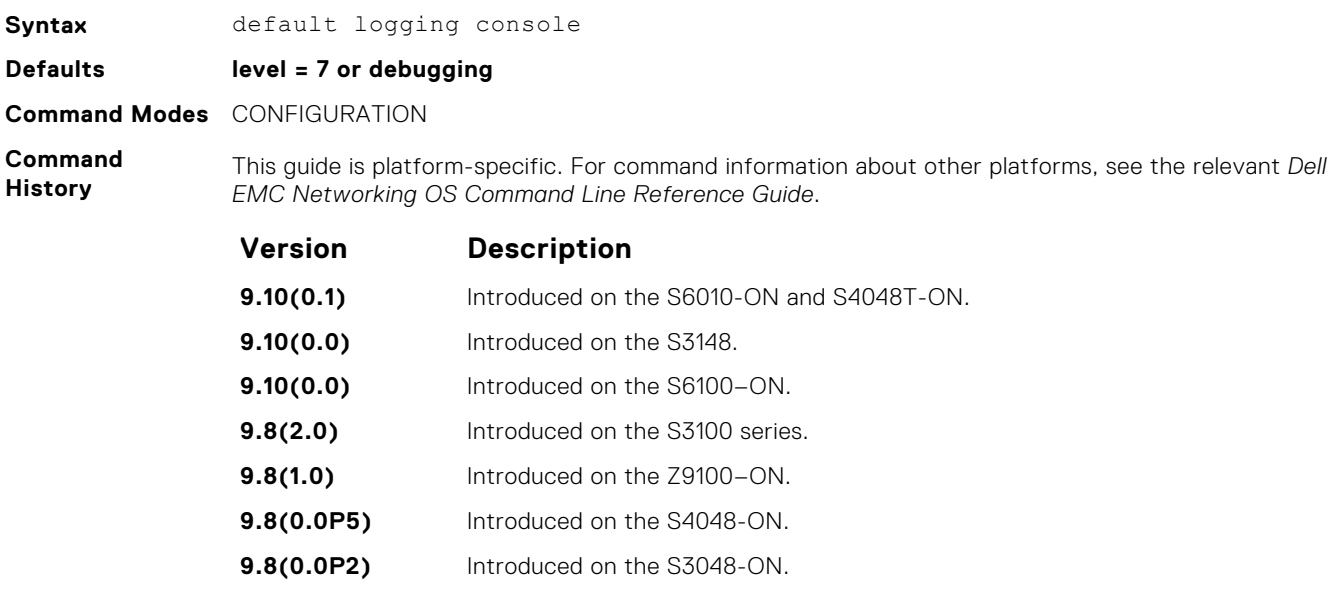

- **9.7(0.0)** Introduced on the S6000-ON.
- **9.2(1.0)** Introduced on the Z9500.
- **9.0.2.0** Introduced on the S6000.

<span id="page-1514-0"></span>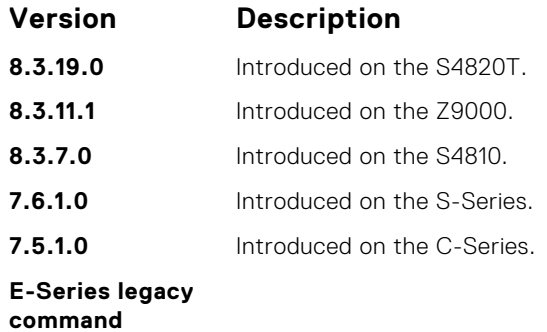

**Related Commands** ● [logging console](#page-1518-0) — set the logging console parameters.

# **default logging monitor**

Return to the default settings for messages logged to the terminal.

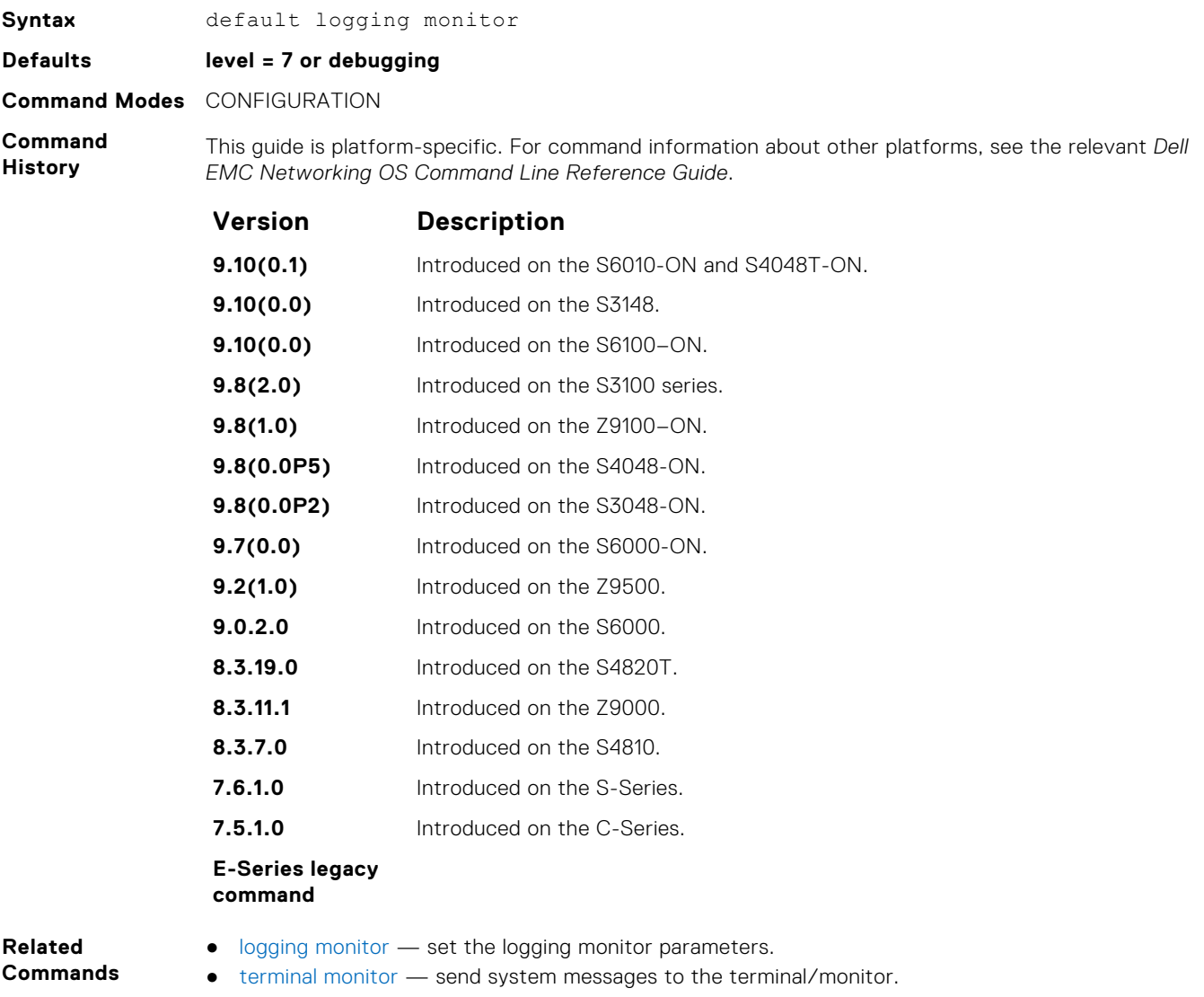

### <span id="page-1515-0"></span>**default logging trap**

Return to the default settings for logging messages to the Syslog servers.

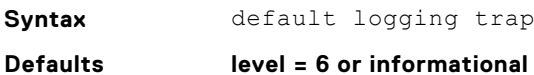

**Command Modes** CONFIGURATION

**Command History**

This guide is platform-specific. For command information about other platforms, see the relevant *Dell EMC Networking OS Command Line Reference Guide*.

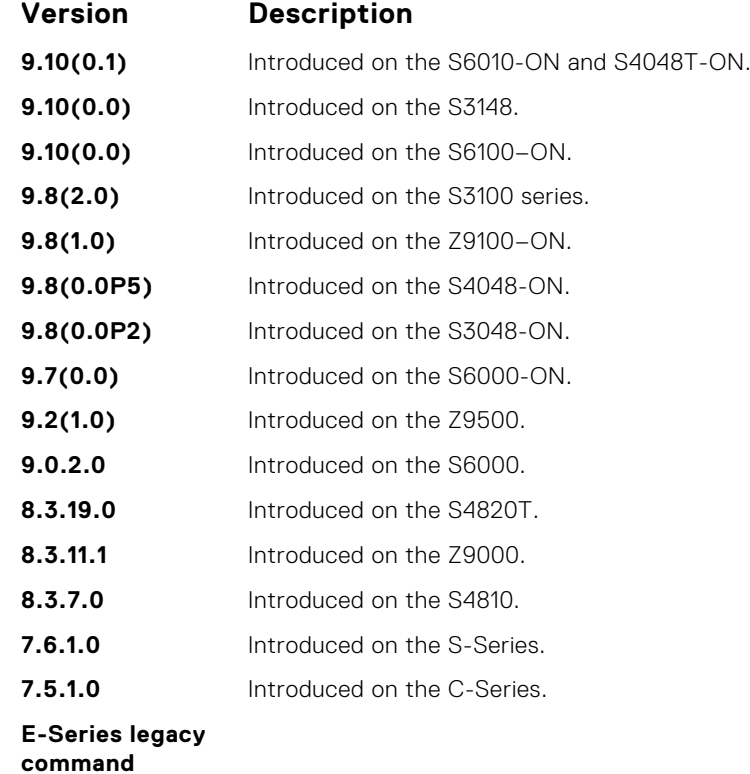

#### **Related Commands**

● [logging trap](#page-1526-0) — limit messages logged to the Syslog servers based on severity.

### **logging**

Configure an IP address or host name of a Syslog server where logging messages are sent. Multiple logging servers of both IPv4 and/or IPv6 can be configured.

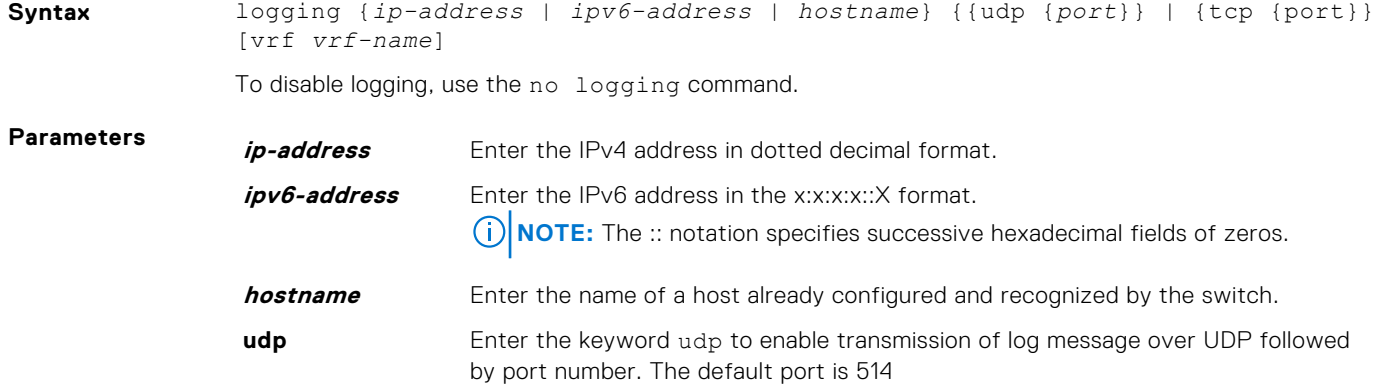

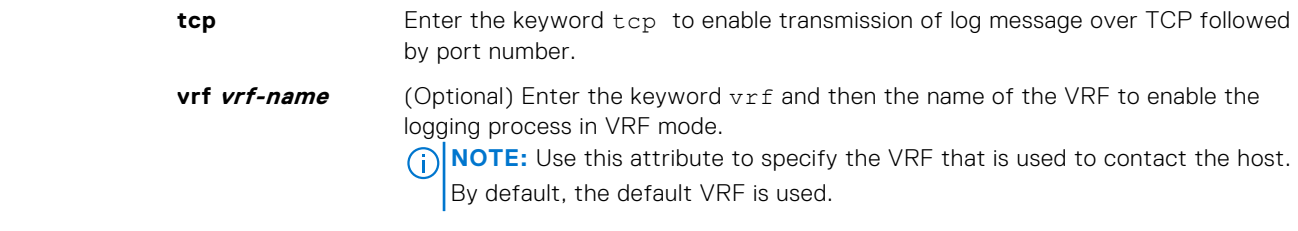

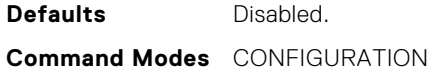

**Command History**

This guide is platform-specific. For command information about other platforms, see the relevant *Dell EMC Networking OS Command Line Reference Guide*.

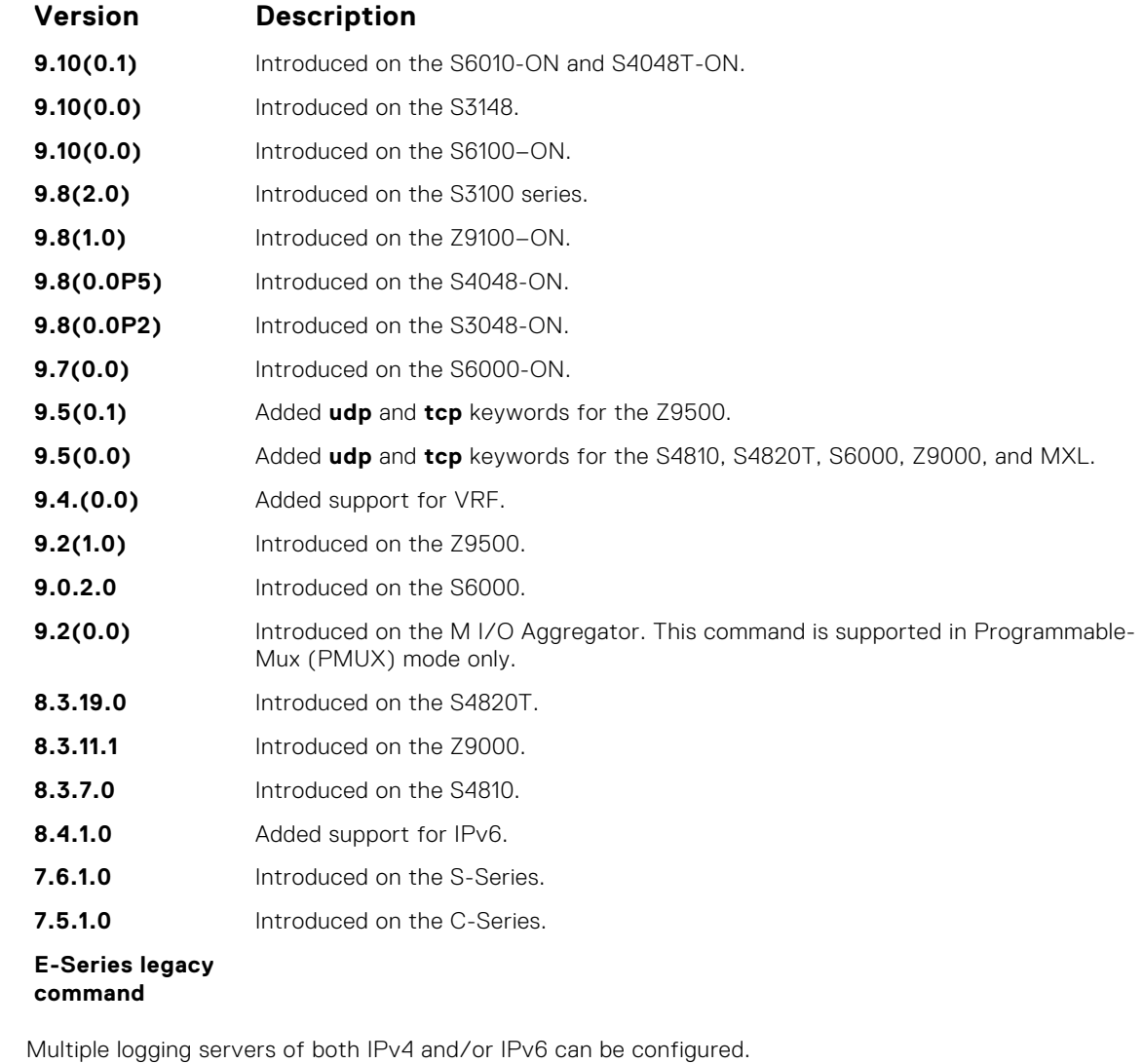

**Usage Information**

**Related Commands**

- [logging on](#page-1523-0)  enables the logging asynchronously to logging buffer, console, Syslog server, and terminal lines.
- [logging trap](#page-1526-0) enables logging to the Syslog server based on severity.

# <span id="page-1517-0"></span>**logging buffered**

Enable logging and specify which messages are logged to an internal buffer. By default, all messages are logged to the internal buffer.

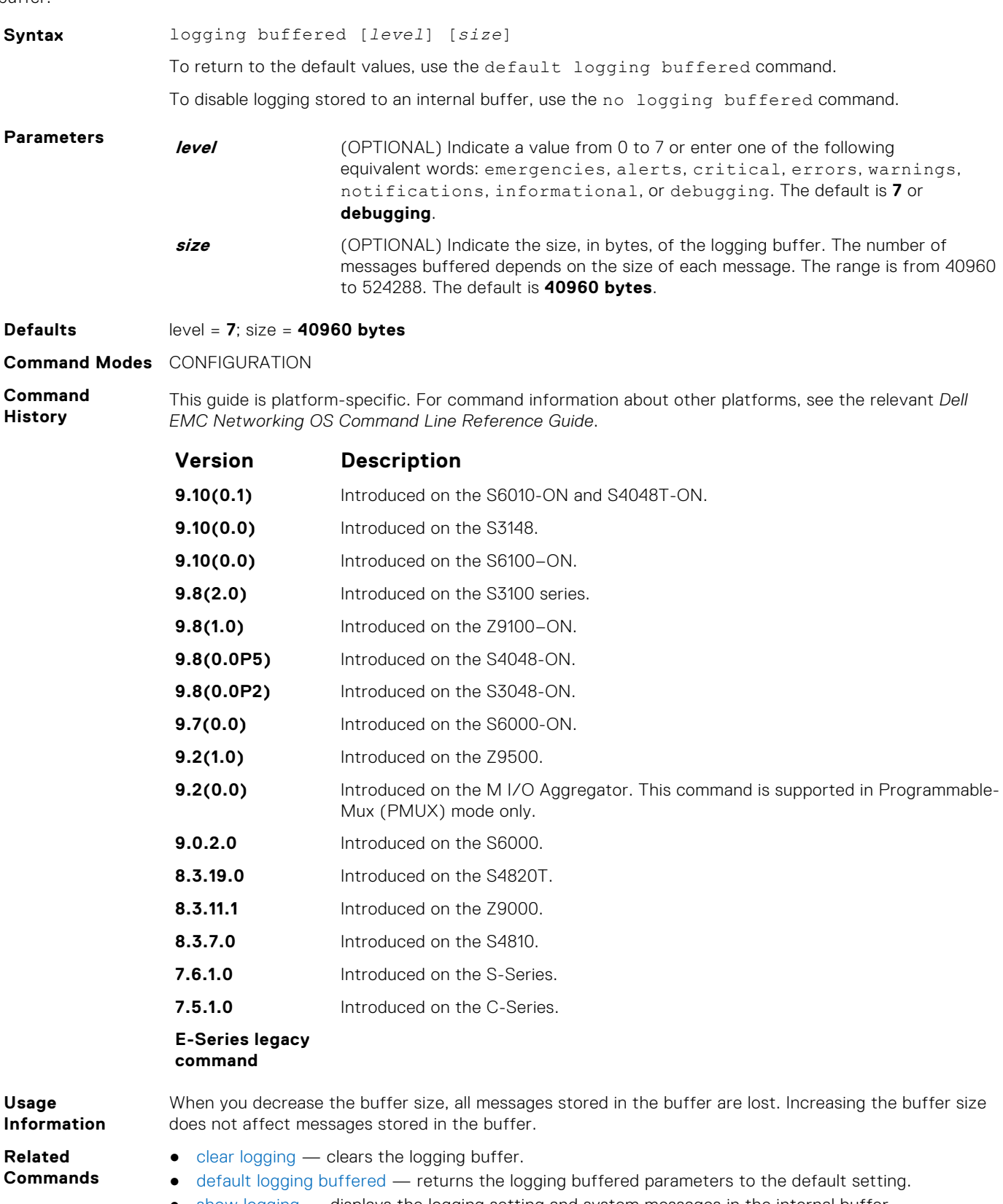

● [show logging](#page-1528-0) — displays the logging setting and system messages in the internal buffer.

## <span id="page-1518-0"></span>**logging console**

Specify which messages are logged to the console.

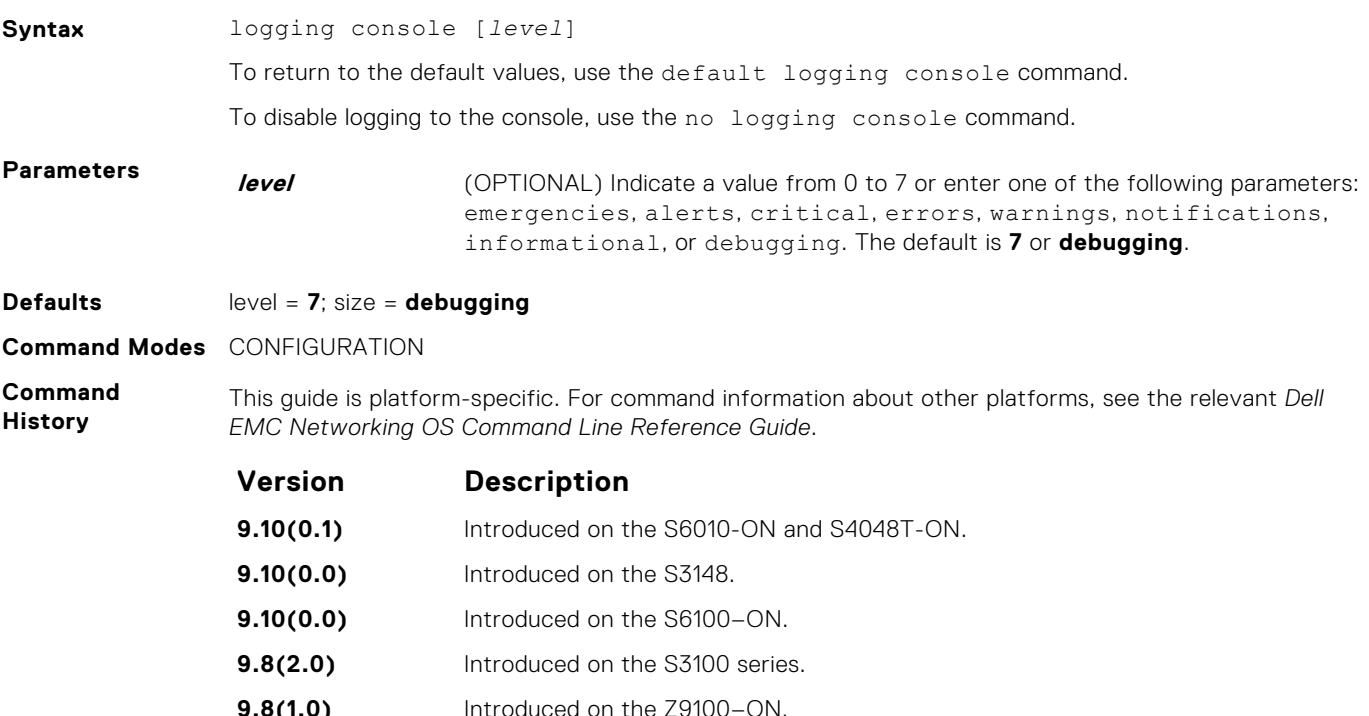

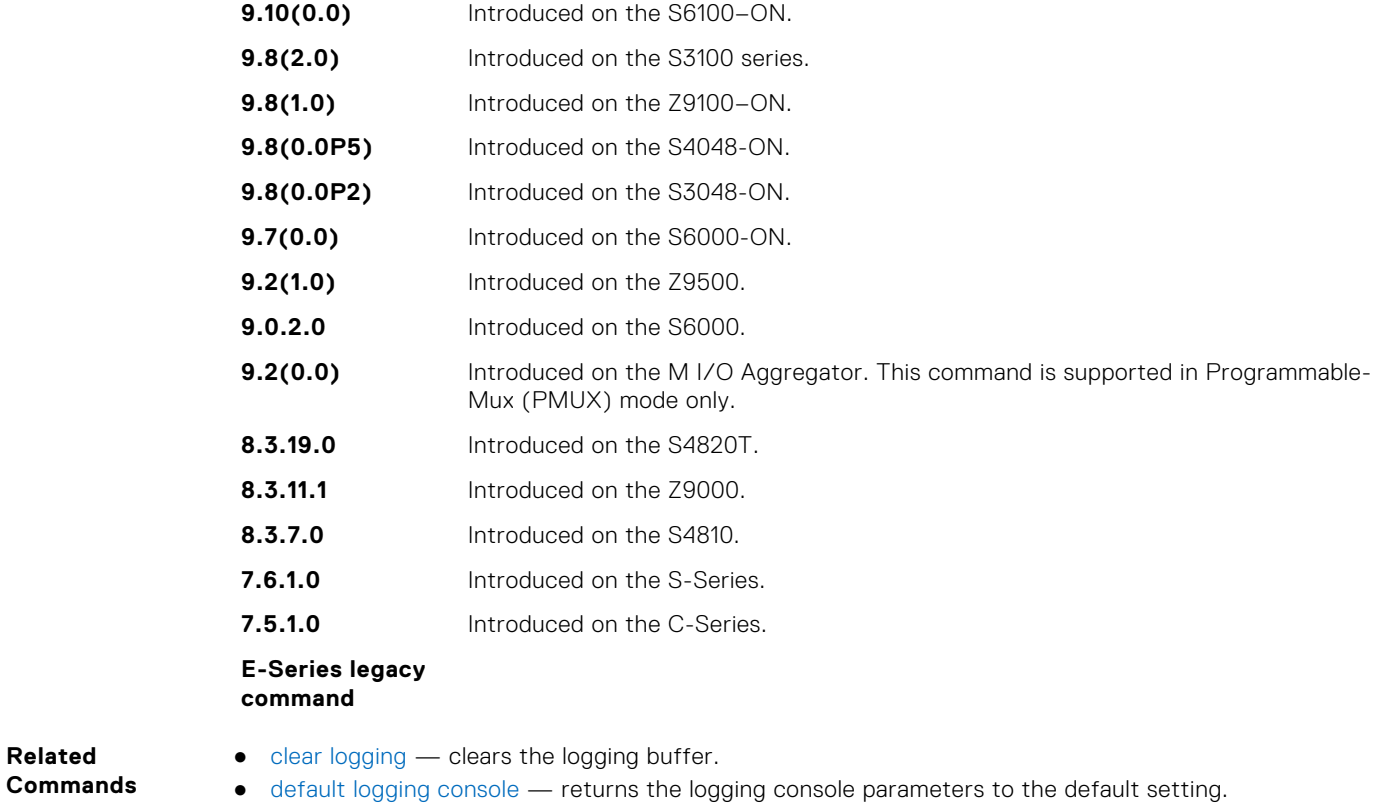

● [show logging](#page-1528-0) — displays the logging setting and system messages in the internal buffer.

## **logging extended**

Logs security and audit events to a system log server.

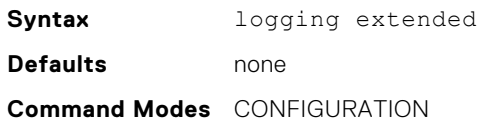

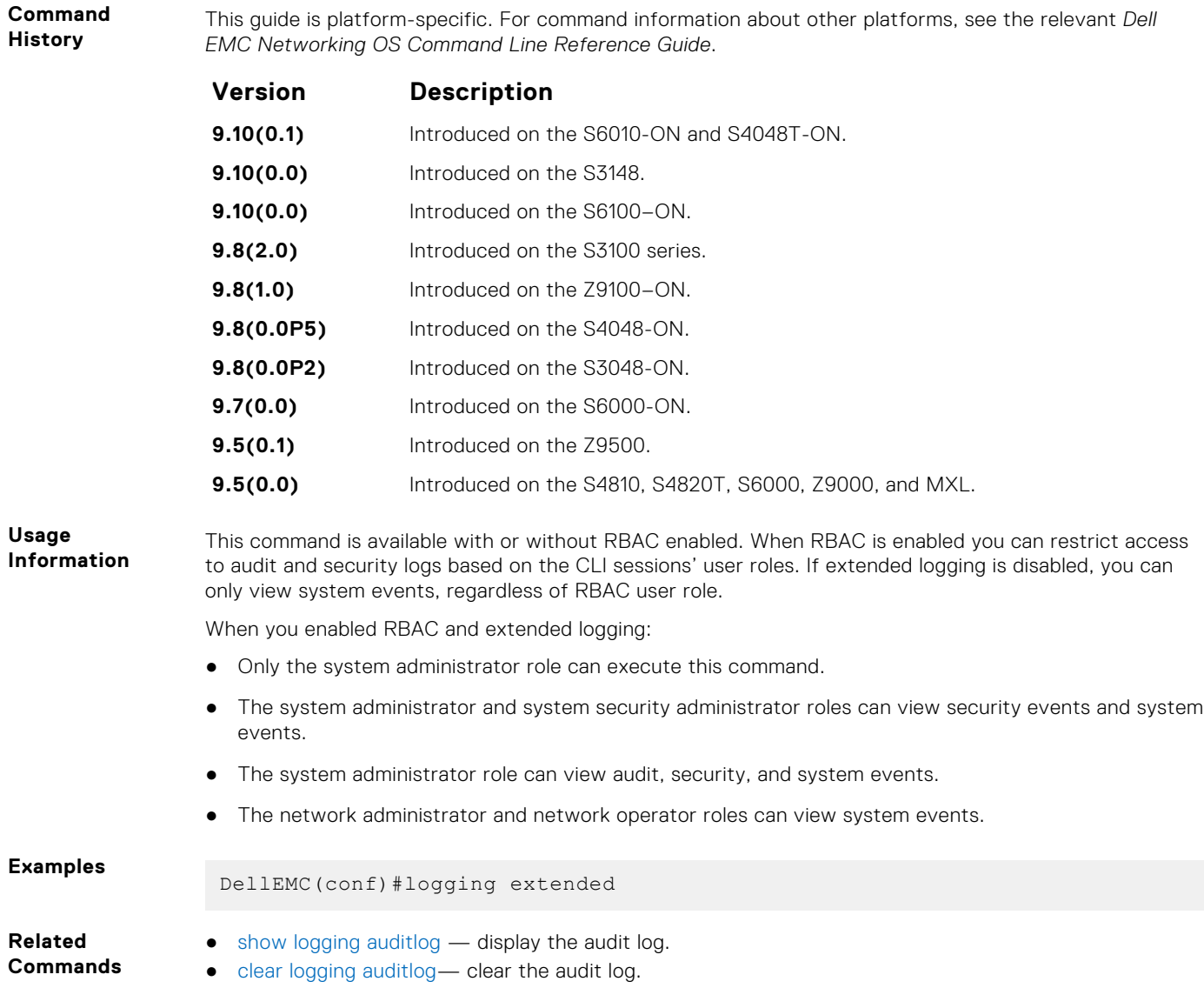

# **logging facility**

Configure the Syslog facility used for error messages sent to Syslog servers.

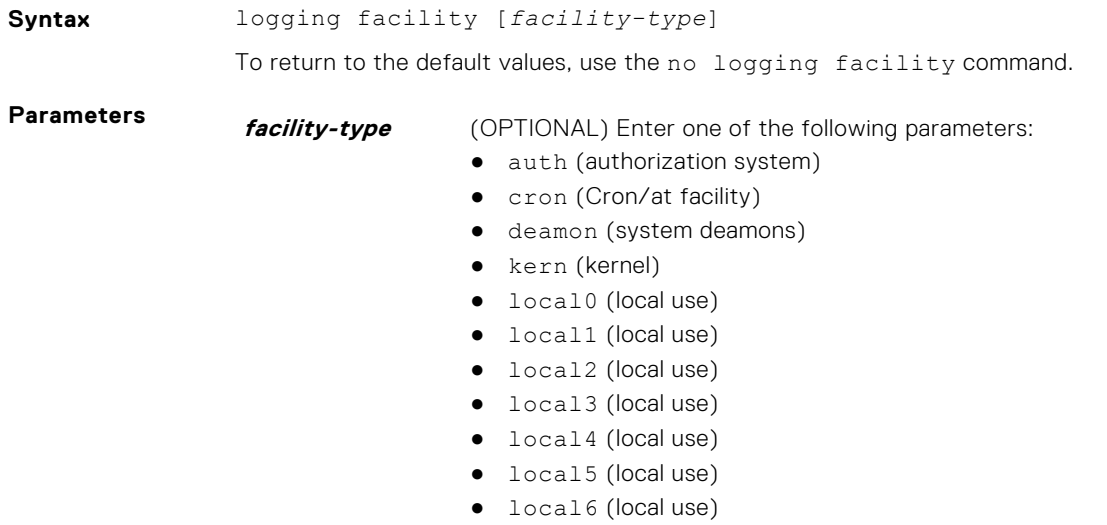

- local7 (local use)
- lpr (line printer system)
- mail (mail system)
- news (USENET news)
- sys9 (system use)
- sys10 (system use)
- sys11 (system use)
- sys12 (system use)
- sys13 (system use)
- sys14 (system use)
- syslog (Syslog process)
- user (user process)
- uucp (Unix to Unix copy process)

The default is **local7**.

#### **Defaults local7 Command Modes** CONFIGURATION

**Command History**

This guide is platform-specific. For command information about other platforms, see the relevant *Dell EMC Networking OS Command Line Reference Guide*.

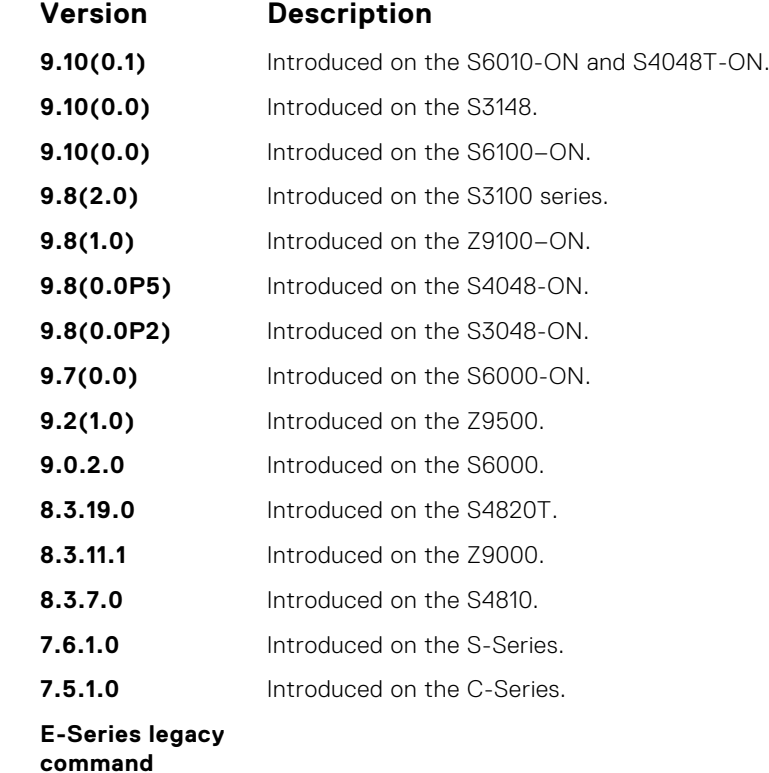

**Related Commands**

- [logging](#page-1515-0) enables logging to a Syslog server
- [logging on](#page-1523-0)  enables logging.

### **logging history**

Specify which messages are logged to the history table of the switch and the SNMP network management station (if configured).

**Syntax** logging history *level*

To return to the default values, use the no logging history command.

**Parameters** *level* **level** Indicate a value from 0 to 7 or enter one of the following equivalent words: emergencies, alerts, critical, errors, warnings, notifications, informational, or debugging. The default is **4** or **warnings**.

#### **Defaults warnings or 4**

**Command Modes** CONFIGURATION

**Command History**

This guide is platform-specific. For command information about other platforms, see the relevant *Dell EMC Networking OS Command Line Reference Guide*.

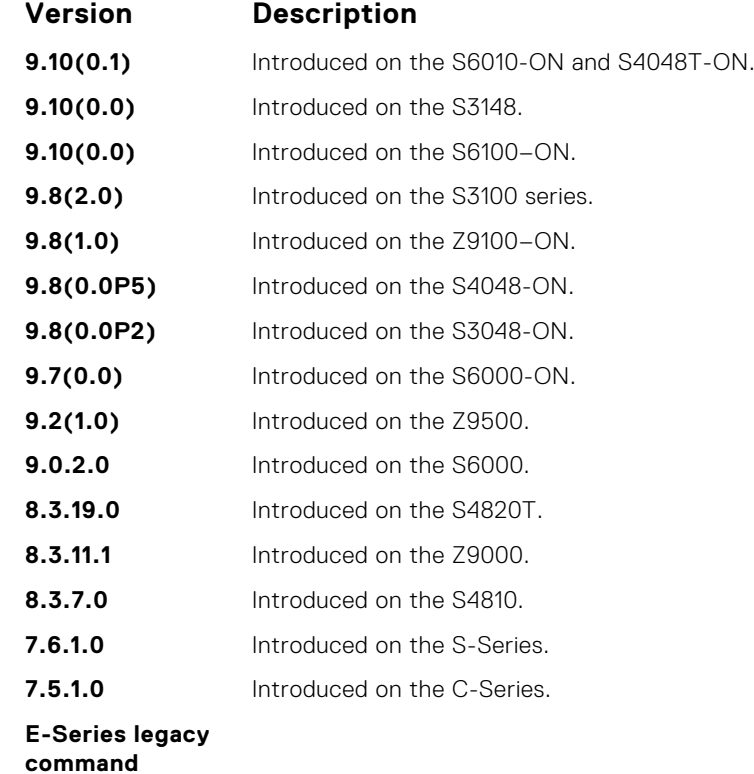

**Usage Information** When you configure the snmp-server trap-source command, the system messages logged to the history table are also sent to the SNMP network management station. **Related** ● [show logging](#page-1528-0) — displays information logged to the history buffer.

**Commands**

### **logging history size**

Specify the number of messages stored in the Dell EMC Networking logging history table.

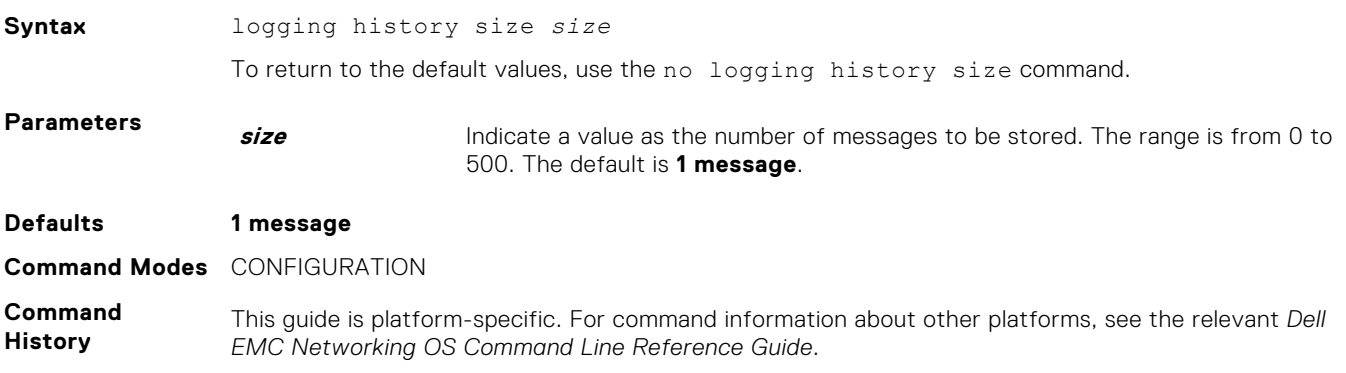

<span id="page-1522-0"></span>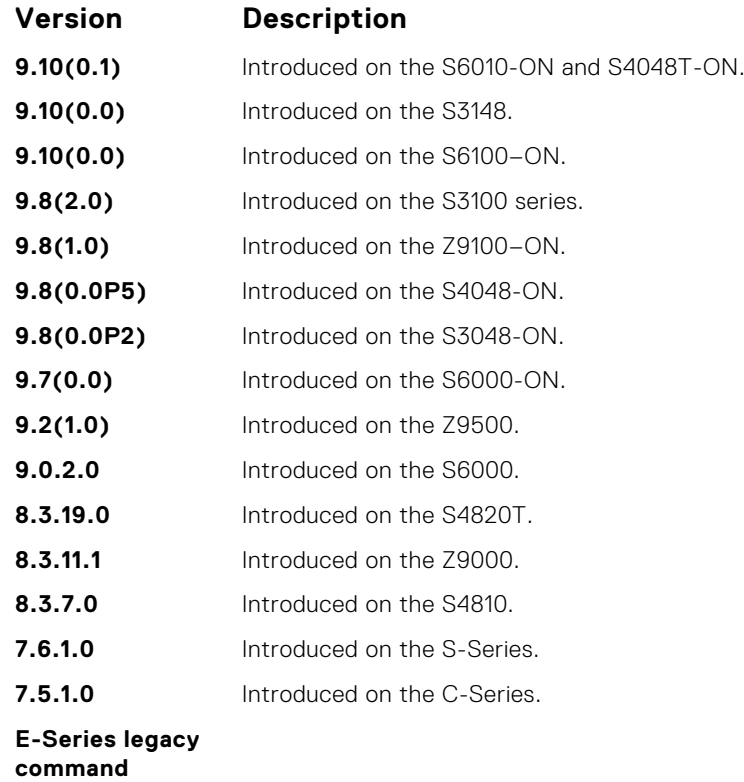

**Information**

**Commands**

**Usage**

- **Related**
	- [show logging](#page-1528-0) displays information logged to the history buffer.

older messages are deleted as newer ones are added to the table.

When the number of messages reach the limit you set with the logging history size command,

# **logging monitor**

Specify which messages are logged to Telnet applications.

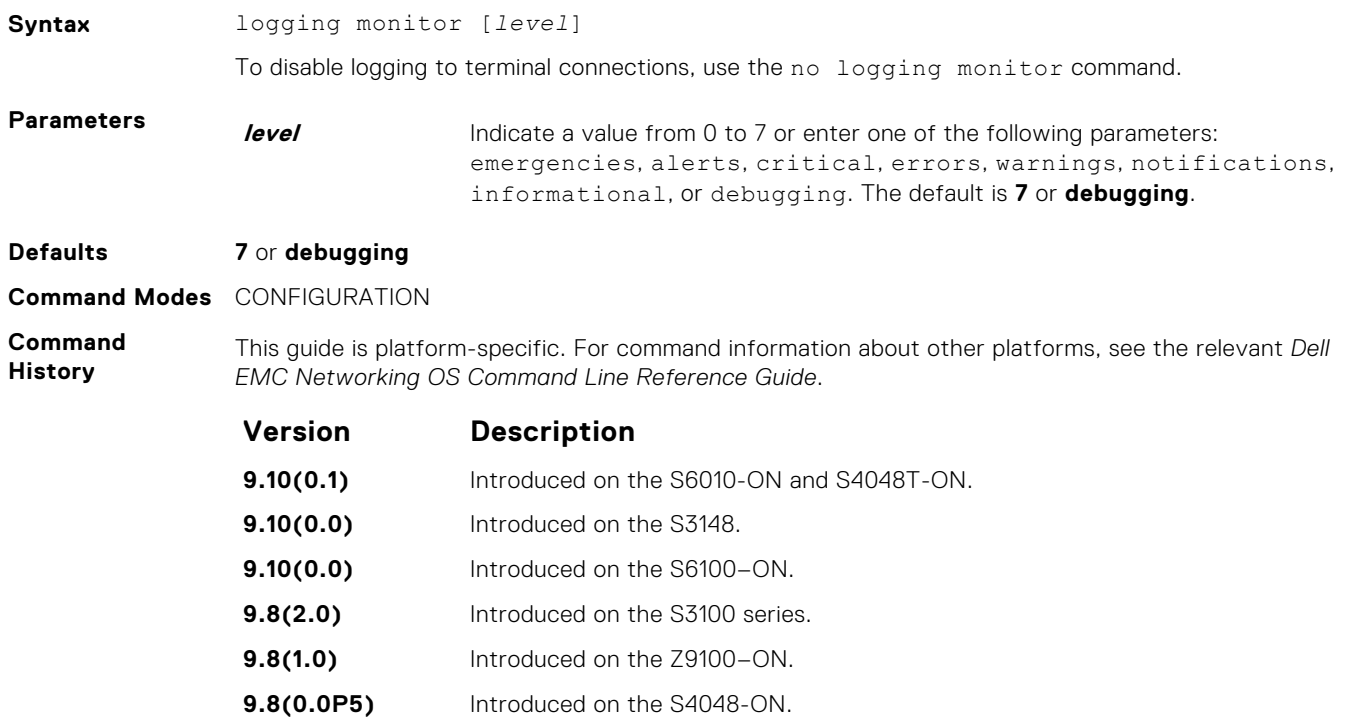

<span id="page-1523-0"></span>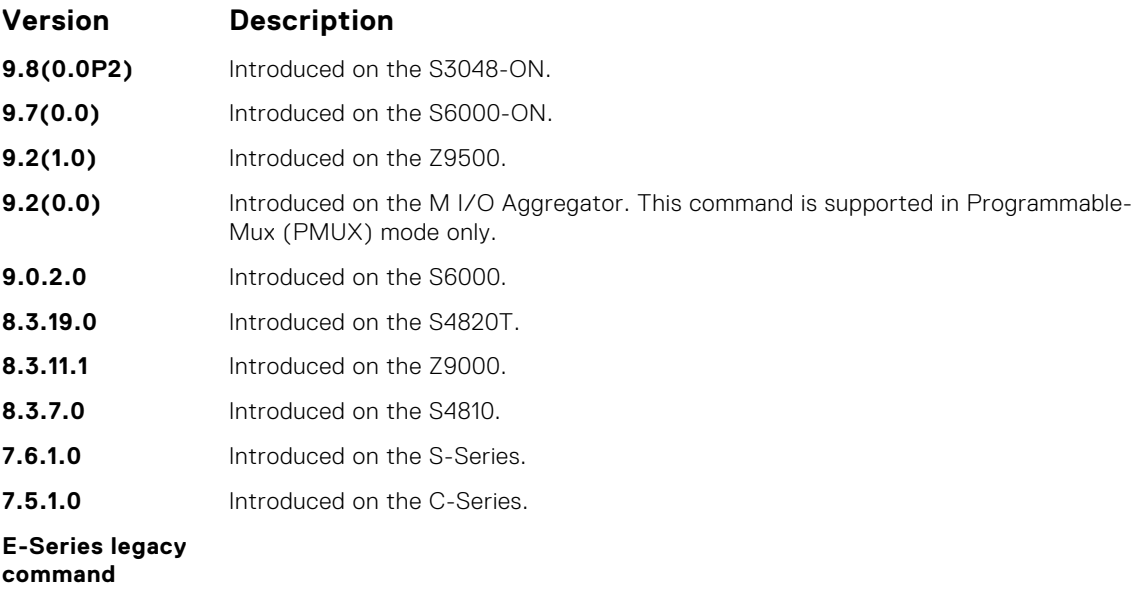

**Related Commands** ● [default logging monitor](#page-1514-0) — returns the logging monitor parameters to the default setting.

**logging on**

Specify that debug or error messages are asynchronously logged to multiple destinations, such as the logging buffer, Syslog server, or terminal lines.

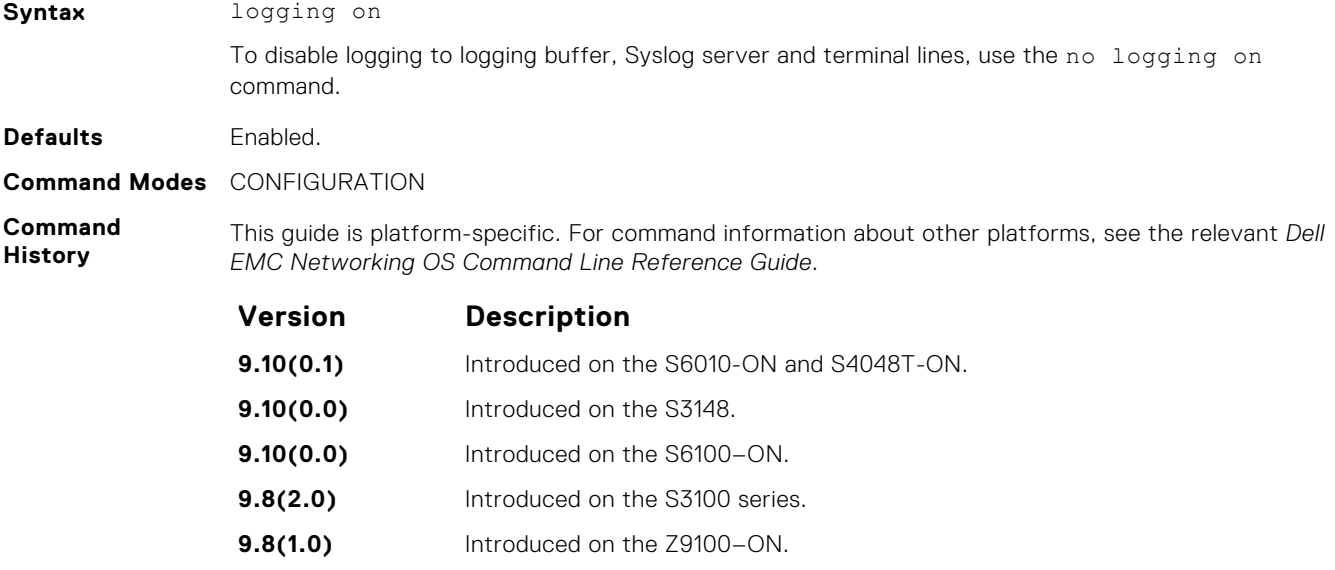

**9.8(0.0P2)** Introduced on the S3048-ON. **9.7(0.0)** Introduced on the S6000-ON. **9.2(1.0)** Introduced on the Z9500. **9.0.2.0** Introduced on the S6000. **8.3.19.0** Introduced on the S4820T. **8.3.11.1** Introduced on the Z9000.

**9.8(0.0P5)** Introduced on the S4048-ON.

**8.3.7.0** Introduced on the S4810.

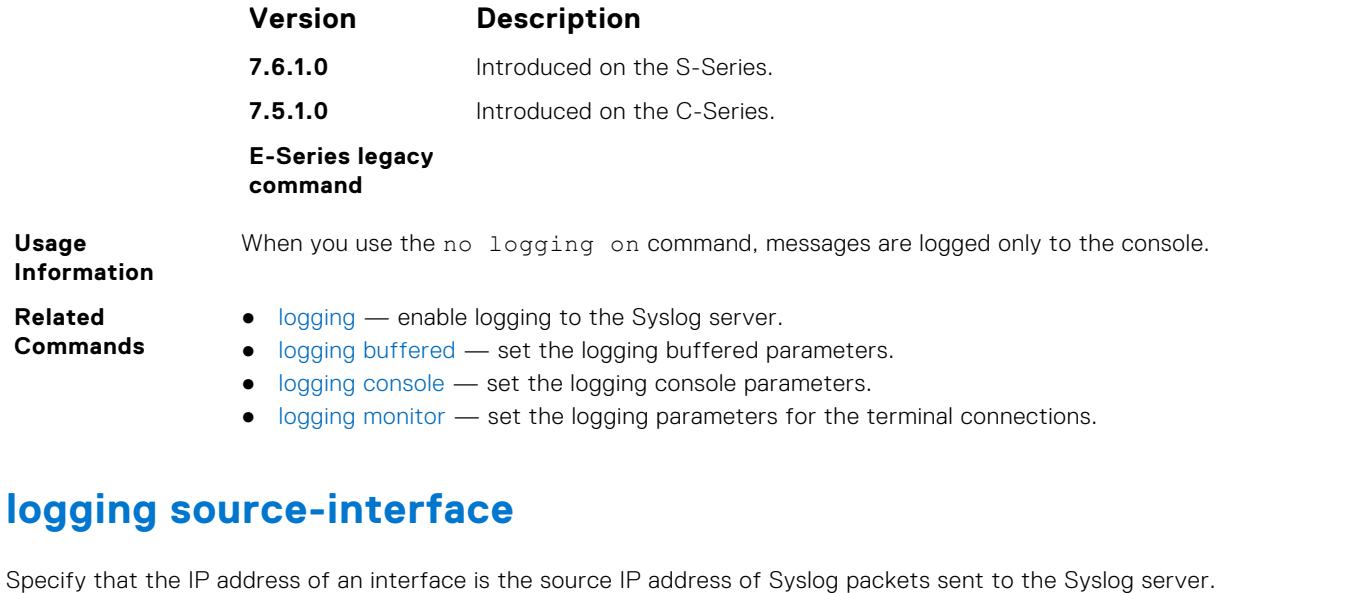

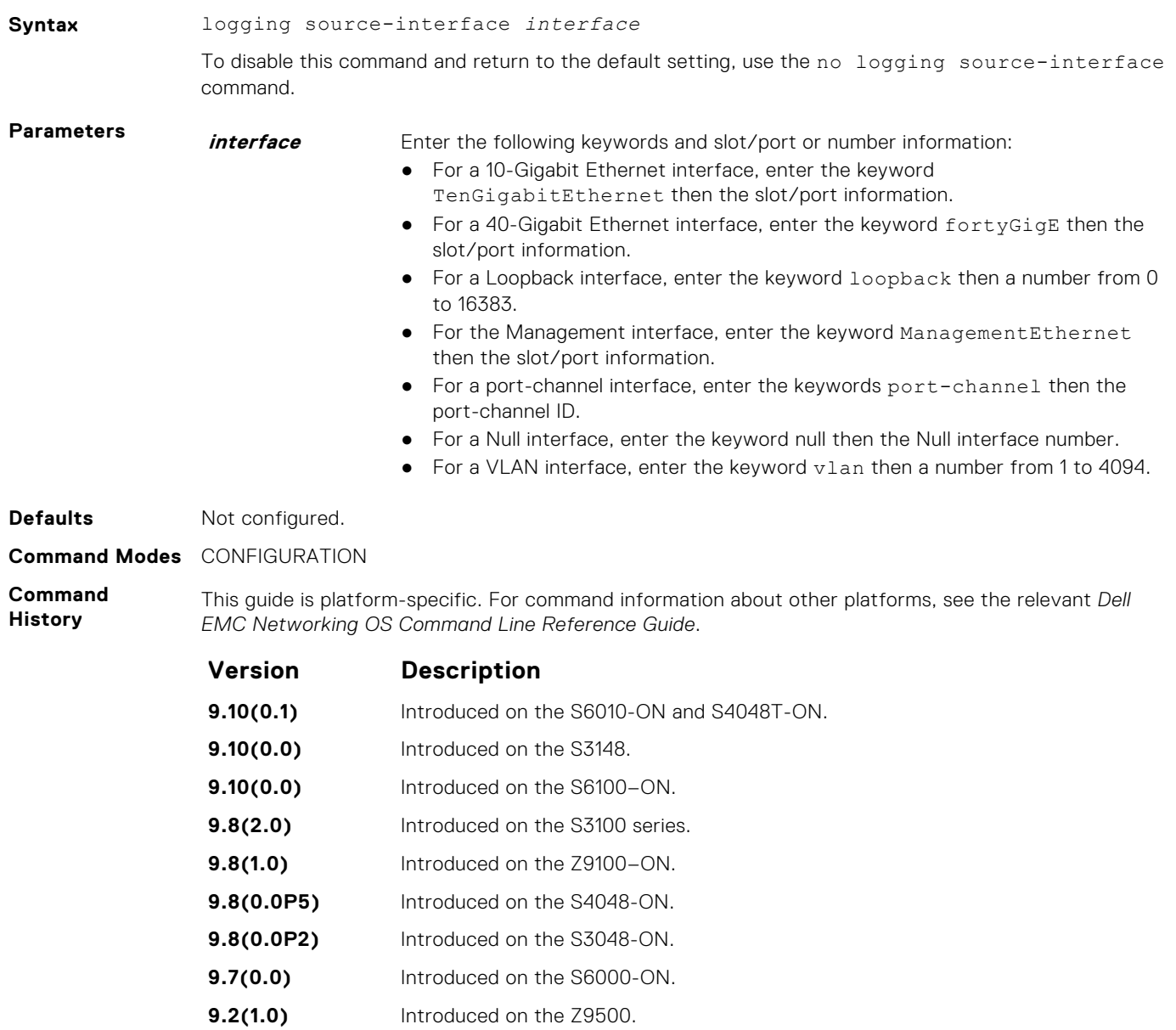

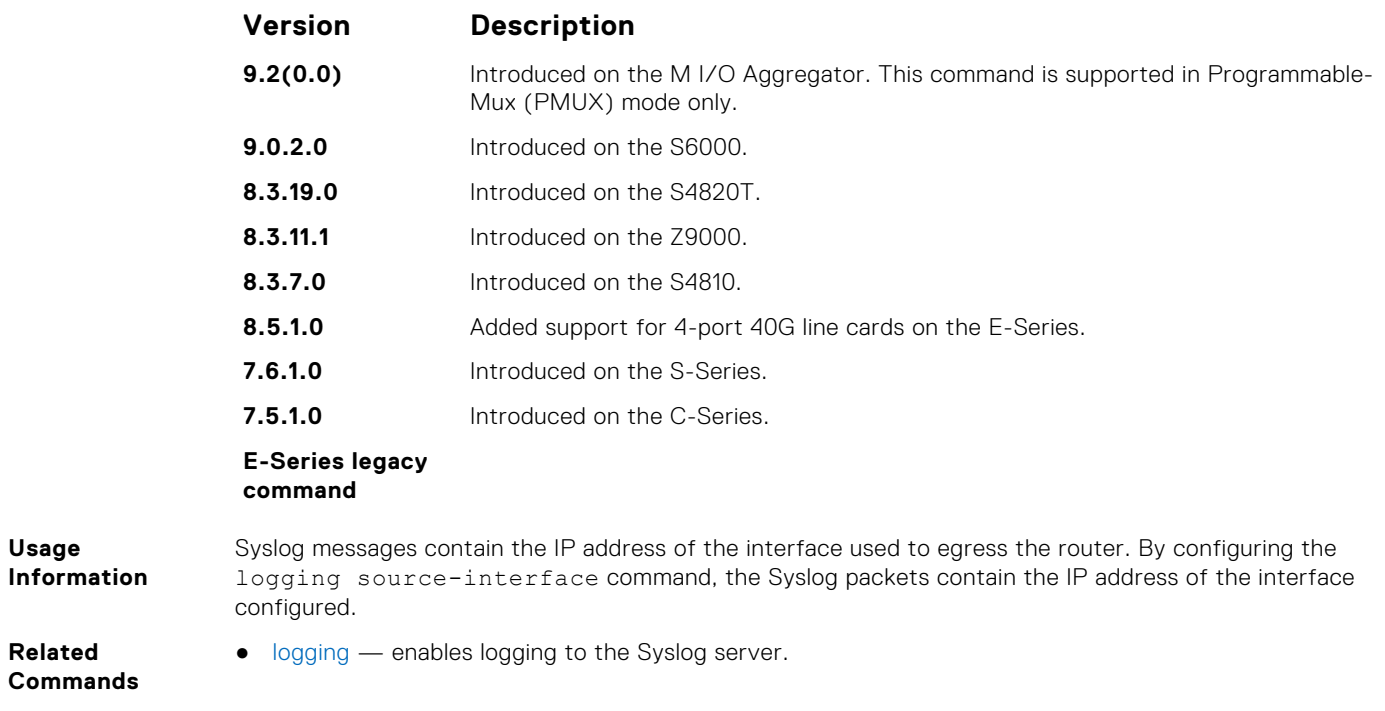

# **logging synchronous**

Synchronize unsolicited messages and Dell EMC Networking OS output.

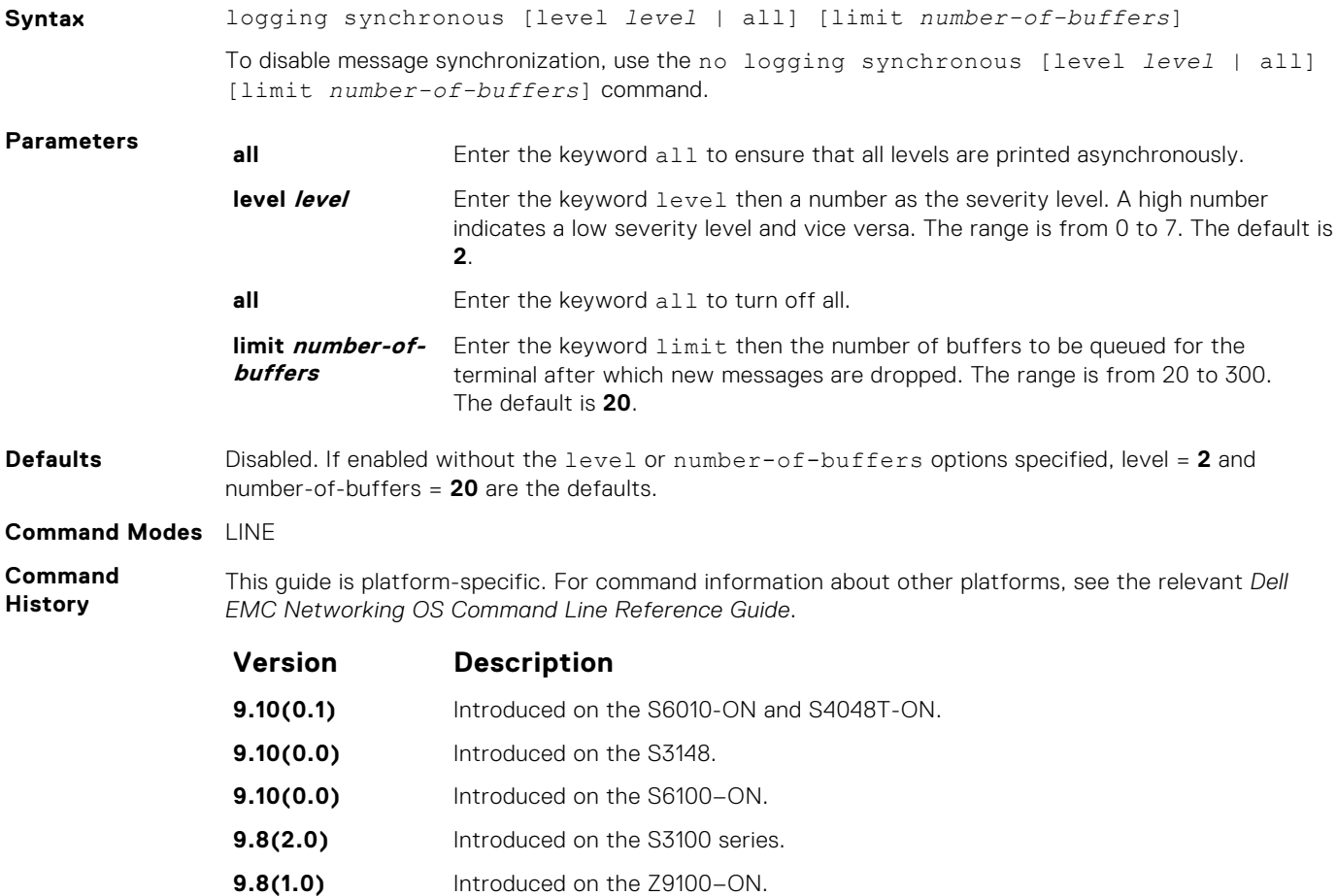

<span id="page-1526-0"></span>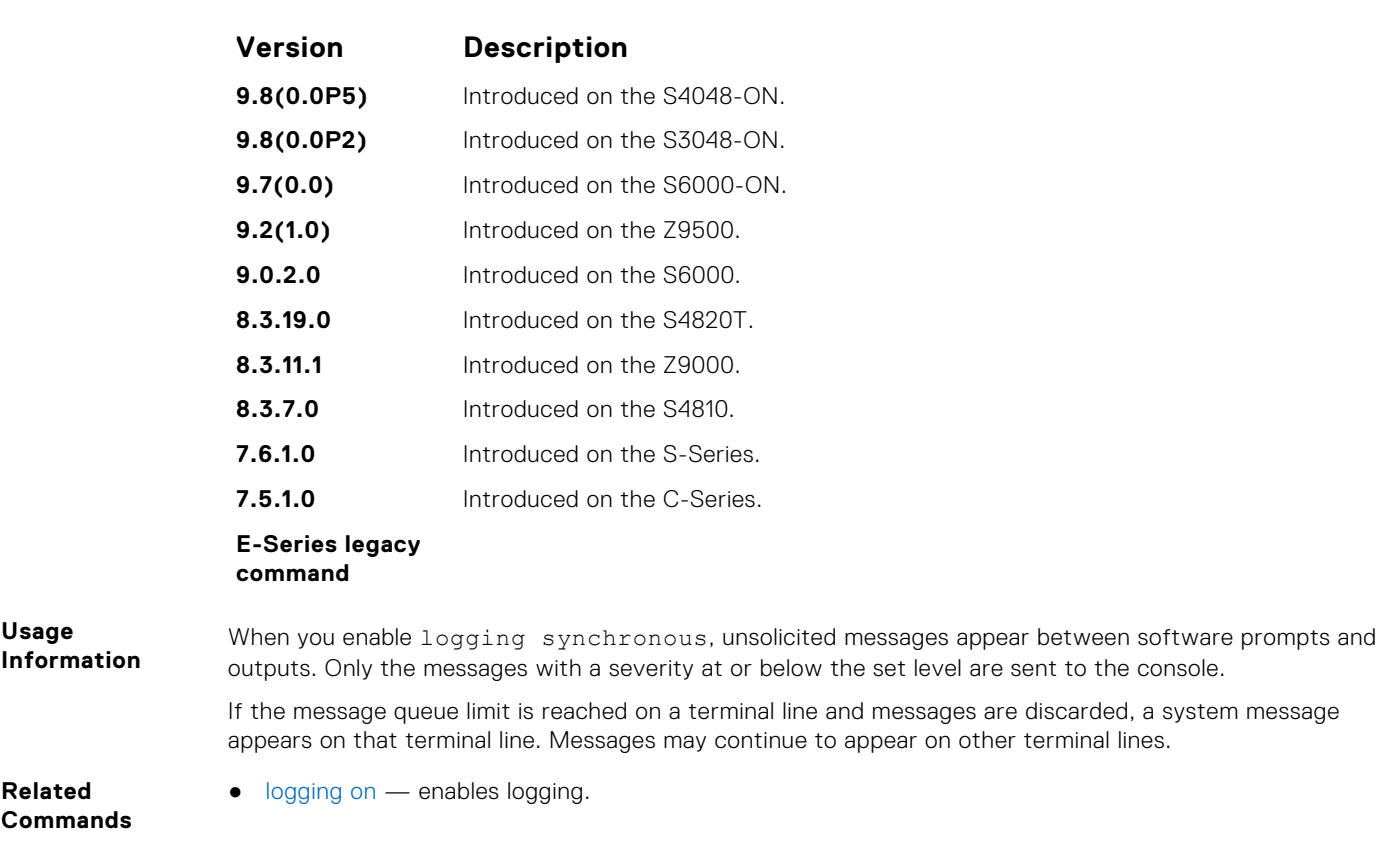

# **logging trap**

Specify which messages are logged to the Syslog server based the message severity.

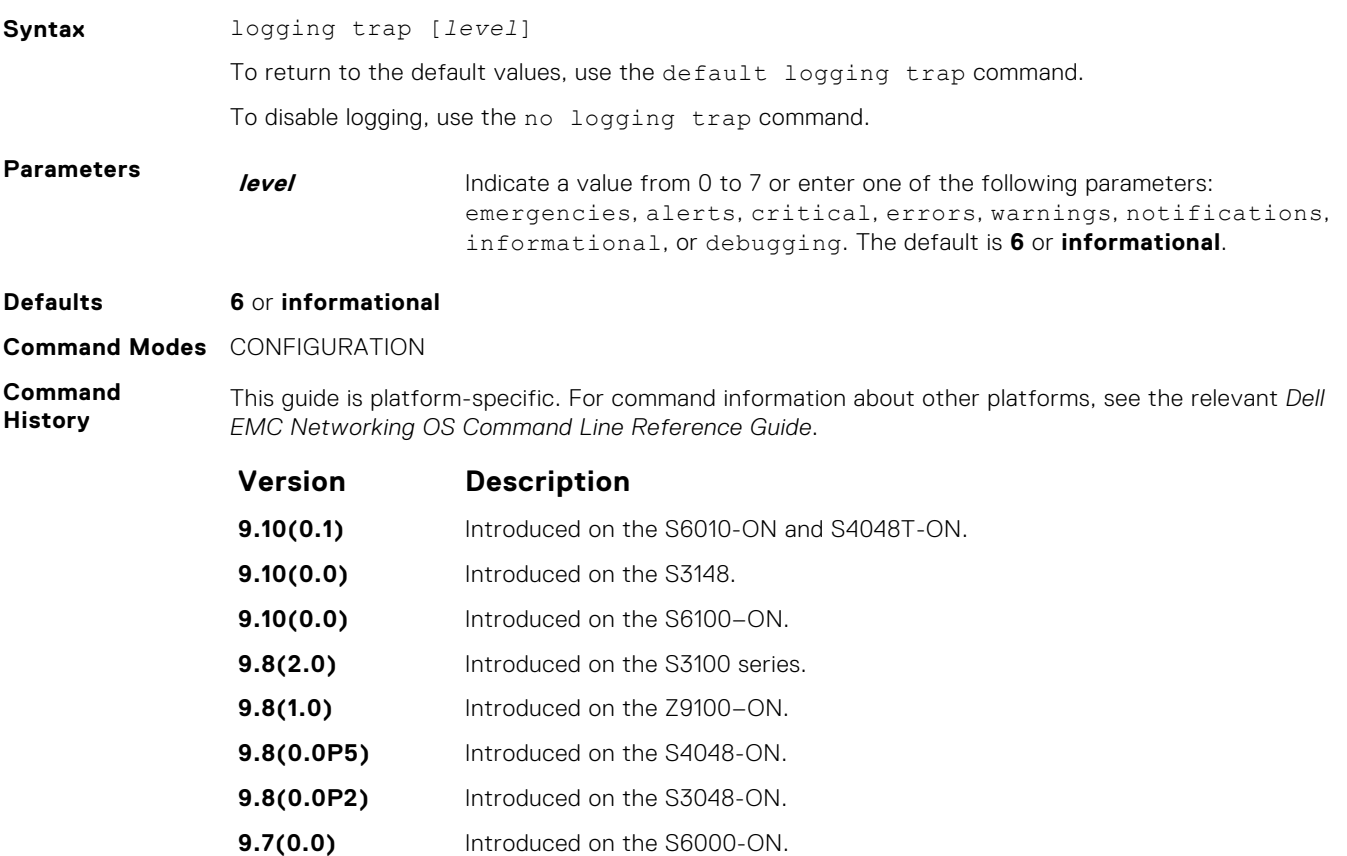

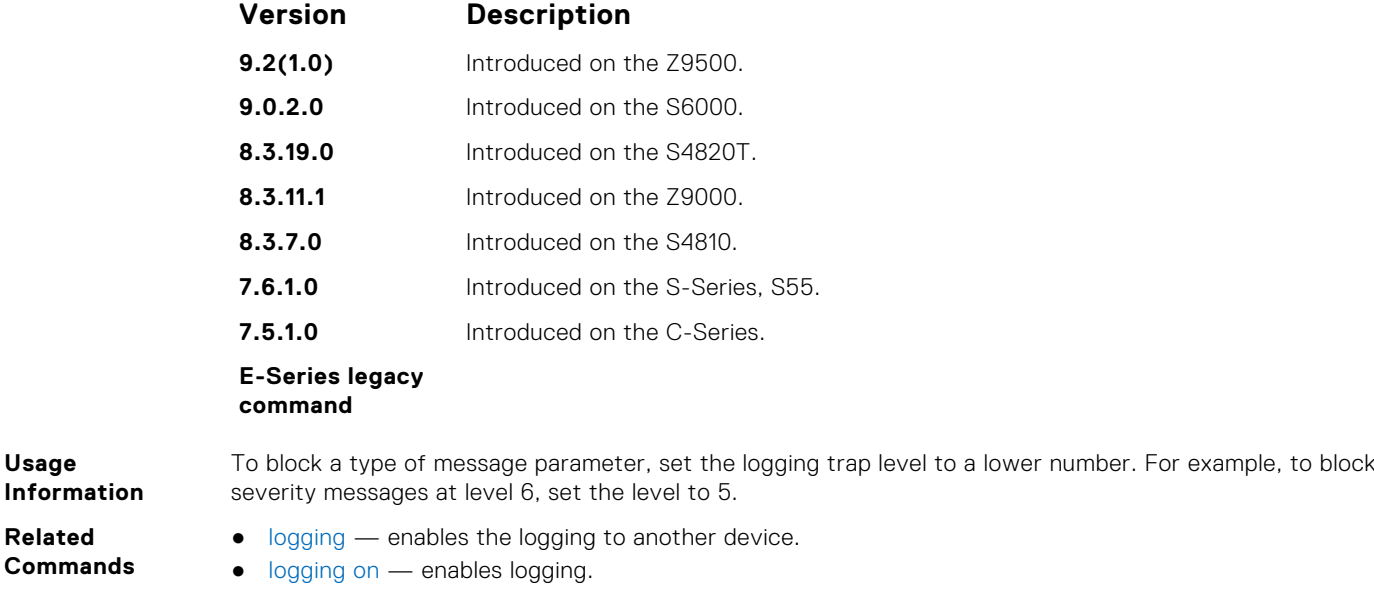

### **logging version**

**Usage**

**Related Commands**

Displays syslog messages in a RFC 3164 or RFC 5424 format.

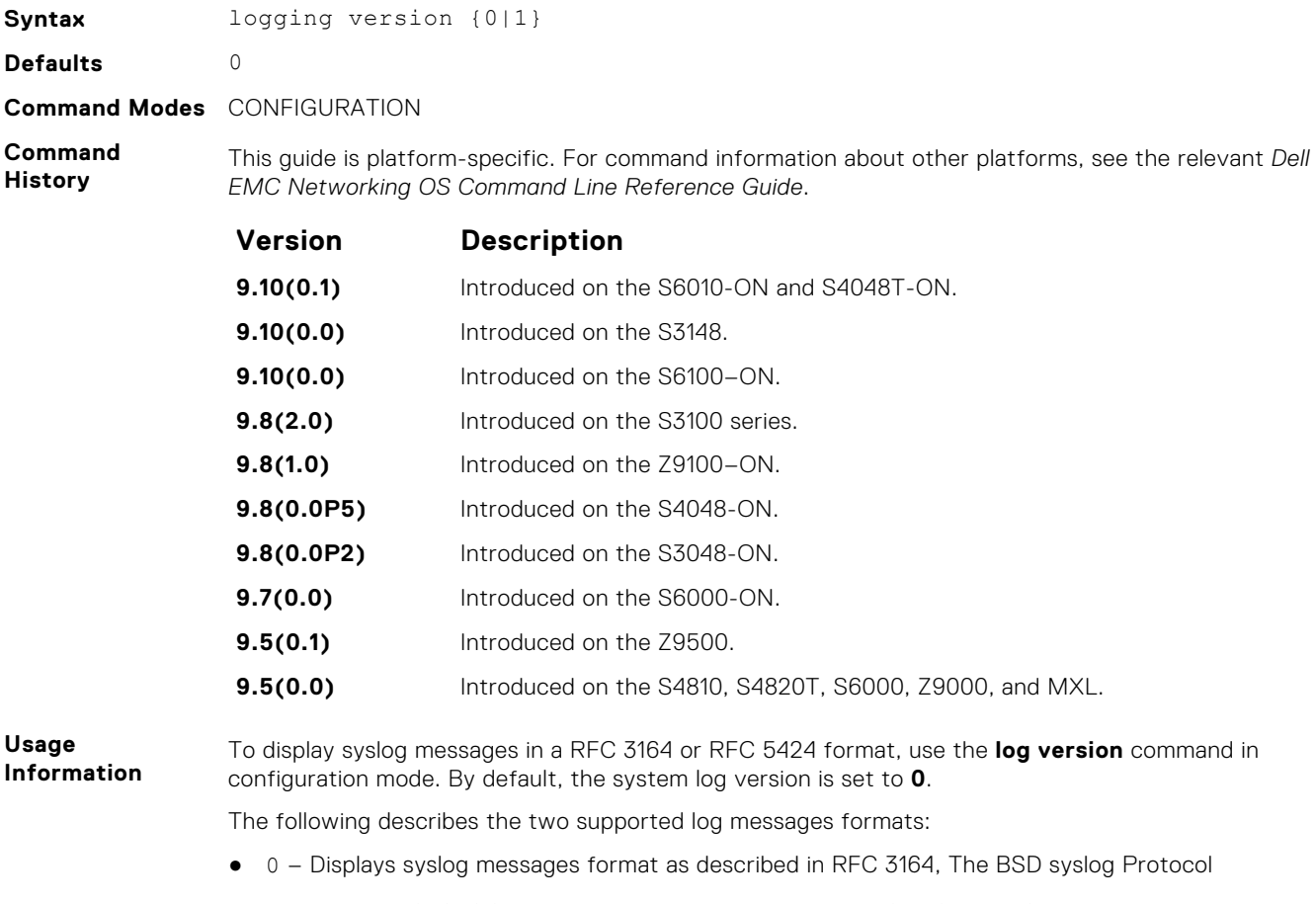

● 1 – Displays SYSLOG message format as described in RFC 5424, The Syslog Protocol

#### <span id="page-1528-0"></span>**Example**

```
DellEMC(conf)#logging version ?
<0-1> Select syslog version (default = 0) 
DellEMC(conf)#logging version 1
```
## **show logging**

Display the logging settings and system messages logged to the internal buffer of the switch.

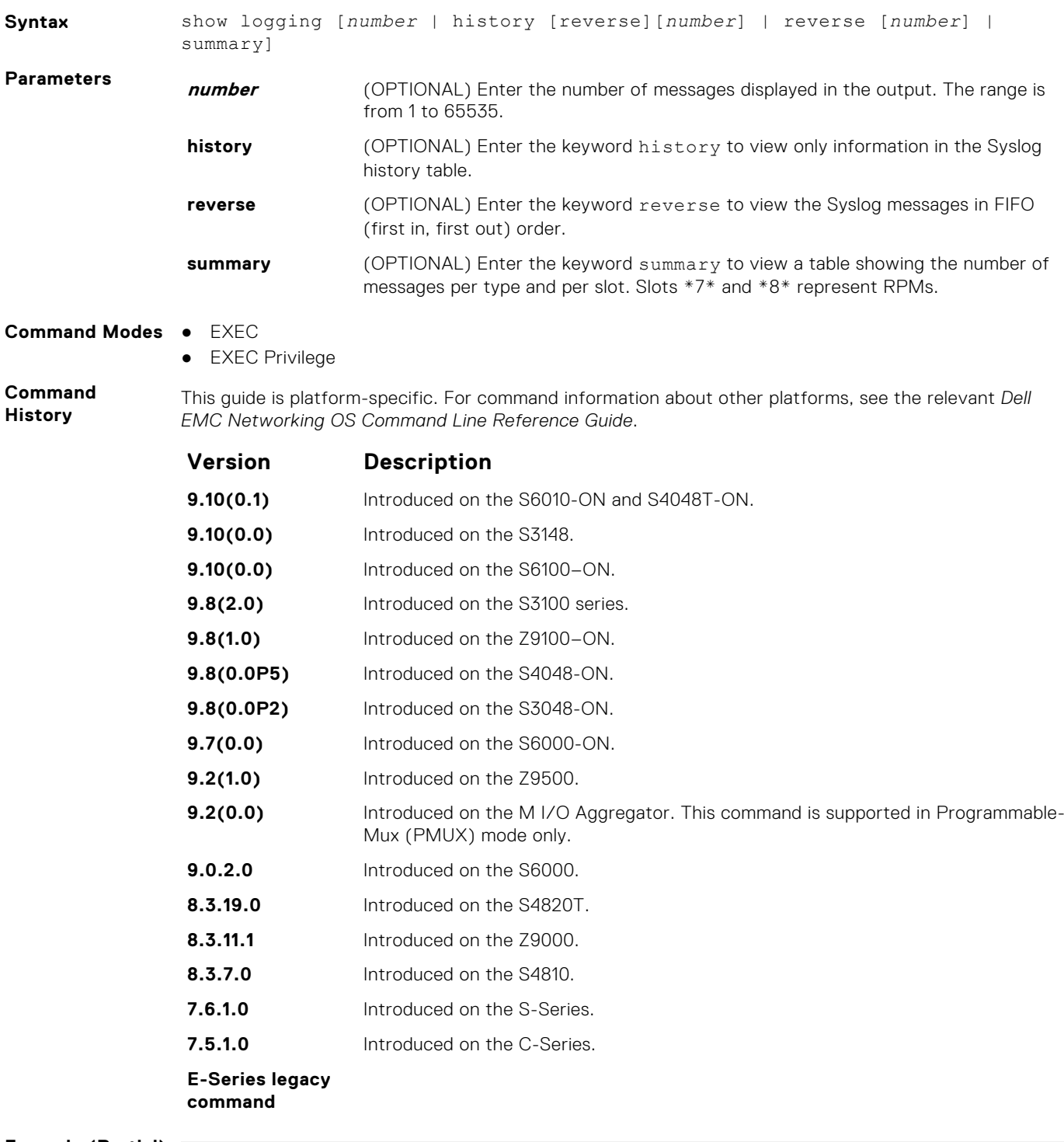

**Example (Partial)**

DellEMC#show logging Syslog logging: enabled

 Console logging: level debugging Monitor logging: level debugging Buffer logging: level debugging, 97 Messages Logged, Size (40960 bytes) Trap logging: level informational Logging to 172.16.1.162 Logging to 10.10.10.4 Logging to 10.1.2.4 Logging to 172.31.1.4 Logging to 133.33.33.4 Feb 18 01:17:32: %SYSTEM:CP %SEC-5-LOGOUT: Exec session is terminated for user admin on line vty0 ( 10.16.127.145 ) Feb 18 01:17:31: %SYSTEM:CP %IFMGR-5-ASTATE DN: Changed interface Admin state to down: Fo 2/0 Feb 18 01:17:24: %SYSTEM:CP %SEC-5-LOGIN SUCCESS: Login successful for user admin on line vty0 (  $10.16.127.145$  ) Feb 18 01:17:23: %SYSTEM:CP %SEC-5-LOGOUT: Exec session is terminated for user admin on line vty0 ( 10.16.127.145 ) Feb 18 01:17:03: %SYSTEM:CP %SYS-5-CONFIG\_I: Configured from vty0 ( 10.16.127.145 )by admin Feb 18 01:17:03: %SYSTEM:CP %IFMGR-5-ASTATE UP: Changed interface Admin state to up: Fo 2/0 Feb 18 01:16:57: %SYSTEM:CP %SEC-3-AUTHENTICATION ENABLE SUCCESS: Enable password authentication success on  $vty0$  ( 10.16.127.145 ) Feb 18 01:16:57: %SYSTEM:CP %SEC-5-LOGIN\_SUCCESS: Login successful for user admin on line vty0 (  $10.16.127.145$  ) Feb 18 00:46:18: %SYSTEM:CP %SEC-5-LOGOUT: Exec session is terminated for user admin on line vty0 ( 10.16.127.145 ) Feb 18 00:46:17: %SYSTEM:CP %SYS-5-CONFIG I: Configured from vty0 (  $10.16.127.145$  ) by admin - repeated 11 times Feb 18 00:46:17: %SYSTEM:CP %IFMGR-5-ASTATE DN: Changed interface Admin state to down: Fo 2/0 Feb 18 00:45:46: %SYSTEM:CP %SYS-5-CONFIG I: Configured from vty0 (  $10.16.127.145$  ) by admin - repeated 6 times Feb 18 00:45:46: *\*SYSTEM:CP \*IFMGR-5-ASTATE\_UP: Changed interface Admin* state to up: Fo 2/0 Feb 18 00:45:40: %SYSTEM:CP %SEC-3-AUTHENTICATION ENABLE SUCCESS: Enable password authentication success on vty0 ( 10.16.127.145 ) Feb 18 00:45:40: %SYSTEM:CP %SEC-5-LOGIN SUCCESS: Login successful for user admin on line vtv0 (  $10.16.127.145$  ) Feb 18 00:43:10: %SYSTEM:CP %SEC-5-LOGOUT: Exec session is terminated for user admin on line vty0 ( 10.16.127.145 ) Feb 18 00:43:10: %SYSTEM:CP %IFMGR-5-ASTATE\_DN: Changed interface Admin state to down: Fo 2/0 Feb 18 00:43:07: %SYSTEM:CP %SYS-5-CONFIG I: Configured from vty0 ( 10.16.127.145 )by admin - repeated 6 times Feb 18 00:42:44: \$SYSTEM:CP \$SYS-5-CONFIG I: Configured from vty0 ( 10.16.127.145 )by admin Feb 18 00:42:44: %SYSTEM:CP %IFMGR-5-ASTATE UP: Changed interface Admin state to up: Fo 2/0 Feb 18 00:42:38: %SYSTEM:CP %SEC-3-AUTHENTICATION ENABLE SUCCESS: Enable password authentication success on vty0 (  $10.16.1\overline{27.145}$  ) Feb 18 00:42:38: %SYSTEM:CP %SEC-5-LOGIN\_SUCCESS: Login successful for user admin on line vty0 (  $10.16.127.145$  ) Feb 18 00:39:38: %SYSTEM:CP %SYS-5-CONFIG I: Configured from console **(History)** DellEMC#show logging history Syslog History Table: 1 maximum table entries,

saving level Warnings or higher SNMP notifications not Enabled Feb 18 01:16:57: %SYSTEM:CP %SEC-3-AUTHENTICATION ENABLE SUCCESS: Enable password authentication success on vty0 (  $10.16.127.145$  ) DellEMC#

**Example**

# <span id="page-1530-0"></span>**show logging auditlog**

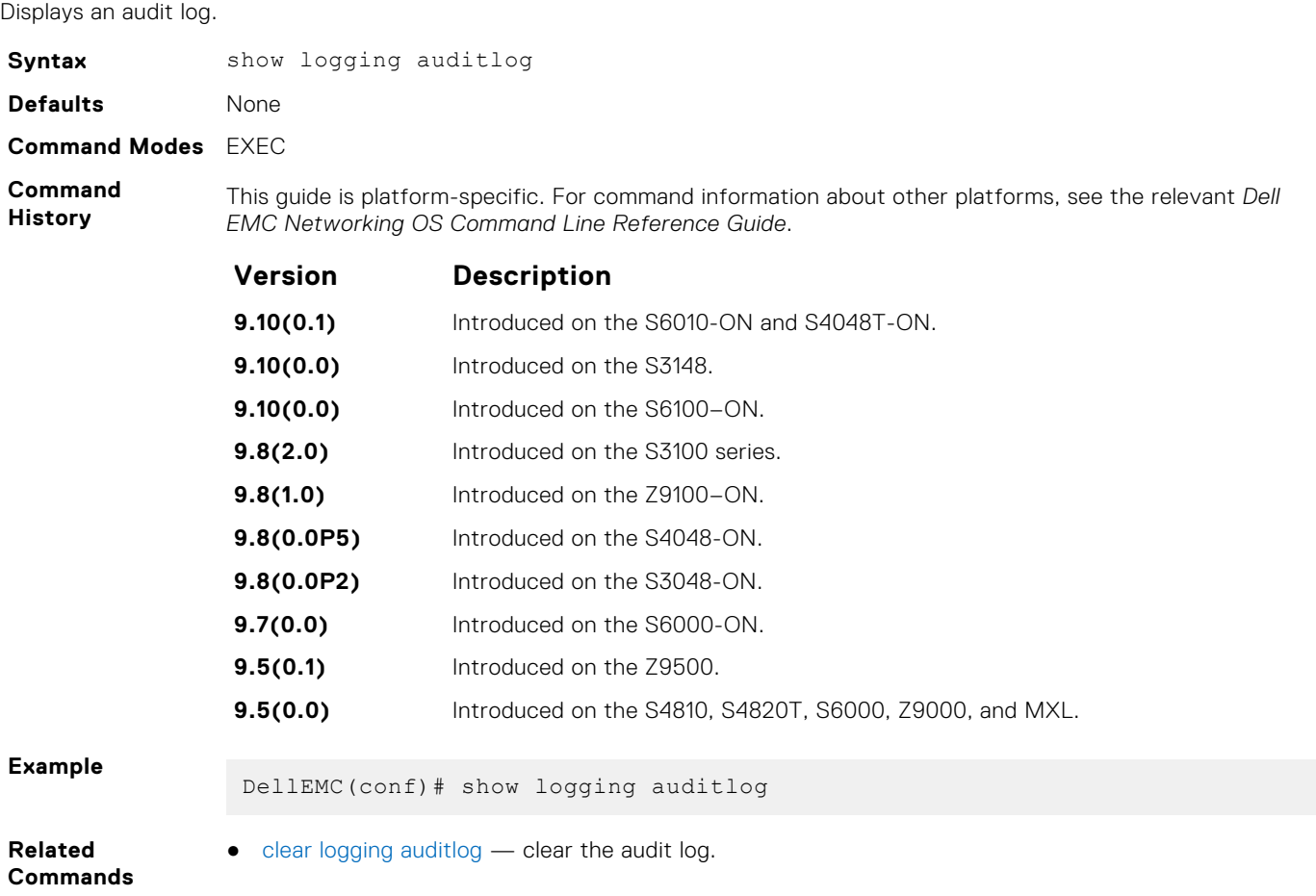

## **show logging driverlog stack-unit**

Display the driver log for the specified hardware component.

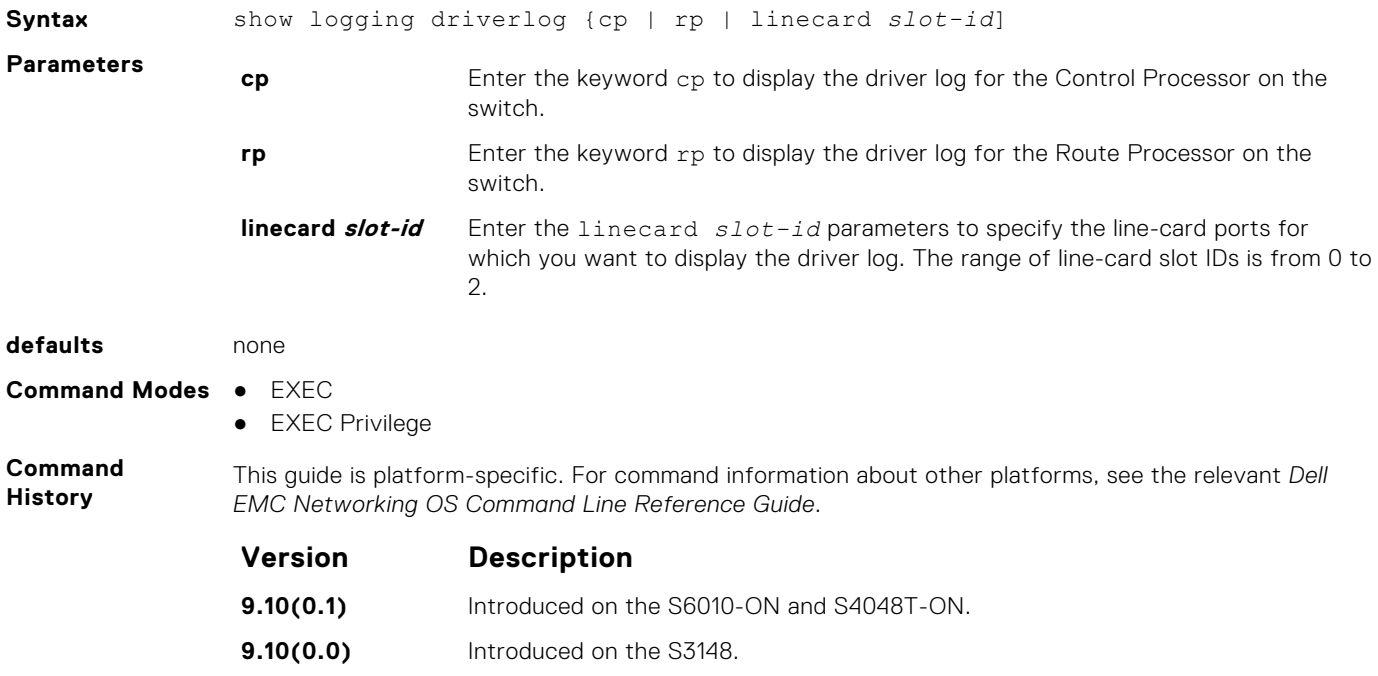

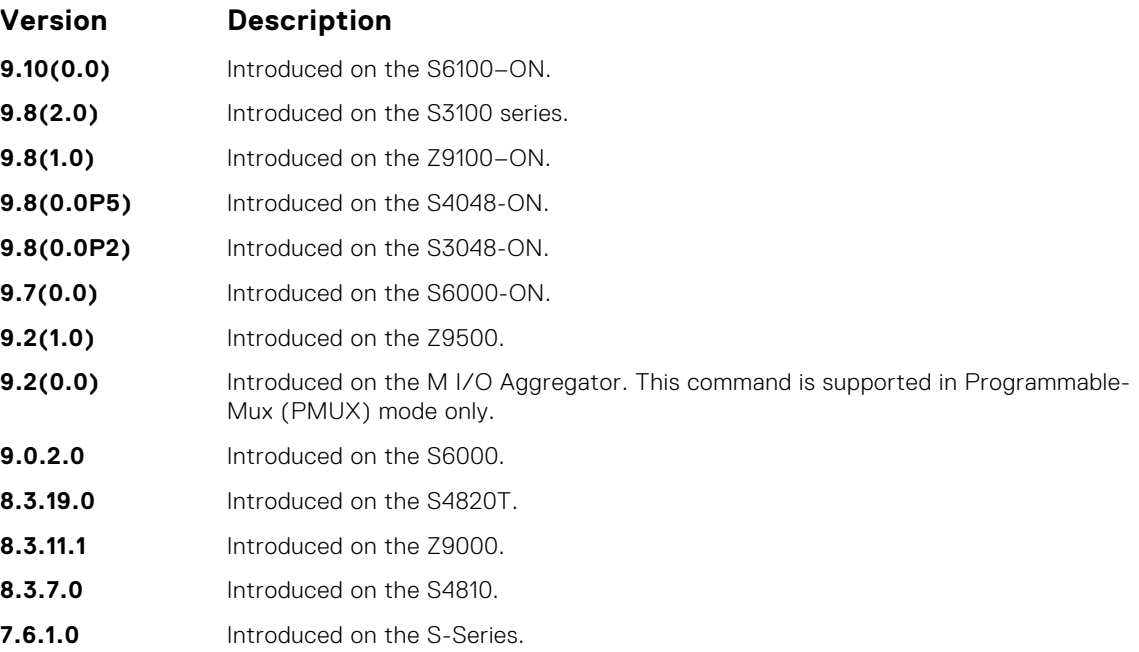

#### **Example**

DellEMC# show logging driverlog cp 0:Task(dlm): [  $6472921$ ]EEPROM LIB ERR: decipherPpId:349 PPID ERROR: Mismatching VID and MFGID

1:Task(dlm): [ 101]EEPROM LIB ERR: decipherPpId:379 Invalid svcTag(n/a)<br>2:Task(dlm): [ 93]EEPROM LIB ERR: decipherPpId:390 strtoull invalidates  $svcTag(n/a)$ :  $erno(0)$ ,  $*enr(7)$ <br>3:Task(dlm): [40]EEPROM LIB ERR: de 40]EEPROM LIB ERR: decipherPpId: 416 svcTag invalid changing it to NA 4:Task(chmgr): [ 1555744]EEPROM LIB ERR: decipherPpId:349 PPID ERROR: Mismatching VID and MFGID 5:Task(chmgr): [ 50]EEPROM LIB ERR: decipherPpId:379 Invalid  $\texttt{svcTag(n/a)}$ <br>6:Task(chmgr): [ 42] EEPROM LIB ERR: decipherPpId:390 strtoull invalidates svcTag(n/a): errno(0), \*ptr(/) 7:Task(chmgr): [ 39]EEPROM LIB ERR: decipherPpId:416 svcTag invalid changing it to NA

DellEMC# show logging driverlog linecard 0

0:Task(tUsrRoot): [ 29525]SS DRV DEBUG: Wrapper init complete<br>1:Task(tUsrRoot): [ 301305]SS DRV DEBUG: Core init complete 301305]SS DRV DEBUG: Core init complete 2:Task(tUsrRoot): [ 913]SS DRV DEBUG: port:0 isfanout:0<br>3:Task(tUsrRoot): [ 40]SS DRV DEBUG: port:4 isfanout:0 3:Task(tUsrRoot): [ 40]SS DRV DEBUG: port:4 isfanout:0 36]SS DRV DEBUG: port:8 isfanout:0 5:Task(tUsrRoot): [ 36]SS DRV DEBUG: port:12 isfanout:0 6:Task(tUsrRoot): [ 36]SS DRV DEBUG: port:16 isfanout:0 7:Task(tUsrRoot): [ 36]SS DRV DEBUG: port:20 isfanout:0<br>8:Task(tUsrRoot): [ 36]SS DRV DEBUG: port:24 isfanout:0 8:Task(tUsrRoot): [ 36]SS DRV DEBUG: port:24 isfanout:0<br>9:Task(tUsrRoot): [ 36]SS DRV DEBUG: port:28 isfanout:0 9:Task(tUsrRoot): [ 36]SS DRV DEBUG: port:28 isfanout:0<br>10:Task(tUsrRoot): [ 35]SS DRV DEBUG: port:32 isfanout: 35]SS DRV DEBUG: port:32 isfanout:0

#### **Usage Information**

This command displays internal software driver information, which may be useful during troubleshooting switch initialization errors, such as a downed Port-Pipe.

# **show logging kernellog**

Display the kernel log for the specified hardware component.

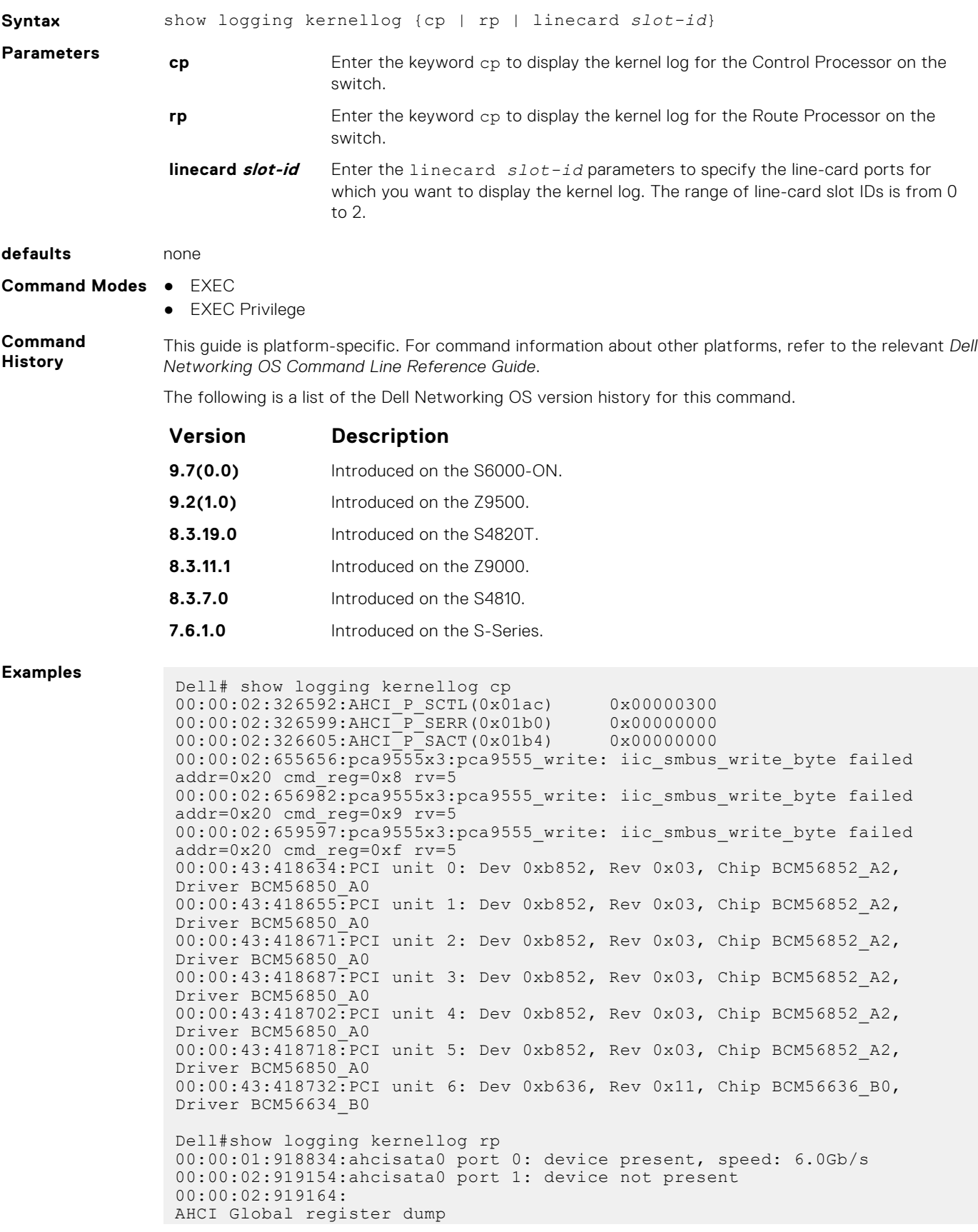

<span id="page-1533-0"></span>00:00:02:919171:AHCI\_CAP(0x0000) 0xe237ff21<br>00:00:02:919178:AHCI\_GHC(0x0004) 0x800000002 00:00:02:919178:AHCI\_GHC(0x0004) 0x80000002 00:00:02:919184:AHCI\_IS(0x0008) 0x00000000 00:00:02:919190:AHCI\_PI(0x000c) 0x00000003 00:00:02:919197:AHCI\_VS(0x0010) 0x00010000 00:00:02:919204:AHCI\_CC\_CTL(0x0014) 0x00010120 00:00:02:919210:AHCI\_CC\_PORTS(0x0018) 0x00000000 00:00:02:919217:AHCI\_EM\_LOC(0x001c) 0x00000000  $00:00:02:919223:AHCI$  $EM$  $CTL(0x0020)$  $00:00:02:919229:$ AHCI per port register dump for port 1<br> $00:00:02:919236:$ AHCI P IS(0x0190) 0x00000000  $00:00:02:919236:$ AHCI\_P\_IS(0x0190) 0x000000000<br> $00:00:02:919243:$ AHCI<sup>\_</sup>P<sup>\_</sup>IE(0x0194) 0x000000000 00:00:02:919243:AHCI\_P\_IE(0x0194) 0x00000000  $00:00:02:919249: AHC^T P^C LBU (0x0184)$  0x000000000<br>00:00:02:919255:AHCI<sup>-</sup>P<sup>-</sup>CLB(0x0180) 0x06491400  $00:00:02:919255: AHCI<sup>-</sup>P<sub>-</sub>CLB(0x0180)$  0x06491400<br> $00:00:02:919262: AHCI<sup>-</sup>P<sub>-</sub>FBU(0x018c)$  0x00000000 00:00:02:919262:AHCI\_P\_FBU(0x018c) 0x00000000 00:00:02:919269:AHCI\_P\_FB(0x0188) 0x06491900  $00:00:02:919275:$ AHCI $^{-P}$ CMD(0x0198) 0x00700016<br>00:00:02:919282:AHCI $^{-P}$ CI(0x01b8) 0x000000000 00:00:02:919282:AHCI\_P\_CI(0x01b8) 0x00000000 00:00:02:919288:AHCI\_P\_TFD(0x01a0) 0x0000007f  $00:00:02:919295:AHCI<sup>-</sup>P<sub>SIG</sub>(0x01a4)$  0xffffffff 00:00:02:919302:AHCI\_P\_SSTS(0x01a8) 0x00000000  $00:00:02:919308:ABCI<sup>-</sup>P<sub>-</sub>SCHL(0x01ac)$  0x00000300<br>00:00:02:919315:AHCI<sup>-</sup>P-SERR(0x01b0) 0x00000000 00:00:02:919315:AHCI\_P\_SERR(0x01b0) 0x00000000  $00:00:02:919321:AHCI\overline{P}SACT(0x01b4)$ Dell#show logging kernellog linecard 0 1d 02:24:49:841597:qsfp-3 eeprom attempting to read on from iic at : 14 1d 02:24:49:849249:qsfp-6 eeprom attempting to read on from iic at : 24 1d 02:24:49:856820:qsfp-7 eeprom attempting to read on from iic at : 23 1d 02:24:49:872175:qsfp-11 eeprom attempting to read on from iic at : 18 1d 02:26:50:140882:qsfp-0 eeprom attempting to read on from iic at : 17 1d 02:26:50:148668:qsfp-1 eeprom attempting to read on from iic at : 16 1d  $02:26:50:156237:\overline{\text{asfp}}-2$  eeprom attempting to read on from iic at : 15 1d 02:26:50:163966:qsfp-3 eeprom attempting to read on from iic at : 14 1d 02:26:50:179846:qsfp-6 eeprom attempting to read on from iic at : 24 1d 02:26:50:187498:qsfp-7 eeprom attempting to read on from iic at : 23 1d 02:26:50:202989:qsfp-11 eeprom attempting to read on from iic at : 18 1d 02:28:50:440146:qsfp-0 eeprom attempting to read on from iic at : 17 1d 02:28:50:447933:qsfp-1 eeprom attempting to read on from iic at : 16 1d 02:28:50:455505:qsfp-2 eeprom attempting to read on from iic at : 15 1d 02:28:50:463233:qsfp-3 eeprom attempting to read on from iic at : 14 1d 02:28:50:470881:qsfp-6 eeprom attempting to read on from iic at : 24 1d 02:28:50:478591:qsfp-7 eeprom attempting to read on from iic at : 23 1d 02:28:50:493790:qsfp-11 eeprom attempting to read on from iic at : 18 1d 02:30:50:675435:qsfp-0 eeprom attempting to read on from iic at : 17 1d 02:30:50:683019:qsfp-1 eeprom attempting to read on from iic at : 16

**Usage Information** This command displays internal software driver information, which may be useful during troubleshooting switch initialization errors, such as a downed port pipe.

### **terminal monitor**

Configure the Dell EMC Networking OS to display messages on the monitor/terminal.

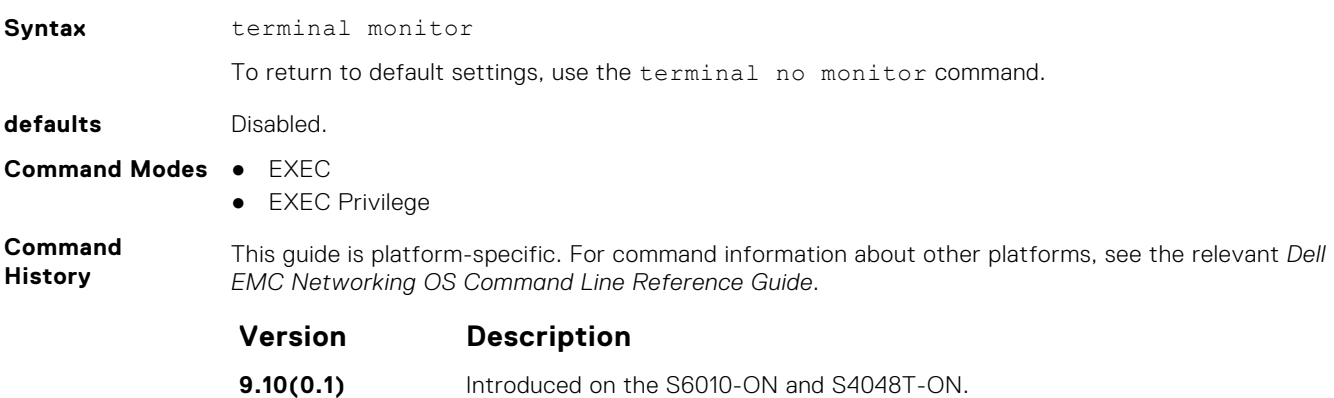

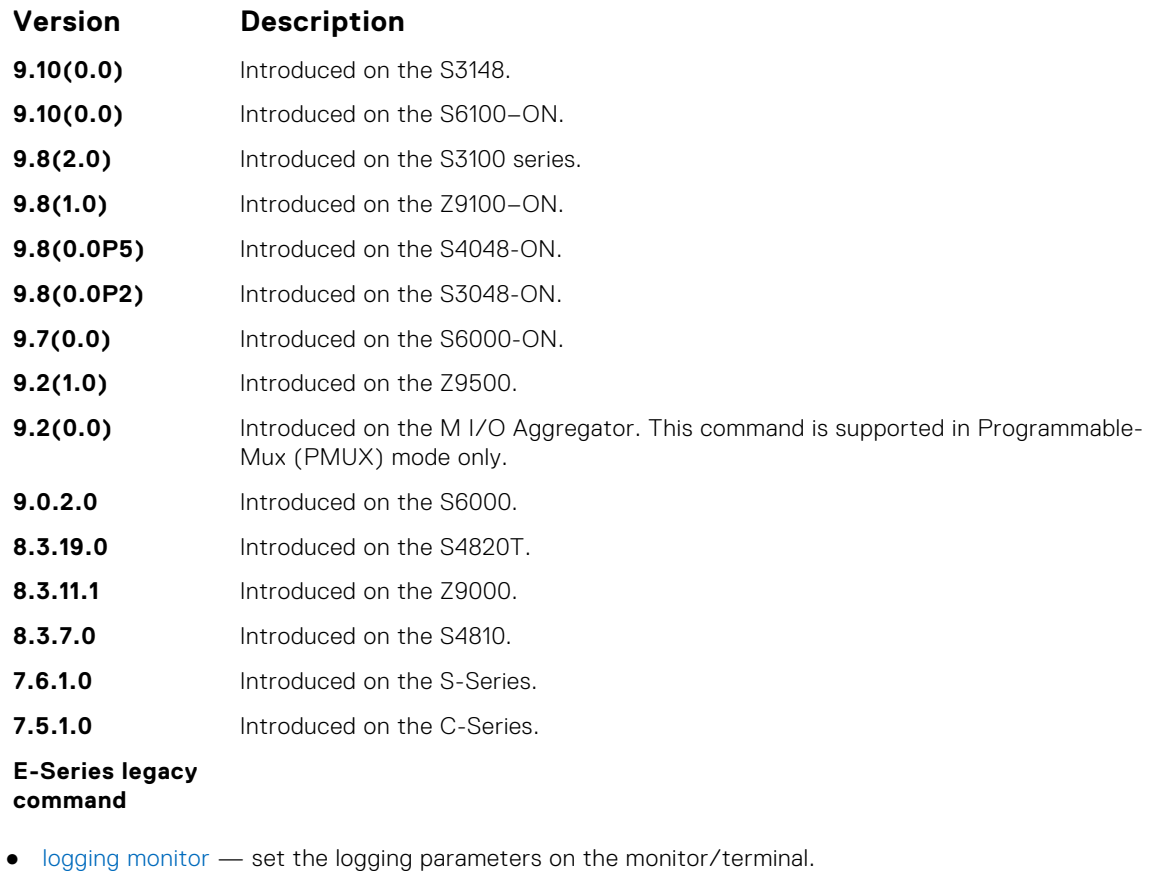

**Related Commands**

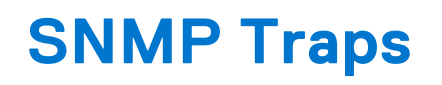

This section lists the traps sent by the Dell EMC Networking OS. Each trap is listed by the fields Trap Type, Trap Name, Object Name, and MIB file.

#### TRAP TYPE TRAP NAME TRAP OID Object Name MIB File Explanation 1 TR\_COLD\_START 1.3.6.1.6.3.1.1.5.1 COLDSTART rfc3418.mib SNMP COLD\_START trap sent. 2 TR\_WARM\_START 1.3.6.1.6.3.1.1.5.2 WARMSTART rfc3418.mib SNMP WARM\_START trap sent. 3 TR\_LINK\_DOWN 1.3.6.1.6.3.1.1.5.3 LINKDOWN rfc3418.mib changed interface state to down. 4 TR\_LINK\_UP 1.3.6.1.6.3.1.1.5.4 LINKUP rfc3418.mib changed interface state to up. 5 TR\_AUTHENTICAT ION\_FAILED 1.3.6.1.6.3.1.1.5.5 Authenticationfailur e rfc3418.mib SNMP Authentication failed. 9 TR\_BER\_ERR 1.3.6.1.4.1.6027.3.3. 1.2.0.3 Not available. Not available. High Ber detected on interface. 10 TR\_BER\_ERR\_CL R 1.3.6.1.4.1.6027.3.3. 1.2.0.4 Not available. Mot available. High Ber cleared on interface. 11 TR\_CHM\_CARD\_D OWN 1.3.6.1.4.1.6027.3.2 6.1.5.1.1 dellNetSysAlarmCa rdDown DELL-NETWORKING-CHASSIS-MIB.mib The driver/agent generate this trap when a card operational status is down. 12 TR\_CHM\_CARD\_U P 1.3.6.1.4.1.6027.3.2 6.1.5.1.2 dellNetSysAlarmCa rdUp DELL-NETWORKING-CHASSIS-MIB.mib The driver/agent generate this trap when a card operational status is up. 14 TR\_CHM\_CARD\_O FFLINE 1.3.6.1.4.1.6027.3.2 6.1.5.1.3 dellNetSysAlarmCa rdOffline DELL-NETWORKING-CHASSIS-MIB.mib The driver/agent generate this trap when a card is set to offline. 15 TR\_CHM\_CARD\_ MISMATCH 1.3.6.1.4.1.6027.3.2 6.1.5.1.4 dellNetSysAlarmCa rdMismatch DELL-NETWORKING-CHASSIS-MIB.mib The driver/agent generate this trap when a card is not the same as configured

#### **Table 12. SNMP Trap List**

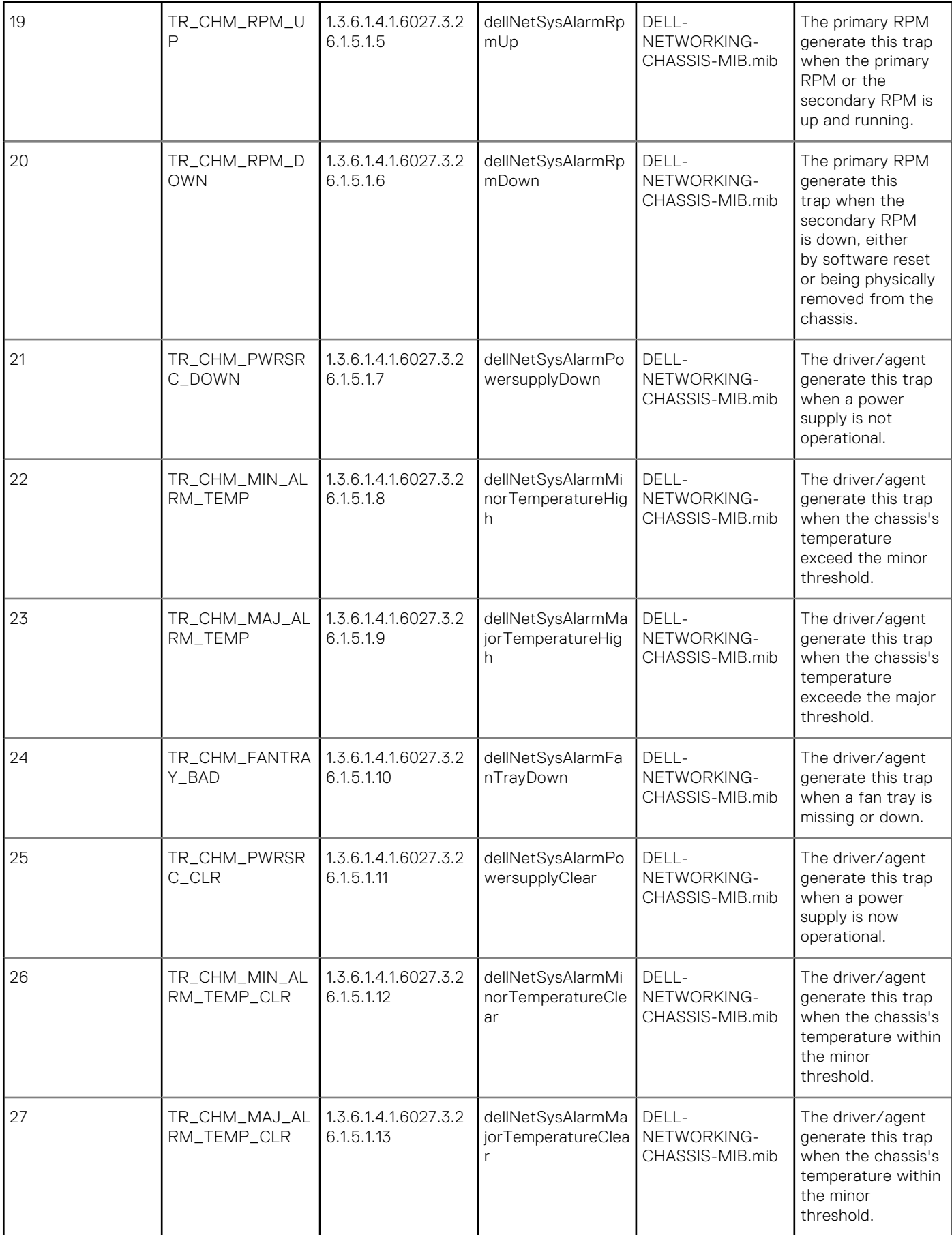

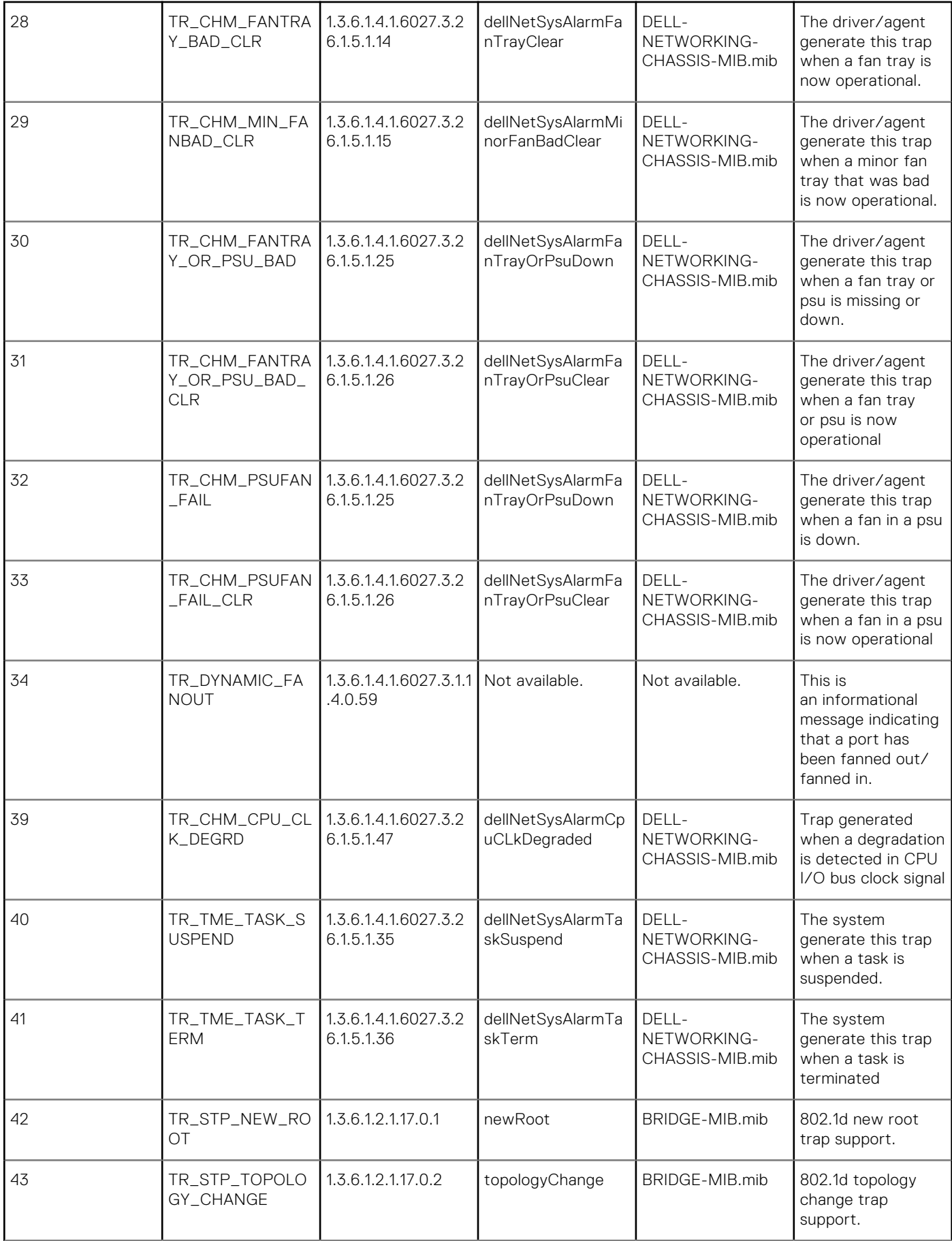

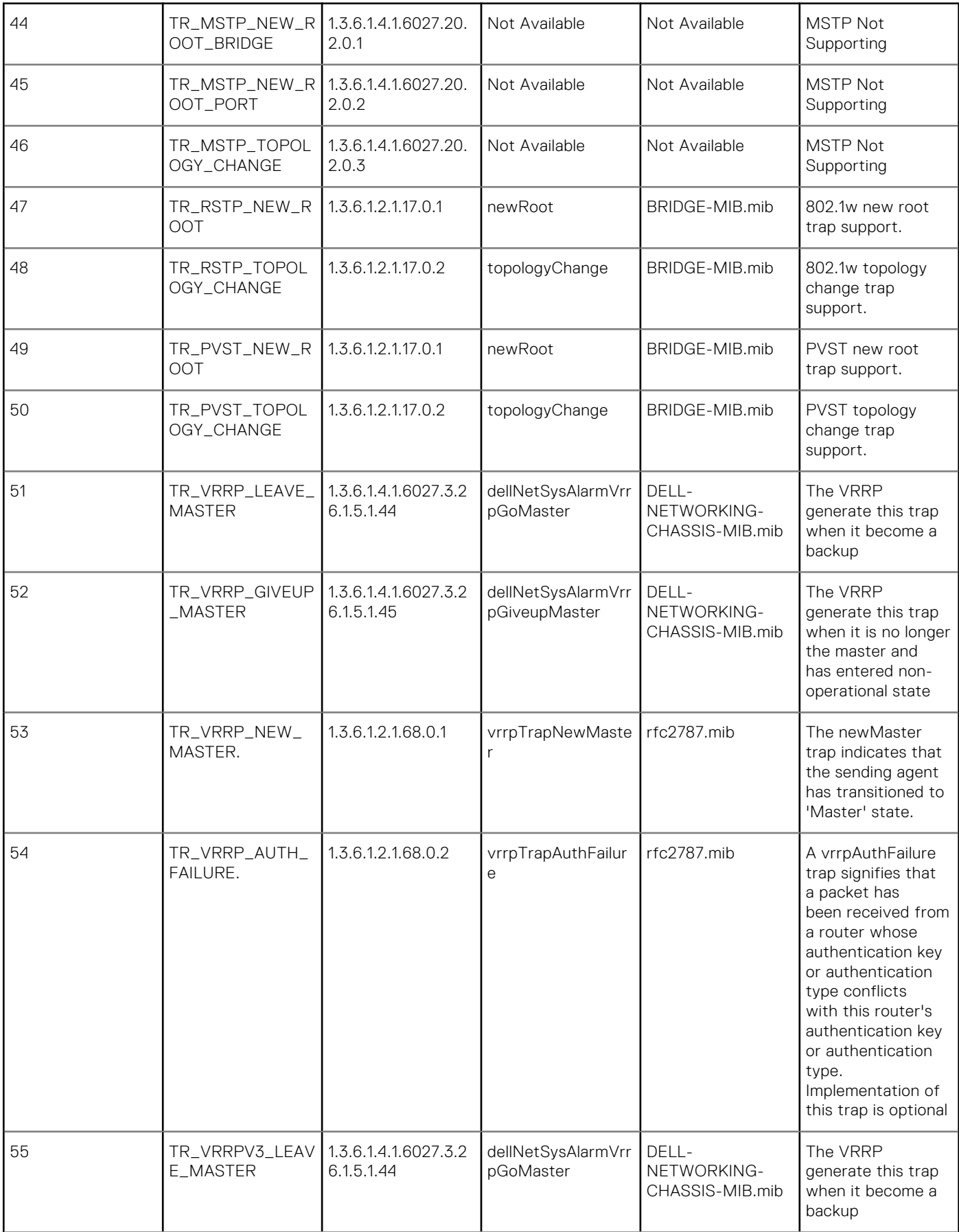

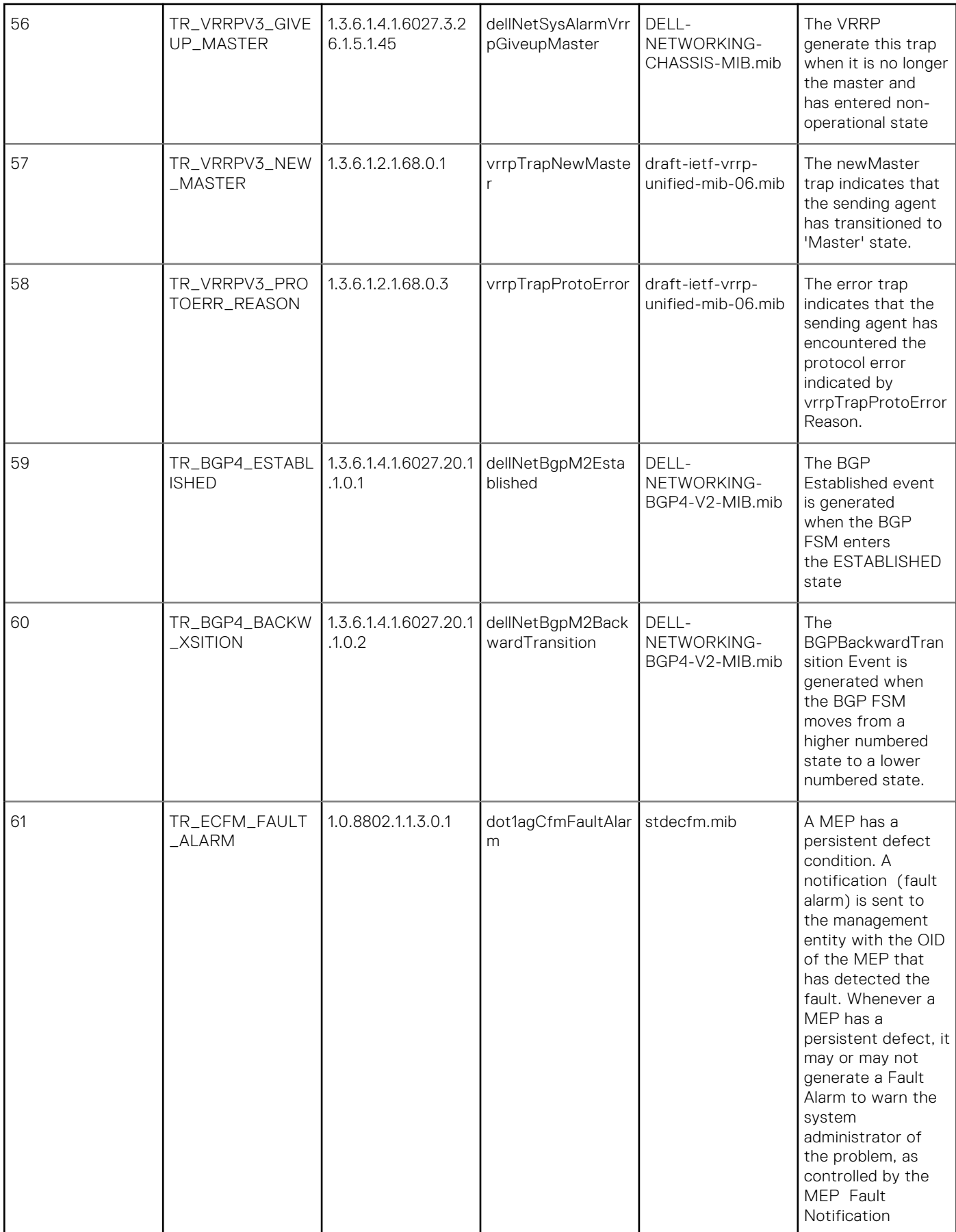

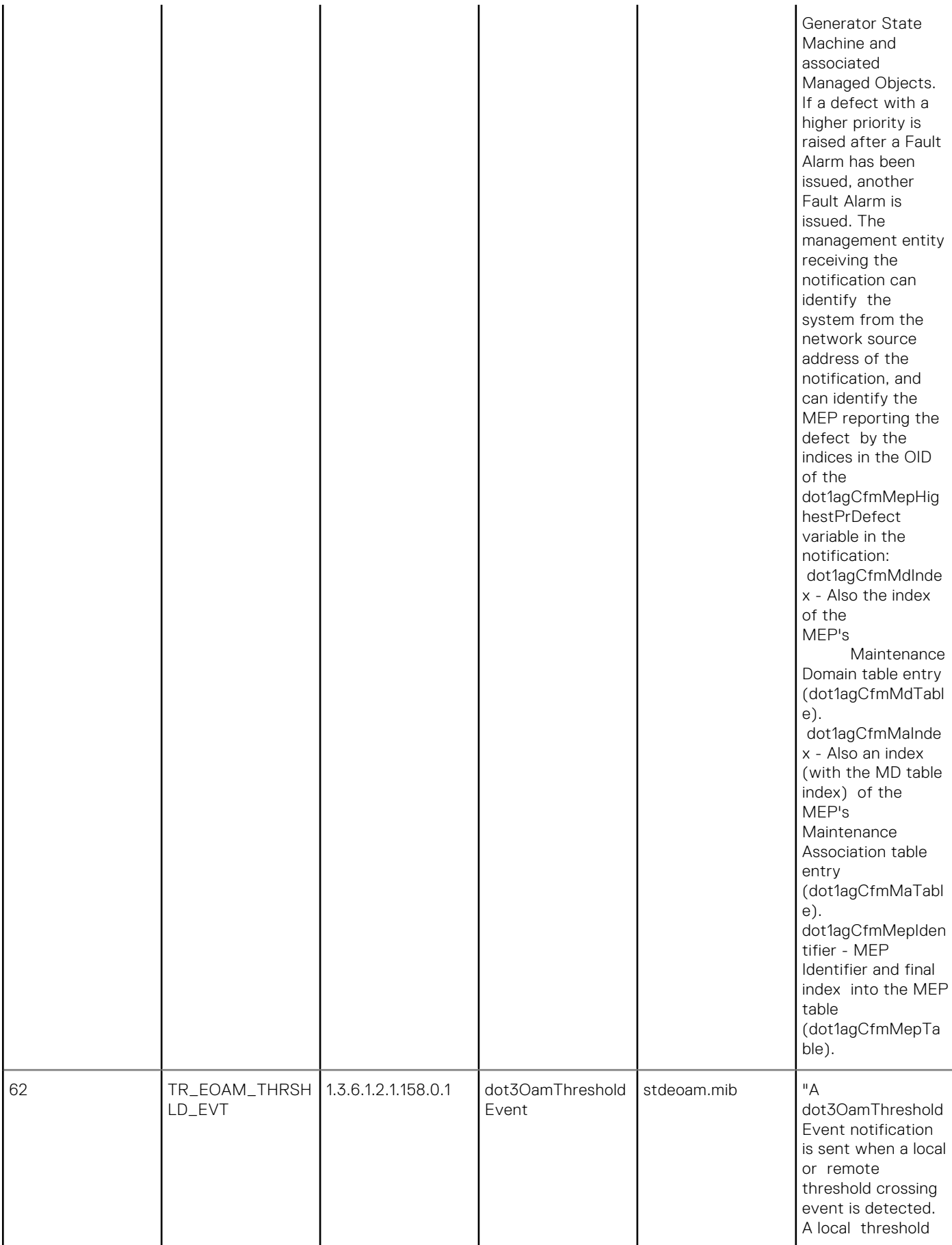

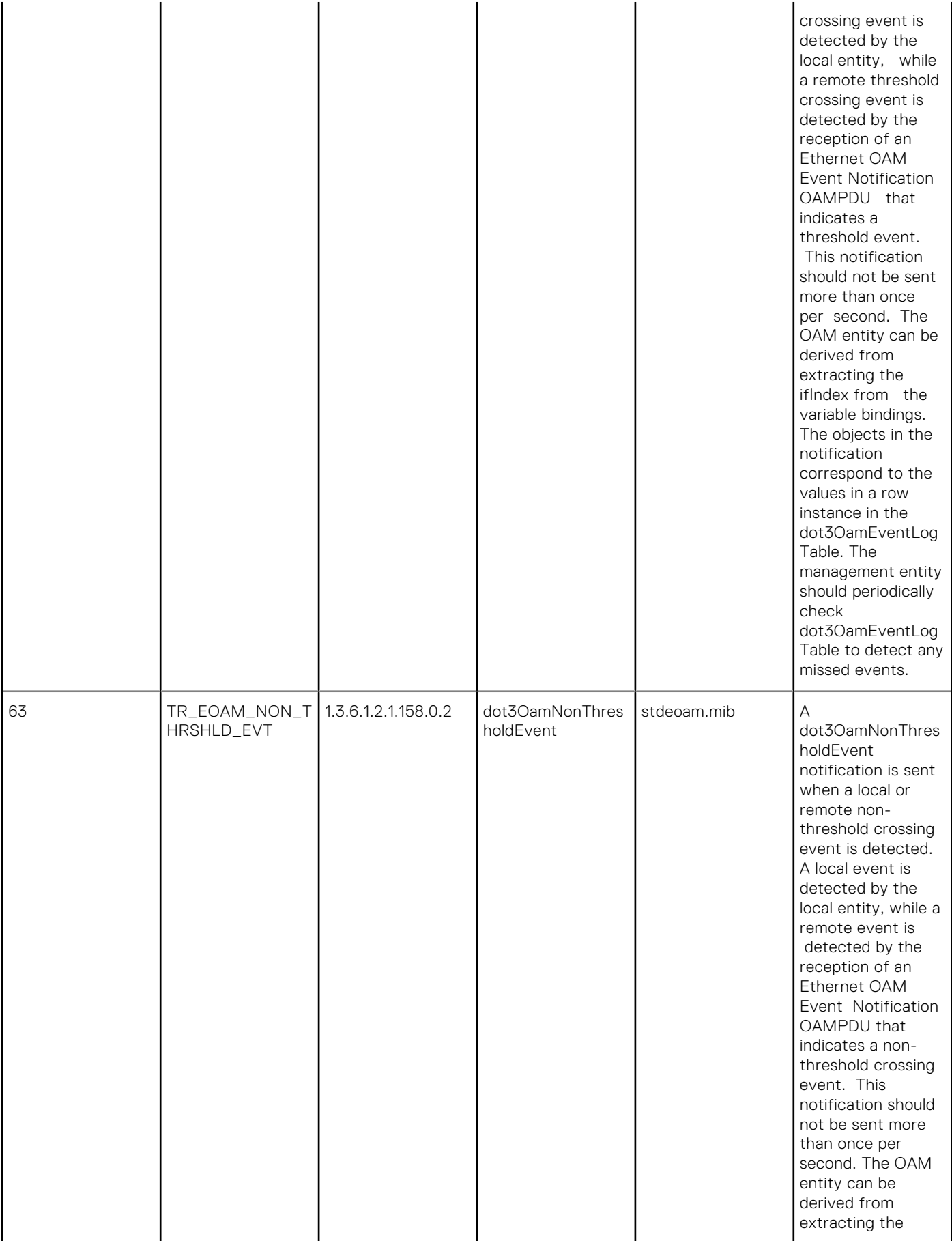

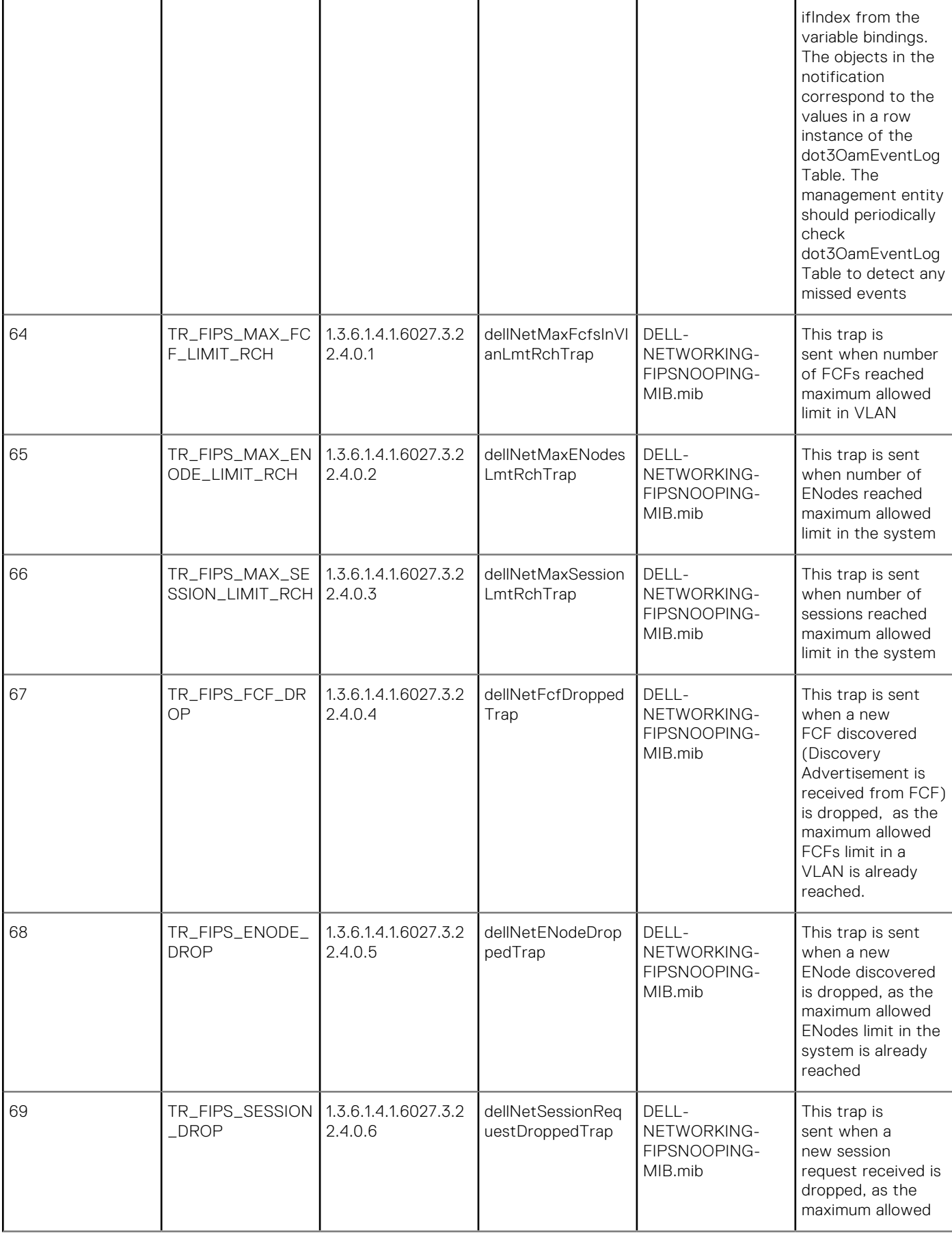

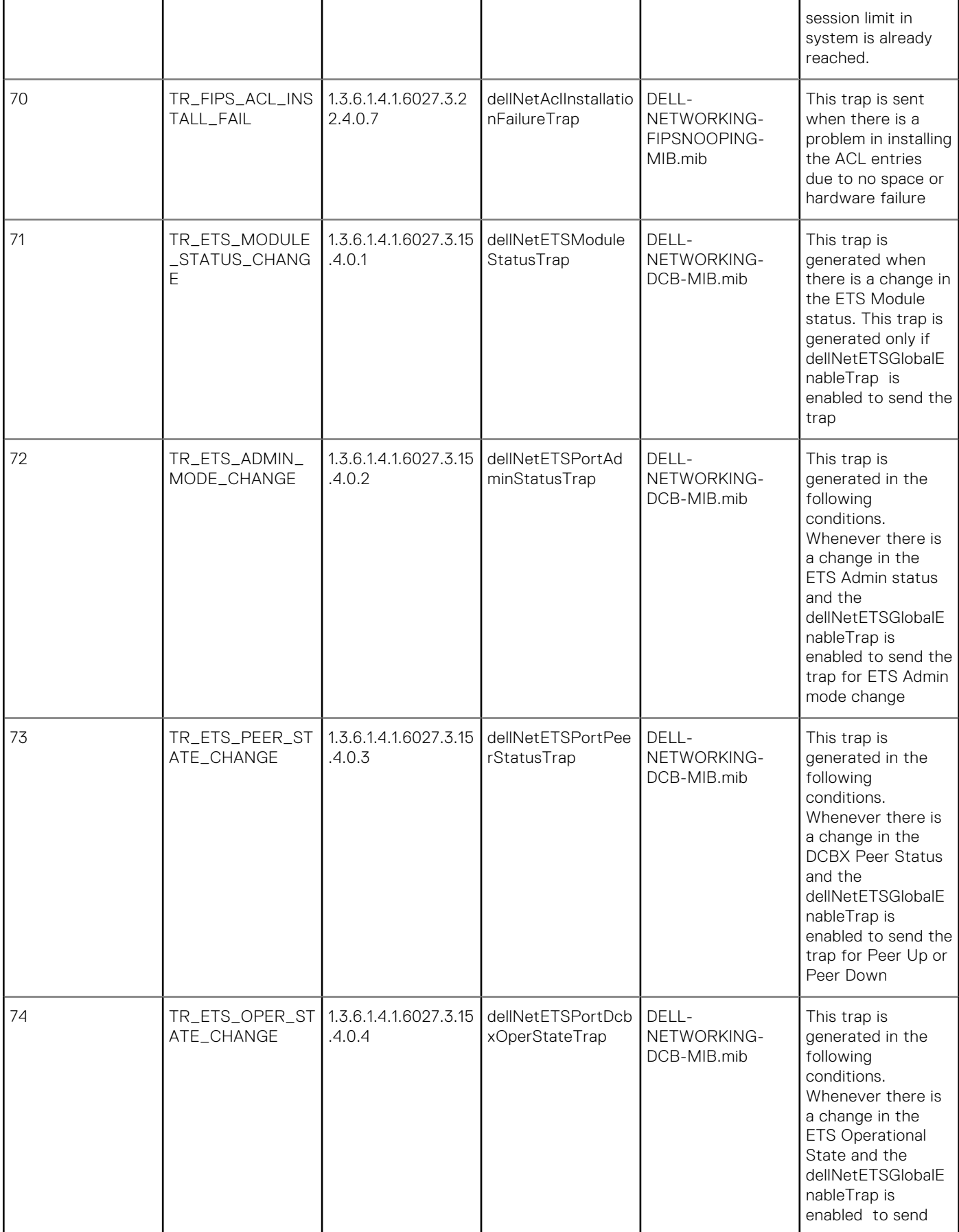

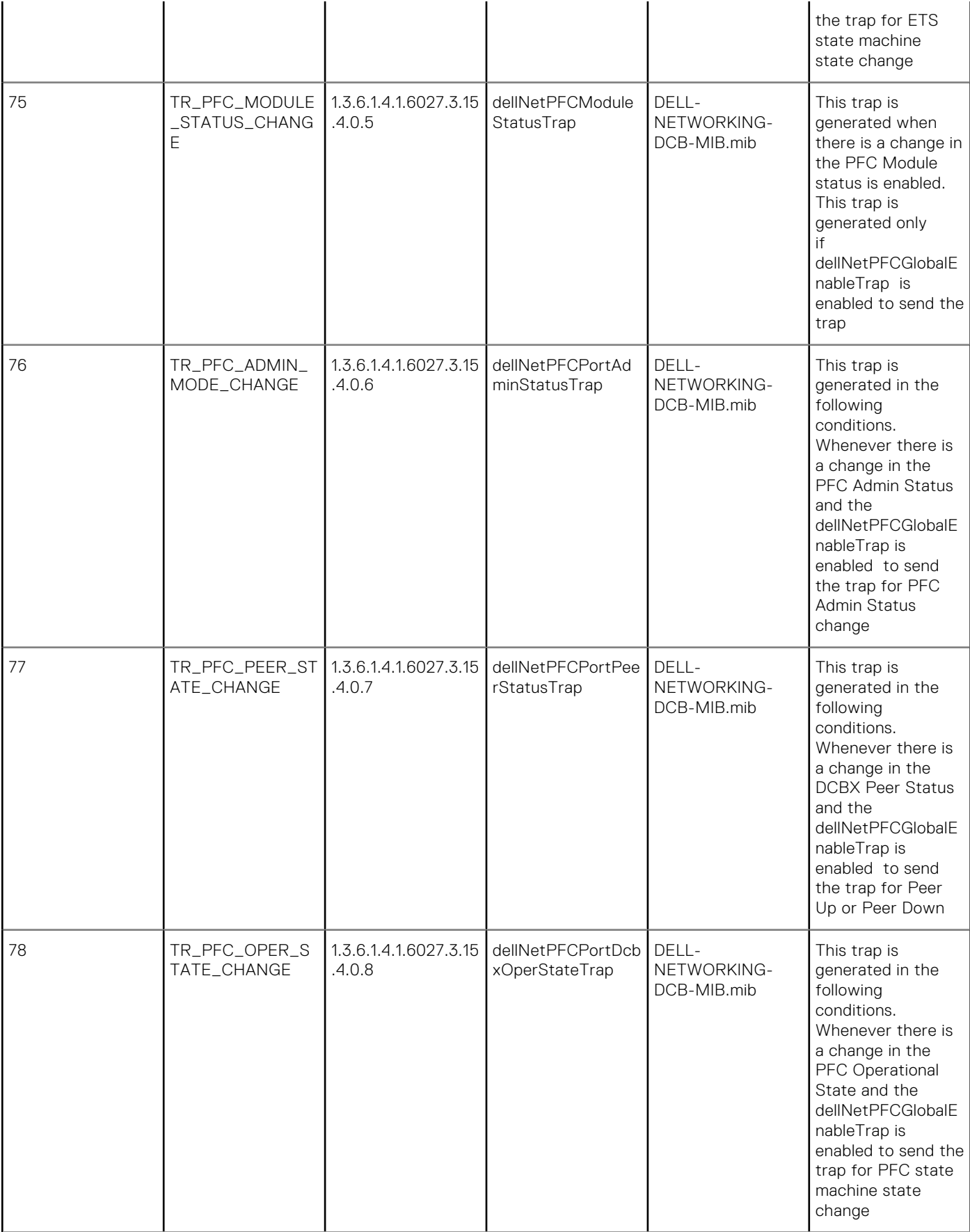

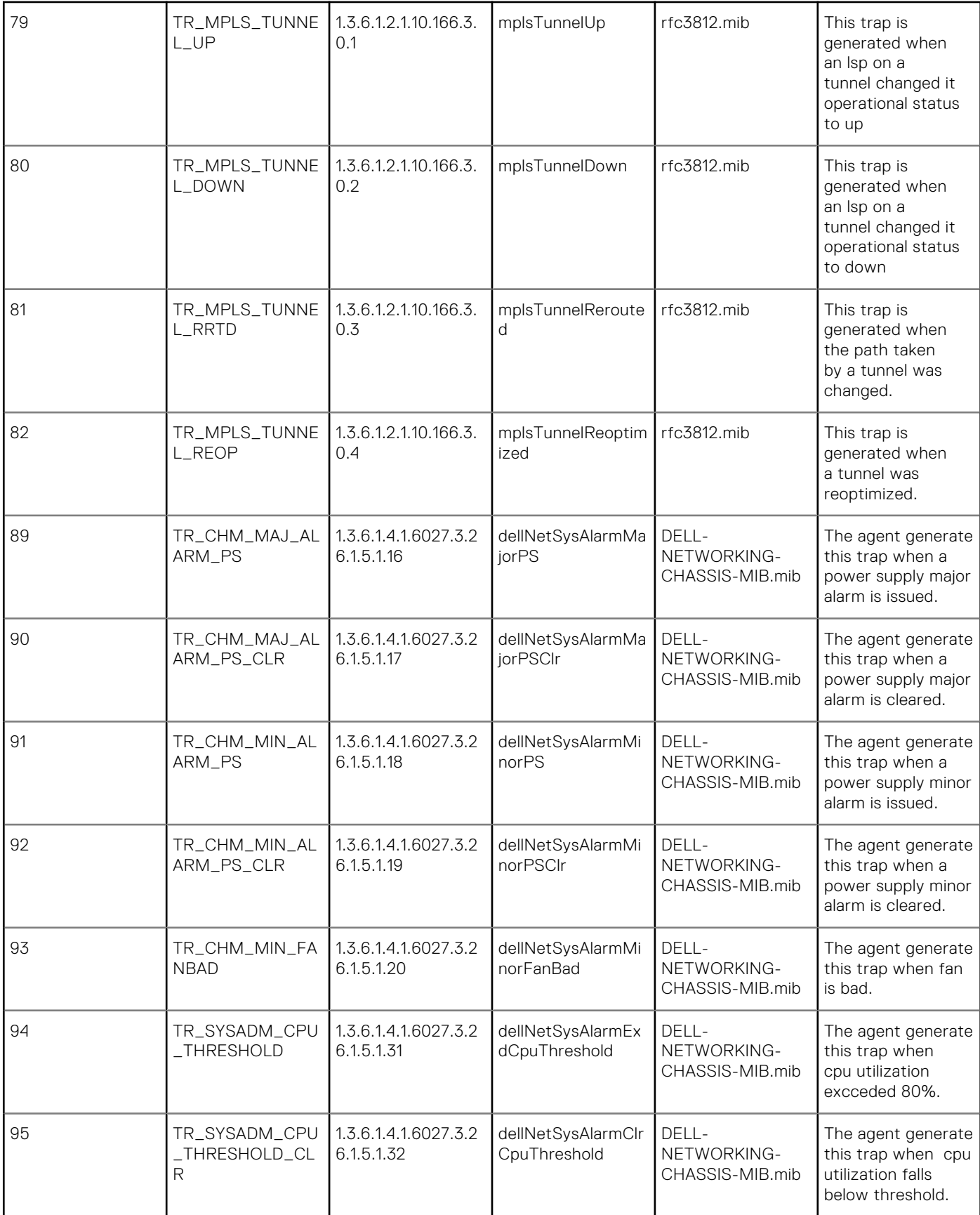

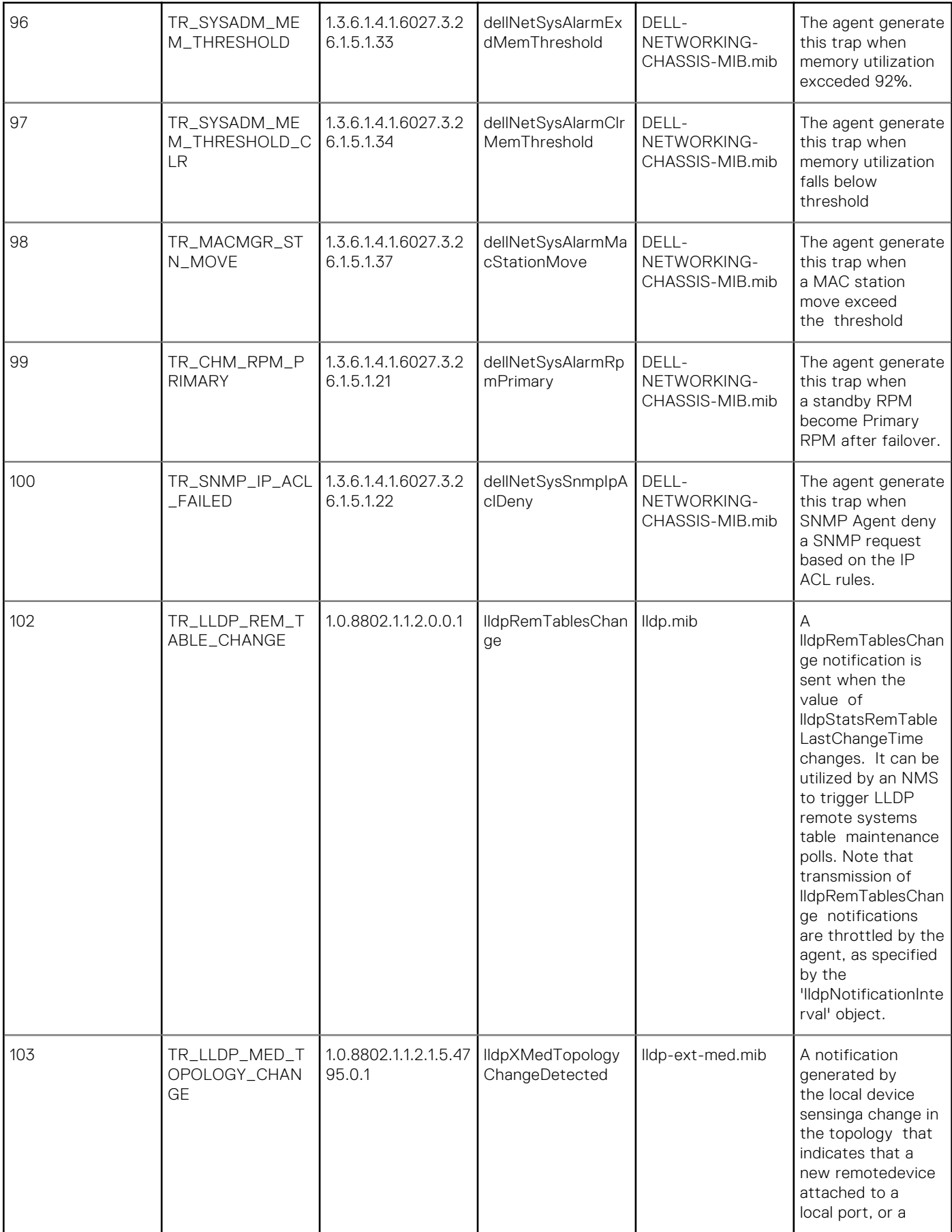

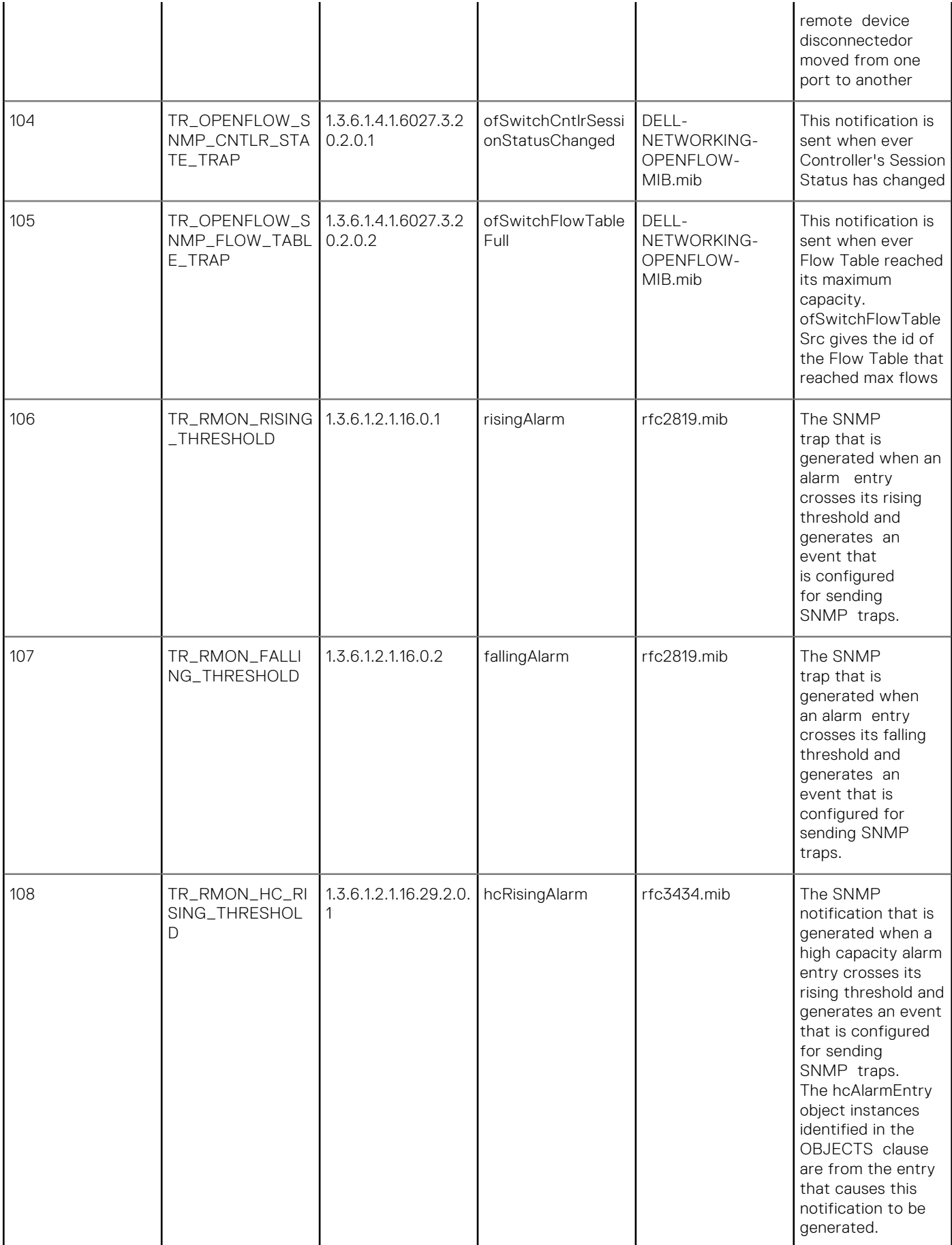
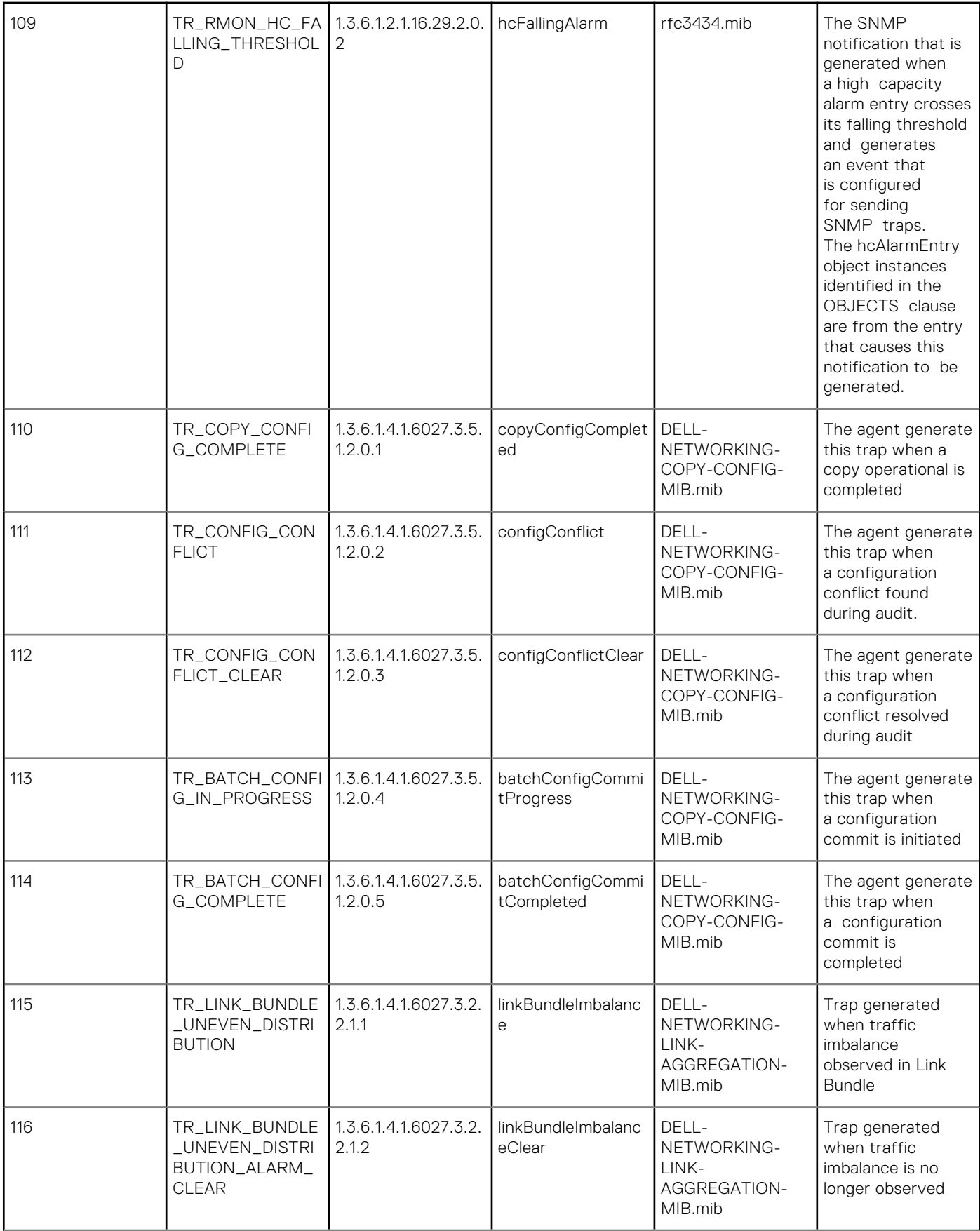

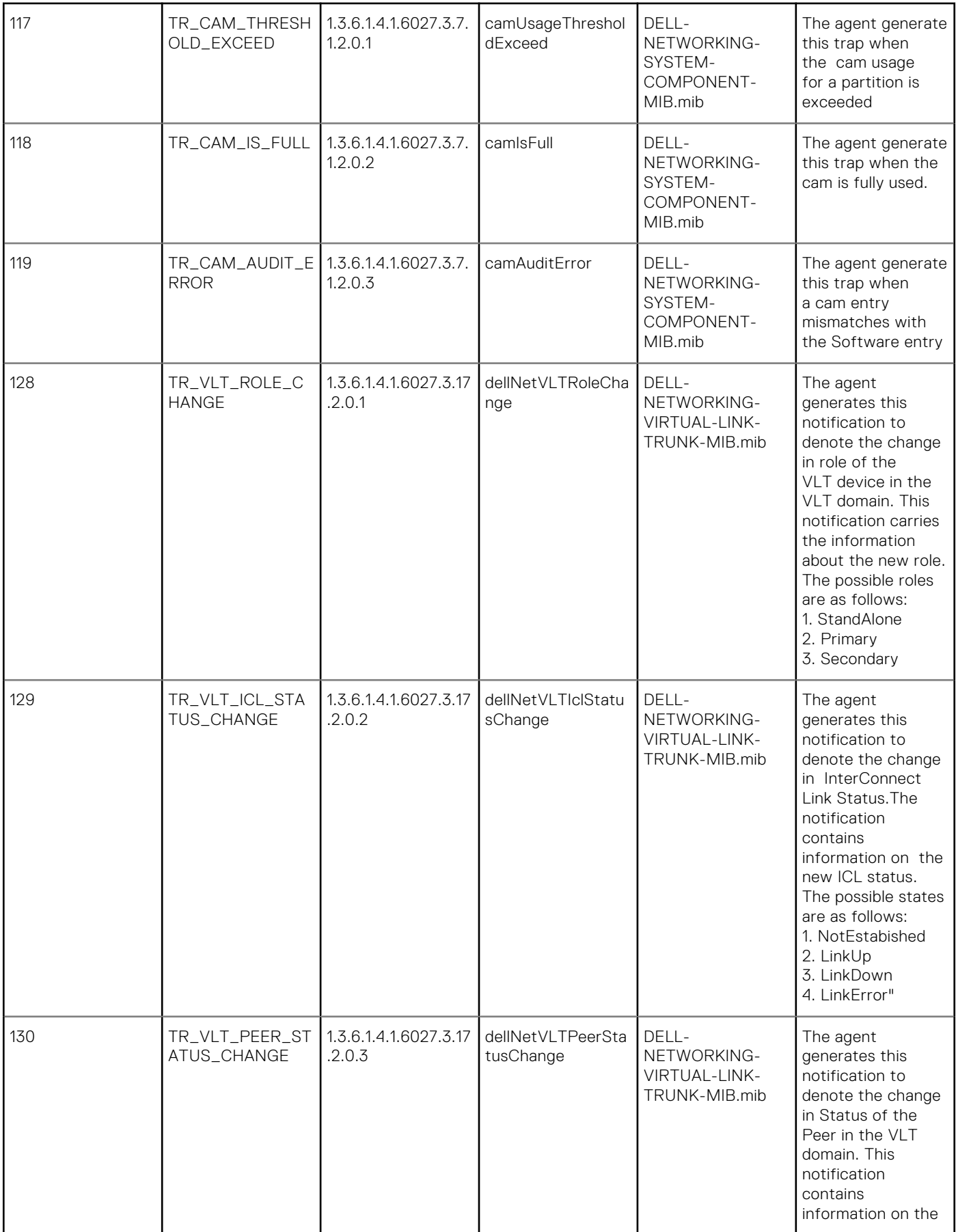

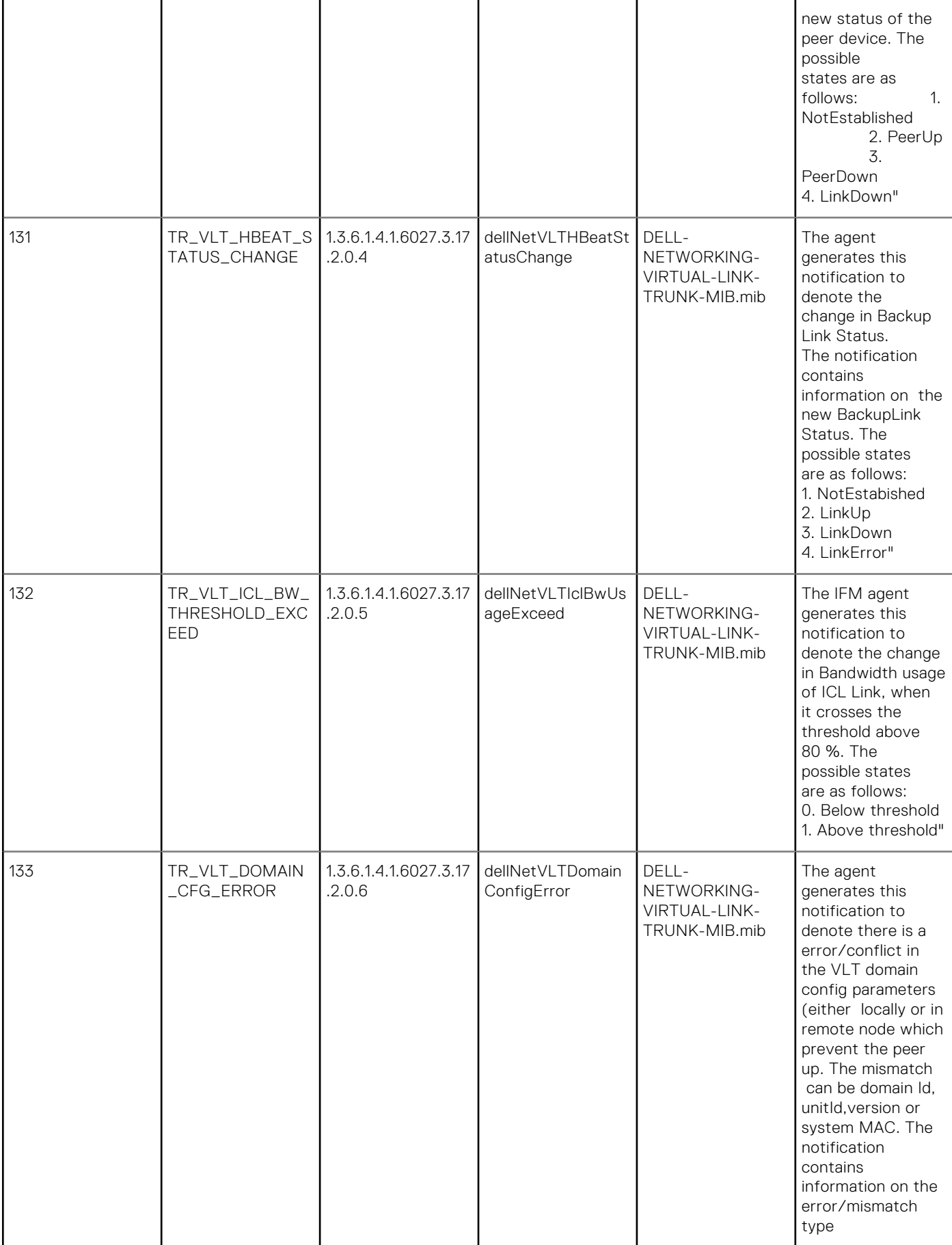

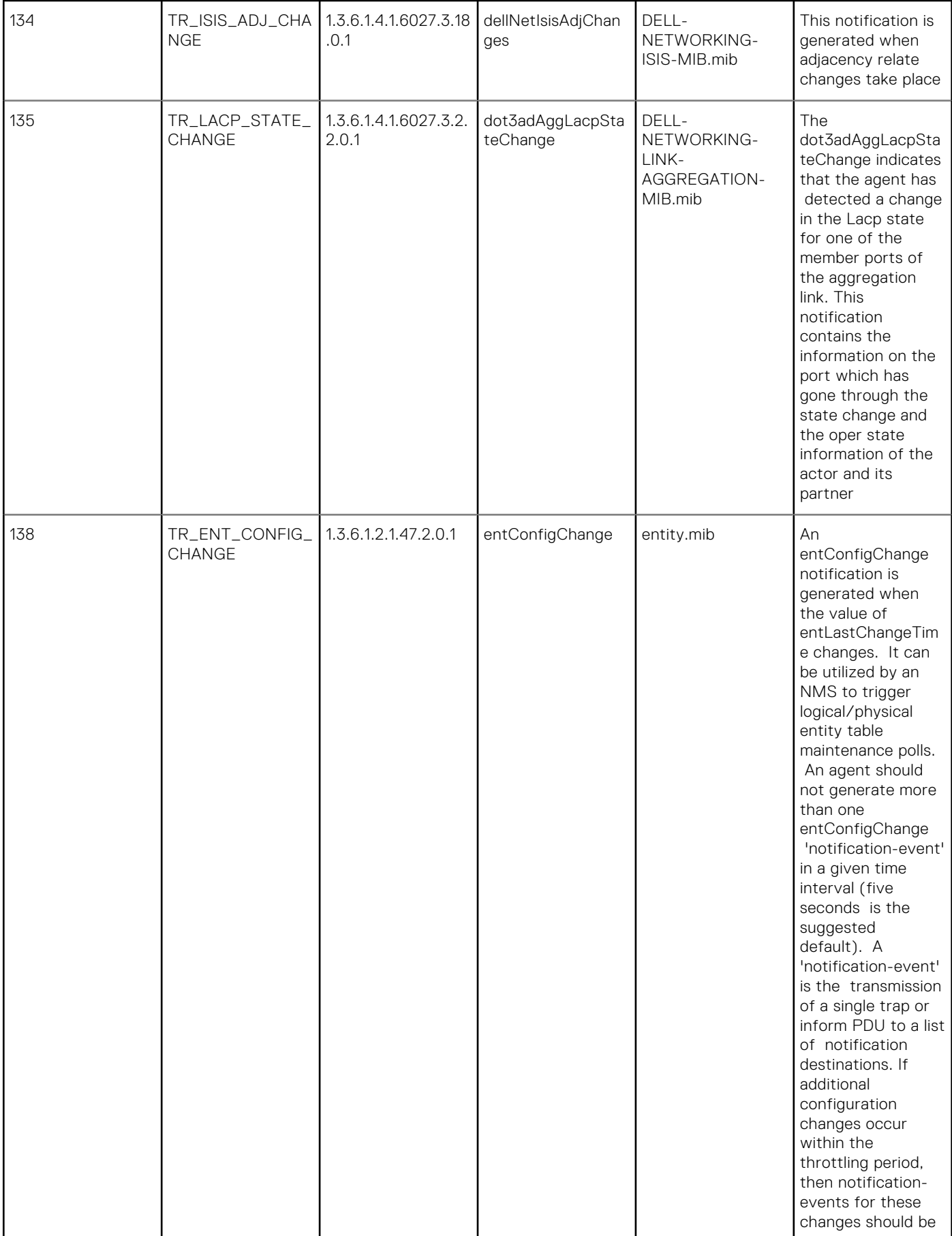

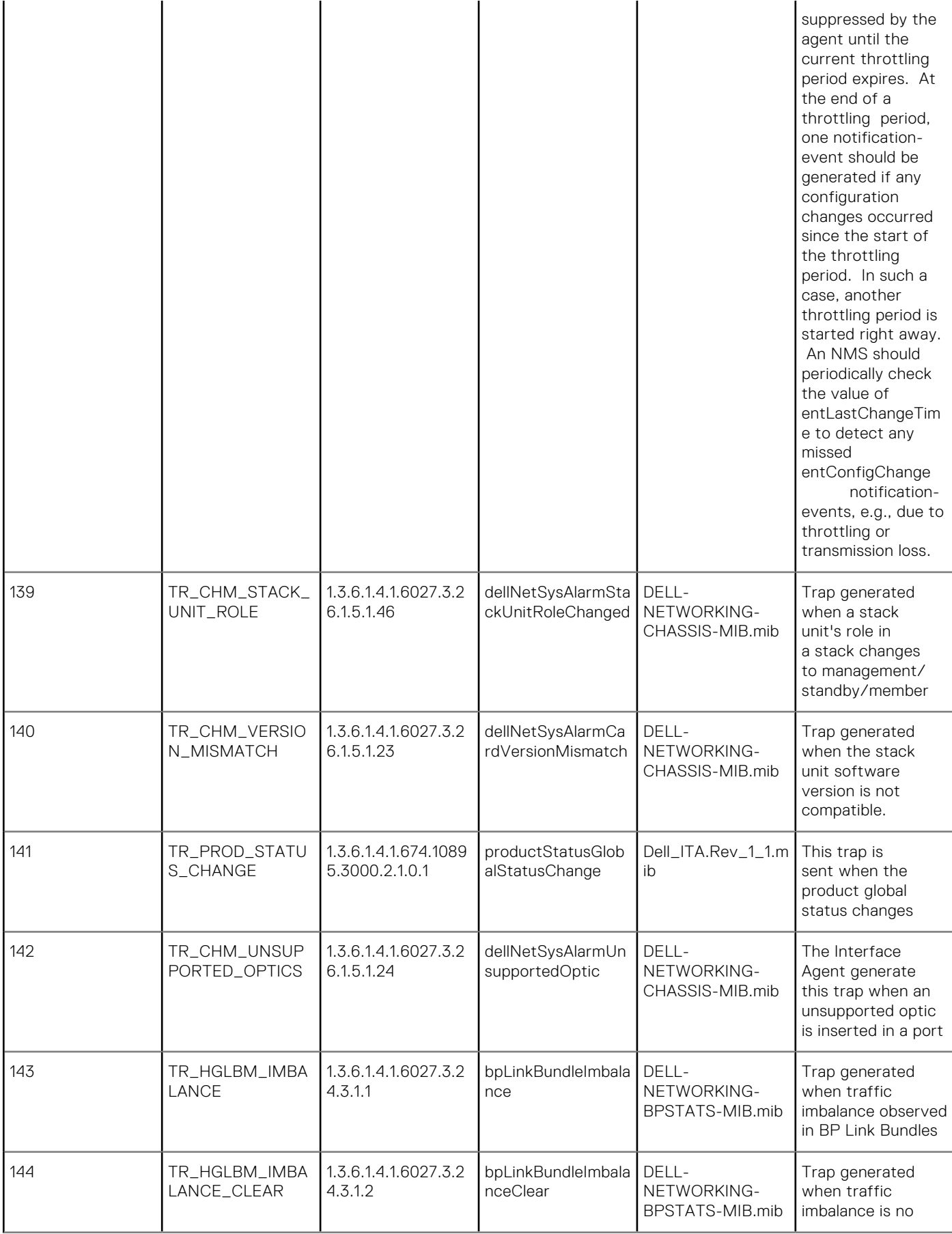

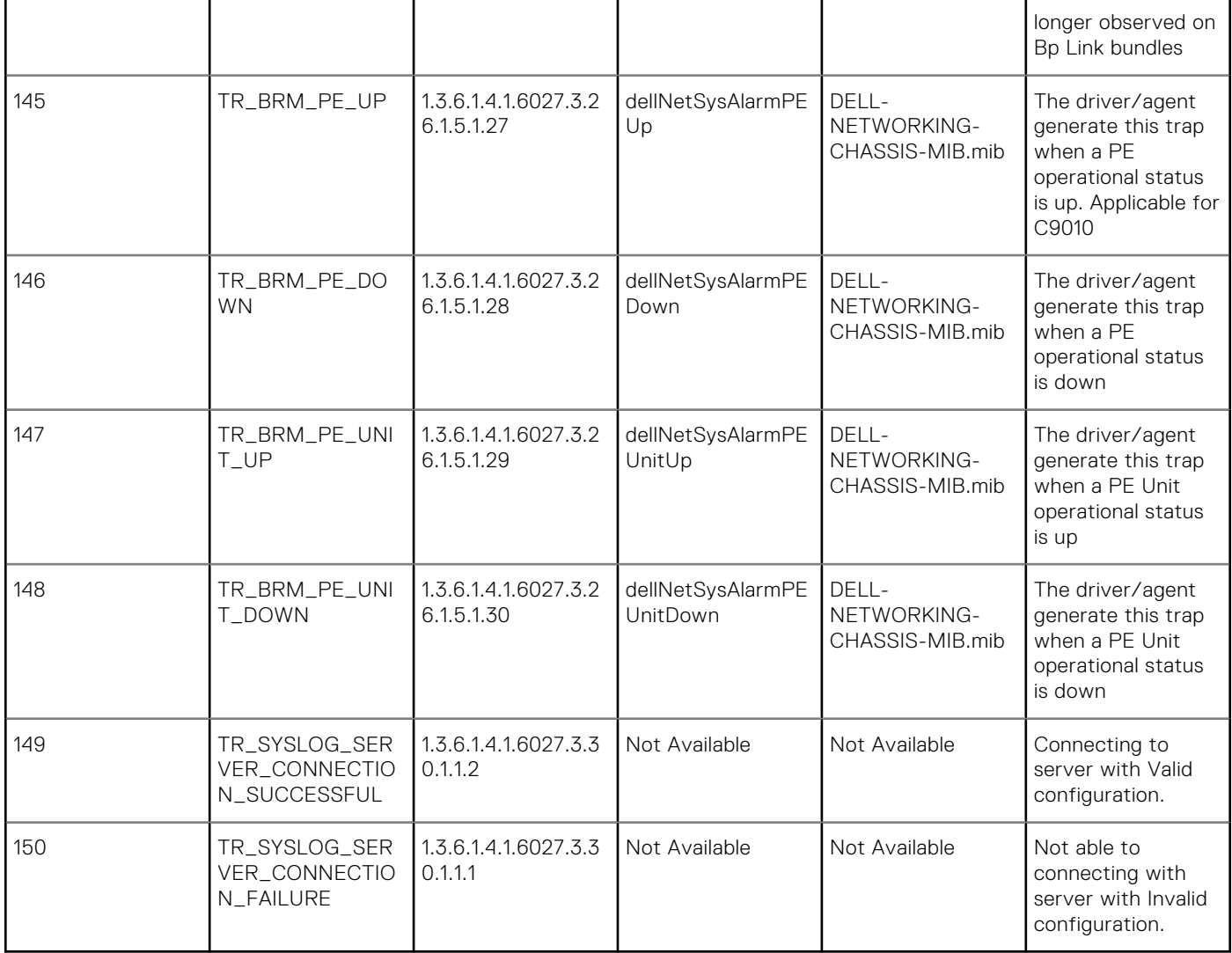

# **53**

# **Storm Control**

The Dell EMC Networking OS storm control feature allows you to limit or suppress traffic during a traffic storm (Broadcast/ Unknown Unicast Rate Limiting or Multicast on the C-Series and S-Series).

Storm control is supported on Dell EMC Networking OS.

# Important Points to Remember

- Interface commands can only be applied on physical interfaces (virtual local area networks [VLANs] and link aggregation group [LAG] interfaces are not supported).
- An INTERFACE-level command only supports storm control configuration on ingress.
- An INTERFACE-level command overrides any CONFIGURATION-level ingress command for that physical interface, if both are configured.
- You can apply the CONFIGURATION-level storm control commands at ingress or egress and are supported on all physical interfaces.
- When storm control is applied on an interface, the percentage of storm control applied is calculated based on the advertised rate of the line card. It is not based on the speed setting for the line card.
- Do not apply per-VLAN quality of service (QoS) on an interface that has storm control enabled (either on an interface or globally).
- When you enable broadcast storm control on an interface or globally on ingress, and DSCP marking for a DSCP value 1 is configured for the data traffic, the traffic goes to queue 1 instead of queue 0.
- Similarly, if you enable unicast storm control on an interface or globally on ingress, and DSCP marking for a DSCP value 2 is configured for the data traffic, the traffic goes to queue 2 instead of queue 0.
- **(i)** NOTE: Bi-directional traffic (unknown unicast and broadcast) along with egress storm control causes the configured traffic rates split between the involved ports. The percentage of traffic that each port receives after the split is not predictable. These ports can be in the same/different port pipes or the same/different line cards.
- **NOTE:** The policy discard drop counters are common across storm-control drops, ACL drops and QoS drops. If your configuration includes ACL and QoS, those drops are also computed and displayed in the policy discard drops counter field along with storm-control drops. The packets dropped by the storm control feature can be monitored by viewing the value of the Policy Discard Drops field of the output of the show hardware linecard linecard-number drops command.

#### **Topics:**

- show storm-control broadcast
- [show storm-control multicast](#page-1555-0)
- [show storm-control unknown-unicast](#page-1556-0)
- [storm-control broadcast \(Configuration\)](#page-1557-0)
- [storm-control broadcast \(Interface\)](#page-1558-0)
- [storm-control PFC/LLFC](#page-1559-0)
- [storm-control multicast \(Configuration\)](#page-1559-0)
- [storm-control multicast \(Interface\)](#page-1560-0)
- [storm-control unknown-unicast \(Configuration\)](#page-1561-0)
- [storm-control unknown-unicast \(Interface\)](#page-1562-0)

### **show storm-control broadcast**

Display the storm control broadcast configuration.

**Syntax** show storm-control broadcast [*interface*]

<span id="page-1555-0"></span>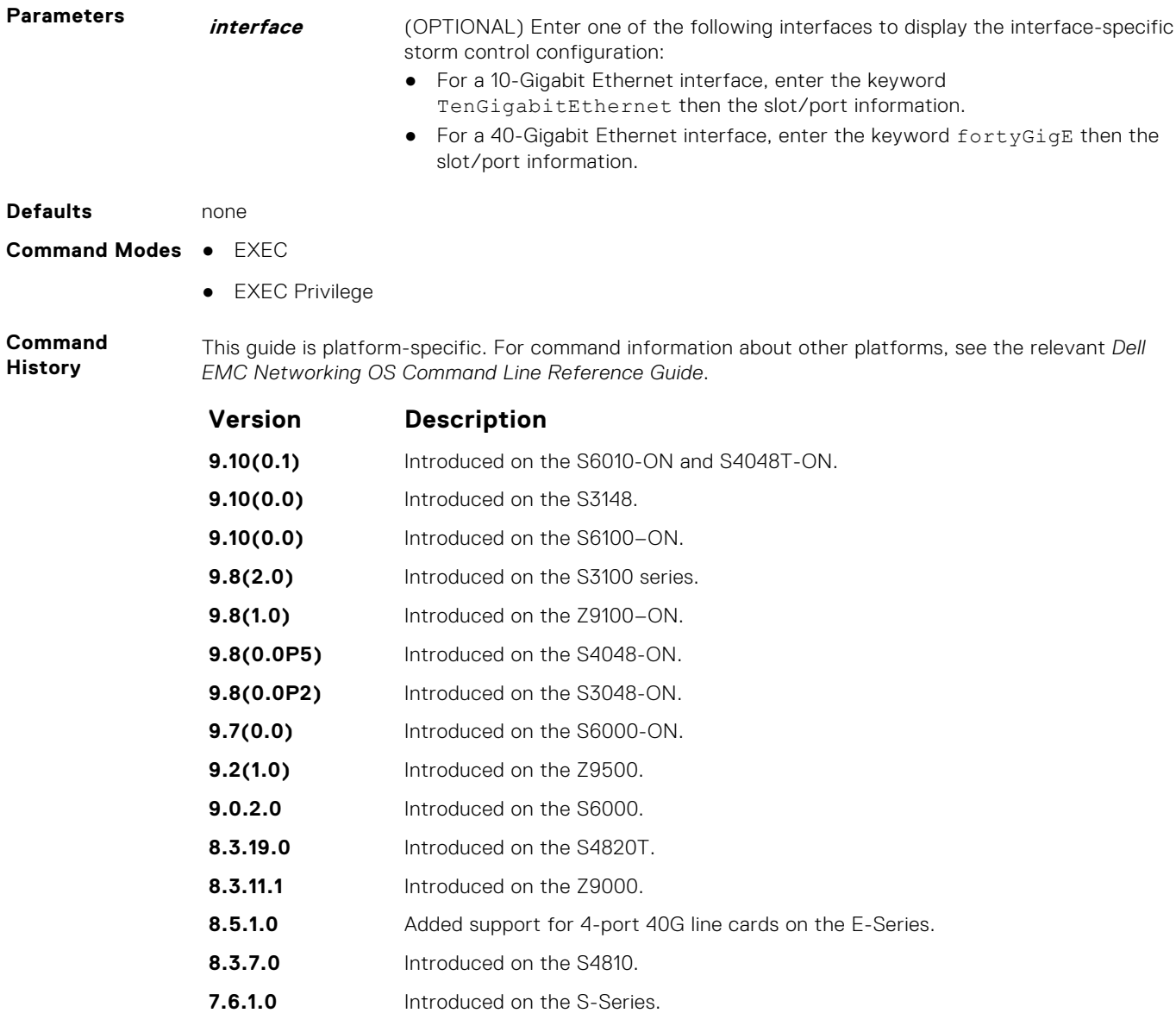

### **show storm-control multicast**

**7.5.1.0** Introduced on the C-Series. **6.5.1.0** Introduced on the E-Series.

Display the storm control multicast configuration.

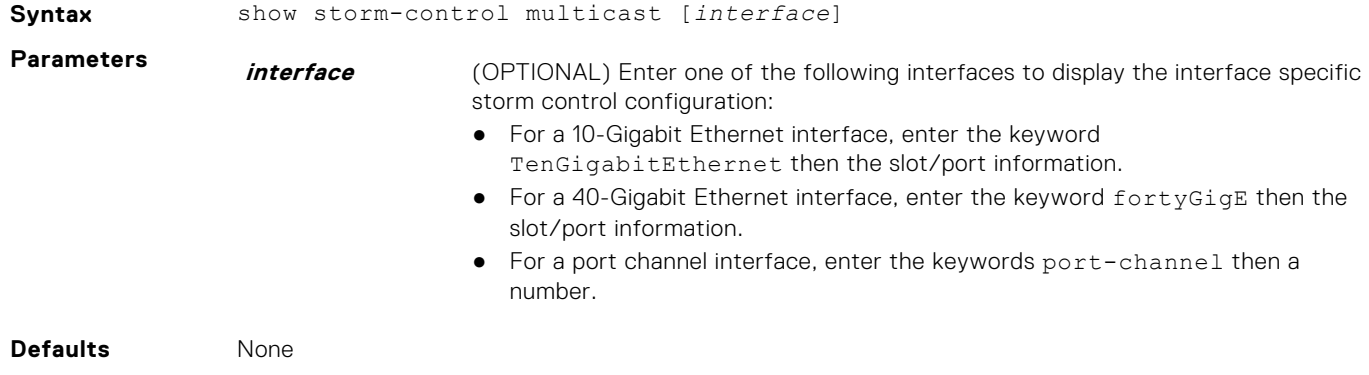

#### <span id="page-1556-0"></span>**Command Modes** ● EXEC

● EXEC Privilege

**Command History**

This guide is platform-specific. For command information about other platforms, see the relevant *Dell EMC Networking OS Command Line Reference Guide*.

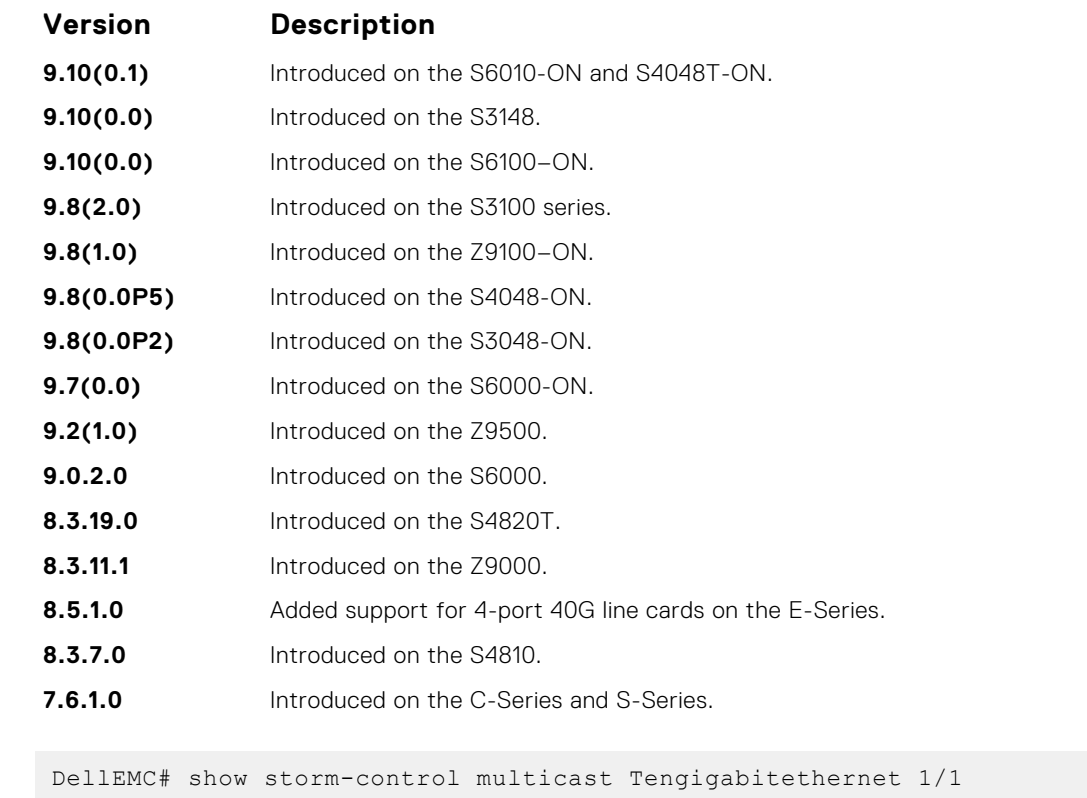

**Example**

Multicast storm control configuration Interface Direction Packets/Second

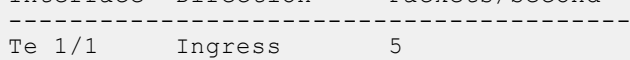

DellEMC#

### **show storm-control unknown-unicast**

Display the storm control unknown-unicast configuration.

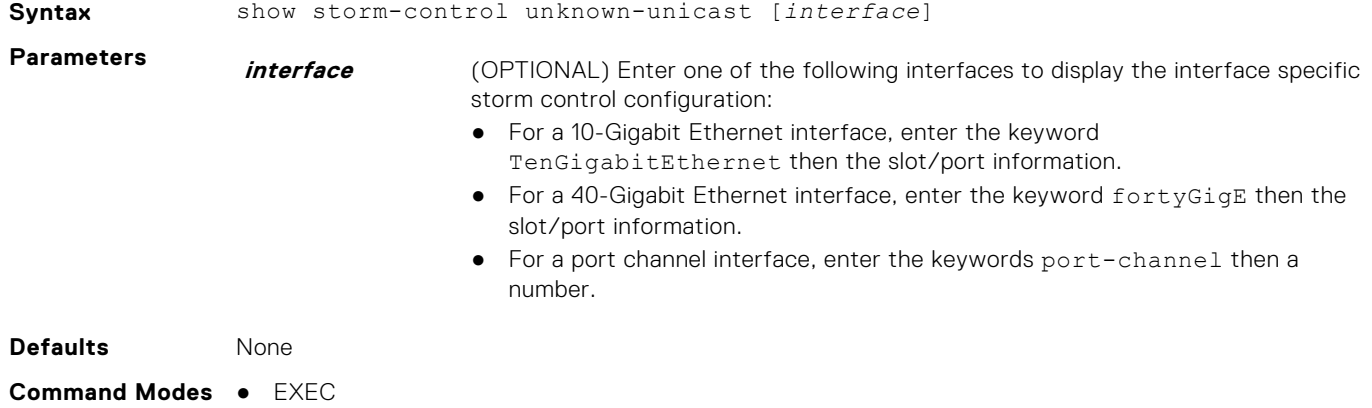

● EXEC Privilege

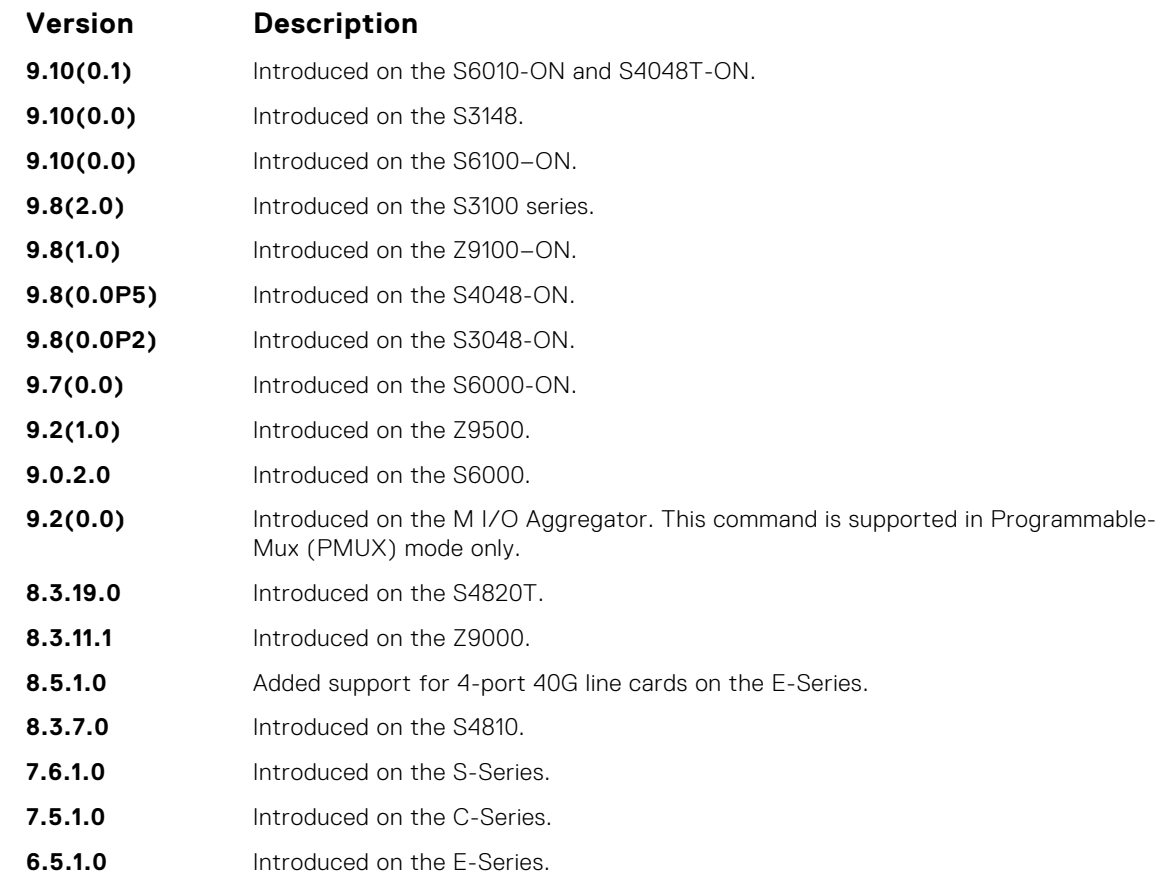

This guide is platform-specific. For command information about other platforms, see the relevant *Dell*

### **storm-control broadcast (Configuration)**

*EMC Networking OS Command Line Reference Guide*.

Configure the percentage of broadcast traffic allowed in the network.

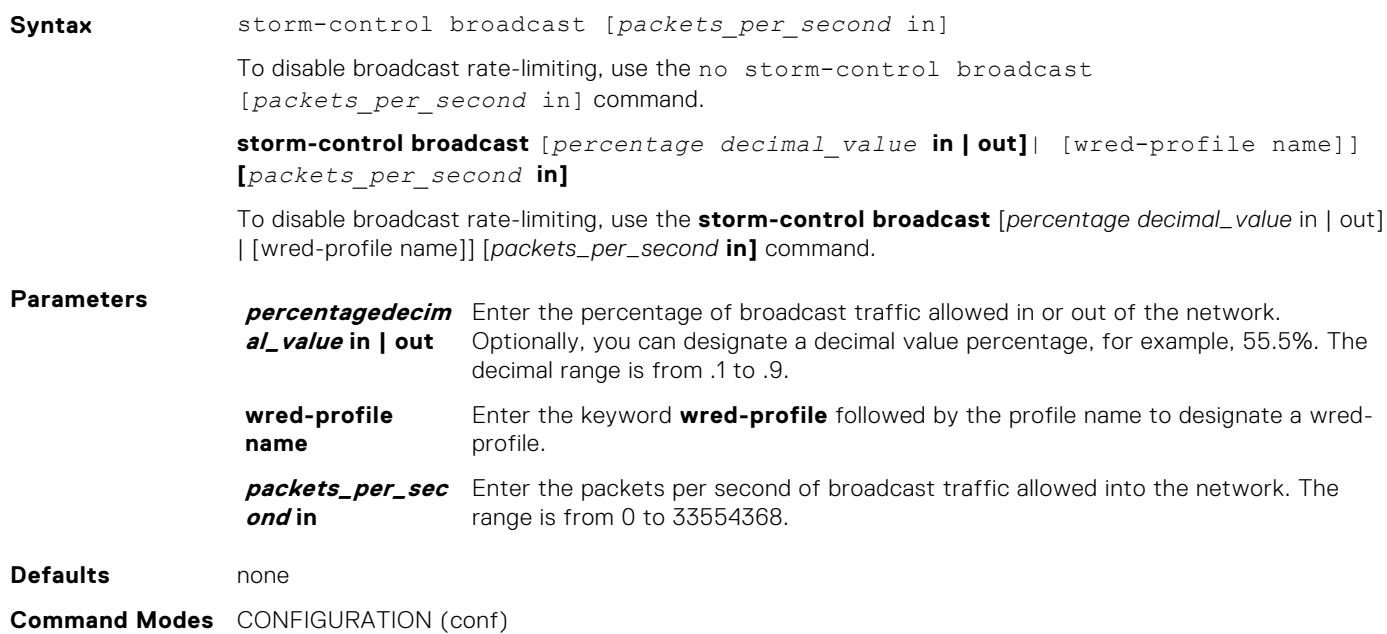

<span id="page-1557-0"></span>**Command History**

#### <span id="page-1558-0"></span>**Command History**

This guide is platform-specific. For command information about other platforms, see the relevant *Dell EMC Networking OS Command Line Reference Guide*.

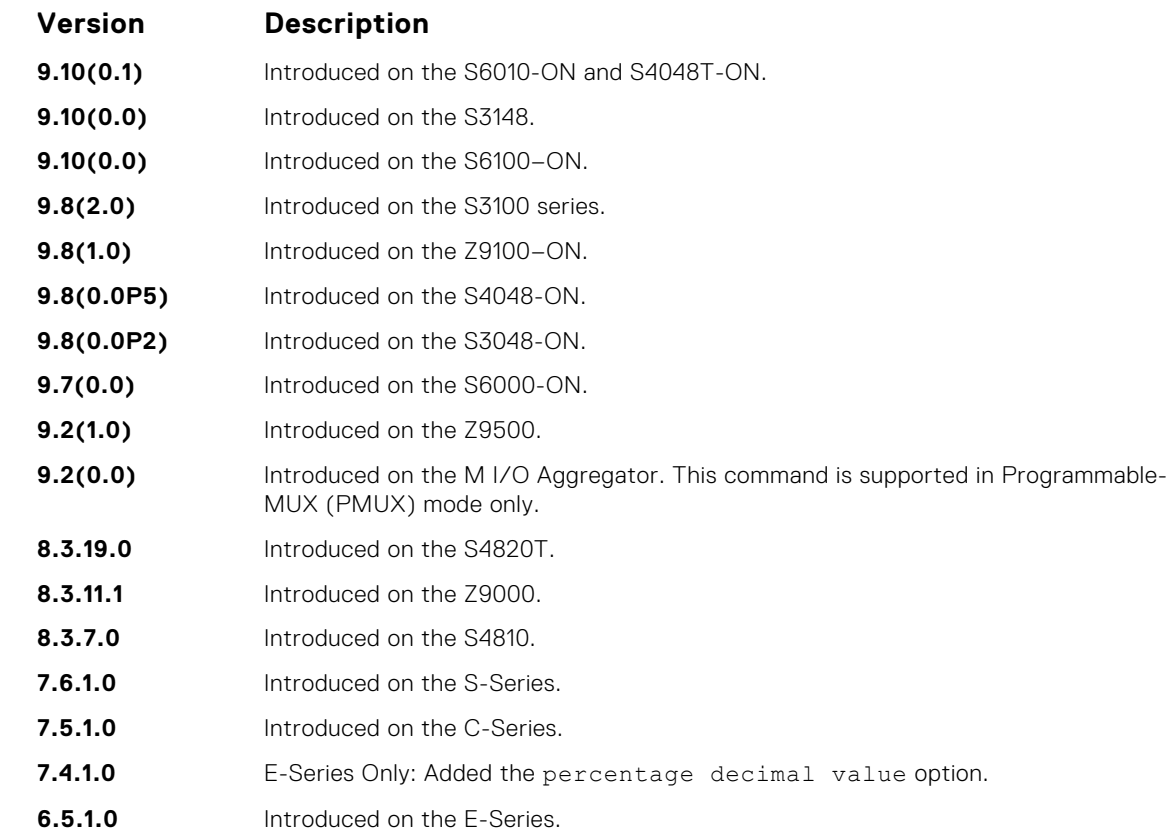

**Usage Information** Broadcast storm control is valid on Layer 2/Layer 3 interfaces only. Layer 2 broadcast traffic is treated as unknown-unicast traffic.

### **storm-control broadcast (Interface)**

Configure the percentage of broadcast traffic allowed on an interface (ingress only).

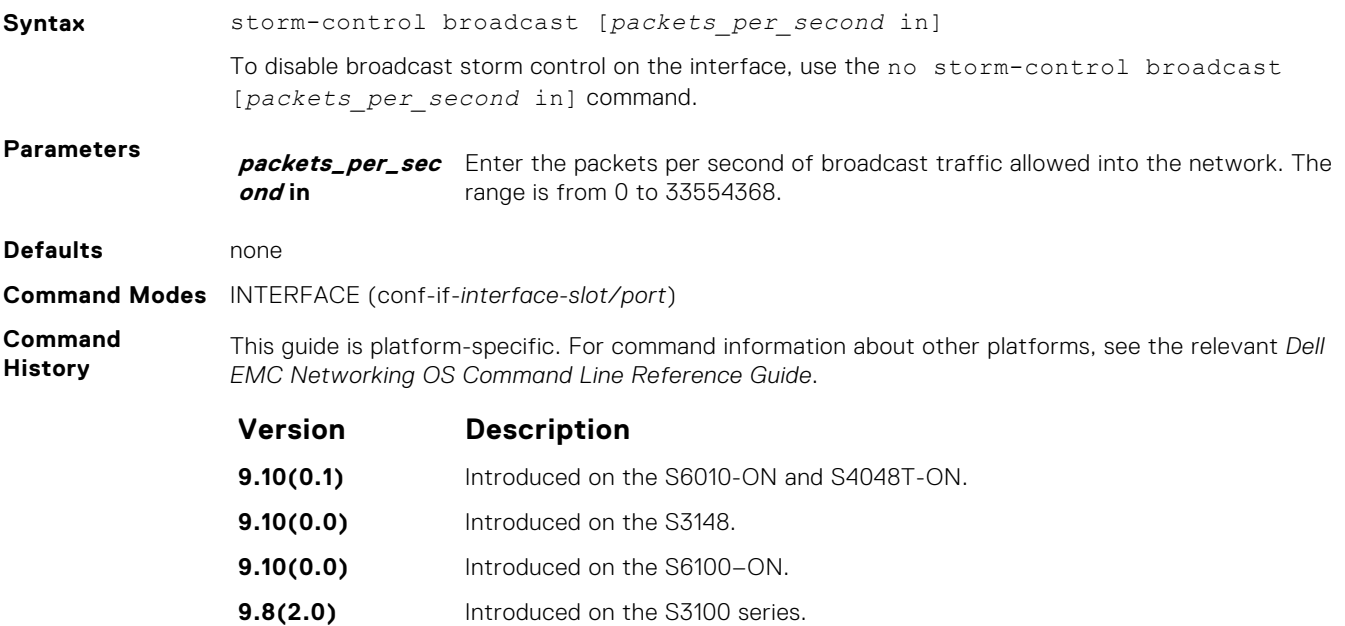

<span id="page-1559-0"></span>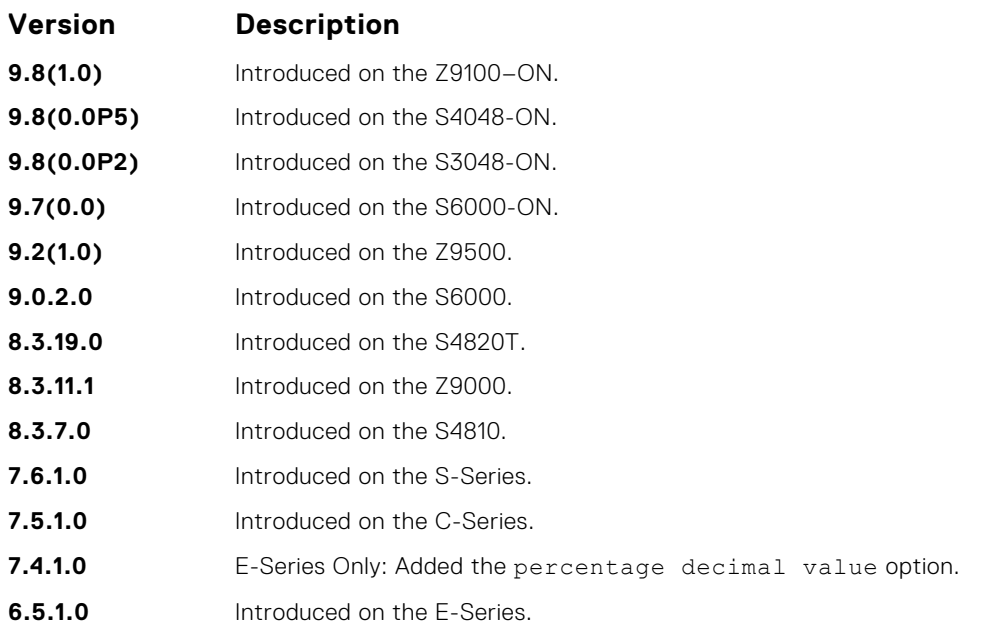

### **storm-control PFC/LLFC**

Shut down the port if it receives the PFC/LLFC frames more than the configured rate.

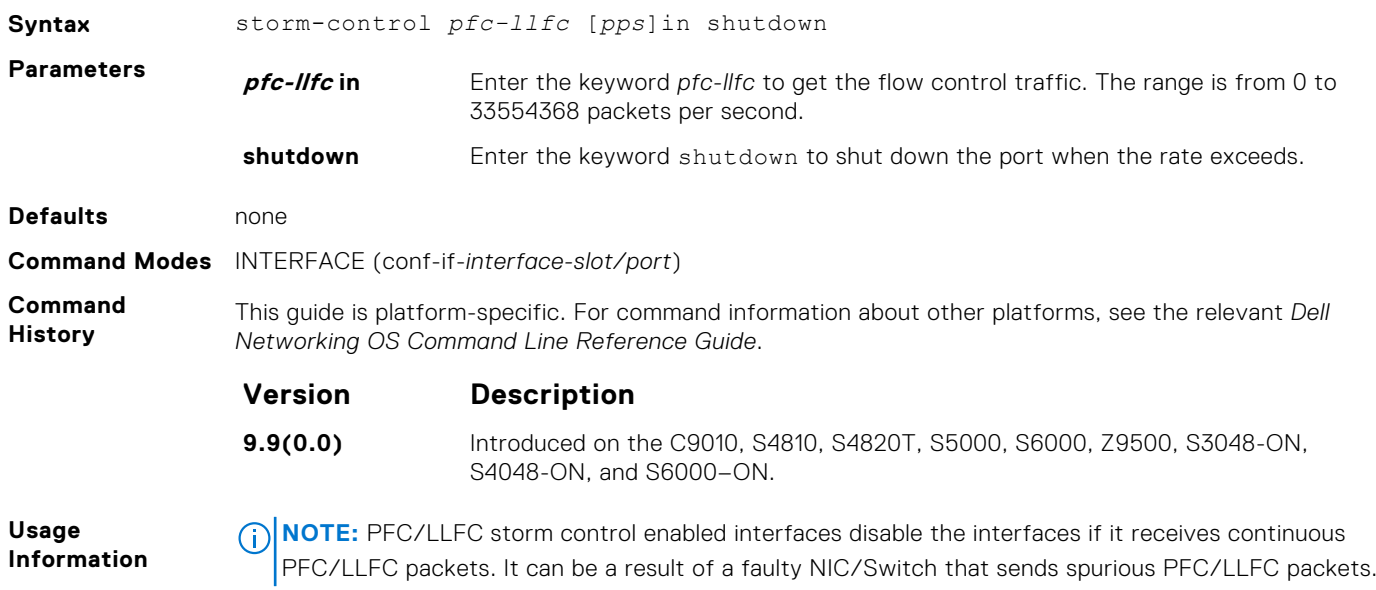

# **storm-control multicast (Configuration)**

Configure the packets per second (pps) of multicast traffic allowed into the C-Series and S-Series networks only.

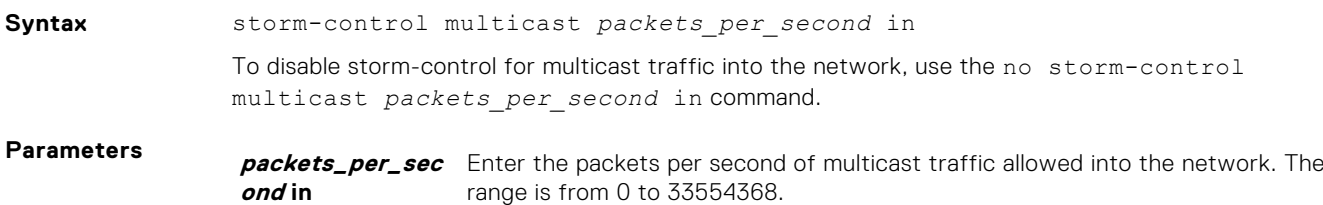

<span id="page-1560-0"></span>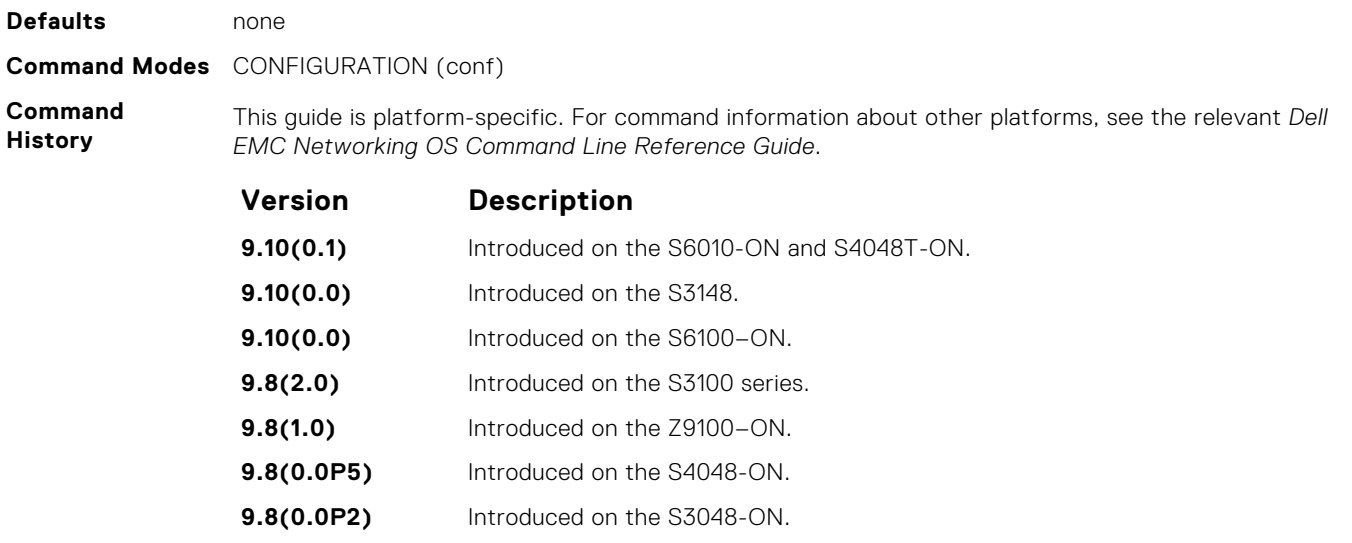

**9.0.2.0** Introduced on the S6000. **9.2(0.0)** Introduced on the M I/O Aggregator. This command is supported in Programmable-MUX (PMUX) mode only. **8.3.19.0** Introduced on the S4820T. **8.3.11.1** Introduced on the Z9000. **8.3.7.0** Introduced on the S4810. **7.6.1.0** Introduced on the C-series and S-Series. Broadcast traffic (all 0xFs) should be counted against the broadcast storm control meter, not against

**Usage Information** the multicast storm control meter. It is possible, however, that some multicast control traffic may get dropped when storm control thresholds are exceeded.

### **storm-control multicast (Interface)**

**9.7(0.0)** Introduced on the S6000-ON. **9.2(1.0)** Introduced on the Z9500.

Configure the percentage of multicast traffic allowed on an C-Series or S-Series interface (ingress only) network only.

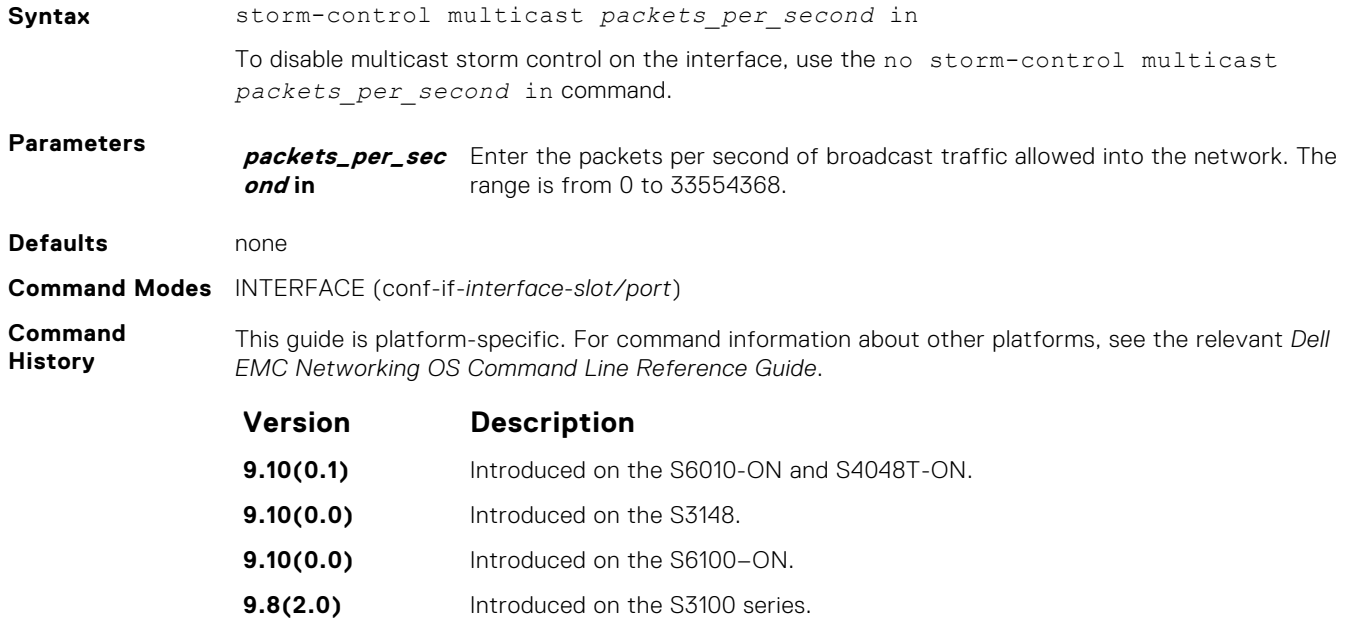

<span id="page-1561-0"></span>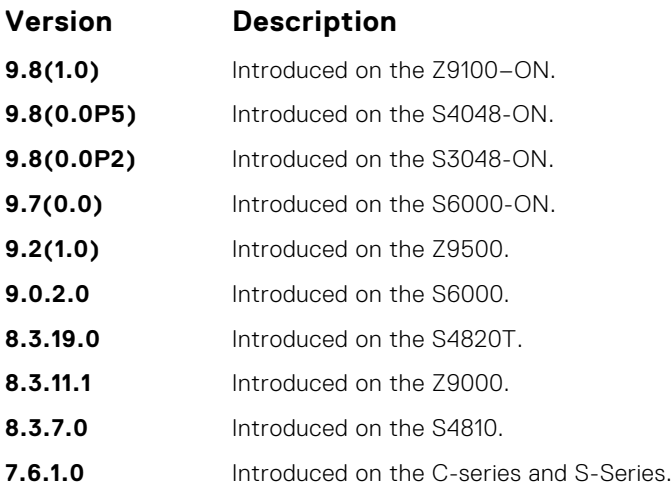

# **storm-control unknown-unicast (Configuration)**

Configure the percentage of unknown-unicast traffic allowed in or out of the network.

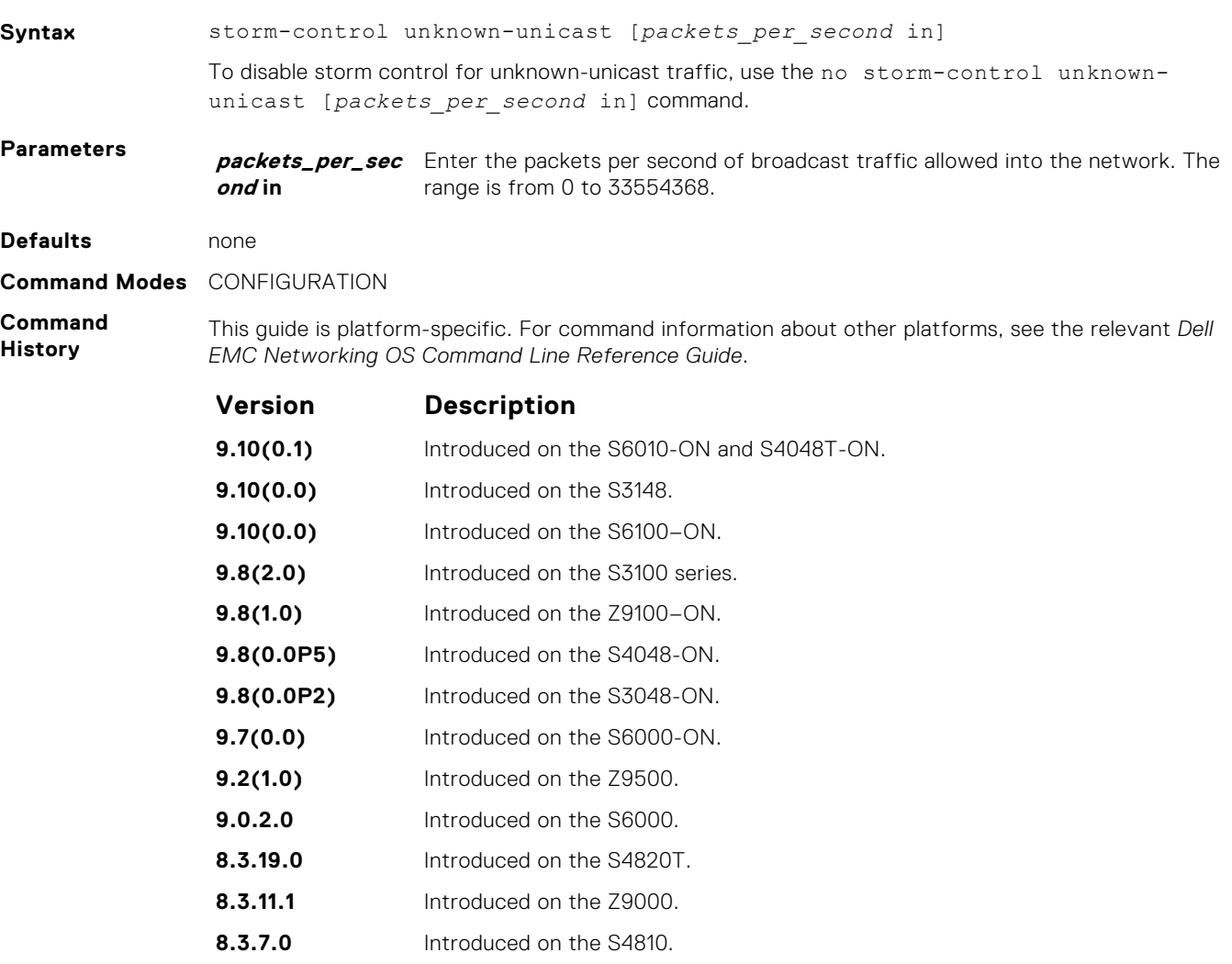

<span id="page-1562-0"></span>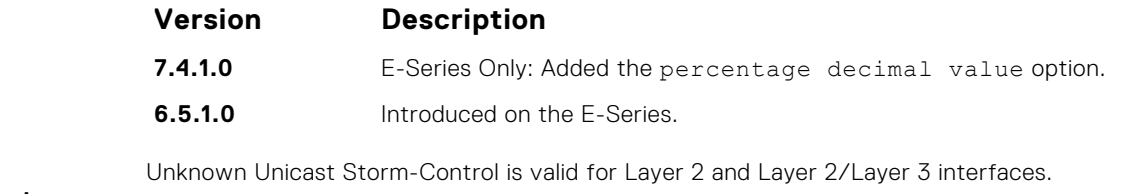

**Usage Information**

# **storm-control unknown-unicast (Interface)**

Configure percentage of unknown-unicast traffic allowed on an interface (ingress only).

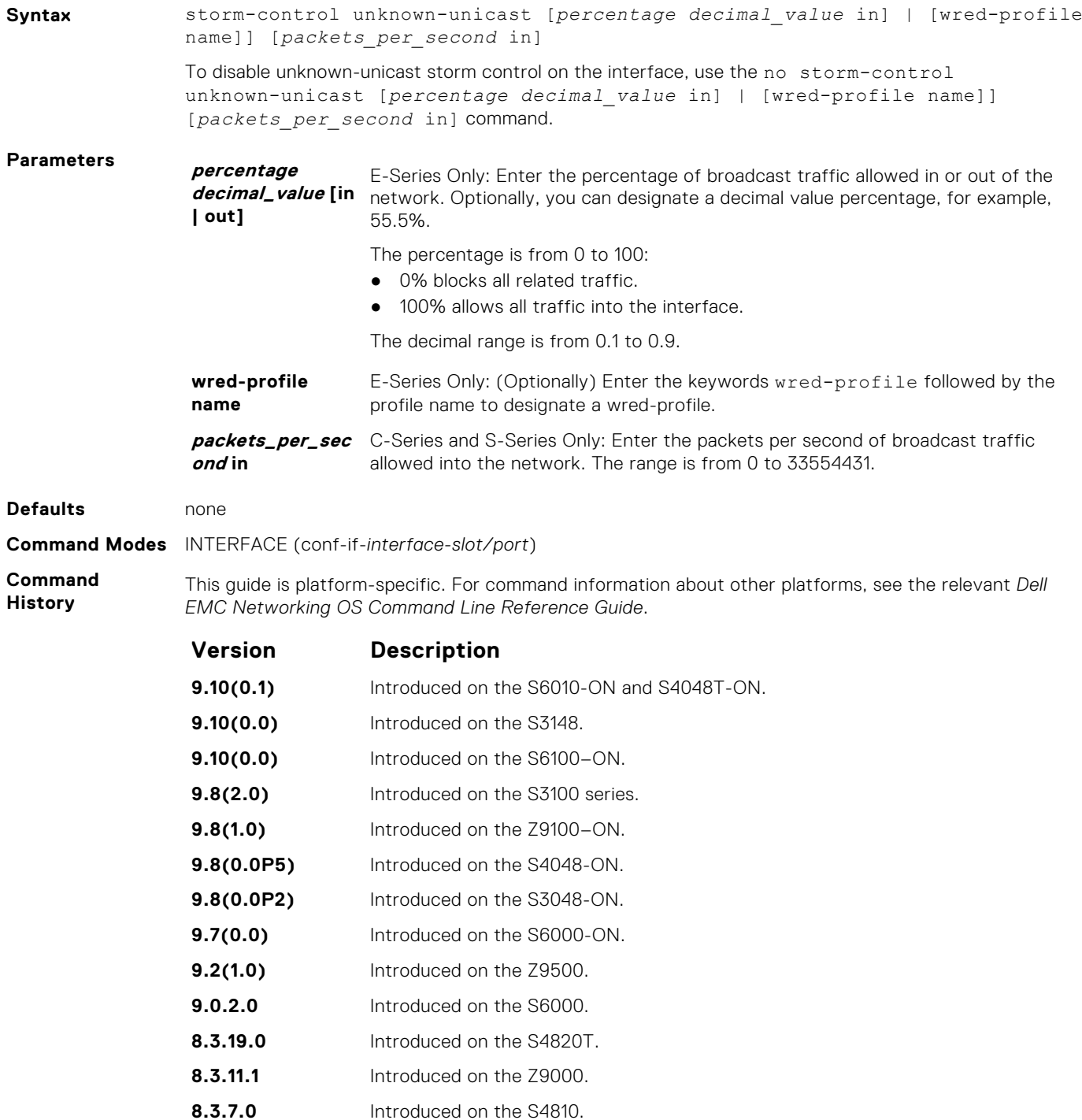

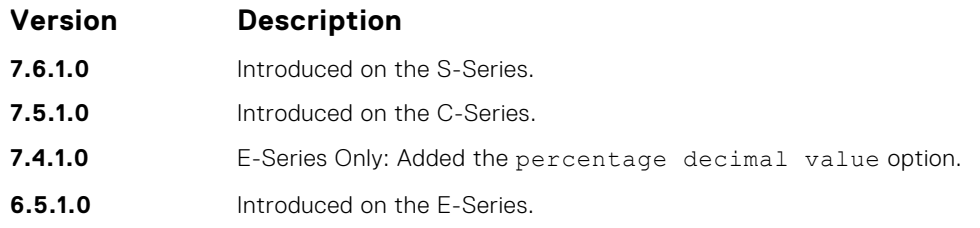

# **Spanning Tree Protocol (STP)**

The commands in this section configure and monitor the IEEE 802.1d spanning tree protocol (STP) and are supported on the Dell EMC Networking switch/routing platform.

#### **Topics:**

- bpdu-destination-mac-address
- [bridge-priority](#page-1565-0)
- [debug spanning-tree](#page-1566-0)
- [description](#page-1567-0)
- [disable](#page-1567-0)
- [forward-delay](#page-1568-0)
- [hello-time](#page-1569-0)
- [max-age](#page-1570-0)
- [protocol spanning-tree](#page-1570-0)
- [show config](#page-1571-0)
- [show spanning-tree 0](#page-1572-0)
- [spanning-tree](#page-1575-0)

# **bpdu-destination-mac-address**

Use the Provider Bridge Group address in Spanning Tree or GVRP PDUs.

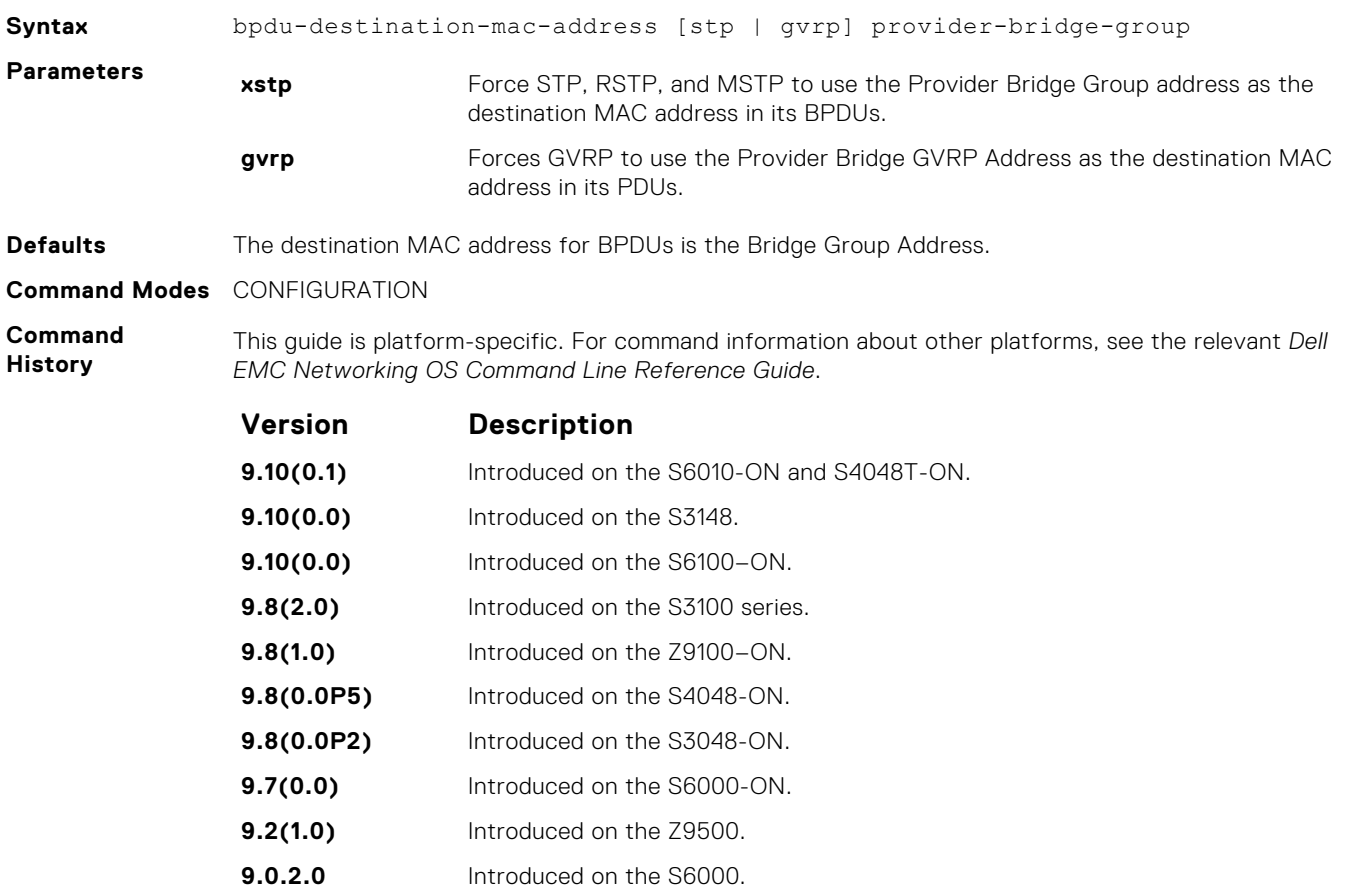

<span id="page-1565-0"></span>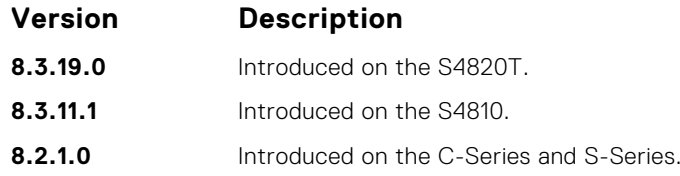

# **bridge-priority**

Set the bridge priority of the switch in an IEEE 802.1D spanning tree.

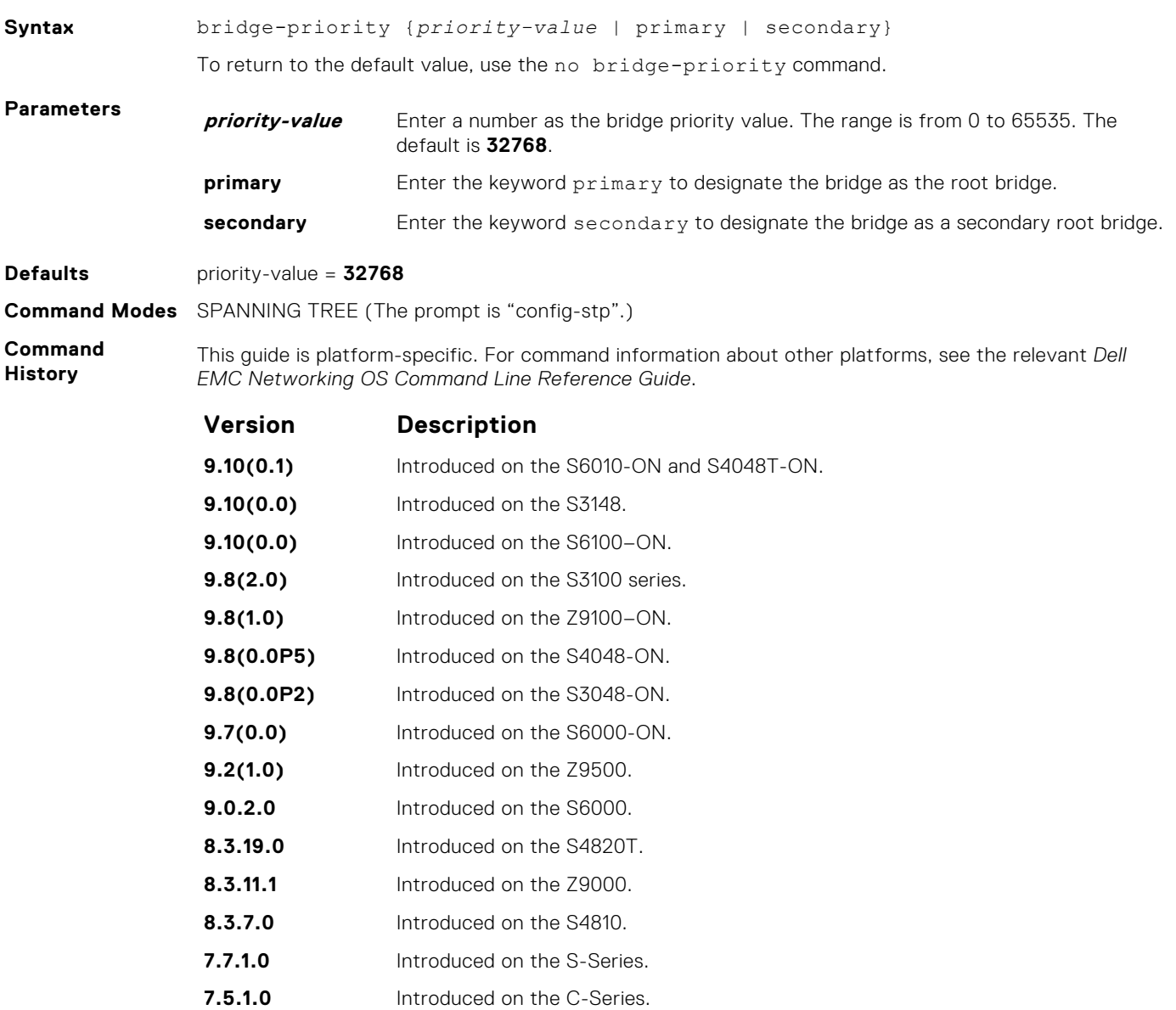

**6.2.1.1** Introduced on the E-Series.

### <span id="page-1566-0"></span>**debug spanning-tree**

Enable debugging of the spanning tree protocol and view information on the protocol.

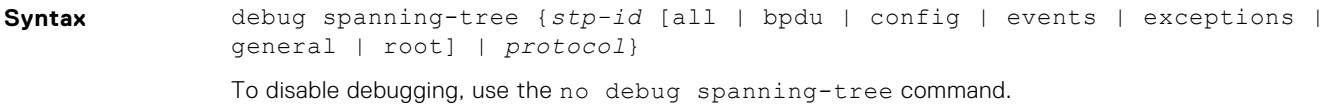

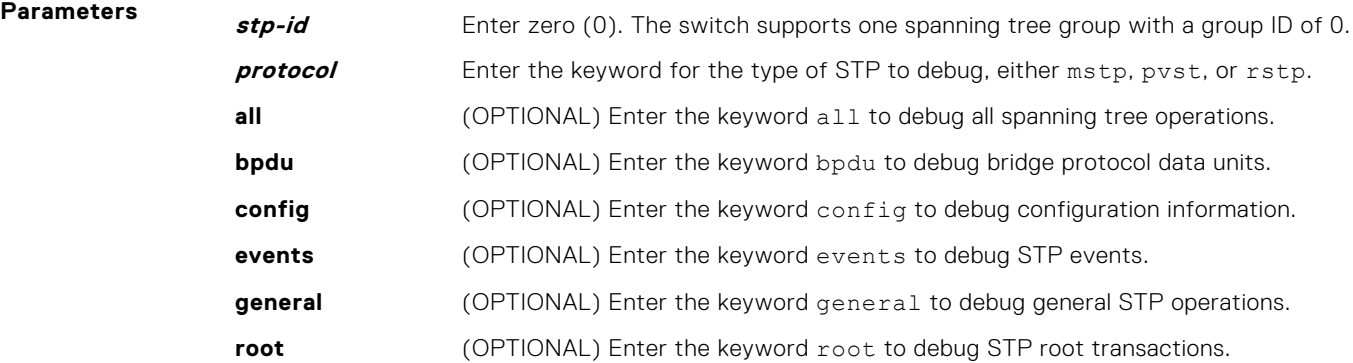

**Command Modes** EXEC Privilege

**Command History**

This guide is platform-specific. For command information about other platforms, see the relevant *Dell EMC Networking OS Command Line Reference Guide*.

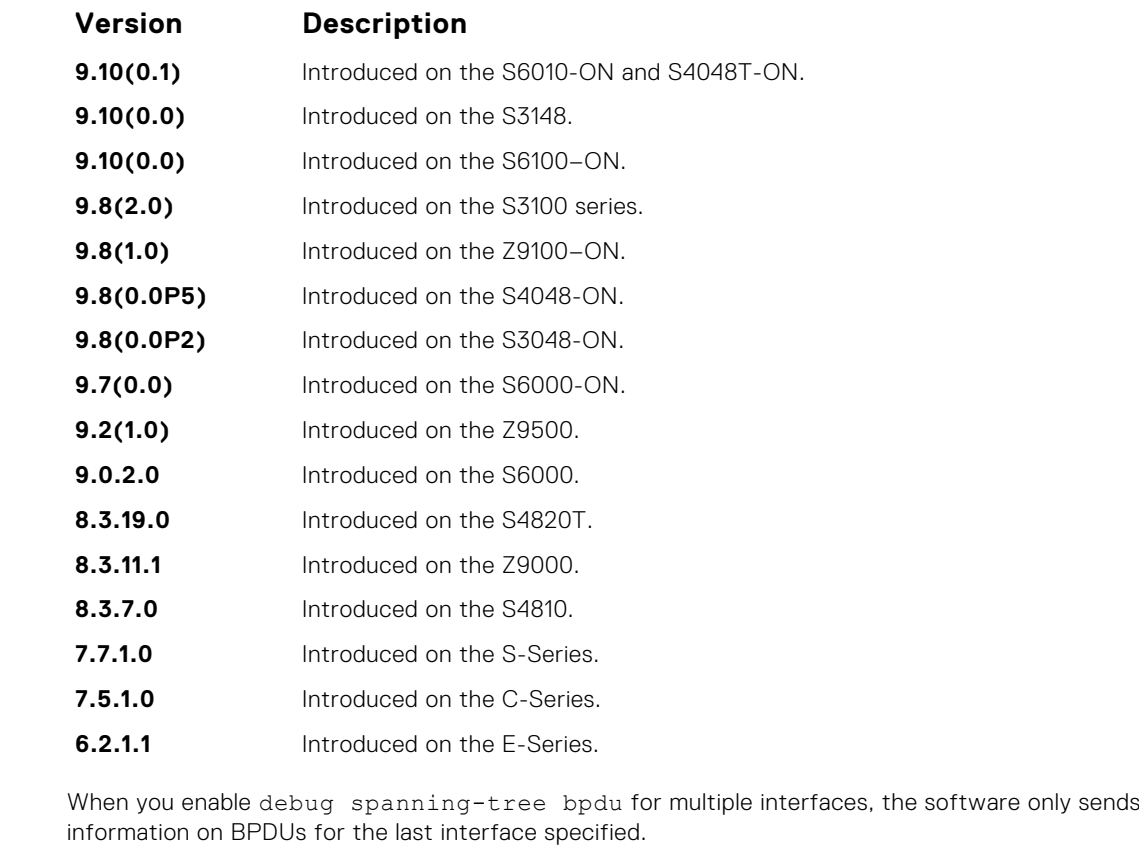

**Information Related**

**Usage**

● [protocol spanning-tree](#page-1570-0) — enters SPANNING TREE mode on the switch.

**Commands**

**Spanning Tree Protocol (STP) 1567**

# <span id="page-1567-0"></span>**description**

Enter a description of the spanning tree.

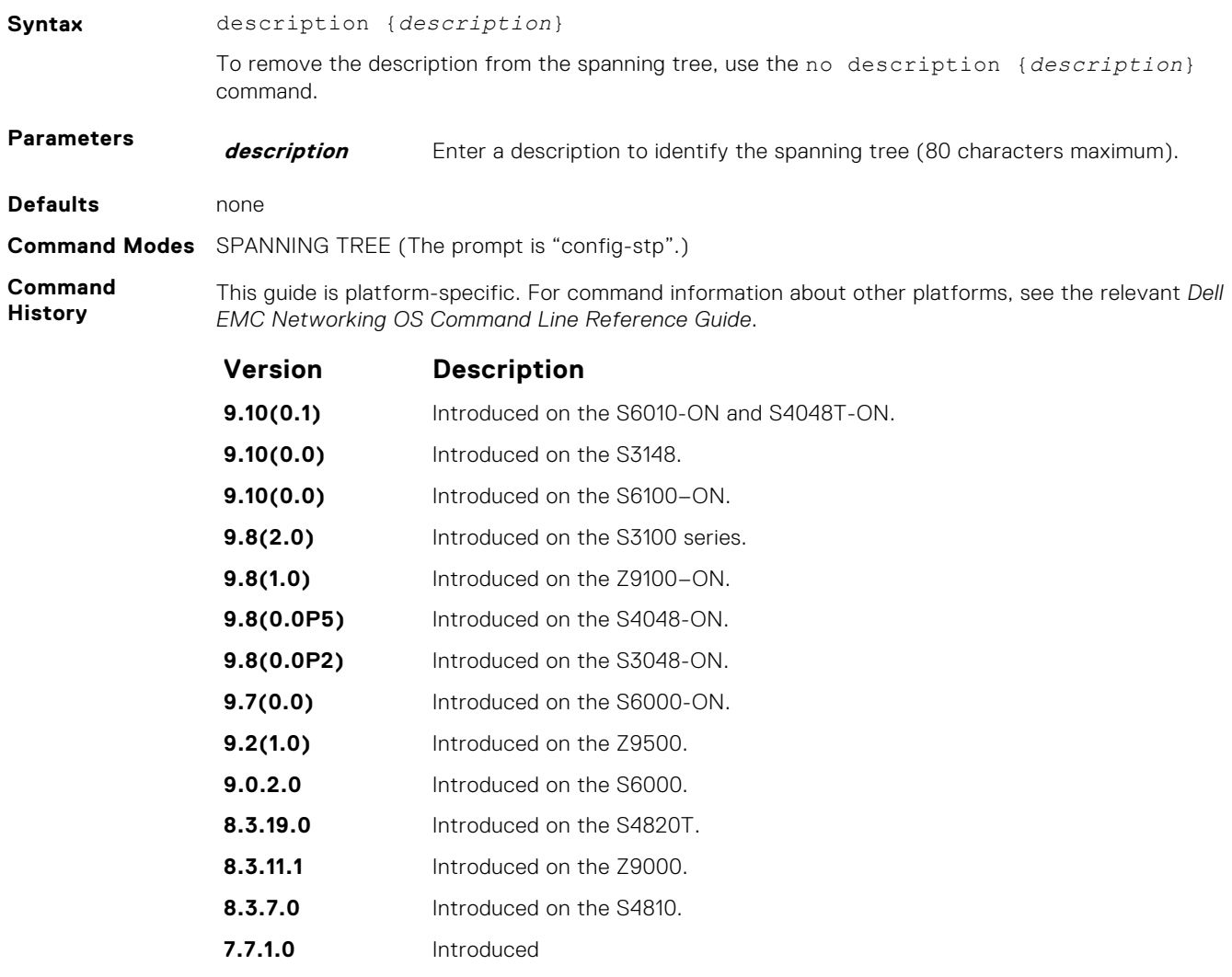

#### **Related Commands**

● [protocol spanning-tree](#page-1570-0) — enter SPANNING TREE mode on the switch.

## **disable**

Disable the spanning tree protocol globally on the switch.

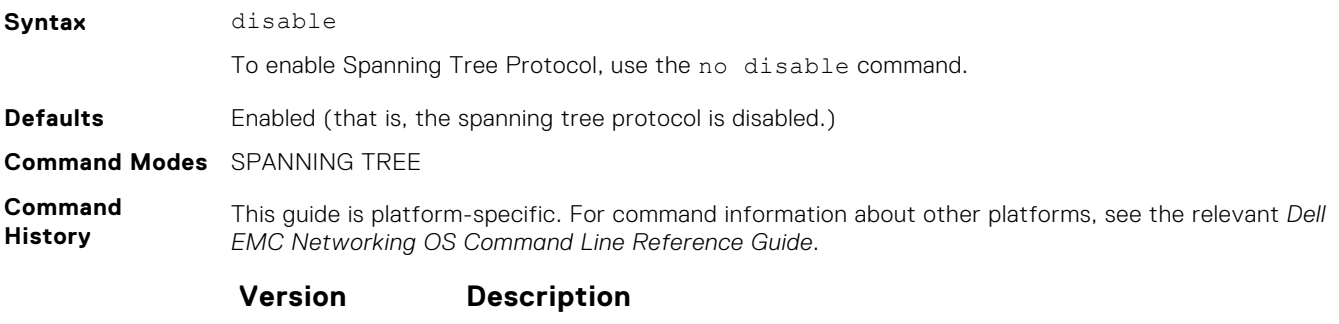

<span id="page-1568-0"></span>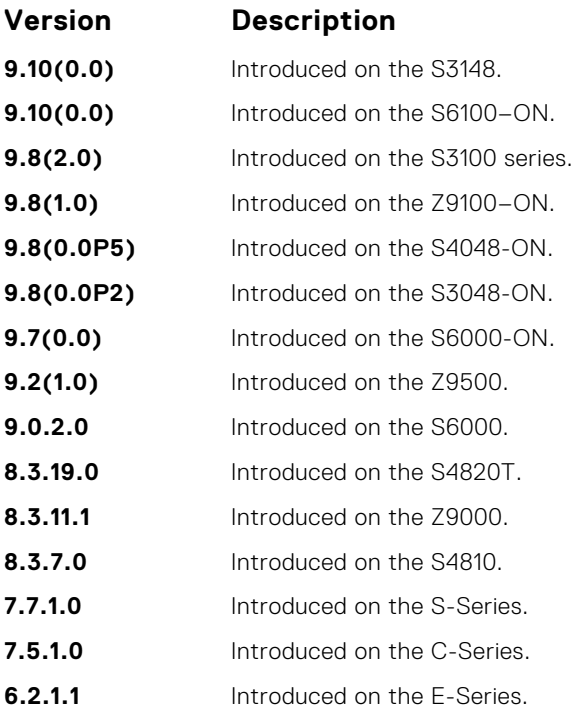

#### **Related Commands**

● [protocol spanning-tree](#page-1570-0) — enter SPANNING TREE mode on the switch.

# **forward-delay**

The amount of time the interface waits in the Listening state and the Learning state before transitioning to the Forwarding state.

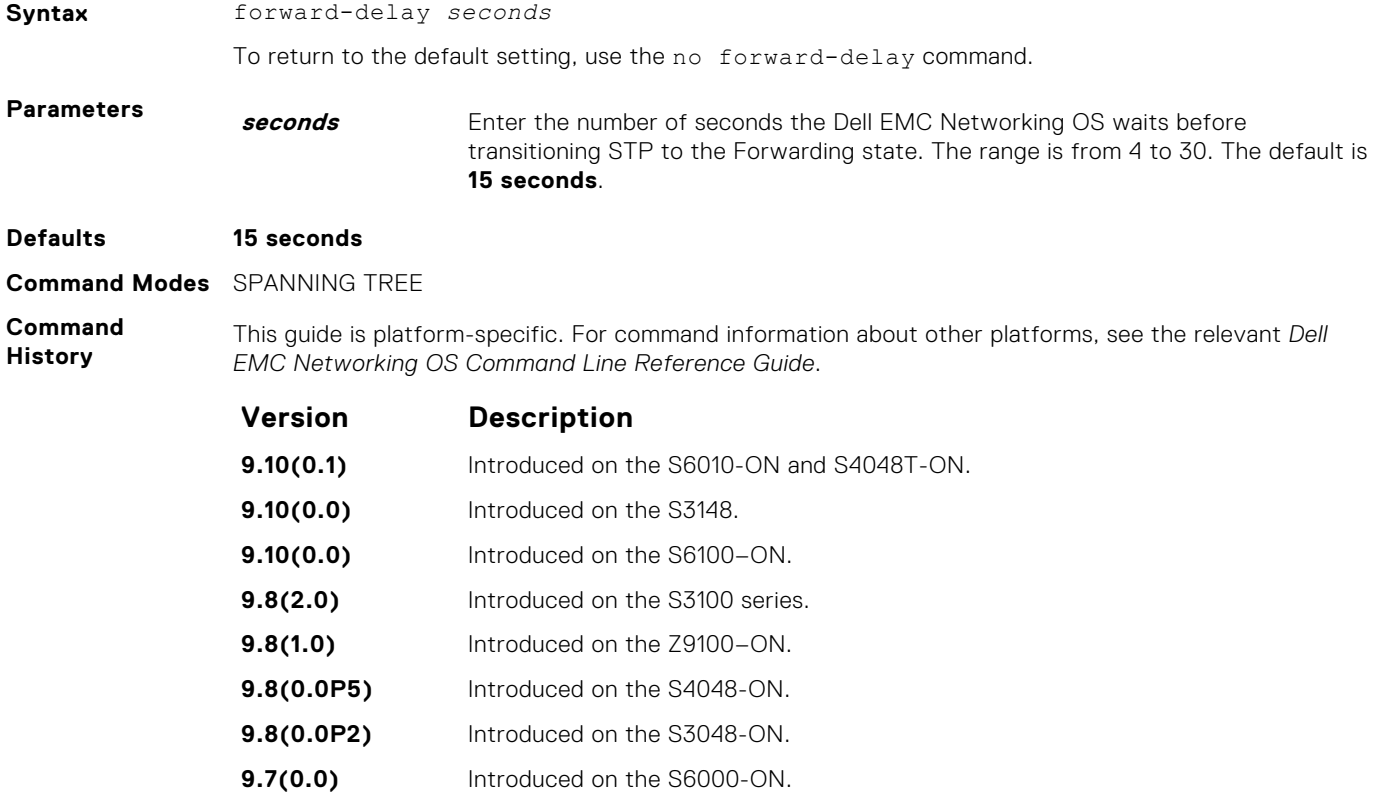

<span id="page-1569-0"></span>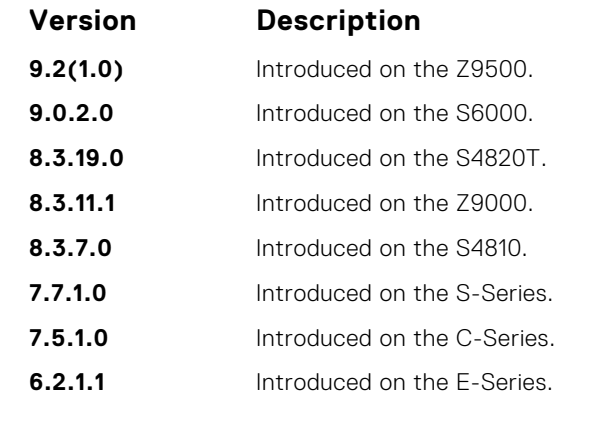

**Related Commands**

- [max-age](#page-1570-0)  changes the wait time before STP refreshes protocol configuration information.
- hello-time changes the time interval between BPDUs.

# **hello-time**

Set the time interval between generation of the spanning tree bridge protocol data units (BPDUs).

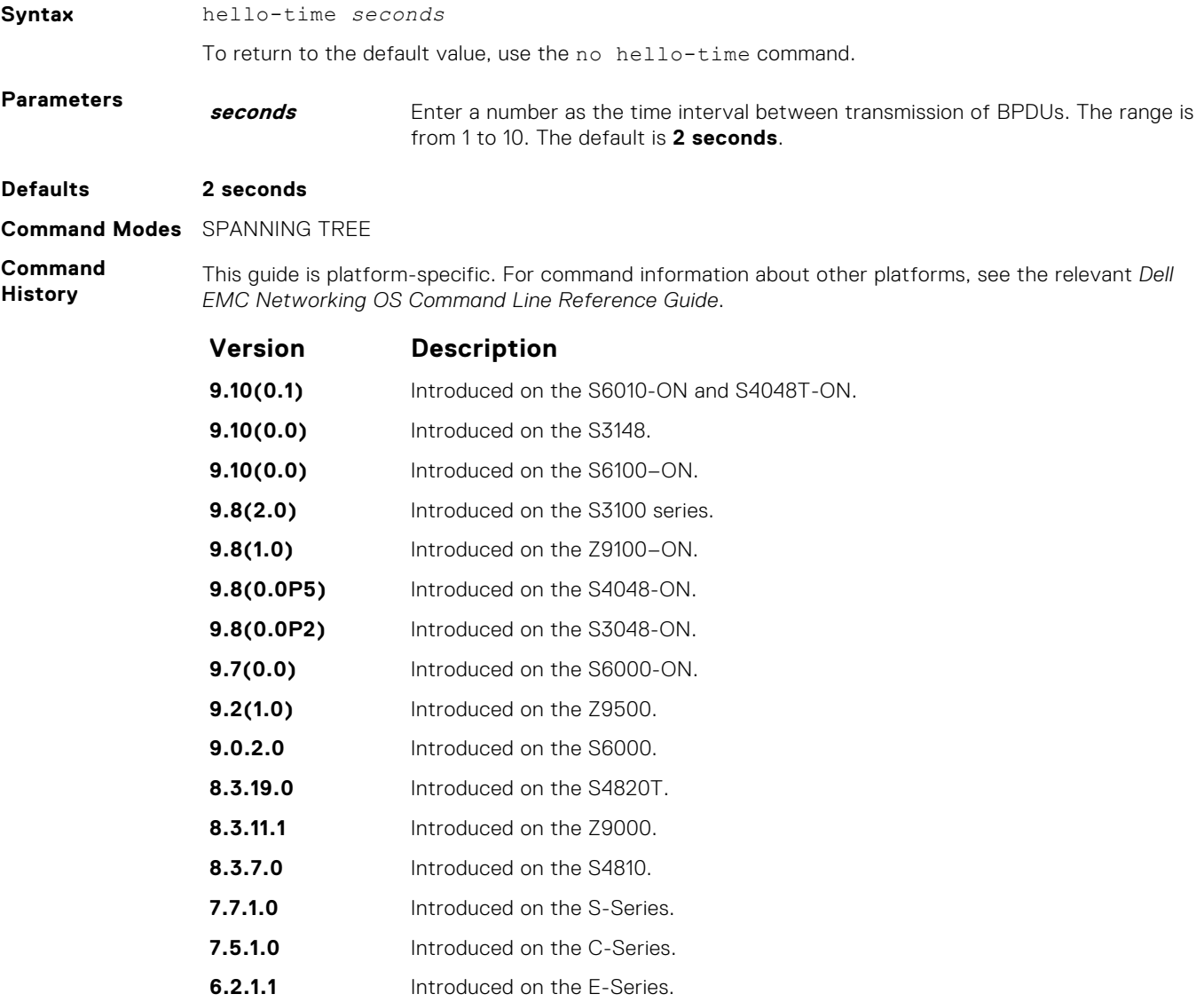

- <span id="page-1570-0"></span>**Related** ● [forward-delay](#page-1568-0) — changes the wait time before STP transitions to the Forwarding state.
- **Commands**
- 
- max-age changes the wait time before STP refreshes protocol configuration information.

### **max-age**

To maintain configuration information before refreshing that information, set the time interval for the spanning tree bridge.

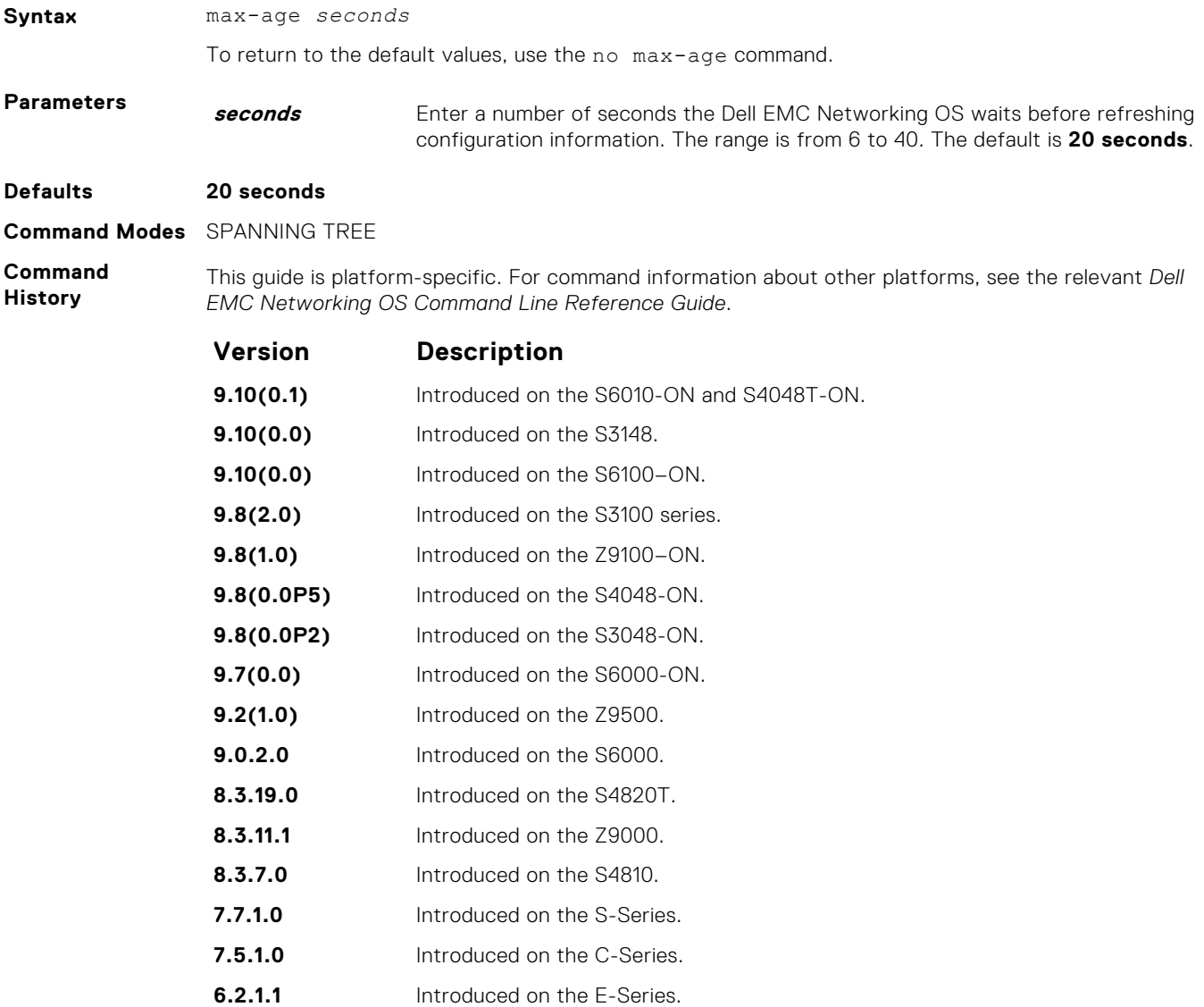

**Related Commands** ● [forward-delay](#page-1568-0) — changes the wait time before STP transitions to the Forwarding state.

● [hello-time](#page-1569-0) — changes the time interval between BPDUs.

### **protocol spanning-tree**

To enable and configure the spanning tree group, enter SPANNING TREE mode.

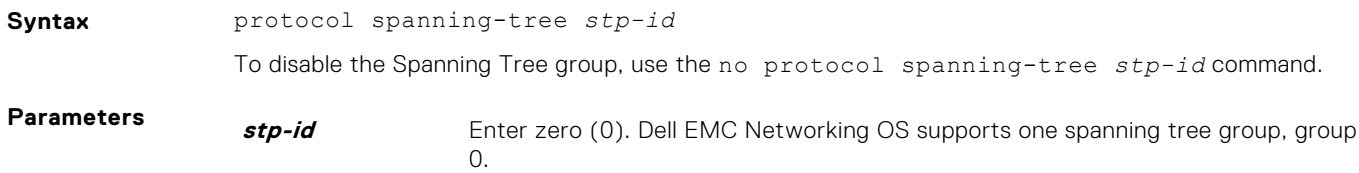

<span id="page-1571-0"></span>**Defaults** Not configured.

**Command Modes** CONFIGURATION

**Command History**

This guide is platform-specific. For command information about other platforms, see the relevant *Dell EMC Networking OS Command Line Reference Guide*.

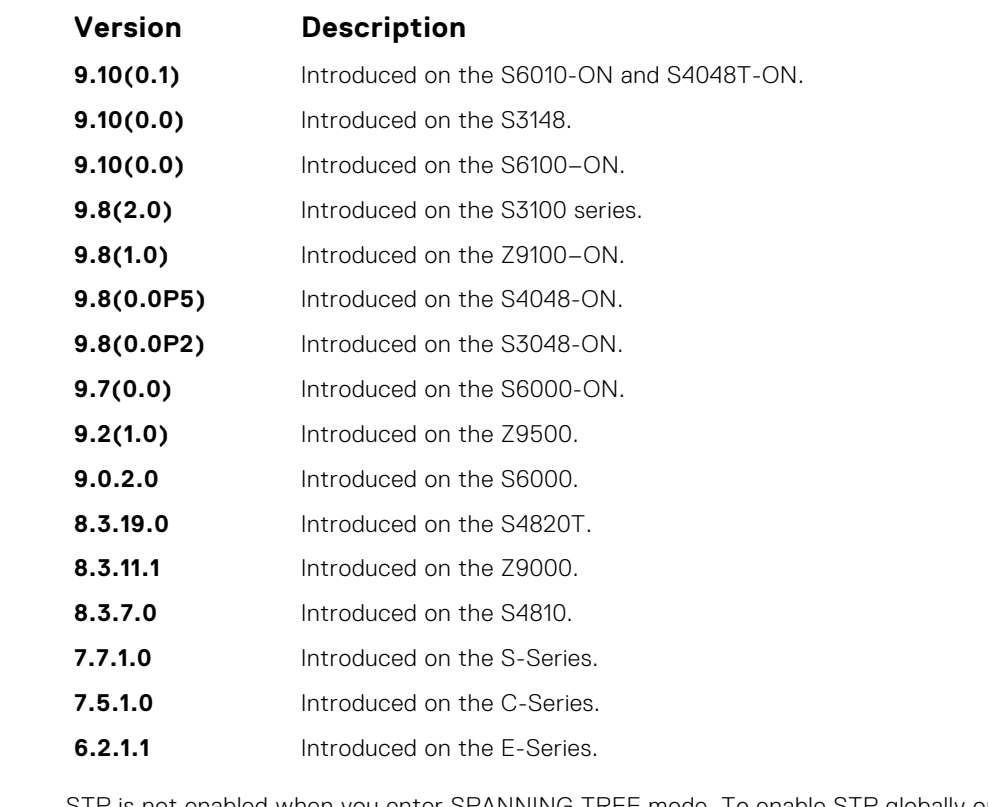

**Usage Information** STP is not enabled when you enter SPANNING TREE mode. To enable STP globally on the switch, use the no disable command from SPANNING TREE mode.

**Example**

DellEMC(conf)# protocol spanning-tree 0 DellEMC(config-stp)#

**Related Commands** ● [disable](#page-1567-0) — disables spanning tree group 0. To enable spanning tree group 0, use the no disable command.

### **show config**

Display the current configuration for the mode. Only non-default values display.

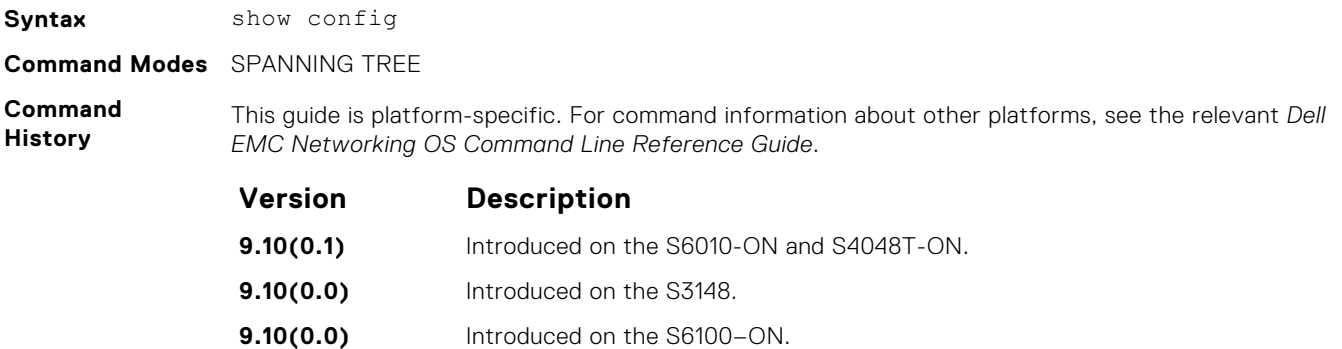

<span id="page-1572-0"></span>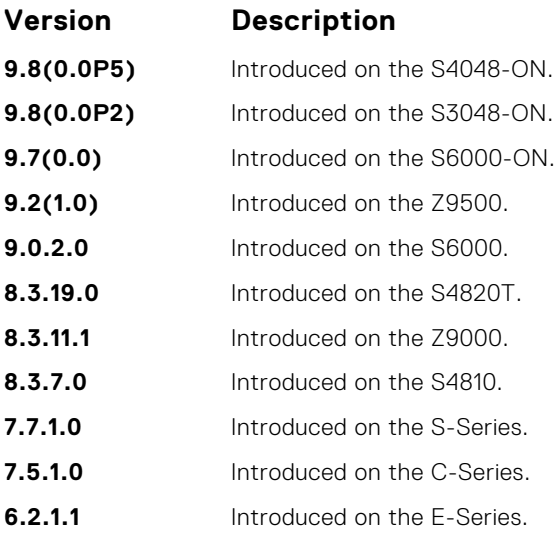

**Example**

```
DellEMC(config-stp)# show config
protocol spanning-tree 0
  no disable
DellEMC(config-stp)#
```
### **show spanning-tree 0**

Display the spanning tree group configuration and status of interfaces in the spanning tree group.

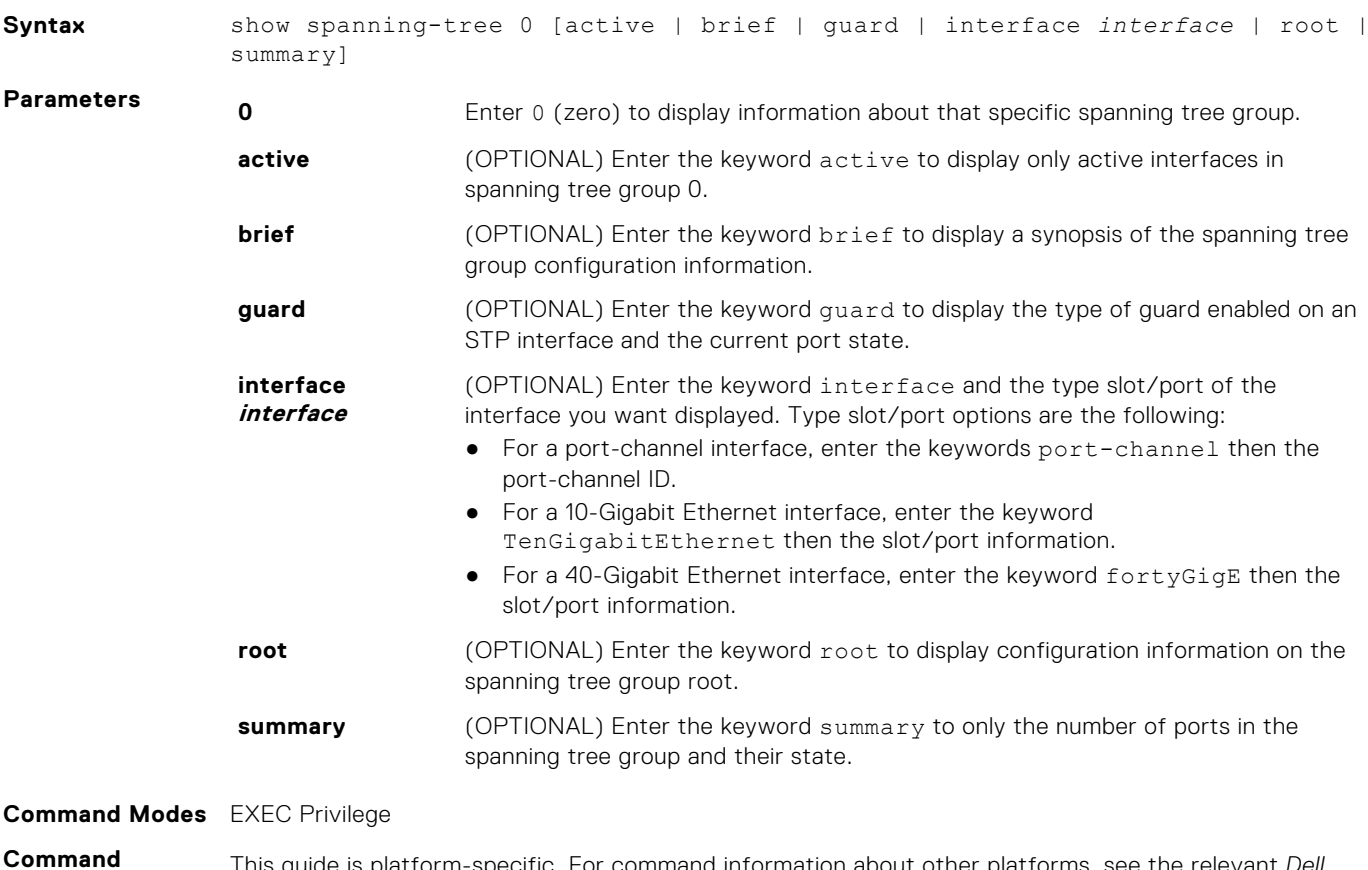

**History** This guide is platform-specific. For command information about other platforms, see the relevant *Dell EMC Networking OS Command Line Reference Guide*.

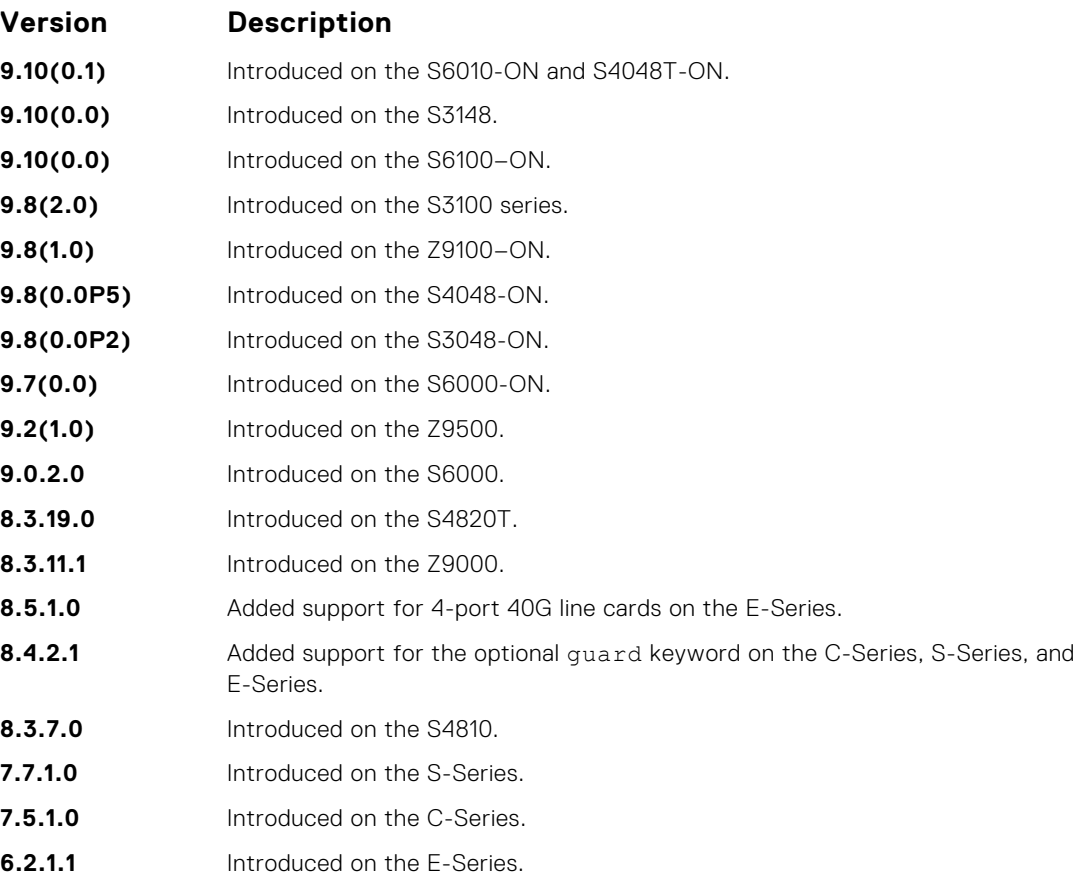

**Usage Information**

The following describes the show spanning-tree 0 command shown in the example.

Enable spanning tree group 0 prior to using this command.

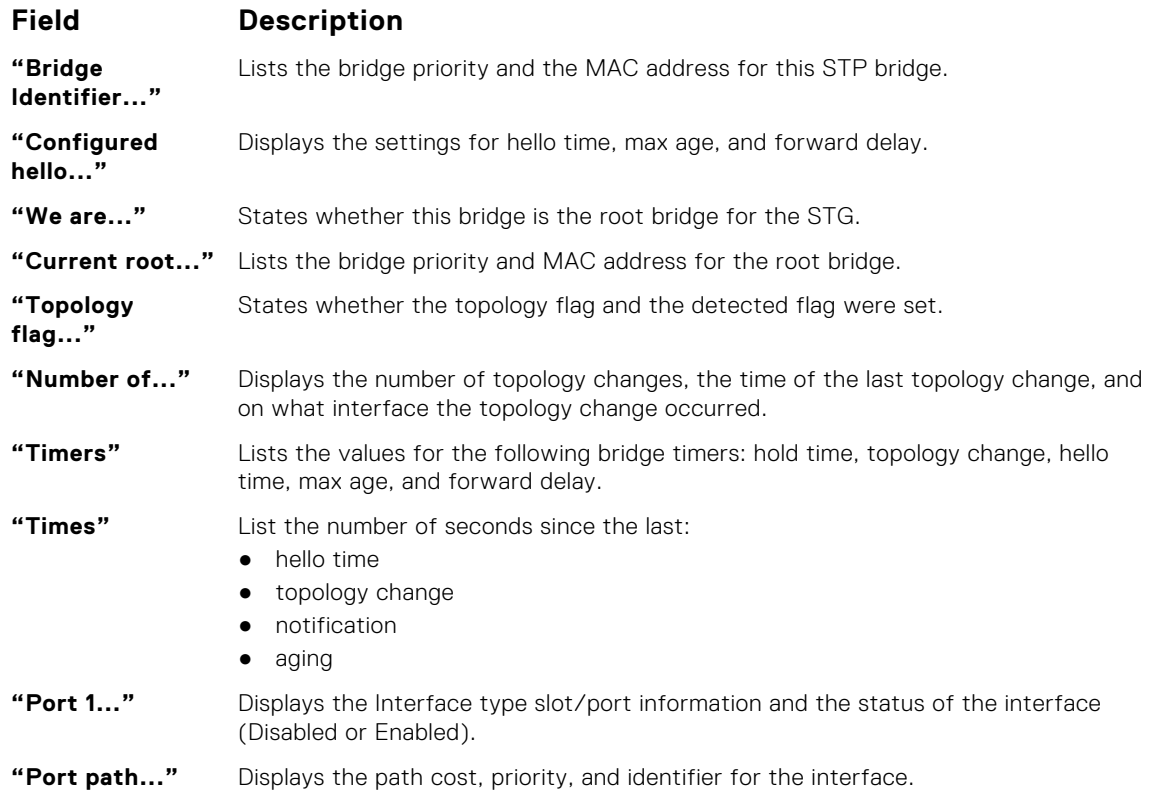

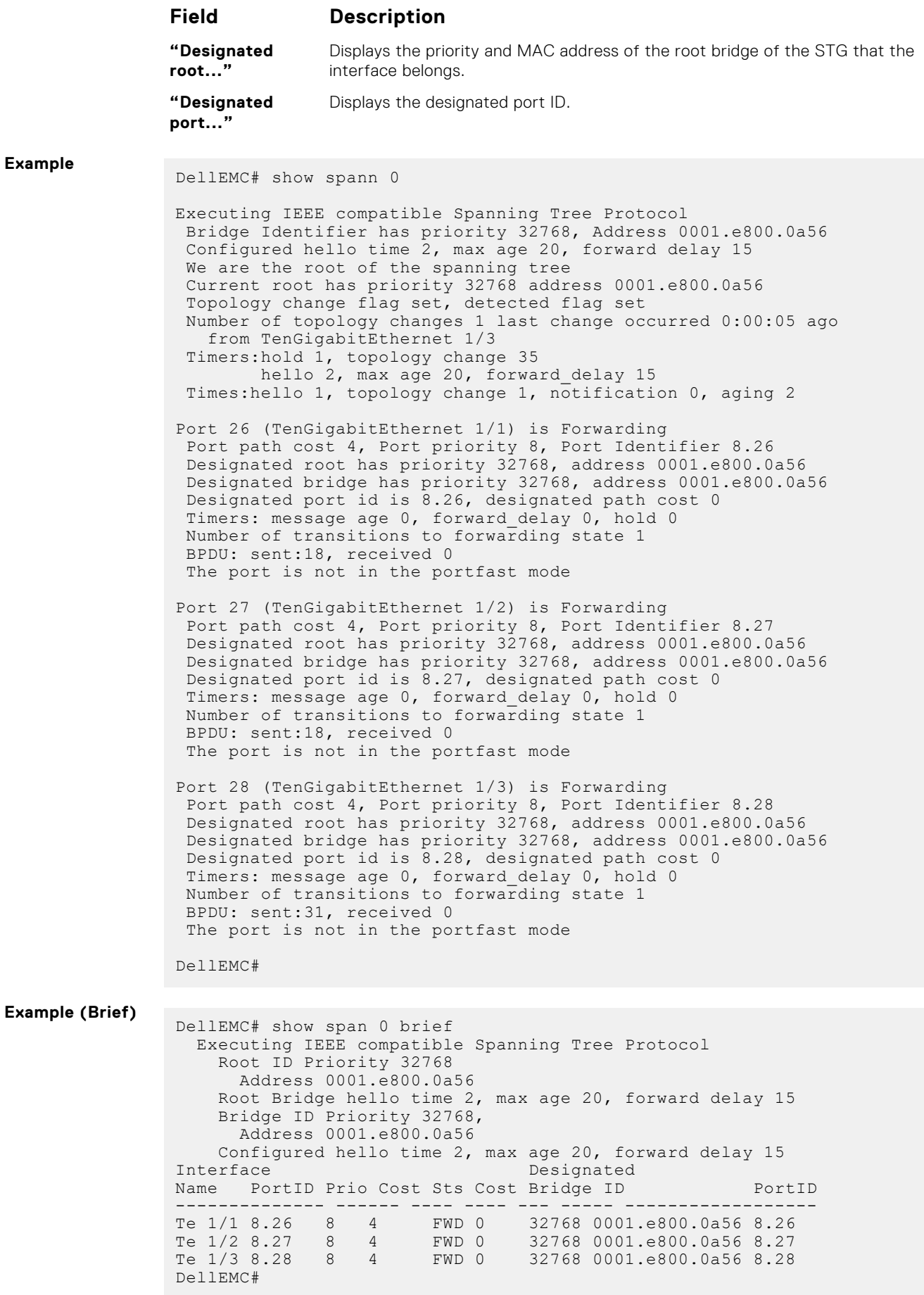

**Example**

<span id="page-1575-0"></span>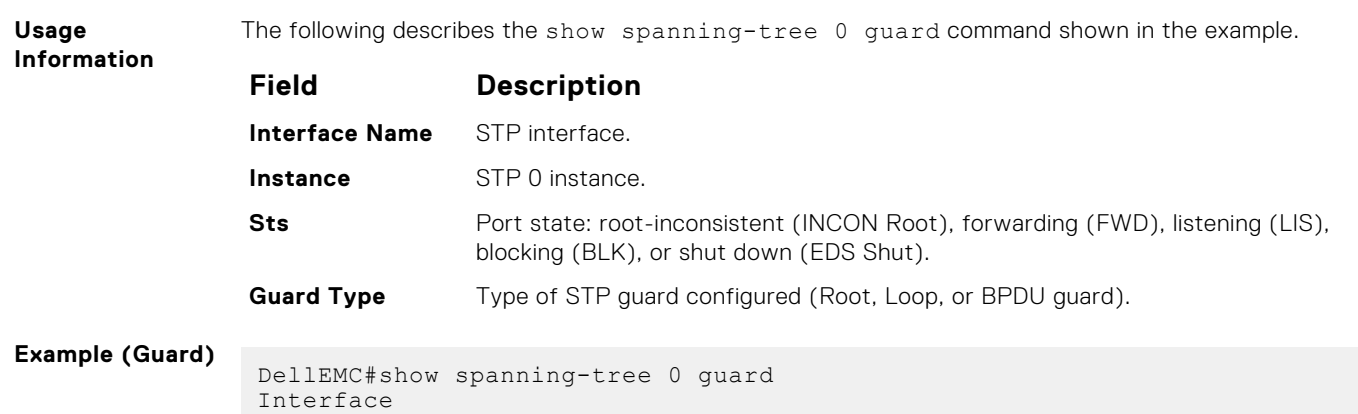

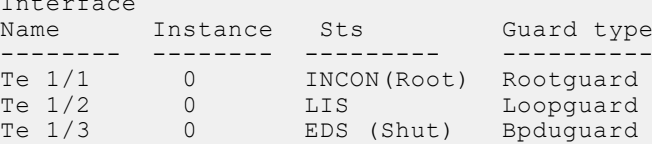

# **spanning-tree**

Assigns a Layer 2 interface to STP instance 0 and configures a port cost or port priority, or enables loop guard, root guard, or the Portfast feature on the interface.

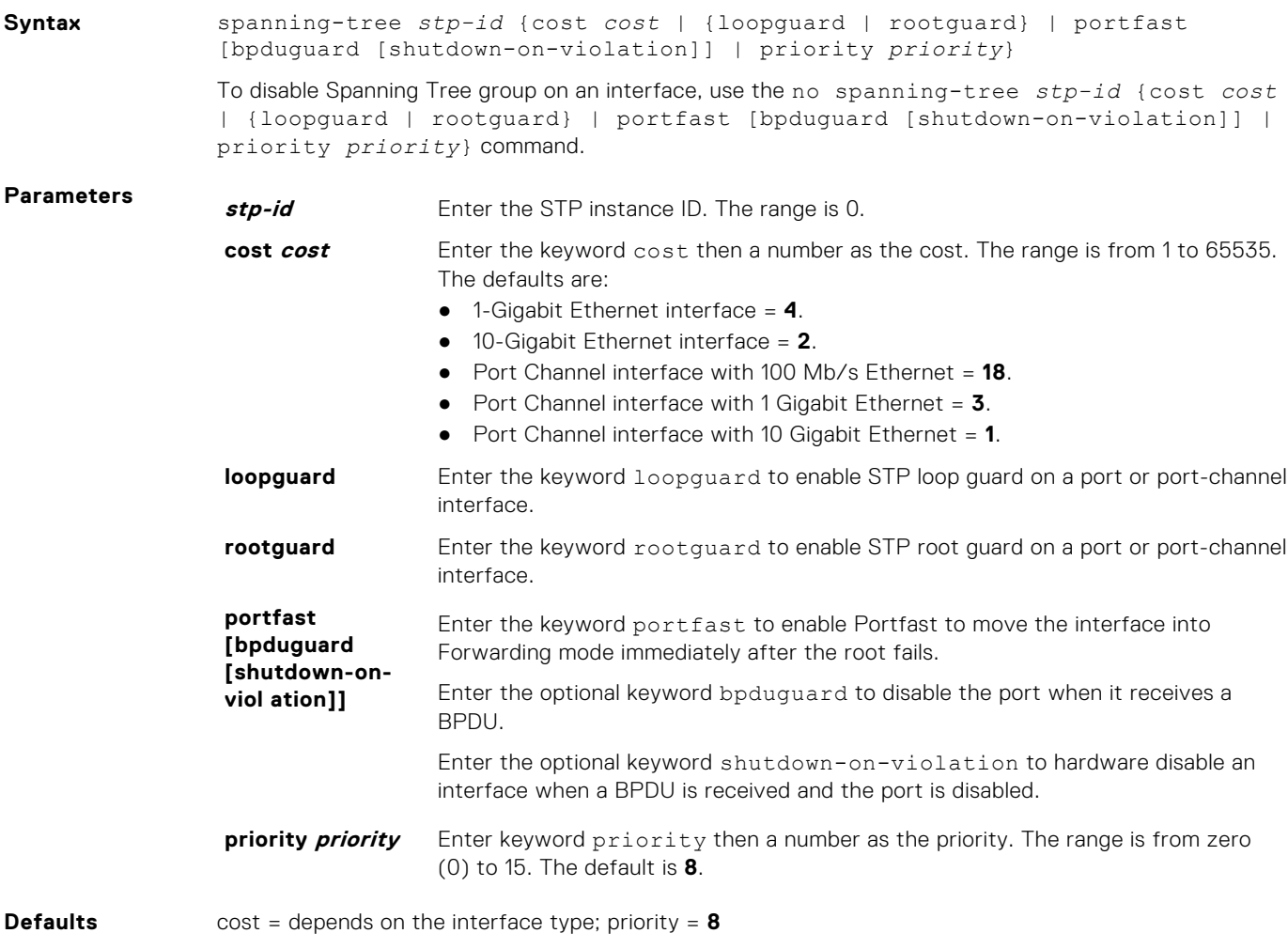

**Command Modes** INTERFACE

#### **Command History**

This guide is platform-specific. For command information about other platforms, see the relevant *Dell EMC Networking OS Command Line Reference Guide*.

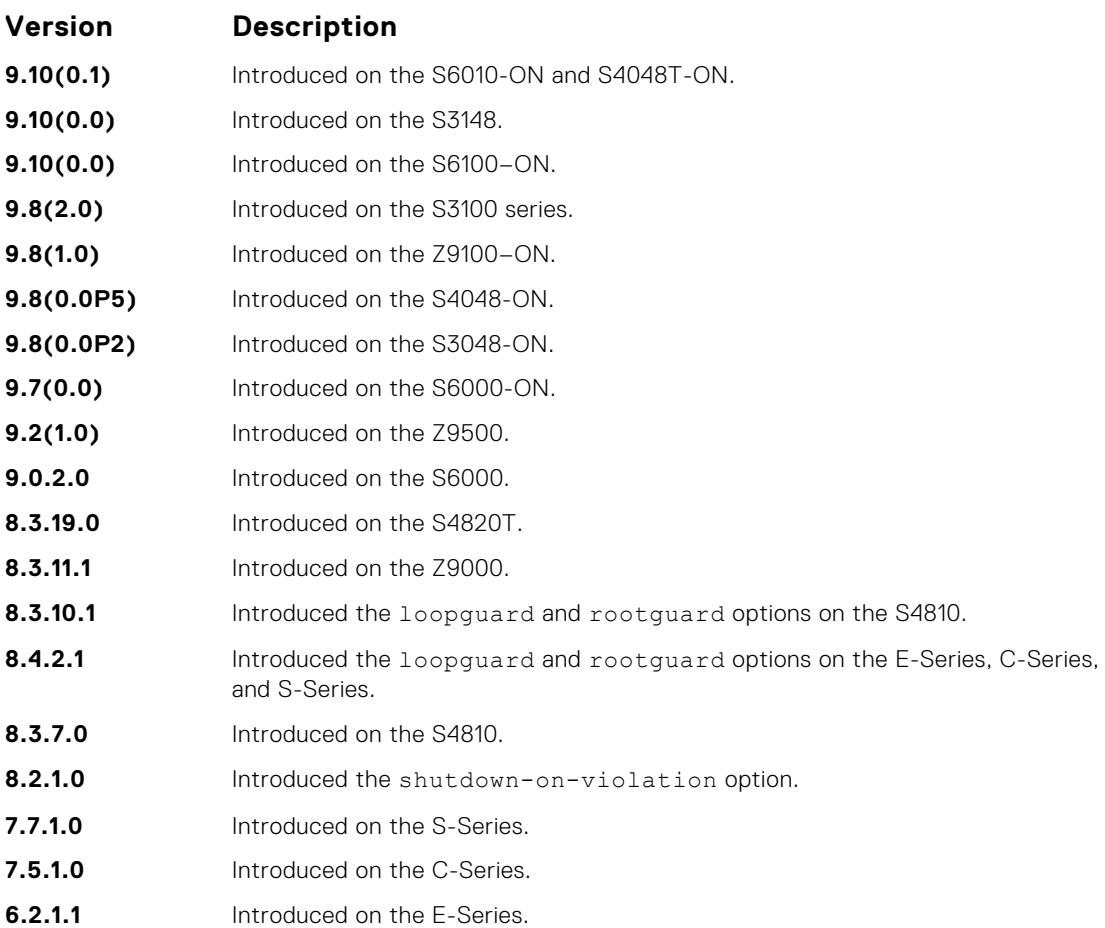

#### **Usage Information**

If you enable portfast bpduguard on an interface and the interface receives a BPDU, the software disables the interface and sends a message stating that fact. The port is in ERR\_DISABLE mode, yet appears in the show interface commands as enabled. If you do not enable shutdown-onviolation, BPDUs are still sent to the RPM CPU.

STP loop guard and root guard are supported on a port or port-channel enabled in any Spanning Tree mode: Spanning Tree Protocol (STP), Rapid Spanning Tree Protocol (RSTP), Multiple Spanning Tree Protocol (MSTP), and Per-VLAN Spanning Tree Plus (PVST+).

Root guard is supported on any STP-enabled port or port-channel except when used as a stacking port. When enabled on a port, root guard applies to all VLANs configured on the port.

STP root guard and loop guard cannot be enabled at the same time on a port. For example, if you configure loop guard on a port on which root guard is already configured, the following error message is displayed: % Error: RootGuard is configured. Cannot configure LoopGuard.

Do not enable Portfast BPDU guard and loop guard at the same time on a port. Enabling both features may result in a port that remains in a blocking state and prevents traffic from flowing through it. For example, when Portfast BPDU guard and loop guard are both configured:

- If a BPDU is received from a remote device, BPDU guard places the port in an Err-Disabled Blocking state and no traffic is forwarded on the port.
- If no BPDU is received from a remote device, loop guard places the port in a Loop-Inconsistent Blocking state and no traffic is forwarded on the port.

To display the type of STP guard (Portfast BPDU, root, or loop guard) enabled on a port, enter the show spanning-tree 0 command.

# **55**

# **SupportAssist**

<span id="page-1577-0"></span>SupportAssist sends troubleshooting data securely to Dell. SupportAssist in this Dell EMC Networking OS release does not support automated email notification at the time of hardware fault alert, automatic case creation, automatic part dispatch, or reports. SupportAssist requires Dell EMC Networking OS 9.9(0.0) and SmartScripts 9.7 or later to be installed on the Dell EMC Networking device. For more information on SmartScripts, see *Dell EMC Networking Open Automation guide*.

**NOTE:** SupportAssist is enabled by default on the system. To disable SupportAssist, enter the eula-consent ⋒ support-assist reject command in Global Configuration mode and save the configuration.

#### **Topics:**

- eula-consent
- [support-assist](#page-1579-0)
- [support-assist activate](#page-1579-0)
- [support-assist activity](#page-1580-0)
- [SupportAssist Commands](#page-1580-0)
- [SupportAssist Activity Commands](#page-1583-0)
- [SupportAssist Company Commands](#page-1586-0)
- [SupportAssist Person Commands](#page-1588-0)
- [SupportAssist Server Commands](#page-1591-0)
- [show eula-consent](#page-1593-0)
- [show running-config](#page-1594-0)
- [show support-assist status](#page-1595-0)

### **eula-consent**

Accept or reject the end user license agreement (EULA).

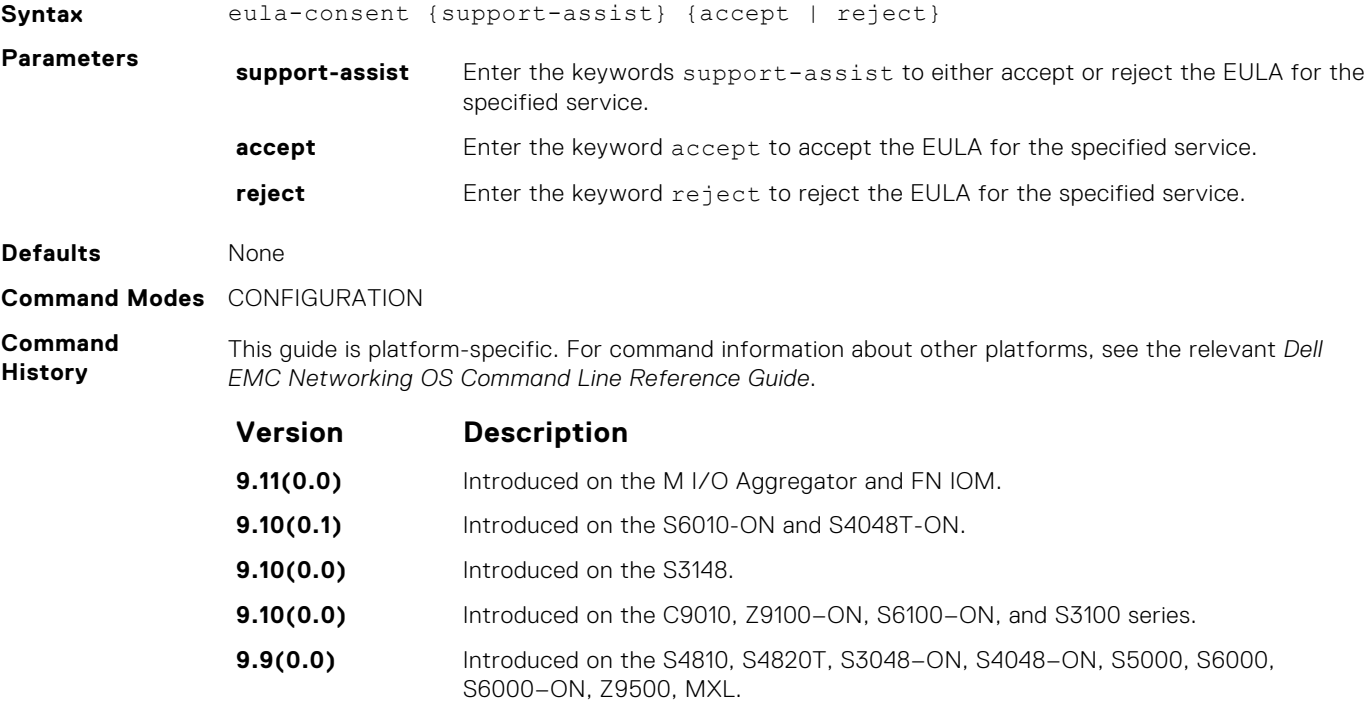

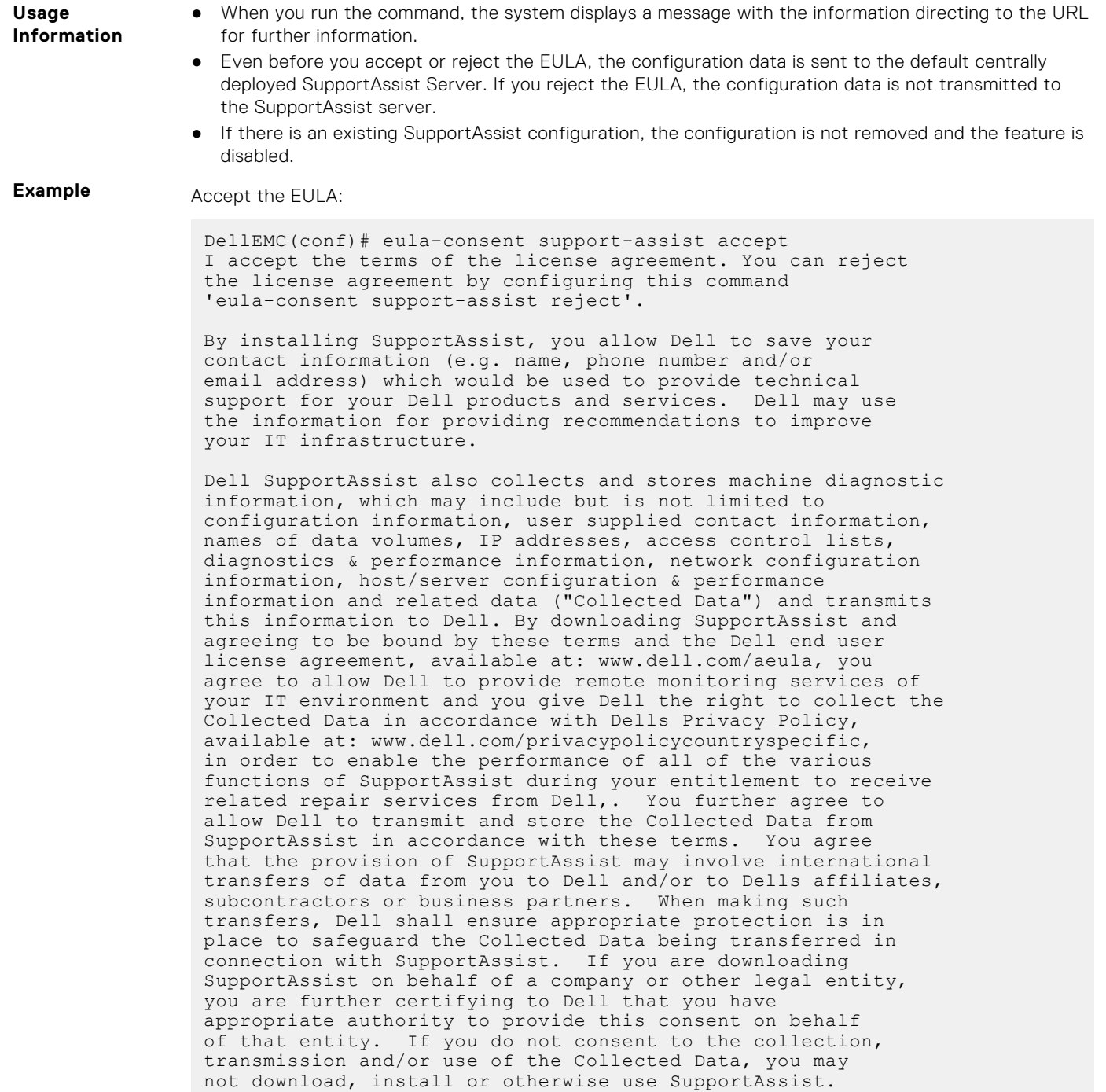

Reject the EULA:

DellEMC(conf)#eula-consent support-assist reject Aug 24 22:35:38: %STKUNIT1-M:CP %SUPPORT\_ASSIST-6-SUPASSIST\_EVT: Event monitor service stopped I do not accept the terms of the license agreement. The SupportAssist feature has been deactivated and can no longer be used. To enable SupportAssist configurations, accept the terms of the license agreement by configuring this command 'eula-consent support-assist accept'. DellEMC(conf)# DellEMC(conf)# Aug 24 22:35:49: %STKUNIT1-M:CP %SUPPORT\_ASSIST-6- SUPASSIST\_PKG\_UNINSTALLED: SupportAssist package uninstalled DellEMC(conf)#

<span id="page-1579-0"></span>**Related Commands** ● support-assist — moves to the SupportAssist Configuration mode.

### **support-assist**

Move to the SupportAssist configuration mode.

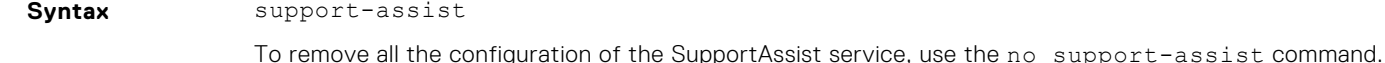

**Command Modes** CONFIGURATION

**Command History** This guide is platform-specific. For command information about other platforms, see the relevant *Dell EMC Networking OS Command Line Reference Guide*.

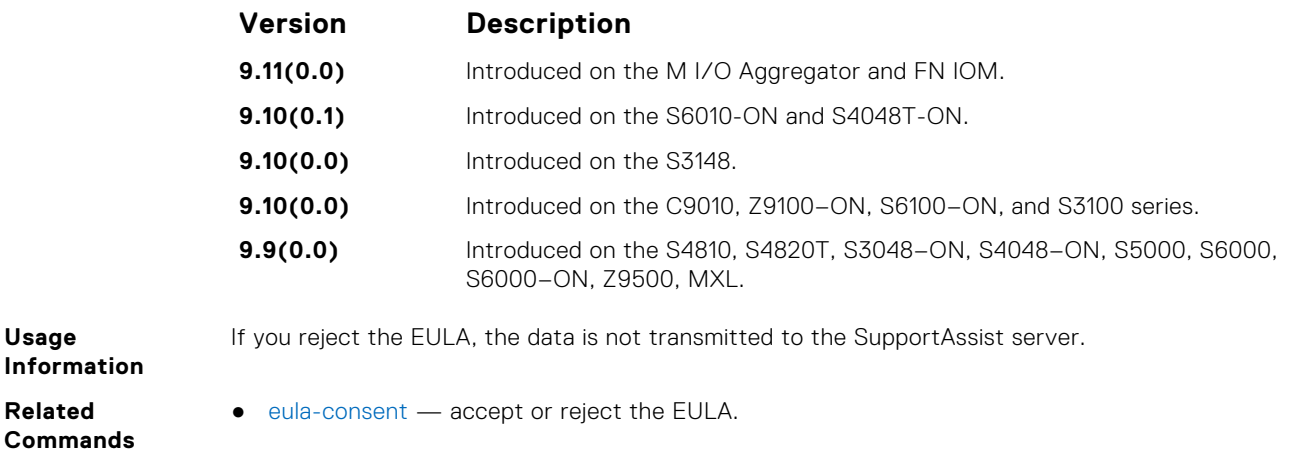

### **support-assist activate**

Launch the configuration wizard that enables SupportAssist service and guides through a series of commands to configure SupportAssist.

**Syntax** support-assist activate

**Command Modes** CONFIGURATION

**Command History**

**Usage Infor** 

Us

**Related Commands**

> This guide is platform-specific. For command information about other platforms, see the relevant *Dell EMC Networking OS Command Line Reference Guide*.

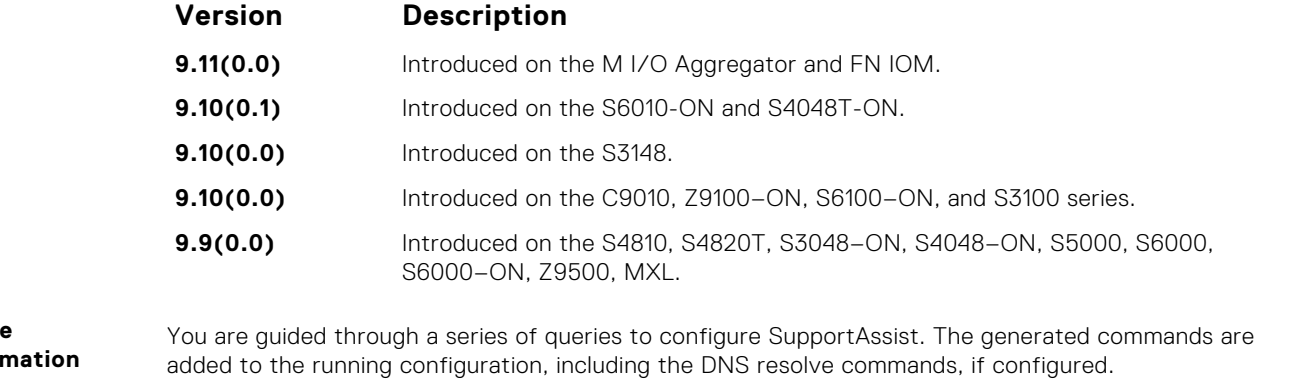

This command starts the configuration wizard for the SupportAssist. At any time, you can exit by entering Ctrl-C. If necessary, you can skip some data entry.

Once you exit the wizard, the Dell EMC Networking OS starts a full transfer.

### <span id="page-1580-0"></span>**support-assist activity**

Trigger an activity event immediately.

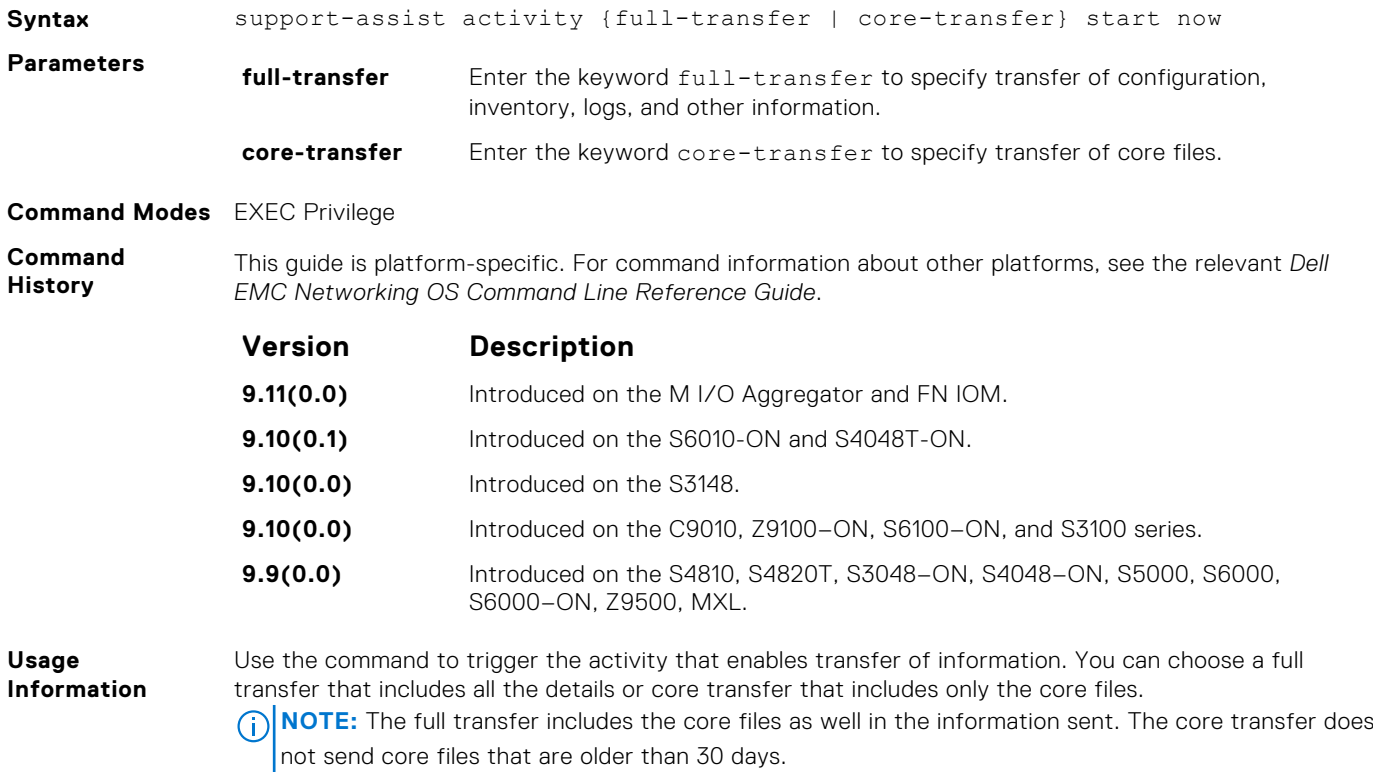

# **SupportAssist Commands**

Dell EMC Networking OS supports the following SupportAssist mode commands.

### **activity**

Move to the SupportAssist Activity mode for an activity. Allow the user to configure customized details for a specific activity.

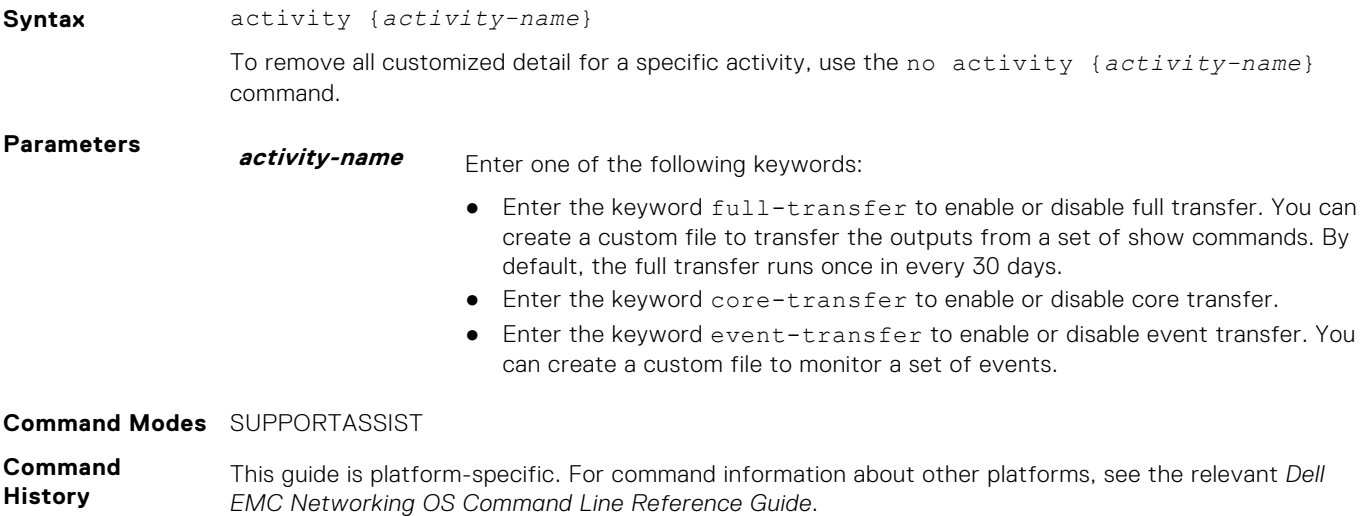

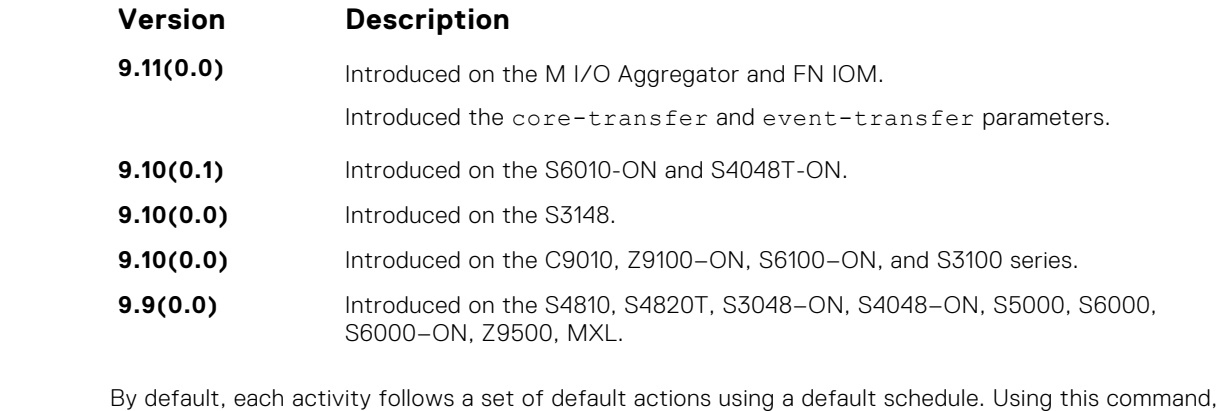

**Usage Information** you can customize the set of actions and disable a certain activity.

### **contact-company**

Configure the contact information for the company.

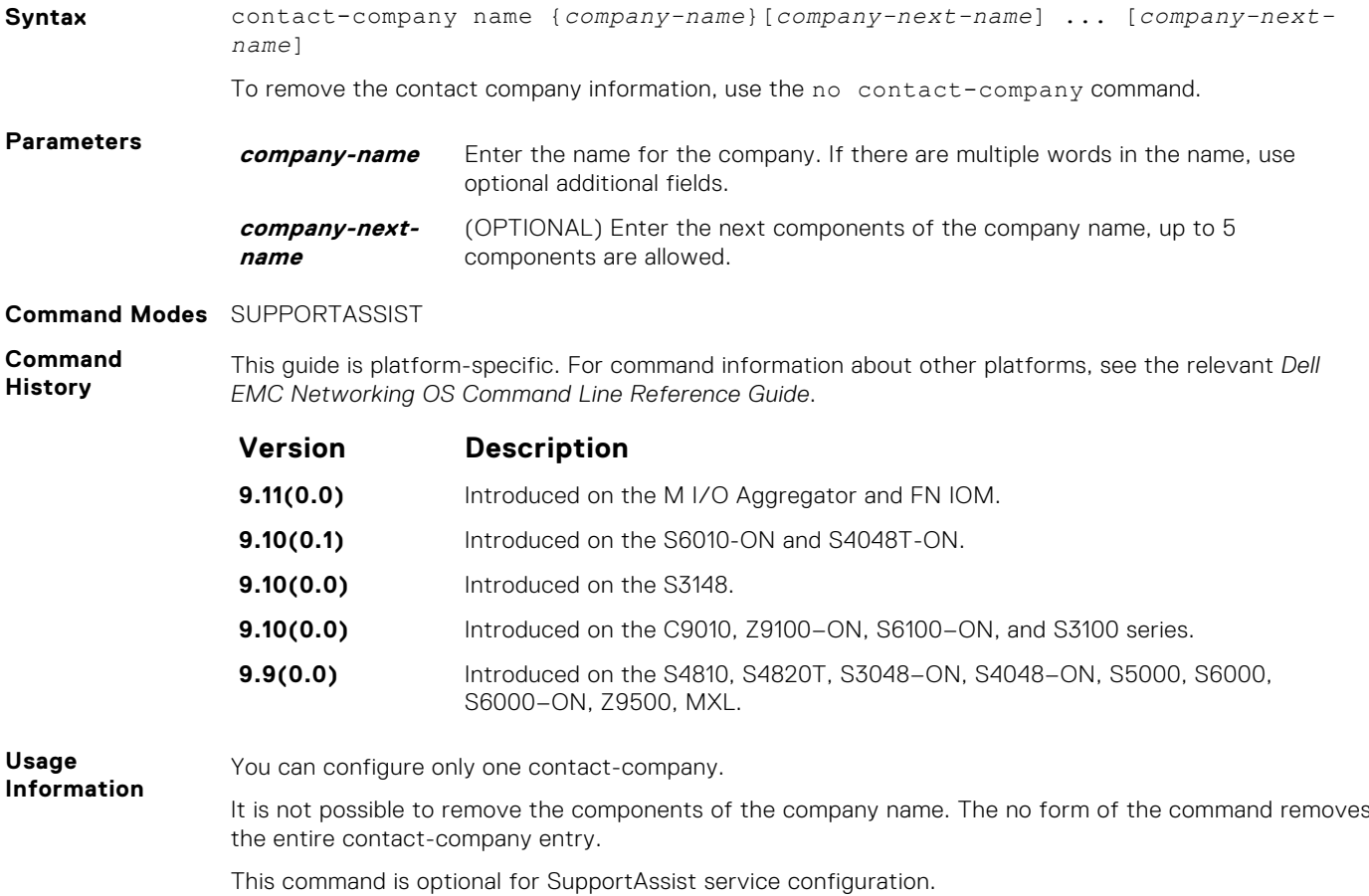

### **contact-person**

Configure the contact name for an individual.

**Syntax** contact-person [first <*first-name*>] last <*last-name*>

To remove the contact person and all their details, use the no contact-person [first <*firstname*>] last <*last-name*> command.

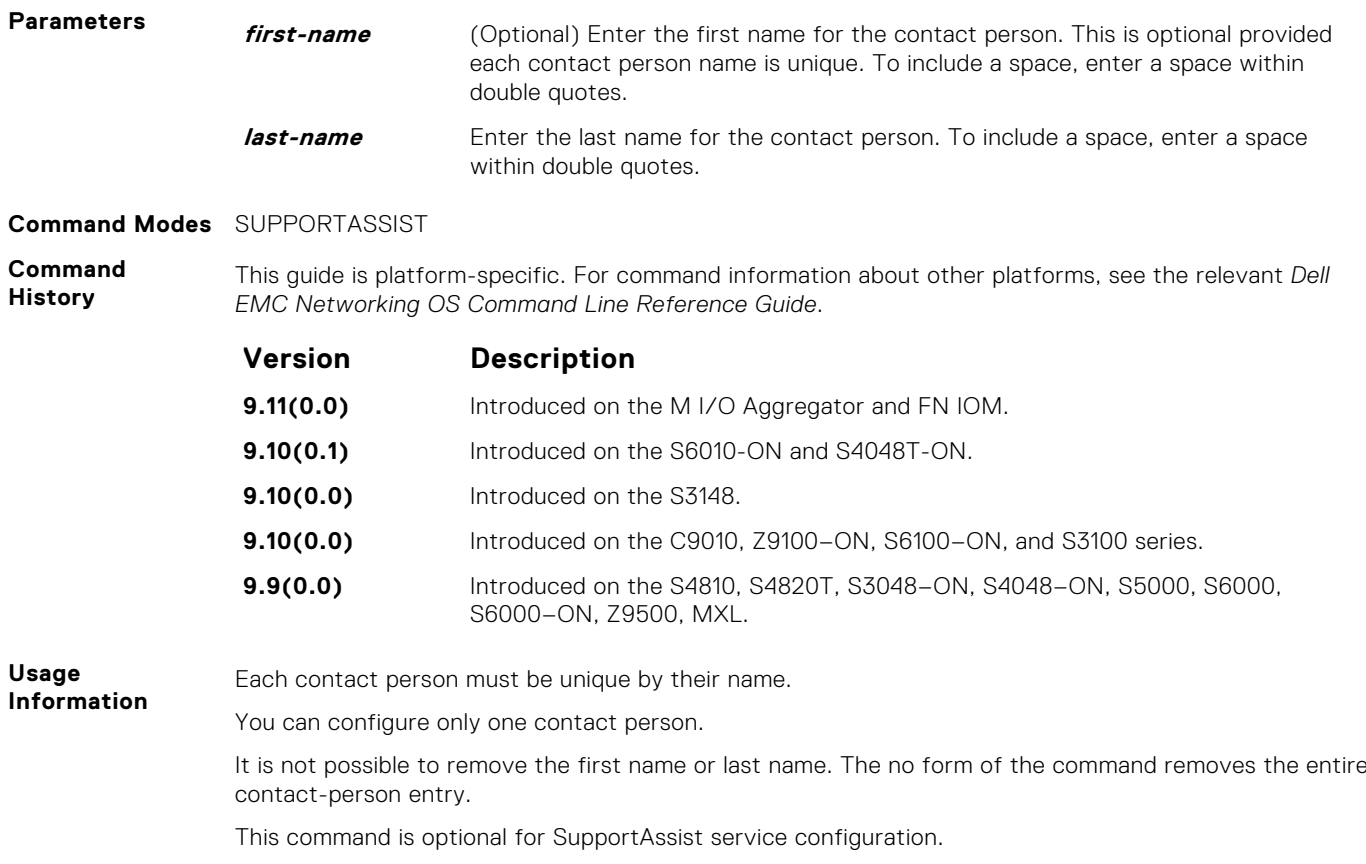

### **enable**

Enable all activities and severs for the SupportAssist service.

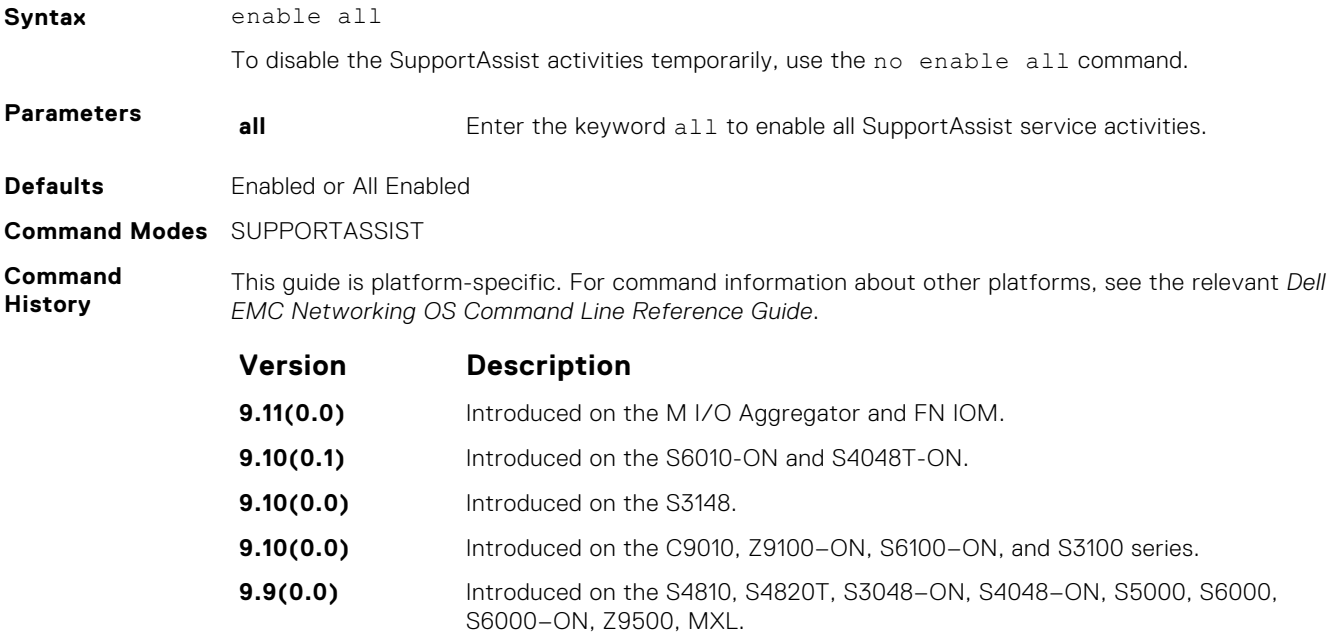

### <span id="page-1583-0"></span>**server**

Configure the name of the remote SupportAssist Server and move to SupportAssist Server mode.

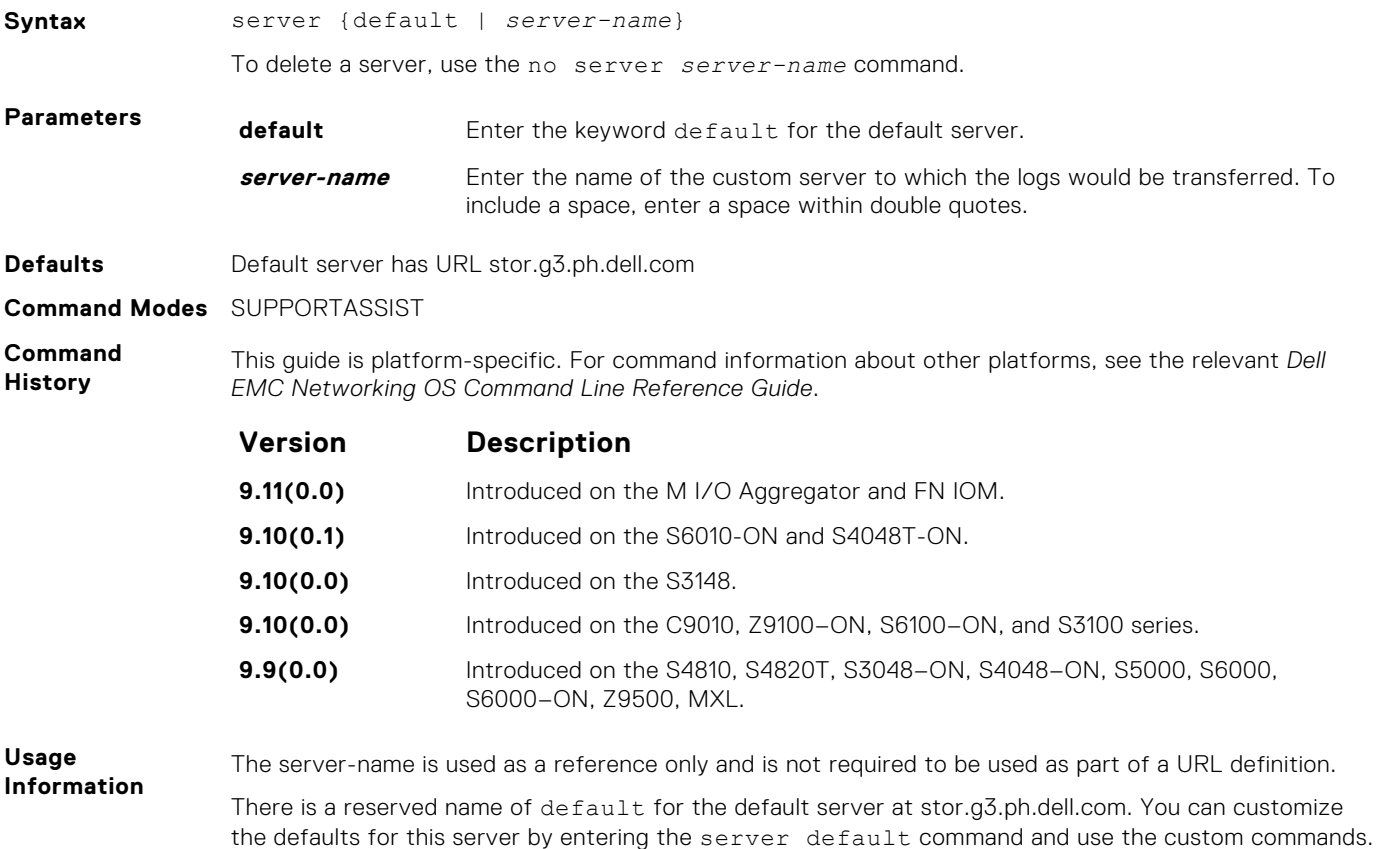

You can configure one additional server.

### **SupportAssist Activity Commands**

Dell EMC Networking OS supports the following SupportAssist Activity mode commands.

### **action-manifest get**

Copy an action-manifest file for an activity to the system.

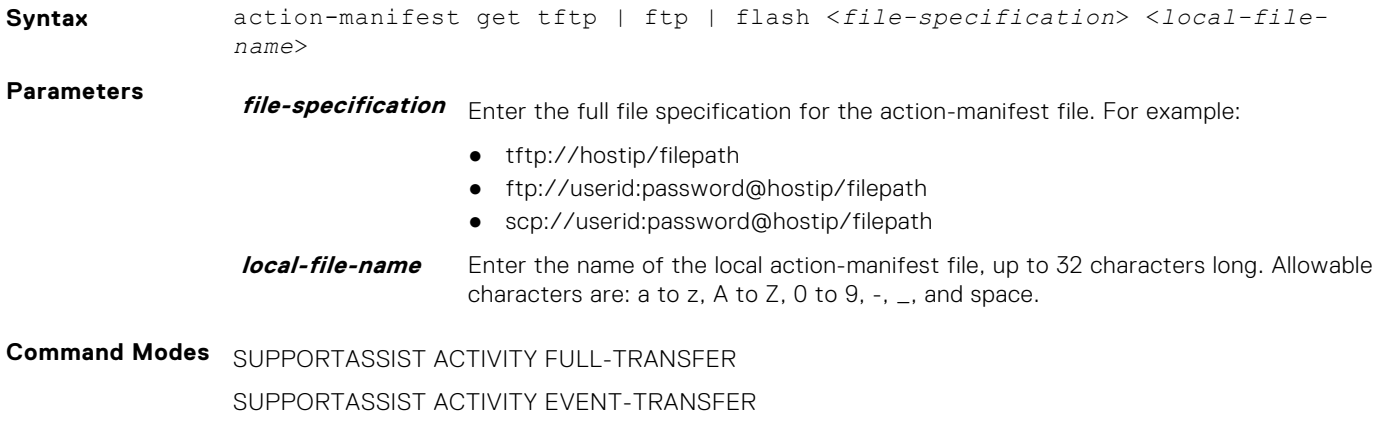
<span id="page-1584-0"></span>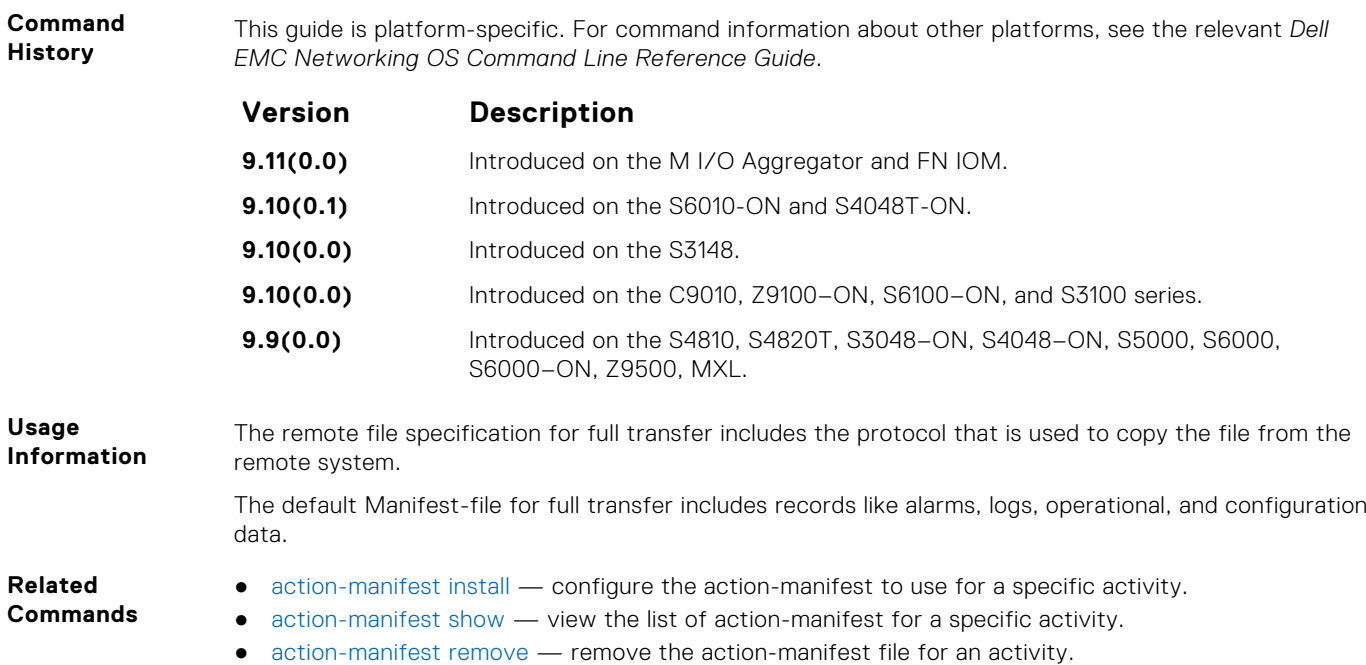

### **action-manifest install**

default command.

Configure action-manifest to transfer a set of customized records for full transfer and to monitor a set of specified events for event transfer.

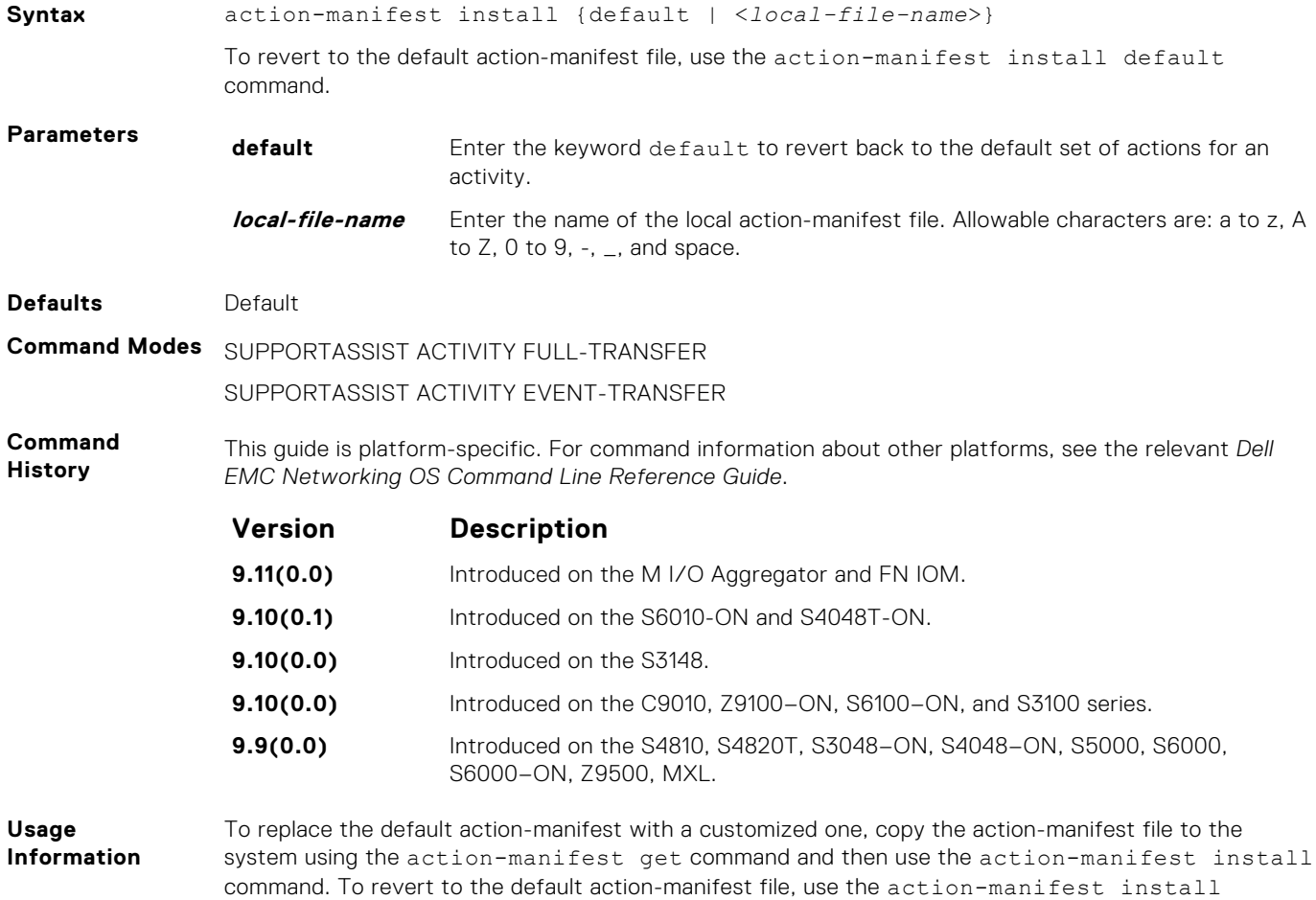

#### <span id="page-1585-0"></span>**Related Commands** ● [action-manifest get](#page-1583-0) — copy an action-manifest file for an activity to the system.

- action-manifest show view the list of action-manifest for a specific activity.
	- action-manifest remove remove the action-manifest file for an activity.

### **action-manifest remove**

Remove the action-manifest file from Dell EMC Networking OS.

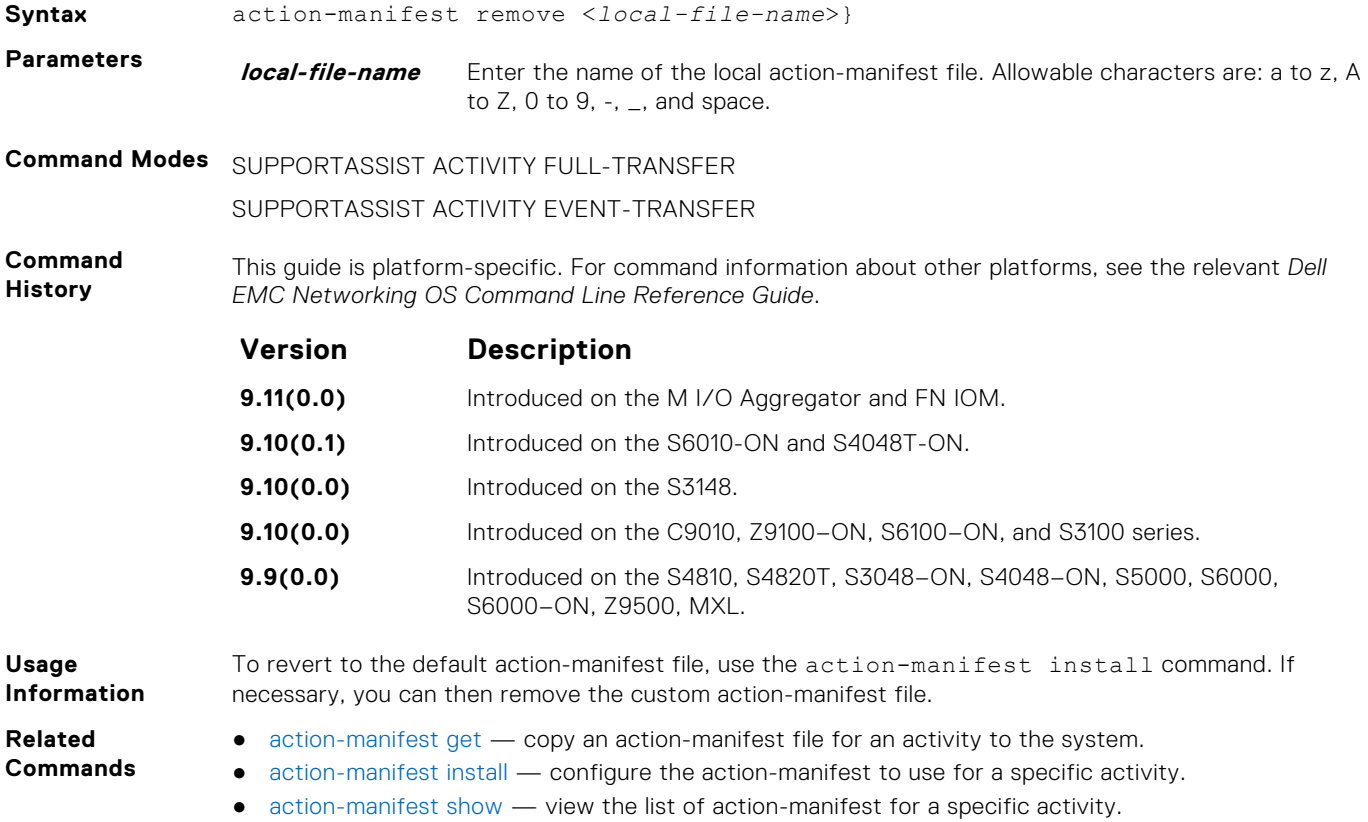

### **action-manifest show**

View the list of action-manifest for a specific activity.

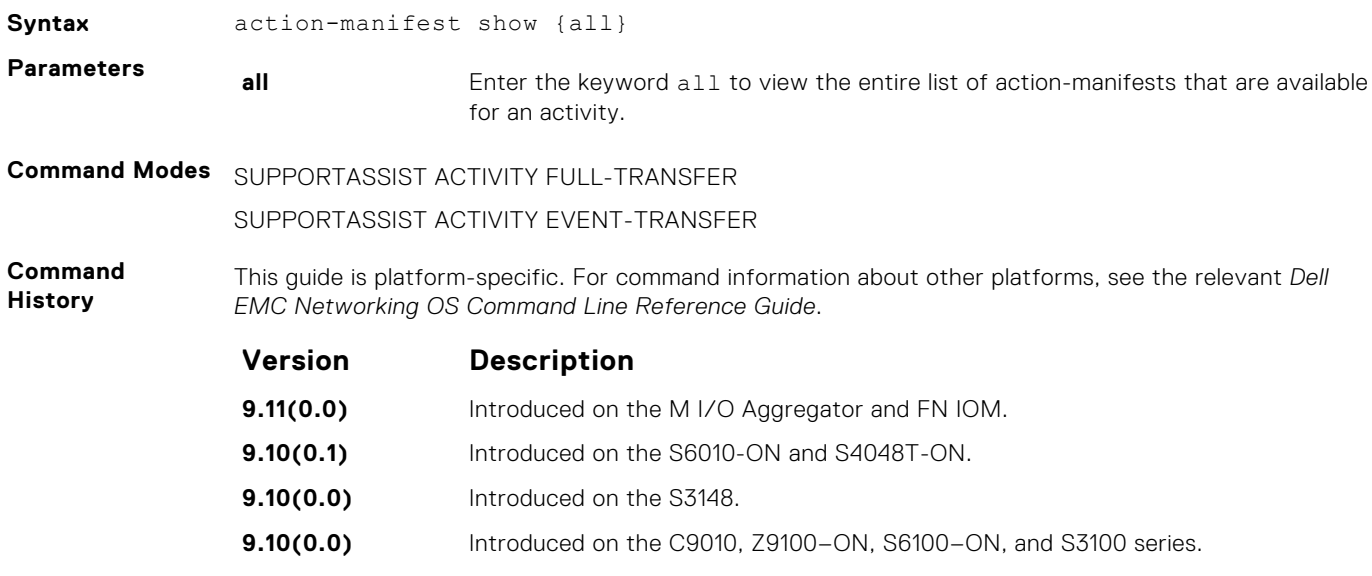

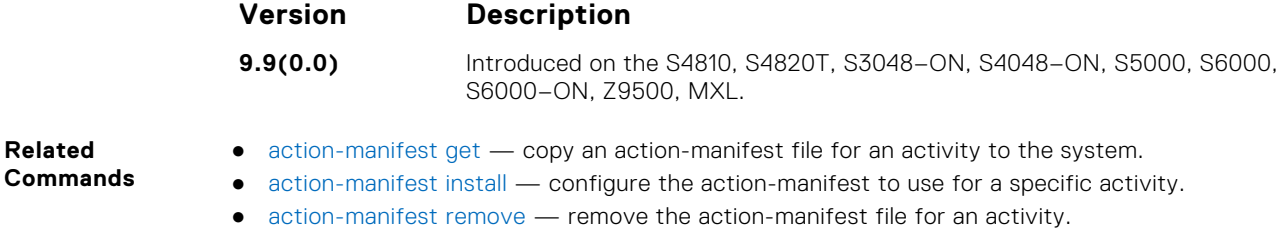

### **enable**

**Related**

Enable a specific SupportAssist activity.

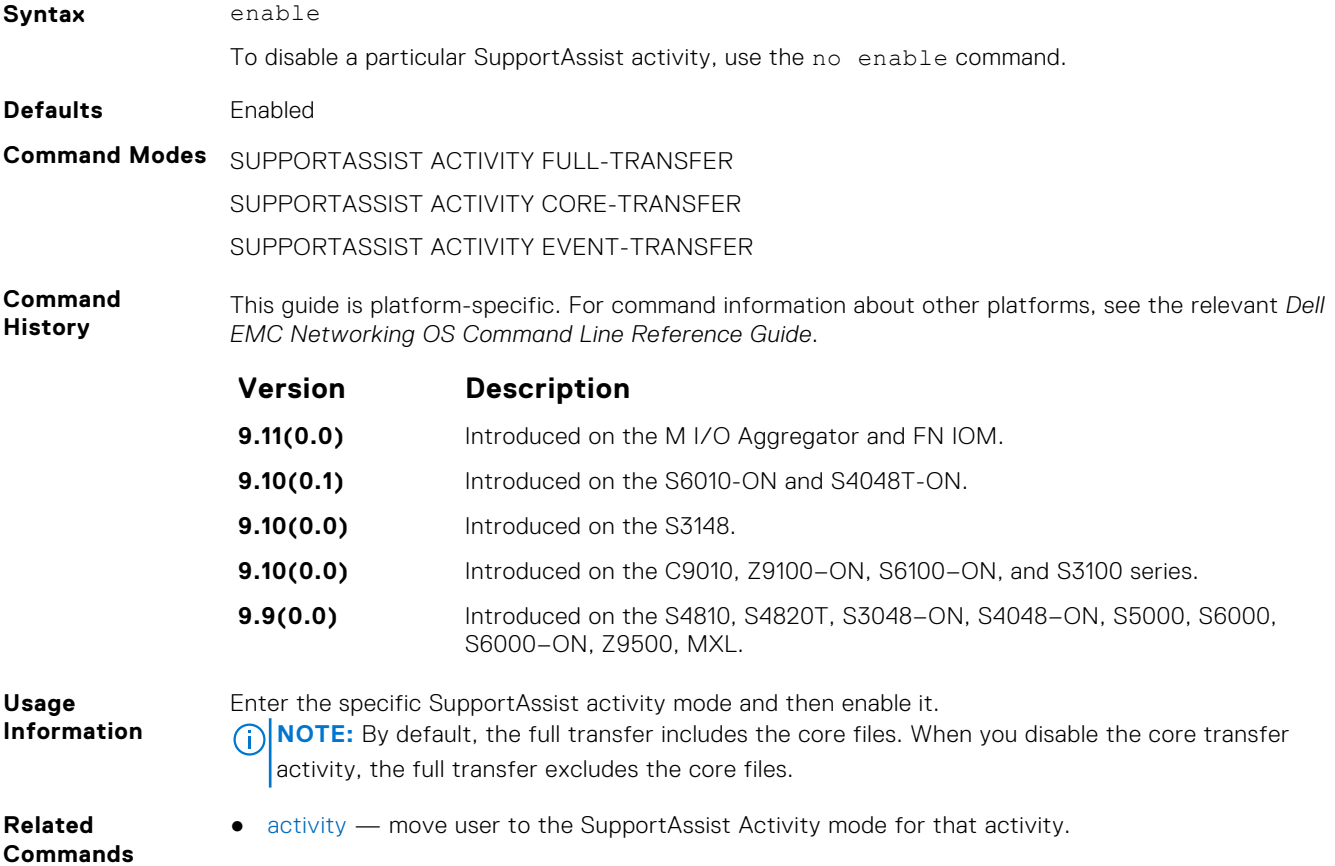

## **SupportAssist Company Commands**

Dell EMC Networking OS supports the following SupportAssist Company mode commands.

### **address**

Configure the address information for the company.

**Syntax** address [city *company-city*] [{province | region | state} *name*] [country *company-country*] [{postalcode | zipcode] *company-code*] To remove a portion of the company address information, use the no  $\alpha$  address  $\alpha$  [city  $\alpha$  | province] | region | state | country | postalcode | zipcode] command. For example, to remove the city alone, use the no address city command.

To remove the complete company contact information, use the no address command.

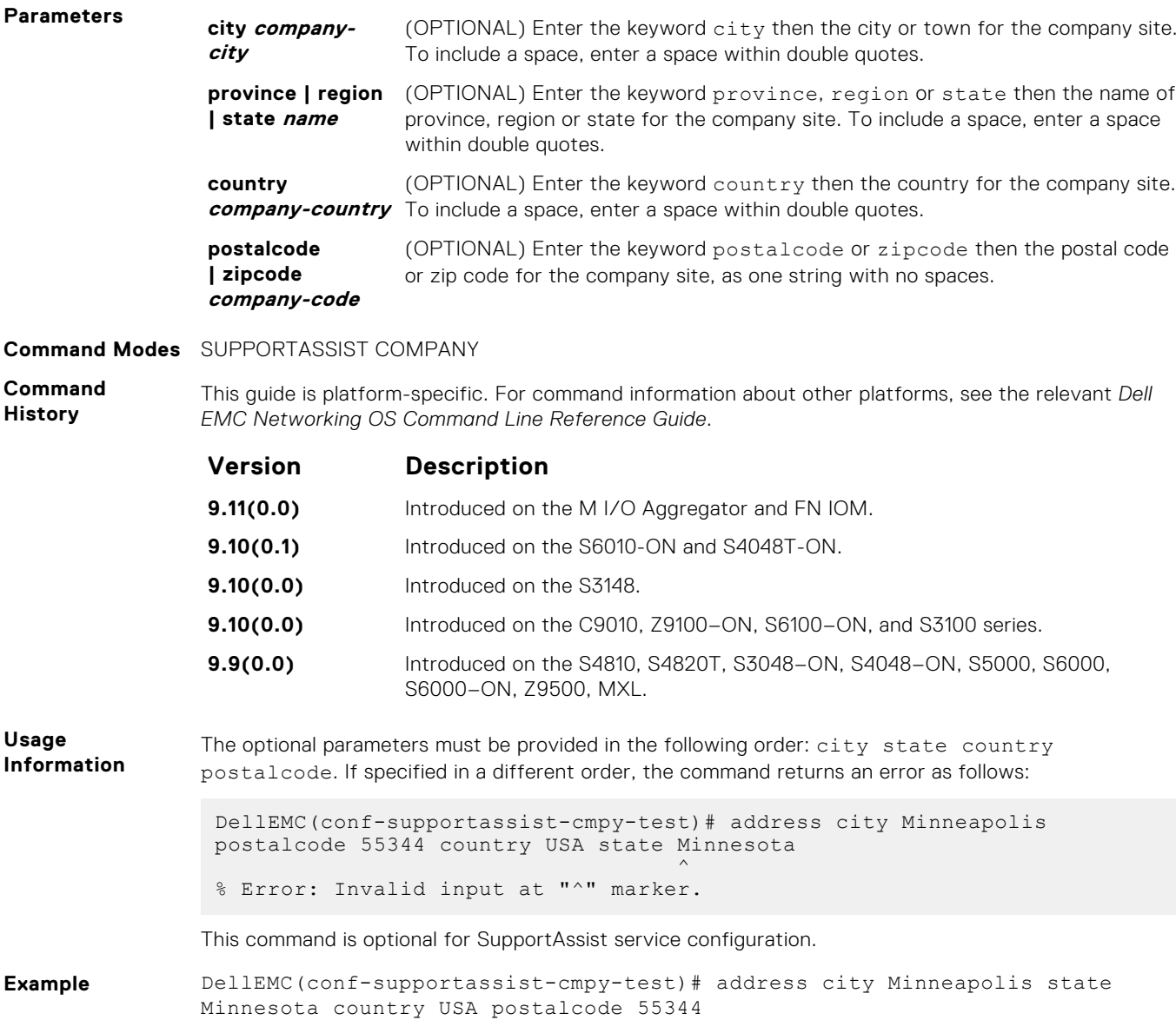

### **street-address**

Configure the street address information for the company.

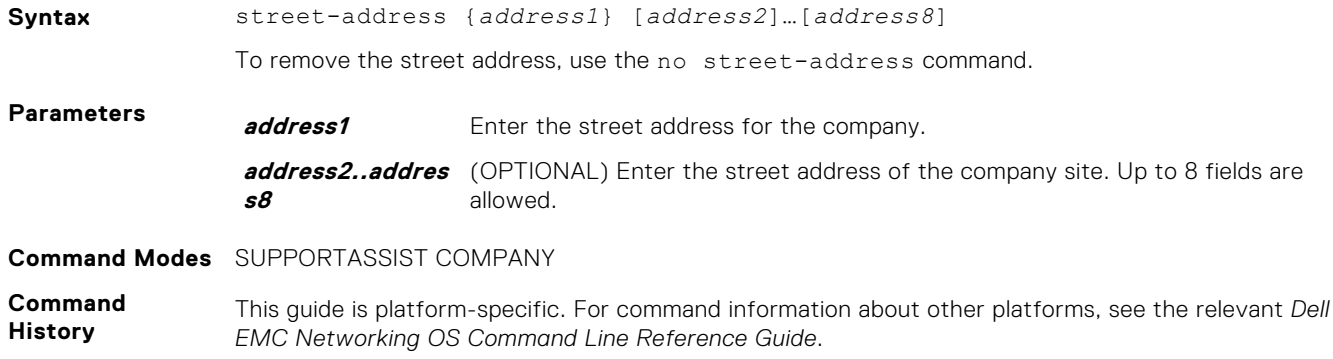

<span id="page-1588-0"></span>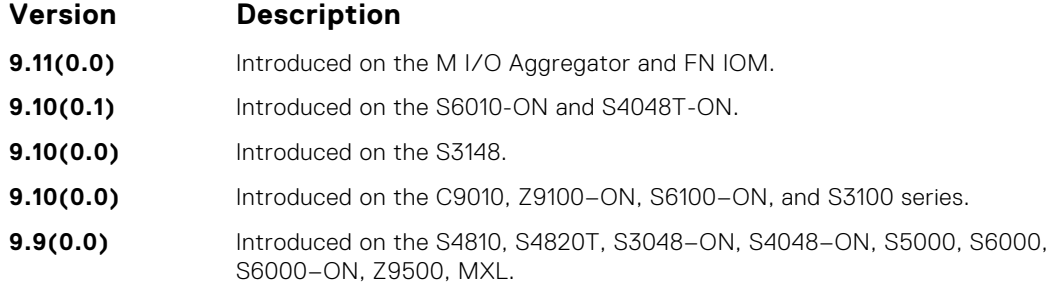

**Usage Information** This command is optional for SupportAssist service configuration.

### **territory**

Configure the territory and set the coverage for the company site.

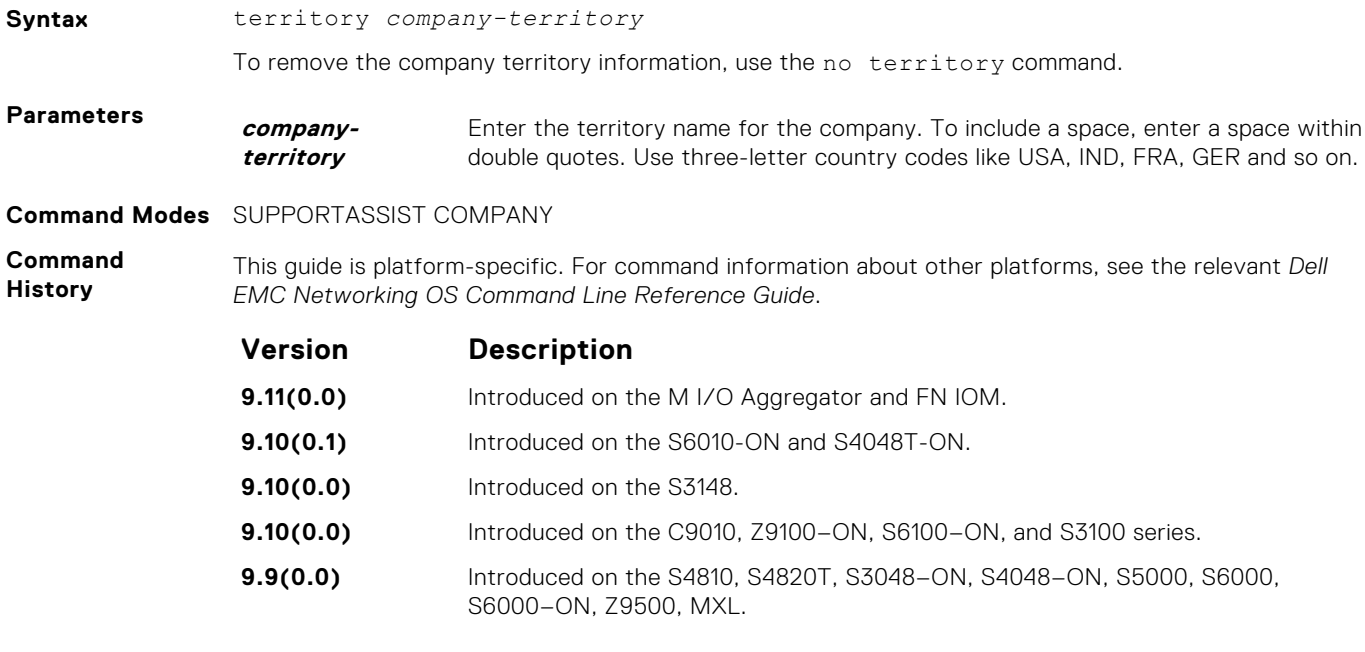

**Usage Information** This command is optional for SupportAssist service configuration.

# **SupportAssist Person Commands**

Dell EMC Networking OS supports the following SupportAssist Person mode commands.

### **email-address**

Configure the email addresses to reach the contact person.

**Syntax** email-address primary *email-address* [alternate *email-address*]

To remove an email address, use the no email-address command. To remove the primary and the alternate email addresses, use the no email-address primary and no email-address alternate commands respectively.

<span id="page-1589-0"></span>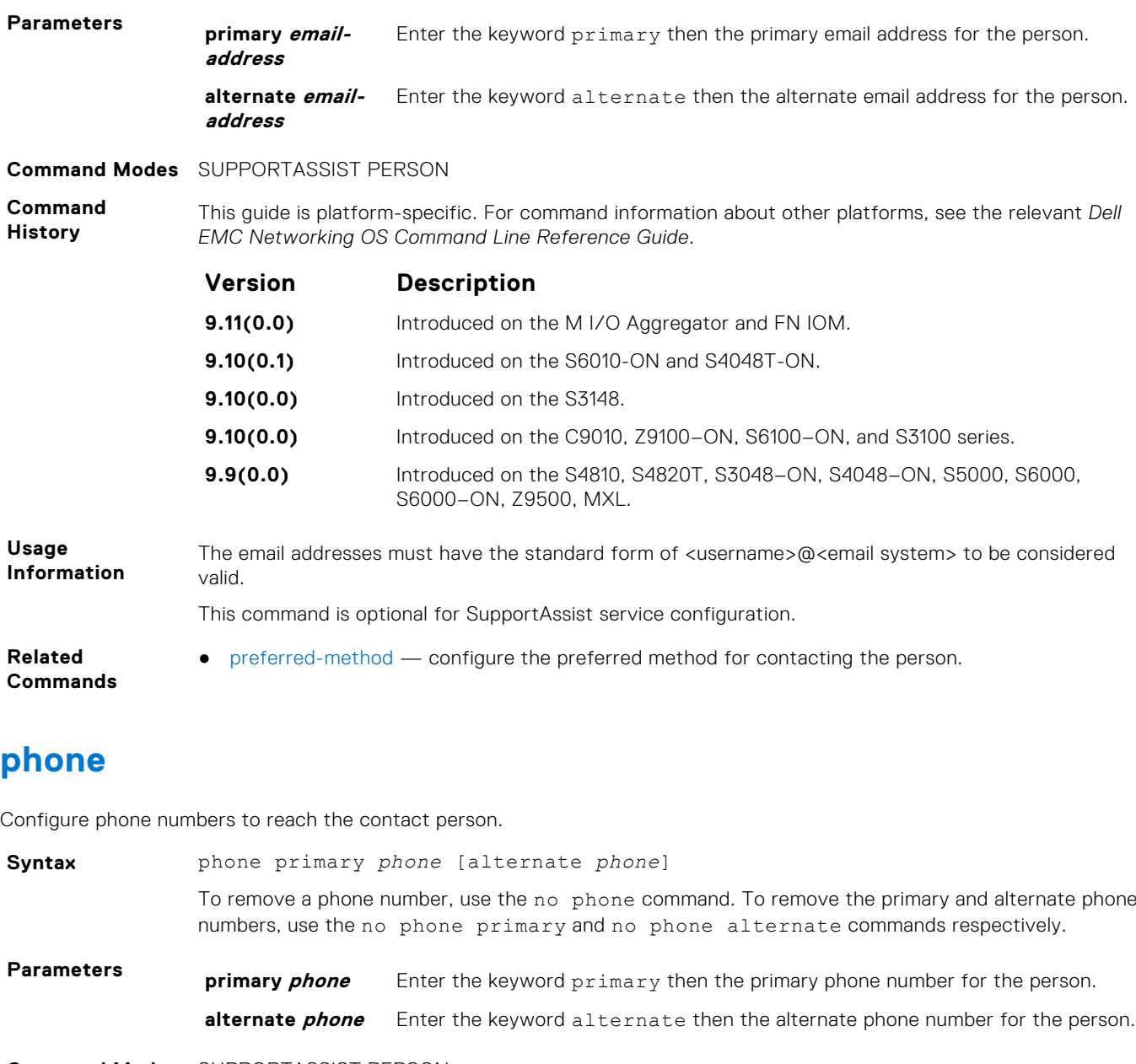

**Command Modes** SUPPORTASSIST PERSON

**Command History** This guide is platform-specific. For command information about other platforms, see the relevant *Dell EMC Networking OS Command Line Reference Guide*.

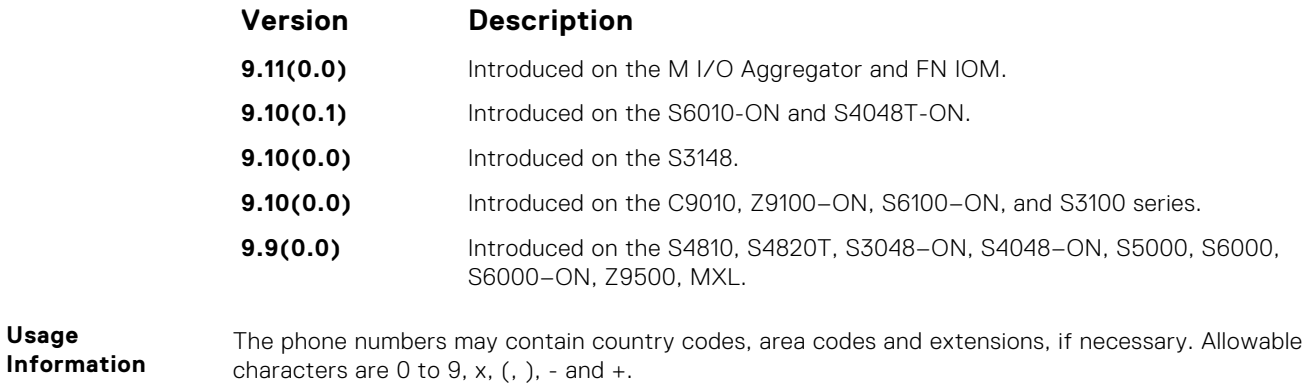

This command is optional for SupportAssist service configuration.

- <span id="page-1590-0"></span>**Related Commands**
- preferred-method configure the preferred method for contacting the person.

### **preferred-method**

Configure the preferred method for contacting the person.

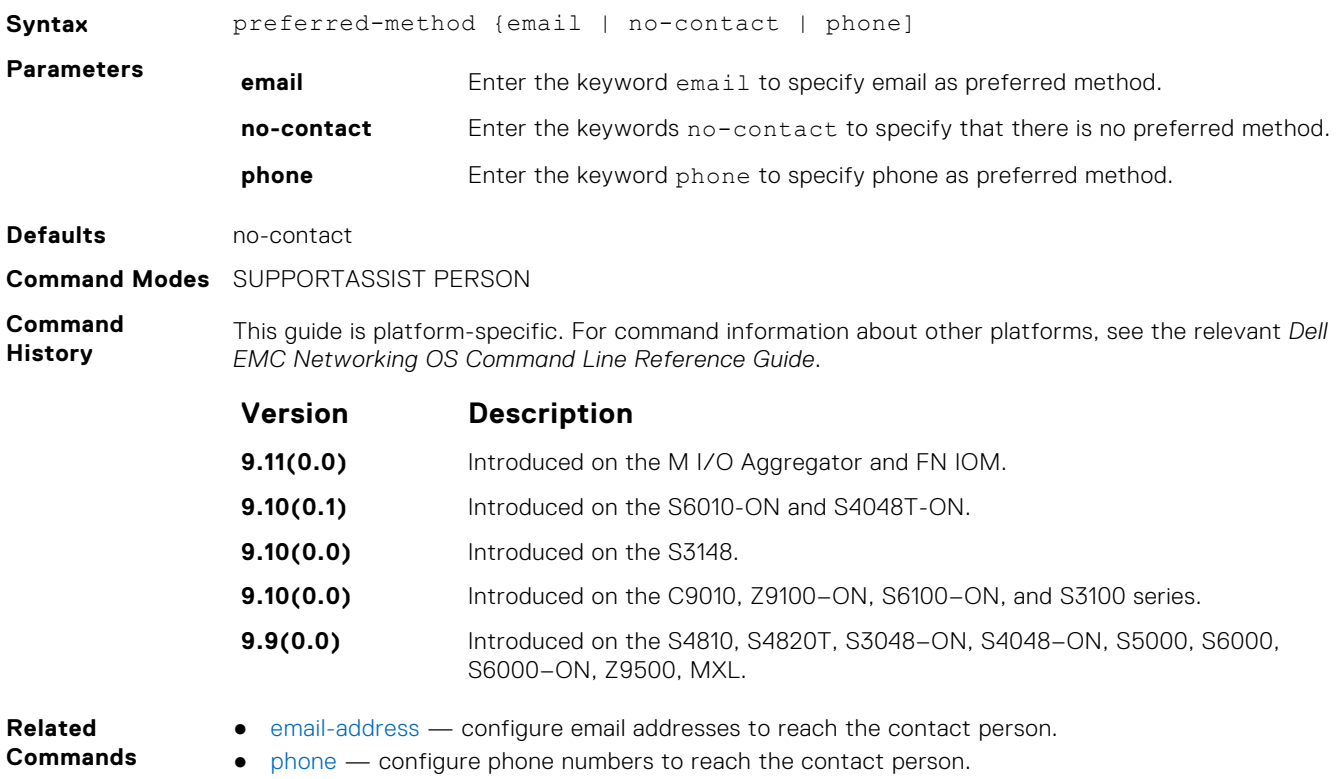

### **time-zone**

Configure the time zone for contacting the person.

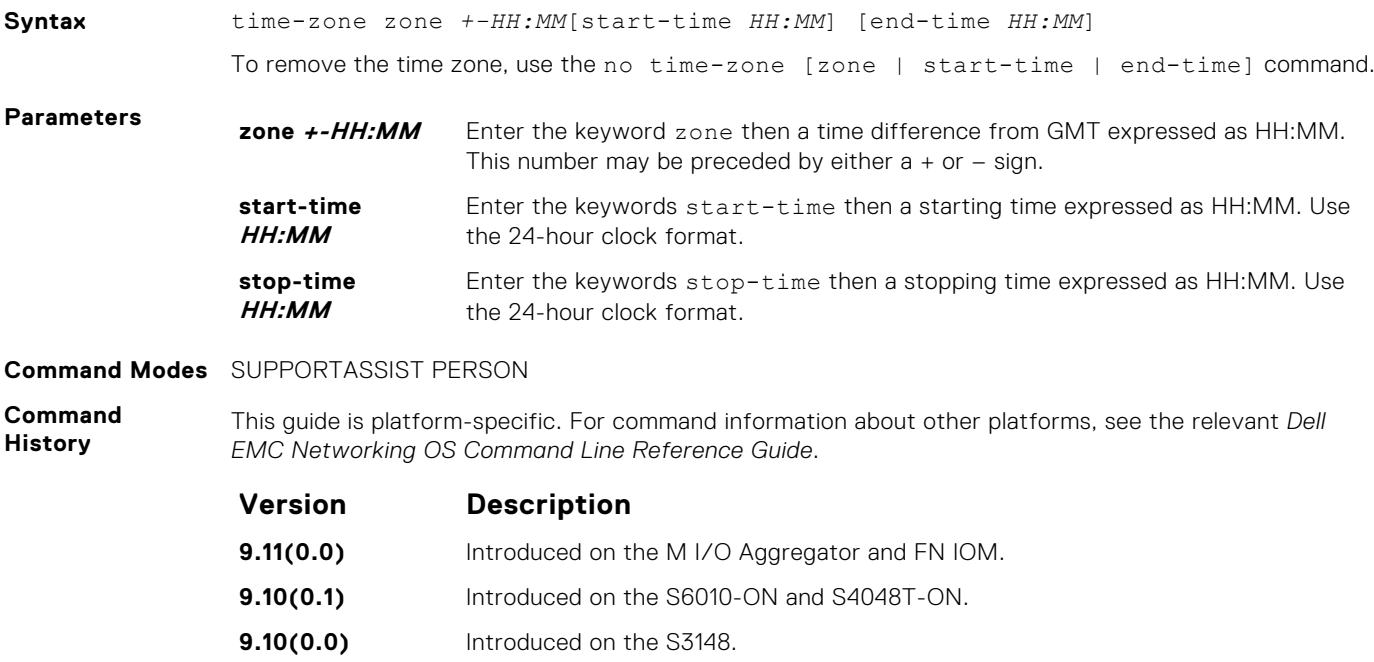

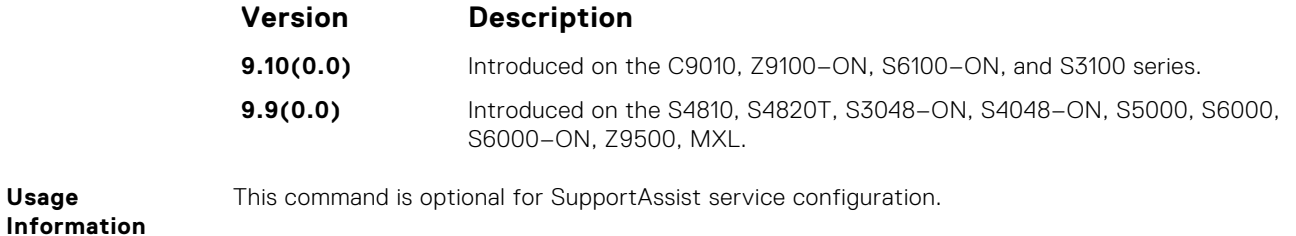

# **SupportAssist Server Commands**

Dell EMC Networking OS supports the following SupportAssist Server mode commands.

### **proxy-ip-address**

Configure a proxy for reaching the SupportAssist remote server.

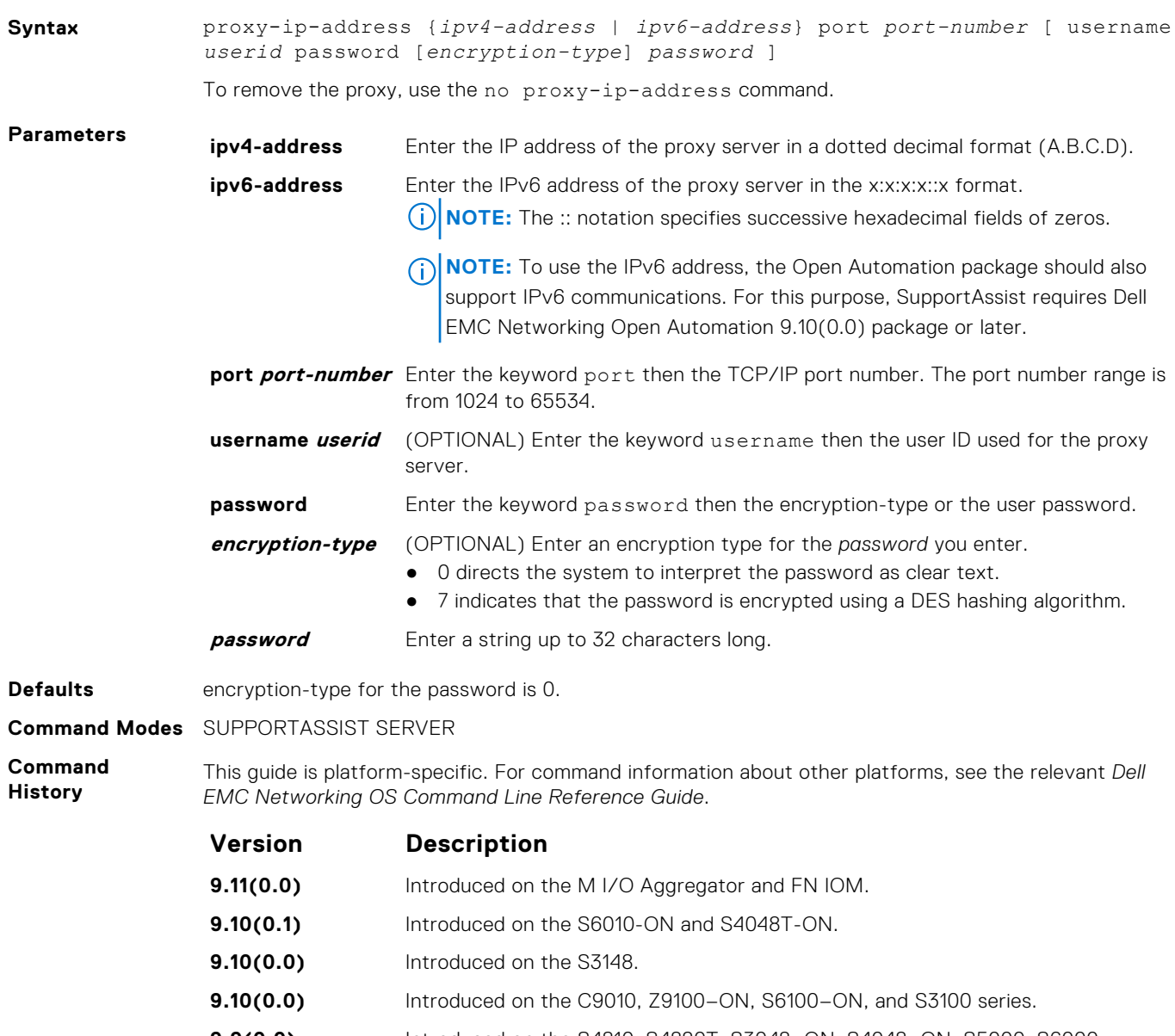

**Usage Information** The passwords are stored encrypted in the running configuration.

### **enable**

Enable communication with the SupportAssist server.

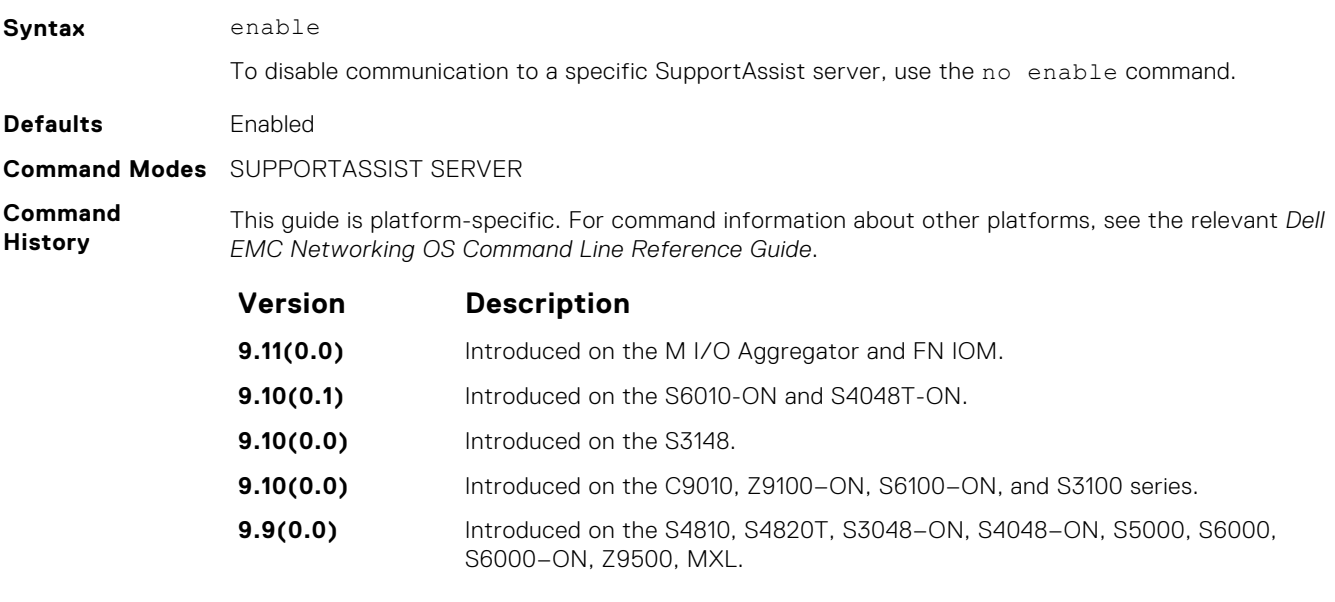

**Related Commands** ● [server](#page-1583-0) — configure the name of the remote SupportAssist server.

### **url**

Configure the URL to reach the SupportAssist remote server.

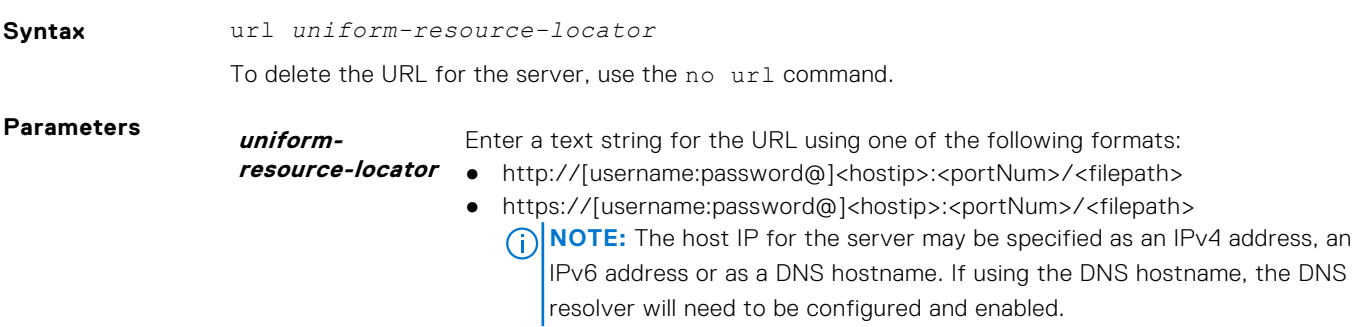

**Command Modes** SUPPORTASSIST SERVER

**Command History** This guide is platform-specific. For command information about other platforms, see the relevant *Dell EMC Networking OS Command Line Reference Guide*.

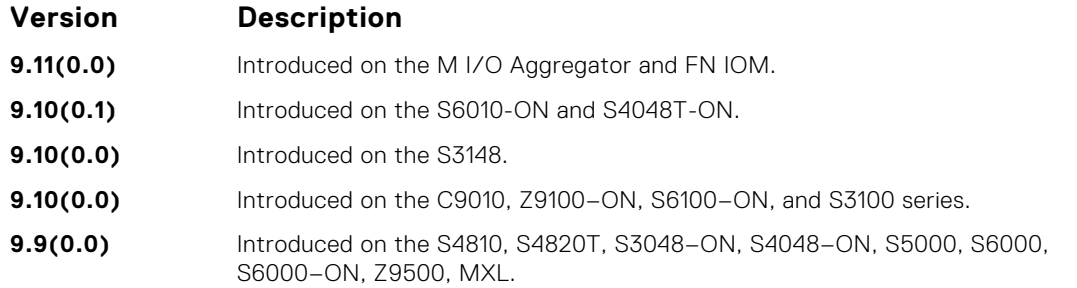

# **show eula-consent**

Display the EULA for the feature.

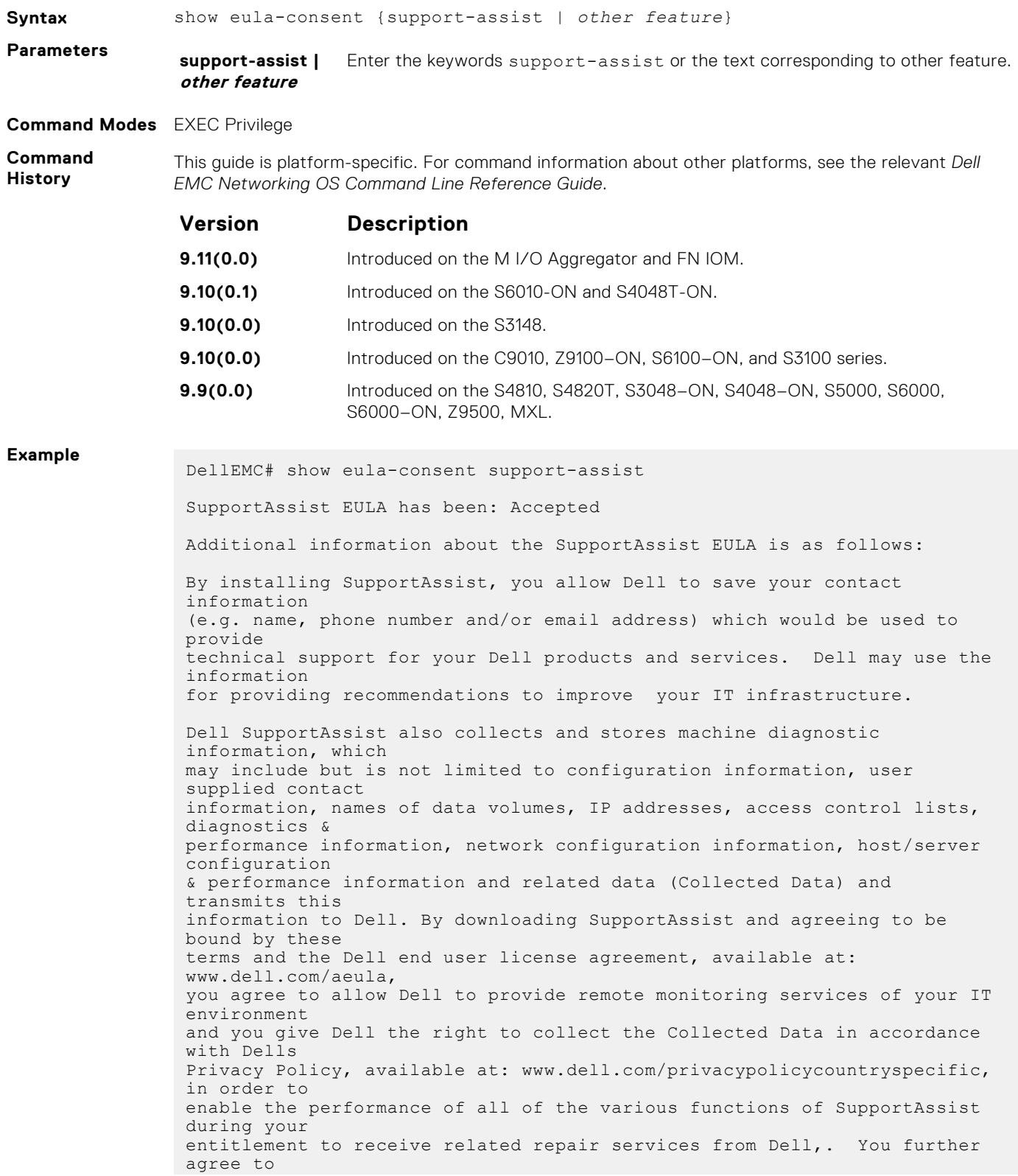

allow Dell to transmit and store the Collected Data from SupportAssist in accordance with these terms. You agree that the provision of SupportAssist may involve international transfers of data from you to Dell and/or to Dells affiliates, subcontractors or business partners. When making such transfers, Dell shall ensure appropriate protection is in place to safeguard the Collected Data being transferred in connection with SupportAssist. If you are downloading SupportAssist on behalf of a company or other legal entity, you are further certifying to Dell that you have appropriate authority to provide this consent on behalf of that entity. If you do not consent to the collection, transmission and/or use of the Collected Data, you may not download, install or otherwise use SupportAssist. DellEMC#

## **show running-config**

Display the current configuration and changes from the default values.

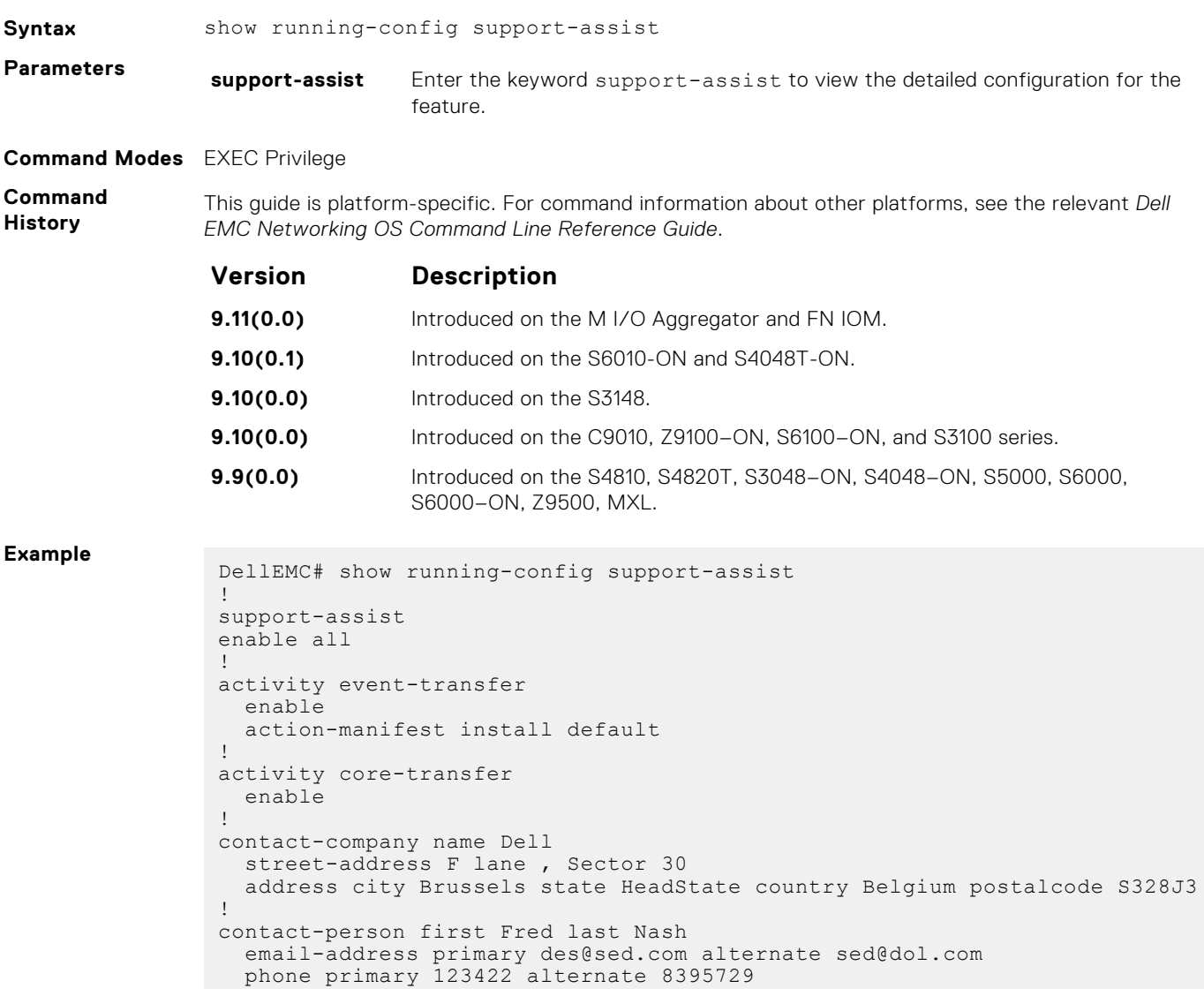

```
 preferred-method email
   time-zone zone +05:30 start-time 12:23 end-time 15:23
!
server Dell
   enable
   url http://1.1.1.1:1332
DellEMC#
```
# **show support-assist status**

Display information on SupportAssist feature status including any activities, status of communication, last time communication sent, and so on.

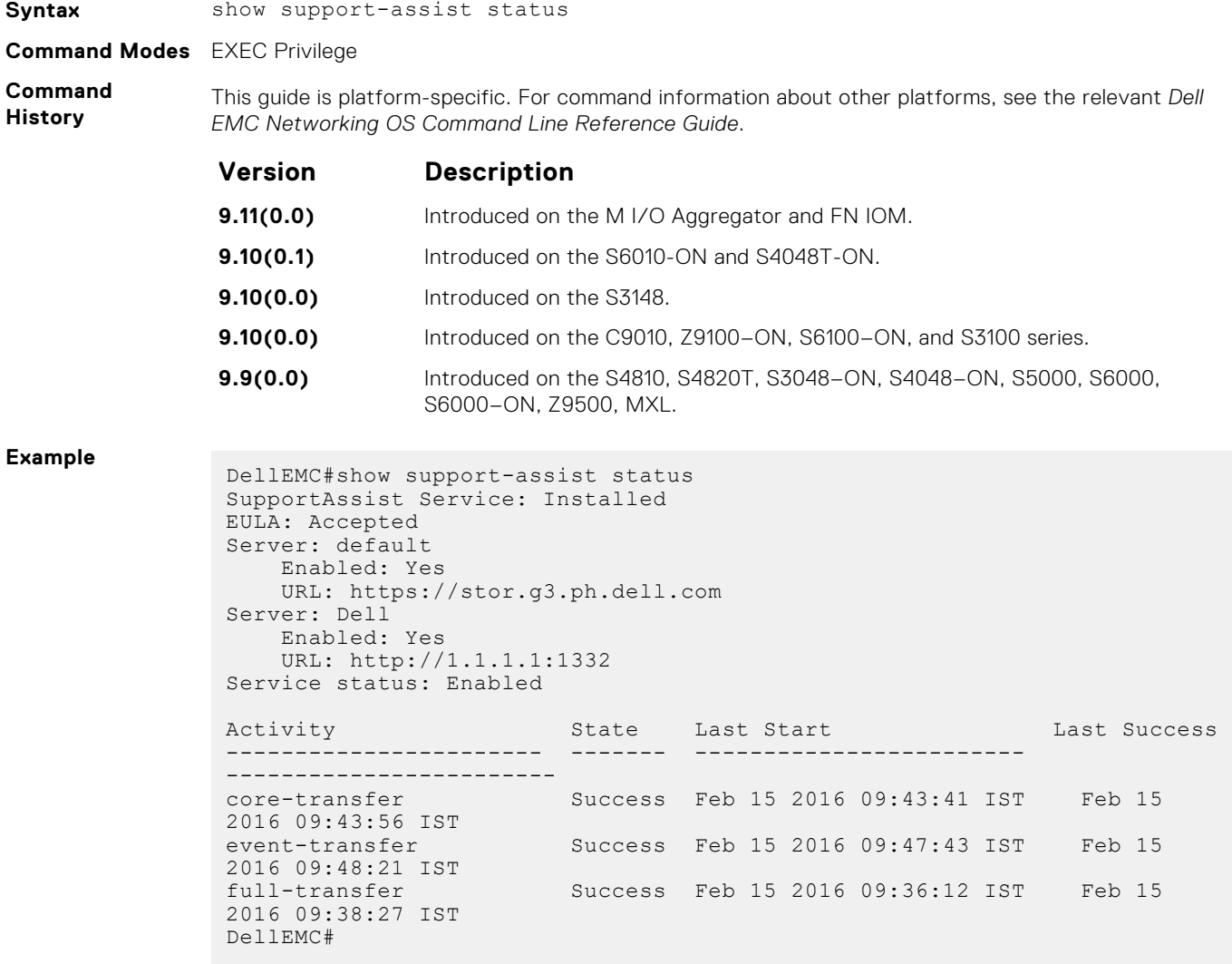

# **System Time and Date**

The commands in this section configure time values on the system, either using the Dell EMC Networking OS, or the hardware, or using the network time protocol (NTP). With NTP, the switch can act only as a client to an NTP clock host.

For more information, see "Network Time Protocol" of the *Management* section in the *Dell EMC Networking OS Configuration Guide*.

The commands in this chapter are generally supported on Dell EMC Networking OS with some exceptions, as notes in the Command History fields.

#### **Topics:**

- clock set
- [clock summer-time date](#page-1597-0)
- [clock summer-time recurring](#page-1598-0)
- [clock timezone](#page-1600-0)
- [debug ntp](#page-1600-0)
- [ntp authenticate](#page-1601-0)
- [ntp authentication-key](#page-1602-0)
- [ntp broadcast client](#page-1603-0)
- [ntp disable](#page-1604-0)
- [ntp multicast client](#page-1605-0)
- [ntp master <stratum>](#page-1605-0)
- [ntp offset-threshold](#page-1606-0)
- [ntp server](#page-1606-0)
- [ntp source](#page-1608-0)
- [ntp trusted-key](#page-1608-0)
- [show clock](#page-1609-0)
- [show ntp associations](#page-1610-0)
- [show ntp vrf associations](#page-1612-0)
- [show ntp status](#page-1612-0)

## **clock set**

Set the software clock in the switch.

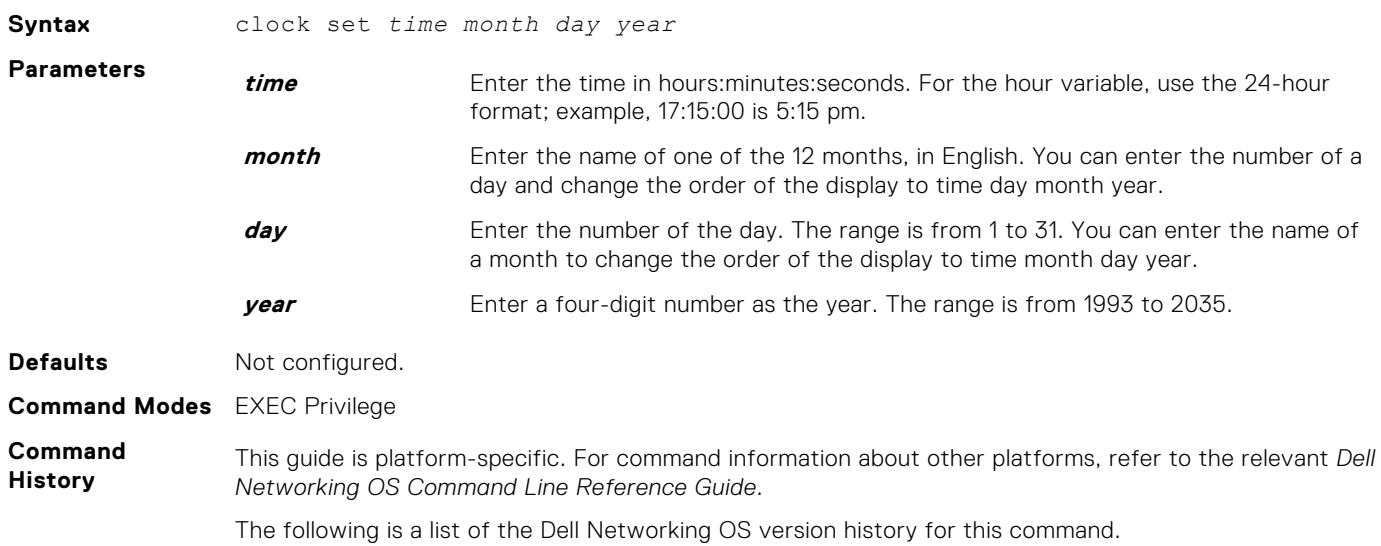

<span id="page-1597-0"></span>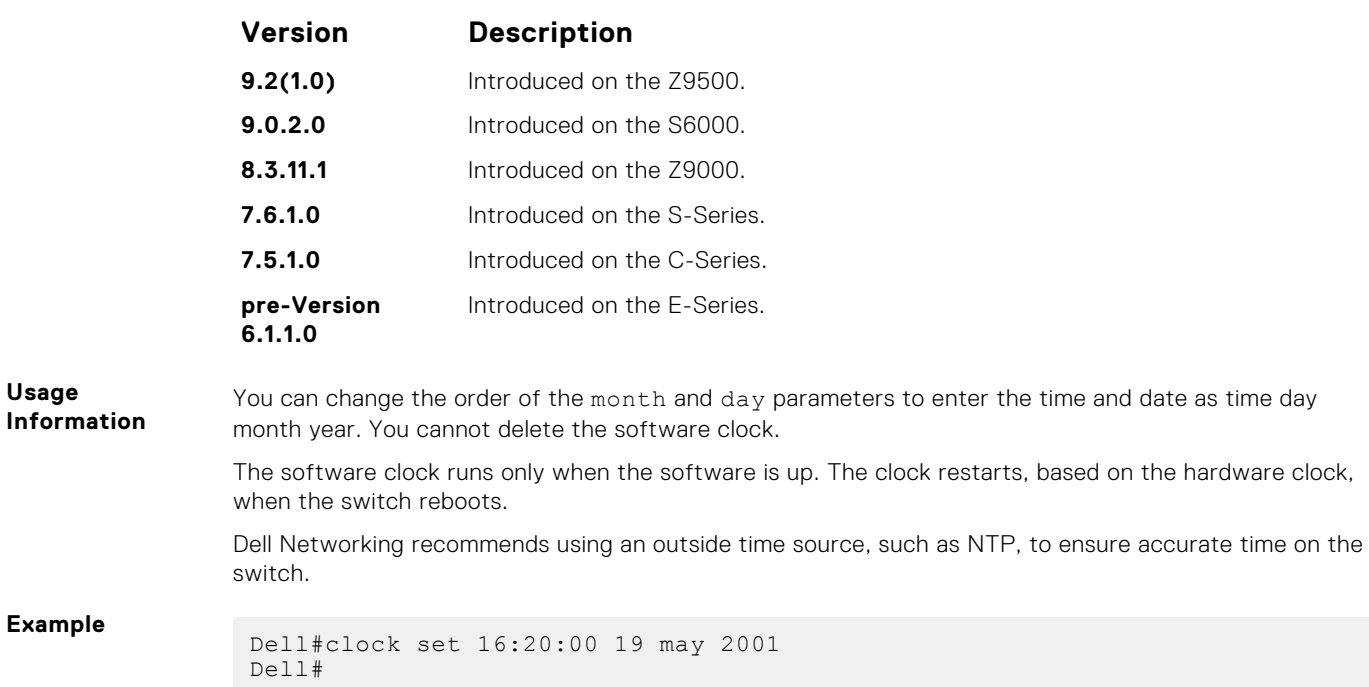

# **clock summer-time date**

Set a date (and time zone) on which to convert the switch to daylight saving time on a one-time basis.

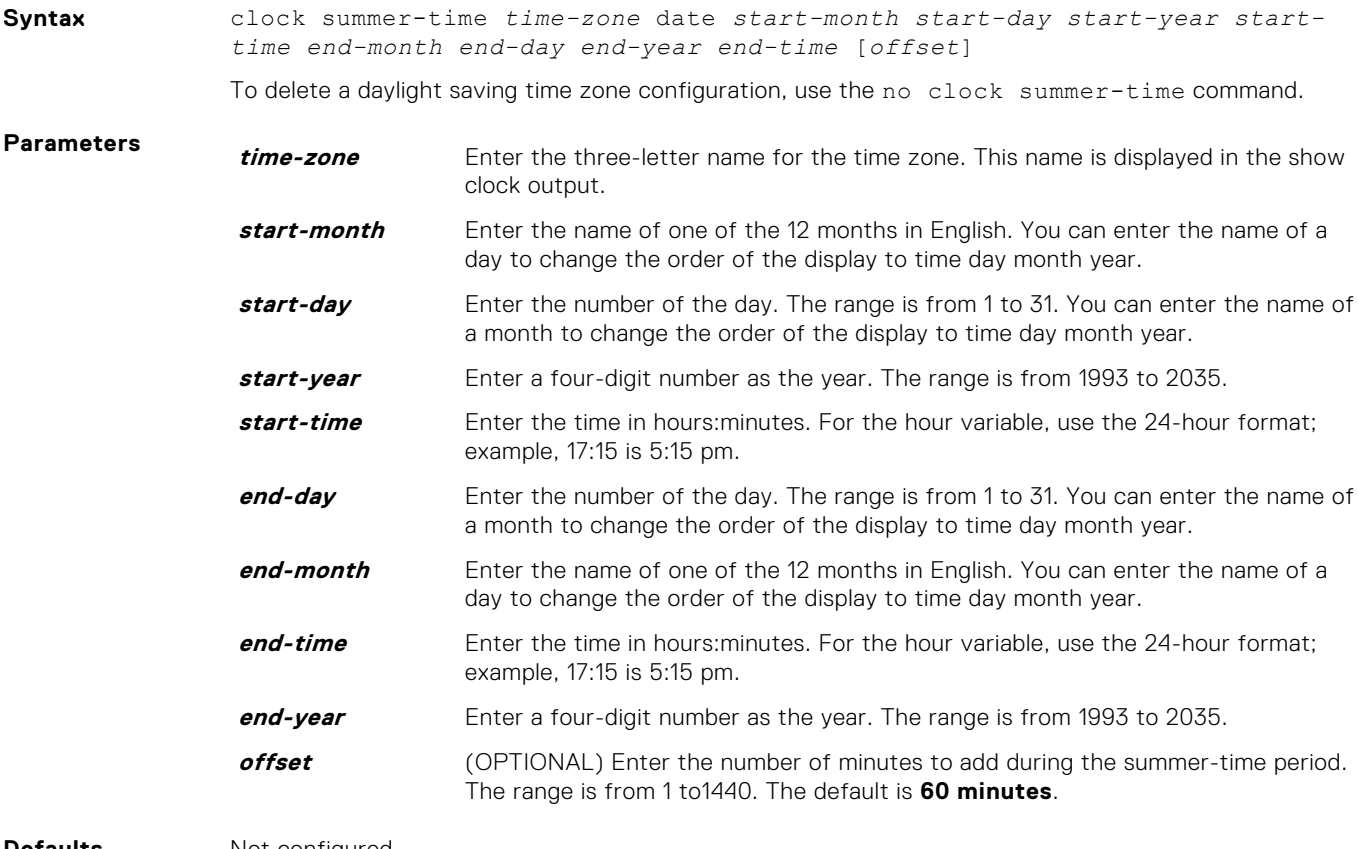

**Defaults** Not configured.

**Command Modes** CONFIGURATION

#### <span id="page-1598-0"></span>**Command History**

This guide is platform-specific. For command information about other platforms, see the relevant *Dell EMC Networking OS Command Line Reference Guide*.

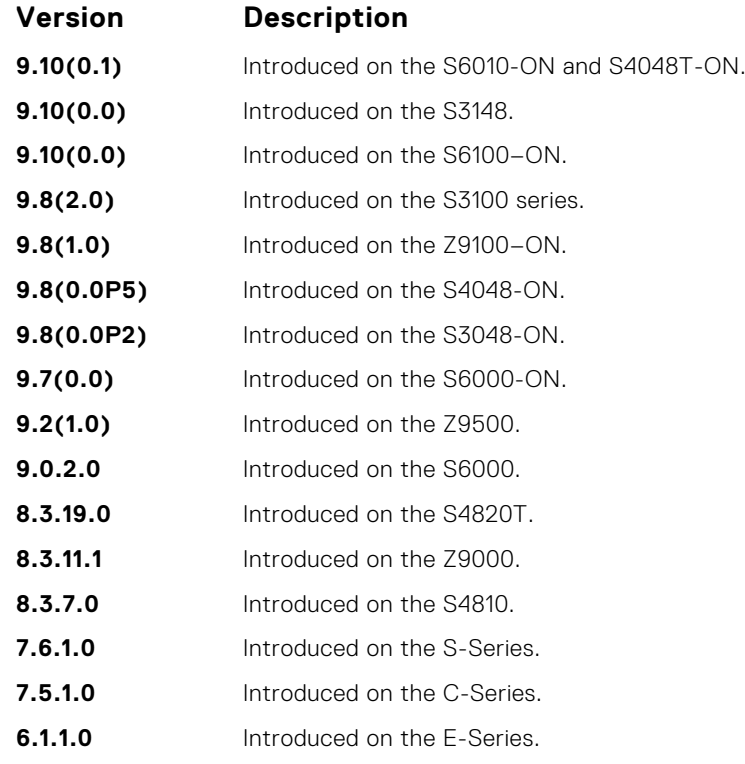

**Related Commands**

- clock summer-time recurring sets a date (and time zone) on which to convert the switch to daylight saving time each year.
- [show clock](#page-1609-0) displays the current clock settings.

# **clock summer-time recurring**

Set the software clock to convert to daylight saving time on a specific day each year.

**Syntax** clock summer-time *time-zone* recurring [*start-week start-day start-month start-time end-week end-day end-month end-time* [*offset*]] To delete a daylight saving time zone configuration, use the no clock summer-time command.

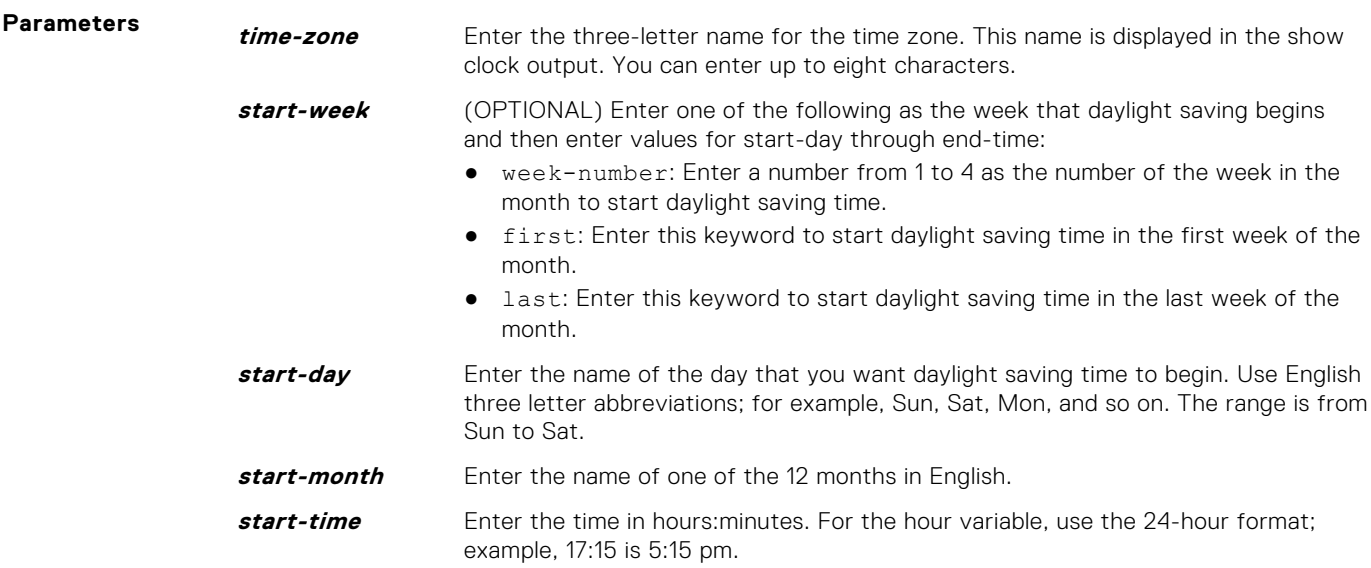

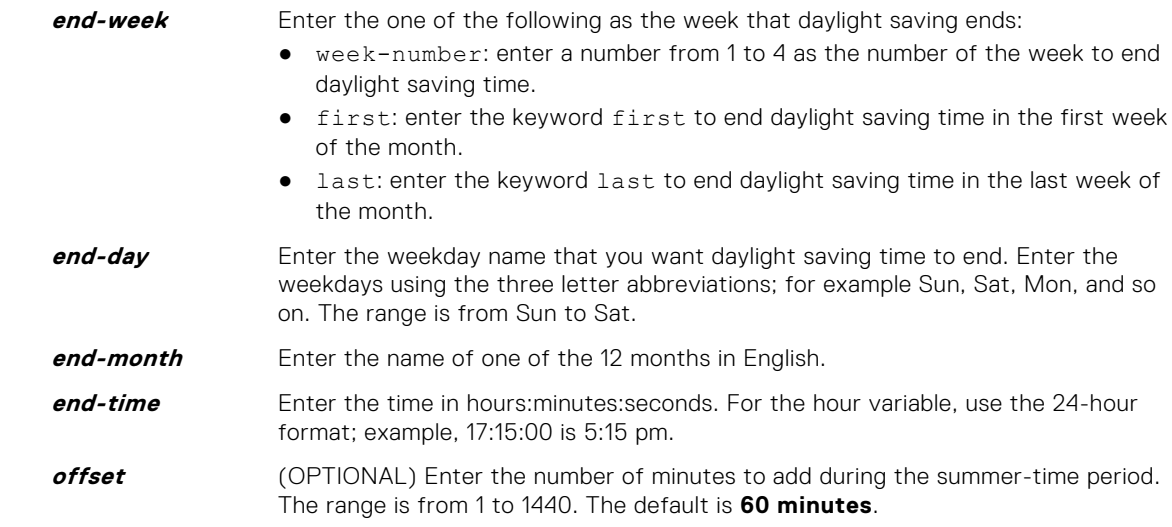

#### **Defaults** Not configured.

#### **Command Modes** CONFIGURATION

**Command History**

This guide is platform-specific. For command information about other platforms, see the relevant *Dell EMC Networking OS Command Line Reference Guide*.

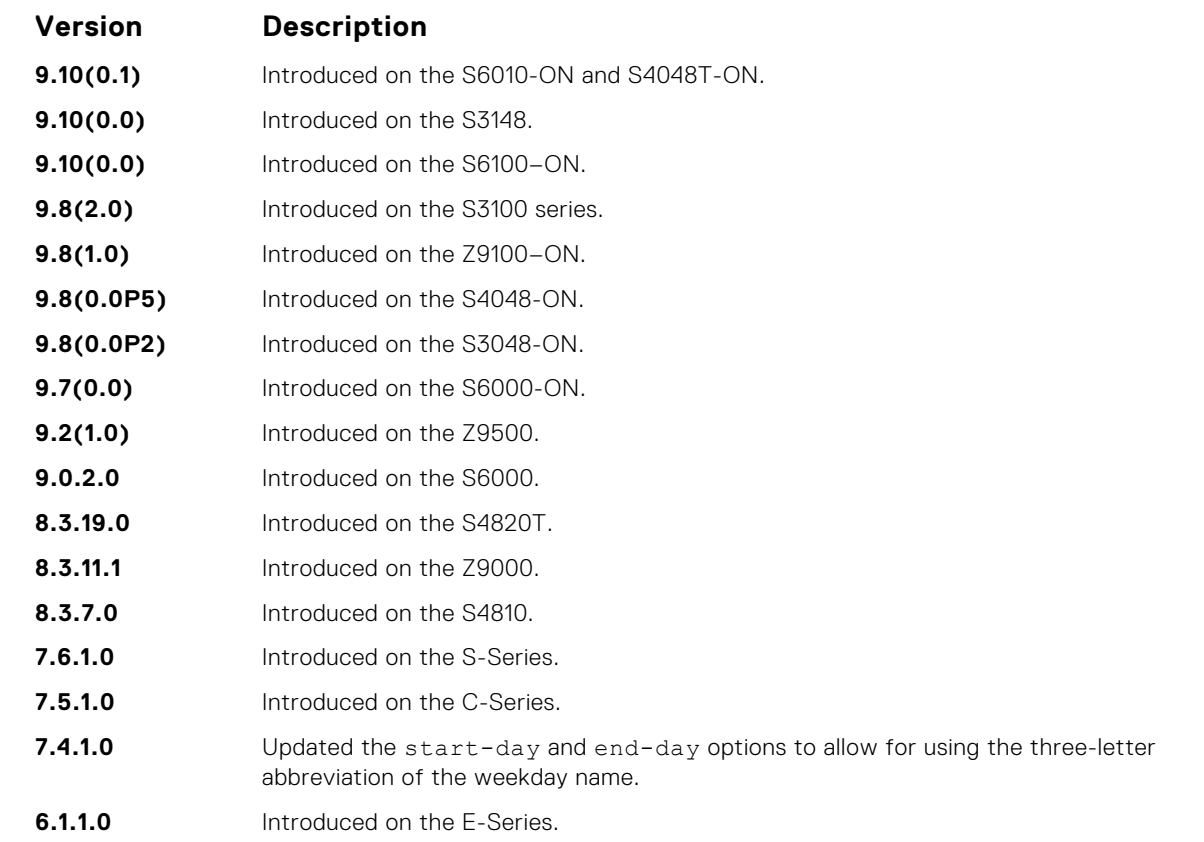

- **Related Commands**
- [ntp trusted-key](#page-1608-0) configures a trusted key.
- [clock summer-time date](#page-1597-0) sets a date (and time zone) on which to convert the switch to daylight saving time on a one-time basis.
- $\bullet$  [show clock](#page-1609-0)  $-$  displays the current clock settings.

# <span id="page-1600-0"></span>**clock timezone**

Configure a timezone for the switch.

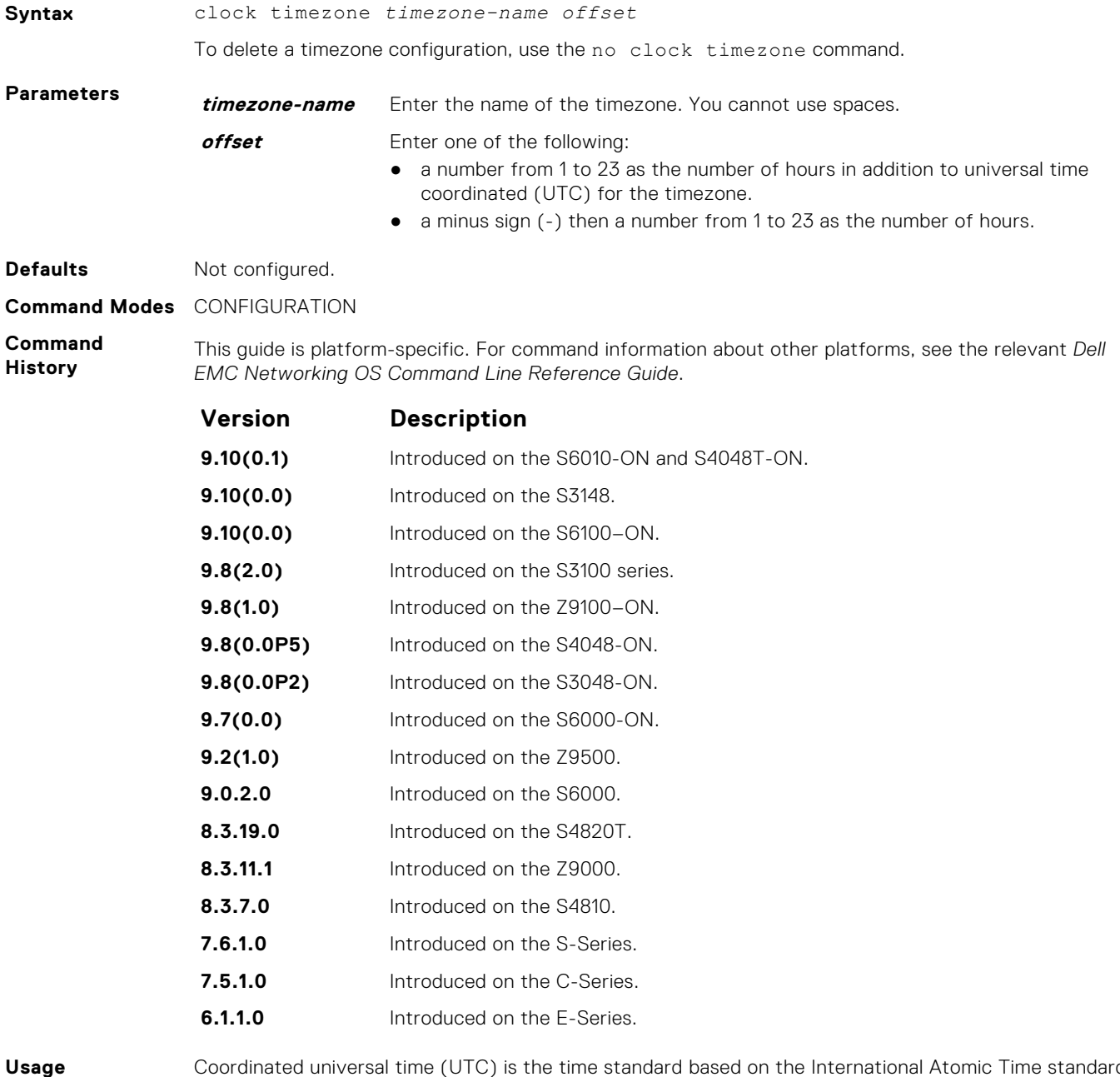

**Information**

Coordinated universal time (UTC) is the time standard based on the International Atomic Time standard, commonly known as Greenwich Mean time. When determining system time, include the differentiator between UTC and your local timezone. For example, San Jose, CA is the Pacific Timezone with a UTC offset of -8.

# **debug ntp**

Display network time protocol (NTP) transactions and protocol messages for troubleshooting.

**Syntax** debug ntp {adjust | all | authentication | events | loopfilter | packets | select | sync}

> To disable debugging of NTP transactions, use the no debug ntp {adjust | all | authentication | events | loopfilter | packets | select | sync} command.

<span id="page-1601-0"></span>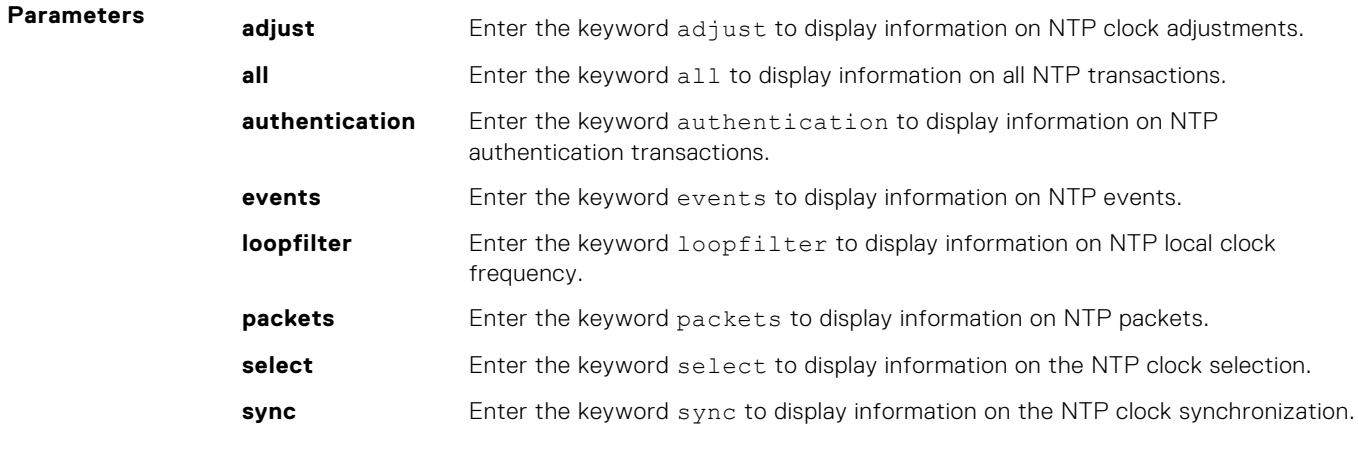

**Command Modes** EXEC Privilege

**Command History**

This guide is platform-specific. For command information about other platforms, see the relevant *Dell EMC Networking OS Command Line Reference Guide*.

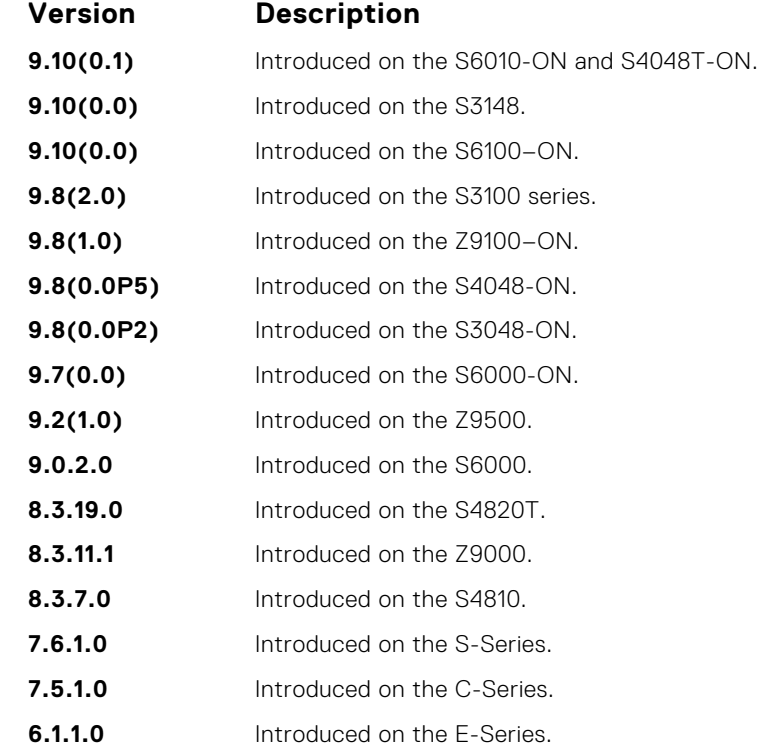

# **ntp authenticate**

Enable authentication of NTP traffic between the switch and the NTP time serving hosts.

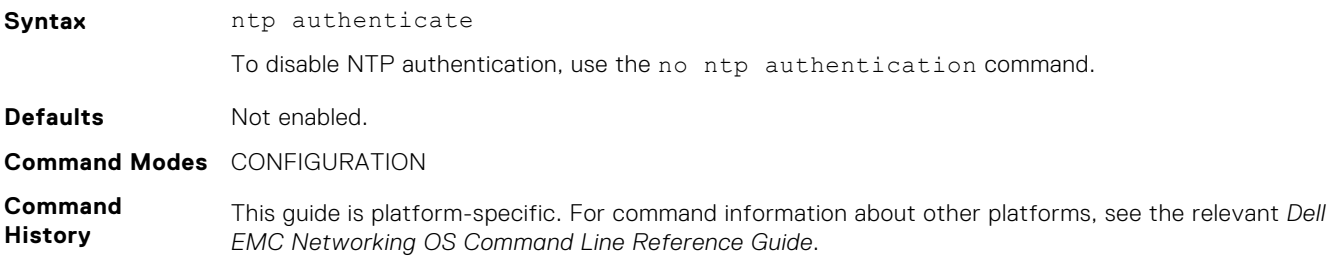

<span id="page-1602-0"></span>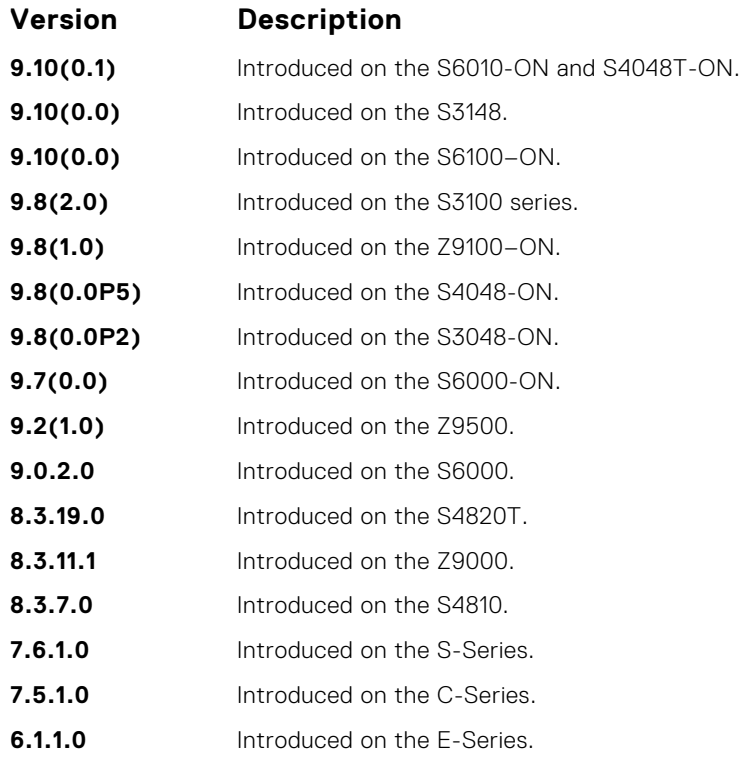

**Usage Information** You also must configure an authentication key for NTP traffic using the ntp authentication-key command.

# **ntp authentication-key**

Specify a key for authenticating the NTP server.

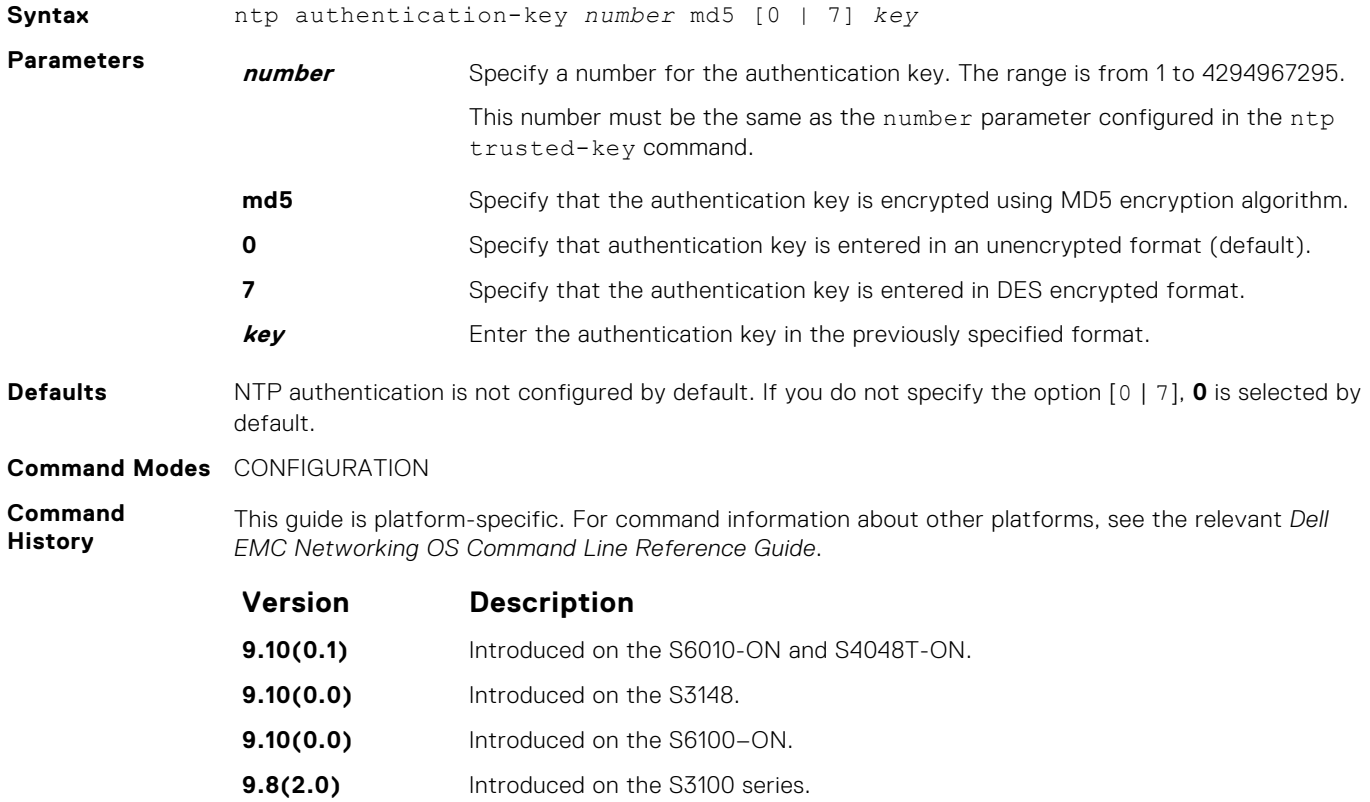

<span id="page-1603-0"></span>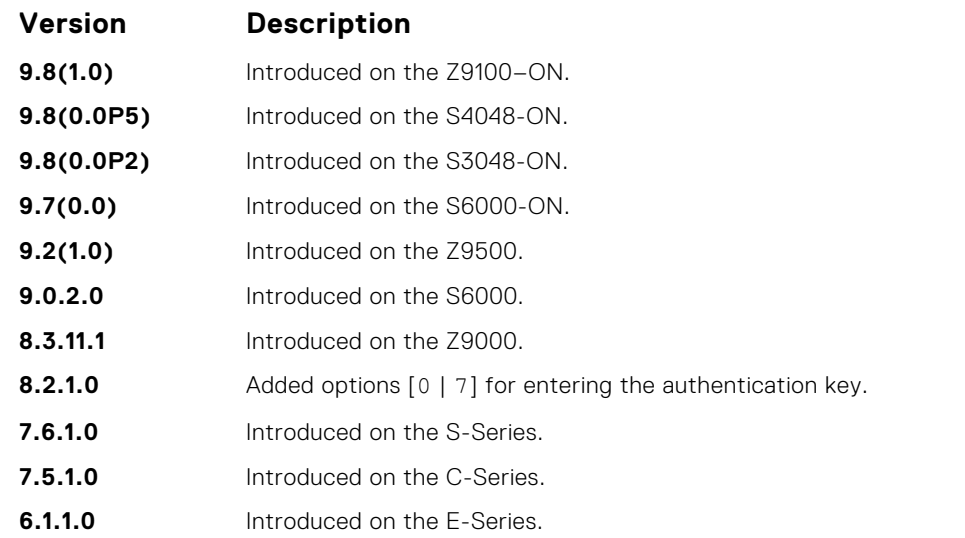

#### **Usage Information**

After configuring the ntp authentication-key command, configure the ntp trusted-key command to complete NTP authentication.

Dell EMC Networking OS versions 8.2.1.0 and later use an encryption algorithm to store the authentication key that is different from previous Dell EMC Networking OS versions; beginning in version 8.2.1.0, Dell EMC Networking OS uses DES encryption to store the key in the startup-config when you enter the ntp authentication-key command. Therefore, if your system boots with a startupconfiguration from an Dell EMC Networking OS versions prior to 8.2.1.0 in which you have configured ntp authentication-key, the system cannot correctly decrypt the key, and cannot authenticate NTP packets. In this case you must re-enter this command and save the running-config to the startup-config.

**Related Commands**

- $n_{\text{top}}$  authenticate  $-$  enables NTP authentication.
- [ntp trusted-key](#page-1608-0) configures a trusted key.

## **ntp broadcast client**

Set up the interface to receive NTP broadcasts from an NTP server.

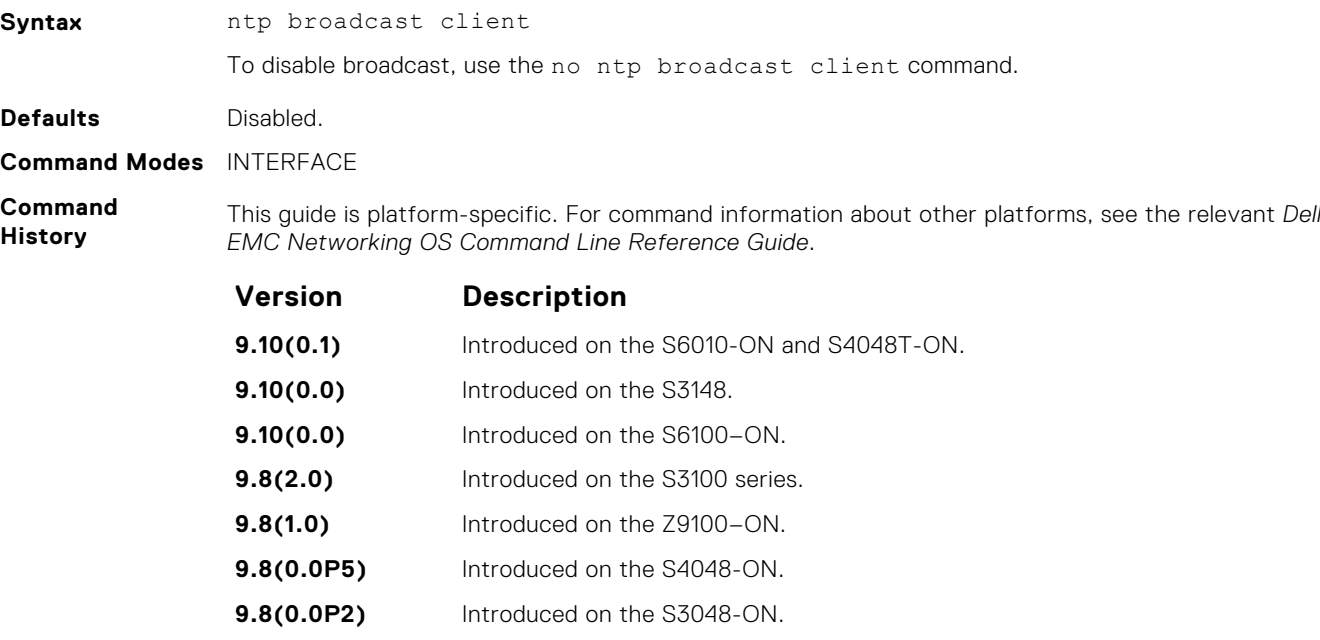

**9.7(0.0)** Introduced on the S6000-ON.

<span id="page-1604-0"></span>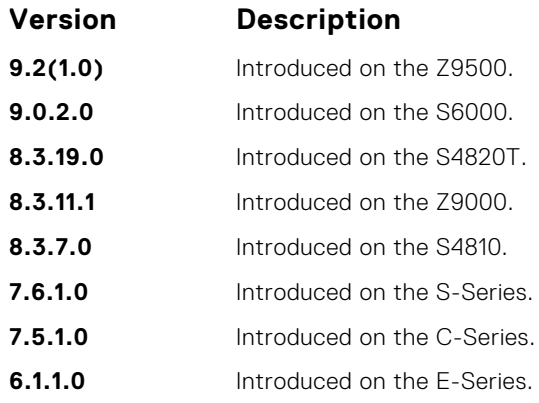

# **ntp disable**

Prevent an interface from receiving NTP packets.

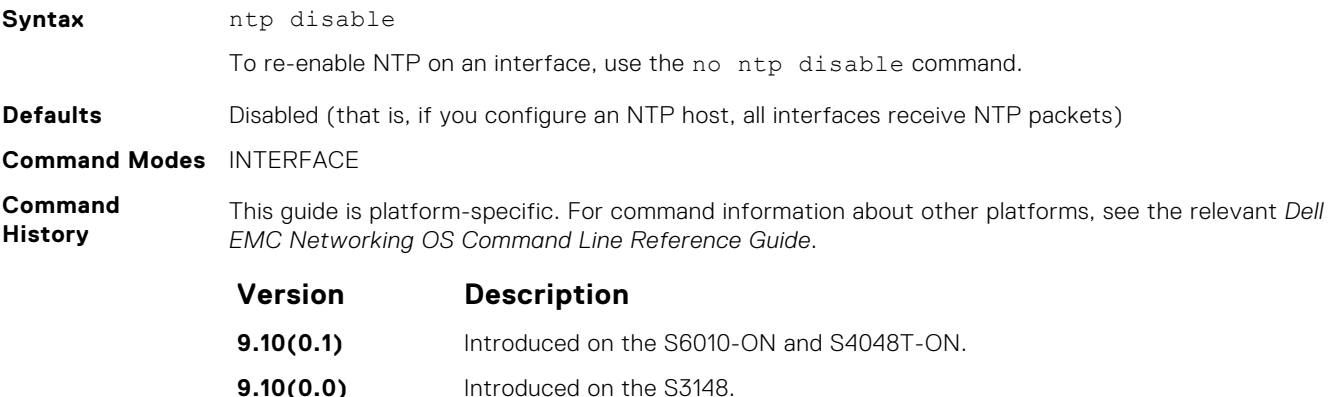

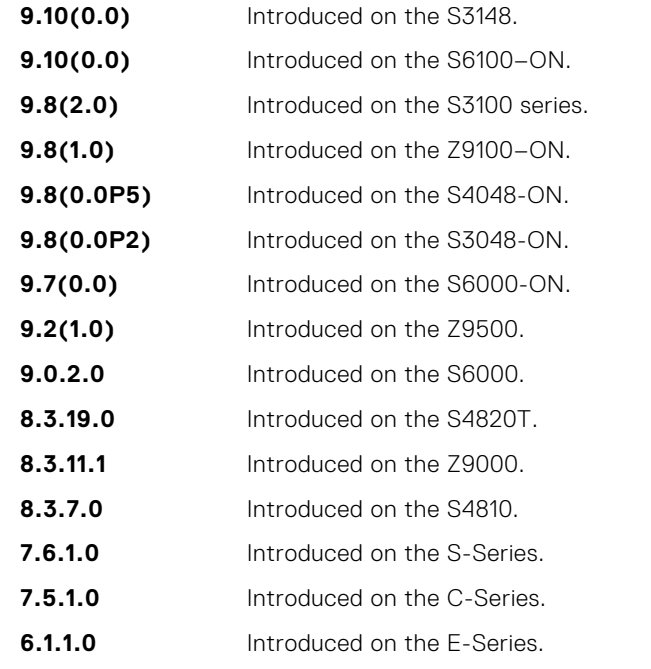

# <span id="page-1605-0"></span>**ntp multicast client**

To receive NTP information from the network via multicast, configure the switch.

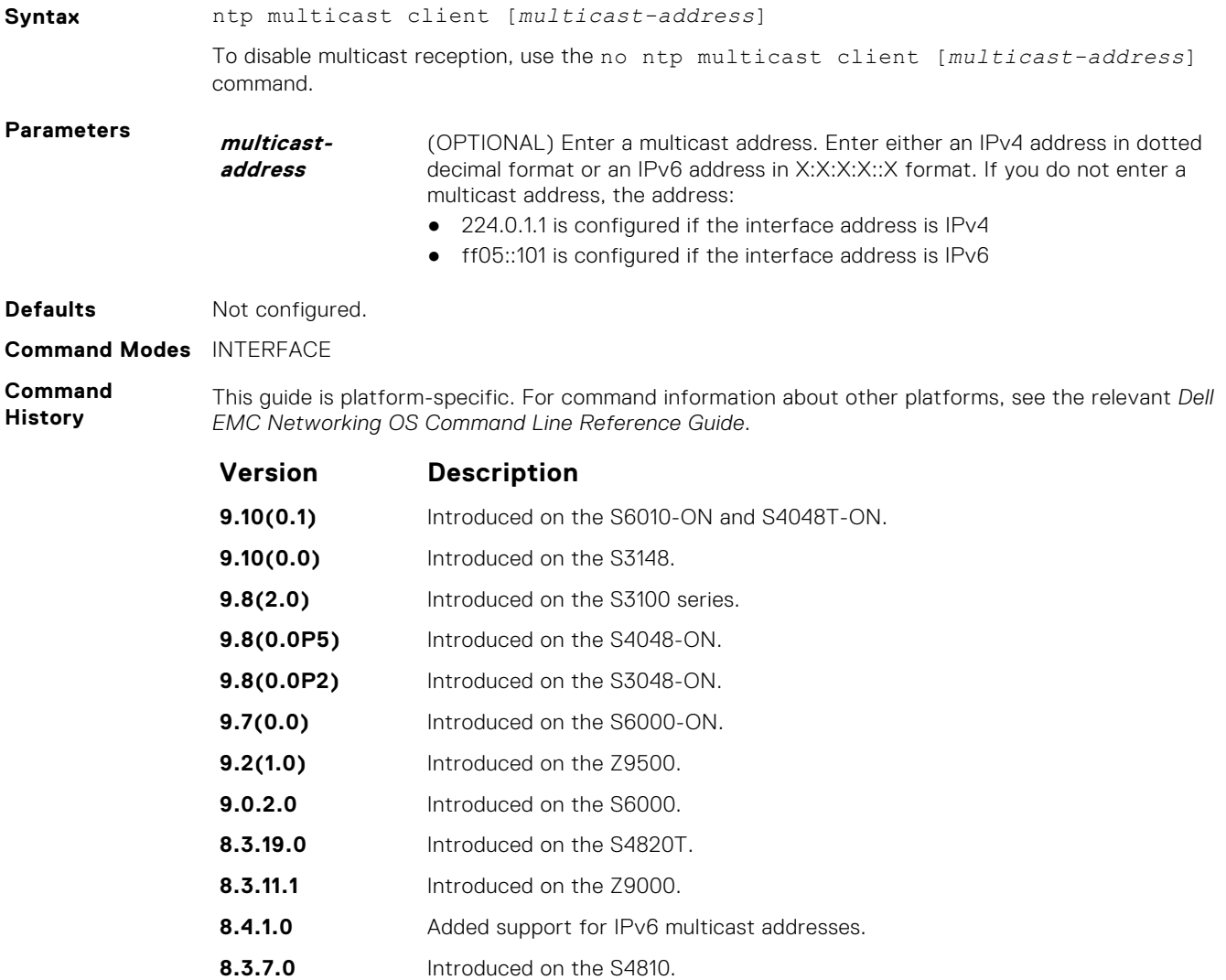

#### **6.1.1.0** Introduced on the E-Series.

### **ntp master <stratum>**

Configure the switch as NTP Server.

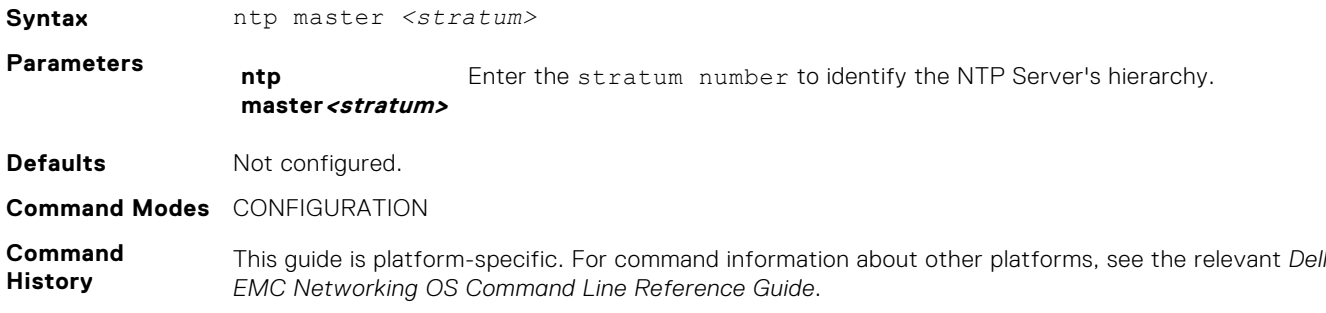

<span id="page-1606-0"></span>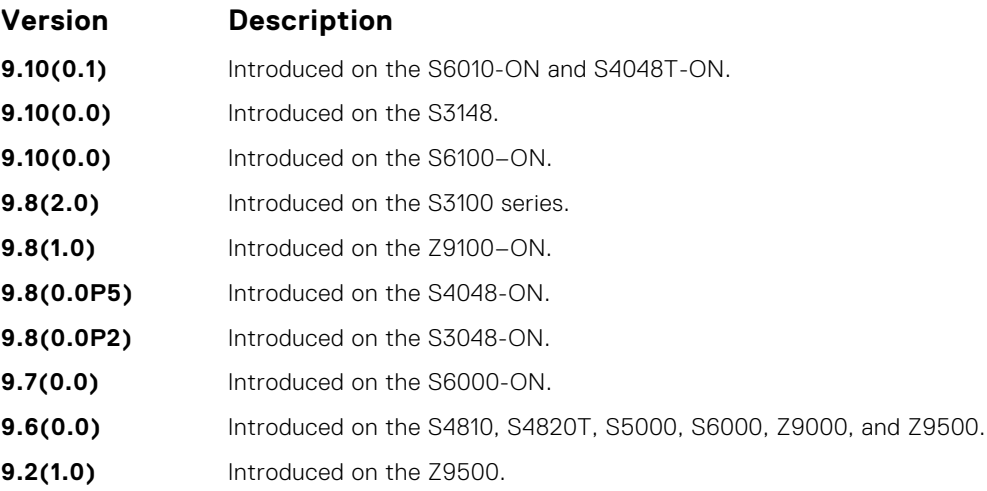

# **ntp offset-threshold**

Configure the threshold time interval before which the system generates an NTP audit log message if the time difference from the NTP server is greater than a threshold value (offset-threshold).

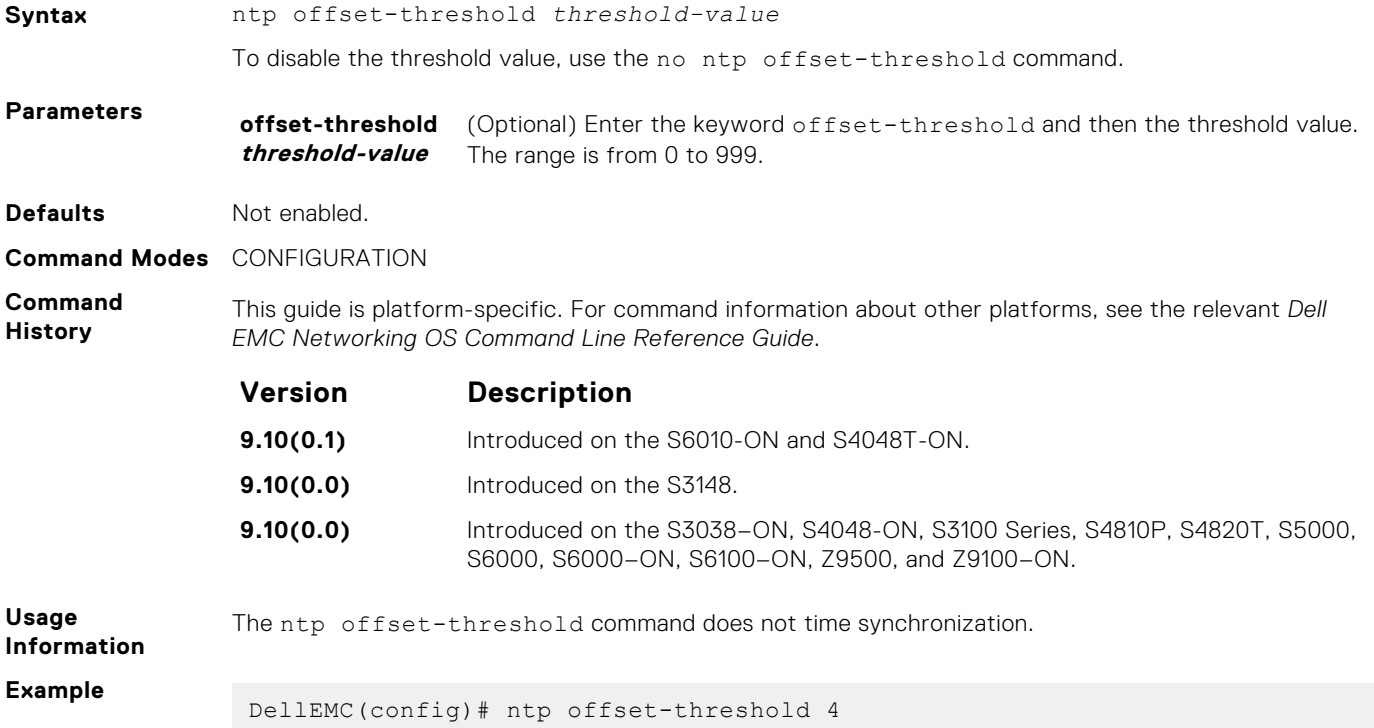

### **ntp server**

Configure an NTP time-serving host.

**Syntax** ntp server[vrf *vrf-name*] {*hostname* | *ipv4-address* | *ipv6-address*} [key *keyid*] [prefer] [version *number*] **Parameters vrf** *vrf-name* (Optional) Enter the keyword vrf and then the name of the VRF to configure an NTP time-serving host corresponding to that VRF.

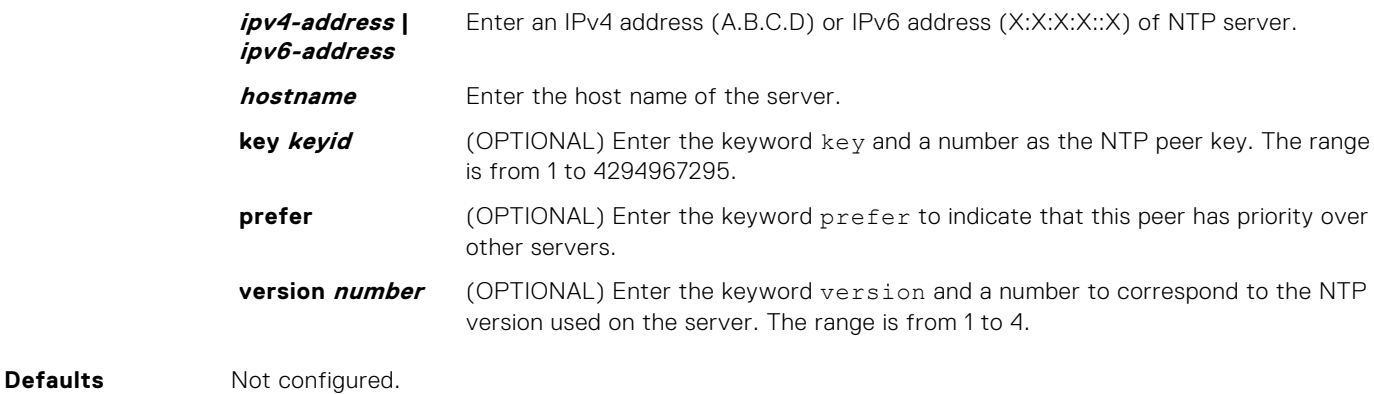

**Command Modes** CONFIGURATION

**Command History**

This guide is platform-specific. For command information about other platforms, see the relevant *Dell EMC Networking OS Command Line Reference Guide*.

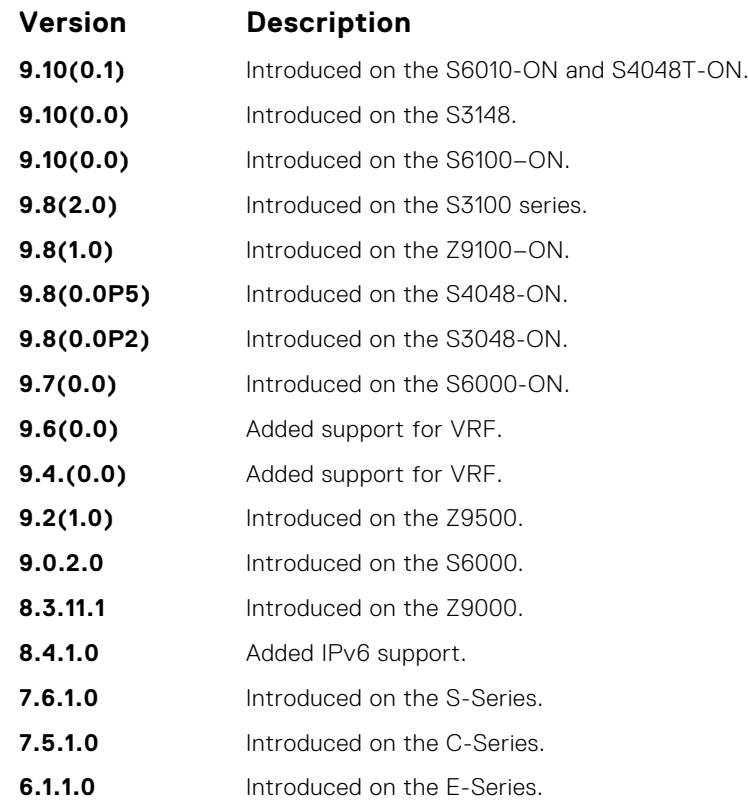

**Usage Information**

You can configure multiple time-serving hosts. From these time-serving hosts, the Dell EMC Networking OS chooses one NTP host with which to synchronize. To determine which server is selected, use the show ntp associations command.

Because many polls to NTP hosts can affect network performance, Dell EMC Networking recommends limiting the number of hosts configured.

By default, the system performs a time synchronization if the time difference from the time source is greater than one second.

**Related Commands** ● [show ntp associations](#page-1610-0) — displays the NTP servers configured and their status.

### <span id="page-1608-0"></span>**ntp source**

Specify an interface's IP address to be included in the NTP packets.

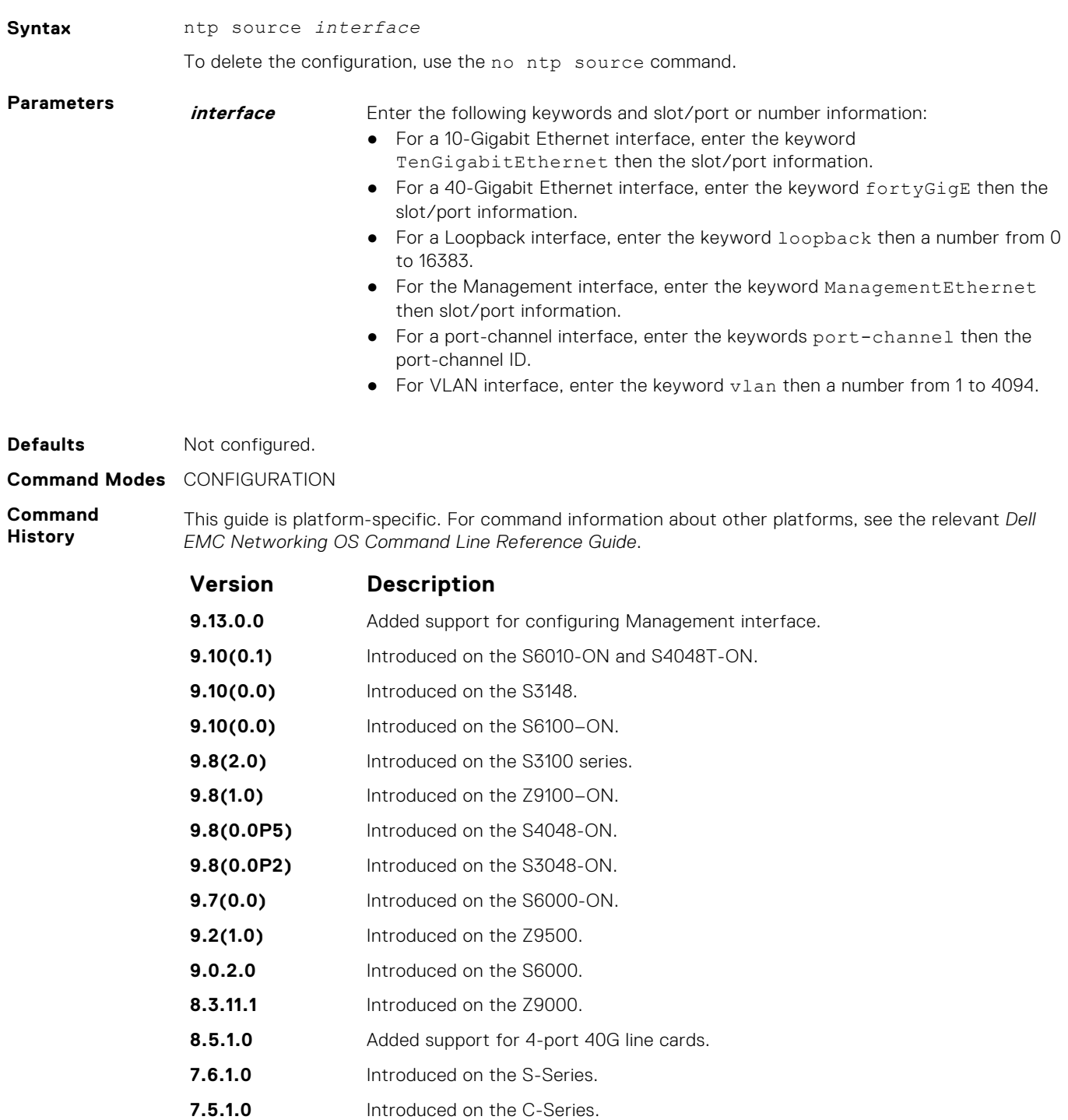

#### **6.1.1.0** Introduced on the E-Series.

## **ntp trusted-key**

Set a key to authenticate the system to which NTP synchronizes.

**Syntax** ntp trusted-key *number*

To delete the key, use the no ntp trusted-key *number* command.

<span id="page-1609-0"></span>**Parameters number** Enter a number as the trusted key ID. The range is from 1 to 4294967295.

**Defaults** Not configured.

**Command Modes** CONFIGURATION

**Command History**

This guide is platform-specific. For command information about other platforms, see the relevant *Dell EMC Networking OS Command Line Reference Guide*.

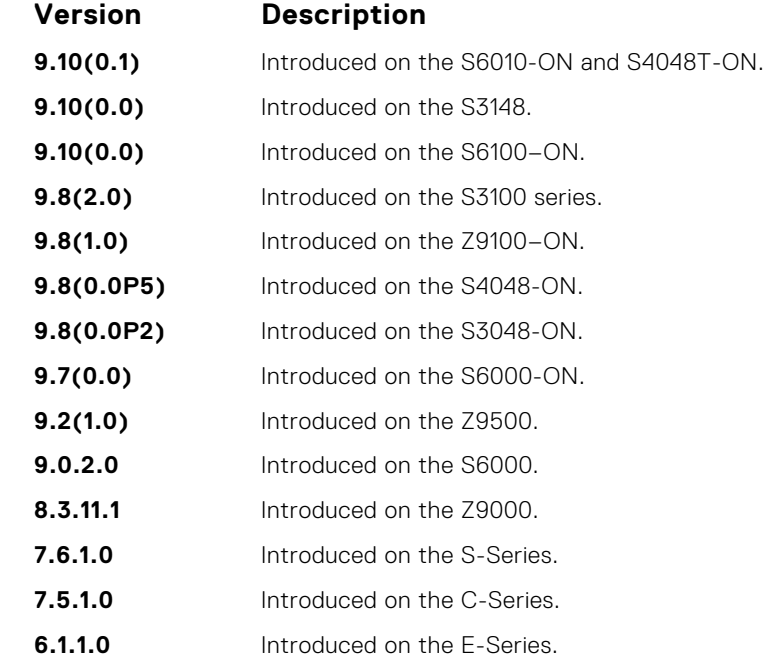

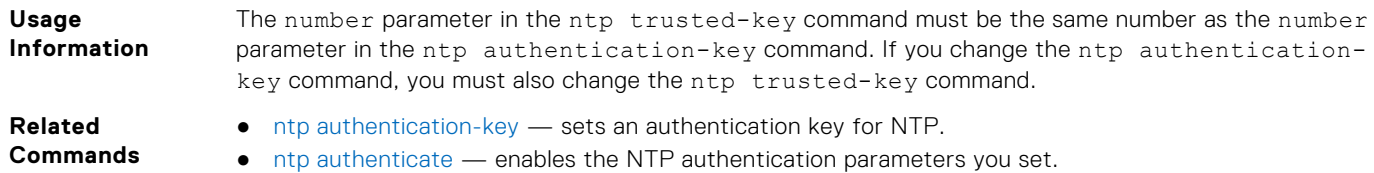

## **show clock**

Display the current clock settings.

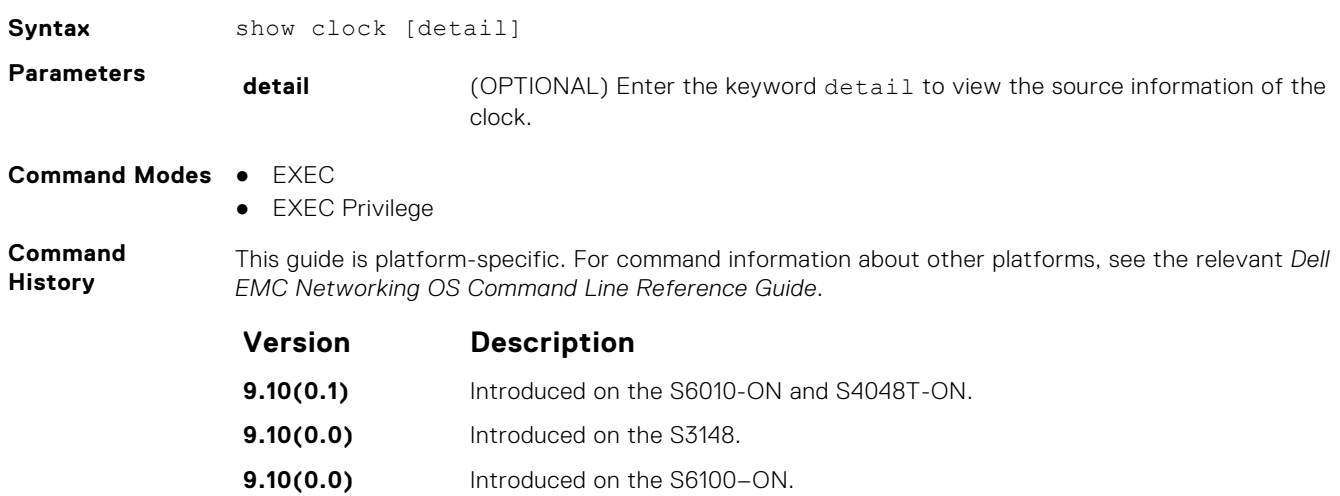

<span id="page-1610-0"></span>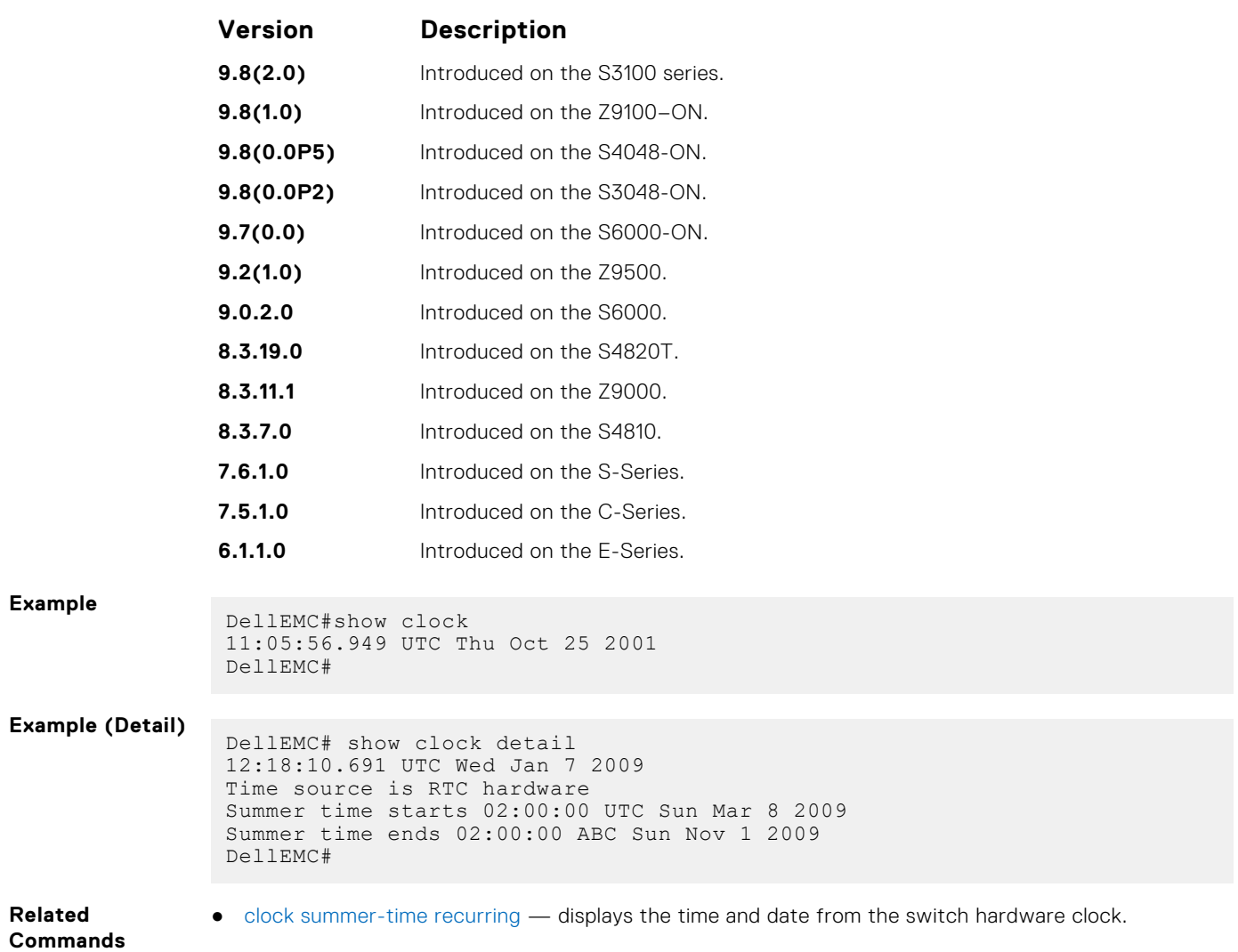

# **show ntp associations**

Display the NTP master and peers.

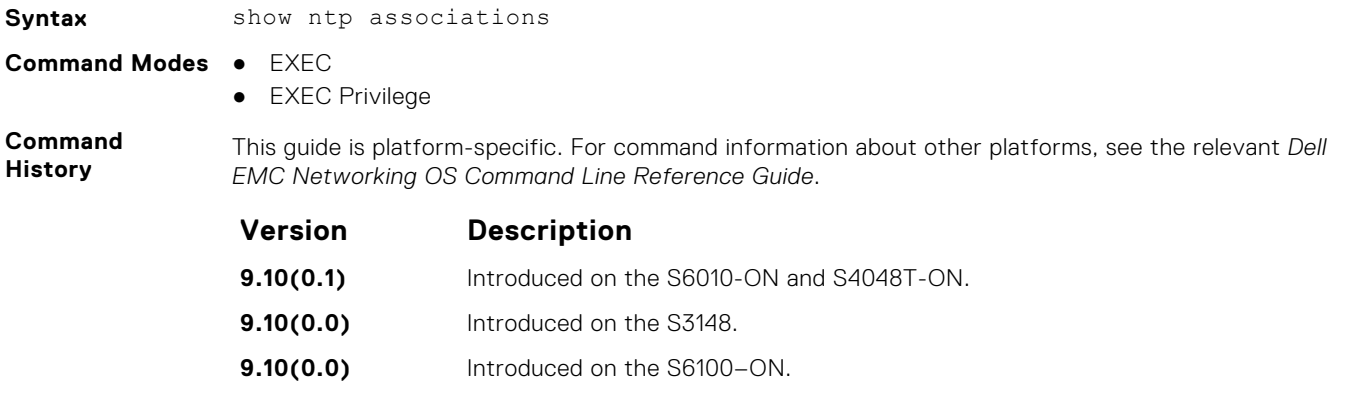

- **9.8(2.0)** Introduced on the S3100 series. **9.8(1.0)** Introduced on the Z9100–ON. **9.8(0.0P5)** Introduced on the S4048-ON.
- **9.8(0.0P2)** Introduced on the S3048-ON.

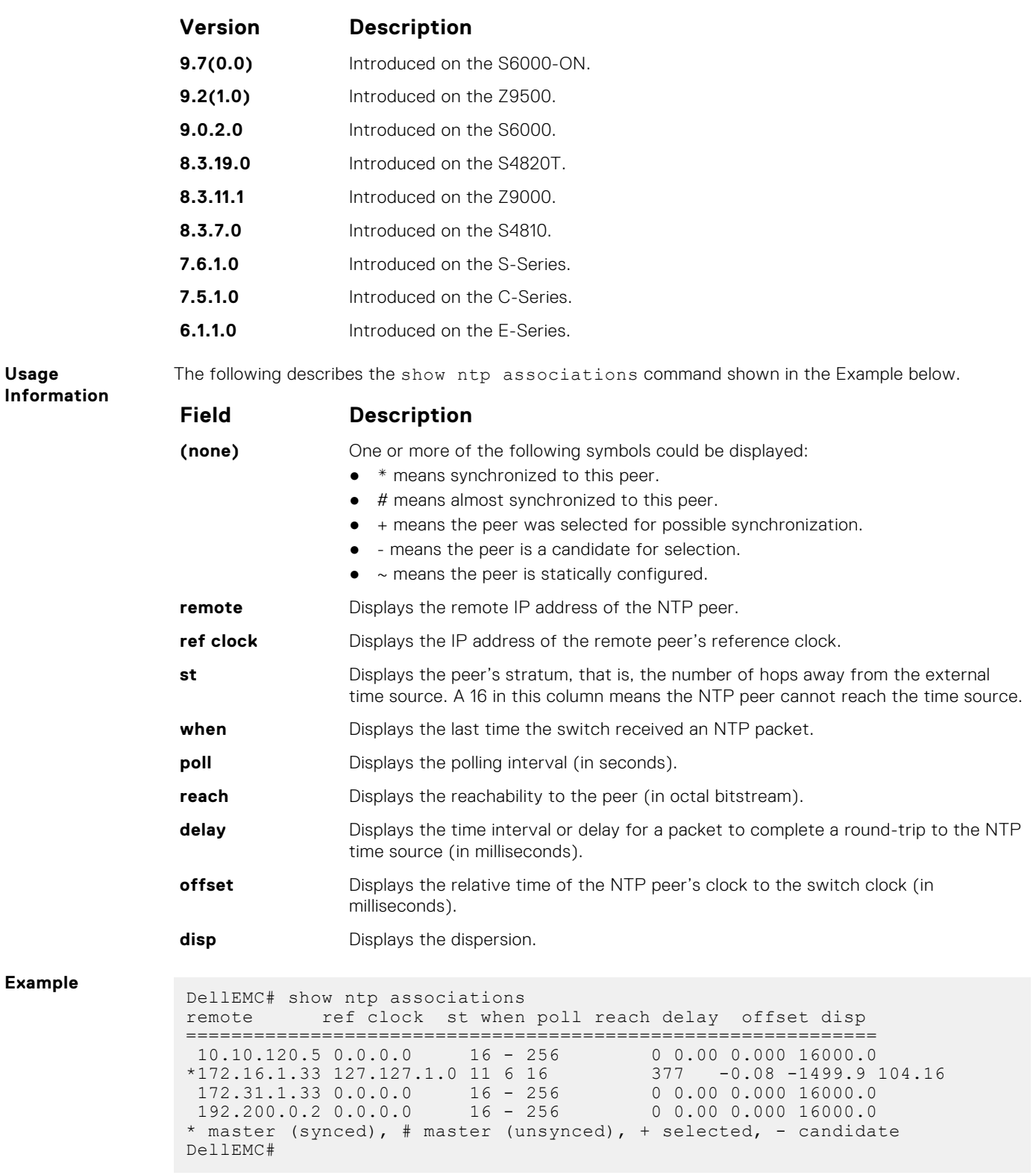

#### **Related Commands**

● [show ntp status](#page-1612-0) — displays the current NTP status.

# <span id="page-1612-0"></span>**show ntp vrf associations**

Displays the NTP servers configured for the VRF instance <vrf-name>.

**Syntax** show ntp [vrf] <vrf-name> associations.

**Command Modes** EXECEXEC Privilege

**Command History**

This guide is platform-specific. For command information about other platforms, see the relevant *Dell EMC Networking OS Command Line Reference Guide*.

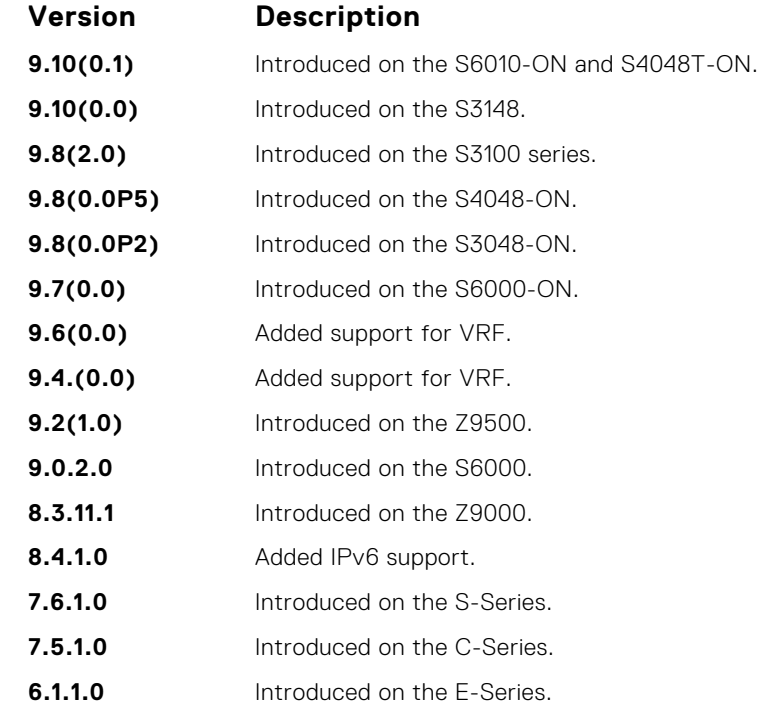

# **show ntp status**

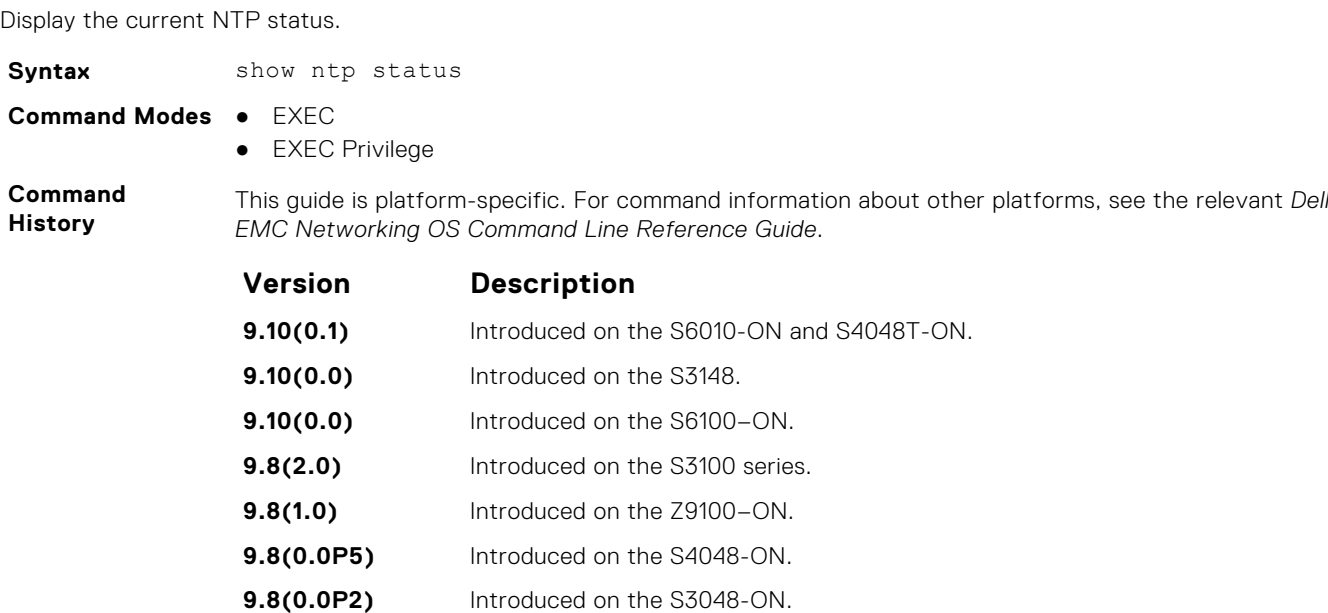

**9.7(0.0)** Introduced on the S6000-ON.

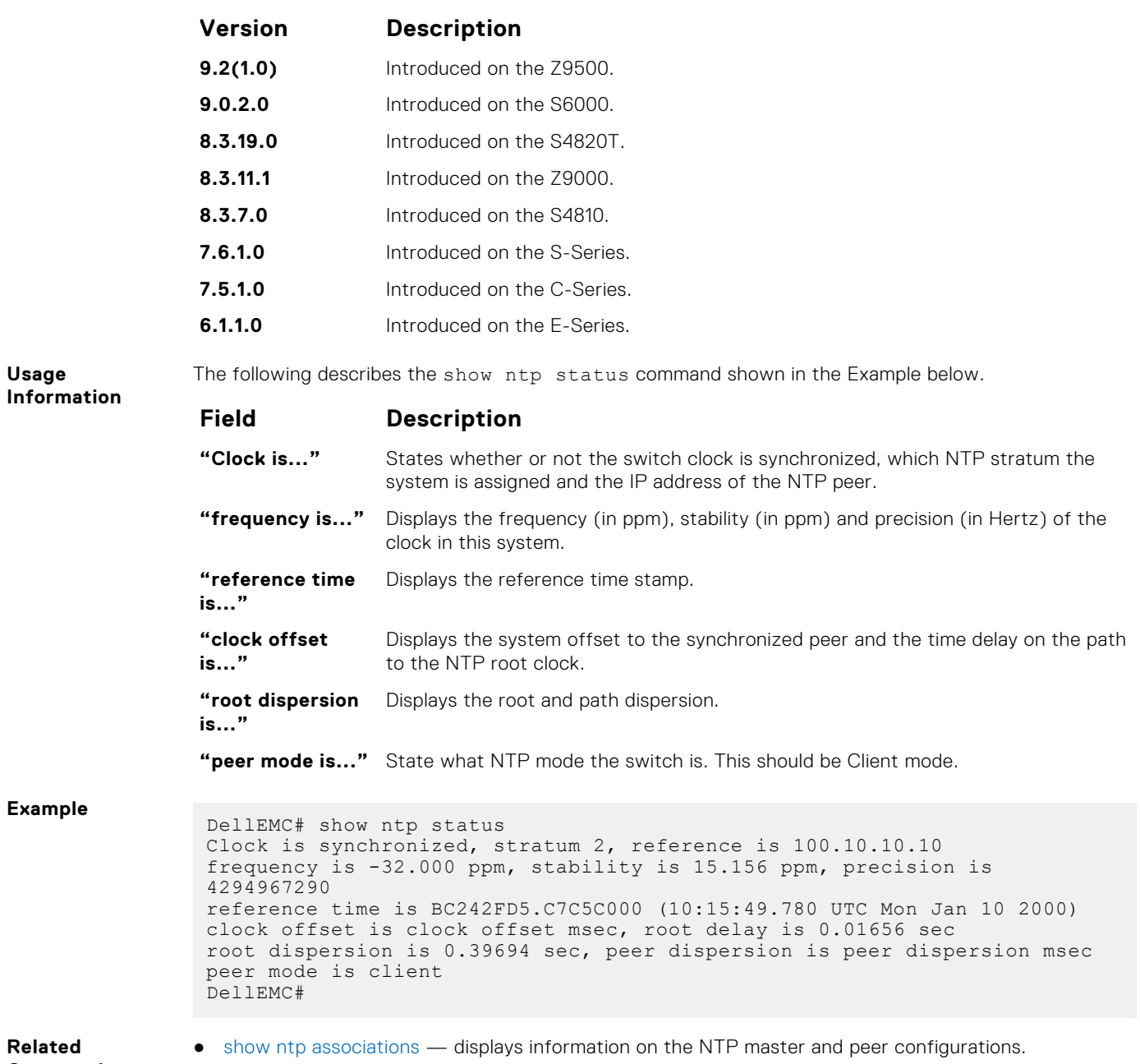

**Commands**

# **Tunneling**

Tunneling is supported on Dell EMC Networking OS.

#### **Topics:**

- ip unnumbered
- [ipv6 unnumbered](#page-1615-0)
- [tunnel allow-remote](#page-1616-0)
- [tunnel destination](#page-1616-0)
- [tunnel dscp](#page-1617-0)
- [tunnel flow-label](#page-1618-0)
- [tunnel hop-limit](#page-1619-0)
- [tunnel keepalive](#page-1619-0)
- [tunnel-mode](#page-1620-0)
- [tunnel source](#page-1621-0)

# **ip unnumbered**

Configure a tunnel interface to operate without a unique IPv4 address and select the interface from which the tunnel borrows its address.

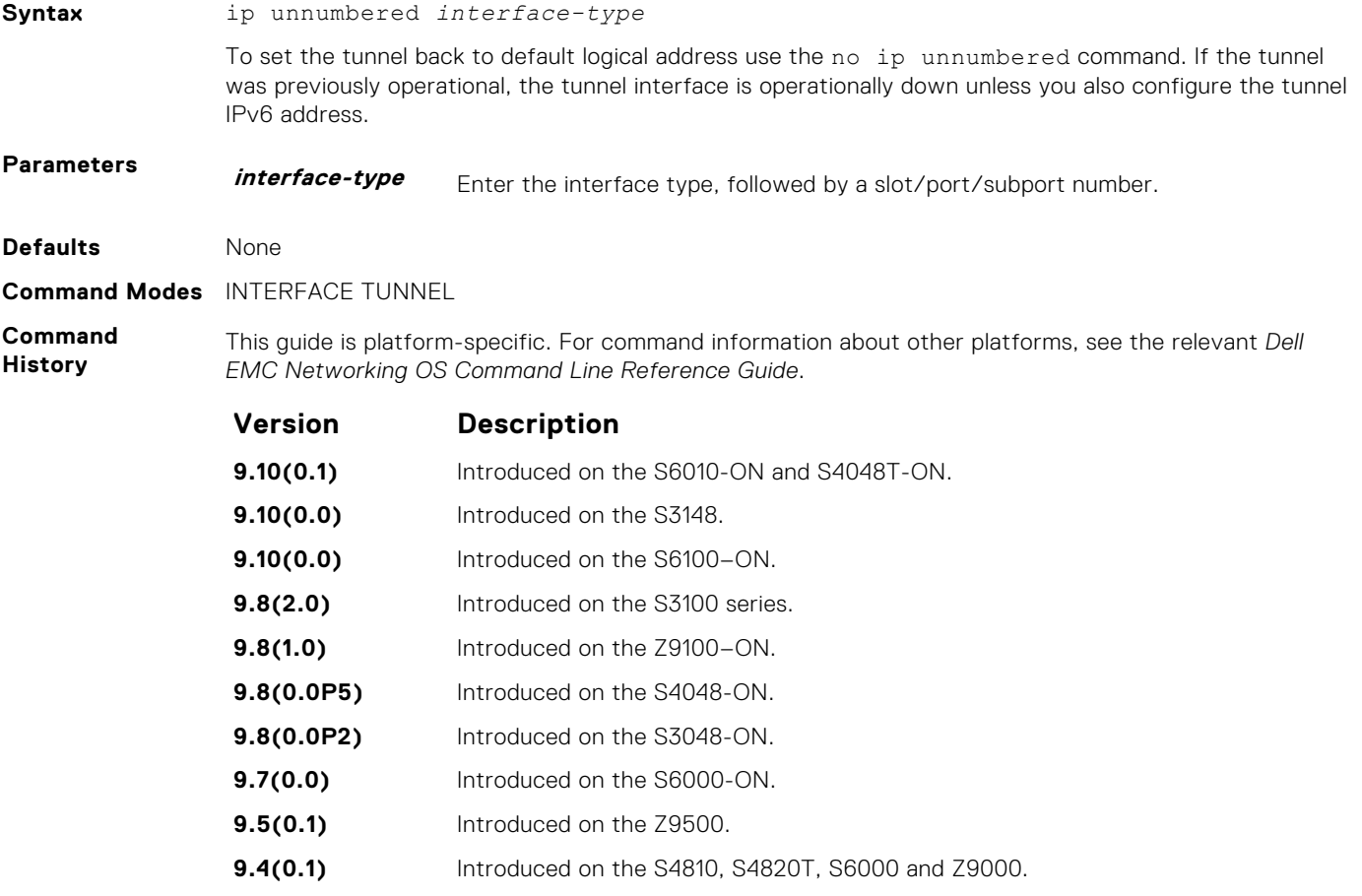

**9.3(0.1)** Introduced on the S5000 and Z9000.

#### <span id="page-1615-0"></span>**Usage Information**

The ip unnumbered command fails in two conditions:

- If the logical ip address is configured.
- If Tunnel mode is ipv6ip (where ip address over tunnel interface is not possible).

To ping the unnumbered tunnels, the logical address route information must be present at both the ends.

**NOTE:** The ip unnumbered command can specify an interface name that does not exist or does not have a configured IPv6 address. The tunnel interface is not changed to operationally up until the logical IP address is identified from one of the address family.

# **ipv6 unnumbered**

Configure a tunnel interface to operate without a unique IPv6 address and select the interface from which the tunnel borrows its address.

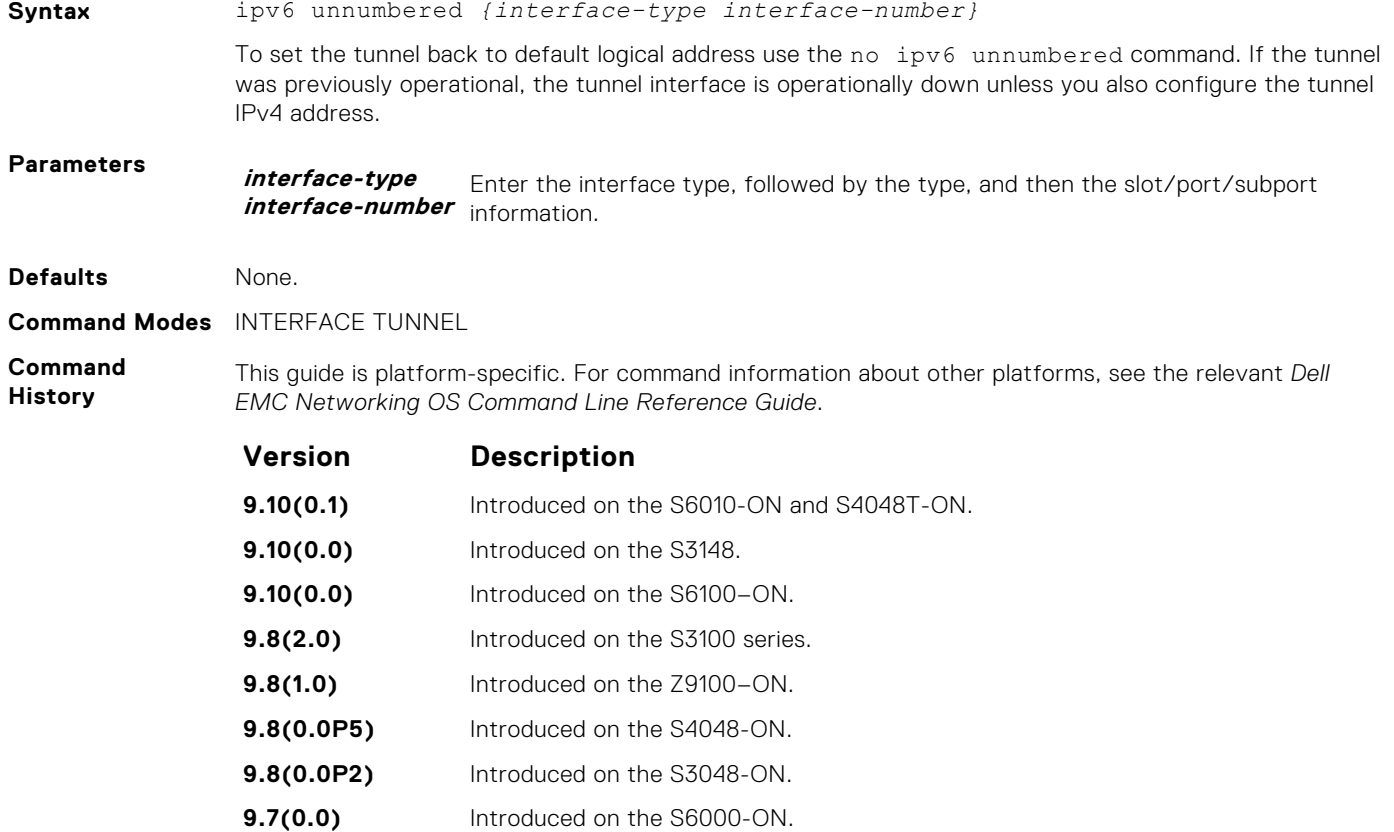

- **9.5(0.1)** Introduced on the Z9500.
- **9.4(0.0)** Introduced on the S4810, S4820T.
- **9.3(0.1)** Introduced on the S6000 and Z9000.

#### **Usage Information**

The ipv6 unnumbered command fails in two conditions:

● If the logical IP address is configured.

● If Tunnel mode is ipv6ip (where ip address over tunnel interface is not possible).

To ping the unnumbered tunnels, the logical address route information must be present at both the ends.

**NOTE:** The ipv6 unnumbered command can specify an interface name that does not exist or does not have a configured IPv6 address. The tunnel interface is not changed to operationally up until the logical IP address is identified from one of the address family.

## <span id="page-1616-0"></span>**tunnel allow-remote**

Configure an IPv4 or IPv6 address or prefix whose tunneled packets are accepted for decapsulation. If you do not configure allow-remote entries, tunneled packets from any remote peer address is accepted.

This feature is supported on Dell EMC Networking OS.

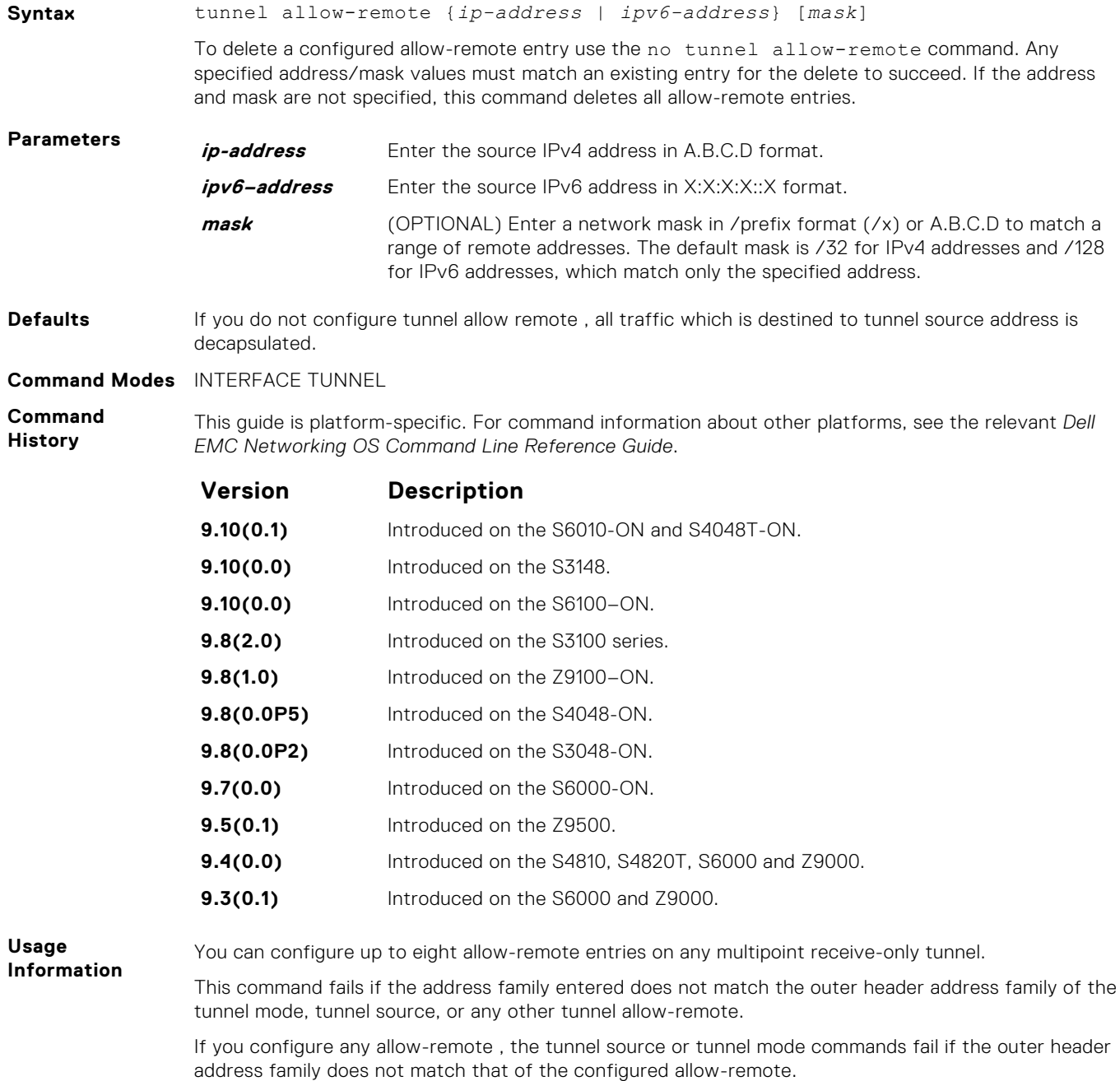

### **tunnel destination**

Set a destination endpoint for the tunnel.

**Syntax** tunnel destination {*ip-address* | *ipv6–address*}

To delete a tunnel destination address, use the no tunnel destination {*ip-address* | *ipv6– address*} command.

<span id="page-1617-0"></span>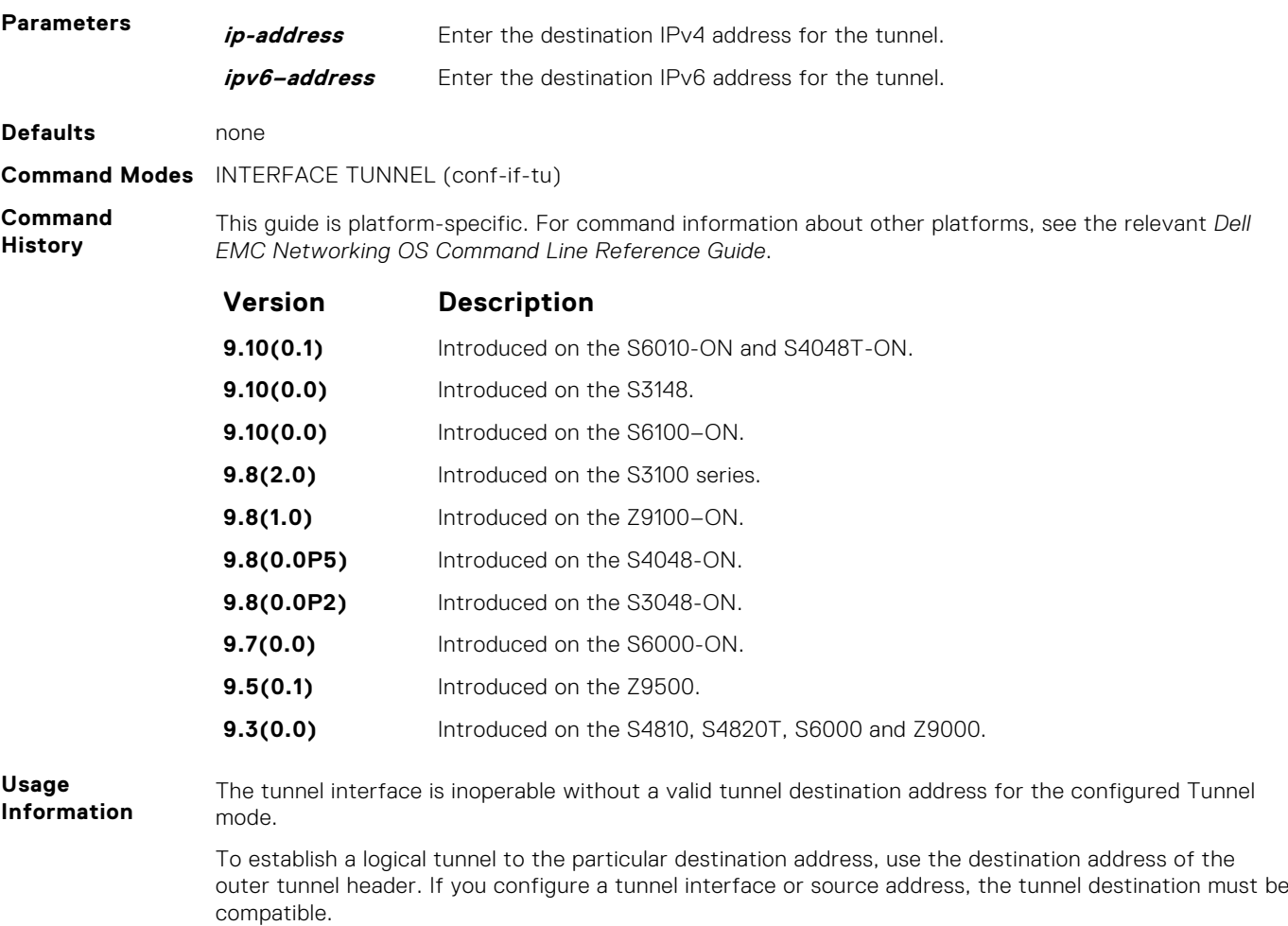

**tunnel dscp**

Configure the method to set the DSCP in the outer tunnel header.

## C9000 Series

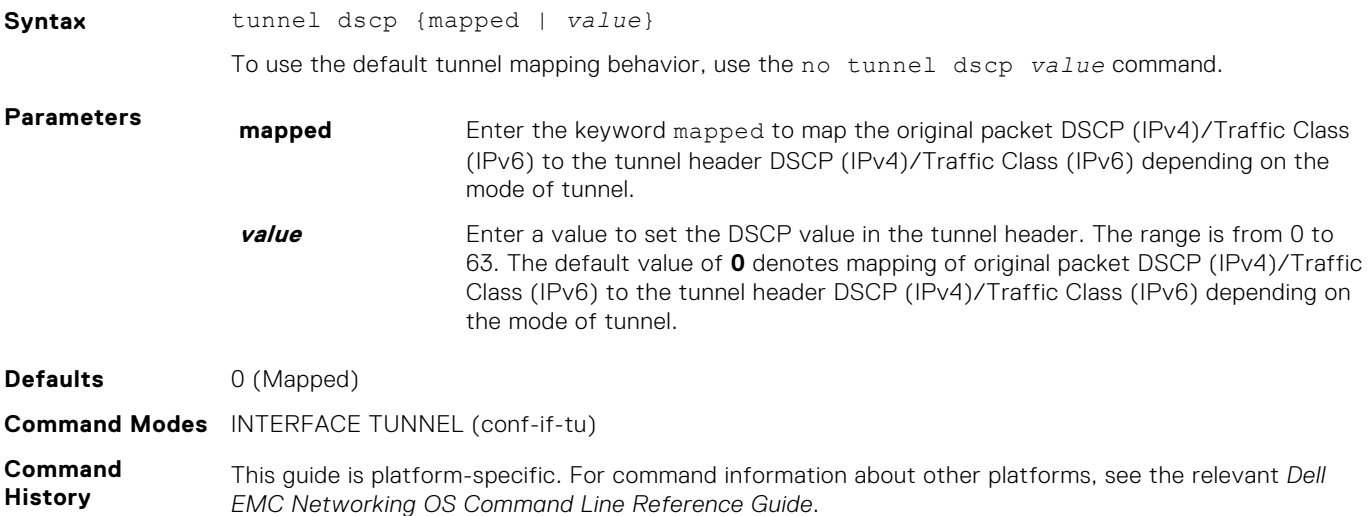

<span id="page-1618-0"></span>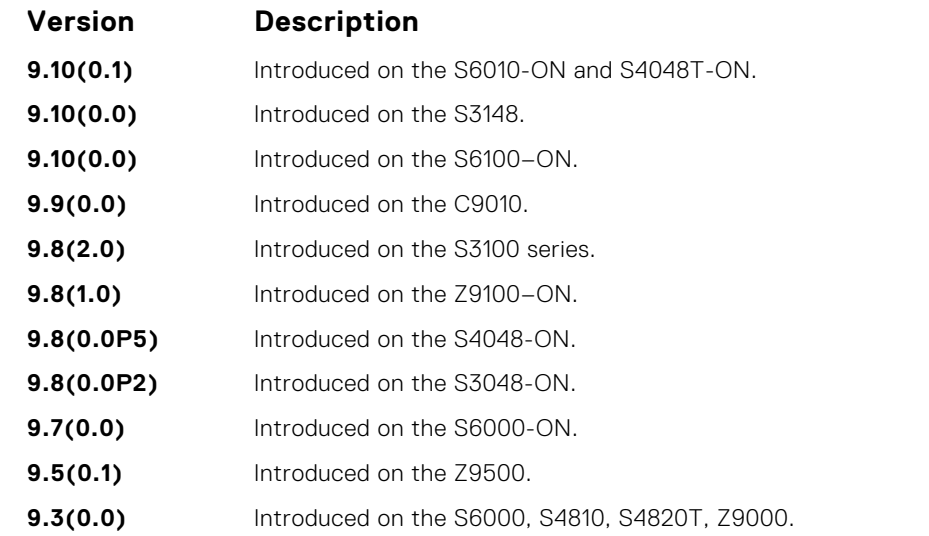

**Usage Information**

This command configures the method used to set the high 6 bits (the differentiated services codepoint) of the IPv4 TOS or the IPv6 traffic class in the outer IP header.

A value of 0 copies original packet DSCP (IPv4)/Traffic Class (IPv6) to the tunnel header DSCP (IPv4)/ Traffic Class (IPv6) depending on the mode of tunnel.

## **tunnel flow-label**

Configure the method to set the IPv6 flow label value in the outer tunnel header.

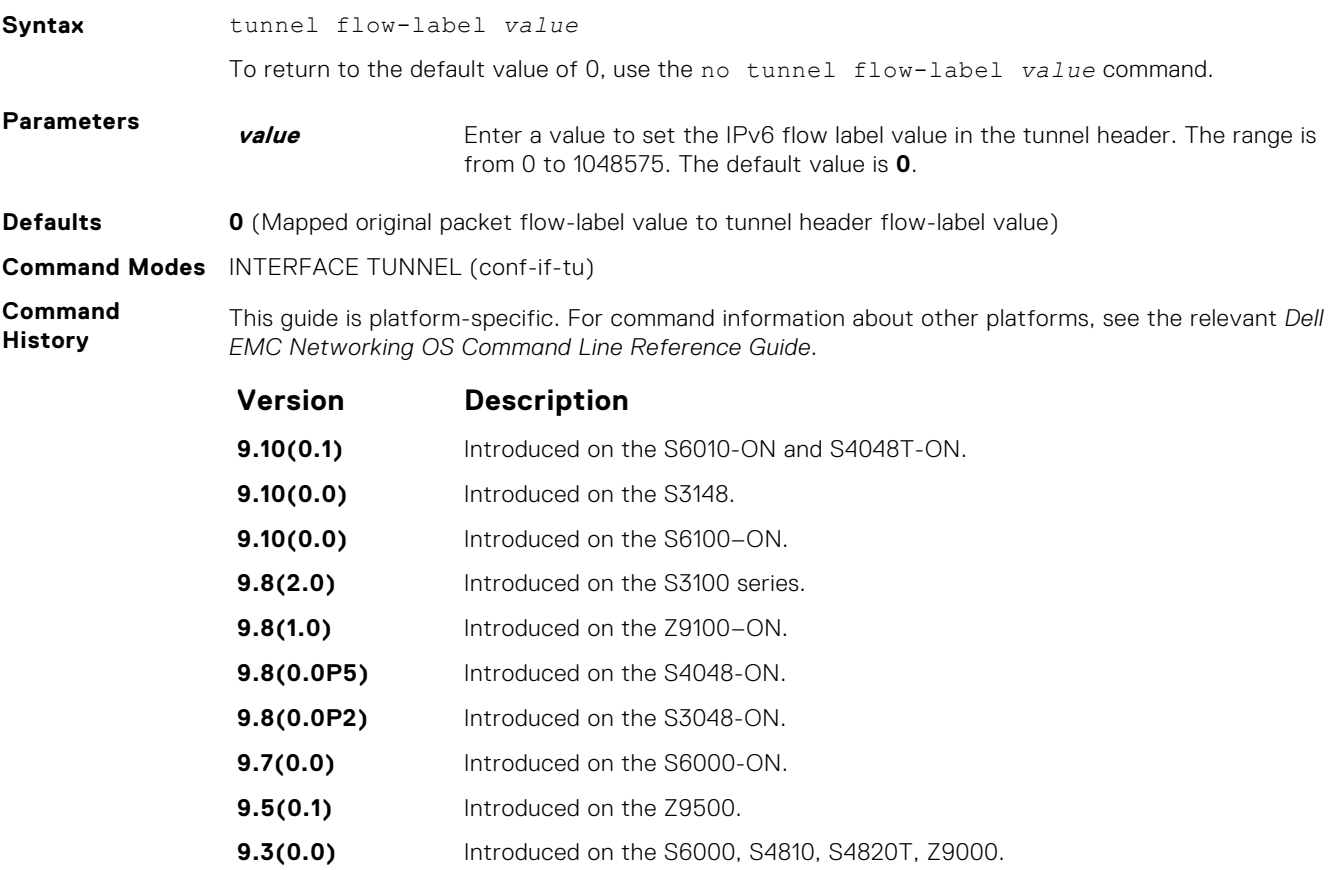

**Usage Information**

This command is only valid for tunnel interfaces with an IPv6 outer header.

# <span id="page-1619-0"></span>**tunnel hop-limit**

Configure the method to set the IPv4 time-to-live or the IPv6 hop limit value in the outer tunnel header.

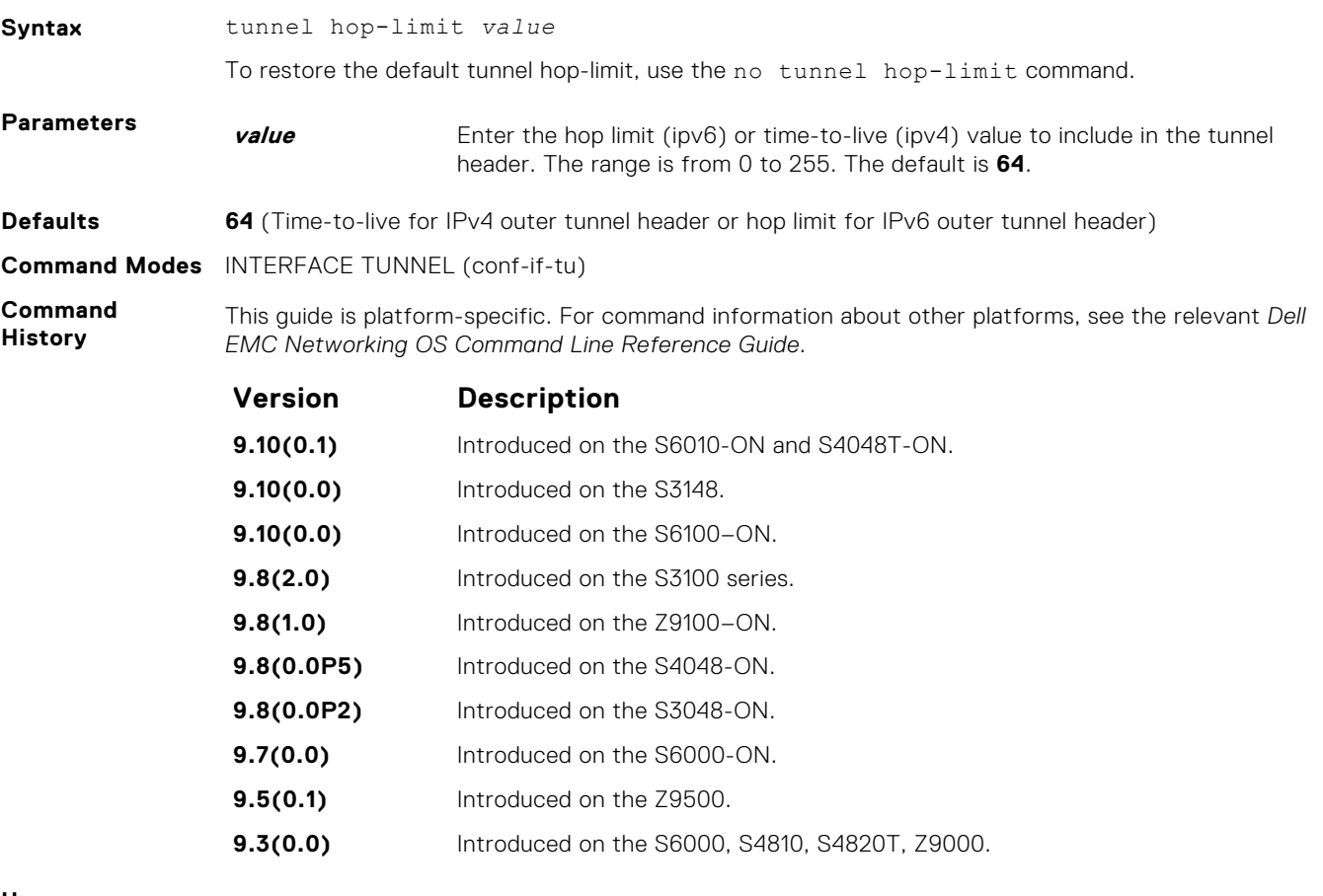

**Usage Information** A value of 0 copies the inner packet hop limit (ipv6) or time-to-live (ipv4) in the encapsulated packet to the tunnel header hop limit (ipv6) or time-to-live (ipv4) value.

# **tunnel keepalive**

Configure the tunnel keepalive target, interval and attempts.

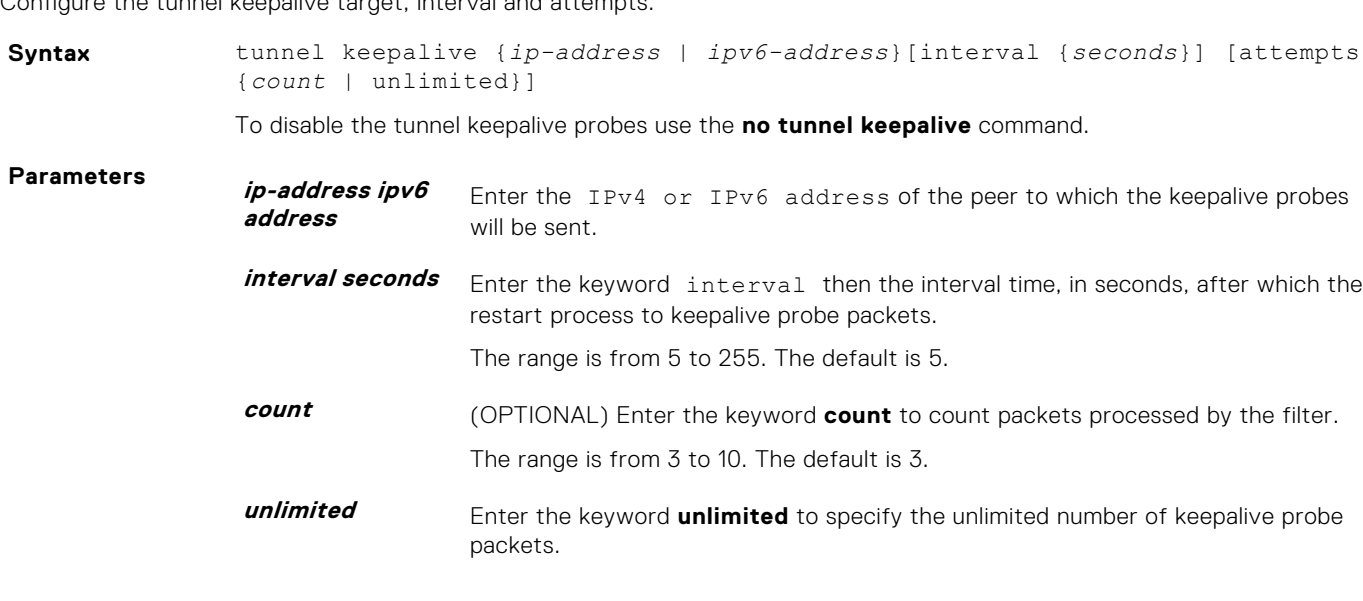
**Defaults** Tunnel keepalive is disabled.

**Command Modes** INTERFACE TUNNEL

**Command History** This guide is platform-specific. For command information about other platforms, see the relevant *Dell EMC Networking OS Command Line Reference Guide*.

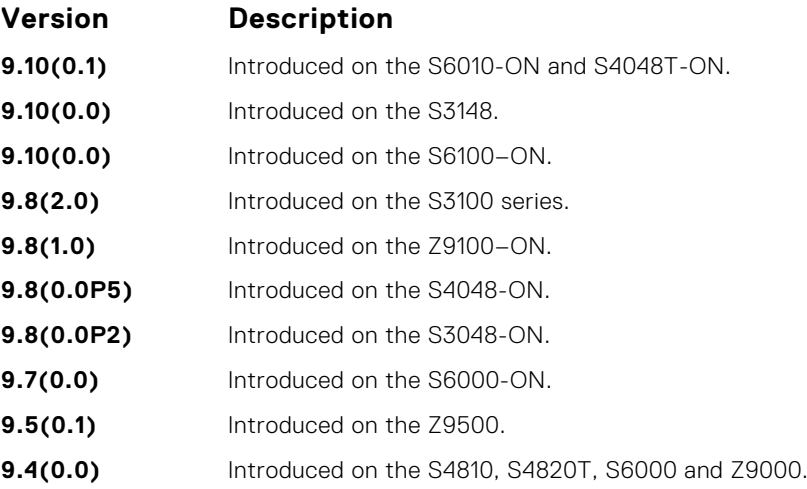

**Usage Information**

Enabling tunnel keepalive causes ICMP echo packets to be sent to the keepalive target. The ICMP echo will be sourced from the tunnel interface logical IPv4 or IPv6 address and will be tunnel encapsulated. The response will be accepted whether it returns tunnel encapsulated or not.

When configuring tunnel keepalive at both end points of a tunnel interface it is recommended to set the tunnel keepalive target to the logical IPv4 or IPv6 address of the far end tunnel peer, rather than to the tunnel destination. This reduces the chance of both ends of the tunnel staying in keepalive down state. If both ends get into a keepalive down state that does not clear in a few seconds, then performing shutdown - no shutdown sequence on one end should bring both ends back to up.

### **tunnel-mode**

Enable a tunnel interface.

.

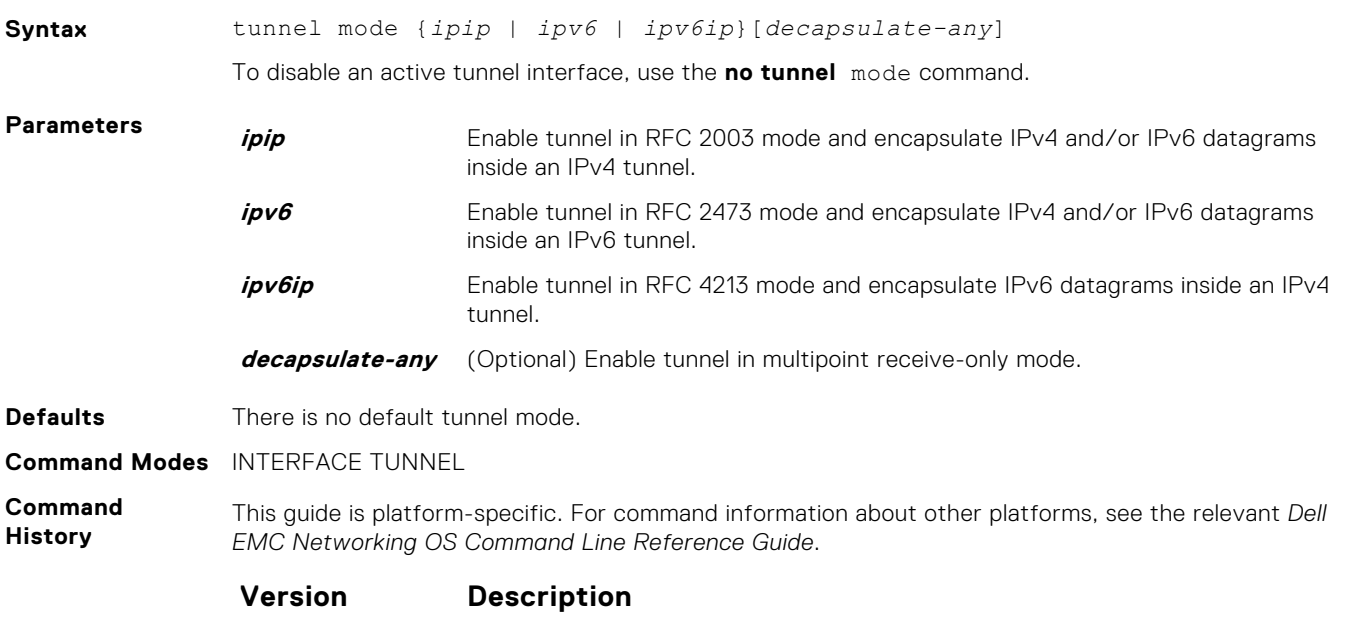

**9.10(0.1)** Introduced on the S6010-ON and S4048T-ON.

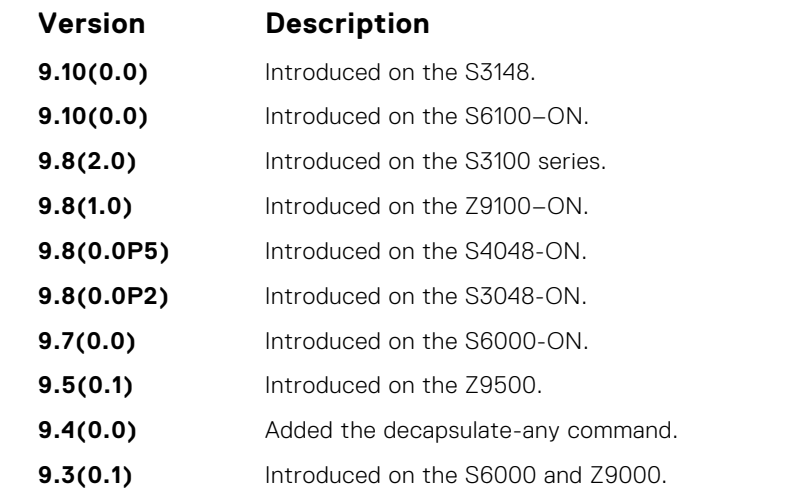

**Usage Information**

To enable a tunnel interface, use this command. You must define a tunnel mode for the tunnel to function. If you previously defined the tunnel destination or source address, the tunnel mode must be compatible.

Including the decapsulate-any option causes the command to fail if any of the following tunnel transmit options are configured: tunnel destination, tunnel dscp, tunnel flow-label, tunnel hop-limit, or tunnel keepalive. Conversely, if you configure any tunnel allow-remote entries, the tunnel—mode command fails unless the decapsulate-any option is included.

Configuration of IPv6 commands over decapsulate-any tunnel causes an error.

#### **tunnel source**

Set a source address for the tunnel.

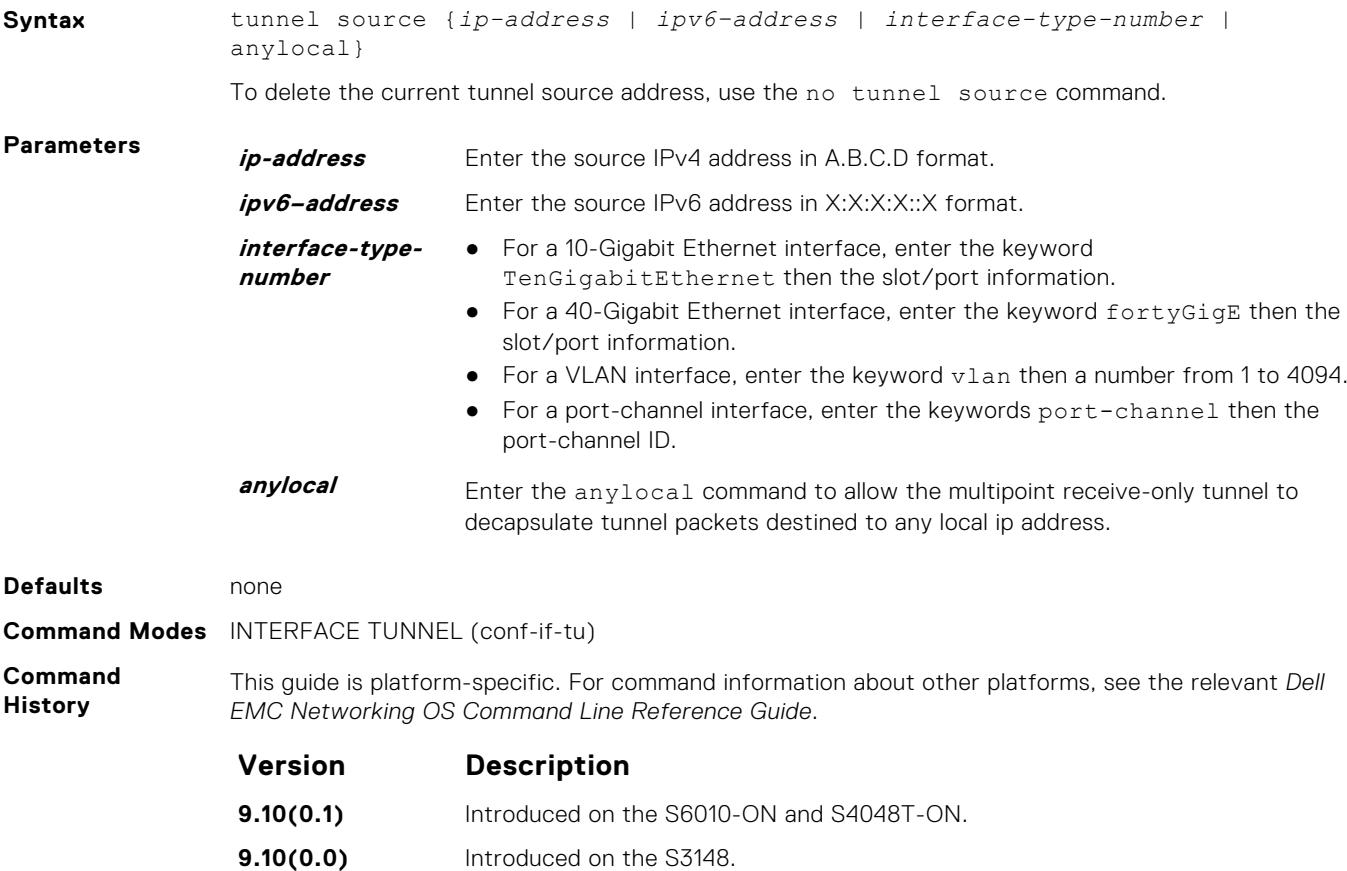

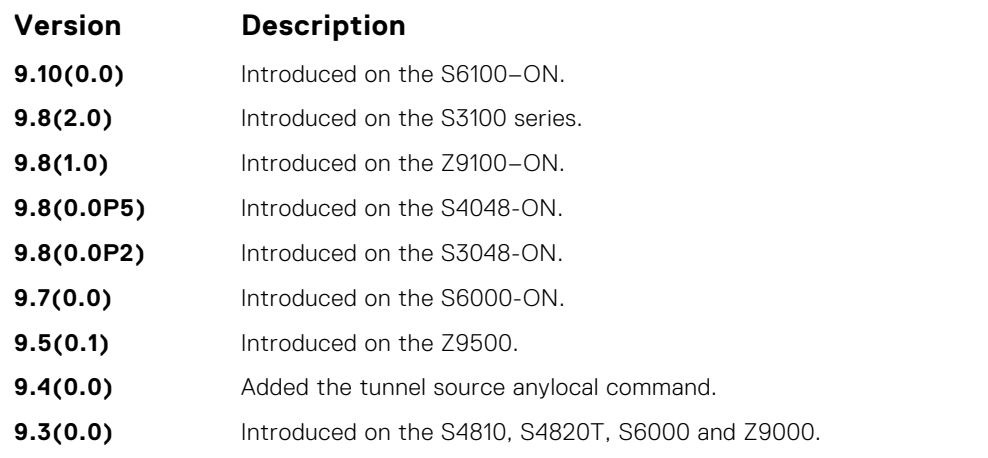

#### **Usage Information**

Added an optional keyword **"anylocal"** to the tunnel source command. The anylocal argument can be used in place of the ip address or interface, but only with the multipoint receive-only mode tunnels. The tunnel source anylocal command allows the multipoint receive-only tunnel to decapsulate tunnel packets addressed to any IPv4 or IPv6 (depending on the tunnel mode) address configured on the switch that is operationally **Up**.

## **Uplink Failure Detection (UFD)**

<span id="page-1623-0"></span>Uplink failure detection (UFD) provides detection of the loss of upstream connectivity and, if you use this with NIC teaming, automatic recovery from a failed link.

#### **Topics:**

- clear ufd-disable
- [debug uplink-state-group](#page-1624-0)
- [description](#page-1625-0)
- [downstream](#page-1625-0)
- [downstream auto-recover](#page-1626-0)
- [downstream disable links](#page-1627-0)
- [enable](#page-1628-0)
- [show running-config uplink-state-group](#page-1628-0)
- [show uplink-state-group](#page-1629-0)
- [uplink-state-group](#page-1630-0)
- [upstream](#page-1631-0)

## **clear ufd-disable**

Re-enable one or more downstream interfaces on the switch/router that are in a UFD-Disabled Error state so that an interface can send and receive traffic.

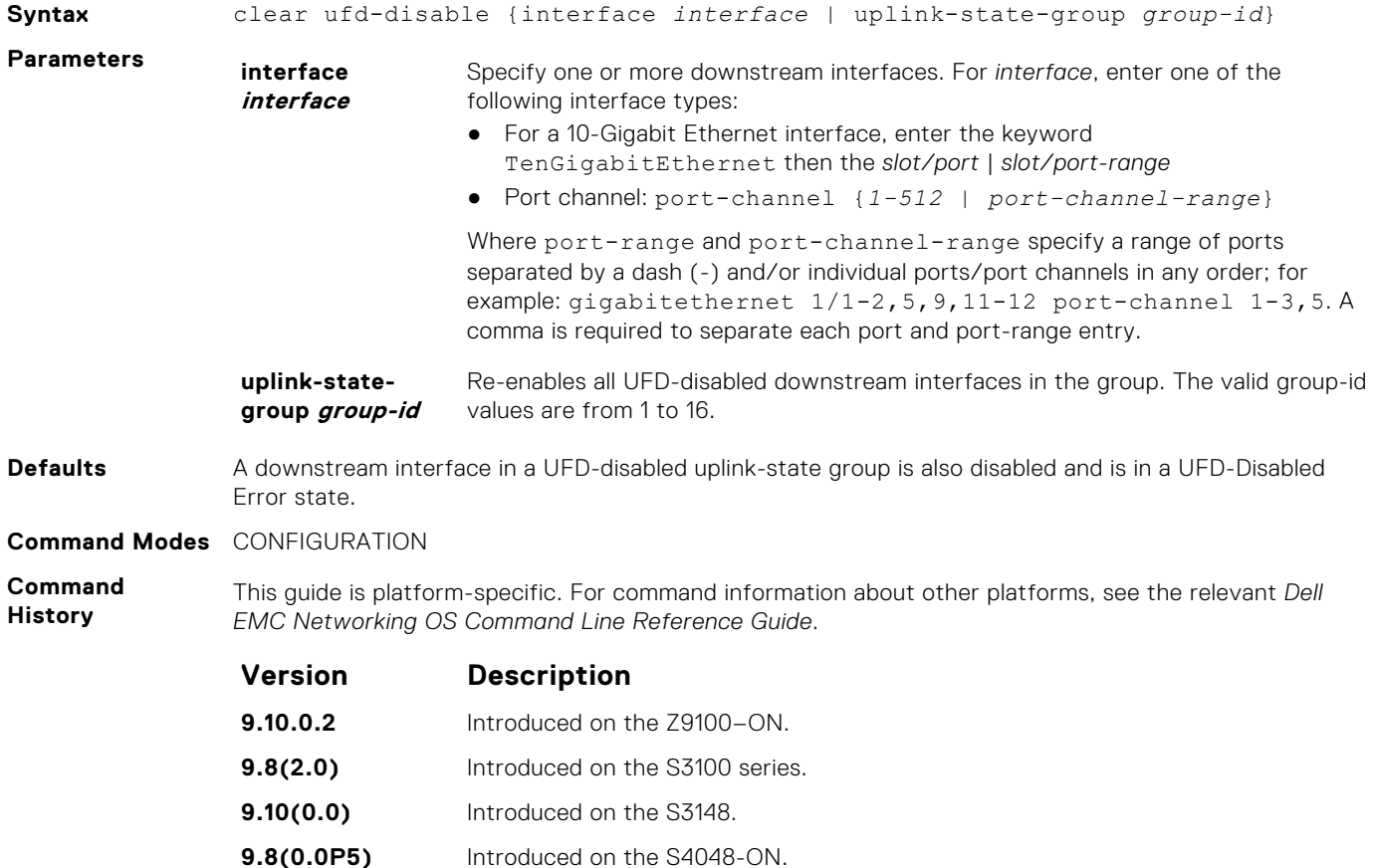

<span id="page-1624-0"></span>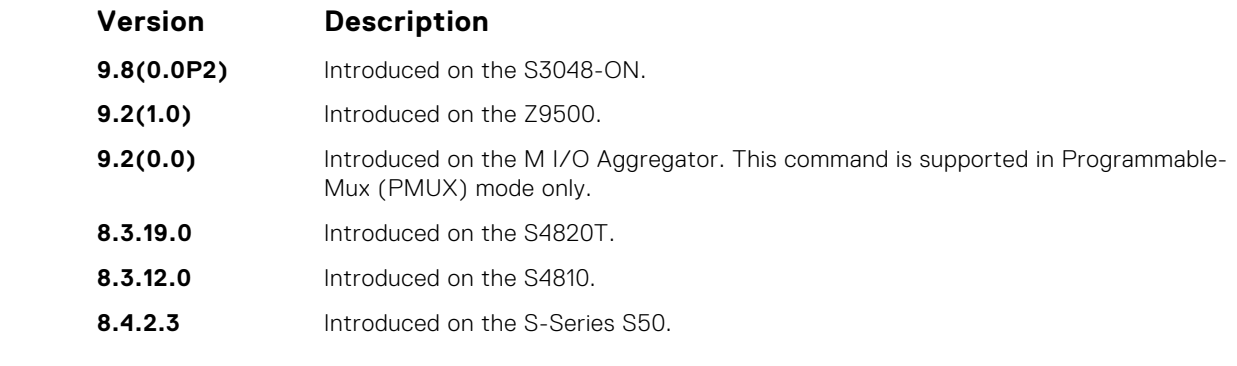

**Related Commands** ● [downstream](#page-1625-0) — assigns a port or port-channel to the uplink-state group as a downstream interface. ● [uplink-state-group](#page-1630-0) — creates an uplink-state group and enables the tracking of upstream links.

## **debug uplink-state-group**

Enable debug messages for events related to a specified uplink-state group or all groups.

#### Z9500

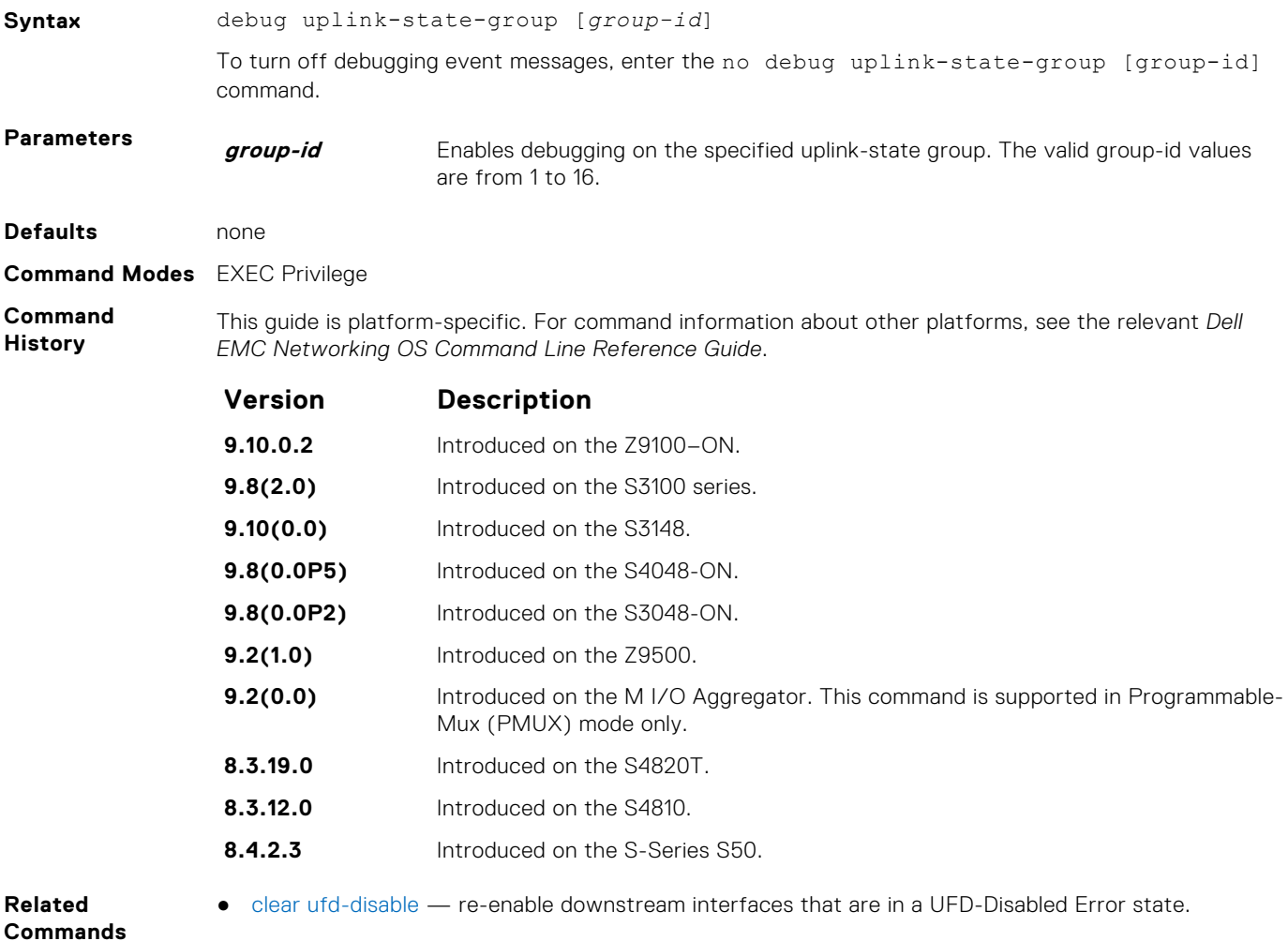

## <span id="page-1625-0"></span>**description**

Enter a text description of an uplink-state group.

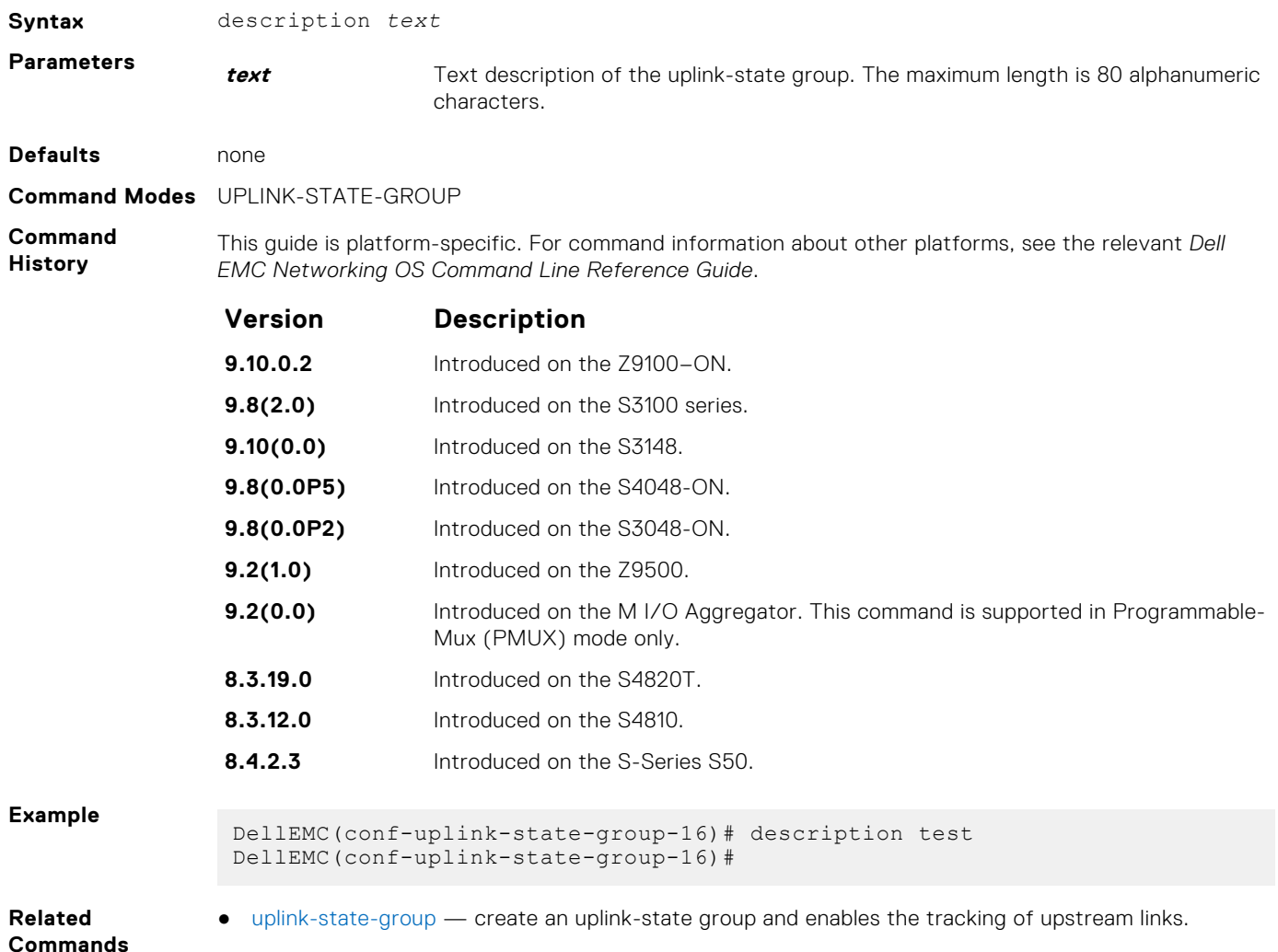

#### **downstream**

Assign a port or port-channel to the uplink-state group as a downstream interface.

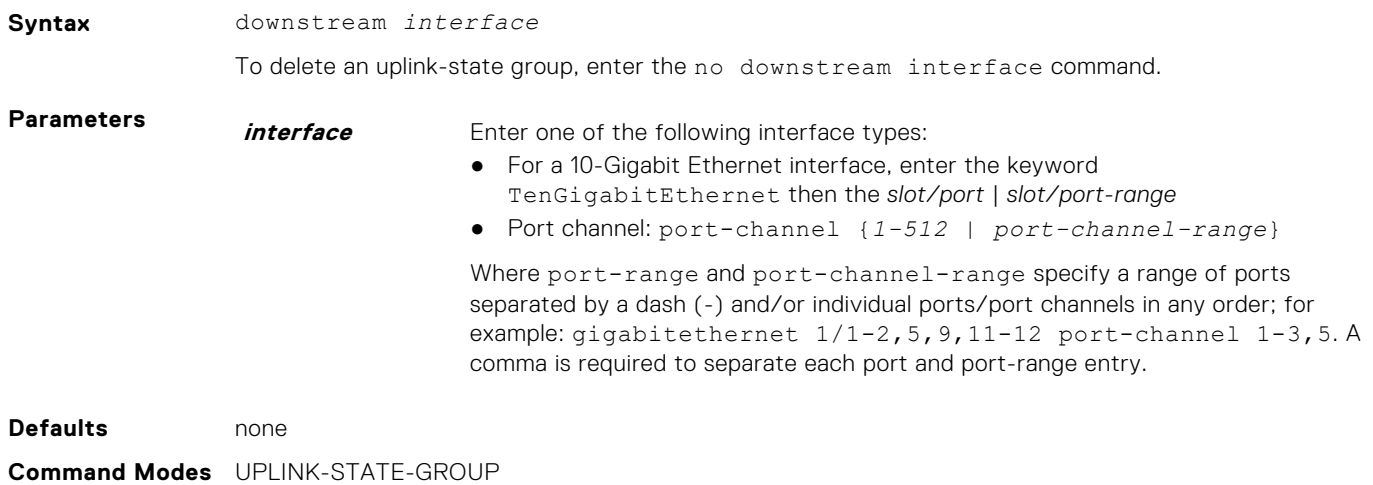

<span id="page-1626-0"></span>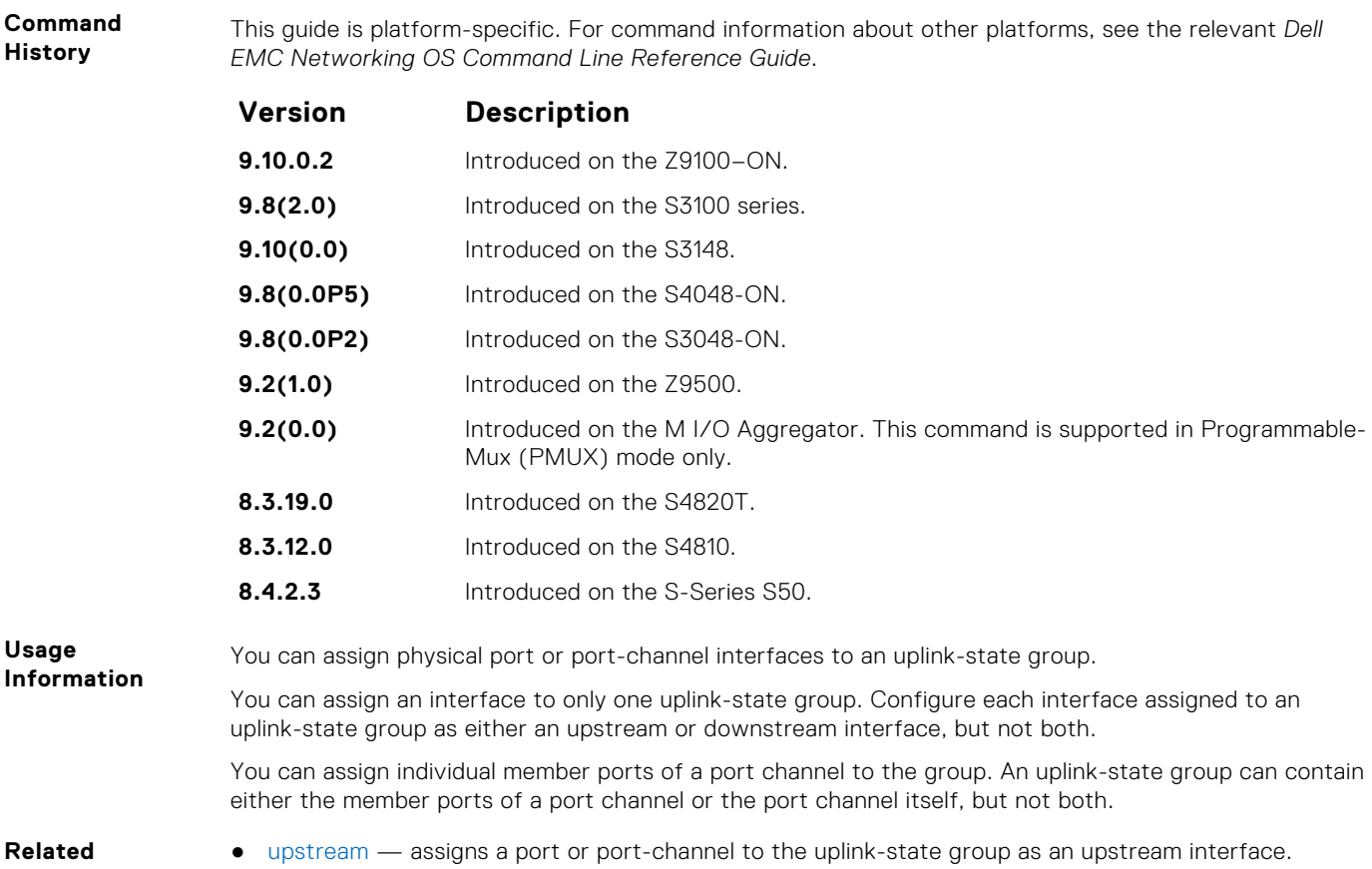

**Commands**

● [uplink-state-group](#page-1630-0) — creates an uplink-state group and enables the tracking of upstream links.

#### **downstream auto-recover**

Enable auto-recovery so that UFD-disabled downstream ports in an uplink-state group automatically come up when a disabled upstream port in the group comes back up.

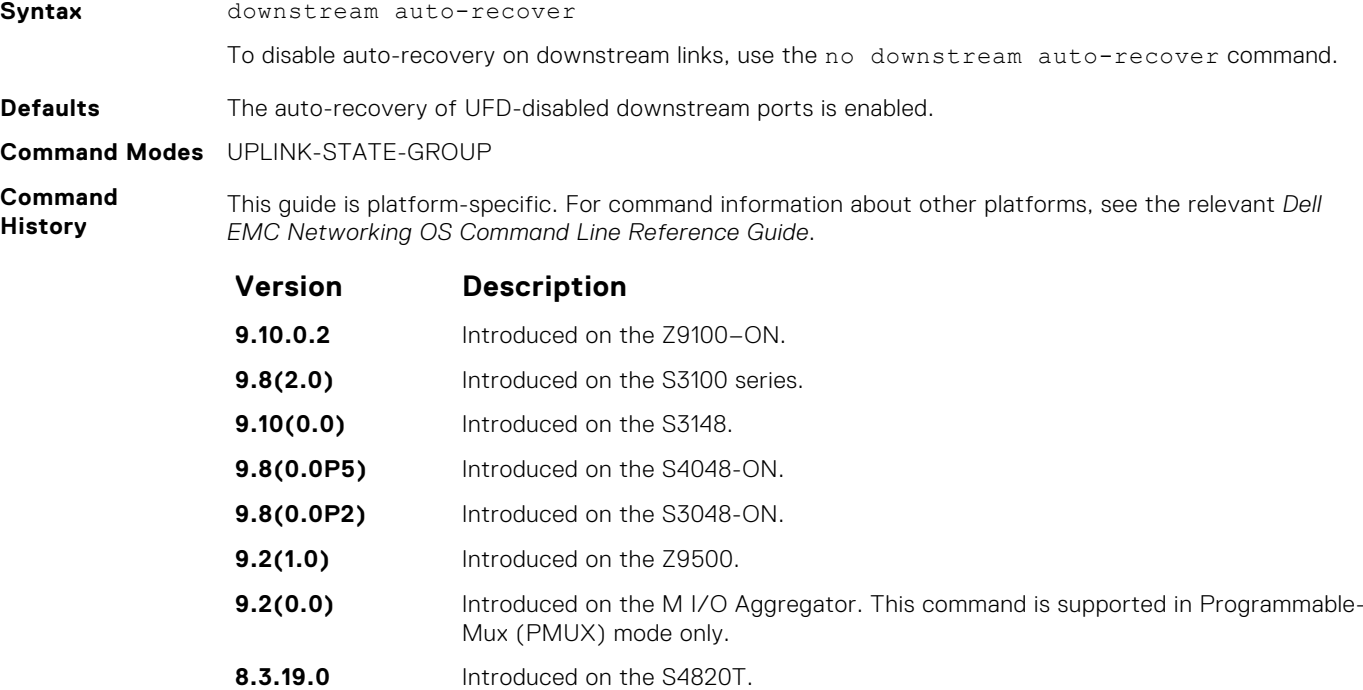

<span id="page-1627-0"></span>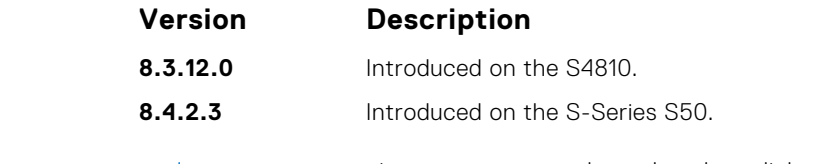

**Related Commands**

- [downstream](#page-1625-0) assign a port or port-channel to the uplink-state group as a downstream interface.
- [uplink-state-group](#page-1630-0) create an uplink-state group and enables the tracking of upstream links.

### **downstream disable links**

Configure the number of downstream links in the uplink-state group that are disabled if one upstream link in an uplink-state group goes down.

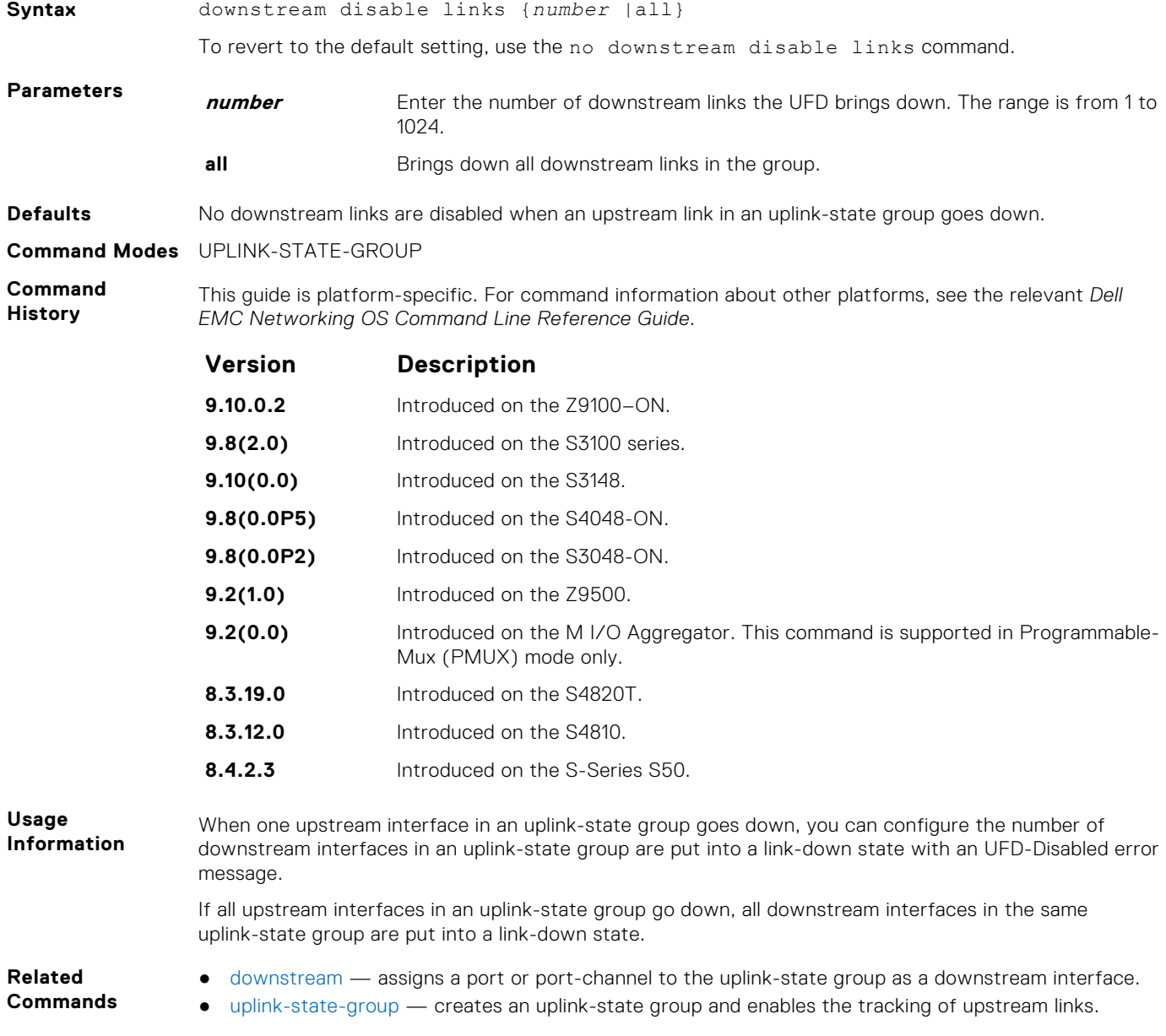

### <span id="page-1628-0"></span>**enable**

Enable uplink state group tracking for a specific UFD group.

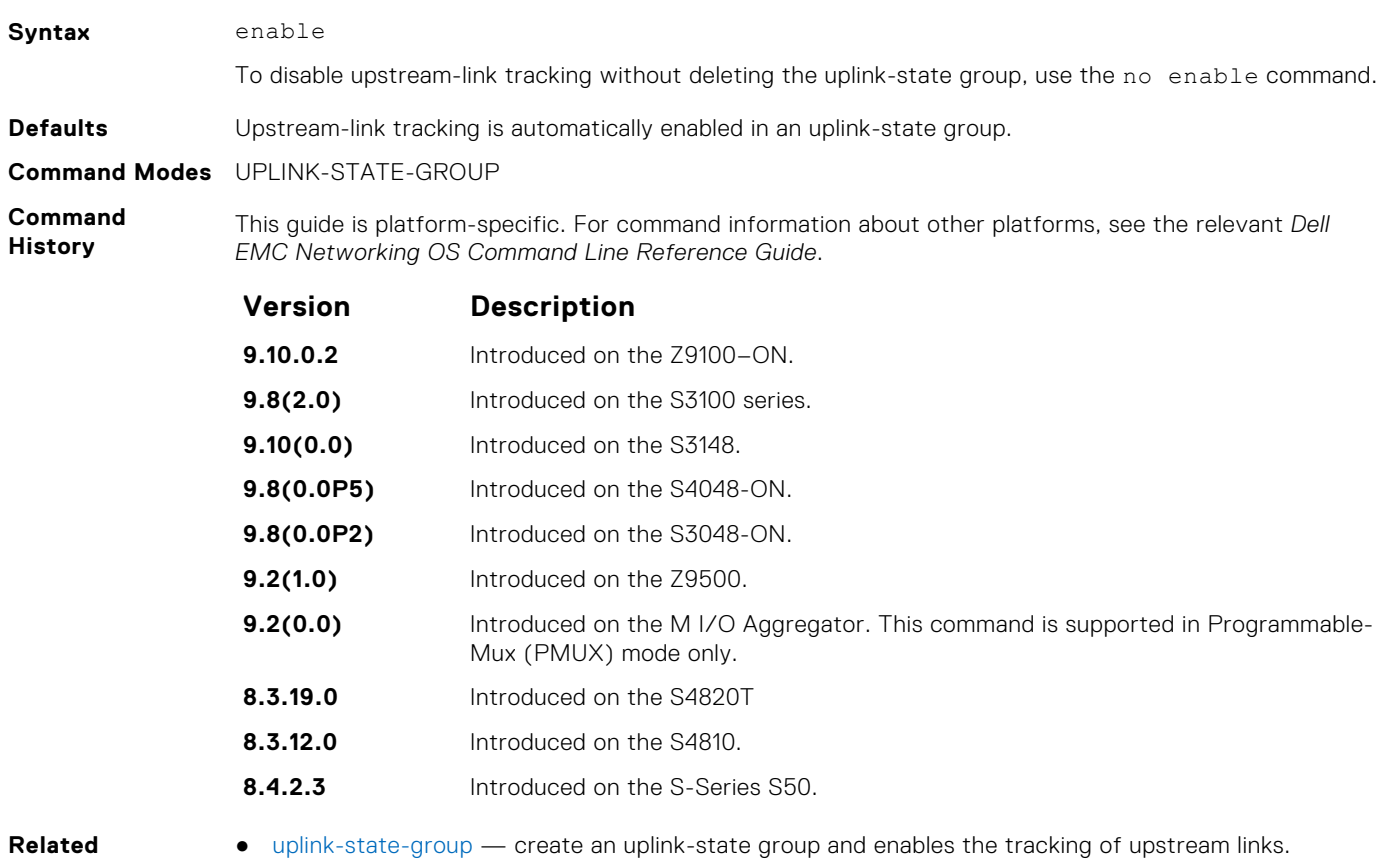

**Commands**

**show running-config uplink-state-group**

Display the current configuration of one or more uplink-state groups.

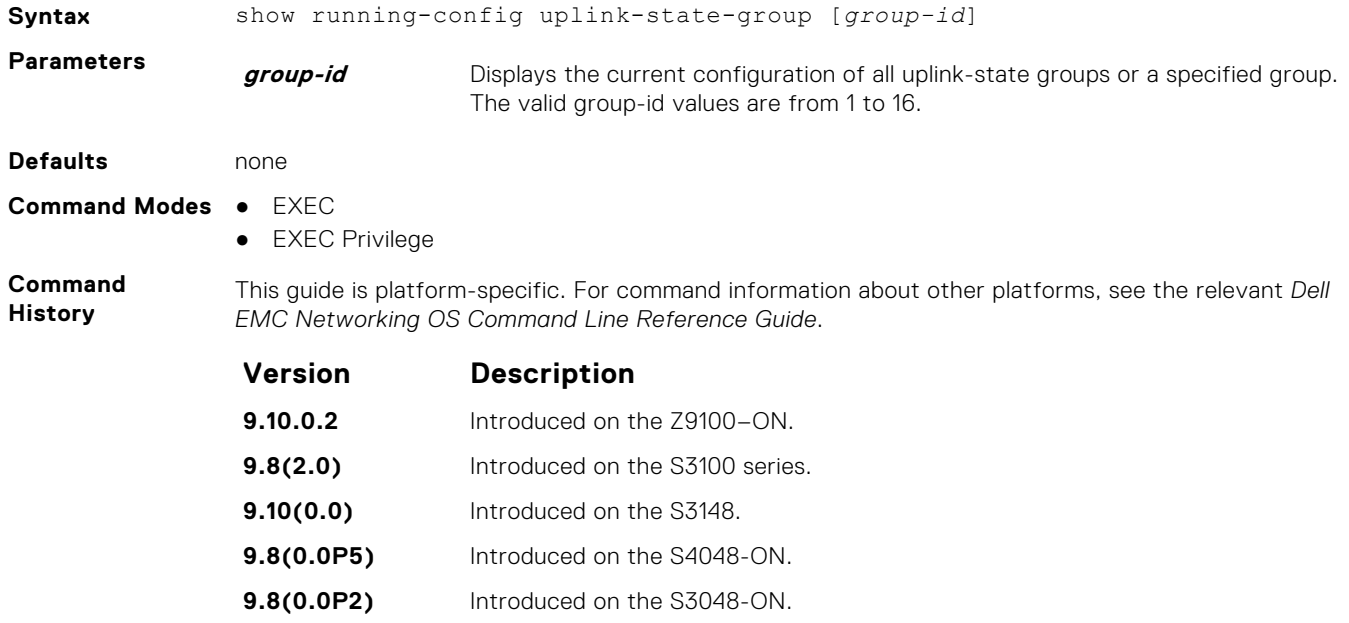

<span id="page-1629-0"></span>**Version Description 9.2(1.0)** Introduced on the Z9500. **9.2(0.0)** Introduced on the M I/O Aggregator. This command is supported in Programmable-Mux (PMUX) mode only. **8.3.19.0** Introduced on the S4820T. **8.3.12.0** Introduced on the S4810. **8.4.2.3** Introduced on the S-Series S50.

```
Example
```

```
DellEMC# show running-config uplink-state-group
!
no enable
uplink state track 1
downstream TengigabitEthernet 0/2,4,6,11-19
upstream TengigabitEthernet 0/48, 52
upstream PortChannel 1
!
uplink state track 2
downstream TengigabitEthernet 0/1, 3, 5, 7-10
upstream TengigabitEthernet 0/56,60
DellEMC#
```
**Related Commands**

- show uplink-state-group displays the status information on a specified uplink-state group or all groups.
- [uplink-state-group](#page-1630-0) creates an uplink-state group and enables the tracking of upstream links.

### **show uplink-state-group**

Display status information on a specified uplink-state group or all groups.

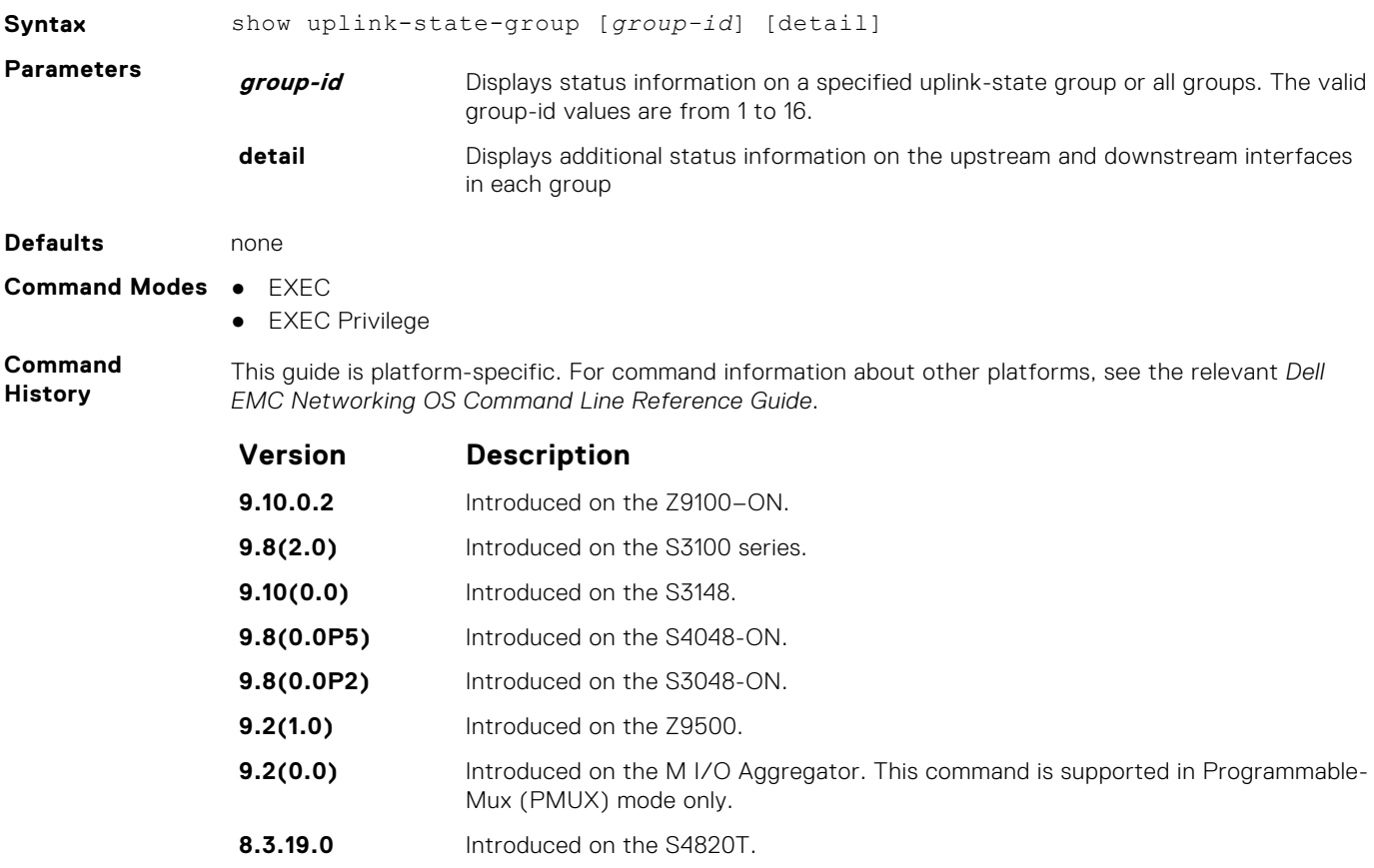

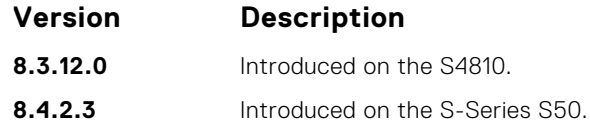

#### <span id="page-1630-0"></span>**Example**

- **Related Commands**
- [show running-config uplink-state-group](#page-1628-0)  displays the current configuration of one or more uplinkstate groups.
- uplink-state-group creates an uplink-state group and enables the tracking of upstream links.

### **uplink-state-group**

Create an uplink-state group and enable the tracking of upstream links on a switch or router.

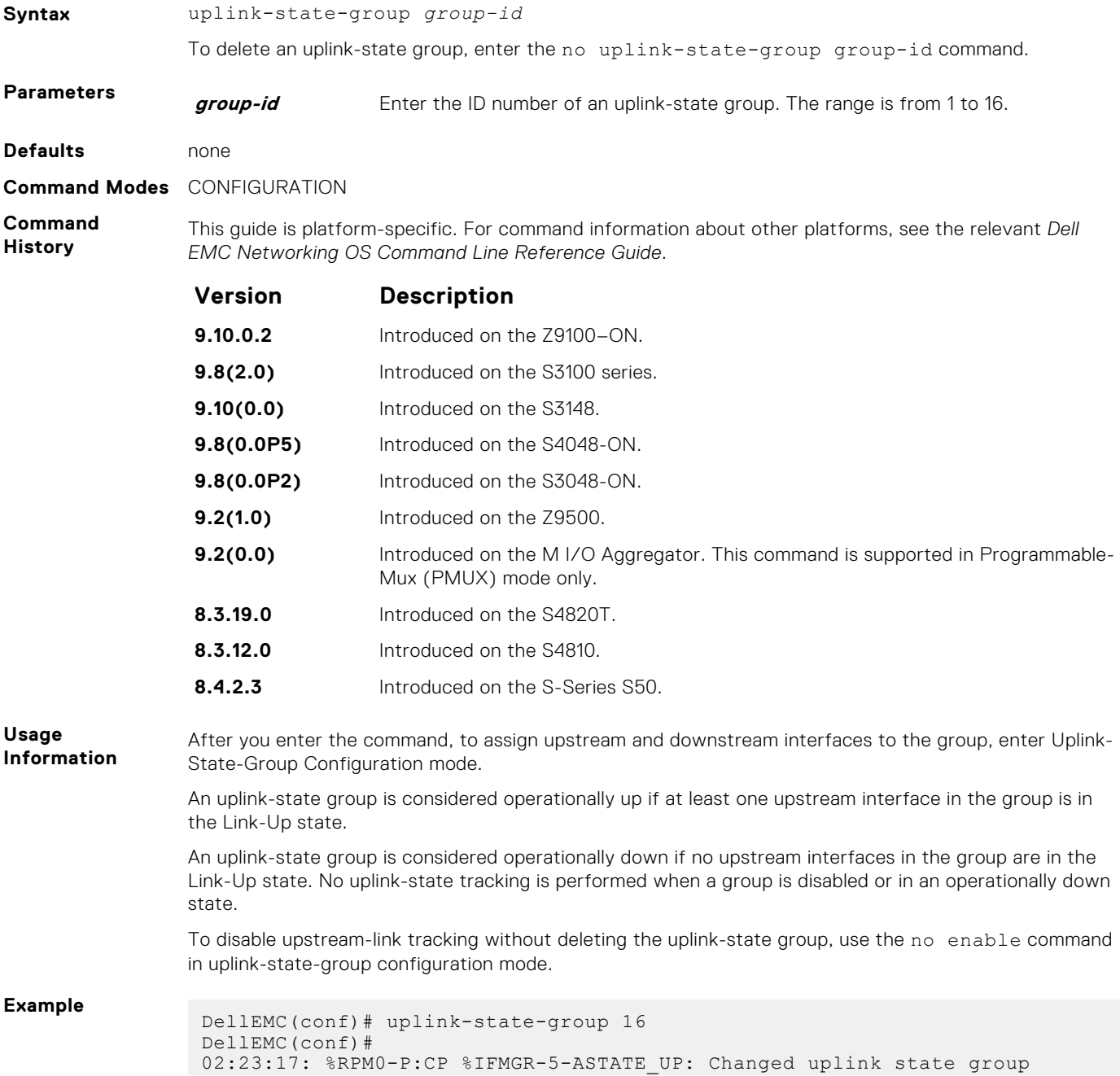

```
Admin state to up: Group 16
DellEMC(conf)#
```
<span id="page-1631-0"></span>**Related Commands**

- [show running-config uplink-state-group](#page-1628-0)  displays the current configuration of one or more uplinkstate groups.
- [show uplink-state-group](#page-1629-0) displays the status information on a specified uplink-state group or all groups.

#### **upstream**

Assign a port or port-channel to the uplink-state group as an upstream interface.

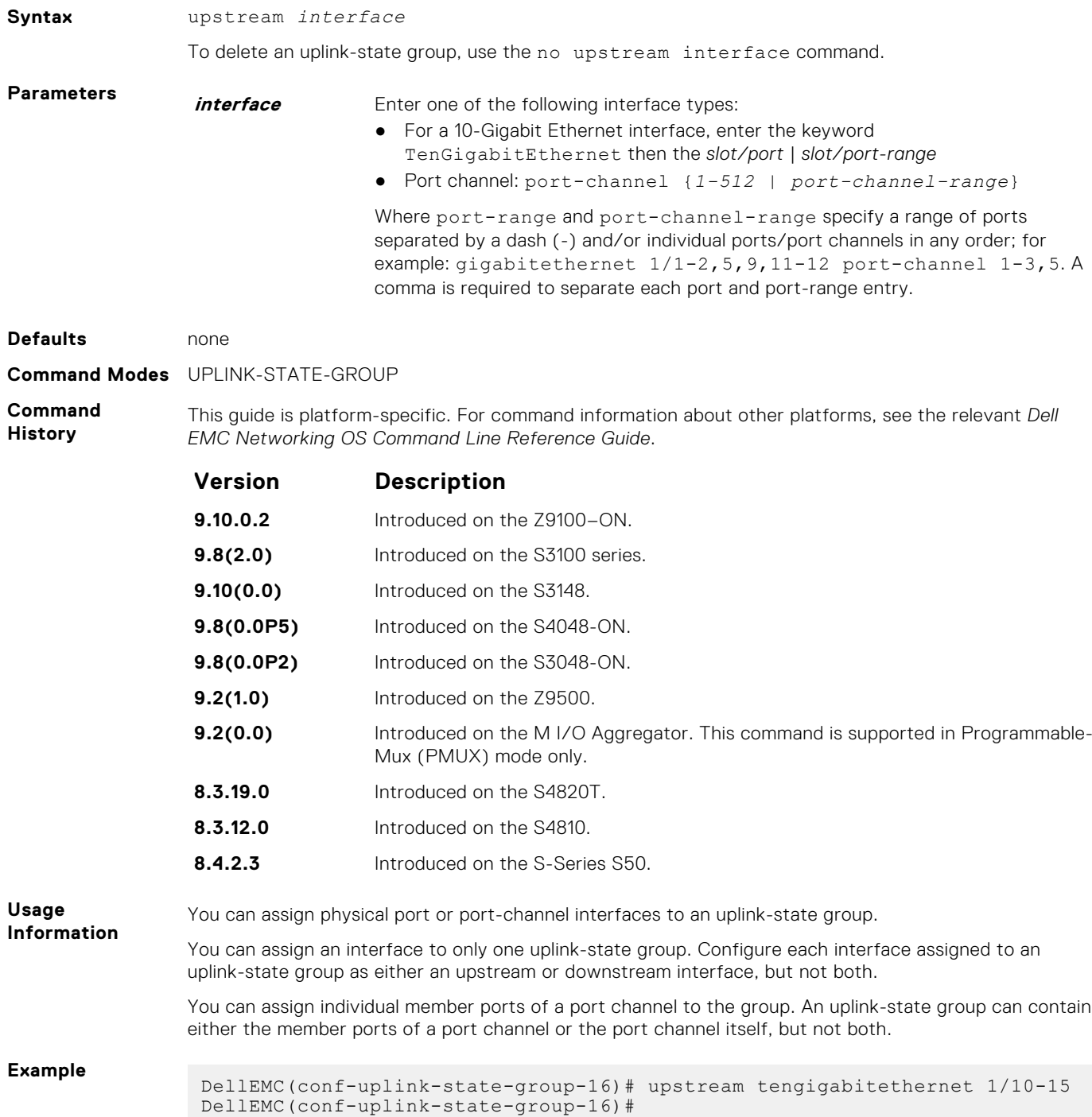

#### **Related Commands**

- [downstream](#page-1625-0) assigns a port or port-channel to the uplink-state group as a downstream interface.
- [uplink-state-group](#page-1630-0) creates an uplink-state group and enables the tracking of upstream links.

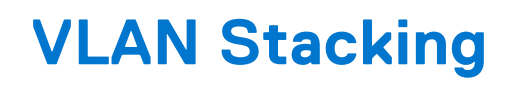

With the virtual local area network (VLAN)-stacking feature (also called stackable VLANs and QinQ), you can "stack" VLANs into one tunnel and switch them through the network transparently.

The Dell EMC Networking OS supports this feature.

For more information about basic VLAN commands, see the *Virtual LAN (VLAN) Commands* section in [Layer 2](#page-961-0).

### Important Points to Remember

- If you do not enable the spanning tree protocol (STP) across the stackable VLAN network, STP bridge protocol data units (BPDUs) from the customer's networks are tunneled across the stackable VLAN network.
- If you do enable STP across the stackable VLAN network, STP BPDUs from the customer's networks are consumed and not tunneled across the stackable VLAN network unless you enable protocol tunneling.

**NOTE:** For more information about protocol tunneling on the E-Series, see [Service Provider Bridging](#page-1472-0).

- Layer 3 protocols are not supported on a stackable VLAN network.
- Assigning an IP address to a stackable VLAN is supported when all the members are only stackable VLAN trunk ports. IP addresses on a stackable VLAN-enabled VLAN are not supported if the VLAN contains stackable VLAN access ports. This facility is provided for the simple network management protocol (SNMP) management over a stackable VLAN-enabled VLAN containing only stackable VLAN trunk interfaces. Layer 3 routing protocols on such a VLAN are not supported.
- Dell EMC Networking recommends that you do not use the same MAC address, on different customer VLANs, on the same stackable VLAN.
- Interfaces configured using stackable VLAN access or stackable VLAN trunk commands do not switch traffic for the default VLAN. These interfaces are switch traffic only when they are added to a non-default VLAN.
- Starting with Dell EMC Networking OS version 7.8.1 for C-Series and S-Series (Dell EMC Networking OS version 7.7.1 for E-Series, 8.2.1.0 for E-Series ExaScale), a vlan-stack trunk port is also allowed to be configured as a tagged port and as an untagged port for single-tagged VLANs. When the vlan-stack trunk port is also a member of an untagged vlan, the port must be in Hybrid mode. For more information, see [portmode hybrid](#page-717-0).

#### **Topics:**

- member
- [peer-domain-link port-channel exclude-vlan](#page-1634-0)
- [vlan-stack access](#page-1635-0)
- [vlan-stack compatible](#page-1636-0)
- [vlan-stack dot1p-mapping](#page-1637-0)
- [vlan-stack protocol-type](#page-1638-0)
- [vlan-stack trunk](#page-1639-0)
- [tagged port-channel](#page-1641-0)
- [untagged port-channel](#page-1641-0)

#### **member**

Assign a stackable VLAN access or trunk port to a VLAN. The VLAN must contain the vlan-stack compatible command in its configuration.

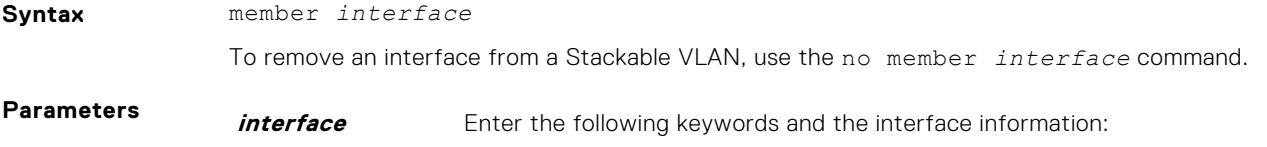

- For a Port Channel interface, enter the keywords port-channel, and then a number.
- For a 10-Gigabit Ethernet interface, enter the keyword TenGigabitEthernet then the slot/port information.
- For a 40-Gigabit Ethernet interface, enter the keyword fortyGigE then the slot/port information.

#### <span id="page-1634-0"></span>**Defaults** Not configured.

**Command Modes** CONF-IF-VLAN

**Command History** This guide is platform-specific. For command information about other platforms, see the relevant *Dell EMC Networking OS Command Line Reference Guide*.

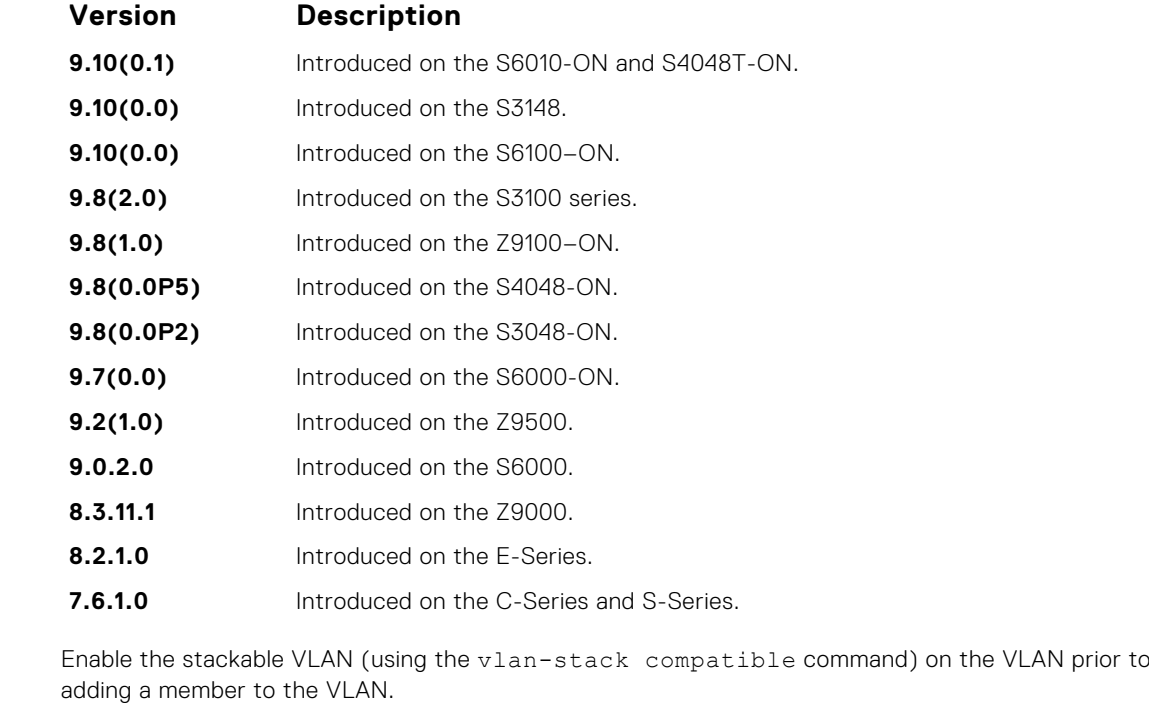

**Information Related**

**Commands**

**Usage**

● [vlan-stack compatible](#page-1636-0) — enables stackable VLAN on a VLAN.

#### **peer-domain-link port-channel exclude-vlan**

Configure the VLT port channel, which is connected to the remote VLT domain, for the proxy gateway or configure the VLANs you want to exclude from VLT proxy gateway.

#### Z9500

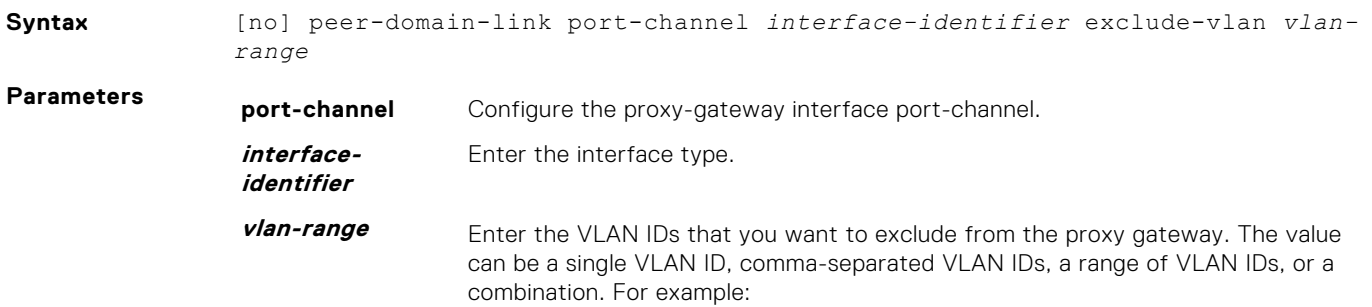

Comma-separated: 3, 4, 6 Range: 5-10 Combination: 3, 4, 5-10, 8

#### <span id="page-1635-0"></span>**Command Modes** VLT DOMAIN PROXY GW LLDP

**Command History**

This guide is platform-specific. For command information about other platforms, see the relevant *Dell EMC Networking OS Command Line Reference Guide*.

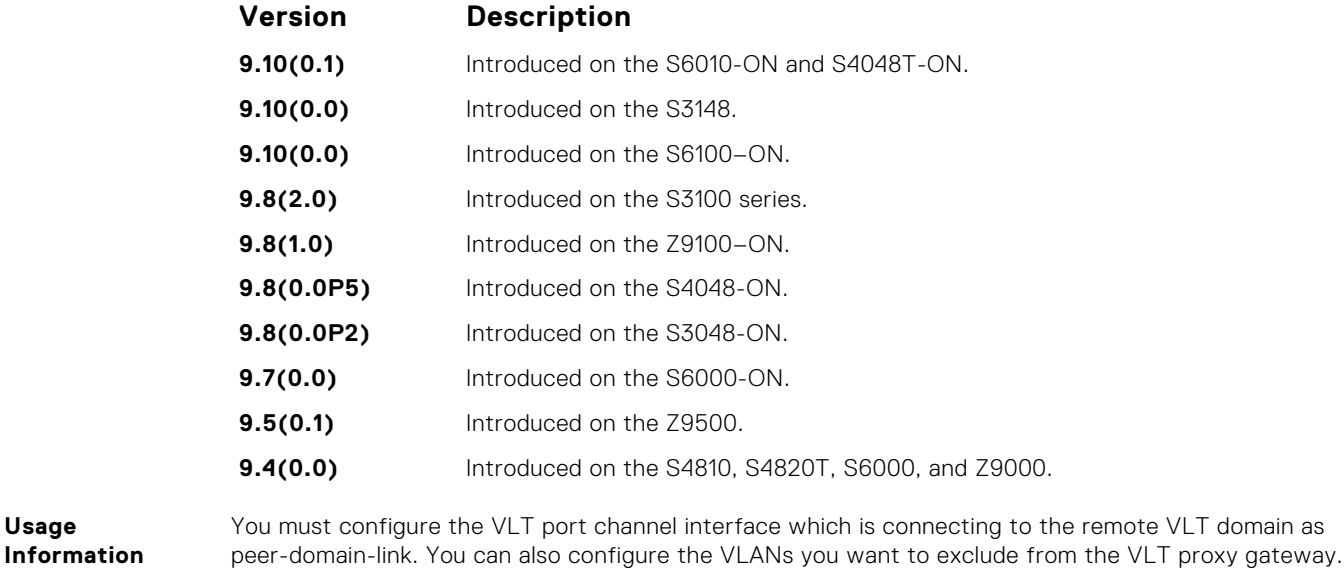

**Example**

**Usage**

DellEMC(conf)#vlt-domain 1 DellEMC(conf-vlt-domain)#proxy-gateway lldp DellEMC(conf-vlt-domain-proxy-gw-lldp)#peer-domain-link port-channel 20 exclude-vlan 3

#### **vlan-stack access**

Specify a Layer 2 port or port channel as an access port to the stackable VLAN network.

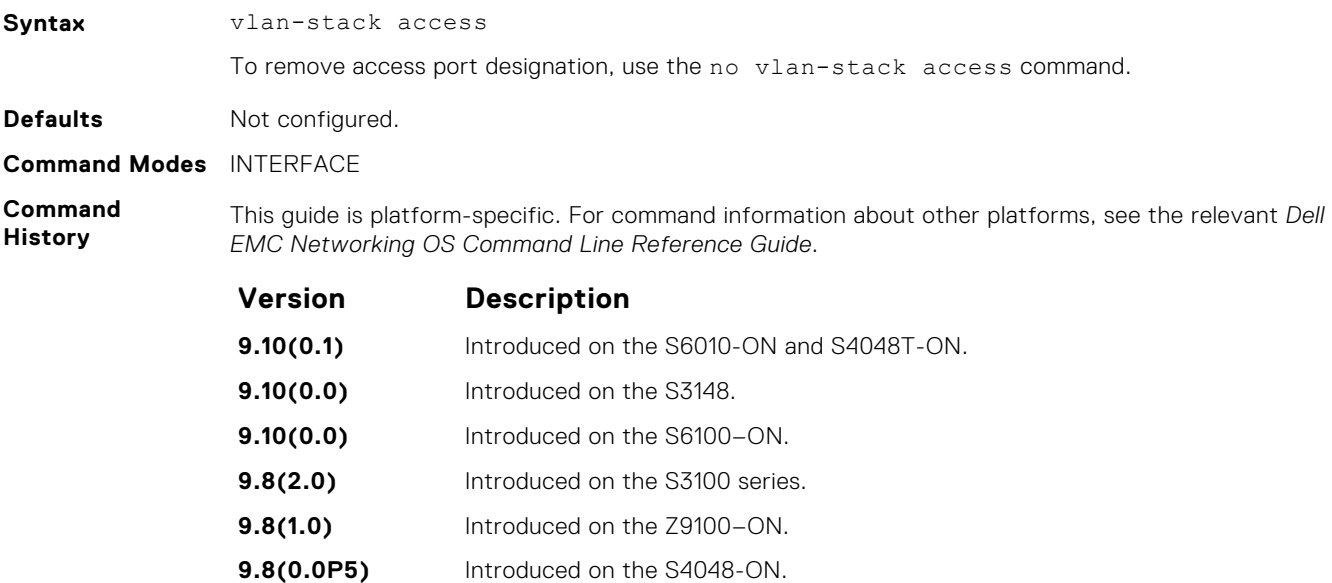

<span id="page-1636-0"></span>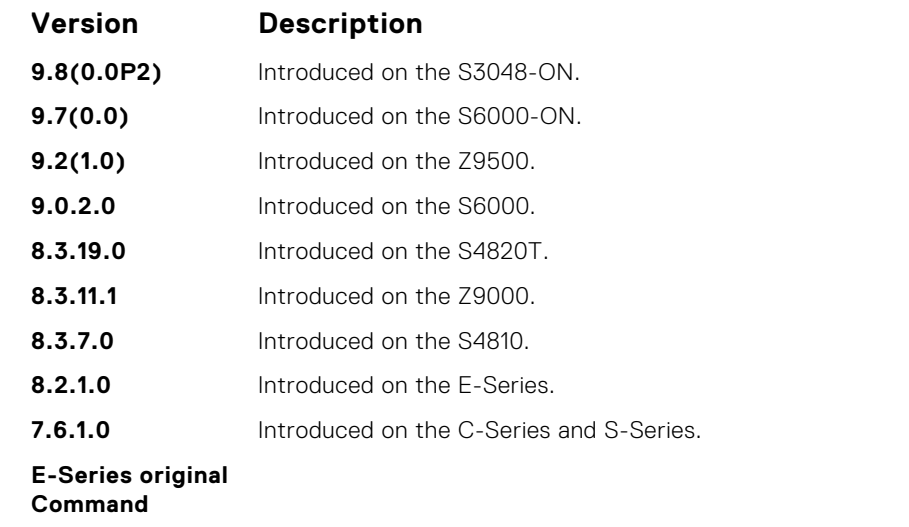

**Usage Information**

Prior to enabling this command, to place the interface in Layer 2 mode, enter the switchport command.

To remove the access port designation, remove the port (using the no member interface command) from all stackable VLAN-enabled VLANs.

#### **vlan-stack compatible**

Enable the stackable VLAN feature on a VLAN.

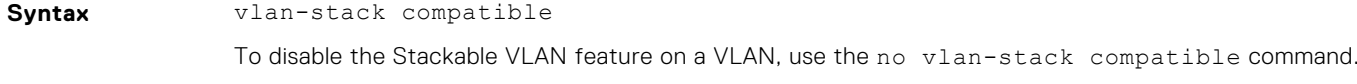

**Defaults** Not configured.

**Command Modes** CONF-IF-VLAN

**Command History** This guide is platform-specific. For command information about other platforms, see the relevant *Dell EMC Networking OS Command Line Reference Guide*.

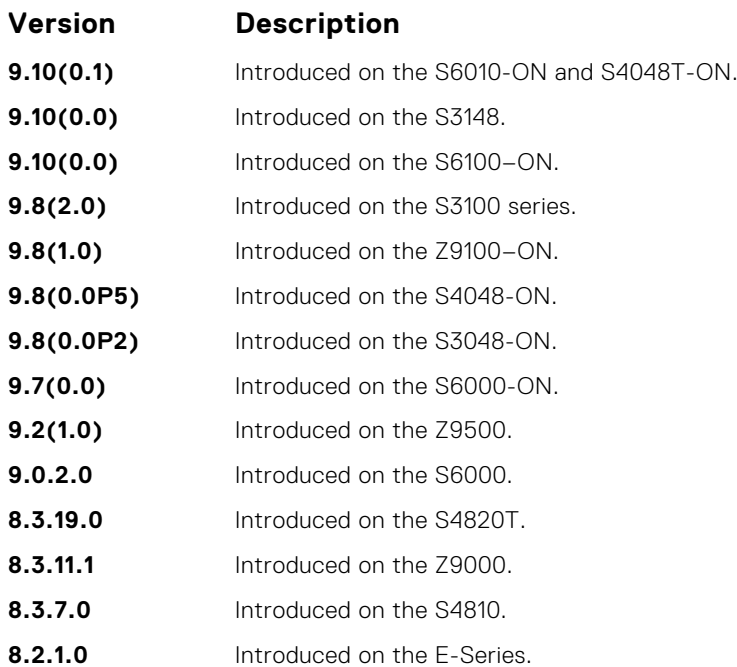

<span id="page-1637-0"></span>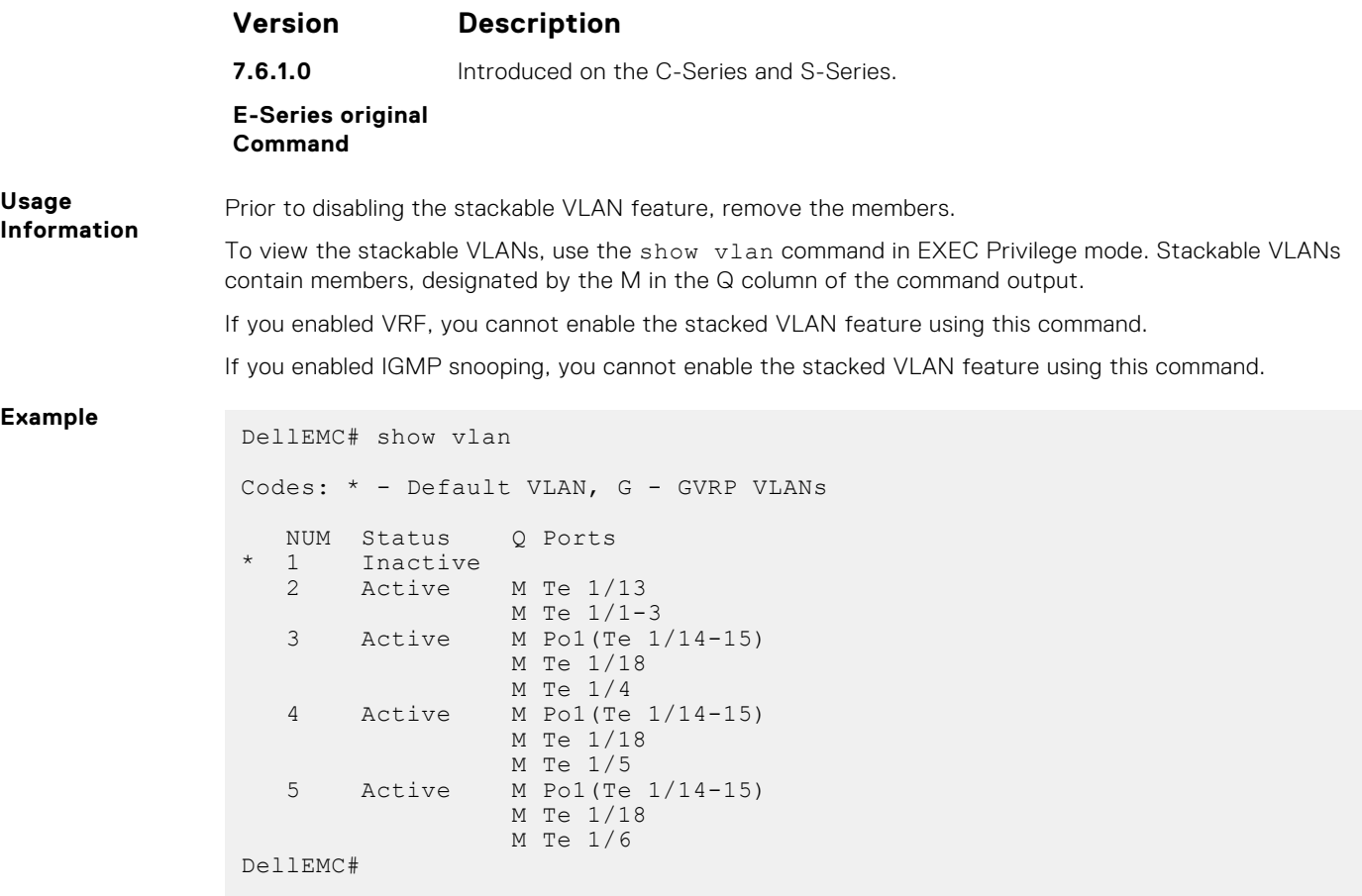

## **vlan-stack dot1p-mapping**

Map C-Tag dot1p values to an S-Tag dot1p value.

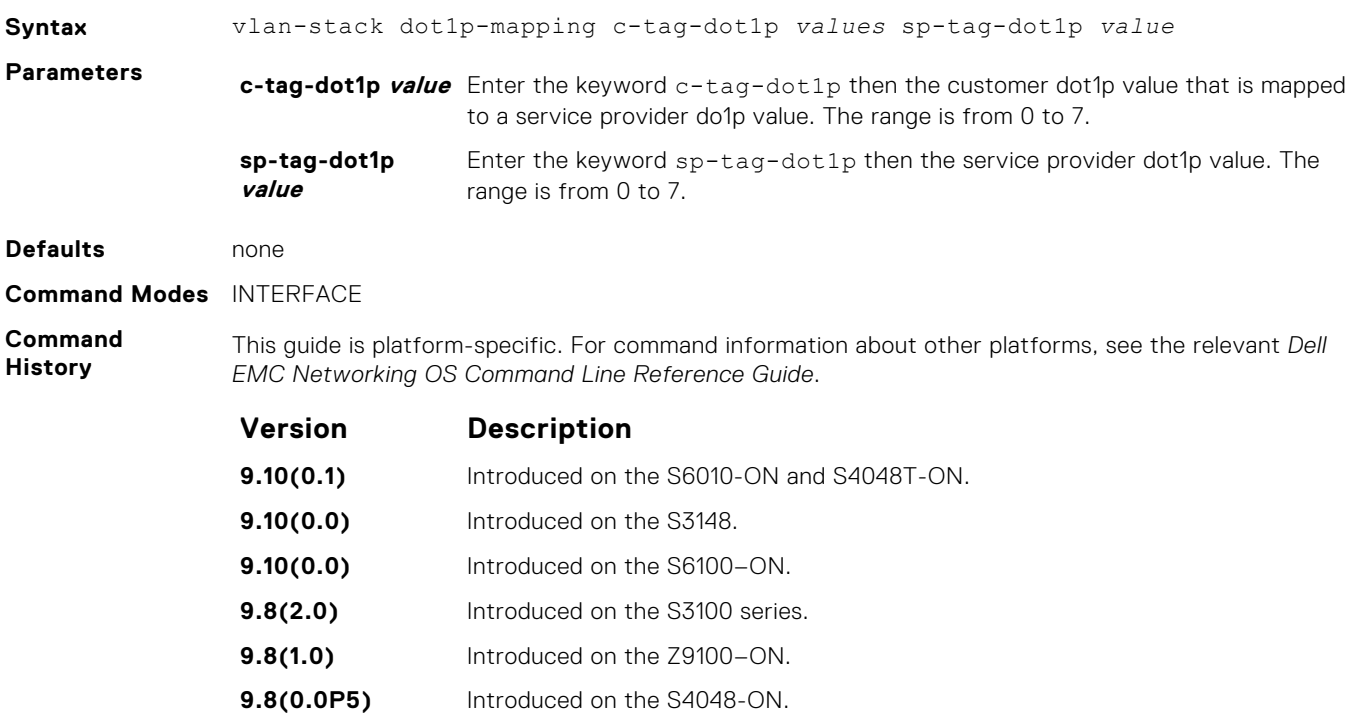

<span id="page-1638-0"></span>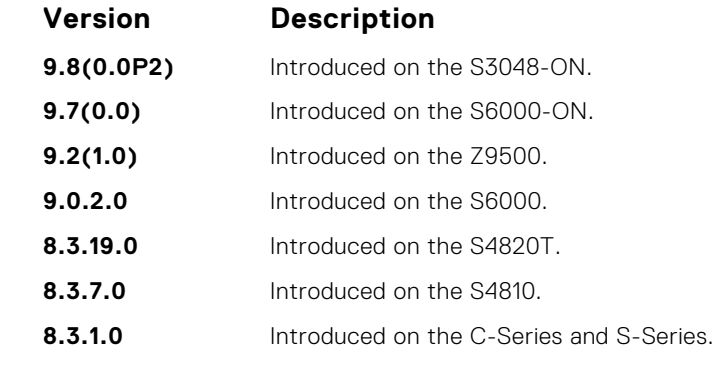

**Usage Information**

You can separate the C-Tag values by commas or dashed ranges. In the case of conflicts, dynamic mode CoS overrides any Layer 2 QoS configuration.

### **vlan-stack protocol-type**

Define the stackable VLAN tag protocol identifier (TPID) for the outer VLAN tag (also called the VMAN tag). If you do not configure this command, the Dell EMC Networking OS assigns the value 0x9100.

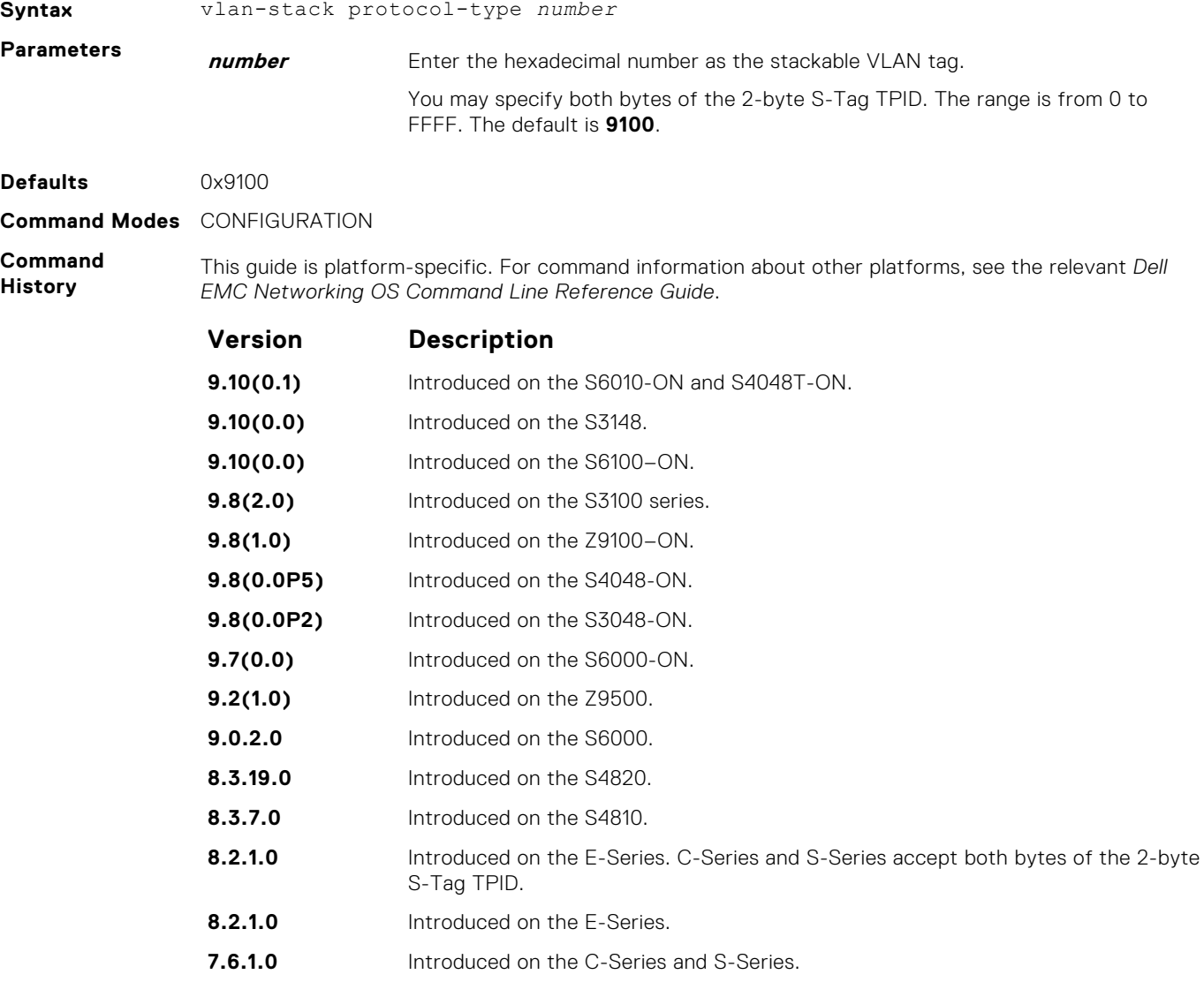

<span id="page-1639-0"></span>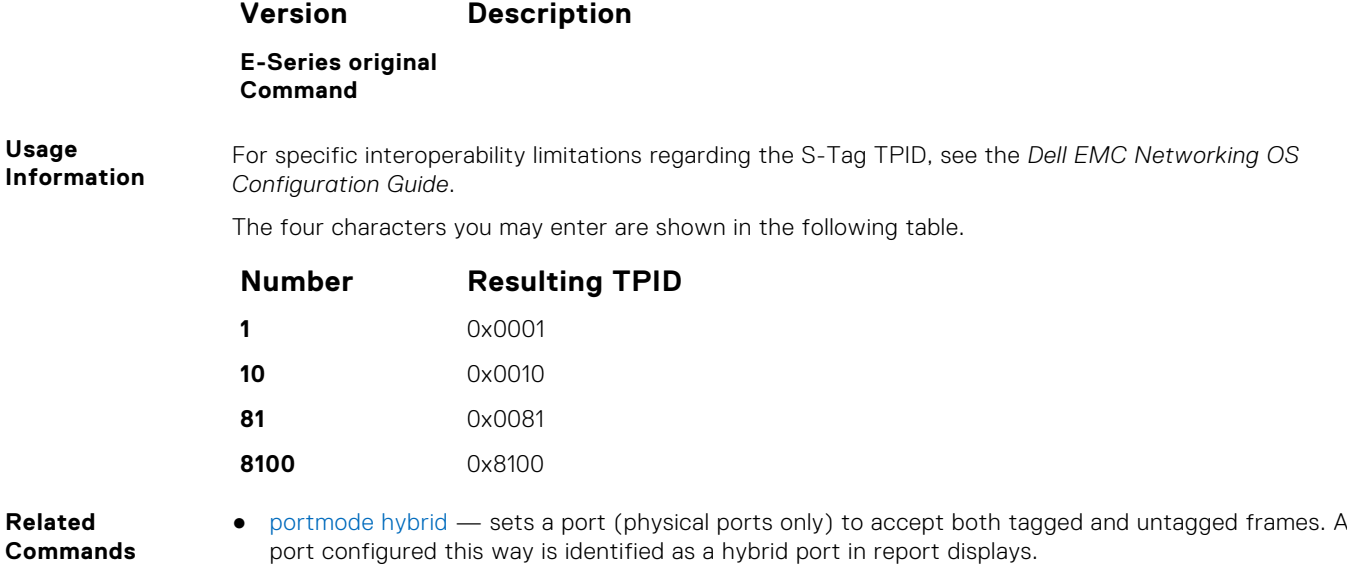

vlan-stack trunk - specifies a Layer 2 port or port channel as a trunk port to the Stackable VLAN network.

### **vlan-stack trunk**

Specify a Layer 2 port or port channel as a trunk port to the stackable VLAN network.

**Syntax** vlan-stack trunk To remove a trunk port designation from the selected interface, use the no vlan-stack trunk command. **Defaults** Not configured. **Command Modes** INTERFACE **Command History** This guide is platform-specific. For command information about other platforms, see the relevant *Dell EMC Networking OS Command Line Reference Guide*. **Version Description 9.10(0.1)** Introduced on the S6010-ON and S4048T-ON. **9.10(0.0)** Introduced on the S3148. **9.10(0.0)** Introduced on the S6100–ON. **9.8(2.0)** Introduced on the S3100 series. **9.8(1.0)** Introduced on the Z9100–ON. **9.8(0.0P5)** Introduced on the S4048-ON. **9.8(0.0P2)** Introduced on the S3048-ON. **9.7(0.0)** Introduced on the S6000-ON.

- **9.2(1.0)** Introduced on the Z9500.
- **9.0.2.0** Introduced on the S6000.
- **8.3.19.0** Introduced on the S4820T.
- **8.3.11.1** Introduced on the Z9000.
- **8.3.7.0** Introduced on the S4810.
- **8.2.1.0** Introduced on the E-Series. C-Series and S-Series accept both bytes of the 2-byte S-Tag TPID.

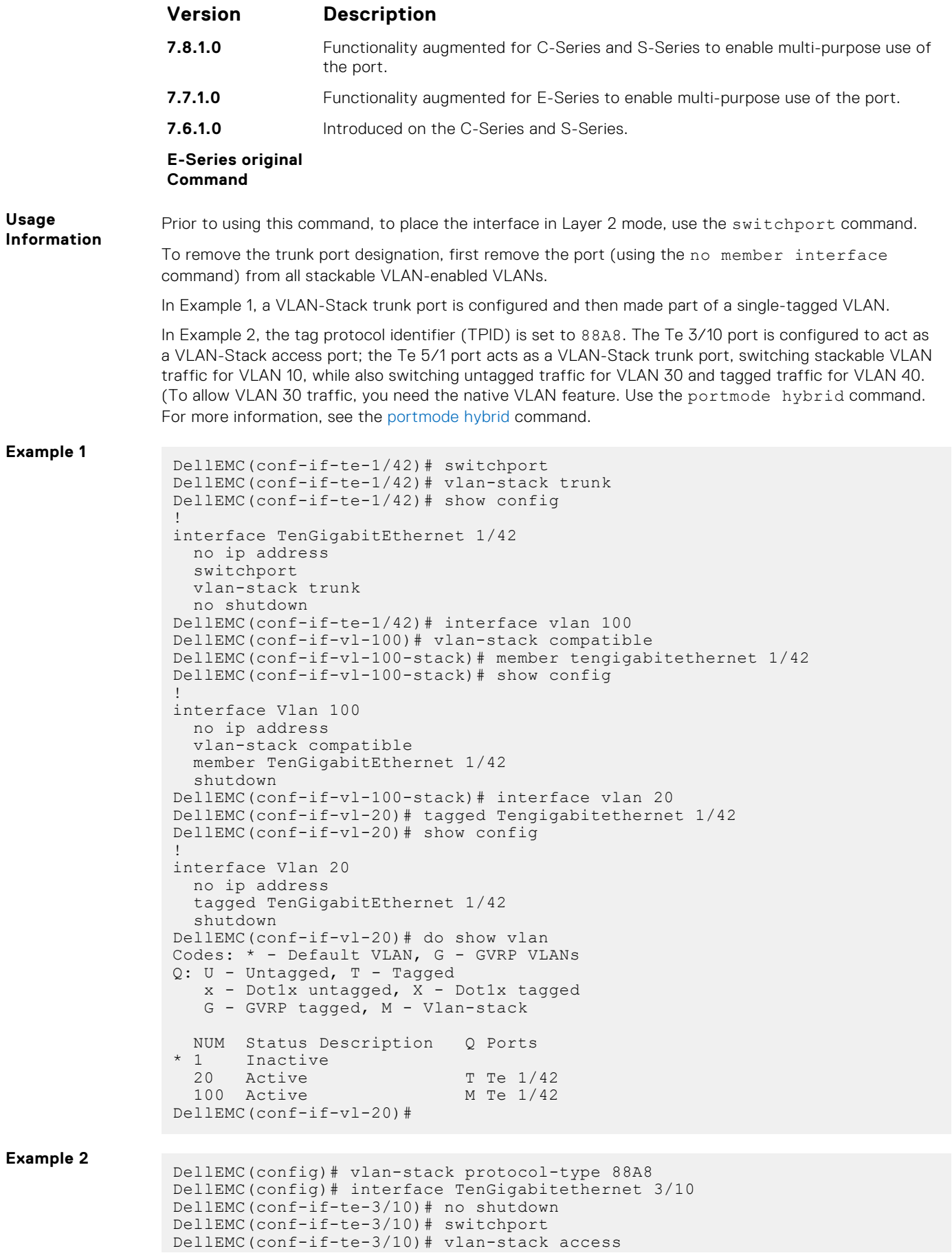

```
DellEMC(conf-if-te-3/10)# exit
```

```
DellEMC(config)# interface TenGigabitethernet 5/1
DellEMC(conf-if-te-5/1)# no shutdown
DellEMC(conf-if-te-5/1)# portmode hybrid
DellEMC(conf-if-te-5/1)# switchport
DellEMC(conf-if-te-5/1)# vlan-stack trunk
DellEMC(conf-if-te-5/1)# exit
DellEMC(config)# interface vlan 10
DellEMC(conf-if-vlan)# vlan-stack compatible
DellEMC(conf-if-vlan)# member Te 4/1, Te 3/10, TenGi 5/1
DellEMC(conf-if-vlan)# exit
DellEMC(config)# interface vlan 30
DellEMC(conf-if-vlan)# untagged TenGi 5/1
DellEMC(conf-if-vlan)# exit
DellEMC(config)#
DellEMC(config)# interface vlan 40
DellEMC(conf-if-vlan)# tagged TenGi 5/1
DellEMC(conf-if-vlan)# exit
DellEMC(config)#
```
### **tagged port-channel**

Specify tagged VLAN ports.

#### Z9500

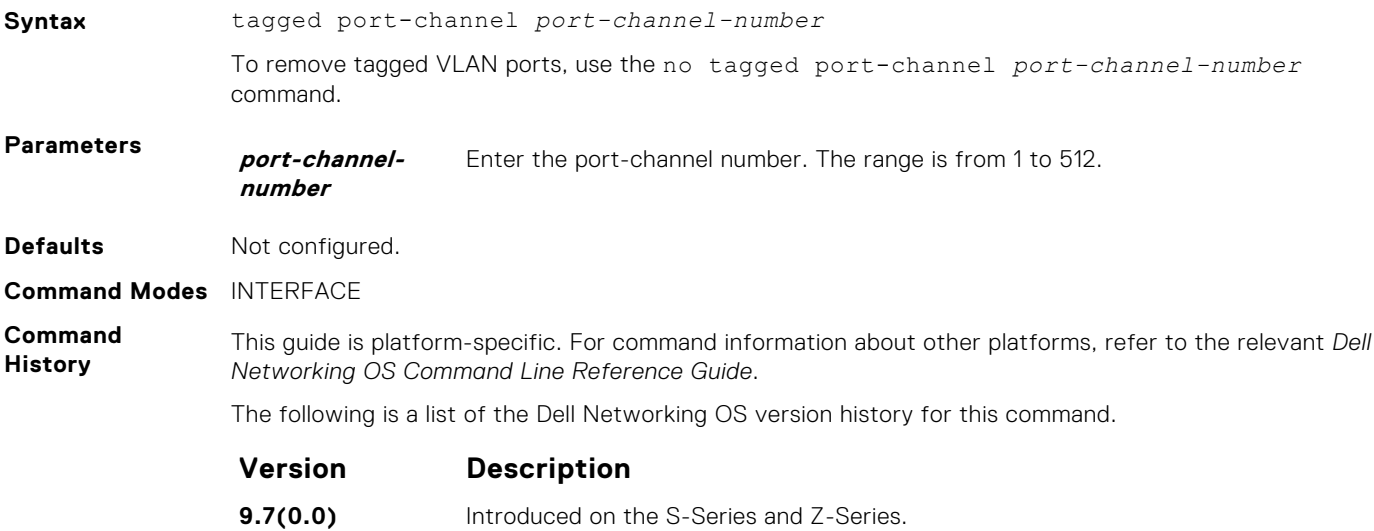

### **untagged port-channel**

Specify un-tagged VLAN ports.

#### Z9500

**Syntax** untagged port-channel *port-channel-number*

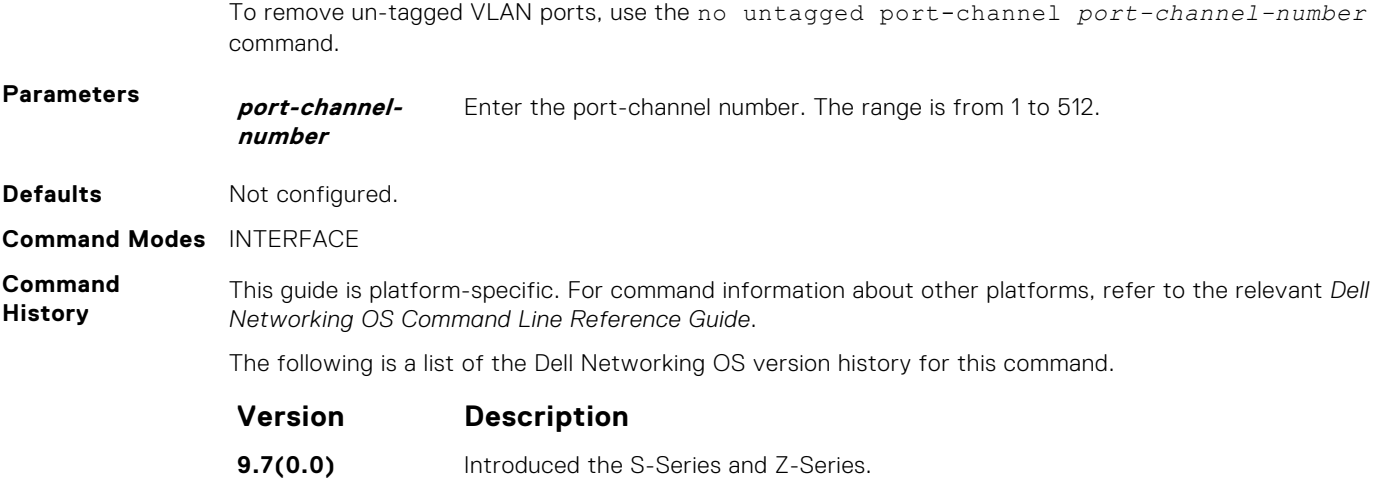

# **Virtual Routing and Forwarding (VRF)**

Virtual routing and forwarding (VRF) allows multiple instances of a routing table to coexist on the same router at the same time.

#### **Topics:**

- ip vrf
- [ip http vrf](#page-1644-0)
- [description](#page-1644-0)
- [ip vrf forwarding](#page-1645-0)
- [ip route-export](#page-1646-0)
- [ip route-import](#page-1647-0)
- [ipv6 route-export](#page-1648-0)
- [ipv6 route-import](#page-1649-0)
- [match source-protocol](#page-1650-0)
- **[redistribute](#page-1650-0)**
- [interface management](#page-1651-0)
- [maximum dynamic-routes](#page-1652-0)
- [show ip vrf](#page-1652-0)
- [show run vrf](#page-1653-0)

## **ip vrf**

Create or delete a customer VRF.

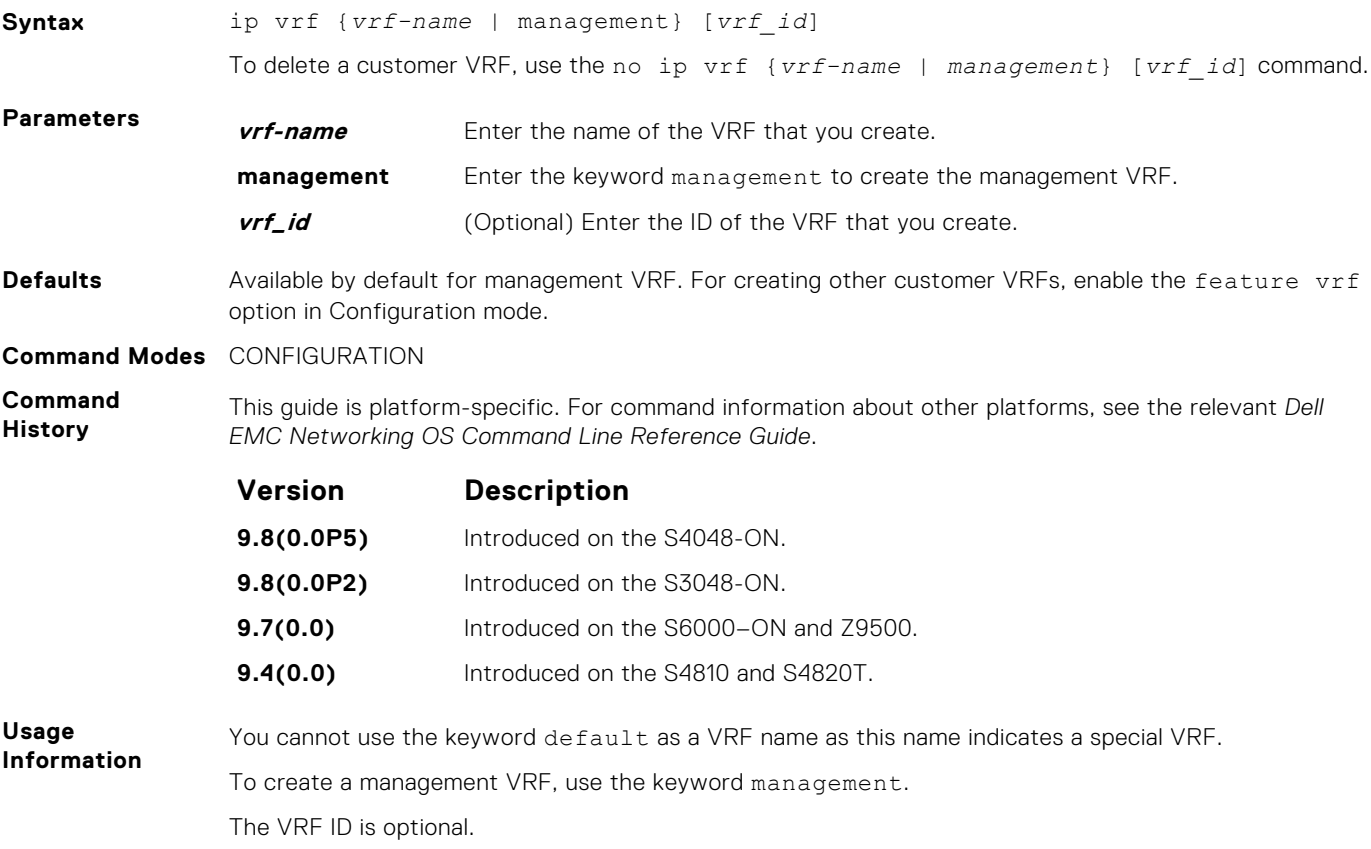

## <span id="page-1644-0"></span>**ip http vrf**

Configure an HTTP client with a VRF used to connect to the HTTP server.

#### Z9500

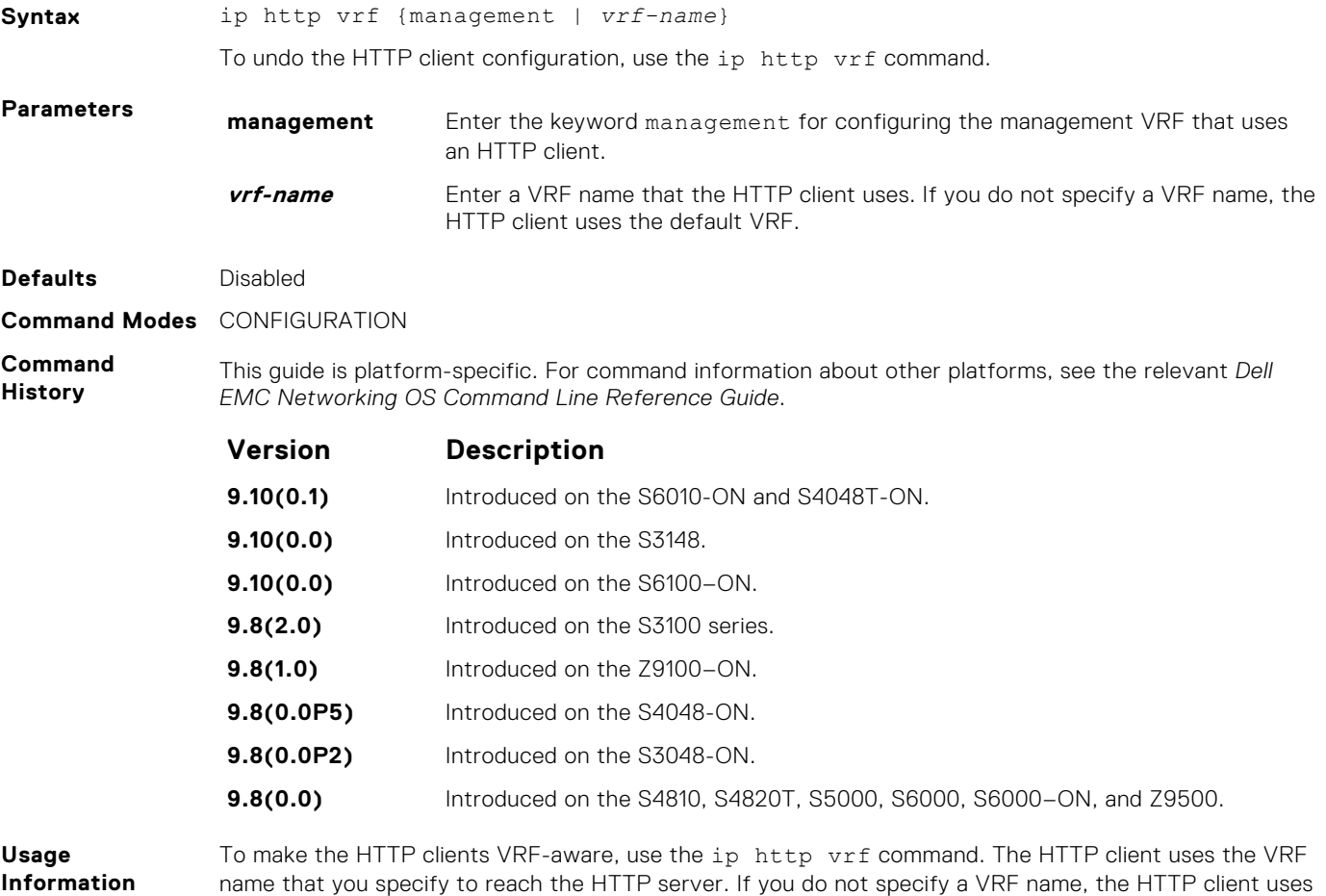

## **description**

Specify a name for a customer VRF.

the default VRF.

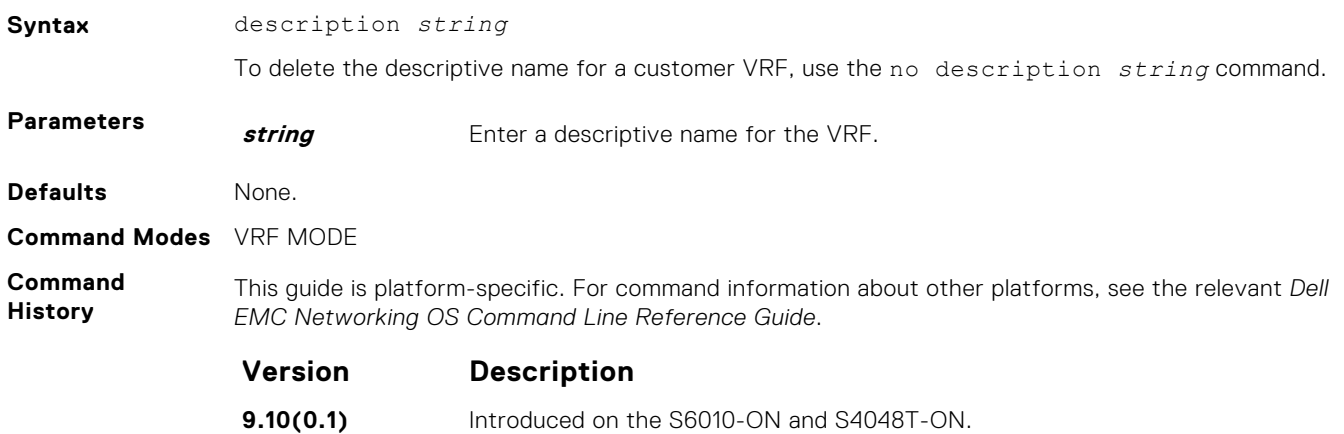

<span id="page-1645-0"></span>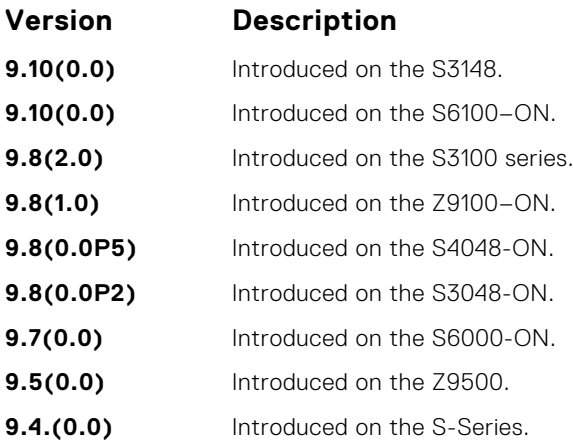

## **ip vrf forwarding**

Attach an interface to a VRF.

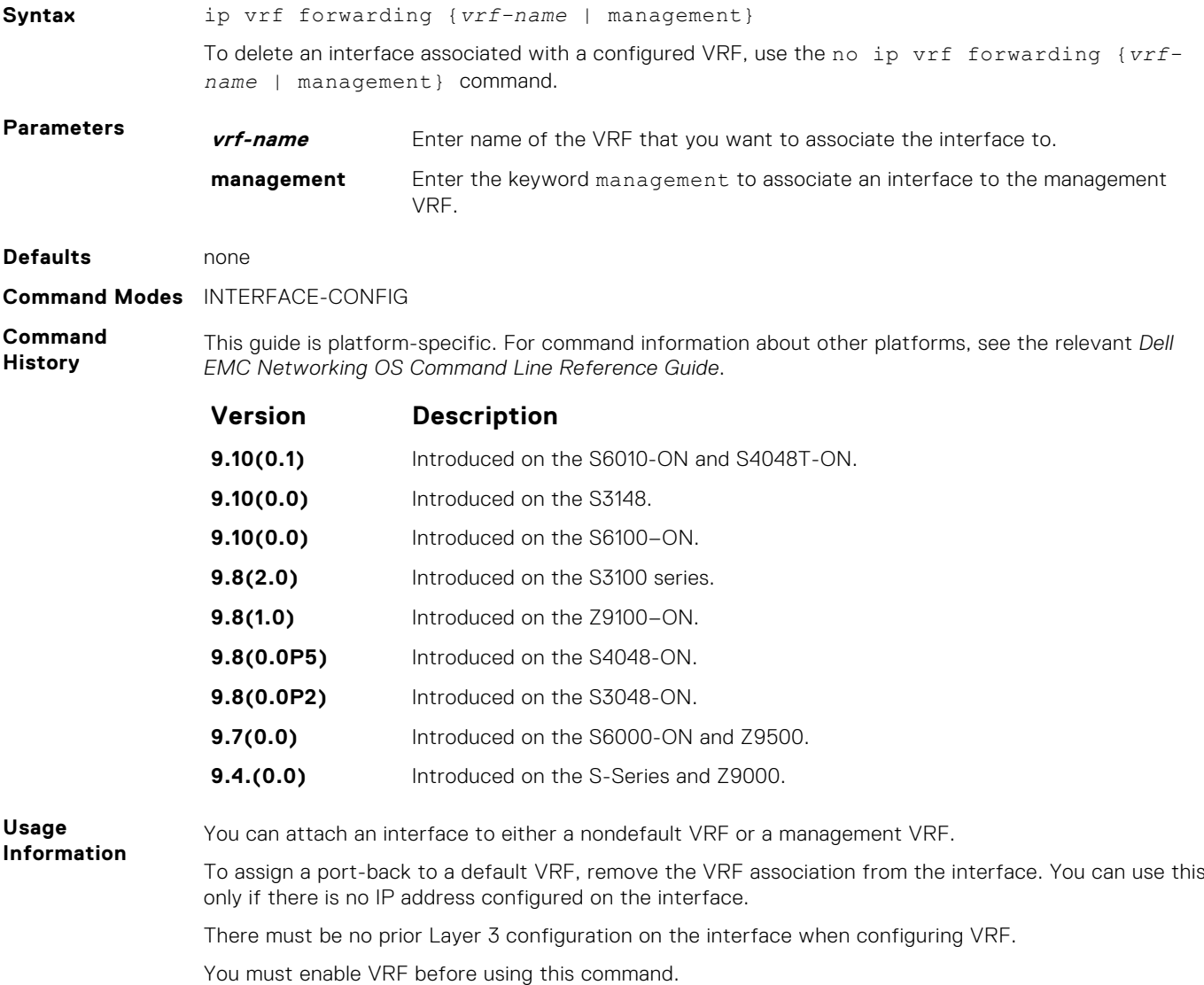

You can configure an IP subnet or address on a physical or VLAN interface that overlaps the same IP subnet or address configured on another interface only if the interfaces are assigned to different VRFs. If you assign two interfaces to the same VRF, you cannot configure overlapping IP subnets or the same IP address to them.

```
Example
```

```
DellEMC# configure terminal
DellEMC(conf)# ip vrf red
DellEMC(conf-vrf)# description "Red Network"
DellEMC(conf-vrf)# show config
!
ip vrf red 4
 description "Red Network"
DellEMC(conf-vrf)#
DellEMC(conf-if-te-1/45)# int te 7/46
DellEMC(conf-if-te-1/46)# no shut
DellEMC(conf-if-te-1/46)# ip vrf forwarding red
DellEMC(conf-if-te-1/46)# ip add 100.1.1.1/24
DellEMC(conf-if-te-1/46)#
DellEMC(conf-if-te-1/46)#
DellEMC(conf-if-te-1/46)#
DellEMC(conf-if-te-1/46)# show config
!
interface TenGigabitEthernet 1/46
 ip vrf forwarding red
 ip address 100.1.1.1/24
 no shutdown
DellEMC(conf-if-te-1/46)#
```
#### **ip route-export**

Enables route leaking between VRFs. This command exports or shares IPv4 routes corresponding to one VRF with other nondefault VRFs.

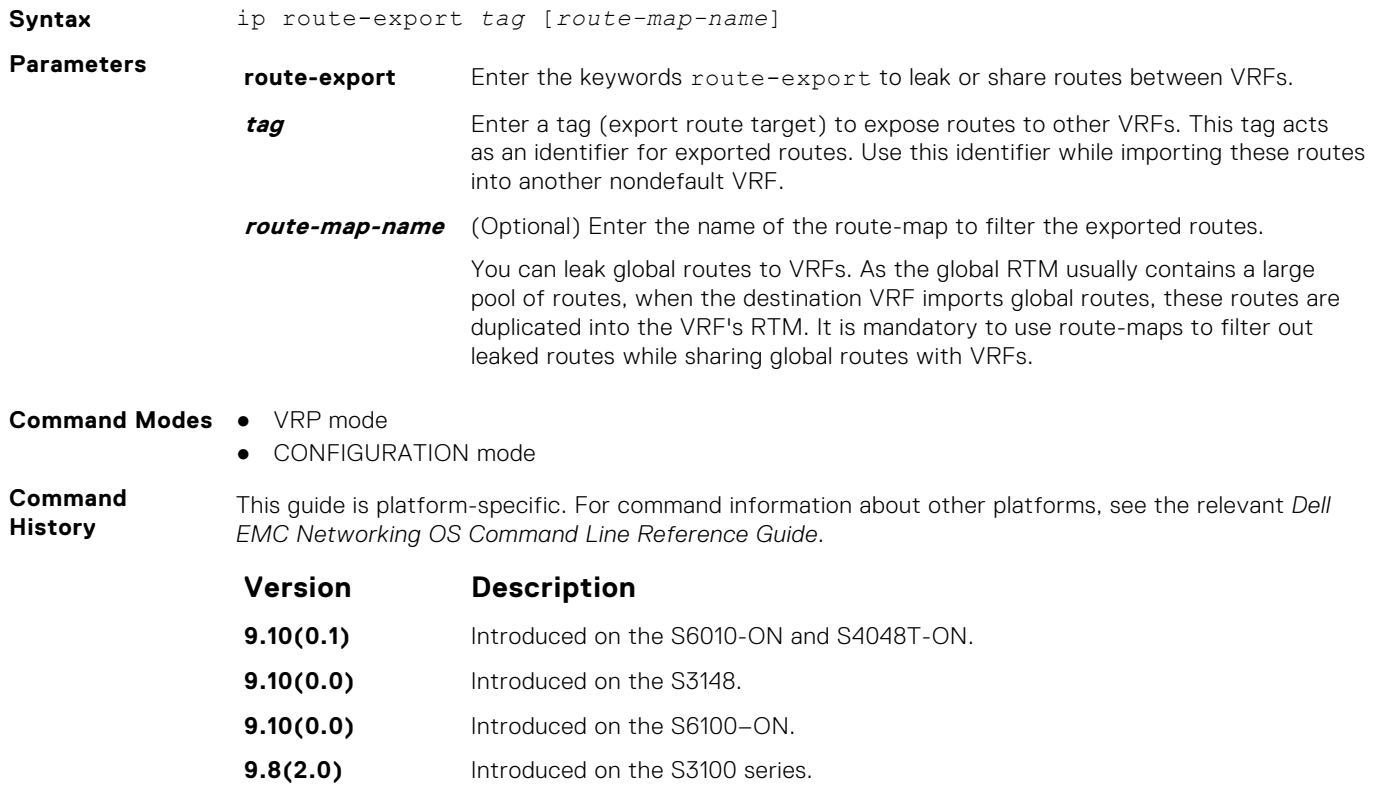

**9.8(1.0)** Introduced on the Z9100–ON.

<span id="page-1647-0"></span>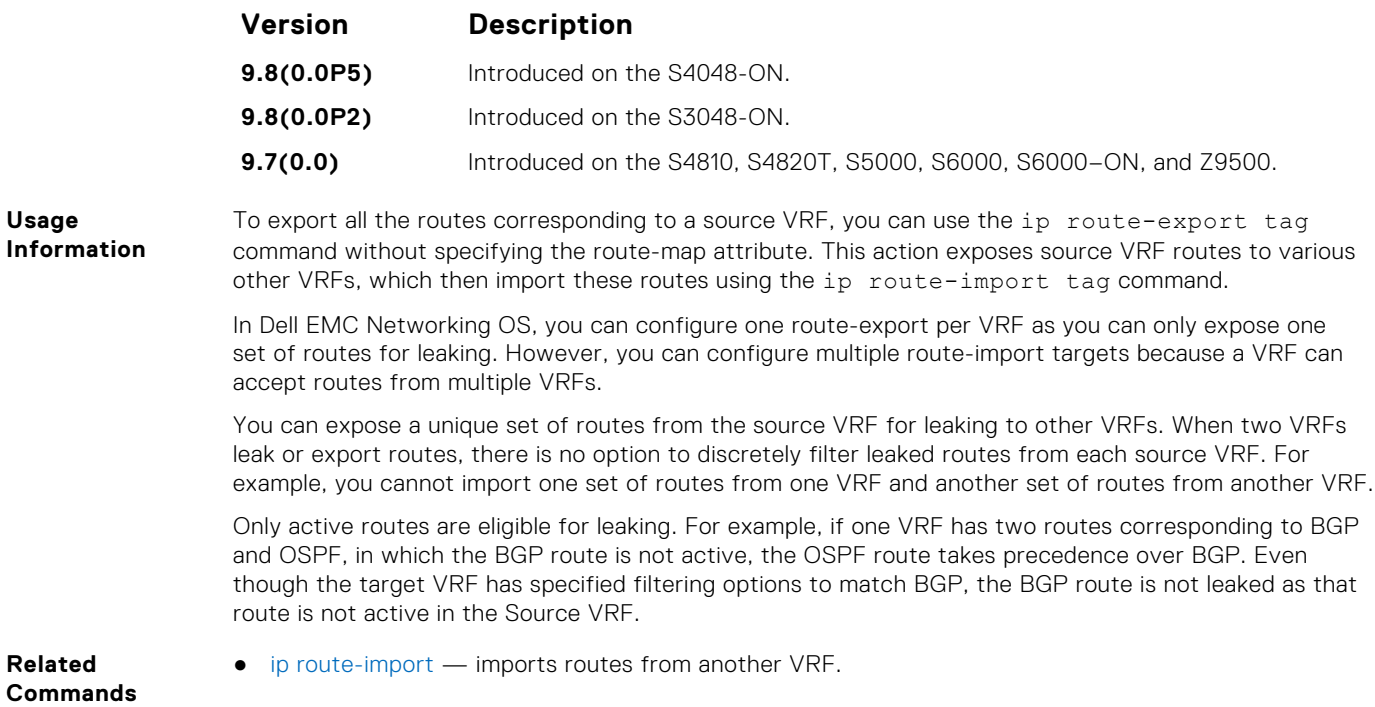

## **ip route-import**

Imports IPv4 routes that another VRF leaks using the VRF tag during the export of these routes.

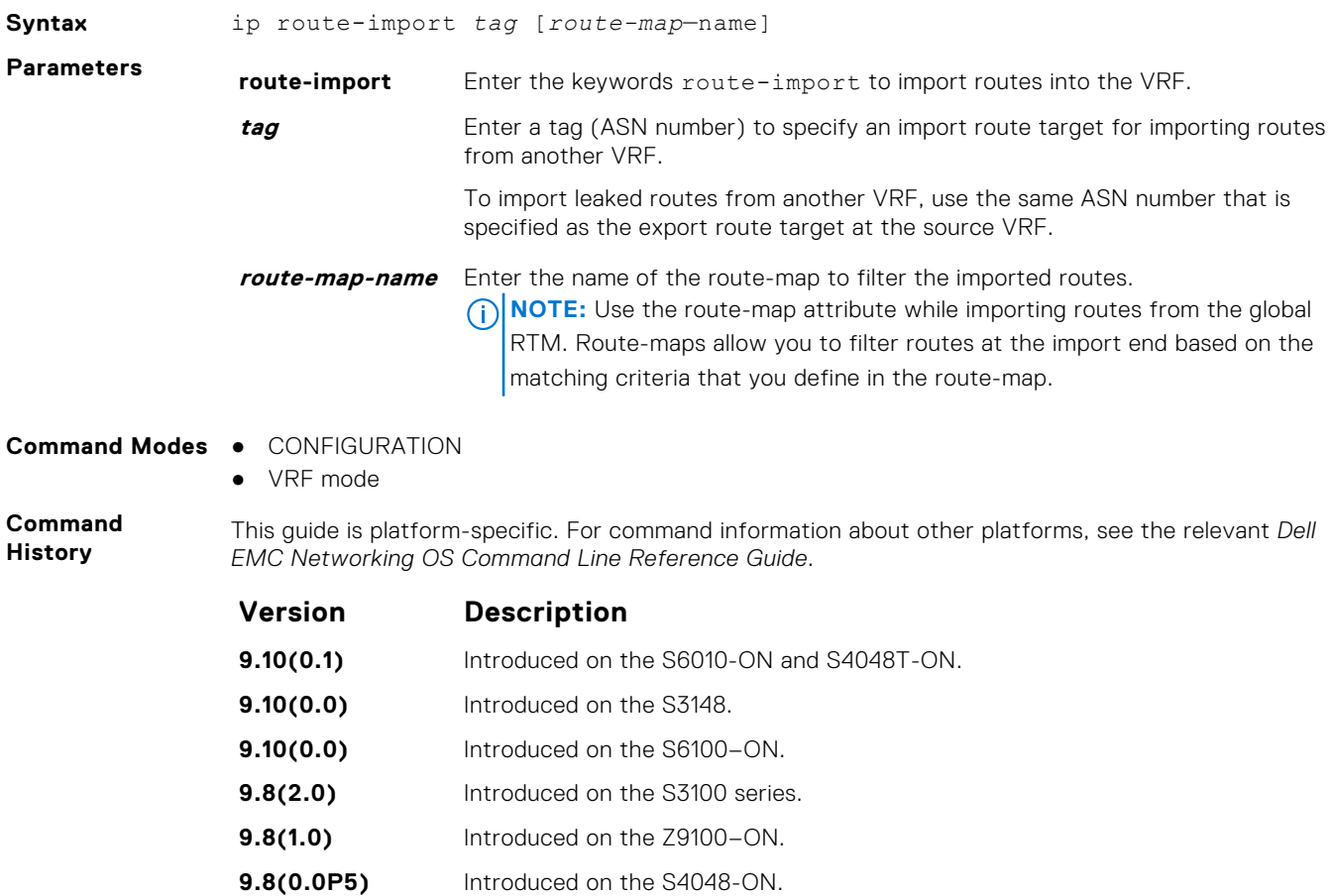

<span id="page-1648-0"></span>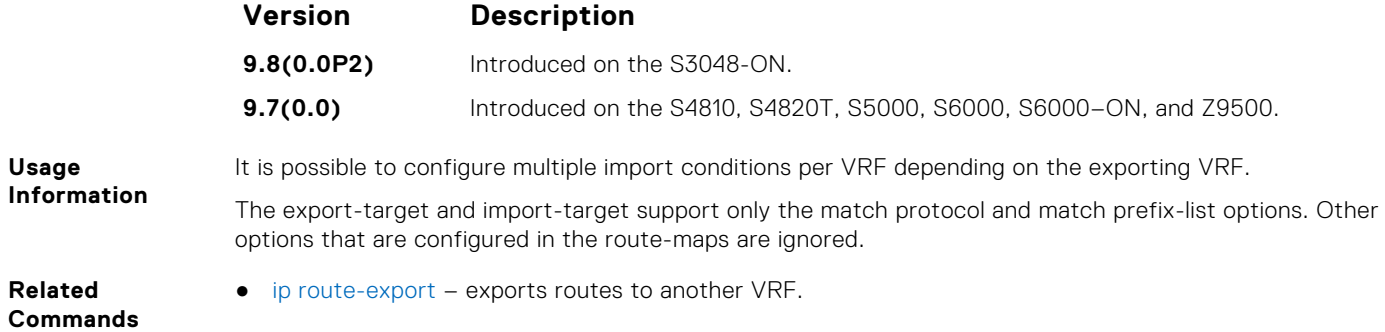

## **ipv6 route-export**

Enables route leaking between VRFs. This command exports or shares IPv6 routes corresponding to one VRF with other nondefault VRFs.

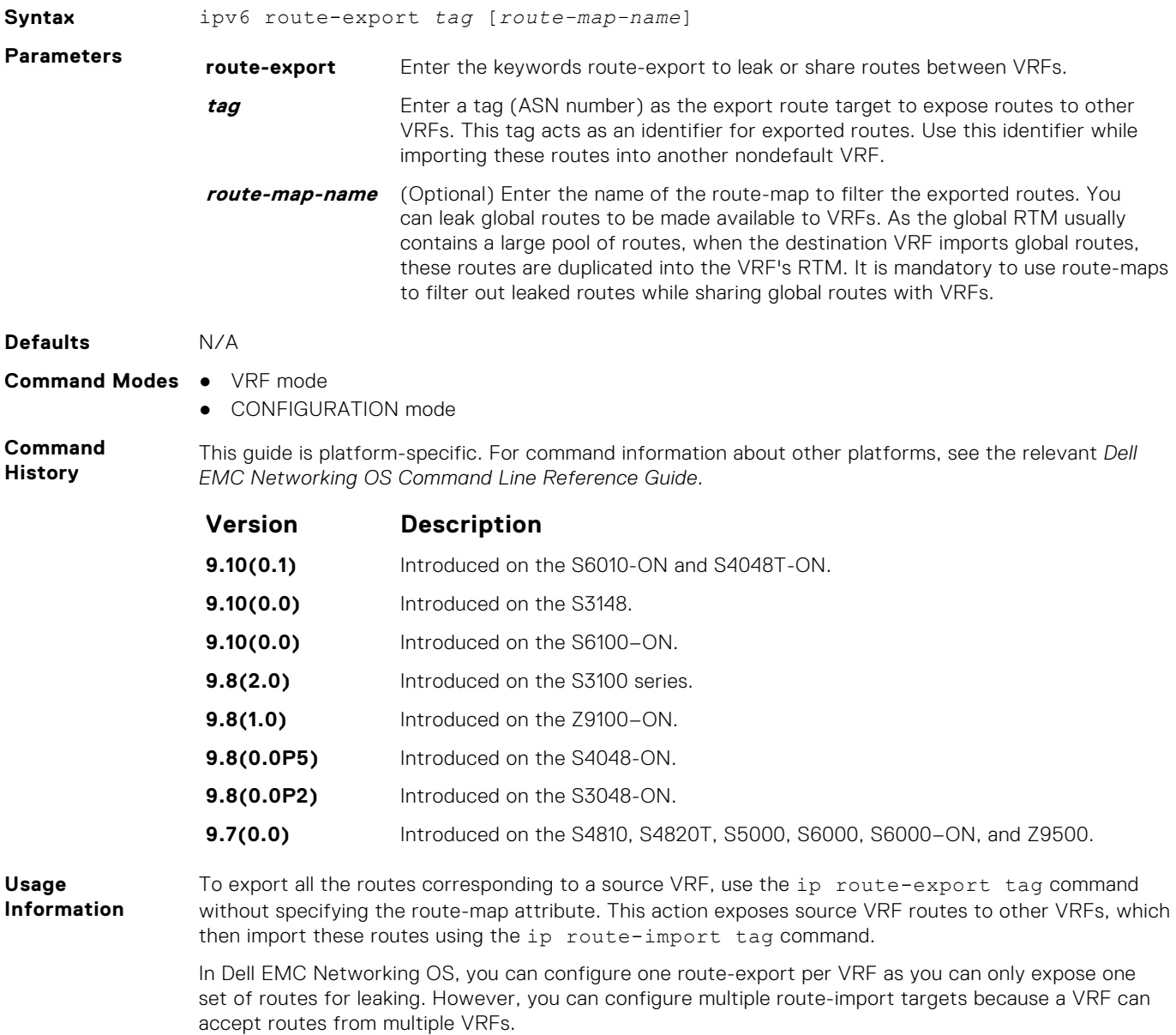

<span id="page-1649-0"></span>You can expose a unique set of routes from the source VRF for leaking to other VRFs. When two VRFs leak or export routes, there is no option to discretely filter leaked routes from each source VRF. For example, you cannot import one set of routes from one VRF and another set of routes from another VRF.

Only active routes are eligible for leaking. For example, if one VRF has two routes corresponding to BGP and OSPF, in which the BGP route is not active, the OSPF route takes precedence over BGP. Even though the target VRF has specified filtering options to match BGP, the BGP route is not leaked as that route is not active in the source VRF.

- **Related Commands**
- ipv6 route-import imports IPv6 routes from another VRF.

**ipv6 route-import**

Imports IPv6 routes that another VRF leaks using the tag that VRF specifies during export of these routes.

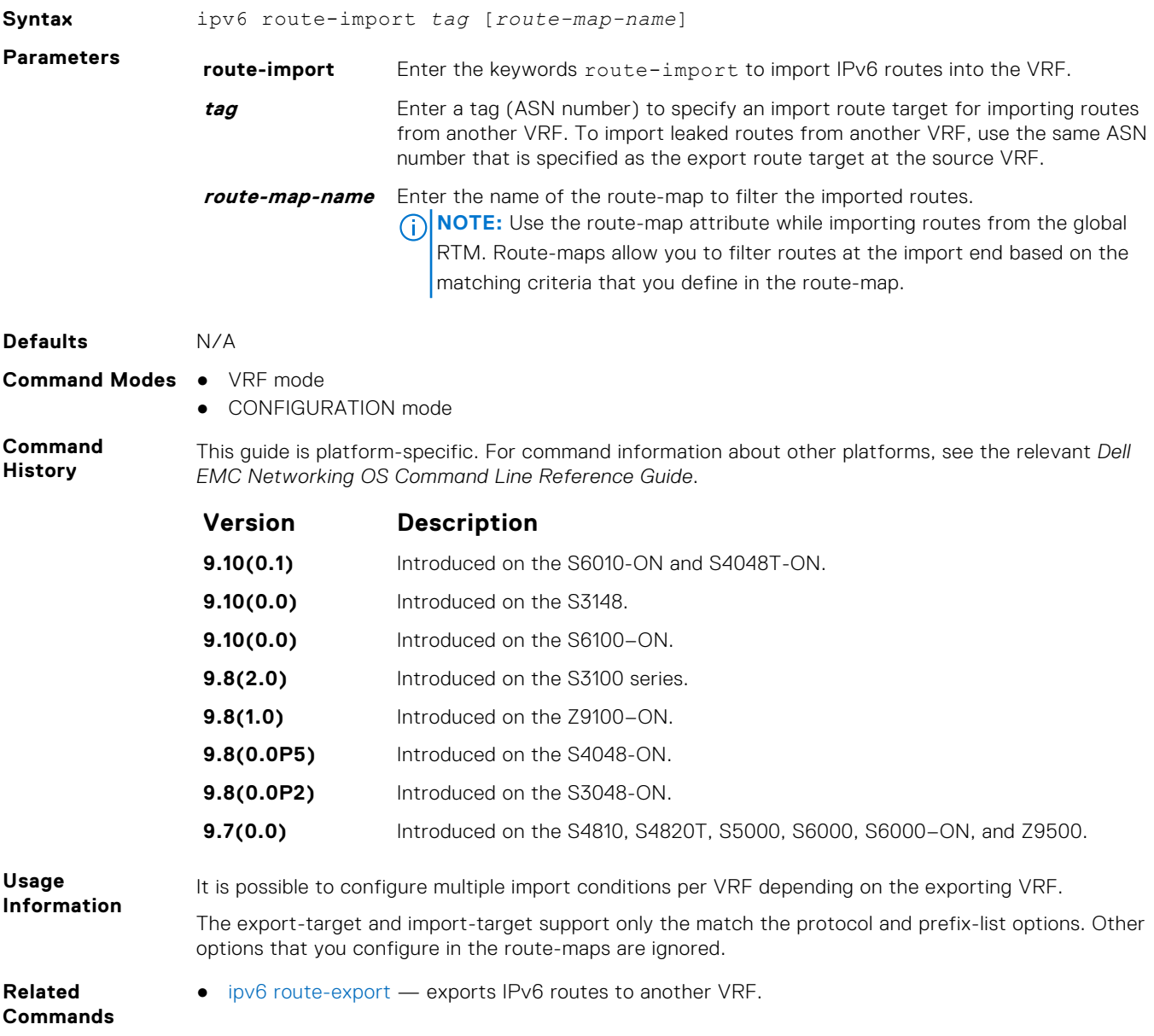

#### <span id="page-1650-0"></span>**match source-protocol**

Specify matching source-protocol criteria while exporting or importing routes.

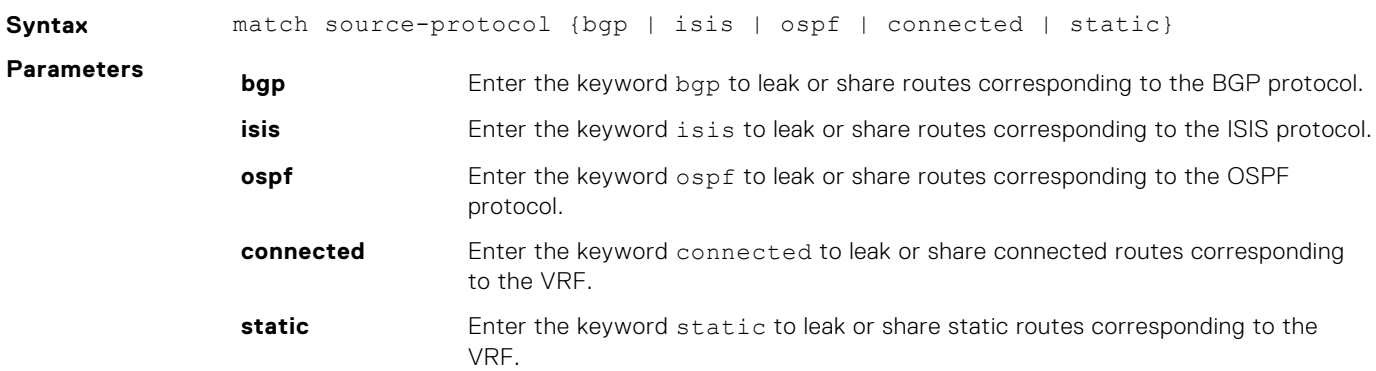

#### **Command Modes** ROUTE MAP MODE

**Command History** This guide is platform-specific. For command information about other platforms, see the relevant *Dell EMC Networking OS Command Line Reference Guide*.

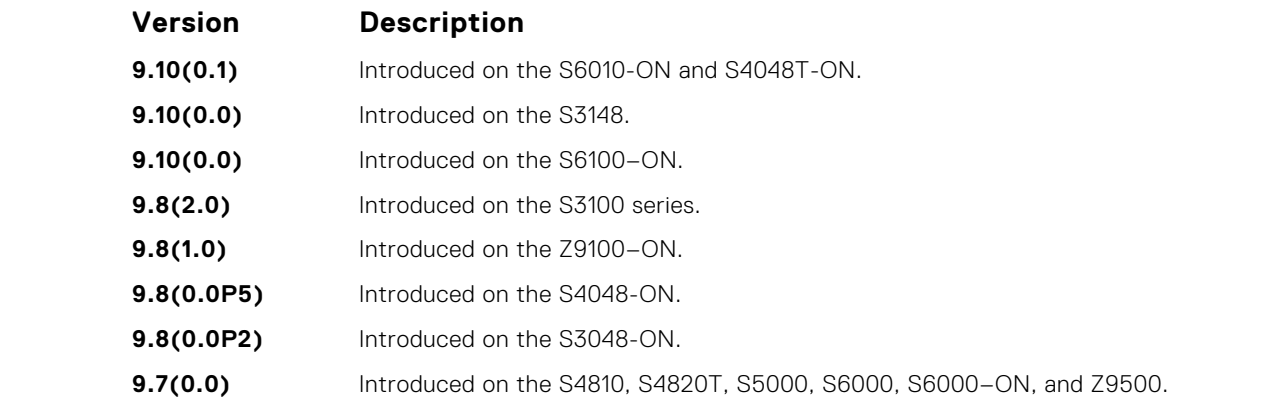

**Usage Information**

Specify the matching criteria only after defining a route-map. Before using this command, you must enter Route Map mode using the route-map *route-map-name* command. The match criteria that you specify is associated with the route-map that you define.

The export-target and import-target options support only the match protocol and match prefix-list options. Other options that you configure in the route-maps are ignored.

- **Related Commands**
- [ipv6 route-import](#page-1649-0) imports IPv6 routes from another VRF.

### **redistribute**

Redistributes leaked or exported routes corresponding to specific protocols.

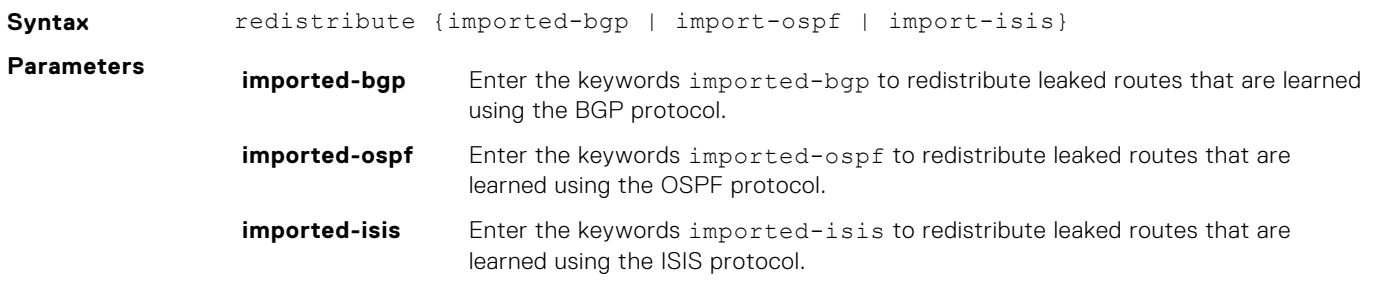

<span id="page-1651-0"></span>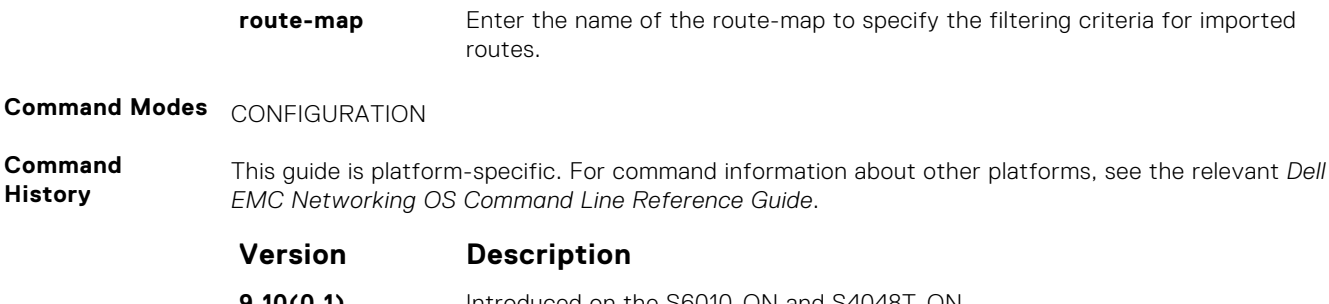

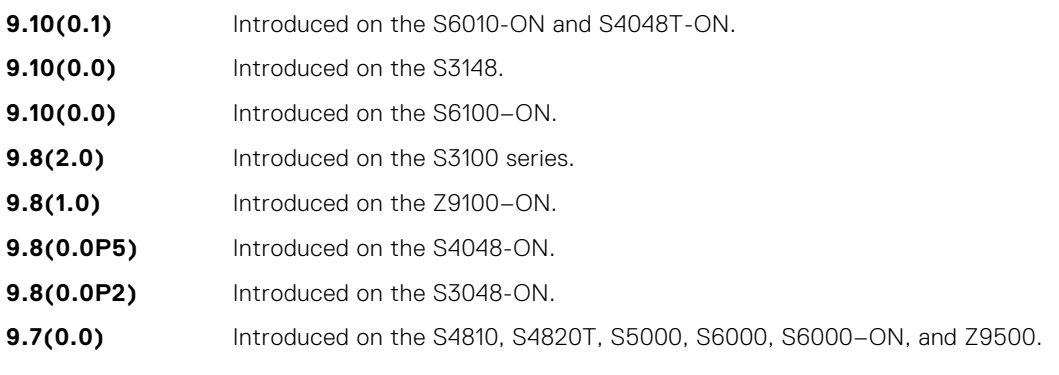

**Related Commands**

**Usage**

## **interface management**

Associates a management port with a management VRF.

**Syntax** interface management

To delete the association between a management port and a management VRF, use the no interface management command.

- **Command Modes** VRF MODE
- **Command History** This guide is platform-specific. For command information about other platforms, see the relevant *Dell EMC Networking OS Command Line Reference Guide*.

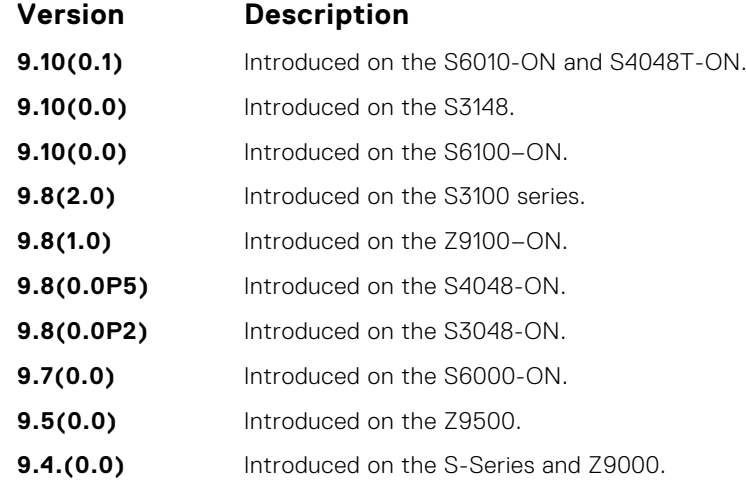

● [ip route-import](#page-1647-0) — import routes from another VRF.

**Information** When you use this command, the management ports corresponding to both the active unit and the standby unit are associated with the management VRF.

## <span id="page-1652-0"></span>**maximum dynamic-routes**

Specify the maximum number of dynamic (protocol) routes a VRF can have.

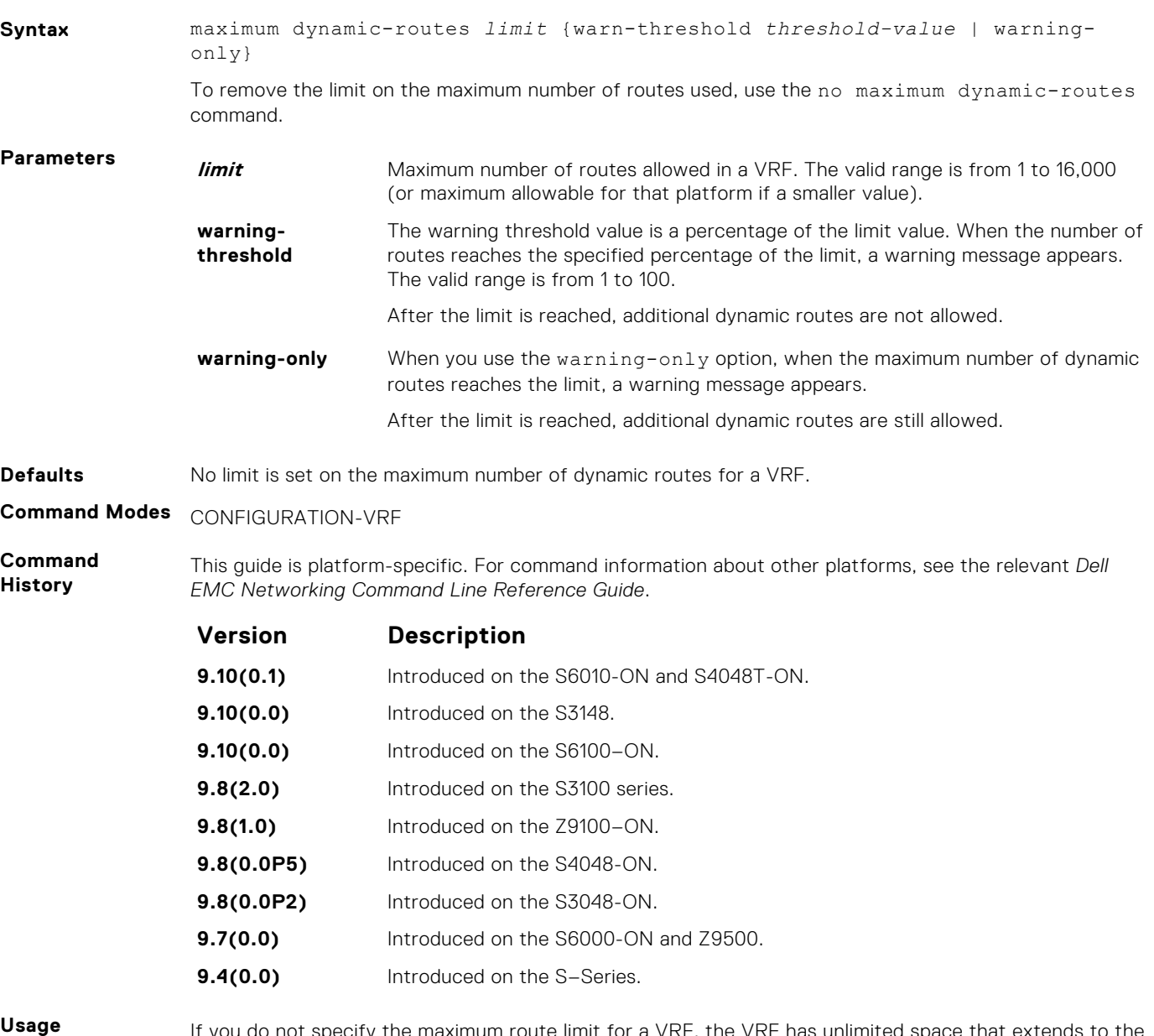

**Information** If you do not specify the maximum route limit for a VRF, the VRF has unlimited space that extends to the maximum number of entries allowed for the system.

### **show ip vrf**

Displays information corresponding to the VRFs that you configure in the system.

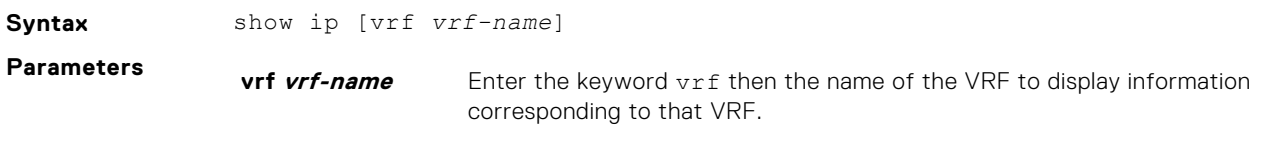

**Command Modes** ● EXEC

● EXEC Privilege

#### <span id="page-1653-0"></span>**Command History**

This guide is platform-specific. For command information about other platforms, see the relevant *Dell EMC Networking OS Command Line Reference Guide*.

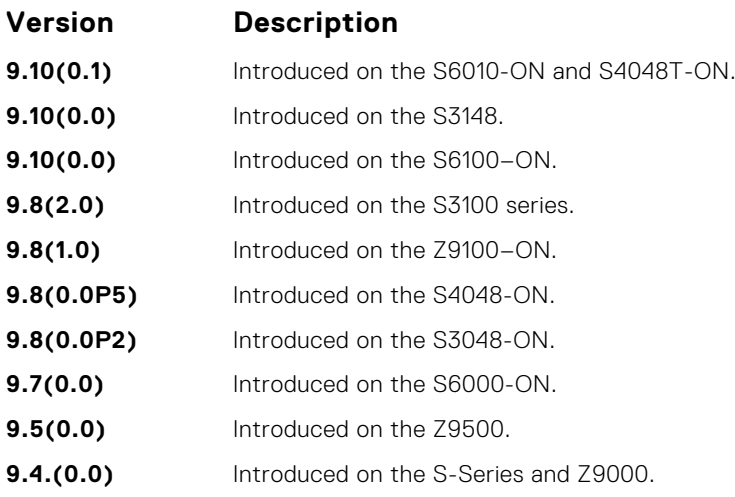

**Example**

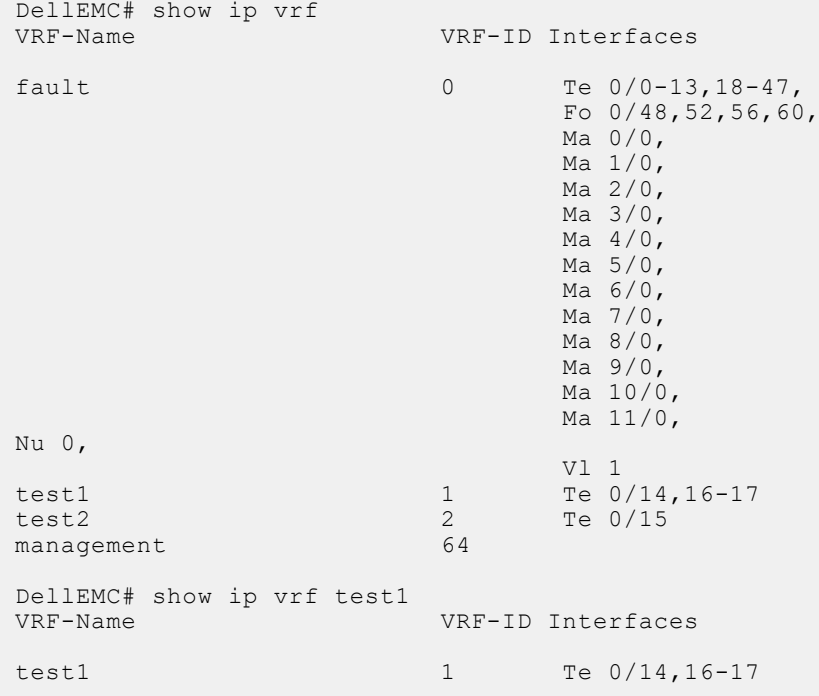

### **show run vrf**

Displays configuration information corresponding to all the VRFs in the system.

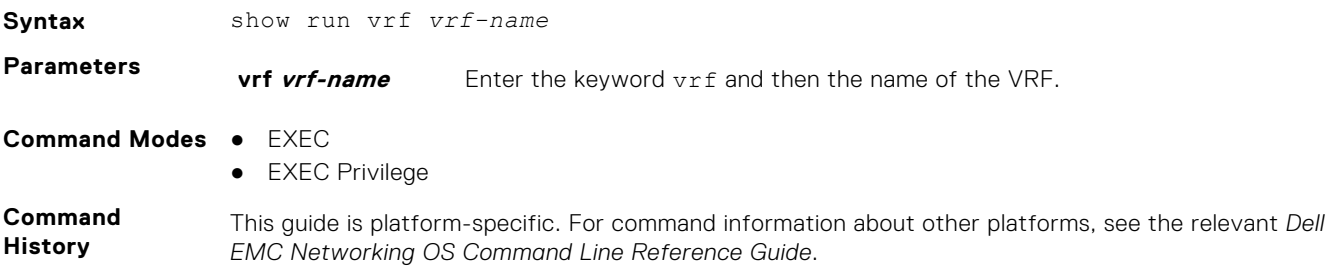

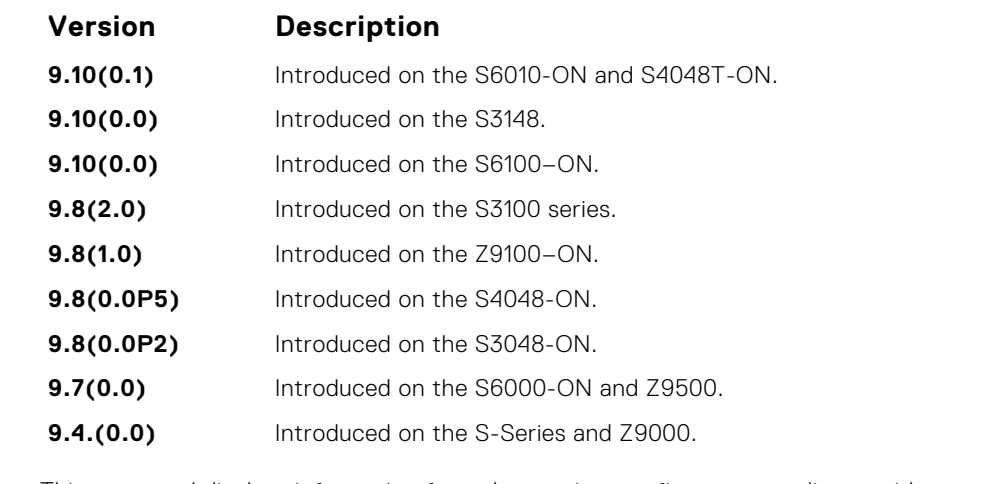

**Usage Information**

This command displays information from the running-config corresponding to either a specific VRF or all the VRFs in the system.

**Example**

DellEMC# show run vrf test3 ! ip vrf test3 description "Banking Customer Chennai" DellEMC#

## **Virtual Link Trunking (VLT)**

Virtual link trunking (VLT) allows physical links between two chassis to appear as a single virtual link to the network core. VLT eliminates the requirement for Spanning Tree protocols by allowing link aggregation group (LAG) terminations on two separate distribution or core switches, and by supporting a loop-free topology.

VLT provides Layer 2 multipathing, creating redundancy through increased bandwidth and enabling multiple parallel paths between nodes and load-balancing traffic where alternative paths exist.

**NOTE:** When you launch the VLT link, the VLT peer-ship is not established if any of the following is **TRUE**:

- The VLT System-MAC configured on both the VLT peers do not match.
- The VLT Unit-Id configured on both the VLT peers are identical.
- The VLT System-MAC or Unit-Id is configured only on one of the VLT peers.
- The VLT domain ID is not the same on both peers.

If the VLT peer-ship is already established, changing the System-MAC or Unit-Id does not cause VLT peer-ship to go down.

Also, if the VLT peer-ship is already established and the VLT Unit-Id or System-MAC are configured on both peers, then changing the CLI configurations on the VLT Unit-Id or System-MAC is rejected if any of the following become **TRUE**:

- After making the CLI configuration change, the VLT Unit-Id becomes identical on both peers.
- After making the CLI configuration change, the VLT System-MAC do not match on both peers.

When the VLT peer-ship is already established, you can remove the VLT Unit-Id or System-MAC configuration from either or both peers. However, removing configuration settings can cause the VLT ports to go down if you configure the Unit-Id or System-MAC on only one of the VLT peers.

#### **Topics:**

- [back-up destination](#page-1656-0)
- [clear vlt statistics](#page-1656-0)
- [delay-restore](#page-1657-0)
- [delay-restore abort-threshold](#page-1658-0)
- [lacp ungroup member-independent](#page-1659-0)
- [multicast peer-routing timeout](#page-1660-0)
- [peer-link port-channel](#page-1661-0)
- [peer-routing](#page-1662-0)
- [peer-routing-timeout](#page-1662-0)
- [primary-priority](#page-1663-0)
- [show vlt brief](#page-1664-0)
- [show vlt backup-link](#page-1665-0)
- [show vlt counters](#page-1665-0)
- [show vlt detail](#page-1667-0)
- [show vlt inconsistency](#page-1668-0)
- [show vlt mismatch](#page-1668-0)
- [show vlt private-vlan](#page-1670-0)
- [show vlt role](#page-1671-0)
- show ylt statistics
- [show vlt statistics igmp-snoop](#page-1673-0)
- [system-mac](#page-1674-0)
- [unit-id](#page-1674-0)
- [vlt domain](#page-1675-0)
- [vlt-peer-lag port-channel](#page-1676-0)
## <span id="page-1656-0"></span>**back-up destination**

Configure the IPv4 or IPv6 address of the management interface on the remote VLT peer used as the VLT backup link endpoint for sending out-of-band (OOB) hello messages.

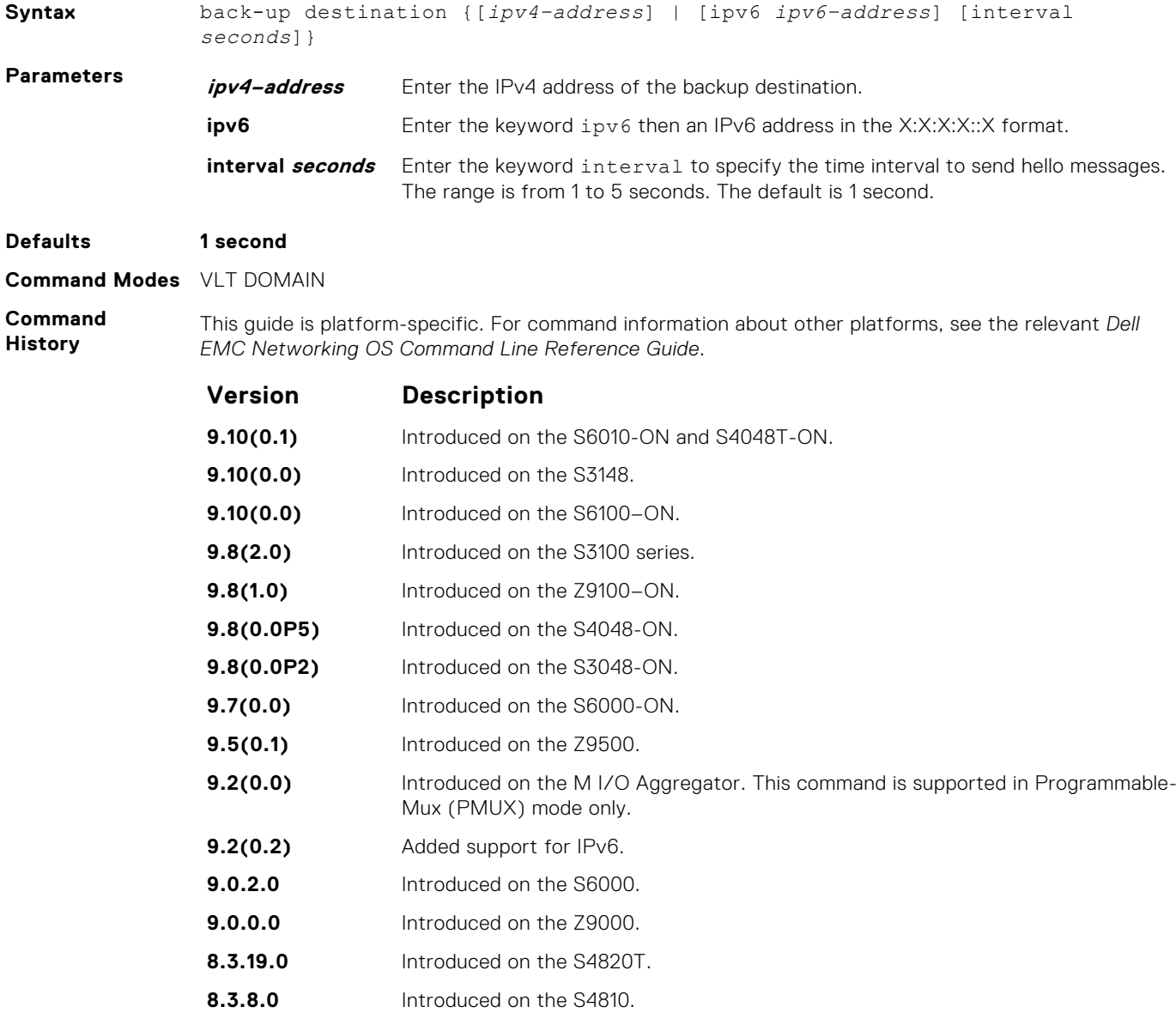

## **clear vlt statistics**

Clear the VLT operation statistics.

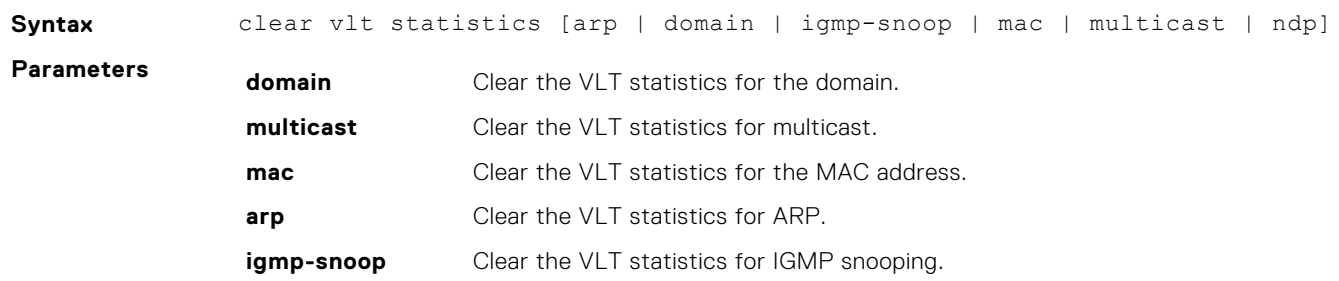

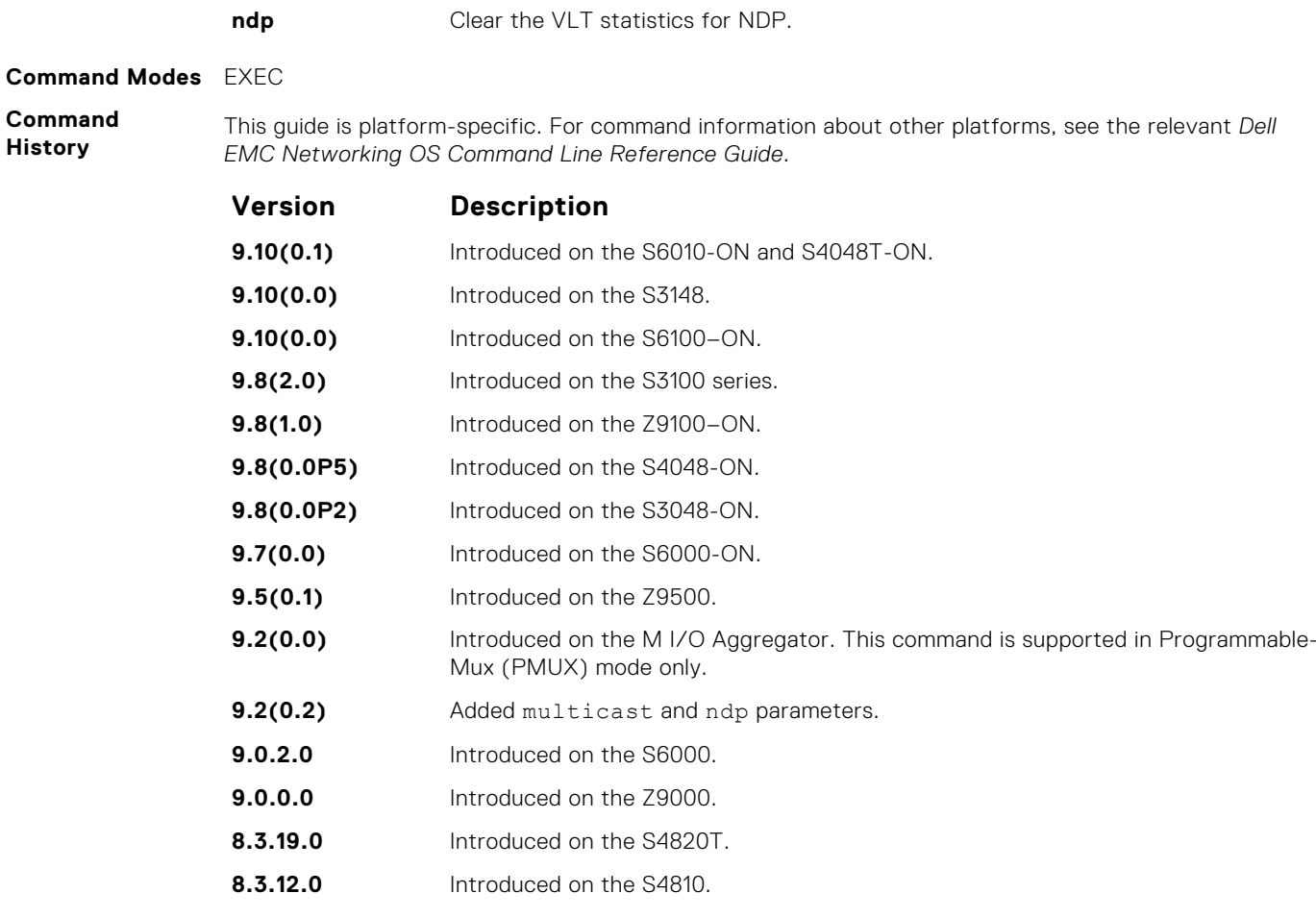

**Example**

VLT ARP Statistics

```
----------------
ARP Tunnel Pkts sent:0
ARP Tunnel Pkts Rcvd:0
ARP-sync Pkts Sent:0
ARP-sync Pkts Rcvd:0
ARP Reg Request sent:19
ARP Reg Request rcvd:10
```
**Related Commands** ● [show vlt statistics](#page-1671-0) — displays statistics on VLT operations.

## **delay-restore**

Configure the delay in bringing up VLT ports after reload or peer-link restoration between the VLT peer switches.

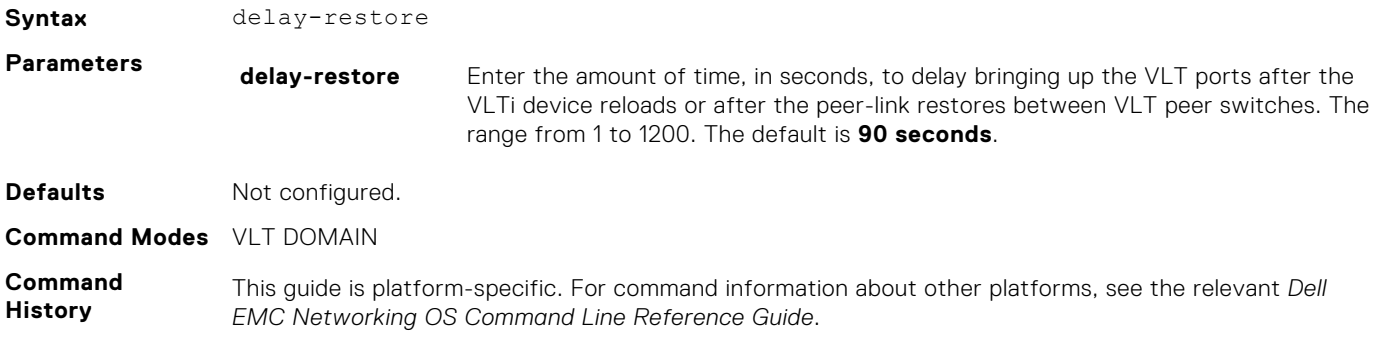

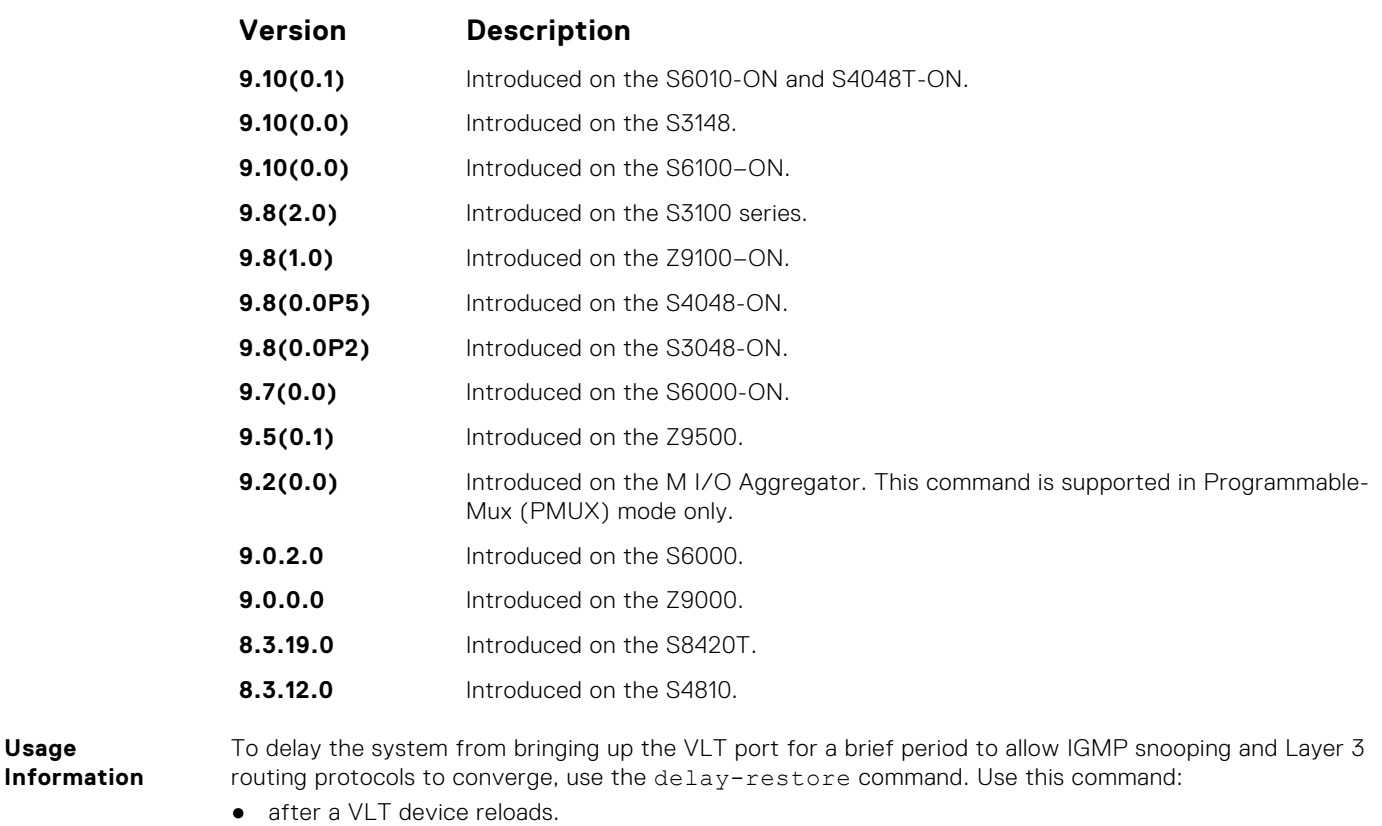

- if the peer VLT device was up at the time the VLTi link failed.
- [show vlt statistics](#page-1671-0)  displays statistics on VLT operations.

**Related Commands**

**Usage**

## **delay-restore abort-threshold**

Increase the boot up timer to a value greater than 60 seconds.

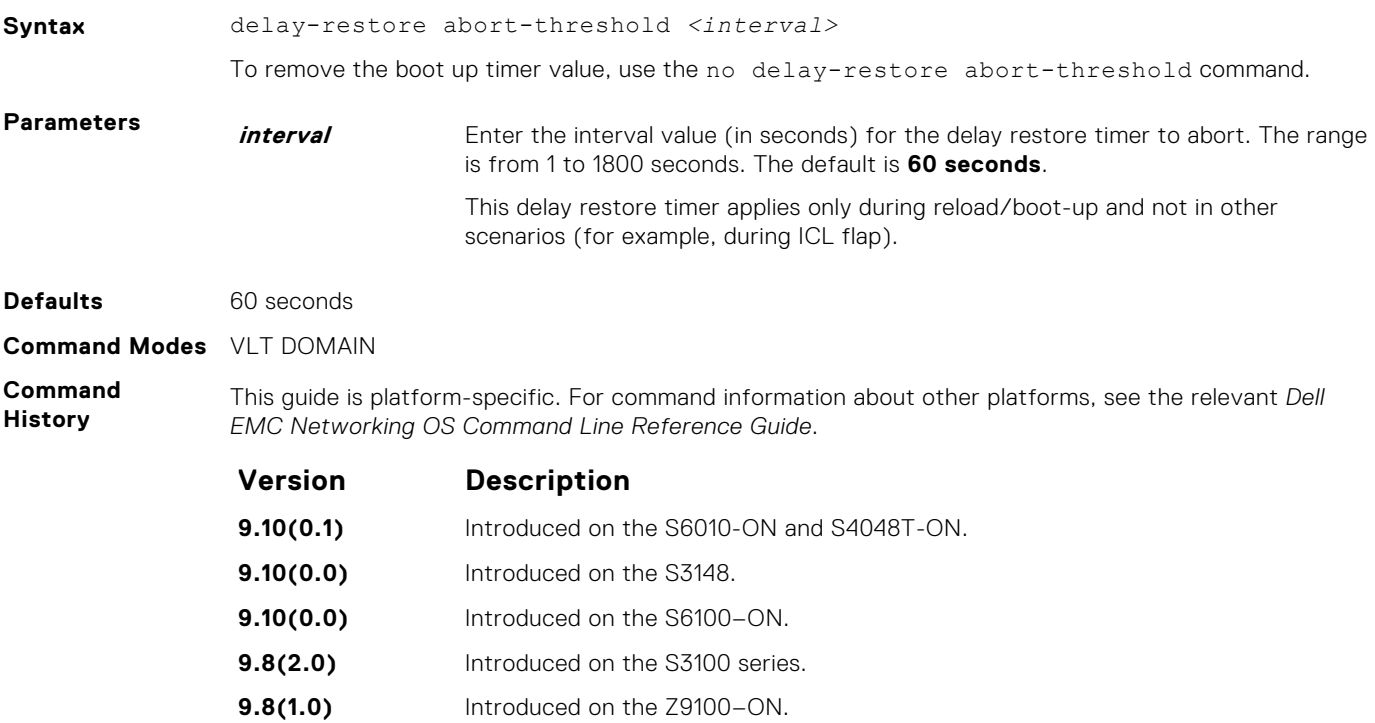

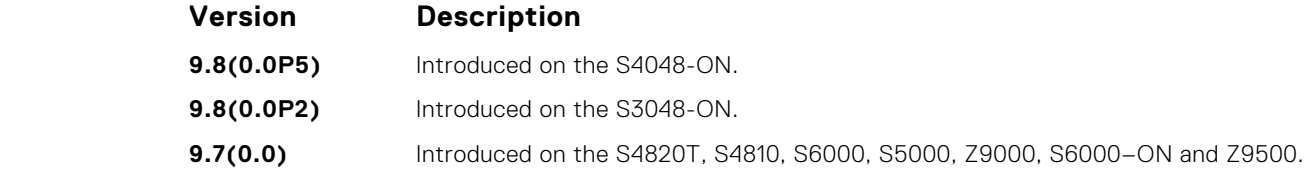

**Usage Information** To abort the VLT delay restore timer value as the maximum threshold, during reload, apply the maximum time interval to the hold-down ICL peer-up in the start-up configurations.

#### **lacp ungroup member-independent**

Prevent possible loop during the VLT peer switch bootup or on a device that accesses the VLT domain.

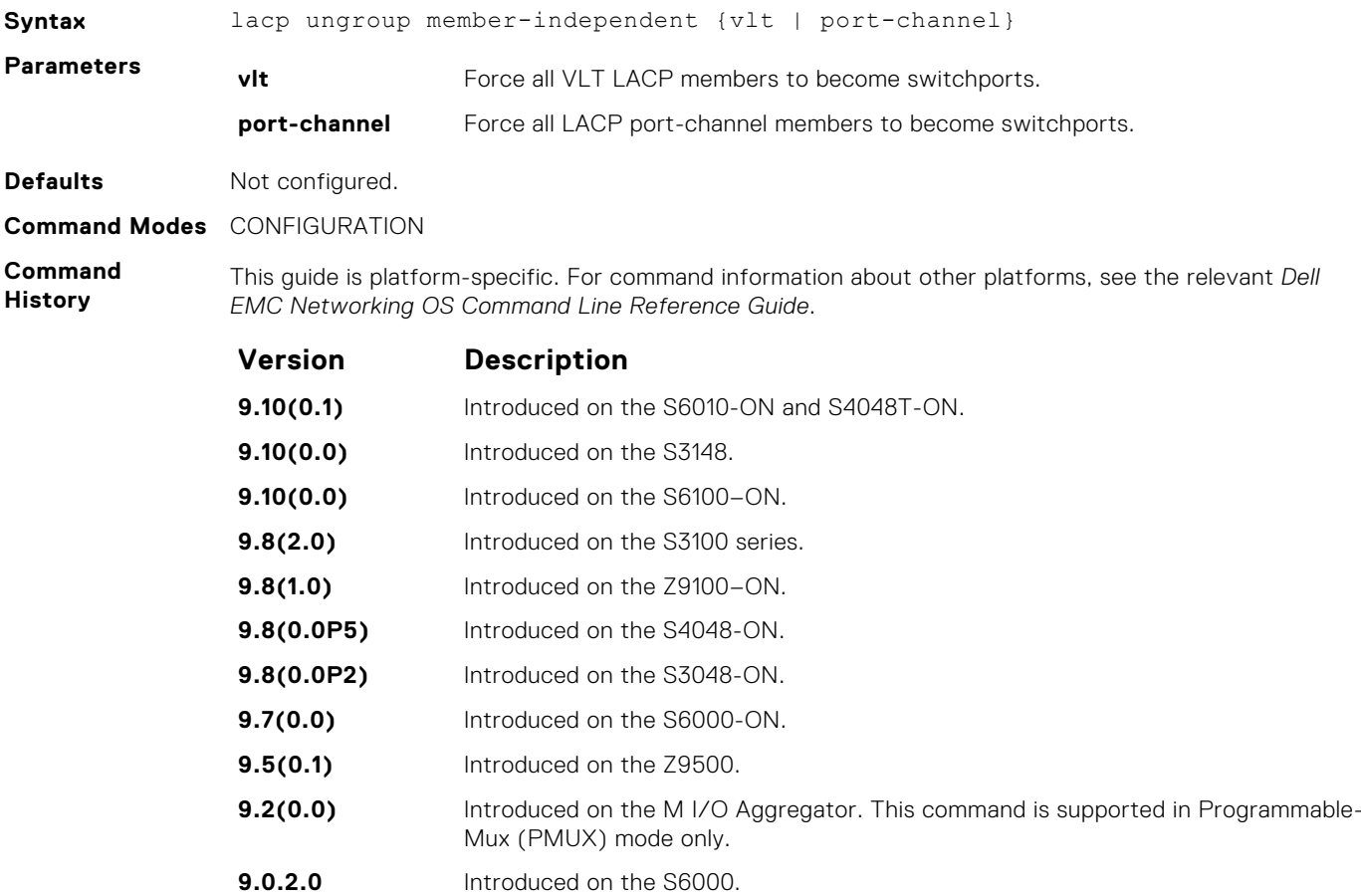

**9.0.0.0** Introduced on the Z9000.

- **8.3.19.0** Introduced on the S4820T.
- **8.3.12.0** Added port-channel parameter on the S4810.

**8.3.8.0** Introduced on the S4810.

**Usage Information**

LACP on the VLT ports (on a VLT switch or access device), which are members of the VLT, are not brought up until the VLT domain is recognized on the access device.

During boot-up in a stacking configuration, the system must be able to reach the DHCP server with the boot image and configuration image. To receive an offer on static LAGs between switches, only untagged DHCP requests are sent to the DHCP server. Configure the DHCP server to start in BMP mode.

If the switches are connected using LACP port-channels (for example, the VLT peer and top of rack [ToR]), use the port-channel option on the ToR-side configuration to allow member ports of an

ungrouped LACP port-channel to inherit VLAN membership of that port channel. This ensures untagged VLT peer device packets reach the DHCP server on the ToR.

To ungroup the VLT and port-channel configurations, use the no lacp ungroup member independent command on a VLT port channel.

If you reboot both VLT peers in BMP mode with static VLT LAGs, the DHCP server reply to the DHCP discover offer may not be forwarded by the ToR to the correct node. To avoid this issue, configure the VLT LAGs to the ToR and the ToR port channel to the VLT peers with LACP.

If supported by the ToR, enable the lacp-ungroup feature on the ToR using the lacp ungroup member-independent port-channel command.

If the lacp-ungroup feature is not supported on the ToR, reboot the VLT peers one at a time. After rebooting, verify that VLTi (ICL) is active before attempting DHCP connectivity.

Use the lacp ungroup member-independent command only if the system connects to nodes using bare metal provisioning (BMP) to upgrade or boot from the network. Otherwise, when the member links flap, the links become independent switch ports and forward the traffic even before LACP is formed on that port.

Ensure that you configure all port channels as hybrid ports and as untagged members of a VLAN where the LACP ungroup option is applicable.

BMP uses untagged dynamic host configuration protocol (DHCP) packets to communicate with the DHCP server.

To disable this feature on VLT and port channels, use no lacp ungroup member-independent {vlt | port-channel} command under the configuration mode.

```
Example
```

```
DellEMC(conf)#lacp ungroup member-independent ?
port-channel LACP port-channel members become switchports<br>v1t all VLT LACP members becom
                                           vlt All VLT LACP members become 
switchports
```
### **multicast peer-routing timeout**

To retain synced multicast routes or synced multicast outgoing interface (OIF) after a VLT peer node failure, configure the timeout value for a VLT node.

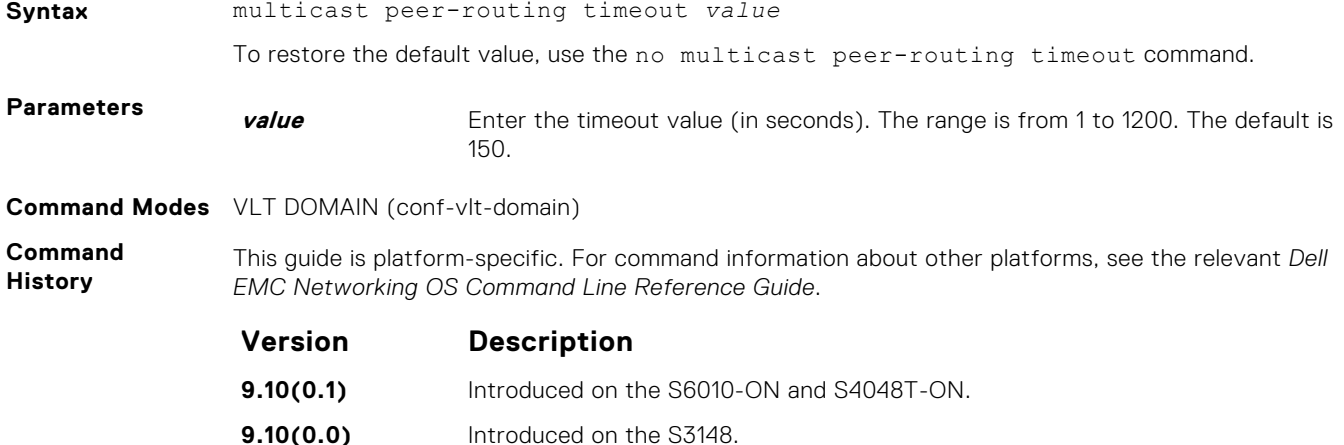

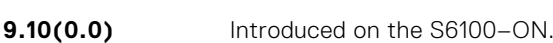

- **9.8(2.0)** Introduced on the S3100 series.
- **9.8(1.0)** Introduced on the Z9100–ON.
- **9.8(0.0P5)** Introduced on the S4048-ON.
- **9.8(0.0P2)** Introduced on the S3048-ON.

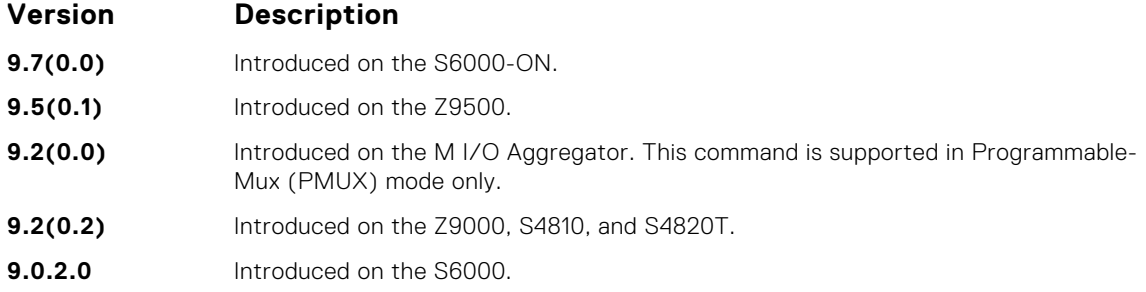

## **peer-link port-channel**

Configure the specified port channel as the chassis interconnect trunk between VLT peers in the domain.

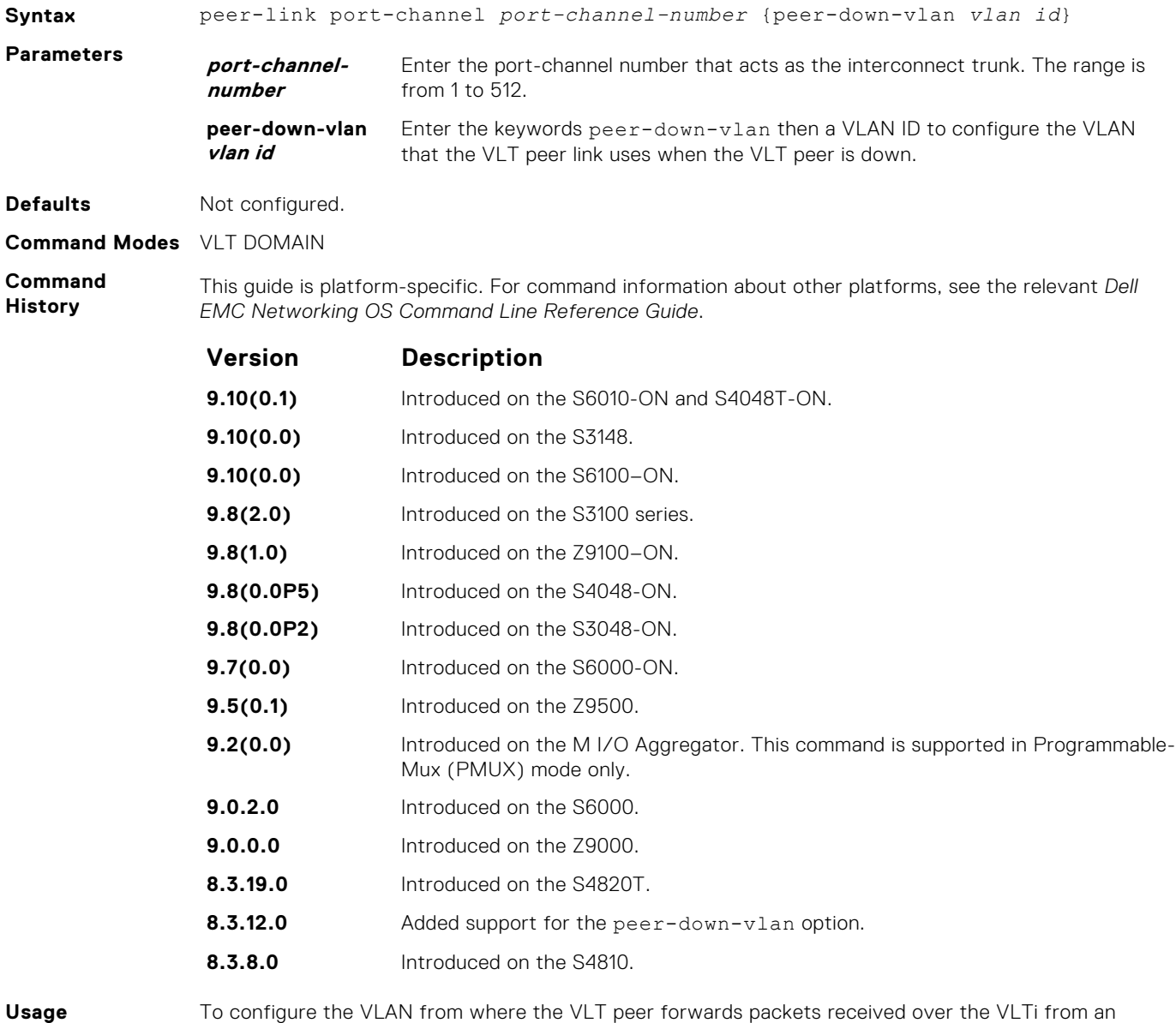

**Information**

To configure the VLAN from where the VLT peer forwards packets received over the VLTi from an adjacent VLT peer that is down, use the peer-down-vlan option. When a VLT peer with bare metal provisioning (BMP) is booting up, it sends untagged DHCP discover packets to its peer over the VLTi. To ensure that the DHCP discover packets are forwarded to the VLAN that has the DHCP server, use this configuration.

### **peer-routing**

Enable Layer 3 (L3) VLT peer-routing. This command is applicable for both IPv6 and IPv4 interfaces.

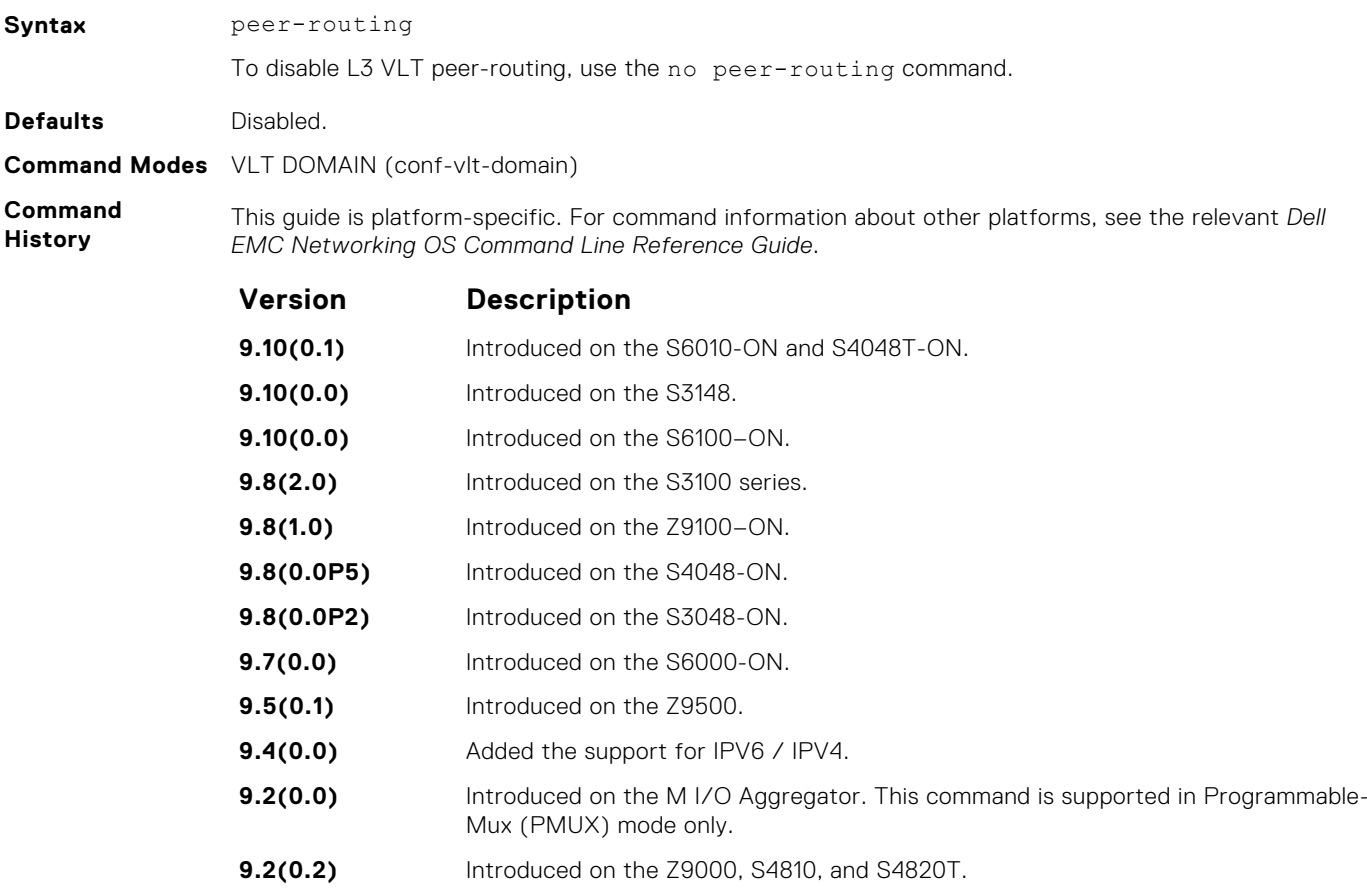

## **peer-routing-timeout**

Configure the delay after which peer routing disables when the peer is unavailable. This command is applicable for both IPv6 and IPv4.

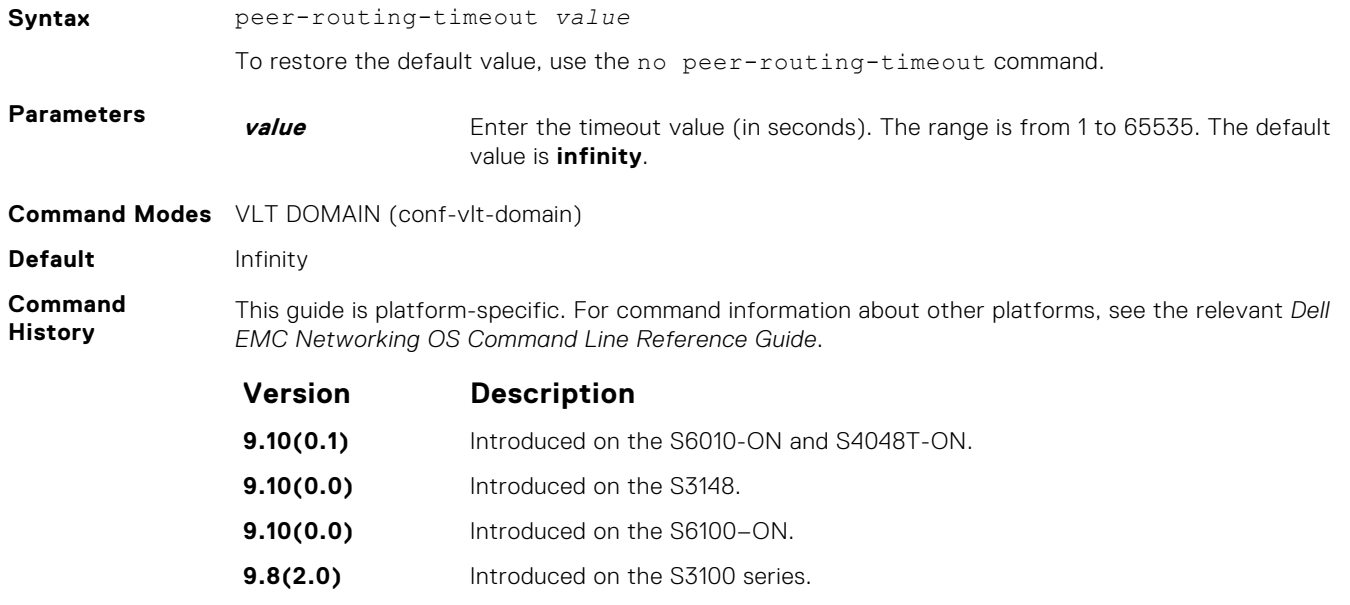

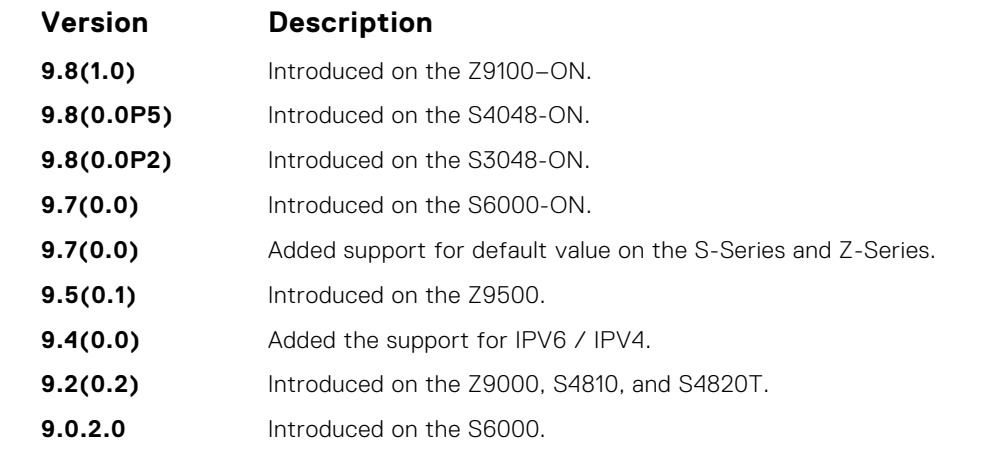

**Usage Information** When the timer expires, the software checks to see if the VLT peer is available. If the VLT peer is not available, peer-routing disables on that peer.

If you do not configure this delay value, peer-routing is not disabled even when the peer is unavailable.

## **primary-priority**

Assign the priority for master election among VLT peers.

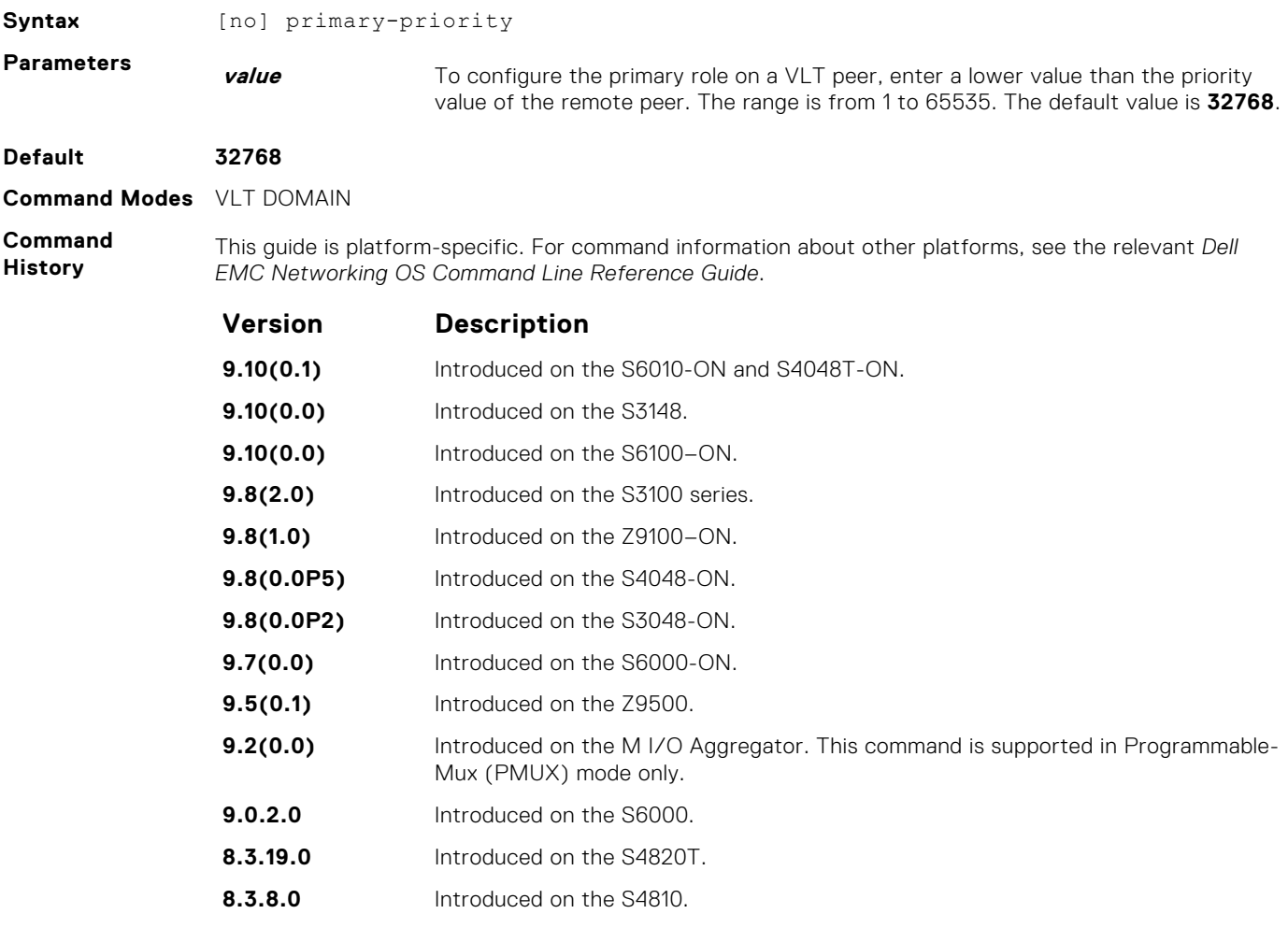

**Usage Information** After you configure a VLT domain on each peer switch and connect (cable) the two VLT peers on each side of the VLT interconnect, the system elects a primary and secondary VLT peer device. To configure <span id="page-1664-0"></span>the primary and secondary roles before the election process, use the primary-priority command. Enter a lower value on the primary peer and a higher value on the secondary peer.

If the primary peer fails, the secondary peer (with the higher priority) takes the primary role. If the primary peer (with the lower priority) later comes back online, it is assigned the secondary role (there is no preemption).

#### **show vlt brief**

Displays summarized status information about VLT domains configured on the switch.

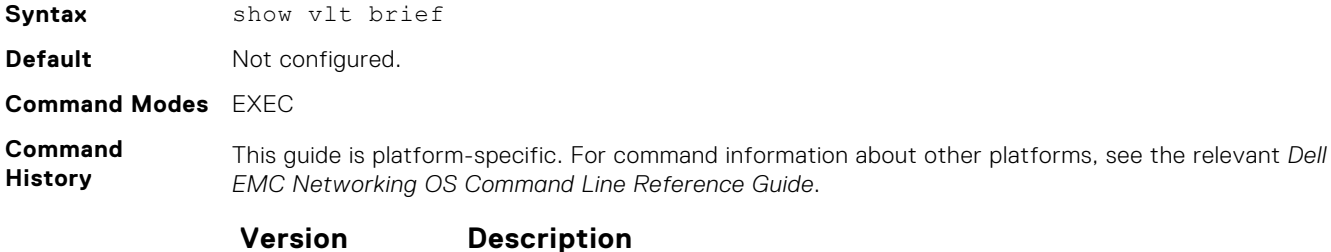

**9.10(0.1)** Introduced on the S6010-ON and S4048T-ON. **9.10(0.0)** Introduced on the S3148. **9.10(0.0)** Introduced on the S6100–ON. **9.8(2.0)** Introduced on the S3100 series. **9.8(1.0)** Introduced on the Z9100–ON. **9.8(0.0P5)** Introduced on the S4048-ON. **9.8(0.0P2)** Introduced on the S3048-ON. **9.7(0.0)** Introduced on the S6000-ON. **9.5(0.1)** Introduced on the Z9500. **9.0.2.0** Introduced on the S6000. **9.0.0.0** Introduced on the Z9000. **8.3.19.0** Introduced on the S4820T. **8.3.8.0** Introduced on the S4810.

**Command Line Reference Guide.** 

**Usage**

**Information** The version shown in the show vlt brief output command displays the VLT version number which is different from the Dell EMC Networking OS version number. VLT version numbers begin with odd numbers.

#### **Example (Brief)**

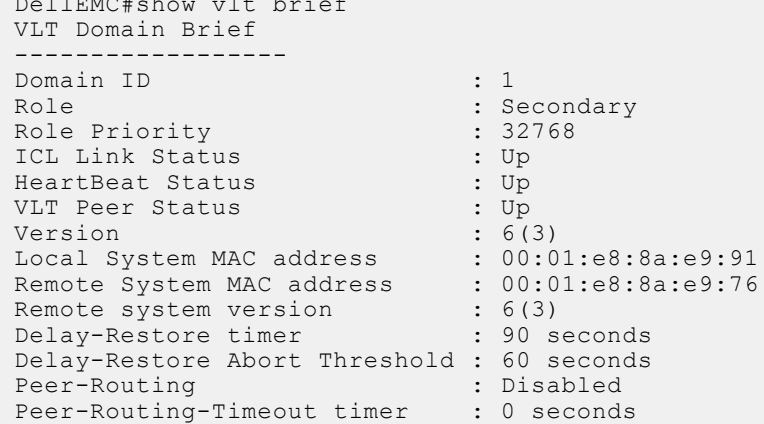

DellEMC#show vlt brief

```
Multicast peer-routing timeout: 150 seconds
DellEMC#
```
## **show vlt backup-link**

Displays information about the backup link operation.

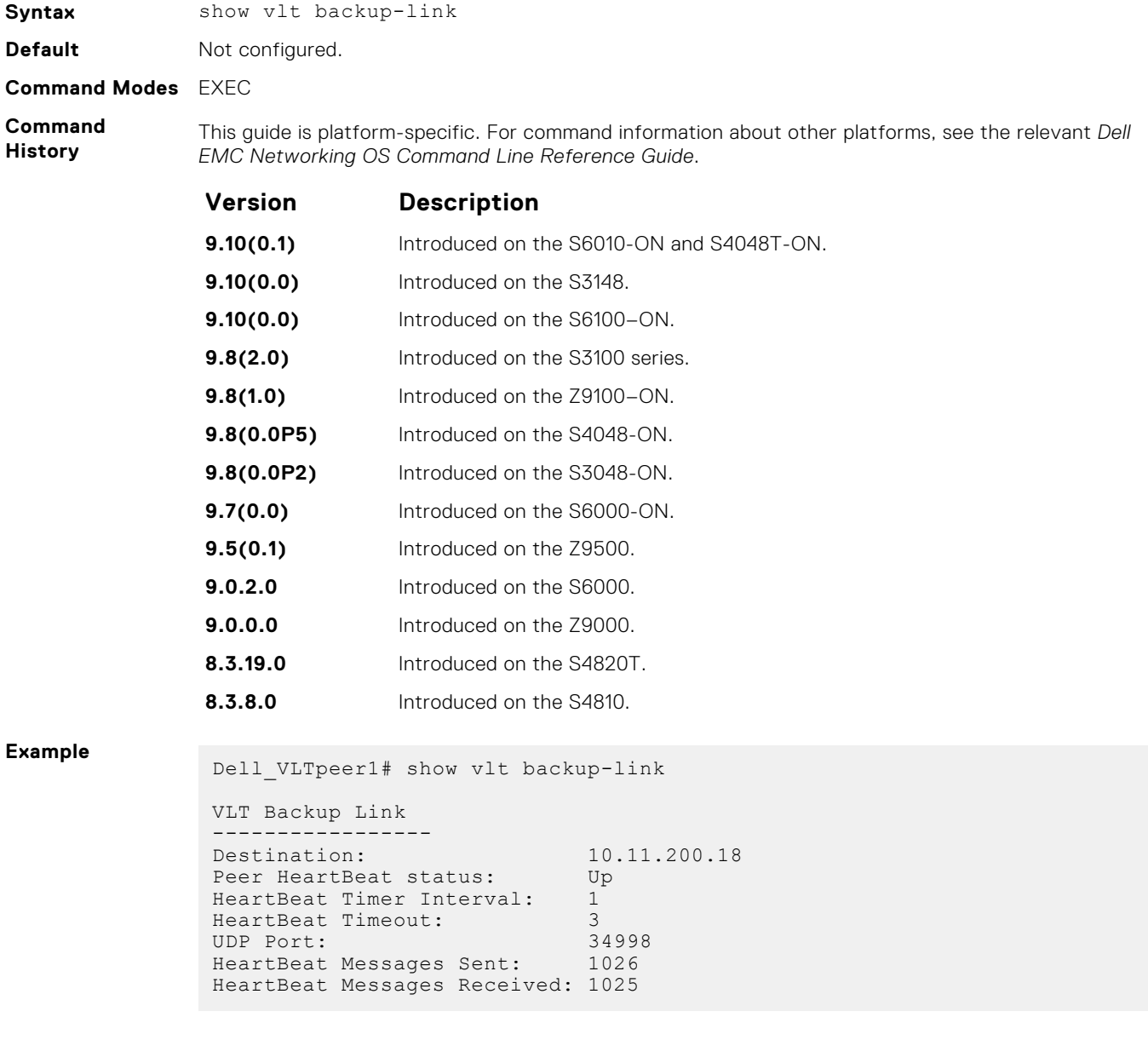

### **show vlt counters**

Displays counter information.

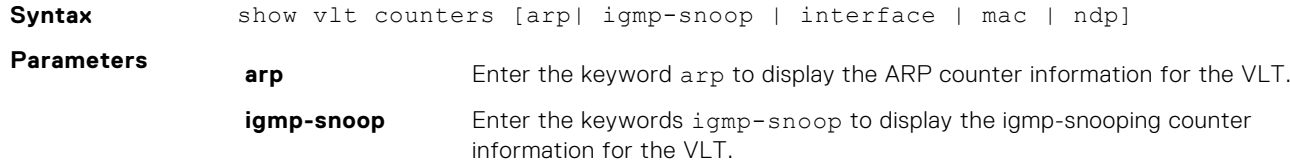

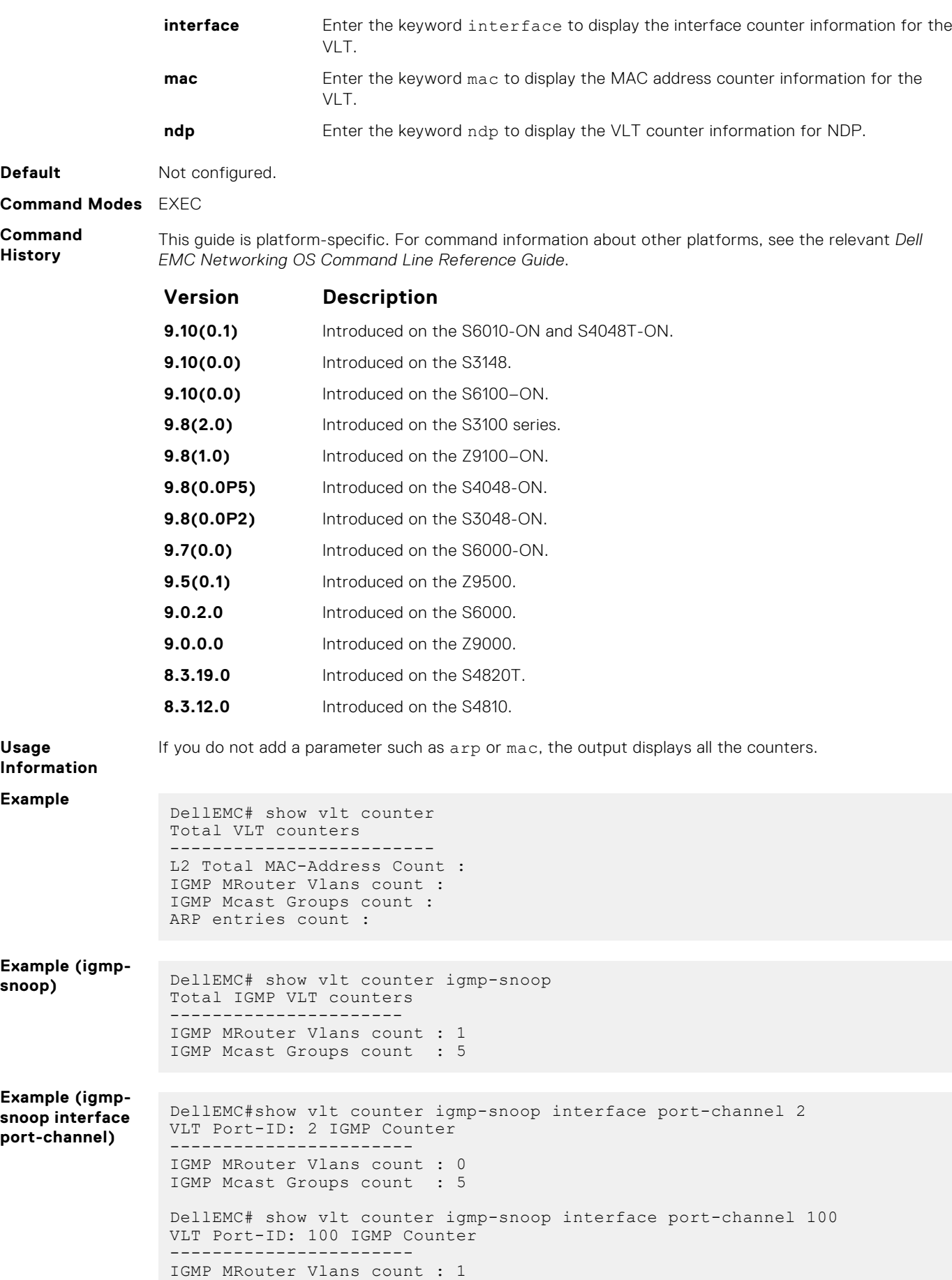

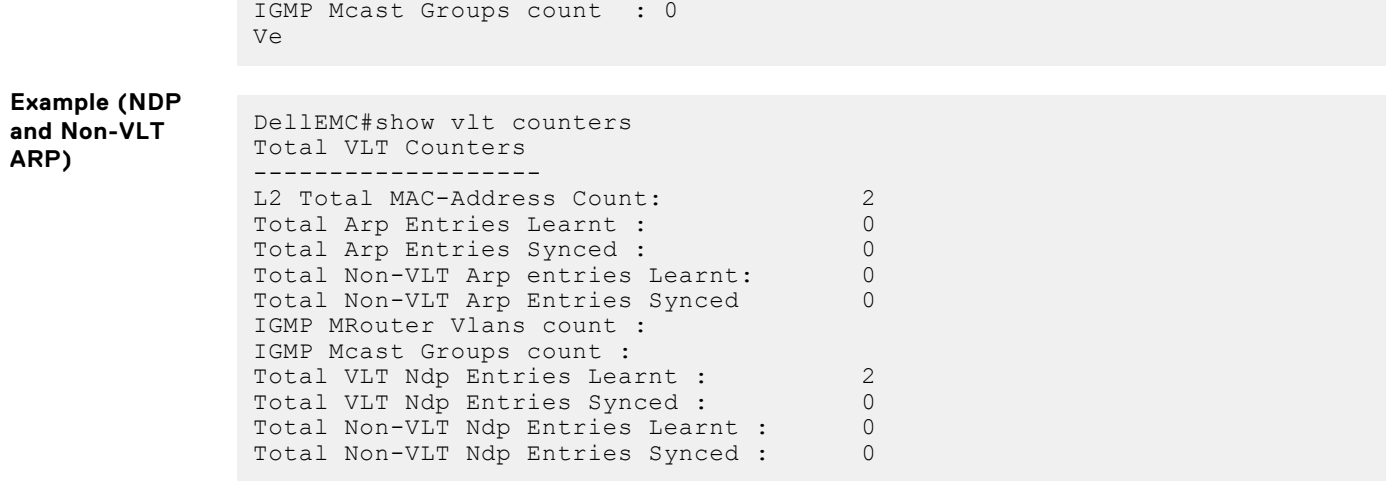

## **show vlt detail**

Displays detailed status information about VLT domains configured on the switch.

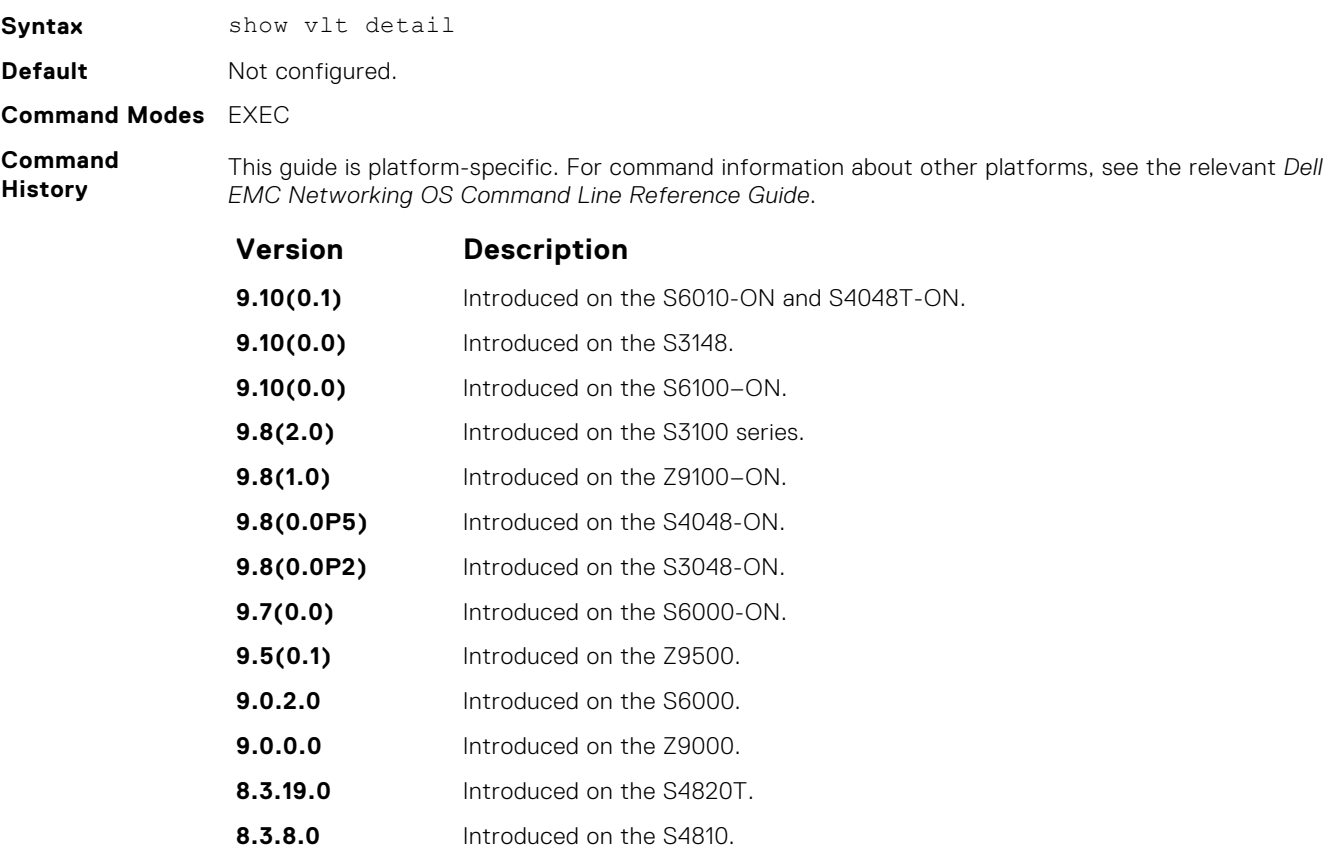

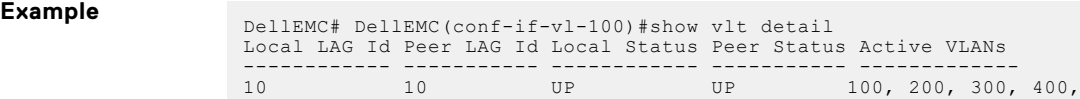

## **show vlt inconsistency**

Display run-time inconsistencies in the incoming interface (IIF) for spanned multicast routes (mroutes).

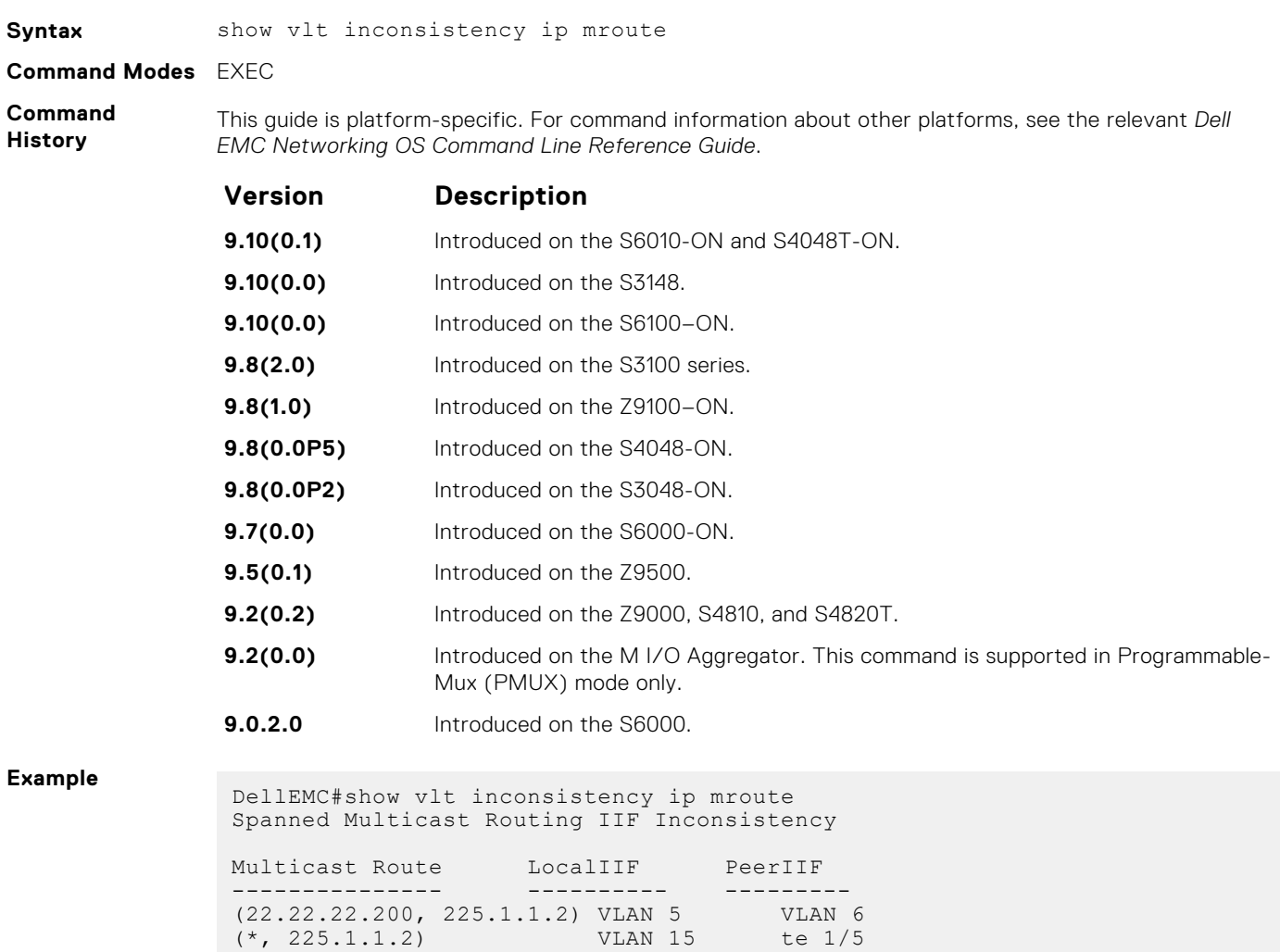

## **show vlt mismatch**

Syntax show vlt mismatch

DellEMC#

Display mismatches in VLT parameters.

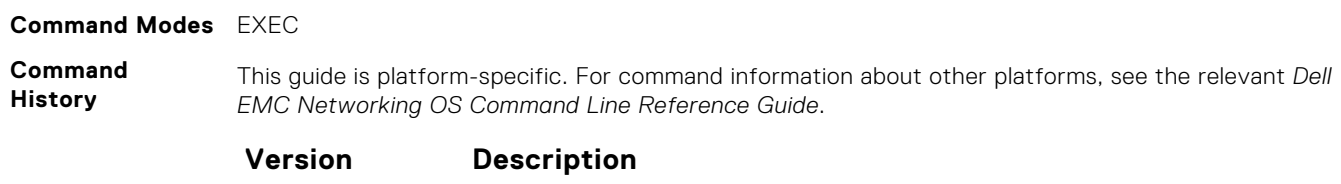

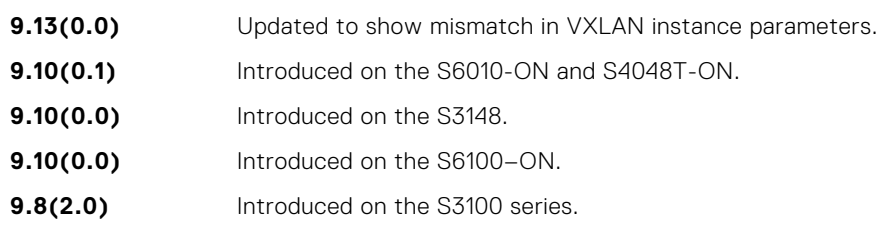

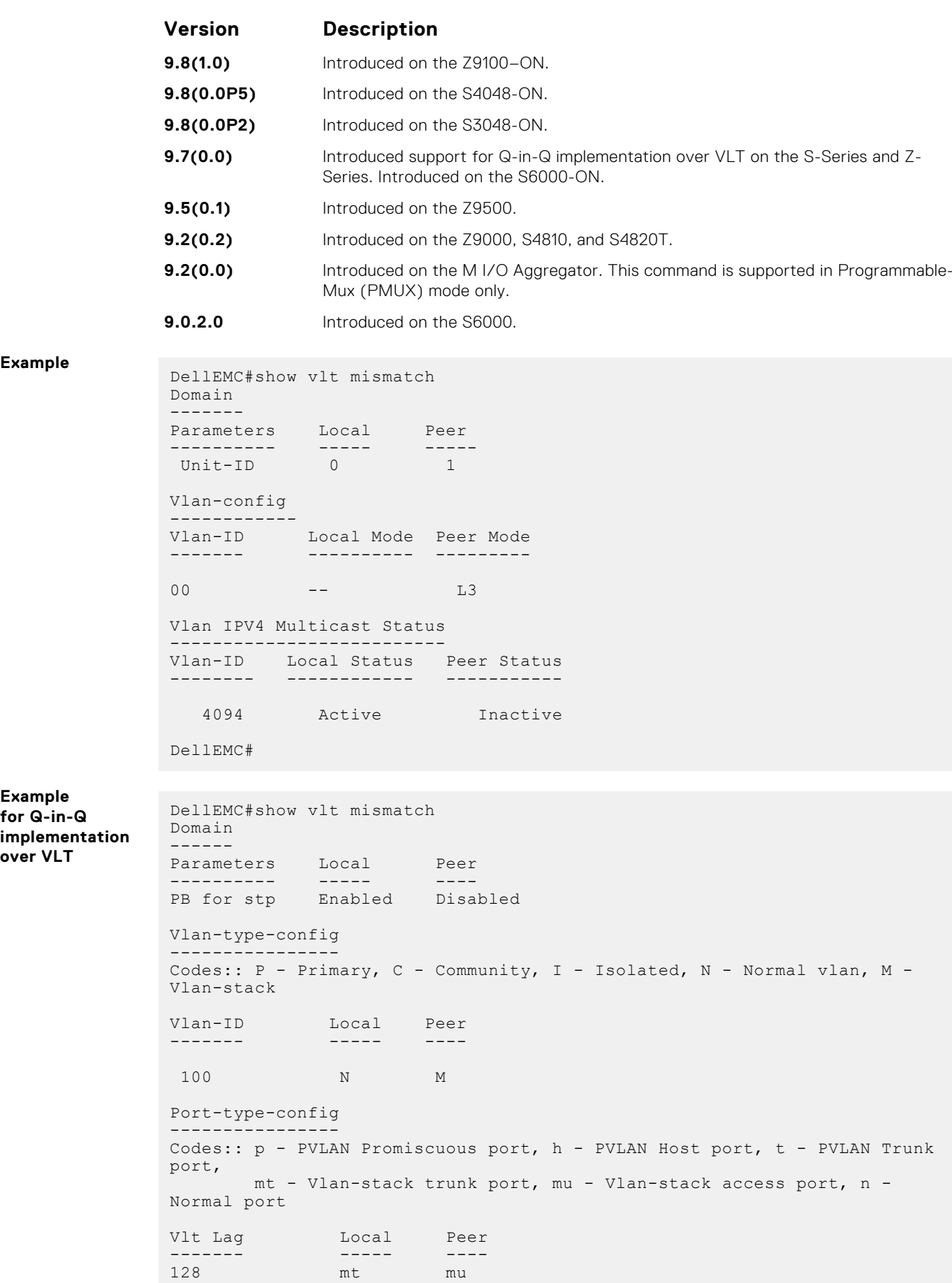

**Example**

**Example for Q-in-Q**

**over VLT**

```
Vlan-stack protocol-type 
------------------------ 
Local Peer 
----- ---- 
0x4100 0x8100 
VLT-VLAN config 
--------------- 
Local Lag Peer Lag Local VLANs Peer VLANs
--------- -------- ----------- ----------
 128 128 4094 100
DellEMC#
```
## **show vlt private-vlan**

Display the private VLAN (PVLAN) associated with the VLT LAG for VLT peer nodes.

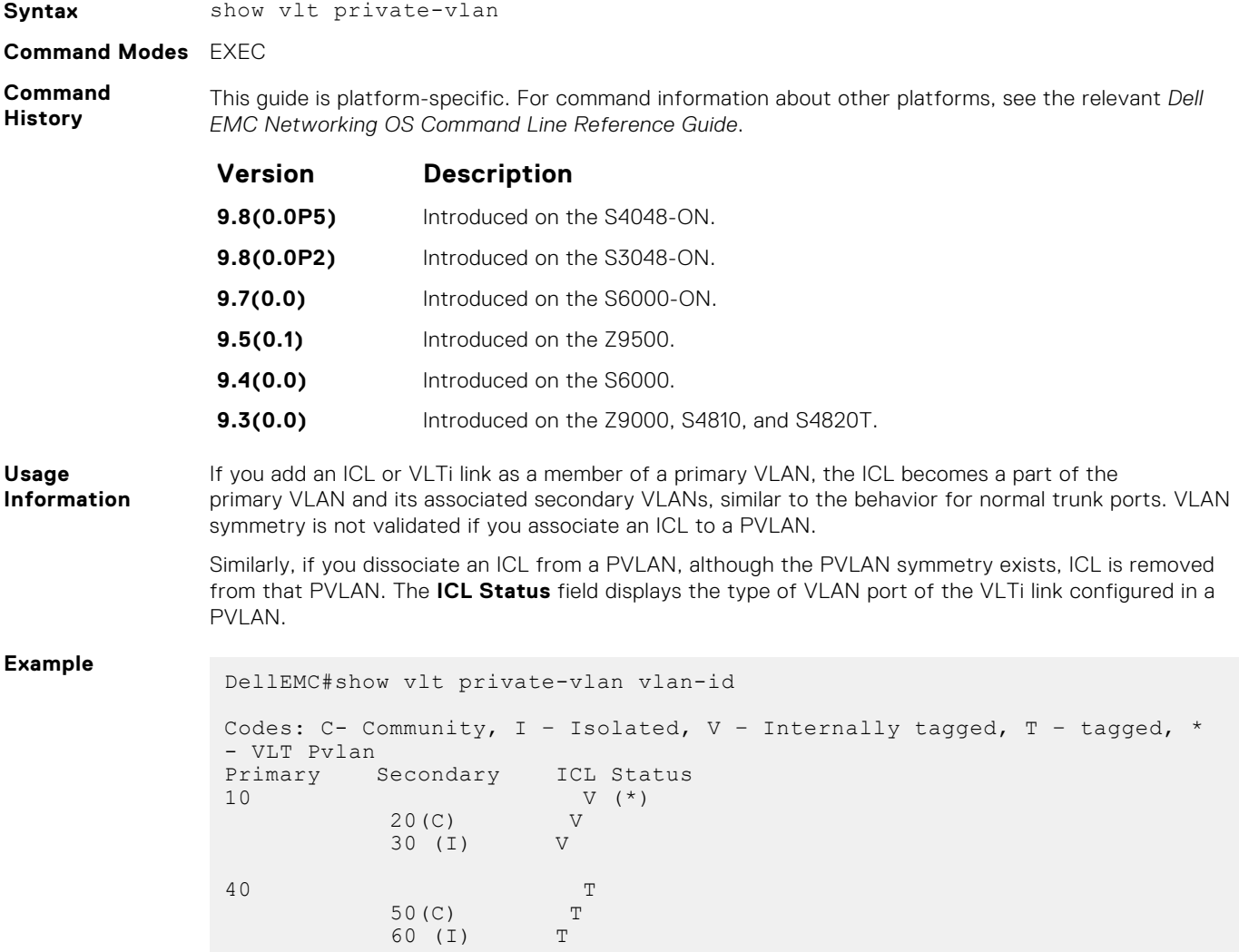

## <span id="page-1671-0"></span>**show vlt role**

Displays the VLT peer status, role of the local VLT switch, VLT system MAC address and system priority, and the MAC address and priority of the local VLT device.

- Syntax show vlt role
- **Default** Not configured.
- **Command Modes** EXEC

**Command History**

This guide is platform-specific. For command information about other platforms, see the relevant *Dell EMC Networking OS Command Line Reference Guide*.

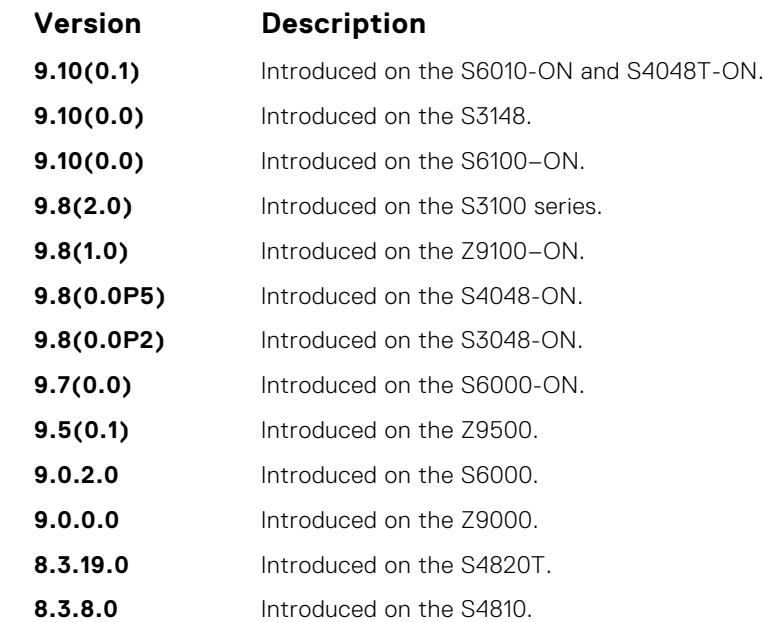

```
Example
```
Dell VLTpeer1# show vlt role

```
VLT Role
----------
VLT Role: Primary
System MAC address: 00:01:e8:8a:df:bc
System Role Priority: 32768
Local System MAC address: 00:01:e8:8a:df:bc
Local System Role Priority: 32768
Dell VLTpeer2# show vlt role
VLT Role
----------
VLT Role: Secondary
System MAC address: 00:01:e8:8a:df:bc
System Role Priority: 32768
Local System MAC address: 00:01:e8:8a:df:e6
Local System Role Priority: 32768
```
### **show vlt statistics**

Displays VLT operations statistics.

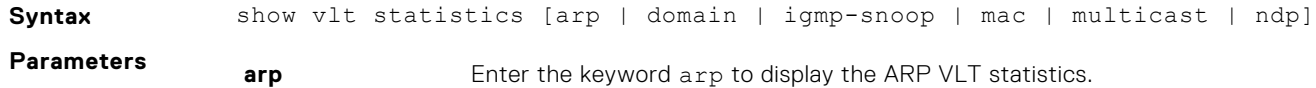

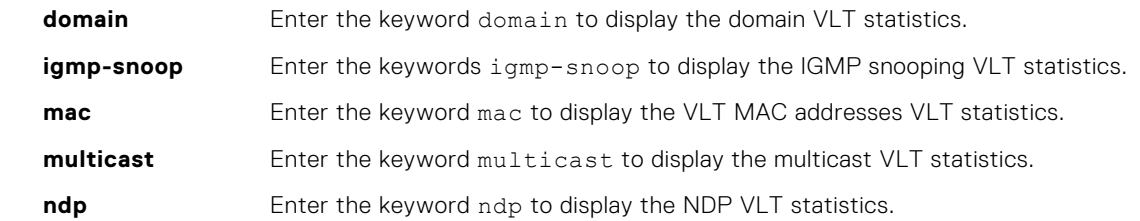

**Default** Not configured.

**Command Modes** EXEC

**Command History**

This guide is platform-specific. For command information about other platforms, see the relevant *Dell EMC Networking OS Command Line Reference Guide*.

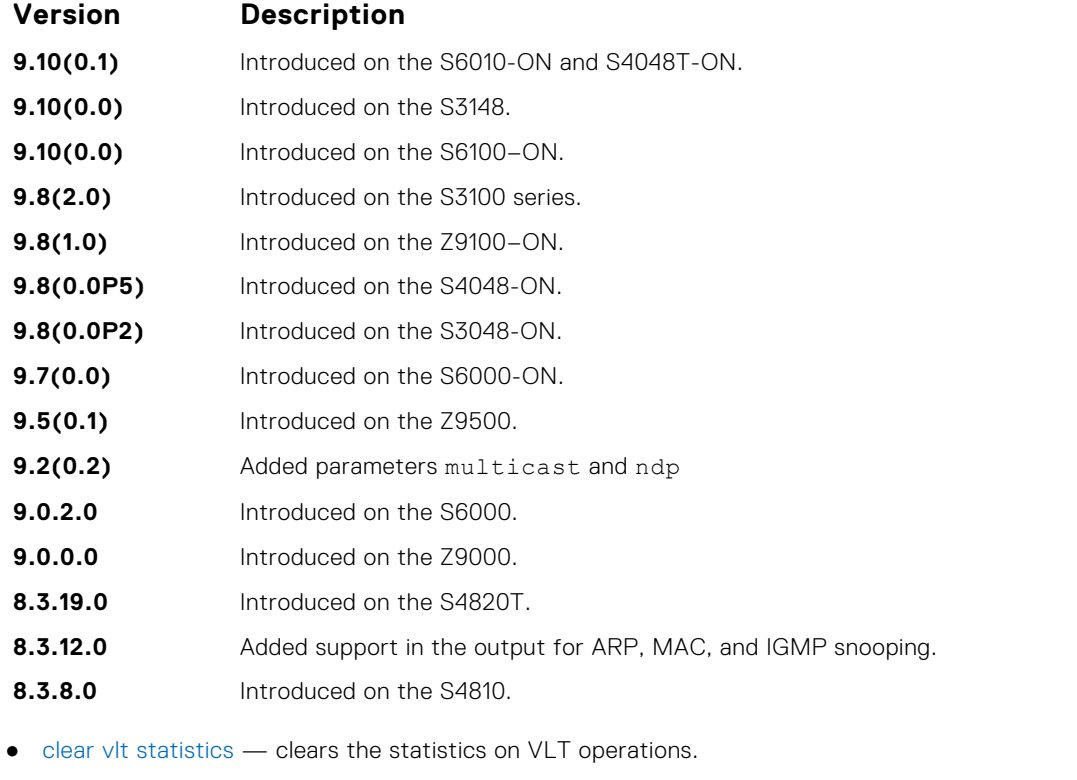

**Related Commands**

**Example NOTE:** The following example shows the statistics for all the VLT parameters. If you enter a specific keyword, such as mac, only the statistics for that VLT parameter displays.

```
Dell VLTpeer1# show vlt statistics
VLT Statistics
----------------
HeartBeat Messages Sent: 930
HeartBeat Messages Received: 909
 ICL Hello's Sent: 927
 ICL Hello's Received: 910
 Domain Mismatch Errors: 0
Version Mismatch Errors: 0<br>
Version Mismatch Errors: 0<br>
Config Mismatch Errors: 0<br>
Config Mismatch Errors: 0
Config Mismatch Errors:
VLT MAC Statistics
         ----------------
 L2 Info Pkts sent:6, L2 Mac-sync Pkts Sent:0
 L2 Info Pkts Rcvd:3, L2 Mac-sync Pkts Rcvd:2
L2 Reg Request sent:1
 L2 Reg Request rcvd:2
 L2 Reg Response sent:1
L2 Reg Response rcvd:1
```

```
VLT Igmp-Snooping Statistics
-------------------------------
IGMP Info Pkts sent: 4<br>IGMP Info Pkts Rcvd: 1
IGMP Info Pkts Rcvd:
IGMP Reg Request sent: 1<br>IGMP Reg Request royd: 2
IGMP Reg Request rcvd:
IGMP Reg Response sent: 1
IGMP Reg Response rcvd: 1
IGMP PDU Tunnel Pkt sent: 5
IGMP PDU Tunnel Pkt rcvd: 10
IGMP Tunnel PDUs sent: 10
IGMP Tunnel PDUs rcvd: 19
VLT Multicast Statistics
        -------------------------------
Info Pkts Sent: 4
Info Pkts Rcvd: 2
Reg Request Sent: 2
Reg Request Rcvd: 2
Reg Response Sent: 1
Reg Response Rcvd: 0
Route updates sent to Peer: 0
Route updates rcvd from Peer: 0
Route update pkts sent to Peer: 0
Route update pkts rcvd from Peer: 0
VLT NDP Statistics
   -NDP NA VLT Tunnel Pkts sent:16
NDP NA VLT Tunnel Pkts Rcvd:46
NDP NA Non-VLT Tunnel Pkts sent:0
NDP NA Non-VLT Tunnel Pkts Rcvd:0
Ndp-sync Pkts Sent:144
Ndp-sync Pkts Rcvd:105
Ndp Reg Request sent:25
Ndp Reg Request rcvd:24
```
#### **show vlt statistics igmp-snoop**

Displays the informational packets and IGMP control PDUs that are exchanged between VLT peer nodes.

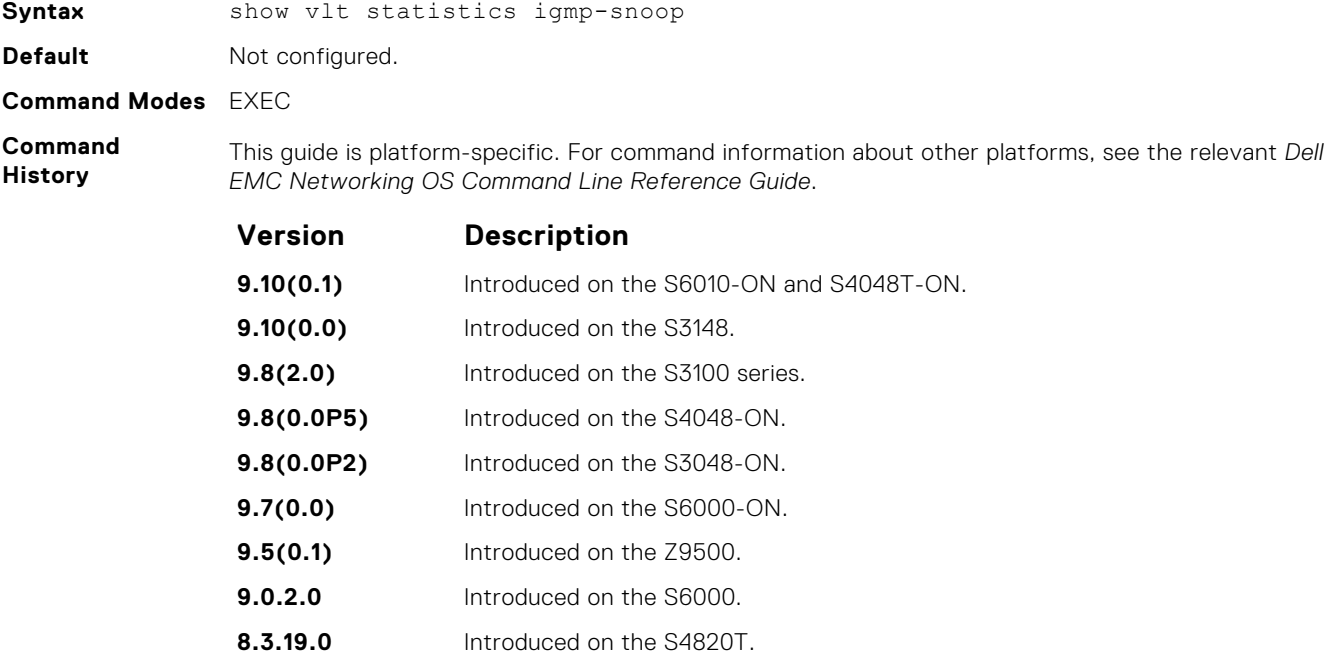

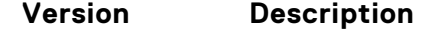

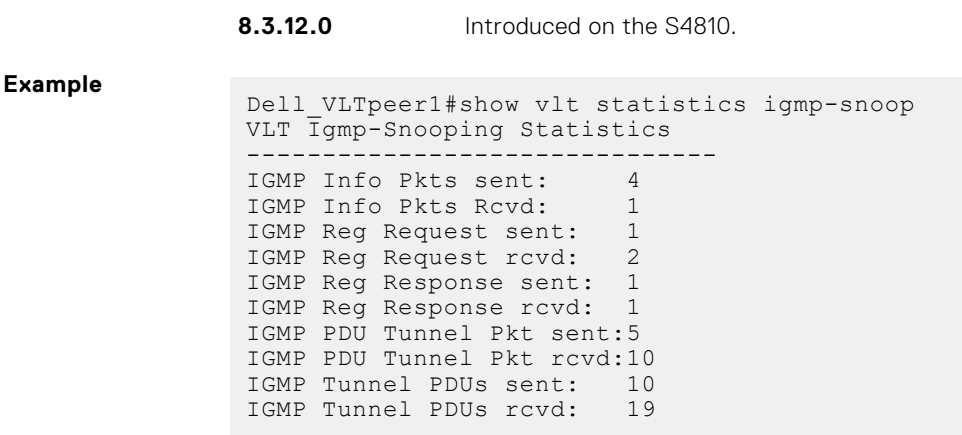

#### **system-mac**

Reconfigure the default MAC address for the domain.

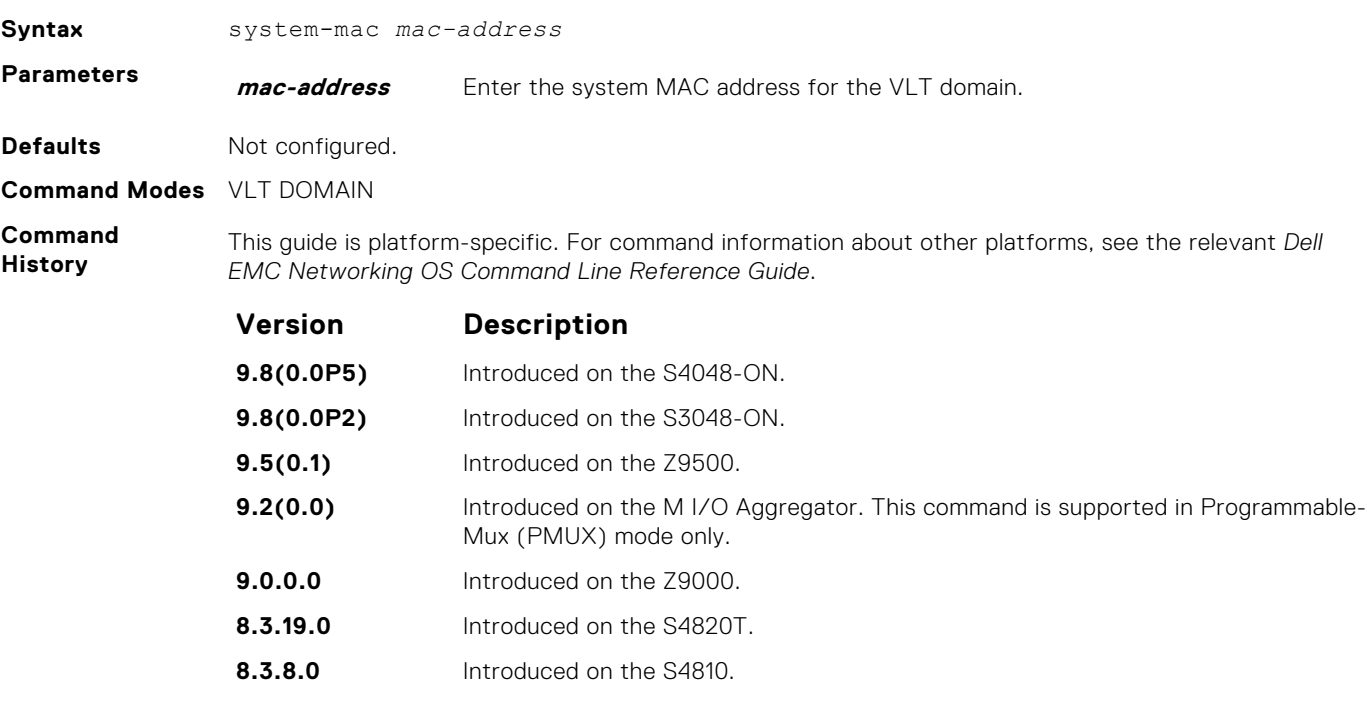

**Usage Information**

When you create a VLT domain on a switch, the Dell EMC Networking OS automatically creates a VLT-system MAC address used for internal system operations.

To reconfigure the default MAC address for the domain, use the system-mac command. The MAC address must be in the nn:nn:nn:nn:nn:nn format. Also reconfigure the same MAC address on the VLT peer switch.

## **unit-id**

Configure the default unit ID of a VLT peer switch.

**Syntax** unit-id [0 | 1]

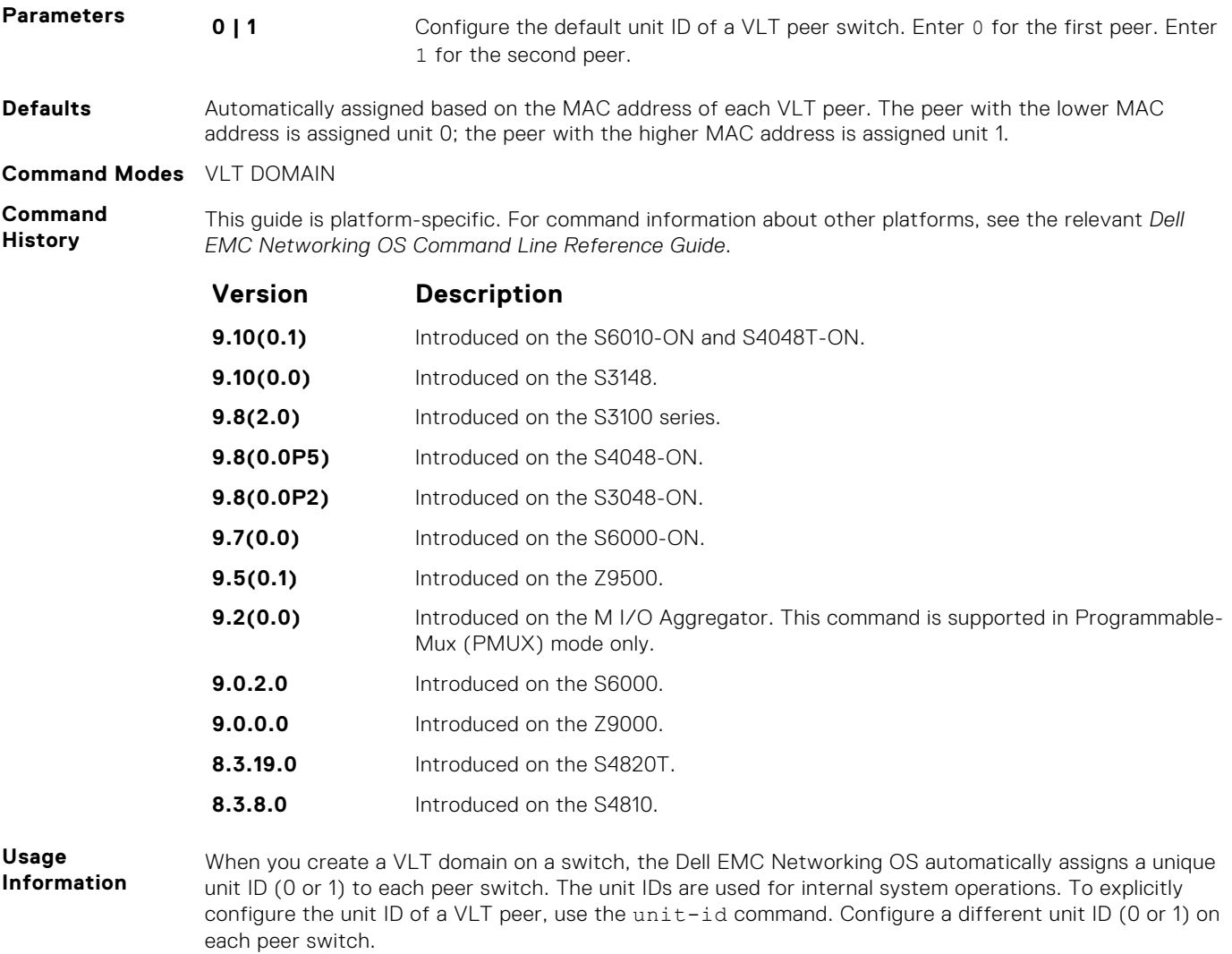

This command minimizes the time required for the VLT system to determine the unit ID assigned to each peer switch when one peer reboots.

## **vlt domain**

Enable VLT on a switch, configure a VLT domain, and enter VLT-Domain Configuration mode.

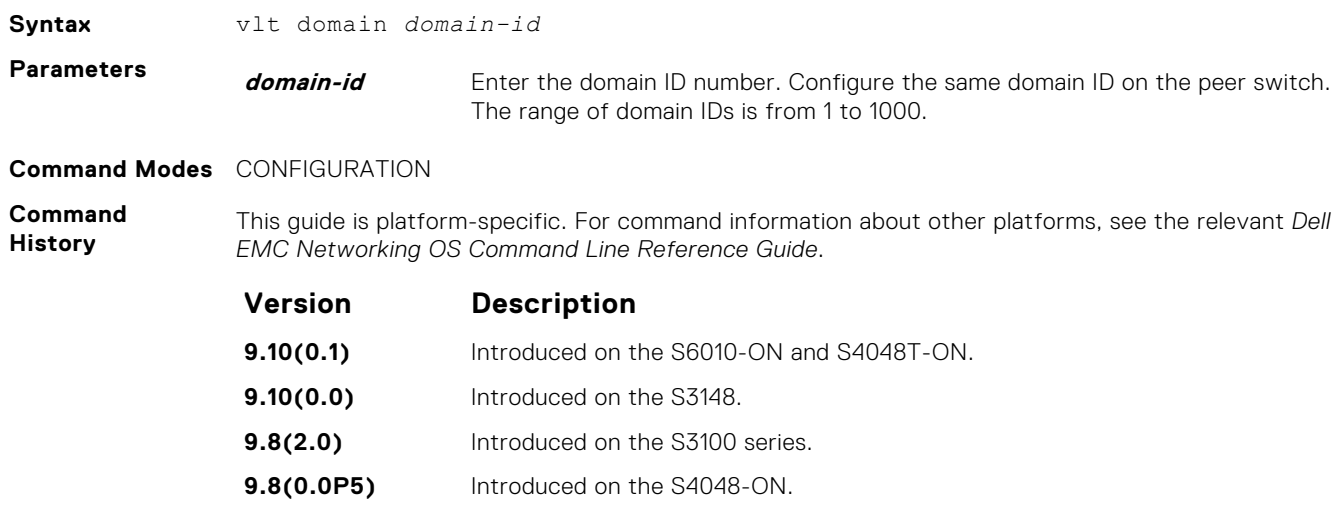

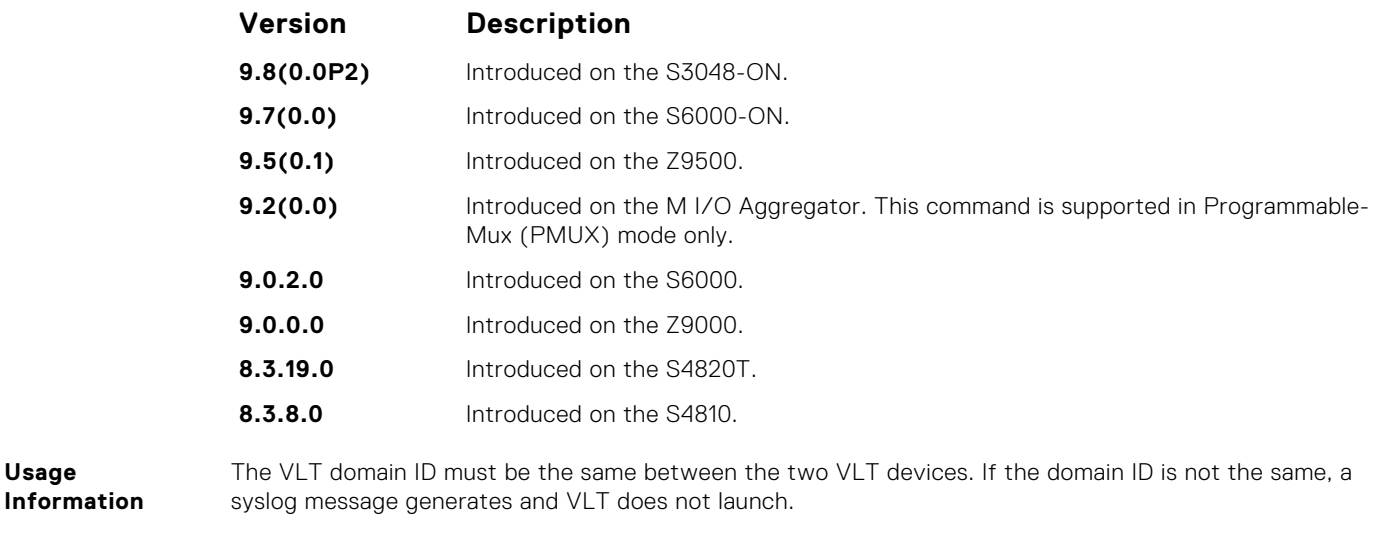

**Related Commands**

**Usage**

● [show vlt brief](#page-1664-0) — display the delay-restore value.

## **vlt-peer-lag port-channel**

Associate the port channel to the corresponding VLT peer port channel for the VLT connection to an attached device.

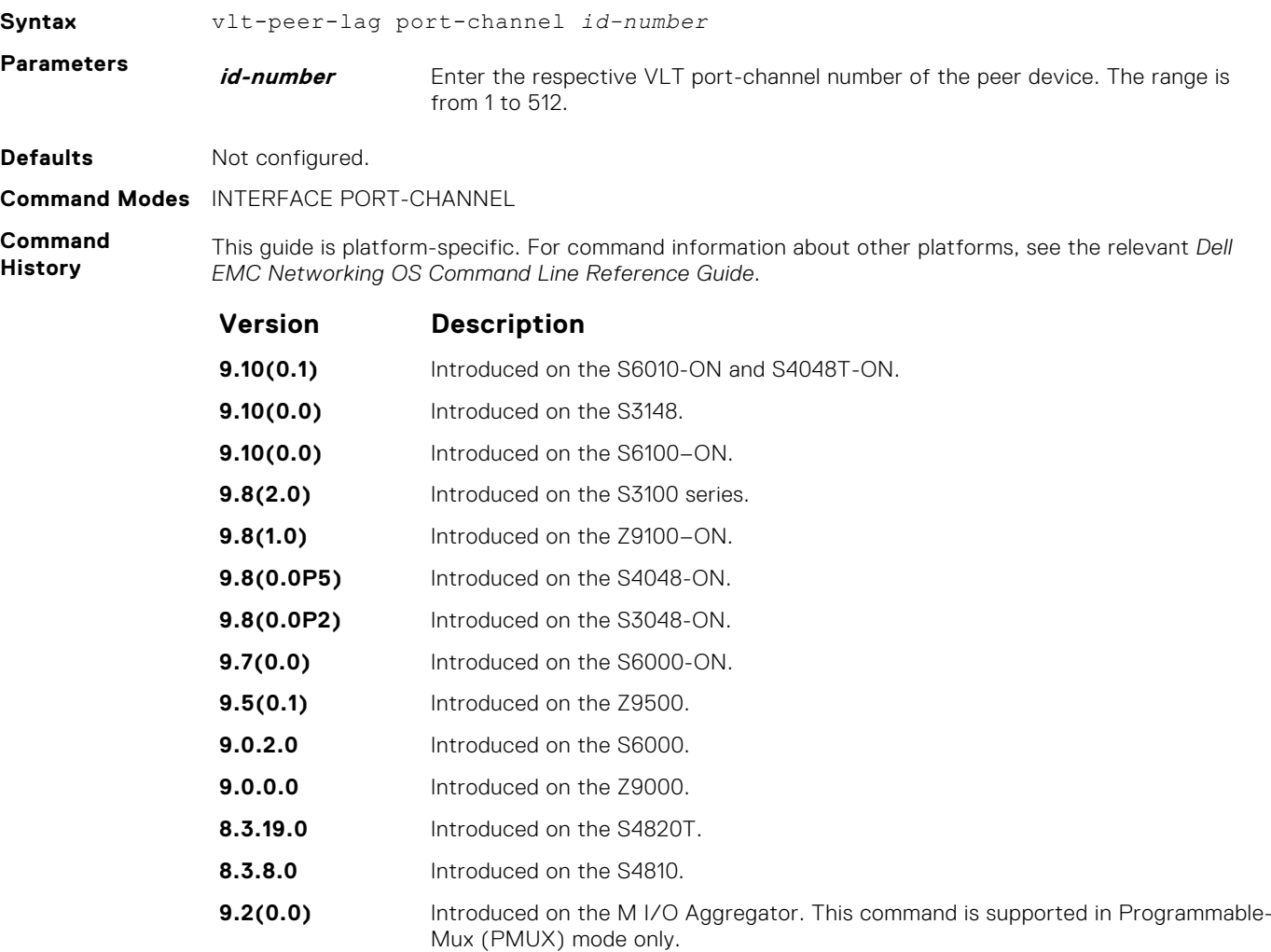

# **VLT Proxy Gateway**

The virtual link trucking (VLT) proxy gateway feature allows a VLT domain to locally terminate and route L3 packets that are destined to a Layer 3 (L3) end point in another VLT domain. Enable the VLT proxy gateway using the link layer discover protocol (LLDP) method or the static configuration. For more information, see the *Command Line Reference Guide*.

#### **Topics:**

- proxy-gateway lldp
- [proxy-gateway static](#page-1678-0)
- [remote-mac-address exclude-vlan](#page-1678-0)
- [peer-domain-link port-channel exclude-vlan](#page-1679-0)
- [proxy-gateway peer-timeout](#page-1680-0)
- [vlt-peer-mac transmit](#page-1681-0)
- [show vlt-proxy-gateway](#page-1681-0)

### **proxy-gateway lldp**

Enables the proxy-gateway feature using the LLDP protocol.

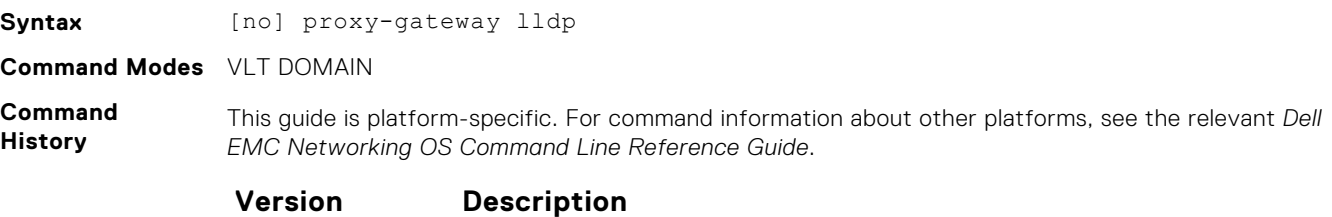

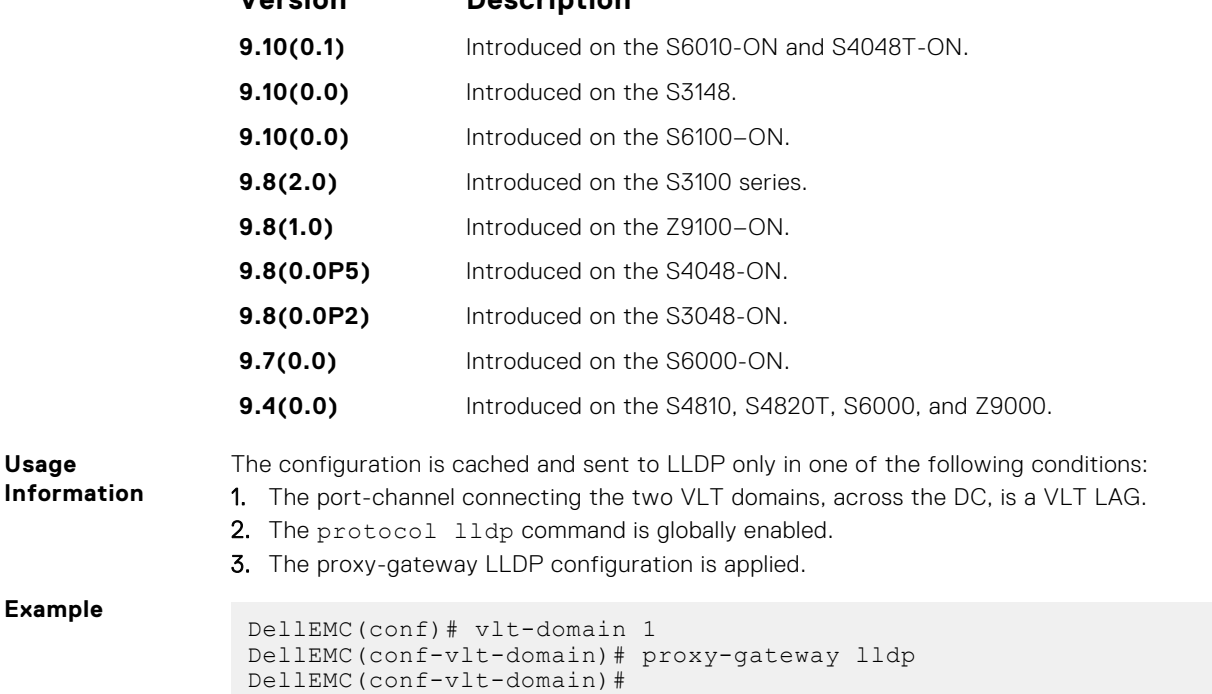

#### <span id="page-1678-0"></span>**proxy-gateway static**

Enables the proxy-gateway feature using static configurations.

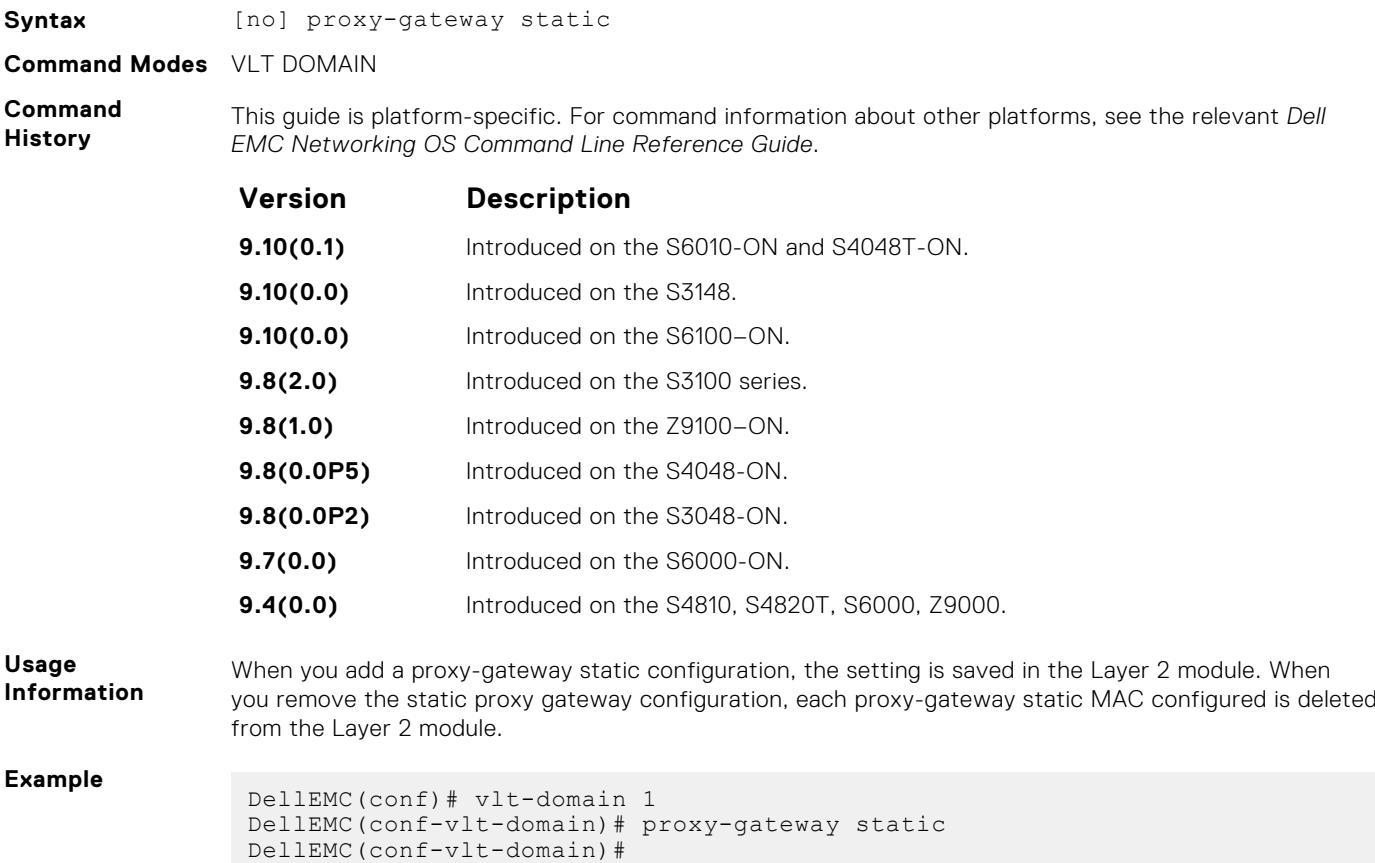

#### **remote-mac-address exclude-vlan**

Configure the proxy-gateway static entry and exclude a VLAN or a range of VLANs from proxy routing.

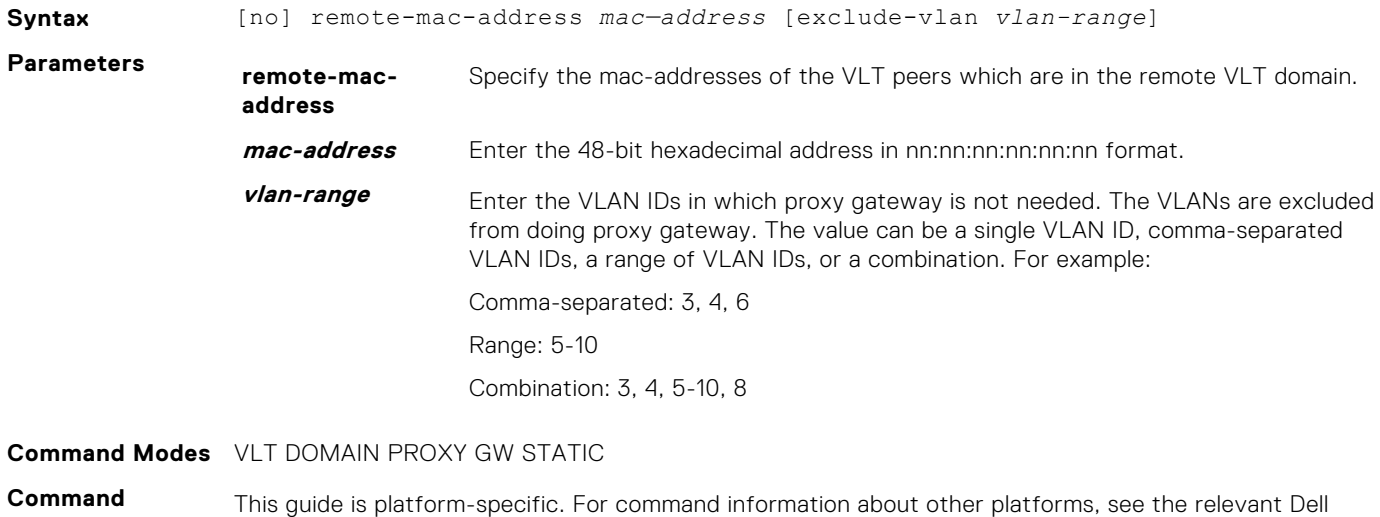

**History** EMC Networking OS Command Line Reference Guide.

<span id="page-1679-0"></span>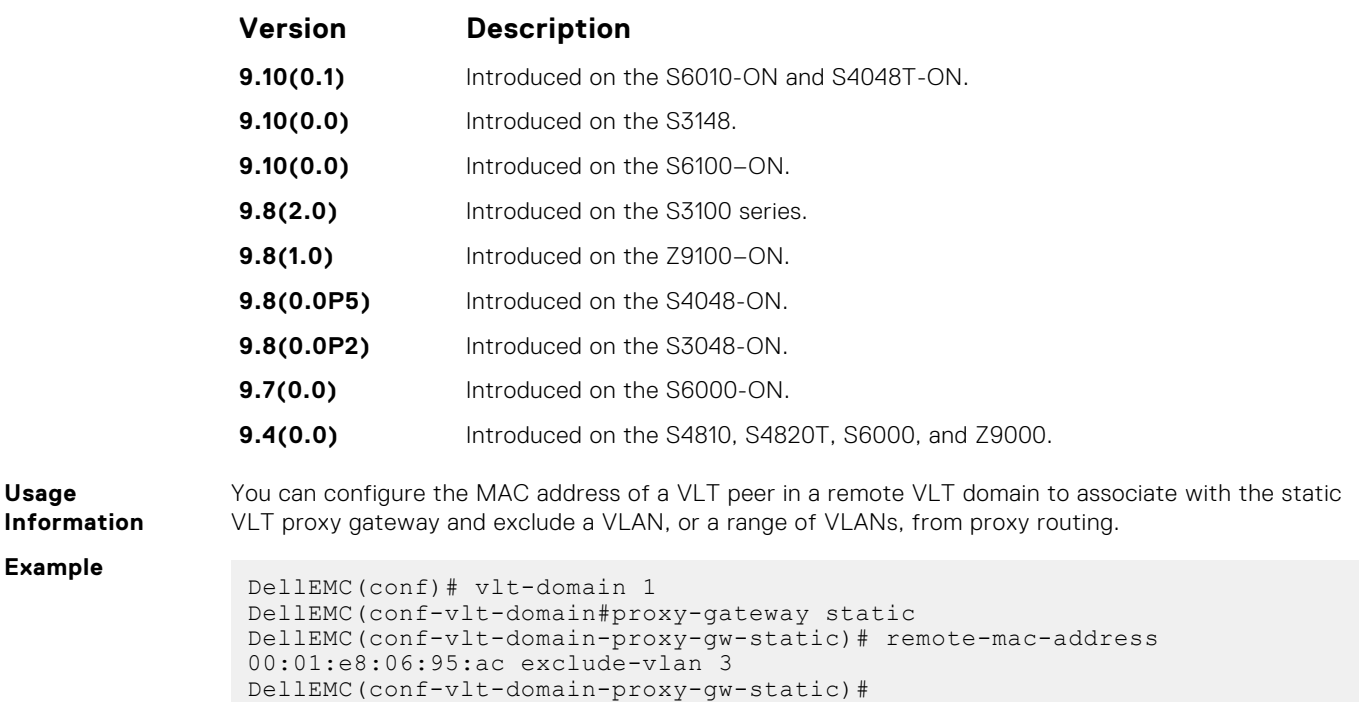

## **peer-domain-link port-channel exclude-vlan**

Configure the VLT port channel, which is connected to the remote VLT domain, for the proxy gateway or configure the VLANs you want to exclude from VLT proxy gateway.

#### Z9500

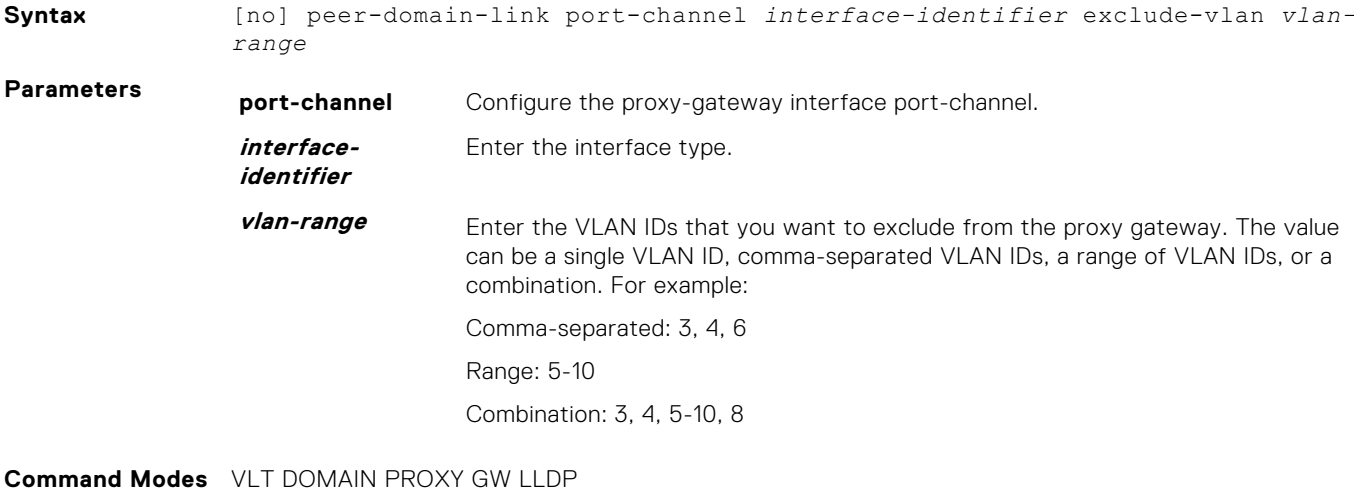

**Command History** This guide is platform-specific. For command information about other platforms, see the relevant *Dell EMC Networking OS Command Line Reference Guide*.

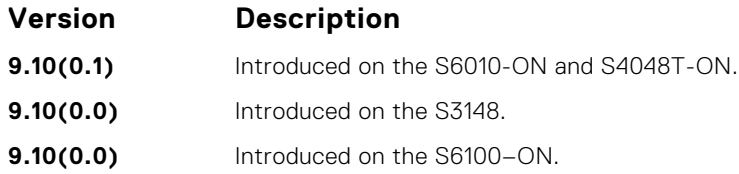

<span id="page-1680-0"></span>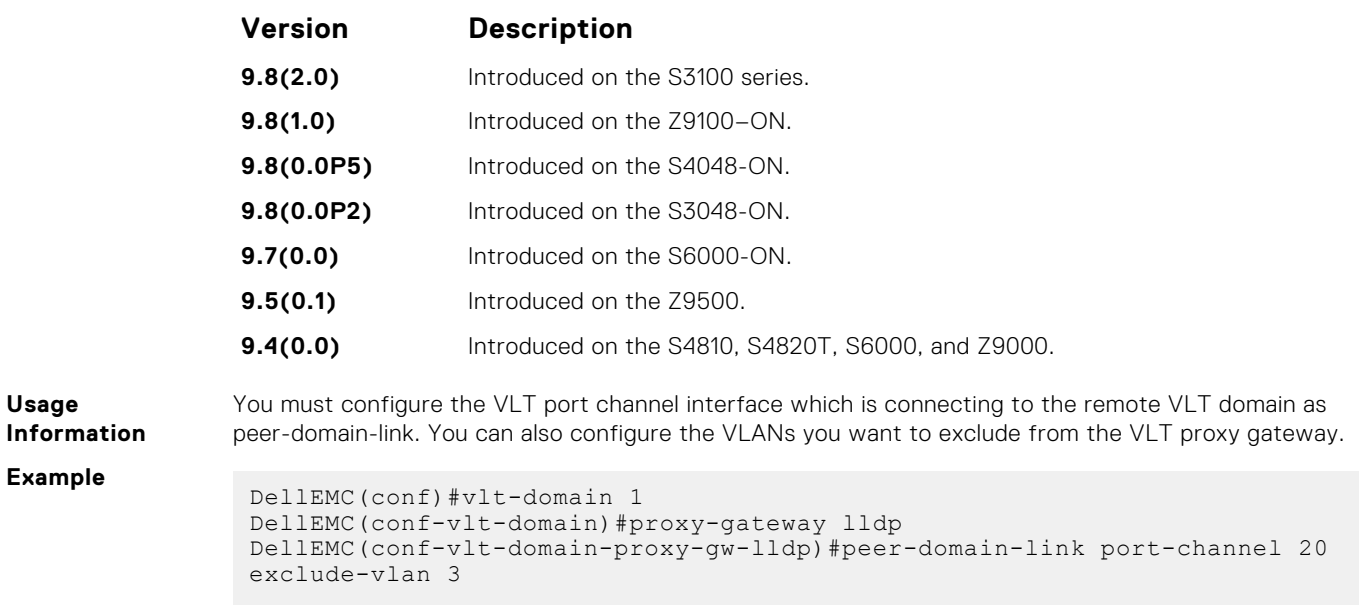

## **proxy-gateway peer-timeout**

Enables the VLT node to timeout the transmission of the peer MAC address when the VLT peer is down.

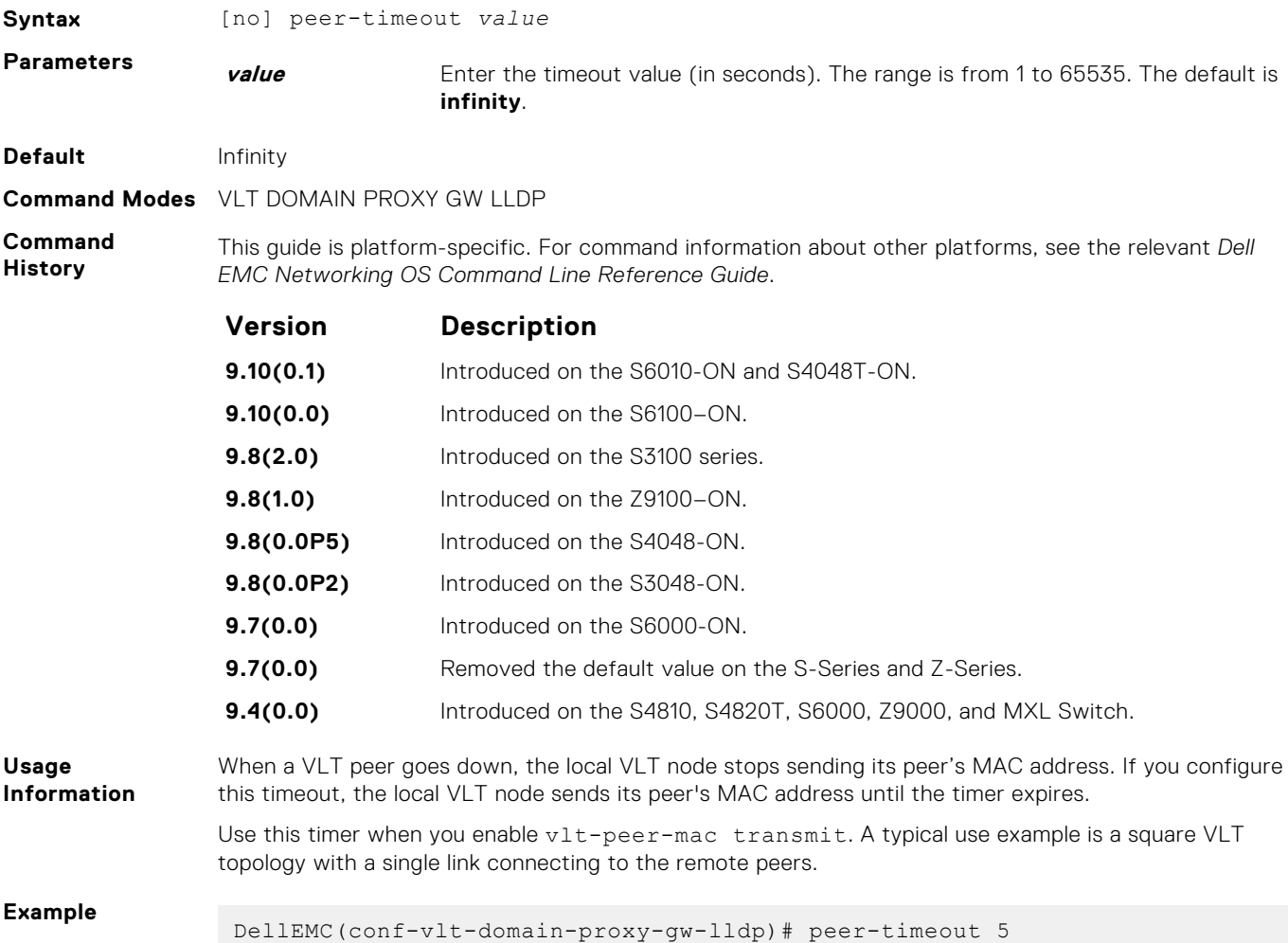

## <span id="page-1681-0"></span>**vlt-peer-mac transmit**

Enables the device to transmit the peer MAC address along with its own MAC address in LLDP TLV packets to the remote VLT domain.

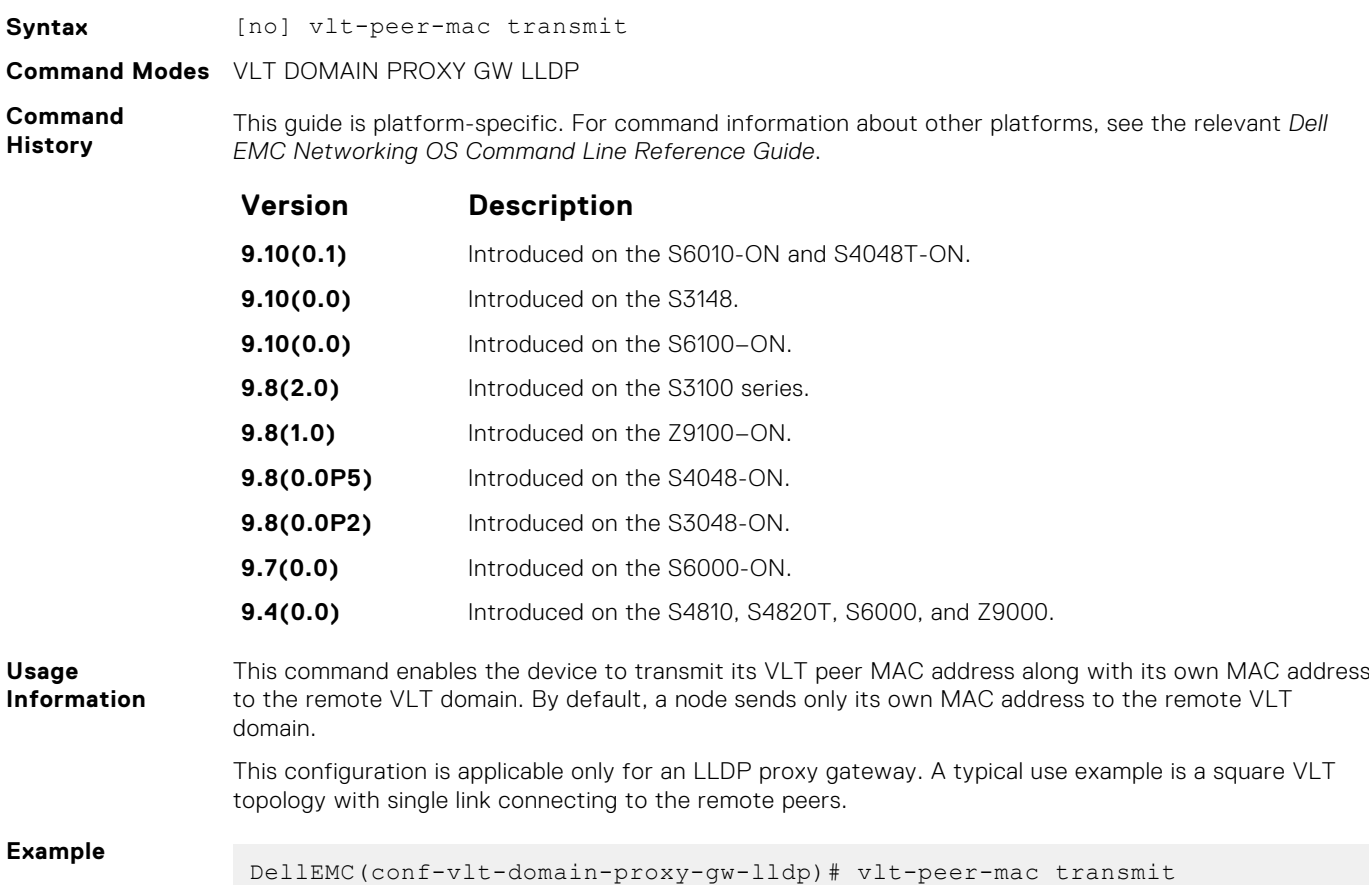

### **show vlt-proxy-gateway**

Displays the VLT proxy gateway configuration.

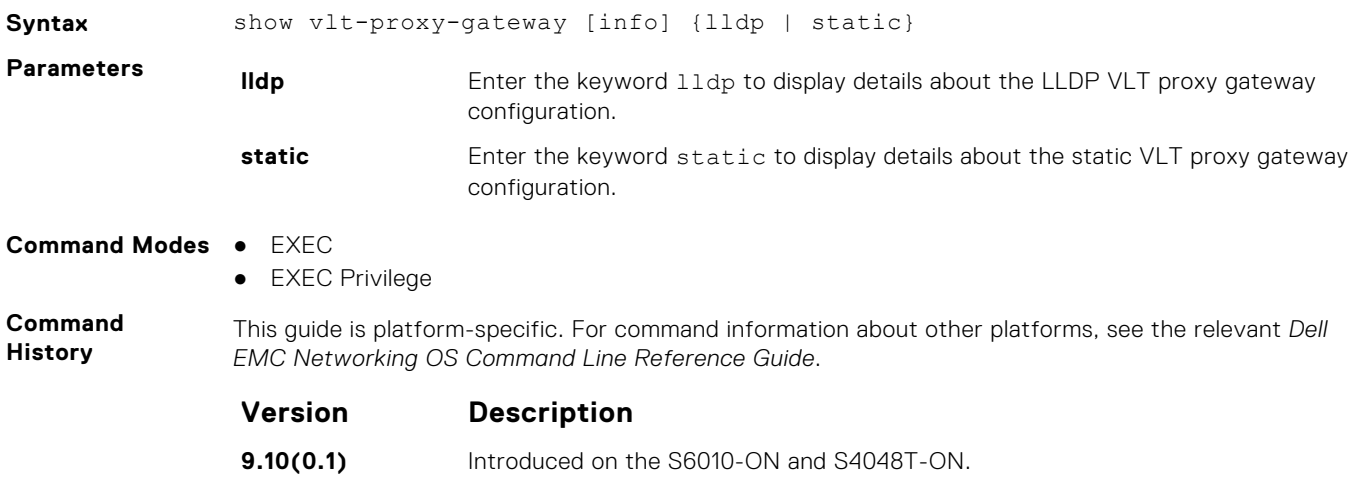

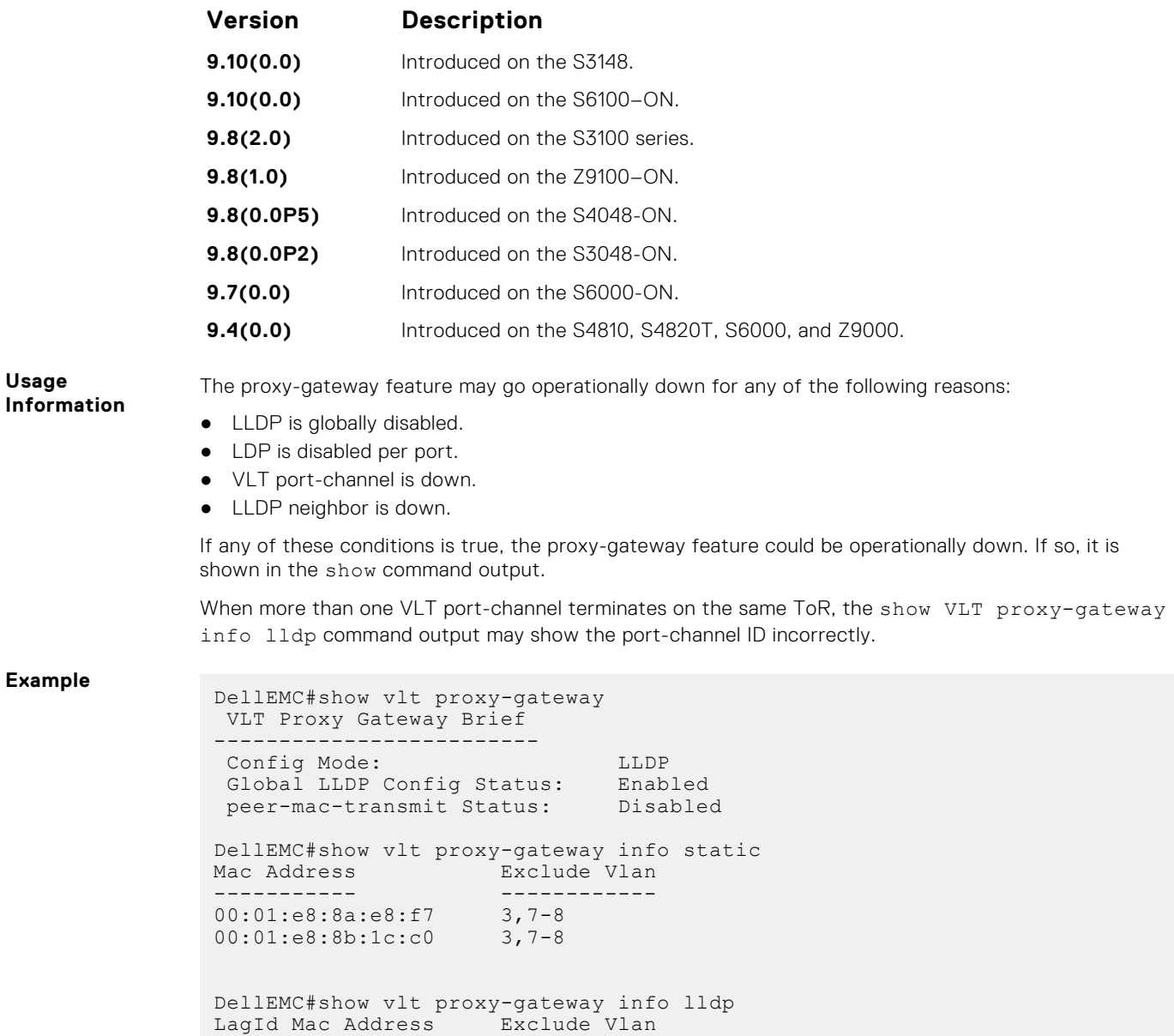

Po 55 00:01:e8:8a:e8:f7 3,7-8 << Macs learnt via port-channel 55

----- ----------- ------------

Po 55 00:01:e8:8b:1c:c0 3,7-8

# **Virtual Router Redundancy Protocol (VRRP)**

Virtual router redundancy protocol (VRRP) is supported by the Dell EMC Networking OS.

#### **Topics:**

- IPv4 VRRP Commands
- [IPv6 VRRP Commands](#page-1698-0)

## **IPv4 VRRP Commands**

The following are IPv4 VRRP commands.

#### **advertise-interval**

Set the time interval between VRRP advertisements.

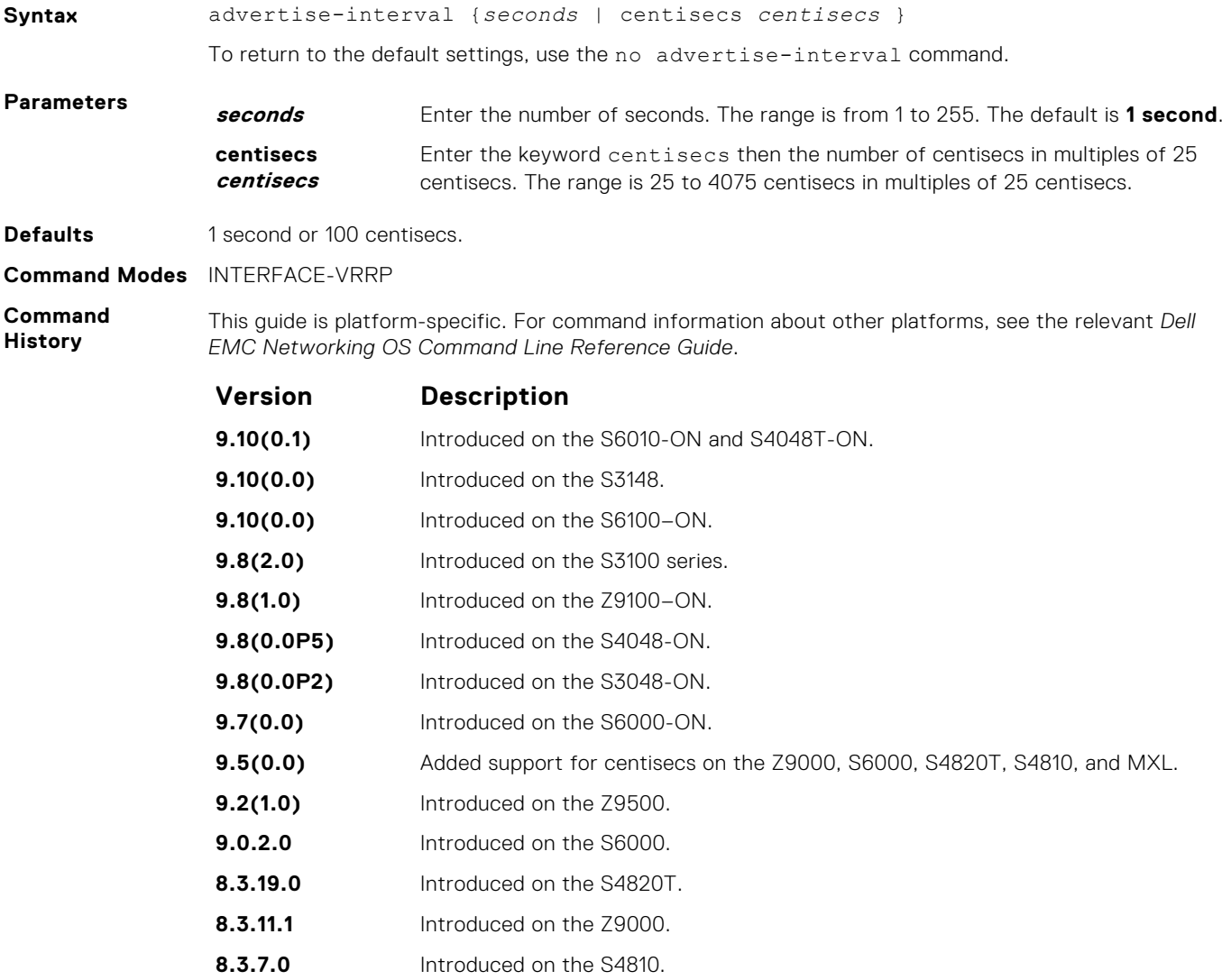

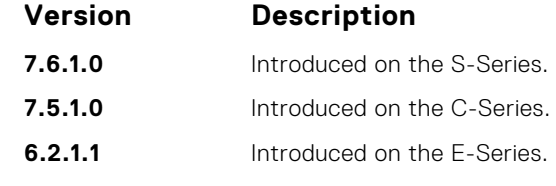

**Usage Information** Dell EMC Networking recommends keeping the default setting for this command. If you do change the time interval between VRRP advertisements on one router, change it on all routers.

#### **authentication-type**

Enable authentication of VRRP data exchanges.

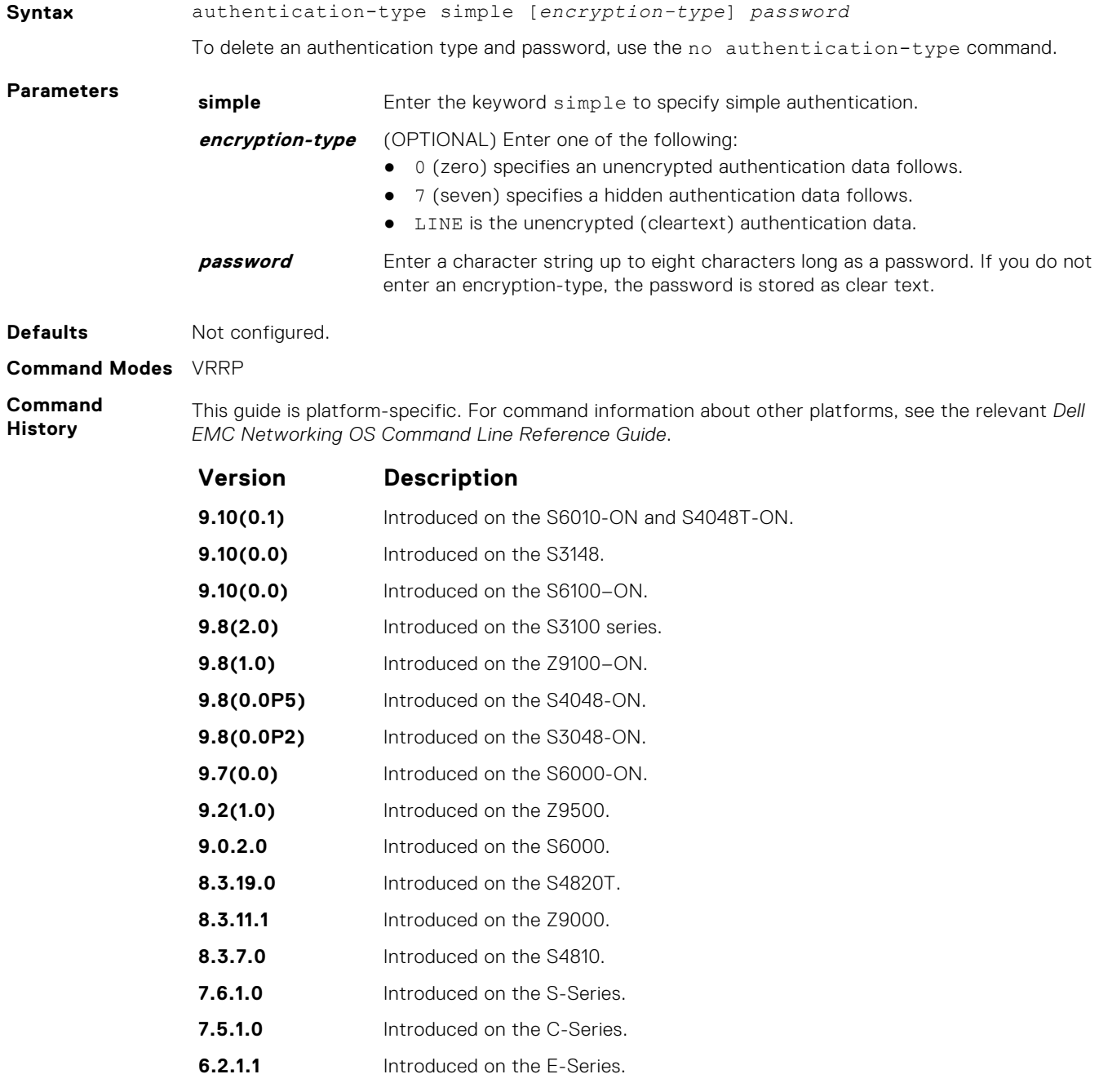

#### **clear counters vrrp**

Clear the counters maintained on VRRP operations.

#### Z9500

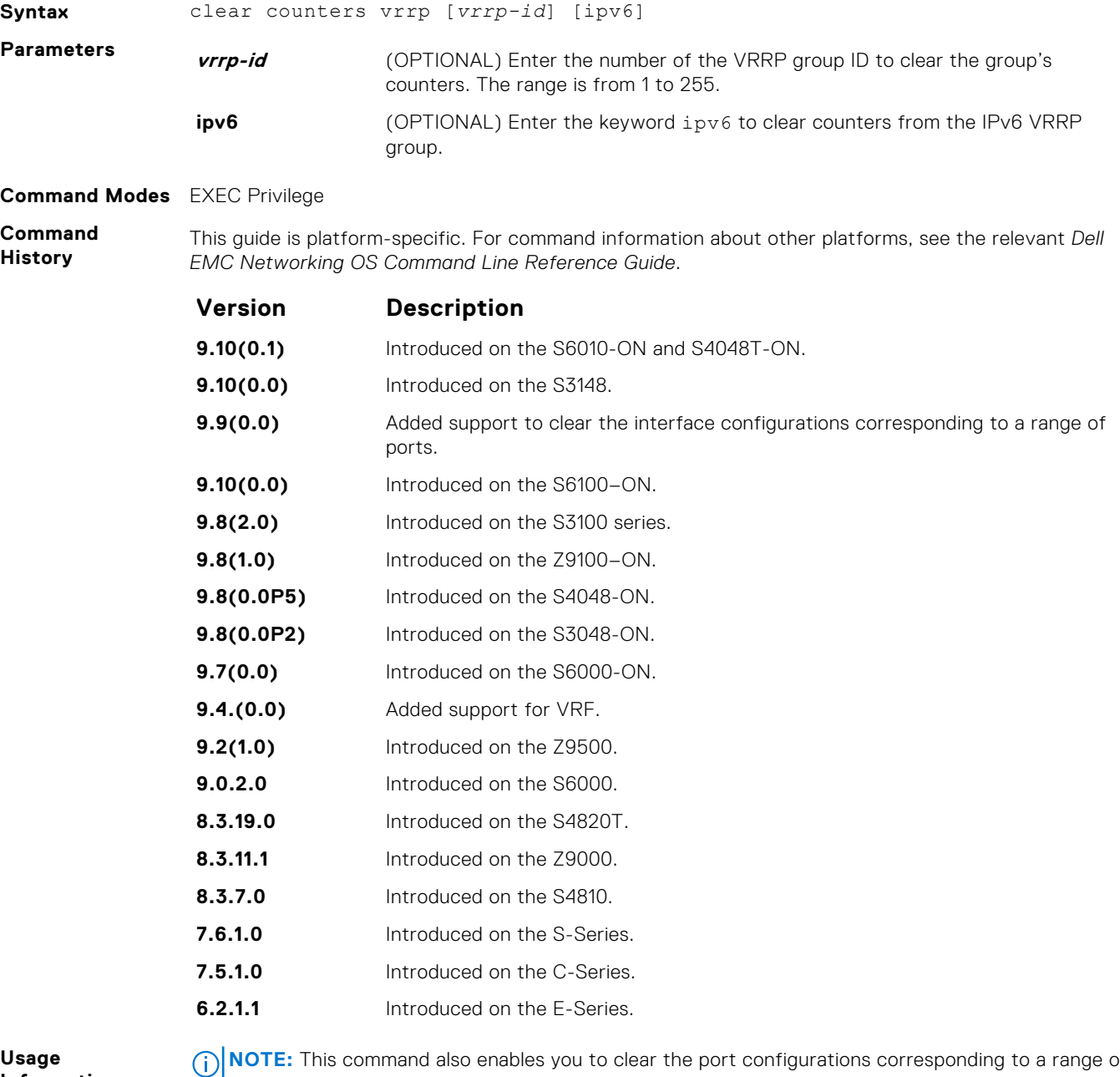

**Information**

**NOTE:** This command also enables you to clear the port configurations corresponding to a range of ports. However, for Open Networking (ON) platforms the notation for specifying port range in the command is different from how you specify in non-ON platforms.

● For non-ON platforms, you can specify multiple ports as slot/port-range. For example, if you want to clear the port configurations corresponding to all ports between 1 and 4, specify the port range as clear counters interfaces *interface-type* 1/1 - 4.

 $\bullet$  For ON platforms, you can specify multiple ports as slot/port/[subport] - slot/port/ [subport]. For example, if you want to clear the port configurations corresponding to all ports between 1 and 4, specify the port range as clear counters interfaces *interfacetype* 1/1/1 - 1/1/4.

#### **debug vrrp**

Enable VRRP debugging.

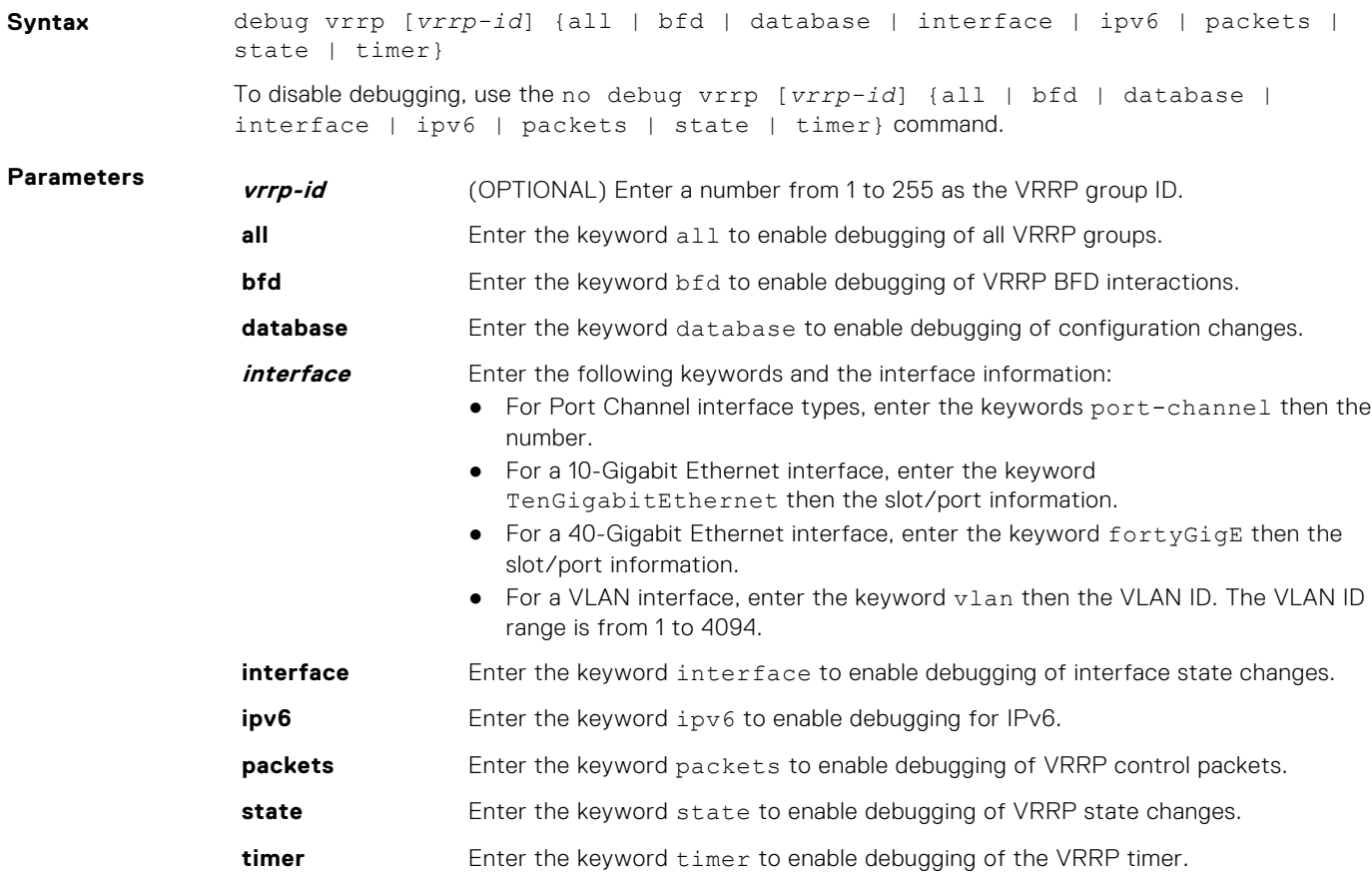

#### **Command Modes** EXEC Privilege

**Command History**

This guide is platform-specific. For command information about other platforms, see the relevant *Dell EMC Networking OS Command Line Reference Guide*.

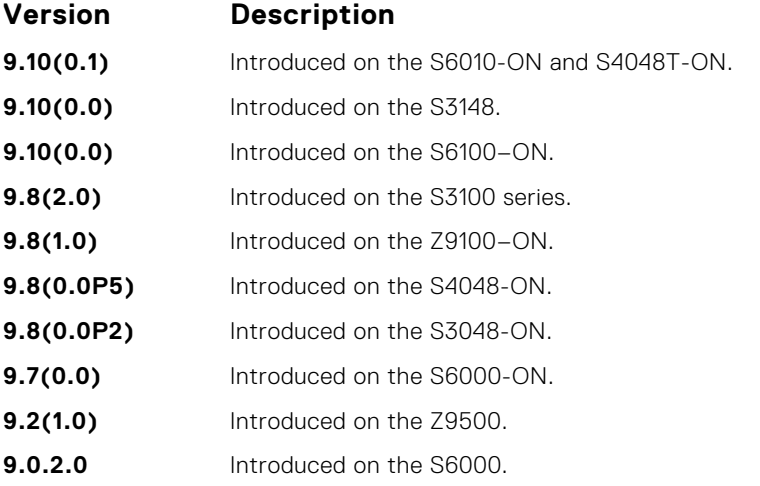

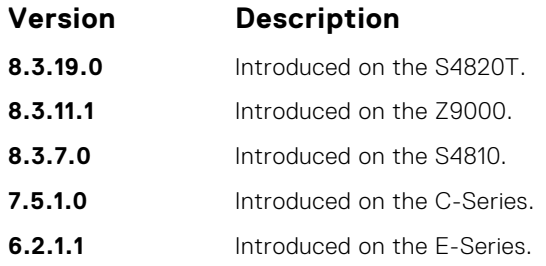

**Usage Information** If you do not specify an option, debug is active on all interfaces and all VRRP groups.

#### **description**

Configure a short text string describing the VRRP group.

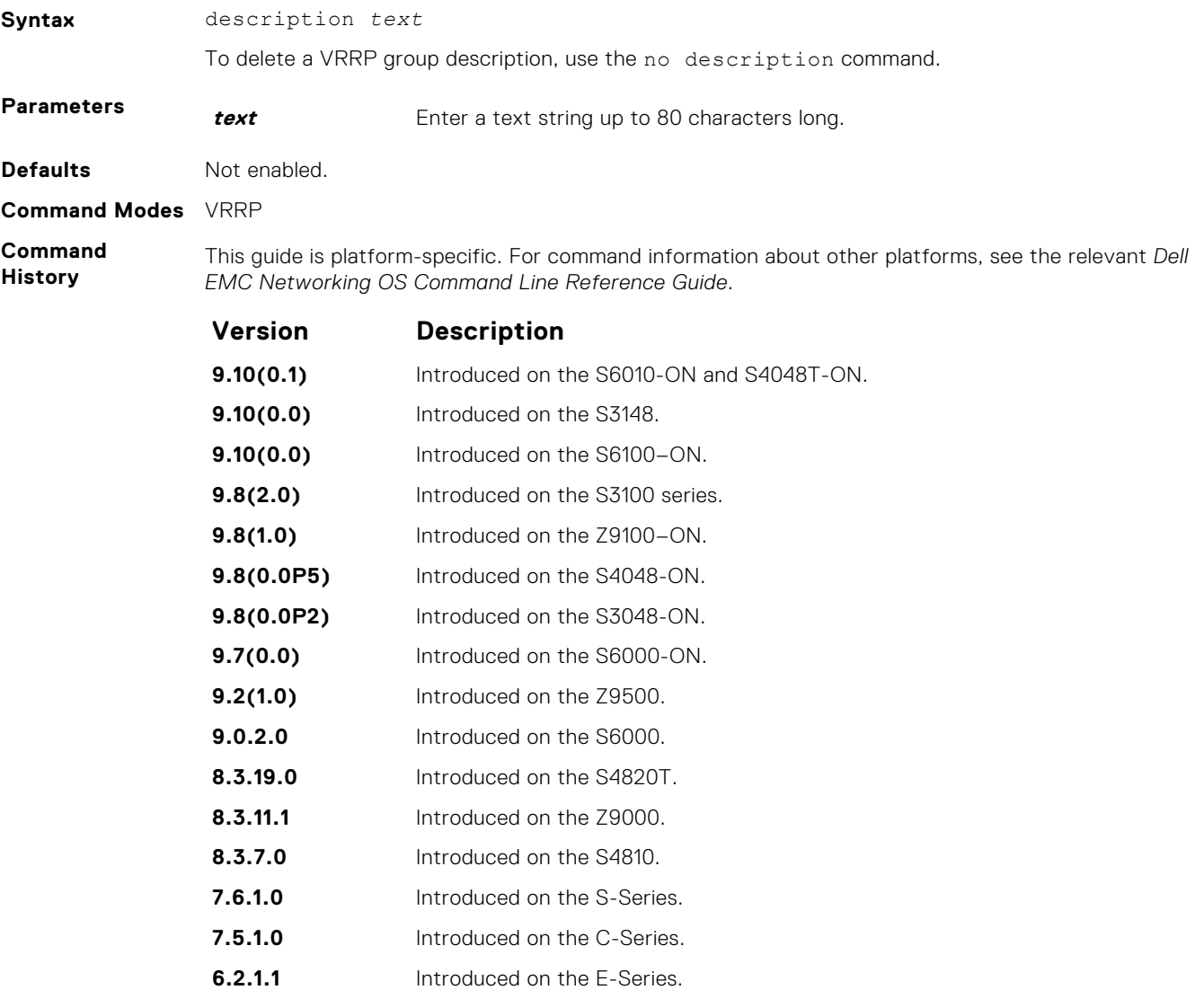

#### <span id="page-1688-0"></span>**disable**

Disable a VRRP group.

**Syntax** disable

To re-enable a disabled VRRP group, use the no disable command.

#### **Command Modes** VRRP

**Command History**

This guide is platform-specific. For command information about other platforms, see the relevant *Dell EMC Networking OS Command Line Reference Guide*.

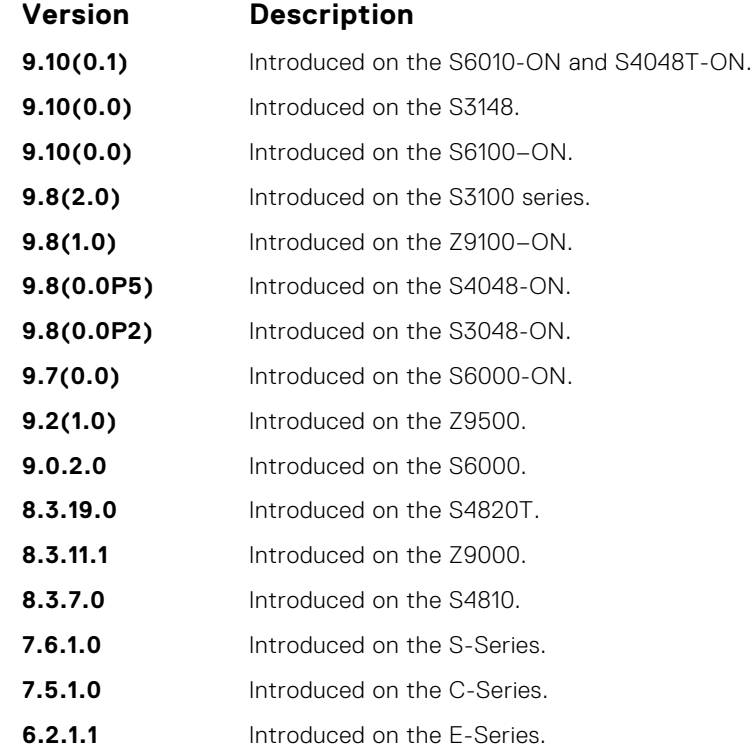

**Usage Information** To enable VRRP traffic, assign an IP address to the VRRP group using the virtual-address command and enter no disable.

**Related Commands** ● [virtual-address](#page-1695-0) — specify the IP address of the virtual router.

#### **hold-time**

Specify a delay (in seconds) before a switch becomes the MASTER virtual router. By delaying the initialization of the VRRP MASTER, the new switch can stabilize its routing tables.

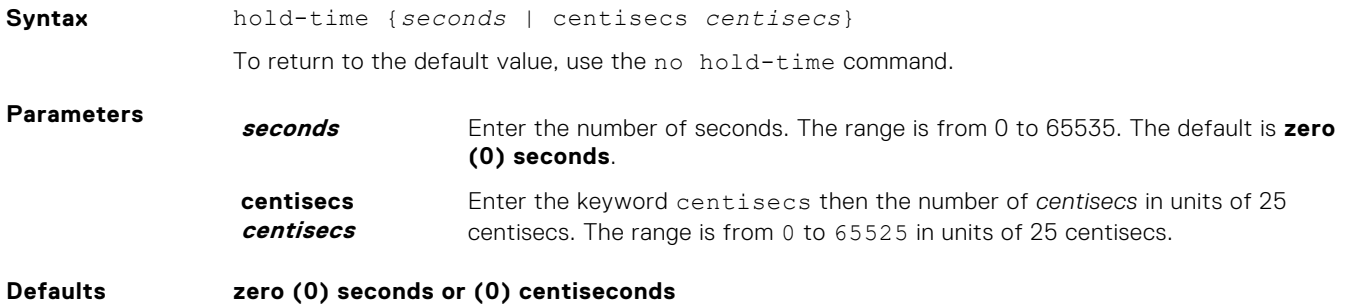

**Command Modes** VRRP

#### **Command History**

This guide is platform-specific. For command information about other platforms, see the relevant *Dell EMC Networking OS Command Line Reference Guide*.

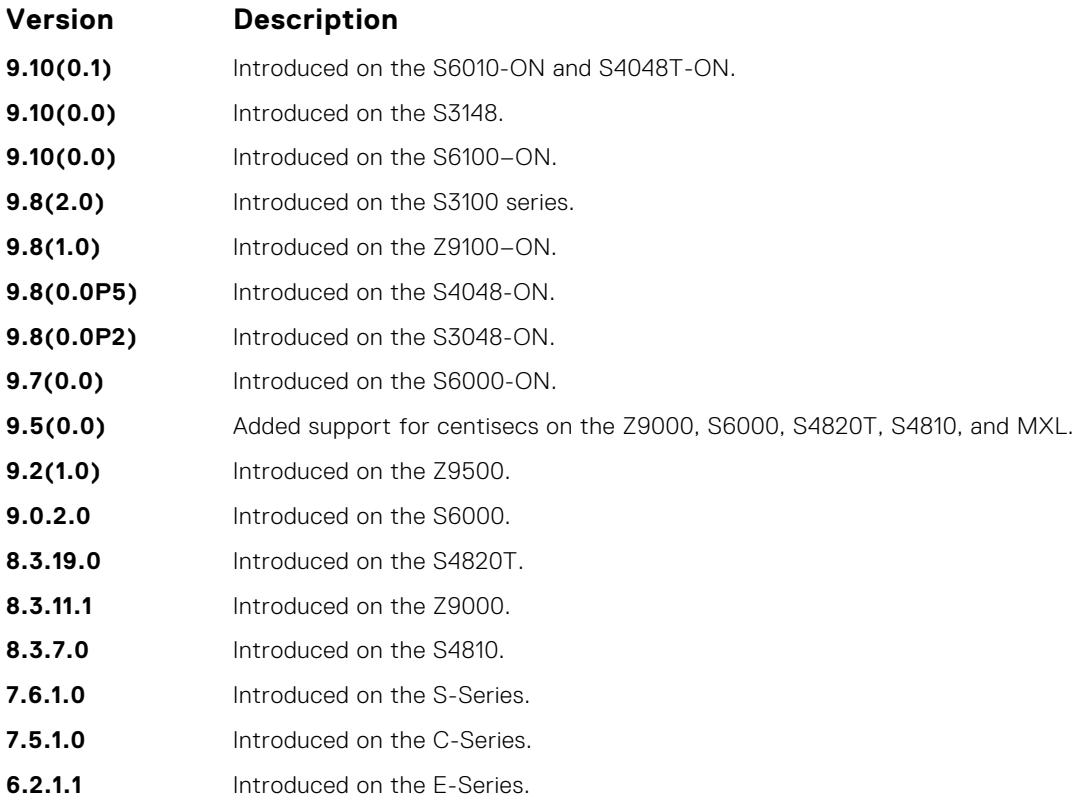

**Usage Information** If a switch is a MASTER and you change the hold timer, disable and re-enable VRRP for the new hold timer value to take effect.

**Related Commands** ● [disable](#page-1688-0) — disables a VRRP group.

#### **preempt**

To preempt or become the MASTER router, configure a BACKUP router with a higher priority value.

**9.8(0.0P2)** Introduced on the S3048-ON.

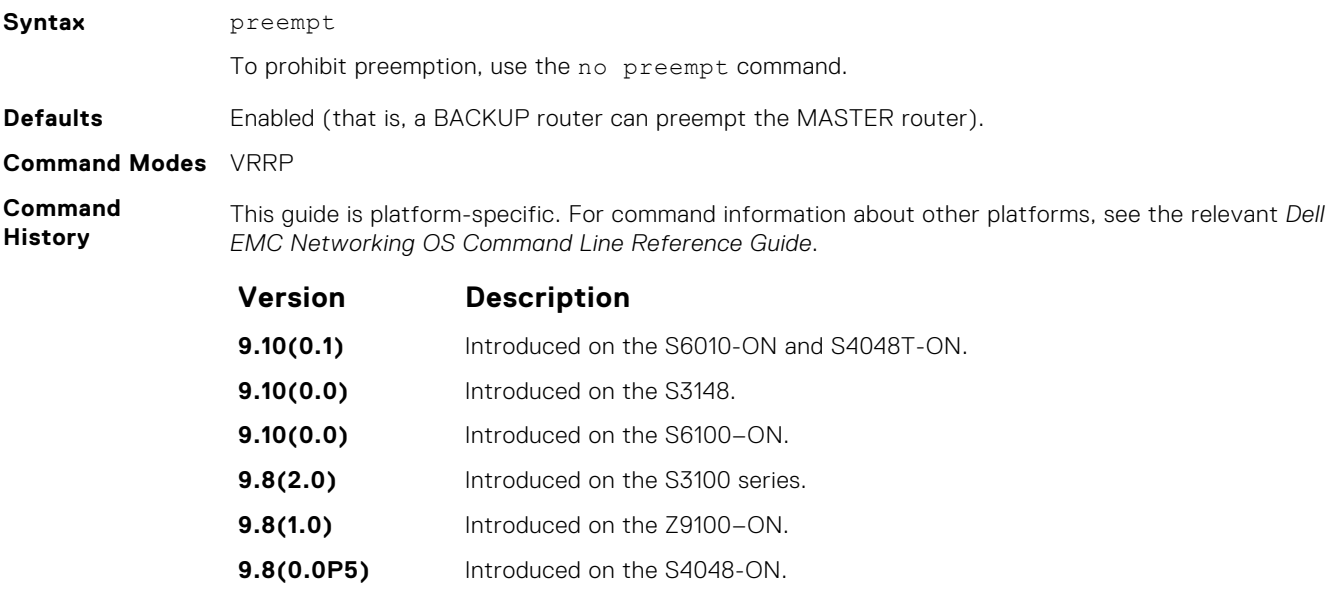

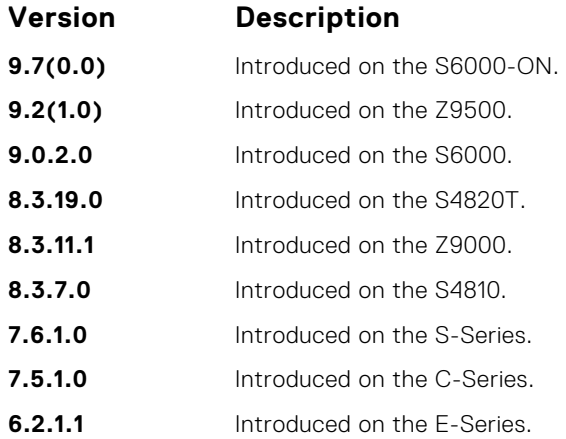

#### **priority**

Specify a VRRP priority value for the VRRP group. The VRRP protocol uses this value during the MASTER election process.

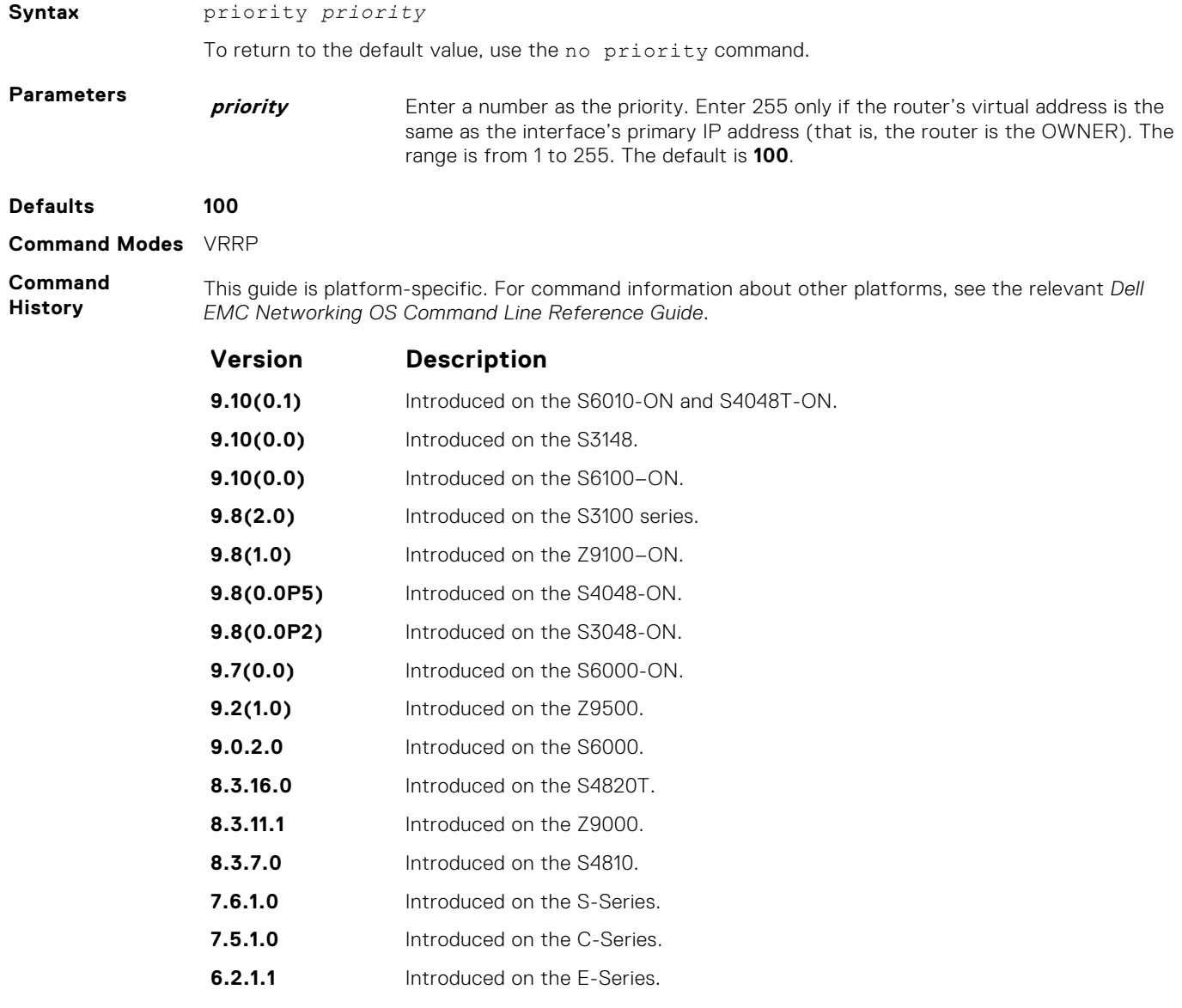

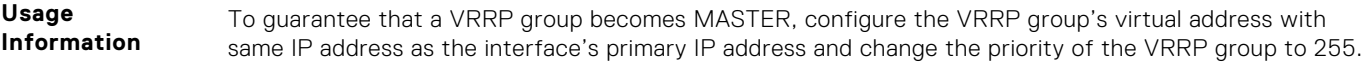

If you set the priority command to 255 and the virtual-address is not equal to the interface's primary IP address, an error message appears.

#### **show config**

View the non-default VRRP configuration.

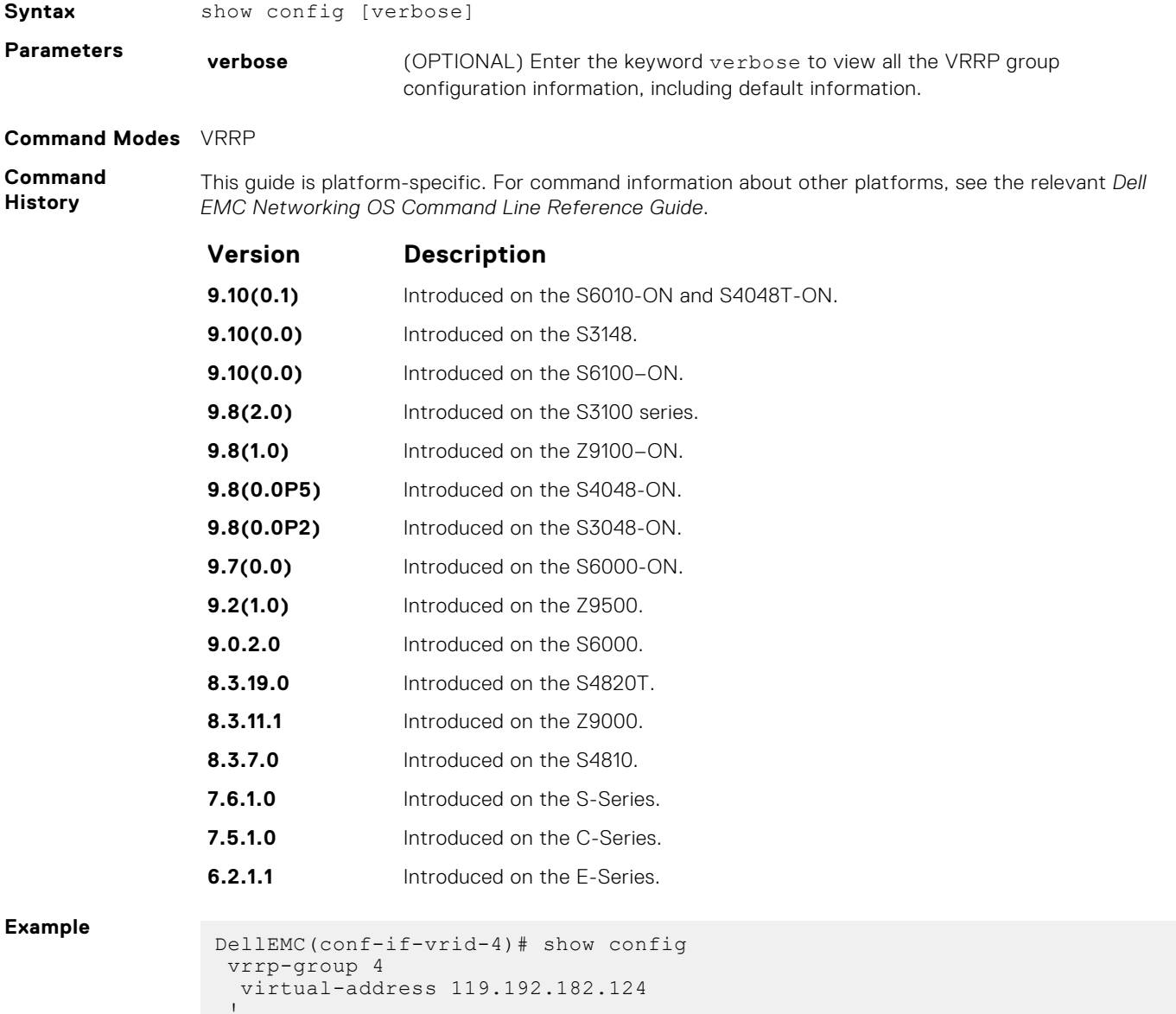

DellEMC(conf-if-vrid-4)#
#### **show vrrp**

View the VRRP groups that are active. If no VRRP groups are active, the Dell EMC Networking OS returns No Active VRRP group.

#### Z9500

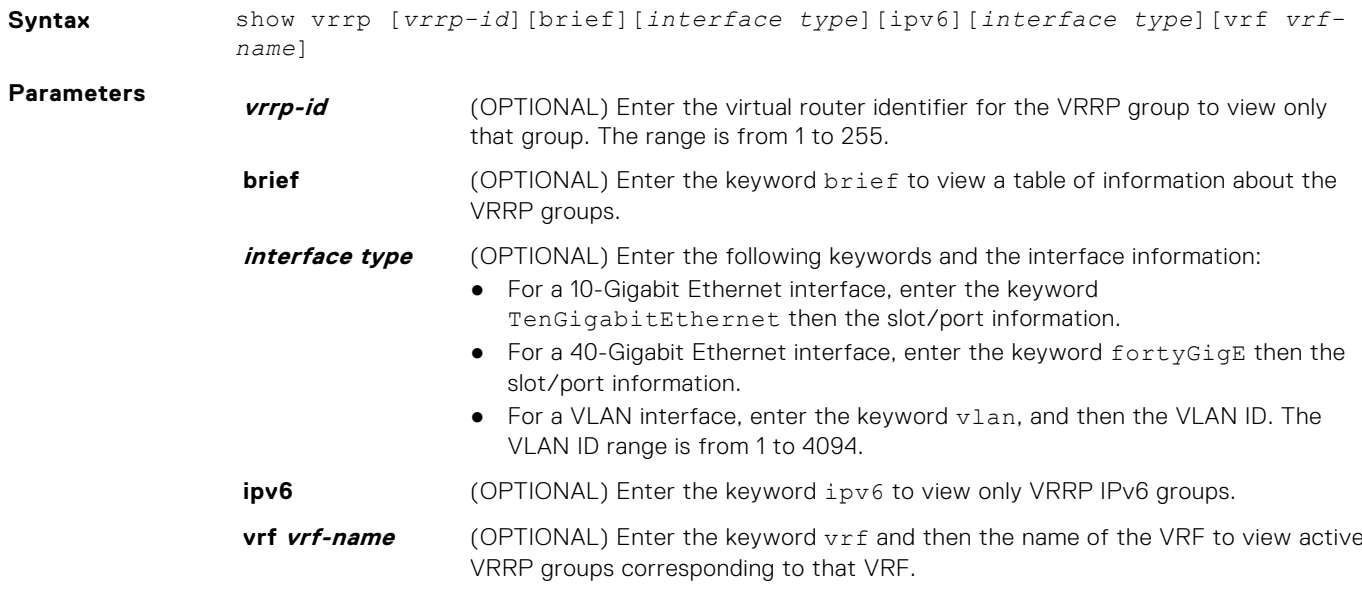

#### **Command Modes** ● EXEC

● EXEC Privilege

**Command History**

This guide is platform-specific. For command information about other platforms, see the relevant *Dell EMC Networking OS Command Line Reference Guide*.

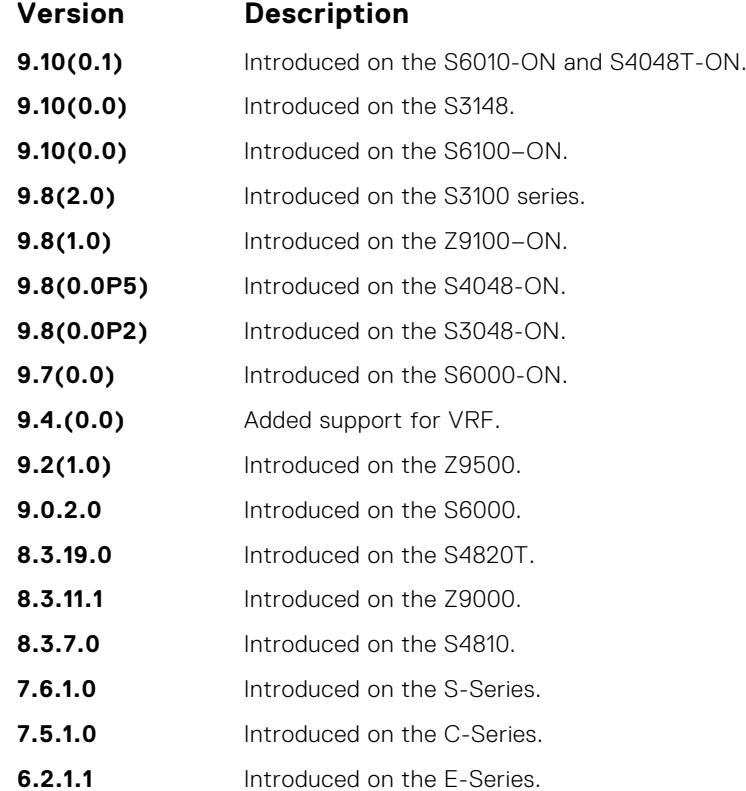

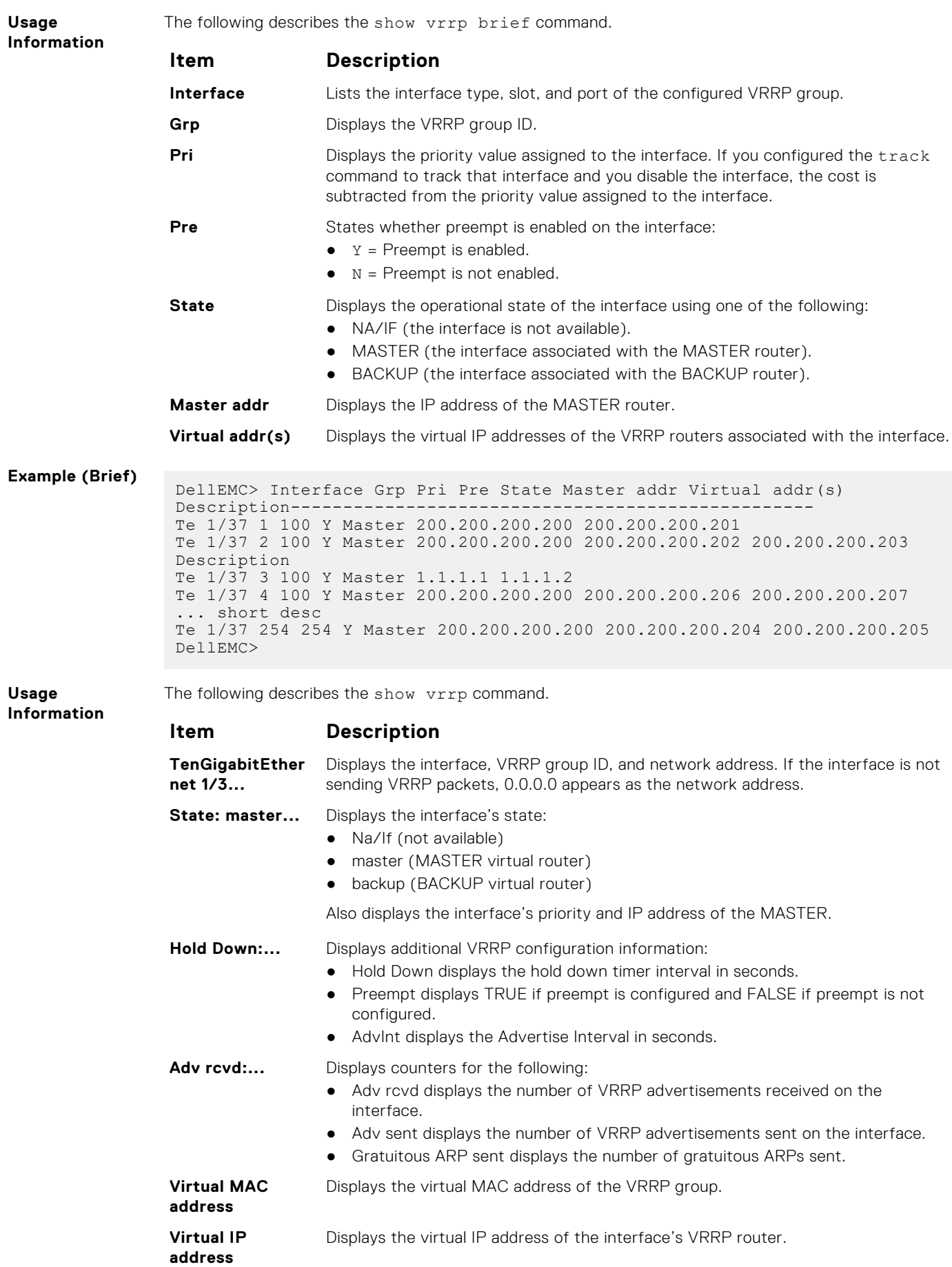

#### **Item Description**

**Authentication:...** States whether authentication is configured for the VRRP group. If it is configured, this lists the authentication type and password.

**Tracking states..** Displays if the track command is configured on an interface. Also displays the following information about the tracked interface:

- Dn or Up states whether the interface is down or up.
- The interface type slot/port information.

**Example**

```
DellEMC> show vrrp
------------------
```

```
TenGigabitEthernet 1/3, VRID: 1, Net: 10.1.1.253
VRF: 0 default 
State: Master, Priority: 105, Master: 10.1.1.253 (local)
Hold Down: 0 sec, Preempt: TRUE, AdvInt: 1 sec
Adv rcvd: 0, Adv sent: 1862, Gratuitous ARP sent: 0
Virtual MAC address:
  00:00:5e:00:01:01
Virtual IP address:
   10.1.1.252
Authentication: (none)
Tracking states for 1 interfaces:
  Up TenGigabitEthernet 1/17 priority-cost 10
------------------
TenGigabitEthernet 1/4, VRID: 2, Net: 10.1.2.253
VRF: 0 default 
State: Master, Priority: 110, Master: 10.1.2.253 (local)
Hold Down: 10 sec, Preempt: TRUE, AdvInt: 1 sec
Adv rcvd: 0, Adv sent: 1862, Gratuitous ARP sent: 0
Virtual MAC address:
  00:00:5e:00:01:02
Virtual IP address:
   10.1.2.252
Authentication: (none)
Tracking states for 2 interfaces:
   Up TenGigabitEthernet 2/1 priority-cost 10
   Up TenGigabitEthernet 1/17 priority-cost 10
DellEMC>
```
#### **version**

Set the VRRP protocol version for the IPv4 group.

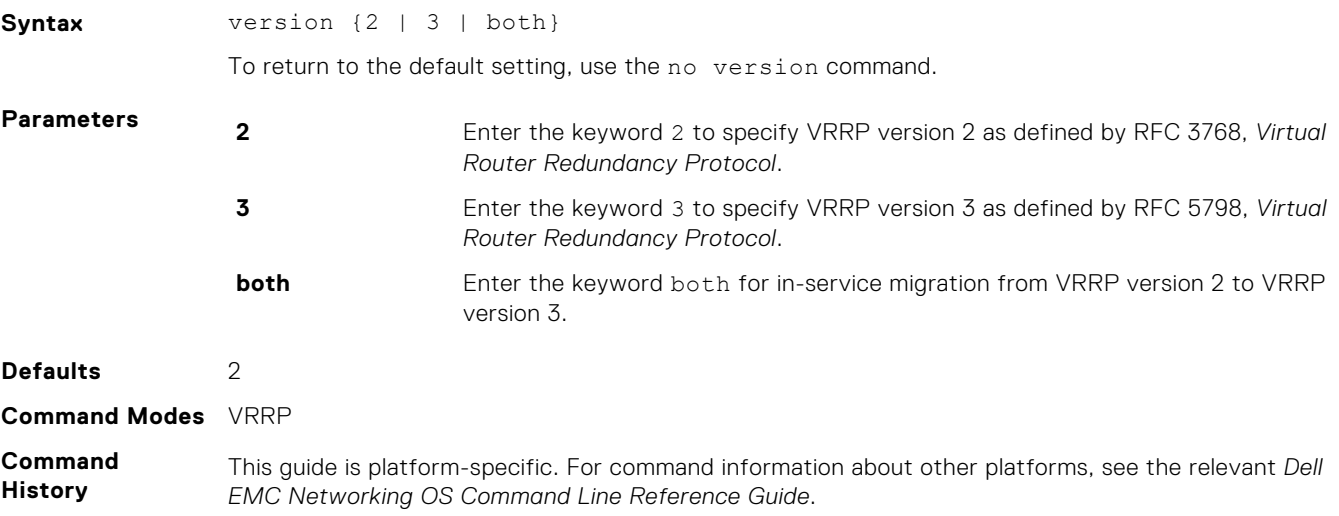

<span id="page-1695-0"></span>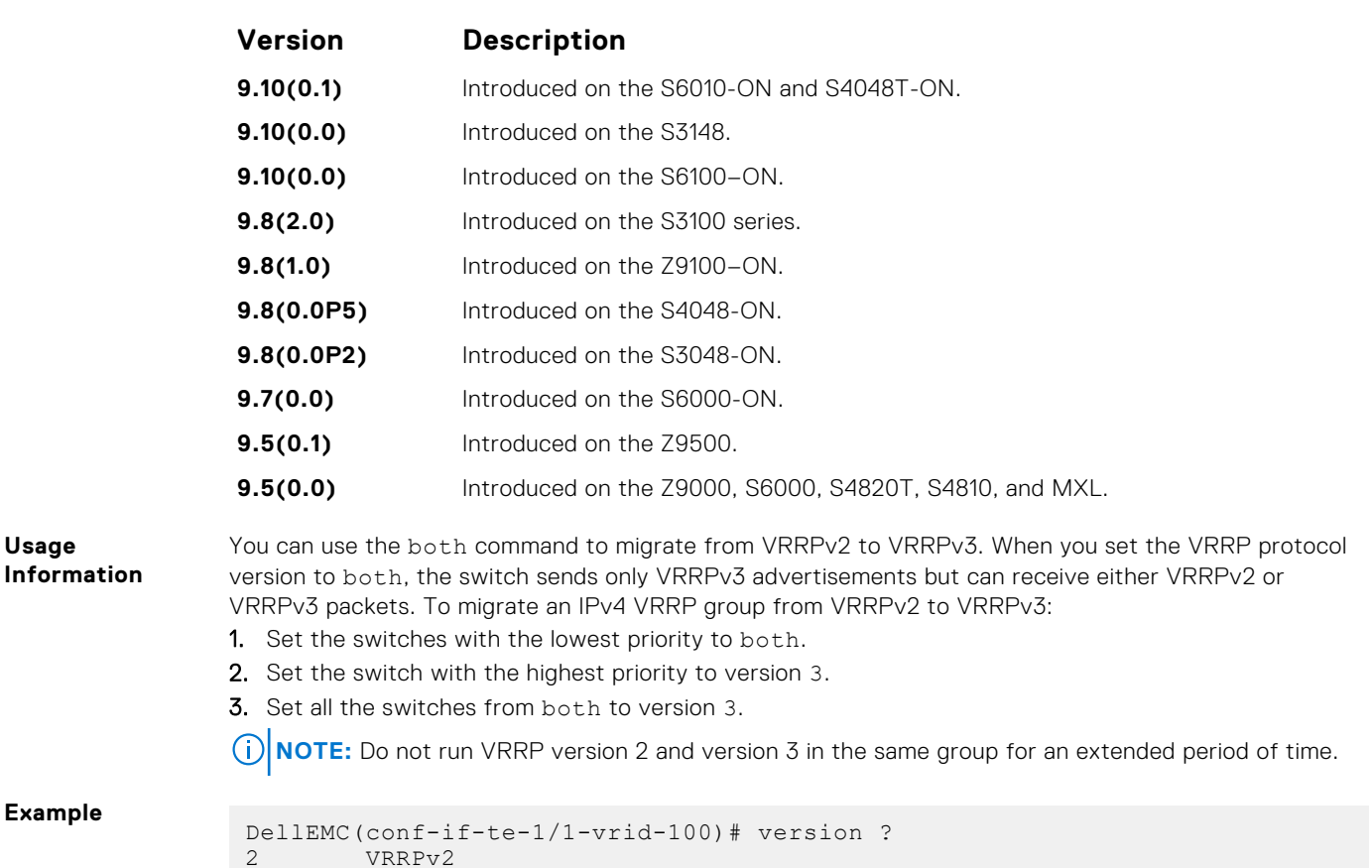

```
2 VRRPv2
3 VRRPv3
both Interoperable, send VRRPv3 receive both 
DellEMC(conf-if-te-1/1-vrid-100)# version 3
```
#### **virtual-address**

**Usage**

Configure up to 12 virtual router IP addresses in the VRRP group. To start sending VRRP packets, set at least one virtual IP address for the VRRP group.

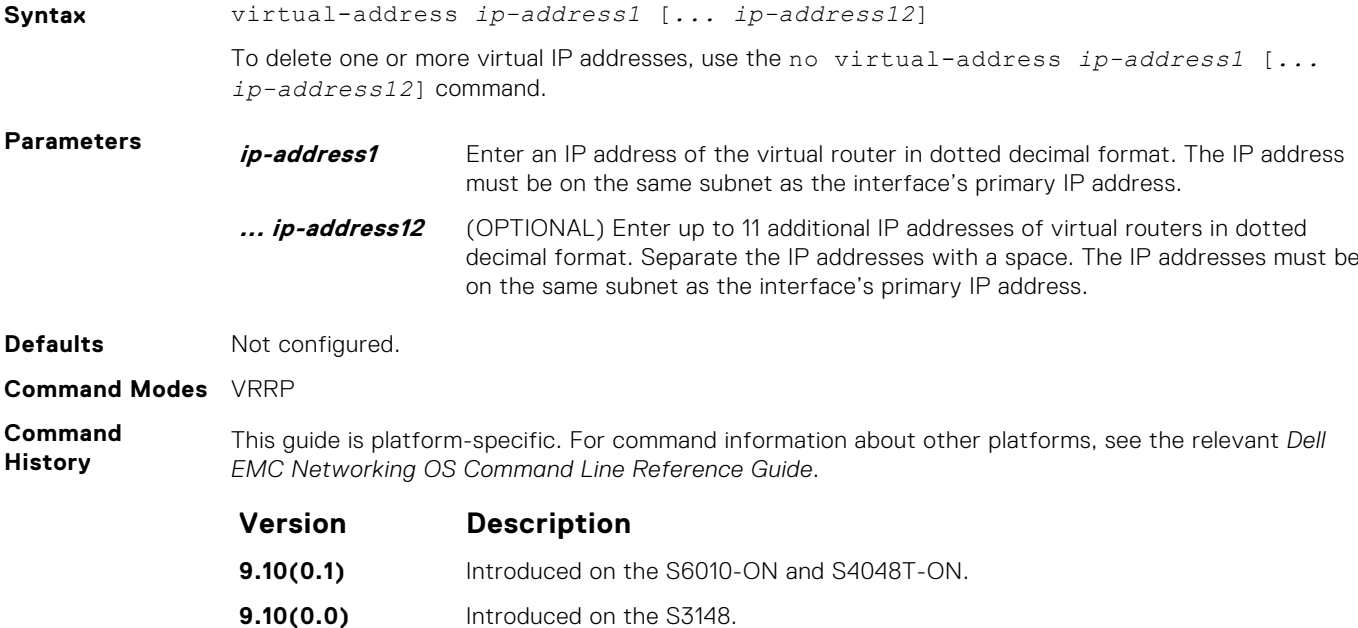

<span id="page-1696-0"></span>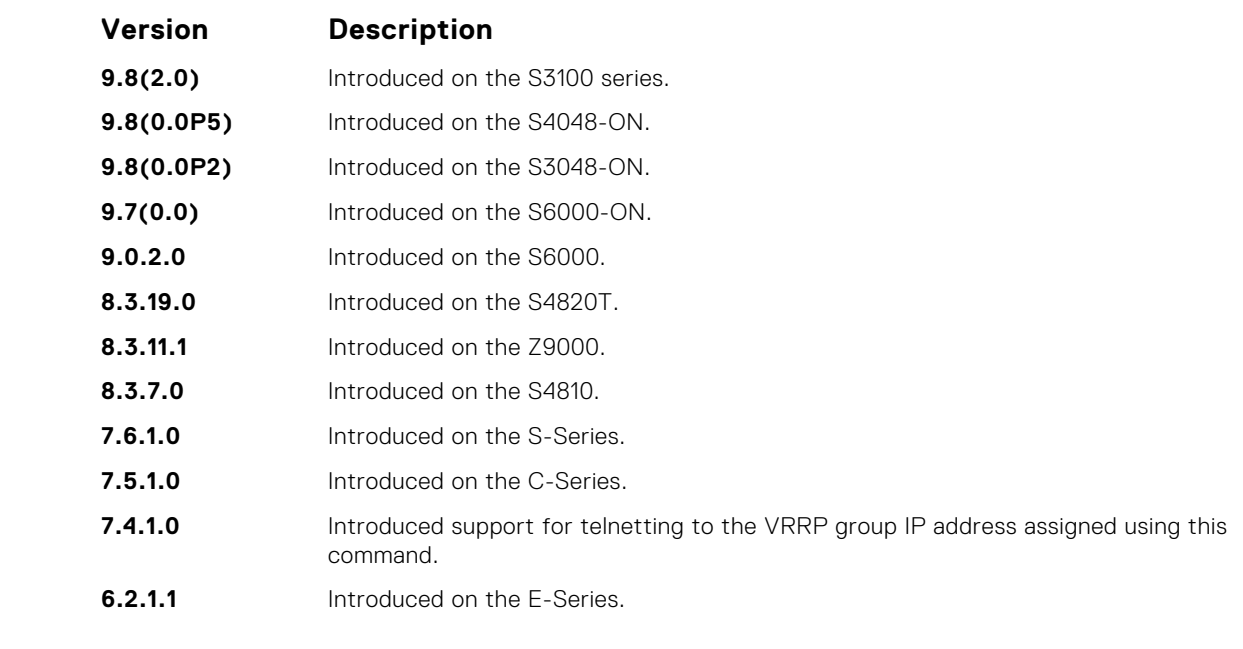

**Usage Information**

The VRRP group only becomes active and sends VRRP packets when you configure a virtual IP address. When you delete the virtual address, the VRRP group stops sending VRRP packets.

A system message appears after you enter or delete the virtual-address command.

To guarantee that a VRRP group becomes MASTER, configure the VRRP group's virtual IP address with the same address as the interface's primary IP address and change the priority of the VRRP group to 255. You can ping the virtual IP addresses configured in all VRRP groups.

#### **vrrp delay minimum**

Set the delay time for VRRP initialization after an interface comes up.

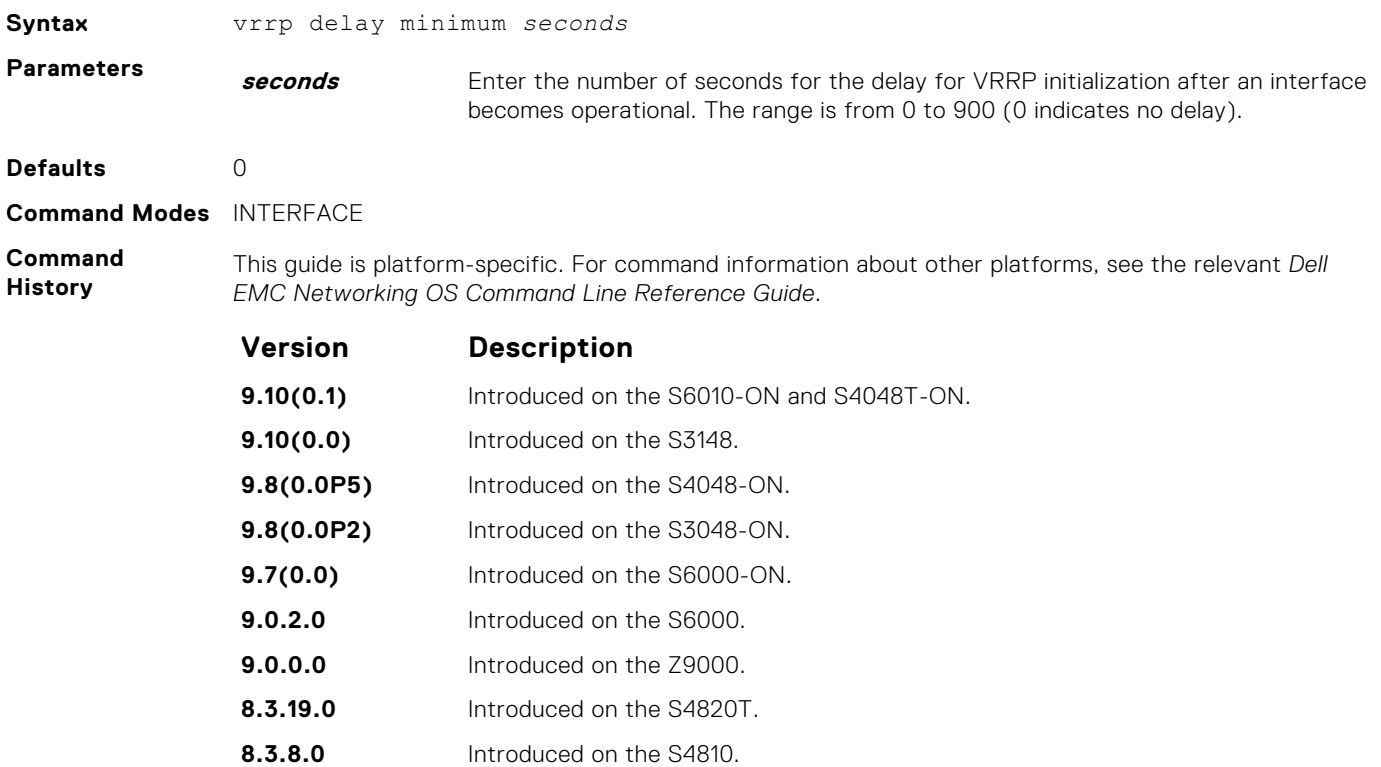

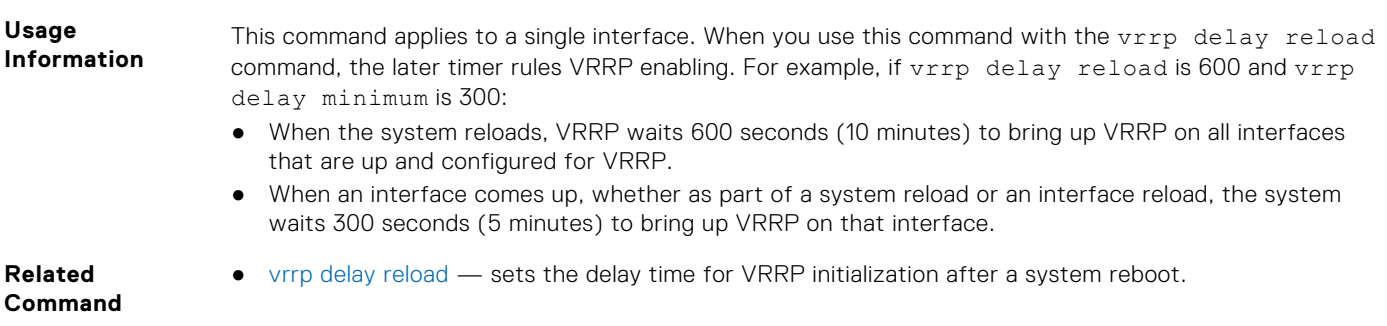

#### **vrrp delay reload**

Set the delay time for VRRP initialization after a system reboot.

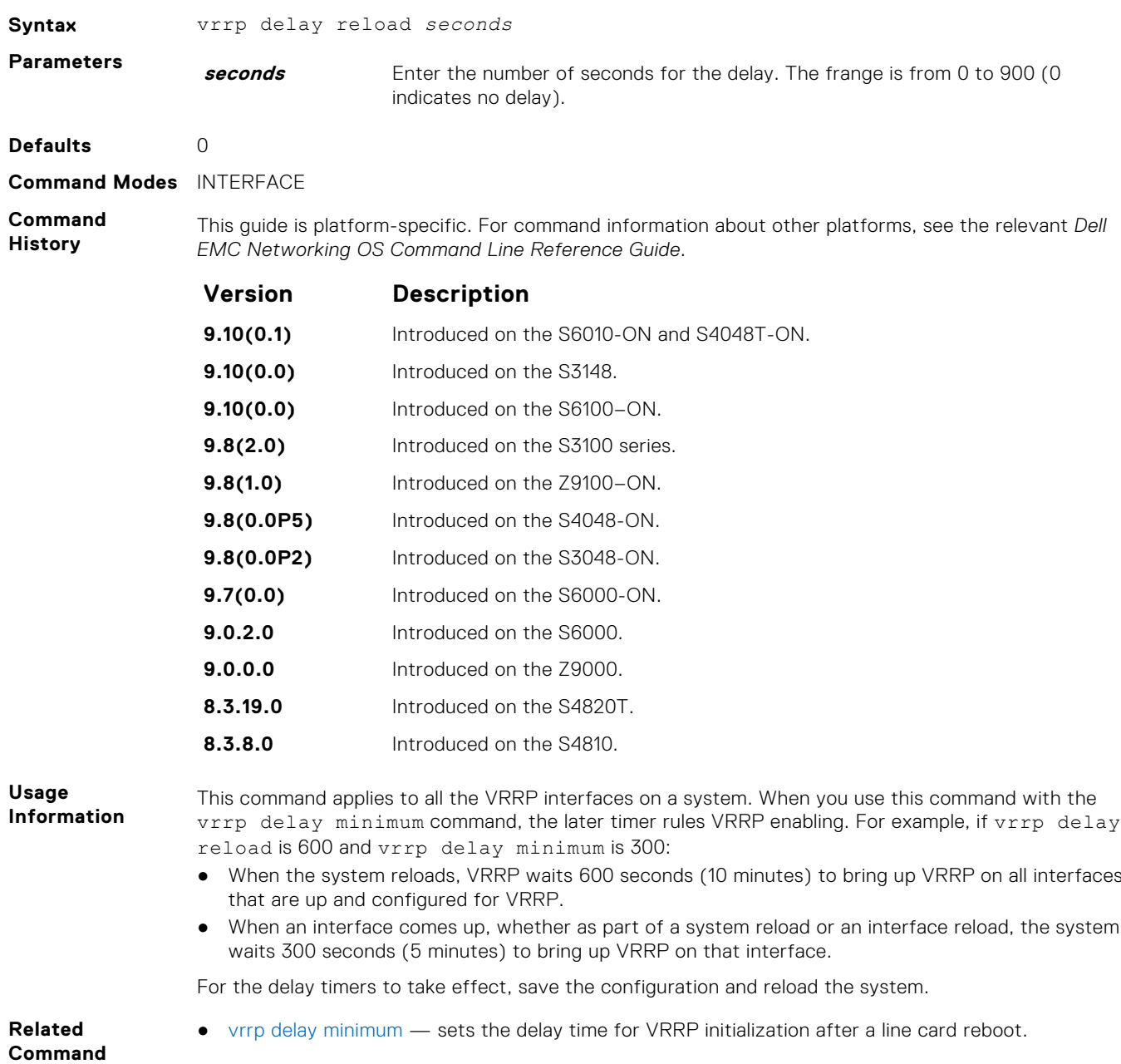

#### **vrrp-group**

Assign a VRRP ID to an interface. You can configure up to 12 VRRP groups per interface.

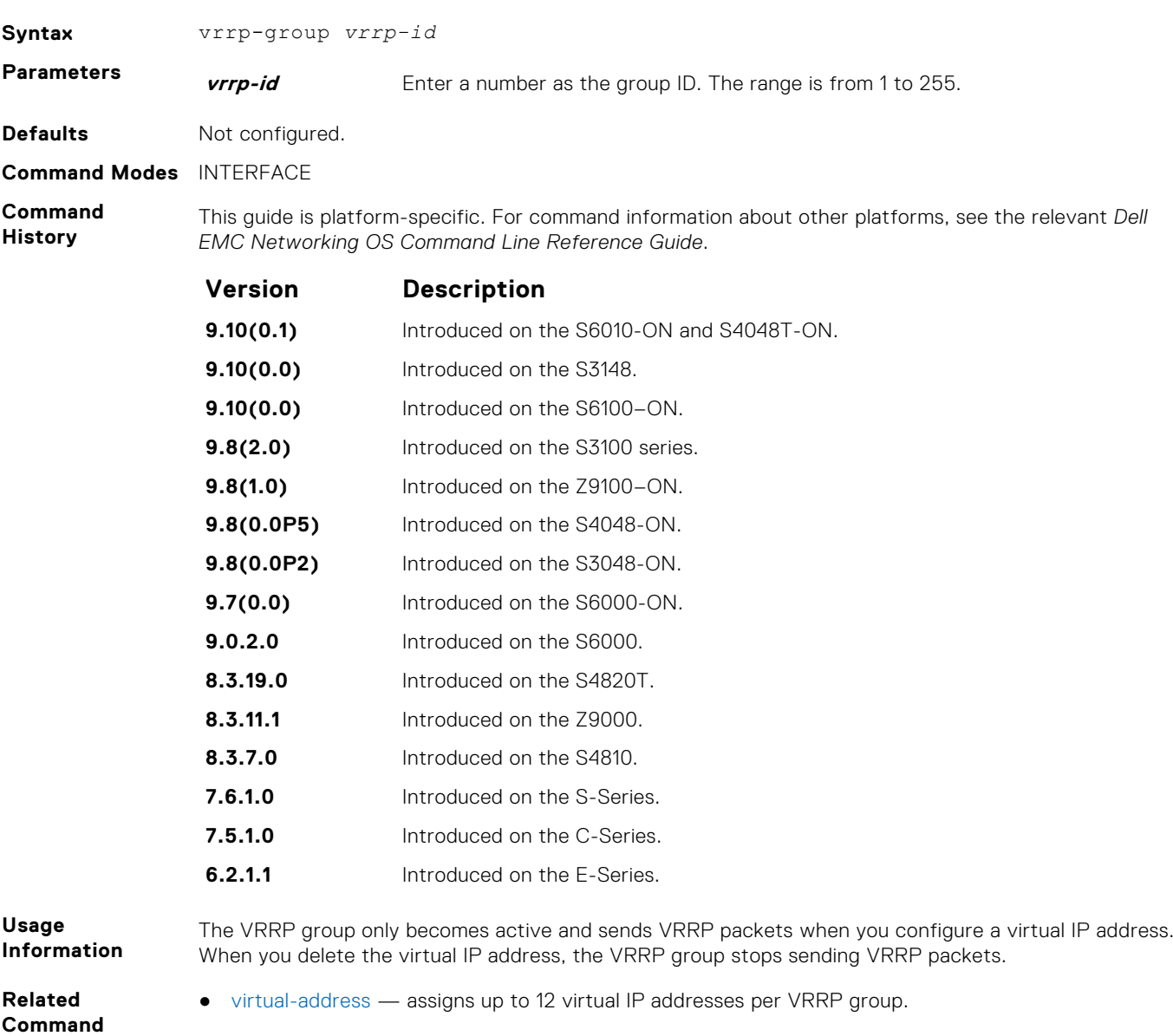

# **IPv6 VRRP Commands**

The following are IPv6 VRRP commands.

- [clear counters vrrp ipv6](#page-1699-0)
- [debug vrrp ipv6](#page-1700-0)
- [show vrrp ipv6](#page-1701-0)
- [vrrp-ipv6-group](#page-1702-0)

The following commands apply to IPv4 and IPv6:

- [advertise-interval](#page-1683-0)
- [description](#page-1687-0)
- [disable](#page-1688-0)
- [hold-time](#page-1688-0)
- [preempt](#page-1689-0)
- [priority](#page-1690-0)
- <span id="page-1699-0"></span>[show config](#page-1691-0)
- [virtual-address](#page-1695-0)

#### **clear counters vrrp ipv6**

Clear the counters recorded for IPv6 VRRP groups.

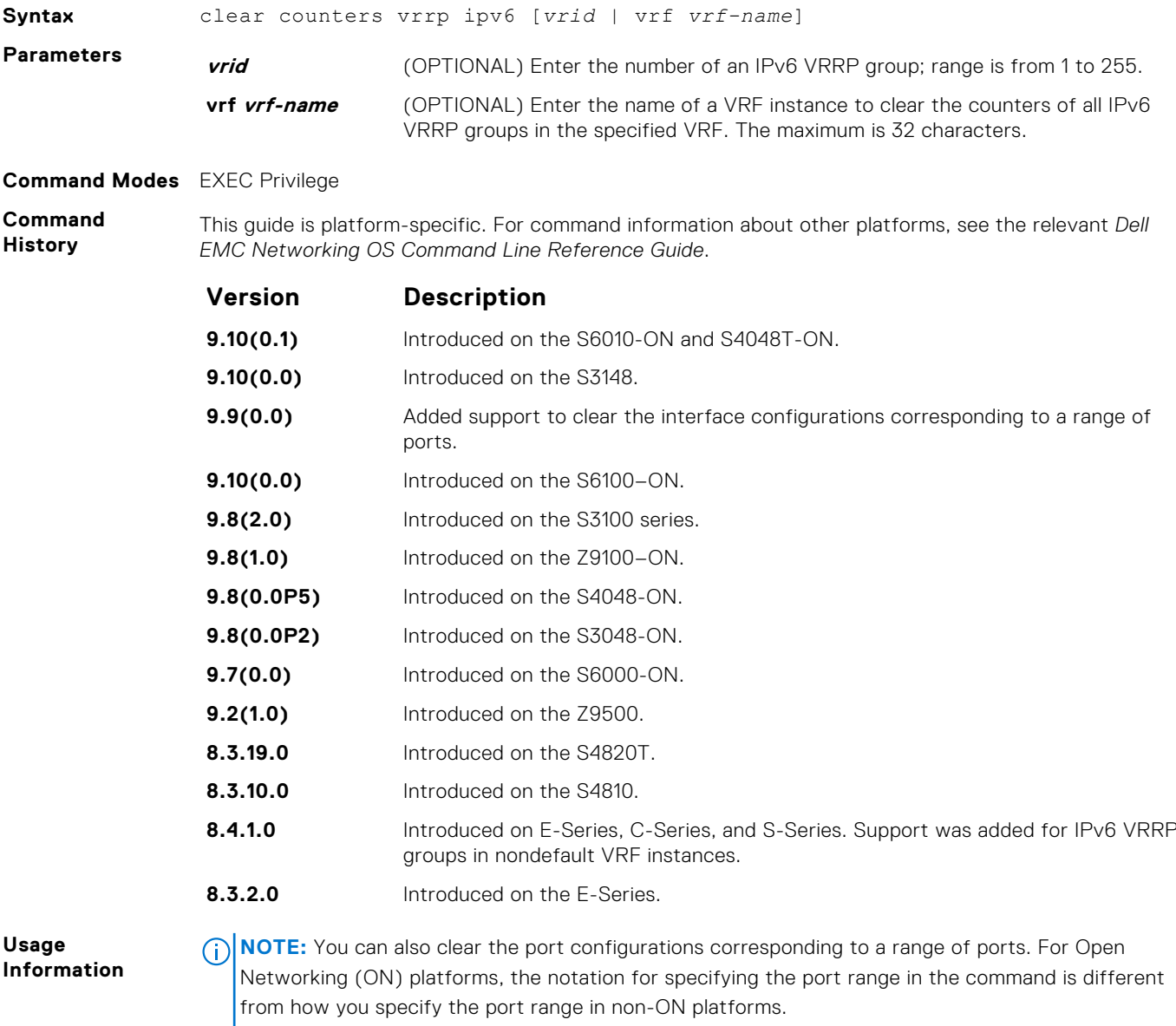

- For non-ON platforms, you can specify multiple ports as slot/port-range. For example, if you want to clear the port configurations corresponding to all ports between 1 and 4, specify the port range as clear counters interfaces *interface-type* 1/1 - 4.
- $\bullet$  For ON platforms, you can specify multiple ports as slot/port/[subport] slot/port/ [subport]. For example, if you want to clear the port configurations corresponding to all ports between 1 and 4, specify the port range as clear counters interfaces *interfacetype* 1/1/1 - 1/1/4.

### <span id="page-1700-0"></span>**debug vrrp ipv6**

Enable VRRP debugging.

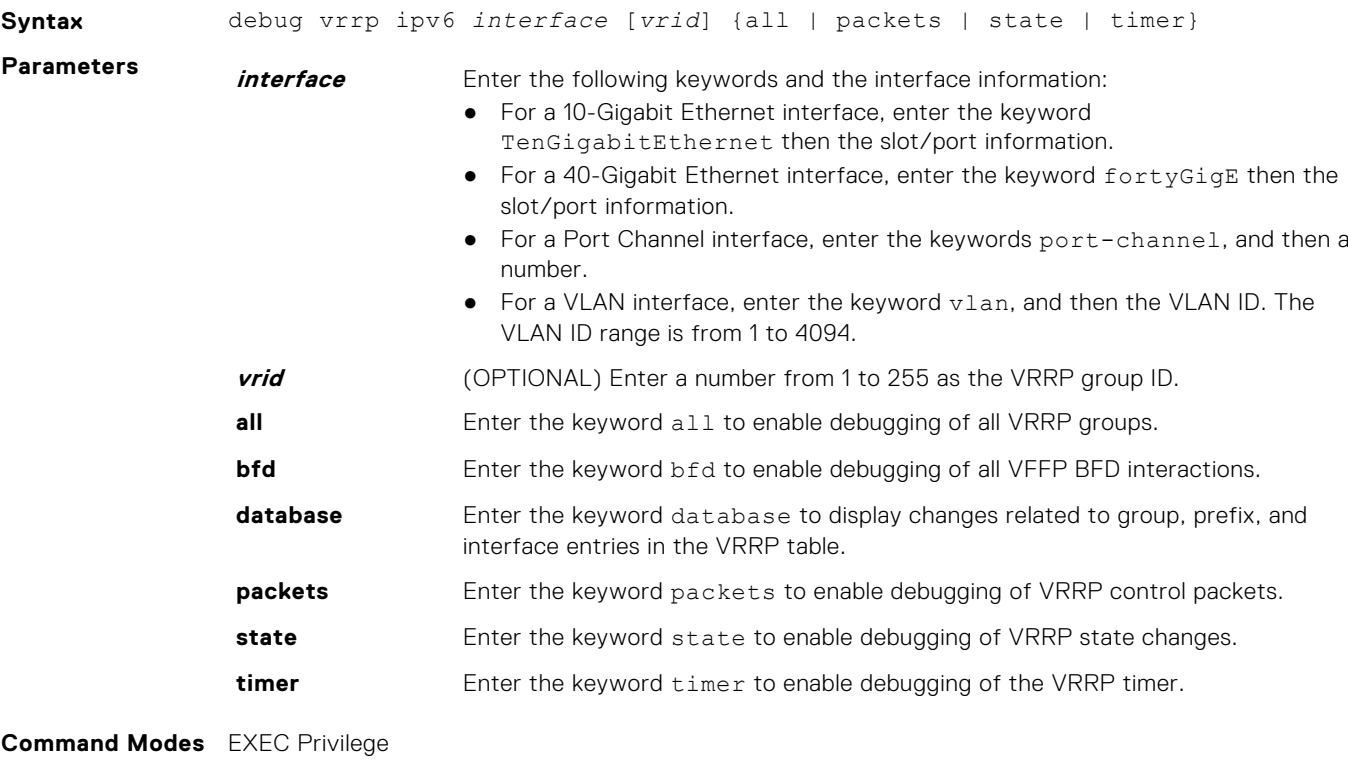

**Command History**

This guide is platform-specific. For command information about other platforms, see the relevant *Dell EMC Networking OS Command Line Reference Guide*.

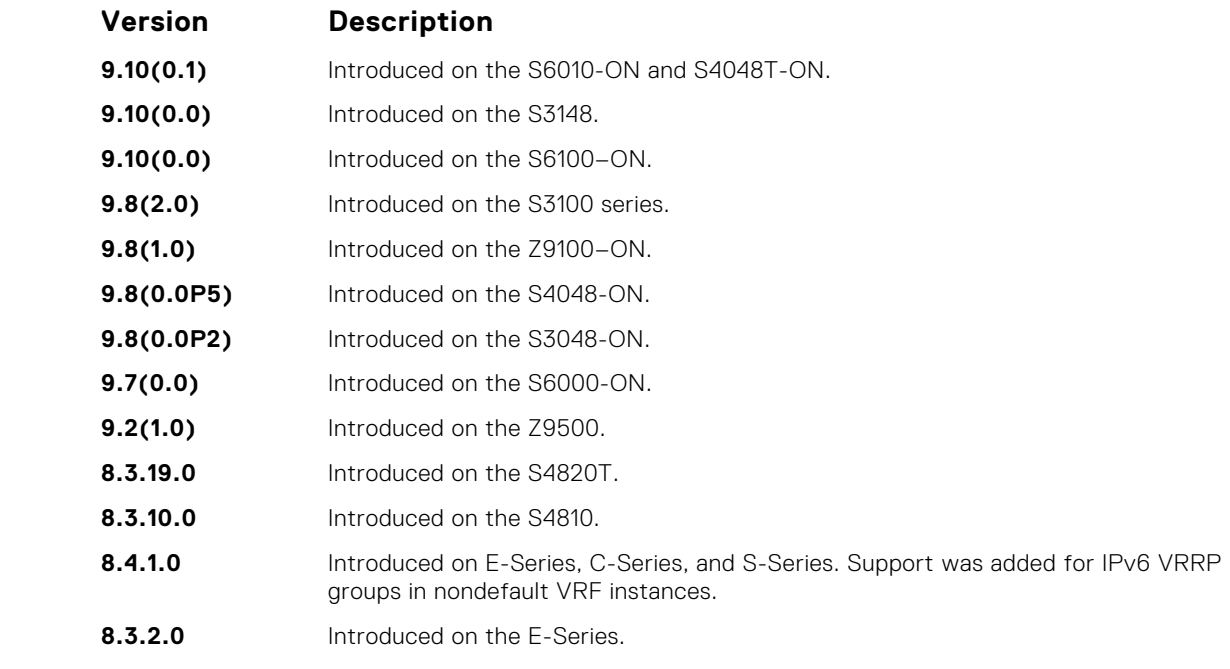

**Usage**

If you do not specify an option, debugging is active on all interfaces and all VRRP groups.

**Information**

#### <span id="page-1701-0"></span>**show vrrp ipv6**

View the active IPv6 VRRP groups. If no VRRP groups are active, the Dell EMC Networking OS returns No Active VRRP group.

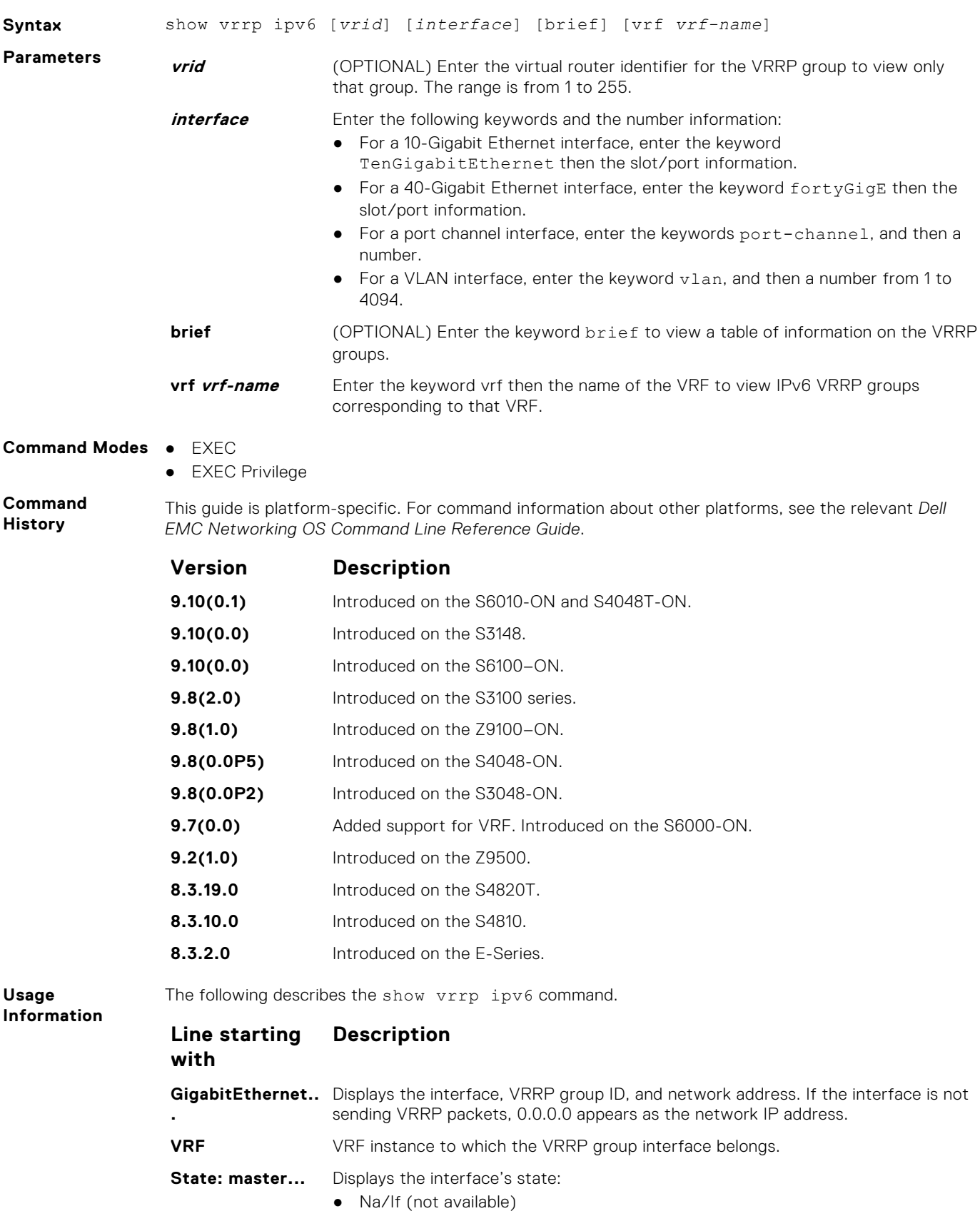

<span id="page-1702-0"></span>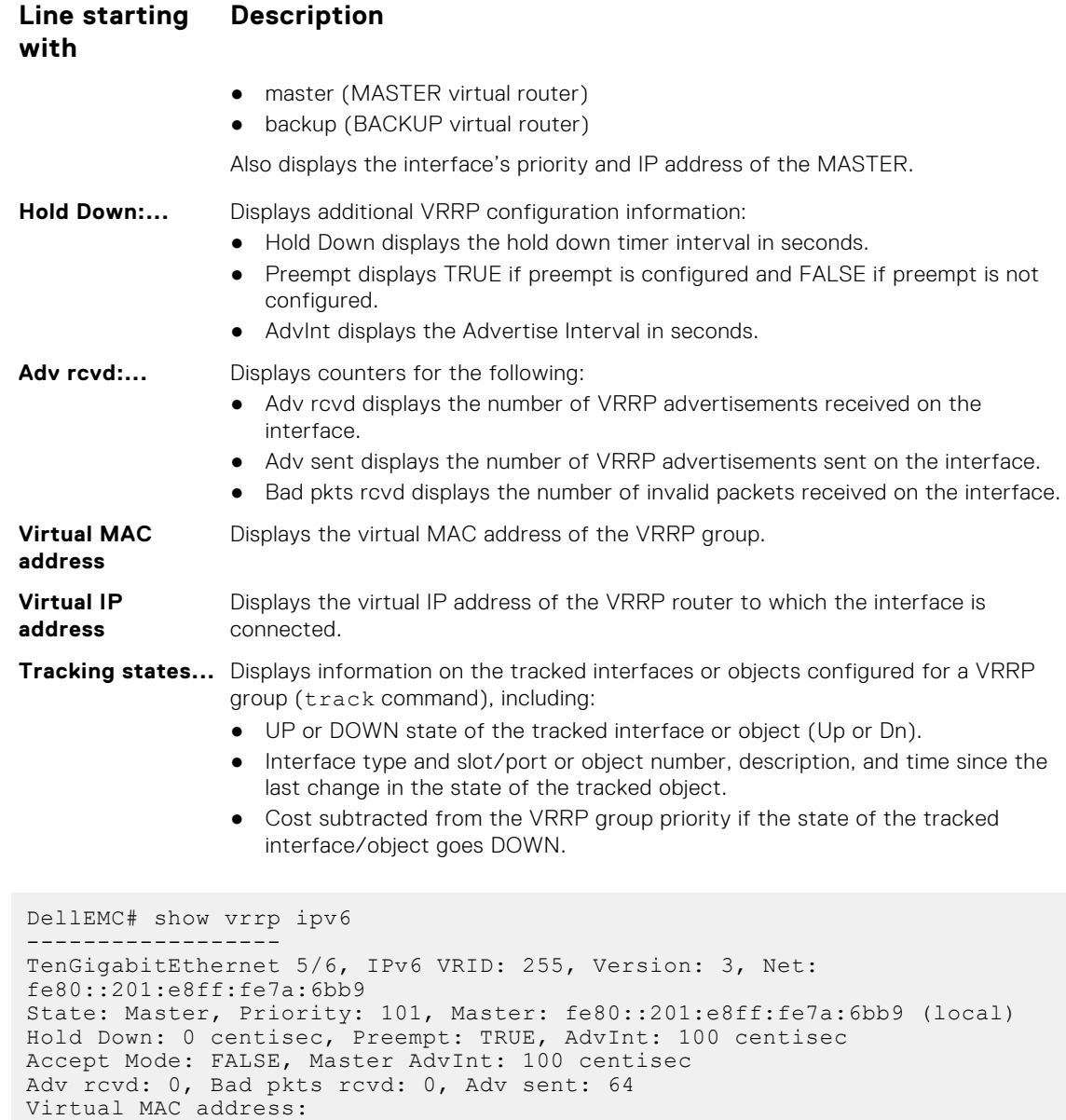

#### **vrrp-ipv6-group**

**Example**

Assign an interface to a VRRP group.

 00:00:5e:00:02:ff Virtual IP address: 1::255 fe80::255

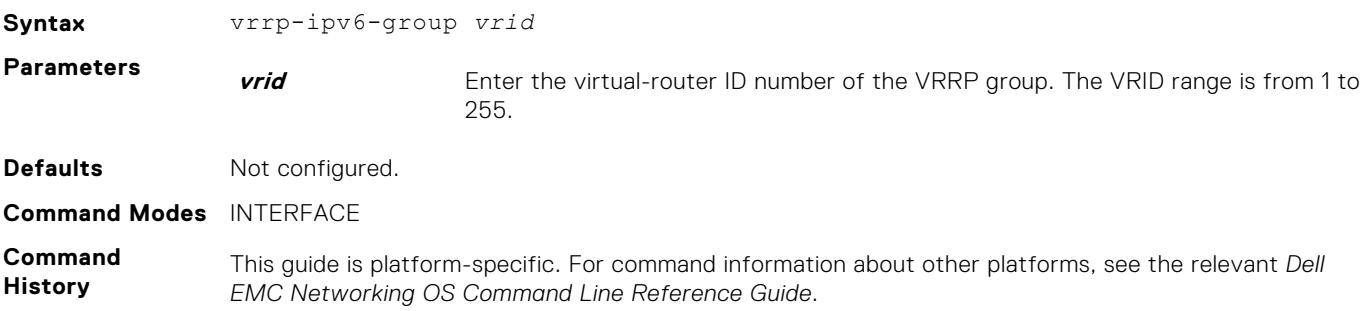

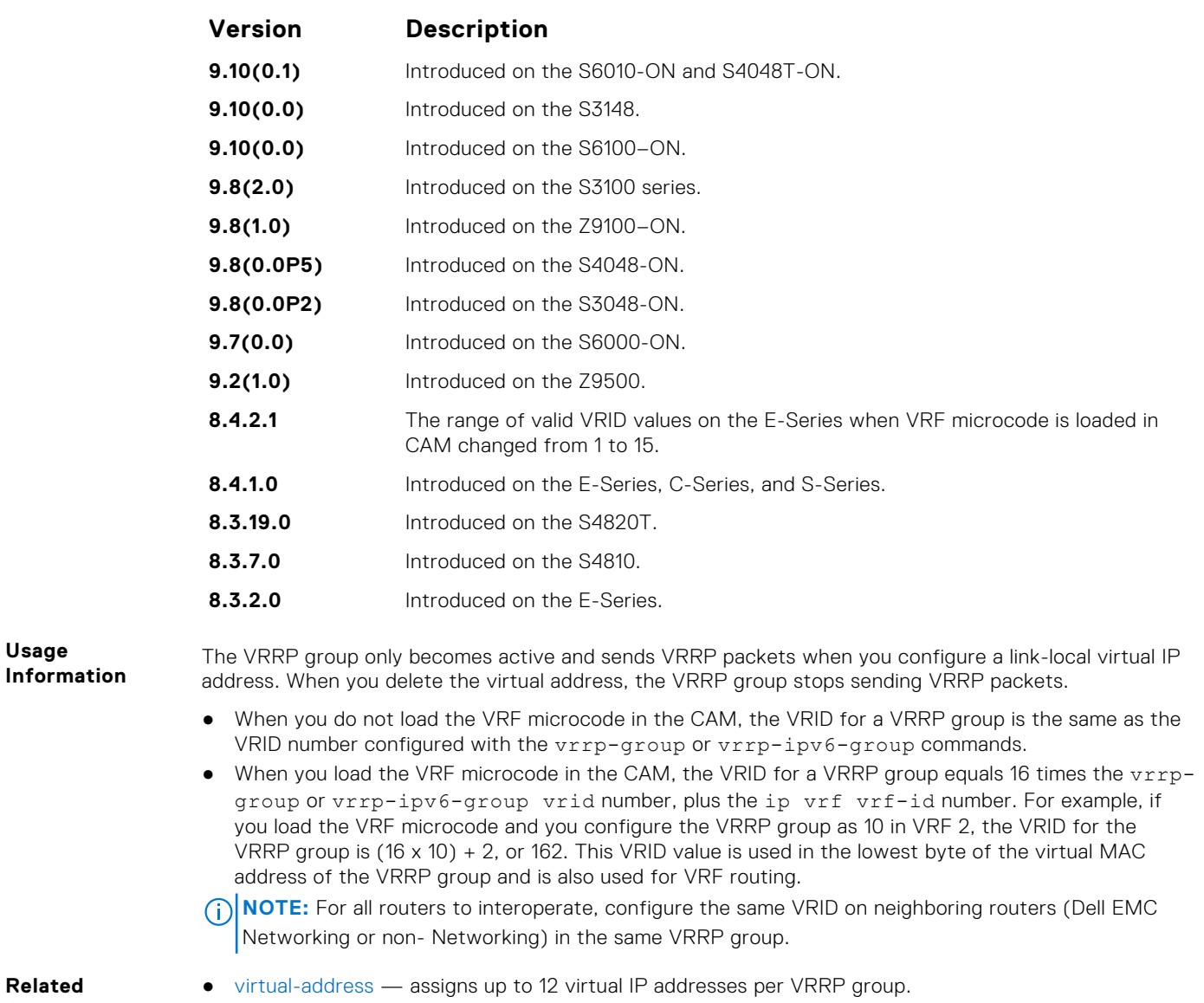

#### **Related Commands**

# **64**

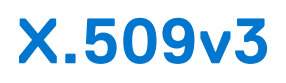

X.509v3 is a standard for public key infrastructure (PKI) to manage digital certificates and public key encryption. This standard specifies a format for public-key certificates or digital certificates.

Dell EMC Networking OS supports X.509v3 standards.

#### **Topics:**

- crypto ca-cert delete
- [crypto ca-cert install](#page-1705-0)
- [crypto cert delete](#page-1705-0)
- [crypto cert generate](#page-1706-0)
- [crypto cert install](#page-1707-0)
- [crypto x509 ocsp](#page-1709-0)
- [crypto x509 revocation](#page-1709-0)
- [debug crypto](#page-1710-0)
- [logging secure](#page-1710-0)
- [crypto x509 ca-keyid](#page-1711-0)
- [ocsp-server](#page-1712-0)
- [ocsp-server prefer](#page-1713-0)
- [show crypto ca-cert](#page-1713-0)
- [show crypto cert](#page-1714-0)

### **crypto ca-cert delete**

Deletes a CA certificate.

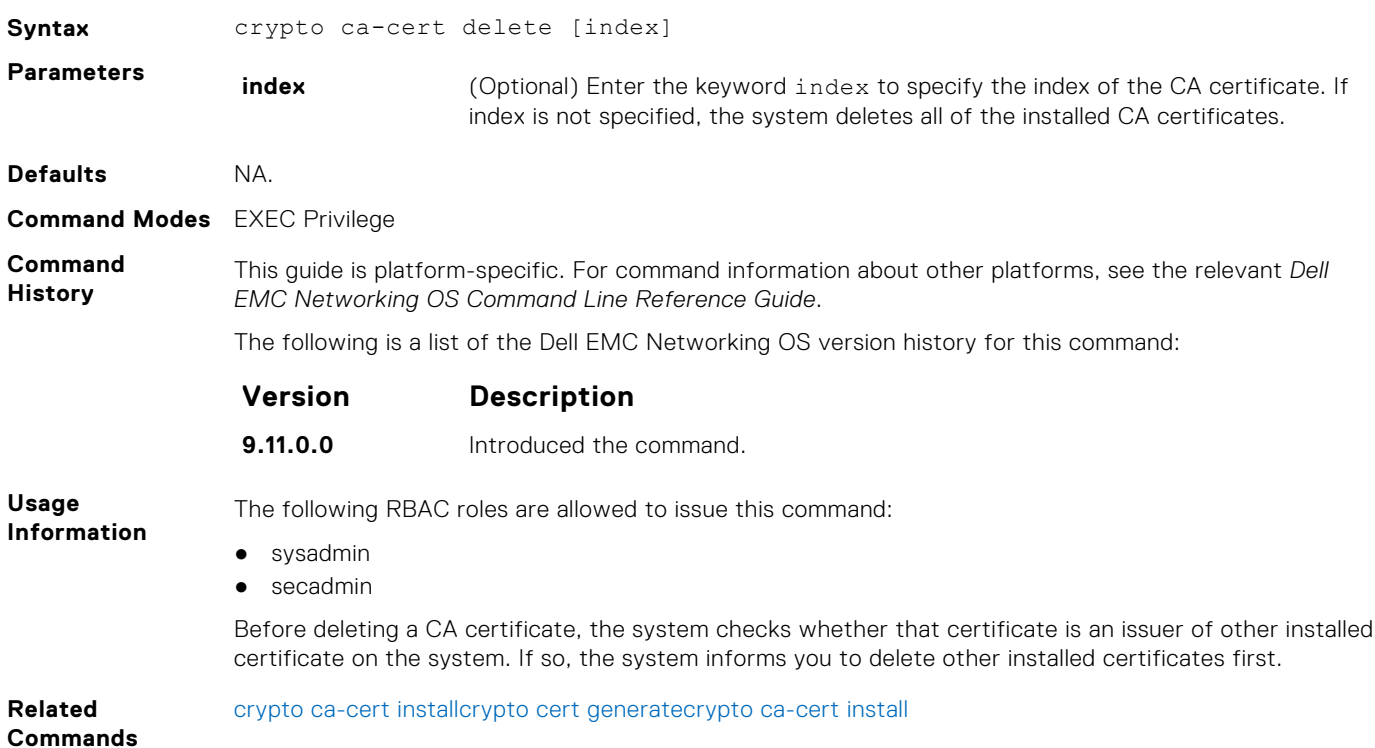

# <span id="page-1705-0"></span>**crypto ca-cert install**

Downloads and installs the certificate of a Certificate Authority (CA) on to the device.

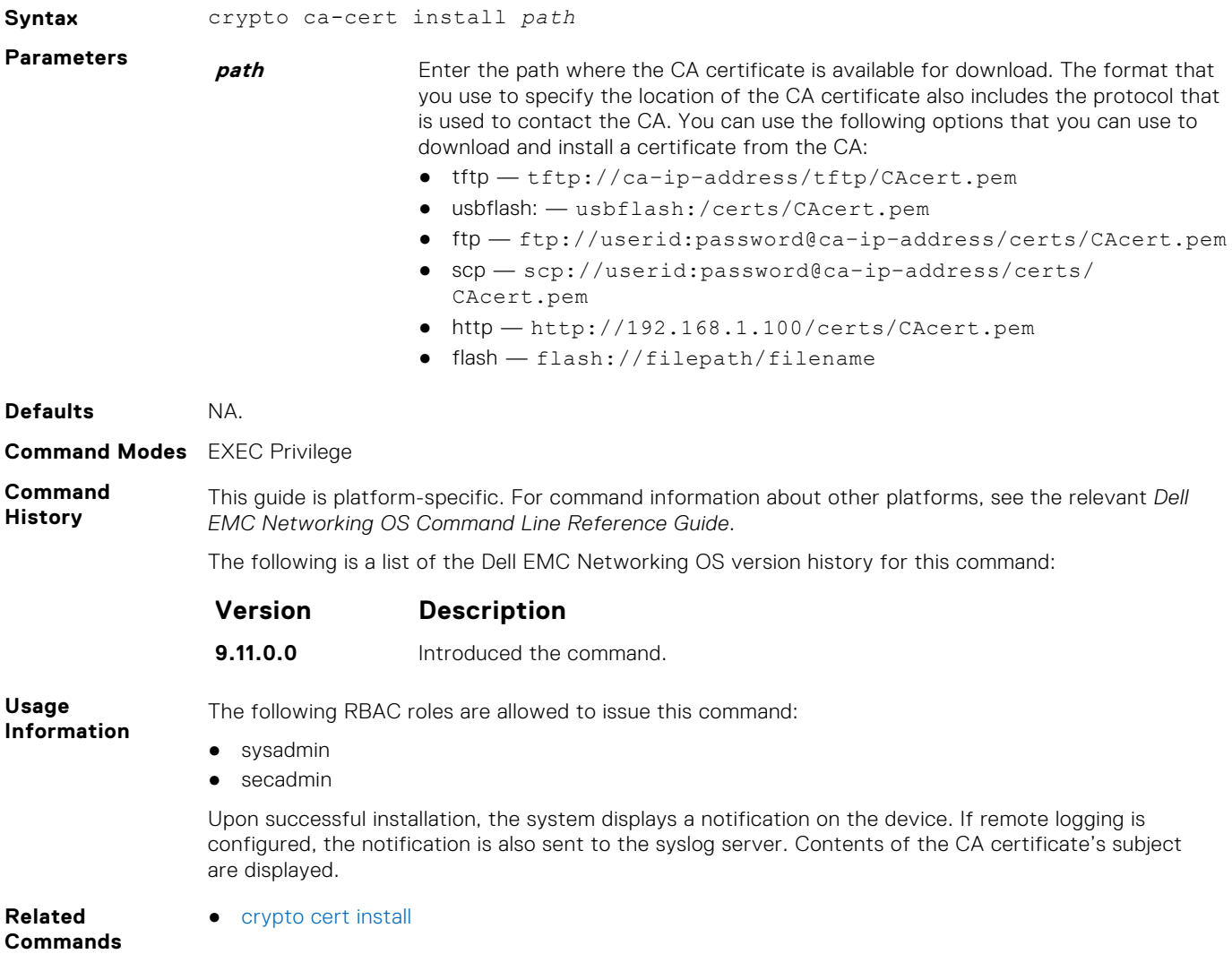

## **crypto cert delete**

Deletes a trusted certificate.

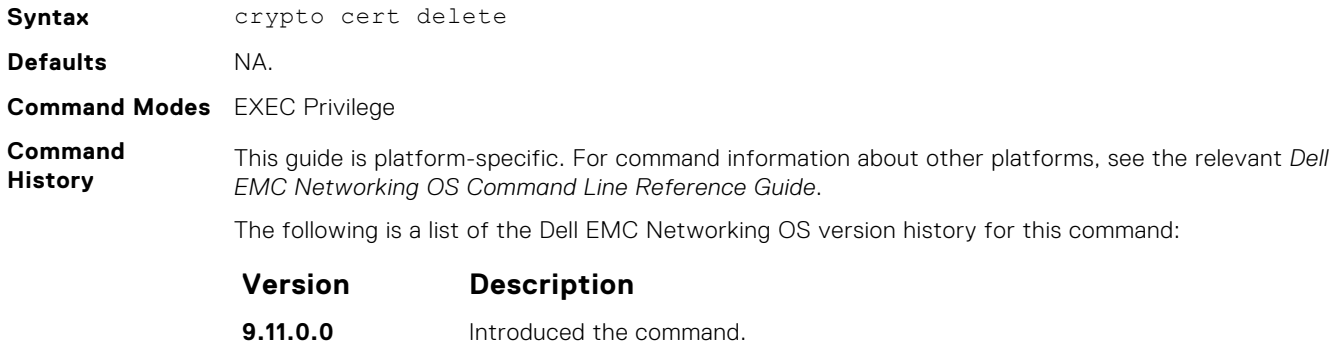

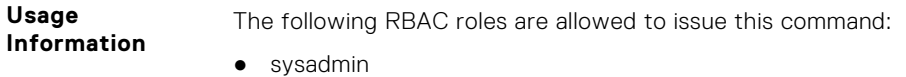

#### <span id="page-1706-0"></span>● secadmin

The certificate matching the current FIPS state is deleted. If the system is in FIPS mode, the FIPS certificate is deleted. If the system is in non-FIPS mode, the non-FIPS certificate is deleted.

Before deleting the system's trusted certificate, the system prompts you to specify whether to proceed with deletion. If you proceed, the system deletes the certificate and also the private key.

**Related** ● [crypto ca-cert install](#page-1709-0)

**Commands**

- 
- [crypto cert generate](#page-1705-0)

## **crypto cert generate**

Generates a Certificate Signing Request (CSR) or a self-signed certificate.

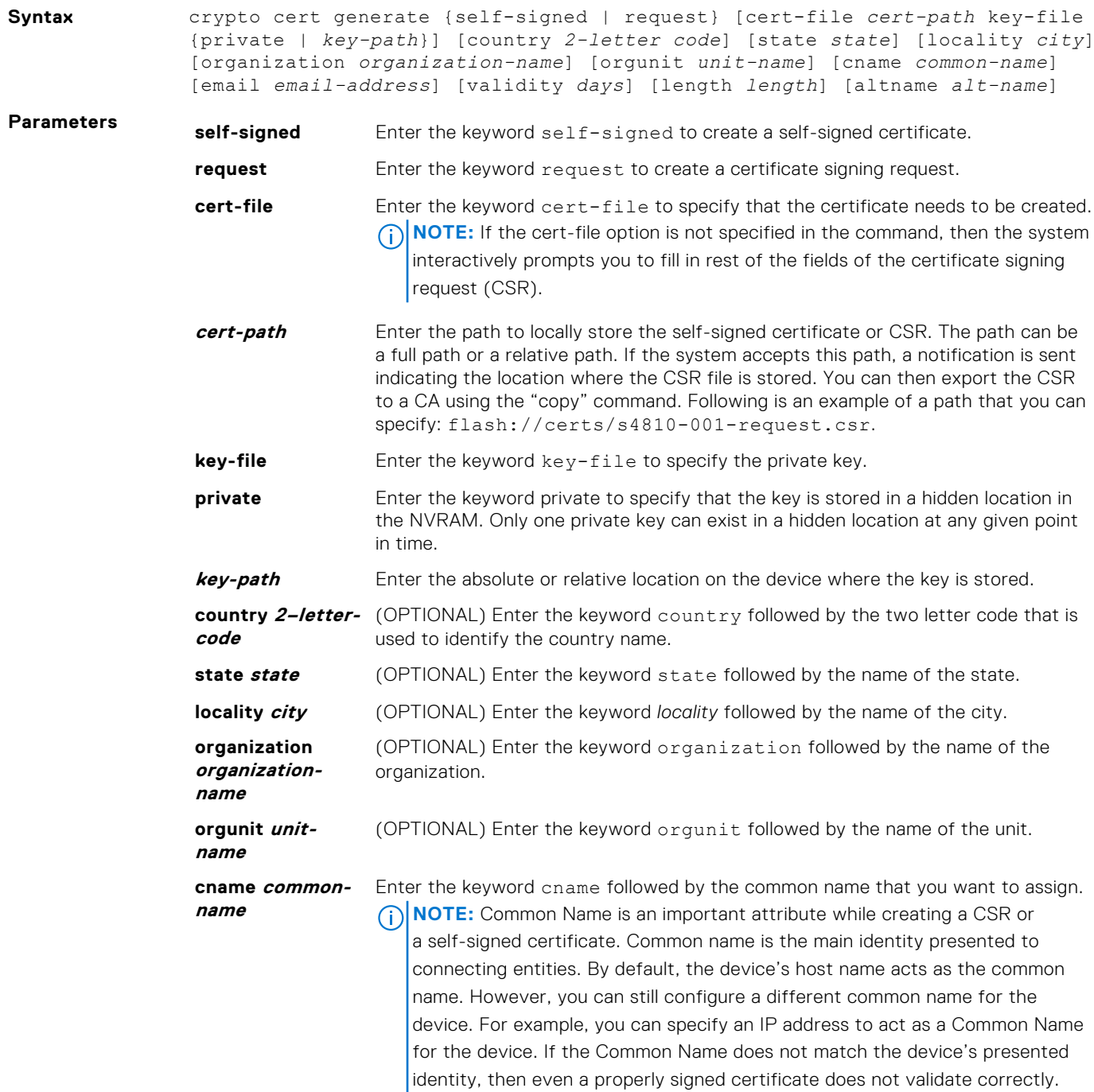

<span id="page-1707-0"></span>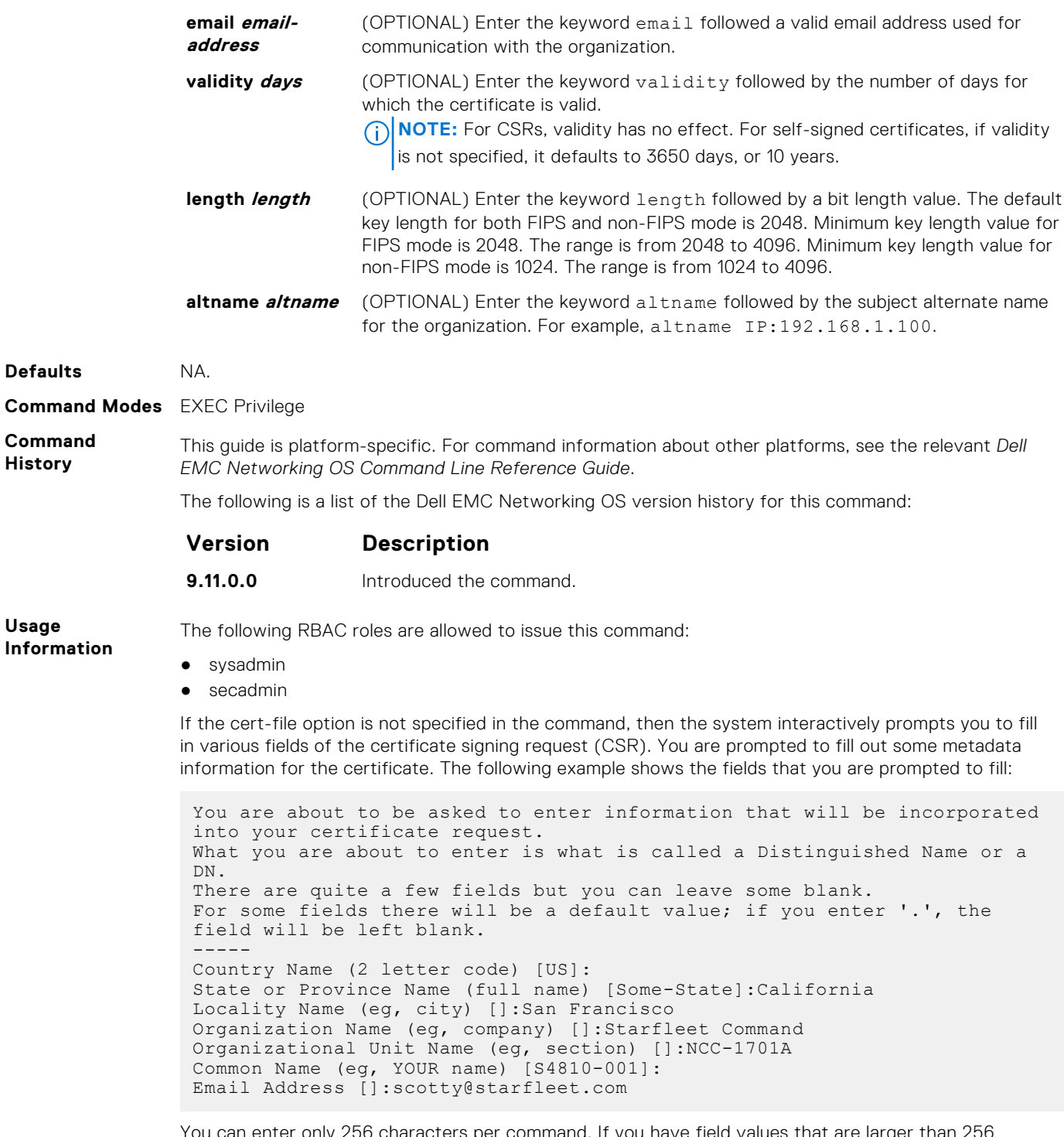

You can enter only 256 characters per command. If you have field values that are larger than 256 characters in length, use the interactive mode of the command.

**Related**

● [crypto ca-cert install](#page-1709-0)

**Commands**

## **crypto cert install**

Installs a trusted certificate on a device.

**Syntax** crypto cert install cert-file *cert-path* key-file {*key-path* | private} [password *passphrase*]

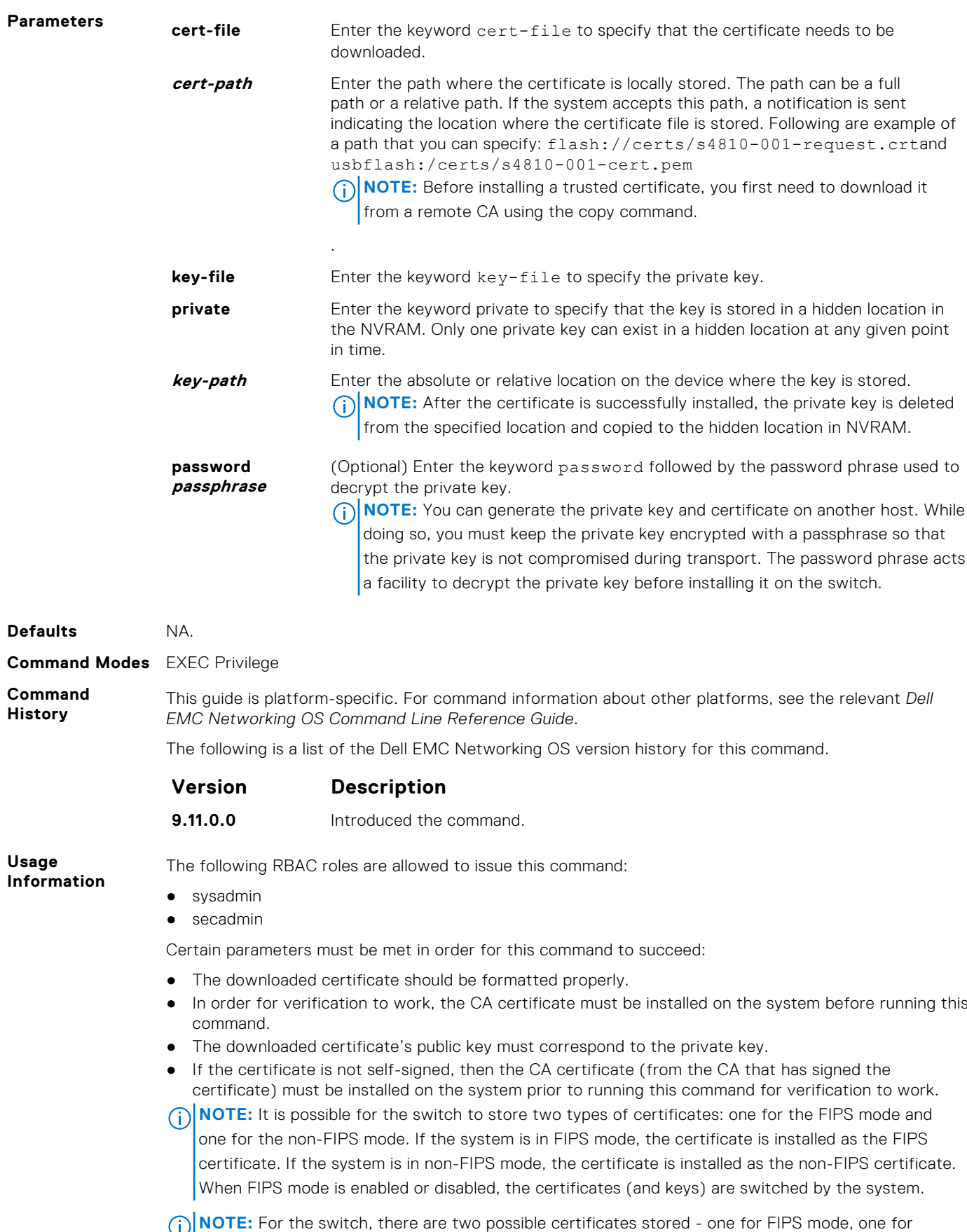

non-FIPS mode. If the system is in FIPS mode, the certificate will be installed as the FIPS certificate.

If the system is in non-FIPS mode, the certificate will be installed as the non-FIPS certificate. When FIPS mode is enabled/disabled, the certificates (and keys) are switched by the system.

<span id="page-1709-0"></span>**Related** ● crypto ca-cert install

**Commands**

# **crypto x509 ocsp**

Configures the OCSP behavior.

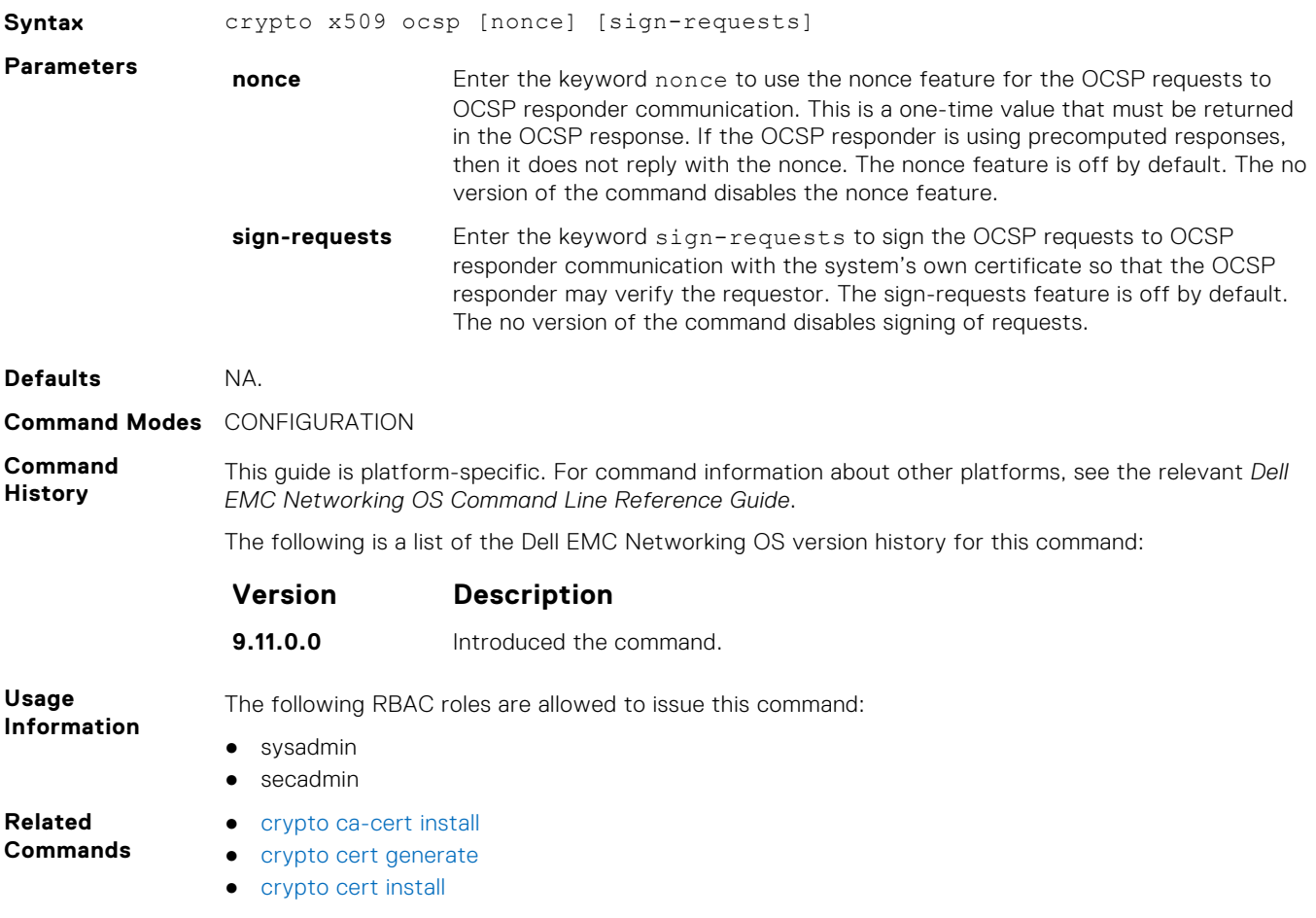

# **crypto x509 revocation**

Configure the revocation check behavior for the certificate.

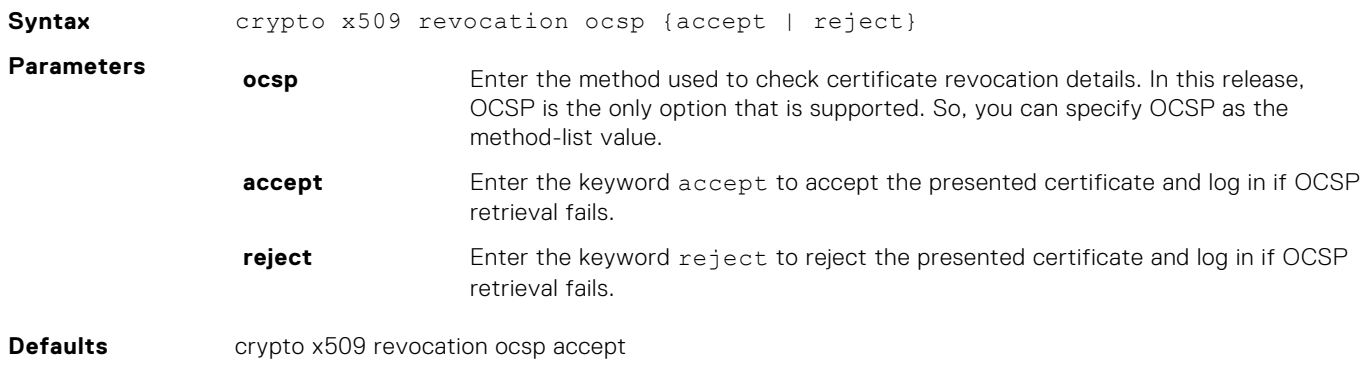

<span id="page-1710-0"></span>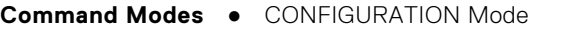

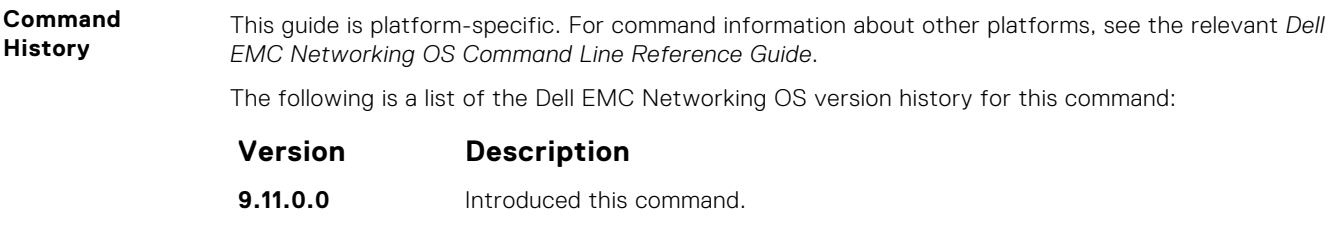

● [crypto x509 ocsp](#page-1709-0)

# **debug crypto**

**Related Commands**

This command allows you to test a certificate chain file for validity and checking revocation outside of its use in TLS communication.

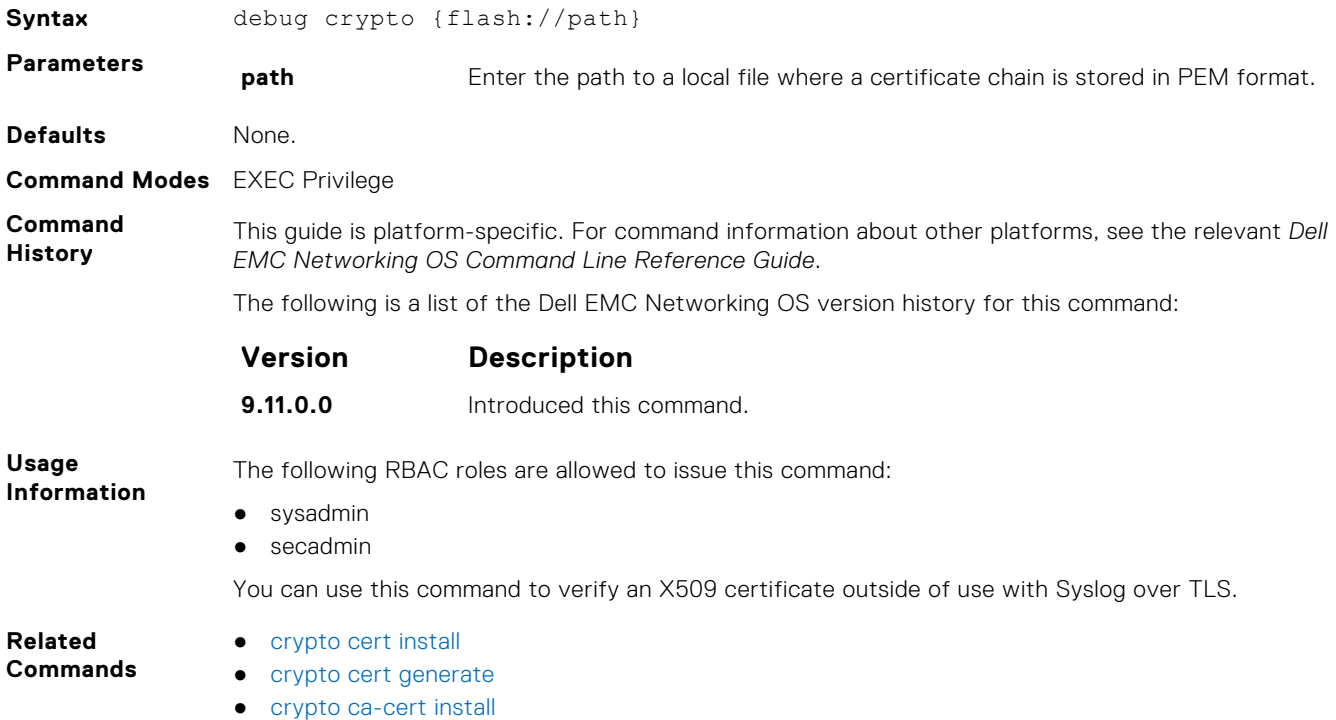

# **logging secure**

Creates a log file for various events related to X.509v3 certificates.

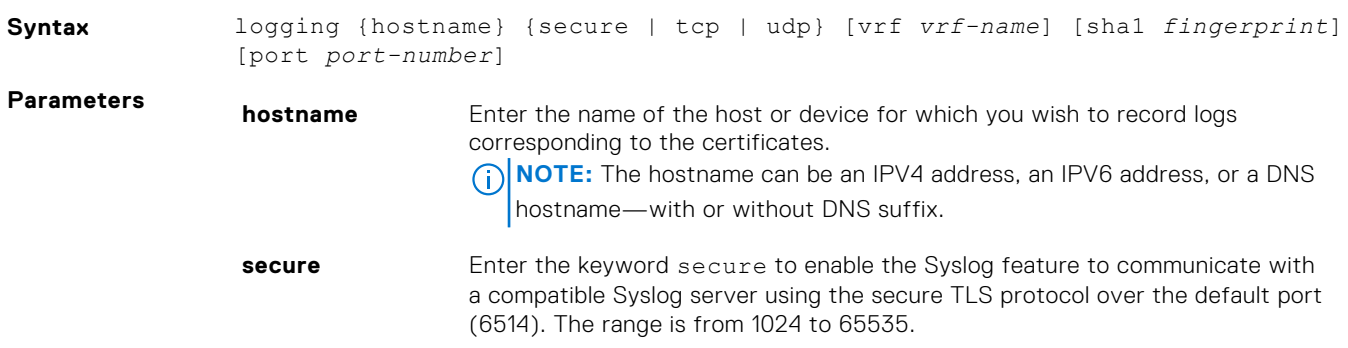

<span id="page-1711-0"></span>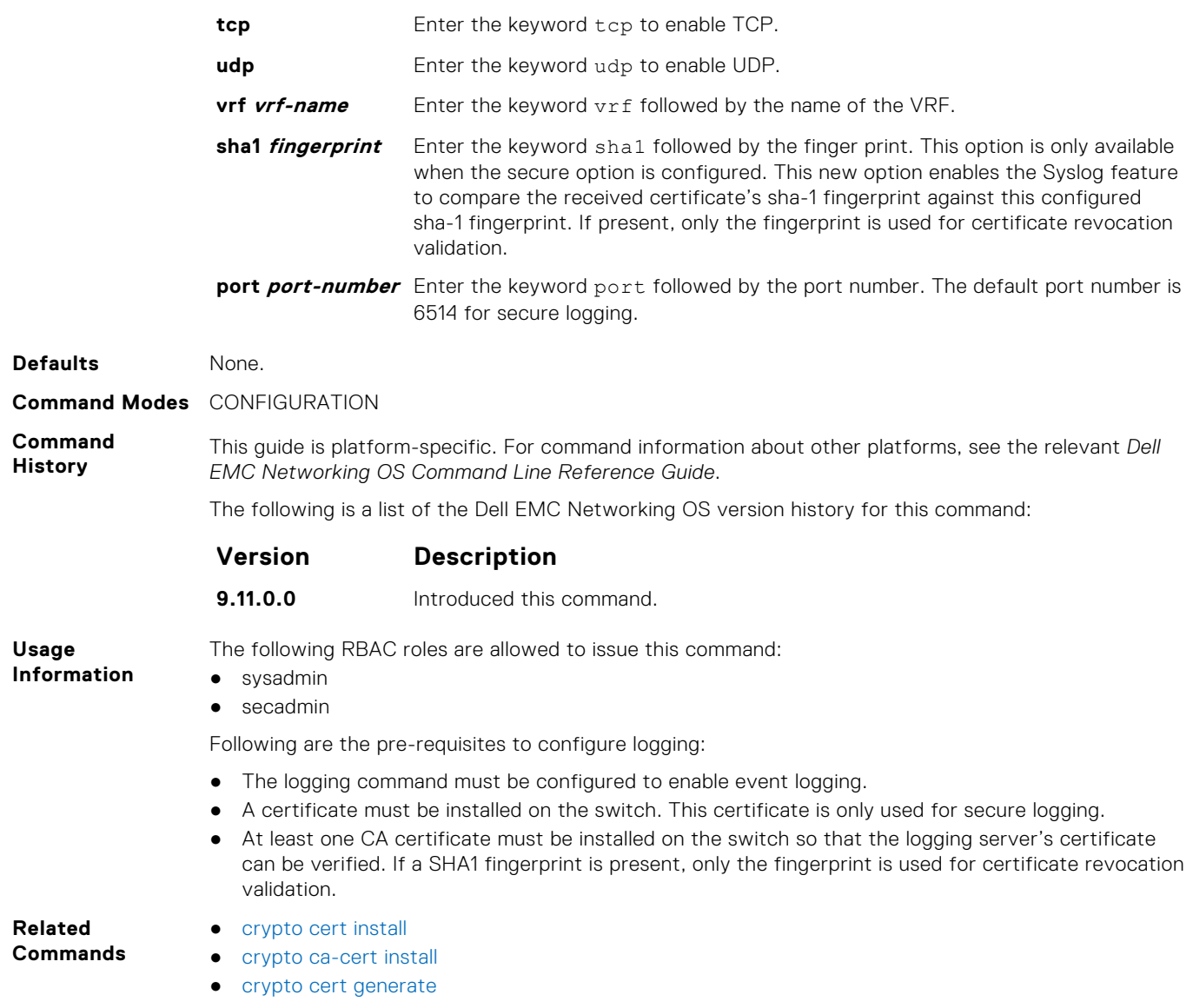

# **crypto x509 ca-keyid**

Creates a per-certificate configuration context using the specified subject key identifier.

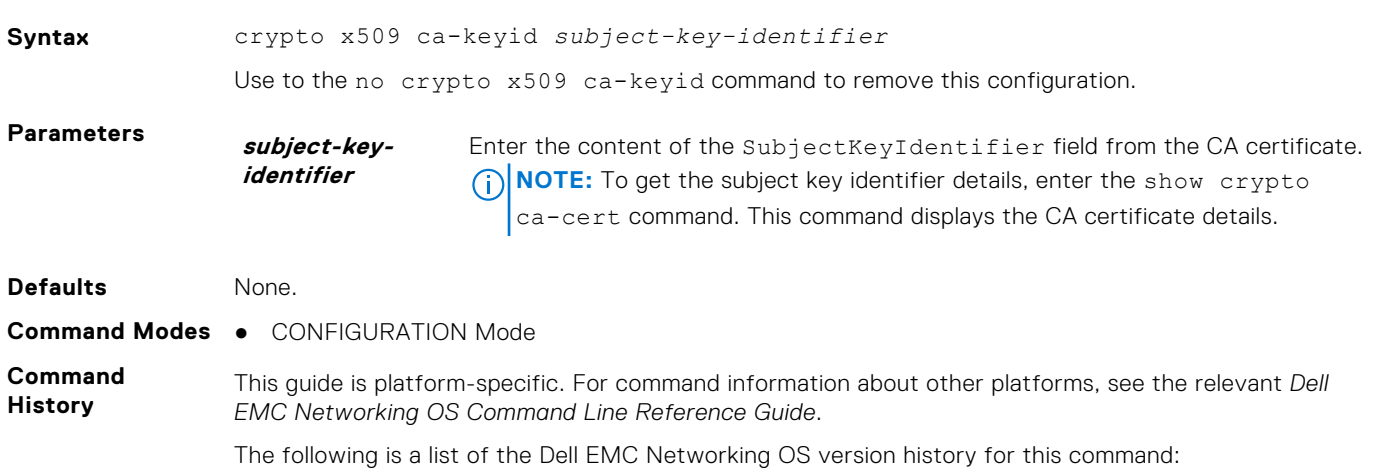

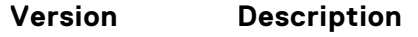

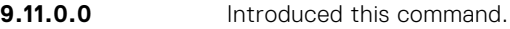

<span id="page-1712-0"></span>**Usage Information**

- The following RBAC roles are allowed to issue this command:
- sysadmin
- secadmin

When you use this command, the device maps the current certificate context in the certificate store to a CA certificate through the subject key identifier field. The subject key identifier field contains the SHA-1 hash of the CA's public key. This configuration provides a way to uniquely identify a CA and associate it with any CA-specific settings.

This context is used to store certificate-specific settings such as alternate CRL and OCSP locations. Incoming X.509 certificates whose AuthorityKeyIdentifierextensions match the configured subject key identifier has these settings applied to them.

The crypto x509 ca-keyid command when used with the ocsp-server command in the global configuration mode creates a per-certificate configuration context under which the remaining commands are entered.

● ocsp-server

**Related Commands**

● [crypto x509 ocsp](#page-1709-0)

# **ocsp-server**

Configures OCSP server on a CA.

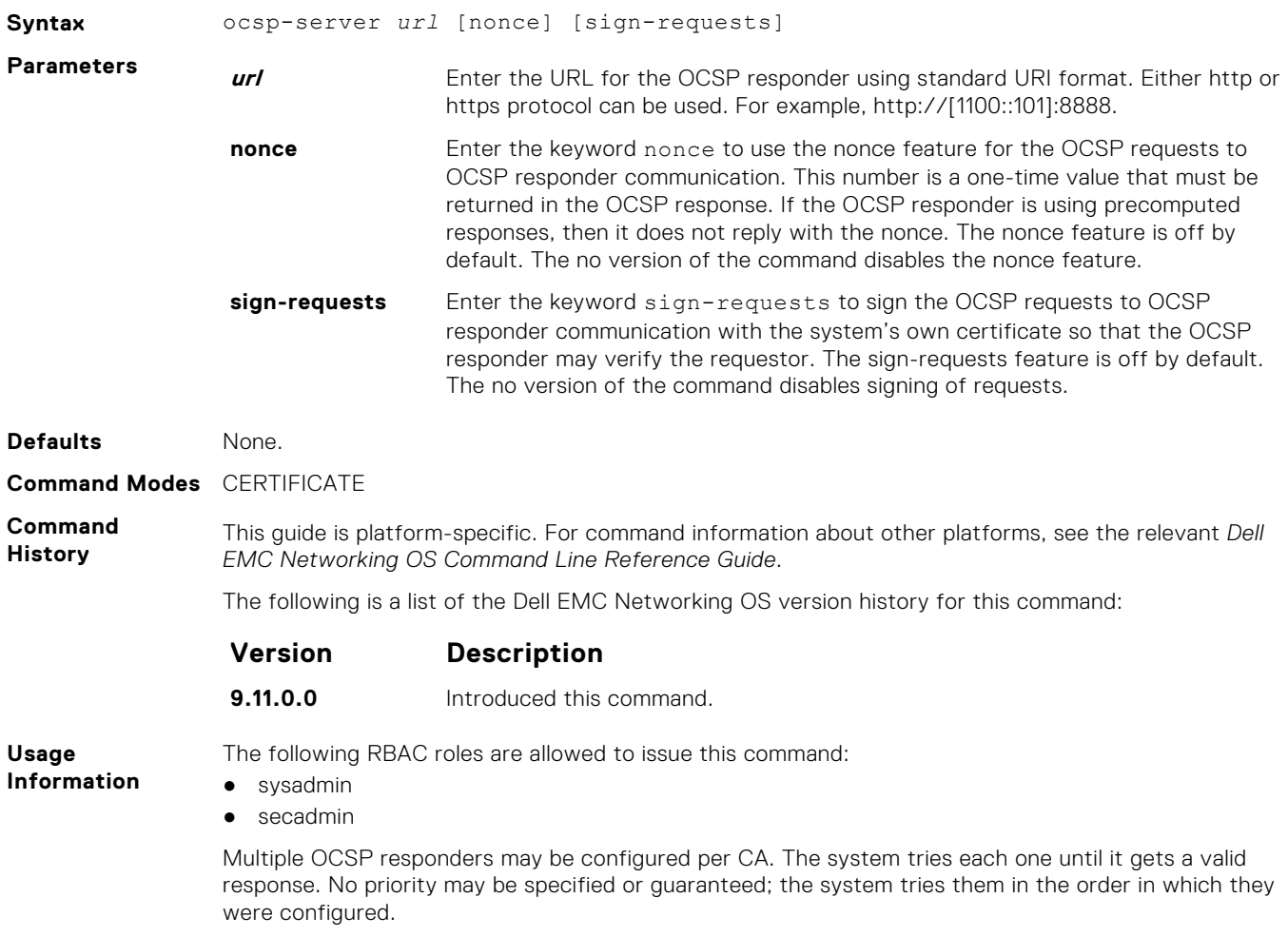

## <span id="page-1713-0"></span>**ocsp-server prefer**

Configures OCSP responder preference. You can configure the preference or order that the CA or a device should follow while contacting multiple OCSP responders.

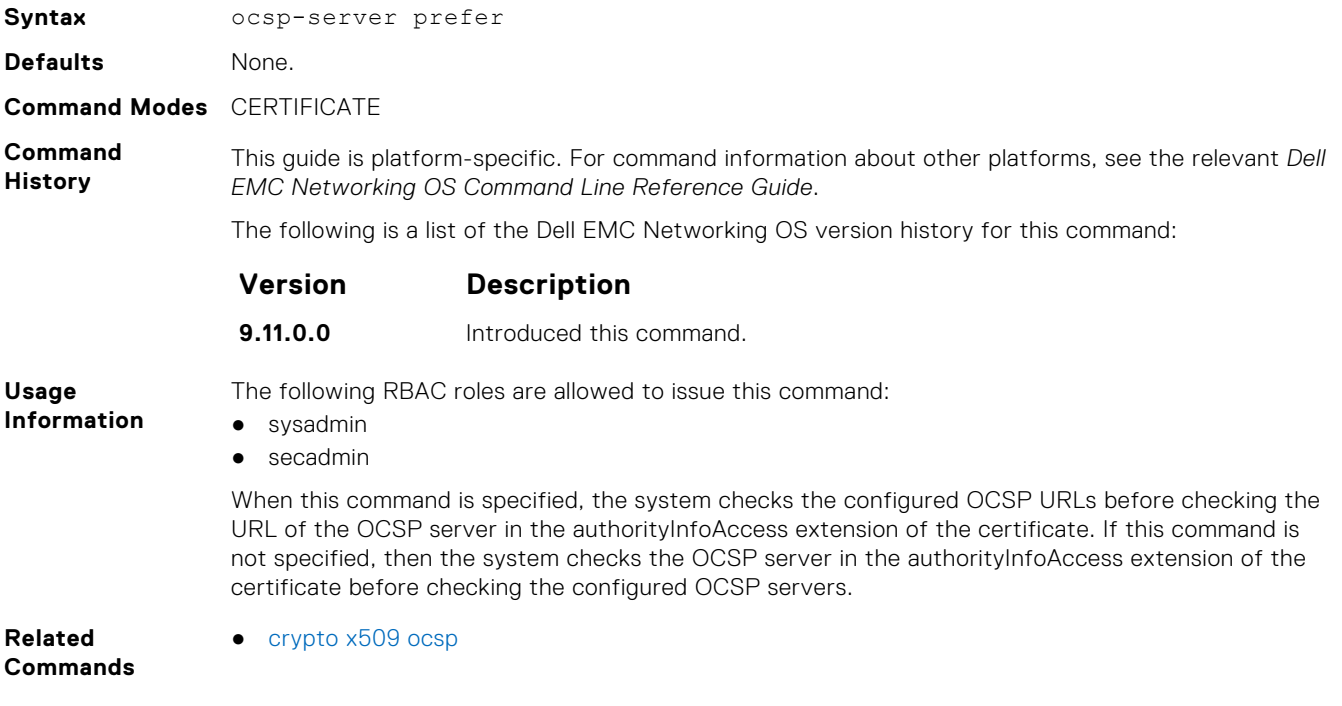

# **show crypto ca-cert**

Displays the certificate information corresponding to the root CA.

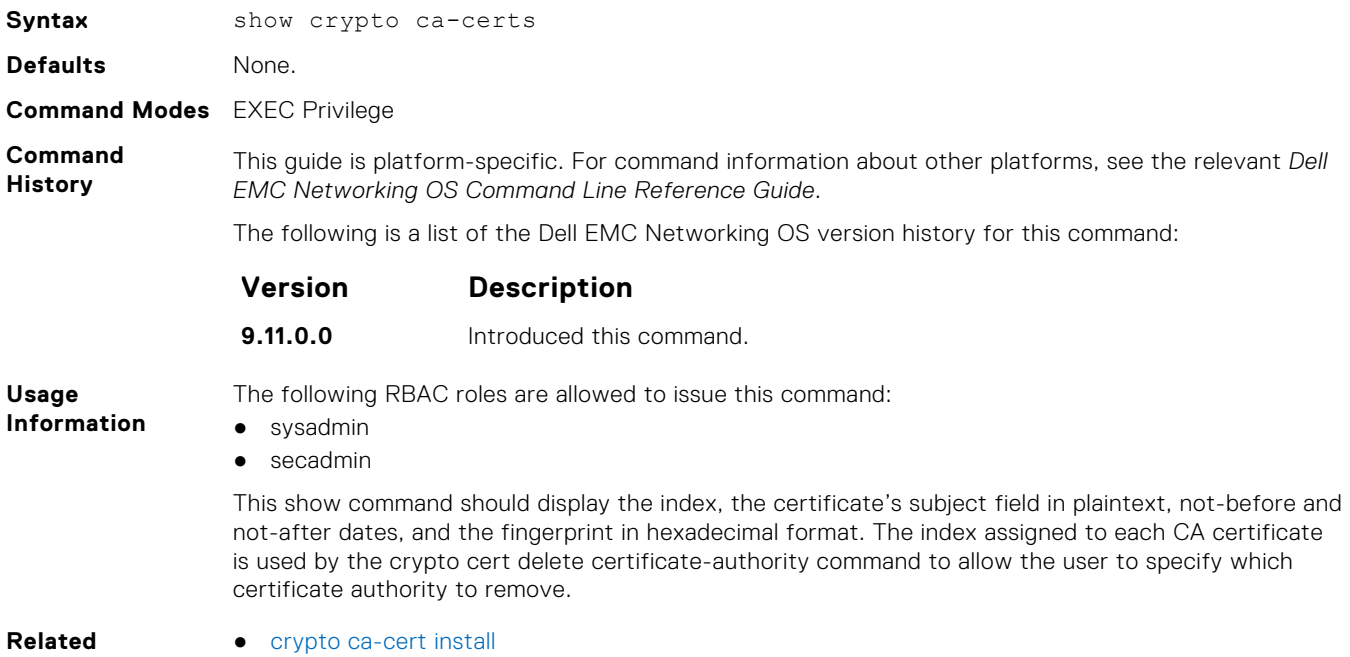

**Commands**

**1714 X.509v3**

# <span id="page-1714-0"></span>**show crypto cert**

Displays the certificate information that is specified.

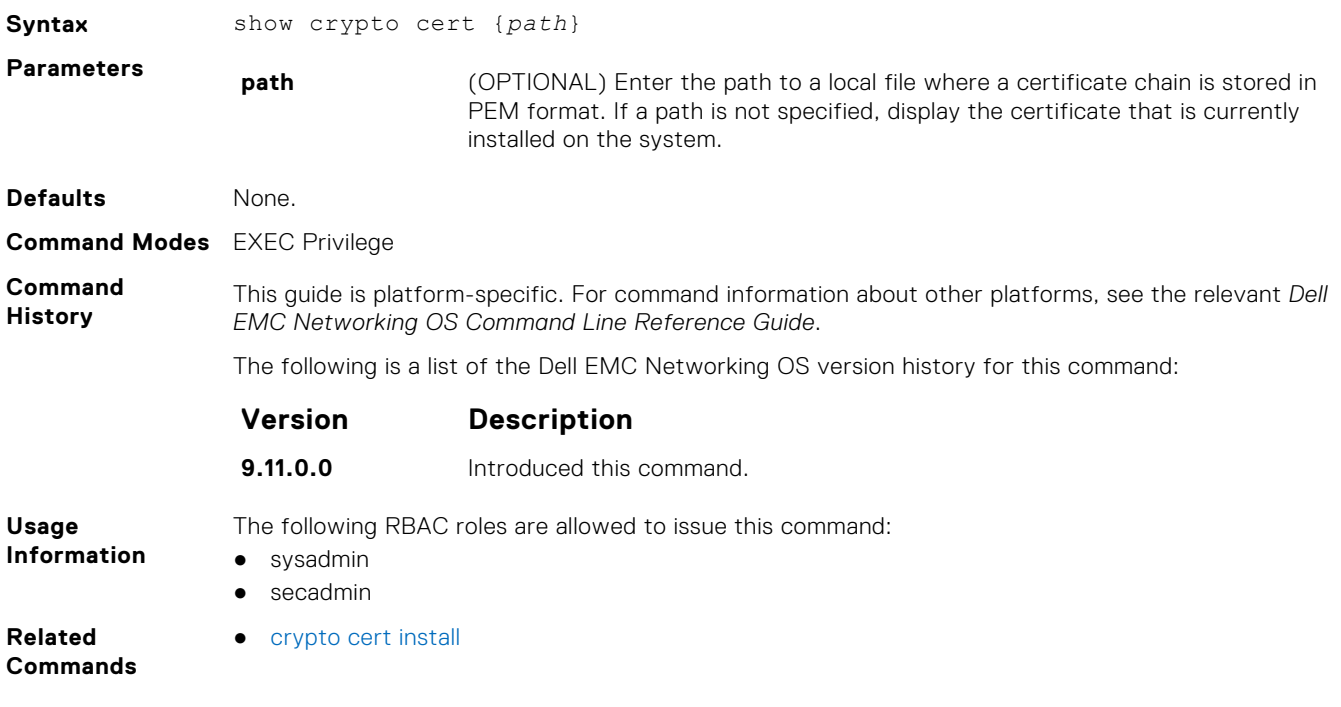